**Part No. 060503-10, Rev. B January 2018**

## **OmniSwitch AOS Release 8 CLI Reference Guide**

## **8.4.1.R03**

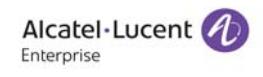

**www.al-enterprise.com**

## **This user guide documents AOS Release 8.4.1.R03 for the OmniSwitch 9900, OmniSwitch 6900, OmniSwitch 6860, OmniSwitch 6865, and OmniSwitch 6560. The functionality described in this guide is subject to change without notice.**

**enterprise.alcatel-lucent.com** Alcatel-Lucent and the Alcatel-Lucent Enterprise logo are trademarks of Alcatel-Lucent. To view other trademarks used by affiliated companies of ALE Holding, visit: enterprise.alcatel-lucent.com/trademarks. All other trademarks are the property of their respective owners. The information presented is subject to change without notice. Neither ALE Holding nor any of its affiliates assumes any responsibility for inaccuracies contained herein. (2018)

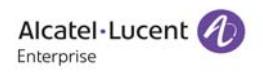

26801 West Agoura Road Calabasas, CA 91301 (818) 880-3500 FAX (818) 880-3505

**Service & Support Contact Information** North America: 800-995-2696 Latin America : 877-919-9526 EMEA : +800 00200100 (Toll Free) or +1(650)385-2193 Asia Pacific: +65 6240 8484 Web: support.esd.alcatel-lucent.com Email: ebg\_global\_supportcenter@al-enterprise.com

## **Contents**

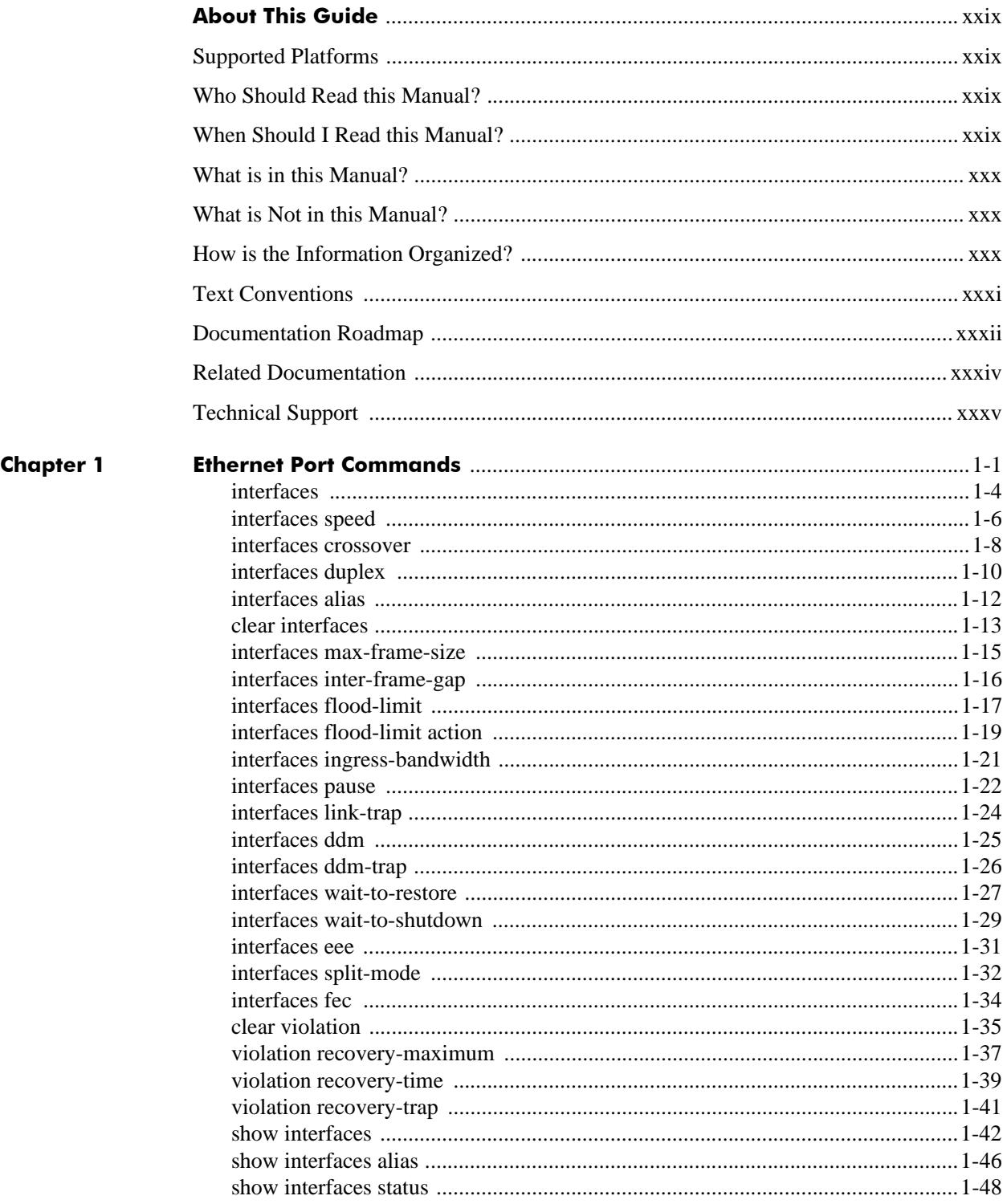

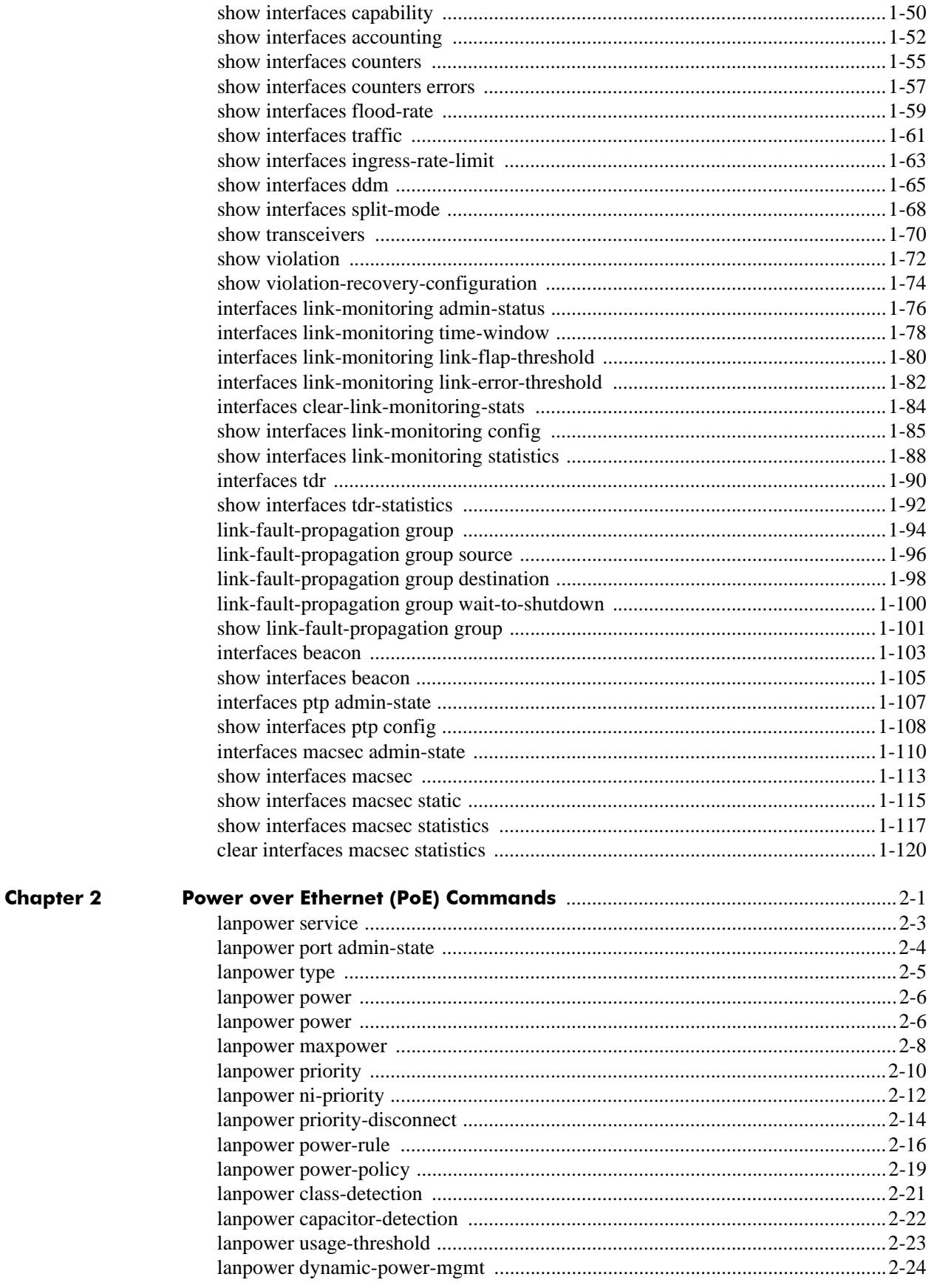

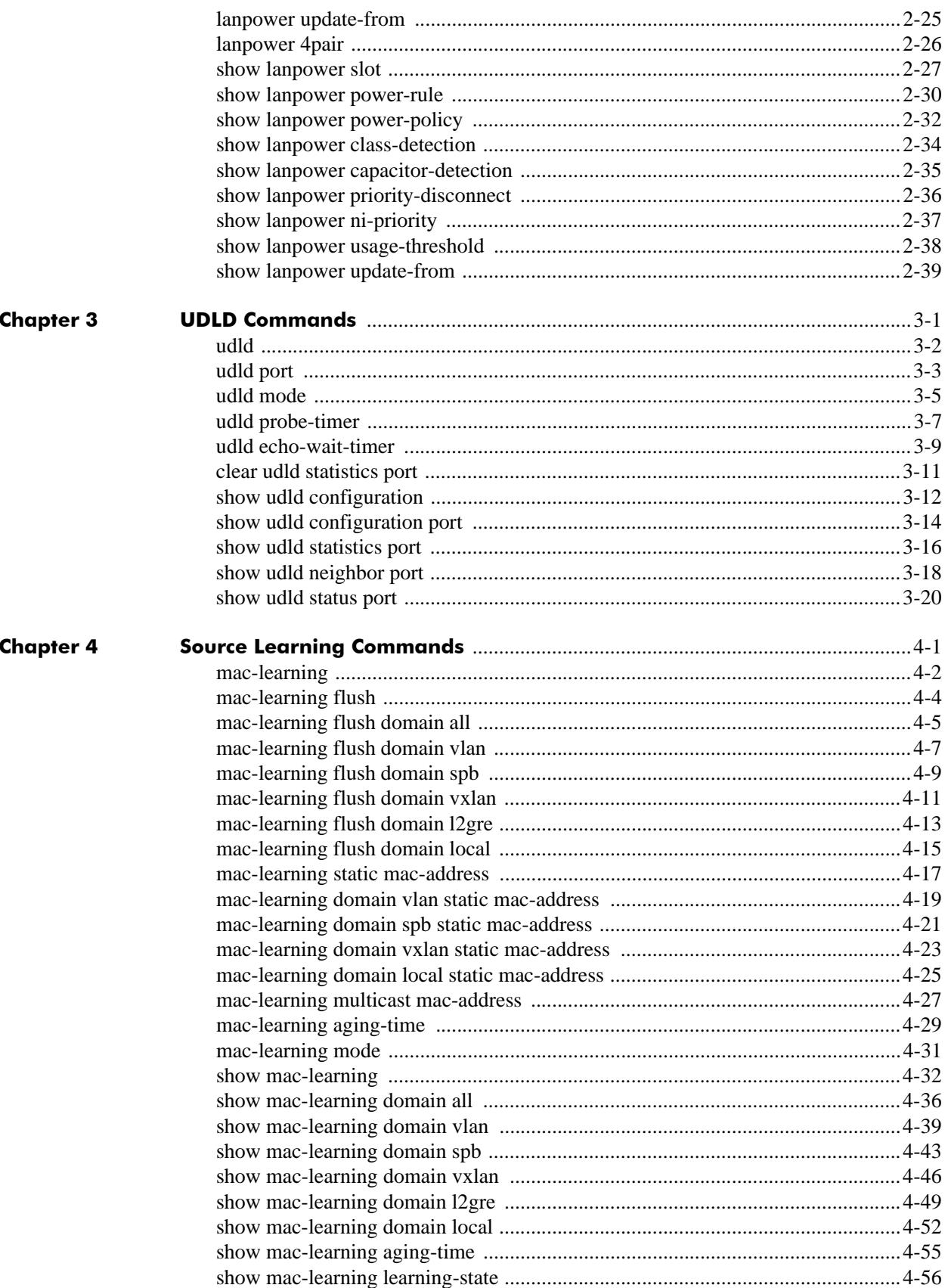

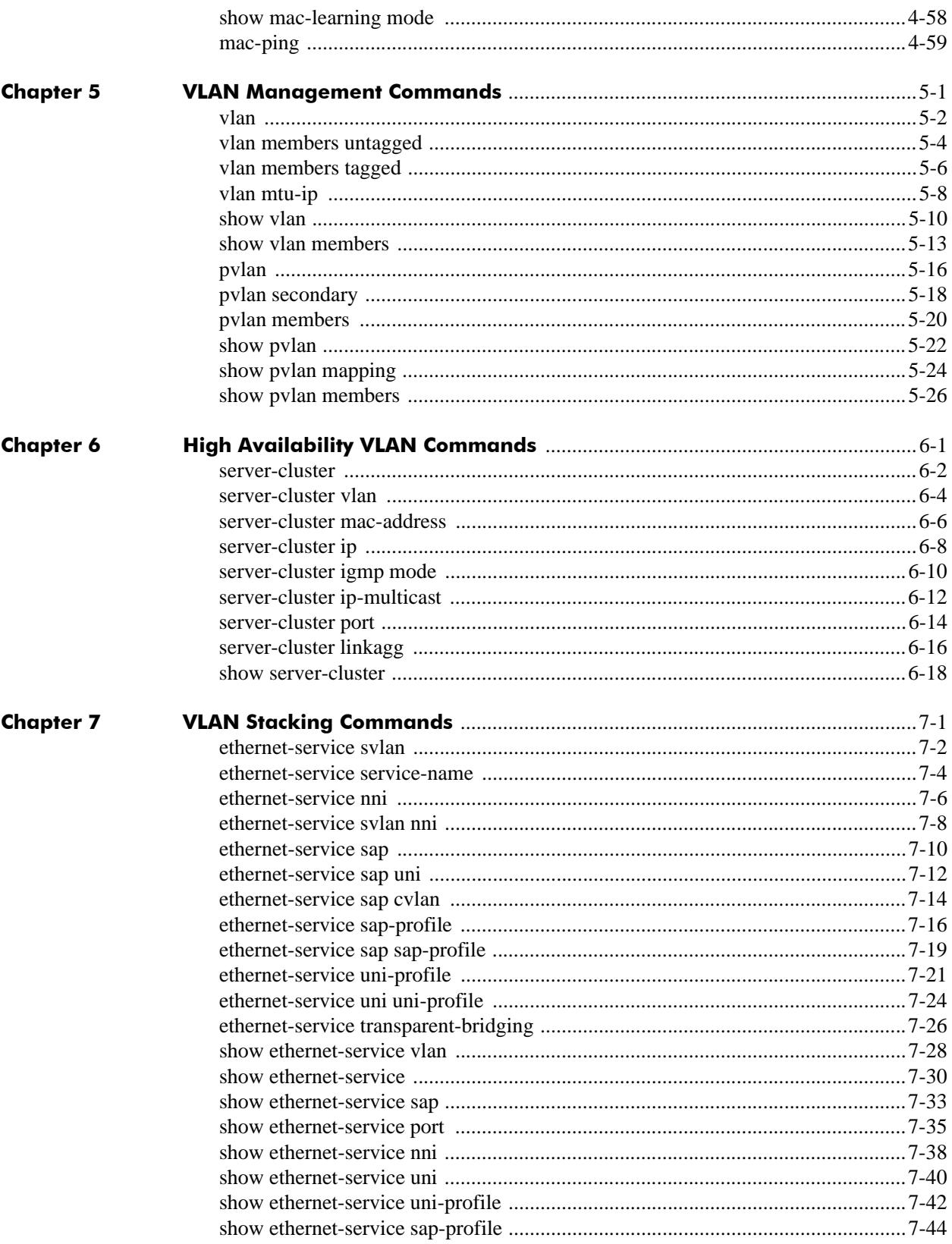

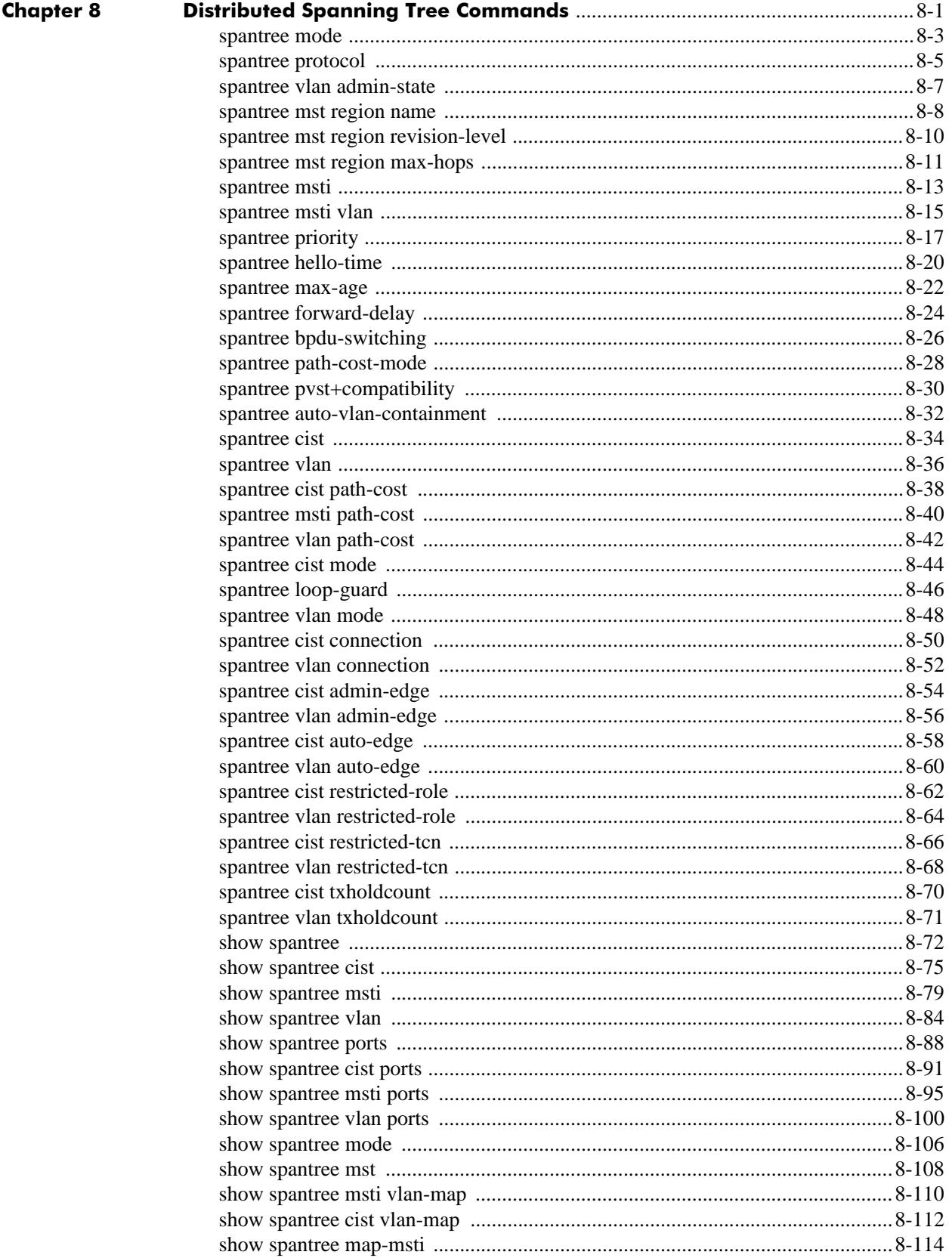

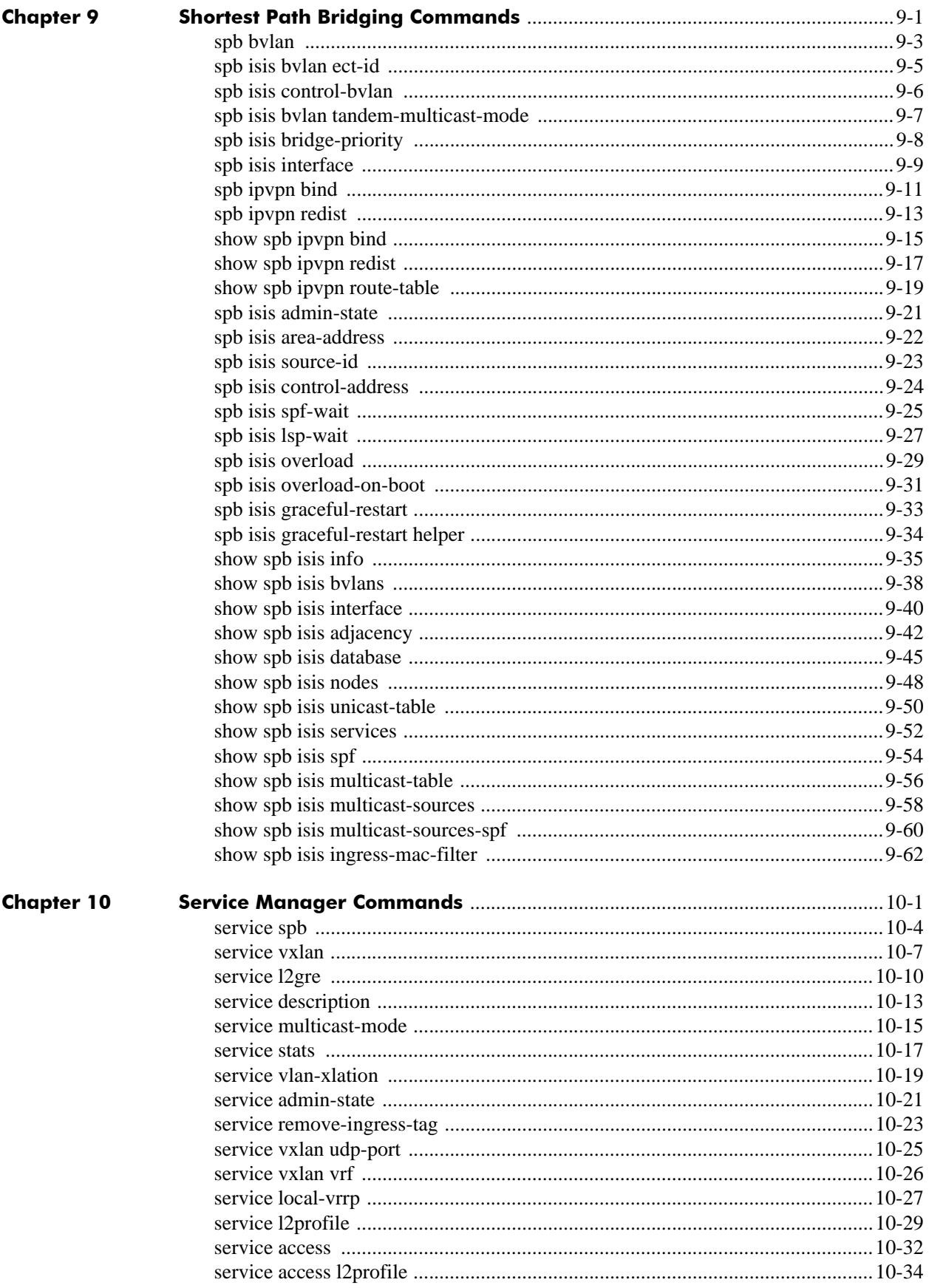

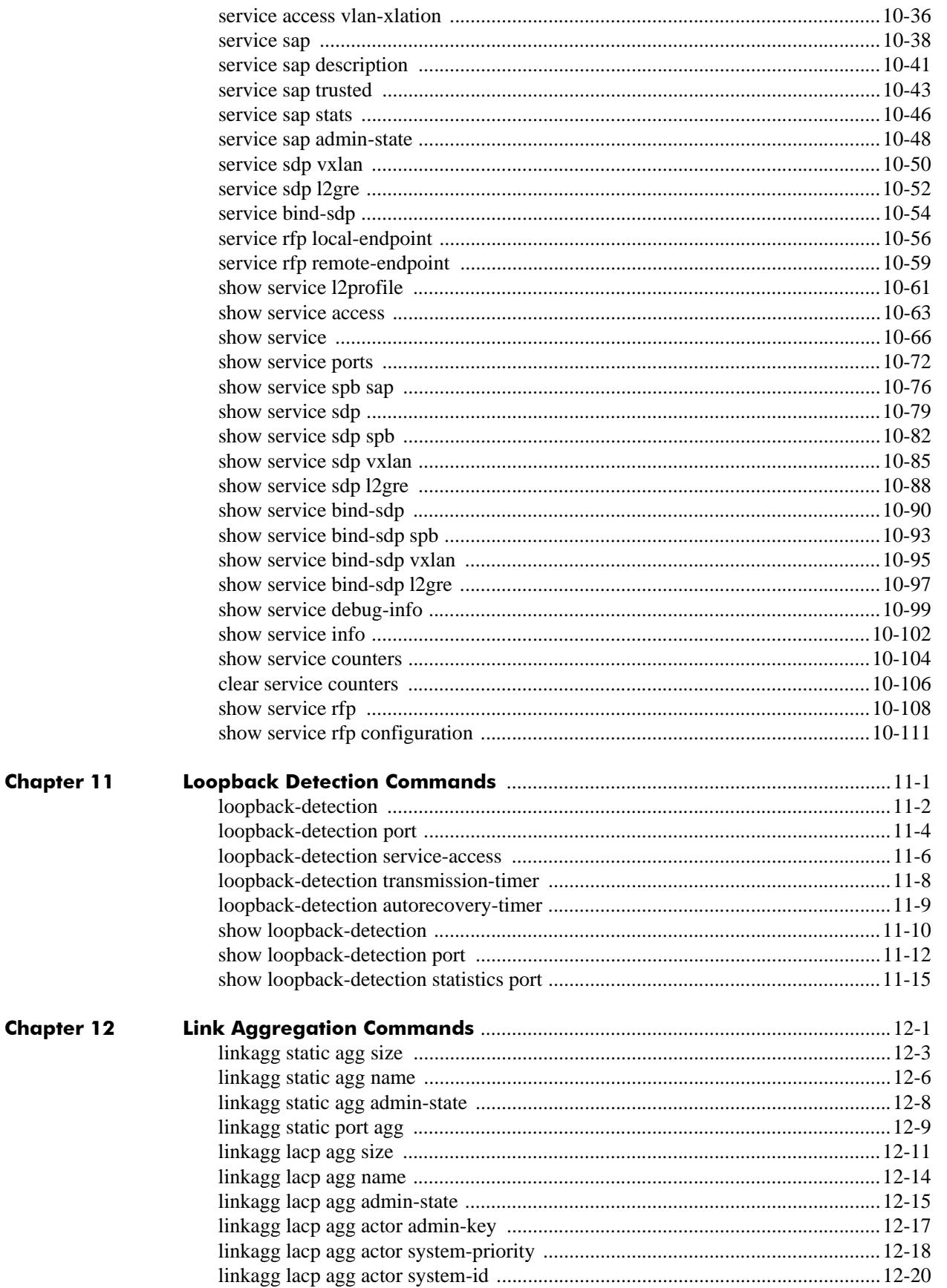

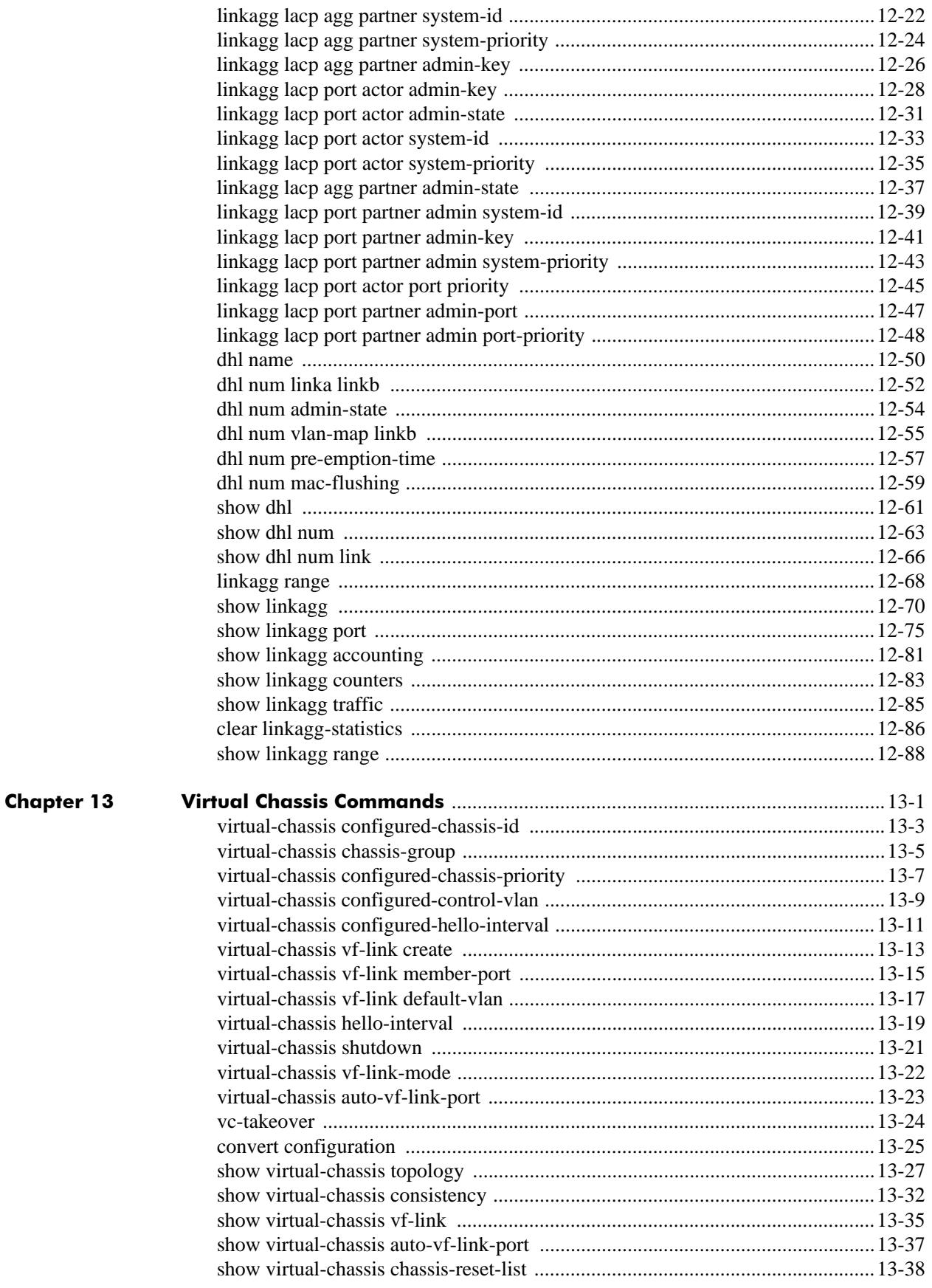

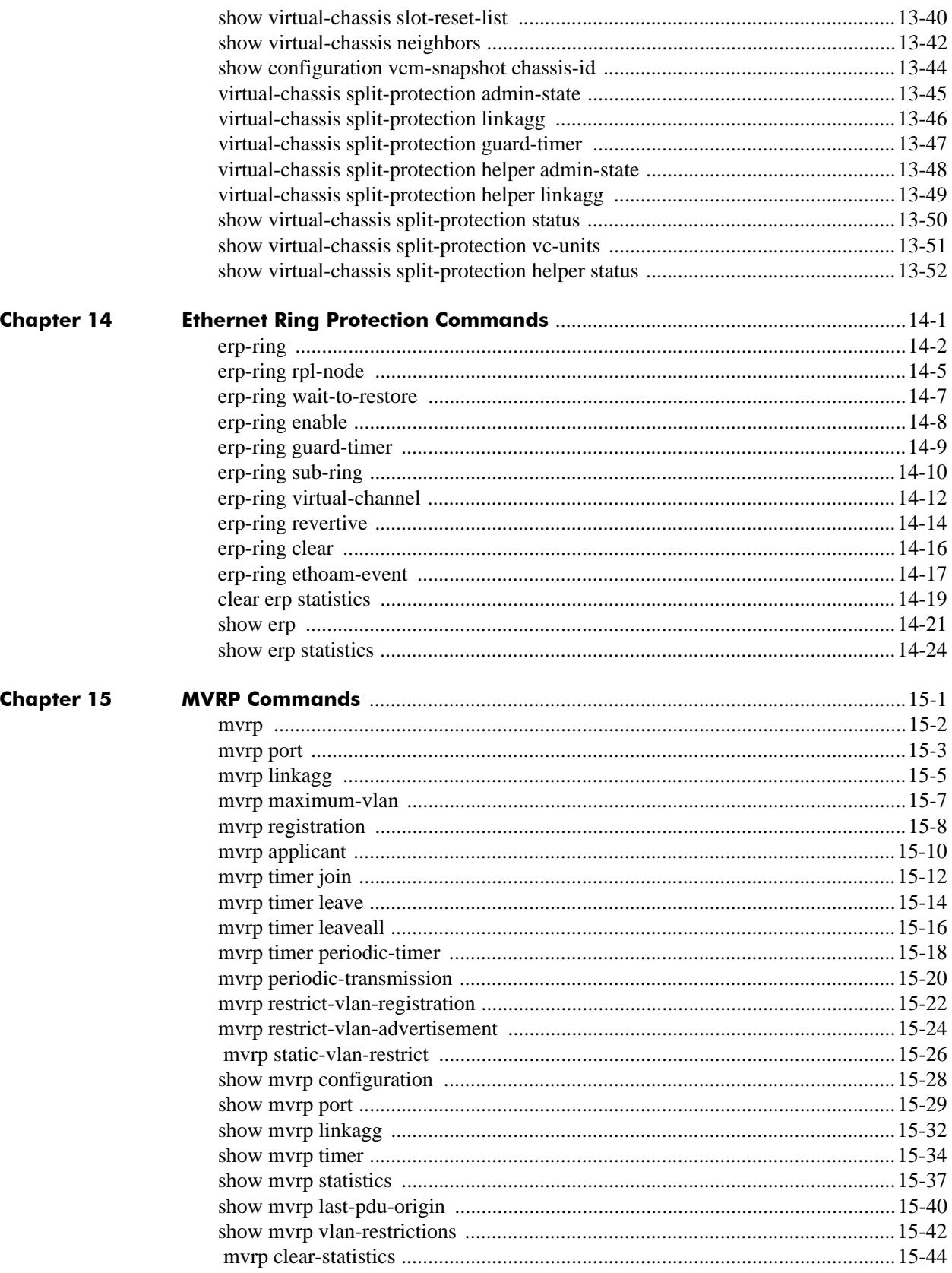

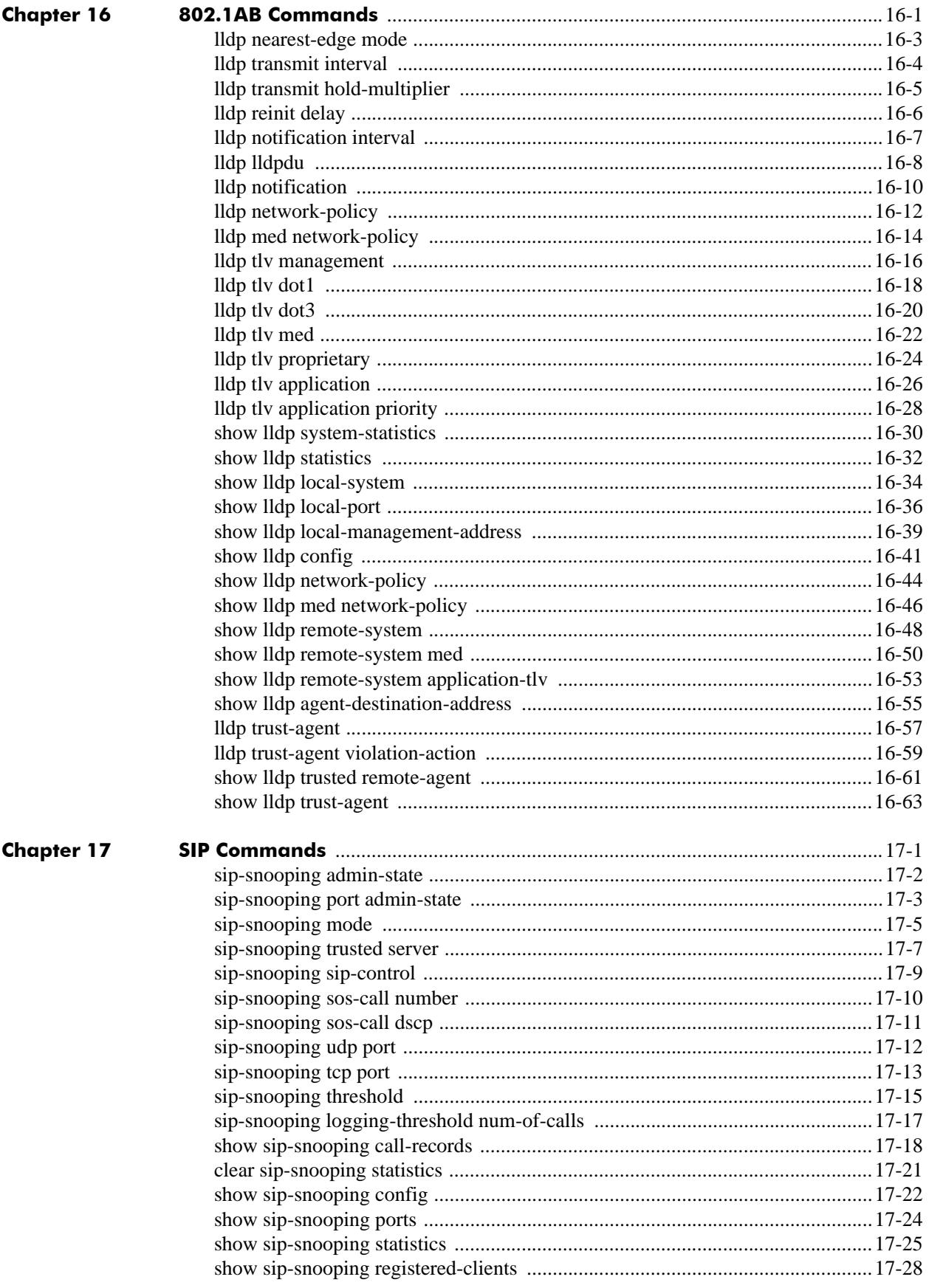

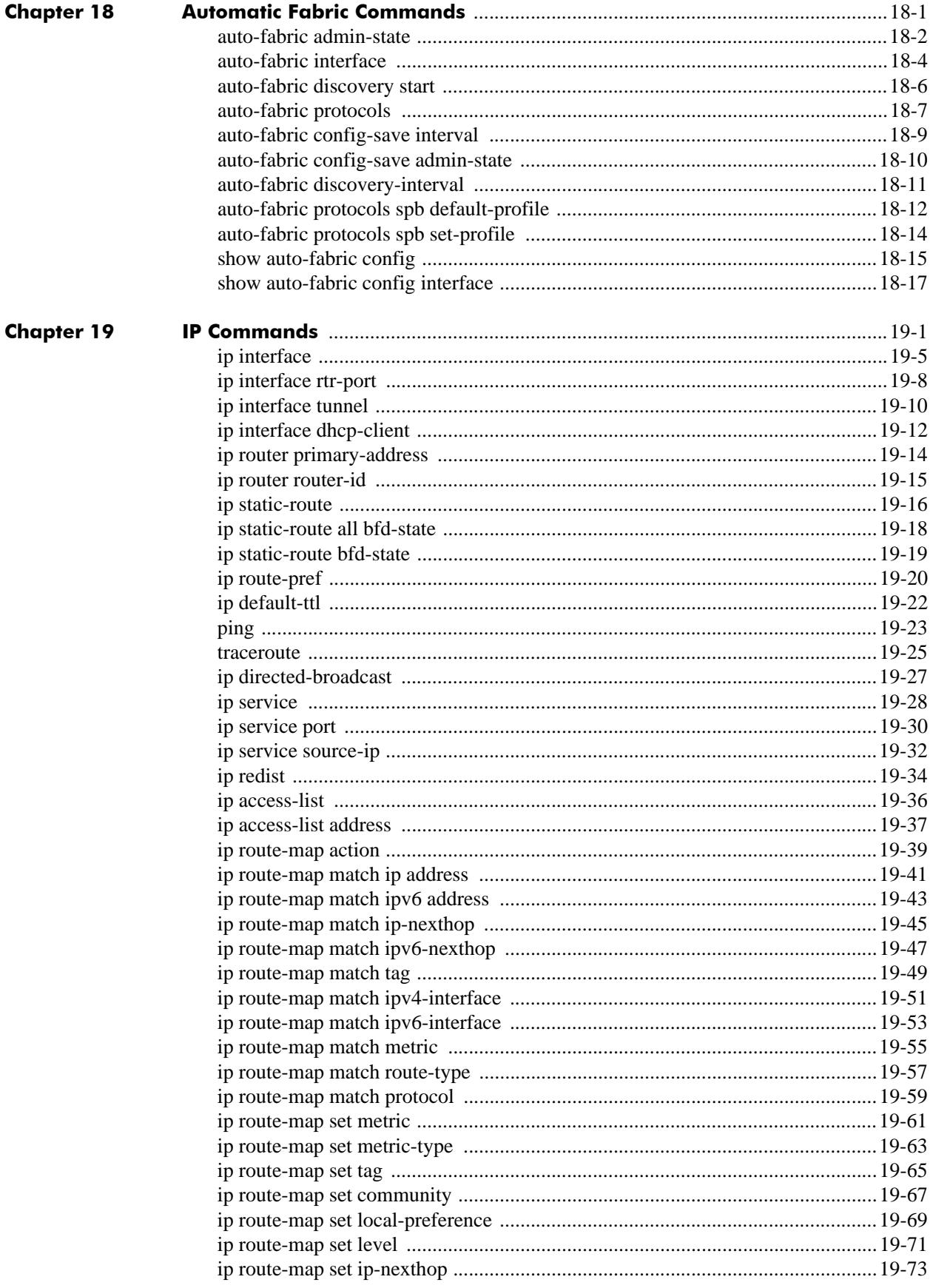

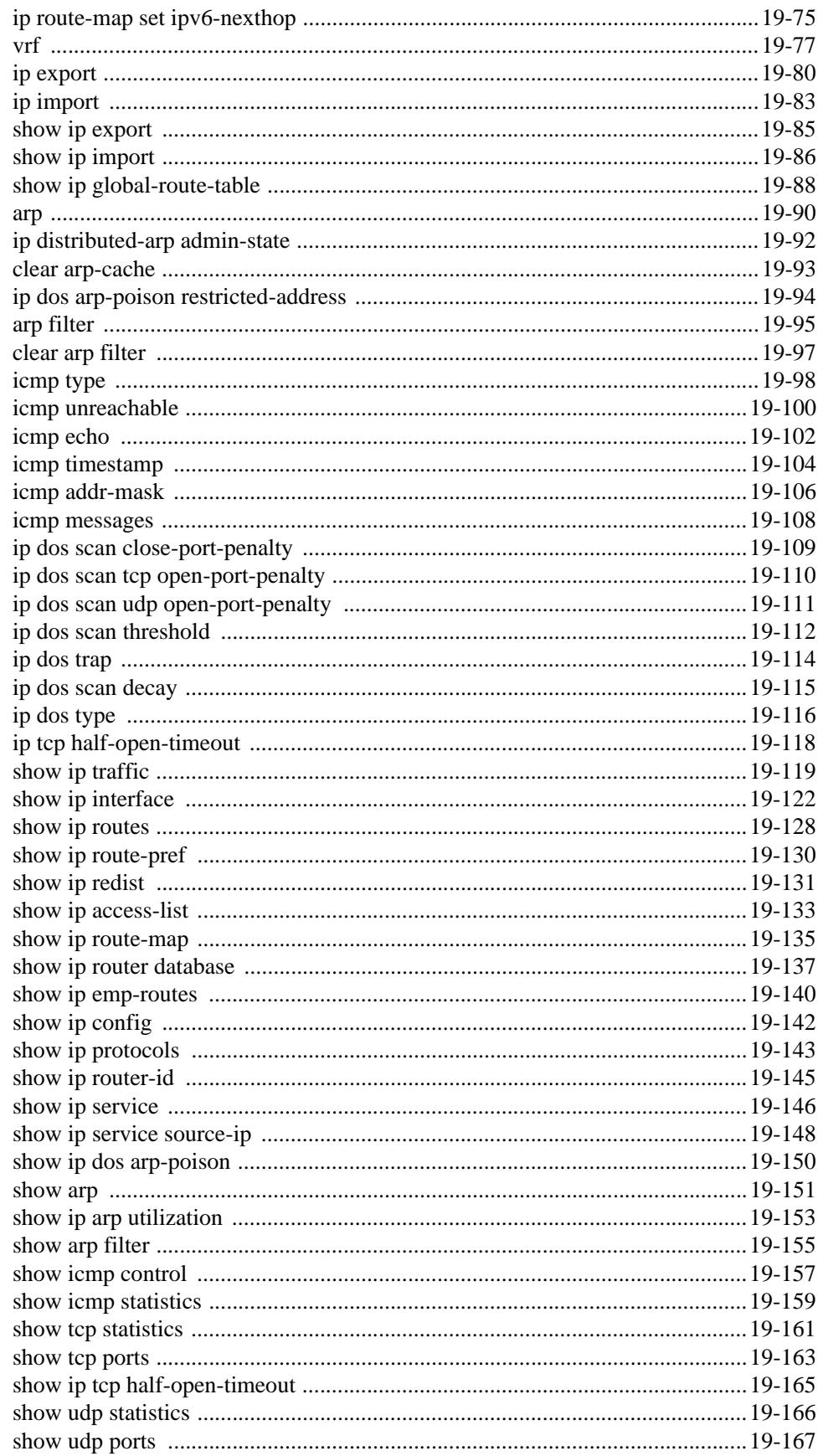

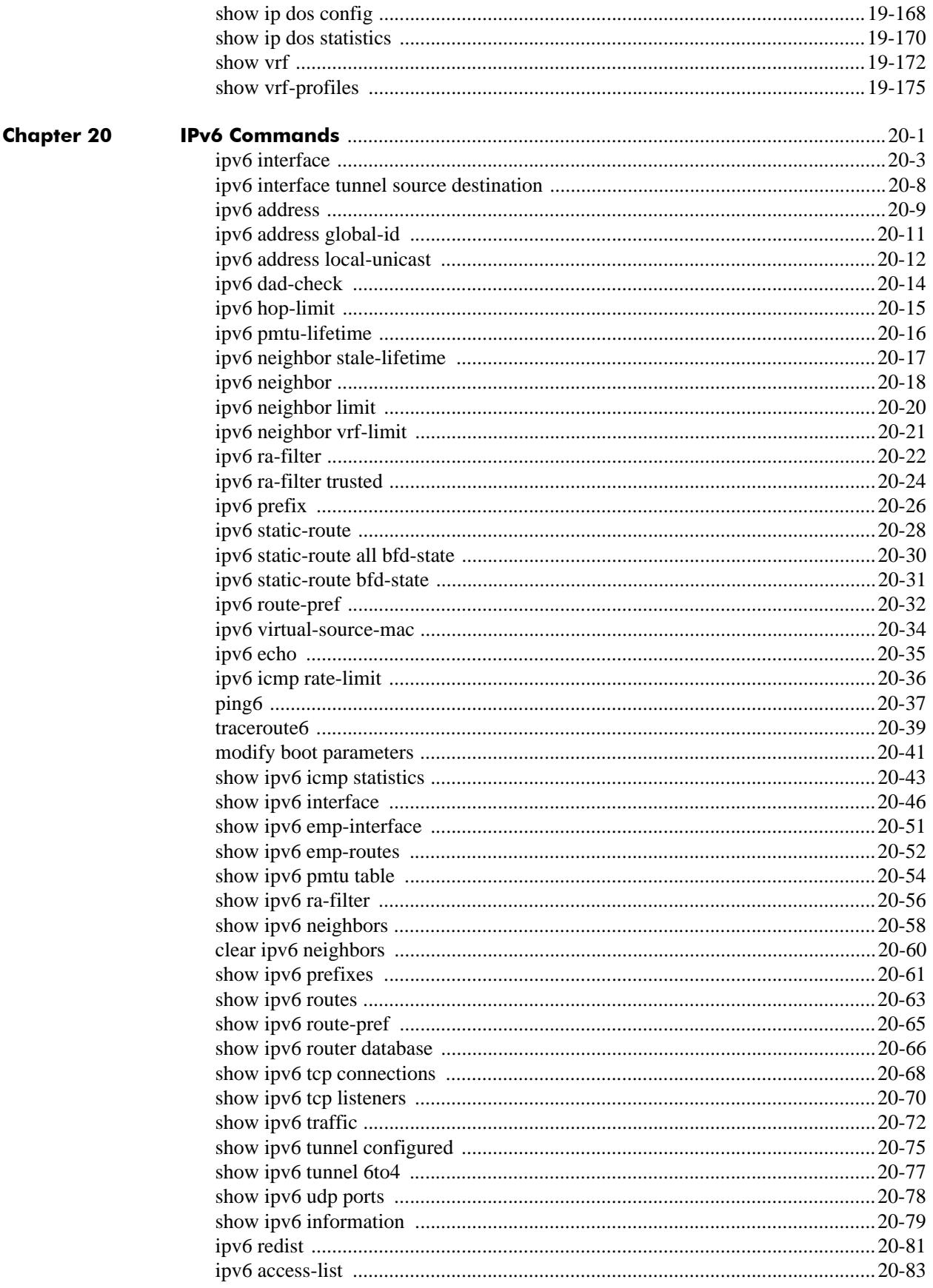

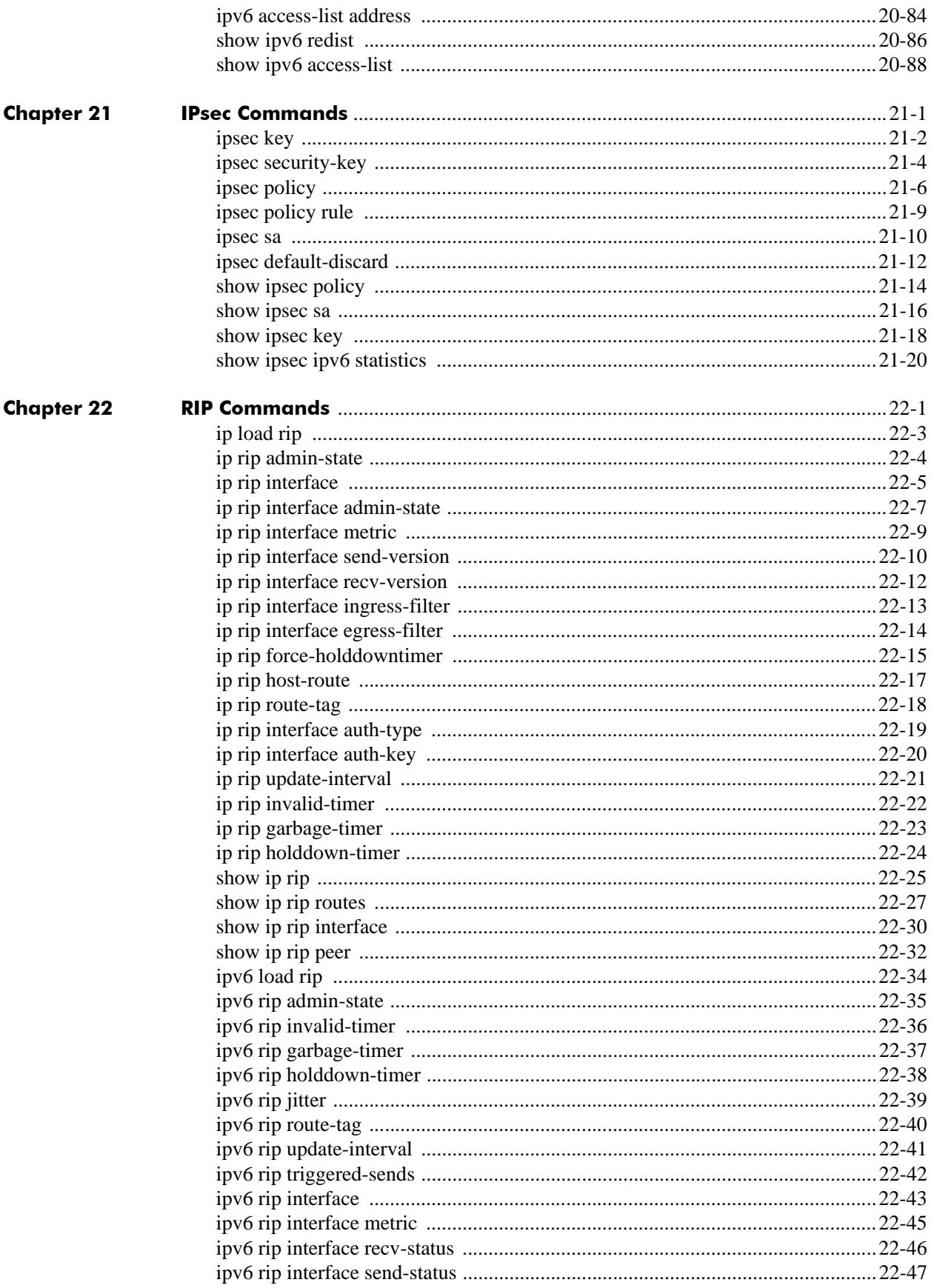

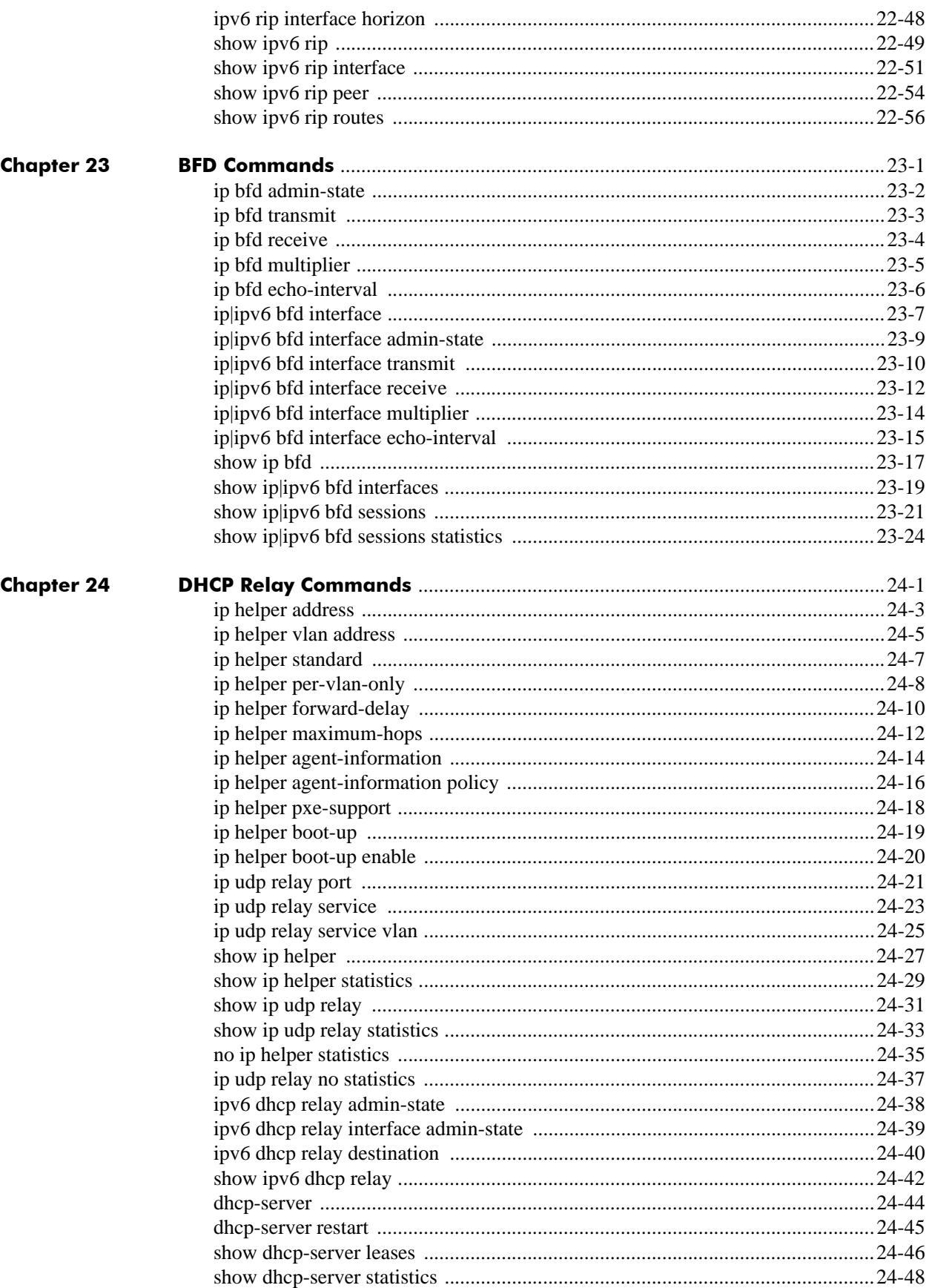

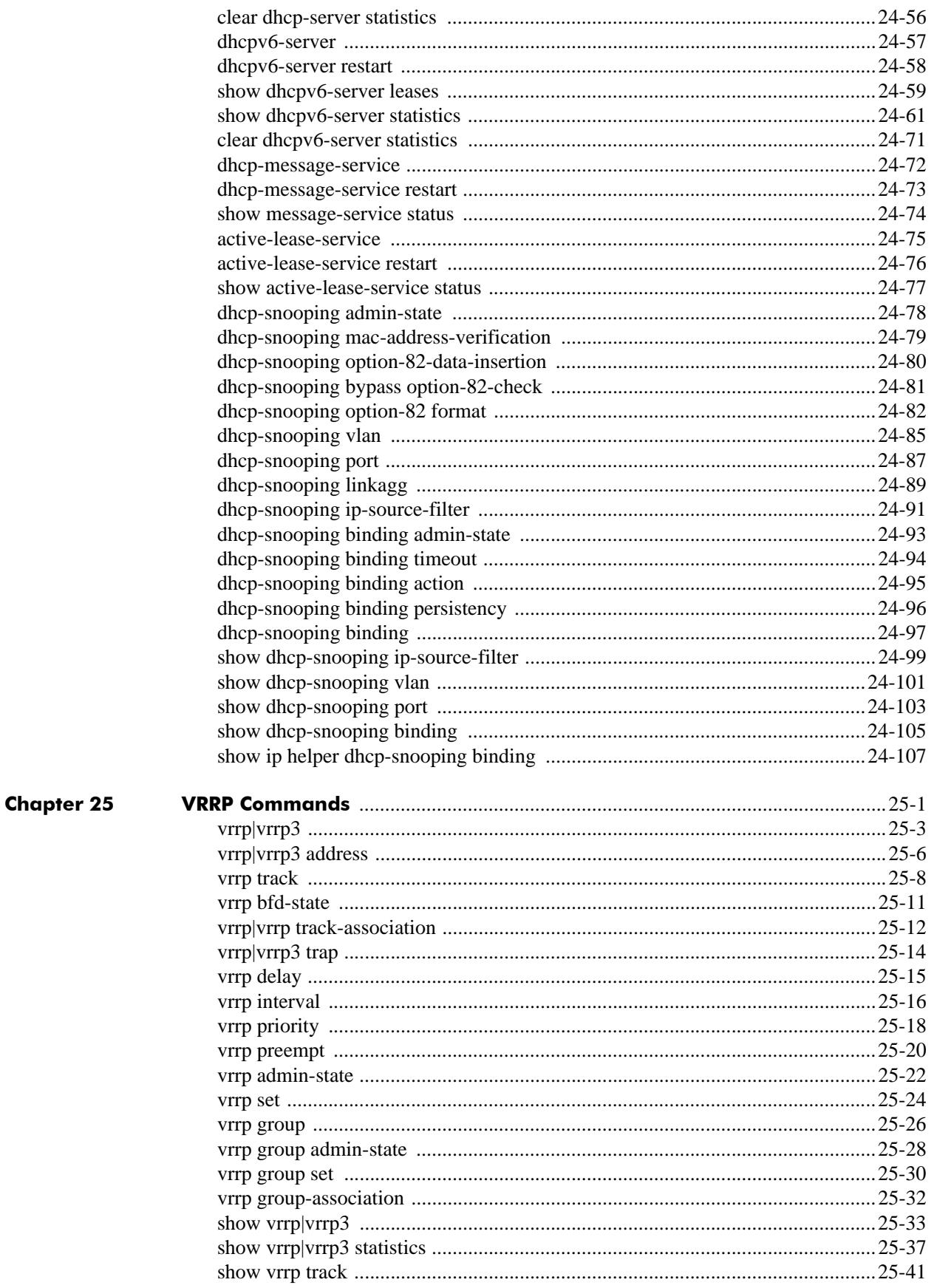

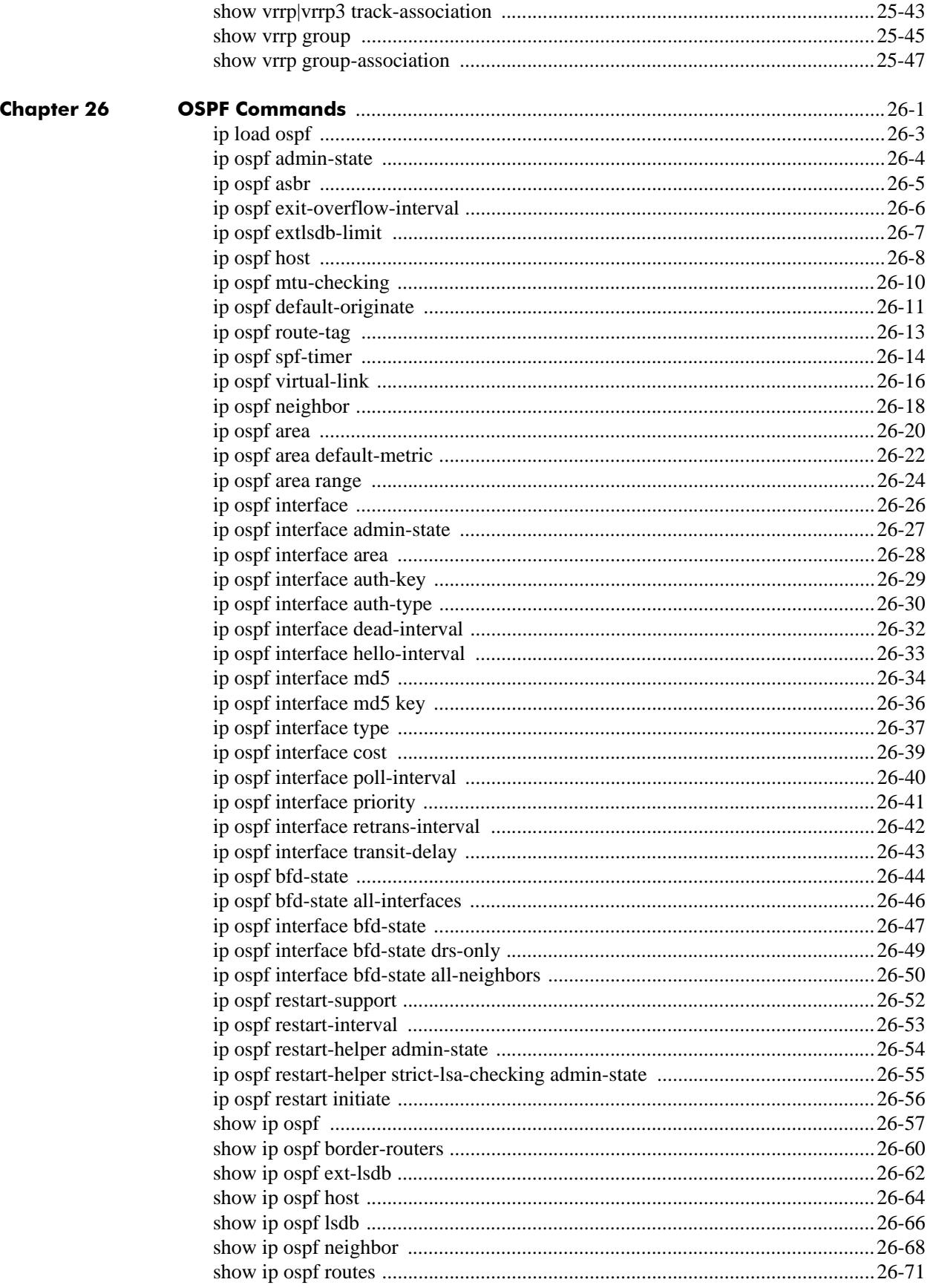

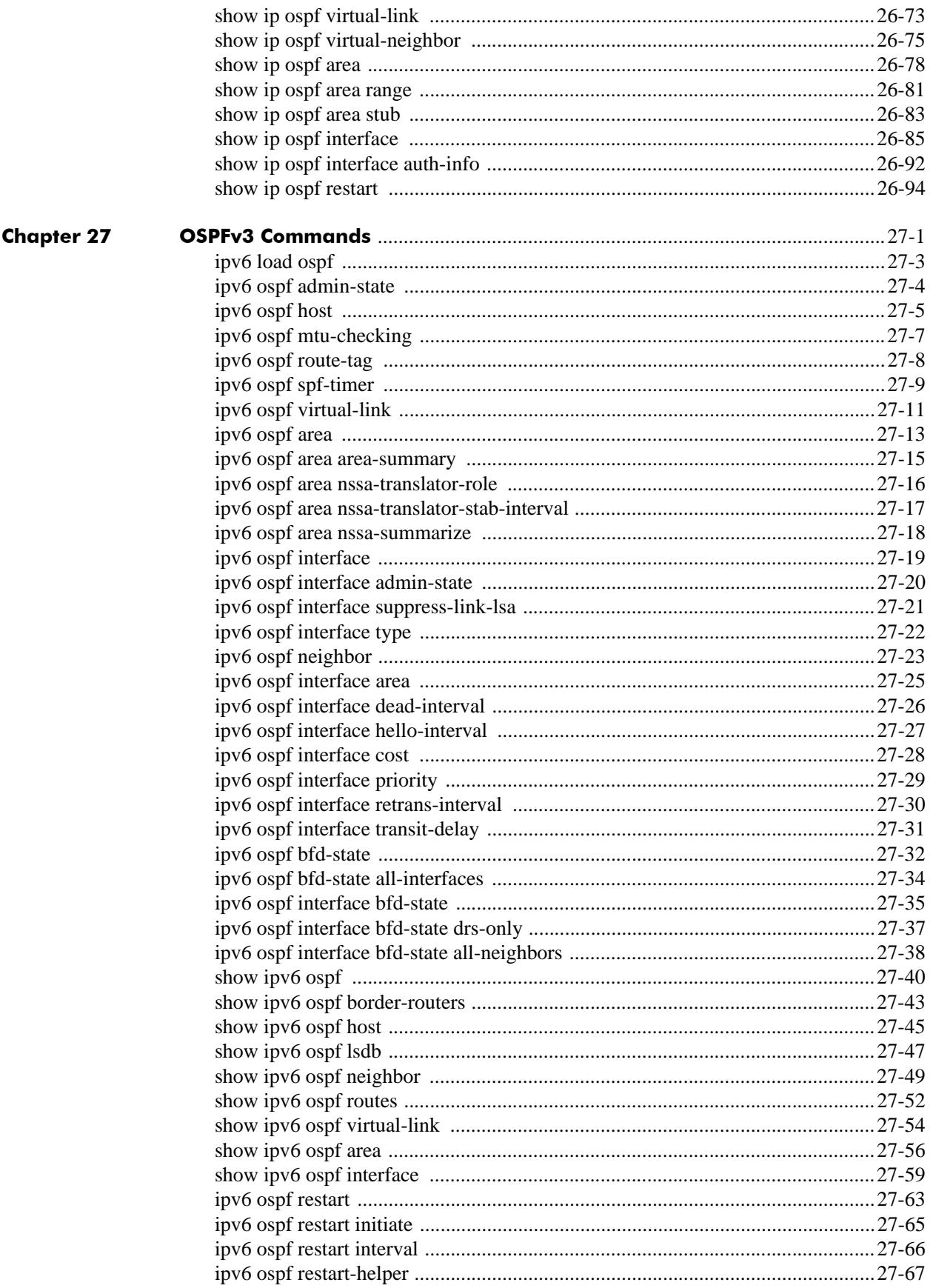

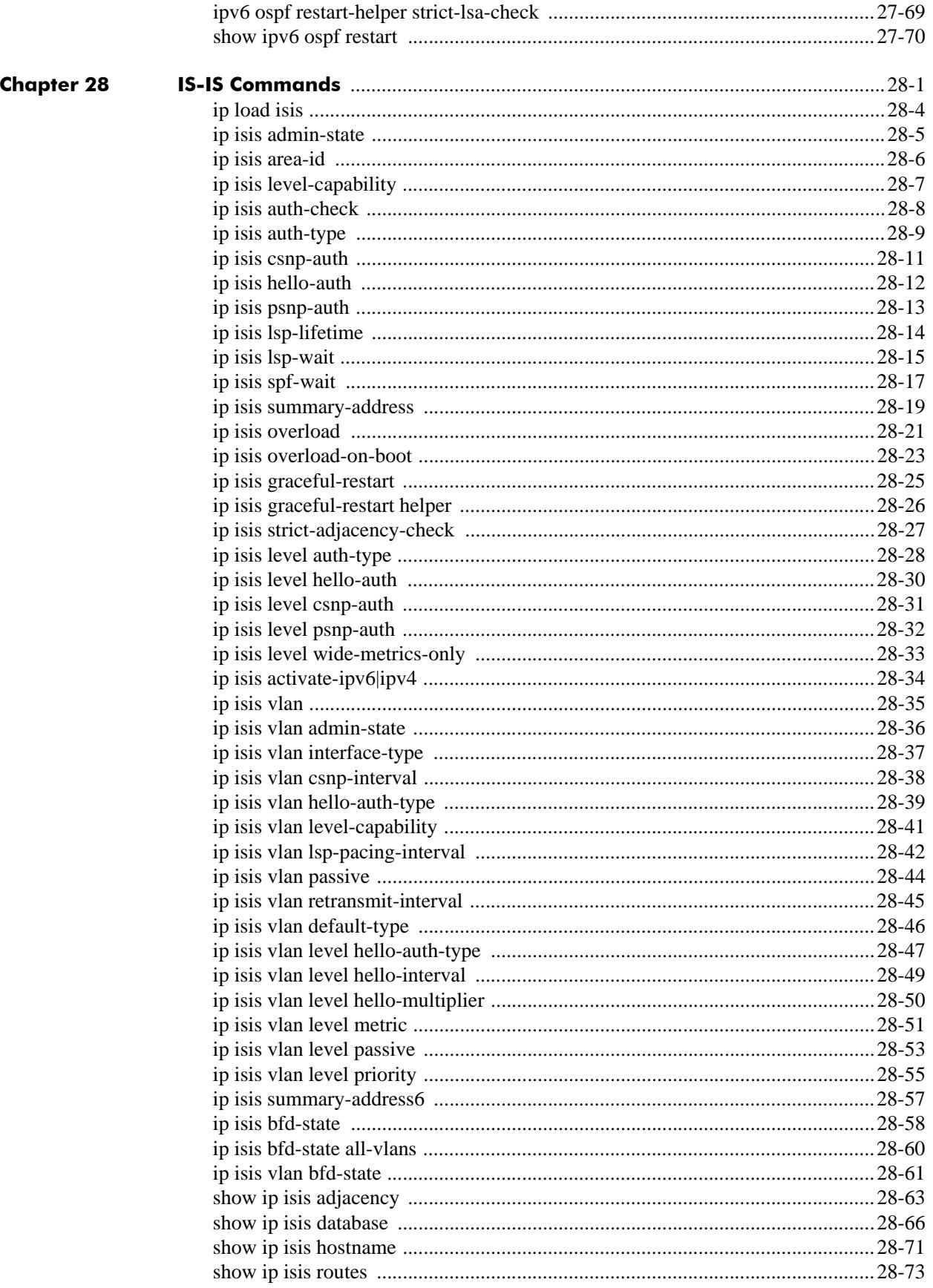

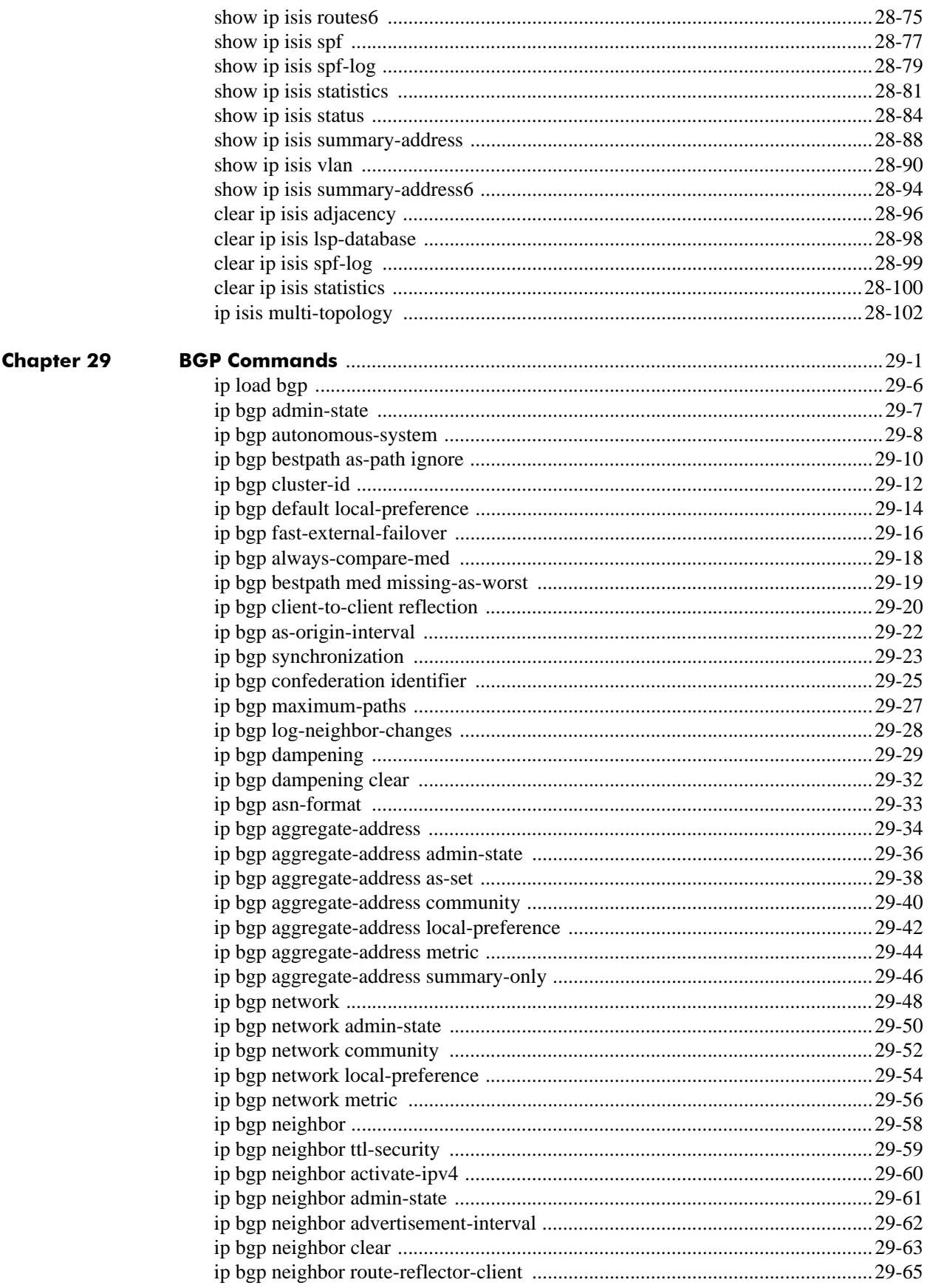

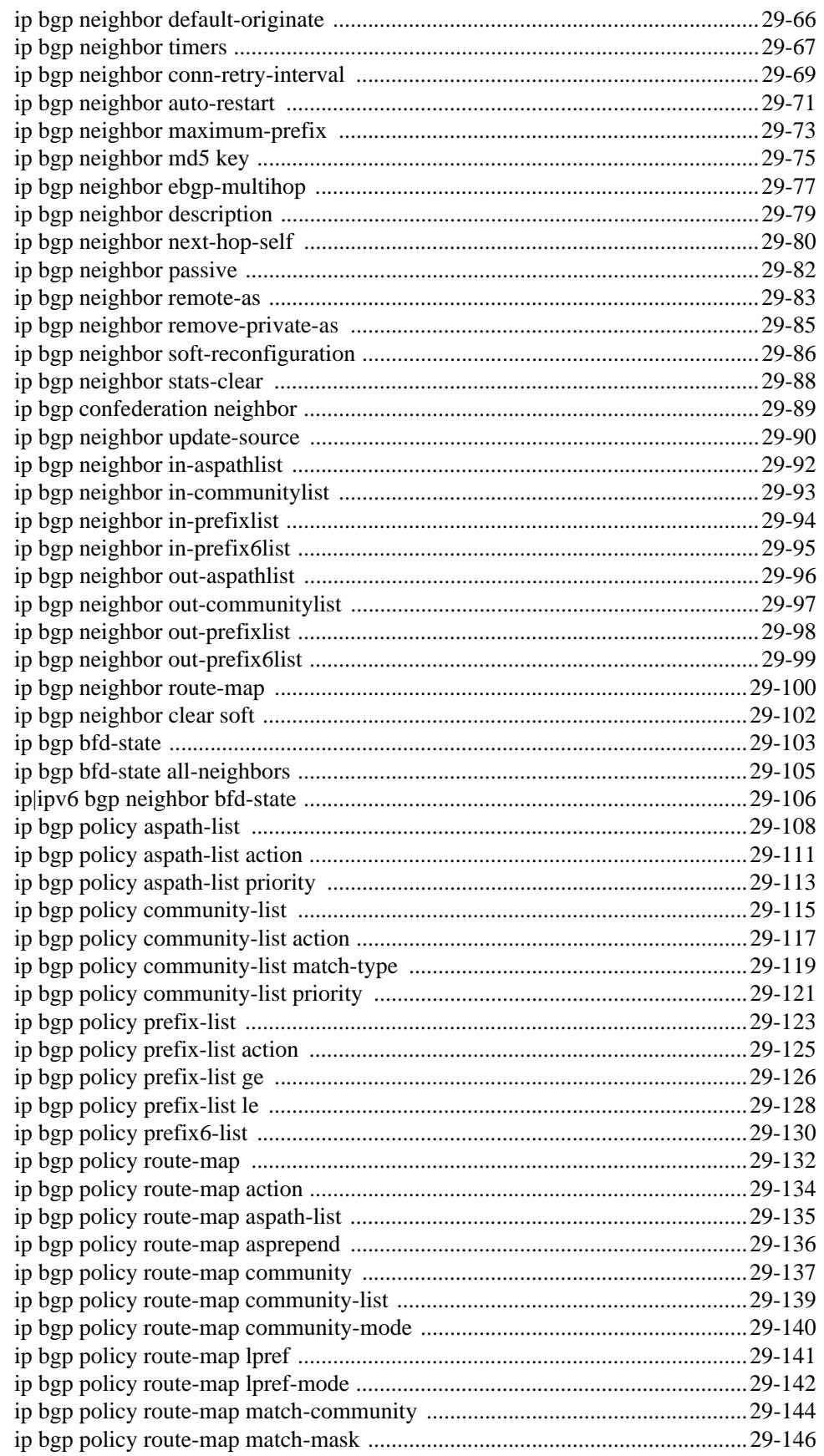

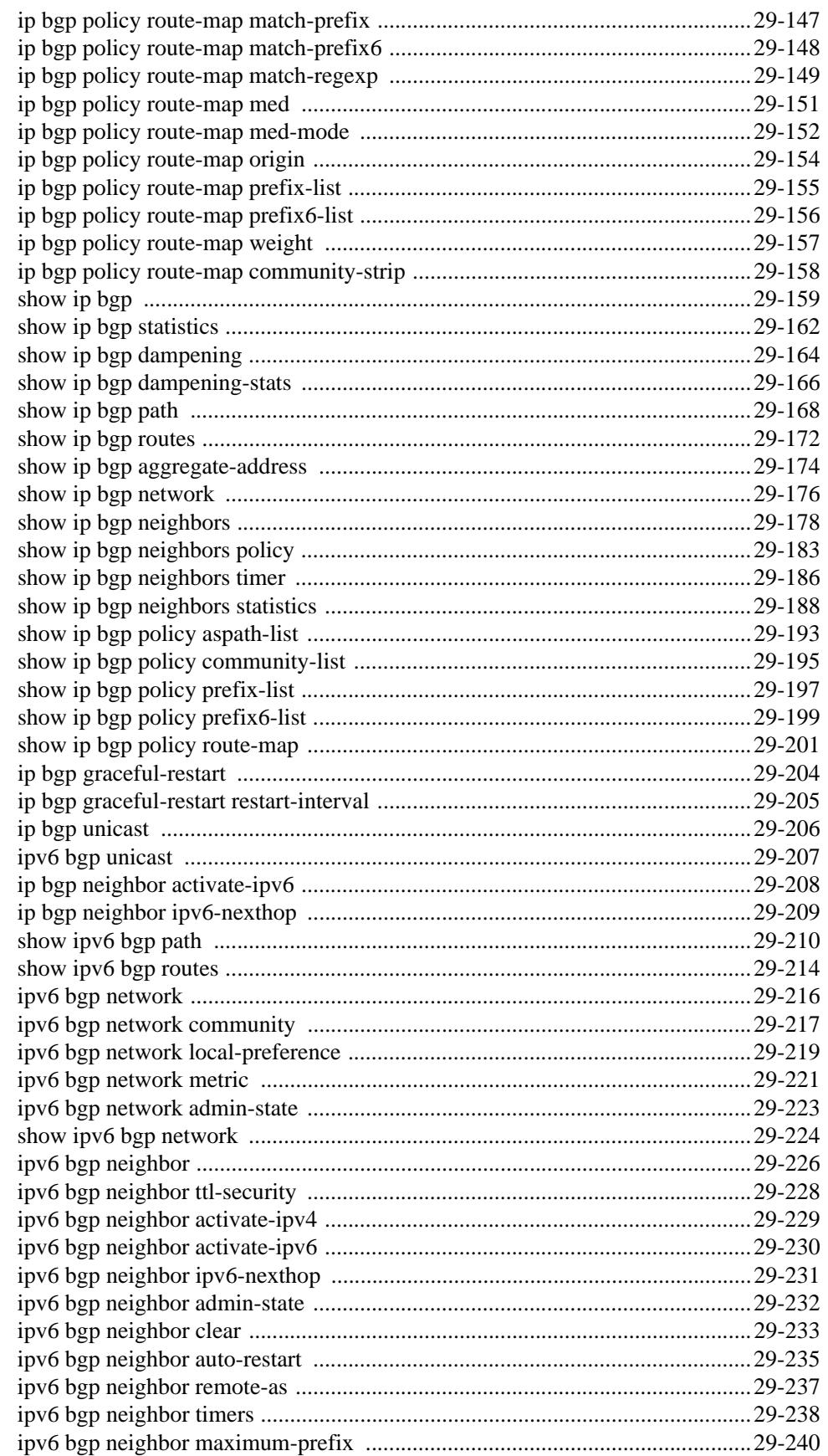

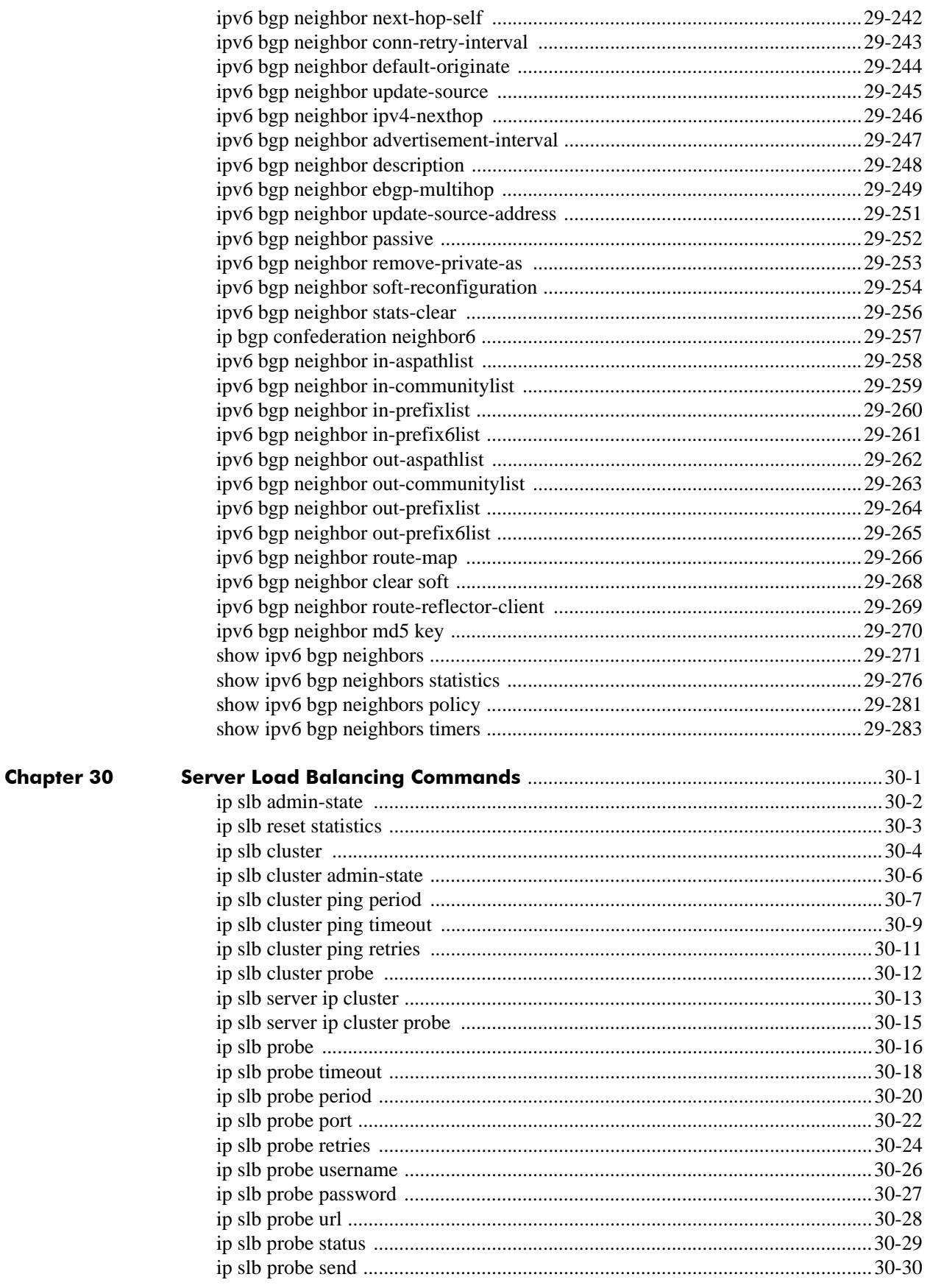

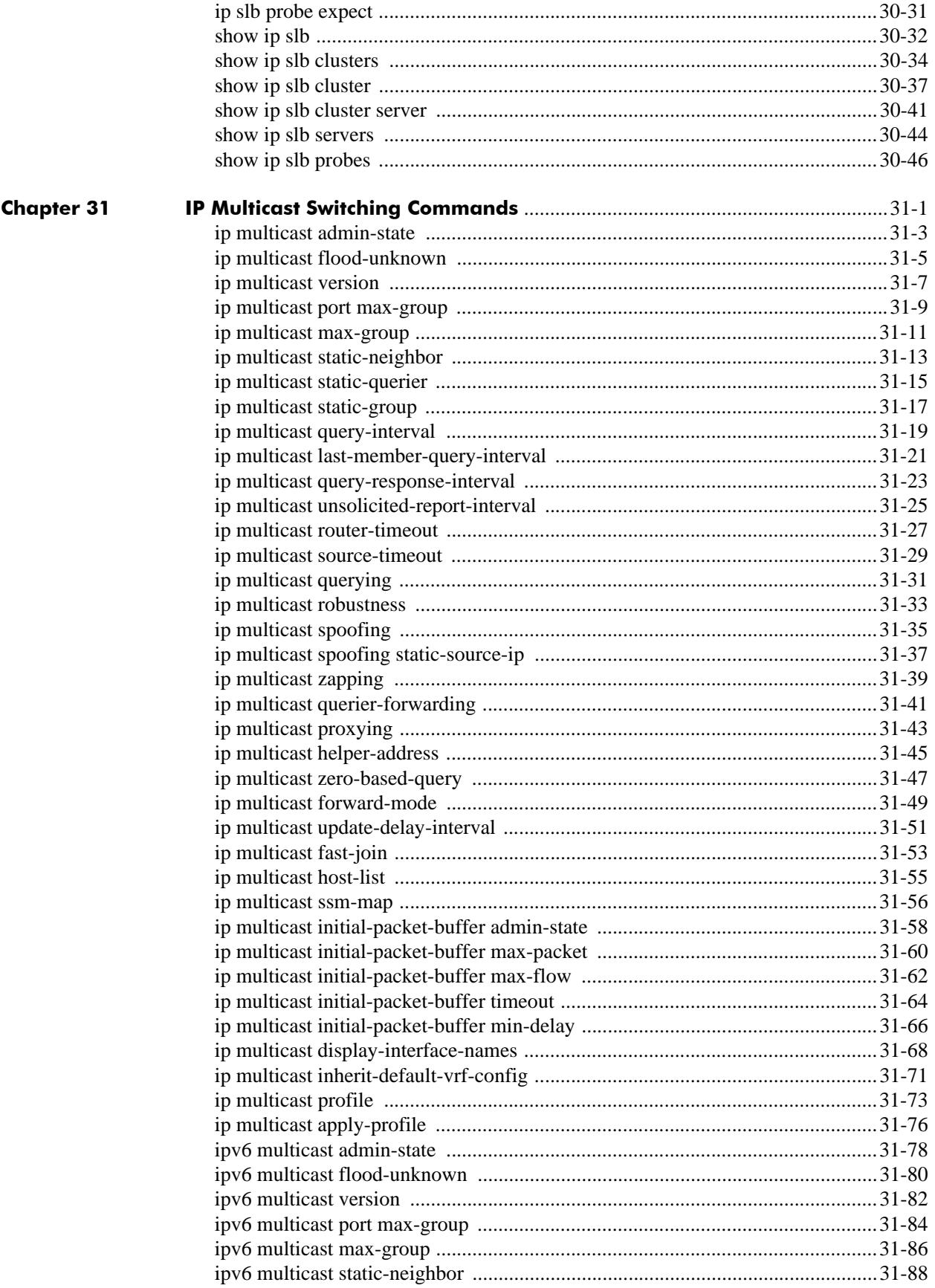

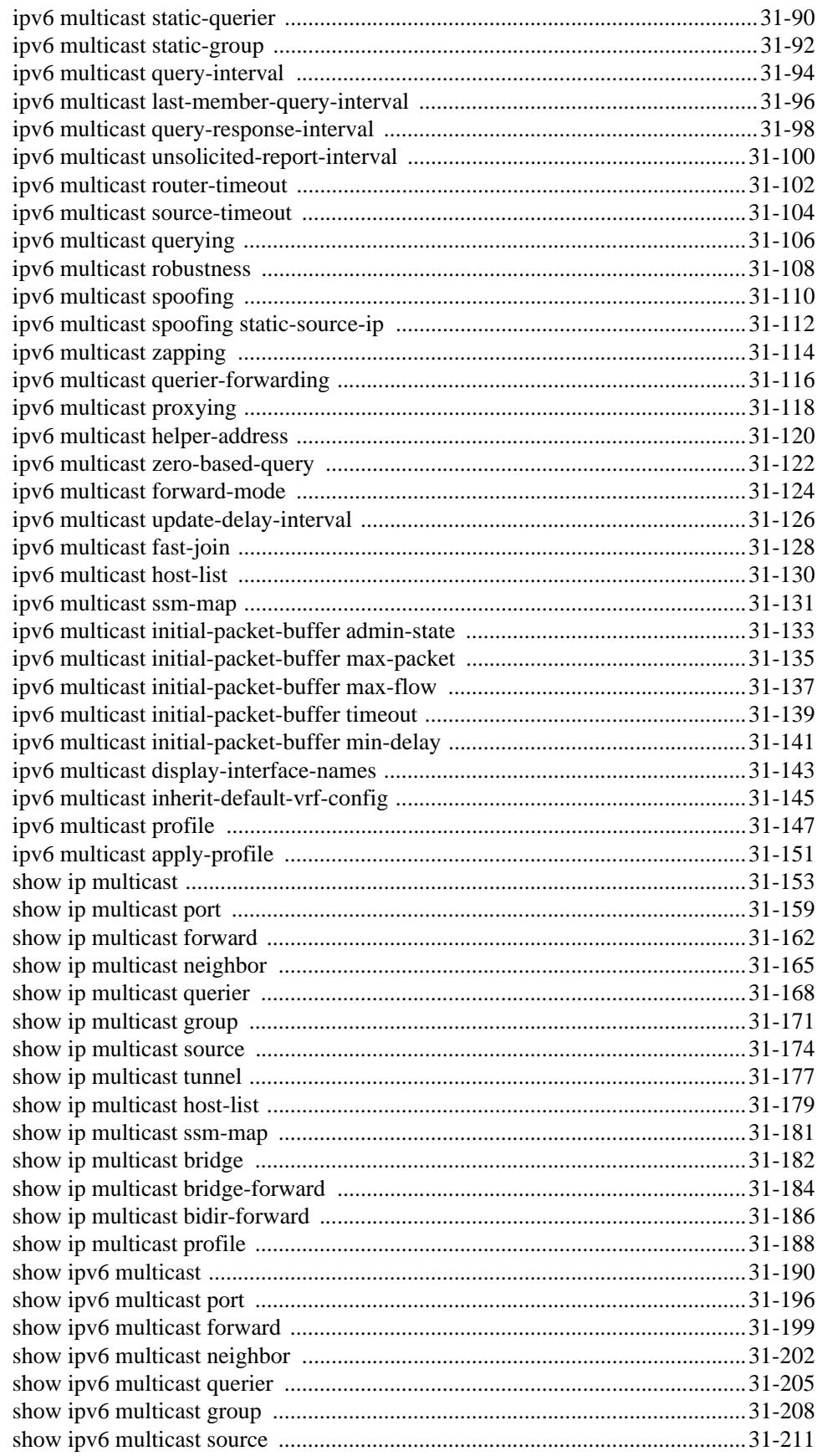

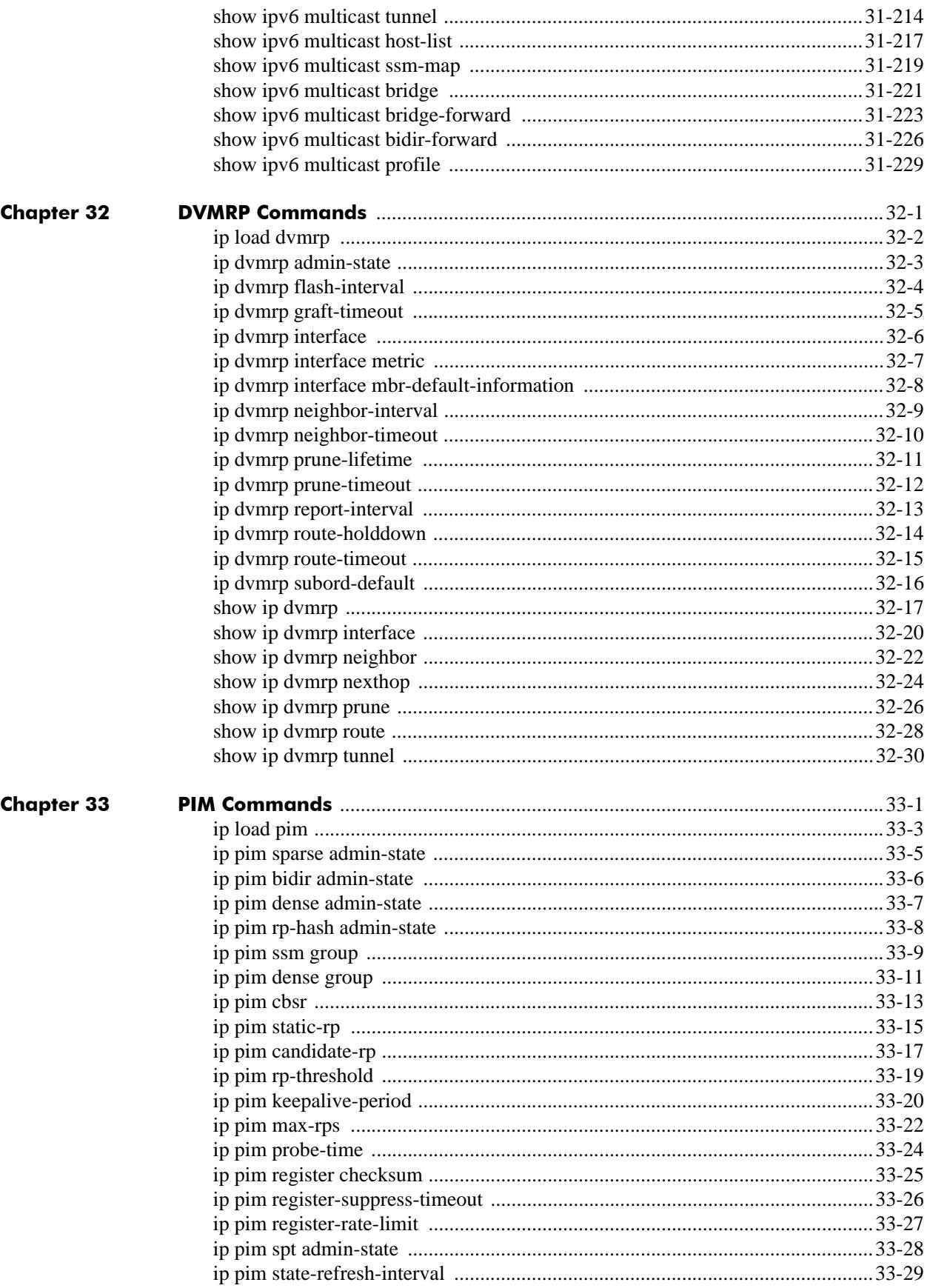

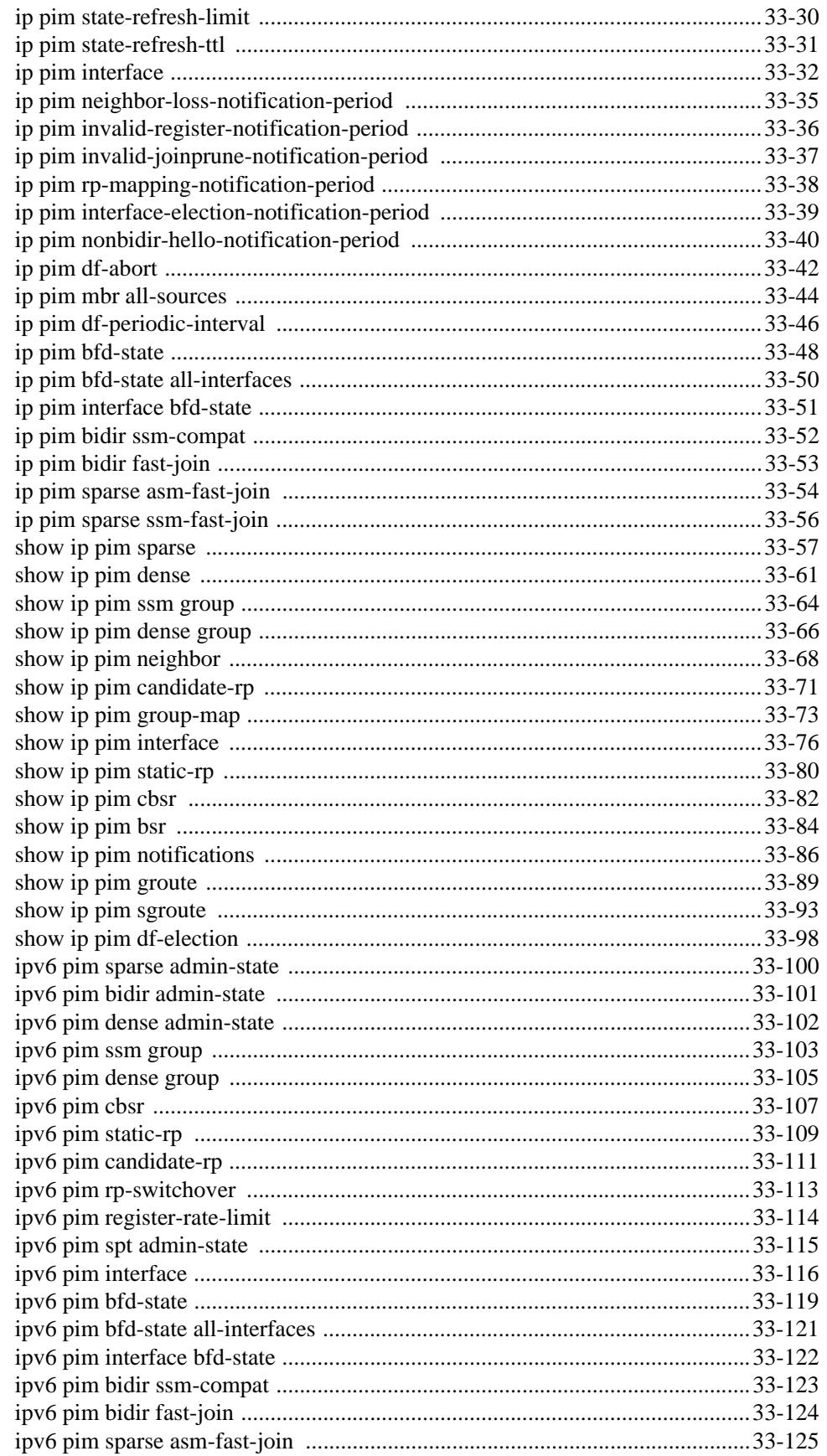

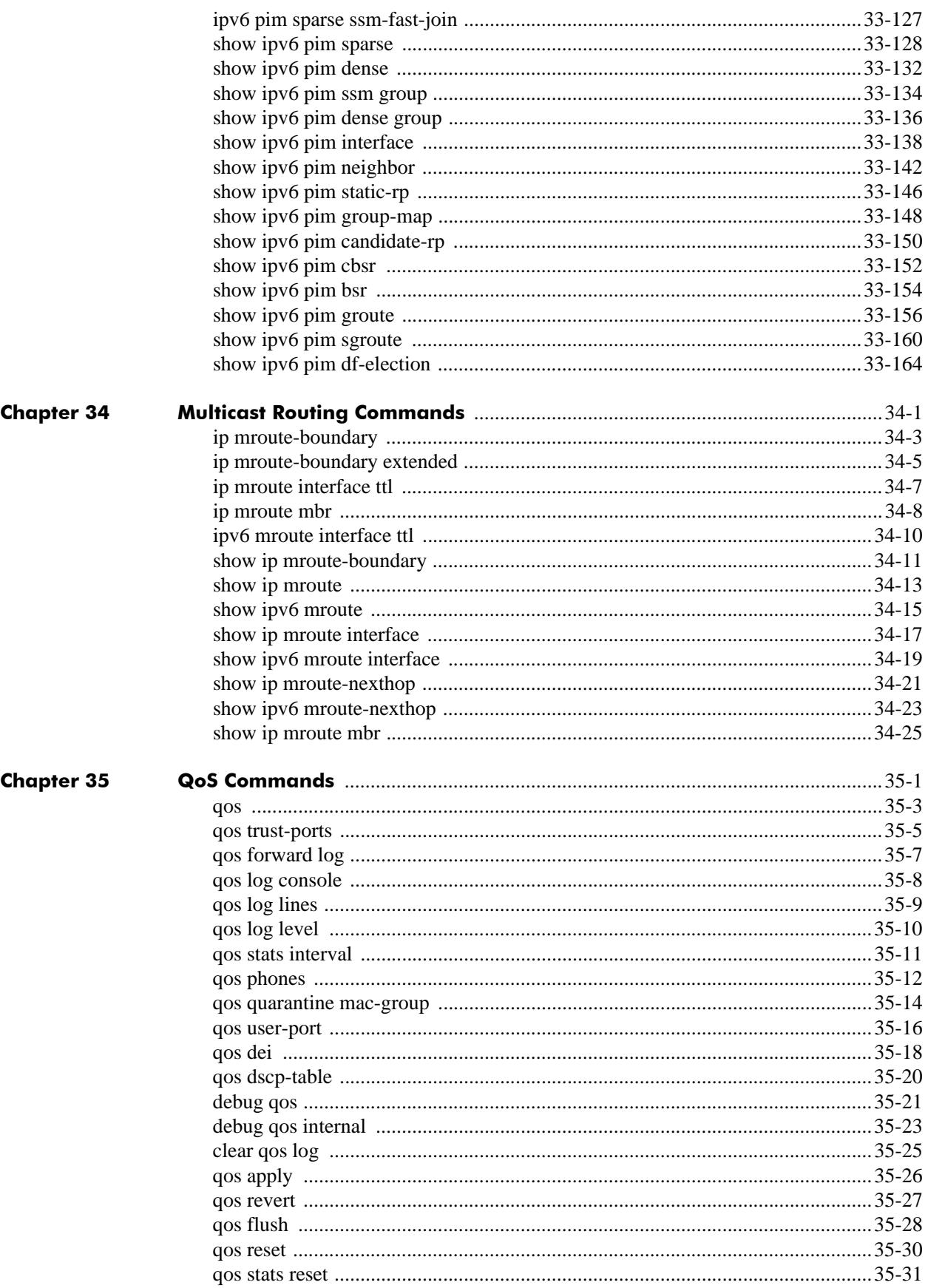

Chapter

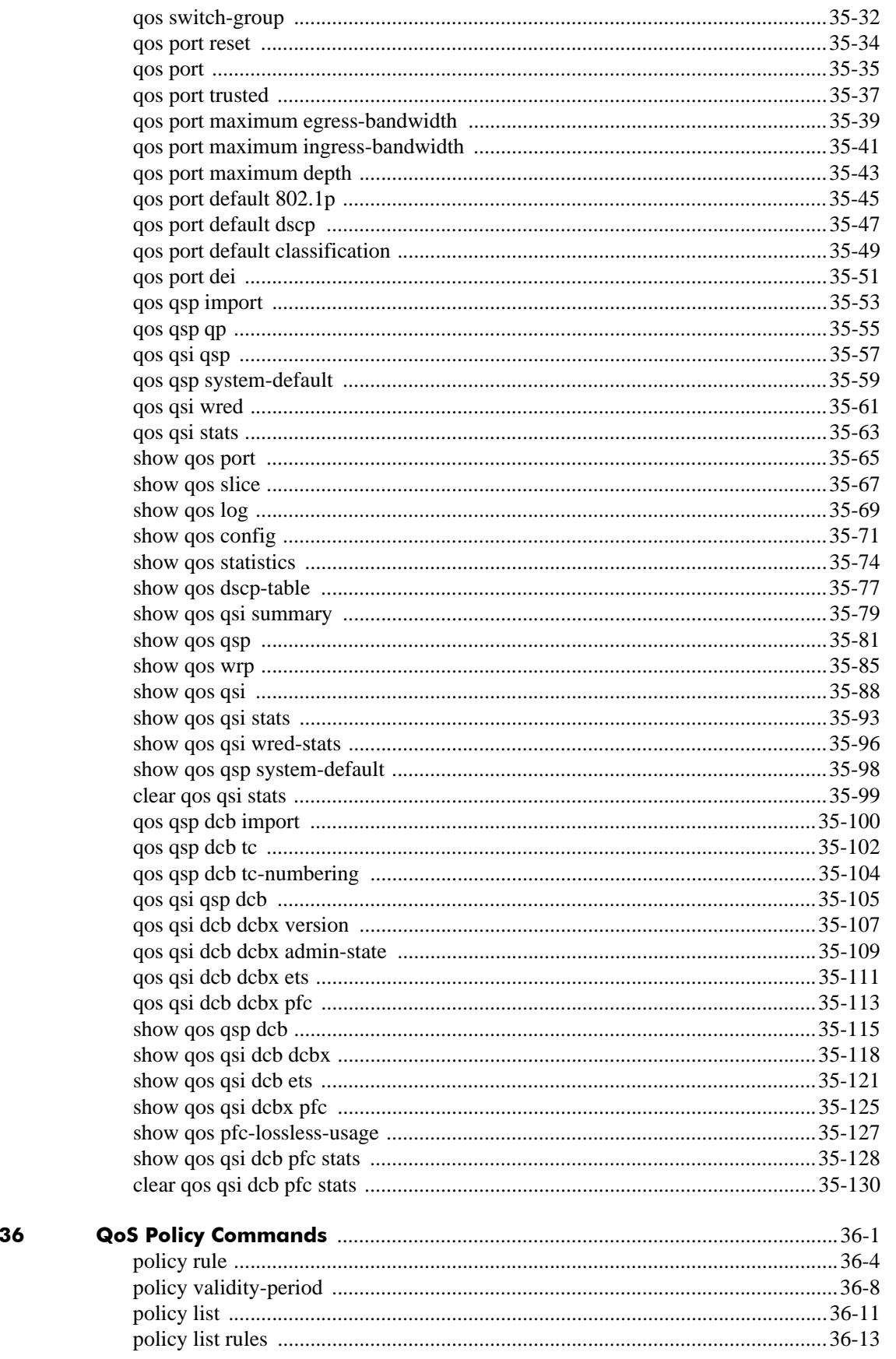

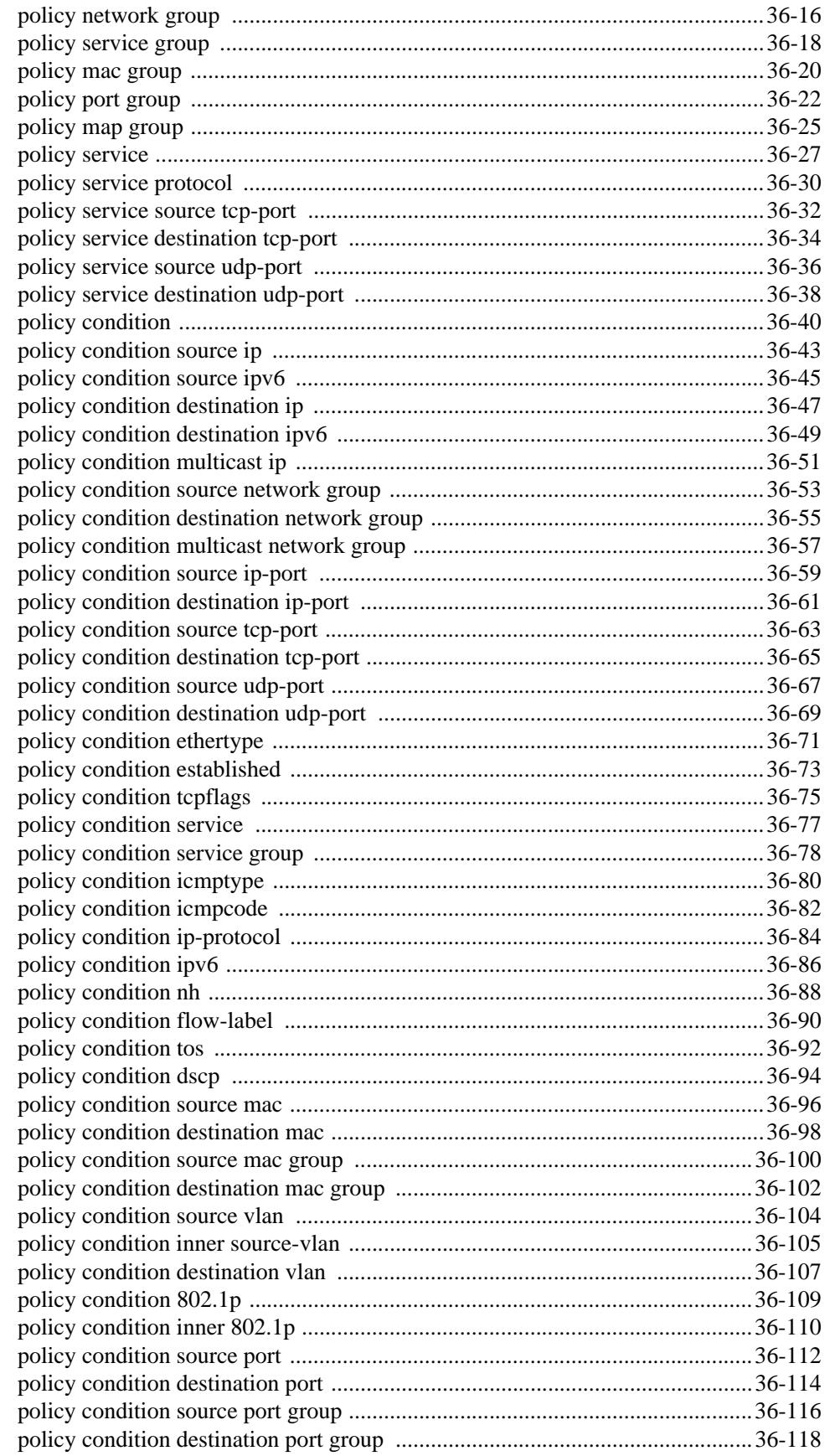

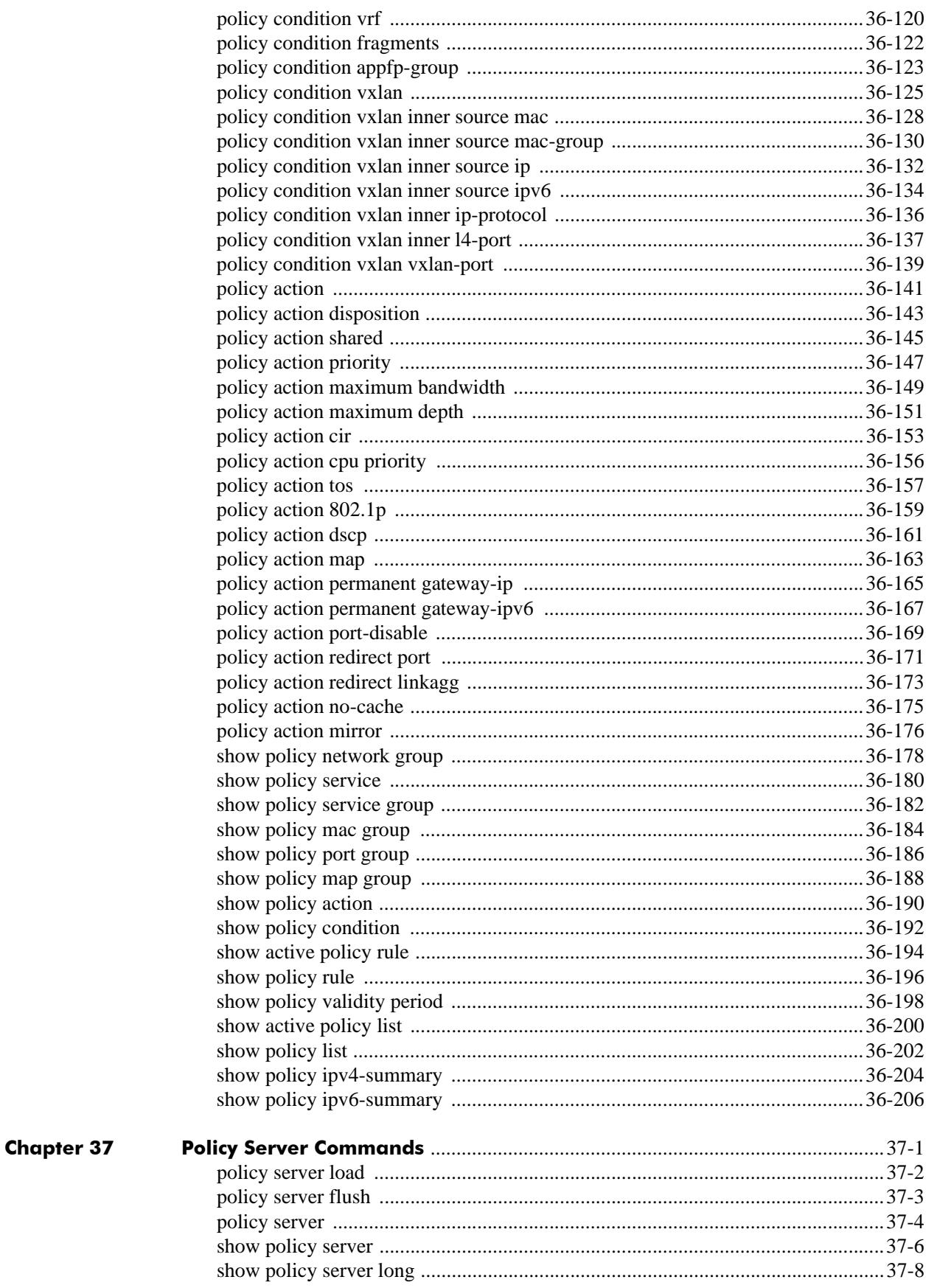

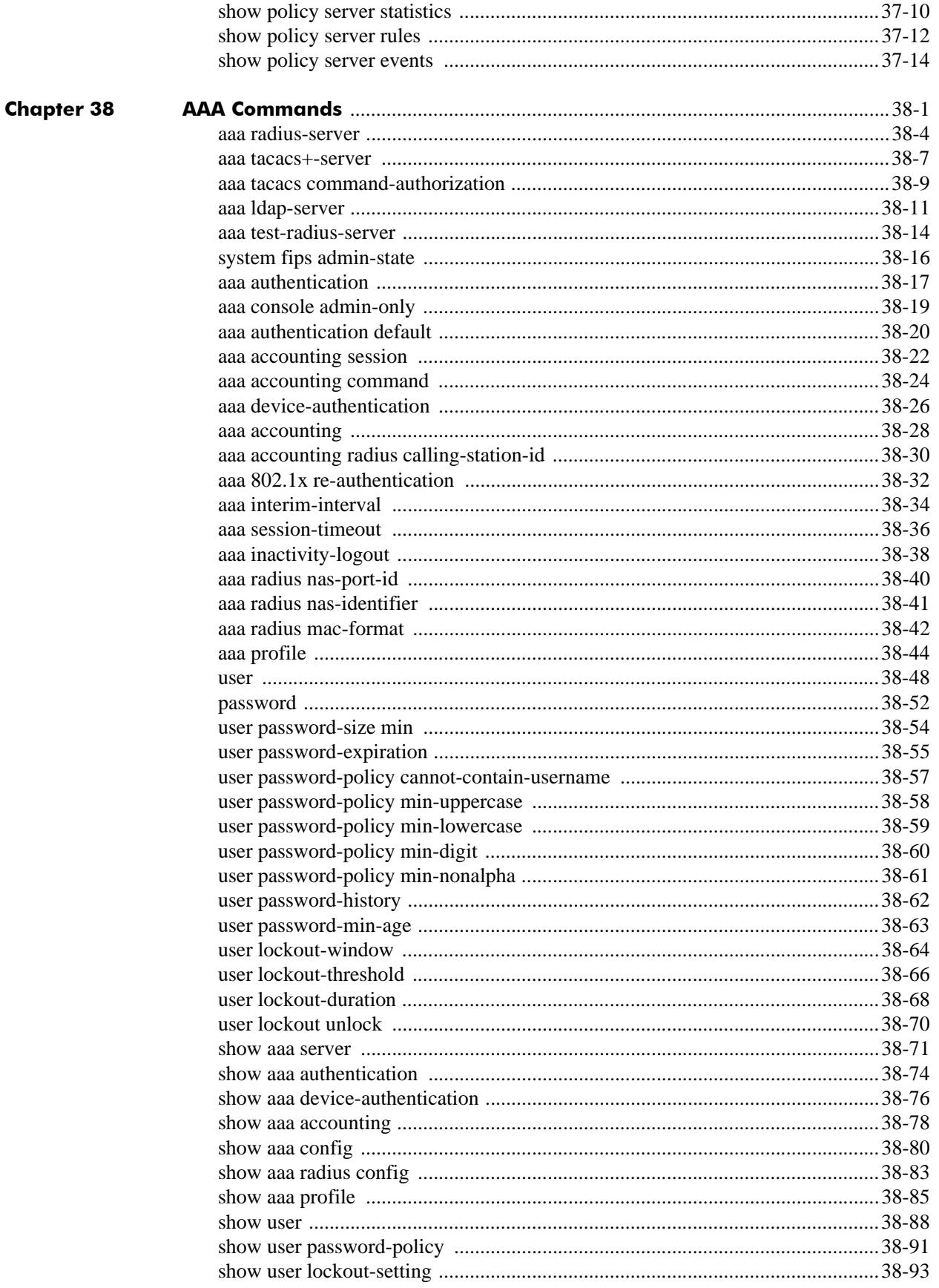

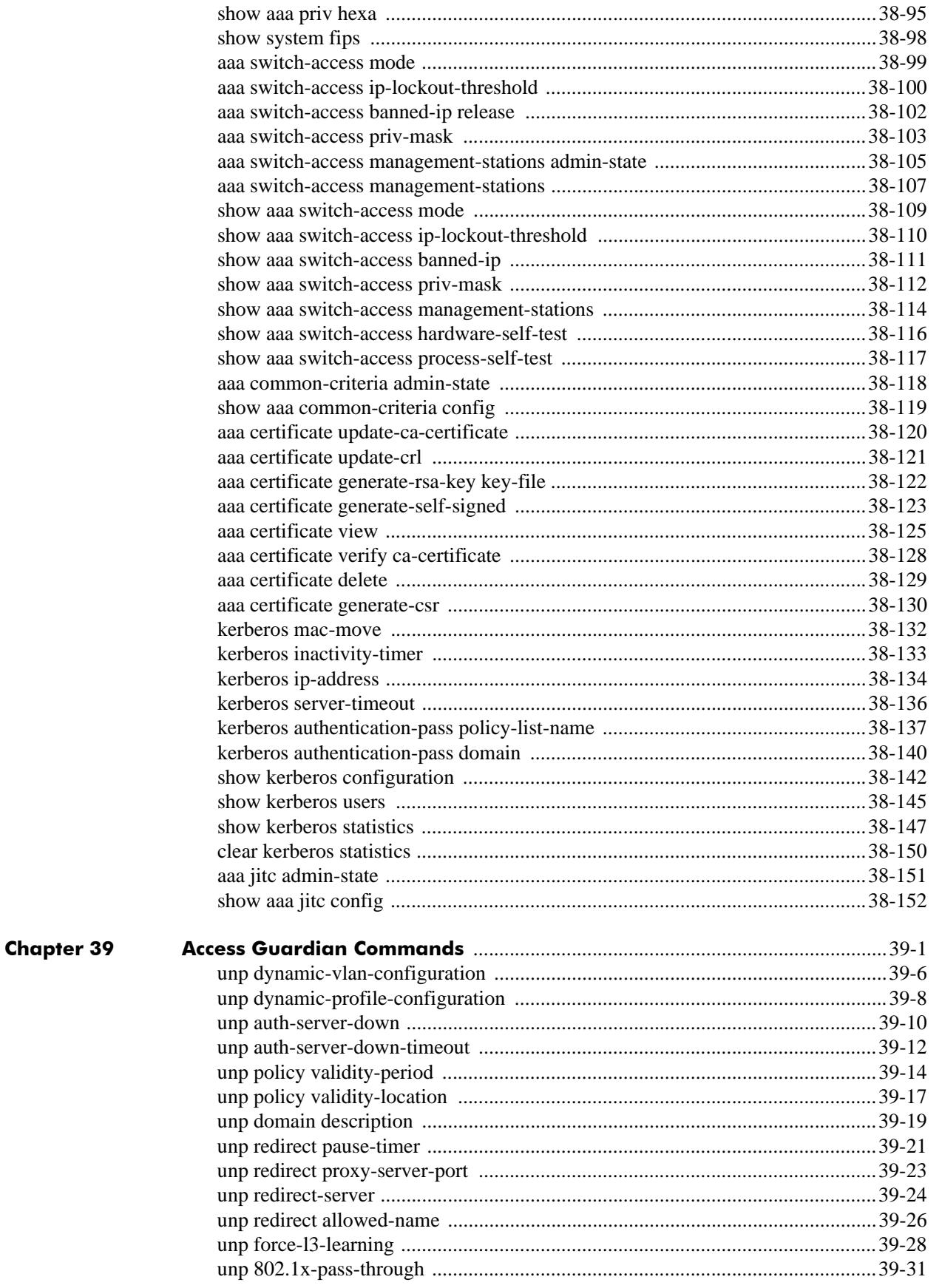

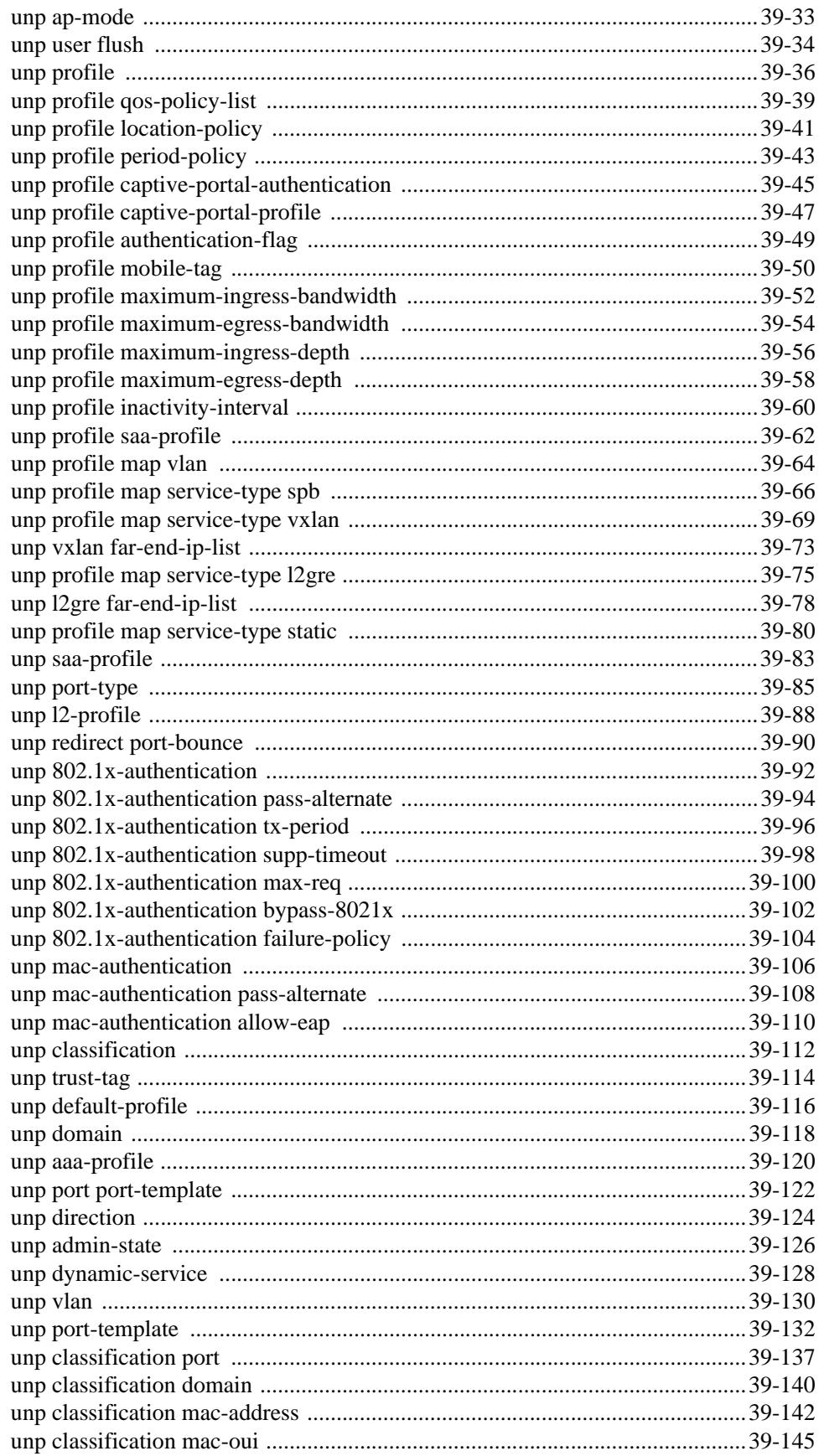
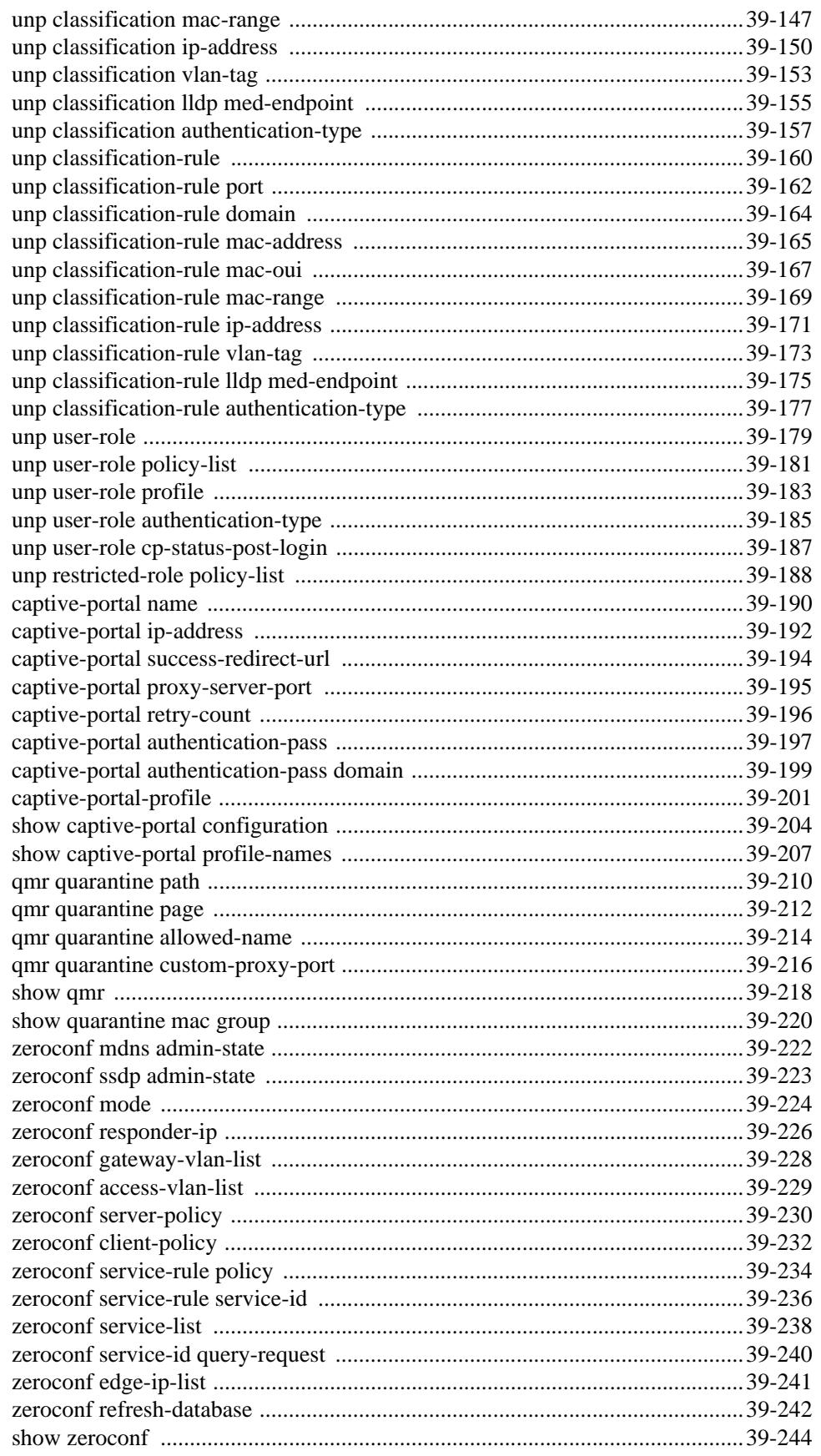

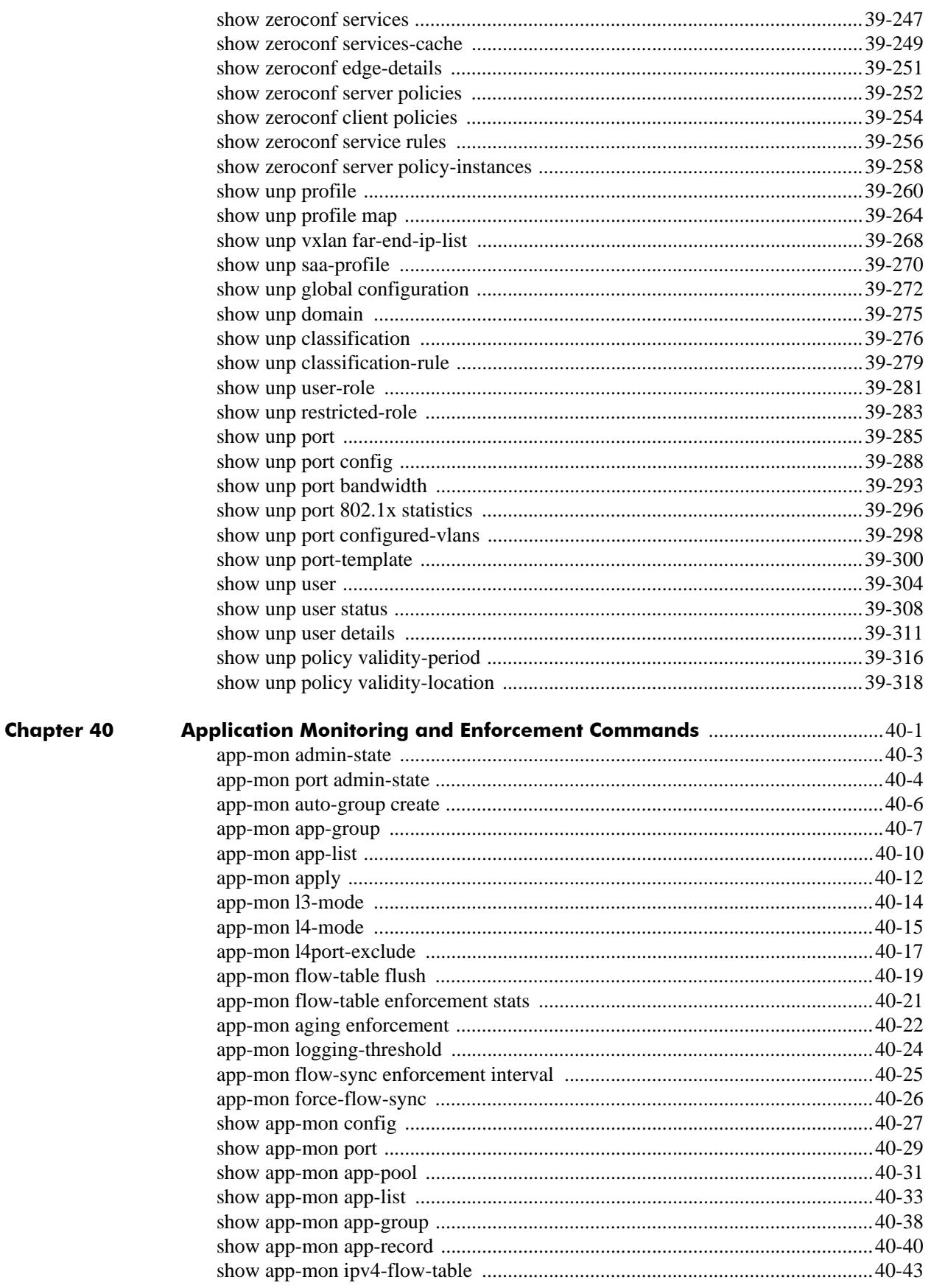

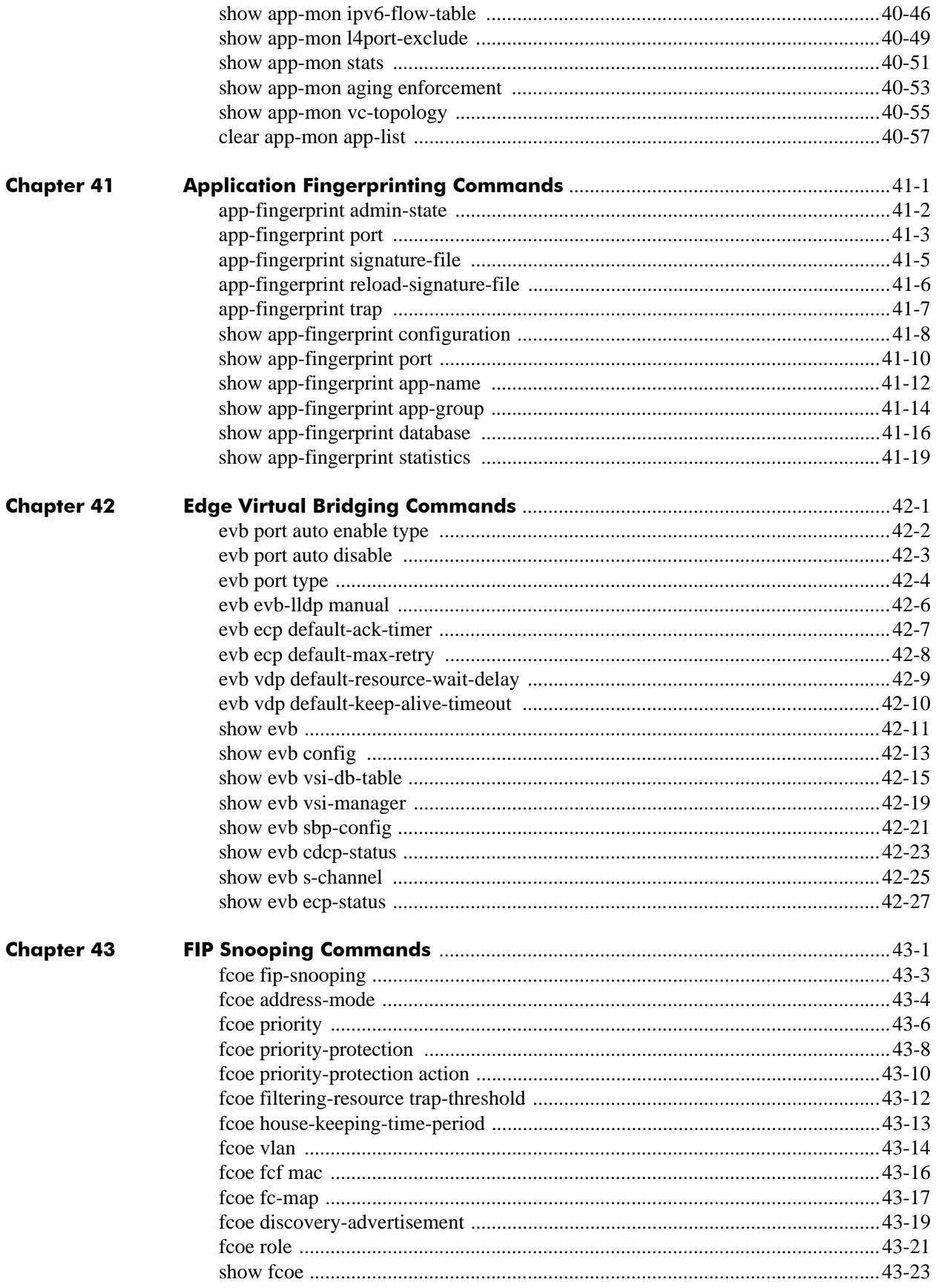

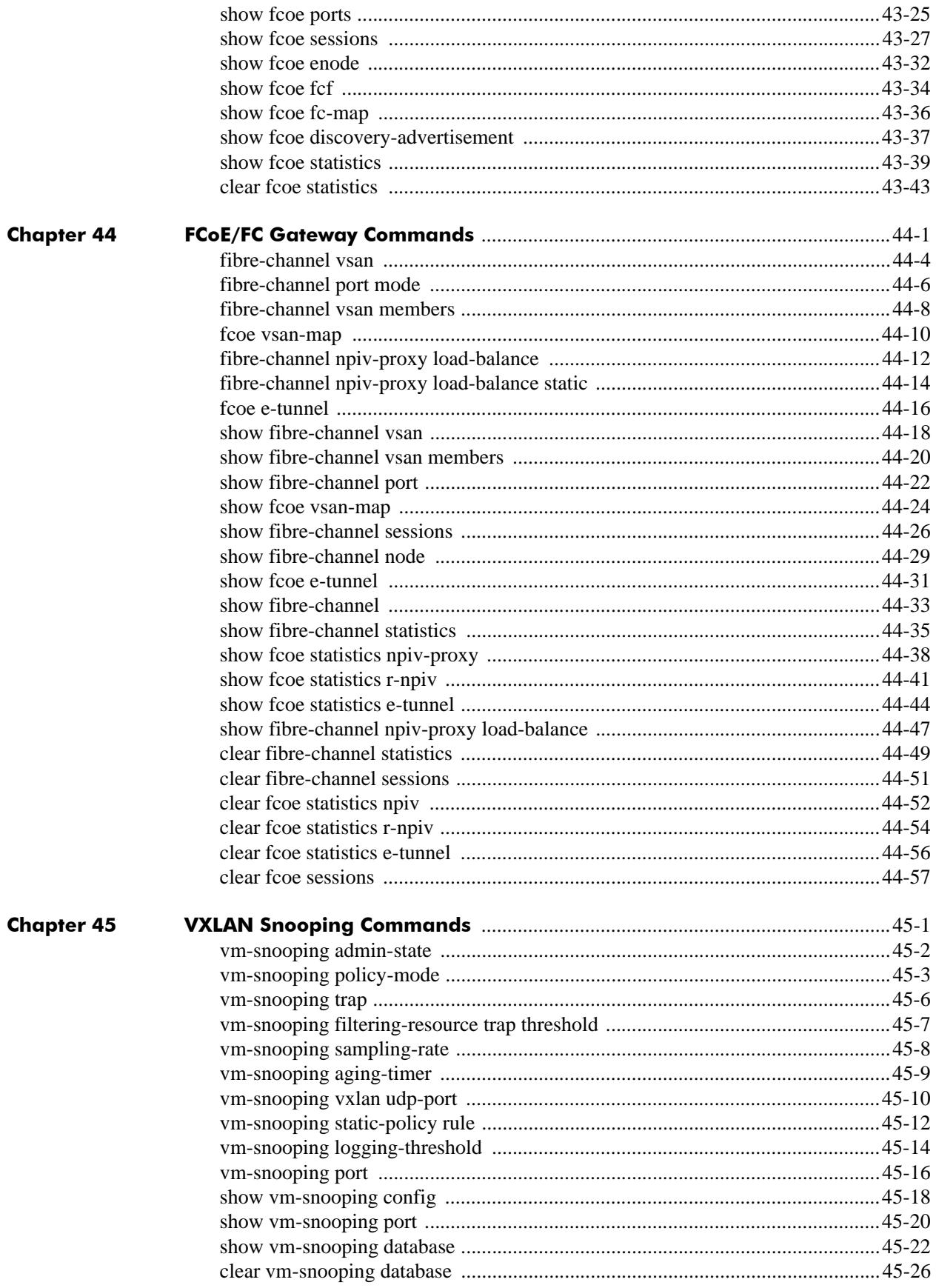

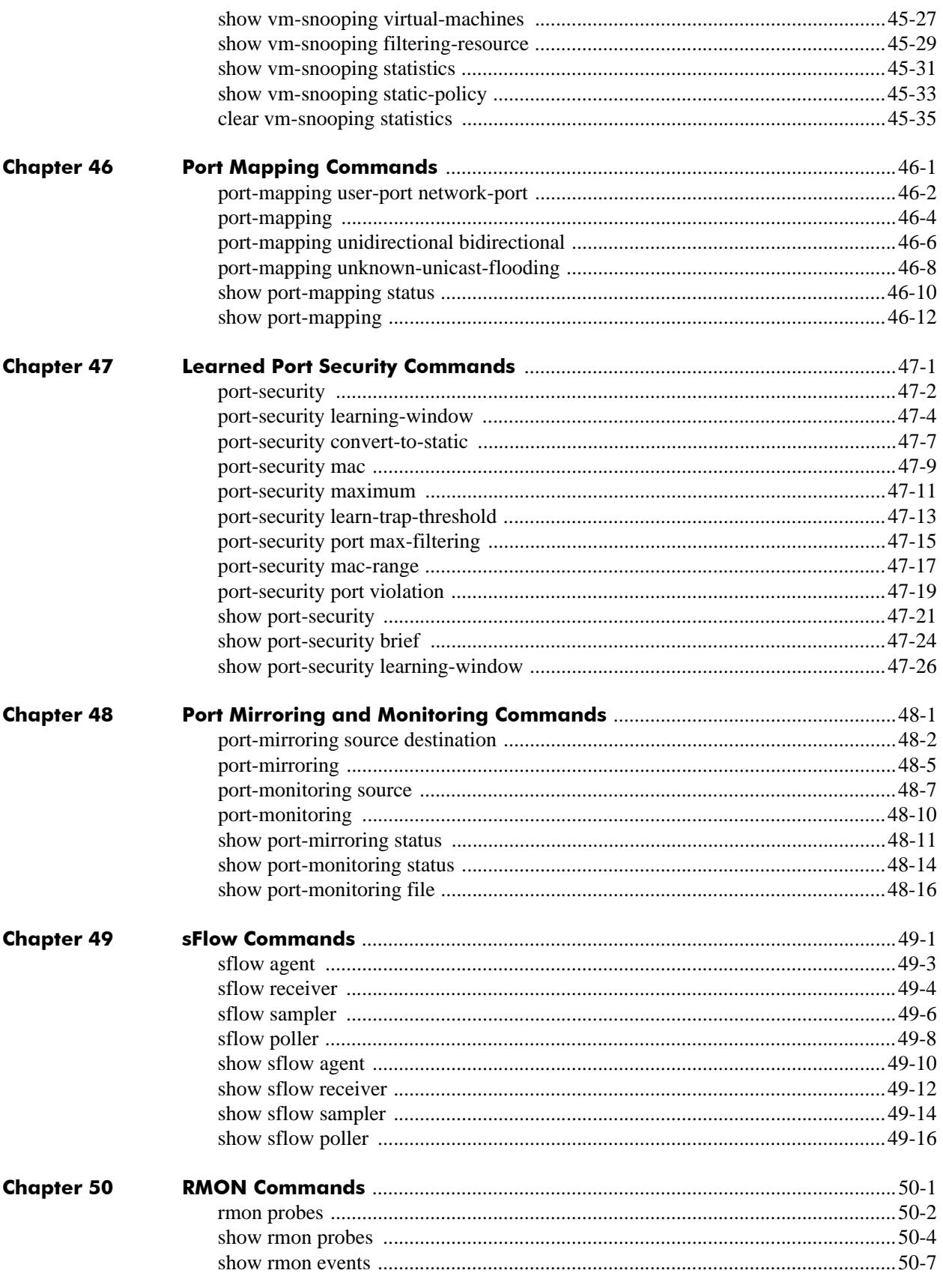

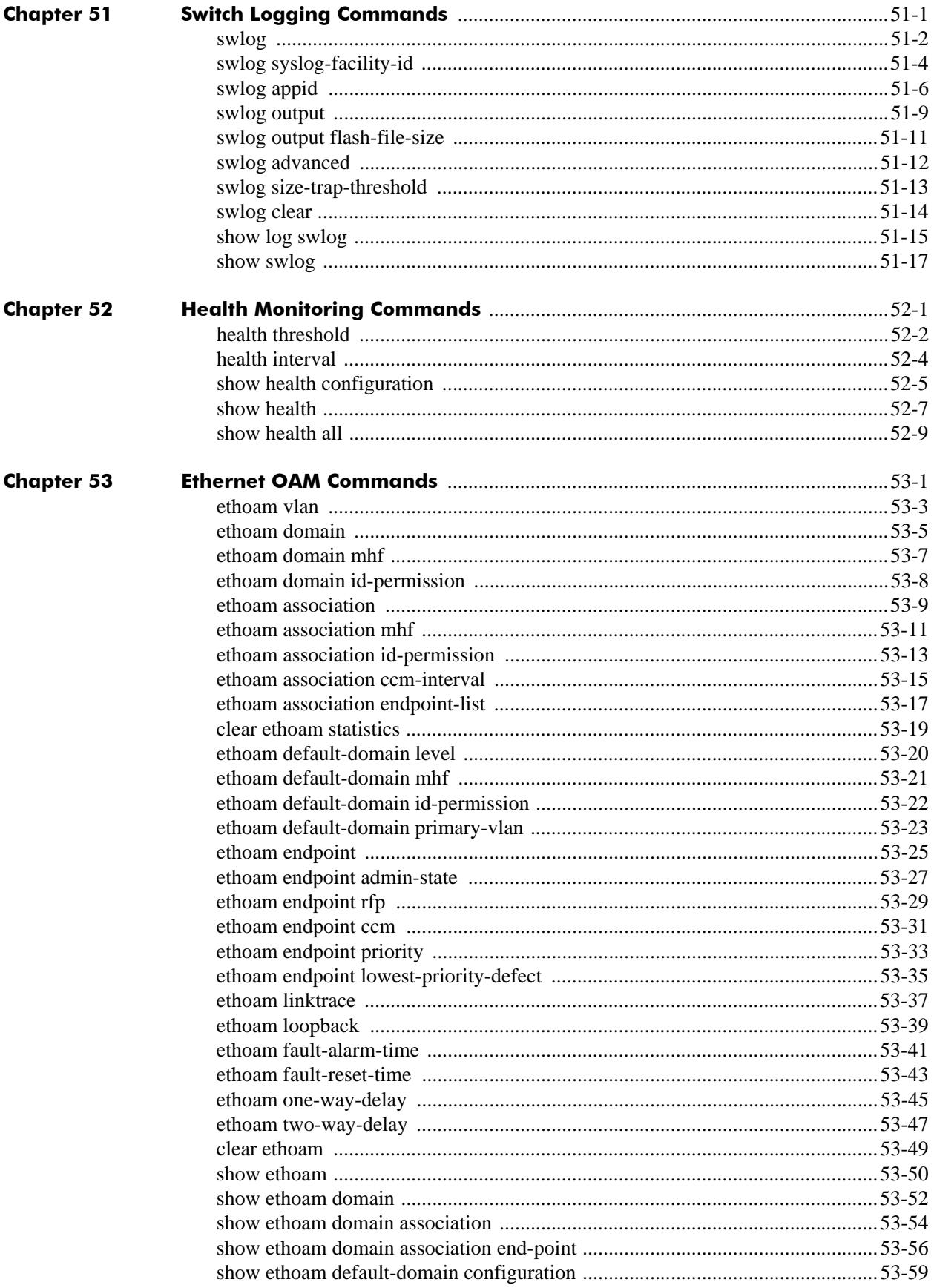

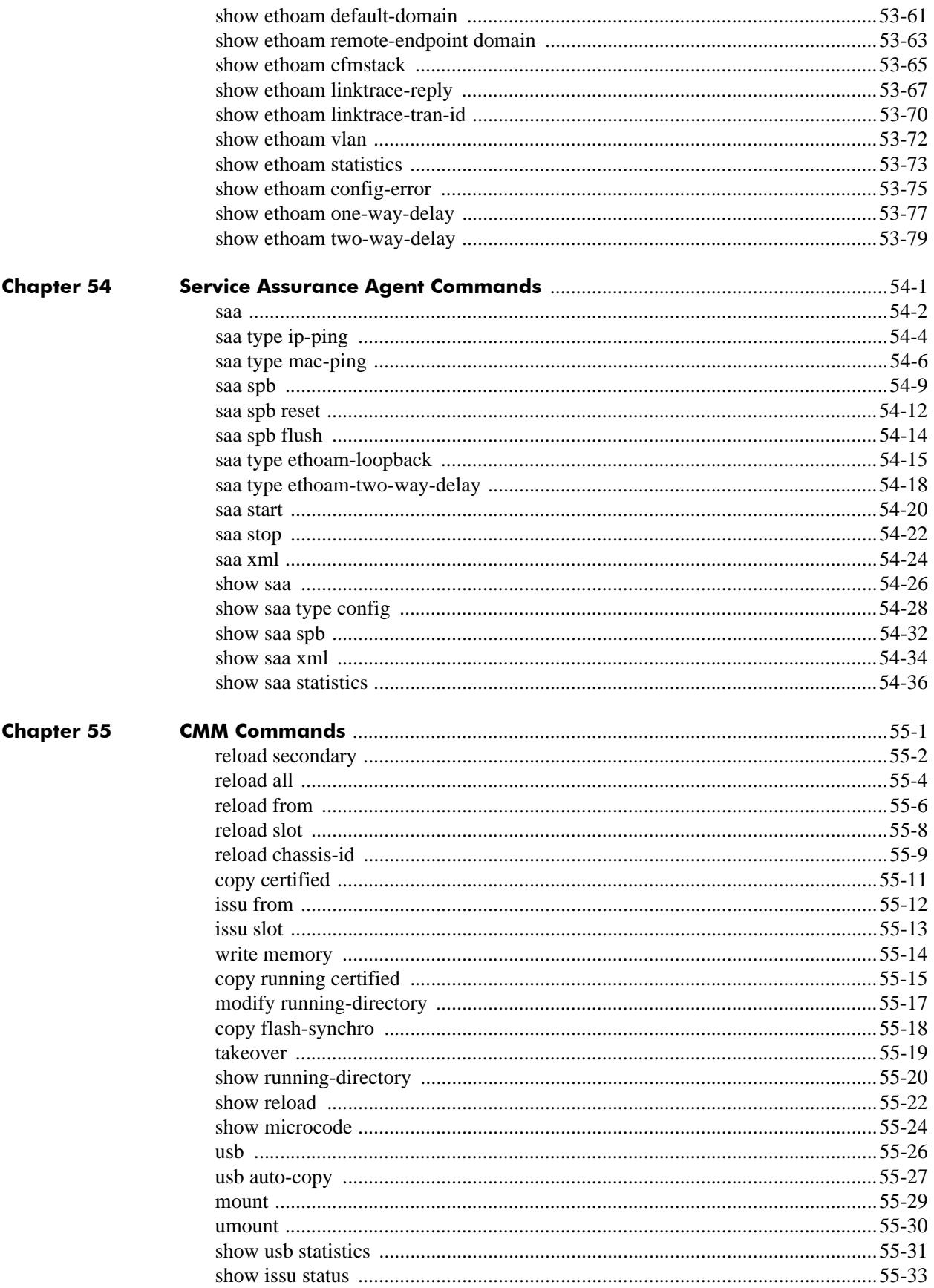

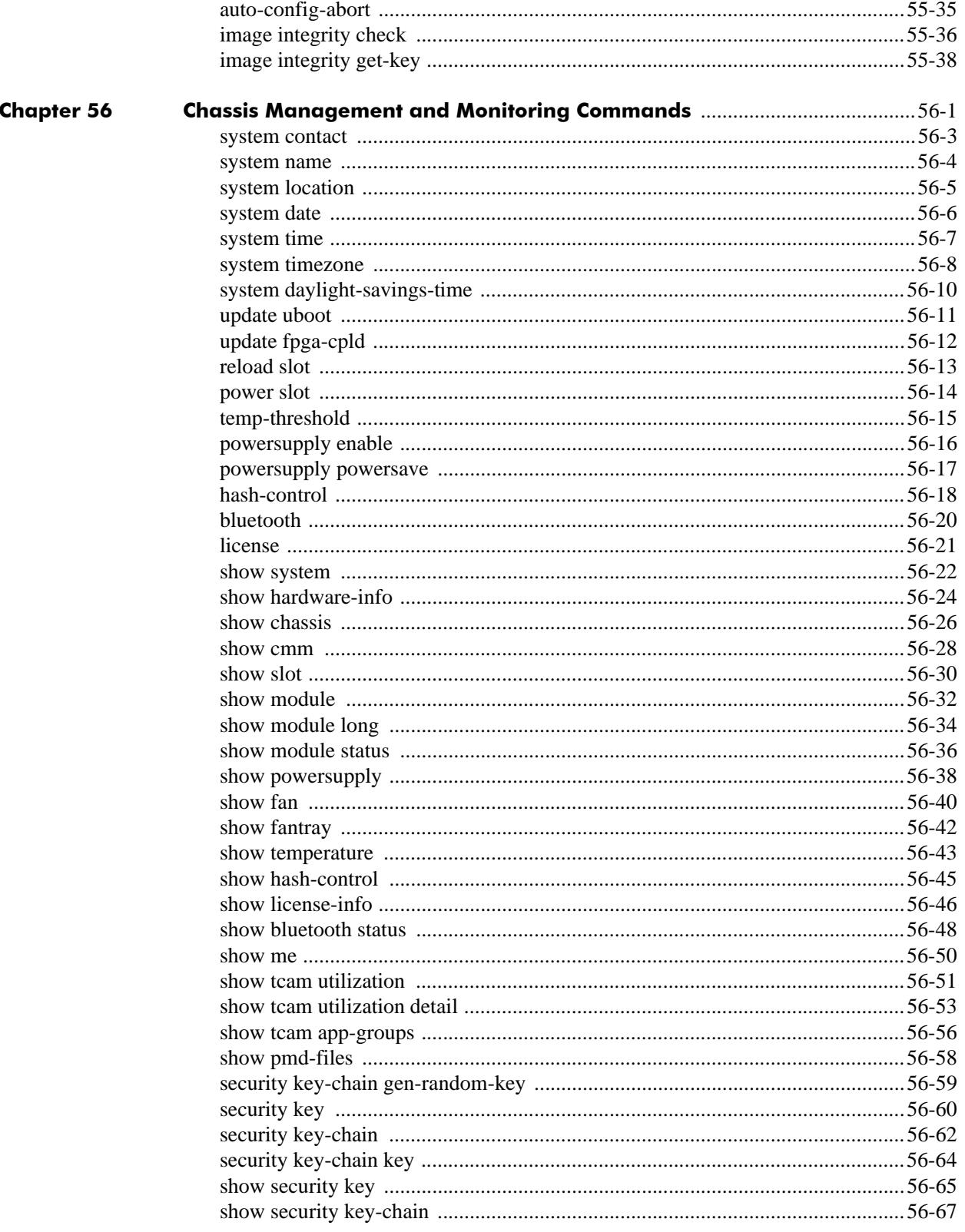

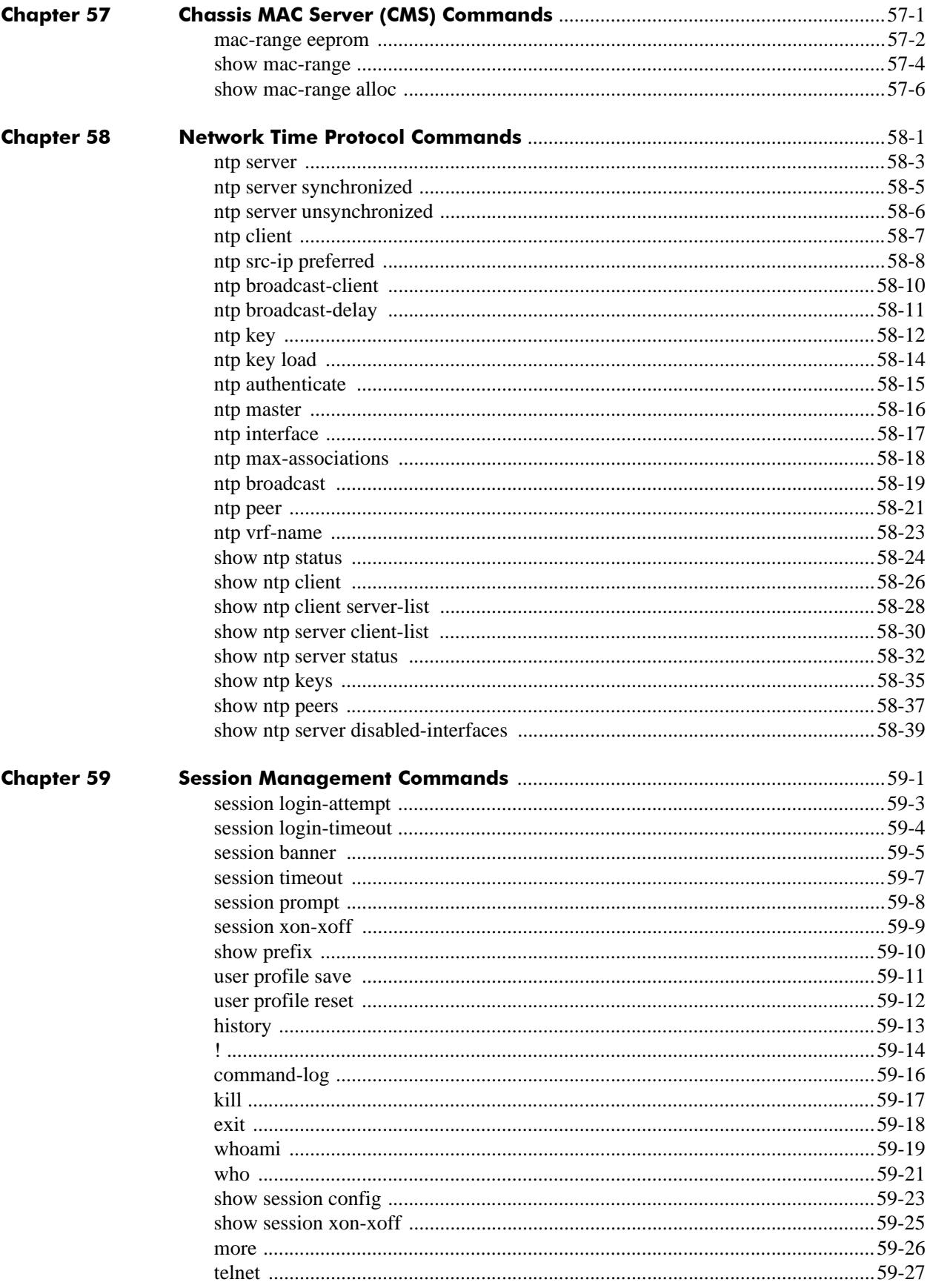

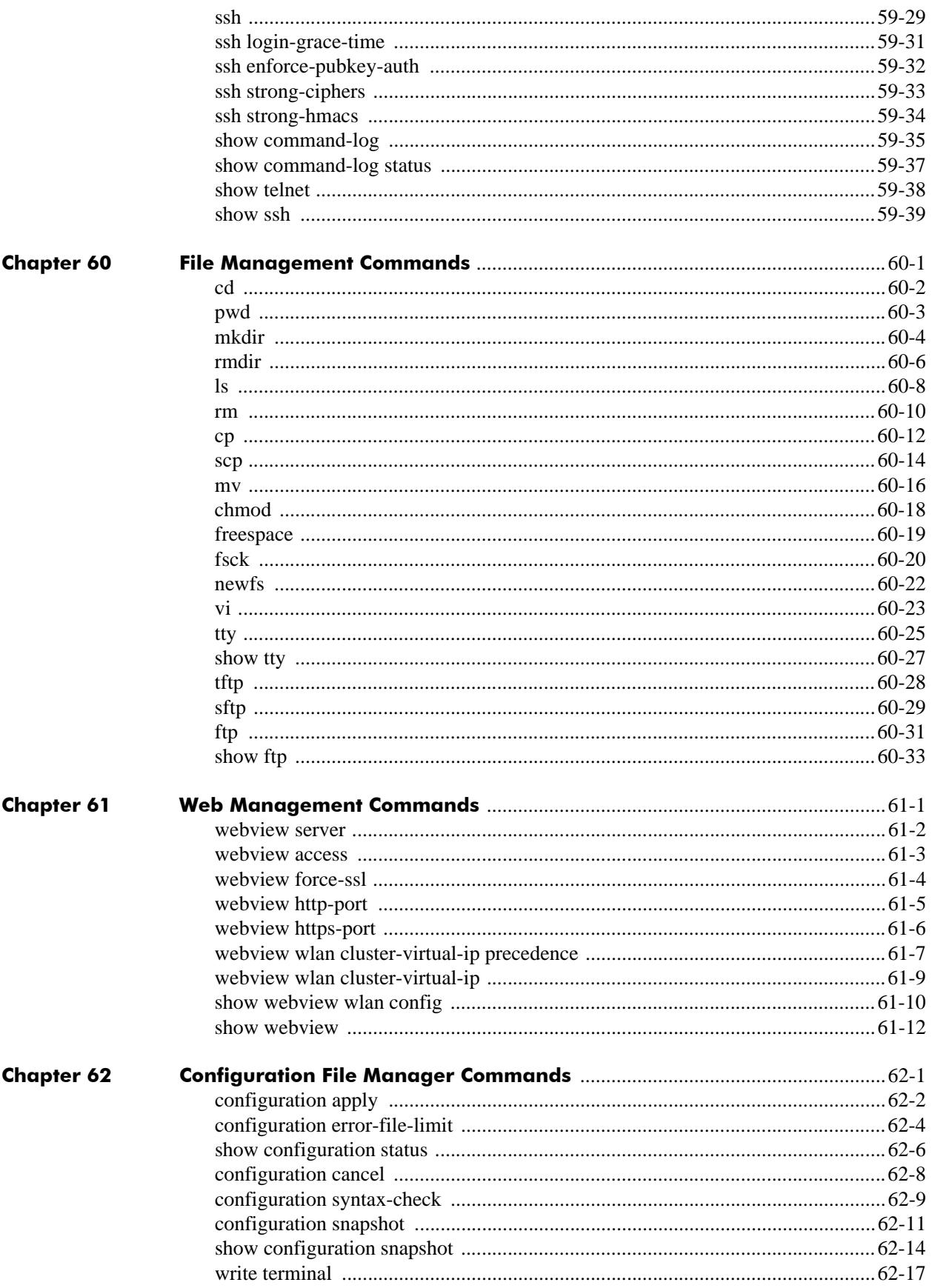

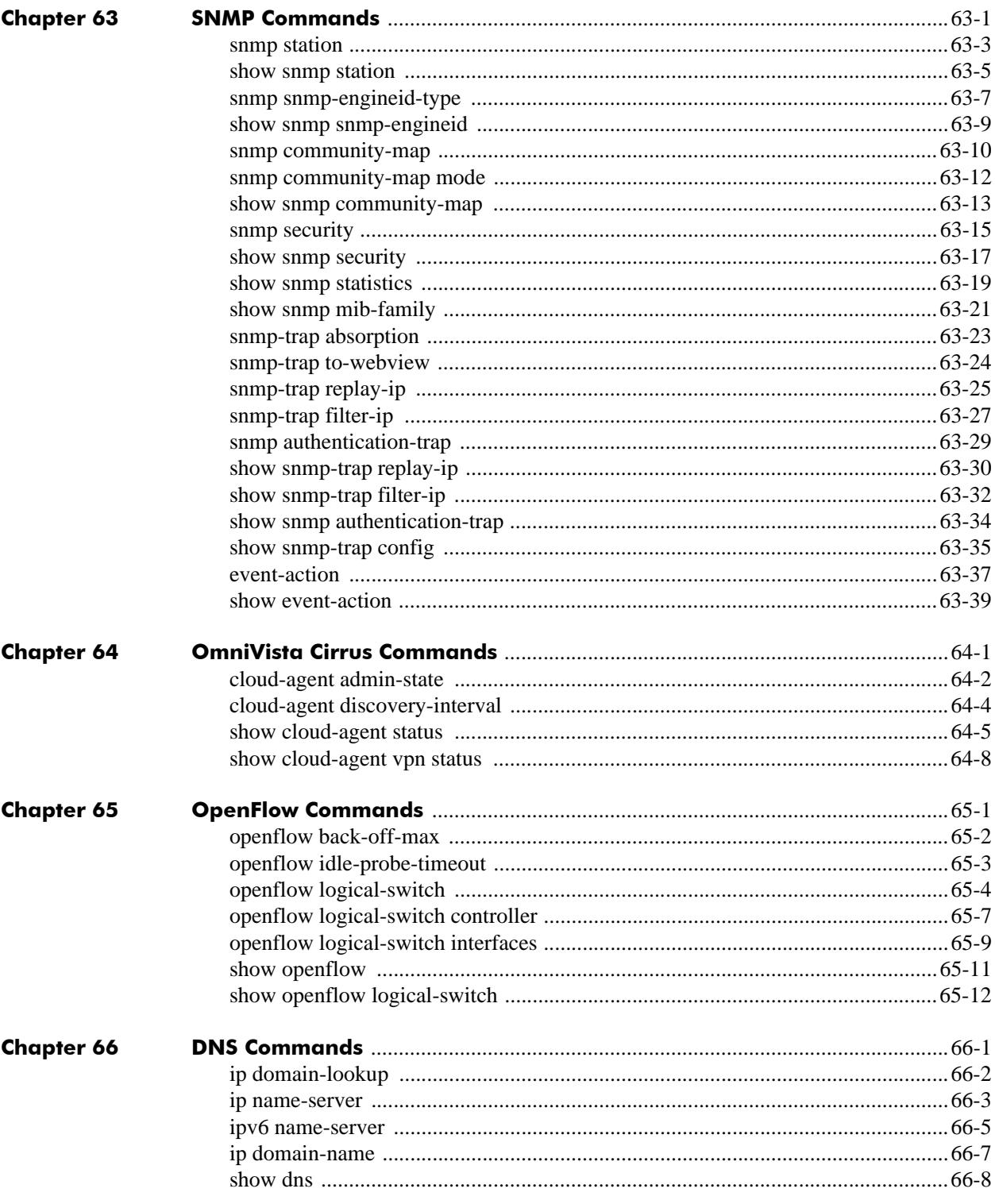

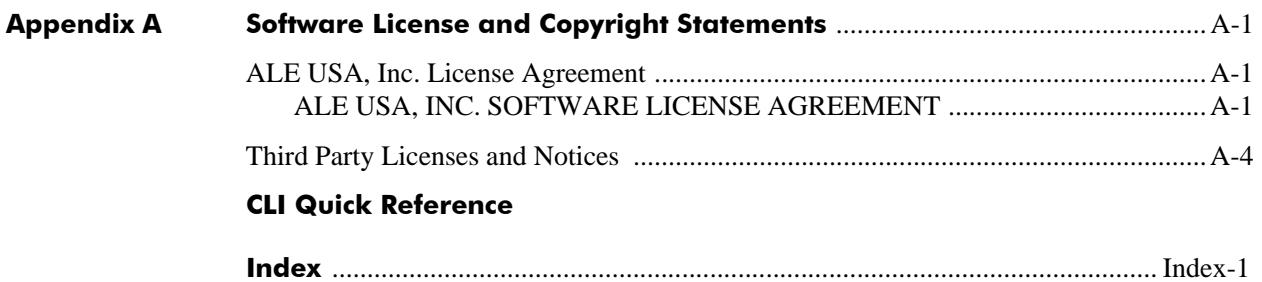

## **About This Guide**

This *OmniSwitch AOS Release 8 CLI Reference Guide* is a comprehensive resource to all Command Line Interface (CLI) commands available on the OmniSwitch.

## **Supported Platforms**

The information in this guide applies only to the following products:

- **•** OmniSwitch 9900 Series
- **•** OmniSwitch 6900 Series
- **•** OmniSwitch 6860 Series
- **•** OmniSwitch 6865 Series
- **•** OmniSwitch 6560 Series

## **Who Should Read this Manual?**

The audience for this user guide is network administrators and IT support personnel who need to configure, maintain, and monitor switches and routers in a live network. Anyone wishing to gain knowledge on the details of all CLI commands available on the OmniSwitch will benefit from the material in this reference guide. However, advanced users who have already familiarized themselves with the OmniSwitch CLI commands will benefit most from the detailed content in this guide.

## **When Should I Read this Manual?**

Read this guide whenever you want detailed information on individual CLI commands. Although this guide provides helpful information during any stage of the configuration process, it is a good idea to first familiarize yourself with the software features available on the switch before investigating the detailed command information in this guide.

Overview information, procedures, and live network examples on switch software features can be found in the *OmniSwitch AOS Release 8 Switch Management Guide*, *OmniSwitch AOS Release 8 Network Configuration Guide, OmniSwitch AOS Release 8 Advanced Routing Configuration Guide*, and *OmniSwitch AOS Release 8 Data Center Switching Guide*. Once you are familiar with the procedures and base CLI commands in these configuration guides you can obtain more detailed information on the individual commands in this guide.

## **What is in this Manual?**

This reference guide includes information on every CLI command available in the switch. Command reference information is included for base software commands as well as commands associated with optional software packages, such as Advanced Routing (multicast routing protocols and OSPF). The information provided for each CLI command includes:

- **•** Command description.
- **•** Syntax.
- **•** Description of all keywords and variables included in the syntax.
- **•** Default values.
- **•** Usage guidelines, which include tips on when and how to use the command.
- **•** Examples of command lines using the command.
- **•** Related commands with descriptions.
- Release history, which indicates the release when the command was introduced.
- SNMP information, such as the MIB files related to a set of CLI commands. In addition each CLI command includes the corresponding MIB variables that map to all parameters included in a command.

## **What is Not in this Manual?**

Primarily a reference, this guide does not provide step-by-step instructions on how to set up particular features on the switch. It also does not provide overview or application examples on software features. For comprehensive information on how to configure particular software features in the switch, consult the appropriate configuration guide.

This guide also does not provide any information on the network management applications, WebView and OmniVista. Further information on WebView and OmniVista can be found in the context-sensitive on-line help available with those applications.

## **How is the Information Organized?**

Each chapter in this guide includes reference material for all commands related to a single software feature, such as server load balancing or link aggregation. Typically commands in a single chapter will share a common prefix.

## **Text Conventions**

The following table contains text conventions and usage guidelines for CLI commands as they are documented in this guide*.*

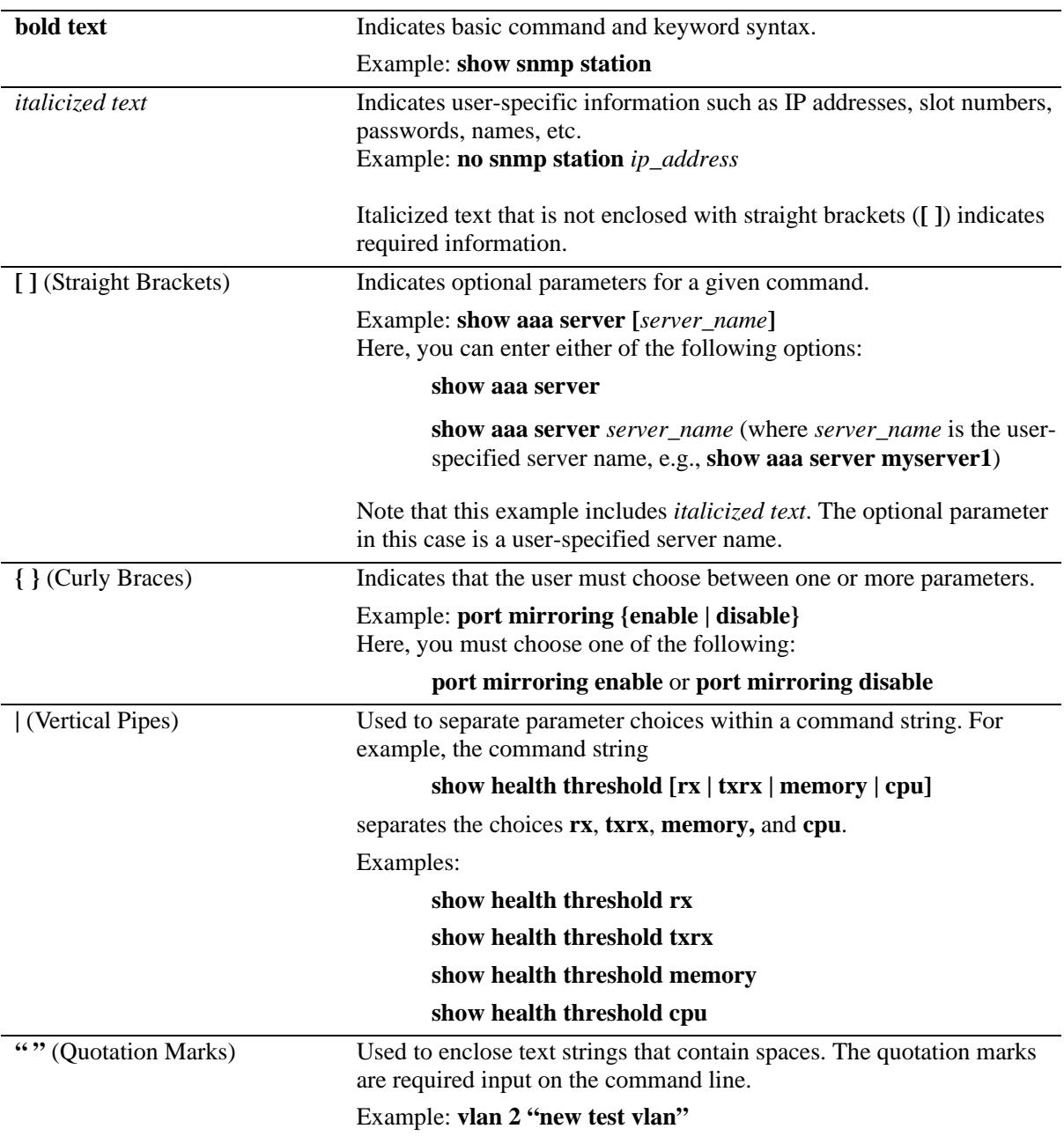

### **Documentation Roadmap**

The OmniSwitch user documentation suite was designed to supply you with information at several critical junctures of the configuration process.The following section outlines a roadmap of the manuals that will help you at each stage of the configuration process. Under each stage, we point you to the manual or manuals that will be most helpful to you.

#### **Stage 1: Using the Switch for the First Time**

**Pertinent Documentation:** *OmniSwitch Hardware Users Guide Release Notes*

This guide provides all the information you need to get your switch up and running the first time. It provides information on unpacking the switch, rack mounting the switch, installing NI modules, unlocking access control, setting the switch's IP address, and setting up a password. It also includes succinct overview information on fundamental aspects of the switch, such as hardware LEDs, the software directory structure, CLI conventions, and web-based management.

At this time you should also familiarize yourself with the Release Notes that accompanied your switch. This document includes important information on feature limitations that are not included in other user guides.

#### **Stage 2: Gaining Familiarity with Basic Switch Functions**

**Pertinent Documentation:** *OmniSwitch Hardware Users Guide OmniSwitch AOS Release 8 Switch Management Guide*

Once you have your switch up and running, you will want to begin investigating basic aspects of its hardware and software. Information about switch hardware is provided in the *OmniSwitch Hardware Users Guide*. This guide provide specifications, illustrations, and descriptions of all hardware components, such as chassis, power supplies, Chassis Management Modules (CMMs), Network Interface (NI) modules, and cooling fans. It also includes steps for common procedures, such as removing and installing switch components.

The *OmniSwitch AOS Release 8 Switch Management Guide* is the primary users guide for the basic software features on a single switch. This guide contains information on the switch directory structure, basic file and directory utilities, switch access security, SNMP, and web-based management. It is recommended that you read this guide before connecting your switch to the network.

#### **Stage 3: Integrating the Switch Into a Network**

**Pertinent Documentation:** *OmniSwitch AOS Release 8 Network Configuration Guide OmniSwitch AOS Release 8 Advanced Routing Configuration Guide OmniSwitch AOS Release 8 Data Center Switching Guide*

When you are ready to connect your switch to the network, you will need to learn how the OmniSwitch implements fundamental software features, such as 802.1Q, VLANs, Spanning Tree, and network routing protocols. The *OmniSwitch AOS Release 8 Network Configuration Guide* contains overview information, procedures, and examples on how standard networking technologies are configured on the OmniSwitch.

The *OmniSwitch AOS Release 8 Advanced Routing Configuration Guide* includes configuration information for networks using advanced routing technologies (OSPF and BGP) and multicast routing protocols (DVMRP and PIM-SM).

The *OmniSwitch AOS Release 8 Data Center Switching Guide* includes configuration information for data center networks using virtualization technologies (SPBM and UNP), Data Center Bridging protocols (PFC, ETC, and DCBX), and FCoE/FC gateway functionality.

#### **Anytime**

The *OmniSwitch AOS Release 8 CLI Reference Guide* contains comprehensive information on all CLI commands supported by the switch. This guide includes syntax, default, usage, example, related CLI command, and CLI-to-MIB variable mapping information for all CLI commands supported by the switch. This guide can be consulted anytime during the configuration process to find detailed and specific information on each CLI command.

## **Related Documentation**

The following are the titles and descriptions of all the related OmniSwitch user manuals:

**•** *OmniSwitch 9900, 6900, 6860, 6865, 6560 Hardware Users Guides*

Describes the hardware and software procedures for getting an OmniSwitch up and running as well as complete technical specifications and procedures for all OmniSwitch chassis, power supplies, fans, and Network Interface (NI) modules.

**•** *OmniSwitch AOS Release 8 CLI Reference Guide*

Complete reference to all CLI commands supported on the OmniSwitch. Includes syntax definitions, default values, examples, usage guidelines and CLI-to-MIB variable mappings.

**•** *OmniSwitch AOS Release 8 Switch Management Guide*

Includes procedures for readying an individual switch for integration into a network. Topics include the software directory architecture, image rollback protections, authenticated switch access, managing switch files, system configuration, using SNMP, and using web management software (WebView).

**•** *OmniSwitch AOS Release 8 Network Configuration Guide*

Includes network configuration procedures and descriptive information on all the major software features and protocols included in the base software package. Chapters cover Layer 2 information (Ethernet and VLAN configuration), Layer 3 information (routing protocols, such as RIP and IPX), security options (authenticated VLANs), Quality of Service (QoS), link aggregation, and server load balancing.

**•** *OmniSwitch AOS Release 8 Advanced Routing Configuration Guide*

Includes network configuration procedures and descriptive information on all the software features and protocols included in the advanced routing software package. Chapters cover multicast routing (DVMRP and PIM-SM), Open Shortest Path First (OSPF), and Border Gateway Protocol (BGP).

**•** *OmniSwitch AOS Release 8 Data Center Switching Guide*

Includes an introduction to the OmniSwitch data center switching architecture as well as network configuration procedures and descriptive information on all the software features and protocols that support this architecture. Chapters cover Shortest Path Bridging MAC (SPBM), Data Center Bridging (DCB) protocols, Virtual Network Profile (vNP), and FCoE/FC gateway functionality.

**•** *OmniSwitch AOS Release 8 Transceivers Guide*

Includes SFP and XFP transceiver specifications and product compatibility information.

**•** *OmniSwitch AOS Release 8 Specifications Guide*

Includes Specifications table information for the features documented in the Switch Management Guide, Network Configuration Guide, Advanced Routing Guide, and Data Center Switching Guide.

**•** Technical Tips, Field Notices

Includes information published by Alcatel-Lucent Enterprise's Customer Support group.

**•** *Release Notes*

Includes critical Open Problem Reports, feature exceptions, and other important information on the features supported in the current release and any limitations to their support.

## **Technical Support**

An Alcatel-Lucent Enterprise service agreement brings your company the assurance of 7x24 no-excuses technical support. You'll also receive regular software updates to maintain and maximize your Alcatel-Lucent Enterprise product's features and functionality and on-site hardware replacement through our global network of highly qualified service delivery partners.

With 24-hour access to Alcatel-Lucent Enterprise's Service and Support web page, you'll be able to view and update any case (open or closed) that you have reported to Alcatel-Lucent Enterprise's technical support, open a new case or access helpful release notes, technical bulletins, and manuals.

Access additional information on Alcatel-Lucent Enterprise's Service Programs:

Web: support.esd.alcatel-lucent.com

Phone: 1-800-995-2696

Email: ebg\_global\_supportcenter@al-enterprise.com

# **1 Ethernet Port Commands**

The Ethernet port software is responsible for configuring and monitoring Ethernet ports. This includes:

- **•** Performing hardware diagnostics, loading software, and initializing hardware.
- Notifying other software modules in the system when Ethernet links become active or inactive.
- **•** Configuring basic line parameters for Ethernet ports.
- Gathering basic line statistics for Ethernet ports and passing this information to the user interface and configuration manager.

MIB information for the Ethernet Port commands is as follows:

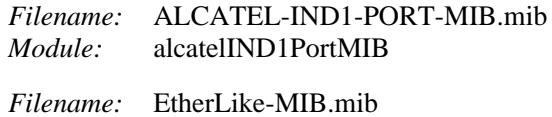

*Module:* etherMIB

A summary of the available commands is listed here.

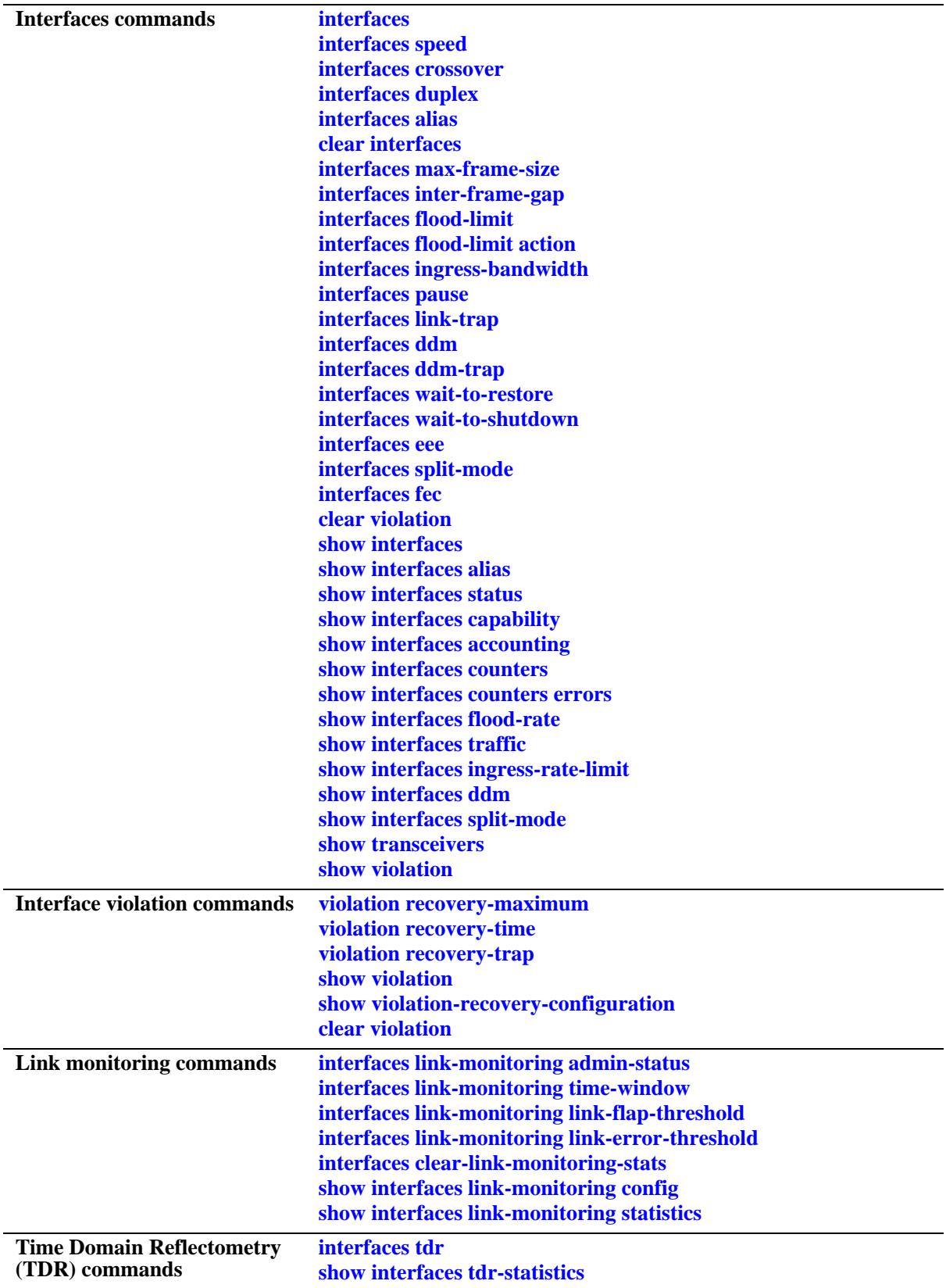

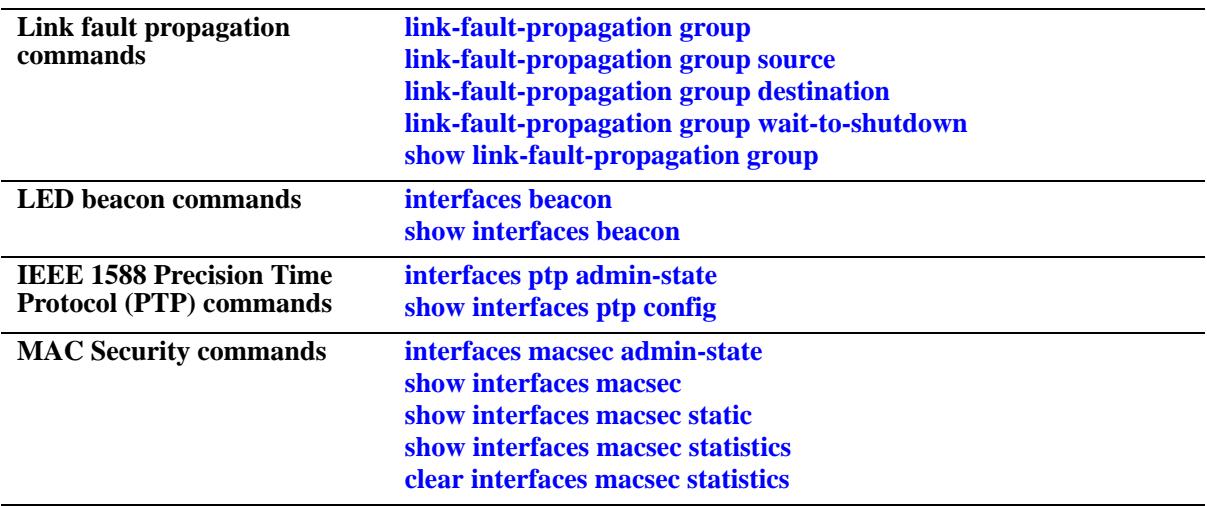

#### <span id="page-58-0"></span>**interfaces**

Enables or disables auto negotiation or administrative status on a single port, a range of ports, or an entire Network Interface (NI).

**interfaces {slot** *chassis/slot|* **port** *chassis/slot/port***[***-port2***]} {admin-state | autoneg | epp} {enable | disable}**

#### **Syntax Definitions**

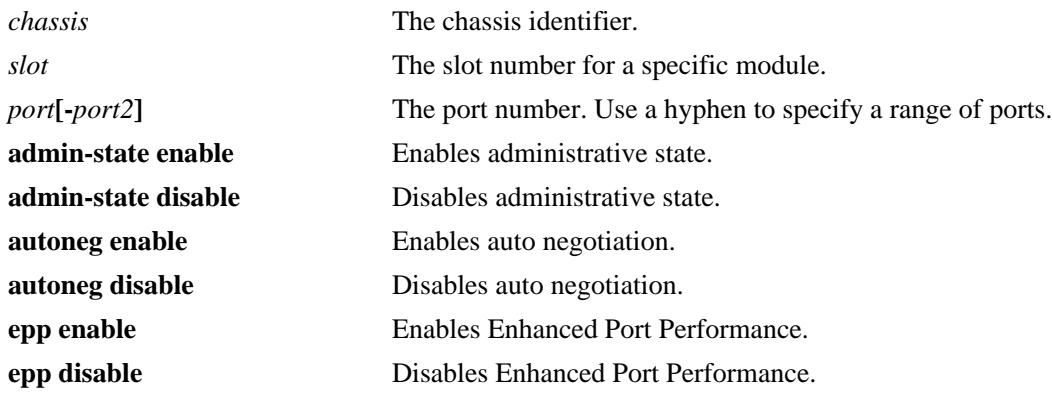

#### **Defaults**

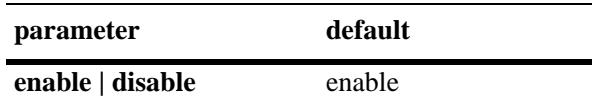

#### **Platforms Supported**

OmniSwitch 9900, 6900, 6860, 6865, 6560

#### **Usage Guidelines**

- If auto negotiation is disabled, auto MDIX, flow control, auto speed, and auto duplex are not accepted. See the **[interfaces crossover](#page-62-0)** command on [page 1-8](#page-62-0) and the **[interfaces duplex](#page-64-0)** command on [page 1-10](#page-64-0) for more information.
- When EPP is enabled the fiber port receiver performance is enhanced by increasing its sampling rate. This enhancement can help with port link connection reliability or CRC problems that may occur with direct copper cable interfaces.
- **•** Autonegotiation cannot be disabled on 10GBase-T ports.
- The 2.5G capable ports will advertise either 2.5G or 1G when auto-negotiation is enabled depending on the port's configured speed. The default is 2.5G.
- Autonegotiation is disabled for 10G port types and optical transceivers. It is enabled for 25G, 40G, and 100G direct-attached cables.

#### **Examples**

```
-> interfaces 3/1/1 autoneg disable
-> interfaces slot 3/2 autoneg disable
-> interfaces 3/1/1-4 autoneg disable
```
#### **Release History**

Release 7.1.1; command introduced.

#### **Related Commands**

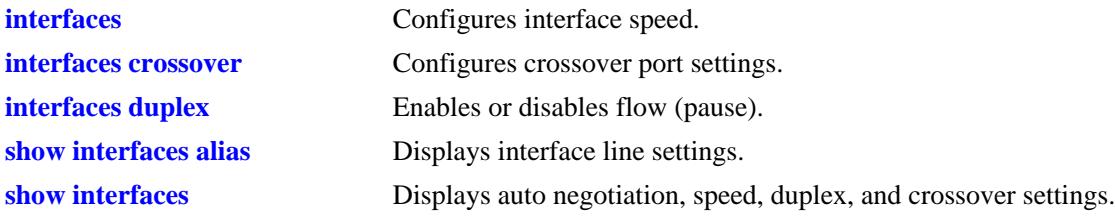

#### **MIB Objects**

esmConfTable esmPortCfgAutoNegotiation

#### <span id="page-60-0"></span>**interfaces speed**

Configures interface line speed.

**interfaces {slot** *chassis/slot |* **port** *chassis/slot/port* **[***-port2***]} speed {10 | 100 | 1000 | 2500 | 10000 | 40000 | 100000 | 2000 | 4000 | 8000 | auto | max {100 | 1000 | 4000 | 8000}}**

#### **Syntax Definitions**

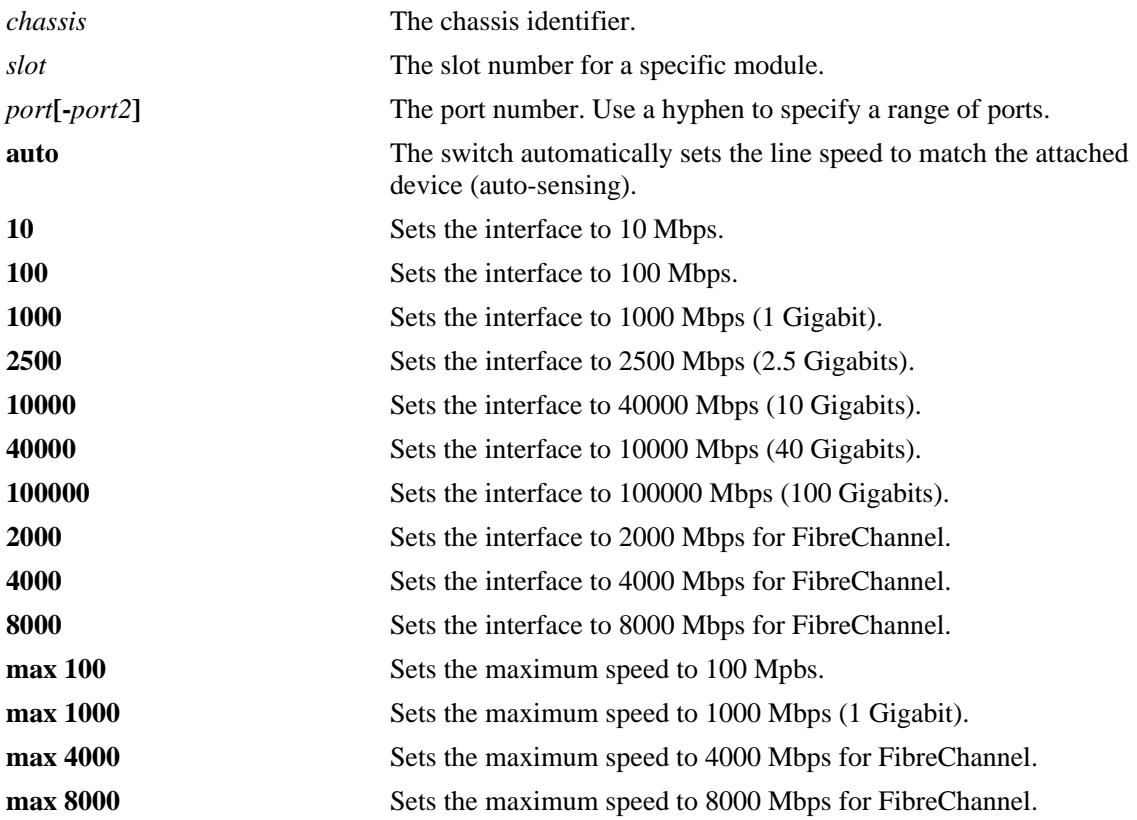

#### **Defaults**

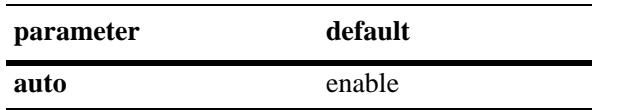

#### **Platforms Supported**

OmniSwitch 9900, 6900, 6860, 6865, 6560

#### **Usage Guidelines**

The changing of a port's speed, when changing between 100M/1G and 2.5G or vice-versa, is applied in port pairs. Meaning, changing the speed of one port of a pair will cause the other port's speed to change as well. The port pairs are 17/18, 19/20, 21/22, 23/24. This does not apply when changing the speed between 100M and 1G.

#### **Examples**

```
-> interfaces slot 3/1 speed auto
-> interfaces port 3/1/1 speed 100
-> interfaces port 3/1/2-8 speed 1000
```
#### **Release History**

Release 7.1.1; command introduced.

#### **Related Commands**

**[show interfaces](#page-96-0)** Displays auto negotiation, speed, duplex, and crossover settings.

#### **MIB Objects**

esmConfTable esmPortCfgSpeed

#### <span id="page-62-0"></span>**interfaces crossover**

Configures port crossover settings on a single port, a range of ports, or an entire Network Interface (NI).

**interfaces {slot** *chassis/slot|* **port** *chassis/slot/port***[***-port2***]} crossover {auto | mdix | mdi}**

#### **Syntax Definitions**

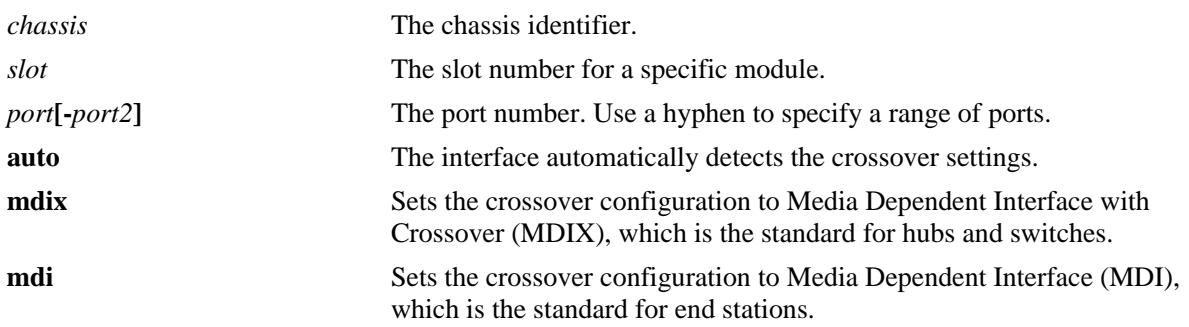

#### **Defaults**

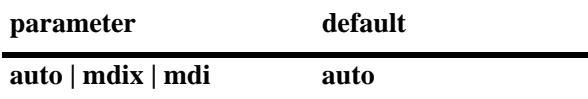

#### **Platforms Supported**

OmniSwitch 9900, 6900, 6860, 6865, 6560

#### **Usage Guidelines**

- If auto negotiation is disabled, then automatic crossover is also disabled. See the **[interfaces](#page-58-0)** command for more information.
- **•** You cannot configure crossover settings on fiber ports. These ports use the MDI standard.

#### **Examples**

```
-> interfaces 3 crossover mdi
-> interfaces 3/1 crossover mdix
-> interfaces 3/1-4 crossover auto
```
#### **Release History**

Release 7.1.1; command introduced.

#### **Related Commands**

**[show interfaces](#page-96-0)** Displays auto negotiation, speed, duplex, and crossover settings.

#### **MIB Objects**

esmConfTable esmPortCfgCrossover

#### <span id="page-64-0"></span>**interfaces duplex**

Configures duplex mode. In full duplex mode, the interface transmits and receives data simultaneously. In half duplex mode, the interface can transmit *or* receive data at a given time. Auto duplex setting causes the switch to advertise all available duplex modes (half/full/both) for the port during autonegotiation.

**interfaces {slot** *chassis/slot|* **port** *chassis/slot/port***[***-port2***]} duplex {full | half | auto}**

#### **Syntax Definitions**

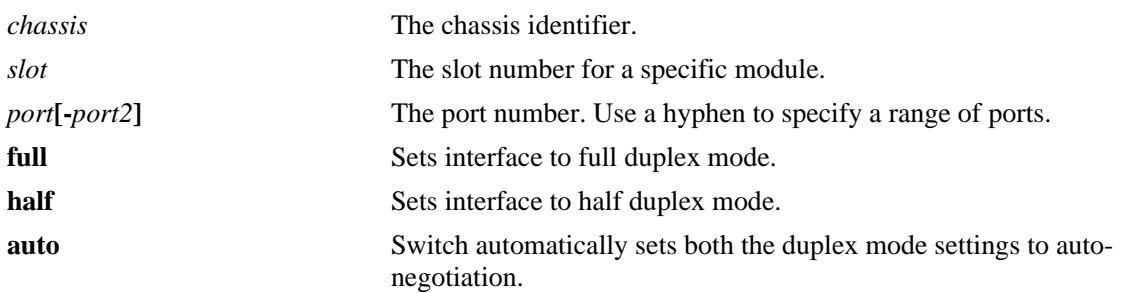

#### **Defaults**

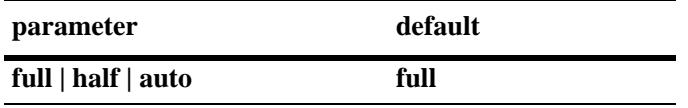

#### **Platforms Supported**

OmniSwitch 9900, 6900, 6860, 6865, 6560

#### **Usage Guidelines**

- You can only configure one slot at a time. Repeat the command to configure additional slots.
- Half duplex mode is not supported on Gigabit modules if a port is detected as Gigabit (1000 Mbps).
- **•** Gigabit and 10 Gigabit fiber ports only support full duplex.

#### **Examples**

```
-> interfaces 3/1 duplex auto
-> interfaces 3 duplex half
-> interfaces 3/1-4 auto
```
#### **Release History**

Release 7.1.1; command introduced.

#### **Related Commands**

esmPortAutoDuplexMode

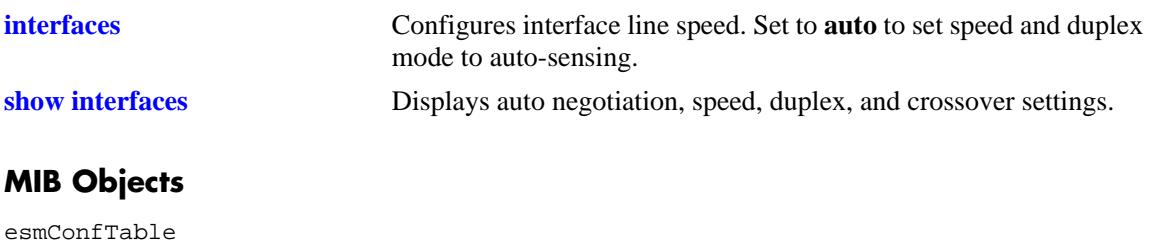

OmniSwitch AOS Release 8 CLI Reference Guide January 2018 **page 1-11** page 1-11

#### <span id="page-66-0"></span>**interfaces alias**

Configures a description (alias) for a single port.

**interfaces port** *chassis/slot***/***port* **alias** *description*

#### **Syntax Definitions**

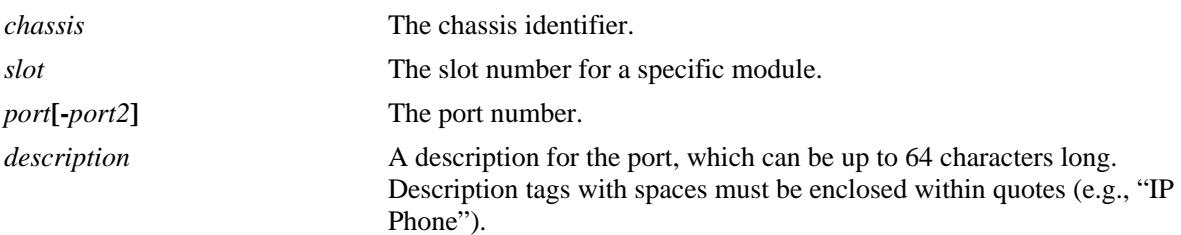

#### **Defaults**

N/A

#### **Platforms Supported**

OmniSwitch 9900, 6900, 6860, 6865, 6560

#### **Usage Guidelines**

- **•** You can only configure one port at time. You cannot configure an alias for multiple ports.
- **•** To remove an alias use a description consisting of two quotes without any spaces (e.g., "").

#### **Examples**

```
-> interfaces 3/1 alias "switch port"
-> interfaces 2/2 alias "IP Phone"
-> interfaces 3/1 alias ""
```
#### **Release History**

Release 7.1.1; command introduced.

#### **Related Commands**

**[show interfaces alias](#page-100-0)** Displays port status (up or down) and any aliases for a port.

#### **MIB Objects**

ifXTable ifAlias

#### <span id="page-67-0"></span>**clear interfaces**

Resets all Layer 2 statistics counters or Time Domain Reflectometry (TDR) statistics counters.

**clear interfaces {slot** *chassis/slot |* **port** *chassis/slot/port***[-***port2***} {l2-statistics [cli] | tdr-statistics}**

#### **Syntax Definitions**

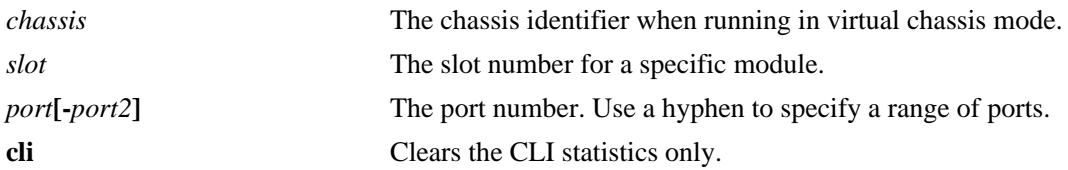

#### **Defaults**

N/A

#### **Platforms Supported**

OmniSwitch 9900, 6900, 6860, 6865, 6560

#### **Usage Guidelines**

- **•** TDR is supported only on the OmniSwitch 6860.
- **•** There is no global clear statistics command for TDR. The highest level granularity supported for clearing statistics is per *chassis/slot*.

#### **Examples**

```
-> clear interfaces 1/1/20 l2-statistics
-> clear interfaces 1/1/30 l2-statistics cli
-> clear interfaces 1/1/40 tdr-statistics
```
#### **Release History**

Release 7.1.1; command introduced. Release 8.1.1; **tdr-statistics** parameter added.

#### **Related Commands**

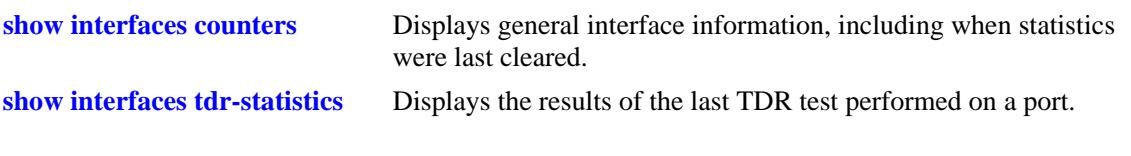

#### **MIB Objects**

alcetherStatsTable alcetherClearStats esmTdrPortTable esmTdrPortClearResults

#### <span id="page-69-0"></span>**interfaces max-frame-size**

Configures the maximum frame size for Gigabit Ethernet interfaces.

**interfaces {slot** *chassis/slot |* **port** *chassis/slot***/***port***[-***port2***} max-frame-size** *bytes*

#### **Syntax Definitions**

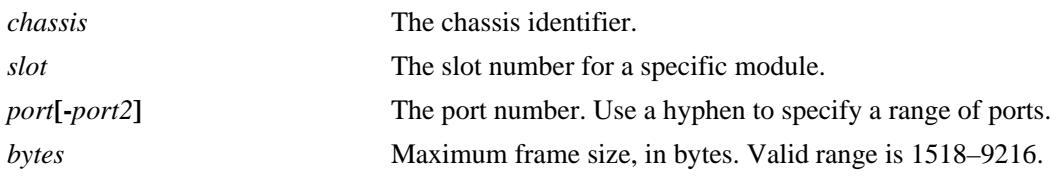

#### **Defaults**

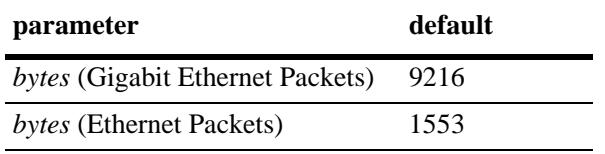

#### **Platforms Supported**

OmniSwitch 9900, 6900, 6860, 6865, 6560

#### **Usage Guidelines**

N/A

#### **Examples**

```
-> interfaces 3/1 max-frame-size 1518
-> interfaces 3 max-frame-size 1518
```
#### **Release History**

Release 7.1.1; command introduced.

#### **Related Commands**

**[show interfaces](#page-96-0)** Displays auto negotiation, speed, duplex, and crossover settings.

#### **MIB Objects**

esmConfTable esmPortCfgMaxFrameSize

### <span id="page-70-0"></span>**interfaces inter-frame-gap**

Configures the inter-frame gap.

**interfaces {slot** *chassis/slot |* **port** *chassis/slot/port***[***-port2***]} inter-frame-gap** *bytes*

#### **Syntax Definitions**

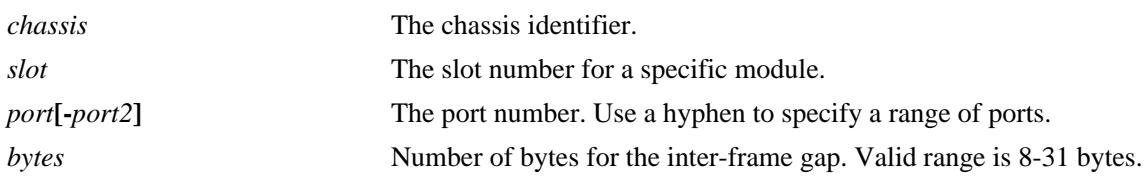

#### **Defaults**

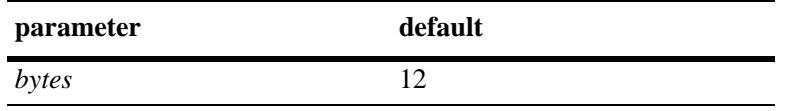

#### **Platforms Supported**

OmniSwitch 9900, 6900, 6860, 6865, 6560

#### **Usage Guidelines**

N/A

#### **Examples**

-> interfaces port 1/1/1 inter-frame-gap 15

#### **Release History**

Release 8.4.1.R01; command was introduced.

#### **Related Commands**

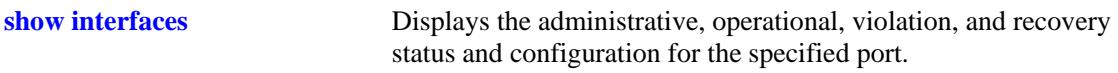

#### **MIB Objects**

N/A

### <span id="page-71-0"></span>**interfaces flood-limit**

Configures the flood rate settings on a single port, a range of ports, or an entire Network Interface (NI).

**interfaces {slot** *chassis/slot|* **port** *chassis/slot/port***[***-port2***]} flood-limit {bcast | mcast | uucast | all} rate {pps** *pps\_num***| mbps** *mbps\_num* **| cap%** *cap\_num* **| enable | disable | default} [low-threshold** *low\_num***]**

#### **Syntax Definitions**

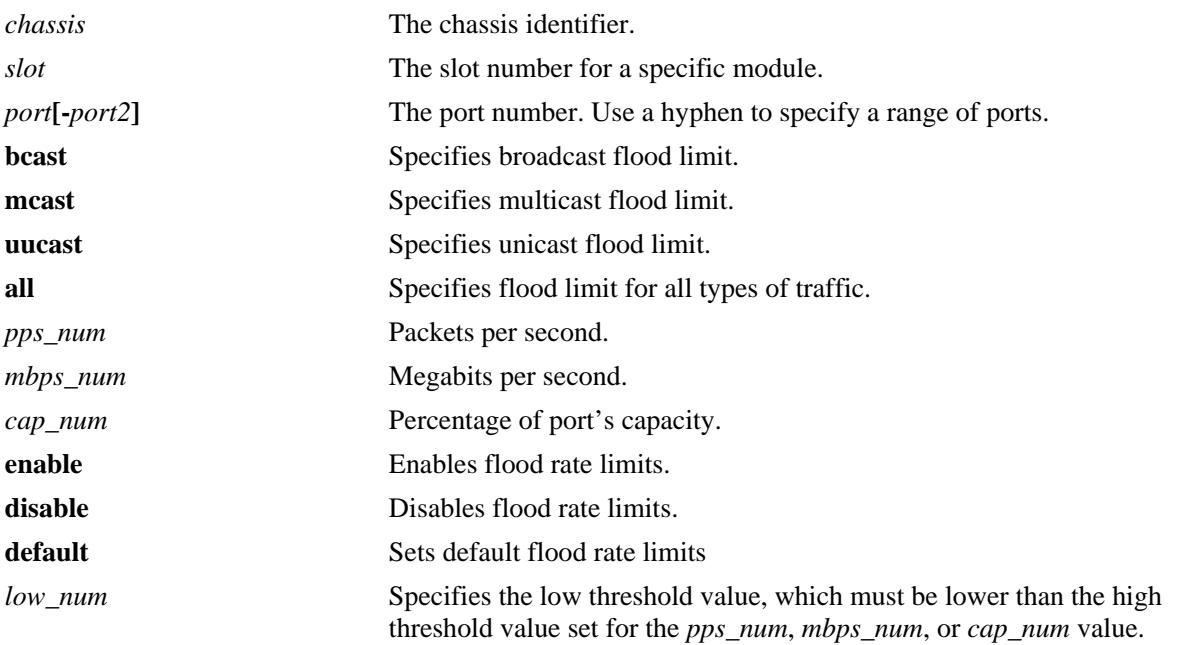

#### **Defaults**

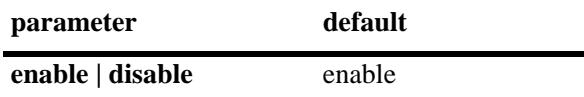

#### **Platforms Supported**

OmniSwitch 6900, 6860, 6865, 6560

#### **Usage Guidelines**

- The packets-per-second (pps) setting is based on a 512 byte frame size. When configuring the threshold value as a percentage (**cap%**) or in megabits-per-second (**mbps**), only approximate limits can be achieved because values are always estimated based on the packet-per-second size (512 bytes).
- **•** The **low-threshold** parameter is set to help with the auto-recovery of a port that was shutdown because of a STORM violated state. The shutdown action is configured through the **interfaces flood-limit action** command.
### **Examples**

-> interfaces 3 flood-limit all rate cap% 50 -> interfaces 2/1 flood-limit bcast rate mbps 100 -> interfaces 1/1/1 flood-limit bcast rate mbps 60 low-threshold 40 -> interfaces 1/1/5 flood-limit mcast rate pps 2000 low-threshold 1000

### **Release History**

Release 7.1.1; command introduced. Release 8.2.1; **default** and **low-threshold** parameters added.

### **Related Commands**

**[show interfaces flood-rate](#page-113-0)** Displays interface flood rate settings.

## **MIB Objects**

esmConfigTable esmPortCfgFlow dot3PauseTable dot3PauseAdminMode

# **interfaces flood-limit action**

Configures the action on a single port, a range of ports, when the port reaches the storm violated state.

**interfaces {slot** *chassis/slot|* **port** *chassis/slot/port***[***-port2***]} flood-limit {bcast | mcast | uucast | all} action {shutdown | trap | default}**

#### **Syntax Definitions**

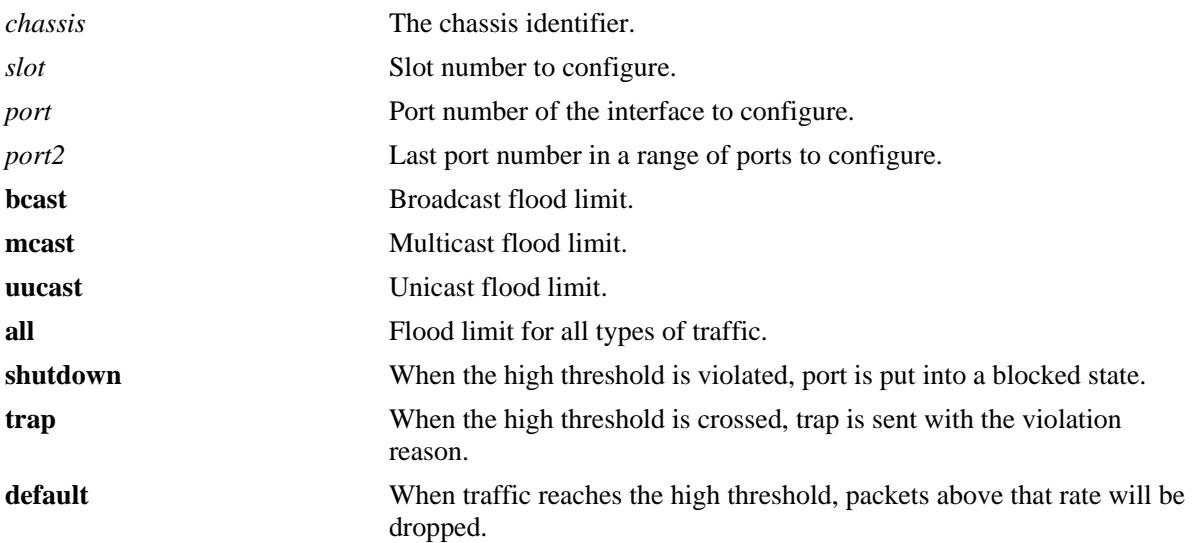

#### **Defaults**

N/A

## **Platforms Supported**

OmniSwitch 6900, 6860, 6865, 6560

## **Usage Guidelines**

- When high threshold is violated, and the port needs to be put in blocked state, set the action as "**shutdown**".
- **•** Use the **low-threshold** parameter of the **interfaces flood-limit** command to assist with auto-recovery of a port that was shutdown.
- **•** When high threshold is crossed, and a trap has to be sent with violation reason, set the action as "**trap**".
- **•** When traffic reaches high threshold, and the packets above that rate needs to be dropped, set the action as "**default**".

#### **Examples**

```
-> interfaces 1/1/1 flood-limit bcast action shutdown
-> interfaces 1/1/4 flood uucast action trap
```

```
-> interfaces 1/1/11 flood-limit all action shutdown
```

```
-> interfaces 1/1/14 flood mcast action default
```
## **Release History**

Release 8.2.1; command introduced.

#### **Related Commands**

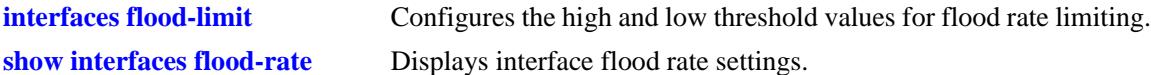

## **MIB Objects**

esmConfigTable esmPortBcastThresholdAction

esmPortMcastThresholdAction esmPortUucastThresholdAction

# **interfaces ingress-bandwidth**

Configures the ingress bandwidth settings on a single port, a range of ports, or an entire Network Interface (NI).

**interfaces {slot** *chassis/slot|* **port** *chassis/slot/port***[***-port2***]} ingress-bandwidth {mbps| enable | disable}** 

#### **Syntax Definitions**

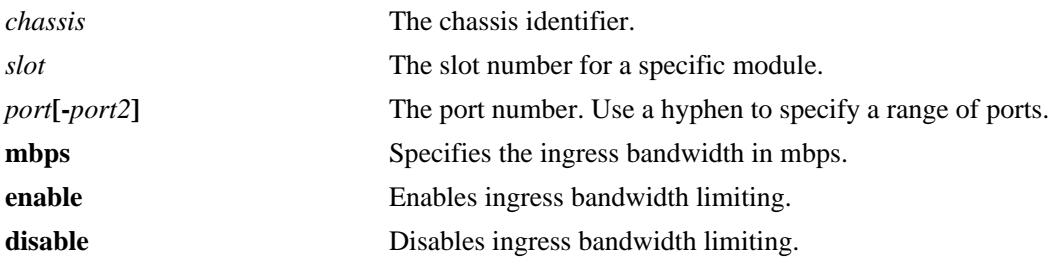

### **Defaults**

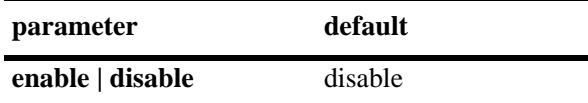

## **Platforms Supported**

OmniSwitch 9900, 6900, 6860, 6865, 6560

## **Usage Guidelines**

N/A

## **Examples**

-> interfaces 3 ingress-bandwidth enable -> interfaces 3 ingress-bandwidth mbps 30

## **Release History**

Release 7.1.1; command introduced.

## **Related Commands**

**[show interfaces ingress-rate](#page-117-0)[limit](#page-117-0)** Displays the ingress-rate-limit set for each interface port.

```
esmConfTable
  esmPortIngressRateLimitEnable
```
# <span id="page-76-0"></span>**interfaces pause**

Configures whether or not the switch will transmit and/or honor flow control PAUSE frames on the specified interface. PAUSE frames are used to temporarily pause the flow of traffic between two connected devices to help prevent packet loss when traffic congestion occurs between switches.

**interfaces** *chassis/slot***[/***port***[-***port2***]] pause {tx | rx | tx-and-rx | disable}** 

#### **Syntax Definitions**

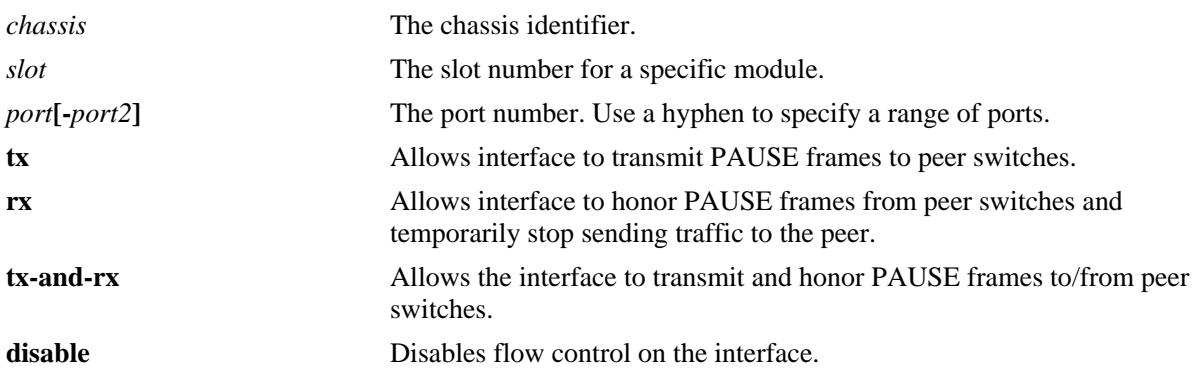

#### **Defaults**

By default, flow control is disabled on all switch interfaces.

#### **Platforms Supported**

OmniSwitch 9900, 6900, 6860, 6865, 6560

#### **Usage Guidelines**

- Flow control is only supported on interfaces configured to run in full-duplex mode; half-duplex mode is not supported. In addition, flow control is not supported across a virtual fabric link (VFL).
- **•** If both autonegotiation and flow control are enabled on the same local interface, autonegotiation calculates operational flow control settings for that interface. Note that the operational settings override the configured settings as long as autonegotiation and flow control are both enabled for the interface.
- **•** If autonegotiation is disabled, the configured flow control settings are applied to the local interface.

#### **Examples**

- -> interfaces 4/2 pause rx -> interfaces 1/11 pause tx -> interfaces 2/1 pause tx-and-rx
- -> interfaces 3/1-6 disable

#### **Release History**

Release 7.1.1; command introduced.

## **Related Commands**

**[show interfaces status](#page-102-0)** Displays interface line settings.

# **MIB Objects**

esmConfTable esmPortCfgPause

# <span id="page-78-0"></span>**interfaces link-trap**

Enables trap link messages. If enabled, a trap is generated whenever the port changes state.

**interfaces [slot** *chassis/slot |* **port** *chassis/slot/port* **[***-port2***]] link-trap {enable | disable}**

### **Syntax Definitions**

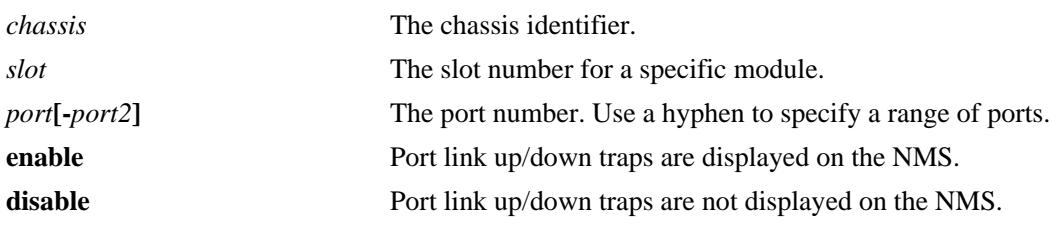

## **Defaults**

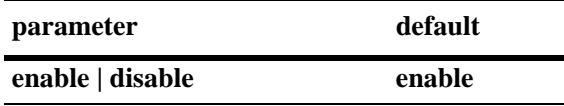

## **Platforms Supported**

OmniSwitch 9900, 6900, 6860, 6865, 6560

## **Usage Guidelines**

N/A

## **Examples**

```
-> interfaces 3/1 link-trap enable
-> interfaces 3 link-trap enable
-> interfaces 3/1-6 link-trap enable
```
## **Release History**

Release 7.1.1; command introduced.

#### **Related Commands**

**[show interfaces status](#page-102-0)** Displays interface line settings.

```
esmConfigTable
  esmPortSlot
  esmPortIF
```
## <span id="page-79-0"></span>**interfaces ddm**

Configures the DDM administrative status.

**interfaces ddm {enable | disable}**

#### **Syntax Definitions**

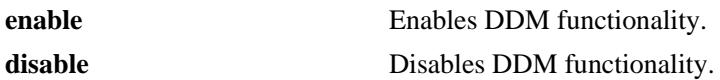

#### **Defaults**

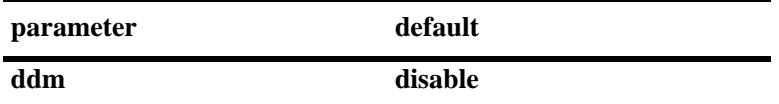

#### **Platforms Supported**

OmniSwitch 9900, 6900, 6860, 6865, 6560

#### **Usage Guidelines**

- **•** DDM capability will vary based on the transceiver manufacturer.
- **•** DDM status must be enabled in order to enable traps; traps are enabled separately.

#### **Examples**

-> interfaces ddm enable -> interfaces ddm disable

#### **Release History**

Release 7.1.1; command introduced.

#### **Related Commands**

**[show interfaces ddm](#page-119-0)** Displays the interface DDM status.

```
ddmConfiguration
  ddmConfig
```
# **interfaces ddm-trap**

Configures the DDM administrative status or trap capability.

**interfaces ddm-trap {enable | disable}**

### **Syntax Definitions**

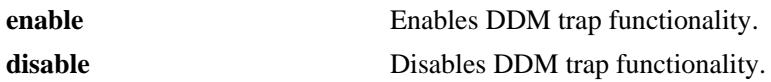

#### **Defaults**

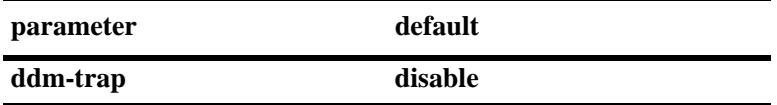

### **Platforms Supported**

OmniSwitch 9900, 6900, 6860, 6865, 6560

## **Usage Guidelines**

DDM status must be enabled in order to enable traps; traps are enabled separately.

## **Examples**

-> interfaces ddm-trap enable -> interfaces ddm-trap disable

## **Release History**

Release 7.1.1; command introduced.

## **Related Commands**

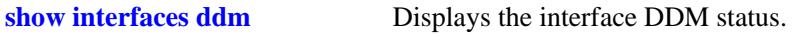

```
ddmConfiguration
  ddmTrapConfig
  ddmNotificationType
```
## **interfaces wait-to-restore**

Configures the wait to restore timer on a specific slot, port, or a range of specified ports. The timer is enabled when a link up event is detected. Other applications are notified of the link up event only after the wait to restore timer has elapsed.

**interfaces {slot** *chassis/slot|* **port** *chassis/slot/port***[***-port2***]} wait-to-restore** *num*

#### **Syntax Definitions**

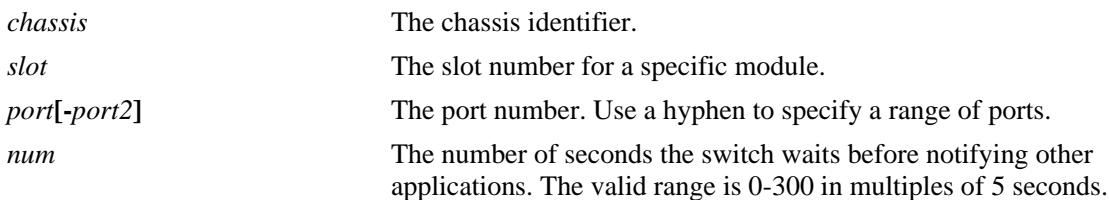

### **Defaults**

By default, the timer is set to zero (disabled).

#### **Platforms Supported**

OmniSwitch 9900, 6900, 6860, 6865, 6560

### **Usage Guidelines**

- **•** Set the wait-to-restore timer to zero to disable the timer.
- Enter a slot number to configure the timer value for all interfaces on a specific slot.
- Enter a slot and port number or a range of port numbers to configure the timer value for a specific interface or a range of interfaces.

#### **Example**

- -> interfaces 1 wait-to-restore 30 -> interfaces 1/1 wait-to-restore 10
- -> interfaces 1/1-7 wait-to-restore 250

## **Release History**

Release 7.3.2; command introduced.

## **Related Commands**

**[show interfaces](#page-96-0)** Displays the administrative, operational, violation, and recovery status and configuration for the specified port.

## **MIB Objects**

alaLinkMonConfigTable alaLinkMonWaitToRestoreTimer

## **interfaces wait-to-shutdown**

Configures the wait to shutdown timer on a specific slot, port, or a range of specified ports. The timer is enabled when a link down event is detected. Other applications are notified of the link down event only after the wait to shutdown timer has elapsed.

**interfaces {slot** *chassis/slot|* **port** *chassis/slot/port***[***-port2***]} wait-to-shutdown** *num*

#### **Syntax Definitions**

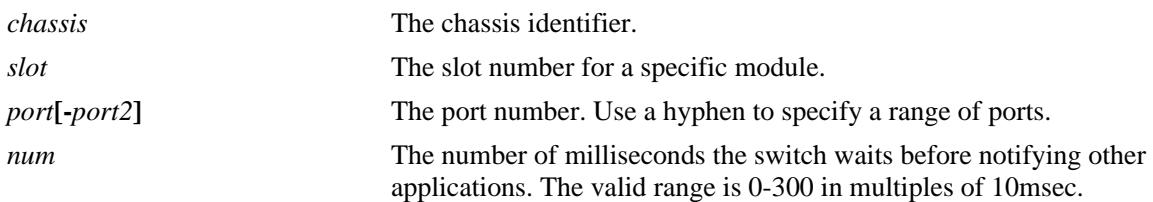

### **Defaults**

By default, the timer is set to zero (disabled).

#### **Platforms Supported**

OmniSwitch 9900, 6900, 6860, 6865, 6560

#### **Usage Guidelines**

- This command can be used to reduce port flapping. If the port comes back up before the timer expires then the timer will be canceled and other applications will not be notified of the link down event.
- **•** Set the wait-to-shutdown timer to zero to disable the timer.
- **•** The WTS timer is not started when the switch is first booted. But administratively disabling the port will start the timer if enabled.
- **•** The link-status of the remote port will be down when the WTS timer is running. This is due to the port being physically down and only the link-down event not being communicated to other applications.

#### **Example**

```
-> interfaces 1 wait-to-shutdown 30
-> interfaces 1/1 wait-to-shutdown 10
-> interfaces 1/1-7 wait-to-shutdown 250
```
## **Release History**

Release 7.3.2; command introduced.

## **Related Commands**

**[show interfaces](#page-96-0)** Displays the administrative, operational, violation, and recovery status and configuration for the specified port.

## **MIB Objects**

alaLinkMonConfigTable alaLinkMonWaittoShutdownTimer

## **interfaces eee**

Enables or disabled Energy Efficient Ethernet.

**interfaces {slot** *chassis/slot|* **port** *chassis/slot/port***[***-port2***]} eee {enable | disable}**

#### **Syntax Definitions**

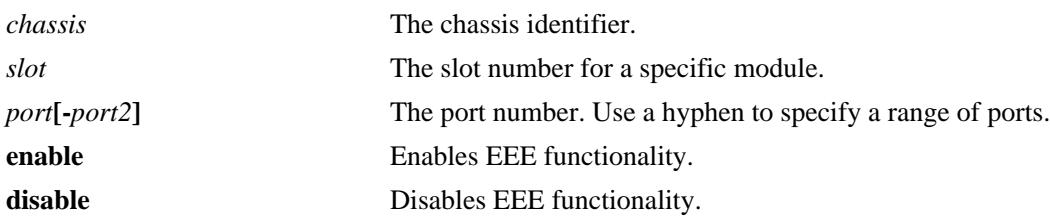

#### **Defaults**

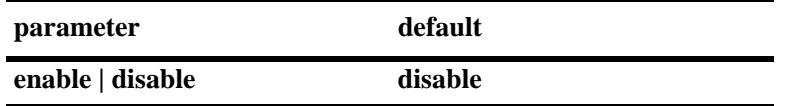

#### **Platforms Supported**

OmniSwitch 6900, 6860, 6865, 6560

#### **Usage Guidelines**

- **•** EEE is only supported on 10GBase-T ports.
- Enabling EEE will start advertising EEE capability to peer ports. Disabling EEE will stop advertising EEE capability to peer ports.

#### **Examples**

```
-> interfaces 1/1 eee enable
-> interfaces 2 eee disable
```
#### **Release History**

Release 7.3.2; command was introduced.

#### **Related Commands**

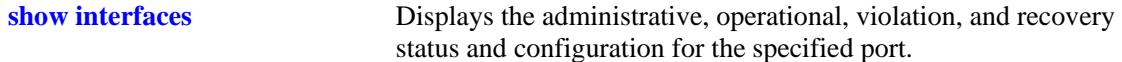

#### **MIB Objects**

N/A

# **interfaces split-mode**

Configures the mode of the 4X10G capable ports.

**interfaces {slot** *chassis/slot|* **port** *chassis/slot/port***[***-port2***]} split-mode {auto | 4x25G | 4x10G | 40G | 100G}**

#### **Syntax Definitions**

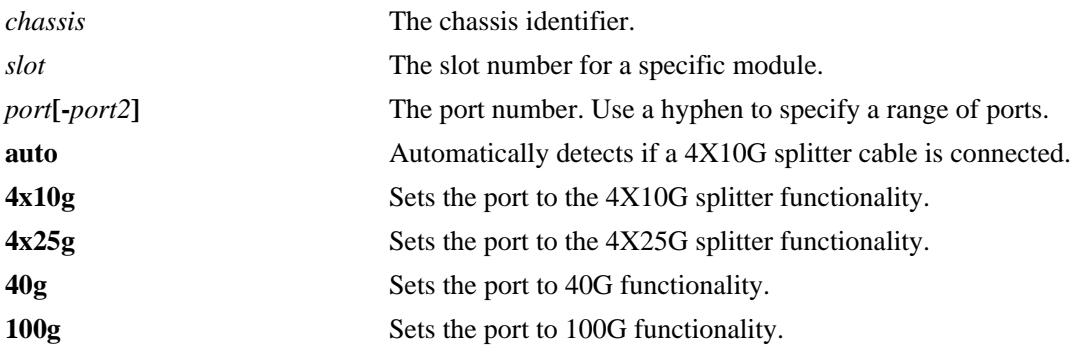

#### **Defaults**

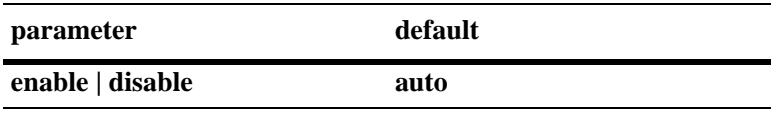

## **Platforms Supported**

OmniSwitch 9900, 6900

## **Usage Guidelines**

- **•** This command is only supported on ports and platforms that support the splitter cable functionality.
- The proper cable should be used based on the port's configuration. For example, if set to  $4X10G$  with a 40G cable connected, the port will only operate as a 10G port.

## **Examples**

```
-> interfaces port 1/1/1 split-mode 4X10G
-> interfaces slot 2/1 split-mode auto
```
## **Release History**

Release 7.3.4; command was introduced.

## **Related Commands**

**[show interfaces split-mode](#page-122-0)** Displays the configured and operational state of the 4X10G capable ports.

## **MIB Objects**

 esmPortModeTable esmConfiguredMode

# <span id="page-88-0"></span>**interfaces fec**

Configures the Reed Solomon (RS-FEC) and Fire Code (FC-FEC) FEC also known as BASE-R FEC. **interfaces {***chassis/slot/port***[***-port2***]} fec {disable | auto | fc | rs}**

### **Syntax Definitions**

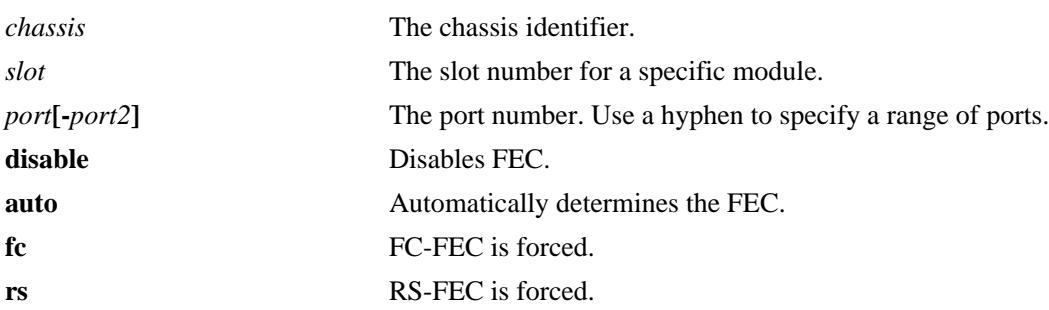

## **Defaults**

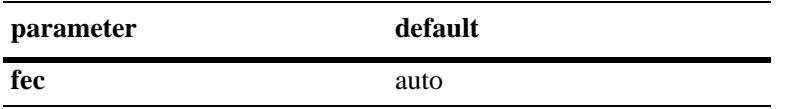

### **Platforms Supported**

OmniSwitch 9900

## **Usage Guidelines**

- **•** This command is only supported on modules that support FEC configuration.
- **•** For 10G/40G the FEC will default to FC-FEC. For 25G/100G the FEC will default to RS-FEC.

## **Examples**

```
-> interfaces 1/1/1 fec fc
-> interfaces 1/2/1 fec auto
```
## **Release History**

Release 8.4.1.R03; command was introduced.

## **Related Commands**

**[show interfaces status](#page-102-0)** Displays the configured and operational state of the ports.

```
 esmPortModeTable
 esmConfiguredMode
```
# <span id="page-89-0"></span>**clear violation**

Clears all the MAC address violation logs for a particular port and session. After the violations are cleared, the specific port resumes normal operation. This includes applying an existing application configuration.

**clear violation {port** *chassis/slot/port***[***-port2***] | linkagg** *agg\_id***[***-agg\_id2***]}**

#### **Syntax Definitions**

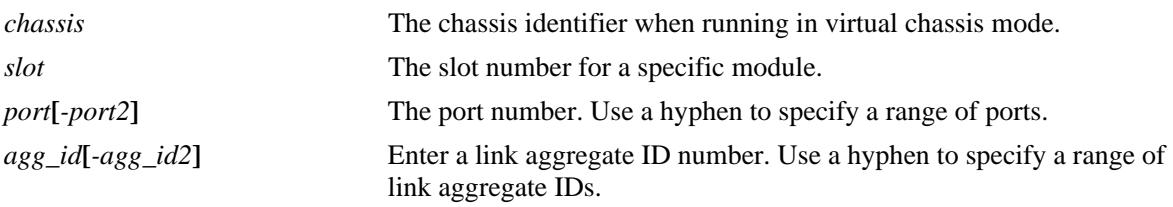

#### **Defaults**

N/A

### **Platforms Supported**

OmniSwitch 9900, 6900, 6860, 6865, 6560

## **Usage Guidelines**

- When a violation is set on a physical port that is part of a link aggregate, the violation is set for the whole link aggregate. All ports on that link aggregate are brought down. When this command is applied to a link aggregate ID, all member ports of the link aggregate are activated.
- When this command is applied, all MAC addresses known to the port are cleared from the MAC address table for the switch.

## **Examples**

```
-> clear violation port 1/10 
-> clear violation port 2/1-5
-> clear violation linkagg 5
-> clear violation linkagg 10-20
```
## **Release History**

Release 7.1.1; command introduced.

## **Related Commands**

**[show violation](#page-126-0)** Displays the address violations that occur on ports with LPS restrictions.

## **MIB Objects**

portViolationTable portViolationClearPort

## <span id="page-91-0"></span>**violation recovery-maximum**

Configures the maximum number of recovery attempts allowed before the port is permanently shut down. This value is configurable on a global basis (applies to all ports on all modules) and on a per-slot or perport basis.

**violation [***chassis/slot/port***[***-port2***]] recovery-maximum {infinite | default |** *max\_attempts***}**

#### **Syntax Definitions**

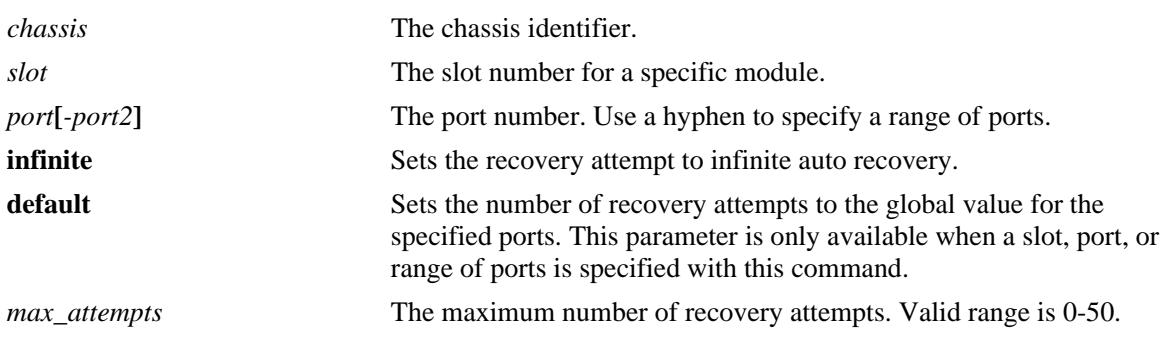

### **Defaults**

By default, this command configures the global maximum number of recovery attempts. The global value applies to all ports on all modules in the switch.

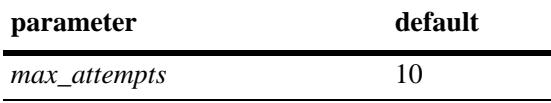

## **Platforms Supported**

OmniSwitch 6900, 6860, 6865, 6560

#### **Usage Guidelines**

- Set the maximum number of recovery attempts value to 0 to disable this recovery mechanism.
- Enter a slot number to configure the number of recovery attempts for all interfaces on a specific slot.
- Enter a slot and port number or a range of ports to configure the number of recovery attempts for a specific interface or a range of interfaces.
- When this command is used to configure the number of recovery attempts for all ports on a slot or for a specific port or range of ports, the value specified overrides the global maximum number of attempts configured for the switch.
- When configuring the number of recovery attempts for a specific slot, port, or range of ports, use the **default** parameter to reset this value to the global maximum number of attempts.
- The number of recovery attempts increments whenever a port recovers using automatic recovery timer mechanism. When the number of recovery attempts exceeds the configured threshold, the port is permanently shut down.
- Once an interface is permanently shut down, only the **[clear violation](#page-89-0)** command can be used to recover the interface.
- **•** The recovery mechanism tracks the number of recoveries within a fixed time window (FTW). The FTW = 2 \* maximum recovery number \* recovery timer. For example, if the maximum number of recovery attempts is set to 4 and the recovery timer is set to 5, the FTW is 40 seconds (2 \* 4 \* 5=40).

## **Examples**

```
-> violation recovery-maximum 25
-> violation 1/2 recovery-maximum 10
-> violation 1/2/3 recovery-maximum 20
-> violation 1/2/4-9 recovery-maximum 50
-> violation 1/2/4-9 recovery-maximum default
-> violation 1/2/3 recovery-maximum 0
-> violation recovery-maximum infinite
-> violation recovery-maximum 0
```
## **Release History**

Release 8.2.1; command was introduced.

### **Related Commands**

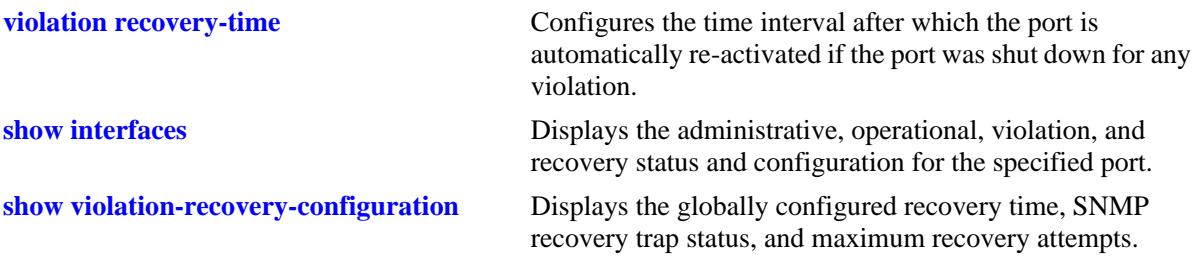

## **MIB Objects**

alaPortViolationRecoveryTable alaPortViolationRecoveryMaximum

# <span id="page-93-0"></span>**violation recovery-time**

Configures the time interval after which the port is automatically re-activated if the port was shutdown for any violation. This value is configurable on a global basis (applies to all ports on all modules) and on a per-slot or per-port basis.

**violation recovery-time** *seconds*

**violation {***chassis/slot/port***[***-port2***]} recovery-time {***seconds |* **default}**

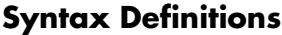

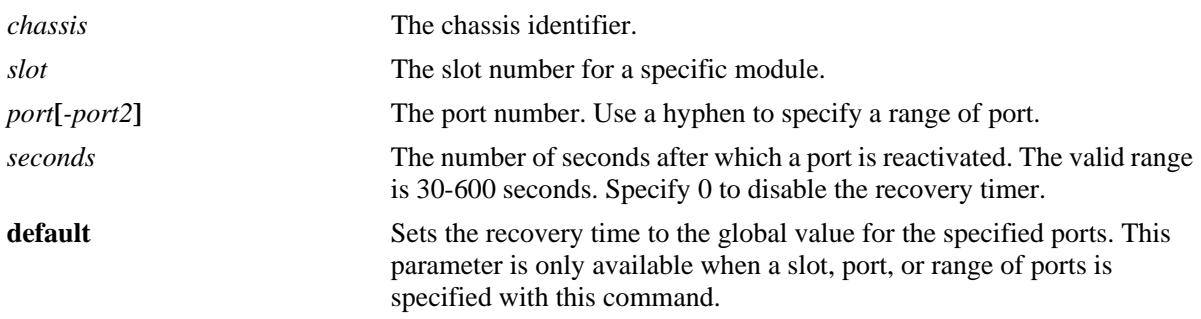

#### **Defaults**

- By default, this command configures the global recovery time. The global value applies to all ports on all modules in the switch.
- **•** By default, the violation recovery time is set to 300 seconds.

## **Platforms Supported**

OmniSwitch 6900, 6860, 6865, 6560

## **Usage Guidelines**

- **•** When the recovery timer expires, the interface is operationally re-enabled and the violation on the interface is cleared.
- The violation recovery time value does not apply to interfaces that are in a permanent shutdown state. A port in this state is only recoverable using the **[clear violation](#page-89-0)** command.
- The interface violation recovery mechanism is not supported on link aggregates, but is supported on the link aggregate member ports.
- **•** Set the recovery time to 0 to disable the violation recovery mechanism.
- Enter a slot number to configure the recovery time for all interfaces on a specific slot.
- Enter a slot and port number or a range of ports to configure the recovery time for a specific interface or a range of interfaces.
- When this command is used to configure the recovery time for all ports on a slot or for a specific port or range of ports, the value specified overrides the global maximum recovery time configured for the switch.

**•** When configuring the time for a specific slot, port, or range of ports, use the **default** parameter to reset this value to the global maximum number of attempts.

#### **Examples**

```
-> violation recovery-time 600
-> violation 1/2 recovery-time 100
-> violation 1/2/3 recovery-time 200
-> violation 1/2/4-9 recovery-time 500
-> violation 1/2/4-9 recovery-maximum default
-> violation 1/2/3 recovery-time 0
-> violation recovery-time 0
```
## **Release History**

Release 8.2.1; command introduced.

#### **Related Commands**

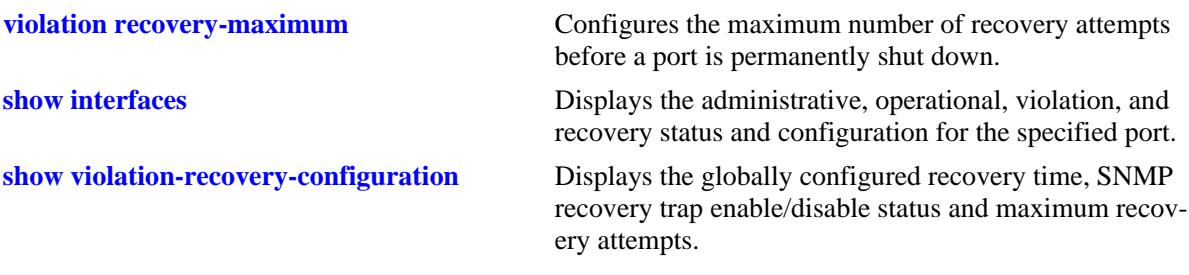

## **MIB Objects**

alaPortViolationRecoveryTable alaPortViolationRecoveryTime

# **violation recovery-trap**

Enables or disables the sending of a violation recovery trap when any port is re-enabled after the violation recovery time has expired.

**violation recovery-trap {enable | disable}**

#### **Syntax Definitions**

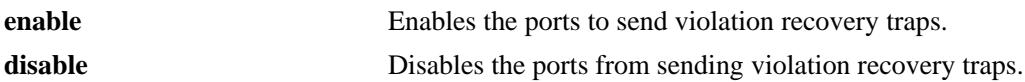

#### **Defaults**

By default, sending of a violation recovery trap is disabled.

#### **Platforms Supported**

OmniSwitch 6900, 6860, 6865, 6560

#### **Usage Guidelines**

This is a global command that is applied to all ports on all modules.

#### **Examples**

-> violation recovery-trap enable -> violation recovery-trap disable

## **Release History**

Release 8.2.1; command was introduced.

#### **Related Commands**

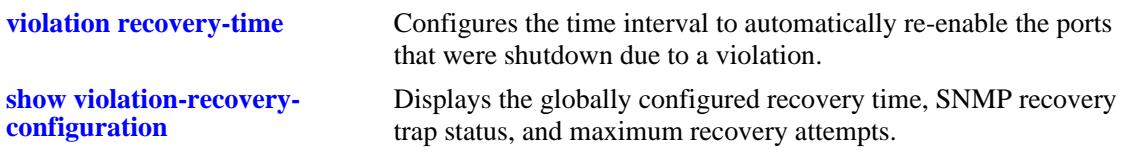

#### **MIB Objects**

esmViolationRecovery esmViolationRecoveryTrap

# <span id="page-96-0"></span>**show interfaces**

Displays general interface information (for example, hardware, MAC address, input errors, and output errors).

**show interfaces [slot** *chassis/slot |* **port** *chassis/*slot**/***port***[-***port2***]]**

#### **Syntax Definitions**

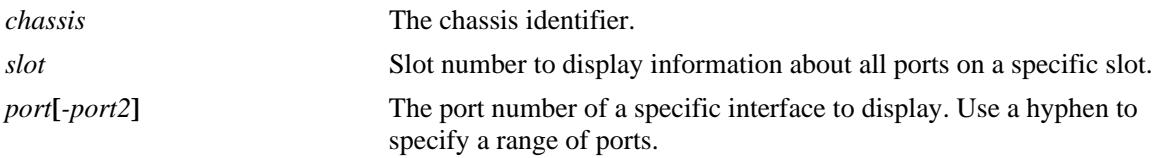

### **Defaults**

N/A

### **Platforms Supported**

OmniSwitch 9900, 6900, 6860, 6865, 6560

### **Usage Guidelines**

- **•** The Link-Quality parameter and Enhanced Port Performance capabilities are only supported on the OS6900.
- **•** EEE will be appended to the Autonegotiation output when EEE is enabled.

## **Examples**

```
-> show interfaces 1/2
Slot/Port 1/2 :
  Operational Status : up,
  Last Time Link Changed : FRI DEC 27 15:10:40 ,
  Number of Status Change: 1,
 Type : Ethernet,
 \begin{minipage}{.4\linewidth} \texttt{SFP/XFP} \end{minipage} \begin{minipage}{.4\linewidth} \begin{minipage}{.4\linewidth} \texttt{GBIC\_SX}\texttt{,} \end{minipage} \vspace{0.5\linewidth}EPP : Disabled,, Link-Quality:Good
 MAC address : 00:d0:95:b2:39:85,
 BandWidth (Megabits) : 1000, Duplex : Full,
 Autonegotiation : 1 [ 1000-F 100-F 100-H 10-F 10-H ],
Long Accept : Enable, Runt Accept : Disable,
 Long Frame Size(Bytes) : 9216, Runt Size(Bytes) : 64,
  Inter Frame Gap(Bytes) : 12,
 Rx :
 Bytes Received : 7967624, Unicast Frames : 0,
 Broadcast Frames: 124186, M-cast Frames : 290,
UnderSize Frames: 0, OverSize Frames: 0,Lost Frames : \qquad \qquad 0, Error Frames : \qquad \qquad 0,CRC Error Frames: 0, Alignments Err : 0,{\rm Tx} \hspace{2.5cm} : Bytes Xmitted : 255804426, Unicast Frames : 24992,
  Broadcast Frames: 3178399, M-cast Frames : 465789,
```
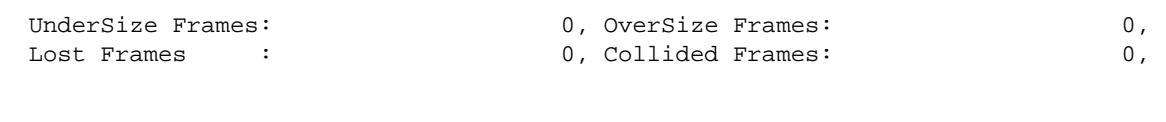

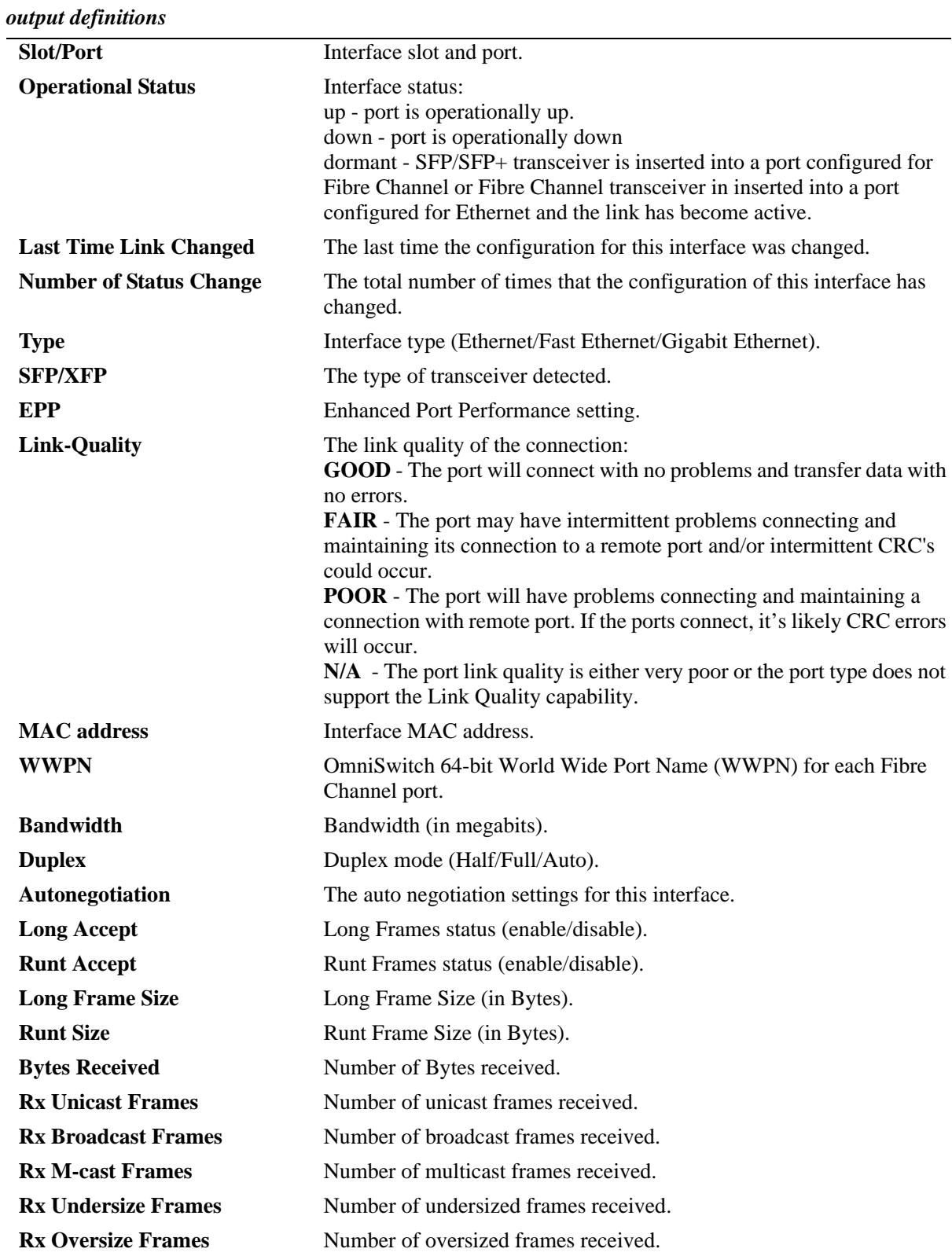

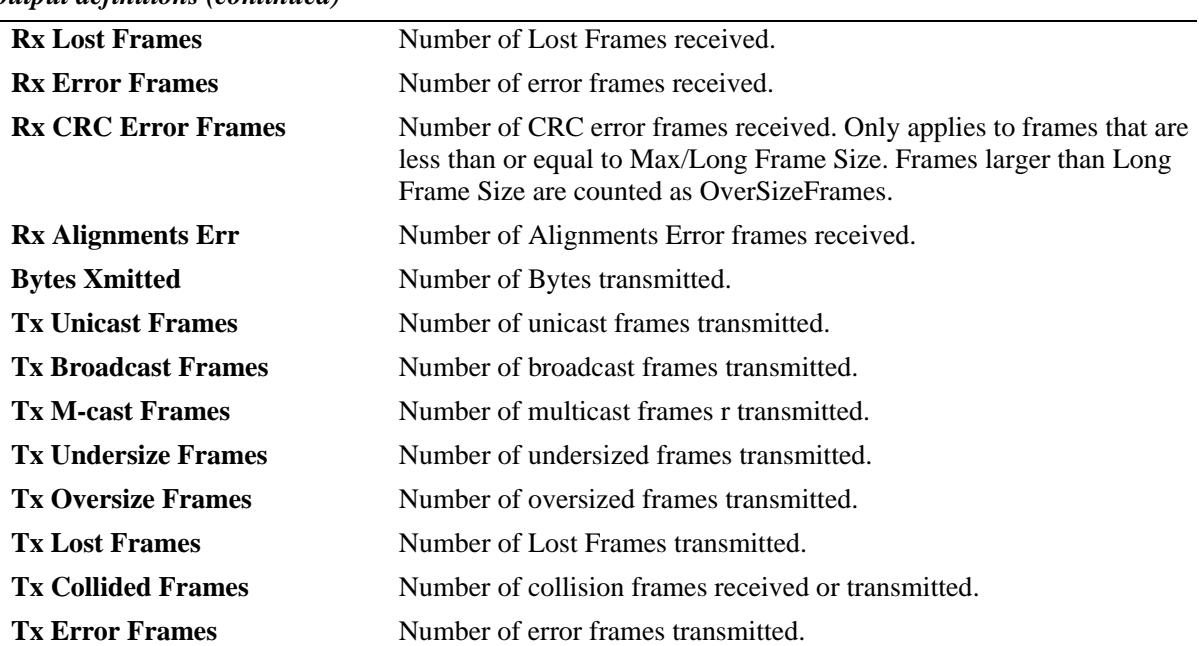

#### *output definitions (continued)*

## **Release History**

Release 7.1.1; command introduced.

## **Related Commands**

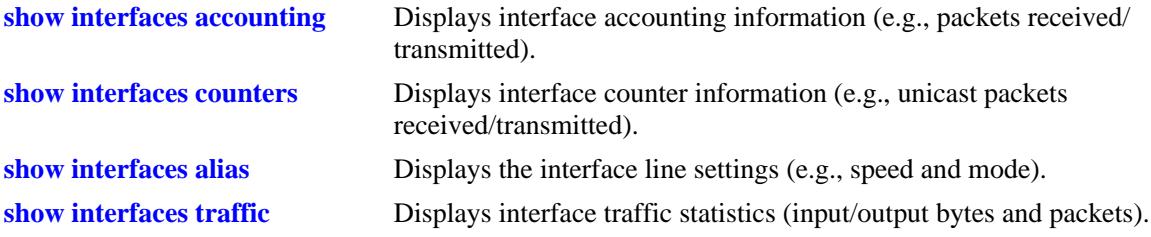

## **MIB Objects**

ifTable ifOperStatus ifType ifPhysAddress ifSpeed ifInDiscards IfOutDiscards esmConfTable esmPortSlot esmPortIF esmPortCfgLongEnable esmPortCfgRuntEnable esmPortCfgMaxFrameSize esmPortCfgRuntSize ifXTable ifHCInOctets ifHCInUcastPkts ifHCInBroadcastPkts ifHCInMulticastPkts IfHCOutOctets IfHCOutUcastPkts IfHCOutBroadcastPkts IfHCOutMulticastPkts alcetherStatsTable alcetherStatsRxUndersizePkts alcetherStatsCRCAlignErrors alcetherStatsTxUndersizePkts alcetherStatsTxOversizePkts alcetherStatsTxCollisions dot3StatsTable dot3StatsFrameTooLong dot3StatsFCSErrors

dot3StatsLateCollisions

# <span id="page-100-0"></span>**show interfaces alias**

Displays interface line settings (e.g., speed and mode).

**show interfaces [slot** *chassis/slot |* **port** *chassis/slot***/***port***[-***port2***]] alias** 

#### **Syntax Definitions**

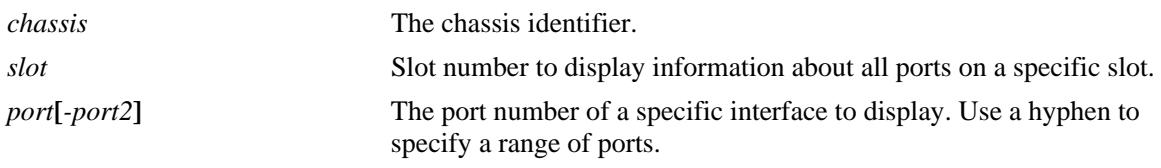

#### **Defaults**

N/A

## **Platforms Supported**

OmniSwitch 9900, 6900, 6860, 6865, 6560

## **Usage Guidelines**

If no slot/port numbers are entered, line settings for all slots/ports on the switch are displayed.

## **Examples**

```
-> show interfaces 1/2 alias
Legends:WTS - Wait to shutdown
# - WTS Timer is Running & port is in wait-to-shutdown state
Slot/ Admin Link WTR WTS Alias
Port Status Status (sec) (msec)
-----+----------+---------+-----+----+----------------------------------
1/1 disable down 5 #10
```
#### *output definitions*

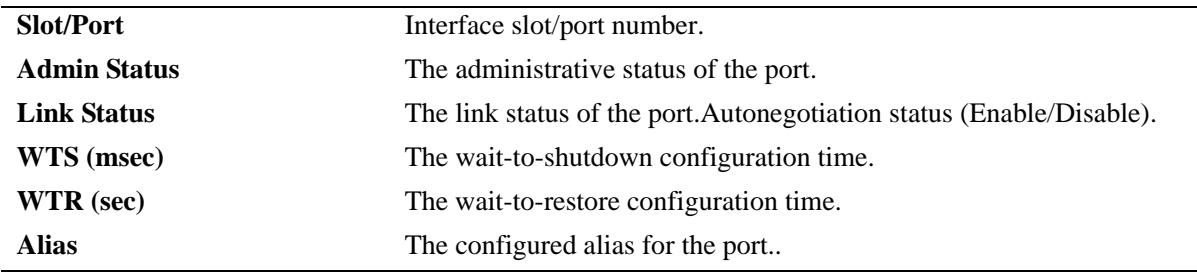

#### **Release History**

Release 7.1.1; command introduced.

## **Related Commands**

**[interfaces alias](#page-66-0)** Configures the port alias.

# **MIB Objects**

ifXTable ifAlias

# <span id="page-102-0"></span>**show interfaces status**

Displays interface line settings (for example, speed and mode).

**show interfaces [slot** *chassis/slot |* **port** *chassis/slot***/***port***[-***port2***]] status** 

## **Syntax Definitions**

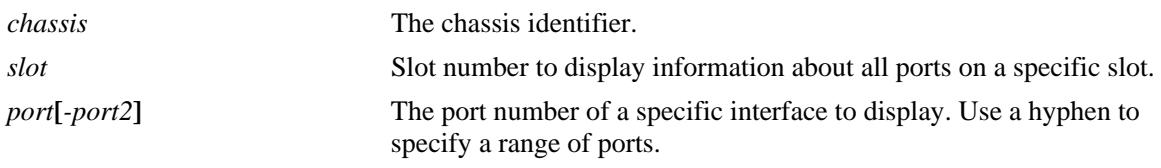

## **Defaults**

N/A

### **Platforms Supported**

OmniSwitch 9900, 6900, 6860, 6865, 6560

#### **Usage Guidelines**

If no slot/port numbers are entered, line settings for all slots/ports on the switch are displayed.

#### **Examples**

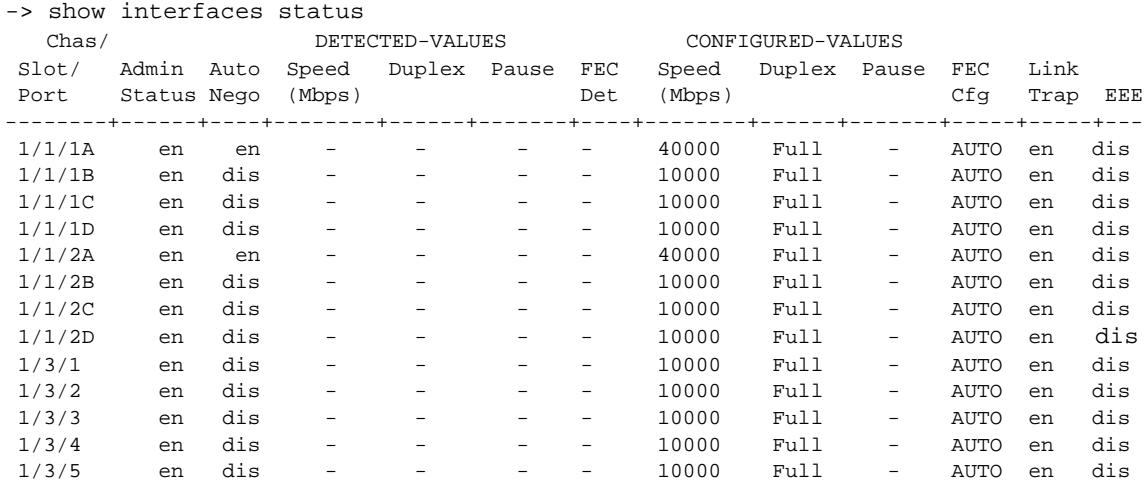

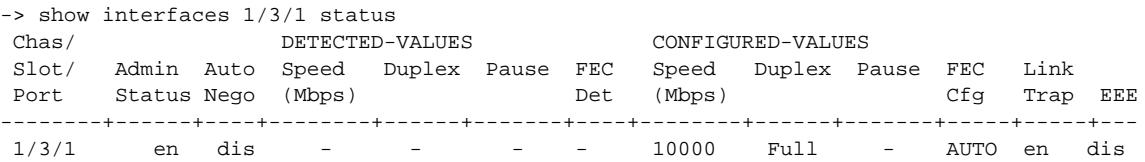

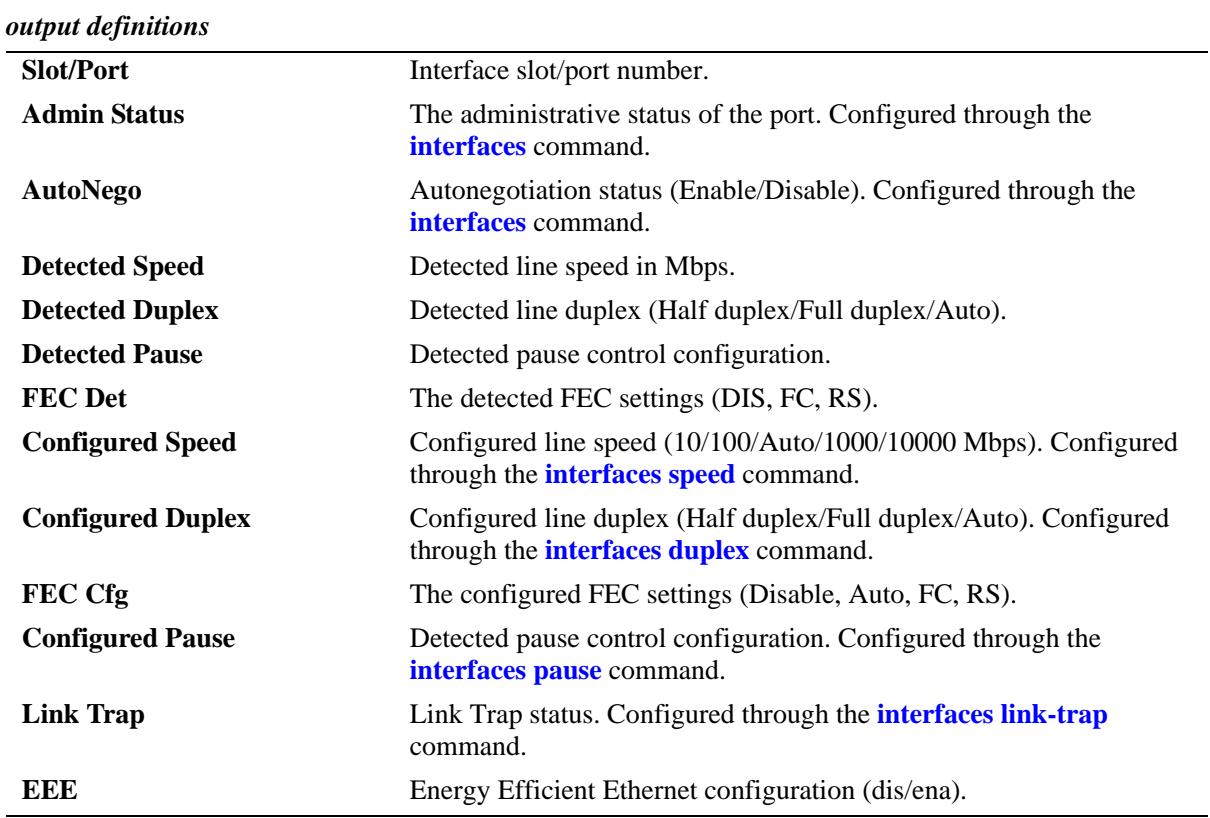

# **Release History**

Release 7.1.1; command introduced. Release 8.4.1.R03; **FEC Det** and **FEC Cfg** fields added.

## **Related Commands**

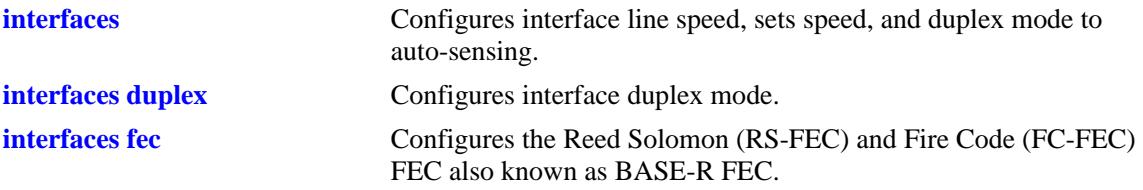

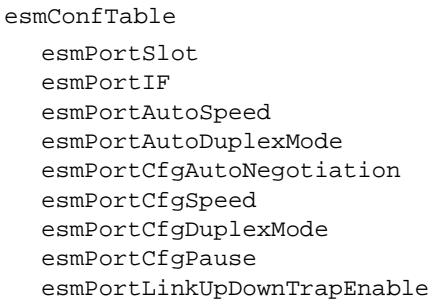

# **show interfaces capability**

Displays default auto negotiation, speed, duplex, flow, and cross-over settings for a single port, a range of ports, or all ports on a Network Interface (NI) module.

**show interfaces [***slot | slot/***/***port***[-***port2***]] capability**

#### **Syntax Definitions**

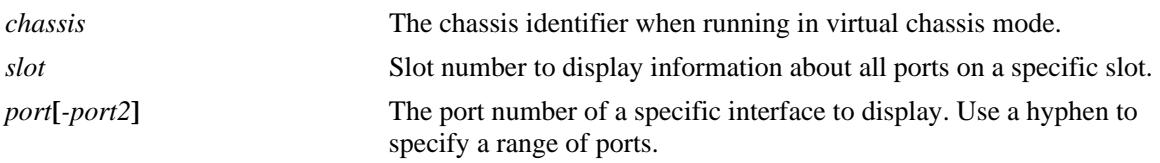

## **Defaults**

N/A

## **Platforms Supported**

OmniSwitch 9900, 6900, 6860, 6865, 6560

## **Usage Guidelines**

**•** Displays defaults settings in two rows of data for each port. The first row of data, identified by the label **CAP**, displays the valid user-defined configuration settings available for the port. The second row, identified by the label **DEF**, displays the default settings for the port.

## **Examples**

```
-> show interfaces 5/1 capability
Slot/Port AutoNeg Pause Crossover Speed Duplex
-----------+---------+--------+-----------+----------+----------
 5/1 CAP EN/DIS EN/DIS MDI/X/Auto 10/100/1G Full/Half
 5/1 DEF EN EN Auto Auto Auto
```
#### *output definitions*

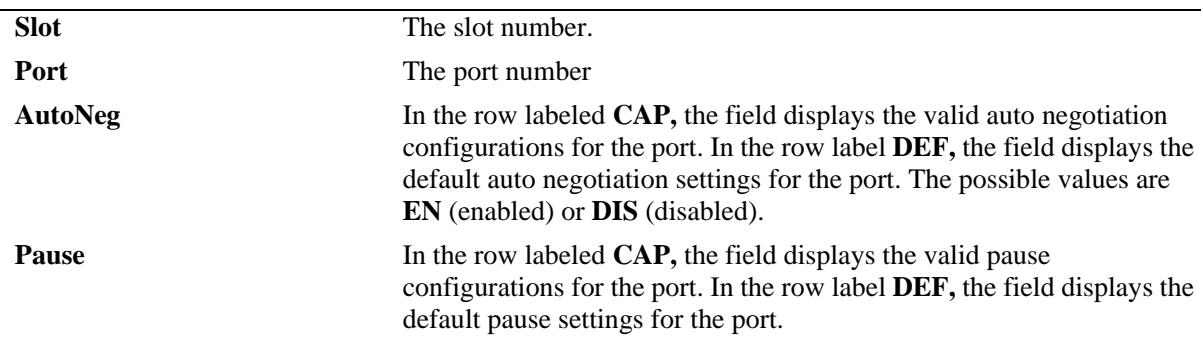

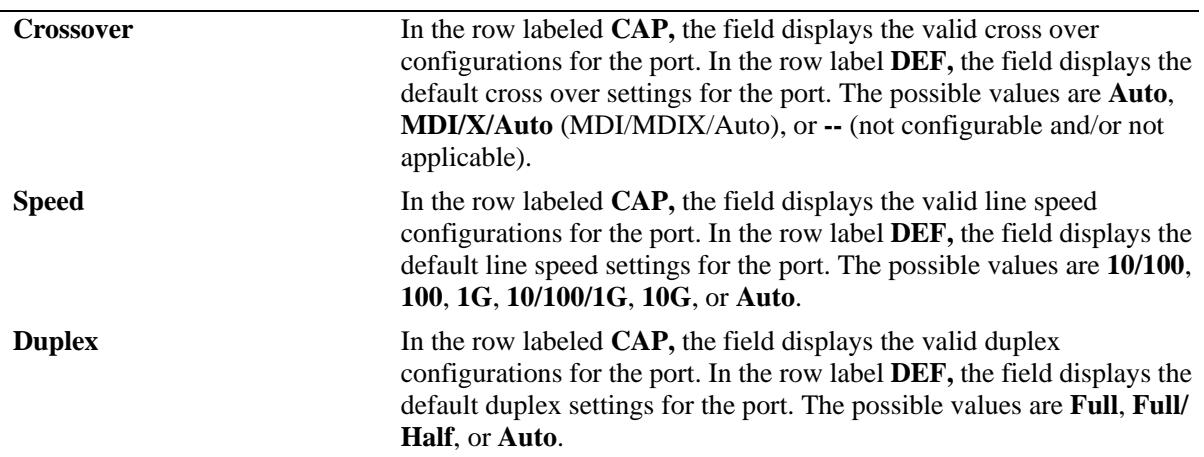

#### *output definitions (continued)*

### **Release History**

Release 7.1.1; command introduced.

### **Related Commands**

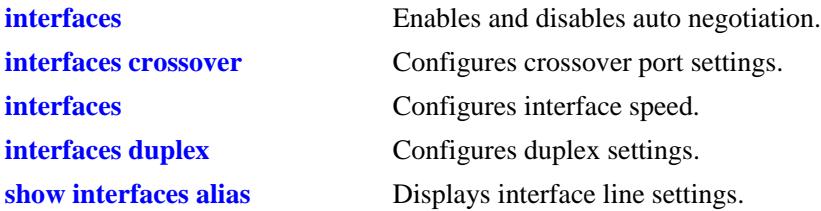

# **MIB Objects**

esmConfTable esmPortCfgAutoNegotiation esmPortCfgFlow esmPortCfgCrossover esmPortCfgSpeed esmPortAutoDuplexMode

# <span id="page-106-0"></span>**show interfaces accounting**

Displays interface accounting information (e.g., packets received/transmitted and deferred frames received).

**show interfaces [slot** *chassis/slot* **| port** *chassis/slot***/***port***[-***port2***]] accounting** 

#### **Syntax Definitions**

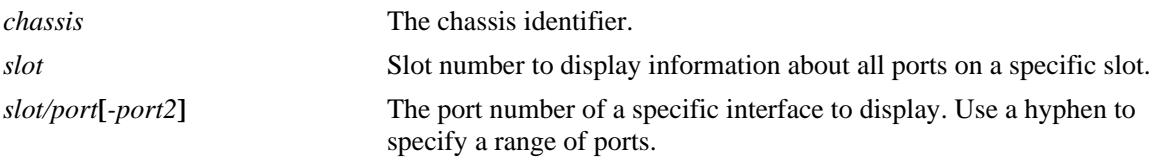

## **Defaults**

N/A

## **Platforms Supported**

OmniSwitch 9900, 6900, 6860, 6865, 6560

## **Usage Guidelines**

- **•** If no slot/port numbers are entered, accounting information for all slots/ports on the switch is displayed.
- The OmniSwitch 9900 supports different packet size ranges than the other OmniSwitch platforms. All packets sized 1024 octets or larger are classified into the "1024 to MAX" category. As a result, this command displays a different output on the OmniSwitch 9900.

## **Examples**

The following command example shows the fields that are displayed on all OmniSwitch platforms, except for the OmniSwitch 9900:

```
-> show interfaces accounting
1/1/39:
 Rx Undersize = = 0, Tx Undersize = 0,
 Rx Oversize = = 0, Tx Oversize = 0,
 Rx Jabber = 0,
 Rx/Tx 64 Octets = 312890503,
 Rx/Tx 65 ~ 127 Octets = 10496825,
 Rx/Tx 128 ~ 255 Octets = 189426,
 Rx/Tx 256 ~ 511 Octets = 39328,
 Rx/Tx 512 ~ 1023 Octets = 756,
 Rx/Tx 1024 ~ 1518 Octets = 48551,
 Rx/Tx 1519 ~ 4095 Octets = 0,
 Rx/Tx 4096 ~ MAX Octets = 0
```
The following command example shows the fields that are displayed on an OmniSwitch 9900 (the "Rx/Tx 1024 - MAX Octets" field replaces the "Rx/Tx 1024 - 1518 Octets", "Rx/Tx 1519 - 4095 Octets", and "Rx/Tx 4096 - MAX Octets" fields that are displayed on the other platforms:

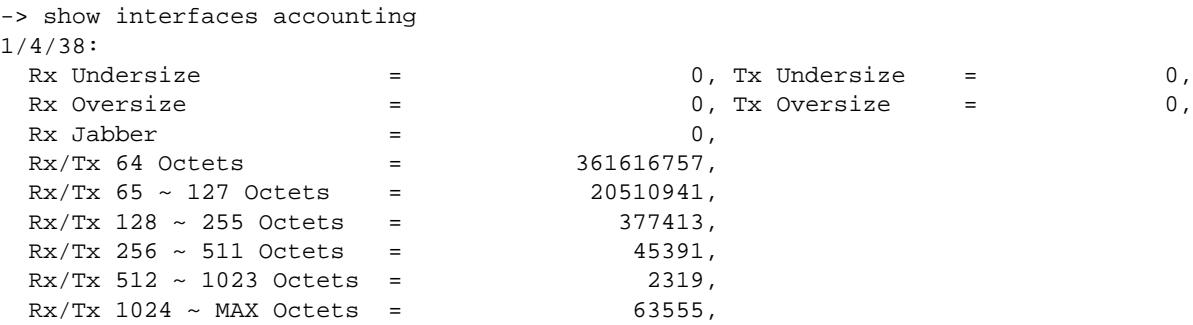

#### *output definitions*

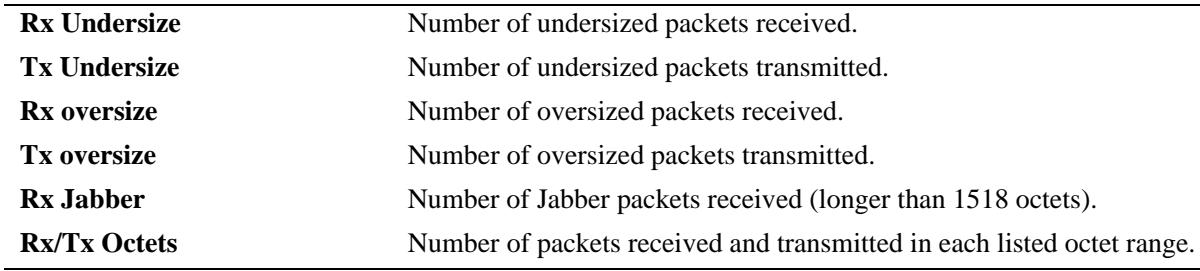

#### **Release History**

Release 7.1.1; command introduced. Release 8.3.1; display updated for OmniSwitch 9900.

## **Related Commands**

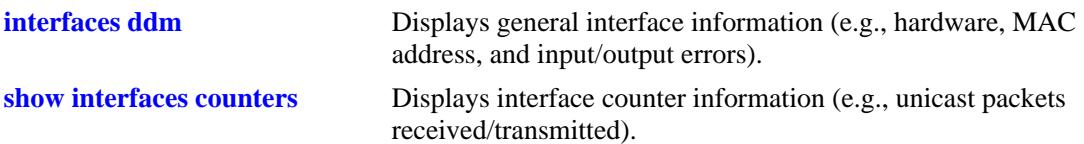
### **MIB Objects**

esmConfTable esmPortSlot esmPortIF dot3StatsTable dot3StatsFrameTooLong dot3StatsDeferredTransmissions alcetherStatsTable alcetherStatRxsUndersizePkts alcetherStatTxsUndersizePkts alcetherStatsTxOversizePkts alcetherStatsPkts64Octets alcetherStatsPkts65to127Octets alcetherStatsPkts128to255Octets alcetherStatsPkts256to511Octets alcetherStatsPkts512to1023Octets alcetherStatsPkts1024to1518Octets gigaEtherStatsPkts1519to4095Octets gigaEtherStatsPkts4096to9215Octets alcetherStatsRxJabber

## <span id="page-109-0"></span>**show interfaces counters**

Displays interface counters information (e.g., unicast, broadcast, and multi-cast packets received/ transmitted).

**show interfaces [slot** *chassis/slot |* **port** *chassis/slot***/***port***[-***port2***]] counters** 

#### **Syntax Definitions**

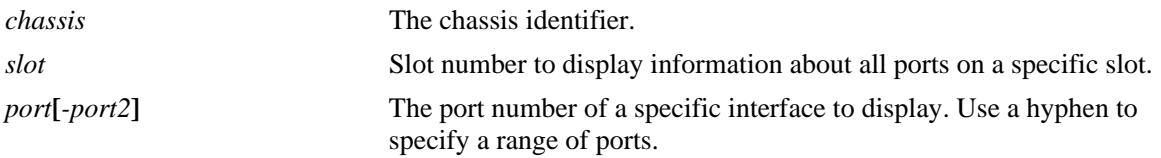

### **Defaults**

N/A

### **Platforms Supported**

OmniSwitch 9900, 6900, 6860, 6865, 6560

## **Usage Guidelines**

If no slot/port numbers are entered, counter information for all slots/ports on the switch is displayed.

## **Examples**

```
-> show interfaces 3/1 counters
InOctets = 54367578586897979, OutOctets = 5.78E19,
InUcastPkts = 55654265276, OutUcastPkts = 5.78E20,
InMcastPkts = 58767867868768777, OutMcastPkts = 5465758756856,
InBcastPkts = 576567567567567576, OutBcastPkts = 786876,
InPauseFrames = 567798768768767, OutPauseFrames= 786876,
```
#### *output definitions*

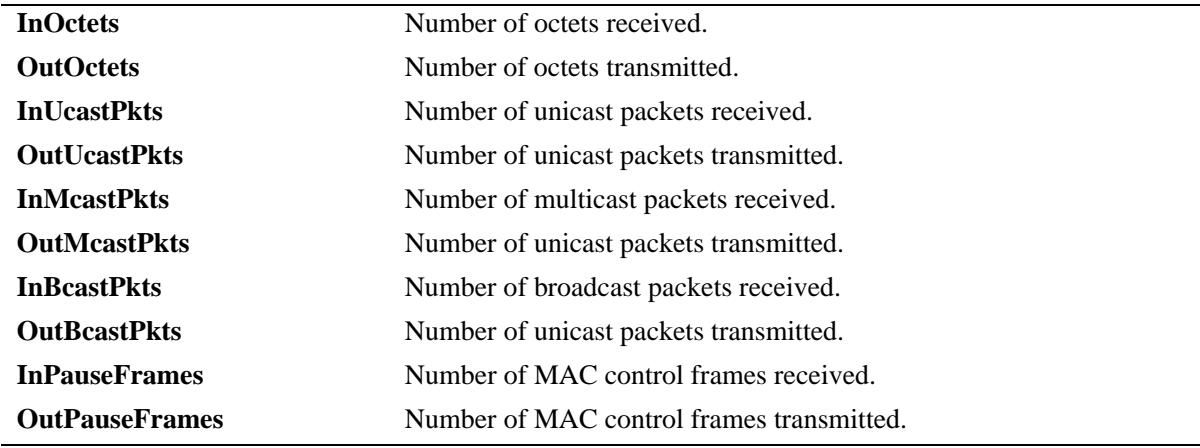

## **Release History**

Release 7.1.1; command introduced.

### **Related Commands**

**[show interfaces counters errors](#page-111-0)** Displays interface error frame information (e.g., CRC errors, transit errors, and receive errors).

## **MIB Objects**

esmConfTable esmPortSlot esmPortIF

ifXTable

```
IfHCInOctets
IfHCOutOctets
IfHCInUcastPkts
IfHCOutUcastPkts
IfHCInMulticastPkts
IfHCOutMulticastPkts
IfHCInBroadcastPkts
IfHCOutBroadcastPkts
```
dot3PauseTable

dot3InPauseFrame dot3OutPauseFrame

## <span id="page-111-0"></span>**show interfaces counters errors**

Displays interface error frame information (e.g., CRC errors, transit errors, and receive errors).

**show interfaces [slot** *chassis/slot* **| port** *chassis/slot***/***port***[-***port2***]] counters errors** 

#### **Syntax Definitions**

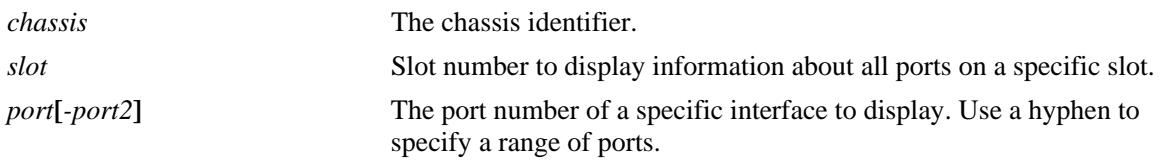

### **Defaults**

N/A

## **Platforms Supported**

OmniSwitch 9900, 6900, 6860, 6865, 6560

## **Usage Guidelines**

If no slot/port numbers are entered, counter error information for all slots/ports on the switch is displayed.

## **Examples**

```
-> show interfaces 2/1 counters errors
02/01,
  Alignments Errors = 6.45E13, FCS Errors = 7.65E12
 IfInErrors = 6435346, IfOutErrors = 5543,
 Undersize pkts = 867568, Oversize pkts = 5.98E8
```
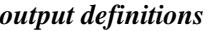

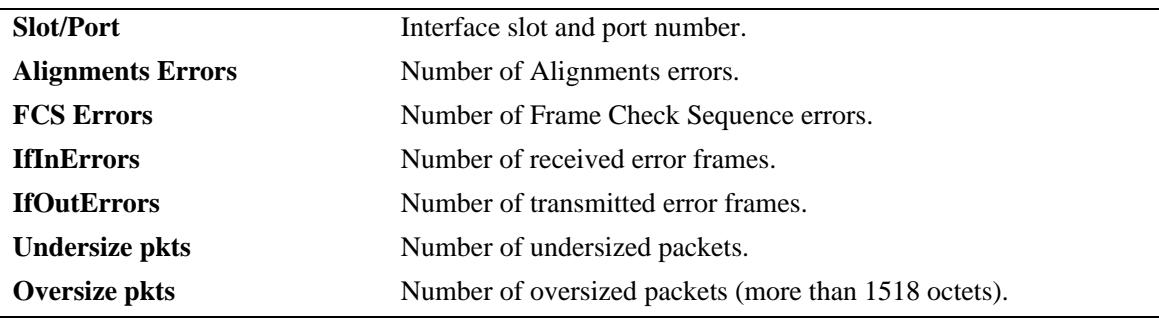

#### **Release History**

Release 7.1.1; command introduced.

**[show interfaces counters](#page-109-0)** Displays interface counters information (e.g., unicast, broadcast, and multi-cast packets received/transmitted).

## **MIB Objects**

esmConfTable esmPortSlot esmPortIF ifTable ifInErrors ifOutErrors alcetherStatsTable alcetherStatsRxUndersizePkts dot3StatsTable dot3StatsAlignmentErrors dot3StatsFCSErrors dot3StatsFrameTooLong

# **show interfaces flood-rate**

Displays interface peak flood rate settings.

**show interfaces [slot** *chassis/slot |* **port** *chassis/slot***/***port***[-***port2***]] flood-rate** 

## **Syntax Definitions**

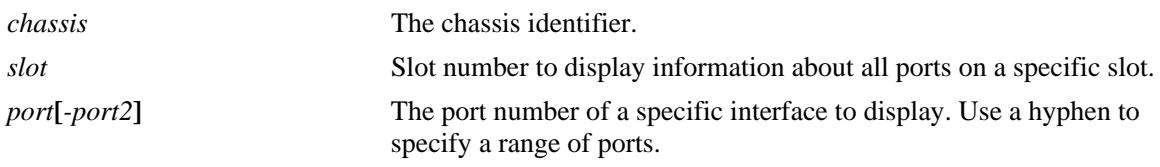

## **Defaults**

N/A

## **Platforms Supported**

OmniSwitch 9900, 6900, 6860, 6865, 6560

## **Usage Guidelines**

N/A

## **Examples**

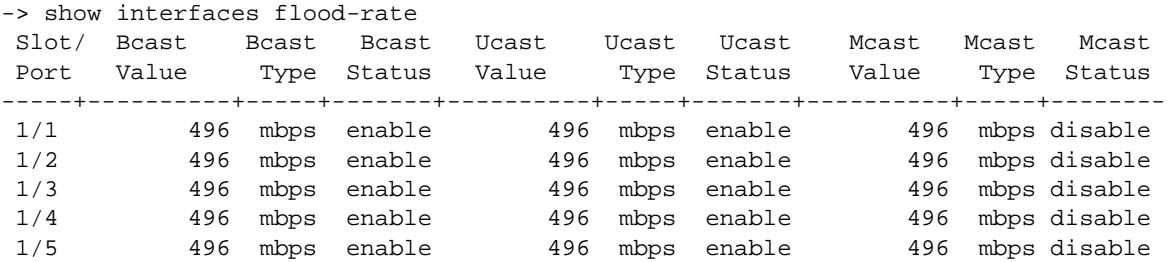

#### *output definitions*

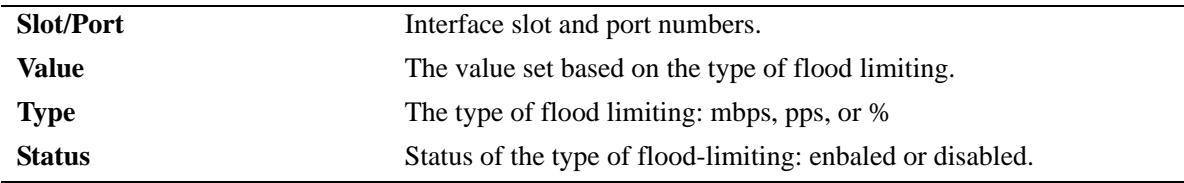

## **Release History**

Release 7.1.1; command introduced.

**[interfaces flood-limit](#page-71-0)** Configures the peak flood rate for an interface.

## **MIB Objects**

esmConfTable esmPortSlot esmPortIF esmPortMaxFloodRate esmPortFloodMcastEnable

# **show interfaces traffic**

Displays interface traffic statistics.

**show interfaces [slot** *chassis/slot |* **port** *chassis/slot***/***port***[-***port2***]] traffic**

## **Syntax Definitions**

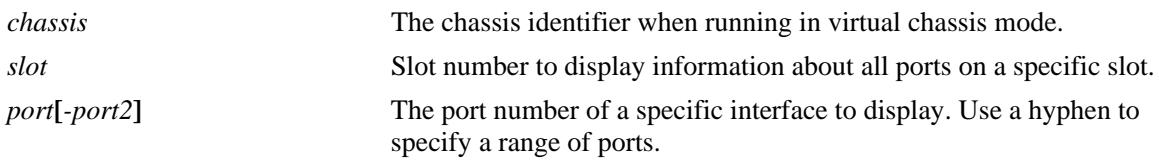

## **Defaults**

N/A

## **Platforms Supported**

OmniSwitch 9900, 6900, 6860, 6865, 6560

## **Usage Guidelines**

If no slot/port numbers are entered, traffic settings for all slots/ports on the switch are displayed.

## **Examples**

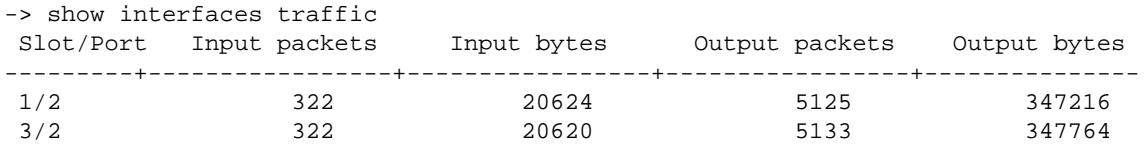

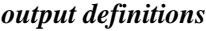

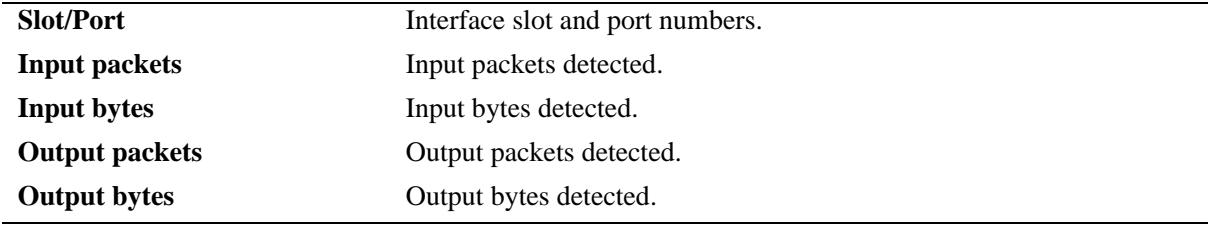

## **Release History**

Release 7.1.1; command introduced.

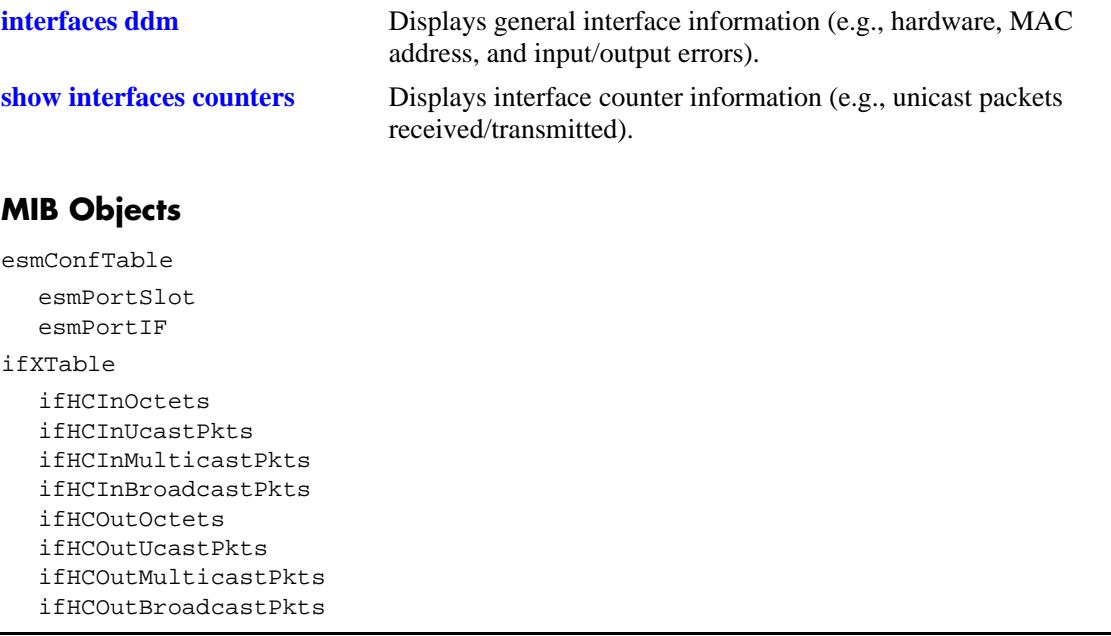

# **show interfaces ingress-rate-limit**

Displays the ingress-rate-limit set for each interface port.

**show interfaces [slot** *chassis/slot|* **port** *chassis/slot/port***[***-port1***]] ingress-rate-limit**

## **Syntax Definitions**

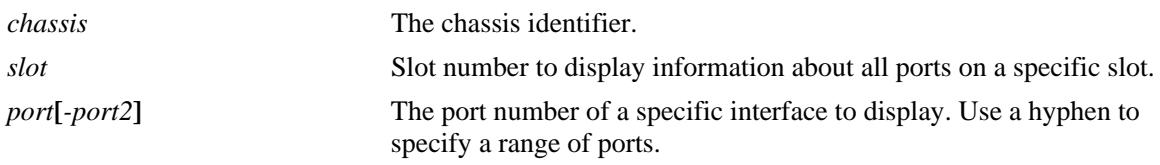

#### **Defaults**

N/A

### **Platforms Supported**

OmniSwitch 9900, 6900, 6860, 6865, 6560

### **Usage Guidelines**

If the slot number is not specified, then the switch back pressure feature must be enabled or disabled on an entire chassis.

## **Examples**

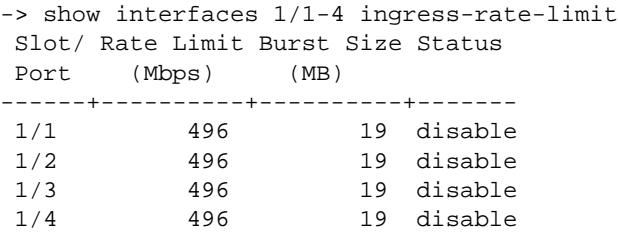

#### *output definitions*

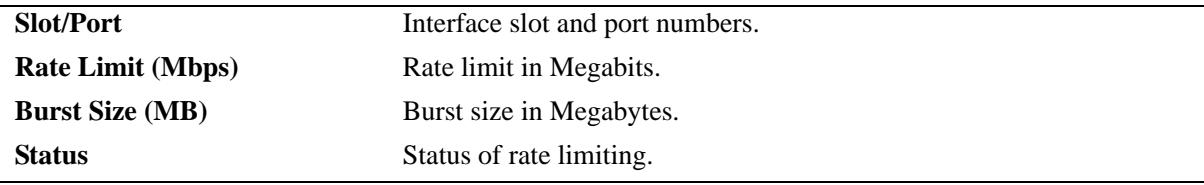

#### **Release History**

Release 7.1.1; command introduced.

**[interfaces duplex](#page-64-0)** Configures the ingress-rate-limit.

# **MIB Objects**

esmConfTable esmPortSlot esmPortIF

# <span id="page-119-0"></span>**show interfaces ddm**

Displays the information for the specified transceivers.

**show interfaces [slot** *chassis/slot|* **port** *chassis/slot/port***[***-port1***]] ddm [w-low | w-high | status | a-low | a-high | actual]** 

#### **Syntax Definitions**

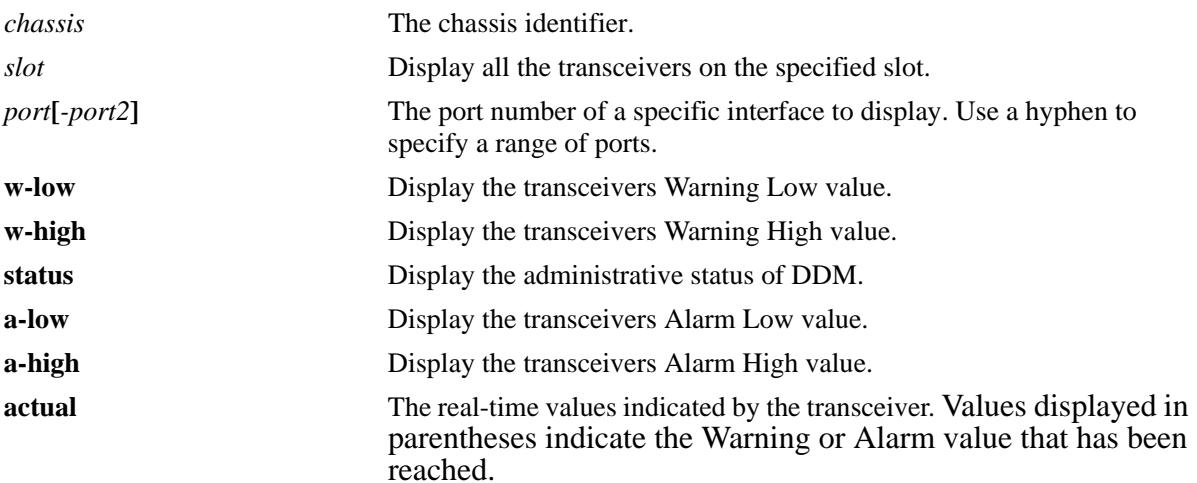

#### **Defaults**

N/A

#### **Platforms Supported**

OmniSwitch 9900, 6900, 6860, 6865, 6560

#### **Usage Guidelines**

If the threshold values of the transceiver are '0' then NS (Not Supported) will be displayed in the DDM output display.

## **Examples**

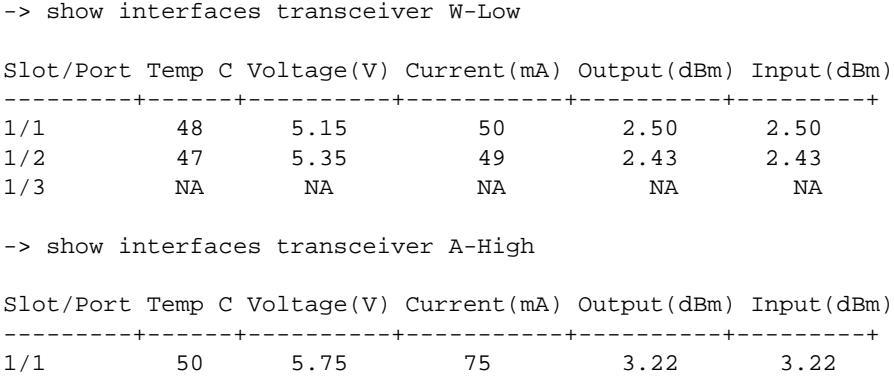

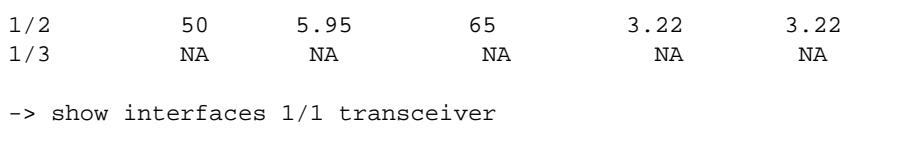

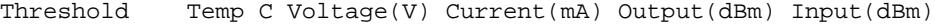

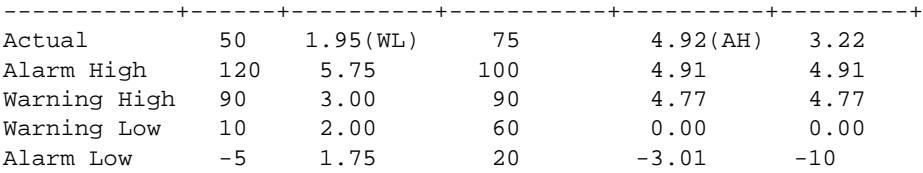

-> show interfaces transceiver ddm DDM Status : enable DDM Trap Status : disable

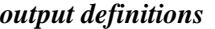

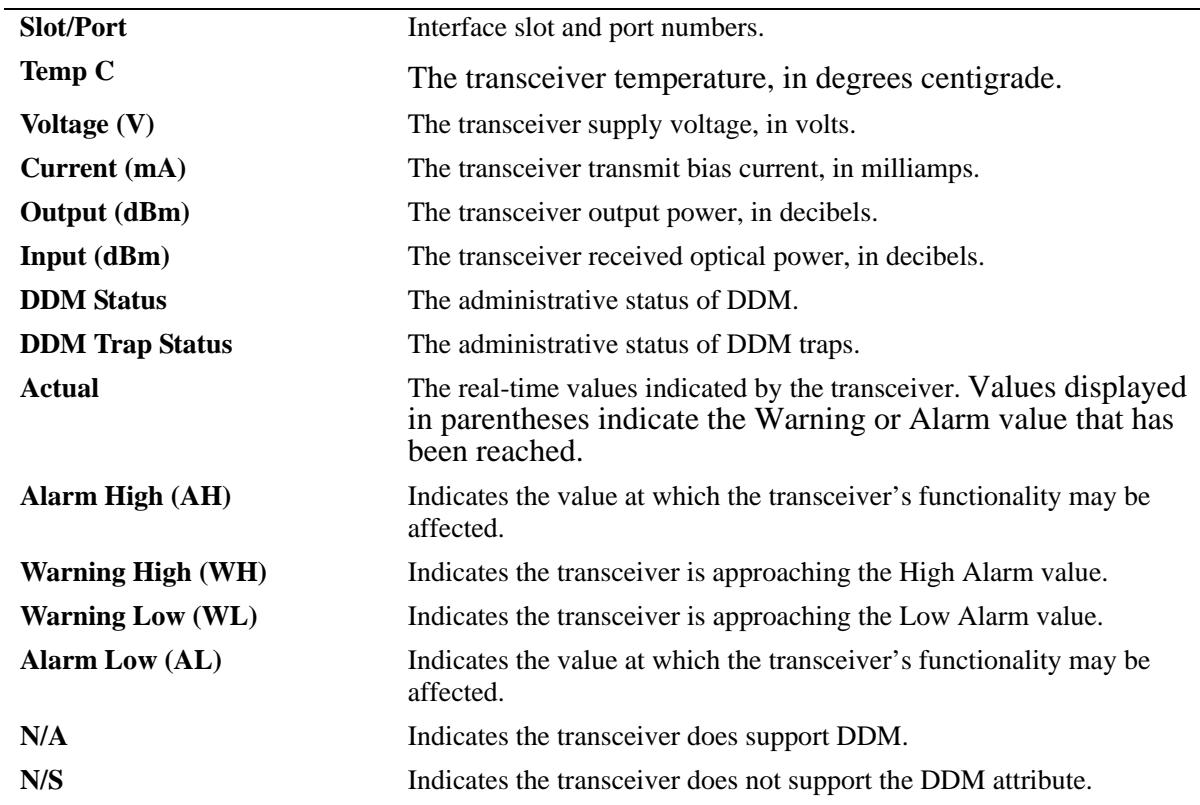

## **Release History**

Release 7.1.1; command introduced.

# **Related Commands**

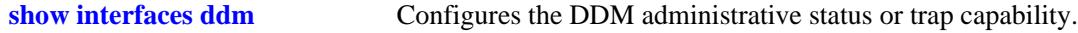

## **MIB Objects**

ddmNotifications

ddmTemperature ddmTempLowWarning ddmTempLowAlarm ddmTempHiWarning ddmTempHiAlarm ddmSupplyVoltage ddmSupplyVoltageLowWarning ddmSupplyVoltageLowAlarm ddmSupplyVoltageHiWarning ddmSupplyVoltageHiAlarm ddmTxBiasCurrent ddmTxBiasCurrentLowWarning ddmTxBiasCurrentLowAlarm ddmTxBiasCurrentHiWarning ddmTxBiasCurrentHiAlarm ddmTxOutputPower ddmTxOutputPowerLowWarning ddmTxOutputPowerLowAlarm ddmTxOutputPowerHiWarning ddmTxOutputPowerHiAlarm ddmRxOpticalPower ddmRxOpticalPowerLowWarning ddmRxOpticalPowerLowAlarm ddmRxOpticalPowerHiWarning ddmRxOpticalPowerHiAlarm

# **show interfaces split-mode**

Displays the configured and operational state of the 4X10G capable ports.

**show interfaces [slot** *chassis/slot|* **port** *chassis/slot/port***[***-port1***]] split-mode** 

### **Syntax Definitions**

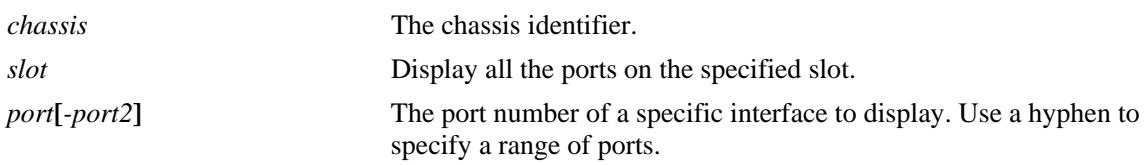

### **Defaults**

By default, information for all ports that support the splitter cable functionality is displayed.

## **Platforms Supported**

OmniSwitch 6900

## **Usage Guidelines**

The output is only displayed for those ports that support the splitter cable functionality.

## **Examples**

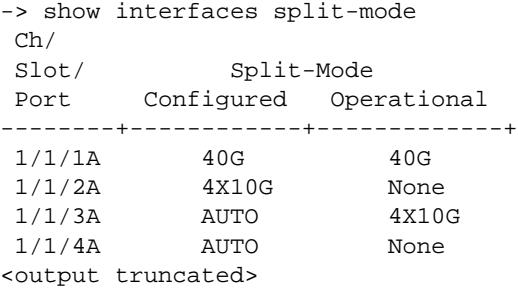

#### *output definitions*

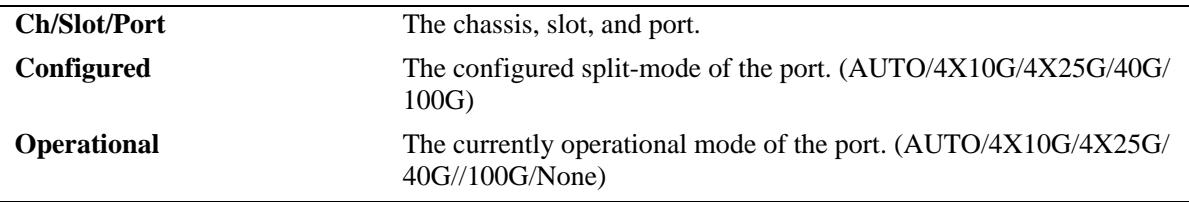

#### **Release History**

Release 7.3.4; command introduced.

**[interfaces split-mode](#page-86-0)** Configures the mode of the 4X10G capable ports.

## **MIB Objects**

esmPortModeTable esmConfiguredMode

## **show transceivers**

Displays transceiver manufacturer and status information.

**show transceivers [slot** *slot***] [chassis-id** *chassis***]**

### **Syntax Definitions**

*slot* Display all the ports on the specified slot. *chassis* The chassis identifier.

#### **Defaults**

N/A

#### **Platforms Supported**

OmniSwitch 9900, 6900, 6860, 6865, 6560

#### **Usage Guidelines**

N/A

#### **Examples**

```
-> show transceivers
Slot 2 Transceiver 1
 Manufacturer Name: FIBERXON INC.
 Part Number: FTM-8012C-SLG
 Hardware Revision: 10
  Serial Number: 101680092800319 ,
 Manufacture Date: 090707,
 Laser Wave Length: 850nm,
 Admin Status: POWER ON,
  Operational Status: UP
```
#### *output definitions*

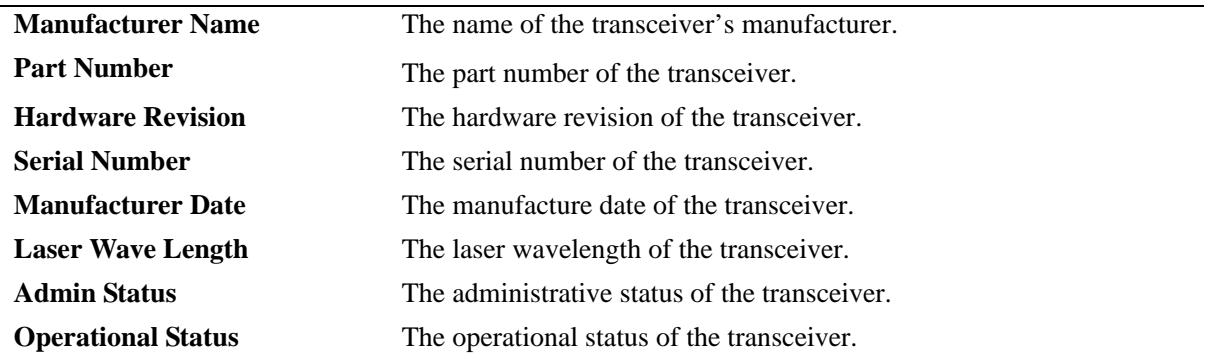

## **Release History**

Release 7.1.1; command introduced.

### **Related Commands**

**[show interfaces ddm](#page-119-0)** Displays the DDM administrative status or trap capability.

### **MIB Objects**

N/A

# <span id="page-126-0"></span>**show violation**

Displays the address violations that occur on ports with LPS restrictions. This command displays a port violation for sticky port security when the maximum number of MAC address of the connected workstation that the switch learns.

**show violation {port** *chassis/slot/port***[***-port2***] | linkagg** *agg\_id***[***-agg\_id2***]}**

### **Syntax Definitions**

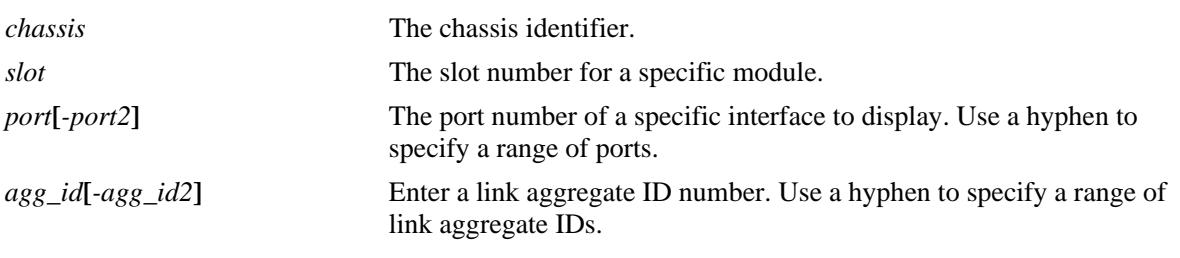

## **Defaults**

N/A

## **Platforms Supported**

OmniSwitch 9900, 6900, 6860, 6865, 6560

## **Usage Guidelines**

NA

## **Examples**

In the following example, the **admin down** action for link aggregate 2 indicates that a port violation has occurred on one of the ports related to the link aggregate group with ID 2.

-> show violation

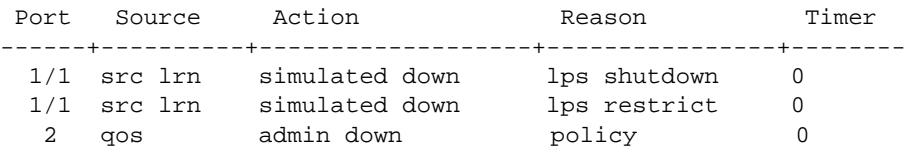

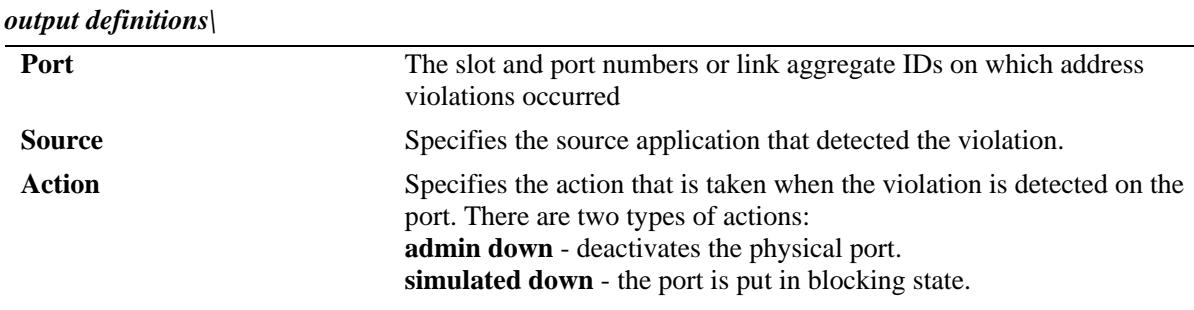

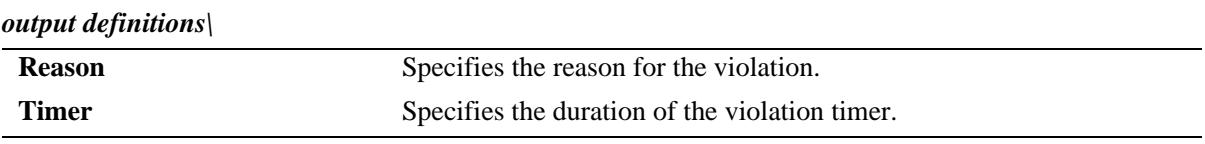

### **Release History**

Release 7.1.1; command introduced.

#### **Related Commands**

**[interfaces wait-to-restore](#page-81-0)** Clears all the MAC address violation logs for a particular port and session. After the violations are cleared, the specific port resumes normal operation.

## **MIB Objects**

portViolationTable portViolationSource portViolationEntry portViolationTrap portViolationSource portViolationReason portViolationAction portViolationTimer portViolationTimerAction

# **show violation-recovery-configuration**

Displays the global violation recovery configuration details (recovery trap, recovery maximum, and recovery time.

**show violation-recovery-configuration {port** *chassis/slot/port***[***-port2***] | slot** *chassis/slot***]}**

### **Syntax Definitions**

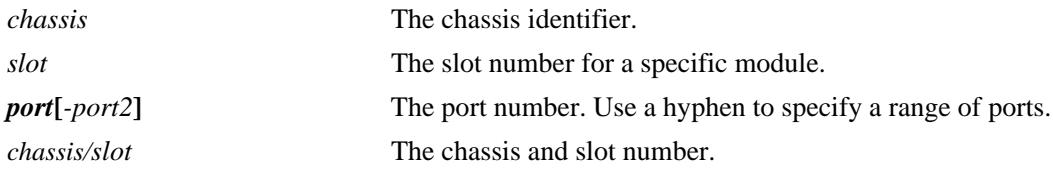

#### **Defaults**

N/A

#### **Platforms Supported**

OmniSwitch 6900, 6860, 6865, 6560

### **Usage Guidelines**

NA

## **Examples**

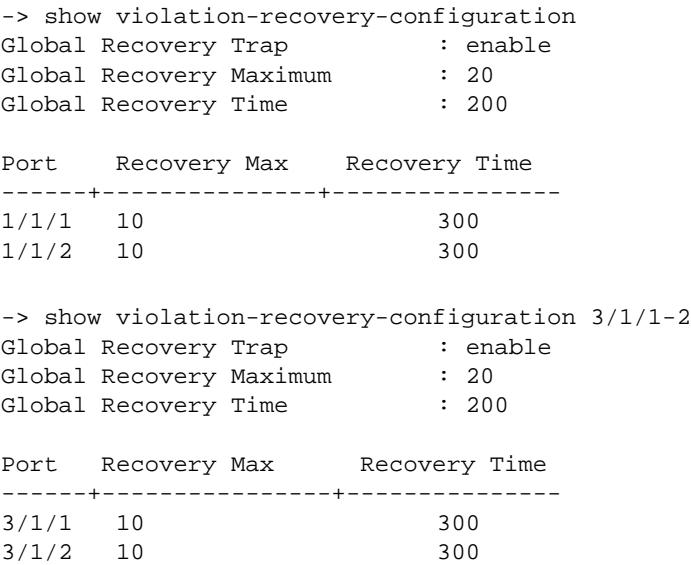

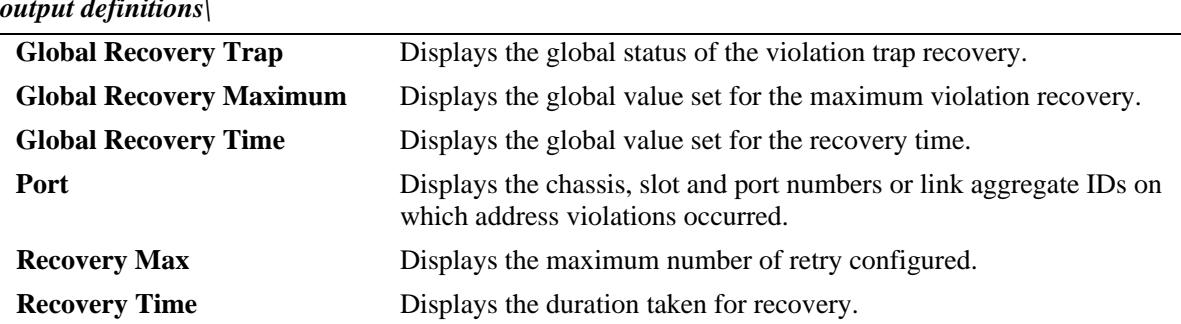

## *output definitions\*

## **Release History**

Release 8.2.1; command introduced.

#### **Related Commands**

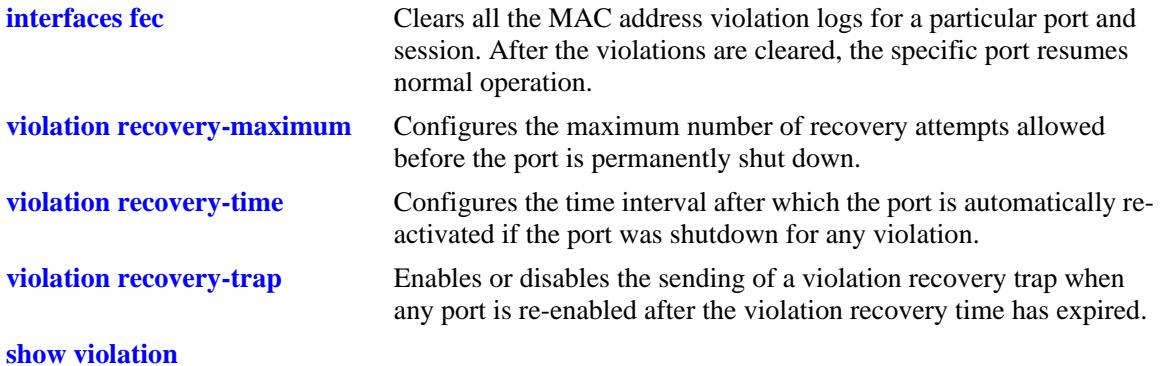

## **MIB Objects**

portViolationTable

```
alaPvrGlobalTrapEnable
alaPvrGlobalRetryTime
alaPvrGlobalRecoveryMax
alaPvrRetryTime
alaPvrRecoveryMax
```
## <span id="page-130-0"></span>**interfaces link-monitoring admin-status**

Enables or disables link monitoring on a specific slot, port, or a range of specified ports.

**interfaces {slot** *chassis/slot|* **port** *chassis/slot/port***[***-port2***]} link-monitoring admin-status {enable | disable}**

#### **Syntax Definitions**

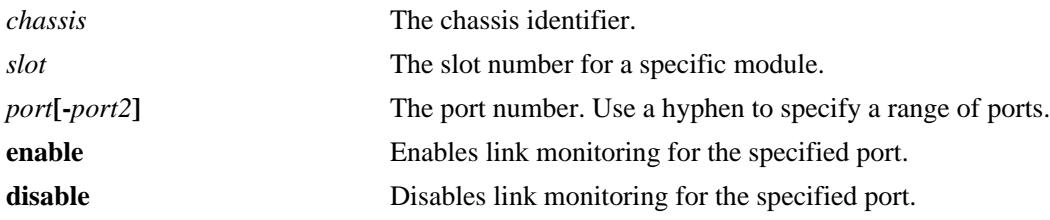

#### **Defaults**

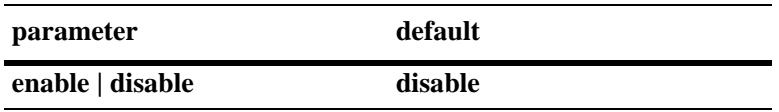

#### **Platforms Supported**

OmniSwitch 9900, 6900, 6860, 6865, 6560

#### **Usage Guidelines**

- **•** Configuring link monitoring parameters are allowed even if the link monitoring status is disabled for the specified ports.
- The Automatic Recovery Timer and link monitoring must not be enabled on Remote Fault Propagation (RFP) enabled ports.
- Enter a slot number to configure link monitoring for all interfaces on a specific slot.
- Enter a slot and port number or a range of port numbers to configure link monitoring for a specific interface or range of interfaces.
- **•** Link Monitoring can be enabled on individual ports that make up a virtual port such as a link aggregate or VFL, but not on the entire link aggregate or VFL virtual port.

#### **Example**

- -> interfaces 1 link-monitoring admin-status enable
- -> interfaces 1/1 link-monitoring admin-status enable
- -> interfaces 1/1-7 link-monitoring admin-status enable
- -> interfaces 2/5 link-monitoring admin-status disable
- -> interfaces 2/5-20 link-monitoring admin-status disable

## **Release History**

Release 7.3.2; command introduced.

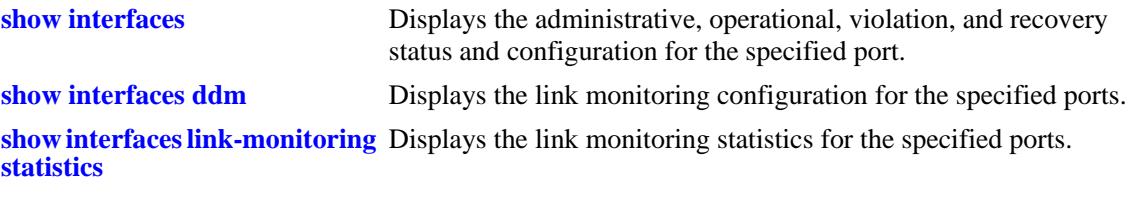

# **MIB Objects**

alaLinkMonConfigTable alaLinkMonStatus

## <span id="page-132-0"></span>**interfaces link-monitoring time-window**

Configures the monitoring time window on a specific slot, port, or a range of specified ports. This is the length of time during which the link is monitored.

**interfaces {slot** *chassis/slot|* **port** *chassis/slot/port***[***-port2***]} link-monitoring time-window** *seconds*

#### **Syntax Definitions**

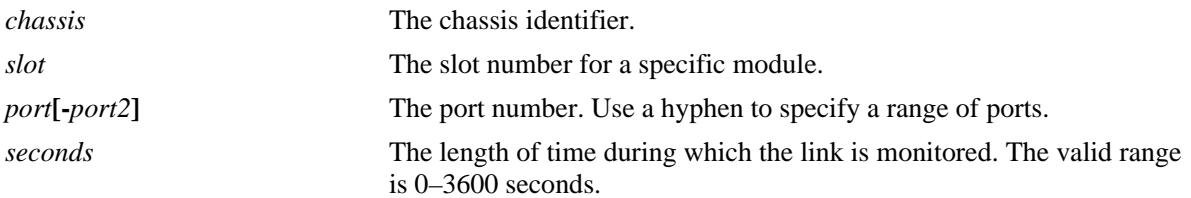

### **Defaults**

By default, the time window value is set to 300 seconds.

#### **Platforms Supported**

OmniSwitch 9900, 6900, 6860, 6865, 6560

#### **Usage Guidelines**

- Enter a slot number to configure the monitoring time window for all interfaces on a specific slot.
- **•** Enter a slot and port number or a range of port numbers to configure the monitoring time window for a specific interface or a range of interfaces.

#### **Example**

- -> interfaces 1 link-monitoring time-window 20
- -> interfaces 1/1 link-monitoring time-window 40
- -> interfaces 1/1-7 link-monitoring time-window 2500

#### **Release History**

Release 7.3.2; command introduced.

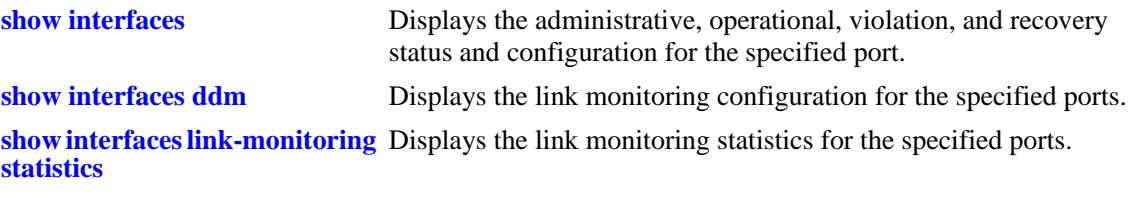

# **MIB Objects**

alaLinkMonConfigTable alaLinkMonTimeWindow

# <span id="page-134-0"></span>**interfaces link-monitoring link-flap-threshold**

Configures the number of link flaps allowed on a specific slot, port, or a range of specified ports in the time interval, before the port is shutdown.

**interfaces {slot** *chassis/slot |* **port** *chassis/slot/port***[***-port2***]} link-monitoring link-flap-threshold**  *link\_flaps*

### **Syntax Definitions**

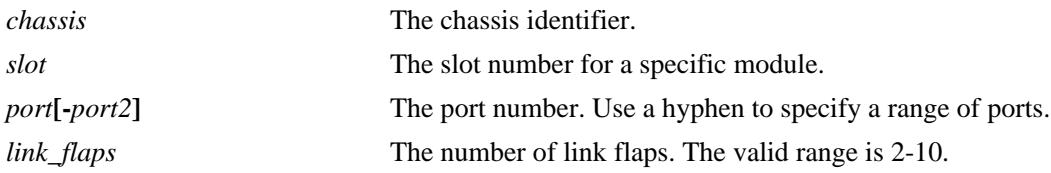

## **Defaults**

By default, the number of link flaps allowed is set to 5.

### **Platforms Supported**

OmniSwitch 9900, 6900, 6860, 6865, 6560

### **Usage Guidelines**

- Enter a slot number to configure the number of link flaps allowed for all interfaces on a specific slot.
- **•** Enter a slot and port number or a range of port numbers to configure the number of link flaps allowed for a specific interface or a range of interfaces.

#### **Example**

- -> interfaces 1 link-monitoring link-flap-threshold 6
- -> interfaces 1/1 link-monitoring link-flap-threshold 3
- -> interfaces 1/1-7 link-monitoring link-flap-threshold 10

## **Release History**

Release 7.3.2; command introduced.

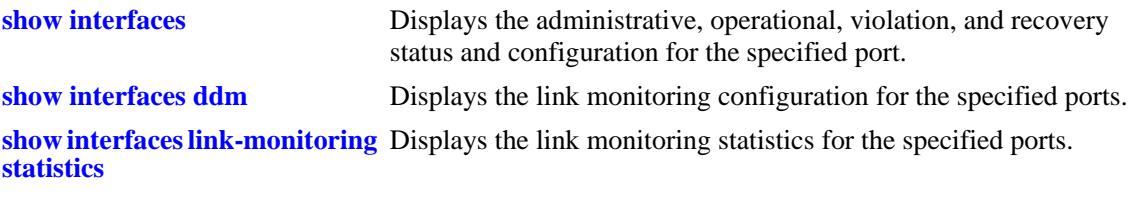

# **MIB Objects**

alaLinkMonConfigTable alaLinkMonLinkFlapThreshold

# <span id="page-136-0"></span>**interfaces link-monitoring link-error-threshold**

Configures the number of MAC errors allowed on a specific slot, port, or a range of specified ports in the time interval, before the port is shutdown. MAC errors refer to lost frames, error frames, alignment frames and cyclic redundancy check (CRC).

**interfaces {slot** *chassis/slot|* **port** *chassis/slot/port***[***-port2***]} link-monitoring link-error-threshold**  *mac\_errors*

#### **Syntax Definitions**

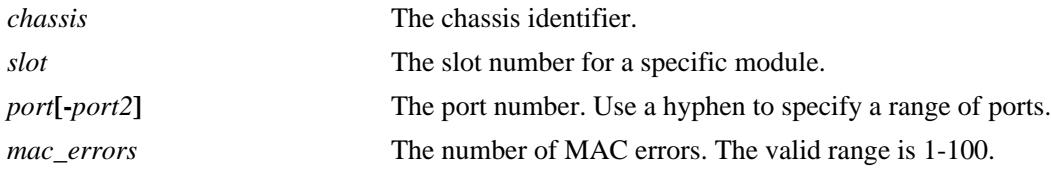

### **Defaults**

By default, the number of MAC errors allowed is set to 5.

#### **Platforms Supported**

OmniSwitch 9900, 6900, 6860, 6865, 6560

#### **Usage Guidelines**

- Enter a slot number to configure the number of MAC errors allowed on all interfaces on a specific slot.
- **•** Enter a slot and port number or a range of port numbers to configure the number of MAC errors allowed on a specific interface or on a range of interfaces.

## **Example**

```
-> interfaces 1 link-monitoring link-error-threshold 30
-> interfaces 1/1 link-monitoring link-error-threshold 10
```
-> interfaces 1/1-7 link-monitoring link-error-threshold 35

## **Release History**

Release 7.3.2; command introduced.

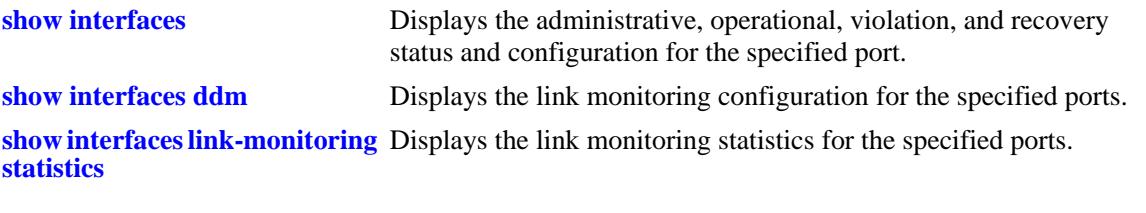

# **MIB Objects**

alaLinkMonConfigTable alaLinkMonLinkErrorThreshold

## <span id="page-138-0"></span>**interfaces clear-link-monitoring-stats**

Clears the link monitoring statistics on a specific slot, port, or a range of specified ports.

**interfaces {slot** *chassis/slot|* **port** *chassis/slot/port***[***-port2***]} clear-link-monitoring-stats**

#### **Syntax Definitions**

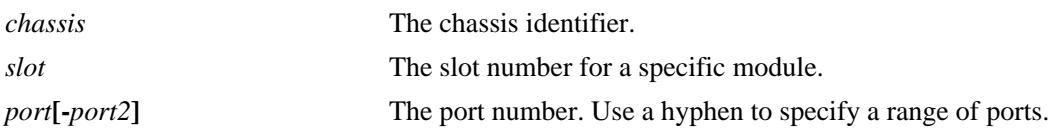

#### **Defaults**

N/A

#### **Platforms Supported**

OmniSwitch 9900, 6900, 6860, 6865, 6560

#### **Usage Guidelines**

- **•** Enter a slot number to clear monitoring statistics for all interfaces on a specific slot.
- Enter a slot and port number or a range of port numbers to clear monitoring statistics for a specific interface or a range of interfaces.

#### **Example**

```
-> interfaces 1 clear-link-monitoring-stats
```
- -> interfaces 1/1 clear-link-monitoring-stats
- -> interfaces 1/1-7 clear-link-monitoring-stats

## **Release History**

Release 7.3.2; command introduced.

### **Related Commands**

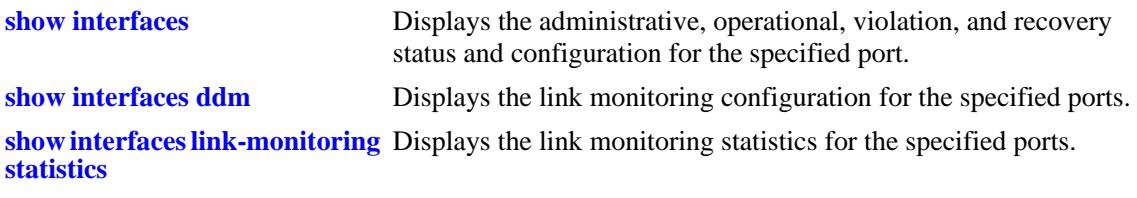

#### **MIB Objects**

alaLinkMonStatsTable alaLinkMonStatsClearStats

# **show interfaces link-monitoring config**

Displays configuration information for the Link Monitoring feature. This includes the link monitoring status on a specific slot, port or a range of specified ports, time window, link flap threshold, and link error threshold.

**show interfaces {slot** *chassis/slot|* **port** *chassis/slot/port***[***-port2***]} link-monitoring config**

#### **Syntax Definitions**

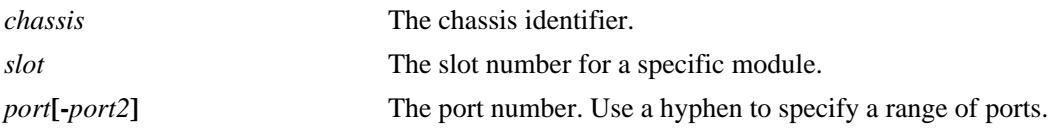

#### **Defaults**

N/A

#### **Platforms Supported**

OmniSwitch 9900, 6900, 6860, 6865, 6560

#### **Usage Guidelines**

- **•** Enter a slot number to display information for all interfaces on a specific port.
- **•** Enter a slot and port number or a range of port numbers to display information for a specific interface or a range of interfaces.

#### **Example**

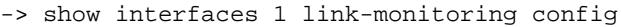

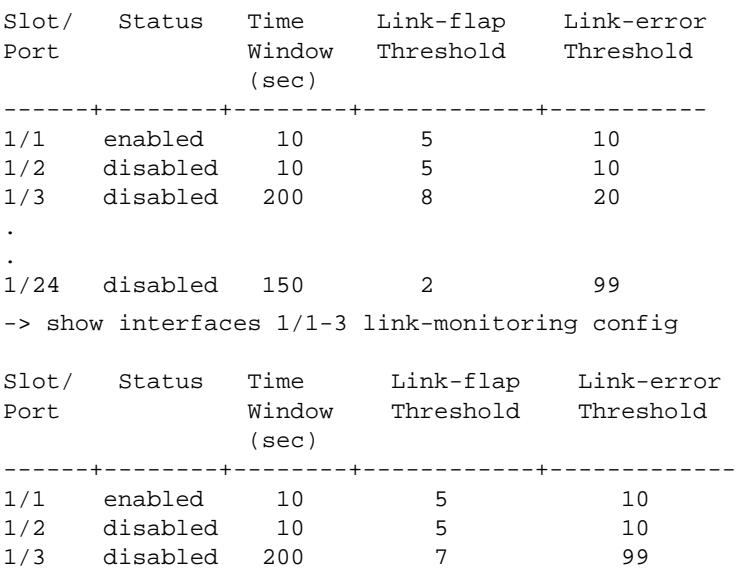

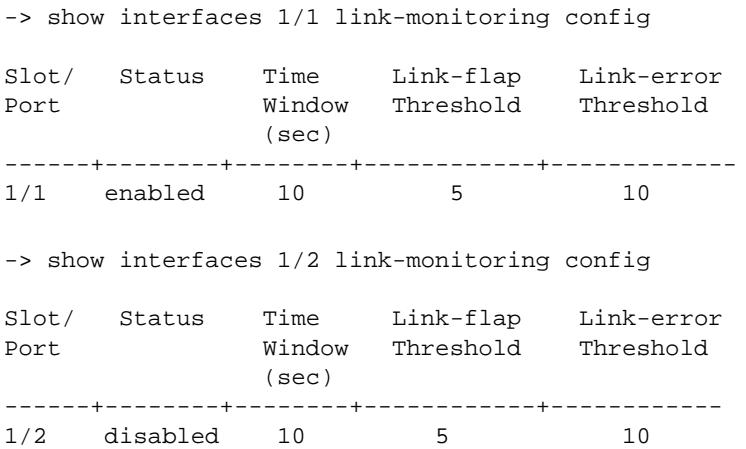

#### *output definitions*

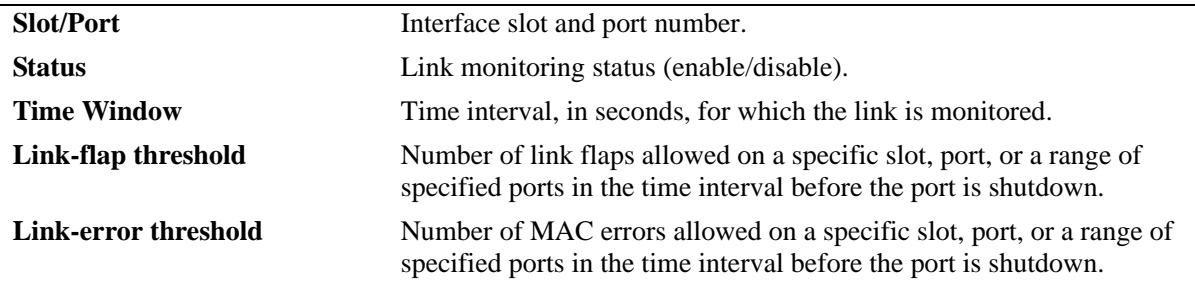

## **Release History**

Release 7.3.2; command introduced.

### **Related Commands**

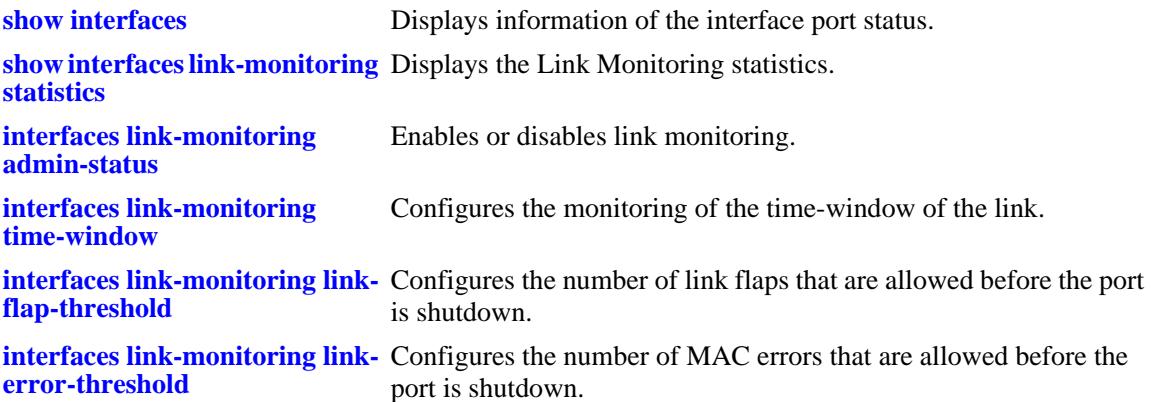

## **MIB Objects**

alaLinkMonConfigTable

alaLinkMonStatus alaLinkMonTimeWindow alaLinkMonLinkFlapThreshold alaLinkMonLinkErrorThreshold

## <span id="page-142-0"></span>**show interfaces link-monitoring statistics**

Displays the Link Monitoring statistics for a specific slot, port, or a range of specified ports.

**show interfaces {slot** *chassis/slot|* **port** *chassis/slot/port***[***-port2***]} link-monitoring statistics**

#### **Syntax Definitions**

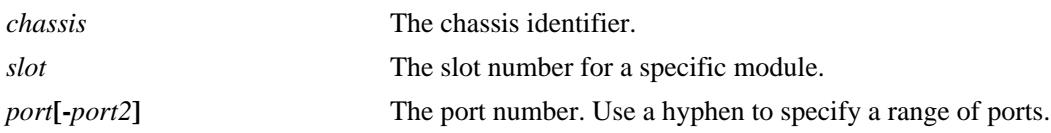

### **Defaults**

N/A

#### **Platforms Supported**

OmniSwitch 9900, 6900, 6860, 6865, 6560

#### **Usage Guidelines**

- **•** Enter a slot number to display information for all interfaces on a specific port.
- **•** Enter a slot and port number or a range of port numbers to display information for a specific interface or a range of interfaces.

#### **Example**

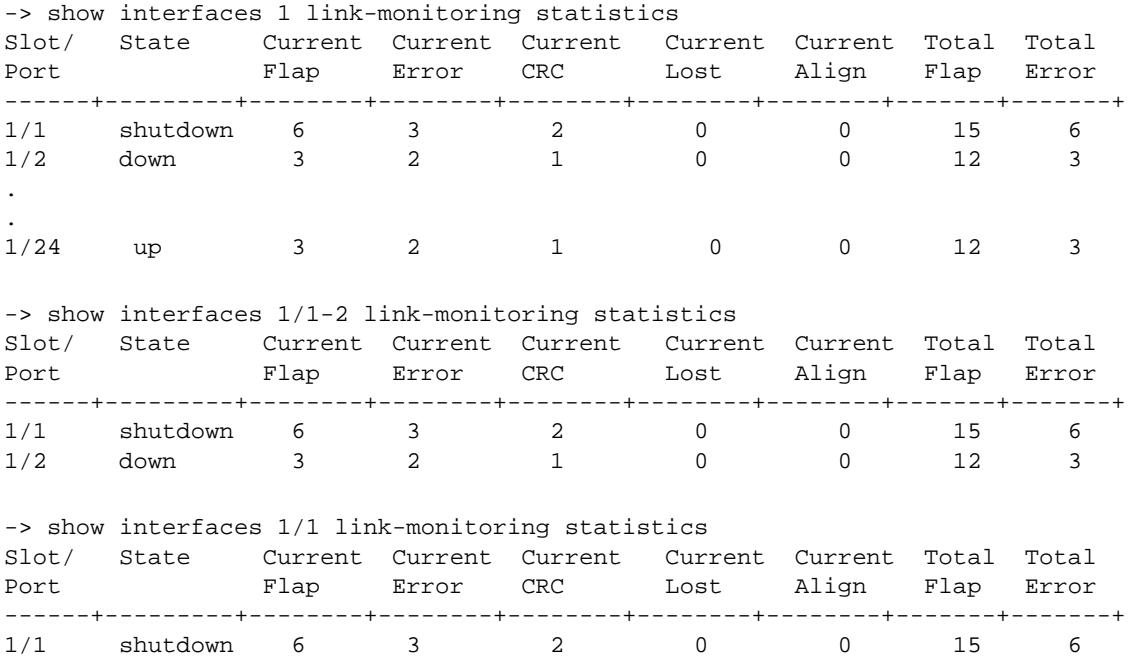

## **Release History**

Release 7.3.2; command introduced.

### **Related Commands**

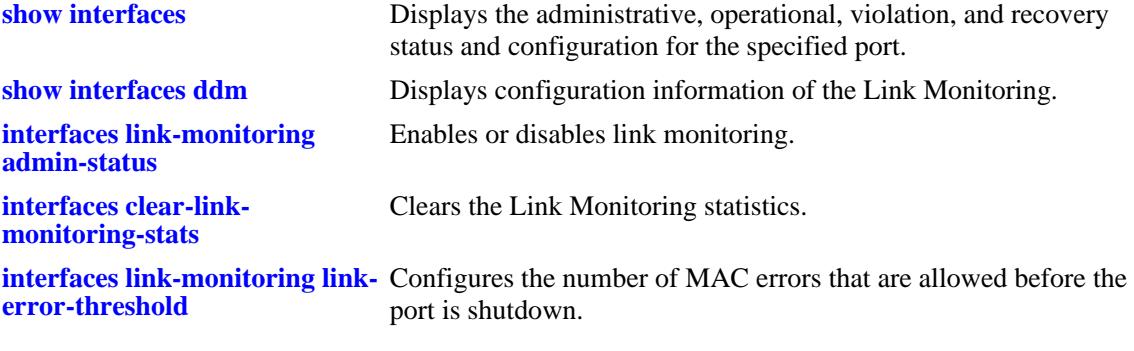

## **MIB Objects**

alaLinkMonStatsTable

alaLinkMonStatsPortStatus alaLinkMonStatsCurrentLinkFlaps alaLinkMonStatsCurrentErrorFrames alaLinkMonStatsCurrentCRCErrors alaLinkMonStatsCurrentLostFrames alaLinkMonStatsCurrentAlignErrors alaLinkMonStatsCurrentLinkErrors alaLinkMonStatsTotalLinkFlaps alaLinkMonStatsTotalLinkErrors
# <span id="page-144-0"></span>**interfaces tdr**

Initiates a Time Domain Reflectometry (TDR) cable diagnostics test on the specified port. The TDR feature sends a signal down a cable to determine the distance to a break or other discontinuity in the cable path. The length of time it takes for the signal to reach the break and return is used to estimate the distance to the discontinuity.

**interfaces** *chassis/slot/port* **tdr enable**

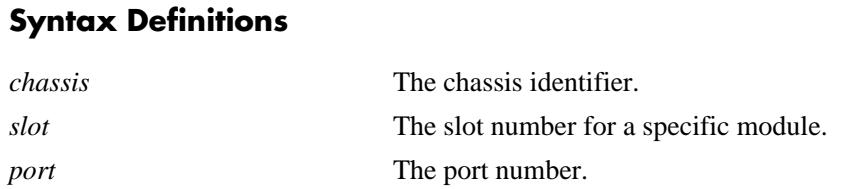

## **Defaults**

N/A

## **Platforms Supported**

OmniSwitch 6860

## **Usage Guidelines**

- TDR is an on-demand, out-of-service test. The test is not automatically triggered; data and protocol traffic is interrupted.
- **•** Only one TDR test can be run at any given time.
- **•** TDR is not supported on link aggregate ports, fiber ports, or stacking ports.
- **•** TDR results are automatically cleared when a new test is started on the port or when the module for the port is reset.

## **Examples**

```
-> interfaces 1/1/1 tdr enable
```
## **Release History**

Release 8.1.1; command was introduced.

## **Related Commands**

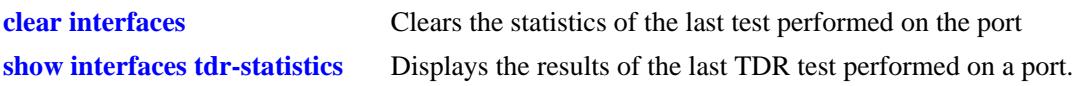

# **MIB Objects**

esmTdrPortTable esmTdrPortTest

# <span id="page-146-0"></span>**show interfaces tdr-statistics**

Displays the results of the last TDR test performed on a port.

**show interfaces [slot** *chassis/slot | chassis/slot*/*port***[**-*port2***]] tdr-statistics** 

#### **Syntax Definitions**

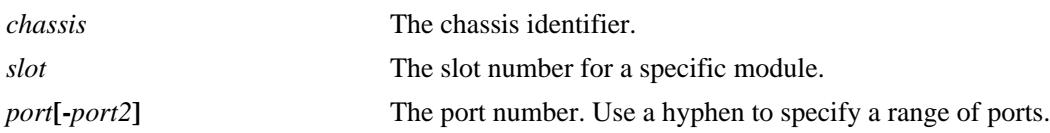

#### **Defaults**

By default, TDR statistics are shown for all ports on all modules

#### **Platforms Supported**

OmniSwitch 6860

#### **Usage Guidelines**

- **•** Enter a slot number to display information for all interfaces on a specific slot.
- Enter a slot and port number or a range of port numbers to display information for a specific interface or range of interfaces.

#### **Examples**

```
-> show interfaces 1/1/3 tdr-statistics
Legend: Pair 1 - orange and white
        Pair 2 - green and white
        Pair 3 - blue and white
        Pair 4 - brown and white
Ch/Slot/ No of Cable Fuzzy Pair1 Pair1 Pair2 Pair2 Pair3 Pair3 Pair4 Pair4 Test
port pairs State Length State Length State Length State Length State Length Result
-----+-----+------+-----+-----+-----+------+------+-----+------+-----+------+------
1/1/3 4 ok 0 ok 3 ok 3 ok 3 ok 3 success
```
#### *output definitions*

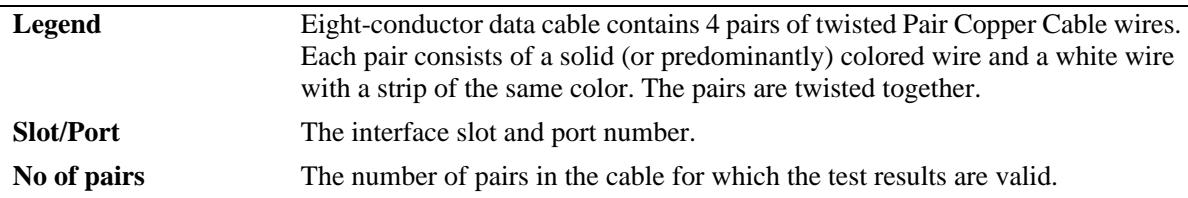

#### *output definitions (continued)*

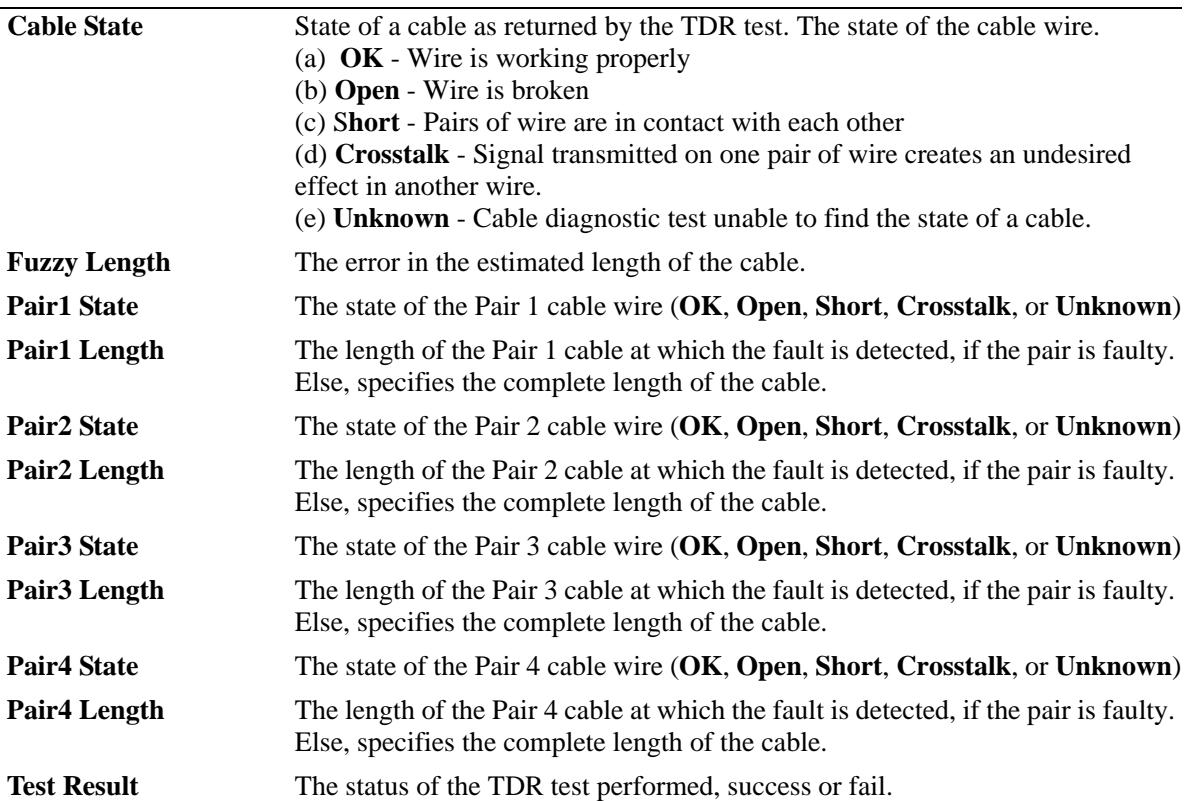

#### **Release History**

Release 8.1.1 command was introduced.

#### **Related Commands**

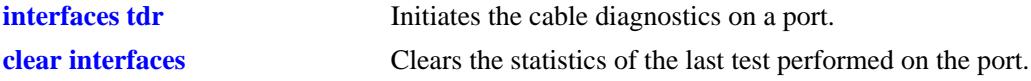

## **MIB Objects**

```
esmTdrPortTable
  esmTdrPortCableState
  esmTdrPortValidPairs
  esmTdrPortPair1State
  esmTdrPortPair1Length
  esmTdrPortPair2State
  esmTdrPortPair2Length
  esmTdrPortPair3State
  esmTdrPortPair3Length
  esmTdrPortPair4State
  esmTdrPortPair4Length
  esmTdrPortFuzzLength
```
# <span id="page-148-0"></span>**link-fault-propagation group**

Configures a Link Fault Propagation (LFP) group to associate with source and destination ports.

**link-fault-propagation group** *group\_id* **[admin-status {enable | disable}]**

**no link-fault-propagation group {***group\_id***[***-group\_id2***]}**

#### **Syntax Definitions**

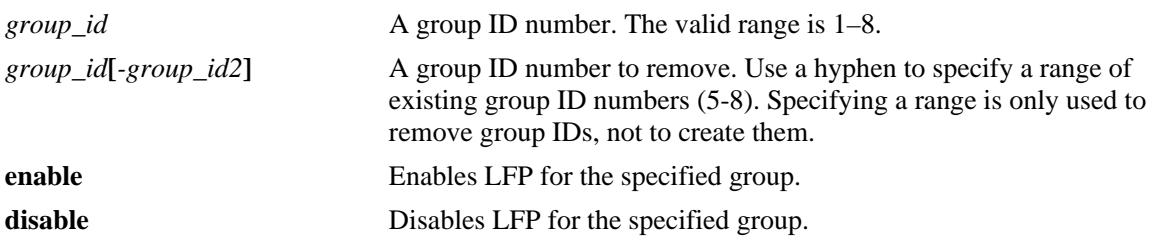

#### **Defaults**

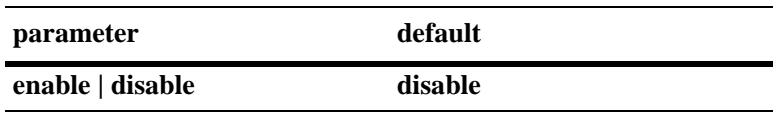

## **Platforms Supported**

OmniSwitch 9900, 6900, 6860, 6865, 6560

## **Usage Guidelines**

- **•** Use the **no** form of this command to remove a LFP group or a range of groups.
- **•** Up to eight LFP groups per switch are allowed.
- **•** Once a LFP group is created, assign source and destination ports to that group.

#### **Example**

```
-> link-fault-propagation group 1
-> no link-fault-propagation group 4
-> no link-fault-propagation group 4-7
```
## **Release History**

Release 7.3.2; command introduced.

## **Related Commands**

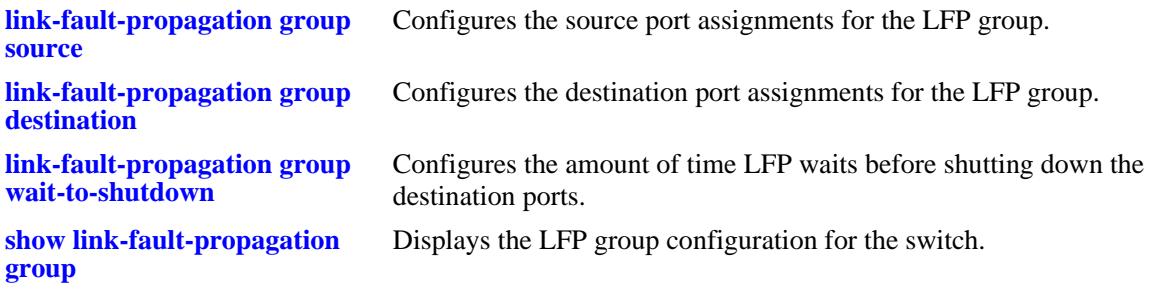

## **MIB Objects**

alaLFPGroupTable

alaLFPGroupId alaLFPGroupRowStatus

# <span id="page-150-0"></span>**link-fault-propagation group source**

Configures the source port assignments for a Link Fault Propagation (LFP) group.

**link-fault-propagation group** *group\_id* **source {port** *chassis/slot/port***[***-port2***] | linkagg** *agg\_id***[** *agg\_id2***]}**

**no link-fault-propagation group** *group\_id* **source {port** *chassis/slot/port***[***-port2***] | linkagg** *agg\_id***[** *agg\_id2***]}**

#### **Syntax Definitions**

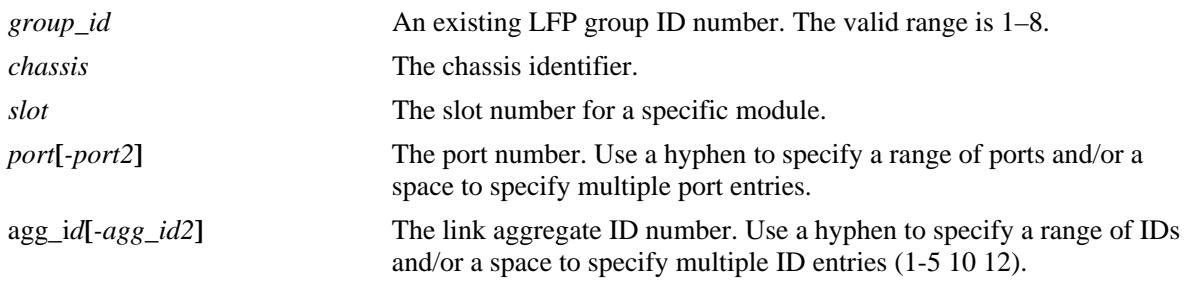

#### **Defaults**

N/A

#### **Platforms Supported**

OmniSwitch 9900, 6900, 6860, 6865, 6560

#### **Usage Guidelines**

- Use the **no** form of this command to remove a source port association with the specified LFP group.
- Make sure the LFP group specified with this command already exists in the switch configuration.
- Configuring the source ports and destinations ports for the specified LFP group is allowed within the same command (see the examples on this command page).
- **•** A group can have a maximum of 64 source ports and 64 destination ports.
- A maximum of 64 link aggregates is supported, regardless of the number of ports in each aggregate in a group.
- A port/linkagg added as a source/destination port for a particular group cannot be added as a destination/source port for this group or for any other group.
- If a port is recovered due to the Interface Recovery Timer, then the port will revert to the shutdown state if the error persists.

#### **Example**

-> link-fault-propagation group 1 source port 1/2 -> link-fault-propagation group 1 source port 1/2-5 2/3 -> link-fault-propagation group 1 source linkagg 1

```
-> link-fault-propagation group 1 source linkagg 1-3
-> link-fault-propagation group 1 source port 2/3 destination port 1/6
-> link-fault-propagation group 1 source port 3/1-5 destination linkagg 6
-> no link-fault-propagation group 1 destination port 1/10
```
## **Release History**

Release 7.3.2; command introduced.

#### **Related Commands**

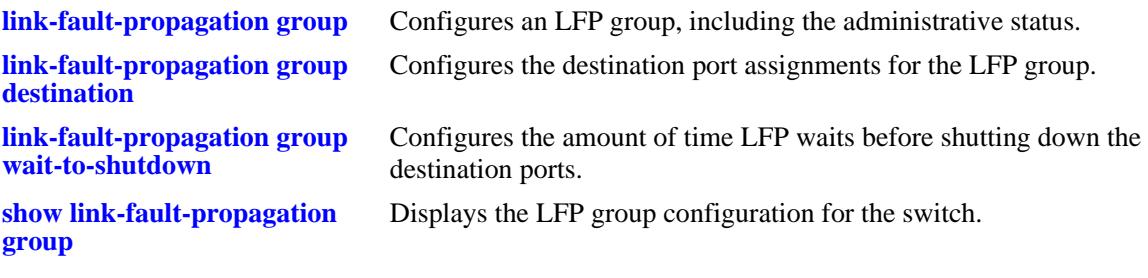

## **MIB Objects**

alaLFPGroupTable alaLFPGroupId alaLFPConfigTable alaLFPConfigPort alaLFPConfigPortType alaLFPConfigRowStatus

# <span id="page-152-0"></span>**link-fault-propagation group destination**

Configures the destination port assignments for a Link Fault Propagation (LFP) group.

**link-fault-propagation group** *group\_id* **destination {port** *chassis/slot/port[-port2]* **| linkagg** *agg\_id[ agg\_id2]***}**

**no link-fault-propagation group** *group\_id* **destination {port** *chassis/slot/port[-port2]* **| linkagg** *agg\_id[ agg\_id2]***}**

#### **Syntax Definitions**

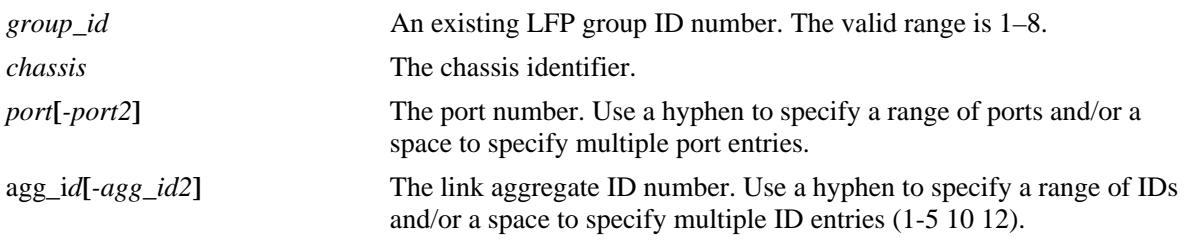

#### **Defaults**

 $N/A$ 

## **Platforms Supported**

OmniSwitch 9900, 6900, 6860, 6865, 6560

#### **Usage Guidelines**

- **•** Use the **no** form of this command to remove a destination port association with the specified LFP group.
- Make sure the LFP group specified with this command already exists in the switch configuration.
- Configuring the source ports and destinations ports for the specified LFP group is allowed within the same command (see the examples on this command page).
- **•** A group can have a maximum of 64 source ports and 64 destination ports.
- A maximum of 64 link aggregates is supported regardless of the number of ports in each aggregate in a group.
- **•** A port or link aggregate that is configured as a source port cannot be configured as a destination port for any group. However, a source port can be associated with multiple LFP groups.
- **•** A port or link aggregate that is configured as a destination port cannot be configured as a source port for any group. However, a destination port can be associated with multiple LFP groups.
- If port is recovered due to the Interface Recovery Timer, then the port will revert to the shutdown state if the error persists.

#### **Example**

```
-> link-fault-propagation group 1 destination port 1/4
-> link-fault-propagation group 1 destination port 1/5-8 2/3
-> link-fault-propagation group 1 destination linkagg 6
-> link-fault-propagation group 1 destination linkagg 6-10
-> link-fault-propagation group 1 source port 1/2 2/3 destination port 1/6
-> link-fault-propagation group 1 source port 1/2 2/3 destination linkagg 6
-> link-fault-propagation group 1 source linkagg 3 destination port 1/6 1/9
-> link-fault-propagation group 1 source linkagg 3 destination linkagg 1
-> no link-fault-propagation group 1 source port 1/9
-> no link-fault-propagation group 1 destination port 1/10
```
#### **Release History**

Release 7.3.2; command introduced.

## **Related Commands**

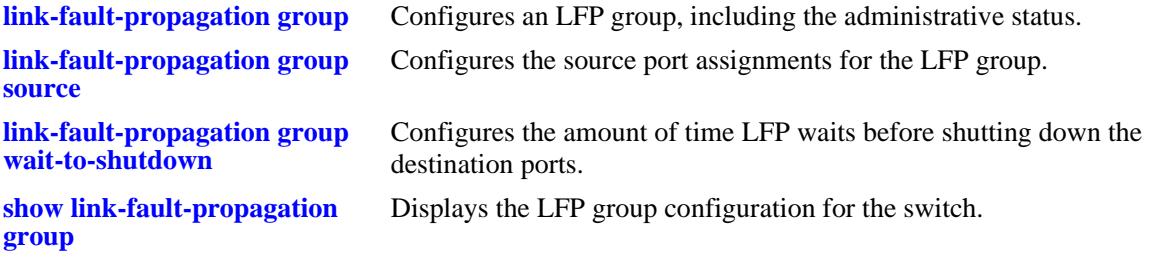

#### **MIB Objects**

alaLFPGroupTable alaLFPGroupId alaLFPConfigTable alaLFPConfigPort alaLFPConfigPortType alaLFPConfigRowStatus

# <span id="page-154-0"></span>**link-fault-propagation group wait-to-shutdown**

Configures the wait-to-shutdown timer value for the Link Fault Propagation (LFP) group. This is the amount of time after all the source ports go down that LFP waits before shutting down the destination ports.

**link-fault-propagation group** *group\_id* **wait-to-shutdown** *seconds*

#### **Syntax Definitions**

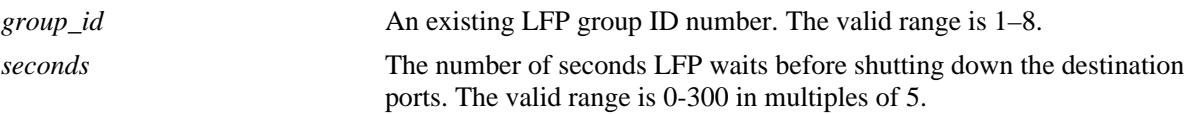

## **Defaults**

By default, the timer is set to zero (disabled).

## **Platforms Supported**

OmniSwitch 9900, 6900, 6860, 6865, 6560

## **Usage Guidelines**

- Set the wait-to-shutdown timer value to 0 to disable the timer.
- Make sure the LFP group specified with this command already exists in the switch configuration.

#### **Example**

```
-> link-fault-propagation group 1 wait-to-shutdown 40
-> link-fault-propagation group 3 wait-to-shutdown 70
-> link-fault-propagation group 5 wait-to-shutdown 0
```
## **Release History**

Release 7.3.2; command introduced.

## **Related Commands**

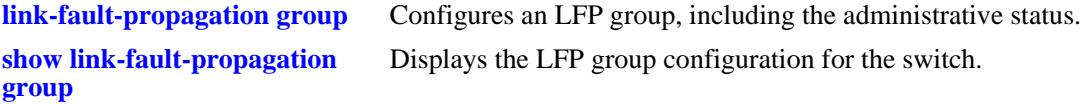

#### **MIB Objects**

```
alaLFPGroupTable
  alaLFPGroupId
  alaLFPGroupWaitToShutdown
  alaLFPGroupRowStatus
```
# <span id="page-155-0"></span>**show link-fault-propagation group**

Displays information for the specified Link Fault Propagation (LFP) group.

**show link-fault-propagation group [***group\_id***]**

#### **Syntax Definitions**

*group\_id* An existing LFP group ID number. The valid range is 1–8.

## **Defaults**

By default, information is displayed for all existing LFP groups.

## **Platforms Supported**

OmniSwitch 9900, 6900, 6860, 6865, 6560

## **Usage Guidelines**

- Enter a LFP group ID number with this command to display information for a specific group.
- If a virtual port such as a link aggregate is configured as a source or destination port it will be displayed instead of the physical ports.

## **Example**

```
-> show link-fault-propagation group
Group Id : 2
 Source Port(s) : 0/1-2 1/1-5 1/7,
 Destination Port(s) : 0/3 1/10-13,
  Group-Src-Ports Status : up,
 Admin Status : enable,
  Wait To Shutdown : 10
Group Id : 7
Source Port(s) : 1/1 1/3,
 Destination Port(s) : 0/3 1/5 1/7 1/11 1/13 1/15 1/17 1/19 1/21 1/23,
  Group-Src-Ports Status : up,
 Admin Status : enable,
 Wait To Shutdown : 100
-> show link-fault-propagation group 2
Group Id : 2
 Source Port(s) : 0/1-2 1/1-5 1/7,
 Destination Port(s) : 0/3 1/10-13,
  Group-Src-Ports Status : up,
 Admin Status : enable,
 Wait To Shutdown : 10
```
#### **Release History**

Release 7.3.2; command introduced.

## **Related Commands**

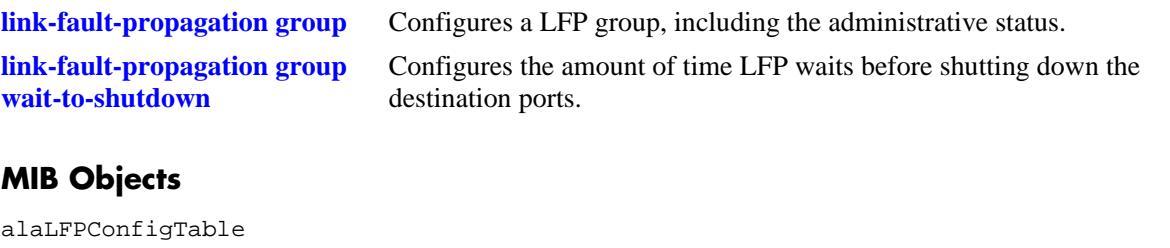

alaLFPConfigPort alaLFPConfigPortType

alaLFPGroupTable

alaLFPGroupId alaLFPGroupAdminStatus alaLFPGroupOperStatus alaLFPGroupWaitToShutdown

# <span id="page-157-0"></span>**interfaces beacon**

Configures the LED color and behavior for a port or group of ports.

**interfaces {slot** *chassis/slot* **| port** *chassis/slot/port[-port2]***} beacon [admin-status {enable | disable}] [led-color** *color***] [led-mode {solid | activity}]**

**no interfaces {slot** *chassis/slot* **| port** *chassis/slot/port[-port2]***} beacon** 

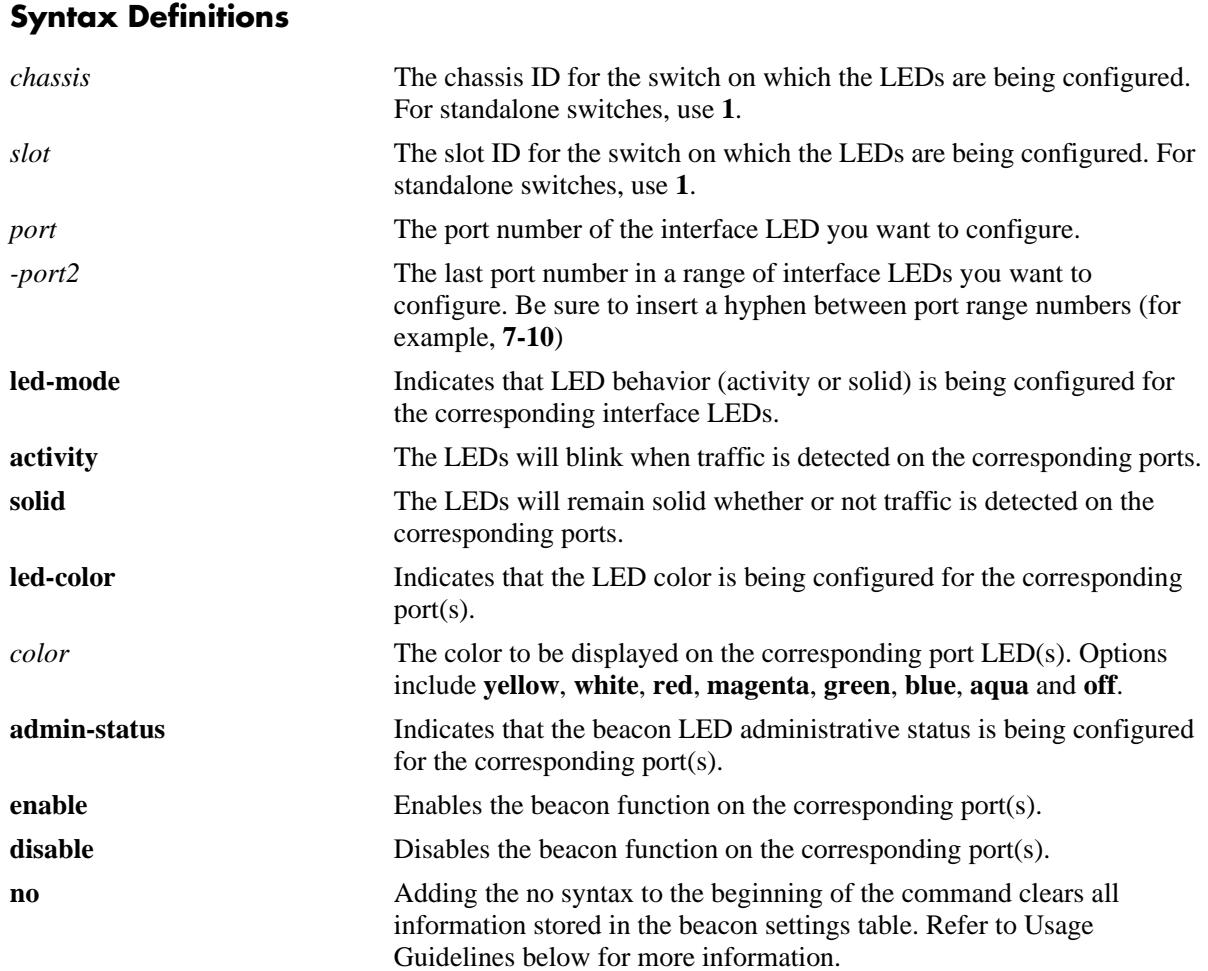

## **Defaults**

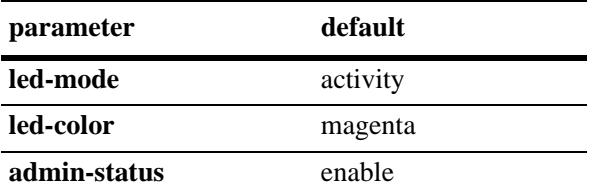

# **Platforms Supported**

OmniSwitch 6900

## **Usage Guidelines**

- **•** Supported on the OmniSwitch 6900-Q32 and X72 models only.
- **•** The **no interfaces beacon** command syntax clears the beacon settings from the **show interfaces beacon** table and resets LEDs to original factory-set behavior. (Once stored beacon settings are cleared, they can no longer be retrieved and beacon settings must be reconfigured.)
- The **interfaces beacon** command is supported on all Ethernet ports on the switch. However, when specifying a range in the command line, please note that The Beacon LED feature is not supported on sub-ports 'b', 'c', or 'd' when an interface is operating in 4X10G mode. Additionally, only Solid mode is supported on sub-port 'a' for 4X10G interfaces.

## **Examples**

```
-> interfaces port 1/1/7-10 beacon led-mode solid admin-status enable led-color 
aqua
-> interfaces slot 1/1 beacon led-color magenta
-> no interfaces slot 1/1/1 beacon
```
## **Release History**

Release 7.3.4; command introduced.

## **Related Commands**

**[show interfaces beacon](#page-159-0)** Displays current interface beacon settings.

## **MIB Objects**

esmPortBeaconTable esmPortBeaconEntry esmBeaconAdminState esmBeaconLedColor esmBeaconLedMode esmBeaconRowStatus

# <span id="page-159-0"></span>**show interfaces beacon**

Displays current interface beacon settings.

**show interfaces {slot** *chassis/slot* **| port** *chassis/slot/port***[***-port2***]} beacon** 

## **Syntax Definitions**

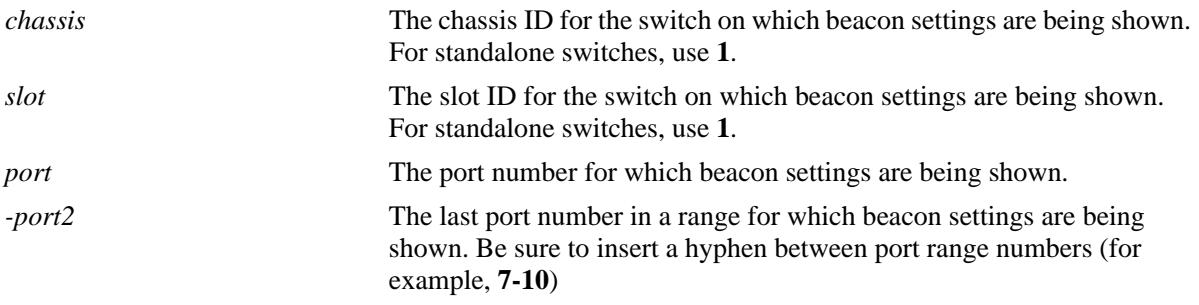

## **Defaults**

N/A

## **Platforms Supported**

OmniSwitch 6900

## **Usage Guidelines**

Supported on the OmniSwitch 6900-Q32 and X72 models only.

## **Examples**

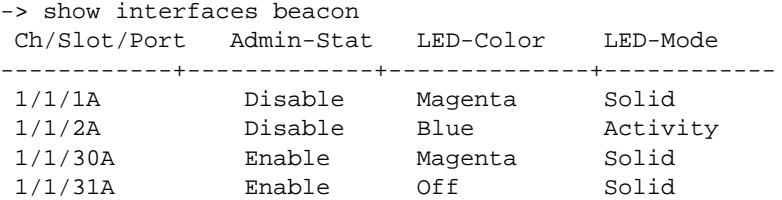

*output definitions*

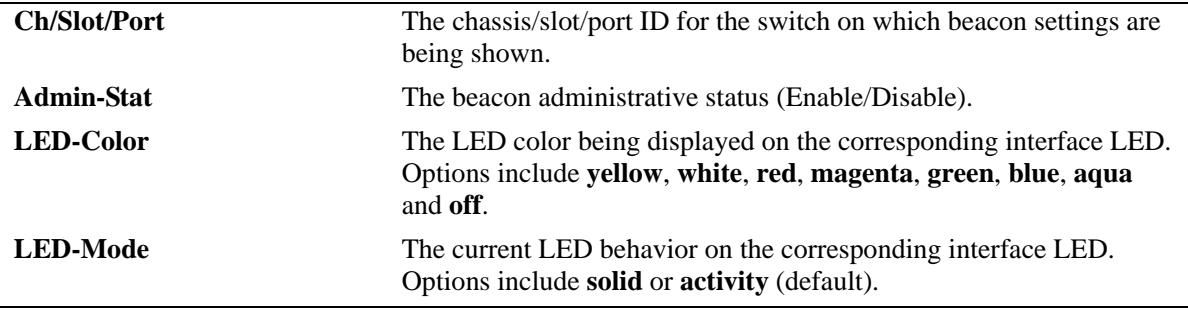

## **Release History**

Release 7.3.4; command introduced.

## **Related Commands**

**[interfaces beacon](#page-157-0)** Allows network administrators to change LED color and behavior from a remote location.

# **MIB Objects**

esmPortBeaconTable

esmPortBeaconEntry esmBeaconAdminState esmBeaconLedColor esmBeaconLedMode esmBeaconRowStatus

# <span id="page-161-0"></span>**interfaces ptp admin-state**

Enables or disables IEEE 1588 Precision Time Protocol (PTP) time stamping on the switch.

**interfaces ptp admin-state {enable | disable} [priority {***num* **| default}]**

#### **Syntax Definitions**

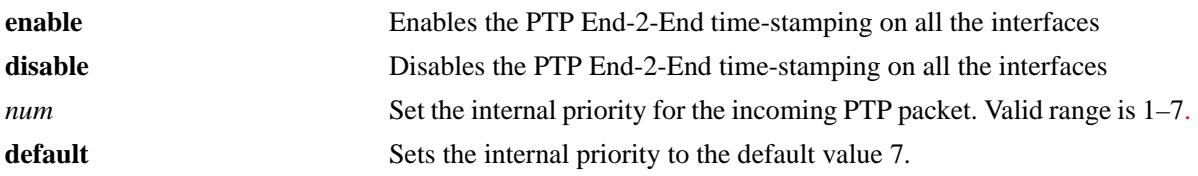

#### **Defaults**

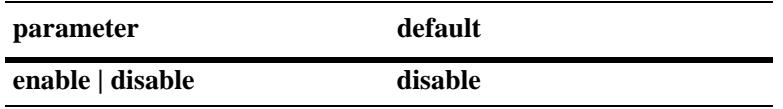

## **Platforms Supported**

OmniSwitch 6900-X72, OmniSwitch 6860, 6865

## **Usage Guidelines**

When PTP is enabled, the switch operates as a standalone unit, thus cannot become part of a stack.

## **Examples**

-> interfaces ptp admin-state enable -> interfaces ptp admin-state disable -> interfaces ptp admin-state enable priority 4 -> interfaces ptp admin-state enable priority default

## **Release History**

Release 8.4.1 R02; command introduced. Release 8.4.1 R03; OmniSwitch 6860, 6865 support for PTP added.

## **Related Commands**

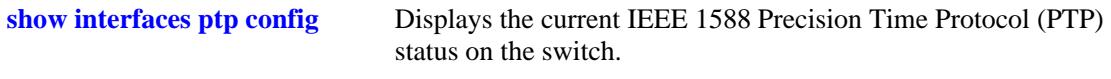

#### **MIB Objects**

alaPtpConfiguration

# <span id="page-162-0"></span>**show interfaces ptp config**

Displays the current PTP status on the switch.

**show interfaces ptp config**

#### **Syntax Definitions**

N/A

#### **Defaults**

N/A

## **Platforms Supported**

OmniSwitch 6900-X72, OmniSwitch 6860, 6865

#### **Usage Guidelines**

N/A

## **Examples**

-> show interfaces ptp config Admin State Mode Priority --------------+--------+------------+ Enable E-to-E Default -> show interfaces ptp config Admin State Mode Priority --------------+--------+-----------+ Enable  $E-to-E$  4

#### *output definitions*

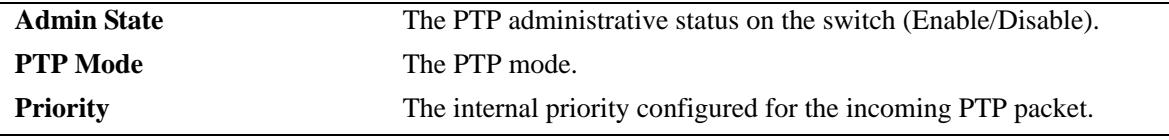

#### **Release History**

Release 8.4.1 R02; command introduced. Release 8.4.1 R03; OmniSwitch 6860, 6865 support for PTP added.

## **Related Commands**

**[interfaces ptp admin-state](#page-161-0)** Enables or disables IEEE 1588 Precision Time Protocol (PTP) time stamping on the switch.

# **MIB Objects**

N/A

# <span id="page-164-0"></span>**interfaces macsec admin-state**

This command enables or disables MACSec on a physical port or a port range. This command is also used to configure secure channel association for TX and RX on the specified interface or interfaces.

**interfaces {slot** *chassis/slot|* **port** *chassis/slot/port* **[***-port2***]} macsec admin-state {enable | disable} [mode static] sci-rx [***hex-num***] key-chain** *keychain\_id* **[encryption] sci-tx [***hex-num]* **key-chain**  *keychain\_id* **[encryption]**

## **Syntax Definitions**

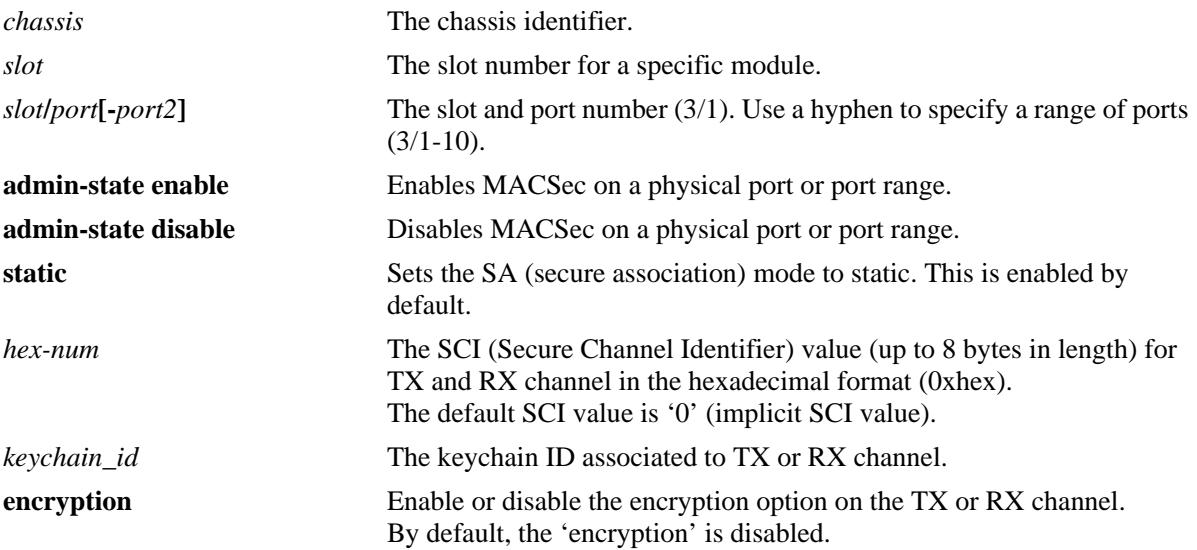

#### **Defaults**

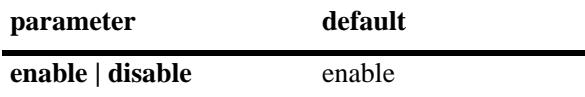

## **Platforms Supported**

OmniSwitch 6860

## **Usage Guidelines**

- **•** Use this command to,
	- Enable or disable MACSec on a physical port or port range.
	- Set the MACSec mode.
	- Create MACSec TX and RX channels.
	- Specify the SCI value for TX and RX channels.
	- Associate the keychain ID for TX and RX channel. For more information on Keychain configuration, refer to the "Chassis Management and Monitoring Commands" chapter in the *OmniSwitch AOS Release 8 CLI Reference Guide*.
	- Enable or disable encryption on TX and RX channel.
- MACSec must be enabled on all ports (on a per physical port basis) that are part of the same link aggregation.
- By default, the MACSec mode is set to 'static'. If static mode is configured, two or more manually configured SA keys are used to secure traffic on the point-to-point link between two nodes.
- Each node that expects to receive traffic sent in a particular transmit secure channel must configure a 'matching' receive secure channel, with an SCI corresponding to the SCI of the transmit secure channel of the peer. MACSec supports one secure channel for TX and one secure channel for RX configuration on an interface.
- **•** The secure channel for both TX and RX on an interface can be configured with SCI value of 8 bytes long. It can be provided in short form (that is, 0x01) or full form (0x0000000000000001). 0x00 (all zeros) and 0xFFFFFFFFFFFFFFFF SCI value are not valid.
- The secure channel for both TX and RX on an interface can be configured without specifying a SCI value. In this case, the default value will be considered.
- The keychain associated with the SCI-TX and SCI-RX must have either two or four keys supporting 'AES-GCM-128' algorithm, and the number of keys in the keychain associated with both SCI-TX and SCI-RX on an interface must be equal.
- Addition/deletion of keys to/from a keychain already associated with a SCI-TX and SCI-RX under MACSec would not be allowed by Security Keychain module. The keychain also cannot be deleted.
- MACSec cannot be administratively enabled on an interface until both SCI-TX and SCI-RX are configured on the interface.
- The TX/RX secure channel cannot be removed without disabling MACSec on the interface.
- **•** The **encryption** option on the TX or RX channel can either be enabled or disabled. By default, the 'encryption' is disabled. Enabling 'encryption' option ensures that the data in the Ethernet frame cannot be viewed by anyone monitoring traffic on the link. Use the **no** form of the command to disable encryption on TX or RX channel.
- **•** MACSec SCI-TX/SCI-RX values cannot be updated at run-time. The SCI-TX/RX values must be unconfigured and re-configured. Only 'keychain ID' and 'encryption' parameters can be updated at run-time.
- During run-time, upon enabling or disabling MACSec on the port, the interface will get re-initialized (interface will be brought down and up), which will result in temporary traffic loss.
- MACSec mandates specifying SCI-TX and SCI-RX value (for configured explicit SCI) while updating its 'keychain ID' and 'encryption' parameters on an interface.
- While unconfiguring 'keychain ID' and 'encryption' parameters on an interface, it is not mandatory to provide MacSec SCI-TX value, whereas, MacSec mandates specifying SCI-RX value (for explicit SCI).
- Use the **no** form of this command to disable encryption on TX or RX channel, remove keychain configuration on TX or RX channel, remove TX or RX channel.
- MACSec is supported on the following platforms:
	- OmniSwitch 6860 and OmniSwitch 6860E All models support MACSec on 10G ports
	- OmniSwitch 6860-P24 supported on 1G and 10G ports.
	- OmniSwitch 6860-P24Z8 supported on 1G and 10G ports (not supported on 2.5G ports)

## **Examples**

```
-> interface port 1/1/1 macsec admin-state enable mode static sci-tx 0x1 key-chain 
1 encryption sci-rx 0x1 key-chain 1 encryption
-> no interface 1/1/1 macsec sci-rx 0x2 keychain
-> no interface 1/1/1 macsec sci-tx encryption
```
## **Release History**

Release 8.4.1 R03; command introduced.

## **Related Commands**

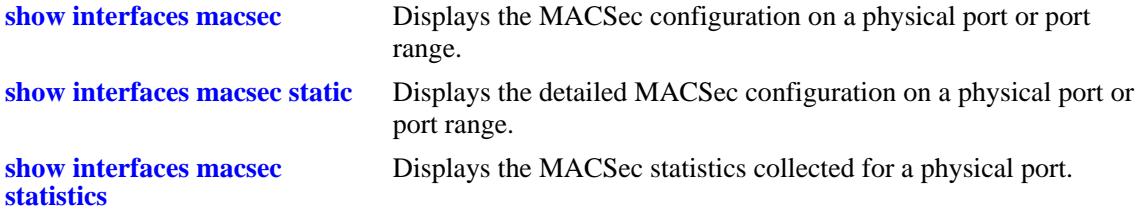

## **MIB Objects**

```
alaSecyTxSCTable
```

```
alaSecyTxSCI
alaSecyTxSCKeyChainId
alaSecyTxSCEncryption
```

```
alaSecyRxSCTable
```

```
alaSecyRxSCI
alaSecyRxSCKeyChainId
alaSecyRxSCEncryption
```

```
alaSecyIfTable
  alaSecyIfAdminStatus
  alaSecyIfMode
```
# <span id="page-167-0"></span>**show interfaces macsec**

Displays the MACSec configuration on a physical port or port range.

**show interfaces macsec [***chassis/slot/port* **[***-port2***]**

## **Syntax Definitions**

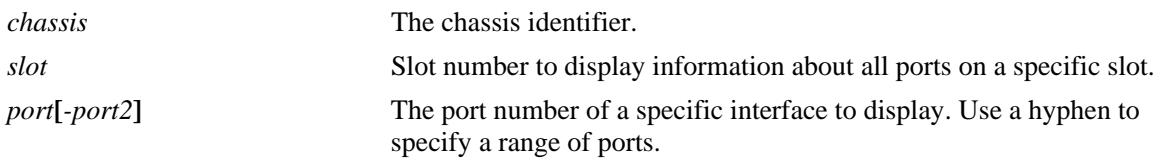

## **Defaults**

By default, the MACSec configuration on all ports is displayed.

## **Platforms Supported**

OmniSwitch 6860

## **Usage Guidelines**

Enter a port number with this command to display the MACSec configuration for a specific port.

#### **Examples**

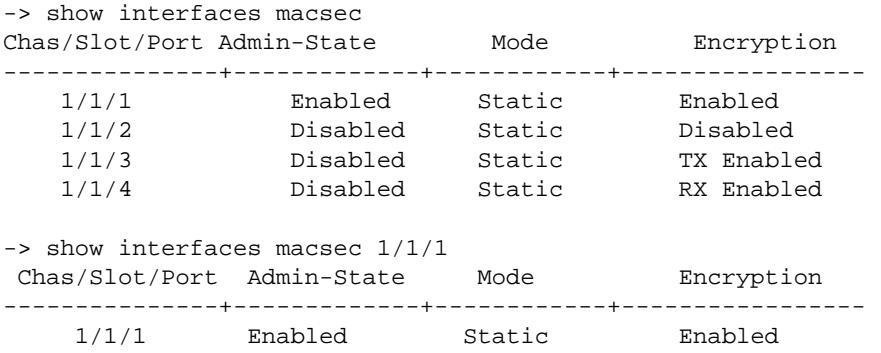

#### *output definitions*

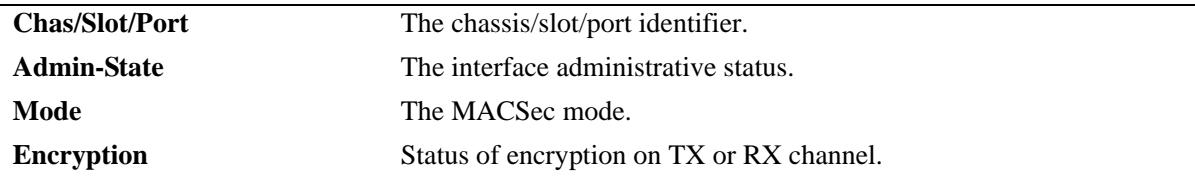

## **Release History**

Release 8.4.1.R03; command introduced.

## **Related Commands**

**[interfaces macsec admin-state](#page-164-0)** This command enables or disables MACSec on a physical port or a port range.

## **MIB Objects**

alaSecyIfTable alaSecyIfAdminStatus alaSecyIfMode alaSecyTxSCTable alaSecyTxSCEncryption alaSecyRxSCTable alaSecyRxSCEncryption

# <span id="page-169-0"></span>**show interfaces macsec static**

Displays the detailed MACSec configuration on a physical port or port range.

**show interfaces macsec static [***chassis/slot/port* **[***-port2***]** 

## **Syntax Definitions**

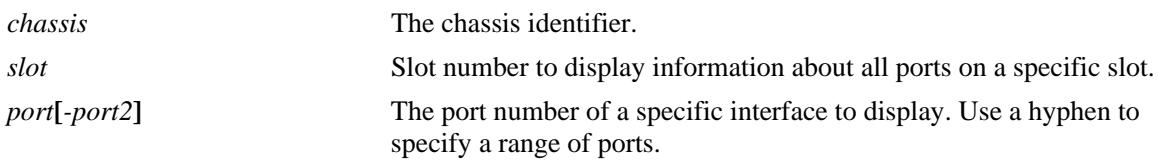

#### **Defaults**

By default, the detailed MACSec configuration on all ports is displayed.

## **Platforms Supported**

OmniSwitch 6860

#### **Usage Guidelines**

Enter a port number with this command to display the detailed MACSec configuration for a specific port.

#### **Examples**

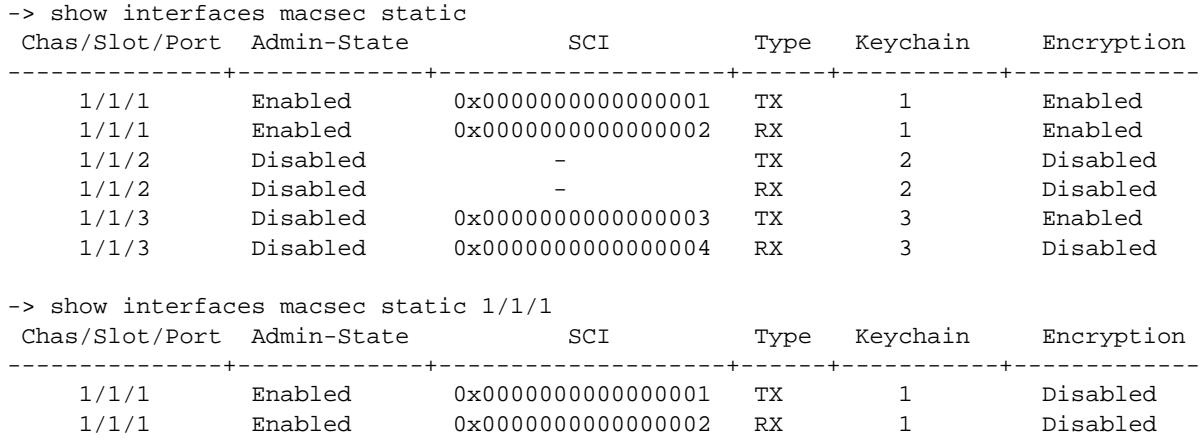

#### *output definitions*

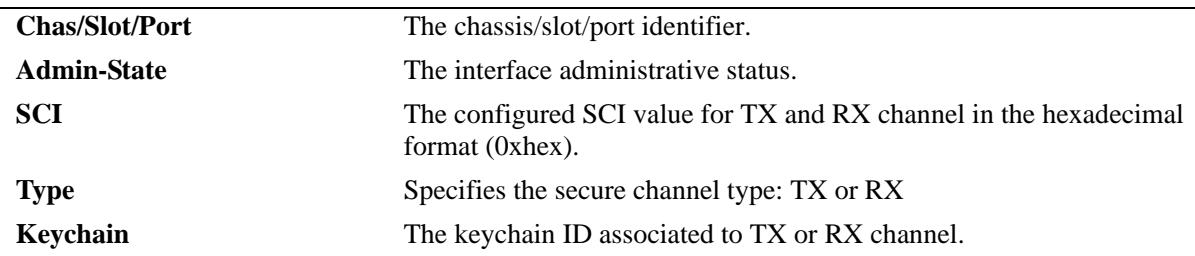

#### *output definitions (continued)*

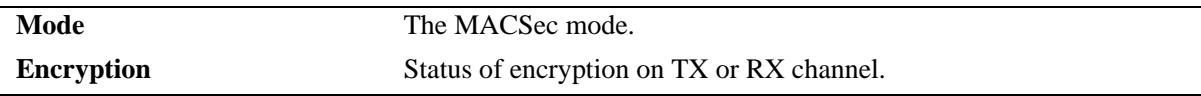

## **Release History**

Release 8.4.1 R03; command introduced.

#### **Related Commands**

**[interfaces macsec admin-state](#page-164-0)** This command enables or disables MACSec on a physical port or a port range.

## **MIB Objects**

alaSecyTxSCTable

alaSecyTxSCI alaSecyTxSCKeyChainId alaSecyTxSCEncryption

alaSecyRxSCTable

alaSecyRxSCI alaSecyRxSCKeyChainId alaSecyRxSCEncryption

alaSecyIfTable

alaSecyIfAdminStatus alaSecyIfMode

# <span id="page-171-0"></span>**show interfaces macsec statistics**

Displays the MACSec statistics collected for a physical port.

**show interfaces macsec [***chassis/slot/port* **[***-port2***] statistics**

## **Syntax Definitions**

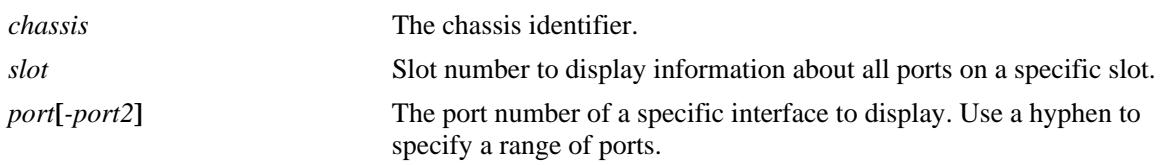

## **Defaults**

- **•** If chassis/slot/port is not specified, the output will be displayed in tabular format but only important statistics will be displayed.
- **•** If chassis/slot/port is specified, the output will not be displayed in tabular format but all statistics will be displayed.

## **Platforms Supported**

OmniSwitch 6860

## **Usage Guidelines**

N/A

## **Examples**

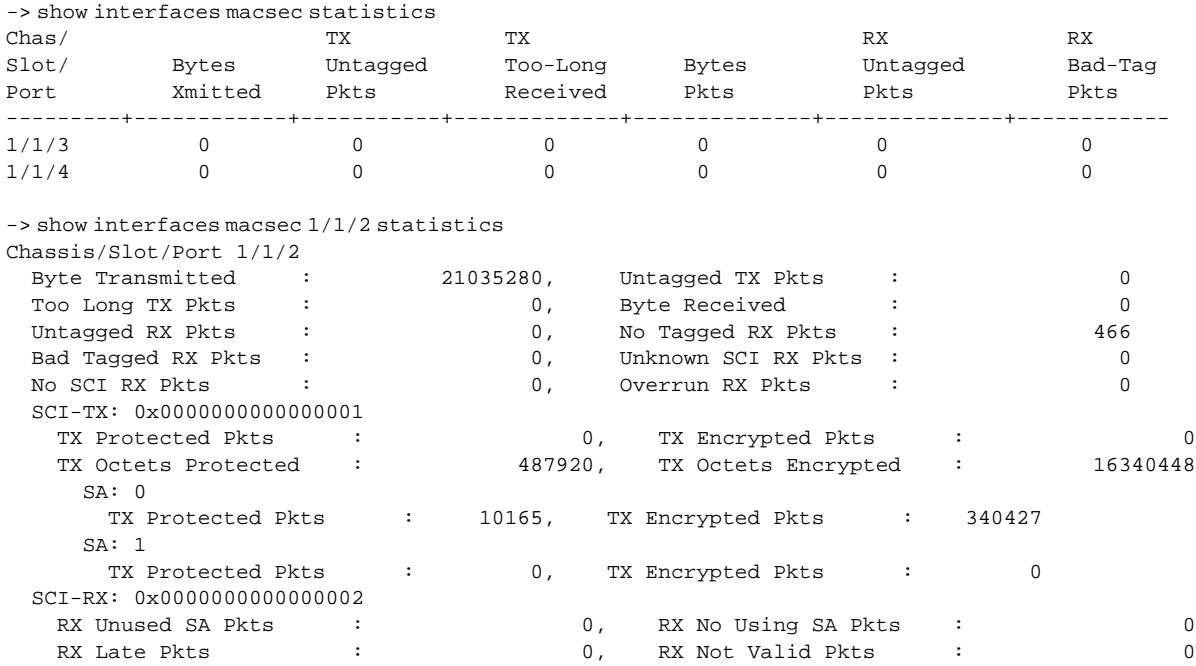

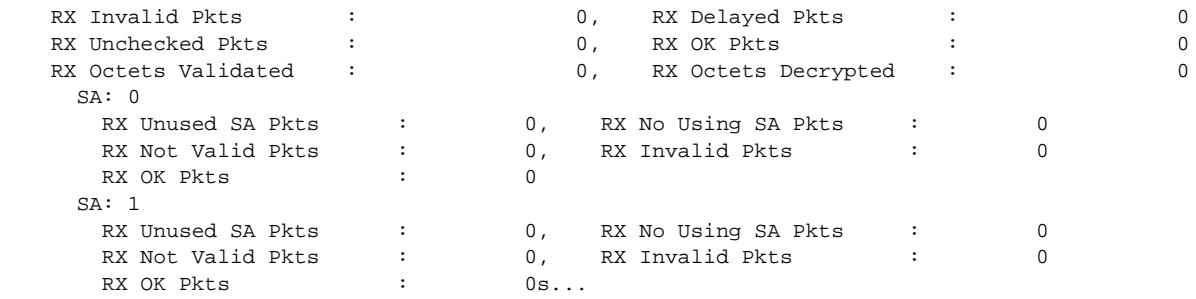

## *output definitions*

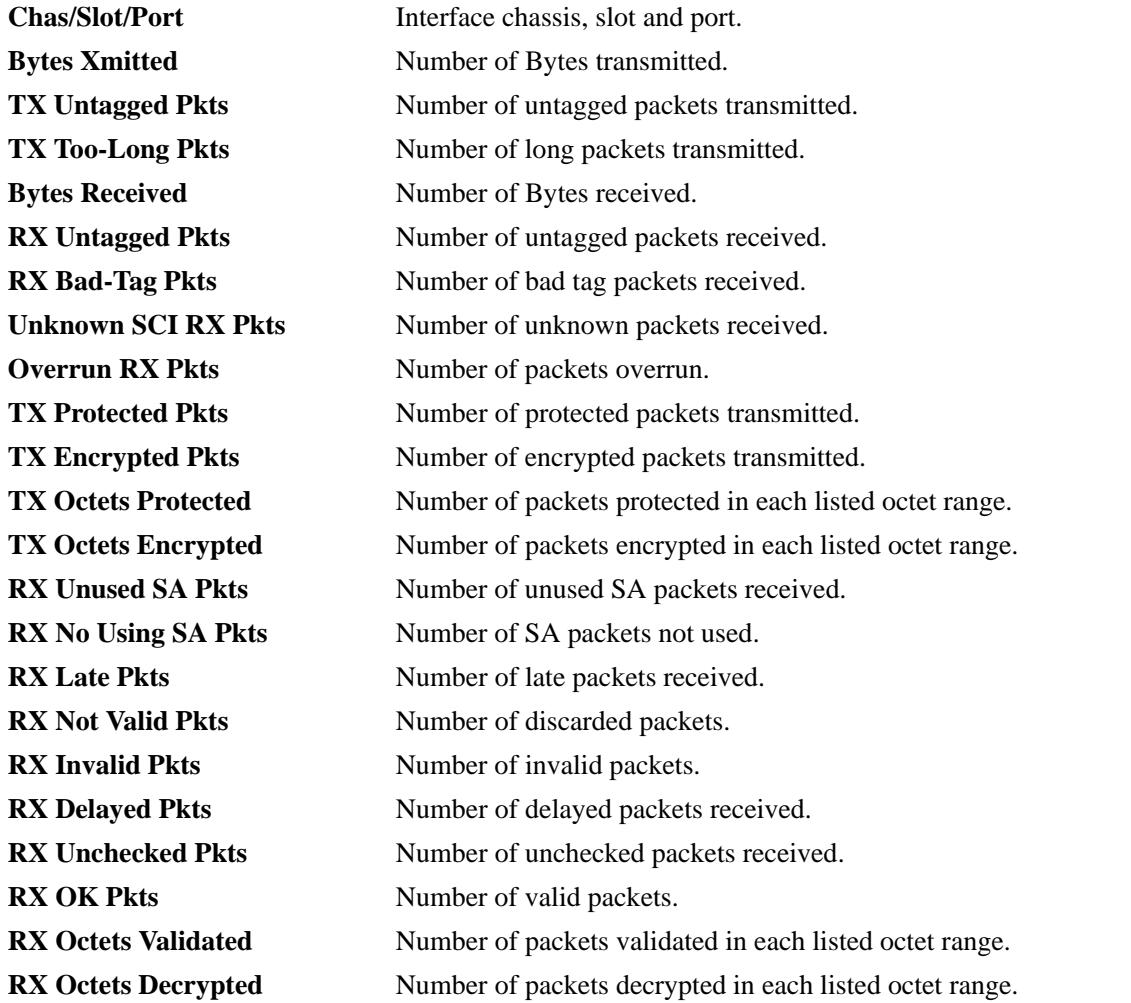

## **Release History**

Release 8.4.1 R03; command introduced.

#### **Related Commands**

**[interfaces macsec admin-state](#page-164-0)** This command enables or disables MACSec on a physical port or a port range.

## **MIB Objects**

secyTxSAStatsTable

secyTxSAStatsProtectedPkts secyTxSAStatsEncryptedPkts

secyTxSCStatsTable

secyTxSCStatsProtectedPkts secyTxSCStatsEncryptedPkts secyTxSCStatsOctetsProtected secyTxSCStatsOctetsEncrypted

secyRxSAStatsTable

secyRxSAStatsUnusedSAPkts secyRxSAStatsNoUsingSAPkts secyRxSAStatsNotValidPkts secyRxSAStatsInvalidPkts secyRxSAStatsOKPkts

secyRxSCStatsTable

secyRxSCStatsUnusedSAPkts secyRxSCStatsNoUsingSAPkts secyRxSCStatsLatePkts secyRxSCStatsNotValidPkts secyRxSCStatsInvalidPkts secyRxSCStatsDelayedPkts secyRxSCStatsUncheckedPkts secyRxSCStatsOKPkts secyRxSCStatsOctetsValidated secyRxSCStatsOctetsDecrypted

secyStatsTable

secyStatsTxUntaggedPkts secyStatsTxTooLongPkts secyStatsRxUntaggedPkts secyStatsRxNoTagPkts secyStatsRxBadTagPkts secyStatsRxUnknownSCIPkts secyStatsRxNoSCIPkts secyStatsRxOverrunPkts

# **clear interfaces macsec statistics**

Clears the MACSec statistics globally on all MACSec enabled interfaces.

**clear interfaces {slot** *chassis/slot* **| port [***chassis/slot/port* **[***-port2***]} macsec-statistics**

#### **Syntax Definitions**

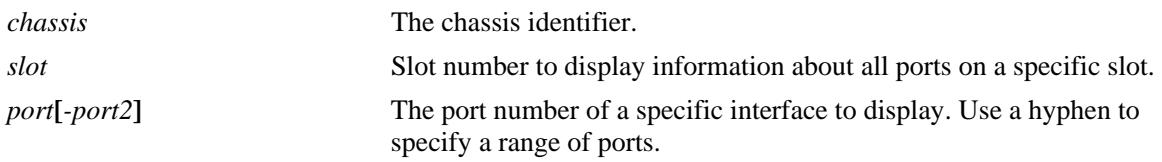

#### **Defaults**

N/A

#### **Platforms Supported**

OmniSwitch 6860

#### **Usage Guidelines**

This command is used to clear MACSec statistics on slot, port, or port-range level globally.

#### **Examples**

-> clear interface port 1/1/1 macsec-statistics -> clear interface port 1/1/1-2 macsec-statistics -> clear interface slot 1/1 macsec-statistics

## **Release History**

Release 8.4.1 R03; command introduced.

## **Related Commands**

**[interfaces macsec admin-state](#page-164-0)** This command enables or disables MACSec on a physical port or a port range.

## **MIB Objects**

alaSecyIfTable alaSecyIfPortClearStats

# **2 Power over Ethernet (PoE) Commands**

The Power over Ethernet (PoE) feature is supported on OmniSwitch PoE-capable switches. Refer to the *OmniSwitch Hardware Users Guide* for further details.

**Note on Terminology.** There are several general terms used to describe this feature. The terms *Power over Ethernet (PoE)*, *Power over LAN (PoL), Power on LAN (PoL)*, and *Inline Power* are synonymous terms used to describe the powering of attached devices via Ethernet ports. For consistency, this chapter and the *OmniSwitch AOS Release 8 CLI Reference Guide* refer to the feature as *Power over Ethernet (PoE)*.

Additional terms, such as *Powered Device (PD)* and *Power Source Equipment (PSE)* are terms that are not synonymous, but are directly related to PoE.

- **•** *PD* refers to any attached device that uses a PoE data cable as its only source of power. Examples include access points such as IP telephones, Ethernet hubs, wireless LAN stations, etc.
- *PSE* refers to the actual hardware source of the electrical current for PoE (e.g., OmniSwitch PoEcapable switches.

PoE commands documented in this section comply with IEEE 802.3, 802.af, and 802.3at.

MIB information for the PoE commands is as follows:

*Filename:* ALCATEL-IND1-INLINE-POWER-MIB.mib *Module:* alcatelIND1INLINEPOWERMIB

*Filename:* POWER-ETHERNET-MIB.mib *Module:* powerEthernetMIB

A summary of the available commands is listed here:

**[lanpower service](#page-177-0) [lanpower port admin-state](#page-178-0) [lanpower type](#page-179-0) [lanpower power](#page-180-0) [lanpower maxpower](#page-182-0) [lanpower priority](#page-184-0) [lanpower ni-priority](#page-186-0) [lanpower priority-disconnect](#page-188-0) [lanpower power-rule](#page-190-0) [lanpower power-policy](#page-193-0) [lanpower class-detection](#page-195-0) [lanpower capacitor-detection](#page-196-0) [lanpower usage-threshold](#page-197-0) [lanpower dynamic-power-mgmt](#page-198-0) [lanpower update-from](#page-199-0) [lanpower 4pair](#page-200-0) [show lanpower slot](#page-201-0) [show lanpower power-rule](#page-204-0) [show lanpower power-policy](#page-206-0) [show lanpower class-detection](#page-208-0) [show lanpower capacitor-detection](#page-209-0) [show lanpower priority-disconnect](#page-210-0) [show lanpower ni-priority](#page-211-0) [show lanpower usage-threshold](#page-212-0) [show lanpower update-from](#page-213-0)**

# <span id="page-177-0"></span>**lanpower service**

Activates or stops PoE service on all ports in a specified slot.

**lanpower {chassis** *chassis* **| slot** *chassis/slot* **} service {start | stop}** 

#### **Syntax Definitions**

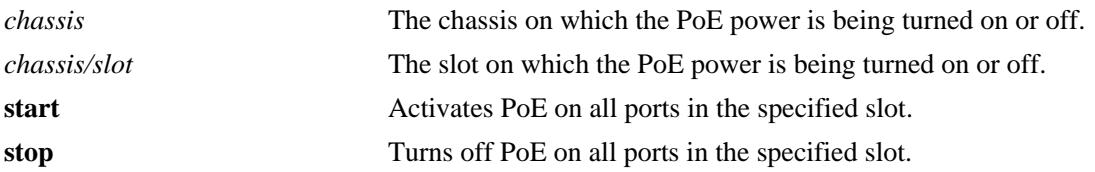

#### **Defaults**

Power over Ethernet is globally disabled by default.

## **Platforms Supported**

OmniSwitch 9900, 6860, 6865, 6560

#### **Usage Guidelines**

N/A

#### **Examples**

-> lanpower slot 2/1 service start -> lanpower chassis 1 service stop

#### **Release History**

Release 8.1.1; command was introduced. Release 8.3.1; command was updated.

#### **Related Commands**

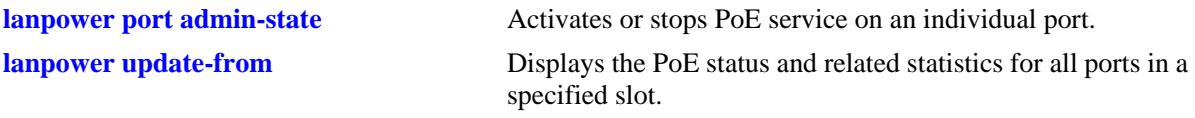

## **MIB Objects**

alaPethMainPseTable alaPethMainPseAdminStatus

# <span id="page-178-0"></span>**lanpower port admin-state**

Activates or stops PoE service on an individual port.

**lanpower port** *chassis/slot/port* **admin-state {enable | disable}** 

#### **Syntax Definitions**

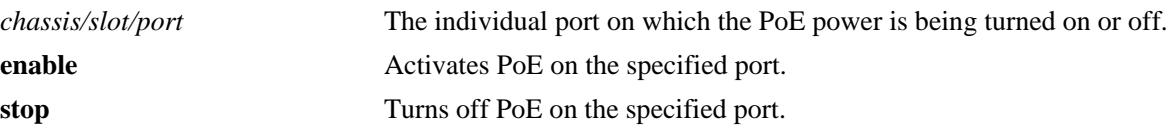

## **Defaults**

Power over Ethernet is globally disabled by default.

#### **Platforms Supported**

OmniSwitch 9900, 6860, 6865, 6560

#### **Usage Guidelines**

N/A

#### **Examples**

```
-> lanpower port 2/1/1 admin-state enable
-> lanpower port 1/1/12 admin-state disable
```
#### **Release History**

Release 8.1.1; command was introduced.

## **Related Commands**

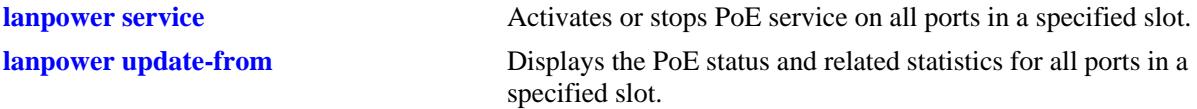

#### **MIB Objects**

pethPsePortTable pethPsePortAdminEnable

## <span id="page-179-0"></span>**lanpower type**

Assigns a user-defined port type to a specific port (when *chassis/slot/port* values are entered) or across all ports in a chassis or slot.

**lanpower {chassis** *chassis |* **slot** *chassis/slot |* **port** *chassis/slot/port***} type** *string*

#### **Syntax Definitions**

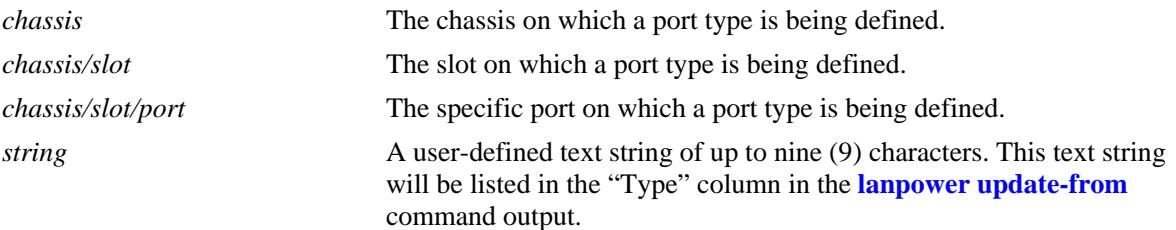

## **Defaults**

N/A

## **Platforms Supported**

OmniSwitch 9900, 6860, 6865, 6560

#### **Usage Guidelines**

N/A

## **Examples**

-> lanpower slot 1/1 type test -> lanpower port 1/1/23 type PDs -> lanpower chassis 1 type test

## **Release History**

Release 8.1.1; command was introduced. Release 8.3.1; command was updated.

## **Related Commands**

**[lanpower update-from](#page-199-0)** Displays the PoE status and related statistics for all ports in a specified slot.

## **MIB Objects**

pethPsePortTable pethPsePortType
#### <span id="page-180-0"></span>**lanpower power**

Specifies the amount of power, in milliwatts, provided for a specific port (when *chassis/slot/port* values are entered) or across all ports in a chassis or slot.

**lanpower {chassis** chassis / **slot** chassis/slot / **port** chassis/slot/port**} power** milliwatts

#### **Syntax Definitions**

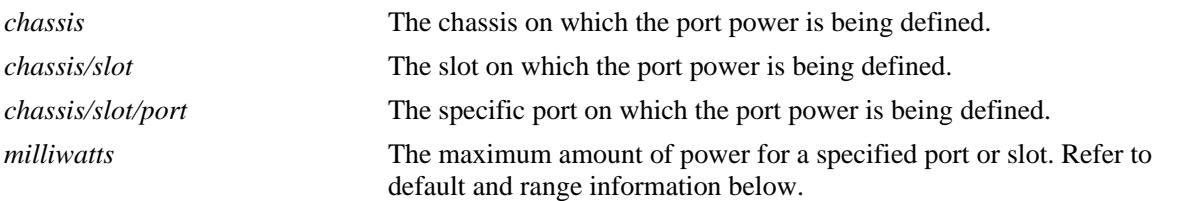

#### **Defaults**

**Defaults** Refer to the *OmniSwitch Hardware Users Guide* for default power settings.

#### Notes the explored of the End of the End of the End of the End of the End of the End of the End of the End of the End of the End of the End of the End of the End of the End of the End of the End of the End of the End of th **Platforms Supported**

OmniSwitch 9900, 6860, 6865, 6560

# OS6860 (not Enhanced) 1 through 4 15400 3000-20000 **Usage Guidelines**

- Using this command does not immediately allocate the power to the slot or port. Any unused power is still available and remains a part of the overall PoE budget.
- **•** To globally specify the amount of inline power available to all ports in a slot, refer to the **[lanpower](#page-182-0)  maxpower** [command on page 2-8](#page-182-0).
- **•** Be sure that the value specified complies with specific power requirements for all attached PDs.
- related command, **[lanpower maxpower](#page-182-0)**, is specified in watts (W). **•** Note that the power value for the **[lanpower power](#page-180-0)** command is specified in milliwatts (mW); the

# Ports 1 through 4 60000 **Examples**

- Ports 5 and higher 30000 -> lanpower slot 3/1 power 3200
- -> lanpower port 1/1/24 power 25000
- -> lanpower chassis 1 power 3000

#### **Release History**

Release 8.1.1; command was introduced.  $\mathbf{r}$  Using this community allocate the power to the power to the power to the slot of power to the slot of power to the power to the slot of power to the slot of power to the slot of power is the slot of power is the s Release 8.3.1; command was updated.

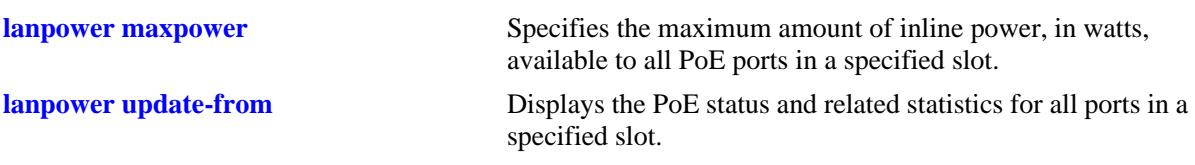

# **MIB Objects**

alaPethPsePortTable alaPethPsePortPowerMaximum

#### <span id="page-182-0"></span>**lanpower maxpower**

Specifies the maximum amount of power, in watts, assigned to a specified slot.

**lanpower {chassis** *chassis |* **slot** *chassis/slot* **} maxpower** *watts* 

#### **Syntax Definitions**

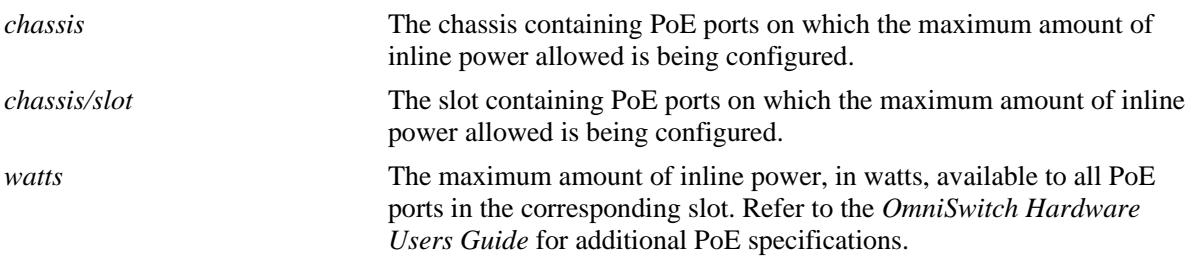

#### **Defaults**

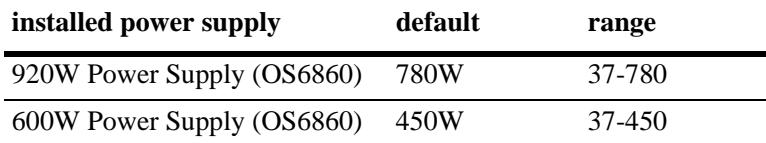

#### **Platforms Supported**

OmniSwitch 9900, 6860, 6865, 6560

#### **Usage Guidelines**

- **•** To specify the maximum amount of inline power available to a single port, refer to the **[lanpower](#page-180-0)  [power](#page-180-0)**.
- **•** Note that the power value for the **[lanpower maxpower](#page-182-0)** command is specified in watts (W); the related command, **[lanpower power](#page-180-0)**, is specified in milliwatts (mW).

#### **Examples**

```
-> lanpower slot 3/1 maxpower 400
```
#### -> lanpower chassis 1 maxpower 400

#### **Release History**

Release 8.1.1; command was introduced. Release 8.3.1; command was updated.

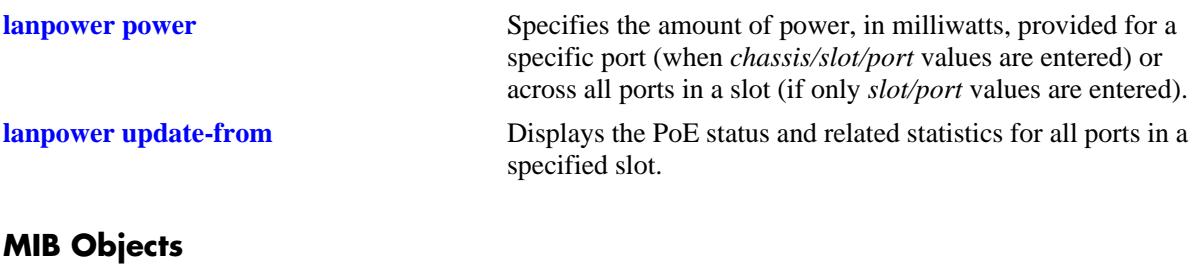

alaPethMainPseTable alaPethMainPseMaxPower

# <span id="page-184-0"></span>**lanpower priority**

Specifies PoE power priority level to a port (when *chassis/slot/port* values are entered) or across all ports in a slot (if only *slot/port* values are entered). Levels include critical, high, and low.

**lanpower {chassis** *chassis |* **slot** *chassis/slot |* **port** *chassis/slot/port***} priority {critical | high | low}**

#### **Syntax Definitions**

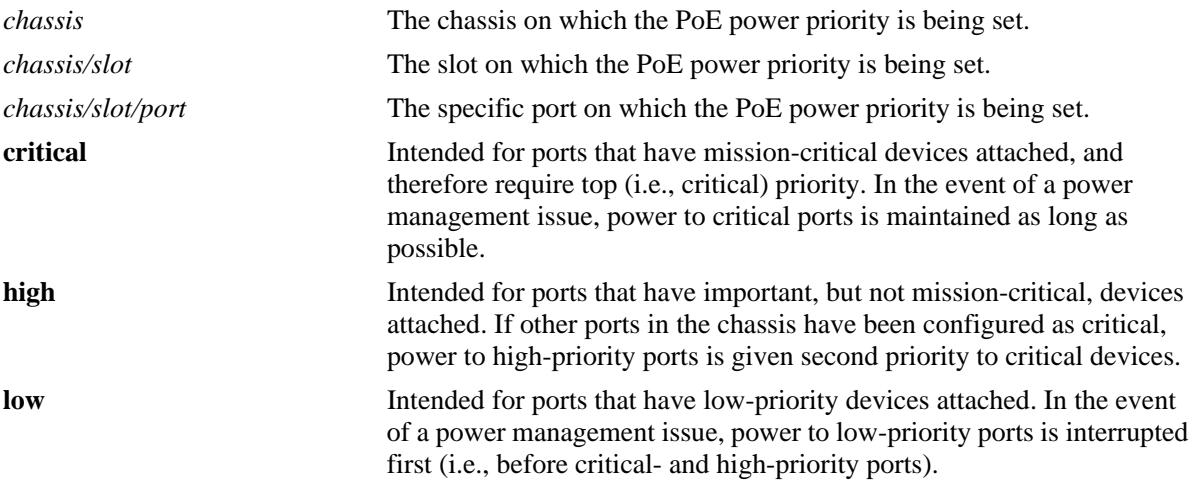

#### **Defaults**

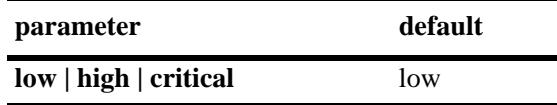

#### **Platforms Supported**

OmniSwitch 9900, 6860, 6865, 6560

#### **Usage Guidelines**

For OmniSwitch 6860 switches using 920W power supplies, priority disconnect supports up to a maximum of 780W of PoE power. For switches using 600W power supplies, priority disconnect supports up to a maximum of 450W of PoE power.

#### **Examples**

```
-> lanpower slot 2/1 priority low
-> lanpower port 1/1/6 priority critical
```

```
-> lanpower chassis 1 priority low
```
#### **Release History**

Release 8.1.1; command was introduced. Release 8.3.1; command was updated.

**[lanpower priority-disconnect](#page-188-0)** Enables or disables the priority disconnect function on all ports in a specified slot.

**[lanpower update-from](#page-199-0)** Displays the PoE status and related statistics for all ports in a specified slot.

# **MIB Objects**

pethPsePortTable pethPsePortPowerPriority

# <span id="page-186-0"></span>**lanpower ni-priority**

Specifies power priority level to a Network Interface (NI) module. Levels include critical, high, and low.

**lanpower {chassis** *chassis |* **slot** *chassis/slot* **} ni-priority {critical | high | low}**

#### **Syntax Definitions**

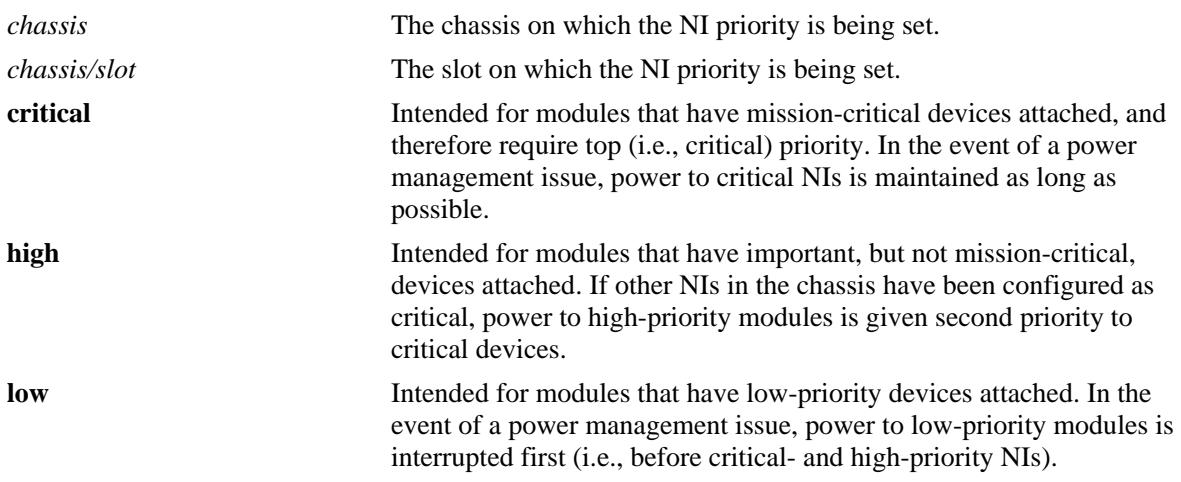

#### **Defaults**

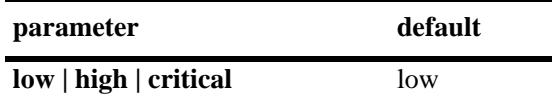

#### **Platforms Supported**

OmniSwitch 9900, 6860, 6865, 6560

#### **Usage Guidelines**

For OmniSwitch 6860 switches using 920W power supplies, priority disconnect supports up to a maximum of 780W of PoE power. For switches using 600W power supplies, priority disconnect supports up to a maximum of 450W of PoE power.

#### **Examples**

```
-> lanpower slot 2/1 ni-priority low
-> lanpower chassis 1 ni-priority low
```
#### **Release History**

Release 8.3.1; command was introduced.

**[show lanpower ni-priority](#page-211-0)** Displays current Network Interface (NI) modules status for a specified chassis or slot.

# **MIB Objects**

# <span id="page-188-0"></span>**lanpower priority-disconnect**

Enables or disables the priority disconnect function on all ports in a specified slot. Priority disconnect is used by the system software in determining whether an incoming PD will be granted or denied power when there are too few watts remaining in the PoE power budget for an additional device.

**lanpower {chassis** *chassis |* **slot** *chassis/slot* **} priority-disconnect {enable | disable}**

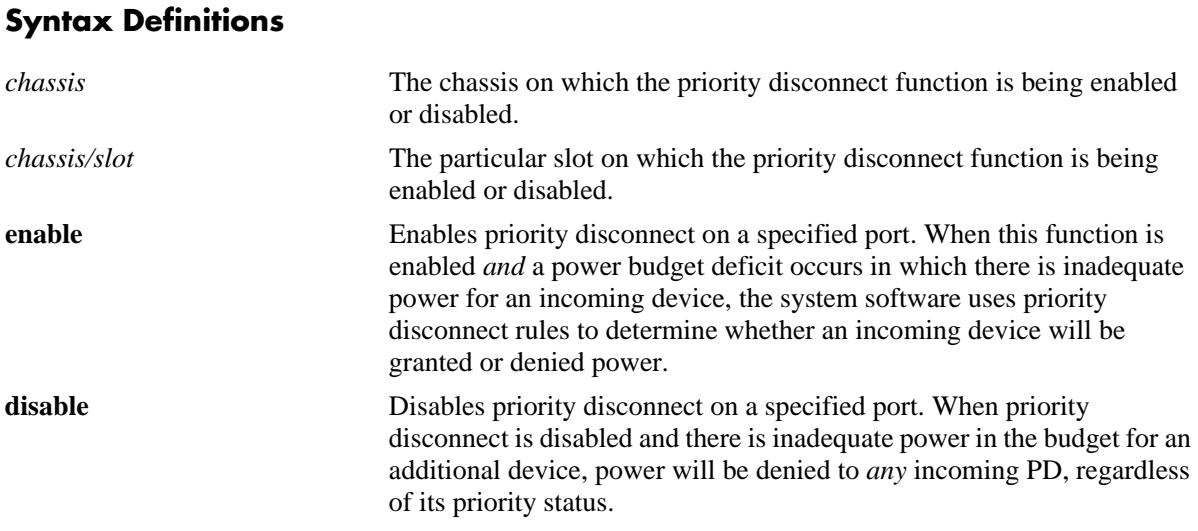

#### **Defaults**

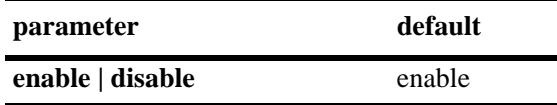

#### **Platforms Supported**

OmniSwitch 9900, 6860, 6865, 6560

#### **Usage Guidelines**

For OmniSwitch 6860 switches using 920W power supplies, priority disconnect supports up to a maximum of 780W of PoE power (per power supply installed). For switches using 600W power supplies, priority disconnect supports up to a maximum of 450W of PoE power (per power supply installed).

#### **Examples**

```
-> lanpower slot 2/1 priority-disconnect enable
-> lanpower chassis 1 priority-disconnect disable
```
#### **Release History**

Release 8.1.1; command was introduced. Release 8.3.1; command was updated.

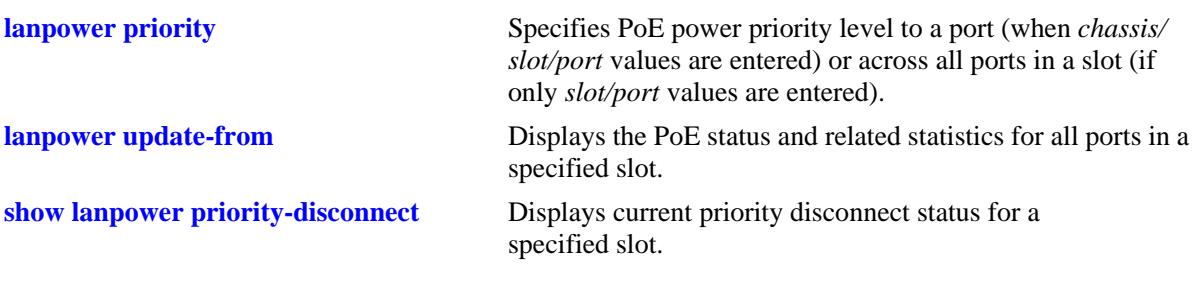

#### **MIB Objects**

alaPethMainPseTable alaPethMainPsePriorityDisconnect

# <span id="page-190-0"></span>**lanpower power-rule**

Specifies user-defined power rules that can be assigned to PoE ports.

**lanpower power-rule** *rule-name* **[admin-state {enable | disable}] [power {on | off}] [at {minutes** *mm* **| time** *hh:mm***}] [days {all |** *day [day...]* **| date** *[date...]***} [months {all |** *month***}] [timezone {local-server | utc | originator-server}]**

**no lanpower power-rule** *rule-name* **[admin-state {enable | disable}] [power {on | off}] [at {minutes**  *mm* **| time** *hh:mm***}] [days {all |** *day [day...]* **| date** *[date...]***} [months {all |** *month***}] [timezone {localserver | utc | originator-server}]**

<span id="page-190-3"></span><span id="page-190-2"></span><span id="page-190-1"></span>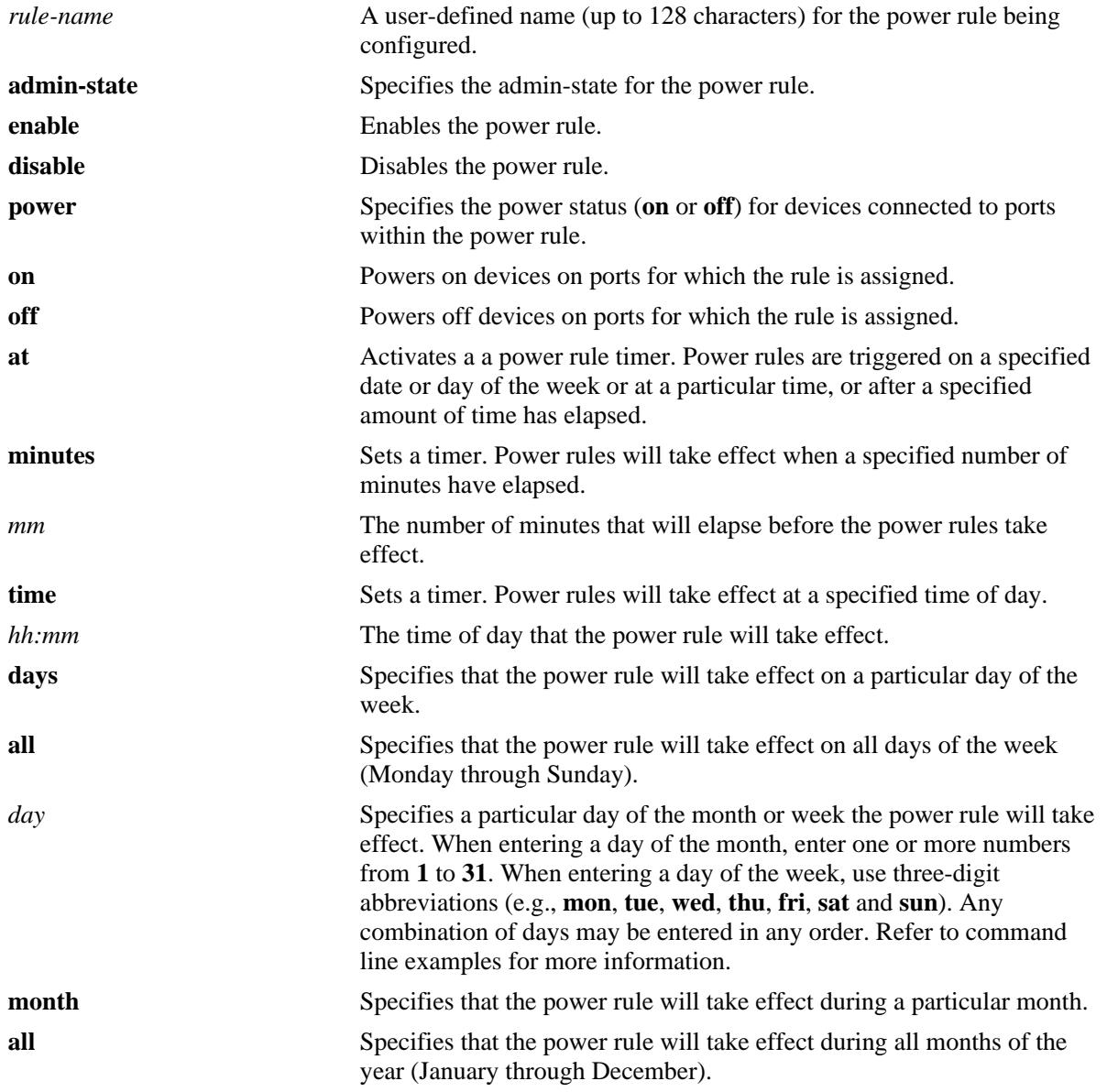

#### **Syntax Definitions**

<span id="page-191-1"></span><span id="page-191-0"></span>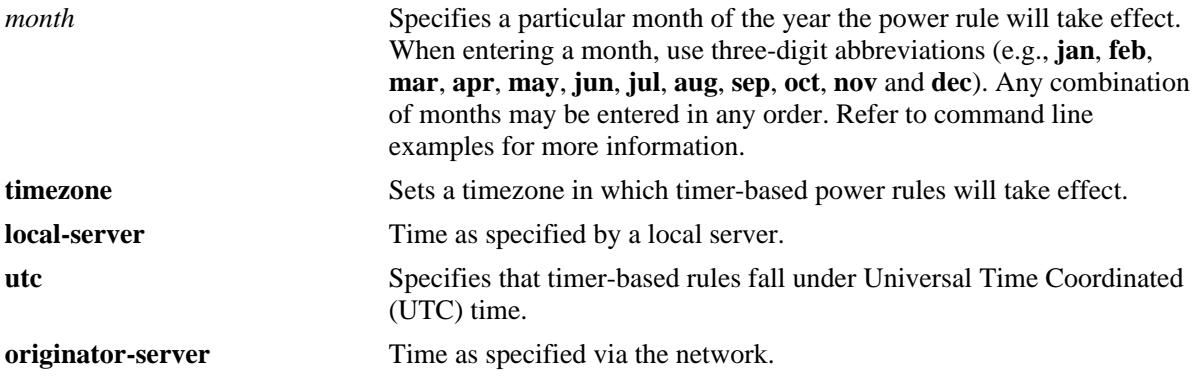

#### **Defaults**

N/A

#### **Platforms Supported**

OmniSwitch 9900, 6860, 6865, 6560

#### **Usage Guidelines**

Before a power rule can take effect, the rule must first be assigned to particular slots or ports via the **[lanpower power-policy](#page-193-0)** command.

#### **Examples**

```
->lanpower power-rule RuleTest2 admin-state enable power on at minutes 10 days fri 
thu tue months all timezone utc
-> lanpower power-rule new power on at time 18:30 days all months all timezone utc
->lanpower power-rule OutgoingPDs power off at time 6:00 days 1 2 3 6 9 12 31 
months all timezone utc
-> lanpower power-rule NewRule admin-state enable power off at minutes 4 days all 
months all timezone utc
```
#### **Release History**

Release 8.1.1; command was introduced.

#### **Related Commands**

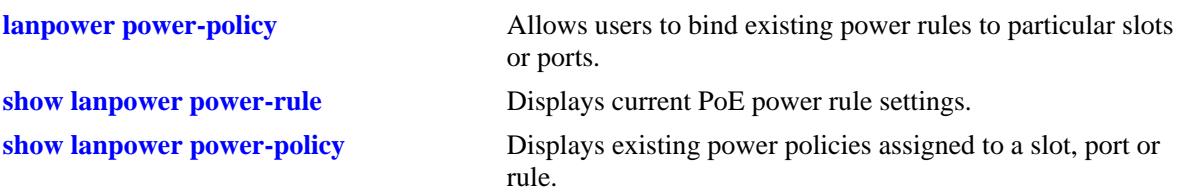

# **MIB Objects**

alaPethPowerRuleTable

alaPethPowerRuleAdminStatus alaPethPowerRulePowerStatus alaPethPowerRuleAtMinute alaPethPowerRuleAtTime alaPethPowerRuleDaysOfMonth alaPethPowerRuleDaysOfWeek alaPethPowerRuleMonths alaPethPowerRuleTimezone alaPethPowerRuleRowStatus

# <span id="page-193-0"></span>**lanpower power-policy**

Allows users to bind existing power rules to particular slots or ports.

**lanpower [slot** *chassis/slot |* **port** *chassis/slot/port-port***] power-policy** *policy-name* **[power-rule** *rulename***]**

**no lanpower power-policy** *name*

#### **Syntax Definitions**

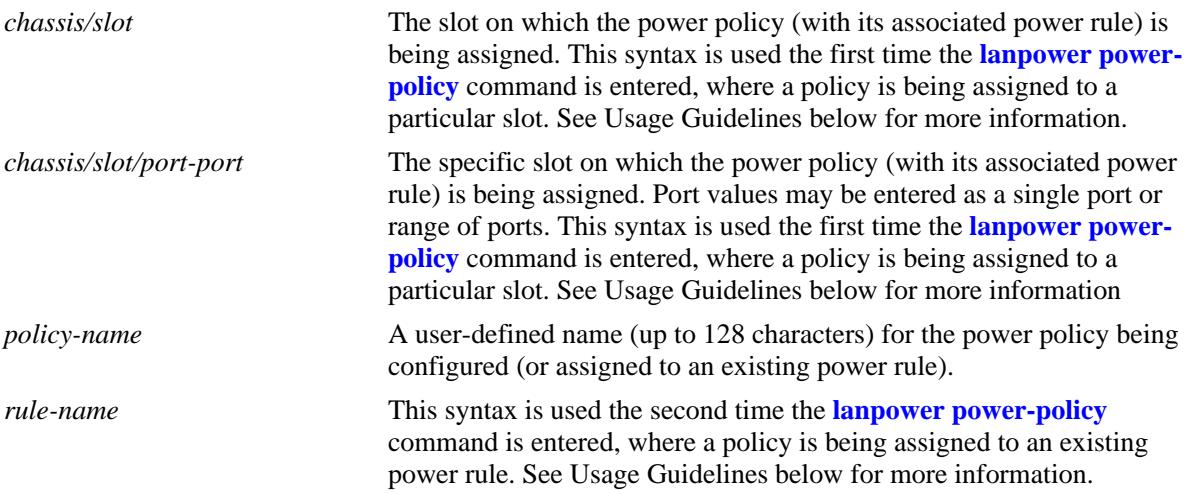

#### **Defaults**

N/A

#### **Platforms Supported**

OmniSwitch 9900, 6860, 6865, 6560

#### **Usage Guidelines**

- **•** One or more power rules must be created before using the **lanpower power-policy** command. For information on creating power rules, see the **lanpower power-rule** [command on page 2-16](#page-190-0).
- **•** Using the **lanpower power-policy** command is a two-step process. First, use the command to assign the policy to specific slots or ports. For example:

```
-> lanpower slot 1/1 power-policy NewPolicy
-> lanpower port 1/1/23 power-policy NewPolicy
-> lanpower port 1/1/1-12 power-policy NewPolicy
```
Next, run the command again to assign the policy (with its associated slots or ports) to an existing power rule. For example:

-> lanpower power-policy NewPolicy power-rule NewRule

• When assigning a policy to a slot or port, be sure to use the syntax, "slot" or "port", before the *chassis/slot* or *chassis/slot/port* values in the command line. Refer to the examples below for more information.

#### **Examples**

- -> lanpower slot 1/1 power-policy NewPolicy
- -> lanpower port 1/1/23 power-policy NewPolicy
- -> lanpower power-policy NewPolicy power-rule NewRule
- -> no lanpower power-policy NewPolicy

# **Release History**

Release 8.1.1; command was introduced.

#### **Related Commands**

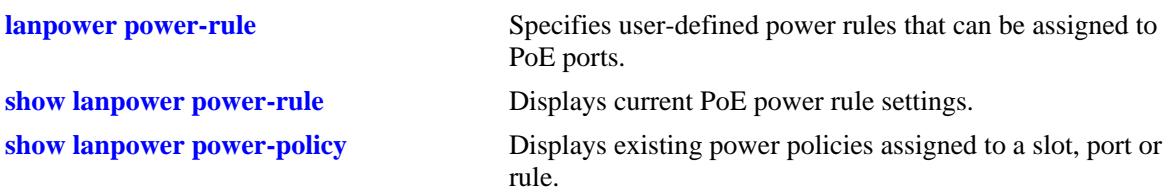

# **MIB Objects**

alaPethPowerPolicyTable alaPethPowerPolicyRowStatus alaPethPowerPortTable alaPethPowerPortPolicyName alaPethPowerPortRowStatus

# <span id="page-195-0"></span>**lanpower class-detection**

Enables or disables class detection of attached devices. When class detection is enabled, attached devices will automatically be limited to their class power, regardless of port power configuration.

**lanpower {chassis** *chassis |* **slot** *chassis/slot* **} class-detection {enable | disable}**

#### **Syntax Definitions**

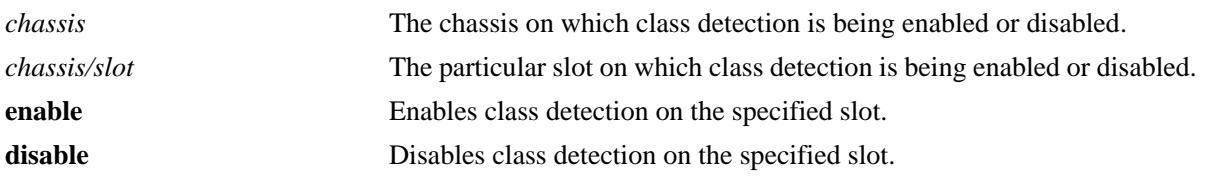

#### **Defaults**

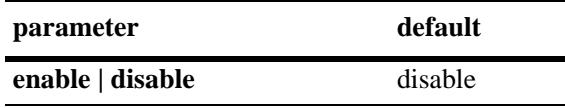

#### **Platforms Supported**

OmniSwitch 9900, 6860, 6865, 6560

#### **Usage Guidelines**

- Although class-detection is disabled by default, the OmniSwitch 6860 still provides power to incoming PDs (if available in the power budget). However, to strictly enforce class detection as specified in the 802.3at standard, class detection must be enabled using the **lanpower slot class-detection** command.
- **•** Enabling class detection will reset all PoE ports on the chassis.

#### **Examples**

```
-> lanpower slot 1/1 class-detection enable
```
-> lanpower chassis 1 class-detection disable

#### **Release History**

Release 8.1.1; command was introduced. Release 8.3.1; command was updated.

#### **Related Commands**

**[show lanpower class-detection](#page-208-0)** Displays class detection status on a specified slot.

#### **MIB Objects**

```
alaPethMainPseTable
  alaPethMainPseClassDetection
```
# <span id="page-196-0"></span>**lanpower capacitor-detection**

Enables or disables the capacitor detection method.

**lanpower {chassis** *chassis |* **slot** *chassis/slot* **} capacitor-detection {enable | disable}**

#### **Syntax Definitions**

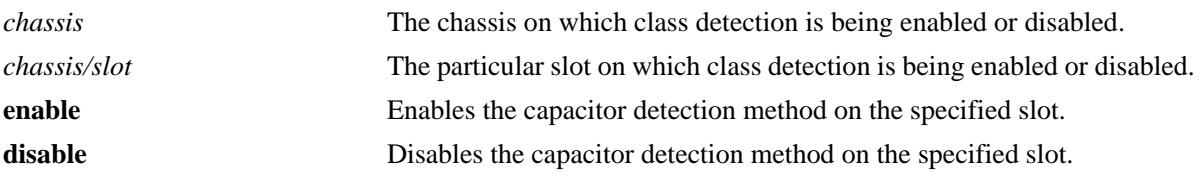

#### **Defaults**

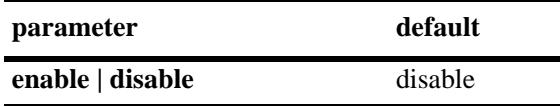

#### **Platforms Supported**

OmniSwitch 9900, 6860, 6865, 6560

#### **Usage Guidelines**

The capacitor detection method should only be enabled if there are legacy IP phones attached to the corresponding slot—this feature is *not* compatible with IEEE specifications. Please contact your Alcatel-Lucent Enterprise sales engineer or Customer Support representative to find out which Alcatel-Lucent Enterprise IP phones models need capacitive detection enabled.

#### **Examples**

-> lanpower slot 3/1 capacitor-detection enable -> lanpower chassis 1 capacitor-detection disable

#### **Release History**

Release 8.1.1; command was introduced. Release 8.3.1; command was updated.

#### **Related Commands**

**[show lanpower capacitor-detection](#page-209-0)** Displays capacitor detection status on a specified slot.

#### **MIB Objects**

alaPethMainPseTable alaPethMainPseCapacitorDetect

# <span id="page-197-0"></span>**lanpower usage-threshold**

Tells the switch to watch for a user-defined, slot-wide threshold for PoE power usage, in percent. When the usage threshold is reached or exceeded, a notification is sent to the user.

**lanpower {chassis** *chassis |* **slot** *chassis/slot* **} usage-threshold** *num*

#### **Syntax Definitions**

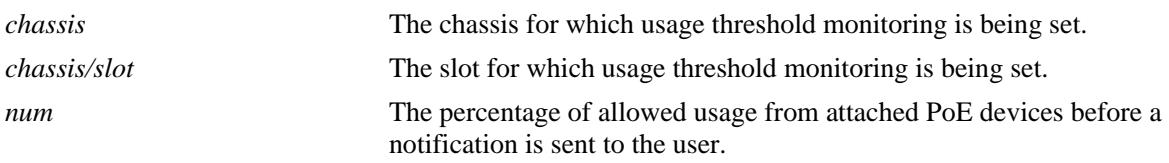

#### **Defaults**

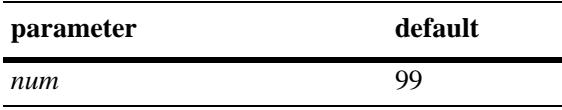

#### **Platforms Supported**

OmniSwitch 9900, 6860, 6865, 6560

#### **Usage Guidelines**

The **lanpower slot usage-threshold** does not affect the amount of PoE power allocated to a particular slot. The command is a monitoring method that tells the switch to send a "specified usage exceeded" notification (i.e., trap) only when a specified percentage has been reached.

#### **Examples**

```
-> lanpower slot 1/1 usage-threshold 50
-> lanpower chassis 1 usage-threshold 99
```
#### **Release History**

Release 8.1.1; command was introduced. Release 8.3.1; command was updated.

#### **Related Commands**

**[show lanpower usage-threshold](#page-212-0)** Displays current usage threshold, in percent.

#### **MIB Objects**

pethMainPseTable

pethMainPseUsageThreshold

# **lanpower dynamic-power-mgmt**

Enables dynamic power management for a chassis or slot.

**lanpower {chassis** *chassis |* **slot** *chassis/slot* **} usage-threshold {enable | disable}**

#### **Syntax Definitions**

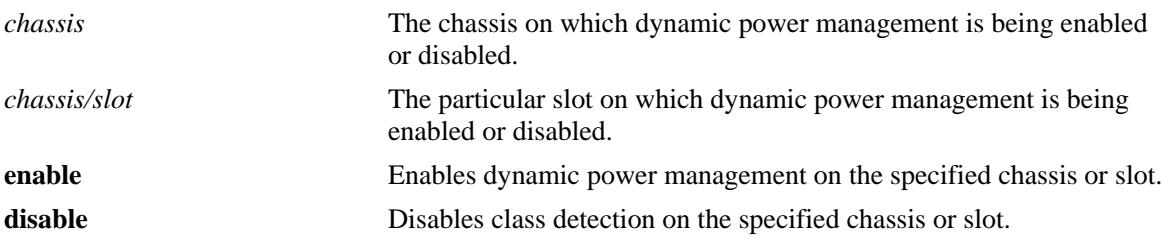

#### **Defaults**

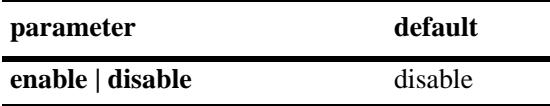

#### **Platforms Supported**

OmniSwitch 9900, 6860, 6865, 6560

#### **Usage Guidelines**

Slot ranges are supported in the command line syntax.

#### **Examples**

```
-> lanpower slot 1/1 dynamic-power-mgmt enable
-> lanpower chassis 1 dynamic-power-mgmt disable
```
#### **Release History**

Release 8.3.1; command was introduced.

### **MIB Objects**

# <span id="page-199-0"></span>**lanpower update-from**

This command is used to update the PoE microcontroller firmware.

**lanpower slot {***chassis/slot |* **all**} **update-from** *filename*

#### **Syntax Definitions**

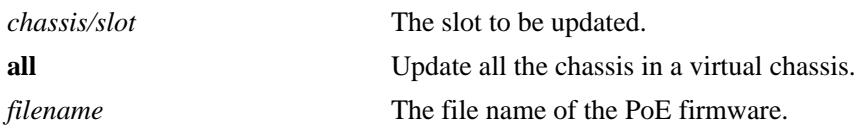

#### **Defaults**

N/A

#### **Platforms Supported**

OmniSwitch 9900, 6860, 6865, 6560

#### **Usage Guidelines**

- **•** The binary file must be placed in the */flash* directory of the Master.
- Once started, console messages will be displayed during the update procedure which may take up to 10 minutes.
- **•** The lanpower service must be disabled during the update and minimal load should be placed on the switch. The update process must be allowed to finish prior to unplugging or configuring the units.

#### **Examples**

-> lanpower slot 1/1 update-from poe\_binary\_version.bin

#### **Release History**

Release 8.1.1; command was introduced.

#### **Related Commands**

**[show lanpower update-from](#page-213-0)** Displays current PoE firmware update status.

#### **MIB Objects**

# **lanpower 4pair**

This command is used to configure 2-pair or 4-pair PoE mode.

**lanpower {slot** *chassis/slot |* **port** *chassis/slot/port-port*} **4pair {enable | disable}**

#### **Syntax Definitions**

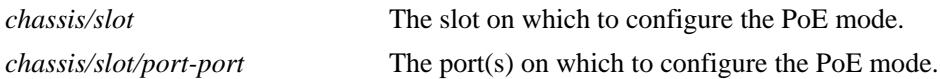

#### **Defaults**

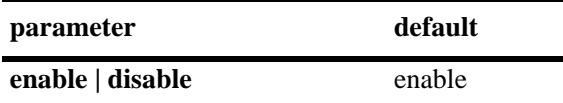

#### **Platforms Supported**

OmniSwitch 9900, 6860, 6865, 6560

#### **Usage Guidelines**

- **•** This command is only applicable for 4-pair high power PoE ports.
- When 4-pair mode is enabled the switch will consider Alt-A and Alt-B pairs for PoE.
- **•** When 4-pair mode is disabled the switch will only consider Alt-A pairs for PoE.
- **•** When 4-pair mode is disabled the maximum PoE power for the port is 30W.

#### **Examples**

```
-> lanpower slot 1/1 4pair disable
```
#### **Release History**

Release 8.4.1.R03; command was introduced.

#### **Related Commands**

**[show lanpower slot](#page-201-0)** Displays the PoE status and related statistics for all ports in a specified slot.

#### **MIB Objects**

alaPethMainPseTable alaPethPsePort4PairStatus

# <span id="page-201-0"></span>**show lanpower slot**

Displays the PoE status and related statistics for all ports in a specified slot.

**show lanpower slot** *chassis/slot*

#### **Syntax Definitions**

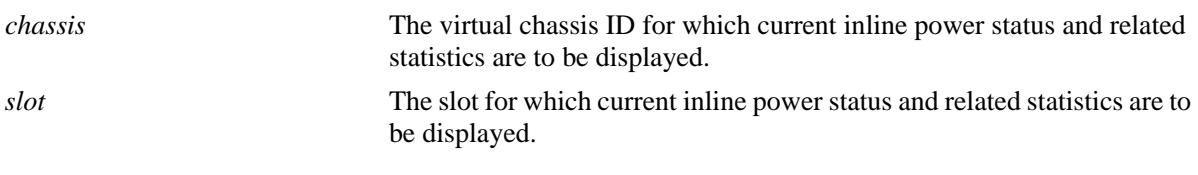

#### **Defaults**

N/A

#### **Platforms Supported**

OmniSwitch 9900, 6860, 6865, 6560

#### **Usage Guidelines**

N/A

#### **Examples**

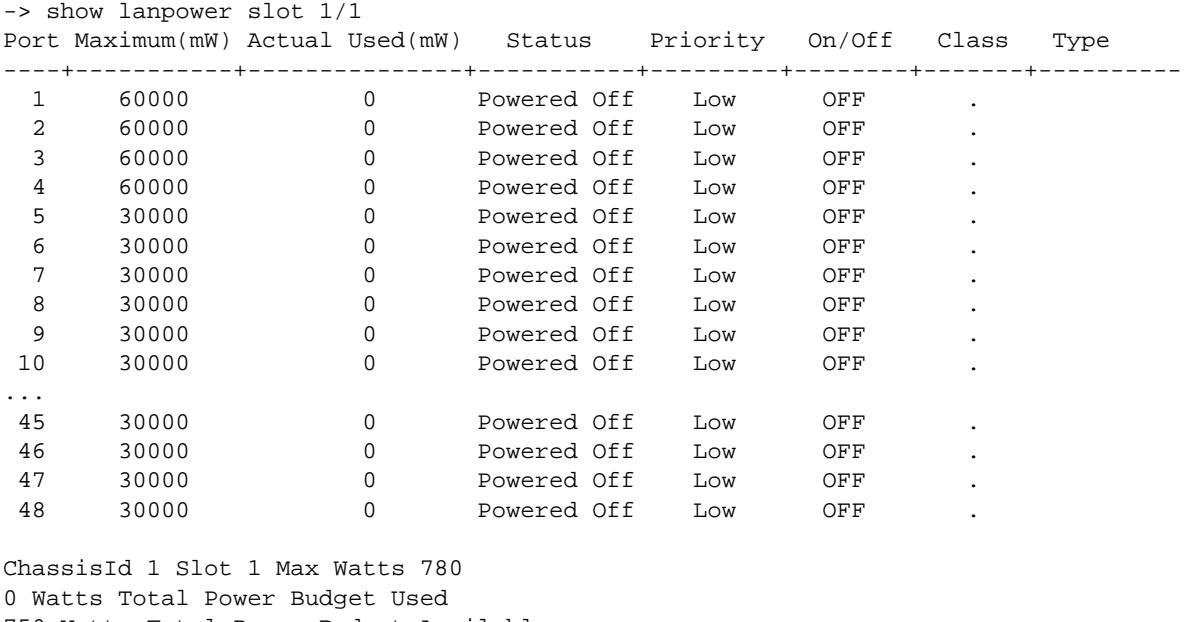

750 Watts Total Power Budget Available 1 Power Supplies Available BPS power: Not Available

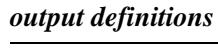

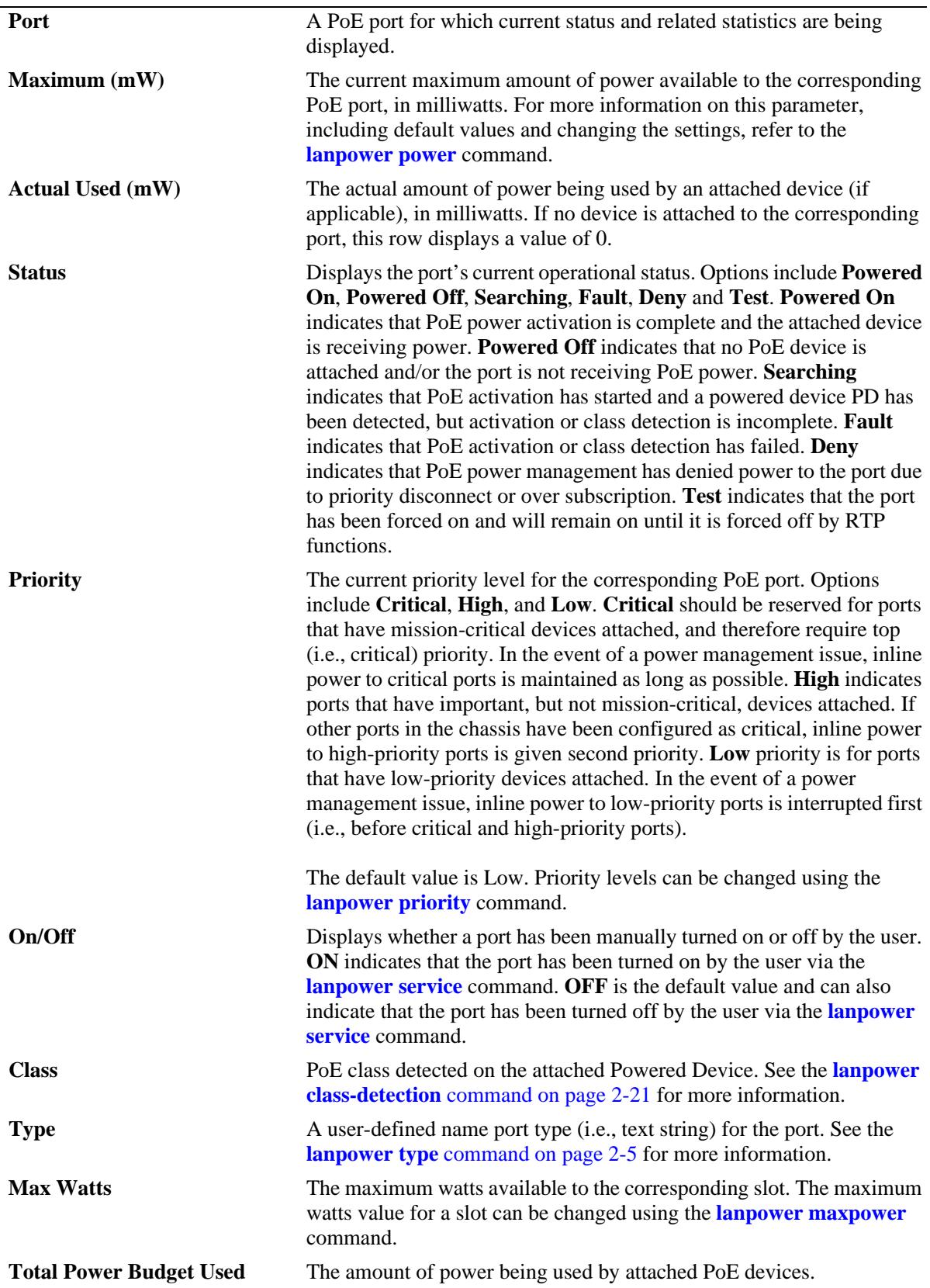

#### *output definitions (continued)*

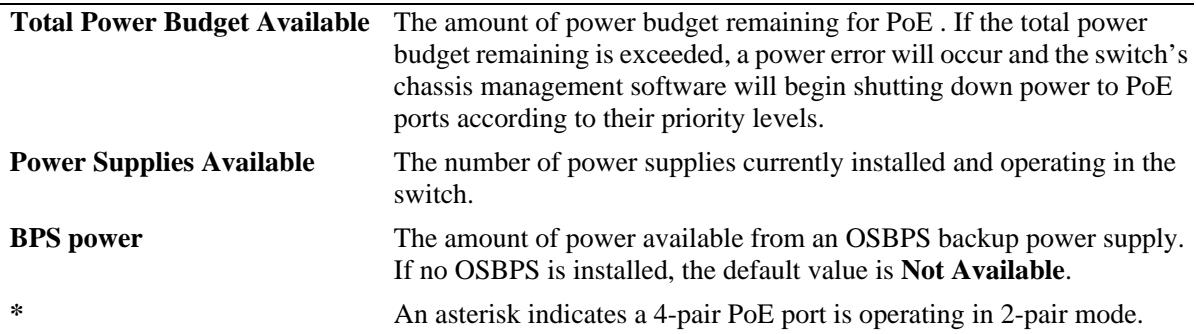

### **Release History**

Release 8.1.1; command was introduced.

#### **Related Commands**

N/A

# **MIB Objects**

alaPethPsePortPowerActual alaPethPsePortPowerMaximum alaPethPsePortPowerStatus pethPsePortPowerPriority pethPsePortAdminEnable pethPsePortPowerClass

# <span id="page-204-0"></span>**show lanpower power-rule**

Displays current PoE power rule settings.

**show lanpower power-rule [***name***]**

#### **Syntax Definitions**

*name* The name of an existing power rule.

# **Defaults**

N/A

#### **Platforms Supported**

OmniSwitch 9900, 6860, 6865, 6560

#### **Usage Guidelines**

Entering the **show lanpower power-rule** command without the *name* string provides top-level information for all existing power rules. To view detailed information for a particular rule (e.g., timer and timezone settings, etc.), specify the *name* string in the command line.

# **Examples**

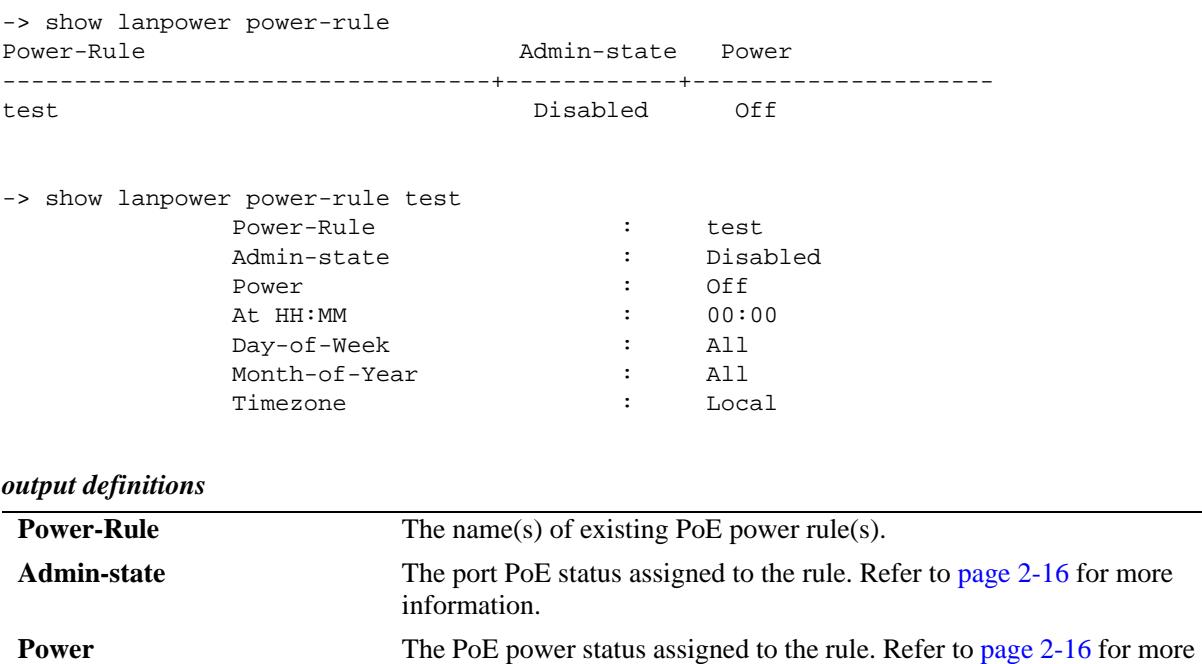

information. At HH:MM The time of day the power rule takes effect. Refer to [page 2-16](#page-190-1) for more information.

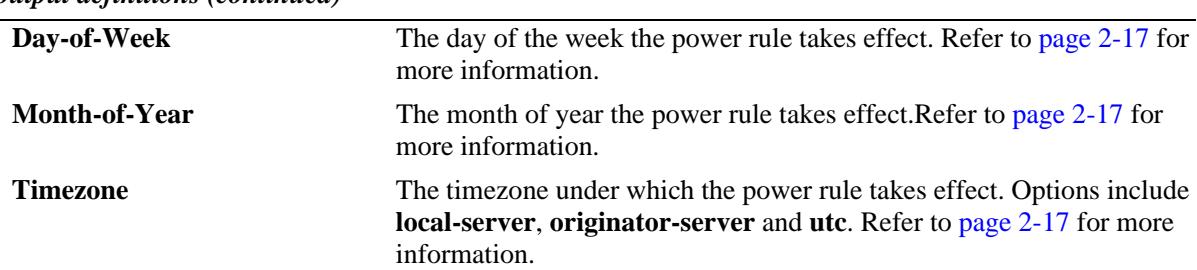

#### *output definitions (continued)*

#### **Release History**

Release 8.1.1; command was introduced.

#### **Related Commands**

**[lanpower power-rule](#page-190-0)** Specifies user-defined power rules that can be assigned to PoE ports.

#### **MIB Objects**

# <span id="page-206-0"></span>**show lanpower power-policy**

Displays existing power policies assigned to a slot, port or rule.

**show lanpower power-policy** [*policy-name* **slot** *| policy-name* **power-rule** *| policy-name* **port**]

#### **Syntax Definitions**

*policy-name* The text string for an existing power policy.

#### **Defaults**

N/A

#### **Platforms Supported**

OmniSwitch 9900, 6860, 6865, 6560

#### **Usage Guidelines**

Entering the **show lanpower power-policy** command without the *policy-name* string provides top-level information for all existing policies, including associated power rules (if any). To view detailed information for a particular policy, specify the *policy-name* string in the command line, along with the policy's associated slot, port or rule. See Examples below for additional information.

#### **Examples**

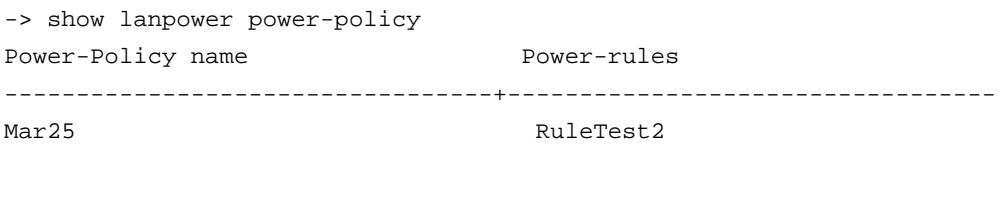

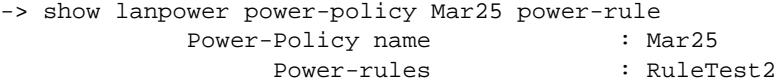

#### *output definitions*

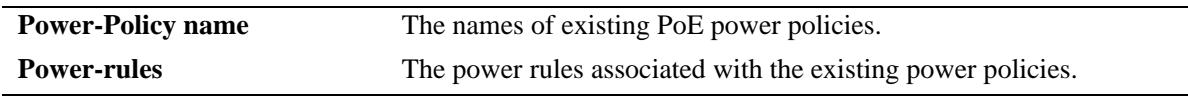

#### **Release History**

Release 8.1.1; command was introduced.

**[lanpower power-policy](#page-193-0)** Allows users to bind existing power rules to particular slots or ports.

# **MIB Objects**

# <span id="page-208-0"></span>**show lanpower class-detection**

Displays class detection status on a specified slot.

**show lanpower {chassis** *chassis |* **slot** *chassis/slot* **} class-detection**

#### **Syntax Definitions**

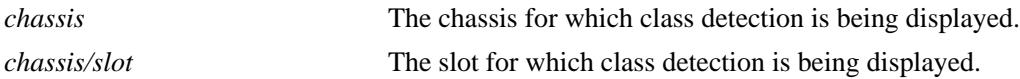

#### **Defaults**

N/A

#### **Platforms Supported**

OmniSwitch 9900, 6860, 6865, 6560

#### **Usage Guidelines**

- Although class-detection is disabled by default, the OmniSwitch 6860 still provides power to incoming PDs (if available in the power budget). However, to strictly enforce class detection as specified in the 802.3at standard, class detection must be enabled using the **lanpower slot class-detection** command.
- **•** Enabling class detection will reset all PoE ports on the chassis.

#### **Examples**

```
-> show lanpower slot 1/1 class-detection
Class Detection disabled on ChassisId 1 Slot 1
```
#### **Release History**

Release 8.1.1; command was introduced. Release 8.3.1; command was updated.

#### **Related Commands**

**[lanpower class-detection](#page-195-0)** Enables or disables class detection of attached devices.

#### **MIB Objects**

# <span id="page-209-0"></span>**show lanpower capacitor-detection**

Displays capacitor detection status on a specified slot.

**show lanpower {chassis** *chassis |* **slot** *chassis/slot* **} capacitor-detection**

#### **Syntax Definitions**

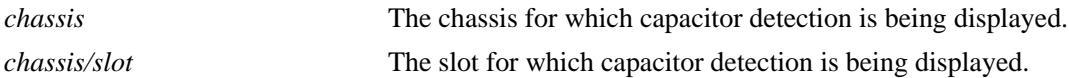

#### **Defaults**

N/A

#### **Platforms Supported**

OmniSwitch 9900, 6860, 6865, 6560

#### **Usage Guidelines**

N/A

#### **Examples**

-> show lanpower slot 1/1 capacitor-detection Capacitor Detection disabled on ChassisId 1 Slot 1

#### **Release History**

Release 8.1.1; command was introduced. Release 8.3.1; command was updated.

#### **Related Commands**

**[lanpower capacitor-detection](#page-196-0)** Enables or disables the capacitor detection method.

#### **MIB Objects**

# <span id="page-210-0"></span>**show lanpower priority-disconnect**

Displays current priority disconnect status for a specified slot.

**show lanpower {chassis** *chassis |* **slot** *chassis/slot* **} priority-disconnect**

#### **Syntax Definitions**

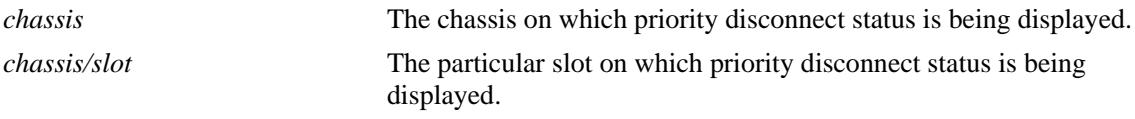

#### **Defaults**

N/A

#### **Platforms Supported**

OmniSwitch 9900, 6860, 6865, 6560

#### **Usage Guidelines**

For OmniSwitch 6860 switches using 920W power supplies, priority disconnect supports up to a maximum of 780W of PoE power (per power supply installed). For switches using 600W power supplies, priority disconnect supports up to a maximum of 450W of PoE power (per power supply installed).

#### **Examples**

-> show lanpower slot 1/1 priority-disconnect Priority Disconnect enabled on ChassisId 1 Slot 1

#### **Release History**

Release 8.1.1; command was introduced. Release 8.3.1; command was updated.

#### **Related Commands**

**[lanpower priority-disconnect](#page-188-0)** Enables or disables the priority disconnect function on all ports in a specified slot.

#### **MIB Objects**

# <span id="page-211-0"></span>**show lanpower ni-priority**

Displays current Network Interface (NI) modules status for a specified chassis or slot.

**show lanpower {chassis** *chassis |* **slot** *chassis/slot* **} ni-priority**

#### **Syntax Definitions**

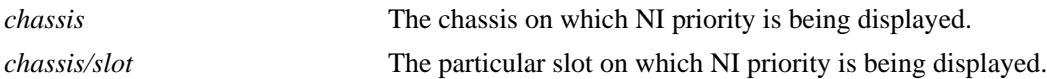

#### **Defaults**

N/A

#### **Platforms Supported**

OmniSwitch 9900, 6860, 6865, 6560

#### **Usage Guidelines**

For OmniSwitch 6860 switches using 920W power supplies, priority disconnect supports up to a maximum of 780W of PoE power (per power supply installed). For switches using 600W power supplies, priority disconnect supports up to a maximum of 450W of PoE power (per power supply installed).

#### **Examples**

```
-> show lanpower slot 1/1 priority-disconnect
Priority Disconnect enabled on ChassisId 1 Slot 1
```
#### **Release History**

Release 8.3.1; command was introduced.

#### **Related Commands**

**[lanpower ni-priority](#page-186-0)** Specifies power priority level to a Network Interface (NI) module. Levels include critical, high, and low.

#### **MIB Objects**

# <span id="page-212-0"></span>**show lanpower usage-threshold**

Displays current usage threshold, in percent.

**show lanpower {chassis** *chassis |* **slot** *chassis/slot* **} usage-threshold**]

#### **Syntax Definitions**

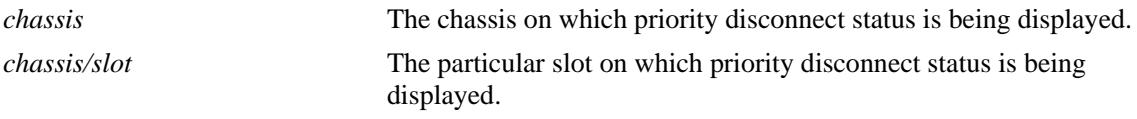

#### **Defaults**

N/A

#### **Platforms Supported**

OmniSwitch 9900, 6860, 6865, 6560

#### **Usage Guidelines**

N/A

#### **Examples**

-> show lanpower slot 1/1 usage-threshold Usage Threshold 99% on ChassisId 1 Slot 1

#### **Release History**

Release 8.1.1; command was introduced. Release 8.3.1; command was updated.

#### **Related Commands**

**[lanpower usage-threshold](#page-197-0)** Sets a slot-wide threshold for PoE power usage, in percent.

#### **MIB Objects**

# <span id="page-213-0"></span>**show lanpower update-from**

Displays the PoE firmware update status.

**show lanpower slot {***chassis/slot* **| all} update-from**

#### **Syntax Definitions**

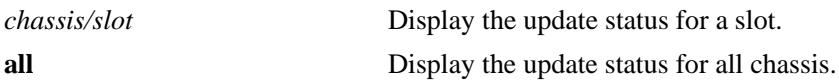

#### **Defaults**

N/A

#### **Platforms Supported**

OmniSwitch 9900, 6860, 6865, 6560

#### **Usage Guidelines**

This command can be used to display the update progress from a remote session such as Telnet or SSH.

#### **Examples**

```
-> show lanpower slot all update-from
Tue Apr 8 16:48:16 : lpCmm LanCmm info message:
+++ Reprogramming Sequence Started 0 chassisId 1 slot 1
+++ Reprogramming Sequence Started 0 chassisId 2 slot 1
Tue Apr 8 16:48:19 : lpCmm LanCmm info message:
+++ Controller Memory Sequence Begining 0 chassisId 1 slot 1
+++ Controller Memory Sequence Begining 0 chassisId 2 slot 1
Tue Apr 8 16:48:33 : lpCmm LanCmm info message:
+++ Controller Memory Please Wait... 0 chassisId 1 slot 1
+++ Controller Memory Please Wait... 0 chassisId 2 slot 1
Tue Apr 8 16:52:22 : lpCmm LanCmm info message:
+++ Reprogram Pass 0 chassisId 1 slot 1
+++ Reprogram Pass 0 chassisId 2 slot 1
```
#### **Release History**

Release 8.1.1; command was introduced.

**[lanpower update-from](#page-199-0)** This command is used to update the PoE microcontroller firmware.

# **MIB Objects**

# **3 UDLD Commands**

This chapter describes the CLI commands used to configure the UDLD (UniDirectional Link Detection) protocol. UDLD operates at Layer 2 in conjunction with IEEE 802.3 Layer 1 fault detection mechanism. It is a protocol used for detecting and disabling unidirectional Ethernet fiber or copper connections to avoid interface malfunctions, Spanning Tree loops, media faults, and so on. It operates in two main modes normal and aggressive.

The two basic mechanisms that UDLD follows are:

- **•** Advertises port identity and learns about its neighbors. This information is maintained in a cache table.
- **•** It sends continuous echo messages when fast notifications are required.

MIB information for the UDLD commands is as follows:

*Filename*: ALCATEL-IND1-UDLD-MIB.mib<br>*Module*: alcatelIND1UDLDMIB *Module*: alcatelIND1UDLDMIB

A summary of available commands is listed here:

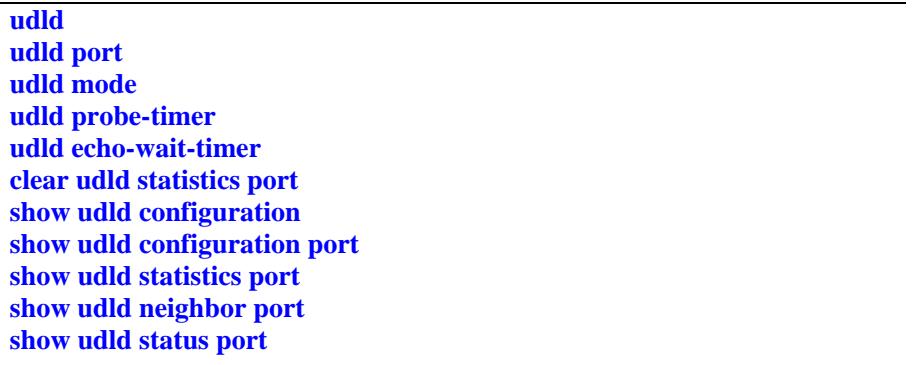

Configuration procedures for UDLD are explained in "Configuring UDLD," *OmniSwitch AOS Release 8 Network Configuration Guide*.
## <span id="page-216-0"></span>**udld**

Globally enables or disables UDLD protocol on the switch.

**udld {enable | disable}**

#### **Syntax Definitions**

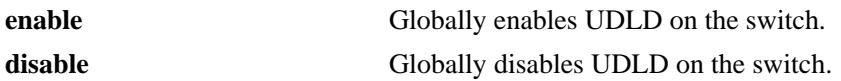

#### **Defaults**

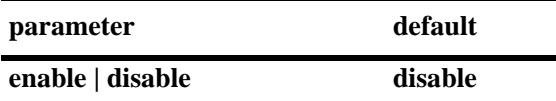

#### **Platforms Supported**

OmniSwitch 6900, 6860, 6865

#### **Usage Guidelines**

The port shutdown by this command can be reset by using the **interfaces admin** command.

#### **Examples**

-> udld enable -> udld disable

## **Release History**

Release 7.1.1; command introduced.

## **Related Commands**

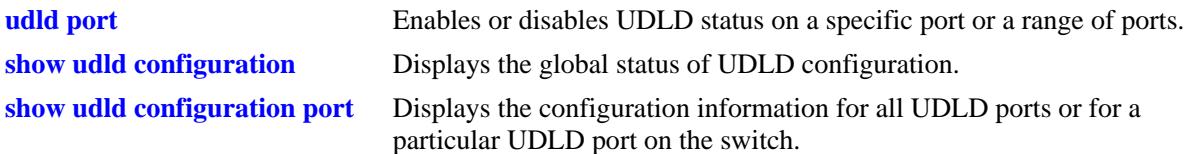

## **MIB Objects**

alaUdldGlobalStatus alaUdldGlobalConfigUdldStatus

# <span id="page-217-0"></span>**udld port**

Enables or disables UDLD status on a specific port or a range of ports.

**udld port** *chassis/slot/port***[***-port2***] {enable | disable}**

#### **Syntax Definitions**

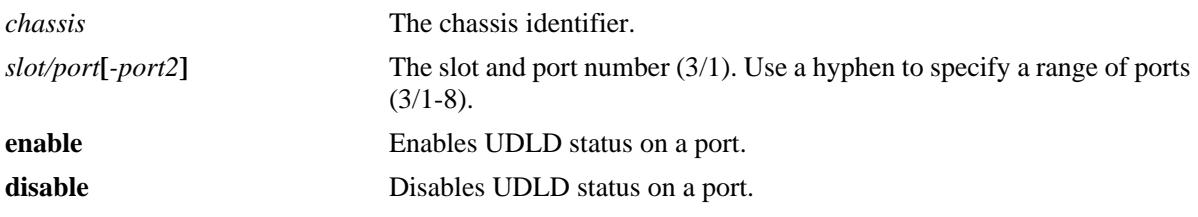

#### **Defaults**

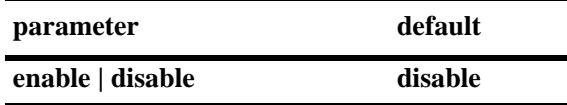

#### **Platforms Supported**

OmniSwitch 6900, 6860, 6865

## **Usage Guidelines**

- **•** The UDLD protocol must be enabled before using this command.
- **•** The UDLD protocol is supported on link aggregate member ports.

## **Examples**

```
-> udld port 1/3 enable
-> udld port 1/6-10 enable
-> udld port 2/4 disable
```
## **Release History**

Release 7.1.1; command introduced.

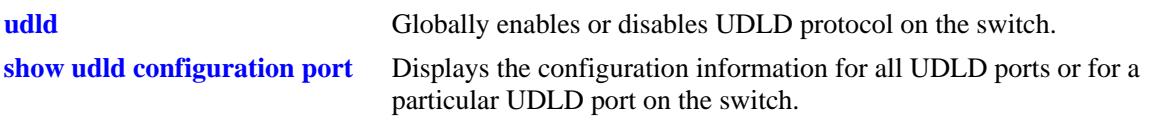

# **MIB Objects**

alaUdldPortConfigTable alaUdldPortConfigUdldStatus

# <span id="page-219-0"></span>**udld mode**

Configures the UDLD operational mode on a specific port, a range of ports, or all ports.

**udld [port [***chassis/slot/port***[***-port2***]] mode {normal | aggressive}**

#### **Syntax Definitions**

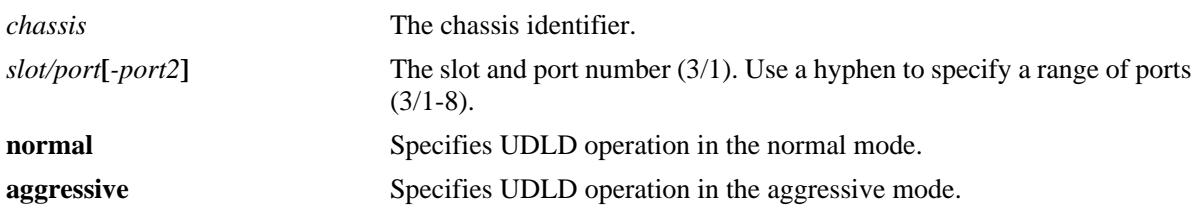

#### **Defaults**

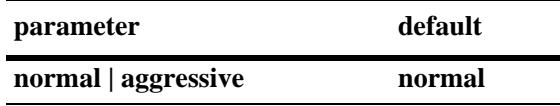

## **Platforms Supported**

OmniSwitch 6900, 6860, 6865

## **Usage Guidelines**

- **•** The UDLD protocol must be enabled before using this command.
- In case of faulty cable connection, the port which is configured in normal mode of operation is considered to be in the shutdown state.

## **Examples**

```
-> udld mode aggressive
-> udld mode normal
-> udld port 1/3 mode aggressive
-> udld port 2/4 mode normal
-> udld port 2/9-18 mode aggressive
```
## **Release History**

Release 7.1.1; command introduced.

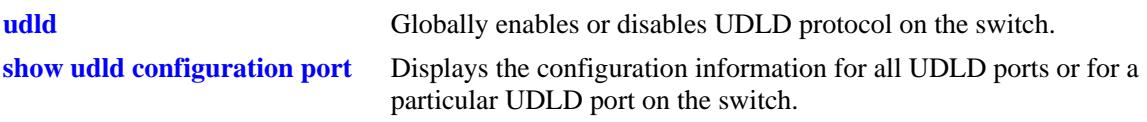

# **MIB Objects**

alaUdldPortConfigTable alaUdldPortConfigUdldMode

# <span id="page-221-0"></span>**udld probe-timer**

Configures the probe-message advertisement timer on a specific port, a range of ports, or all ports. Probe messages are transmitted periodically after this timer expires.

**udld [port [***chassis/slot/port***[***-port2***]] probe-timer** *seconds*

**no udld [port [***chassis/slot/port***[***-port2***]] probe-timer**

#### **Syntax Definitions**

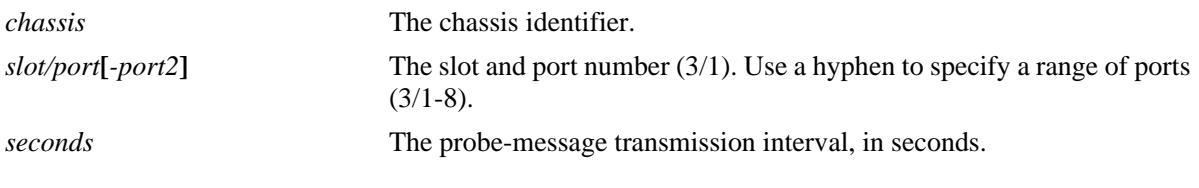

#### **Defaults**

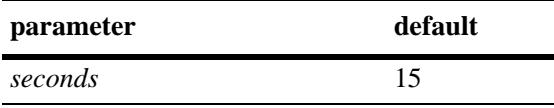

## **Platforms Supported**

OmniSwitch 6900, 6860, 6865

## **Usage Guidelines**

- **•** Use the **no** form of this command to reset the probe-message timer to the default value. Note that it is not necessary to specify the probe-message interval to reset it.
- **•** The UDLD protocol must be enabled before using this command.
- Configure probe-advertisement timer with values varying in a range of 12-18 seconds for better convergence time and to avoid burst of probe advertisements.

## **Examples**

```
-> udld probe-timer 20
-> udld port 1/3 probe-timer 16
-> udld port 1/8-21 probe-timer 18
-> no udld probe-timer
-> no udld port 1/3 probe-timer
```
## **Release History**

Release 7.1.1; command introduced.

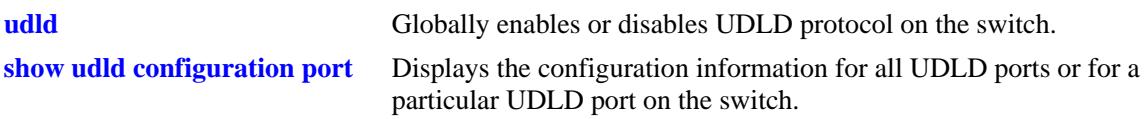

# **MIB Objects**

alaUdldPortConfigTable alaUdldPortConfigUdldProbeIntervalTimer

# <span id="page-223-0"></span>**udld echo-wait-timer**

Configures the echo based detection timer on a specific port, a range of ports, or all the ports. This is known as link detection period.

**udld [port [***chassis/slot/port***[***-port2***]] echo-wait-timer** *seconds*

**no udld [port [***chassis/***]***slot/port***[***-port2***]] echo-wait-timer**

#### **Syntax Definitions**

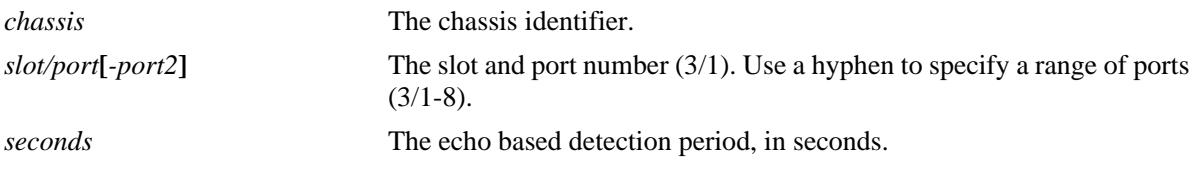

#### **Defaults**

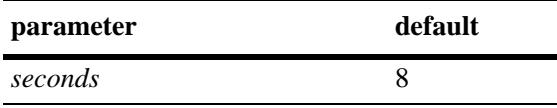

## **Platforms Supported**

OmniSwitch 6900, 6860, 6865

## **Usage Guidelines**

- **•** Use the **no** form of this command to reset the echo based detection timer to the default value. Note that it is not necessary to specify the echo based timer to reset it.
- **•** The UDLD protocol must be enabled before using this command.
- An echo message is expected in reply from the neighbor within this time duration, otherwise, the port is considered as faulty.

## **Examples**

```
-> udld echo-wait-timer 9
-> udld port 1/5 echo-wait-timer 12
-> udld port 1/7-16 echo-wait-timer 12
-> no udld echo-wait-timer
-> no udld port 1/3 echo-wait-timer
```
## **Release History**

Release 7.1.1; command introduced.

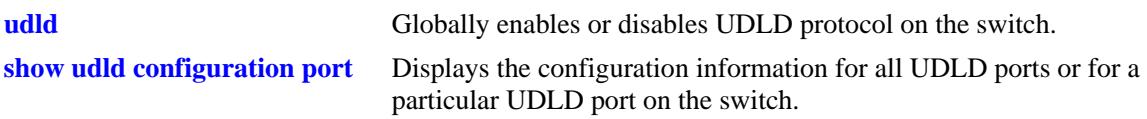

# **MIB Objects**

alaUdldPortConfigTable alaUdldPortConfigUdldDetectionPeriodTimer

# **clear udld statistics port**

Clears the UDLD statistics for a specific port or for all the ports.

**clear udld statistics [port** *chassis/slot/port***]**

#### **Syntax Definitions**

*chassis* The chassis identifier. *slot/port* The slot and port number (3/1).

#### **Defaults**

N/A

## **Platforms Supported**

OmniSwitch 6900, 6860, 6865

#### **Usage Guidelines**

If the slot/port option is not specified, UDLD statistics for the switch is cleared.

## **Examples**

```
-> clear udld statistics port 1/4
-> clear udld statistics
```
## **Release History**

Release 7.1.1; command introduced.

## **Related Commands**

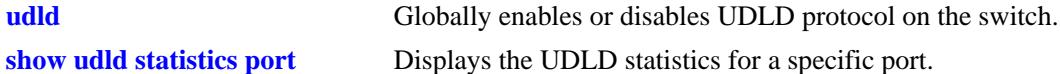

## **MIB Objects**

alaUdldGlobalClearStats

# <span id="page-226-0"></span>**show udld configuration**

Displays the global status of UDLD configuration.

**show udld configuration**

#### **Syntax Definitions**

N/A

## **Defaults**

N/A

#### **Platforms Supported**

OmniSwitch 6900, 6860, 6865

#### **Usage Guidelines**

N/A

#### **Examples**

-> show udld configuration

```
Global UDLD Status : disabled,
Global UDLD Mode : normal,
Global UDLD Probe Timer (Sec) : 15,
Global UDLD Echo-Wait Timer (Sec) : 8
Global UDLD Status : Disabled
```
#### *output definitions*

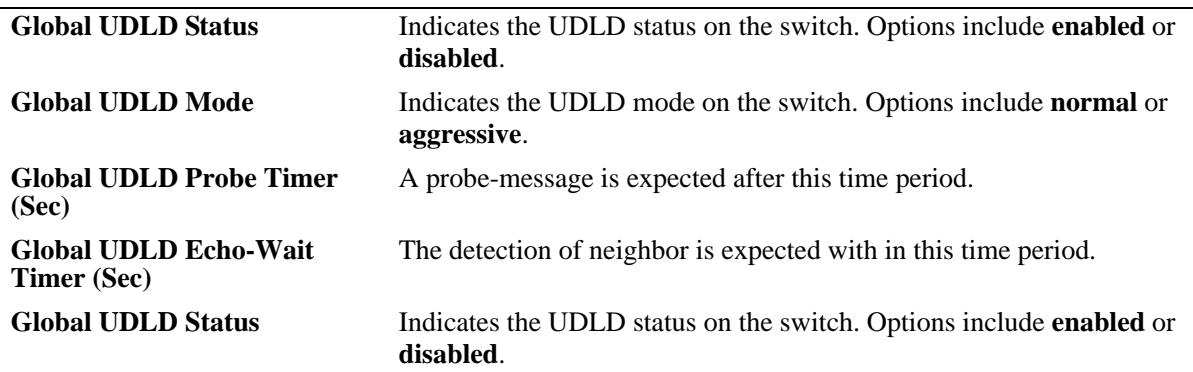

## **Release History**

Release 7.1.1; command introduced.

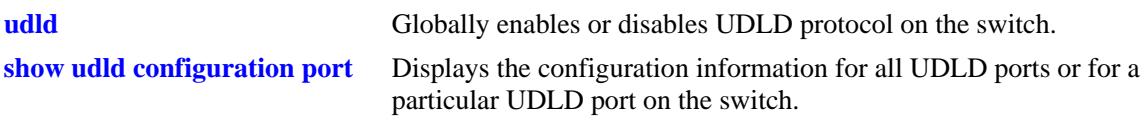

# **MIB Objects**

alaUdldGlobalStatus alaUdldGlobalConfigUdldStatus

# <span id="page-228-0"></span>**show udld configuration port**

Displays the configuration information for all UDLD ports or for a particular UDLD port on the switch.

**show udld configuration port [***chassis/slot/port***]**

#### **Syntax Definitions**

*chassis* The chassis identifier. *slot/port* The slot and port number (3/1).

## **Defaults**

By default, a list of all UDLD ports is displayed.

## **Platforms Supported**

OmniSwitch 6900, 6860, 6865

## **Usage Guidelines**

N/A

#### **Examples**

-> show udld configuration port

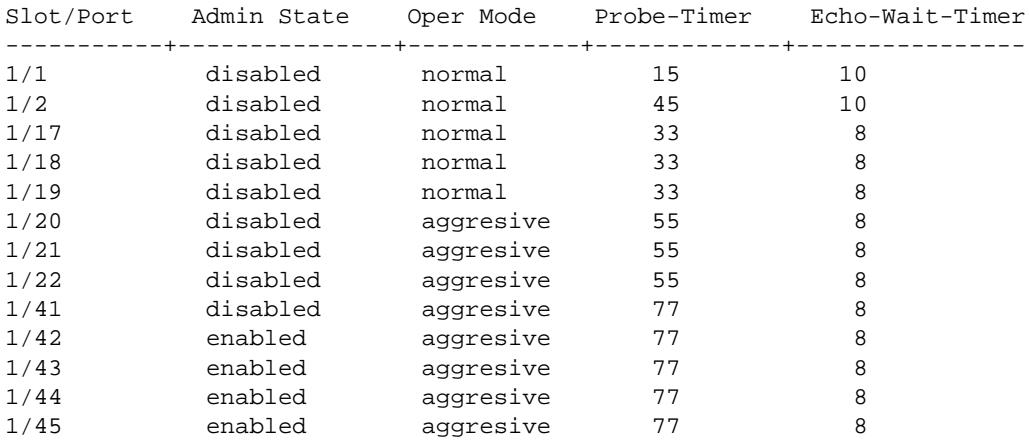

-> show udld configuration port 1/44

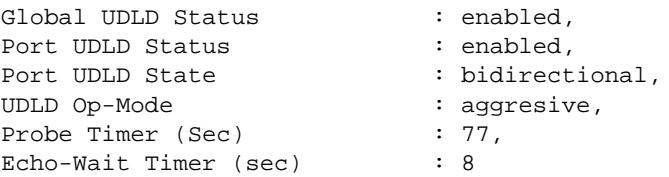

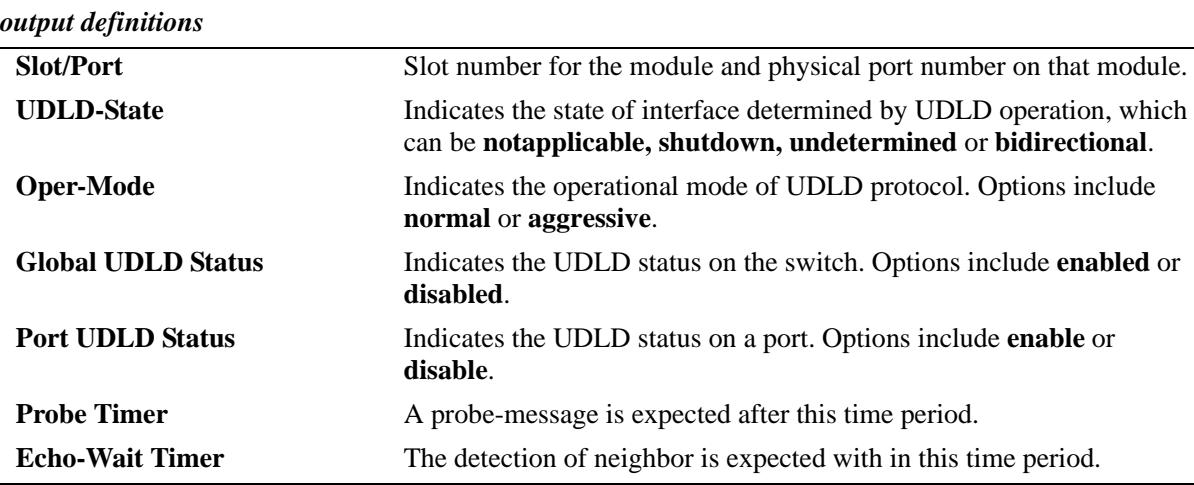

#### **Release History**

Release 7.1.1; command introduced.

## **Related Commands**

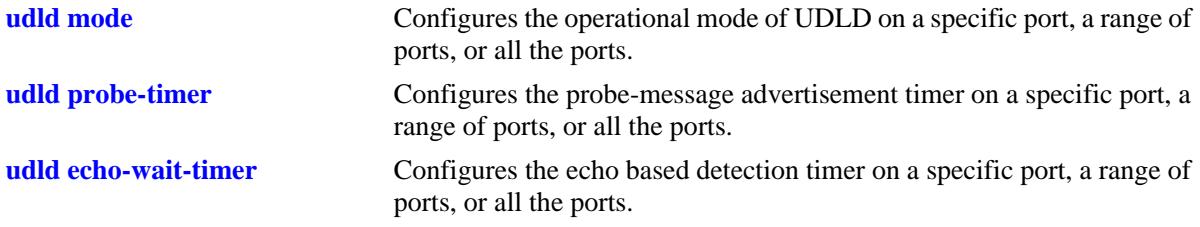

## **MIB Objects**

alaUdldGlobalStatus alaUdldGlobalConfigUdldStatus alaUdldPortConfigTable alaUdldPortConfigUdldOperationalStatus alaUdldPortConfigUdldMode alaUdldPortConfigUdldStatus

```
alaUdldPortConfigUdldProbeintervalTimer
```

```
alaUdldPortConfigUdldDetectionPeriodTimer
```

```
alaUdldPortNeighborStatsTable
  alaUdldNeighborName
```
# <span id="page-230-0"></span>**show udld statistics port**

Displays the UDLD statistics for a specific port.

**show udld statistics port** *chassis/slot/port*

#### **Syntax Definitions**

*chassis* The chassis identifier. *slot/port* The slot and port number (3/1).

#### **Defaults**

N/A

#### **Platforms Supported**

OmniSwitch 6900, 6860, 6865

## **Usage Guidelines**

N/A

#### **Examples**

-> show udld statistics port 1/42

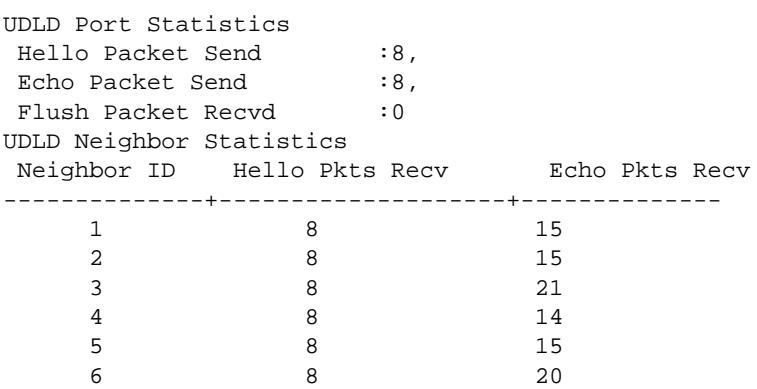

#### *output definitions*

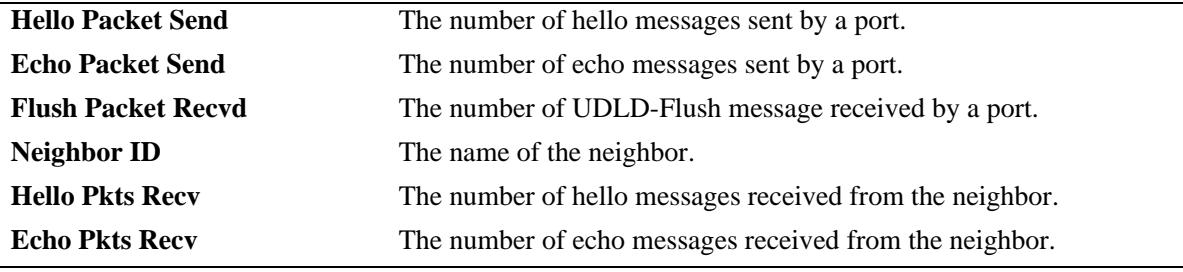

## **Release History**

Release 7.1.1; command introduced.

## **Related Commands**

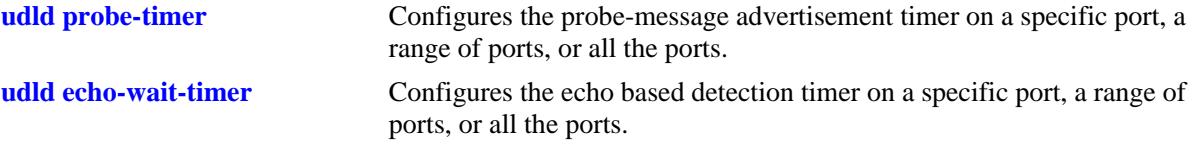

## **MIB Objects**

alaUdldPortNeighborStatsTable

alaUdldNeighborName alaUdldNumHelloSent alaUdldNumHelloRcvd alaUdldNumEchoSent alaUdldNumEchoRcvd alaUdldNumFlushRcvd

# **show udld neighbor port**

Displays the UDLD neighbor ports.

**show udld neighbor port** *chassis/slot/port*

#### **Syntax Definitions**

*chassis* The chassis identifier. *slot/port* The slot and port number (3/1).

#### **Defaults**

N/A

#### **Platforms Supported**

OmniSwitch 6900, 6860, 6865

## **Usage Guidelines**

N/A

#### **Examples**

-> show udld neighbor port 1/42

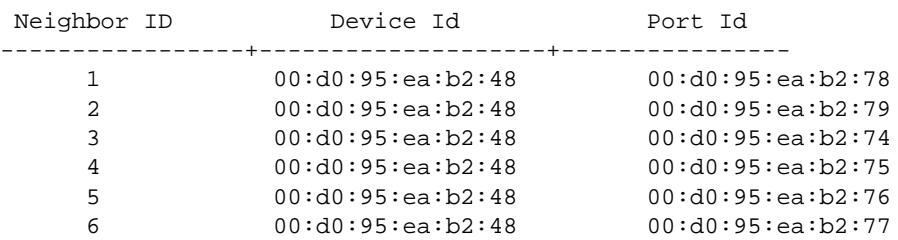

#### *output definitions*

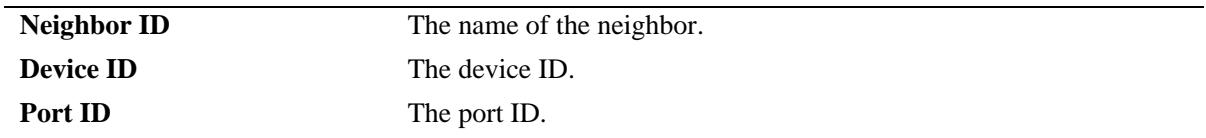

#### **Release History**

Release 7.1.1; command introduced.

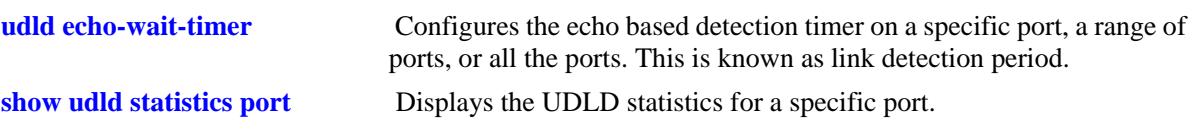

# **MIB Objects**

alaUdldPortNeighborStatsTable alaUdldNeighborName

## **show udld status port**

Displays the UDLD status for all ports or for a specific port.

**show udld status port [***chassis/slot/port***]**

#### **Syntax Definitions**

*chassis* The chassis identifier. *slot/port* The slot and port number (3/1).

#### **Defaults**

By default, a list of all UDLD ports is displayed.

#### **Platforms Supported**

OmniSwitch 6900, 6860, 6865

#### **Usage Guidelines**

N/A

#### **Examples**

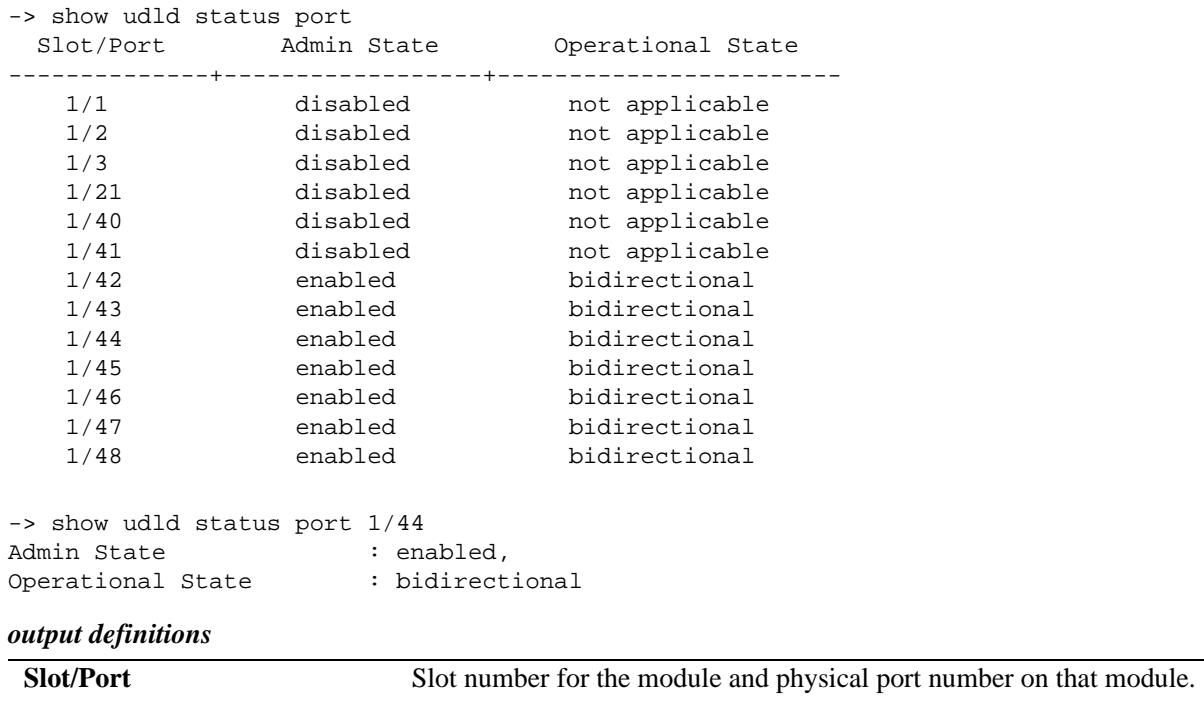

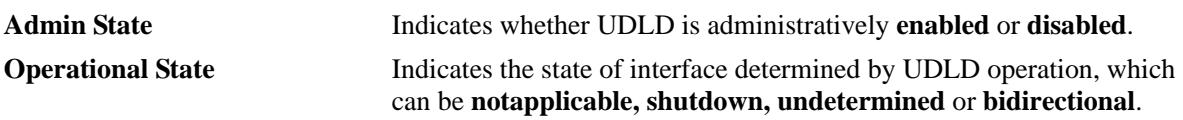

## **Release History**

Release 7.1.1; command introduced.

#### **Related Commands**

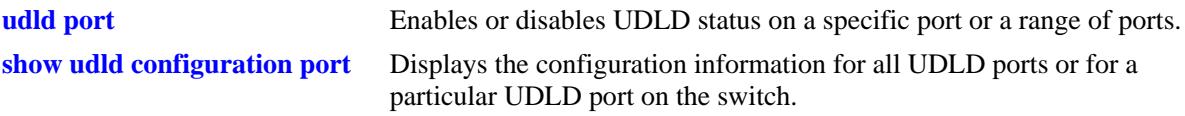

## **MIB Objects**

alaUdldGlobalStatus alaUdldPortConfigTable alaUdldPortConfigUdldOperationalStatus

# **4 Source Learning Commands**

The Source Learning capability of OmniSwitch is responsible for creating, updating, and deleting source and destination MAC Address entries in the MAC Address Table. This chapter includes descriptions of Source Learning commands used to create or delete static MAC addresses, define the aging time value for static and dynamically learned MAC addresses, and display MAC Address Table entries and statistics.

MIB information for Source Learning commands is as follows:

*Filename*: ALCATEL-IND1-MAC-ADDRESS-MIB.mib *Module*: alcatelIND1MacAddressMIB

A summary of the available commands is listed here:

**[mac-learning](#page-237-0) [mac-learning flush](#page-239-0) [mac-learning flush domain all](#page-240-0) [mac-learning flush domain vlan](#page-242-0) [mac-learning flush domain spb](#page-244-0) [mac-learning flush domain vxlan](#page-246-0) [mac-learning flush domain l2gre](#page-248-0) [mac-learning flush domain local](#page-250-0) [mac-learning static mac-address](#page-252-0) [mac-learning domain vlan static mac-address](#page-254-0) [mac-learning domain spb static mac-address](#page-256-0) [mac-learning domain vxlan static mac-address](#page-258-0) [mac-learning domain local static mac-address](#page-260-0) [mac-learning multicast mac-address](#page-262-0) [mac-learning aging-time](#page-264-0) [mac-learning mode](#page-266-0) [mac-ping](#page-294-0) [show mac-learning](#page-267-0) [show mac-learning domain all](#page-271-0) [show mac-learning domain vlan](#page-274-0) [show mac-learning domain spb](#page-278-0) [show mac-learning domain vxlan](#page-281-0) [show mac-learning domain l2gre](#page-284-0) [show mac-learning domain local](#page-287-0) [show mac-learning aging-time](#page-290-0) [show mac-learning learning-state](#page-291-0) [show mac-learning mode](#page-293-0)**

# <span id="page-237-0"></span>**mac-learning**

Configures the status of source MAC address learning on a VLAN, a single port, a range of ports, or on a link aggregate of ports.

**mac-learning {vlan** *vlan***[***-vlan2***] | port** *chassis/slot/port***[-***port2***]** *|* **linkagg** *agg\_id***} {enable | disable}**

#### **Syntax Definitions**

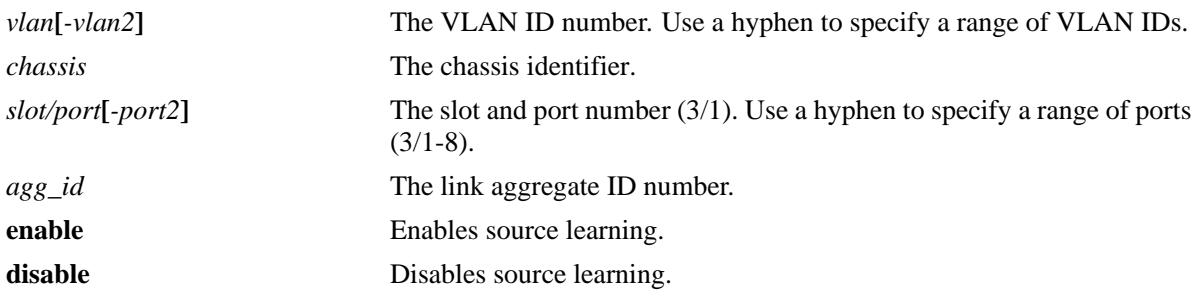

## **Defaults**

By default, source learning is enabled on all ports.

## **Platforms Supported**

OmniSwitch 9900, 6900, 6860, 6865, 6560

## **Usage Guidelines**

- Configuring source learning is not supported on Learned Port Security (LPS) and Universal Network Profile (UNP) ports, as well as individual ports that are members of a link aggregate.
- When port-based source learning is configured for a link aggregate ID, it affects all the ports that are members of the link aggregate.
- When source learning is disabled on a port or link aggregate, dynamic learning of MAC addresses is stopped.
- Static MAC addresses associated with a port or link aggregate are *not* cleared when source learning is disabled. Also, new static MAC address configurations are allowed on ports or link aggregates on which source learning is disabled.
- Disabling source learning on a port or link aggregate is useful on a ring configuration, where switch A does not have to learn MAC addresses from switch B, or for a Transparent LAN Service, where service provider does not require the MAC addresses of the customer network.
- Disabling source learning on a port or link aggregate is not supported on the OmniSwitch 9900.

#### **Examples**

```
-> mac-learning port 1/2 enable
-> mac-learning linkagg 10 disable
-> mac-learning vlan 10 disable
```
## **Release History**

Release 7.1.1; command added.

## **Related Commands**

**[show mac-learning learning](#page-291-0)[state](#page-291-0)**  Displays the source learning status of a port or link aggregate on the switch.

## **MIB Objects**

slMacLearningVlanControlTable slMacLearningVlanControlStatus slMacLearningControlTable slMacLearningControlStatus

# <span id="page-239-0"></span>**mac-learning flush**

Clears the specified MAC addresses from the Source Learning MAC Address Table on the local switch.

**mac-learning flush {dynamic | static | multicast | vlan** *vlan\_id* **| } [mac-address** *mac\_address***]**

#### **Syntax Definitions**

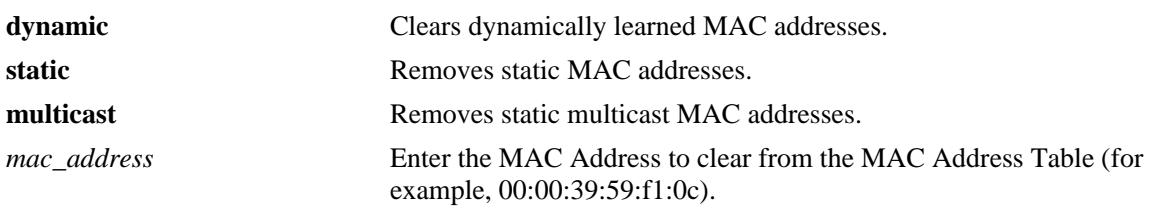

#### **Defaults**

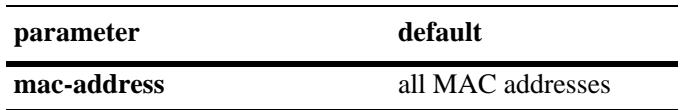

## **Platforms Supported**

OmniSwitch 9900, 6900, 6860, 6865, 6560

## **Usage Guidelines**

- **•** This command flushes dynamically learned addresses from the MAC Address Table.
- Static unicast and static multicast addresses are removed. This command replaces the **no** form of the **mac-learning** command that was used in previous releases.

## **Examples**

```
-> mac-learning flush vlan 20 port 1/2 dynamic
-> mac-learning flush vlan 20 linkagg 10 static
```
## **Release History**

Release 7.3.1; command added.

## **Related Commands**

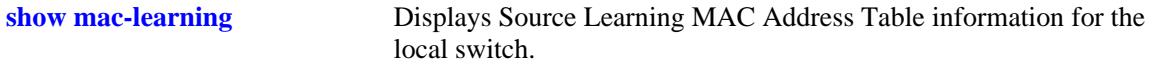

## **MIB Objects**

alaSlMacAddressGlobalTable

slMacAddressGblManagement slMacAddressGblRowStatus

# <span id="page-240-0"></span>**mac-learning flush domain all**

Clears the specified MAC addresses from the Source Learning MAC Address Table for all learning domains on the local switch.

**mac-learning flush domain all {dynamic | static}**

#### **Syntax Definitions**

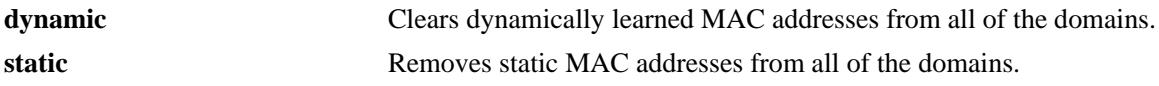

#### **Defaults**

N/A

#### **Platforms Supported**

OmniSwitch 9900, 6900, 6860, 6865, 6560

#### **Usage Guidelines**

- **•** This command flushes dynamically learned addresses from the MAC Address Table that were learned or statically configured for all domains.
- **•** Static unicast and static multicast addresses are removed.
- **•** The **mac-learning flush** command replaces the **no** form of the **mac-learning** command that was used in previous releases.

#### **Examples**

```
-> mac-learning flush domain all dynamic
-> mac-learning flush domain all static
```
## **Release History**

Release 7.3.1; command added.

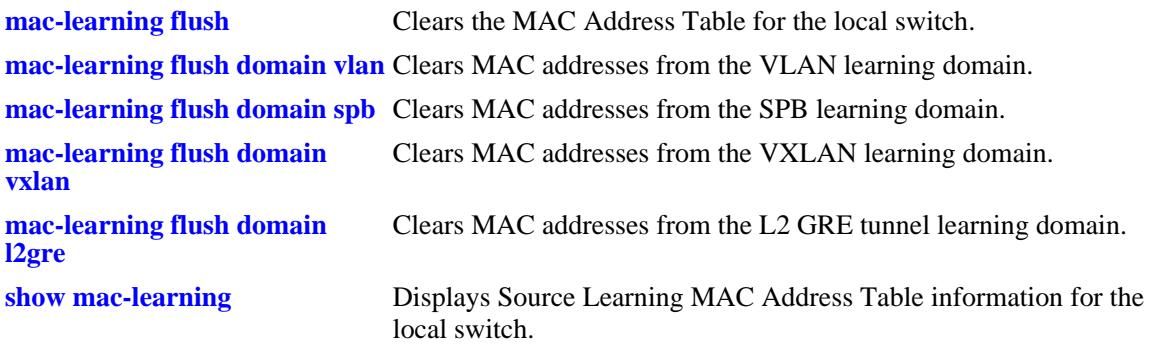

## **MIB Objects**

alaSlMacAddressGlobalTable

slMacAddressGblManagement slMacAddressGblRowStatus

# <span id="page-242-0"></span>**mac-learning flush domain vlan**

Clears the specified MAC addresses from the Source Learning MAC Address Table for the VLAN learning domain on the local switch.

**mac-learning flush domain vlan {vlan** *vlan\_id***} {port** *chassis/slot/port* **| linkagg** *agg\_id***} | {dynamic | static | static-multicast} [mac-address** *mac\_address***]**

#### **Syntax Definitions**

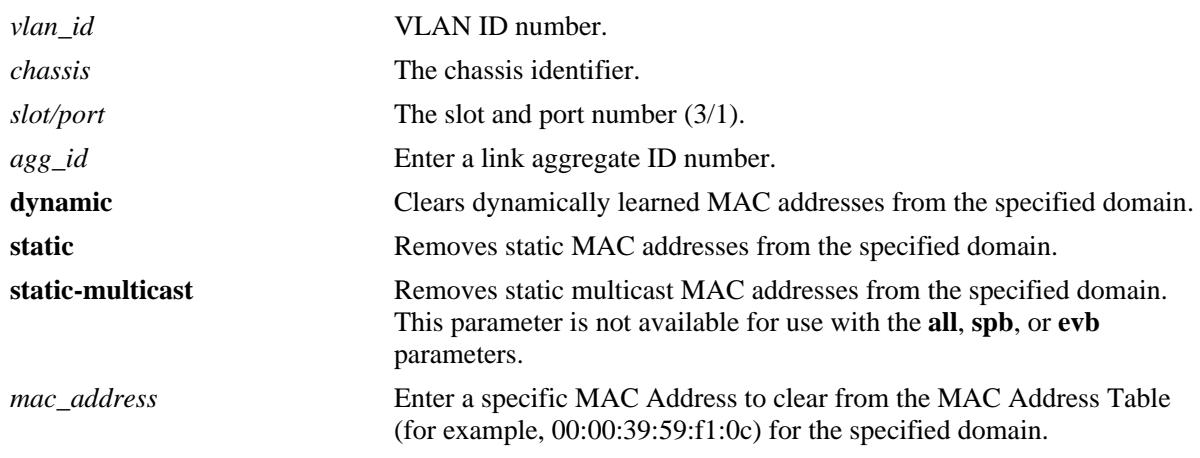

#### **Defaults**

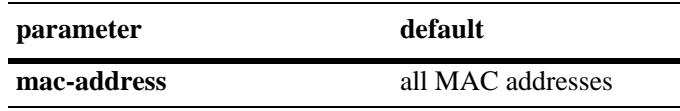

## **Platforms Supported**

OmniSwitch 9900, 6900, 6860, 6865, 6560

## **Usage Guidelines**

- **•** This command flushes dynamically learned addresses from the MAC Address Table that were learned or statically configured for the VLAN domain.
- **•** Static unicast and static multicast addresses are removed.
- **•** The **mac-learning flush** command replaces the **no** form of the **mac-learning** command that was used in previous releases.

#### **Examples**

```
-> mac-learning flush domain vlan vlan 20 port 1/2 dynamic
```
- -> mac-learning flush domain vlan static
- -> mac-learning flush domain vlan linkagg 10 static

## **Release History**

Release 7.3.1; command added.

## **Related Commands**

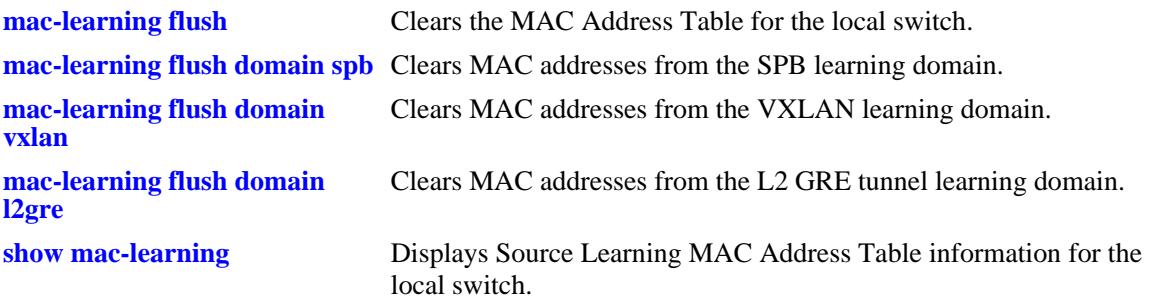

## **MIB Objects**

alaSlMacAddressGlobalTable

slMacAddressGblManagement slMacAddressGblRowStatus

# <span id="page-244-0"></span>**mac-learning flush domain spb**

Clears the specified MAC addresses from the Source Learning MAC Address Table for the Shortest Path Bridging (SPB) learning domain on the local switch.

**mac-learning flush domain spb {serviceid** *service\_id* **| sap** *chassis/slot/port:encap* **| bind-sdp**  *sdp\_id*[:*service\_id*] **| isid** *instance\_id***} {dynamic | static} [mac-address** *mac\_address***]**

#### **Syntax Definitions**

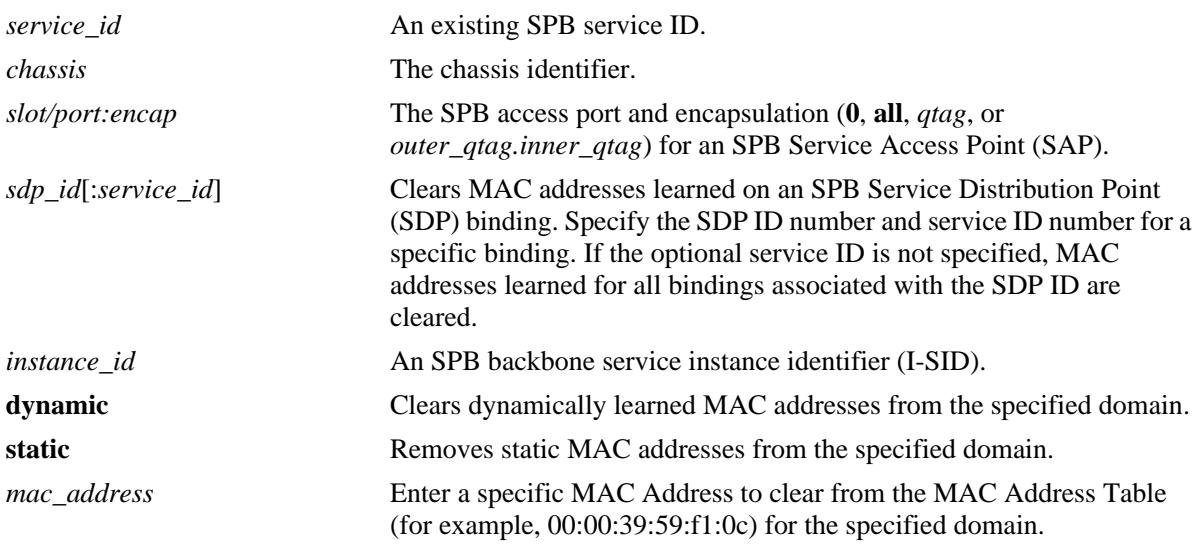

#### **Defaults**

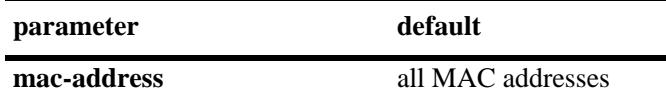

## **Platforms Supported**

OmniSwitch 6900, 6860, 6865

## **Usage Guidelines**

- **•** This command flushes dynamically learned addresses from the MAC Address Table that were learned or statically configured for the SPB domain.
- **•** Static unicast and static multicast addresses are removed.
- **•** The **mac-learning flush** command replaces the **no** form of the **mac-learning** command that was used in previous releases.

## **Examples**

```
-> mac-learning flush domain spb dynamic
-> mac-learning flush domain spb sap 1/12:0 dynamic
-> mac-learning flush domain spb serviceid 10 isid 1500 dynamic
```
## **Release History**

Release 7.3.1; command added.

## **Related Commands**

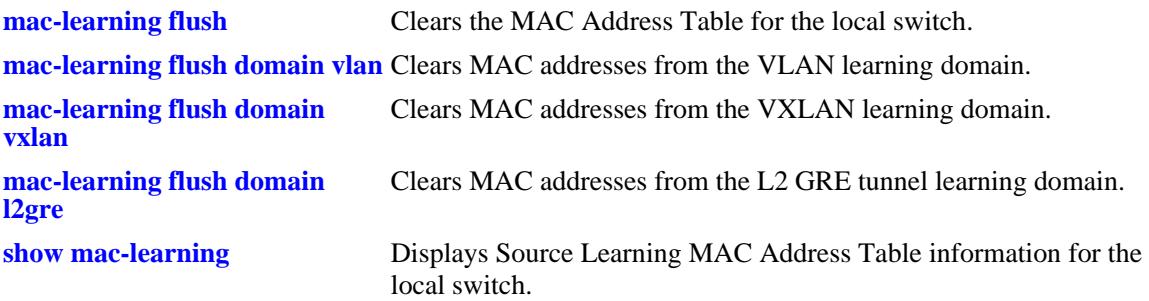

## **MIB Objects**

alaSlMacAddressGlobalTable slMacAddressGblManagement slSvcISID slMacAddressGblRowStatus

# <span id="page-246-0"></span>**mac-learning flush domain vxlan**

Clears the specified MAC addresses from the Source Learning MAC Address Table for the Virtual eXtensible LAN (VXLAN) learning domain on the local switch.

**mac-learning flush domain vxlan {serviceid** *service\_id* **| sap** *chassis/slot/port:encap* **| bind-sdp**  *sdp\_id*[:*service\_id*] **| vnid** *vxlan\_id***} {dynamic | static} [mac-address** *mac\_address***]**

#### **Syntax Definitions**

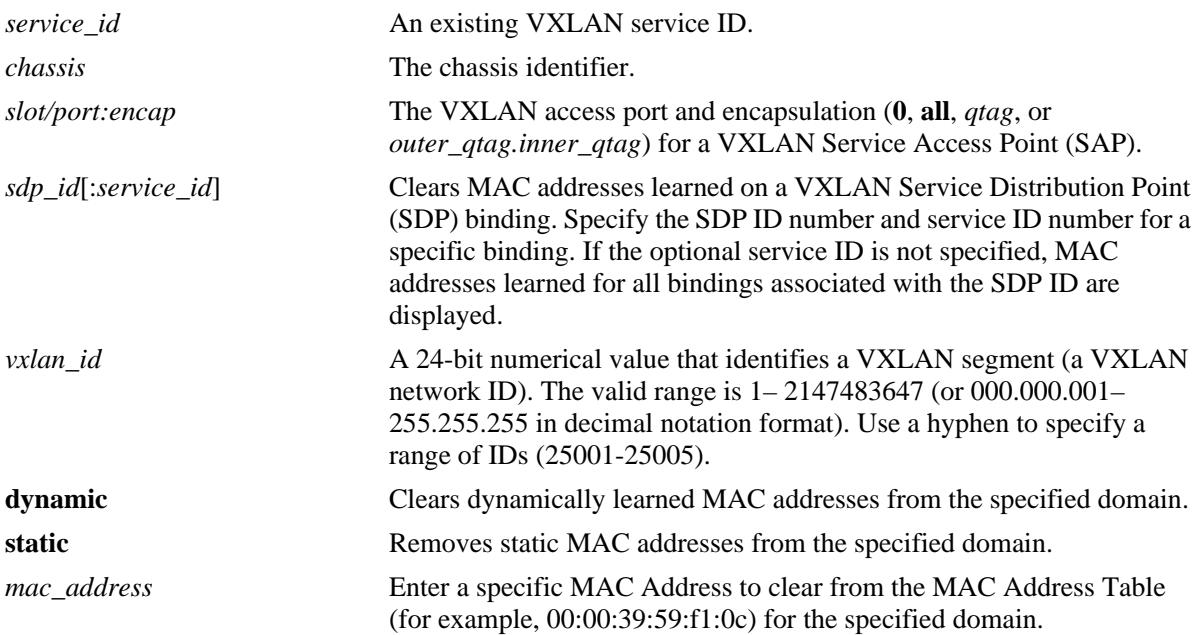

## **Defaults**

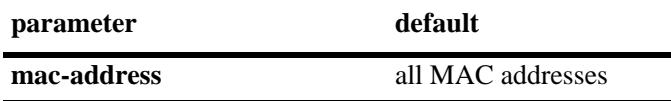

## **Platforms Supported**

OmniSwitch 6900, 6860, 6865

## **Usage Guidelines**

- **•** This command flushes dynamically learned addresses from the MAC Address Table that were learned or statically configured for the VXLAN domain.
- **•** Static unicast and static multicast addresses are removed.
- **•** The **mac-learning flush** command replaces the **no** form of the **mac-learning** command that was used in previous releases.

#### **Examples**

```
-> mac-learning flush domain vxlan dynamic
-> mac-learning flush domain vxlan sap 1/12:0 dynamic
-> mac-learning flush domain vxlan serviceid 10 vnid 23000 dynamic
```
## **Release History**

Release 7.3.1; command added.

#### **Related Commands**

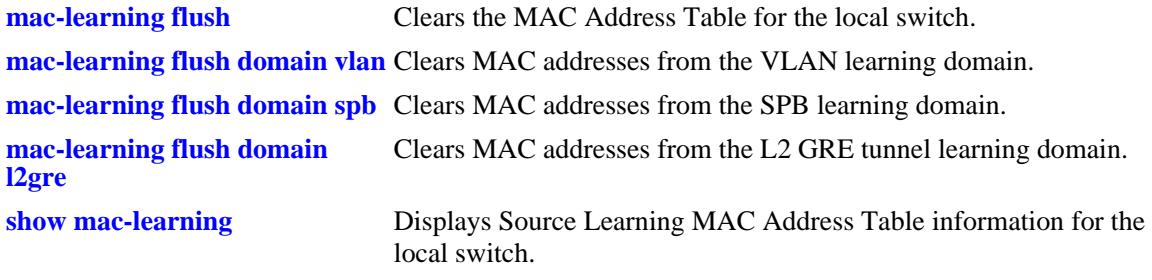

## **MIB Objects**

alaSlMacAddressGlobalTable

slMacAddressGblManagement

slVxLanVnID

slMacAddressGblRowStatus

# <span id="page-248-0"></span>**mac-learning flush domain l2gre**

Clears the specified MAC addresses from the Source Learning MAC Address Table for the Layer 2 Generic Routing Encapsulation (L2 GRE) learning domain on the local switch.

**mac-learning flush domain l2gre {serviceid** *service\_id* **| sap** *chassis/slot/port:encap* **| bind-sdp**  *sdp\_id*[:*service\_id*] **| vpnid** *vpn\_id***} {dynamic | static} [mac-address** *mac\_address***]**

#### **Syntax Definitions**

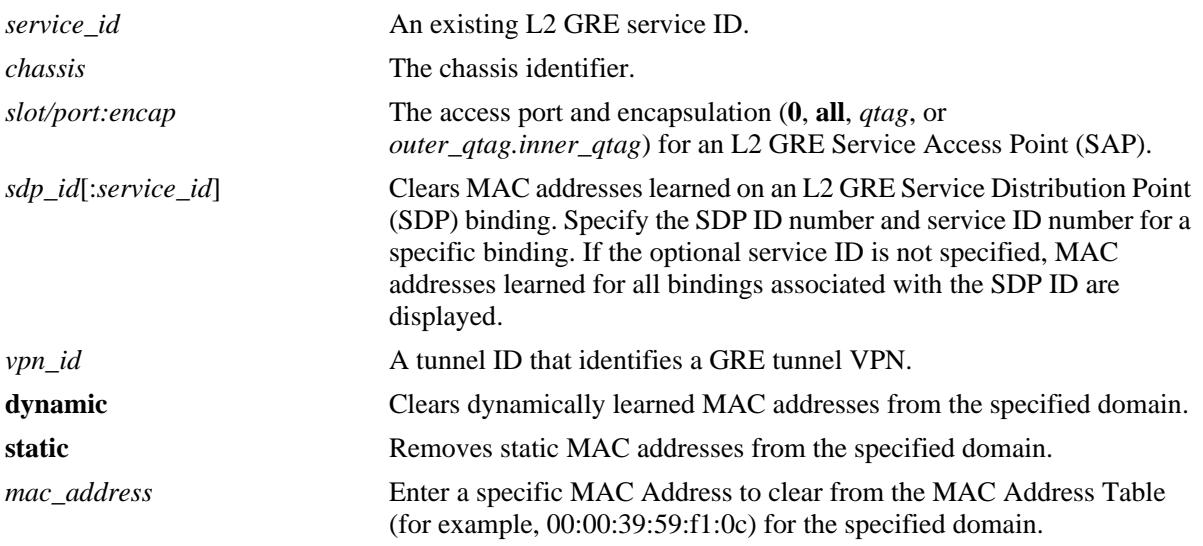

#### **Defaults**

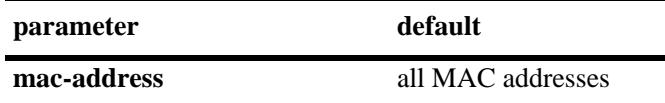

## **Platforms Supported**

OmniSwitch 6900, 6860, 6865

## **Usage Guidelines**

- **•** This command flushes dynamically learned addresses from the MAC Address Table that were learned or statically configured for the L2 GRE tunnel domain.
- **•** Static unicast and static multicast addresses are removed.
- **•** The **mac-learning flush** command replaces the **no** form of the **mac-learning** command that was used in previous releases.

## **Examples**

```
-> mac-learning flush domain l2gre dynamic
-> mac-learning flush domain l2gre sap 1/1/12:0 dynamic
-> mac-learning flush domain l2gre serviceid 10 vpnid 200 dynamic
```
## **Release History**

Release 8.4.1.R02; command introduced.

## **Related Commands**

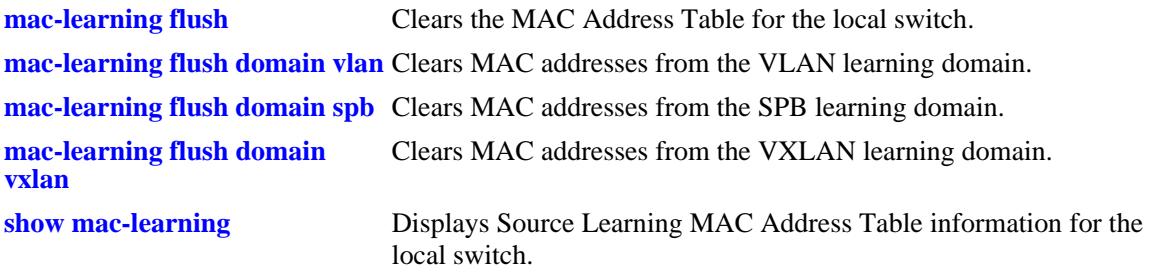

## **MIB Objects**

alaSlMacAddressGlobalTable slMacAddressGblManagement slL2GreVpnID slMacAddressGblRowStatus

# <span id="page-250-0"></span>**mac-learning flush domain local**

Clears the specified MAC addresses from the Source Learning MAC address table for the local service learning domain.

**mac-learning flush domain local serviceid** *service\_id* **[sap** *chassis/slot/port:encap***] static [mac-address**  *mac\_address***]**

## **Syntax Definitions**

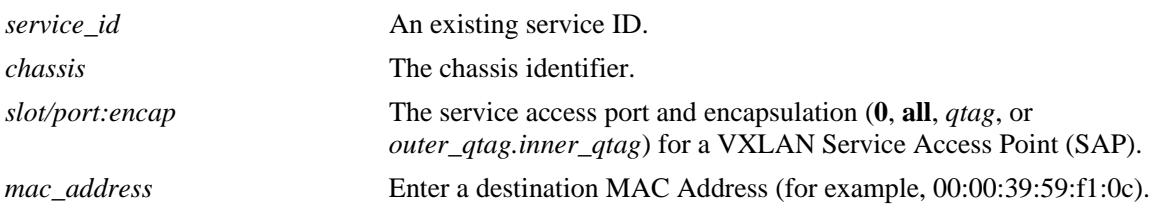

#### **Defaults**

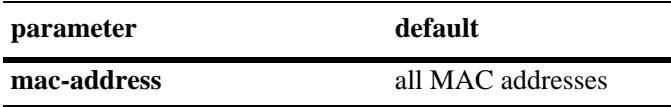

#### **Platforms Supported**

OmniSwitch 6900, 6860, 6865

## **Usage Guidelines**

- **•** This command flushes dynamically learned addresses from the MAC Address Table that were learned or statically configured for the VXLAN domain.
- **•** Static unicast and static multicast addresses are removed.
- **•** The **mac-learning flush** command replaces the **no** form of the **mac-learning** command that was used in previous releases.

## **Examples**

```
-> mac-learning flush domain local serviceid 10 static
-> mac-learning flush domain local serviceid 20 sap 1/1/13:20 static
```
## **Release History**

Release 7.3.1; command added.

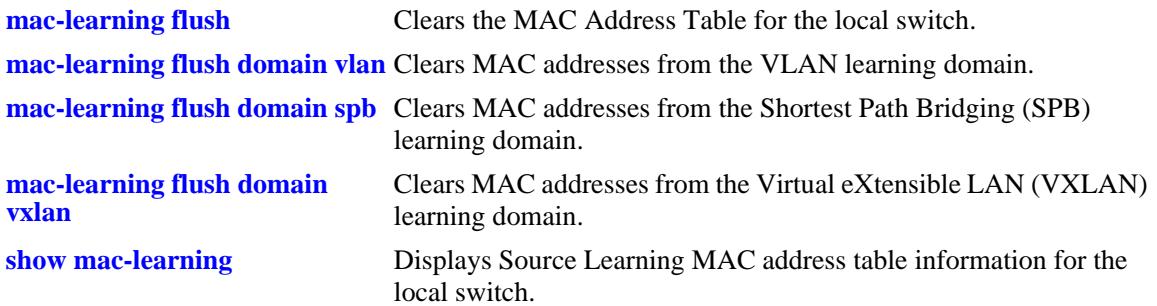

# **MIB Objects**

alaSlMacAddressGlobalTable slMacDomain slLocaleType slOriginId slServiceId slSubId slMacAddressGbl slMacAddressGblManagement slMacAddressGblDisposition slMacAddressGblRowStatus slMacAddressGblProtocol slMacAddressGblGroupField
## <span id="page-252-0"></span>**mac-learning static mac-address**

Configures a static destination unicast MAC address. The configured MAC address is assigned to a fixed switch port or link aggregate ID and VLAN. If the destination of the data packets received on the VLAN ports is the configured MAC address, then they are forwarded to the specific MAC address port.

**mac-learning {vlan** *vlan\_id* **{port** *chassis/slot/port |* **linkagg** *agg\_id***}} static mac-address** *mac\_address* **[bridging | filtering]** 

**mac-learning flush [vlan** *vlan\_id* **[port** *chassis/slot/port |* **linkagg** *agg\_id***]] static [mac-address**  *mac\_address***]** 

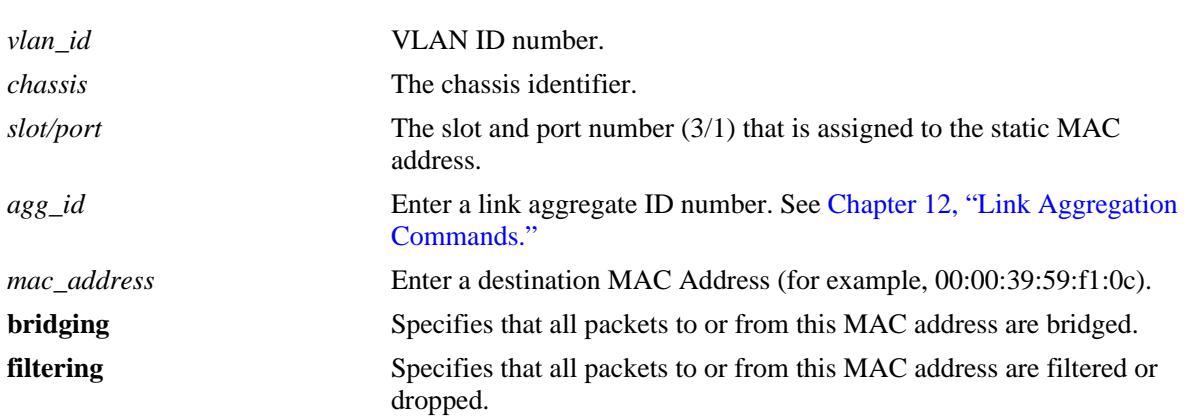

#### **Syntax Definitions**

## **Defaults**

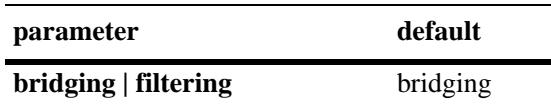

## **Platforms Supported**

OmniSwitch 6900, 6860, 6865

- **•** Use the **mac-learning flush** command to remove a static MAC address from the Source Learning MAC Address Table. Note that If no parameters are specified with this command, then all static addresses are removed.
- Enter a port number or link aggregate ID that is already associated with the specified VLAN ID. Only traffic from other ports associated with the same VLAN is directed to the static MAC address port.
- Select the **filtering** parameter to set up a denial of service to block potential hostile attacks. Traffic sent to or from a filtered MAC address is dropped. Select the **bridging** parameter for regular traffic flow to or from the MAC address.
- **•** The destination MAC addresses are maintained in the Source Learning MAC address table.

• If a packet received on a port associated with the same VLAN contains a source address that matches a static MAC address, then the packet is discarded.

#### **Examples**

```
-> mac-learning vlan 10 port 1/10 static mac-address 00:00:39:59:f1:0c bridging
-> mac-learning vlan 20 linkagg 5 static mac-address 00:00:9a:55:e0:01 filtering
-> mac-learning flush vlan 500 static
-> mac-learning flush vlan 10 port 1/10 static mac-address 00:00:39:59:f1:0c
-> mac-learning flush vlan 20 linkagg 5 static
-> mac-learning flush static
```
## **Release History**

Release 7.1.1; command introduced. Release 7.3.1: **mac-learning flush** command replaced the **no mac-learning** command.

## **Related Commands**

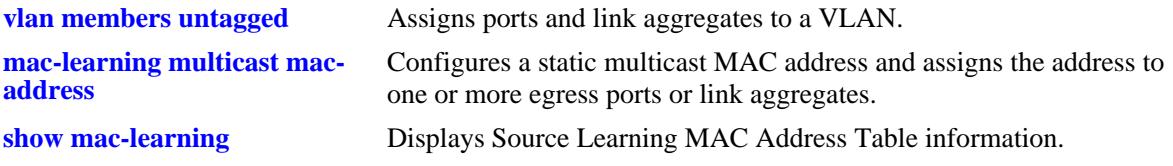

## **MIB Objects**

alaSlMacAddressGlobalTable slOriginId slServiceId slMacAddressGbl slMacAddressGblManagement slMacAddressGblDisposition

# <span id="page-254-0"></span>**mac-learning domain vlan static mac-address**

Configures a static destination unicast MAC address in the VLAN source learning domain. The configured MAC address is assigned to a fixed switch port or link aggregate ID and VLAN. If the destination of the data packets received on the VLAN ports is the configured static MAC address, then they are forwarded to the specific MAC address port.

**mac-learning domain vlan vlan** *vlan\_id* **{port** *chassis/slot/port |* **linkagg** *agg\_id***} static mac-address**  *mac\_address* **[bridging | filtering]** 

**mac-learning flush domain vlan [vlan** *vlan\_id* **[port** *chassis/slot/port |* **linkagg** *agg\_id***]] static [macaddress** *mac\_address***]** 

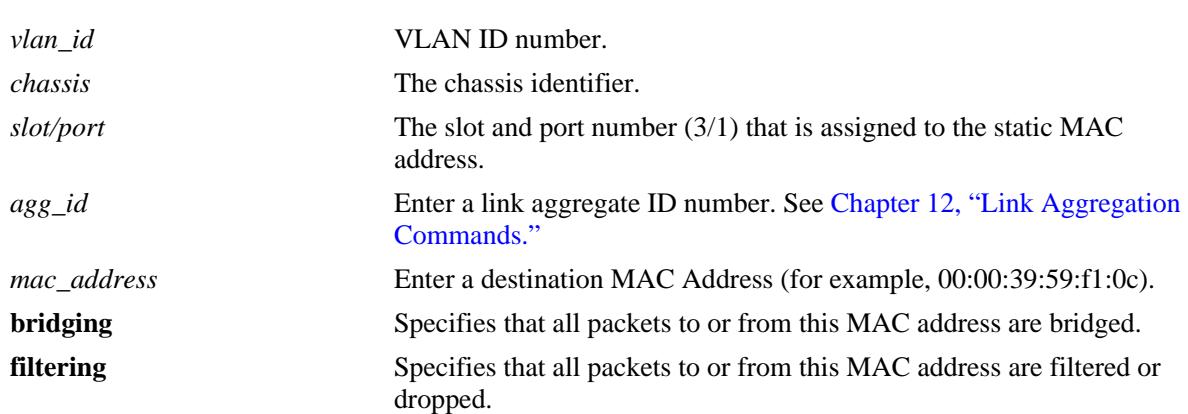

#### **Syntax Definitions**

#### **Defaults**

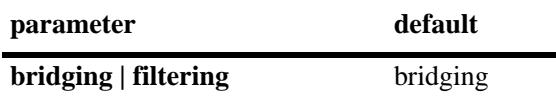

#### **Platforms Supported**

OmniSwitch 9900, 6900, 6860, 6865, 6560

- **•** Use the **mac-learning flush** command to remove a static MAC address from the Source Learning MAC Address Table. Note that If no parameters are specified with this command, then all static addresses are removed.
- Enter a port number or link aggregate ID that is already associated with the specified VLAN ID. Only traffic from other ports associated with the same VLAN is directed to the static MAC address port.
- **•** Select the **filtering** parameter to set up a denial of service to block potential hostile attacks. Traffic sent to or from a filtered MAC address is dropped. Select the **bridging** parameter for regular traffic flow to or from the MAC address.
- **•** The destination MAC addresses are maintained in the Source Learning MAC address table.

• If a packet received on a port associated with the same VLAN contains a source address that matches a static MAC address, then the packet is discarded.

#### **Examples**

```
-> mac-learning domain vlan vlan 10 port 1/1/10 static mac-address 
00:00:39:59:f1:0c bridging
-> mac-learning domain vlan vlan 20 linkagg 5 static mac-address 00:00:9a:55:e0:01 
filtering
-> mac-learning flush domain vlan vlan 500 static
-> mac-learning flush domain vlan vlan 10 port 1/1/10 static mac-address 
00:00:39:59:f1:0c
-> mac-learning flush domain vlan vlan 20 linkagg 5 static
-> mac-learning flush domain vlan static
```
### **Release History**

Release 7.1.1; command introduced. Release 7.3.1: **mac-learning flush** command replaced the **no mac-learning** command.

#### **Related Commands**

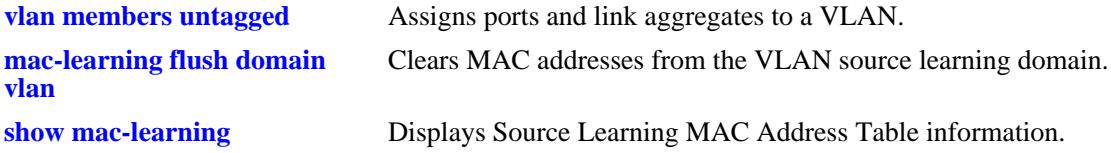

## **MIB Objects**

alaSlMacAddressGlobalTable

```
slMacDomain
slOriginId
slServiceId
slMacAddressGbl
slMacAddressGblManagement
slMacAddressGblDisposition
slMacAddressGblRowStatus
```
# <span id="page-256-0"></span>**mac-learning domain spb static mac-address**

Configures a static destination unicast MAC address in the Shortest Path Bridging (SPB) source learning domain.

**mac-learning domain spb {serviceid** *service\_id* **{isid** *instance\_id* **| sap** *chassis/slot/port:encap* **| bindsdp** *sdp\_id*:*service\_id***} static mac-address** *mac\_address* **[bridging | filtering]**

**mac-learning domain spb {isid** *instance\_id* **{sap** *chassis/slot/port:encap* **| bind-sdp** *sdp\_id*:*service\_id***} static mac-address** *mac\_address* **[bridging | filtering]**

**mac-learning flush domain spb {serviceid** *service\_id* **| sap** *chassis/slot/port:encap* **| bind-sdp**  *sdp\_id*[:*service\_id*] **| isid** *instance\_id***} static [mac-address** *mac\_address***]**

### **Syntax Definitions**

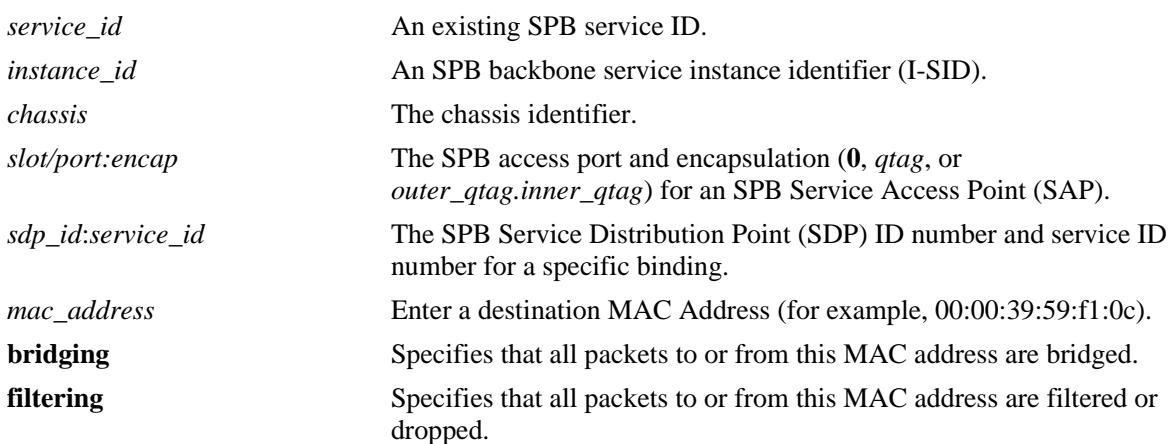

#### **Defaults**

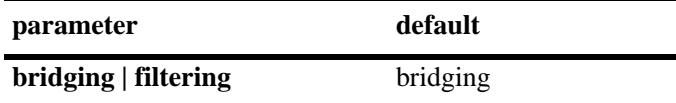

#### **Platforms Supported**

OmniSwitch 6900, 6860, 6865

- Use the **mac-learning flush** command to remove a static MAC address from the Source Learning MAC Address Table. Note that If no parameters are specified with this command, then all static addresses are removed.
- **•** Select the **filtering** parameter to set up a denial of service to block potential hostile attacks. Traffic sent to or from a filtered MAC address is dropped. Select the **bridging** parameter for regular traffic flow to or from the MAC address.
- **•** The destination MAC addresses are maintained in the Source Learning MAC address table.

• If a packet received on an access port associated with the same SAP contains a source address that matches a static MAC address, then the packet is discarded.

#### **Examples**

```
-> mac-learning domain spb serviceid 10 sap 1/1/12:0 static mac-address 
00:00:39:59:f1:0c bridging
-> mac-learning domain spb isid 1500 sap 1/1/12:0 static mac-address 
00:00:39:59:f1:0c filtering
-> mac-learning flush domain spb static
-> mac-learning flush domain spb sap 1/1/12:0 static mac-address 00:00:39:59:f1:0c
-> mac-learning flush domain spb serviceid 10 isid 1500 static
```
### **Release History**

Release 7.3.1; command added.

### **Related Commands**

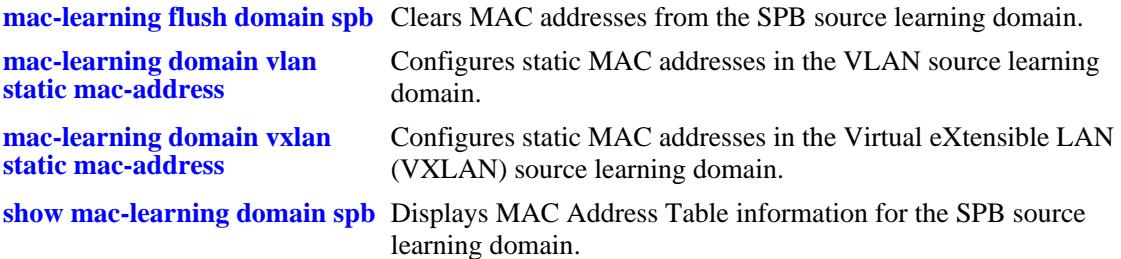

## **MIB Objects**

alaSlMacAddressGlobalTable

```
slMacDomain
slLocaleType
slOriginId
slServiceId
slSubId
slMacAddressGbl
slMacAddressGblManagement
slMacAddressGblDisposition
slMacAddressGblRowStatus
slMacAddressGblProtocol
slMacAddressGblGroupField
slSvcISID
```
## <span id="page-258-0"></span>**mac-learning domain vxlan static mac-address**

Configures a static destination unicast MAC address in the Virtual eXtensible LAN (VXLAN) source learning domain

**mac-learning domain vxlan {serviceid** *service\_id* **{sap** *chassis/slot/port:encap* **| vnid** *vxlan\_id* **[sap**  *chassis/slot/port:encap***]} static mac-address** *mac\_address* **[bridging | filtering]**

**mac-learning domain vxlan vnid** *vxlan\_id* **sap** *chassis/slot/port:encap* **static mac-address** *mac\_address*  **[bridging | filtering]**

**mac-learning flush domain vxlan {serviceid** *service\_id* **| sap** *chassis/slot/port:encap* **| bind-sdp**  *sdp\_id*[:*service\_id*] **| vnid** *vxlan\_id***} static [mac-address** *mac\_address***]**

#### **Syntax Definitions**

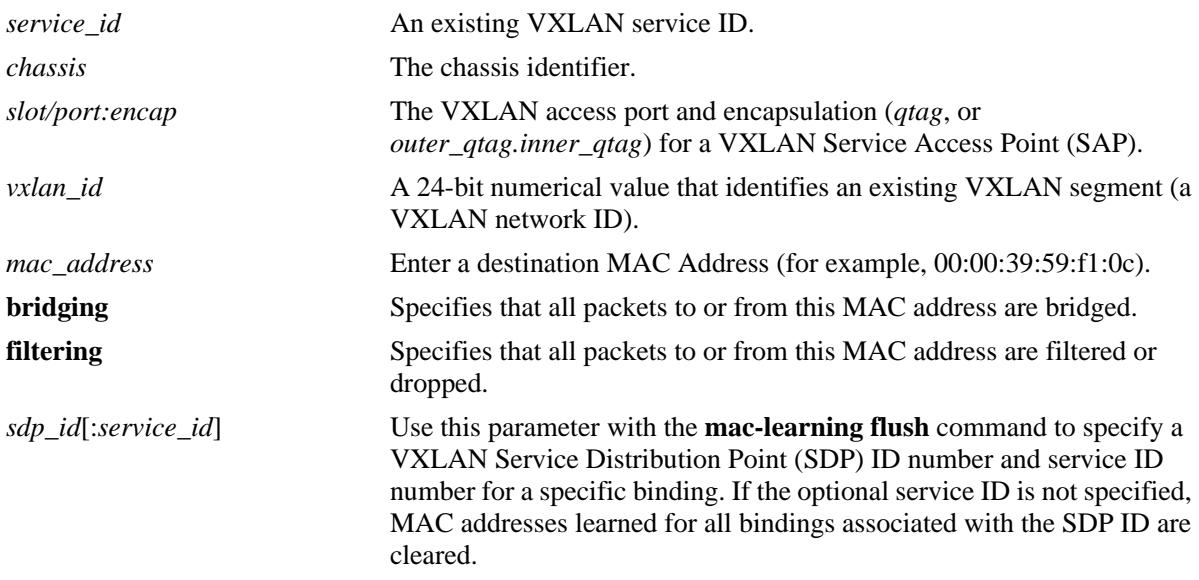

#### **Defaults**

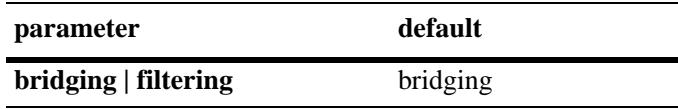

## **Platforms Supported**

OmniSwitch 6900, 6860, 6865

## **Usage Guidelines**

**•** Use the **mac-learning flush** command to remove a static MAC address from the Source Learning MAC address table. Note that If no parameters are specified with this command, then all static addresses are removed.

- Select the **filtering** parameter to set up a denial of service to block potential hostile attacks. Traffic sent to or from a filtered MAC address is dropped. Select the **bridging** parameter for regular traffic flow to or from the MAC address.
- **•** The destination MAC addresses are maintained in the Source Learning MAC address table.
- If a packet received on an access port associated with the same SAP contains a source address that matches a static MAC address, then the packet is discarded.

```
-> mac-learning domain vxlan serviceid 10 sap 1/1/12:10 static mac-address 
00:00:39:59:f1:0c bridging
-> mac-learning domain vxlan vnid 23000 sap 1/1/12:10 static mac-address 
00:00:39:59:f1:0c filtering
-> mac-learning flush domain vxlan static
-> mac-learning flush domain vxlan sap 1/12:0 static
-> mac-learning flush domain vxlan serviceid 10 vnid 23000 static
```
### **Release History**

Release 7.3.1; command added.

#### **Related Commands**

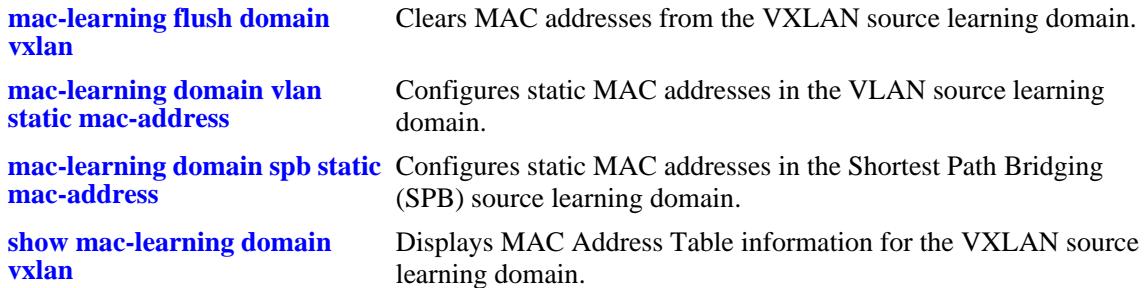

## **MIB Objects**

alaSlMacAddressGlobalTable

```
slMacDomain
slLocaleType
slOriginId
slServiceId
slSubId
slMacAddressGbl
slMacAddressGblManagement
slMacAddressGblDisposition
slMacAddressGblRowStatus
slMacAddressGblProtocol
slMacAddressGblGroupField
slVxLanVnID
```
## **mac-learning domain local static mac-address**

Configures a static destination unicast MAC address for a local service in the source learning domain

**mac-learning domain local serviceid** *service\_id* **sap** *chassis/slot/port:encap* **static mac-address**  *mac\_address* **[bridging | filtering]**

**mac-learning flush domain local serviceid** *service\_id* **[sap** *chassis/slot/port:encap***] static [mac-address**  *mac\_address***]**

#### **Syntax Definitions**

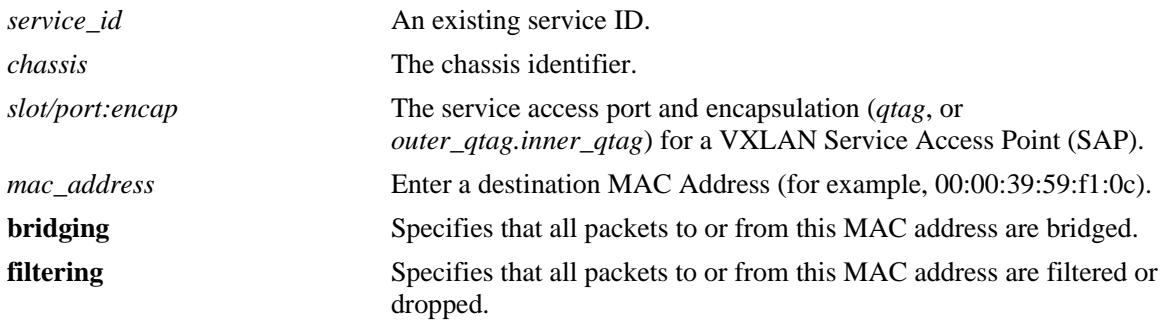

#### **Defaults**

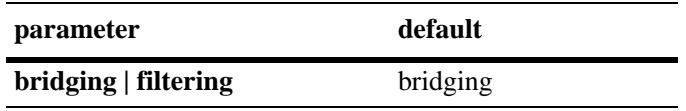

#### **Platforms Supported**

OmniSwitch 6900, 6860, 6865

- **•** Use the **mac-learning flush** command to remove a static MAC address from the Source Learning MAC address table. Note that If no parameters are specified with this command, then all static addresses are removed.
- Select the **filtering** parameter to set up a denial of service to block potential hostile attacks. Traffic sent to or from a filtered MAC address is dropped. Select the **bridging** parameter for regular traffic flow to or from the MAC address.
- **•** The destination MAC addresses are maintained in the Source Learning MAC address table.
- **•** If a packet received on an access port associated with the same SAP contains a source address that matches a static MAC address, then the packet is discarded.

```
-> mac-learning domain local serviceid 10 sap 1/1/12:10 static mac-address 
00:00:39:59:f1:0c bridging
-> mac-learning domain local serviceid 20 sap 1/1/13:20 static mac-address 
00:00:39:59:f1:0c filtering
-> mac-learning flush domain local serviceid 10 static
-> mac-learning flush domain local serviceid 20 sap 1/1/13:20 static
```
### **Release History**

Release 7.3.1; command added.

### **Related Commands**

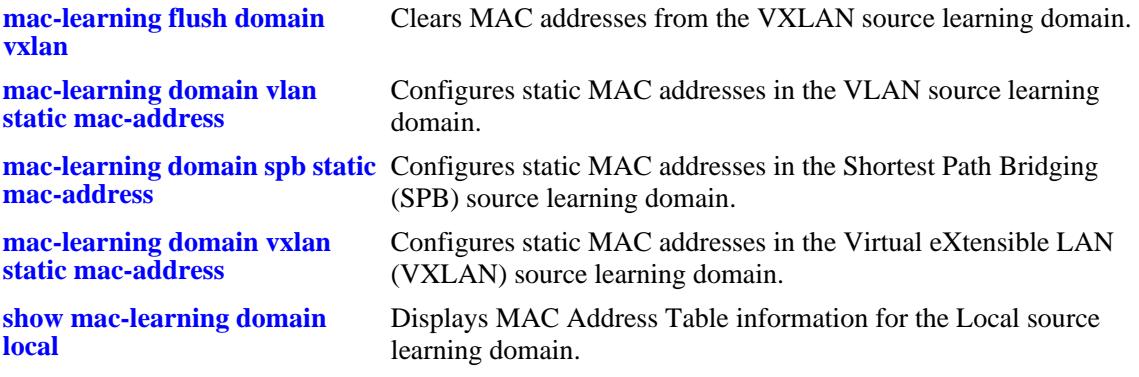

## **MIB Objects**

```
alaSlMacAddressGlobalTable
  slMacDomain
  slLocaleType
  slOriginId
  slServiceId
  slSubId
  slMacAddressGbl
  slMacAddressGblManagement
  slMacAddressGblDisposition
  slMacAddressGblRowStatus
  slMacAddressGblProtocol
  slMacAddressGblGroupField
```
# <span id="page-262-0"></span>**mac-learning multicast mac-address**

Configures a static multicast MAC address and assigns the address to one or more egress ports. Packets received on ports associated with the specified VLAN that contain a destination MAC address that matches the static multicast address are forwarded to the specified egress ports. Static multicast MAC addresses are maintained in the Source Learning MAC address table.

**mac-learning {vlan** *vlan\_id* **{port** *chassis/slot/port* **| linkagg** *agg\_id* **}} multicast mac-address**  *multicast\_address* **[group** *group\_id***]** 

**mac-learning flush [vlan** *vlan\_id* **[port** *chassis/slot/port* **| linkagg** *agg\_id* **]] multicast [mac-address**  *multicast\_address***]**

#### **Syntax Definitions**

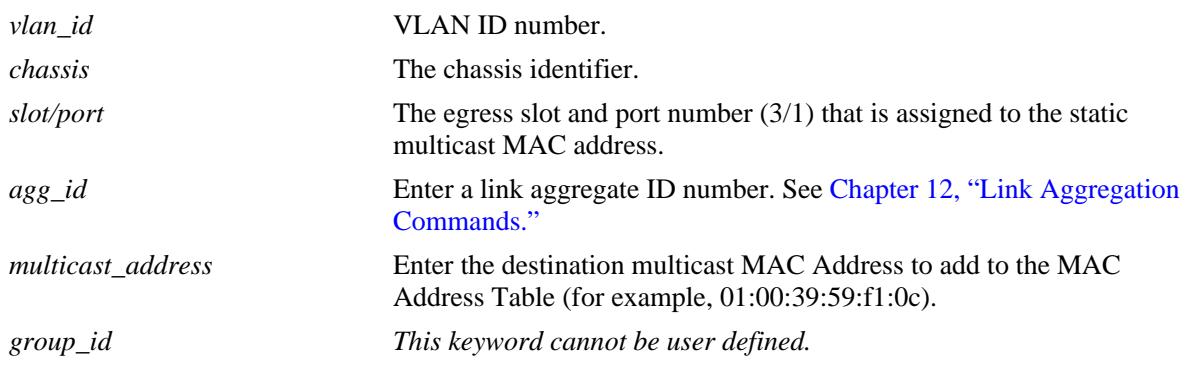

#### **Defaults**

N/A

## **Platforms Supported**

OmniSwitch 9900, 6900, 6860, 6865, 6560

#### **Usage Guidelines**

- **•** Use the **mac-learning flush** command to remove a static multicast MAC address from the Source Learning MAC Address Table. Note that If no parameters are specified with this command, then all static multicast addresses are removed.
- Note that a MAC address is considered a multicast MAC address if the least significant bit of the most significant octet of the address is enabled. For example, MAC addresses with a prefix of 01, 03, 05, 13, and so on, are multicast MAC addresses.
- If a multicast prefix value is not present, then the address is treated as a regular MAC address and not allowed when using the **mac-learning vlan multicast mac-address** command. Also note that multicast addresses within the following ranges are not supported:

01:00:5E:00:00:00 to 01:00:5E:7F:FF:FF 01:80:C2:XX.XX.XX 33:33:XX:XX:XX:XX

- The configured (static) multicast MAC address is assigned to a fixed switch port or link aggregate ID and VLAN.
- **•** In addition to configuring the same static multicast address for multiple ports within a given VLAN, it is also possible to use the same multicast address across multiple VLANs.
- Enter a port number or link aggregate ID that is already associated with the specified VLAN ID. Only traffic from other ports associated with the same VLAN is directed to the static MAC address port.
- **•** If the **configuration snapshot** or **write memory** command is entered after a static multicast MAC address is configured, the resulting ASCII file or **boot.cfg** file includes the "**group** *group\_id*" as the additional syntax for the **mac-learning static-multicast** command. The "**group** *group\_id*" indicates the number of the multicast group that the switch has assigned to the multicast MAC address for the given VLAN association. Each multicast address – VLAN association is treated as a unique instance and assigned a group number specific to that instance.
- Note that if the port assigned to a multicast MAC address is down or administratively disabled when the **configuration snapshot** or **write memory** command is used, the multicast MAC address is not saved to the resulting ASCII file or **boot.cfg** file.

```
-> mac-learning vlan 1500 port 1/10 multicast mac-address 01:25:9a:5c:2f:10 
-> mac-learning vlan 355 port 4/2-10 multicast mac-address 01:25:9a:5c:2f:11
-> mac-learning vlan 455 linkagg 10 multicast mac-address 01:25:9a:5c:2f:12 
-> mac-learning flush vlan 500 multicast
-> mac-learning flush vlan 1500 port 1/10 multicast mac-address 01:25:9a:5c:2f:10 
-> mac-learning flush vlan 455 linkagg 10 multicast mac-address 01:25:9a:5c:2f:12 
-> mac-learning flush multicast
```
## **Release History**

Release 7.1.1; command introduced. Release 7.3.1; **mac-learning flush** command replaced the **no mac-learning command**.

#### **Related Commands**

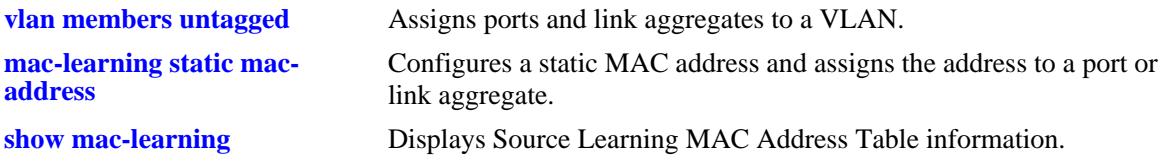

#### **MIB Objects**

```
alaSlMacAddressGlobalTable
  slOriginId 
  slServiceId 
  slMacAddressGbl
  slMacAddressGblManagement
  slMacAddressGblDisposition
```
# **mac-learning aging-time**

Configures aging time, in seconds, for static and dynamically learned MAC addresses. When a MAC address has aged beyond the aging-time value, the MAC address is discarded.

**mac-learning aging-time {***seconds* **| default}** 

**no mac-learning aging-time**

### **Syntax Definitions**

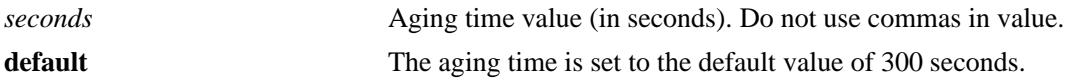

### **Defaults**

By default, the aging time is set to 300 seconds.

## **Platforms Supported**

OmniSwitch 9900, 6900, 6860, 6865, 6560

## **Usage Guidelines**

- **•** Use the **default** parameter to set the aging-time back to the default value of 300 seconds.
- The aging time value is a global value that applies to all VLANs. Configuring this value on a per VLAN basis is not supported.
- Note that an inactive MAC address can take up to twice as long as the aging time value specified to be removed from the MAC address table. For example, if an aging time of 60 seconds is specified, the MAC address ages out any time between 60 and 120 seconds of inactivity.
- **•** The MAC address table aging time is also used as the timeout value for the Address Resolution Protocol (ARP) table. This timeout value determines how long the switch retains dynamically learned ARP table entries.

## **Examples**

```
-> mac-learning aging-time 1200
-> mac-learning aging-time default
```
## **Release History**

Release 7.1.1; command introduced.

## **Related Commands**

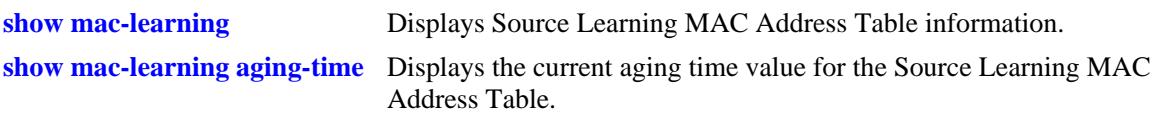

## **MIB Objects**

slMacAddressAgingTable slMacAgingValue

## **mac-learning mode**

Specifies the source learning mode for the chassis.

**mac-learning mode [centralized | distributed]** 

#### **Syntax Definitions**

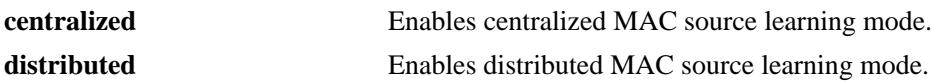

#### **Defaults**

By default, centralized MAC source learning mode is enabled for the chassis.

### **Platforms Supported**

Not supported in this release.

#### **Usage Guidelines**

After the distributed MAC mode is either enabled or disabled using this command, immediately save the switch configuration using the **write memory** command and then reboot the switch.

### **Examples**

-> mac-learning mode centralized -> mac-learning mode distributed

## **Release History**

Release 7.1.1; command introduced.

#### **Related Commands**

**[show mac-learning mode](#page-293-0)** Displays the current status of the MAC source learning mode.

#### **MIB Objects**

slDistributedMacMode

# <span id="page-267-0"></span>**show mac-learning**

Displays Source Learning MAC Address Table information for the switch.

**show mac-learning [summary | dynamic | static | multicast | bmac] [port** *chassis/slot/port***] [linkagg**  *agg\_id***] [mac-address** *mac\_address***] [remote [mac-address** *mac\_address***]]**

#### **Syntax Definitions**

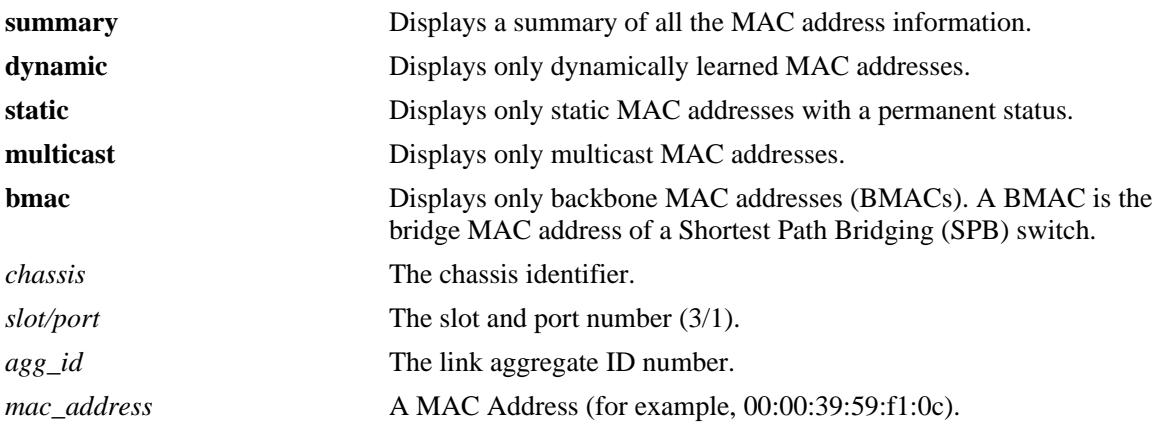

## **Defaults**

By default, information is displayed for all MAC addresses contained in the table.

## **Platforms Supported**

OmniSwitch 9900, 6900, 6860, 6865, 6560

- **•** If a static MAC address is configured on a port link that is down or disabled, an asterisk appears to the right of the MAC address in the **show mac-learning** command display. The asterisk indicates that this is an invalid MAC address. When the port link comes up, however, the MAC address is then considered valid and the asterisk no longer appears next to the address in the display.
- If there is a duplicate static MAC address occurence, a "&" will appear to the right of the address in the **show mac-learning** command display.

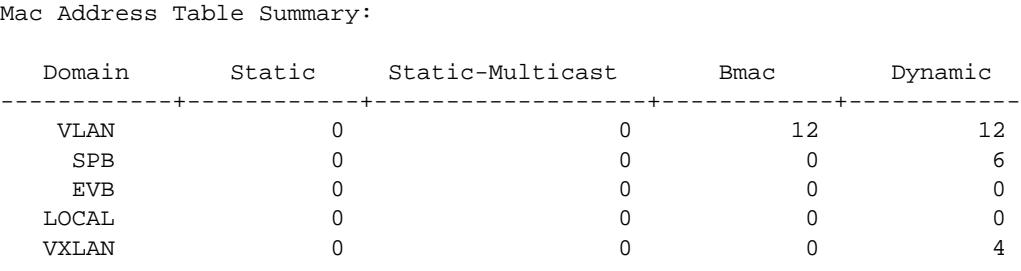

Total MAC Address In Use = 34

-> show mac-learning summary

-> show mac-learning

Legend: Mac Address: \* = address not valid,

Mac Address:  $\&$  = duplicate static address,

Domain Vlan/SrvcId/[ISId/vnID] Mac Address Type Operation Interface

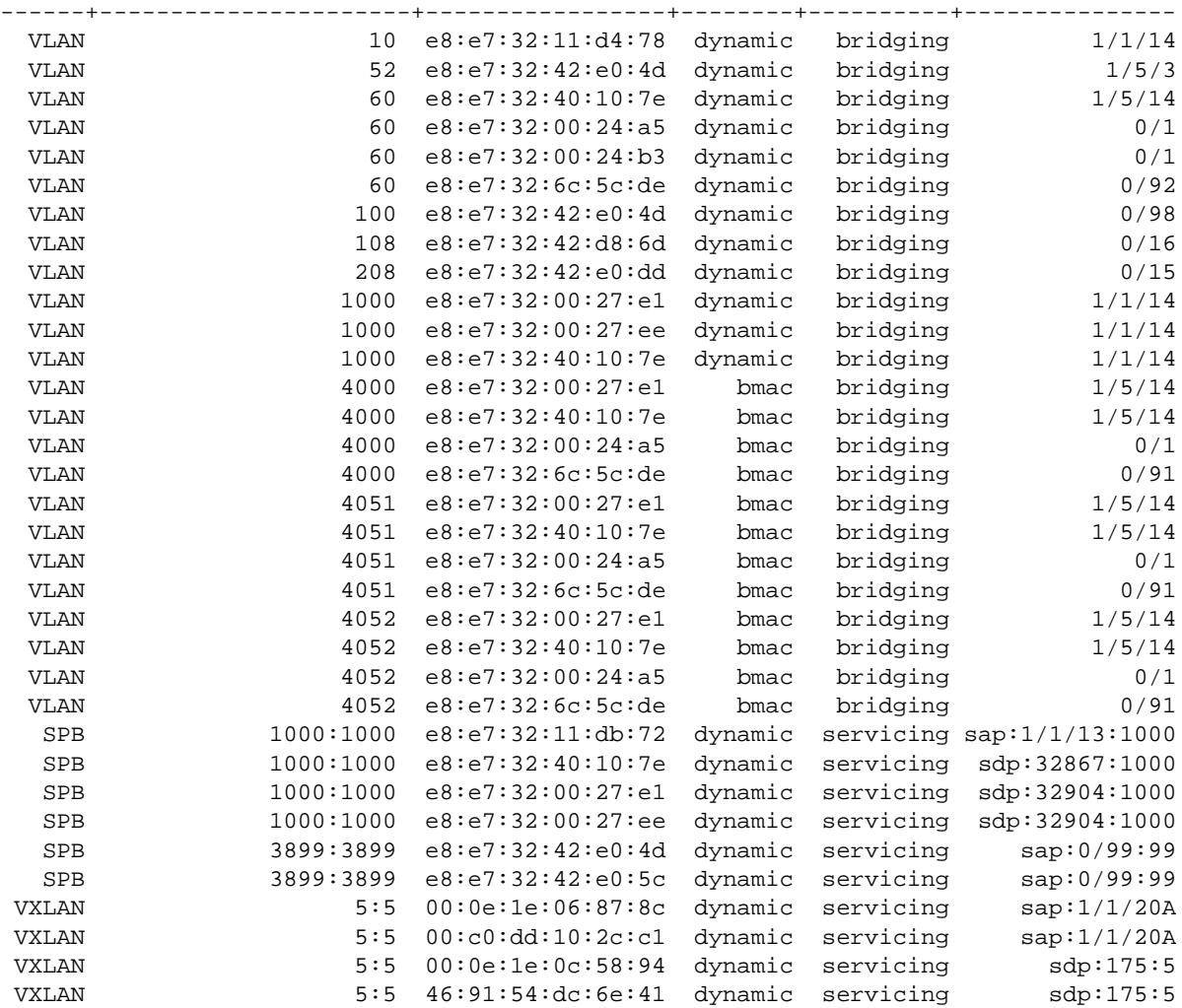

Total number of Valid MAC addresses above = 34

-> show mac-learning bmac Legend: Mac Address: \* = address not valid,

Mac Address:  $\& =$  duplicate static address,

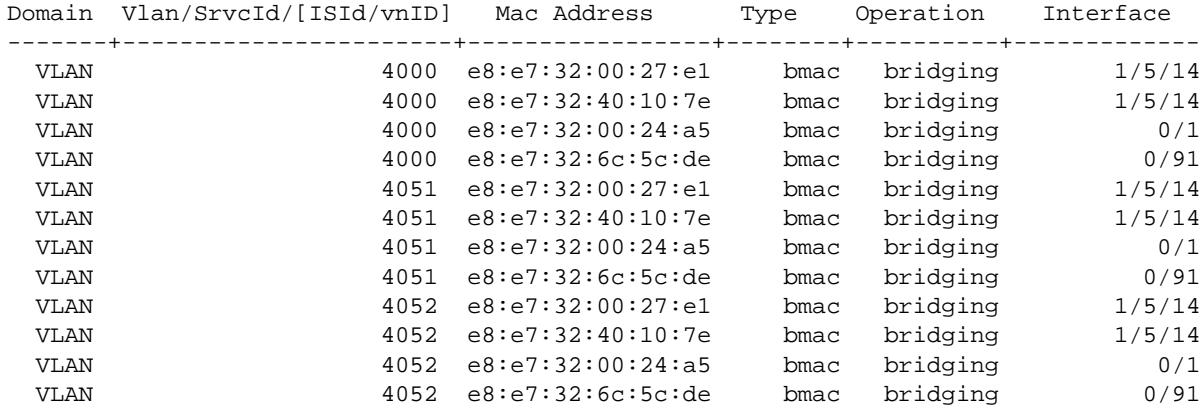

Total number of Valid MAC addresses above = 12

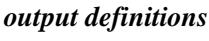

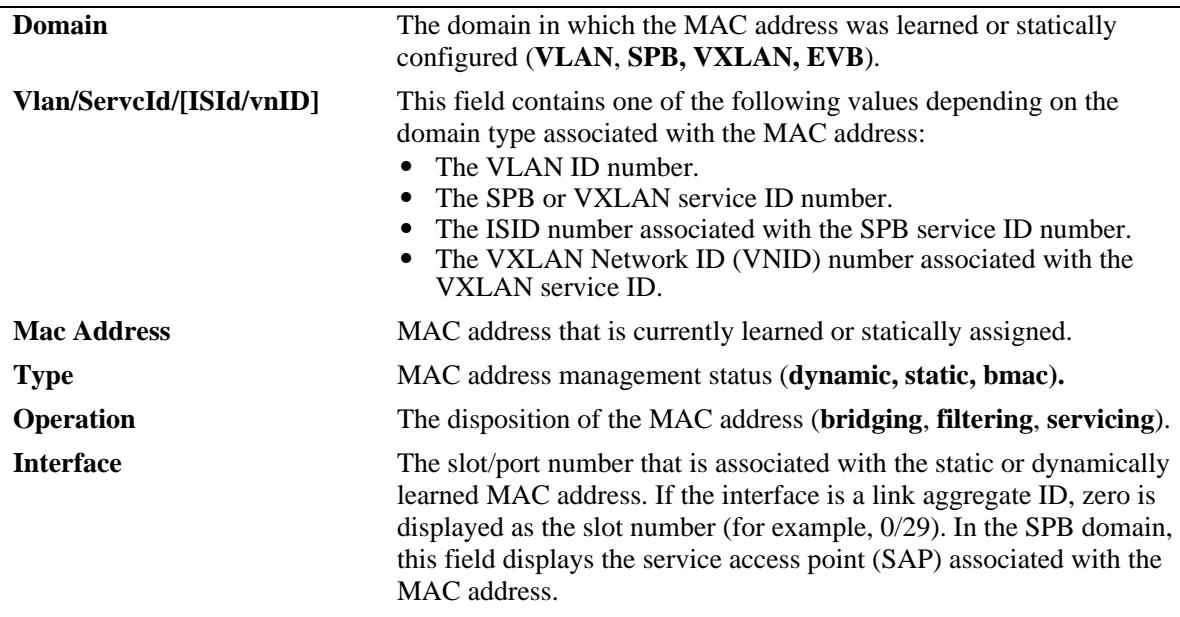

## **Release History**

Release 7.1.1; command introduced.

Release 7.3.1; show command display modified to include domain and service information. Release 7.3.4; **vnID** field added.

## **Related Commands**

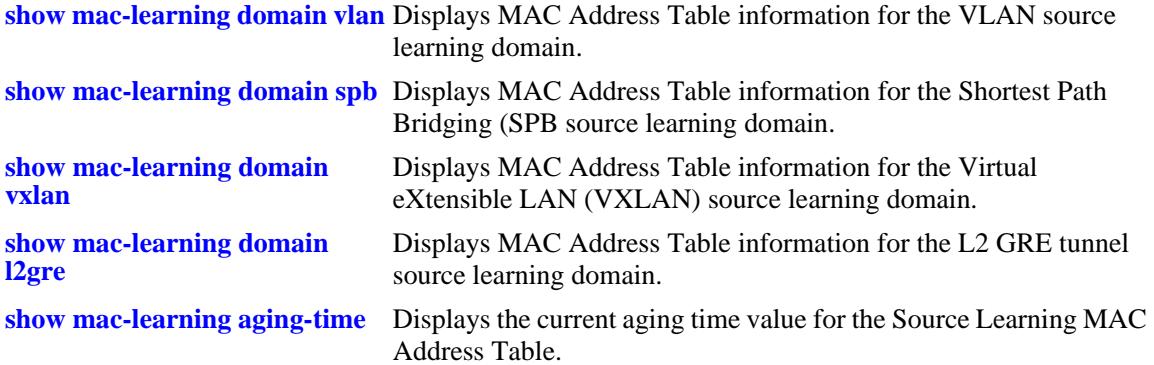

## **MIB Objects**

alaSlMacAddressGlobalTable

```
slMacDomain 
slLocaleType 
slOriginId 
slServiceId 
slSubId 
slMacAddressGbl 
slMacAddressGblManagement 
slMacAddressGblDisposition 
slMacAddressGblRowStatus 
slMacAddressGblGroupField 
slSvcISID
slVxLanVnID
```
## **show mac-learning domain all**

Displays MAC Address Table information for all source learning domains.

**show mac-learning domain all [summary]**

#### **Syntax Definitions**

**summary** Displays a summary count of the MAC addresses known to the MAC address table for the specified domain.

#### **Defaults**

By default, all MAC address entries learned are displayed.

#### **Platforms Supported**

OmniSwitch 9900, 6900, 6860, 6865, 6560

#### **Usage Guidelines**

- **•** If a static MAC address is configured on a port link that is down or disabled, an asterisk appears to the right of the MAC address in the command display. The asterisk indicates that this is an invalid MAC address. When the port link comes up, however, the MAC address is then considered valid and the asterisk no longer appears next to the address in the display.
- If there is a duplicate static MAC address occurrence, an "&" symbol will appear to the right of the address in the command display.

#### **Examples**

```
-> show mac-learning domain all summary
Mac Address Table Summary:
```
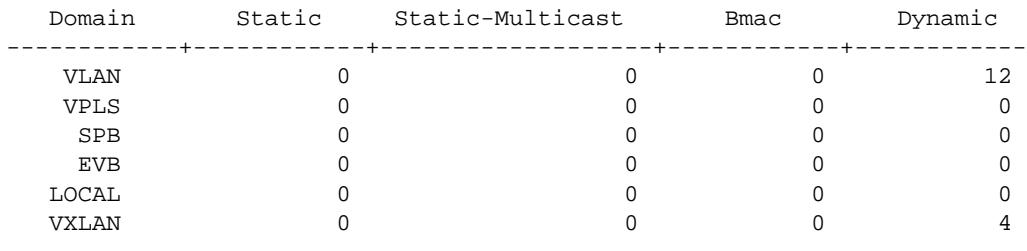

Total MAC Address In Use = 16

```
-> show mac-learning domain all
Legend: Mac Address: * = address not valid,
```
Mac Address:  $\& =$  duplicate static address,

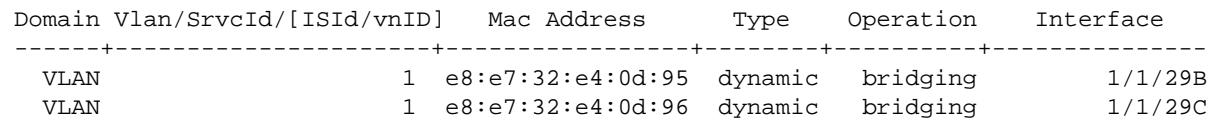

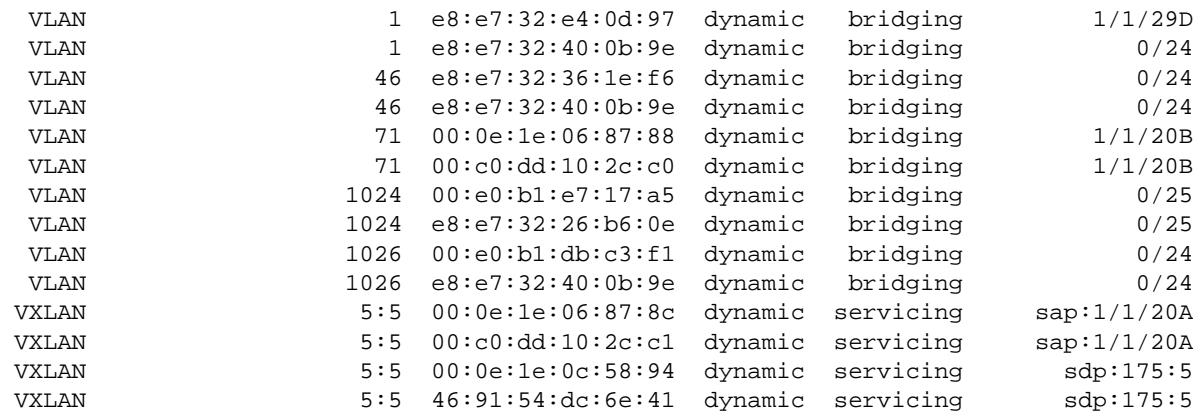

Total number of Valid MAC addresses above = 16

#### *output definitions*

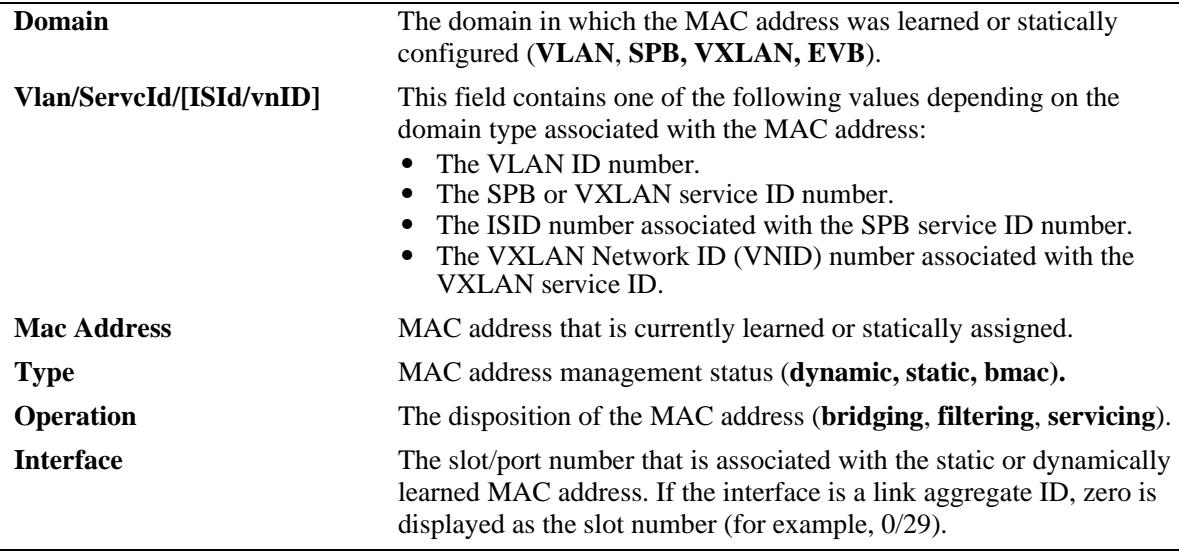

## **Release History**

Release 7.1.1; command introduced.

Release 7.3.1; show command display modified to include domain information.

Release 7.3.4; **vnID** field added.

## **Related Commands**

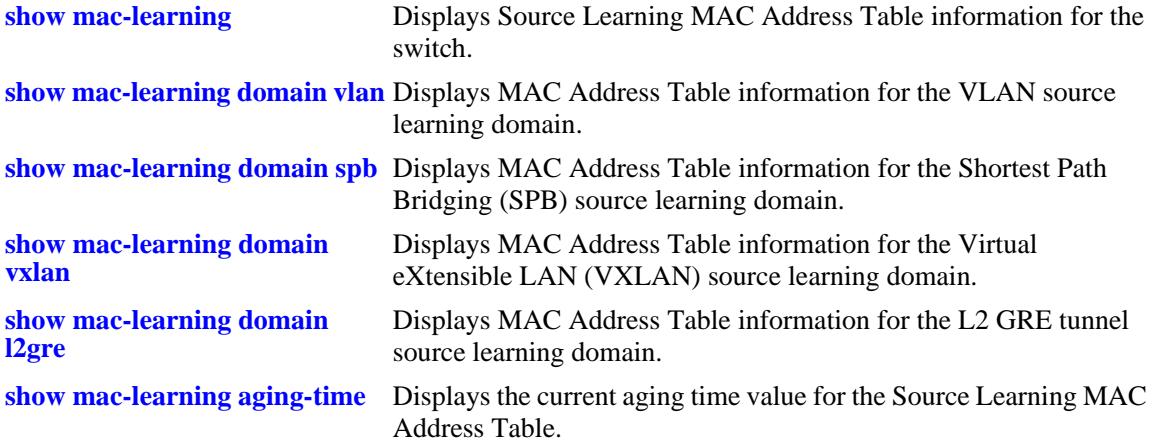

## **MIB Objects**

```
alaSlMacAddressGlobalTable
```
slMacDomain slOriginId slMacAddressGbl slMacAddressGblManagement slMacAddressGblDisposition slMacAddressGblRowStatus slMacAddressGblGroupField

# <span id="page-274-0"></span>**show mac-learning domain vlan**

Displays MAC Address Table information for the VLAN source learning domain.

**show mac-learning domain vlan [vlan** *vlan\_id***] [port** *chassis/slot/port* **| linkagg** *agg\_id***] [dynamic | static | static-multicast | bmac] [mac-address** *mac\_address***] [summary]**

#### **Syntax Definitions**

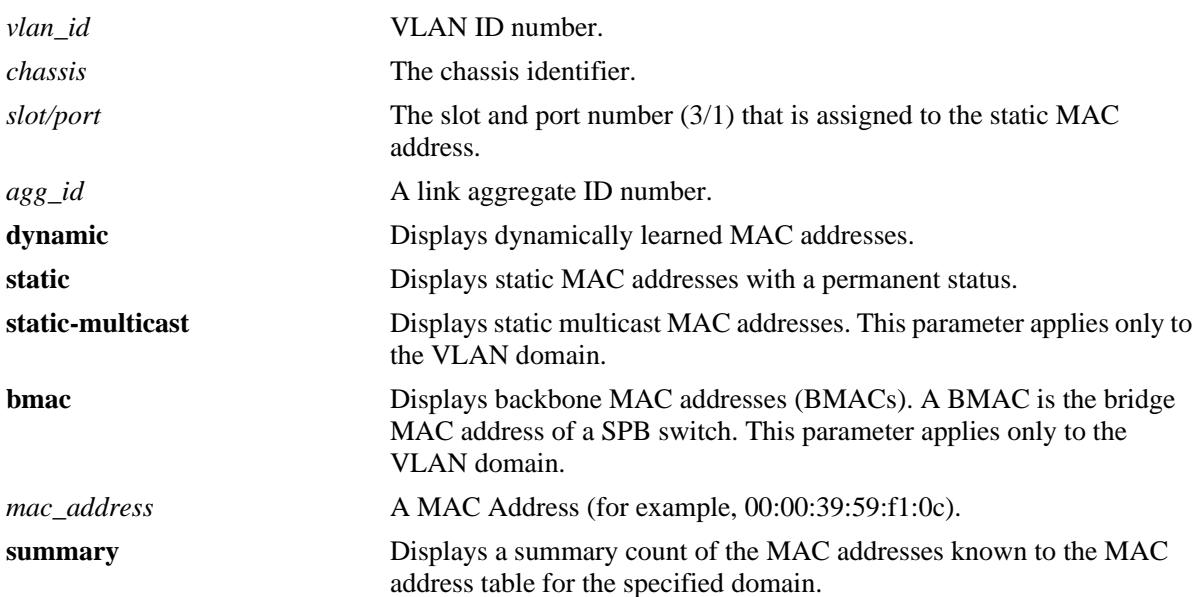

## **Defaults**

By default, all MAC address entries learned for the VLAN domain are displayed.

## **Platforms Supported**

OmniSwitch 9900, 6900, 6860, 6865, 6560

- **•** If a static MAC address is configured on a port link that is down or disabled, an asterisk appears to the right of the MAC address in the command display. The asterisk indicates that this is an invalid MAC address. When the port link comes up, however, the MAC address is then considered valid and the asterisk no longer appears next to the address in the display.
- If there is a duplicate static MAC address occurrence, an "&" symbol will appear to the right of the address in the command display.

-> show mac-learning domain vlan summary Mac Address Table Summary: Domain Static Static-Multicast Bmac Dynamic ------------+------------+-------------------+------------+------------ VLAN 0 0 0 12 17 Total MAC Address In Use = 29 -> show mac-learning domain vlan Legend: Mac Address: \* = address not valid, Mac Address:  $& =$  duplicate static address, Domain Vlan/SrvcId/[ISId/vnID] Mac Address Type Operation Interface ------+----------------------+-----------------+--------+----------+--------------- VLAN 71 00:0e:1e:06:87:88 dynamic bridging 1/1/20B VLAN 71 00:c0:dd:10:2c:c0 dynamic bridging<br>VLAN 1 e8:e7:32:e4:0d:95 dynamic bridging VLAN 1 e8:e7:32:e4:0d:95 dynamic bridging 1/1/29B VLAN 1 e8:e7:32:e4:0d:96 dynamic bridging 1/1/29C VLAN 1 e8:e7:32:e4:0d:97 dynamic bridging VLAN 1 00:00:c9:e3:a1:5f dynamic bridging 0/24 VLAN 1 e8:e7:32:40:0b:9e dynamic bridging 0/24 VLAN 46 e8:e7:32:36:1e:f6 dynamic bridging 0/24 VLAN 46 e8:e7:32:40:0b:9e dynamic bridging 0/24 VLAN 312 00:00:5e:00:01:d4 dynamic bridging 0/24 VLAN 312 00:e0:b1:db:c3:f1 dynamic bridging 0/24 VLAN 312 e8:e7:32:26:b6:0e dynamic bridging 0/24 VLAN 312 e8:e7:32:40:0b:9e dynamic bridging 0/24 VLAN 313 00:00:5e:00:01:d5 dynamic bridging 0/24 VLAN 313 00:e0:b1:db:c3:f1 dynamic bridging<br>VLAN 313 e8:e7:32:26:b6:0e dynamic bridging VLAN 313 e8:e7:32:26:b6:0e dynamic bridging 0/24 VLAN 313 e8:e7:32:40:0b:9e dynamic bridging 0/24 Total number of Valid MAC addresses above = 17 -> show mac-learning domain vlan vlan 312 Legend: Mac Address: \* = address not valid,

Mac Address:  $\& =$  duplicate static address,

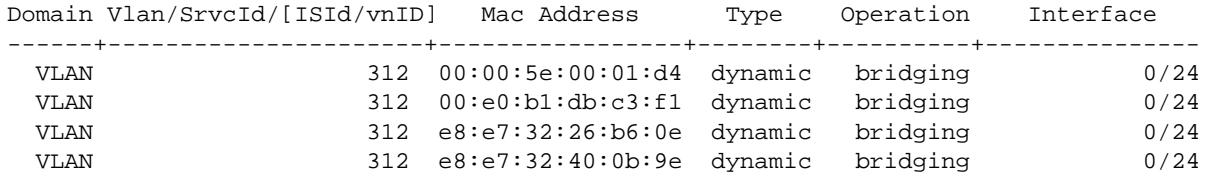

Total number of Valid MAC addresses above = 4

-> show mac-learning domain vlan port 1/1/20 Legend: Mac Address: \* = address not valid,

Mac Address:  $\& =$  duplicate static address,

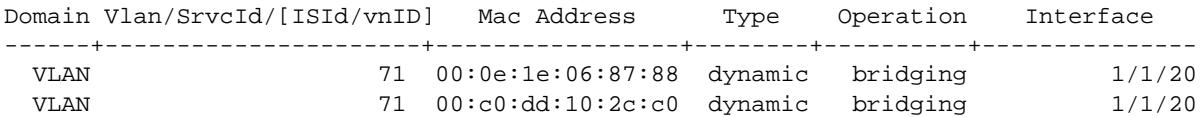

Total number of Valid MAC addresses above = 2

-> show mac-learning domain vlan bmac Legend: Mac Address: \* = address not valid,

Mac Address:  $\& =$  duplicate static address,

Domain Vlan/SrvcId/[ISId/vnID] Mac Address Type Operation Interface

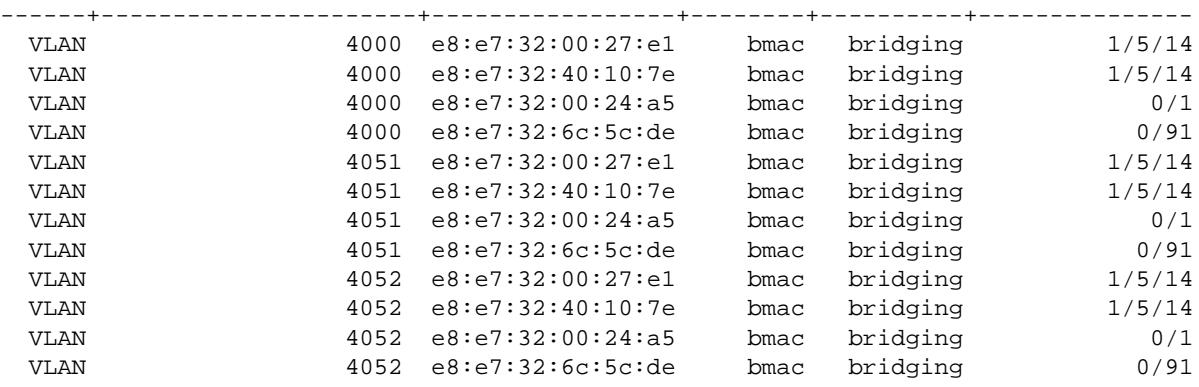

Total number of Valid MAC addresses above = 12

#### *output definitions*

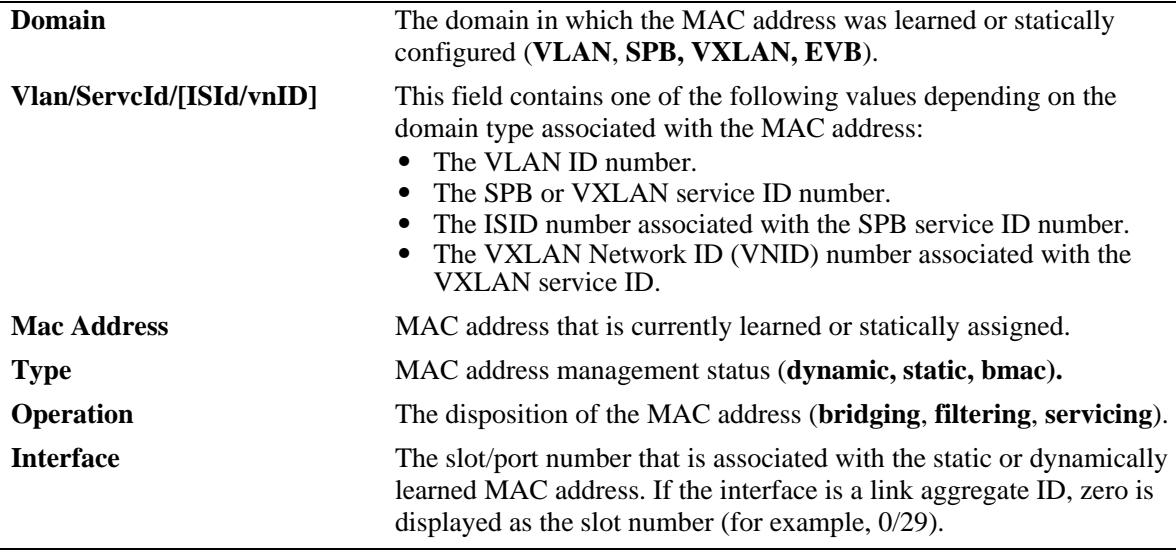

## **Release History**

Release 7.1.1; command introduced. Release 7.3.1; show command display modified to include domain information.

### **Related Commands**

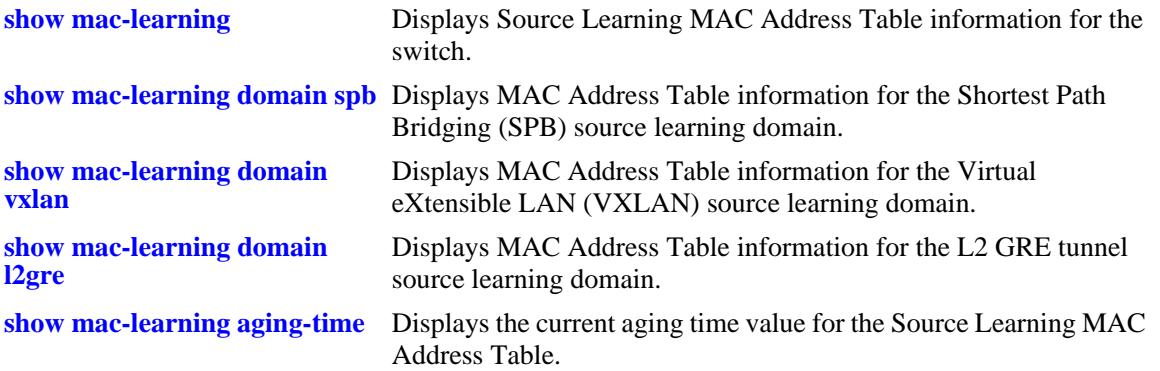

## **MIB Objects**

alaSlMacAddressGlobalTable

slMacDomain slOriginId slMacAddressGbl slMacAddressGblManagement slMacAddressGblDisposition slMacAddressGblRowStatus slMacAddressGblGroupField

# <span id="page-278-0"></span>**show mac-learning domain spb**

Displays MAC Address Table information for the Shortest Path Bridging (SPB) source learning domain.

**show mac-learning domain spb [isid** *instance\_id |* **serviceid** *service\_id* **[isid** *instance\_id***]] [sap** *chassis/ slot/port:encap* **| bind-sdp** *sdp\_id***[:***service\_id***]] [dynamic | static] [mac-address** *mac\_address***] [summary]**

### **Syntax Definitions**

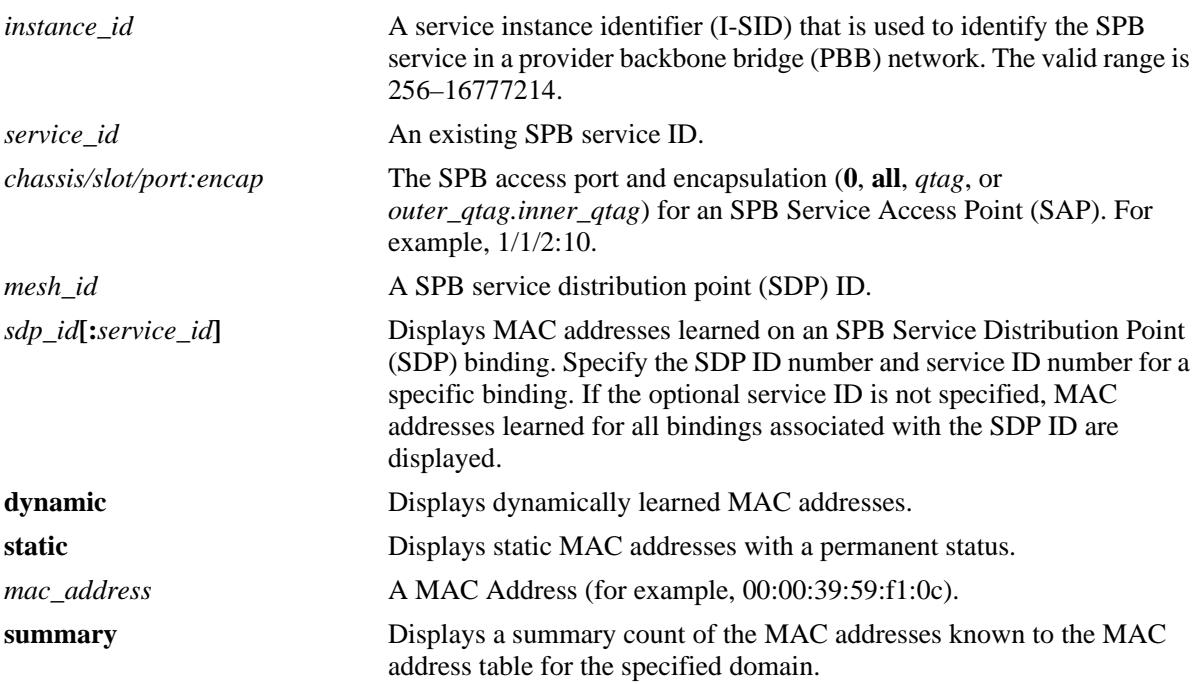

## **Defaults**

By default, all MAC address entries learned for the SPB domain are displayed.

## **Platforms Supported**

OmniSwitch 6900, 6860, 6865

- If a static MAC address is configured on a port link that is down or disabled, an asterisk appears to the right of the MAC address in the command display. The asterisk indicates that this is an invalid MAC address. When the port link comes up, however, the MAC address is then considered valid and the asterisk no longer appears next to the address in the display.
- If there is a duplicate static MAC address occurrence, an "&" symbol will appear to the right of the address in the command display.

-> show mac-learning domain spb summary Mac Address Table Summary: Domain Static Static-Multicast Bmac Dynamic ------------+------------+-------------------+------------+------------  $SPB$  0 0 0 0 6 Total MAC Address In Use = 6 -> show mac-learning domain spb Legend: Mac Address: \* = address not valid, Mac Address:  $& =$  duplicate static address, Domain Vlan/SrvcId/[ISId/vnID] Mac Address Type Operation Interface ------+----------------------+-----------------+--------+----------+--------------- SPB 1000:1000 e8:e7:32:11:db:72 dynamic servicing sap:1/1/13:1000 SPB 1000:1000 e8:e7:32:40:10:7e dynamic servicing sdp:32867:1000 SPB 1000:1000 e8:e7:32:00:27:e1 dynamic servicing sdp:32904:1000 SPB 1000:1000 e8:e7:32:00:27:ee dynamic servicing sdp:32904:1000 SPB 3899:3899 e8:e7:32:42:e0:4d dynamic servicing sap:0/99:99 SPB 3899:3899 e8:e7:32:42:e0:5c dynamic servicing sap:0/99:99 Total number of Valid MAC addresses above = 6 -> show mac-learning domain spb serviceid 3899 Legend: Mac Address: \* = address not valid, Mac Address: & = duplicate static address, Domain Vlan/SrvcId/[ISId/vnID] Mac Address Type Operation Interface ------+----------------------+-----------------+--------+----------+--------------- SPB 3899:3899 e8:e7:32:42:e0:4d dynamic servicing sap:0/99:99 SPB 3899:3899 e8:e7:32:42:e0:5c dynamic servicing sap:0/99:99 Total number of Valid MAC addresses above = 2 *output definitions*

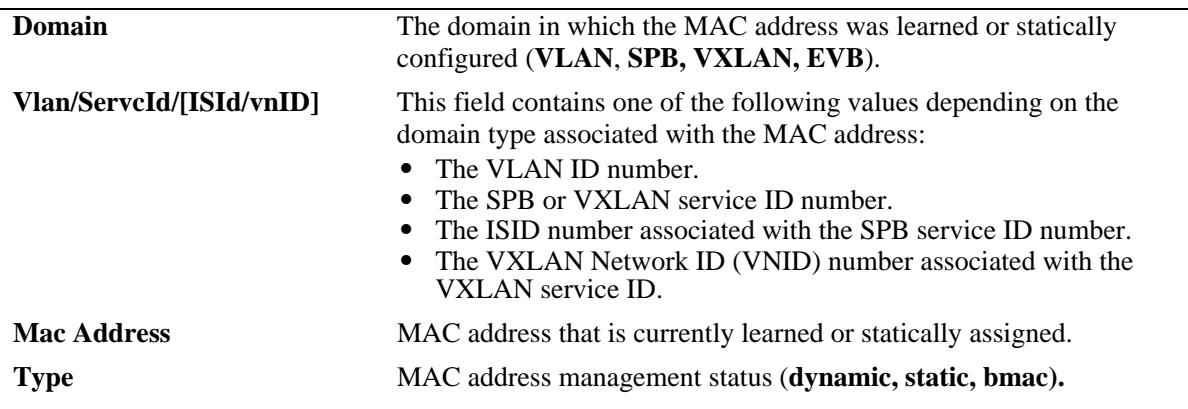

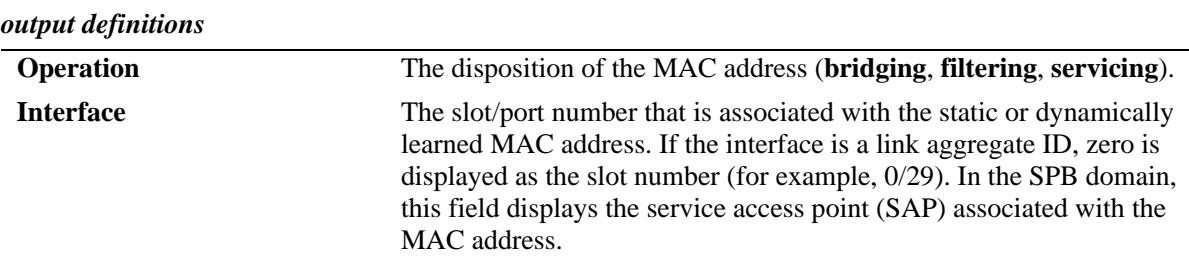

## **Release History**

Release 7.1.1; command introduced.

Release 7.3.1; show command display modified to include domain and service information.

#### **Related Commands**

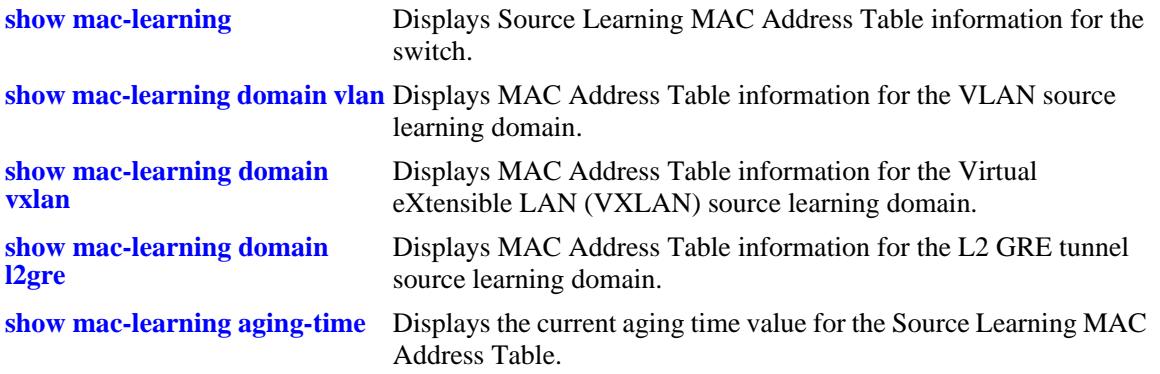

## **MIB Objects**

alaSlMacAddressGlobalTable

```
slMacDomain 
slLocaleType 
slOriginId 
slServiceId 
slSubId 
slMacAddressGbl 
slMacAddressGblManagement 
slMacAddressGblDisposition 
slMacAddressGblRowStatus 
slMacAddressGblGroupField 
slSvcISID
```
# <span id="page-281-0"></span>**show mac-learning domain vxlan**

Displays MAC Address Table information for the Virtual eXtensible LAN (VXLAN) source learning domain.

**show mac-learning domain vxlan [vnid** *vxlan\_id |* **serviceid** *service\_id* **[vnid** *vxlan\_id***]] [sap** *chassis/ slot/port:encap* **| bind-sdp** *sdp\_id***[:***service\_id***]] [dynamic | static] [mac-address** *mac\_address***] [summary]**

#### **Syntax Definitions**

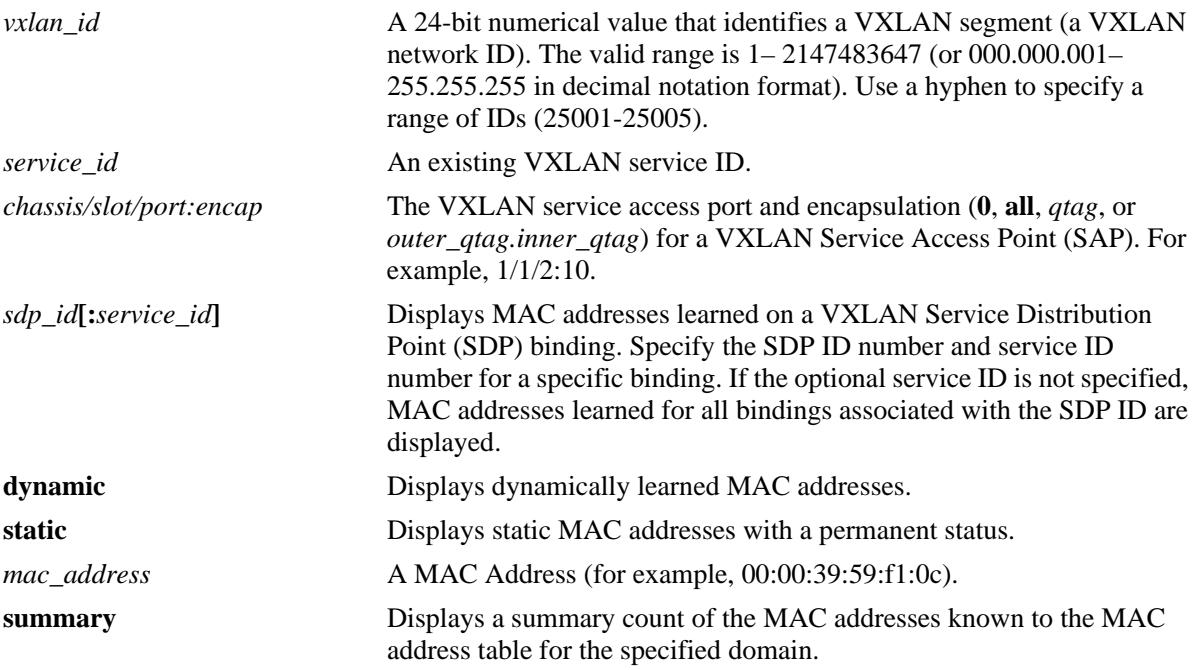

## **Defaults**

By default, all MAC address entries learned for the VXLAN domain are displayed.

## **Platforms Supported**

OmniSwitch 6900, 6860, 6865

- **•** If a static MAC address is configured on a port link that is down or disabled, an asterisk appears to the right of the MAC address in the command display. The asterisk indicates that this is an invalid MAC address. When the port link comes up, however, the MAC address is then considered valid and the asterisk no longer appears next to the address in the display.
- If there is a duplicate static MAC address occurrence, an "&" symbol will appear to the right of the address in the command display.

-> show mac-learning domain vxlan summary Mac Address Table Summary: Domain Static Static-Multicast Bmac Dynamic ------------+------------+-------------------+------------+------------ VXLAN  $0$  0 0 0 4 Total MAC Address In Use = 4 -> show mac-learning domain vxlan Legend: Mac Address: \* = address not valid, Mac Address:  $\& =$  duplicate static address, Domain Vlan/SrvcId/[ISId/vnID] Mac Address Type Operation Interface ------+----------------------+-----------------+--------+----------+--------------- VXLAN 5:5 00:0e:1e:06:87:8c dynamic servicing sap:1/1/20A VXLAN 5:5 00:c0:dd:10:2c:c1 dynamic servicing sap:1/1/20A VXLAN 5:5 00:0e:1e:0c:58:94 dynamic servicing sdp:175:5 VXLAN 5:5 46:91:54:dc:6e:41 dynamic servicing sdp:175:5 Total number of Valid MAC addresses above = 4 -> show mac-learning domain vxlan vnid 5 bind-sdp 175 Legend: Mac Address: \* = address not valid, Mac Address:  $& =$  duplicate static address, Domain Vlan/SrvcId/[ISId/vnID] Mac Address Type Operation Interface ------+----------------------+-----------------+--------+----------+--------------- VXLAN 5:5 00:0e:1e:0c:58:94 dynamic servicing sdp:175:5 VXLAN 5:5 46:91:54:dc:6e:41 dynamic servicing

Total number of Valid MAC addresses above = 2

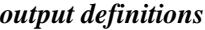

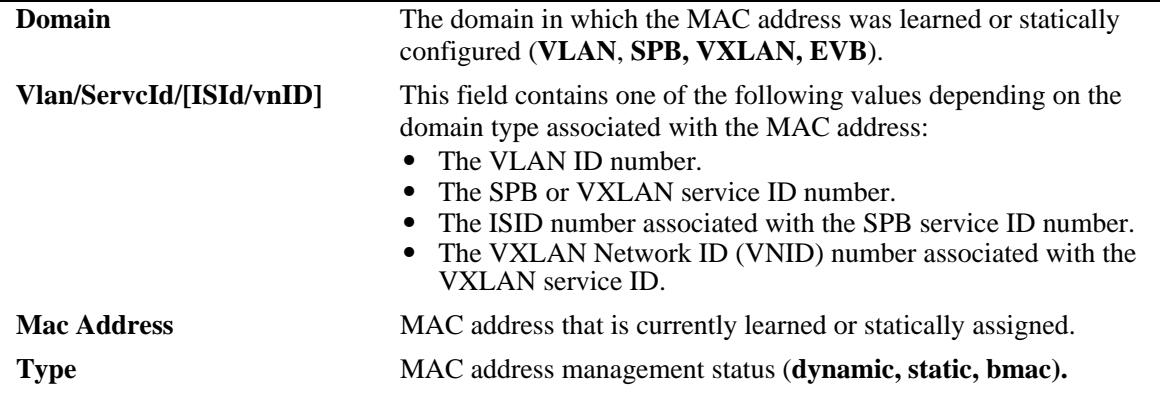

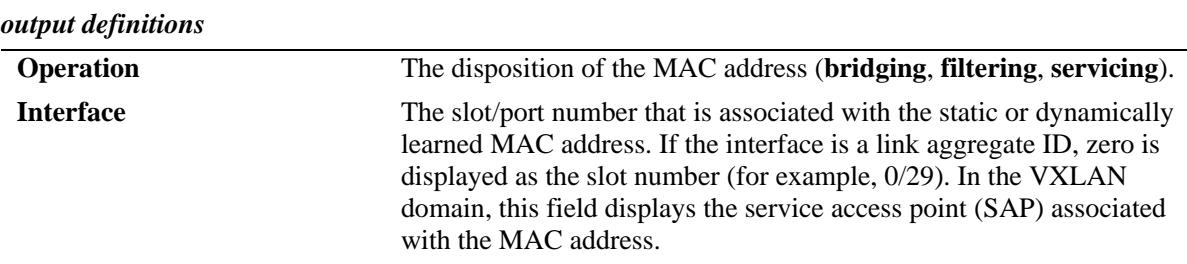

## **Release History**

Release 7.1.1; command introduced.

Release 7.3.1; show command display modified to include domain and service information. Release 7.3.4; VXLAN domain parameters and fields added.

#### **Related Commands**

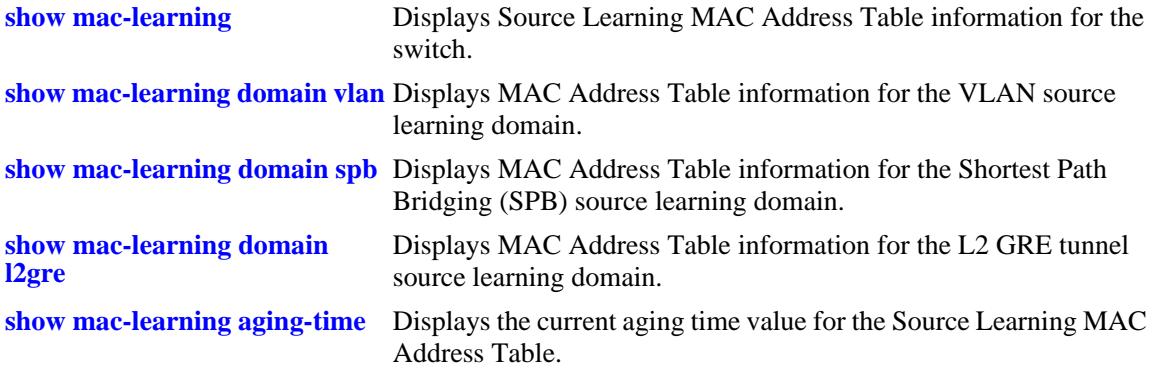

## **MIB Objects**

alaSlMacAddressGlobalTable

slMacDomain slLocaleType slOriginId slServiceId slSubId slMacAddressGbl slMacAddressGblManagement slMacAddressGblDisposition slMacAddressGblRowStatus slMacAddressGblGroupField slVxLanVnID

# <span id="page-284-0"></span>**show mac-learning domain l2gre**

Displays MAC Address Table information for the Layer 2 Generic Routing Encapsulation (L2 GRE) source learning domain.

**show mac-learning domain l2gre {serviceid** *service\_id* **| sap** *chassis/slot/port:encap* **| bind-sdp**  *sdp\_id*[:*service\_id*] **| vpnid** *vpn\_id***} {dynamic | static} [mac-address** *mac\_address***] [summary]**

### **Syntax Definitions**

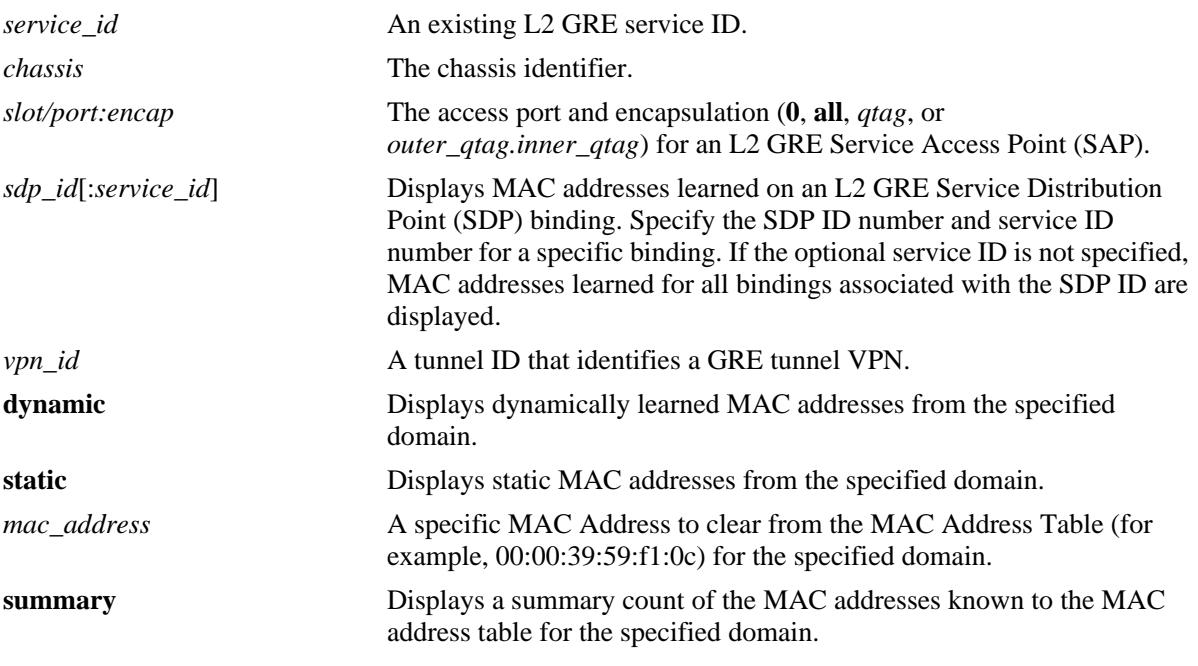

## **Defaults**

By default, all MAC address entries learned in the L2 GRE tunnel domain are displayed.

## **Platforms Supported**

OmniSwitch 6900, 6860, 6865

- **•** If a static MAC address is configured on a port link that is down or disabled, an asterisk appears to the right of the MAC address in the command display. The asterisk indicates that this is an invalid MAC address. When the port link comes up, however, the MAC address is then considered valid and the asterisk no longer appears next to the address in the display.
- **•** If there is a duplicate static MAC address occurrence, an "&" symbol will appear to the right of the address in the command display.

-> show mac-learning domain l2gre summary Mac Address Table Summary: Domain Static Static-Multicast Bmac Dynamic ------------+------------+-------------------+------------+------------  $\begin{matrix} \text{L2GRE} & 0 & 0 & 0 & 4 \end{matrix}$  Total MAC Address In Use = 4 -> show mac-learning domain l2gre Legend: Mac Address: \* = address not valid, Mac Address:  $\& =$  duplicate static address, Domain Vlan/SrvcId/[ISId/vnID] Mac Address Type Operation Interface ------+----------------------+-----------------+--------+----------+--------------- L2GRE 5 00:0e:1e:06:87:8c dynamic servicing sap:1/1/20A L2GRE 5 00:c0:dd:10:2c:c1 dynamic servicing sap:1/1/20A L2GRE 5 00:0e:1e:0c:58:94 dynamic servicing sdp:175:5 L2GRE 5 46:91:54:dc:6e:41 dynamic servicing sdp:175:5 Total number of Valid MAC addresses above = 4 -> show mac-learning domain l2gre vpnid 5 bind-sdp 175 Legend: Mac Address: \* = address not valid, Mac Address:  $\& =$  duplicate static address, Domain Vlan/SrvcId/[ISId/vnID] Mac Address Type Operation Interface ------+----------------------+-----------------+--------+----------+--------------- L2GRE 5 00:0e:1e:0c:58:94 dynamic servicing sdp:175:5 L2GRE 5 46:91:54:dc:6e:41 dynamic servicing sdp:175:5 Total number of Valid MAC addresses above = 2

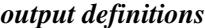

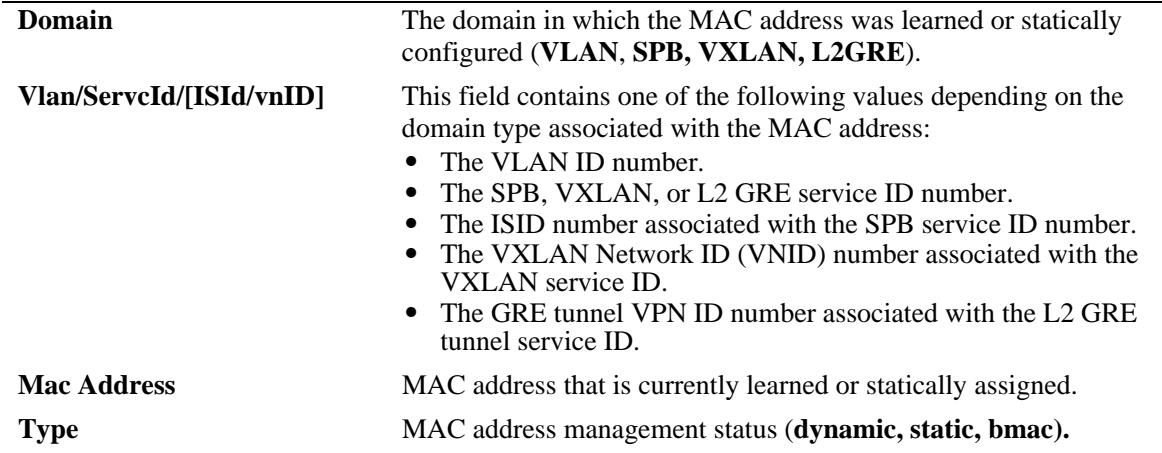

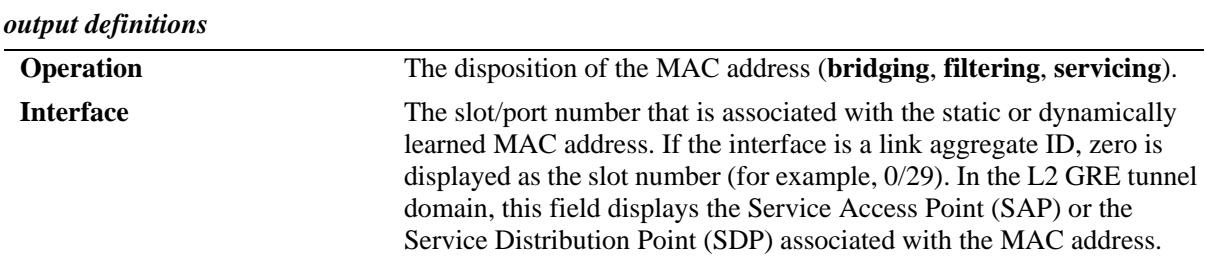

## **Release History**

Release 8.4.1.R02; command introduced.

#### **Related Commands**

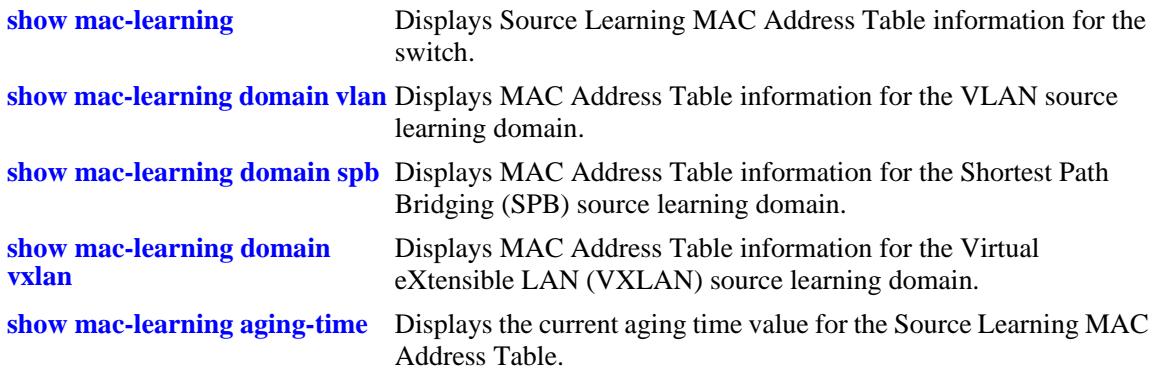

## **MIB Objects**

alaSlMacAddressGlobalTable slMacDomain slLocaleType slOriginId slServiceId slSubId slMacAddressGbl slMacAddressGblManagement slMacAddressGblDisposition slMacAddressGblRowStatus slMacAddressGblGroupField slL2GreVpnID

# <span id="page-287-0"></span>**show mac-learning domain local**

Displays MAC Address Table information for the local service source learning domain.

**show mac-learning domain local [serviceid** *service\_id***] [sap** *chassis/slot/port:encap* **| dynamic | static | mac-address** *mac\_address***] [summary]**

#### **Syntax Definitions**

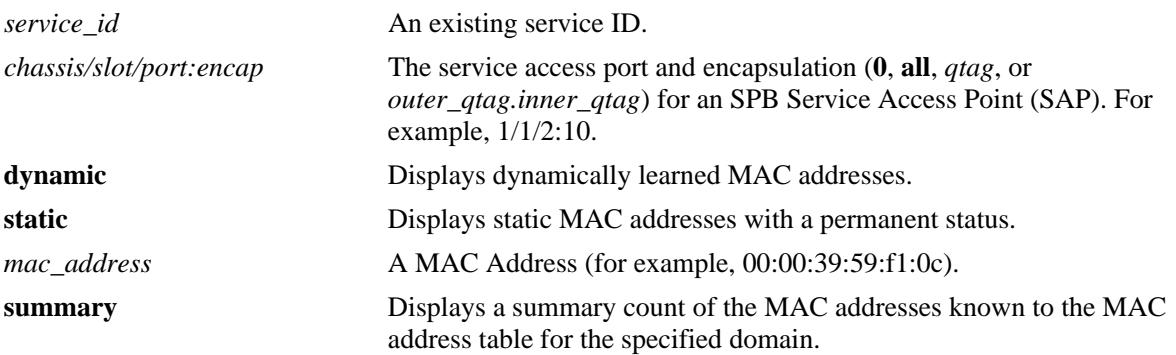

## **Defaults**

By default, all MAC address entries learned for the local domain are displayed.

## **Platforms Supported**

OmniSwitch 6900, 6860, 6865

## **Usage Guidelines**

- **•** If a static MAC address is configured on a port link that is down or disabled, an asterisk appears to the right of the MAC address in the command display. The asterisk indicates that this is an invalid MAC address. When the port link comes up, however, the MAC address is then considered valid and the asterisk no longer appears next to the address in the display.
- If there is a duplicate static MAC address occurrence, an "&" symbol will appear to the right of the address in the command display.

## **Examples**

```
-> show mac-learning domain local summary
Mac Address Table Summary:
    Domain Static Static-Multicast Bmac Dynamic
------------+------------+-------------------+------------+------------
      L_{\rm OCAL} and 1 and 0 and 0 and 0 and 0 become 1 and 0 and 0 and 0 and 0 and 0 and 0 and 0 and 0 and 0 and 0 and 0 and 0 and 0 and 0 and 0 and 0 and 0 and 0 and 0 and 0Total MAC Address In Use = 7
```
-> show mac-learning domain local Legend: Mac Address: \* = address not valid, Mac Address:  $\&$  = duplicate static address, Domain Vlan/SrvcId/[ISId/vnID] Mac Address Type Operation Interface ------+----------------------+-----------------+--------+----------+--------------- LOCAL 1000 e8:e7:32:11:db:72 dynamic servicing sap:1/1/13:1000 LOCAL 1000 e8:e7:32:40:10:7e dynamic servicing sdp:32867:1000 LOCAL 1000 e8:e7:32:00:27:e1 dynamic servicing sdp:32904:1000 LOCAL 1000 e8:e7:32:00:27:ee dynamic servicing sdp:32904:1000 LOCAL 3899 e8:e7:32:42:e0:4d dynamic servicing sap:0/99:99 LOCAL 3899 e8:e7:32:42:e0:5c dynamic servicing sap:0/99:99 LOCAL 2000 00:22:95:11:22:01 static servicing sap:1/1/11:10 Total number of Valid MAC addresses above = 7 -> show mac-learning domain local serviceid 3899 Legend: Mac Address: \* = address not valid,

Mac Address:  $\& =$  duplicate static address,

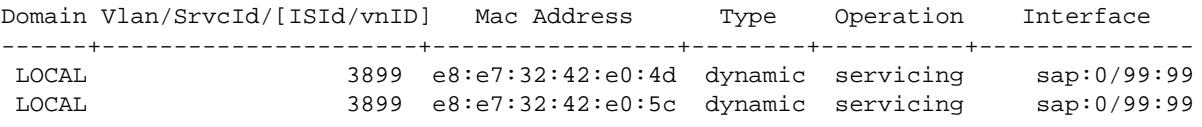

Total number of Valid MAC addresses above = 2

#### *output definitions*

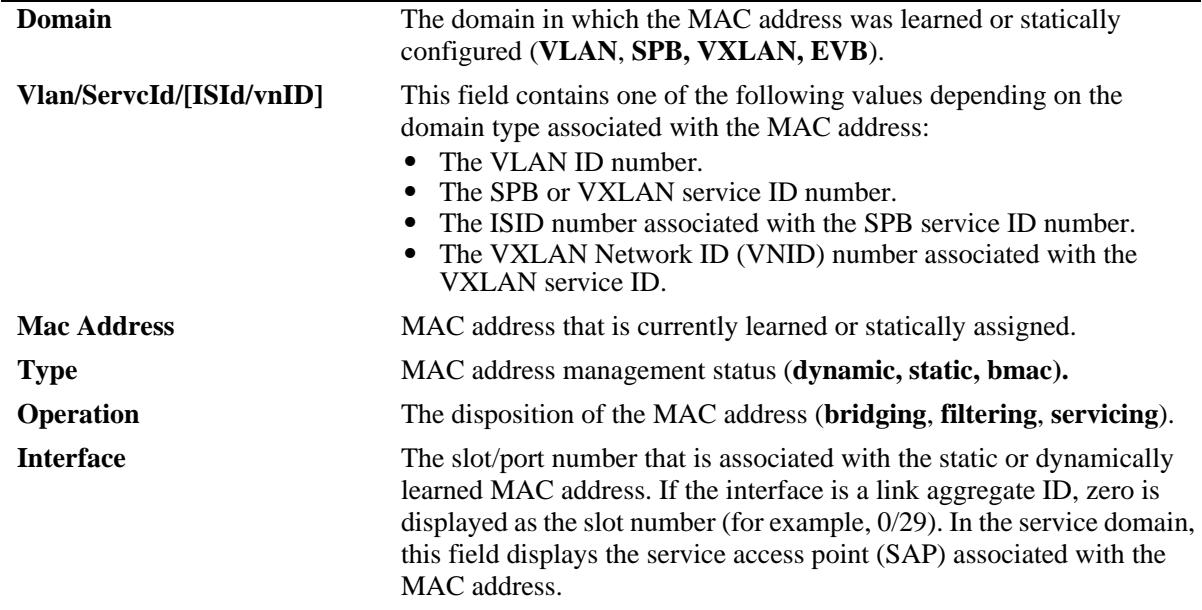

#### **Release History**

Release 7.1.1; command introduced.

Release 7.3.1; show command display modified to include domain and service information.

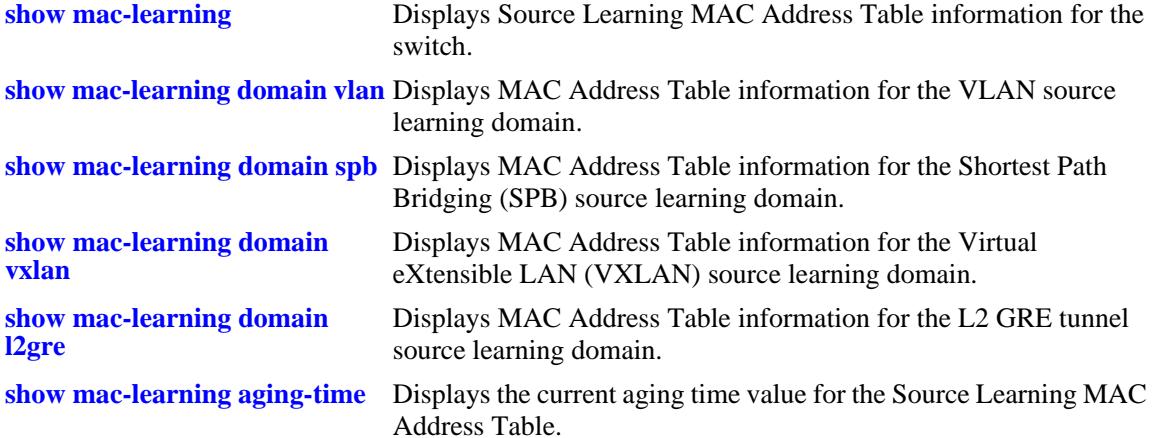

## **MIB Objects**

```
alaSlMacAddressGlobalTable
  slMacDomain 
  slLocaleType 
  slOriginId 
  slServiceId 
  slSubId 
  slMacAddressGbl 
  slMacAddressGblManagement 
  slMacAddressGblDisposition 
  slMacAddressGblRowStatus 
  slMacAddressGblGroupField 
  slSvcISID
```
## <span id="page-290-0"></span>**show mac-learning aging-time**

Displays the current aging time value for the Source Learning MAC Address Table.

**show mac-learning aging-time**

#### **Syntax Definitions**

N/A

## **Defaults**

N/A

## **Platforms Supported**

OmniSwitch 9900, 6900, 6860, 6865, 6560

## **Usage Guidelines**

Note that the aging time is the same for all VLANs because it is not configurable on a per-VLAN basis. The aging time value on this platform is a global parameter that applies to all VLANs.

## **Examples**

```
-> show mac-learning aging-time
Mac Address Aging Time (seconds) = 300
```
## **Release History**

Release 7.1.1; command introduced.

## **Related Commands**

**[show mac-learning](#page-267-0)** Displays Source Learning MAC Address Table information.

## **MIB Objects**

```
slMacAddressAgingTable
  slMacAgingValue
```
## **show mac-learning learning-state**

Displays the source learning status of a VLAN, port, or link aggregate.

**show mac-learning learning-state [vlan** *vlan***[***-vlan2***]** *|* **port** *chassis/slot/port* **| linkagg** *agg\_id***]**

## **Syntax Definitions**

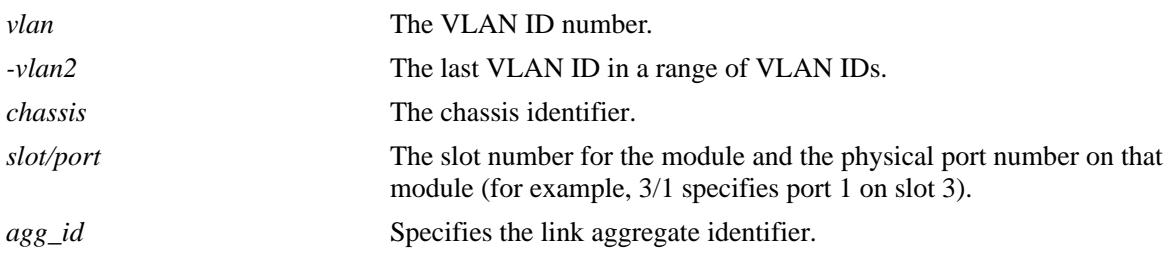

#### **Defaults**

By default, the source learning status for all switch ports and link aggregates is displayed.

#### **Platforms Supported**

OmniSwitch 9900, 6900, 6860, 6865, 6560

#### **Usage Guidelines**

- **•** Use the **port** or **linkagg** keywords along with the port ID and link aggregate ID to display the source learning status for a specific port or link aggregate ID.
- Use the **vlan** keyword along with the VLAN ID or a range of VLAN IDs to display the source learning status for the specified VLAN or range of VLANs.
- Output display for a range of port IDs is supported with this command. However, output display for a range of link aggregate IDs is not supported.
- When the source learning status is configured for a link aggregate ID, it affects all the ports that are members of the link aggregate. However, the source learning status cannot be configured on individual ports which are members of the link aggregate.

#### **Example**

```
-> show mac-learning learning-state
port source-learning
-----+----------------
1/1 disabled
1/2 enabled
1/3 disabled
```
-> show mac-learning learning-state port 1/2 port source-learning -----+---------------- 1/2 enabled -> show mac-learning learning-state linkagg 10 port source-learning -----+---------------- 0/10 disabled *output definitions*

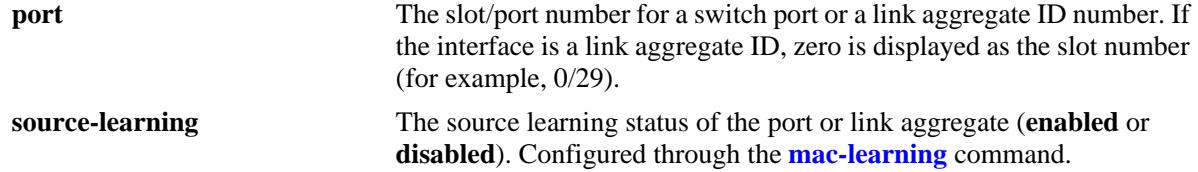

-> show mac-learning learning-state vlan 1-5

 Vlan Learning State ------------+--------------------- 1 Enabled<br>5 Enabled 5 Enabled

#### *output definitions*

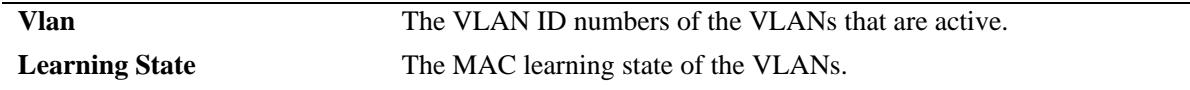

#### **Release History**

Release 7.1.1; command introduced

## **Related Commands**

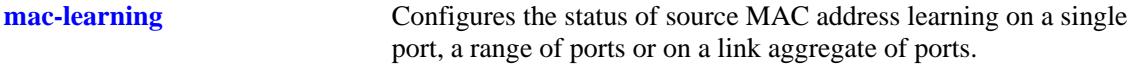

## **MIB Objects**

```
slMacAddressTable
```

```
slMacLearningControlTable
slMacLearningControlEntry
slMacLearningControlStatus
```
## **show mac-learning mode**

Displays the current source learning mode (centralized or distributed) for the switch.

**show mac-learning mode**

#### **Syntax Definitions**

N/A

#### **Defaults**

N/A

#### **Platforms Supported**

Not supported in this release.

#### **Usage Guidelines**

N/A

#### **Examples**

```
-> show mac-learning mode
MAC Learning Mode Configuration = CENTRALIZED
New Configured MAC Learning Mode After Reboot = DISTRIBUTED
```

```
-> show mac-learning mode 
MAC Learning Mode Configuration = DISTRIBUTED
```
#### **Release History**

Release 7.1.1; command introduced.

#### **Related Commands**

**[mac-learning mode](#page-266-0)** Enables or disables the distributed MAC source learning mode.

#### **MIB Objects**

slMacAddressTable slDistributedMacMode

## **mac-ping**

Configure a MAC address ping for testing Layer 2 connectivity.

**mac-ping dst-mac** *mac* **vlan** *vlan-id* **[priority** *vlan-priority***] [drop-eligible** {**true** | **false**}**] [count** *count***] [interval** *delay***] [size** *size***] [isid-check** *isid***]**

## **Syntax Definitions**

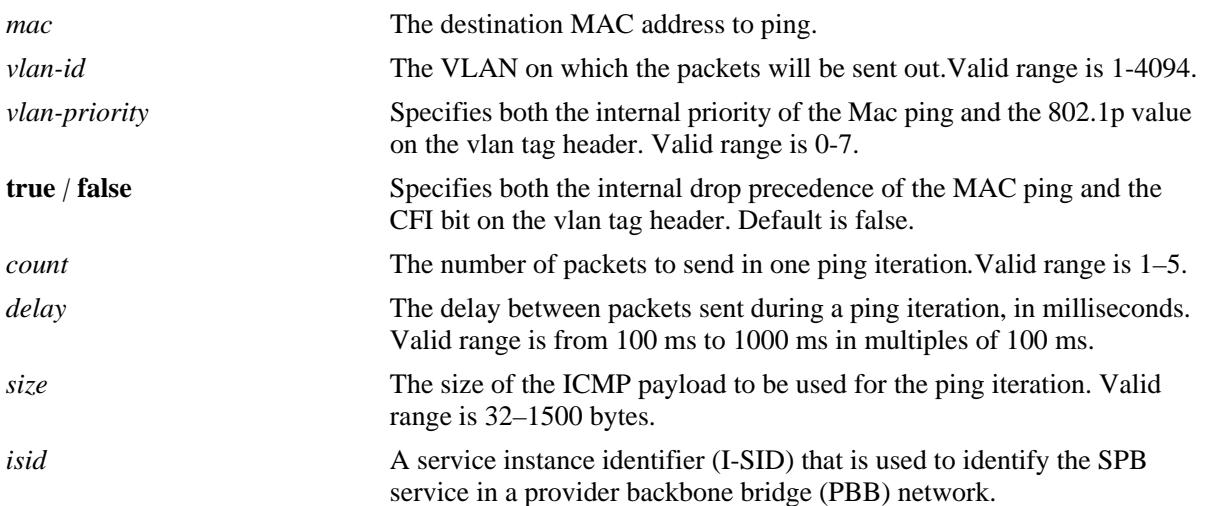

## **Defaults**

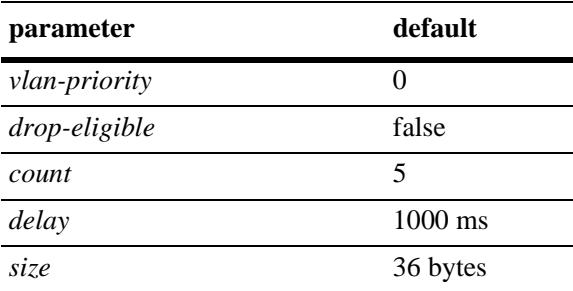

## **Platforms Supported**

OmniSwitch 9900, 6900, 6860, 6865, 6560

## **Usage Guidelines**

- The timeout for each ping request packet is one second. This value is not configurable.
- **•** Destination MAC cannot be a broadcast, multicast, or NULL address.
- **•** Enable the Network Time Protocol (NTP) using the NTP client command for a MAC address ping to work correctly across Virtual Chassis.

## **Examples**

```
-> mac-ping dst-mac 00:11:11:11:11:11 vlan 10
-> mac-ping dst-mac 00:11:11:11:11:11 vlan 10 count 5 size 100
-> mac-ping dst-mac 00:11:11:11:11:11 vlan 1001 isid-check 1002
```
## **Release History**

Release 7.3.1; command was introduced.

#### **Related Commands**

**[show mac-learning](#page-267-0)** Displays Source Learning MAC Address Table information.

#### **MIB Objects**

N/A

## **5 VLAN Management Commands**

VLAN management software handles VLAN configuration and the reporting of VLAN configuration changes to other switch tasks. A VLAN defines a broadcast domain that contains physical ports and can span across multiple switches. All switches contain a default VLAN 1. Physical switch ports are initially assigned to VLAN 1 until they are statically or dynamically assigned to other VLANs.

This chapter includes descriptions of VLAN management commands used to create, modify or remove VLANs. These commands allow you to enable or disable Spanning Tree Protocol (STP), add or remove virtual router interfaces, statically assign physical switch ports to a default VLAN, and display VLAN configuration information.

MIB information is as follows:

*Filename*: ALCATEL-IND1-VLAN-MGR-MIB.mib *Module*: alcatelIND1VLANManagerMIB

A summary of the available commands is listed here:

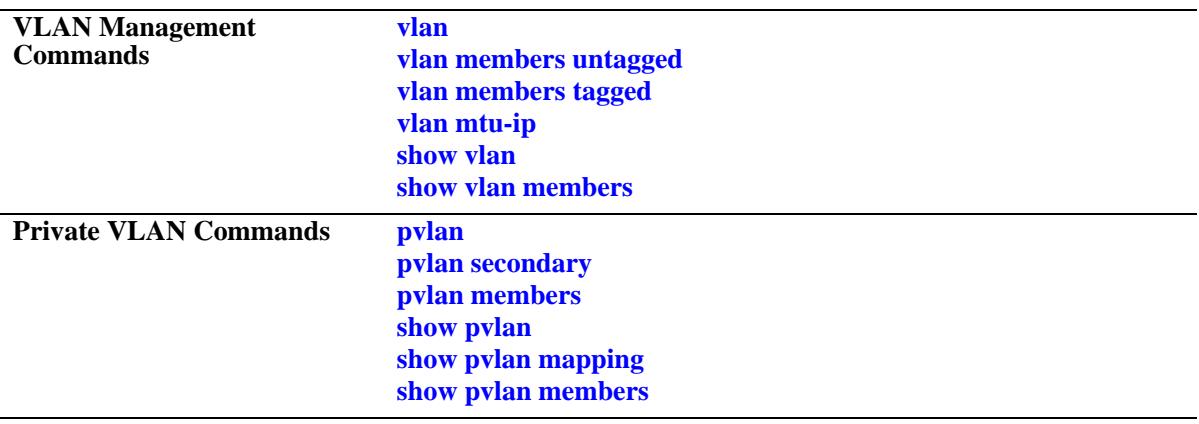

## <span id="page-297-0"></span>**vlan**

Creates a new VLAN with the specified VLAN ID (VID) and an optional description.

**vlan** *vlan\_id* **[admin-state {enable | disable}] [name** *description***]**

**no vlan** *vlan\_id*

#### **Syntax Definitions**

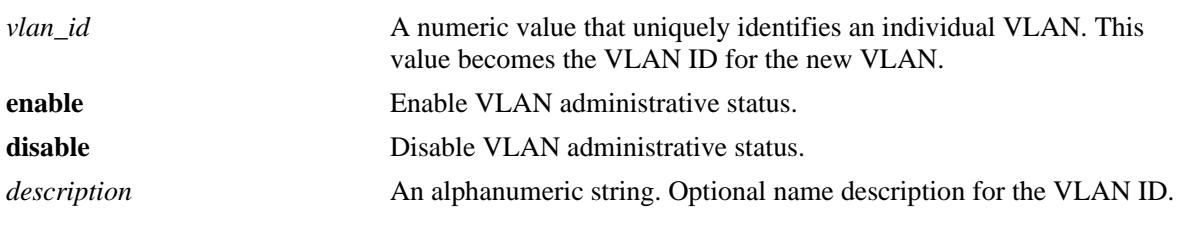

#### **Defaults**

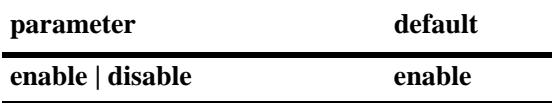

#### **Platforms Supported**

OmniSwitch 9900, 6900, 6860, 6865, 6560

#### **Usage Guidelines**

- **•** Use the **no** form of this command to delete a VLAN from the configuration.
- All VLAN ports and routers are detached before the VLAN is removed. If the VLAN deleted is a default VLAN on the port, the port returns to default VLAN 1.
- If the VLAN deleted is not a default VLAN, then the ports are directly detached from the VLAN.
- **•** A VLAN is not operationally active until at least one of the member ports of the VLAN is active and can forward traffic.
- Note that specifying multiple VLAN IDs and/or a range of VLAN IDs on the same command line is allowed. Use a hyphen to indicate a contiguous range of VLAN ID entries (for example, **vlan 10-15**).
- When a VLAN is administratively disabled, static port assignments are retained but traffic is not forwarded from these ports.
- The description can be any alphanumeric string. Enclose the description in double quotes if it contains more than one word with space in between.

## **Examples**

```
-> vlan 200 name "Corporate VLAN"
-> vlan 720 admin-state disable
-> no vlan 1020
```
## **Release History**

Release 7.1.1; command introduced.

#### **Related Commands**

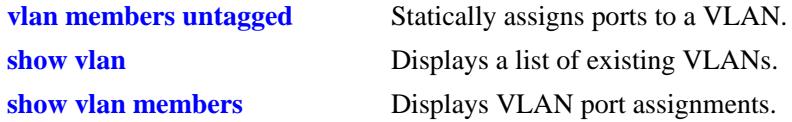

## **MIB Objects**

vlanTable vlanNumber vlanDescription vlanAdmStatus vlanOperStatus vlanStatus

## <span id="page-299-0"></span>**vlan members untagged**

Configures a new default VLAN for a single port or an aggregate of ports. The VLAN specified with this command is referred to as the *configured default VLAN* for the port.

**vlan** *vlan\_id***[-***vlan\_id***] members {port** *chassis/slot/port***[***-port1***] | linkagg** *agg\_id***[***-agg\_id***]} untagged**

**no vlan** *vlan\_id***[***-vlan\_id***] members {port** *chassis/slot/port***[***-port1***]| linkagg** *agg\_id***[***-agg\_id***]}**

#### **Syntax Definitions**

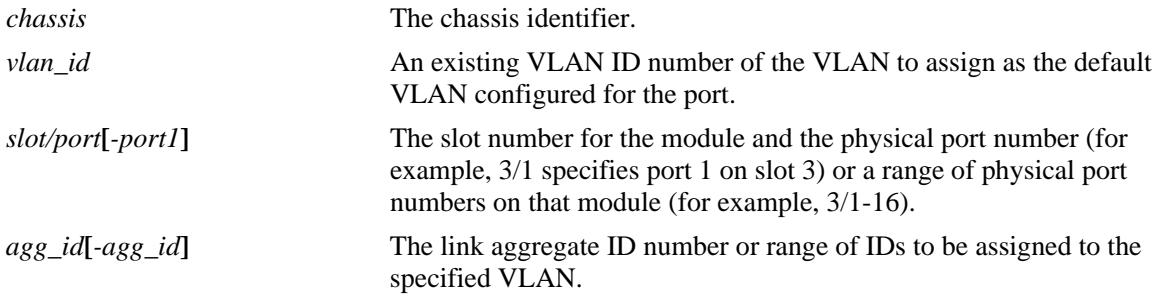

## **Defaults**

VLAN 1 is the default VLAN for all ports.

## **Platforms Supported**

OmniSwitch 9900, 6900, 6860, 6865, 6560

## **Usage Guidelines**

- Use the **no** form of this command to remove a port or link aggregate from its configured default VLAN and restore VLAN 1 as the default VLAN.
- The VLAN ID and link aggregate ID specified with this command must already exist in the switch configuration.
- This command configures the port or link aggregate to send and receive untagged packets for the specified VLAN ID, which becomes the default VLAN of the port.
- **•** Every switch port or link aggregate has only one configured default VLAN. The 802.1Q tagged ports, however, can have additional VLAN assignments, which are often referred to as *secondary* VLANs.

## **Examples**

```
-> vlan 20 members port 4/1-24 tagged
-> vlan 20 members linkagg 2-4 untagged
-> no vlan 1-4 members port 4/1-24 
-> no vlan 20 members linkagg 2-4
```
## **Release History**

Release 7.1.1; command introduced.

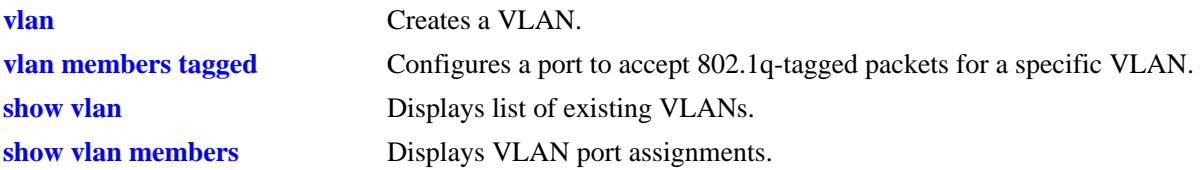

## **MIB Objects**

vpaTable vpaVlanNumber vpaIfIndex vpaType vpaState vpaStatus

## <span id="page-301-0"></span>**vlan members tagged**

Configures a port or link aggregate ID to send and receive 802.1q-tagged packets with the specified VLAN ID.

**vlan** *vlan\_id***[-***vlan\_id***] members {port** *chassis/slot/port***[-***port***] | linkagg** *agg\_id***[***-agg\_id***]} tagged**

**no vlan** *vlan\_id***[-***vlan\_id***] members {port** *chassis/slot/port***[-***port***] | linkagg** *agg\_id***[***-agg\_id***]}**

#### **Syntax Definitions**

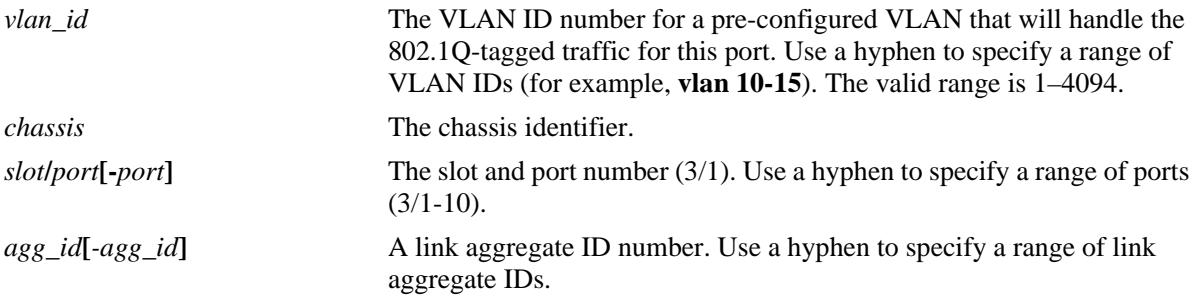

## **Defaults**

By default, all ports are untagged (they only carry untagged traffic for the default VLAN to which the port belongs).

## **Platforms Supported**

OmniSwitch 9900, 6900, 6860, 6865, 6560

## **Usage Guidelines**

- Use the **no** form of this command to delete 802.1Q tagging on a port or an aggregate of ports.
- The VLAN ID and link aggregate ID specified with this command must already exist in the switch configuration.
- **•** A port or link aggregate cannot be tagged with its own default VLAN ID.

#### **Examples**

```
-> vlan 100 members port 3/1 tagged
-> vlan 100 members port 4/1-10 tagged
-> vlan 100 members linkagg 10 tagged
-> vlan 100 members linkagg 1-4 tagged
-> no vlan 100 members port 3/1
```
#### **Release History**

Release 7.1.1; command introduced.

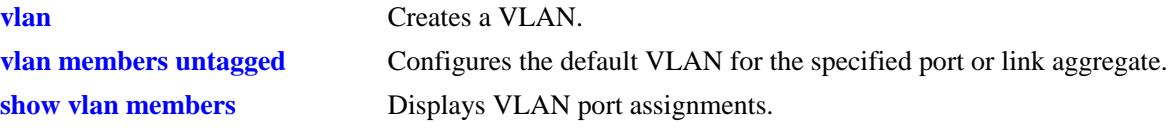

## **MIB Objects**

qPortVlanTable qPortVlanSlot qPortVlanPort qPortVLanStatus qPortVlanTagValue qPortVlanDescription qAggregateVlanTagValue qAggregateVlanAggregateId qAggregateVlanStatus qAggregateVlanDescription

## <span id="page-303-0"></span>**vlan mtu-ip**

Configures the maximum transmission unit (MTU) packet size allowed for all ports associated with a VLAN. This value is configured on a per VLAN basis, so all IP interfaces assigned to the VLAN apply the same MTU value to packets sent on VLAN ports.

**vlan** *vlan\_id* **mtu-ip** *size*

## **Syntax Definitions**

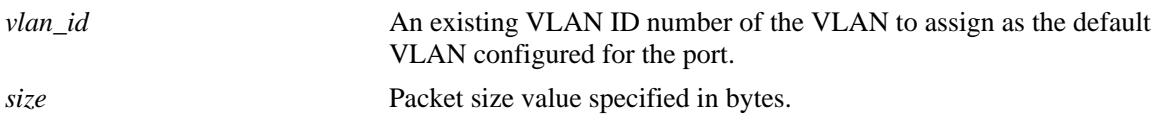

## **Defaults**

By default, the MTU size is set to 1500 bytes (the standard Ethernet MTU size).

## **Platforms Supported**

OmniSwitch 9900, 6900, 6860, 6865, 6560

## **Usage Guidelines**

- The MTU size applies to traffic sent on all switch ports that are associated with the specified VLAN regardless of the port speed (for example, 10/100 Ethernet, Gigabit Ethernet). Therefore, assign only ports that are capable of handling the MTU size restriction to the VLAN. If the VLAN MTU size is greater than 1500, do not assign 10/100 Ethernet ports to the VLAN.
- **•** By default, packets that exceed the MTU size are dropped. To enable MTU discovery and fragmentation, use the **icmp type** command to enable the "frag needed but DF bit set" control (for example, **icmp type 3 code 4 enable**).
- **•** The maximum MTU size value for a VLAN is 9198.

## **Examples**

```
-> vlan 200 mtu-ip 1280
-> vlan 1503 mtu-ip 9198
```
## **Release History**

Release 7.1.1; command introduced.

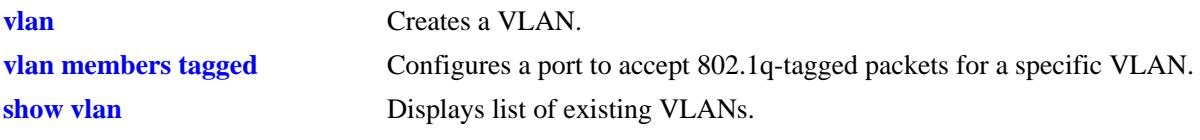

## **MIB objects**

vlanTable vlanMtu

## <span id="page-305-0"></span>**show vlan**

Displays a list of VLANs configured on the switch.

**show vlan [***vlan\_id***]** 

#### **Syntax Definitions**

*vlan\_id* VLAN ID number.

#### **Defaults**

By default, a list of all VLANs is displayed.

#### **Platforms Supported**

OmniSwitch 9900, 6900, 6860, 6865, 6560

#### **Usage Guidelines**

- **•** Specify a VLAN ID with this command to display information about a specific VLAN.
- Note that specifying a range of VLAN IDs is also allowed. Use a hyphen to indicate a contiguous range (for example, **show vlan 10-15**). Note that only one VLAN entry - a single VLAN ID or a range of VLAN IDs is allowed with this command. Multiple entries are not accepted.

#### **Examples**

-> show vlan

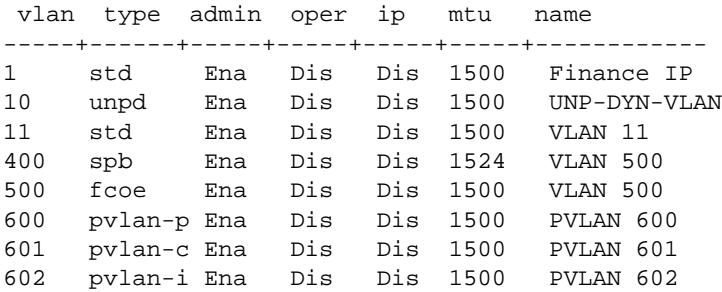

#### *output definitions*

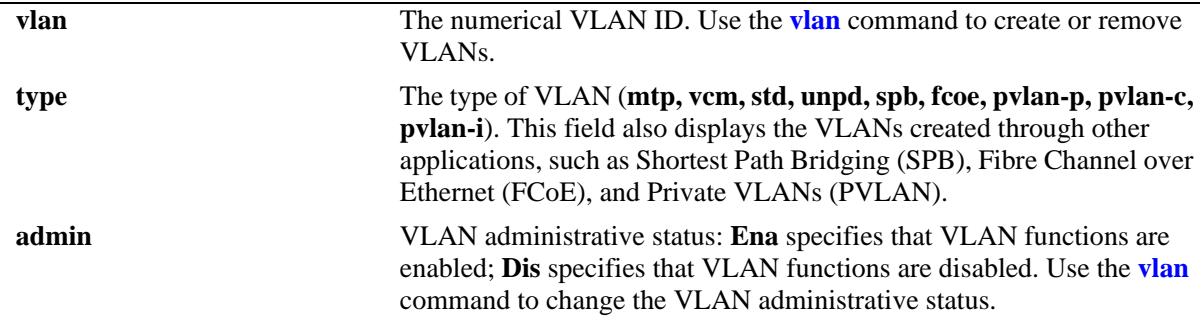

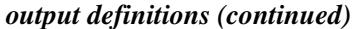

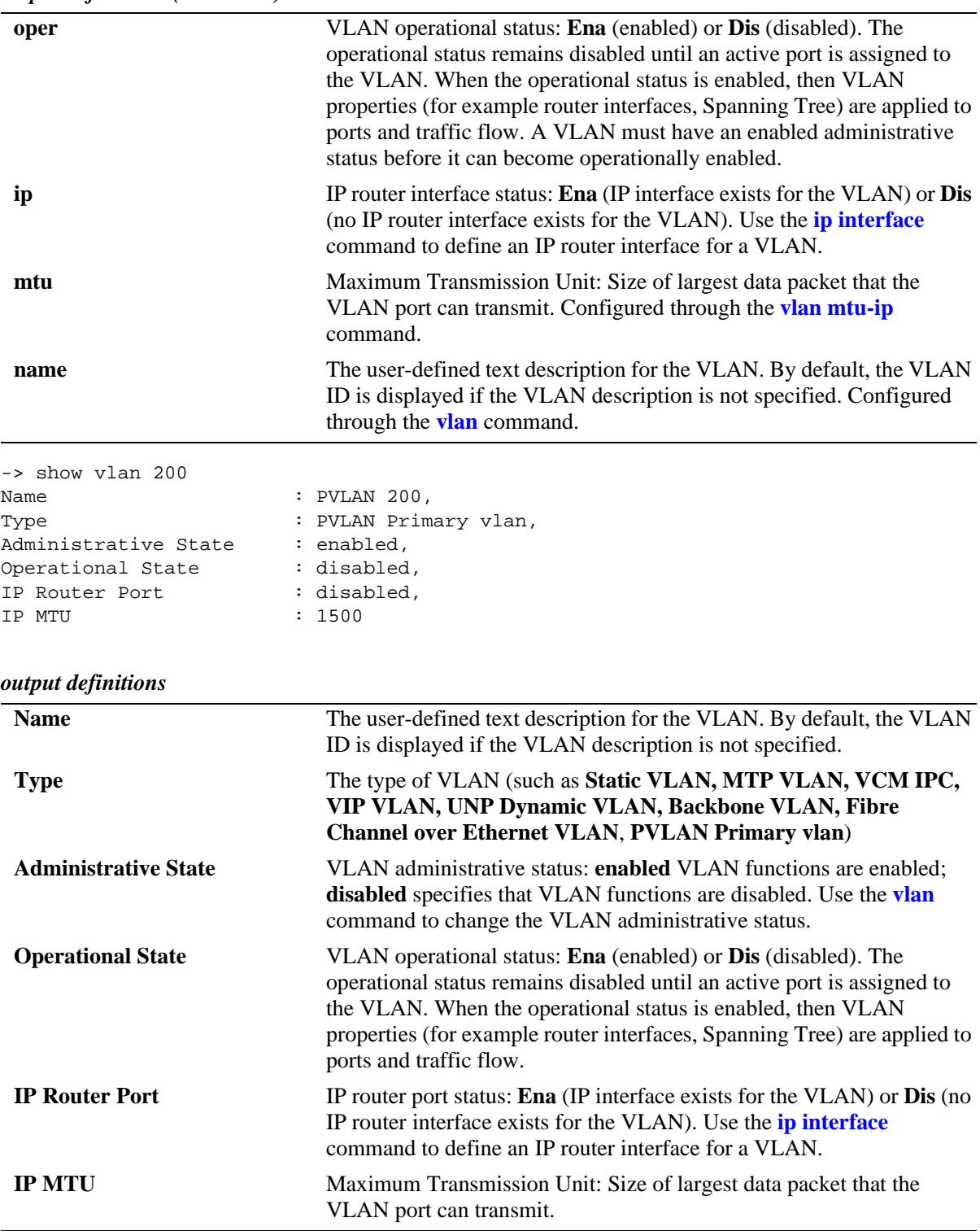

## **Release History**

Release 7.1.1; command introduced.

**[show vlan members](#page-308-0)** Displays VLAN port assignments.

## **MIB Objects**

vlanMgrVlan vlanTable vlanNumber vlanDescription vlanAdmStatus vlanOperStatus vlanStatus

## <span id="page-308-0"></span>**show vlan members**

Displays VLAN-port associations (VPAs) for all VLANs, a specific VLAN, or for a specific port.

**show vlan [***vlan\_id***[***-vlan\_id***]] members [port** *chassis/slot/port***[***-port***]***|* **linkagg** *agg\_id***[***-agg\_id***]]**

#### **Syntax Definitions**

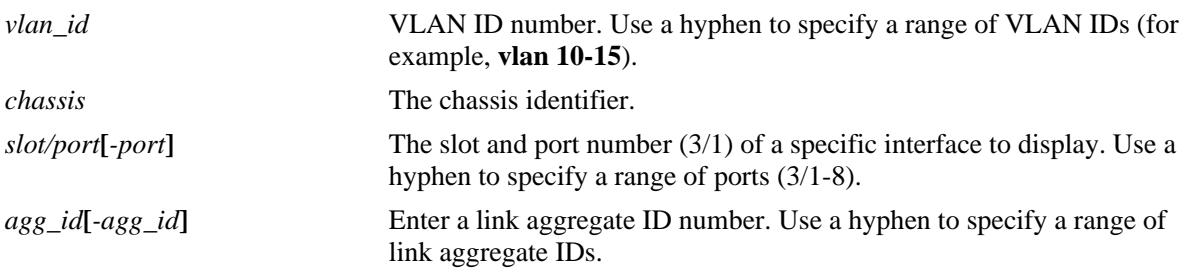

## **Defaults**

If no parameters are specified with this command, a list of all VLANs and their assigned ports is displayed by default.

## **Platforms Supported**

OmniSwitch 9900, 6900, 6860, 6865, 6560

## **Usage Guidelines**

- **•** If the *vlan\_id* is specified without a *slot/port* or *agg\_id*, then all port assignments for that VLAN are displayed.
- **•** If the *slot/port* or *agg\_id* is specified without a *vlan\_id*, then all VLAN assignments for that port are displayed.
- **•** If both the *vlan\_id* and *slot/port* or *agg\_id* are specified, then information only for that VLAN and slot/ port or link aggregate ID is displayed.
- Note that specifying a range of VLAN IDs is also allowed. Use a hyphen to indicate a contiguous range (for example, **show vlan 10-15 port**). Note that only one VLAN entry - a single VLAN ID or a range of VLAN IDs is allowed with this command. Multiple entries are not accepted.
- The following types of VPAs may appear in the "type" field based on the switch configuration:

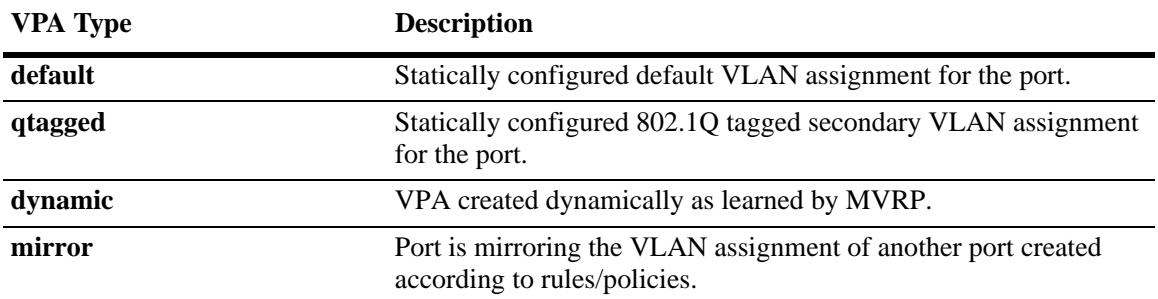

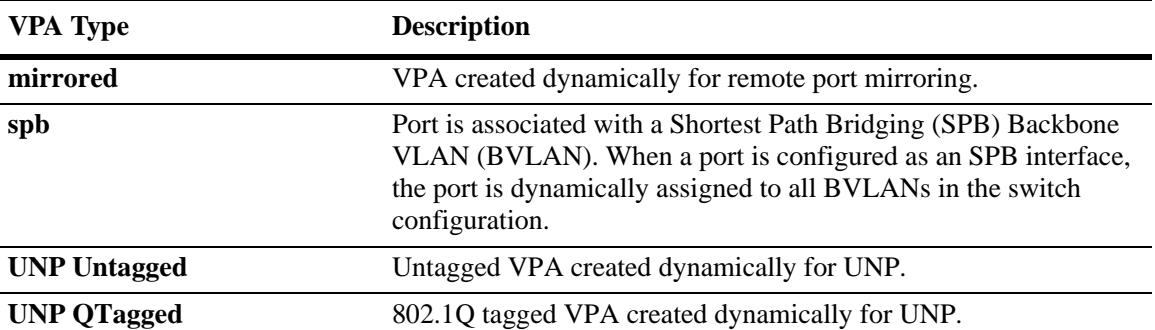

## **Examples**

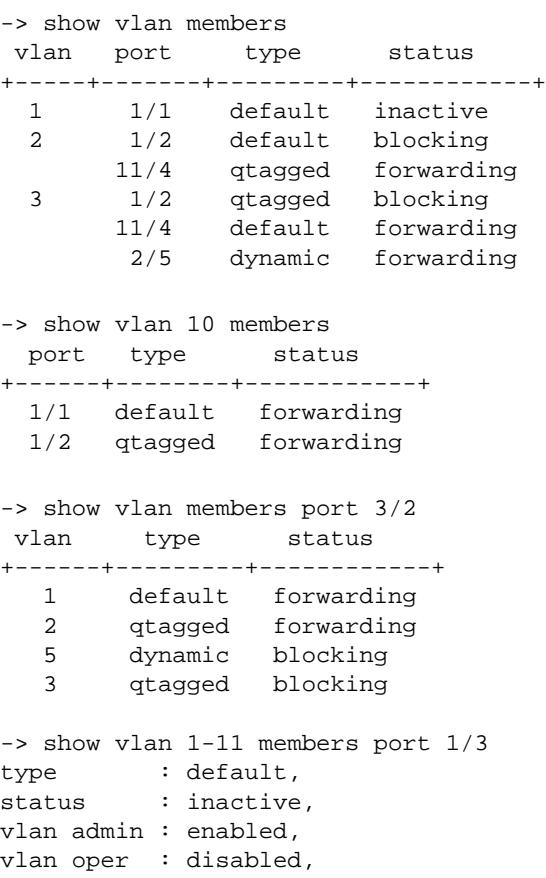

## *output definitions*

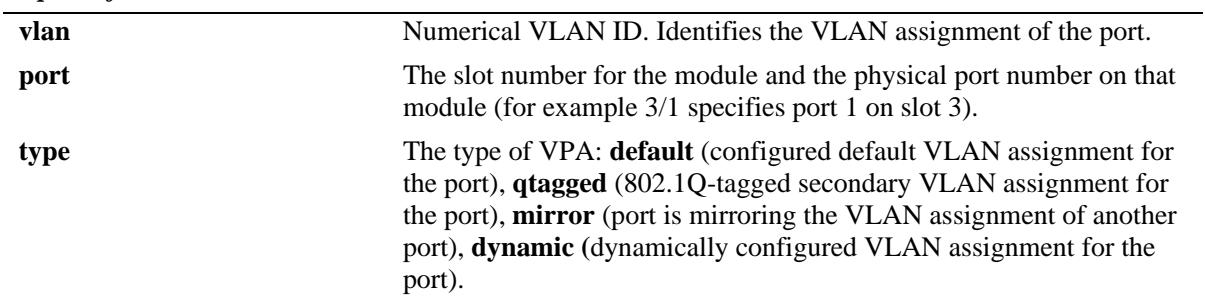

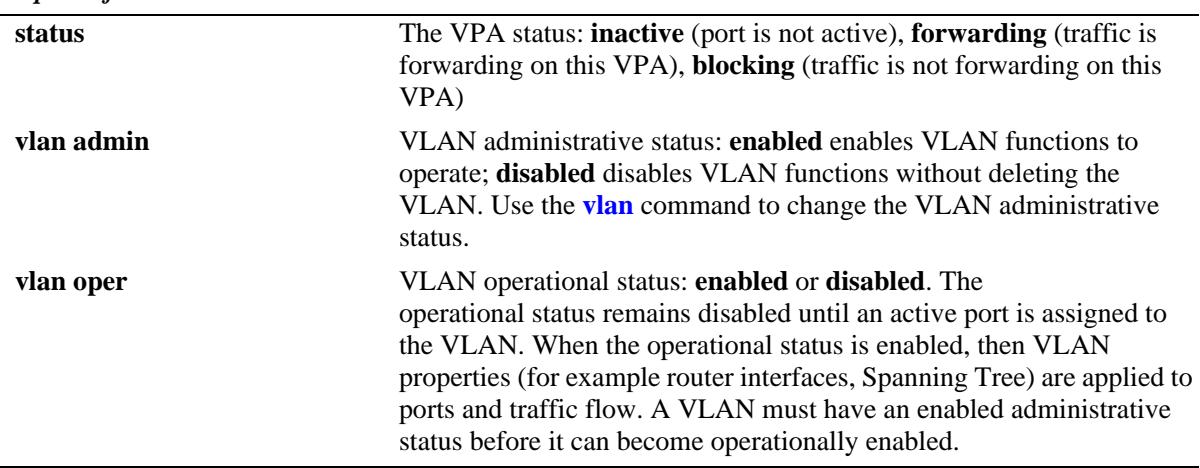

#### *output definitions*

## **Release History**

Release 7.1.1; command introduced.

## **Related Commands**

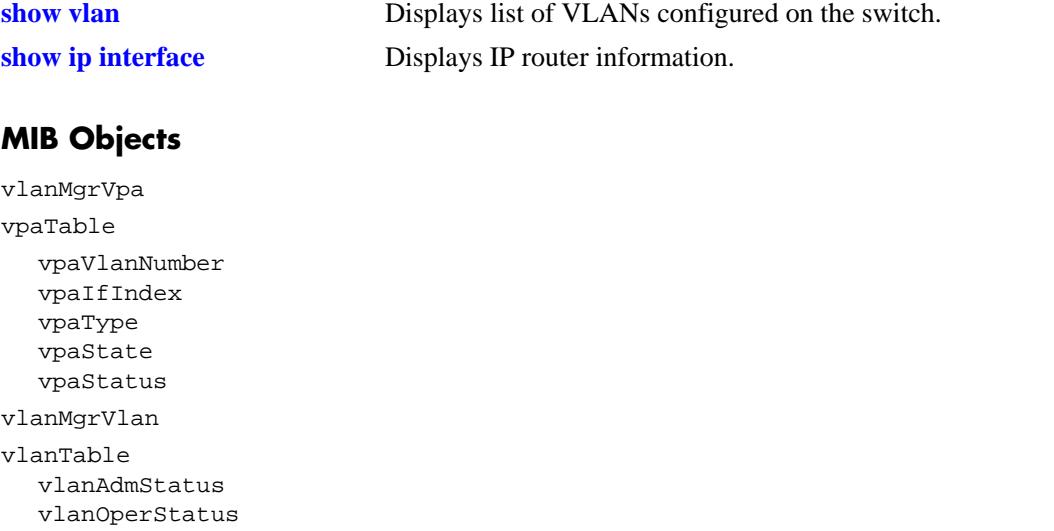

<span id="page-311-0"></span>Creates a new Private VLAN (PVLAN) with the specified VLAN ID and an optional description. The specified VLAN ID will serve as the Primary VLAN for the PVLAN configuration.

**pvlan** *vlan\_id***[-***vlan\_id***] [admin-state {enable | disable}] [name** *description***] mtu-ip** *size*

**no pvlan** *vlan\_id***[-** *vlan\_id***]**

## **Syntax Definitions**

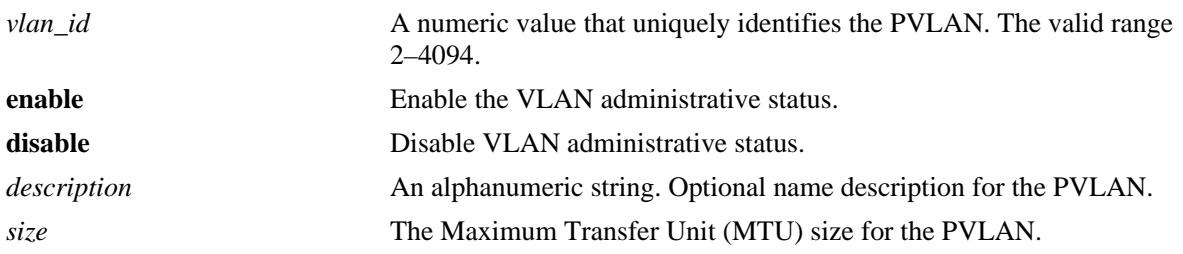

## **Defaults**

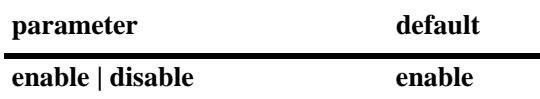

## **Platforms Supported**

OmniSwitch 6900, 6860, 6865

## **Usage Guidelines**

- **•** Specify a VLAN ID that does not already exist in the switch configuration.
- **•** Use a hyphen to indicate a contiguous range of VLAN ID entries.
- Enclose the description in double quotes if it contains more than one word with a space in between each word.

## **Examples**

```
-> pvlan 200 name "Corporate PVLAN"
-> pvlan 200 admin-state disable
-> pvlan 300-302 admin-state enable
-> no pvlan 200
```
## **Release History**

Release 8.3.1; command introduced.

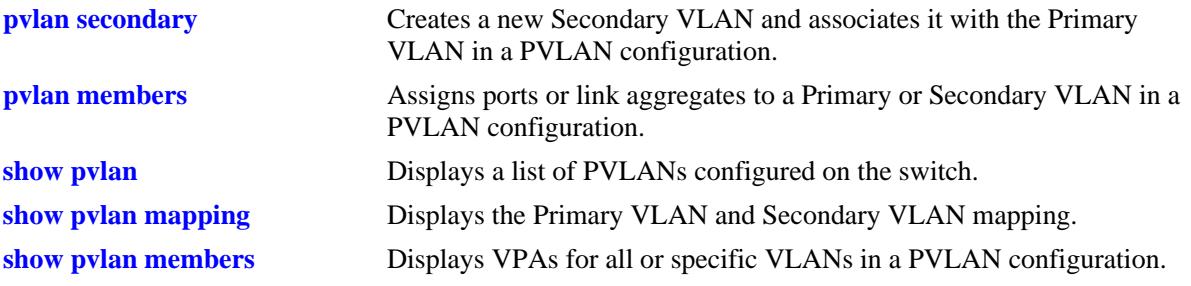

## **MIB Objects**

alaPrivateVlanTable

```
alaPrivateVlanID
alaPrivateVlanAdminState
alaPrivateVlanName
alaPrivateVlanType
alaPrivateVlanMtuIp
```
## <span id="page-313-0"></span>**pvlan secondary**

Creates a new Secondary VLAN and associates it with the Primary VLAN in a Private VLAN (PVLAN) configuration.

**pvlan** *vlan\_id* **secondary** *vlan\_id***[-***vlan\_id***] type {isolated | community}**

**no pvlan** *vlan\_id* **secondary** *vlan\_id***[-** *vlan\_id***]**

#### **Syntax Definitions**

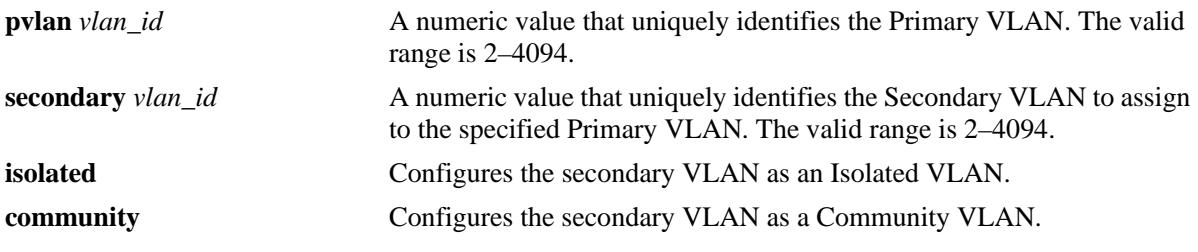

## **Defaults**

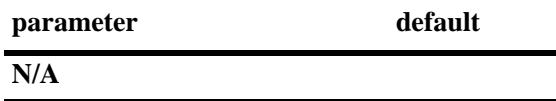

## **Platforms Supported**

OmniSwitch 6900, 6860, 6865

## **Usage Guidelines**

- **•** Use the **no** form of the command to remove the Secondary VLAN assignment.
- **•** The Primary VLAN ID must already exist.
- **•** The Secondary VLAN ID must not already exist.
- **•** Use a hyphen to indicate a contiguous range of VLAN ID entries.
- **•** There can only be one Isolated Secondary VLAN associated with a Primary VLAN.

#### **Examples**

```
-> pvlan 200 secondary 250 type isolated
-> pvlan 200 secondary 251 type community
-> no pvlan 200 secondary 251
```
## **Release History**

Release 8.3.1; command introduced.

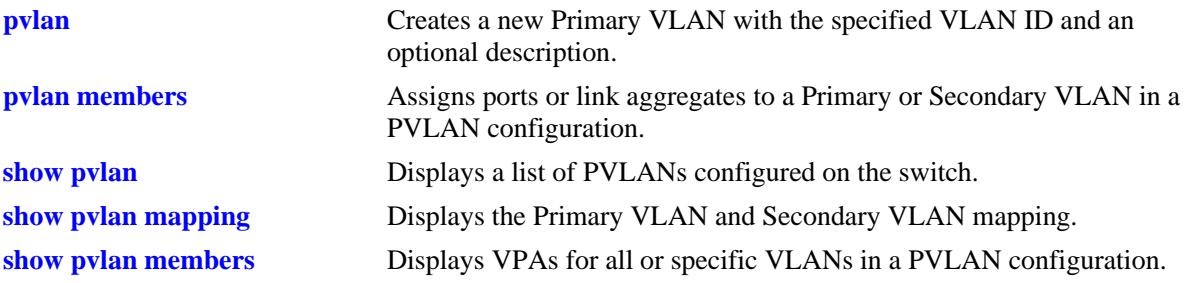

## **MIB Objects**

alaPrivateVlanMappingTable

alaPrivateVlanMappingPrimaryVlanID alaPrivateVlanMappingSecondaryVlanID

alaPrivateVlanMappingSecondaryVlanType

## <span id="page-315-0"></span>**pvlan members**

Configures a tagged or untagged VLAN-port association (VPA) between ports or link aggregates and the specified VLAN ID in a Private VLAN (PVLAN) configuration.

**pvlan** *vlan\_id* **members {port** *chassis/slot/port***[***-port***] | linkagg** *agg\_id***[***-agg\_id***]} {tagged | untagged} | isl}**

**no pvlan** *vlan\_id* **members {port** *chassis/slot/port***[***-port***] | linkagg** *agg\_id***[***-agg\_id***]}**

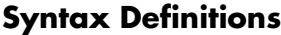

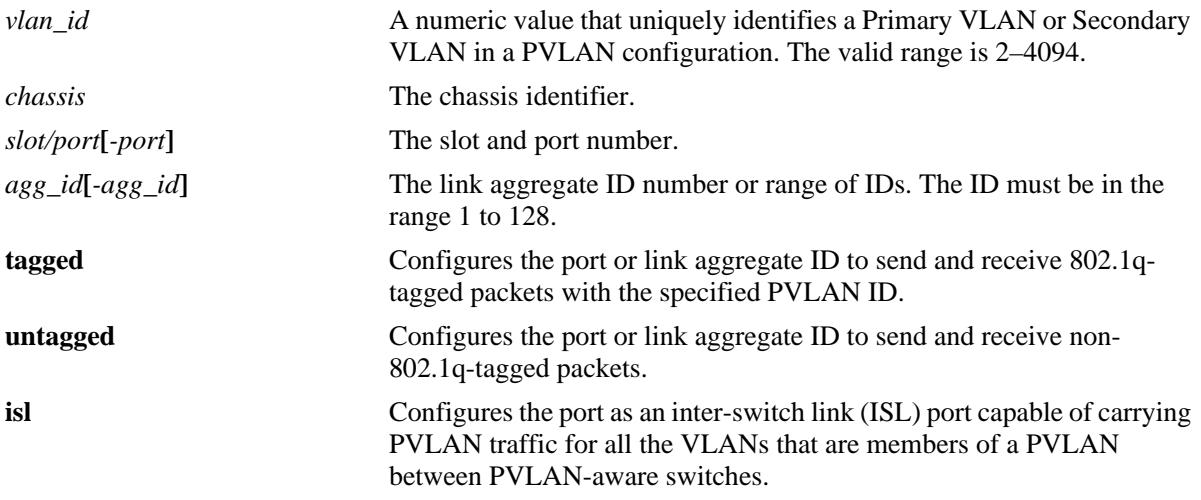

#### **Defaults**

N/A

## **Platforms Supported**

OmniSwitch 6900, 6860, 6865

## **Usage Guidelines**

- **•** Use the **no** form of this command to remove a port or link aggregate from the specified VLAN ID.
- **•** The VLAN ID must already exist in the switch configuration.
- **•** An ISL port can only be assigned to a Primary VLAN.
- When a port is assigned to a PVLAN configuration, the port type is determined by the type of VLAN to which the port is assigned. For example:
	- Ports assigned to a Primary VLAN are designated as promiscuous ports.
	- Ports assigned to a Secondary VLAN configured as a Community VLAN are designated as community ports.
	- Ports assigned to a Secondary VLAN configured as an Isolated VLAN are designated as isolated ports.
- A port or link aggregate can only belong to one Primary VLAN or one Secondary VLAN at any given time. The exception to this is on the OmniSwitch 9900, where multiple VPAs for one port are allowed with the following conditions:
	- Each VLAN tagged on the port must be of the same PVLAN type. For example, port 1/1/2 must belong to either all Primary VLANs, all Isolated Secondary VLANs, or all Community Secondary VLANs.
	- Each VLAN tagged on the port must belong to a different PVLAN domain. For example, porrt 1/1/2 can be tagged with Primary VLAN 200 and Primary VLAN 300 because both VLANs are in separate PVLAN domains.
- **•** Only one untagged VPA is allowed per port.
- **•** On ports with only tagged VPAs, all untagged traffic is dropped.

## **Examples**

```
-> pvlan 200 members port 1/1/1-5 tagged
-> pvlan 200 members linkagg 2-4 untagged
-> pvlan 200 members port 1/1/20 isl
-> no pvlan 200 members port 1/1/1 
-> no pvlan 200 members linkagg 2
```
## **Release History**

Release 8.3.1; command introduced.

#### **Related Commands**

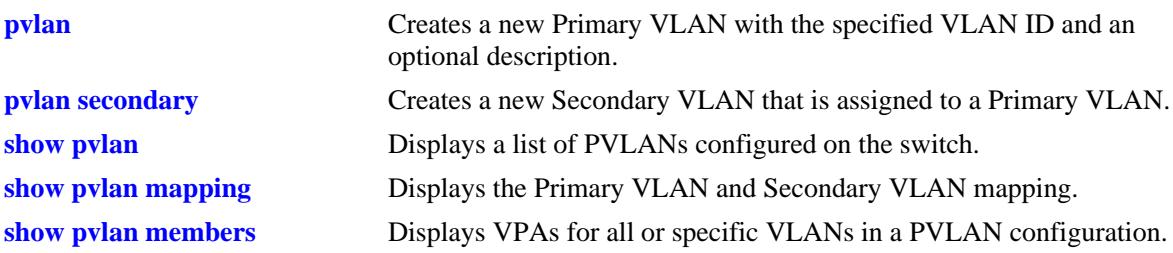

## **MIB Objects**

alaPrivateVlanPortAssociationTable

```
alaPrivateVlanPortAssociationVlanID
alaPrivateVlanPortAssociationPortIfIndex
alaPrivateVlanPortAssociationVlanOption
alaPrivateVlanPortAssociationPortType
```
## <span id="page-317-0"></span>**show pvlan**

Displays a list of Private VLANs (PVLANs) configured on the switch.

**show pvlan [***vlan\_id***[***-vlan\_id]***]**

#### **Syntax Definitions**

*vlan\_id* PVLAN ID number.

## **Defaults**

By default, a list of all PVLANs is displayed.

## **Platforms Supported**

OmniSwitch 6900, 6860, 6865

## **Usage Guidelines**

Specify a VLAN ID with this command to display information about a specific VLAN in a PVLAN configuration.

## **Examples**

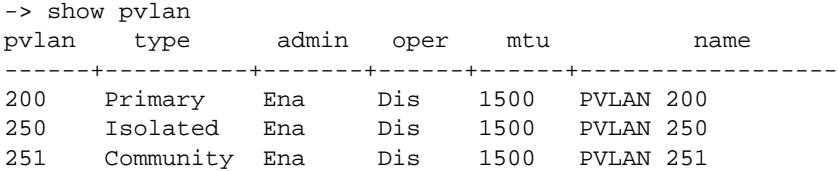

#### *output definitions*

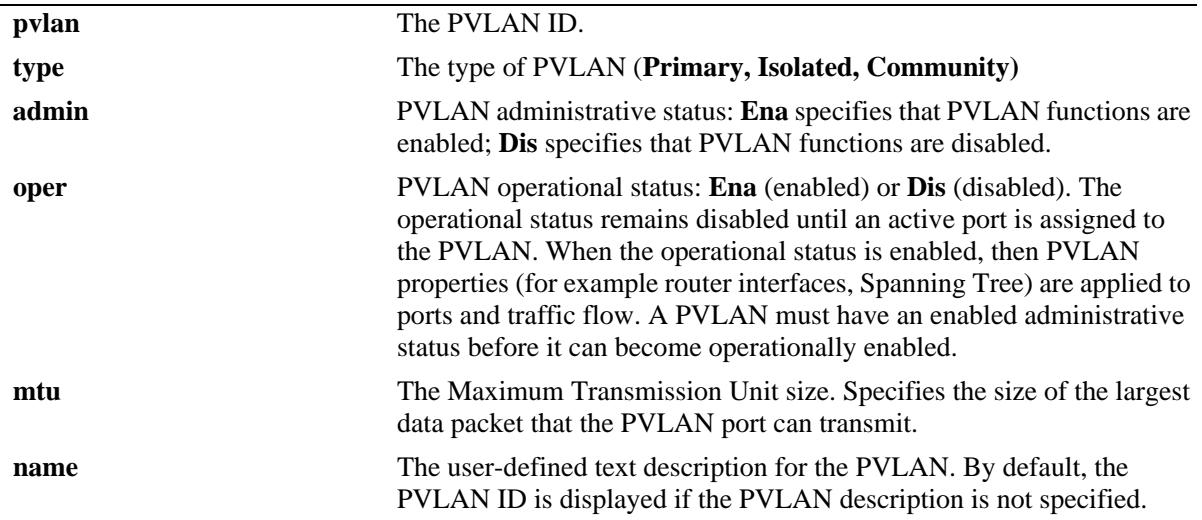

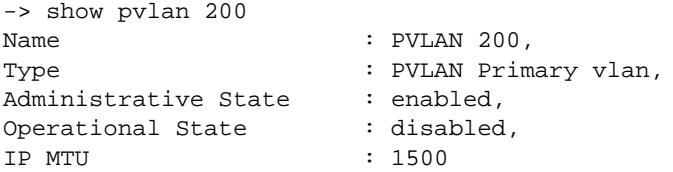

#### *output definitions*

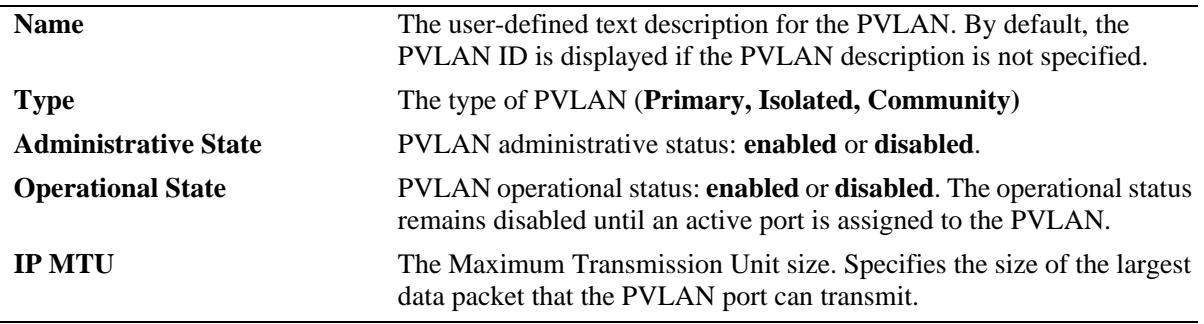

## **Release History**

Release 8.3.1; command introduced.

## **Related Commands**

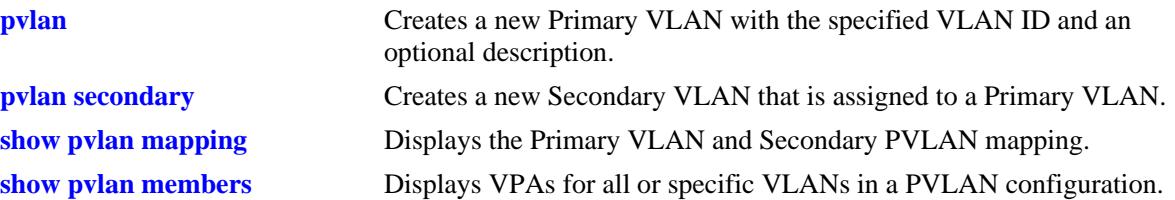

## **MIB Objects**

```
alaPrivateVlanPrimaryVlanID
alaPrivateVlanType
alaPrivateVlanAdminState
alaPrivateVlanOperState
alaPrivateVlan
alaPrivateVlanName
```
## <span id="page-319-0"></span>**show pvlan mapping**

Displays the Primary VLAN and Secondary PVLAN mapping in a Private VLAN (PVLAN) configuration.

**show pvlan [***vlan\_id***] mapping** 

#### **Syntax Definitions**

*vlan\_id* PVLAN ID number.

## **Defaults**

If no parameters are specified with this command, the mapping for all PVLANs is displayed by default.

## **Platforms Supported**

OmniSwitch 6900, 6860, 6865

## **Usage Guidelines**

Specify a VLAN ID with this command to display information about a specific VLAN in a PVLAN configuration.

## **Examples**

-> show pvlan mapping Primary Secondary VLAN VLAN Type ----------+----------+------------ 200 250 Isolated<br>200 251 Community Community

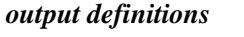

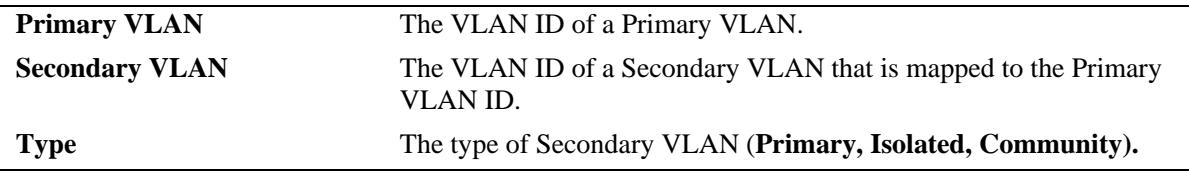

#### **Release History**

Release 8.3.1; command introduced.

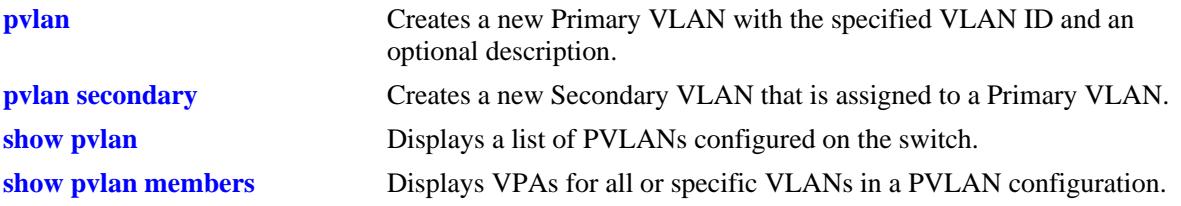

## **MIB Objects**

```
alaPrivateVlanMappingPrimaryVlanID
alaPrivateVlanMappingSecondaryVlanID
alaPrivateVlanMappingSecondaryVlanType
```
## <span id="page-321-0"></span>**show pvlan members**

Displays the VLAN-port associations (VPAs) for all or specific VLANs in a Private VLAN (PVLAN) configuration.

**show pvlan [***vlan\_id***[***-vlan\_id***]] members**

#### **Syntax Definitions**

*vlan\_id* VLAN ID or range of IDs.

## **Defaults**

If no parameters are specified with this command, a list of all PVLANs and their assigned ports is displayed by default.

## **Platforms Supported**

OmniSwitch 6900, 6860, 6865

## **Usage Guidelines**

Specify a VLAN ID or the range of VLAN IDs with this command to display information about a specific VLAN or for the range of VLAN IDs.

#### **Examples**

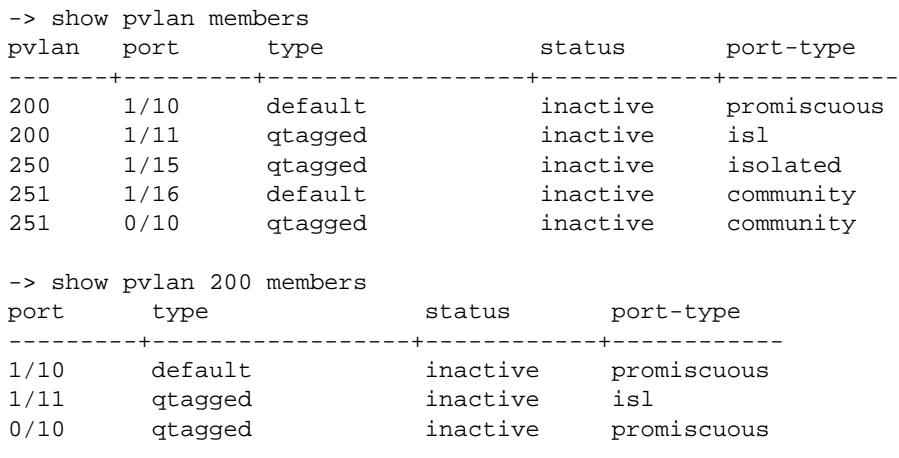

#### *output definitions*

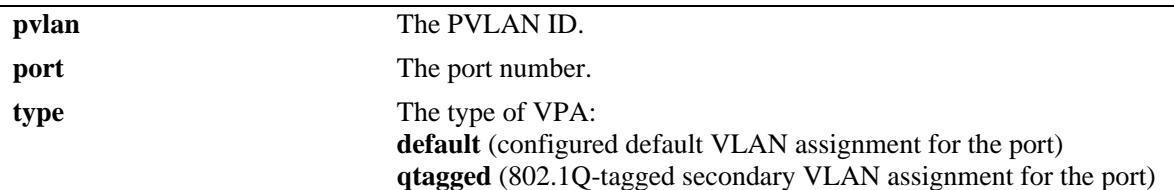

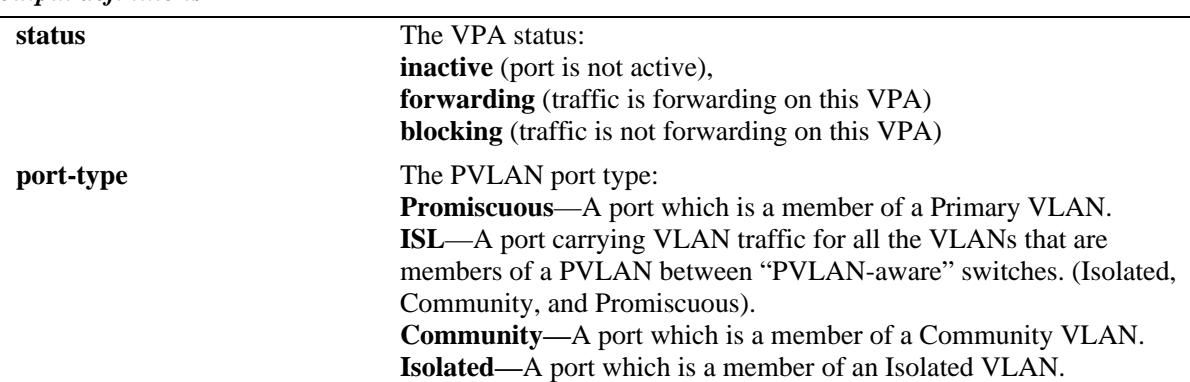

#### *output definitions*

#### **Release History**

Release 8.3.1; command introduced.

#### **Related Commands**

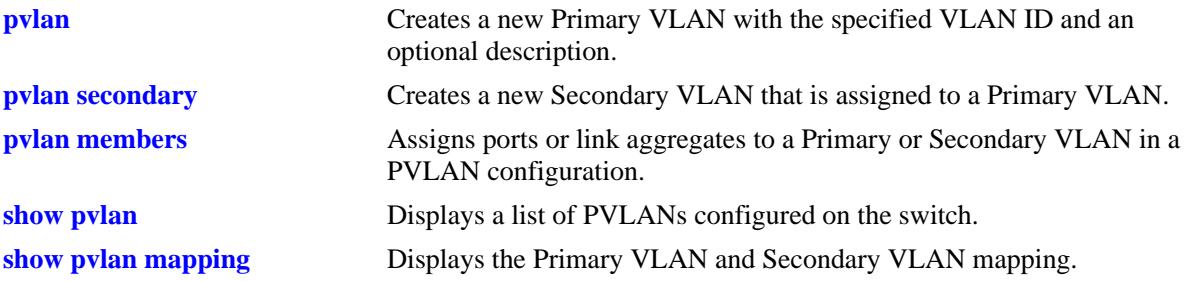

## **MIB Objects**

```
alaPrivateVlanPortAssociationVlanID
alaPrivateVlanPortAssociationPortIfIndex
alaPrivateVlanPortAssociationVlanOption
alaPrivateVlanPortAssociationPortStatus
alaPrivateVlanPortAssociationPortType
```
# **6 High Availability VLAN Commands**

High availability (HA) VLANs send traffic intended for a single destination MAC address to multiple switch ports. The OmniSwitch HA VLAN feature provides an elegant and flexible way to connect server cluster nodes directly to the ingress network. This involves multicasting the service requests on the configured ports. The multicast criteria is configurable based on destination MAC and destination IP address. Egress ports can be statically configured on a server cluster or they can be registered by IGMP reports. The HA VLAN server cluster feature multicasts the incoming packets based on the server cluster configuration on the ports associated with the server cluster.

An HAVLAN is configured by specifying the match criteria, a VLAN and a port list. Match criteria is used to identify the incoming traffic that has to be processed by the HA VLAN server-clusters. The specified VLAN is an ingress and egress VLAN in the case of a L2 server-cluster. In the case of a L3 server-cluster, the VLAN is not configured explicitly, but the IP address specified in the match criteria determines the VLAN. The port list specifies the egress switch ports within the VLAN. The cluster is connected to these switch ports.

There are typically two modes of implementation of server clusters in HA VLAN.

**Layer 2** - The server cluster is attached to a L2 switch on which the frames destined to the cluster MAC address are to be flooded on all interfaces.

**Layer 3** - The server cluster is attached to a L3 switch on which the frames destined to the server cluster IP address are to be routed to the server cluster IP and then flooded on all interfaces.

For more information, see the application examples in Chapter 28, "Configuring High Availability VLANs" in the *OmniSwitch AOS Release 8 Network Configuration Guide*.

MIB information is as follows:

*Filename*: ALCATEL-IND1-VLAN-MGR-MIB.mib *Module*: alcatelIND1VLANManagerMIB *Filename*: ALCATEL-IND1-MAC-ADDRESS-MIB.mib *Module*: alcatelIND1MacAddressMIB

A summary of the available commands is listed here:

**[server-cluster](#page-324-0) [server-cluster vlan](#page-326-0) [server-cluster mac-address](#page-328-0) [server-cluster ip](#page-330-0) [server-cluster igmp mode](#page-332-0) [server-cluster ip-multicast](#page-334-0) [server-cluster port](#page-336-0) [show server-cluster](#page-340-0)**
## <span id="page-324-0"></span>**server-cluster**

Configures a cluster with an ID, name, mode and the administrative state.

**server-cluster** *cluster\_id* **[name** *cluster\_name***] [mode {L2 | L3}] [admin-state {enable | disable}] no server-cluster** *cluster\_id*

#### **Syntax Definitions**

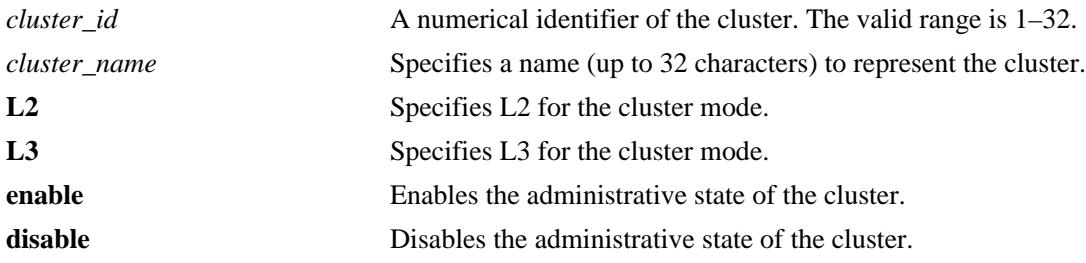

#### **Defaults**

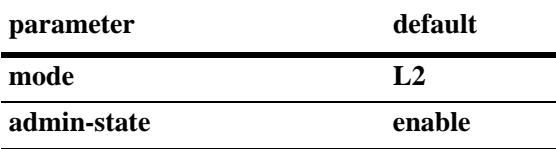

#### **Platforms Supported**

OmniSwitch 6900, 6860, 6865

#### **Usage Guidelines**

- **•** Use **no** form of this command to remove the cluster ID from the switch configuration.
- Once the cluster mode is set, the mode cannot be changed.
- **•** Use the **admin-state disable** parameter option to disable an existing cluster before attempting to modify any of the cluster parameters.

#### **Examples**

```
-> server-cluster 1
-> server-cluster 1 mode l2
-> server-cluster 1 name l2_cluster mode l2
-> server-cluster 2 name l3_cluster mode l3
-> no server-cluster 1
```
#### **Release History**

Release 7.2.1; command was introduced.

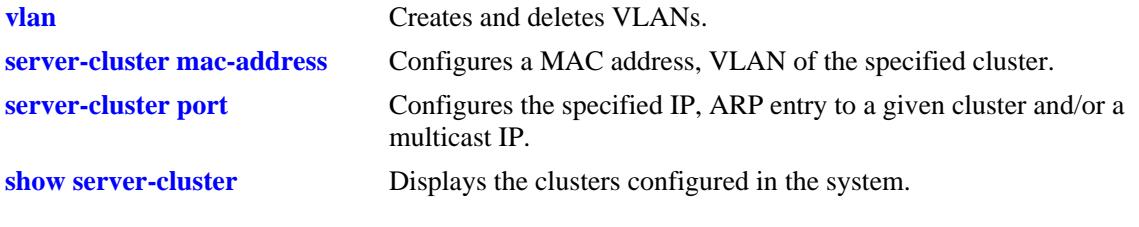

# **MIB Objects**

alaHAVlanClusterTable

alaHAVlanClusterId alaHAVlanClusterName alaHAVlanClusterAdminStatus alaHAVlanClusterMode alaHAVlanClusterRowStatus

# **server-cluster vlan**

Configures a VLAN assignment for the specified cluster. This command is used to assign VLANs to an L2 cluster.

**server-cluster** *cluster\_id* **vlan** *vlan\_id*

#### **Syntax Definitions**

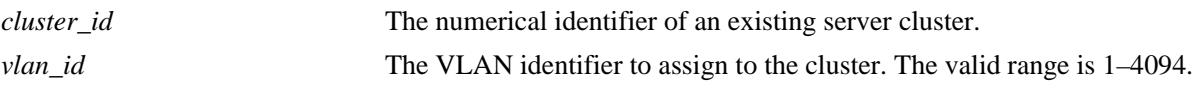

#### **Defaults**

NA

#### **Platforms Supported**

OmniSwitch 6900, 6860, 6865

#### **Usage Guidelines**

- **•** The cluster ID specified with this command must already exist in the switch configuration.
- **•** If the specified VLAN ID does not exist in the switch configuration, the cluster will remain operationally disabled.
- Modifying the existing VLAN assignment for a cluster is only allowed when the cluster is administratively disabled.

## **Examples**

```
-> server-cluster 1 vlan 10 
-> server-cluster 5 vlan 10
-> server-cluster 6 mac-address 00 :11 :22 :33 :44 :55
```
## **Release History**

Release 7.2.1; command was introduced.

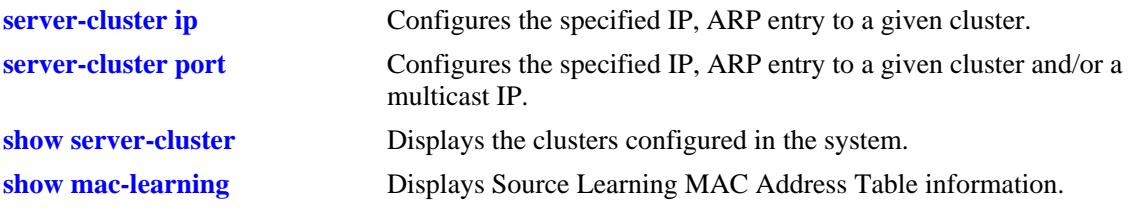

# **MIB Objects**

alaHAVlanClusterTable

alaHAVlanClusterId alaHAVlanClusterVlan alaHAVlanClusterMacAddress alaHAVlanClusterRowStatus

# <span id="page-328-0"></span>**server-cluster mac-address**

Configures a MAC address assignment for the specified cluster. This command is used to assign a MAC address to an L2 cluster.

**server-cluster** *cluster\_id* **mac-address** *mac\_address*

#### **Syntax Definitions**

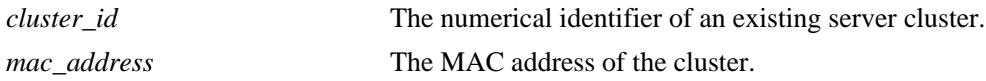

#### **Defaults**

NA

#### **Platforms Supported**

OmniSwitch 6900, 6860, 6865

#### **Usage Guidelines**

- **•** The cluster ID specified with this command must already exist in the switch configuration.
- Modifying the existing MAC address assignment for a cluster is only allowed when the cluster is administratively disabled.
- The MAC address that is assigned to a cluster can be a unicast, L2 multicast, or IP multicast address. However reserved multicast MAC addresses cannot be assigned to the cluster.

## **Examples**

```
-> server-cluster 1 vlan 10 mac-address 00 :11 :22 :33 :44
-> server-cluster 5 vlan 10
-> server-cluster 5 mac-address 01:
-> server-cluster 6 mac-address 00 :11 :22 :33 :44 :55
```
## **Release History**

Release 7.2.1; command was introduced.

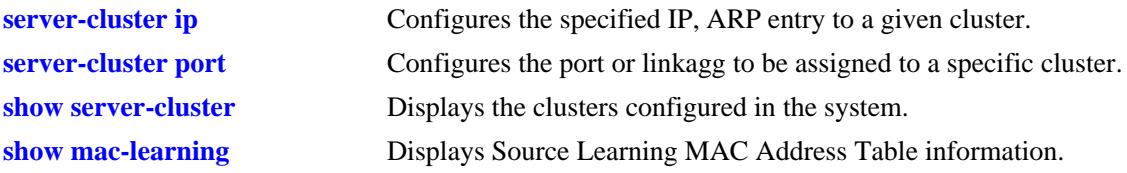

# **MIB Objects**

alaHAVlanClusterTable

alaHAVlanClusterId alaHAVlanClusterVlan alaHAVlanClusterMacAddress alaHAVlanClusterRowStatus

# <span id="page-330-0"></span>**server-cluster ip**

Configures an IP address and ARP entry for the specified cluster. This command is used to assign an IP address to an L3 cluster.

**server-cluster** *cluster\_id* **ip** *ip\_address* **[mac-address {static** *mac\_address* **| dynamic}]** 

#### **Syntax Definitions**

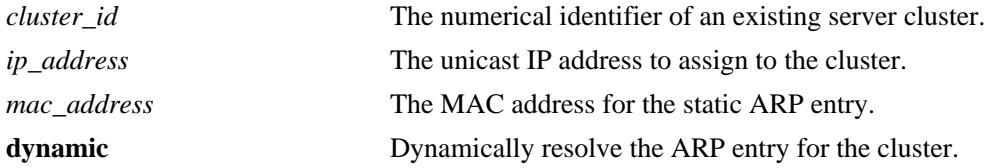

#### **Defaults**

N/A

#### **Platforms Supported**

OmniSwitch 6900, 6860, 6865

#### **Usage Guidelines**

- The cluster ID specified with this command must already exist in the switch configuration.
- **•** A cluster can be assigned an IP address an ARP entry MAC address. Each cluster should have a unique IP address.
- **•** Reserved MAC address cannot be configured as an ARP.
- Modifying the existing IP address parameters for a cluster is only allowed when the cluster is administratively disabled.

#### **Examples**

```
-> server-cluster 1 ip 10.135.33.203 mac-address static 00 :11 :22 :33 :44
-> server-cluster 3 ip 10.135.33.205 mac-address dynamic
-> server-cluster 5 ip 10.135.33.207
-> server-cluster 6 mac-address dynamic
-> server-cluster 7 mac-address static 00 :11 :22 :33 :44
```
#### **Release History**

Release 7.2.1; command was introduced.

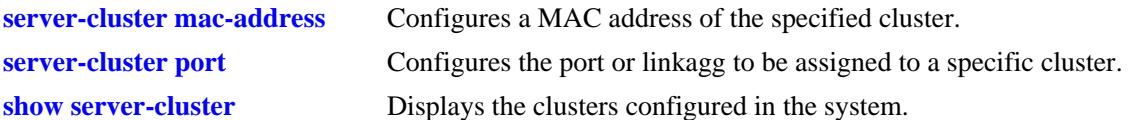

# **MIB Objects**

```
alaHAVlanClusterTable
```

```
alaHAVlanClusterId
alaHAVlanClusterIfIndex
alaHAVlanClusterInetAddressType
alaHAVlanClusterInetAddress
alaHAVlanClusterMacAddressType
alaHAVlanClusterMacAddress
alaHAVlanClusterMulticastStatus
alaHAVlanClusterMulticastInetAddressType
alaHAVlanClusterMulticastInetAddress
alaHAVlanClusterRowStatus
```
# **server-cluster igmp mode**

Configures the IGMP mode status for specified cluster.

**server-cluster** *cluster\_id* **igmp-mode {enable | disable}**

#### **Syntax Definitions**

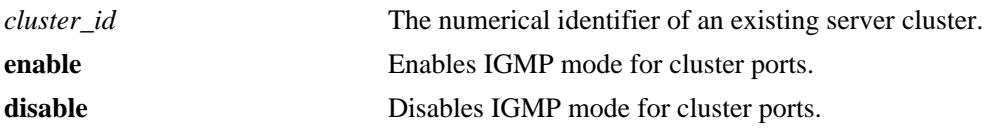

#### **Defaults**

N/A

#### **Platforms Supported**

OmniSwitch 6900, 6860, 6865

#### **Usage Guidelines**

- The cluster ID specified with this command must already exist in the switch configuration.
- When the IGMP mode is enabled for the cluster, the port list is dynamically learned using the IGMP protocol for the configured IP multicast address.
- **•** For HA VLAN IGMP to work, IGMP must be enabled globally on the switch using the command **ip multicast admin-state enable** command**.**

#### **Examples**

```
-> server-cluster 4 igmp-mode enable
-> server-cluster 4 igmp-mode disable
```
#### **Release History**

Release 7.2.1; command was introduced.

#### **Related Commands**

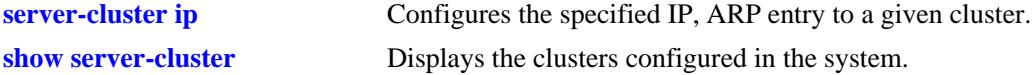

## **MIB Objects**

alaHAVlanClusterTable

alaHAVlanClusterId alaHAVlanClusterIfIndex alaHAVlanClusterInetAddressType alaHAVlanClusterInetAddress alaHAVlanClusterMacAddressType alaHAVlanClusterMacAddress alaHAVlanClusterMulticastStatus alaHAVlanClusterMulticastInetAddressType alaHAVlanClusterMulticastInetAddress alaHAVlanClusterRowStatus

# **server-cluster ip-multicast**

Configures a multicast IP address for the specified cluster. This command configures an IP multicast address for an L3 cluster.

**server-cluster** *cluster\_id* **ip-multicast** *ipm\_address*

#### **Syntax Definitions**

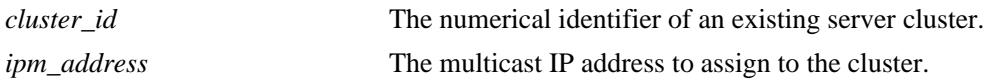

#### **Defaults**

N/A

## **Platforms Supported**

OmniSwitch 6900, 6860, 6865

#### **Usage Guidelines**

- **•** The cluster ID specified with this command must already exist in the switch configuration.
- **•** A cluster can be assigned an IP address an ARP entry MAC address. Each cluster should have a uniqueIP-address. IP address is configurable only for L3 clusters
- **•** Cluster parameters like IP, multicast IP and MAC address can be modified only when the cluster admin status is disabled.

#### **Examples**

```
-> server-cluster 2 ip-multicast 226.0.0.12
-> server-cluster 4 ip-multicast 226.0.0.14
```
## **Release History**

Release 7.2.1; command was introduced.

#### **Related Commands**

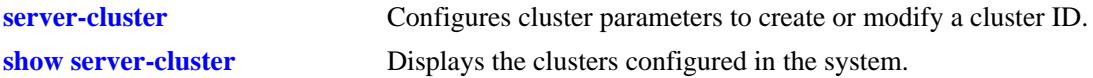

# **MIB Objects**

alaHAVlanClusterTable

alaHAVlanClusterId alaHAVlanClusterIfIndex alaHAVlanClusterInetAddressType alaHAVlanClusterInetAddress alaHAVlanClusterMacAddressType alaHAVlanClusterMacAddress alaHAVlanClusterMulticastStatus alaHAVlanClusterMulticastInetAddressType alaHAVlanClusterMulticastInetAddress alaHAVlanClusterRowStatus

## <span id="page-336-0"></span>**server-cluster port**

Configures a port port assignment for the port list of the specified cluster.

**server-cluster** *cluster\_id* **port {***chassis/slot/port***[-***port2***] | all}**

**no server-cluster** *cluster-id* **port {***chassis/slot/port***[-***port2***] | all}**

#### **Syntax Definitions**

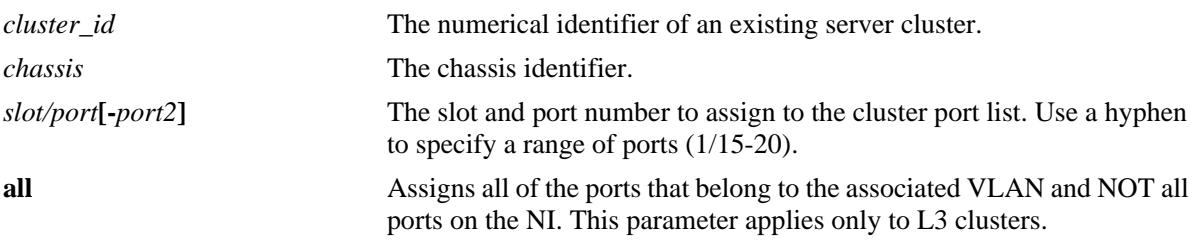

#### **Defaults**

N/A

#### **Platforms Supported**

OmniSwitch 6900, 6860, 6865

#### **Usage Guidelines**

- **•** Use the **no** form of this command to remove a port from the specified cluster port list.
- The cluster ID specified with this command must already exist in the switch configuration.
- **•** Using a port list is not valid for a cluster operating with IGMP mode enabled.
- **•** The **all** parameter does not apply to L2 clusters.

#### **Examples**

```
-> server-cluster 1 port 1/21
-> server-cluster 2 port 1/21-23
-> server-cluster 5 port all
-> no server-cluster 1 port 1/21
-> no server-cluster 2 port 1/21-23
-> no server-cluster 3 port all
```
#### **Release History**

Release 7.2.1; command was introduced.

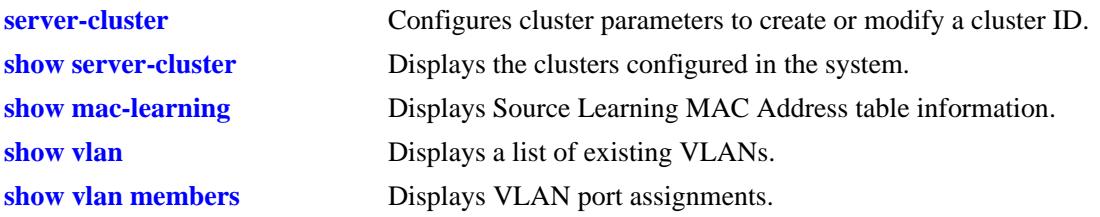

# **MIB Objects**

alaHAVlanClusterPortTable

alaHAVlanClusterId alaHAVlanClusterPortIfIndex alaHAVlanClusterPortRowStatus

# **server-cluster linkagg**

Configures a link aggregate assignment for the port list of the specified cluster.

**server-cluster** *cluster\_id* **linkagg** *agg\_id***[-***agg\_id2***]**

**no server-cluster** *cluster\_id* **linkagg** *agg\_id***[-***agg\_id2***]}**

#### **Syntax Definitions**

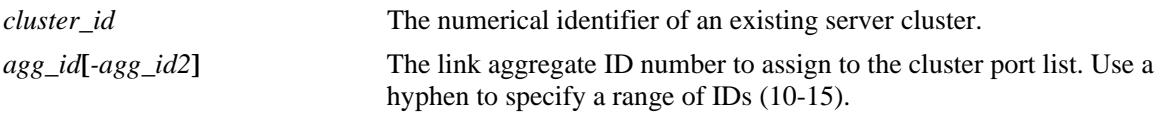

#### **Defaults**

N/A

#### **Platforms Supported**

OmniSwitch 6900, 6860, 6865

#### **Usage Guidelines**

- Use the **no** form of this command to remove a link aggregate ID from the specified cluster port list.
- The cluster ID and link aggregate ID specified with this command must already exist in the switch configuration.
- **•** Using a port list is not valid for a cluster operating with IGMP mode enabled.

## **Examples**

```
-> server-cluster 3 linkagg 1
-> server-cluster 4 linkagg 1-3
-> no server-cluster 3 linkagg 1
```
## **Release History**

Release 7.2.1; command was introduced.

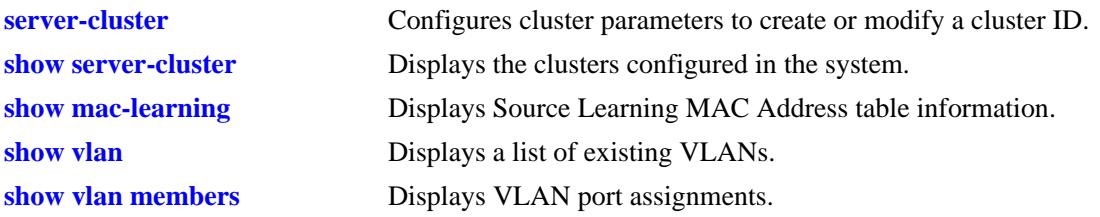

# **MIB Objects**

alaHAVlanClusterPortTable

alaHAVlanClusterId alaHAVlanClusterPortIfIndex alaHAVlanClusterPortRowStatus

## <span id="page-340-0"></span>**show server-cluster**

Displays the cluster configuration information for the switch. If the cluster configuration is set up to run over a Multi-Chassis Link Aggregation (MCLAG) configuration, this command also provides the status of the MCLAG link for the specified cluster.

**show server-cluster [***cluster\_id* **[port]]**

#### **Syntax Definitions**

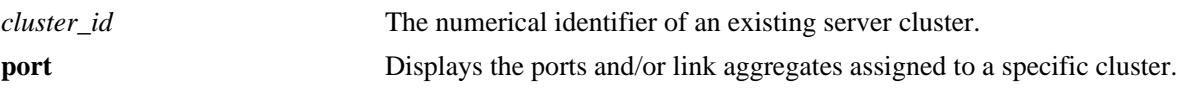

#### **Defaults**

Displays a list of all server clusters configured for the switch.

#### **Platforms Supported**

OmniSwitch 6900, 6860, 6865

#### **Usage Guidelines**

- Specify a cluster ID with this command to display information for a single cluster.
- **•** Use the **port** parameter with the *cluster\_id* parameter to display information about the ports assigned to the specified cluster.
- **•** An asterisk (\*) is displayed to indicate invalid cases, as shown in the command example.

## **Examples**

```
-> show server-cluster
Legend: * = not valid
Cluster Mode Vlan Mac Address Ip Address IGMP Address Name
---------+-----+-----+-------------------+---------------+-------------+-----------
* 10 L2 100 01:10:11:22:33:44 - - cluster1
 11 L2 100 01:10:11:22:33:44 - - - cluster2<br>12 L2 100 01:10:11:22:33:44 - - - - - cluster2
 12 L2 100 01:10:11:22:33:44 - - -
 13 L3 - 01:12:11:22:33:44 10.135.33.203 -
* 14 L3 - 01:12:11:22:33:45 10.135.33.203 - -
 15 L3 - 01:00:5e:00:00:44 10.135.33.203 225.0.1.2 cluster-igmp
-> show server-cluster 10 port
Legend: * = not valid
```
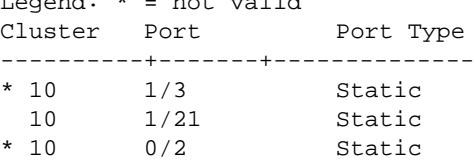

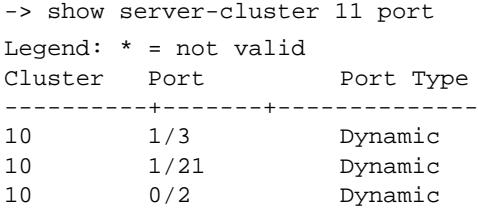

#### *output definitions*

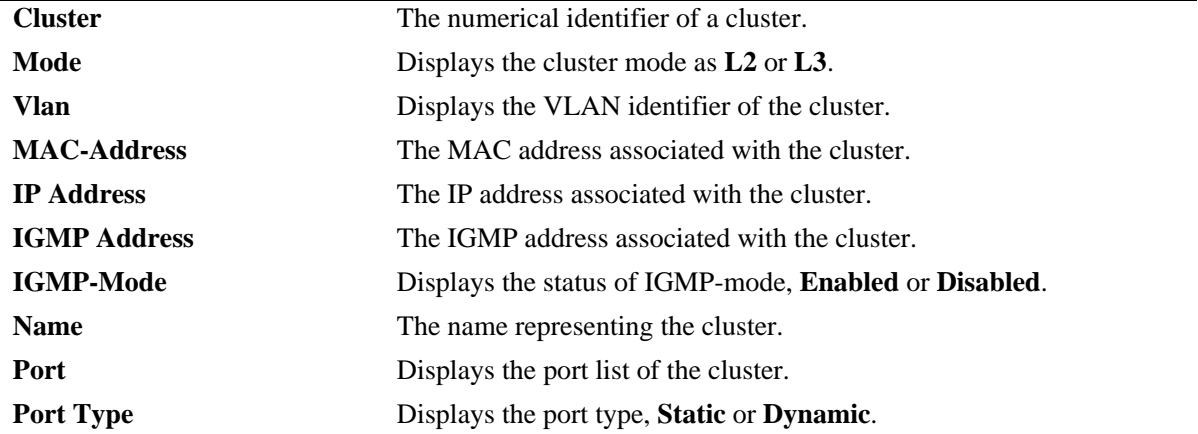

```
-> show server-cluster 1
Cluster Id : 1,
Cluster Name : L2-cluster,
Cluster Mode : L2,
Cluster Mac-Address : 01:10:11:22:33:44,
Cluster Vlan : 12,
Administrative State: Enabled,
Operational State : Disabled,
Operational Flag : VPA is not forwarding
Multi-Chassis Status : OutOfSync,
Multi-Chassis OutOfSync Reason : Multi-Chassis Down,
VFL Status : Not-used
-> show server-cluster 2
Cluster Id : 2,
Cluster Name : -,
Cluster Mode : L3,
Cluster IP : 10.135.33.203,
Cluster Mac-Address : 01:10:11:22:33:44,
Cluster Mac Type : Dynamic,
IGMP-Mode : Disabled,
Cluster Multicast IP: -,
Administrative State: Enabled,
Operational State : Enabled,
Operational Flag : -,
Multi-Chassis Status : OutOfSync,
Multi-Chassis OutOfSync Reason : Synch In Progress,
VFL Status : Not-used
```

```
-> show server-cluster 3
Cluster Id : 3,
Cluster Name : L3-cluster,
Cluster Mode : L3,
Cluster IP : 10.135.33.203,
Cluster Mac Type : Dynamic,
Cluster Mac-Address : 01:00:5e:00:11:22,
IGMP-Mode : Enabled,
Cluster Multicast IP: 225.0.1.2,
Administrative State: Disabled,
Operational State : Disabled,
Operational Flag : No IGMP reports received
Multi-Chassis Status : InSync,
Multi-Chassis OutOfSync Reason : -,
VFL Status : Used
```
#### *output definitions*

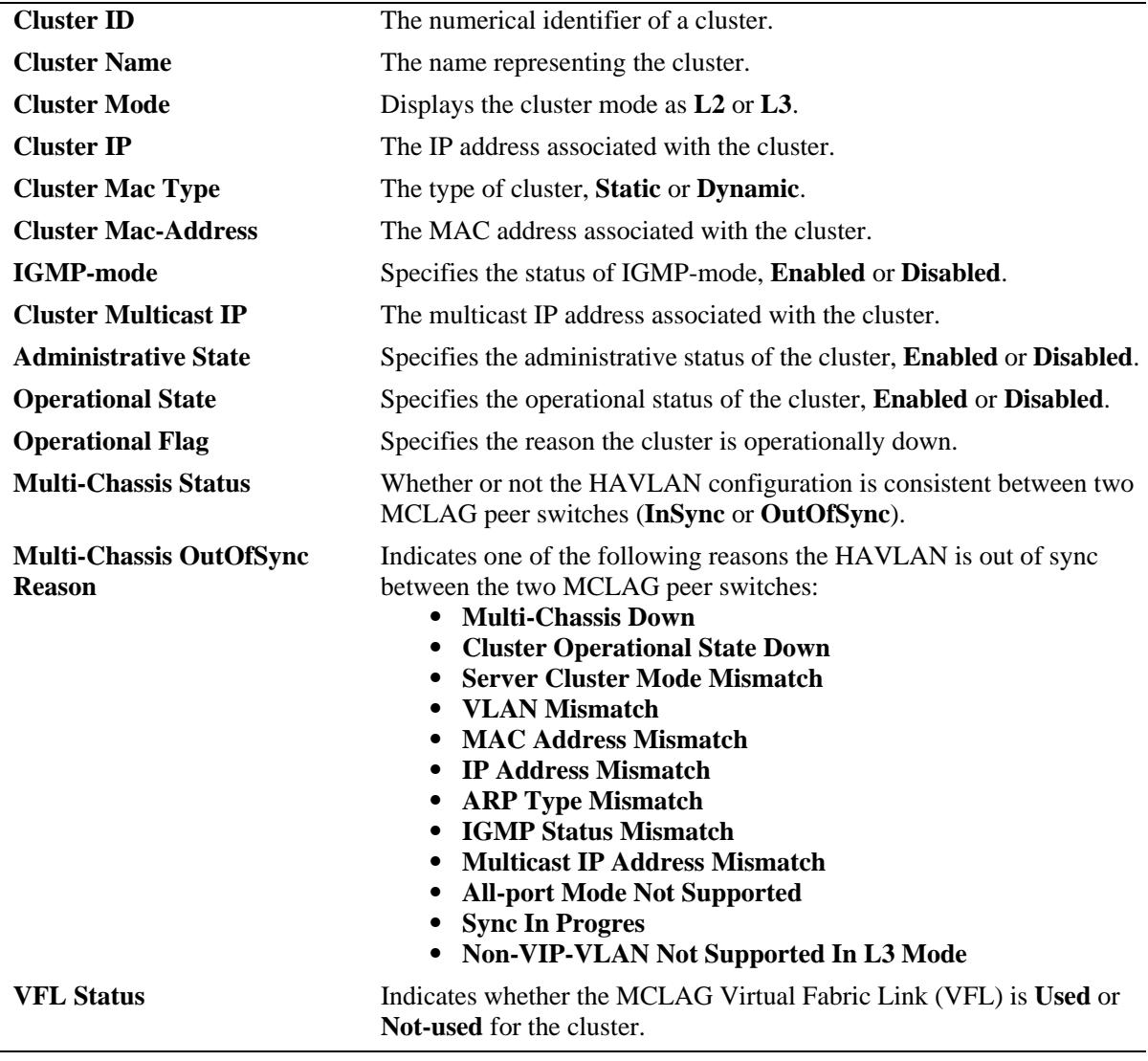

#### **Release History**

Release 7.2.1; command was introduced. Release 7.2.1.R02: **Multi-Chassis Status**, **Multi-Chassis OutOfSync Reason**, **VFL Status** fields added.

#### **Related Commands**

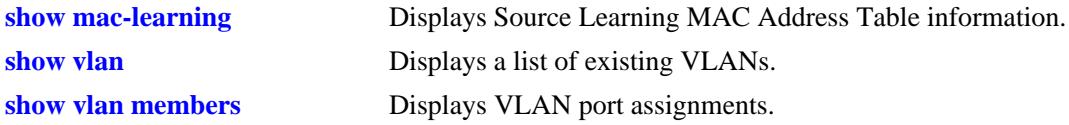

## **MIB Objects**

alaHAVlanClusterPortTable

alaHAVlanClusterId alaHAVlanClusterPortIfIndex alaHAVlanClusterPortRowStatus alaHAVlanClusterTable alaHAVlanClusterId alaHAVlanClusterInetAddress alaHAVlanClusterMacAddressType alaHAVlanClusterMacAddress alaHAVlanClusterMulticastStatus alaHAVlanClusterMulticastInetAddress alaHAVlanClusterVlan alaHAVlanClusterName alaHAVlanClusterAdminStatus alaHAVlanClusterMode alaHAVlanClusterOperStatus

alaHAVlanClusterOperStatusFlag

alaHAVlanClusterMcmStatus

alaHAVlanClusterMcmStatusFlag

alaHAVlanClusterVflStatus

# **7 VLAN Stacking Commands**

The VLAN Stacking feature provides a method for tunneling multiple customer VLANs (CVLAN) through a service provider network using one or more service provider VLANs by way of 802.1Q double tagging or VLAN Translation. This feature enables service providers to provide their customers with Transparent LAN Services (TLS). This service is multipoint in nature to support multiple customer sites or networks distributed over the edges of a service provider network.

MIB information for the VLAN Stacking commands is as follows:

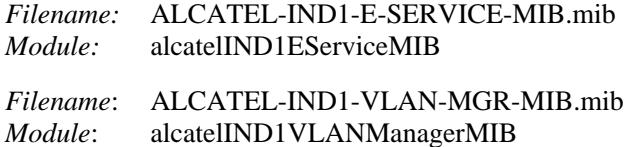

A summary of the available commands is listed here:

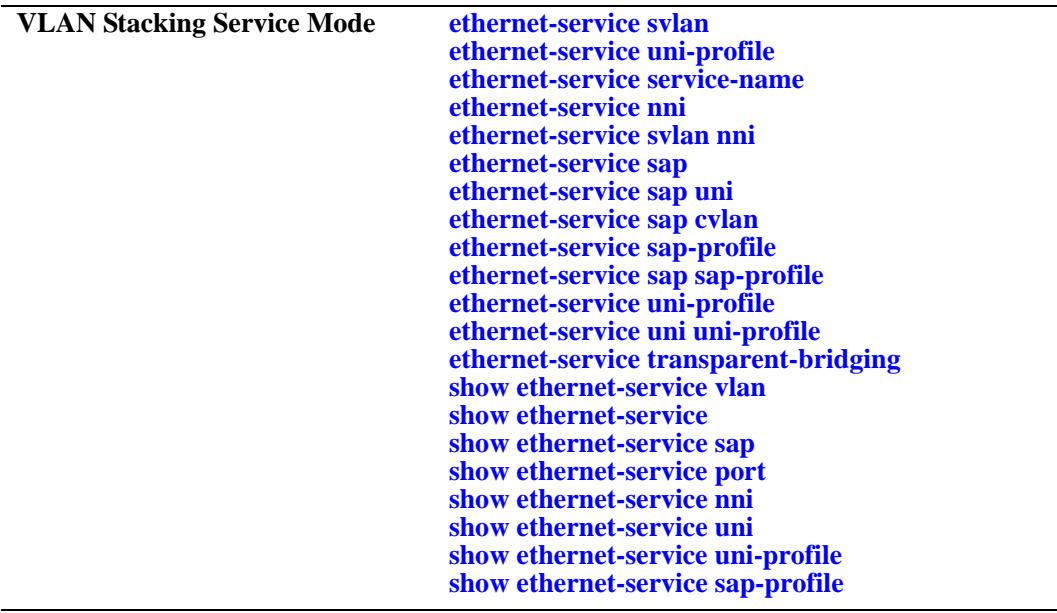

## <span id="page-345-0"></span>**ethernet-service svlan**

Creates a VLAN Stacking VLAN (SVLAN) for tunneling customer traffic.

**ethernet-service svlan {***svlan\_id***[***-svlan\_id2***]} [admin-state {enable | disable}] [name** *description***]**

**no ethernet-service svlan {***svlan\_id* **[***-svlan\_id2***]}**

#### **Syntax Definitions**

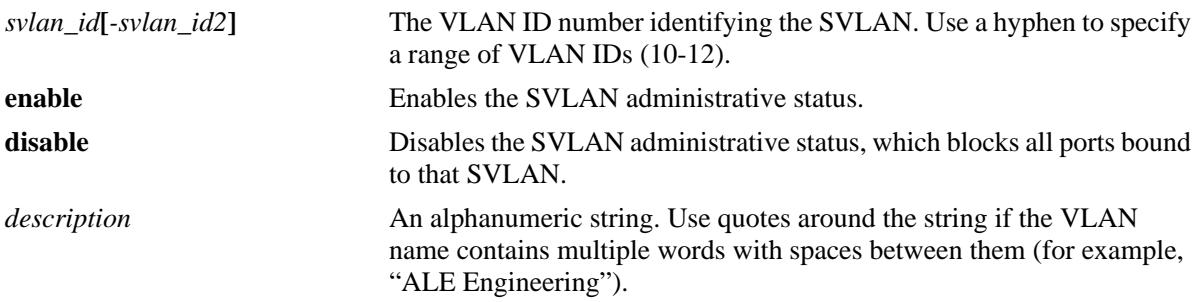

#### **Defaults**

By default, the Spanning Tree status is enabled in both the **per-vlan** and **flat** mode when the SVLAN is created

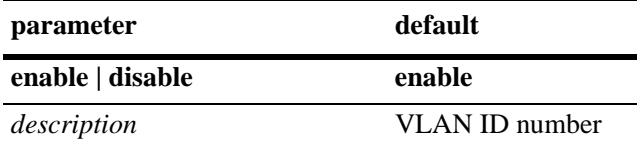

#### **Platforms Supported**

OmniSwitch 6900, 6860, 6865

#### **Usage Guidelines**

- **•** Use the **no** form of this command to delete an SVLAN or a range of SVLANs. Note that SVLAN port associations are also removed when the SVLAN is deleted.
- **•** This command does not work if the *svlan\_id* specified already exists as a standard VLAN.

**Note.** Spanning Tree status for an SVLAN only applies to the Spanning Tree topology calculations for the service provider network. This status is not applied to customer VLANs (CVLANs) and does not affect the customer network topology.

#### **Examples**

```
-> ethernet-service svlan 1001-1005 admin-state enable name "Customer ABC"
-> no ethernet-service svlan 1001
```
## **Release History**

Release 7.1.1; command introduced.

#### **Related Commands**

**[ethernet-service transparent](#page-369-0)[bridging](#page-369-0)** Displays a list of SVLANs configured from the switch

## **MIB Objects**

vlanTable

vlanNumber vlanDescription vlanType vlanAdmStatus vlanStatus

# <span id="page-347-0"></span>**ethernet-service service-name**

Creates a VLAN Stacking service and associates the service with an SVLAN. A service can be carried only on a single SVLAN. All traffic within the associated service is carried on the SVLAN.

**ethernet-service service-name** *service\_name* **svlan** *svlan\_id*

**no ethernet-service service-name** *service\_name* **svlan** *svlan\_id*

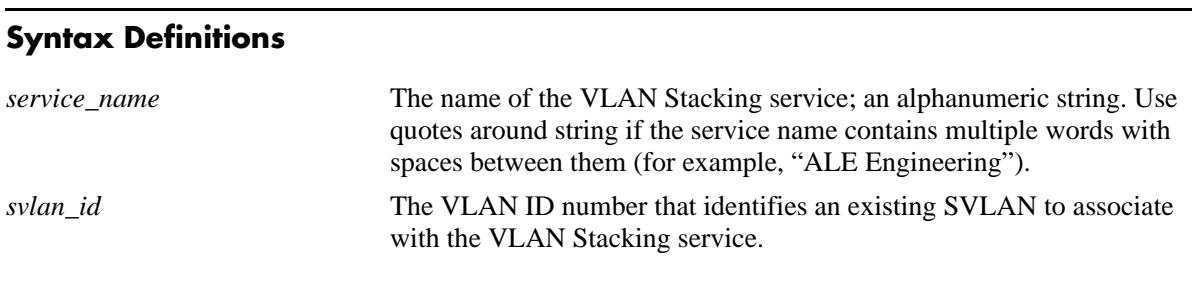

**Defaults**

N/A

## **Platforms Supported**

OmniSwitch 6900, 6860, 6865

#### **Usage Guidelines**

- Use the **no** form of this command to remove a VLAN Stacking service. Note that when a service is removed, the SVLAN association with that service is also removed.
- If the VLAN Stacking service is associated with a Service Access Point (SAP), then remove the SAP associations before attempting to remove the VLAN Stacking service.
- **•** Each VLAN Stacking service is associated with one SVLAN. Specifying an additional VLAN ID for an existing service is not allowed.

## **Examples**

- -> ethernet-service service-name Marketing svlan 10
- -> no ethernet-service service-name Marketing svlan 10

## **Release History**

Release 7.1.1; command introduced.

**[ethernet-service svlan](#page-345-0)** Creates an SVLAN for customer traffic, a management VLAN for provider traffic for multicast traffic.

## **MIB Objects**

alaEServiceTable alaEServiceID alaEServiceSVLAN alaEServiceRowStatus

# <span id="page-349-0"></span>**ethernet-service nni**

Configures a switch port or link aggregate as a VLAN Stacking Network Network Interface (NNI) and optionally specifies the vendor TPID value and the legacy BPDU processing status for a VLAN Stacking Network Network Interface (NNI).

**ethernet-service nni {port** *chassis/slot/port* **[***-port2***] | linkagg** *agg\_id***[-***agg\_id2***]} [tpid** *tpid\_value***] [[stp | mvrp] legacy-bpdu {enable | disable}]**

**no ethernet-service nni {port** *chassis/slot/port* **[***-port2***] | linkagg** *agg\_id***[-***agg\_id2***]}** 

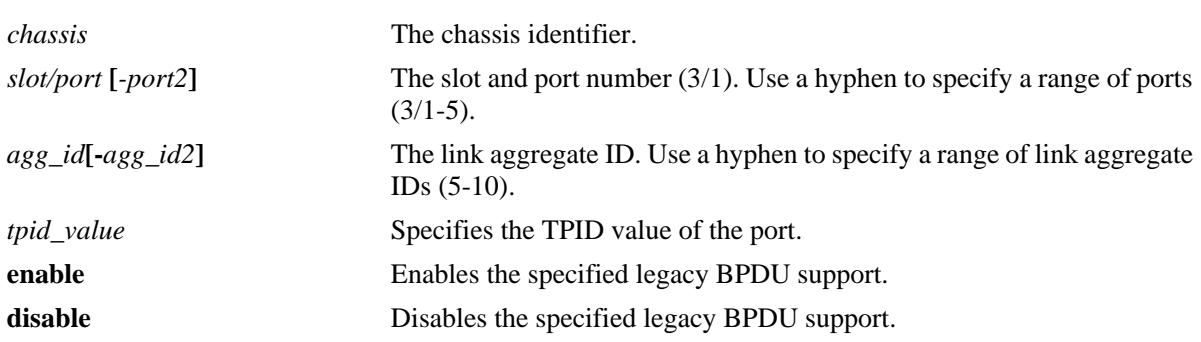

## **Syntax Definitions**

## **Defaults**

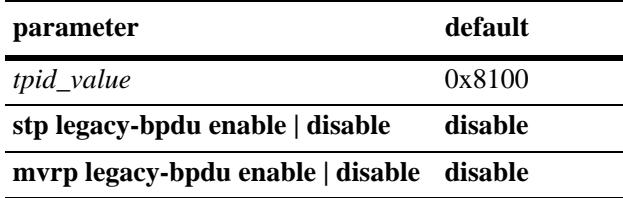

## **Platforms Supported**

OmniSwitch 6900, 6860, 6865

## **Usage Guidelines**

- **•** Use the **no** form of this command to revert the VLAN Stacking NNI port or link aggregate back to a conventional switch port or aggregate.
- When this command is used, the default VLAN for the NNI port is changed to a VLAN reserved by the switch for applications such as VLAN Stacking. The reserved VLAN cannot be configured using standard VLAN management commands.
- NNI ports can be 802.1q tagged with normal VLANs. In this case, the TPID of the packets tagged with a normal VLAN must always be 0x8100 (regardless of the TPID of the NNI port). This allows the NNI port to carry regular 802.1q tagged traffic as well as SVLAN tagged traffic.
- Enable legacy BPDU support only on VLAN Stacking network ports that are connected to legacy BPDU switches. Enabling legacy BPDU between AOS switches can cause flooding or an unstable network.
- If legacy BPDU is enabled on a network port while at same time BPDU flooding is enabled on user ports, make sure that tagged customer BPDUs are not interpreted by intermediate switches in the provider network.
- Note that if the peer switch connected to the VLAN Stacking network port supports the Provider MAC address (STP, 802.1ad/D6.0 MAC), then enabling legacy BPDU support is not required on the network port. Refer to the following table to determine the type of STP MAC used:

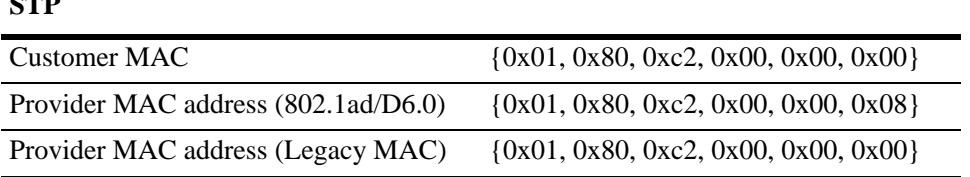

**•** STP legacy BPDU are supported only when the **flat** Spanning Tree mode is active on the switch.

#### **Examples**

 $\overline{S}$ 

```
-> ethernet-service 10 nni port 1/3-5
-> ethernet-service 255 nni port 2/10-15 tpid 88a8
-> ethernet-service 500 nni port 1/3-5 stp legacy-bpdu enable
-> no ethernet-service 10 nni port 1/3
-> no ethernet-service 255 nni linkagg 12-15
```
## **Release History**

Release 7.1.1; command introduced.

## **Related Commands**

**[ethernet-service svlan nni](#page-351-0)** Associates a switch port or link aggregate with a SVLAN.

## **MIB Objects**

```
alaEServicePortTable
```

```
alaEServicePortID
alaEServicePortType
alaEServicePortVendorTpid
alaEServicePortLegacyStpBpdu
alaEServicePortRowStatus
```
# <span id="page-351-0"></span>**ethernet-service svlan nni**

Associates an NNI port with an SVLAN. A network port connects to another provider bridge and carries both customer and provider traffic.

**ethernet-service svlan {***svlan\_id***[***-svlan\_id2***]} nni {port** *chassis/slot/port***[***-port2***] | linkagg** *agg\_id***[** *agg\_id2***]}**

**no ethernet-service svlan {***svlan\_id***[***-svlan\_id2***]} nni {port** *chassis/slot/port***[***-port2***]** *|* **linkagg** *agg\_id***[** *agg\_id2***]}**

#### **Syntax Definitions**

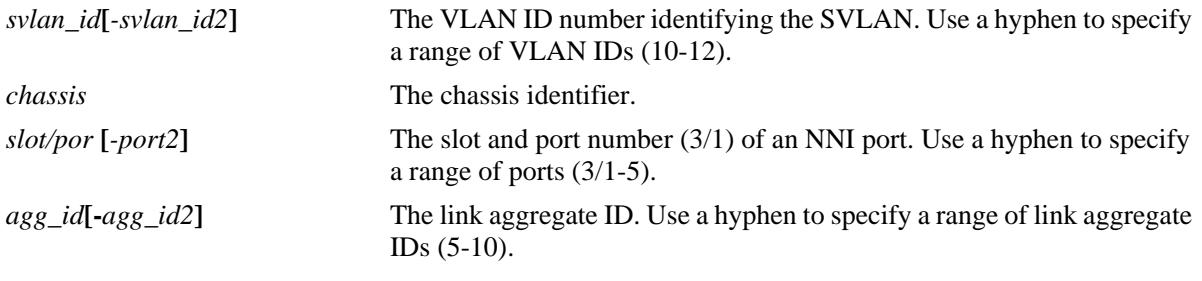

#### **Defaults**

N/A

## **Platforms Supported**

OmniSwitch 6900, 6860, 6865

## **Usage Guidelines**

- **•** Use the **no** form of this command to remove an association between an NNI port and an SVLAN.
- Only SVLAN IDs are accepted with this command. This SVLAN ID specified must already exist in the switch configuration.
- **•** This command only applies to ports or link aggregates configured as VLAN Stacking NNI ports.
- **•** NNI ports can be tagged with normal VLANs. This allows NNI ports to carry regular 802.1q tagged traffic as well as SVLAN tagged traffic.

## **Examples**

```
-> ethernet-service svlan 10 nni port 1/3 
-> ethernet-service svlan 255 nni port 2/10-15 
-> ethernet-service svlan 500 nni linkagg 31-35 
-> no ethernet-service svlan 10 nni port 1/3
-> no ethernet-service svlan 255 nni port 2/12
```
## **Release History**

Release 7.1.1; command introduced.

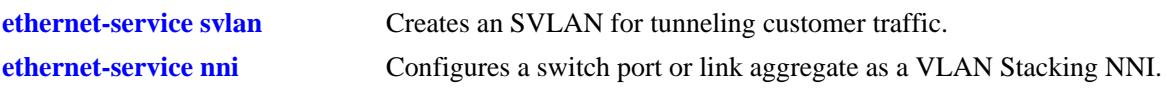

# **MIB Objects**

alaEServiceNniSvlanTable

alaEServiceNniSvlanNni alaEServiceNniSvlanSvlan alaEServiceNniSvlanRowStatus

# <span id="page-353-0"></span>**ethernet-service sap**

Creates a VLAN Stacking Service Access Point (SAP) and associates the SAP with a VLAN Stacking service.

**ethernet-service sap** *sap\_id* **service-name** *service\_name*

**no ethernet-service sap** *sap\_id*

#### **Syntax Definitions**

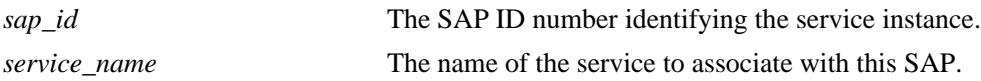

#### **Defaults**

The "default-sap-profile" profile is automatically associated with the SAP ID when the SAP is created.

## **Platforms Supported**

OmniSwitch 6900, 6860, 6865

#### **Usage Guidelines**

- **•** Use the **no** form of this command to delete a VLAN Stacking SAP. When a SAP is deleted, all port and CVLAN associations with the SAP are also deleted.
- The service name specified with this command must already exist in the switch configuration. Use the **ethernet-service service-name** command to create a service to associate with the SAP.
- Each SAP ID is associated with only one service; however, it is possible to associate one service with multiple SAP IDs.

## **Examples**

```
-> ethernet-service sap 10 service-name CustomerA
-> no ethernet-service sap 11
```
## **Release History**

Release 7.1.1; command introduced.

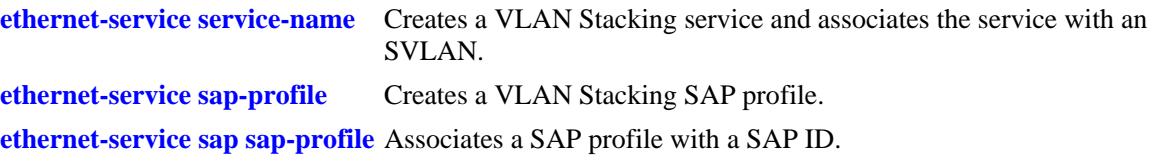

# **MIB Objects**

```
alaEServiceSapTable
  alaEServiceSapID
  alaEServiceSapServiceID
  alaEServiceSapProfile
  alaEServiceSapRowStatus
```
## <span id="page-355-0"></span>**ethernet-service sap uni**

Configures the switch port as a VLAN Stacking User Network Interface (UNI) and associates the port with a VLAN Stacking Service Access Point (SAP). A UNI port is a customer facing port on which traffic enters the SAP.

**ethernet-service sap {***sap\_id***} uni {port** *chassis/slot/port***[***-port2***]** *|* **linkagg** *agg\_id***[-***agg\_id2***]}**

**no ethernet-service sap {***sap\_id***} uni {port** *chassis/slot/port***[***-port2***]** *|* **linkagg** *agg\_id***[-***agg\_id2***]}**

#### **Syntax Definitions**

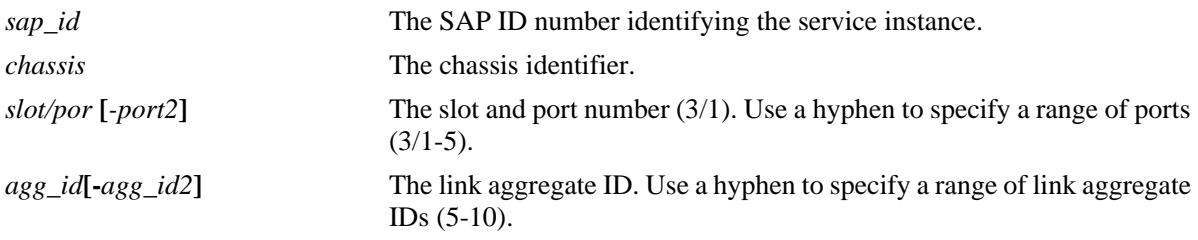

#### **Defaults**

A switch port or a link aggregate becomes a VLAN Stacking UNI port by default when the port or link aggregate is associated with a VLAN Stacking SAP.

#### **Platforms Supported**

OmniSwitch 6900, 6860, 6865

## **Usage Guidelines**

- **•** Use the **no** form of this command to remove an association between a UNI port and a SAP. Note that when the last SAP association is removed, the UNI port converts back to a conventional switch port.
- **•** Only fixed ports can be configured as UNI ports.
- The SAP ID specified with this command must already exist. Use the **ethernet-service sap** command to create a SAP.
- When this command is used, the default VLAN for the UNI port is changed to a reserved VLAN and all customer traffic received is dropped until the type of traffic for the port is configured using the **ethernet-service sap cvlan** command.

## **Examples**

- -> ethernet-service sap 10 uni port 1/3
- -> ethernet-service sap 10 uni port 2/10-15
- -> ethernet-service sap 10 uni linkagg 31-40
- -> no ethernet-service sap 10 uni port 1/10-15
- -> no ethernet-service sap 10 uni linkagg 31

## **Release History**

Release 7.1.1; command introduced.

#### **Related Commands**

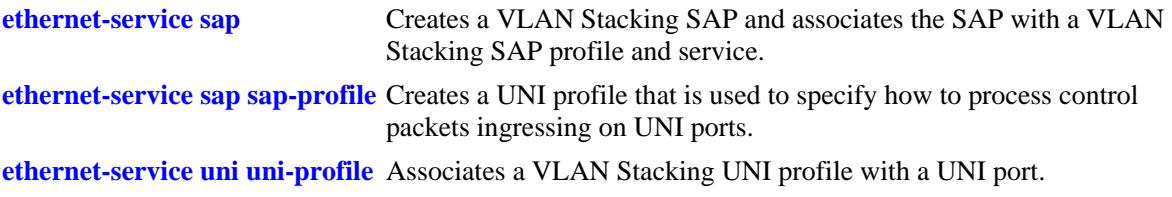

## **MIB Objects**

alaEServiceSapUniTable

alaEServiceSapUniSap alaEServiceSapUniUni alaEServiceSapUniRowStatus

# <span id="page-357-0"></span>**ethernet-service sap cvlan**

Associates customer VLAN (CVLAN) traffic with a VLAN Stacking Service Access Point (SAP). The parameter values configured with this command are applied to frames received on all SAP UNI ports and determines the type of customer traffic that is accepted on the UNI ports and processed by the service.

**ethernet-service sap** *sap\_id* **cvlan {all** *| cvlan\_id***[***-cvlan\_id2***]** *|* **untagged}**

**no ethernet-service sap {***sap\_id***} cvlan {all** *| cvlan\_id***[***-cvlan\_id2***]** *|* **untagged}**

#### **Syntax Definitions**

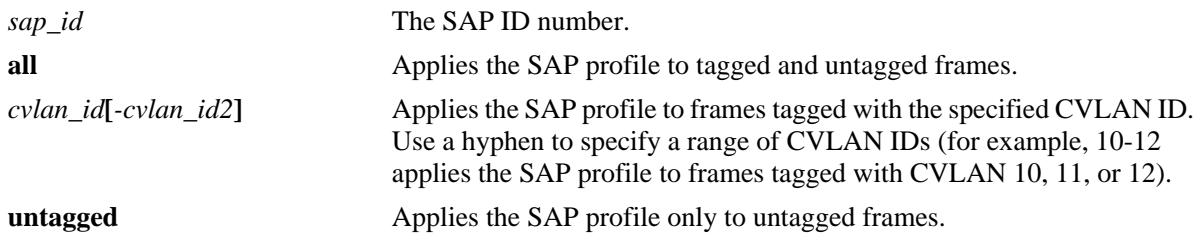

#### **Defaults**

By default, no CVLAN traffic is associated with the SAP ID when the SAP is created.

## **Platforms Supported**

OmniSwitch 6900, 6860, 6865

#### **Usage Guidelines**

- **•** Use the **no** form of this command to remove a CVLAN ID or the designation for **all** or **untagged** frames from the SAP. Note that when the last CVLAN parameter is deleted from an SAP configuration, the SAP is not automatically deleted.
- **•** The **all** and **untagged** parameters are configurable in combination with a CVLAN ID. For example, if **untagged** and a CVLAN ID are associated with the same SAP ID, then the SAP profile is applied to only untagged traffic *and* traffic tagged with the specified CVLAN ID. All other traffic is dropped.
- **•** The SAP ID specified with this command must already exist. Use the **ethernet-service sap** command to create a SAP.
- **•** Configuring the **all** and **untagged** parameters for the same SAP is not allowed. Specify only one of these two parameters per SAP.
- **•** Either the **all** or **untagged** parameters can be configured for the SAP. In such an instance, the default VLAN for the UNI ports associated with the SAP is changed to the VLAN assigned to the SAP related service.
- **•** Only one SAP, with the **all** or **untagged** option, is allowed per UNI. For example, if UNI port 1/17 is part of SAP 10 and SAP 20 and SAP 10 is configured for **all** traffic, then only **untagged** parameter or a CVLAN ID is allowed for SAP 20.
- **•** If you do not specify **all** or **untagged** options with a UNI, then the default VLAN 4095 is set for the UNI and all untagged, untagged control traffic and unmatched tag traffic is dropped.

#### **Examples**

-> ethernet-service sap 10 cvlan 200 -> ethernet-service sap 10 cvlan all -> ethernet-service sap 11 cvlan 100-150 -> ethernet-service sap 11 cvlan untagged -> no ethernet-service sap 10 cvlan 200 -> no ethernet-service sap 10 cvlan all -> no ethernet-service sap 10 cvlan 100-150

#### **Release History**

Release 7.1.1; command introduced.

#### **Related Commands**

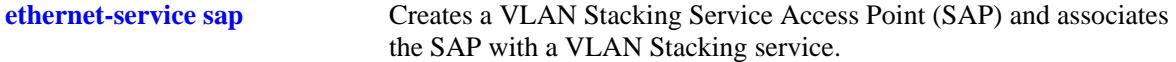

## **MIB Objects**

alaEServiceSapCvlanTable

alaEServiceSapCvlanSapId alaEServiceSapCvlanCvlan alaEServiceSapCvlanMapType alaEServiceSapRowStatus

# <span id="page-359-0"></span>**ethernet-service sap-profile**

Creates a profile for a VLAN Stacking Service Access Point (SAP). Profile attributes are used to define traffic engineering policies that are applied to traffic serviced by the SAP.

**ethernet-service sap-profile** *sap\_profile\_name* **[bandwidth not-assigned] [[shared | not-shared] ingress-bandwidth** *mbps* **] [cvlan-tag {preserve | translate}] priority [not-assigned | map-inner-toouter-p | map-dscp-to-outer-p | fixed** *value***][egress-bandwidth** *mbps***]**

**no ethernet-service sap-profile** *sap\_profile\_name*

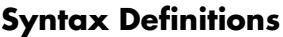

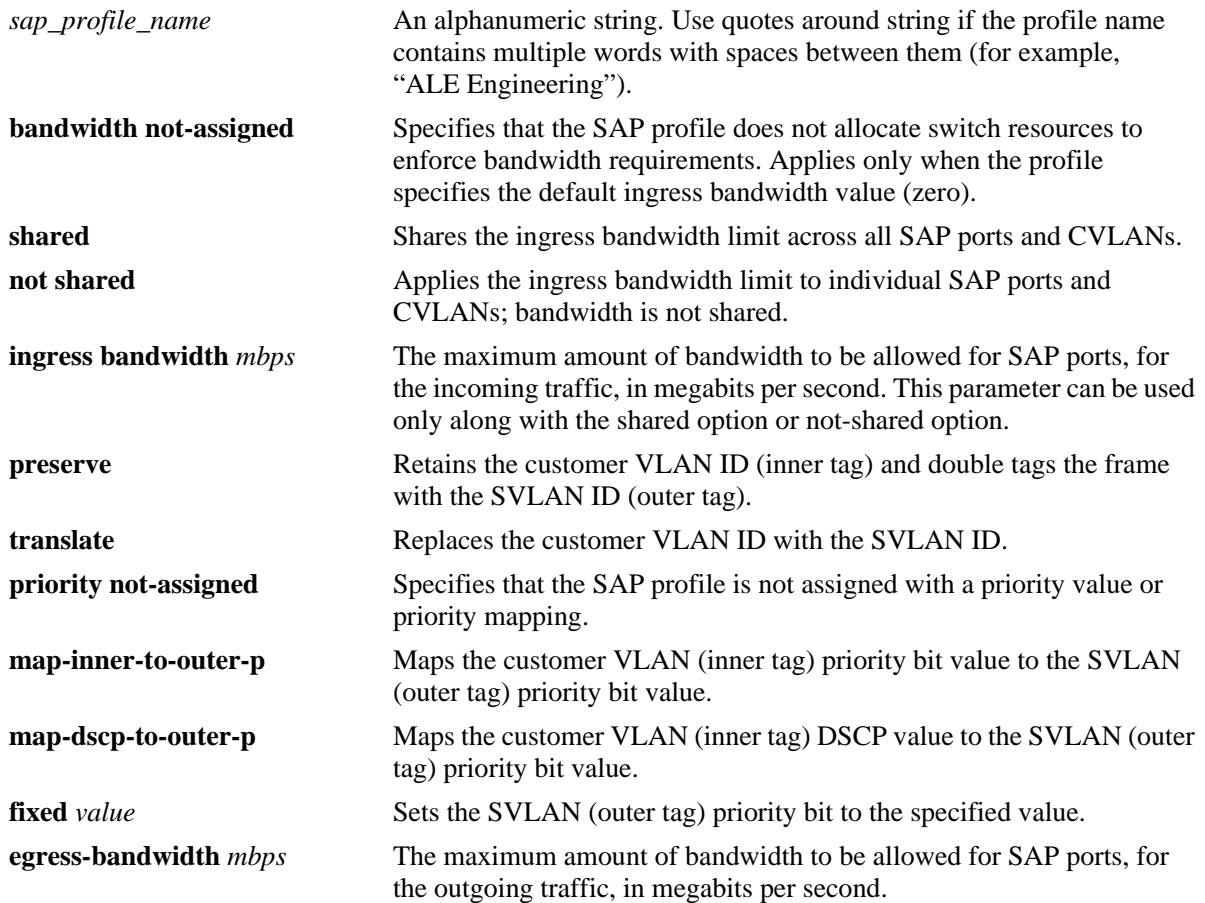
# **Defaults**

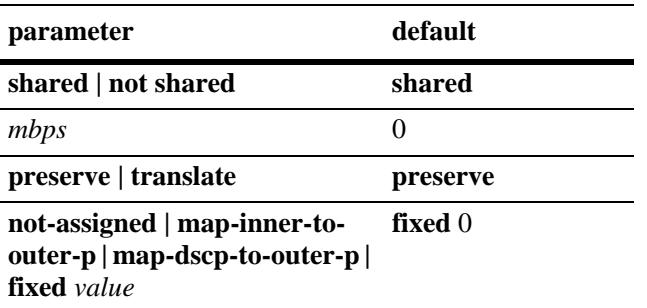

# **Platforms Supported**

OmniSwitch 6900, 6860, 6865

# **Usage Guidelines**

- **•** Use the **no** form of this command to delete a SAP profile.
- If a profile is not specified when a SAP is created, a default profile (default-sap-profile) is automatically associated with the SAP.
- **•** Use the **ethernet-service sap sap-profile** command to associate a profile to a VLAN Stacking SAP.
- Only one SAP profile name is associated with each SAP ID; however, it is possible to associate the same SAP profile name to multiple SAP IDs.
- **•** Configure the **ingress-bandwidth** or **egress-bandwidth** parameters to define rate limiting values for the SAP.

# **Examples**

```
-> ethernet-service sap-profile video1 egress-bandwidth 10 cvlan-tag translate 
priority map-inner-to-outer-p
-> ethernet-service sap-profile voice1 not-shared ingress-bandwidth 10 cvlan-tag 
preserve 
-> ethernet-service sap-profile voice2 shared ingress-bandwidth 10 
-> no ethernet-service sap-profile video1
```
# **Release History**

Release 7.1.1; command introduced.

# **Related Commands**

**[ethernet-service sap](#page-353-0)** Creates a VLAN Stacking SAP and associates the SAP with a service. **[ethernet-service sap sap-profile](#page-362-0)** Associates a SAP profile with a SAP ID. **[show ethernet-service sap-profile](#page-387-0)** Displays the profile attribute configuration for a SAP profile.

# **MIB Objects**

alaEServiceSapProfileTable

alaEServiceSapProfileID alaEServiceSapProfileCVLANTreatment alaEServiceSapProfileIngressBW alaEServiceSapProfileEgressBW alaEServiceSapProfilePriorityMapMode alaEServiceSapProfileFixedPriority alaEServiceSapProfileBandwidthShare alaEServiceSapRowStatus

# <span id="page-362-0"></span>**ethernet-service sap sap-profile**

Associates a VLAN Stacking Service Access Point (SAP) with a SAP profile. This command is also used to change an existing SAP profile association.

**ethernet-service sap** *sap\_id* **sap-profile** *sap\_profile\_name*

**no ethernet-service sap** *sap\_id*

# **Syntax Definitions**

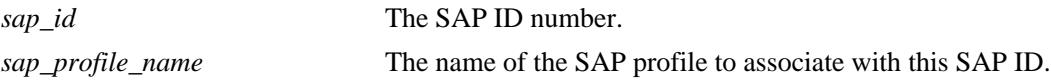

# **Defaults**

The "default-sap-profile" profile is automatically associated with the SAP ID when the SAP is created.

# **Platforms Supported**

OmniSwitch 6900, 6860, 6865

# **Usage Guidelines**

- **•** Use the **no** form of this command along with the SAP ID to remove the SAP profile.
- If a profile association already exists for the specified SAP ID, the current profile is replaced with the profile specified with this command.
- To change the profile associated with the SAP back to the default profile, enter "default-sap-profile" with this command.
- Do not specify a service name; doing so returns an error message. This command is only for associating an existing profile to a VLAN Stacking SAP.

# **Examples**

```
-> ethernet-service sap 10 sap-profile CustomerC
-> ethernet-service sap 11 sap-profile CustomerD
-> ethernet-service sap 11 sap-profile default-sap-profile
```
# **Release History**

Release 7.1.1; command introduced.

# **Related Commands**

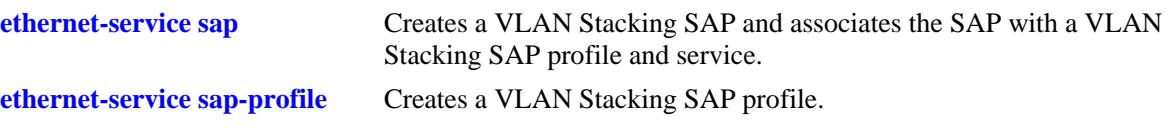

# **MIB Objects**

alaEServiceSapTable alaEServiceSapID alaEServiceSapProfile alaEServiceSapRowStatus

# **ethernet-service uni-profile**

Creates a User Network Interface (UNI) profile that is used to specify how to process control packets ingressing on UNI ports.

**ethernet-service uni-profile** *uni\_profile\_name* **[l2-protocol {stp | 802.1x | 802.1ab | 802.3ad | mvrp | amap} {peer | discard | tunnel}]**

**no ethernet-service uni-profile** *uni\_profile\_name*

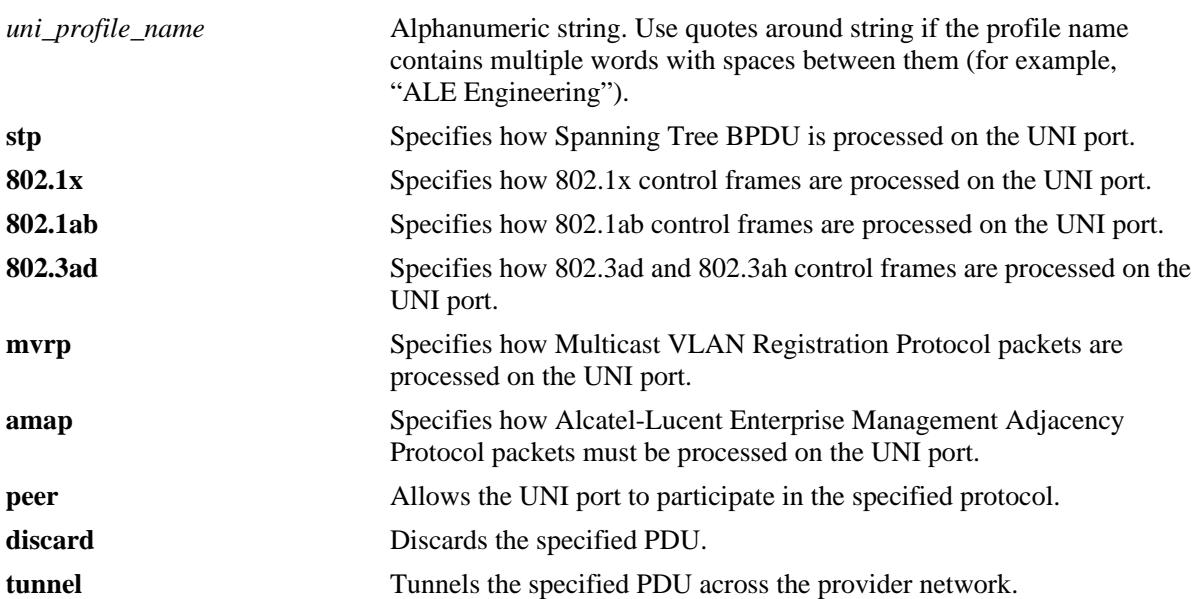

## **Syntax Definitions**

# **Defaults**

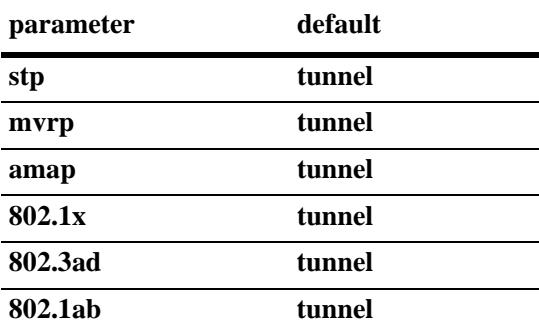

# **Platforms Supported**

OmniSwitch 6900, 6860, 6865

# **Usage Guidelines**

- **•** Use the **no** form of this command to delete a UNI profile.
- Remove any UNI profile associations with UNI ports before attempting to modify or delete the profile.
- **•** Up to five unique UNI profile combinations, including the default profile, are allowed per switch. If a profile has the same processing settings as any other profile, then it is not considered unique.
- **•** Not all of the control protocol parameters are currently supported with the **peer**, **tunnel**, and **discard** parameters. Use the following table to determine the parameter combinations that are supported:

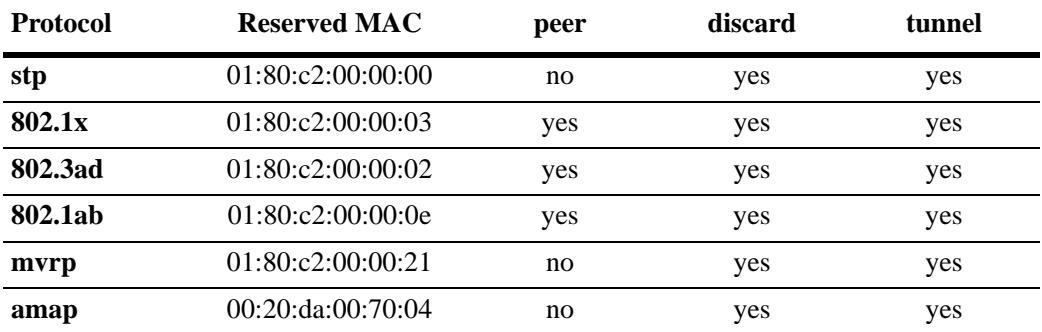

**•** If a user-configured UNI profile is *not* associated with a UNI port, then the default profile (default-uniprofile) is used to process control packets ingressing on the port.

# **Examples**

```
-> ethernet-service uni-profile uni_1 l2-protocol stp mvrp discard
-> no ethernet-service uni-profile uni_1
```
# **Release History**

Release 7.1.1; command introduced.

# **Related Commands**

**[ethernet-service uni uni-profile](#page-367-0)** Associates a VLAN Stacking UNI profile with a UNI port.

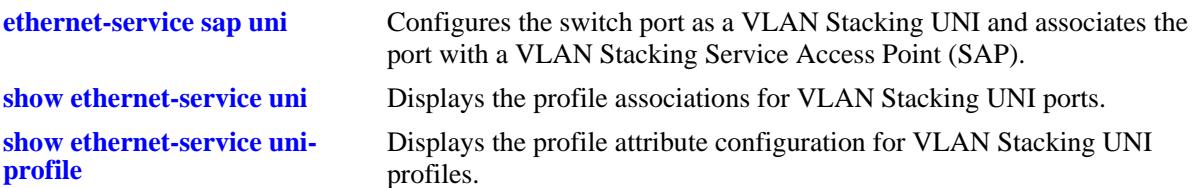

# **MIB Objects**

alaEServiceUNIProfileTable

alaEServiceUNIProfileID alaEServiceUNIProfileStpBpduTreatment alaEServiceUNIProfile8021xTreatment alaEServiceUNIProfile8021ABTreatment alaEServiceUNIProfile8023adTreatment alaEServiceUNIProfileMvrpTreatment alaEServiceUNIProfileAmapTreatment alaEServiceUNIProfileRowStatus

# <span id="page-367-0"></span>**ethernet-service uni uni-profile**

Associates a VLAN Stacking User Network Interface (UNI) profile with a UNI port.

**ethernet-service uni {port** *chassis/slot/port***[***-port2***] | linkagg** *agg\_id***[-***agg\_id2***]} uni-profile**  *uni\_profile\_name*

**no ethernet-service uni-profile** *uni\_profile\_name*

## **Syntax Definitions**

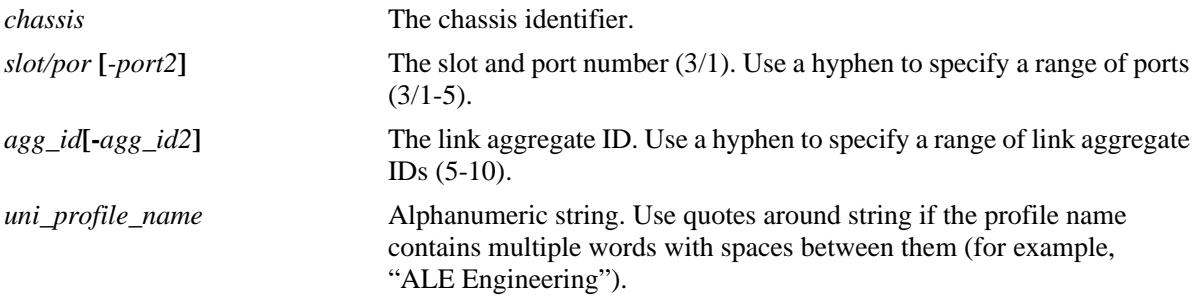

# **Defaults**

The default profile (default-uni-profile) is used to process control packets ingressing on a UNI port. This profile is assigned at the time a port is configured as a VLAN Stacking UNI.

# **Platforms Supported**

OmniSwitch 6900, 6860, 6865

# **Usage Guidelines**

- **•** Use the **no** form of this command along with the **uni-profile** name to delete the uni-profile.
- **•** This UNI specified with this command must already exist in the switch configuration.
- **•** To change the profile associated with a UNI port, use this command and specify a different profile name than the one currently associated with the port. The last profile associated with the port, is the profile that is applied to UNI port traffic.
- **•** To change the profile associated with a UNI port back to the default profile, enter "default-uni-profile" with this command.

# **Examples**

```
-> ethernet-service uni port 1/3 uni-profile uni_1
-> ethernet-service uni linkagg 1-5 uni-profile uni_2
-> ethernet-service uni port 2/10-15 uni-profile default-uni-profile
-> no ethernet-service uni-profile uni_1
```
# **Release History**

Release 7.1.1; command introduced.

# **Related Commands**

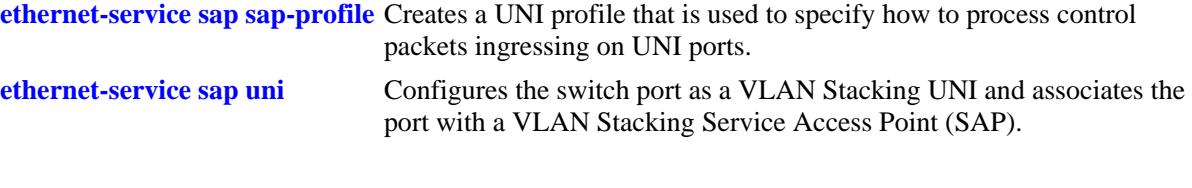

# **MIB Objects**

```
alaEServicePortTable
  alaEServicePortID
  alaEServicePortType
  alaEServicePortUniProfile
  alaEServiceSapUniRowStatus
```
# <span id="page-369-0"></span>**ethernet-service transparent-bridging**

Configures transparent bridging which associates NNI ports with all VLANs even if they are not created on the switch.

**ethernet-service transparent-bridging [nni port** *chassis/slot/port***[***-port2***] | linkagg** *agg\_id***[-***agg\_id2***] {enable | disable}]**

# **Syntax Definitions**

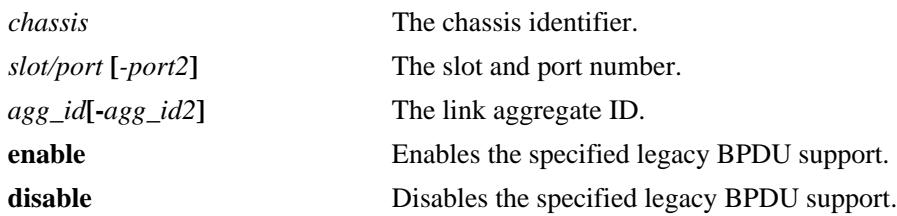

# **Defaults**

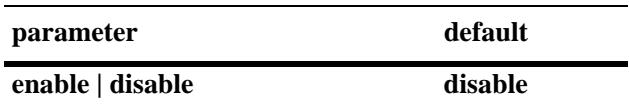

# **Platforms Supported**

OmniSwitch 6900, 6860, 6865

# **Usage Guidelines**

- **•** Transparent bridging supports both global and port level enable/disable commands.
- Port level configuration is not accepted if transparent bridging is not enabled globally.
- If transparent bridging is disabled globally, all the port level transparent bridging configuration are deleted. The port level configuration must be re-configured after re-enabling transparent-bridging globally.
- Port level transparent bridging is allowed only when there is at least one SVLAN configure on NNI port.
- **•** Transparent bridge is only supported on NNI ports.
- **•** Transparent bridge can only be configured when STP is configured in flat mode.
- **•** Transparent bridging cannot be configured when STP protocol mode set to MSTP.
- **•** DHL and transparent bridging are not supported on the same NNI port.

## **Examples**

- -> ethernet-service transparent-bridging enable
- -> ethernet-service nni port 1/1/5 transparent-bridging enable
- -> ethernet-service nni linkagg 5 transparent-bridging enable

# **Release History**

Release 8.3.1; command introduced.

# **Related Commands**

**[show ethernet-service](#page-373-0)** Displays configuration information for VLAN Stacking Ethernet services.

# **MIB Objects**

alaEServicePortTable

- alaEServicePortID
- alaEServicePortType
- alaEServicePortVendorTpid
- alaEServicePortLegacyStpBpdu
- alaEServicePortRowStatus

# **show ethernet-service vlan**

Displays a list of SVLANs configured on the switch.

**show ethernet-service vlan [***svlan\_id-***[***svlan\_id2***]]**

## **Syntax Definitions**

*svlan\_id-***[***svlan\_id2***]** The VLAN ID number identifying the SVLAN. Use a hyphen to specify a range of VLAN IDs (10-12).

#### **Defaults**

By default, all SVLANs are displayed if an SVLAN or range of SVLANs are not specified with this command.

#### **Platforms Supported**

OmniSwitch 6900, 6860, 6865

## **Usage Guidelines**

Specify a single SVLAN ID or a range of SVLAN IDs to display configuration information for the specific SVLANs.

## **Examples**

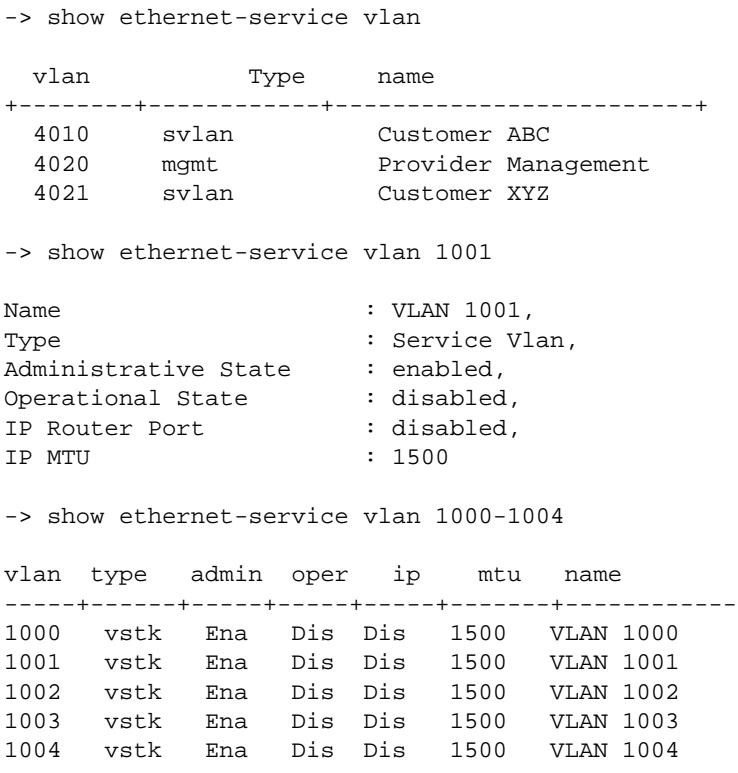

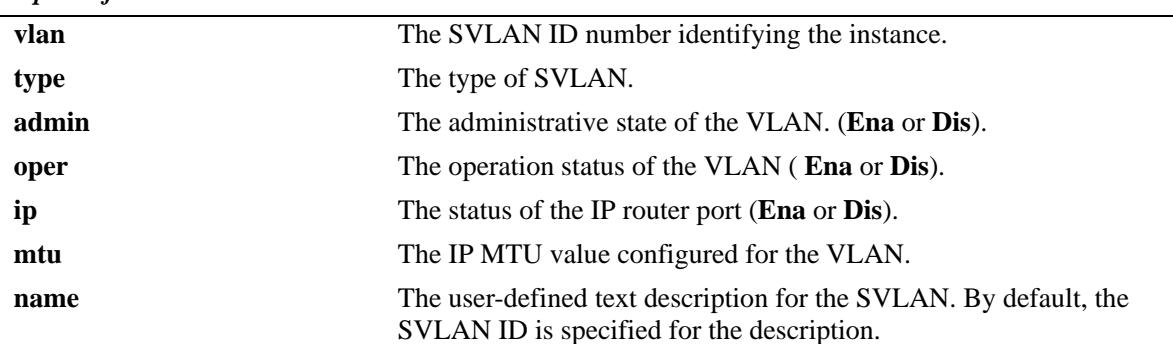

#### *output definitions*

# **Release History**

Release 7.1.1; command introduced.

# **Related Commands**

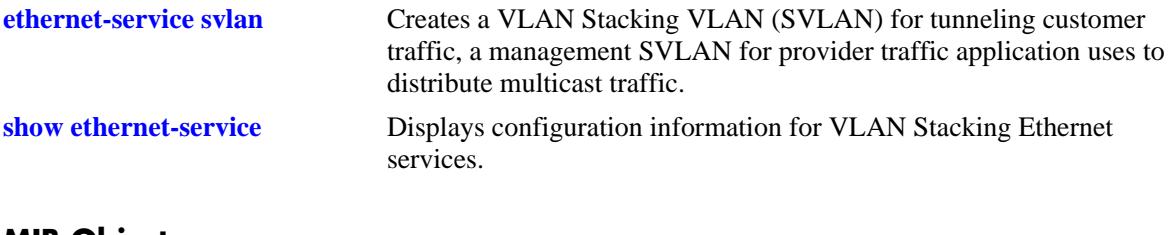

# **MIB Objects**

vlanTable

vlanNumber vlanDescription vlanSvlanTrafficType

# <span id="page-373-0"></span>**show ethernet-service**

Displays configuration information for VLAN Stacking Ethernet services.

**show ethernet-service [service-name** *service\_name |* **svlan** *svlan\_id |* **transparent-bridging]**

#### **Syntax Definitions**

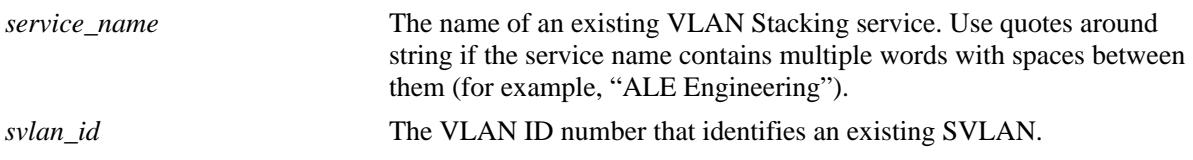

## **Defaults**

By default, all services are displayed if a service name or SVLAN ID is not specified with this command.

# **Platforms Supported**

OmniSwitch 6900, 6860, 6865

## **Usage Guidelines**

- Enter the name of a service to display configuration information for a specific service.
- **•** Enter an SVLAN ID to display configuration information for all services that are associated with a specific SVLAN.

# **Examples**

```
-> show ethernet-service
Service Name : VideoOne
    SVLAN : 300
    NNI(s) : 2/1, 3/2
    SAP Id : 20
        UNIs : 1/1, 1/2
        CVLAN(s) : 10, 20
        sap-profile : sap-video1
    SAP Id : 30
        UNIs : 1/3
        CVLAN(s) : untagged, 40
        sap-profile : sap-video2
Service Name : CustomerABC
    SVLAN : 255
    NNI(s) : 1/22
    SAP Id : 10
       UNIs : 2/10, 2/11
        CVLAN(s) : 500, 600
        sap-profile : default-sap-profile
```

```
-> show ethernet-service service-name CustomerABC
Service Name : CustomerABC
    SVLAN : 255
    NNI(s) : 1/22
    SAP Id : 10
       UNIs : 2/10, 2/11
        CVLAN(s) : 500, 600
        sap-profile : default-sap-profile
-> show ethernet-service svlan 300
Service Name : VideoOne
    SVLAN : 300
    NNI(s) : 2/1, 3/2
    SAP Id : 20
 UNIs : 1/1, 1/2
CVLAN(s) : 10, 20
        sap-profile : sap-video1
    SAP Id : 30
        UNIs : 1/3
        CVLAN(s) : 30, 40
        sap-profile : sap-video2
-> show ethernet-service transparent-bridging
Global Transparent Bridging : enabled,
```
#### *output definitions*

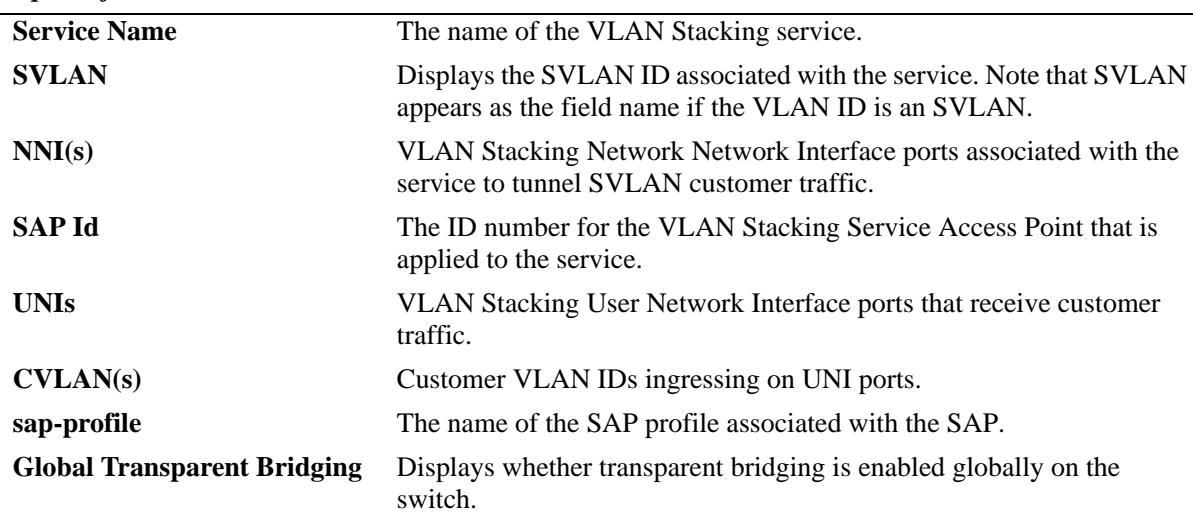

#### **Release History**

Release 7.1.1; command introduced.

# **Related Commands**

**[ethernet-service service-name](#page-347-0)** Creates a VLAN Stacking service and associates the service with an SVLAN.

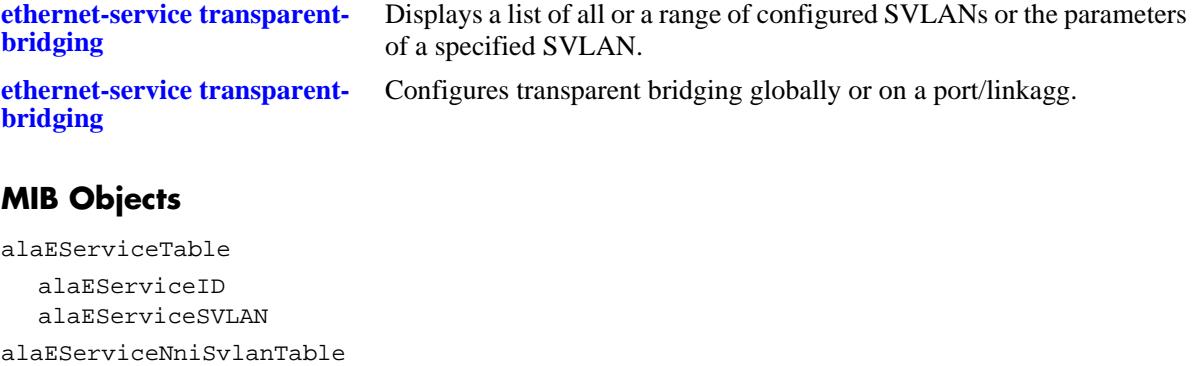

alaEServiceNniSvlanNni

alaEServiceSapTable

alaEServiceSapID

alaEServiceSapUniTable

alaEServiceSapUniUni

alaEServiceSapCvlanTable

alaEServiceSapCvlanCvlan alaEServiceSapCvlanMapType

alaEServiceSapProfileTable

alaEServiceProfileID

# <span id="page-376-0"></span>**show ethernet-service sap**

Displays configuration information for VLAN Stacking Service Access Points (SAP).

**show ethernet-services sap [***sap\_id***]**

#### **Syntax Definitions**

*sap\_id* The SAP ID number identifying the service instance.

#### **Defaults**

By default, all SAPs are displayed if a SAP ID is not specified with this command.

#### **Platforms Supported**

OmniSwitch 6900, 6860, 6865

#### **Usage Guidelines**

Specify a single SAP ID to display configuration information for a specific SAP.

#### **Examples**

```
-> show ethernet-services sap
   SAP Id : 10
       UNIs : 2/10, 2/11
        CVLAN(s) : 500, 600
        sap-profile : default-sap-profile
    SAP Id : 20
        UNIs : 1/1, 1/2
       CVLAN(s) : 10, 20
        sap-profile : sap-video1
    SAP Id : 30
        UNIs : 1/3
       CVLAN(s) : 30, 40
        sap-profile : sap-video2
-> show ethernet-service sap 10
 SAP Id : 10
       UNIs : 2/10, 2/11
        CVLAN(s) : 500, 600
        sap-profile : default-sap-profile
```
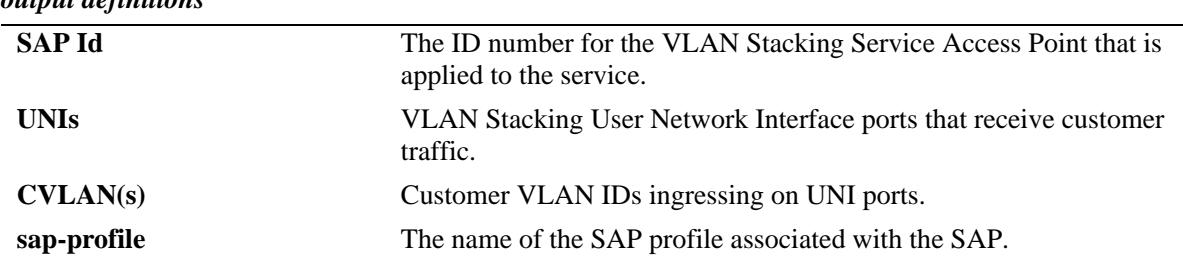

#### *output definitions*

#### **Release History**

Release 7.1.1; command introduced.

## **Related Commands**

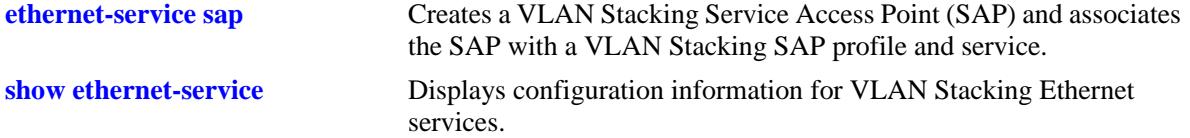

**[show ethernet-service sap-profile](#page-387-0)** Displays the profile attribute configuration for SAP profiles.

# **MIB Objects**

alaEServiceSapTable alaEServiceSapID alaEServiceSapUniTable alaEServiceSapUniUni alaEServiceSapCvlanTable alaEServiceSapCvlanCvlan alaEServiceSapCvlanMapType alaEServiceSapProfileTable alaEServiceProfileID

# **show ethernet-service port**

Displays configuration information for a VLAN Stacking service port.

**show ethernet-service port {***chassis/slot/port |* **linkagg** *agg\_id***}**

## **Syntax Definitions**

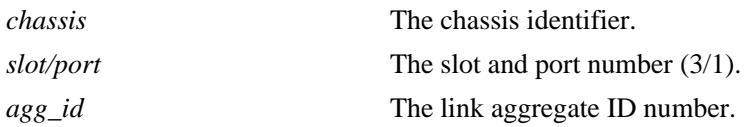

# **Defaults**

N/A

# **Platforms Supported**

OmniSwitch 6900, 6860, 6865

# **Usage Guidelines**

Specifying a slot/port or link aggregate ID number is required with this command.

# **Examples**

```
-> show ethernet-service port 1/10
Interface : 1/10 
Port Type : UNI 
    UNI Profile : default-uni-profile 
     Default SVLAN : 4095 
Service Name : svlan_service 
    SVLAN : 20 
    NNI(s) : No NNIs configured 
     SAP Id : 1 
        UNIs : 1/10
        CVLAN(s) : 200 
         sap-profile : translate_profile 
-> show ethernet-service port 1/22
Interface : 1/22
Port Type : NNI
Service Name : CustomerABC
    SVLAN : 255
    NNI(s) : 1/22
     SAP Id : 10
       UNIs : 2/10, 2/11
         CVLAN(s) : 500, 600
         sap-profile : default-sap-profile
```

```
Service Name : Video-Service
    SVLAN : 300
    NNI(s) : 1/22, 3/2
    SAP Id : 20
       UNIs : 1/1, 1/2
      CVLAN(s) : 10, 20
       sap-profile : sap-video1
    SAP Id : 30
 UNIs : 1/3
CVLAN(s) : 30, 40
       sap-profile : sap-video2
```
#### *output definitions*

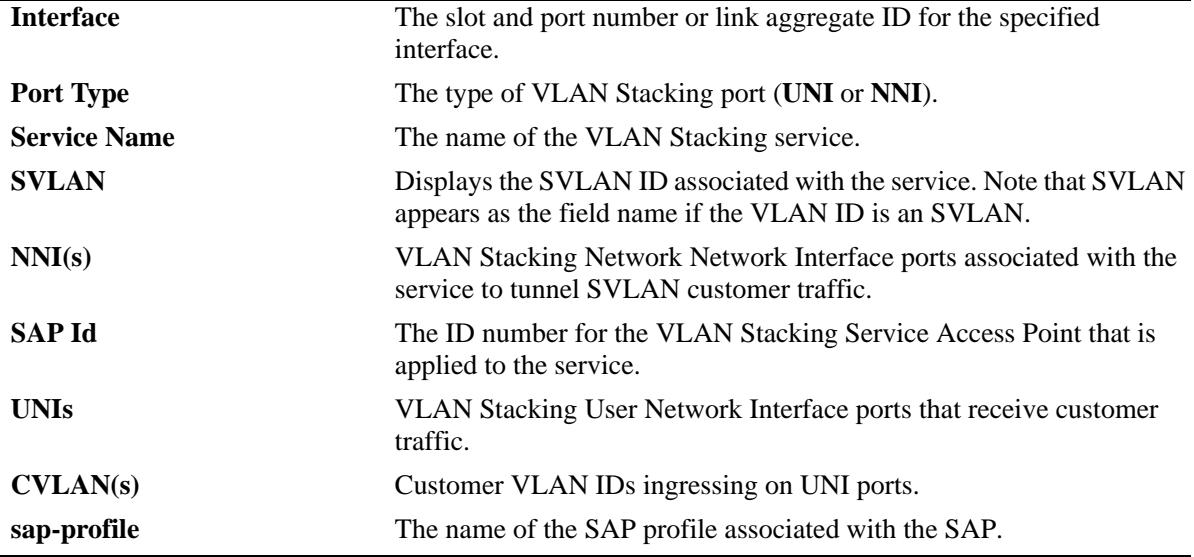

#### **Release History**

Release 7.1.1; command introduced.

# **Related Commands**

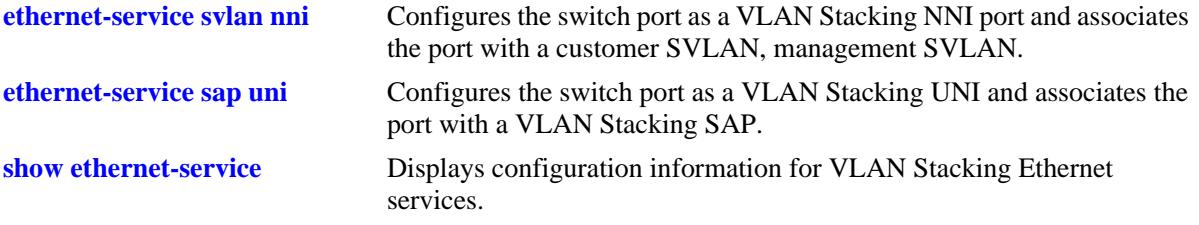

# **MIB Objects**

alaEServiceTable alaEServiceID alaEServiceSVLAN alaEServiceNniSvlanTable alaEServiceNniSvlanNni alaEServiceSapTable alaEServiceSapID alaEServiceSapUniTable alaEServiceSapUniUni alaEServiceSapCvlanTable alaEServiceSapCvlanCvlan alaEServiceSapCvlanMapType alaEServiceSapProfileTable alaEServiceProfileID

# **show ethernet-service nni**

Displays configuration information for VLAN Stacking Network Network Interface (NNI) ports.

**show ethernet-service nni [port** *chassis/slot/port |* **linkagg** *agg\_id***]**

# **Syntax Definitions**

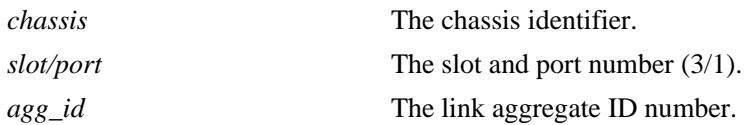

# **Defaults**

By default, all NNI ports are displayed if a slot/port or link aggregate ID number is not specified.

# **Platforms Supported**

OmniSwitch 6900, 6860, 6865

# **Usage Guidelines**

Specify a *slot/port* or link aggregate ID number to display information for a single slot/port or link aggregate ID.

# **Examples**

-> show ethernet-service nni

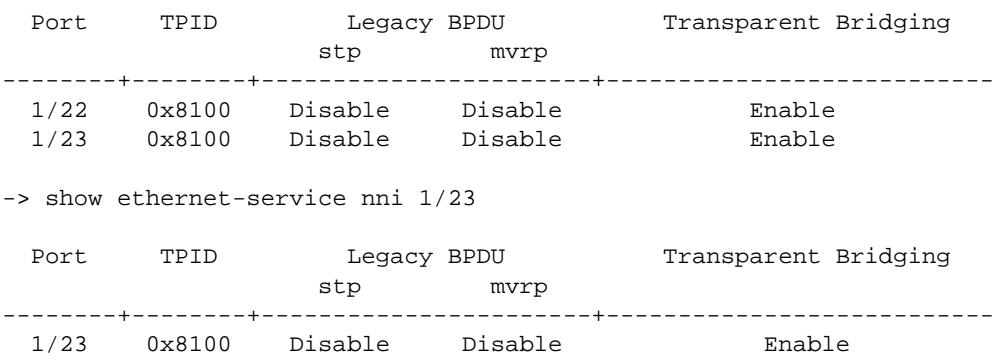

#### *output definitions*

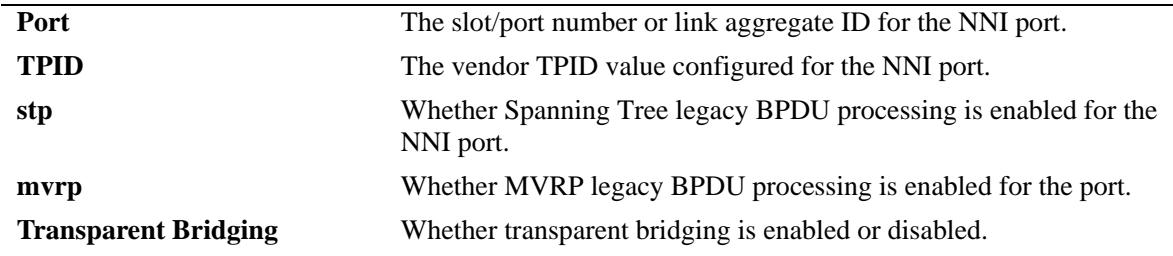

# **Release History**

Release 7.1.1; command introduced.

# **Related Commands**

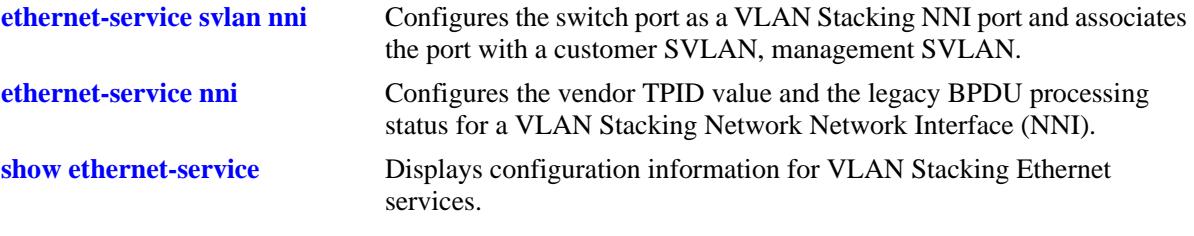

# **MIB Objects**

alaEServicePortTable

alaEServicePortID alaEServicePortVendorTpid alaEServicePortLegacyStpBpdu alaEServicePortLegacyGvrpBpdu alaEServicePortTransBridging

# <span id="page-383-0"></span>**show ethernet-service uni**

Displays a list of UNI ports configured for the switch and the profile association for each port.

**show ethernet-service uni [port** *chassis/slot/port |* **linkagg** *agg\_id***]**

# **Syntax Definitions**

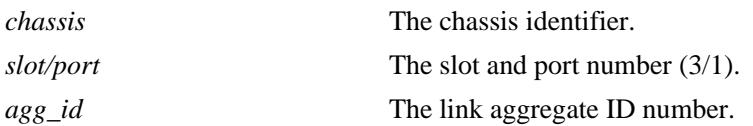

## **Defaults**

By default, profile information for all UNI ports is displayed if a slot/port or link aggregate ID number is not specified.

# **Platforms Supported**

OmniSwitch 6900, 6860, 6865

# **Usage Guidelines**

Specify a *slot/port* or link aggregate ID number to display information for a single slot/port or link aggregate ID.

# **Examples**

-> show ethernet-service uni

Port UNI Profile

```
---------+--------------------+
     1/1 uni-profile-default
     1/2 multi-site
     1/3 multi-site
-> show ethernet-service uni port 1/3
    Port UNI Profile
---------+--------------------+
     1/3 multi-site
```
#### *output definitions*

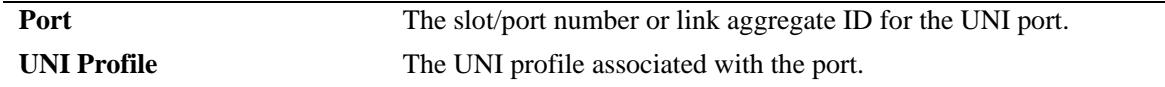

## **Release History**

Release 7.1.1; command introduced.

# **Related Commands**

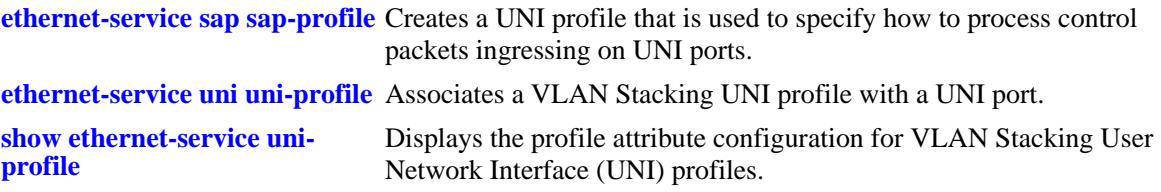

# **MIB Objects**

alaEServiceUniProfileTable

alaEServicePortID alaEServicePortProfileID

# <span id="page-385-0"></span>**show ethernet-service uni-profile**

Displays the profile attribute configuration for VLAN Stacking User Network Interface (UNI) profiles.

**show ethernet-service uni-profile [***uni-profile-name***]**

#### **Syntax Definitions**

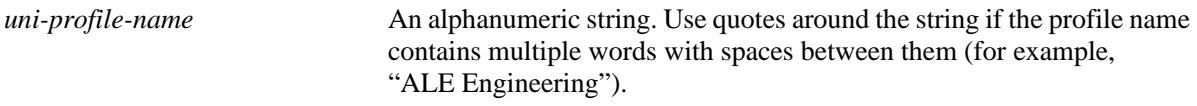

# **Defaults**

By default, all UNI profiles are displayed if a UNI profile name is not specified with this command.

# **Platforms Supported**

OmniSwitch 6900, 6860, 6865

# **Usage Guidelines**

Specify a UNI profile name to display attributes for a single UNI profile.

# **Examples**

-> show ethernet-service uni-profile

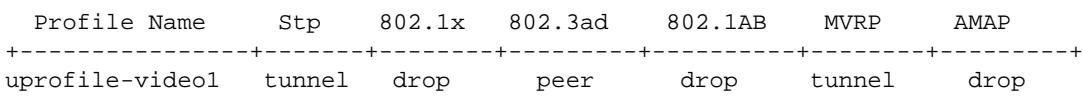

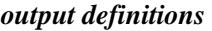

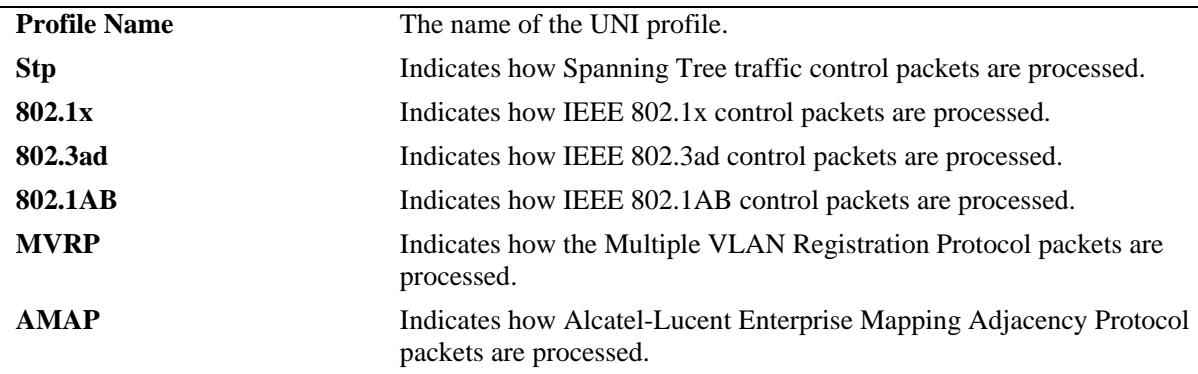

# **Release History**

Release 7.1.1; command introduced.

# **Related Commands**

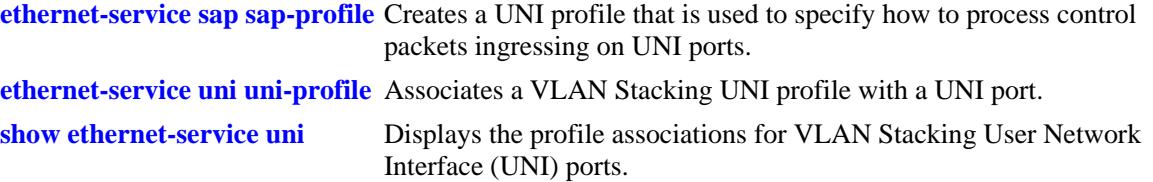

# **MIB Objects**

alaEServiceUNIProfileTable

```
alaEServiceUNIProfileID
alaEServiceUNIProfileStpBpduTreatment
alaEServiceUNIProfile8021xTreatment
alaEServiceUNIProfile8021ABTreatment
alaEServiceUNIProfile8023adTreatment
alaEServiceUNIProfileMvrpTreatment
alaEServiceUNIProfileAmapTreatment
```
# <span id="page-387-0"></span>**show ethernet-service sap-profile**

Displays the profile attribute configuration for VLAN Stacking Service Access Point (SAP) profiles.

**show ethernet-service sap-profile** *sap\_profile\_name*

#### **Syntax Definitions**

```
uni-profile-name An alphanumeric string. Use quotes around the string if the profile name 
                              contains multiple words with spaces between them (for example, 
                              "ALE Engineering").
```
## **Defaults**

By default, all SAP profiles are displayed if a SAP profile name is not specified with this command.

## **Platforms Supported**

OmniSwitch 6900, 6860, 6865

# **Usage Guidelines**

- **•** Specify a SAP profile name to display attributes for a single SAP profile.
- **•** The ingress bandwidth value is displayed in megabytes.

## **Examples**

-> show ethernet-service sap-profile

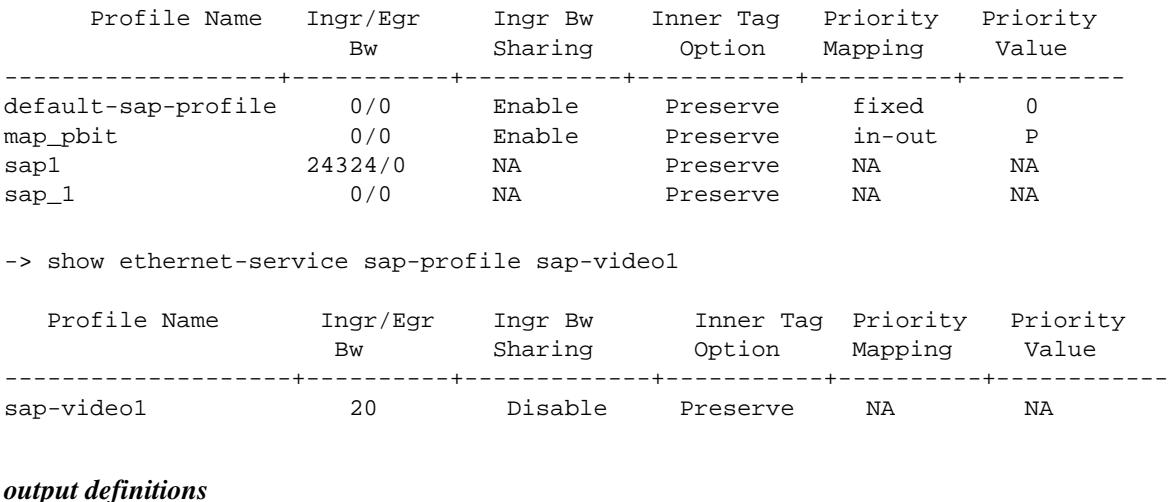

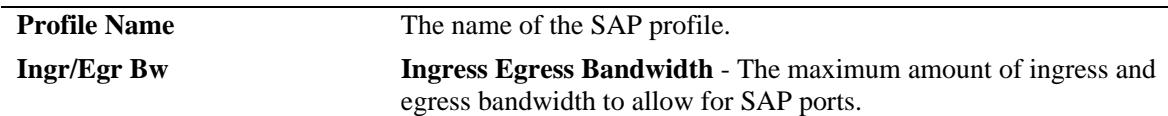

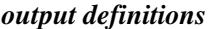

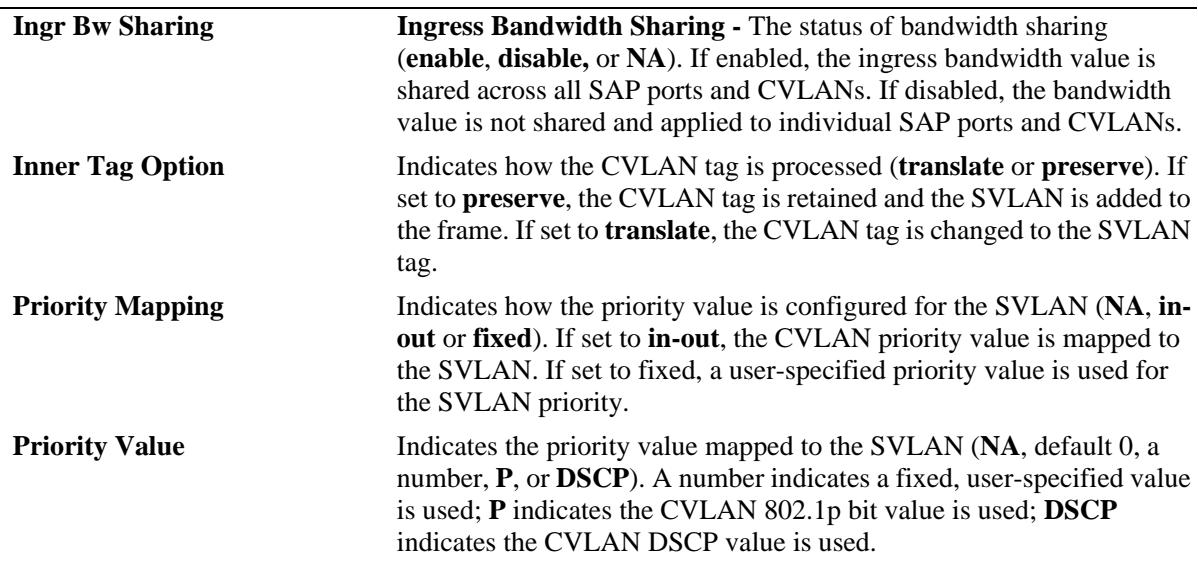

# **Release History**

Release 7.1.1; command introduced.

# **Related Commands**

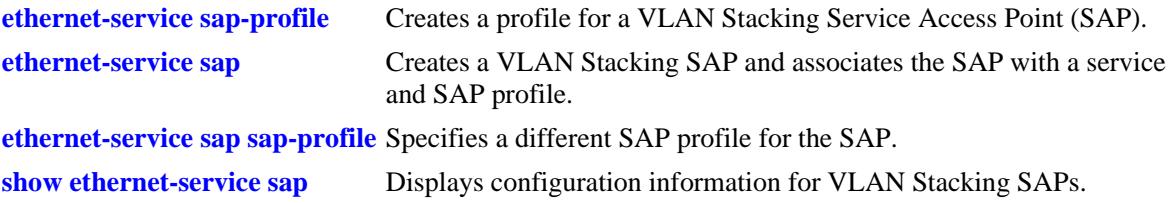

# **MIB Objects**

```
alaEServiceSapProfileTable
```

```
alaEServiceSapProfileID
alaEServiceSapProfileCVLANTreatment
alaEServiceSapProfilePriorityMapMode
alaEServiceSapProfileFixedPriority
alaEServiceSapProfileIngressBW
alaEServiceSapProfileEgressBW
alaEServiceSapProfileBandwidthShare
```
# **8 Distributed Spanning Tree Commands**

The Spanning Tree Algorithm and Protocol (STP) is a self-configuring algorithm that maintains a loopfree topology while providing data path redundancy and network scalability. Based on the IEEE 802.1D standard, the OmniSwitch STP implementation distributes the Spanning Tree load between the primary management module and the network interface modules. This functionality improves network robustness by providing a Spanning Tree that continues to respond to BPDUs and port link up and down states in the event of a fail over to a backup management module or switch.

In addition to a distributed architecture, this implementation also provides the following Spanning Tree features:

- Automatic configuration of a physical topology into a single Spanning Tree to ensure that there is only one data path between any two switches.
- Fault tolerance within the network topology. The Spanning Tree is reconfigured in the event of a data path or bridge failure or when a new switch is added to the topology.
- **•** Support for four Spanning Tree protocols: 802.1D (STP), 802.1W (RSTP), and 802.1Q 2005 (MSTP).
- **•** A *flat* Spanning Tree operating mode. If STP or RSTP is used, this mode applies a single STP instance across all VLANs. If MSTP is used, this mode applies a single STP instance to each Multiple Spanning Tree Instance (MSTI), which identifies a set of VLANs.
- **•** A *per-VLAN* Spanning Tree operating mode that applies a single STP instance for each defined VLAN on the switch.
- **•** An STP topology that includes 802.1Q tagged ports and link aggregate logical ports in the calculation of the physical topology.

MIB information for Distributed Spanning Tree commands is as follows:

*Filename*: ALCATEL-IND1-VLAN-STP-MIB.mib *Module*: alcatelIND1VLANSTPMIB

A summary of the available commands is listed here:

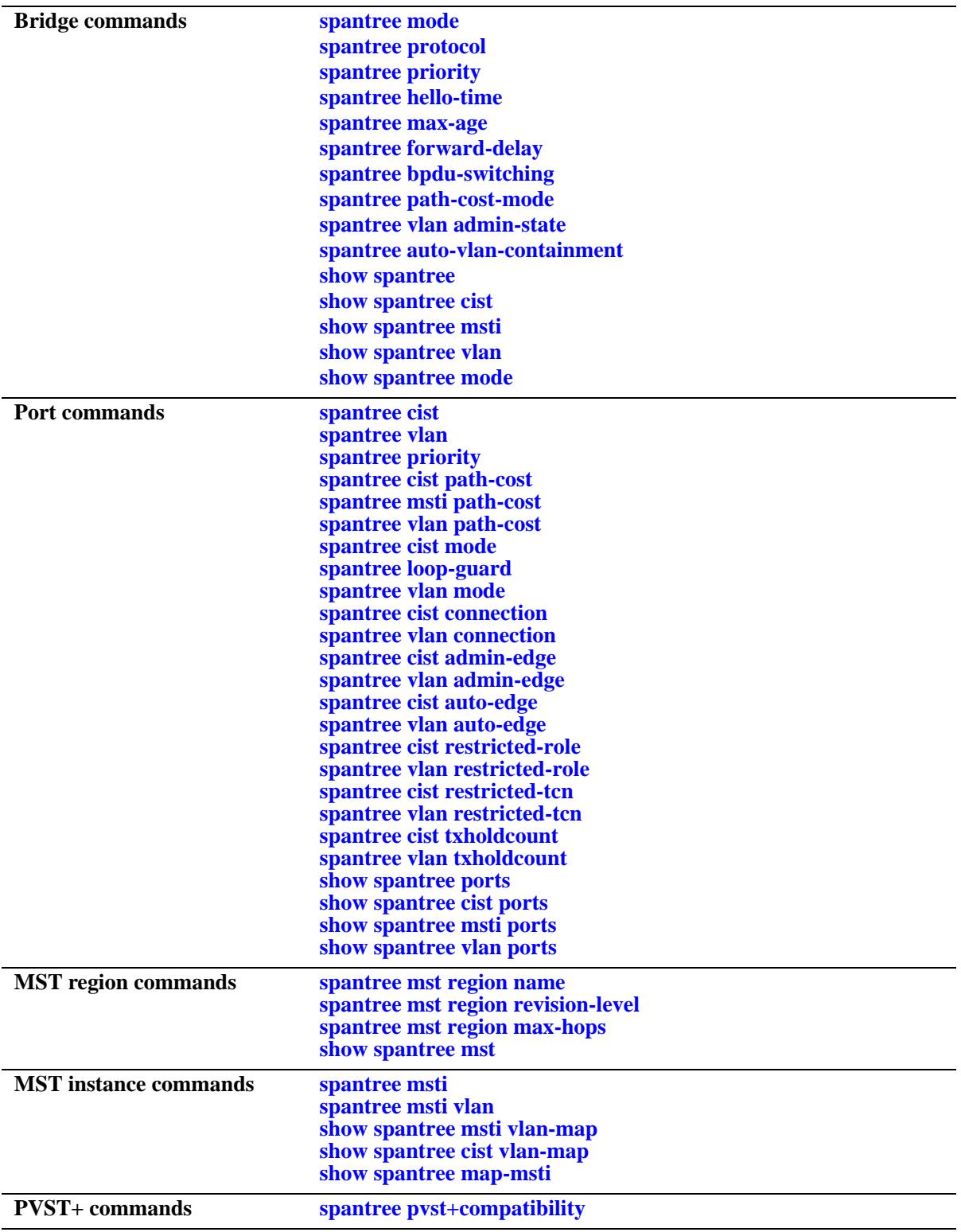

# <span id="page-391-0"></span>**spantree mode**

Selects the flat Spanning Tree or per-VLAN Spanning Tree operating mode for the switch. These modes are exclusive; however, it is not necessary to reboot the switch when the STP modes are changed.

**spantree mode** {**flat | per-vlan}** 

#### **Syntax Definitions**

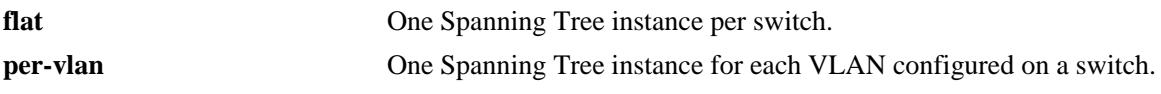

#### **Defaults**

By default, the Spanning Tree mode for the switch is set to per-VLAN.

# **Platforms Supported**

OmniSwitch 9900, 6900, 6860, 6865, 6560

## **Usage Guidelines**

- The Multiple Spanning Tree Protocol (MSTP), as defined in the IEEE 802.1Q 2005 standard, is only supported on switches operating in the flat Spanning Tree mode.
- If standard STP or RSTP is used when the switch is running in the flat mode, a single STP instance is applied across all VLANs. For example, if a port belonging to VLAN 10 and a port belonging to VLAN 20 connect to the same switch together, then STP blocks one of these ports.
- If MSTP is used when the switch is running in the flat mode, a single STP instance is applied to each Multiple Spanning Tree Instance (MSTI). Each MSTI represents a set of VLANs.
- Flat Spanning Tree mode supports fixed (untagged) and 802.1Q tagged ports in each VLAN. However, Bridge Protocol Data Units (BPDUs) are always untagged.
- If the per-VLAN mode is selected, a single Spanning Tree instance is enabled for each VLAN configured on the switch. For example, if there are five VLANs configured on the switch, then there are five separate Spanning Tree instances. In essence, a VLAN is a virtual bridge that has its own bridge ID and configurable STP parameters, such as protocol, priority, hello time, max-age, and forward delay.
- When operating in per-VLAN mode, 802.1Q tagged ports participate in an 802.1Q Spanning Tree instance that allows the Spanning Tree to extend across tagged VLANs. As a result, a tagged port can participate in more than one Spanning Tree instance; one for each VLAN that the port carries.
- If a VLAN contains both fixed and tagged ports and the switch is operating in per-VLAN Spanning Tree mode, then a hybrid of the two Spanning Tree instances (single and 802.1Q) is applied. If a VLAN appears as a tag on a port, then the BPDU for that VLAN are also tagged. However, if a VLAN appears as the configured default VLAN for the port, then BPDU are not tagged and the single Spanning Tree instance applies.
- Regardless of which mode the switch is running in, it is possible to administratively disable the Spanning Tree status for an individual VLAN (see [Chapter 5, "VLAN Management Commands"](#page-296-0)).

**Note.** Active ports associated with such a VLAN are excluded from any Spanning Tree calculations and remain in a forwarding state.

#### **Examples**

```
-> spantree mode flat
-> spantree mode per-vlan
```
# **Release History**

Release 7.1.1; command introduced.

# **Related Commands**

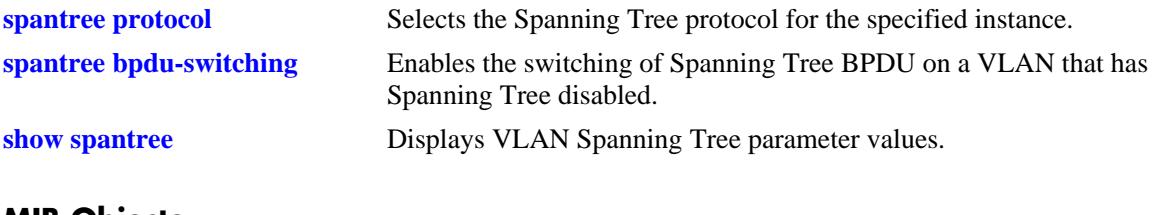

## **MIB Objects**

vStpTable vStpNumber vStpMode

# <span id="page-393-0"></span>**spantree protocol**

Configures the Spanning Tree protocol for the flat mode Common and Internal Spanning Tree (CIST) instance or for an individual VLAN instance.

**spantree [cist | vlan** *vlan\_id***] protocol {stp | rstp | mstp}**

## **Syntax Definitions**

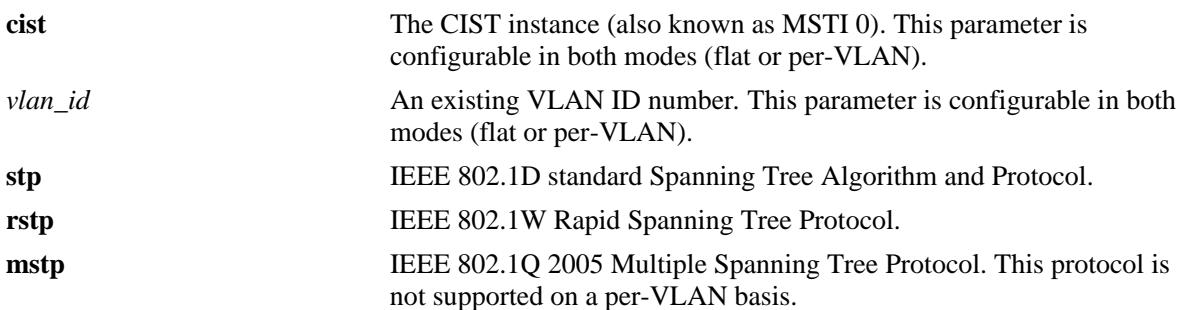

#### **Defaults**

By default, the Spanning Tree protocol is set to RSTP.

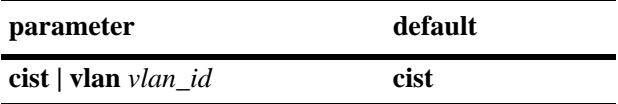

## **Platforms Supported**

OmniSwitch 9900, 6900, 6860, 6865, 6560

# **Usage Guidelines**

**•** If the optional **cist** or **vlan** parameter is not specified with this command, the protocol is set for the CIST instance by default. This is true regardless of which mode (flat or per-VLAN) is active.

**Note.** Selecting MSTP is only an option for the flat mode CIST instance and is required to configure Multiple Spanning Tree Instances (MSTI).

- MSTP is only active when the switch is operating in the flat Spanning Tree mode. STP and RSTP are active when the switch is operating in either the flat or per-VLAN Spanning Tree mode.
- Deleting all existing MSTIs is required before changing the protocol from MSTP to STP or RSTP.

**Note.** When the protocol is changed to/from MSTP, the bridge priority and port path cost values for the flat mode CIST instance are reset to their default values. However, if the path cost mode was set to 32-bit prior to the protocol change, the path cost is *not* reset to the default value. See the **[spantree path-cost-mode](#page-416-0)** command page for more information.

# **Examples**

- -> spantree protocol mstp
- -> spantree cist protocol mstp
- -> spantree vlan 5 protocol rstp

# **Release History**

Release 7.1.1; command introduced.

## **Related Commands**

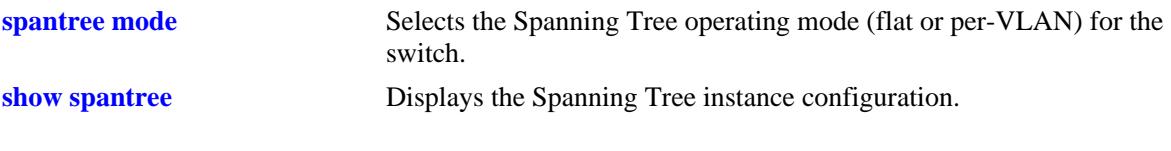

# **MIB Objects**

vStpInsTable vStpInsNumber vStpInsMode vStpInsProtocolSpecification

# <span id="page-395-0"></span>**spantree vlan admin-state**

Enables or disables the Spanning Tree status for a VLAN.

**spantree vlan** *vlan\_id* **[***-vlan\_id2***] admin-state {enable | disable}**

#### **Syntax Definitions**

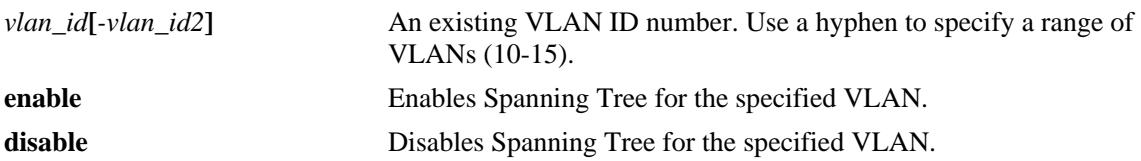

## **Defaults**

By default, the Spanning tree status is enabled for a VLAN instance.

# **Platforms Supported**

OmniSwitch 9900, 6900, 6860, 6865, 6560

## **Usage Guidelines**

VLAN Spanning Tree instances are only active when the switch is running in the per-VLAN mode. However, configuring the VLAN Spanning Tree status is allowed in both modes (per-VLAN and flat).

## **Examples**

-> spantree vlan 850-900 admin-state enable -> spantree vlan 720-750 admin-state disable -> spantree vlan 500 admin-state disable

# **Release History**

Release 7.1.1; command introduced.

## **Related Commands**

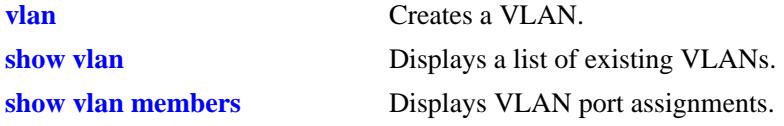

# **MIB Objects**

vlanTable vlanNumber vlanAdmStatus vlanOperStatus

```
vlanStatus
```
## <span id="page-396-0"></span>**spantree mst region name**

Defines the name for a Multiple Spanning Tree (MST) region. One of three attributes (name, revision level, and a VLAN to MST instance association table) that defines an MST region as required by the IEEE 802.1Q 2005 standard. Switches that share the same attribute values are all considered part of the same MST region. Currently each switch can belong to one MST region at a time.

**spantree mst region name** *name*

**no spantree mst region name**

#### **Syntax Definitions**

*name* An alphanumeric string. Use quotes around string if the name contains multiple words with spaces between them (for example, "ALE Marketing").

#### **Defaults**

By default, the MST region name is left blank.

### **Platforms Supported**

OmniSwitch 9900, 6900, 6860, 6865, 6560

### **Usage Guidelines**

**•** Use the **no** form of this command to remove the MST region name.

**Note.** It is not necessary to specify the region name to remove it.

- To change the existing region, use this command with a string value that is different than the existing region name.
- **•** Specifying an MST region name is allowed regardless of which Spanning Tree operating mode or protocol is currently active on the switch. However, MST configuration values, such as region name, only apply when the switch is operating in the flat Spanning Tree mode and using MSTP.

### **Examples**

-> spantree mst region name SalesRegion -> spantree mst region name "ALE Marketing" -> no spantree mst region name

## **Release History**

Release 7.1.1; command introduced.

### **Related Commands**

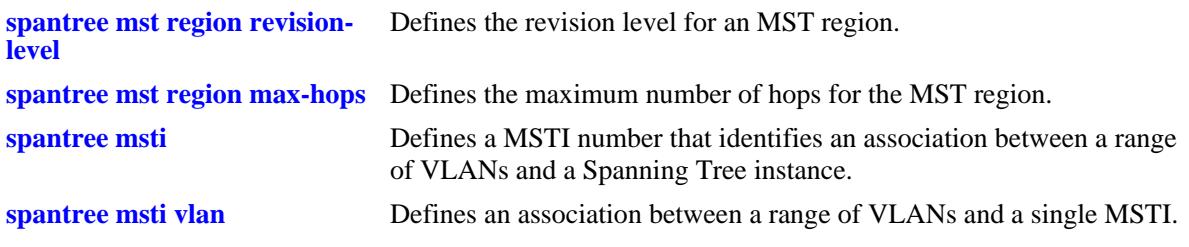

## **MIB Objects**

vStpMstRegionTable

vStpMstRegionNumber vStpMstRegionConfigName

## <span id="page-398-0"></span>**spantree mst region revision-level**

Defines the revision level for a Multiple Spanning Tree (MST) region. One of three attributes (name, revision level, and a VLAN to MST instance association table) that defines an MST region as required by the IEEE 802.1Q 2005 standard. Switches that share the same attribute values are all considered part of the same MST region. Currently each switch can belong to one MST region at a time.

**spantree mst region revision-level** *rev\_level*

#### **Syntax Definitions**

*rev\_level* A numeric value that identifies the MST region revision level for the switch.

### **Defaults**

By default, the MST revision level is set to zero.

### **Platforms Supported**

OmniSwitch 9900, 6900, 6860, 6865, 6560

## **Usage Guidelines**

An MST region revision level can be assigned to the MST region regardless of which Spanning Tree operating mode or protocol is currently active on the switch. However, MST configuration values, such as revision level, only apply when the switch is operating in the flat Spanning Tree mode, using the MSTP.

### **Examples**

-> spantree mst region revision-level 1000 -> spantree mst region revision-level 2000

### **Release History**

Release 7.1.1; command introduced.

### **Related Commands**

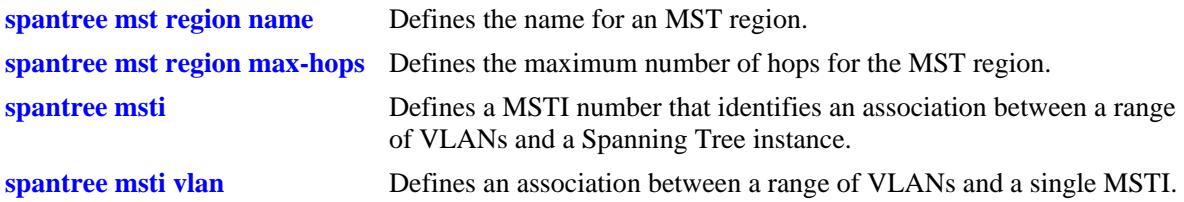

## **MIB Objects**

vStpMstRegionTable vStpMstRegionNumber vStpMstRegionConfigRevisionLevel

## <span id="page-399-0"></span>**spantree mst region max-hops**

Configures the maximum number of hops that are authorized to receive Multiple Spanning Tree (MST) regional information. Use this command to assign the maximum number of hops a BPDU is allowed to traverse, before it is discarded and related information is aged out.

**spantree mst region max-hops** *max\_hops*

### **Syntax Definitions**

*max\_hops* A numeric value that designates the maximum number of hops.

## **Defaults**

By default, the maximum number of hops is set to 20.

## **Platforms Supported**

OmniSwitch 9900, 6900, 6860, 6865, 6560

## **Usage Guidelines**

- The value configured with this command is a regional value that applies to all instances and is used to determine the size of the region.
- The maximum hop count value is the initial value of the "remaining hops" parameter in the MST BPDU that originates from the bridge that is serving as the root bridge for the region. Each bridge that in turn receives the MST BPDU decrements the "remaining hops" count value by one and passes the new value along to the next bridge. When the count reaches 0, the BPDU is discarded.
- **•** Specifying an MST maximum hop count is allowed regardless of which Spanning Tree operating mode or protocol is currently active on the switch. However, MST configuration values only apply when the switch is operating in the flat Spanning Tree mode and using the MSTP.

### **Examples**

-> spantree mst region max-hops 40

## **Release History**

Release 7.1.1; command introduced.

### **Related Commands**

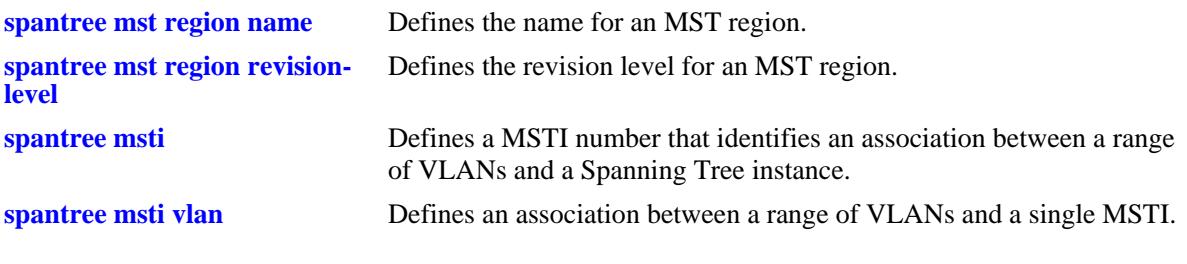

## **MIB Objects**

vStpMstRegionTable

vStpMstRegionNumber vStpMstRegionMaxHops

## <span id="page-401-0"></span>**spantree msti**

Defines a Multiple Spanning Tree Instance (MSTI) number. This number identifies an association between a range of VLANs and a single Spanning Tree instance. In addition, it is possible to assign an optional name to the MSTI for further identification.

**spantree msti** *msti\_id* **[name** *name***]**

**no spantree msti** *msti\_id* **[name]**

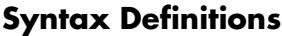

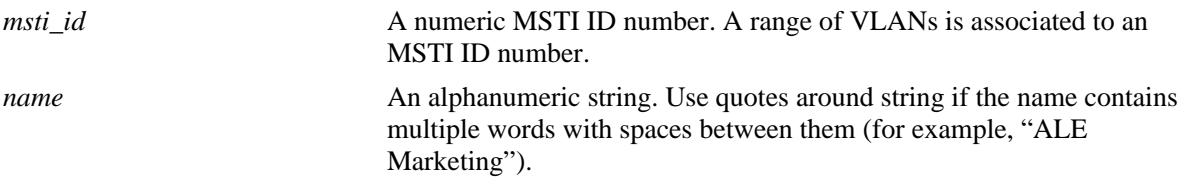

### **Defaults**

By default, a flat mode Common and Internal Spanning Tree (CIST) instance always exists. The MSTI ID number for this instance is 0.

## **Platforms Supported**

OmniSwitch 9900, 6900, 6860, 6865, 6560

## **Usage Guidelines**

- **•** Use the **no** form of this command to remove the MSTI from the switch configuration.
- **•** Use the **no** form of this command along with the **name** parameter to remove the optional MSTI name from the specified instance. The instance itself is not removed; only the name.
- There is always one CIST per switch. Initially all VLANs are associated with the CIST instance.
- Creating an MSTI is allowed when the switch is operating in either the per-VLAN or flat Spanning Tree mode, as long as MSTP is the selected flat mode protocol. The MSTI configuration, however, is not active unless the switch is running in the flat mode.

### **Examples**

```
-> spantree msti 10 
-> spantree msti 20 name BldgOneST10
-> no spantree msti 20 name
-> no spantree msti 10
```
## **Release History**

Release 7.1.1; command introduced.

## **Related Commands**

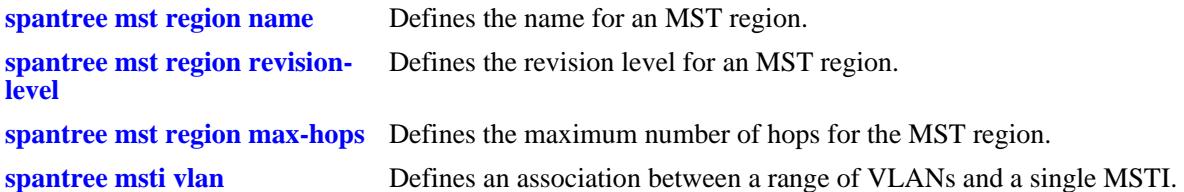

## **MIB Objects**

vStpMstInstanceTable

```
vStpMstInstanceNumber
vStpMstInstanceName
vStpMstInstanceVlanBitmapAddition
vStpMstInstanceVlanBitmapDeletion
vStpMstInstanceVlanBitmapState
```
## <span id="page-403-0"></span>**spantree msti vlan**

Defines an association between a range of VLANs and a single Multiple Spanning Tree Instance (MSTI). The MSTI-to-VLAN mapping created with this command is one of three attributes (name, revision level, and a VLAN to MST instance association table) that defines an MST region as required by the IEEE 802.1Q 2005 standard. Switches that share the same attribute values are all considered part of the same MST region. Currently each switch can belong to one MST region at a time.

**spantree msti** *msti\_id* **vlan** *vlan\_id***[***-vlan\_id2***]**

**no spantree msti** *msti\_id* **vlan** *vlan\_id***[***-vlan\_id2***]**

#### **Syntax Definitions**

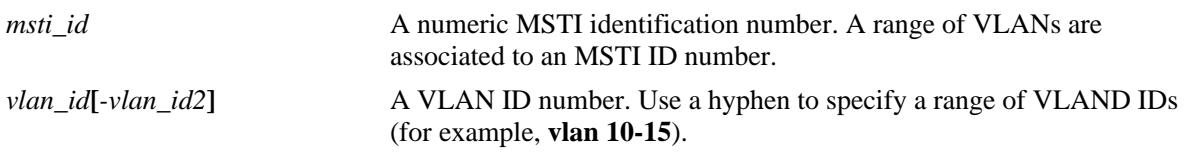

#### **Defaults**

By default, all VLANs are associated with the flat mode Common and Internal Spanning Tree (CIST) instance, which is also known as MSTI 0.

### **Platforms Supported**

OmniSwitch 9900, 6900, 6860, 6865, 6560

### **Usage Guidelines**

- **•** Use the **no** form of this command to remove a VLAN or a range of VLANs from the specified MSTI association.
- Note that the VLAN ID specified with this command does not have to already exist in the switch configuration. This command maps VLAN IDs to MSTIs, but does not create VLANs.
- A VLAN is associated with only one MSTI at a time, but it is possible to move a VLAN from one MSTI to another. In addition, it is also possible to assign only one VLAN to an MSTI; a range of VLANs is not required.
- **•** To associate multiple VLANS in a single command, use a hyphen to specify a range of VLAN IDs and a space to separate multiple VLAN IDs and/or ranges (for example 100-115 122 135 200-210).
- Configuring an MSTI-to-VLAN mapping is allowed when the switch is operating in either the per-VLAN or flat Spanning Tree mode, as long as MSTP is the selected flat mode protocol. The MSTI configuration, however, is not active unless the switch is running in the flat mode.

### **Examples**

- -> spantree msti 10 vlan 100-115
- -> spantree msti 20 vlan 122
- -> no spantree msti 10 vlan 100-115

## **Release History**

Release 7.1.1; command introduced.

## **Related Commands**

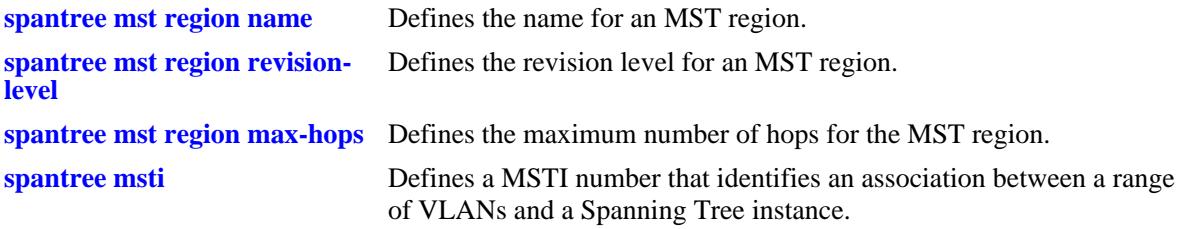

## **MIB Objects**

vStpMstVlanAssignmentTable

vStpMstVlanAssignmentVlanNumber vStpMstVlanAssignmentEntry vStpMstVlanAssignmentMstiNumber

## **spantree priority**

Configures the bridge priority value for the Common and Internal Spanning Tree (CIST) instance, a Multiple Spanning Tree Instance (MSTI), or a VLAN instance. This command is also used to configure the priority value for a port or link aggregate associated with the CIST, an MSTI, or a VLAN.

**spantree [cist | msti** *msti\_id* **| vlan** *vlan\_id***] [port** *chassis/slot/port***[***-port2***]** *|* **linkagg** *agg\_id***[***-agg\_id2***]] priority** *priority*

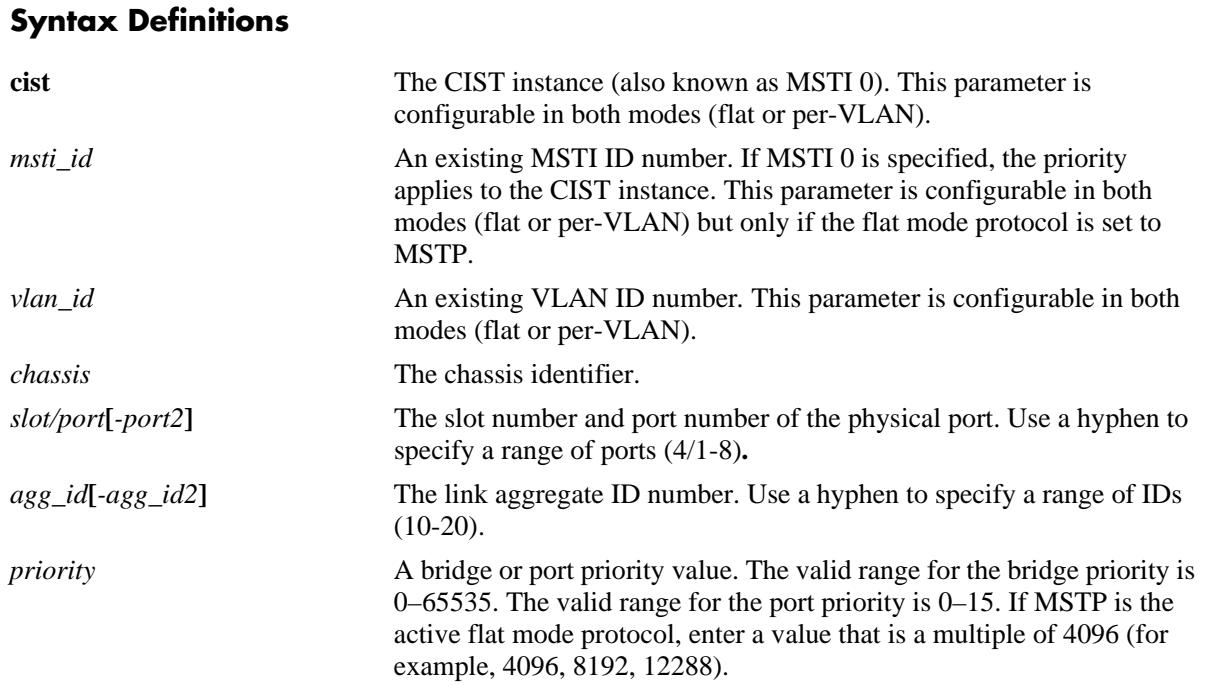

## **Defaults**

- **•** By default, the bridge priority value is set to 32768 for the CIST, an MSTI, and a VLAN instance.
- **•** By default, the port or link aggregate priority value is set to 7.

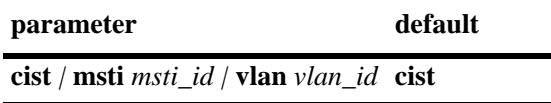

## **Platforms Supported**

OmniSwitch 9900, 6900, 6860, 6865, 6560

## **Usage Guidelines**

• The bridge priority is used to determine which bridge the Spanning Tree algorithm designates as the root bridge. The port priority value is used to determine the most favorable port when a bridge has multiple ports with the same path cost to the root bridge.

- **•** The lower the bridge or port priority number assigned, the higher the priority that is associated with the bridge or port.
- **•** If none of the optional instance parameters (**cist**, **msti**, or **vlan**) or **port** and **linkagg** parameters are specified with this command, the bridge priority is configured for the CIST instance by default. This is true regardless of which mode (flat or per-VLAN) is active for the switch.
- **•** Although the **cist**, **msti**, and **vlan** parameters are configurable in both the flat and per-VLAN mode, the specified priority values are not applied unless the supporting mode (flat for CIST/MSTI or per-VLAN for a VLAN instance) is active.
- **•** To configure the bridge priority with this command, specify the instance (**cist**, **msti**, or **vlan**) and the priority value; do not specify a port number or link aggregate ID.
- **•** The bridge priority value for an MSTI is calculated by adding the configured priority value to the Spanning Tree instance number. For example, if the priority value of MSTI 10 equals 32768 (the default), then the Spanning Tree priority value advertised for this instance is 32770 (32768 + 10).
- When the protocol is changed to/from MSTP, the bridge priority for the flat mode CIST instance is reset to the default value.
- The bridge priority specifies the priority value for the first two octets of the Bridge ID (eight octets long). The remaining six octets of the Bridge ID contain a dedicated bridge MAC address. In regards to the priority for an MSTI, only the four most significant bits are used.
- **•** To configure the port priority with this command, specify the instance (**cist**, **msti**, or **vlan**), a port number or link aggregate ID that is associated with that instance, and the priority value.
- The port priority value configured with this command is only applied to the specified instance. As a result, a single port can have different priority values for each instance. For example, in flat mode, port 1/24 can have a priority value of 7 for MSTI 2 and a priority value of 5 for MSTI 3.
- The port priority specifies the value of the priority field contained in the first byte of the port ID. The second byte contains the physical switch port number.

## **Examples**

The following command examples set the bridge priority for the specified instance:

```
-> spantree priority 8192
-> spantree cist priority 8192
-> spantree vlan 2 priority 32679
-> spantree msti 1 priority 2500
ERROR: Valid bridge priority values are multiples of 4096: 0, 4096,
          8192, 12288, 16384 ... 61440 
-> spantree msti 1 priority 8192
```
The following command examples set the port priority for the specified instance:

```
-> spantree port 1/10 priority 10
-> spantree cist port 1/10 priority 10
-> spantree cist linkagg 10 priority 1
-> spantree vlan 200 port 2/1 priority 15
-> spantree vlan 2 linkagg 5 priority 2
-> spantree msti 2 port 1/24 priority 5
-> spantree msti 3 linkagg 6-8 priority 10
```
## **Release History**

Release 7.1.1; command introduced.

## **Related Commands**

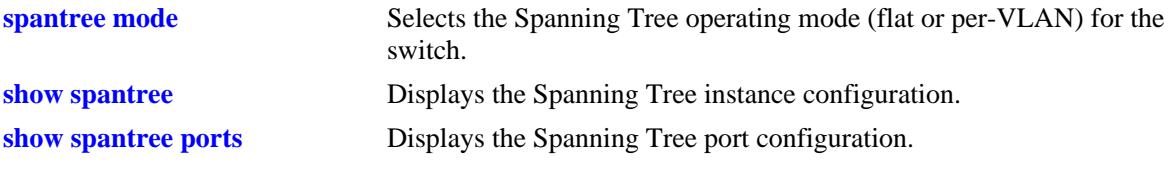

## **MIB Objects**

vStpInsTable vStpInsNumber vStpInsMode vStpInsPriority vStpInsBridgeAddress

## **spantree hello-time**

Configures the Spanning Tree hello time value for the flat mode Common and Internal Spanning Tree (CIST) instance or for a per-VLAN mode VLAN instance. This value specifies the amount of time, in seconds, between each transmission of a BPDU on any port that is the Spanning Tree root or is attempting to become the Spanning Tree root.

**spantree [cist | vlan** *vlan\_id***] hello-time** *seconds*

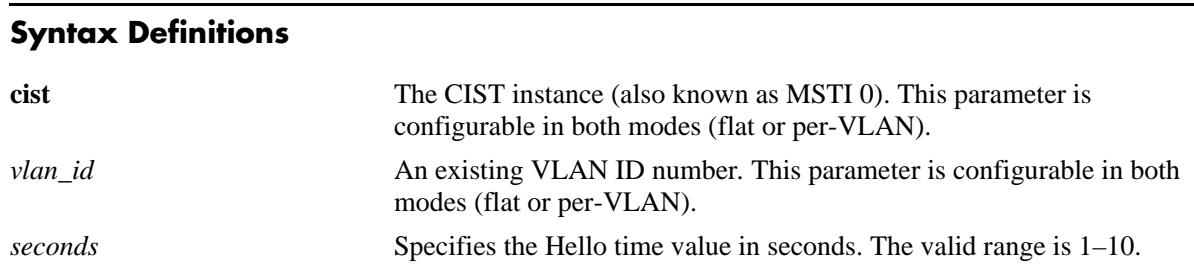

### **Defaults**

By default, the bridge hello time value is set to 2 seconds.

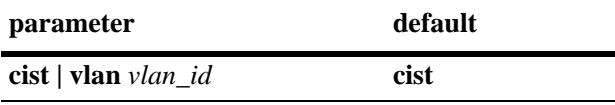

### **Platforms Supported**

OmniSwitch 9900, 6900, 6860, 6865, 6560

### **Usage Guidelines**

- Lowering the Hello Time interval improves the robustness of the Spanning Tree Algorithm. Increasing the Hello Time interval lowers the overhead of the Spanning Tree Algorithm.
- **•** If the optional **cist** or **vlan** parameter is not specified with this command, the hello time is configured for the CIST instance by default. This is true regardless of which mode (flat or per-VLAN) is active for the switch.
- **•** Although the **cist** and **vlan** parameters are configurable in both the flat and per-VLAN mode, the specified hello time value is not applied unless the supporting mode (flat for CIST or per-VLAN for a VLAN instance) is active.
- Note that for Multiple Spanning Tree Instances (MSTI), the hello time value is inherited from the CIST instance and is not a configurable parameter.

### **Examples**

```
-> spantree hello-time 5
```

```
-> spantree cist hello-time 5
```
-> spantree vlan 10 hello-time 3

## **Release History**

Release 7.1.1; command introduced.

## **Related Commands**

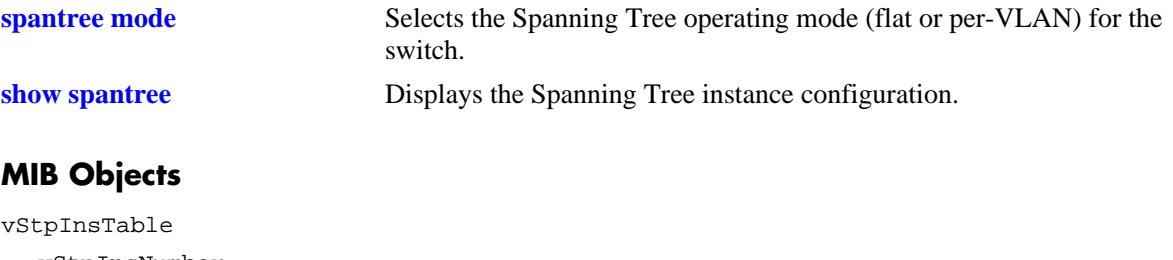

vStpInsNumber vStpInsMode vStpInsBridgeHelloTime

#### **spantree max-age**

Configures the bridge maximum age time value for the flat mode Common and Internal Spanning Tree (CIST) instance or for a per-VLAN mode VLAN instance. This value is the amount of time, in seconds, that the Spanning Tree Protocol information learned from the network on any port is retained. This information is discarded when it ages beyond the maximum age value.

**spantree [cist | vlan** *vlan\_id***] max-age** *seconds*

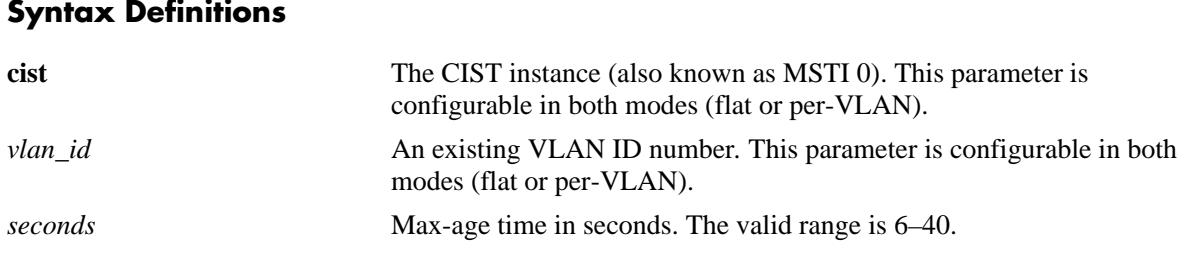

### **Defaults**

By default, the bridge maximum age time value is set to 20 seconds.

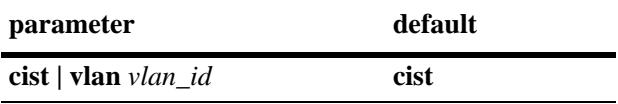

### **Platforms Supported**

OmniSwitch 9900, 6900, 6860, 6865, 6560

### **Usage Guidelines**

- A low maximum age time causes the Spanning Tree Algorithm to reconfigure more often.
- **•** If the optional **cist** or **vlan** parameter is not specified with this command, the maximum age time is configured for the CIST instance by default. This is true regardless of which mode (flat or per-VLAN) is active for the switch.
- **•** Although the **cist** and **vlan** parameters are configurable in both the flat and per-VLAN mode, the specified maximum age time value is not applied unless the supporting mode (flat for CIST or per-VLAN for a VLAN instance) is active.
- Note that for Multiple Spanning Tree Instances (MSTI), the maximum age time value is inherited from the CIST instance and is not a configurable parameter.

### **Examples**

```
-> spantree max-age 10
-> spantree cist max-age 10
-> spantree vlan 10 max-age 30
```
## **Release History**

Release 7.1.1; command introduced.

## **Related Commands**

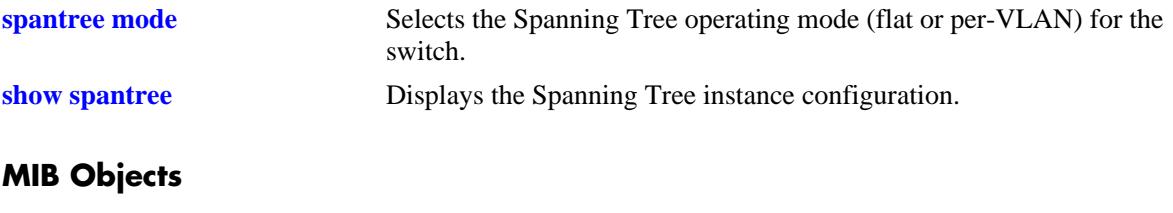

vStpInsTable vStpInsNumber vStpInsBridgeMaxAge

## **spantree forward-delay**

Configures the bridge forward delay time for the flat mode Common and Internal Spanning Tree (CIST) instance or for a per-VLAN mode VLAN instance. This value is the amount of time, in seconds, that determines how fast a port changes its Spanning Tree state until it reaches a forwarding state. The forward delay time specifies how long a port stays in the listening and learning states, which precede the forwarding state.

**spantree [cist | vlan** *vlan\_id***] forward-delay** *seconds*

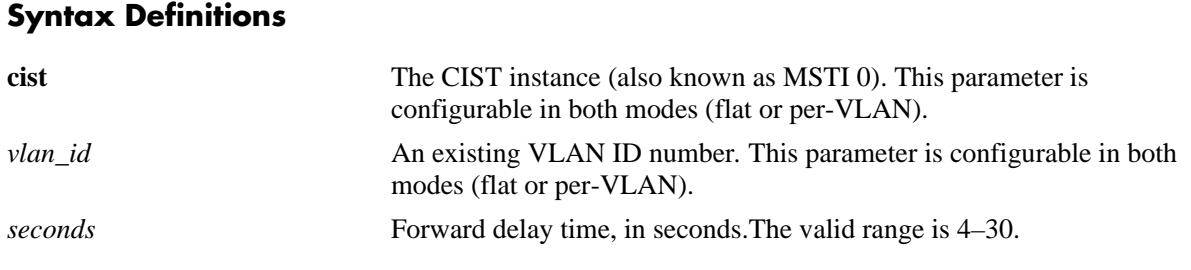

## **Defaults**

By default, the bridge forward delay time value is set to 15 seconds.

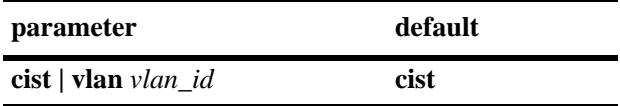

### **Platforms Supported**

OmniSwitch 9900, 6900, 6860, 6865, 6560

### **Usage Guidelines**

- A low forward delay time can cause temporary loops in the network, because data may get forwarded before the reconfiguration message has reached all nodes on the network.
- The forward delay time is also used to age out all dynamic MAC address entries in the forwarding table (MAC address table) when a topology change occurs.
- **•** If the optional **cist** or **vlan** parameter is not specified with this command, the forward delay time is configured for the CIST instance by default. This is true regardless of which mode (flat or per-VLAN) is active for the switch.
- **•** Although the **cist** and **vlan** parameters are configurable in both the flat and per-VLAN mode, the specified forward delay time value is not applied unless the supporting mode (flat for CIST or per-VLAN for a VLAN instance) is active.
- Note that for Multiple Spanning Tree Instances (MSTI), the forward delay time is inherited from the CIST instance and is not a configurable parameter.

## **Examples**

```
-> spantree forward-delay 30
-> spantree cist forward-delay 30
-> spantree vlan 5 forward-delay 10
```
## **Release History**

Release 7.1.1; command introduced.

#### **Related Commands**

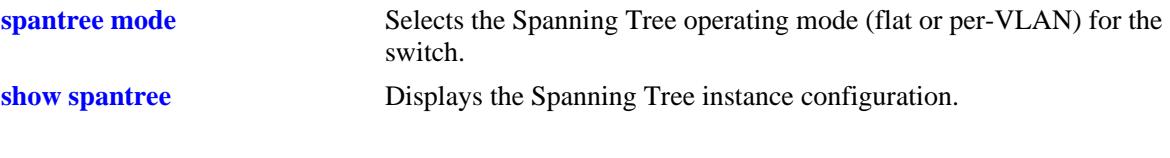

## **MIB Objects**

vStpInsTable vStpInsNumber vStpInsMode vStpInsBridgeForwardDelay

## <span id="page-414-0"></span>**spantree bpdu-switching**

Enables or disables the switching of Spanning Tree BPDU for VLAN and CIST instances if the switch is running in the per-VLAN mode.

**spantree {vlan** *vlan\_id* **| cist} bpdu-switching {enable | disable}**

#### **Syntax Definitions**

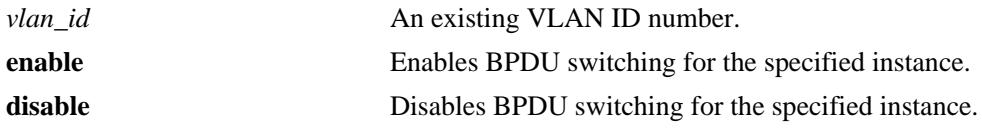

### **Defaults**

By default, BPDU switching is disabled for VLAN or CIST instance.

#### **Platforms Supported**

OmniSwitch 9900, 6900, 6860, 6865, 6560

#### **Usage Guidelines**

- Specifying the BPDU switching status for a VLAN does not depend on the current VLAN Spanning Tree status. For example, setting the BPDU switching status to enabled is allowed on a VLAN that also has Spanning Tree enabled.
- **•** Use the **vlan** parameter along with the *vlan\_id* to enable or disable BPDU switching for a particular VLAN.
- **•** Use the **cist** parameter to enable or disable BPDU switching for the CIST instance.

### **Examples**

```
-> spantree mode flat
-> spantree bpdu-switching enable
-> spantree bpdu-switching disable
-> spantree cist bpdu-switching enable
-> spantree cist bpdu-switching disable
-> spantree mode per-vlan
-> spantree vlan 10 bpdu-switching enable
-> spantree vlan 10 bpdu-switching disable
```
### **Release History**

Release 7.1.1; command introduced.

## **Related Commands**

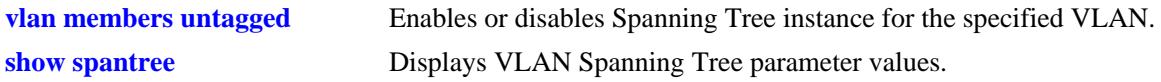

## **MIB Objects**

vStpInsTable vStpInsBpduSwitching

## <span id="page-416-0"></span>**spantree path-cost-mode**

Configures the automatic selection of a 16-bit path cost for STP/RSTP ports and a 32-bit path cost for MSTP ports or sets all path costs to use a 32-bit value.

**spantree path-cost-mode {auto | 32bit}**

#### **Syntax Definitions**

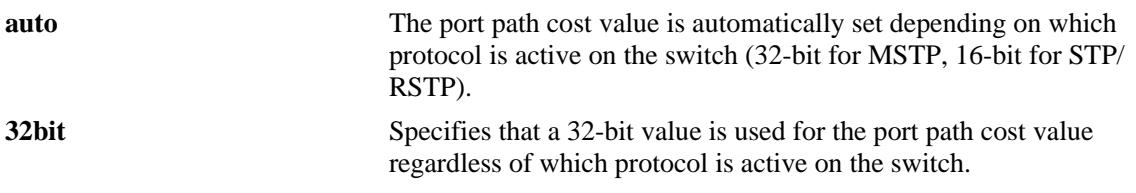

## **Defaults**

By default, the path cost mode is set to **auto**.

#### **Platforms Supported**

OmniSwitch 9900, 6900, 6860, 6865, 6560

### **Usage Guidelines**

- All path cost values, except those for MSTIs, are reset to the default path cost value when this mode is changed.
- When connecting a switch running in the 32-bit path cost mode to a switch running in the 16-bit mode, the 32-bit switch has a higher path cost value and thus an inferior path cost to the 16-bit switch. To avoid this, use the **spantree path-cost-mode** command to change the 32-bit switch to a 16-bit switch.
- Note that when the protocol is changed to/from MSTP, the bridge priority and port path cost values for the flat mode CIST instance are reset to their default values. The exception to this is if the path cost mode is set to 32-bit prior to the protocol change, the path cost is not reset to its default value

### **Examples**

```
-> spantree path-cost-mode 32bit
-> spantree path-cost-mode auto
```
### **Release History**

Release 7.1.1; command introduced.

### **Related Commands**

**[spantree protocol](#page-393-0) Configures the protocol for the flat mode CIST instance or a per-VLAN** mode VLAN instance.

## **MIB Objects**

vStpBridge vStpPathCostMode

## **spantree pvst+compatibility**

Enables or disables PVST+ mode on the switch, port or link aggregate enabling them to operate with Cisco switches.

**spantree pvst+compatibility {port** *chassis/slot/port***] | linkagg** *agg\_id***} {enable | disable | auto}**

#### **Syntax Definitions**

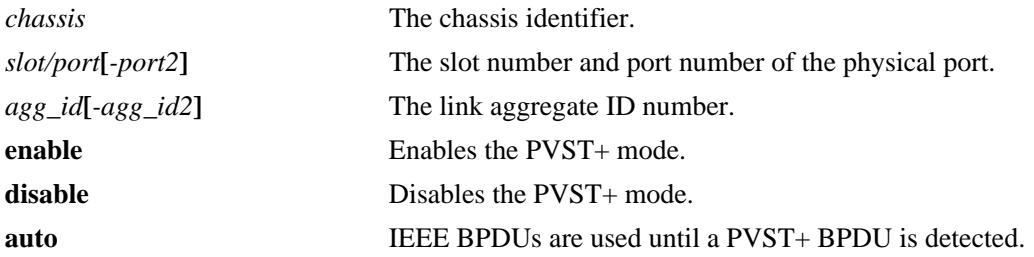

#### **Defaults**

PVST+ is disabled by default.

#### **Platforms Supported**

OmniSwitch 9900, 6900, 6860, 6865, 6560

#### **Usage Guidelines**

- In order to handle PVST+ mode, the ports must be configured in per-VLAN mode.
- Specify **pvst+compatibility enable** to enable all the ports on the switch to handle PVST+ BPDUs.
- Initially, a port sends or receive IEEE BPDUs. Once a PVST+ BPDU is received, the port sends and receives only PVST+ BPDUs for tagged VLANs and IEEE BPDUs for default VLANs.

### **Examples**

```
-> spantree pvst+compatibility enable
```

```
-> spantree pvst+compatibility disable
```
- -> spantree port 1/3 pvst+compatibility enable
- -> spantree port 2/2 pvst+compatibility auto
- -> spantree linkagg 2 pvst+compatibility enable

### **Release History**

Release 7.1.1; command introduced.

### **Related Commands**

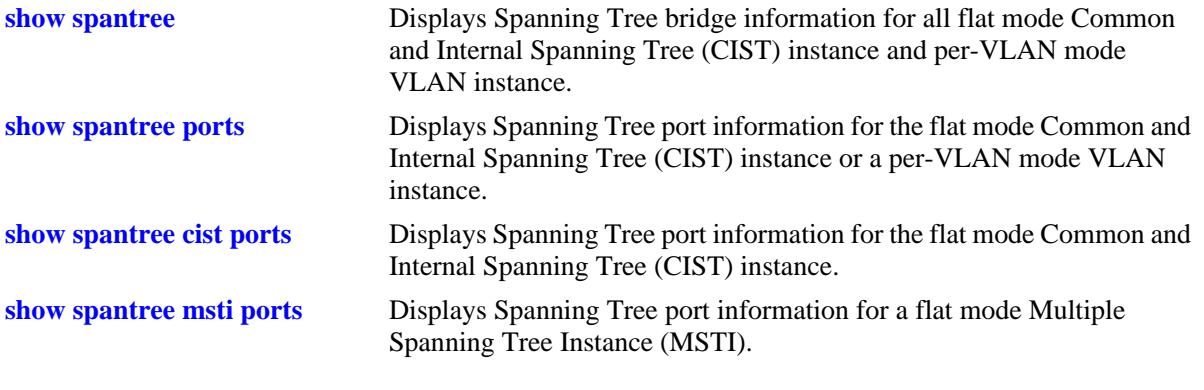

## **MIB Objects**

vStpPortConfigPVST vStpPortConfigStatePVST vStpBridgeModePVST

## **spantree auto-vlan-containment**

Enables or disables Auto VLAN Containment (AVC). When enabled, AVC prevents a port that has no VLANs mapped to an Multiple Spanning Tree Instance (MSTI) from becoming the root port for that instance. Such ports are automatically assigned an infinite path cost value to make them an inferior choice for root port.

**spantree [msti** *msti\_id***] auto-vlan-containment {enable | disable}**

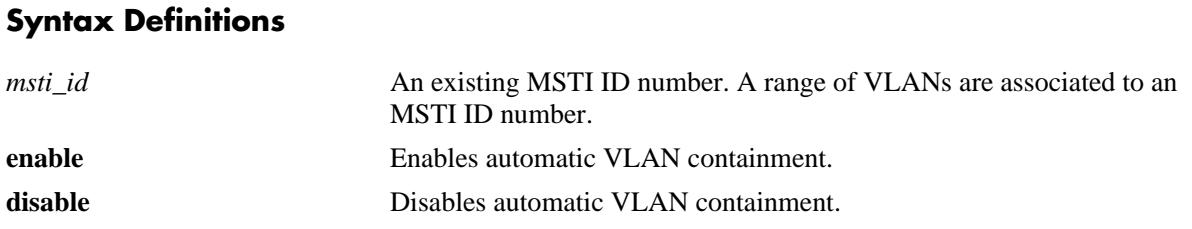

#### **Defaults**

By default, automatic VLAN containment is disabled.

### **Platforms Supported**

OmniSwitch 9900, 6900, 6860, 6865, 6560

### **Usage Guidelines**

- The AVC feature is not active for any MSTI until it is globally enabled. To globally enable this feature, use the **spantree auto-vlan-containment** command but do not specify an *msti\_ id*.
- When AVC is globally enabled, it is active for all MSTIs. To disable AVC for a single instance, specify the *msti\_id* for the instance and use the **disable** form of this command.
- **•** Use the **enable** form of this command and specify an *msti\_id* to enable AVC for an instance that was previously disabled.
- An administratively set port path cost takes precedence and prevents AVC configuration of the path cost. However, if the port path cost is administratively set to zero, then the path cost is reset to the default value.
- Note that when AVC is disabled, a port assigned to a VLAN that is not mapped to a specific instance, can become the root port for that instance and cause a loss of connectivity between other VLANs.
- **•** AVC does not have any effect on root bridges.

### **Examples**

```
-> spantree auto-vlan-containment enable
-> spantree auto-vlan-containment disable
-> spantree msti 1 auto-vlan-containment disable
-> spantree msti 1 auto-vlan-containment enable
```
## **Release History**

Release 7.1.1; command introduced.

## **Related Commands**

**[show spantree msti ports](#page-483-0)** Displays Spanning Tree port information for a flat mode Multiple Spanning Tree Instance (MSTI).

## **MIB Objects**

vStpInsTable vStpInsAutoVlanContainment vStpBridge vStpBridgeAutoVlanContainment

## <span id="page-422-0"></span>**spantree cist**

Enables or disables the Spanning Tree status on a port or a link aggregate of ports for the flat mode Common and Internal Spanning Tree (CIST) instance.

**spantree cist {port** *chassis/slot/port***[***-port2***] | linkagg** *agg\_id***[***-agg\_id2***]} {enable | disable}**

#### **Syntax Definitions**

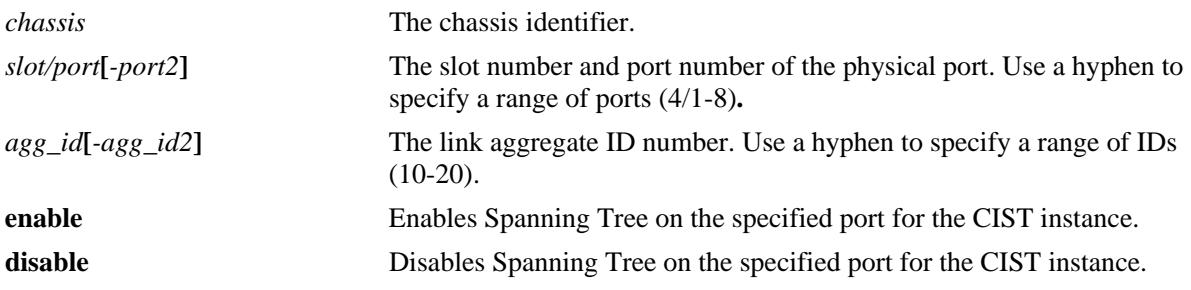

## **Defaults**

By default, the Spanning Tree status is enabled on eligible ports.

### **Platforms Supported**

OmniSwitch 9900, 6900, 6860, 6865, 6560

## **Usage Guidelines**

- This command only applies to the CIST instance regardless of which Spanning Tree operating mode (flat or per-VLAN) or protocol is active for the switch.
- If the switch is running in per-VLAN mode when this command is used, the Spanning Tree status configured for the port is not active for the CIST instance until the operating mode for the switch is changed to the flat mode.
- When the Spanning Tree status is disabled on a port, the port is set to a forwarding state for the specified instance.
- Physical ports that are reserved for link aggregation do not participate in the Spanning Tree Algorithm. Instead, the algorithm is applied to the aggregate logical link (virtual port) that represents a collection of physical ports.

## **Examples**

```
-> spantree cist port 4/1 enable
-> spantree cist port 4/2-5 disable
-> spantree cist linkagg 16 disable
-> spantree cist linkagg 22-26 enable
```
## **Release History**

Release 7.1.1; command introduced.

## **Related Commands**

vStpInsPortNumber vStpInsPortEnable

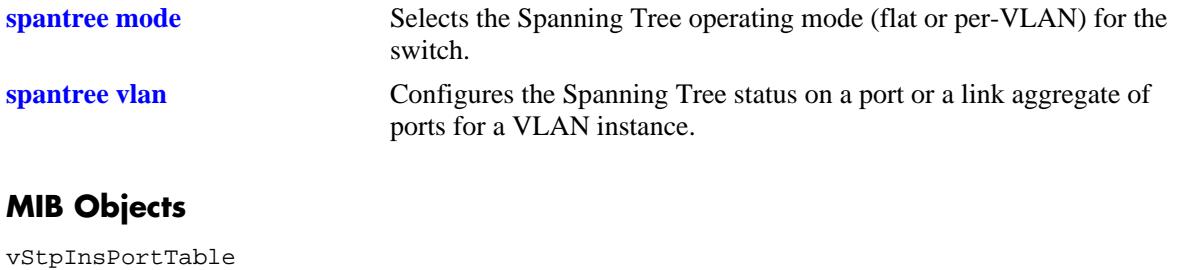

## <span id="page-424-0"></span>**spantree vlan**

Enables or disables the Spanning Tree status on a port or a link aggregate of ports for the specified VLAN instance.

**spantree vlan** *vlan\_id* **[***-vlan2***] {port** *chassis/slot/port***[***-port2***] | linkagg** *agg\_id***[***-agg\_id2***]} {enable | disable}**

### **Syntax Definitions**

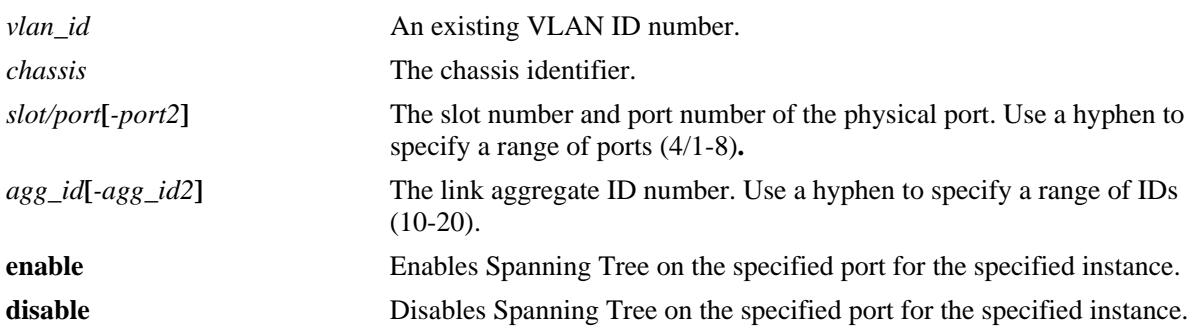

## **Defaults**

By default, the Spanning Tree status is enabled on eligible ports.

## **Platforms Supported**

OmniSwitch 9900, 6900, 6860, 6865, 6560

## **Usage Guidelines**

- This command only applies to the specified VLAN instance regardless of which Spanning Tree operating mode (flat or per-VLAN) is active for the switch.
- If the switch is running in the flat mode when this command is used, the Spanning Tree status configured for the port is not active for the specified VLAN instance until the operating mode for the switch is changed to the per-VLAN mode.
- When the Spanning Tree status is disabled on a port, the port is set to a forwarding state for the specified instance.
- If STP is disabled on a VLAN in the per-VLAN mode, the port Spanning Tree status is ignored and all active ports associated with the VLAN are put in a forwarding state and not included in the Spanning Tree Algorithm. Note that when this occurs, ports will *not* bridge BPDU unless the BPDU switching status for the VLAN is enabled.
- Physical ports that are reserved for link aggregation do not participate in the Spanning Tree Algorithm. Instead, the algorithm is applied to the aggregate logical link (virtual port) that represents a collection of physical ports.

### **Examples**

```
-> spantree vlan 2 port 4/1 enable
```

```
-> spantree vlan 2 port 4/2-5 disable
```
-> spantree vlan 3 linkagg 16 disable -> spantree vlan 3 linkagg 22-25 disable

## **Release History**

Release 7.1.1; command introduced.

### **Related Commands**

vStpInsPortEnable

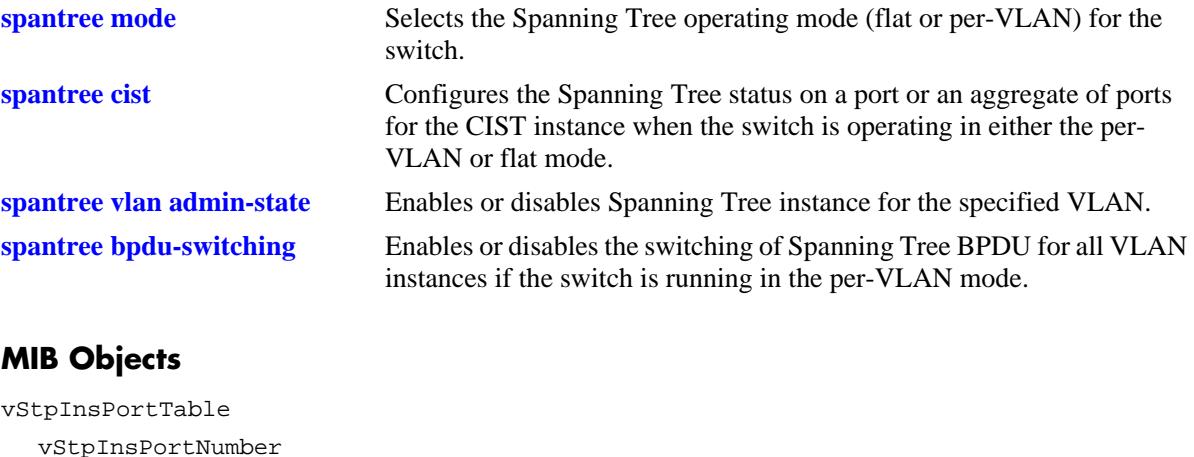

## <span id="page-426-0"></span>**spantree cist path-cost**

Configures the Spanning Tree path cost value for a port or a link aggregate of ports for the flat mode Common and Internal Spanning Tree (CIST) instance. This value is the contribution of this port to the path cost towards the Spanning Tree root bridge that includes this port. Path cost is a measure of the distance of the listed port from the root bridge in the number of hops.

**spantree cist {port** *chassis/slot/port***[***-port2***]** *|* **linkagg** *agg\_id***[***-agg\_id2***]} path-cost** *path\_cost*

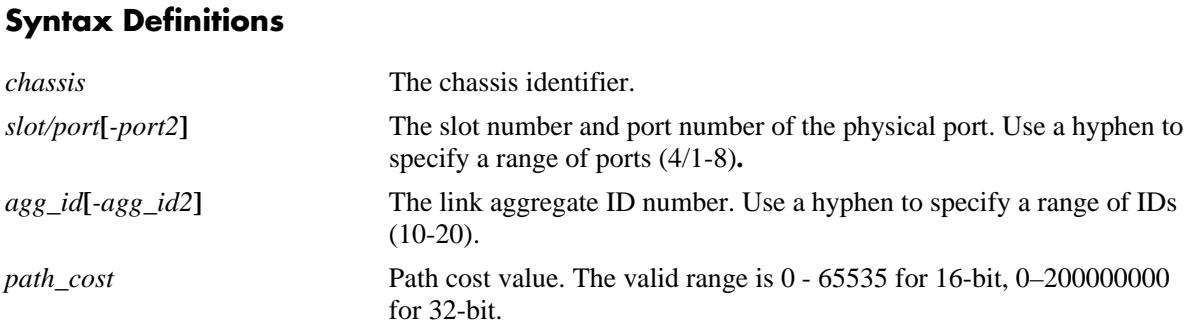

## **Defaults**

By default, the path cost is set to zero.

### **Platforms Supported**

OmniSwitch 9900, 6900, 6860, 6865, 6560

### **Usage Guidelines**

- This command only applies to the port path cost value for the CIST instance regardless of which operating mode (flat or per-VLAN) or protocol is active for the switch.
- If the switch is running in per-VLAN mode when this command is used, the specified path cost value is not active for the CIST instance until the operating mode for the switch is changed to the flat mode.
- Note that when the Spanning Tree protocol is changed to/from MSTP, the bridge priority and port path cost values for the flat mode CIST instance are reset to their default values.
- Use the **[spantree path-cost-mode](#page-416-0)** command to automatically select the path cost value based on the active Spanning Tree protocol (16-bit for STP and RSTP, 32-bit for MSTP) or to use a 32-bit path cost value regardless of which protocol is active.
- If the *path\_cost* is set to zero, there are recommended 16-bit and 32-bit values which are used by default depending on the link speed. Refer to the "Configuring Spanning Tree Parameters" chapter in the *OmniSwitch AOS Release 8 Network Configuration Guide* for a list of values.

### **Examples**

```
-> spantree cist port 4/1 path-cost 19
-> spantree cist port 4/2-5 path-cost 19
-> spantree cist linkagg 16 path-cost 12000
-> spantree cist linkagg 17-20 path-cost 12000
```
## **Release History**

Release 7.1.1; command introduced.

## **Related Commands**

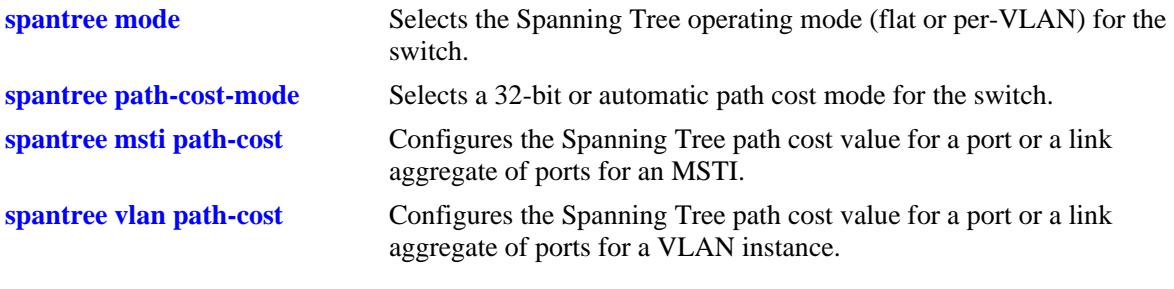

## **MIB Objects**

vStpInsPortTable vStpInsPortNumber vStpInsPortPathCost

## <span id="page-428-0"></span>**spantree msti path-cost**

Configures the Spanning Tree path cost value for a port or a link aggregate of ports for the specified flat mode Multiple Spanning Tree Instance (MSTI). This value is the contribution of this port to the path cost towards the Spanning Tree root bridge that includes this port. Path cost is a measure of the distance of the listed port from the root bridge in the number of hops.

**spantree msti** *msti\_id* **{port** *chassis/slot/port***[***-port2***]** *|* **linkagg** *agg\_id***[***-agg\_id2***]} path-cost** *path\_cost*

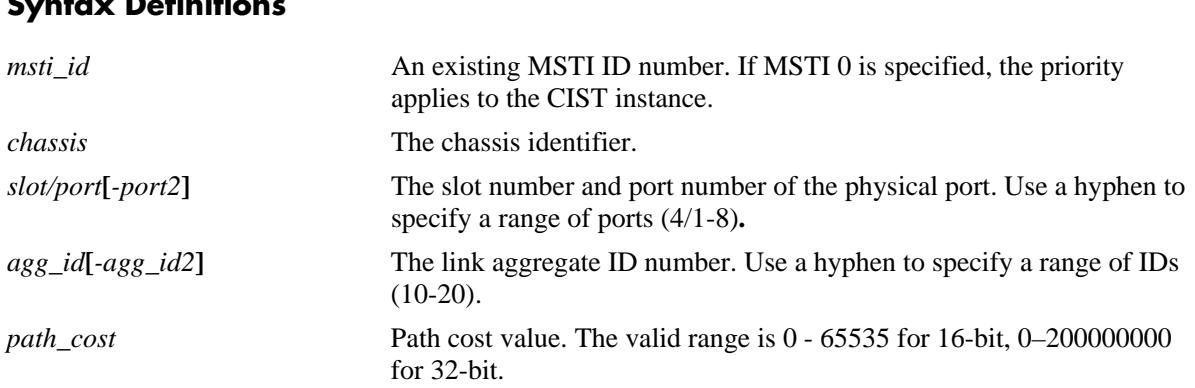

### **Syntax Definitions**

## **Defaults**

By default, the path cost is set to zero.

## **Platforms Supported**

OmniSwitch 9900, 6900, 6860, 6865, 6560

## **Usage Guidelines**

- This command only applies to the specified MSTI regardless of which operating mode (flat or per-VLAN) is active for the switch. However, if MSTP is not the selected flat mode protocol, the path cost value for any MSTI is not configurable.
- Note that if zero is entered for the *msti\_id* value, the specified path cost value is applied to the CIST instance.
- Note that when the Spanning Tree protocol is changed to/from MSTP, the bridge priority and port path cost values for the flat mode CIST instance are reset to their default values.
- The path cost value configured with this command is only applied to the specified instance. As a result, a single port can have a different path cost for each instance. For example, in flat mode, port 1/24 can have a path cost of 20000 for MSTI 2 and a path cost of 35000 for MSTI 3.
- If the switch is running in per-VLAN mode when this command is used, the specified path cost value is not active for the specified MSTI until the operating mode for the switch is changed to the flat mode.
- When MSTP is the active protocol on the switch, only a 32-bit path cost value is used. Using a 16-bit path cost value is not an option.

• If the *path\_cost* is set to zero, there are recommended 16-bit and 32-bit values which are used by default depending on the link speed. Refer to the "**Configuring Spanning Tree Parameters**" chapter for a list of values.

### **Examples**

-> spantree msti 0 port 4/1 path-cost 35000 -> spantree msti 0 port 1/20-24 path-cost 12000 -> spantree msti 2 linkagg 10 path-cost 20000 -> spantree msti 2 linkagg 10-12 path-cost 65000

## **Release History**

Release 7.1.1; command introduced.

### **Related Commands**

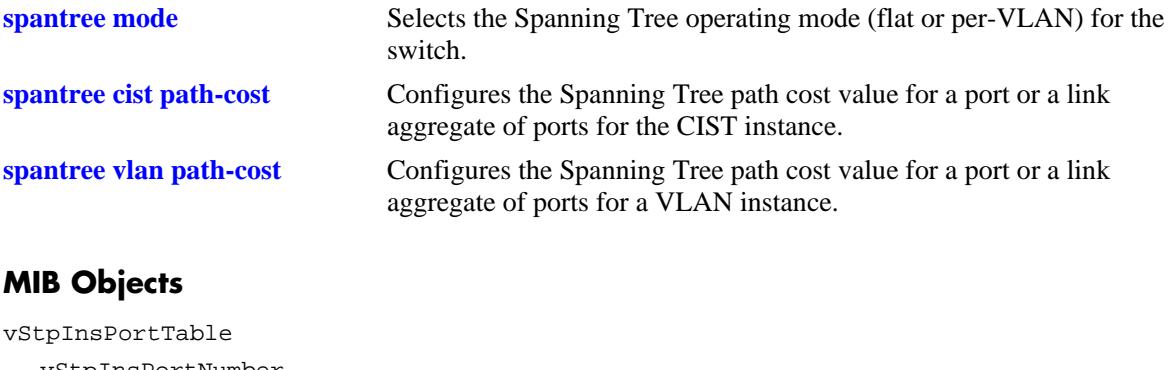

vStpInsPortNumber vStpInsPortPathCost

## <span id="page-430-0"></span>**spantree vlan path-cost**

Configures the Spanning Tree path cost value for a port or a link aggregate of ports for the specified VLAN instance. This value is the contribution of this port to the path cost towards the Spanning Tree root bridge that includes this port. Path cost is a measure of the distance of the listed port from the root bridge in the number of hops.

**spantree vlan** *vlan\_id* **{port** *chassis/slot/port***[***-port2***]** *|* **linkagg** *agg\_id* **[***-agg\_id2***]} path-cost** *path\_cost*

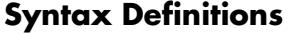

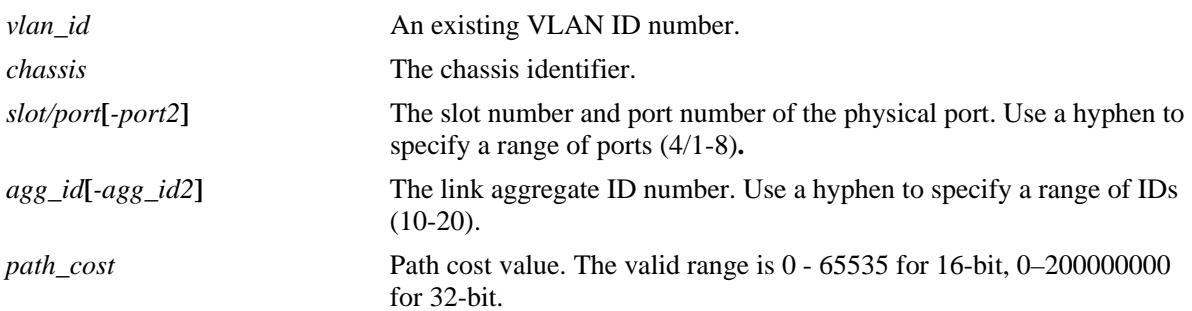

## **Defaults**

By default, the path cost is set to zero.

## **Platforms Supported**

OmniSwitch 9900, 6900, 6860, 6865, 6560

## **Usage Guidelines**

- This command only applies to the specified VLAN instance regardless of which operating mode (flat or per-VLAN) is active for the switch.
- **•** If the switch is running in the flat mode when this command is used, the specified path cost for the port is not active for the specified VLAN instance until the operating mode for the switch is changed to the per-VLAN mode.
- Note that when the Spanning Tree protocol is changed to/from MSTP, the bridge priority and port path cost values for the flat mode CIST instance are reset to their default values.
- Use the **[spantree path-cost-mode](#page-416-0)** command to automatically select the path cost value based on the active Spanning Tree protocol (16-bit for STP and RSTP, 32-bit for MSTP) or to use a 32-bit path cost value regardless of which protocol is active.
- If the *path\_cost* is set to zero, there are recommended 16-bit and 32-bit values which are used by default depending on the link speed. Refer to the "**Configuring Spanning Tree Parameters**" chapter for a list of values.

### **Examples**

-> spantree vlan 200 port 4/1 path-cost 4 -> spantree vlan 200 port 4/2-5 path-cost 4 -> spantree vlan 300 linkagg 16 path-cost 200000 -> spantree vlan 500 linkagg 24-28 path-cost 20000

### **Release History**

Release 7.1.1; command introduced.

### **Related Commands**

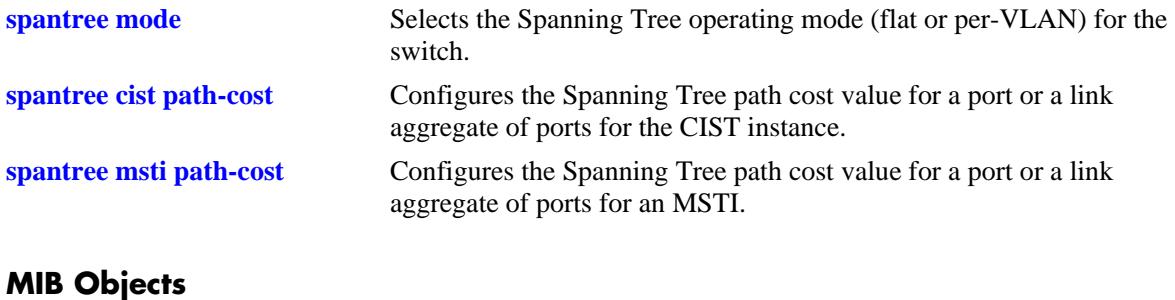

# vStpInsPortTable

vStpInsPortNumber vStpInsPortPathCost
## <span id="page-432-0"></span>**spantree cist mode**

Configures manual mode (forwarding or blocking) or dynamic mode to manage the state of a port or a link aggregate of ports for the flat mode Common and Internal Spanning Tree (CIST) instance. Dynamic mode defers the management of the port state to the Spanning Tree algorithm.

**spantree cist {port** *chassis/slot/port***[***-port2***]** *|* **linkagg** *agg\_id***[***-agg\_id2***]} mode {forwarding | dynamic | blocking}**

### **Syntax Definitions**

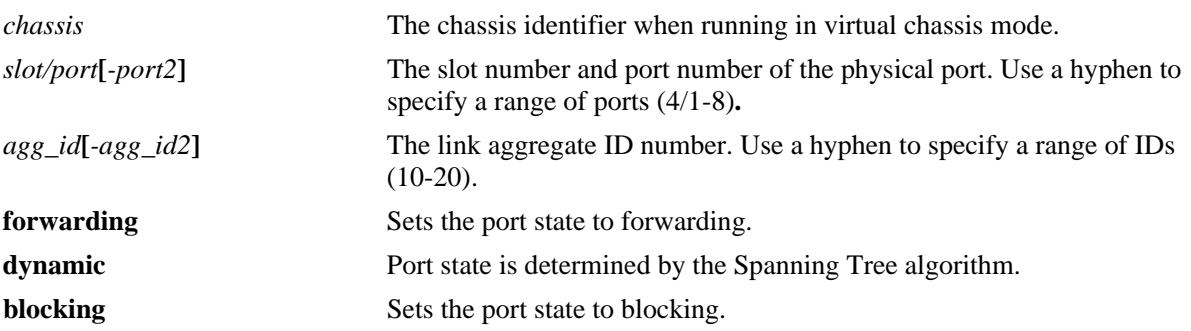

### **Defaults**

By default, the port Spanning Tree mode is set to dynamic.

## **Platforms Supported**

OmniSwitch 9900, 6900, 6860, 6865, 6560

## **Usage Guidelines**

- This command only applies to the port Spanning Tree mode for the CIST instance regardless of which operating mode (flat or per-VLAN) is active for the switch.
- If the switch is running in per-VLAN mode when this command is used, the specified port mode is not active for the CIST instance until the operating mode for the switch is changed to the flat mode.
- Ports manually configured to operate in a forwarding or blocking state do not participate in the Spanning Tree algorithm.
- When port state is manually set to forwarding or blocking, the port remains in that state until it is changed using this command.

## **Examples**

```
-> spantree cist port 4/1 mode forwarding
-> spantree cist port 4/2-5 mode forwarding
-> spantree cist linkagg 10 mode blocking
-> spantree cist linkagg 15-20 mode forwarding
```
## **Release History**

Release 7.1.1; command introduced.

## **Related Commands**

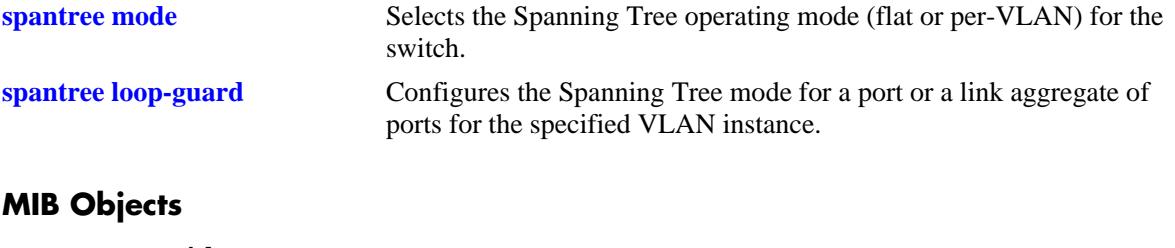

vStpInsPortTable vStpInsPortNumber vStpInsPortManualMode

# <span id="page-434-0"></span>**spantree loop-guard**

Enables or disables the STP loop-guard on a port or link aggregate.

**spantree {port** *chassis/slot/port***[***-port2***]** *|* **linkagg** *linkagg\_id* **[***-linkagg\_id2***]} loop-guard {enable | disable}**

### **Syntax Definitions**

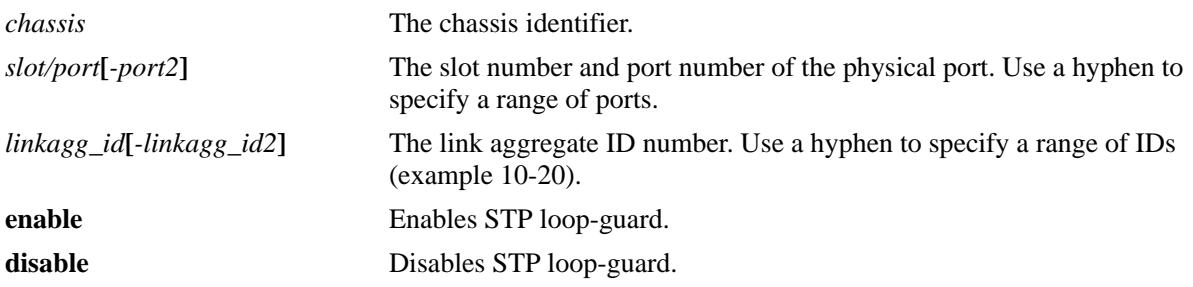

## **Defaults**

STP loop-guard is disabled by default.

## **Platforms Supported**

OmniSwitch 6900, 6860, 6865, 6560

## **Usage Guidelines**

- When you enable loop-guard on a port, it is automatically applied to all the active instances or VLANs associated to the port.
- Loop-guard cannot be enabled on a port if root-guard is already enabled on the port or link aggregate related to the port. Root-guard must be disabled before configuring loop-guard. Similarly, when loopguard configuration is enabled on a port or chassis, root-guard cannot be configured on the port/s.
- **•** Loop-guard can be enabled on all types of ports including designated (forwarding), non-designated (alternate, secondary, or root) ports. However, STP loop-guard configuration does not affect designated ports. Hence, loop-guard is not effective when applied on designated ports.
- When loop-guard is enabled on root ports, they change to blocking mode when a loop-guard error occurs. In such an instance, the alternate or secondary ports takeover until the root port recovers from the error state.
- **•** If a set of ports that are already blocked by loop-guard are grouped together to form a link aggregate, the new link aggregate gets a new designated role. The link aggregate can also obtain a forwarding state depending on the STP state.
- If a spanning tree channel is blocked by loop-guard and the channel breaks, spanning tree loses all the state information. The individual physical ports obtain the designated role, even if one or more of the links that formed the channel are unidirectional. New link aggregate might obtain a forwarding state but new port state is defined.
- The ports that are configured as fast-forwarding or edge-ports do not receive BPDUs. Loop-guard is not effective on such ports.
- Loop-guard error state is recovered when the administrative state of the port is enabled or disabled.
- When a VLAN is disabled, all the VLAN port associations recover from the error state.
- The loop-guard feature can be enabled on the ports that have STP (RSTP, MRSTP or MSTP) enabled.
- STP loop-guard on link aggregate protects all ports that are members of the link aggregation group.

### **Examples**

- -> spantree port 1/1/2 loop-guard enable
- -> spantree linkagg 1 loop-guard enable
- -> spantree port 1/1/2 loop-guard disable
- -> spantree linkagg 1 loop-guard disable

## **Release History**

Release 8.2.1; command introduced.

## **Related Commands**

**[show spantree ports](#page-476-0)** Displays Spanning Tree port information for the flat mode Common and Internal Spanning Tree (CIST) instance or a 1x1 mode VLAN instance.

# **MIB Objects**

vStpPortConfigTable

vStpPortConfigIfIndex vStpPortConfigLoopGuard

## **spantree vlan mode**

Configures Manual mode (forwarding or blocking) or Dynamic mode to manage the state of a port or a link aggregate of ports for the specified VLAN instance. Dynamic mode defers the management of the port state to the Spanning Tree algorithm.

**spantree vlan** *vlan\_id* **{port** *chassis/slot/port***[***-port2***]** *|* **linkagg** *agg\_id* **[***-agg\_id2***]} mode {dynamic | blocking | forwarding}**

### **Syntax Definitions**

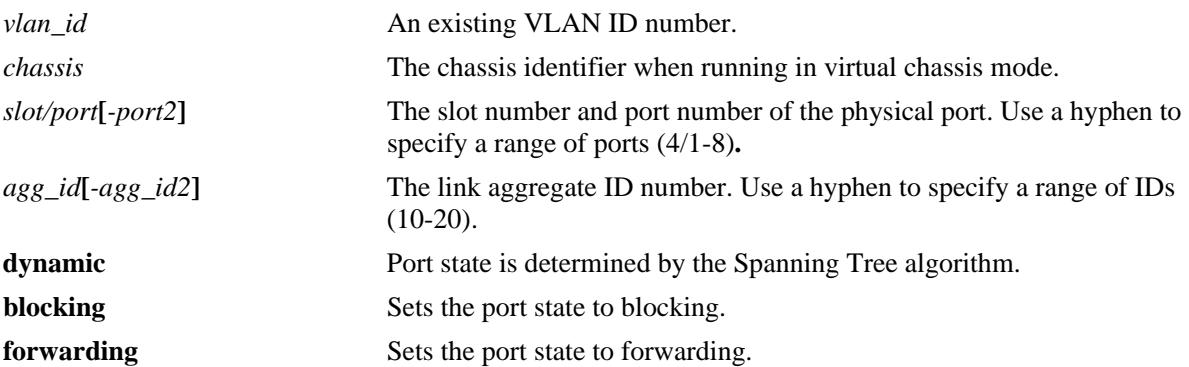

## **Defaults**

By default, the port Spanning Tree mode is set to dynamic.

## **Platforms Supported**

OmniSwitch 9900, 6900, 6860, 6865, 6560

## **Usage Guidelines**

- **•** This command only applies to the specified VLAN instance regardless of which operating mode (flat or per-VLAN) is active for the switch.
- If the switch is running in the flat mode when this command is used, the specified mode for the port is not active for the specified VLAN instance until the operating mode for the switch is changed to the per-VLAN mode.
- Ports manually configured to operate in a forwarding or blocking state do not participate in the Spanning Tree algorithm.
- When port state is manually set to forwarding or blocking, the port remains in that state until it is changed using this command.

## **Examples**

```
-> spantree vlan 255 port 4/1-4 mode forwarding
-> spantree vlan 355 port 1/24 mode dynamic
-> spantree vlan 450 linkagg 1 mode dynamic
-> spantree vlan 450 linkagg 1-5 mode dynamic
```
## **Release History**

Release 7.1.1; command introduced.

## **Related Commands**

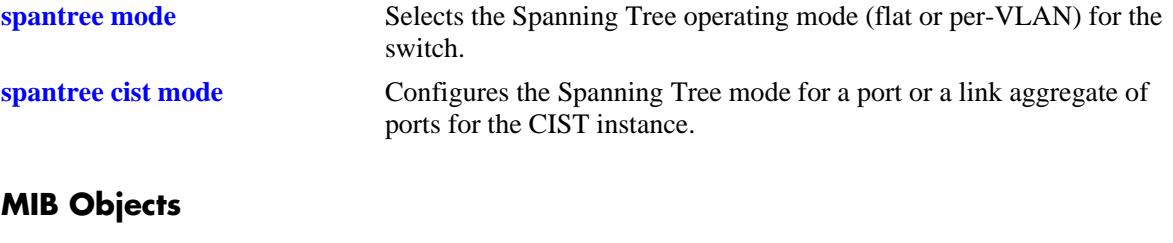

vStpInsPortTable vStpInsPortNumber vStpInsPortManualMode

# **spantree cist connection**

Configures the connection type for a port or a link aggregate of ports for the flat mode Common and Internal Spanning Tree (CIST).

**spantree cist {port** *chassis/slot/port* **[***-port2***] | linkagg** *agg\_id* **[***-agg\_id2***]} connection {noptp | ptp | autoptp}**

## **Syntax Definitions**

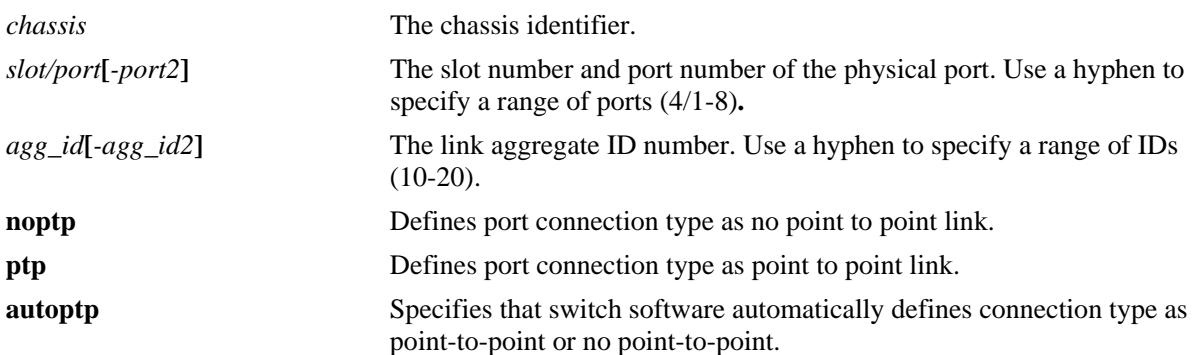

## **Defaults**

By default, the link connection type is set to auto point-to-point.

## **Platforms Supported**

OmniSwitch 9900, 6900, 6860, 6865, 6560

## **Usage Guidelines**

- This command only applies to the port connection type for the CIST instance regardless of which operating mode (flat or per-VLAN) is active for the switch.
- If the switch is running in per-VLAN mode when this command is used, the specified port connection type is not active for the CIST instance until the operating mode for the switch is changed to the flat mode.
- A port is considered connected to a point-to-point LAN segment if the port belongs to a link aggregate of ports or if autonegotiation determines the port must run in full duplex mode or if full duplex mode was administratively set. Otherwise, the port is considered connected to a no point-to-point LAN segment.
- **•** Rapid transition of a designated port to forwarding can only occur if the port connection type is defined as a point-to-point or an edge port. Rapid transition of an alternate port role to a root port role is not affected by the port connection type definition.

## **Examples**

- -> spantree cist port 7/24 connection noptp
- -> spantree cist port 7/25-28 connection ptp

-> spantree cist linkagg 5-10 connection autoptp -> spantree cist linkagg 5-10 connection autoptp

## **Release History**

Release 7.1.1; command introduced.

## **Related Commands**

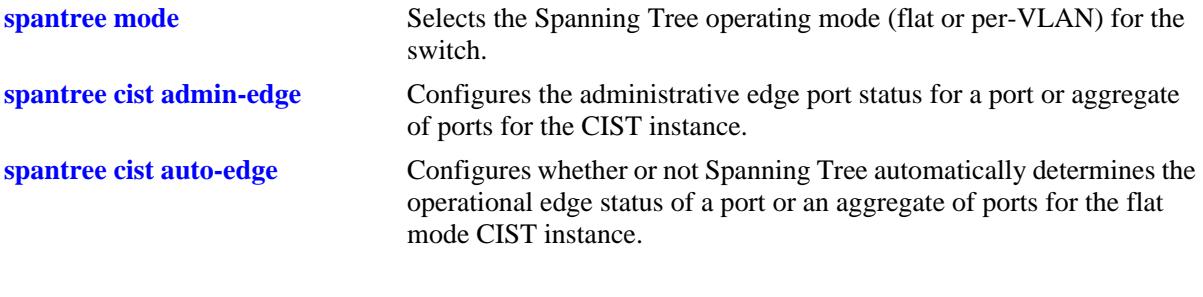

# **MIB Objects**

vStpInsPortTable vStpInsPortNumber vStpInsPortAdminConnectionType vStpInsPortOperConnectionType

# **spantree vlan connection**

Configures the connection type for a port or a link aggregate of ports for a VLAN instance.

**spantree vlan** *vlan\_id* **{port** *chassis/slot/port* **[***-port2***]** *|* **linkagg** *agg\_id* **[***-agg\_id2***]} connection {noptp | ptp | autoptp}**

### **Syntax Definitions**

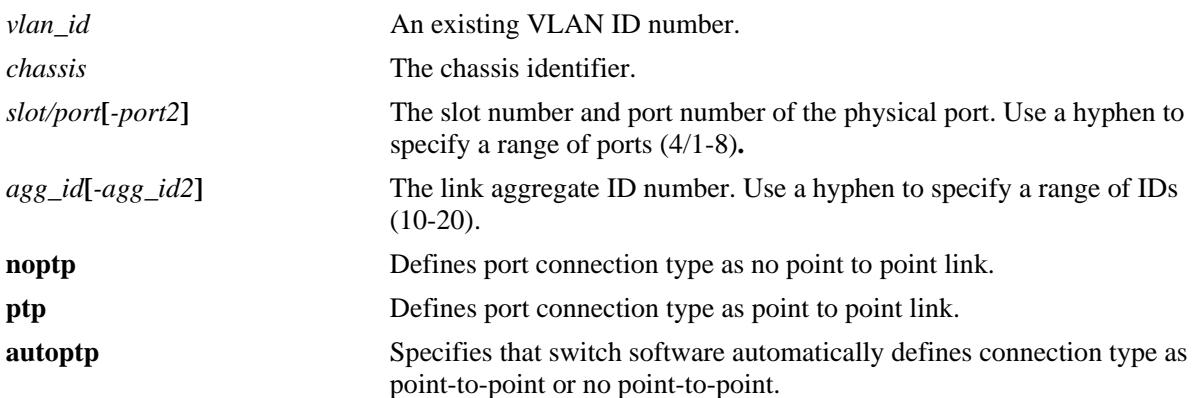

## **Defaults**

By default, the link connection type is set to auto point-to-point.

## **Platforms Supported**

OmniSwitch 9900, 6900, 6860, 6865, 6560

## **Usage Guidelines**

- This command only applies to the specified VLAN instance regardless of which operating mode (flat or per-VLAN) is active for the switch.
- If the switch is running in the flat mode when this command is used, the specified connection type for the port is not active for the specified VLAN instance until the operating mode for the switch is changed to the per-VLAN mode.
- A port is considered connected to a point-to-point LAN segment if the port belongs to a link aggregate of ports or if autonegotiation determines the port must run in full duplex mode or if full duplex mode was administratively set. Otherwise, the port is considered connected to a no point-to-point LAN segment.
- Rapid transition of a designated port to forwarding can only occur if the port connection type is defined as a point to point or an edge port. Rapid transition of an alternate port role to a root port role is not affected by the port connection type definition.

### **Examples**

```
-> spantree vlan 255 port 7/24 connection noptp
-> spantree vlan 255 port 7/25-27 connection ptp
-> spantree vlan 255 linkagg 3 connection autoptp
-> spantree vlan 255 linkagg 3-7 connection autoptp
```
## **Release History**

Release 7.1.1; command introduced.

## **Related Commands**

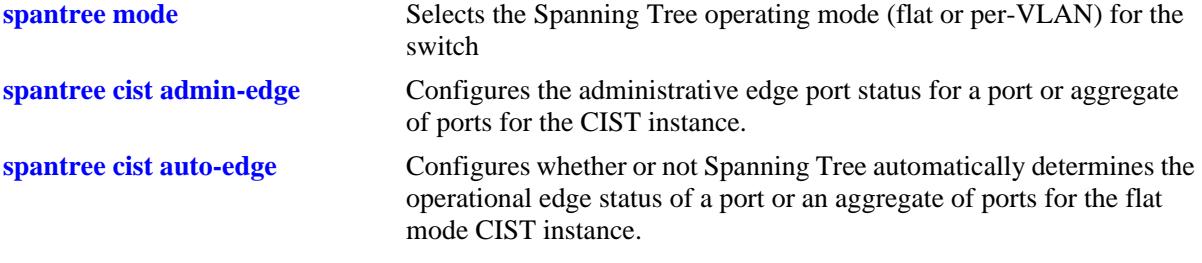

# **MIB Objects**

vStpInsPortTable

```
vStpInsPortNumber
vStpInsPortAdminConnectionType
vStpInsPortOperConnectionType
```
# <span id="page-442-0"></span>**spantree cist admin-edge**

Configures the administrative edge port status for a port or a link aggregate of ports for the flat mode Common and Internal Spanning Tree (CIST).

**spantree cist {port** *chassis/slot/port***[***-port2***]** *|* **linkagg** *agg\_id***[***-agg\_id2***]} admin-edge {enable | disable}**

### **Syntax Definitions**

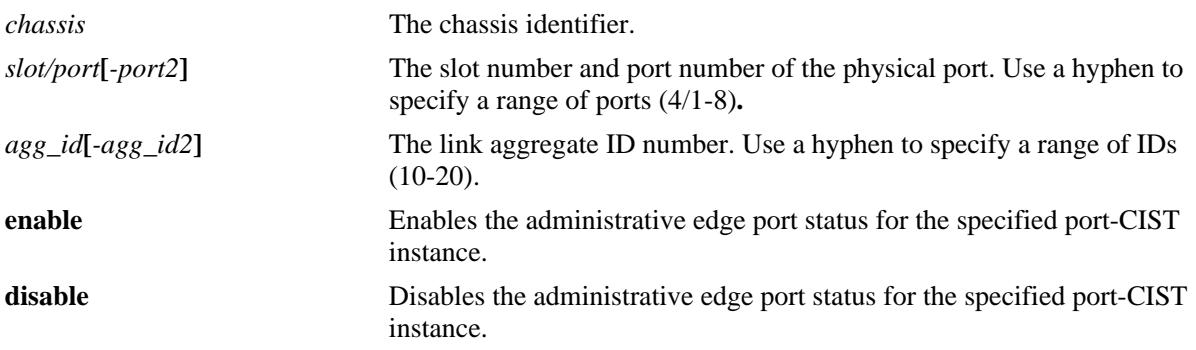

## **Defaults**

By default, the administrative edge port status is disabled (off).

## **Platforms Supported**

OmniSwitch 9900, 6900, 6860, 6865, 6560

## **Usage Guidelines**

- This command only applies to the port connection type for the CIST instance regardless of which operating mode (flat or per-VLAN) is active on the switch.
- If the switch is running in the per-VLAN mode when this command is used, the specified edge port status is not active for the CIST instance until the switch is configured to run in the flat Spanning Tree mode.
- The administrative edge port status is used to determine if a port is an edge or non-edge port when automatic edge port configuration (**auto-edge**) is disabled for the port. However, if **auto-edge** is enabled for the port, then the administrative status is overridden.
- Rapid transition of a designated port to forwarding can only occur if the port connection type is defined as a point to point or an edge port. Rapid transition of an alternate port role to a root port role is not affected by the port connection type definition.
- Configure ports that connect to a host (PC, workstation, server, and so on) as edge ports to avoid unnecessary topology changes when these ports go active. This also prevents the flushing of learned MAC addresses on these ports if a topology change occurs as a result of another non-edge port going active. If an edge port receives a BPDU, it operationally reverts back to a no point-to-point connection type.

## **Examples**

```
-> spantree cist linkagg 15 admin-edge enable
-> spantree cist linkagg 4-10 admin-edge enable
-> spantree cist port 8/25 admin-edge disable
-> spantree cist port 2/2-5 admin-edge enable
```
## **Release History**

Release 7.1.1; command introduced.

## **Related Commands**

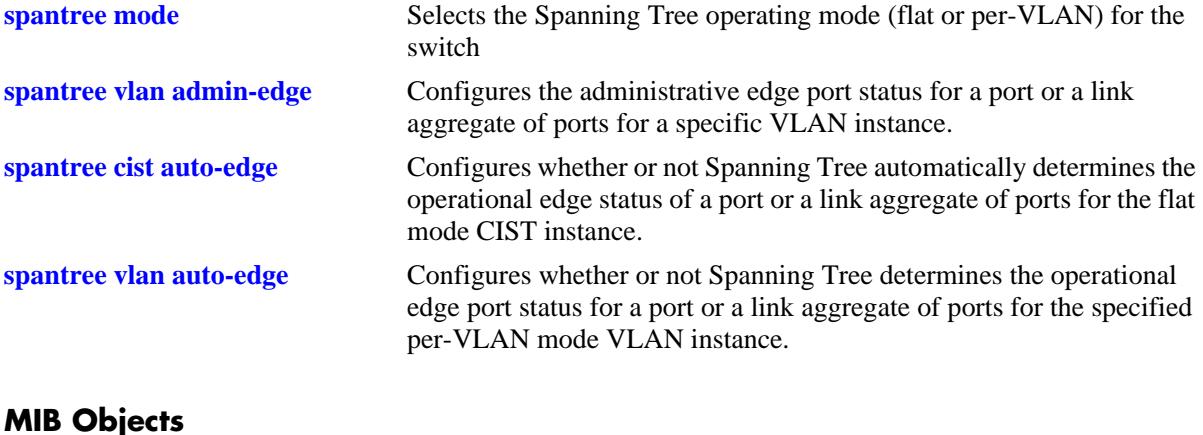

## **MIB Objects**

vStpInsPortTable vStpInsPortNumber vStpInsPortAdminEdge

# <span id="page-444-0"></span>**spantree vlan admin-edge**

Configures the administrative edge port status for a port or a link aggregate of ports for a VLAN instance.

**spantree vlan** *vlan\_id* **{port** *chassis/slot/port***[***-port2***] | linkagg** *agg\_id***[***-agg\_id2***]} admin-edge {enable | disable}**

## **Syntax Definitions**

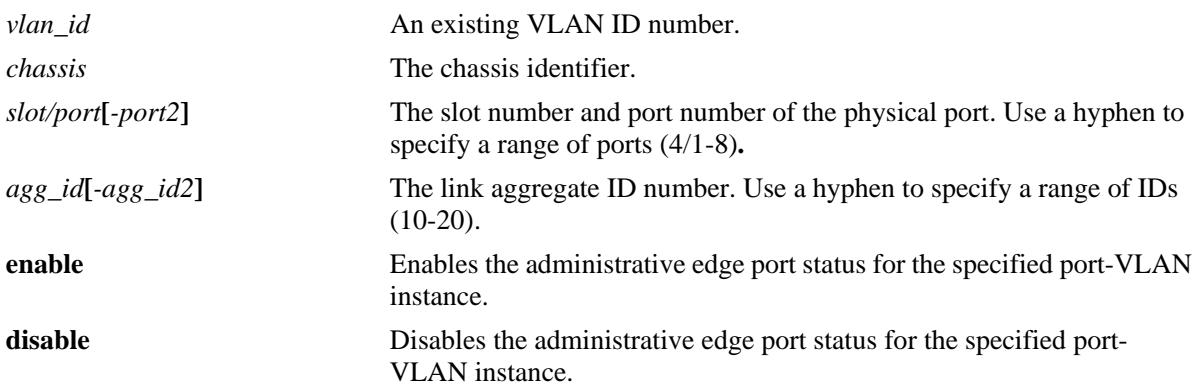

# **Defaults**

By default, the administrative edge port status is disabled (off).

# **Platforms Supported**

OmniSwitch 9900, 6900, 6860, 6865, 6560

# **Usage Guidelines**

- This command only applies to the specified VLAN instance regardless of which operating mode (flat or per-VLAN) is active for the switch.
- If the switch is running in the flat mode when this command is used, the specified edge port status for the port is not active for the VLAN instance until the switch is configured to run in the per-VLAN Spanning Tree mode.
- The administrative edge port status is used to determine if a port is an edge or non-edge port when automatic edge port configuration (**auto-edge**) is disabled for the port. However, if **auto-edge** is enabled for the port, then the administrative status is overridden.
- Rapid transition of a designated port to forwarding can only occur if the port connection type is defined as point to point or an edge port. Rapid transition of an alternate port role to a root port role is not affected by the port connection type definition.
- Configure ports that connect to a host (PC, workstation, server, and so on.) as edge ports to avoid unnecessary topology changes when these ports go active. This also prevents the flushing of learned MAC addresses on these ports if a topology change occurs as a result of another non-edge port going active. If an edge port receives a BPDU, it operationally reverts back to a no point to point connection type.

## **Examples**

-> spantree vlan 4 linkagg 15 admin-edge enable -> spantree vlan 5 linkagg 12-14 admin-edge enable -> spantree vlan 255 port 8/23 admin-edge disable -> spantree vlan 3 port 2/2-5 admin-edge enable

## **Release History**

Release 7.1.1; command introduced.

## **Related Commands**

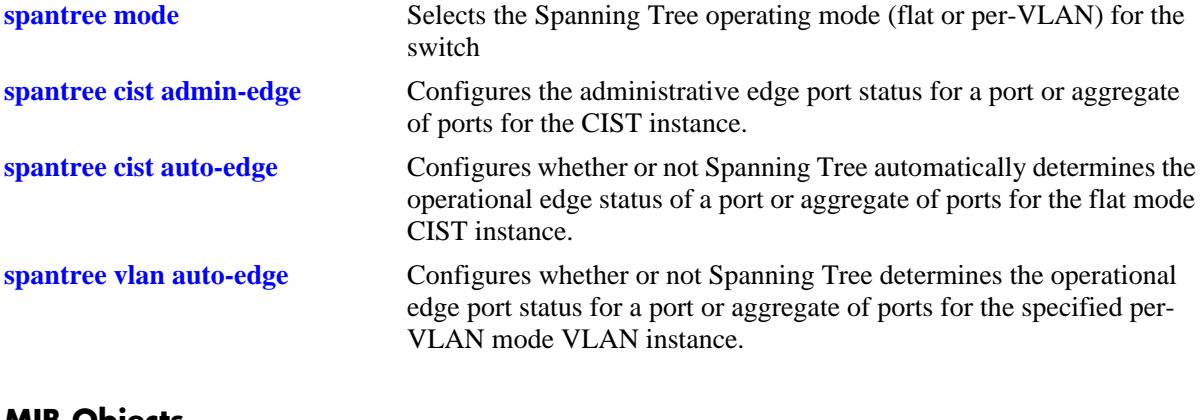

## **MIB Objects**

vStpInsPortTable vStpInsPortNumber vStpInsPortAdminEdge

# <span id="page-446-0"></span>**spantree cist auto-edge**

Configures whether or not Spanning Tree automatically determines the operational edge port status of a port or a link aggregate of ports for the flat mode Common and Internal Spanning Tree (CIST).

**spantree cist {port** *chassis/slot/port***[***-port2***]** *|* **linkagg** *agg\_id* **[***-agg\_id2***]} auto-edge {enable | disable}**

### **Syntax Definitions**

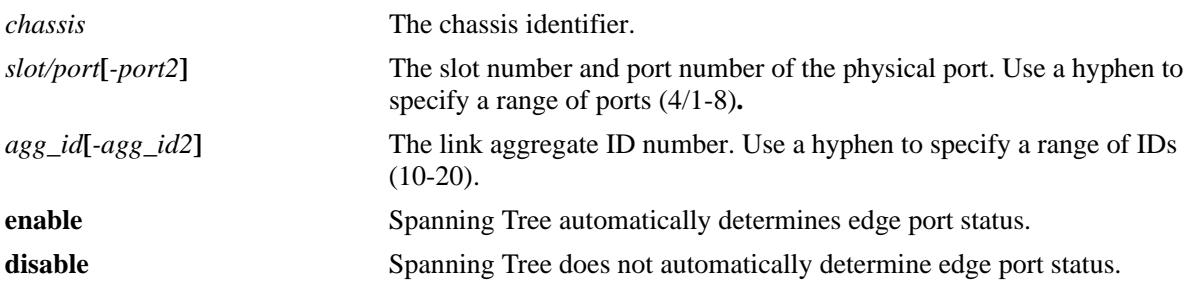

## **Defaults**

By default, automatic edge port status configuration is enabled.

## **Platforms Supported**

OmniSwitch 9900, 6900, 6860, 6865, 6560

## **Usage Guidelines**

- This command only applies to the CIST instance regardless of which operating mode (flat or per-VLAN) is active for the switch.
- If the switch is running in the per-VLAN mode when this command is used, the specified edge port status for the port is not active for the CIST instance until the switch is running in the flat Spanning Tree mode.
- The administrative edge port status is used to determine if a port is an edge or non-edge port when automatic edge port configuration (**auto-edge**) is disabled for the port. However, if **auto-edge** is enabled for the port, then the administrative status is overridden.
- Rapid transition of a designated port to forwarding can only occur if the connection type of the port is defined as point to point or an edge port. Rapid transition of an alternate port role to a root port role is not affected by the port connection type definition.
- Configure ports that connect to a host (PC, workstation, server, and so on.) as edge ports to avoid unnecessary topology changes when these ports go active. This also prevents the flushing of learned MAC addresses on these ports if a topology change occurs as a result of another non-edge port going active. If an edge port receives a BPDU, it operationally reverts back to a no point to point connection type.

## **Examples**

-> spantree cist linkagg 15 auto-edge enable -> spantree cist linkagg 10-12 auto-edge disable -> spantree cist port 8/23 auto-edge disable -> spantree cist port 2/2-5 auto-edge enable

## **Release History**

Release 7.1.1; command introduced.

## **Related Commands**

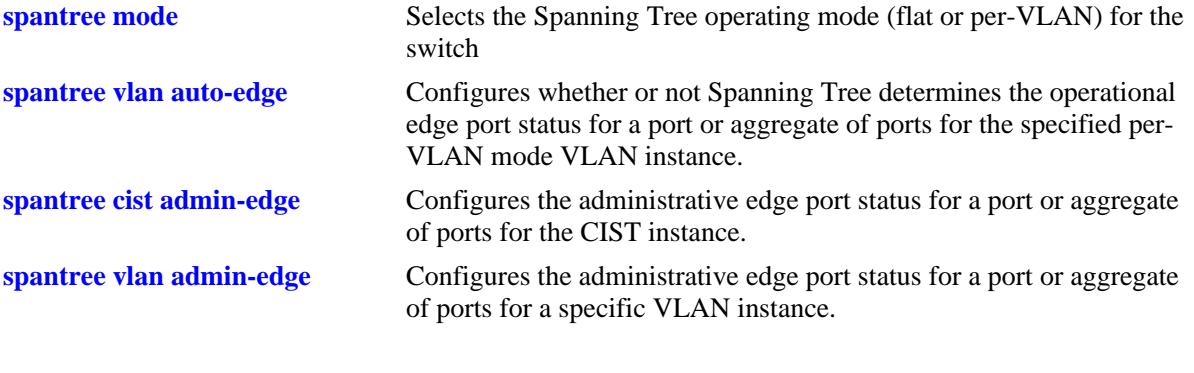

# **MIB Objects**

vStpInsPortTable

vStpInsPortNumber vStpInsPortAutoEdge

# <span id="page-448-0"></span>**spantree vlan auto-edge**

Configures whether or not Spanning Tree determines the operational edge port status for a port or a link aggregate of ports for the specified per-VLAN mode VLAN instance.

**spantree vlan** *vlan\_id* **{port** *chassis/slot/port***[***-port2***]** *|* **linkagg** *agg\_id* **[***-agg\_id2***]} auto-edge {enable | disable}**

## **Syntax Definitions**

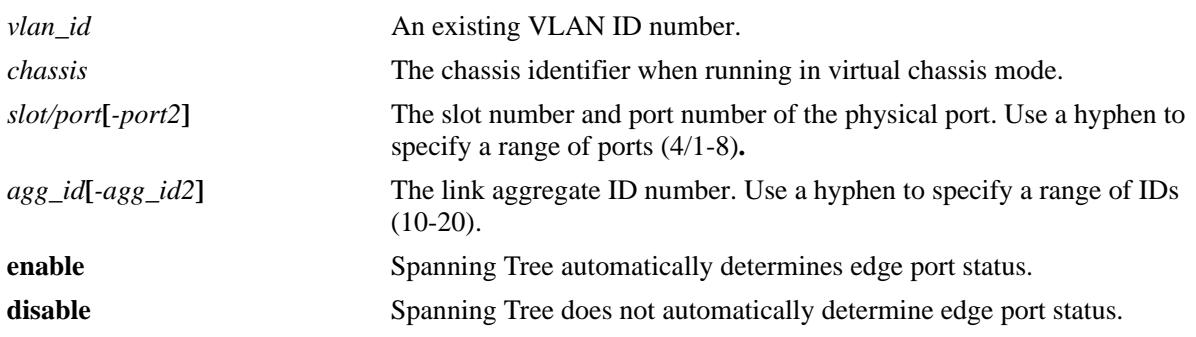

## **Defaults**

By default, automatic edge port status configuration is enabled (on).

## **Platforms Supported**

OmniSwitch 9900, 6900, 6860, 6865, 6560

## **Usage Guidelines**

- This command only applies to the specified VLAN instance regardless of which operating mode (flat or per-VLAN) is active for the switch.
- If the switch is running in the flat mode when this command is used, the specified edge port status for the port is not active for the VLAN instance until the switch is running in the per-VLAN Spanning Tree mode.
- The administrative edge port status is used to determine if a port is an edge or non-edge port when automatic edge port configuration (**auto-edge**) is disabled for the port. However, if **auto-edge** is enabled for the port, then the administrative status is overridden.
- Rapid transition of a designated port to forwarding can only occur if the connection type of the port is defined as point to point or an edge port. Rapid transition of an alternate port role to a root port role is not affected by the port connection type definition.
- Configure ports that connect to a host (PC, workstation, server, and so on.) as edge ports to avoid unnecessary topology changes when these ports go active. This also prevent the flushing of learned MAC addresses on these ports if a topology change occurs as a result of another non-edge port going active. If an edge port receives a BPDU, it operationally reverts back to a no point to point connection type.

### **Examples**

-> spantree vlan 255 port 8/23 auto-edge disable -> spantree vlan 4 port 2/2-10 auto-edge enable -> spantree vlan 100 linkagg 10 auto-edge disable -> spantree vlan 200 linkagg 1-5 auto-edge enable

## **Release History**

Release 7.1.1; command introduced.

## **Related Commands**

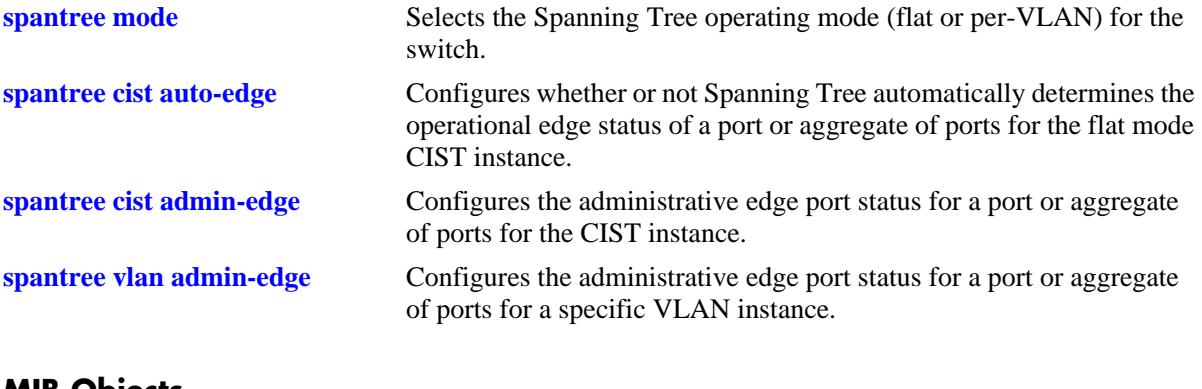

## **MIB Objects** vStpInsPortTable

vStpInsPortNumber vStpInsPortAutoEdge

# <span id="page-450-0"></span>**spantree cist restricted-role**

Configures the restricted role status for a port or a link aggregate of ports. Enabling this parameter blocks the port from becoming the Root Port, even if it is the most likely candidate for root. Once a root port is selected, the restricted port is selected as an Alternate Port.

**spantree cist {port** *chassis/slot/port***[-***port2***] | linkagg** *agg\_id***[***-agg\_id2***]} restricted-role {enable | disable}**

### **Syntax Definitions**

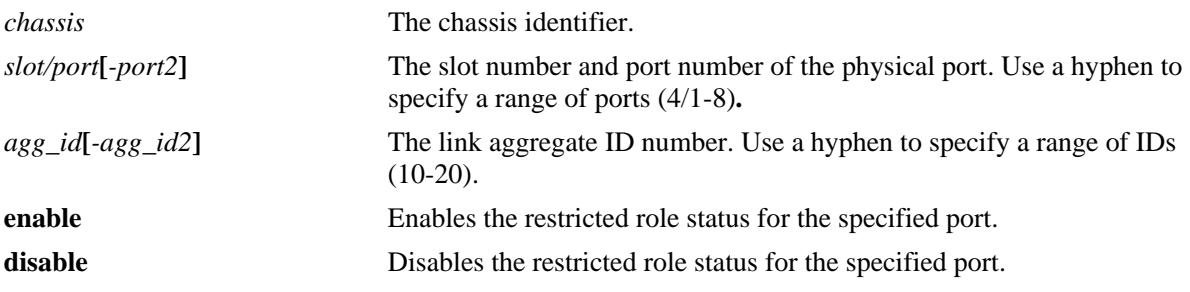

### **Defaults**

By default, the restricted role status for the port is disabled.

## **Platforms Supported**

OmniSwitch 9900, 6900, 6860, 6865, 6560

## **Usage Guidelines**

- When running in flat mode, this is a per-port setting and is applicable to any CIST or MSTI instances configured on that port.
- Enabling the restricted role status is used by network administrators to prevent bridges external to the core region of the network from influencing the Spanning Tree topology.
- Note that enabling the restricted role status for a port may impact connectivity within the network.

## **Examples**

```
-> spantree cist linkagg 15-20 restricted-role enable
-> spantree cist port 8/23 restricted-role disable
-> spantree cist port 8/24-27 restricted-role disable
-> spantree cist linkagg 10 restricted-role disable
```
## **Release History**

Release 7.1.1; command introduced.

## **Related Commands**

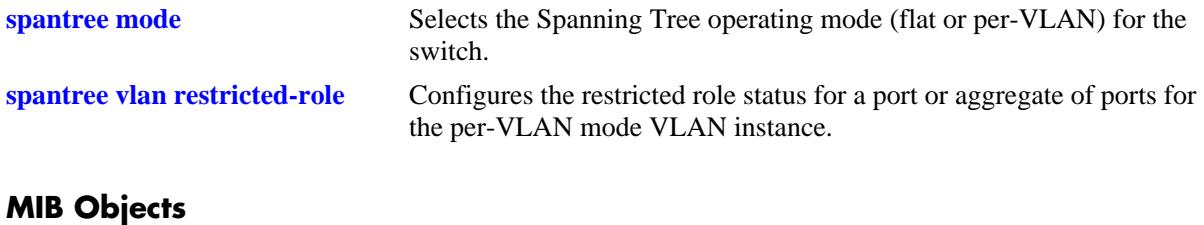

#### vStpInsPortTable vStpInsPortNumber vStpInsPortRestrictedRole

# <span id="page-452-0"></span>**spantree vlan restricted-role**

Configures the restricted role status for a port or a link aggregate of ports for the specified VLAN instance. Enabling this parameter blocks the port from becoming the Root Port, even if it is the most likely candidate for root. Once a Root Port is selected, the restricted port is selected as an Alternate Port.

**spantree vlan** *vlan\_id* **{port** *chassis/slot/port***[***-port2***]** *|* **linkagg** *agg\_id***[***-agg\_id2***]} restricted-role {enable | disable}**

### **Syntax Definitions**

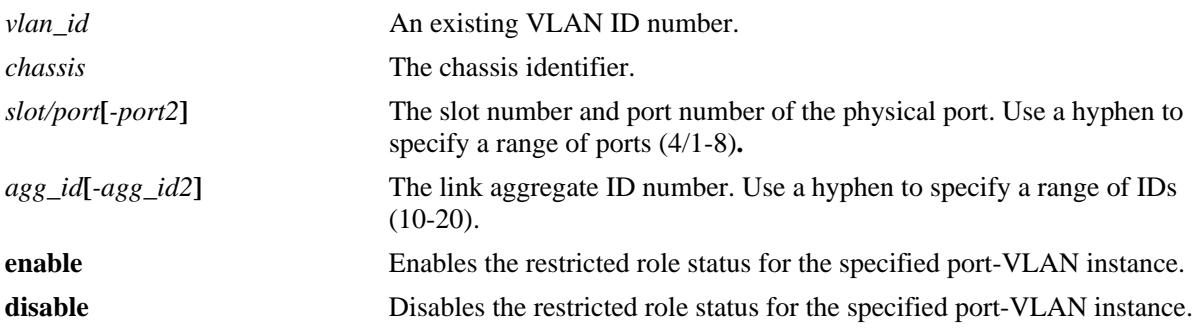

## **Defaults**

By default, the restricted role status for the port is disabled.

## **Platforms Supported**

OmniSwitch 9900, 6900, 6860, 6865, 6560

## **Usage Guidelines**

- Enabling the restricted role status is used by network administrators to prevent bridges external to the core region of the network from influencing the Spanning Tree topology.
- Note that enabling the restricted role status for a port may impact connectivity within the network.
- This command only applies to the VLAN instance specified by the VLAN ID regardless of which operating mode (flat or per-VLAN) is active for the switch.
- If the switch is running in the flat mode when this command is used, the specified restricted role status for the port is not active for the VLAN instance until the switch is running in the per-VLAN Spanning Tree mode.

## **Examples**

- -> spantree vlan 3 linkagg 15 restricted-role enable
- -> spantree vlan 255 port 8/23 restricted-role enable
- -> spantree vlan 255 port 8/24-27 restricted-role enable
- -> spantree vlan 255 linkagg 11-15 restricted-role enable

## **Release History**

Release 7.1.1; command introduced.

## **Related Commands**

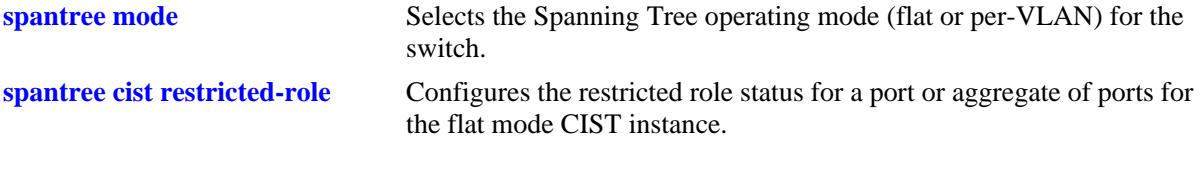

# **MIB Objects**

vStpInsPortTable vStpInsPortNumber vStpInsPortRestrictedRole

# <span id="page-454-0"></span>**spantree cist restricted-tcn**

Configures the restricted TCN status for a port or a link aggregate of ports for the flat mode Common and Internal Spanning Tree (CIST). When this parameter is enabled, the port does not propagate topology changes and notifications to/from other ports.

**spantree cist {port** *chassis/slot/port***[***-port2***] | linkagg** *agg\_id***[***-agg\_id2***]} restricted-tcn {enable | disable}**

### **Syntax Definitions**

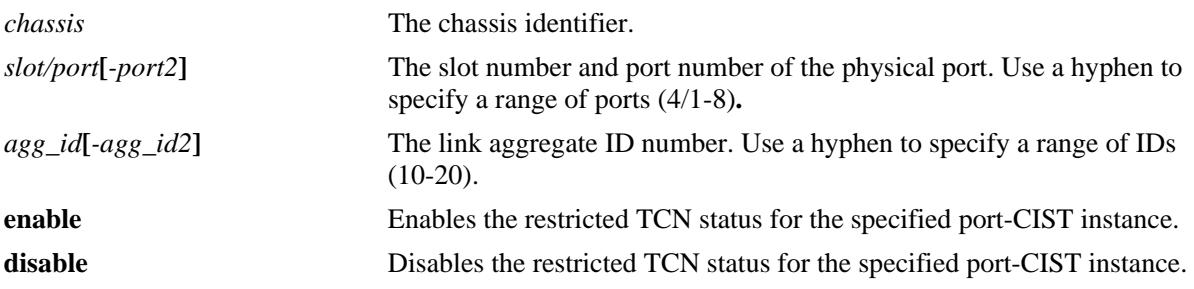

### **Defaults**

By default, the restricted TCN status for the port is disabled.

## **Platforms Supported**

OmniSwitch 9900, 6900, 6860, 6865, 6560

## **Usage Guidelines**

- Enabling the restricted TCN status is used by network administrators to prevent bridges external to the core region of the network from causing unnecessary MAC address flushing in that region.
- Note that enabling the restricted TCN status for a port may impact Spanning Tree connectivity.
- This command only applies to the CIST instance regardless of which operating mode (flat or per-VLAN) is active for the switch.
- If the switch is running in the per-VLAN mode when this command is used, the specified restricted TCN status for the port is not active for the CIST instance until the switch is running in the flat Spanning Tree mode.

## **Examples**

- -> spantree cist linkagg 15 restricted-tcn enable
- -> spantree cist port 8/23 restricted-tcn disable
- -> spantree cist port 2/2-4 restricted-tcn enable
- -> spantree cist linkagg 10-14 restricted-tcn disable

## **Release History**

Release 7.1.1; command introduced.

## **Related Commands**

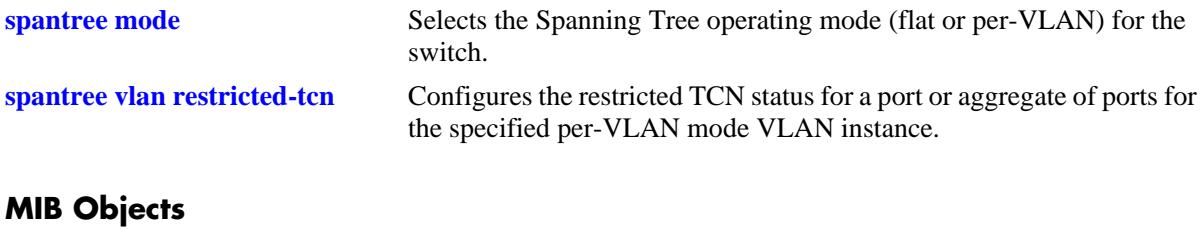

vStpInsPortTable vStpInsPortNumber vStpInsPortRestrictedTcn

# <span id="page-456-0"></span>**spantree vlan restricted-tcn**

Configures the restricted TCN status for a port or a link aggregate of ports for the specified VLAN instance. When this parameter is enabled, the port does not propagate topology changes and notifications to/from other ports.

**spantree vlan** *vlan\_id* **{port** *chassis/slot/port* **[***-port2***]** *|* **linkagg** *agg\_id* **[***-agg\_id2***]} restricted-tcn {enable | disable}**

### **Syntax Definitions**

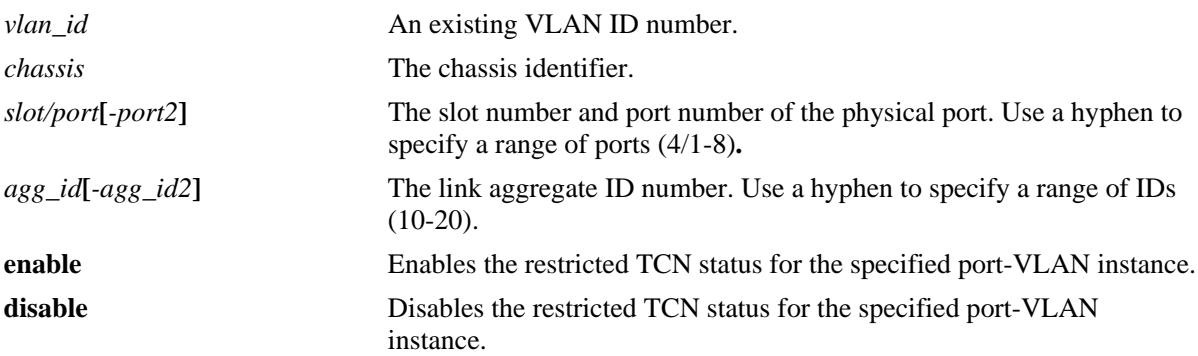

## **Defaults**

By default, the restricted TCN is set to disable.

## **Platforms Supported**

OmniSwitch 9900, 6900, 6860, 6865, 6560

## **Usage Guidelines**

- Enabling the restricted TCN status is used by network administrators to prevent bridges external to the core region of the network from causing unnecessary MAC address flushing in that region.
- Note that enabling the restricted TCN status for a port may impact Spanning Tree connectivity.
- This command only applies to the specified VLAN instance regardless of which operating mode (flat or per-VLAN) is active for the switch.
- If the switch is running in the flat mode when this command is used, the specified restricted TCN status for the port is not active for the VLAN instance until the switch is running in the per-VLAN Spanning Tree mode.

## **Examples**

- -> spantree vlan 2 linkagg 15 restricted-tcn enable
- -> spantree vlan 2 linkagg 16-20 restricted-tcn enable
- -> spantree vlan 255 port 8/23 restricted-tcn disable
- -> spantree vlan 255 port 8/24-27 restricted-tcn disable

## **Release History**

Release 7.1.1; command introduced.

## **Related Commands**

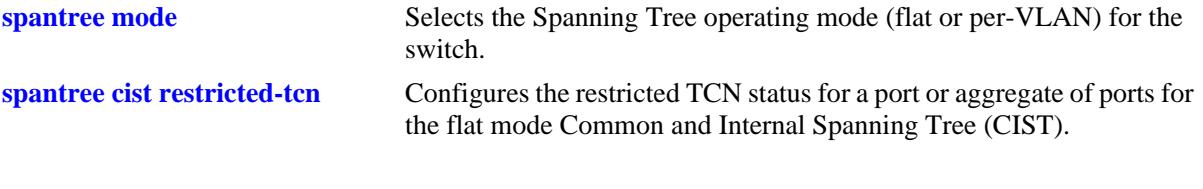

# **MIB Objects**

vStpInsPortTable vStpInsPortNumber vStpInsPortRestrictedTcn

# <span id="page-458-0"></span>**spantree cist txholdcount**

This command is used to rate limit the transmission of BPDU through a given port for the flat mode Common and Internal Spanning Tree (CIST) instance.

**spantree cist txholdcount** *value*

### **Syntax Definitions**

*value* A numeric value that controls the transmission of BPDU through the port. The valid range is 1–10.

## **Defaults**

By default, the **txholdcount** value is set to 3.

## **Platforms Supported**

OmniSwitch 9900, 6900, 6860, 6865, 6560

## **Usage Guidelines**

- This command only applies to the CIST instance regardless of which operating mode (flat or per-VLAN) is active for the switch.
- If the switch is running in the per-VLAN mode when this command is used, the specified **txholdcount** status for the port is not active for the CIST instance until the switch is running in the flat Spanning Tree mode.

## **Examples**

-> spantree cist txholdcount 5

## **Release History**

Release 7.1.1; command introduced.

## **Related Commands**

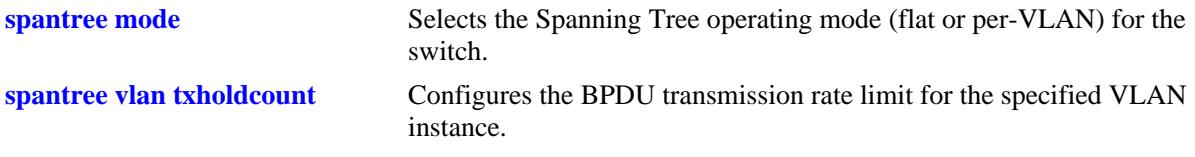

## **MIB Objects**

vStpInsTable

vStpInsBridgeTxHoldCount

# <span id="page-459-0"></span>**spantree vlan txholdcount**

This command is used to rate limit the transmission of BPDU through a given port for the VLAN instance.

**spantree vlan** *vlan\_id* **txholdcount {***value***}**

## **Syntax Definitions**

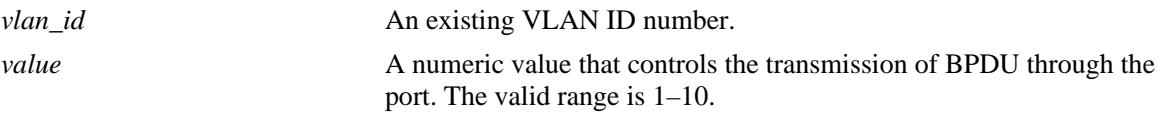

### **Defaults**

By default, the **txholdcount** value is set to 3.

## **Platforms Supported**

OmniSwitch 9900, 6900, 6860, 6865, 6560

## **Usage Guidelines**

- **•** This command only applies to the specified VLAN instance regardless of which operating mode (flat or per-VLAN) is active for the switch.
- If the switch is running in the flat mode when this command is used, the specified **txholdcount** status for the port is not active for the VLAN instance until the switch is running in the per-VLAN Spanning Tree mode.

## **Examples**

-> spantree vlan 3 txholdcount 6

## **Release History**

Release 7.1.1; command introduced.

## **Related Commands**

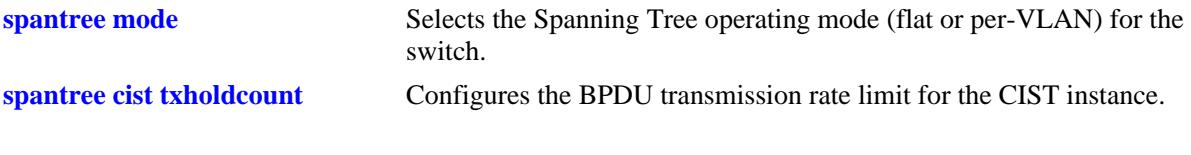

## **MIB Objects**

vStpInsTable vStpInsBridgeTxHoldCount

## <span id="page-460-0"></span>**show spantree**

Displays Spanning Tree bridge information for the flat mode Common and Internal Spanning Tree (CIST) instance or the per-VLAN mode VLAN instances.

**show spantree** 

#### **Syntax Definitions**

N/A

### **Defaults**

NA

### **Platforms Supported**

OmniSwitch 9900, 6900, 6860, 6865, 6560

### **Usage Guidelines**

- **•** If the switch is operating in the per-VLAN mode, this command displays a list of VLAN instances.
- If the switch is operating in the flat mode and the protocol is STP or RSTP, this command displays the single flat mode instance.
- If the switch is operating in the flat mode and the protocol is set to MSTP, this command displays a list of MSTIs, including MSTI 0 (also known as the CIST).

## **Examples**

```
-> spantree mode flat
-> spantree protocol rstp
-> show spantree
Spanning Tree Path Cost Mode : 32 BIT
Bridge STP Status Protocol Priority(Prio:SysID)
------+----------+--------+--------------------
     1 ON RSTP 32768 (0x8000:0x0000)
```
#### *output definitions*

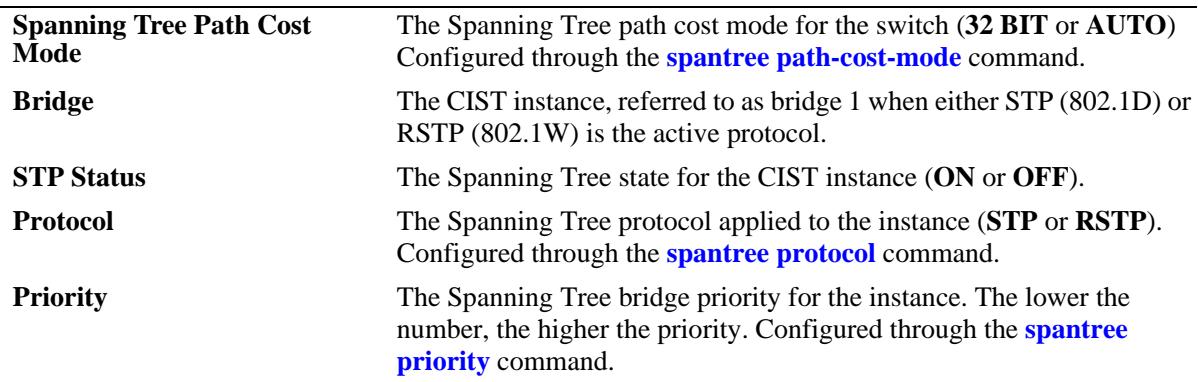

```
-> spantree mode flat
-> spantree protocol mstp
-> show spantree
  Spanning Tree Path Cost Mode : AUTO
 Msti STP Status Protocol Priority (Prio:SysID)
-----+----------+--------+---------------------
 0 ON MSTP 32768 (0x8000:0x0000)
 2 ON MSTP 32770 (0x8000:0x0002)
 3 ON MSTP 32771 (0x8000:0x0003)
```
#### *output definitions*

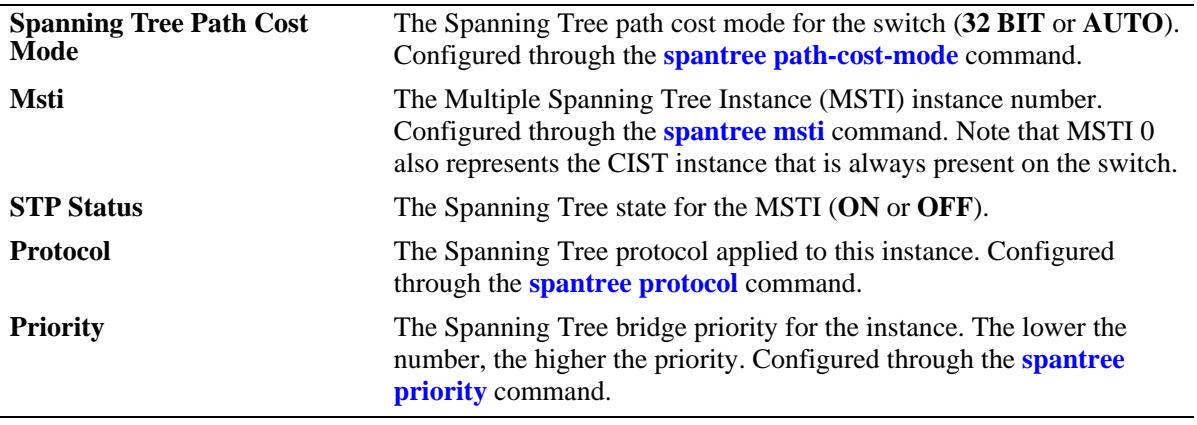

-> spantree mode per-vlan

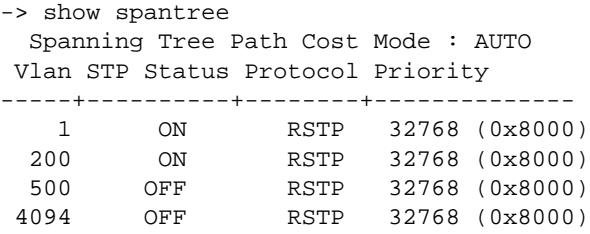

#### *output definitions*

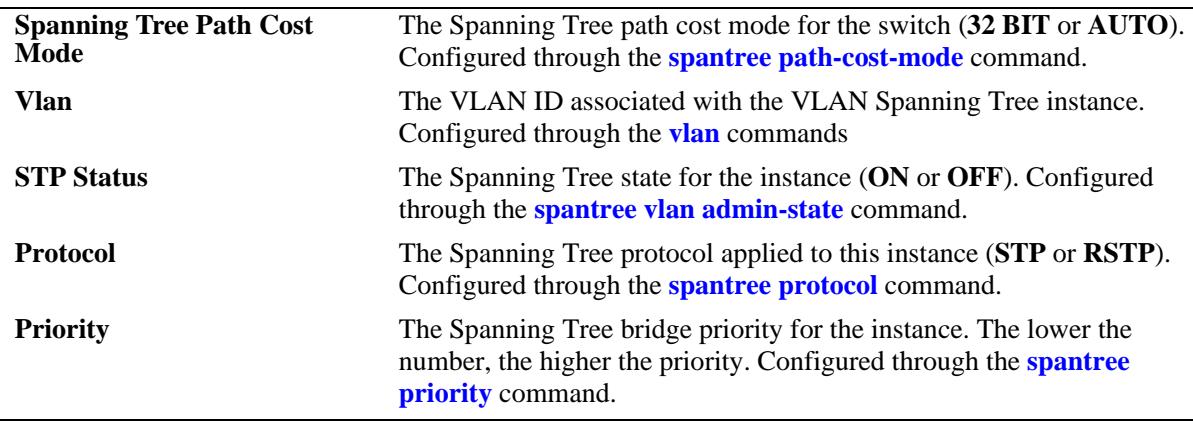

## **Release History**

Release 7.1.1; command introduced.

# **Related Commands**

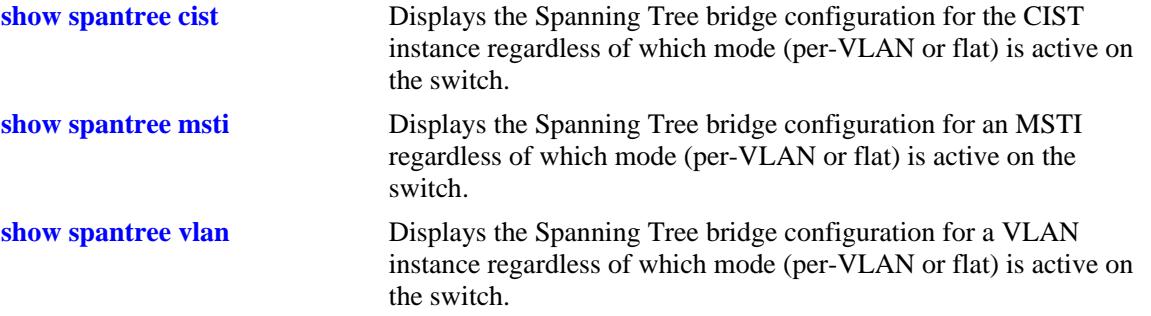

# **MIB Objects**

vStpInsTable

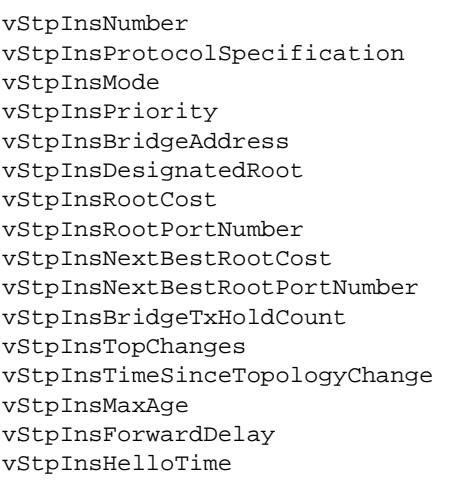

# <span id="page-463-0"></span>**show spantree cist**

Displays the Spanning Tree bridge configuration for the flat mode Common and Internal Spanning Tree (CIST) instance.

**show spantree cist**

#### **Syntax Definitions**

N/A

## **Defaults**

N/A

### **Platforms Supported**

OmniSwitch 9900, 6900, 6860, 6865, 6560

### **Usage Guideline**

This command displays Spanning Tree bridge information for the flat mode CIST instance regardless of which mode (per-VLAN or flat) is active on the switch. Note that minimal information is displayed when this command is used in the per-VLAN mode, as the CIST is not active in this mode. See the second example below.

## **Examples**

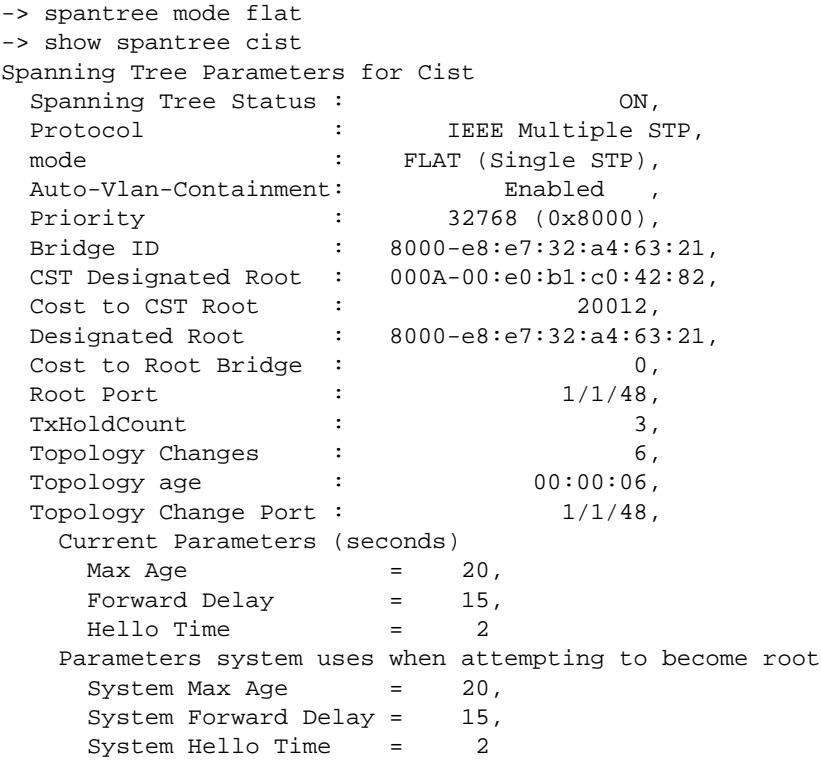

BPDU Switching Enabled

| -> spantree mode per-vlan                             |                |                 |  |
|-------------------------------------------------------|----------------|-----------------|--|
| -> show spantree cist                                 |                |                 |  |
| Per Vlan Spanning Tree is enforced !! (Per VLAN mode) |                |                 |  |
| INACTIVE Spanning Tree Parameters for Flat Mode       |                |                 |  |
| Spanning Tree Status:                                 |                | ON.             |  |
| Protocol                                              | $\ddot{\cdot}$ | IEEE Rapid STP, |  |
| Priority                                              | $\ddot{\cdot}$ | 32768 (0x8000), |  |
| TxHoldCount                                           | :              | 5,              |  |
| System Max Age (seconds)                              |                | 10,             |  |
| System Forward Delay (seconds) =                      |                | 10,             |  |
| System Hello Time (seconds)                           |                | 5               |  |

*output definitions*

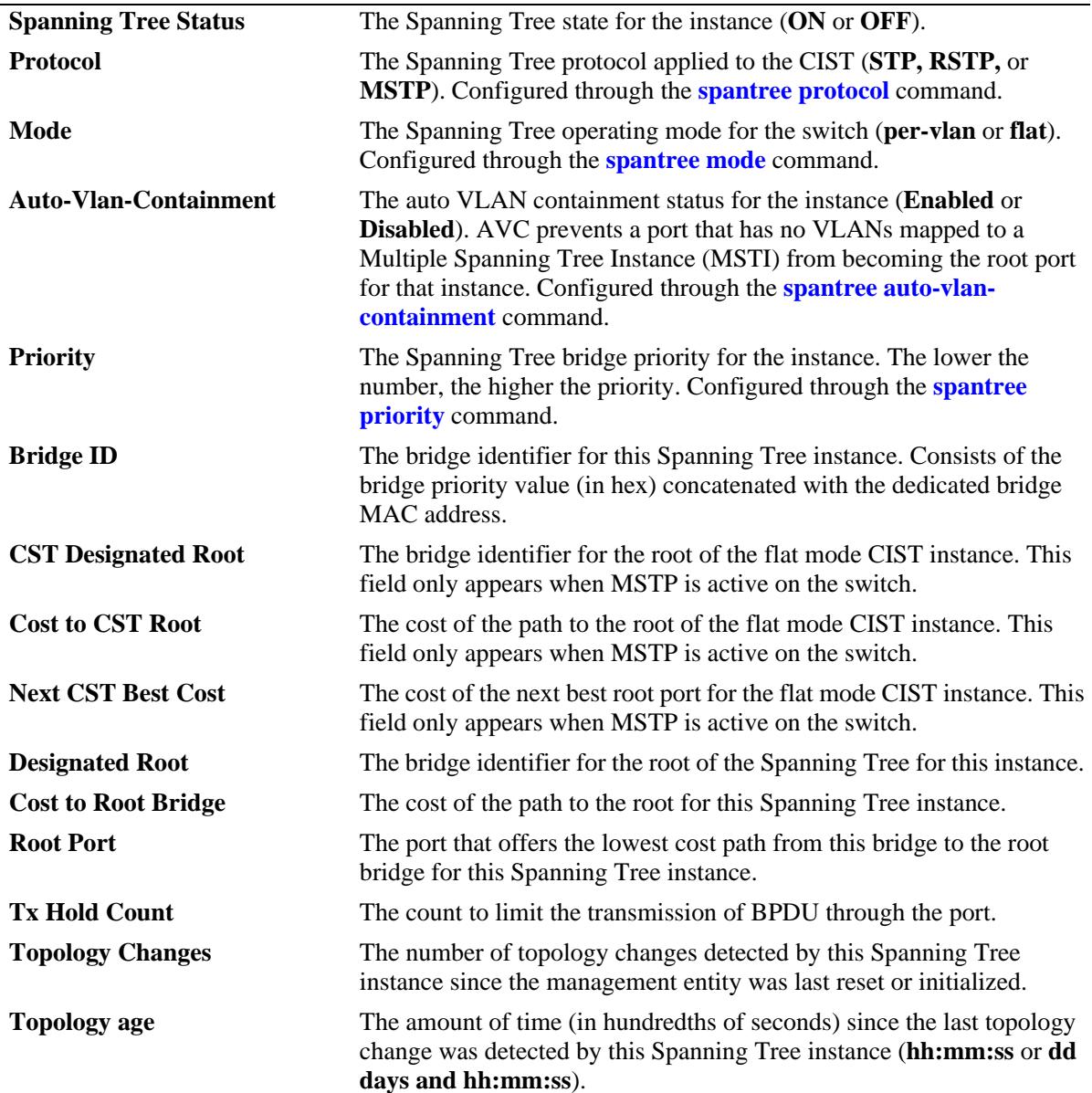

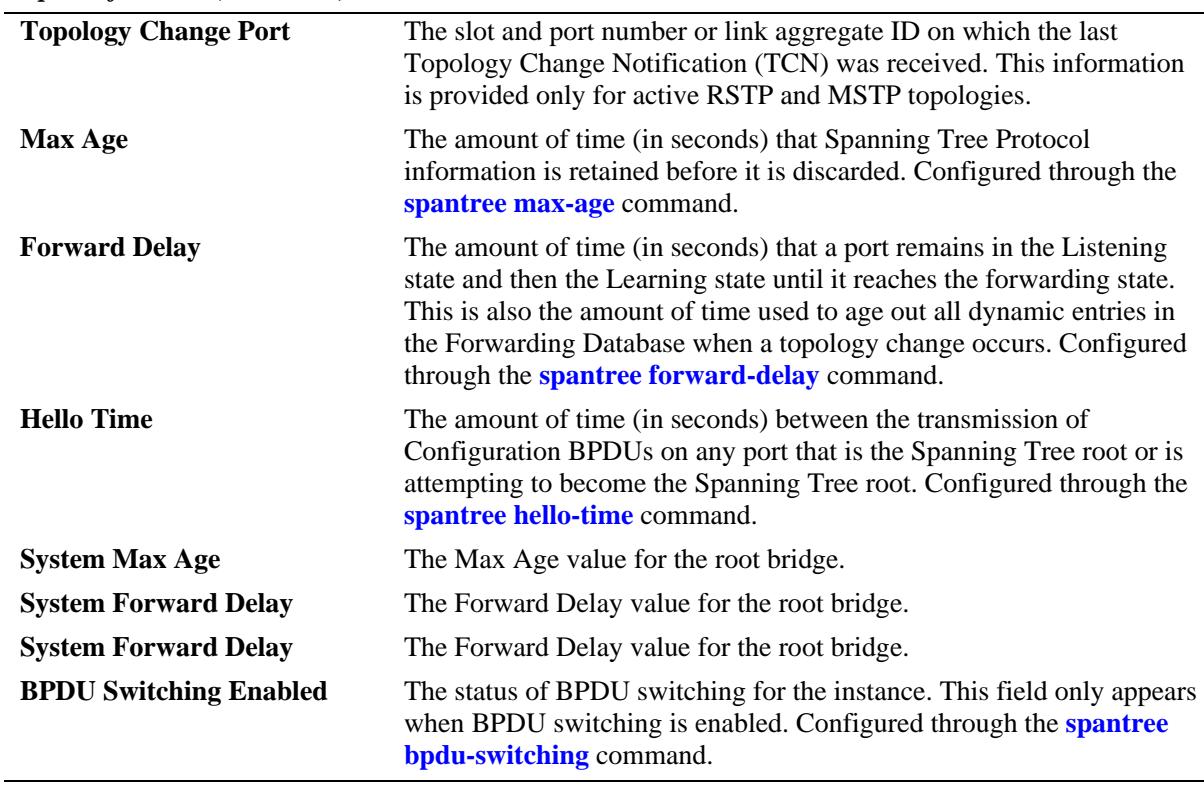

#### *output definitions (continued)*

# **Release History**

Release 7.1.1; command introduced. Release 8.4.1; **Topology Change Port** field added.

# **Related Commands**

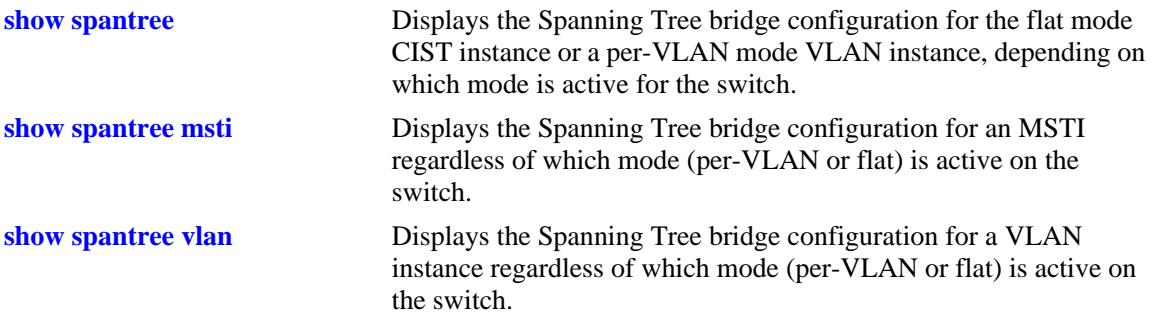

## **MIB Objects**

vStpInsTable

vStpInsNumber vStpInsMode vStpInsProtocolSpecification vStpInsPriority vStpInsBridgeAddress vStpInsTimeSinceTopologyChange vStpInsTopChanges vStpInsDesignatedRoot vStpInsRootCost vStpInsRootPortNumber vStpInsNextBestRootCost vStpInsNextBestRootPortNumber vStpInsMaxAge vStpInsHelloTime vStpInsBridgeTxHoldCount vStpInsForwardDelay vStpInsBridgeMaxAge vStpInsBridgeHelloTime vStpInsBridgeForwardDelay vStpInsCistRegionalRootId vStpInsCistPathCost

# <span id="page-467-0"></span>**show spantree msti**

Displays Spanning Tree bridge information for a Multiple Spanning Tree Instance (MSTI).

**show spantree msti [***msti\_id***]**

### **Syntax Definitions**

*msti\_id* An existing MSTI ID number.

## **Defaults**

By default, displays information for all MSTIs.

## **Platforms Supported**

OmniSwitch 9900, 6900, 6860, 6865, 6560

## **Usage Guidelines**

- If an *msti\_id* number is *not* specified, this command displays the Spanning Tree status, protocol, and priority values for all MSTIs.
- This command displays Spanning Tree bridge information for an MSTI regardless of which mode (per-VLAN or flat) is active for the switch.
- Note that minimal information is displayed when this command is used in the per-VLAN mode, as MSTIs are not active in this mode. In addition, this command fails if MSTP is not the selected flat mode protocol.
- Note that MSTI 0 also represents the CIST instance that is always present on the switch. To view the CIST instance using this command, specify zero (0) for the *msti\_id* number.

## **Examples**

```
-> spantree mode flat
-> spantree protocol mstp
-> show spantree msti
  Spanning Tree Path Cost Mode : AUTO
 Msti STP Status Protocol Priority (Prio:SysID)
-----+----------+--------+---------------------
    0 ON MSTP 32768 (0x8000:0x0000)
    1 ON MSTP 32769 (0x8000:0x0001)
-> show spantree msti 0
Spanning Tree Parameters for Cist
 Spanning Tree Status : ON,Protocol : IEEE Multiple STP,
 mode : FLAT (Single STP),
  Auto-Vlan-Containment: Enabled ,
 Priority : 32768 (0x8000),
 Bridge ID : 8000-00:e0:b1:e7:09:a3,
 CST Designated Root : 000A-00:e0:b1:c0:42:82,
 Cost to CST Root : 20012,
 Designated Root : 8000-00:e0:b1:e7:09:a3,
```
```
Cost to Root Bridge : 0,
 Root Port : 1/1/39,
TxHoldCount : 3,
Topology Changes : 54,
Topology age \qquad \qquad : \qquad \qquad 00:00:26,
Topology Change Port : 1/1/39,
    Current Parameters (seconds)
    Max Age = 20,<br>Forward Delay = 15,
Forward Delay = 15,
 Hello Time = 2
    Parameters system uses when attempting to become root
    System Max Age = 20,
     System Forward Delay = 15,
      System Hello Time = 2
  BPDU Switching Enabled
-> show spantree msti 1
Spanning Tree Parameters for Msti 1
 Spanning Tree Status : \begin{array}{ccc} \text{Spanning Tree} & \text{Shtu:} & \text{Shtu:} \\ \text{Protocol} & \text{Shtu:} & \text{IEEE Multiple STP,} \end{array}Protocol : IEEE Multiple STP,
mode : FLAT (Single STP),
 Auto-Vlan-Containment: Enabled ,
Priority : 32769 (0x8001),
Bridge ID : 8001-00:e0:b1:e7:09:a3,
Designated Root : 8001-00:e0:b1:e7:09:a3,
 Cost to Root Bridge : 0,
 Root Port : None,
 TxHoldCount : 3,
Topology Changes : 1,Topology age \qquad : 00:00:18,
Topology Change Port : 1/1/39,
    Current Parameters (seconds)
    Max Age = 20,<br>Forward Delay = 15,
Forward Delay = 15,
 Hello Time = 2
    Parameters system uses when attempting to become root
    System Max Age = 20,
      System Forward Delay = 15,
      System Hello Time = 2
-> spantree mode per-vlan
-> show spantree msti
  Spanning Tree Path Cost Mode : AUTO
 ** Inactive flat mode instances: **
 Msti STP Status Protocol Priority (Prio:SysID)
-----+----------+--------+---------------------
 0 ON MSTP 32768 (0x8000:0x0000)
 1 ON MSTP 32769 (0x8000:0x0001)
-> show spantree msti 0
Per Vlan Spanning Tree is enforced !! (Per VLAN mode)
INACTIVE Spanning Tree Parameters for Cist
 Spanning Tree Status : OR,<br>Protocol : IEEE Multiple STP,
 Protocol :
 Priority : 32768 (0x8000),
 Priority : 32/68 (UX8000),<br>TxHoldCount : 3,
 System Max Age (seconds) = 20,
 System Forward Delay (seconds) = 15,
 System Hello Time (seconds) = 2
```
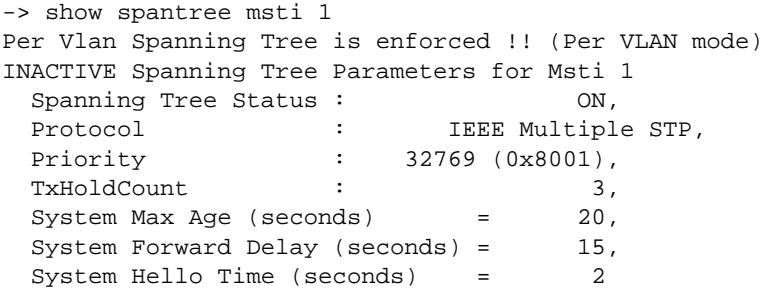

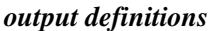

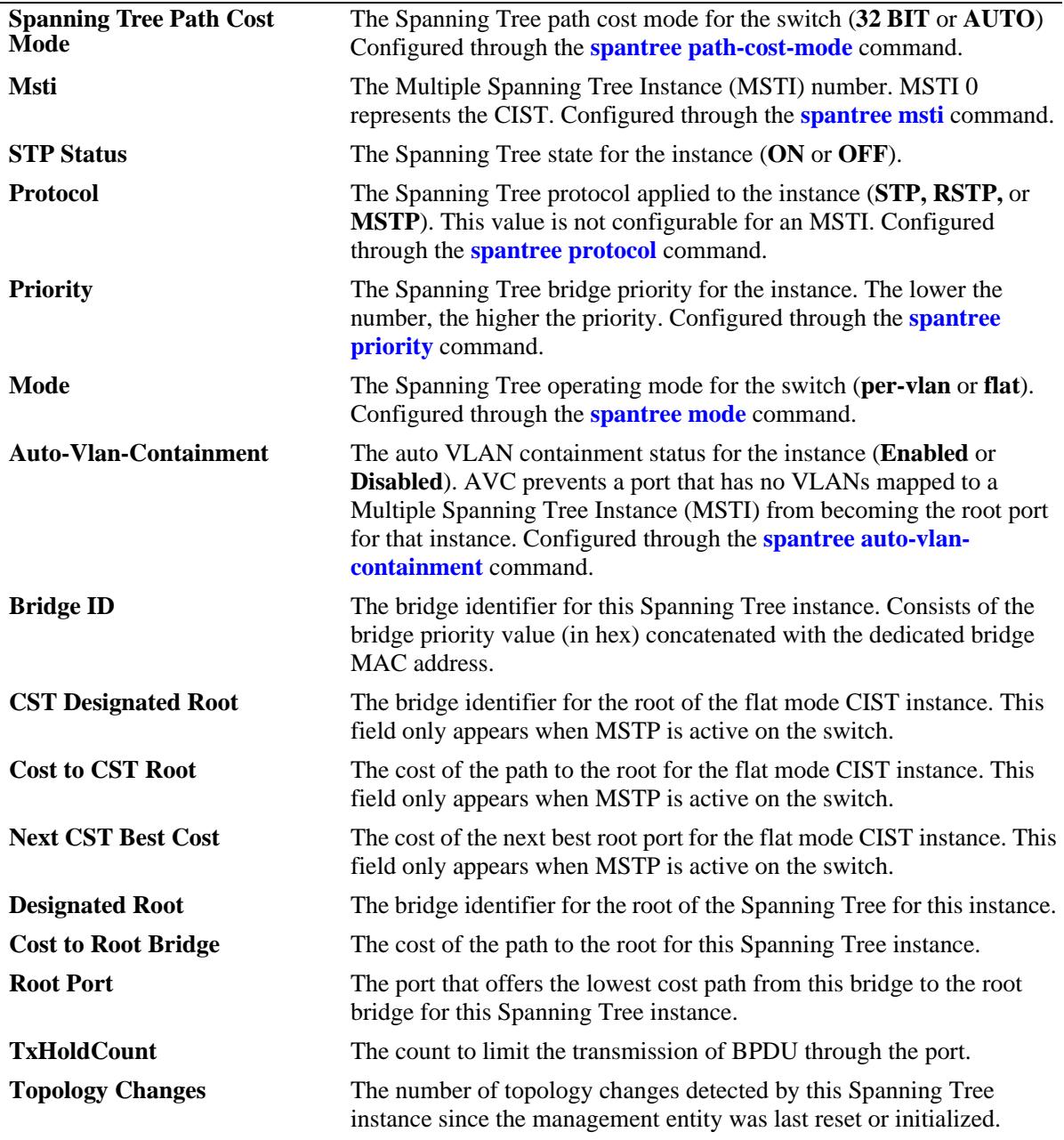

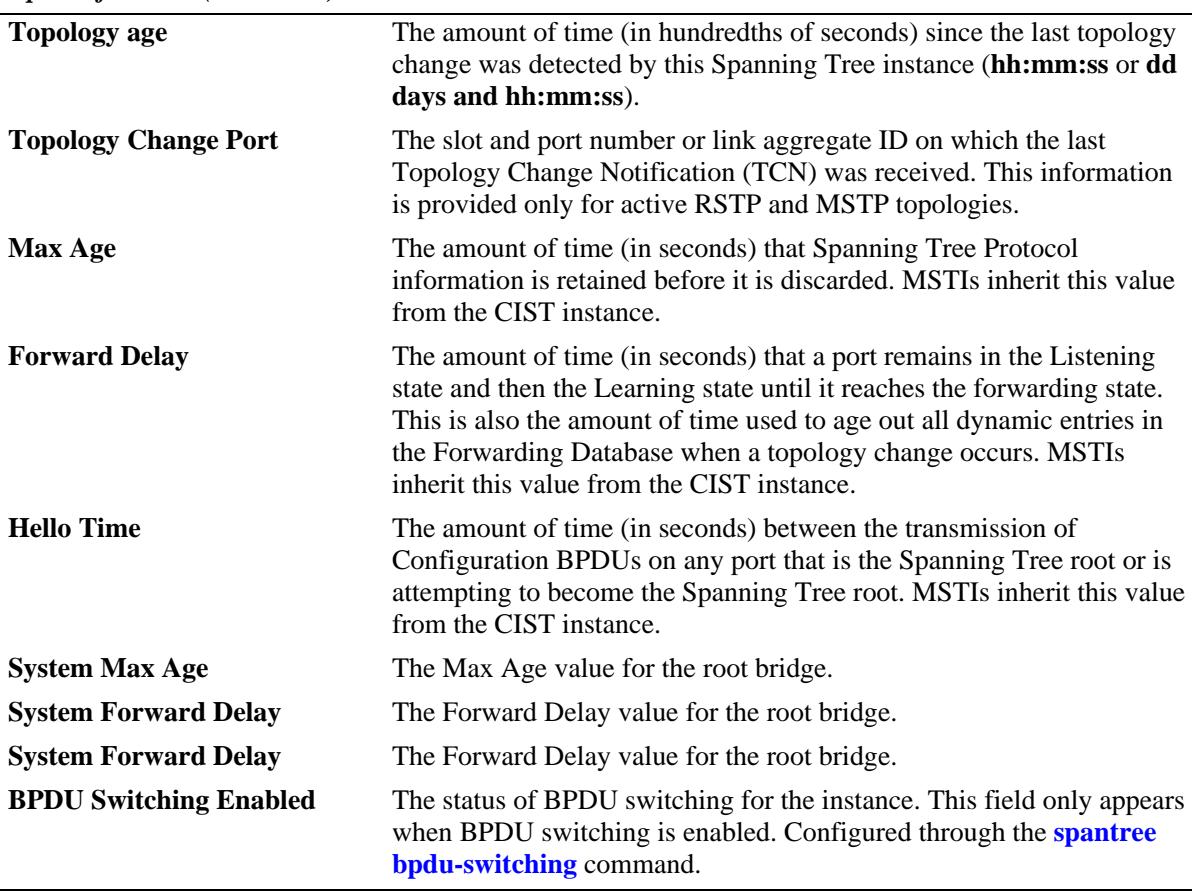

*output definitions (continued)*

# **Release History**

Release 7.1.1; command introduced. Release 8.4.1; **Topology Change Port** field added.

# **Related Commands**

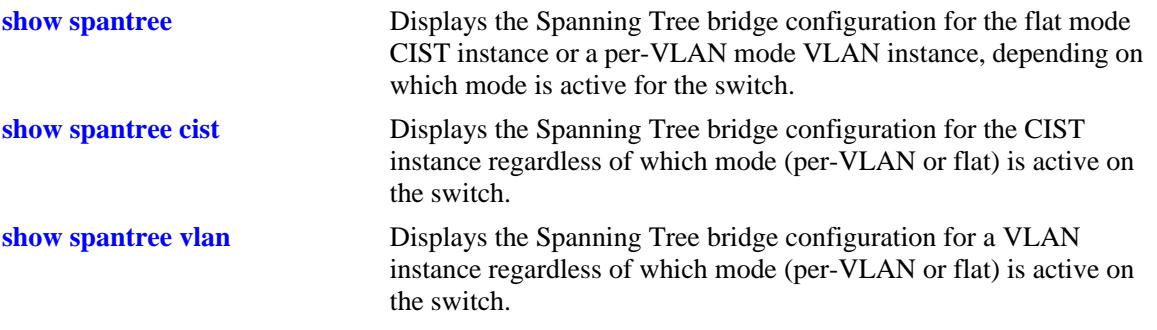

# **MIB Objects**

vStpInsTable

vStpInsNumber vStpInsMode vStpInsProtocolSpecification vStpInsPriority vStpInsBridgeAddress vStpInsTimeSinceTopologyChange vStpInsTopChanges vStpInsDesignatedRoot vStpInsRootCost vStpInsRootPortNumber vStpInsNextBestRootCost vStpInsNextBestRootPortNumber vStpInsMaxAge vStpInsHelloTime vStpInsBridgeTxHoldCount vStpInsForwardDelay vStpInsBridgeMaxAge vStpInsBridgeHelloTime vStpInsBridgeForwardDelay vStpInsCistRegionalRootId vStpInsCistPathCost vStpInsMstiNumber

# <span id="page-472-0"></span>**show spantree vlan**

Displays Spanning Tree bridge information for a per-VLAN mode VLAN instance.

**show spantree vlan [***vlan\_id***]**

#### **Syntax Definitions**

*vlan\_id* An existing VLAN ID number.

# **Defaults**

By default, displays information for all VLAN instances.

## **Platforms Supported**

OmniSwitch 9900, 6900, 6860, 6865, 6560

# **Usage Guidelines**

- **•** If a *vlan\_id* number is *not* specified, this command displays the Spanning Tree status, protocol, and priority values for all VLAN instances.
- Specify a *vlan\_id* number with this command to display Spanning Tree bridge information for a specific VLAN instance.
- This command displays Spanning Tree bridge information for a VLAN instance regardless of which mode (per-VLAN or flat) is active on the switch. Note that minimal information is displayed when this command is used in the flat mode, as VLAN instances are not active in this mode.

# **Examples**

```
-> spantree mode per-vlan
-> show spantree vlan
 Spanning Tree Path Cost Mode : AUTO
Vlan STP Status Protocol Priority
----+----------+--------+--------------
   1 ON RSTP 32768 (0x8000)
 200 ON RSTP 32768 (0x8000)
 500 OFF RSTP 32768 (0x8000)
4094 OFF RSTP 32768 (0x8000)
-> show spantree vlan 200
Spanning Tree Parameters for Vlan 200
 Spanning Tree Status : ON,Protocol : IEEE Rapid STP,
 mode : Per VLAN (1 STP per Vlan),
 Priority : 32768 (0x8000),
 Bridge ID : 8000-00:e0:b1:e7:09:a3,
 Designated Root : 8000-00:e0:b1:e7:09:a3,
 Cost to Root Bridge : 0,
 Root Port : None,
 TxHoldCount : 3,
 Topology Changes : 0,
 Topology age : 00:00:00,
```
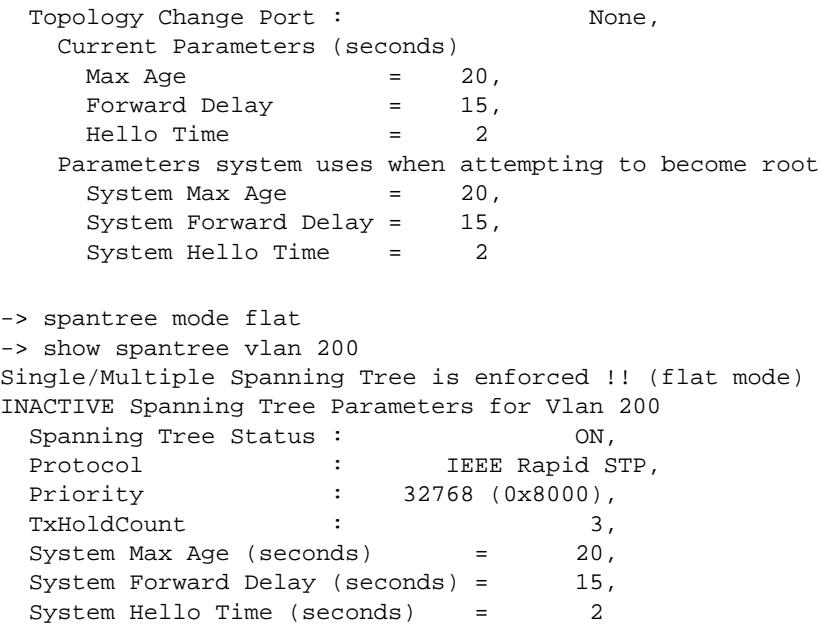

# *output definitions*

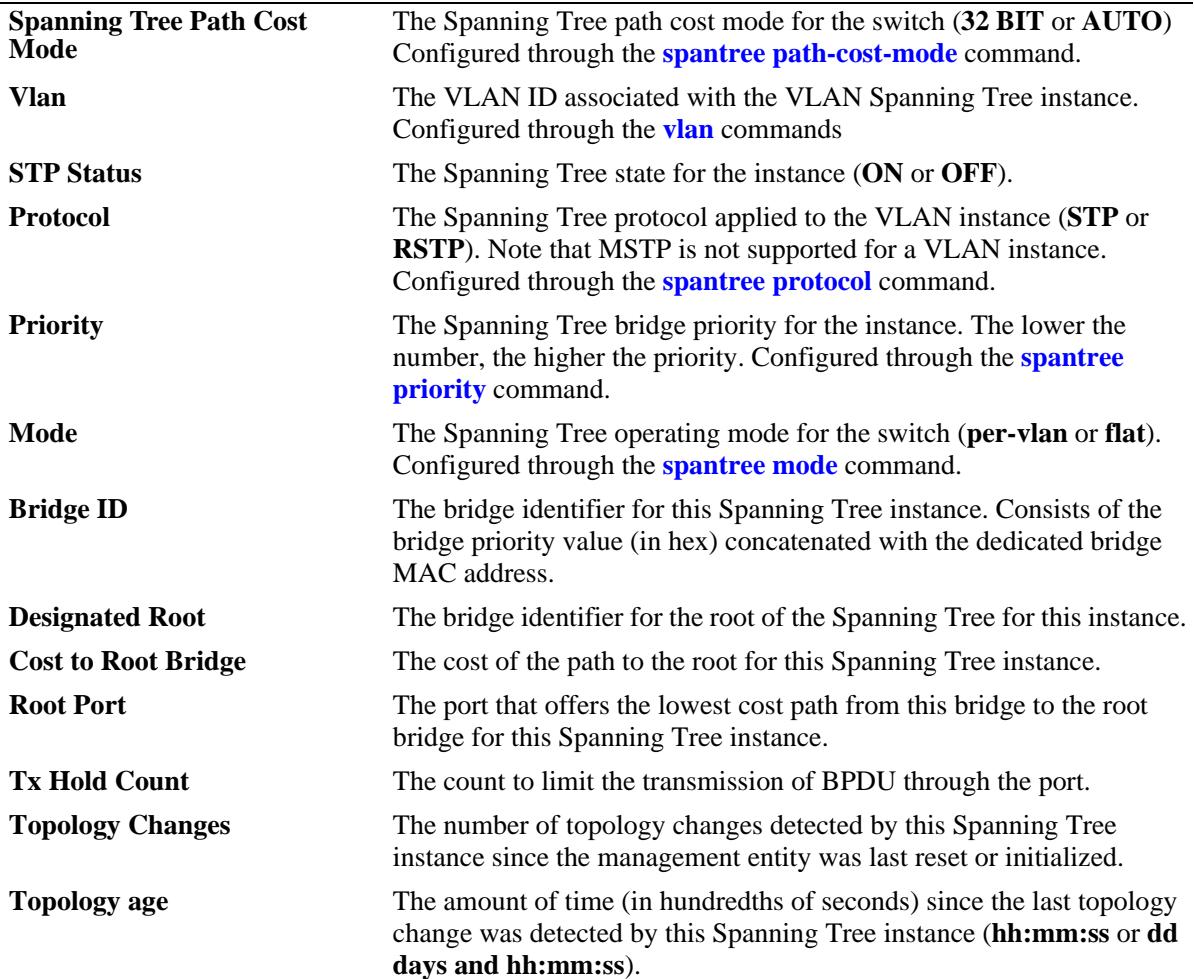

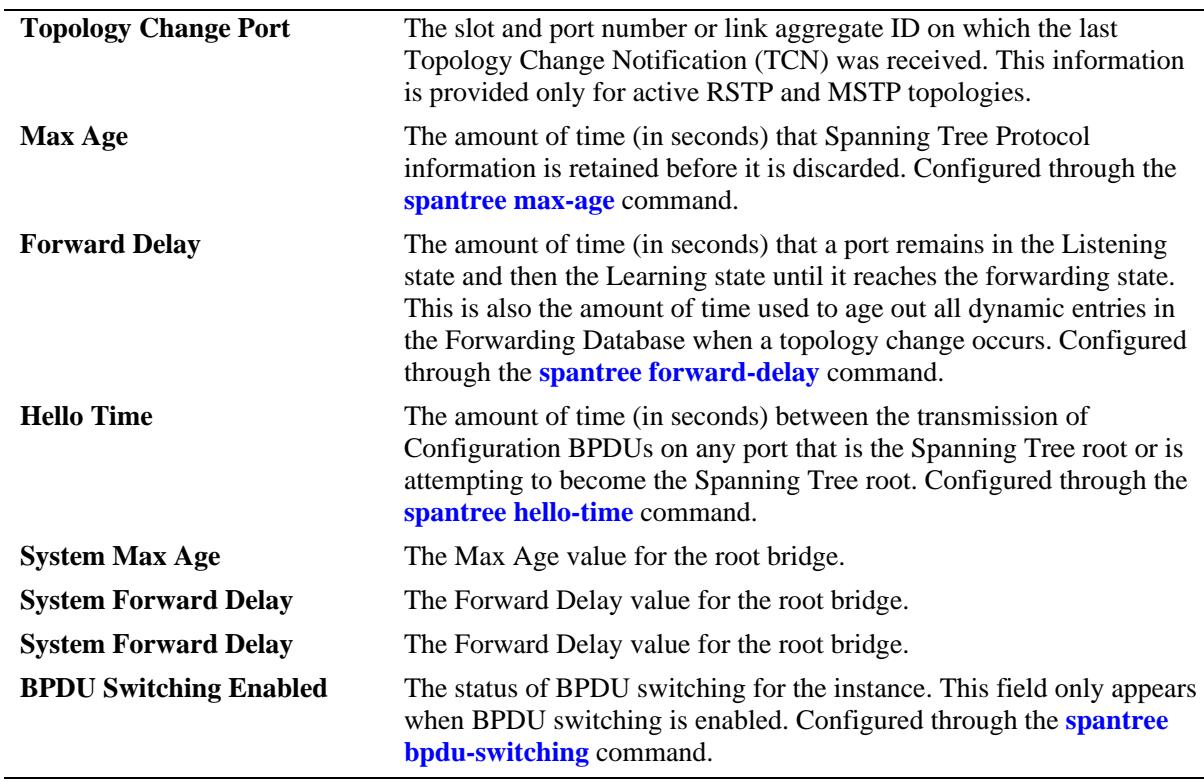

## *output definitions (continued)*

# **Release History**

Release 7.1.1; command introduced. Release 8.4.1; **Topology Change Port** field added.

# **Related Commands**

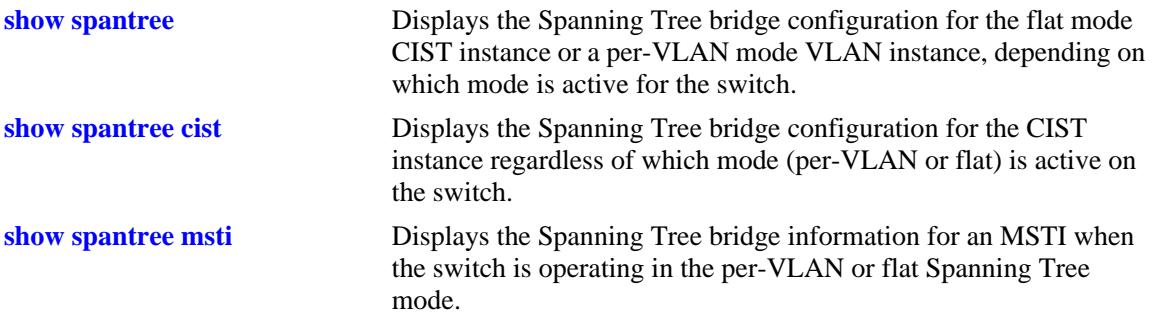

# **MIB Objects**

vStpInsTable

vStpInsNumber vStpInsMode vStpInsProtocolSpecification vStpInsPriority vStpInsBridgeAddress vStpInsTimeSinceTopologyChange vStpInsTopChanges vStpInsDesignatedRoot vStpInsRootCost vStpInsRootPortNumber vStpInsNextBestRootCost vStpInsNextBestRootPortNumber vStpInsMaxAge vStpInsHelloTime vStpInsBridgeTxHoldCount vStpInsForwardDelay vStpInsBridgeMaxAge vStpInsBridgeHelloTime vStpInsBridgeForwardDelay

# <span id="page-476-0"></span>**show spantree ports**

Displays Spanning Tree port information.

**show spantree ports [forwarding | blocking | active | configured]**

## **Syntax Definitions**

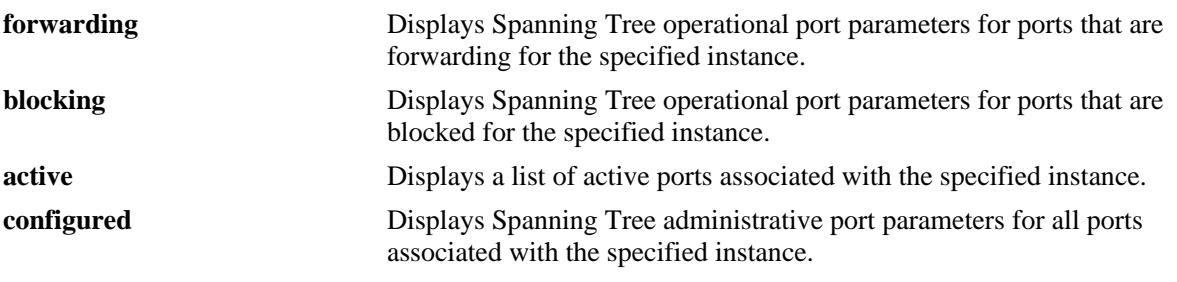

## **Defaults**

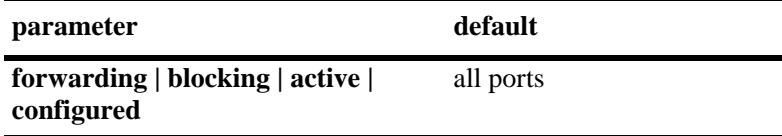

## **Platforms Supported**

OmniSwitch 9900, 6900, 6860, 6865, 6560

# **Usage Guidelines**

- If the switch is operating in the per-VLAN mode, this command displays port information for the VLAN instances.
- If the switch is operating in the flat mode and the protocol is STP or RSTP, this command displays port information for the single flat mode instance.
- If the switch is operating in the flat mode and the protocol is set to MSTP, this command displays port information for the MSTIs, including MSTI 0 (also known as the CIST).

# **Examples**

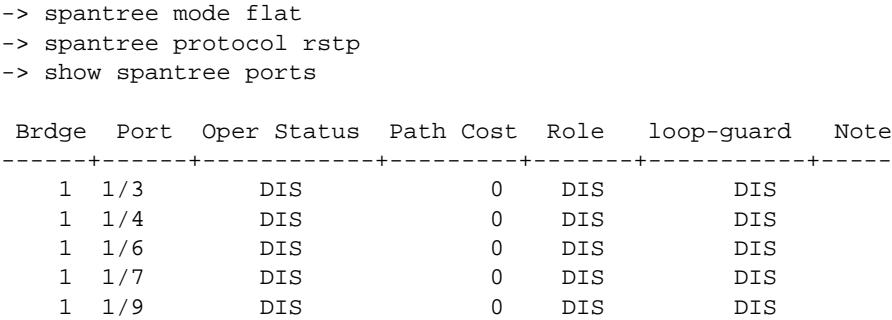

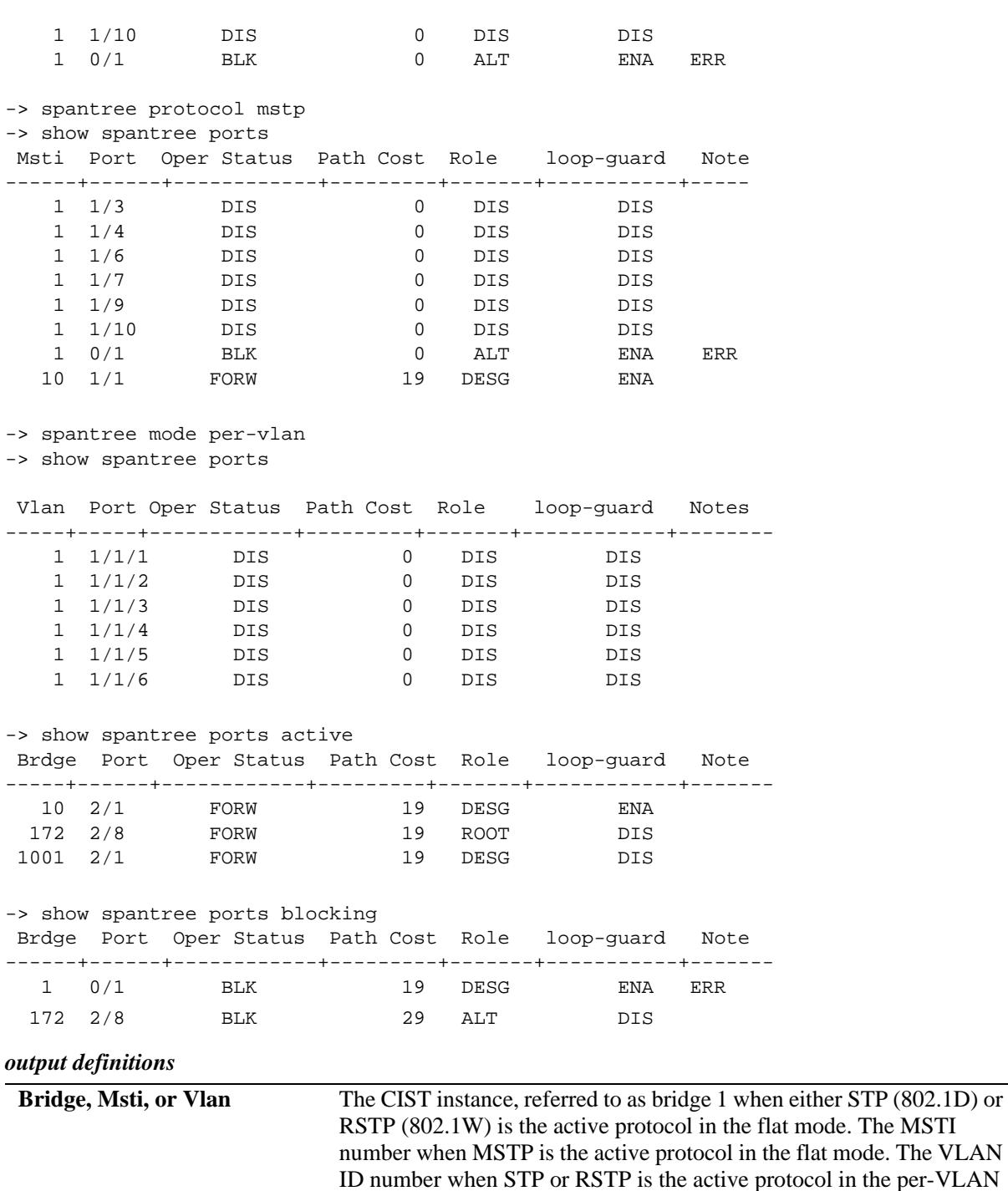

# **Port** The slot number for the module and the physical port number or a logical port. If the slot number is 0, then the port number refers to a link aggregate logical port number (for example, 0/31).

**Oper Status** The port operational state as defined by application of the Spanning Tree Protocol. Possible port operational states include: disabled, blocking, learning, and forwarding.

mode.

| <b>Path Cost</b> | The contribution of this port to the path cost towards the Spanning Tree<br>root bridge that includes this port. Path cost is a measure of the distance<br>of the listed port from the root bridge in the number of hops.<br>Configured through the spantree msti path-cost or spantree vlan<br><b>path-cost</b> command. |
|------------------|----------------------------------------------------------------------------------------------------|
| Role             | The role of the port for this Spanning Tree instance. Possible port roles<br>are: root, designated, alternate, and backup.                                                                                                    |
| loop-guard       | Displays if the loop-guard is enabled (ENA) or disabled (DIS) on the<br>port. Configured through the <b>spantree loop-guard</b> command.                                                                                                    |
| <b>Note</b>      | Displays a note if the port has entered the error violation state (ERR);<br>then the port role of the port instance in that row becomes insignificant.                                                                                                    |

*output definitions (continued)*

# **Release History**

Release 7.1.1; command introduced.

# **Related Commands**

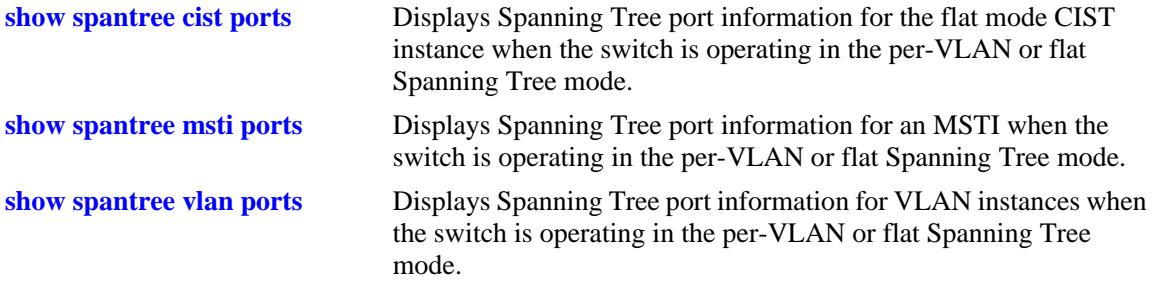

# **MIB Objects**

vStpInsPortTable vStpInsPortNumber vStpInsPortPriority vStpInsPortEnable vStpInsPortState vStpInsPortManualMode vStpInsPortPathCost vStpInsPortDesignatedCost vStpInsPortRole vStpInsPortAdminConnectionType vStpInsPortOperConnectionType vStpInsPortAdminEdge vStpInsPortAutoEdge vStpInsPortRestrictedRole vStpInsPortRestrictedTcn vStpInsPortPrimaryPortNumber vStpInsPortDesignatedRoot vStpInsPortDesignatedBridge vStpPortConfigPVST vStpPortConfigStatePVST vStpBridgeModePVST

# <span id="page-479-0"></span>**show spantree cist ports**

Displays Spanning Tree port information for the flat mode Common and Internal Spanning Tree (CIST) instance.

**show spantree cist ports [forwarding | blocking | active | configured]**

## **Syntax Definitions**

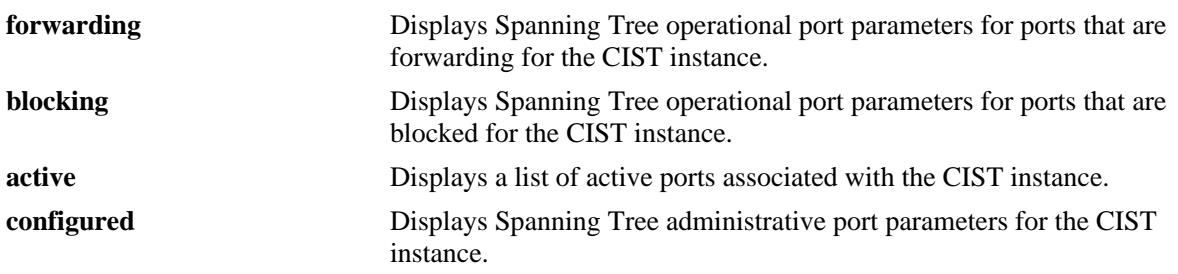

# **Defaults**

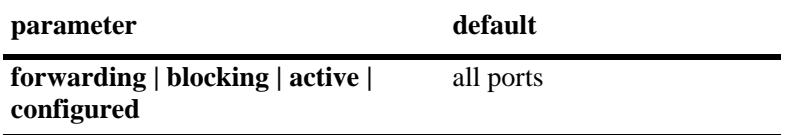

# **Platforms Supported**

OmniSwitch 9900, 6900, 6860, 6865, 6560

# **Usage Guidelines**

- **•** This command displays Spanning Tree port information for the flat mode CIST instance regardless of which mode (per-VLAN or flat) is active for the switch.
- Note that minimal information is displayed when this command is used in the per-VLAN mode, as the CIST is not active in this mode.

# **Examples**

```
-> show spantree cist ports
Spanning Tree Port Summary for Cist
     Oper Path Desig Prim. Op Op
Port St Cost Cost Role Port Cnx Edg Desig Bridge ID Note
-----+----+-------+-------+----+----+---+----+-----------------------+--------
 1/1 FORW 200000 52 ROOT 1/1 PTP EDG 8000-00:30:f1:5b:37:73
1/2 DIS 0 0 DIS 1/2 NS No 0000-00:00:00:00:00:00<br>1/3 DIS 0 0 DIS 1/3 NS EDG 0000-00:00:00:00:00:00
 1/3 DIS 0 0 DIS 1/3 NS EDG 0000-00:00:00:00:00:00
 1/4 DIS 0 0 DIS 1/4 NS No 0000-00:00:00:00:00:00
1/5 DIS 0 0 DIS 1/5 NS EDG 0000-00:00:00:00:00:00:00<br>1/6 DIS 0 0 DIS 1/6 NS EDG 0000-00:00:00:00:00:00:00<br>1/7 DIS 0 0 DIS 1/7 NS EDG 0000-00:00:00:00:00:00:00
 1/6 DIS 0 0 DIS 1/6 NS EDG 0000-00:00:00:00:00:00
 1/7 DIS 0 0 DIS 1/7 NS EDG 0000-00:00:00:00:00:00
 1/8 DIS 0 0 DIS 1/8 NS No 0000-00:00:00:00:00:00
```
-> show spantree cist ports active Spanning Tree Port Summary for Cist Oper Path Desig Prim. Op Op Port St Cost Cost Role Port Cnx Edg Desig Bridge ID Note -----+----+-------+-------+----+----+----+----+----------------------+--------- 1/1 FORW 200000 52 ROOT 1/1 PTP EDG 8000-00:30:f1:5b:37:73 -> show spantree cist ports Per Vlan Spanning Tree is enforced !! (Per VLAN mode) INACTIVE Spanning Tree Parameters Oper Path Desig Prim. Op Op Port St Cost Cost Role Port Cnx Edg Desig Bridge ID Note -----+----+-------+-------+----+-----+---+---+----------------------+--------- 1/1 DIS 0 0 DIS 1/1 NS NO 0000-00:00:00:00:00:00 1/2 DIS 0 0 DIS 1/2 NS NO 0000-00:00:00:00:00:00 1/3 DIS 0 0 DIS 1/3 NS NO 0000-00:00:00:00:00:00 1/4 DIS 0 0 DIS 1/4 NS NO 0000-00:00:00:00:00:00 1/5 DIS 0 0 DIS 1/5 NS NO 0000-00:00:00:00:00:00

*output definitions*

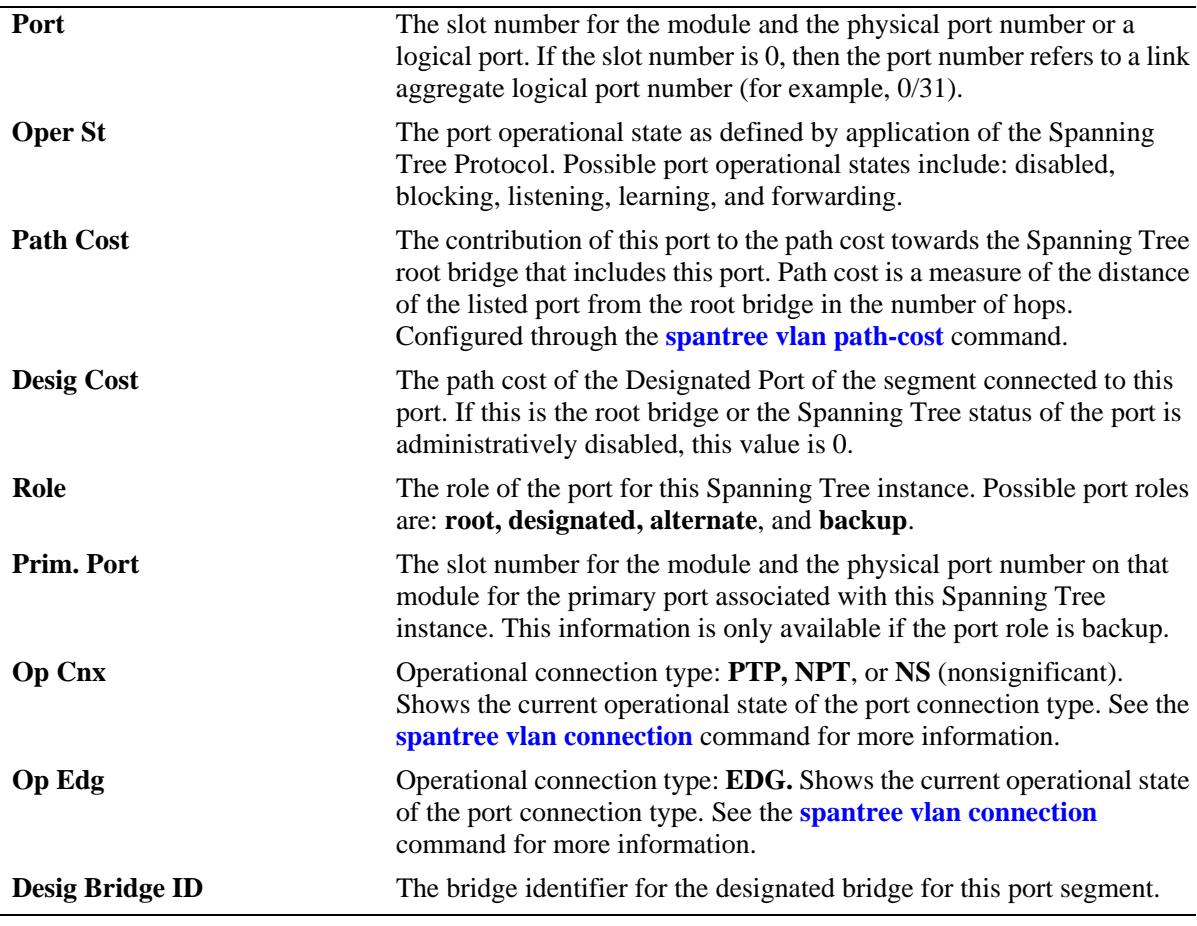

-> show spantree cist ports configured

Spanning Tree Port Admin Configuration for Vlan 1

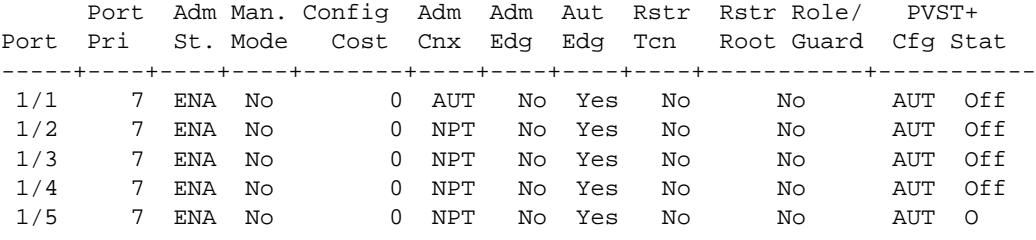

*output definitions*

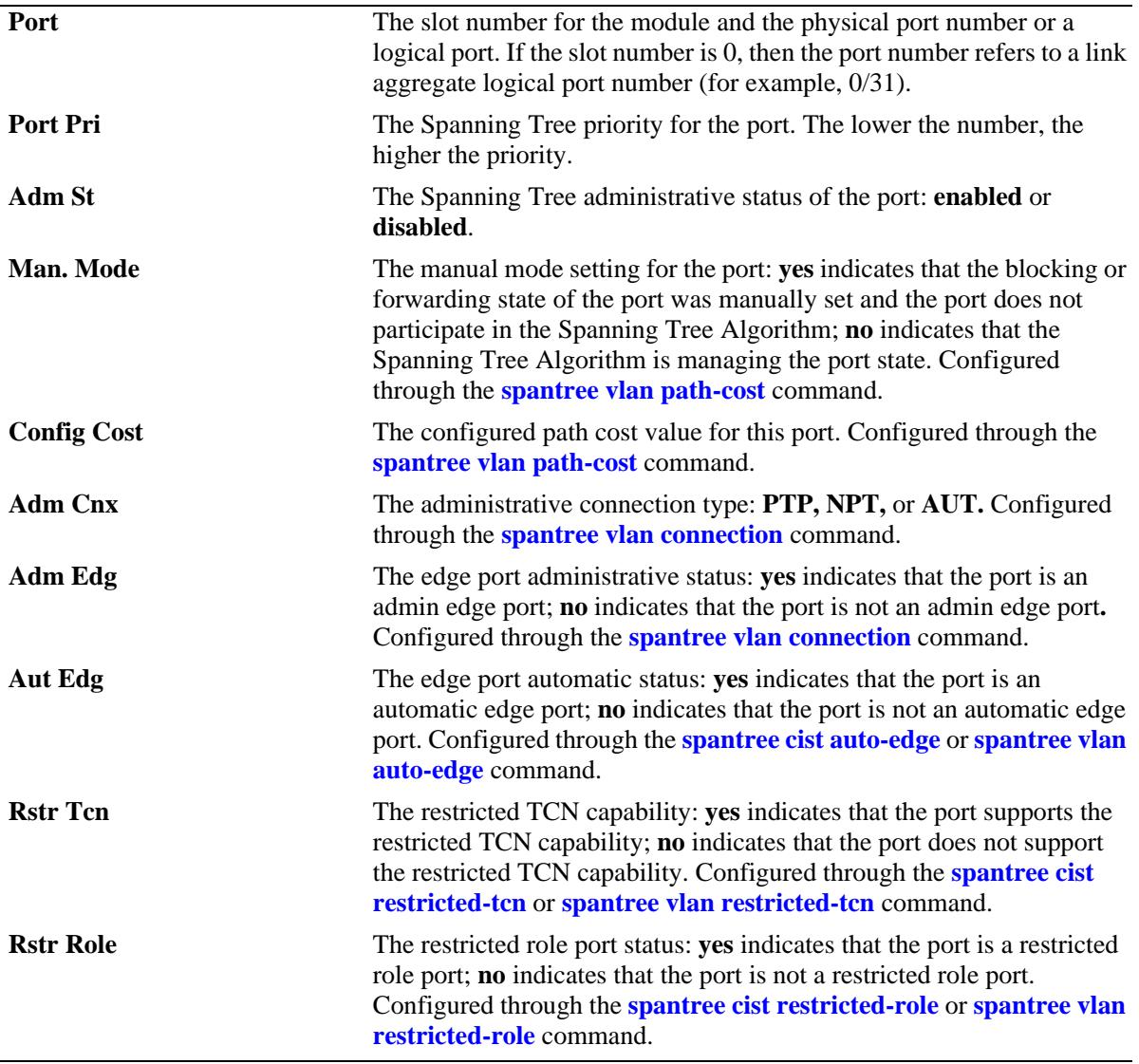

# **Release History**

Release 7.1.1; command introduced.

## **Related Commands**

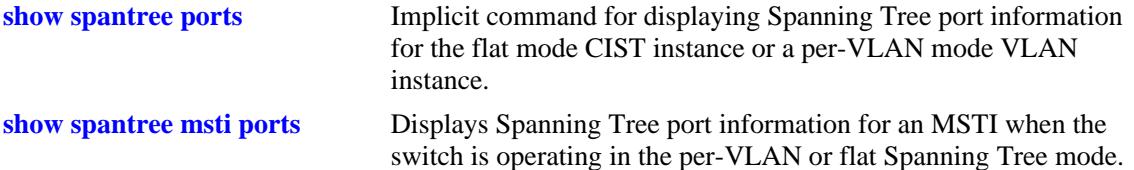

# **MIB Objects**

vStpInsPortTable

```
vStpInsPortNumber
vStpInsPortPriority
vStpInsPortState
vStpInsPortEnable
vStpInsPortPathCost
vStpInsPortDesignatedCost
vStpInsPortDesignatedBridge
vStpInsPortAdminEdge
vStpInsPortAutoEdge
vStpInsPortRestrictedRole
vStpInsPortRestrictedTcn
vStpInsPortManualMode
vStpInsPortRole
vStpInsPrimaryPortNumber
vStpInsPortAdminConnectionType
vStpInsPortOperConnectionType
```
# <span id="page-483-0"></span>**show spantree msti ports**

Displays Spanning Tree port information for a flat mode Multiple Spanning Tree Instance (MSTI).

**show spantree msti [***msti\_id***] ports [forwarding | blocking | active | configured]**

# **Syntax Definitions**

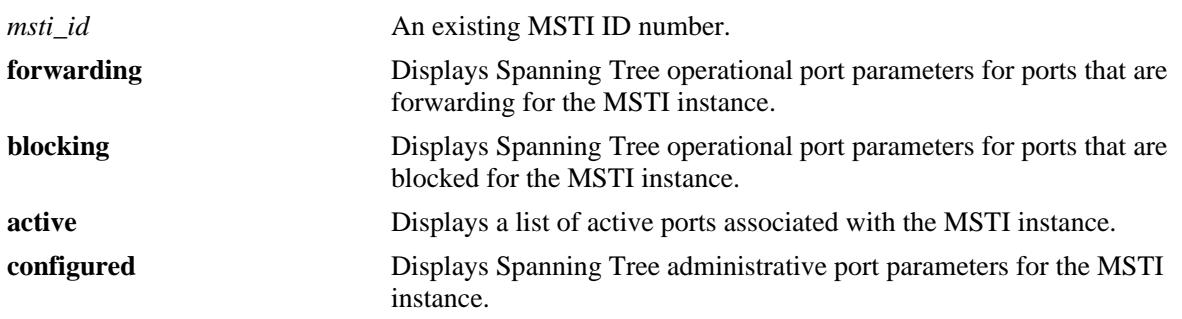

# **Defaults**

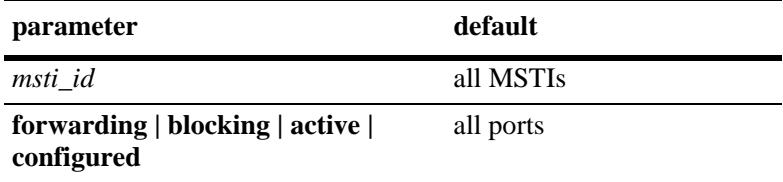

# **Platforms Supported**

OmniSwitch 9900, 6900, 6860, 6865, 6560

# **Usage Guidelines**

- **•** If an *msti\_id* number is *not* specified, this command displays the Spanning Tree port operational status, path cost, and role values for all associated MSTIs.
- This command displays Spanning Tree port information for an MSTI regardless of which mode (per-VLAN or flat) is active on the switch.
- **•** Note that minimal information is displayed when this command is used in the per-VLAN mode, as MSTIs are not active in this mode. In addition, if MSTP is not the selected flat mode protocol, this command fails.
- The **configured** keyword is only available when an instance number is specified with this command. In addition, this keyword cannot be used in combination with either the **forwarding** or **blocking** keywords.
- Note that MSTI 0 also represents the CIST instance that is always present on the switch. To view the CIST instance using this command, specify zero (0) for the *msti\_id* number.

# **Examples**

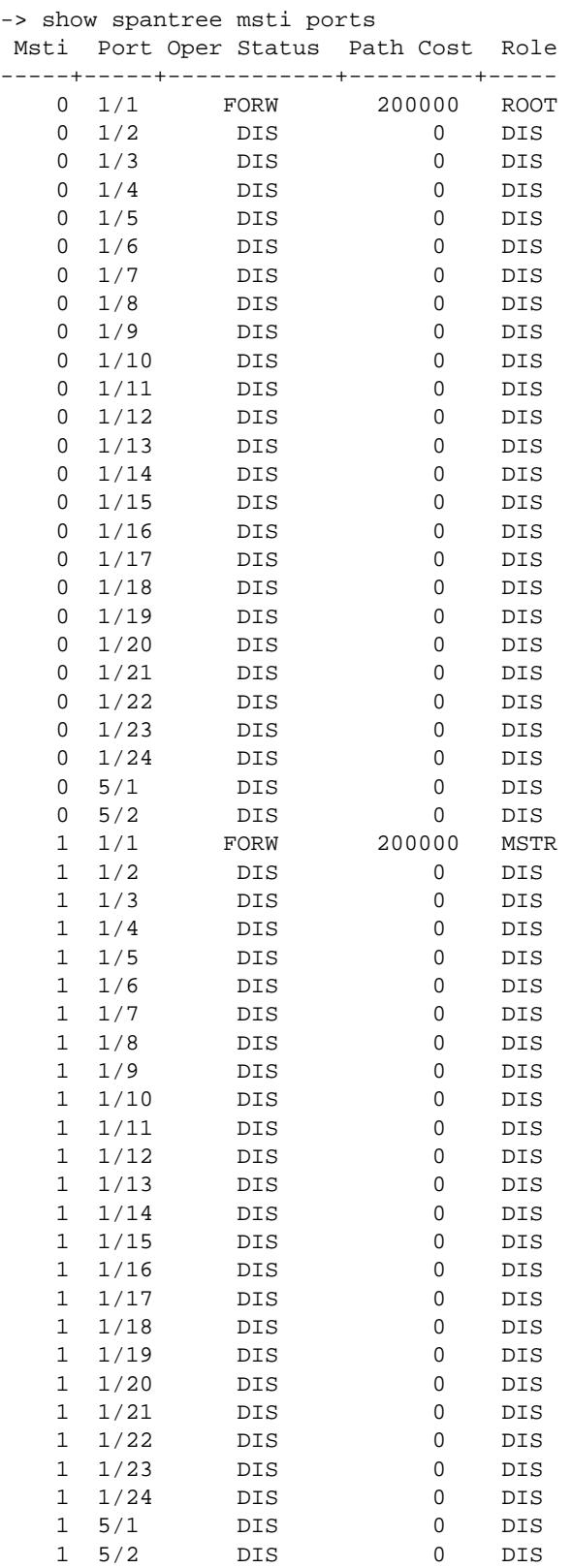

-> show spantree msti 0 ports

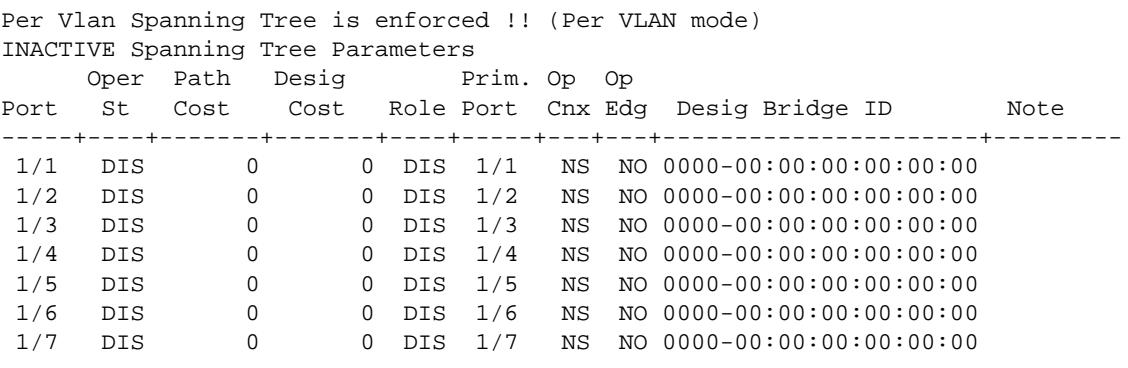

-> show spantree msti 0 ports configured

Spanning Tree Port Admin Configuration for Vlan 1

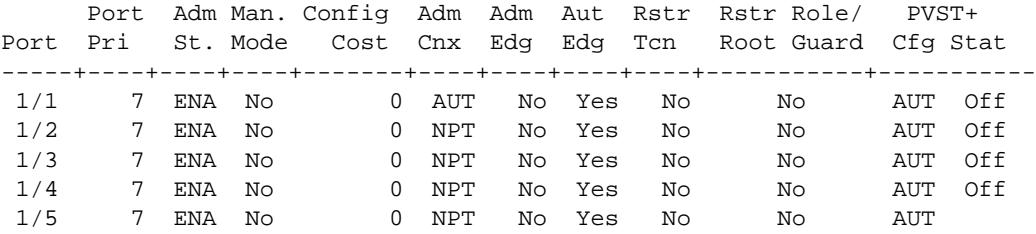

*output definitions*

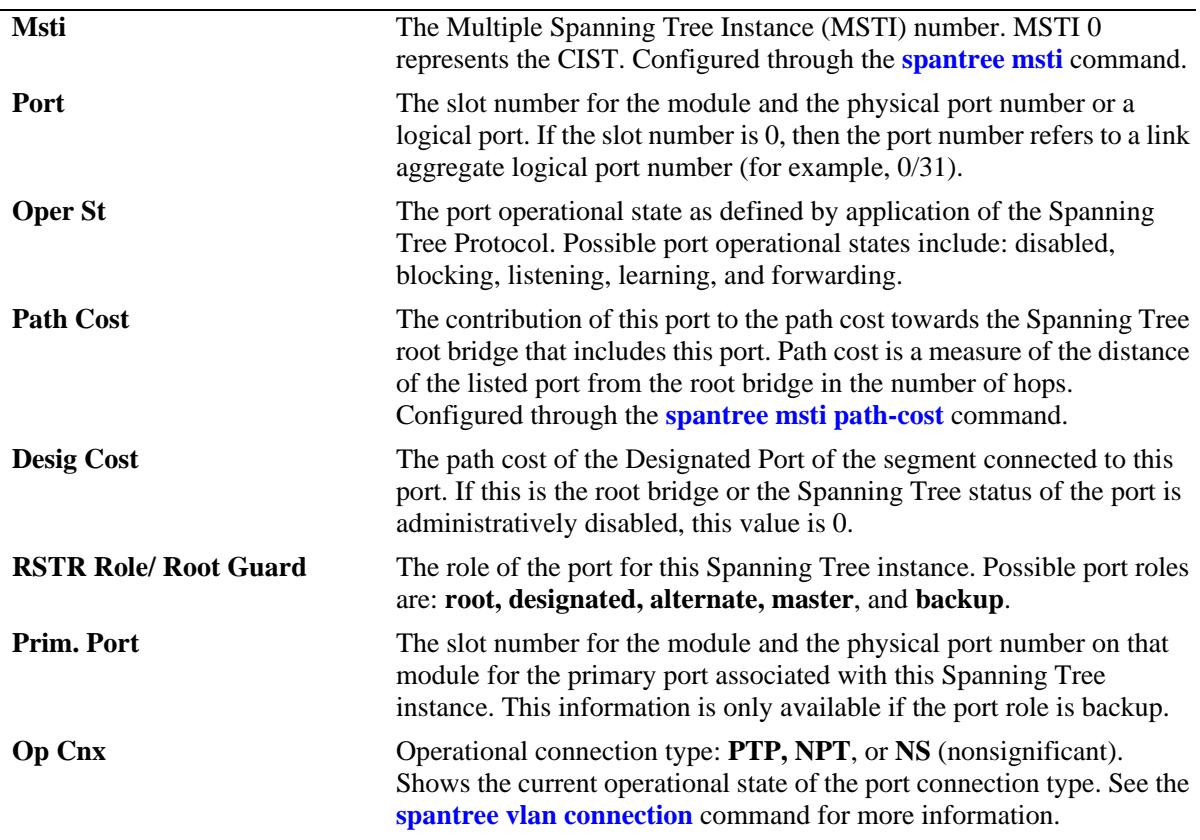

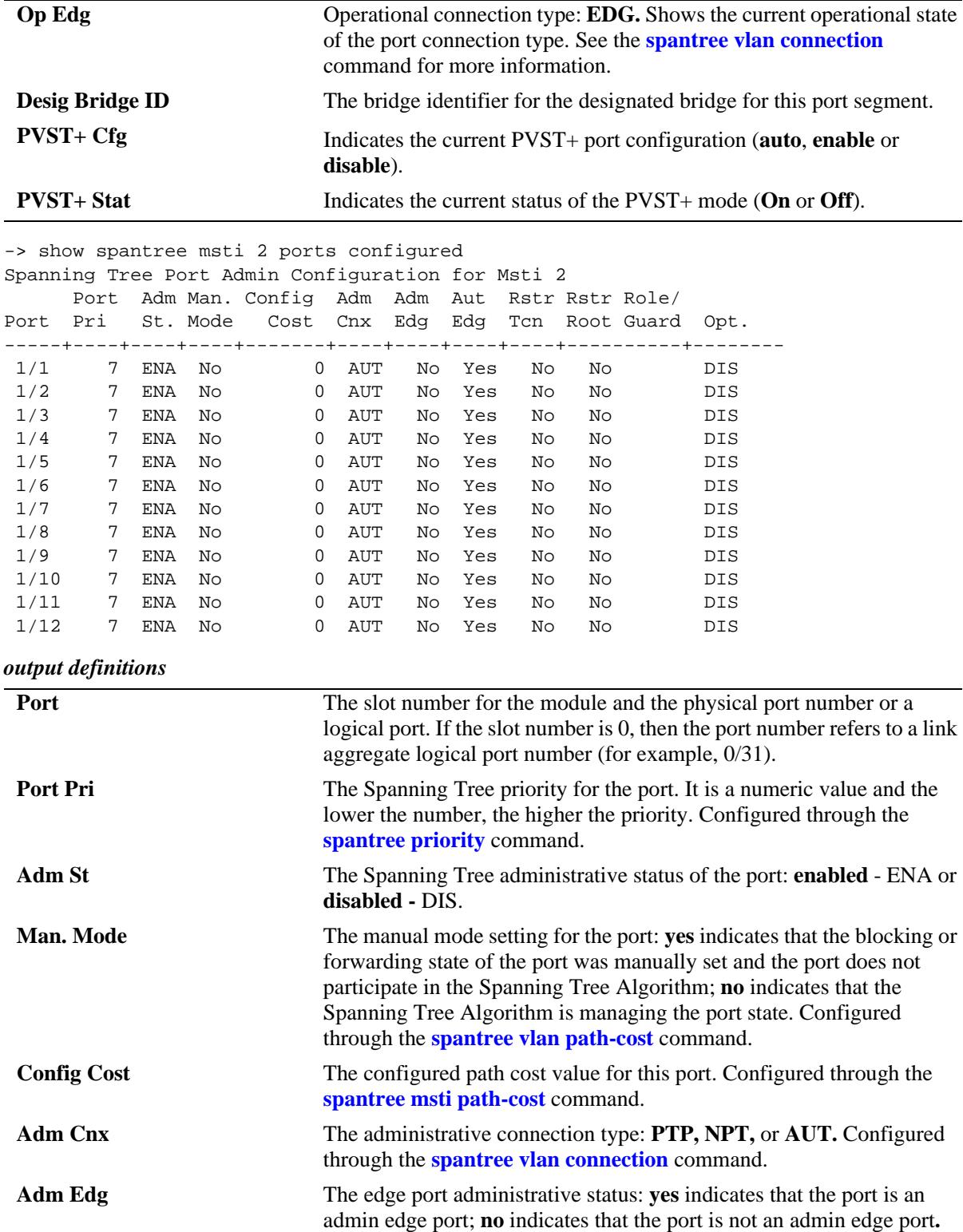

Configured through the **[spantree vlan connection](#page-440-0)** command.

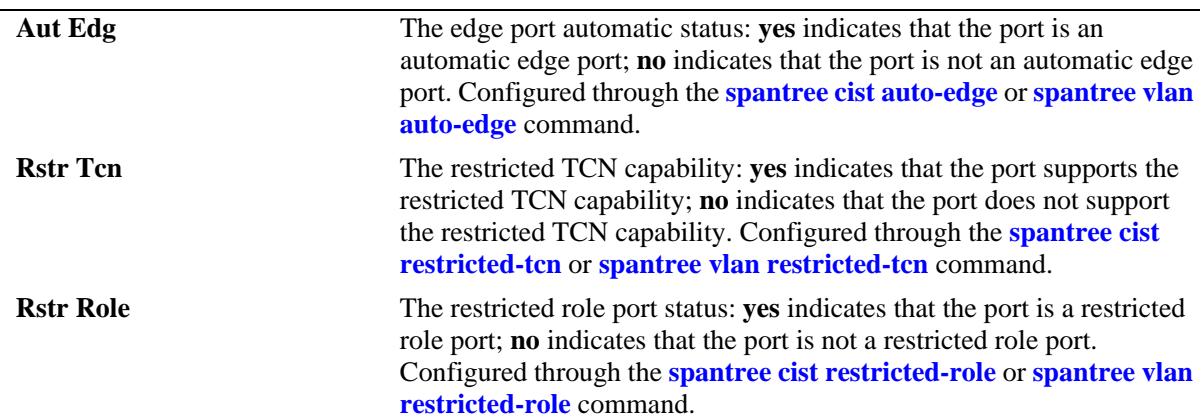

#### *output definitions (continued)*

#### **Release History**

Release 7.1.1; command introduced.

# **Related Commands**

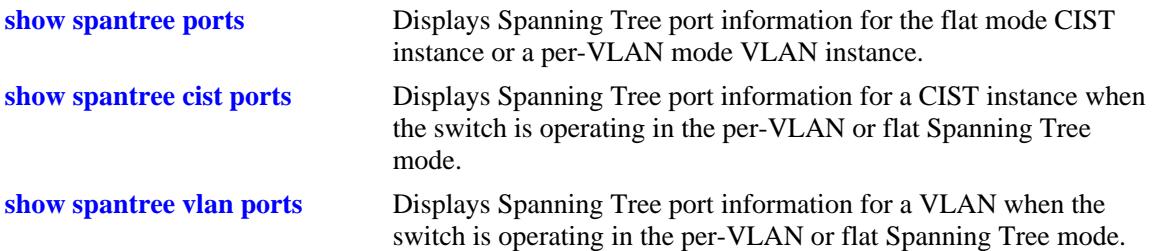

# **MIB Objects**

vStpInsPortTable

```
vStpInsPortNumber
vStpInsPortPriority
vStpInsPortState
vStpInsPortEnable
vStpInsPortPathCost
vStpInsPortDesignatedCost
vStpInsPortDesignatedBridge
vStpInsPortAdminEdge
vStpInsPortAutoEdge
vStpInsPortRestrictedRole
vStpInsPortRestrictedTcn
vStpInsPortManualMode
vStpInsPortRole
vStpPortConfigPVST
vStpPortConfigStatePVST
vStpBridgeModePVST
vStpInsPrimaryPortNumber
vStpInsPortAdminConnectionType
vStpInsPortOperConnectionType
```
# <span id="page-488-0"></span>**show spantree vlan ports**

Displays Spanning Tree port information for a VLAN instance.

**show spantree vlan [***vlan\_id***[-***vlan\_id2***]] ports [forwarding | blocking | active | configured]**

## **Syntax Definitions**

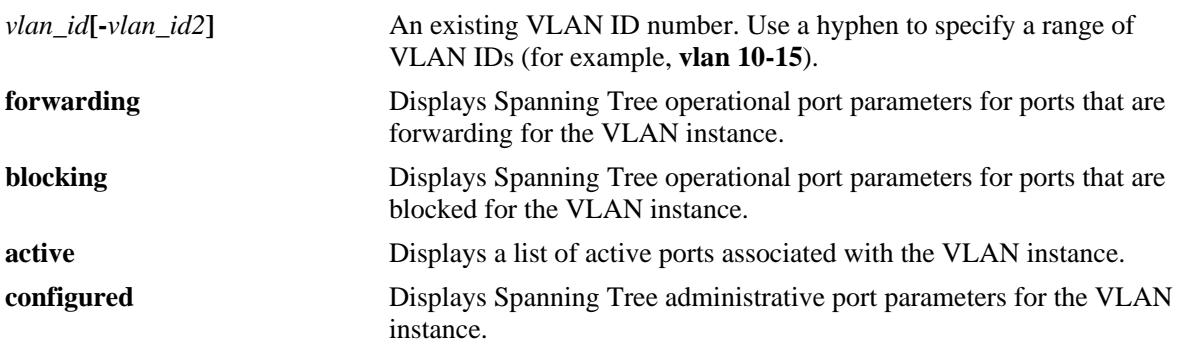

# **Defaults**

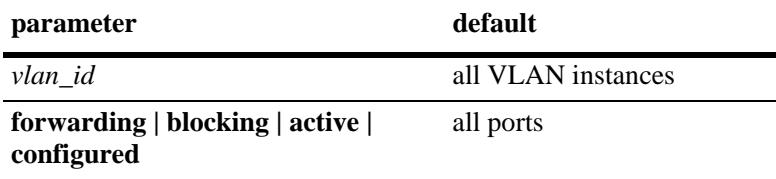

# **Platforms Supported**

OmniSwitch 9900, 6900, 6860, 6865, 6560

# **Usage Guidelines**

- **•** If a *vlan\_id* number is *not* specified, this command displays the Spanning Tree port operational status, path cost, and role values for all VLAN instances.
- Specifying a range of VLAN IDs is also allowed. Use a hyphen to indicate a contiguous range (e.g., **show spantree vlan 10-15 ports**). Note that only one VLAN entry—a single VLAN ID or a range of VLAN IDs— is allowed with this command. Multiple entries are not accepted.
- This command displays Spanning Tree port information for a VLAN instance regardless of which mode (per-VLAN or flat) is active for the switch.
- Note that minimal information is displayed when this command is used in the flat mode, as VLAN instances are not active in this mode.
- **•** The **configured** keyword is only available when a VLAN ID is specified with this command. In addition, this keyword cannot be used in combination with either the **forwarding** or **blocking** keywords.

#### **Examples**

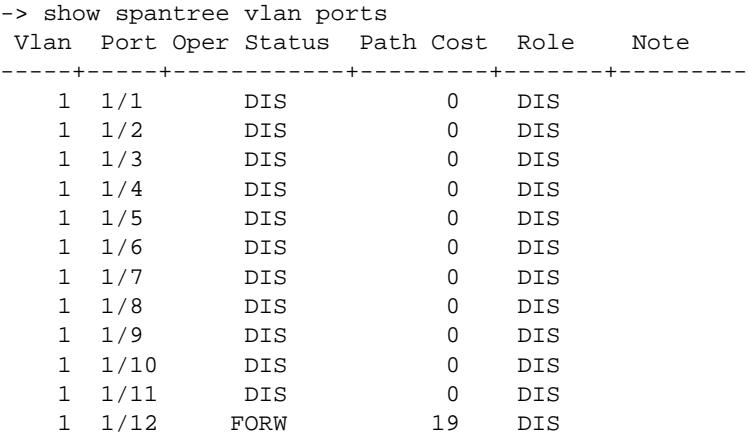

-> show spantree vlan 1 ports Spanning Tree Port Summary for Vlan 1

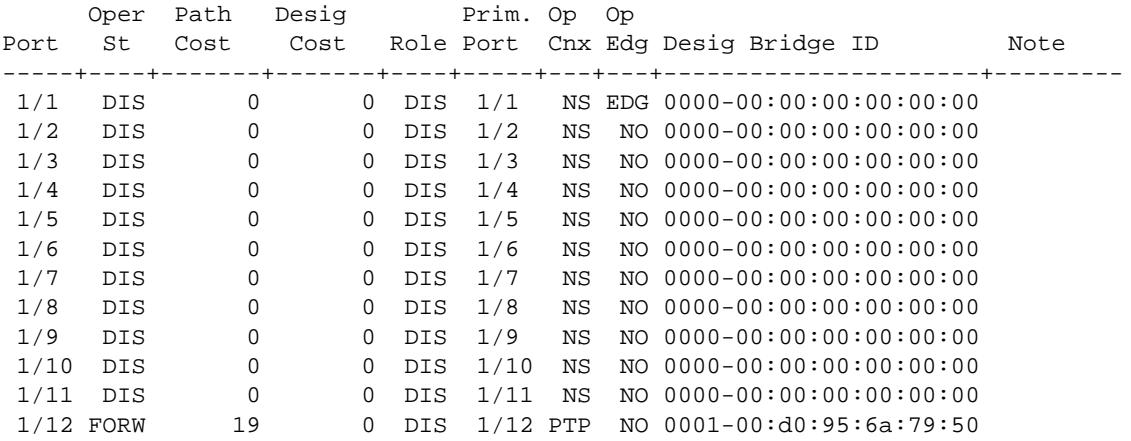

-> show spantree vlan 1 ports active Spanning Tree Port Summary for Vlan 1 Oper Path Desig Prim. Op Op Port St Cost Cost Role Port Cnx Edg Desig Bridge ID Note -----+----+-------+-------+----+-----+---+---+----------------------+--------- 1/12 FORW 19 0 DIS 1/12 PTP EDG 0001-00:d0:95:6a:79:50

-> show spantree vlan 10-13 ports Spanning Tree Port Summary for Vlan 10 Oper Path Desig Prim. Op Op Port St Cost Cost Role Port Cnx Edg Desig Bridge ID Note -----+----+-------+-------+----+-----+---+---+----------------------+--------- 1/46 DIS 0 0 DIS 1/46 NS EDG 0000-00:00:00:00:00:00 Spanning Tree Port Summary for Vlan 11 Oper Path Desig Prim. Op Op Port St Cost Cost Role Port Cnx Edg Desig Bridge ID Mote -----+----+-------+-------+----+-----+---+---+----------------------+--------- 1/36 DIS 0 0 DIS 1/36 NS EDG 0000-00:00:00:00:00:00 1/37 DIS 0 0 DIS 1/37 NS NO 0000-00:00:00:00:00:00

|  | Spanning Tree Port Summary for Vlan 12 |  |  |                                                           |      |
|--|----------------------------------------|--|--|-----------------------------------------------------------|------|
|  | Oper Path Desig Prim. Op Op            |  |  |                                                           |      |
|  |                                        |  |  | Port St Cost Cost Role Port Cnx Edg Desig Bridge ID       | Note |
|  |                                        |  |  |                                                           |      |
|  |                                        |  |  | $1/42$ DIS 0 0 DIS $1/42$ NS EDG 0000-00:00:00:00:00:00   |      |
|  |                                        |  |  | $1/43$ DIS 0 0 DIS $1/43$ NS NO 0000-00:00:00:00:00:00    |      |
|  | Spanning Tree Port Summary for Vlan 13 |  |  |                                                           |      |
|  | Oper Path Desig Prim. Op Op            |  |  |                                                           |      |
|  |                                        |  |  | Port St Cost Cost Role Port Cnx Edg Desig Bridge ID       | Note |
|  |                                        |  |  |                                                           |      |
|  |                                        |  |  | $1/38$ DIS $0$ 0 DIS $1/38$ NS EDG 0000-00:00:00:00:00:00 |      |

*output definitions*

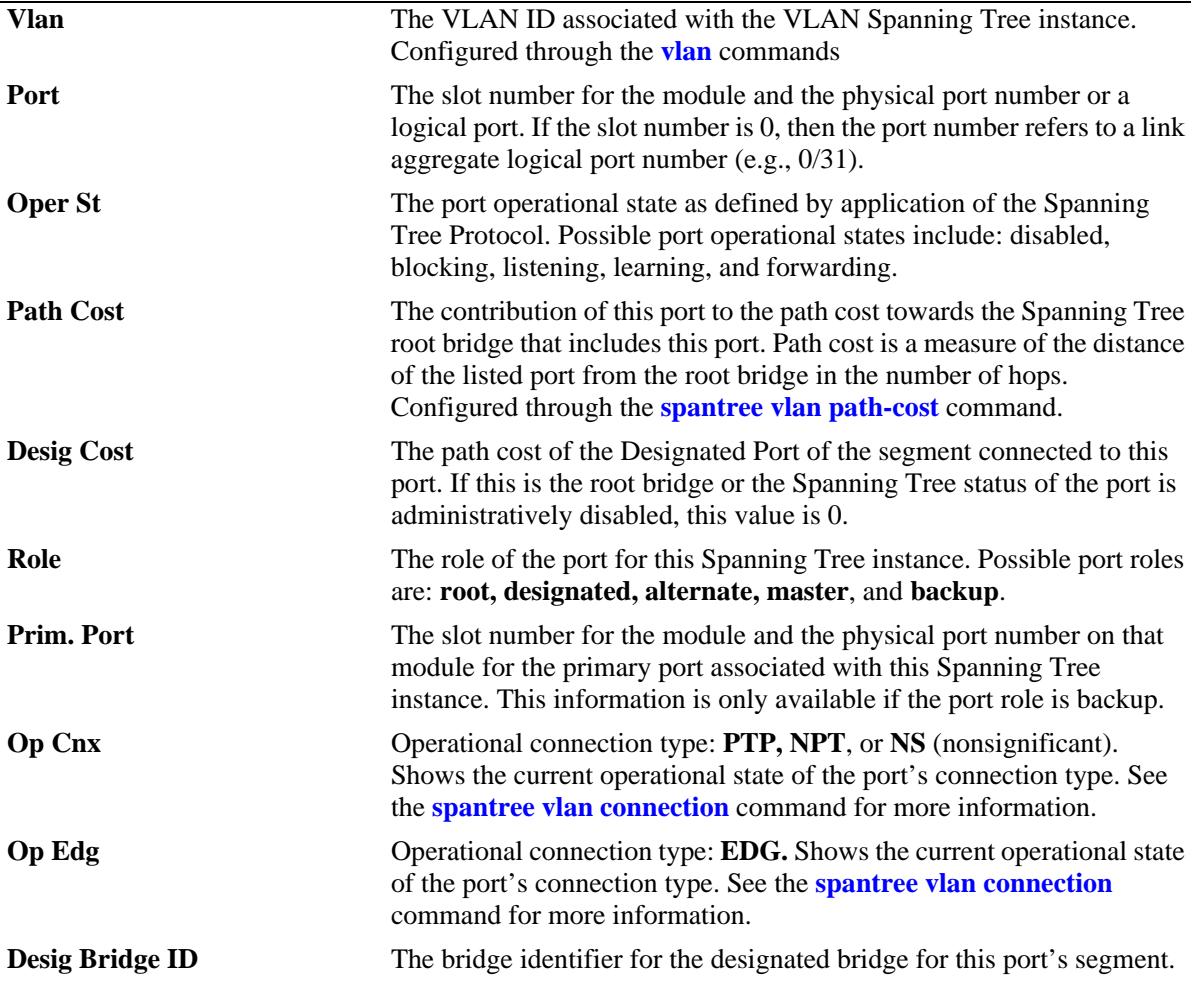

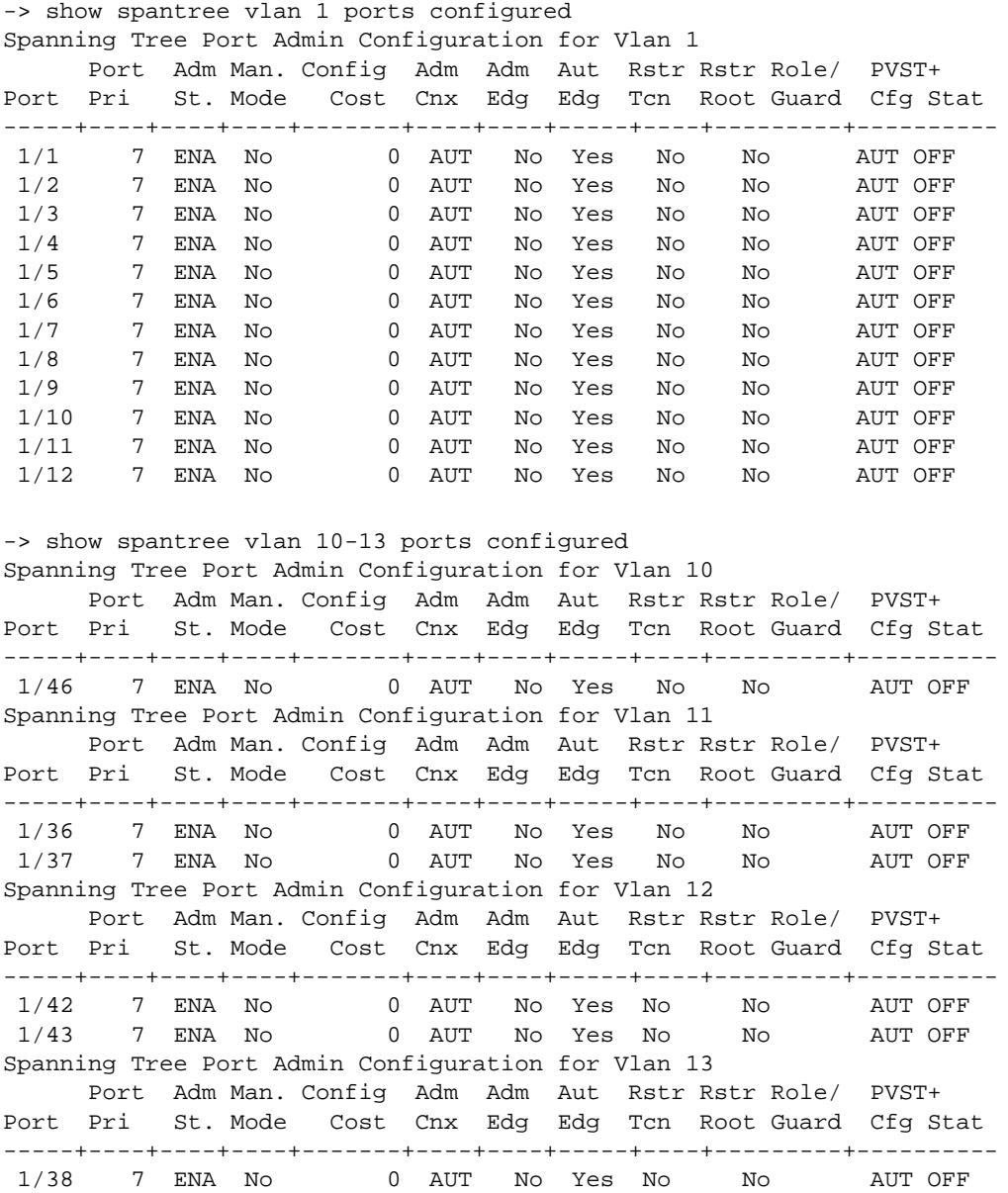

*output definitions*

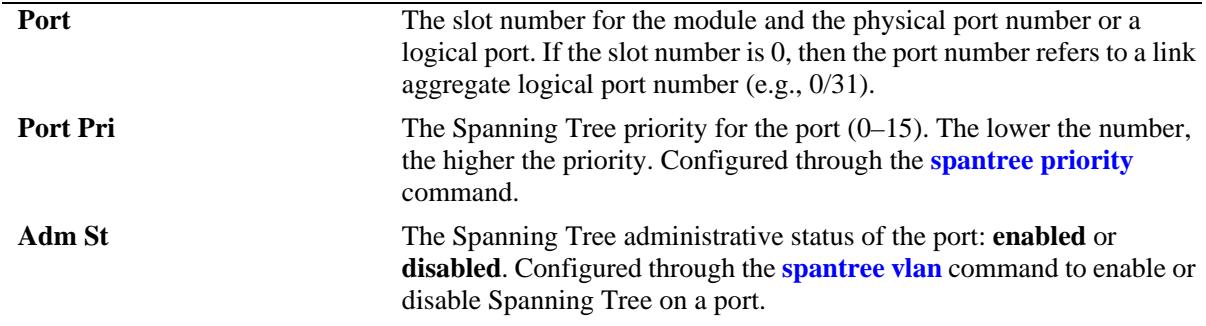

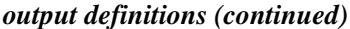

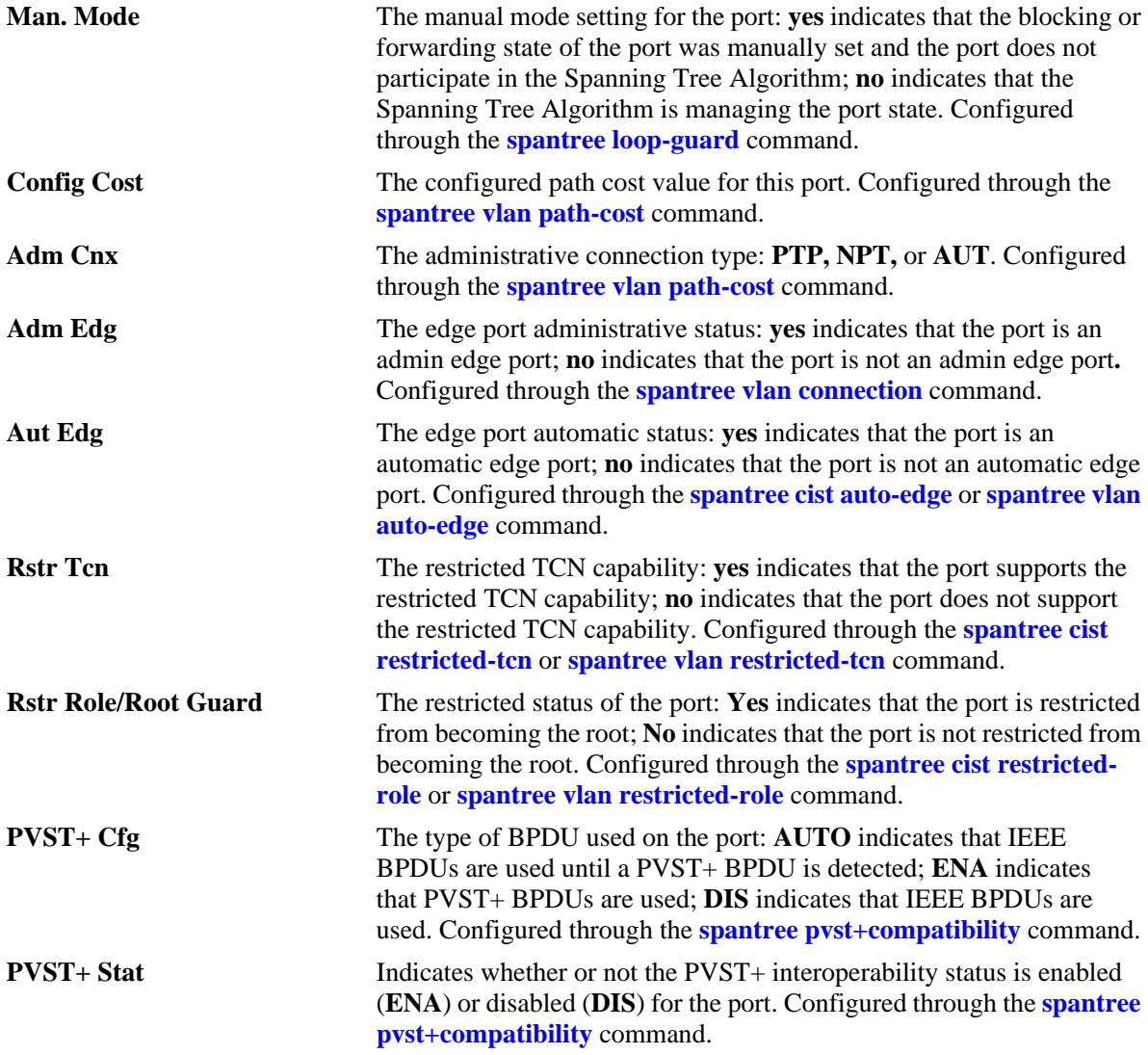

# **Release History**

Release 7.1.1; command was introduced.

## **Related Commands**

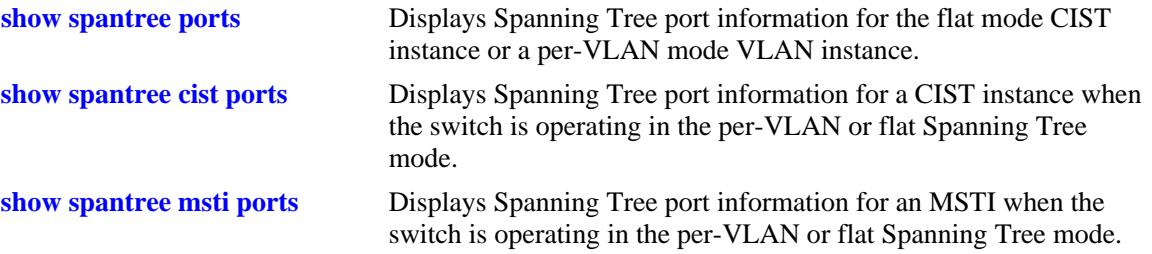

# **MIB Objects**

vStpInsPortTable

vStpInsPortNumber vStpInsPortPriority vStpInsPortState vStpInsPortEnable vStpInsPortPathCost vStpInsPortDesignatedCost vStpInsPortDesignatedBridge vStpInsPortAdminConnectionType vStpInsPortOperConnectionType vStpInsPortAdminEdge vStpInsPortAutoEdge vStpInsPortRestrictedRole vStpInsPortRestrictedTcn vStpInsPortManualMode vStpInsPortRole vStpInsPrimaryPortNumber vStpInsPortAdminConnectionType vStpInsPortOperConnectionType

# **show spantree mode**

Displays the current global Spanning Tree mode parameter values for the switch.

**show spantree mode**

# **Syntax Definition**

N/A

# **Defaults**

NA

## **Platforms Supported**

OmniSwitch 9900, 6900, 6860, 6865, 6560

# **Usage Guidelines**

-> show spantree mode

The global parameters for spanning tree can be activated or configured using the related commands.

# **Examples**

```
Spanning Tree Global Parameters 
   Current Running Mode : Per VLAN, 
  Current Protocol : N/A (Per VLAN),<br>Path Cost Mode : 32 BIT,
  Path Cost Mode
   Auto Vlan Containment : N/A 
   Cisco PVST+ mode : Disabled
 Vlan Consistency check : Disabled
```
#### *output definitions*

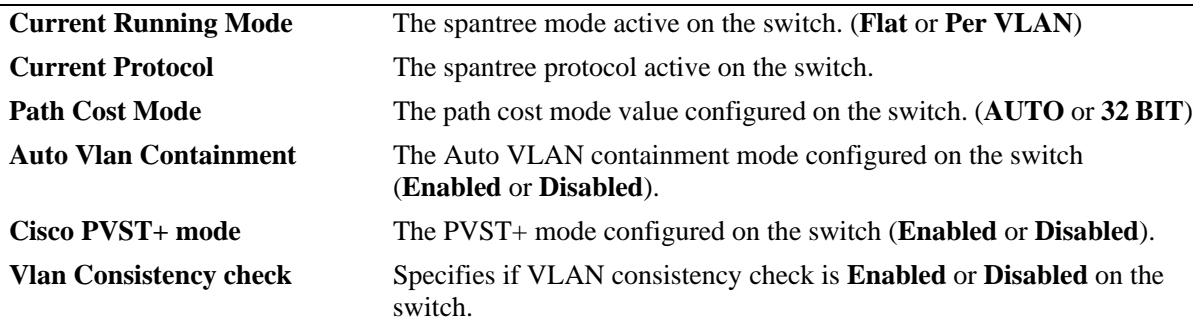

# **Related Commands**

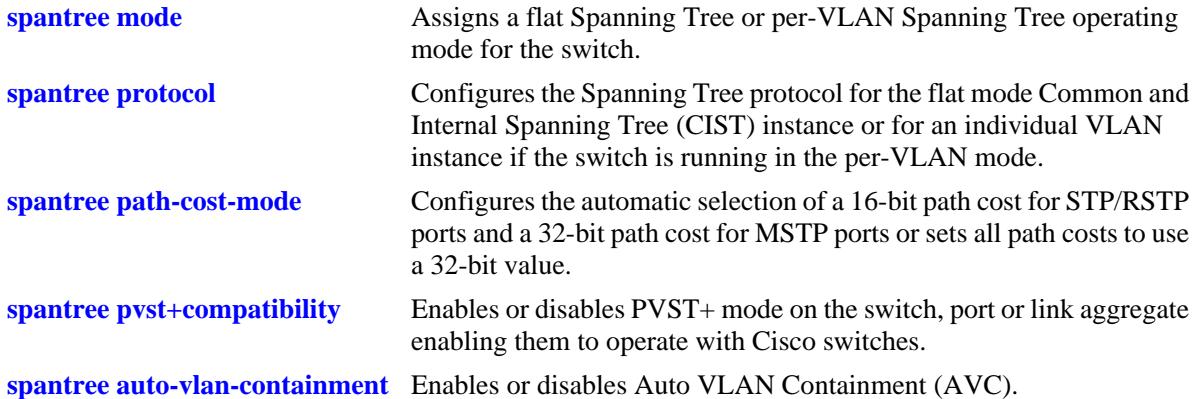

# **Release History**

Release 7.1.1; command introduced.

# **MIB Objects**

vStpTable vStpMode vStpInsTable vStpInsProtocolSpecification vStpBridge vStpPathCostMode vStpMstRegionTable vStpBridgeModePVST vStpBridge vStpBridgeAutoVlanContainment

# <span id="page-496-0"></span>**show spantree mst**

Displays the Multiple Spanning Tree (MST) information for a MST region or the specified port or link aggregate on the switch.

**show spantree mst {region | port** *chassis/slot/port |* **linkagg** *agg\_id***}**

#### **Syntax Definitions**

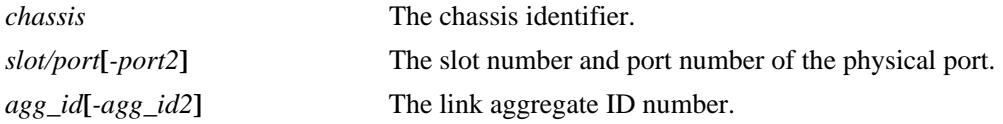

## **Defaults**

N/A

# **Platforms Supported**

OmniSwitch 9900, 6900, 6860, 6865, 6560

## **Usage Guidelines**

- Three MST region attributes (configuration name, revision level, and configuration digest) define an MST region as required by the IEEE 802.1Q 2005 standard. Switches that share the same values for these attributes are all considered part of the same region. Currently each switch can belong to one MST region at a time.
- This command is available when the switch is operating in either the per-VLAN or flat Spanning Tree mode.
- **•** Specify the port number or link aggregate ID along with the **port** or **linkagg** keyword to get information related to the specified port or link aggregate.

# **Examples**

```
-> show spantree mst region
Configuration Name = Region 1
Revision Level = 0
Configuration Digest = 0xac36177f 50283cd4 b83821d8 ab26de62
Revision Max hops = 20
Cist Instance Number = 0
-> show spantree mst port 1/2
MST Role State Pth Cst Edge Boundary Op Cnx Vlans 
---+------+-----+--------+----+--------+------+---------------
  0 DIS DIS 0 NO YES NS 1 
 12 DIS DIS 0 NO YES NS
```
-> show spantree mst linkagg 4

MST Role State Pth Cst Edge Boundary Op Cnx Vlans

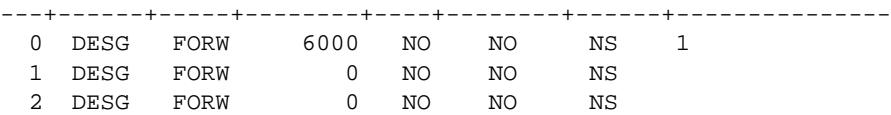

*output definitions*

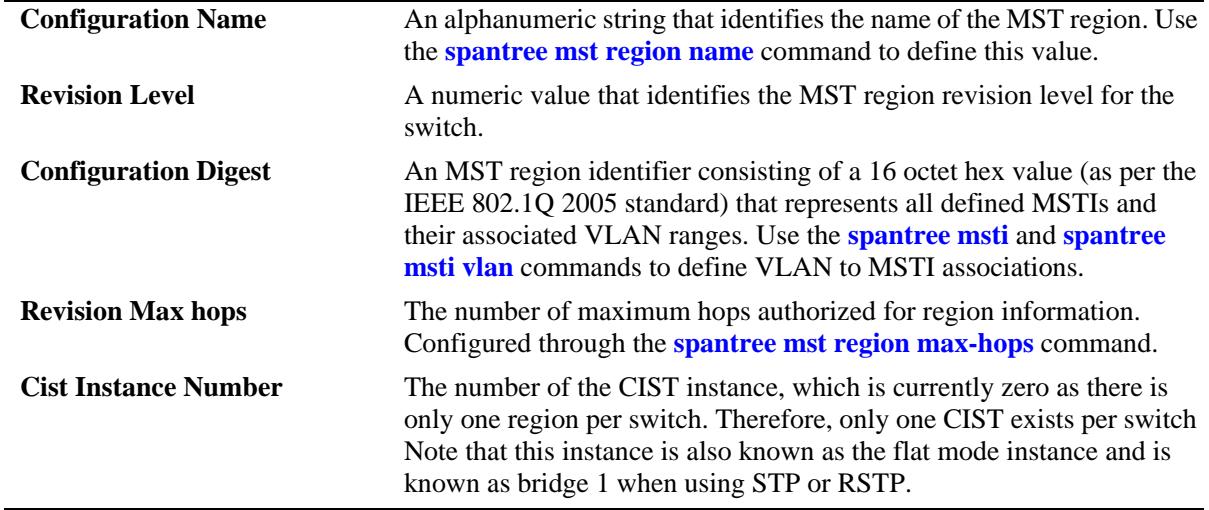

#### **Release History**

Release 7.1.1; command introduced.

# **Related Commands**

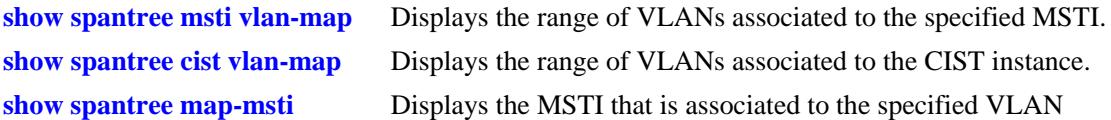

# **MIB Objects**

vStpMstRegionTable vStpMstRegionNumber vStpMstRegionConfigDigest vStpMstRegionConfigName vStpMstRegionConfigRevisionLevel vStpMstRegionCistInstanceNumber vStpMstRegionMaxHops

# <span id="page-498-0"></span>**show spantree msti vlan-map**

Displays the range of VLANs associated with the specified Multiple Spanning Tree Instance (MSTI).

**show spantree msti [***msti\_id***] vlan-map**

## **Syntax Definitions**

*msti\_id* An existing MSTI ID number.

# **Defaults**

By default, the VLAN to MSTI mapping is displayed for all MSTIs.

## **Platforms Supported**

OmniSwitch 9900, 6900, 6860, 6865, 6560

# **Usage Guidelines**

- If an *msti\_id* is not specified, then the VLAN to MSTI mapping for all defined MSTIs is displayed.
- This command is available when the switch is operating in either the per-VLAN or flat Spanning Tree mode.
- **•** Initially all VLANs are associated with the flat mode CIST instance.

# **Examples**

```
-> show spantree msti vlan-map
 Cist 
Name :
VLAN list : 1-9,14-4094
 Msti 1
Name :
VLAN list : 10-11
 Msti 2
Name :
VLAN list : 12-13 
-> show spantree msti 2 vlan-map
 Msti 2
Name : MS1,
VLAN list : 12-13
```
#### *output definitions*

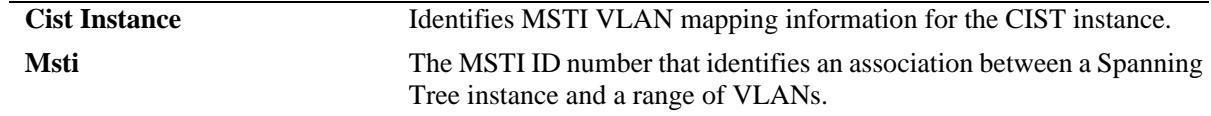

#### *output definitions (continued)*

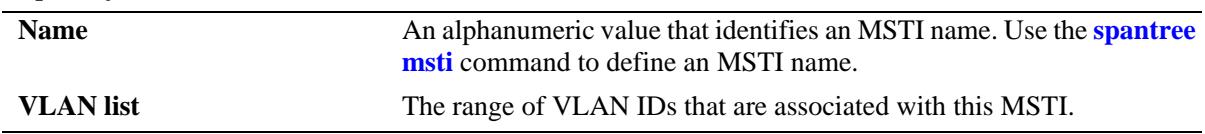

# **Release History**

Release 7.1.1; command introduced.

# **Related Commands**

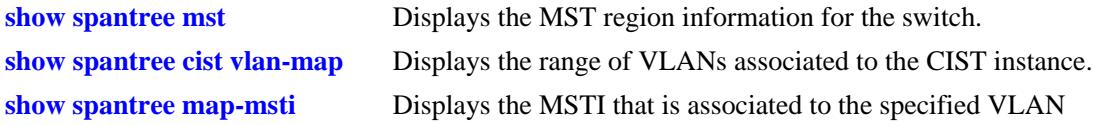

# **MIB Objects**

vStpMstInstanceTable vStpMstInstanceNumber vStpMstInstanceName vStpMstInstanceVlanBitmapState

# <span id="page-500-0"></span>**show spantree cist vlan-map**

Displays the range of VLANs associated with the flat mode Common and Internal Spanning Tree (CIST) instance.

**show spantree cist vlan-map**

### **Syntax Definitions**

N/A

# **Defaults**

N/A

# **Platforms Supported**

OmniSwitch 9900, 6900, 6860, 6865, 6560

# **Usage Guidelines**

This command is available when the switch is operating in either the per-VLAN or flat Spanning Tree mode.

# **Examples**

-> show spantree cist vlan-map

 Cist Name : CIST1,<br>VLAN list : 1-9,14  $: 1-9,14-4094$ 

#### *output definitions*

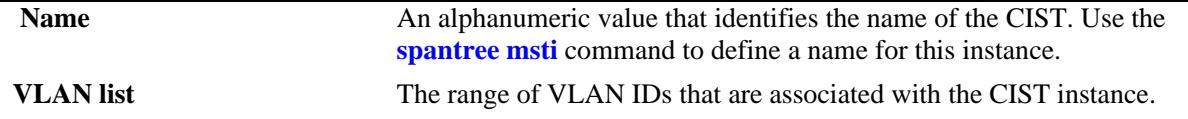

# **Release History**

Release 7.1.1; command introduced.

# **Related Commands**

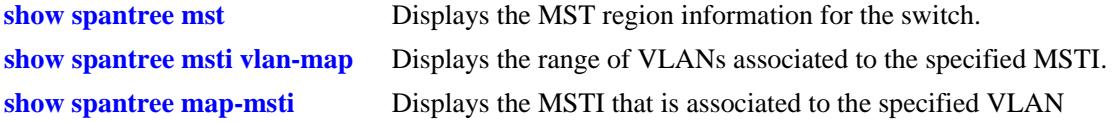

# **MIB Objects**

vStpMstInstanceTable vStpMstInstanceNumber vStpMstInstanceName vStpMstInstanceVlanBitmapState

# <span id="page-502-0"></span>**show spantree map-msti**

Displays the Multiple Spanning Tree Instance (MSTI) that is associated to the specified VLAN.

**show spantree [vlan** *vlan\_id***] map-msti**

## **Syntax Definitions**

*vlan\_id* An existing VLAN ID number.

# **Defaults**

N/A

# **Platforms Supported**

OmniSwitch 9900, 6900, 6860, 6865, 6560

## **Usage Guidelines**

- This command is available when the switch is operating in either the per-VLAN or flat Spanning Tree mode.
- **•** Initially all VLANs are associated with the flat mode CIST instance.

# **Examples**

```
-> show spantree map-msti
 Vlan Msti/Cist(0)
------+--------------------------
    200 1
```
# **Release History**

Release 7.1.1; command introduced.

# **Related Commands**

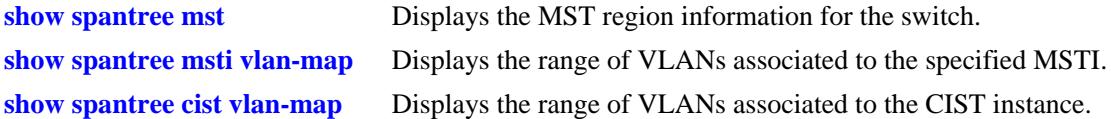

# **MIB Objects**

```
vStpMstVlanAssignmentTable
  vStpMstVlanAssignmentVlanNumber
  vStpMstVlanAssignmentMstiNumber
```
# **9 Shortest Path Bridging Commands**

The OmniSwitch supports Shortest Path Bridging MAC (SPBM), as defined in the IEEE 802.1aq standard. SPB-M uses the Provider Backbone Bridge (PBB) network model to encapsulate (using IEEE 802.1ah headers) and tunnel customer traffic through the network backbone. The shortest path trees (SPTs) upon which the PBB network infrastructure operates are determined using a version of the Intermediate Systemto-Intermediate System (IS-IS) link state protocol that supports TLV extensions for SPB (ISIS-SPB).

The SPBM network topology consists of two layers: the backbone infrastructure (control plane) layer and the services (data plane) layer. ISIS-SPB builds the backbone layer by defining loop-free, SPTs through the backbone network. The service layer is based on the PBB framework as defined in the IEEE 802.1ah standard. SPBM supports the 802.1ah MAC-in-MAC method for data encapsulation. SPBM services transport the encapsulated traffic over the ISIS-SPB infrastructure.

This chapter documents the Command Line Interface (CLI) commands used to configure and verify the ISIS-SPB backbone. For commands used to configure and verify the SPBM services layer, see [Chapter 10,](#page-566-0)  ["Service Manager Commands."](#page-566-0)

MIB information for the SPB commands is as follows:

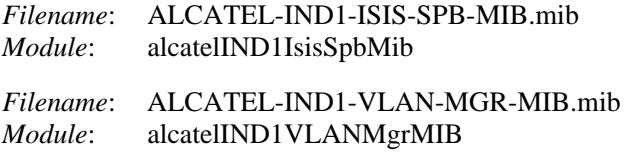

A summary of the available commands is listed here:

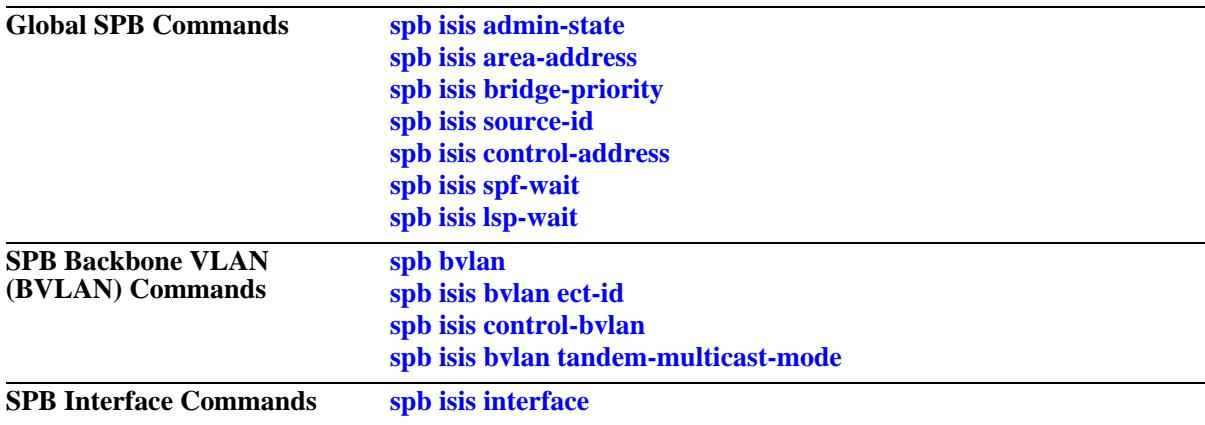
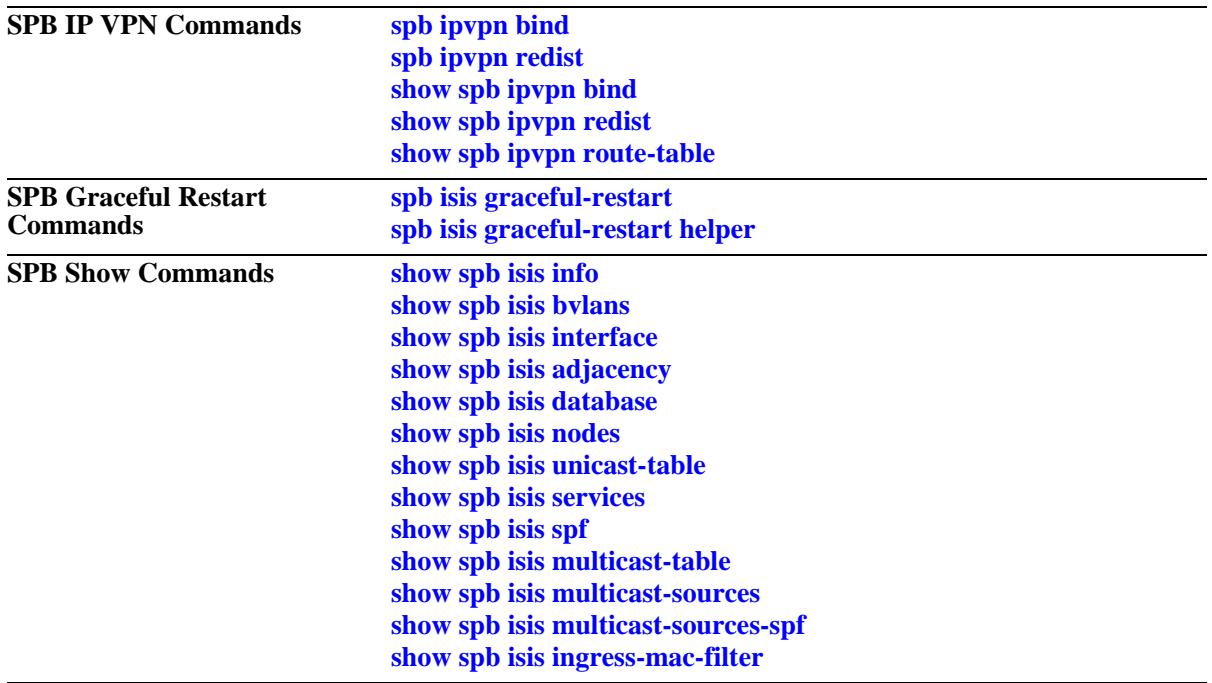

# <span id="page-505-0"></span>**spb bvlan**

Configures an SPB backbone VLAN (BVLAN).

**spb bvlan {***bvlan\_id***[-***bvlan\_id2***]} [admin-state {enable | disable}] [name** *description***]** 

**no spb bvlan** *bvlan\_id*

#### **Syntax Definitions**

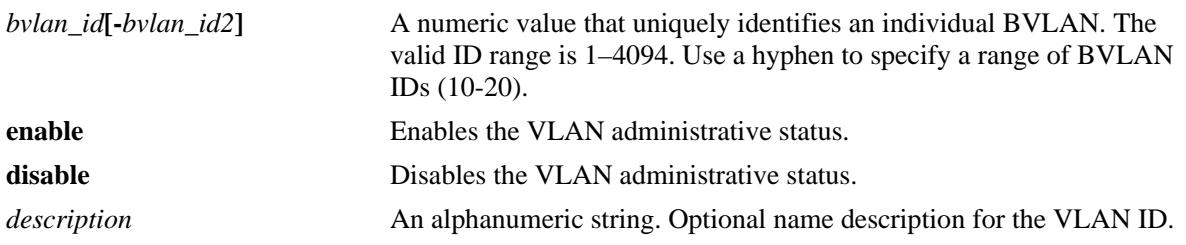

## **Defaults**

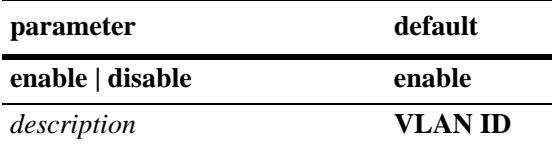

# **Platforms Supported**

OmniSwitch 9900, 6900, 6860, 6865

# **Usage Guidelines**

- **•** Use the **no** form of this command to remove a BVLAN from the switch configuration. All BVLAN ports are detached before the BVLAN is removed.
- The description can be any alphanumeric string. Enclose the description in double quotes if it contains more than one word with a space in between.
- The BVLAN configuration must be the same on each SPB bridge to ensure proper ISIS-SPB neighbor discovery and shortest path calculations throughout the provider backbone bridge (PBB) network.
- **•** BVLANs differ from standard VLANs as follows:
	- No Spanning Tree control—the Spanning Tree protocol is automatically disabled on each BVLAN, and all ports associated with each BVLAN will remain in a forwarding state. However, Spanning Tree can remain operational on other types of VLANs.
	- No source MAC address learning—normal hardware learning is disabled on BVLANs. Instead, the forwarding database (FDB) is populated by the ISIS-SPB protocol.
	- There is no flooding of unknown destination or multicast frames.
	- Ingress filtering based on the source MAC address—frames received on ports that do not have an incoming source MAC address pre-programmed by ISIS-SPB are discarded.
- All BVLANs are automatically associated with all ISIS-SPB interfaces. Adding or removing BVLANs from a specific SPB interface is not allowed.
- **•** The maximum number of BVLANs supported is four.
- **•** BVLANs and standard VLANs can co-exist on the same bridge ports.

#### **Examples**

```
-> spb bvlan 200 name BVLAN-200
-> spb bvlan 720 admin-state disable
-> spb bvlan 500 name BVLAN-500 admin-state enable
-> no spb bvlan 1020
```
## **Release History**

Release 7.3.1; command introduced. Release 8.4.1.R03; OmniSwitch 9900 support for SPB added.

#### **Related Commands**

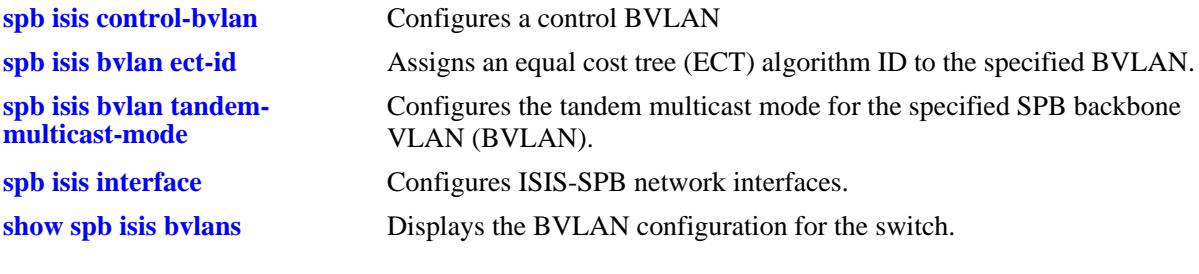

## **MIB Objects**

vlanTable vlanNumber vlanDescription vlanAdmStatus vlanOperStatus vlanType

# <span id="page-507-0"></span>**spb isis bvlan ect-id**

Configures the equal cost tree (ECT) identifier for the specified SPB backbone VLAN (BVLAN). The ECT ID assigns a tie-breaking algorithm to the BVLAN that is used for shortest path tree (SPT) calculations.

**spb isis bvlan** *bvlan\_id* **ect-id** *ect\_id*

## **Syntax Definitions**

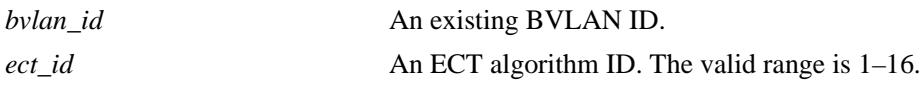

# **Defaults**

By default, the next available ECT ID number is automatically assigned to a BVLAN when the BVLAN is created.

# **Platforms Supported**

OmniSwitch 9900, 6900, 6860, 6865

# **Usage Guidelines**

- Use this command to change the existing ECT ID number for the specified BVLAN on each SPB brdige, as necessary, to make sure the specified BVLAN uses the same ECT ID throughout the network.
- The BVLAN ID specified with this command must already exist in the switch configuration.

# **Examples**

```
-> spb isis bvlan 200 ect-id 5
-> spb isis bvlan 720 ect-id 10
```
# **Release History**

Release 7.3.1; command introduced. Release 8.4.1.R03; OmniSwitch 9900 support for SPB added.

# **Related Commands**

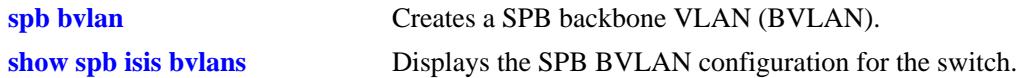

# **MIB Objects**

alcatelIND1IsisSpbEctStaticTable alcatelIND1IsisSpbEctStaticEntryBaseVid

# <span id="page-508-0"></span>**spb isis control-bvlan**

Designates an existing BVLAN that will serve as the control BVLAN for the bridge. Only one BVLAN per bridge is designated as the control BVLAN, which is used to exchange ISIS-SPB control packets with neighboring SPB bridges on behalf of all the BVLANs configured for that bridge.

**spb isis control-bvlan** *bvlan\_id*

## **Syntax Definitions**

*bvlan\_id* An existing BVLAN ID.

## **Defaults**

N/A

# **Platforms Supported**

OmniSwitch 9900, 6900, 6860, 6865

## **Usage Guidelines**

- The BVLAN ID specified with this command must already exist in the switch configuration.
- **•** The control BVLAN ID is the VLAN tag that is applied to ISIS-SPB control frames.
- **•** Configuring an existing BVLAN as the control BVLAN does not exclude that VLAN from carrying data traffic for the SPB domain. In other words, a single VLAN can serve as both a regular BVLAN and the control BVLAN at the same time.

# **Examples**

```
-> spb isis control-bvlan 200
-> spb isis control-bvlan 720
```
# **Release History**

Release 7.3.1; command introduced. Release 8.4.1.R03; OmniSwitch 9900 support for SPB added.

#### **Related Commands**

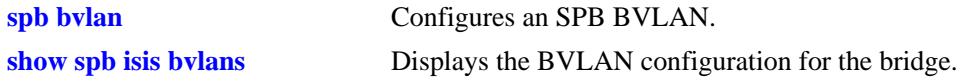

# **MIB Objects**

alcatelIND1IsisSpbSys alcatelIND1IsisSpbSysControlBvlan

# <span id="page-509-0"></span>**spb isis bvlan tandem-multicast-mode**

Configures the tandem multicast mode for the specified SPB backbone VLAN (BVLAN). This mode is only applicable to associated SPB service instances that are configured to use the tandem replication mode for multicast traffic.

**spb isis bvlan** *bvlan\_id* **tandem-multicast-mode {sgmode | gmode}**

#### **Syntax Definitions**

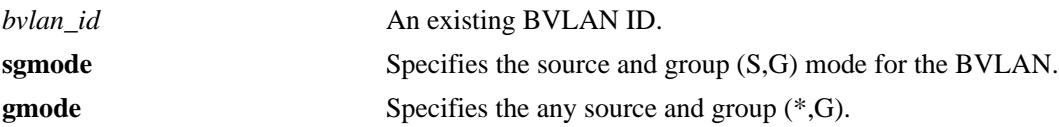

#### **Defaults**

By default, BVLANs are configured to use the (S,G) mode.

#### **Platforms Supported**

OmniSwitch 9900, 6900, 6860, 6865

#### **Usage Guidelines**

- **•** The BVLAN ID specified with this command must already exist in the switch configuration.
- **•** The (S,G) mode identifies a source-specific multicast distribution tree.
- The  $(*, G)$  mode identifies a shared multicast distribution tree.

#### **Examples**

```
-> spb isis bvlan 200 tandem-multicast-mode gmode
-> spb isis bvlan 720 tandem-multicast-mode sgmode
```
#### **Release History**

Release 7.3.1; command introduced. Release 8.4.1.R03; OmniSwitch 9900 support for SPB added.

#### **Related Commands**

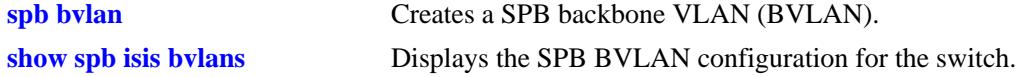

```
alcatelIND1IsisSpbEctStaticTable
  alcatelIND1IsisSpbEctStaticEntryBaseVid
  alcatelIND1IsisSpbEctStaticEntryMulticastMode
```
# <span id="page-510-0"></span>**spb isis bridge-priority**

Configures the bridge priority value for the SPB bridge. This value is used to rank an SPB bridge in relation to other bridges.

**spb isis bridge-priority** *priority*

#### **Syntax Definitions**

*priority* A bridge priority value. The valid range is 0–65535.

## **Defaults**

By default, the bridge priority value for the switch is set to 32768.

## **Platforms Supported**

OmniSwitch 9900, 6900, 6860, 6865

#### **Usage Guidelines**

- The lower the bridge priority number assigned, the higher the priority that is associated with the bridge.
- The bridge priority value makes up the upper two bytes of the eight-byte SPB bridge ID. The lower six bytes of the Bridge ID contain the system ID, which is the dedicated bridge MAC address of the SPB bridge.
- Setting a different bridge priority value on different SPB bridges will override the system identifier significance during the shortest path tree (SPT) calculation.

# **Examples**

```
-> spb isis bridge-priority 15
-> spb isis bridge-priority 32768
```
# **Release History**

Release 7.3.1; command introduced. Release 8.4.1.R03; OmniSwitch 9900 support for SPB added.

#### **Related Commands**

**[show spb isis info](#page-537-0)** Displays the status and configuration information for the SPB bridge.

```
alcatelIND1IsisSpbSys
  alcatelIND1IsisSpbSysBridgePriority
```
# <span id="page-511-0"></span>**spb isis interface**

Configures the specified port or link aggregate as an ISIS-SPB interface on which protocol data units (PDUs) are sent and received to detect neighbors and form adjacencies with other SPB bridges in the network.

**spb isis interface {port** *chassis/slot/port***[***-port2***]** *|* **linkagg** *agg\_id***[***-agg\_id2***]} [admin-state {enable | disable} [hello-interval** *seconds***] [hello-multiplier** *count***] [metric** *metric***]**

**no spb isis interface [port** *chassis/slot/port***[***-port2***]** *|* **linkagg** *agg\_id***[***-agg\_id2***]]**

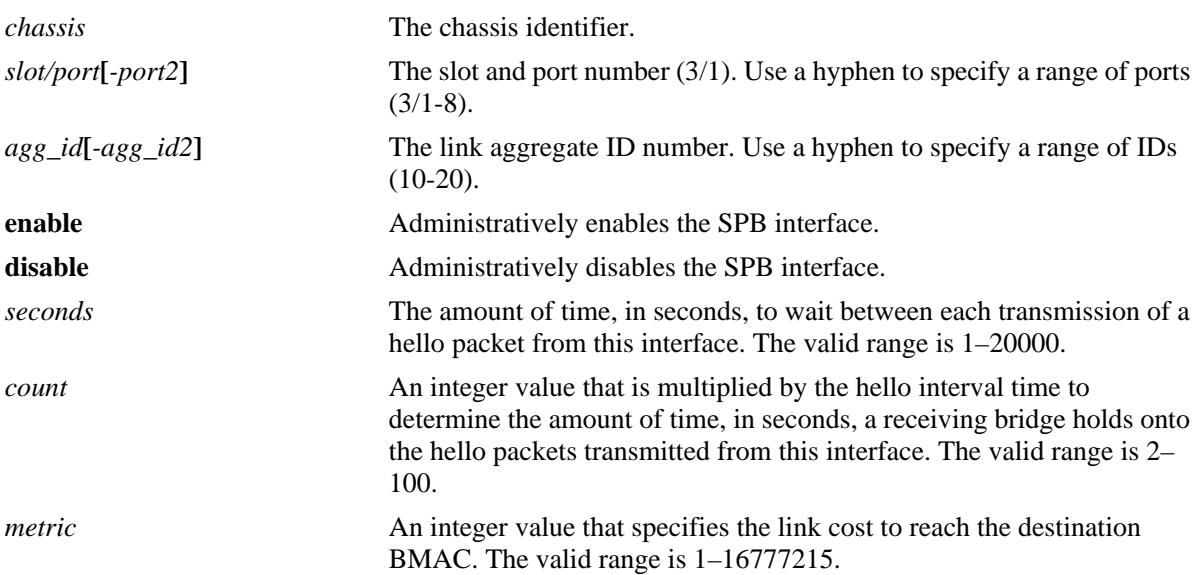

# **Syntax Definitions**

# **Defaults**

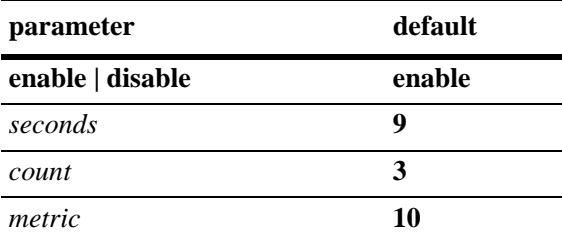

# **Platforms Supported**

OmniSwitch 9900, 6900, 6860, 6865

# **Usage Guidelines**

- **•** Use the **no** form of this command to remove the ISIS-SPB interface.
- When configuring a link aggregate as an SPB interface, make sure the link aggregate ID number already exists in the switch configuration.
- All SPB interfaces are automatically assigned to all existing BVLANs. There is one ISIS-SPB instance per switch, and each BVLAN and SPB interface are associated with that instance.
- If the SPB interface metric value is set to a different value for each side of a link, the highest metric value is applied to the entire link.
- Administratively enabling ISIS-SPB on the switch triggers ISIS hello packet transmissions on all SPB interfaces.
- SPB interfaces are typically the Network Network Interface (NNI) ports that carry encapsulated customer data traffic through the Provider Backbone Bridging (PBB) network.
- Note that configuring a port or link aggregate as an SPB interface does not prevent configuration of other VLAN tagging on that port. In other words, the SPB interface can forward regular traffic for other VLAN types in addition to encapsulated SPBM traffic.

## **Examples**

```
-> spb isis interface port 4/7
-> spb isis interface port 4/7 hello-interval 60
-> spb isis interface linkagg 3
-> spb isis interface linkagg 3 hello-multiplier 10
-> spb isis interface port 1/10 hello-interval 20 hello-multiplier 5 metric 2
-> no spb isis interface port 4/7
-> no spb isis interface linkagg 3
```
# **Release History**

Release 7.3.1; command introduced. Release 8.4.1.R03; OmniSwitch 9900 support for SPB added.

# **Related Commands**

**[show spb isis interface](#page-542-0)** Displays the ISIS-SPB interface configuration for the bridge.

```
alcatelIND1IsisSpbAdjStaticTable
```

```
alcatelIND1IsisSpbAdjStaticEntryIfIndex
alcatelIND1IsisSpbAdjStaticEntryMetric
alcatelIND1IsisSpbAdjStaticEntryHelloInterval
alcatelIND1IsisSpbAdjStaticEntryHelloMultiplier
alcatelIND1IsisSpbAdjStaticEntryIfAdminState
```
**Syntax Definitions**

# <span id="page-513-0"></span>**spb ipvpn bind**

Binds a virtual routing and forwarding (VRF) instance, a Shortest Path Bridging (SPB) service instance identifier (ISID), and an IP gateway together to enable the bidirectional exchange of routes between the VRF and SPB ISID via the Global Route Manager (GRM).

**spb ipvpn bind vrf {***vrf\_name* **| default} isid** *instance\_id* **gateway** *ip\_address* **{all-routes | import-routemap** *route\_map\_name***}**

**no spb ipvpn bind vrf {***vrf\_name* **| default} isid** *instance\_id* **gateway** *ip\_address*

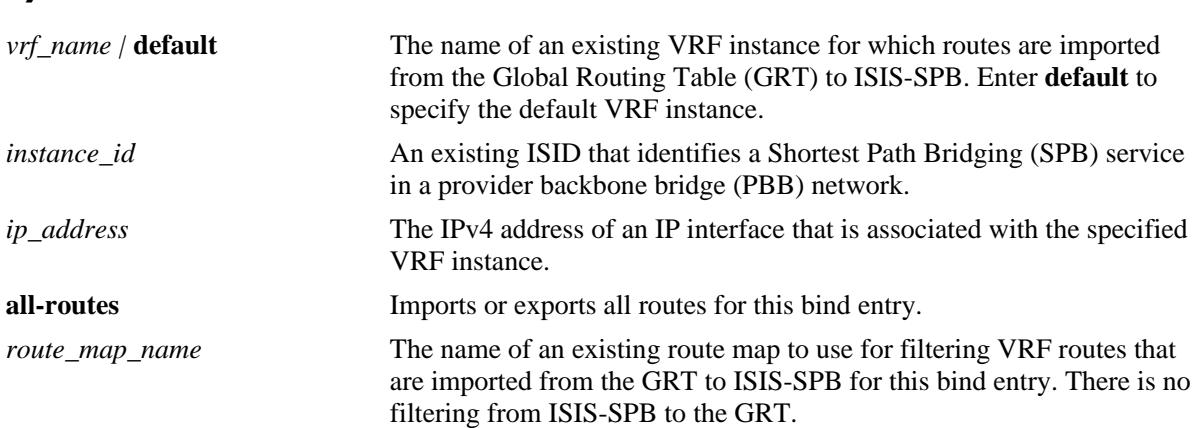

#### **Defaults**

N/A

#### **Platforms Supported**

OmniSwitch 9900, 6900, 6860, 6865

#### **Usage Guidelines**

- **•** Use the **no** form of this command to remove the VRF-ISID bind entry. When the bind is deleted, all routes imported and exported for this binding are retracted.
- The specified VRF name, ISID, gateway IP address, and optional route map name must already exist in the local switch configuration.
- **•** Only one ISID can be bound to a single VRF/IP gateway.
- The VRF-ISID binding is only active when the VRF exists, the ISID is configured on the local switch, and the gateway IP address is associated with an active IP interface that is associated with the VRF instance.
- **•** An active "bind" entry causes ISIS-SPB to export learned routes from the SPB network to the GRM and triggers the GRM to send IP routes from the corresponding VRF to ISIS-SPB using the ISID and gateway IP address as the next hop.

• Routing over SPB requires a physical loopback port configuration in which a pair of loopback ports provide connectivity between VRFs and SPB service access points (SAPs). A VRF-ISID binding identifies the loopback port configuration that will do Layer 3 forwarding on the VRF side of the loopback and SPB bridging on the SAP side of the loopback.

## **Examples**

-> spb ipvpn bind vrf1 isid 1000 gateway 10.1.1.1 all-routes -> spb ipvpn bind vrf2 isid 2000 gateway 20.2.2.1 import-route-map rm\_vrf2 -> no spb ipvpn bind vrf1 isid 1000 gateway 10.1.1.1

# **Release History**

Release 7.3.2; command introduced. Release 8.4.1.R03; OmniSwitch 9900 support for SPB added.

#### **Related Commands**

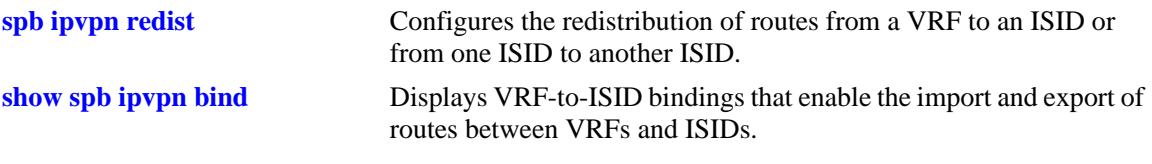

# **MIB Objects**

alcatelIND1SpbIPVPNBindTable

alcatelIND1SpbIPVPNBindTableEntryTopIx, alcatelIND1SpbIPVPNBindVrfName, alcatelIND1SpbIPVPNBindIsid, alcatelIND1SpbIPVPNBindGateway alcatelIND1SpbIPVPNBindImportRouteMap alcatelIND1SpbIPVPNBindRowStatus

# <span id="page-515-0"></span>**spb ipvpn redist**

Configures the redistribution of routes from a VRF to an ISID or from one ISID to another ISID.

**spb ipvpn redist {source-vrf {***vrf\_name* **| default} | source-isid** *instance\_id***} destination-isid** *instance\_id* **{all-routes | route-map** *route\_map\_name***}**

**no spb ipvpn redist {source-vrf** *vrf\_name* **| source-isid** *instance\_id***} destination-isid** *instance\_id*

#### **Syntax Definitions**

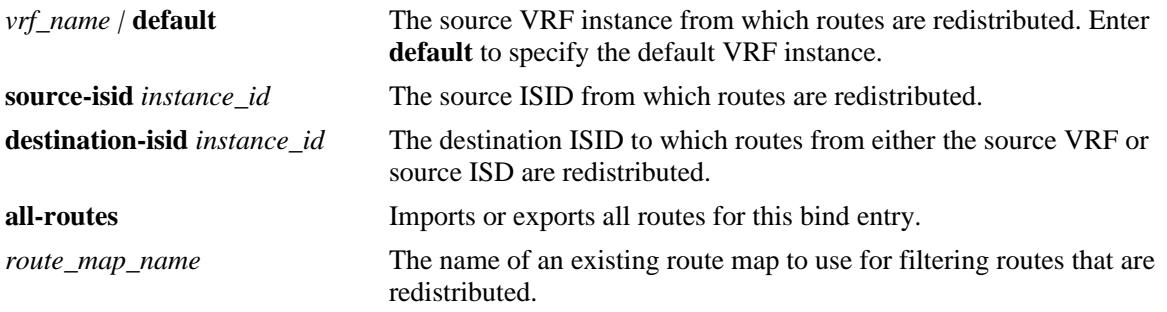

# **Defaults**

N/A

# **Platforms Supported**

OmniSwitch 9900, 6900, 6860, 6865

# **Usage Guidelines**

- **•** Use the **no** form of this command to remove the redistribution entry.
- The specified VRF name, ISID, and optional route map name must already exist in the local switch configuration.
- A redistribution entry is only active when the ISID belongs to an active bind entry. This applies to both ISIDs when redistributing between a source and destination ISID.
- **•** An ISID cannot be bound and redistributed to the same VRF instance.

# **Examples**

```
-> spb ipvpn redist source-isid 1000 destination-isid 2000 all-routes
-> spb ipvpn redist source-isid 2000 destination-isid 1000 all-routes
-> spb ipvpn redist source-vrf vrf1 destination-isid 3000 route-map rm_isid2000
-> no spb ipvpn redist source-vrf vrf1 destination-isid 3000
-> no spb ipvpn redist source-isid 2000 destination isid 1000
```
# **Release History**

Release 7.3.2; command introduced. Release 8.4.1.R03; OmniSwitch 9900 support for SPB added.

## **Related Commands**

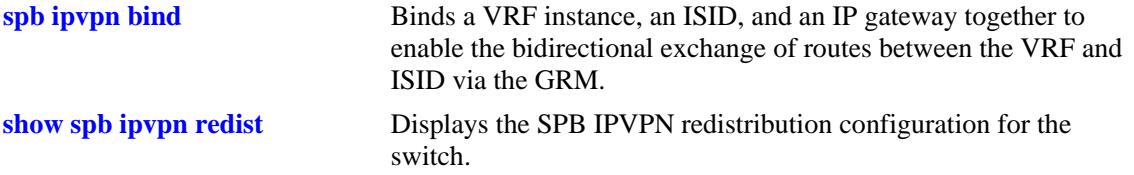

# **MIB Objects**

alcatelIND1SpbIPVPNRedistIsidTable

```
alcatelIND1SpbIPVPNRedistIsidTableEntryTopIx
  alcatelIND1SpbIPVPNRedistIsidSourceIsid
  alcatelIND1SpbIPVPNRedistIsidDestIsid
  alcatelIND1SpbIPVPNRedistIsidRouteMap
  alcatelIND1SpbIPVPNRedistIsidRowStatus
alcatelIND1SpbIPVPNRedistVrfTable 
  alcatelIND1SpbIPVPNRedistVrfTableEntryTopIx
```
alcatelIND1SpbIPVPNRedistVrfSourceVrf alcatelIND1SpbIPVPNRedistVrfDestIsid alcatelIND1SpbIPVPNRedistVrfRouteMap alcatelIND1SpbIPVPNRedistVrfRowStatus

# <span id="page-517-0"></span>**show spb ipvpn bind**

Displays VRF-to-ISID bindings that enable the import and export of routes between VRFs and ISIDs.

**show spb ipvpn bind [vrf {***vrf\_name* **| default}] [isid** *instance\_id***]** 

#### **Syntax Definitions**

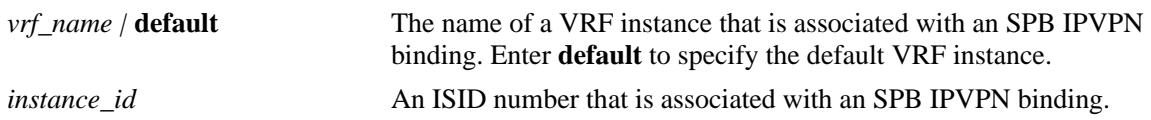

#### **Defaults**

By default, all SPB IPVPN bindings are displayed.

## **Platforms Supported**

OmniSwitch 9900, 6900, 6860, 6865

## **Usage Guidelines**

Use the **vrf** and **isid** parameters to display the configuration for specific bindings.

# **Examples**

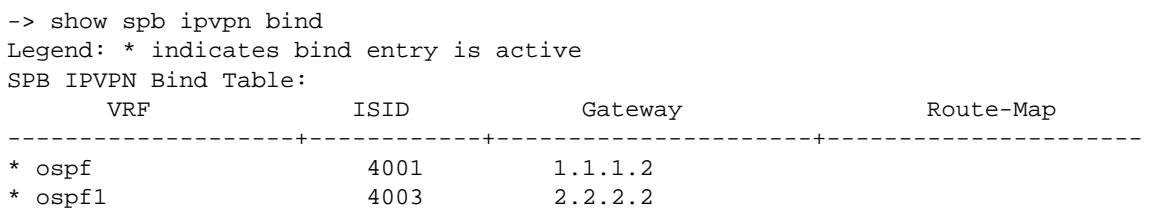

Total Bind Entries: 2

*output definitions*

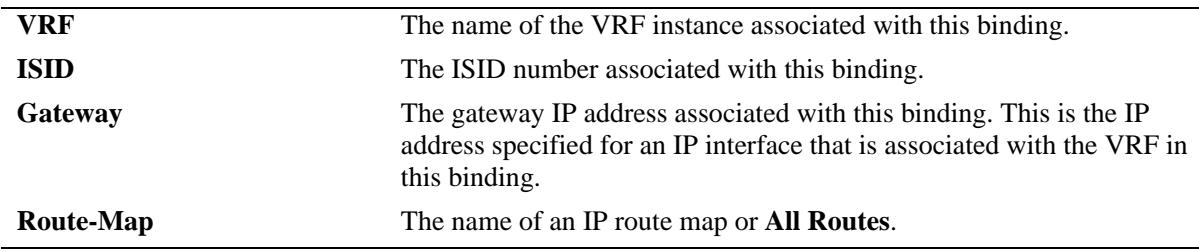

# **Release History**

Release 7.3.2; command introduced.

Release 8.4.1.R03; OmniSwitch 9900 support for SPB added.

# **Related Commands**

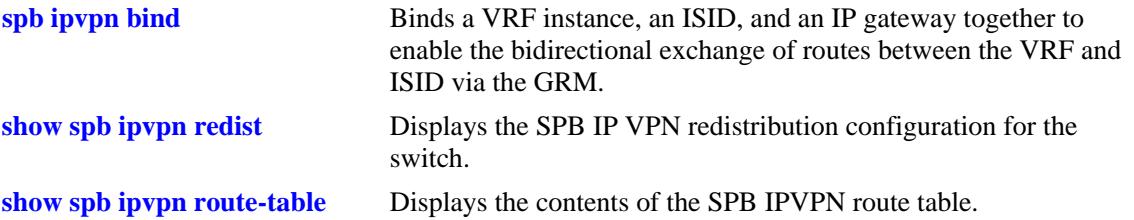

# **MIB Objects**

alcatelIND1SpbIPVPNBindTable

```
alcatelIND1SpbIPVPNBindTableEntryTopIx,
alcatelIND1SpbIPVPNBindVrfName,
alcatelIND1SpbIPVPNBindIsid,
alcatelIND1SpbIPVPNBindGateway
alcatelIND1SpbIPVPNBindImportRouteMap
alcatelIND1SpbIPVPNBindRowStatus
```
# <span id="page-519-0"></span>**show spb ipvpn redist**

Displays the SPB IPVPN redistribution configuration for the switch. This configuration controls the redistribution of IP VPN routes from ISID to ISID or from VRF to ISID.

**show spb ipvpn redist [vrf | [isid]** 

#### **Syntax Definitions**

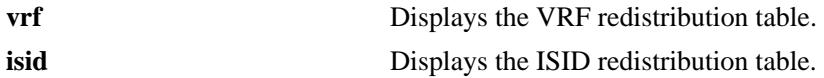

#### **Defaults**

By default, both the VRF and ISID redistribution tables are displayed.

#### **Platforms Supported**

OmniSwitch 9900, 6900, 6860, 6865

#### **Usage Guidelines**

- Use the **isid** parameter to display the contents of the ISID redistribution table (ISID to ISID).
- **•** Use the **vrf** parameter to display the contents of the VRF redistribution table (VRF to ISID).

#### **Examples**

```
-> show spb ipvpn redist
Legend: * indicates redist entry is active
SPB IPVPN Redist ISID Table:
  Source-ISID Destination-ISID Route-Map
----------------------+--------------------+--------------------
* 4001 4003
* 4003 4001
Total Redist ISID Entries: 2
Legend: * indicates redist entry is active
SPB IPVPN Redist VRF Table:
  Source-VRF Destination-ISID Route-Map
----------------------+--------------------+--------------------
Total Redist Vrf Entries: 0
-> show spb ip redist isid
Legend: * indicates redist entry is active
SPB IPVPN Redist ISID Table:
  Source-ISID Destination-ISID Route-Map
----------------------+--------------------+--------------------
* 4001 4003
* 4003 4001
Total Redist ISID Entries: 2
```

```
-> show spb ip redist vrf
Legend: * indicates redist entry is active
SPB IPVPN Redist VRF Table:
  Source-VRF Destination-ISID Route-Map
----------------------+--------------------+--------------------
Total Redist Vrf Entries: 0
```
#### *output definitions*

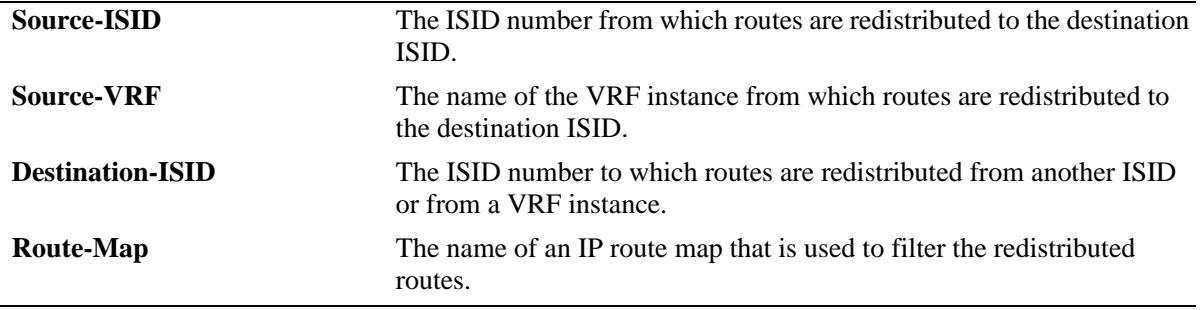

#### **Release History**

Release 7.3.2; command introduced. Release 8.4.1.R03; OmniSwitch 9900 support for SPB added.

#### **Related Commands**

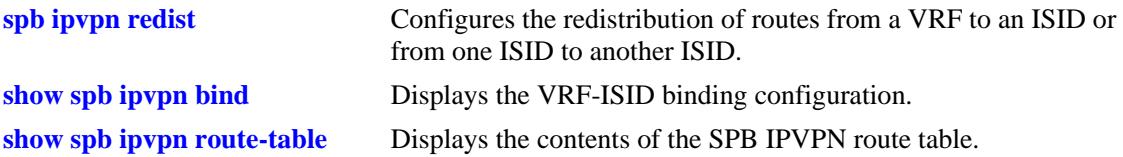

#### **MIB Objects**

```
alcatelIND1SpbIPVPNRedistIsidTable
```

```
alcatelIND1SpbIPVPNRedistIsidTableEntryTopIx
alcatelIND1SpbIPVPNRedistIsidSourceIsid
alcatelIND1SpbIPVPNRedistIsidDestIsid
alcatelIND1SpbIPVPNRedistIsidRouteMap
alcatelIND1SpbIPVPNRedistIsidRowStatus
```
alcatelIND1SpbIPVPNRedistVrfTable

alcatelIND1SpbIPVPNRedistVrfTableEntryTopIx alcatelIND1SpbIPVPNRedistVrfSourceVrf alcatelIND1SpbIPVPNRedistVrfDestIsid alcatelIND1SpbIPVPNRedistVrfRouteMap alcatelIND1SpbIPVPNRedistVrfRowStatus

# <span id="page-521-0"></span>**show spb ipvpn route-table**

Displays the contents of the SPB IPVPN route table.

**show spb ipvpn route-table [isid** *instance\_id***]** 

#### **Syntax Definitions**

*instance\_id* An ISID number.

#### **Defaults**

By default, all routes for all ISIDs are displayed.

#### **Platforms Supported**

OmniSwitch 9900, 6900, 6860, 6865

#### **Usage Guidelines**

Use the **isid** parameter to display information for specific ISID routes.

#### **Examples**

```
-> show spb ipvpn route-table
Legend: * indicates IPVPN route has matching locally configured ISID
SPB IPVPN Route Table:
```
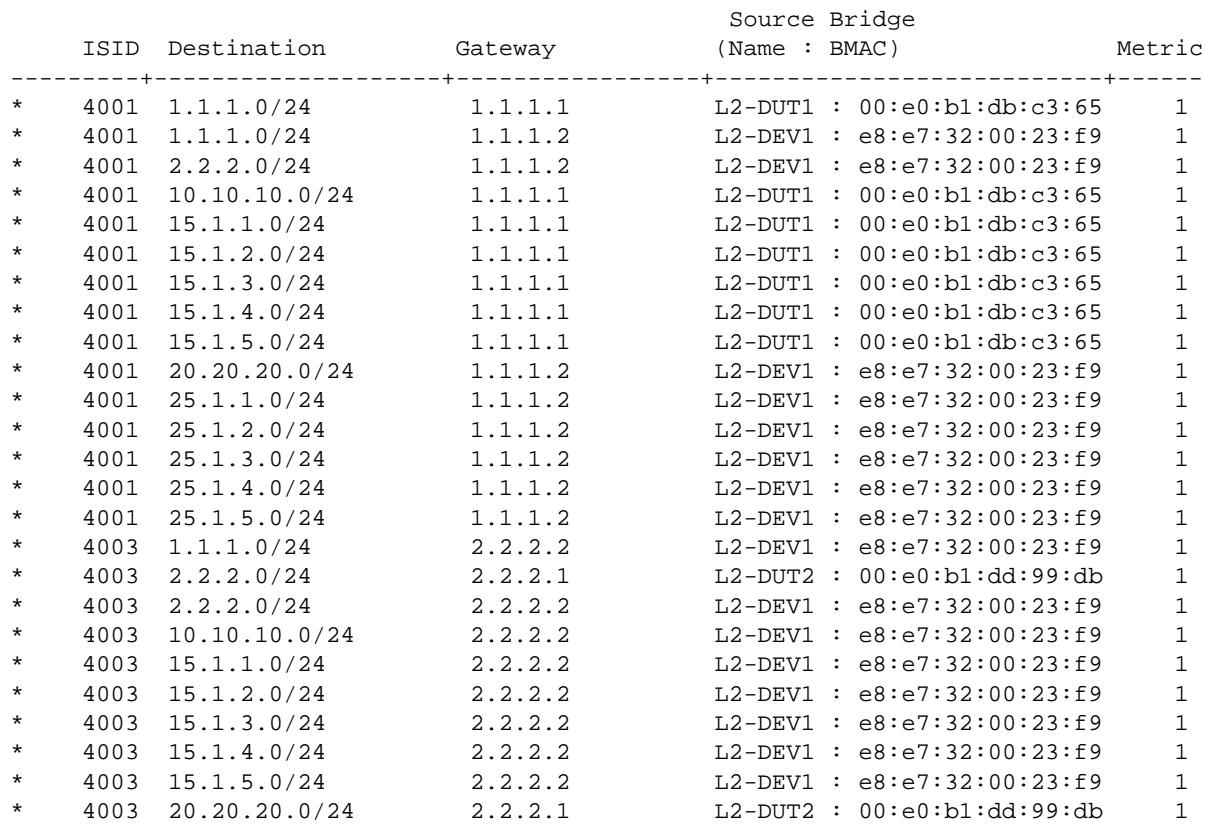

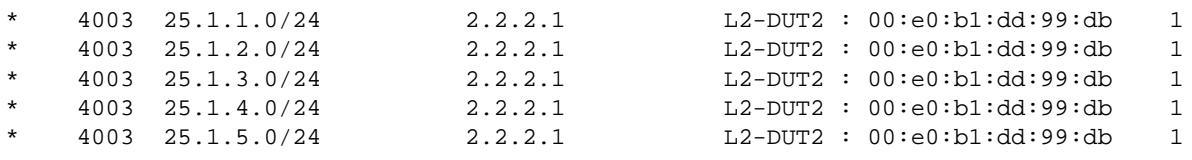

Routes: 30

#### *output definitions*

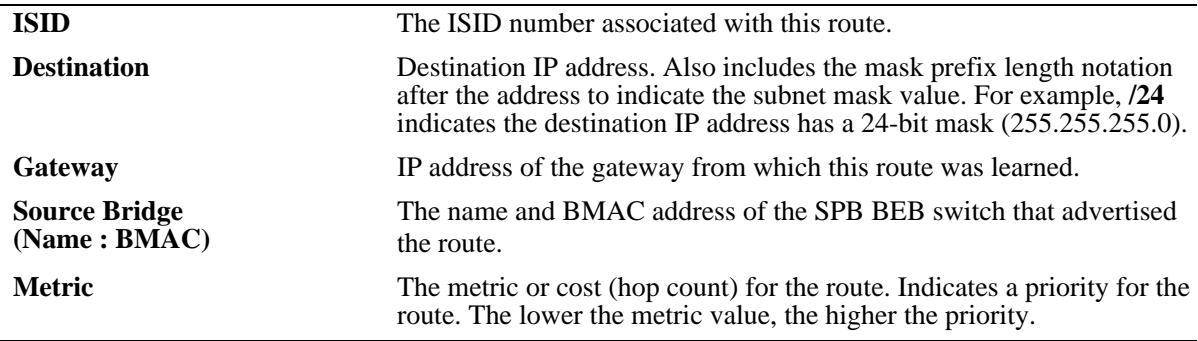

## **Release History**

Release 7.3.2; command introduced. Release 8.4.1.R03; OmniSwitch 9900 support for SPB added.

#### **Related Commands**

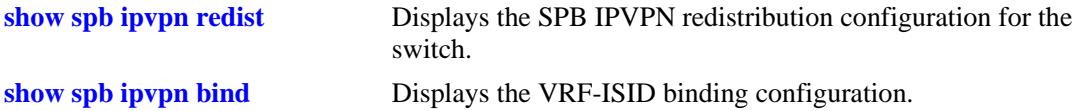

## **MIB Objects**

alcatelIND1SpbIPVPNRouteTable

alcatelIND1SpbIPVPNRouteTableEntryTopIx

```
alcatelIND1SpbIPVPNRouteIsid
```
alcatelIND1SpbIPVPNRoutePrefix

alcatelIND1SpbIPVPNRoutePrefixLen

alcatelIND1SpbIPVPNRouteGateway

alcatelIND1SpbIPVPNRouteNodeName

alcatelIND1SpbIPVPNRouteMetric

# <span id="page-523-0"></span>**spb isis admin-state**

Enables or disables the administrative status of ISIS-SPB instance for the switch.

**spb isis admin-state {enable | disable}**

#### **Syntax Definitions**

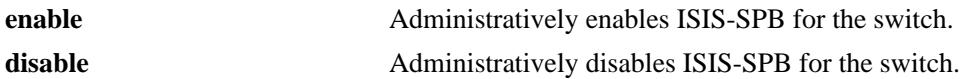

#### **Defaults**

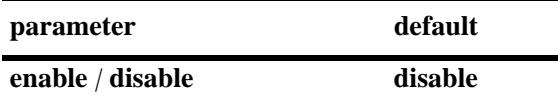

#### **Platforms Supported**

OmniSwitch 9900, 6900, 6860, 6865

#### **Usage Guidelines**

When the ISIS-SPB status is disabled, the configuration settings and related statistics of the protocol remain unaffected.

#### **Examples**

-> spb isis admin-state enable -> spb isis admin-state disable

#### **Release History**

Release 7.3.1; command was introduced. Release 8.4.1.R03; OmniSwitch 9900 support for SPB added.

#### **Related Commands**

**[show spb isis info](#page-537-0)** Displays status and configuration information for the SPB instance.

#### **MIB Objects**

alcatelIND1IsisSpbSys alcatelIND1IsisSpbSysAdminState

# <span id="page-524-0"></span>**spb isis area-address**

Configures the area address for the ISIS-SPB instance.

**spb isis area-address** *area\_address*

#### **Syntax Definitions**

*area\_address* A 3-byte integer that specifies the ISIS-SPB area address to join.

#### **Defaults**

By default, the area address is set to 0.0.0. for ISIS-SPB.

#### **Platforms Supported**

OmniSwitch 9900, 6900, 6860, 6865

#### **Usage Guidelines**

- **•** The area address is entered in decimal format with this command but is converted and sent out as a hex value on the wire. For example, if the decimal value entered is "73.00.00", then the hex value actually sent out on the wire is "49.00.00".
- **•** The default setting of 0.0.0 is the area address typically used for ISIS-SPB.
- Changing the area address with this command is allowed, but make sure to configure each bridge that will participate in the ISIS-SPB instance with the same area address value.
- **•** ISIS-SPB and ISIS-IP instances may co-exist on the same bridge.

#### **Examples**

```
-> spb isis area-address 1.1.1
-> spb isis area-address 0.0.0
```
#### **Release History**

Release 7.3.1; command was introduced. Release 8.4.1.R03; OmniSwitch 9900 support for SPB added.

#### **Related Commands**

**[show spb isis info](#page-537-0)** Displays status and configuration information for the SPB instance.

```
alcatelIND1IsisSpbSys
  alcatelIND1IsisSpbSysAreaAddress
```
# <span id="page-525-0"></span>**spb isis source-id**

Configures the shortest path (SP) source identifier value for the SPB bridge. This value identifies the source of multicast frames and is relevant only in multicast tandem replication mode.

**spb isis source- id {***source\_id* **| auto}**

#### **Syntax Definitions**

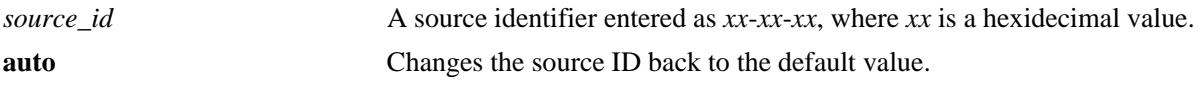

## **Defaults**

By default, the last three least significant bytes of the system ID is used for the source ID.

# **Platforms Supported**

OmniSwitch 9900, 6900, 6860, 6865

# **Usage Guidelines**

The source ID is the high order 3 bytes for the Group Address DA for the SPB bridge. Note that only 20 bits are used; the top 4 bits are not used.

# **Examples**

-> spb isis source-id 00-2a-1d -> spb isis source-id 07-0b-d3 -> spb isis source-id auto

# **Release History**

Release 7.3.1; command introduced. Release 8.4.1.R03; OmniSwitch 9900 support for SPB added.

# **Related Commands**

**[show spb isis info](#page-537-0)** Displays status and configuration information for the SPB instance.

```
alcatelIND1IsisSpbSys
  alcatelIND1IsisSpbmSysSPSourceId
```
# <span id="page-526-0"></span>**spb isis control-address**

Changes the ISIS-SPB control MAC address, which is used as the destination address for ISIS-SPB control packets.

**spb isis control-address {alll1 | alll2 | allis}**

#### **Syntax Definitions**

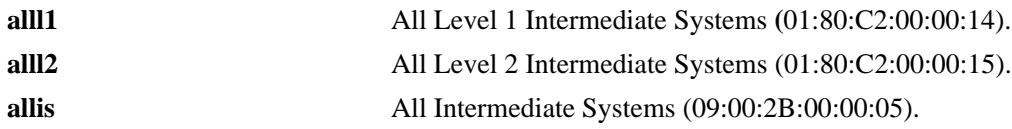

## **Defaults**

By default, the control MAC address is set to AllL1.

## **Platforms Supported**

OmniSwitch 9900, 6900, 6860, 6865

## **Usage Guidelines**

Changing the ISIS-SPB control MAC address on the OmniSwitch can enhance interoperability with thirdparty ISIS-SPB devices.

#### **Examples**

-> spb isis control-address alll1 -> spb isis control-address alll2 -> spb isis control-address allis

# **Release History**

Release 7.3.2; command introduced. Release 8.4.1.R03; OmniSwitch 9900 support for SPB added.

# **Related Commands**

**[show spb isis info](#page-537-0)** Displays the status and configuration information for the SPB instance.

```
alcatelIND1IsisSpbSys
  alcatelIND1IsisSpbSysControlAddr
```
# <span id="page-527-0"></span>**spb isis spf-wait**

Configures the time intervals between the first, second, and subsequent ISIS-SPB shortest path first (SPF) calculations.

**spb isis spf-wait [initial-wait** *milliseconds* **| second-wait** *milliseconds***| max-wait** *milliseconds***]** 

#### **Syntax Definitions**

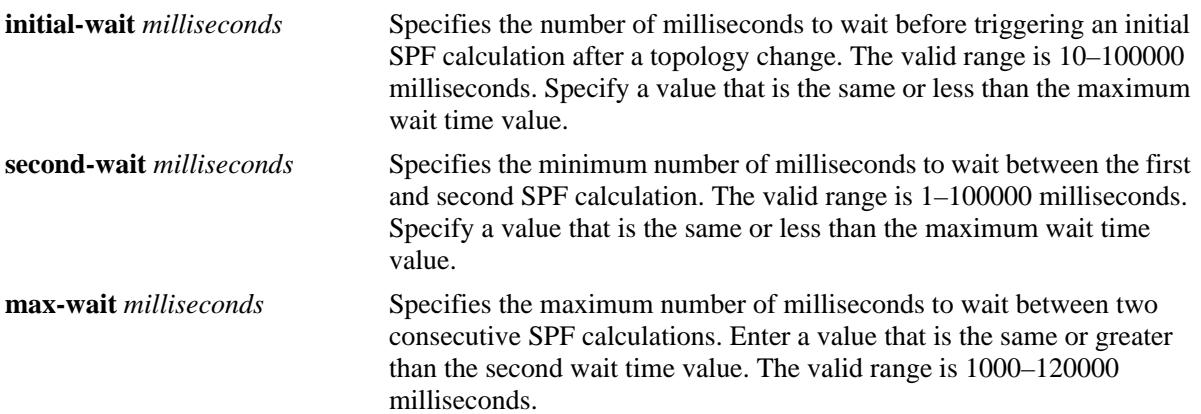

## **Defaults**

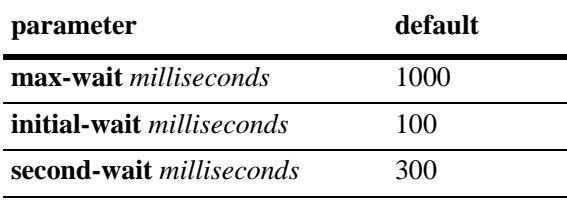

# **Platforms Supported**

OmniSwitch 9900, 6900, 6860, 6865

# **Usage Guidelines**

- **•** To reset all three of the SPF wait time intervals back to their default values, use the **spb isis spf-wait** command without specifying any parameters.
- Subsequent SPF calculations, if required, are generated at exponentially increasing intervals of the SPF **second-wait** parameter value until the **maximum-wait** parameter value is reached. For example, if the second-wait interval value is set to 1000 milliseconds, then the next SPF calculation is triggered after 2000 milliseconds and the next SPF calculation after that is triggered at 4000 milliseconds, and so on, until the maximum-wait interval value is reached.
- When the maximum interval value is reached, the SPF wait interval will stay at the maximum value until there are no more SPF calculations scheduled during that interval. After a full interval without any SPF calculations, the SPF wait interval will reset back to the **initial-wait** parameter interval value.

#### **Examples**

```
-> spb isis spf-wait max-wait 2500 initial-wait 1000 second-wait 1500
-> spb isis spf-wait max-wait 5000
-> spb isis spf-wait initial-wait 1000
-> spb isis spf-wait second-wait 2000
-> spb isis spf-wait
```
#### **Release History**

Release 7.3.1; command was introduced. Release 8.4.1.R03; OmniSwitch 9900 support for SPB added.

#### **Related Commands**

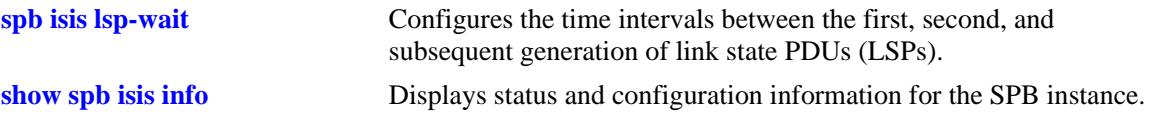

#### **MIB Objects**

alcatelIND1IsisSpbProtocolConfig

```
alcatelIND1IsisSpbProtocolSpfMaxWait
alcatelIND1IsisSpbProtocolSpfInitialWait
alcatelIND1IsisSpbProtocolSpfSecondWait
```
# <span id="page-529-0"></span>**spb isis lsp-wait**

Configures the time intervals between the first, second and subsequently generated link state PDU (LSP).

**spb isis lsp-wait {max-wait** *milliseconds* **| initial-wait** *milliseconds***| second-wait** *milliseconds***}**

#### **Syntax Definitions**

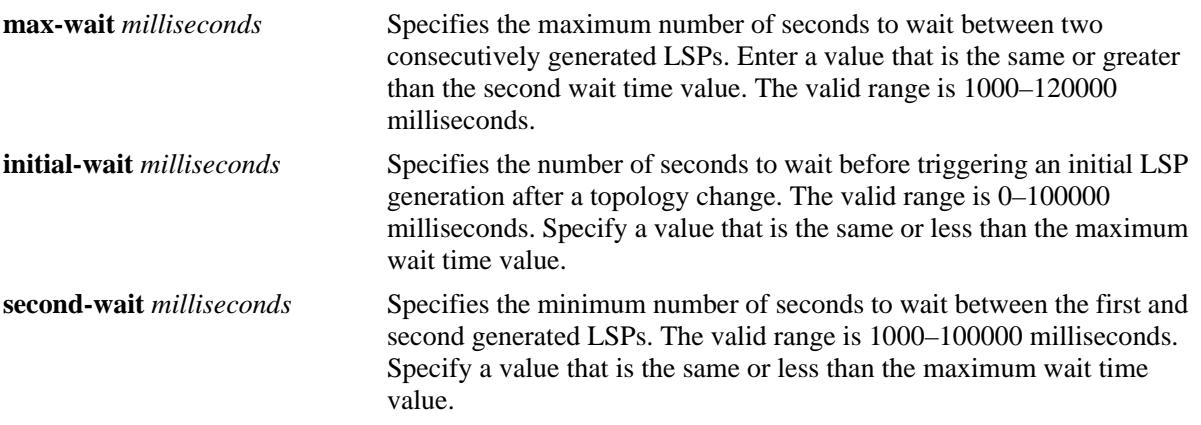

#### **Defaults**

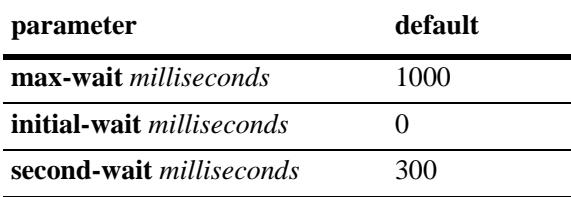

# **Platforms Supported**

OmniSwitch 9900, 6900, 6860, 6865

# **Usage Guidelines**

- **•** To reset all three of the LSP wait time intervals back to their default values, use the **spb isis lsp-wait** command without specifying any parameters.
- Subsequent LSP, if required, are generated at exponentially increasing intervals of the LSP **secondwait** parameter value until the **maximum-wait** parameter value is reached. For example, if the secondwait interval value is set to 10 seconds, then the next LSP is generation is triggered after 20 seconds and the next LSP generated after that is triggered at 40 seconds, and so on, until the maximum-wait interval value is reached.
- When the maximum interval value is reached, the LSP wait interval will stay at the maximum value until there are no more LSP generations during that interval. After a full interval without any LSP generations, the LSP wait interval will reset back to the **initial-wait** parameter interval value.

#### **Examples**

```
-> spb isis lsp-wait max-wait 2000 initial-wait 1000 second-wait 1500
-> spb isis lsp-wait max-wait 5000
-> spb isis lsp-wait initial-wait 2500
-> spb isis lsp-wait second-wait 3000
-> spb isis lsp-wait
```
#### **Release History**

Release 7.3.1; command was introduced. Release 8.4.1.R03; OmniSwitch 9900 support for SPB added.

#### **Related Commands**

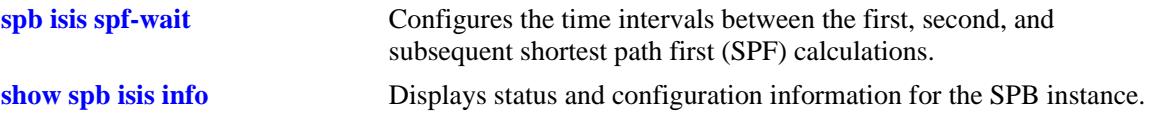

#### **MIB Objects**

alcatelIND1IsisSpbProtocolConfig

```
alcatelIND1IsisSpbProtocolLspMaxWait
alcatelIND1IsisSpbProtocolLspInitialWait
alcatelIND1IsisSpbProtocolLspSecondWait
```
# <span id="page-531-0"></span>**spb isis overload**

Configures the LSP database overload state for the local ISIS-SPB switch and optionally specifies the amount of time the switch remains in this state. When the overload state is enabled, the switch signals to other ISIS-SPB switches that it is not able to accept transit traffic.

**spb isis overload [timeout** *seconds***]**

**no spb isis overload**

#### **Syntax Definitions**

*seconds* Specifies the timeout interval, in seconds. The valid range is 60–1800.

#### **Defaults**

By default, the IS-IS overload state is disabled.

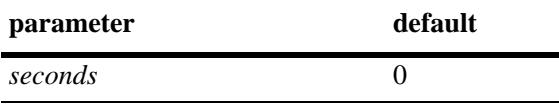

## **Platforms Supported**

OmniSwitch 9900, 6900, 6860, 6865

#### **Usage Guidelines**

- **•** Use the **no** form of this command to make the router exit the overload state.
- If the time period is not specified, the router remains in the overload state for an infinite period.
- **•** During normal operation, the router may be forced to enter an overload state due to a lack of resources. When in the overload state, the router is used only if the destination route is directly reachable by the router (for example, it will not be used for other transit traffic).
- This command can be used when the router is overloaded or before executing a shutdown command to divert traffic around the router.

#### **Examples**

```
-> spb isis overload timeout 70
-> no spb isis overload
```
#### **Release History**

Release 7.3.1; command was introduced. Release 8.4.1.R03; OmniSwitch 9900 support for SPB added.

# **Related Commands**

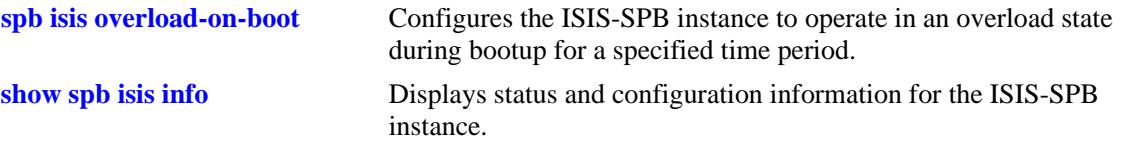

# **MIB Objects**

alcatelIND1IsisSpbSysSetOverload alcatelIND1IsisSpbSysOverloadTimeout alcatelIND1IsisSpbSysOverloadStatus

# <span id="page-533-0"></span>**spb isis overload-on-boot**

Configures the ISIS-SPB switch to operate in the overload state after a system bootup for the specified amount of time.

**spb isis overload-on-boot [timeout** *seconds***]**

**no spb isis overload-on-boot**

#### **Syntax Definitions**

seconds Specifies the timeout interval, in seconds. The valid range is 60–1800.

#### **Defaults**

By default, the ISIS-SPB switch will not operate in the overload state after a bootup.

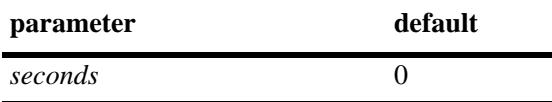

## **Platforms Supported**

OmniSwitch 9900, 6900, 6860, 6865

## **Usage Guidelines**

- Use the **no** form of this command to prevent the switch from entering the overload state after bootup.
- An ISIS-SPB switch operating in the overload state is used only if there is no alternate path to reach the destination.
- This command configures the switch to operate in the overload state after a bootup and until the timeout value expires or the **no** form of this command is used.
- **•** The **no spb isis overload** command does not influence the overload-on-boot function.

#### **Examples**

```
-> spb isis overload-on-boot timeout 80
-> no spb isis overload-on-boot
```
# **Release History**

Release 7.3.1; command was introduced. Release 8.4.1.R03; OmniSwitch 9900 support for SPB added.

# **Related Commands**

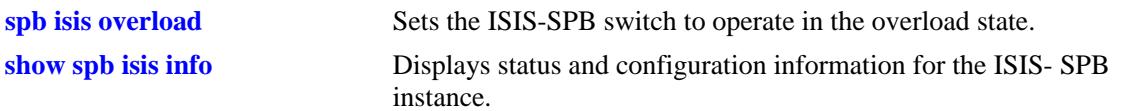

# **MIB Objects**

vRtrIsisTable

alcatelIND1IsisSpbSysOverloadOnBoot alcatelIND1IsisSpbSysOverloadOnBootTimeout alcatelIND1IsisSpbSysOverloadStatus

# <span id="page-535-0"></span>**spb isis graceful-restart**

Configures graceful restart of the bridge. It allows ISIS-SPB to reconverge faster, minimizing service interruption.

**spb isis graceful-restart**

**no spb isis graceful-restart**

#### **Syntax Definitions**

N/A

#### **Defaults**

By default, the graceful restart functionality is enabled.

#### **Platforms Supported**

OmniSwitch 9900, 6900, 6860, 6865

#### **Usage Guidelines**

- **•** Use the **no** form of this command to disable graceful restart and remove the graceful restart configuration from the SPB bridge.
- When graceful restart is enabled, the bridge can either be a helper (which helps a neighbor router to restart) or a restarting router, or both.

#### **Examples**

```
-> spb isis graceful-restart
-> no spb isis graceful-restart
```
#### **Release History**

Release 7.3.1; command was introduced. Release 8.4.1.R03; OmniSwitch 9900 support for SPB added.

### **Related Commands**

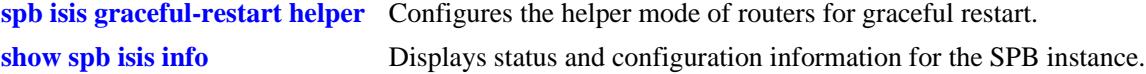

#### **MIB Objects**

alcatelIND1IsisSpbProtocolConfig

alcatelIND1IsisSpbProtocolGracefulRestart

# <span id="page-536-0"></span>**spb isis graceful-restart helper**

Administratively enables and disables the ISIS-SPB bridge to operate in the helper mode in response to a bridge performing a graceful restart.

**spb isis graceful-restart helper {enable | disable}**

#### **Syntax Definitions**

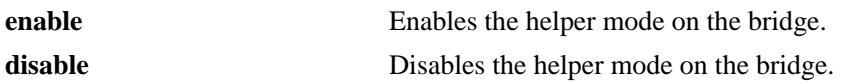

#### **Defaults**

N/A

## **Platforms Supported**

OmniSwitch 9900, 6900, 6860, 6865

## **Usage Guidelines**

When graceful restart is enabled, the helper mode is enabled by default.

# **Examples**

-> spb isis graceful-restart helper disable

# **Release History**

Release 7.3.1; command was introduced. Release 8.4.1.R03; OmniSwitch 9900 support for SPB added.

# **Related Commands**

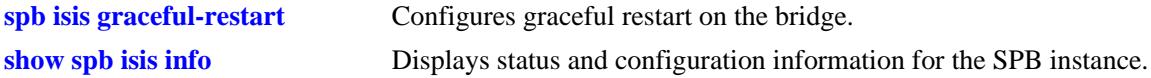

# **MIB Objects**

alcatelIND1IsisSpbProtocolConfig alcatelIND1IsisSpbProtocolGRHelperMode

# <span id="page-537-0"></span>**show spb isis info**

Displays the global ISIS-SPB status and configuration information for the SPB bridge.

**show spb isis info**

#### **Syntax Definitions**

N/A

# **Defaults**

N/A

# **Platforms Supported**

OmniSwitch 9900, 6900, 6860, 6865

## **Usage Guidelines**

N/A

## **Examples**

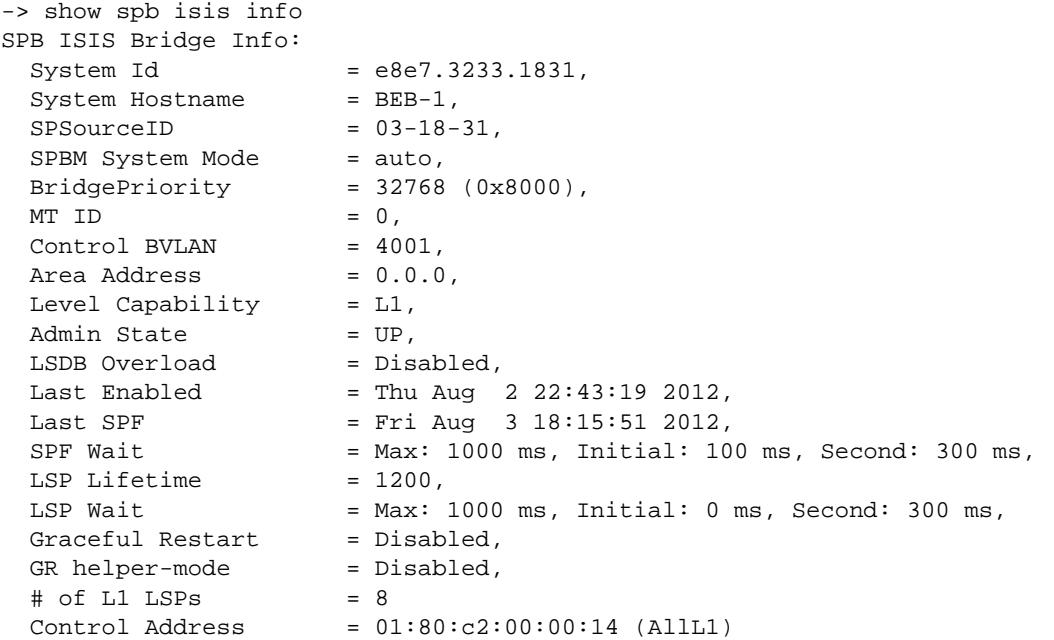

#### *output definitions*

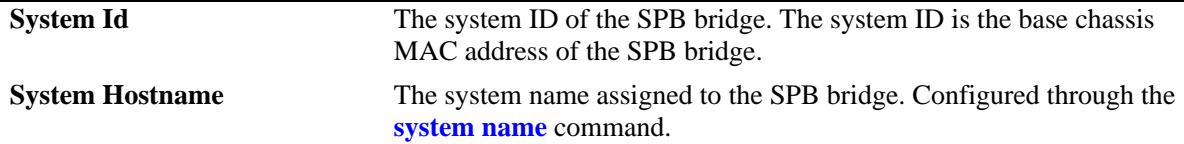

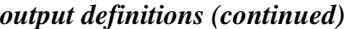

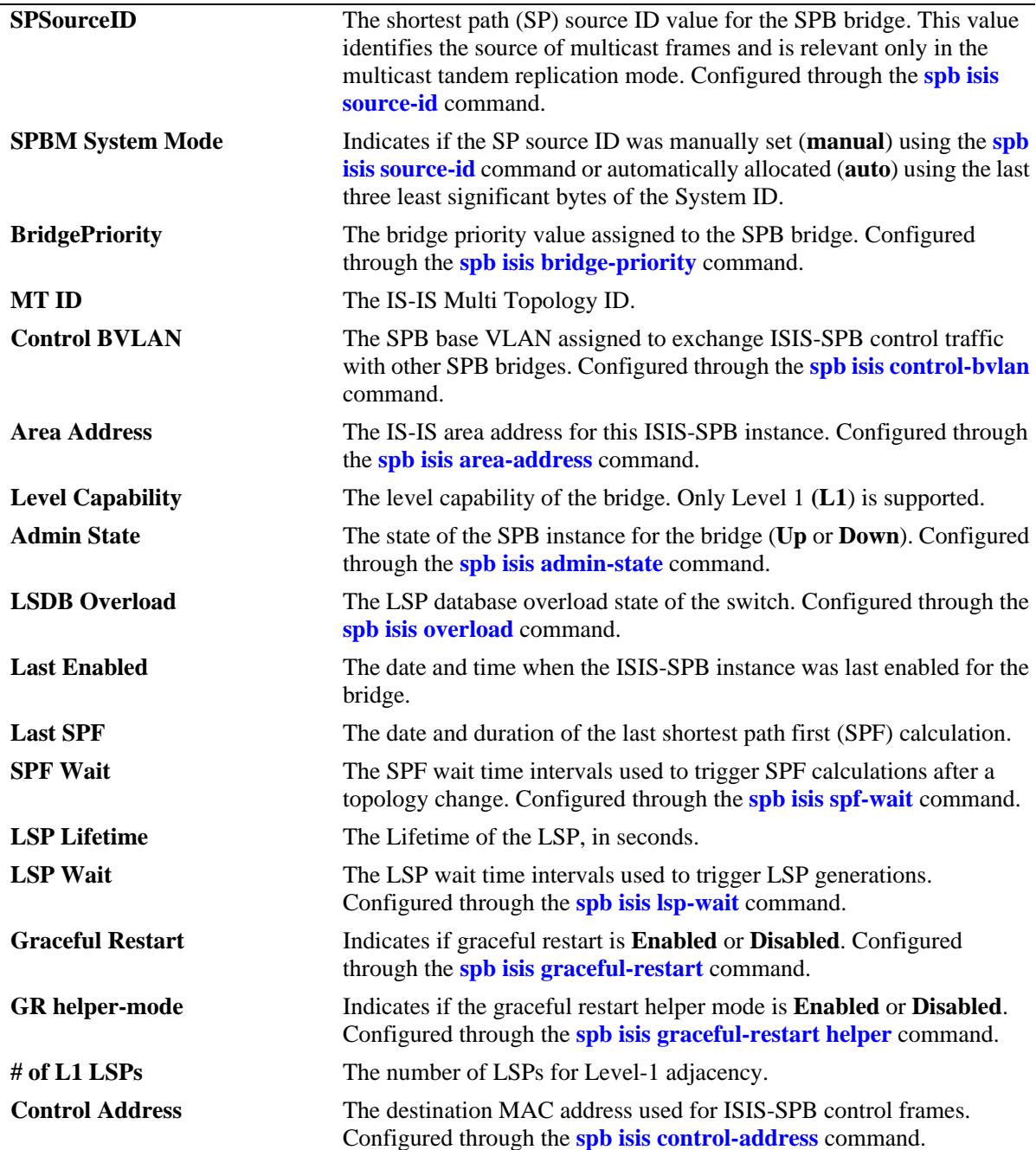

# **Release History**

Release 7.3.1; command was introduced. Release 7.3.2; **Control Address** field added. Release 8.4.1.R03; OmniSwitch 9900 support for SPB added.

## **Related Commands**

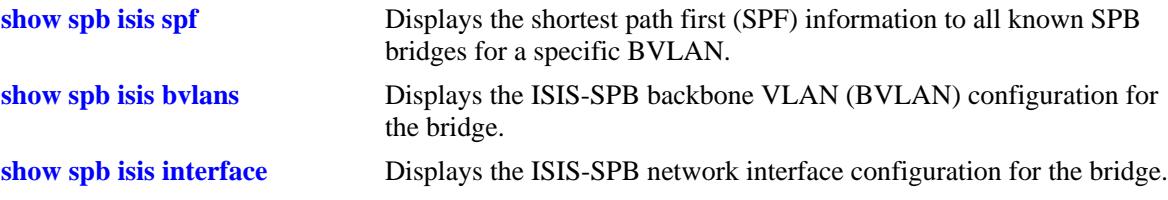

# **MIB Objects**

alcatelIND1IsisSpbSys

```
alcatelIND1IsisSpbSysId
alcatelIND1IsisSpbSysName
alcatelIND1IsisSpbmSysSPSourceId
alcatelIND1IsisSpbmSysMode
alcatelIND1IsisSpbSysBridgePriority
alcatelIND1IsisSpbSysControlBvlan
alcatelIND1IsisSpbSysAreaAddress
alcatelIND1IsisSpbSysAdminState
alcatelIND1IsisSpbProtocolSpfMaxWait
alcatelIND1IsisSpbProtocolSpfInitialWait
alcatelIND1IsisSpbProtocolSpfSecondWait
alcatelIND1IsisSpbProtocolLspMaxWait
alcatelIND1IsisSpbProtocolLspInitialWait
alcatelIND1IsisSpbProtocolLspSecondWait
alcatelIND1IsisSpbProtocolGracefulRestart
alcatelIND1IsisSpbProtocolGRHelperMode
alcatelIND1IsisSpbSysControlAddr
```
# <span id="page-540-0"></span>**show spb isis bvlans**

Displays the ISIS-SPB backbone VLAN (BVLAN) configuration for the bridge.

**show spb isis nodes**

#### **Syntax Definitions**

N/A

#### **Defaults**

N/A

#### **Platforms Supported**

OmniSwitch 9900, 6900, 6860, 6865

#### **Usage Guidelines**

This command also displays the equal cost tree (ECT) algorithm that is assigned to each BVLAN.

#### **Examples**

```
-> show spb isis bvlans
SPB ISIS BVLANS:
                        Services Num Tandem Root Bridge
BVLAN ECT-algorithm In Use mapped ISIDS Multicast (Name : MAC Address)
-------+-------------+-------+--------+-----+----------+---------------------
  501 00-80-c2-01 NO NO 0 GMODE BRIDGE-3:00:d1:95:00:30:02
  502 00-80-c2-02 NO NO 0 SGMODE
  503 00-80-c2-03 YES NO 4 SGMODE
  504 00-80-c2-04 YES NO 4 SGMODE
```
BVLANs: 4

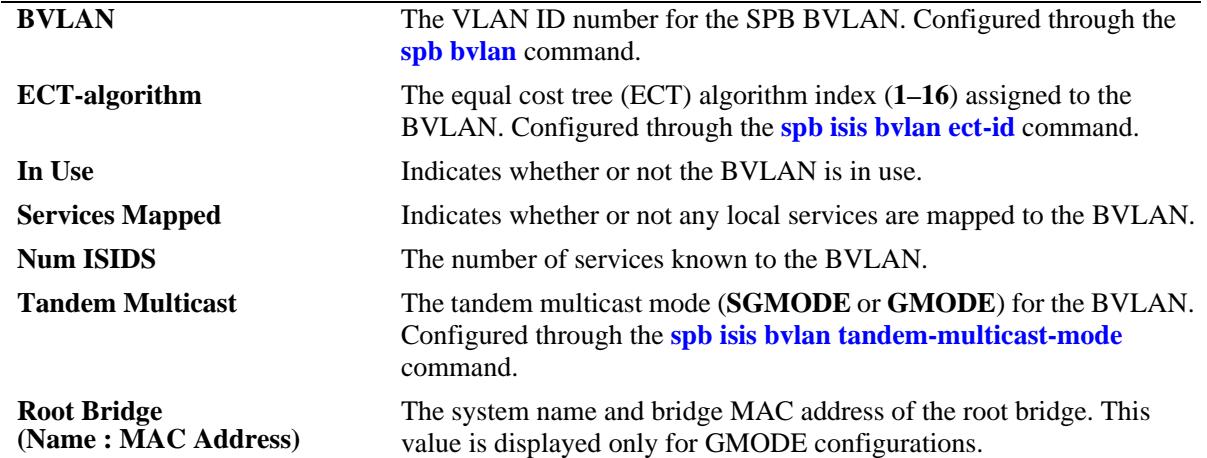

*output definitions*

## **Release History**

Release 7.3.1; command was introduced. Release 8.4.1.R03; OmniSwitch 9900 support for SPB added.

#### **Related Commands**

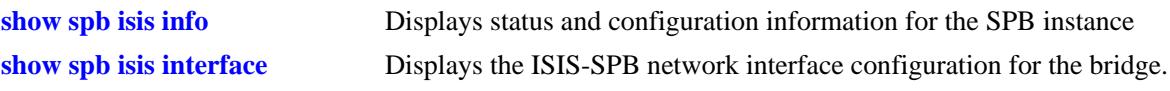

# **MIB Objects**

# <span id="page-542-0"></span>**show spb isis interface**

Displays the ISIS-SPB network interface configuration for the switch.

**show spb isis interface**

#### **Syntax Definitions**

N/A

#### **Defaults**

N/A

#### **Platforms Supported**

OmniSwitch 9900, 6900, 6860, 6865

#### **Usage Guidelines**

- **•** This command also shows the operational and administrative status of the interface.
- **•** When an SPB interface is created, the interface is automatically assigned to each SPB BVLAN in the switch configuration.

#### **Examples**

```
-> show spb isis interface
SPB ISIS Interfaces:
```
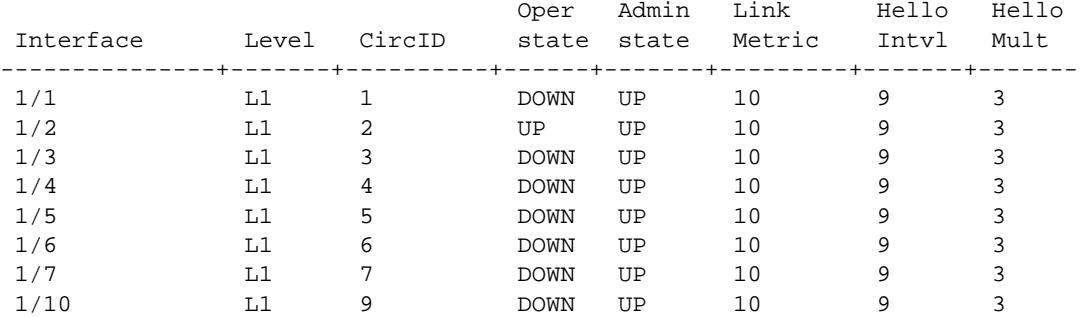

Interfaces : 8

#### *output definitions*

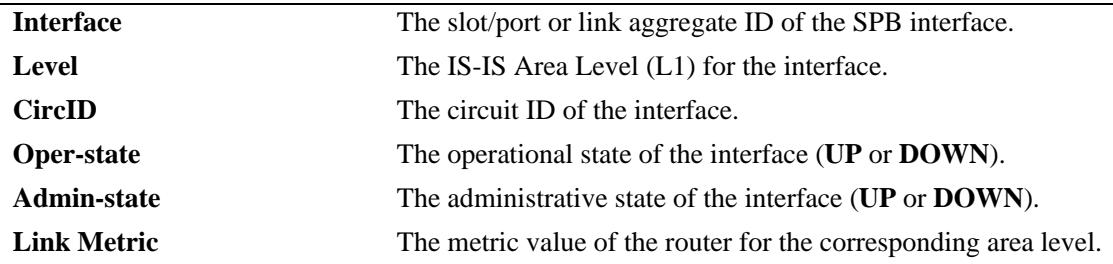

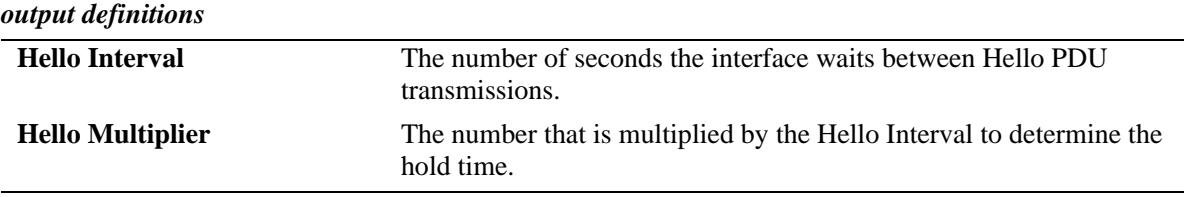

#### **Release History**

Release 7.3.1; command was introduced. Release 8.4.1.R03; OmniSwitch 9900 support for SPB added.

#### **Related Commands**

**[spb isis interface](#page-511-0)** Creates an ISIS-SPB network interface.

## **MIB Objects**

alcatelIND1IsisSpbAdjStaticTable

```
alcatelIND1IsisSpbAdjStaticEntryIfIndex
alcatelIND1IsisSpbAdjStaticEntryMetric
alcatelIND1IsisSpbAdjStaticEntryHelloInterval
alcatelIND1IsisSpbAdjStaticEntryHelloMultiplier
alcatelIND1IsisSpbAdjStaticEntryIfAdminState
```
# <span id="page-544-0"></span>**show spb isis adjacency**

Displays information about the ISIS-SPB adjacencies created for the SPB bridge.

**show ip isis adjacency [detail]**

#### **Syntax Definitions**

**detail** Displays additional information about the ISIS-SPB adjacencies.

#### **Defaults**

By default, a summary list of adjacency information is displayed.

#### **Platforms Supported**

OmniSwitch 9900, 6900, 6860, 6865

#### **Usage Guidelines**

N/A

#### **Examples**

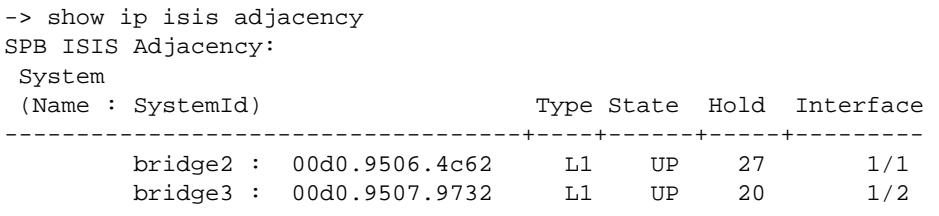

Adjacencies : 2

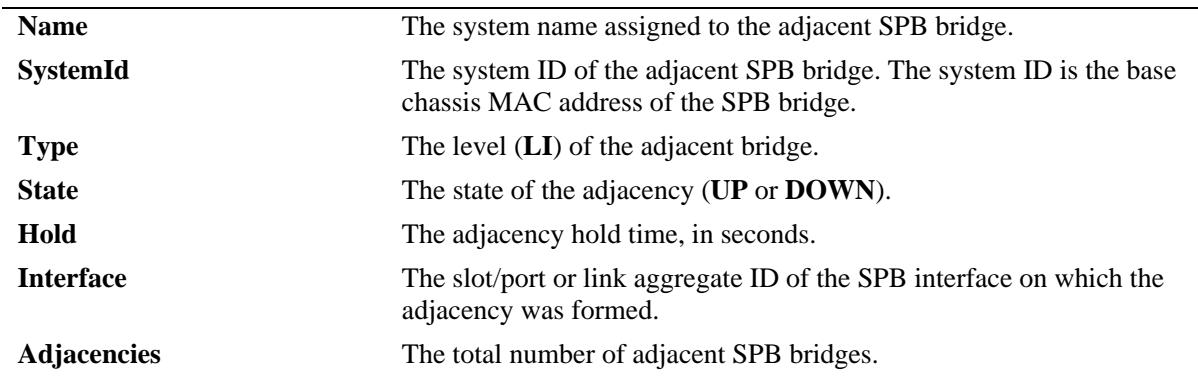

#### *output definitions*

```
-> show ip isis adjacency detail
SPB ISIS Adjacency detail:
   SystemID: 00d0.9506.4c62 : 
    B-MAC : 00:d0:95:06:4c:62 , Hostname : bridge2
    Interface : 1/1 , Up Time : Mon Sep 26 17:54:29 2011,
    State : UP , Priority : 0<br>Hold Time : 18 , Max Hold : 27 , ,
     Hold Time : 18 , Max Hold : 27 ,
     Adj Level : L1 , NLPIDs : SPB ,
    ExtLocalCktId(YES): 2,
    Restart Support : Disabled ,
    Restart Status : Not currently being helped,
     Restart Supressed : Disabled 
   SystemID: 00d0.9507.9732 : 
    B-MAC : 00:d0:95:07:97:32 , Hostname : bridge3
    Interface : 1/2 , Up Time : Mon Sep 26 17:54:29 2011,
    State : UP , Priority : 0<br>Hold Time : 21 , Max Hold : 27 , .
    Hold Time : 21 , Max Hold : 27 ,
    Adj Level : L1 , NLPIDs : SPB , ,
    ExtLocalCktId(YES): 2,
Restart Support : Disabled ,
Restart Status : Not currently being helped,
     Restart Supressed : Disabled
```
Adjacencies : 1

#### *output definitions*

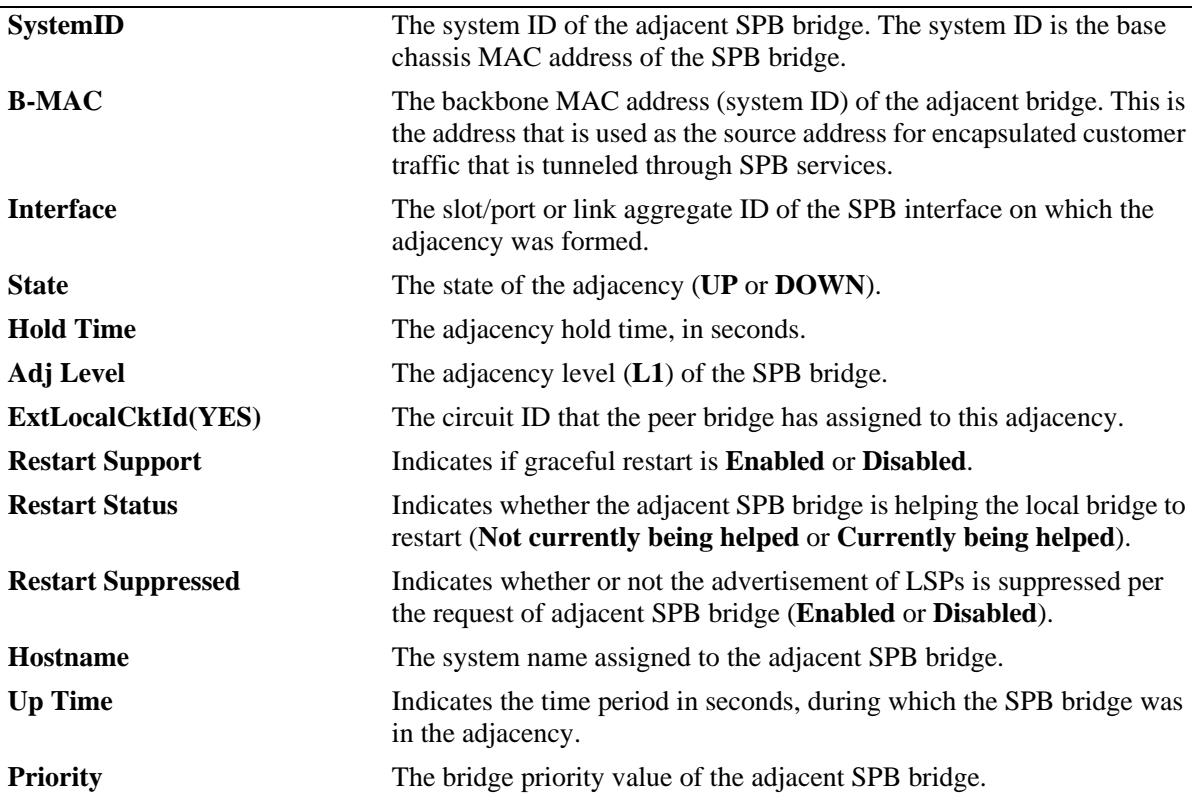

#### *output definitions*

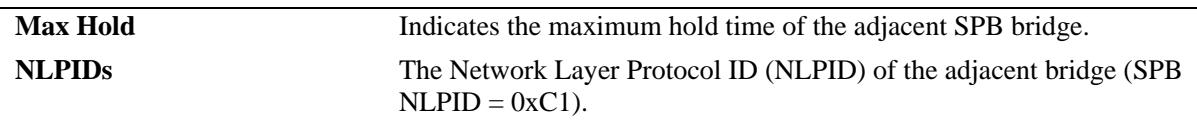

## **Release History**

Release 7.3.1; command was introduced. Release 8.4.1.R03; OmniSwitch 9900 support for SPB added.

#### **Related Commands**

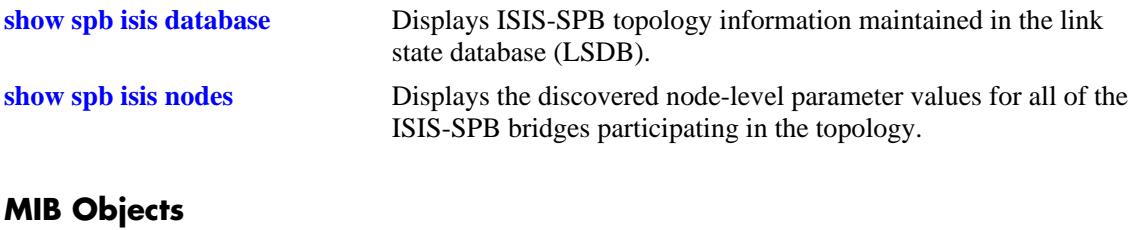

# <span id="page-547-0"></span>**show spb isis database**

Displays ISIS-SPB topology information maintained in the link state database (LSDB).

**show ip isis database [lsp-id** *lsp\_id***}]**

#### **Syntax Definitions**

*lsp\_id* The LSP ID.

#### **Defaults**

By default, the entire LSDB is displayed.

#### **Platforms Supported**

OmniSwitch 9900, 6900, 6860, 6865

#### **Usage Guidelines**

Use the *lsp-id* parameter with this command to view database information for a specific link state packet (LSP).

#### **Examples**

```
-> show spb isis database
     Legends : P = The Partition repair bit is set OV = The overload bit is set
               ATT = The Attach bit is set
               L1 = Specifies a Level 1 IS type
               L2 = Specifies a Level 2 IS type
      SPB ISIS LSP Database:
      LSP ID Sequence Checksum Lifetime Attributes
      ----------------------+-----------+----------+----------+------------
       00d1.9500.3002.00-00 0x000000a8 0x9bdc 862 L1
       00e0.b188.99be.00-00 0x0000009c 0xa719 762 L1
      Level-1 LSP count : 2
```
#### *output definitions*

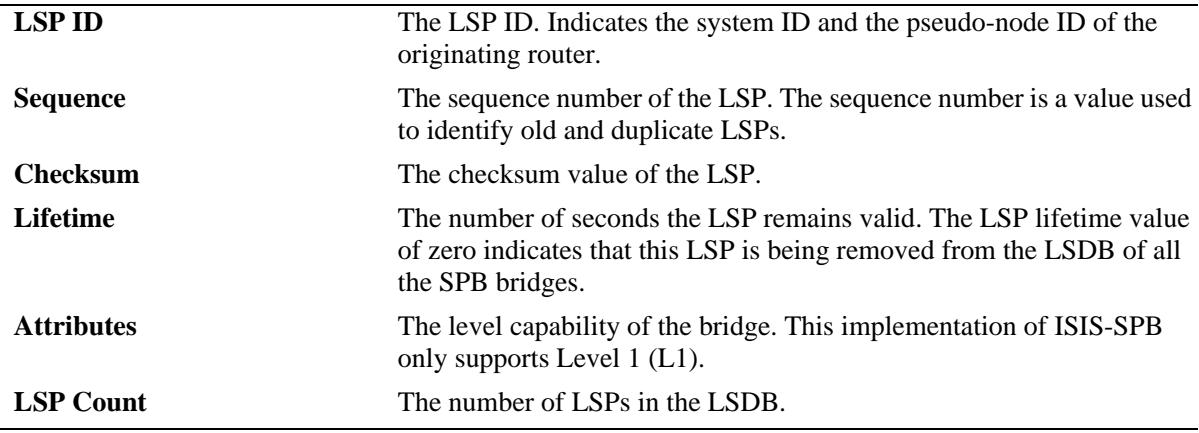

```
-> show spb isis database lsp-id 0000.bcb4.0001.00-00
Legends : P = The Partition repair bit is set OV = The overload bit is set
          ATT = The Attach bit is set
          L1 = Specifies a Level 1 IS type
          L2 = Specifies a Level 2 IS type
SPB ISIS LSP Database:
-------------------------------------------------------------------------------
LSP ID : 0000.bcb4.0001.00-00 Level : L1
Sequence : 0x00000068 Checksum : 0xf4f5 Lifetime : 1118
Version : 1 Pkt Type : 18 Pkt Ver : 1
Attributes : L1 Max Area : 3
SysID Len : 6 Used Len : 209 Alloc Len : 209
TLVs :
Area Addresses :
  Area Address : (01) 00
   Area Address : (03) 00.00.00
Supp Protocols :
   Protocols : SPB
IS-Hostname :
   Hostname : Ix-SPB-4
TE IS Neighbors :<br>Neighbor :
                 : 0000.beb4.0006 SPB Metric 10 Num of Ports 1 Port-Id 0x1
   Neighbor : e8e7.3233.199d SPB Metric 10 Num of Ports 1 Port-Id 0x1
MT Capability :
  MT-ID : 0x0SPB INSTANCE :
     CIST Root-ID: 0x0 0x0
     CIST Ext Root Path Cost: 0x00000000 Bridge Priority: 0x8003
     SPSourceID: 0x001055f2 (Auto) Number of Trees: 4
    [#1 ]ECT-algo:0x0080c201 baseVid:4001 spVid:0 usedByISID:1(I-SID) mode:1(SPBM)
     [#2 ]ECT-algo:0x0080c202 baseVid:4002 spVid:0 usedByISID:1(I-SID) mode:1(SPBM)
     [#3 ]ECT-algo:0x0080c203 baseVid:4003 spVid:0 usedByISID:1(I-SID) mode:1(SPBM)
     [#4 ]ECT-algo:0x0080c204 baseVid:4004 spVid:0 usedByISID:1(I-SID) mode:1(SPBM)
    SPB SVCID-UCAST-ADDR :
       B-MAC 00.00.bc.b4.00.01 Base-VID 4001
       [ISID# 1] 1000 (T=0/R=0)
    SPB SVCID-UCAST-ADDR :
       B-MAC 00.00.bc.b4.00.01 Base-VID 4002
       [ISID# 1] 1500 (T=0/R=0)
    SPB SVCID-UCAST-ADDR :
       B-MAC 00.00.bc.b4.00.01 Base-VID 4003
       [ISID# 1] 2000 (T=0/R=0)
    SPB SVCID-UCAST-ADDR :
       B-MAC 00.00.bc.b4.00.01 Base-VID 4004
       [ISID# 1] 2500 (T=0/R=0)
```
#### **Release History**

Release 7.3.1; command was introduced. Release 8.4.1.R03; OmniSwitch 9900 support for SPB added.

## **Related Commands**

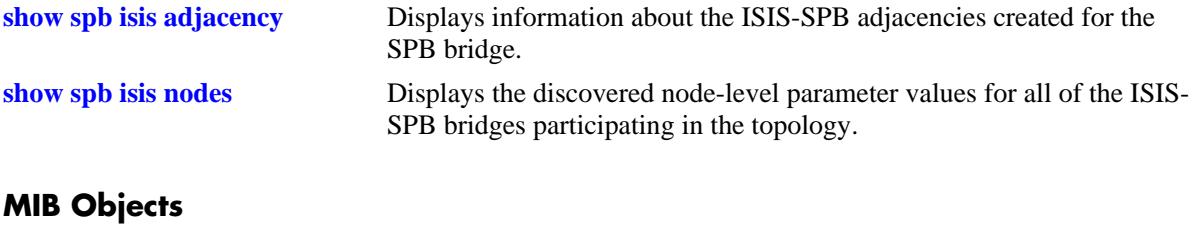

# <span id="page-550-0"></span>**show spb isis nodes**

Displays the discovered node-level parameter values for all of the ISIS-SPB switches participating in the topology.

**show spb isis nodes**

#### **Syntax Definitions**

N/A

#### **Defaults**

N/A

#### **Platforms Supported**

OmniSwitch 9900, 6900, 6860, 6865

#### **Usage Guidelines**

This command displays the system name, system ID, SPsource ID, and bridge priority parameter values for the bridges discovered within the ISIS-SPB topology.

#### **Examples**

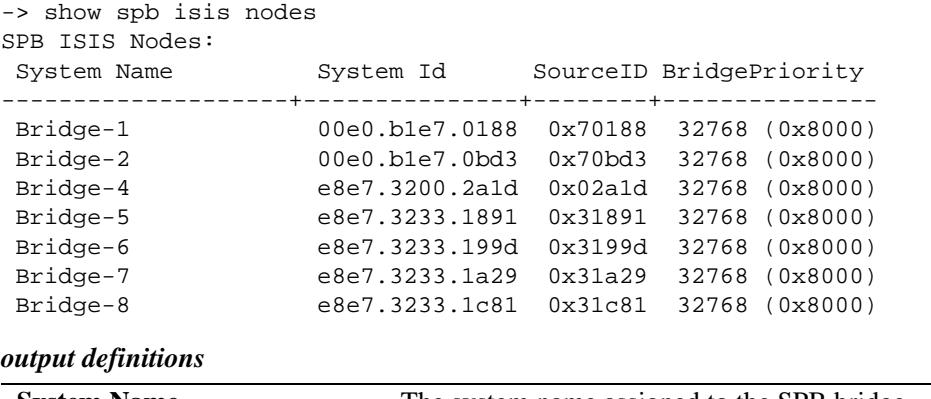

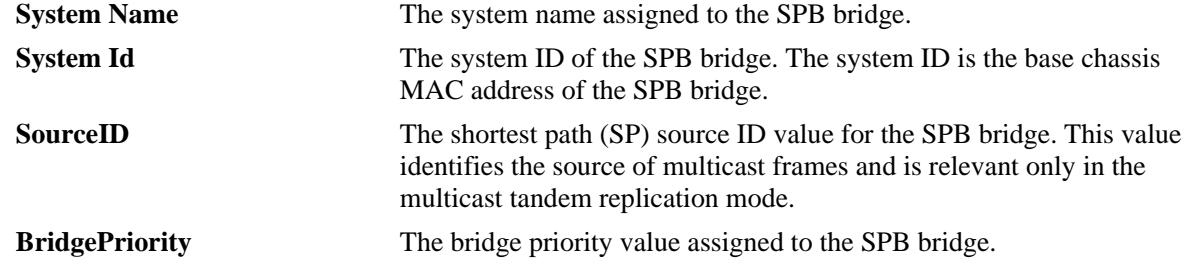

#### **Release History**

Release 7.3.1; command was introduced. Release 8.4.1.R03; OmniSwitch 9900 support for SPB added.

# **Related Commands**

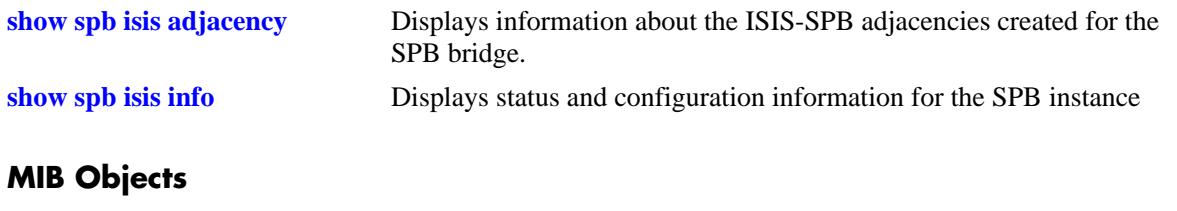

# **show spb isis unicast-table**

Displays the unicast forwarding information for the specified BVLANs. Use this command to verify unicast addresses were learned correctly on each SPB switch in the ISIS-SPB backbone topology.

**show spb isis unicast-table [bvlan** *bvlan\_id***]**

#### **Syntax Definitions**

*bvlan\_id* The VLAND ID of an existing BVLAN.

#### **Defaults**

By default, the forwarding information for all BVLANs in the SPB topology is displayed.

#### **Platforms Supported**

OmniSwitch 9900, 6900, 6860, 6865

#### **Usage Guidelines**

Use the **bvlan** *bvlan\_id* parameter to display information for a specific BVLAN.

#### **Examples**

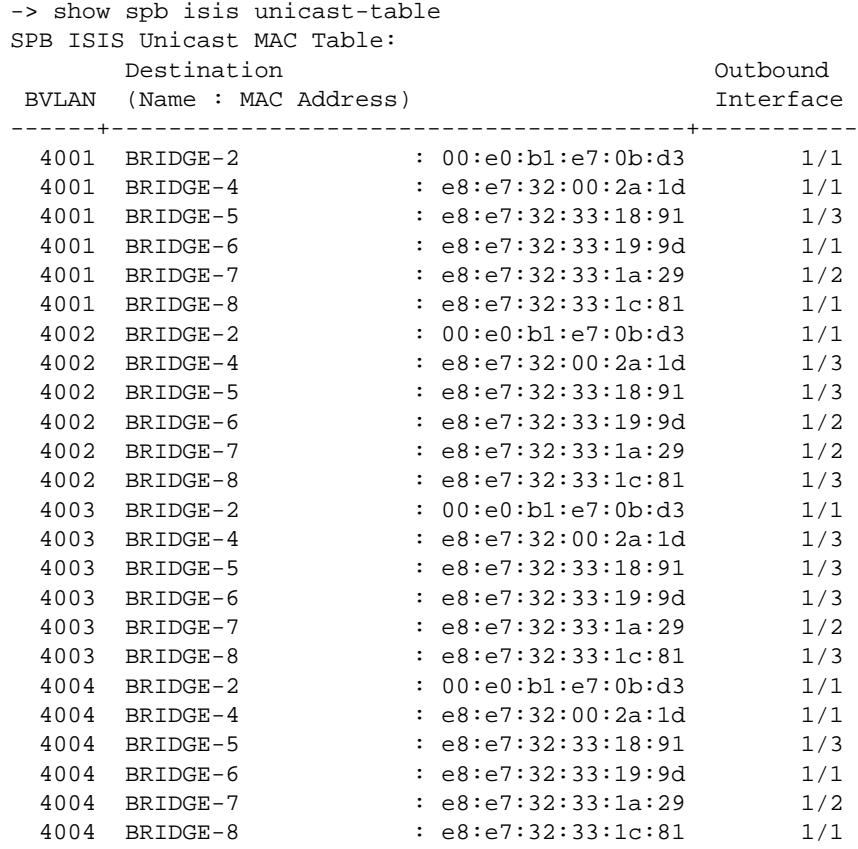

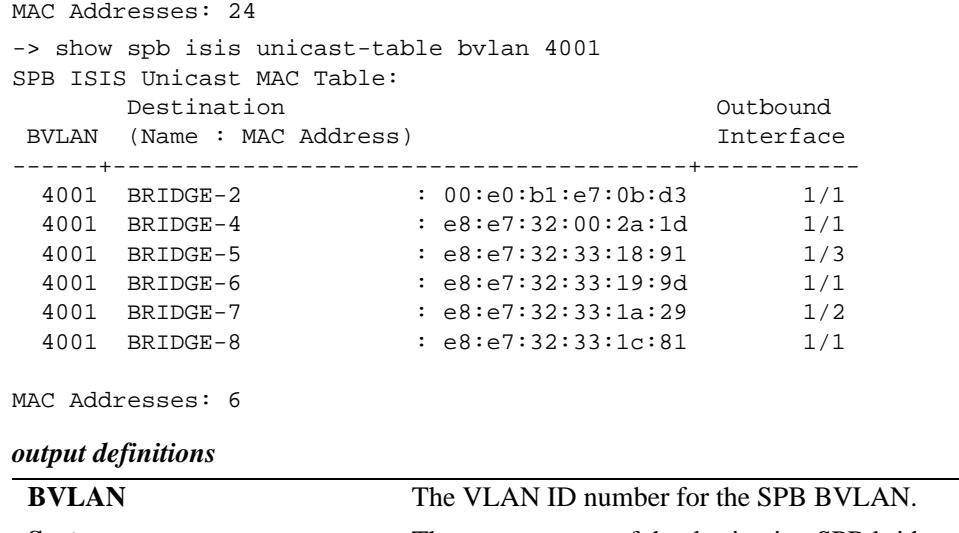

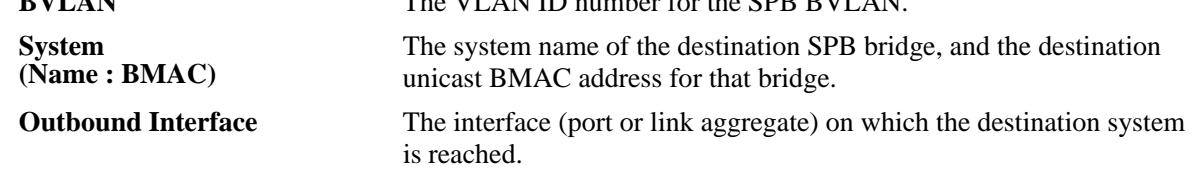

## **Release History**

Release 7.3.1; command was introduced. Release 8.4.1.R03; OmniSwitch 9900 support for SPB added.

#### **Related Commands**

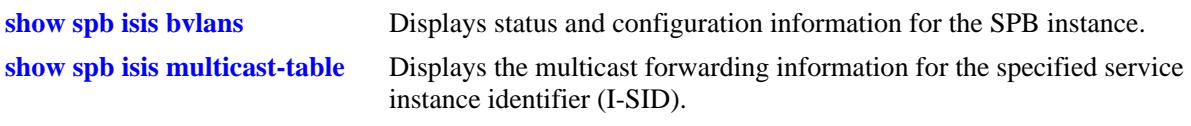

## **MIB Objects**

## **show spb isis services**

Displays the service instance identifier (I-SID) mapping for bridges participating in the SPB topology. This command provides a network-wide view of existing services to help verify that SPB services are correctly advertised and learned by ISIS-SPB.

**show spb isis services [isid** *instance\_id* **| bvlan** *bvlan\_id***]**

#### **Syntax Definitions**

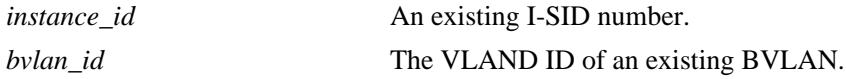

#### **Defaults**

By default, the mapping for all I-SIDs in the SPB topology is displayed.

#### **Platforms Supported**

OmniSwitch 9900, 6900, 6860, 6865

#### **Usage Guidelines**

- **•** Use the **isid** *instance\_id* number to display information for a specific service instance.
- **•** Use the **bvlan** *bvlan\_id* parameter to display information for a specific BVLAN.

#### **Examples**

```
-> show spb isis services
Legend: * indicates locally configured ISID
SPB ISIS Services Info:
                 System
  ISID BVLAN (Name : BMAC) MCAST(T/R)
------------+-------+----------------------------------------+-----------
* 1000 4001 BRIDGE-1 : 00:e0:b1:e7:01:88
* 1000 4001 BRIDGE-4 : e8:e7:32:00:2a:1d
* 1001 4001 BRIDGE-1 : 00:e0:b1:e7:01:88
* 1001 4001 BRIDGE-4 : e8:e7:32:00:2a:1d
    1002  4001  BRIDGE-1  : 00:e0:b1:e7:01:88<br>1002  4001  BRIDGE-4  : e8:e7:32:00:2a:1d
* 1002 4001 BRIDGE-4 : e8:e7:32:00:2a:1d
* 1003 4001 BRIDGE-1 : 00:e0:b1:e7:01:88
* 1003 4001 BRIDGE-4 : e8:e7:32:00:2a:1d
    * 1004 4001 BRIDGE-1 : 00:e0:b1:e7:01:88
* 1004 4001 BRIDGE-4 : e8:e7:32:00:2a:1d
* 1005 4001 BRIDGE-1 : 00:e0:b1:e7:01:88
* 1005 4001 BRIDGE-4 : e8:e7:32:00:2a:1d
    1006  4001  BRIDGE-1  : 00:e0:b1:e7:01:88
* 1006 4001 BRIDGE-4 : e8:e7:32:00:2a:1d
    1007  4001  BRIDGE-1  : 00:e0:b1:e7:01:88
    * 1007 4001 BRIDGE-4 : e8:e7:32:00:2a:1d
ISIDs: 16
```
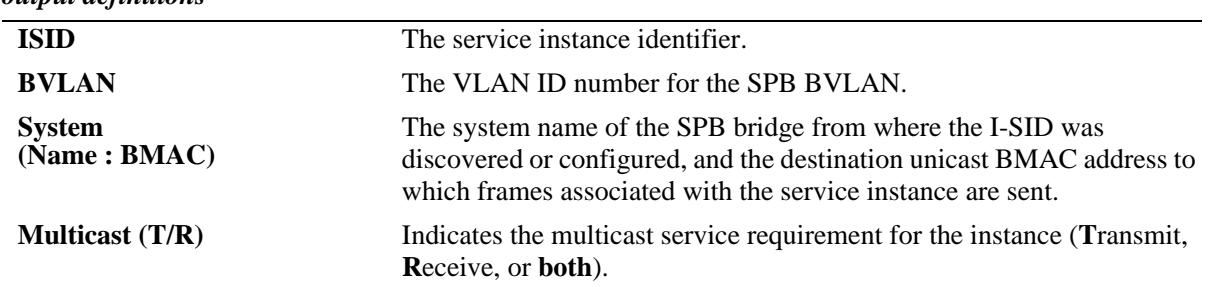

#### *output definitions*

## **Release History**

Release 7.3.1; command was introduced. Release 8.4.1.R03; OmniSwitch 9900 support for SPB added.

## **Related Commands**

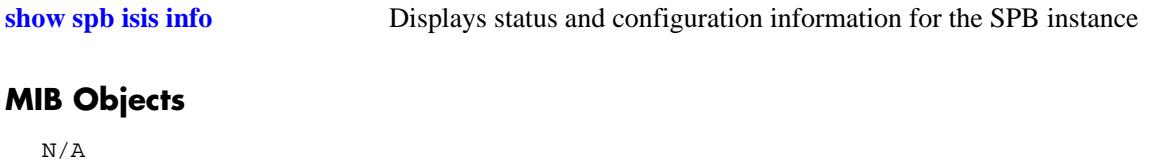

# <span id="page-556-0"></span>**show spb isis spf**

Displays the shortest path first (SPF) information to all known SPB bridges for a specific BVLAN.

**show spb isis spf bvlan** *bvlan\_id* **[bmac** *mac\_address***]**

#### **Syntax Definitions**

*bvlan\_id* The VLAND ID of an existing BVLAN. *mac\_address* An SPB bridge BMAC address.

#### **Defaults**

By default, the SPF information for all known BMAC addresses for the specified BVLAN.

#### **Platforms Supported**

OmniSwitch 9900, 6900, 6860, 6865

#### **Usage Guidelines**

Use the **bmac** *mac\_address* parameter to display information for a specific SPB bridge.

#### **Examples**

```
-> show spb isis spf bvlan 4001
SPB ISIS Path Table:
Destination Outbound Next Hop SPB Num
                          Interface (Name : BMAC) Metric Hops
-----------------------------+---------+-----------------------------+------+------
BRIDGE-1 : 00:e0:b1:e7:01:88 1/3 BRIDGE-2 : 00:e0:b1:e7:0b:d3 20 2
BRIDGE-2 : 00:e0:b1:e7:0b:d3 1/3 BRIDGE-2 : 00:e0:b1:e7:0b:d3 10 1
BRIDGE-4 : e8:e7:32:00:2a:1d 1/2 BRIDGE-4 : e8:e7:32:00:2a:1d 10 1
BRIDGE-5 : e8:e7:32:33:18:91 1/1 BRIDGE-5 : e8:e7:32:33:18:91 10 1
BRIDGE-6 : e8:e7:32:33:19:9d 1/3 BRIDGE-2 : 00:e0:b1:e7:0b:d3 20 2
BRIDGE-7 : e8:e7:32:33:1a:29 1/3 BRIDGE-2 : 00:e0:b1:e7:0b:d3 30 3
SPF Path count: 6
-> show spb isis spf bvlan 4001 bmac e8:e7:32:33:1a:29
SPB ISIS Path Details:
Path Hop Name Path Hop BMAC
--------------------+-------------------
 BRIDGE-7 e8:e7:32:33:1a:29
 BRIDGE-1 00:e0:b1:e7:01:88
 BRIDGE-2 00:e0:b1:e7:0b:d3
output definitions
 Destination
 (Name : BMAC)
                         The system name of the destination SPB bridge, and the destination 
                         BMAC address for that bridge.
 Outbound Interface The interface (port or link aggregate) on which the destination system
                         is reached.
```
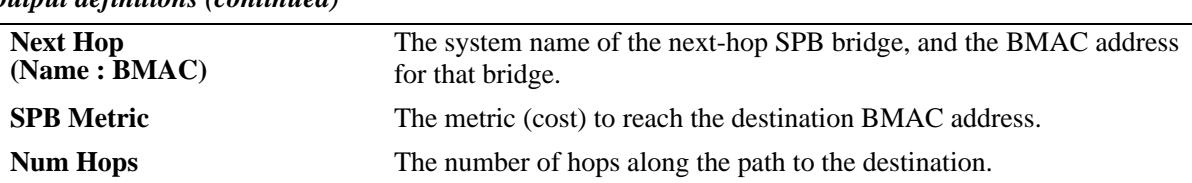

#### *output definitions (continued)*

## **Release History**

Release 7.3.1; command was introduced. Release 8.4.1.R03; OmniSwitch 9900 support for SPB added.

#### **Related Commands**

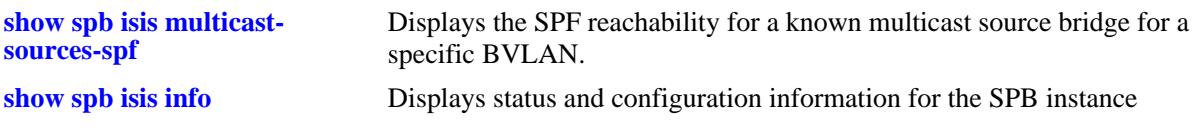

#### **MIB Objects**

## <span id="page-558-0"></span>**show spb isis multicast-table**

Displays the multicast forwarding information for the specified service instance identifier (I-SID).

**show spb isis multicast-table [isid** *instance\_id***]**

#### **Syntax Definitions**

*instance\_id* An existing I-SID number.

#### **Defaults**

By default, the forwarding information for all services in the SPB topology is displayed.

#### **Platforms Supported**

OmniSwitch 9900, 6900, 6860, 6865

#### **Usage Guidelines**

Use the **isid** *instance\_id* parameter to display information for a specific service instance.

#### **Examples**

```
-> show spb isis multicast-table 
SPB ISIS Multicast MAC Table:
```
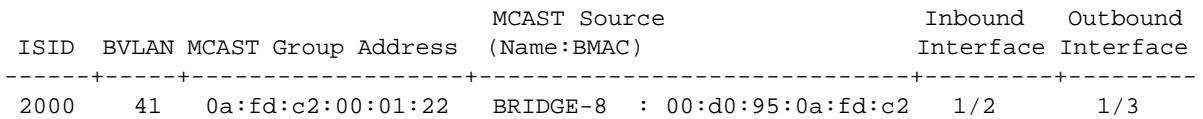

MAC Addresses: 1

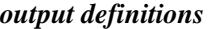

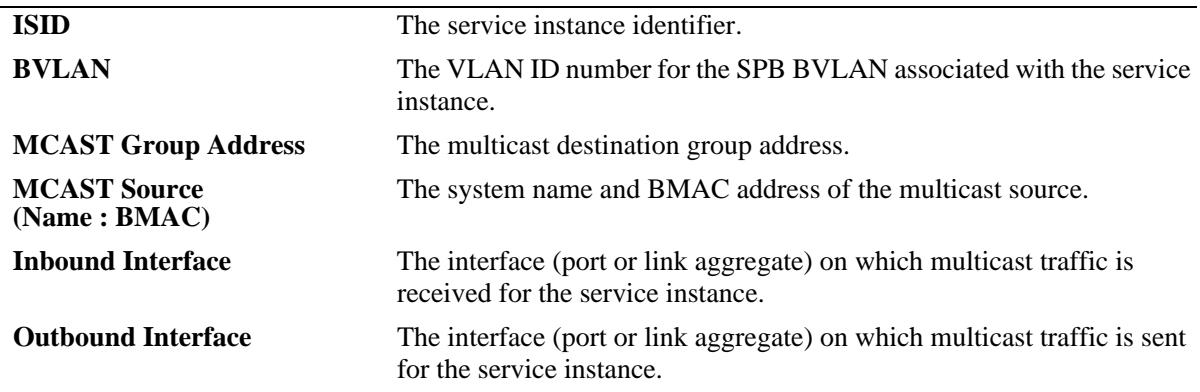

#### **Release History**

Release 7.3.1; command was introduced. Release 8.4.1.R03; OmniSwitch 9900 support for SPB added.

## **Related Commands**

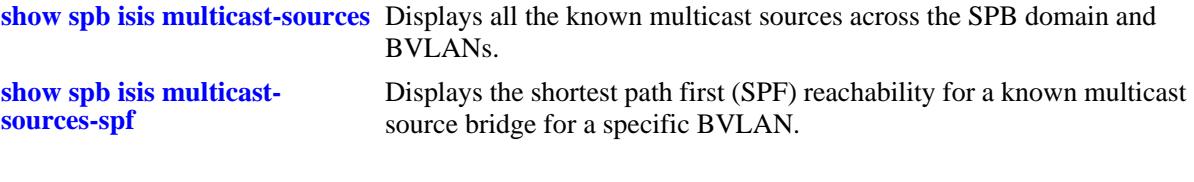

# **MIB Objects**

## <span id="page-560-0"></span>**show spb isis multicast-sources**

Displays all the known multicast sources across the SPB domain and BVLANs.

**show spb isis multicast-sources**

#### **Syntax Definitions**

N/A

#### **Defaults**

N/A

#### **Platforms Supported**

OmniSwitch 9900, 6900, 6860, 6865

#### **Usage Guidelines**

This command also displays whether or not the source is reachable.

#### **Examples**

```
-> show spb isis multicast-sources
SPB ISIS Multicast Source Nodes:
Multicast Source 
(Name : BMAC) Reachable (# ) BVIDS
-------------------------------+---------+-----------------
BRIDGE-8 : 00:d0:95:0a:fd:c2 YES (#2) 4001 4002
```

```
 Total SPB Multicast Source Nodes: 1
```
*output definitions*

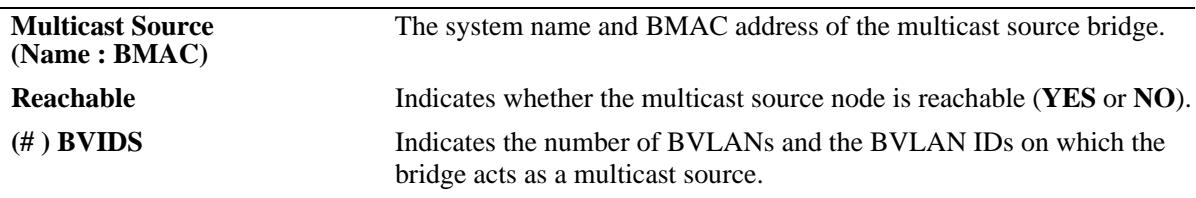

#### **Release History**

Release 7.3.1; command was introduced. Release 8.4.1.R03; OmniSwitch 9900 support for SPB added.

## **Related Commands**

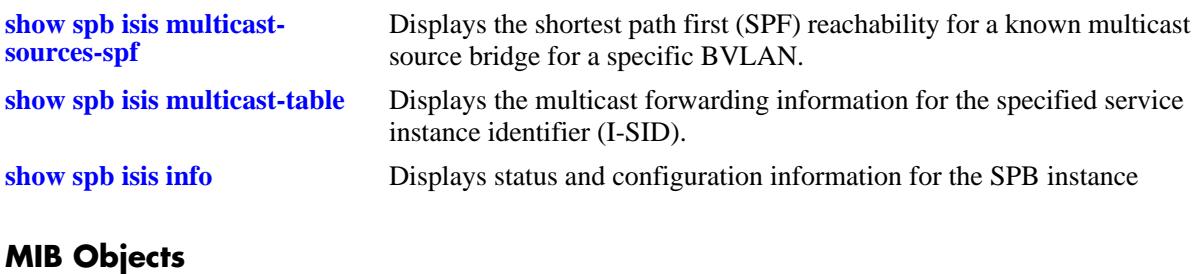

# <span id="page-562-0"></span>**show spb isis multicast-sources-spf**

Displays the shortest path first (SPF) reachability for a known multicast source bridge for a specific BVLAN.

**show spb isis multicast-sources-spf bvlan** *bvlan\_id* **bmac** *mac\_address* **[dest** *mac\_address***]**

#### **Syntax Definitions**

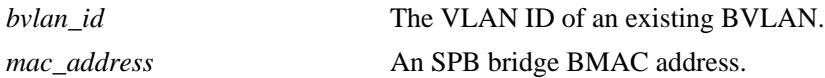

#### **Defaults**

N/A

#### **Platforms Supported**

OmniSwitch 9900, 6900, 6860, 6865

#### **Usage Guidelines**

Use the **dest** *mac\_address* parameter to display information for a specific SPB bridge.

#### **Examples**

```
-> show spb isis multicast-sources-spf bvlan 4001 bmac 00:d0:95:0a:fd:c2
SPB ISIS Path Table:
Destination Destination Outbound Next Hop SPB Num
(Name : BMAC) Interface (Name : BMAC) Metric Hops
-----------------------------+---------+-----------------------------+------+------
BRIDGE-1 : 00:d0:95:03:19:12 1/1 BRIDGE-7 : 00:d0:95:09:79:02 30 3
BRIDGE-2 : 00:d0:95:06:4c:62 1/1 BRIDGE-7 : 00:d0:95:09:79:02 20 2
BRIDGE-3 : 00:d0:95:07:97:32 1/1 BRIDGE-7 : 00:d0:95:09:79:02 20 2
BRIDGE-6 : 00:d0:95:08:f2:12 1/2 BRIDGE-6 : 00:d0:95:08:f2:12 10 1
BRIDGE-7 : 00:d0:95:09:79:02 1/1 BRIDGE-7 : 00:d0:95:09:79:02 10 1
SPF Path count: 5
-> show spb isis spf bvlan 4001 bmac 00:d0:95:0a:fd:c2 dest 00:d0:95:03:19:12
SPB ISIS Multicast Source Path Details:
Path Hop Name Path Hop BMAC
--------------------+-------------------
 BRIDGE-1 00:d0:95:03:19:12
  BRIDGE-3 00:d0:95:07:97:32
  BRIDGE-7 00:d0:95:09:79:02
output definitions
 Destination 
 (Name : BMAC)
                         The system name and BMAC address of the destination SPB bridge.
 Outbound Interface The interface (port or link aggregate) on which the destination system
```
is reached.

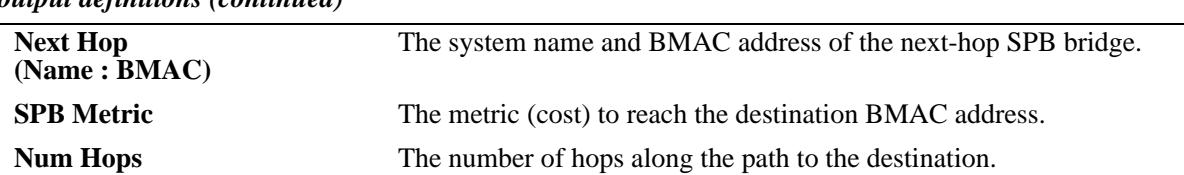

#### *output definitions (continued)*

#### **Release History**

Release 7.3.1; command was introduced. Release 8.4.1.R03; OmniSwitch 9900 support for SPB added.

#### **Related Commands**

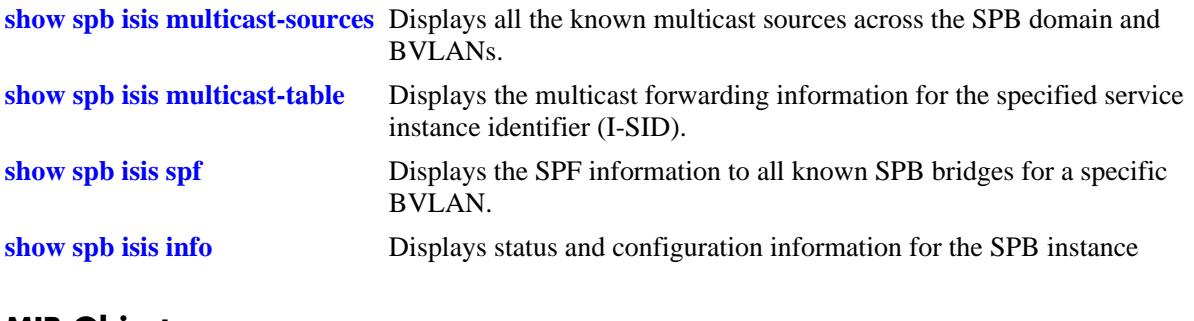

#### **MIB Objects**

# **show spb isis ingress-mac-filter**

Displays the ingress MAC filter for multicast traffic for a given BVLAN operating in the (\*,G) mode.

**show spb isis ingress-mac-filter [port** *chassis/slot/port***[***-port2***] | linkagg** *agg\_id***[***-agg\_id2***] | bvlan**  *bvlan\_id* **| bmac** *mac\_address***]**

#### **Syntax Definitions**

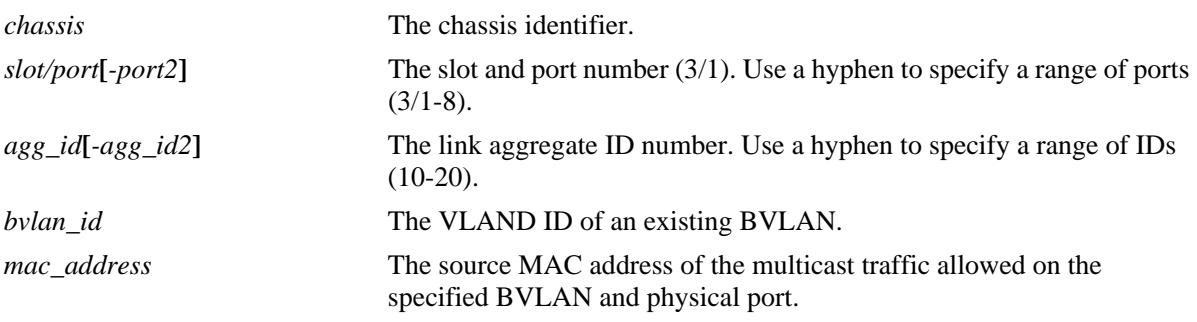

## **Defaults**

N/A

## **Platforms Supported**

OmniSwitch 9900, 6900, 6860, 6865

## **Usage Guidelines**

- **•** Use the optional command parameters to display specific information with this command.
- Each of the optional command parameters can be combined with any of the other optional parameters within the same command line.

## **Examples**

```
-> show spb isis ingress-mac-filter
SPB ISIS Ingress MAC Table (for GMODE bvlans only):
        Inbound Multicast source MAC
 BVLAN Interface (Name : MAC Address)
------+-----------+----------------------------------------
  40 1/1 BRIDGE-1 : 00:d0:95:04:8d:92
MAC Addresses: 1 
output definitions
 BVLAN The VLAN ID number for the SPB BVLAN.
 Inbound Interface The interface (port or link aggregate) on which the multicast source
                          MAC was received.
 System
 (Name : BMAC)
                           The system name and MAC address of the multicast traffic source.
```
## **Release History**

Release 7.3.1; command was introduced. Release 8.4.1.R03; OmniSwitch 9900 support for SPB added.

#### **Related Commands**

**[show spb isis info](#page-537-0)** Displays status and configuration information for the SPB instance

#### **MIB Objects**

# **10 Service Manager Commands**

The OmniSwitch supports Shortest Path Bridging MAC (SPBM), as defined in the IEEE 802.1aq standard, and Virtual eXtensible LAN (VXLAN), as defined in the IETF "VXLAN: A Framework for Overlaying Layer 2 Virtualized Networks over Layer 3 Networks" standard.

- The SPBM network topology consists of two layers: the backbone infrastructure (control plane) layer and the services (data plane) layer. ISIS-SPB builds the backbone layer by defining loop-free paths through the backbone network. The service layer is based on the PBB framework as defined in the IEEE 802.1ah standard. SPBM supports the MAC-in-MAC method for data encapsulation. An SPBM service transports the encapsulated traffic over the ISIS-SPB infrastructure.
- VXLAN is a Layer 2 overlay network that is used to segment and tunnel device traffic. The backbone (control plane) layer is built through a flooding and learning process. A VXLAN service transports encapsulated traffic through the network. This allows Layer 2 communication between local and remote devices over a Layer 3 network.

The OmniSwitch Service Manager application provides the ability to configure and manage a servicebased architecture consisting of the following logical entities that are required to provision a service:

- **• Access Port**—A port or link aggregate configured as an SPB or VXLAN access port. This type of port defines the point at which traffic from other provider networks or directly from customer networks enters the network infrastructure. The access port is also associated with a Layer 2 profile that specifies how to process protocol control frames received on the port.
- **• SPBM or VXLAN Service—**A flooding domain for network traffic. A service defines a Virtual Forwarding Instance (VFI) that is capable of learning device MAC addresses from the access side and from the network side and then switching the traffic based on this information.
- **Service Access Point (SAP)—A SAP** is a logical service entity (also referred to as a virtual port) that binds an access port to an SPB service ID or a VXLAN service ID and specifies the type of customer traffic (untagged, single-tagged, double-tagged, or all) to encapsulate and tunnel through the network infrastructure.
- **• Service Distribution Point (SDP)**—An SDP provides a logical point at which customer traffic is directed from one backbone edge switch to another. SDPs are used to set up distributed services, which consist of at least one SAP on a local node, one SAP on a remote node, and an SDP binding the service on both nodes.
- **• Bind-SDP**—Represents the binding of a service instance to an SDP. The SDP then distributes the service connectivity to other backbone edge switches.
- **• Service Instance Identifier (I-SID)**—An SPB backbone service instance that will tunnel the encapsulated data traffic through the network infrastructure. The I-SID is bound to an SPB backbone VLAN (BVLAN) ID and a Service Manager SPB service ID when the service is created.

**• Virtual Network Identifier (VNID)**—The VNID is a 24-bit segment ID (also referred to as a VXLAN segment ID) that is used to identify encapsulated VM frames. A VNID is bound to a Service Manager VXLAN service ID when the service is created.

This chapter documents the Command Line Interface (CLI) commands used to configure and verify the service-based architecture. For commands used to configure and verify the ISIS-SPB backbone, see [Chapter 9, "Shortest Path Bridging Commands."](#page-503-0)

MIB information for the Service Manager commands is as follows:

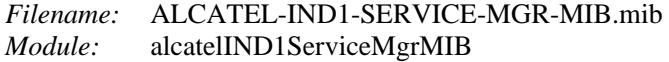

A summary of the available commands is listed here:

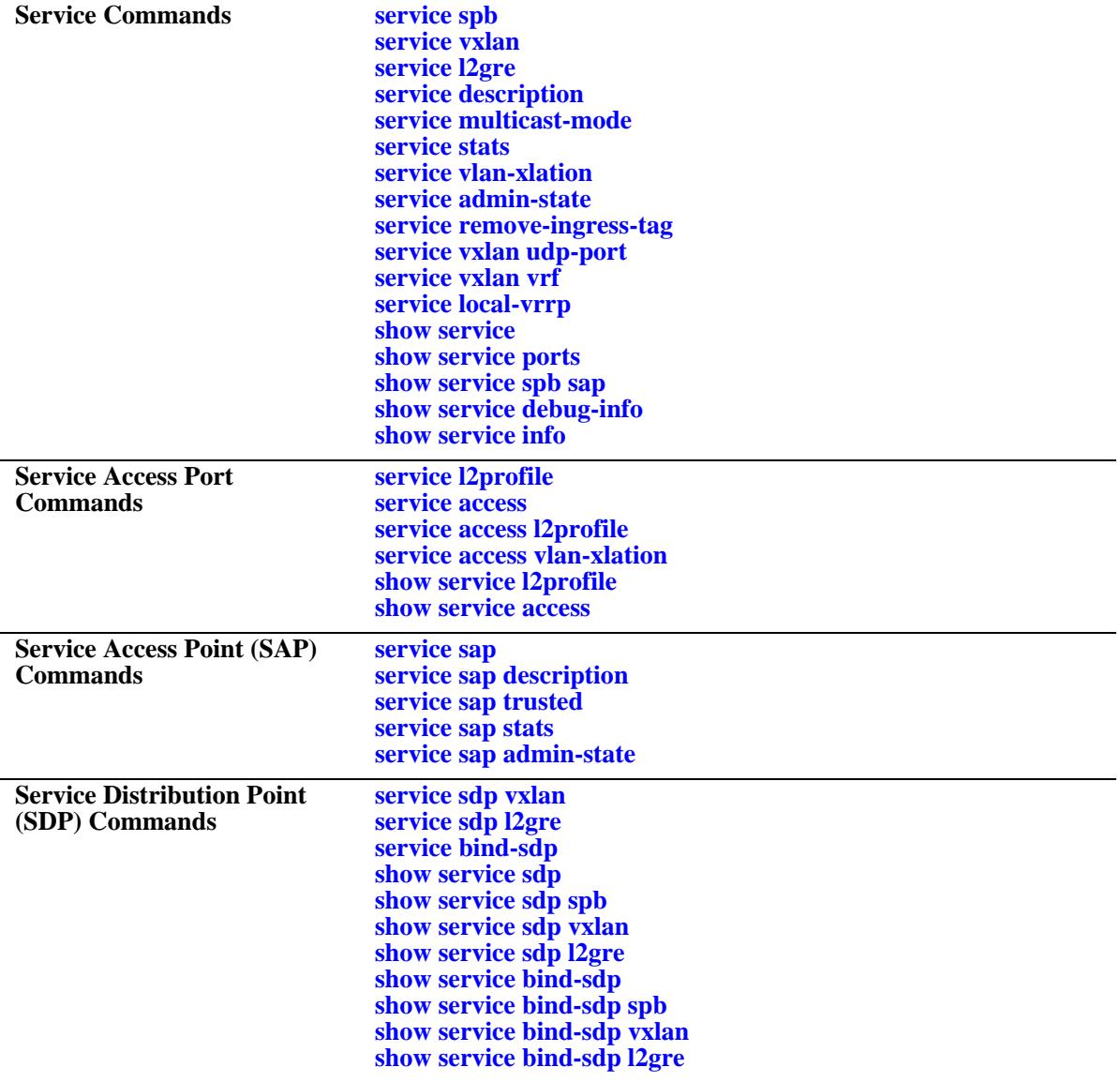

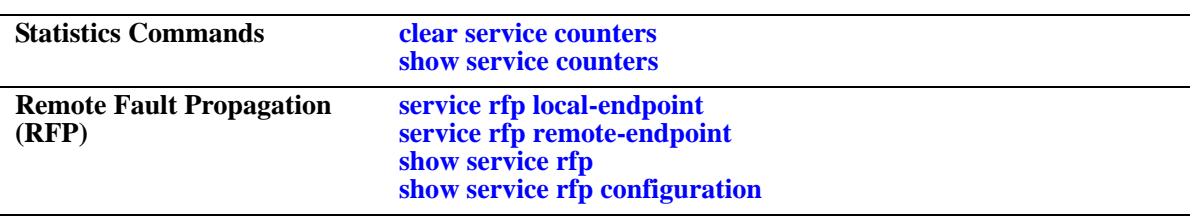

# <span id="page-569-0"></span>**service spb**

Configures a Shortest Path Bridging (SPB) service and associates that service with a backbone service instance identifier (I-SID) and BVLAN. An SPB service connects multiple customer sites together across a provider-managed core network by creating a virtual zero-hop, Layer 2 switched domain.

This section describes the base command along with the other optional command keywords that are used to configure SPB service parameter values. These keywords are listed here and described as separate commands later in this chapter. In addition, some keywords have a **no** form to remove the parameter or return it to its default value.

**service** *service\_id***[-***service\_id2***] spb isid** *instance\_id***[-***instance\_id2***] bvlan** *bvlan\_id***[***:x***]**

**[description** *desc\_info***] [multicast-mode {head-end | tandem | hybrid}] [stats {enable | disable}] [vlan-xlation {enable | disable}] [admin-state {enable | disable}]**

**no service** *service\_id* **spb**

## **Syntax Definitions**

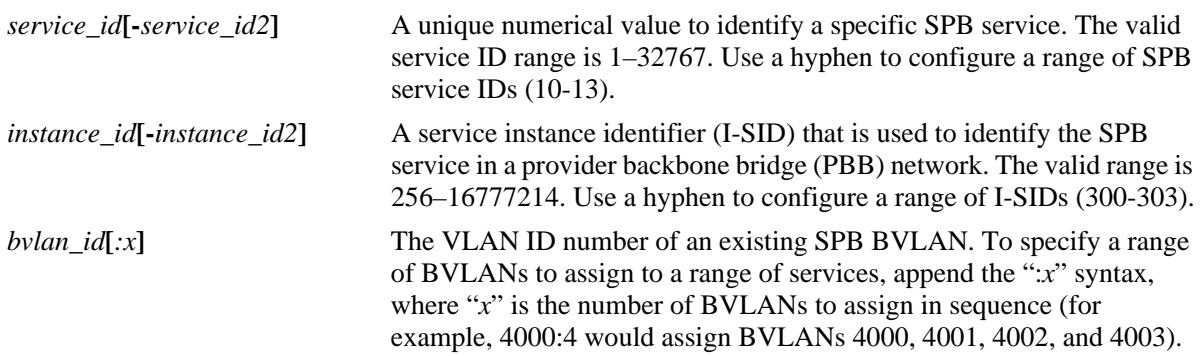

## **Defaults**

When an SPB service is created without specifying any of the optional parameter values, the service is created with the following default values:

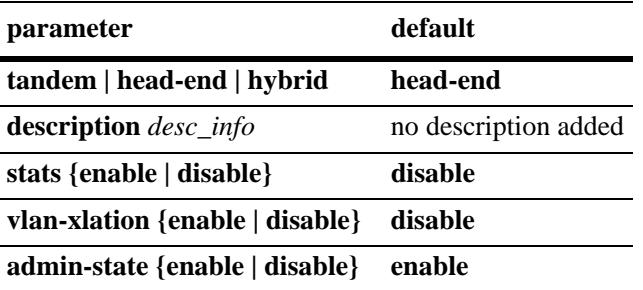

## **Platforms Supported**

OmniSwitch 9900, 6900, 6860, 6865

## **Usage Guidelines**

- To remove an SPB service, administratively disable the service (including any associated SAPs and SDPs) then use the **no** form of this command and specify the service ID of the disabled service.
- SPB services created with this command are considered static services, which are identified by a service ID number between 1 and 32767 (the valid range for this command). If the SPB service was dynamically created by another OmniSwitch feature, such as Universal Network Profiles (UNP), a service ID number between 32768 and 65534 is automatically assigned to the dynamic service.
- An SPB service provides E-LAN connectivity for customer traffic and is identified by an I-SID. Services are bound to service access ports (SAPs) on the access side. On the network side they are automatically bound to service distribution points by the ISIS-SPB protocol.
- Each SPB service is basically a Virtual Forwarding Instance (VFI) that is capable of learning customer MAC addresses from the access side (SAPs) and from the network side (Mesh SDP) and then switching the traffic based on this information.

#### **Examples**

```
-> service 100 spb isid 1000 bvlan 4001
-> service 200 spb isid 2000 bvlan 4001 vlan-xlation enable multicast-mode head-end 
description "SPB service for ISID 2000 in Head-end mode"
-> service 1-100 spb isid 1000-1100 bvlan 4000:4 multicast-mode tandem description 
"100 SPB Services with ISIDs from 1000-1100 and BVLANs from 4000-4003"
-> no service 100 spb
```
## **Release History**

Release 7.3.1; command was introduced. Release 7.3.4; support for specifying a range of IDs, ISIDs, and BVLANs added. Release 8.4.1.R03; OmniSwitch 9900 support for SPB service objects added.

## **Related Commands**

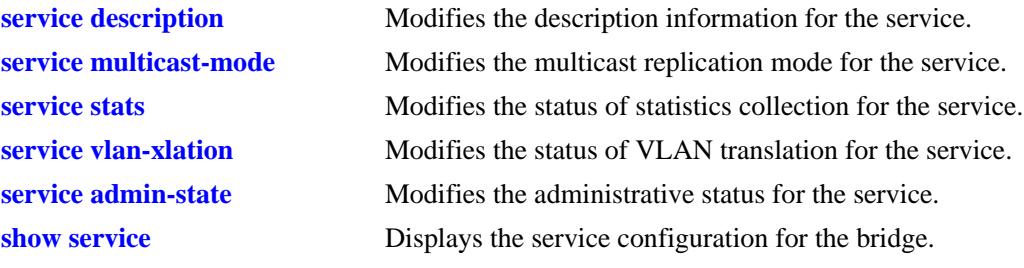

# **MIB Objects**

alaSvcBaseInfoTable

alaSvcId alaSvcType alaSvcIsid alaSvcBVlan alaSvcDescription alaSvcStatsAdminStatus alaSvcMulticastMode alaSvcAdminStatus alaSvcSapVlanXlation

## <span id="page-572-0"></span>**service vxlan**

Configures a Virtual eXtensible LAN (VXLAN) service. This section describes the base command along with the other optional command keywords that are used to configure VXLAN service parameter values. These keywords are listed here and described as separate commands later in this chapter. In addition, some keywords have a **no** form to remove the parameter or return it to its default value.

**service** *service\_id***[-***service\_id2***] vxlan vnid {***vxlan\_id***[***-vxlan\_id2***] |** *xxx.xxx.xxx***[-***xxx.xxx.xxx***]}** 

**[description** *desc\_info***] [multicast-mode [tandem | head-end | hybrid] [stats {enable | disable}] [vlan-xlation {enable | disable}] [admin-state {enable | disable}] [remove-ingress-tag {enable | disable}]**

**no service** *service\_id* **vxlan**

#### **Syntax Definitions**

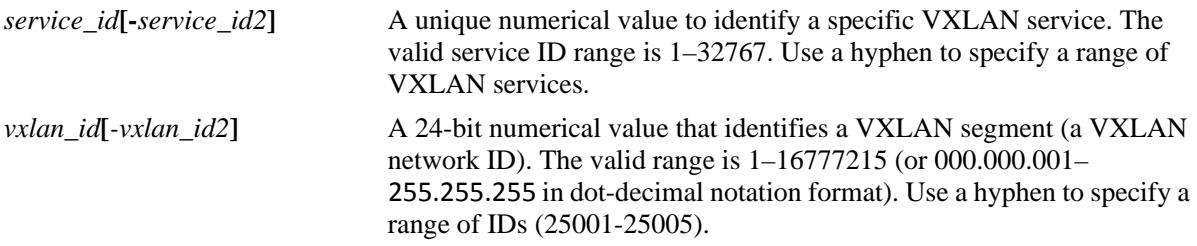

## **Defaults**

When a VXLAN service is created without specifying any of the optional parameter values, the service is created with the following default values:

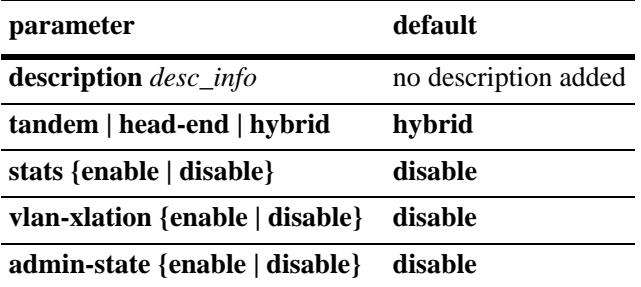

## **Platforms Supported**

OmniSwitch 6900-Q32, OmniSwitch 6900-X72

## **Usage Guidelines**

• To remove a VXLAN service, administratively disable the service then use the **no** form of this command and specify the service ID of the disabled service.

- **•** VXLAN services created with this command are considered static services, which are identified by a service ID number between 1 and 32767 (the valid range for this command). If the VXLAN service was dynamically created by another OmniSwitch feature, such as Universal Network Profiles (UNP), a service ID number between 32768 and 65534 is automatically assigned to the dynamic service.
- A VXLAN service provides E-LAN connectivity for customer traffic and is bound to a Service Access Ports (SAP) on the access side. On the network side, the service is bound to a unicast or multicast Service Distribution Point (SDP).
- Each VXLAN service is basically a Virtual Forwarding Instance (VFI) that is capable of learning customer MAC addresses from the access side (SAPs) and from the network side (mesh SDP) and then switching the traffic based on this information.

#### **Examples**

```
-> service 10 vxlan vnid 1000 description "VxLAN service for VNID 1000 in hybrid 
multicast mode" admin-state enable
-> service 20 vxlan vnid 2000 multicast-mode headend description "VxLAN Service for 
VNID 2000 in headend mode only" admin-state enable
-> service 30 vxlan vnid 3.173.104 multicast-mode tandem description "VxLAN Service 
for VNID 3000 in tandem mode only" admin-state enable
-> service 1-100 vxlan vnid 1000-1100 stats enable description "100 VxLAN Services 
with VNIDs from 1000-1100"
-> no service 20 vxlan
```
## **Release History**

Release 7.3.4; command was introduced.

#### **Related Commands**

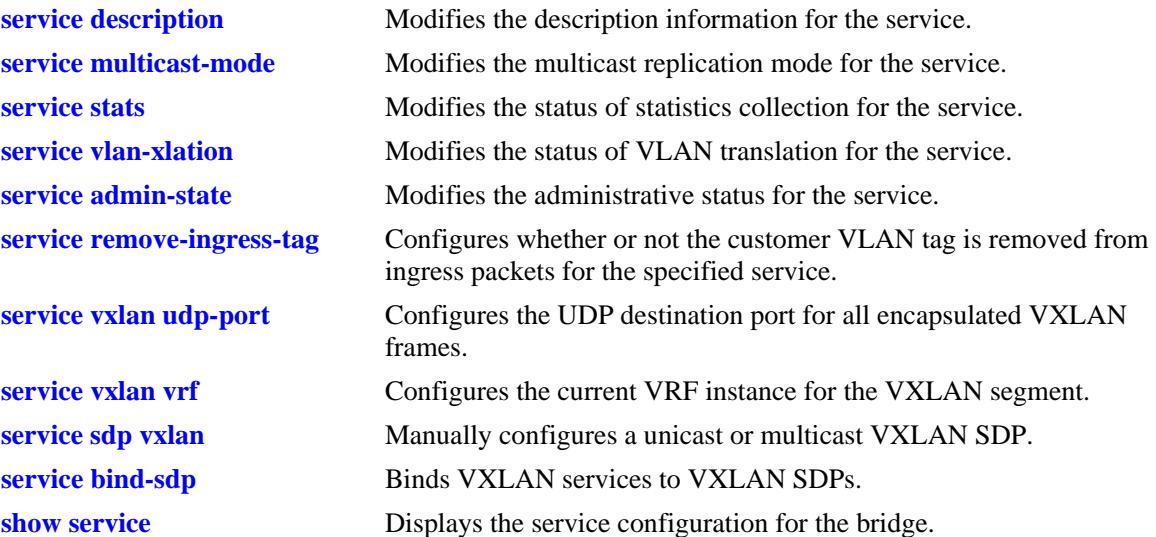

# **MIB Objects**

alaSvcBaseInfoTable

alaSvcId alaSvcType alaSvcVnid alaSvcDescription alaSvcAdminStatus alaSvcAllocationType alaSvcStatsAdminStatus alaSvcMulticastMode alaSvcSapVlanXlation

# <span id="page-575-0"></span>**service l2gre**

Configures a Layer 2 Generic Routing Encapsulation (L2 GRE) tunnel service. This type of service is used to define a tunnel endpoint for the Guest Tunneling feature. The service is created and bound to a SAP on an OmniSwitch that will serve as a Guest Tunnel Termination Switch (GTTS).

This section describes the base command along with the other optional command keywords that are used to configure L2 GRE tunnel service parameter values. These keywords are listed here and described as separate commands later in this chapter. In addition, some keywords have a **no** form to remove the parameter or return it to its default value.

**service** *service\_id* **l2gre vpnid {***vpn\_id***} [description** *desc\_info***] [stats {enable | disable}] [vlan-xlation {enable | disable}] [admin-state {enable | disable}] [remove-ingress-tag {enable | disable}]**

**no service** *service\_id* **l2gre**

#### **Syntax Definitions**

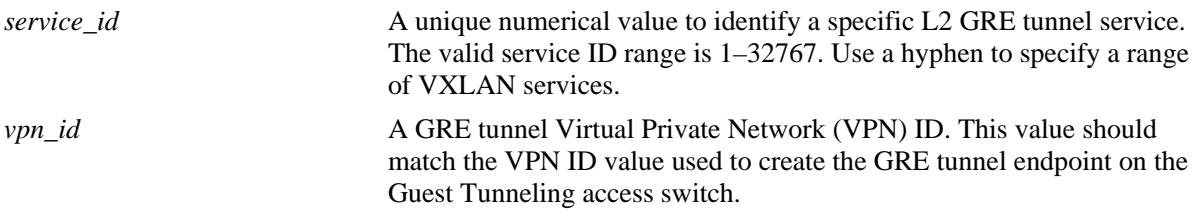

## **Defaults**

When an L2 GRE tunnel service is created without specifying any of the optional parameter values, the service is created with the following default values:

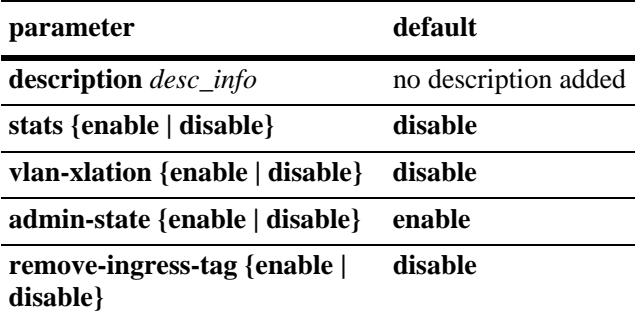

## **Platforms Supported**

OmniSwitch 6900-Q32, OmniSwitch 6900-X72, OmniSwitch 6860, OmniSwitch 6865
## **Usage Guidelines**

- **•** To remove an L2 GRE tunnel service, administratively disable the service then use the **no** form of this command and specify the service ID of the disabled service.
- L2 GRE tunnel services created with this command are considered static services, which are identified by a service ID number between 1 and 32767 (the valid range for this command). If the L2 GRE service was dynamically created by another OmniSwitch feature, such as Universal Network Profiles (UNP), a service ID number between 32768 and 65534 is automatically assigned to the dynamic service.
- An L2 GRE tunnel service provides connectivity for customer traffic and is bound to a Service Access Point (SAP) on the access side. On the network side, the service is bound to a unicast Service Distribution Point (SDP).
- Each L2 GRE tunnel service is basically a Virtual Forwarding Instance (VFI) that is capable of encapsulating customer MAC addresses from the access side (SAPs) and from the network side (mesh SDP) and then tunneling the traffic through the network.
- **•** L2 GRE tunneling services do not support multicast modes. All Broadcast, Unknown Unicast, and Multicast (BUM) traffic is replicated; a copy is sent to each far-end node over unicast SDPs (similar to the head-end multicast mode).

## **Examples**

```
-> service 10 l2gre vpnid 1000 description "L2GRE service for VPNID 1000" admin-
state enable
-> service 20 l2gre vpnid 2000 description "L2GRE service for VPNID 2000" vlan-
xlation enable admin-state enable
-> service 30 l2gre vpnid 3000 description "L2GRE service for VPNID 3000" remote-
ingress-tag enable admin-state enable
-> service 40 l2gre vpnid 4000 description "L2GRE service with VPNID 4000" stats 
enable admin-state enable
-> service 40 l2gre vpnid 4000 admin-state disable
-> no service 40 l2gre
```
### **Release History**

Release 8.4.1.R02; command was introduced.

### **Related Commands**

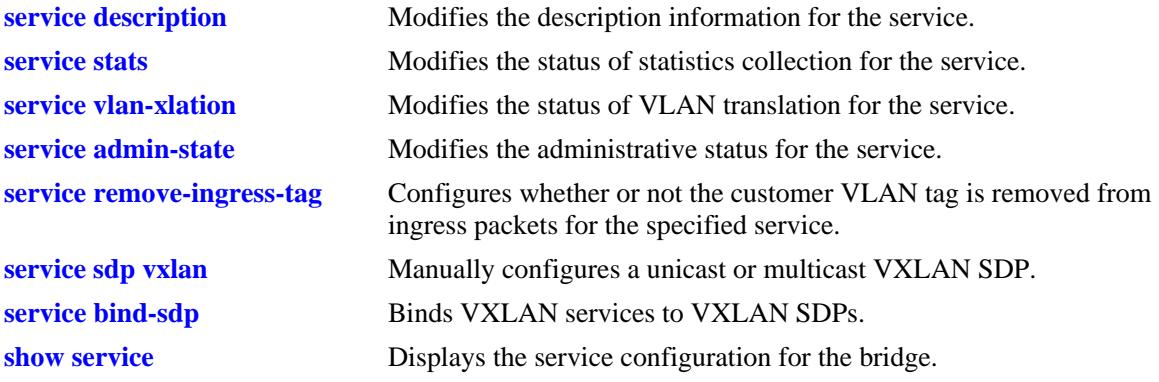

# **MIB Objects**

alaSvcBaseInfoTable

alaSvcId alaSvcType alaSvcVpnId alaSvcDescription alaSvcAdminStatus alaSvcAllocationType alaSvcStatsAdminStatus alaSvcSapVlanXlation

# <span id="page-578-0"></span>**service description**

Configures a description for the specified service. **service {***service\_id* **| all} description** *desc\_info* **no service {***service\_id* **| all} description**

### **Syntax Definitions**

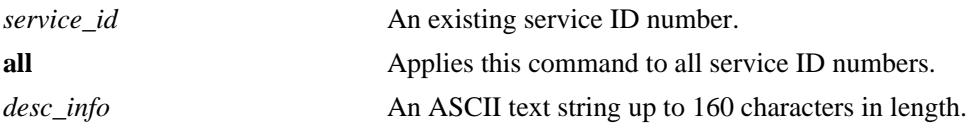

## **Defaults**

By default, a description is not added when the service is created.

## **Platforms Supported**

OmniSwitch 9900, 6900, 6860, 6865

## **Usage Guidelines**

- **•** Use the **no** form of this command to remove the description from the specified service ID.
- **•** This command adds or modifies a description for an existing service. However, the **description** parameter is also used to specify a description at the time the service is created.

## **Examples**

Adding or modifying a description for an existing service:

```
-> service 100 description "SPB service for ISID 1234"
-> service 200 description "VXLAN service for VNID 24000"
-> service 200 no description
```
Configuring a new service with a description:

```
-> service 100 isid 1234 bvlan 3000 description "SPB service for ISID 1234"
-> service 200 vxlan vnid 24000 description "VXLAN service for VNID 24000"
-> service 300 l2gre vpnid 30 description "L2GRE service for VPNID 30"
```
### **Release History**

Release 7.3.1; command was introduced.

Release 7.3.4; VXLAN service support added (only on the OmniSwitch 6900-Q32 and the OmniSwitch 6900-X72).

Release 8.4.1.R02; L2 GRE tunnel service support added (OmniSwitch 6900-Q32, OmniSwitch 6900- X72, OmniSwitch 6860, and OmniSwitch 6865).

Release 8.4.1.R03; OmniSwitch 9900 support for SPB service objects added.

## **Related Commands**

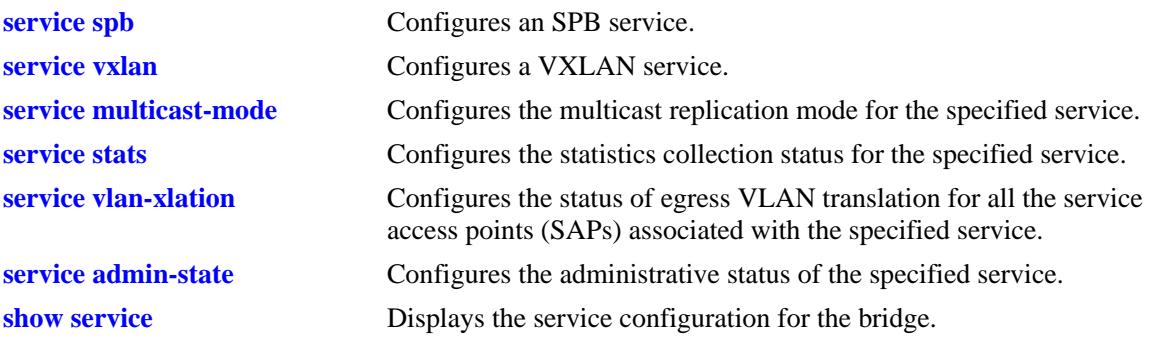

# **MIB Objects**

alaSvcBaseInfoTable alaSvcId alaSvcDescription

# <span id="page-580-0"></span>**service multicast-mode**

Configures the multicast replication mode for the specified service.

**service {***service\_id* **| all} multicast-mode {head-end | tandem | hybrid}**

#### **Syntax Definitions**

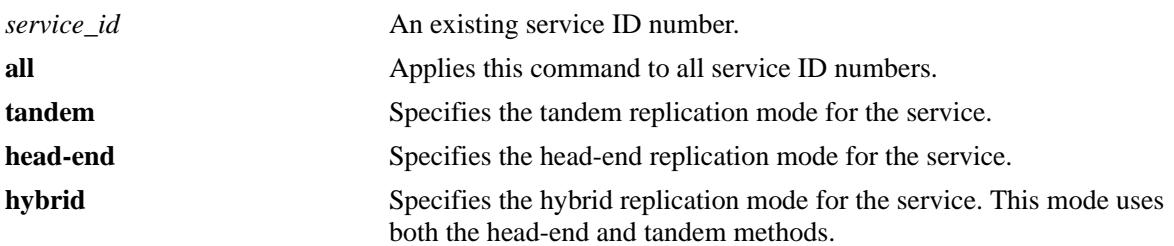

### **Defaults**

By default, an SPB service is configured to use the head-end mode and a VXLAN service is configured to use the hybrid mode.

### **Platforms Supported**

OmniSwitch 9900, 6900, 6860, 6865

### **Usage Guidelines**

- When an SPB service is configured to use the head-end mode, a non-unicast packet received on an SPB access port is replicated once for each receiver in the provider backbone bridge (PBB) network using its unicast base MAC (BMAC) address.
- When an SPB service is configured to use the tandem mode, a non-unicast packet received on an SPB access port is replicated once at each node using the multicast group address.
- When configuring IP Multicast Switching (IPMS) for an SPB service, make sure the service was configured to use the head-end multicast mode; IPMS is not supported on SPB services that are configured to use the tandem mode.
- Make sure that the same multicast mode is used across all nodes for a given SPB BVLAN. Tandem nodes and head-end nodes cannot communicate with each other.
- When a VXLAN service is configured to use the head-in mode, traffic is sent through a unicast SDP (an SDP configured with a far-end IP address).
- When a VXLAN service is configured to use the tandem mode, PIM routing is used and traffic is sent through a multicast SDP (an SDP configured with a multicast group address).
- The following multicast mode functionality is supported for VXLAN services:
	- **Tandem**: In this mode, PIM multicast routing is required to discover the neighbor nodes and assign membership to VTEP nodes that desire to be in the same multicast group. This requires the manual configuration of a multicast SDP object to tunnel traffic to the other VTEP nodes that belong to the same multicast group.
	- **Head-end**: In this mode, unicast SDP objects are also manually configured to tunnel traffic to the

far-end nodes. In this case, however, PIM multicast routing is not required. Any broadcast, unknown unicast, and multicast (BUM) traffic is replicated and one copy is sent to each VTEP node as specified by the unicast SDP object.

- **Hybrid**: In this mode, traffic is tunneled from this service instance to both a group of VTEPs that belong to the same multicast group address and to the VTEP nodes that are not associated with the same multicast group address.
- **•** L2 GRE tunneling services do not support multicast modes. All Broadcast, Unknown Unicast, and Multicast (BUM) traffic is replicated; a copy is sent to each far-end node over unicast SDPs (similar to the head-end multicast mode).
- **•** This command configures the multicast mode for an existing service. However, the **multicast-mode {head-end | tandem | hybrid}** parameter is also used to specify the status at the time the service is created.

### **Examples**

Configuring the multicast mode for an existing service:

-> service 100 multicast-mode hybrid -> service 150 multicast-mode head-end -> service all multicast-mode tandem

Configuring the multicast mode for a new service:

```
-> service 100 spb isid 2345 bvlan 3000 multicast-mode tandem
-> service 150 vxlan vnid 24000 multicast-mode head-end
```
### **Release History**

Release 7.3.1; command was introduced.

Release 7.3.4; VXLAN service support added (only on the OmniSwitch 6900-Q32 and the OmniSwitch 6900-X72).

Release 8.4.1.R03; OmniSwitch 9900 support for SPB service objects added.

### **Related Commands**

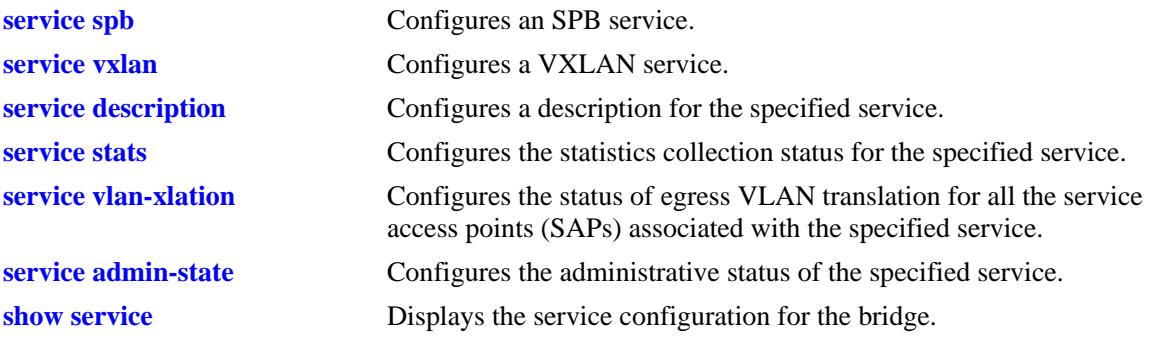

### **MIB Objects**

alaSvcBaseInfoTable alaSvcId alaSvcMulticastMode

## <span id="page-582-0"></span>**service stats**

Configures ingress and egress statistics collection for packets flowing through the service access point (SAP) or service distribution point (SDP) bindings associated with the specified service.

**service {***service\_id* **| all} stats {enable | disable}**

#### **Syntax Definitions**

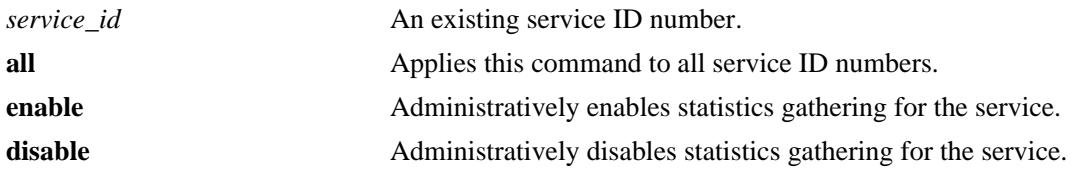

#### **Defaults**

By default, statistics collection is disabled when the service is created.

### **Platforms Supported**

OmniSwitch 6900, 6860, 6865

### **Usage Guidelines**

This command configures statistics collection for an existing service. However, the **stats {enable | disable}** parameter is also used to specify the status at the time the service is created.

### **Examples**

Configuring statistics collection for an existing service:

```
-> service 100 stats enable
-> service all stats enable
-> service 100 stats disable
-> service all stats disable
```
Configuring statistics collection for a new service:

-> service 200 isid 2345 bvlan 3000 stats enable -> service 200 isid 3456 bvlan 2000 stats disable -> service 300 vxlan vnid 24000 stats enable -> service 300 vxlan vnid 24000 stats disable -> service 400 l2gre vpnid 40 stats enable -> service 400 l2gre vpnid 40 stats disable

### **Release History**

Release 7.3.1; command was introduced.

Release 7.3.4; VXLAN service support added (only on the OmniSwitch 6900-Q32 and the OmniSwitch 6900-X72).

Release 8.4.1.R02; L2 GRE tunnel service support added (OmniSwitch 6900-Q32, OmniSwitch 6900- X72, OmniSwitch 6860, and OmniSwitch 6865).

## **Related Commands**

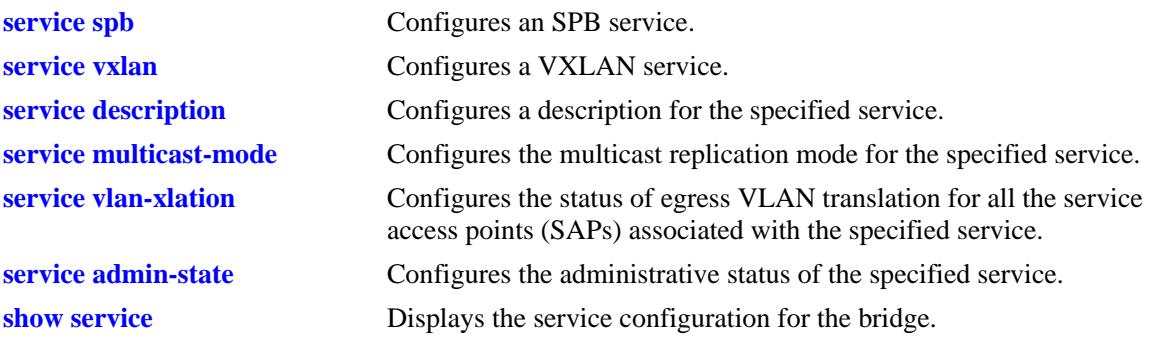

# **MIB Objects**

alaSvcBaseInfoTable alaSvcId alaSvcStatsAdminStatus

## <span id="page-584-0"></span>**service vlan-xlation**

Configures the status of egress VLAN translation for all the service access points (SAPs) associated with the specified service.

**service {***service\_id* **| all} vlan-xlation {enable | disable}**

#### **Syntax Definitions**

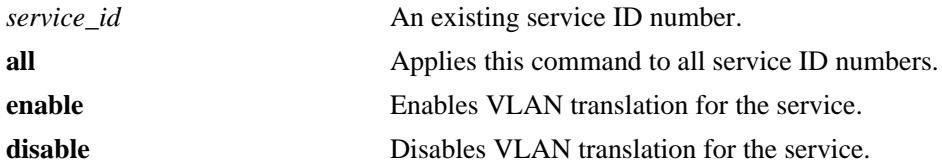

#### **Defaults**

By default, VLAN translation is disabled when the service is created.

#### **Platforms Supported**

OmniSwitch 9900, 6900, 6860, 6865

#### **Usage Guidelines**

- Enabling VLAN translation at the service level is only applicable if the corresponding access ports for the SAPs also have VLAN translation enabled.
- This command configures the VLAN translation status for an existing service. However, the **vlanxlation {enable | disable}** parameter is also used to specify the status at the time a service is created.

### **Examples**

Configuring the status for an existing service:

-> service 100 vlan-translation enable -> service all vlan-translation enable -> service 100 vlan-translation disable -> service all vlan-translation disable

#### Configuring the status for a new service:

-> service 200 isid 2345 bvlan 3000 vlan-translation enable -> service 200 isid 3456 bvlan 2000 vlan-translation disable -> service 300 vxlan vnid 24000 vlan-translation enable -> service 300 vxlan vnid 24000 vlan-translation disable -> service 400 l2gre vpnid 40 vlan-translation enable -> service 400 l2gre vpnid 40 vlan-translation disable

### **Release History**

Release 7.3.1; command was introduced. Release 7.3.4; VXLAN service support added (only on the OmniSwitch 6900-Q32 and the OmniSwitch 6900-X72). Release 8.4.1.R02; L2 GRE tunnel service support added (OmniSwitch 6900-Q32, OmniSwitch 6900- X72, OmniSwitch 6860, and OmniSwitch 6865). Release 8.4.1.R03; OmniSwitch 9900 support for SPB service objects added.

### **Related Commands**

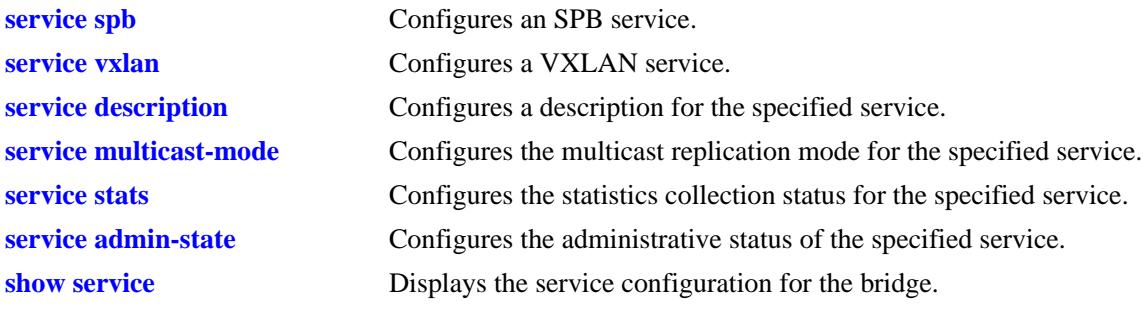

## **MIB Objects**

alaSvcBaseInfoTable alaSvcId alaSvcSapVlanXlation

# <span id="page-586-0"></span>**service admin-state**

Configures the administrative status of the specified service.

**service {***service\_id* **| all} admin-state {enable | disable}**

#### **Syntax Definitions**

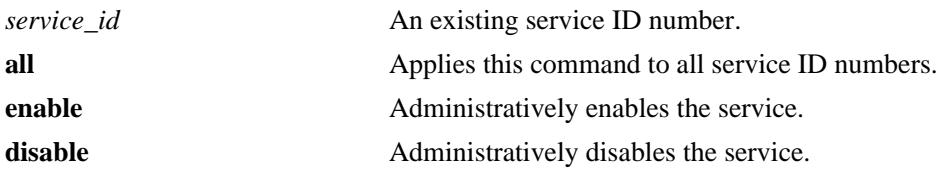

#### **Defaults**

By default, the administrative status is disabled when the service is created.

#### **Platforms Supported**

OmniSwitch 9900, 6900, 6860, 6865

#### **Usage Guidelines**

- Disable the administrative status of the service and any associated service access points (SAPs) and service distribution points (SDPs) before attempting to remove a service.
- Disabling the administrative status does not remove the service configuration from the bridge.
- **•** This command configures the administrative status for an existing service. However, the **admin-state {enable | disable}** parameter is also used to specify the status at the time the service is created.

#### **Examples**

Configuring the status for an existing service:

- -> service 100 admin-state enable -> service all admin-state enable -> service 100 admin-state disable
- -> service all admin-state disable

Configuring the status for a new service:

-> service 200 isid 2345 bvlan 3000 admin-state enable -> service 200 isid 3456 bvlan 2000 admin-state disable -> service 300 vxlan vnid 24000 admin-state enable -> service 300 vxlan vnid 24000 admin-state disable -> service 400 l2gre vpnid 40 admin-state enable -> service 400 l2gre vpnid 40 admin-state disable

### **Release History**

Release 7.3.1; command was introduced. Release 7.3.4; VXLAN service support added (only on the OmniSwitch 6900-Q32 and the OmniSwitch 6900-X72). Release 8.4.1.R02; L2 GRE tunnel service support added (OmniSwitch 6900-Q32, OmniSwitch 6900- X72, OmniSwitch 6860, and OmniSwitch 6865). Release 8.4.1.R03; OmniSwitch 9900 support for SPB service objects added.

### **Related Commands**

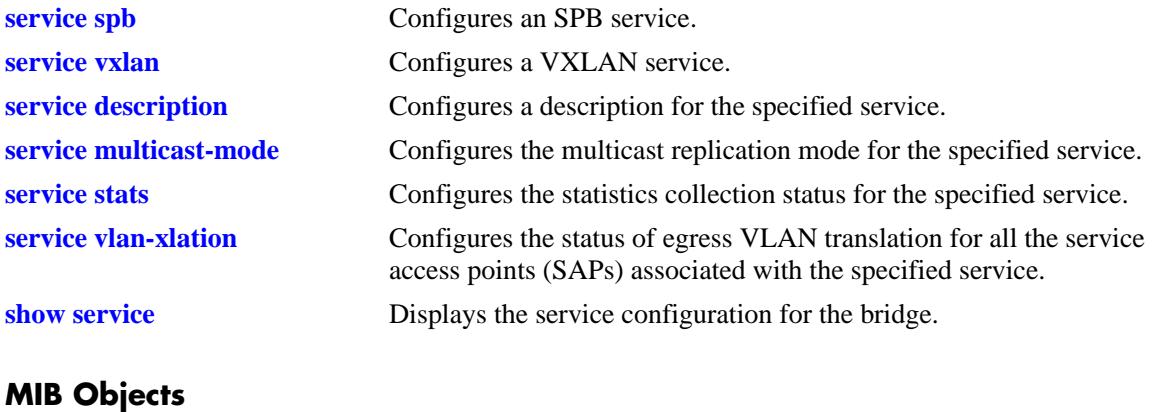

alaSvcBaseInfoTable alaSvcId alaSvcAdminStatus

## <span id="page-588-0"></span>**service remove-ingress-tag**

Configures whether or not the customer VLAN tag is removed from ingress packets for the specified service.

**service** *service\_id* **remove-ingress-tag {enable | disable}**

#### **Syntax Definitions**

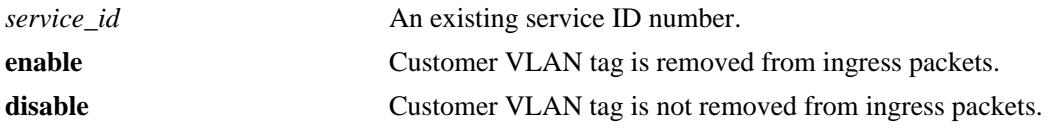

#### **Defaults**

By default, this functionality is disabled when the service is created.

#### **Platforms Supported**

OmniSwitch 6900, 6860, 6865

#### **Usage Guidelines**

- Removing the customer VLAN tag from ingress packets is particularly useful for VXLAN services that may forward packets to third-party devices that require untagged packets.
- When this function is enabled, the customer VLAN tag is removed before the packet is encapsulated with a VxLAN header. The packet is then untagged when the VxLAN header is removed. For example:
	- The remove ingress tag function is enabled for VXLAN service 10.
	- VXLAN service 10 is associated with SAP 1/2:20 (port 1/2, VLAN tag 20) and SAP 9:30 (link aggregate 9, VLAN tag 30).
	- $-$  When a customer packet with VLAN tag 20 enters port 1/2, the packet is classified for service 10 and the VLAN 20 tag is removed before the VxLAN header is added to the untagged packet.
	- When a customer packet with VLAN tag 30 enters link aggregate 9, the packet is classified for service 10 and the VLAN 30 tag is removed before the VxLAN header is added to the untagged packet.
- This command configures the status of the remove ingress tag functionality for an existing service. However, the **remove-ingress-tag {enable | disable}** parameter is also used to specify the status at the time a VXLAN service is created.

#### **Examples**

Configuring the status for an existing service:

```
-> service 100 remove-ingress-tag enable
-> service 100 remove-ingress-tag disable
```
Configuring the status for a new VXLAN service:

```
-> service 200 vxlan vnid 24000 remove-ingress-tag enable
-> service 200 vxlan vnid 24000 remove-ingress-tag disable
-> service 300 l2gre vpnid 30 remove-ingress-tag enable
-> service 300 l2gre vpnid 30 remove-ingress-tag disable
```
## **Release History**

Release 7.3.4; command was introduced (VXLAN support only on the OmniSwitch 6900-Q32 and OmniSwitch 6900-X72). Release 8.4.1.R02; L2 GRE tunnel service support added (OmniSwitch 6900-Q32, OmniSwitch 6900- X72, OmniSwitch 6860, and OmniSwitch 6865).

### **Related Commands**

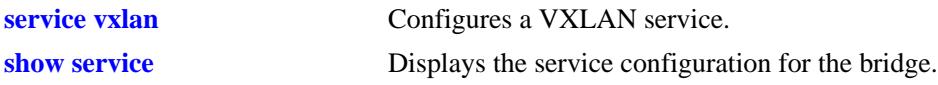

### **MIB Objects**

alaSvcBaseInfoTable

alaSvcId alaSvcRemoveIngressTag

# **service vxlan udp-port**

Configures the UDP destination port for all encapsulated VXLAN frames on the gateway switch. Use this command to support previous implementations of the VXLAN functionality that did not use the wellknown UDP port 4789. Note that only gateway devices using the same destination UDP port number can exchange encapsulated VXLAN frames.

**service vxlan udp-port {***udp\_port\_num* **| default}**

#### **Syntax Definitions**

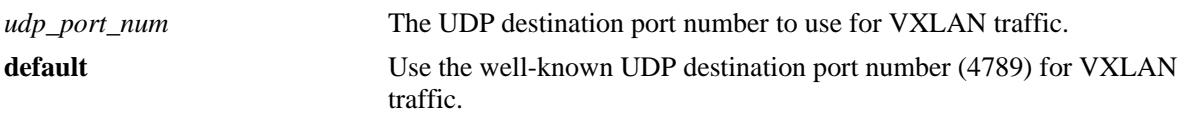

### **Defaults**

By default, the well-known UDP port number 4789 is used in the default VRF instance.

#### **Platforms Supported**

OmniSwitch 6900-Q32, OmniSwitch 6900-X72

#### **Usage Guidelines**

- Avoid using the well-known UDP ports that are already reserved by IANA for other applications.
- Changing the UDP port number on the fly might stop the VXLAN traffic until the VXLAN Tunnel End Points (VTEPs) in the network are configured with the same destination UDP port.

### **Examples**

```
-> service vxlan udp-port 8472
-> service vxlan udp-port default
```
### **Release History**

Release 7.3.4; command was introduced.

### **Related Commands**

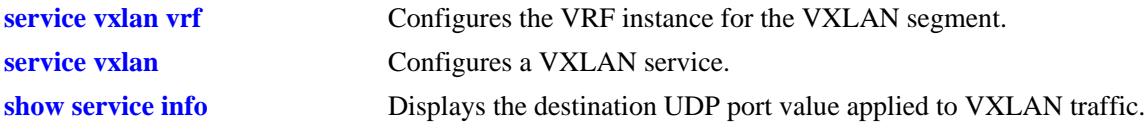

### **MIB Objects**

```
alaSvcMgrSysTable
  alaSvcMgrVxlanDestUdpPort
```
# <span id="page-591-0"></span>**service vxlan vrf**

Configures the current VRF instance for the VXLAN gateway.

**service vxlan vrf {***vrf\_name* **| default}**

### **Syntax Definitions**

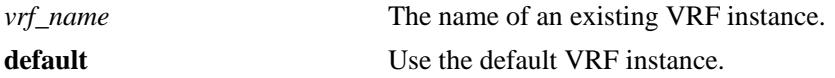

### **Defaults**

By default, the default VRF instance is used.

#### **Platforms Supported**

OmniSwitch 6900-Q32, OmniSwitch 6900-X72

#### **Usage Guidelines**

- Administratively disable all configured SDPs first before changing the VRF instance for the VXLAN segment.
- If the VRF instance that is associated with a VXLAN segment is removed, the VXLAN segment is automatically assigned to the default VRF instance.
- Avoid configuring the same Loopback0 address in multiple VRF' instances. Each VRF instance should have a unique Loopback0 address.

#### **Examples**

```
-> service vxlan vrf IpVxlan
-> service vxlan vrf default
```
#### **Release History**

Release 7.3.4; command was introduced.

#### **Related Commands**

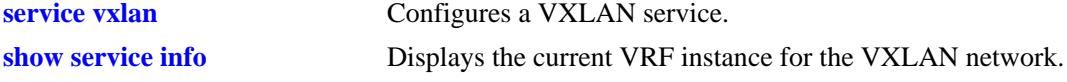

#### **MIB Objects**

alaSvcMgrSysTable

alaSvcMgrVxlanCurrentVrf

# **service local-vrrp**

Configures whether or not the customer VLAN tag is removed from VRRP packets received on SPB service access ports. When enabled, the VLAN tag is automatically removed from the VRRP packets. This is particularly useful when a switch is going to route VRRP packets using IP over SPB.

**service local-vrrp {enable | disable}**

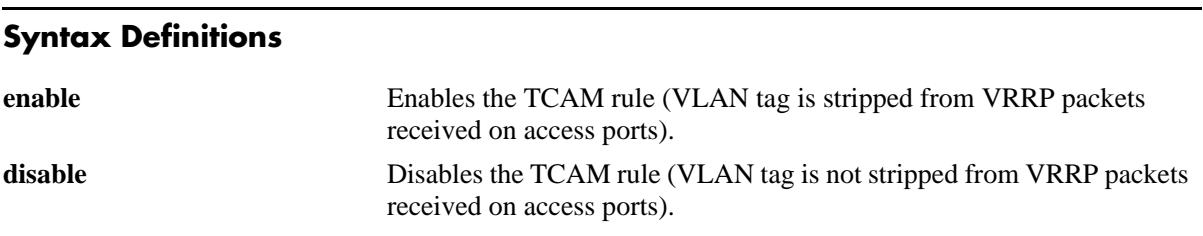

### **Defaults**

By default, the customer VLAN tag is removed from VRRP packets received on SPB service access ports.

### **Platforms Supported**

OmniSwitch 9900, 6900, 6860, 6865

### **Usage Guidelines**

- This command is a global configuration command; the status applies to all access ports on the switch.
- This functionality is enabled to facilitate the processing of VRRP packets received on service access ports on a switch that participates in an IP over SPB routing configuration. When this function is disabled, the customer VLAN tag is not removed from VRRP packets are trapped to the switch for local VRRP processing and are not routed through the IP over SPB configuration.
- When this functionality is enabled (the default), one of the following actions is required based on the switch configuration:
	- If the switch is participating in an IP over SPB routing configuration, enable VLAN translation on all access ports and associated SPB services. This ensures that the VLAN tag is added back into the VRRP packets egressing the access ports.
	- If the switch serves as a transit switch that receives VRRP traffic from another OmniSwitch or a third-party device, use the **service local-vrrp** command with the **disable** option to prevent the switch from removing the customer VLAN tag. This helps to avoid having to enable VLAN translation on every single access port and SPB service on the switch.
- When VLAN translation is enabled, a Service Access Point (SAP) with the encapsulation value set to ":all" (all tagged and untagged packets not already assigned) will not work. The ":all" encapsulation value is treated as a ":0" encapsulation value (untagged packets only; tagged packets are dropped) for VLAN translation.

### **Examples**

```
-> service local-vrrp disable
-> service local-vrrp enable
```
## **Release History**

Release 8.3.1.R02; command was introduced. Release 8.4.1.R03; OmniSwitch 9900 support for SPB added.

### **Related Commands**

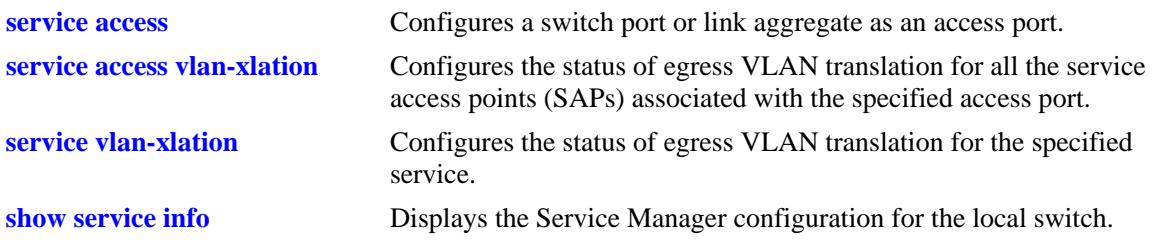

## **MIB Objects**

alaSvcMgrSysTable

alaSvcMgrVrrpMacTcamRuleAdminState

# <span id="page-594-0"></span>**service l2profile**

Configures a Layer 2 profile that is applied to an access (customer facing) port. This profile is used to specify how to process Layer 2 control frames ingressing on the access port.

**service l2profile** *l2profile\_name* **[stp | 802.1x | 802.3ad | 802.1ab | gvrp | amap | mvrp] [tunnel | peer | drop]**

**no service l2profile** *profile-name*

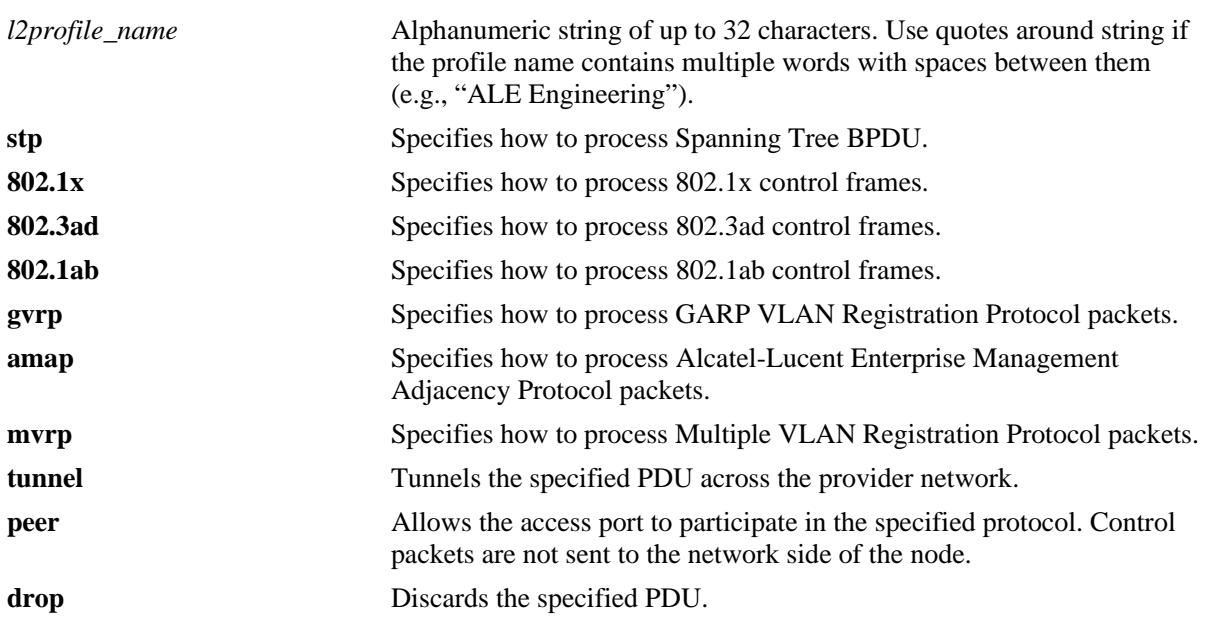

### **Syntax Definitions**

### **Defaults**

If no parameters are specified with this command, the new profile inherits all the following protocol settings from the default profile (**def-access-profile** or **unp-def-access-profile**):

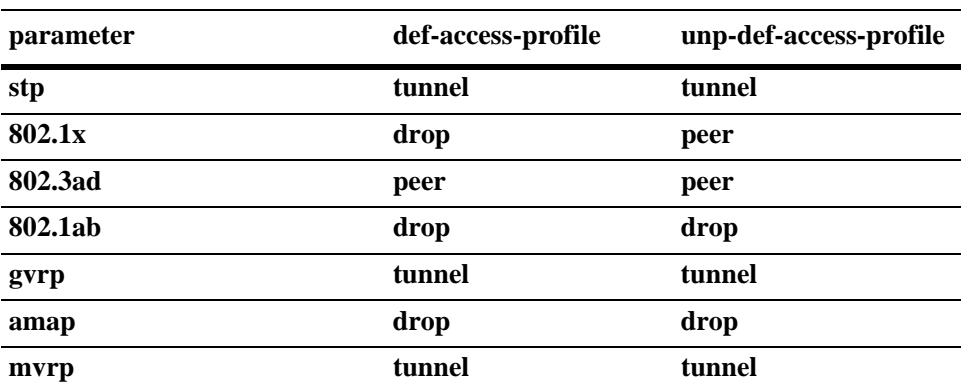

### **Platforms Supported**

OmniSwitch 9900, 6900, 6860, 6865

## **Usage Guidelines**

- **•** Use the **no** form of this command to delete a Layer 2 profile. Removing the **def-access-profile** or the **unp-def-access-profile** is not allowed.
- Remove any profile associations with access ports before attempting to modify or delete the profile.
- **•** Not all of the control protocols are currently supported with the **peer**, **tunnel**, and **drop** parameters. Use the following table to determine the parameter combinations that are supported:

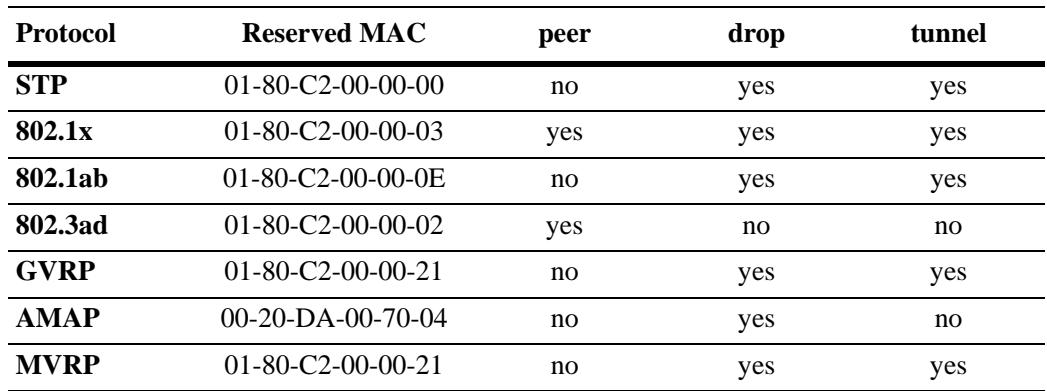

- **•** If a user-configured Layer 2 profile is *not* associated with a service access port, then the **def-accessprofile** is used to process control packets that ingress on the service access port.
- If a user-configured Layer 2 profile is *not* associated with a UNP access port, then the **unp-def-accessprofile** is used to process control packets that ingress on the UNP access port.

### **Examples**

- -> service l2profile sap\_1\_profile stp drop
- -> no service l2profile sap\_1\_profile
- -> service l2profile DropL2
- -> service l2profile DropL2 stp drop gvrp drop 802.1ab drop

### **Release History**

Release 7.3.1; command was introduced. Release 7.3.4; VXLAN service support added (only on the OmniSwitch 6900-Q32 and the OmniSwitch 6900-X72).

Release 8.4.1.R03; OmniSwitch 9900 support for SPB added.

### **Related Commands**

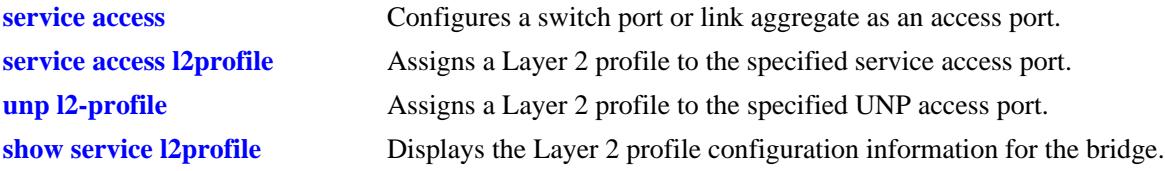

# **MIB Objects**

alaServiceMgrPortProfileTable

alaServiceMgrPortProfileID alaServiceMgrPortProfileStpBpduTreatment alaServiceMgrPortProfile8021xTreatment alaServiceMgrPortProfile8021ABTreatment alaEServiceUNIProfileGvrpTreatment alaServiceMgrPortProfileAmapTreatment alaServiceMgrPortProfile8023ADTreatment

### <span id="page-597-0"></span>**service access**

Configures a switch port or link aggregate as an access port on which device traffic enters or leaves a service domain.

**service access {port** *chassis/slot/port***[***-port2***]** *|* **linkagg** *agg\_id***[***-agg\_id2***]} [description** *port\_description***]**

**service access {port** *chassis/slot/port***[***-port2***]** *|* **linkagg** *agg\_id***[***-agg\_id2***]} no description**

**no service access {port** *chassis/slot/port***[***-port2***]** *|* **linkagg** *agg\_id***[***-agg\_id2***]}**

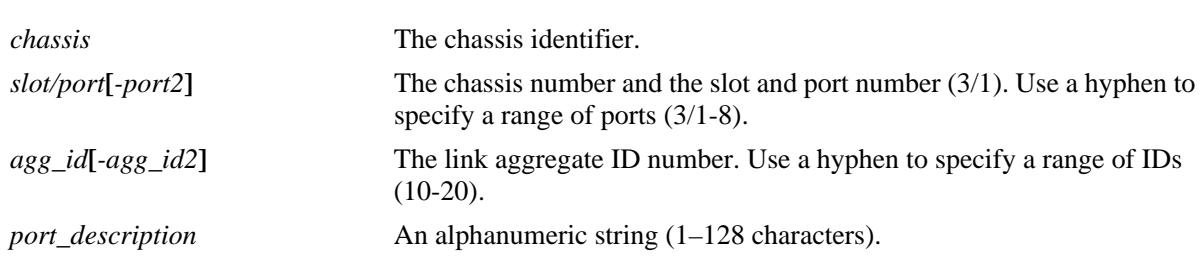

# **Syntax Definitions**

# **Defaults**

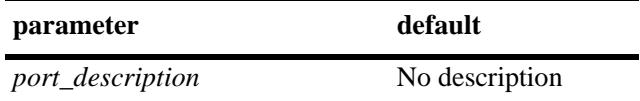

### **Platforms Supported**

OmniSwitch 9900, 6900, 6860, 6865

### **Usage Guidelines**

- **•** Use the **no** form of this command to revert the port mode back to a regular switch port or link aggregate. Make sure the access port is not associated with any Service Access Points (SAPs) before attempting to change the port mode.
- Use the **no** form of the **description** parameter to remove only the description information from the access port. This option does not remove the access port designation, just the description text that was assigned to the port.
- Access ports are required to configure a SAP. A SAP is the point at which customer traffic enters and exits the service. SAPs are not configurable on other port types.

#### **Examples**

```
-> service access port 1/1/3-10
-> service access linkagg 10-12
-> service access port 1/1/6 description "Voice Access Port"
-> service access port 2/1/6 description "L3 VPN Loopback Port"
-> service access linkagg 100 description "Server Access Port"
-> service access port 2/1/6 no description
-> no service access port 1/1/3
-> no service access linkagg 10
```
## **Release History**

Release 7.3.1; command was introduced. Release 7.3.2; **description** parameter added. Release 7.3.4; VXLAN service support added (only on the OmniSwitch 6900-Q32 and the OmniSwitch 6900-X72). Release 8.4.1.R03; OmniSwitch 9900 support for SPB added.

## **Related Commands**

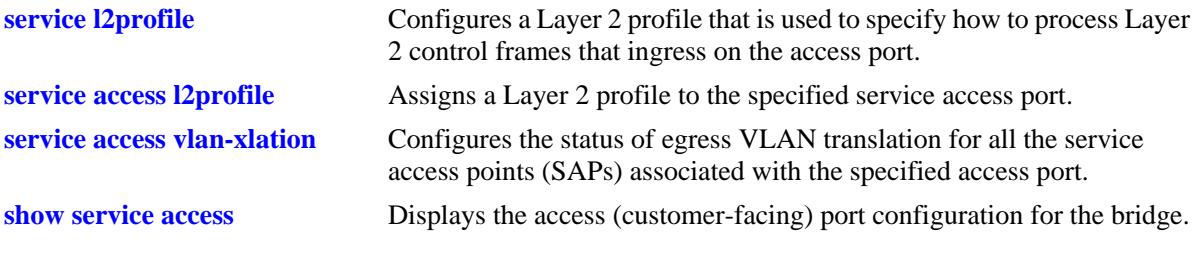

## **MIB Objects**

alaServiceMgrPortTable alaServiceMgrPortID alaServiceMgrPortMode alaServiceMgrPortDescription

# <span id="page-599-0"></span>**service access l2profile**

Assigns an existing Layer 2 profile to the specified service access port. This profile determines how Layer 2 protocol frames received on the access port are processed.

**service access {port** *chassis***/***slot/port***[***-port2***]** *|* **linkagg** *agg\_id***[***-agg\_id2***]} l2profile {default |** *profilename***}**

### **Syntax Definitions**

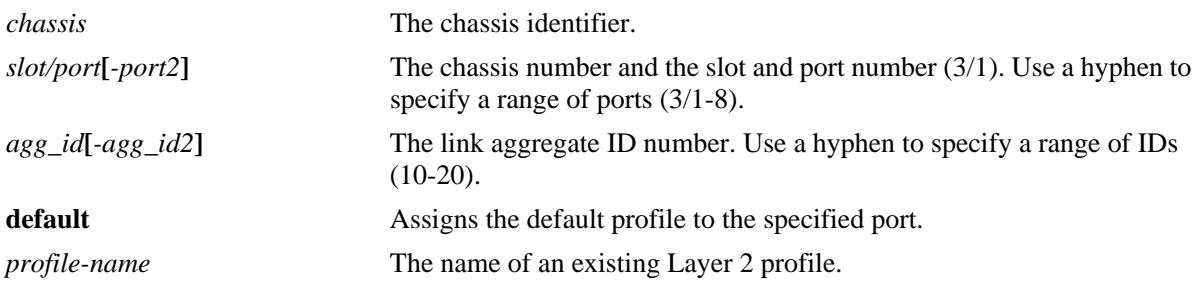

### **Defaults**

By default, the default Layer 2 profile (**def-access-profile**) is assigned when a port is configured as a service access port.

## **Platforms Supported**

OmniSwitch 9900, 6900, 6860, 6865

### **Usage Guidelines**

- Use the **default** parameter with this command to revert the associated profile back to the default profile settings.
- Specify only ports or link aggregates that are configured as service access ports. This command does not apply to network ports.
- **•** Specify a profile name that already exists in the switch configuration.
- **•** To assign a Layer 2 profile to a UNP access port, use the **[unp l2-profile](#page-3185-0)** command.

### **Examples**

```
-> service access port 1/3 l2profile sap_1_profile
-> service access linkagg 10 l2profile sap_1_profile
-> service access port 1/3 l2profile default
-> service access linkagg 10 l2profile default
```
### **Release History**

Release 7.3.1; command was introduced. Release 7.3.4; VXLAN service support added (only on the OmniSwitch 6900-Q32 and the OmniSwitch 6900-X72). Release 8.4.1.R03; OmniSwitch 9900 support for SPB added.

### **Related Commands**

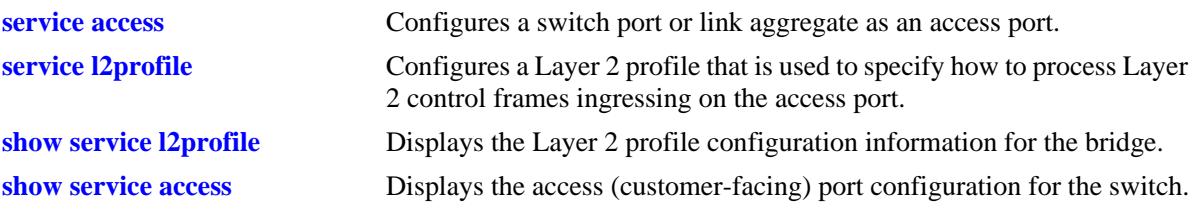

# **MIB Objects**

alaServiceMgrPortTable

alaServiceMgrPortID alaServiceMgrPortMode alaServiceMgrPortPortProfileID

# <span id="page-601-0"></span>**service access vlan-xlation**

Configures the status of egress VLAN translation for all the service access points (SAPs) associated with the specified access port.

**service access {port** *chassis***/***slot/port***[***-port2***]** *|* **linkagg** *agg\_id***[***-agg\_id2***]} vlan-xlation {enable | disable}**

### **Syntax Definitions**

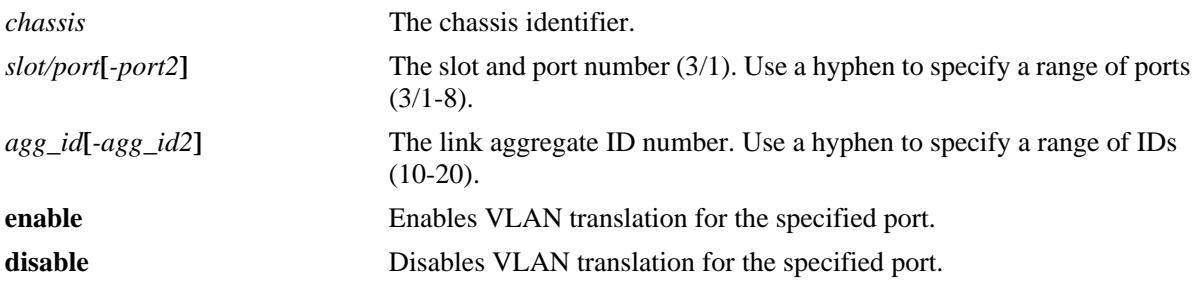

#### **Defaults**

By default, VLAN translation is disabled when a port or link aggregate is configured as an access port.

### **Platforms Supported**

OmniSwitch 9900, 6900, 6860, 6865

### **Usage Guidelines**

- Specify only ports or link aggregates that are configured as service access ports. This command does not apply to interfaces configured as network ports.
- **•** Enabling VLAN translation on a access port implicitly enables translation for all SAPs associated with that port. However, translation must also be enabled for the services associated with these SAPs. This ensures that all SAPs associated with a service will apply VLAN translation.

### **Examples**

```
-> service access port 1/3 vlan-xlation enable
-> service access linkagg 10 vlan-xlation enable
-> service access port 1/3-10 vlan-xlation disable
-> service access linkagg 10-15 vlan-xlation disable
```
### **Release History**

Release 7.3.1; command was introduced.

Release 7.3.4; VXLAN service support added (only on the OmniSwitch 6900-Q32 and the OmniSwitch 6900-X72).

Release 8.4.1.R03; OmniSwitch 9900 support for SPB added.

## **Related Commands**

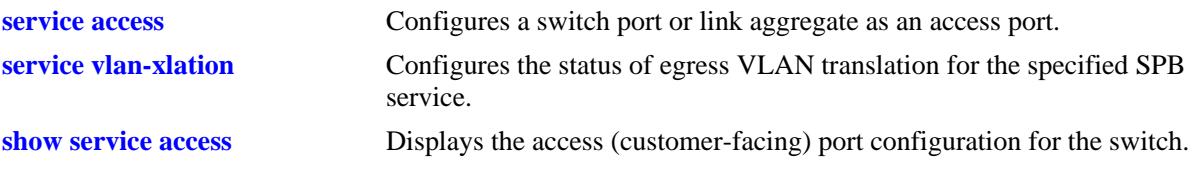

# **MIB Objects**

alaServiceMgrPortTable

```
alaServiceMgrPortID
alaServiceMgrPortMode
alaServiceMgrPortVlanXlation
```
# <span id="page-603-0"></span>**service sap**

Configures a Service Access Point (SAP) by associating a SAP ID with a Shortest Path Bridging (SPB) service or a Virtual eXtensible LAN (VXLAN) service. A SAP ID is comprised of a customer-facing port (referred to as an access port) and an encapsulation value that is used to identify the type of network traffic to map to the associated service.

This section describes the base command along with the other optional command keywords that are used to configure SAP parameter values. These keywords are listed here and described as separate commands later in this chapter. In addition, some keywords have a **no** form to remove the parameter or return it to its default value.

**service** *service\_id* **sap {port** *chassis***/***slot/port***[***-port2***] | linkagg** *agg\_id***[***-agg\_id2***]}** 

**[***sap\_id***] [description** *desc\_info***] [trusted | un-trusted [***priority***]] [stats {enable | disable}] [admin-state {enable | disable}]**

**no service** *service\_id* **sap {port** *chassis/slot/port***[***-port2***]** *|* **linkagg** *agg\_id***[***-agg\_id2***]} [***sap\_id***]**

### **Syntax Definitions**

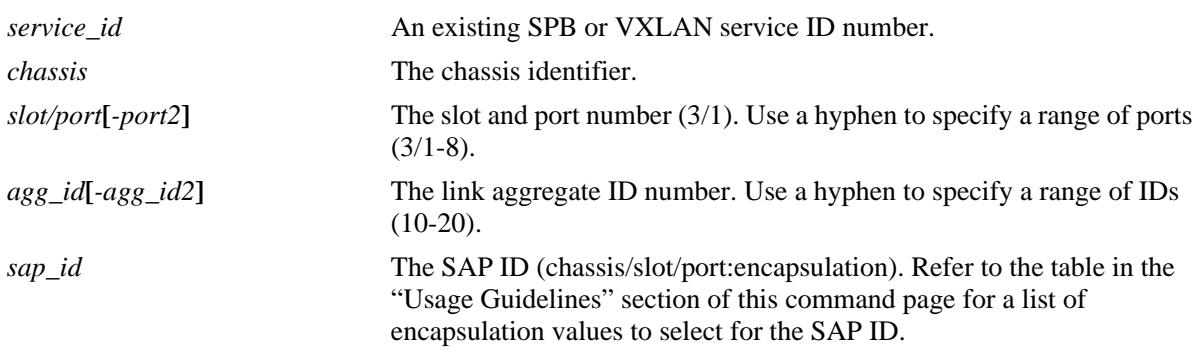

### **Defaults**

When a SAP is created without specifying any optional parameter values, the SAP is created with the following defaults:

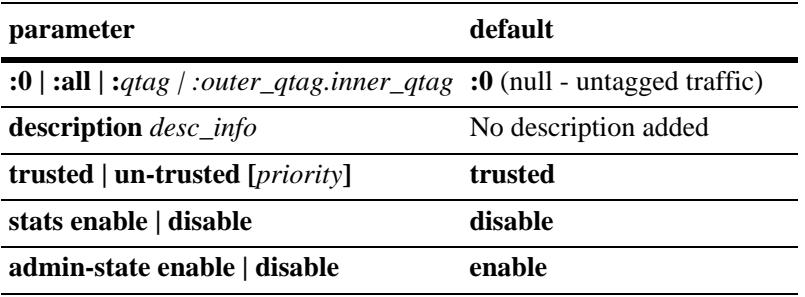

### **Platforms Supported**

OmniSwitch 9900, 6900, 6860, 6865

### **Usage Guidelines**

- **•** Use the **no** form of this command to remove a SAP from the specified service.
- To define the SAP ID that will be associated with the SPB or VXLAN service, enter the access port or link aggregate number followed by one of the following encapsulation values (for example, service 10 sap port 1/1/23:10, where 1/1/23:10 is the SAP ID):

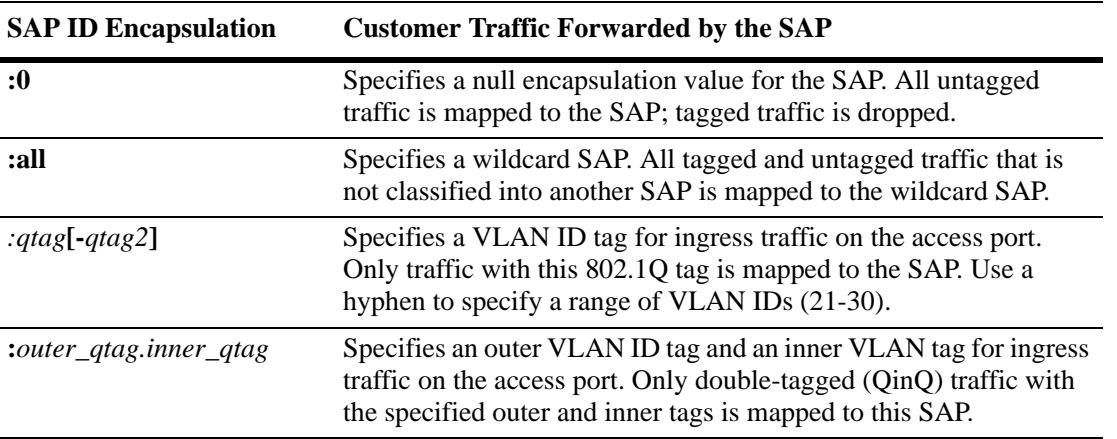

- The **:all** (wild card) parameter is also configurable as the inner tag value for double-tagged packets (for example, "10:all" specifies double-tagged packets with an outer tag equal to VLAN 10 and an inner tag with any VLAN ID value).
- Specify only ports or link aggregates that are configured as [service access](#page-597-0) ports (see **service access**). This command does not apply to network ports.
- Configuring SAPs with different encapsulation types for the same access port is allowed.
- When specifying a range of VLAN IDs with this command on an OmniSwitch 6900-Q32 or OmniSwitch 6900-X72, consider the following guidelines:
	- Each service access port supports a maximum of 8 SAPs that are created with a range of VLANs.
	- A total of 255 service access ports can support a range of VLANs at any given time.
	- The range of VLANs specified for the SAPs of a service access port cannot overlap each other.
	- For double-tagged SAPs, separate range commands can be specified for both outer and inner VLAN tags.
	- The outer VLAN range space is shared with the same space as QTAG SAP. The combined limit is 8 unique ranges per service access port. This is in addition to the 8 unique inner VLAN range per service access port.

### **Examples**

```
-> service 100 sap port 1/1:0
-> service 100 sap port 1/1:50 description "Server1 to VXLAN10 SAP"
-> service 100 sap port 2/10:100.200 admin-state enable
-> service 100 sap port 2/10:500.all untrusted stats enable
-> service 100 sap linkagg 5:10
-> service 200 sap linkagg 2:20.30 
-> service 200 sap linkagg 9:all untrusted 3 stats enable admin-state enable
-> no service 100 sap port 1/1:50 description
-> no service 100 sap port 2/10:100.200
-> no service 200 sap linkagg 9:all
-> service 10 sap port 1/11-20:21-30 description "SAPs on ports 1/11 to 1/20 with
```
tag 21 to 30" -> service 20 sap linkagg 1-10:100 un-trusted description "Untrusted SAPs for lag 1-10 with tag 100" -> service 30 sap port 1/2:10-20 description "SAP on port 1/2 with only one VP for tag 10-20" -> service 30 sap linkagg 11:10-20 description "SAP on lag 11 with only one VP for tag 10-20"

### **Release History**

Release 7.3.1; command was introduced.

Release 7.3.4; support for entering a range of SAP ports, linkaggs, and VLAN ID tags added; VXLAN service objects only supported on the OmniSwitch 6900-Q32 and OmniSwitch 6900-X72. Release 8.4.1.R03; OmniSwitch 9900 support for SPB objects added.

#### **Related Commands**

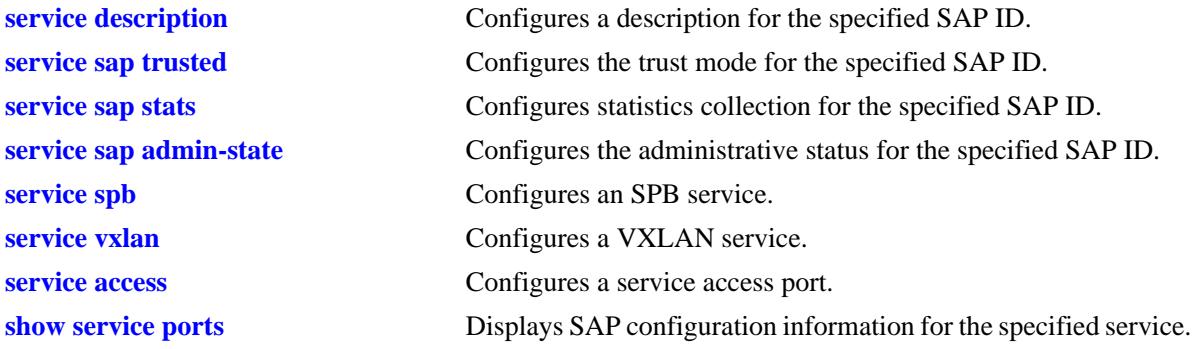

### **MIB Objects**

alaSapBaseInfoTable

alaSapSvcId alaSapPortId alaSapEncapValue alaSapType alaSapDescription alaSapTrusted alaSapPriority alaSapStatsAdminStatus alaSapAdminStatus

# <span id="page-606-0"></span>**service sap description**

Configures a description for the specified Service Access Point (SAP) ID. A SAP ID is comprised of a customer-facing port (referred to as an access port) and an encapsulation value that is used to identify the type of customer traffic to map to the associated service.

service service\_id sap {port chassis/slot/port[-port2] | linkagg agg\_id[-agg\_id2]} {:0 | :all | :qtag[-qtag2] *|* **:***outer\_qtag.inner\_qtag***} description** *desc\_info*

**no service** *service\_id* **sap {port** *chassis***/***slot/port***[***-port2***] | linkagg** *agg\_id***[***-agg\_id2***]} [:0 | :all | :***qtag***[** *qtag2***]** *|* **:***outer\_qtag.inner\_qtag***] description**

#### **Syntax Definitions**

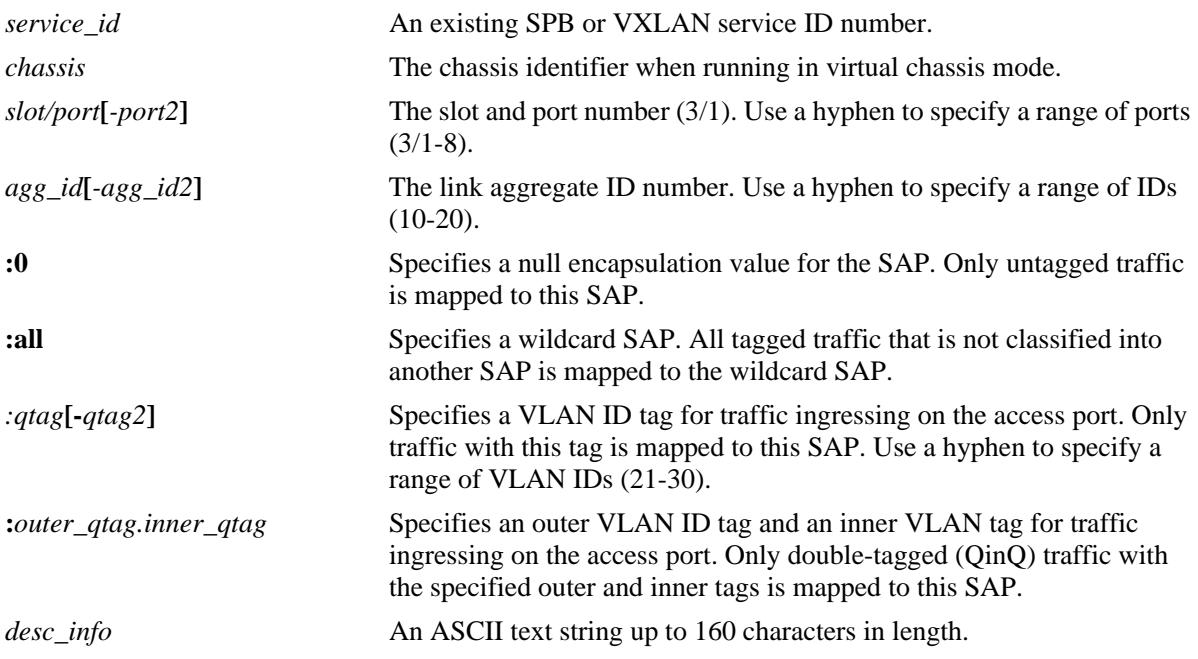

### **Defaults**

By default, a description is not added when the SAP is created.

### **Platforms Supported**

OmniSwitch 9900, 6900, 6860, 6865

### **Usage Guidelines**

- **•** Use the **no** form of this command to remove the description from the specified SAP.
- Specify the service ID number associated with the specified SAP ID (access port/encapsulation).

### **Examples**

```
-> service 10 sap port 1/2:10 description "CE1 to SPB10 SAP"
-> service 13 sap linkagg 20:100.200 description "CE2 to SPB13 SAP"
```

```
-> service 15 sap port 1/11-20:21-30 description "SAPs on ports 1/11 to 1/20 with 
tag 21 to 30"
-> service 30 sap port 1/2:10-20 description "SAP on port 1/2 with only one VP for 
tag 10-20"
-> service 10 sap port 1/2:10 no description
-> service 13 sap linkagg 20:100.200 no description
```
## **Release History**

Release 7.3.1; command was introduced. Release 7.3.4; support for entering a range of SAP ports, linkaggs, and VLAN ID tags added; VXLAN service objects only supported on the OmniSwitch 6900-Q32 and OmniSwitch 6900-X72. Release 8.4.1.R03; OmniSwitch 9900 support for SPB service objects added.

### **Related Commands**

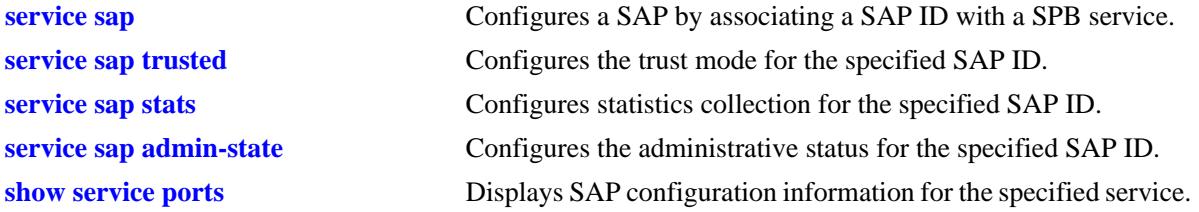

### **MIB Objects**

alaSapBaseInfoTable

alaSapPortId alaSapEncapValue alaSapDescription alaSapSvcId

# <span id="page-608-0"></span>**service sap trusted**

Configures the trust mode for the specified Service Access Port (SAP) ID. A SAP ID is comprised of a customer-facing port (referred to as an access port) and an encapsulation value that is used to identify the type of customer traffic to map to the associated service.

A trusted SAP can accept 802.1p values in incoming packets; an untrusted SAP will set any 802.1p values to zero in incoming packets, unless an 802.1p value is configured with this command.

**service** *service\_id* **sap {port** *chassis***/***slot/port* **| linkagg** *agg\_num***} [:0 | :all | :***qtag |*  **:***outer\_qtag.inner\_qtag***] {trusted | un-trusted [***priority***]}**

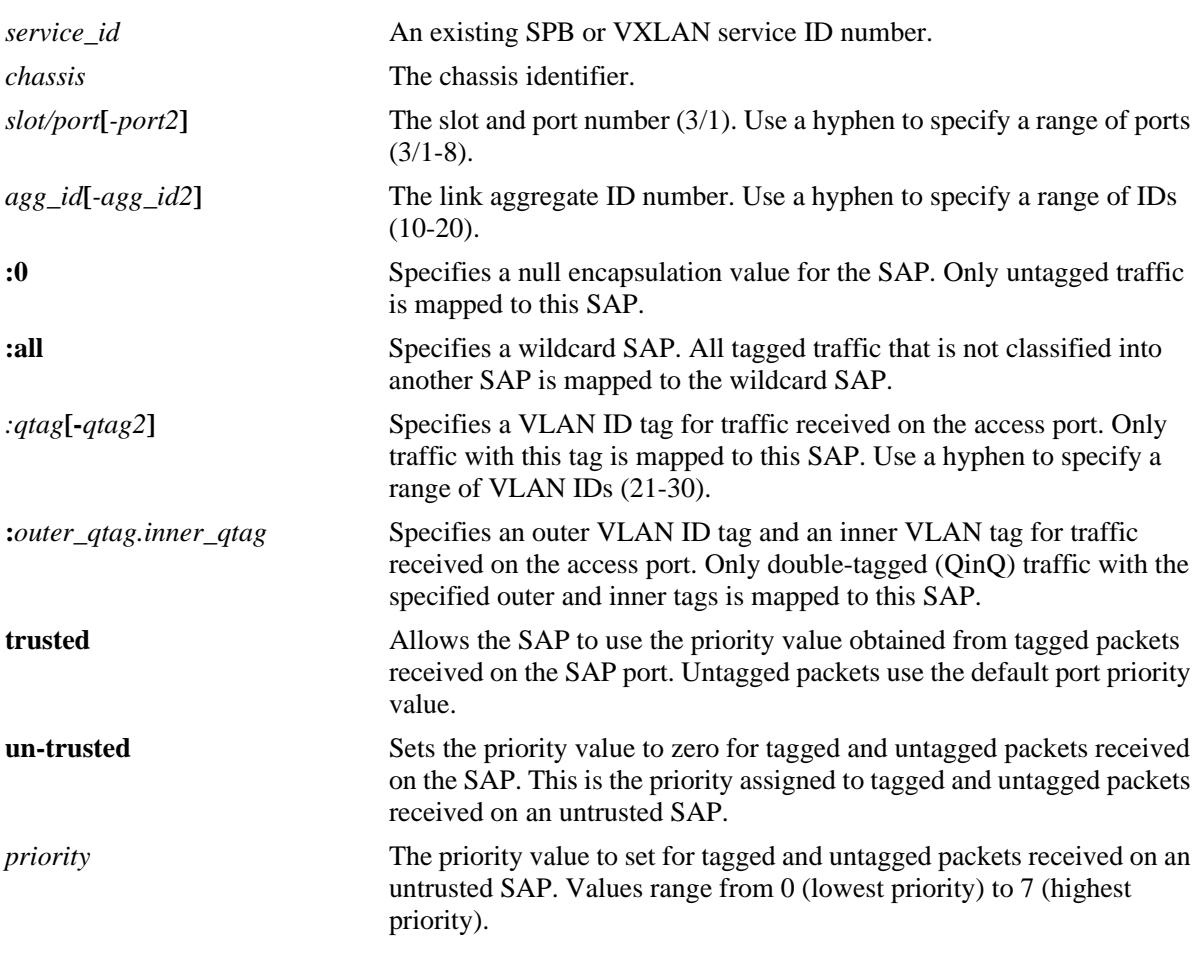

### **Syntax Definitions**

### **Defaults**

By default, the SAP is trusted with the priority set to best effort (zero). These default values are set when a port is configured as an access port and then associated with the SAP.

### **Platforms Supported**

OmniSwitch 9900, 6900, 6860, 6865

### **Usage Guidelines**

- **•** Use the **un-trusted** and the *priority* parameter options to assign an 802.1p priority value to ingress packets processed by the SAP. When the **un-trusted** parameter is used without specifying a priority value, a value of zero is automatically assigned to the ingress packets.
- Specify the service ID number associated with the specified SAP ID (access port/encapsulation).
- Administratively disabling the SAP is not required to change the trust mode for the SAP.
- When the trust mode is changed from untrusted to trusted, the priority value is automatically set to the default best effort priority value (zero).
- **•** Note that untagged Layer 2 control packets (for example, BPDU, GVRP, and AMAP) are always tunneled (if enabled) through the provider backbone bridge (PBB) network with the default EXP bits set to 7, so that they can arrive at the destination bridge at the highest COS queue of 7. As a result, trusted and untrusted SAPs configured on the access ports will not affect the Layer 2 control packets ingressing on the access ports.
- Configuring the trust mode on an access port is not allowed. These settings are configured for the SAP to which the access port is associated.

### **Examples**

```
-> service 10 sap 1/2:10 trusted
-> service 13 linkagg 20 trusted
-> service 10 sap 1/2:10 un-trusted
-> service 13 linkagg 20 un-trusted 5
-> service 20 sap linkagg 1-10:100 un-trusted
-> service 30 sap linkagg 11:10-20 trusted
```
## **Release History**

Release 7.3.1; command was introduced.

Release 7.3.4; support for entering a range of SAP ports, linkaggs, and VLAN ID tags added; VXLAN service objects only supported on the OmniSwitch 6900-Q32 and OmniSwitch 6900-X72. Release 8.4.1.R03; OmniSwitch 9900 support for SPB service objects added.

### **Related Commands**

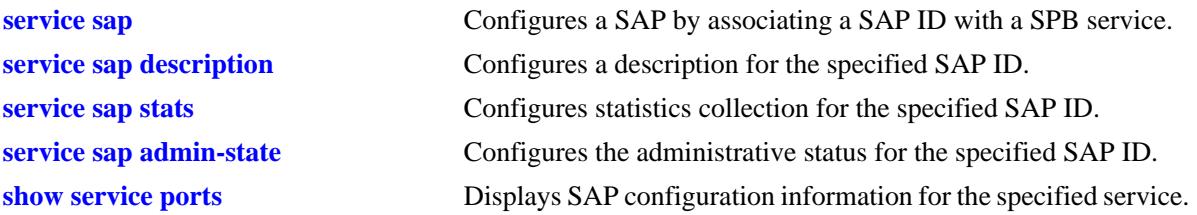

## **MIB Objects**

alaSapBaseInfoTable

alaSapPortId alaSapEncapValue alaSapTrusted alaSapPriority alaSapSvcId

## <span id="page-611-0"></span>**service sap stats**

Configures ingress and egress statistics collection for packets flowing through the specified SAP ID. A SAP ID is comprised of a customer-facing port (referred to as an access port) and an encapsulation value that is used to identify the type of customer traffic to map to the associated service.

service service\_id sap {port chassis/slot/port[-port2] | linkagg agg\_id[-agg\_id2]} {:0 | :all | :qtag[-qtag2] **| :***outer\_qtag.inner\_qtag***} stats {enable | disable}**

#### **Syntax Definitions**

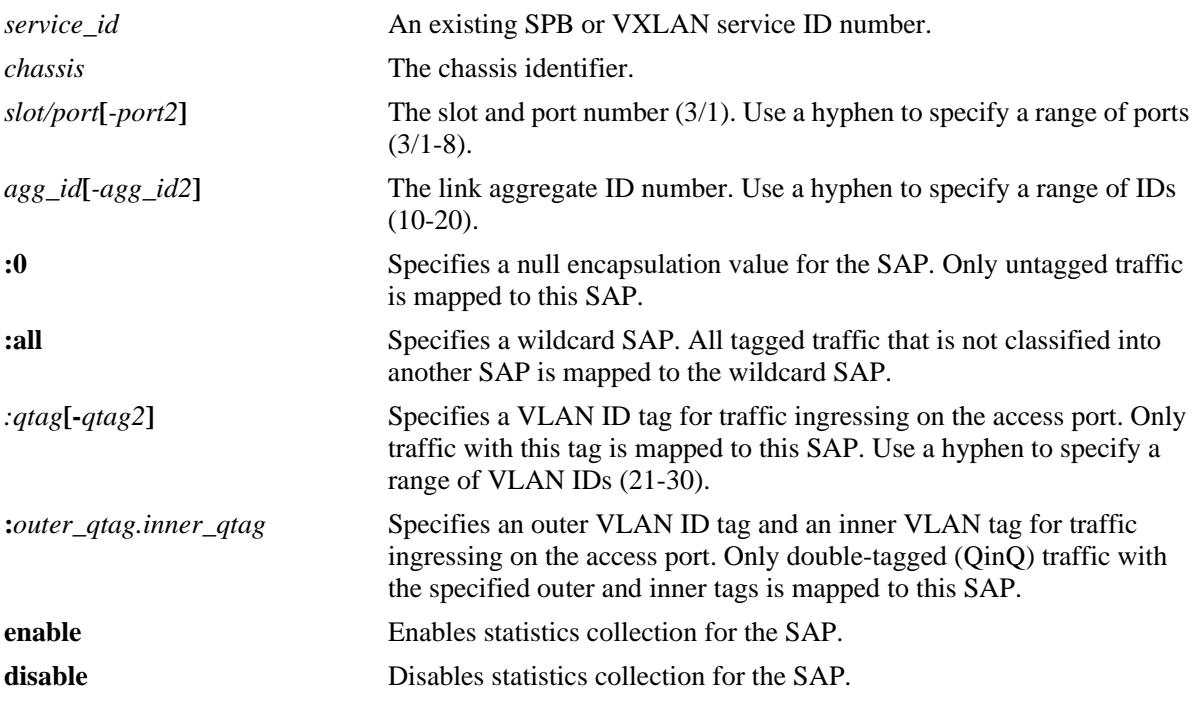

### **Defaults**

By default, statistics collection is disabled for the SAP.

### **Platforms Supported**

OmniSwitch 6900, 6860, 6865

### **Usage Guidelines**

Specify the service ID number associated with the specified SAP ID (access port/encapsulation).

### **Examples**

-> service 100 sap port 1/2:10 stats enable -> service 101 sap linkagg 20:all stats enable -> service 100 sap port 1/2:10 stats disable -> service 101 sap linkagg 20:all stats disable
-> service 10 sap port 1/11-20:21-30 stats enable -> service 30 sap linkagg 11:10-20 stats disable

#### **Release History**

Release 7.3.1; command was introduced.

Release 7.3.4; support for entering a range of SAP ports, linkaggs, and VLAN ID tags added; VXLAN service objects only supported on the OmniSwitch 6900-Q32 and OmniSwitch 6900-X72.

### **Related Commands**

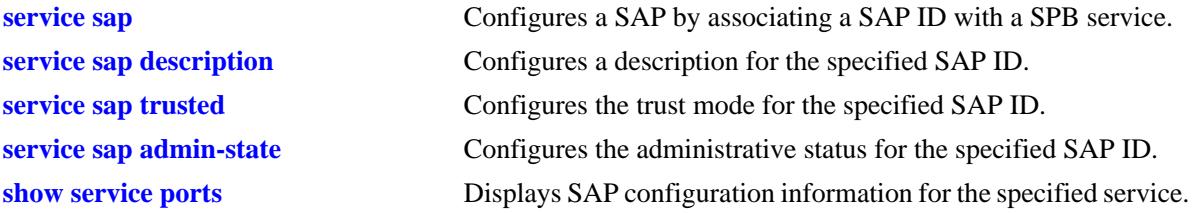

### **MIB Objects**

alaSapBaseInfoTable

```
alaSapPortId
alaSapEncapValue
alaSapStatsAdminStatus
alaSapSvcId
```
## <span id="page-613-0"></span>**service sap admin-state**

Configures the administrative status for the specified Service Access Point (SAP) ID. A SAP ID is comprised of a customer-facing port (referred to as an access port) and an encapsulation value that is used to identify the type of customer traffic to map to the associated service.

service service\_id sap {port chassis/slot/port[-port2] | linkagg agg\_id[-agg\_id2]} {:0 | :all | :qtag[-qtag2] **| :***outer\_qtag.inner\_qtag***} admin-state {enable | disable}**

#### **Syntax Definitions**

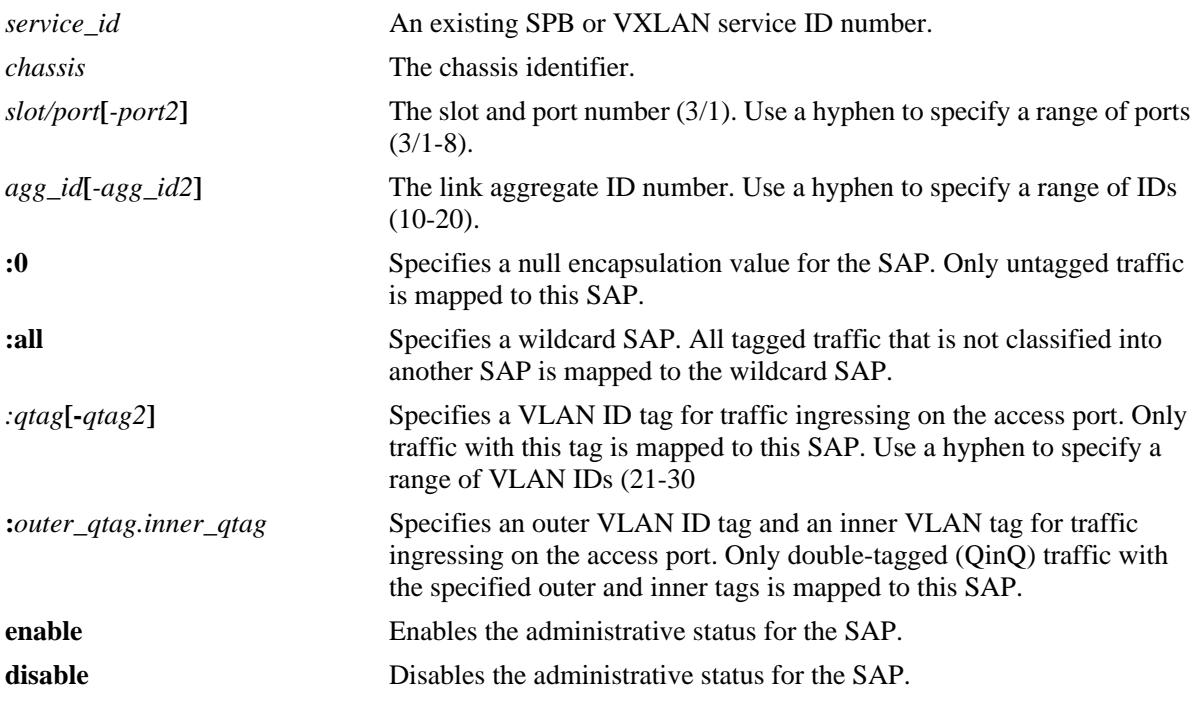

### **Defaults**

By default, the administrative status of the SAP is enabled.

### **Platforms Supported**

OmniSwitch 9900, 6900, 6860, 6865

#### **Usage Guidelines**

- Specify the service ID number associated with the specified SAP ID (access port/encapsulation).
- Disabling the SAP administrative status does not remove the SAP configuration from the bridge.
- If an access port goes down, all SAPs associated with that port are operationally taken down as well.

#### **Examples**

-> service 10 sap port 1/2:10 admin-state enable -> service 13 sap linkagg 20 admin-state enable -> service 10 sap port 1/2:10 admin-state disable -> service 13 sap linkagg 20 admin-state disable -> service 10 sap port 1/11-20:21-30 admin-state enable -> service 30 sap linkagg 11:10-20 admin-state disable

#### **Release History**

Release 7.3.1; command was introduced.

Release 7.3.4; support for entering a range of SAP ports, linkaggs, and VLAN ID tags added; VXLAN service objects only supported on the OmniSwitch 6900-Q32 and OmniSwitch 6900-X72. Release 8.4.1.R03; OmniSwitch 9900 support for SPB service objects added.

#### **Related Commands**

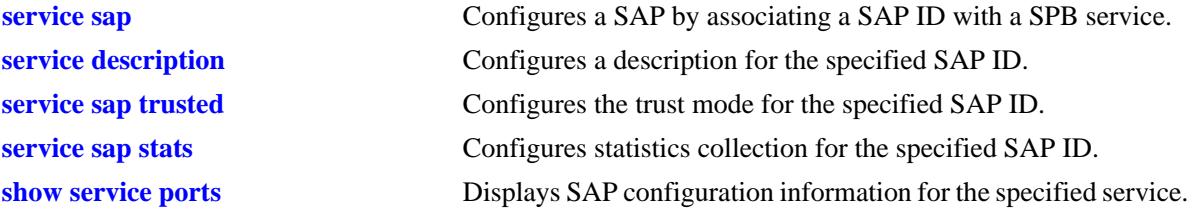

#### **MIB Objects**

alaSapBaseInfoTable alaSapPortId alaSapEncapValue alaSapAdminStatus alaSapSvcId

## <span id="page-615-0"></span>**service sdp vxlan**

Configures a Service Distribution Point (SDP) for Virtual eXtensible LAN (VXLAN) traffic. This type of SDP is used to tunnel unicast or multicast traffic between VXLAN Tunnel End Points (VTEPs). Configuring an SDP is automatically done for Shortest Path Bridging (SPB) services; this command is only for VXLAN services.

**service sdp** *sdp\_id* **vxlan {far-end** *ip\_address* **| multicast-group** *mc\_group\_address***} [ttl {***ttl\_num* **| default}] [description** *desc\_info***] [admin-state {enable | disable}]**

**no service sdp** *sdp\_id* **[description]**

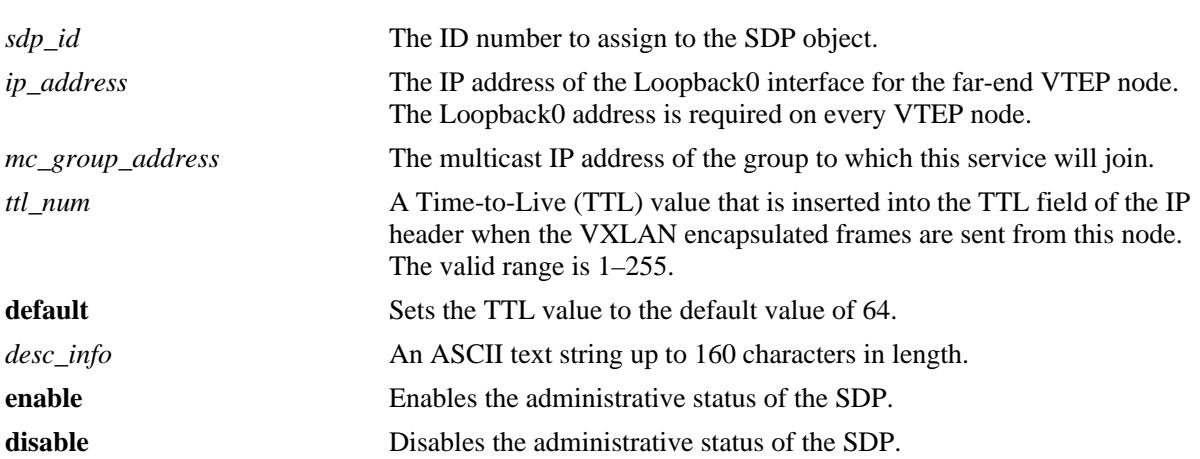

### **Syntax Definitions**

### **Defaults**

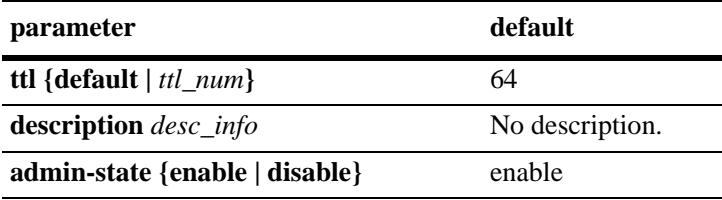

### **Platforms Supported**

OmniSwitch 6900-Q32, OmniSwitch 6900-X72

### **Usage Guidelines**

- Use the **no** form of this command to delete the SDP object, only if the SDP is not bound to any services. If the **description** parameter is specified with the **no** form, then only the description information is removed from the SDP.
- When the **far-end** option is used, this command specifies a single destination unicast IP address that identifies the far-end VTEP node to which the SDP will tunnel traffic. This IP address is the Loopback0 address configured on every VTEP node. The SDP is then bound to a VXLAN service to direct one-way VXLAN encapsulated traffic to that single far-end node. This object is similar to the unicast SDP in SPB.
- When the **multicast-group** option is used, this command specifies the multicast group address to which all broadcast, unknown unicast, and multicast (BUM) traffic is sent to the VTEP nodes that subscribe to the PIM multicast group will receive this type of traffic. In this mode, the **ttl** parameter value is included in the IP header of the VXLAN encapsulation header:
- **•** If the IP address of a VTEP node is learned, thus creating a dynamic unicast SDP through the discovery process, the unicast traffic is sent to the VTEP node that is associated with that learned IP address. This object is similar to multicast SDP in SPB.
- The administrative status of the VXLAN SDP affects all SDP bindings that are bound to this object.

### **Examples**

```
-> service sdp 10 vxlan multicast-group 224.2.1.1 ttl 20 description "PIM Group 
224.2.1.1"
-> service sdp 10 ttl 5
-> service sdp 20 far-end 10.10.10.2 description "Unicast to NodeB"
-> service sdp 20 admin-state disable
-> no service sdp 10 description
-> no service sdp 10
```
### **Release History**

Release 7.3.4; command was introduced.

### **Related Commands**

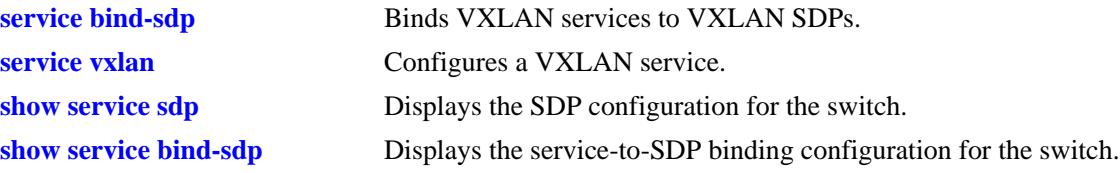

### **MIB Objects**

alaSdpInfoTable

alaSdpId alaSdpRowStatus alaSdpSvcType alaSdpFarEndIpAddress alaSdpDescription alaSdpAdminStatus alaSdpAllocationType alaSdpDynamicType alaSdpAdminTTL

## <span id="page-617-0"></span>**service sdp l2gre**

Configures a Service Distribution Point (SDP) for Layer 2 Generic Routing Encapsulation (L2 GRE) tunnel traffic. This type of SDP is configured on a Guest Tunnel Termination Switch (GTTS) and used to tunnel unicast traffic to a Guest Tunnel edge switch.

**service sdp** *sdp\_id* **l2gre far-end** *ip\_address* **[ttl {***ttl\_num* **| default}] [description** *desc\_info***] [adminstate {enable | disable}]**

**no service sdp** *sdp\_id* **[description]**

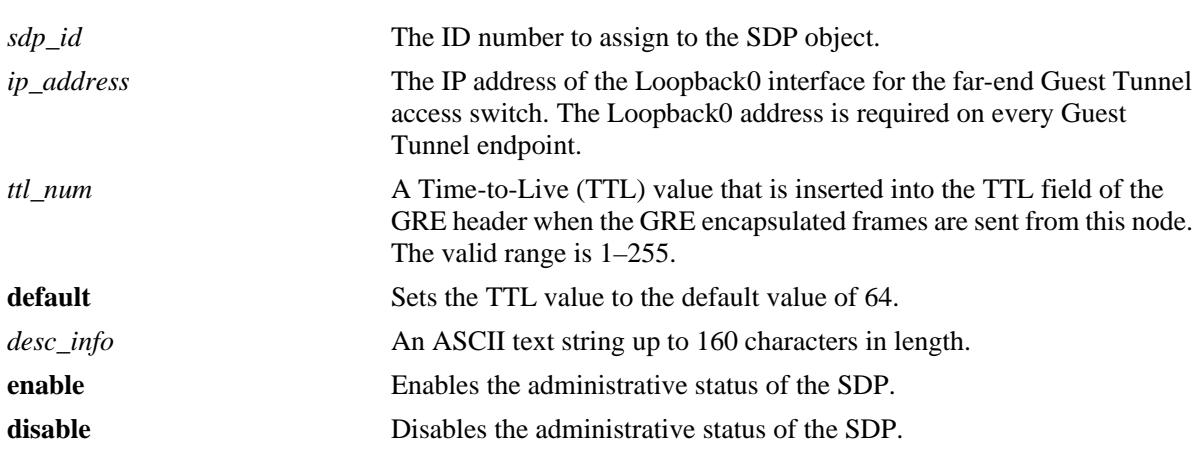

### **Syntax Definitions**

### **Defaults**

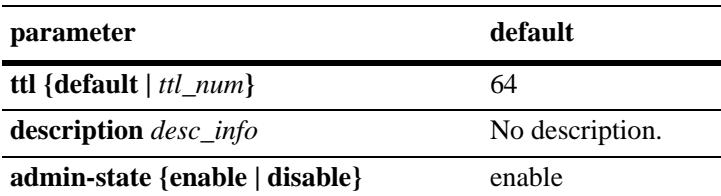

### **Platforms Supported**

OmniSwitch 6900-Q32, OmniSwitch 6900-X72, OmniSwitch 6860, OmniSwitch 6865

### **Usage Guidelines**

- Use the **no** form of this command to delete the SDP object, only if the SDP is not bound to any services. If the **description** parameter is specified with the **no** form, then only the description information is removed from the SDP.
- The **far-end** IP address value specifies a single destination unicast IP address that identifies the far-end Guest Tunnel access switch to which the SDP will tunnel traffic. This IP address is the Loopback0 interface address configured on every Guest Tunnel endpoint. The SDP is then bound to an L2 GRE service to direct one-way GRE encapsulated traffic to that single far-end access switch. This object is similar to the unicast SDP in SPB, however, multicast SDPs are not configurable for Guest Tunneling.
- The administrative status of the L2 GRE SDP affects all SDP bindings that are bound to this object.

### **Examples**

```
-> service sdp 20 l2gre far-end 192.168.0.10 admin-state enable description "Guest 
SDP to access switch 192.168.0.10"
-> service sdp 20 ttl 5
-> service sdp 20 admin-state disable
-> no service sdp 20 description
-> no service sdp 20
```
### **Release History**

Release 8.4.1.R02; command was introduced.

### **Related Commands**

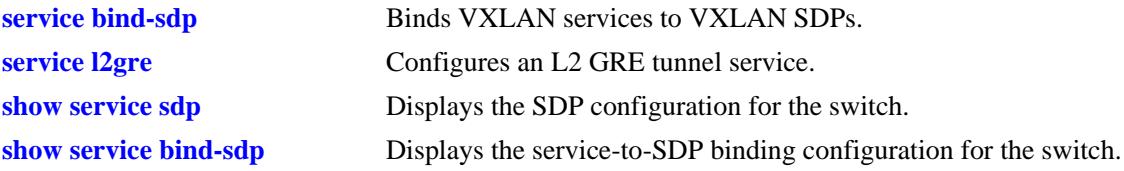

### **MIB Objects**

alaSdpInfoTable

alaSdpId alaSdpSvcType alaSdpCreationOrigin alaSdpFarEndIpAddress alaSdpDescription alaSdpAdminStatus alaSdpAdminTTL alaSdpRowStatus

## <span id="page-619-0"></span>**service bind-sdp**

**Syntax Definitions**

Configures the binding of a Virtual eXtensible LAN (VXLAN) service or a Layer 2 Generic Encapsulation Routing (L2 GRE) tunnel service to a Service Distribution Point (SDP).

```
service service_id bind-sdp sdp_id1 [sdp_id2 sdp_id3 ...] [description desc_info]
```
**service** *service\_id***[-***service\_id2***] bind-sdp** *sdp\_id* **[description** *desc\_info***]**

**no service** *service\_id* **bind-sdp** *sdp\_id* **[description]**

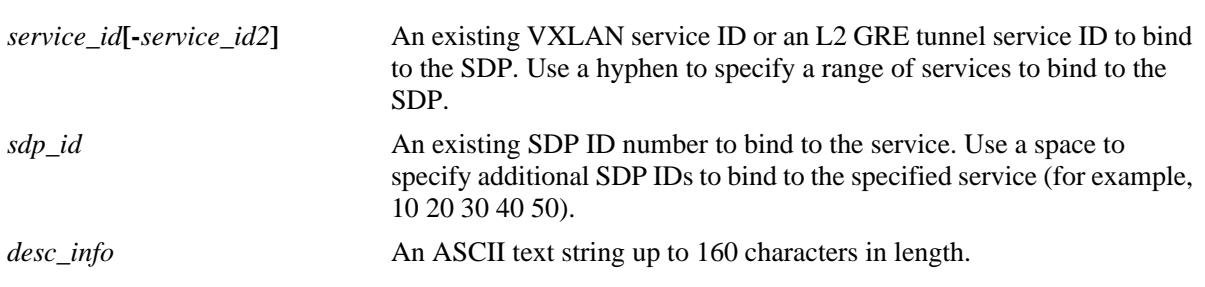

# **Defaults**

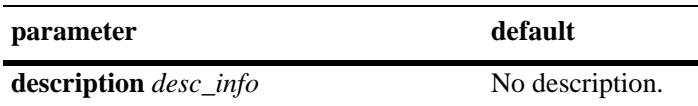

### **Platforms Supported**

OmniSwitch 6900-Q32, OmniSwitch 6900-X72, OmniSwitch 6860, OmniSwitch 6865

### **Usage Guidelines**

- **•** Use the **no** form of this command to delete the SDP binding. If the **description** parameter is specified with the **no** form, then only the description information is removed from the SDP binding.
- There is no control of the SDP administrative status; this type of service object is always enabled.
- Only static SDPs (created with an SDP ID between 1–32767) can be manually bound to a VXLAN service or an L2 GRE tunnel service; otherwise, an error message is returned.
- When configuring an SDP binding for a VXLAN service, consider the following:
	- VXLAN is only supported on the OmniSwitch 6900-Q32 and OmniSwitch 6900-X72.
	- An SDP binding is defined to allow VXLAN traffic to reach other nodes in the same group (multicast SDP) or reach a single node (unicast SDP).
	- A tandem mode VXLAN service can be bound only to one multicast SDP.
	- A head-end mode VXLAN service can be bound only to unicast SDPs.
	- A hybrid mode service can be bound with one multicast SDP for a group of member VTEPs and with many unicast SDPs for VTEPs that do not participate in a multicast group.
- When configuring an SDP binding for an L2 GRE tunnel service, consider the following:
	- Guest Tunneling is supported on the OmniSwitch 6900-Q32, OmniSwitch 6900-X72, OmniSwitch 6860, and OmniSwitch 6865.
	- An SDP binding is defined on a Guest Tunnel Termination Switch (GTTS) to allow L2 GRE tunnel traffic to reach a single Guest Tunnel edge switch (unicast SDP).
	- One SDP is configured for each edge switch that will tunnel traffic to the GTTS.

#### **Examples**

```
-> service 1 bind-sdp 10 description "Bind to PIM Group 224.2.1.1"
-> service 2 bind-sdp 20 description "Unicast Bind to 1.1.1.20 VTEP"
-> service 4 bind-sdp 30 description "Unicast Bind to 10.2.2.1 Guest Access Switch:
-> service 5 bind-sdp 40 50 60 70 80 90
-> service 1-100 bind-sdp 10 description "Bind Services 1-100 to PIM Group 
225.2.1.1"
-> service 200-250 bind-sdp 20 description "Bind Services 200-250 to 1.1.1.20 VTEP"
-> service 300-350 bind-sdp 30 description "Bind Services 300-350 to 10.2.2.1 Guest 
Access Switch"
-> no service 1 bind-sdp 10 description
-> no service 2 bind-sdp
```
### **Release History**

Release 7.3.4; command was introduced. Release 8.4.1.R02; support for binding L2 GRE tunnel services to unicast SDPs added.

#### **Related Commands**

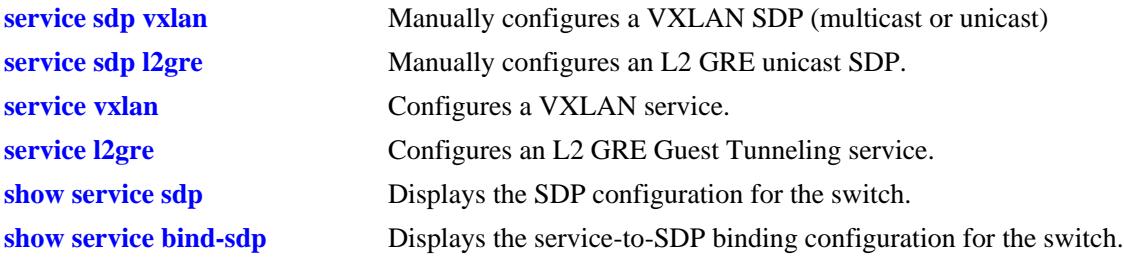

### **MIB Objects**

```
alaSdpBindTable
  alaSdpBindId
  alaSdpBindCreationOrigin
  alaSdpBindSvcType
  alaSdpBindAdminStatus
  alaSdpBindStatsAdminStatus
  alaSdpBindMode
  alaSdpBindFarEndIpAddress
  alaSdpBindVnid
  alaSdpBindDescription
  alaSdpBindRowStatus
```
## <span id="page-621-0"></span>**service rfp local-endpoint**

Configures a local end point for an SPB Remote Fault Propagation (RFP) domain. Creating a local RFP end point identifies the local switch as a Maintenance End Point (MEP) in the RFP domain.

**service rfp** *rfp\_id* **local-endpoint** *lep\_id* **[admin-state {enable | disable}] [ccm-interval {interval100ms | interval1s** | **interval10s** | **interval1m** | **interval10m | interval-invalid}] [level** *number***] type spb**

**no service rfp** *rfp\_id* **[local-endpoint** *lep\_id***]**

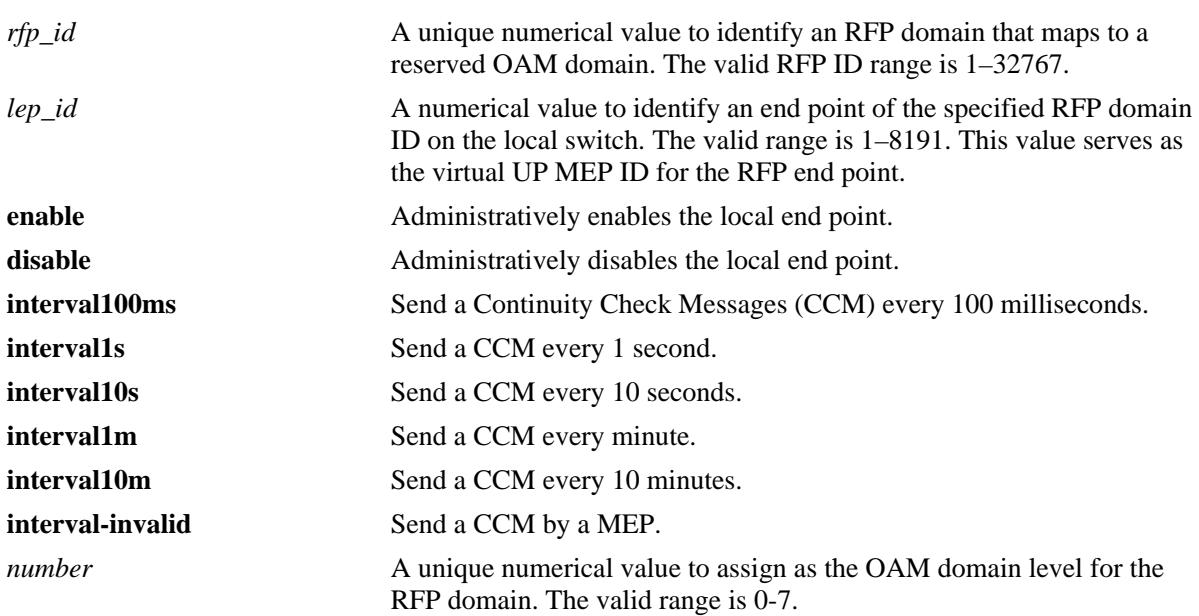

#### **Syntax Definitions**

### **Defaults**

When a local end point is created for an RFP domain without specifying any of the optional parameter values, the end point is created with the following default values:

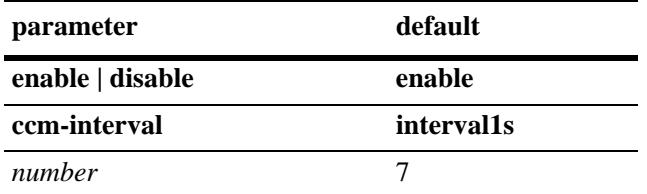

### **Platforms Supported**

OmniSwitch 6900

### **Usage Guidelines**

**•** Use the **no** form of this command to remove the RFP domain configuration from the switch (for example, **no service rfp 1**). To remove the local end point ID only, use the **no** form of this command with the **local-endpoint** parameter (for example, **no service rfp local-endpoint**).

- An RFP domain consists of a local end point configured with this command and a remote end point list configured with the **service rfp remote-endpoint** command. An SPB service is bound to the remote end point list to identify the Service Access Point (SAP) to monitor.
- The local end point ID number identifies local BEB devices in the RFP domain; this is also the number used as the virtual UP MEP ID.
- Creating more than one RFP domain with the same domain level value is not allowed. Up to eight RFP domains are allowed as long as they each are created with a different level number. Each RFP domain created counts towards the maximum limit of Ethernet OAM domains allowed.
- When this command is used to create an RFP end point, the switch automatically creates the following reserved Ethernet OAM elements that are mapped to each RFP domain:
	- Maintenance Domain (MD) named "RFP\_OVER\_SPB\_DOMAIN\_LEVEL7", where the level number is the value specified with this command. Each time an RFP end point is created, a new maintenance domain is created with the level number specified with this command.
	- Maintenance Association (MA) named "RFP\_OVER\_SPB\_ASSOCIATION". The same MA name is used for all RFP domains.
	- A primary VLAN, where the VLAN ID used is the SPB control BVLAN. This same VLAN is used as the primary VLAN for all RFP domains.
	- Virtual UP Maintenance End Point (MEP) that will advertise CCM to the network. Each CCM contains a proprietary OUI TLV that specifies I-SID information and the state of the port associated with the I-SID. CCM packets are sent using the CCM interval value specified with this command. The local end point ID specified with this command serves as the virtual UP MEP ID.

### **Examples**

```
-> service rfp 1000 local-endpoint 1 ccm-interval INTERVALS1s type SPB
-> service rfp 1000 local-endpoint 1 admin-status enable
-> service rfp 2000 local-endpoint 1 admin-status enable ccm-interval INTERVALS1s 
level 6 type SPB
-> service rfp 300 local-endpoint 40 ccm-interval INTERVALS1s type level 5 SPB 
-> service rfp 300 local-endpoint 40 admin-status enable
-> no service rfp 1 local-endpoint 1000
```
### **Release History**

Release 7.3.4; command was introduced.

### **Related Commands**

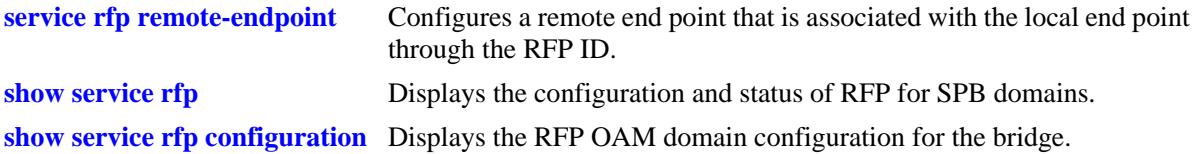

### **MIB Objects**

alaRfpSpbLocalEndPointTable

alaRfpSpbLocalEndPointRfp alaRfpSpbLocalEndPoint alaRfpSpbLocalEndPointCcmInterval alaRfpSpbLocalEndPointAdminStatus alaRfpSpbLocalEndPointLevel alaRfpSpbLocalEndPointCBVlan alaRfpSpbLocalEndPointMaintDomain alaRfpSpbLocalEndPointMaintAssociation

## <span id="page-624-0"></span>**service rfp remote-endpoint**

Configures a remote end point list for an SPB Remote Fault Propagation (RFP) domain. The list consists of the MEP IDs on remote BEBs and local SPB service ID numbers. This command triggers the sending of a Continuity Check Message (CCM) to advertise the status of the specified local SPB services to the specified remote MEP IDs.

**service rfp** *rfp\_id* **remote-endpoint** *rep\_id* **service-id** *service\_id***[-***service\_id2***]**

**no service rfp** *rfp\_id* **remote-endpoint** *rep\_id* **[service-id** *service\_id***[-***service\_id2***]]**

### **Syntax Definitions**

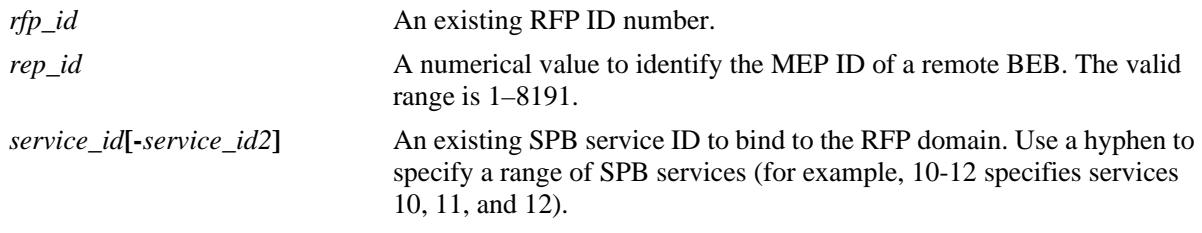

### **Defaults**

N/A

### **Platforms Supported**

OmniSwitch 6900

### **Usage Guidelines**

- **•** Use the **no** form of this command to remove the RFP end point or an SPB service ID from the end point list.
- **•** To identify a BEB as a participating member of an RFP domain, first configure a local RFP end point with the **service rfp local-endpoint** command to create the RFP domain ID then use this command to configure the remote end point. Both types of end points use the same RFP ID, but the RFP ID specified for the remote end point must already exist.
- The MEP ID specified with this command is the end-point ID configured on the remote BEB using the **service rfp local-endpoint** command.
- One or more SPB services are bound to the RFP remote end point to identify the Service Access Point (SAP) to monitor within the RFP domain. An SPB service is associated with an SPB service instance ID (I-SID); the service is then associated with a SAP. A SAP binds together the service and the access port on which device traffic enters the SPB service domain.
- Each SPB service bound to an RFP domain identifies the SAP information (such as access port status and I-SID) that is advertised in the proprietary TLV of CCM packets. Each CCM may contain information for multiple SPB services.
- **•** Although binding multiple SPB services to an RFP domain is allowed, monitoring SAPs associated with only one SPB service is recommended.

#### **Examples**

```
-> service rfp 1000 remote-endpoint 2 service-id 10-14
-> service rfp 1000 remote-endpoint 3 service-id 20
-> no service rfp 1000 remote-endpoint 2 service-id 10
-> no service rfp 1000 remote-endpoint 2
-> no service rfp 1000
```
Example when the RFP ID does not exist because a local end point with that ID was not created:

```
-> service rfp 2000 remote-endpoint 2 service-id 10
ERROR: RFP Domain (2000) does not exist
```
### **Release History**

Release 7.3.4; command was introduced.

### **Related Commands**

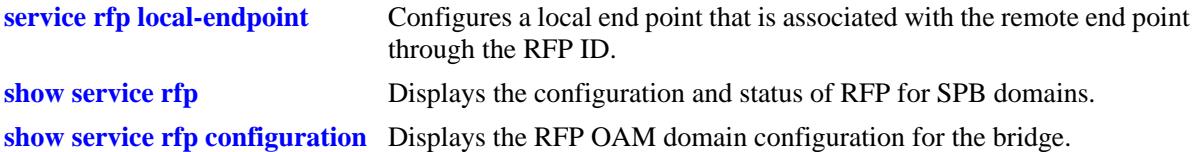

### **MIB Objects**

alaRfpSpbRemoteEndPointTable

alaRfpSpbRemoteEndPointRfp alaRfpSpbRemoteEndPoint alaRfpSpbRemoteEndPointServiceID alaRfpSpbRemoteEndPointStatus alaRfpSpbRemoteEndPointSystemName

- alaRfpSpbRemoteEndPointISID
- alaRfpSpbRemoteEndPointBVlan

### <span id="page-626-0"></span>**show service l2profile**

Displays the Layer 2 profile configuration information for the bridge. This type of profile is applied to access (customer-facing) ports and specifies how to process Layer 2 protocol frames received on this type of port.

**show service l2profile [***profile\_name***]** 

#### **Syntax Definitions**

*profile\_name* An existing Layer 2 profile name. Use quotes around string if the profile name contains multiple words with spaces between them (for example, "ALE Engineering").

#### **Defaults**

By default, all profiles are displayed if a profile name is not specified with this command.

### **Platforms Supported**

OmniSwitch 9900, 6900, 6860, 6865

### **Usage Guidelines**

- **•** Use the *profile-name* parameter to display information for a specific profile. Entering a profile name is case sensitive.
- If there are no profiles configured for the bridge, this command will still display the information for the default profiles (def-access-profile and unp-def-access-profile). These profiles are applied to service access ports that are not associated with a specific profile.
- An asterisk (\*) appears after a profile name when the profile is assigned to UNP access ports.

### **Examples**

```
-> show service l2profile
Legend: (*) in-use by UNP
Profile Name: def-access-profile,
  STP : tunnel, 802.1X : drop, 802.3AD : peer, 802.1AB : drop,
  GVRP : tunnel, AMAP : drop, MVRP : tunnel
Profile Name: DropL2,
  STP : drop, 802.1X : drop, 802.3AD : drop, 802.1AB : drop,
  GVRP : drop, AMAP : drop, MVRP : tunnel
Profile Name: unp-def-access-profile*
  STP : tunnel, 802.1X : peer, 802.3AD : peer, 802.1AB : drop,
  GVRP : tunnel, AMAP : drop, MVRP : tunnel
->show service l2profile DropL2
Profile Name: DropL2,
STP : drop, 802.1X : drop, 802.3AD : drop, 802.1AB : drop, 
GVRP : drop, AMAP : drop, MVRP : tunnel
```
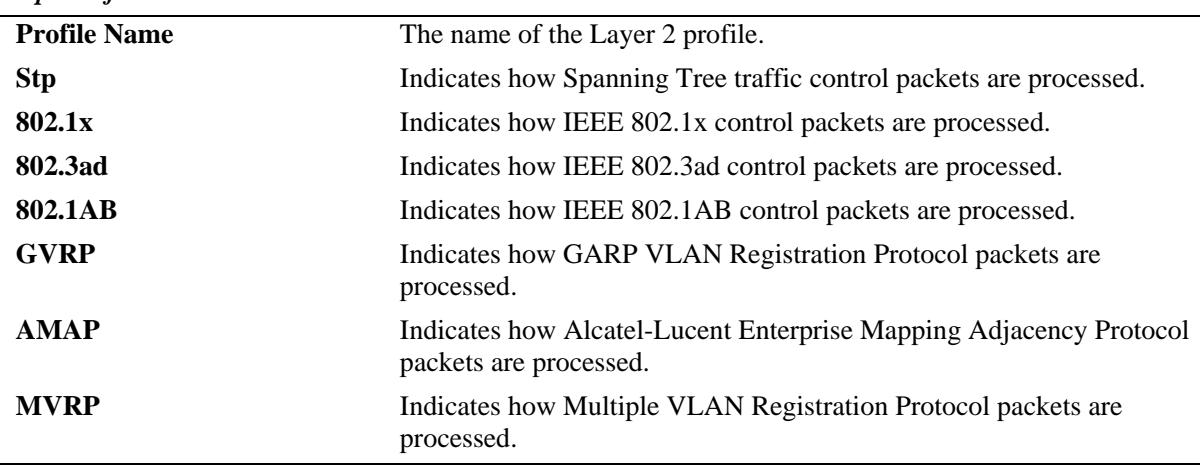

#### *output definitions*

#### **Release History**

Release 7.3.1; command was introduced. Release 7.3.4; VXLAN service support added (only on the OmniSwitch 6900-Q32 and the OmniSwitch 6900-X72). Release 8.4.1; Layer 2 profiles for UNP access ports included in the output display. Release 8.4.1.R03; OmniSwitch 9900 support for SPB service objects added.

### **Related Commands**

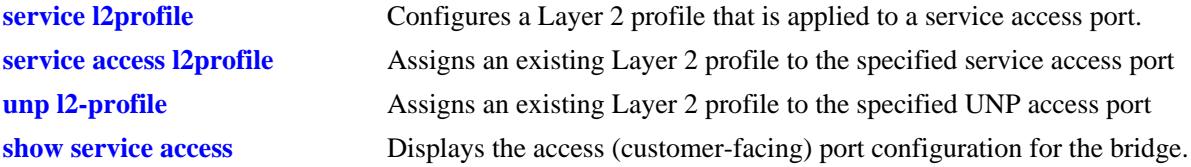

### **MIB Objects**

alaServiceMgrPortProfileTable

```
alaServiceMgrPortProfileID
alaServiceMgrPortProfileStpBpduTreatment
alaServiceMgrPortProfileGvrpTreatment
alaServiceMgrPortProfile8021xTreatment
alaServiceMgrPortProfile8021ABTreatment
alaEServiceUNIProfileGvrpTreatment
alaServiceMgrPortProfileAmapTreatment
alaServiceMgrPortProfile8023ADTreatment
alaServiceMgrPortProfileMvrpTreatment
```
### <span id="page-628-0"></span>**show service access**

Displays the access (customer-facing) port configuration for the bridge.

**show service access [port** *chassis***/***slot/port***[***-port2***]** *|* **linkagg** *agg\_id***[***-agg\_id2***]] [sap]**

### **Syntax Definitions**

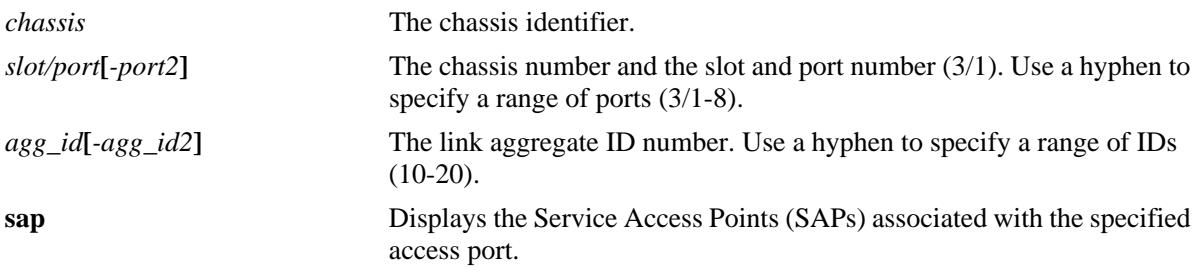

### **Defaults**

By default, all service access ports are displayed.

#### **Platforms Supported**

OmniSwitch 9900, 6900, 6860, 6865

#### **Usage Guidelines**

- **•** Use the **port** and **linkagg** parameters to display the configuration for a specific port or link aggregate.
- **•** Use the **sap** parameter to display the SAPs associated with the specified port.

#### **Examples**

```
-> show service access
Port Link SAP SAP Vlan
Id Status Type Count Xlation L2Profile Description
-------+------+-------+-=---+-------+----------------------+-----------------------
1/11 Up Manual 100 N def-access-profile<br>1/12 Up Manual 100 N def-access-profile
1/12 Up Manual 100 N def-access-profile
1/13 Down Dynamic 100 N unp-def-access-profile UNP Dynamic Access Port
1/14 Down Manual 100 N def-access-profile
Total Access Ports: 4
-> show service access port 1/13
Port Link SAP SAP Vlan
Id Status Type Count Xlation L2Profile Description
-------+------+-------+-=---+-------+----------------------+-----------------------
1/13 Down Dynamic 100 N unp-def-access-profile UNP Dynamic Access Port
Total Access Ports: 1
```
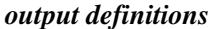

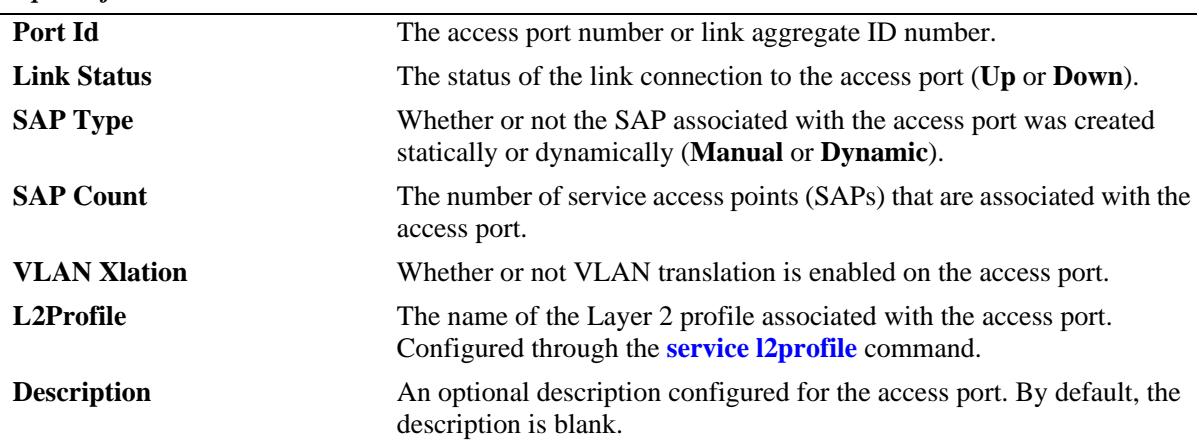

-> show service access port 1/23 sap Legend: \* denotes a dynamic object

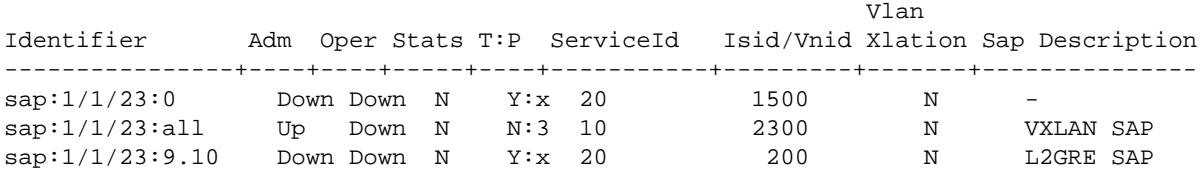

Total SAPs: 3

*output definitions*

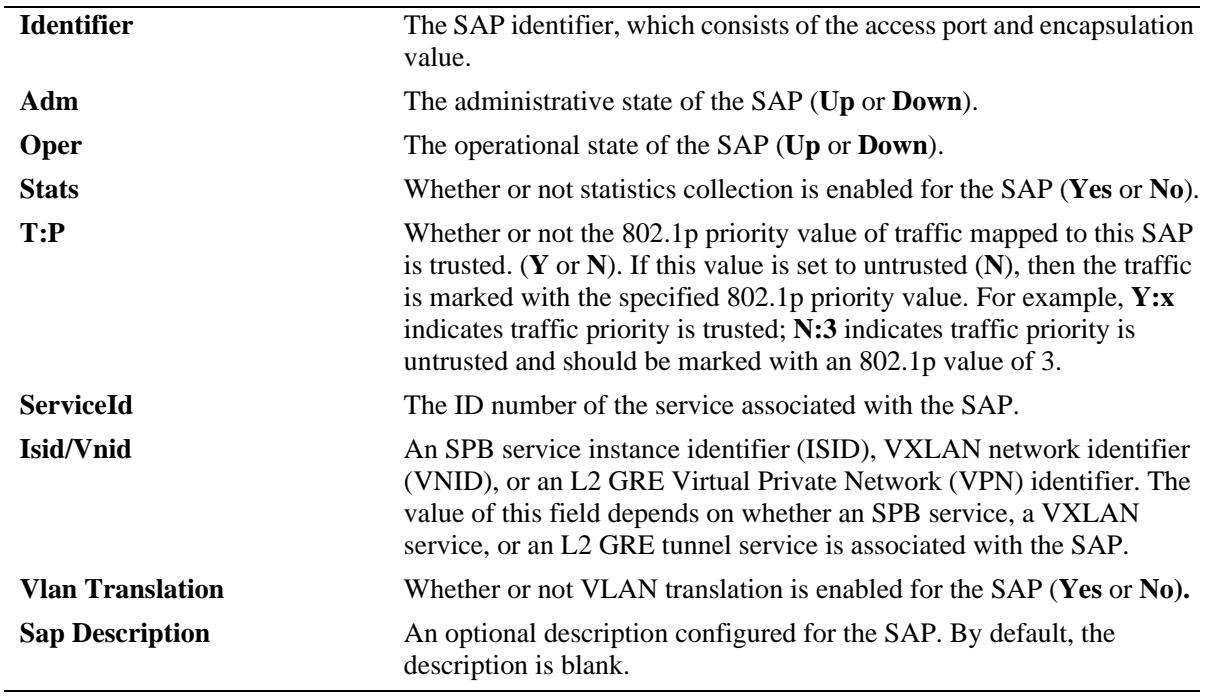

### **Release History**

Release 7.3.1; command was introduced. Release 7.3.2; **description** field added. Release 7.3.4; **sap** parameter added; VXLAN service support added only on the OmniSwitch 6900-Q32 and the OmniSwitch 6900-X72. Release 8.4.1.R02; L2 GRE tunnel service support added on the OmniSwitch 6900-Q32, OmniSwitch 6900-X72, OmniSwitch 6860, and the OmniSwitch 6865.

Release 8.4.1.R03; OmniSwitch 9900 support for SPB service objects added.

### **Related Commands**

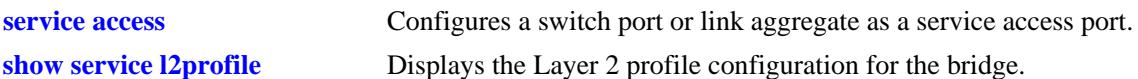

### **MIB Objects**

alaServiceMgrPortTable alaServiceMgrPortID alaServiceMgrPortMode alaServiceMgrPortPortProfileID alaServiceMgrPortLinkStatus alaServiceMgrPortSapType alaServiceMgrPortSapCount alaServiceMgrPortVlanXlation alaServiceMgrPortDescription

### <span id="page-631-0"></span>**show service**

Displays information about the services configured on the switch.

**show service [spb | vxlan | l2gre |** *service\_id***]**

### **Syntax Definitions**

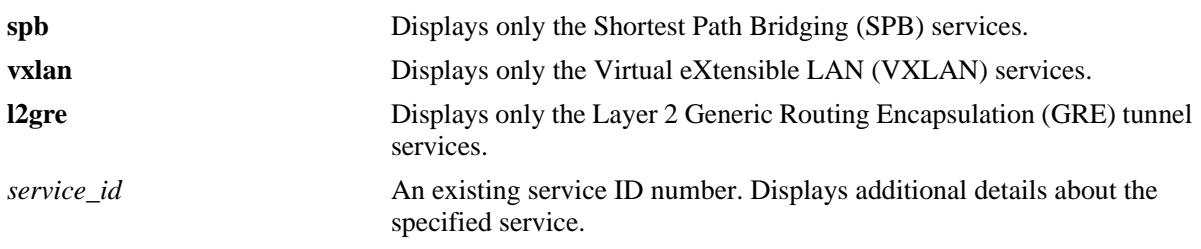

#### **Defaults**

By default, a list of all services is displayed.

#### **Platforms Supported**

OmniSwitch 9900, 6900, 6860, 6865

#### **Usage Guidelines**

- **•** Use the **spb** parameter to display additional information about SPB services.
- **•** Use the **vxlan** parameter to display additional information about VXLAN services.
- **•** Use the **l2gre** parameter to display additional information about L2 GRE tunnel services.
- The service ID is a unique number that identifies a specific service. Information associated with the service ID is displayed.

### **Examples**

```
-> show service
Legend: * denotes a dynamic object
All Service Info
Svc SAP Bind
ServiceId Type Adm Oper Stats Count Count Description
-----------+-----+----+----+-----+-----+-----+-------------------------------------
1 VxLAN Up Up Y 1 3 VXLAN Svc VNID 1000<br>2 VxLAN Up Up N 1 1 VXLAN Svc VNID 2000
2 VxLAN Up Up N 1 1 VXLAN Svc VNID 2000
3 VxLAN Up Down Y 0 0 VXLAN Svc VNID 3000<br>100 SPB Up Up Y 2 2 SPB Svc ISID 1000
100 SPB Up Up Y 2 2 SPB Svc ISID 1000
200 SPB Down Down N 0 0 SPB Svc ISID 2000
250 L2GRE Up Up Y 1 1 L2GRE Svc VPNID 251<br>32768* SPB Up Up Y 1 1 UNP Dynamic Svc ISI
32768* SPB Up Up Y 1 1 UNP Dynamic Svc ISID 4000
32769* VxLAN Up Up Y 1 3 UNP Dynamic Svc VNID 5000
32770* L2GRE Up Up Y 0 1 Dynamic Service vpnid=100 for UNP
Total Services: 9
```
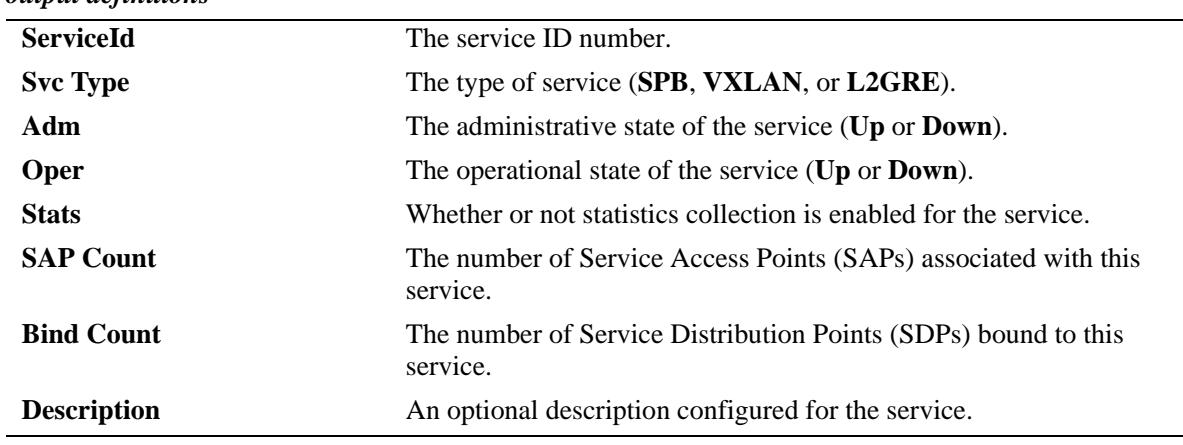

#### *output definitions*

-> show service spb

Legend: \* denotes a dynamic object

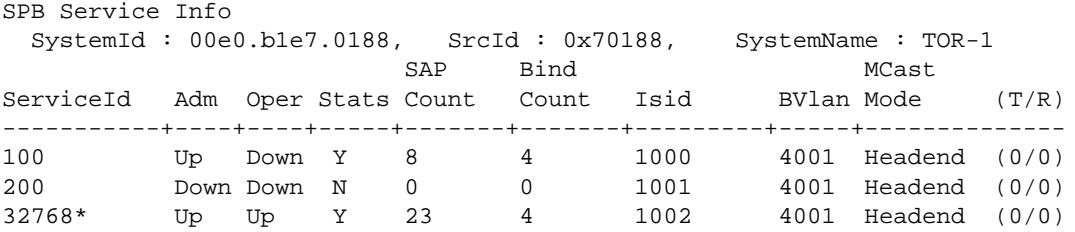

Total Services: 3

#### *output definitions*

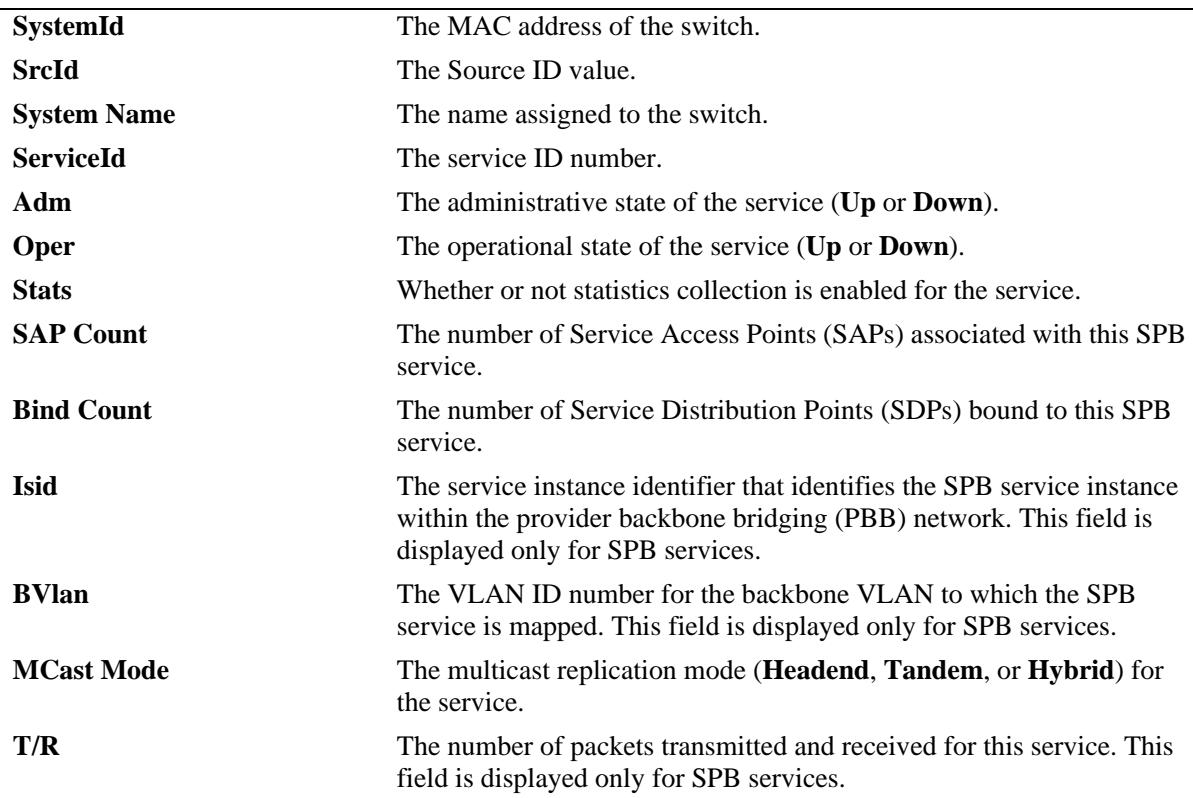

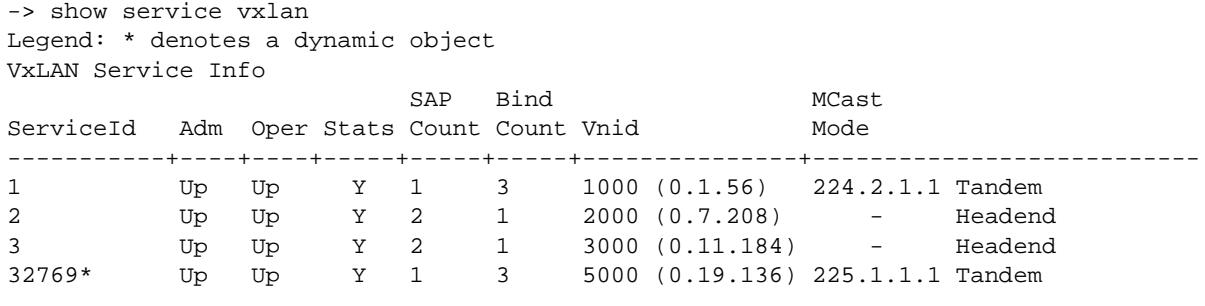

Total Services: 4

*output definitions*

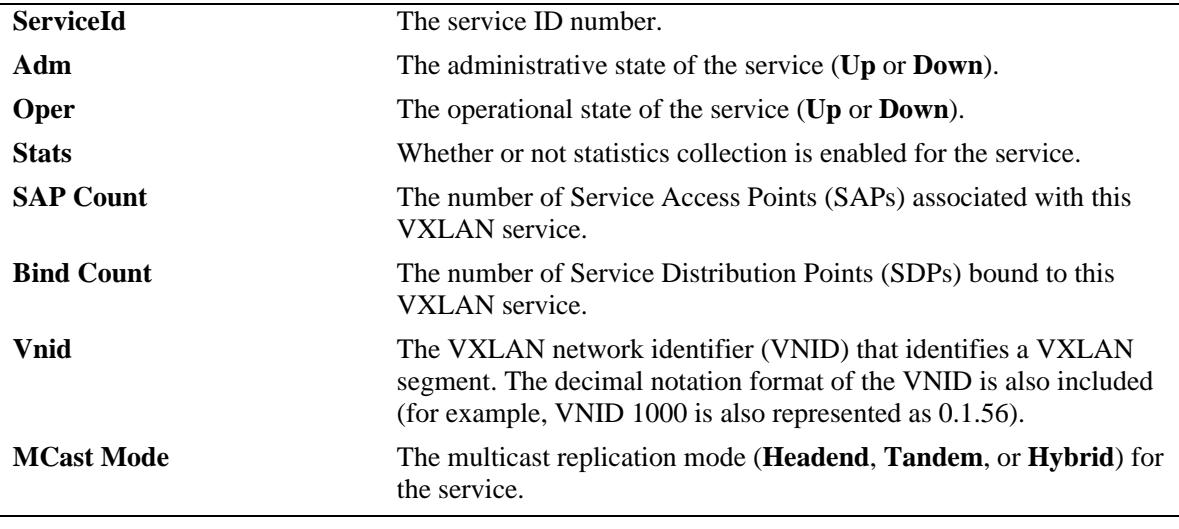

```
-> show service l2gre
```

```
Legend: * denotes a dynamic object
L2GRE Service Info
                       SAP Bind
ServiceId Adm Oper Stats Count Count Vpnid
-----------+----+----+-----+-----+-----+------------------------
250 Up Up Y 1 1 251
32770* Up Up Y 0 1 100
```
Total Services: 2

#### *output definitions*

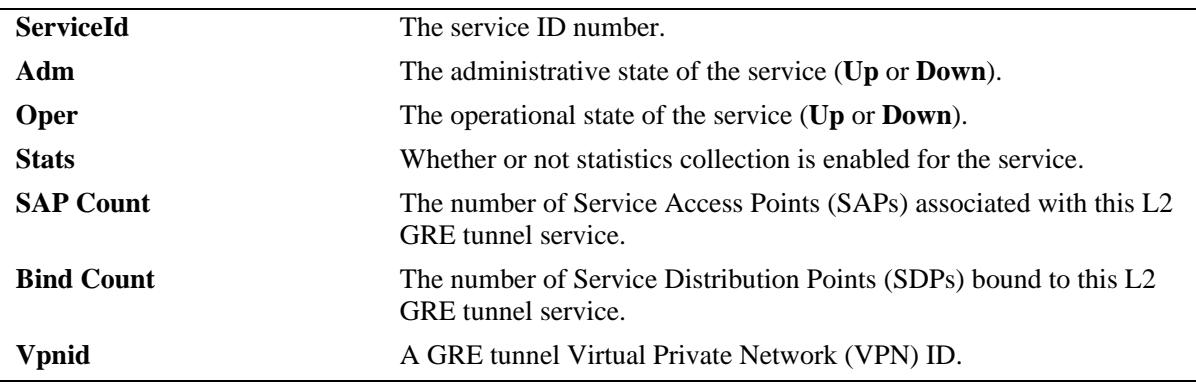

```
-> show service 100
SPB Service Detailed Info
 Service Id : 100, Description : SPB Svc ISID 1000,
 ISID : 1000,<br>
Multicast-Mode : Headend, Tx/Rx Bits : 0/0,
 Multicast-Mode : Headend, Tx/Rx Bits : 0/0,<br>Admin Status : Up, 0per Status : Down,
Admin Status : Up, \qquad \qquad \qquad Oper Status : Down,
Stats Status : Yes, Name Ylan Translation : No,
Service Type : SPB, The Solution Type : Static,
MTU : 9194, VPN IP-MTU : 1500,
 SAP Count : 9194, SDP Bind Count : 4, SDP Bind Count : 4,
  RemoveIngressTag : No,
  Ingress Pkts : 0, Ingress Bytes : 0,
              : 0, Egress Bytes : 0,
 Mgmt Change : 10/20/2014 10:30:44, Status Change : 10/19/2014 13:25:19
-> show service 1
VxLAN Service Detailed Info<br>Service Id: 1,
                                  Description : VXLAN Svc VNID 1000,
 VNID : 1000 (0.1.56),
  Multicast-Mode : Tandem,
 Admin Status : Up, Oper Status : Up,
 Stats Status : Yes, Vlan Translation : No,<br>Service Type : VxLAN, Allocation Type : Sta
Service Type : VxLAN, The Static Allocation Type : Static,
MTU : 9194, VPN IP-MTU : 1500,
 SAP Count : 3194, The Count : 1, SDP Bind Count : 3,
  RemoveIngressTag : No,
  Ingress Pkts : 0, Ingress Bytes : 0,
  Egress Pkts : 0, Egress Bytes : 0,
  Mgmt Change : 10/19/2014 13:20:42, Status Change : 10/19/2014 13:20:42
-> show service 250
L2GRE Service Detailed Info
 Service Id : 250 Description : L2GRE Svc VPNID 251,
  VPNID : 251,
                                 Oper Status : Down,
 Admin Status : Up, <br>
Stats Status : Yes, <br>
Stats Status : Yes, <br>
Vlan Translation : No,
 Service Type : L2GRE, Allocation Type : Static,
 MTU : 9194, VPN IP-MTU : 1500,
  SAP Count : 1, SDP Bind Count : 1,
  RemoveIngressTag : Yes,
  Ingress Pkts : 0, Ingress Bytes : 0,
 Egress Pkts : 0, Egress Bytes : 0,
 Mgmt Change : 02/28/2015 07:37:03, Status Change : 02/28/2015 07:37:03
```

```
output definitions
```
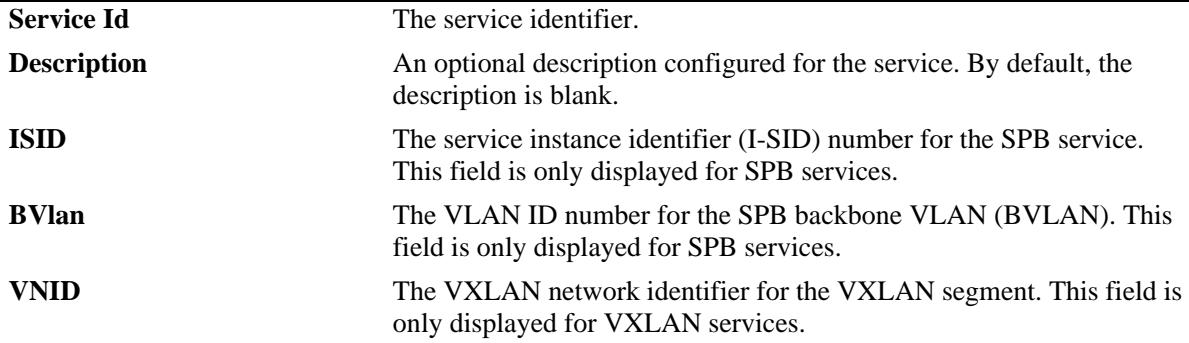

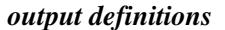

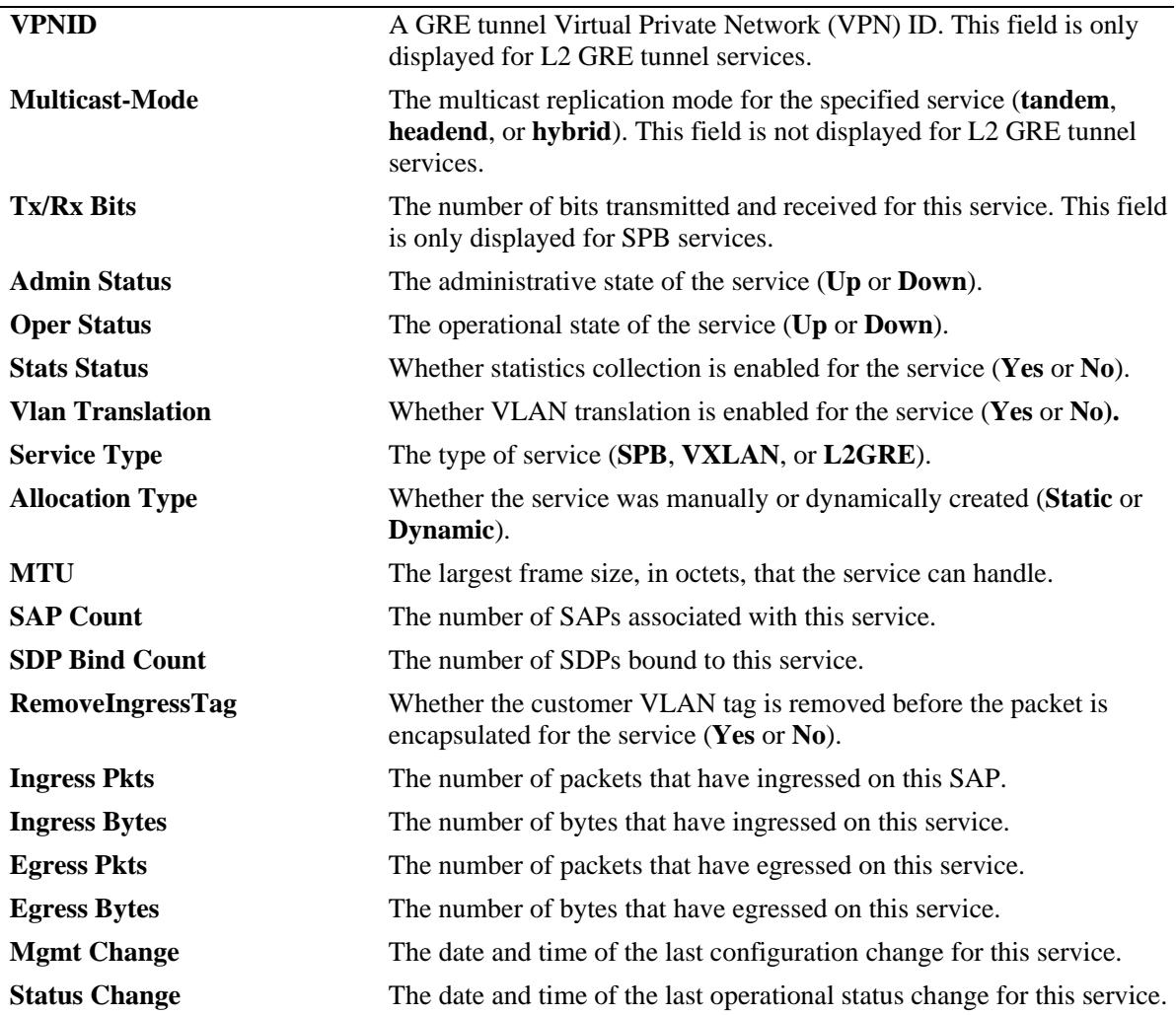

### **Release History**

Release 7.3.1; command was introduced.

Release 7.3.4; **vxlan** parameter added (supported only on the OmniSwitch 6900-Q32 and the OmniSwitch 6900-X72).

Release 8.4.1.R02; **l2gre** parameter added (supported on the OmniSwitch 6900-Q32, OmniSwitch 6900- X72), OmniSwitch 6860, and OmniSwitch 6865).

Release 8.4.1.R03; OmniSwitch 9900 support for SPB service objects added.

### **Related Commands**

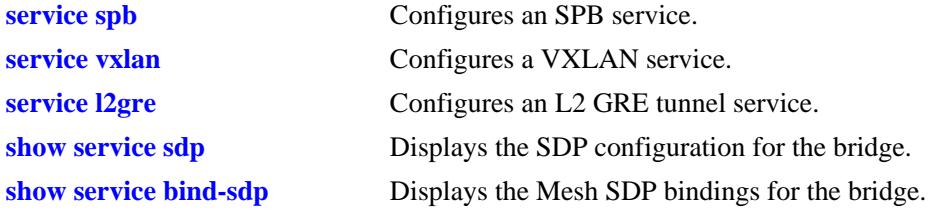

### **MIB Objects**

alaSvcBaseInfoTable

alaSvcId alaSvcType alaSvcDescription alaSvcMtu alaSvcAdminStatus alaSvcOperStatus alaSvcNumSaps alaSvcNumSdps alaSvcLastMgmtChange alaSvcLastStatusChange alaSvcAllocationType alaSvcStatsAdminStatus alaSvcIsid alaSvcBVlan alaSvcMulticastMode alaSvcIngressPacketCount alaSvcIngressByteCount alaSvcEgressPacketCount alaSvcEgressByteCount alaSvcSapVlanXlation alaSvcVnid alaSvcRemoveIngressTag alaSvcVpnId

## <span id="page-637-0"></span>**show service ports**

Displays the virtual ports associated with the specified Shortest Path Bridging (SPB) service, Virtual eXtensible LAN (VXLAN) service, or Layer 2 Generic Routing Encapsulation (GRE) tunnel service.

**show service {***service\_id* **| isid** *instance\_id* **| vnid** *vxlan\_id* **| vpnid** *vpn\_id***} ports**

#### **Syntax Definitions**

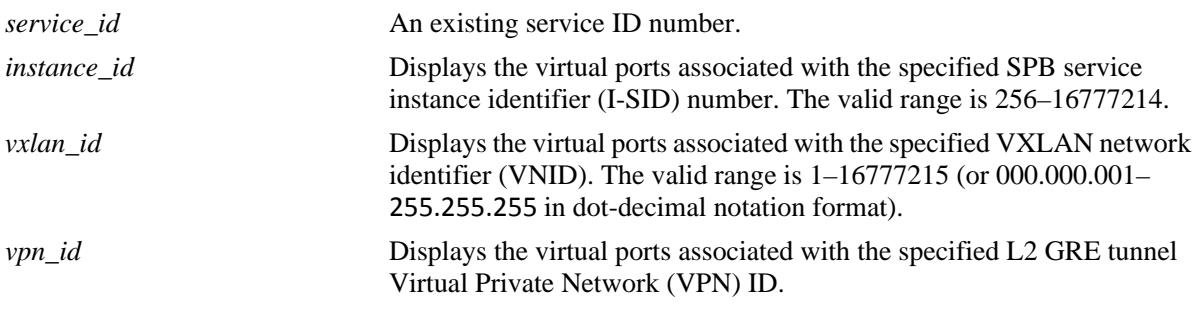

### **Defaults**

N/A

### **Platforms Supported**

OmniSwitch 9900, 6900, 6860, 6865

### **Usage Guidelines**

- A Service Access Point (SAP) and a Service Distribution Point (SDP) serve as virtual ports that carry traffic for the specified SPB service, VXLAN service, or L2 GRE tunnel service.
- **•** In addition to the virtual port configuration, this command also provides the status and additional configuration information for the SPB service, VXLAN service, or L2 GRE tunnel service.

### **Examples**

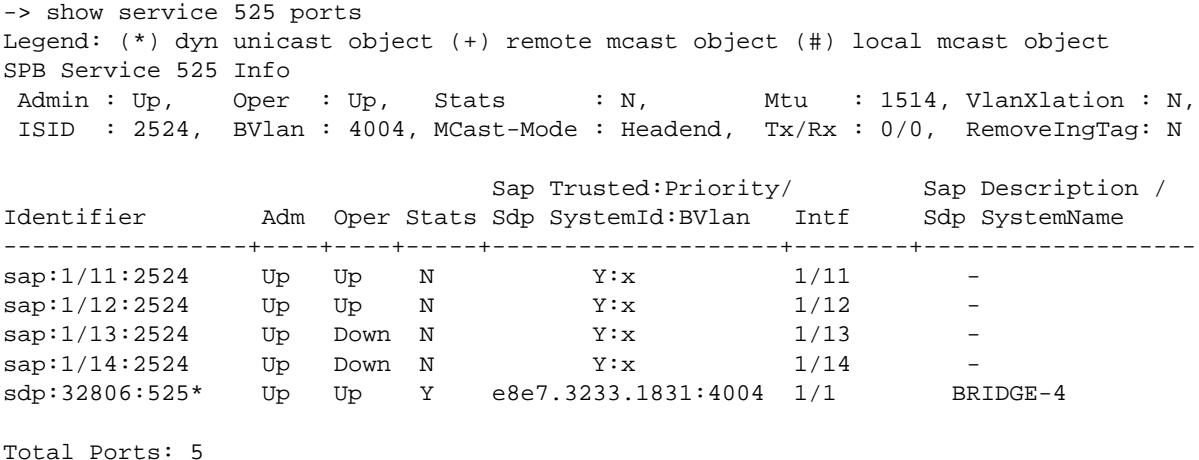

```
-> show service isid 1500 ports
Legend: (*) dyn unicast object (+) remote mcast object (#) local mcast object
SPB Service 20 Info
Admin : Up, Oper : Down, Stats : N, Mtu : 9194, VlanXlation : N,
 ISID : 1500, BVlan : 1500, MCast-Mode : Headend, Tx/Rx : 0/0, RemoveIngTag: N
                            Sap Trusted:Priority/ Sap Description /
Identifier Adm Oper Stats Sdp SystemId:BVlan Intf Sdp SystemName
-----------------+----+----+-----+--------------------+--------+-------------------
sap:1/23:0 Down Down N Y:x 1/23 -
sap:1/23:9.10 Down Down N Y:x 1/23 -
```
Total Ports: 2

*output definitions*

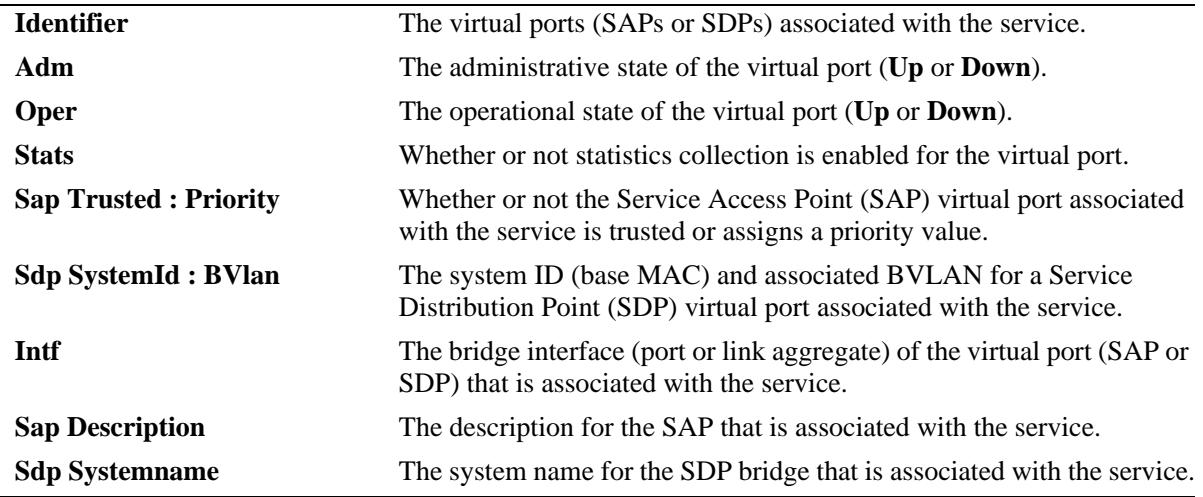

-> show service 1 ports Legend: (\*) dyn unicast object VxLAN Service 1 Info Admin : Up,  $Oper$  : Up, Stats : Y, VlanXlation : Y, VNID : 1000 (0.1.56), MCast-Mode : Tandem, RemoveIngTag: N Sap Trusted:Priority/ Identifier Adm Oper Stats Sdp FarEnd Addr Intf Description ----------------+----+----+-----+---------------------+--------+------------------ sap:1/3:0 Up Up N Y:x 1/20 sap:1/3:10 Up Up N Y:x 1/20 sdp:32770:1\* Up Up Y 10.10.10.2 1/1/1 PIM Group 224.2.1.1 sdp:32771:1\* Up Up Y 10.10.10.3 1/1/2 PIM Group 224.2.1.1 sdp:32772:1\* Up Up Y 10.10.10.4 1/1/1 PIM Group 224.2.1.1

Total Ports: 5

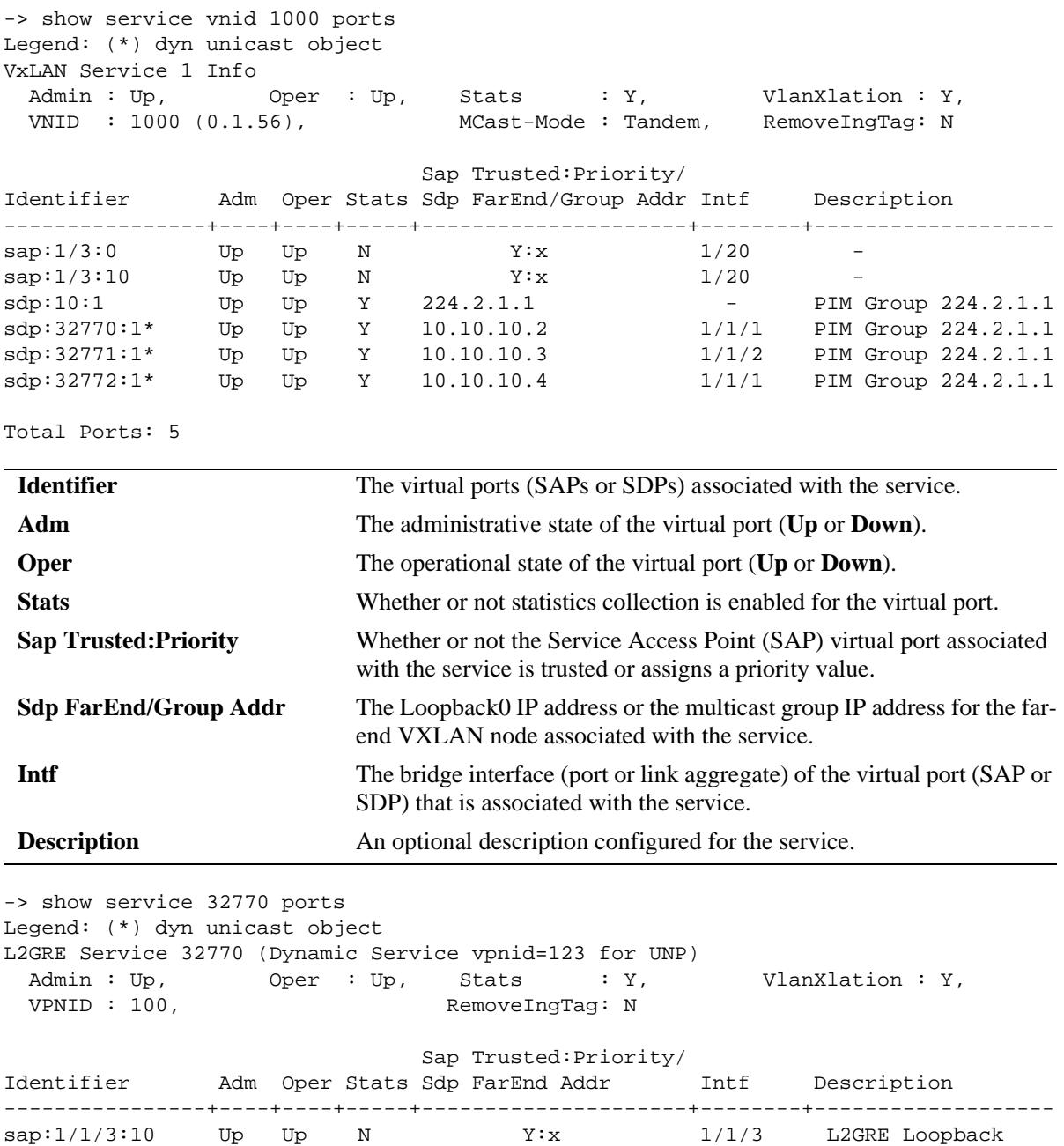

Total Ports: 2

-> show service vpnid 100 ports Legend: (\*) dyn unicast object L2GRE Service 32770 (Dynamic Service vpnid=123 for UNP) Admin : Up,  $Oper$  : Up, Stats : Y, VlanXlation : Y, VPNID : 100, RemoveIngTag: N Sap Trusted:Priority/

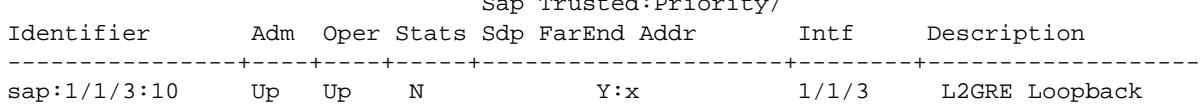

sdp:33001:32770\* Up Up Y 10.10.10.2 1/1/1 L2GRE VPNID 100

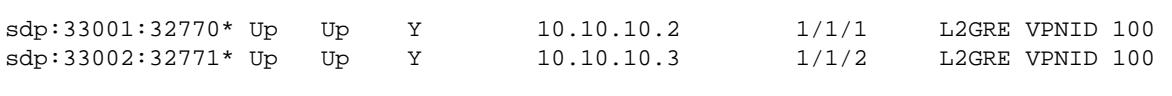

Total Ports: 3

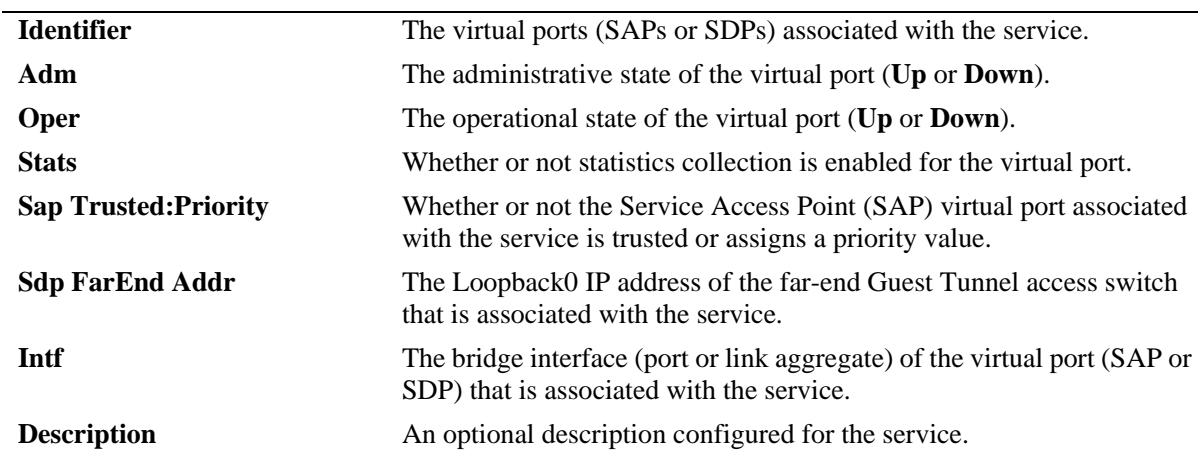

#### **Release History**

Release 7.3.1; command was introduced.

Release 7.3.4; **vnid** parameter added (supported only on the OmniSwitch 6900-Q32 and the OmniSwitch 6900-X72).

Release 8.4.1.R02; **vpnid** parameter added (supported on the OmniSwitch 6900-Q32, OmniSwitch 6900- X72), OmniSwitch 6860, and OmniSwitch 6865).

Release 8.4.1.R03; OmniSwitch 9900 support for SPB service objects added.

### **Related Commands**

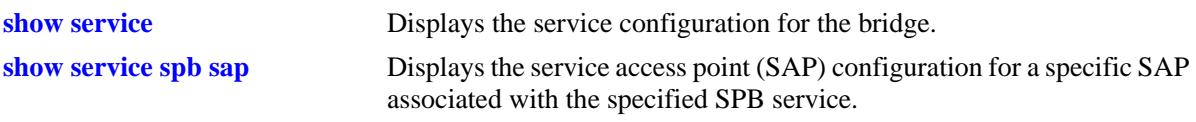

### **MIB Objects**

N/A

## <span id="page-641-0"></span>**show service spb sap**

Displays the configuration information for the specified Service Access Point (SAP) ID associated with the specified service. A SAP ID is comprised of a customer-facing port (referred to as an access port) and an encapsulation value that is used to identify the type of customer traffic to map to the associated service.

**show service spb** *service\_id* **sap {port** *chassis/slot/port* **| linkagg** *agg\_num***} [:0 | :all | :***qtag1* **| :***outer\_qtag.inner\_qtag***]**

#### **Syntax Definitions**

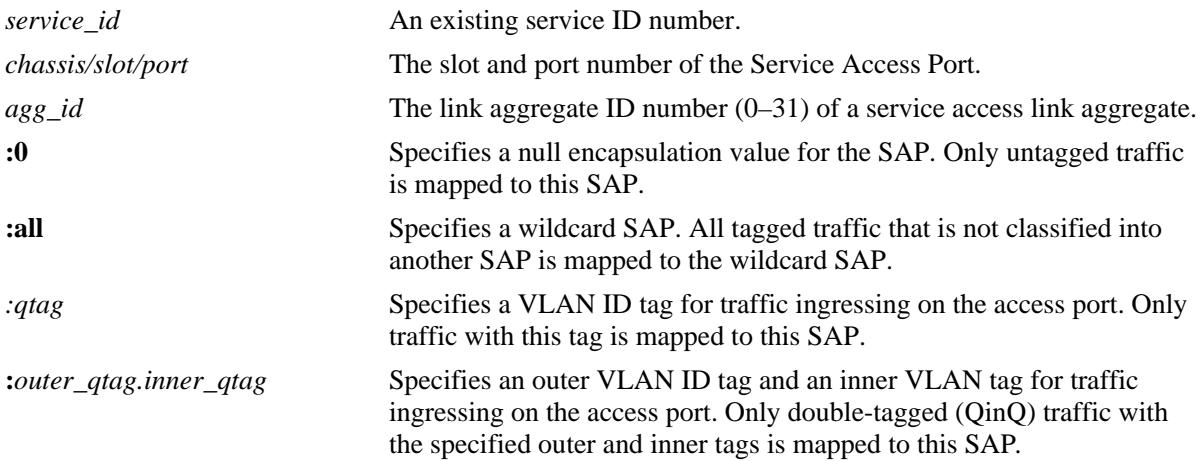

### **Defaults**

N/A

### **Platforms Supported**

OmniSwitch 9900, 6900, 6860, 6865

### **Usage Guidelines**

- **•** A SAP is a type of virtual port that is associated with the specified service.
- A SAP determines which traffic (untagged, single-tagged, or double-tagged) is mapped to the service associated with this SAP.

### **Examples**

```
-> show service 525 sap port 1/11:2524
SAP Detailed Info
 SAP Id : 1/11:2524, Description : ,<br>Admin Status : Up, 0per Status : Up,
 Admin Status : Up, 0per Status
 Stats Status : No, No, Vlan Translation : No,
 Service Type : SPB, Allocation Type : Static,
 Trusted : Yes, Priority : 0,
  Ingress Pkts : 0, Ingress Bytes : 0,
 Egress Pkts : 0, Egress Bytes : 0,
  Mgmt Change : 08/08/2014 05:41:39, Status Change : 08/10/2014 21:14:42
```
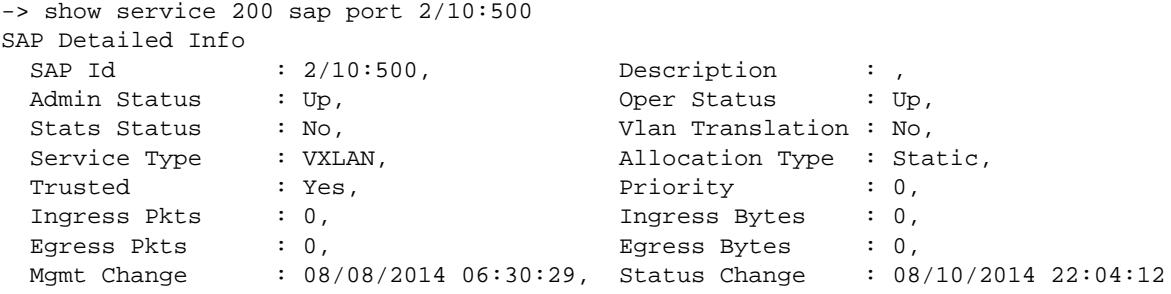

#### *output definitions*

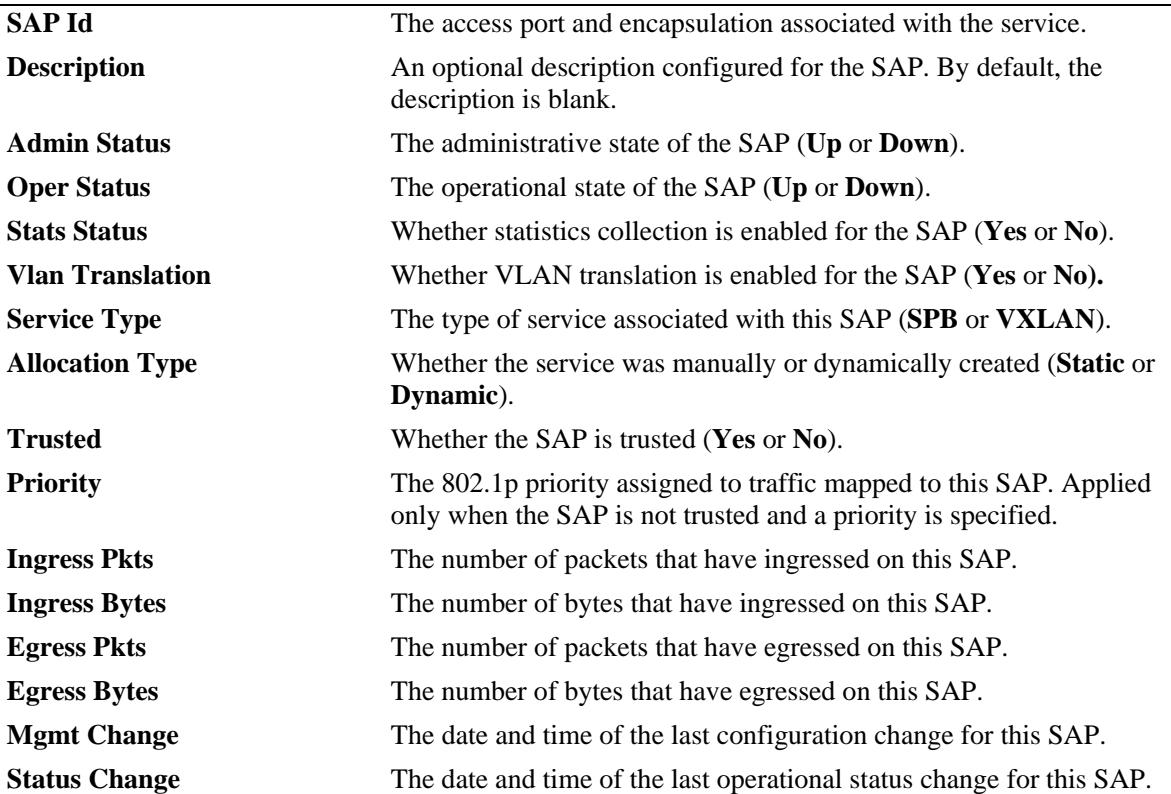

### **Release History**

Release 7.3.4; command was introduced; VXLAN service support added (only on the OmniSwitch 6900- Q32 and the OmniSwitch 6900-X72).

Release 8.4.1.R03; OmniSwitch 9900 support for SPB service objects added.

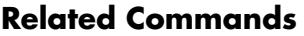

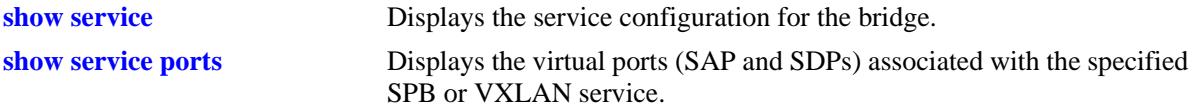

### **MIB Objects**

alaSapBaseInfoTable

alaSapSvcId alaSapPortId alaSapEncapValue alaSapDescription alaSapAdminStatus alaSapOperStatus alaSapStatsAdminStatus alaSapType alaSapAllocationType alaSapTrusted alaSapPriority alaSapIngressPacketCount alaSapIngressByteCount alaSapEgressPacketCount alaSapEgressByteCount alaSapLastMgmtChange alaSapLastStatusChange alaServiceMgrPortTable

alaServiceMgrPortID

alaServiceMgrPortVlanXlation

### <span id="page-644-0"></span>**show service sdp**

Displays the Service Distribution Point (SDP) configuration for the bridge. An SDP is a logical service entity that tunnels traffic from one switch to another switch in the network.

**show service sdp [***sdp\_id***]**

#### **Syntax Definitions**

*sdp\_id* An existing SDP ID number.

#### **Defaults**

By default, all SDPs are displayed.

#### **Platforms Supported**

OmniSwitch 9900, 6900, 6860, 6865

#### **Usage Guidelines**

- **•** Use the *sdp\_id* parameter to display information about a specific SDPs.
- **•** Manual configuration of SDPs and SDP bindings is *not* required for SPB services. SDPs are automatically created and bound to ISIS-SPB services as needed throughout the Provider Backbone Bridge (PBB) network.
- **•** Dynamic SDPs are not saved to the switch configuration file.
- Manual configuration of SDPs and SDP bindings is required for VXLAN services and Layer 2 Generic Routing Encapsulation (L2 GRE) tunnel services.

### **Examples**

```
-> show service sdp
Legend: * denotes a dynamic object
All SDP Info
         FarEnd/Group Ip Addr
SdpId FarEnd SysId:BVlan Adm Oper SvcType
-----------+---------------------+----+----+--------
10 224.2.1.1 Up Up VxLAN
20 10.10.10.2 Up Up VxLAN
30 10.10.10.3 Up Up VxLAN
40 10.10.10 4 UP UP L2GRE
32768* 00e0.b1e4.f5eb:4000 Up Up SPB 
32769* 00e0.b1e7.067f:4000 Up Up SPB 
33001* 10.10.10.2 Up Up L2GRE
```
Total SDPs: 5

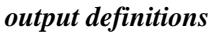

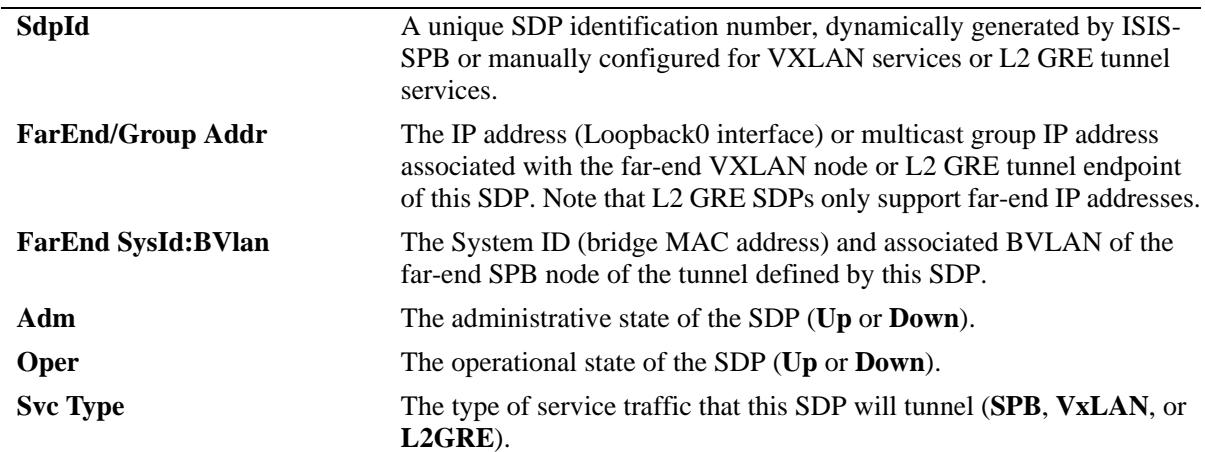

```
-> show service sdp 10
VxLAN SDP 10 Info
  SDP-Id : 10, Description : 224.2.1.1 Group,
 Service Type : VxLAN, FarEnd/Group : 224.2.1.1,
 Admin Status : Up, \qquad \qquad \text{Oper} Status : Up,
 TTL : 64 (default),
 Allocation Type : Static, SDP Bind Count : 3,
  Mgmt Change : 05/15/2014 18:38:33, Status Change : 05/15/2014 18:40:23
-> show service sdp 33001
L2GRE SDP 33001 Info<br>SDP-Id : 33001
SDP-Id : 33001 Description : L2GRE VPNID 100,
Service Type : L2GRE, FarEnd/Group : 10.10.10.2,
Admin Status : Up, Oper Status : Up,
TTL : 64 (default),
Allocation Type : Dynamic, SDP Bind Count : 1,
Mgmt Change : 10/15/2016 18:38:33, Status Change : 10/15/2016 18:40:23
```
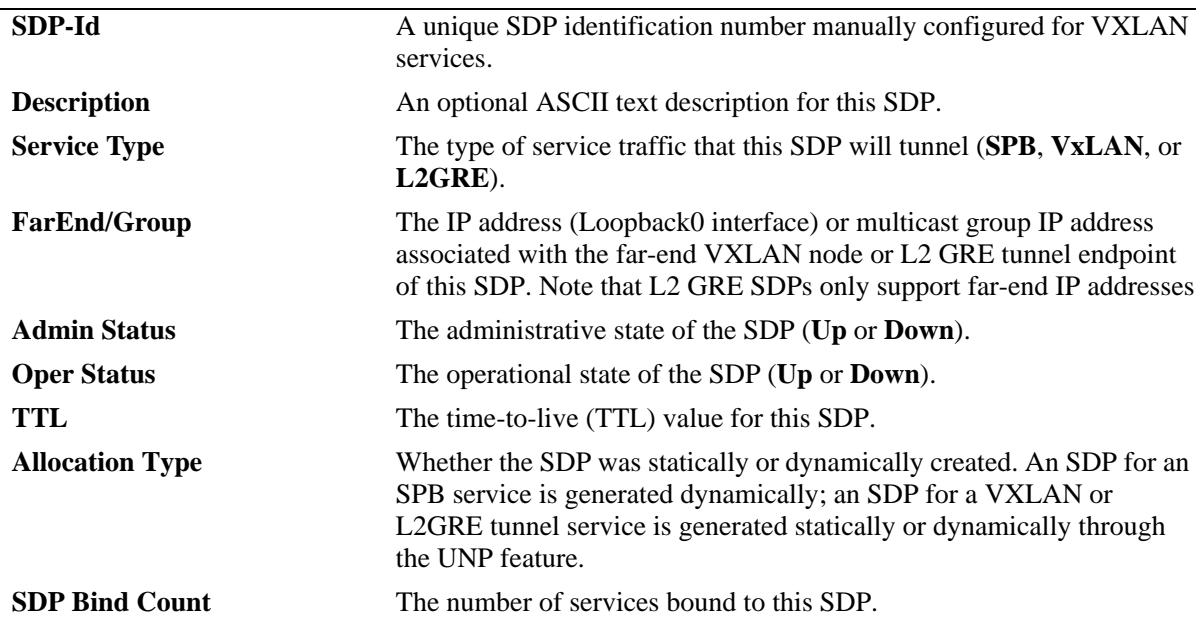

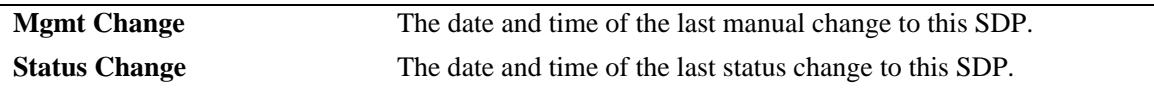

### **Release History**

Release 7.3.1; command was introduced.

Release 7.3.4; VXLAN fields added (supported only on the OmniSwitch 6900-Q32 and the OmniSwitch 6900-X72).

Release 8.4.1.R02; L2 GRE fields added (supported on the OmniSwitch 6900-Q32, OmniSwitch 6900- X72, OmniSwitch 6860, and OmniSwitch 6865).

Release 8.4.1.R03; OmniSwitch 9900 support for SPB service objects added.

### **Related Commands**

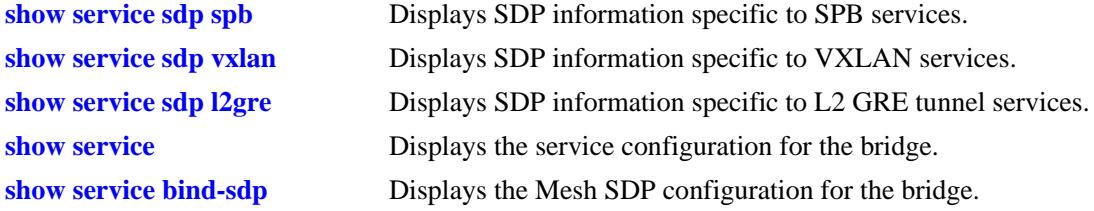

### **MIB Objects**

alaSdpInfoTable

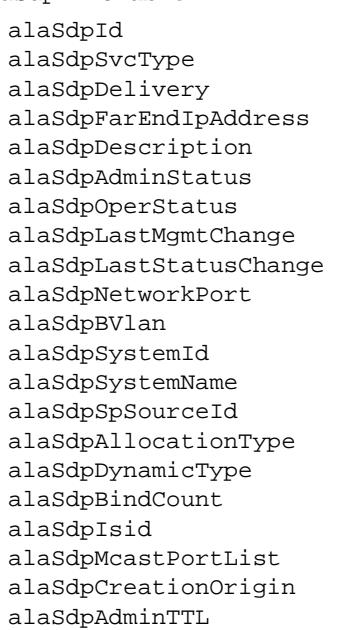

### <span id="page-647-0"></span>**show service sdp spb**

Displays the Service Distribution Point (SDP) configuration for SPB services.

**show service sdp spb [sysid** *mac\_address* **| bvlan** *bvlan\_id***]]**

#### **Syntax Definitions**

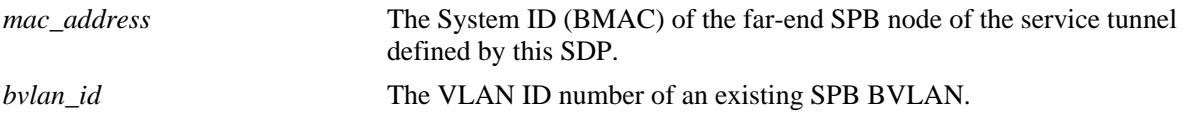

#### **Defaults**

By default, all SDPs are displayed.

#### **Platforms Supported**

OmniSwitch 9900, 6900, 6860, 6865

#### **Usage Guidelines**

- **•** Use the **sysid** and **bvlan** parameters to display additional information about SPB SDPs.
- **•** Manual configuration of SDPs and SDP bindings is *not* required for SPB services. SDPs are automatically created and bound to ISIS-SPB services as needed throughout the Provider Backbone Bridge (PBB) network.
- **•** Dynamic SDPs are not saved to the switch configuration file.

### **Examples**

```
-> show service sdp spb
Legend: (*) dyn unicast object (+) remote mcast object (#) local mcast object
SPB SDP Info
       FarEnd Bind FarEnd
SdpId SysId:BVlan/GroupMac SourceId Oper Intf/Isid Count SystemName/PortList
----------+----------------------+--------+----+---------+-----+-------------------
32768* 00e0.b1e4.067f:4001 0x70bd3 Up 1/3 0 BRIDGE-2
32769* 00e0.b1e7.067f:4002 0x70bd3 Up 1/2 0 BRIDGE-2
Total SDPs: 2 
-> show service sdp spb sysid 00.e0.b1.e4.06.7f
Legend: (*) dyn unicast object (+) remote mcast object (#) local mcast object
SPB SDP Info
        FarEnd Bind FarEnd
SdpId SysId:BVlan/GroupMac SourceId Oper Intf/Isid Count SystemName/PortList
----------+----------------------+--------+----+---------+-----+-------------------
32768* 00e0.b1e4.067f:4001 0x70bd3 Up 1/3 0 BRIDGE-2
Total SDPs: 1
```
```
-> show service sdp spb bvlan 4002
Legend: (*) dyn unicast object (+) remote mcast object (#) local mcast object
SPB SDP Info
        FarEnd Bind FarEnd
SdpId SysId:BVlan/GroupMac SourceId Oper Intf/Isid Count SystemName/PortList
----------+----------------------+--------+----+---------+-----+-------------------
32769* 00e0.b1e7.067f:4002 0x70bd3 Up 1/2 0 BRIDGE-2
```
Total SDPs: 1

*output definitions*

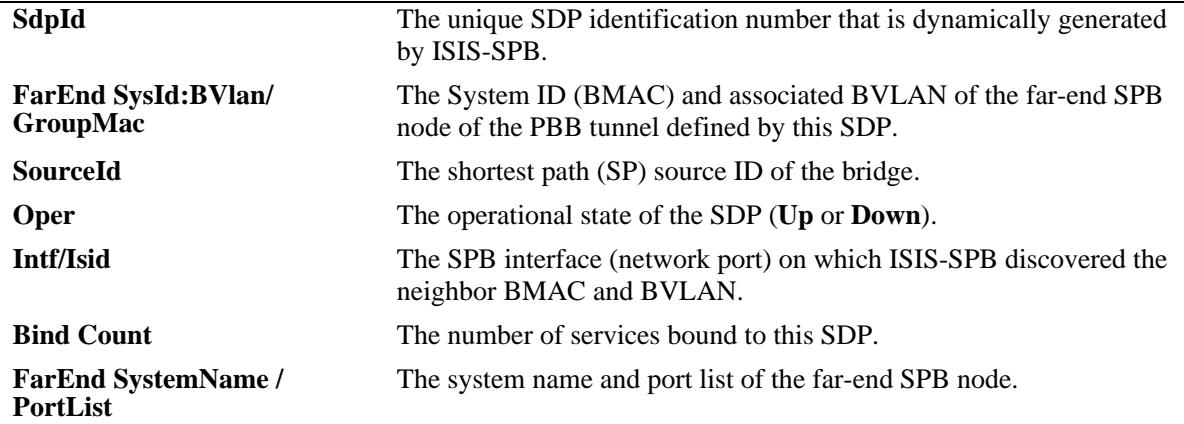

#### **Release History**

Release 7.3.1; command was introduced. Release 7.3.4; **sysid** and **bvlan** parameters added. Release 8.4.1.R03; OmniSwitch 9900 support for SPB service objects added.

#### **Related Commands**

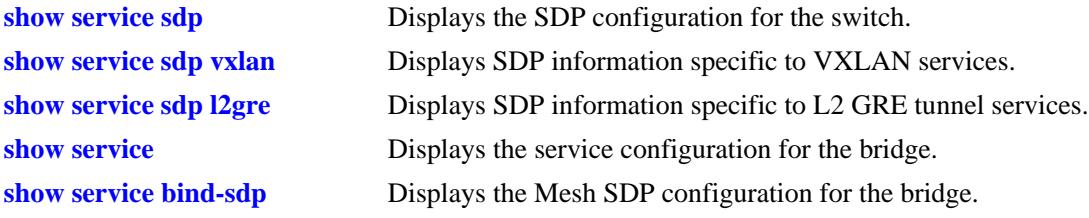

## **MIB Objects**

alaSdpInfoTable

alaSdpId alaSdpSvcType alaSdpDelivery alaSdpFarEndIpAddress alaSdpDescription alaSdpAdminStatus alaSdpOperStatus alaSdpLastMgmtChange alaSdpLastStatusChange alaSdpNetworkPort alaSdpBVlan alaSdpSystemId alaSdpSystemName alaSdpSpSourceId alaSdpAllocationType alaSdpDynamicType alaSdpBindCount alaSdpIsid alaSdpMcastPortList alaSdpCreationOrigin alaSdpAdminTTL

# <span id="page-650-0"></span>**show service sdp vxlan**

Displays the Service Distribution Point (SDP) configuration for Virtual eXtensible LAN (VXLAN) services.

**show service sdp vxlan [far-end** *ip\_address |* **multicast-group** *mc\_group\_address***]]**

#### **Syntax Definitions**

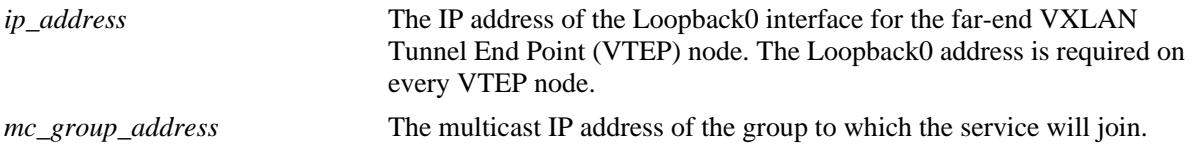

#### **Defaults**

By default, all SDPs are displayed.

#### **Platforms Supported**

OmniSwitch 6900-Q32, OmniSwitch 6900-X72

#### **Usage Guidelines**

- **•** Use the **far-end** and **multicast-group** parameters to display only VXLAN SDPs associated with a specific far-end IP address or a specific multicast group IP address.
- **•** Manual configuration of SDPs and SDP bindings for VXLAN services is required.
- **•** Dynamic SDP bindings are not saved to the switch configuration file.

```
-> show service sdp vxlan
Legend: (*) dyn unicast object
VxLAN SDP Info
 Bind 
SdpId FarEnd/Group Addr Adm Oper Intf Count TTL Description
-----------+-----------------+----+----+---------+-----+----+--------------------
10 224.2.1.1 Up Up - 3 64 224.2.1.1 Group
20 10.10.10.2 Up Up 1/1/1 2 64 To NodeB
30 10.10.10.3 Up Up 1/1/2 1 64 To NodeC
-> show service sdp vxlan multicast-group 224.2.1.1
Legend: (*) dyn unicast object
VxLAN SDP Info
 Bind 
SdpId FarEnd/Group Addr Adm Oper Intf Count TTL Description
-----------+-----------------+----+----+---------+-----+----+--------------------
10 224.2.1.1 Up Up - 3 64 224.2.1.1 Group
Total SDPs: 1
```

```
-> show service sdp vxlan far-end 10.10.10.2
Legend: (*) dyn unicast object
VxLAN SDP Info
 Bind 
SdpId FarEnd/Group Addr Adm Oper Intf Count TTL Description
-----------+-----------------+----+----+---------+-----+----+--------------------
20 10.10.10.2 Up Up 1/1/1 2 64 To NodeB
```
Total SDPs: 1

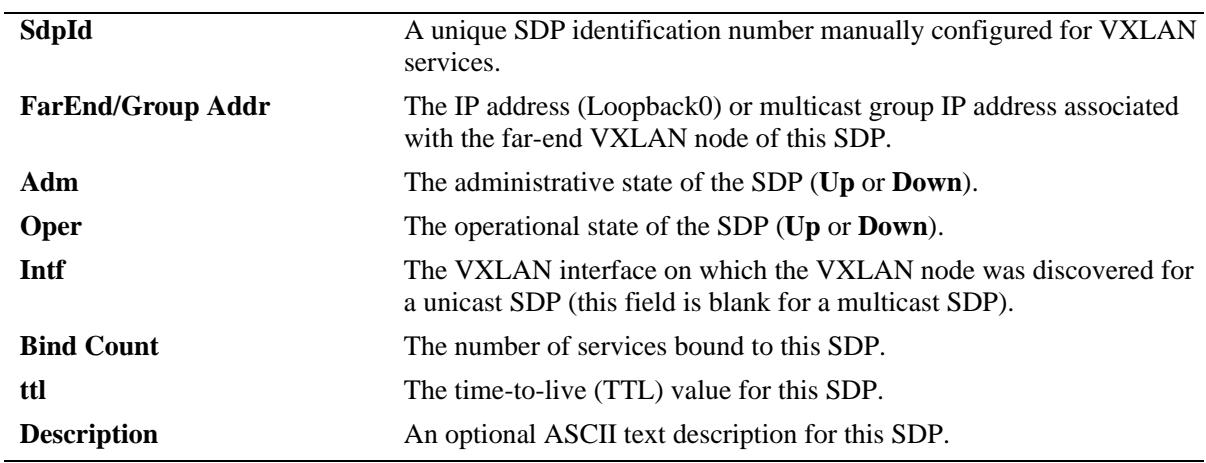

## **Release History**

Release 7.3.4; command was introduced.

## **Related Commands**

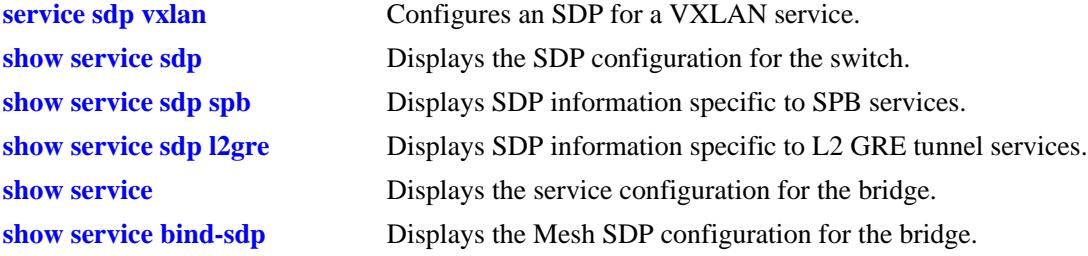

## **MIB Objects**

alaSdpInfoTable

alaSdpId alaSdpSvcType alaSdpDelivery alaSdpFarEndIpAddress alaSdpDescription alaSdpAdminStatus alaSdpOperStatus alaSdpLastMgmtChange alaSdpLastStatusChange alaSdpNetworkPort alaSdpBVlan alaSdpSystemId alaSdpSystemName alaSdpSpSourceId alaSdpAllocationType alaSdpDynamicType alaSdpBindCount alaSdpIsid alaSdpMcastPortList alaSdpCreationOrigin alaSdpAdminTTL

# <span id="page-653-0"></span>**show service sdp l2gre**

Displays the Service Distribution Point (SDP) configuration for Layer 2 Generic Routing Encapsulation (GRE) tunnel services.

**show service sdp l2gre [far-end** *ip\_address* **]**

#### **Syntax Definitions**

*ip\_address* The IP address of the Loopback0 interface for the far-end L2GRE tunnel endpoint. The Loopback0 address is required on every VTEP node.

#### **Defaults**

By default, all SDPs are displayed.

#### **Platforms Supported**

OmniSwitch 6900-Q32, OmniSwitch 6900-X72, OmniSwitch 6860, OmniSwitch 6865

#### **Usage Guidelines**

- **•** Use the **far-end** parameter to display only L2GRE SDPs associated with a specific far-end IP address; multicast group IP addresses are not supported.
- **•** Manual configuration of SDPs and SDP bindings for L2 GRE tunnel services is required.
- **•** Dynamic SDP bindings are not saved to the switch configuration file.

```
-> show service sdp l2gre
Legend: (*) dyn unicast object
L2GRE SDP Info
en de la construction de la construction de la construction de la construction de la construction de la constr
SdpId FarEnd Addr Adm Oper Intf Count TTL Description
--------+---------------------+----+----+---------+-----+----+--------------------
33001* 10.10.10.2 Up Up 1/1/1 1 64 L2GRE VPNID 100
33002* 10.10.10.3 Up Up 1/1/2 1 64 L2GRE VPNID 100
-> show service sdp l2gre far-end 10.10.10.2
Legend: (*) dyn unicast object
L2GRE SDP Info
in the contract of the contract of the contract of the contract of the contract of the contract of the contract of the contract of the contract of the contract of the contract of the contract of the contract of the contrac
SdpId FarEnd Addr 		 Adm Oper Intf 	 Count TTL Description
--------+---------------------+----+----+---------+-----+----+--------------------
33001* 10.10.10.2 Up Up 1/1/1 1 64 L2GRE VPNID 100
SdpId A unique SDP identification number manually configured for L2 GRE
                              services.
 FarEnd Addr The IP address (Loopback0 interface) associated with the far-end L2
                              GRE tunnel endpoint of this SDP.
 Adm The administrative state of the SDP (Up or Down).
```
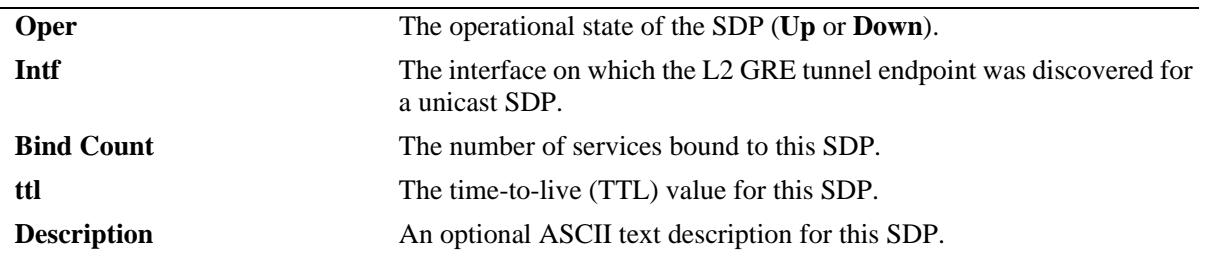

#### **Release History**

Release 8.4.1.R02; command was introduced.

#### **Related Commands**

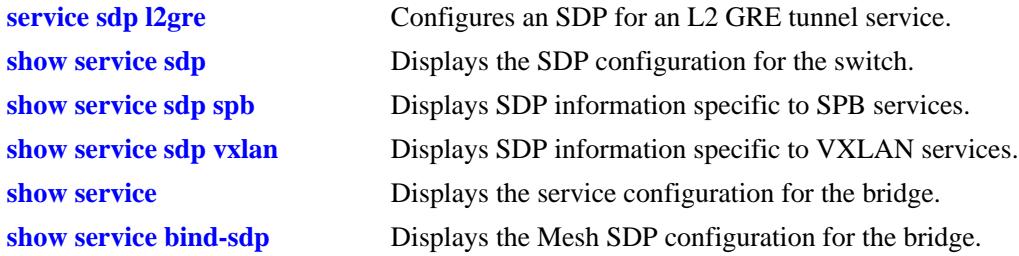

## **MIB Objects**

alaSdpInfoTable

```
alaSdpId
alaSdpSvcType
alaSdpDelivery
alaSdpFarEndIpAddress
alaSdpDescription
alaSdpAdminStatus
alaSdpOperStatus
alaSdpLastMgmtChange
alaSdpLastStatusChange
alaSdpNetworkPort
alaSdpBVlan
alaSdpSystemId
alaSdpSystemName
alaSdpSpSourceId
alaSdpAllocationType
alaSdpDynamicType
alaSdpBindCount
alaSdpIsid
alaSdpMcastPortList
alaSdpCreationOrigin
alaSdpAdminTTL
```
# <span id="page-655-0"></span>**show service bind-sdp**

Displays the Service Distribution Point (SDP) binding configuration for the switch.

**show service bind-sdp [***sdp\_id***[:***service\_id***]]** 

#### **Syntax Definitions**

*sdp\_id***[:***service\_id***]** Displays SDP bindings with the specified SDP ID and/or service ID number.

#### **Defaults**

By default, all SDP bindings are displayed.

#### **Platforms Supported**

OmniSwitch 9900, 6900, 6860, 6865

#### **Usage Guidelines**

- **•** Manual configuration of SDPs and SDP bindings is *not* required for SPB services. SDPs are automatically created and bound to ISIS-SPB services as needed throughout the Provider Backbone Bridge (PBB) network.
- **•** Manual configuration of SDPs and SDP bindings for VXLAN services is required.
- **•** Dynamic SDP bindings are not saved to the switch configuration file.

#### **Examples**

```
-> show service bind-sdp 
Legend: * denotes a dynamic object
All Bind-SDP Info
                 FarEnd/Group Addr
SvcId Bind-Sdp FarEnd SysId:BVlan Oper SvcType
--------+----------------+---------------------+----+--------
1 10:1 1.1.1.6 Up VxLAN
1 20:1 1.1.1.2 Up VxLAN
1 30:1 1.1.1.3 Up VxLAN
1 100:1 224.1.1.100 Up VxLAN
2 10:2 1.1.1.6 Up VxLAN
2 20:2 1.1.1.2 Up VxLAN
2 30:2 1.1.1.3 Up VxLAN
2 200:2 224.1.1.200 Up VxLAN
3 220:3 11.2.2.1 Up L2GRE
100 32768:100* 00e0.b1e4.f5eb:4000 Up SPB 
100 32769:100* e8e7.3211.cdb9:4000 Up SPB 
200 32769:200* e8e7.3211.cdb9:4000 Up SPB 
300 32769:300* e8e7.3211.cdb9:4000 Up SPB 
32771* 33002:32771* 10.10.10.3 Down L2GRE
```
Total Bind-SDPs: 14

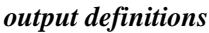

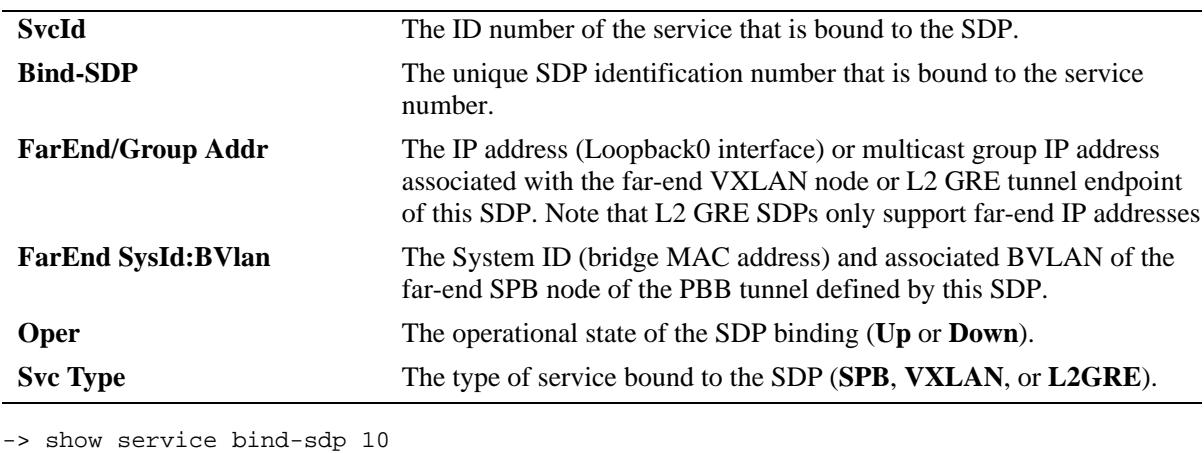

```
Legend: * denotes a dynamic object
VxLAN Bind-SDP Info
SvcId Bind-Sdp Vnid FarEnd/Group Addr Oper Intf Intf Name
--------+----------------+---------+--------------------+----+--------+------------
1 10:1 100 1.1.1.6 Up - Intf-101
2 10:2 200 1.1.1.6 Up - Intf-101
Total Bind-SDPs: 2
-> show service bind-sdp 30:2
Legend: * denotes a dynamic object
VxLAN Bind-SDP Info
SvcId Bind-Sdp Vnid FarEnd/Group Addr Oper Intf Intf Name
--------+----------------+---------+--------------------+----+--------+------------
2 30:2 200 1.1.1.3 Up - Intf-101
Total Bind-SDPs: 1
-> show service bind-sdp 220
Legend: * denotes a dynamic object
L2GRE Bind-SDP Info
SvcId Bind-Sdp Vnid FarEnd/Group Addr Oper Intf Intf Name
--------+----------------+---------+--------------------+----+--------+------------
3 220:3 300 11.2.2.1 Down - vlan1
Total Bind-SDPs: 1
-> show service bind-sdp 33002:32771
Legend: * denotes a dynamic object
L2GRE Bind-SDP Info
SvcId Bind-Sdp Vnid FarEnd/Group Addr Oper Intf Intf Name
--------+----------------+---------+--------------------+----+--------+------------
32771 33002:32771* 400 10.10.10.3 Down - -
Total Bind-SDPs: 1
output definitions
 SvcId The ID number of the service that is bound to the SDP.
```

```
Bind-SDP The unique SDP identification number that is bound to the service
                            number. For example, 220:3 represents SDP 220 bound to service 3.
```
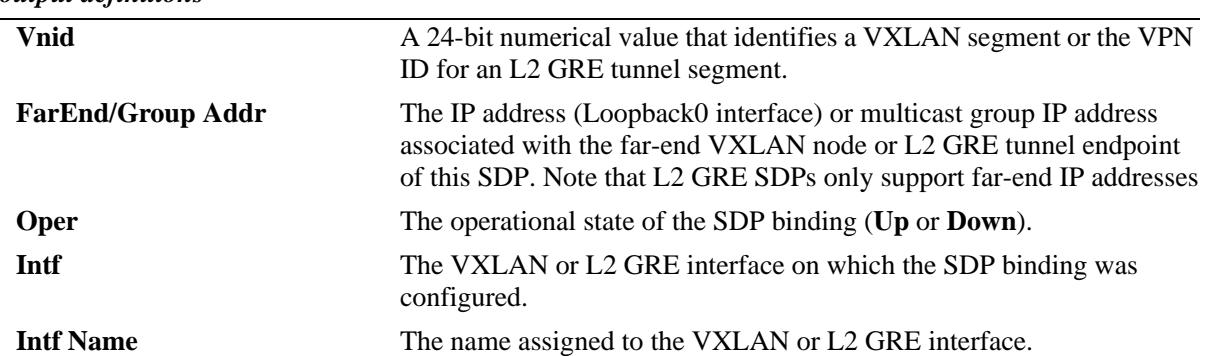

#### *output definitions*

#### **Release History**

Release 7.3.1; command was introduced.

Release 7.3.4; VXLAN fields added (supported only on the OmniSwitch 6900-Q32 and the OmniSwitch 6900-X72).

Release 8.4.1.R02; L2 GRE fields added (supported on the OmniSwitch 6900-Q32, OmniSwitch 6900- X72, OmniSwitch 6860, and OmniSwitch 6865).

Release 8.4.1.R03; OmniSwitch 9900 support for SPB service objects added.

## **Related Commands**

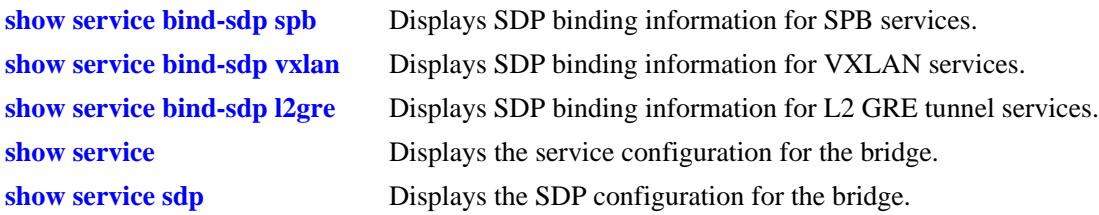

# **MIB Objects**

alaSdpBindTable

alaSdpBindId alaSdpBindOperStatus alaSdpBindNetworkPort alaSdpBindVirtualPort alaSdpBindIsid alaSdpBindBVlan alaSdpBindSystemId alaSdpBindSystemName alaSdpBindAllocationType alaSdpBindCreationOrigin alaSdpBindFarEndIpAddress alaSdpBindVnid

# <span id="page-658-0"></span>**show service bind-sdp spb**

Displays the Service Distribution Point (SDP) binding configuration for Shortest Path Bridging (SPB) services.

**show service bind-sdp [spb | isid** *instance\_id***]** 

#### **Syntax Definitions**

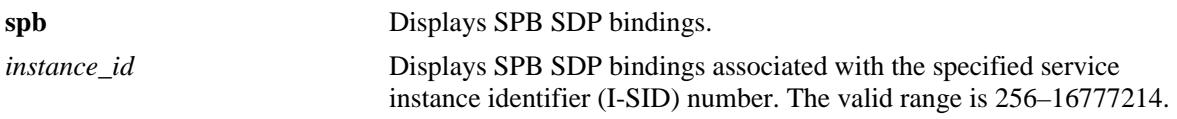

#### **Defaults**

By default, all SDP bindings are displayed.

#### **Platforms Supported**

OmniSwitch 9900, 6900, 6860, 6865

#### **Usage Guidelines**

- **•** Manual configuration of SDPs and SDP bindings is *not* required for SPB services. SDPs are automatically created and bound to ISIS-SPB services as needed throughout the Provider Backbone Bridge (PBB) network.
- **•** Dynamic SDP bindings are not saved to the switch configuration file.

```
-> show service bind-sdp spb
Legend: * denotes a dynamic object
SPB Bind-SDP Info
SvcId SdpId Isid FarEnd SysId:BVlan Oper Intf FarEnd SystemName
--------+-----------+---------+--------------------+----+-------+-----------------
1 33687:1* 1000 e8e7.3233.1831:4001 Up 1/1<br>1 37753:1* 1000 0000.bcb6.0001:4001 Up 1/1
1 37753:1* 1000 0000.bcb6.0001:4001 Up 1/1 Ix-SPB-6
1 38169:1* 1000 0000.bcb4.0001:4001 Up 1/1 Ix-SPB-4
1 38217:1* 1000 0000.beb4.0001:4001 Up 1/1 Ix-BEB-4.1.1
1 38218:1* 1000 0000.beb4.0002:4001 Up 1/1 Ix-BEB-4.1.2
1 38219:1* 1000 0000.beb4.0003:4001 Up 1/1 Ix-BEB-4.1.3
1 38220:1* 1000 0000.beb4.0004:4001 Up 1/1 Ix-BEB-4.2.1
1 38221:1* 1000 0000.beb4.0005:4001 Up 1/1 Ix-BEB-4.2.2
1 38222:1* 1000 0000.beb4.0006:4001 Up 1/1 Ix-BEB-4.2.3
1 38223:1* 1000 0000.beb4.0007:4001 Up 1/1 Ix-BEB-4.3.1
```

```
Total Bind-SDPs: 10
```
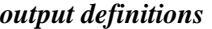

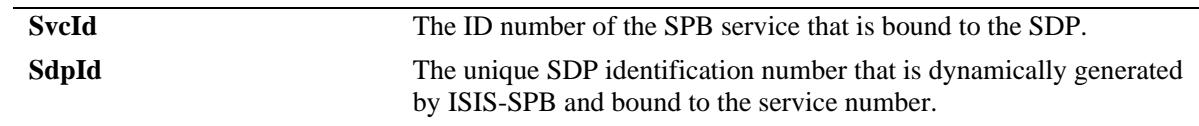

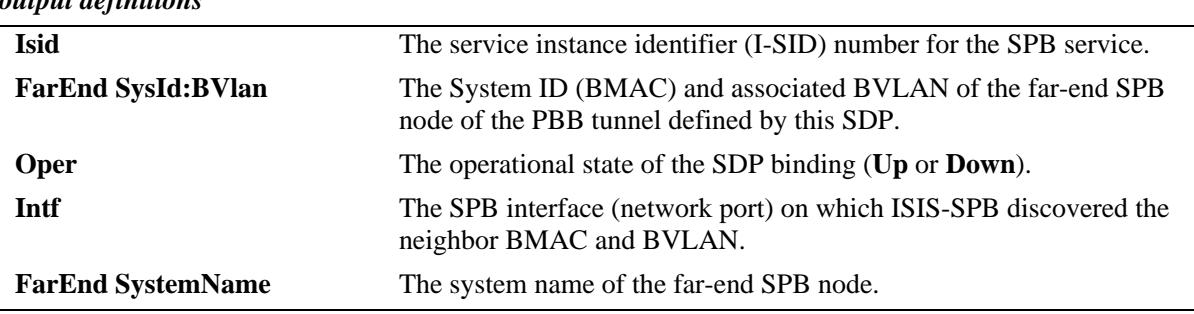

#### *output definitions*

## **Release History**

Release 7.3.1; command was introduced. Release 7.3.4; **isid** parameter added.

## **Related Commands**

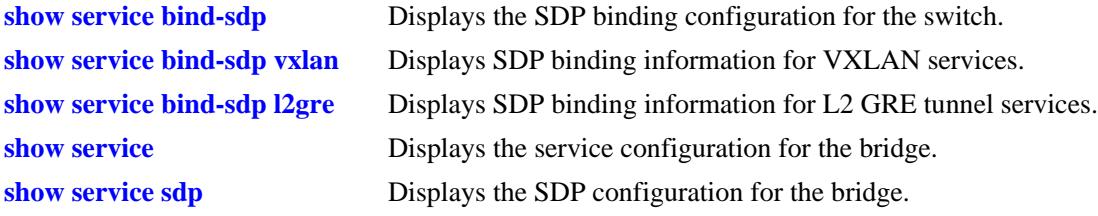

# **MIB Objects**

alaSdpBindTable

alaSdpBindId alaSdpBindOperStatus alaSdpBindNetworkPort alaSdpBindVirtualPort alaSdpBindIsid alaSdpBindBVlan alaSdpBindSystemId alaSdpBindSystemName alaSdpBindAllocationType alaSdpBindCreationOrigin alaSdpBindFarEndIpAddress alaSdpBindVnid

# <span id="page-660-0"></span>**show service bind-sdp vxlan**

Displays the Service Distribution Point (SDP) binding configuration for Virtual eXtensible LAN (VXLAN) services.

**show service bind-sdp [vxlan | vnid** *vxlan\_id***]**

#### **Syntax Definitions**

**vxlan** Displays VXLAN SDP bindings. *vxlan id* An existing VXLAN network identifier (VNID). The valid range is 1– 16777215 (or 000.000.001–255.255.255 in dot-decimal notation format).

#### **Defaults**

By default, all SDP bindings are displayed.

#### **Platforms Supported**

OmniSwitch 6900-Q32, OmniSwitch 6900-X72

#### **Usage Guidelines**

- **•** Use the **vxlan** parameter to display information for all VXLAN bindings.
- **•** Use the **vnid** parameter to display information for a specific VNID.
- **•** Manual configuration of SDPs and SDP bindings for VXLAN services is required.

## **Examples**

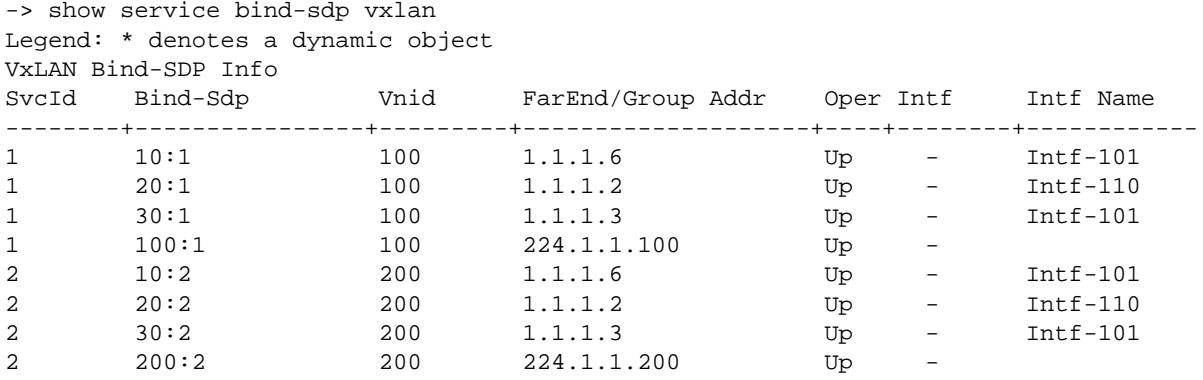

Total Bind-SDPs: 8

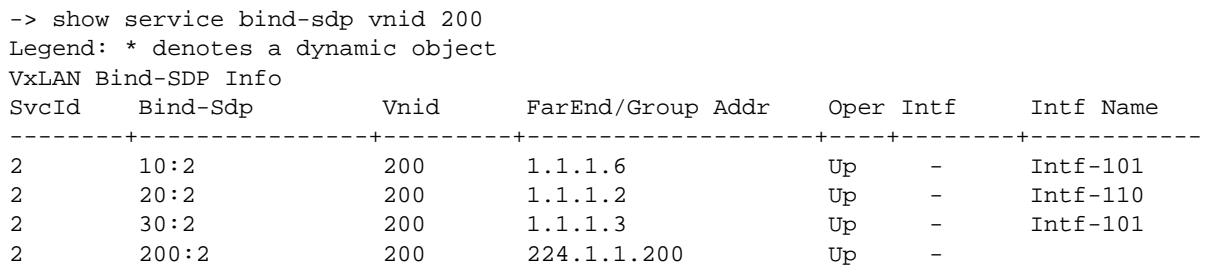

Total Bind-SDPs: 4

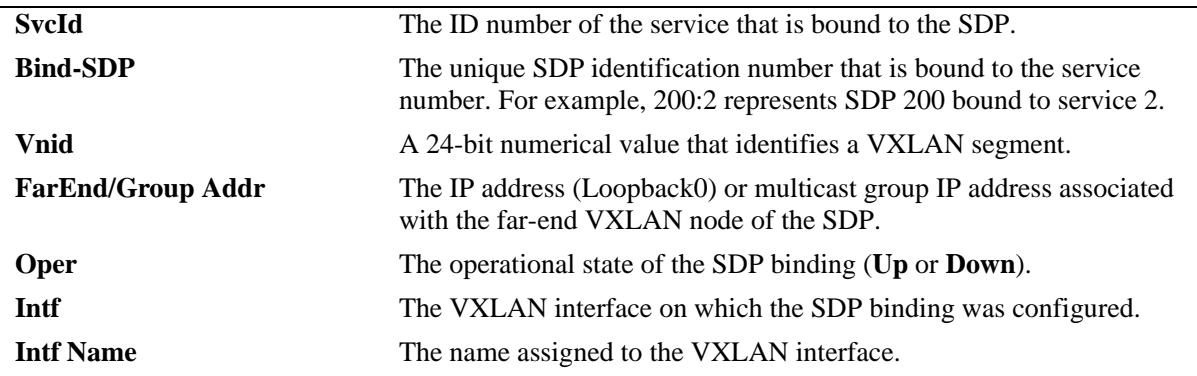

#### **Release History**

Release 7.3.4; command was introduced.

## **Related Commands**

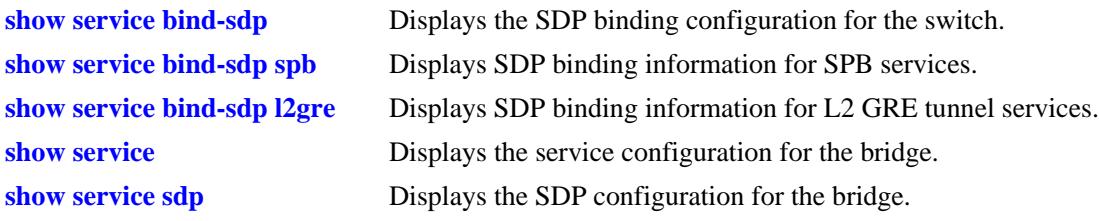

#### **MIB Objects**

```
alaSdpBindTable
  alaSdpBindId 
  alaSdpBindOperStatus
  alaSdpBindNetworkPort
  alaSdpBindVirtualPort
  alaSdpBindIsid
  alaSdpBindBVlan
  alaSdpBindSystemId
  alaSdpBindSystemName
  alaSdpBindAllocationType
  alaSdpBindCreationOrigin
  alaSdpBindFarEndIpAddress
  alaSdpBindVnid
```
# <span id="page-662-0"></span>**show service bind-sdp l2gre**

Displays the Service Distribution Point (SDP) binding configuration for Layer 2 Generic Routing Encapsulation (L2 GRE) tunnel services.

**show service bind-sdp [l2gre | vpnid** *vpn\_id***]**

#### **Syntax Definitions**

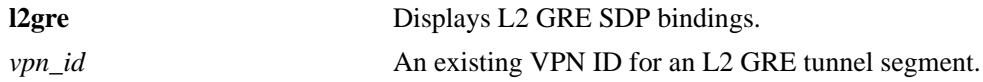

#### **Defaults**

By default, all SDP bindings are displayed.

## **Platforms Supported**

OmniSwitch 6900-Q32, OmniSwitch 6900-X72, OmniSwitch 6860, OmniSwitch 6865

#### **Usage Guidelines**

- **•** Use the **l2gre** parameter to display information for all L2 GRE bindings.
- **•** Use the **vpnid** parameter to display information for a specific L2 GRE VPN segment.
- Manual configuration of SDPs and SDP bindings for L2 GRE tunnel services is required.

```
-> show service bind-sdp l2gre
Legend: * denotes a dynamic object
VxLAN Bind-SDP Info
SvcId Bind-Sdp Vnid FarEnd/Group Addr Oper Intf Intf Name
--------+----------------+---------+--------------------+----+--------+------------
3 220:3 300 11.2.2.1 Down - vlan1
32771 33002:32771* 400 10.10.10.3 Down - -
Total Bind-SDPs: 2
-> show service bind-sdp vpnid 300
Legend: * denotes a dynamic object
VxLAN Bind-SDP Info
SvcId Bind-Sdp Vnid FarEnd/Group Addr Oper Intf Intf Name
--------+----------------+---------+--------------------+----+--------+------------
3 220:3 300 11.2.2.1 Down - vlan1
Total Bind-SDPs: 1
SvcId The ID number of the service that is bound to the SDP.
Bind-SDP The unique SDP identification number that is bound to the service
                       number. For example, 220:3 represents SDP 220 bound to service 3.
 Vnid The VPN ID for an L2 GRE tunnel segment.
```
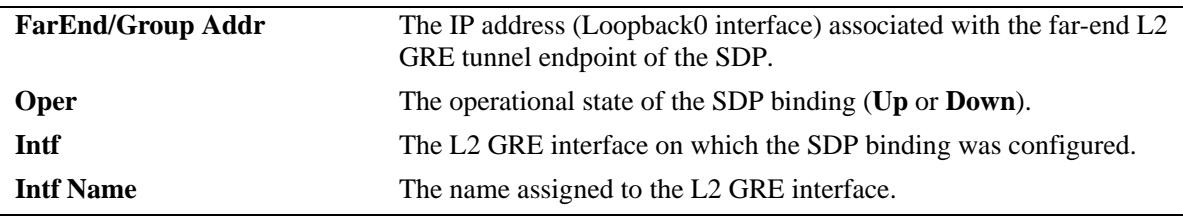

#### **Release History**

Release 8.4.1.R02; command was introduced.

### **Related Commands**

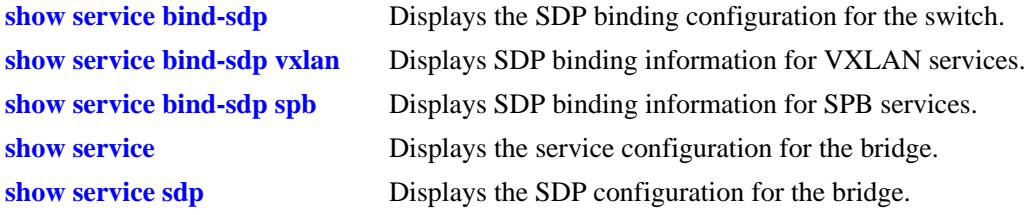

# **MIB Objects**

alaSdpBindTable

alaSdpBindId alaSdpBindOperStatus alaSdpBindNetworkPort alaSdpBindVirtualPort alaSdpBindIsid alaSdpBindBVlan alaSdpBindSystemId alaSdpBindSystemName alaSdpBindAllocationType alaSdpBindCreationOrigin alaSdpBindFarEndIpAddress alaSdpBindVnid

# **show service debug-info**

Displays debug information for the virtual ports associated with the service.

**show service {***service\_id* **| isid** *instance\_id* **| vnid** *vxlan\_id* **| vpnid** *vpn\_id***} debug-info**

#### **Syntax Definitions**

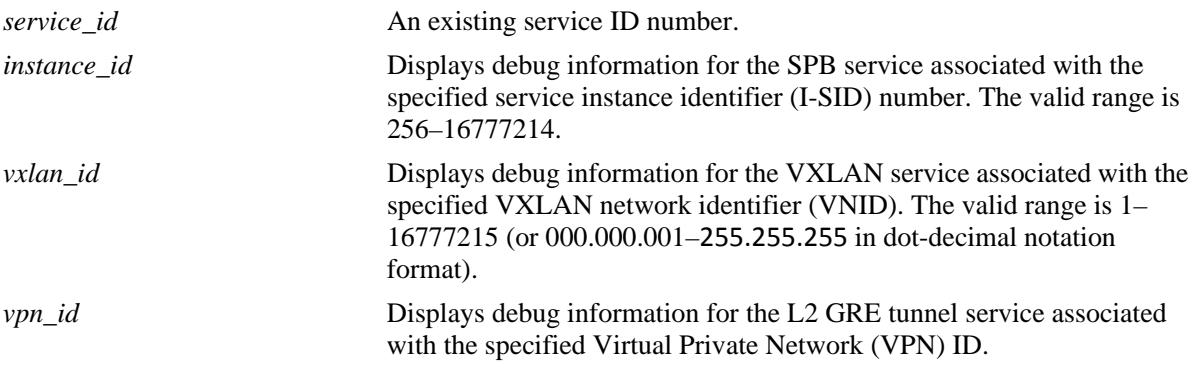

#### **Defaults**

N/A

#### **Platforms Supported**

OmniSwitch 9900, 6900, 6860, 6865

#### **Usage Guidelines**

- **•** A virtual port represents a Service Access Point (SAP) or a Service Distribution Point (SDP) that is associated with the specified service.
- **•** In addition to the virtual port configuration, this command also provides the status and additional configuration information for the service.

```
-> show service 20 debug-info
Legend: (*) dyn unicast object (+) remote mcast object (#) local mcast object
SPB Service 20 Debug Info
Admin : Up, Oper : Down, Stats : N, Mtu : 9194, VlanXlation : N,
 ISID : 1500, BVlan : 1500, MCast-Mode : Headend, Tx/Rx : 0/0,
  VFI : 2, McIdx : 4094, StatsHandle: 0
                          Sap Trusted:Priority/ Sap Description/ Stats/
Identifier Adm Oper Stats Sdp SystemId:BVlan Intf Sdp SystemName VP L2 McIdx
-------------+----+----+-----+-------------------+-----+--------------+---+--------
\text{sup:} 1/23:0 Down Down N Y: x 1/1/2 - 2 0
sap:1/23:9.10 Down Down N Y:x 1/1/2 - 3 0
Total Ports: 2
```

```
-> show service 10 debug-info
Legend: (*) dyn unicast object (+) remote mcast object (#) local mcast object
VxLAN Service 10 Debug Info
 Admin : Up, Oper : Down, Stats : N, VlanXlation : N,
  VNID : 25000 (0.97.168), MCast-Mode : Hybrid,
  VFI : 1, McIdx : 4095, StatsHandle: 0
                       Sap Trusted: Priority/ Sap Description/ Stats/
Identifier Adm Oper Stats Sdp FarEnd/Group Intf Sdp Intf Name VP L2 McIdx
------------+----+----+-----+-------------------+------+--------------+---+--------
sap:1/22:0 Up Down N Y:x 1/1/22 TOR-5 1 0
sap:1/22:all Up Down N N:0 1/1/22 - 4 0
sap:1/22:2.5 Up Down N Y:x 1/1/22 - 5 0
-> show service vpnid 200 debug-info
Legend: * denotes a dynamic object
L2GRE Service 20 (Guest)
 Admin : Up, Oper : Up, Stats : N, VlanXlation : N,<br>VPNID : 200, RemoveIngTag: N,
VPNID : 200, RemoveIngTag: N,
 VFI : 2, StatsHandle: 0
                       Sap Trusted: Priority/ Sap Description/ Stats/
Identifier Adm Oper Stats Sdp FarEnd/Group Intf Sdp Intf Name VP L2 McIdx
------------+----+----+-----+-------------------+------+--------------+---+--------
sap:1/1/23:0 Up Down N Y:x 1/1/23 L2GRE-Loopack 3 0
sdp:200:20 Up Up Y 11.2.2.3 - L2GRE-VPNID200 4 1
```

```
Total Ports: 2
```
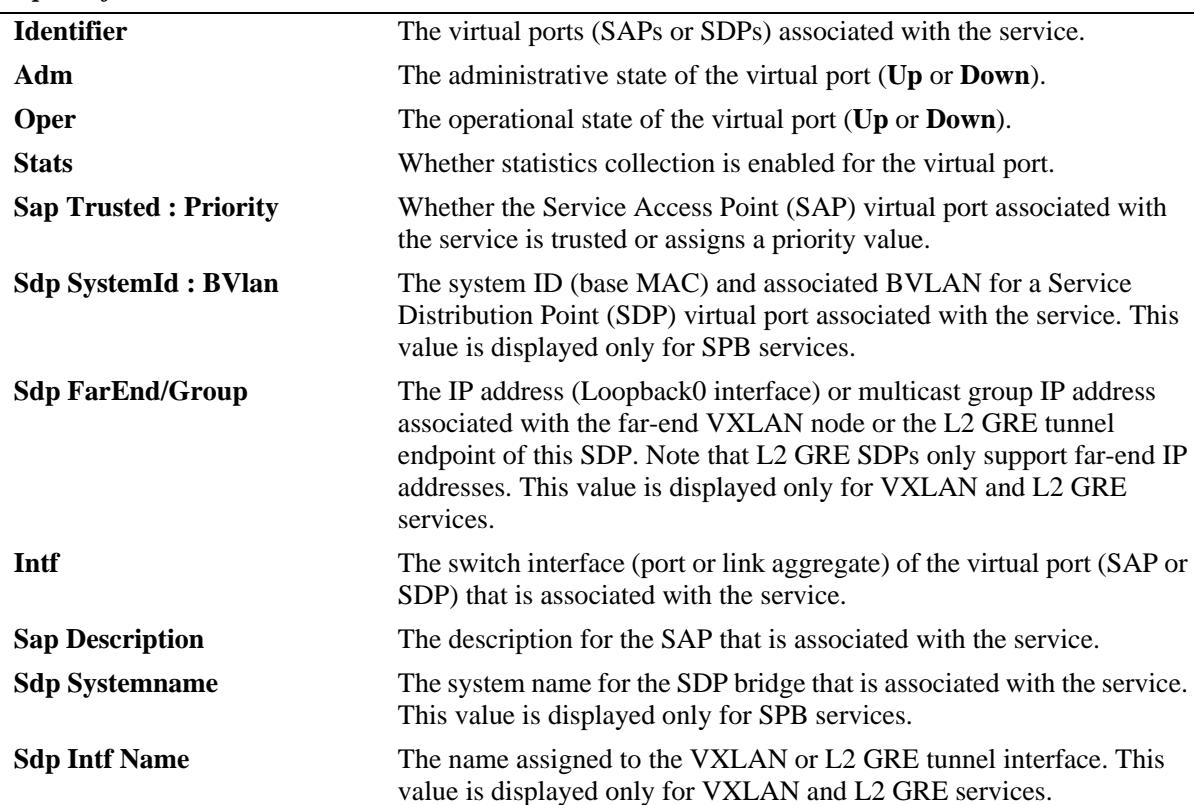

*output definitions*

## **Release History**

Release 7.3.1; command was introduced. Release 7.3.4; **vnid** parameter and display fields added for VXLAN (supported only on the OmniSwitch 6900-Q32 and the OmniSwitch 6900-X72). Release 8.4.1.R02; **vpnid** parameter and display fields added for L2 GRE (supported on the OmniSwitch 6900-Q32, OmniSwitch 6900-X72, OmniSwitch 6860, and OmniSwitch 6865). Release 8.4.1.R03; OmniSwitch 9900 support for SPB service objects added.

## **Related Commands**

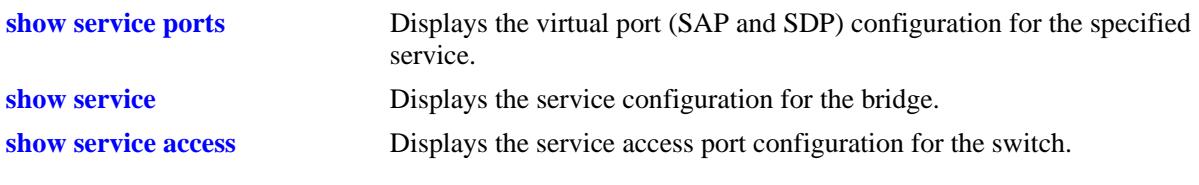

## **MIB Objects**

N/A

# **show service info**

Displays the Service Manager configuration for the local switch.

**show service info**

#### **Syntax Definitions**

**N/A**

## **Defaults**

By default, the UDP port value is set to 4789.

## **Platforms Supported**

OmniSwitch 9900, 6900, 6860, 6865

## **Usage Guidelines**

The display output of this command also includes SPB and VXLAN information, such as the system MAC address and name used by SPB and the UDP port and VRF used by VXLAN.

```
-> show service info
Service Manager System Info
 SPB System Id : e8e7.32f8.561d, SPB System Name : 0S6900,
 Service Trap : Disable, SAP Trap : Disable,
  SDP Trap : Disable, Bind Trap : Disable,
 Trap Rate Per Min: 60, The South CON VRRP TCAM Rule : Enable,
 Stats Admin State: Enable, Stats Owner : SvcMgr,
  VxLAN Udp Port : 4789, VxLAN Current VRF: Default,
 Mgmt Change : 11/30/2016 18:23:22, Status Change : 11/30/2016 18:23:22
```

```
output definitions
```
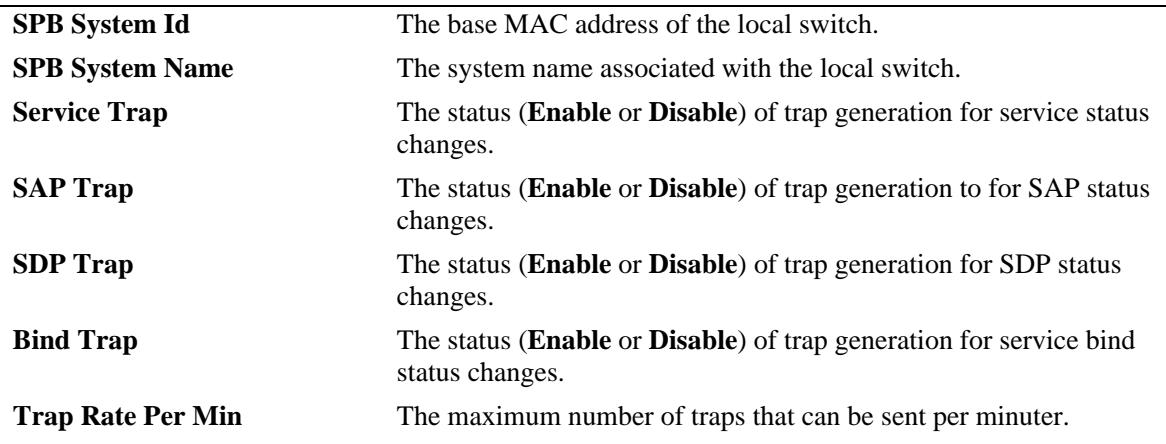

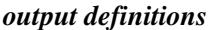

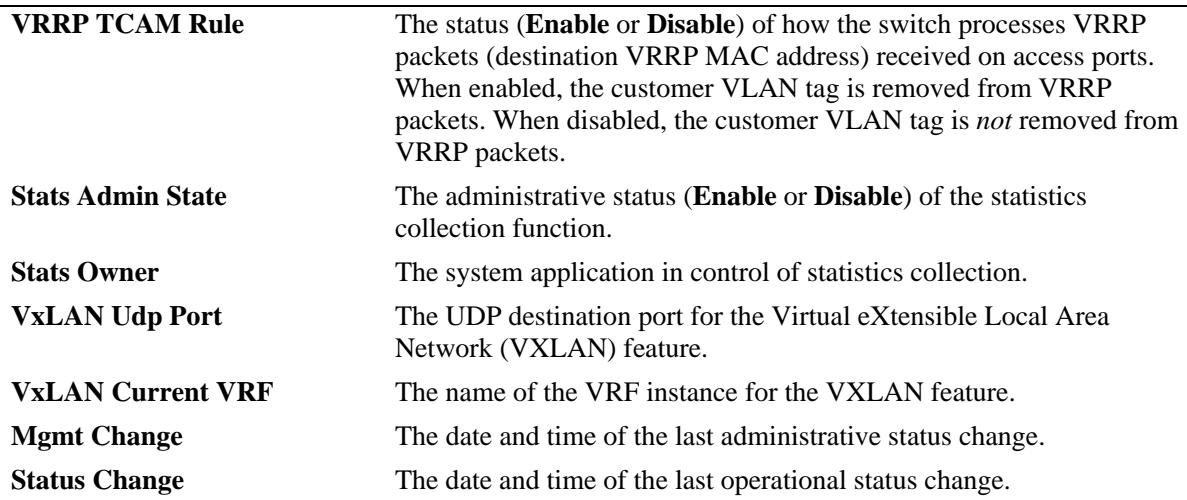

## **Release History**

Release 7.3.4; command was introduced; VXLAN fields added (supported only on the OmniSwitch 6900- Q32 and the OmniSwitch 6900-X72).

Release 8.3.1.R02; **VRRP TCAM Rule** field added.

Release 8.4.1.R03; OmniSwitch 9900 support for SPB service objects added.

## **Related Commands**

**[show service](#page-631-0)** Displays information about the services configured on the switch.

# **MIB Objects**

alaSvcMgrSysTable alaSvcMgrSysId alaSvcMgrSysName alaSvcMgrSysLastMgmtChang alaSvcMgrSysLastStatusChange alaSvcMgrSvcTrapAdminState alaSvcMgrSapTrapAdminState alaSvcMgrSdpTrapAdminState alaSvcMgrSdpBindTrapAdminStat alaSvcMgrMaxTrapPerMinute alaSvcMgrVrrpMacTcamRuleAdminState alaSvcMgrVxlanDestUdpPort alaSvcMgrVxlanVrfName

# <span id="page-669-0"></span>**show service counters**

Displays the traffic statistics for the specified service and associated virtual ports. A virtual port represents a Service Access Point (SAP) or a Service Distribution Point (SDP) that is bound to the specified service.

**show service {***service\_id* **| vnid** *vxlan\_id* **| vpnid** *vpn\_id***} counters**

#### **Syntax Definitions**

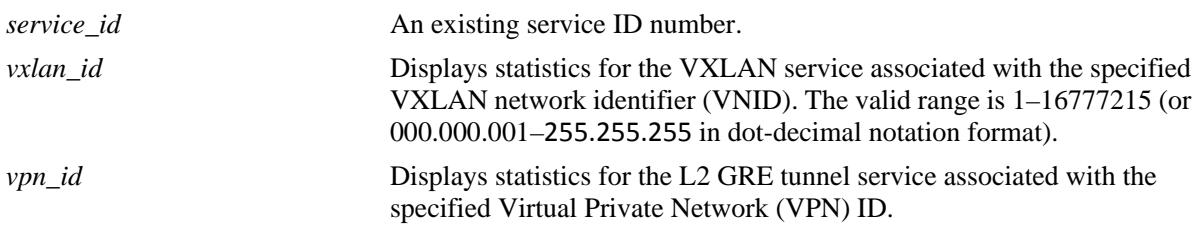

#### **Defaults**

N/A

#### **Platforms Supported**

OmniSwitch 6900, 6860, 6865

#### **Usage Guidelines**

- Enter an existing service ID number to display statistics for a specific service.
- **•** Use the **vnid** parameter to display statistics for a specific VXLAN network identifier. A VNID identifies a specific VXLAN network segment.
- **•** Use the **vpnid** parameter to display statistics for a specific L2 GRE VPN segment.

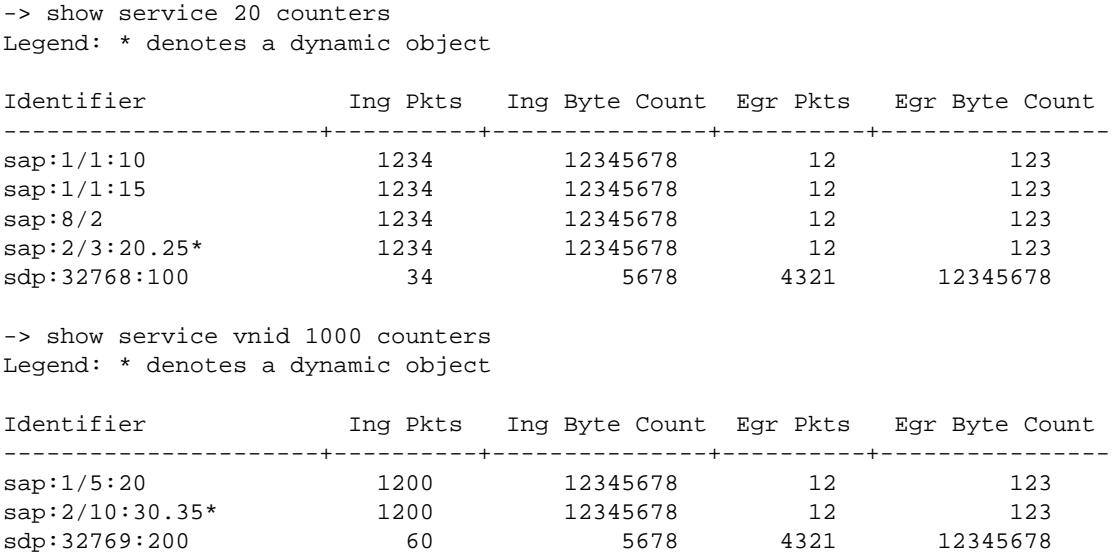

-> show service vpnid 200 counters Legend: \* denotes a dynamic object

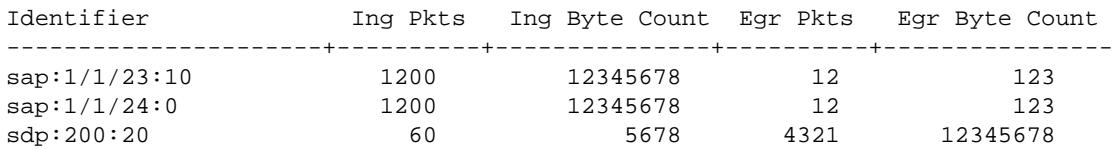

#### *output definitions*

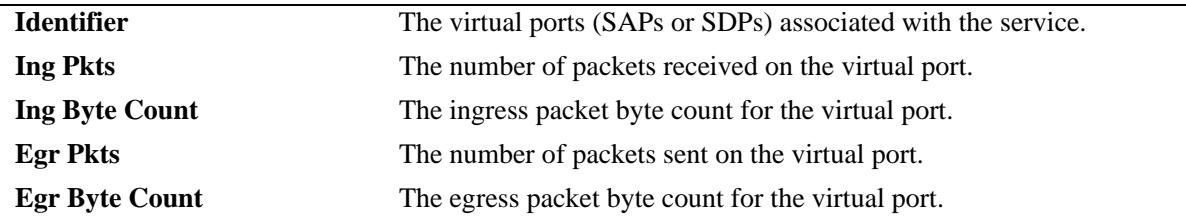

#### **Release History**

Release 7.3.1; command was introduced. Release 7.3.4; **vnid** parameter added for VXLAN (supported only on the OmniSwitch 6900-Q32 and the OmniSwitch 6900-X72).

Release 8.4.1.R02; **vpnid** parameter added for L2 GRE (supported on the OmniSwitch 6900-Q32, OmniSwitch 6900-X72, OmniSwitch 6860, and OmniSwitch 6865).

#### **Related Commands**

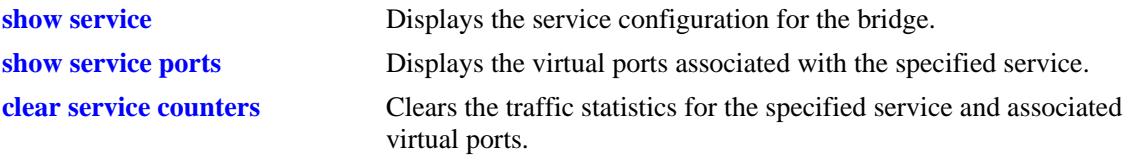

#### **MIB Objects**

alaSvcBaseInfoTable

alaSvcIngressPacketCount alaSvcIngressByteCount alaSvcEgressPacketCount

alaSvcEgressByteCount

# <span id="page-671-0"></span>**clear service counters**

Clears the traffic statistics for the specified service and associated virtual ports. A virtual port represents a Service Access Point (SAP) or a Service Distribution Point (SDP) that is bound to the specified SPB service.

**clear service [***service\_id***] [sap {port** *chassis***/***slot/port |* **linkagg** *agg\_id***}[:0 | :all | :***qtag* **| :***outer\_qtag.inner\_qtag***] | mesh-sdp** *sdp\_id***] counters**

#### **Syntax Definitions**

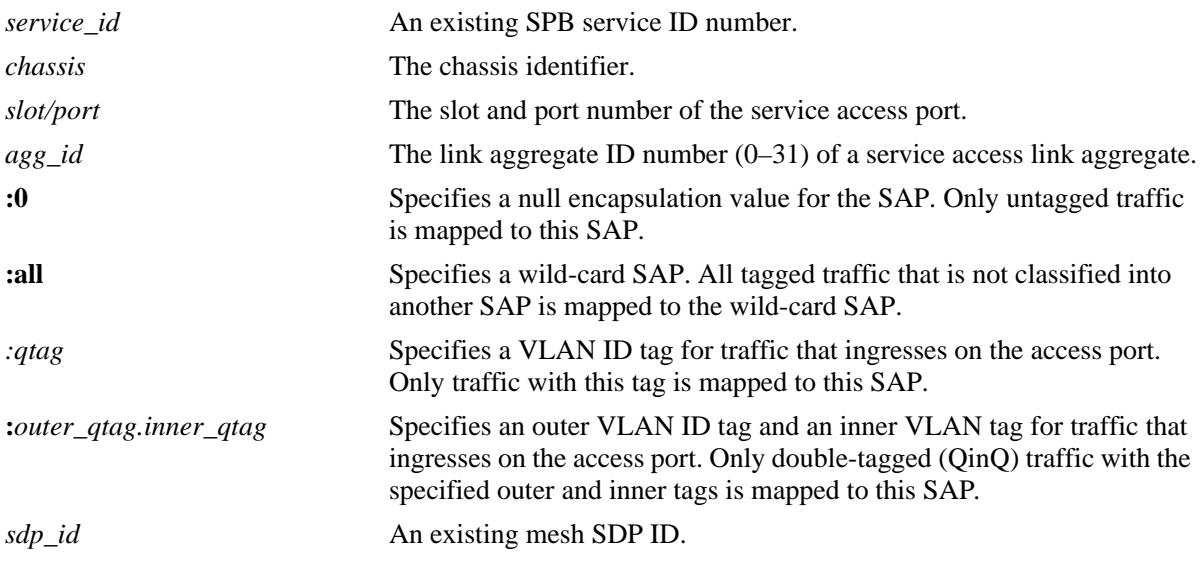

#### **Defaults**

By default, all statistics counters for the specified service are cleared.

## **Platforms Supported**

OmniSwitch 6900, 6860, 6865

## **Usage Guidelines**

- Use the **sap** parameter options with this command to clear the statistics for a specific SAP ID. A SAP ID is comprised of an access port (*slot*/*port* or *agg\_id*) and an encapsulation value (**:0**, **:all**, **:***qtag*, or **:***outer\_qtag*.*inner\_qtag*) that is used to identify the type of customer traffic to map to the associated service.
- **•** Use the **mesh-sdp** *sdp\_id* parameter to clear the statistics for a specific mesh SDP.

```
-> clear service counters
-> clear service 100 counters
-> clear service sap 8/2:all counters
-> clear service mesh-sdp counters
```
## **Release History**

Release 7.3.1; command was introduced.

Release 7.3.4; VXLAN service support added (only on the OmniSwitch 6900-Q32 and the OmniSwitch 6900-X72).

## **Related Commands**

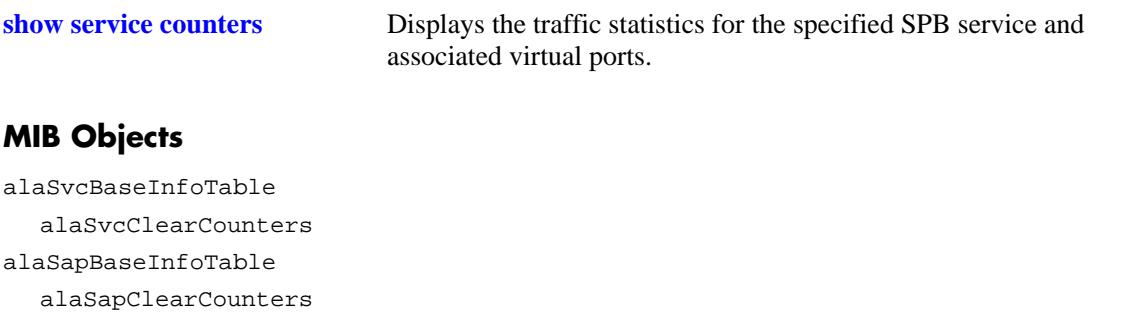

# <span id="page-673-0"></span>**show service rfp**

Displays the configuration and status of SPB Remote Fault Propagation (RFP) domains.

**show service rfp [***rfp\_id* **[local-sap-status]]**

#### **Syntax Definitions**

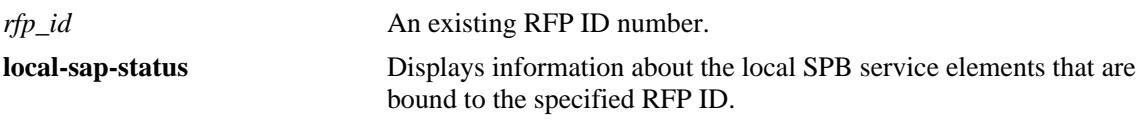

#### **Defaults**

By default, information for all RFP domains is displayed.

#### **Platforms Supported**

OmniSwitch 6900

#### **Usage Guidelines**

- **•** Enter an existing RFP ID number to display statistics for a specific RFP domain.
- **•** Use the **local-sap-status** parameter to display SPB service information for the specified RFP ID.

```
-> show service rfp 
Local system (Name: SystemId) = bridge1 : E8:E7:32:B8:9C:98
Total number of services information =6
Total Number of RFP domain =2
RFP Remote RMEP System B-VLAN ISID Service Admin
   EndPoint Status (Name: SystemId) 1d State
----+--------+--------+-------------------------+------+--------+--------+---------
1000 2 RMEP_OK bridge2:E8:E7:32:B8:9C:95 4001 10000 10 Enable
1000 3 RMEP_OK bridge3:E8:E7:32:B8:9C:90 4002 20000 20 Enable
1000 4 RMEP_OK bridge4:E8:E7:32:B8:9C:88 4003 30000 30 Enable
2000 4 RMEP_OK bridge4:E8:E7:32:B8:9C:88 4004 40000 40 Enable
2000 4 RMEP_OK bridge4:E8:E7:32:B8:9C:88 4005 50000 50 Enable
2000 4 RMEP_OK bridge4:E8:E7:32:B8:9C:88 4006 60000 60 Enable
-> show service rfp 1000 
Local system (Name: SystemId) = bridge1 : E8:E7:32:B8:9C:98
Total number of services information =6
Total Number of RFP domain =2
RFP Remote RMEP System B-VLAN ISID Service Admin
    EndPoint Status (Name: SystemId) 1d State
----+--------+--------+-------------------------+------+--------+--------+---------
1000 2 RMEP_OK bridge2:E8:E7:32:B8:9C:95 4001 10000 10 Enable
1000 3 RMEP_OK bridge3:E8:E7:32:B8:9C:90 4002 20000 20 Enable
1000 4 RMEP_OK bridge4:E8:E7:32:B8:9C:88 4003 30000 30 Enable
```
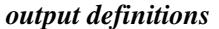

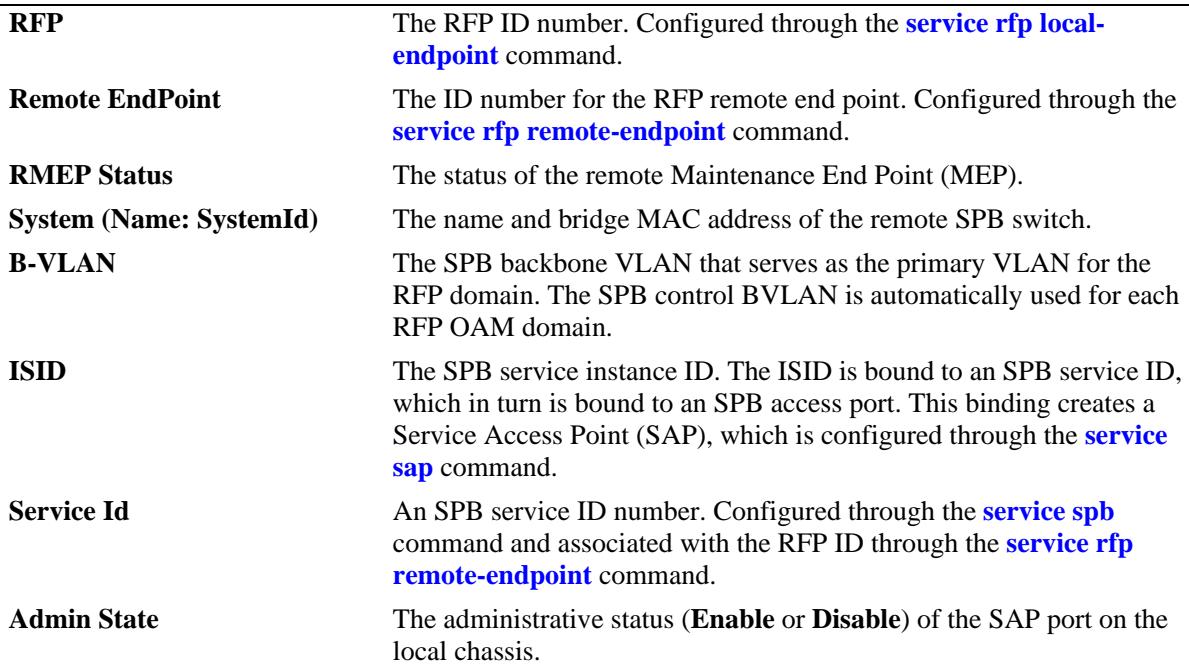

-> show service rfp 1000 local-sap-status

```
Local endpoint ID = 10 
Local system (Name: SystemId) = bridge1 : E8:E7:32:B8:9C:98
Service Sap Admin Oper Remote R-Endpoint
Id EndPoint Status
-------+---------------+-------+-------+--------+-----------+
10 sap:1/11:10 Enable Up 2 RMEP_OK
20 sap:1/10:10 Enable Up 3 RMEP_OK
30 sap:2/11:10 Enable Violation 4 RMEP_FAILED
40 sap:2/12:10 Enable Down 4 RMEP_FAILED
50 sap:2/13:10 Enable Down 4 RMEP_FAILED
```
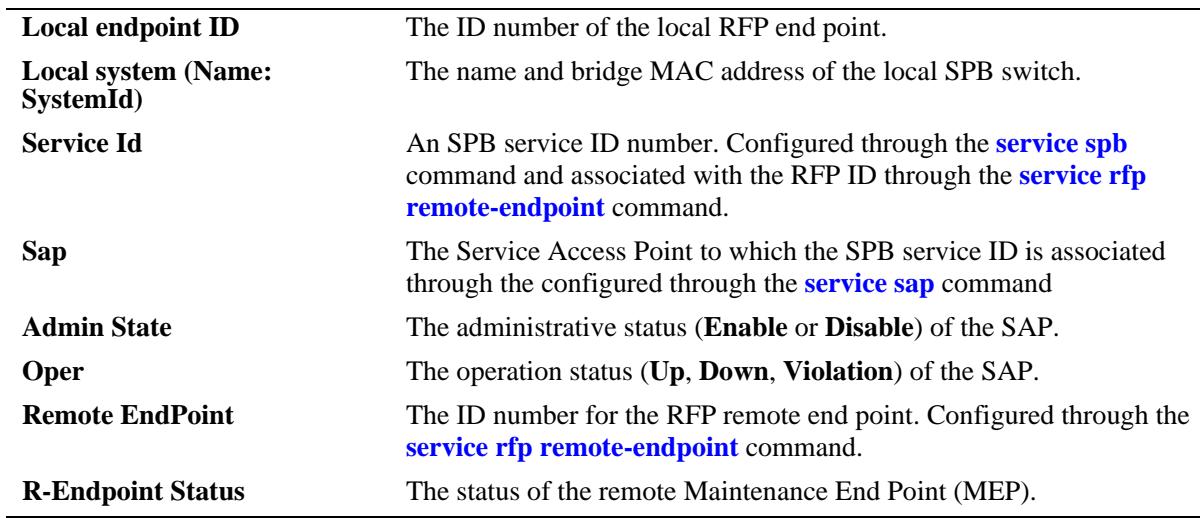

## **Release History**

Release 7.3.4; command was introduced.

## **Related Commands**

**[show service rfp configuration](#page-676-0)** Displays the RFP OAM domain configuration for the bridge.

## **MIB Objects**

N/A

# <span id="page-676-0"></span>**show service rfp configuration**

Displays the RFP OAM domain configuration for the bridge. When an RFP domain is created, an Ethernet OAM domain is automatically configured on the switch and mapped to the RFP domain.

**show service rfp configuration [***rfp\_id***]**

#### **Syntax Definitions**

*rfp\_id* An existing RFP ID number.

#### **Defaults**

By default, information for all RFP OAM domains is displayed.

#### **Platforms Supported**

OmniSwitch 6900

#### **Usage Guidelines**

- **•** Enter an existing RFP ID number to display the OAM domain configuration for a specific RFM domain.
- For each RFP domain created, a separate OAM domain is also created and mapped to the RFP domain.

```
-> show service rfp configuration
Total Number of RFP domains - 2 
RFP domain Number : 1000
Admin status : Enabled
Level : 7
Type : SPB
Maintenance Domain : RFP_OVER_SPB_DOMAIN_LEVEL7
Maintenance Association: RFP OVER SPB ASSOCIATION
Control B-VLAN : 1000
Virtual UP MEP ID : 10
CCM interval \cdot 100 millisecond
Remote Endpoint service ID
---------------+----------
1 10,11
2 20
3-9 40
RFP domain Number : 2000
Admin status : Enabled
Level : 6
Type : SPB
Maintenance Domain : RFP_OVER_SPB_DOMAIN_LEVEL6
Maintenance Association: RFP_OVER_SPB_ASSOCIATION
Control B-VLAN : 1000
Virtual UP MEP ID : 10
```

```
CCM interval : 100 millisecond
Remote Endpoint service ID
---------------+----------
1 30,31
2 50
3-9 70
-> show service rfp configuration 1000
RFP domain Number : 1000<br>Admin status : Enabled
Admin status : En<br>Level : 7
Level
Type : SPB
Maintenance Domain : RFP_OVER_SPB_DOMAIN_LEVEL7
Maintenance Association: RFP_OVER_SPB_ASSOCIATION
Control B-VLAN : 1000
Virtual UP MEP ID : 10
CCM interval \cdot 100 millisecond
Remote Endpoint service ID
---------------+----------
1 10,11
2 20
3-9 40
```
#### *output definitions*

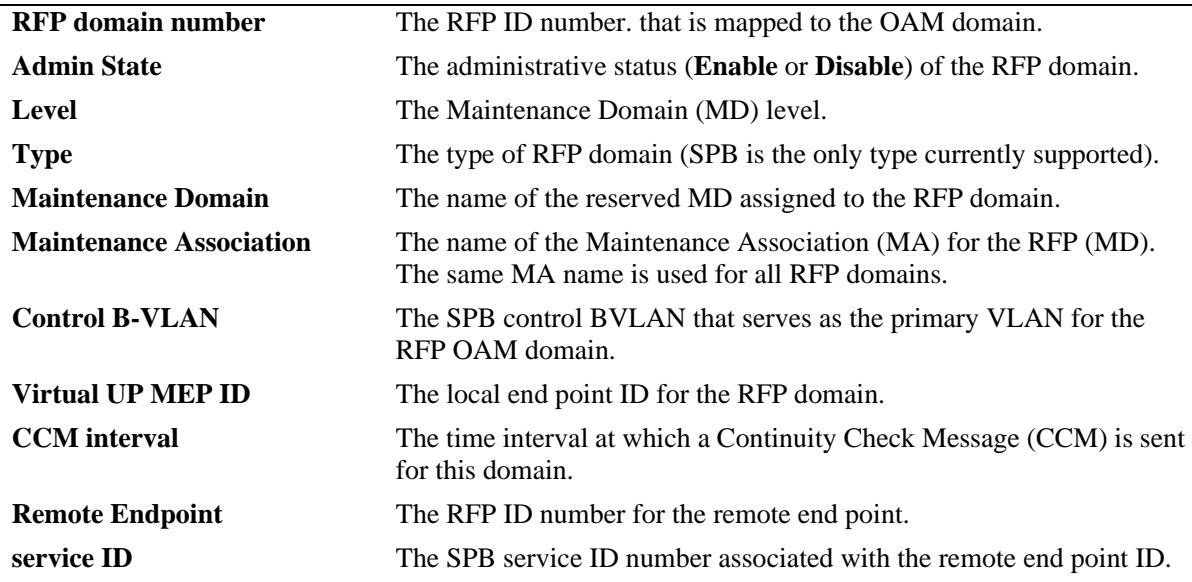

#### **Release History**

Release 7.3.4; command was introduced.

# **Related Commands**

**[show service rfp](#page-673-0)** Displays the configuration and status of SPB Remote Fault Propagation (RFP) domains.

## **MIB Objects**

N/A

# **11 Loopback Detection Commands**

Loopback Detection (LBD) automatically detects the loop and shutdown the port involved in the loop. This prevents forwarding loops on ports that have forwarded network traffic which has looped back to the originating switch. LBD detects and prevents Layer 2 forwarding loops on a port either in the absence of other loop detection mechanisms such as STP/RSTP/MSTP, or when these mechanisms cannot detect it (for example, a client's equipment may drop BPDUs, or the STP protocol may be restricted to the network edge). On a linkagg port, if one port of linkagg is getting shutdown due to LBD, then all the ports of linkagg will go to shutdown state.

Loopback Detection is enabled system wide and on a per-port basis. Once a loop is discovered, the port from which the loop originated is placed into an "Inactive" state and when the two ports of a switch is connected to each other through a hub, either the ports will be shutdown or it will be in normal state.

A provider network with a set of multiple switches interconnected together can be logically viewed as a large single switch. The large single switch provides service access points to customers' networks. Configuration faults in customer networks can result in loops spanning both provider and customer networks. This can result in broadcast storms. In order to protect provider's network from broadcast storms, loops that involve SAP ports need to be detected and broken.

The LBD can detect and break loops created on the service-access interface.

For a service-access interface, LBD can be enabled for a specific port or linkagg. LBD for service-access points allows shutting down only the specific interface of the link involved in the loop.

When loopback occurs, a trap is sent and the event is logged. The port which is shutdown due to LBD is automatically recovered if autorecovery-timer is set or the port can manually be enabled again when the problem is resolved.

MIB information for the Loopback Detection commands is as follows:

*Filename*: ALCATEL-IND1-LBD-MIB *Module*: alcatelIND1LBDMIB

A summary of available commands is listed here:

**[loopback-detection](#page-680-0) [loopback-detection port](#page-682-0) [loopback-detection service-access](#page-684-0) [loopback-detection transmission-timer](#page-686-0) [loopback-detection autorecovery-timer](#page-687-0) [show loopback-detection](#page-688-0) [show loopback-detection port](#page-690-0) [show loopback-detection statistics port](#page-693-0)**

# <span id="page-680-0"></span>**loopback-detection**

Enables or disables Loopback Detection (LBD) or remote origin LBD globally on the switch.

**loopback-detection [remote-origin] {enable | disable}**

#### **Syntax Definitions**

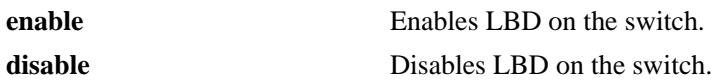

#### **Defaults**

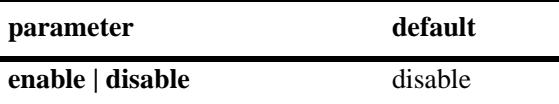

#### **Platforms Supported**

OmniSwitch 9900, 6900, 6860, 6865

#### **Usage Guidelines**

- LBD can be enabled globally and per port without any dependency but loopback-detection will be operational only if LBD is enabled globally and also on the specific port.
- **•** LBD can be configured for a port and the configuration can be applied and retained, whether or not LBD is enabled globally. However, LBD functionality on a port is available only when LBD is enabled globally on the switch.
- **•** Enabling the **remote-origin** LBD option allows the switch to process the LBD frames originated from a remote system. The port from which the LBD frames originated will be shut down.

## **Examples**

- -> loopback-detection enable
- -> loopback-detection disable
- -> loopback-detection remote-origin enable
- -> loopback-detection remote-origin disable

## **Release History**

Release 7.3.4; command was introduced. Release 8.2.1; **remote-origin** parameter added.

# **Related Commands**

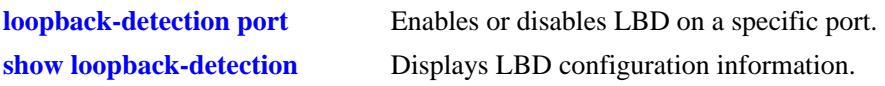

# **MIB Objects**

alaLbdGlobalConfigStatus alaLbdGlobalRemoteConfigStatus

# <span id="page-682-0"></span>**loopback-detection port**

Enables or disables LBD or remote-origin LBD on a specific port.

**loopback-detection port** *chassis/slot/port***[***-port2***] [remote-origin] {enable | disable}**

## **Syntax Definitions**

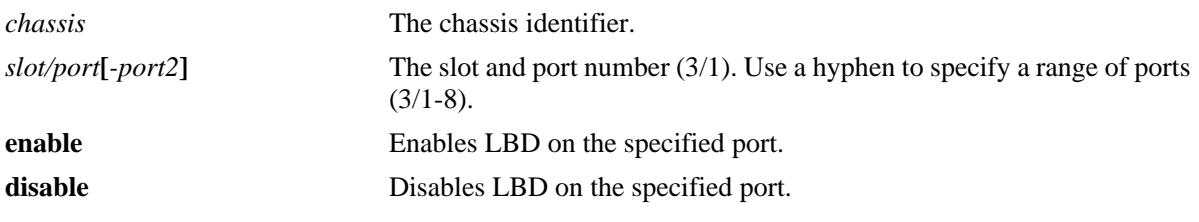

#### **Defaults**

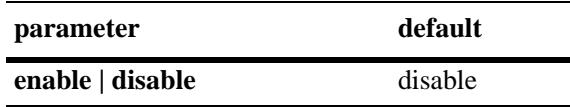

#### **Platforms Supported**

OmniSwitch 9900, 6900, 6860, 6865

## **Usage Guidelines**

- Loopback Detection must be enabled globally to enable LBD functionality on a specific port.
- For per-port remote origin LBD to work, both LBD and remote origin LBD must be enabled globally.
- **•** LBD can be configured for a port and the configuration can be applied and retained, whether or not LBD is enabled globally. However, LBD functionality on a port is available only when LBD is enabled globally on the switch.
- When a LBD port joins a link aggregate, the LBD configuration on the joined port is removed.

## **Examples**

```
-> loopback-detection port 1/1/1 enable
-> loopback-detection port 1/1/1-8 enable
```

```
-> loopback-detection port 1/1/2 remote-origin enable
```
- -> loopback-detection port 1/1/3-5 remote-origin enable
- -> loopback-detection port 1/1/2 remote-origin disable

```
-> loopback-detection port 1/1/3-5 remote-origin disable
```
## **Release History**

Release 7.3.4; command was introduced. Release 8.2.1; **remote-origin** parameter added.

# **Related Commands**

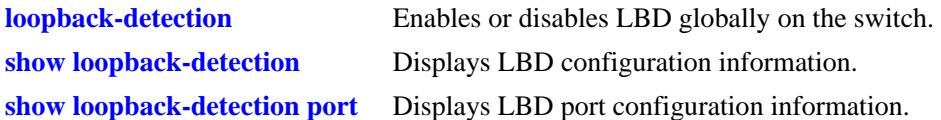

# **MIB Objects**

alaLbdPortConfigTable

- alaLbdPortConfigEntry
- alaLbdPortConfigIndex
- alaLbdPortConfigLbdAdminStatus
- alaLbdPortConfigLbdOperStatus
- alaLbdPortRemoteConfigAdminStatus
# **loopback-detection service-access**

Allows to detect and break loops created on service access interface. Enables or disables LBD on a specific port or range of ports or linkagg or range of linkagg for service access interface.

**loopback-detection service-access {port** *chassis/slot/port*[-*port2*] *|* **linkagg** *agg\_id***[***-agg\_id2***]**} **{enable | disable}**

#### **Syntax Definitions**

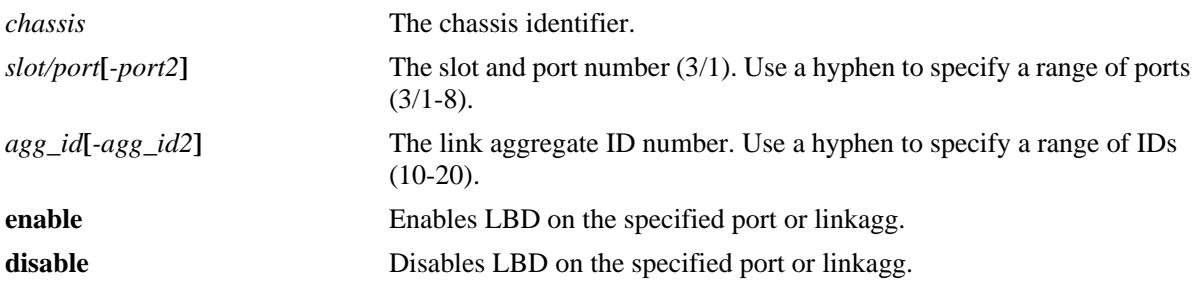

#### **Defaults**

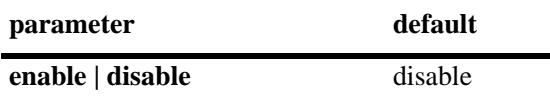

#### **Platforms Supported**

OmniSwitch 6900, 6860, 6865

## **Usage Guidelines**

- **•** Before configuring LBD using the **service-access** option, the port or linkagg must be configured for service access. Use the **service access** command to configure the port or linkagg for service access.
- **•** The **service-access** option allows shutting down only the specific interface of the link involved in the loop.
- **•** The linkagg must be formed by ports with same path cost.
- **•** LBD is applicable on a linkagg only if the linkagg is configured as a service access interface.
- LBD cannot be configured on a linkagg that has member ports running LBD configuration and vice versa.
- When a linkagg is in violation or shutdown state, the member ports cannot be deleted from the linkagg.

## **Examples**

- -> loopback-detection service-access port 1/1/1 enable
- -> loopback-detection service-access port 1/1/1-8 enable
- -> loopback-detection service-access linkagg 1 enable

# **Release History**

Release 7.3.4; command was introduced.

## **Related Commands**

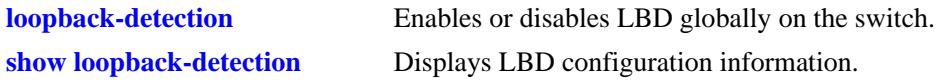

# **MIB Objects**

alaLdbPortConfigTable alaLdbPortConfigLdbAdminStatus alaLbdUserPortConfigLbdInterfaceType

# **loopback-detection transmission-timer**

Configures the LBD transmission timer on the switch.The transmission time is the time period between the consecutive LBD packet transmissions.

**loopback-detection transmission-timer** *seconds*

#### **Syntax Definitions**

*seconds* The time period in seconds between LBD packet transmissions. The valid range is from 5 to 600 seconds.

#### **Defaults**

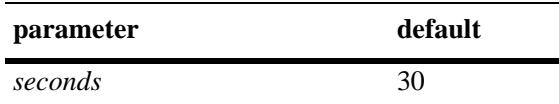

#### **Platforms Supported**

OmniSwitch 9900, 6900, 6860, 6865

#### **Usage Guidelines**

- If the timer value is not configured, the default value of 30 seconds is assigned to the transmission period.
- The timer can be modified at any time. However, the new timer value will come into effect only after the timer is restarted.

#### **Examples**

-> loopback-detection transmission-timer 200

#### **Release History**

Release 7.3.4; command was introduced.

#### **Related Commands**

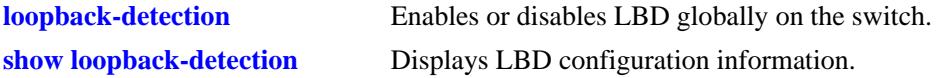

#### **MIB Objects**

alaLbdGLobalConfigTransmissionTimer

# **loopback-detection autorecovery-timer**

Configures the LBD autorecovery timer on the switch.The autorecovery time is the time period in which the switch is recovered from the shutdown state.

**loopback-detection autorecovery-timer** *seconds*

#### **Syntax Definitions**

*seconds* The time period in seconds in which the switch is recovered from the shutdown state. The valid range is from 30 to 86400 seconds.

#### **Defaults**

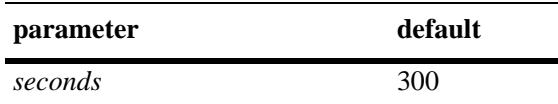

#### **Platforms Supported**

OmniSwitch 9900, 6900, 6860, 6865

#### **Usage Guidelines**

- If the timer value is not configured, the default value of 300 seconds is assigned to the autorecovery period.
- The timer can be modified at any time. However, the new timer value will come into effect only after the timer is restarted.

#### **Examples**

-> loopback-detection autorecovery-timer 200

#### **Release History**

Release 7.3.4; command was introduced.

#### **Related Commands**

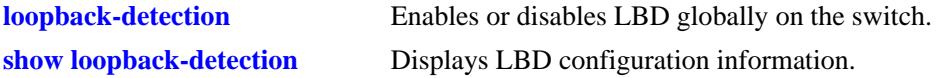

#### **MIB Objects**

alaLbdGlobalConfigAutorecoveryTimer

# <span id="page-688-0"></span>**show loopback-detection**

Displays the global LBD configuration information for the switch.

**show loopback-detection**

#### **Syntax Definitions**

N/A

#### **Defaults**

N/A

#### **Platforms Supported**

OmniSwitch 9900, 6900, 6860, 6865

#### **Usage Guidelines**

- **•** Use this command to display the global configuration of LDB.
- **•** To view information for a specific port, use the **[show loopback-detection port](#page-690-0)** command.

#### **Examples**

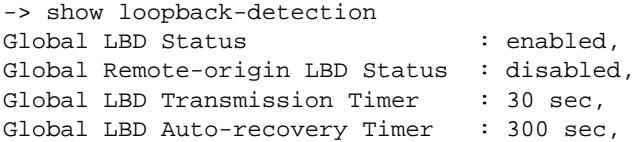

#### *output definitions*

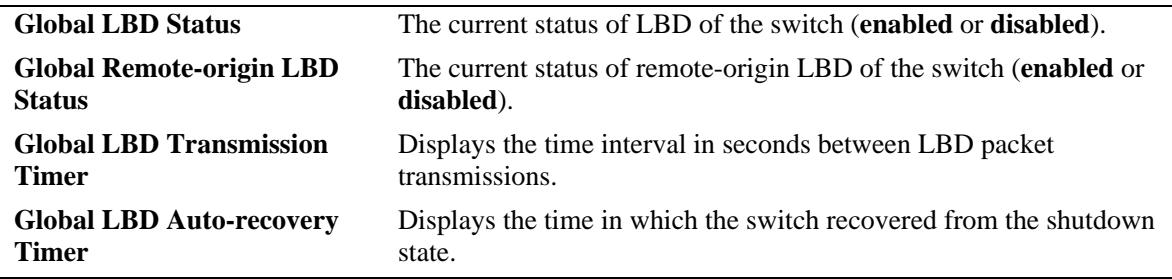

#### **Release History**

Release 7.3.4; command was introduced. Release 8.2.1; "Global Remote-origin LBD Status" field added.

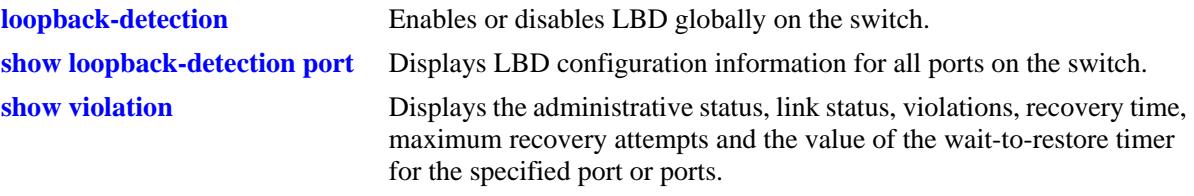

# **MIB Objects**

alaLbdGlobalConfigStatus alaLbdGlobalRemoteConfigStatus alaLbdGlobalConfigTransmissionTimer alaLbdGlobalConfigAutorecoveryTimer

# <span id="page-690-0"></span>**show loopback-detection port**

Displays the LBD configuration information for the specified port or linkagg ID.

**show loopback-detection** {**port** [chassis/*slot/port*] | **linkagg** *agg\_id*}

#### **Syntax Definitions**

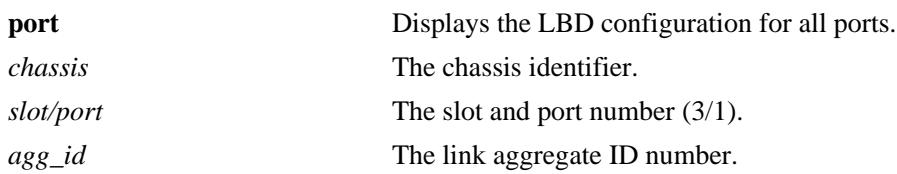

#### **Defaults**

N/A

## **Platforms Supported**

OmniSwitch 9900, 6900, 6860, 6865

## **Usage Guidelines**

The command can be used only on LBD enabled port or linkagg.

# **Examples**

```
-> show loopback-detection port
Slot/Port Admin State Remote-origin Status OperState 
-------------+---------------+-----------------------+-------------
1/1/1 enabled enabled enabled Remote ShutDown<br>1/1/2 enabled - Remote ShutDown
1/1/1 enabled enabled - Normal Physics (1/1/2 enabled - Normal Physics of Normal Physics (1/1/2 enabled - Normal Physics (1/2 enabled - Normal Physics (1/2 enabled - Normal Physics (1/2 enabled - Normal Physics (1/2 enable
0/10 enabled - Inactive
-> show loopback-detection port 1/1/1
Global LBD Status : enabled,
Global Remote-origin LBD Status : enabled,
Global LBD Transmission Timer : 30 sec,
Global LBD Auto-recovery Timer : 300 sec,
Port LBD Status : enabled,
Port Remote-origin LBD Status : enabled,
Port LBD State : Remote ShutDown,
Remote Src Mac : E8:E7:32:9A:5A:4E,
Remote BridgeId : E8:E7:32:9A:5A:3F,
Port LBD Type : normal-edge,
-> show loopback-detection port 1/1/2
Global LBD Status : enabled,
Global Remote-origin LBD Status : disabled,
Global LBD Transmission Timer : 30 sec,
Global LBD Auto-recovery Timer : 300 sec,
Port LBD Status : enabled,
Port Remote-origin LBD Status : -,
```
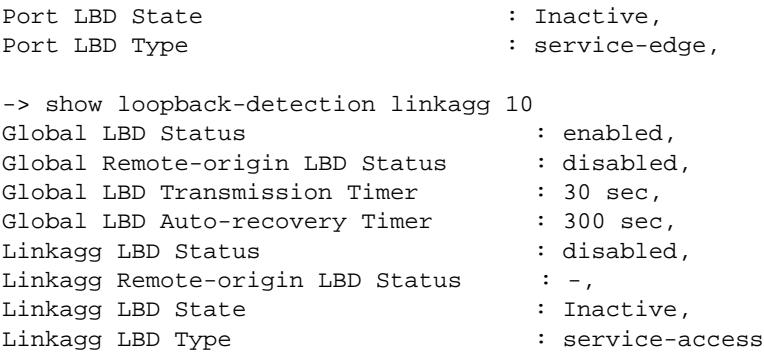

*output definitions* 

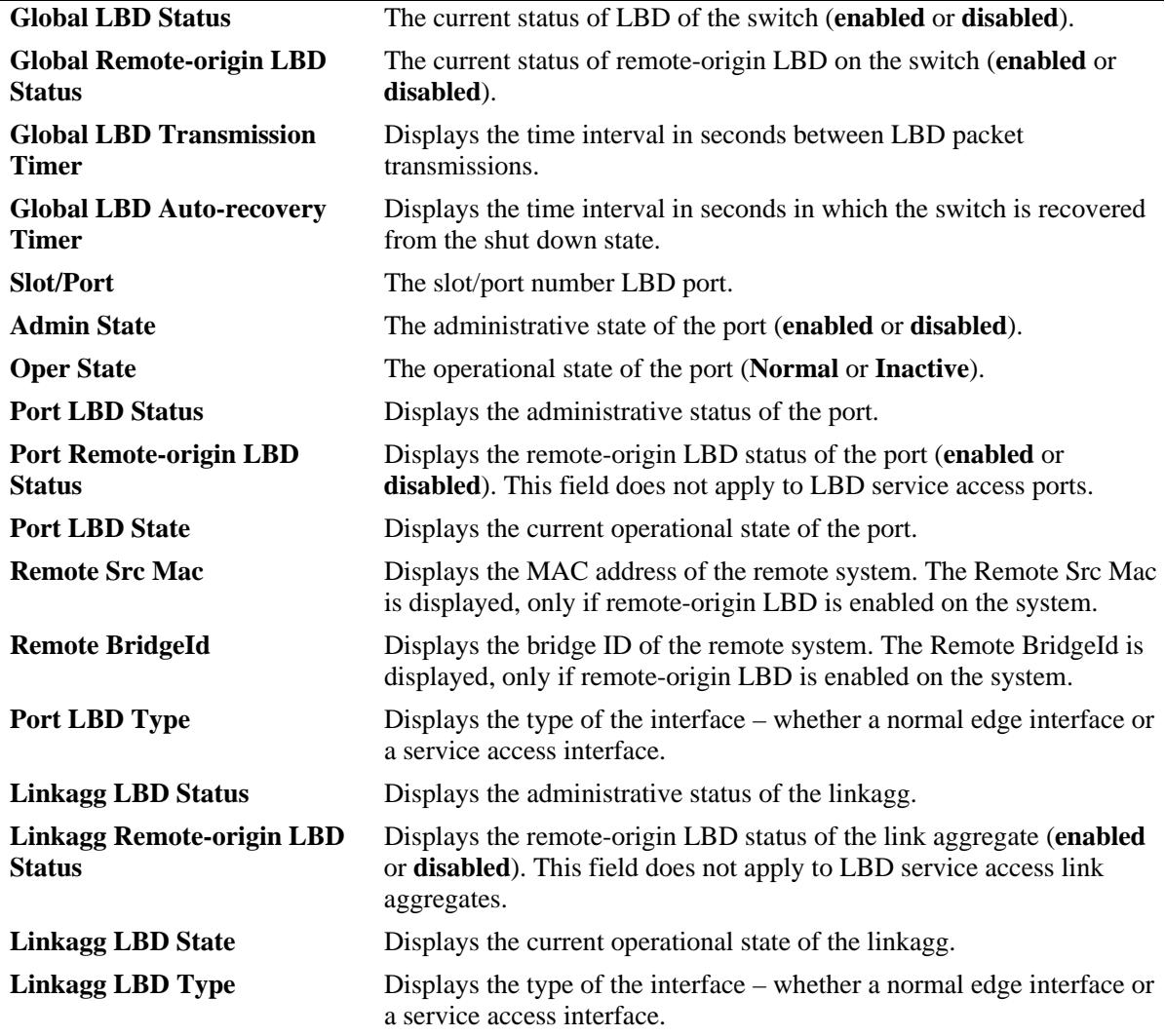

## **Release History**

Release 7.3.4; command was introduced.

Release 8.2.1; fields added to display LBD remote origin information.

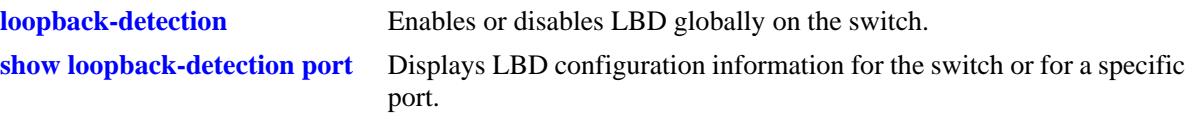

# **MIB Objects**

alaLdbGLobalConfigStatus alaLbdGlobalRemoteConfigStatus alaLbdPortConfigLbdAdminStatus alaLbdPortConfigLbdOperStatus alaLbdPortRemoteConfigAdminStatus alaLbdPortConfigLbdInterfaceType

# **show loopback-detection statistics port**

Displays LBD statistics information for a specific port on the switch.

**show loopback-detection statistics port** chassis/*slot/port*

#### **Syntax Definitions**

*chassis* The chassis identifier. *slot/port* The slot and port number (3/1).

#### **Defaults**

N/A

#### **Platforms Supported**

OmniSwitch 9900, 6900, 6860, 6865

#### **Usage Guidelines**

The linkagg ID is not displayed if the linkagg is operationally down.

#### **Examples**

```
-> show loopback-detection statistics port 1/1/1
LBD Port Statistics
LBD Packet Send : 1,
Invalid LBD Packet Received : 0,
Member of Link Aggregation : -
-> show loopback-detection statistics port 1/1/3
LBD Port Statistics
LBD Packet Send : 1,
Invalid LBD Packet Received : 0,
Member of Aggregation : 2
```
#### *output definitions*

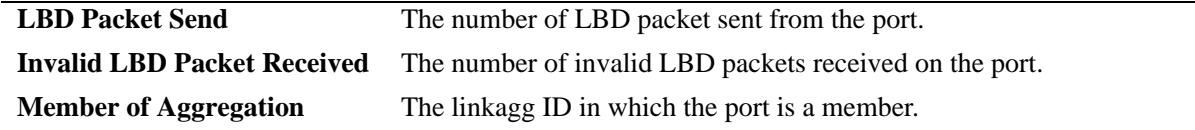

#### **Release History**

Release 7.3.4; command was introduced.

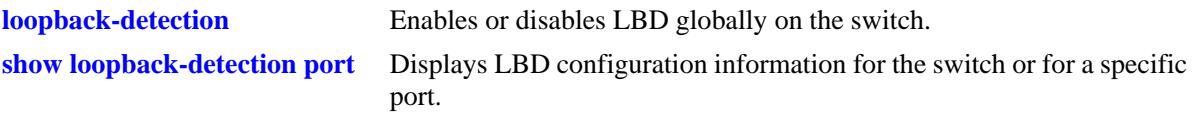

# **MIB Objects**

alaLdbGLobalConfigStatus alaLbdPortStatsAggId

# **12 Link Aggregation Commands**

Link aggregation combines multiple physical links between two switches into one logical link. The aggregate group operates within Spanning Tree as one virtual port and can provide more bandwidth than a single link. It also provides redundancy. If one physical link in the aggregate group goes down, link integrity is maintained.

There are two types of aggregate groups: static and dynamic. Static aggregate groups are manually configured on the switch with static links. Dynamic groups are set up on the switch but they aggregate links as necessary according to the Link Aggregation Control Protocol (LACP).

The dynamic aggregation software is compatible only with the following IEEE standard:

802.3ad — Aggregation of Multiple Link Segments

MIB information for the link aggregation commands is as follows:

*Filename:* ALCATEL-IND1-LAG-MIB.mib *Module:* alcatelIND1LAGMIB

A summary of available commands is listed here:

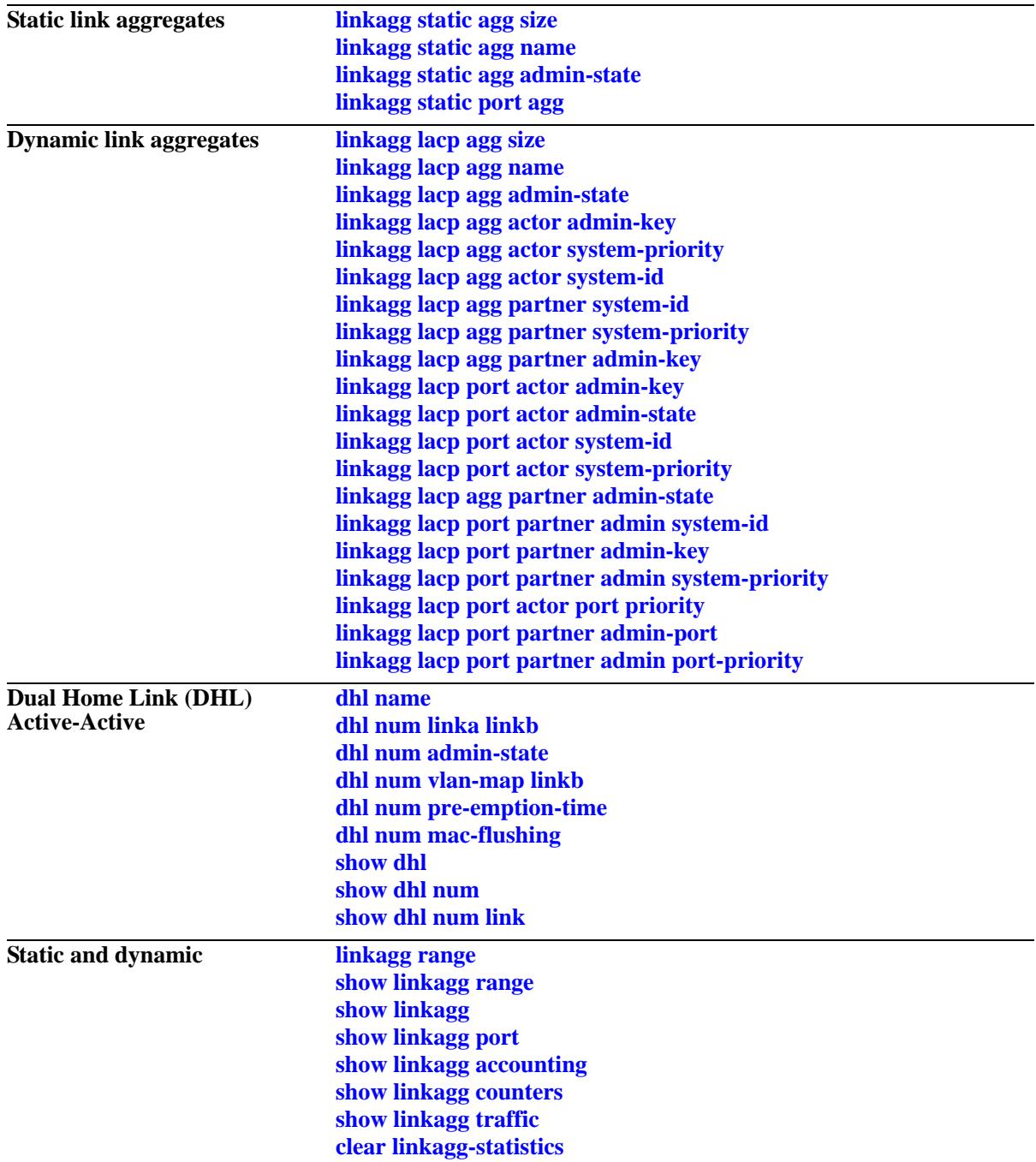

# <span id="page-697-0"></span>**linkagg static agg size**

Creates a static aggregate group between two switches. A static aggregate group contains static links.

**linkagg static agg** *agg\_id***[***-agg\_id2***] size** *size* **[name** *name***] [admin-state {enable | disable}] [multichassis active] [hash {source-mac | destination-mac | source-and-destination-mac | source-ip | destination-ip | source-and-destination-ip | tunnel-protocol}]** 

**no linkagg static agg** *agg\_id***[***-agg\_id2***]**

#### **Syntax Definitions**

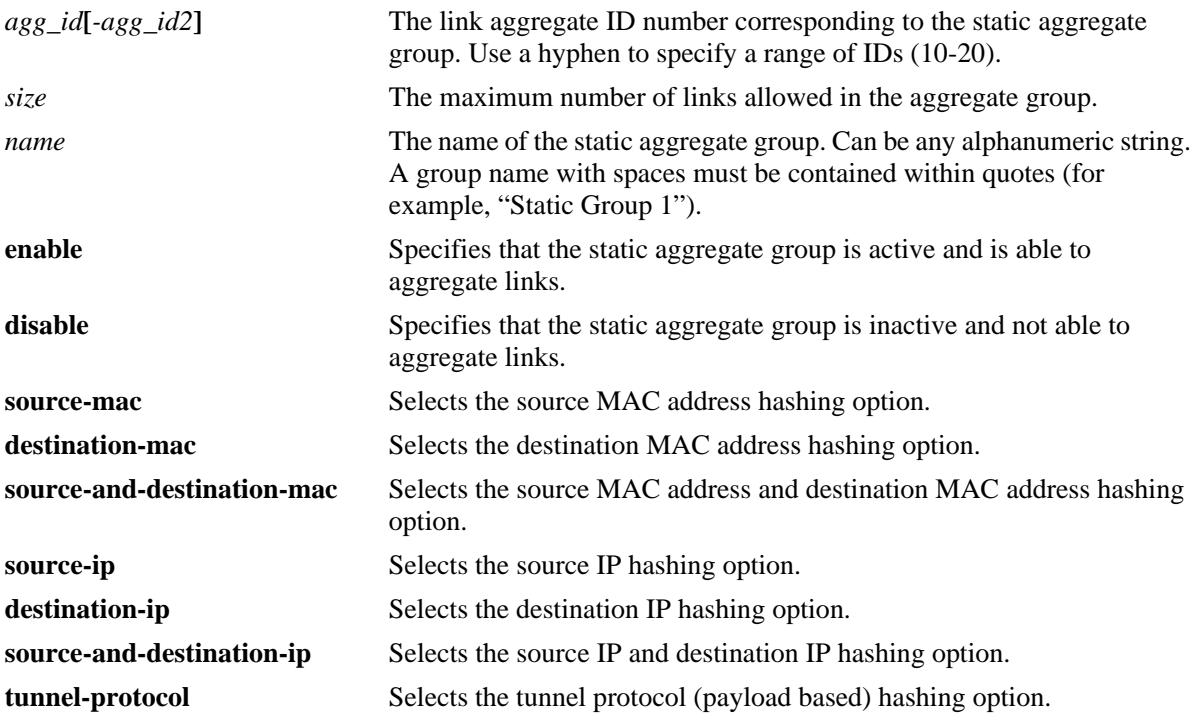

#### **Defaults**

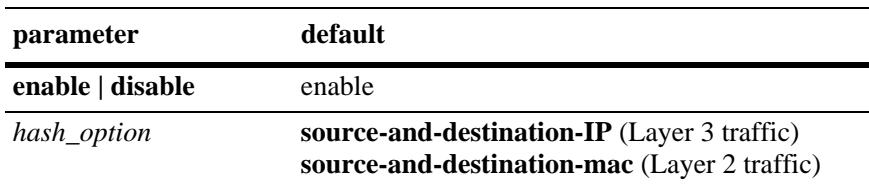

## **Platforms Supported**

OmniSwitch 9900, 6900, 6860, 6865, 6560

## **Usage Guidelines**

**•** Use the **no** form of this command to remove a static aggregate group or a range of static aggregate groups from the configuration.

- **•** Link aggregation cannot be configured on an AppMon enabled port.
- **•** If the static aggregate has any attached ports you must delete the attached ports with the **no** form of the **[linkagg static port agg](#page-703-0)** command before you remove the static link aggregate ID. Delete the attached ports using the **no linkagg static port** command.
- Specify the **hash** parameter option when the link aggregate is first created. The hashing algorithm options apply to unicast traffic and are not modifiable once the aggregate is created. If different options are required:
	- Disassociate all ports currently associated with the aggregate.
	- Delete the aggregate from the switch configuration.
	- Create the aggregate again with the new hashing options.
- It is not necessary to administratively down the linkagg ports before changing the hashing algorithm, but doing so is recommended to avoid any loss of traffic.
- The hashing algorithm does not take into consideration the speed of the ports to distribute the traffic. In other words, the same number of flows is distributed evenly on each port without consideration of the line speed.
- **•** Aggregate load balancing is performed at the ingress side.
- Per-aggregate hashing is local to the switch, so each side of the aggregation can use different configurations for the hashing algorithms.
- **•** Link aggregation follows the global hash control settings configured through the **[hash-control](#page-3943-0) brief** or **[hash-control](#page-3943-0) extended** commands.
- **•** For example, when the **source-mac** option is specified for L2 hashing:
	- If the global hash-control is in brief mode, hashing is based on source MAC address only.
	- If the global hash-control is in extended mode, hashing is based on source MAC address, VLAN, Ethertype, and source module ID/port.
- **•** For example, when the **source-ip** option is specified for L3 hashing:
	- If the global hash-control is in brief mode, hashing is based on source IP address only.
	- If the global hash-control is in extended mode, hashing is based on source IP address and source UDP-TCP Port.
- To load balance Unknown Destination/Broadcast/Multicast traffic on all the ports of the aggregate, use the **[hash-control](#page-3943-0)** command to enable load balancing of DFL traffic.
- **•** Use the **[linkagg lacp agg size](#page-705-0)** command to create a dynamic aggregation (LACP) group.

#### **Examples**

```
-> linkagg static agg 3-10 size 8
-> linkagg static agg 4 size 2 admin-state disable
-> linkagg static agg 4 size 2 multichassis-active
-> linkagg static agg 4 size 2 hash source-and-destination-ip
-> no linkagg static agg 3-10
```
#### **Release History**

Release 7.1.1; command introduced. Release 7.3.1; **tunnel-protocol** parameter added.

**[show linkagg](#page-764-0)** Displays information about static and dynamic (LACP) link aggregate groups.

# **MIB Objects**

alclnkaggAggTable

- alclnkaggAggNumber
- alclnkaggAggSize
- alclnkaggAggLacpType
- alclnkaggAggName alclnkaggAggAdminState
- alclnkAggPeerRangeOperMax

# <span id="page-700-0"></span>**linkagg static agg name**

Configures a name for an existing static aggregate group.

**linkagg static agg** *agg\_id***[***-agg\_id2***] name** *name*

**no linkagg static agg** *agg\_id***[***-agg\_id2***] name**

#### **Syntax Definitions**

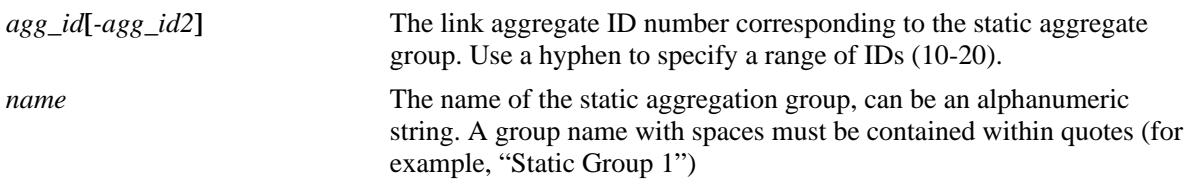

# **Defaults**

N/A

# **Platforms Supported**

OmniSwitch 9900, 6900, 6860, 6865, 6560

# **Usage Guidelines**

- Use the **no** form of this command to remove a name from a static aggregate or from a range of static aggregates.
- **•** You must assign names to static link aggregate IDs individually.
- **•** To specify a range of link aggregates, use hyphen between the first and last link aggregate IDs of the range. A range of link aggregate IDs can be used only with the **no** form of this command.

# **Examples**

```
-> linkagg static agg 2 name accounting
-> no linkagg static agg 2-10 name
```
# **Release History**

Release 7.1.1; command introduced.

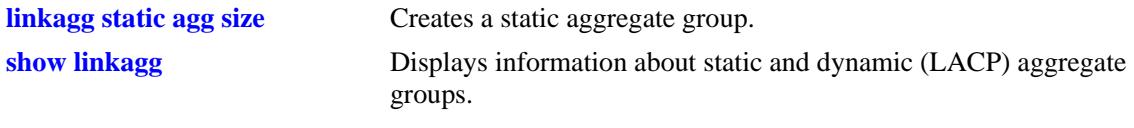

# **MIB Objects**

alclnkaggAggTable alclnkaggAggNumber alclnkaggAggName

# <span id="page-702-0"></span>**linkagg static agg admin-state**

Enables or disables the administrative state of a static link aggregation group.

**linkagg static agg** *agg\_id***[***-agg\_id2***] admin-state {enable | disable}**

#### **Syntax Definitions**

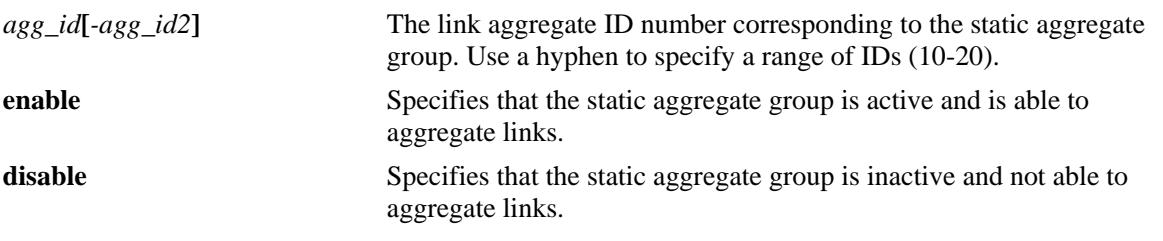

#### **Defaults**

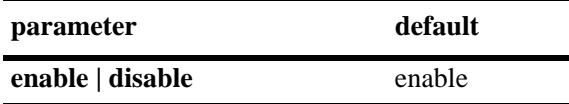

#### **Platforms Supported**

OmniSwitch 9900, 6900, 6860, 6865, 6560

## **Usage Guidelines**

When the administrative state is set to **disable**, the static aggregate group is disabled.

## **Examples**

-> linkagg static agg 2 admin-state disable

## **Release History**

Release 7.1.1; command introduced.

## **Related Commands**

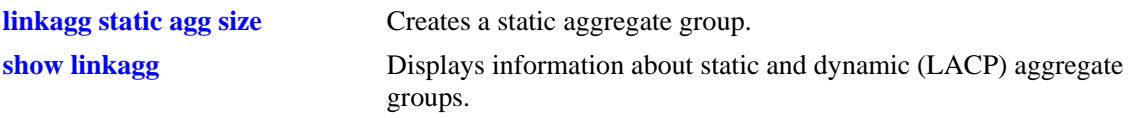

## **MIB Objects**

alclnkaggAggTable

```
alclnkaggAggNumber
alclnkaggAggAdminState
```
# <span id="page-703-0"></span>**linkagg static port agg**

Configures a slot and port for a static aggregate group. **linkagg static port** *chassis/slot/port***[***-port2***] agg** *agg\_id* **no linkagg static port** *chassis/slot/port***[***-port2***]**

## **Syntax Definitions**

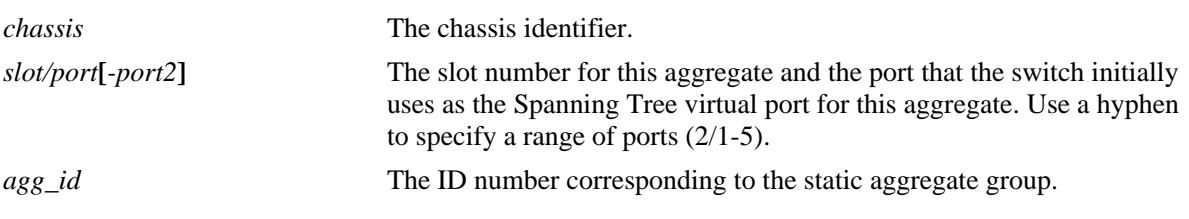

## **Defaults**

N/A

# **Platforms Supported**

OmniSwitch 9900, 6900, 6860, 6865, 6560

# **Usage Guidelines**

- **•** Use the **no** form of this command to remove one or more ports from a static aggregate group.
- A port can belong to only one aggregate group.
- Ports that belong to the same static aggregate group need not be configured sequentially and can be on any Network Interface (NI).
- **•** To specify a range of link aggregates, use hyphen between the first and last link aggregate IDs of the range. A range of link aggregate IDs can be used only with the **no** form of this command.

## **Examples**

```
-> linkagg static port 2/1-5 agg 4
-> no linkagg static port 2/1-5
```
## **Release History**

Release 7.1.1; command introduced.

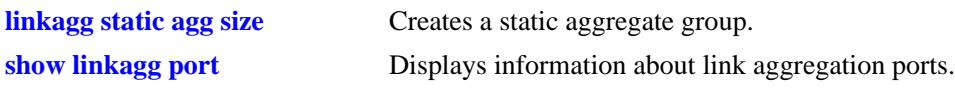

# **MIB Objects**

alclnkaggAggPortTable

- alclnkaggAggPortGlobalPortNumber
- alclnkaggAggPortLacpType

alclnkaggAggPortSelectedAggNumber

# <span id="page-705-0"></span>**linkagg lacp agg size**

Creates a dynamic aggregate group that uses the Link Aggregation Control Protocol (LACP) to establish and maintain link aggregation. The **size** parameter is required to create the link aggregate group.

**linkagg lacp agg** *agg\_id***[***-agg\_id2***] size** *size* 

**[name** *name***] [admin-state {enable | disable}] [actor admin-key** *actor\_admin\_key***] [actor system-priority** *actor\_system\_priority***] [actor system-id** *actor\_system\_id***] [partner system-id** *partner\_system\_id***] [partner system-priority** *partner\_system\_priority***] [partner admin-key** *partner\_admin\_key***] [multi-chassis active] [hash (source-mac | destination-mac | source-and-destination-mac | source-ip | destination-ip | source-and-destination-ip | tunnel-protocol}]**

**no linkagg lacp agg** *agg\_id***[***-agg\_id2***] size** *size* 

#### **Syntax Definitions**

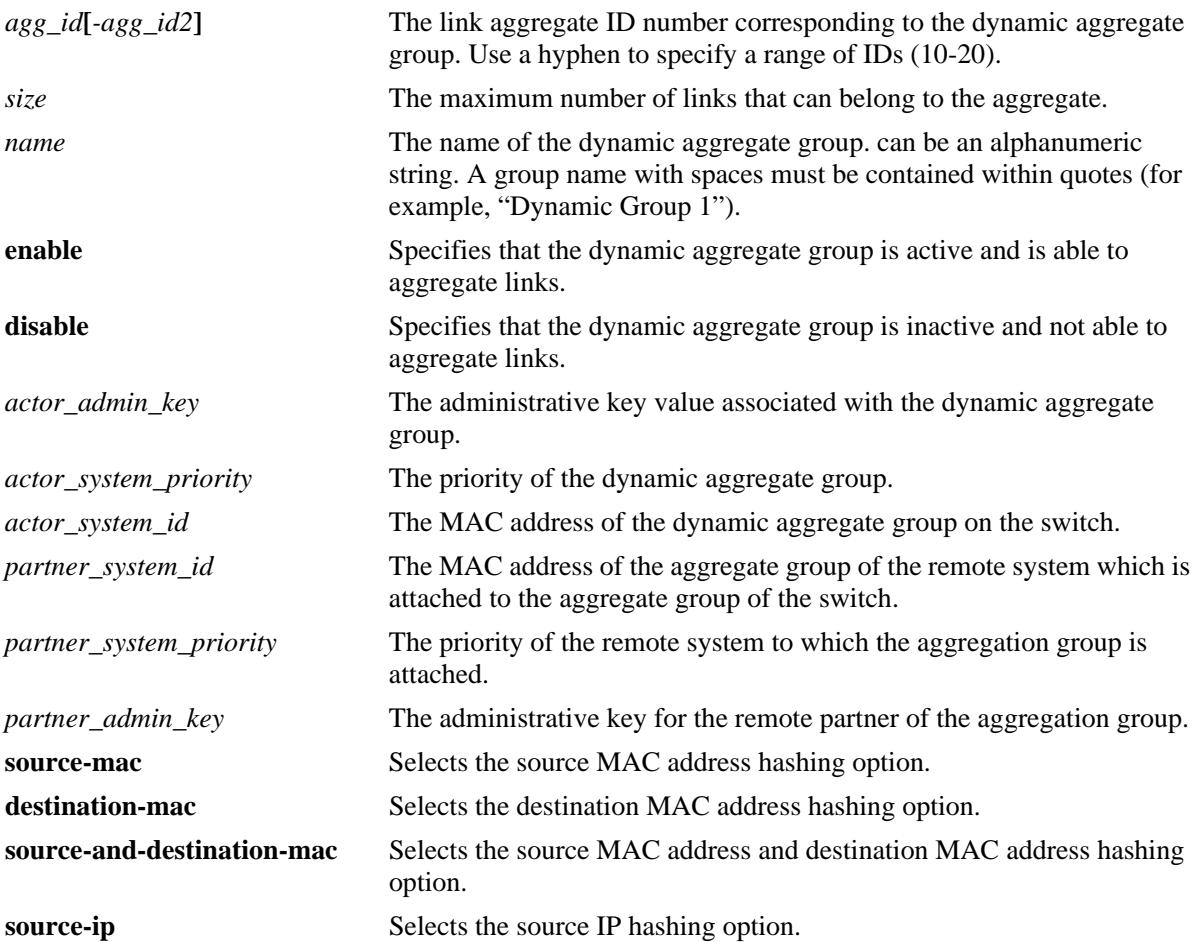

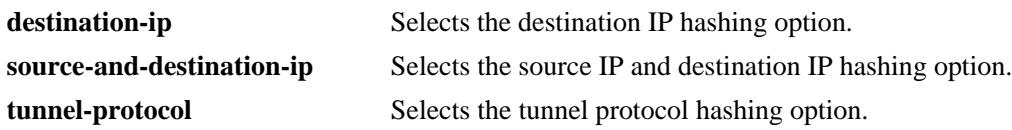

#### **Defaults**

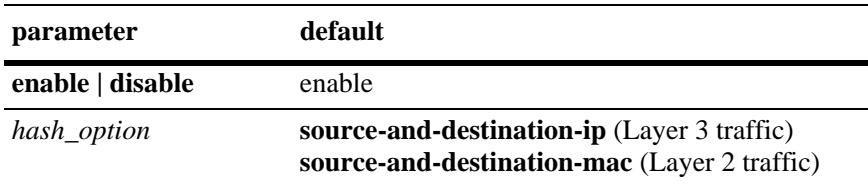

## **Platforms Supported**

OmniSwitch 9900, 6900, 6860, 6865, 6560

# **Usage Guidelines**

- **•** Use the **no** form of this command to remove a dynamic aggregate group from the configuration.
- **•** Link aggregation cannot be configured on an AppMon enabled port.
- **•** You must disable the group with the **[linkagg lacp agg admin-state](#page-709-0)** command before you can delete a dynamic link aggregate group.
- Optional parameters for the dynamic aggregate group can be configured when the aggregate is created. The dynamic aggregate group can be modified after the optional parameters are assigned.
- Specify the **hash** parameter option when the link aggregate is first created. The hashing algorithm options apply to unicast traffic and are not modifiable once the aggregate is created. If different options are required:
	- Disassociate all ports currently associated with the aggregate.
	- Delete the aggregate from the switch configuration.
	- Create the aggregate again with the new hashing options.
- It is not necessary to administratively down the linkagg ports before changing the hashing algorithm, but doing so is recommended.
- **•** The hashing algorithm does not take into consideration the speed of the ports to distribute the traffic. In other words, the same number of flows is distributed evenly on each port without consideration of the line speed.
- **•** Aggregate load balancing is performed at the ingress side.
- Per-aggregate hashing is local to the switch, so each side of the aggregation can use different configurations for the hashing algorithms.
- **•** Link aggregation follows the global hash control settings configured through the **[hash-control](#page-3943-0) brief** or **[hash-control](#page-3943-0) extended** commands.
- **•** For example, if the **source-mac** option is specified for L2 hashing:
	- If the global hash-control is in brief mode, hashing is based on source MAC address only.
	- If the global hash-control is in extended mode, hashing is based on source MAC address, VLAN,

Ethertype, and source module ID/port.

- **•** For example, if the **source-ip** option is specified for L3 hashing:
	- If the global hash-control is in brief mode, hashing is based on source IP address only.
	- If the global hash-control is in extended mode, hashing is based on source IP address and source UDP-TCP Port.
- To load balance Unknown Destination/Broadcast/Multicast traffic on all the ports of the aggregate, use the **[hash-control](#page-3943-0)** command to enable load balancing of DFL traffic.
- Use the **[linkagg static agg size](#page-697-0)** command to create static aggregate groups. See [page 12-3](#page-697-0) for more information about this command.

#### **Examples**

```
-> linkagg lacp agg 2-5 size 4
-> linkagg lacp agg 3 size 2 admin-state disable actor system-priority 65535
-> no linkagg lacp agg 2-5 size 4
```
#### **Release History**

Release 7.1.1; command introduced.

#### **Related Commands**

**[show linkagg](#page-764-0)** Displays information about static and dynamic (LACP) aggregate groups.

#### **MIB Objects**

```
alclnkaggAggTable
  alclnkaggAggNumber
  alclnkaggAggSize
  alclnkaggAggLacpType
  alclnkaggAggName
  alclnkaggAggAdminState
  alclnkaggAggActorAdminKey
  alclnkaggAggActorSystemPriority
  alclnkaggAggActorSystemID
  alclnkaggAggPartnerSystemID
  alclnkaggAggPartnerSystemPriority
  alclnkaggAggPartnerAdminKey
```
# <span id="page-708-0"></span>**linkagg lacp agg name**

Configures a name for a dynamic aggregate group.

**linkagg lacp agg** *agg\_id* **name** *name*

**no linkagg lacp agg** *agg\_id***[***-agg\_id2***] name**

#### **Syntax Definitions**

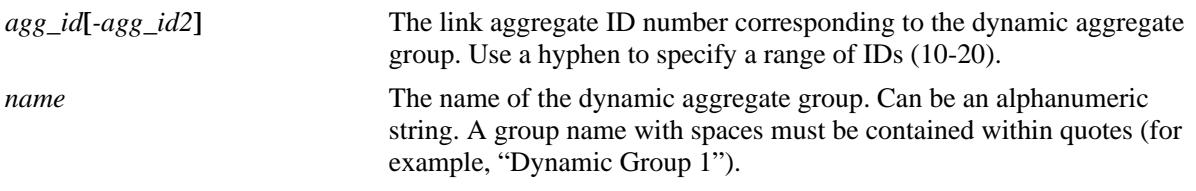

## **Defaults**

N/A

## **Platforms Supported**

OmniSwitch 9900, 6900, 6860, 6865, 6560

## **Usage Guidelines**

- **•** Use the **no** form of this command to remove a name from a single or a range of dynamic aggregate groups simultaneously.
- **•** Assign names to individual dynamic link aggregate groups separately.

## **Examples**

```
-> linkagg lacp agg 2 name finance
-> no linkagg lacp agg 2-5 name
```
## **Release History**

Release 7.1.1; command introduced.

## **Related Commands**

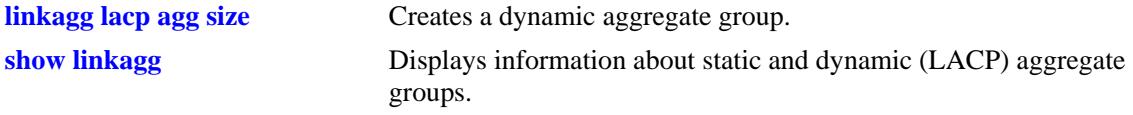

## **MIB Objects**

```
alclnkaggAggTable
  alclnkaggAggNumber
  alclnkaggAggName
```
# <span id="page-709-0"></span>**linkagg lacp agg admin-state**

Configures the administrative state of a dynamic aggregate group or a range of dynamic aggregate groups.

**linkagg lacp agg** *agg\_id***[***-agg\_id2***] admin-state {enable | disable}**

#### **Syntax Definitions**

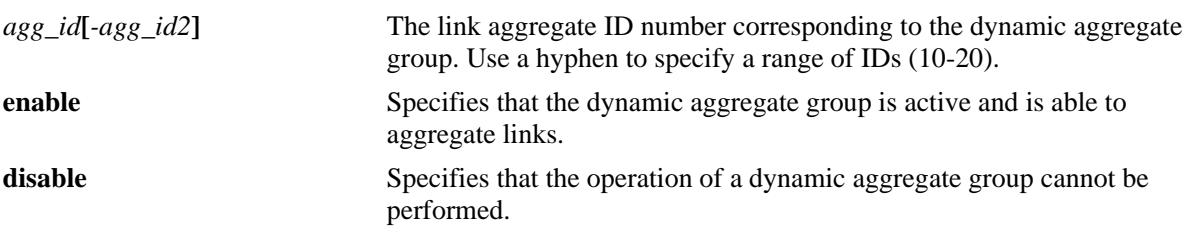

#### **Defaults**

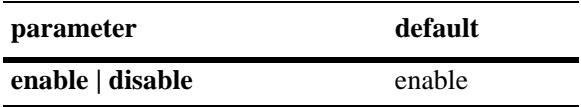

#### **Platforms Supported**

OmniSwitch 9900, 6900, 6860, 6865, 6560

# **Usage Guidelines**

- When the administrative state is set to **disable**, the operation of a dynamic aggregation (LACP) group cannot be performed.
- You can also enable or disable the admin-state for a range of link aggregate IDs simultaneously, using this command.

## **Examples**

```
-> linkagg lacp agg 2 admin-state disable
-> linkagg lacp agg 2-10 admin-state disable
```
## **Release History**

Release 7.1.1; command introduced.

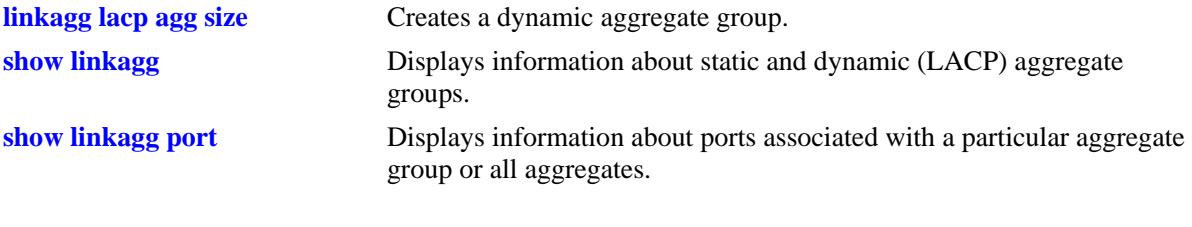

# **MIB Objects**

alclnkaggAggTable

alclnkaggAggNumber alclnkaggAggAdminState

# <span id="page-711-0"></span>**linkagg lacp agg actor admin-key**

Configures the administrative key associated with a dynamic aggregate group.

**linkagg lacp agg** *agg\_id***[***-agg\_id2***] actor admin-key** *actor\_admin\_key*

**no linkagg lacp agg** *agg\_id***[***-agg\_id2***] actor admin-key**

#### **Syntax Definitions**

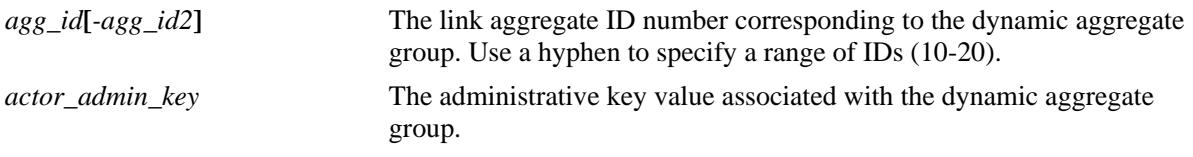

#### **Defaults**

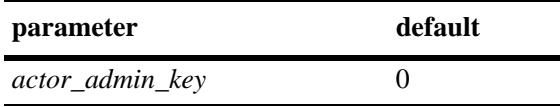

## **Platforms Supported**

OmniSwitch 9900, 6900, 6860, 6865, 6560

# **Usage Guidelines**

Use the **no** form of this command to remove an actor admin key from a dynamic aggregate group.

## **Examples**

```
-> linkagg lacp agg 3-5 actor admin-key 2
-> no linkagg lacp agg 3-5 actor admin-key
```
# **Release History**

Release 7.1.1; command introduced.

## **Related Commands**

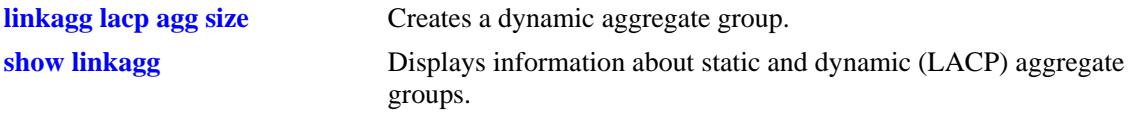

## **MIB Objects**

alclnkaggAggTable

alclnkaggAggNumber alclnkaggAggActorAdminKey

# <span id="page-712-0"></span>**linkagg lacp agg actor system-priority**

Configures the priority of the dynamic aggregate group.

**linkagg lacp agg** *agg\_id***[***-agg\_id2***] actor system-priority** *actor\_system\_priority*

**no linkagg lacp agg** *agg\_id***[***-agg\_id2***] actor system-priority**

#### **Syntax Definitions**

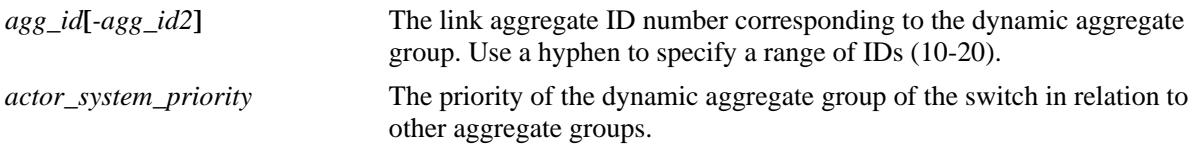

#### **Defaults**

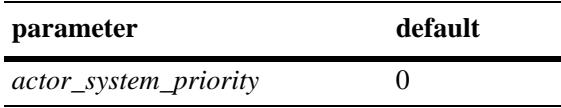

## **Platforms Supported**

OmniSwitch 9900, 6900, 6860, 6865, 6560

## **Usage Guidelines**

- **•** Use the **no** form of this command to return the value to its default.
- Ports with the same system priority value can join the same dynamic aggregate group.
- To assign or remove the actor system-priority for a series of link aggregate IDs, specify the range of link aggregate IDs with the **agg** keyword. Use a hyphen to separate the first and last link aggregate IDs of a range.

## **Examples**

```
-> lacp linkagg 3 actor system-priority 100
-> no lacp linkagg 3 actor system-priority
```
## **Release History**

Release 7.1.1; command introduced.

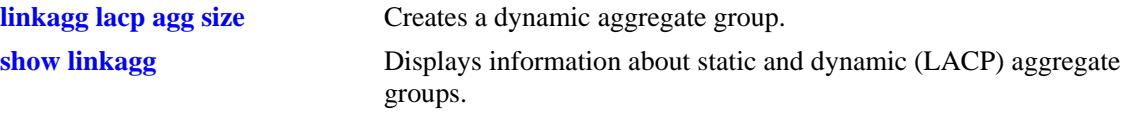

# **MIB Objects**

alclnkaggAggTable alclnkaggAggNumber alclnkaggAggActorSystemPriority

# <span id="page-714-0"></span>**linkagg lacp agg actor system-id**

Configures the MAC address of a dynamic aggregate group on the switch.

**linkagg lacp agg** *agg\_id***[***-agg\_id2***] actor system-id** *actor\_system\_id*

**no linkagg lacp agg** *agg\_id***[***-agg\_id2***] actor system-id**

#### **Syntax Definitions**

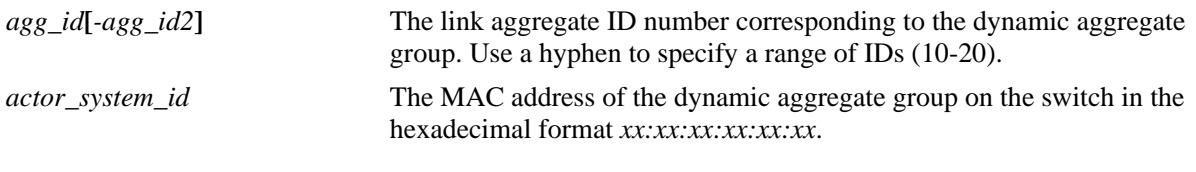

#### **Defaults**

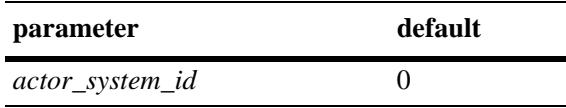

## **Platforms Supported**

OmniSwitch 9900, 6900, 6860, 6865, 6560

# **Usage Guidelines**

- **•** Use the **no** form of this command to remove the MAC address assignment (actor system ID) from a dynamic link aggregate or a range of dynamic link aggregates simultaneously.
- You can configure the MAC address for a range of dynamic link aggregate IDs simultaneously. Use a hyphen to separate the first and last link aggregate IDs of a range along with this command.

## **Examples**

```
-> linkagg lacp agg 2 actor system-id 00:20:da:81:d5:b0
-> no linkagg lacp agg 3-10 actor system-id
-> no linkagg lacp agg 11 actor system-id
```
## **Release History**

Release 7.1.1; command introduced.

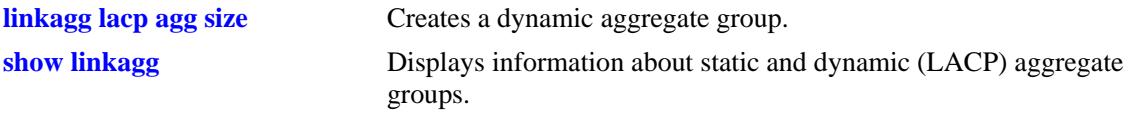

# **MIB Objects**

alclnkaggAggTable alclnkaggAggNumber alclnkaggAggActorSystemID

# <span id="page-716-0"></span>**linkagg lacp agg partner system-id**

Configures the MAC address of the dynamic aggregate group of the remote system that is attached to the dynamic aggregate group of the local switch.

**linkagg lacp agg** *agg\_id***[***-agg\_id2***] partner system-id** *partner\_system\_id*

**no linkagg lacp agg** *agg\_id***[***-agg\_id2***] partner system-id**

#### **Syntax Definitions**

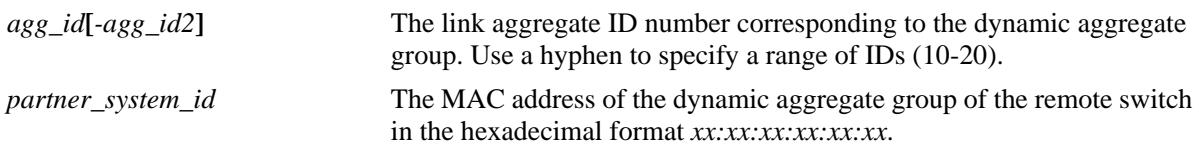

#### **Defaults**

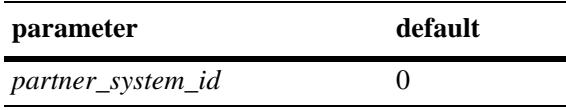

#### **Platforms Supported**

OmniSwitch 9900, 6900, 6860, 6865, 6560

## **Usage Guidelines**

- Use the **no** form of this command to remove a partner system ID from a dynamic aggregate group or a range of groups assigned with the same partner system IDs together.
- **•** The *partner\_system\_id* and the *partner\_system\_priority* together specify the priority of the remote system.
- You can configure a partner system ID for a range of dynamic link aggregate IDs simultaneously. Use a hyphen to separate the first and last link aggregate IDs of a range along with this command.

#### **Examples**

```
-> linkagg lacp agg 2 partner system-id 00:20:da4:32:81
-> linkagg lacp agg 2-10 partner system-id 00:20:da4:32:82
-> no linkagg lacp agg 2-10 partner system-id
```
#### **Release History**

Release 7.1.1; command introduced.

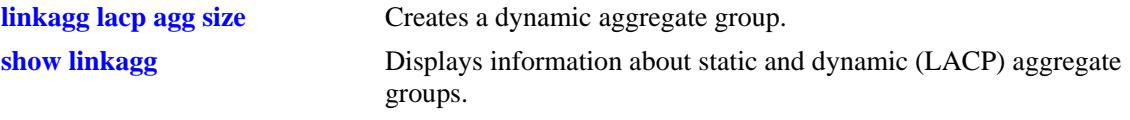

# **MIB Objects**

alclnkaggAggTable alclnkaggAggNumber alclnkaggAggPartnerSystemID

# <span id="page-718-0"></span>**linkagg lacp agg partner system-priority**

Configures the priority of the dynamic aggregate group of the remote system which is attached to the dynamic aggregate group of the local switch.

**linkagg lacp agg** *agg\_id***[***-agg\_id2***] partner system-priority** *partner\_system\_priority*

**no linkagg lacp agg** *agg\_id***[***-agg\_id2***] partner system-priority**

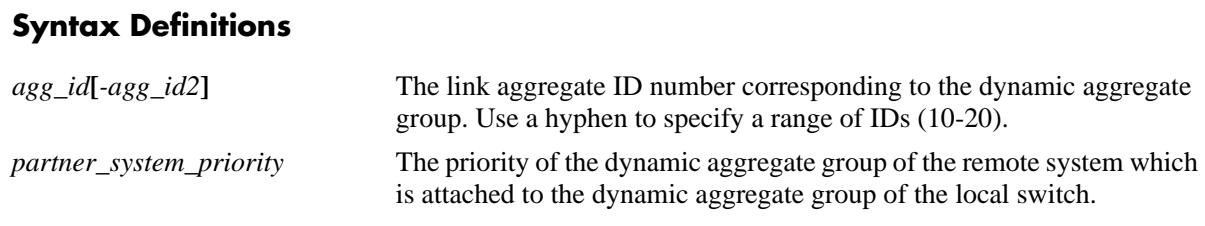

## **Defaults**

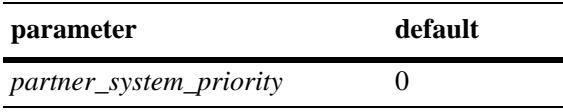

## **Platforms Supported**

OmniSwitch 9900, 6900, 6860, 6865, 6560

## **Usage Guidelines**

- **•** Use the **no** form of this command to return to the priority value to its default.
- **•** The *partner\_system\_id* and the *partner\_system\_priority* together specify the priority of the remote system.
- You can apply the partner system-priority to a range of link aggregate IDs simultaneously. Use a hyphen to separate the first and last link aggregate IDs of a range after the **agg** keyword.

## **Examples**

```
-> linkagg lacp agg 3 partner system-priority 65535
-> linkagg lacp agg 3-6 partner system-priority 65535
-> no linkagg lacp agg 3-6 partner system-priority
```
## **Release History**

Release 7.1.1; command introduced.

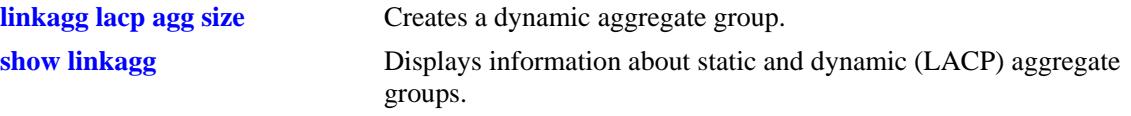

# **MIB Objects**

alclnkaggAggTable alclnkaggAggNumber alclnkaggAggPartnerSystemPriority
# **linkagg lacp agg partner admin-key**

Configures the administrative key for the remote partner of the dynamic aggregation group.

**linkagg lacp agg** *agg\_id***[***-agg\_id2***] partner admin-key** *partner\_admin\_key*

**no linkagg lacp agg** *agg\_id***[***-agg\_id2***] partner admin-key** 

## **Syntax Definitions**

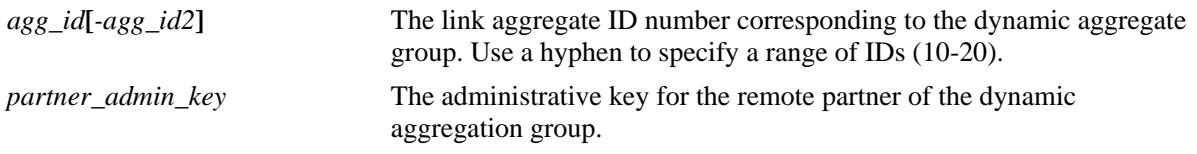

### **Defaults**

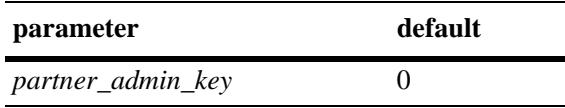

## **Platforms Supported**

OmniSwitch 9900, 6900, 6860, 6865, 6560

## **Usage Guidelines**

- **•** Use the **no** form of this command to remove a partner admin-key from a dynamic aggregate group.
- The partner admin-key can be assigned for a range of dynamic link aggregate IDs simultaneously.

## **Examples**

```
-> linkagg lacp agg 3-5 partner admin-key 3
-> no linkagg lacp agg 3-10 partner admin-key
```
## **Release History**

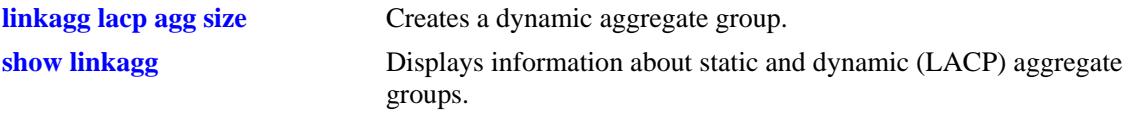

# **MIB Objects**

alclnkaggAggTable alclnkaggAggNumber alclnkaggAggPartnerAdminKey

# **linkagg lacp port actor admin-key**

Configures an actor administrative key for a port, which allows the port to join a dynamic aggregate group.

**linkagg lacp port** *chassis/slot/port***[-***port2***] actor admin-key** *actor\_admin\_key* **[actor admin-state {[active] [timeout] [aggregate] [synchronize] [collect] [distribute] [default] [expire] | none}] [actor system id** *actor\_system\_id***] [actor system priority** *actor\_system\_priority***] [partner admin system id** *partner\_admin\_system\_id***] [partner admin-key** *partner\_admin\_key***] [partner admin system priority** *partner\_admin\_system\_priority***] [partner admin-state {[active] [timeout] [aggregate] [synchronize] [collect] [distribute] [default] [expire] | none}] [actor port priority** *actor\_port\_priority***] [partner admin port** *partner\_admin\_port***] [partner admin port priority** *partner\_admin\_port\_priority***] no linkagg lacp port** *chassis/slot/port***[-***port2***] [actor admin-state {[active] [timeout] [aggregate] [synchronize] [collect] [distribute] [default] [expire] | none}] [actor system id** *actor\_system\_id***] [actor system priority** *actor\_system\_priority***] [partner admin system id** *partner\_admin\_system\_id***] [partner admin-key** *partner\_admin\_key***] [partner admin system priority** *partner\_admin\_system\_priority***] [partner admin-state {[active] [timeout] [aggregate] [synchronize] [collect] [distribute] [default] [expire] | none}] [actor port priority** *actor\_port\_priority***]**

**[partner admin port** *partner\_admin\_port***]**

**[partner admin port priority** *partner\_admin\_port\_priority***]**

## **Syntax Definitions**

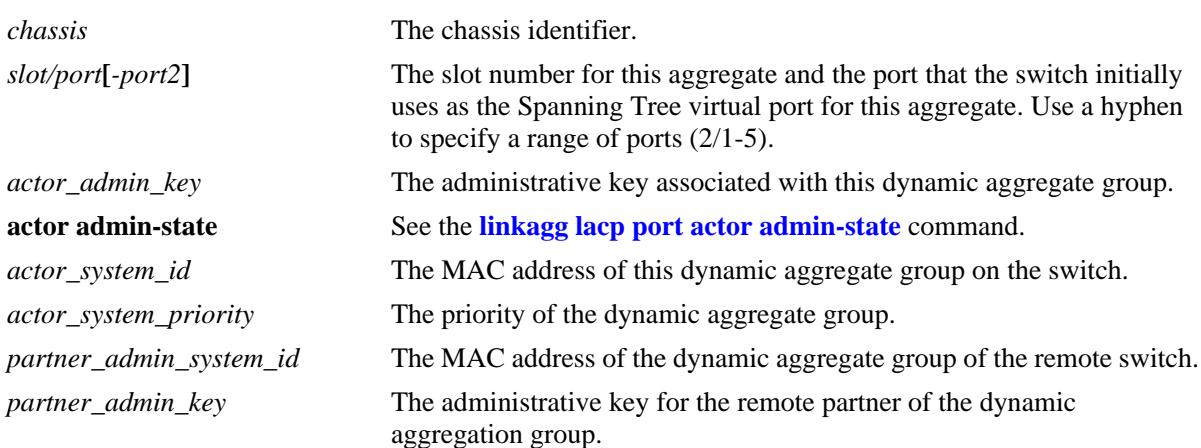

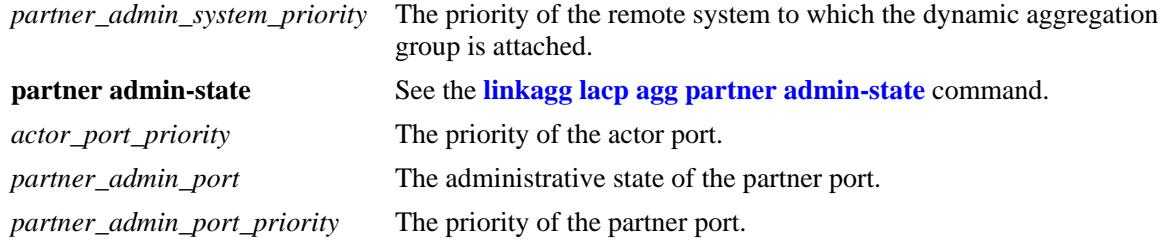

## **Defaults**

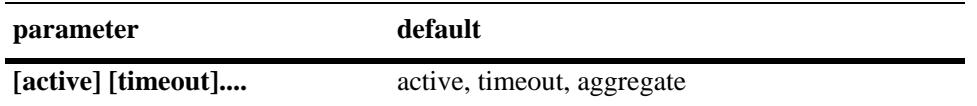

#### **Platforms Supported**

OmniSwitch 9900, 6900, 6860, 6865, 6560

#### **Usage Guidelines**

- **•** Use the **no** form of this command to remove a slot and port from a dynamic aggregate group.
- **•** A port can belong to only one aggregate group.
- Ports that belong to a dynamic link aggregate must be configured to the same link speed.
- Ports that belong to the same dynamic aggregate group need not be configured sequentially and can be on any Network Interface (NI).

#### **Examples**

```
-> linkagg lacp agg 3/1 actor admin-key 0
-> no linkagg lacp agg 3/1 actor admin-key
```
#### **Release History**

Release 7.1.1; command introduced.

#### **Related Commands**

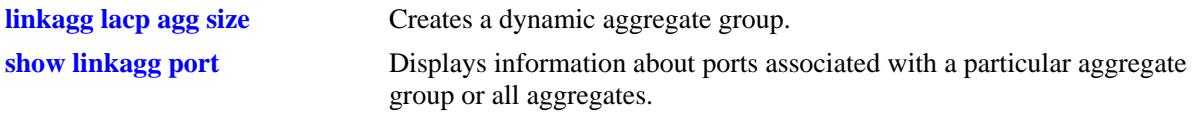

## **MIB Objects**

alclnkaggAggPortTable

alclnkaggAggPortGlobalPortNumber alclnkaggAggActorAdminKey alclnkaggAggPortLacpType alclnkaggAggPortActorAdminState alclnkaggAggPortActorSystemID alclnkaggAggPortActorSystemPriority alclnkaggAggPortPartnerAdminSystemID alclnkaggAggPortPartnerAdminKey alclnkaggAggPortPartnerAdminSystemPriority alclnkaggAggPortPartnerAdminState alclnkaggAggPortActorPortPriority alclnkaggAggPortPartnerAdminPort alclnkaggAggPortPartnerAdminPortPriority

# <span id="page-725-0"></span>**linkagg lacp port actor admin-state**

Configures the system administrative state of the slot and port for the dynamic aggregate group on the local switch. The state values correspond to bits in the actor state octet in the LACPDU frame.

**linkagg lacp port** *chassis/slot/port***[-***port2***] actor admin-state {[active] [timeout] [aggregate] [synchronize] [collect] [distribute] [default] [expire] | none}**

**no linkagg lacp port** *chassis/slot/port***[-***port2***] actor admin-state {[active] [timeout] [aggregate] [synchronize] [collect] [distribute] [default] [expire] | none}**

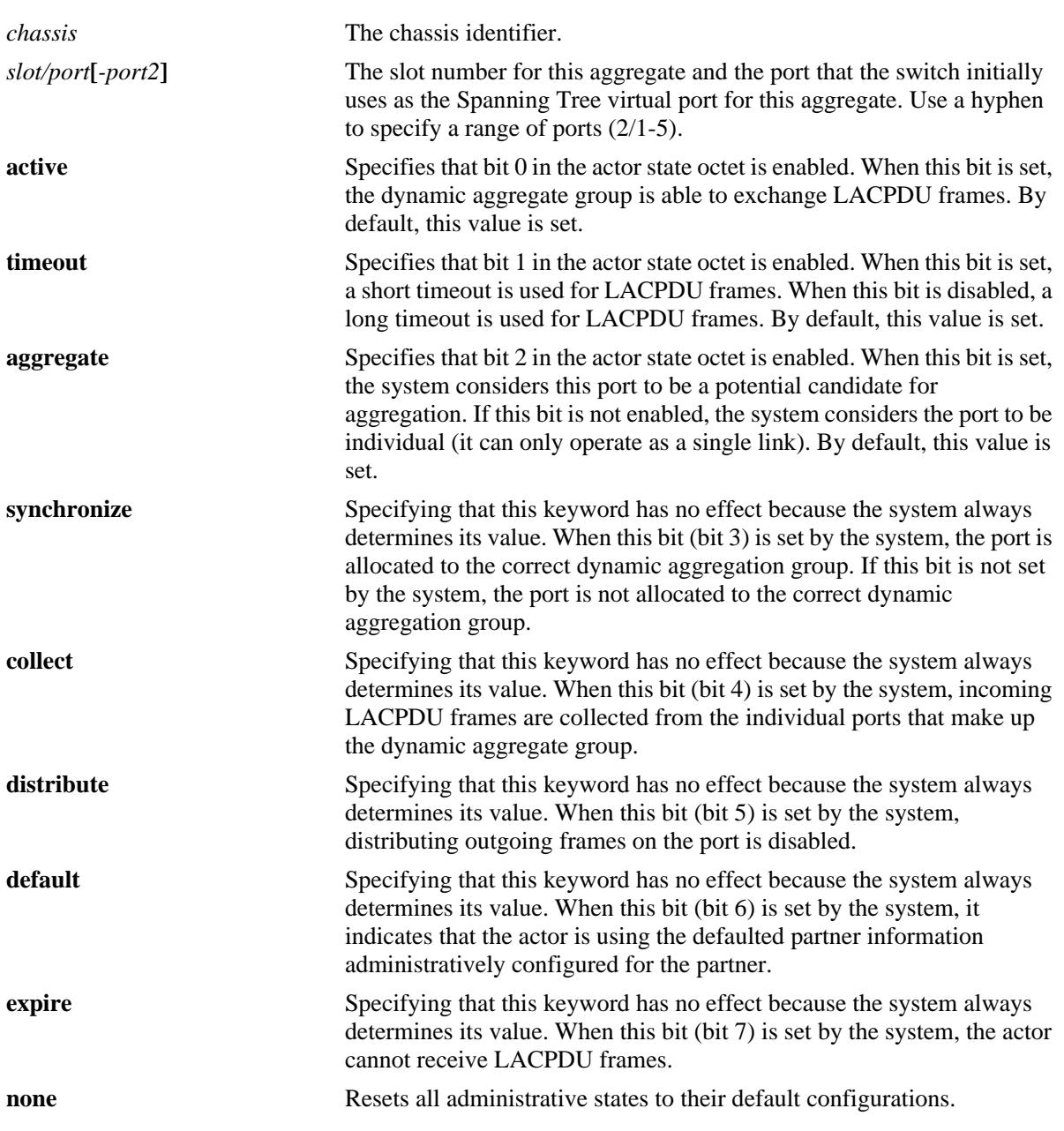

### **Syntax Definitions**

#### **Defaults**

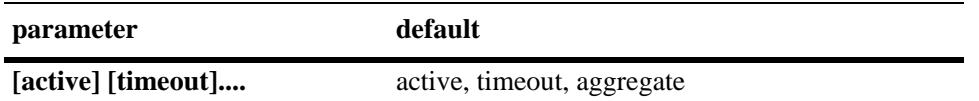

### **Platforms Supported**

OmniSwitch 9900, 6900, 6860, 6865, 6560

#### **Usage Guidelines**

- **•** Use the **no** form of this command to restore the LACPDU bit settings to their default configuration.
- When the actor admin-state is set to **none**, all bit values are restored to their default configurations.

#### **Examples**

```
-> linkagg lacp port 4/2 actor admin-state synchronize collect distribute
-> no linkagg lacp port 4/2 actor admin-state synchronize collect
-> linkagg lacp port 4/2 actor admin-state none
```
### **Release History**

Release 7.1.1; command introduced.

### **Related Commands**

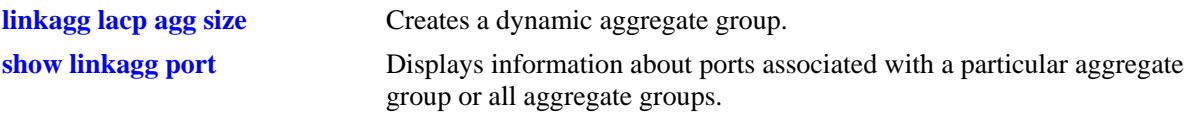

## **MIB Objects**

```
alclnkaggAggPortTable
  alclnkaggAggPortGlobalPortNumber
```
alclnkaggAggPortActorAdminState

# **linkagg lacp port actor system-id**

Configures the system ID (i.e., MAC address) for the local port associated with a dynamic aggregate group.

**linkagg lacp port** *chassis/slot/port***[***-port2***] actor system-id** *actor\_system\_id*

**no linkagg lacp port** *chassis/slot/port***[***-port2***] actor system-id** 

## **Syntax Definitions**

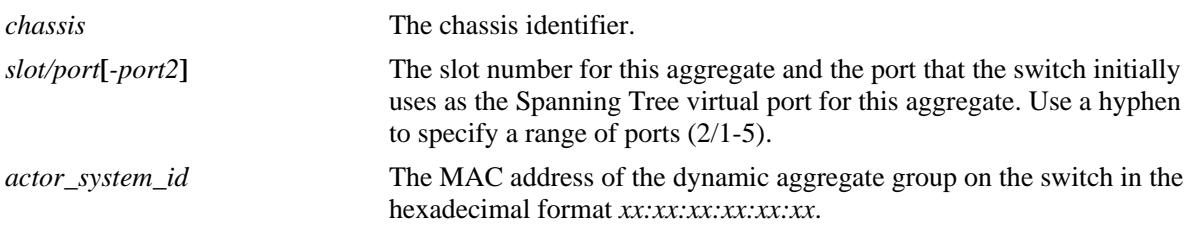

### **Defaults**

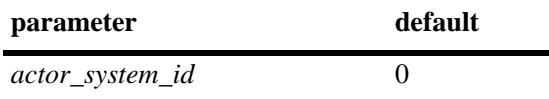

### **Platforms Supported**

OmniSwitch 9900, 6900, 6860, 6865, 6560

## **Usage Guidelines**

- **•** Use the **no** form of this command to remove the actor system ID from a slot and port or a range of slot and ports associated with a dynamic aggregate group.
- Configure the system ID for a range of local ports simultaneously. Use a hyphen to separate the first and last port IDs of a range after the **port** keyword.

## **Examples**

```
-> linkagg lacp port 3/1-10 actor system-id 00:20:da:06:ba:d3
-> no linkagg lacp port 3/1-10 actor system-id
```
## **Release History**

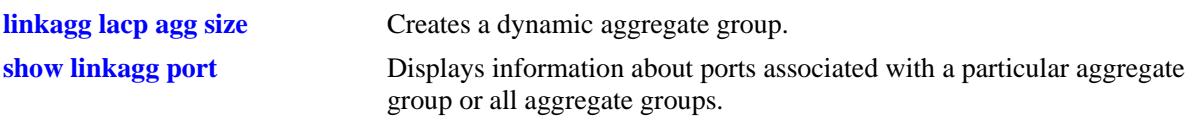

# **MIB Objects**

alclnkaggAggPortTable

alclnkaggAggPortGlobalPortNumber alclnkaggAggPortActorSystemID

# **linkagg lacp port actor system-priority**

Configures the system priority of the port on the switch that belongs to the dynamic aggregate group.

**linkagg lacp port** *chassis/slot/port***[***-port2***] actor system-priority** *actor\_system\_priority*

**no linkagg lacp port** *chassis/slot/port***[***-port2***] actor system-priority**

### **Syntax Definitions**

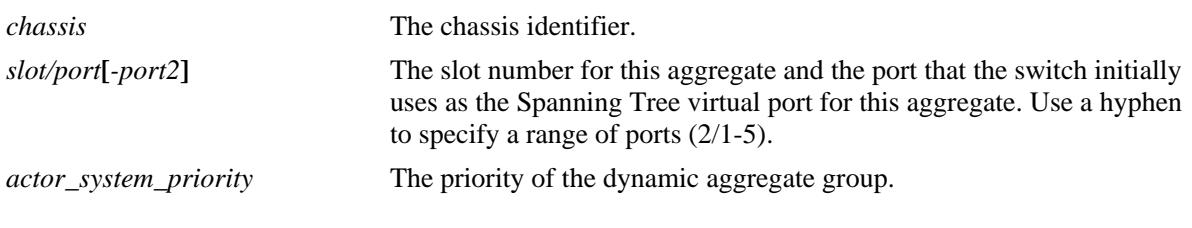

#### **Defaults**

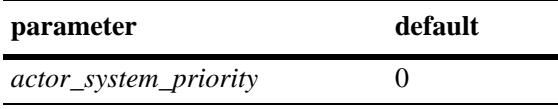

## **Platforms Supported**

OmniSwitch 9900, 6900, 6860, 6865, 6560

## **Usage Guidelines**

- Use the **no** form of this command to remove an actor system priority value from a slot and port or a range of slot and ports associated with a dynamic aggregate group.
- Configure the actor system-priority to a range of ports simultaneously. Use a hyphen to separate the first and last port of a range after the **port** keyword.

## **Examples**

-> linkagg lacp port 3/2-10 actor system-priority 65 -> no linkagg lacp port 3/2-10 actor system-priority

## **Release History**

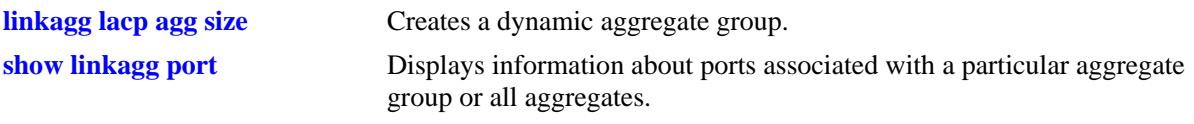

# **MIB Objects**

AlcLnkAggAggPortTable

alclnkaggAggPortGlobalPortNumber alclnkaggAggPortActorSystemPriority

# <span id="page-731-0"></span>**linkagg lacp agg partner admin-state**

Configures the system administrative state of the slot and port for the dynamic aggregate group on the remote switch. The state values correspond to bits in the actor state octet in the LACPDU frame.

**linkagg lacp port** *chassis/slot/port***[***-port2***] partner admin-state {[active] [timeout] [aggregate] [synchronize] [collect] [distribute] [default] [expire] | none}**

**no linkagg lacp port** *chassis/slot/port***[***-port2***] partner admin-state {[active] [timeout] [aggregate] [synchronize] [collect] [distribute] [default] [expire] | none}**

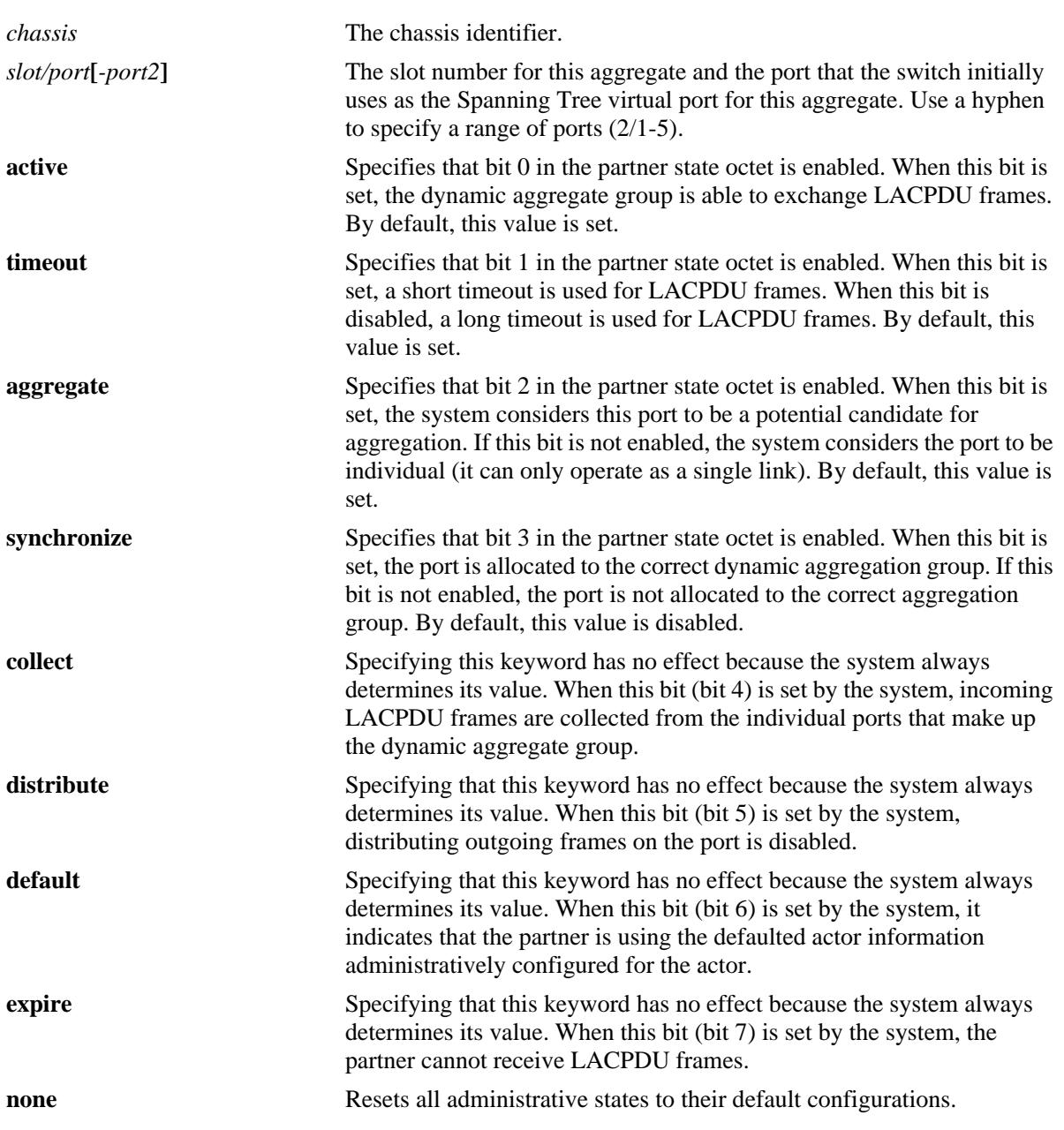

### **Syntax Definitions**

#### **Defaults**

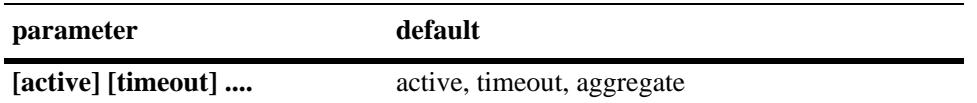

#### **Platforms Supported**

OmniSwitch 9900, 6900, 6860, 6865, 6560

#### **Usage Guidelines**

- **•** Use the **no** form of this command to restore the LACPDU bit settings to their default configuration for a single port or a range of ports.
- **•** When the partner admin-state is set to **none**, all bit values are restored to their default configurations.
- Configure the system administrative state for a range of ports simultaneously. Use a hyphen to separate the first and last port of a range after the **port** keyword.

#### **Examples**

```
-> lacp port 4/2-10 partner admin-state synchronize collect distribute
-> no lacp agg 4/2-10 partner admin-state synchronize collect
```
### **Release History**

Release 7.1.1; command introduced.

#### **Related Commands**

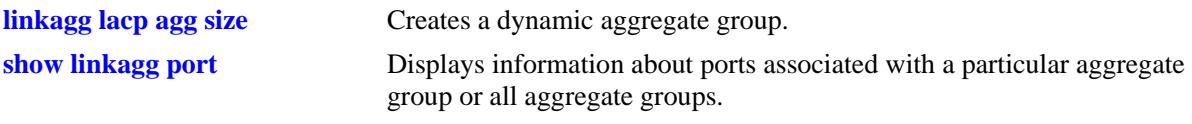

#### **MIB Objects**

alclnkaggAggPortTable

```
alclnkaggAggPortGlobalPortNumber
alclnkaggAggPortPartnerAdminState
```
# **linkagg lacp port partner admin system-id**

Configures the partner administrative system ID for a dynamic aggregate group port.

**linkagg lacp port** *chassis/slot/port***[***-port2***] partner admin system-id** *partner\_admin\_system\_id*

**no linkagg lacp port** *chassis/slot/port***[***-port2***] partner admin system-id** 

### **Syntax Definitions**

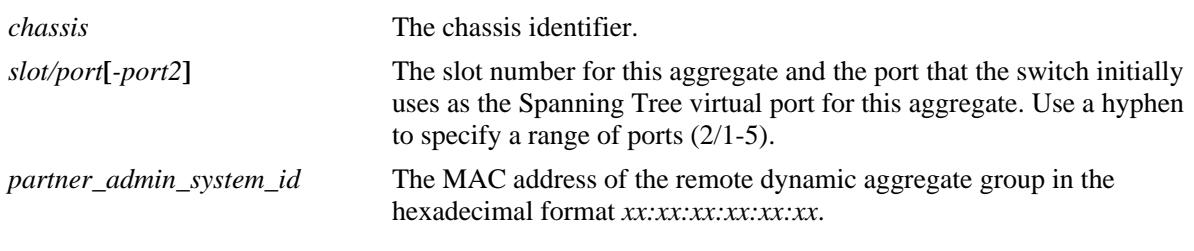

## **Defaults**

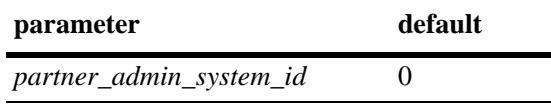

## **Platforms Supported**

OmniSwitch 9900, 6900, 6860, 6865, 6560

## **Usage Guidelines**

Use the **no** form of this command to remove a partner administrative system ID from a slot and port or a range of slot and ports associated with a dynamic aggregate group.

## **Examples**

-> linkagg lacp port 3/1-10 partner admin system-id 00:20:da:05:f6:23

## **Release History**

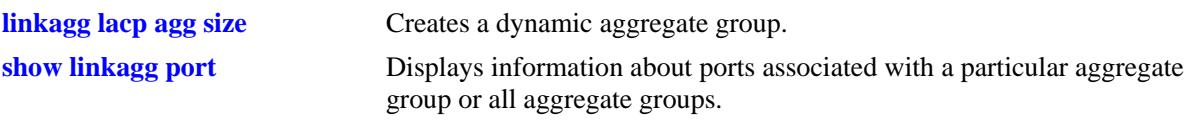

# **MIB Objects**

AlcLnkAggAggPortTable

alclnkaggAggPortGlobalPortNumber alclnkaggAggPortPartnerAdminSystemID

# **linkagg lacp port partner admin-key**

Configures the partner administrative key for a dynamic aggregate group port.

**linkagg lacp port** *chassis/slot/port***[-***port2***] partner admin-key** *partner\_admin\_key*

**no linkagg lacp port** *chassis/slot/port***[-***port2***] partner admin-key**

### **Syntax Definitions**

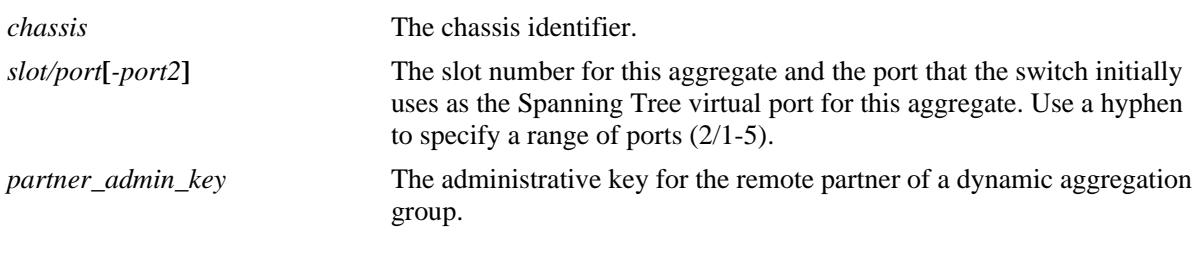

## **Defaults**

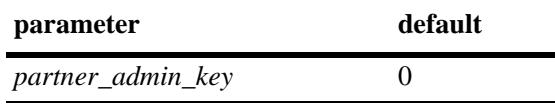

## **Platforms Supported**

OmniSwitch 9900, 6900, 6860, 6865, 6560

# **Usage Guidelines**

Use the **no** form of this command to remove a partner admin key value from a slot and port or a range of slot and ports associated with a dynamic aggregate group.

# **Examples**

-> linkagg lacp port 2/1-5 partner admin-key 0 -> no linkagg lacp port 2/1-5 partner admin-key

## **Release History**

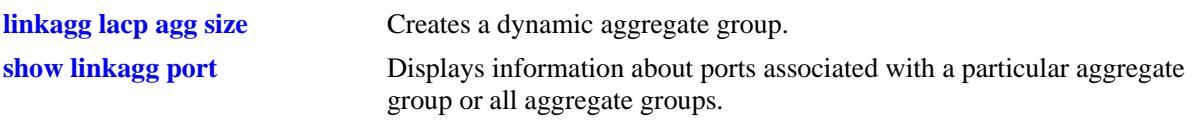

# **MIB Objects**

AlcLnkAggAggPortTable

alclnkaggAggPortGlobalPortNumber alclnkaggAggPortPartnerAdminKey

# **linkagg lacp port partner admin system-priority**

Configures the partner system priority for a dynamic aggregate group port.

**linkagg lacp port** *chassis/slot/port***[***-port2***] partner admin system-priority**  *partner\_admin\_system\_priority*

**no linkagg lacp port** *chassis/slot/port***[***-port2***] partner admin system-priority**

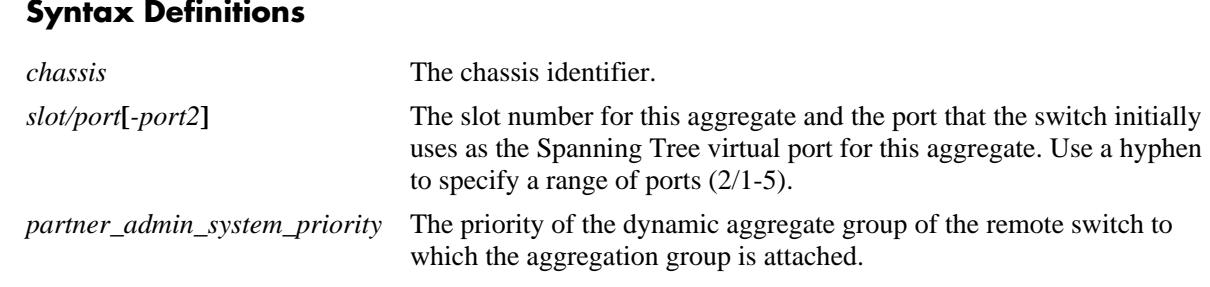

## **Defaults**

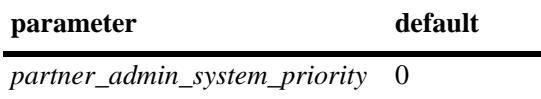

#### **Platforms Supported**

OmniSwitch 9900, 6900, 6860, 6865, 6560

## **Usage Guidelines**

Use the **no** form of this command to remove a *partner\_system\_priority* value from a slot and port or a range of slot and ports associated with a dynamic aggregate group.

## **Examples**

-> linkagg lacp port 2/1-5 partner admin system-priority 65 -> no linkagg lacp port 2/1-5 partner admin system-priority

## **Release History**

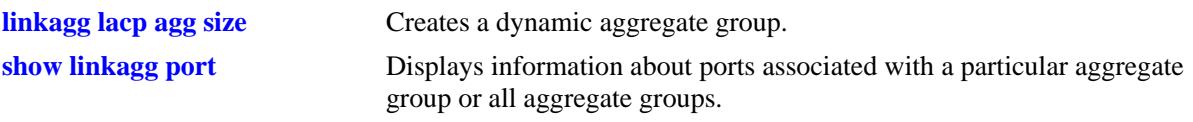

# **MIB Objects**

AlcLnkAggAggPortTable

alclnkaggAggPortGlobalPortNumber alclnkaggAggPortAdminSystemPriority

# **linkagg lacp port actor port priority**

Configures the priority for an actor port.

**linkagg lacp port** *chassis/slot/port***[***-port2***] actor port-priority** *actor\_port\_priority*

**no linkagg lacp port** *chassis/slot/port***[***-port2***] actor port-priority**

### **Syntax Definitions**

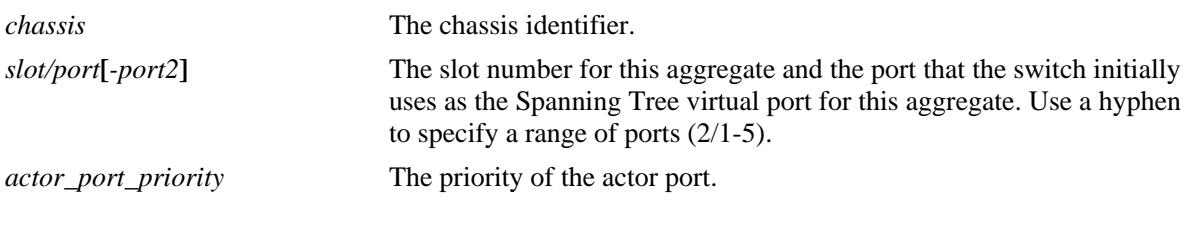

#### **Defaults**

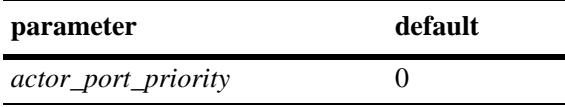

## **Platforms Supported**

OmniSwitch 9900, 6900, 6860, 6865, 6560

# **Usage Guidelines**

Use the **no** form of this command to remove an *actor\_port\_priority* value from a slot and port or a range of slot and ports associated with a dynamic aggregate group.

#### **Examples**

```
-> linkagg lacp port 2/1-5 actor port-priority 100
-> no linkagg lacp port 2/1-5 actor port-priority
```
#### **Release History**

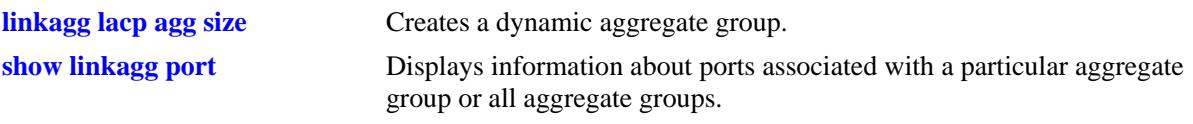

# **MIB Objects**

AlcLnkAggAggPortTable

alclnkaggAggPortGlobalPortNumber alclnkaggAggPortActorPortPriority

# **linkagg lacp port partner admin-port**

Configures the administrative status of a partner port.

**linkagg lacp port** *chassis/slot/port***[***-port2***] partner admin-port** *partner\_admin\_port*

**no linkagg lacp port** *chassis/slot/port***[***-port2***] partner admin-port**

### **Syntax Definitions**

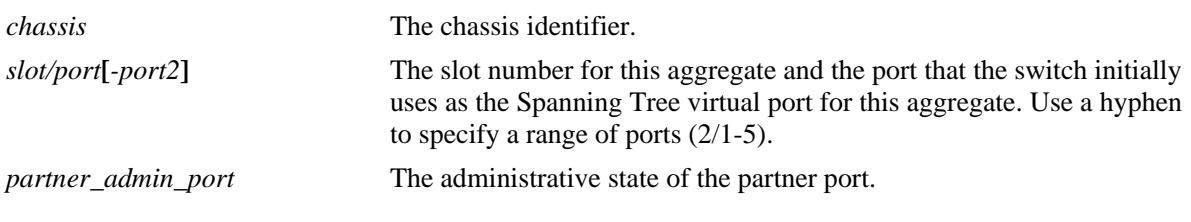

#### **Defaults**

N/A

### **Platforms Supported**

OmniSwitch 9900, 6900, 6860, 6865, 6560

## **Usage Guidelines**

Use the **no** form of this command to remove a *partner\_admin\_port* value from a slot and port or a range of slot and ports associated with a dynamic aggregate group.

## **Examples**

```
-> linkagg lacp port 2/1-5 partner admin-port 255
-> no linkagg lacp port 2/1-5 partner admin-port
```
## **Release History**

Release 7.1.1; command introduced.

#### **Related Commands**

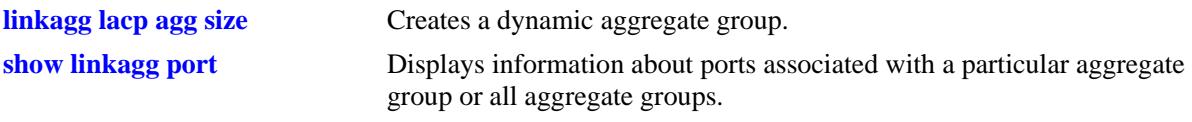

## **MIB Objects**

AlcLnkAggAggPortTable

alclnkaggAggPortGlobalPortNumber alclnkaggAggPortPartnerAdminPort

# **linkagg lacp port partner admin port-priority**

Configures the priority for a partner port.

**linkagg lacp port** *chassis/slot/port***[***-port2***] partner admin port-priority** *partner\_admin\_port\_priority*

**no linkagg lacp port** *chassis/slot/port***[***-port2***] partner admin port-priority**

#### **Syntax Definitions**

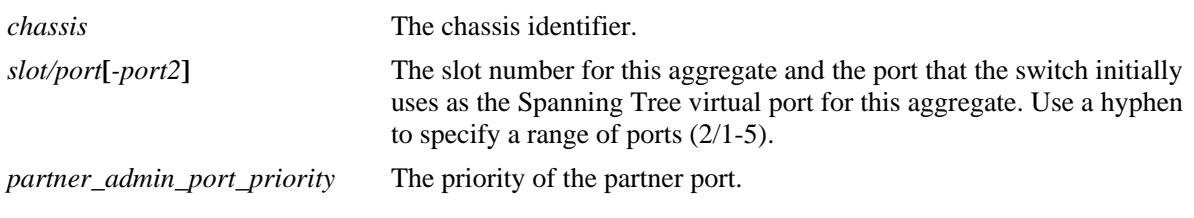

#### **Defaults**

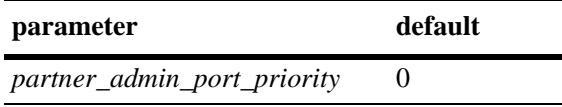

## **Platforms Supported**

OmniSwitch 9900, 6900, 6860, 6865, 6560

# **Usage Guidelines**

Use the **no** form of this command to remove a *partner\_admin\_port\_priority* value from a slot and port or a range of slot and ports associated with a dynamic aggregate group.

#### **Examples**

```
-> linkagg lacp port 2/1-5 partner admin port-priority 100
-> no linkagg lacp port 2/1-5 partner admin port-priority
```
#### **Release History**

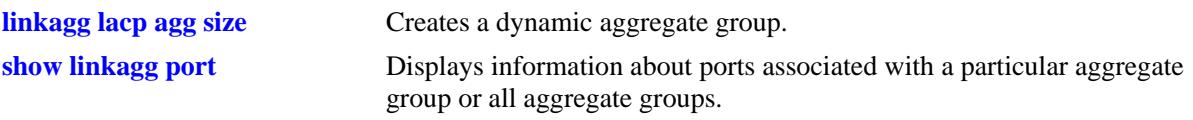

# **MIB Objects**

AlcLnkAggAggPortTable

alclnkaggAggPortGlobalPortNumber alclnkaggAggPortPartnerAdminPortPriority

# <span id="page-744-0"></span>**dhl name**

Configures a Dual-homed Link (DHL) session associated with the specified session ID number.

**dhl** *dhl\_num* **[name** *name***]**

**no dhl** *dhl\_num*

## **Syntax Definitions**

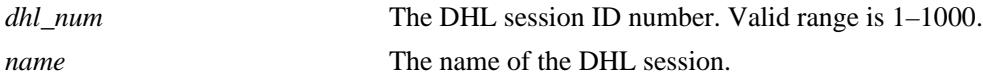

## **Defaults**

By default, if a name is not assigned to a DHL session, the session is configured as DHL-1.

# **Platforms Supported**

OmniSwitch 6860, 6865, 6560

## **Usage Guidelines**

- **•** Use the **no** form of this command to remove a DHL session ID from the switch configuration.
- **•** Use the optional **name** parameter to specify a name for the DHL session.
- **•** Only one DHL session can be configured on a switch.
- **•** Once the DHL session ID is created, assign a link A port and a link B port to the session. This is required before administratively enabling the DHL session is allowed.

# **Examples**

```
-> dhl 1 name dhl_session1
-> no dhl 1
```
## **Release History**

Release 8.2.1; command was introduced.

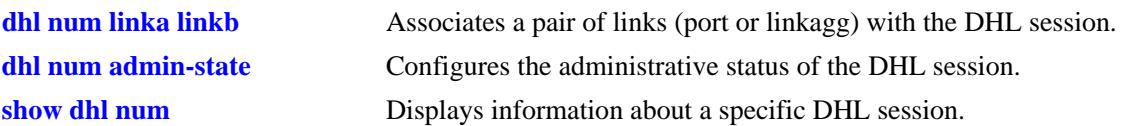

# **MIB Objects**

alaDHLSessionTable alaDHLSessionIndex alaDHLSessionDescr

# <span id="page-746-0"></span>**dhl num linka linkb**

Configures two ports or two link aggregates or a combination of both as linkA and linkB for the specified DHL session. Only two links are allowed per DHL session; only one DHL session per switch is allowed.

**dhl** *dhl\_num* **linka {port** *chassis/slot/port* **| linkagg** *agg\_id***} linkb {port** *chassis/slot/port* **| linkagg**  *agg\_id***}**

**no dhl** *dhl\_num* **linka {port** *chassis/slot/port* **| linkagg** *agg\_id***} linkb {port** *chassis/slot/port* **| linkagg**  *agg\_id***}**

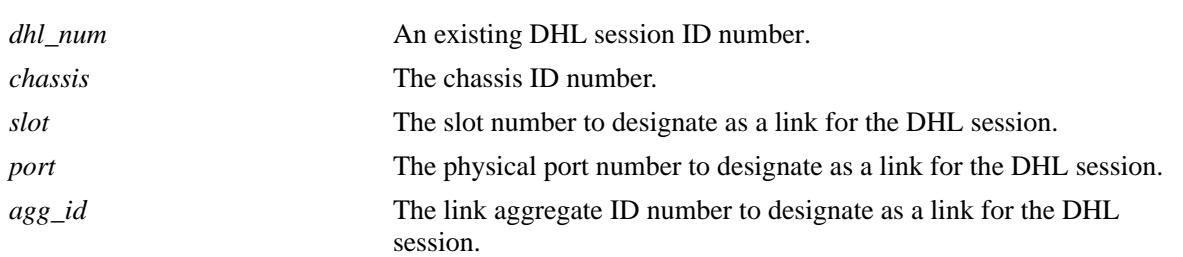

# **Syntax Definitions**

## **Defaults**

 $N/A$ 

## **Platforms Supported**

OmniSwitch 6860, 6865, 6560

## **Usage Guidelines**

- Use the **no** form of this command to remove the linkA and linkB ports from the specified session ID. Before attempting to remove the links, administratively disable the DHL session.
- Make sure that DHL linkA and linkB are associated with each of the VLAN that the DHL session will protect. Any VLAN not associated with both the links or only associated with one of the links is unprotected.
- **•** DHL linkA *and* linkB should belong to the same default VLAN. In addition, select a default VLAN that is one of the VLANs that the DHL session will protect. For example, if the session is going to protect VLANs 10-20, then assign one of those VLANs as the default VLAN for linkA and linkB.
- Only one DHL session per switch is allowed. Each session can have only two links (linkA and linkB). Specify a physical switch port or a link aggregate (linkagg) ID as a DHL link. The same port or link aggregate is not configurable as both linkA or linkB.
- DHL is not supported on mobile, 802.1x-enabled, GVRP, or UNI ports. DHL is also not supported on a port that is a member of a link aggregate or a port the is enabled for transparent bridging.
- The administrative state of a DHL session is not configurable until a linkA port and a linkB port are associated with the specified DHL session ID number.
- Changing the port designations for linkA and linkB is not recommended while the DHL session is enabled.

**•** Removing a link aggregate from the switch configuration is not allowed if the aggregate is configured as a link for a DHL session.

### **Examples**

```
-> dhl 1 linka port 1/1 linkb port 1/2
-> dhl 1 linka linkagg 1 linkb port 1/2
-> dhl 1 linka port 1/1 linkb linkagg 1
-> dhl 1 linka linkagg 1 linkb linkagg 2
-> no dhl 1 linka port 1/1 linkb port 1/2
```
### **Release History**

Release 8.2.1; command was introduced.

### **Related Commands**

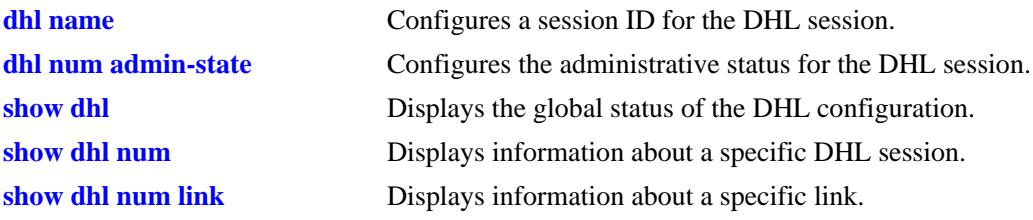

### **MIB Objects**

AlaDHLLinksTable alaDHLLinksSessionIndex alaDHLLinkslinkA alaDHLLinkslinkB

# <span id="page-748-0"></span>**dhl num admin-state**

Enables or disables the administrative state of a DHL session.

**dhl** *dhl\_num* **admin-state {enable | disable}**

### **Syntax Definitions**

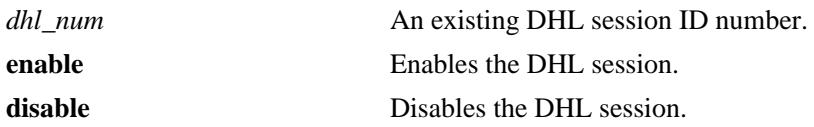

### **Defaults**

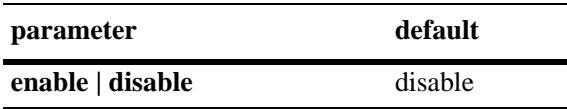

## **Platforms Supported**

OmniSwitch 6860, 6865, 6560

### **Usage Guidelines**

- The DHL session ID specified with this command must already exist in the switch configuration.
- **•** The administrative state cannot be enabled until a linkA port and a linkB port are associated with the specified DHL session ID number.

## **Examples**

```
-> dhl 1 admin-state enable
-> dhl 1 admin-state disable
```
## **Release History**

Release 8.2.1; command was introduced.

#### **Related Commands**

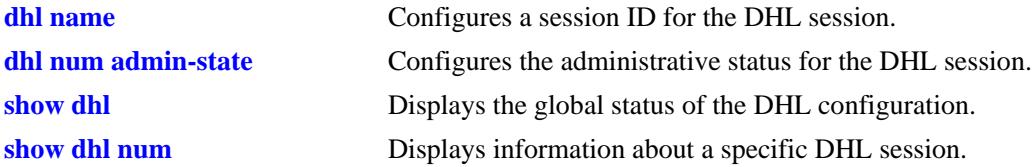

## **MIB Objects**

alaDHLSessionTable alaDHLSessionAdminStatus

# **dhl num vlan-map linkb**

Configures a VLAN-MAP (a single VLAN or a range of VLANs) from a common pool of VLANs to operate on DHL link B.

**dhl** *dhl\_num* **vlan-map linkb {***vlan\_id***[-***vlan\_id***]}**

**no dhl** *dhl\_num* **vlan-map linkb {***vlan\_id***[-***vlan\_id***]}**

## **Syntax Definitions**

*dhl\_num* A DHL session ID number. *vlan\_id***[-***vlan\_id***]** A VLAN ID number or a range of VLAN IDs to map to linkB. The valid range is 1–4094.

## **Defaults**

N/A

## **Platforms Supported**

OmniSwitch 6860, 6865, 6560

### **Usage Guidelines**

- **•** A DHL session has to be created before a VLAN-MAP can be configured.
- When the DHL session is active, the common VLAN that both the dual homed links belong to is treated as a protected VLAN. The VLAN containing only one dual homed link is treated as an unprotected VLAN. Traffic is forwarded only on the dual homed links belonging to the protected VLAN.
- **•** If a VLAN is removed globally and if the VLAN belongs to a particular dual homed link, then the VLAN will automatically be removed from the dual homed link.
- If one dual homed link, for example linkA, is moved out of a protected VLAN, then the VLAN becomes unprotected and the VPA is removed from the second dual homed link, for example linkB.
- If the admin state of a VLAN is changed to disabled, and if the VLAN is part of a protected VLAN, then the disabled VLAN is removed from the operational DHL VLAN list but will be present in the protected VLAN list.
- If the admin state of a dual homed link, for example linkA, is changed to disabled, then the protected VLANs of the disabled linkA are moved to the other link, for example linkB. When linkA is reenabled, then the VLANs are moved back to linkA.
- If the VLAN-MAP of linkB is removed, then the VPAs for the linkB will also be removed and the VLANs configured on linkB are moved to linkA.
- If a VLAN is configured as default on one dual homed link, for example linkA, then the same VLAN cannot be configured as tagged on the other link, for example linkB.

## **Examples**

```
-> vlan 10-30
-> vlan 10-20 802.1q 1/1 
-> vlan 4
-> vlan port default 1/1-2
-> dhl 1 name dhl_session1
-> dhl 1 linka port 1/1 linkb port 1/2 
-> dhl 1 vlan-map linkb 18-20
-> no dhl 1 vlan-map linkb 18-20
```
## **Release History**

Release 8.2.1; command was introduced.

## **Related Commands**

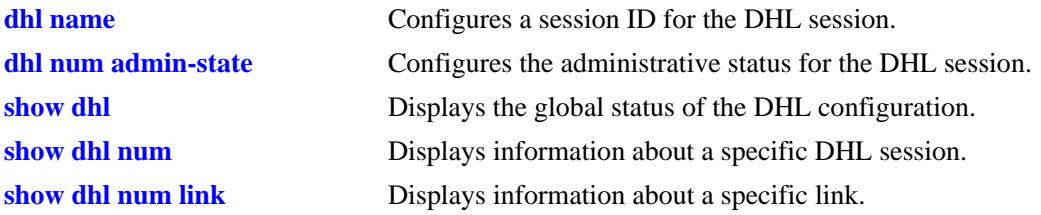

## **MIB Objects**

alaDHLVlanMapTable

alaDHLVlanMapSessionIndex alaDHLVlanMapVlanStart alaDHLVlanMapVlanEnd alaDHLVlanMapRowStatus

# **dhl num pre-emption-time**

Configures the pre-emption timer for the DHL session. A pre-emption timer is a recovery-delay timer that is used to delay the switchover of VLANs to their primary links. It is the delay in the resumption of traffic when a link that is down is brought up.

**dhl** *dhl\_num* **pre-emption-time** *seconds*

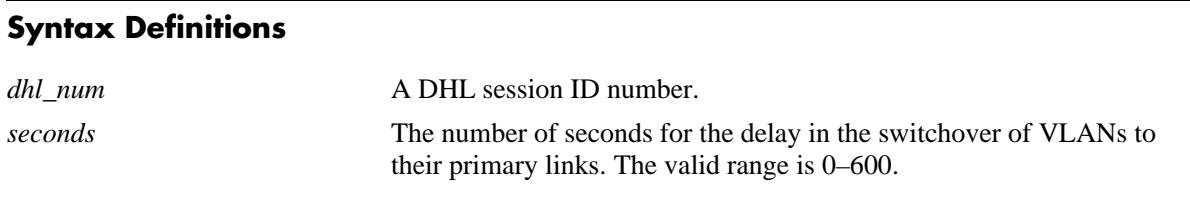

### **Defaults**

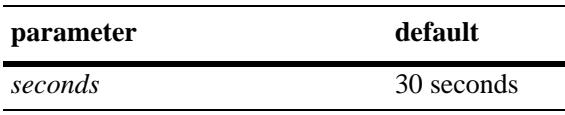

## **Platforms Supported**

OmniSwitch 6860, 6865, 6560

### **Usage Guidelines**

- Pre-emption timer is applicable only when a failed port is brought up. If both ports are down, the preemption timer is activated only when the second port is brought up.
- If the pre-emption timer value is set to 0, then there will be no delay in the VLANs being moved back to their primary link.
- If a link fails when the pre-emption timer is active, that is when the remaining pre-emption time value is not equal to 0, then the timer will be halted.
- When the pre-emption timer is active for a particular link and if the other link goes down, then the VLANs of the link that is down are automatically moved to the port for which the pre-emption timer is active.
- When DHL ports spanned across the NIs or DHC ports are on the same NI but data port is on different NI, it is advised to configure mac-flush mechanism (either Raw/MVRP) for faster convergence.

#### **Examples**

-> dhl 1 pre-emption-time 40sec

## **Release History**

Release 8.2.1; command was introduced.

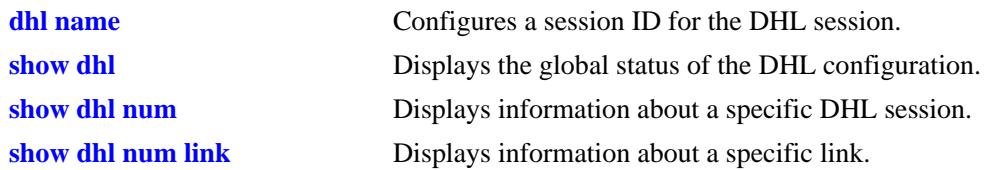

# **MIB Objects**

alaDHLSessionTable alaDHLSessionPreemptionTime

# **dhl num mac-flushing**

Configures the MAC-flushing technique for the DHL session. The MAC-flushing technique is used to correct any stale MAC entries that are caused when a dual homed link goes down.

**dhl** *dhl\_num* **mac-flushing {none | raw | mvrp}**

#### **Syntax Definitions**

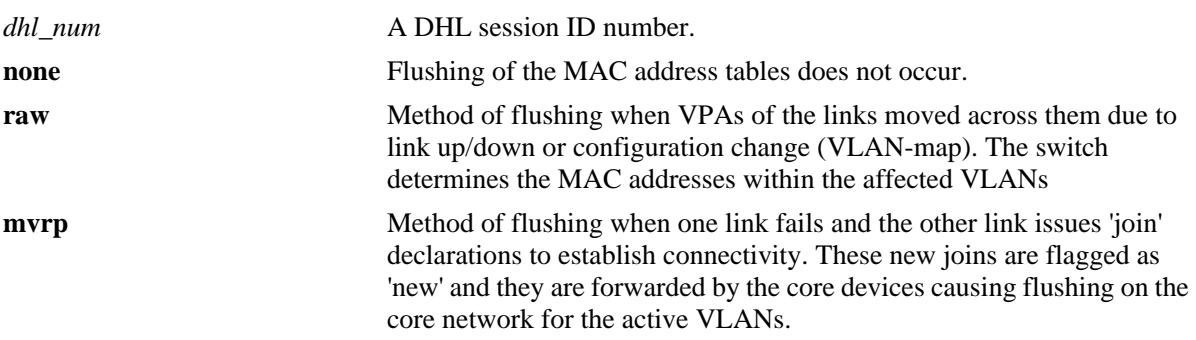

#### **Defaults**

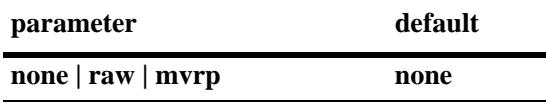

## **Platforms Supported**

OmniSwitch 6860, 6865, 6560

#### **Usage Guidelines**

- Before enabling MVRP on dual homed links, the Registrar Mode should be set to 'forbidden', failing which an error message is displayed when configuring DHL. If the Registrar Mode is set to 'not forbidden, then changes cannot be made to the MVRP configuration on the dual homed links.
- If the MAC-flushing technique is set to MVRP and if MVRP is not enabled on the dual homed links, then the **show dhl** command displays the active MAC-flushing technique as **none**. When MVRP is enabled on the dual homed links, then the MAC-flushing technique changes to **MVRP** and the Registrar Mode of the links is automatically set to 'forbidden'.
- **•** If VLANs are moved across the dual homed links as a result of configuration changes, then MACflushing is automatically enabled, if configured, excepting dual homed links that are changed on the fly.

## **Examples**

```
-> dhl 1 mac-flushing none
-> dhl 1 mac-flushing raw
```
## **Release History**

Release 8.2.1; command was introduced.

## **Related Commands**

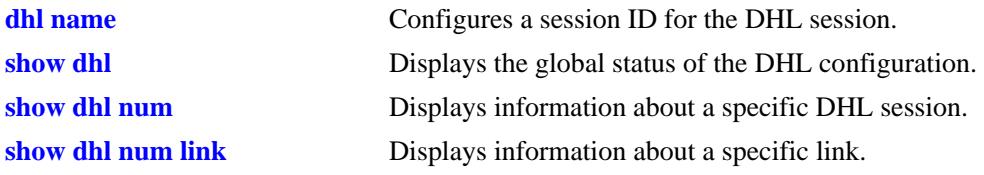

## **MIB Objects**

alaDHLSessionTable

alaDHLSessionMacFlushingtech

# <span id="page-755-0"></span>**show dhl**

Displays the global status of the DHL configuration.

**show dhl**

## **Syntax Definitions**

N/A

# **Defaults**

N/A

## **Platforms Supported**

OmniSwitch 6860, 6865, 6560

## **Usage Guidelines**

N/A

## **Examples**

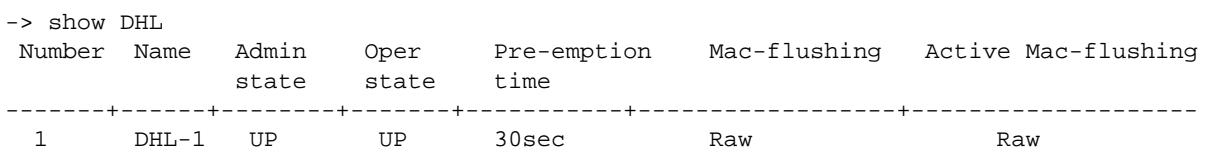

#### *output definitions*

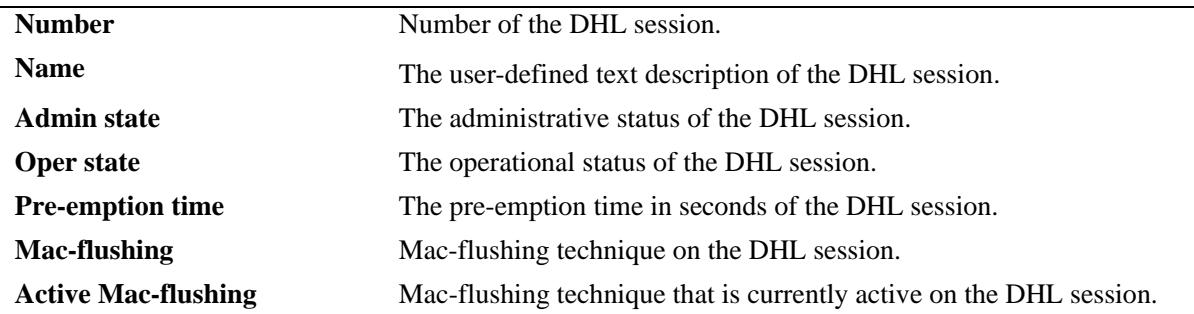

## **Release History**

Release 8.2.1; command was introduced.
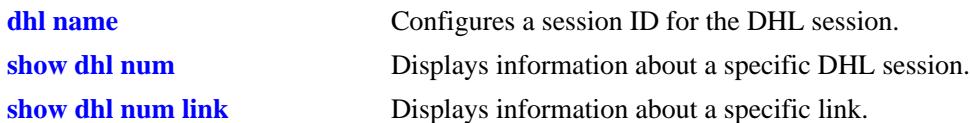

## **MIB Objects**

alaDHLSessionTable

- alaDHLSessionIndex
- alaDHLSessionDesc
- alaDHLSessionAdminStatus
- alaDHLSessionOperStatus
- alaDHLSessionPreemptionTime
- alaDHLSessionMacFlushingtech

# <span id="page-757-0"></span>**show dhl num**

Displays information about a specific DHL session.

**show dhl** *dhl\_num* 

## **Syntax Definitions**

*dhl\_num* A DHL session ID number.

## **Defaults**

N/A

#### **Platforms Supported**

OmniSwitch 6860, 6865, 6560

#### **Usage Guidelines**

N/A

#### **Examples**

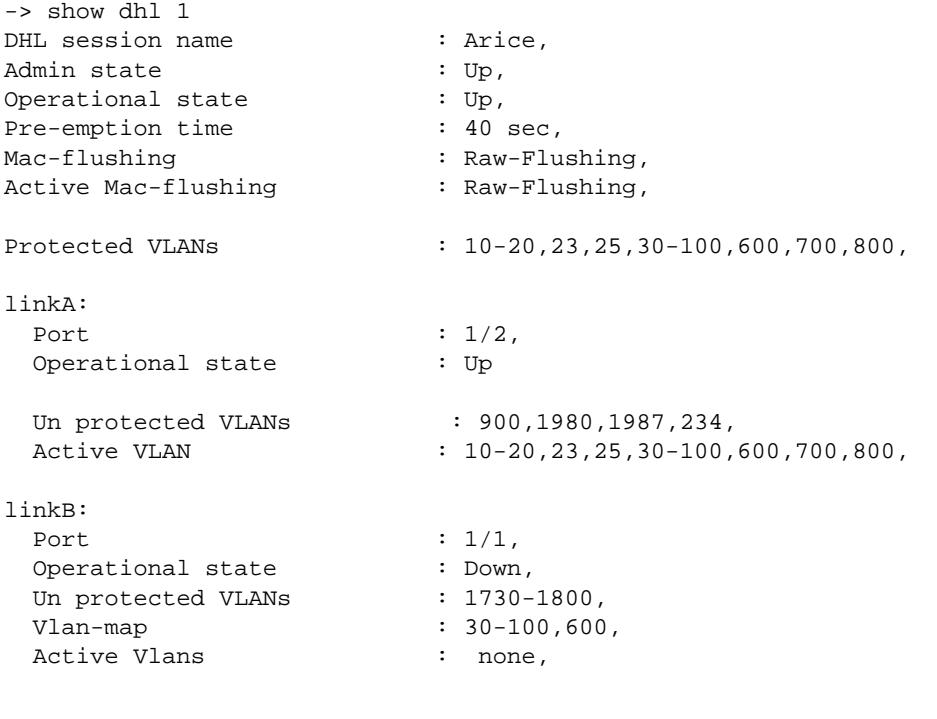

#### *output definitions*

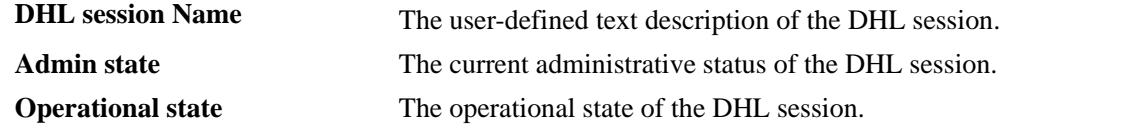

*output definitions*

| <b>Pre-emption time</b>    | The delay-interval in seconds to move the VLANs back to their original<br>links.                                                                        |
|----------------------------|----------------------------------------------------------------------------------------------------|
| <b>Mac-flushing</b>        | Mac-flushing technique on the DHL session.                                                                                                    |
| <b>Active Mac-flushing</b> | The active Mac-flushing technique that is enabled on the specified<br>DHL session.                                                                      |
| <b>Protected VLANs</b>     | The common VLANs that contain both the dual homed links, for<br>example linkA and linkB.                                                                |
| LinkA                      | A dual homed link that is part of a pair of DHL links that can be<br>configured per switch.                                                             |
| Port                       | The port number of linkA.                                                                                                    |
| <b>Operational state</b>   | The operational state of the port. The operational states are UP or<br>DOWN.                                                                            |
| <b>Un protected VLANs</b>  | The VLANs containing only one dual homed link.                                                                                                    |
| <b>Active VLANs</b>        | The VLANs that are in an active state.                                                                                                    |
| LinkB                      | A dual homed link that is part of a pair of DHL links that can be<br>configured per switch.                                                             |
| Port                       | The port number of linkB.                                                                                                    |
| <b>Operational state</b>   | The operational state of the port. The operational states are UP or<br>DOWN.                                                                            |
| <b>Un protected VLANs</b>  | The VLANs containing only one dual homed link.                                                                                                    |
| <b>VLAN-map</b>            | The DHL VLAN map for linkB. This specifies the VLANs that are<br>operational on DHL linkB from the common pool of VLANs between<br>DHL linkA and linkB. |
| <b>Operational VLANs</b>   | The VLANs that are in an operational state.                                                                                                    |

## **Release History**

Release 8.2.1; command was introduced.

## **Related Commands**

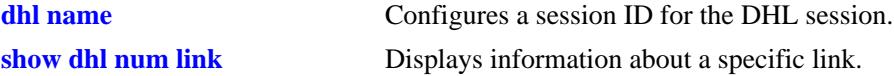

#### **MIB Objects**

alaDHLSessionTable

alaDHLSessionIndex alaDHLSessionDescr alaDHLSessionAdminStatus alaDHLSessionOperStatus alaDHLSessionPreemptionTime alaDHLSessionMacFlushingtech

alaDHLLinksTable

```
alaDHLLinksSessionIndex
alaDHLLinkslinkA
alaDHLLinkslinkAOperStatus
alaDHLLinkslinkB
alaDHLLinkslinkBOperStatus
```
alaDHLVlanMapTable

```
alaDHLVlanMapSessionIndex
alaDHLVlanMapVlanStart
alaDHLVlanMapVlanEnd
```
alaDHLVpaTable

```
alaDHLVpalink
alaDHLVpaVlan
alaDHLVpaVlanType 
alaDHLVpaOperationalLink
```
# <span id="page-760-0"></span>**show dhl num link**

Displays information about a specific DHL link, for example linkA or linkB and the VLAN details of the specified link.

**show dhl** *dhl\_num* **[linkA | linkB]**

#### **Syntax Definitions**

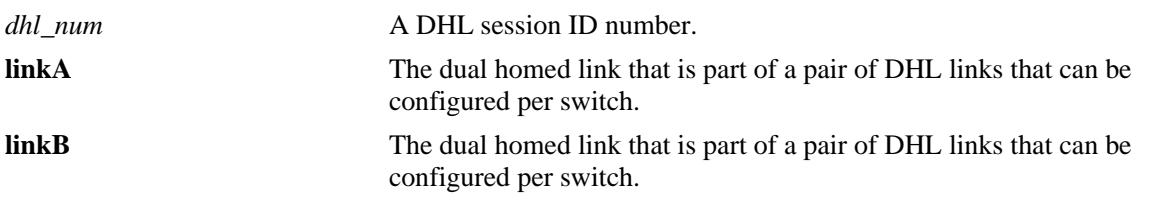

### **Defaults**

N/A

#### **Platforms Supported**

OmniSwitch 6860, 6865, 6560

#### **Usage Guidelines**

N/A

## **Examples**

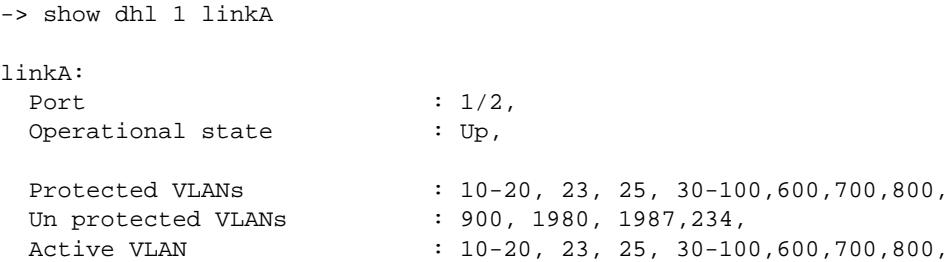

#### **Release History**

Release 8.2.1; command was introduced.

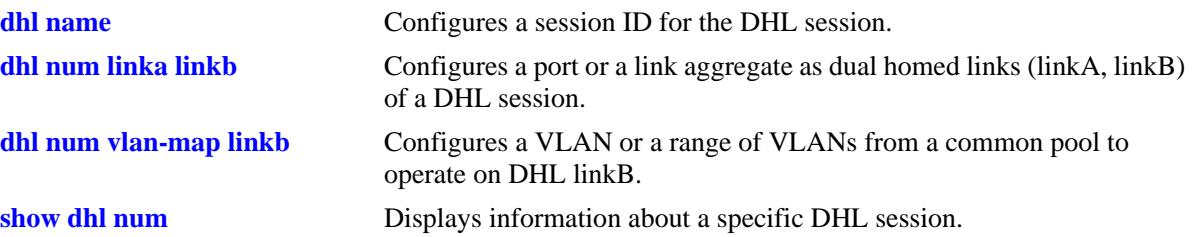

## **MIB Objects**

alaDHLLinksTable

alaDHLLinksSessionIndex alaDHLLinkslinkA alaDHLLinkslinkAOperStatus alaDHLLinkslinkB

alaDHLVpaTable

alaDHLVpalink alaDHLVpaVlan alaDHLVpaVlanType alaDHLVpaOperationalLink

alaDHLVlanMapTable

alaDHLVlanMapSessionIndex alaDHLVlanMapVlanStartala alaDHLVlanMapVlanEnd

# <span id="page-762-0"></span>**linkagg range**

Modifies the range of standard and MC-LAG link aggregation identifiers.

**linkagg range local** {*agg\_id-agg\_id |* **none**} **peer** {*agg\_id-agg\_id |* **none**} **multi-chassis** {*agg\_id-agg\_id |* **none**}

#### **Syntax Definitions**

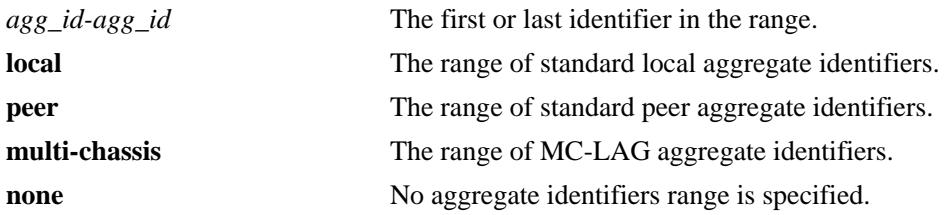

#### **Defaults**

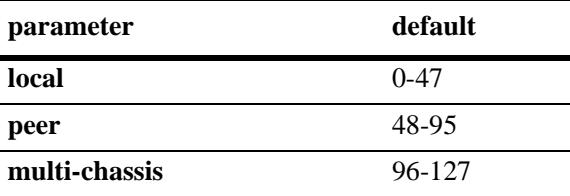

#### **Platforms Supported**

OmniSwitch 9900, 6900, 6860, 6865, 6560

#### **Usage Guidelines**

- **•** Use this command in conjunction with the MC-LAG feature to change the maximum number of MC-LAG link aggregates that can be configured.
- **•** The switch must be rebooted for the ranges to take affect.
- **•** The maximum number of combined standard and MC-LAG link aggregates is 128.

#### **Examples**

```
-> linkagg range local 0-9 peer 10-19 multi-chassis 20-127
-> linkagg range local none peer none multi-chassis 0-127
```
#### **Release History**

Release 7.1.1; command introduced.

**[show linkagg range](#page-782-0)** Displays the link aggregate ranges.

## **MIB Objects**

alclnkaggAggConfig

alclnkAggLocalRangeOperMin alclnkAggLocalRangeOperMax alclnkAggLocalRangeConfiguredMin alclnkAggLocalRangeConfiguredMax alclnkAggPeerRangeOperMin alclnkAggPeerRangeOperMax alclnkAggPeerRangeConfiguredMin alclnkAggPeerRangeConfiguredMax alclnkAggMcLagRangeOperMin alclnkAggMcLagRangeOperMax alclnkAggMcLagRangeConfiguredMin alclnkAggMcLagRangeConfiguredMax

# <span id="page-764-0"></span>**show linkagg**

Displays information about static and dynamic (LACP) aggregate groups.

**show linkagg [agg** *agg\_id***[***-agg\_id2***]]**

#### **Syntax Definitions**

```
agg_id[-agg_id2] The link aggregate ID number corresponding to the aggregate group. 
                               Configured through the linkagg static agg size or linkagg lacp agg size
                               command. Use a hyphen to specify a range of IDs (10-20).
```
#### **Defaults**

By default, information for all aggregate groups is displayed.

#### **Platforms Supported**

OmniSwitch 9900, 6900, 6860, 6865, 6560

#### **Usage Guidelines**

- If an aggregate number is specified, only the information about the relevant aggregate group is displayed. The fields included in the display depend on whether the aggregate group is static or dynamic.
- **•** Use the **show linkagg port** command to display information about aggregate group ports.

#### **Examples**

No aggregate group is specified:

```
-> show linkagg
```
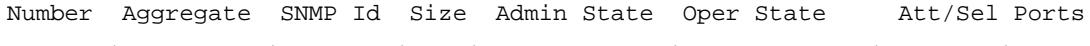

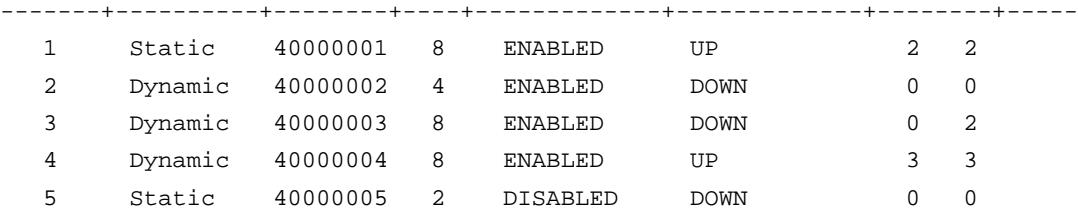

Output fields are defined here:

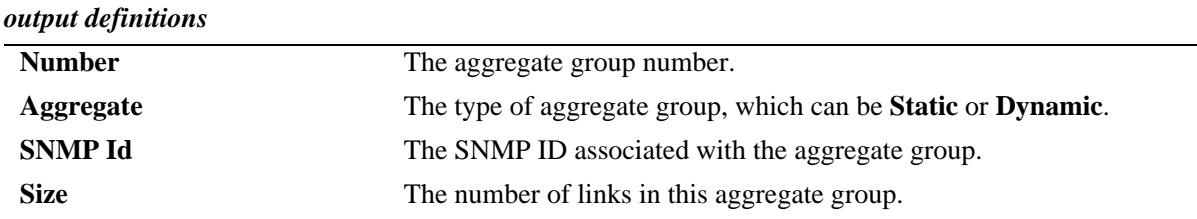

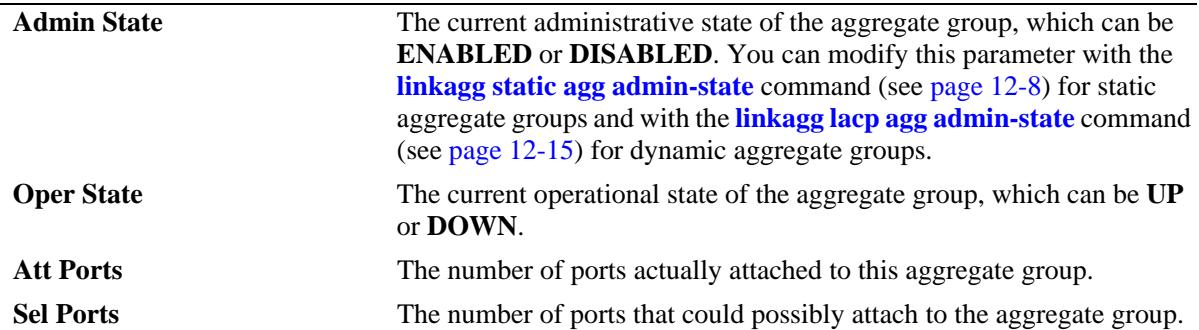

#### *output definitions (continued)*

A static aggregate is specified:

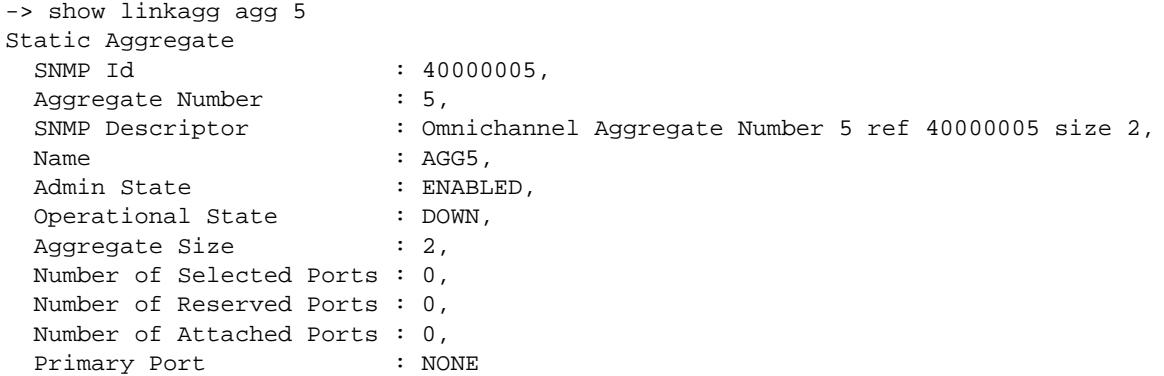

Output fields are defined here:

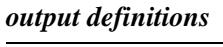

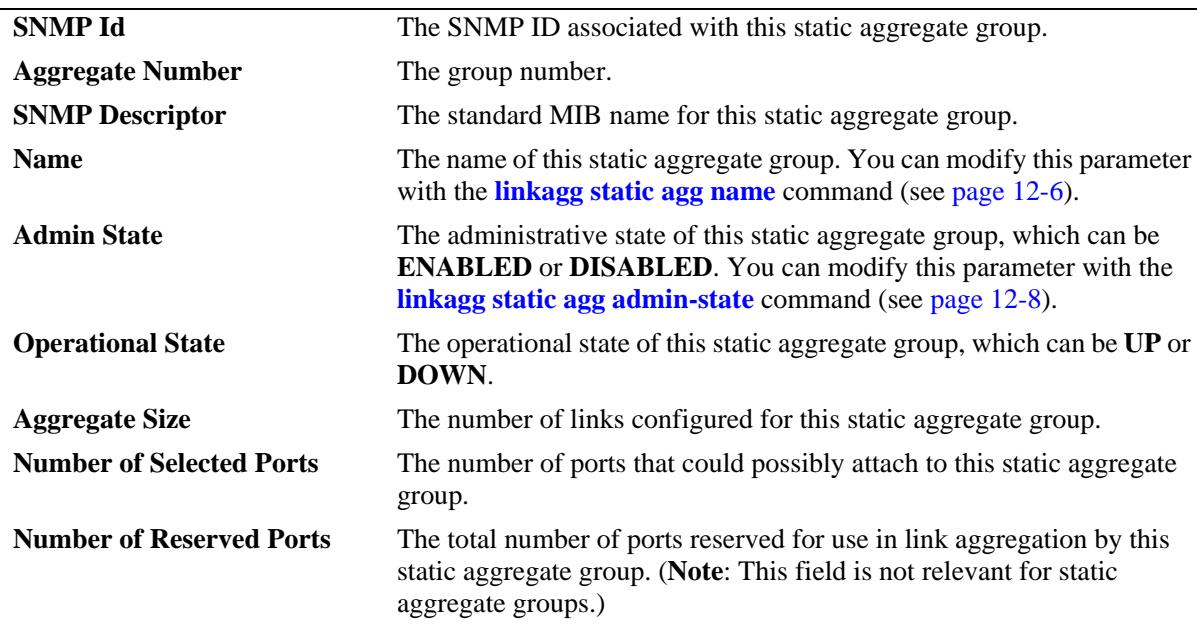

*output definitions (continued)*

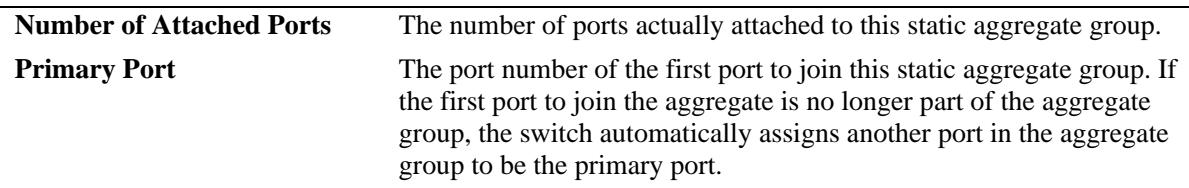

#### A dynamic aggregate group is specified:

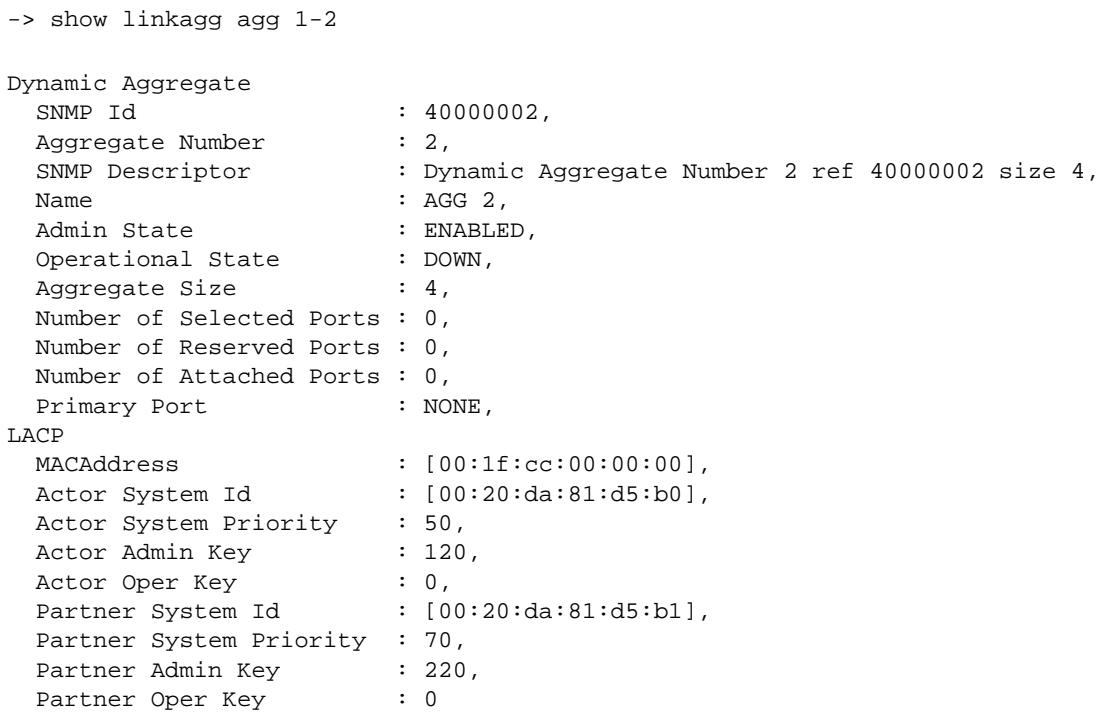

Output fields are defined here:

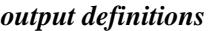

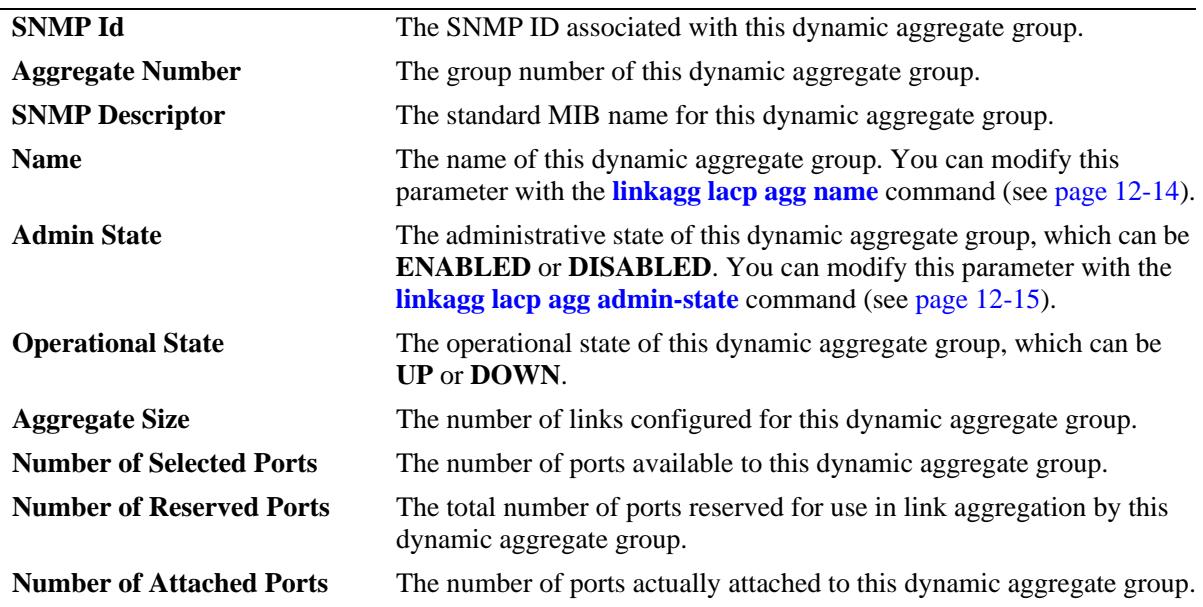

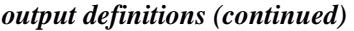

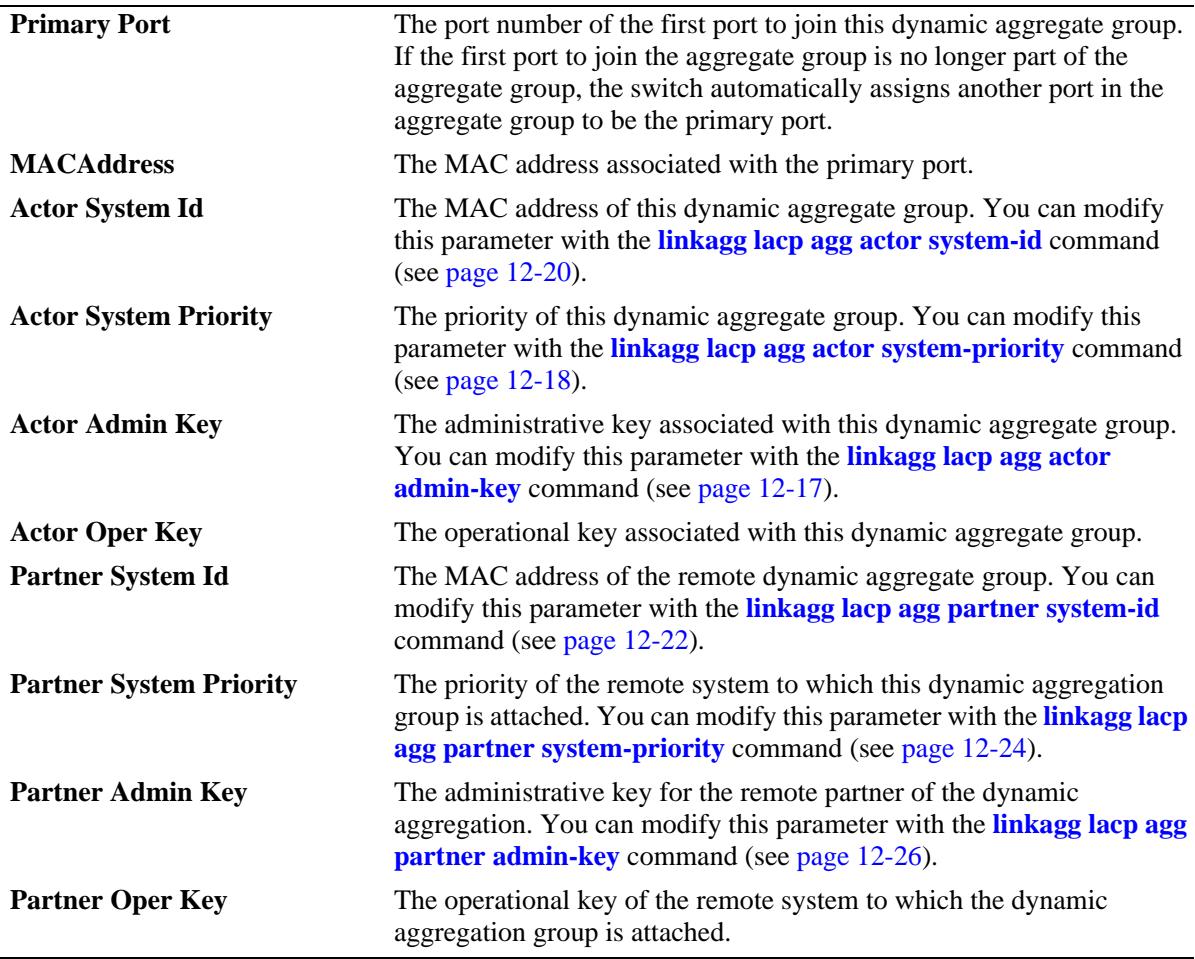

#### **Release History**

Release 7.1.1; command introduced.

## **Related Commands**

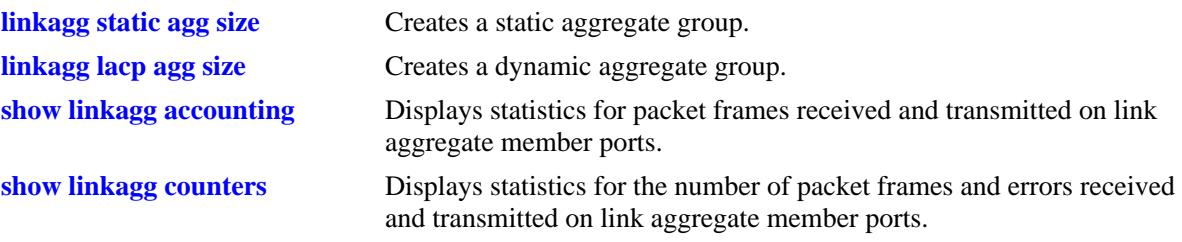

#### **MIB Objects**

alclnkaggAggTable alclnkAggSize alclnkaggAggNumber alclnkaggAggDescr alclnkaggAggName alclnkaggAggLacpType alclnkaggAggAdminState alclnkaggAggOperState alclnkaggAggNbrSelectedPorts alclnkaggAggNbrAttachedPorts alclnkaggPrimaryPortIndex alclnkaggAggMACAddress alclnkaggAggActorSystemPriority alclnkaggAggActorSystemID alclnkaggAggPartnerAdminKey alclnkaggAggActorAdminKey alclnkaggAggActorOperKey alclnkAggLocalRangeOperMin alclnkAggLocalRangeOperMax alclnkAggLocalRangeConfiguredMin alclnkAggLocalRangeConfiguredMax alclnkAggPeerRangeOperMin alclnkAggPeerRangeOperMax alclnkaggAggPartnerSystemID alclnkaggAggPartnerSystemPriority alclnkaggAggPartnerOperKey

# **show linkagg port**

Displays information about link aggregation ports.

**show linkagg [agg** *agg\_id***[***-agg\_id2***]] port [***chassis/slot/port***]**

#### **Syntax Definitions**

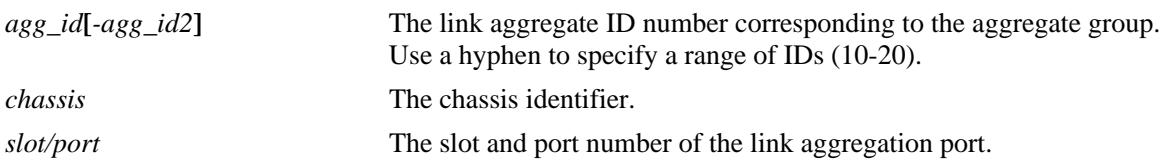

#### **Defaults**

By default, all link aggregation ports are displayed.

#### **Platforms Supported**

OmniSwitch 9900, 6900, 6860, 6865, 6560

#### **Usage Guidelines**

- **•** If a particular slot or port is specified, the fields displayed depend upon whether the port belongs to a static aggregate group or a dynamic (LACP) aggregate group.
- **•** If only a link aggregate or a range of link aggregates is specified along with the **agg** keyword, the ports and related information for only the specified link aggregate IDs are displayed.
- If multi-chassis feature is activated on the switch, the show command displays the link aggregates as MC-Static and MC-Dynamic as shown in the second example.

## **Examples**

-> show linkagg port Slot/Port Aggregate SNMP Id Status Agg Oper Link Prim ---------+----------+--------+----------+----+----+----+----+---- 2/1 Static 2001 ATTACHED 1 UP UP YES Multi-chassis active: -> show linkagg port Slot/Port Aggregate SNMP Id Status Agg Oper Link Prim ---------+----------+--------+----------+----+----+----+----+---- 2/1 MC-Static 2001 ATTACHED 1 UP UP YES

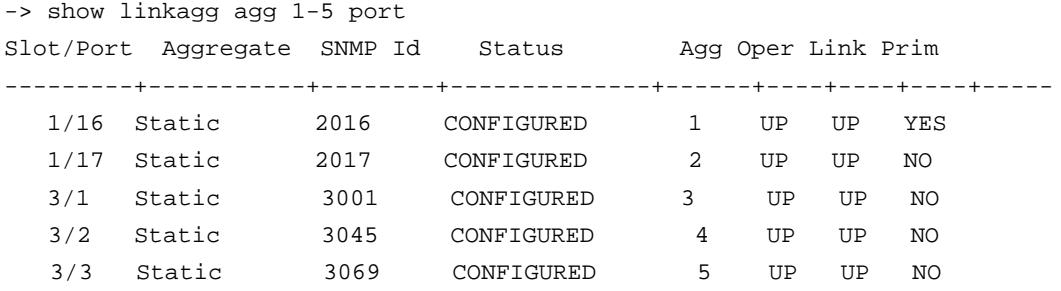

Output fields are defined here:

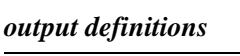

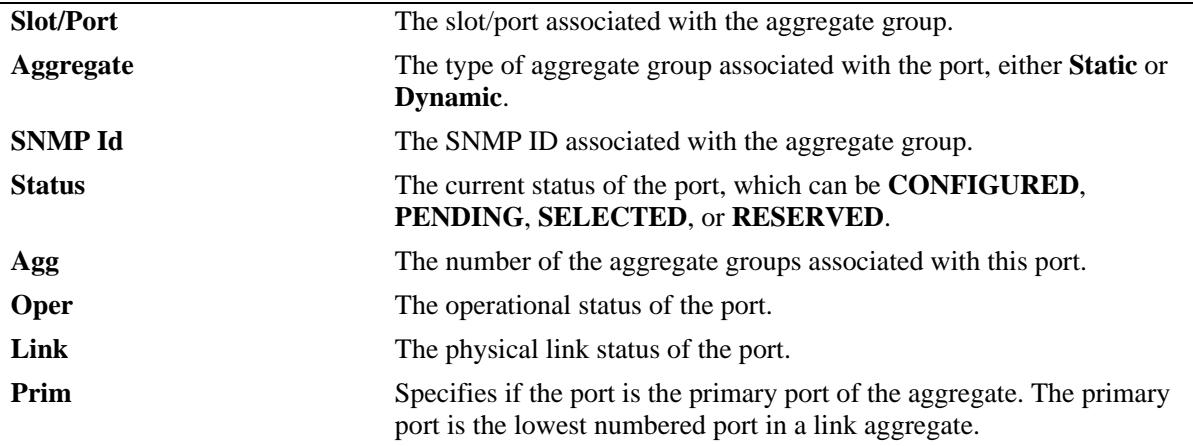

A port that belongs to a static aggregate is specified:

```
-> show linkagg port 4/1
```
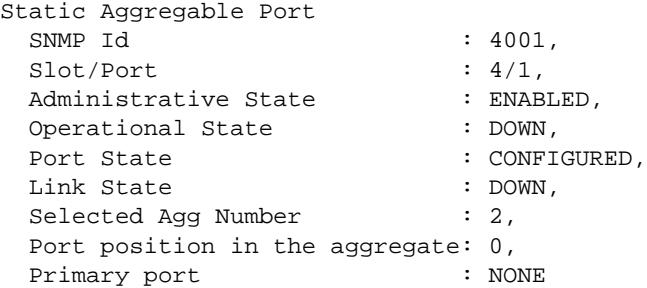

Output fields are defined here:

#### *output definitions*

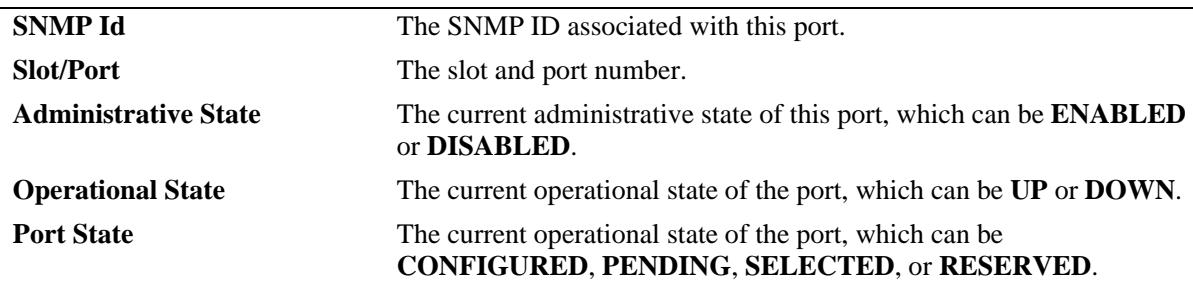

| <b>Link State</b>              | The current operational state of the link from this port to its remote<br>partner, which can be UP or DOWN.                                                                                                    |
|--------------------------------|----------------------------------------------------------------------------------------------------|
| <b>Selected Agg Number</b>     | The number associated with the static aggregate group to which the<br>port is attached.                                                                                                    |
| Port position in the aggregate | The rank of this port within the static aggregate group.                                                                                                    |
| <b>Primary Port</b>            | The port number of the first port to join this static aggregate group. If<br>the first port to join the aggregate is no longer part of the aggregate<br>group, the switch automatically assigns another port in the aggregate<br>group to be the primary port. |

*output definitions (continued)*

-> show linkagg agg 1

A port that belongs to a static link aggregate is specified:

Static Aggregate SNMP Id : 40000001, Aggregate Number : 1, SNMP Descriptor : Omnichannel Aggregate Number 1 ref 40000001 size 4, Name : , Admin State : ENABLED,<br>Operational State : DOWN. Operational State Aggregate Size : 4, Number of Selected Ports : 0, Number of Reserved Ports : 0, Number of Attached Ports : 0, Primary Port : NONE

#### A port that belongs to a dynamic aggregate is specified:

```
-> show linkagg port 2/1
Dynamic Aggregable Port
 SNMP Id : 2001,
 \text{Slot/Port} : 2/1,
 Administrative State : ENABLED,
 Operational State : DOWN,
 Port State : CONFIGURED,
 Link State : DOWN,
 Selected Agg Number : NONE,
 Primary port : UNKNOWN,
LACP
 Actor System Priority : 10,
 Actor System Id : [00:d0:95:6a:78:3a],
 Actor Admin Key : 8,
 Actor Oper Key : 8,
  Partner Admin System Priority : 20,
  Partner Oper System Priority : 20,
Partner Admin System Id : [00:00:00:00:00:00],
Partner Oper System Id : [00:00:00:00:00:00],
 Partner Admin Key : 8,
 Partner Oper Key : 0,
 Attached Agg Id
: 0,<br>
Actor Port
: 7,
 Actor Port
 Actor Port Priority : 15,
 Partner Admin Port : 0,
```
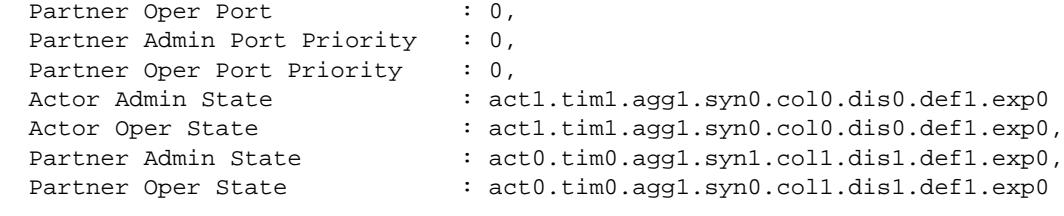

Output fields are defined here:

*output definitions*

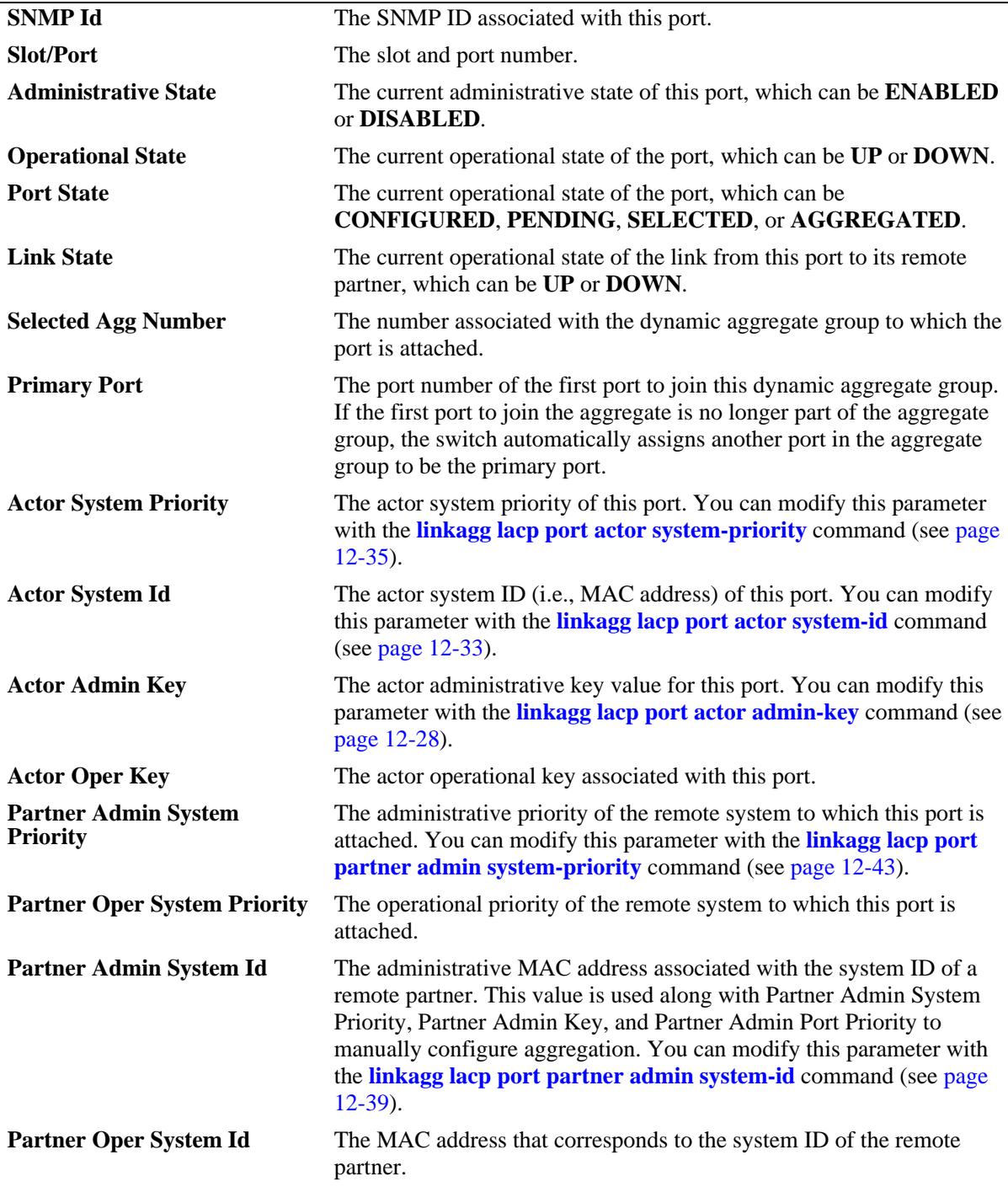

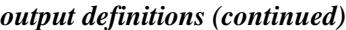

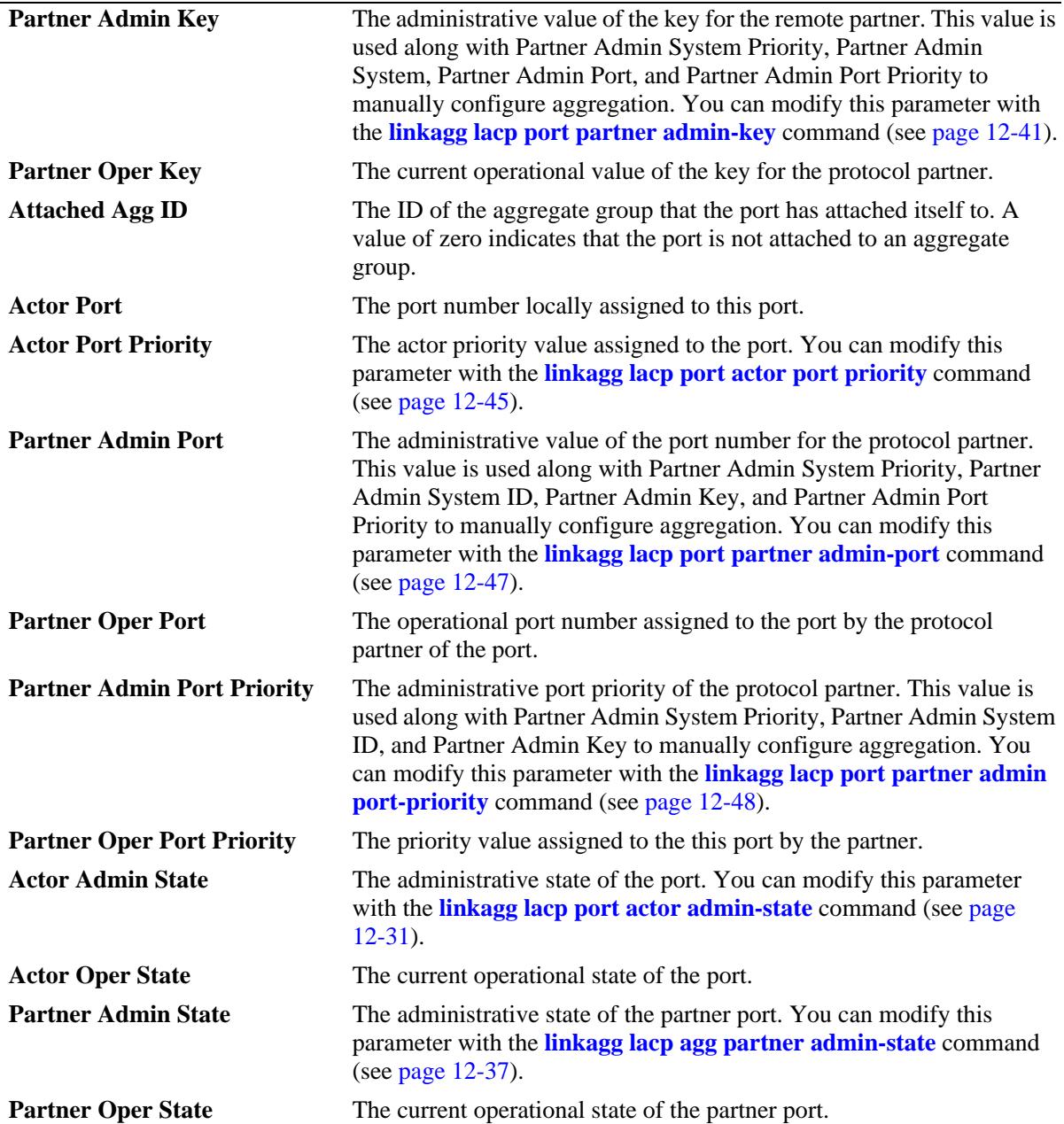

#### **Release History**

Release 7.1.1; command introduced.

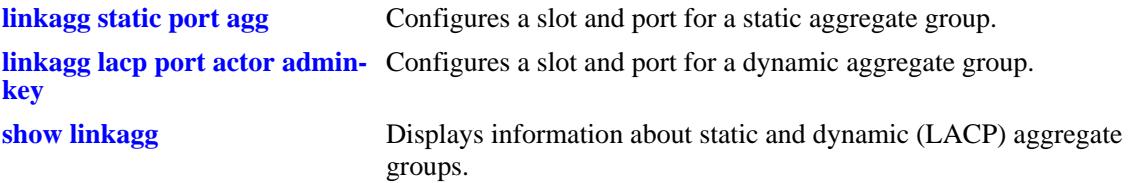

#### **MIB Objects**

alclnkaggAggPortTable

```
alclnkaggAggPortActorSystem
alclnkaggAggPortActorSystemPriority
alclnkaggAggPortActorSystemID
alclnkaggAggPortActorAdminKey
alclnkaggAggPortActorOperKey
alclnkaggAggPortPartnerAdminSystemPriority
alclnkaggAggPortPartnerOperSystemPriority
alclnkaggAggPortPartnerAdminSystemID
alclnkaggAggPortPartnerOperSystemID
alclnkaggAggPortPartnerAdminKey
alclnkaggAggPortPartnerOperKey
alclnkaggAggPortSelectedAggID
alclnkaggAggPortAttachedAggID
alclnkaggAggPortActorPort
alclnkaggAggPortActorPortPriority
alclnkaggAggPortPartnerAdminPort
alclnkaggAggPortPartnerOperPort
alclnkaggAggPortPartnerAdminPortPriority
alclnkaggAggPortPartnerOperPortPriority
alclnkaggAggPortActorAdminState
alclnkaggAggPortActorOperState
alclnkaggAggPortPartnerAdminState
alclnkaggAggPortPartnerOperState
```
# <span id="page-775-0"></span>**show linkagg accounting**

Displays statistics collected for packets transmitted and received on link aggregate ports.

**show linkagg accounting**

#### **Syntax Definitions**

N/A

#### **Defaults**

N/A

#### **Platforms Supported**

OmniSwitch 9900, 6900, 6860, 6865, 6560

#### **Usage Guidelines**

- **•** Statistics are displayed for all link aggregate IDs configured on the switch.
- Statistics are collected for undersized and oversized packets, packets of a certain size, and Jabber frames.

#### **Examples**

```
-> show linkagg accounting
Link Agg 10
rx undersize packets = 0tx undersize packets = 0rx oversize packets = 0tx oversize packets = 0rx packets 64 = 3073753<br>rx packets 65_127 = 678698
rx packets 65_127 = 67869<br>rx packets 128_255 = 21616
rx packets 128_255
rx packets 256_511 = 21062
rx packets 512_1023 = 2
rx packets 1024_1518 = 84
rx packets 1519_4095 = 0
rx packets 4096_9216 = 0
rx jabber frames = 0
```
#### **Release History**

Release 8.3.1; command introduced.

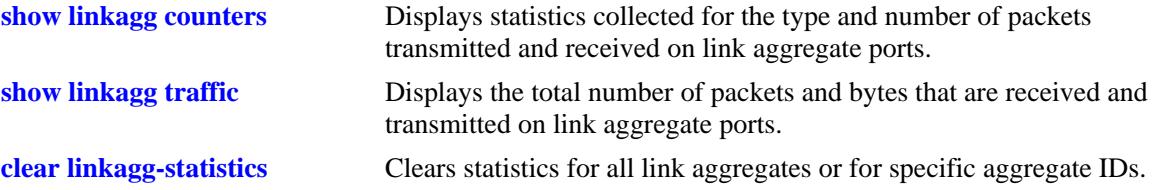

## **MIB Objects**

lnkaggAggIdAccountTable

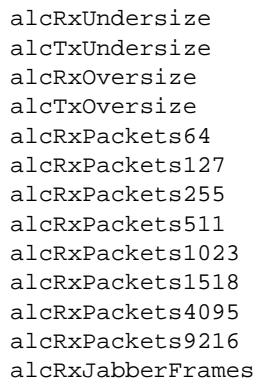

## <span id="page-777-0"></span>**show linkagg counters**

Displays statistics collected for the type and number of packet frames transmitted and received on link aggregate ports.

**show linkagg counters [errors]**

#### **Syntax Definitions**

**errors** Display the number of errors received on the link aggregate member ports.

#### **Defaults**

N/A

#### **Platforms Supported**

OmniSwitch 9900, 6900, 6860, 6865, 6560

#### **Usage Guidelines**

- Statistics are displayed (in bytes or frame count) for all link aggregate IDs configured on the switch.
- **•** Error statistics include the number of alignment, frame check (FCS), received, and transmitted errors.

#### **Examples**

-> show linkagg counters

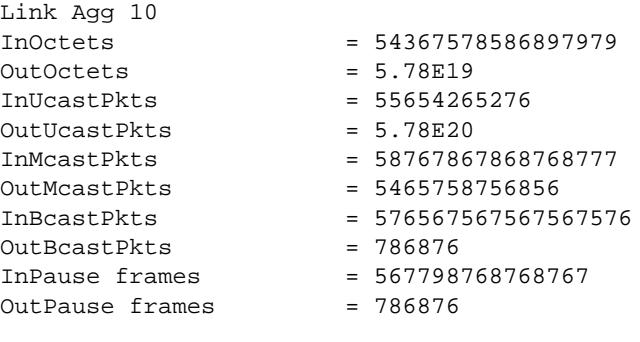

-> show linkagg counters errors

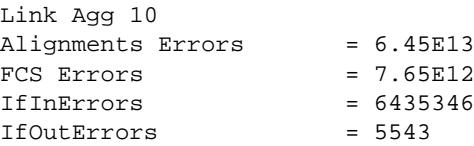

#### **Release History**

Release 8.3.1; command introduced.

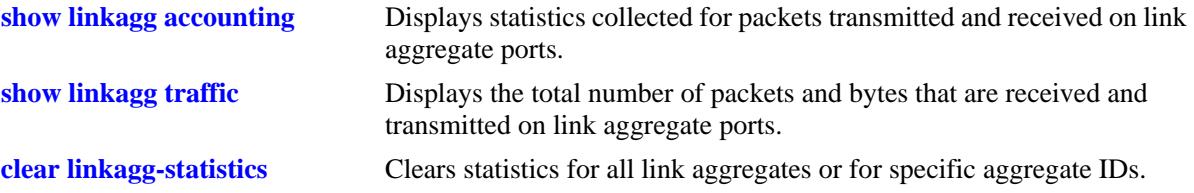

## **MIB Objects**

alclnkaggAggIdCounterTable

alcInOctets alcOutOctets alcInUcastPkts alcOutUcastPkts alcInMcastPkts alcOutMcastPkts alcInBcastPkts alcOutBcastPkts alcInPauseFrames alcOutPauseFrames

# <span id="page-779-0"></span>**show linkagg traffic**

Displays the total number of packets and bytes that are received and transmitted on link aggregate ports.

**show linkagg traffic**

#### **Syntax Definitions**

N/A

#### **Defaults**

N/A

#### **Platforms Supported**

OmniSwitch 9900, 6900, 6860, 6865, 6560

#### **Usage Guidelines**

Statistics are displayed for all link aggregate IDs configured on the switch.

#### **Examples**

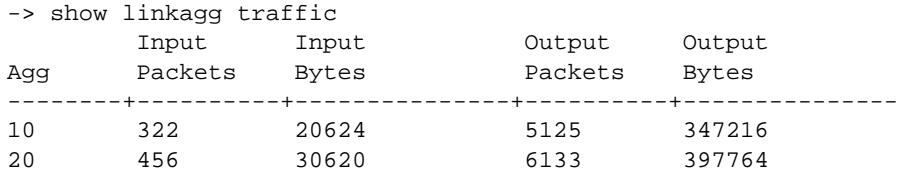

#### **Release History**

Release 8.3.1; command introduced.

#### **Related Commands**

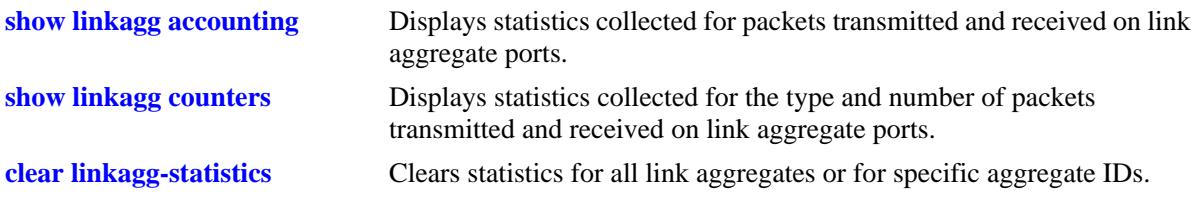

#### **MIB Objects**

alclnkaggAggIdTrafficTable

alcInputPackets alcInputBytes alcOutputPackets alcOutputBytes

# <span id="page-780-0"></span>**clear linkagg-statistics**

Clears statistics for all link aggregates or for a specific aggregate ID or range of IDs.

**clear linkagg-statistics [agg** *agg\_id***[***-agg\_id2***]]**

#### **Syntax Definitions**

*agg\_id***[***-agg\_id2***]** The link aggregate ID number corresponding to the static aggregate group. Use a hyphen to specify a range of IDs (10-20).

#### **Defaults**

By default, statistics are cleared for all link aggregates.

#### **Platforms Supported**

OmniSwitch 9900, 6900, 6860, 6865, 6560

#### **Usage Guidelines**

This command sets all statistic counters to zero.

#### **Examples**

-> clear linkagg-statistics -> clear linkagg-statistics agg 10 -> clear linkagg-statistics agg 11-15

#### **Release History**

Release 8.3.1; command introduced.

## **Related Commands**

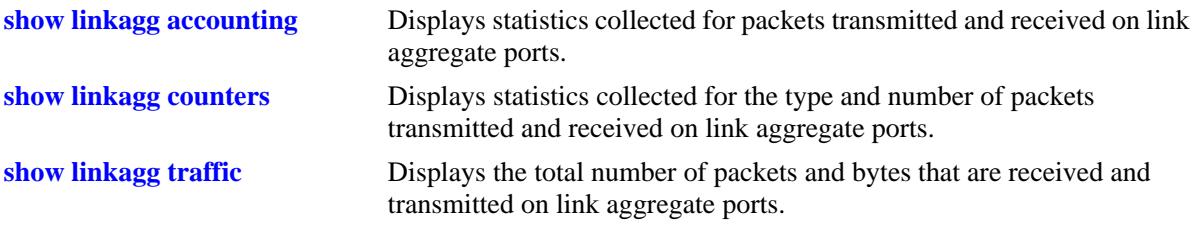

## **MIB Objects**

alclnkaggAggPortStatsTable

alclnkaggAggPortStatsLACPDUsRx alclnkaggAggPortStatsMarkerPDUsRx alclnkaggAggPortStatsMarkerResponsePDUsRx alclnkaggAggPortStatsUnknownRx alclnkaggAggPortStatsIllegalRx alclnkaggAggPortStatsLACPDUsTx alclnkaggAggPortStatsMarkerPDUsTx alclnkaggAggPortStatsMarkerResponsePDUsTx

## <span id="page-782-0"></span>**show linkagg range**

Displays information about the configured or operational link aggregate range identifiers for standard and MC-LAG link aggregates.

**show linkagg range [operation | config]**

#### **Syntax Definitions**

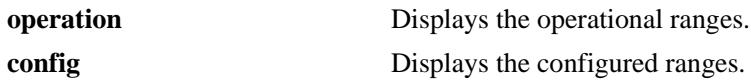

#### **Defaults**

By default, both the operational and configured ranges are shown.

#### **Platforms Supported**

OmniSwitch 9900, 6900, 6860, 6865, 6560

#### **Usage Guidelines**

- **•** Use the **operation** parameter to display only the operational link aggregate identifiers.
- **•** Use the **config** parameter to display only the configured link aggregate identifiers.
- **•** A chassis reboot is required for the configured values to become operational.

#### **Examples**

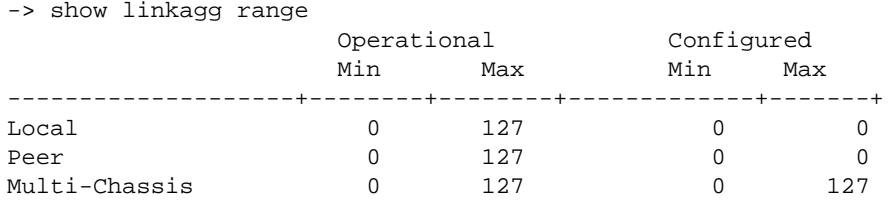

#### *output definitions*

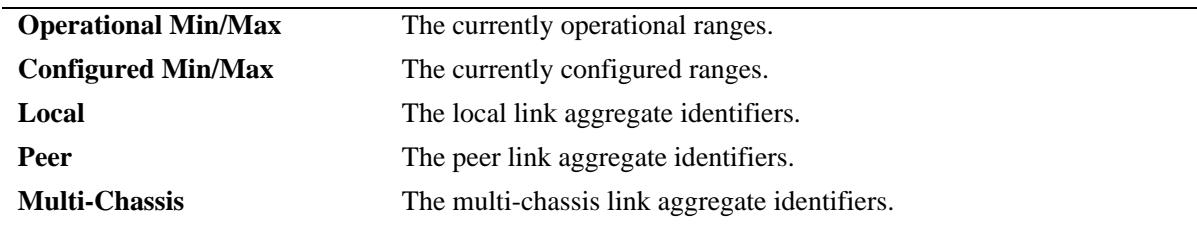

#### **Release History**

Release 7.1.1; command introduced.

**[linkagg range](#page-762-0)** Configures the standard and MC-LAG aggregate identifier ranges.

## **MIB Objects**

alclnkaggAggConfig

alclnkAggLocalRangeOperMin alclnkAggLocalRangeOperMax alclnkAggLocalRangeConfiguredMin alclnkAggLocalRangeConfiguredMax alclnkAggPeerRangeOperMin alclnkAggPeerRangeOperMax alclnkAggPeerRangeConfiguredMin alclnkAggPeerRangeConfiguredMax alclnkAggMcLagRangeOperMin alclnkAggMcLagRangeOperMax alclnkAggMcLagRangeConfiguredMin alclnkAggMcLagRangeConfiguredMax

# **13 Virtual Chassis Commands**

A Virtual Chassis is a group of switches managed through a single management IP address and that behave as a single bridge or router. It provides both node level and link level redundancy for devices connecting to the aggregation layer via dual-homed standard 802.3ad link aggregation mechanisms. The use of Virtual Chassis provides node level redundancy without the need to use redundancy protocols such as STP and VRRP between the edge and the aggregation/core layer.

MIB information for the Virtual Chassis commands is as follows:

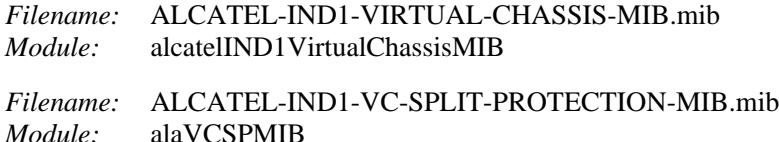

A summary of available commands is listed here:

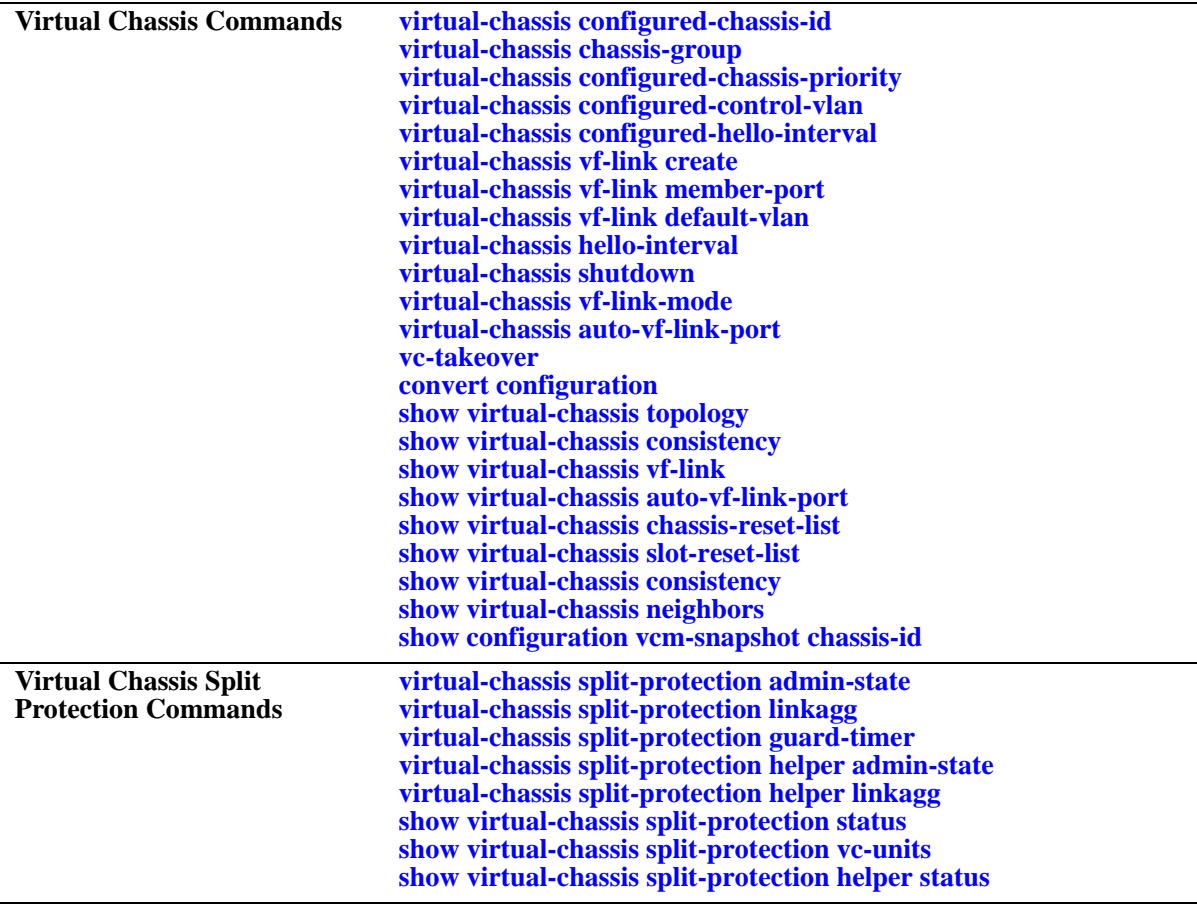

# <span id="page-786-0"></span>**virtual-chassis configured-chassis-id**

Assigns a globally unique chassis identifier to the switch and enables the switch to operate in virtualchassis mode.

**virtual-chassis [chassis-id** *oper\_chassis***] configured-chassis-id** *config\_chassis*

**no virtual-chassis [chassis-id** *oper\_chassis***] configured-chassis-id** *config\_chassis*

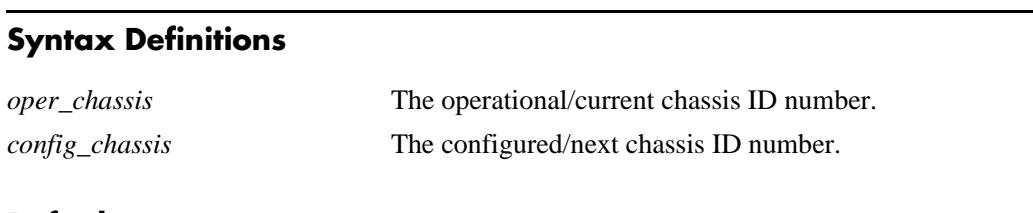

#### **Defaults**

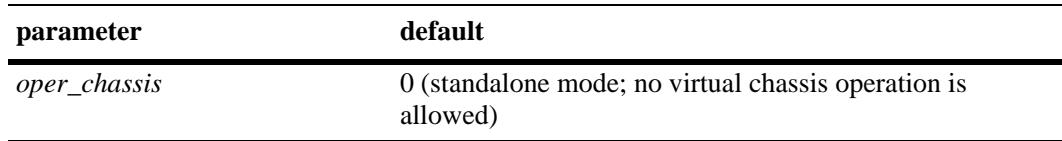

#### **Platforms Supported**

OmniSwitch 6900, 6860, 6865, 6560

#### **Usage Guidelines**

- **•** Use the **no** form of this command to change the chassis ID back to "0" (the default). When the chassis ID is set to "0", the switch operates in standalone mode and all virtual chassis related configuration commands are no longer active for the switch.
- The operational chassis identifier parameter is only optional when the switch is running in standalone mode or at start up time, within the *vcsetup.cfg,* when the switch is coming up in virtual chassis mode. The same restrictions apply to the no form of the command.
- The operational chassis identifier is a mandatory parameter whenever the system is running in virtual chassis mode. This prevents modifying the chassis identifier of all switches at the same time and causing a duplicate chassis identifier.
- **•** Two switches that have the same chassis identifier are not allowed to operate in virtual chassis mode. If a duplicate chassis identifier is detected one of the switches will be in an inconsistent role and its status will be set to Duplicate-Chassis-ID.
- The configured chassis identifier will only take effect after the next reboot of the target chassis.
- Virtual chassis is only supported between two switches of the same type. For example, virtual chassis is not supported between an OmniSwitch 6860 and an OmniSwitch 6900.
- The no form of this command can only be used if there are no VFLs configured on the switch.
- **•** Snapshots produced through the **show configuration vcm-snapshot**, **show configuration snapshot virtual chassis** or **write memory** commands always include the operational chassis identifier.

#### **Examples**

```
-> virtual-chassis configured-chassis-id 1 //Standalone mode
-> virtual-chassis chassis-id 0 configured-chassis-id 1 
-> no virtual-chassis chassis-id 0 configured-chassis-id
-> no virtual-chassis configured-chassis-id
```
#### **Release History**

Release 7.3.1; command introduced.

#### **Related Commands**

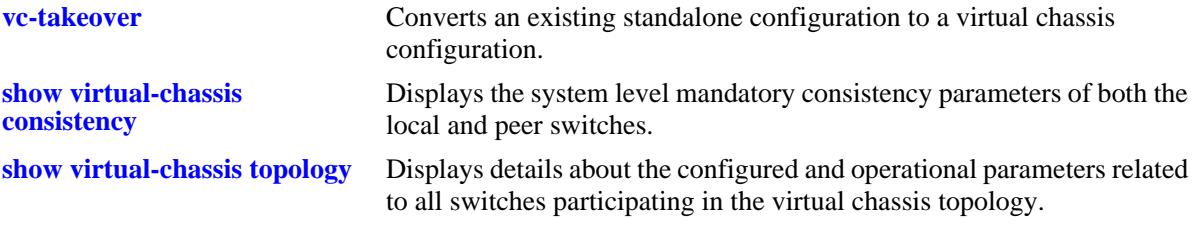

## **MIB Objects**

```
virtualChassisGlobalTable
  virtualChassisOperChasId
  virtualChassisConfigChassisId
```
## <span id="page-788-0"></span>**virtual-chassis chassis-group**

Assigns a globally unique chassis group identifier to a chassis. Each peer switch in a virtual chassis domain must use the same group ID number. The group ID number uniquely identifies switches operating in the same virtual chassis.

**virtual-chassis [chassis-id** *oper\_chassis***] chassis-group** *group*

#### **Syntax Definitions**

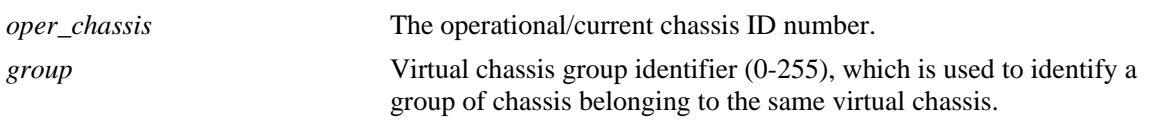

#### **Defaults**

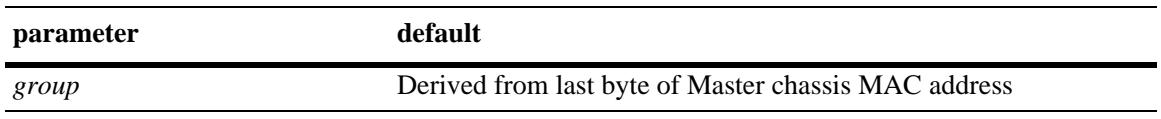

#### **Platforms Supported**

OmniSwitch 6900, 6860, 6865, 6560

#### **Usage Guidelines**

- **•** Each virtual chassis domain must use a different group ID number to differentiate the domain within the network environment.
- If no operational chassis identifier is specified or if the value specified is zero, then the value is applied to all switches in the virtual chassis.
- **•** When a set of switches is running in virtual chassis mode the chassis group can only be configured with exactly the same value as the master chassis when the configuration applies to a single and specific switch.
- When a set of switches is running in virtual chassis mode the chassis group can be configured with any value within the valid range as long as the configuration applies to all switches at the same time.
- It is strongly recommended that the same chassis group value is set for all switches that will participate on the same virtual chassis group. Failure to adhere to this recommendation followed by a system reset will prevent the switches whose values are different from joining the same virtual chassis group.
- **•** When determining the chassis group ID the last byte of the Master chassis MAC address is used. For example, if the Master's MAC address is  $xx:xx:xx:xx:7e$ , the chassis group will be 126 (equivalent to hex 7e).

#### **Examples**

```
-> virtual-chassis chassis-id 1 chassis-group 10 
-> virtual-chassis chassid-id 0 chassis-group 10
-> virtual-chassis chassis-group 10 // All switches
```
#### **Release History**

Release 7.3.1; command introduced. Release 7.3.4; Chassis group ID based on Master MAC address introduced.

#### **Related Commands**

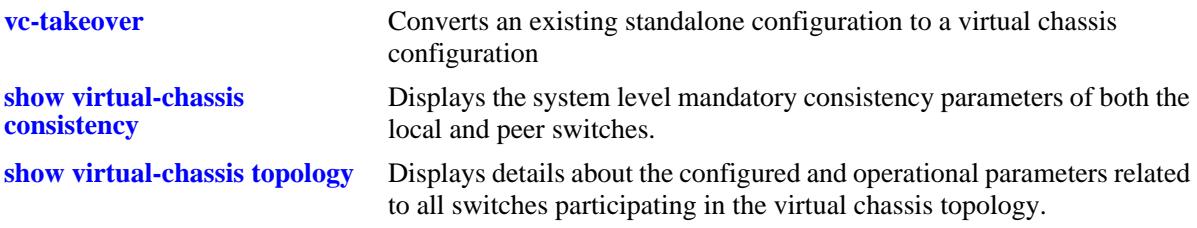

#### **MIB Objects**

virtualChassisGlobalTable virtualChassisOperChasID virtualChassisGroup

# <span id="page-790-0"></span>**virtual-chassis configured-chassis-priority**

Sets the configured chassis priority for a chassis specified by its operational chassis identifier.

**virtual-chassis [chassis-id** *oper\_chassis***] configured-chassis-priority** *priority*

#### **Syntax Definitions**

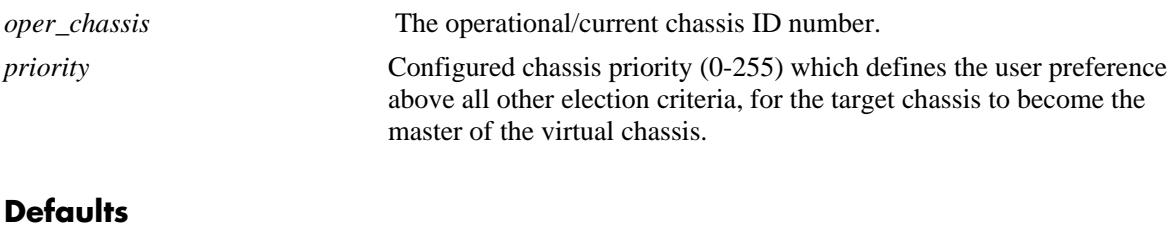

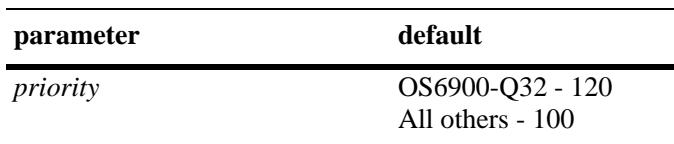

#### **Platforms Supported**

OmniSwitch 6900, 6860, 6865, 6560

#### **Usage Guidelines**

- The greatest configured-chassis-priority will become the Master chassis. Without setting this value the smallest chassis identifier becomes the key parameter used to determine which switch will become the Master.
- If no operational chassis identifier is specified or if the value specified is zero, then the value is applied to all switches in the virtual chassis.
- The configured chassis priority will only take effect after the next reboot of the target switch.

## **Examples**

Standalone mode:

```
-> virtual-chassis chassis-priority 50
-> virtual-chassis chassis-id 0 chassis-priority 50
```

```
All switches:
```

```
-> virtual-chassis configured-chassis-priority 50
-> virtual-chassis chassid-id 0 configured-chassis-priority 50
```
Chassis 2 only:

-> virtual-chassis chassis-id 2 configured-chassis-priority 75 //Chassis 2 only

#### **Release History**

Release 7.3.1.R01; command introduced.

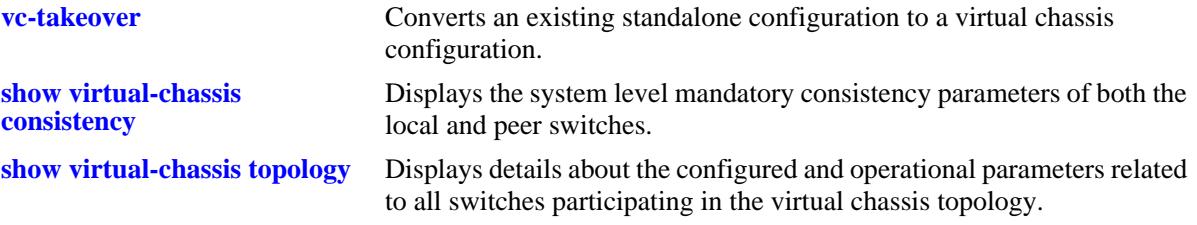

## **MIB Objects**

virtualChassisGlobalTable

virtualChassisOperChasID virtualChassisConfigPriority
# <span id="page-792-0"></span>**virtual-chassis configured-control-vlan**

Sets the configured control VLAN for a chassis specified by its operational chassis identifier.

**virtual-chassis [chassis-id** *oper\_chassis***] configured-control-vlan** *vlan*

## **Syntax Definitions**

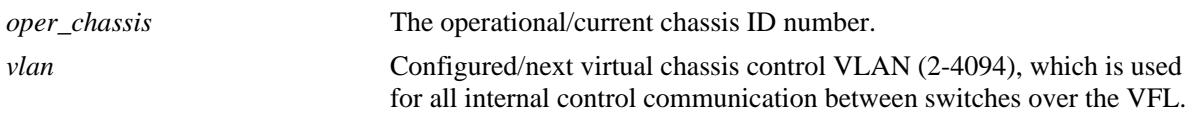

### **Defaults**

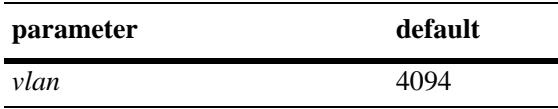

# **Platforms Supported**

OmniSwitch 6900, 6860, 6865, 6560

## **Usage Guidelines**

- This configured control VLAN will only take effect after the next reboot of the target switch.
- If no operational chassis identifier is specified or if the value specified is zero, then the value is applied to all switches in the virtual chassis.
- When a set of switches in running in virtual chassis mode, the configured control VLAN can only be configured with exactly the same value as the master chassis when the configuration applies to a single and specific switch.
- When a set of switches in running in virtual chassis mode, the configured control VLAN can be configured with any value within the valid range as long as the configuration applies to all switches at the same time.
- It is strongly recommended that the value is for all switches that will participate in the same virtual chassis topology.

# **Examples**

Standalone mode:

```
-> virtual-chassis configured-control-vlan 10
-> virtual-chassis chassis-id 0 configured-control-vlan 10
All switches:
-> virtual-chassis configured-control-vlan 10
-> virtual-chassis chassis-id 0 configured-control-vlan 10
```
# **Release History**

Release 7.3.1; command introduced.

# **Related Commands**

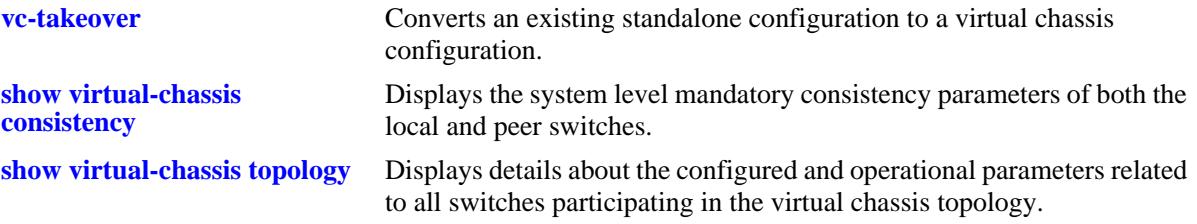

# **MIB Objects**

virtualChassisGlobalTable

virtualChassisOperChasID virtualChassisConfigControlVlan

# <span id="page-794-0"></span>**virtual-chassis configured-hello-interval**

Sets the virtual chassis configured hello interval parameter on the switch. Hello packets are sent periodically on the virtual fabric link (VFL) interfaces to establish a relationship and bidirectional communication between virtual chassis switches. The hello interval value determines how often these packets are sent.

**virtual-chassis [chassis-id** *oper\_chassis***] configured-hello-interval** *hello*

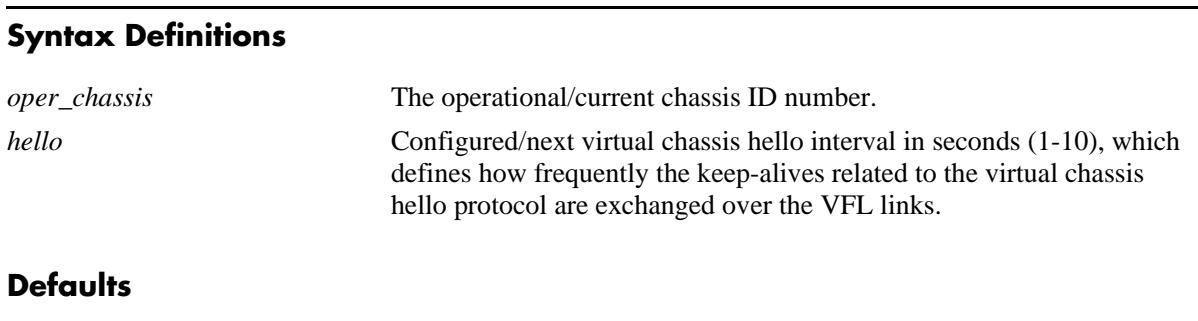

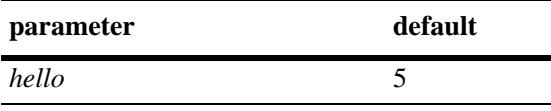

# **Platforms Supported**

OmniSwitch 6900, 6860, 6865, 6560

# **Usage Guidelines**

- **•** The configured value will only take effect after the next reboot of the target switch.
- If no operational chassis identifier is specified or if the value specified is zero, then the value is applied to all switches in the virtual chassis.
- When a set of switches is running in virtual chassis mode, the configured hello interval can only be configured with exactly the same value as the master chassis when the configuration applies to a single and specific switch.
- When a set of switches is running in virtual chassis mode, the configured hello interval can be configured with any value within the valid range as long as the configuration applies to all switches at the same time.
- The hello timeout is a fixed value and defined as 120 seconds. This is the minimum time interval that a switch will wait without receiving any hello packets from a peer switch before declaring that the adjacency towards that switch was lost.
- It is strongly recommended that the hello interval be the same for all switches that will participate in the same virtual chassis topology.

### **Examples**

Standalone mode:

```
-> virtual-chassis configured-hello-interval 10
-> virtual-chassis chassis-id 0 configured-hello-interval 10
All switches:
-> virtual-chassis configured-hello-interval 10
```
#### -> virtual-chassis chassis-id 0 configured-hello-interval 10

## **Release History**

Release 7.3.1; command introduced. Release 7.3.3; command deprecated.

## **Related Commands**

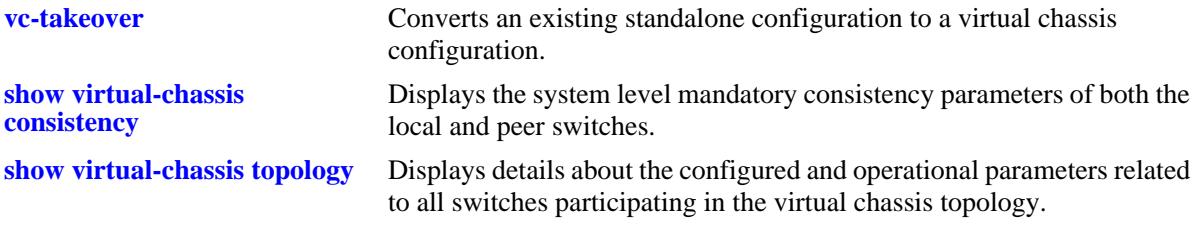

# **MIB Objects**

virtualChassisGlobalTable

virtualChassisOperChasID virtualChassisConfigHelloInterval

# <span id="page-796-0"></span>**virtual-chassis vf-link create**

Configures a virtual fabric link (VFL) between two peer switches. A VFL is required to enable the virtual chassis operation between the two switches.

**virtual-chassis [chassis-id** *oper\_chassis***] vf-link** *vfl\_id* **create**

**no virtual-chassis [chassis-id** *oper\_chassis***] vf-link** *vfl\_id* 

### **Syntax Definitions**

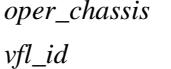

The operational/current chassis ID number. The VFL link identifier (0).

### **Defaults**

N/A

## **Platforms Supported**

OmniSwitch 6900, 6860, 6865, 6560

## **Usage Guidelines**

- **•** Although a virtual fabric link can be configured while the switch is running either in standalone or virtual chassis mode, a VFL can only become operational when the chassis operates in virtual chassis mode.
- **•** Use the no form of this command to remove the VFL configuration from the switch.
- Although the switch supports runtime configuration of the VFL and its member ports, configuring the VFL at the same time as the chassis identifier is configured and before rebooting the switch is recommended.
- If no operational chassis identifier is specified or if the value specified is zero, then the value is applied to all switches in the virtual chassis.
- **•** This command is valid only when the VFL mode is set to static.

## **Examples**

```
-> virtual-chassis vf-link 0 create 
-> virtual-chassis chassis-id 0 vf-link 0 create 
-> no virtual-chassis vf-link 0
-> no virtual-chassis chassis-id 0 vf-link 0
-> virtual-chassis chassis-id 1 vf-link 0 create
-> virtual-chassis chassis-id 2 vf-link 0 create 
-> no virtual-chassis chassis-id 1 vf-link 0
-> no virtual-chassis chassis-id 2 vf-link 0
```
# **Release History**

Release 7.3.1; command introduced.

# **Related Commands**

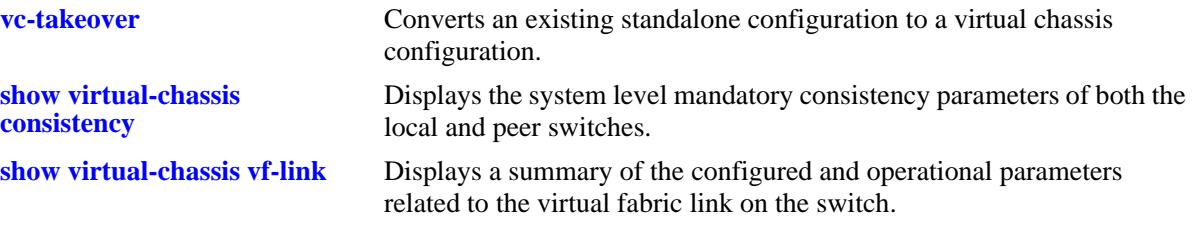

# **MIB Objects**

virtualChassisLinkTable

```
virtualChassisOperChasID
virtualChassisLinkID
virtualChassisVflRowStatus
```
# <span id="page-798-0"></span>**virtual-chassis vf-link member-port**

Adds member ports to a given virtual fabric link (VFL).

**virtual-chassis [chassis-id** *oper\_chassis***] vf-link** *vfl\_id* **member-port [***oper\_chassis/***]***slot***/***port*

**no virtual-chassis [chassis-id** *oper\_chassis***] vf-link** *vfl\_id* **member-port [***oper\_chassis/***]***slot***/***port*

## **Syntax Definitions**

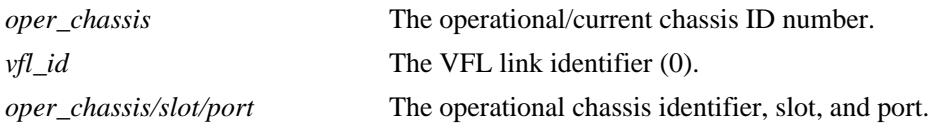

## **Defaults**

N/A

# **Platforms Supported**

OmniSwitch 6900, 6860, 6865, 6560

## **Usage Guidelines**

- Although virtual-fabric link (VFL) member ports can be configured while the switch is running either in standalone or virtual chassis mode, a configured virtual-fabric link (VFL) member port can only become operational when the chassis operates in virtual chassis mode.
- Use the no form of this command to remove a member port from the virtual-fabric link (VFL).
- When a switch is running in virtual chassis mode, a virtual-fabric link member port must be fully specified including *oper\_chassis/slot/port*.
- Although the switch supports runtime configuration of the virtual-fabric link (VFL) and its member ports, configuring the virtual-fabric link (VFL) at the same time as the chassis identifier is configured and before rebooting the switch is recommended.
- If no operational chassis identifier is specified or if the value specified is zero, then the value is applied to all switches in the virtual chassis.
- When a set of switches in running in virtual chassis mode, a virtual-fabric link (VFL) member ports can only be created or removed exactly in one switch at a time. In other words, we are not allowed to create or remove a virtual chassis link member port with a system operating in virtual chassis mode if no operational chassis identifier is provided or if the value zero is specified.
- **•** A maximum of 16 member ports can be added or assigned to each virtual-fabric link (VFL).
- **•** All virtual-fabric link (VFL) member ports must operate at the same speed.
- Only interfaces that operate at 10 Gbps or 40 Gbps can be added or assigned to a virtual-fabric link. (**Note**: 10GBaseT ports cannot be assigned to a VFL).
- Only interfaces operating in full-duplex mode can be added or assigned to a virtual-fabric link.
- It is recommended to configure virtual-fabric link (VFL) member ports across multiple network interface modules (NI) for resilience reasons.
- Virtual-fabric link (VFL) member ports can only be configured on interfaces that are fixed ports, network ports or priority flow control enabled ports. For instance, interfaces configured as Q-tag ports or ERP ports cannot be configured as virtual-fabric link member ports.
- When a switch is running in virtual chassis mode, the interface related to the last active virtual-fabric link member port cannot be administratively disabled.
- When a switch is running in virtual chassis mode, the last active virtual-fabric link member port cannot be deleted using the no form of the present command.
- When a switch is running in virtual chassis mode, the network interface module (NI) that hosts the last active virtual-fabric link member port cannot be administratively reset or powered off.
- **•** This command is valid only when the VFL mode is set to static.

#### **Examples**

```
-> virtual-chassis chassis-id 0 vf-link 1 member-port 0/1/1
-> virtual-chassis chassis-id 0 vf-link 1 member-port 0/2/1
-> virtual-chassis chassis-id 1 vf-link 1 member-port 1/1/1
-> virtual-chassis chassis-id 1 vf-link 1 member-port 1/2/1
-> no virtual-chassis chassis-id 0 vf-link 1 member-port 0/1/1
-> no virtual-chassis chassis-id 0 vf-link 1 member-port 0/2/1
-> no virtual-chassis chassis-id 1 vf-link 1 member-port 1/1/1
-> no virtual-chassis chassis-id 1 vf-link 1 member-port 1/2/1
```
## **Release History**

Release 7.3.1; command introduced.

## **Related Commands**

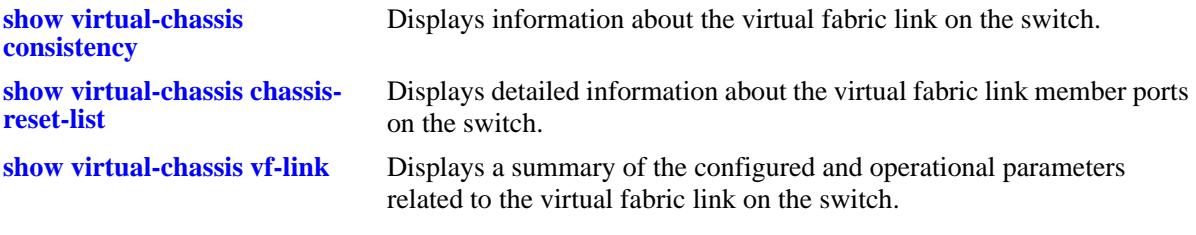

## **MIB Objects**

virtualChassisLinkTable

```
virtualChassisOperChasID
virtualChassisLinkId
virtualChassisVflMemberPortIfindex
virtualChassisVflMemberPortRowStatus
```
# <span id="page-800-0"></span>**virtual-chassis vf-link default-vlan**

Configures the default VLAN for the virtual fabric link (VFL).

**virtual-chassis [chassis-id** *oper\_chassis***] vf-link** *vfl\_id* **default-vlan** *vlan*

**no virtual-chassis [chassis-id** *oper\_chassis***] vf-link** *vfl\_id* **default-vlan**

## **Syntax Definitions**

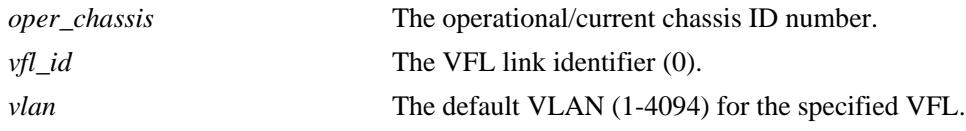

## **Defaults**

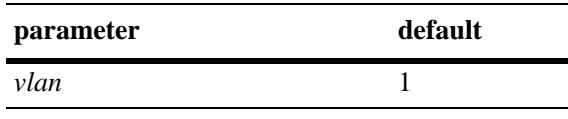

### **Platforms Supported**

OmniSwitch 6900, 6860, 6865, 6560

## **Usage Guidelines**

- **•** This configured VLAN will become the default untagged VLAN for the VFL.
- **•** Although the switch supports runtime configuration of the virtual-fabric link (VFL) and its member ports, configuring the virtual-fabric link (VFL) at the same time as the chassis identifier is configured and before rebooting the switch is recommended.
- **•** Use the **no** form of this command to set the default VLAN back to 1.
- **•** If no operational chassis identifier is specified or if the value specified is zero, then the value is applied to all switches in the virtual chassis.
- When a set of switches is running in virtual chassis mode, a virtual-fabric link (VFL) default VLAN can only be configured exactly in one switch at a time. In other words, we are not allowed to configured the virtual chassis link default VLAN with a system operating in virtual chassis mode if no operational chassis identifier is provided or if the value zero is specified.
- It is strongly recommended that the user set the same value of default VLAN for all virtual-fabric links on all switches that will participate on the same virtual chassis topology. Failure to adhere to this recommendation may cause end to end connectivity problems in the network.

# **Examples**

Standalone mode:

```
-> virtual-chassis vf-link 0 default-vlan 5
-> virtual-chassis chassis-id 0 vf-link 0 default-vlan 5 
-> no virtual-chassis vf-link 0 default-vlan
-> no virtual-chassis chassis-id 0 vf-link 0 default-vlan
```
Chassis 1:

```
-> virtual-chassis chassis-id 1 vf-link 0 default-vlan 5 
-> no virtual-chassis chassis-id 1 vf-link 0 default-vlan
```
## **Release History**

Release 7.3.1; command introduced. Release 7.3.4; command deprecated.

## **Related Commands**

**[show virtual-chassis vf-link](#page-818-0)** Displays information about the virtual fabric link on the switch.

# **MIB Objects**

virtualChassisLinkTable

```
virtualChassisOperChasID
virtualChassisLinkID
virtualChassisLinkOperDefaultVlan
```
# **virtual-chassis hello-interval**

Sets the virtual chassis configured hello interval parameter on the chassis. Hello packets are sent periodically on the virtual fabric link (VFL) interfaces to establish a relationship and bidirectional communication between virtual chassis switches. The hello interval value determines how often these packets are sent.

**virtual-chassis [chassis-id** *oper\_chassis***] hello-interval** *hello*

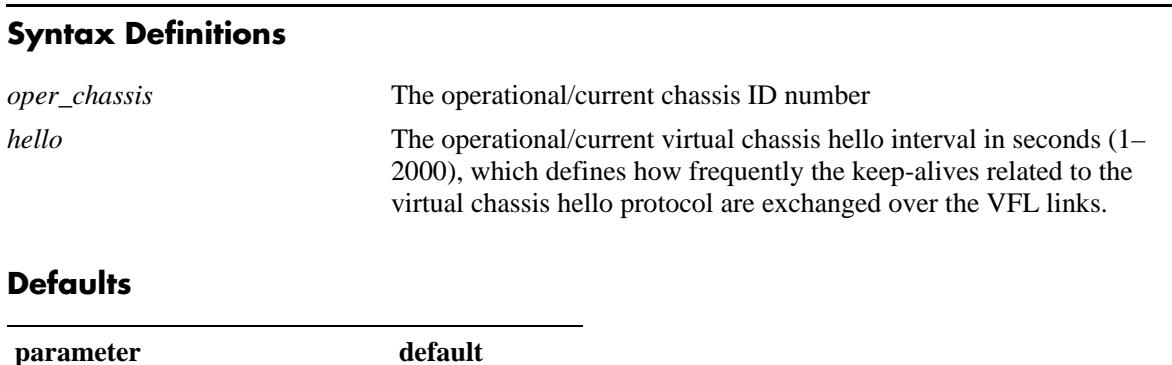

## **Platforms Supported**

OmniSwitch 6900, 6860, 6865, 6560

*hello* 2

# **Usage Guidelines**

- If no operational chassis identifier is specified or if the value specified is zero, then the value is applied to all switches in the virtual chassis.
- When a set of switches is running in virtual chassis mode, the configured hello interval can only be configured with exactly the same value as the master chassis when the configuration applies to a single and specific switch.
- When a set of switches is running in virtual chassis mode, the hello interval can be configured with any value within the valid range as long as the configuration applies to all switches at the same time.
- It is strongly recommended that the hello interval be the same for all switches that will participate in the same virtual chassis topology.

# **Examples**

Standalone mode:

```
-> virtual-chassis hello-interval 10
-> virtual-chassis chassis-id 0 hello-interval 10
Virtual chassis mode:
-> virtual-chassis hello-interval 10 //All chassis
```

```
-> virtual-chassis chassis-id 2 configured-hello-interval 10 //Chassis 2 only
```
# **Release History**

Release 7.3.3; command introduced.

# **Related Commands**

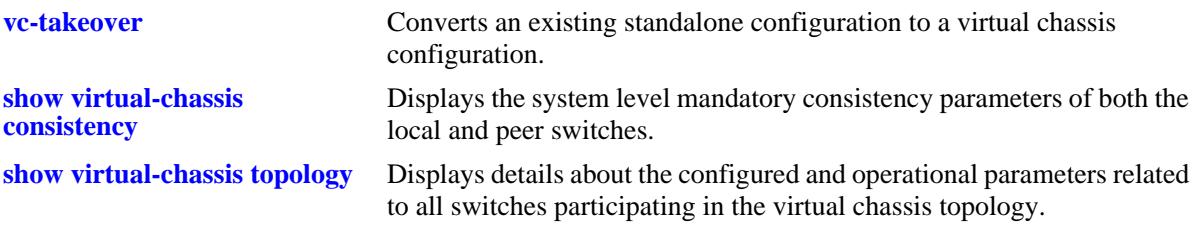

# **MIB Objects**

virtualChassisGlobalTable virtualChassisOperChasID virtualChassisOperHelloInterval

# **virtual-chassis shutdown**

Disables all front-panel port including the user ports and all the VFL member ports on a chassis isolating the chassis from the rest of the virtual chassis topology.

**virtual-chassis shutdown [chassis-id** *oper\_chassis***]**

## **Syntax Definitions**

*oper\_chassis* The operational/current chassis ID number.

## **Defaults**

N/A

## **Platforms Supported**

OmniSwitch 6900, 6860, 6865, 6560

# **Usage Guidelines**

- This command will disable all front panel ports, including the user ports and all virtual-fabric link (VFL) member ports on the specified switch.
- After running this command remote access to the target switch is only possible through the local EMP port on that switch.
- The target switch must be reloaded to bring its ports back to an operational state.
- This command is only functional when executed through the master chassis of a system operating in virtual chassis mode.
- After the shutdown command is executed, the target switch assumes the role of master and remains isolated from all other switches in the virtual chassis topology.

# **Examples**

```
-> virtual-chassis shutdown chassis-id 2
```
## **Release History**

Release 7.3.1; command introduced.

# **Related Commands**

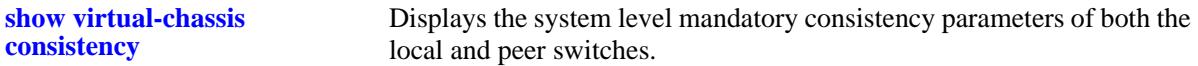

## **MIB Objects**

N/A

# **virtual-chassis vf-link-mode**

Configures the Virtual Chassis mode. Virtual Chassis mode determines whether the VFLs are created automatically or statically.

**virtual-chassis vf-link-mode {static | auto}**

#### **Syntax Definitions**

N/A

#### **Defaults**

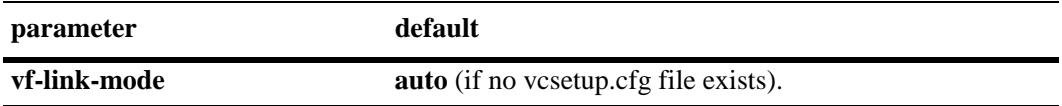

### **Platforms Supported**

OmniSwitch 6900, 6860, 6865, 6560

## **Usage Guidelines**

- **•** If the chassis boots without a **vcsetup.cfg** file the mode defaults to auto.
- **•** If the chassis boots with a **vcsetup.cfg** file and the 'virtual-chassis vf-link-mode' CLI does not exist, the mode will be set to static. Otherwise, the mode will be set as configured in the **vcsetup.cfg** file.
- Changing the mode is only allowed for all chassis or the local chassis. Specific chassis configuration is not allowed.

## **Examples**

```
-> virtual-chassis vf-link-mode auto
-> virtual-chassis vf-link-mode static
```
## **Release History**

Release 7.3.4; command introduced.

## **Related Commands**

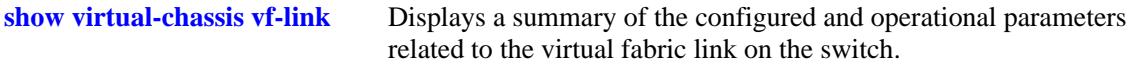

## **MIB Objects**

```
virtualChassisGlobalTable
```

```
virtualChassisOperChasID
virtualChassisVflMode
```
# <span id="page-806-0"></span>**virtual-chassis auto-vf-link-port**

Configures the port to be an automatic VFL port.

**[no] virtual-chassis auto-vf-link-port** *chassis/slot/port*

### **Syntax Definitions**

*chassis/slot/port* The operational chassis ID, slot, and port.

## **Defaults**

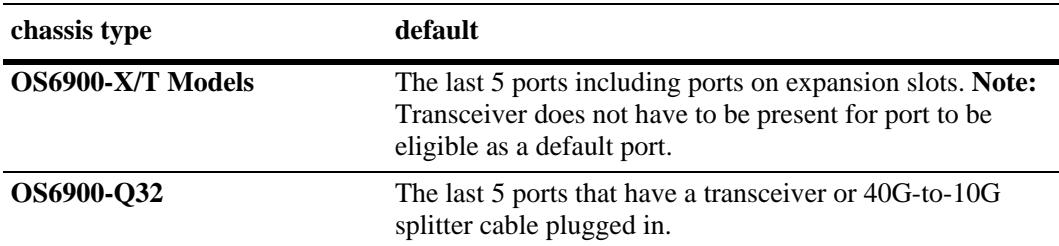

## **Platforms Supported**

OmniSwitch 6900, 6860, 6865, 6560

## **Usage Guidelines**

- **•** This command is allowed only if VFL mode is auto.
- Refer to the defaults table above for information on which ports are default automatic VFL ports.

## **Examples**

```
-> virtual-chassis auto-vf-link-port 1/1/1
-> no virtual-chassis auto-vf-link-port 1/1/1
```
# **Release History**

Release 7.3.4; command introduced.

## **Related Commands**

```
show virtual-chassis auto-vf-
link-port
                                 Displays a summary of the auto VFL ports.
```
# **MIB Objects**

virtualChassisAutoVflPortTable

```
virtualChassisAutoVflPortIfindex
virtualChassisAutoVflPortRowStatus
```
# <span id="page-807-0"></span>**vc-takeover**

This command causes a reload of the master chassis from the running configuration in a virtual chassis environment.

**vc-takeover**

### **Syntax Definitions**

N/A

## **Defaults**

N/A

## **Platforms Supported**

OmniSwitch 6900, 6860, 6865, 6560

# **Usage Guidelines**

- If there are no slave chassis present in the system, the command will be rejected.
- **•** This is equivalent to reloading the master chassis from the current running directory using the **[reload](#page-3892-0)  [from](#page-3892-0)** command. However, this command includes and additional check for the existence of a slave chassis before executing.

## **Examples**

```
-> vc-takeover
WARNING - Working Changes Will Be Lost, Confirm VC takeover (Y/N) :
```
# **Release History**

Release 7.3.2; command introduced.

## **Related Commands**

**[reload from](#page-3892-0)** Reloads the master or slave chassis from the specified directory.

# **MIB Objects**

N/A

# **convert configuration**

Converts an existing standalone configuration to a virtual chassis configuration.

**convert configuration to** *dir* **[reload]**

## **Syntax Definitions**

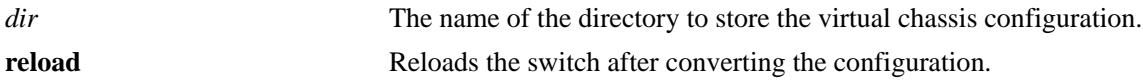

## **Defaults**

N/A

## **Platforms Supported**

OmniSwitch 6900, 6860, 6865, 6560

# **Usage Guidelines**

- **•** This command will automatically create the new configuration files *vcsetup.cfg* and *vcboot.cfg* within the specified directory. The *vcsetup.cfg* file contains the virtual chassis manager configuration, which is specific to each individual switch. The contents of the *vcsetup.cfg* files are unique to each switch and distinct between switches. The *vcboot.cfg* file contains the generic application configuration, which is global to the entire virtual chassis topology. As a result, the *vcboot.cfg* files should have the same contents between distinct switches.
- This command will automatically copy the image files of the current running directory into the specified dir directory.
- This command is only accepted in standalone mode after a valid chassis identifier (1-6) has been configured on the switch. The command is rejected when executed in a switch already running in virtual chassis mode.
- **•** The directory will be automatically created if it does not exist.
- The current standalone configuration files (e.g. boot.cfg) that may exist in the directory will remain intact.When the switches come up in virtual chassis mode following a conversion using this command, the *vcboot.cfg* files present on distinct switches may be different. However, the *vcboot.cfg* files must be the same on all switches running in virtual chassis mode. As a result, the *vcboot.cfg* file of the master will overwrite the *vcboot.cfg* file on the slave chassis and the slave will automatically reboot.

## **Examples**

```
-> convert configuration to vc_dir
```
# **Release History**

Release 7.3.1; command introduced.

# **Related Commands**

**[show configuration snapshot](#page-4138-0)** Displays the configured and operational parameters related to the virtual chassis feature on the switch.

# **MIB Objects**

N/A

# <span id="page-810-0"></span>**show virtual-chassis topology**

This command is used to provide a detailed status of the virtual chassis topology.

**show virtual-chassis [chassis-id** {*oper\_chassis*}**] topology**

#### **Syntax Definitions**

*oper\_chassis* The operational/current chassis ID number.

#### **Defaults**

N/A

#### **Platforms Supported**

OmniSwitch 6900, 6860, 6865, 6560

#### **Usage Guidelines**

- **•** This command can be executed on any CMM within any switch of the system.
- When no operational chassis identifier is specified the command will show data related to the entire virtual chassis system.
- **•** A chassis-id of 100 or 101 is used to indicate a duplicate chassis-id.

## **Examples**

```
-> show virtual-chassis topology
Legend: Licenses - A: Advanced; B: Data Center
                              Config 
 Chas Role Status Chas ID Pri Group MAC-Address 
-----+------------+-------------------+--------+-----+------+------------------
1 Master Running 1 100 1 e8:e7:32:00:2a:55<br>2 Slave Running 2 100 1 e8:e7:32:07:9f:e1
2 Slave Running 2 100 1 e8:e7:32:07:9f:e1
-> show virtual-chassis chassis-id 2 topology<br>Oper-Chassis-ID : 2,
Oper-Chassis-ID
Config-Chassis-ID : 2,
Chassis-Role : Master,
Previous-Chassis-Role : Master,
Chassis-Status : Running,
Chassis-Group : 1,
Chassis-MAC : e8:e7:32:00:2a:55,
Up-Time : 0 days 0 hours 22 minutes and 7 seconds,
Designated-NI : 1,
Primary-CMM : CMM-A,
Secondary-CMM : Unknown,
Chassis-Type : 0S6900,
Licence : AB,
Hello-Interval : 10,
Oper-Chassis-Priority : 100,
Config-Chassis-Priority : 100,
Oper-Control-VLAN : 4093,
```
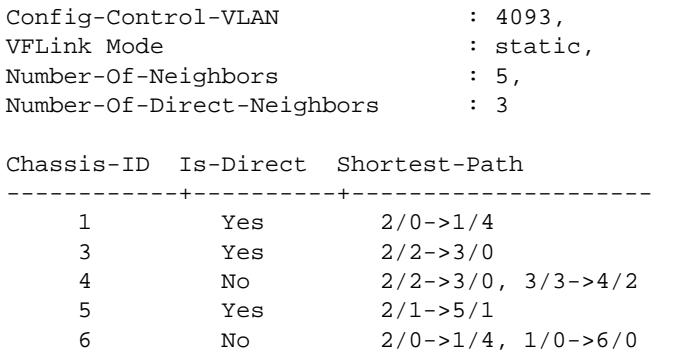

#### *output definitions*

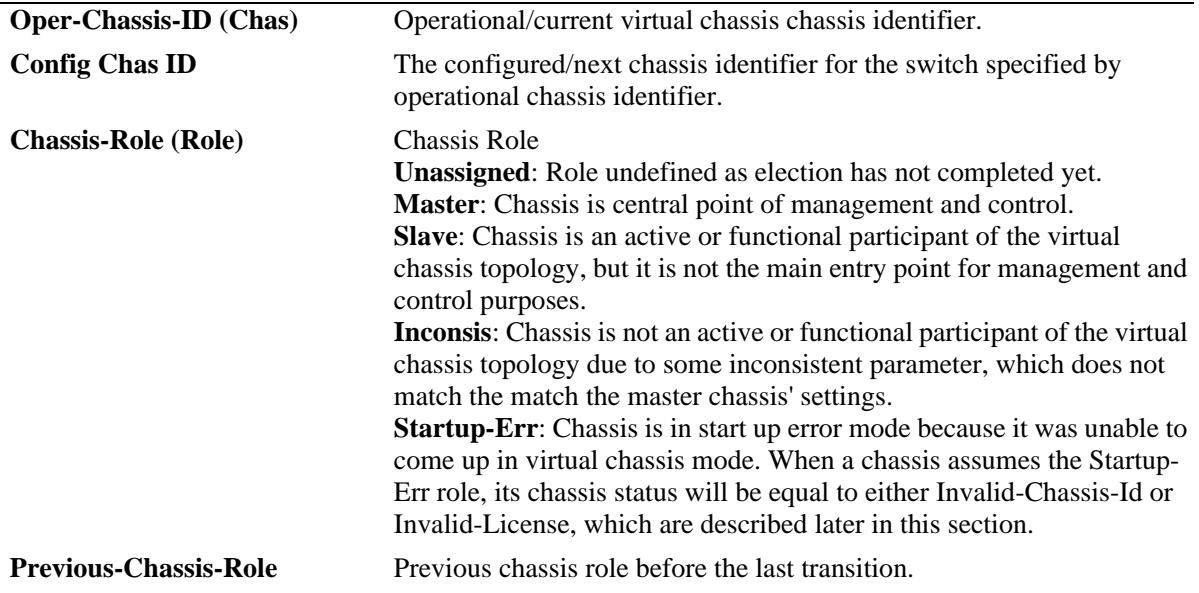

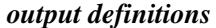

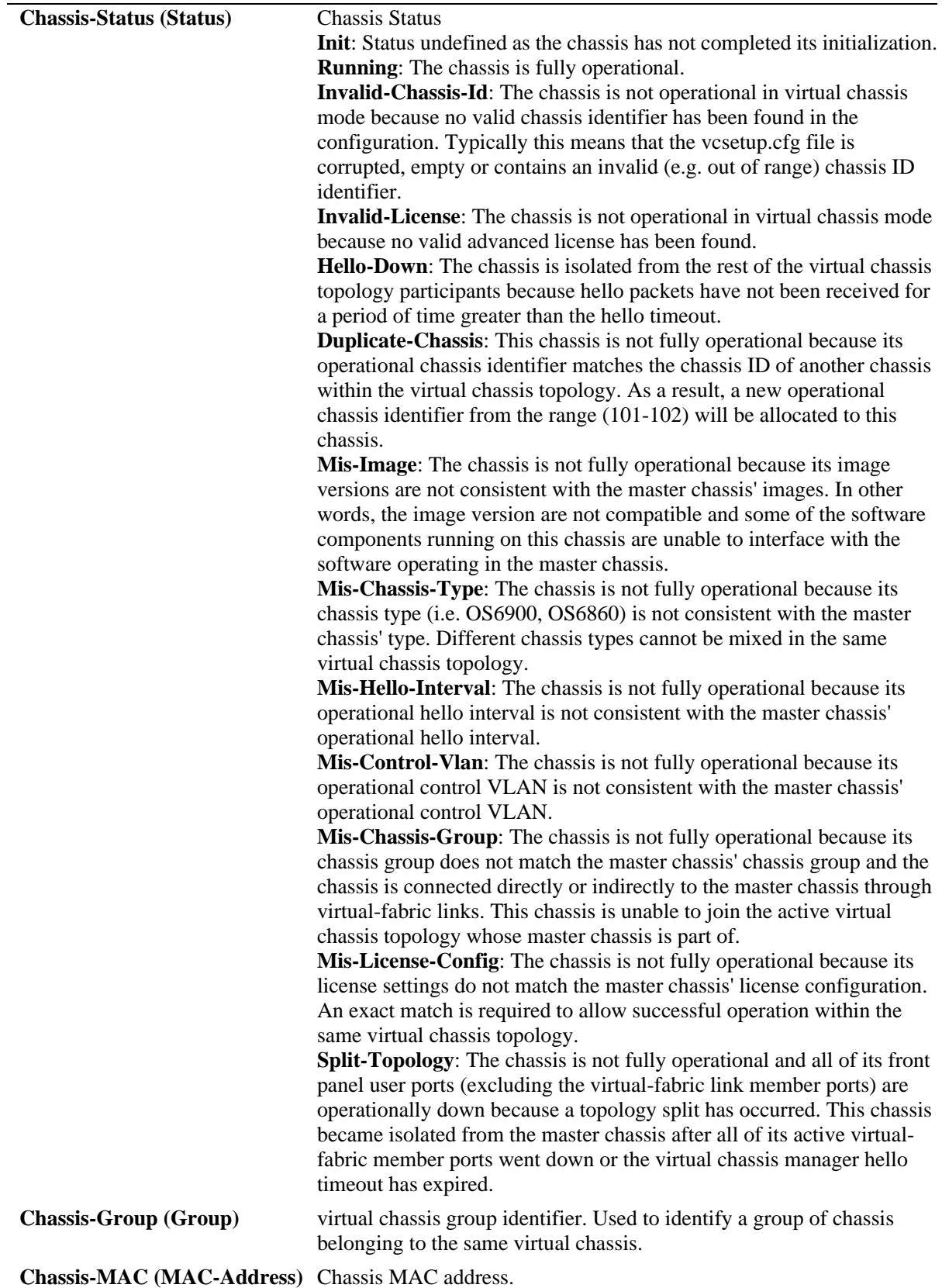

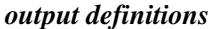

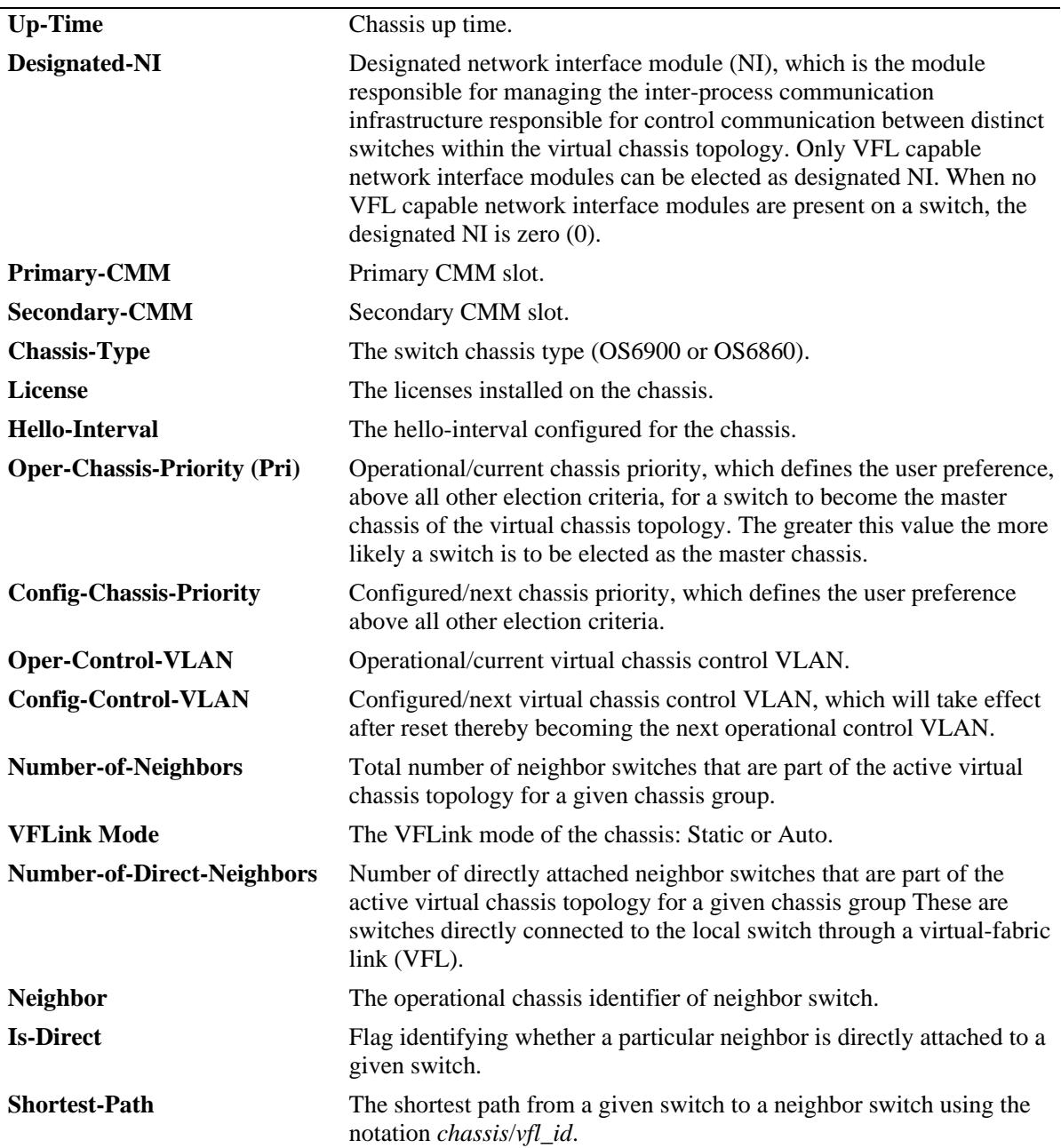

# **Release History**

Release 7.3.1; command introduced. Release 7.3.4; VFLink mode introduced.

# **Related Commands**

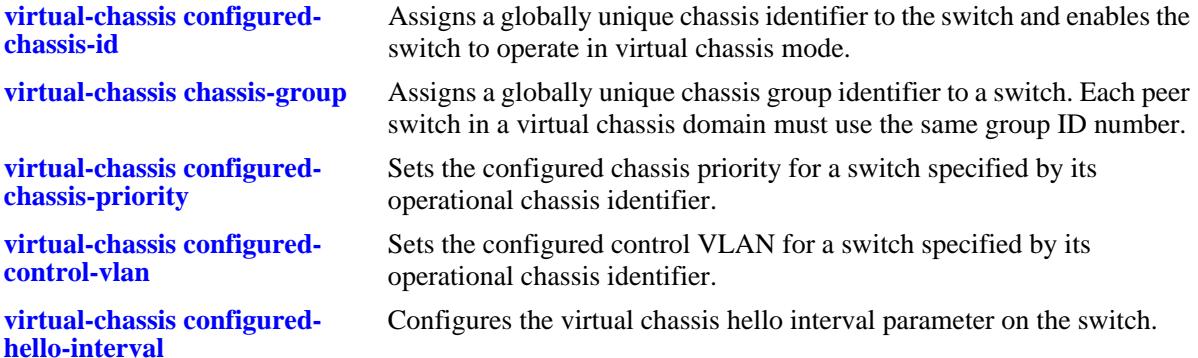

## **MIB Objects**

virtualChassisGlobalTable virtualChassisOperChasId virtualChassisConfigChassisID virtualChassisRole virtualChassisPreviousRole virtualChassisStatus virtualChassisConfigPriority virtualChassisOperPriority virtualChassisGroup virtualChassisMac virtualChassisUpTime virtualChassisDesigNI virtualChassisPriCmm virtualChassisSecCmm virtualChassisOperControlVlan virtualChassisConfigControlVlan virtualChassisOperHelloInterval virtualChassisConfigHelloInterval virtualChassisType virtualChassisLicense virtualChassisNumOfNeighbor virtualChassisNumOfDirectNeighbor

# <span id="page-815-0"></span>**show virtual-chassis consistency**

This command is used to provide a detailed status of the parameters taken into account to determine the consistency of a group of switches participating in the virtual chassis topology.

**show virtual-chassis [chassis-id** *oper\_chassis***] consistency** 

#### **Syntax Definitions**

*oper chassis* The operational/current chassis ID number.

### **Defaults**

N/A

## **Platforms Supported**

OmniSwitch 6900, 6860, 6865, 6560

## **Usage Guidelines**

- This command provides a list of parameters that must be configured consistently on all switches that will participate on the virtual chassis topology to allow correct system operation.
- In order to determine the consistency of a given parameter, the switch will compare the value of such parameters on a given switch with the settings of the master chassis. Therefore consistency is always defined as a comparison with the master chassis.
- The following parameters are considered consistent if they match the settings of the master chassis: chassis type, license, chassis group, operational control VLAN, configured control VLAN, operational hello interval and configured hello interval.
- The configured chassis identifier parameter is considered consistent if it is different than the settings of the master chassis.

## **Examples**

```
-> show virtual-chassis consistency 
Legend: * - denotes mandatory consistency which will affect chassis status
      Licenses - A: Advanced; B: Data Center
     Config Configuration Configuration Configuration Configuration Configuration Configuration Configuration Config
      Chas Chas Chas Hello Control Control 
 Chas* ID Status Type* Group* Interv Vlan* Vlan License* 
    ------+------+------+-------+------+-------+--------+--------+----------
 1 1 OK OS6900 0 10 4094 4094 AB
 2 2 OK OS6900 0 10 4094 4094 AB
 3 2 NOK OS6900 0 10 4094 4000 AB
 4 2 OK OS6900 0 10 4094 4094 AB
 5 2 OK OS6900 0 10 4094 4094 AB
 6 2 NOK OS6900 0 10 4094 4094 A
```
-> show virtual-chassis chassis-id 2 consistency Legend: \* - denotes mandatory consistency which will affect chassis status Licenses - A: Advanced; B: Data Center

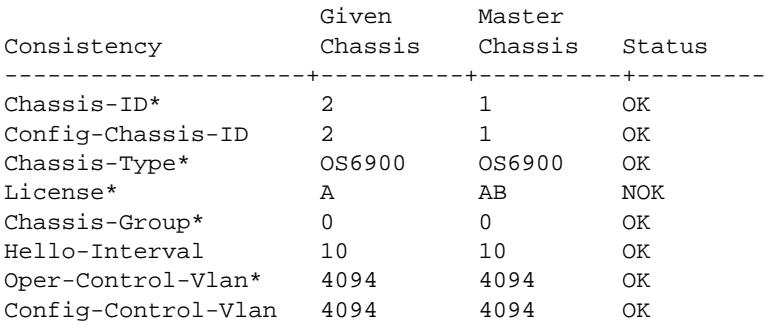

#### *output definitions*

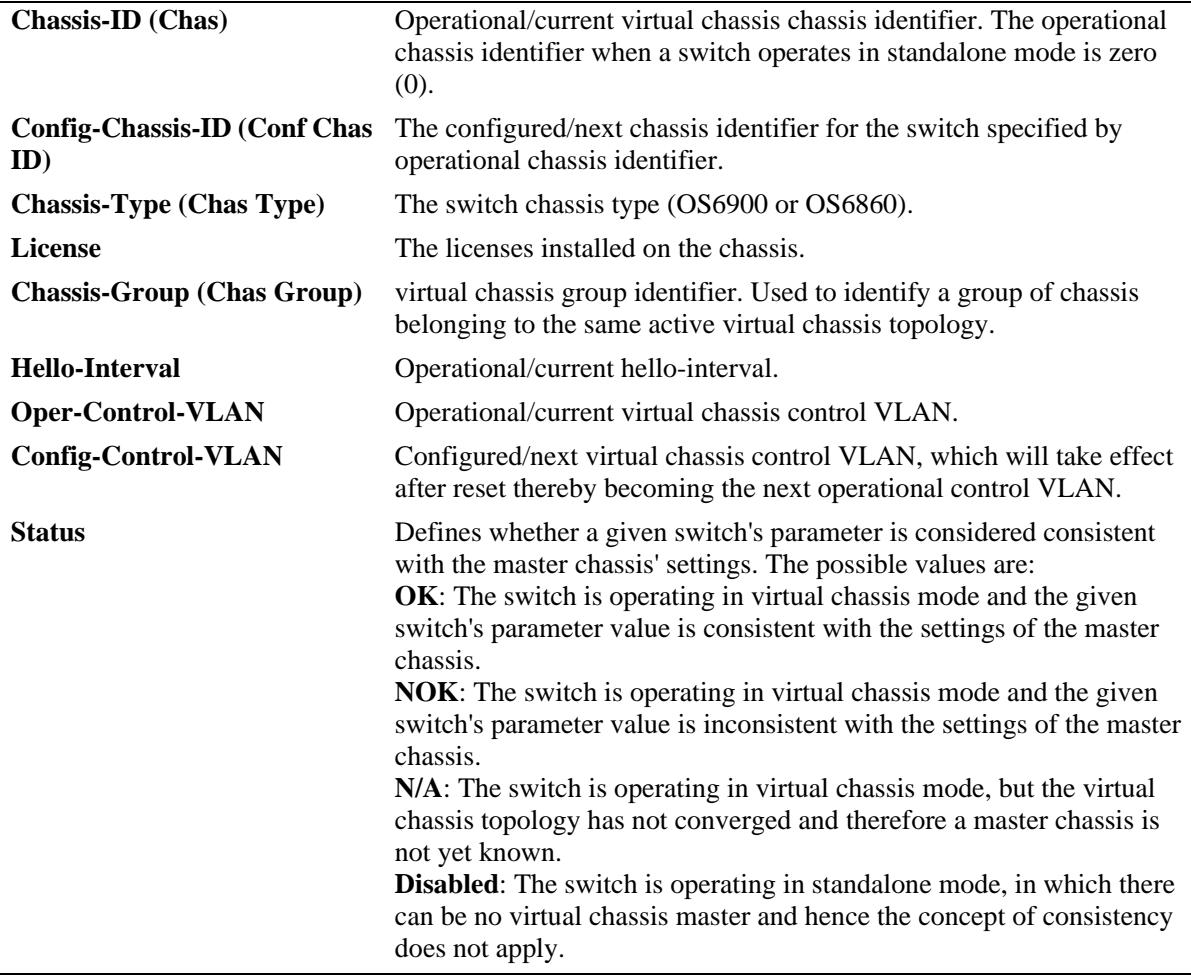

## **Release History**

Release 7.3.1; command introduced.

## **Related Commands**

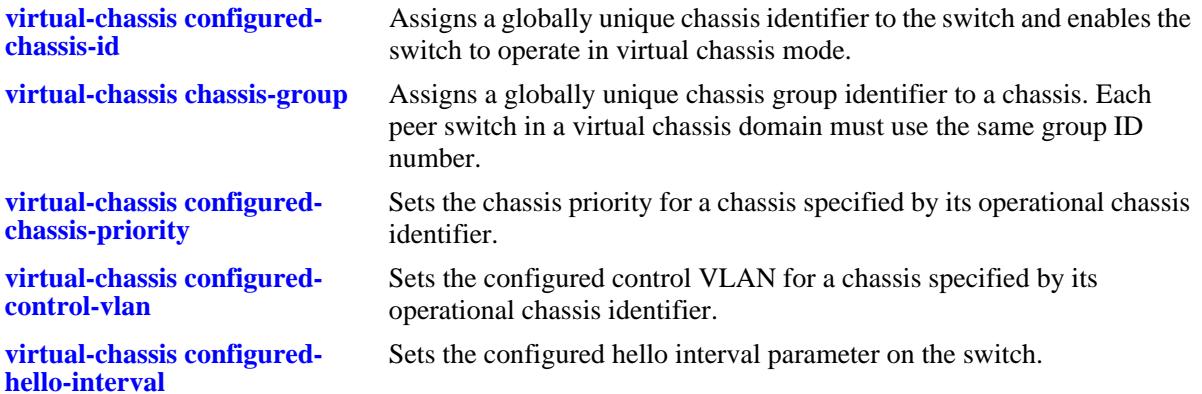

# **MIB Objects**

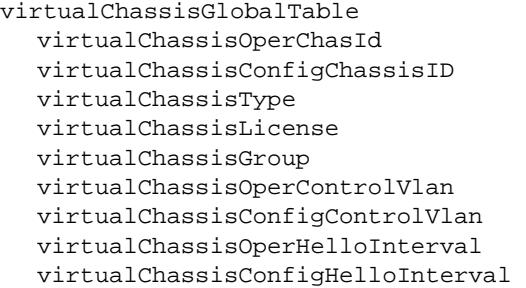

# <span id="page-818-0"></span>**show virtual-chassis vf-link**

Displays a summary of the configured and operational parameters related to the virtual fabric links on the virtual chassis topology.

**show virtual-chassis [chassis-id** *oper\_chassis***] vf-link** *vfl\_id* **member-port [***oper\_chassis/***]***slot***/***port*

## **Syntax Definitions**

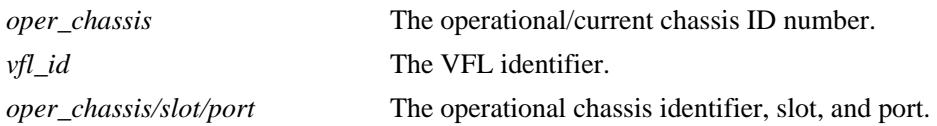

## **Defaults**

N/A

# **Platforms Supported**

OmniSwitch 6900, 6860, 6865, 6560

## **Usage Guidelines**

This command can be executed on any switch within the virtual chassis topology.

# **Examples**

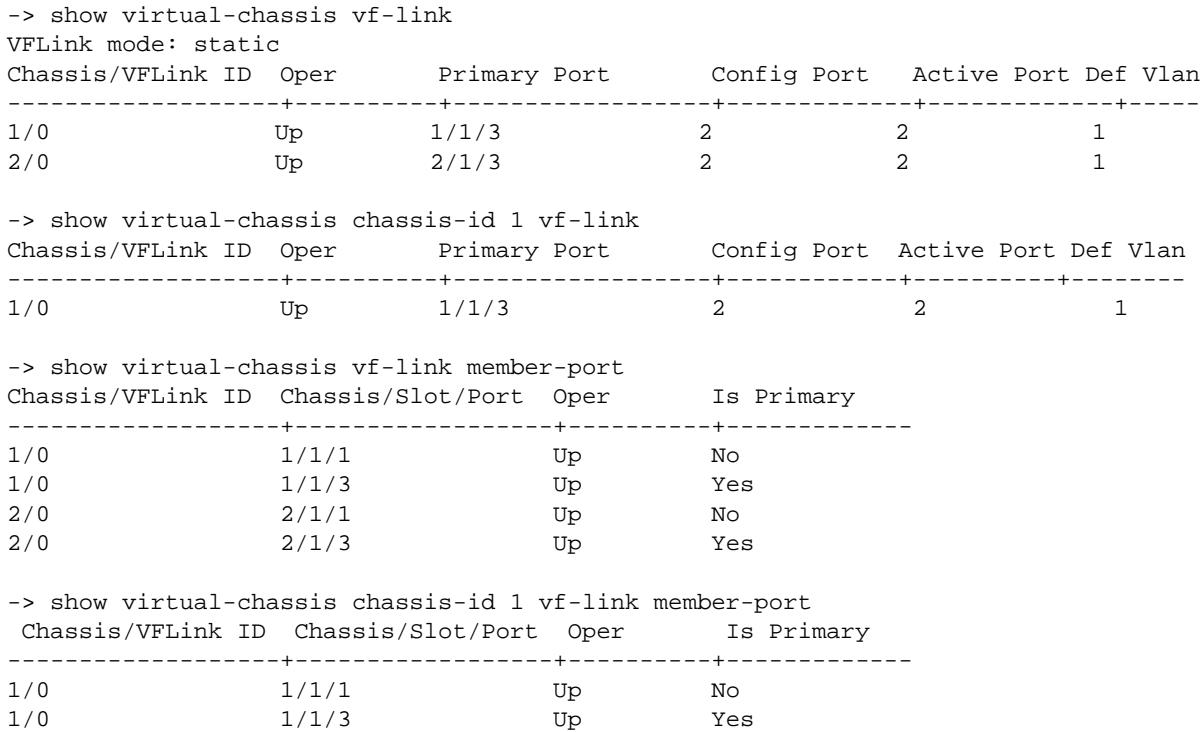

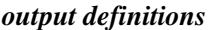

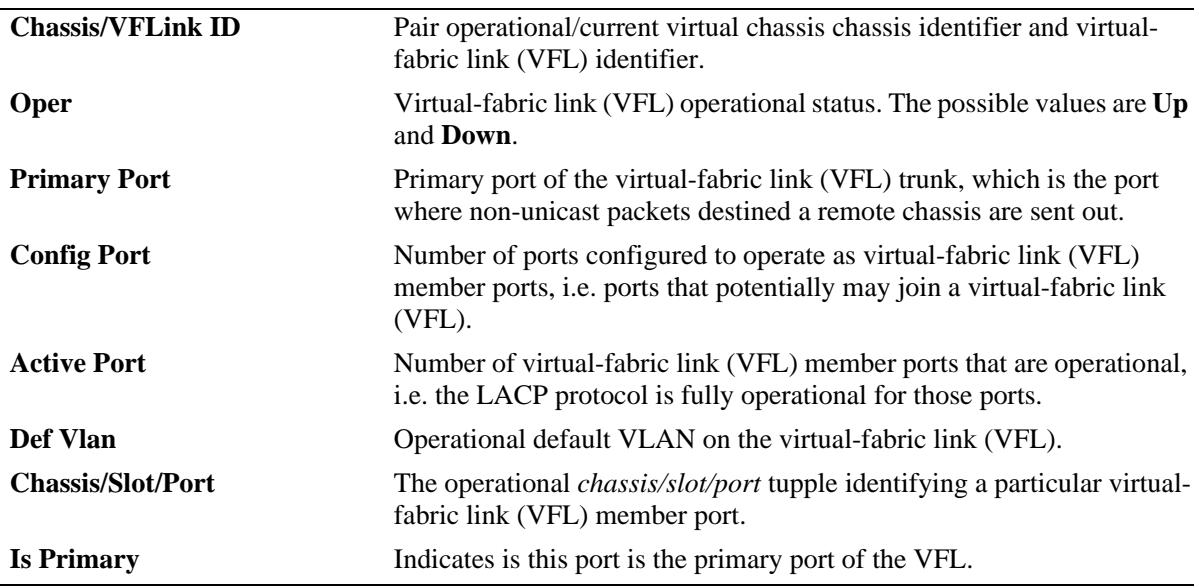

# **Release History**

Release 7.3.1; command introduced. Release 7.3.4; VFLink mode introduced.

## **Related Commands**

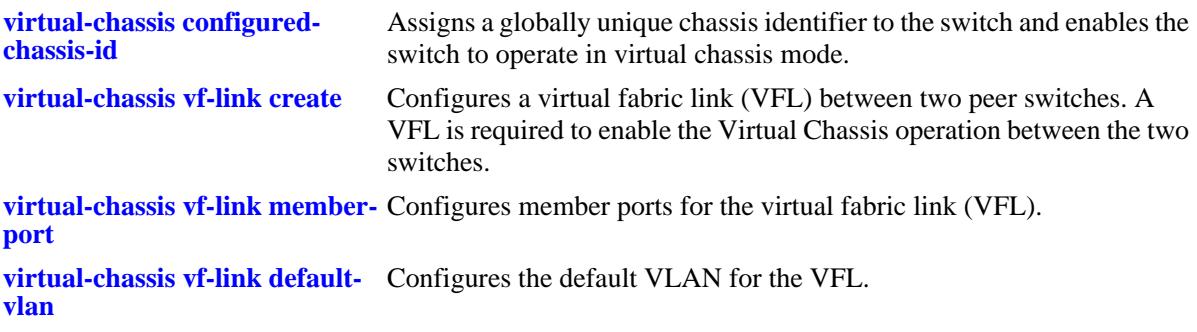

# **MIB Objects**

```
virtualChassisLinkTable
  virtualChassisOperChasID
  virtualChassisLinkOperDefaultVlan
  virtualChassisLinkLinkOperStatus
  virtualChassisLinkPrimaryPort
  virutalChassisLinkConfigPortNum
  virtualChassisLinkActivePortNum
  virtualChassisLinkId
  virtualChassisVflMemberPortIfindex
  virtualChassisVflMemberPortRowStatus
```
# <span id="page-820-0"></span>**show virtual-chassis auto-vf-link-port**

Displays a summary of the auto VFL ports.

**show virtual-chassis [chassis-id** *oper\_chassis***] auto-vf-link-port [***chassis***/***slot***/***port***]**

## **Syntax Definitions**

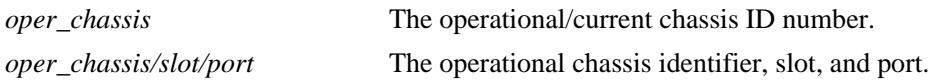

#### **Defaults**

N/A

### **Platforms Supported**

OmniSwitch 6900, 6860, 6865, 6560

#### **Usage Guidelines**

This command can be executed on any switch within the virtual chassis topology.

## **Examples**

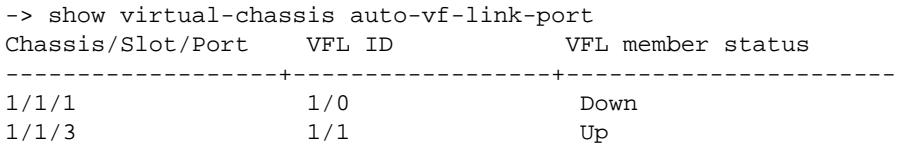

#### *output definitions*

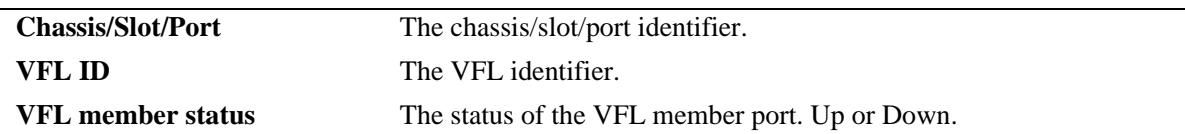

#### **Release History**

Release 7.3.4; command introduced.

## **Related Commands**

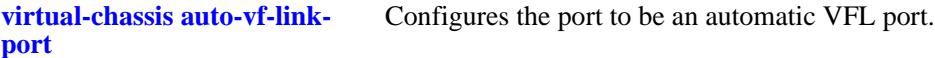

## **MIB Objects**

```
virtualChassisLinkTable
  virtualChassisOperChasID
  virtualChassisVflMemberPortRowStatus
```
# <span id="page-821-0"></span>**show virtual-chassis chassis-reset-list**

This command displays the list of all chassis that must be reset along with a specified chassis in order to prevent a virtual chassis topology split.

**show virtual-chassis [chassis-id** *oper\_chassis***] chassis-reset-list**

#### **Syntax Definitions**

*oper\_chassis* The operational/current chassis ID number.

## **Defaults**

N/A

## **Platforms Supported**

OmniSwitch 6900, 6860, 6865, 6560

## **Usage Guidelines**

When no operational chassis identifier is specified the command will show data related to the entire virtual chassis system.

# **Examples**

```
-> show virtual-chassis chassis-reset-list
Chas Chassis reset list 
-----+---------------------
1 1 
2 2 
-> show virtual-chassis chassis-id 1 chassis-reset-list
Chas Chassis reset list 
-----+---------------------
1 1
```
#### *output definitions*

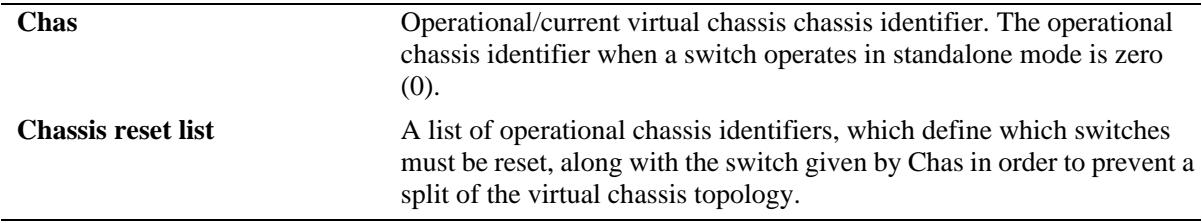

## **Release History**

Release 7.3.1; command introduced.

# **Related Commands**

**[show virtual-chassis topology](#page-810-0)** Displays details about the configured and operational parameters related to all switches participating in the virtual chassis topology

# **MIB Objects**

virtualChassisChassisResetListTable virtualChassisOperChasId virtualChassisChassisResetList

# **show virtual-chassis slot-reset-list**

For a given chassis and network interface module (NI), this command displays status information specifying whether bringing down or extracting such network interface module (NI) will lead to a virtual chassis topology split.

**show virtual-chassis [chassis-id** *oper\_chassis***] slot-reset-list**

## **Syntax Definitions**

*oper chassis* The operational/current chassis ID number.

## **Defaults**

N/A

## **Platforms Supported**

OmniSwitch 6900, 6860, 6865, 6560

## **Usage Guidelines**

- When no operational chassis identifier is specified the command will show data related to the entire virtual chassis system.
- On the OmniSwitch 6900, the slot number depicted in this command always refers to the main board of the switch (i.e. slot number 1). In other words, this command does not present the status related to expansion boards.

## **Examples**

```
-> show virtual-chassis slot-reset-list
Chas Slot Reset status
-----+-------+--------------
1 1 Split 
2 1 Split 
-> show virtual-chassis chassis-id 1 slot-reset-list
Chas Slot Reset status
-----+-------+--------------
1 1 Split
```
#### *output definitions*

**Chas** Operational/current virtual chassis chassis identifier. The operational chassis identifier when a switch operates in standalone mode is zero (0).

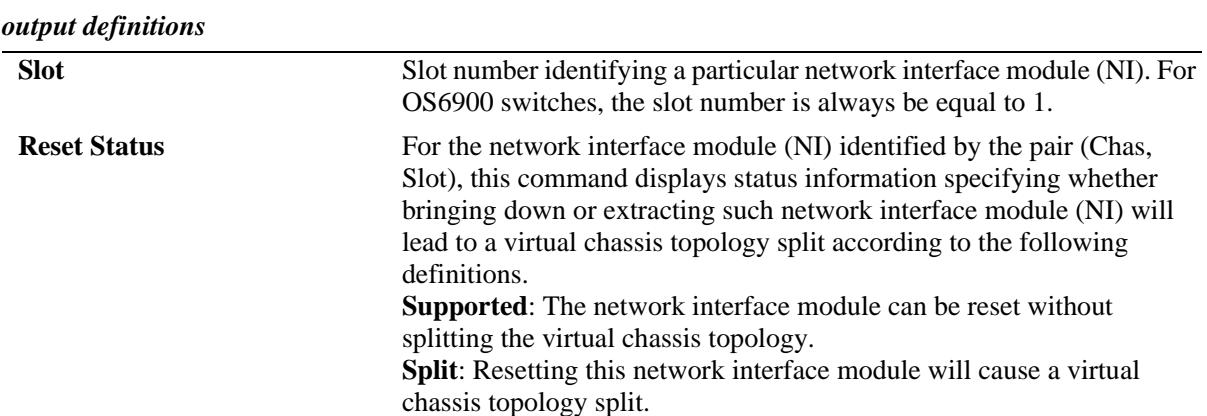

## **Release History**

Release 7.3.1; command introduced.

### **Related Commands**

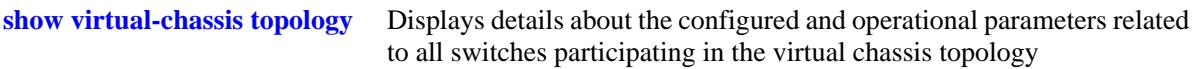

# **MIB Objects**

virtualChassisSlotResetStatusTable virtualChassisOperChasID virtualChassisSlotResetStatus

# **show virtual-chassis neighbors**

This command displays a list of which neighbors are connected via which VFL for a virtual chassis.

**show virtual-chassis [chassis-id** *oper\_chassis***] neighbors**

### **Syntax Definitions**

*oper\_chassis* The operational/current chassis ID number.

# **Defaults**

N/A

## **Platforms Supported**

OmniSwitch 6900, 6860, 6865, 6560

## **Usage Guidelines**

When no operational chassis identifier is specified the command will show data related to the entire virtual chassis system.

# **Examples**

-> show virtual-chassis neighbors

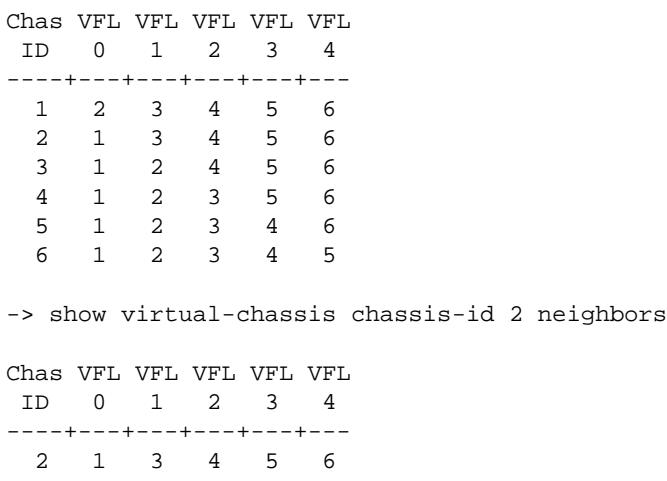

#### *output definitions*

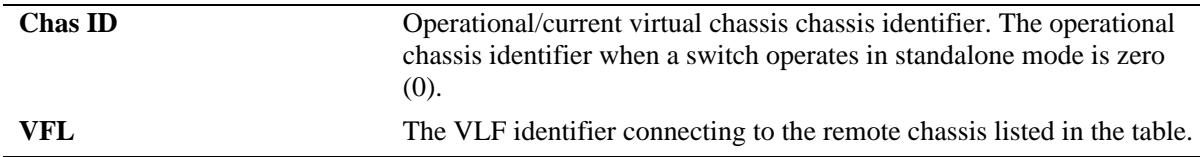

# **Release History**

Release 7.3.3; command introduced.

# **Related Commands**

```
show virtual-chassis topology Displays details about the configured and operational parameters related 
                                  to all switches participating in the virtual chassis topology
```
# **MIB Objects**

```
virtualChassisVflTable
  virtualChassisOperChasID
  virtualChassisVflId
  virtualChassisVflDirectNeighborChasId
```
# **show configuration vcm-snapshot chassis-id**

Displays a snapshot of the switch specific virtual chassis configuration for a switch running in virtual chassis mode.

**show configuration vcm-snapshot chassis-id** *oper\_chassis*

#### **Syntax Definitions**

*oper\_chassis* The operational/current chassis ID number.

#### **Defaults**

N/A

## **Platforms Supported**

OmniSwitch 6900, 6860, 6865, 6560

## **Usage Guidelines**

When a switch operates in standalone mode, this command is not supported. In this case, we must use the **show configuration snapshot virtual chassis** to obtain a snapshot of the switch specific virtual chassis configuration.

## **Examples**

```
-> show configuration vcm-snapshot chassis-id 1
! Virtual Chassis Manager:
virtual-chassis chassis-id 1 configured-chassis-id 1
virtual-chassis chassis-id 1 vf-link 0 create
virtual-chassis chassis-id 1 vf-link 0 member-port 1/8/1
virtual-chassis chassis-id 1 configured-control-vlan 4091
virtual-chassis chassis-id 1 chassis-group 1
! IP:
ip interface local chassis-id 1 emp address 10.255.76.21 mask 255.255.255.0
```
#### **Release History**

Release 7.3.1; command introduced.

## **Related Commands**

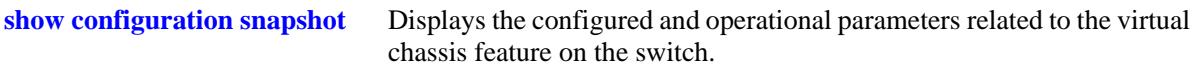

#### **MIB Objects**

N/A
# <span id="page-828-0"></span>**virtual-chassis split-protection admin-state**

Enable or disables the VC split protection feature.

**virtual-chassis split-protection admin-state {enable | disable}** 

## **Syntax Definitions**

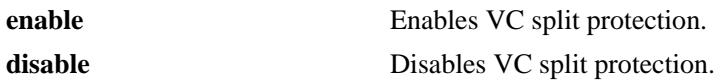

#### **Defaults**

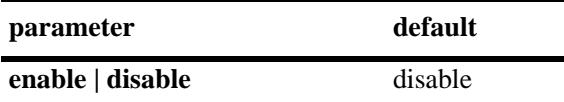

## **Platforms Supported**

OmniSwitch 6900, 6860, 6865, 6560

#### **Usage Guidelines**

- **•** VCSP cannot be enabled before assigning a link aggregate.
- **•** VCSP cannot be enabled on a device that is already running the helper functionality.
- **•** The virtual chassis and its helper cannot have the same Group ID.

## **Examples**

```
-> virtual-chassis split-protection admin-state enable
-> virtual-chassis split-protection admin-state disable
```
## **Release History**

Release 7.3.4.R02; command was introduced.

## **Related Commands**

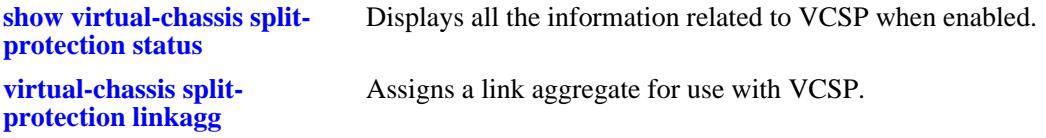

## **MIB Objects**

alaVCSPConfigInfo alaVCSPAdminState

# <span id="page-829-0"></span>**virtual-chassis split-protection linkagg**

Assigns a link aggregate for use with VCSP.

**virtual-chassis split-protection linkagg** *agg\_id*

**no virtual-chassis split-protection linkagg**

#### **Syntax Definitions**

*agg\_id* The link aggregate ID number to associate with the helper for VCSP support. The valid range is 0–255.

#### **Defaults**

N/A

#### **Platforms Supported**

OmniSwitch 6900, 6860, 6865, 6560

#### **Usage Guidelines**

- **•** Use the **no** form of this command to remove the link aggregate assignment.
- This command must be used to configure VC split protection linkagg before enabling VC split protection.

#### **Examples**

```
-> virtual-chassis split-protection linkagg 1
```
#### **Release History**

Release 7.3.4.R02; command was introduced.

#### **Related Commands**

**[show virtual-chassis split](#page-833-0)[protection status](#page-833-0)** Displays all the information related to VCSP when enabled.

#### **MIB Objects**

alaVCSPConfigInfo alaVCSPLinkaggID

# **virtual-chassis split-protection guard-timer**

Configures the timer value for how long the master will wait to receive VCSP PDUs before beginning transmission of VCSP PDUs.

**virtual-chassis split-protection guard-timer** *time* 

#### **Syntax Definitions**

*time* Time interval to wait on boot up before choosing any state. The valid range is 30–100 seconds.

## **Defaults**

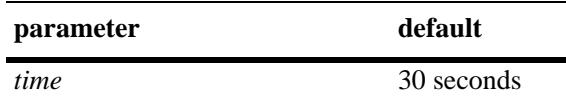

## **Platforms Supported**

OmniSwitch 6900, 6860, 6865, 6560

## **Usage Guidelines**

Changes to the Guard timer only take affect after reboot or by disabling and re-enabling VC split protection.

## **Examples**

-> virtual-chassis split-protection guard-timer 60

## **Release History**

Release 7.3.4.R02; command was introduced.

## **Related Commands**

**[show virtual-chassis split](#page-833-0)[protection status](#page-833-0)** Displays all the information related to VCSP when enabled.

## **MIB Objects**

alaVCSPConfigInfo alaVCSPGuardTimer

# <span id="page-831-0"></span>**virtual-chassis split-protection helper admin-state**

Enables or disables the helper functionality on the helper device.

**virtual-chassis split-protection helper admin-state {enable | disable}**

## **Syntax Definitions**

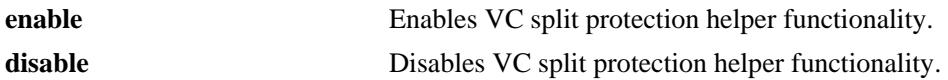

#### **Defaults**

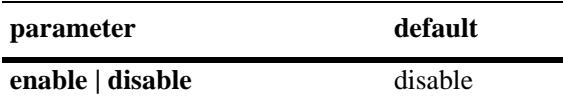

## **Platforms Supported**

OmniSwitch 6900, 6860, 6865, 6560

## **Usage Guidelines**

- **•** Use this command on the helper device to enable the helper functionality.
- **•** The helper functionality cannot be enabled on a device that is running VCSP.
- **•** The virtual chassis and its helper cannot have the same Group ID.

## **Examples**

```
-> virtual-chassis split-protection helper admin-state enable
-> virtual-chassis split-protection helper admin-state disable
```
## **Release History**

Release 7.3.4.R02; command was introduced.

## **Related Commands**

**[virtual-chassis split](#page-832-0)[protection helper linkagg](#page-832-0)** Configures the link aggregate on which to apply the VCSP protocol for the helper device.

## **MIB Objects**

alaVCSPHelperGlobalConfig alaVCSPHelperAdminState

# <span id="page-832-0"></span>**virtual-chassis split-protection helper linkagg**

Configures the link aggregate ID on which to apply the VCSP protocol on the helper device.

**virtual-chassis split-protection helper linkagg** *agg\_id*

**no virtual-chassis split-protection helper linkagg**

#### **Syntax Definitions**

*agg\_id* The link aggregate ID number to associate with the helper for VCSP support. The valid range is 0–255.

## **Defaults**

N/A

## **Platforms Supported**

OmniSwitch 6900, 6860, 6865, 6560

## **Usage Guidelines**

- **•** Use the **no** form of this command to remove the link aggregate assignment.
- **•** Use this command on the helper device to enable the VCSP protocol on the helper link aggregate.

## **Examples**

```
-> virtual-chassis split-protection helper linkagg 1
-> no virtual-chassis split-protection helper linkagg
```
## **Release History**

Release 7.3.4.R02; command was introduced.

## **Related Commands**

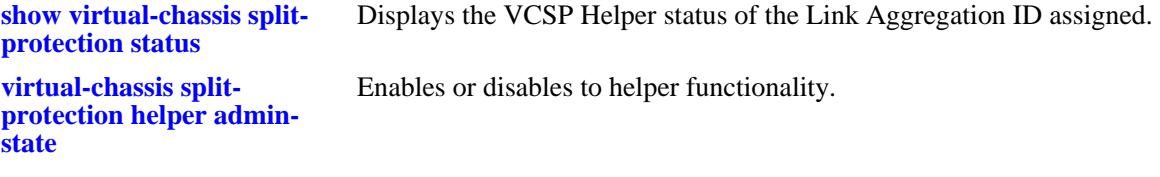

## **MIB Objects**

alaVCSPHelperLinkaggTable

```
alaVCSPHelperLinkaggId
alaVCSPHelperLinkaggRowStatus
```
# <span id="page-833-0"></span>**show virtual-chassis split-protection status**

Displays all the information related to VCSP when enabled.

**show virtual-chassis split-protection status**

### **Syntax Definitions**

N/A

## **Defaults**

N/A

#### **Platforms Supported**

OmniSwitch 6900, 6860, 6865, 6560

#### **Usage Guidelines**

N/A

## **Examples**

```
-> show virtual-chassis split-protection status
VCSP admin status: enabled
VCSP operational status: Active
VCSP linkagg: 31
VCSP Guard Timer: 30
VCSP Uptime: 00d:00h:00m:00s,
VCSP Protection Uptime: 00d:00h:00m:00s
```
## **Release History**

Release 7.3.4.R02; command was introduced.

## **Related Commands**

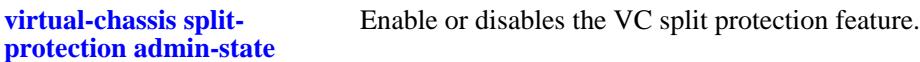

## **MIB Objects**

- alaVCSPConfigInfo
	- alaVCSPAdminState alaVCSPOperState alaVCSPLinkaggId alaVCSPGuardTimer alaVCSPUptime alaVCSPProtectionStateUptime

# **show virtual-chassis split-protection vc-units**

Displays the VCSP state of all VC units.

**show virtual-chassis split-protection vc-units**

## **Syntax Definitions**

N/A

## **Defaults**

N/A

## **Platforms Supported**

OmniSwitch 6900, 6860, 6865, 6560

## **Usage Guidelines**

N/A

## **Examples**

-> show virtual-chassis split-protection vc-units

#### CHASSIS STATE ----------+----------- 1 ACTIVE 2 ACTIVE

## **Release History**

Release 7.3.4.R02; command was introduced.

## **Related Commands**

**[virtual-chassis split](#page-828-0)[protection admin-state](#page-828-0)** Enable or disables the VC split protection feature.

## **MIB Objects**

alaVCSPStateTable alaVCSPTableSlotNiNumber alaVCSPTableOperState

# **show virtual-chassis split-protection helper status**

Displays the VCSP Helper status of the assigned link aggregation ID.

**show virtual-chassis split-protection helper status**

#### **Syntax Definitions**

N/A

## **Defaults**

N/A

#### **Platforms Supported**

OmniSwitch 6900, 6860, 6865, 6560

#### **Usage Guidelines**

N/A

#### **Examples**

-> show virtual-chassis split-protection helper status VC Split-Protection Helper Status : Enabled Link Aggregation Id VC Split-Protection Status -------------------------+---------------------------------------------------- 3 Enabled

## **Release History**

Release 7.3.4.R02; command was introduced.

## **Related Commands**

**virtual-chassis split[protection helper admin](#page-831-0)[state](#page-831-0)** Enables or disables the helper functionality.

## **MIB Objects**

```
alaVCSPHelperGlobalConfig 
  alaVCSPHelperLinkaggId
  alaVCSPHelperState
```
# **14 Ethernet Ring Protection Commands**

Ethernet Ring Protection (ERP) is a protection switching mechanism for Ethernet ring topologies, such as multi-ring and ladder networks. The implementation of ERP on the OmniSwitch is based on ERP Version 2 (ITU-T G.8032/Y.1344 to 2010) using the Ring Automatic Protection Switching (R-APS) protocol to coordinate and prevent network loops within a bridged Ethernet ring.

ERPv2 supports multi-rings and ladder to ladder networks. ERPv2 functionalities allow configuration of Sub-Rings within a Master Ethernet Ring, interconnected nodes and shared links between the rings.

MIB information for Ethernet Ring Protection commands is as follows:

*Filename*: ALCATEL-IND1-ERP-MIB.mib *Module*: alcatelIND1ERPMIB

A summary of available commands is listed here:

**[erp-ring](#page-837-0) [erp-ring rpl-node](#page-840-0) [erp-ring wait-to-restore](#page-842-0) [erp-ring enable](#page-843-0) [erp-ring guard-timer](#page-844-0) [erp-ring sub-ring](#page-845-0) [erp-ring virtual-channel](#page-847-0) [erp-ring revertive](#page-849-0) [erp-ring clear](#page-851-0) [erp-ring ethoam-event](#page-852-0) [clear erp statistics](#page-854-0) [show erp](#page-856-0) [show erp statistics](#page-859-0)**

# <span id="page-837-0"></span>**erp-ring**

Creates an Ethernet Ring Protection (ERP) using the specified ports and service VLAN ID. The service VLAN transmits ERP control traffic, such as Ring Automatic Protection Switching (R-APS) messages, through the ring. The specified level number identifies an APS Management Entity Group (MEG) to which the service VLAN belongs.

**erp-ring** *ring\_id* **port1 {***chassis/slot/port* **| linkagg** *agg\_id***} port2 {***chassis/slot/port |* **linkagg** *agg\_id***} service-vlan** *vlan\_id* **level** *level\_num* **[guard-timer** *guard\_timer***] [wait-to-restore-timer** *wtr\_timer***] [enable | disable]** 

**no erp-ring** *ring\_id*

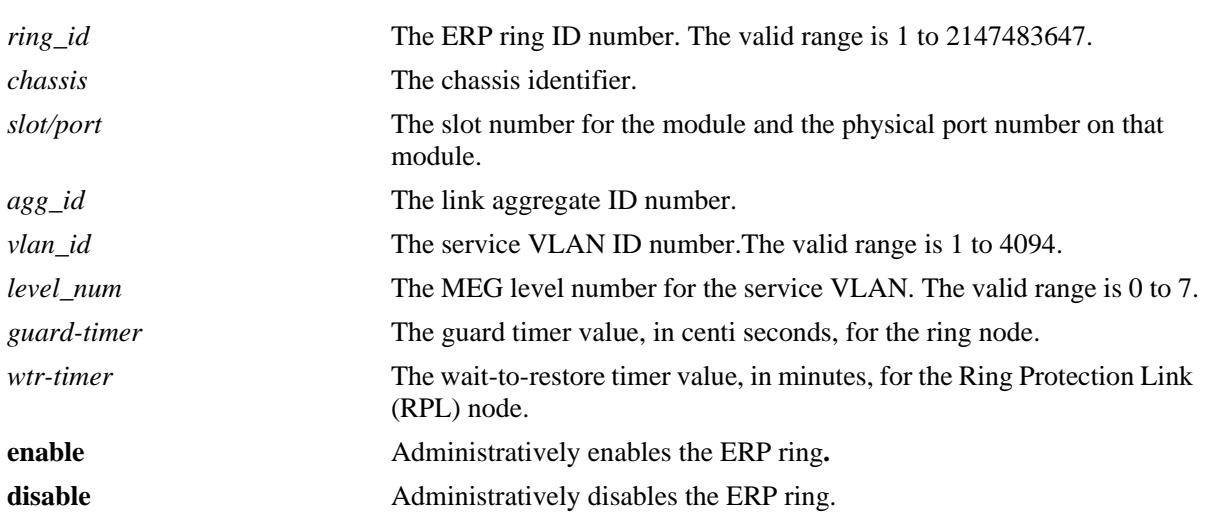

#### **Syntax Definitions**

## **Defaults**

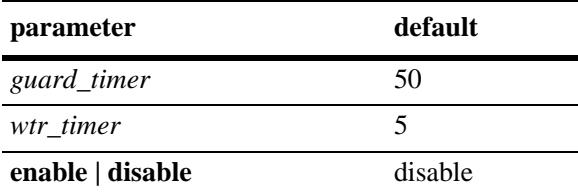

# **Platforms Supported**

OmniSwitch 6900, 6860, 6865

# **Usage Guidelines**

- Use the **no** form of this command to remove a ring from the switch configuration. Administratively disable the ring ports before deleting the ring to avoid creating any network loops. Once the ring is deleted, ensure that the same ports are administratively enabled under Spanning Tree control.
- **•** The specified ring identification number must be unique within a switch.
- ERP is not supported on mobile ports, mirroring ports, link aggregate member ports, high availability ports, Multicast VLAN receiver ports (ERP is supported on Multicast VLAN sender ports only), VLAN Stacking user network interface (UNI) ports, or RRSTP ring ports.
- If a port is tagged with the service VLAN ID or the service VLAN is the default VLAN for the port, then the port is not eligible to become an ERP ring port.
- **•** Specify an existing VLAN ID for the service VLAN ID. Use the same VLAN ID and level number for the service VLAN on each switch that participates in the ERP ring.
- **•** If the ERP switch participates in an Ethernet OAM Maintenance Domain (MD), configure the ERP service VLAN to use the same level number that is used for the Ethernet OAM MD.
- Specify a static VLAN ID for the ERP service VLAN; dynamic VLANs are not configurable as service VLANs.
- The service VLAN can belong to only one ERP ring at a time. A maximum of 64 rings are allowed per switch.
- The specified service VLAN ID must not participate in a Spanning Tree instance that is associated with non-ERP VLANs. Ideally, change the Spanning Tree configuration for the VLAN ID prior to using this command.
- An ERP ring port can belong to only one ERP ring at a time.
- Create an ERP type NNI-SVLAN binding before establishing an ERP ring on that SVLAN-NNI binding.

## **Examples**

```
-> erp-ring 1 port1 1/1 port2 2/4 service-vlan 10 level 2 enable
-> erp-ring 2 port1 linkagg 1 port2 2/10 service-vlan 20 level 2
-> erp-ring 3 port1 linkagg 2 port2 linkagg 4 service-vlan 30 level 7 
-> no erp-ring 2
```
## **Release History**

Release 7.1.1; command introduced.

## **Related Commands**

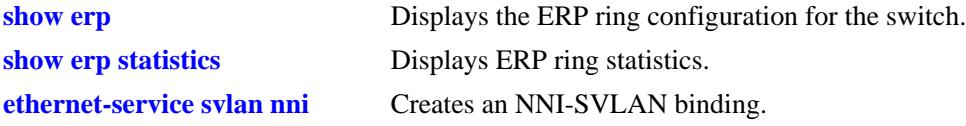

# **MIB Objects**

alaErpRingTable

alaErpRingServiceVid alaErpRingMEGLevel alaErpRingStatus alaErpRingPort1 alaErpRingPort2 alaErpRingWaitToRestore alaErpRingGuardTimer alaErpRingRowStatus

# <span id="page-840-0"></span>**erp-ring rpl-node**

Configures a switch as a Ring Protection Link (RPL) node. This command also identifies the ERP port as an RPL connection port. The RPL remains blocked to prevent loops within the ERP ring.

**erp-ring** *ring\_id* **rpl-node {port** *chassis/slot/port* **| linkagg** *agg\_id***}** 

**no erp-ring** *ring\_id* **rpl-node**

## **Syntax Definitions**

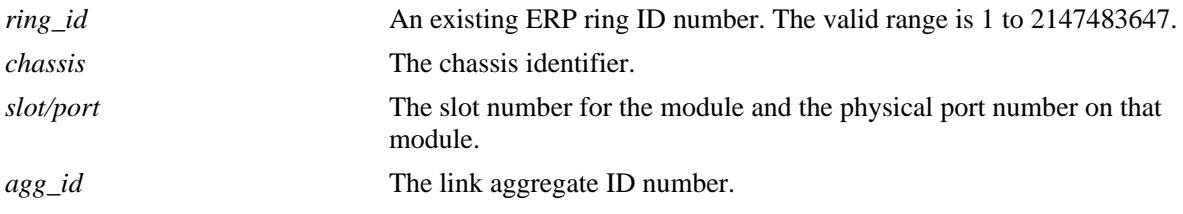

## **Defaults**

NA

## **Platforms Supported**

OmniSwitch 6900, 6860, 6865

## **Usage Guidelines**

- **•** Use the **no** form of this command to remove the RPL designation for the specified ring.
- The RPL node can be configured only when the ring is disabled. RPL configuration applied to the Ethernet ring while it is enabled is rejected.
- **•** The specified ERP ring ID must exist in the switch configuration.
- This command applies only to ERP ring ports; ports not configured as ERP ring ports are not eligible to become RPL ports.
- Only one of the two ring ports configured for the switch can be designated as an RPL node port.

## **Examples**

```
-> erp-ring 1 rpl-node port 2/1
-> erp-ring 2 rpl-node linkagg 2
-> no erp-ring 2 rpl-node
```
## **Release History**

Release 7.1.1; command introduced.

## **Related Commands**

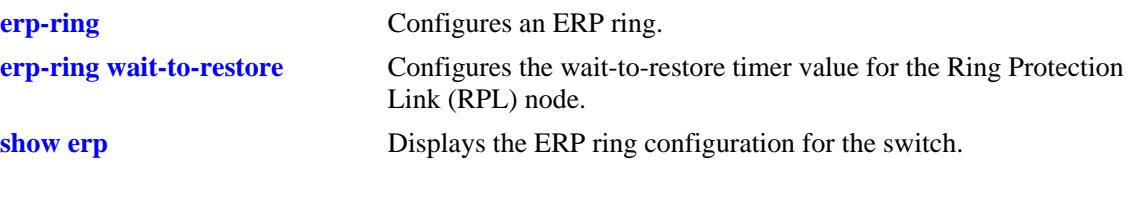

# **MIB Objects**

alaErpRingPortEntry alaErpRingPortIfIndex alaErpRingPortType

# <span id="page-842-0"></span>**erp-ring wait-to-restore**

Configures the wait-to-restore timer value for the Ring Protection Link (RPL) switch. This timer determines the number of minutes the RPL switch waits before returning the RPL ports to a blocked state after the ERP ring has recovered from a link failure.

**erp-ring** *ring\_id* **wait-to-restore** *wtr\_timer*

**no erp-ring** *ring\_id* **wait-to-restore** 

#### **Syntax Definitions**

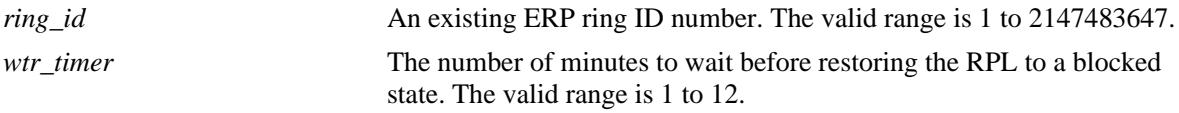

## **Defaults**

By default, the wait-to-restore timer value is set to 5 minutes.

## **Platforms Supported**

OmniSwitch 6900, 6860, 6865

## **Usage Guidelines**

- **•** Use the **no** form of this command to set the timer back to the default setting of 5 minutes.
- **•** The specified ERP ring ID must exist in the switch configuration.
- This command applies only on a switch that serves as the RPL node for the ERP ring.

## **Examples**

```
-> erp-ring 1 wait-to-restore 6
-> no erp-ring 1 wait-to-restore
```
## **Release History**

Release 7.1.1; command introduced.

## **Related Commands**

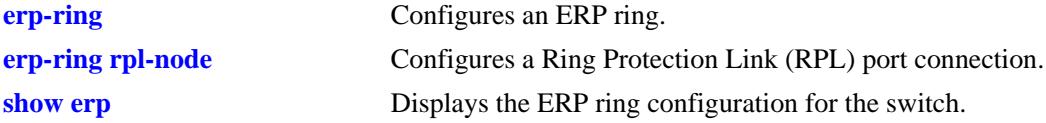

## **MIB Objects**

alaErpRingId alaErpRingWaitToRestoreTimer

# <span id="page-843-0"></span>**erp-ring enable**

Enables or disables an ERP ring identified by the specified ring ID. This command applies to enabling or disabling existing ERP rings.

**erp-ring** *ring\_id* **{enable** *|* **disable}**

#### **Syntax Definitions**

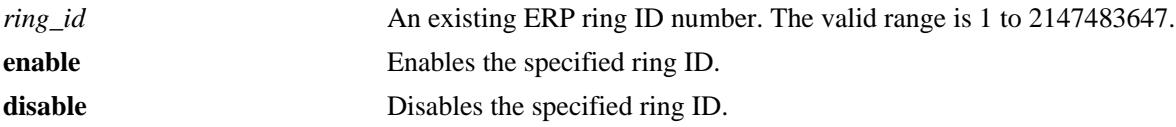

## **Defaults**

By default, ERP rings are disabled when they are created.

## **Platforms Supported**

OmniSwitch 6900, 6860, 6865

## **Usage Guidelines**

- **•** The specified ring ID must exist in the switch configuration.
- **•** Enabling a ring is also allowed at the time the ring is created.

## **Examples**

```
-> erp-ring 1 enable
-> erp-ring 1 disable
```
## **Release History**

Release 7.1.1; command introduced.

## **Related Commands**

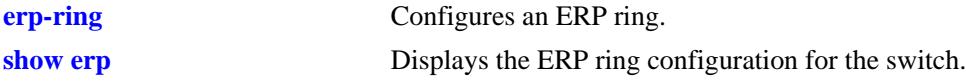

## **MIB Objects**

alaErpRingId alaErpRingStatus

# <span id="page-844-0"></span>**erp-ring guard-timer**

Configures the guard timer value for the specified ERP ring node. The guard timer is used to prevent ring nodes from receiving outdated Ring Automatic Protection Switching (R-APS) messages. During the amount of time determined by this timer, all received R-APS messages are ignored by the ring protection control process.

**erp-ring** *ring\_id* **guard-timer** *guard\_timer*

**no erp-ring** *ring\_id* **guard-timer** 

## **Syntax Definitions**

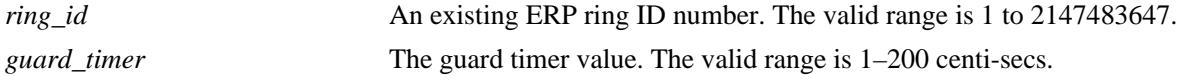

## **Defaults**

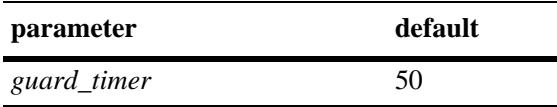

## **Platforms Supported**

OmniSwitch 6900, 6860, 6865

## **Usage Guidelines**

- Use the **no** form of this command to set the timer back to the default value of 50 centi-secs.
- **•** The specified ring ID must exist in the switch configuration.

## **Examples**

```
-> erp-ring 1 guard-timer 10
-> no erp-ring 1 guard-timer
```
## **Release History**

Release 7.1.1; command introduced.

## **Related Commands**

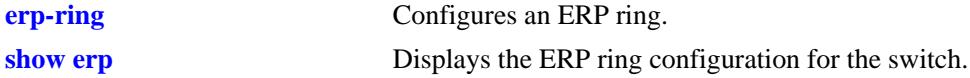

## **MIB Objects**

alaErpRingId alaErpRingGuardTimer

# <span id="page-845-0"></span>**erp-ring sub-ring**

Creates an Ethernet Ring Protection (ERP) sub-ring.

**erp-ring** *ring\_id* **sub-ring-port {***chassis/slot/port* **| linkagg** *agg\_id***} service-vlan** *vlan\_id* **level** *level\_num* **[guard-timer** *guard\_timer***] [wait-to-restore-timer** *wtr\_timer***] [enable | disable]** 

#### **Syntax Definitions**

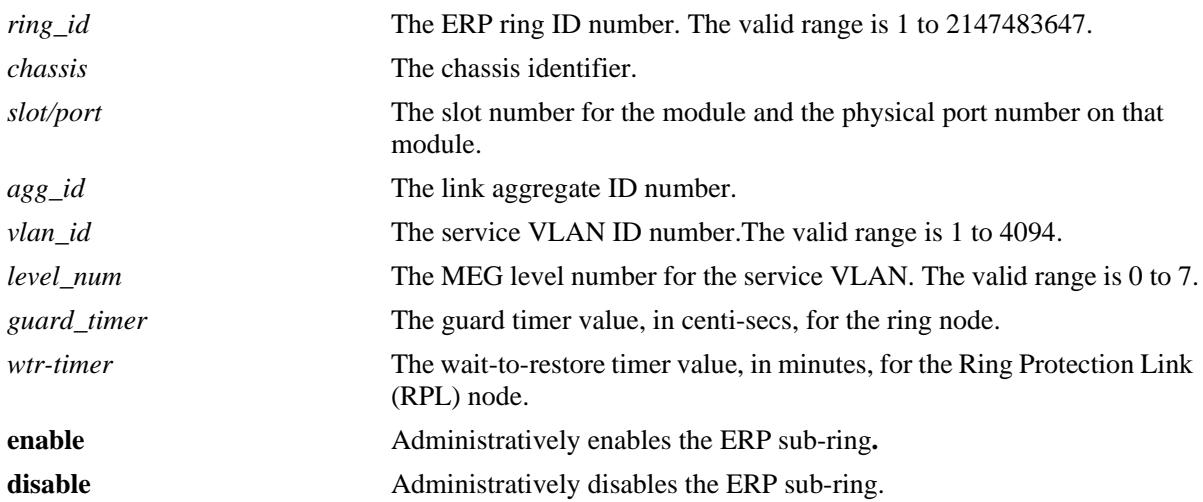

## **Defaults**

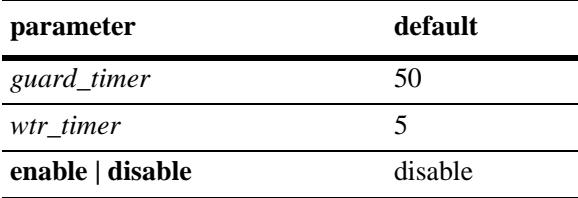

## **Platforms Supported**

OmniSwitch 6900, 6860, 6865

## **Usage Guidelines**

- Use the **no** form of this command to remove a sub-ring from the switch configuration. Administratively disable ring ports before deleting the ring to avoid creating any network loops. Once the ring is deleted, ensure that the same ports are administratively enabled under Spanning Tree control.
- **•** The specified ring identification number must be unique within a switch.
- ERP is not supported on mobile ports, mirroring ports, link aggregate member ports, high availability ports, Multicast VLAN receiver ports (ERP is supported on Multicast VLAN sender ports only), VLAN Stacking user network interface (UNI) ports, or RRSTP ring ports.
- If a port is tagged with the service VLAN ID or the service VLAN is the default VLAN for the port, the port is not eligible to become an ERP ring port.
- **•** Specify an existing VLAN ID for the service VLAN ID. Use the same VLAN ID and level number for the service VLAN on each switch that participates in the ERP ring.
- If the ERP switch participates in an Ethernet OAM Maintenance Domain (MD), configure the ERP service VLAN to use the same level number that is used for the Ethernet OAM MD.
- **•** Specify a static VLAN ID for the ERP service VLAN; dynamic VLANs are not configurable as service VLANs.
- The service VLAN can belong to only one ERP ring at a time. A maximum of four rings are allowed per switch.
- The specified service VLAN ID must not participate in a Spanning Tree instance that is associated with non-ERP VLANs. Ideally, change the Spanning Tree configuration for the VLAN ID prior to using this command.
- **•** An ERP ring port can belong to only one ERP ring at a time.
- **•** An ERP type NNI-SVLAN binding must be created before establishing an ERP ring on that SVLAN-NNI binding.

#### **Examples**

```
-> erp-ring 1 sub-ring-port 1/1 service-vlan 10 level 2 enable
-> erp-ring 2 sub-ring-port linkagg 1 port2 2/10 service-vlan 20 level 2
-> no erp-ring 2
```
#### **Release History**

Release 7.3.1; command introduced.

#### **Related Commands**

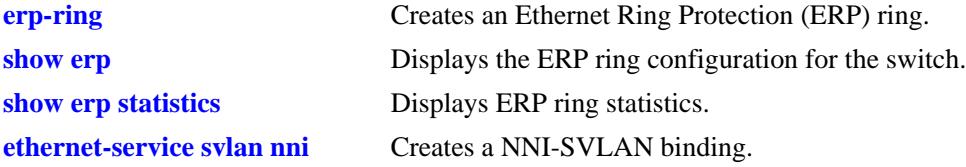

## **MIB Objects**

```
alaErpRingTable
  alaErpRingId
  alaErpRingServiceVid
  alaErpRingMEGLevel
  alaErpRingStatus
  alaErpRingPort1
  alaErpRingPort2
  alaErpRingWaitToRestore
  alaErpRingGuardTimer
  alaErpRingRowStatus
```
# <span id="page-847-0"></span>**erp-ring virtual-channel**

Enables or disables an Ethernet Ring Protection (ERP) Ring Virtual Channel.

**erp-ring** *ring\_id* **virtual-channel [enable | disable]** 

### **Syntax Definitions**

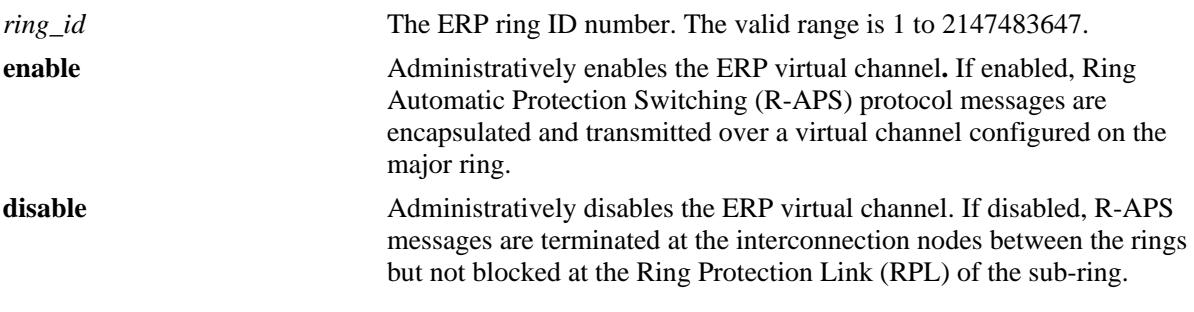

## **Defaults**

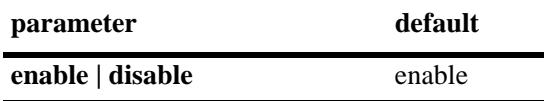

## **Platforms Supported**

OmniSwitch 6900, 6860, 6865

## **Usage Guidelines**

- **•** The specified ring identification number must be unique within a switch.
- **•** The ring identified by Ring ID must be created before configuring the virtual channel state for ring node.

## **Examples**

```
-> erp-ring 2 virtual-channel disable
-> erp-ring 1 virtual-channel enable
```
## **Release History**

Release 7.3.1; command introduced.

## **Related Commands**

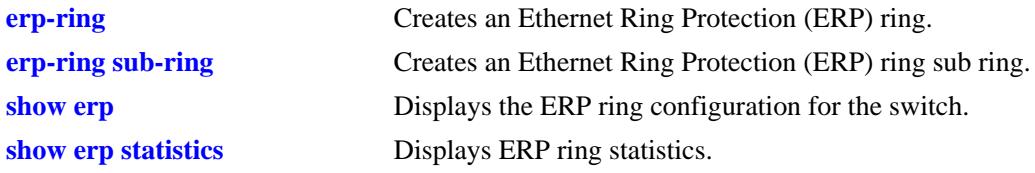

## **MIB Objects**

alaErpRingTable

alaErpRingId alaErpRingVirtualChannel

# <span id="page-849-0"></span>**erp-ring revertive**

Enables or Disables revertive mode on the specified node.

**erp-ring** *ring\_id* **revertive [enable | disable]** 

## **Syntax Definitions**

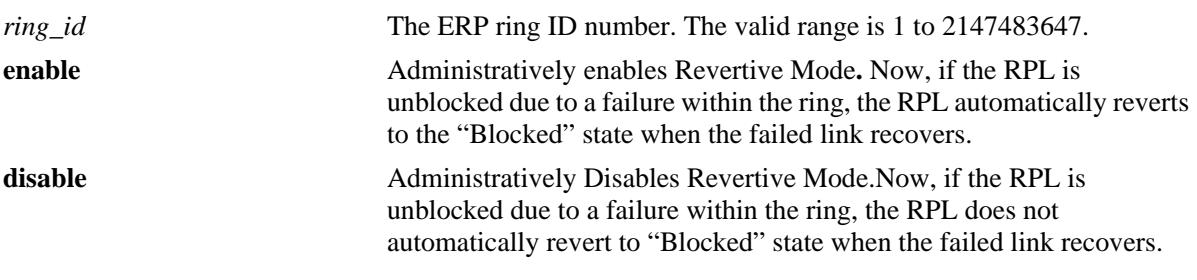

#### **Defaults**

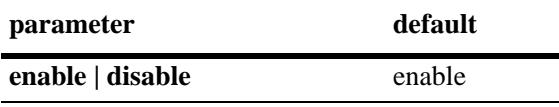

## **Platforms Supported**

OmniSwitch 6900, 6860, 6865

## **Usage Guidelines**

- **•** The specified ring identification number must be unique within a switch.
- The ring identified by the Ring ID must be created using the **[erp-ring](#page-837-0)** command, before configuring the revertive mode for ring node.

## **Examples**

```
-> erp-ring 1 revertive enable
-> erp-ring 2 revertive disable
```
## **Release History**

Release 7.3.1; command introduced.

## **Related Commands**

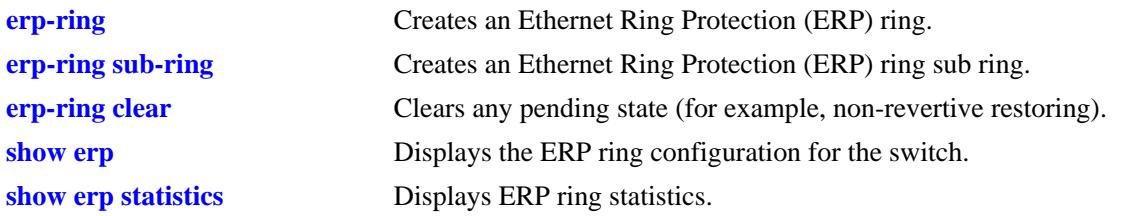

# **MIB Objects**

alaErpRingTable alaErpRingId alaErpRingRevertive

# <span id="page-851-0"></span>**erp-ring clear**

Clears any pending state (for example, non-revertive restoring).

**erp-ring** *ring\_id* **clear** 

## **Syntax Definitions**

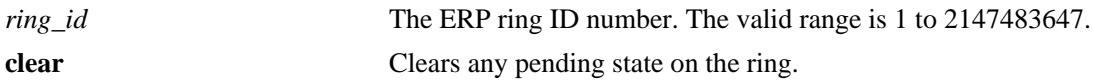

#### **Defaults**

N/A

## **Platforms Supported**

OmniSwitch 6900, 6860, 6865

## **Usage Guidelines**

The specified ring identification number must be unique within a switch.

## **Examples**

-> erp-ring 1 clear

## **Release History**

Release 7.3.1; command introduced.

## **Related Commands**

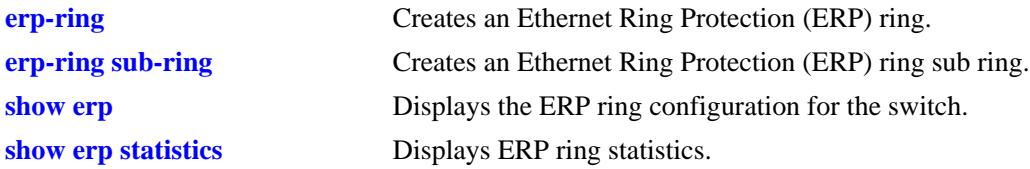

## **MIB Objects**

alaErpRingTable alaErpRingId alaErpRingClearAction

# <span id="page-852-0"></span>**erp-ring ethoam-event**

Configures a ring port to accept a "loss of connectivity" event from Ethernet OAM for a remote endpoint. **erp-ring** *ring\_id* **ethoam-event {***chassis/slot/port* **| linkagg** *agg\_id***} remote-endpoint** *mep\_id*  **no erp-ring** *ring\_id* **ethoam-event {***chassis/slot/port* **| linkagg** *agg\_id***}**

## **Syntax Definitions**

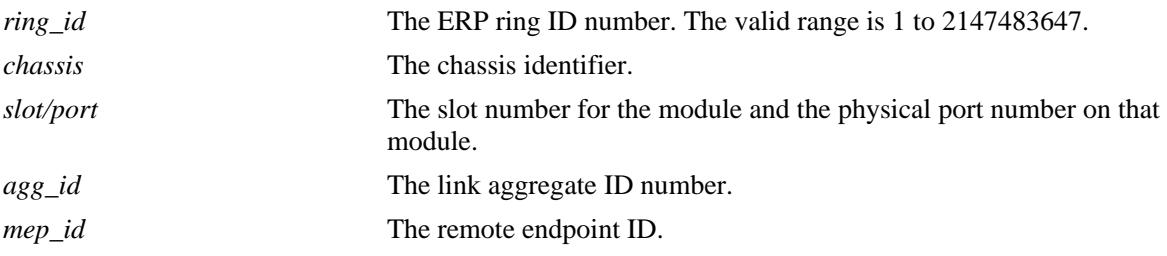

# **Defaults**

N/A

## **Platforms Supported**

OmniSwitch 6900, 6860, 6865

# **Usage Guidelines**

The specified ring identification number must be unique within a switch.

## **Examples**

```
-> erp-ring 1 ethoam-event 1/1 remote-endpoint 10
-> erp-ring 1 ethoam-event linkagg 1 remote-endpoint 10
```
# **Release History**

Release 7.3.1; command introduced.

## **Related Commands**

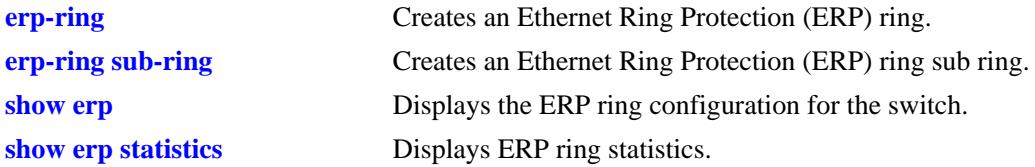

# **MIB Objects**

alaErpRingTable

alaErpRingId alaErpRingPortIfIndex alaErpRingPortEthOAMEvent alaErpRingPortRmepId

# <span id="page-854-0"></span>**clear erp statistics**

Clears ERP statistics for all rings, a specific ring, or a specific ring port.

**clear erp statistics [ring** *ring\_id* **[port** *chassis/slot/port* **| linkagg** *agg\_id***]]**

## **Syntax Definitions**

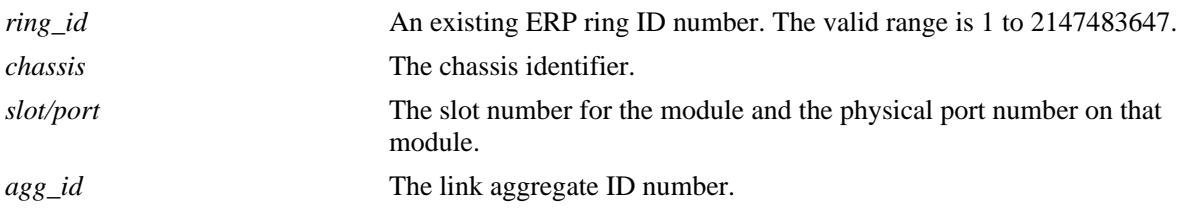

## **Defaults**

By default, statistics are cleared for all ERP rings in the switch configuration.

## **Platforms Supported**

OmniSwitch 6900, 6860, 6865

## **Usage Guidelines**

- **•** Enter a ring ID to clear the statistics for a specific ring.
- Enter a ring ID and a ring port number or link aggregate ID to clear the statistics for a specific port or link aggregate.
- **•** The specified ring ID must exist in the switch configuration.
- **•** The specified port must belong to the ring identified by the ring ID.

## **Examples**

```
-> clear erp statistics
-> clear erp statistics ring 5
-> clear erp statistics ring 5 port 1/2
-> clear erp statistics ring 5 linkagg 10
```
## **Release History**

Release 7.1.1; command introduced.

## **Related Commands**

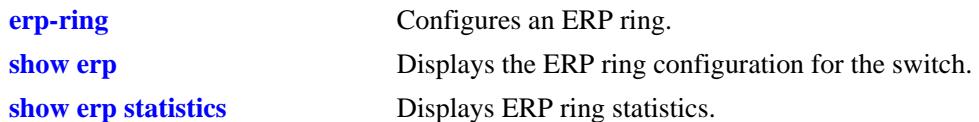

# **MIB Objects**

alaErpClearStats alaErpRingTable alaErpRingId alaErpRingClearStats alaErpRingPortTable alaErpRingPortIfIndex alaErpRingPortClearStats

# <span id="page-856-0"></span>**show erp**

Displays the ERP configuration information for all rings, a specific ring, or for a specific ring port. **show erp [ring** *ring\_id* **| [port** *chassis/slot/port* **| linkagg** *agg\_id***]]** 

## **Syntax Definitions**

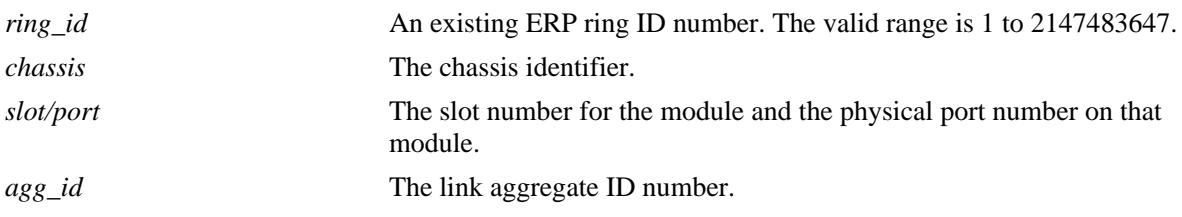

## **Defaults**

By default, configuration information is displayed for all ERP rings in the switch configuration.

## **Platforms Supported**

OmniSwitch 6900, 6860, 6865

## **Usage Guidelines**

- Enter a ring ID to display the configuration for a specific ring.
- Enter a ring port number or a link aggregate ID to display the configuration for a specific port or link aggregate.
- **•** The specified ring ID must exist in the switch configuration.

## **Examples**

```
-> show erp
Legends: * to Inactive Configuration
       WTR to Wait To Restore
       MEG to Maintenance Entity Group
  Ring Ring Ring Ring Serv WTR Guard MEG Ring Ring
   ID Port1 Port2 Status VLAN Timer Timer Level State Node
                              (min) (csec)
----------+------+------+---------+----+-----+-----+-----+-----------+--------
       1 1/15 1/1 enabled 4094 3 50 2 idle rpl
       2 6/7 4/1 enabled 4093 1 50 1 idle rpl
       3 4/7 6/1 enabled 4092 1 50 3 idle rpl
       4 4/8 6/23 enabled 4091 5 50 4 idle non-rpl
Total number of rings configured = 4
-> show erp ring 1
Legend: * to Inactive Configuration
Ring Id : 1,
```
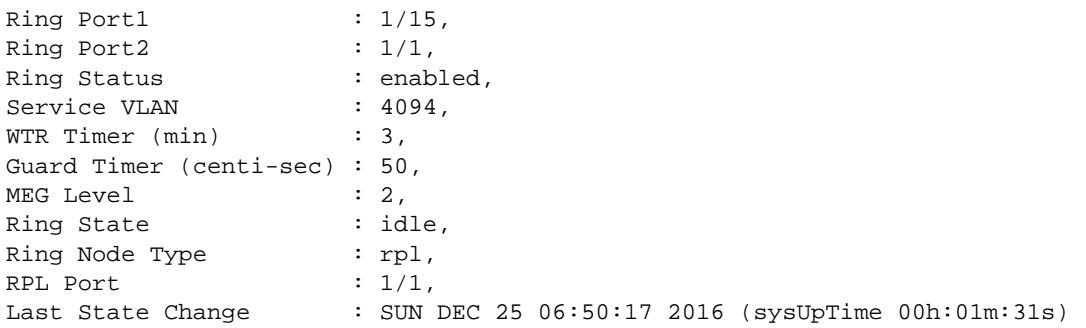

#### *output definitions*

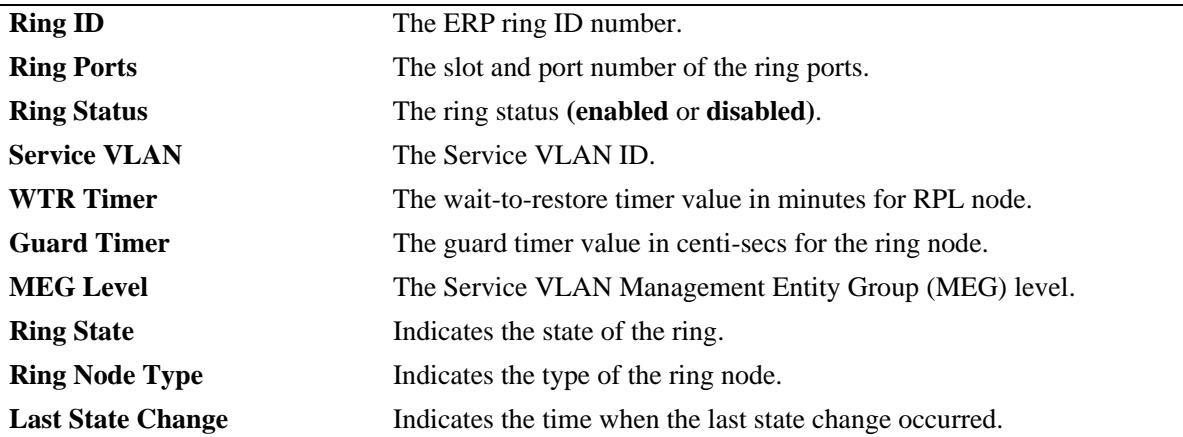

```
-> show erp port 1/15
Legend: * to Inactive Configuration
```

```
Ring-Id : 1
 Ring Port Status : forwarding,
 Ring Port Type : non-rpl,
 Ethoam Event : disabled
-> show erp port 1/1
Legend: * to Inactive Configuration
Ring Id : 1
 Ring Port Status : blocking,
 Rint Port Type : RPL,
 Ethoam Event : enabled,
```
Rmepid : 10

```
output definitions
```
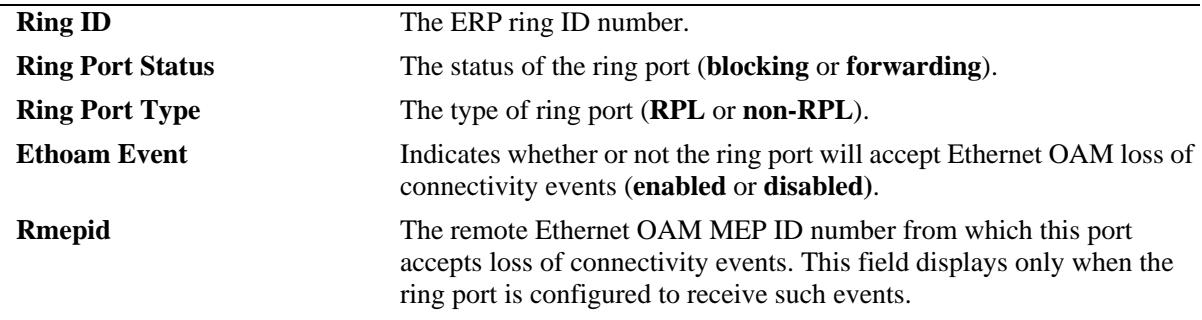

## **Release History**

Release 7.1.1; command introduced.

## **Related Commands**

**[show erp statistics](#page-859-0)** Displays ERP ring statistics.

## **MIB Objects**

alaErpRingId alaErpRingStatus

alaErpRingServiceVid alaErpRingMEGLevel alaErpRingPort1 alaErpRingPort2 alaErpRingPortIfIndex alaErpRingState alaErpRingPortStatus alaErpRingPortType alaErpRingPortEthOAMEvent alaErpRingPortRmepId alaErpRingWaitToRestoreTimer alaErpRingGuardTimer alaErpRingLastStateChange alaErpRingTimeToRevert

# <span id="page-859-0"></span>**show erp statistics**

Displays the ERP statistics for all rings, a specific ring, or a specific ring port.

**show erp statistics [ring** *ring\_id* **[port** *chassis/slot/port* **| linkagg** *agg\_id***]]**

## **Syntax Definitions**

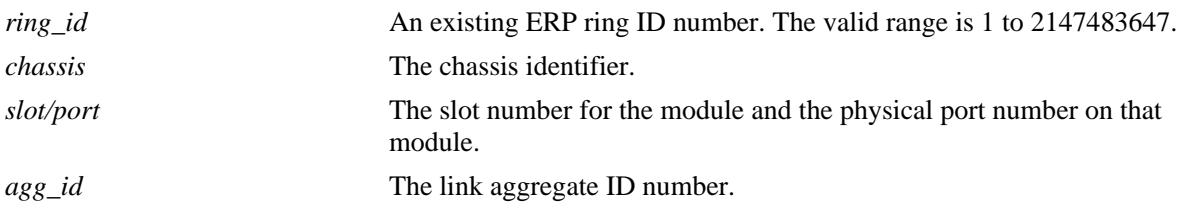

## **Defaults**

By default, statistics are displayed for all ERP rings in the switch configuration.

## **Platforms Supported**

OmniSwitch 6900, 6860, 6865

#### **Usage Guidelines**

- **•** Enter a ring ID to display the statistics for a specific ring.
- Enter a ring ID and a ring port number or link aggregate ID to display the statistics for a specific port or link aggregate.
- **•** The specified ring ID must exist in the switch configuration.
- **•** The specified port must belong to the ring identified by the ring ID.

## **Examples**

```
-> show erp statistics
Legends: R-APS to Ring Automatic Protection Switching
          RPL to Ring Protection Link
Ring-Id : 1
  Ring Port : 1/15
    Signal Fail PDUs
       Sent : 3,
       Recv : 0,
      Drop : 0
     No Request PDUs
       Sent : 37,
       Recv : 37,
       Drop : 0
     No Request RPL Block PDUs
       Sent : 4322,
       Recv : 0,
       Drop : 0
```

```
 Invalid R-APS PDUs
       Recv : 0
   Ring Port : 1/1
     Signal Fail PDUs
       Sent : 6,
       Recv : 0,
       Drop : 0
     No Request PDUs
       Sent : 37,
       Recv : 38,
       Drop : 0
     No Request RPL Block PDUs
       Sent : 4322,
       Recv : 0,
       Drop : 0
     Invalid R-APS PDUs
       Recv : 0
Ring-Id : 2
   Ring Port : 6/7
     Signal Fail PDUs
       Sent : 6,
       Recv : 0,
       Drop : 0
     No Request PDUs
       Sent : 16,
      Recv : 14,
       Drop : 0
     No Request RPL Block PDUs
       Sent : 4347,
       Recv : 0,
       Drop : 4341
     Invalid R-APS PDUs
       Recv : 0
-> show erp statistics ring 3
Legends: R-APS to Ring Automatic Protection Switching
          RPL to Ring Protection Link
Ring-Id : 3
   Ring Port : 4/7
     Signal Fail PDUs
       Sent : 6,
       Recv : 0,
       Drop : 0
     No Request PDUs
       Sent : 16,
       Recv : 14,
       Drop : 0
     No Request RPL Block PDUs
       Sent : 4351,
       Recv : 0,
       Drop : 0
     Invalid R-APS PDUs
       Recv : 0
   Ring Port : 6/1
```

```
 Signal Fail PDUs
       Sent : 6,
       Recv : 0,
       Drop : 0
     No Request PDUs
       Sent : 13,
       Recv : 13,
       Drop : 0
     No Request RPL Block PDUs
       Sent : 4358,
       Recv : 0,
       Drop : 0
     Invalid R-APS PDUs
       Recv : 0
-> show erp statistics ring 1 port 1/15
Legends: R-APS to Ring Automatic Protection Switching
          RPL to Ring Protection Link
Ring-Id : 1
  Ring Port : 1/15
     Signal Fail PDUs
       Sent : 3,
      Recv : 0,
      Drop : 0
     No Request PDUs
      Sent : 37,
      Recv : 37,
      Drop : 0
     No Request RPL Block PDUs
      Sent : 4338,
       Recv : 0,
       Drop : 0
     Invalid R-APS PDUs
      Recv: 0
```
#### *output definitions*

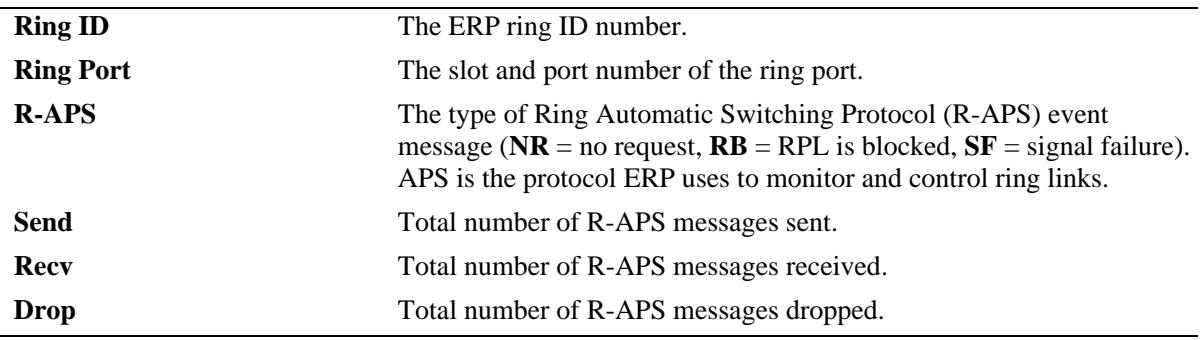

## **Release History**

Release 7.1.1; command introduced.

## **Related Commands**

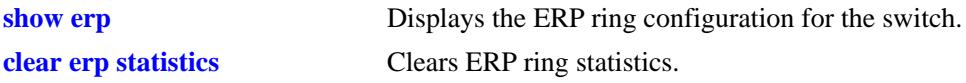

## **MIB Objects**

- alaERPClearStats
- alaERPRingClearStats
- alaErpRingPortClearStats

#### alaErpRingId

alaErpRingPortIfIndex alaErpStatsSignalFailPduTx alaErpStatsSignalFailPduRx alaErpStatsSignalFailPduDrop alaErpStatsNoRequestPduTx alaErpStatsNoRequestPduRx alaErpStatsNoRequestPduDrop alaErpStatsRPLBlockPDUTx alaErpStatsRPLBlockPDURx alaErpStatsRPLBlockPDUDrop alaErpStatsPDUErr

# **15 MVRP Commands**

MVRP (Multiple VLAN Registration Protocol) provides a mechanism for maintaining the contents of Dynamic VLAN Registration Entries for each VLAN, and for propagating the information they contain to other Bridges. MVRP uses MRP (Multiple Registration Protocol) as the underlying mechanism, for the maintenance and propagation of the VLAN information.

MVRP acts as an MRP application, sending and receiving MVRP information encapsulated in an Ethernet frame on a specific MAC address. MVRP allows both end stations and Bridges in a Bridged Local Area Network to issue and revoke declarations relating to membership of VLANs.

*Filename*: ALCATEL-IND1-MVRP-MIB.mib *Module*: alcatelIND1MVRPMIB

A summary of the available commands is listed here:

**[mvrp](#page-864-0) [mvrp port](#page-865-0) [mvrp maximum-vlan](#page-869-0) [mvrp registration](#page-870-0) [mvrp applicant](#page-872-0) [mvrp timer join](#page-874-0) [mvrp timer leave](#page-876-0) [mvrp timer leaveall](#page-878-0) [mvrp timer periodic-timer](#page-880-0) [mvrp periodic-transmission](#page-882-0) [mvrp restrict-vlan-registration](#page-884-0) [mvrp restrict-vlan-advertisement](#page-886-0) [mvrp static-vlan-restrict](#page-888-0) [show mvrp configuration](#page-890-0) [show mvrp port](#page-891-0) [show mvrp linkagg](#page-894-0) [show mvrp timer](#page-896-0) [show mvrp statistics](#page-899-0) [show mvrp last-pdu-origin](#page-902-0) [show mvrp vlan-restrictions](#page-904-0) [mvrp clear-statistics](#page-906-0)**
#### <span id="page-864-0"></span>**mvrp**

Enables or disables MVRP globally on the switch.

**mvrp {enable | disable}**

#### **Syntax Definitions**

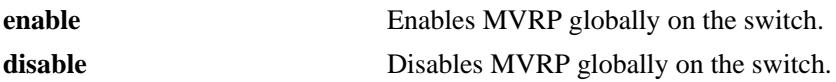

#### **Defaults**

By default, MVRP is disabled on the switch.

#### **Platforms Supported**

OmniSwitch 9900, 6900, 6860, 6865, 6560

#### **Usage Guidelines**

- **•** Disabling MVRP globally deletes all the MVRP learned VLANs.
- MVRP is supported only when the switch is operating in the flat Spanning Tree mode and it is not supported in the per-VLAN mode.

#### **Examples**

-> mvrp enable -> mvrp disable

#### **Release History**

Release 7.2.1; command introduced.

#### **Related Commands**

**[show mvrp configuration](#page-890-0)** Displays the global configuration for MVRP.

#### **MIB Objects**

alaMvrpGlobalStatus

### <span id="page-865-0"></span>**mvrp port**

Enables or disables MVRP on specific ports on the switch.

**mvrp port** *chassis/slot/port***[–***port2***] {enable | disable}**

### **Syntax Definitions**

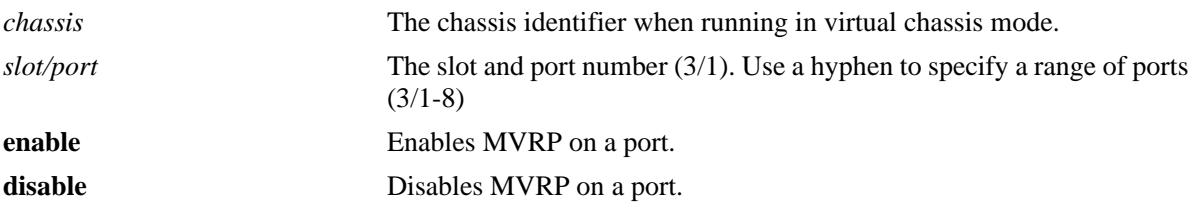

### **Defaults**

By default, MVRP is disabled on all the ports.

### **Platforms Supported**

OmniSwitch 9900, 6900, 6860, 6865, 6560

#### **Usage Guidelines**

- MVRP can be enabled on switch ports regardless of whether it is globally enabled on the switch. However, for the port to become an active participant in the MVRP operation, MVRP must be enabled globally on the switch.
- When MVRP is globally enabled on the switch and is not enabled on the port, that port is excluded from the MVRP protocol operation.
- **•** MVRP can be enabled only on fixed ports, 802.1 Q ports, aggregate ports, and VLAN Stacking Network ports. Other ports (mirroring ports, aggregable ports, VLAN Stacking User ports) do not support MVRP.

#### **Examples**

```
-> mvrp port 1/2 enable
-> mvrp port 1/2 disable
-> mvrp port 1/1-10 enable
-> mvrp port 1/1-10 disable
```
# **Release History**

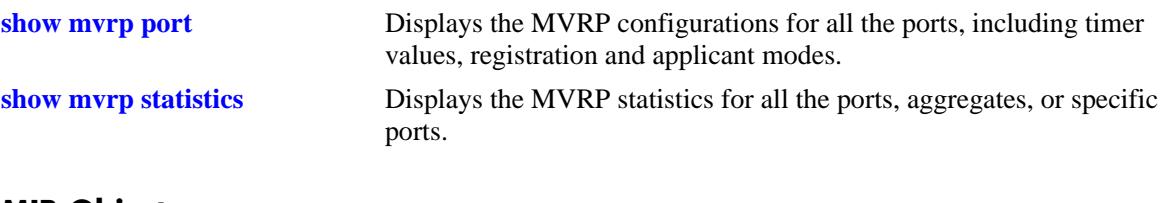

### **MIB Objects**

alaMvrpPortConfigTable alaMvrpPortStatus

# **mvrp linkagg**

Enables or disables MVRP on specific aggregates on the switch.

**mvrp linkagg** *agg\_id***[***-agg\_id2***] {enable | disable}**

#### **Syntax Definitions**

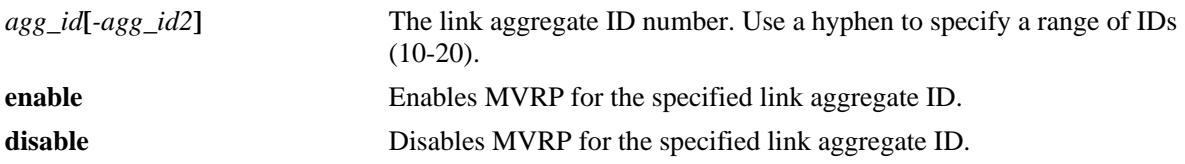

#### **Defaults**

By default, MVRP is disabled on all the ports.

# **Platforms Supported**

OmniSwitch 9900, 6900, 6860, 6865, 6560

#### **Usage Guidelines**

- MVRP can be enabled on switch ports regardless of whether it is globally enabled on the switch. However, for the port to become an active participant in the MVRP operation, MVRP must be enabled globally on the switch.
- When MVRP is globally enabled on the switch and is not enabled on the port, that port is excluded from the MVRP protocol operation.
- MVRP can be enabled only on fixed ports, 802.1 Q ports, aggregate ports, and VLAN Stacking Network ports. Other ports (mirroring ports, aggregable ports, mobile ports, VPLS Access ports, VLAN Stacking User ports) do not support MVRP.
- **•** To use the *agg\_id* parameter, the link aggregate group must be created.

#### **Examples**

```
-> mvrp linkagg 10 enable
-> mvrp linkagg 10 disable
-> mvrp linkagg 2-5 enable
-> mvrp linkagg 1-5 disable
```
# **Release History**

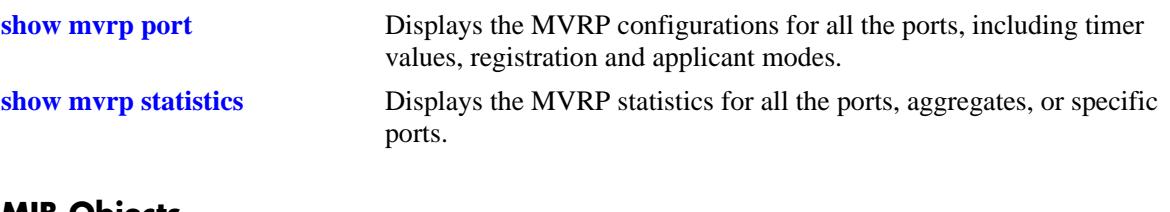

### **MIB Objects**

alaMvrpPortConfigTable alaMvrpPortStatus

# <span id="page-869-0"></span>**mvrp maximum-vlan**

Configures the maximum number of dynamic VLANs that can be created by MVRP.

**mvrp maximum-vlan** *vlan\_limit*

### **Syntax Definitions**

*vlan\_limit* The maximum number of VLANs to be created by MVRP. The valid range is 32–4094.

#### **Defaults**

The default value is 256.

#### **Platforms Supported**

OmniSwitch 9900, 6900, 6860, 6865, 6560

#### **Usage Guidelines**

- **•** This command can be used even when MVRP is not enabled on the switch. However, MVRP must be enabled on the switch for creating dynamic VLANs.
- If the VLAN limit to be set is less than the current number of dynamically learned VLANs, then the new configuration takes effect only after the MVRP is disabled and re-enabled on the switch. The VLANs learned earlier are retained if this operation is not performed.

#### **Examples**

```
-> mvrp maximum-vlan 100
```
#### **Release History**

Release 7.2.1; command introduced.

#### **Related Commands**

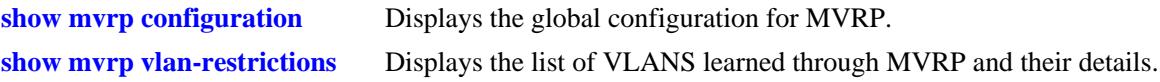

#### **MIB Objects**

alaMvrpMaxVlanLimit

# **mvrp registration**

Configures the MVRP registration mode for specific ports or aggregates.

**mvrp {port** *chassis/slot/port***[–** *port2***] | linkagg** *agg\_id***[-***agg\_id2***]} registration {normal | fixed | forbidden}**

#### **Syntax Definitions**

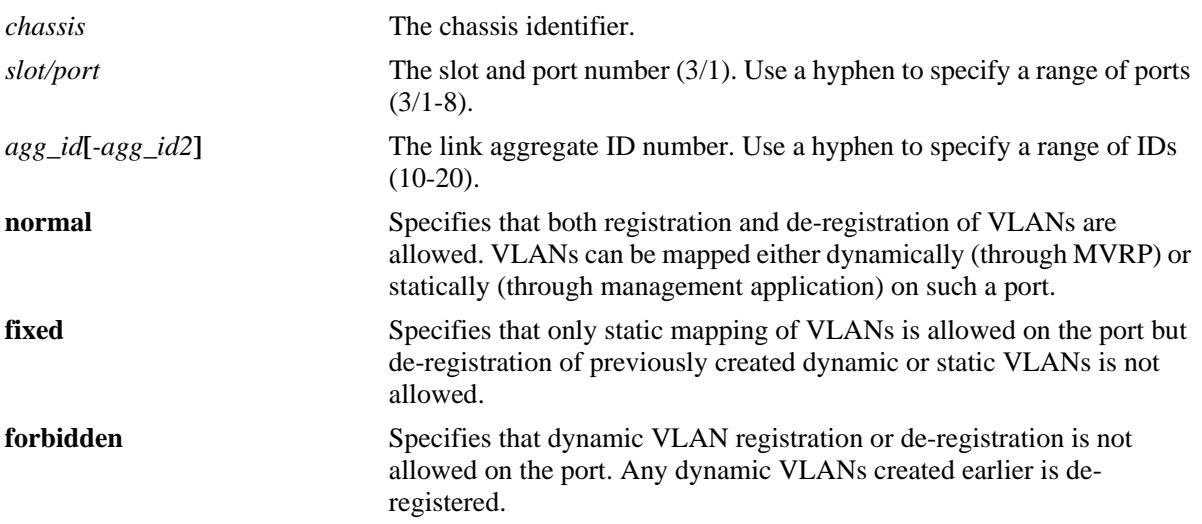

### **Defaults**

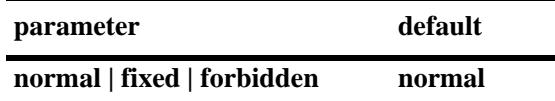

#### **Platforms Supported**

OmniSwitch 9900, 6900, 6860, 6865, 6560

#### **Usage Guidelines**

To use the *agg\_id* parameter, the link aggregate group must be created and enabled.

# **Examples**

```
-> mvrp port 1/2 registration forbidden
-> mvrp port 1/5 registration normal
-> mvrp linkagg 10 registration fixed
-> mvrp linkagg 20 registration forbidden
-> mvrp port 2/5-10 registration normal
```
#### **Release History**

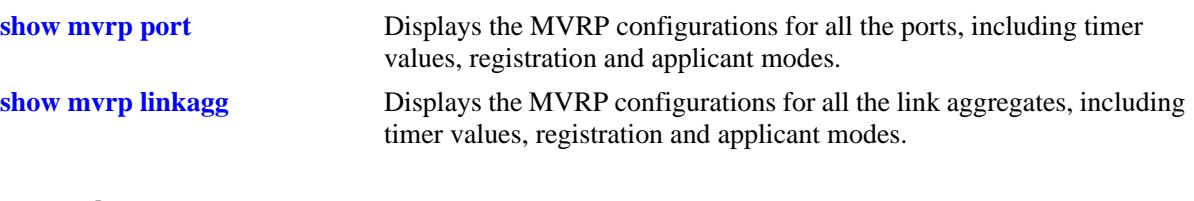

# **MIB Objects**

alaMvrpPortConfigTable alaMvrpPortConfigRegistrarMode

# <span id="page-872-0"></span>**mvrp applicant**

Configures the applicant mode of specific ports on the switch. The applicant mode determines whether MVRP PDU exchanges are allowed on a port depending on the Spanning Tree state of the port.

**mvrp {port** *chassis/slot/port***[–***port2***] | linkagg** *agg\_id***[-***agg\_id2***]} applicant {participant | nonparticipant | active}**

#### **Syntax Definitions**

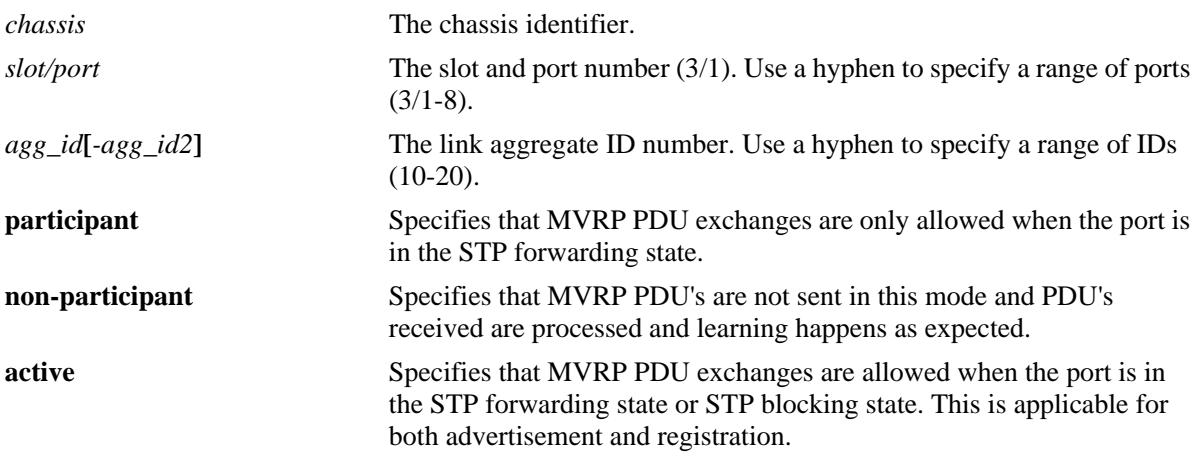

#### **Defaults**

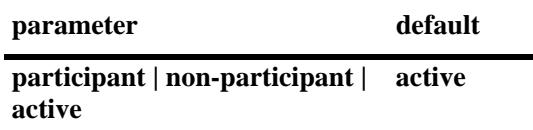

#### **Platforms Supported**

OmniSwitch 9900, 6900, 6860, 6865, 6560

# **Usage Guidelines**

To use the *agg\_id* parameter, the link aggregate group must be created and enabled.

# **Examples**

-> mvrp port 1/2 applicant active -> mvrp port 1/3 applicant participant -> mvrp port 1/4 applicant non-participant -> mvrp linkagg 10 applicant active -> mvrp linkagg 15 applicant participant -> mvrp linkagg 20 applicant non-participant

#### **Release History**

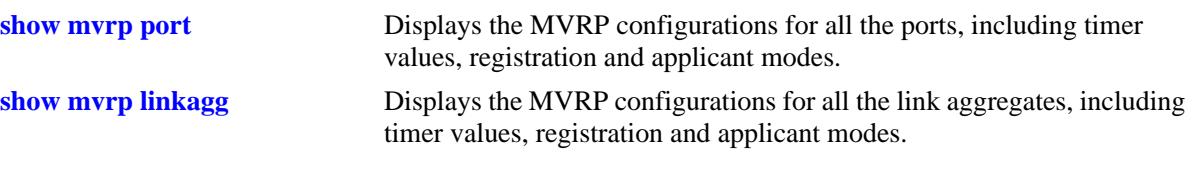

# **MIB Objects**

alaMvrpPortConfigtable alaMvrpPortConfigApplicantMode

# <span id="page-874-0"></span>**mvrp timer join**

Specifies the join time interval between transmit opportunities for the dynamically registering VLANs on the switch.

**mvrp {port** *chassis/slot/port***[–***port2***] | linkagg** *agg\_id***[-***agg\_id2***]} timer join** *timer\_value*

#### **Syntax Definitions**

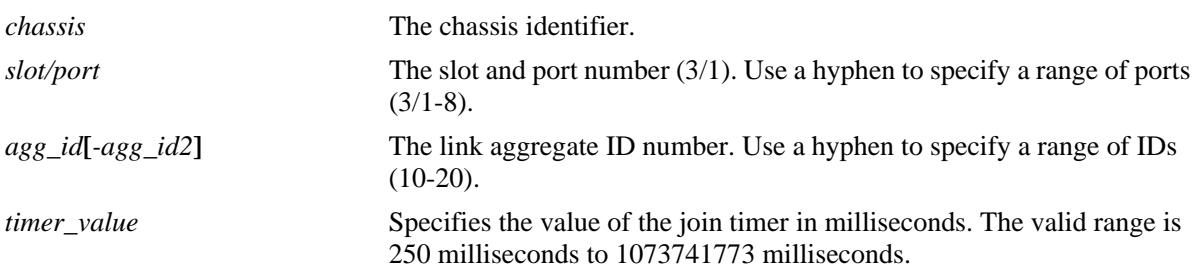

### **Defaults**

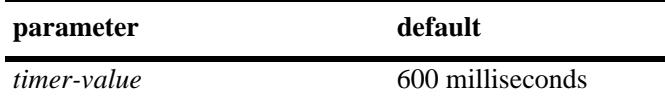

### **Platforms Supported**

OmniSwitch 9900, 6900, 6860, 6865, 6560

# **Usage Guidelines**

- Use default timer settings unless there is a compelling reason to change the settings. Modifying timers to inappropriate values can cause an imbalance in the operation of MVRP.
- **•** To use the *agg\_id* parameter, the link aggregate group must be created and enabled.

# **Examples**

```
-> mvrp port 1/2 timer join 600
-> mvrp port 1/2-12 timer join 600
-> mvrp linkagg 3 timer join 600
-> mvrp linkagg 3-6 timer join 600
```
#### **Release History**

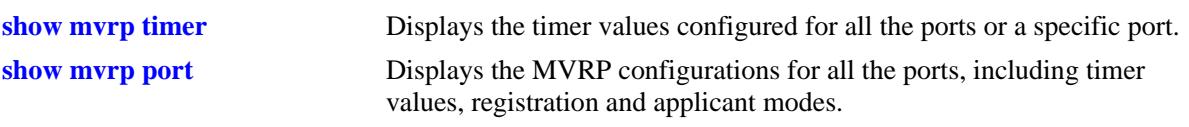

# **MIB Objects**

alaMvrpPortConfigTable

alaMvrpPortConfigJoinTimer alaMvrpPortConfigLeaveTimer alaMvrpPortConfigLeaveAllTimer alaMvrpPortConfigPeriodicTimer

# <span id="page-876-0"></span>**mvrp timer leave**

Specifies the period of time that the switch has to wait in the Leave state before changing to the unregistered state.

**mvrp {port** *chassis/slot/port***[–***port2***] | linkagg** *agg\_id***[-***agg\_id2***]} timer leave** *timer\_value*

#### **Syntax Definitions**

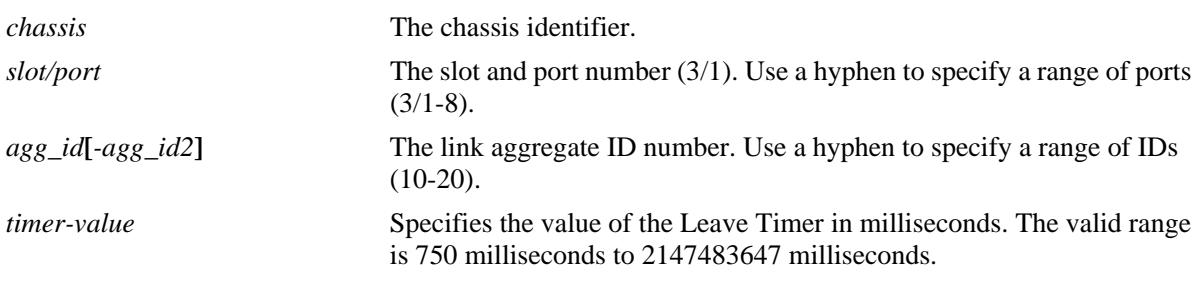

### **Defaults**

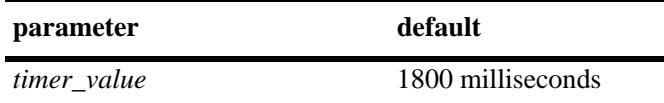

### **Platforms Supported**

OmniSwitch 9900, 6900, 6860, 6865, 6560

# **Usage Guidelines**

- Use default timer settings unless there is a compelling reason to change the settings. Modifying timers to inappropriate values can cause an imbalance in the operation of MVRP.
- Leave timer value must be greater than or equal to twice the Join timer value, plus six times the timer resolution (16.66 milliseconds). Leave timer must be at least be greater than twice the join timer plus100 milliseconds.
- **•** To use the *agg\_id* parameter, the link aggregate group must be created and enabled.

#### **Examples**

```
-> mvrp port 1/2 timer leave 1800
-> mvrp port 1/2-12 timer leave 1800
-> mvrp linkagg 3 timer leave 1800
-> mvrp linkagg 3-6 timer leave 1800
```
#### **Release History**

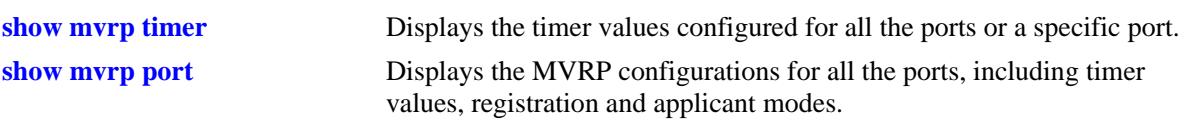

# **MIB Objects**

alaMvrpPortConfigTable

alaMvrpPortConfigJoinTimer alaMvrpPortConfigLeaveTimer alaMvrpPortConfigLeaveAllTimer alaMvrpPortConfigPeriodicTime

# <span id="page-878-0"></span>**mvrp timer leaveall**

Specifies the frequency with which the LeaveAll messages are communicated.

**mvrp {port** *chassis/slot/port***[–***port2***] | linkagg** *agg\_id***[-***agg\_id2***]} timer leaveall** *timer\_value*

### **Syntax Definitions**

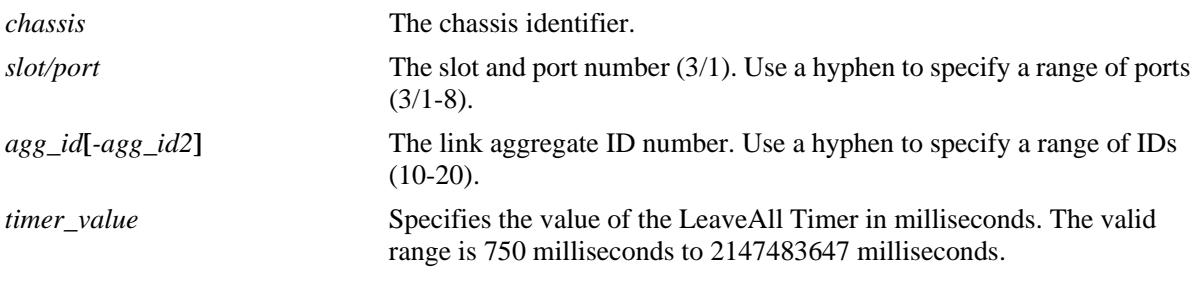

#### **Defaults**

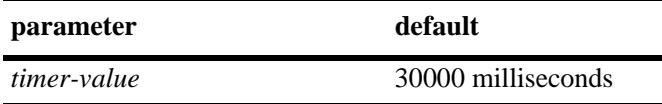

#### **Platforms Supported**

OmniSwitch 9900, 6900, 6860, 6865, 6560

#### **Usage Guidelines**

- Use default timer settings unless there is a compelling reason to change the settings. Modifying timers to inappropriate values can cause an imbalance in the operation of MVRP.
- LeaveAll timer value must be greater than or equal to the Leave timer value. It is recommended to have the leaveall timer 15 times greater than the leave timer.
- **•** To use the *agg\_id* parameter, the link aggregate group must be created and enabled.

#### **Examples**

```
-> mvrp port 1/2 timer leaveall 30000
-> mvrp port 1/2-12 timer leaveall 30000
-> mvrp linkagg 3 timer leaveall 30000
-> mvrp linkagg 3-6 timer leaveall 30000
```
#### **Release History**

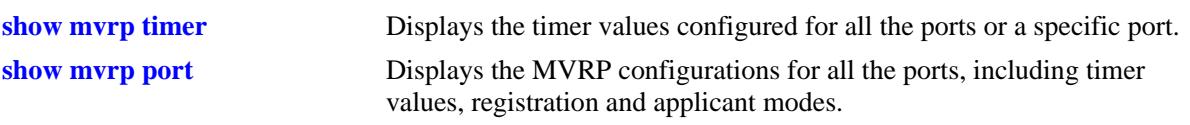

# **MIB Objects**

alaMvrpPortConfigTable

alaMvrpPortConfigJoinTimer alaMvrpPortConfigLeaveTimer alaMvrpPortConfigLeaveAllTimer alaMvrpPortConfigPeriodicTimer

# <span id="page-880-0"></span>**mvrp timer periodic-timer**

Specifies the MVRP periodic-timer time interval for the dynamically registering VLANs on the switch.

**mvrp {port** *chassis/slot/port***[–** *port2***] | linkagg** *agg\_id***[-***agg\_id2***]} timer periodic-timer** *timer\_value*

# **Syntax Definitions**

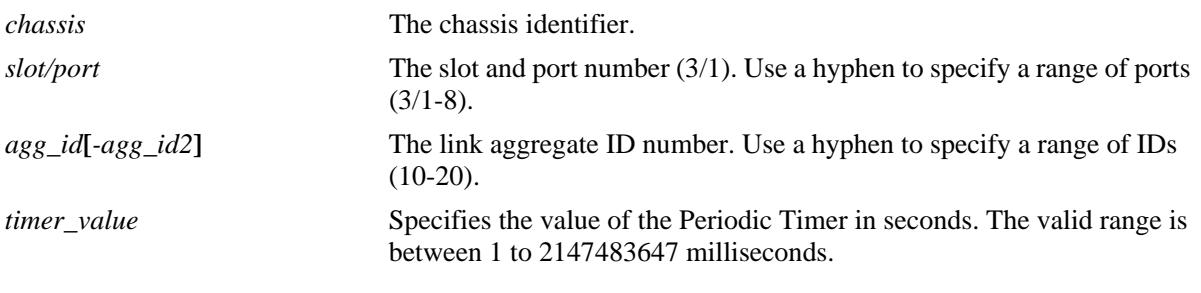

# **Defaults**

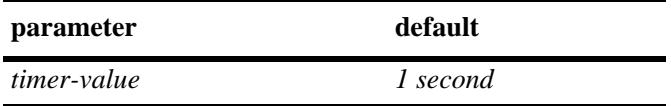

# **Platforms Supported**

OmniSwitch 9900, 6900, 6860, 6865, 6560

# **Usage Guidelines**

- Use default timer settings unless there is a compelling reason to change the settings. Modifying timers to inappropriate values can cause an imbalance in the operation of MVRP.
- **•** To use the *agg\_id* parameter, the link aggregate group must be created and enabled.

# **Examples**

```
-> mvrp port 1/2 timer periodic-timer 1
-> mvrp port 1/2 timer periodic-timer 1
-> mvrp linkagg 3 timer periodic-timer 1
-> mvrp linkagg 3-6 timer periodic-timer 1
```
# **Release History**

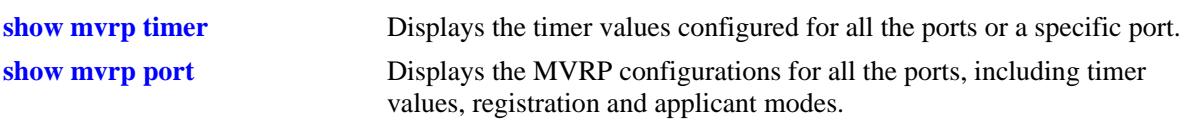

# **MIB Objects**

alaMvrpPortConfigTable alaMvrpPortConfigJoinTimer alaMvrpPortConfigLeaveTimer alaMvrpPortConfigLeaveAllTimer alaMvrpPortConfigPeriodicTimer

# **mvrp periodic-transmission**

Enables the periodic transmission status on a port or aggregate of ports.

**mvrp {port** *chassis/slot/port***[–***port2***] | linkagg** *agg\_id***[-***agg\_id2***]} periodic-transmission {enable | disable}**

#### **Syntax Definitions**

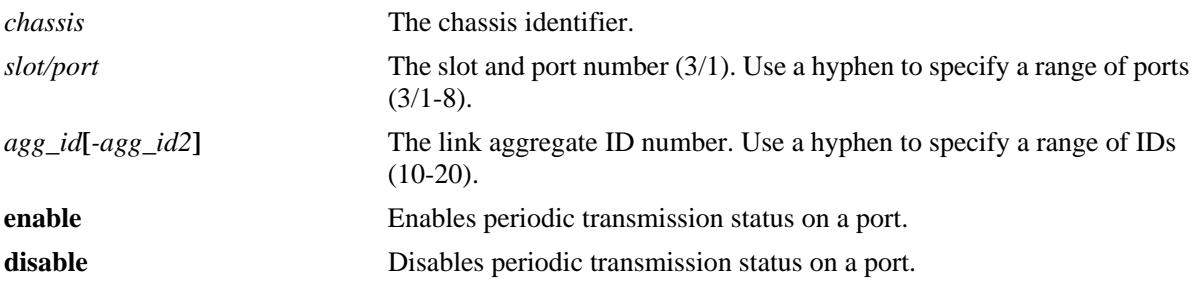

### **Defaults**

By default, periodic-transmission status is disabled on all the ports.

### **Platforms Supported**

OmniSwitch 9900, 6900, 6860, 6865, 6560

# **Usage Guidelines**

To use the *agg\_id* parameter, the link aggregate group must be created and enabled.

# **Examples**

```
-> mvrp port 1/2 periodic-transmission enable
-> mvrp port 1/2 periodic-transmission disable
-> mvrp linkagg 10 periodic-transmission enable
-> mvrp linkagg 10 periodic-transmission disable
```
#### **Release History**

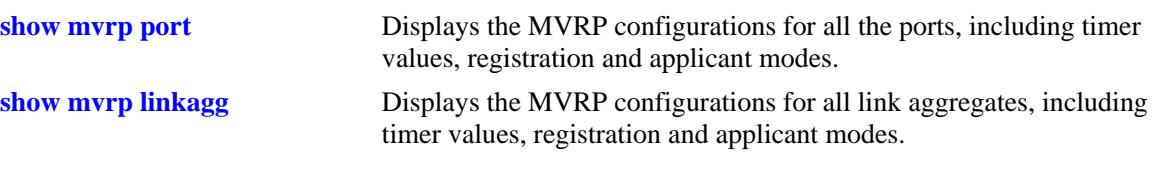

# **MIB Objects**

alaMvrpPortConfigTable alaMvrpPortConfigPeriodicTransmissionStatus

# **mvrp restrict-vlan-registration**

Restricts MVRP processing from dynamically registering the specified VLAN or VLANs on the switch.

**mvrp {port** *chassis/slot/port* **[–** *port2***] | linkagg** *agg\_id***[-***agg\_id2***]} restrict-vlan-registration vlan**  *vlan\_list*

**no mvrp {port** *chassis/slot/port* **[–** *port2***] | linkagg** *agg\_id***[-***agg\_id2***]} restrict-vlan-registration vlan**  *vlan\_list*

#### **Syntax Definitions**

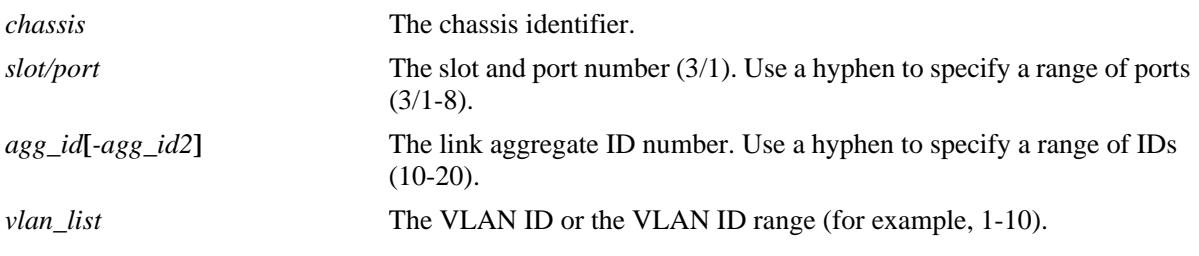

### **Defaults**

By default, MVRP dynamic VLAN registrations are not restricted.

# **Platforms Supported**

OmniSwitch 9900, 6900, 6860, 6865, 6560

# **Usage Guidelines**

- **•** Use the **no** form of this command to allow registration of dynamic VLAN IDs through MVRP processing.
- If the specified VLAN exists on the switch, the VLAN is mapped to the receiving port.
- **•** To use the *agg\_id* parameter, the link aggregate group must be created and enabled.

# **Examples**

```
-> mvrp port 1/2 restrict-vlan-registration vlan 5
-> no mvrp port 1/2 restrict-vlan-registration vlan 5
-> mvrp linkagg 10 restrict-vlan-registration vlan 6-10
-> no mvrp port 3/1 restrict-vlan-registration vlan 6-10
```
# **Release History**

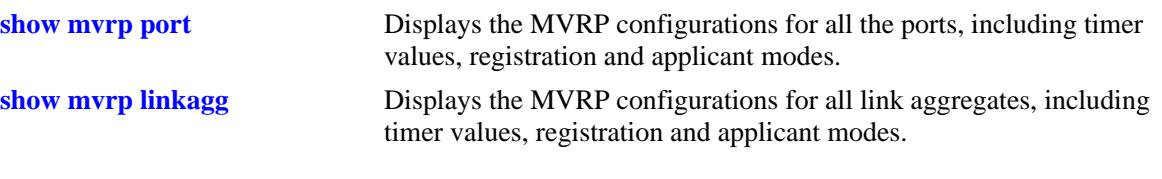

# **MIB Objects**

alaMvrpPortRestrictVlanConfigTable

```
alaMvrpPortRestrictRowStatus
alaMvrpPortRestrictVlanAttributeType
alaMvrpPortRestrictVlanID
```
# **mvrp restrict-vlan-advertisement**

Restricts the advertisement of VLANs on a specific port or an aggregate of ports.

**mvrp {port** *chassis/slot/port***[–***port2***] | linkagg** *agg\_id***[-***agg\_id2***]} restrict-vlan-advertisement vlan**  *vlan\_list* 

**no mvrp {port** *chassis/***]***slot/port***[–***port2***] | linkagg** *agg\_id***[-***agg\_id2***]} restrict-vlan-advertisement vlan**  *vlan\_list*

#### **Syntax Definitions**

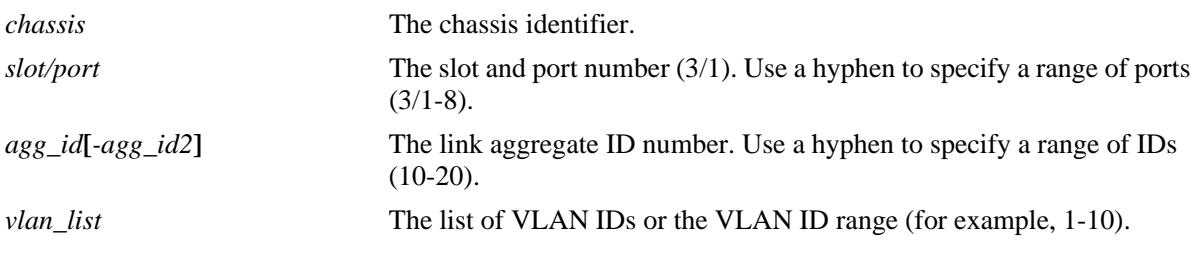

#### **Defaults**

By default, MVRP VLAN advertisement is not restricted.

### **Platforms Supported**

OmniSwitch 9900, 6900, 6860, 6865, 6560

#### **Usage Guidelines**

- This command affects the MVRP processing only if the applicant mode is set to participant or active.
- **•** Use the **no** form of this command to allow the propagation of VLANs.
- **•** To use the *agg\_id* parameter, the link aggregate group must be created and enabled.

# **Examples**

```
-> mvrp port 1/2 restrict-vlan-advertisement vlan 5
-> no mvrp port 1/2 restrict-vlan-advertisement vlan 5
-> mvrp linkagg 10 restrict-vlan-advertisement vlan 6-10
-> no mvrp port 1/2 restrict-vlan-advertisement vlan 6-10
-> no mvrp port 1/1-2 restrict-vlan-advertisement vlan 6-10
```
#### **Release History**

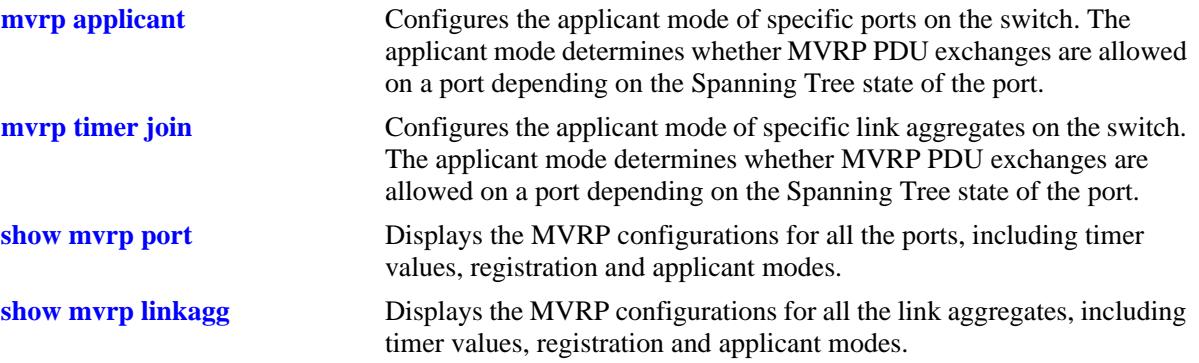

# **MIB Objects**

alaMvrpPortRestrictVlanConfigTable

```
alaMvrpPortRestrictRowStatus
alaMvrpPortRestrictVlanAttributeType
alaMvrpPortRestrictVlanID
```
# **mvrp static-vlan-restrict**

Restricts a port from becoming a member of a statically created VLAN or a range of VLANs. **mvrp {linkagg** *agg\_id***[-***agg\_id2***] | port** *chassis/slot/port***[–***port2***]} static-vlan-restrict vlan** *vlan\_list* **no mvrp {linkagg** *agg\_id***[-***agg\_id2***] | port** *chassis/slot/port***[–***port2***]} static-vlan-restrict vlan** *vlan\_list*

### **Syntax Definitions**

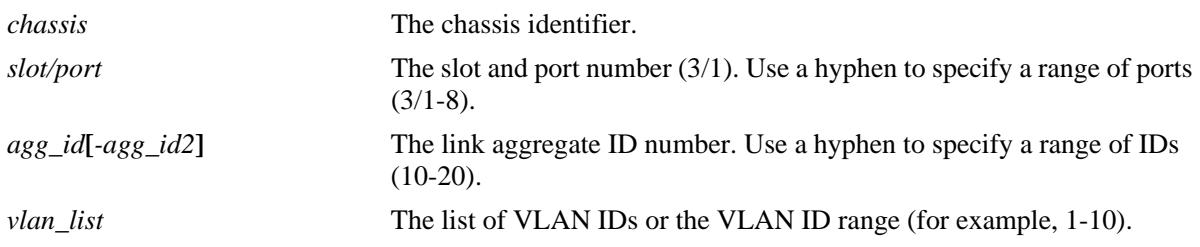

### **Defaults**

By default, ports are assigned to the static VLAN based on MVRP PDU processing.

# **Platforms Supported**

OmniSwitch 9900, 6900, 6860, 6865, 6560

# **Usage Guidelines**

- **•** This command applies only to static VLANs and does not apply to dynamic VLANs.
- **•** Use the **no** form of this command to set the specified port and VLAN to the default value.

# **Examples**

```
-> mvrp port 1/2 static-vlan-restrict vlan 5
-> no mvrp port 1/2 static-vlan-restrict vlan 5
-> mvrp port 1/2 static-vlan-restrict vlan 6-9
-> no mvrp port 1/2 static-vlan-restrict vlan 6-9
-> mvrp linkagg 3 static-vlan-restrict vlan 4-5
-> no mvrp linkagg 3 static-vlan-restrict aggregate vlan 4-5
```
# **Release History**

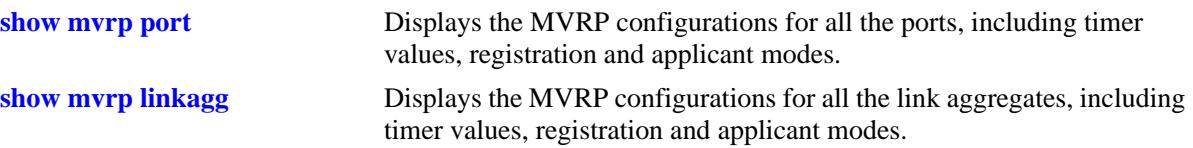

# **MIB Objects**

```
alaMvrpPortRestrictVlanConfigTable
```

```
alaMvrpPortRestrictRowStatus
alaMvrpPortRestrictVlanAttributeType
alaMvrpPortRestrictVlanID
alaMvrpPortConfigRegistrationToStaticVlan
alaMvrpPortConfigRegistrationToStaticVlanLearn
alaMvrpPortConfigRegistrationToStaticVlanRestrict
```
# <span id="page-890-0"></span>**show mvrp configuration**

Displays the global configuration for MVRP.

**show mvrp configuration**

### **Syntax Definitions**

N/A

### **Defaults**

N/A

#### **Platforms Supported**

OmniSwitch 9900, 6900, 6860, 6865, 6560

#### **Usage Guidelines**

N/A

### **Examples**

```
-> show mvrp configuration
MVRP Enabled : yes,
Maximum VLAN Limit : 256
```
#### *output definitions*

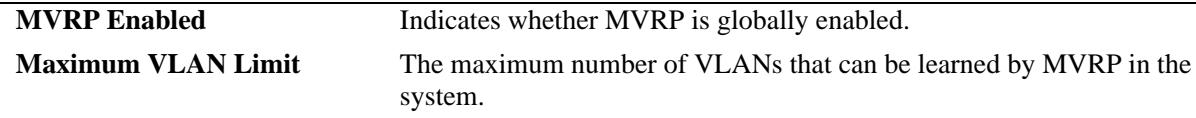

#### **Release History**

Release 7.2.1; command introduced.

#### **Related Commands**

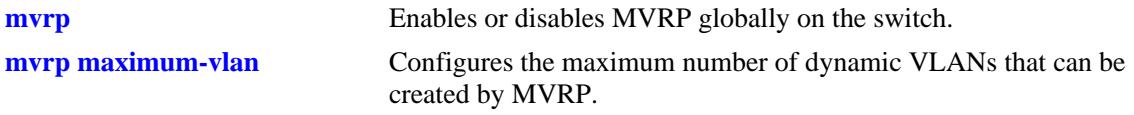

# **MIB Objects**

alaMvrpGlobalStatus alaMvrpMaxVlanLimit

# <span id="page-891-0"></span>**show mvrp port**

Displays the MVRP configurations for all the ports, including timer values, registration and applicant modes.

**show mvrp port [***chassis/slot/port***[-***port2***]] [enable | disable]**

### **Syntax Definitions**

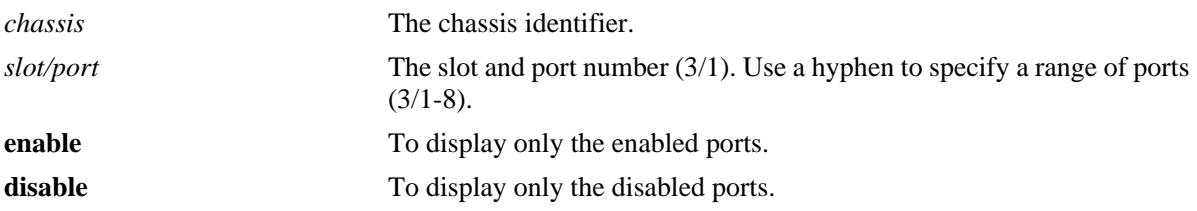

### **Defaults**

N/A

### **Platforms Supported**

OmniSwitch 9900, 6900, 6860, 6865, 6560

#### **Usage Guidelines**

N/A

# **Examples**

-> show mvrp port enable

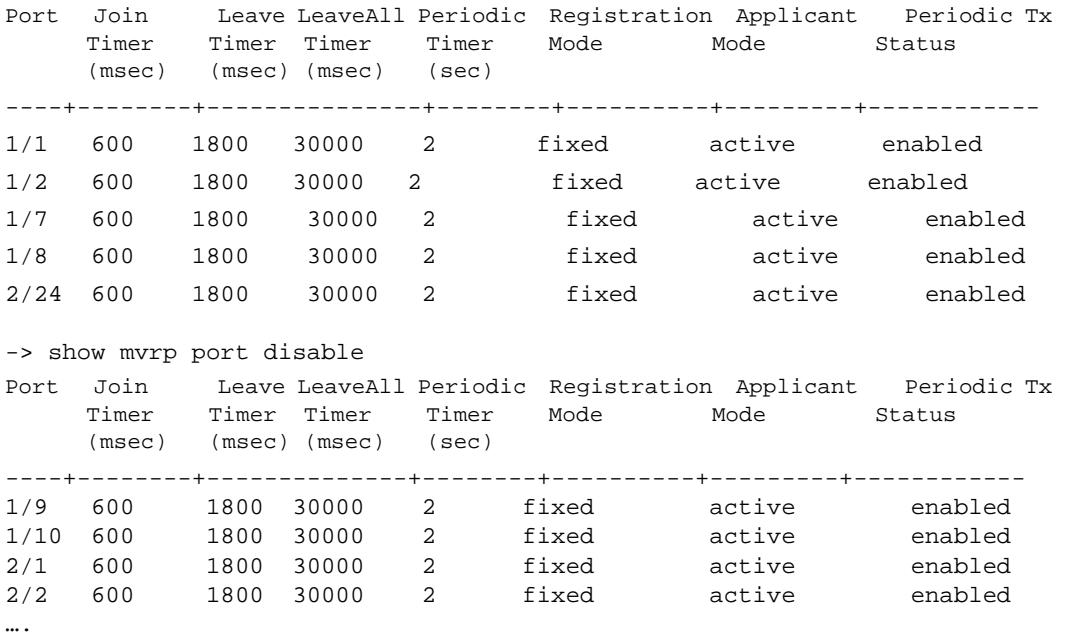

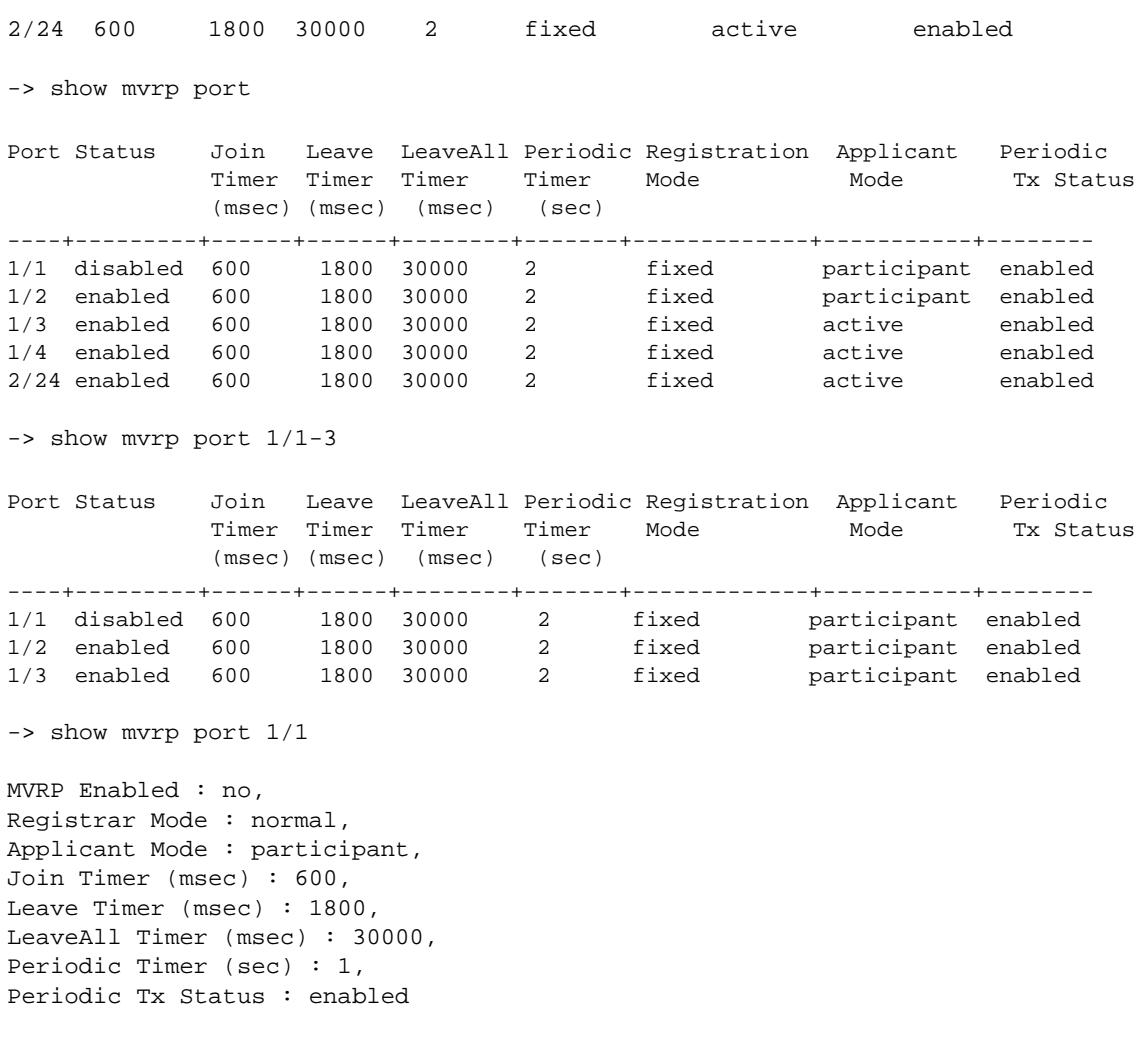

-> show mvrp port 1/1 enable

ERROR: MVRP is disabled on port 1/1

#### *output definitions*

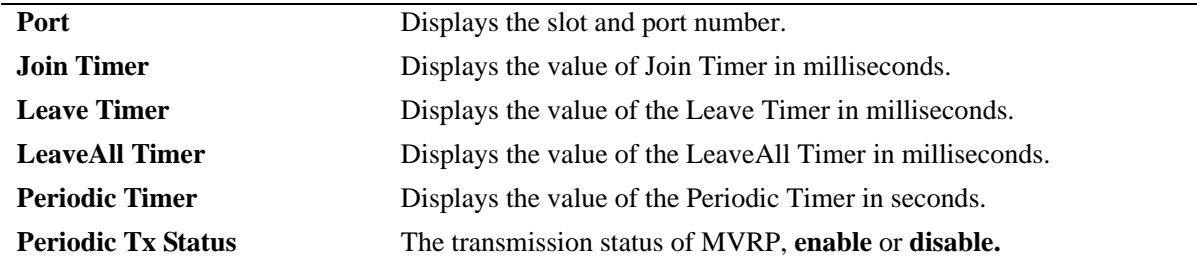

# **Release History**

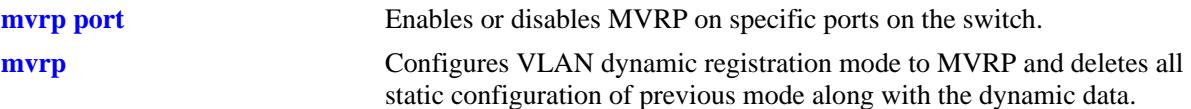

# **MIB Objects**

alaMvrpPortConfigTable

```
alaMvrpPortStatus
alaMvrpPortConfigRegistrarMode
alaMvrpPortConfigApplicantMode
alaMvrpPortConfigJoinTimer
alaMvrpPortConfigLeaveTimer
alaMvrpPortConfigLeaveAllTimer
alaMvrpPortConfigPeriodicTimer
alaMvrpPortConfigPeriodicTransmissionStatus
```
# <span id="page-894-0"></span>**show mvrp linkagg**

Displays the MVRP configurations for linkaggs, including timer values, registration and applicant modes. **show mvrp linkagg [***agg\_id***[-***agg\_id2***]} [enabled | disabled]**

**Syntax Definitions**

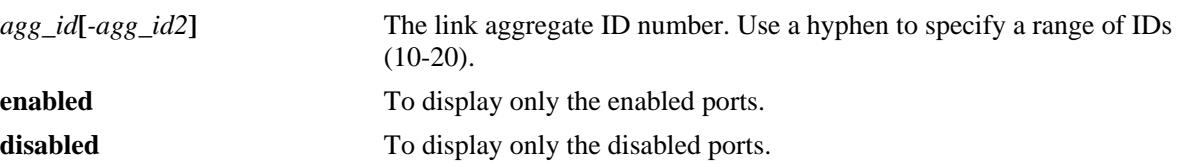

#### **Defaults**

N/A

#### **Platforms Supported**

OmniSwitch 9900, 6900, 6860, 6865, 6560

#### **Usage Guidelines**

N/A

#### **Examples**

```
-> show mvrp linkagg 1-3 
Port Status Join Leave LeaveAll Periodic Registration Applicant Periodic 
             Timer Timer Timer Timer Mode Mode Tx Status
             (msec) (msec) (msec) (sec) 
----+---------+------+------+--------+--------+------------+------------+-------
0/1 enabled 600 1800 30000 2 fixed participant enabled
0/2 enabled 600 1800 30000 2 fixed participant enabled
0/3 enabled 600 1800 30000 2 fixed participant enabled
-> show mvrp linkagg 1
MVRP Enabled : yes,
Registrar Mode : normal,
Applicant Mode : participant,
Join Timer (msec) : 600,
Leave Timer (msec) : 1800,
LeaveAll Timer (msec): 30000,
Periodic Timer (sec) : 1,
Periodic Tx Status: enabled
-> show mvrp linkagg 1 disable
ERROR: MVRP is enabled on linkagg 0/1
```
**Note.** In the command output shown below, the MVRP status is not displayed as the command is only for enabled ports and link aggregates.

```
-> show mvrp linkagg 10 enable
Registrar Mode : normal,
Applicant Mode : participant,
Join Timer (msec) : 600,
Leave Timer (msec) : 1800,
LeaveAll Timer (msec) : 30000,
Periodic Timer (sec) : 1,
Periodic Tx status : disabled
```
#### *output definitions*

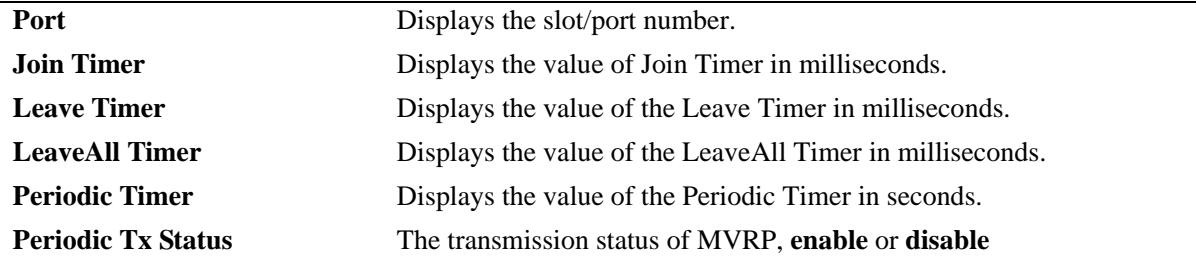

#### **Release History**

Release 7.2.1; command introduced.

#### **Related Commands**

**[mvrp port](#page-865-0)** Enables or disables MVRP on specific ports on the switch.

#### **MIB Objects**

alaMvrpPortConfigTable

```
alaMvrpPortStatus
```
alaMvrpPortConfigRegistrarMode

```
alaMvrpPortConfigApplicantMode
```

```
alaMvrpPortConfigJoinTimer
```

```
alaMvrpPortConfigLeaveTimer
```
alaMvrpPortConfigLeaveAllTimer

```
alaMvrpPortConfigPeriodicTimer
```

```
alaMvrpPortConfigPeriodicTransmissionStatus
```
# <span id="page-896-0"></span>**show mvrp timer**

Displays the timer values configured for all the ports or a specific port.

**show mvrp [port** *chassis/slot/port***[–** *port2***] | linkagg** *agg\_id***[-***agg\_id2***]] timer {join | leave | leaveall | periodic-timer}**

#### **Syntax Definitions**

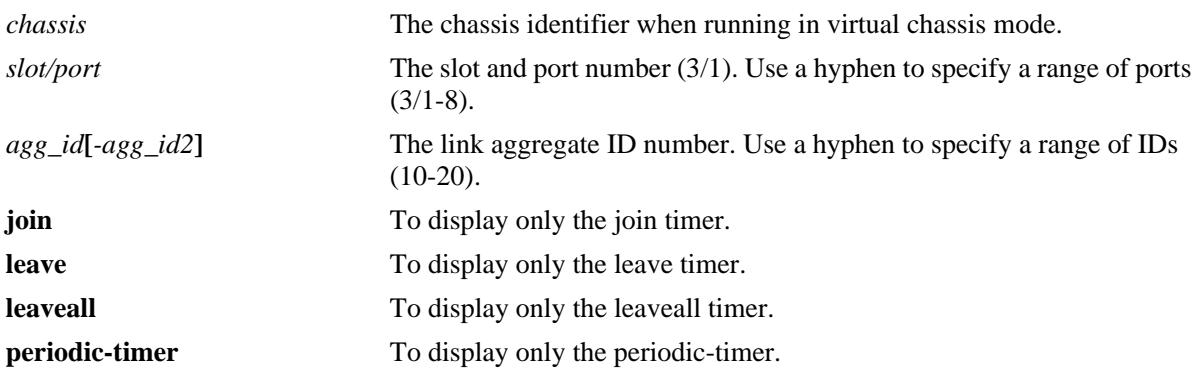

### **Defaults**

N/A

### **Platforms Supported**

OmniSwitch 9900, 6900, 6860, 6865, 6560

# **Usage Guidelines**

- **•** Use the **join**, **leave**, **leaveall**, or **periodic-timer** parameter with this command to view the specific timer values configured on all the ports.
- **•** Use the *agg\_id* or *slot/port* parameter with this command to display the timer values configured for a specific port.

# **Examples**

```
-> show mvrp timer
Port Join Timer Leave Timer LeaveAll Timer Periodic Timer
         (msec) (msec) (sec) (msec)
--------+--------------+--------------+---------------+----------------
\begin{array}{cccccccc} 1/1 & & & 600 & & & & 1800 & & & & & 30000 & & & & & 2 \\ 1/2 & & & 600 & & & & & 1800 & & & & & 30000 & & & & & 5 \end{array}\begin{array}{ccccccc} 1/2 & & & 600 & & & & 1800 & & & & & 30000 & & & & & 5 \ 1/3 & & & & 600 & & & & & 1800 & & & & & 30000 & & & & & 1 \ \end{array}1/3 600 1800 30000 1<br>1/4 600 1800 30000 1
1/4 600 1800 30000 1
-> show mvrp port 1/21 timer
Join Timer (msec) : 600,
Leave Timer (msec) : 1800,
```
LeaveAll Timer (msec) : 30000, Periodic-Timer (sec) : 1 -> show mvrp port 1/21 timer join Join Timer (msec) : 600 -> show mvrp port 1/21 timer leave Leave Timer (msec) : 1800 -> show mvrp port 1/21 timer leaveall LeaveAll Timer (msec) : 30000 -> show mvrp port 1/21 timer periodic-timer Periodic-Timer (sec) : 1 -> show mvrp timer join Legend : All timer values are in milliseconds Port Join Timer --------+---------------- 1/1 600 1/2 600 1/3 600 -> show mvrp timer leaveall Legend : All timer values are in milliseconds Port LeaveAll Timer --------+---------------- 1/1 1800 1/2 1800 1/3 1800 -> show mvrp timer leaveall Legend : All timer values are in milliseconds Port LeaveAll Timer --------+---------------- 1/1 30000 1/2 30000 1/3 30000 -> show mvrp timer periodic-timer Port Periodic Timer --------+----------------  $1/1$  1  $1/2$  1 1/3 1 *output definitions* **Port** Displays the slot/port number. **Join Timer** Displays the value of Join Timer in milliseconds.

**Leave Timer** Displays the value of the Leave Timer in milliseconds.

#### *output definitions (continued)*

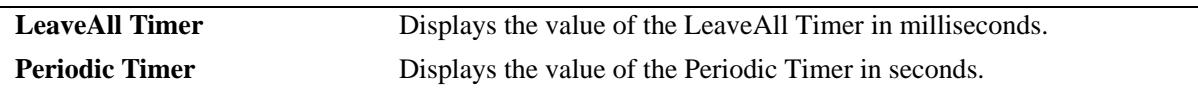

### **Release History**

Release 7.2.1; command introduced.

#### **Related Commands**

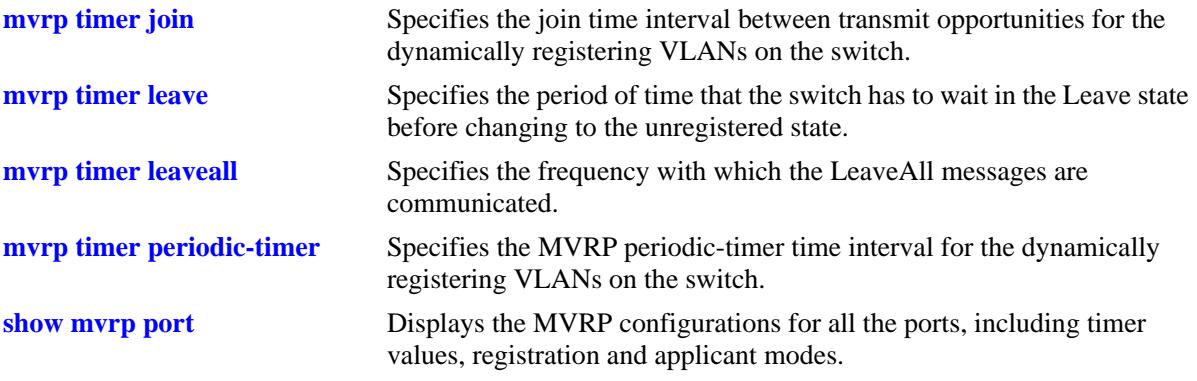

# **MIB Objects**

alaMvrpPortConfigTable

alaMvrpPortConfigJoinTimer alaMvrpPortConfigLeaveTimer alaMvrpPortConfigLeaveAllTimer alaMvrpPortConfigPeriodicTimer

# <span id="page-899-0"></span>**show mvrp statistics**

Displays the MVRP statistics for all the ports, aggregates, or specific ports.

**show mvrp {port** *chassis/slot/port***[–** *port2***] | linkagg** *agg\_id***[-***agg\_id2***]} statistics**

### **Syntax Definitions**

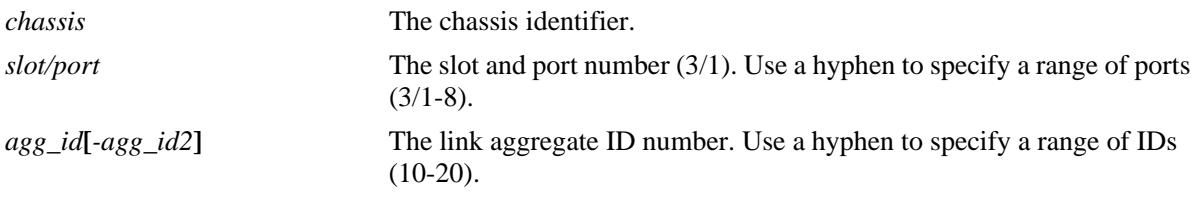

### **Defaults**

N/A

### **Platforms Supported**

OmniSwitch 9900, 6900, 6860, 6865, 6560

### **Usage Guidelines**

- If no port or link aggregate is specified the MVRP statistics are displayed for all ports.
- **•** Use the *agg\_id* or *slot/port* parameter with this command to display the MVRP statistics for a specific port.

# **Examples**

```
-> show mvrp port 1/21 statistics
```

```
Port 1/21
New Received : 0,
Join In Received : 1526,
Join Empty Received : 8290,
Leave Received : 0,
In Received : 1,
Empty Received : 0,
Leave All Received : 283,
New Transmitted : 826,
Join In Transmitted : 1532,
Join Empty Transmitted : 39,
Leave Transmitted : 0,
In Transmitted : 0,
Empty Transmitted : 296,
LeaveAll Transmitted : 23,<br>Failed Registrations : 0,
Failed Registrations
Total Mrp PDU Received : 1160,
Total Mrp PDU Transmitted : 957,
Total Mrp Msgs Received : 10100,
Total Mrp Msgs Transmitted: 2693,
Invalid Msgs Received : 0
```
-> show mvrp statistics Port 1/1: New Received : 0, Join In Received : 1526, Join Empty Received : 8290, Leave Received : 0, In Received : 1, Empty Received : 0, Leave All Received : 283, New Transmitted : 826, Join In Transmitted : 1532, Join Empty Transmitted : 39, Leave Transmitted : 0, In Transmitted : 0, Empty Transmitted : 296, LeaveAll Transmitted : 23, Failed Registrations : 0, Total Mrp PDU Received : 1160, Total Mrp PDU Transmitted : 957, Total Mrp Msgs Received : 10100, Total Mrp Msgs Transmitted: 2693, Invalid Msgs Received : 0 Port 1/2: New Received : 0, Join In Received : 1526, Join Empty Received : 8290, Leave Received : 0, In Received : 1, Empty Received : 0, Leave All Received : 283, New Transmitted : 826, Join In Transmitted : 1532, Join Empty Transmitted : 39, Leave Transmitted : 0, In Transmitted : 0, Empty Transmitted : 296, LeaveAll Transmitted : 23, Failed Registrations : 0, Total Mrp PDU Received : 1160, Total Mrp PDU Transmitted : 957, Total Mrp Msgs Received : 10100, Total Mrp Msgs Transmitted: 2693, Invalid Msgs Received : 0

#### *output definitions*

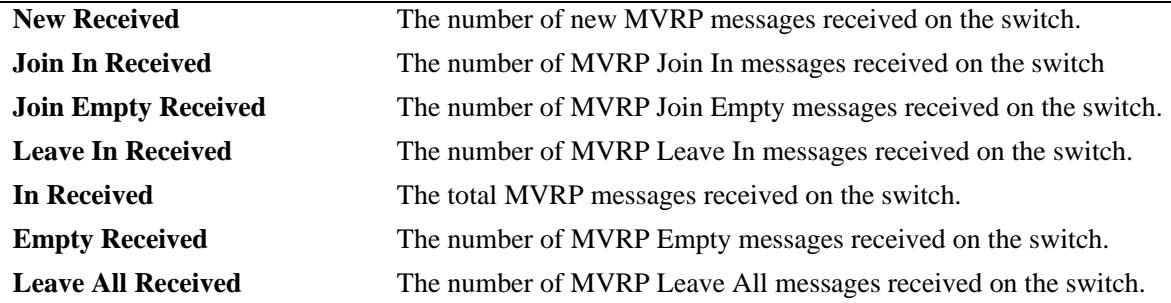

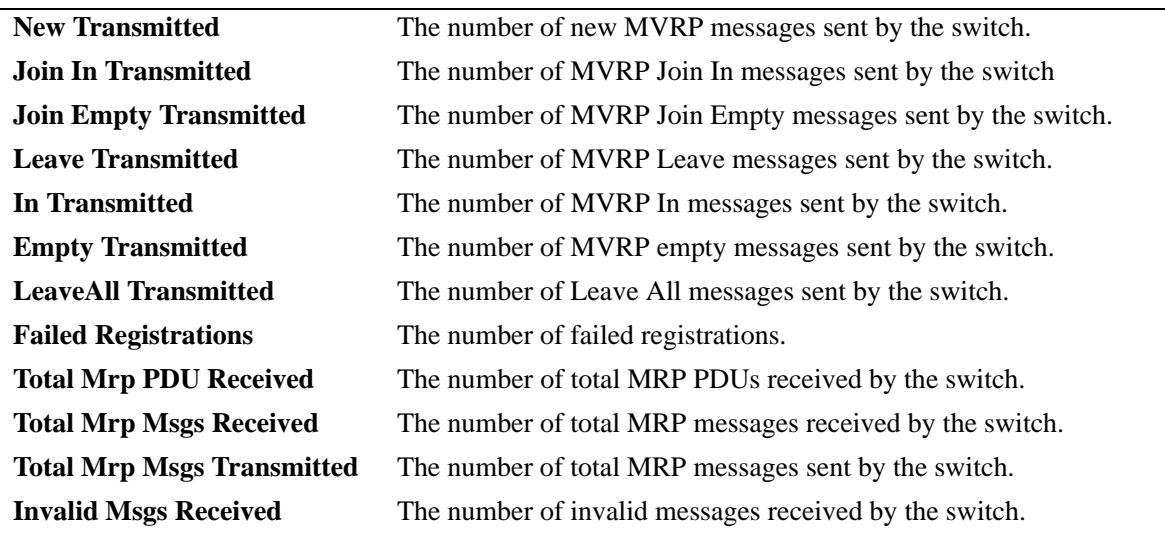

#### *output definitions (continued)*

#### **Release History**

Release 7.2.1; command introduced.

#### **Related Commands**

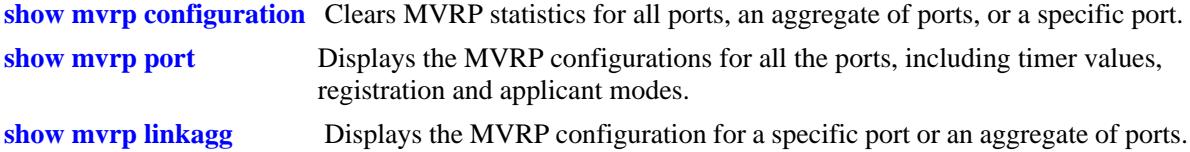

#### **MIB Objects**

alaMvrpPortStatsTable

```
alaMvrpPortStatsNewReceived
alaMvrpPortStatsJoinInReceived
alaMvrpPortStatsJoinEmptyReceived
alaMvrpPortStatsLeaveReceived
alaMvrpPortStatsInReceived
alaMvrpPortStatsEmptyReceived
alaMvrpPortStatsLeaveAllReceived
alaMvrpPortStatsNewTransmitted
alaMvrpPortStatsJoinInTransmitted
alaMvrpPortStatsJoinEmptyTransmitted
alaMvrpPortStatsLeaveTransmitted
alaMvrpPortStatsInTransmitted
alaMvrpPortStatsEmptyTransmitted
alaMvrpPortStatsLeaveAllTransmitted
alaMvrpPortStatsTotalPDUReceived
alaMvrpPortStatsTotalPDUTransmitted
alaMvrpPortStatsTotalMsgsReceived
alaMvrpPortStatsTotalMsgsTransmitted
alaMvrpPortStatsInvalidMsgsReceived
alaMvrpPortFailedRegistrations
```
# **show mvrp last-pdu-origin**

Displays the source MAC address of the last MVRP message received on specific ports or aggregates.

**show mvrp {port** *chassis/slot/port***[–** *port2***] | linkagg** *agg\_id***[-***agg\_id2***]} last-pdu-origin** 

#### **Syntax Definitions**

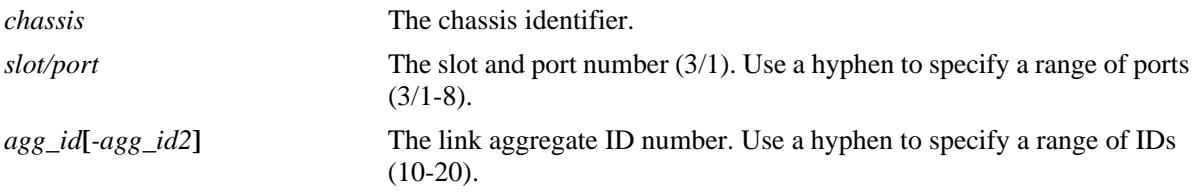

#### **Defaults**

N/A

#### **Platforms Supported**

OmniSwitch 9900, 6900, 6860, 6865, 6560

#### **Usage Guidelines**

N/A

#### **Examples**

-> show mvrp port 1/1-3 last-pdu-origin

Port Last PDU Origin

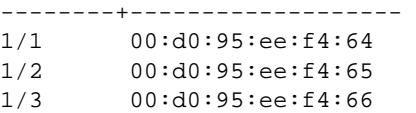

->show mvrp port 1/21 last-pdu-origin

Port Last PDU Origin --------+------------------- 1/1 00:d0:95:ee:f4:64

#### *output definitions*

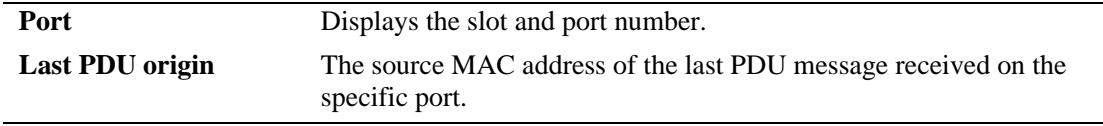

#### **Release History**

Release 7.2.1; command introduced.

## **Related Commands**

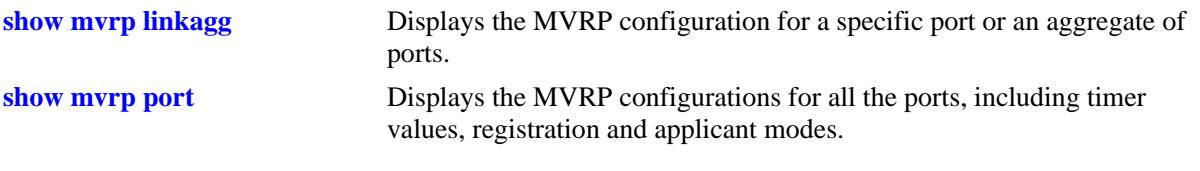

# **MIB Objects**

alaMvrpPortStatsTable alaMvrpPortLastPduOrigin

# **show mvrp vlan-restrictions**

Displays the VLAN MVRP configuration on a specific port or an aggregate of ports.

**show mvrp {port** *chassis/slot/port***[–** *port2***] | linkagg** *agg\_id***[-***agg\_id2***]} vlan-restrictions** 

#### **Syntax Definitions**

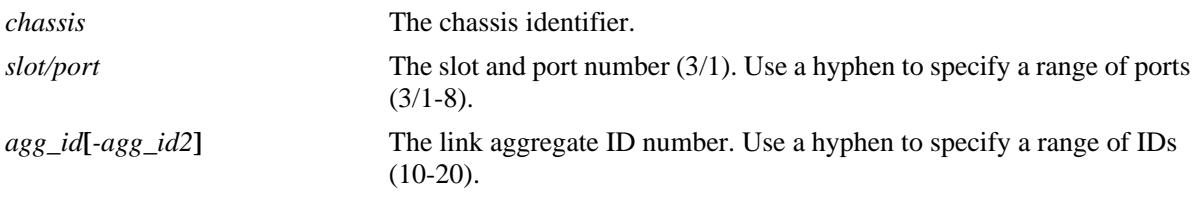

## **Defaults**

N/A

## **Platforms Supported**

OmniSwitch 9900, 6900, 6860, 6865, 6560

## **Usage Guidelines**

Use the *agg\_id* or *slot/port* parameter with this command to display the MVRP statistics for a specific port.

## **Examples**

-> show mvrp port 1/21 vlan-restrictions

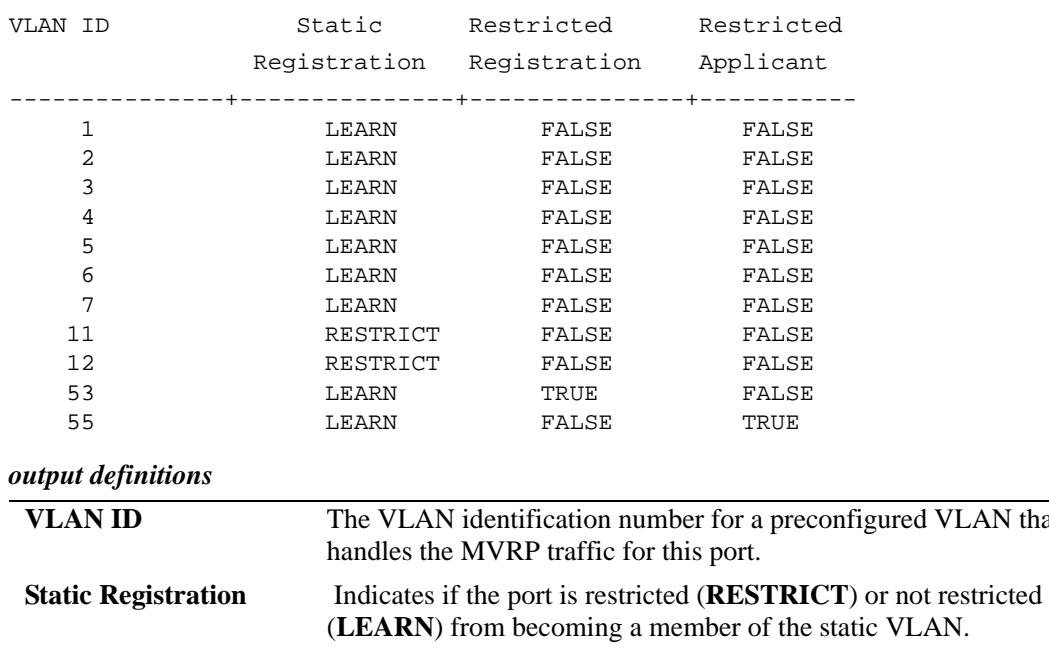

**VLAN** that

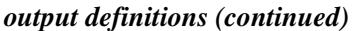

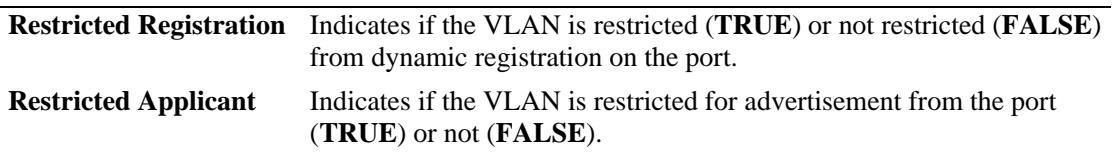

#### **Release History**

Release 7.2.1; command introduced.

#### **Related Commands**

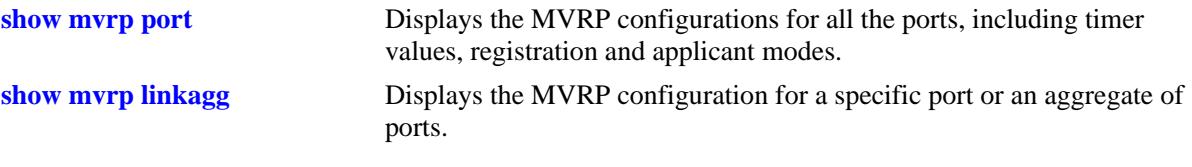

## **MIB Objects**

alaMvrpPortConfigTable

alaMvrpPortConfigRestrictedRegistrationBitmap alaMvrpPortConfigRestrictedApplicantBitmap alaMvrpPortConfigRegistrationToStaticVlan

## **mvrp clear-statistics**

Clears MVRP statistics for all the ports, an aggregate of ports, or a specific port.

**mvrp [port** *chassis/slot/port* **[–***port2***] | linkagg** *agg\_id***[-***agg\_id2***]] clear-statistics**

#### **Syntax Definitions**

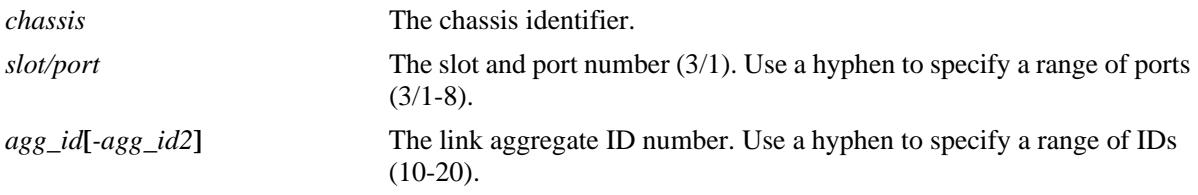

#### **Defaults**

If no ports are specified, the MVRP statistics are deleted for all the ports.

#### **Platforms Supported**

OmniSwitch 9900, 6900, 6860, 6865, 6560

#### **Usage Guidelines**

Use the *agg\_id* or *slot/port* parameter with this command to clear MVRP statistics for a specific port.

#### **Examples**

```
-> mvrp clear-statistics
-> mvrp port 1/2 clear-statistics
-> mvrp linkagg 10 clear-statistics
```
#### **Release History**

Release 7.2.1; command introduced.

#### **Related Commands**

```
show mvrp statistics Displays the MVRP statistics for all the ports, aggregates, or specific
                              ports.
```
#### **MIB Objects**

```
alaMvrpGlobalClearStats
  alaMvrpPortStatsTable
  alaMvrpPortStatsClearStats
```
# **16 802.1AB Commands**

802.1AB is an IEEE standard for exchanging information with neighboring devices and maintaining a database of it. The information is exchanged as an LLDPDU (Link Layer Discovery Protocol Data Unit) in TLV (Time, Length, Value) format. This chapter details configuring and monitoring 802.1AB on a switch.

The OmniSwitch version of 802.1AB complies with the following:

- **•** IEEE 802.1AB-2009 Station and Media Access Control Discovery
- **•** ANSI-TIA 1057-2006 Link Layer Discovery Protocol for Media End Point Devices.

MIB information for the 802.1AB commands is as follows:

*MIB Filename*: LLDP-MIB.mib, LLDP-TC-MIB.mib, LLDP-EXT-DOT1-MIB.mib, LLDP-EXT-DOT3-MIB.mib, LLDP-EXT-MED-MIB.mib

*MIB v2 Filenam*es: LLDP-V2-MIB.mib, LLDP-V2-TC-MIB.mib, LLDP-EXT-DOT1-V2-MIB.mib, LLDP-EXT-DOT3-V2-MIB.mib, LLDP-EXT-MED-MIB.mib

*Filename*: ALCATEL-IND1-LLDP-MED-MIB.mib *Module*: alcatelIND1LLDPMEDMIB

Filename: ALCATEL-IND1-LLDP-TRUST-MIB.mib<br>Module: alcatelIND1LLDPTRUSTMIB *Module*: alcatelIND1LLDPTRUSTMIB

A summary of available commands is listed here:

**[lldp nearest-edge mode](#page-909-0) [lldp transmit interval](#page-910-0) [lldp transmit hold-multiplier](#page-911-0) [lldp reinit delay](#page-912-0) [lldp notification interval](#page-913-0) [lldp lldpdu](#page-914-0) [lldp notification](#page-916-0) [lldp network-policy](#page-918-0) [lldp med network-policy](#page-920-0) [lldp tlv management](#page-922-0) [lldp tlv dot1](#page-924-0) [lldp tlv dot3](#page-926-0) [lldp tlv med](#page-928-0) [lldp tlv proprietary](#page-930-0) [lldp tlv application](#page-932-0) [lldp tlv application priority](#page-934-0) [show lldp system-statistics](#page-936-0) [show lldp statistics](#page-938-0) [show lldp local-system](#page-940-0) [show lldp local-port](#page-942-0) [show lldp local-management-address](#page-945-0) [show lldp config](#page-947-0) [show lldp network-policy](#page-950-0) [show lldp med network-policy](#page-952-0) [show lldp remote-system](#page-954-0) [show lldp remote-system med](#page-956-0) [show lldp remote-system application-tlv](#page-959-0) [show lldp agent-destination-address](#page-961-0) [lldp trust-agent](#page-963-0) [lldp trust-agent violation-action](#page-965-0) [show lldp trusted remote-agent](#page-967-0) [show lldp trust-agent](#page-969-0)**

Configuration procedures for 802.1AB are explained in "Configuring 802.1AB," *OmniSwitch AOS Release 8 Network Configuration Guide*.

# <span id="page-909-0"></span>**lldp nearest-edge mode**

Enables or disables the nearest-edge mode for the switch. When enabled, the switch will use the LLDP destination MAC address (01:20: DA: 02:01:73) to send LLDPDUs.

**lldp nearest-edge mode {enable | disable}**

#### **Syntax Definitions**

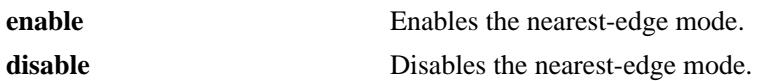

#### **Defaults**

NA

#### **Platforms Supported**

OmniSwitch 9900, 6900, 6860, 6865, 6560

#### **Usage Guidelines**

- **•** The **nearest-edge** MAC address is used in conjunction with the Auto Download Configuration feature to advertise the management VLAN.
- This mode is used to learn the Management VLAN ID from a centralized Remote Configuration management switch.

## **Examples**

-> lldp nearest-edge mode enable

## **Release History**

Release 7.3.4; command introduced.

#### **Related Commands**

**[show lldp local-system](#page-940-0)** Displays local system information.

#### **MIB Objects**

lldpDestMac

# <span id="page-910-0"></span>**lldp transmit interval**

Sets the transmit time interval for LLDPDUs.

**lldp transmit interval** *seconds*

#### **Syntax Definitions**

*seconds* The transmit interval between LLDPDUs, in seconds. The valid range is 5 - 32768.

#### **Defaults**

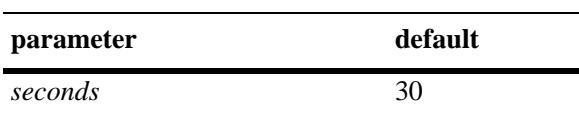

#### **Platforms Supported**

OmniSwitch 9900, 6900, 6860, 6865, 6560

#### **Usage Guidelines**

The LLDP protocol must be enabled before using this command.

#### **Examples**

-> lldp transmit interval 40

## **Release History**

Release 7.1.1; command introduced. Release 7.3.1; Version 2 (2009) updates implemented.

## **Related Commands**

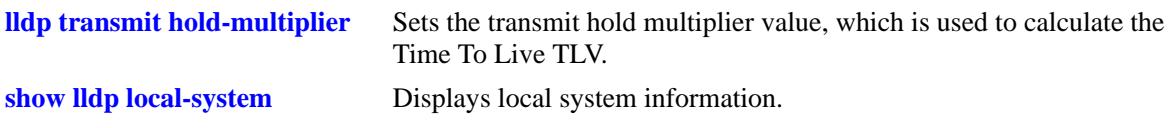

#### **MIB Objects**

lldpConfiguration lldpv2MessageTxInterval

# <span id="page-911-0"></span>**lldp transmit hold-multiplier**

Sets the transmit hold multiplier value, which is used to calculate the Time To Live TLV.

**lldp transmit hold-multiplier** *num*

#### **Syntax Definitions**

*num* The transmit hold multiplier value. The valid range is 2-10.

#### **Defaults**

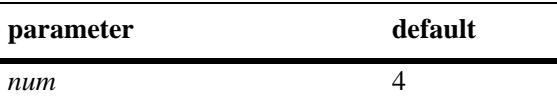

#### **Platforms Supported**

OmniSwitch 9900, 6900, 6860, 6865, 6560

#### **Usage Guidelines**

- **•** The LLDP protocol must be enabled before using this command.
- **•** The Time To Live is a multiple of transmit interval and transmit hold multiplier.

## **Examples**

```
-> lldp transmit hold-multiplier 6
```
## **Release History**

Release 7.1.1; command introduced. Release 7.3.1; Version 2 (2009) updates implemented.

## **Related Commands**

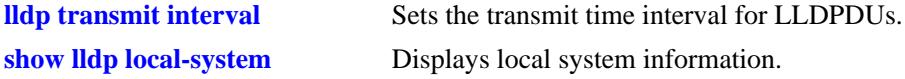

## **MIB Objects**

lldpConfiguration lldpv2MessageTxHoldMultiplier

# <span id="page-912-0"></span>**lldp reinit delay**

Sets the time interval that must elapse before the current status of a port is reinitialized after a status change.

**lldp reinit delay** *seconds*

#### **Syntax Definitions**

*seconds* The number of seconds to reinitialize the ports status after a status change. The valid range is 1-10.

#### **Defaults**

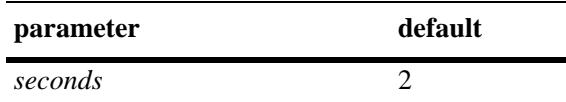

#### **Platforms Supported**

OmniSwitch 9900, 6900, 6860, 6865, 6560

#### **Usage Guidelines**

The LLDP protocol must be enabled before using this command.

#### **Examples**

```
-> lldp reinit delay 4
```
## **Release History**

Release 7.1.1; command introduced. Release 7.3.1; Version 2 (2009) updates implemented.

## **Related Commands**

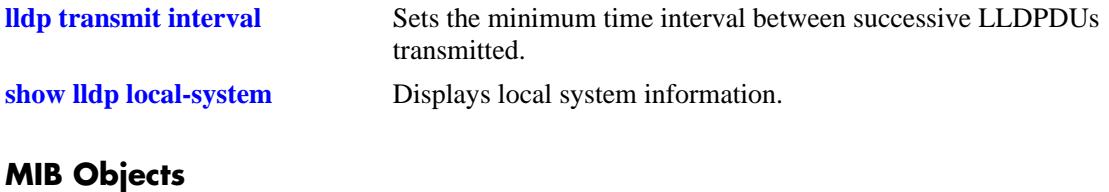

lldpConfiguration lldpv2ReinitDelay

# <span id="page-913-0"></span>**lldp notification interval**

Sets the time interval that must elapse before a notification about the local system MIB change is generated.

**lldp notification interval** *seconds*

#### **Syntax Definitions**

*seconds* The minimum number of seconds for generating a notification-event. The valid range is 5-3600.

#### **Defaults**

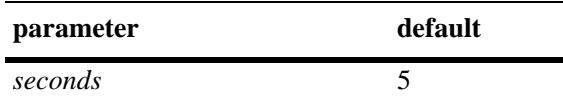

## **Platforms Supported**

OmniSwitch 9900, 6900, 6860, 6865, 6560

#### **Usage Guidelines**

- **•** The LLDP protocol and notification must be enabled before using this command.
- **•** In a specified interval, it is not possible to generate more than one notification-event.

#### **Examples**

```
-> lldp notification interval 25
```
## **Release History**

Release 7.1.1; command introduced. Release 7.3.1; Version 2 (2009) updates implemented.

## **Related Commands**

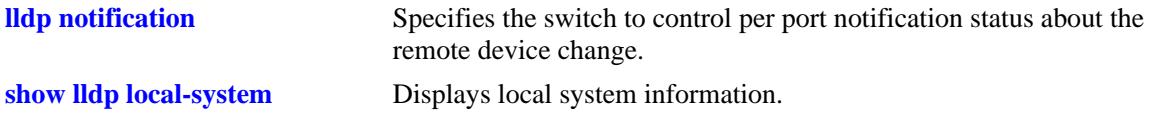

## **MIB Objects**

lldpConfiguration lldpv2NotificationInterval

# <span id="page-914-0"></span>**lldp lldpdu**

Specifies the switch to control the transmission and the reception of LLDPDUs for a particular chassis, a slot, or a port.

**lldp [non-tpmr | nearest-customer | nearest-bridge | all] {port** *chassis/slot/port***[***-port2***] | slot** *chassis/ slot |* **chassis} lldpdu {tx | rx | tx-and-rx | disable}**

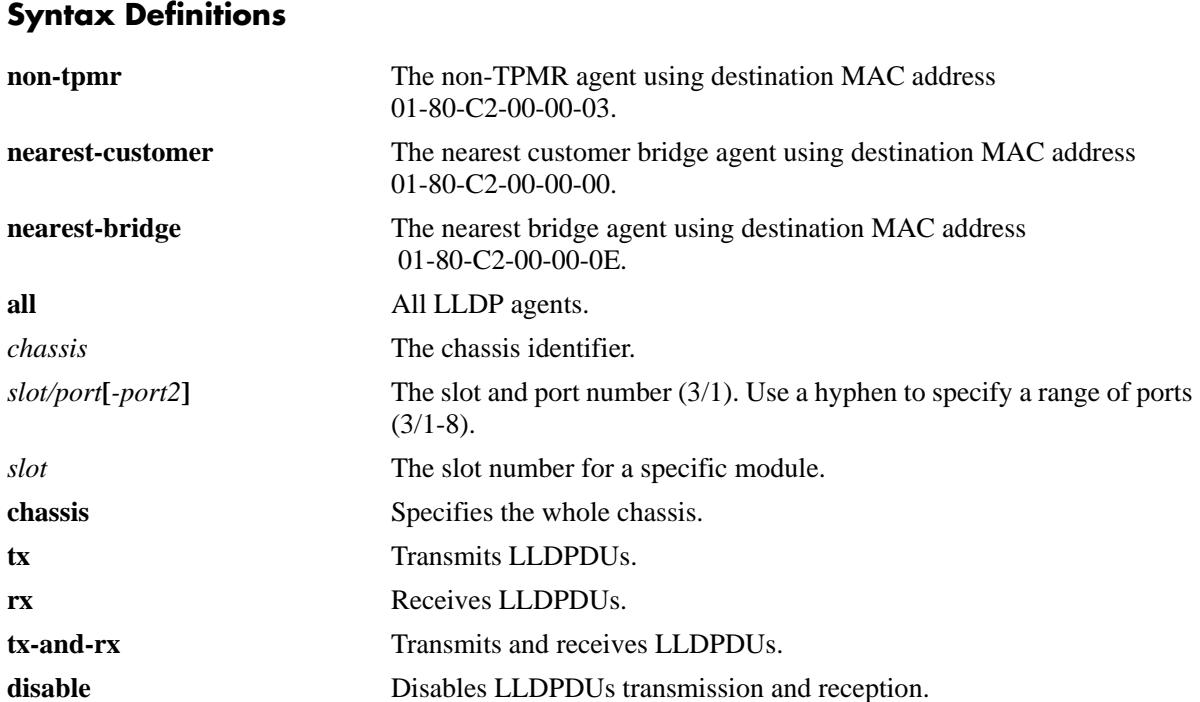

## **Defaults**

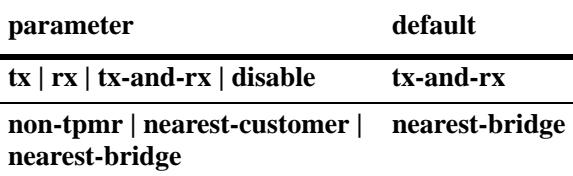

## **Platforms Supported**

OmniSwitch 9900, 6900, 6860, 6865, 6560

## **Usage Guidelines**

- The port can be set to receive, transmit, or transmit and receive LLDPDUs using this command.
- **•** If this command is applied to a slot or chassis, then the existing configuration related to this command is lost.
- **•** Nearest bridge propagation is constrained to a single physical link, packets are stopped by all types of bridges.
- **•** Non-tpmr propagation is constrained by all bridges other than TPMRs, intended for use within provider bridged networks.
- Nearest customer bridge propagation is constrained by customer bridges, this gives the same coverage as a customer-customer MACSec connection.

#### **Examples**

-> lldp port 1/2 lldpdu tx-and-rx -> lldp slot 3 lldpdu tx -> lldp chassis lldpdu disable

## **Release History**

Release 7.1.1; command introduced. Release 7.3.1; Version 2 (2009) updates implemented.

#### **Related Commands**

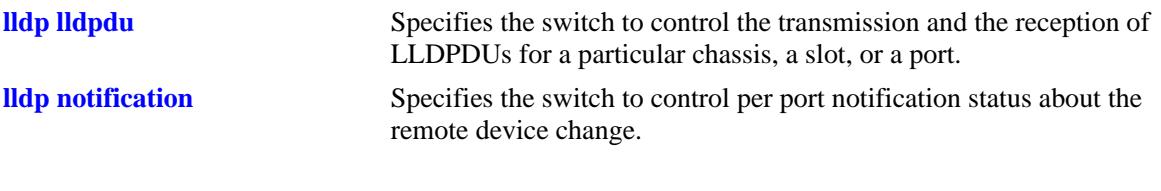

## **MIB Objects**

lldpv2PortConfigTable

lldpv2PortConfigIfIndex

lldpv2PortConfigDestAddressIndex

lldpv2PortConfigAdminStatus

# <span id="page-916-0"></span>**lldp notification**

Specifies the switch to control per port notification status about the remote device change.

**lldp [non-tpmr | nearest-customer | nearest-bridge | all] {port** *chassis/slot/port***[***-port2***] | slot** *chassis/ slot |* **chassis} notification {enable | disable}**

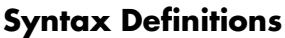

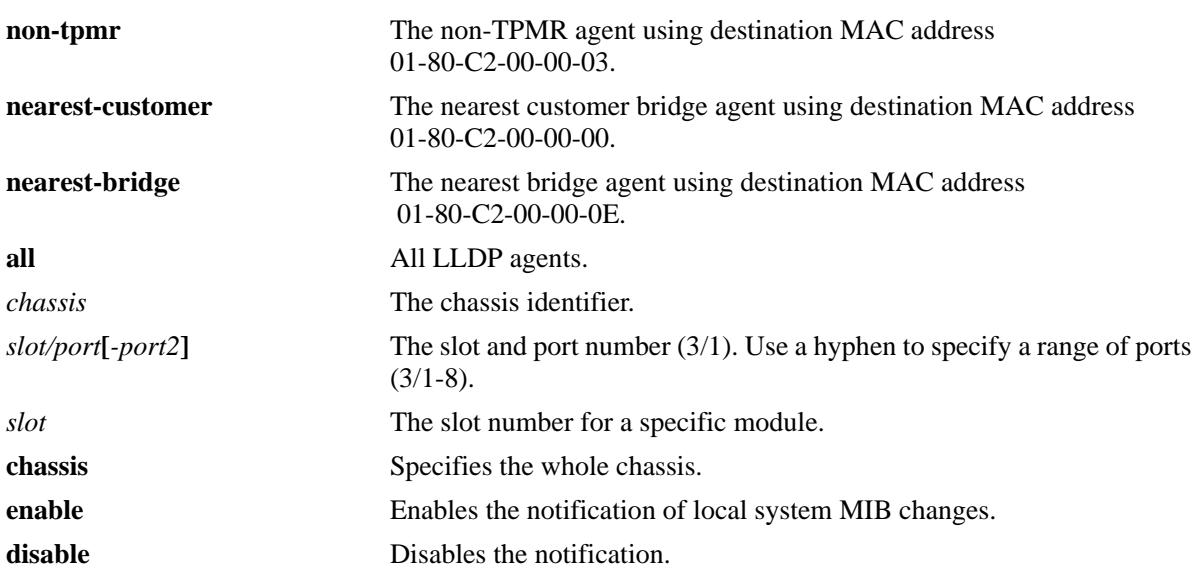

## **Defaults**

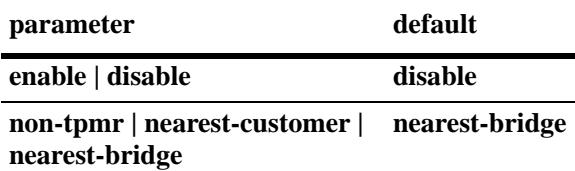

## **Platforms Supported**

OmniSwitch 9900, 6900, 6860, 6865, 6560

## **Usage Guidelines**

- The LLDPDU administrative status must be in the receive state before using this command.
- If this command is applied to a slot or chassis, then the existing configuration related to this command is lost.
- **•** Nearest bridge propagation is constrained to a single physical link, packets are stopped by all types of bridges.
- **•** Non-tpmr propagation is constrained by all bridges other than TPMRs, intended for use within provider bridged networks.

**•** Nearest customer bridge propagation is constrained by customer bridges, this gives the same coverage as a customer-customer MACSec connection.

#### **Examples**

-> lldp port 1/2 notification enable -> lldp slot 1 notification disable

#### **Release History**

Release 7.1.1; command introduced. Release 7.3.1; Version 2 (2009) updates implemented.

#### **Related Commands**

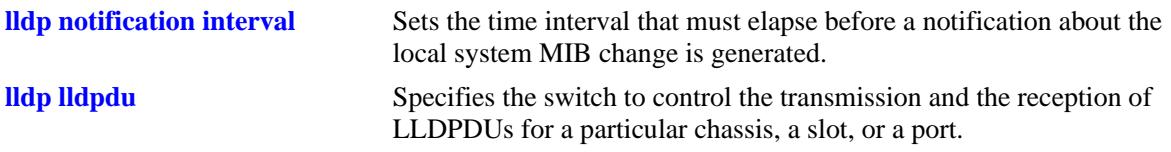

## **MIB Objects**

lldpPortConfigTable

lldpv2PortConfigPortNum

lldpv2PortConfigDestAddressIndex

lldpv2PortConfigNotificationEnable

# <span id="page-918-0"></span>**lldp network-policy**

Configures a local Network Policy on the switch for a specific application type.

**lldp network-policy** *policy\_id* **application {voice | voice-signaling | guest-voice | guest-voice-signaling | softphone-voice | video-conferencing | streaming-video | video-signaling} vlan {untagged | prioritytag |** *vlan-id***} [l2-priority** *802.1p\_value***] [dscp** *dscp\_value***]**

**no lldp network-policy** *policy\_id -* [*policy\_id2*]

#### **Syntax Definitions**

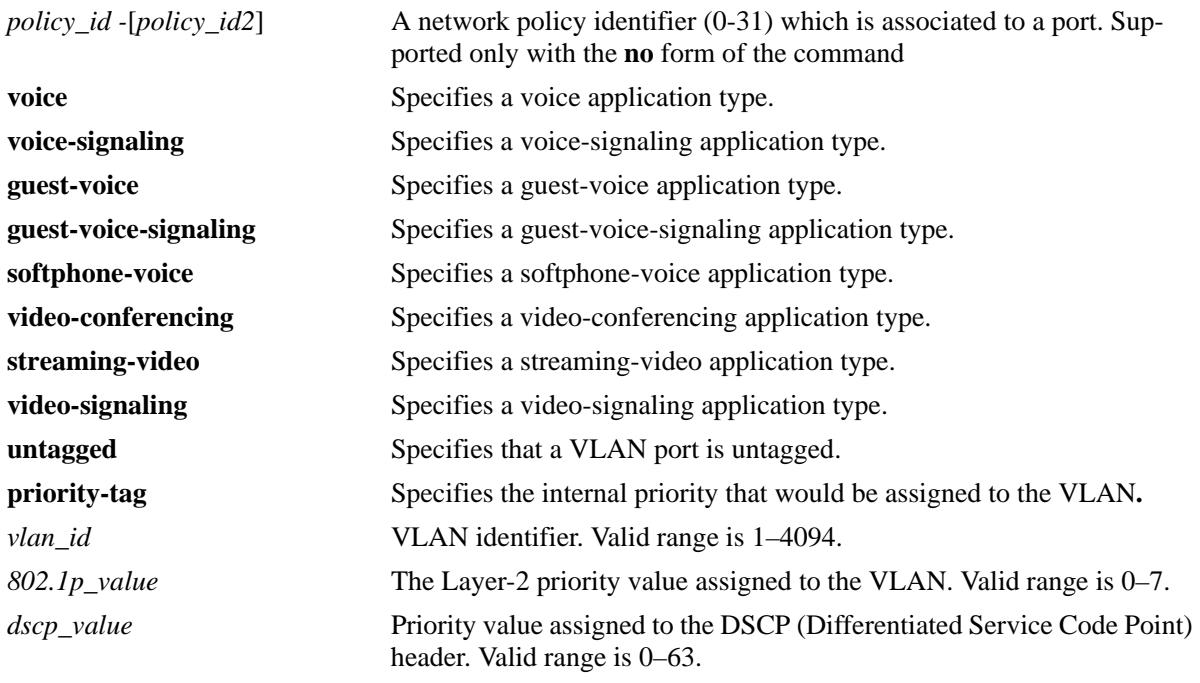

## **Defaults**

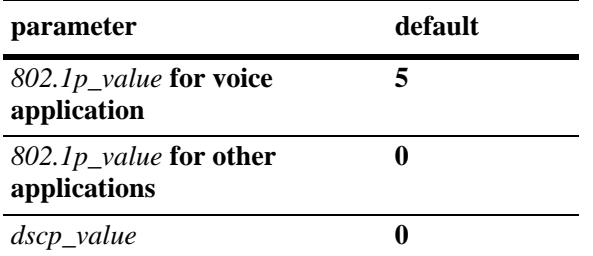

By default, the VLAN ID is configured in the voice network profile.

## **Platforms Supported**

OmniSwitch 9900, 6900, 6860, 6865, 6560

#### **Usage Guidelines**

- Use the **no** form of this command to remove the configured network policy from the system.
- When a network policy is deleted, all the associated values and port bindings are also deleted.
- **•** A maximum of 32 network policies can be configured on a single VLAN.
- Once a policy is created, the application type, VLAN ID, 802.1p, and DSCP values can be modified.
- If a network policy ID is bound to a port, it cannot be modified.
- **•** Use a hyphen to specify a range of Policy IDs and a space to separate multiple Policy IDs in the command.
- **•** The range for Policy IDs is supported only with the **no** form of this command.

#### **Examples**

```
-> lldp network-policy 10 application voice vlan 20
-> lldp network-policy 11 application guest-voice-signaling vlan untagged l2–
priority 3
-> lldp network-policy 20 application voice vlan priority-tag dscp 39
-> lldp network-policy 20 application voice-signaling vlan 23 l2-priority 2 dscp 43
-> no lldp network-policy 10
```

```
-> no lldp network-policy 10-20
```
#### **Release History**

Release 8.1.1; command introduced.

#### **Related Commands**

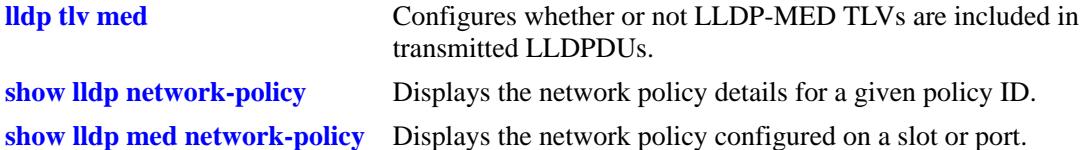

#### **MIB Objects**

```
alaLldpXMedLocMediaPolicyTable
  alaLldpXMedLocMediaPolicyId
  alaLldpXMedLocMediaPolicyAppType
  alaLldpXMedLocMediaPolicyVlanType
  alaLldpXMedLocMediaPolicyVlanID
  alaLldpXMedLocMediaPolicyPriority
  alaLldpXMedLocMediaPolicyDscp
  alaLldpXMedLocMediaPolicyUnknown
  alaLldpXMedLocMediaPolicyTagged
  alaLldpXMedLocMediaPolicyRowStatus
```
# <span id="page-920-0"></span>**lldp med network-policy**

Associates an existing network policy per LLDP agent per port, slot, or chassis. Also specifies the LLDP destination MAC address sent in LLDPDUs.

**lldp [nearest-bridge | nearest-customer | non-tpmr | all] {port** *chassis/slot/port* **| slot** *chassis/slot |*  **chassis} med network-policy** *policy\_id -* [*policy\_id2*]

**no lldp {port** *chassis/slot/port* **| slot** *chassis/slot |* **chassis} med network-policy** *policy\_id -* [*policy\_id2*]

#### **Syntax Definition**

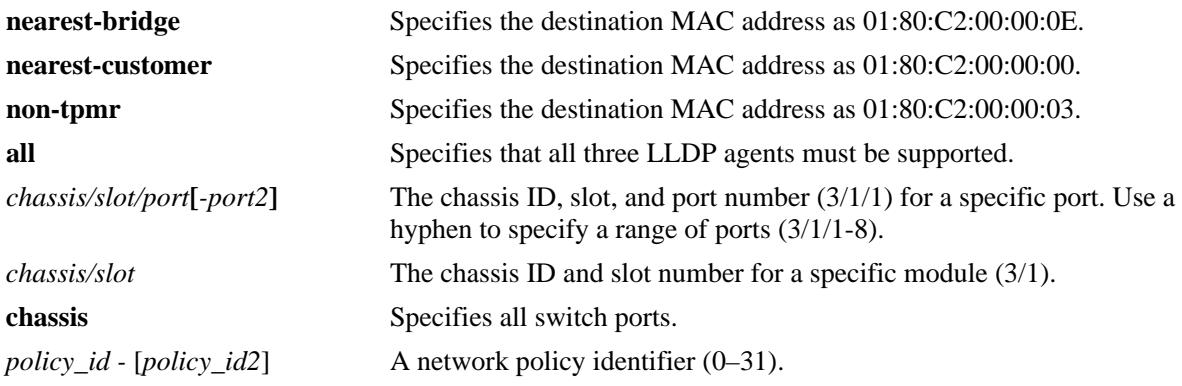

#### **Defaults**

NA

## **Platforms Supported**

OmniSwitch 9900, 6900, 6860, 6865, 6560

## **Usage Guidelines**

- **•** Use the **no** form of this command to disassociate a network policy from a port.
- The network policy must already be configured in the system before associating it with a port.
- **•** A maximum of 8 network policies can be associated to a port.
- **•** Two or more network policy IDs with the same application type cannot be associated to a port.

## **Examples**

```
-> lldp chassis med network-policy 22
-> lldp slot 1/1 med network-policy 1-4 5 6
-> lldp por 2/1/3 med network-policy 12
-> no lldp slot 2/3 med network-policy 12
```
## **Release History**

Release 8.1.1; command introduced.

## **Related Commands**

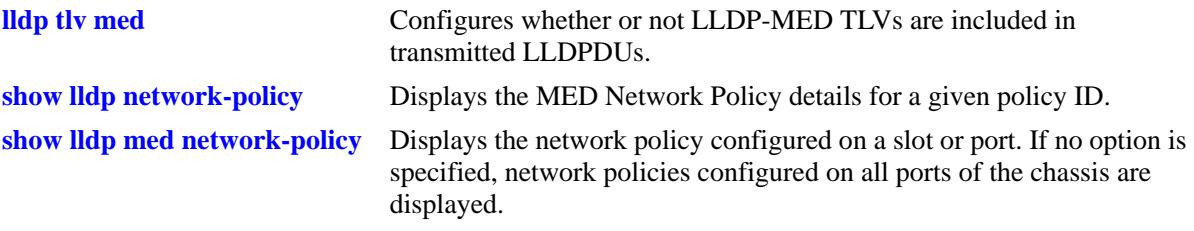

## **MIB Objects**

alaLldpXMedLocMediaPolicyPortTable

alaLldpXMedLocMediaPolicyPortIfIndex

```
alaLldpXMedLocMediaPolicyId
```

```
alaLldpXMedLocMediaPolicyPortRowStatus
```
# <span id="page-922-0"></span>**lldp tlv management**

Specifies the switch to control per port management TLVs to be incorporated in the LLDPDUs.

**lldp [non-tpmr | nearest-customer | nearest-bridge | all] {port** *chassis/slot/port***[***-port2***] | slot** *chassis/ slot |* **chassis} tlv management {port-description | system-name | system-description | systemcapabilities | management-address} {enable | disable}**

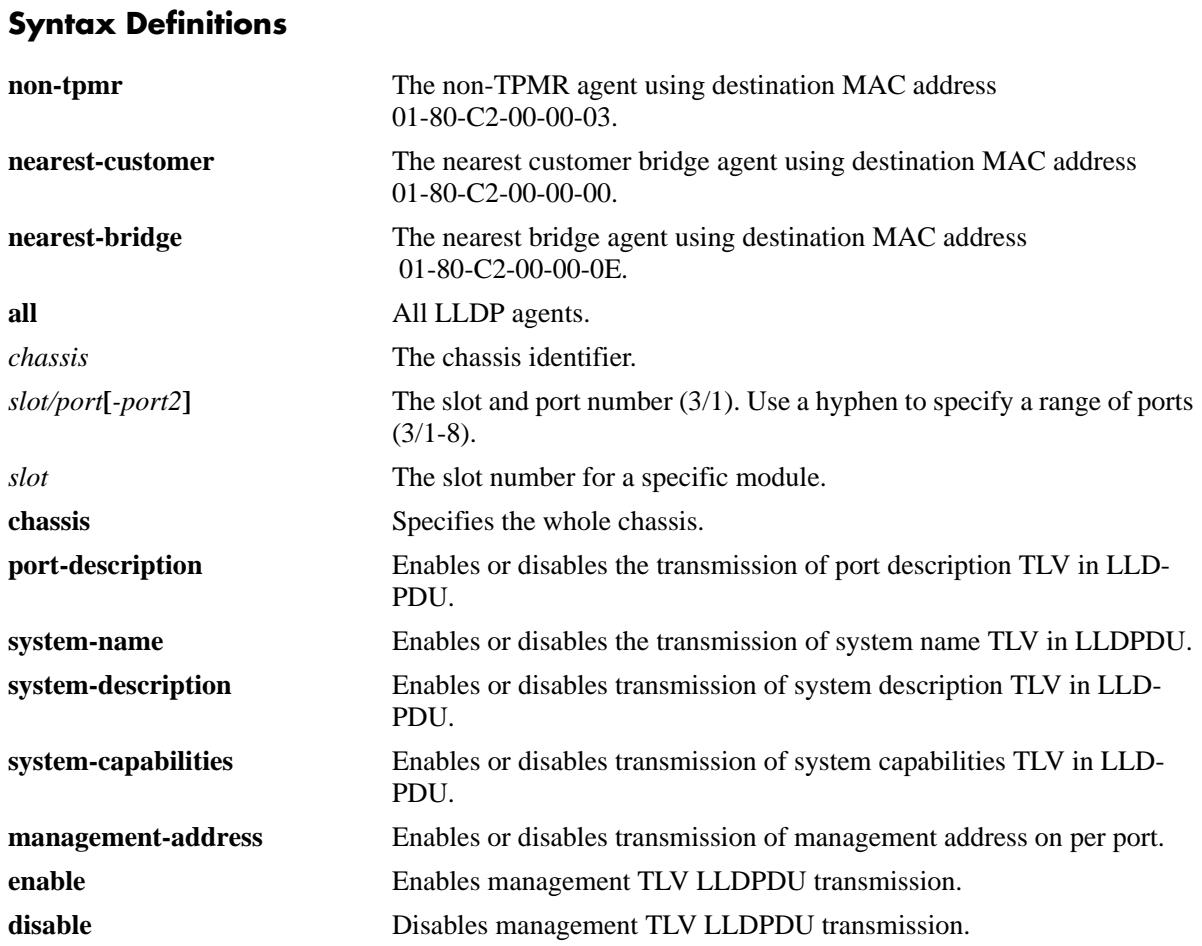

## **Defaults**

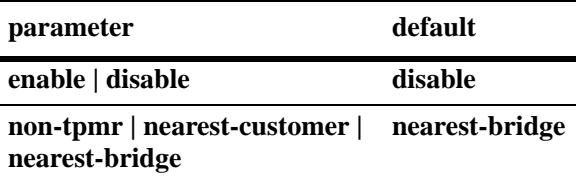

## **Platforms Supported**

OmniSwitch 9900, 6900, 6860, 6865, 6560

## **Usage Guidelines**

- The LLDPDU must be enabled and set to transmit before using this command.
- If this command is applied to a slot or chassis, then the existing configuration related to this command is lost.
- **•** Nearest bridge propagation is constrained to a single physical link, packets are stopped by all types of bridges.
- **•** Non-tpmr propagation is constrained by all bridges other than TPMRs, intended for use within provider bridged networks.
- Nearest customer bridge propagation is constrained by customer bridges, this gives the same coverage as a customer-customer MACSec connection.

## **Examples**

```
-> lldp port 1/2 tlv management port-description enable
-> lldp slot 2 tlv management management-address enable
-> lldp slot 3 tlv management system-name disable
-> lldp chassis tlv management system-capabilities enable
```
## **Release History**

Release 7.1.1; command introduced. Release 7.3.1; Version 2 (2009) updates implemented.

## **Related Commands**

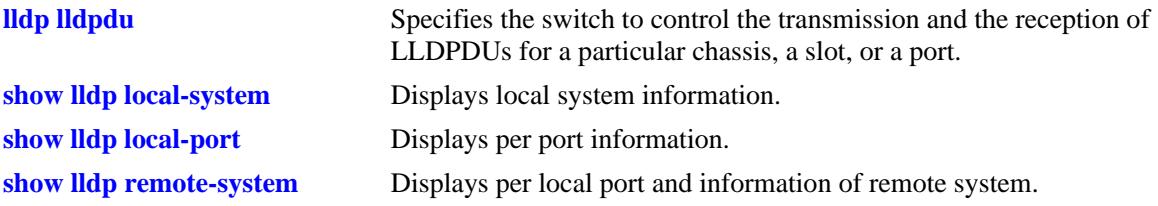

## **MIB Objects**

lldpv2PortConfigTable

```
lldpv2LocPortPortNum
```
lldpv2PortConfigTLVsTxEnable

```
lldpv2ConfigManAddrTable
```

```
lldpv2ConfigManAddrPortsTxEnable
```
# <span id="page-924-0"></span>**lldp tlv dot1**

Specifies the switch to control per port 802.1 TLVs to be incorporated in the LLDPDUs.

**lldp [non-tpmr | nearest-customer | nearest-bridge | all] {port** *chassis/slot/port***[***-port2***] | slot** *chassis/ slot |* **chassis} tlv dot1 {port-vlan | vlan-name} {enable | disable}**

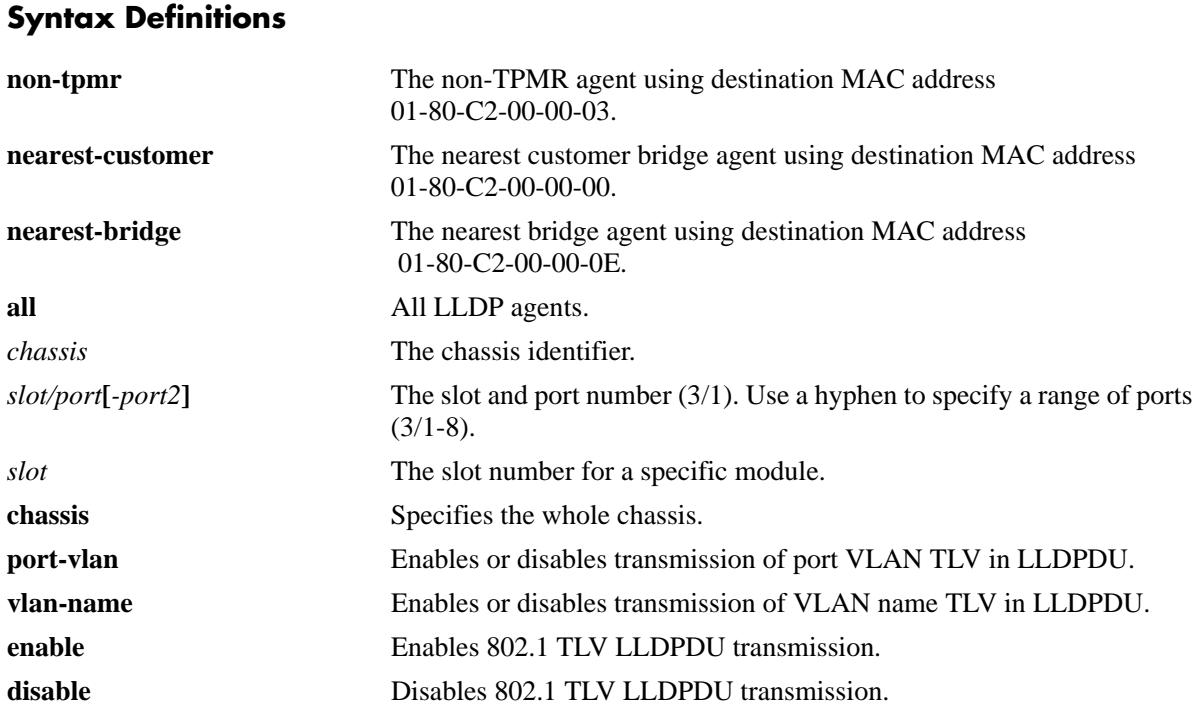

## **Defaults**

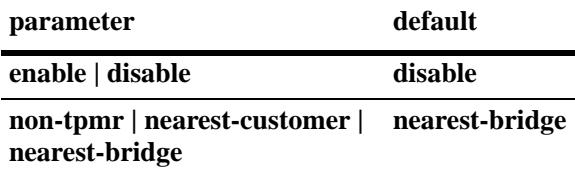

## **Platforms Supported**

OmniSwitch 9900, 6900, 6860, 6865, 6560

## **Usage Guidelines**

- **•** The LLDPDU must be enabled and set to transmit before using this command.
- **•** If this command is applied to a slot or chassis, then the existing configuration related to this command is lost.
- **•** If one TLV is included then the other TLV is automatically included when you use this command.
- **•** Nearest bridge propagation is constrained to a single physical link, packets are stopped by all types of bridges.
- Non-tpmr propagation is constrained by all bridges other than TPMRs, intended for use within provider bridged networks.
- Nearest customer bridge propagation is constrained by customer bridges, this gives the same coverage as a customer-customer MACSec connection.

#### **Examples**

```
-> lldp port 5/1 tlv dot1 port-vlan enable
-> lldp slot 3 tlv dot1 vlan-name enable
-> lldp slot 3 tlv dot1 vlan-name disable
```
## **Release History**

Release 7.1.1; command introduced. Release 7.3.1; Version 2 (2009) updates implemented.

## **Related Commands**

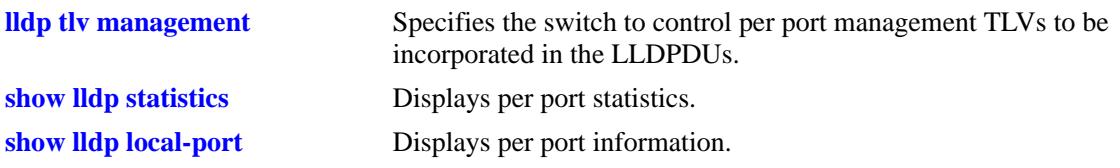

## **MIB Objects**

lldpv2PortConfigTable lldpv2PortConfigPortNum lldpv2Xdot1ConfigPortVlanTable lldpv2Xdot1ConfigPortVlanTxEnable lldpv2Xdot1ConfigVlanNameTable

lldpv2Xdot1ConfigVlanNameTxEnable

# <span id="page-926-0"></span>**lldp tlv dot3**

Specifies the switch to control per port 802.3 TLVs to be incorporated in the LLDPDUs.

**lldp [non-tpmr | nearest-customer | nearest-bridge | all] {port** *chassis/slot/port* **[-***port2***]| slot** *chassis/ slot |* **chassis} tlv dot3 mac-phy {enable | disable}**

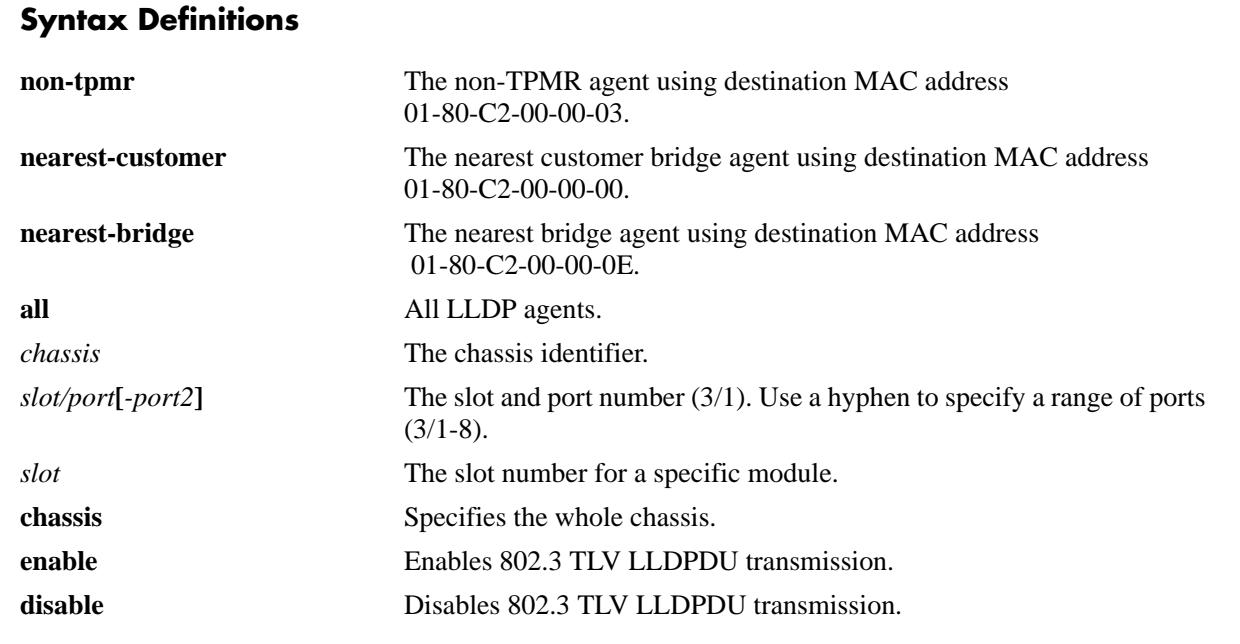

## **Defaults**

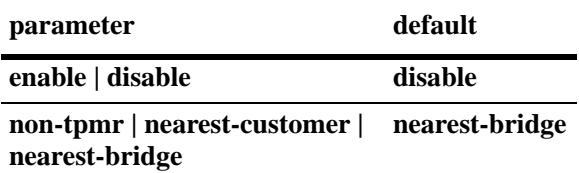

## **Platforms Supported**

OmniSwitch 9900, 6900, 6860, 6865, 6560

## **Usage Guidelines**

- **•** The LLDPDU must be enabled and set to transmit before using this command.
- If this command is applied to a slot or chassis, then the existing configuration related to this command is lost.
- **•** Nearest bridge propagation is constrained to a single physical link, packets are stopped by all types of bridges.
- Non-tpmr propagation is constrained by all bridges other than TPMRs, intended for use within provider bridged networks.

• Nearest customer bridge propagation is constrained by customer bridges, this gives the same coverage as a customer-customer MACSec connection.

#### **Examples**

-> lldp port 2/4 tlv dot3 mac-phy enable -> lldp slot 2 tlv dot3 mac-phy disable

#### **Release History**

Release 7.1.1; command introduced. Release 7.3.1; Version 2 (2009) updates implemented.

#### **Related Commands**

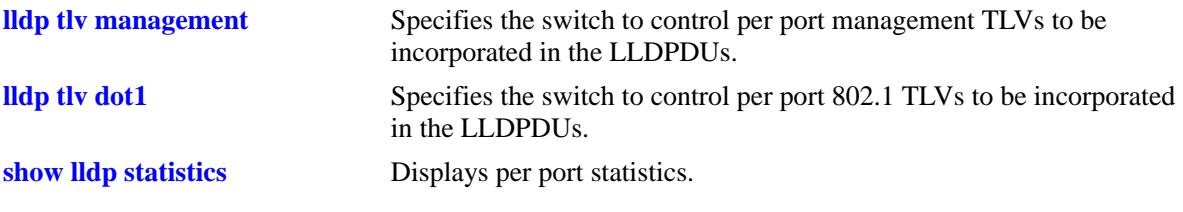

#### **MIB Objects**

lldpv2PortConfigTable

lldpv2PortConfigPortNum

lldpv2Xdot3PortConfigTable lldpv2Xdot3PortConfigTLVsTxEnable

# <span id="page-928-0"></span>**lldp tlv med**

Specifies the switch to control per port LLDP-MED (Media Endpoint Device) TLVs to be incorporated in the LLDPDUs.

**lldp [non-tpmr | nearest-customer | nearest-bridge | all] {port** *chassis/slot/port* **[-***port2***] | slot** *chassis/ slot |* **chassis} tlv med {power | capability} {enable | disable}**

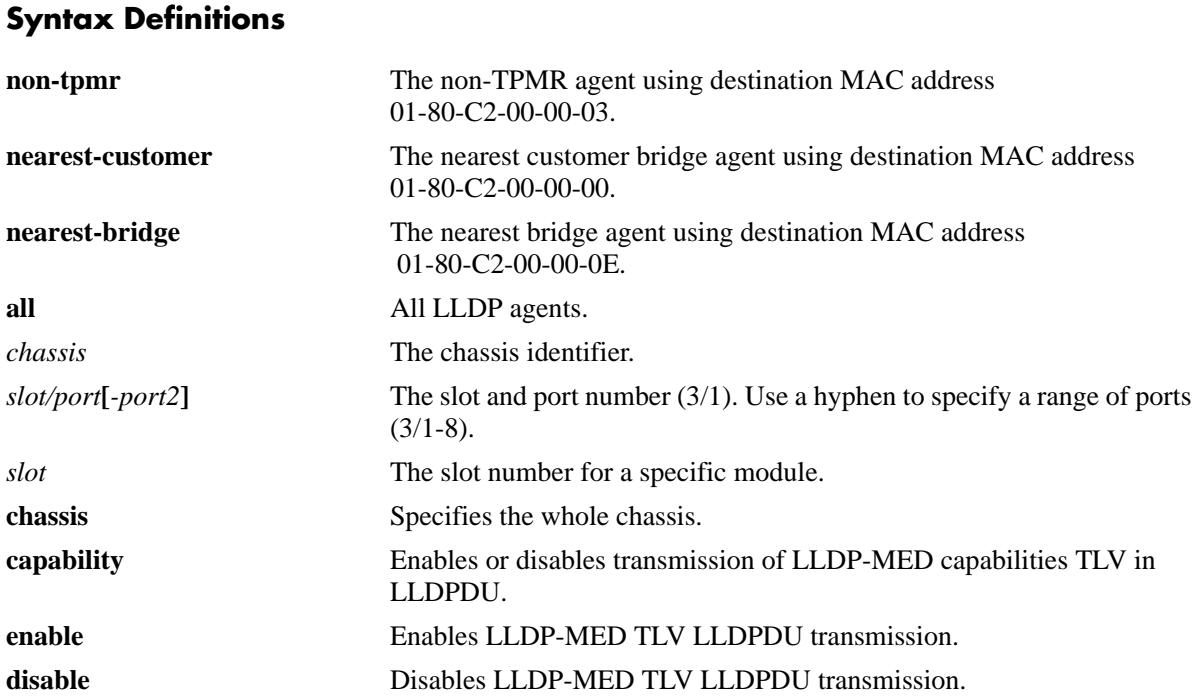

## **Defaults**

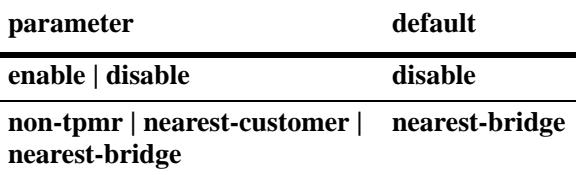

## **Platforms Supported**

OmniSwitch 9900, 6900, 6860, 6865, 6560

## **Usage Guidelines**

- **•** The LLDPDU must be enabled and set to transmit before using this command.
- If this command is applied to a slot or chassis, then the existing configuration related to this command will be lost.
- **•** Nearest bridge propagation is constrained to a single physical link, packets are stopped by all types of bridges.
- **•** Non-tpmr propagation is constrained by all bridges other than TPMRs, intended for use within provider bridged networks.
- Nearest customer bridge propagation is constrained by customer bridges, this gives the same coverage as a customer-customer MACSec connection.

#### **Examples**

-> lldp 4/4 tlv med power enable -> lldp 4/3 tlv med capability enable -> lldp 4 tlv med power disable

## **Release History**

Release 7.1.1; command introduced. Release 7.3.1; Version 2 (2009) updates implemented.

#### **Related Commands**

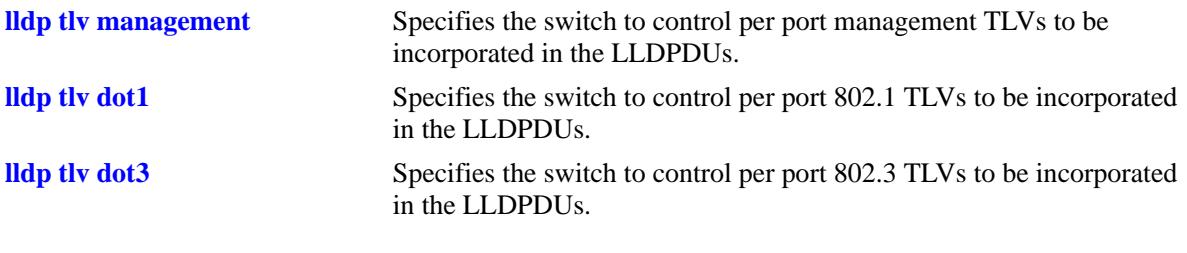

## **MIB Objects**

lldpv2PortConfigTable lldpv2PortConfigPortNum lldpv2XMedPortConfigTable lldpv2XMedPortConfigTLVsTxEnable

# <span id="page-930-0"></span>**lldp tlv proprietary**

Allows the switch to advertise the Access Point location through the proprietary TLVs.

**lldp {port** *chassis/slot/port* **[-***port2***]| slot** *chassis/slot |* **chassis} tlv proprietary {enable | disable}**

#### **Syntax Definitions**

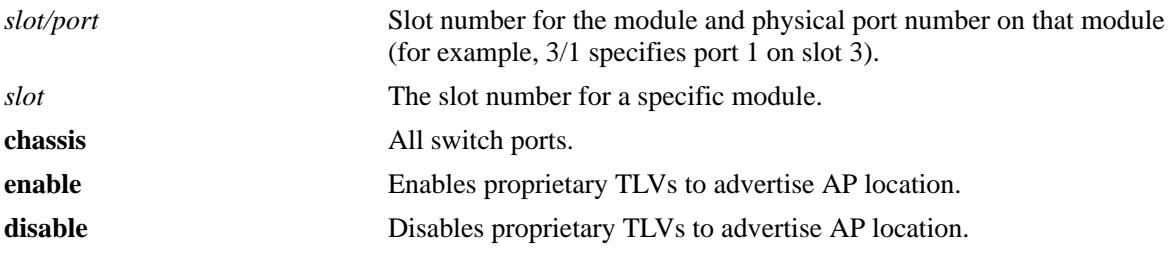

#### **Defaults**

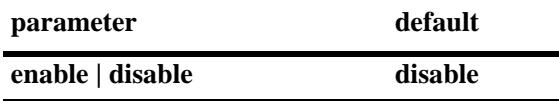

#### **Platforms Supported**

OmniSwitch 9900, 6860, 6865, 6560

#### **Usage Guidelines**

- The VLAN information is advertised through 802.1x TLV (i.e, Management VLAN is advertised if the port is a 802.1x port else default VLAN of the port is advertised). The AP location is advertised through proprietary TLV.
- If an AP is detected and authenticated on a 802.1x port, LLDP TLVs are triggered to advertise management VLAN and AP location despite CLI configuration being disabled.
- If an AP is removed from 802.1x port, LLDP receives message from 802.1x port after which LLDP stops advertising of management VLAN and AP location, only if the configuration is disabled explicitly on the port.

#### **Examples**

```
-> lldp port 5/1 tlv proprietary enable
-> lldp port 5/1 tlv proprietary disable
-> lldp slot 2 tlv proprietary enable
-> lldp slot 2 tlv proprietary disable
-> lldp chassis tlv proprietary enable
-> lldp chassis tlv proprietary disable
```
#### **Release History**

Release 8.4.1.R02; command introduced.

## **Related Commands**

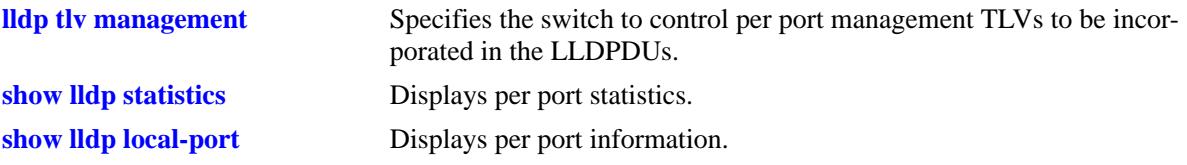

# **MIB Objects**

alaLldpPropConfigTable alaLldpPropAPLocation

# <span id="page-932-0"></span>**lldp tlv application**

Configures the switch to include the LLDP-DCBx Application Priority TLV in the LLDPDUs for the specified port. This TLV is only configurable for the nearest-bridge LLDP agent.

**lldp [non-tpmr | nearest-customer | nearest-bridge | all] {port** *chassis/slot/port* **[-***port2***]| slot** *chassis/ slot |* **chassis} tlv application {enable | disable}**

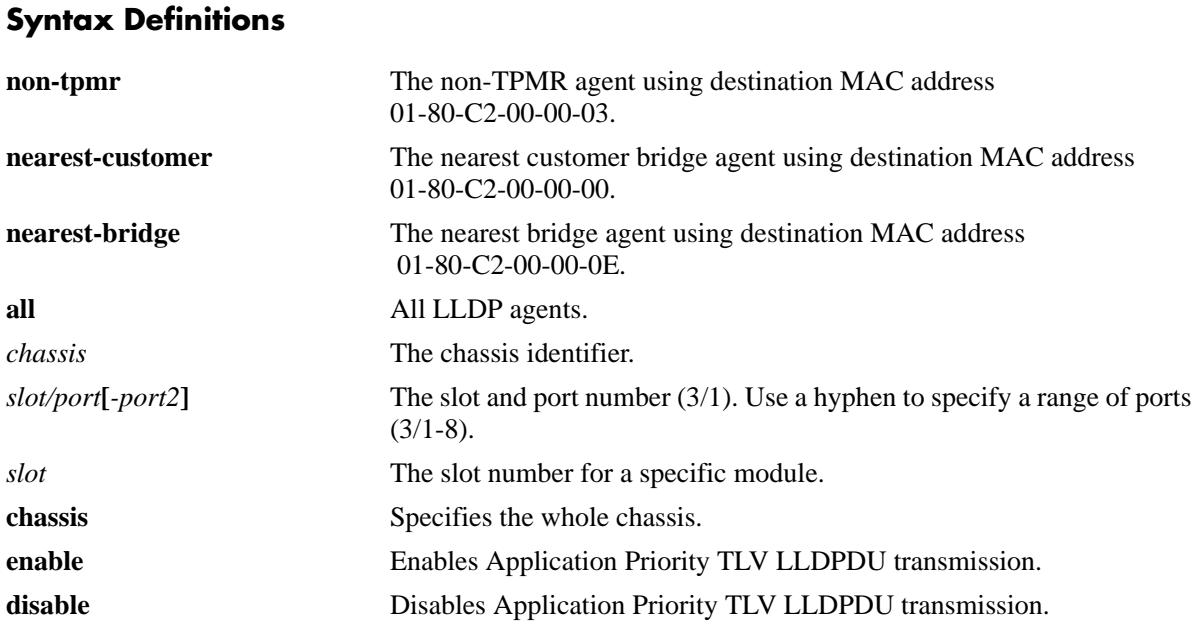

## **Defaults**

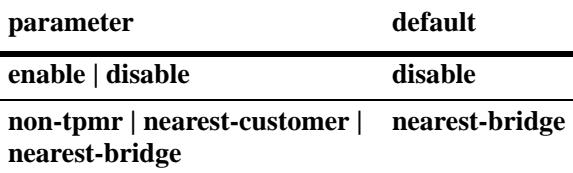

## **Platforms Supported**

OmniSwitch 9900, 6900, 6860, 6865, 6560

## **Usage Guidelines**

- **•** The LLDPDU must be enabled and set to transmit before using this command.
- **•** If this command is applied to a slot or chassis, then the existing configuration related to this command is lost.
- Nearest bridge propagation is constrained to a single physical link, packets are stopped by all types of bridges.
- Non-tpmr propagation is constrained by all bridges other than TPMRs, intended for use within provider bridged networks.

**•** Nearest customer bridge propagation is constrained by customer bridges, this gives the same coverage as a customer-customer MACSec connection.

#### **Examples**

```
-> lldp port 2/4 tlv application enable
-> lldp slot 2 tlv application disable
```
#### **Release History**

Release 7.3.2; command introduced.

## **Related Commands**

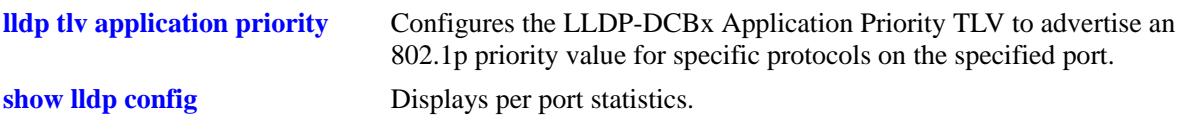

## **MIB Objects**

lldpXdot1dcbxConfigApplicationPriorityTable lldpXdot1dcbxConfigApplicationPriorityTxEnable

# <span id="page-934-0"></span>**lldp tlv application priority**

Configures the LLDP-DCBx Application Priority TLV to advertise an 802.1p priority value for specific protocols on the specified port.

**lldp [non-tpmr | nearest-customer | nearest-bridge | all] {port** *chassis/slot/port***[-***port2***] | slot** *chassis/ slot |* **chassis} tlv application {fcoe | iscsi | ethertype** *etype* **| tcp-sctp-port** *protocol* **| udp-dccp-port**  *protocol |* **port** *protocol***} priority** *priority*

#### **Syntax Definitions**

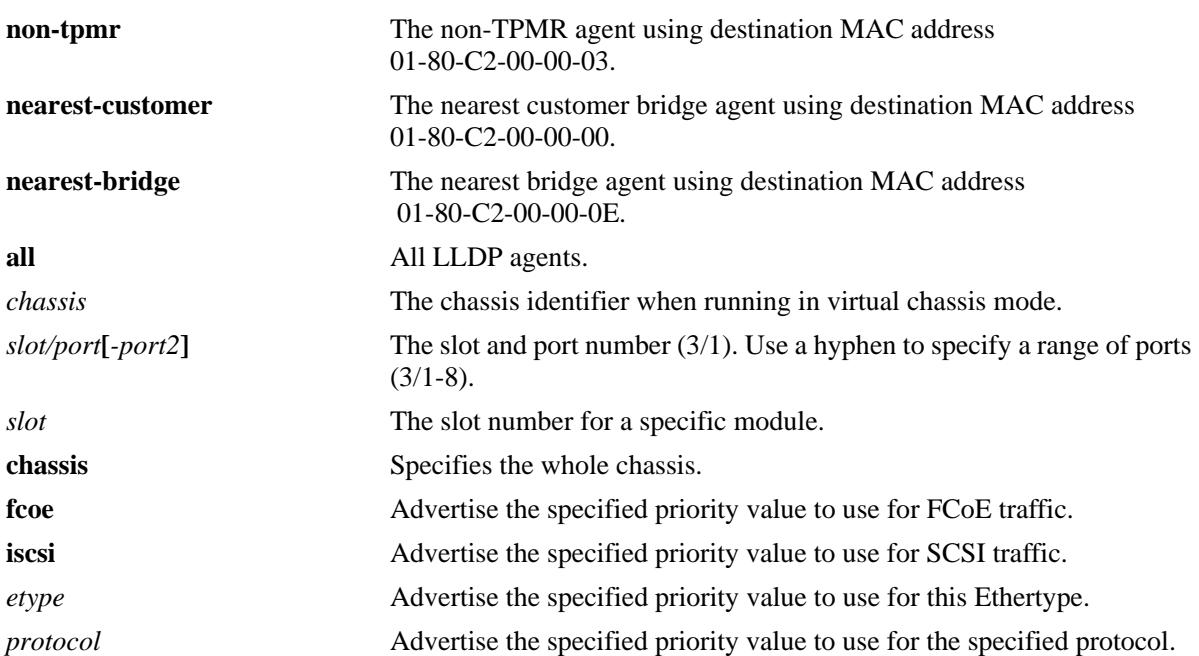

## **Defaults**

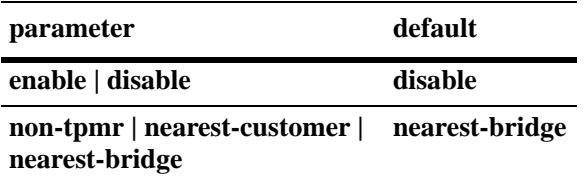

## **Platforms Supported**

OmniSwitch 9900, 6900, 6860, 6865, 6560

## **Usage Guidelines**

- **•** The LLDPDU must be enabled and set to transmit and receive before using this command.
- **•** The Application Priority TLV must be enabled for transmission.
- If this command is applied to a slot or chassis, then the existing configuration related to this command is lost.
- Nearest bridge propagation is constrained to a single physical link, packets are stopped by all types of bridges.
- Non-tpmr propagation is constrained by all bridges other than TPMRs, intended for use within provider bridged networks.
- Nearest customer bridge propagation is constrained by customer bridges, this gives the same coverage as a customer-customer MACSec connection.

#### **Examples**

```
-> lldp port 1/1/3 tlv application fcoe priority 3
-> lldp port 1/1/3 tlv application tcp-sctp-port 3192 priority 5
```
#### **Release History**

Release 7.3.2; command introduced.

## **Related Commands**

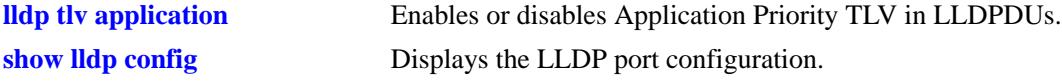

#### **MIB Objects**

```
alaXdot1dcbxAdminApplicationPriorityAppTable
  alaXdot1dcbxAdminApplicationPriorityAEPriority
```
## **show lldp system-statistics**

Displays system-wide statistics.

**show lldp system-statistics**

#### **Syntax Definitions**

N/A

#### **Defaults**

N/A

#### **Platforms Supported**

OmniSwitch 9900, 6900, 6860, 6865, 6560

#### **Usage Guidelines**

N/A

#### **Examples**

```
-> show lldp system-statistics
 Local LLDP Agent System Statistics:
  Remote Systems Last Change = 0 days 0 hours 3 minutes and 10 seconds,
  Remote Systems MIB Inserts = 2,
  Remote Systems MIB Deletes = 0,
 Remote Systems MIB Drops = 0, Remote Systems MIB Age Outs = 0
```
*output definitions*

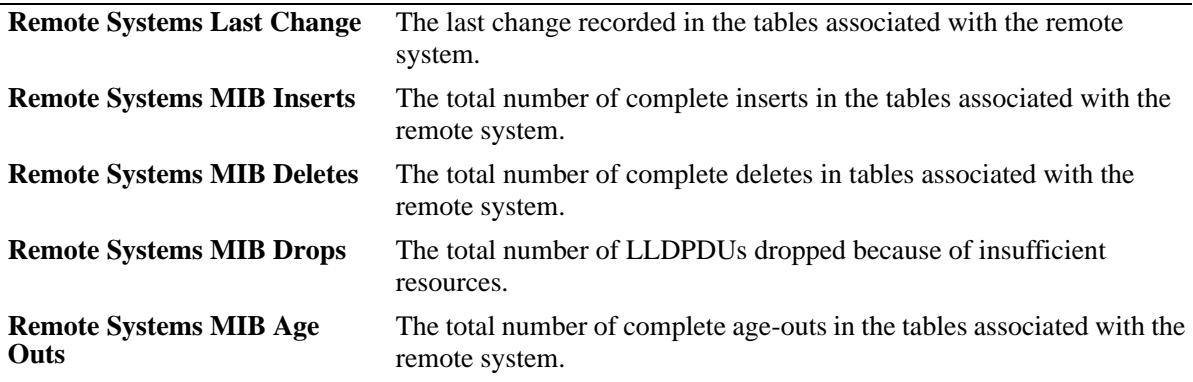

#### **Release History**

Release 7.1.1; command introduced.

#### **Related Commands**

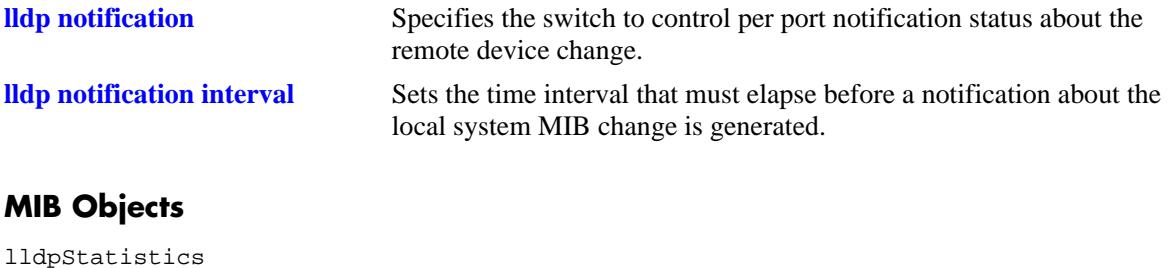

```
lldpStatsRemTablesLastChangeTime
lldpStatsRemTablesInserts
lldpStatsRemTablesDeletes
lldpStatsRemTablesDrops
lldpStatsRemTablesAgeouts
```
# **show lldp statistics**

Displays per port statistics.

**show lldp [non-tpmr | nearest-customer | nearest-bridge] [port** *chassis/slot/port* **[-***port2***] slot** *chassis/ slot***] statistics**

#### **Syntax Definitions**

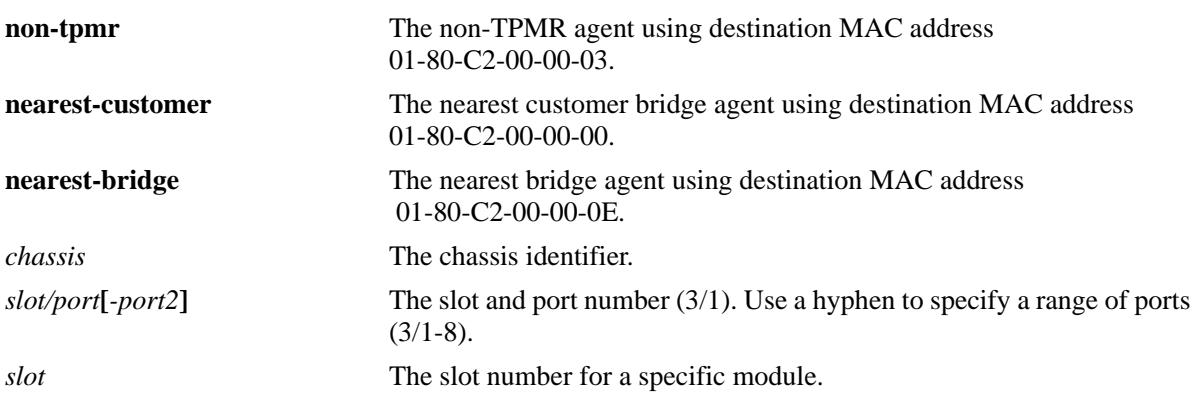

#### **Defaults**

By default, statistics for all LLDP ports are displayed.

## **Platforms Supported**

OmniSwitch 9900, 6900, 6860, 6865, 6560

## **Usage Guidelines**

- **•** If the *slot/port* option is not specified, statistics for the chassis are displayed.
- **•** If the statistics are zero they are not displayed.

## **Examples**

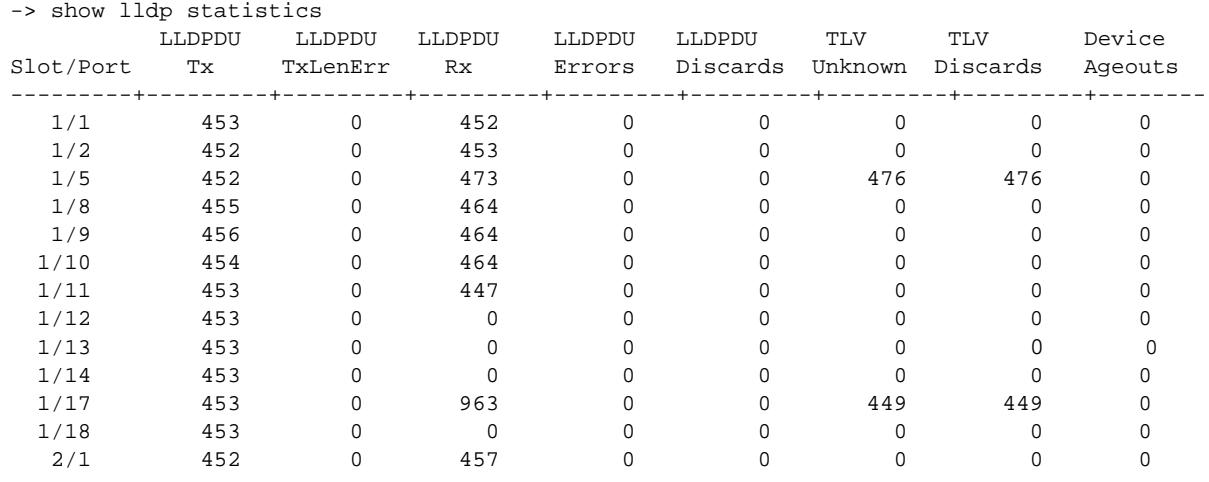

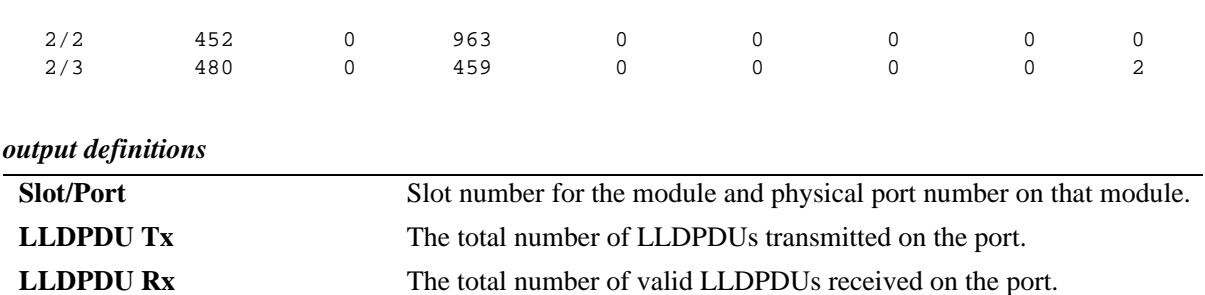

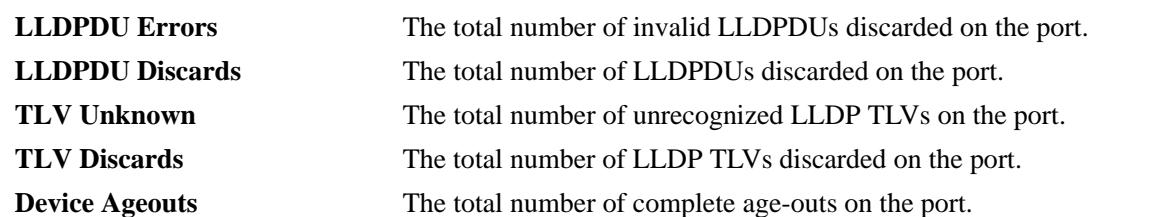

#### **Release History**

Release 7.1.1; command introduced. Release 7.3.1; Version 2 (2009) updates implemented.

#### **Related Commands**

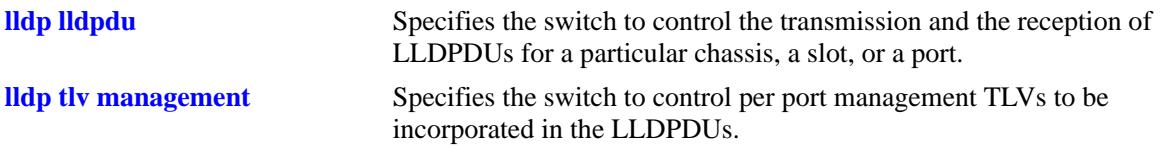

#### **MIB Objects**

```
lldpv2StatsTxPortTable
  lldpv2StatsTxPortNum
  lldpv2StatsTxPortFramesTotal
lldpv2StatsRxPortTable
  lldpv2StatsRxPortNum
  lldpv2StatsRxPortFramesDiscardedTotal
  lldpv2StatsRxPortFramesErrors
  lldpv2StatsRxPortFramesTotal
  lldpv2StatsRxPortTLVsDiscardedTotal
```

```
lldpv2StatsRxPortTLVsUnrecognizedTotal
```

```
lldpv2StatsRxPortAgeoutsTotal
```
# <span id="page-940-0"></span>**show lldp local-system**

Displays local system information.

**show lldp local-system**

#### **Syntax Definitions**

N/A

## **Defaults**

N/A

## **Platforms Supported**

OmniSwitch 9900, 6900, 6860, 6865, 6560

#### **Usage Guidelines**

N/A

#### **Examples**

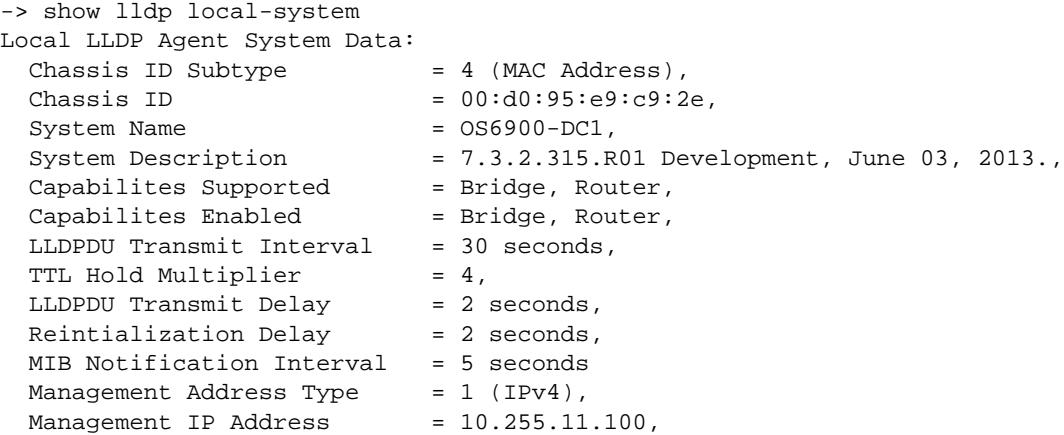

#### *output definitions*

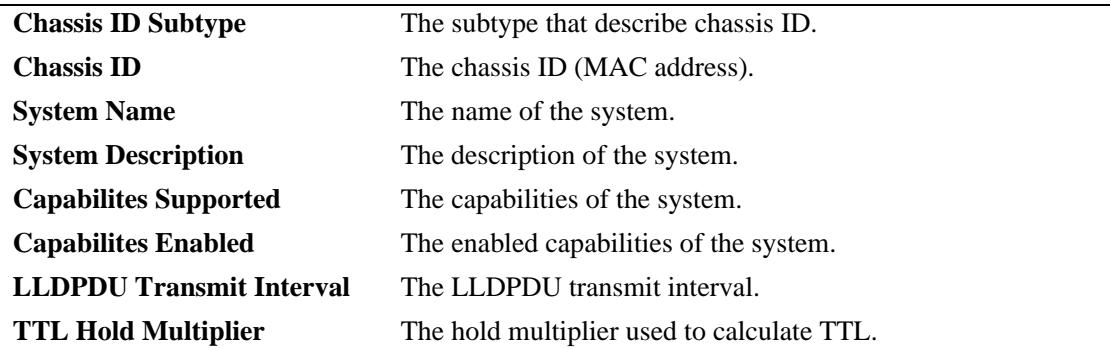

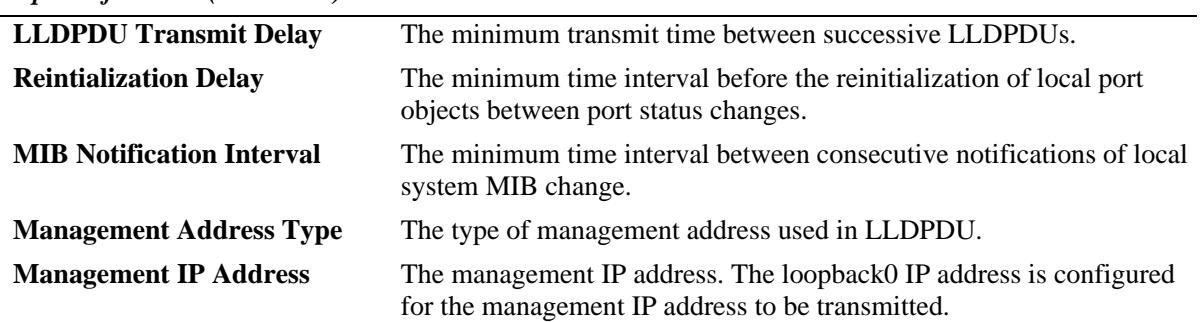

#### *output definitions (continued)*

#### **Release History**

Release 7.1.1; command introduced. Release 7.3.1; Version 2 (2009) updates implemented.

#### **Related Commands**

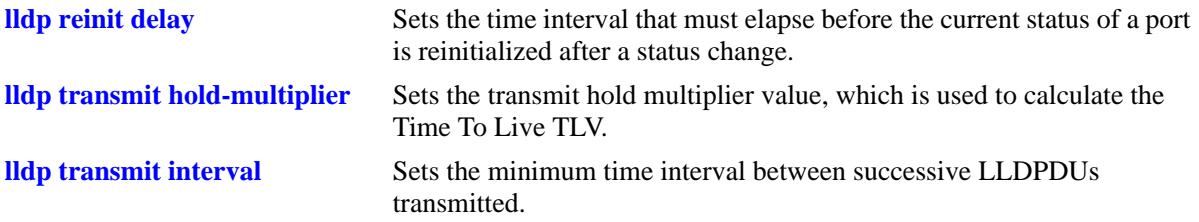

## **MIB Objects**

lldpv2LocalSystemData

- lldpv2LocChassisIdSubtype lldpv2LocChassisId lldpv2LocSysName lldpv2LocSysDesc
- lldpv2LocSysCapSupported lldpv2LocSysEnabled

lldpv2PortConfigTable

lldpv2MessageTxInterval lldpv2MessageTXHoldMultiplier lldpv2TxDelay lldpv2ReinitDelay lldpv2NotificationInterval

lldpv2LocManAddrTable lldpv2LocManAddrSubtype lldpv2LocManAddr

# <span id="page-942-0"></span>**show lldp local-port**

Displays per port information.

**show lldp [non-tpmr | nearest-customer | nearest-bridge] [port** *chassis/slot/port* **[-***port2***]| slot** *chassis/ slot***] local-port**

#### **Syntax Definitions**

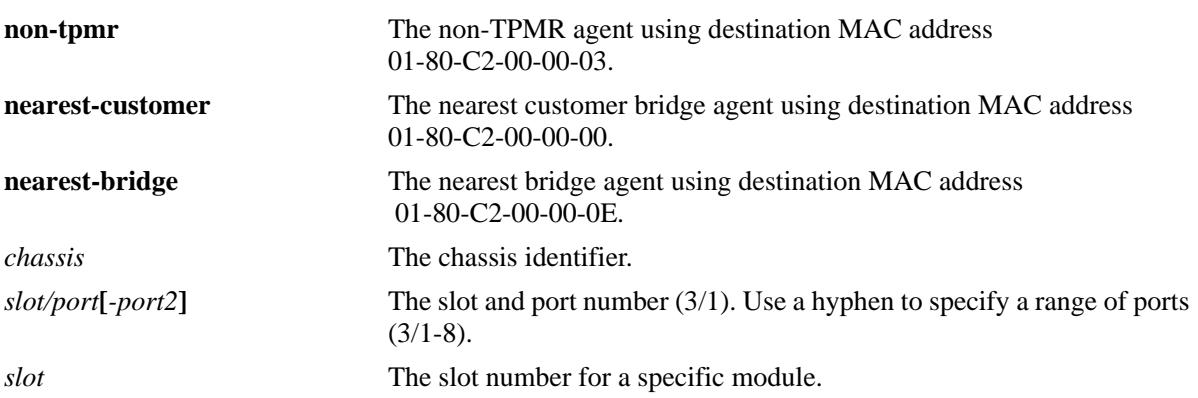

## **Defaults**

By default, a list of all LLDP ports is displayed.

## **Platforms Supported**

OmniSwitch 9900, 6900, 6860, 6865, 6560

## **Usage Guidelines**

N/A

## **Examples**

```
-> show lldp local-port
Local Port 1/1/1 LLDP Info:
 Port ID = 1001 (Locally assigned),
 Port Description = Alcatel-Lucent OS6865 XNI 1/1/1,
 Vlan = 1,AP Location = sw1,
Local Port 1/1/2 LLDP Info:
 Port ID = 1002 (Locally assigned),
 Port Description = Alcatel-Lucent OS6865 XNI 1/1/2,
 Vlan = 1,AP Location = -1,
Local Port 1/1/3 LLDP Info:
 Port ID = 1003 (Locally assigned),
 Port Description = Alcatel-Lucent OS6865 GNI 1/1/3,
 Vlan = 1,AP Location = -1,
Local Port 1/1/4 LLDP Info:
 Port ID = 1004 (Locally assigned),
```
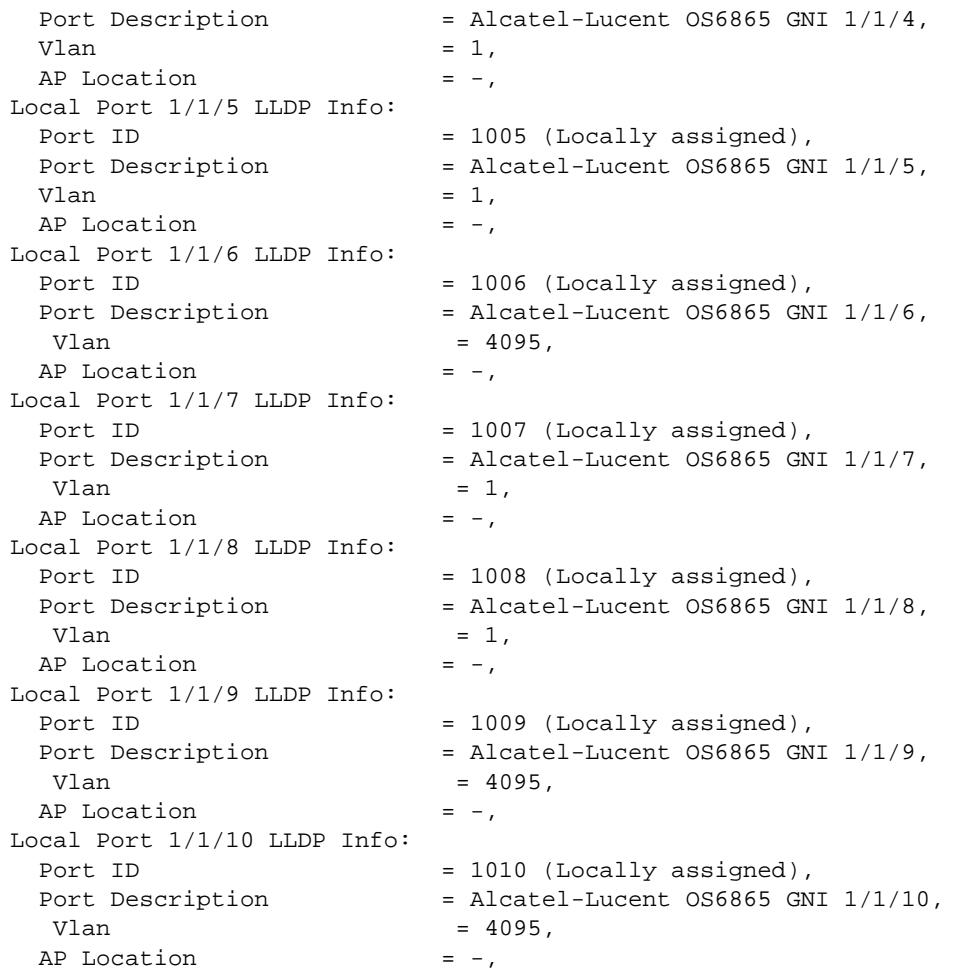

#### *output definitions*

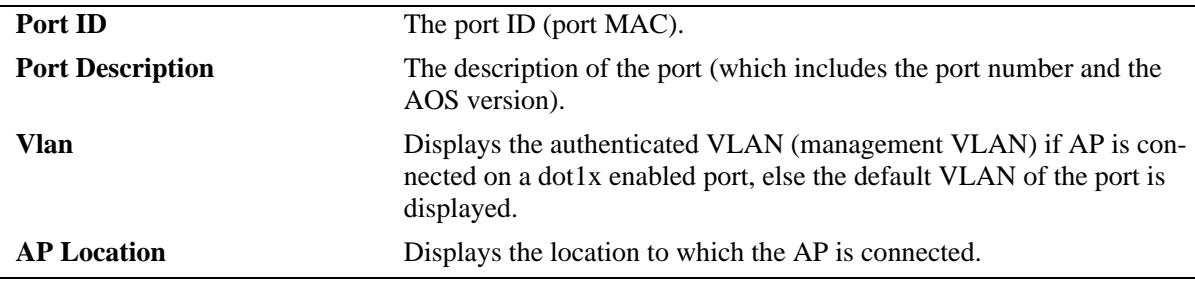

## **Release History**

Release 7.1.1; command introduced. Release 7.3.1; Version 2 (2009) updates implemented. Release 8.4.1.R02; **Vlan** and **AP Location** output fields added.

## **Related Commands**

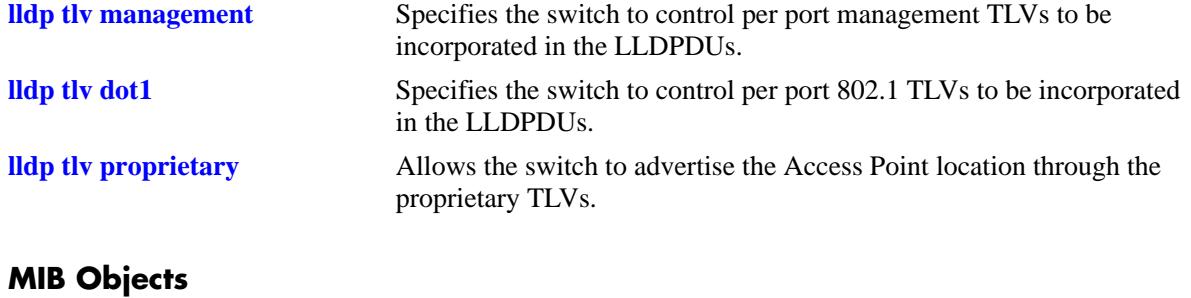

lldpv2LocPortTable

lldpv2LocPortNum lldpv2LocPortIdsubtype lldpv2LocPortId lldpv2LocPortDesc alaLldpPropAPLocation alaLldpPropVlan alaLldpPropLocationDesc

# **show lldp local-management-address**

Displays the local management address information.

**show lldp local-management-address**

#### **Syntax Definitions**

N/A

#### **Defaults**

N/A

#### **Platforms Supported**

OmniSwitch 9900, 6900, 6860, 6865, 6560

#### **Usage Guidelines**

N/A

#### **Examples**

-> show lldp local-management-address

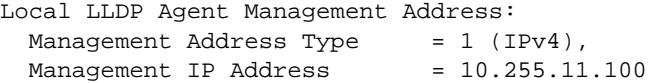

#### *output definitions*

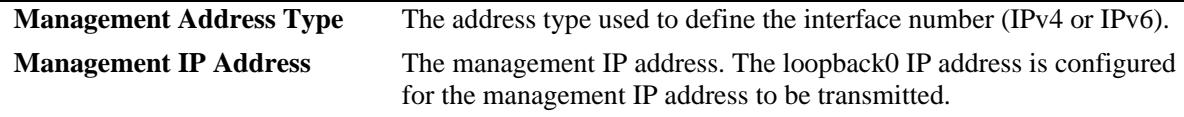

## **Release History**

Release 7.1.1; command introduced. Release 7.3.1; Version 2 (2009) updates implemented.

#### **Related Commands**

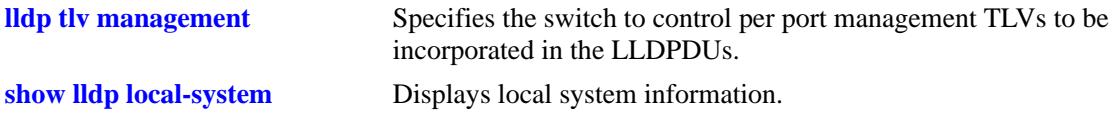

## **MIB Objects**

lldpv2LocManAddrTable

- lldpv2LocManAddrLen
- lldpv2LocManAddrIfSubtype
- lldpv2LocManAddrIfId

# <span id="page-947-0"></span>**show lldp config**

Displays the general LLDP configuration information for LLDP ports.

**show lldp [non-tpmr | nearest-customer | nearest-bridge] [port** *chassis/***]***slot/port* **[-***port2***] | slot** *chassis/ slot***] config [application-tlv]**

#### **Syntax Definitions**

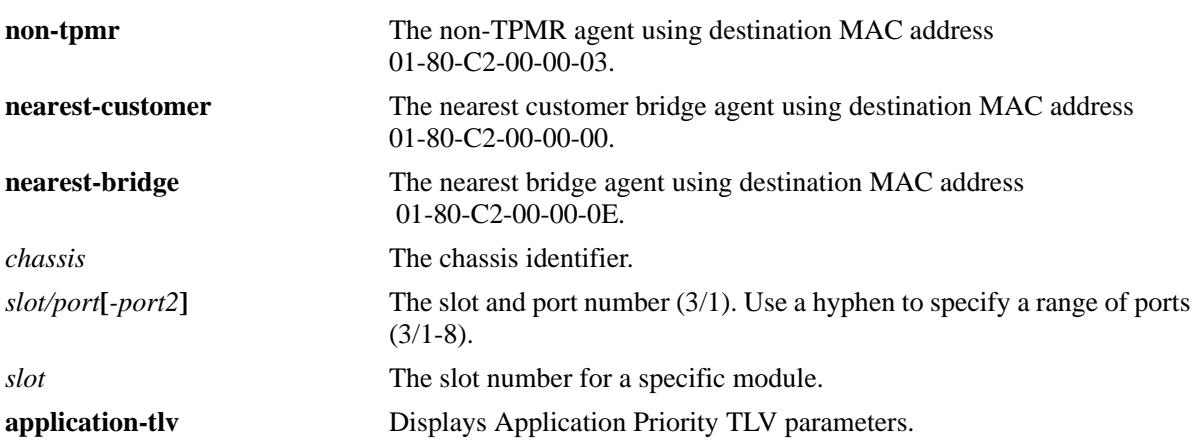

#### **Defaults**

By default, a list of all LLDP ports with their configuration parameters is displayed.

## **Platforms Supported**

OmniSwitch 9900, 6900, 6860, 6865, 6560

## **Usage Guidelines**

Use the *slot/port* or *slot* parameter to display information for a specific port or for all ports on a specific module.

## **Examples**

```
-> show lldp config
```
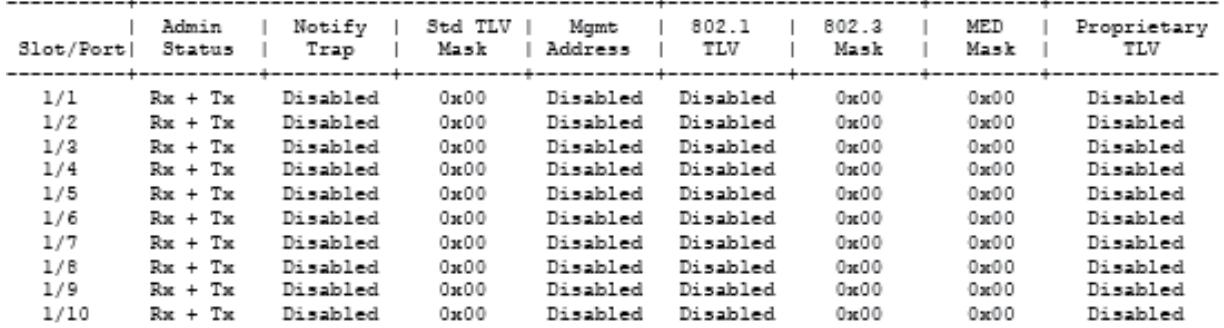

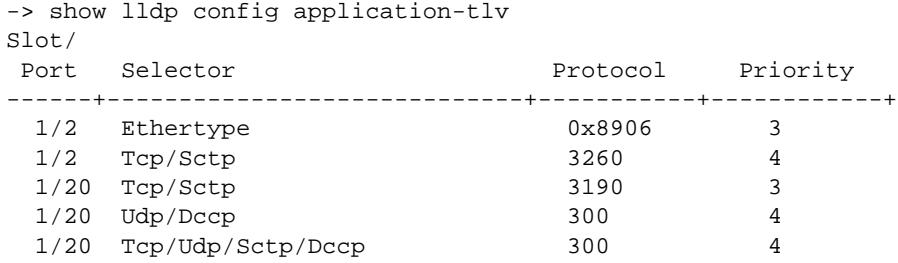

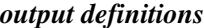

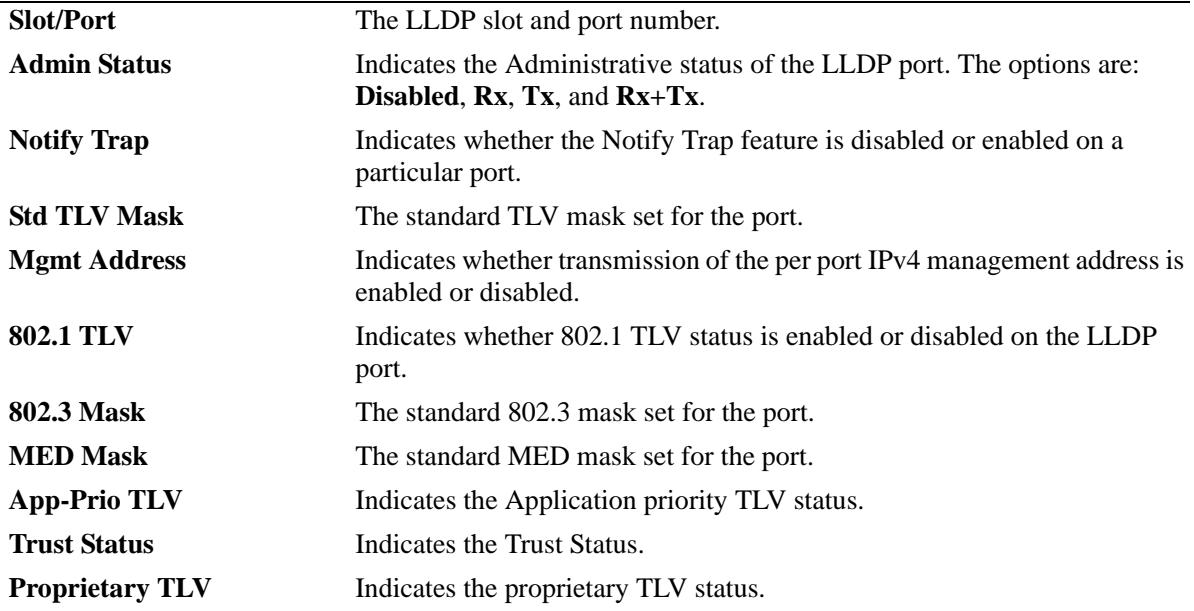

## **Release History**

Release 7.1.1; command introduced.

Release 7.3.2; **App-Prio TLV** field added, **application-tlv** parameter added.

Release 7.3.1; Version 2 (2009) updates implemented.

Release 8.4.1.R02; **Proprietary TLV** output field added.

## **Related Commands**

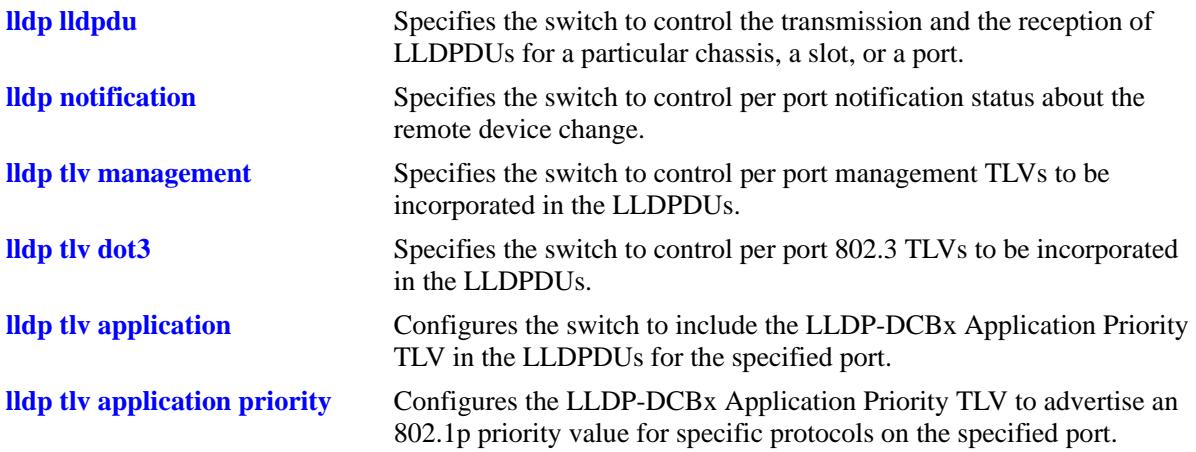

## **MIB Objects**

lldpv2PortConfigTable

- lldpv2PortConfigPortNum
- lldpv2PortConfigAdminStatus
- lldpv2PortConfigNotificationEnable
- lldpv2LocPortPortNum
- lldpv2PortConfigTLVsTxEnable
- lldpv2ConfigManAddrTable

lldpv2ConfigManAddrPortsTxEnable

lldpv2Xdot3PortConfigTable lldpv2Xdot3PortConfigTLVsTxEnable

- lldpv2Xdot1dcbxConfigApplicationPriorityTable lldpv2Xdot1dcbxConfigApplicationPriorityTxEnable
- alaXdot1dcbxAdminApplicationPriorityAppTable alaXdot1dcbxAdminApplicationPriorityAEPriority

# **show lldp network-policy**

Displays the MED Network Policy details for a given policy ID.

**show lldp network-policy [***policy\_id***]**

#### **Syntax Definitions**

*policy\_id* Policy identifier for a network policy definition. Valid range is between 0 and 31.

#### **Defaults**

By default, all configured policies are displayed.

#### **Platforms Supported**

OmniSwitch 9900, 6900, 6860, 6865, 6560

#### **Usage Guidelines**

- **•** Network policy must be configured on the system before using this command.
- **•** Enter a policy ID with this command to display information for a specific policy.

#### **Examples**

```
-> show lldp network-policy
Legend: 0 Priority Tagged Vlan 
      - Untagged Vlan 
Network Application Vlan Layer2 DSCP
Policy ID Type Id Priority Value
-----------+----------------------+------+--------+-------
1 voice 4000 7 33
12 guest-voice - - 44
21 streaming-voice 0 4 11
  31 quest-voice-signaling 23 2 1
-> show lldp network-policy 21
Legend: 0 Priority Tagged Vlan 
      - Untagged Vlan 
Network Application Vlan Layer2 DSCP
Policy ID Type 1d Priority Value
-----------+----------------------+------+--------+-------
  21 streaming-voice 0 4 11
output definitions
```
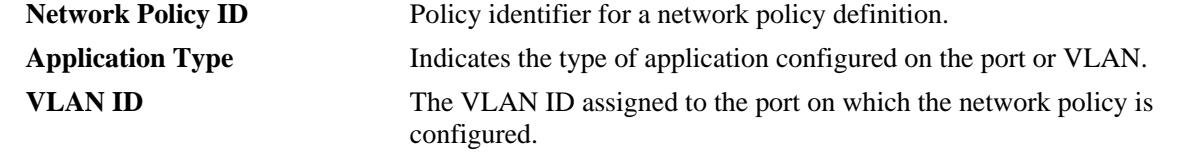

*output definitions*

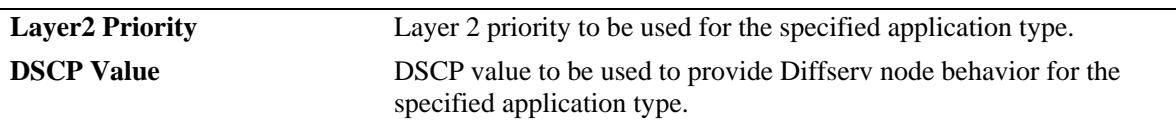

#### **Release History**

Release 8.1.1 command introduced.

#### **Related Commands**

**[lldp network-policy](#page-918-0)** Configures a local network policy on a switch for an application type.

## **MIB Objects**

alaLldpXMedLocMediaPolicyTable

```
alaLldpXMedLocMediaPolicyId
alaLldpXMedLocMediaPolicyAppType
alaLldpXMedLocMediaPolicyVlanType
alaLldpXMedLocMediaPolicyVlanId
alaLldpXMedLocMediaPolicyPriority
alaLldpXMedLocMediaPolicyDscp
alaLldpXMedLocMediaPolicyUnknown
alaLldpXMedLocMediaPolicyTagged
```
# **show lldp med network-policy**

Displays the network policy configured on a slot or port. If no option is specified, network policies configured on all ports of the chassis are displayed.

**show lldp [nearest-bridge | nearest-customer | non-tpmr | all] [slot** *chassis/slot|* **port** *chassis/slot/port***] med network-policy**

#### **Syntax Definitions**

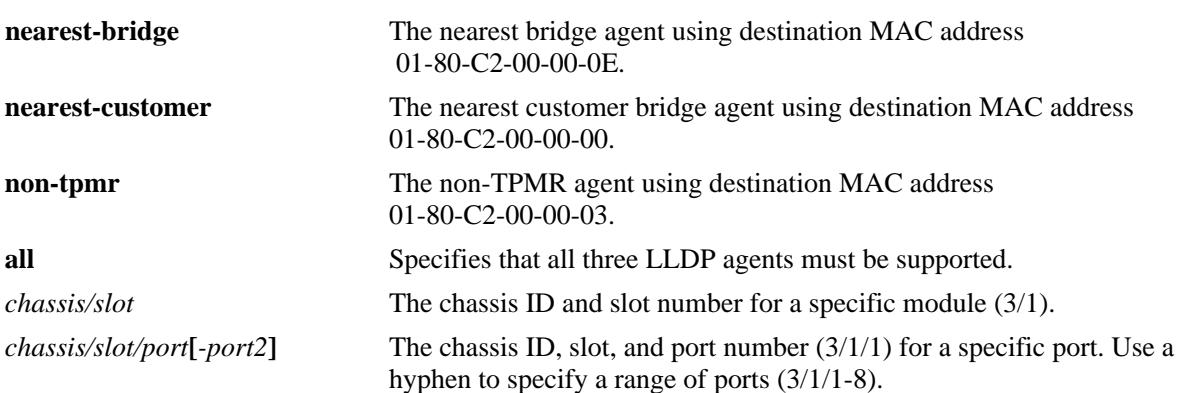

## **Defaults**

By default, all ports with associated policies are displayed.

## **Platforms Supported**

OmniSwitch 9900, 6900, 6860, 6865, 6560

## **Usage Guidelines**

- **•** Network policy must be configured on the system before using this command.
- Enter a slot or slot/port number with this command to display information for a specific slot or port.

## **Examples**

```
-> show lldp slot 1/1 med network-policy
```
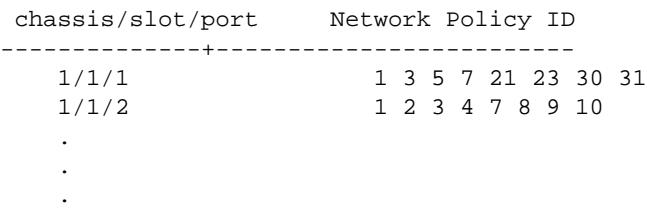

#### *output definitions*

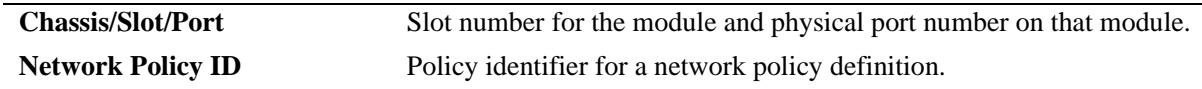

## **Release History**

Release 8.1.1; command introduced.

## **Related Commands**

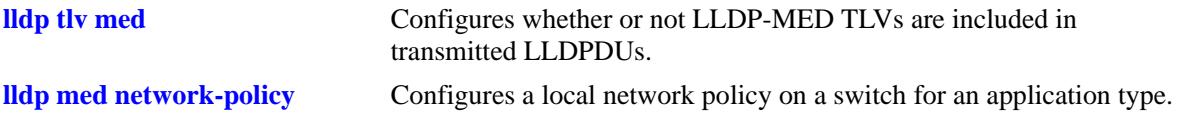

## **MIB Objects**

alaLldpXMedLocMediaPolicyPortTable

alaLldpXMedLocMediaPolicyPortIfIndex

```
alaLldpXMedLocMediaPolicyId
```
# **show lldp remote-system**

Displays per local port and information of remote system.

**show lldp [non-tpmr | nearest-customer | nearest-bridge] [port** *chassis/slot/port* **[-***port2***] | slot** *chassis/ slot***] remote-system**

#### **Syntax Definitions**

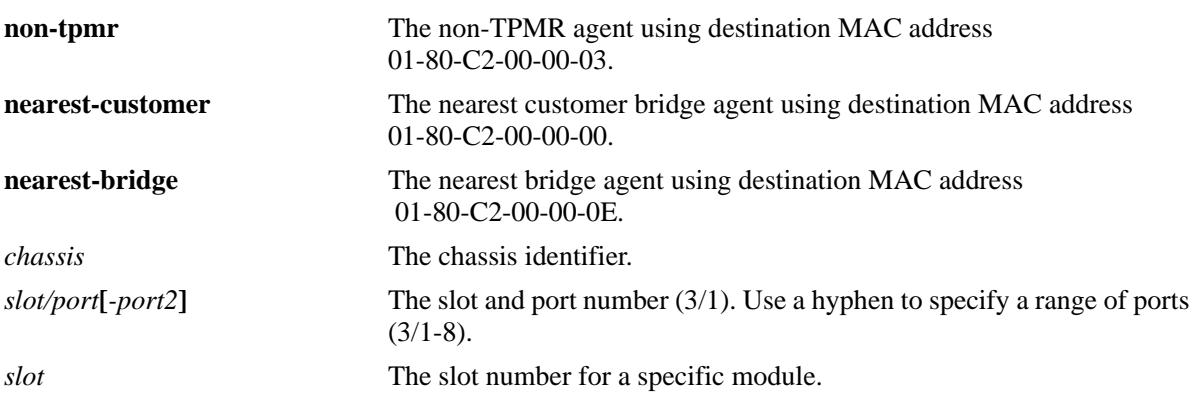

## **Defaults**

By default, a list of all lldp ports is displayed.

## **Platforms Supported**

OmniSwitch 9900, 6900, 6860, 6865, 6560

## **Usage Guidelines**

N/A

## **Examples**

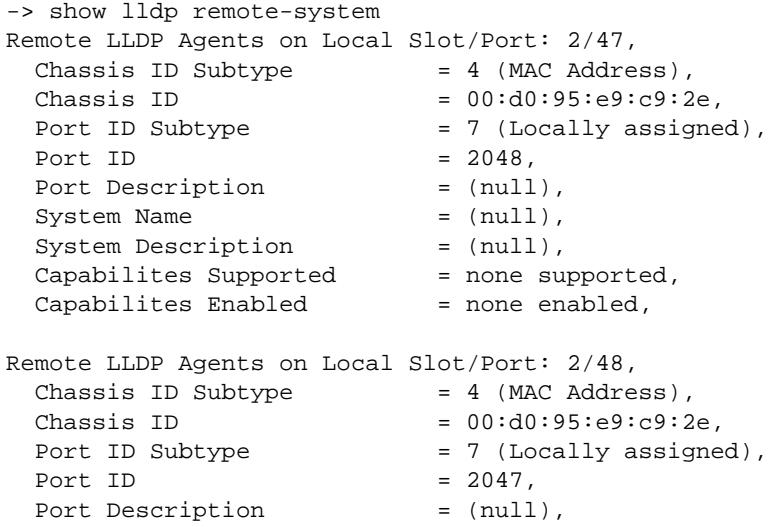

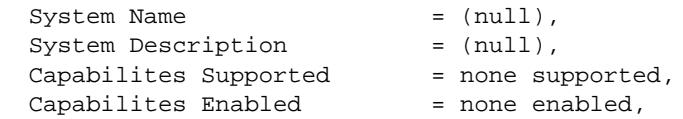

#### *output definitions*

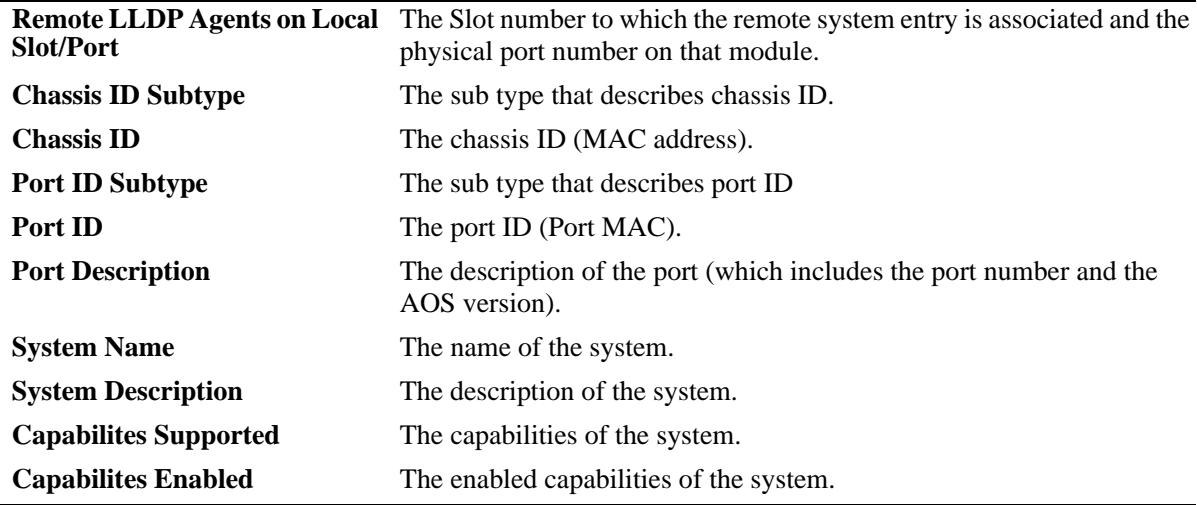

## **Release History**

Release 7.1.1; command introduced. Release 7.3.1; Version 2 (2009) updates implemented.

## **Related Commands**

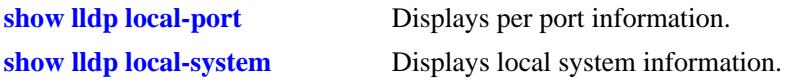

## **MIB Objects**

lldpv2RemTable

lldpv2RemLocalPortNum lldpv2RemChassisIdSubtype lldpv2RemChassisId lldpv2RemPortIdSubtype lldpv2RemPortId lldpv2RemPortDesc lldpv2RemSysName lldpv2RemSysDesc lldpv2RemSysCapSupported lldpv2RemSysCapEnabled lldpv2RemManAddrIfSubtype lldpv2RemManAddrIfId

# **show lldp remote-system med**

Displays remote system MED information for a single port or all ports on a slot.

**show lldp [non-tpmr | nearest-customer | nearest-bridge] [port** *chassis/slot/port* **[-***port2***] | slot** *chassis/ slot***] remote-system med {network-policy | inventory}**

## **Syntax Definitions**

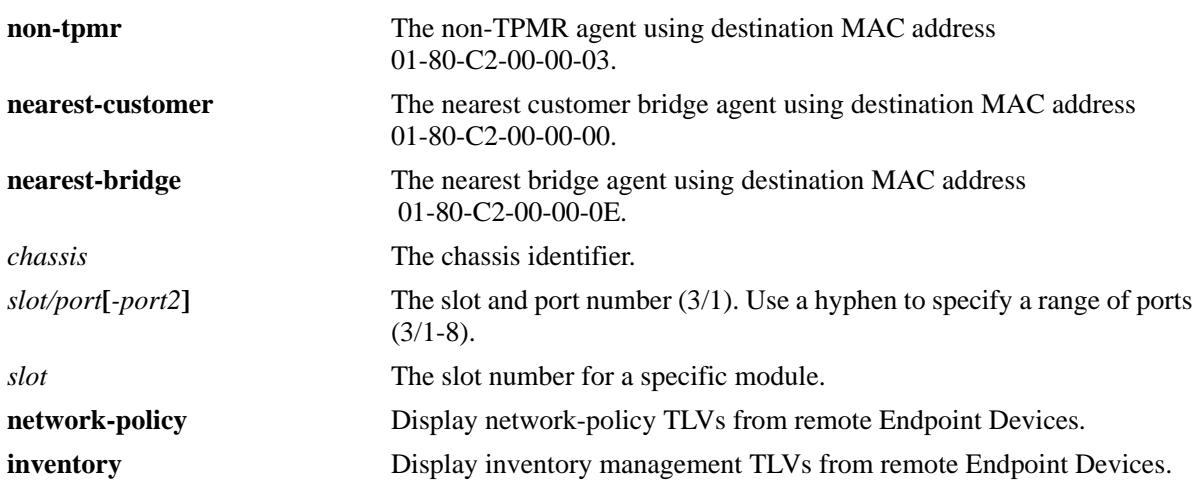

## **Defaults**

By default, a list of all LLDP ports is displayed.

## **Platforms Supported**

OmniSwitch 9900, 6900, 6860, 6865, 6560

## **Usage Guidelines**

Use the *slot/port* or *slot* parameter to display information for a specific port or for all ports on a specific module.

## **Examples**

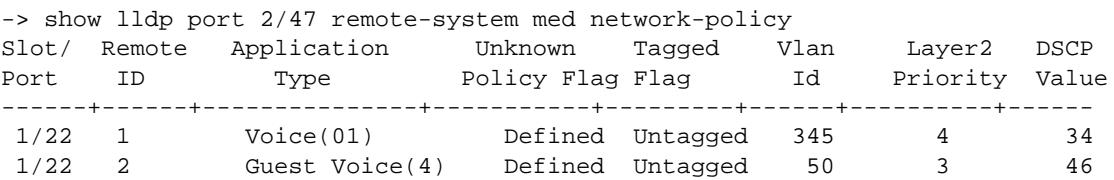

#### *output definitions*

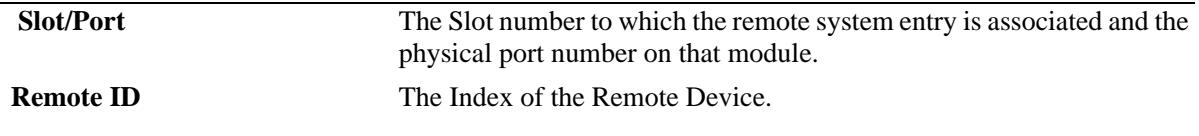

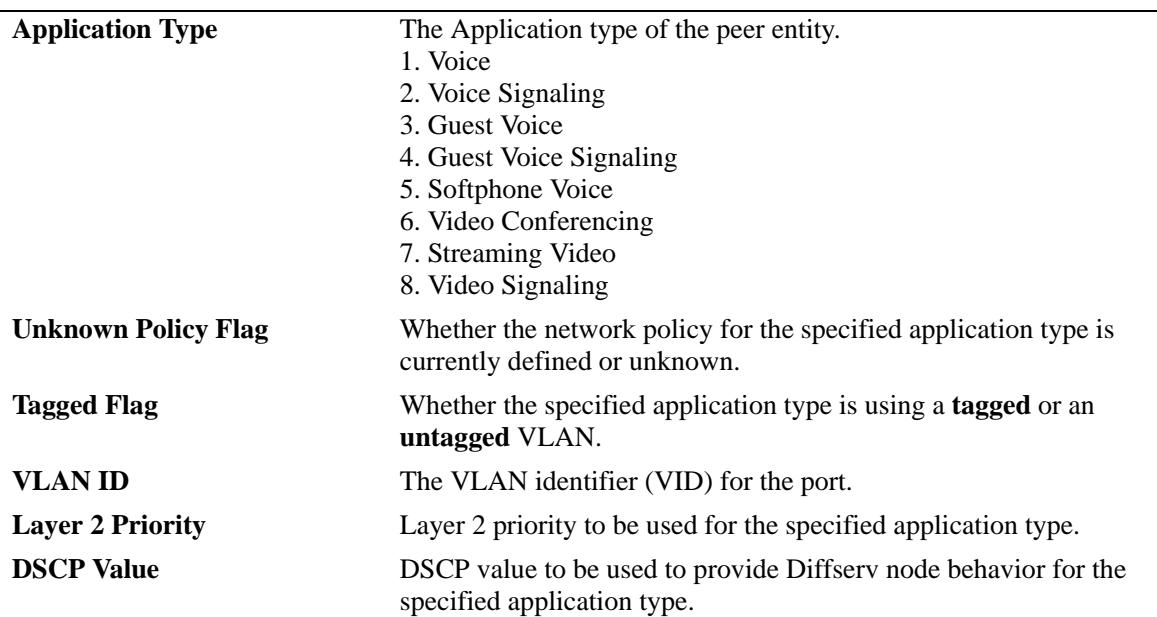

*output definitions (continued)*

```
-> show lldp port 2/47 remote-system med inventory
Remote LLDP Agents on Local Slot/Port 1/22:
   Remote ID 1:
     MED Hardware Revision = "1.2.12.3",
     MED Firmware Revision = "7.3.2.1",
     MED Software Revision = "4.2.1.11",
    MED Serial Number = "32421",
     MED Manufacturer Name = "Manufacturer1",
     MED Model Name = "Alc32d21",
     MED Asset ID = "124421",
   Remote ID 2:
     MED Hardware Revision = "1.2.12.4",
     MED Firmware Revision = "7.3.2.2",
    MED Software Revision = "4.2.1.13",<br>MED Serial Number = "32424",
    MED Serial Number
     MED Manufacturer Name = "Manufacturer2",
     MED Model Name = "Alc32d41",
     MED Asset ID = "124424",
```
*output definitions*

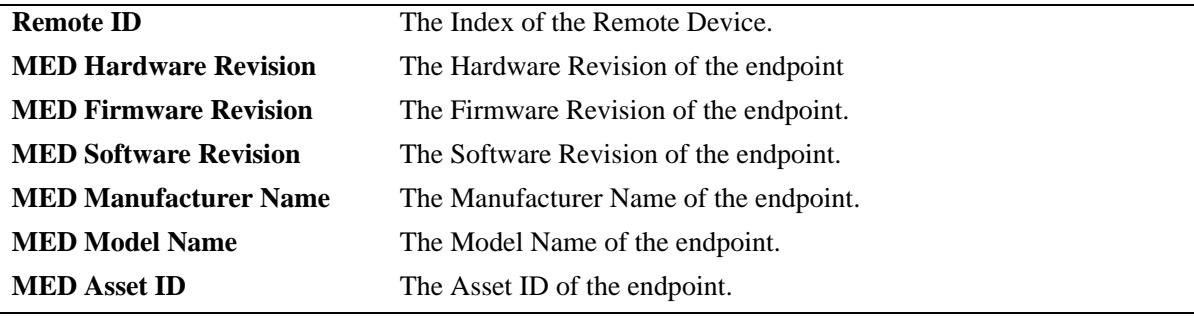

#### **Release History**

Release 7.1.1; command introduced. Release 7.3.1; Version 2 (2009) updates implemented.

#### **Related Commands**

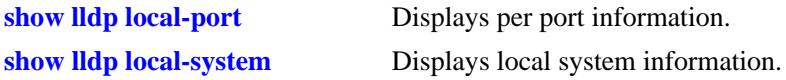

## **MIB Objects**

lldpv2XMedRemMediaPolicyTable

lldpv2XMedRemMediaPolicyAppType

lldpv2XMedRemMediaPolicyDscp lldpv2XMedRemMediaPolicyPriority

lldpv2XMedRemMediaPolicyTagged

lldpv2XMedRemMediaPolicyUnknown

lldpv2XMedRemMediaPolicyVlanID

lldpv2XMedRemInventoryTable

lldpv2XMedRemAssetID lldpv2XMedRemFirmwareRev lldpv2XMedRemHardwareRev lldpv2XMedRemMfgName lldpv2XMedRemModelName lldpv2XMedRemSerialNum lldpv2XMedRemSoftwareRev

# **show lldp remote-system application-tlv**

Displays remote system Application Priority TLV information for a single port or all ports on a slot.

**show lldp [non-tpmr | nearest-customer | nearest-bridge] [port** *chassis/slot/port2***[-***port***] | slot** *chassis/ slot***] remote-system application-tlv**

#### **Syntax Definitions**

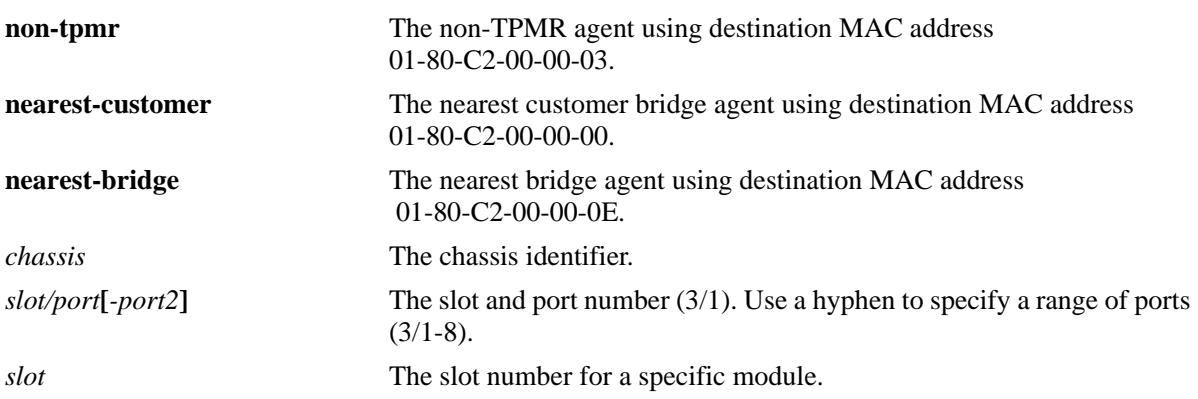

#### **Defaults**

By default, a list of all LLDP ports is displayed.

## **Platforms Supported**

OmniSwitch 9900, 6900, 6860, 6865, 6560

## **Usage Guidelines**

Use the *slot/port* or *slot* parameter to display information for a specific port or for all ports on a specific module.

#### **Examples**

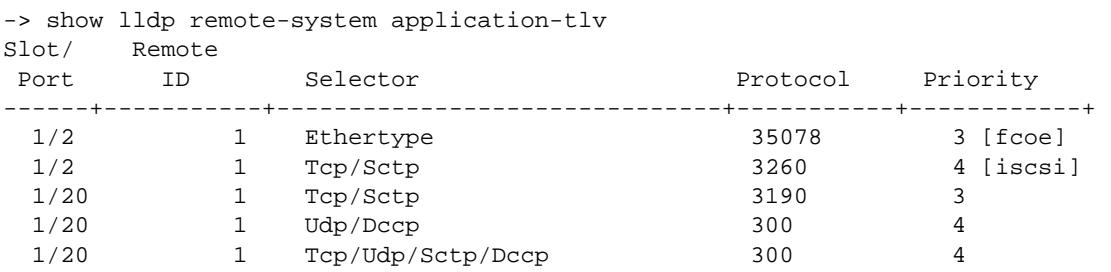

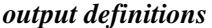

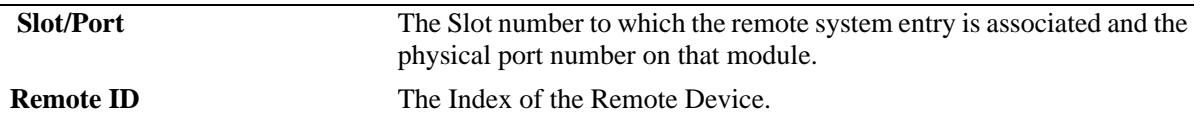

#### *output definitions (continued)*

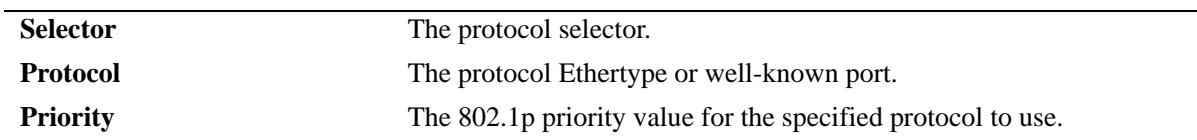

#### **Release History**

Release 7.3.2; command introduced.

#### **Related Commands**

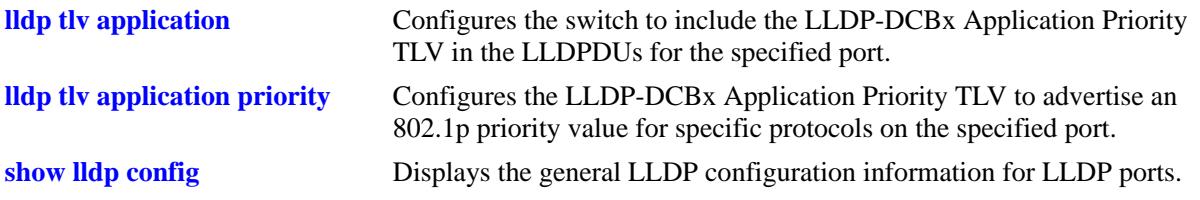

## **MIB Objects**

alaXdot1dcbxAdminApplicationPriorityAppTable

alaXdot1dcbxAdminApplicationPriorityAESelector alaXdot1dcbxAdminApplicationPriorityAEProtocol alaXdot1dcbxAdminApplicationPriorityAEPriority

# **show lldp agent-destination-address**

Displays the destination address of each agent.

**show lldp agent-destination-address**

#### **Syntax Definitions**

N/A

#### **Defaults**

N/A

#### **Platforms Supported**

OmniSwitch 9900, 6900, 6860, 6865, 6560

#### **Usage Guidelines**

N/A

#### **Examples**

```
-> show lldp agent-destination-address
```
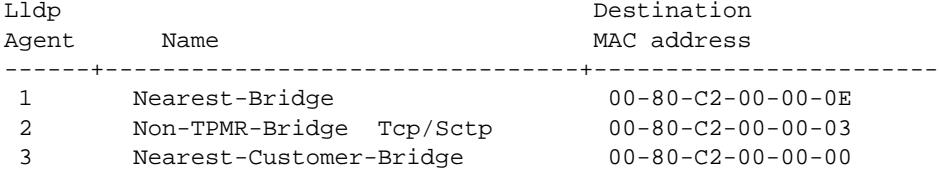

*output definitions*

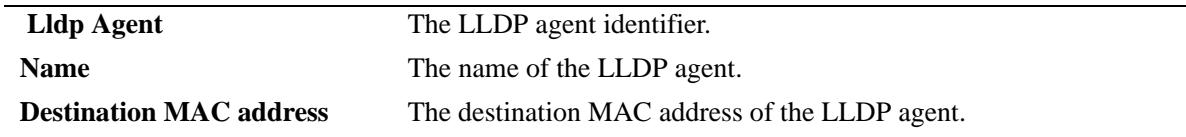

#### **Release History**

Release 7.3.1; command introduced.

#### **Related Commands**

**[lldp lldpdu](#page-914-0)** Specifies the switch to control the transmission and the reception of LLDPDUs for a particular chassis, slot, or port.

## **MIB Objects**

lldpv2DestAddressTable lldpv2AddressTableIndex lldpv2DestMacAddress

# <span id="page-963-0"></span>**lldp trust-agent**

Enables or disables the security mechanism globally (chassis level) or for a slot or a single port. By enabling LLDP security mechanism on a port, LLDP CMM task brings the LLDP status of the port as trusted and monitors the port for any LLDP security violation.

**lldp {***chassis/slot/port | chassis/slot* | **chassis} trust-agent** [**admin-state] {enable** | **disable}] [chassis-idsubtype {chassis-component** | **interface-alias** | **port-component** | **mac-address** | **network-address** | **interface-name** | **locally-assigned** | **any}]**

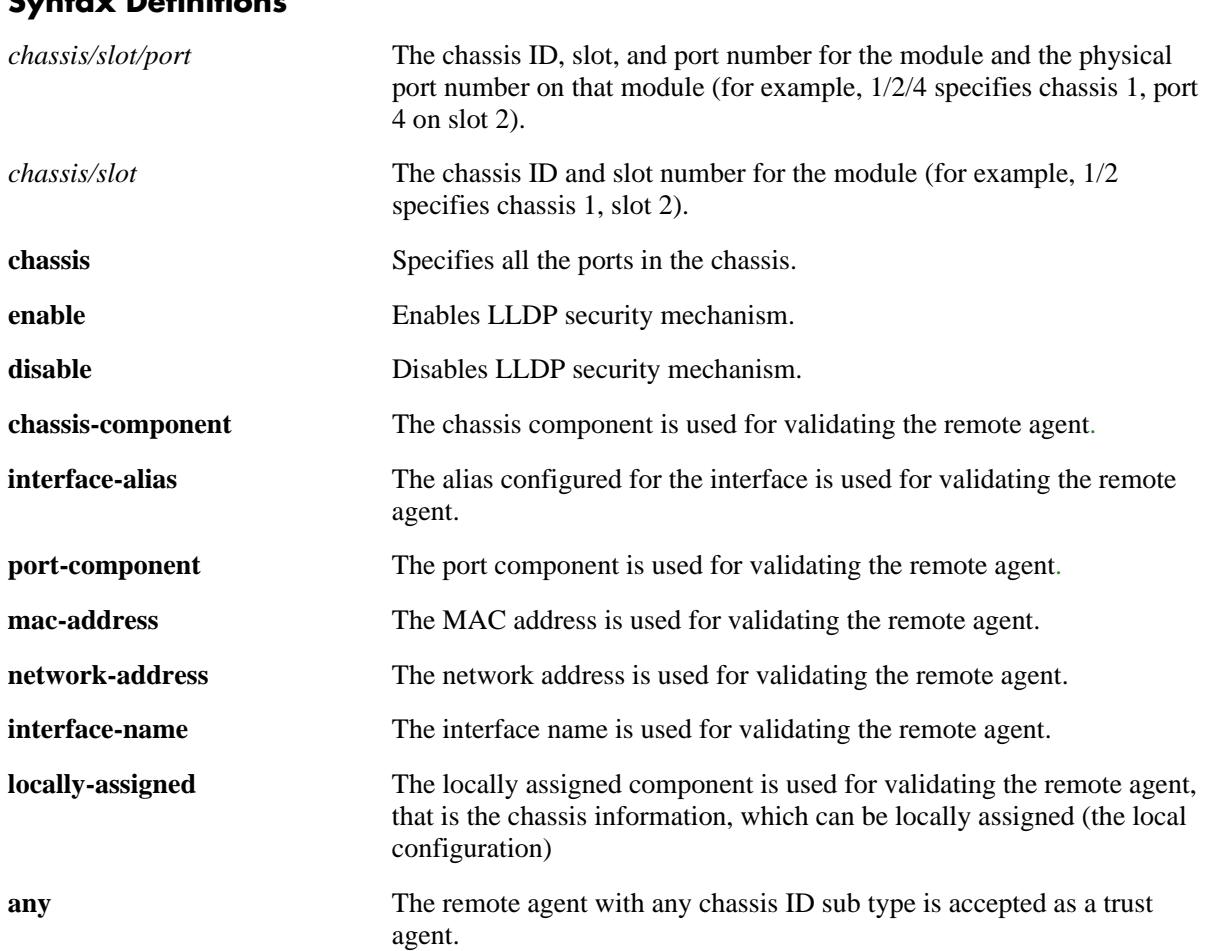

# **Syntax Definitions**

## **Defaults**

'**any**' - If the chassis ID sub type is not configured for validating the remote agent, by default, the first remote agent is accepted as a trust agent considering any of the chassis ID sub types.

## **Platforms Supported**

OmniSwitch 9900, 6900, 6860, 6865, 6560

#### **Usage Guidelines**

- By enabling security on chassis/slot level, the ports that come under the respective level are monitored for any LLDP security violation.
- If the chassis ID sub type is not configured for validating the remote agent, then the LLDP learns the first remote agent with available chassis ID TLV (Time, Length, Value) received in the PDU.
- After a link up is received on a LLDP security enabled port, LLDP CMM waits for three times the LLDP timer interval (30 seconds). If no LLDP PDU is received after link up that has no remote agent, the port is moved to a violation state.
- If a trusted remote agent already exists, and if no LLDP remote agent is learned even after three times the LLDP timer interval (30 seconds), the port is moved to a violation state. If a new LLDP remote agent is learned after the link toggle, then the port is moved to a violation state.
- If the same chassis ID and port ID already exist in the trusted remote agent database but on a different port, then the port remote agent is learned and the port is moved to a violation state. If a new LLDP remote agent is learned on a port that has a trusted LLDP remote agent, then the port is moved to a violation state.

#### **Examples**

```
-> lldp chassis trust-agent admin-state enable
-> lldp chassis trust-agent chassis-id-subtype chassis-component
```
## **Release History**

Release 8.3.1; command introduced.

## **Related Commands**

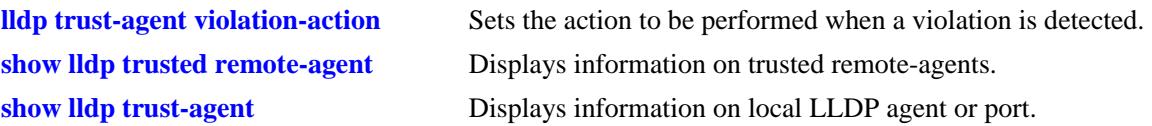

#### **MIB Objects**

alaLldpTrustAdminStatus alaLldpTrustChassisIdSubType

# <span id="page-965-0"></span>**lldp trust-agent violation-action**

Sets the action to be performed when a violation is detected.

**lldp {***chassis/slot/port | chassis/slot* | **chassis} trust-agent violation-action {trap-and-shutdown | trap | shutdown}**

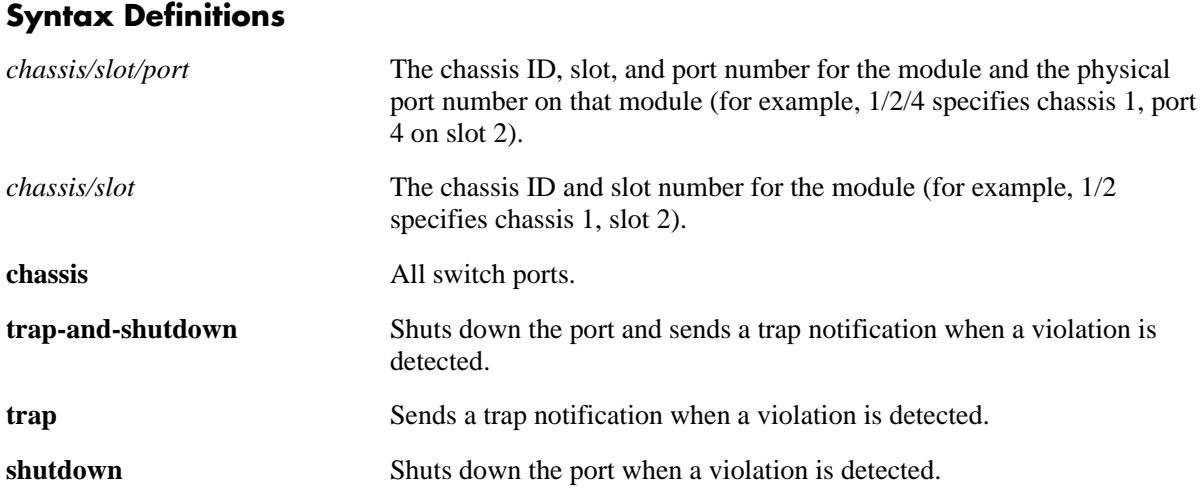

#### **Defaults**

By default, trust agent violation action is set to 'trap'.

## **Platforms Supported**

OmniSwitch 9900, 6900, 6860, 6865, 6560

## **Usage Guidelines**

- **•** If the port is in a shutdown state, clear the violation on the port by using the command "**interfaces**  *chassis/slot***[***/port***[***-port2***]] clear-violation-all**"
- Clearing the violation on a port does not clear the trusted remote agent existing on that port. To clear the trusted remote agent, disable the LLDP security mechanism on the port.
- If the port is in a shutdown state due to violation and the port link is toggled, only the link goes up. The port still remains in the violation state and the trusted remote agent existing on that port is not cleared.

#### **Examples**

```
-> lldp chassis trust-agent violation-action trap
-> lldp slot 3 trust-agent violation-action shutdown
```
## **Release History**

Release 8.3.1; command introduced.

## **Related Commands**

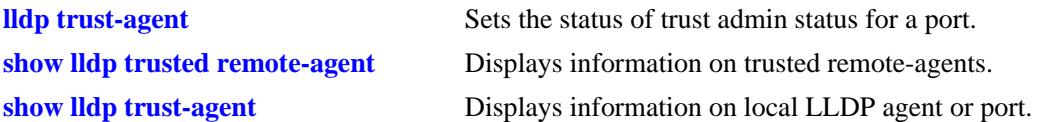

## **MIB Objects**

alaLldpTrustAction

## <span id="page-967-0"></span>**show lldp trusted remote-agent**

Displays information on trusted remote-agents.

**show lldp [***chassis/slot* **|** *chassis/slot/port***] trusted remote-agent**

#### **Syntax Definitions**

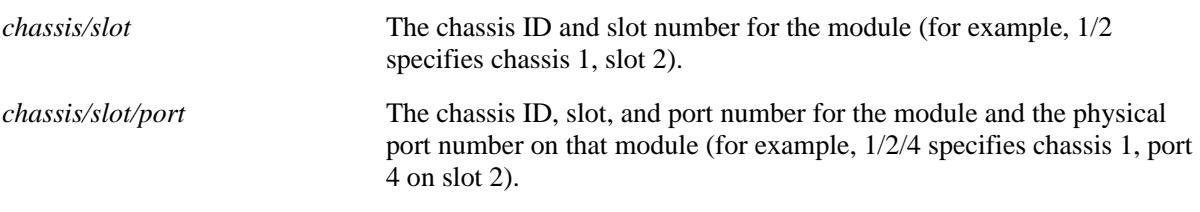

#### **Defaults**

N/A

## **Platforms Supported**

OmniSwitch 9900, 6900, 6860, 6865, 6560

#### **Usage Guidelines**

- **•** Use the slot/port or slot parameter to display information for a specific port or for all ports on a specific module.
- LLDP trust agent must be enabled globally on the chassis or individually on a port in order to get the **show lldp trusted remote-agent** command output.

## **Examples**

```
-> lldp chassis trust-agent enable
-> lldp chassis trust-agent chassis-id-subtype mac-address
-> show lldp trusted remote-agent
Trusted Remote LLDP Agents on Local Slot/Port: 1/7
 Chassis ID Subtype = 4 (MAC Address),Chassis ID = 00:e0:b1:7a:e6:3c,Port ID Subtype = 7 (Locally assigned),
 Port ID = 1017
```
#### *output definitions*

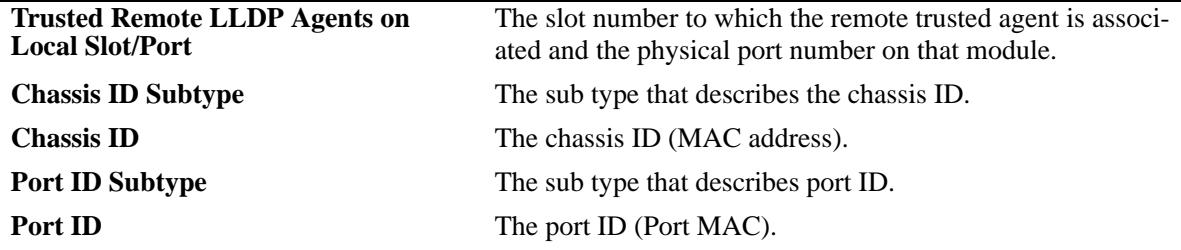

## **Release History**

Release 8.3.1; command introduced.

## **Related Commands**

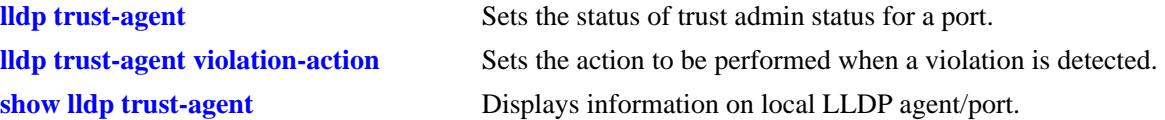

## **MIB Objects**

N/A

## <span id="page-969-0"></span>**show lldp trust-agent**

Displays information of the local LLDP agent or port.

**show lldp [***chassis/slot* **|** *chassis/slot/port***] trust-agent**

#### **Syntax Definitions**

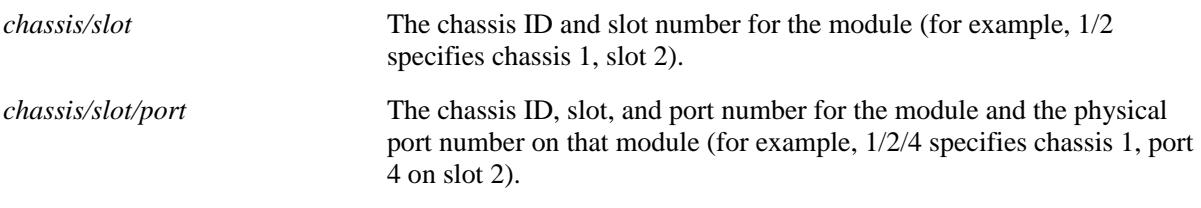

#### **Defaults**

N/A

#### **Platforms Supported**

OmniSwitch 9900, 6900, 6860, 6865, 6560

-> lldp chassis trust-agent enable

#### **Usage Guidelines**

- **•** Use the *slot/port* or *num* (slot number) values to display information for a specific port or for all ports on a specific module.
- LLDP trust agent must be enabled globally on the chassis or individually on a port in order to get the **show lldp trust-agent** command output correctly.
- If LLDP security is disabled this command correctly displays the 'Admin Status' as 'Disabled'; however the other output parameters will display their default values.

-> lldp chassis trust-agent chassis-id-subtype chassis-component

#### **Examples**

```
-> show lldp trust-agent 
Slot/Port Admin Status Violation Action Violation Status Chassis Subtype
---------+--------------+-----------------+------------------+-----------------
   1/1 Enabled Trap Only Trusted 1(Chassis Component)
   1/2 Enabled Trap Only Trusted 1(Chassis Component)
   1/3 Enabled Trap Only Trusted 1(Chassis Component)
   1/4 Disabled Shutdown Violated 1(Chassis Component)
   1/5 Enabled Shutdown Trusted 1(Chassis Component)
   1/6 Enabled Trap-and-Shutdown Trusted 1(Chassis Component)
  1/7 Disabled Trap-and-Shutdown Violated 1(Chassis Component)<br>1/8 Enabled Trap Only Trusted 1(Chassis Component)
  1/8 Enabled Trap Only Trusted
  1/9 Enabled Trap Only Trusted 1(Chassis Component)<br>1/10 Enabled Trap Only Trusted 1(Chassis Component)
                    Trap Only Trusted 1(Chassis Component)
```
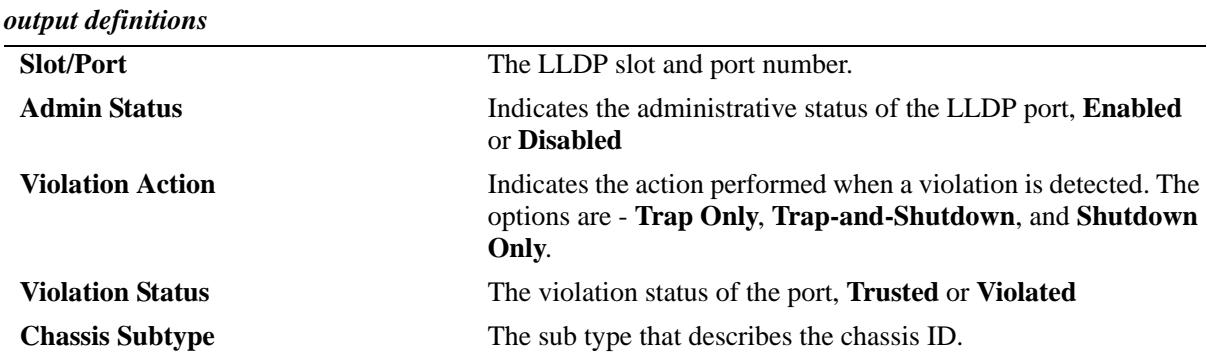

# **Release History**

Release 8.3.1; command introduced.

## **Related Commands**

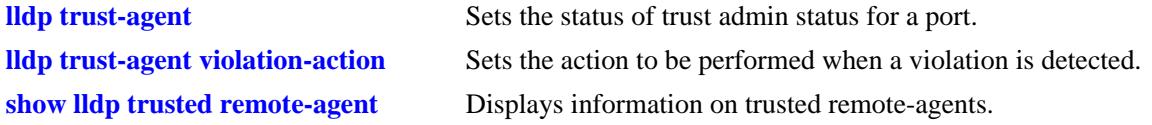

## **MIB Objects**

N/A

# **17 SIP Commands**

SIP Snooping feature address the key challenge of real time delivery and monitoring requirements for media streams from SIP devices. SIP snooping feature provides plug and play support to the device, where it automatically identifies the ports used. It also enhances the security of device.

SIP Snooping prioritizes voice and video traffic over non-voice traffic. To summarize, SIP Snooping:

- Identifies and marks the SIP and its corresponding media streams. Each media stream contains Real Time Protocol (RTP) and Real Time Control Protocol (RTCP) flows. Marking is done using the DSCP field in the IP header.
- Provides user configured QOS treatment for SIP/RTP/RTCP traffic flows based on its marking.
- Also snoops voice quality metrics of media streams from their RTCP packets and displays them to the user with knowledge of media reception quality in real time and helps to diagnose the problems on their quality. Also in addition, trap will be generated when voice quality parameters like Jitter, Round trip time, Packet-lost, R-factor and MOS values of media streams crosses user configured threshold.

This chapter includes SIP commands and their descriptions..

MIB information for SIP commands is as follows:

*Filename*: ALCATEL-IND1-SIP-SNOOPING-MIB.mib *Module*: aluSIPSnoopingMIB

A summary of the available commands is listed here:

**[sip-snooping admin-state](#page-972-0) [sip-snooping port admin-state](#page-973-0) [sip-snooping mode](#page-975-0) [sip-snooping trusted server](#page-977-0) [sip-snooping sip-control](#page-979-0) [sip-snooping sos-call number](#page-980-0) [sip-snooping sos-call dscp](#page-981-0) [sip-snooping udp port](#page-982-0) [sip-snooping tcp port](#page-983-0) [sip-snooping threshold](#page-985-0) [sip-snooping logging-threshold num-of-calls](#page-987-0) [show sip-snooping call-records](#page-988-0) [clear sip-snooping statistics](#page-991-0) [show sip-snooping config](#page-992-0) [show sip-snooping ports](#page-994-0) [show sip-snooping statistics](#page-995-0) [show sip-snooping registered-clients](#page-998-0)**
# **sip-snooping admin-state**

Enables or disables the SIP snooping on the switch.

**sip-snooping admin-state {enable | disable}** 

#### **Syntax Definitions**

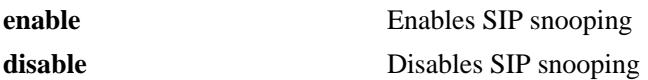

#### **Defaults**

By default, SIP-snooping is disabled on the switch.

#### **Platforms Supported**

OmniSwitch 9900, 6900, 6860, 6865

#### **Usage Guidelines**

- If SIP snooping is disabled at the port level, enabling SIP snooping globally will not override the configuration of that port.
- If SIP snooping is disabled and enabled, it is mandatory that the phones re-register for successful DSCP marking.

#### **Examples**

-> sip-snooping admin-state enable -> sip-snooping admin-state disable

#### **Release History**

Release 8.1.1; command was introduced.

#### **Related Commands**

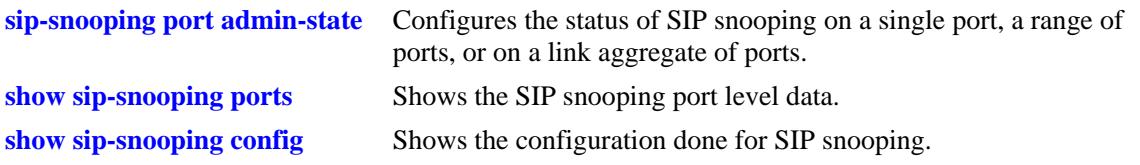

#### **MIB Objects**

aluSIPSnoopingStatus

# <span id="page-973-0"></span>**sip-snooping port admin-state**

Configures the status of SIP snooping on a single port, a range of ports, or on a link aggregate.

**sip-snooping {port** *chassis***/***slot/port***[***-port2***] | linkagg** *agg\_num***} admin-state {enable | disable}** 

#### **Syntax Definitions**

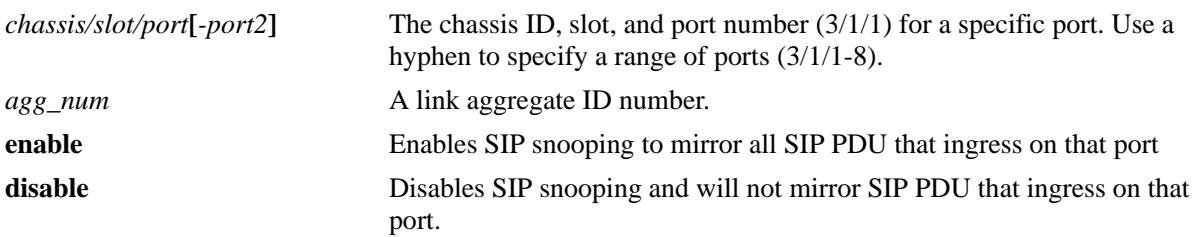

#### **Defaults**

By default, SIP snooping is disabled on the switch.

#### **Platforms Supported**

OmniSwitch 9900, 6900, 6860, 6865

#### **Usage Guidelines**

- **•** Use this command for port/linkagg level SIP Snooping configuration on the switch.
- **•** SIP snooping must be enabled globally to activate port/linkagg level configuration.
- Even after SIP snooping is globally disabled, port/linkagg level configuration is saved. This configuration will be used when SIP snooping is enabled globally again.
- Port level configuration is not allowed on a member port of a linkagg.
- **•** If a port joins a linkagg, port level configuration is overridden by the linkagg configuration. Port level configuration will be activated if the port leaves the linkagg.

#### **Examples**

-> sip-snooping port 1/1/5-6 admin-state enable -> sip-snooping linkagg 1 admin-state enable

#### **Release History**

Release 8.1.1; command was introduced.

# **Related Commands**

**[show sip-snooping ports](#page-994-0)** Shows the SIP snooping port level data.

# **MIB Objects**

aluSIPSnoopingSlotPortIndex aluSIPSnoopingRowStatus

# **sip-snooping mode**

Configures the SIP snooping mode for the specified port or link aggregate.

**sip-snooping {port** *chassis***/***slot/port***[***-port2***] | linkagg** *agg\_num***} mode {force-edge | force-non-edge | automatic}**

#### **Syntax Definitions**

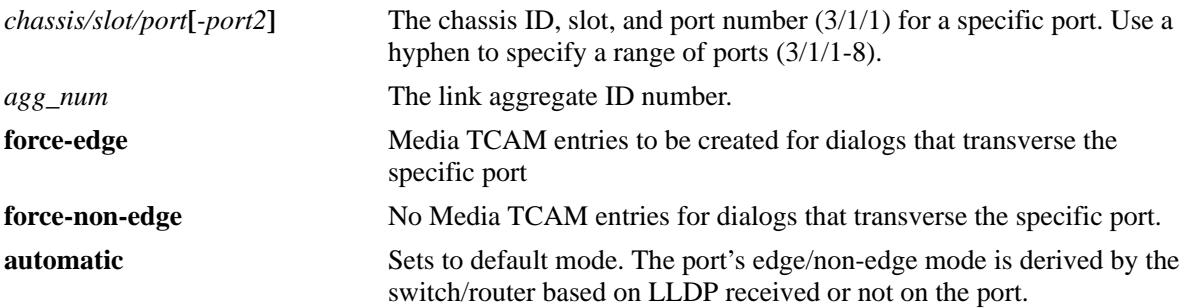

#### **Defaults**

By default, the SIP snooping mode is set to automatic.

#### **Platforms Supported**

OmniSwitch 9900, 6900, 6860, 6865

#### **Usage Guidelines**

- **•** Use this command for port/linkagg level SIP Snooping configuration on the switch.
- Force-edge-port/force-non-edge port option to overwrite default port mode learned by either received or not received switch/router capability through LLDP.
- Port level configuration is not allowed on a member port of a linkagg.
- If a port joins a linkagg, port level configuration is overridden by linkagg configuration. Port level configuration will be activated if it leaves the linkagg.

#### **Examples**

```
-> sip-snooping port 1/1/5-6 mode force-edge
```
-> sip-snooping linkagg 1 mode force-non-edge

#### **Release History**

Release 8.1.1; command was introduced.

### **Related Commands**

**[show sip-snooping ports](#page-994-0)** Shows the SIP snooping port level data.

### **MIB Objects**

aluSIPSnoopingSlotPortIndex

aluSIPSnoopingPortConfigPortMode

# **sip-snooping trusted server**

Configure the IP addresses of the trusted servers on a switch.

**sip-snooping trusted-server [***ip\_address1 ip\_address2 ip\_address ...ip\_address8***]**

**no sip-snooping trusted-server {***ip\_address* **| all}**

#### **Syntax Definitions**

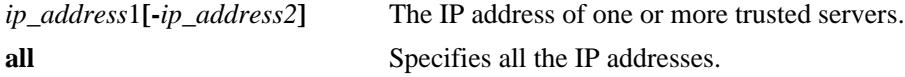

#### **Defaults**

By default, no trusted servers are configured. All SIP based calls using any call server will be supported.

### **Platforms Supported**

OmniSwitch 9900, 6900, 6860, 6865

### **Usage Guidelines**

- This command is used to configure the IP addresses of the trusted servers. If a trusted server is configured, then only the calls initiated through those servers will be supported.
- **•** A maximum of 8 trusted servers can be configured.
- **•** If no trust servers are configured, all SIP based calls using any call server will be supported.
- **•** Use the **no** form of the command to remove any trusted IP or all trusted IP addresses.

#### **Examples**

```
-> sip-snooping trusted-server 192.254.32.22 192.254.32.33
-> no sip-snooping trusted-server 192.254.32.22
-> no sip-snooping trusted-server all
```
#### **Release History**

Release 8.1.1; command was introduced.

#### **Related Commands**

**[show sip-snooping config](#page-992-0)** Shows the configuration done for SIP snooping.

#### **MIB Objects**

aluSIPSnoopingSIPTrustedServerIPAddress1 aluSIPSnoopingSIPTrustedServerIPAddress2 aluSIPSnoopingSIPTrustedServerIPAddress3 aluSIPSnoopingSIPTrustedServerIPAddress4 aluSIPSnoopingSIPTrustedServerIPAddress5 aluSIPSnoopingSIPTrustedServerIPAddress6 aluSIPSnoopingSIPTrustedServerIPAddress7 aluSIPSnoopingSIPTrustedServerIPAddress8

# **sip-snooping sip-control**

Configures SIP control DSCP marking.

**sip-snooping sip-control dscp** *num*

**sip-snooping sip-control no dscp**

#### **Syntax Definitions**

*num* The DSCP number. The valid range is 1–4 Mbps.

#### **Defaults**

By default no marking/prioritizing or rate limit is performed.

#### **Platforms Supported**

OmniSwitch 9900, 6900, 6860, 6865

#### **Usage Guidelines**

- This command is used for the SIP control DSCP marking. A built-in rate limiter of 1 Mbps is configured to rate limit SIP PDUs being marked by the switch.
- The packet gets its priority as normal packet, either from the QoS port configuration (trust the packet DSCP or untrusted) or from a user configured QoS policy.
- **•** Use **no** form of the command is to set default mode.

#### **Examples**

```
-> sip-snooping sip-control dscp 40
-> sip-snooping sip-control no dscp
```
#### **Release History**

Release 8.1.1; command was introduced.

#### **Related Commands**

**[show sip-snooping config](#page-992-0)** Shows the configuration done for SIP snooping.

#### **MIB Objects**

aluSIPSnoopingSIPControlDSCP

# **sip-snooping sos-call number**

Configures the SOS call strings in SIP snooping.

**sip-snooping sos-call number** *string1 string2* **… s***tring4*

**no sip-snooping sos-call number {***string |* **all}**

#### **Syntax Definitions**

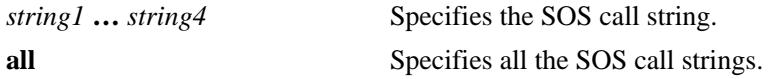

#### **Defaults**

N/A

#### **Platforms Supported**

OmniSwitch 9900, 6900, 6860, 6865

#### **Usage Guidelines**

- This command is used for the configuration of the SOS call strings. A maximum of 4 SOS call strings can be configured for an exact match on the "to" URI (user part only)
- No support of regular expression. If no string is specified, no SOS call can be identified in the system.
- **•** Use **no** form of this command to remove existing SOS call strings.

#### **Examples**

```
-> sip-snooping sos-call number "911" "2233"
-> no sip-snooping sos-call number "911"
-> no sip-snooping sos-call number all
```
#### **Release History**

Release 8.1.1; command was introduced.

#### **Related Commands**

**[show sip-snooping config](#page-992-0)** Displays the SIP snooping configuration.

#### **MIB Objects**

aluSIPSnoopingSOSCallNumber1 aluSIPSnoopingSOSCallNumber2 aluSIPSnoopingSOSCallNumber3 aluSIPSnoopingSOSCallNumber4

# **sip-snooping sos-call dscp**

Configures the SOS-Call RTP/RTCP DSCP marking.

**sip-snooping sos-call dscp** *num*

#### **Syntax Definitions**

*num* Specifies the DSCP number.

#### **Defaults**

The default configuration is 46 EF.

#### **Platforms Supported**

OmniSwitch 9900, 6900, 6860, 6865

#### **Usage Guidelines**

- This command is used for the configuration of the SOS-Call RTP/RTCP DSCP marking. A built-in rate limiter of 128 kbps is configured to rate limit a uni-direction media stream being marked by the switch.
- **•** SOS calls are identified only for the Audio media type. All other media type calls are considered normal calls.

#### **Examples**

-> sip-snooping sos-call dscp 56

#### **Release History**

Release 8.1.1; command was introduced.

#### **Related Commands**

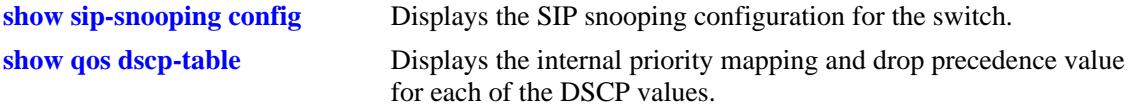

#### **MIB Objects**

aluSIPSnoopingSOSCallRTPDSCP

# **sip-snooping udp port**

Configures the UDP port for SIP Snooping. **sip-snooping udp-port** *udp-port1 udp-port 2* **...** *udp-port 8* **no sip-snooping udp-port {***udp-port* **| all}**

#### **Syntax Definitions**

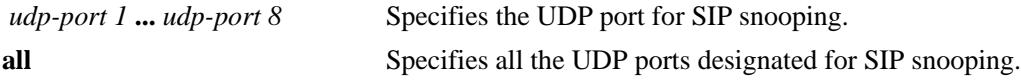

#### **Defaults**

By default no UDP ports and SIP mirroring is performed with the method name and SIP2.0 strings.

#### **Platforms Supported**

OmniSwitch 9900, 6900, 6860, 6865

#### **Usage Guidelines**

- **•** A maximum of 8 UDP ports can be configured on a switch.
- **•** Use **no** form of this command to remove any UDP port configured earlier.

#### **Examples**

```
-> sip-snooping udp-port 5260 5060
-> no sip-snooping udp-port 5260
-> no sip-snooping udp-port all
```
#### **Release History**

Release 8.1.1; command was introduced.

#### **Related Commands**

**[show sip-snooping config](#page-992-0)** Shows the configuration done for SIP snooping.

#### **MIB Objects**

```
aluSIPSnoopingSIPUDPPort1
aluSIPSnoopingSIPUDPPort2
aluSIPSnoopingSIPUDPPort3
aluSIPSnoopingSIPUDPPort4
aluSIPSnoopingSIPUDPPort5
aluSIPSnoopingSIPUDPPort6
aluSIPSnoopingSIPUDPPort7
aluSIPSnoopingSIPUDPPort8
```
# **sip-snooping tcp port**

Configures the Server listening TCP ports for SIP Snooping. **sip-snooping tcp-port** *tcp-port1 tcp-port 2* **...** *tcp-port 8* **no sip-snooping tcp-port {***tcp-port* **| all}**

#### **Syntax Definitions**

*tcp-port 1* **...** *tcp-port 8* Specifies the TCP port for SIP snooping. **all** Specifies all the SOS call strings.

#### **Defaults**

By default, TCP port is 5260.

#### **Platforms Supported**

OmniSwitch 9900, 6900, 6860, 6865

#### **Usage Guidelines**

- **•** A maximum of 8 TCP ports can be configured on a switch.
- **•** The default port will be overwritten if the user configures any other port.
- **•** Use the **no** form of this command to remove any TCP port configured earlier.

#### **Examples**

```
-> sip-snooping tcp-port 5260 5060
-> no sip-snooping tcp-port 5260
-> no sip-snooping tcp-port all
```
#### **Release History**

Release 8.1.1; command was introduced.

#### **Related Commands**

**[show sip-snooping config](#page-992-0)** Shows the configuration done for SIP snooping.

# **MIB Objects**

aluSIPSnoopingSIPTCPPort1 aluSIPSnoopingSIPTCPPort2 aluSIPSnoopingSIPTCPPort3 aluSIPSnoopingSIPTCPPort4 aluSIPSnoopingSIPTCPPort5 aluSIPSnoopingSIPTCPPort6 aluSIPSnoopingSIPTCPPort7 aluSIPSnoopingSIPUDPPort8

# **sip-snooping threshold**

Configure the various thresholds of SIP snooping.

**sip-snooping threshold {audio | video | other} {jitter** *jitter\_ms\_num* **| packet-lost** *% num* **| round-tripdelay** *round\_trip\_delay\_ms\_num* **| r-factor** *rfactor\_num***| mos** *mos\_num***}**

#### **Syntax Definitions**

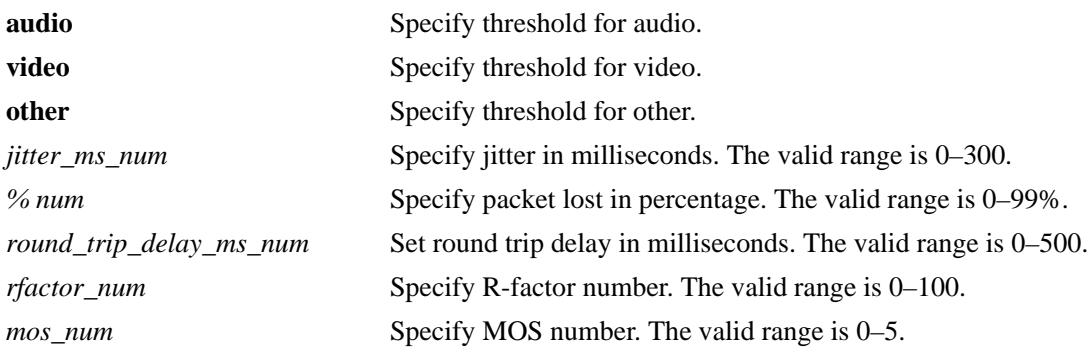

#### **Defaults**

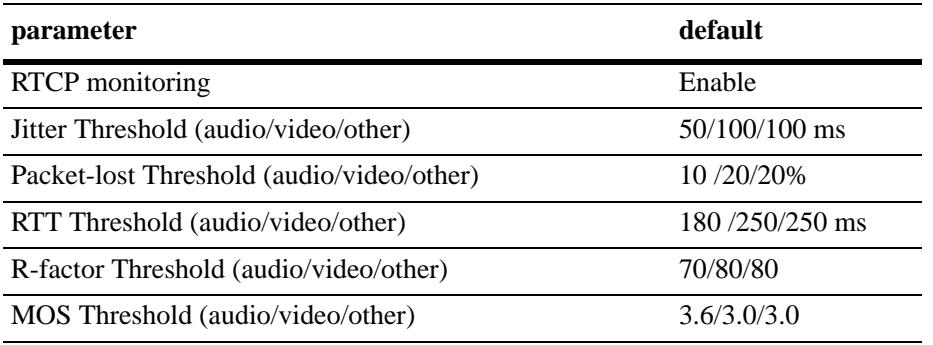

#### **Platforms Supported**

OmniSwitch 9900, 6900, 6860, 6865

#### **Usage Guidelines**

Setting a threshold value to 0 disables threshold checking for that parameter.

#### **Examples**

```
-> sip-snooping threshold audio jitter 50
-> sip-snooping threshold audio packet-lost 10
-> sip-snooping threshold video jitter 80
-> sip-snooping threshold video round-trip-delay 180
```
#### **Release History**

Release 8.1.1; command was introduced.

# **Related Commands**

**[show sip-snooping config](#page-992-0)** Shows the configuration done for SIP snooping.

# **MIB Objects**

aluSIPSnoopingThresholdMediumIndex

aluSIPSnoopingThresholdMedium aluSIPSnoopingThresholdJitter aluSIPSnoopingThresholdPacketLost aluSIPSnoopingThresholdRoundTripDelay aluSIPSnoopingThresholdRFactor aluSIPSnoopingThresholdMOS

# **sip-snooping logging-threshold num-of-calls**

Configures the threshold for the number of calls to be logged into the flash file.

**sip-snooping logging-threshold num-of-calls** *num*

#### **Syntax Definitions**

*num* Specifies the maximum number of calls to be logged.

#### **Defaults**

By default, 200 calls can be logged.

#### **Platforms Supported**

OmniSwitch 9900, 6900, 6860, 6865

#### **Usage Guidelines**

This command is used to configure the threshold for the number of calls to be logged into the flash file.

#### **Examples**

-> sip-snooping logging-threshold num-of-calls 300

#### **Release History**

Release 8.1.1; command was introduced.

#### **Related Commands**

**[show sip-snooping config](#page-992-0)** Displays the SIP snooping configuration for the switch.

#### **MIB Objects**

aluSIPSnoopingThresholdNumberOfCalls

# **show sip-snooping call-records**

Displays the SIP-snooping active/ended call records.

**show sip-snooping call-records {active-calls | ended-calls} [full | threshold-violation]**

#### **Syntax Definitions**

N/A

#### **Defaults**

N/A

#### **Platforms Supported**

OmniSwitch 9900, 6900, 6860, 6865

#### **Usage Guidelines**

This command is used to show the SIP-snooping active/ended call records.

#### **Examples**

```
-> show sip-snooping call-records ended-calls full
Legend: start date time duration media-type end-reason 
         call-id / from-tag / to-tag
         IP address port DSCP (forward/reverse)
         policy-rule (F/R)
         Pkt count (F/R)
         statistics min / max / avg %samples exceeding threshold (F/R)
 ----------------------------------------------------------------------
2012-01-30 09:12:30 UTC 9999d 02h 22m 03s Audio Normal 
0123456789012345678901234567890123456789012345678901234567890123 / 
01234567890123456789012345678901 / 01234567890123456789012345678901
IP/DSCP 222.222.222.222 22222 63/63 111.111.111.111 11111 63/63
Policy-Rule SIP-VLAN10-Rule SIP-VLAN10-Rule
Pkt-Count 9999999999 9999999999
Pkt-Loss 99.9 / 99.9 / 99.9 99% 99.9 / 99.9 / 99.9 99%
Jitter 999.9 / 999.9 / 999.9 99% 999.9 / 999.9 / 999.9 99%
Delay 99999 / 99999 / 99999 99% 99999 / 99999 / 99999 99%
R-factor 99.9 / 99.9 / 99.9 99.9 / 99.9 / 99.9
MOS 4.9 / 4.9 / 4.9 4.9 / 4.9 / 4.9
2012-01-30 09:12:30 UTC 9999d 02h 22m 03s Audio Normal
1j9FpLxk3uxtm8tn@biloxi.example.com / a73kszlf / 1410948204
IP/DSCP 135.254.170.110 18888 46/32 125.54.110.110 29996 46/32
Policy-Rule SIP-Audio-SRCIP SIP-AUDIO-VLAN100
Pkt-Count 10000<br>Pkt-Loss 0.9 / 0 / 2.8 0% 0
Pkt-Loss 0.9 / 0 / 2.8 0% 0 / 0 / 1 0%<br>Jitter 3.7 / 0 / 9 0% 0.1 / 0 / 0.2 0%
Jitter 3.7 / 0 / 9 0% 0.1 / 0 / 0.2 0%<br>Delay 50.1 / 44 / 108
Delay 50.1 / 44<br>R-factor 70.1 / 55
                      R-factor 70.1 / 55 / 77 0% 70.1 / 55 / 77 0%
```

```
MOS 4.1 / 3.9 / 4.2 0.1% 4.1 / 3.9 / 4.2 0.1%
-------------------------
Number of Call Records: 2
-> show sip-snooping call-records ended-calls
Legend: start date time duration media-type end-reason 
         call-id / from-tag / to-tag
         IP address port DSCP (forward/reverse)
         policy-rule (F/R)
----------------------------------------------------------------------
2012-01-30 09:12:30 UTC 9999d 02h 22m 03s Audio Normal 
0123456789012345678901234567890123456789012345678901234567890123 / 
01234567890123456789012345678901 / 01234567890123456789012345678901
IP/DSCP 222.222.222.222 22222 63/63 111.111.111.111 11111 63/63
Policy-Rule SIP-VLAN10-Rule SIP-VLAN10-Rule
2012-01-30 09:12:30 UTC 9999d 02h 22m 03s Audio Normal
1j9FpLxk3uxtm8tn@biloxi.example.com / a73kszlf / 1410948204
IP/DSCP 135.254.170.110 18888 46/32 125.54.110.110 29996 46/32
Policy-Rule SIP-Audio-SRCIP SIP-AUDIO-VLAN100
-------------------------
Number of Call Records: 2
-> show sip-snooping call-records active-calls threshold-violation
Legend: start date time duration media-type end-reason 
         call-id / from-tag / to-tag
         IP address port DSCP (forward/reverse)
         policy-rule (F/R)
         statistics min / max / avg %samples exceeding threshold (F/R)
 ----------------------------------------------------------------------
2012-01-30 09:12:30 UTC 9999d 02h 22m 03s Audio -
1j9FpLxk3uxtm8tn@biloxi.example.com / a73kszlf / 1410948204
IP/DSCP 135.254.170.110 18888 46/32 125.54.110.110 29996 46/32
Policy-Rule SIP-AUDIO-SRCIP SIP-AUDIO-VLAN100
MOS 4.1 / 3.9 / 4.2 0.1% 4.1 / 3.9 / 4.2 0.1%
-------------------------
Number of Call Records: 1
```
*output definitions*

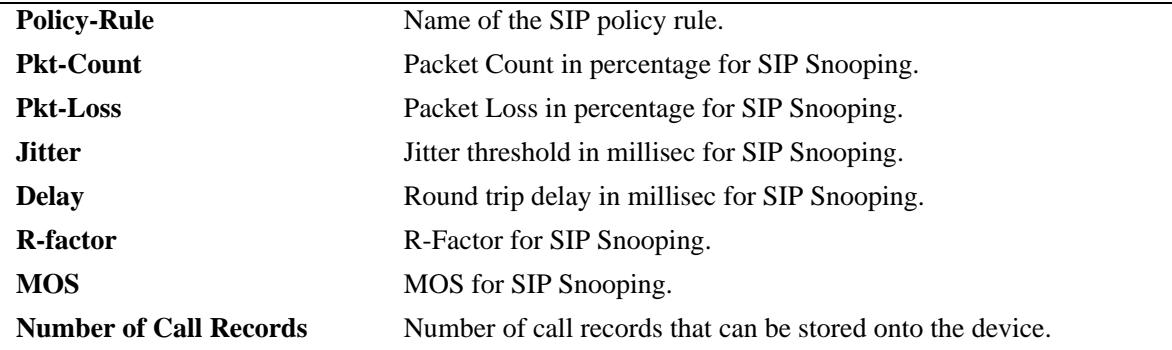

#### **Release History**

Release 8.1.1; command was introduced.

#### **Related Commands**

**[show sip-snooping config](#page-992-0)** Displays the SIP snooping configuration.

#### **MIB Objects**

alaQoSDSCPEntryNumber alaQoSDSCPPriority alaQoSDSCPDropPrecedence

# <span id="page-991-0"></span>**clear sip-snooping statistics**

Clears all the values of SIP snooping statistics

**clear sip-snooping statistics**

#### **Syntax Definitions**

N/A

#### **Defaults**

N/A

#### **Platforms Supported**

OmniSwitch 9900, 6900, 6860, 6865

#### **Usage Guidelines**

This command is used to clear all the SIP-snooping statistics.

#### **Examples**

-> clear sip-snooping statistics

#### **Release History**

Release 8.1.1; command was introduced.

#### **Related Commands**

**[show sip-snooping statistics](#page-995-0)** Displays SIP snooping statistics.

#### **MIB Objects**

aluSIPSnoopingClearStats

# <span id="page-992-0"></span>**show sip-snooping config**

Displays the SIP snooping configuration for the switch.

**show sip-snooping config**

#### **Syntax Definitions**

N/A

#### **Defaults**

N/A

#### **Platforms Supported**

OmniSwitch 9900, 6900, 6860, 6865

#### **Usage Guidelines**

This command is used to show the SIP snooping status and configuration for the switch.

#### **Examples**

```
-> show sip-snooping config
Sip-snooping Status : Enable,
Sip-control DSCP : 40,
SOS-Call RTP/RTCP DSCP : 35,
SOS-Call Number : 911, 2233,
Jitter Threshold (audio/video/other) : 50ms/100ms/100ms,
Packet-Lost Threshold (audio/video/other) : 10/20/20,
Round-Trip-Delay Threshold (audio/video/other) : 180ms/250ms/250ms,
R-factor Threshold (audio/video/other) : 70/80/80,
MOS Threshold (audio/video/other) :3.6/3.0/3.0 ,
Logging Number of calls : 200,
UDP-Port(s) : 5060, 5260
TCP-Port(s) : 5260
Trusted Server IP(s) : 192.254.32.11,192.254.32.22,192.254.32.33
Reserved HW resource : 1,
CPU Rate Limiter for SIP PDUS : 1 mbps,
```
#### *output definitions*

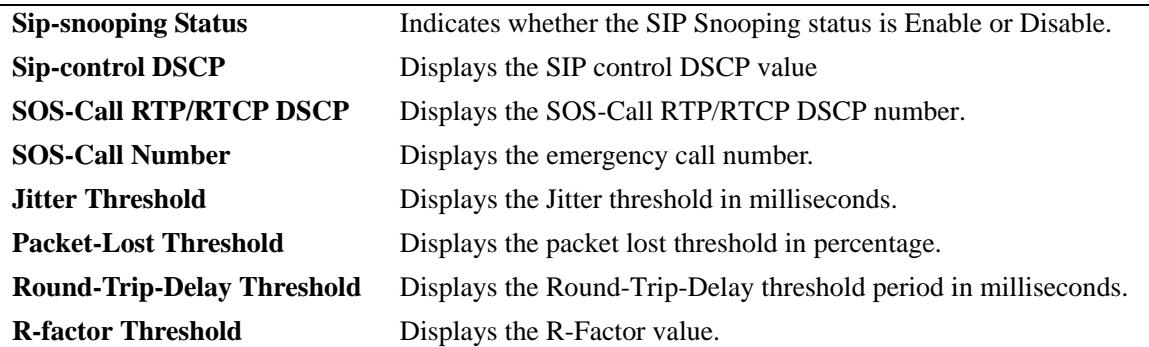

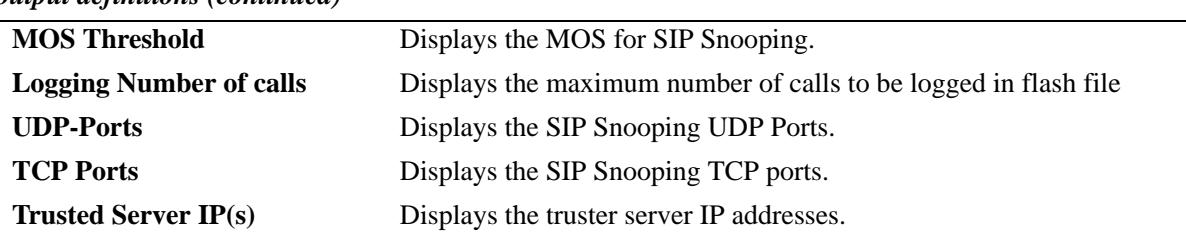

#### *output definitions (continued)*

#### **Release History**

Release 8.1.1; command was introduced.

#### **Related Commands**

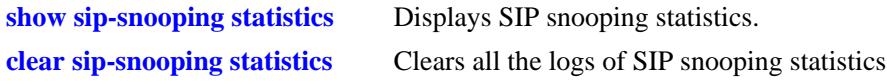

### **MIB Objects**

aluSIPSnoopingThresholdMediumIndex

aluSIPSnoopingStatus aluSIPSnoopingSIPControlDSCP aluSIPSnoopingSOSCallRTPDSCP aluSIPSnoopingSOSCallNumber1 aluSIPSnoopingSOSCallNumber2 aluSIPSnoopingSOSCallNumber3 aluSIPSnoopingSOSCallNumber4 aluSIPSnoopingThresholdMedium aluSIPSnoopingThresholdJitter aluSIPSnoopingThresholdPacketLost aluSIPSnoopingThresholdRoundTripDelay aluSIPSnoopingThresholdNumberOfCalls aluSIPSnoopingSIPTrustedServerIPAddress1 aluSIPSnoopingSIPTrustedServerIPAddress2 aluSIPSnoopingSIPTrustedServerIPAddress3 aluSIPSnoopingSIPTrustedServerIPAddress4 aluSIPSnoopingSIPTrustedServerIPAddress5 aluSIPSnoopingSIPTrustedServerIPAddress6 aluSIPSnoopingSIPTrustedServerIPAddress7 aluSIPSnoopingSIPTrustedServerIPAddress8 aluSIPSnoopingSIPUDPPort1 aluSIPSnoopingSIPUDPPort2 aluSIPSnoopingSIPUDPPort3 aluSIPSnoopingSIPUDPPort4 aluSIPSnoopingSIPUDPPort5 aluSIPSnoopingSIPUDPPort6 aluSIPSnoopingSIPUDPPort7 aluSIPSnoopingSIPUDPPort8

# <span id="page-994-0"></span>**show sip-snooping ports**

Displays configuration information for SIP snooping ports.

**show sip-snooping ports**

#### **Syntax Definitions**

N/A

#### **Defaults**

N/A

#### **Platforms Supported**

OmniSwitch 9900, 6900, 6860, 6865

#### **Usage Guidelines**

This command is used to show the SIP-snooping port-level data.

#### **Examples**

-> show sip-snooping ports

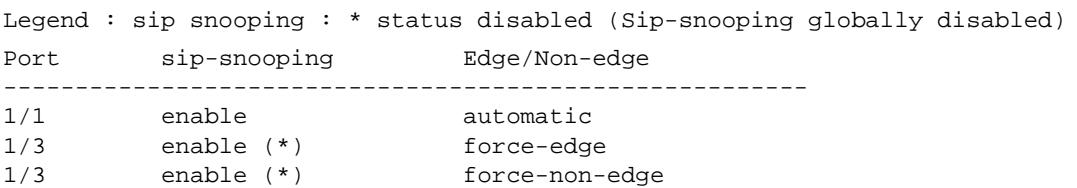

*output definitions*

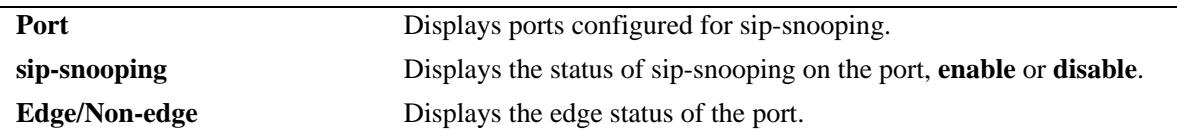

#### **Release History**

Release 8.1.1; command was introduced.

#### **Related Commands**

**[show sip-snooping statistics](#page-995-0)** Displays SIP snooping statistics.

#### **MIB Objects**

aluSIPSnoopingPortConfigSlotPortIndex

aluSIPSnoopingPortConfigPortStatus aluSIPSnoopingPortConfigPortMode

# <span id="page-995-0"></span>**show sip-snooping statistics**

Displays SIP snooping statistics.

**show sip-snooping statistics**

#### **Syntax Definitions**

N/A

#### **Defaults**

N/A

#### **Platforms Supported**

OmniSwitch 9900, 6900, 6860, 6865

#### **Usage Guidelines**

This command is used to show the SIP snooping statistics.

#### **Examples**

```
-> show sip-snooping statistics
Total calls processed : ,
Total audio streams \cdot,
Total video streams \cdot,
Total other streams \qquad \qquad :,
Total audio streams that crossed threshold \cdot,
Total video streams that crossed threshold :
Total other streams that crossed threshold :
Active Streams that crossed threshold
Number of Active calls : ,<br>Number of active audio streams : ,
Number of active audio streams
Number of active video streams : ,
Number of active other streams : ,
Number of SIP packet received by hardware :
Number of SIP packet received by software :
Number of SIP packet received per method: INVITE(100) ACK(101) BYE(200)
UPDATE(40) PRACK(20)
Number of SIP response packet received:
Number of discarded/malformed/unsupported SIP packets:
Number of discarded SIP packets not from/to trusted servers:
Number of dropped SIP packet due the software error:
(NI overflow, NI/CMM, CMM overflow)
Total Emergency Calls : \hspace{1.6cm} :
```
#### *output definitions*

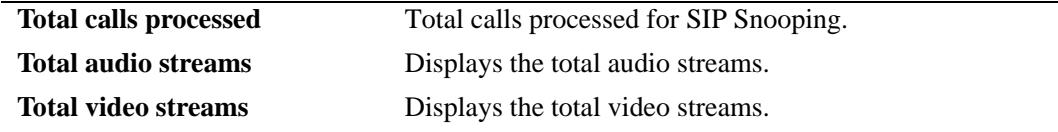

*output definitions (continued)*

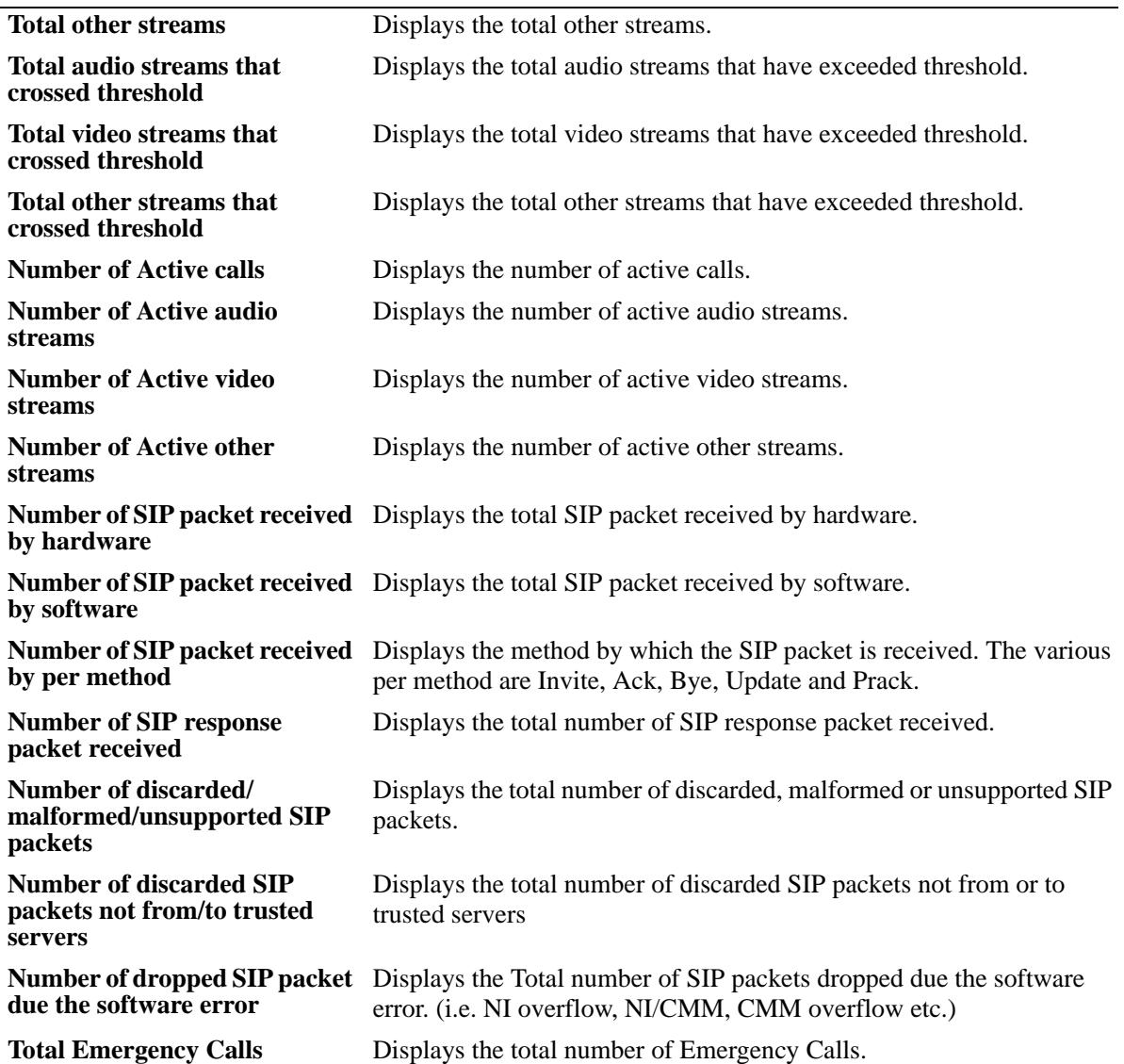

#### **Release History**

Release 8.1.1; command was introduced.

#### **Related Commands**

**[clear sip-snooping statistics](#page-991-0)** Clears the SIP snooping statistics.

#### **MIB Objects**

aluSIPSnoopingTotalCallsProcessed aluSIPSnoopingTotalAudioStreams aluSIPSnoopingTotalVideoStreams aluSIPSnoopingTotalOtherStreams aluSIPSnoopingAudioStreamsBeyondThreshold aluSIPSnoopingVideoStreamsBeyondThreshold aluSIPSnoopingOtherStreamsBeyondThreshold aluSIPSnoopingActiveStreamsBeyondThreshold aluSIPSnoopingActiveAudioStreams aluSIPSnoopingActiveVideoStreams aluSIPSnoopingActiveOtherStreams aluSIPSnoopingHardwareSIPPackets aluSIPSnoopingSoftwareSIPPackets aluSIPSnoopingSIPInvitePackets aluSIPSnoopingSIPAckPackets aluSIPSnoopingSIPByePackets aluSIPSnoopingSIPByePackets aluSIPSnoopingSIPUpdatePackets aluSIPSnoopingSIPPrackPackets aluSIPSnoopingSIPRecvdResponsePackets aluSIPSnoopingSIPDiscardedPackets aluSIPSnoopingSIPDiscardedNoTrustServerPackets aluSIPSnoopingSIPDroppedSWErrorPackets aluSIPSnoopingTotalEmergencyCalls

# **show sip-snooping registered-clients**

Shows the registered SIP clients learned by the switch.

**show sip-snooping registered-clients**

#### **Syntax Definitions**

N/A

#### **Defaults**

N/A

#### **Platforms Supported**

OmniSwitch 9900, 6900, 6860, 6865

#### **Usage Guidelines**

This command is used to show the registered SIP clients learned by the switch.

#### **Examples**

```
-> show sip-snooping registered-clients
```
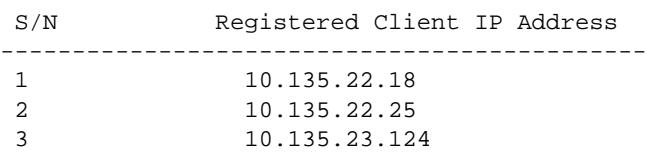

#### *output definitions*

**Registered Client IP Address** The IP address of the registered client.

#### **Release History**

Release 8.1.1; command was introduced.

#### **Related Commands**

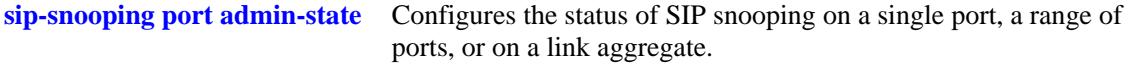

#### **MIB Objects**

```
alaSIPSnoopingRegisteredClientNumber
alaSIPSnoopingRegisteredClientAddrType
alaSIPSnoopingRegisteredClientAddr
```
# **18 Automatic Fabric Commands**

The Dynamic Auto-Fabric feature can be used to bring up AOS compatible devices by automating some tedious and complex steps including Link Aggregate formation, and SPB neighbor adjacency formation. Dynamic recognition of the neighboring elements will allow a quick, out-of-the box configuration. The focus area for this feature is data center but the feature is applicable in campus LAN environment to reduce administrative overhead.

Upon boot-up the system will automatically attempt auto discovery of LACP, SPB, MVRP, and IP connections if configuration files are not available in the device. The feature allows to build a true fabric when a device is plugged to the network and automates edge port configuration with profiles.

MIB information for the Auto Fabric commands is as follows:

Filename: ALCATEL-IND1-AUTO-FABRIC-MIB.mib Module: alcatelIND1AUTOFABRICMIB

A summary of available commands is listed here:

**[auto-fabric admin-state](#page-1000-0) [auto-fabric interface](#page-1002-0) [auto-fabric discovery start](#page-1004-0) [auto-fabric protocols](#page-1005-0) [auto-fabric config-save interval](#page-1007-0) [auto-fabric config-save admin-state](#page-1008-0) [auto-fabric discovery-interval](#page-1009-0) [auto-fabric protocols spb default-profile](#page-1010-0) [auto-fabric protocols spb set-profile](#page-1012-0) [show auto-fabric config](#page-1013-0) [show auto-fabric config interface](#page-1015-0)**

# <span id="page-1000-0"></span>**auto-fabric admin-state**

Enables or disables the Automatic Fabric functionality globally for the switch.

**auto-fabric admin-state {enable | disable {remove-global-config | remove-vc-reload]}**

#### **Syntax Definitions**

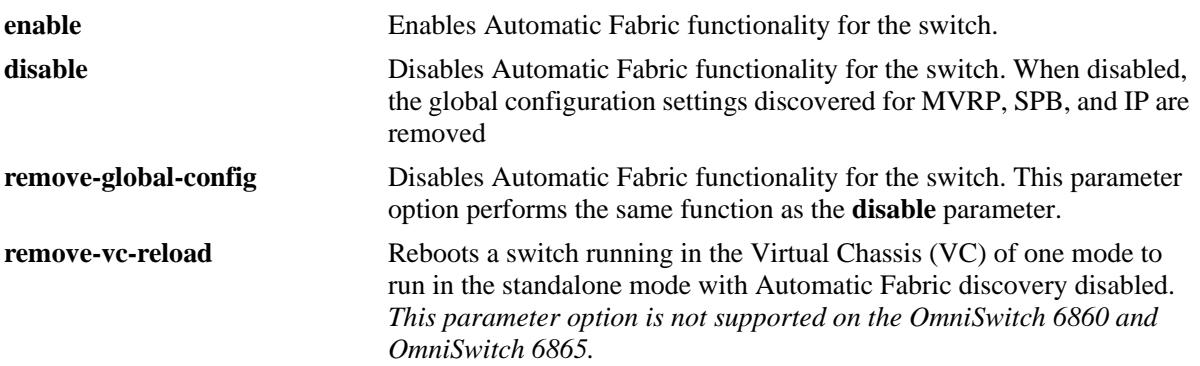

#### **Defaults**

By default, the Automatic Fabric operation is globally enabled for the switch and on all eligible interfaces when the switch boots up without a configuration file (such as boot.cfg) or the configuration file size is zero bytes.

#### **Platforms Supported**

OmniSwitch 9900, 6900, 6860, 6865, 6560

#### **Usage Guidelines**

- When a switch boots up with an existing configuration file, the Automatic Fabric operation is based on the administrative status setting specified with this command.
- When Automatic Fabric is globally disabled for the switch, the following configuration settings are removed unless they were previously saved to the switch configuration file:
	- $-$  Spanning Tree is set back to the default 1x1 mode. This only occurs if there are no VLAN registrations on any port or link aggregate.
	- SPB is globally disabled, which removes BVLANs 4000-4015 and administratively disables SPB. This only occurs if there are no SPB adjacencies formed on any ports or link aggregates.
	- Automatic Fabric strops trying to learn IP routing protocols and neighbors on interfaces not already configured with a routing protocol. The configuration for IP interfaces on which routing protocols were previously discovered is not removed.
	- For any other scenario, administrator intervention is needed to remove the configuration.
- **•** The **remove-global-config** and **remove-vc-config** parameters are only used in combination with the **disable** option.
- **•** The **remove-vc-config** parameter is only meant for use when a switch has booted up in a VC of one mode. Do not use this option if the switch boots up as part of a VC configuration, where the switch is connected to other switches in the VC.
- When this command is used with the **remove-vc-config** parameter, the following process is triggered:
	- **1** Any Automatic Fabric configuration is cleared.
	- **2** The Automatic Fabric feature is disabled.
	- **3** A **boot.cfg** file is created in the /flash/working directory.

**4** The switch is automatically rebooted in standalone mode with a configuration file and the automatic management features will no longer run.

#### **Examples**

```
-> auto-fabric admin-state enable
-> auto-fabric admin-state disable
-> auto-fabric admin-state disable remove-global-config
-> auto-fabric admin-state disable remove-vc-reload
```
#### **Release History**

Release 7.3.2; command introduced. Release 7.3.4; **remove-global-config** and **remove-vc-reload** parameters added-

#### **Related Commands**

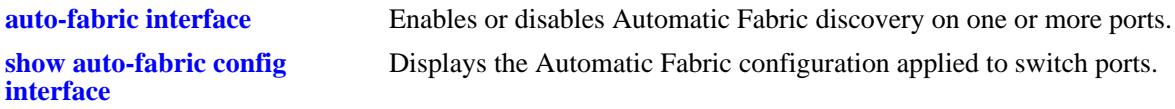

#### **MIB Objects**

alaAutoFabricGlobalStatus alaAutoFabricRemoveGlobalConfig alaAutoFabricRemoveVCReload

# <span id="page-1002-0"></span>**auto-fabric interface**

Enables or disables the Automatic Fabric functionality for one or more switch ports.

**auto-fabric interface** *chassis/slot/port***[-***port2***] admin-state {enable | disable}**

#### **Syntax Definitions**

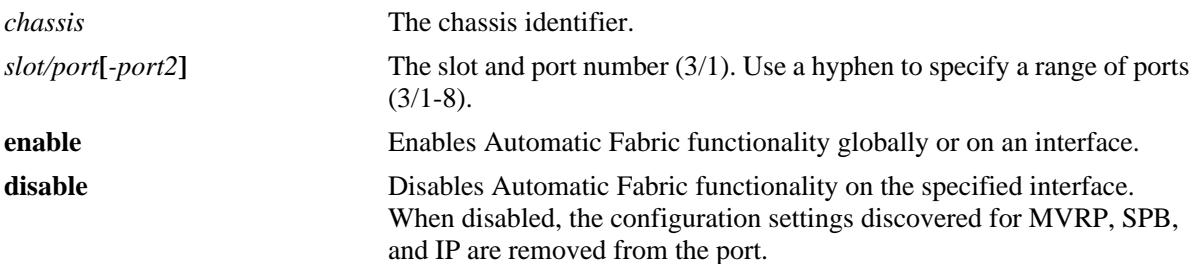

#### **Defaults**

By default, the Automatic Fabric operation is globally enabled for the switch and on all eligible interfaces when the switch boots up without a configuration file (such as boot.cfg) or the configuration file size is zero bytes.

#### **Platforms Supported**

OmniSwitch 9900, 6900, 6860, 6865, 6560

#### **Usage Guidelines**

- When a switch boots up with an existing configuration file, the Automatic Fabric status for a port is based on the administrative status setting specified with this command.
- The Automatic Fabric status for a specific port takes precedence over the global Automatic Fabric status for the switch. For example, if Automatic Fabric is enabled for the switch but disabled on a port, then the discovery process is not run on the port.

#### **Examples**

```
-> auto-fabric interface 1/1/1 admin-state disable
-> auto-fabric interface 1/1/5-10 admin-state enable
```
#### **Release History**

Release 7.3.2; command introduced.

#### **Related Commands**

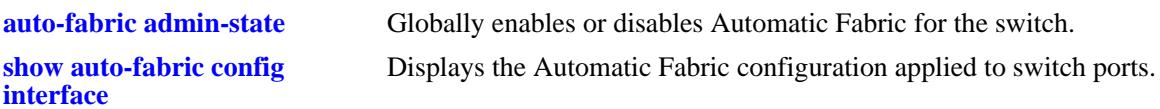

### **MIB Objects**

alaAutoFabricPortConfigTable alaAutoFabricPortConfigStatus

# <span id="page-1004-0"></span>**auto-fabric discovery start**

Manually starts the Automatic Fabric discovery process.

**auto-fabric discovery start**

#### **Syntax Definitions**

N/A

#### **Defaults**

N/A

#### **Platforms Supported**

OmniSwitch 9900, 6900, 6860, 6865, 6560

#### **Usage Guidelines**

This command can be used to manually begin the Automatic Fabric discovery process after the switch has booted and the discovery window has elapsed.

#### **Examples**

-> auto-fabric discovery start

#### **Release History**

Release 7.3.2; command introduced.

#### **Related Commands**

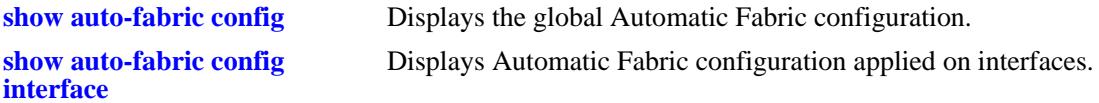

#### **MIB Objects**

alaAutoFabricGlobalDiscovery

# <span id="page-1005-0"></span>**auto-fabric protocols**

Enables or disables the Automatic Fabric discovery process for a particular protocol.

**auto-fabric protocols {lacp | mvrp | spb | ip {ospfv2 | ospfv3 | isis | all} | loopback-detection} {interface** *chassis/slot/port***-***port2* **| chassis} admin-state {enable | disable}**

#### **Syntax Definitions**

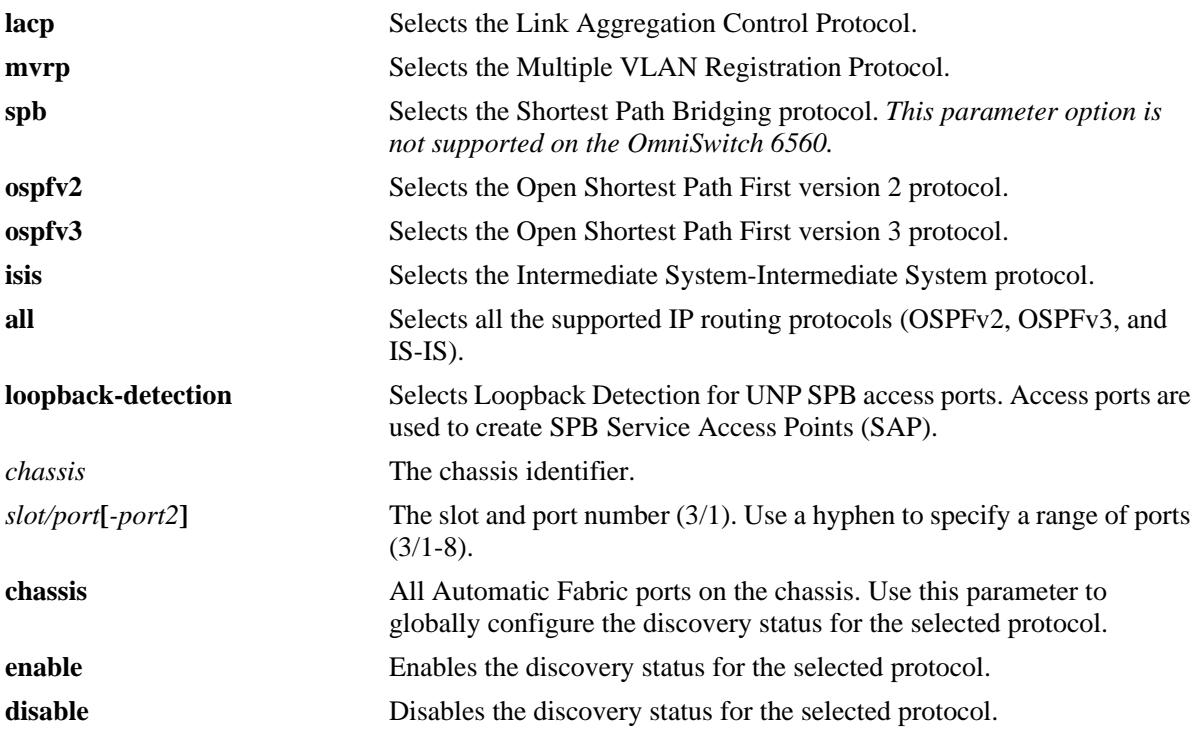

#### **Defaults**

- Automatic Fabric discovery is globally enabled for all the protocols when the switch boots up without a configuration file.
- Automatic Fabric discovery is globally enabled for all protocols, except MVRP, when the switch boots up with an existing configuration file. In this case, the global default setting for MVRP is disabled.
- **•** Automatic Fabric discovery is enabled for LACP, MVRP, and SPB on all eligible interfaces by default.

#### **Platforms Supported**

OmniSwitch 9900, 6900, 6860, 6865, 6560

#### **Usage Guidelines**

• If no interface is specified with this command, the discovery status for the protocol is enabled or disabled globally for the switch.

- **•** The **interface** and **chassis** parameters are only used in combination with the **lacp**, **mvrp**, and **spb** parameters.
- The interface setting for LACP, MVRP, and SPB discovery overrides the global setting. For example, if SPB discovery is globally enabled for the switch but disabled on port 2/1/1, then the port does not participate in the SPB discovery process.

#### **Examples**

```
-> auto-fabric protocols lacp admin-state disable
-> auto-fabric protocols mvrp admin-state enable
-> auto-fabric protocols spb interface 1/1/3 admin-state disable
-> auto-fabric protocols loopback-detection admin-state disable 
-> auto-fabric protocols ip ospfv2 admin-state enable
-> auto-fabric protocols ip ospfv3 admin-state disable
-> auto-fabric protocols ip isis admin-state disable
```
#### **Release History**

Release 7.3.2; command introduced. Release 7.3.4; **loopback-detection** and **ip** parameters added. Release 8.3.1; default setting for global MVRP discovery is disabled when switch boots up with an existing configuration file.

#### **Related Commands**

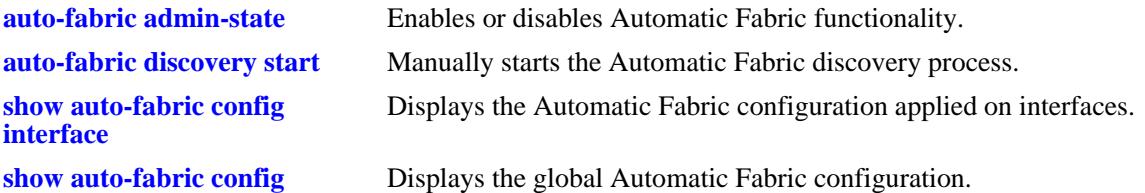

#### **MIB Objects**

alaAutoFabricGlobalLACPProtocolStatus alaAutoFabricGlobalSPBProtocolStatus alaAutoFabricGlobalMVRPProtocolStatus alaAutoFabricGlobalOSPFv2Status alaAutoFabricGlobalOSPFv3Status alaAutoFabricGlobalISISStatus alaAutoFabricLBDProtocolStatus alaAutoFabricPortConfigTable

alaAutoFabricPortLACPProtocolStatus alaAutoFabricPortSPBProtocolStatus alaAutoFabricPortMVRPProtocolStatus

# <span id="page-1007-0"></span>**auto-fabric config-save interval**

Configures the time interval for saving the automatically discovered configuration to the switch configuration file.

**auto-fabric config-save interval** *seconds*

#### **Syntax Definitions**

*seconds* The amount of time between automatic saves of the discovered configuration. Range is 60 - 3600 seconds.

#### **Defaults**

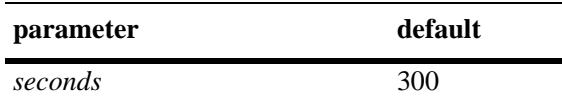

#### **Platforms Supported**

OmniSwitch 9900, 6900, 6860, 6865, 6560

#### **Usage Guidelines**

The automatic save time interval specified with this command is only valid when the automatic configuration save status is enabled. This is done through the **auto-fabric config-save admin-state** command.

#### **Examples**

-> auto-fabric config-save interval 600

#### **Release History**

Release 7.3.2; command introduced.

#### **Related Commands**

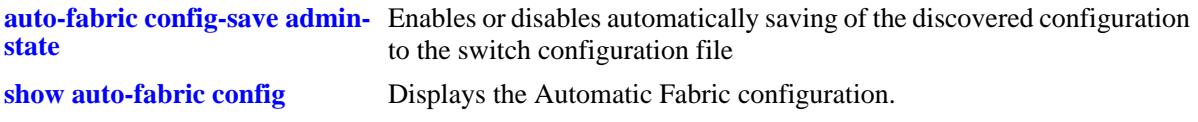

#### **MIB Objects**

alaAutoFabricGlobalConfigSaveTimer
# <span id="page-1008-0"></span>**auto-fabric config-save admin-state**

Enables or disables automatically saving of the discovered configuration to the switch configuration file.

**auto-fabric config-save admin-state {enable | disable}**

#### **Syntax Definitions**

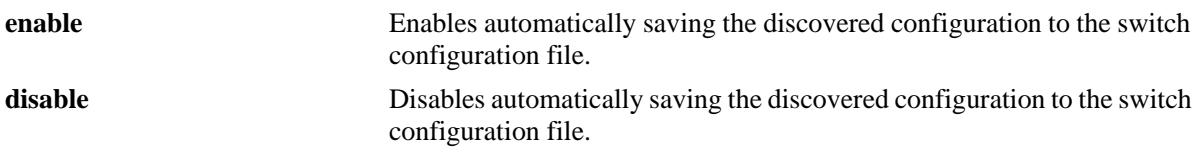

#### **Defaults**

By default, automatically saving the discovered configuration is disabled.

## **Platforms Supported**

OmniSwitch 9900, 6900, 6860, 6865, 6560

## **Usage Guidelines**

When this function is enabled, the amount of time specified through the **auto-fabric config-save interval** command is active. An automatic save is performed whenever the specified amount of time elapses.

#### **Examples**

-> auto-fabric config-save admin-state disable

#### **Release History**

Release 7.3.2; command introduced.

#### **Related Commands**

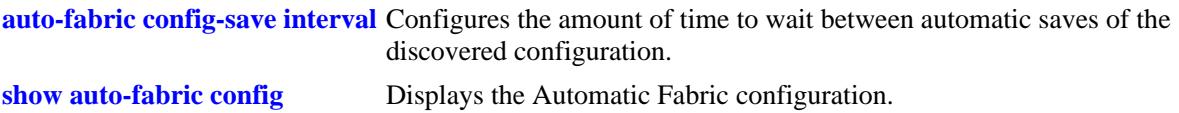

#### **MIB Objects**

alaAutoFabricGlobalConfigSaveTimerStatus

# <span id="page-1009-0"></span>**auto-fabric discovery-interval**

Configures when the switch will automatically start the Automatic Fabric discovery process.

**auto-fabric discovery-interval** *minutes*

#### **Syntax Definitions**

*minutes* The discovery interval time. The valid range is 2–3600 minutes.

#### **Defaults**

By default, the discovery interval timer is set to zero (disabled).

#### **Platforms Supported**

OmniSwitch 9900, 6900, 6860, 6865, 6560

#### **Usage Guidelines**

- When a switch boots up without a configuration file, discovery is automatically started for a one time, initial run even when the interval timer is disabled.
- Set the value of this timer to more than two times the value of the switch MAC address aging time. This will allow time for inactive MAC addresses to age out on Automatic Fabric ports before the next discovery interval is started.

#### **Examples**

-> auto-fabric discovery-interval 60

# **Release History**

Release 7.3.2; command introduced. Release 7.3.4; timer default value changed to zero (disabled).

# **Related Commands**

**[show auto-fabric config](#page-1013-0)** Displays the Automatic Fabric configuration.

#### **MIB Objects**

alaAutoFabricGlobalDiscoveryTimer

# <span id="page-1010-0"></span>**auto-fabric protocols spb default-profile**

Configures the default Service Access Point (SAP) profile that the Universal Network Profile (UNP) feature uses to dynamically create SAPs for traffic received on UNP SPB access ports.

**auto-fabric protocols spb default-profile {single-service | auto-vlan}** 

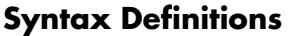

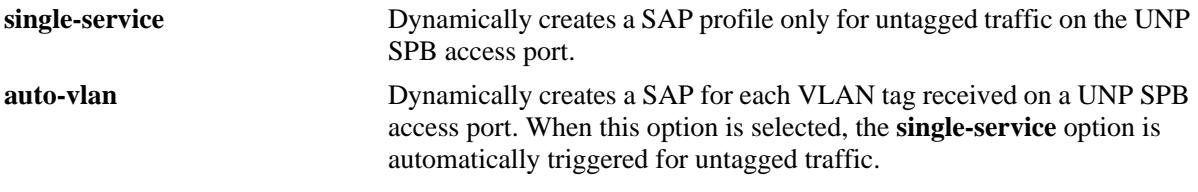

# **Defaults**

By default, the switch is set to use the **auto-vlan** option.

## **Platforms Supported**

OmniSwitch 9900, 6900, 6860, 6865

## **Usage Guidelines**

- A SAP is a logical service entity (also referred to as a virtual port) that binds an access port to an SPB service ID and specifies the type of customer traffic (untagged or tagged) to encapsulate and tunnel through the SPB network infrastructure.
- Once the SPB adjacencies and UNP access ports are configured through Automatic Fabric discovery, traffic received on UNP access ports triggers the switch to dynamically create a SAP for the traffic based on the SAP profile selected with this command.

# **Examples**

```
-> auto-fabric protocols spb default-profile single-service
-> auto-fabric protocols spb default-profile auto-vlan
```
# **Release History**

Release 7.3.4; command introduced.

## **Related Commands**

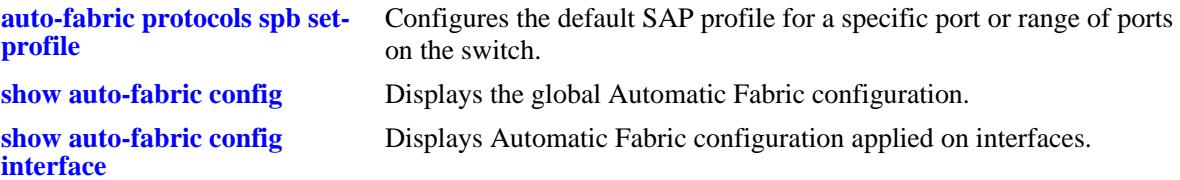

# **MIB Objects**

alaAutoFabricSPBDefaultProfile

# <span id="page-1012-0"></span>**auto-fabric protocols spb set-profile**

Configures the default SAP profile for a specific port or range of ports on the switch.

**auto-fabric protocols spb set-profile {single-service | auto-vlan} interface** *chassis/slot/port***[-***port2***]**

#### **Syntax Definitions**

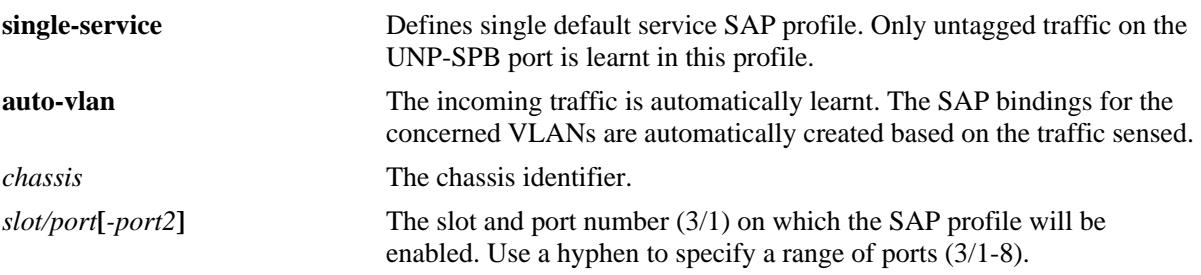

#### **Defaults**

By default, the **auto-vlan** option is used for Automatic Fabric ports.

#### **Platforms Supported**

OmniSwitch 9900, 6900, 6860, 6865

#### **Usage Guidelines**

The SAP profile configured for the specified port or range of ports overrides the default SAP profile configured for the switch.

#### **Examples**

```
-> auto-fabric protocols spb set-profile single-service interface 1/1/1
-> auto-fabric protocols spb set-profile auto-vlan interface 1/2/1-4
```
#### **Release History**

Release 7.3.4; command introduced.

#### **Related Commands**

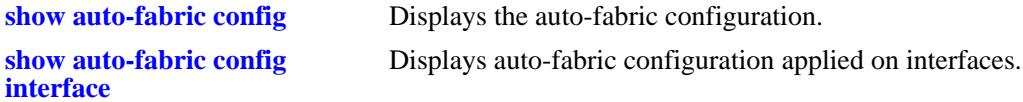

#### **MIB Objects**

alaAutoFabricPortConfigTable

```
alaAutoFabricPortConfigIfIndex
alaAutoFabricPortSPBDefaultProfile
```
# <span id="page-1013-0"></span>**show auto-fabric config**

Displays the Automatic Fabric configuration.

**show auto-fabric config**

# **Syntax Definitions**

N/A

# **Defaults**

N/A

## **Platforms Supported**

OmniSwitch 9900, 6900, 6860, 6865, 6560

## **Usage Guidelines**

N/A

#### **Examples**

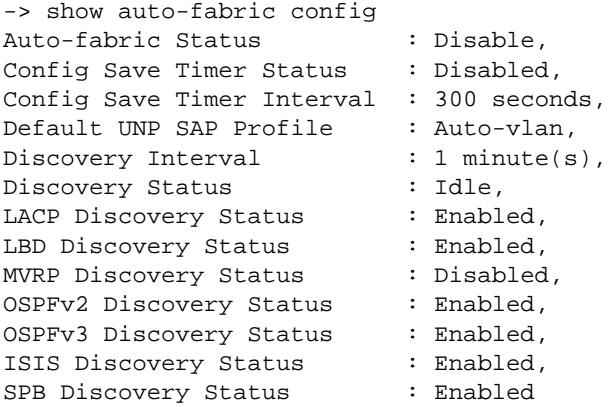

#### *output definitions*

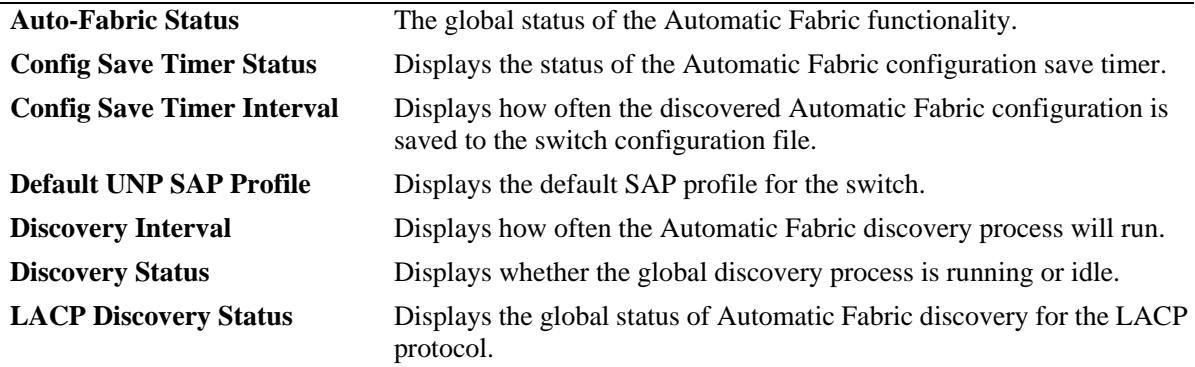

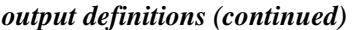

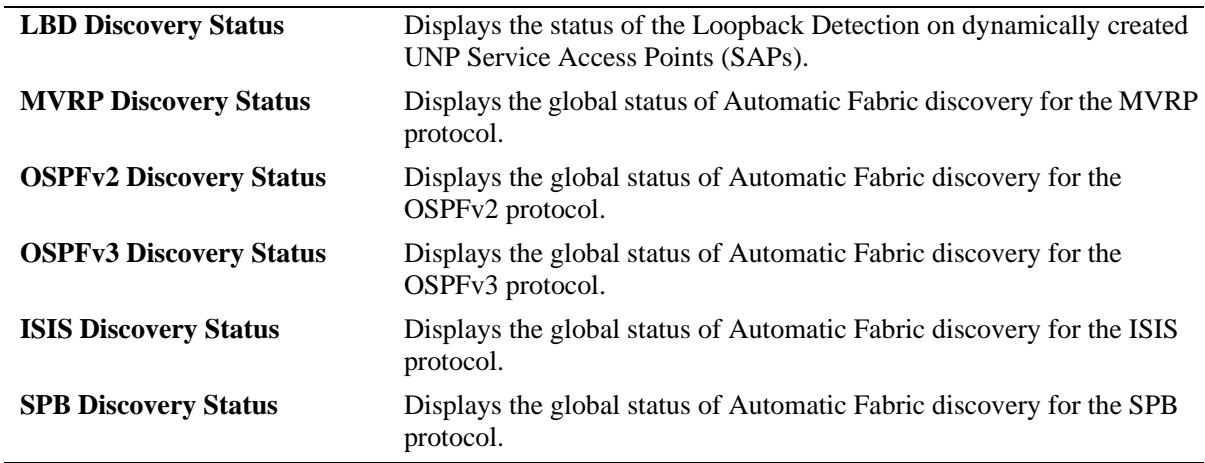

# **Release History**

Release 7.3.2; command introduced.

```
Release 7.3.4; OSPFv2 Discovery Status, OSPFv3 Discovery status, ISIS Discovery Status, LBD 
Discovery Status, and Default UNP SAP Profile output fields added.
```
## **Related Commands**

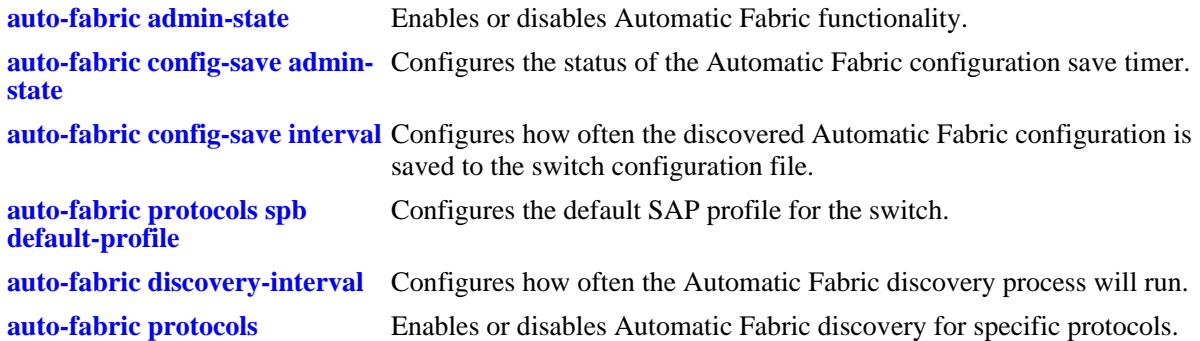

# **MIB Objects**

AutoFabTable

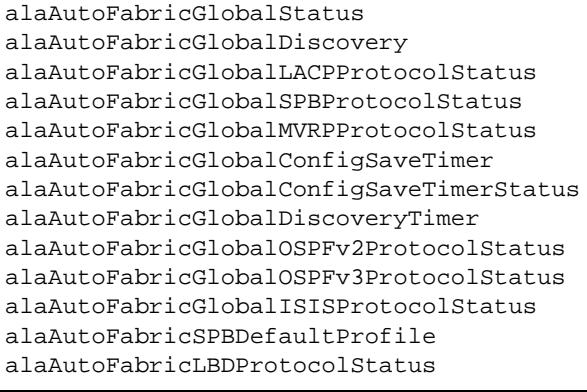

# <span id="page-1015-0"></span>**show auto-fabric config interface**

Displays the Automatic Fabric configuration applied on interfaces.

**show auto-fabric config interface [***chassis***/***slot***[-***slot2***] |** *chassis/slot/port***[-***port2***]]**

## **Syntax Definitions**

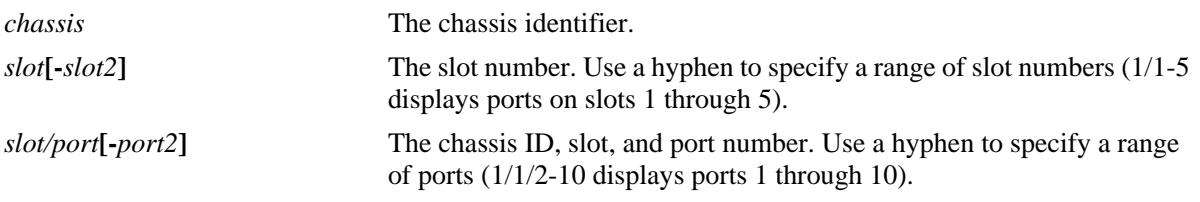

# **Defaults**

By default, the Automatic Fabric configuration for all switch ports is displayed.

# **Platforms Supported**

OmniSwitch 9900, 6900, 6860, 6865, 6560

# **Usage Guidelines**

To display the global and port-level configuration for specific interfaces, specify a port number this command.

# **Examples**

->show auto-fabric config interface

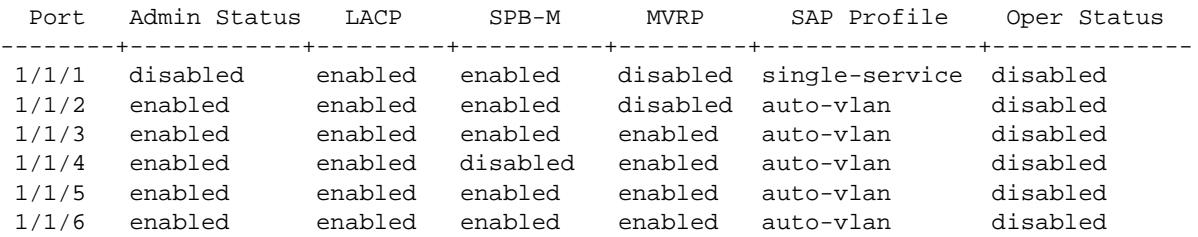

*output definitions*

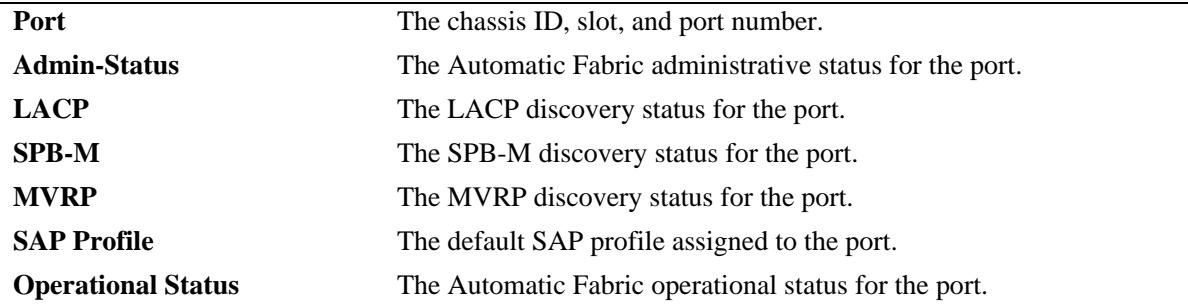

```
-> show auto-fabric config interface 1/1/1
Auto-Fabric Interface Config:
    Port 1/1/1:
      Operational Status : Disabled
        Admin-Status
          Global : Disabled, Port : Disabled
        LACP
          Global : Enabled, Port : Enabled
        SPB-M
          Global : Enabled, Port : Enabled
        MVRP
          Global : Enabled, Port : Disabled
        SAP Profile
          Global : Auto-vlan, Port : Single-service
```
#### *output definitions*

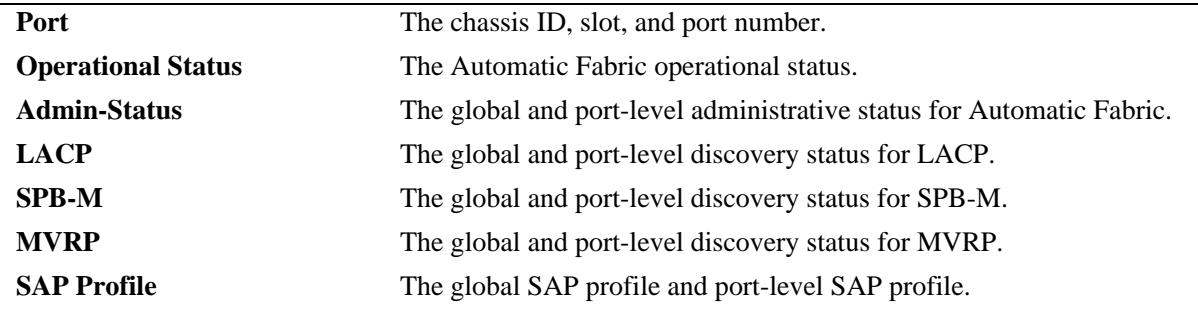

## **Release History**

Release 7.3.2; command introduced. Release 7.3.4; **SAP Profile** and **Operational status** output fields added.

# **Related Commands**

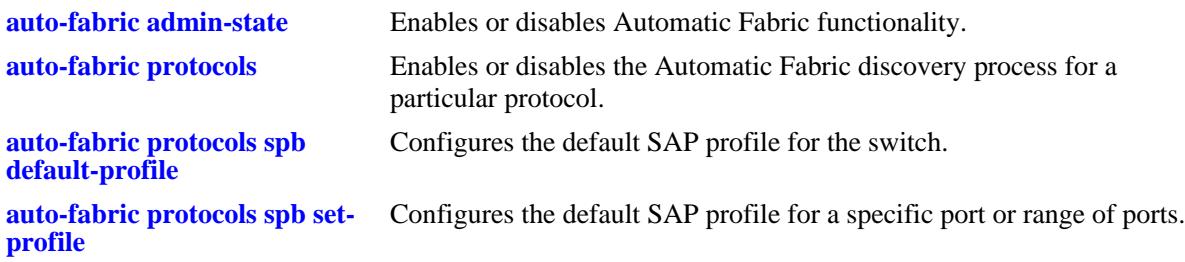

# **MIB Objects**

alaAutoFabricGlobalStatus alaAutoFabricGlobalLACPProtocolStatus alaAutoFabricGlobalSPBProtocolStatus alaAutoFabricGlobalMVRPProtocolStatus

alaAutoFabricPortConfigTable

alaAutoFabricPortConfigIfIndex alaAutoFabricPortConfigStatus alaAutoFabricPortLACPProtocolStatus alaAutoFabricPortSPBProtocolStatus alaAutoFabricPortMVRPProtocolStatus alaAutoFabricPortStatus alaAutoFabricPortSPBDefaultProfile

# **19 IP Commands**

This chapter details Internet Protocol (IP) commands for the switch. IP is a network-layer (Layer 3) protocol that contains addressing information and some control information that enables packets to be forwarded. IP is documented in RFC 791 and is the primary network-layer protocol in the Internet protocol suite. Along with the Transmission Control Protocol (TCP), IP represents the heart of the Internet protocols.

IP is enabled on the switch by default and there are few options that can, or need to be, configured. This chapter provides instructions for basic IP configuration commands. It also includes commands for several Layer 3 and Layer 4 protocols that are associated with IP:

- Address Resolution Protocol (ARP)—Used to match the IP address of a device with its physical (MAC) address.
- Internet Control Message Protocol (ICMP)—Specifies the generation of error messages, test packets, and informational messages related to IP. ICMP supports the **[ping](#page-1040-0)** command that is used to determine if hosts are online.
- Transmission Control Protocol (TCP)—A major data transport mechanism that provides reliable, connection-oriented, full-duplex data streams. While the role of TCP is to add reliability to IP, TCP relies upon IP to do the actual delivering of datagrams.
- User Datagram Protocol (UDP)—A secondary transport-layer protocol that uses IP for delivery. UDP is not connection-oriented and does not provide reliable end-to-end delivery of datagrams. But some applications can safely use UDP to send datagrams that do not require the extra overhead added by TCP.

The IP commands also include protection from Denial of Service (DoS) attacks. The goal of this feature is to protect a switch from well-known DoS attacks and to notify the administrator or manager when an attack is underway. Also, notifications can be sent when port scans are being performed.

**Note.** If all devices are on the same VLAN or if the IP interfaces are created on multiple VLANs to enable routing of packets, packets can be forwarded using IP. However, IP routing requires one of the IP routing protocols: Routing Information Protocol (RIP) or Open Shortest Path First (OSPF). See the following chapters for the appropriate CLI commands: [Chapter 22, "RIP Commands,"](#page-1304-0) [Chapter 26, "OSPF Commands."](#page-1543-0) For more information on VLANs and RIP, see the applicable chapters in the Configuration Guide. For more information on OSPF, see the "Configuring OSPF" chapter in the *OmniSwitch AOS Release 8 Advanced Routing Configuration Guide*.

MIB information for the IP commands is as follows:

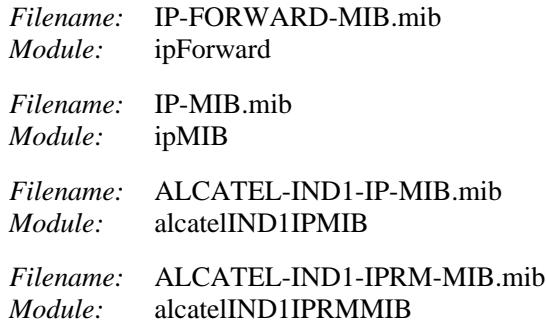

A summary of the available commands is listed here:

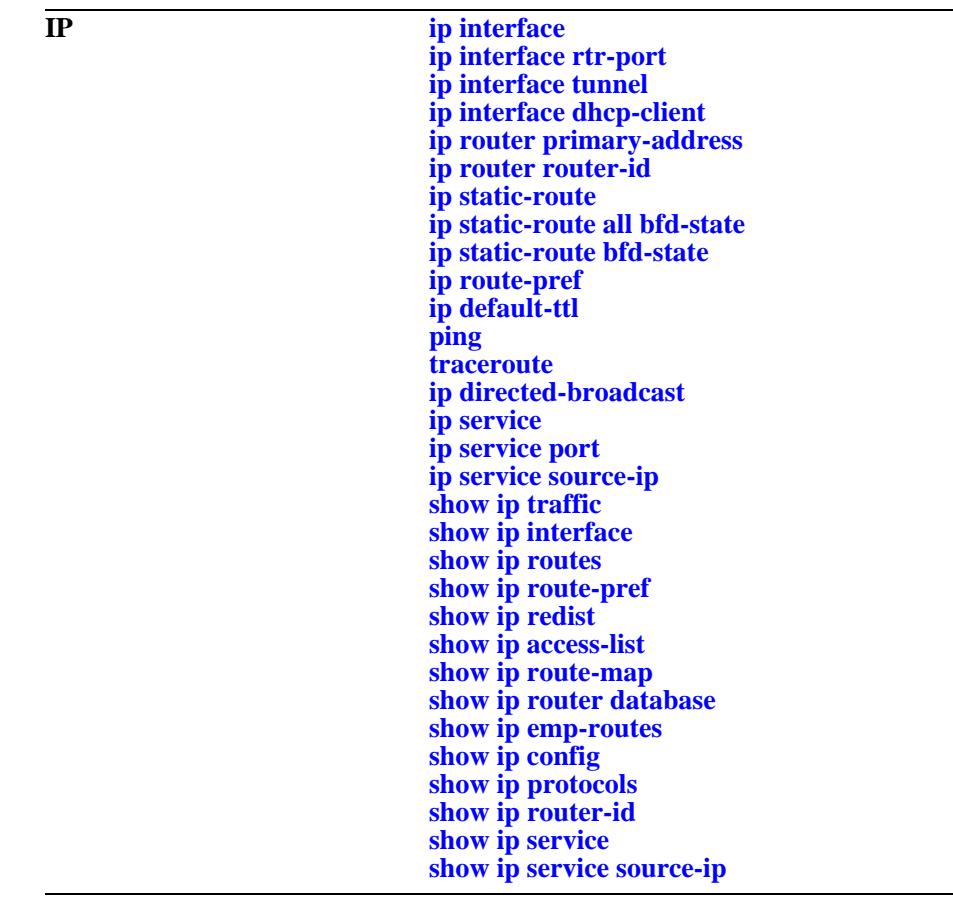

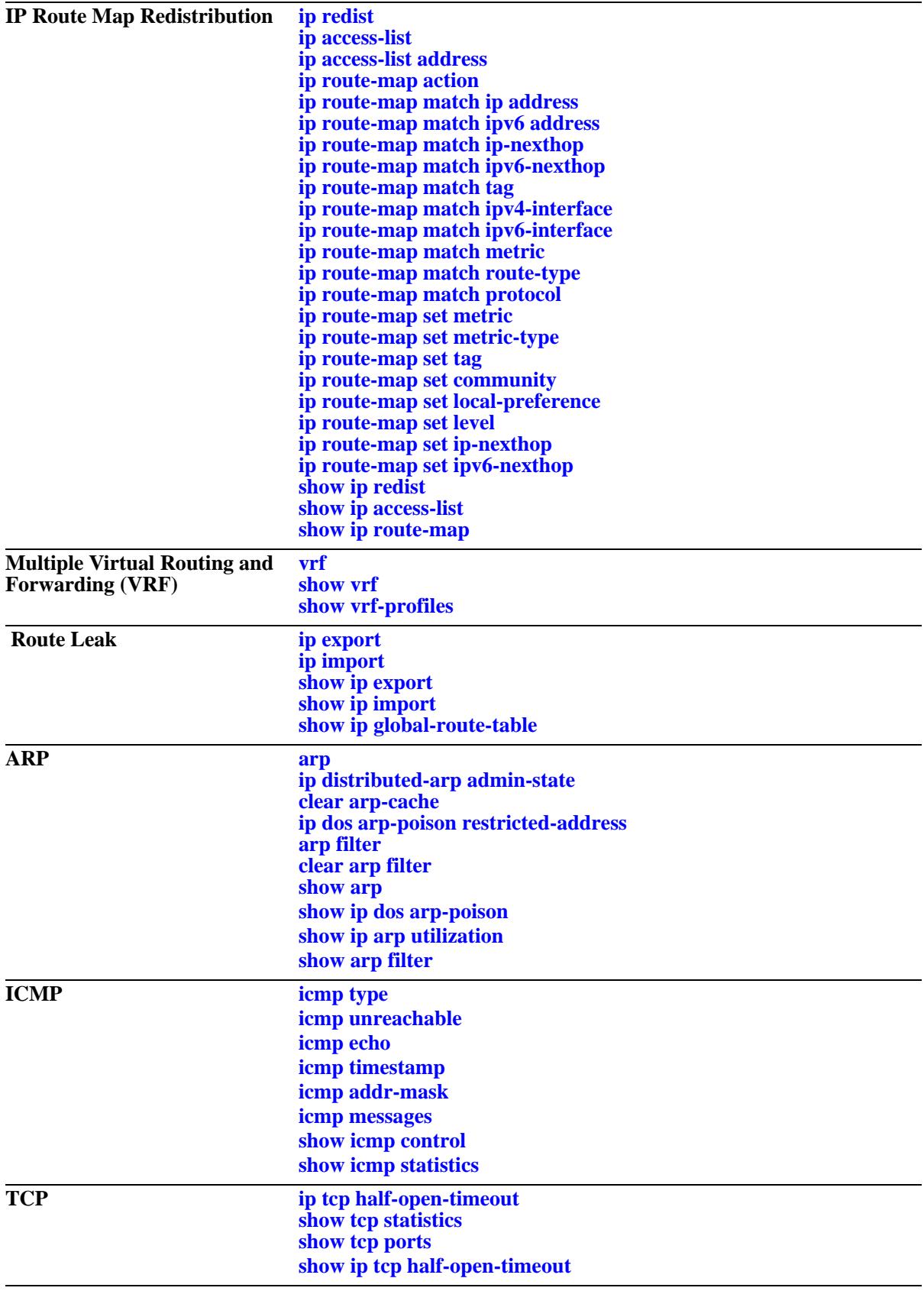

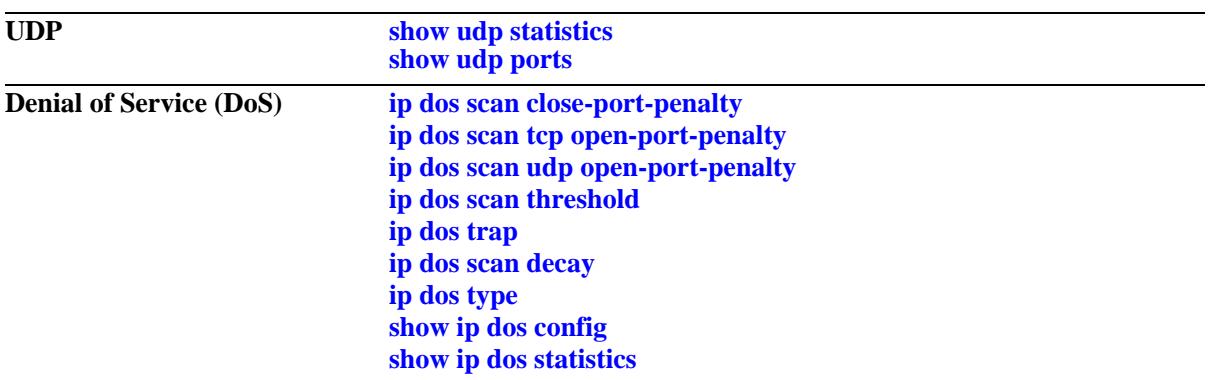

# <span id="page-1022-0"></span>**ip interface**

Configures an IP interface to enable IP routing on a VLAN or allow remote access. Without an IP interface, traffic is bridged within the VLAN or across connections to the same VLAN on other switches.

**ip interface {***if\_name |* **emp | master emp | local chassis-id** *chassis***} [{address | vip-address}**  *ip\_address***] [mask** *subnet\_mask***] [admin-state [enable | disable]] [vlan** *vlan\_id* **| service** *service\_id***] [forward | no forward] [local-proxy-arp | no local-proxy-arp] [e2 | snap] [primary | no primary]** 

**no ip interface** *if\_name*

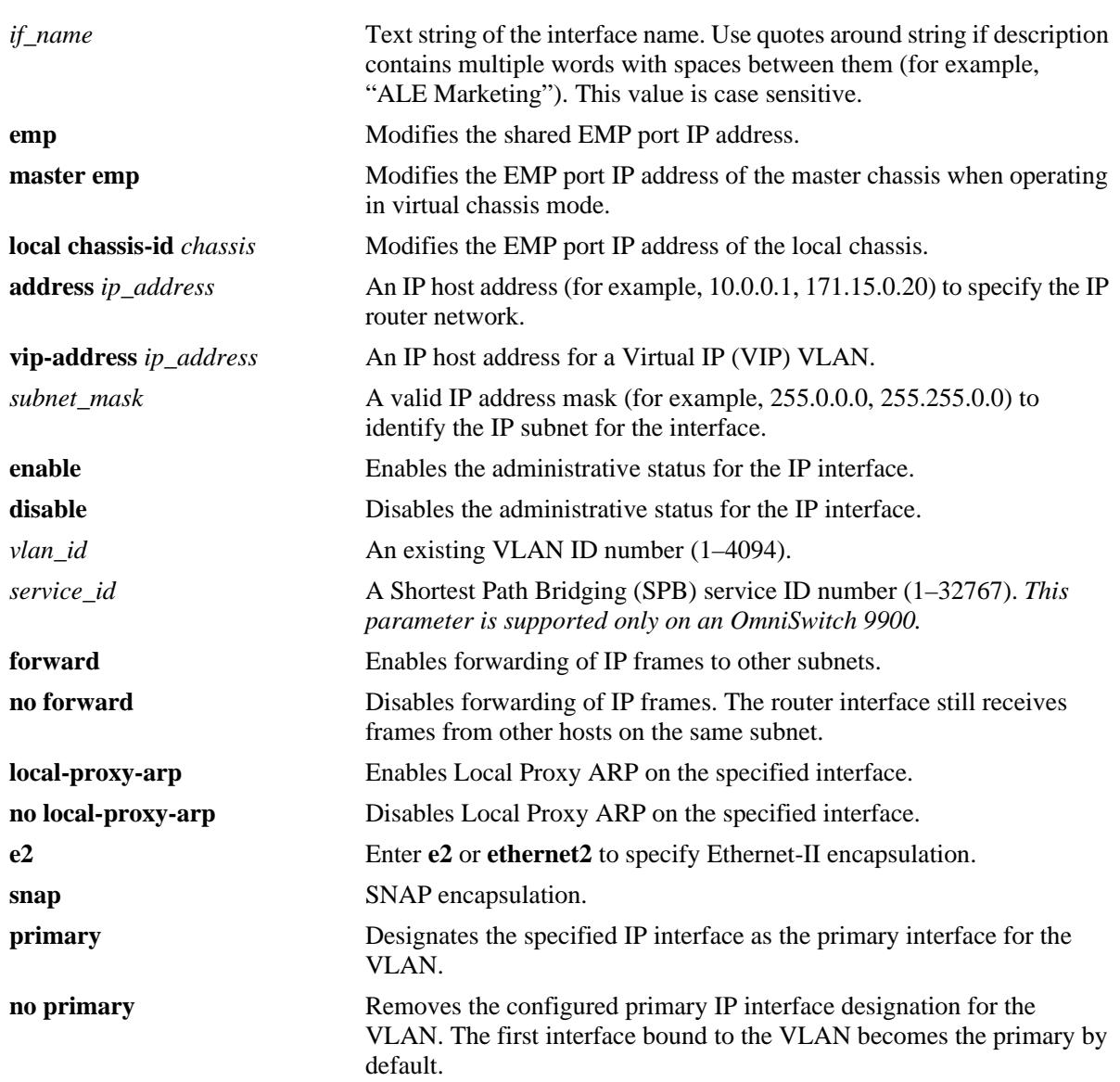

#### **Syntax Definitions**

# **Defaults**

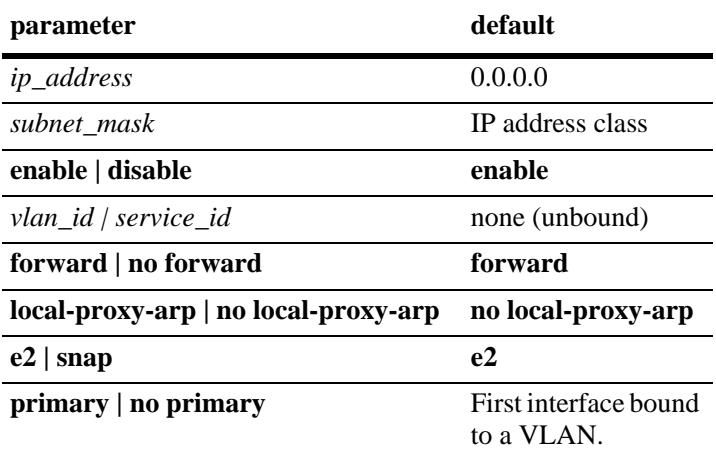

## **Platforms Supported**

OmniSwitch 9900, 6900, 6860, 6865, 6560

# **Usage Guidelines**

- **•** Use the **no** form of this command to remove an IP interface.
- IP multinetting is supported on VLANs. As a result, it is possible to configure up to 16 IP interfaces per VLAN. Each interface is configured with a different subnet, thus allowing traffic from each configured subnet to coexist on the same VLAN.
- When local proxy ARP is enabled for any one IP router interface associated with a VLAN, the feature is applied to the entire VLAN. It is not necessary to enable it for each interface. However, if the IP interface that has this feature enabled is moved to another VLAN, Local Proxy ARP is enabled for the new VLAN and must be enabled on another interface for the old VLAN.
- When Local Proxy ARP is enabled, all traffic is routed instead of bridged within the VLAN. ARP requests return the MAC address of the IP router interface. The same MAC address is assigned to each interface configured for a VLAN.
- Local Proxy ARP takes precedence over any switch-wide ARP or Proxy ARP function. It is not necessary to have Proxy ARP configured to use Local Proxy ARP. The two features are independent of each other.
- **•** By default, the first interface bound to a VLAN becomes the primary interface for that VLAN. Use the **primary** keyword with this command to configure a different IP interface as the primary. Note that this option is not supported with interfaces bound to an SPB service, as multinetting is not supported on a service. There is only one IP interface per service allowed.
- **•** To create an IP interface for network management purposes, specify **Loopback0** (case sensitive) as the name of the interface. The Loopback0 interface is not bound to any VLAN, so it always remains operationally active.

**•** On an OmniSwitch 9900, specify the **service** parameter to create an L3 VPN interface that is required in an IP over SPB configuration. The IP address assigned to the service interface will be used as a gateway address to bind a VRF instance to an SPB service instance. See the "Configuring Shortest Path Bridging" chapter in the *OmniSwitch AOS Release 8 Data Center Switching Guide* for more information.

#### **Examples**

```
-> ip interface Marketing
-> vrf 100 ip interface "Payroll address" 18.12.6.3 vlan 255
-> ip interface "Human Resources" 10.200.12.101 vlan 500 no forward snap
-> ip interface Distribution 11.255.14.102 vlan 500 local-proxy-arp primary
-> no ip interface Marketing
-> vrf 100 no ip interface "Payroll address"
-> ip interface l3-vpn address 10.1.1.1/24 service 10
-> vrf 100 ip interface l3-vpn100 address 100.1.1.1/24 service 20
-> no ip interface l3-vpn 
-> vrf 100 no ip interface l3-vpn100
```
## **Release History**

Release 7.1.1; command introduced Release 8.4.1.R03; **service** parameter added (supported only on the OmniSwitch 9900).

#### **Related Commands**

**[show ip interface](#page-1139-0)** Displays the status and configuration of IP interfaces.

# **MIB Objects**

```
alaIpInterfaceTable
  alaIpInterfaceName
  alaIpInterfaceAddress
  alaIpInterfaceVipAddress
  alaIpInterfaceMask
  alaIpInterfaceAdminState
  alaIpInterfaceDeviceType
  alaIpInterfaceVlanID
  alaIpInterfaceServiceID
  alaIpInterfaceIpForward
  alaIpInterfaceEncap
  alaIpInterfaceLocalProxyArp
  alaIpInterfacePrimCfg
  alaIpInterfaceOperState
  alaIpInterfaceOperReason
  alaIpInterfaceRouterMac
  alaIpInterfaceBcastAddr
  alaIpInterfacePrimAct
```
# <span id="page-1025-0"></span>**ip interface rtr-port**

Associates an IP interface with a VLAN and a port or link aggregate.

**ip interface** *if\_name* **address** *ip\_address/mask* **vlan** *vlan\_id* **rtr-port {port** *chassis/slot/port* **| linkagg** *agg\_id***} {tagged | untagged}**

#### **Syntax Definitions**

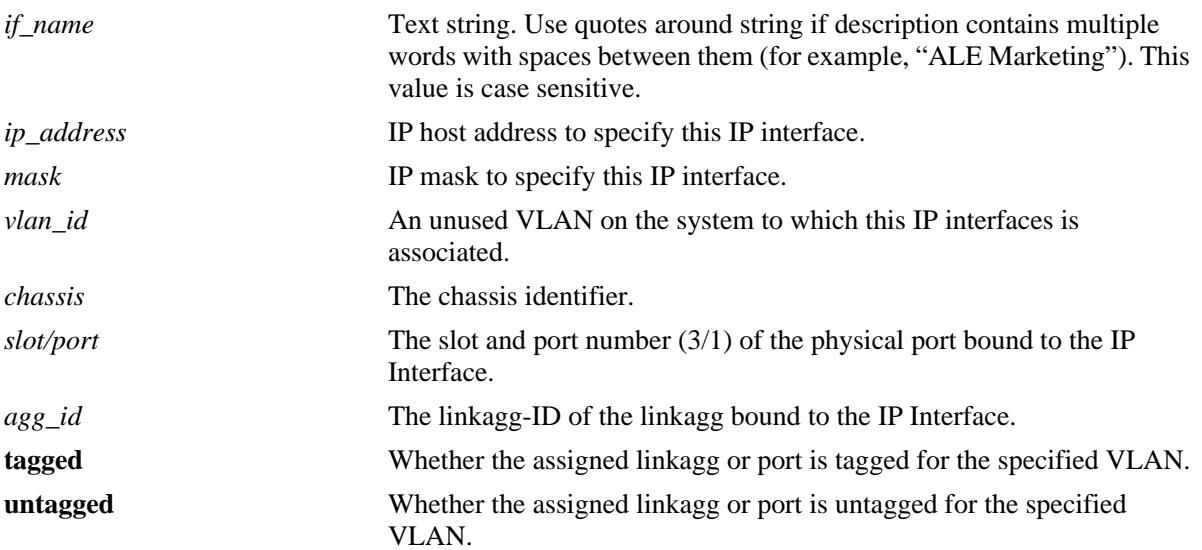

#### **Defaults**

N/A

# **Platforms Supported**

OmniSwitch 9900, 6900, 6860, 6865, 6560

# **Usage Guidelines**

- You can create a VLAN, configure an IP interface on it, and add a single port or link aggregate to this VLAN as a tagged or untagged using this command.
- The VLAN associated with the router-port must be a new, unused VLAN. This VLAN is a routingonly VLAN with a single port or linkagg.
- **•** Configuration to add additional members to this VLAN using **[vlan members untagged](#page-299-0)**/**[vlan members](#page-301-0)  [tagged](#page-301-0)** command, or to delete this VLAN directly using **no vlan** command is rejected. This VLAN can only be deleted by deleting the associated IP interface using the **no** form of the **[ip interface](#page-1022-0)** command.
- If you modify this IP interface such that it's no longer bound to this VLAN, the corresponding VLAN is deleted.

## **Examples**

```
-> ip interface "test address" 10.0.0.1/8 vlan 30 rtr-port port 1/1/1 tagged
-> ip interface "test1 address" 20.0.0.1/8 vlan 40 rtr-port port 1/1/2 untagged
-> ip interface "test address" 10.0.0.1/8 vlan 30 rtr-port linkagg 6 tagged
-> ip interface "test1 address" 20.0.0.1/8 vlan 40 rtr-port linkagg 7 untagged
```
#### **Release History**

Release 7.3.4; command introduced

## **Related Commands**

**[show ip interface](#page-1139-0)** Displays the status and configuration of IP interfaces.

# **MIB Objects**

alaIpInterfaceTable

```
alaIpInterfaceName
alaIpInterfaceChassis
alaIpInterfaceSlot
alaIpInterfacePort
alaIpInterfaceTag
```
# <span id="page-1027-0"></span>**ip interface tunnel**

Configures the end points for a GRE or IPIP tunnel.

**ip interface** *if\_name* **tunnel [source** *ip\_address***] [destination** *ip\_address***] [protocol {ipip | gre}]**

#### **Syntax Definitions**

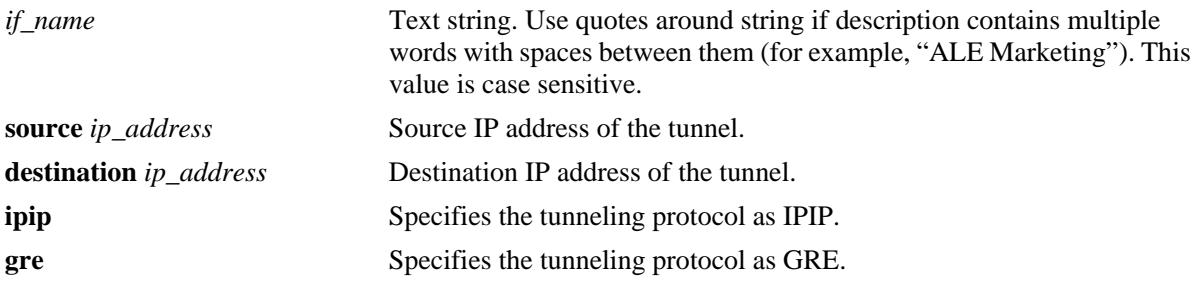

## **Defaults**

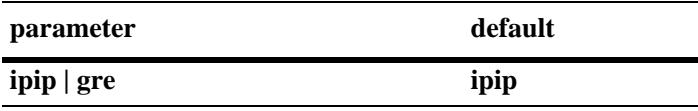

## **Platforms Supported**

OmniSwitch 6900, 6860, 6865

# **Usage Guidelines**

You can configure an interface as either a VLAN or tunnel interface.

#### **Examples**

```
-> ip interface "tnl-1" tunnel source 23.23.23.1 destination 155.2.2.2 protocol gre
-> ip interface "tnl-1" tunnel source 23.23.23.1 destination 155.2.2.2 protocol 
ipip
```
#### **Release History**

Release 7.1.1; command introduced

#### **Related Commands**

**[show ip interface](#page-1139-0)** Displays the status and configuration of IP interfaces.

# **MIB Objects**

alaIpInterfaceTable

alaIpInterfaceName alaIpInterfaceTunnelSrc alaIpInterfaceTunnelDst alaIpInterfaceDeviceType

# <span id="page-1029-0"></span>**ip interface dhcp-client**

Configures a DHCP client IP interface that is to be assigned an IP address from a DHCP server.

**ip interface dhcp-client [vlan** *vlan\_id***] [release | renew] [option-60** *opt60\_string***] [admin {enable | disable}] [local-proxy-arp | no local-proxy-arp]]**

**no ip interface dhcp-client**

#### **Syntax Definitions**

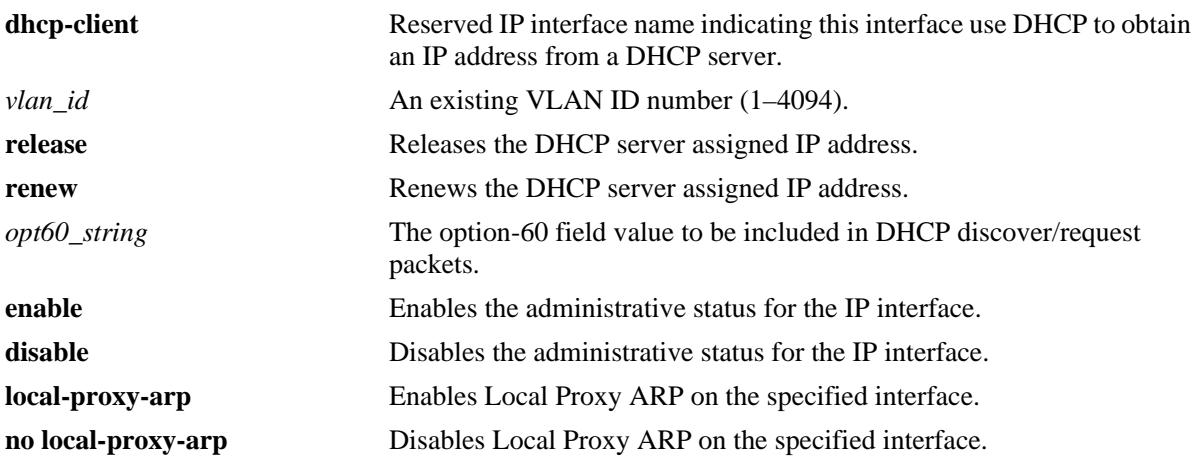

#### **Defaults**

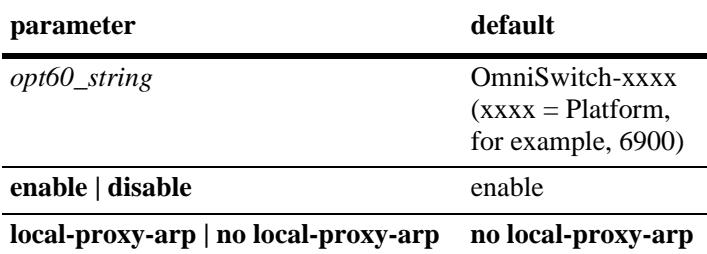

# **Platforms Supported**

OmniSwitch 9900, 6900, 6860, 6865, 6560

# **Usage Guidelines**

- **•** Use the **no** form of this command to remove the DHCP-client IP interface.
- Only one DHCP client IP interface can be assigned per switch but it can belong to any VLAN and any VRF instance.
- If the system name has not been configured, it will be updated using the option-12 field. If the option-12 string is greater than 19 characters the remaining characters will be truncated.
- **•** The minimum lease time accepted on the DHCP-client interface is 5 minutes.

## **Examples**

-> ip interface dhcp-client vlan 100 -> ip interface dhcp-client admin enable -> ip interface dhcp-client release -> ip interface dhcp-client renew -> ip interface dhcp-client option-60 OmniSwitch -> no ip interface dhcp-client

## **Release History**

Release 7.3.4; command introduced.

## **Related Commands**

**[show ip interface](#page-1139-0)** Displays the status and configuration of IP interfaces.

## **MIB Objects**

alaIpInterfaceTable

alaIpInterfaceDhcpStatus alaIpInterfaceDhcpIpRelease alaIpInterfaceDhcpIpRenew alaIpInterfaceDhcpOption60String

# <span id="page-1031-0"></span>**ip router primary-address**

Configures the router primary IP address. By default, the router primary address is derived from the first IP interface that becomes operational on the router.

**ip router primary-address** *ip\_address*

#### **Syntax Definitions**

*ip\_address* 32-bit IP address.

## **Defaults**

N/A

# **Platforms Supported**

OmniSwitch 9900, 6900, 6860, 6865, 6560

## **Usage Guidelines**

- **•** The router primary address must be a valid IP unicast host address.
- The router primary IP address is used by BGP to derive its unique BGP Identifier, if the routerid is not a valid IP unicast address.
- It is recommended that the primary address be explicitly configured on dual CMM chassis.

# **Examples**

```
-> ip router primary-address 172.22.2.115
```
# **Release History**

Release 7.1.1; command introduced

# **Related Commands**

**[ip router router-id](#page-1032-0)** Configures the router ID for the router.

#### **MIB Objects**

alaDcrTmConfig alaDrcTmIpRouterPrimaryAddress

# <span id="page-1032-0"></span>**ip router router-id**

Configures the router ID for the router. By default, the router primary address of the router is used as the router ID. However, if a primary address has not been explicitly configured, the router ID defaults to the address of the first IP interface that becomes operational.

**ip router router-id** *ip\_address*

## **Syntax Definitions**

*ip\_address* 32-bit IP address.

## **Defaults**

N/A

# **Platforms Supported**

OmniSwitch 9900, 6900, 6860, 6865, 6560

## **Usage Guidelines**

- The router ID can be any 32-bit number.
- If the router ID is not a valid IP unicast host address, the BGP identifier is derived from the router primary address.
- It is recommended that the router ID be explicitly configured on dual CMM chassis.
- The router ID is used by OSPF and BGP for unique identification of the router in the network.

# **Examples**

```
-> ip router router-id 172.22.2.115
```
# **Release History**

Release 7.1.1; command introduced

#### **Related Commands**

**[ip interface dhcp-client](#page-1029-0)** Configures the router primary IP address.

#### **MIB Objects**

alaDcrTmConfig alaDrcTmIpRouterId

# <span id="page-1033-0"></span>**ip static-route**

Creates or deletes an IP static route. Static routes are user-defined; they carry a higher priority than routes created by dynamic routing protocols. That is, static routes always have priority over dynamic routes, regardless of the metric value.

**ip static-route** *ip\_address* **[mask** *mask***] {gateway** *gateway\_address* **[tag** *num***] [name** *string***] | interface** *interface\_name |* **follows** *ip\_address***} [metric** *metric***]**

**no ip static-route** *ip\_address* **[mask** *mask***] [gateway** *gateway\_address* **[tag** *num***] [name** *string***] | interface** *interface\_name |* **follows** *ip\_address***] [metric** *metric***]**

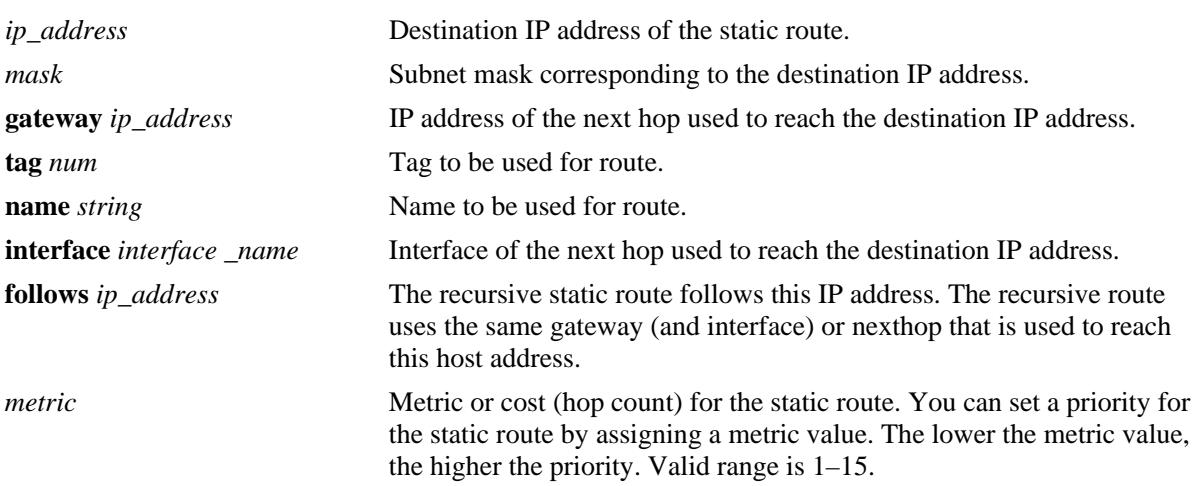

#### **Syntax Definitions**

# **Defaults**

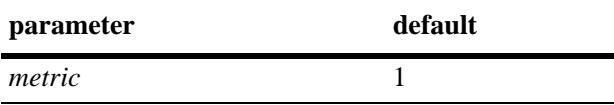

#### **Platforms Supported**

OmniSwitch 9900, 6900, 6860, 6865, 6560

# **Usage Guidelines**

- By default, static routes have a higher priority over dynamic routes; however, it can be changed using the **[ip route-pref](#page-1037-0)** command.
- Static routes do not age out of the routing tables; however, they can be deleted. Use the **no** form of this command to delete a static route.
- **•** A static route is active if the interface it is using is "UP".
- The subnet mask is not required if you want to use the natural subnet mask. By default, the switch imposes a natural mask on the IP address.

• If directly connected, NAT routers interface name can be used instead of gateway IP address, provided the router is enabled for proxy-ARP to handle ARP requests for the route addresses.

#### **Examples**

```
-> ip static-route 171.11.1.1 gateway 171.11.2.1
-> ip static-route 171.11.1.1 interface Int1
-> ip static-route 12.0.0.0/8 interface Int1
-> ip static-route 171.11.0.0 follows 192.168.10.1
```
#### **Release History**

Release 7.1.1; command introduced Release 7.3.4; **interface, tag, name** parameters included

#### **Related Commands**

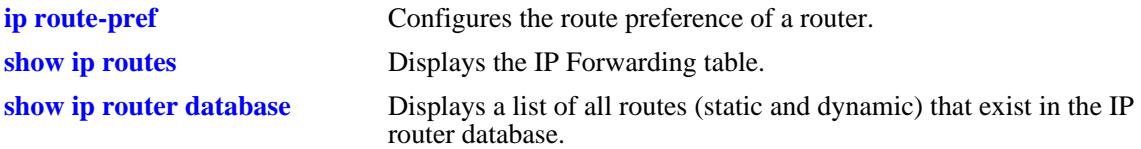

# **MIB Objects**

alaIprmStaticRoute

alaIprmStaticRouteDest alaIprmStaticRouteMask alaIprmStaticRouteNextHop alaIprmStaticRouteTag alaIprmStaticRouteName alaIprmStaticRouteMetric alaIprmStaticRouteStatus alaIprmStaticRouteType

# <span id="page-1035-0"></span>**ip static-route all bfd-state**

Enables BFD for all IPv4 static routes.

**ip static-route all bfd-state {enable| disable}**

#### **Syntax Definitions**

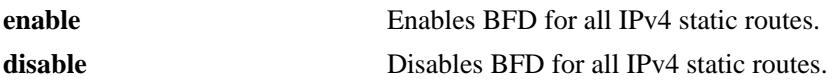

#### **Defaults**

N/A

## **Platforms Supported**

OmniSwitch 9900, 6900, 6860, 6865

#### **Usage Guidelines**

- When there are static routes configured in the switch, BFD is enabled to track the gateway.
- **•** If the route is not reachable, it will be moved to the inactive database.

#### **Examples**

```
-> ip static-route all bfd-state enable
-> ip static-route all bfd-state disable
```
# **Release History**

Release 7.1.1; command was introduced.

#### **Related Commands**

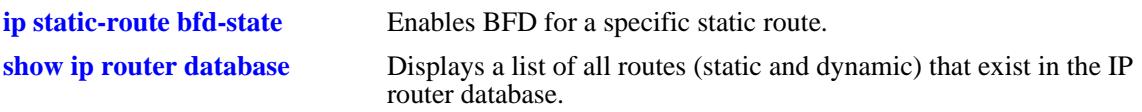

#### **MIB Objects**

alaIprmConfig alaIprmStaticAllBfd

# <span id="page-1036-0"></span>**ip static-route bfd-state**

Enables or disables BFD for a specific IPv4 static route.

**ip static-route** *ipv4\_prefix/pfx\_length* **gateway** *ipv4\_host\_address* **bfd-state {enable| disable}**

## **Syntax Definitions**

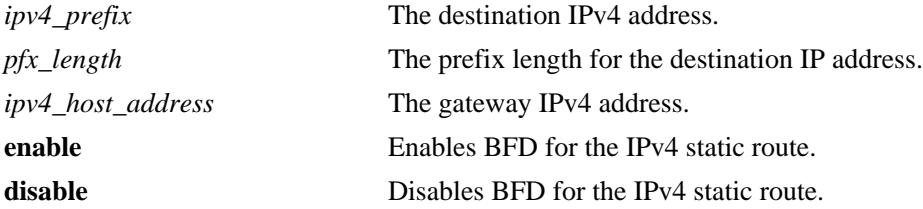

#### **Defaults**

N/A

#### **Platforms Supported**

OmniSwitch 9900, 6900, 6860, 6865

#### **Usage Guidelines**

BFD is enabled to track the gateway of static routes.

#### **Examples**

```
-> ip static-route 192.100.1.0/24 gateway 100.1.1.10 bfd-state enable
-> ip static-route 192.100.1.0/24 gateway 100.1.1.10 bfd-state disable
```
#### **Release History**

Release 7.1.1; command was introduced.

#### **Related Commands**

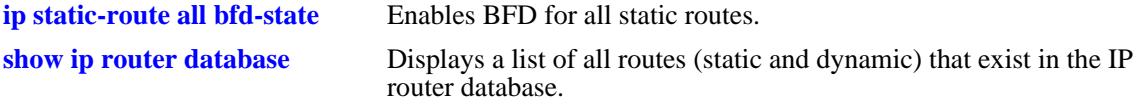

#### **MIB Objects**

alaIprmStaticRouteTable

alaIprmStaticRouteDest

```
alaIprmStaticRouteMask
alaIprmStaticRouteNextHop
```

```
alaIprmStaticRouteBfdStatus
```

```
alaIprmStaticRouteType
```
# <span id="page-1037-0"></span>**ip route-pref**

Configures the route preference of a router.

**[vrf** *vrf\_name***] ip route-pref {static | rip | ospf | isisl2 | isisl1 | ibgp | ebgp | import}** *value*

# **Syntax Definitions**

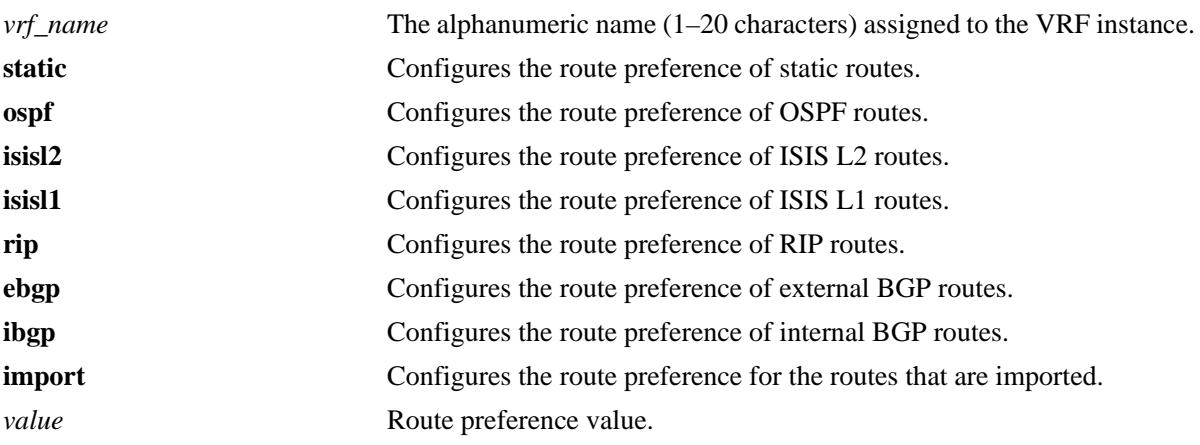

# **Defaults**

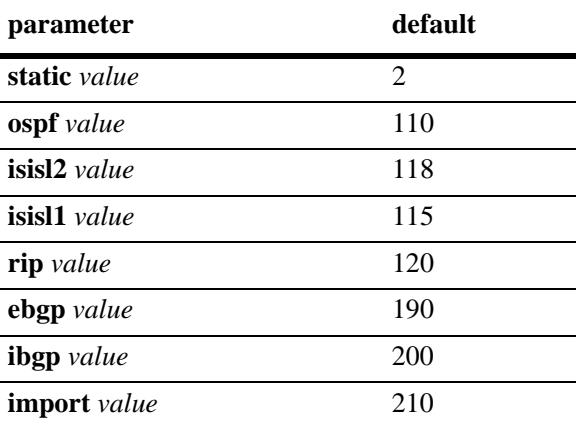

# **Platforms Supported**

OmniSwitch 9900, 6900, 6860, 6865, 6560

# **Usage Guidelines**

Route preference of local routes cannot be changed.

# **Examples**

-> ip route-pref ebgp 20 -> ip route-pref rip 60 -> ip route-pref import 210

## **Release History**

Release 7.1.1; command introduced Release 7.3.1; **vrf** and **import** parameters added.

## **Related Commands**

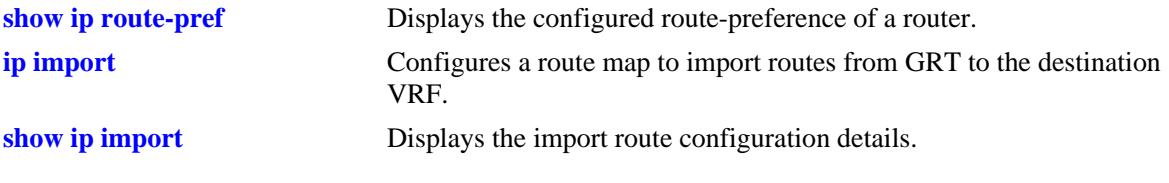

# **MIB Objects**

```
alaIprmRtPrefTable
  alaIprmRtPrefEntryType
  alaIprmRtPrefEntryValue
```
# <span id="page-1039-0"></span>**ip default-ttl**

Configures the Time To Live value (TTL) for IP packets. The TTL value is the maximum number of hops an IP packet travels before being discarded.

**ip default-ttl** *hops*

## **Syntax Definitions**

*hops* TTL value, in hops. Valid range is 1–255.

#### **Defaults**

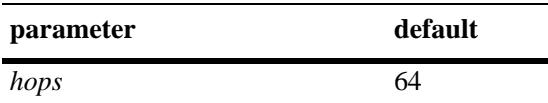

#### **Platforms Supported**

OmniSwitch 9900, 6900, 6860, 6865, 6560

# **Usage Guidelines**

This value represents the default value inserted into the TTL field of the IP header for datagrams originating from this switch whenever a TTL value is not supplied by the transport layer protocol.

#### **Examples**

-> ip default-ttl 30

#### **Release History**

Release 7.1.1; command introduced

#### **Related Commands**

**[show ip config](#page-1159-0)uration configuration parameters.** Displays IP configuration parameters.

#### **MIB Objects**

IpDefaultTTL

# <span id="page-1040-0"></span>**ping**

Tests whether an IP destination can be reached from the local switch. This command sends an ICMP echo request to a destination and then waits for a reply. To ping a destination, enter the **ping** command and enter either the IP address or hostname of the destination. The switch pings the destination using the default frame count, packet size, interval, and timeout parameters (6 frames, 64 bytes, 1 second, and 5 seconds respectively). You can also customize any or all of these parameters as described below.

**ping {***ip\_address | hostname***} [source-interface** *ip\_interface***] [count** *count***] [size** *packet\_size***] [interval**  *seconds***] [timeout** *seconds***] [data-pattern** *string***] [dont-fragment] [tos** *tos\_val***]**

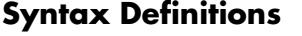

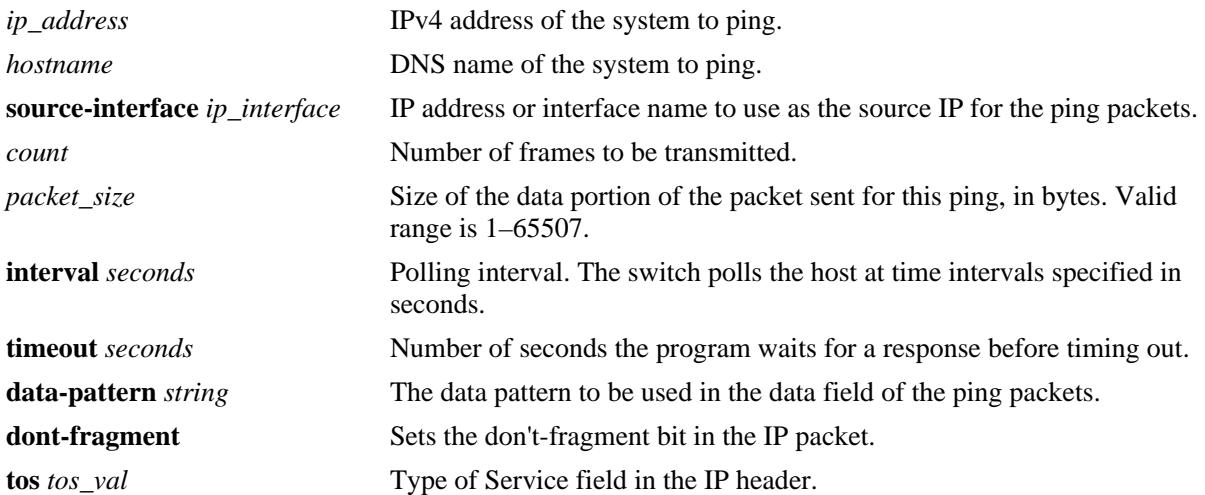

# **Defaults**

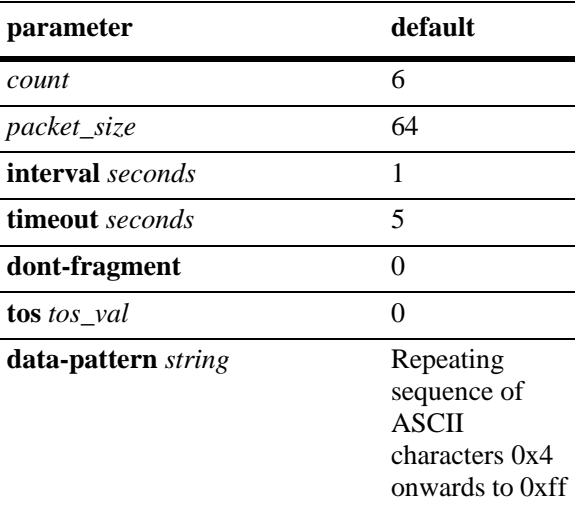

# **Platforms Supported**

OmniSwitch 9900, 6900, 6860, 6865, 6560

# **Usage Guidelines**

If you change the default values, they are only applied to the current ping. The next time you use the ping command, the default values are used unless you again enter different values.

## **Examples**

```
-> ping 10.255.11.242
```

```
PING 10.255.11.242: 56 data bytes
64 bytes from 10.255.11.242: icmp_seq=0. time=0. ms
64 bytes from 10.255.11.242: icmp_seq=1. time=0. ms
64 bytes from 10.255.11.242: icmp_seq=2. time=0. ms
64 bytes from 10.255.11.242: icmp_seq=3. time=0. ms
64 bytes from 10.255.11.242: icmp_seq=4. time=0. ms
64 bytes from 10.255.11.242: icmp_seq=5. time=0. ms
----10.255.11.242 PING Statistics----
6 packets transmitted, 6 packets received, 0% packet loss
round-trip (ms) min/avg/max = 0/0/0
```

```
-> ping 10.0.0.1 source-interface mgmt
-> ping 10.0.0.1 tos 1
-> ping 10.0.0.1 timeout 10
-> ping 10.0.0.1 interval 10
-> ping 10.0.0.1 dont-fragment
-> ping 10.0.0.1 data-pattern AB
```
# **Release History**

Release 7.1.1; command introduced

#### **Related Commands**

**[traceroute](#page-1042-0)** Finds the path taken by an IP packet from the local switch to a specified destination.

# **MIB Objects**

N/A

## <span id="page-1042-0"></span>**traceroute**

Finds the path taken by an IP packet from the local switch to a specified destination. This command displays the individual hops to the destination as well as some timing information.

**traceroute {***ip\_address | hostname***} [max-hop** *max\_hop\_count***] [min-hop** *min\_hop\_count***] [sourceinterface** *ip\_interface***] [probes** *probe\_count***] [timeout** *seconds***] [port** *port\_number\_value***]**

#### **Syntax Definitions**

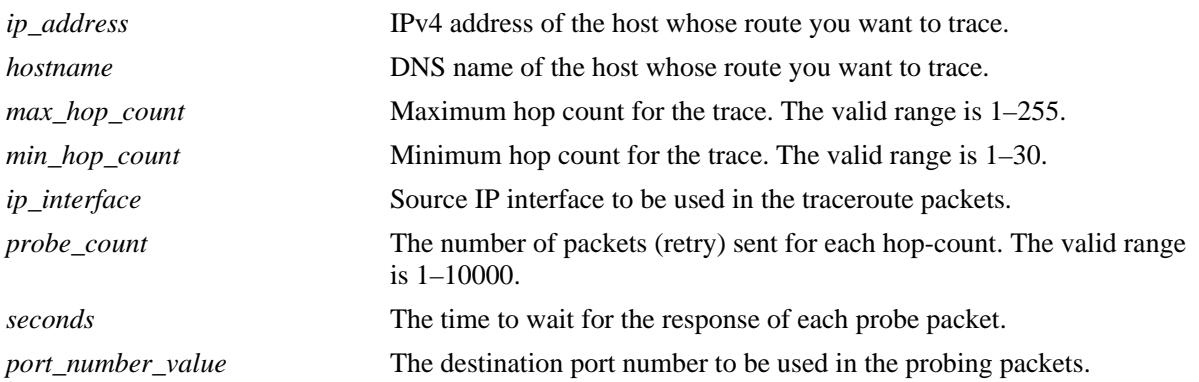

# **Defaults**

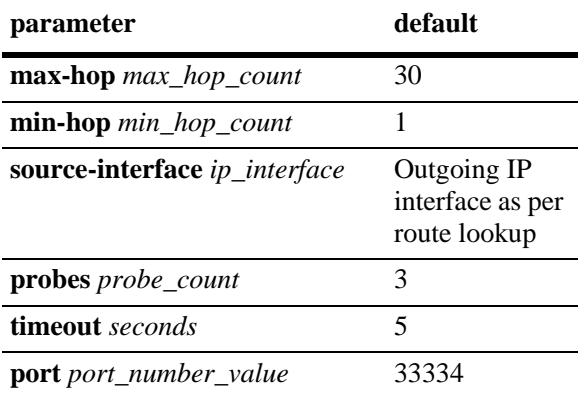

#### **Platforms Supported**

OmniSwitch 9900, 6900, 6860, 6865, 6560

# **Usage Guidelines**

When using this command, you must enter the name of the destination as part of the command line (either the IP address or host name).

#### **Examples**

```
-> traceroute 128.251.17.224
traceroute to 128.251.17.224, 30 hops max, 40 byte packets
 1 10.255.11.254 0 ms 0 ms 0 ms
 2 172.23.0.251 0 ms 16.6667 ms 0 ms
 3 128.251.14.253 0 ms 0 ms 0 ms
 4 128.251.17.224 0 ms 0 ms 0 ms 
-> traceroute 128.251.17.224 max-hop 3
traceroute to 128.251.17.224, 3 hops max, 40 byte packets
 1 10.255.11.254 0 ms 0 ms 0 ms
 2 172.23.0.251 16.6667 ms 0 ms 0 ms
 3 128.251.14.253 0 ms 0 ms 0 ms 
-> traceroute 10.0.0.1 source-interface mgmt
-> traceroute 10.0.0.1 min-hop 3
-> traceroute 10.0.0.1 probes 3
-> traceroute 10.0.0.1 timeout 10
-> traceroute 10.0.0.1 port-number 1025
```
## **Release History**

Release 7.1.1; command introduced

#### **Related Commands**

**[show ip routes](#page-1145-0)** Displays the IP Forwarding table.

#### **MIB Objects**

N/A
# **ip directed-broadcast**

Enables or disables IP directed broadcasts routed through the switch. An IP directed broadcast is an IP datagram that has all zeros or all 1s in the host portion of the destination address. The packet is sent to the broadcast address of a subnet to which the sender is not directly attached.

**ip directed-broadcast {enable | disable}**

#### **Syntax Definitions**

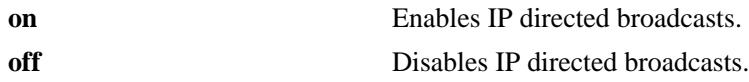

## **Defaults**

The default value is **disable.**

## **Platforms Supported**

OmniSwitch 9900, 6900, 6860, 6865, 6560

## **Usage Guidelines**

Directed broadcasts are used in denial-of-service attacks. In a DoS attack, a continuous stream of ping requests are sent from a falsified source address to a directed broadcast address. This results in a large stream of replies, which can overload the host of the source address. By default, the switch drops directed broadcasts. Directed broadcasts must not be enabled.

## **Examples**

-> ip directed-broadcast enable

## **Release History**

Release 7.1.1; command introduced

## **Related Commands**

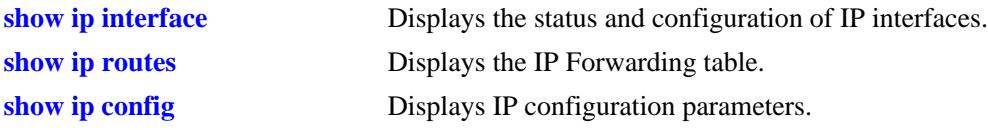

## **MIB Objects**

alaIpDirectedBroadcast

# <span id="page-1045-0"></span>**ip service**

Enables (opens) or disables (closes) well-known or user-defined TCP/UDP service ports. Selectively enabling or disabling these types of ports provides an additional method for protecting against unauthorized switch access or Denial of Service (DoS) attacks.

**[vrf** *vrf\_name***] ip service {all |** *service\_name |* **port** *service\_port***} admin-state {enable | disable}**

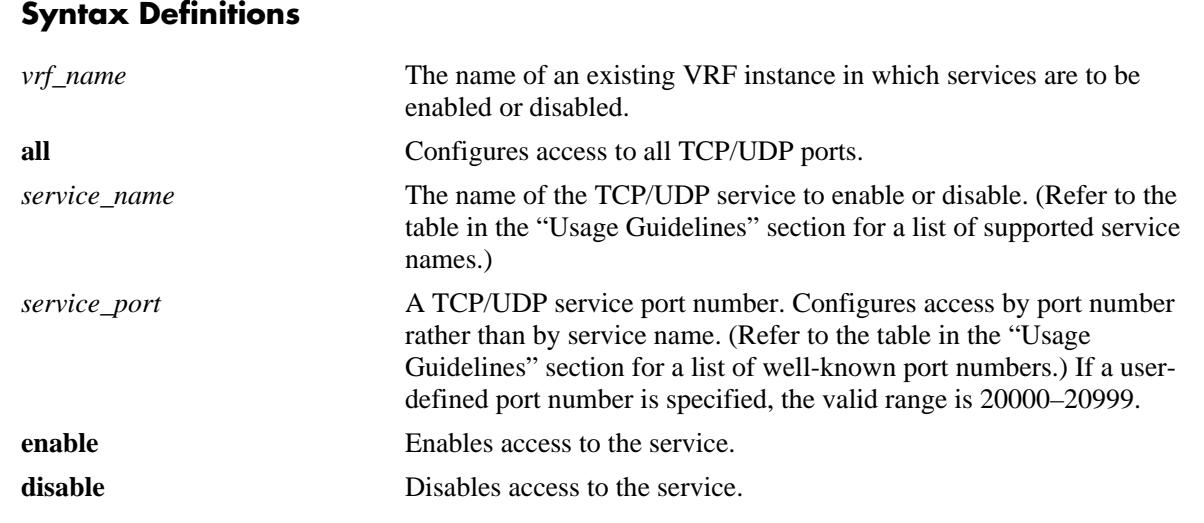

## **Defaults**

All TCP/UDP ports are open by default.

## **Platforms Supported**

OmniSwitch 9900, 6900, 6860, 6865, 6560

- This command only applies to TCP/UDP service ports opened by default. It does not affect ports that are opened by applications, such as RIP, BGP, and so on.
- **•** Use the **all** option with this command to configure access to all well-known TCP/UDP service ports.
- **•** To designate which port to enable or disable, specify either the name of a service or the well-known port number associated with that service. Specifying a name and a port number in a single command line is not supported.
- When using service names, it is possible to specify more than one service in a single command line by entering each service name separated by a space. See the "Example" section for more information.
- When specifying a service port number, the **port** keyword is required and that only one port number is allowed in a single command.

**•** The following table lists the **ip service** command options for specifying TCP/UDP services and also includes the well-known port number associated with each service:

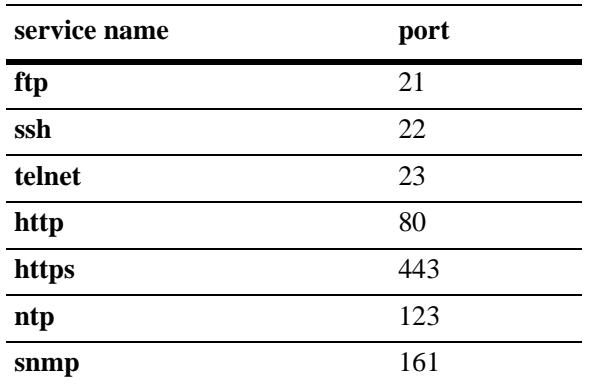

• If a VRF is specified, the service is enabled or disabled in the specified VRF. By default, the services are enabled in the 'default' VRF.

## **Examples**

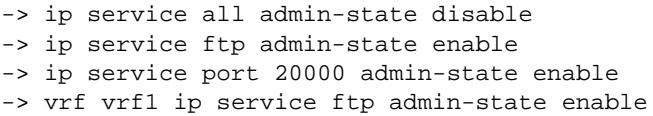

## **Release History**

Release 7.1.1; command introduced Release 7.3.1; **vrf** parameter added.

## **Related Commands**

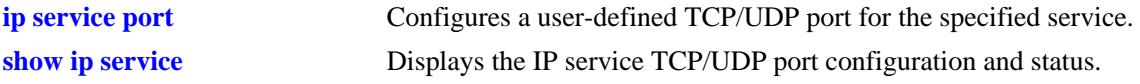

## **MIB Objects**

alaIpServiceTable

alaIpServiceType alaIpServicePort alaIpServiceStatus alaIpPortServiceTable

alaIpPortServicePort alaIpPortServiceStatus

# <span id="page-1047-0"></span>**ip service port**

Configures a user-defined TCP/UDP service port for the specified service.

**ip service {***service\_name***} port {default |** *service\_port***}**

#### **Syntax Definitions**

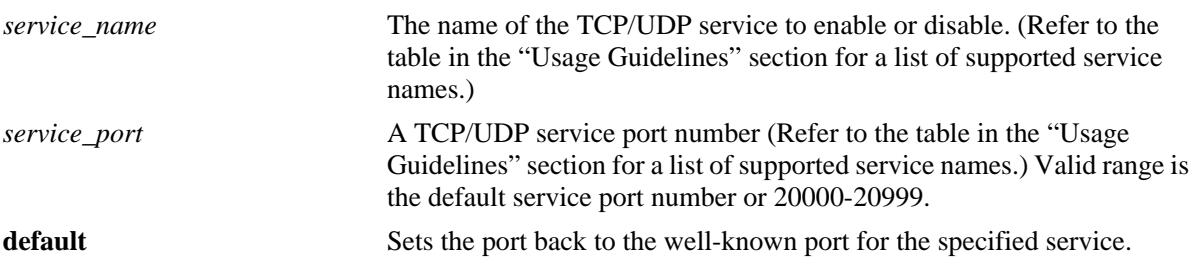

#### **Defaults**

By default, the service uses the well-known TCP/UDP port number for that service.

## **Platforms Supported**

OmniSwitch 9900, 6900, 6860, 6865, 6560

#### **Usage Guidelines**

- Use the **default** parameter with this command to set the port for the specified service back to the wellknown default port for that service. For example, if the FTP port was previously changed to "20000", then the **ip service ftp port default** command would set the FTP port back to "21".
- The following table lists the **ip service port** command options for specifying TCP/UDP services and also includes the default well-known port number associated with each service:

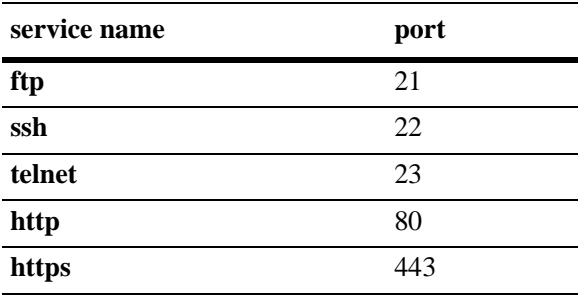

The **ntp** and **snmp** services are not supported with the **ip service port** command.

**•** Use the **ip service** command to enable or disable the status for a well-known or user-defined TCP/UDP service port.

## **Examples**

```
-> ip service ftp port 20000
-> ip service ftp port default
-> ip service telnet port 20003
```
-> ip service telnet port default

## **Release History**

Release 7.1.1; command introduced

## **Related Commands**

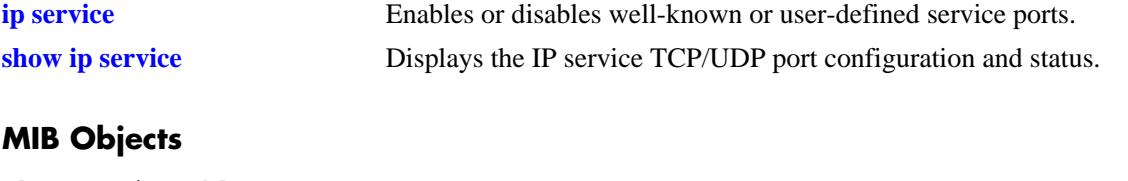

alaIpServiceTable alaIpServiceType alaIpServicePort alaIpServiceStatus

# **ip service source-ip**

Configures a user-defined source IP address as the outgoing IP interface for the IP service.

**[vrf** *vrf\_name***] ip service source-ip {Loopback0 |** *interface\_name***} [tftp] [telnet] [tacacs] [swlog] [ssh] [snmp] [sflow] [radius] [ntp] [ldap] [ftp] [dns] [all]**

**[vrf** *vrf\_name***] no ip service source-ip {Loopback0 |** *interface\_name***} [tftp] [telnet] [tacacs] [swlog] [ssh] [snmp] [sflow] [radius] [ntp] [ldap] [ftp] [dns] [all]**

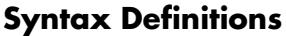

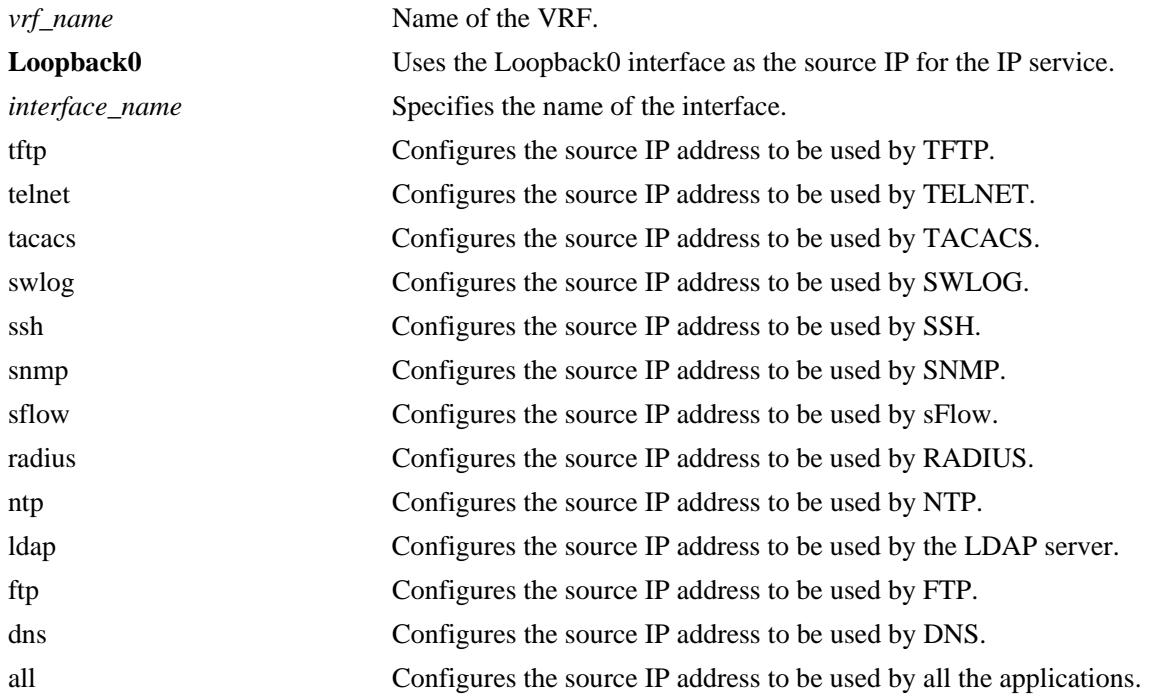

## **Defaults**

By default, the outgoing interface is taken as the source IP address for all the applications.

# **Platforms Supported**

OmniSwitch 9900, 6900, 6860, 6865, 6560

- If for a particular application, specific source IP address is configured and the "all" option is also set, the configured source IP address for the application is used as the outgoing interface.
- **•** Use the **no** form of this command to revert to the default behavior.
- **•** This feature is supported on non-default VRF.

## **Examples**

-> ip service source-ip loopback0 ntp -> ip service source-ip ipVlan100 ftp -> no ip service source-ip loopback0 ntp

## **Release History**

Release 7.3.4; command introduced

## **Related Commands**

**[show ip service source-ip](#page-1165-0)** Displays the IP service TCP/UDP port configuration and status.

## **MIB Objects**

alaIpServiceSourceIPTable

AlaIpServiceSourceIPAppIndex alaIpServiceSourceIPName

# **ip redist**

Controls the conditions for redistributing IPv4 routes between different protocols.

**[vrf** *vrf\_name***] ip redist {local | static | rip | ospf | isis | bgp | import} into {rip | ospf | isis | bgp} {allroutes | route-map** *route\_map\_name***} [admin-state {enable | disable}]** 

**no ip redist {local | static | rip | ospf | isis | bgp | import} into {rip | ospf | isis | bgp} [all-routes | routemap |** *route\_map\_name***]** 

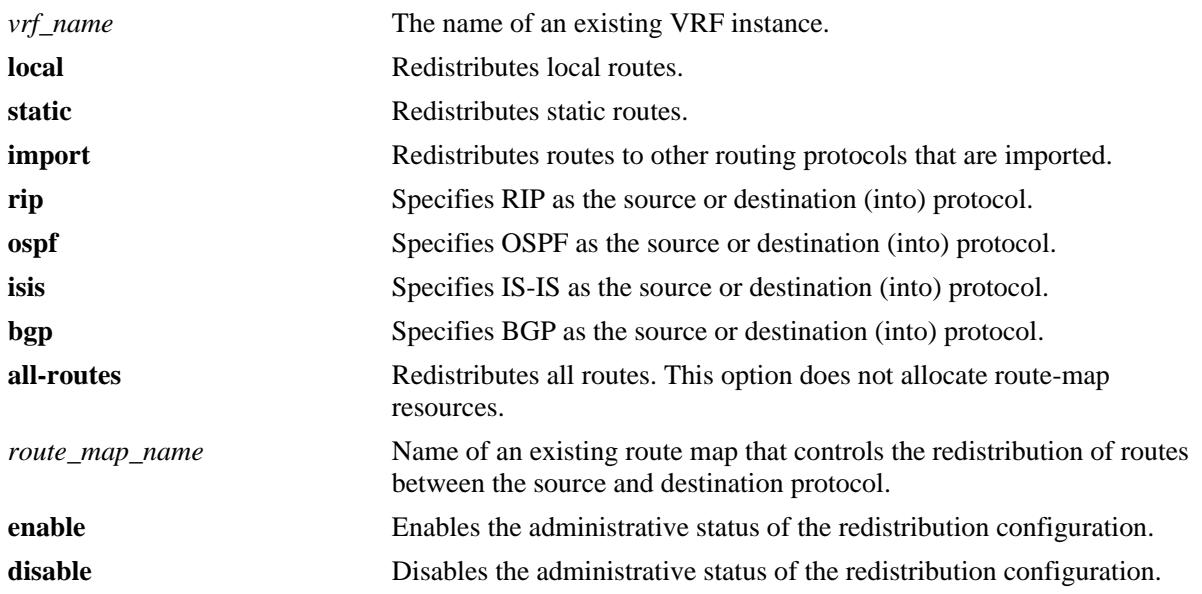

#### **Syntax Definitions**

## **Defaults**

If a VRF name is not specified with this command, routes are redistributed within the context of the active VRF instance.

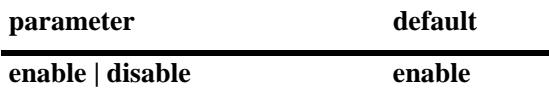

## **Platforms Supported**

OmniSwitch 9900, 6900, 6860, 6865, 6560

- **•** Use the **no** form of this command to remove a route map redistribution configuration. If a route map name is not specified, all route maps associated with the redistribution configuration are removed.
- **•** The source and destination protocols must be loaded and enabled before redistribution occurs.
- If the metric calculated for the redistributed route is greater than 15 (RIP\_UNREACHABLE) or greater than the metric of an existing pure RIP route, the new route is not redistributed.

**•** Use the **ip route-map** commands described in this chapter to create a route map. Refer to the "Configuring IP" chapter in the *OmniSwitch AOS Release 8 Network Configuration Guide* for more information about how to create a route map.

#### **Examples**

-> ip redist rip into bgp route-map rip-to-bgp1 -> ip redist rip into bgp route-map rip-to-bgp2 -> no ip redist rip into bgp route-map rip-to-bgp2 -> ip redist ospf into rip route-map ospf-to-rip -> ip redist ospf into rip route-map ospf-to-rip disable -> ip redist import into ospf route-map R1 status enable

## **Release History**

Release 7.1.1; command introduced Release 7.3.1; **vrf** and **import** parameters added. Release 7.3.2; **all-routes** parameter added.

## **Related Commands**

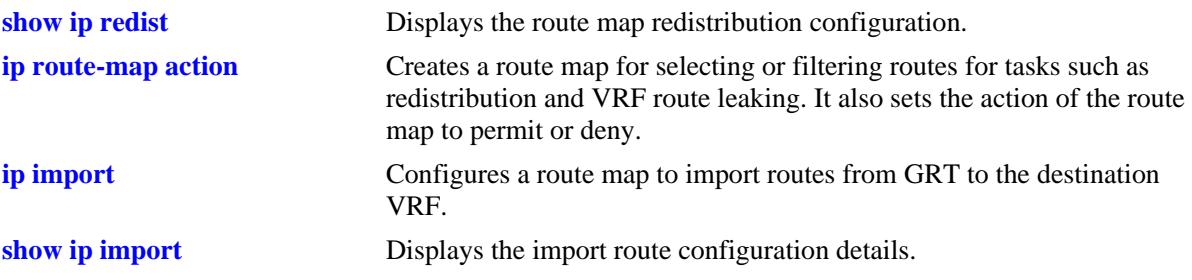

## **MIB Objects**

alaRouteMapRedistProtoTable

```
alaRouteMapRedistSrcProtoId
```

```
alaRouteMapRedistDestProtoId
```

```
alaRouteMapRedistRouteMapIndex
```

```
alaRouteMapRedistStatus
```
alaRouteMapRedistAddressType alaRouteMapRedistRowStatus

# <span id="page-1053-0"></span>**ip access-list**

Creates an access list for adding multiple IPv4 addresses to route maps.

**ip access-list** *access-list-name*

**no ip access-list** *access-list-name*

#### **Syntax Definitions**

*access-list-name* Name of the access list (up to 20 characters).

#### **Defaults**

N/A

#### **Platforms Supported**

OmniSwitch 9900, 6900, 6860, 6865, 6560

#### **Usage Guidelines**

Use the **no** form of this command to delete the access list.

#### **Examples**

-> ip access-list access1 -> no ip access-list access1

## **Release History**

Release 7.1.1; command introduced

## **Related Commands**

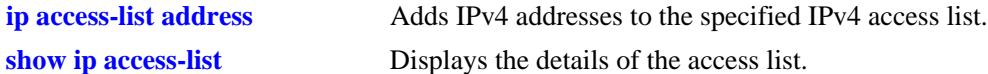

## **MIB Objects**

alaRouteMapAccessListNameTable

```
alaRouteMapAccessListName
alaRouteMapAccessListNameIndex
alaRouteMapAccessListNameAddressType
alaRouteMapAccessListNameRowStatus
```
# <span id="page-1054-0"></span>**ip access-list address**

Adds multiple IPv4 addresses to the specified IPv4 access list.

**ip access-list** *access-list-name* **address** *address/prefixLen* **[action {permit | deny}] [redist-control {allsubnets | no-subnets | aggregate}]**

**no ip access-list** *access-list-name* **address** *address/prefixLen* 

#### **Syntax Definitions**

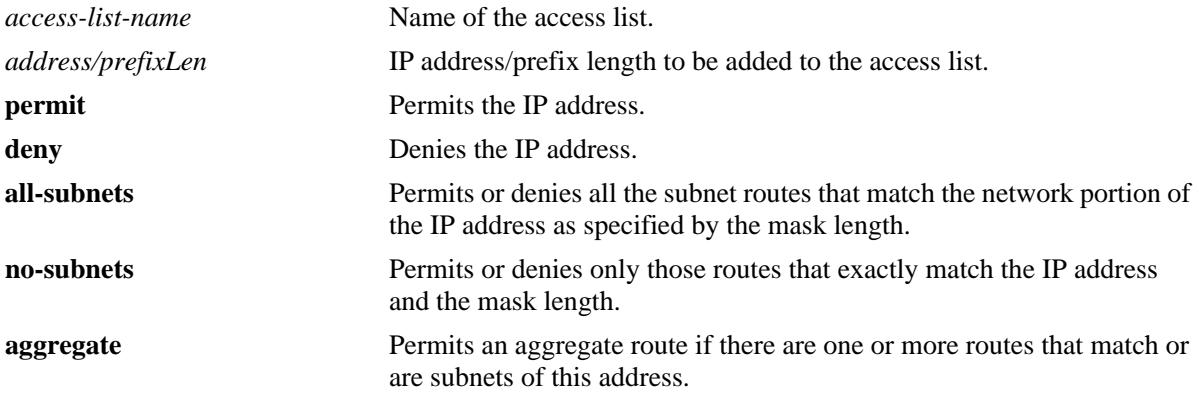

## **Defaults**

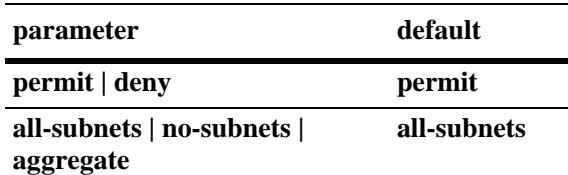

## **Usage Guidelines**

- **•** Use the **no** form of this command to delete the address from the access list.
- **•** The *access-list-name* must exist before you add multiple addresses to the list.
- **•** The **action** parameters (**permit** and **deny**) determine if a route that matches the **redist-control** configuration for the IP address is allowed or denied.
- **•** The **redist-control** parameters (**all-subnets, no-subnets**, and **aggregate**) defines the criteria used to determine if a route matches an address in the access list.
- **•** Configuring the combination of **redist-control aggregate** with **action deny** is not allowed.
- **•** Use this command multiple times with the same access list name to add multiple addresses to the existing access list.

#### **Examples**

```
-> ip access-list access1 address 10.0.0.0/8 action permit 
-> ip access-list access1 address 11.1.0.0/16 action permit
```

```
-> ip access-list access1 address 10.1.1.0/24 redist-control aggregate
-> no ip access-list access1 address 10.0.0.0/8
```
## **Release History**

Release 7.1.1; command introduced

## **Related Commands**

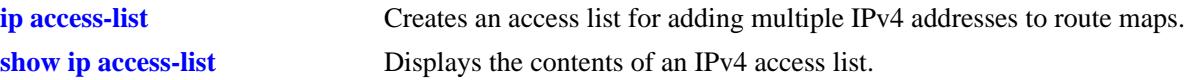

# **MIB Objects**

alaRouteMapAccessListTable

alaRouteMapAccessListIndex

alaRouteMapAccessListAddress

alaRouteMapAccessListAddressType

alaRouteMapAccessListPrefixLength

alaRouteMapAccessListAction

alaRouteMapAccessListRedistControl

alaRouteMapAccessListRowStatus

# <span id="page-1056-0"></span>**ip route-map action**

Creates a route map for selecting or filtering routes for tasks such as redistribution and VRF route leaking. It also sets the action of the route map to permit or deny.

**ip route-map** *route\_map\_name* **[sequence-number** *number***] action {permit | deny}**

**no ip route-map** *route\_map\_name* **[sequence-number** *number***]**

#### **Syntax Definitions**

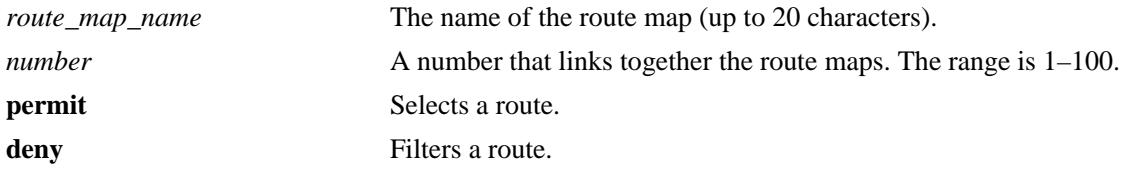

#### **Defaults**

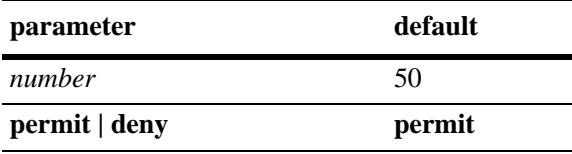

#### **Platforms Supported**

OmniSwitch 9900, 6900, 6860, 6865, 6560

## **Usage Guidelines**

- **•** Use the **no** form of this command to delete the entire route map by specifying only the *route\_map\_name*.
- **•** Use the **no** form of this command to delete a specific sequence in the route map by specifying the **sequence-number**.
- All route maps having the same name but different sequence numbers are linked together and processed in order of increasing sequence number.
- **•** Use this command to change the status of an existing route map to permit or deny.

## **Examples**

```
-> ip route-map route1 sequence-number 10 action permit
-> no ip route-map route1
```
## **Release History**

Release 7.1.1; command introduced

## **Related Commands**

**[show ip route-map](#page-1152-0)** Displays the configured IP route maps.

## **MIB Objects**

alaRouteMapSequenceTable

alaRouteMapSequenceIndex

alaRouteMapSequenceNumber

alaRouteMapSequenceAction

alaRouteMapSequenceRowStatus

# **ip route-map match ip address**

Matches the route with the specified IPv4 address or an address defined in the specified IPv4 access list.

**ip route-map** *route\_map\_name* **[sequence-number** *number***] match ip-address {***access-list-name* **|**  *ip\_address/prefixLen* **[redist-control {all-subnets | no-subnets | aggregate}] [permit | deny]**

**no ip route-map** *route\_map\_name* **[sequence-number** *number***] match ip-address {***access-list-name* **|**  *ip\_address/prefixLen* **[redist-control {all-subnets | no-subnets | aggregate}] [permit | deny]**

#### **Syntax Definitions**

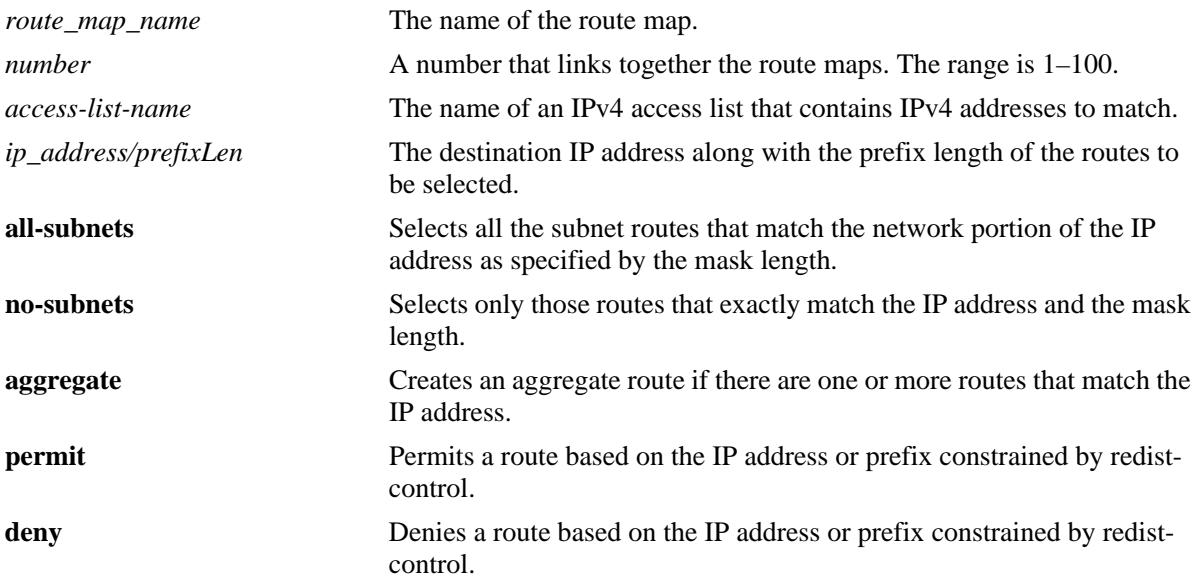

## **Defaults**

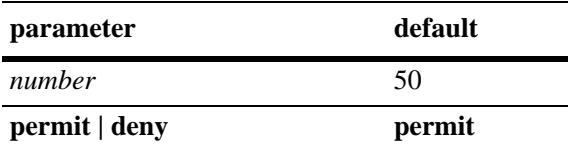

## **Platforms Supported**

OmniSwitch 9900, 6900, 6860, 6865, 6560

- **•** Use the **no** form of this command to delete the **match ip-address redist-control** parameter in the route map.
- Specify either the name of an existing IPv4 access list or an IPv4 address/prefix length with this command.
- **•** Configuring the combination of **redist-control aggregate** with **deny** is not allowed.
- Multiple addresses in the same route map sequence are matched using the longest prefix match.
- If the best matching address is type **deny**, then the route is not selected. If the best matching address is type **permit** and the route map action is **deny,** the route is not selected.
- **•** All route maps having the same name but different sequence numbers are linked together and processed in order of increasing sequence number.
- **•** The *route\_map\_name*, **sequence-number,** and *access-list-name* (if used) must exist before you configure this **match** criteria.

## **Examples**

```
-> ip route-map 3 match ip-address 10.1.1.1/8 redist-control no-subnets deny
-> no ip route-map 3 match ip-address 10.1.1.1 redist-control no-subnets deny
```

```
-> ip route-map route1 sequence-number 10 match ip-address list1
```

```
-> no ip route-map route1 sequence-number 10 match ip-address list1
```
## **Release History**

Release 7.1.1; command introduced

#### **Related Commands**

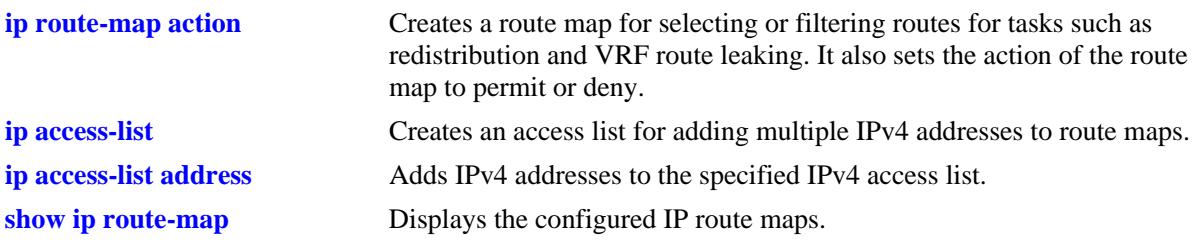

## **MIB Objects**

alaRouteMapTable alaRouteMapIndex alaRouteMapSequence alaRouteMapType alaRouteMapValue alaRouteMapRowStatus

# **ip route-map match ipv6 address**

Matches the route with the specified IPv6 address or an address defined in the specified IPv6 access list.

**ip route-map** *route\_map\_name* **[sequence-number** *number***] match ipv6-address {***access-list-name* **|**  *ipv6\_address/prefixLen* **[redist-control {all-subnets | no-subnets | aggregate}] [permit | deny]**

**no ip route-map** *route\_map\_name* **[sequence-number** *number***] match ipv6-address** *ipv6\_address/ prefixLen* **[redist-control {all-subnets | no-subnets | aggregate}] [permit | deny]**

## **Syntax Definitions**

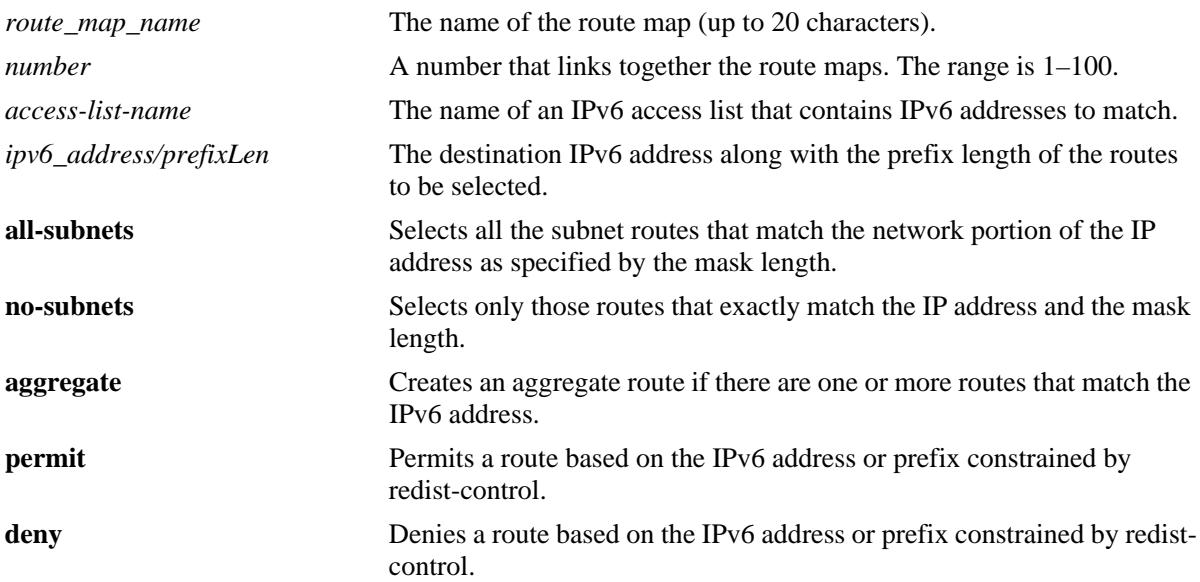

## **Defaults**

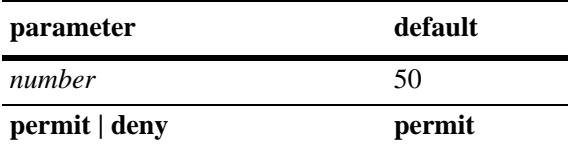

## **Platforms Supported**

OmniSwitch 9900, 6900, 6860, 6865, 6560

- **•** Use the **no** form of this command to delete the **match ipv6-address redist-control** parameter in the route map.
- Specify either the name of an existing IPv6 access list or an IPv6 address/prefix length with this command.
- **•** Configuring the combination of **redist-control aggregate** with **deny** is not allowed.
- Multiple addresses in the same route map sequence are matched using the longest prefix match.
- If the best matching address is type **deny**, then the route is not selected. If the best matching address is type **permit** and the route map action is **deny,** the route is not selected.
- All route maps having the same name but different sequence numbers are linked together and processed in order of increasing sequence number.
- **•** The *route\_map\_name* and **sequence-number** must exist before you configure this **match** criteria.

## **Examples**

```
-> ip route-map 3 match ipv6-address 2001::1/64 redist-control no-subnets deny
```
- -> no ip route-map 3 match ipv6-address 2001::1/64 redist-control no-subnets deny
- -> ip route-map route1 sequence-number 10 match ipv6-address list1

```
-> no ip route-map route1 sequence-number 10 match ipv6-address list1
```
## **Release History**

Release 7.1.1; command introduced

## **Related Commands**

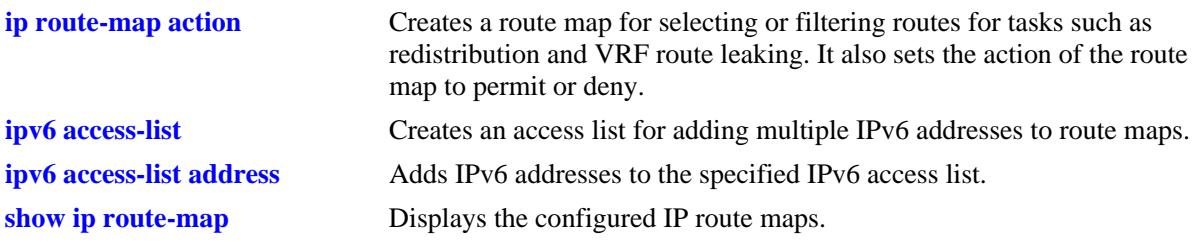

# **MIB Objects**

alaRouteMapTable alaRouteMapIndex alaRouteMapSequence alaRouteMapType alaRouteMapValue alaRouteMapRowStatus

# **ip route-map match ip-nexthop**

Matches any routes that have a next-hop router address permitted by the specified access list name or the IP address specified in the route map.

**ip route-map** *route\_map\_name* **[sequence-number** *number***] match ip-nexthop {***access-list-nam*e | *ip\_address/prefixLen* **[permit | deny]}**

**no ip route-map** *route\_map\_name* **[sequence-number** *number***] match ip-nexthop {***access-list-nam*e | *ip\_address/prefixLen* **[permit | deny]}**

## **Syntax Definitions**

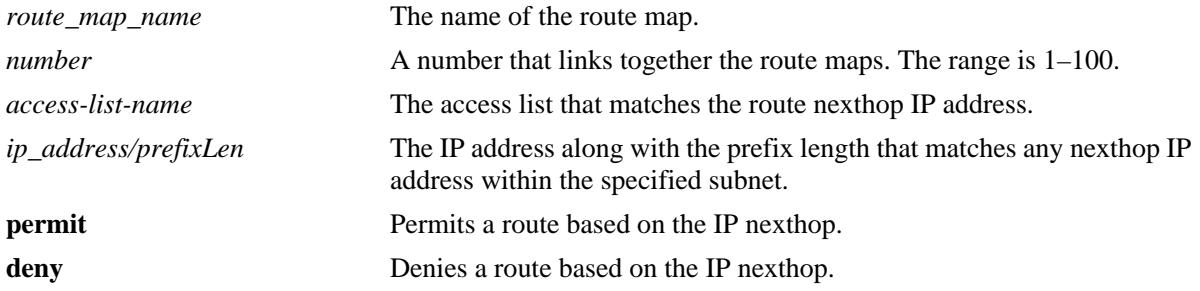

## **Defaults**

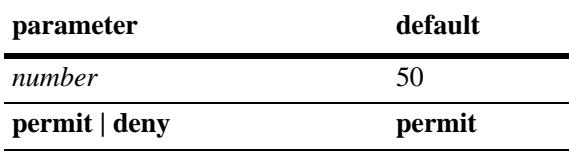

## **Platforms Supported**

OmniSwitch 9900, 6900, 6860, 6865, 6560

- **•** Use the **no** form of this command to delete the **match ip-nexthop** parameter in the route map.
- If the best matching nexthop is type **deny**, then the route is not selected. If the best matching nexthop is type **permit** and the route map action is **deny,** the route is not selected.
- **•** All route maps having the same name but different sequence numbers are linked together and processed in order of increasing sequence number.
- **•** The *route\_map\_name*, **sequence-number,** and *access-list-name* must exist before you configure this **match** criteria.

## **Examples**

-> ip route-map route1 sequence-number 10 match ip-nexthop list1 -> no ip route-map route1 sequence-number 10 match ip-nexthop list1 -> ip route-map route1 sequence-number 10 match ip-nexthop 10.0.0.0/8 -> no ip route-map route1 sequence-number 10 match ip-nexthop 10.0.0.0/8

## **Release History**

Release 7.1.1; command introduced

## **Related Commands**

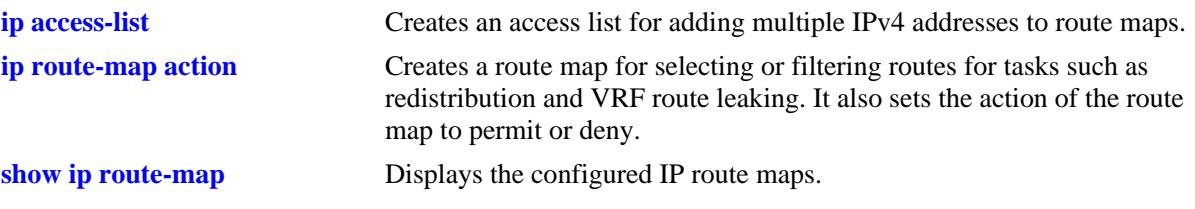

## **MIB Objects**

alaRouteMapTable

alaRouteMapIndex alaRouteMapSequence alaRouteMapType alaRouteMapValue alaRouteMapRowStatus

# **ip route-map match ipv6-nexthop**

Matches any routes that have an IPv6 next-hop router address permitted by the specified access list name or the IPv6 address specified in the route map.

**ip route-map** *route\_map\_name* **[sequence-number** *number***] match ipv6-nexthop {***access-list-name* **|**  *ipv6\_address/prefixLen* **[permit | deny]}**

**no ip route-map** *route\_map\_name* **[sequence-number** *number***] match ipv6-nexthop {***access-list-name* **|**  *ipv6\_address/prefixLen* **[permit | deny]}**

## **Syntax Definitions**

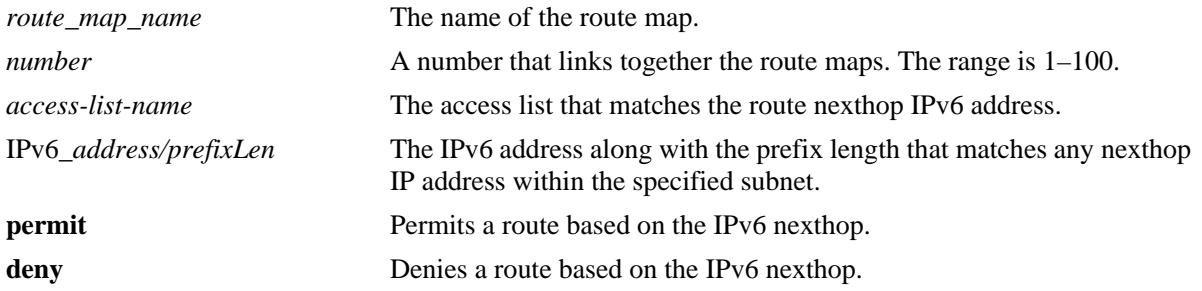

## **Defaults**

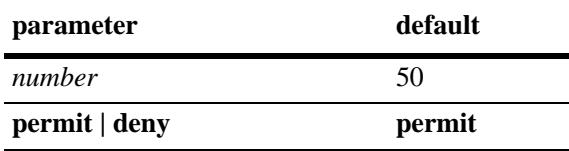

## **Platforms Supported**

OmniSwitch 9900, 6900, 6860, 6865, 6560

- Use the **no** form of this command to delete the **match ipv6-nexthop** parameter in the route map.
- If the best matching nexthop is type **deny**, then the route is not selected. If the best matching nexthop is type **permit** but the route map action is **deny,** the route is not selected.
- **•** All route maps having the same name but different sequence numbers are linked together and processed in order of increasing sequence number.
- **•** The *route\_map\_name*, **sequence-number,** and *access-list-name* must exist before you configure this **match** criteria.

## **Examples**

-> ip route-map route1 sequence-number 10 match ipv6-nexthop list1 -> no ip route-map route1 sequence-number 10 match ipv6-nexthop list1 -> ip route-map route1 sequence-number 10 match ipv6-nexthop 2001::/64 -> no ip route-map route1 sequence-number 10 match ipv6-nexthop 2001::/64

## **Release History**

Release 7.1.1; command introduced

## **Related Commands**

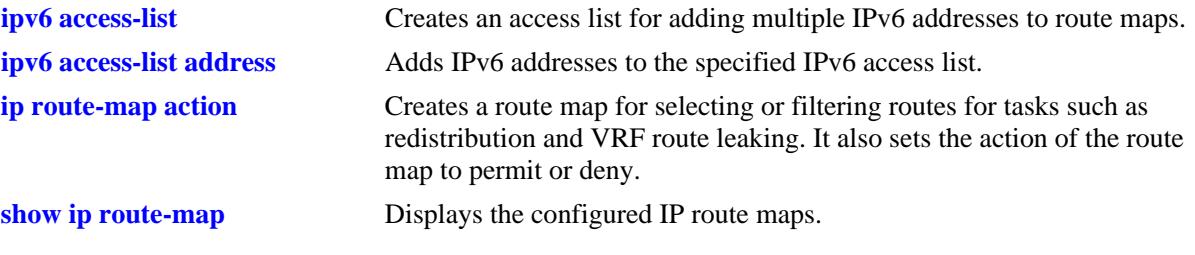

## **MIB Objects**

alaRouteMapTable

- alaRouteMapIndex
- alaRouteMapSequence
- alaRouteMapType
- alaRouteMapValue
- alaRouteMapRowStatus

# **ip route-map match tag**

Matches the tag value specified in the route map with the one on which the routing protocol learned the route.

**ip route-map** *route\_map\_name* **[sequence-number** *number***] match tag** *tag-number*

**no ip route-map** *route\_map\_name* **[sequence-number** *number***] match tag** *tag\_number*

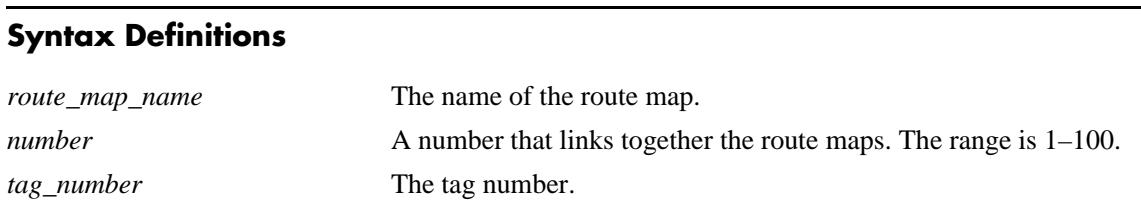

## **Defaults**

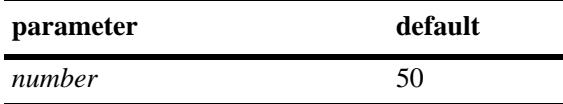

## **Platforms Supported**

OmniSwitch 9900, 6900, 6860, 6865, 6560

## **Usage Guidelines**

- **•** Use the **no** form of this command to delete the **match tag** parameter in the route map.
- All route maps having the same name but different sequence numbers are linked together and processed in order of increasing sequence number.
- **•** The *route\_map\_name* and **sequence-number** must exist before you configure this **match** criteria.

## **Examples**

```
-> ip route-map route1 sequence-number 10 match tag 4
-> no ip route-map route1 sequence-number 10 match tag 4
```
## **Release History**

Release 7.1.1; command introduced

#### **Related Commands**

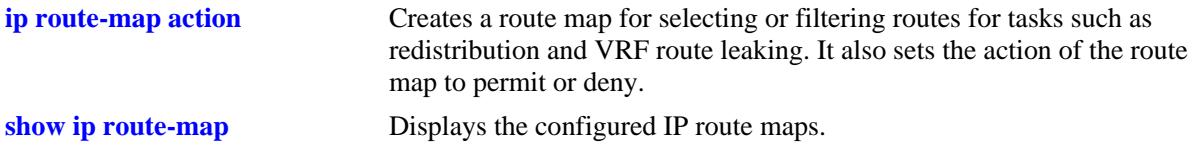

# **MIB Objects**

alaRouteMapTable

alaRouteMapIndex alaRouteMapSequence alaRouteMapType alaRouteMapValue alaRouteMapRowStatus

# **ip route-map match ipv4-interface**

Matches the IPv4 interface name specified in the route map with the one that the routing protocol learned the route on.

**ip route-map** *route\_map\_name* **[sequence-number** *number***] match ipv4-interface** *interface\_name*

**no ip route-map** *route\_map\_name* **[sequence-number** *number***] match ipv4-interface** *interface\_name*

## **Syntax Definitions**

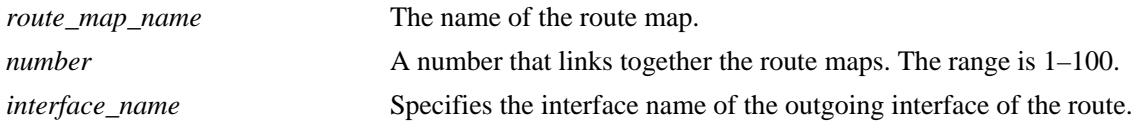

## **Defaults**

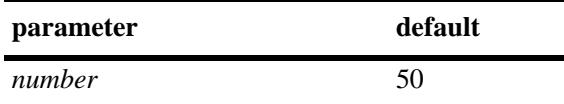

## **Platforms Supported**

OmniSwitch 9900, 6900, 6860, 6865, 6560

## **Usage Guidelines**

- **•** Use the **no** form of this command to delete the **match ipv4-interface** parameter in the route map.
- All route maps having the same name but different sequence numbers are linked together and processed in order of increasing sequence number.
- **•** The *route\_map\_name* and **sequence-number** must exist before you configure this **match** criteria.

## **Examples**

```
-> ip route-map route1 sequence-number 10 match ipv4-interface int4
-> no ip route-map route1 sequence-number 10 match ipv4-interface int4
```
## **Release History**

Release 7.1.1; command introduced

## **Related Commands**

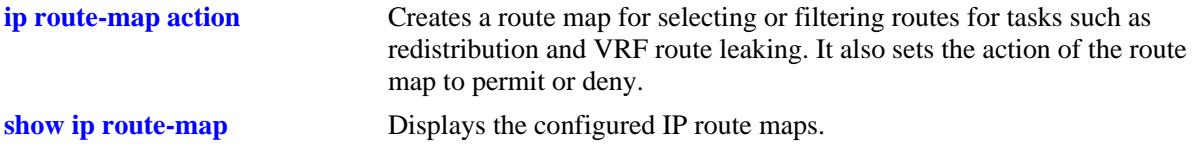

# **MIB Objects**

alaRouteMapTable

alaRouteMapIndex alaRouteMapSequence alaRouteMapType alaRouteMapValue alaRouteMapRowStatus

# **ip route-map match ipv6-interface**

Matches the IPv6 interface name specified in the route map with the one that the routing protocol learned the route on.

**ip route-map** *route\_map\_name* **[sequence-number** *number***] match ipv6-interface** *interface\_name*

**no ip route-map** *route\_map\_name* **[sequence-number** *number***] match ipv6-interface** *interface\_name*

## **Syntax Definitions**

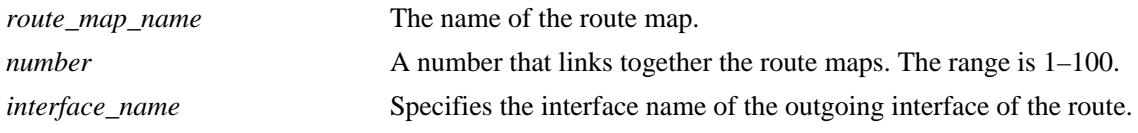

## **Defaults**

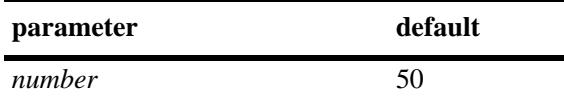

## **Platforms Supported**

OmniSwitch 9900, 6900, 6860, 6865, 6560

## **Usage Guidelines**

- **•** Use the **no** form of this command to delete the **match ipv6-interface** parameter in the route map.
- All route maps having the same name but different sequence numbers are linked together and processed in order of increasing sequence number.
- **•** The *route\_map\_name* and **sequence-number** must exist before you configure this **match** criteria.

## **Examples**

```
-> ip route-map route1 sequence-number 10 match ipv6-interface int6
-> no ip route-map route1 sequence-number 10 match ipv6-interface int6
```
## **Release History**

Release 7.1.1; command introduced

## **Related Commands**

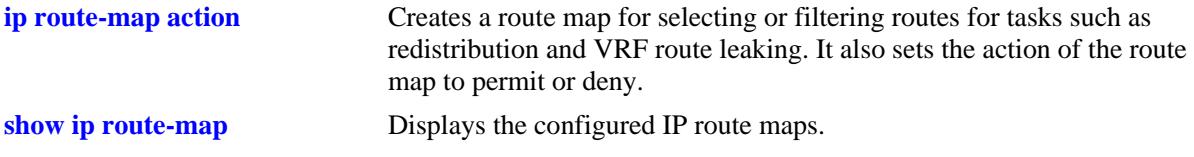

# **MIB Objects**

alaRouteMapTable

alaRouteMapIndex alaRouteMapSequence alaRouteMapType alaRouteMapValue alaRouteMapRowStatus

# **ip route-map match metric**

Matches the metric value specified in the route map with the actual metric value of the route.

**ip route-map** *route\_map\_name* **[sequence-number** *number***] match metric** *metric* **[deviation** *deviation***]**

**no ip route-map** *route\_map\_name* **[sequence-number** *number***] match metric** *metric* **[deviation**  *deviation***]**

#### **Syntax Definitions**

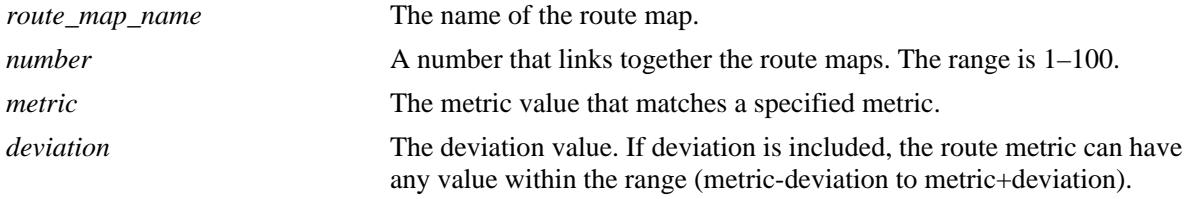

#### **Defaults**

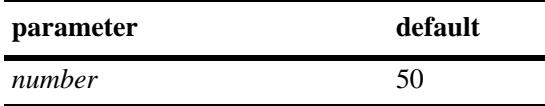

## **Platforms Supported**

OmniSwitch 9900, 6900, 6860, 6865, 6560

## **Usage Guidelines**

- **•** Use the **no** form of this command to delete the **match metric** parameter in the route map.
- All route maps having the same name but different sequence numbers are linked together and processed in order of increasing sequence number.
- **•** The *route\_map\_name* and **sequence-number** must exist before you configure this **match** criteria.

## **Examples**

```
-> ip route-map route1 sequence-number 10 match metric 4
-> no ip route-map route1 sequence-number 10 match metric 4
```
#### **Release History**

Release 7.1.1; command introduced

## **Related Commands**

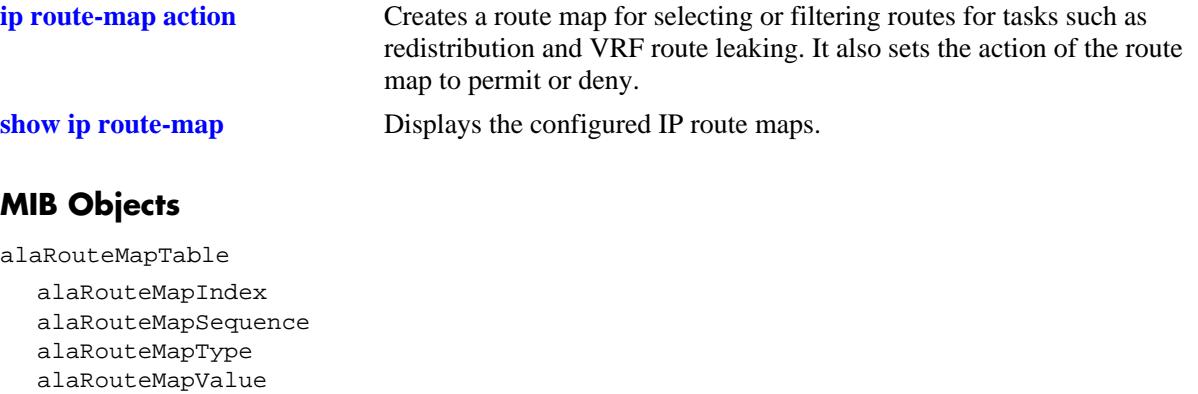

alaRouteMapRowStatus

# **ip route-map match route-type**

Matches the specified route type with actual route type of the route.

**ip route-map** *route\_map\_name* **[sequence-number** *number***] match route-type {internal | external [type1 | type2] | level1 | level2}**

**no ip route-map** *route\_map\_name* **[sequence-number** *number***] match route-type {internal | external [type1 | type2] | level1 | level2}**

## **Syntax Definitions**

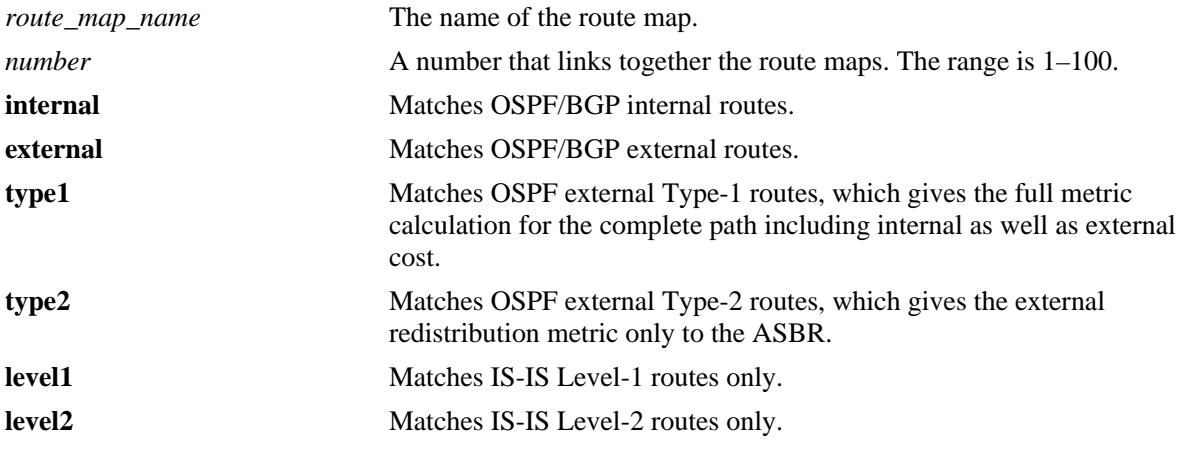

## **Defaults**

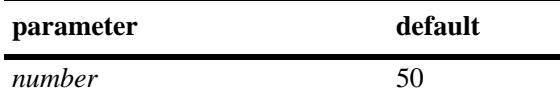

## **Platforms Supported**

OmniSwitch 9900, 6900, 6860, 6865, 6560

- **•** Use the **no** form of this command to delete the **match route-type** parameter in the route map.
- **•** All route maps having the same name but different sequence numbers are linked together and processed in order of increasing sequence number.
- **•** The *route\_map\_name* and **sequence-number** must exist before you configure this **match** criteria.

## **Examples**

```
-> ip route-map 111 sequence-number 50 match route-type internal
-> no ip route-map 111 sequence-number 50 match route-type internal
```
## **Release History**

Release 7.1.1; command introduced

## **Related Commands**

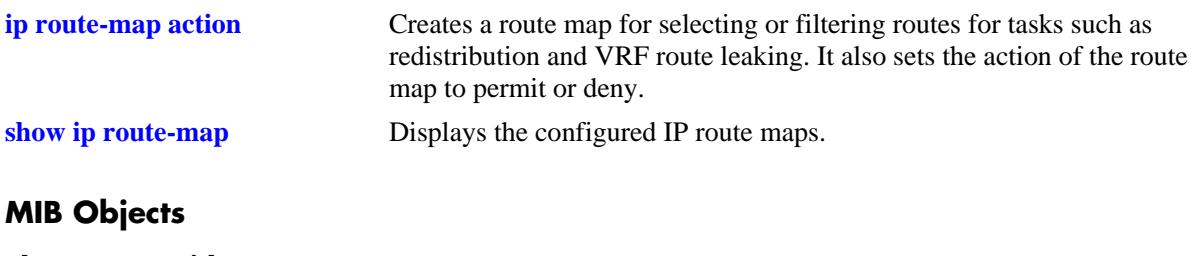

alaRouteMapTable

alaRouteMapIndex alaRouteMapSequence alaRouteMapType alaRouteMapValue alaRouteMapRowStatus

# **ip route-map match protocol**

Matches the protocol specified in the route map with the protocol of the route.

**ip route-map** *route\_map\_name* **[sequence-number** *number***] match protocol {local | static | rip | ospf | isis | bgp}**

**no ip route-map** *route\_map\_name* **[sequence-number** *number***] match protocol {local | static | rip | ospf | isis | bgp}**

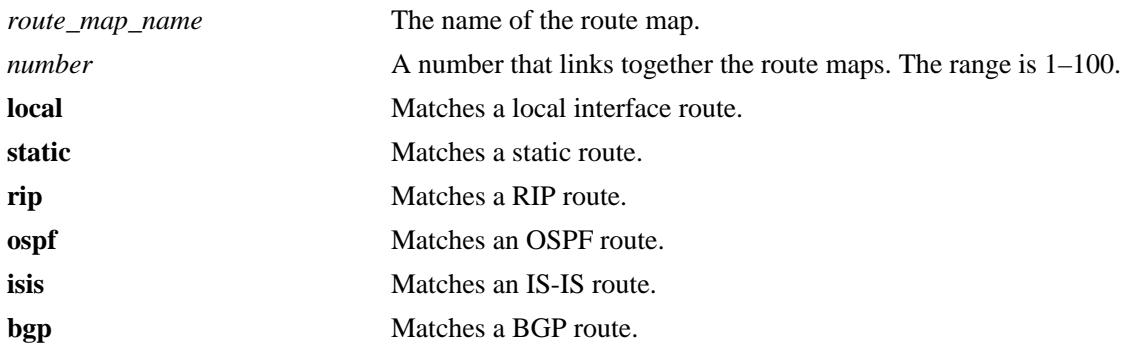

#### **Syntax Definitions**

## **Defaults**

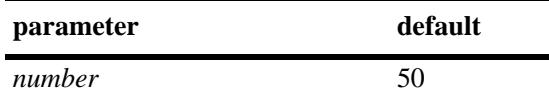

# **Platforms Supported**

OmniSwitch 9900, 6900, 6860, 6865, 6560

## **Usage Guidelines**

- **•** Use the **no** form of this command to delete the **match protocol** parameter in the route map.
- All route maps having the same name but different sequence numbers are linked together and processed in order of increasing sequence number.
- **•** The *route\_map\_name* and **sequence-number** must exist before you configure this **match** criteria.

## **Examples**

```
-> ip route-map route1 sequence-number 10 match protocol local
-> no ip route-map route1 sequence-number 10 match protocol local
```
## **Release History**

Release 7.3.1; command introduced

## **Related Commands**

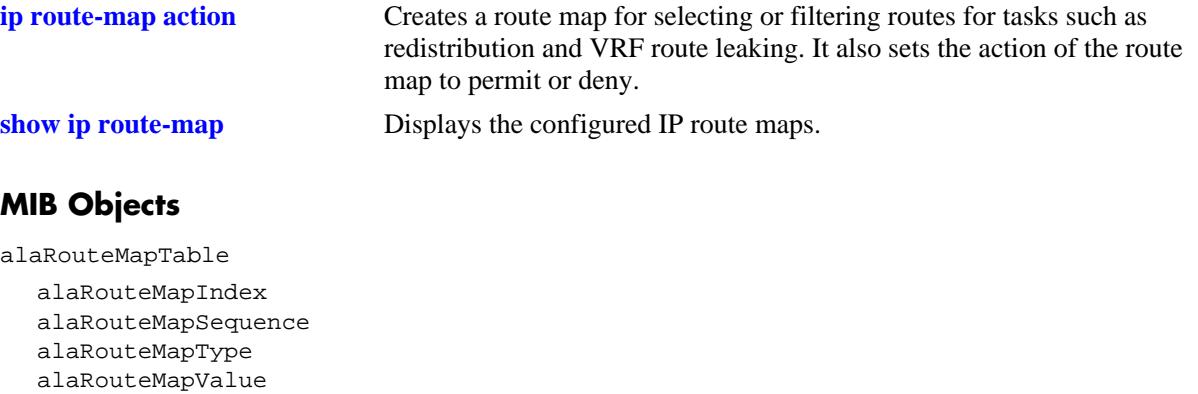

alaRouteMapRowStatus

# **ip route-map set metric**

Configures the metric value of the route being distributed.

**ip route-map** *route\_map\_name* **[sequence-number** *number***] set metric** *metric* **[effect {add | subtract | replace | none}]**

**no ip route-map** *route\_map\_name* **[sequence-number** *number***] set metric** *metric* **[effect {add | subtract | replace | none}]**

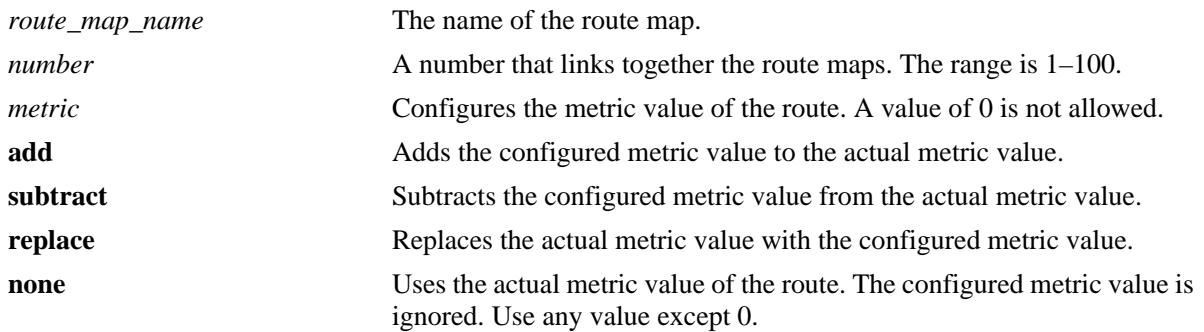

#### **Syntax Definitions**

## **Defaults**

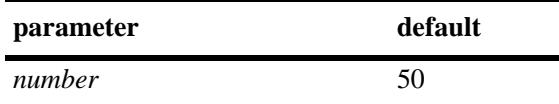

## **Platforms Supported**

OmniSwitch 9900, 6900, 6860, 6865, 6560

## **Usage Guidelines**

- **•** Use the **no** form of this command to delete the **set metric** parameter in the route map.
- All route maps having the same name but different sequence numbers are linked together and processed in order of increasing sequence number.
- **•** The *route\_map\_name* and **sequence-number** must exist before you configure this **set** criteria.

## **Examples**

```
-> ip route-map 111 sequence-number 50 set metric 30 effect add
-> no ip route-map 111 sequence-number 50 set metric 30 effect add
```
## **Release History**

Release 7.1.1; command introduced

## **Related Commands**

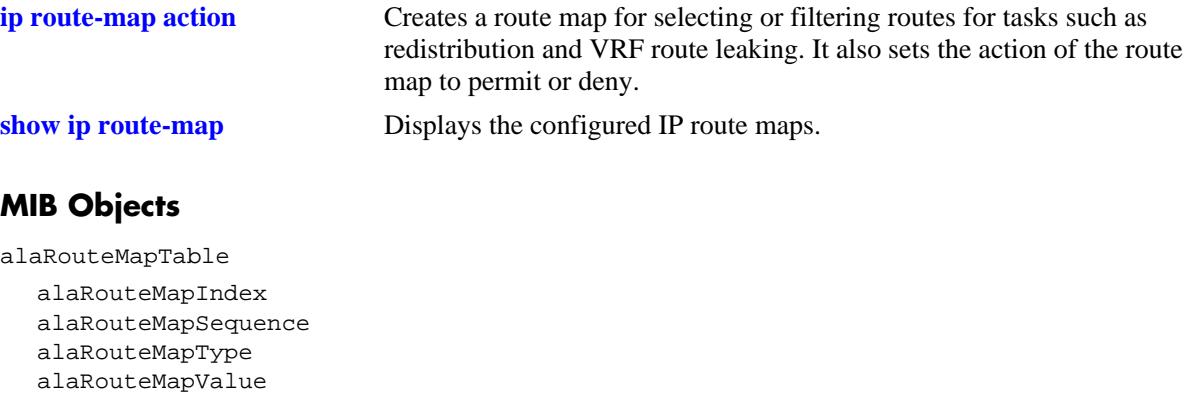

alaRouteMapRowStatus
# **ip route-map set metric-type**

Configures the metric type for the redistributed route.

**ip route-map** *route\_map\_name* **[sequence-number** *number***] set metric-type {internal | external [type1 | type2]}**

**no ip route-map** *route\_map\_name* **[sequence-number** *number***] set metric-type {internal | external [type1 | type2]}**

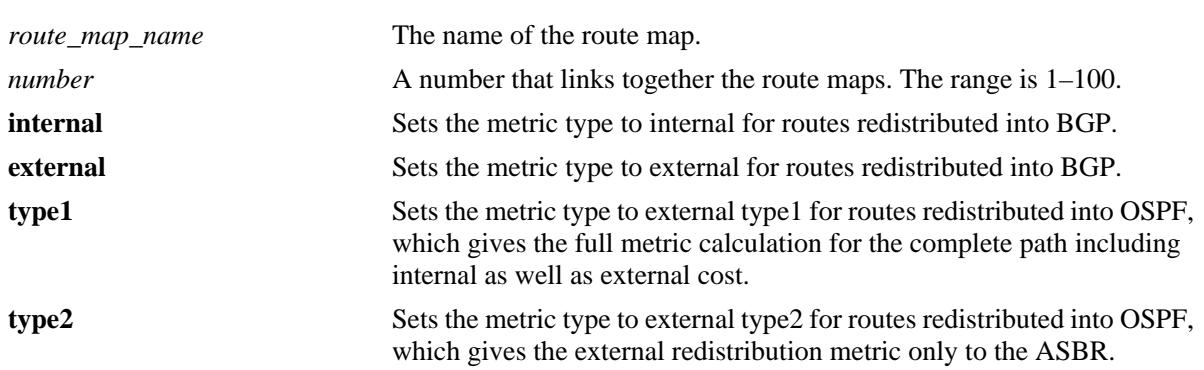

#### **Syntax Definitions**

## **Defaults**

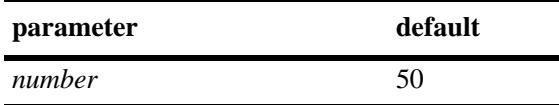

# **Platforms Supported**

OmniSwitch 9900, 6900, 6860, 6865, 6560

#### **Usage Guidelines**

- **•** Use the **no** form of this command to delete the **set metric-type** parameter in the route map.
- **•** All route maps having the same name but different sequence numbers are linked together and processed in order of increasing sequence number.
- **•** The *route\_map\_name* and **sequence-number** must exist before you configure this **set** criteria.

#### **Examples**

```
-> ip route-map 111 sequence-number 50 set metric-type internal
-> no ip route-map 111 sequence-number 50 set metric-type internal
```
# **Release History**

Release 7.1.1; command introduced

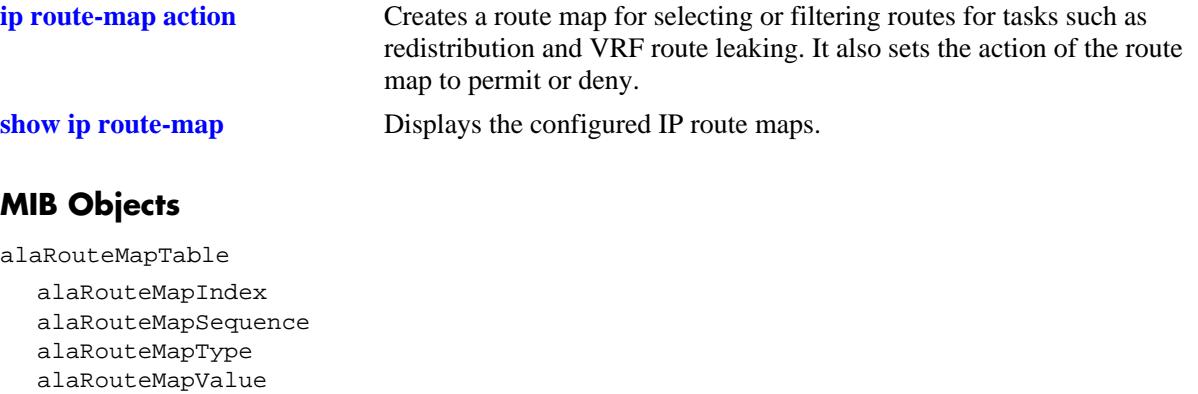

alaRouteMapRowStatus

# **ip route-map set tag**

Configures the tag value of the selected routes.

**ip route-map** *route\_map\_name* **[sequence-number** *number***] set tag** *tag\_number*

**no ip route-map** *route\_map\_name* **[sequence-number** *number***] set tag** *tag\_number*

#### **Syntax Definitions**

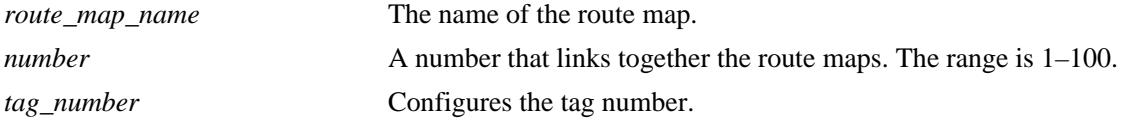

## **Defaults**

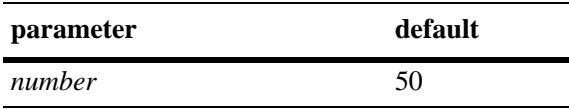

#### **Platforms Supported**

OmniSwitch 9900, 6900, 6860, 6865, 6560

## **Usage Guidelines**

- **•** Use the **no** form of this command to delete the **set tag** parameter in the route map.
- All route maps having the same name but different sequence numbers are linked together and processed in order of increasing sequence number.
- **•** The *route\_map\_name* and **sequence-number** must exist before you configure this **set** criteria.

#### **Examples**

```
-> ip route-map 111 sequence-number 50 set tag 23
-> no ip route-map 111 sequence-number 50 set tag 23
```
#### **Release History**

Release 7.1.1; command introduced

#### **Related Commands**

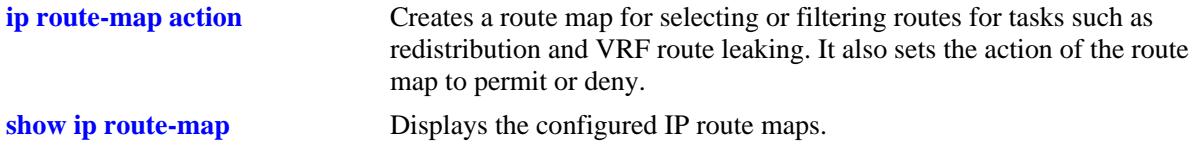

# **MIB Objects**

alaRouteMapTable

alaRouteMapIndex alaRouteMapSequence alaRouteMapType alaRouteMapValue alaRouteMapRowStatus

# **ip route-map set community**

Configures the community name of the route being redistributed into BGP.

**ip route-map** *route\_map\_name* **[sequence-number** *number***] set community** *community\_string*

**no ip route-map** *route\_map\_name* **[sequence-number** *number***] set community** *community\_string*

#### **Syntax Definitions**

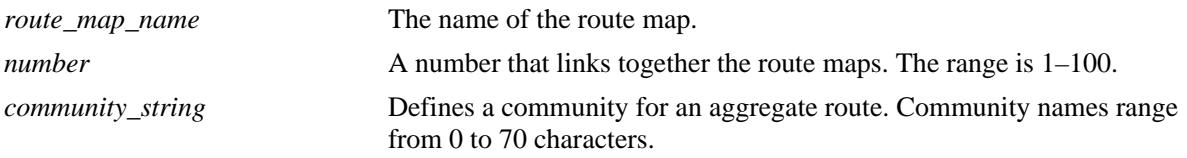

#### **Defaults**

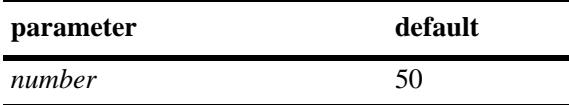

#### **Platforms Supported**

OmniSwitch 9900, 6900, 6860, 6865, 6560

# **Usage Guidelines**

- **•** Use the **no** form of this command to delete the **set community** parameter in the route map.
- All route maps having the same name but different sequence numbers are linked together and processed in order of increasing sequence number.
- **•** The *route\_map\_name* and **sequence-number** must exist before you configure this **set** criteria.

#### **Examples**

```
-> ip route-map 111 sequence-number 50 set community 29
-> no ip route-map 111 sequence-number 50 set community 29
```
#### **Release History**

Release 7.1.1; command introduced

#### **Related Commands**

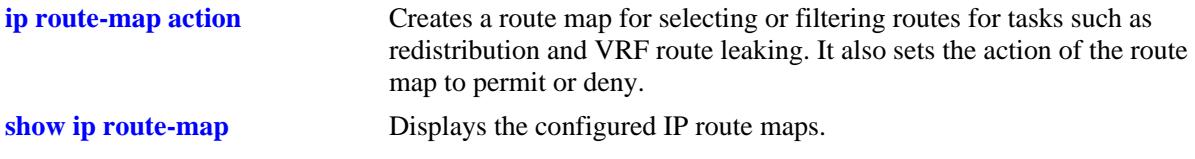

# **MIB Objects**

alaRouteMapTable

alaRouteMapIndex alaRouteMapSequence alaRouteMapType alaRouteMapValue alaRouteMapRowStatus

# **ip route-map set local-preference**

Configures the local preference value for a route being distributed into BGP.

**ip route-map** *route\_map\_name* **[sequence-number** *number***] set local-preference** *value*

**no ip route-map** *route\_map\_name* **[sequence-number** *number***] set local-preference** *value*

#### **Syntax Definitions**

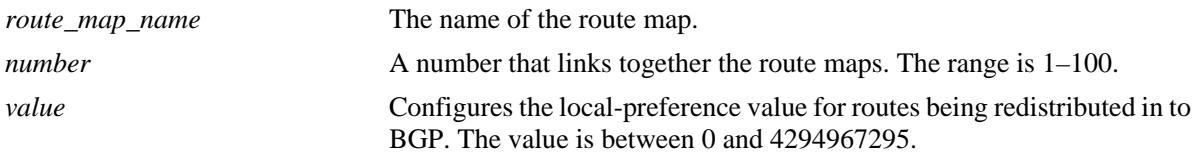

#### **Defaults**

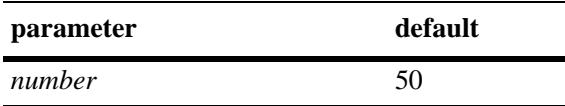

## **Platforms Supported**

OmniSwitch 9900, 6900, 6860, 6865, 6560

# **Usage Guidelines**

- **•** Use the **no** form of this command to delete the **set local-preference** parameter in the route map.
- All route maps having the same name but different sequence numbers are linked together and processed in order of increasing sequence number.
- **•** The *route\_map\_name* and **sequence-number** must exist before you configure this **set** criteria.
- The local preference attribute is used to set preference to an exit point from the local autonomous system (AS).
- If there are multiple exit points from the AS, the local preference attribute is used to select the exit point for a specific route.

#### **Examples**

```
-> ip route-map 111 sequence-number 50 set local-preference 4
```
-> no ip route-map 111 sequence-number 50 set local-preference 4

# **Release History**

Release 7.1.1; command introduced

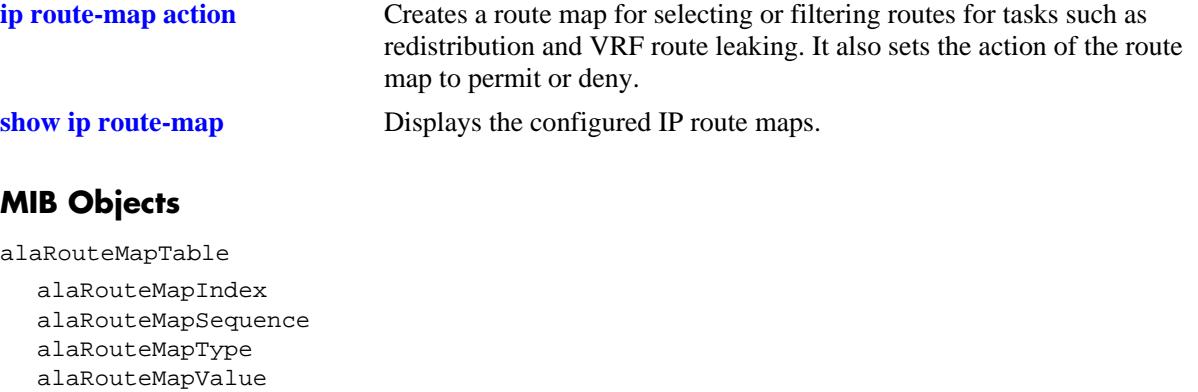

alaRouteMapRowStatus

# **ip route-map set level**

Configures the level of the selected ISIS route.

**ip route-map** *route\_map\_name* **[sequence-number** *number***] set level {level1 | level2 | level1-2}**

**no ip route-map** *route\_map\_name* **[sequence-number** *number***] set level {level1 | level2 | level1-2}**

## **Syntax Definitions**

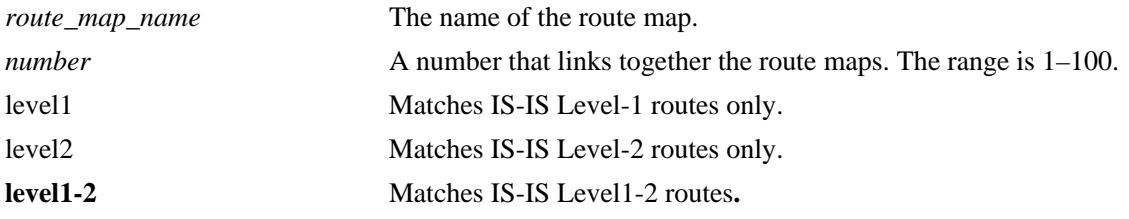

## **Defaults**

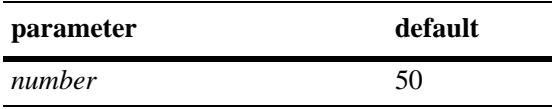

## **Platforms Supported**

OmniSwitch 9900, 6900, 6860, 6865, 6560

# **Usage Guidelines**

- **•** Use the **no** form of this command to delete the **set level** parameter in the route map.
- All route maps having the same name but different sequence numbers are linked together and processed in order of increasing sequence number.
- **•** The *route\_map\_name* and **sequence-number** must exist before you configure this **set** criteria.

# **Examples**

```
-> ip route-map 111 sequence-number 50 set level level1
-> no ip route-map 111 sequence-number 50 set level level1
```
# **Release History**

Release 7.1.1; command introduced

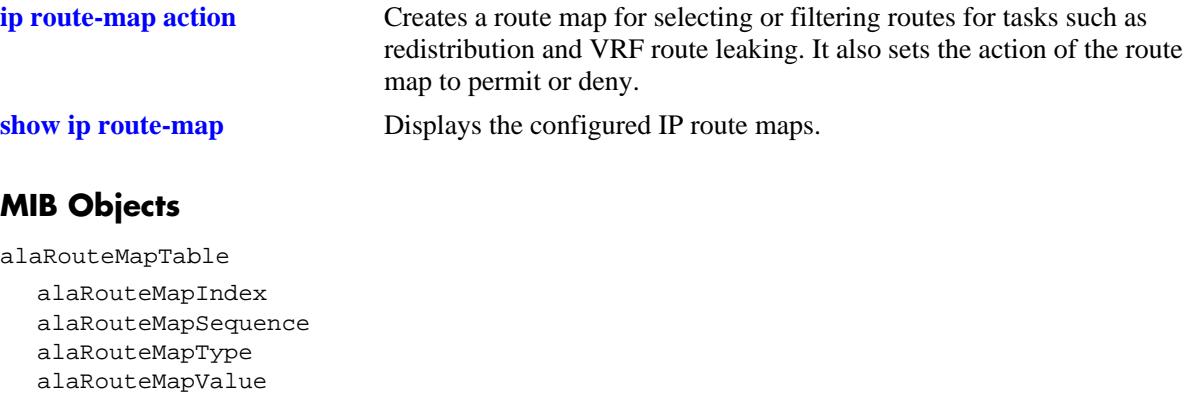

alaRouteMapRowStatus

# **ip route-map set ip-nexthop**

Configures the IP address of the next hop in a route map.

**ip route-map** *route\_map\_name* **[sequence-number** *number***] set ip-nexthop** *ip\_address*

**no ip route-map** *route\_map\_name* **[sequence-number** *number***] set ip-nexthop** *ip\_address*

#### **Syntax Definitions**

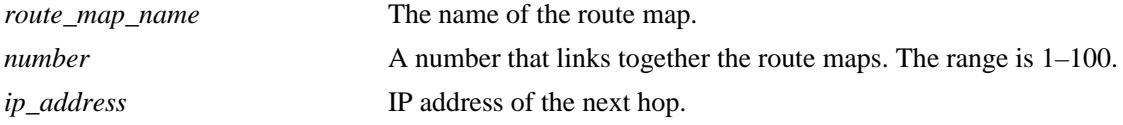

## **Defaults**

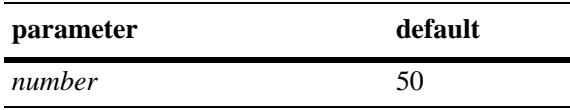

# **Platforms Supported**

OmniSwitch 9900, 6900, 6860, 6865, 6560

# **Usage Guidelines**

- **•** Use the **no** form of this command to delete the **set ip-nexthop** parameter in the route map.
- All route maps having the same name but different sequence numbers are linked together and processed in order of increasing sequence number.
- **•** The *route\_map\_name* and **sequence-number** must exist before you configure this **set** criteria.

# **Examples**

```
-> ip route-map 222 sequence-number 50 set ip-nexthop 128.251.17.224
-> no ip route-map 222 sequence-number 50 set ip-nexthop 128.251.17.224
```
# **Release History**

Release 7.1.1; command introduced

alaRouteMapRowStatus

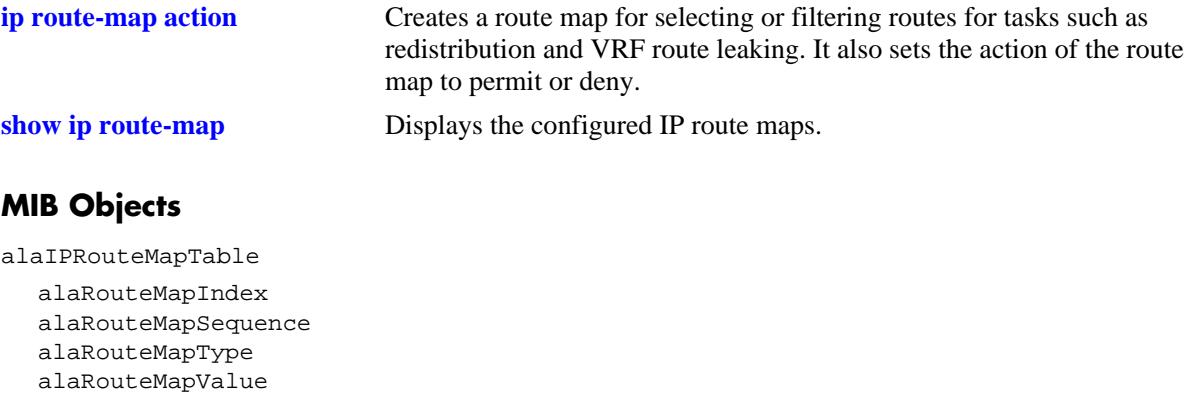

# **ip route-map set ipv6-nexthop**

Configures the IPv6 address of the next hop in a route map.

**ip route-map** *route\_map\_name* **[sequence-number** *number***] set ipv6-nexthop** *ipv6\_address*

**no ip route-map** *route\_map\_name* **[sequence-number** *number***] set ipv6-nexthop** *ipv6\_address*

## **Syntax Definitions**

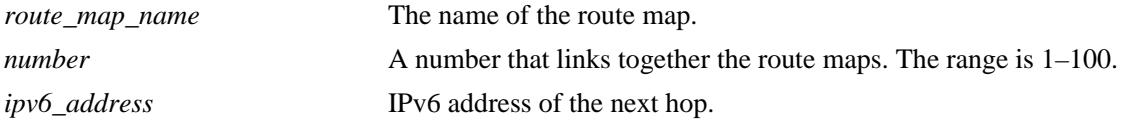

# **Defaults**

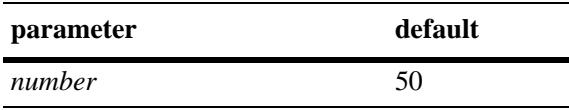

# **Platforms Supported**

OmniSwitch 9900, 6900, 6860, 6865, 6560

# **Usage Guidelines**

- Use the **no** form of this command to delete the **set ipv6-nexthop** parameter in the route map.
- All route maps having the same name but different sequence numbers are linked together and processed in order of increasing sequence number.
- **•** The *route\_map\_name* and **sequence-number** must exist before you configure this **set** criteria.

# **Examples**

```
-> ip route-map 222 sequence-number 50 set ipv6-nexthop 2001::1
-> no ip route-map 222 sequence-number 50 set ipv6-nexthop 2001::1
```
# **Release History**

Release 7.1.1; command introduced

alaRouteMapRowStatus

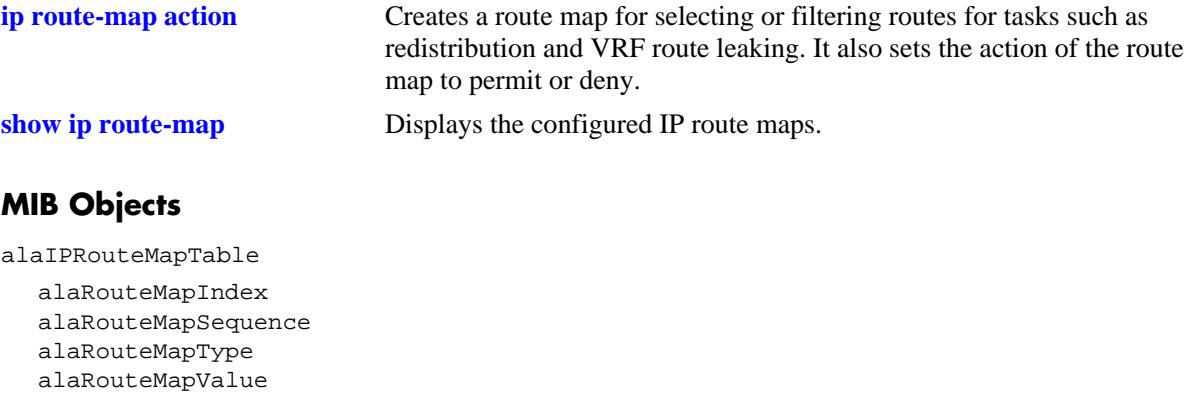

OmniSwitch AOS Release 8 CLI Reference Guide January 2018 **page 19-76** page 19-76

# <span id="page-1094-0"></span>**vrf**

Configures and selects a virtual routing and forwarding (VRF) instance on the switch.

**vrf [create] [***vrf\_name |* **default] [profile {max | low}]**

**no vrf** *vrf\_name*

## **Syntax Definitions**

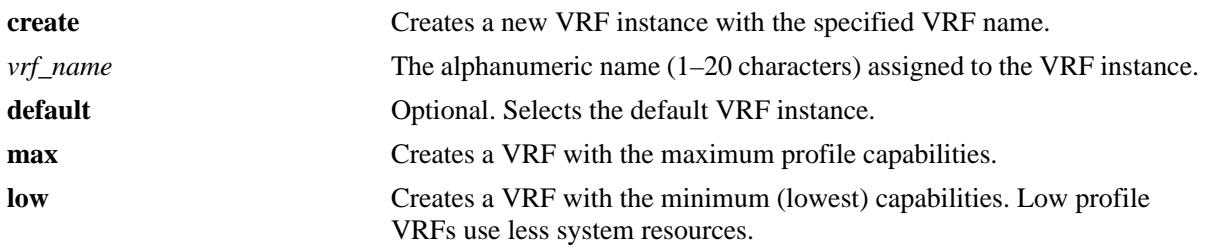

#### **Defaults**

A default VRF instance exists in the switch configuration. All applications that are not VRF aware belong to this instance.

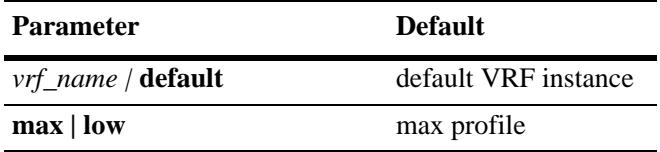

#### **Platforms Supported**

OmniSwitch 9900, 6900, 6860, 6865, 6560

# **Usage Guidelines**

- **•** To create a new VRF instance, use the **create** parameter with this command. For example, **vrf create IpOne** creates a new "IpOne" VRF instance. When a new instance is created, that instance automatically becomes the current CLI context.
- If the **create** keyword is not specified, then this command will select the specified VRF name as the current CLI context. If the VRF instance does not exist, an error message is displayed.
- **•** Use the **no** form of this command to delete a VRF instance. Deleting the default instance is not allowed. In addition, any interfaces configured for a VRF instance are automatically removed when the instance is deleted.
- **•** To return to the default VRF instance from within the context of another instance, enter the **vrf** command with or without the optional **default** parameter (for example, **vrf** or **vrf default**).
- **•** Configuring a VRF instance name is case sensitive. Use the **[show vrf](#page-1189-0)** command to verify the VRF instance configuration before selecting, adding, or removing instances.
- If the name of an existing instance is specified with this command, VRF changes the command prompt to reflect the specified instance name. All CLI commands entered at this point are applied within the context of the active VRF instance.
- It is also possible to configure other instances from within the CLI context of the default VRF instance by entering the **vrf** command followed by the instance name. For example, entering **vrf IpOne ip interface intf100 address 100.1.1.1/24 vlan 100** is applied to the IpOne instance even though IpOne is not the active CLI context.
- The type of profile assigned to a VRF instance determines the routing protocols and capabilities supported within that instance. For example:
	- Low profile VRFs only support IPv4 and VRRP with routing capabilities restricted to static and imported routes. In addition, limiting low profiles to 9 routes and 3 IP interfaces is highly recommended.
	- IPv6 routing protocols (such as BGP, IS-IS, PIM, RIPng, OSPFv3, and VRRPv3) are only supported on max profile VRFs.
- Profiles are not configurable for the default VRF, which provides full routing capabilities.
- **•** Changing the profile for an existing VRF instance is not allowed. To change the profile, first delete the VRF then create it again with a different profile.

#### **Examples**

The following command examples create new VRF instances:

```
-> vrf create IpOne
IpOne:: ->
IpOne:: -> vrf create IpTwo
IpTwo:: ->
-> vrf create IpThree profile low
IpThree::->
```
The following command examples select a VRF instance to change the CLI context:

```
-> vrf IpTwo
IpTwo:: ->
-> vrf IpFour
```
ERROR: VRF IpFour does not exist.

The following command examples return the CLI context to the default VRF instance:

```
IpTwo:: -> vrf
\rightarrowIpTwo:: -> vrf default
\rightarrow
```
The following command example configures an IP interface for the "IpOne" VRF instance from within the context of the default VRF instance:

-> vrf IpOne ip interface intf100 address 100.1.1.1/24 vlan 100  $->$ 

#### **Release History**

Release 7.1.1; command was introduced. Release 7.3.2; **max** and **low** parameters added to define VRF profiles. Release 8.4.1.R03; **create** parameter added.

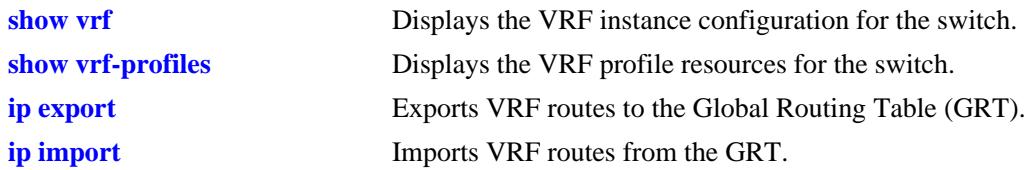

# **MIB Objects**

alaVirutalRouterNameTable

```
alaVirtualRouterName
alaVirtualRouterNameIndex
alaVirtualRouterNameRowStatus
alaVirtualRouterProfile
```
# <span id="page-1097-0"></span>**ip export**

Exports routes from the source VRF to the Global Routing Table (GRT) or to all VRF instances. All routes are exported or a route map can be specified to filter exported routes

**[vrf** *vrf\_name***] ip export {all-routes | route-map** *route\_map\_name |* **to-all-vrfs {all-routes | route-map**  *route\_map\_name***}}**

**[vrf** *vrf\_name***] no ip export**

#### **Syntax Definitions**

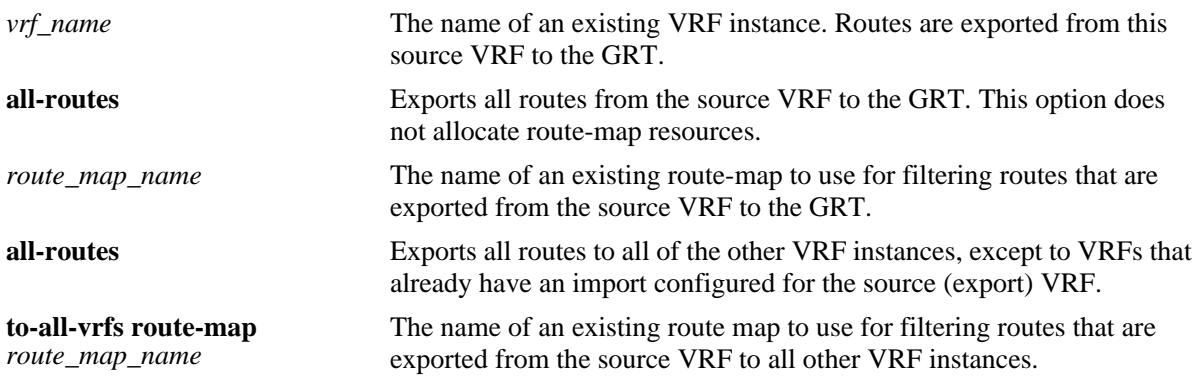

# **Defaults**

- If a source VRF name is not specified with this command, routes are exported from within the context of the active VRF instance to the GRT.
- If there are no VRF instances configured on the switch, the routes are exported from the default VRF to the GRT.

# **Platforms Supported**

OmniSwitch 9900, 6900, 6860, 6865, 6560

# **Usage Guidelines**

- **•** Use the **no** form of this command to disable exporting of routes from the VRF to GRT.
- The route map name specified with this command must already exist in the switch configuration. See the **ip route-map** commands in this guide and the "Configuring IP" chapter in the *OmniSwitch AOS Release 8 Network Configuration Guide* for more information about how to create a route map.
- A route map created to filter exported VRF routes can contain any of the following match and set options:
	- Match options: ip-address, ip-next-hop, tag, protocol, ipv4-interface, metric, route-type
	- Set options: tag, metric
- This command does not support a route-map with redist-control of aggregate.
- Only one route map per source VRF or ISID is allowed for filtering exported routes.
- Only those FDB (Forwarding Routing Database) routes that match the conditions of the route map are exported to GRT.
- **•** Modifying a route map that is assigned to a VRF or ISID through the **ip import** or **ip export** command is not supported.

#### **Examples**

The following commands export routes from the current VRF routing table (or from the default VRF if there are no other VRFs configured) to the GRT:

```
-> ip export route-map R1
-> ip export all-routes
-> ip export to-all-vrfs all-routes
-> ip export to-all-vrfs route-map R2
-> no ip export
```
The following commands export routes from the "vrf2" routing table to the GRT even though the command line is operating within the context of the default VRF instance:

-> vrf vrf2 ip export route-map R1 -> vrf vrf2 ip export all-routes -> vrf vrf2 ip export to-all-vrfs all-routes -> vrf vrf2 ip export to-all-vrfs route-map R2 -> no vrf vrf2 ip export

The following commands first change the command line context to the "vrf1" instance so that all subsequent commands export routes from "vrf1" without having to specify the VRF name with each command:

```
-> vrf vrf1
vrf1::-> ip export route-map R1
vrf1::-> ip export all-routes
vrf1::-> ip export to-all-vrfs all-routes
vrf1::-> ip export to-all-vrfs route-map R2
vrf1::-> no ip export
```
#### **Release History**

Release 7.3.1; command introduced. Release 7.3.2; **all-routes** and **to-all-vrfs** parameters added.

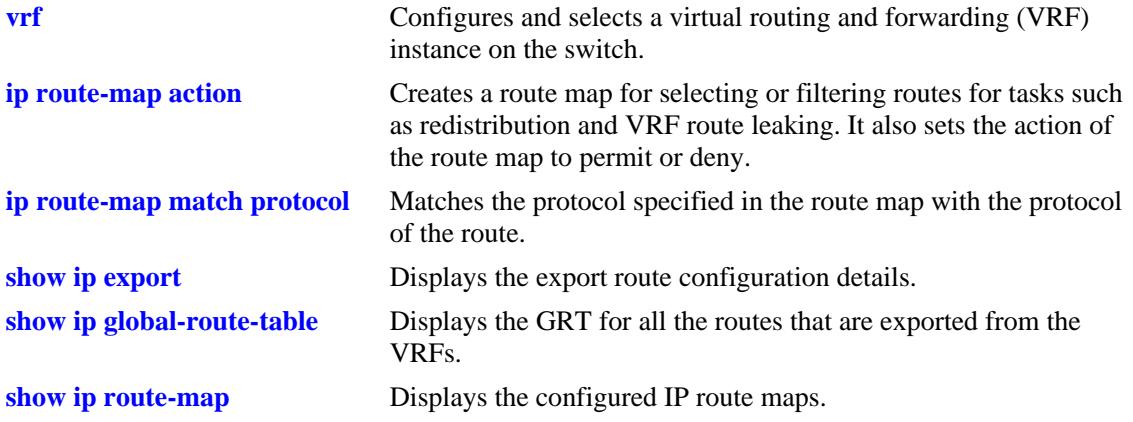

# **MIB Objects**

alaIprmExportRouteMap alaIprmExportToAllVrfsRouteMap

# <span id="page-1100-0"></span>**ip import**

Imports VRF or Shortest Path Bridging (SPB) service instance identifier (ISID) routes from the GRT to the destination VRF. All routes are imported or a route map can be specified to filter imported routes.

**[vrf** *dest\_vrf\_name***] ip import {vrf {***src\_vrf\_name* **| default} | isid** *instance\_id***} {all-routes | route-map**  *route\_map\_name***}**

**[vrf** *dest\_vrf\_name***] no ip import {vrf {***src\_vrf\_name* **| default} | isid** *instance\_id***}** 

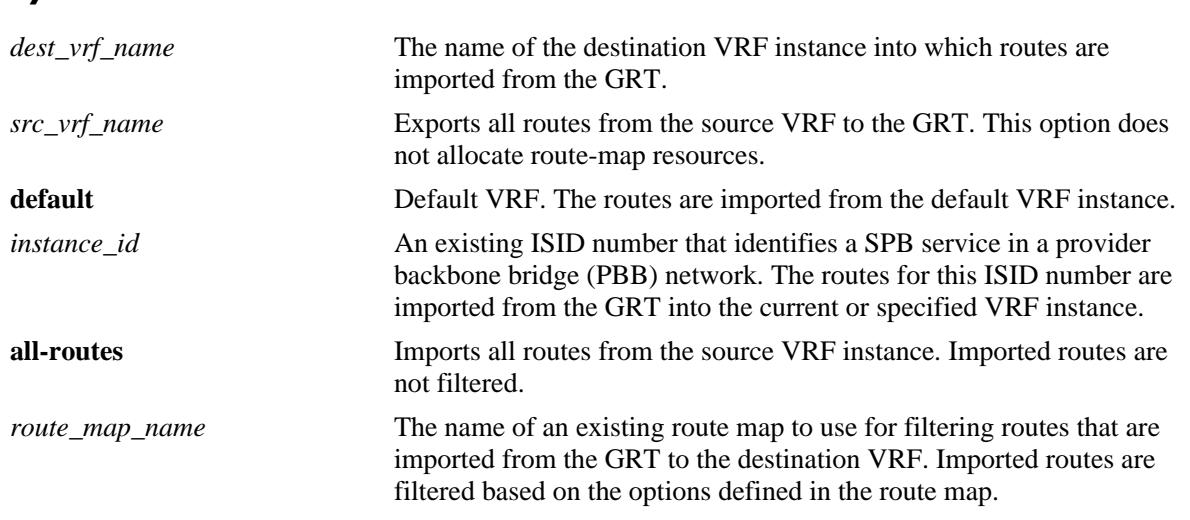

## **Syntax Definitions**

# **Defaults**

If a destination VRF name is not specified with this command, routes are imported from the GRT into the context of the active VRF instance.

# **Platforms Supported**

OmniSwitch 9900, 6900, 6860, 6865, 6560

# **Usage Guidelines**

- Use the **no** form of this command to remove the IP import routes configuration for the specified VRF instance or ISID.
- The route map name specified with this command must already exist in the switch configuration. See the **ip route-map** commands in this guide and the "Configuring IP" chapter in the *OmniSwitch AOS Release 8 Network Configuration Guide* for more information about how to create a route map.
- A route map created to filter imported VRF or ISID routes can contain any of the following match and set parameter options:
	- Match options: ip-address, ip-next-hop, tag, metric
	- Set options: tag
- **•** This command does not support a route-map with redist-control of aggregate.
- **•** Only one route map per source (imported) VRF or ISID is allowed.
- **•** Modifying a route map that is assigned to a VRF or ISID through the **ip import** or **ip export** command is not supported.
- Leaked routes are only for forwarding. If a local route is leaked, that interface is not accessible in the importing VRF. Another switch will not be able to ping the interface in the import VRF.

#### **Examples**

```
-> ip import vrf V1 route-map R2
-> ip import vrf V2 all-routes
-> ip import isid 1500 route-map R1
-> ip import isid 2000 all-routes
-> no ip import vrf V1
-> no ip import isid 1500
```
## **Release History**

Release 7.3.1; command introduced. Release 7.3.2; **isid** and **all-routes** parameters added.

#### **Related Commands**

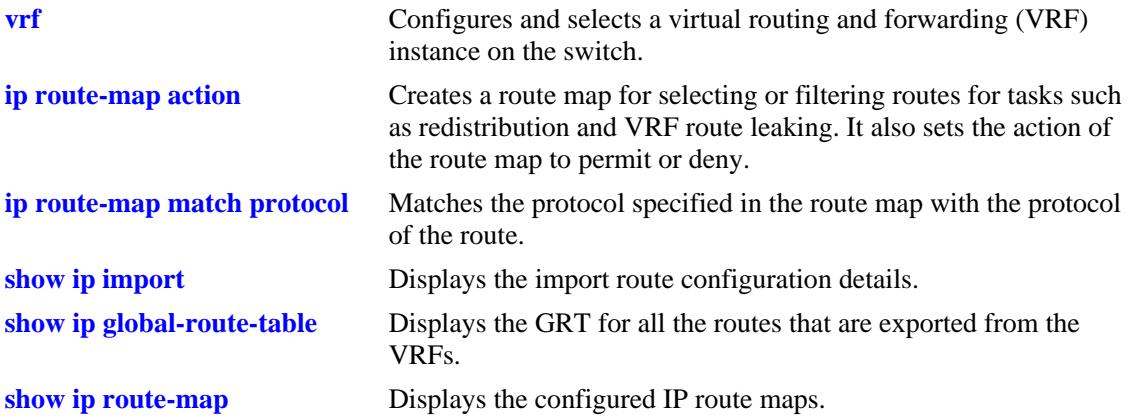

#### **MIB Objects**

```
alaIprmImportVrfTable
```

```
alaIprmImportVrfName
  alaIprmImportVrfRouteMap
  alaIprmImportVrfRowStatus
alaIprmImportIsidTable
```

```
alaIprmImportIsid
alaIprmImportIsidRouteMap
alaIprmImportIsidRowStatus
```
# <span id="page-1102-0"></span>**show ip export**

Displays the export route configuration details.

**[vrf** *vrf\_name***] show ip export**

#### **Syntax Definitions**

*vrf\_name* The name of an existing VRF instance.

#### **Defaults**

By default, the export route configuration for the active VRF instance is displayed.

#### **Platforms Supported**

OmniSwitch 9900, 6900, 6860, 6865, 6560

#### **Usage Guidelines**

If a VRF is specified, the export route configuration for that VRF is displayed.

#### **Examples**

```
-> show ip export
Export Route Map: leak-out
-> vrf vrf1 show ip export
Export Route Map: none (all-routes)
vrf2::-> show ip export
Export Route Map: none (all-routes) -> To All VRFs
```
#### **Release History**

Release 7.3.1; command introduced.

#### **Related Commands**

**[ip export](#page-1097-0)** Exports routes from the source VRF to the Global Routing Table (GRT) or to all VRF instances.

#### **MIB Objects**

alaIprmExportRouteMap alaIprmExportToAllVrfsRouteMap

# <span id="page-1103-0"></span>**show ip import**

Displays the import route configuration details.

**[vrf** *vrf\_name***] show ip import**

#### **Syntax Definitions**

*vrf\_name* The name of an existing VRF instance.

#### **Defaults**

By default, the import route configuration for the active VRF instance is displayed.

#### **Platforms Supported**

OmniSwitch 9900, 6900, 6860, 6865, 6560

#### **Usage Guidelines**

If a VRF is specified, the import route configuration for that VRF is displayed.

## **Examples**

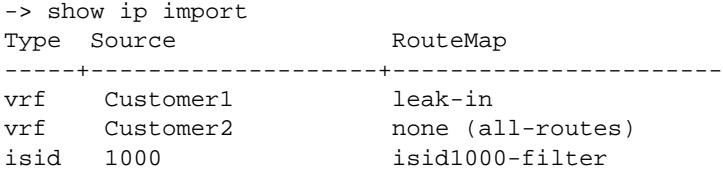

#### *output definitions*

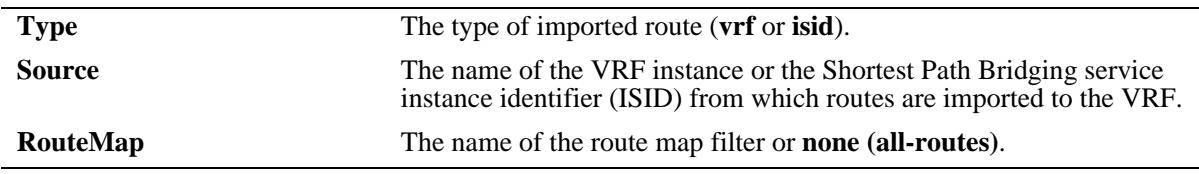

#### **Release History**

Release 7.3.1; command introduced.

Release 7.3.2; **VRF Name** and **Description** fields renamed **Type** and **Source,** imported ISID route entries added to the table.

**[ip import](#page-1100-0)** Imports VRF or Shortest Path Bridging ISID routes from the GRT to the destination VRF.

# **MIB Objects**

alaIprmImportVrfTable

alaIprmImportVrfName alaIprmImportVrfRouteMap alaIprmImportVrfRowStatus

alaIprmImportIsidTable

alaIprmImportIsid alaIprmImportIsidRouteMap alaIprmImportIsidRowStatus

# <span id="page-1105-0"></span>**show ip global-route-table**

Displays the contents of the Global Routing Table (GRT) for all the routes that are exported from VRF instances or from Shortest Path Bridging instance service identifiers (ISIDs). This command is only available within the context of the default VRF instance.

**show ip global-route-table [export-vrf** *vrf\_name***]**

#### **Syntax Definitions**

*vrf\_name* The alphanumeric name (1–20 characters) assigned to the VRF instance.

## **Defaults**

By default, exported routes are displayed for all VRF instances and ISIDs.

## **Platforms Supported**

OmniSwitch 9900, 6900, 6860, 6865, 6560

# **Usage Guidelines**

Use the **export-vrf** parameter to display exported routes for a specific VRF instance.

# **Examples**

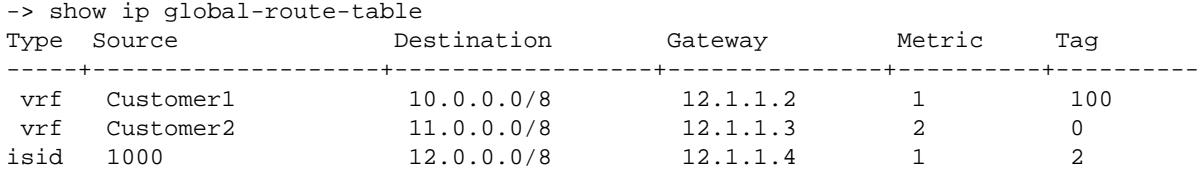

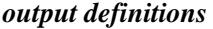

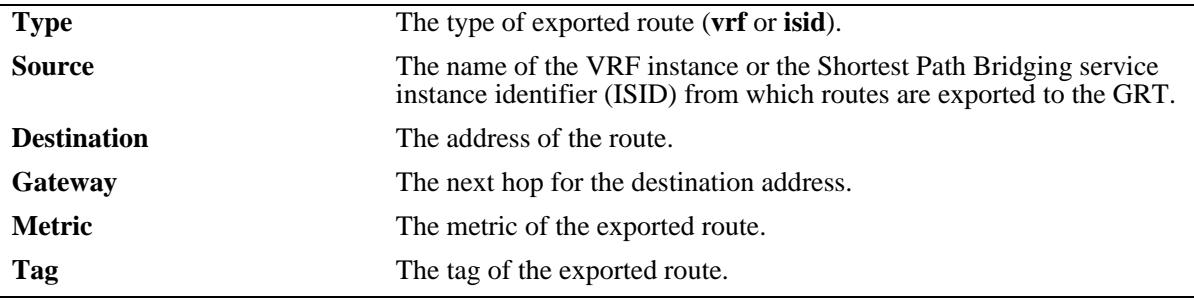

#### **Release History**

Release 7.3.1; command introduced.

Release 7.3.2; **VRF Name** and **Description** fields renamed **Type** and **Source,** exported ISID route entries added to the table.

alaGrtRouteVrfName alaGrtRouteIsid

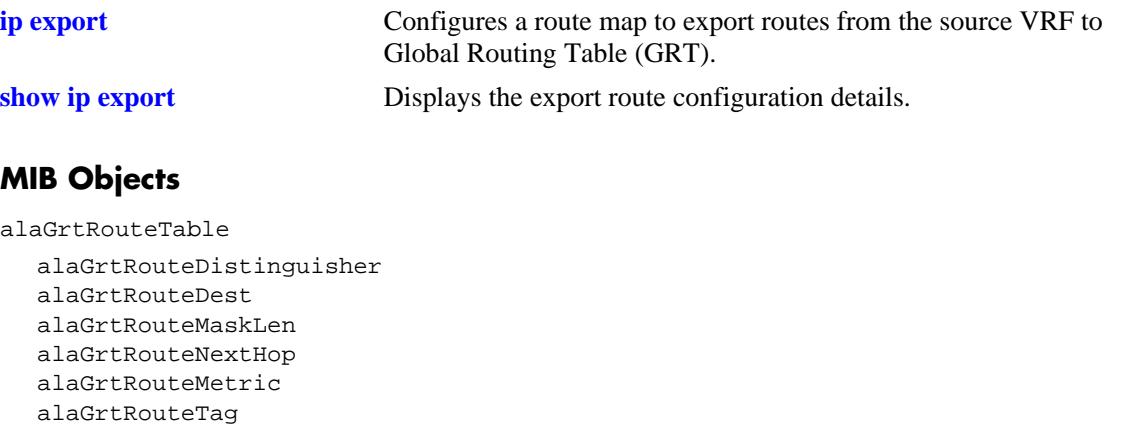

## **arp**

Adds a permanent entry to the ARP table. To forward packets, the switch dynamically builds an ARP Table to match the IP address of a device with its physical (MAC) address. These entries age out of the table when the timeout value is exceeded. This command is used to add a permanent entry to the table. Permanent entries do not age out of the table.

**arp** *ip\_address mac\_address* **[alias] [arp-name** *name***] [interface** *interface\_name***] [port** *chassis/slot/port***] [linkagg** *agg\_id***]**

**no arp** *ip\_address* **[alias]**

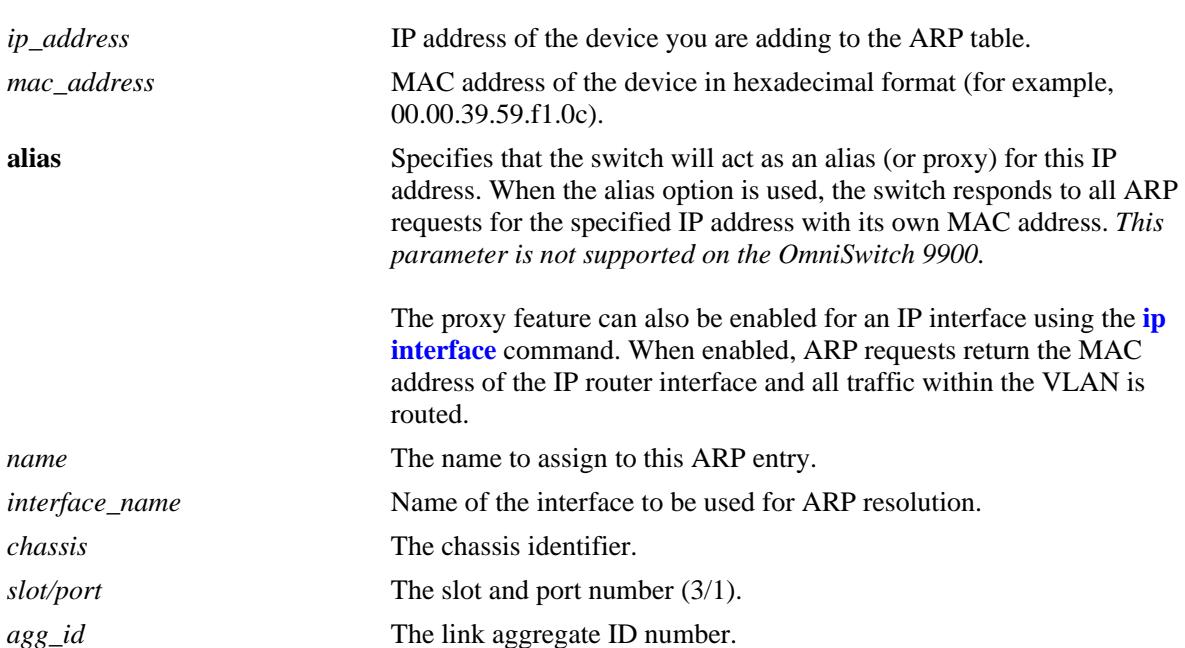

#### **Syntax Definitions**

#### **Defaults**

N/A

#### **Platforms Supported**

OmniSwitch 9900, 6900, 6860, 6865, 6560

#### **Usage Guidelines**

- **•** Use the **no** form of this command to delete a permanent ARP entry.
- Configuring a permanent ARP entry with a multicast address is also supported. This is done by specifying a multicast address for the *ip\_address* parameter instead of a unicast address.
- **•** Using the **arp alias** command is not related to proxy ARP as defined in RFC 925. Instead, **arp alias** is similar to the Local Proxy ARP feature, except that it is used to configure the switch as a proxy for only *one* IP address.
- As most hosts support the use of address resolution protocols to determine cache address information (called dynamic address resolution), it is not required to specify permanent ARP cache entries.
- **•** Only the IP address is required when deleting an ARP entry from the table.

#### **Examples**

```
-> arp 171.11.1.1 00:05:02:c0:7f:11
-> arp 171.11.1.1 00:05:02:c0:7f:11 interface int1
```
#### **Release History**

Release 7.1.1; command was introduced. Release 7.3.4; **interface** parameter added.

#### **Related Commands**

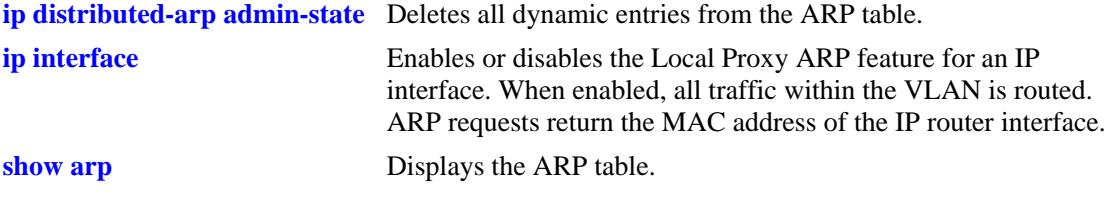

#### **MIB Objects**

ipNetToMediaTable

```
ipNetToMediaIfIndex
ipNetToMediaNetAddress
ipNetToMediaPhyAddress
ipNetToMediaType
```
alaIpNetToMediaTable alaIpNetToMediaPhyAddress alaIpNetToMediaProxy

# <span id="page-1109-0"></span>**ip distributed-arp admin-state**

Enables or disables the distributed ARP feature.

**ip distributed-arp admin-state {enable | disable}**

#### **Syntax Definitions**

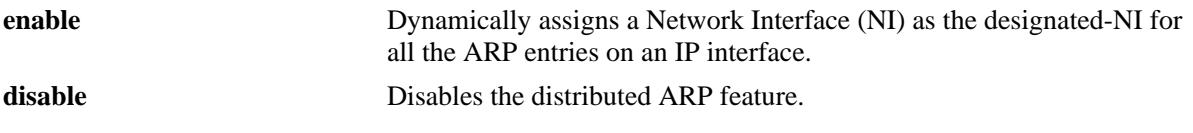

#### **Defaults**

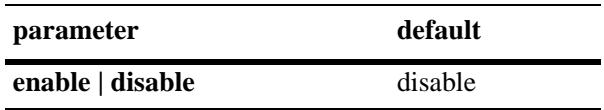

# **Platforms Supported**

OmniSwitch 6900

## **Usage Guidelines**

- **•** Use this feature to dynamically assign a Network Interface (NI) as the designated-NI for all the ARP entries. The NI with maximum number of active ports for that IP subnet is assigned.
- **•** To reset or update the dynamically assigned NI, the feature must be disabled and then enabled.

#### **Examples**

```
-> ip distributed-arp admin-state enable
-> ip distributed-arp admin-state disable
```
# **Release History**

Release 7.3.4; command introduced

#### **Related Commands**

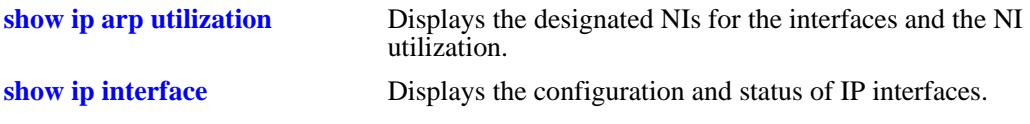

## **MIB Objects**

alaIpDistributedArp

# **clear arp-cache**

Deletes all dynamic entries from the ARP table.

**clear arp-cache**

#### **Syntax Definitions**

N/A

## **Defaults**

N/A

#### **Platforms Supported**

OmniSwitch 9900, 6900, 6860, 6865, 6560

#### **Usage Guidelines**

- **•** This command only clears dynamic entries. If permanent entries have been added to the table, they must be removed using the **no** form of the **[ip service](#page-1045-0)** command.
- Dynamic entries remain in the ARP table until they time out. The switch uses the MAC Address table timeout value as the ARP timeout value. Use the **[mac-learning aging-time](#page-264-0)** command to set the timeout value.

#### **Examples**

-> clear arp-cache

#### **Release History**

Release 7.1.1; command introduced

#### **Related Commands**

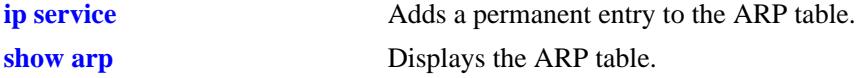

#### **MIB Objects**

alaIpClearArpCache

# **ip dos arp-poison restricted-address**

Adds or deletes an ARP Poison restricted address. **ip dos arp-poison restricted-address** *ip\_address* **no ip dos arp-poison restricted-address** *ip\_address*

#### **Syntax Definitions**

*ip\_address* 32-bit IP address.

#### **Defaults**

N/A

#### **Platforms Supported**

OmniSwitch 9900, 6900, 6860, 6865, 6560

#### **Usage Guidelines**

Use the **no** form of the command to remove an already configured ARP Poison restricted address.

#### **Examples**

```
-> ip dos arp-poison restricted-address 192.168.1.1
-> no ip dos arp-poison restricted-address 192.168.1.1
```
#### **Release History**

Release 7.1.1; command introduced

#### **Related Commands**

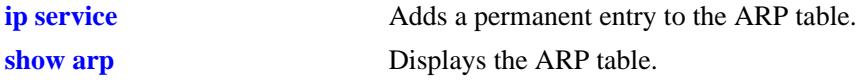

#### **MIB Objects**

alaDoSArpPoisonTable

```
alaDoSArpPoisonIpAddr
alaDosArpPoisonRowStatus
```
# <span id="page-1112-0"></span>**arp filter**

Configures an ARP filter that determines if ARP Request packets containing a specific IP address are processed by the switch or discarded.

**arp filter** *ip\_address* **[mask** *ip\_mask***] [***vlan\_id***] [sender | target] [allow | block] no arp filter** *ip\_address*

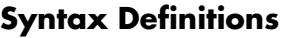

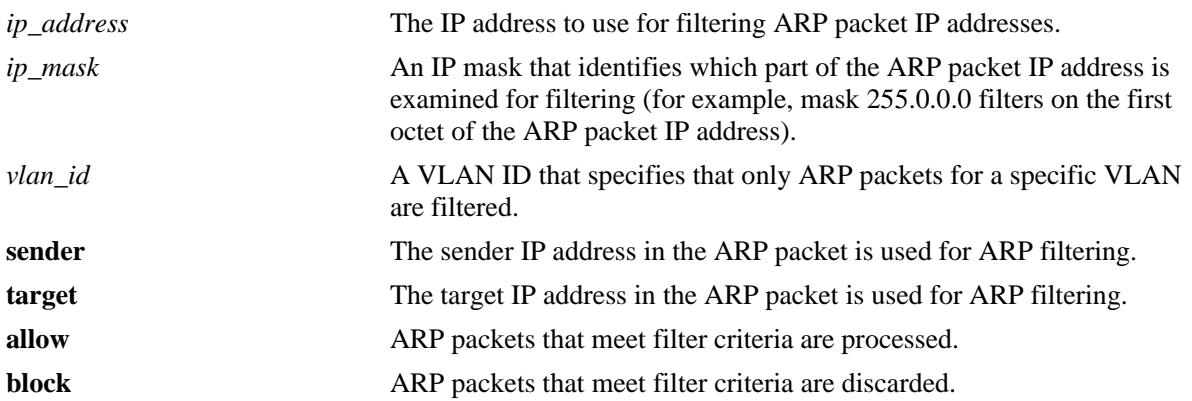

# **Defaults**

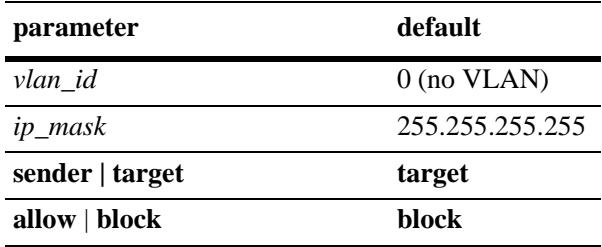

# **Platforms Supported**

OmniSwitch 9900, 6900, 6860, 6865, 6560

# **Usage Guidelines**

- **•** Use the **no** form of this command to delete an ARP filter.
- **•** If there are no filters configured for the switch, all ARP Request packets received are processed.
- **•** Up to 200 filters are allowed on each switch.
- If sender or target IP address in an ARP Request packet does not match any filter criteria, the packet is processed by the switch.
- ARP filtering is used in conjunction with the Local Proxy ARP application; however, ARP filtering is available for use on its own and/or with other applications.

## **Examples**

```
-> arp filter 171.11.1.1
-> arp filter 172.0.0.0 mask 255.0.0.0
-> arp filter 198.0.0.0 mask 255.0.0.0 sender
-> arp filter 198.172.16.1 vlan 200 allow
-> no arp filter 171.11.1.1
```
## **Release History**

Release 7.1.1; command introduced

#### **Related Commands**

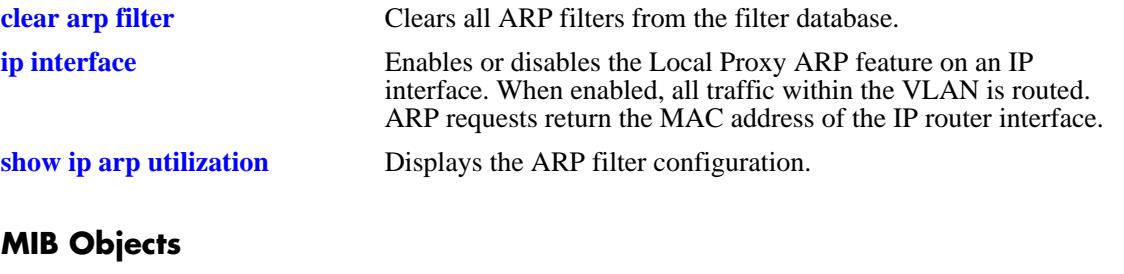

```
alaIpArpFilterTable
  alaIpArpFilterIpAddr
  alaIpArpFilterIpMask
  alaIpArpFilterVlan
  alaIpArpFilterMode
```
alaIpArpFilterType

# <span id="page-1114-0"></span>**clear arp filter**

Clears the ARP filter database of all entries.

**clear arp-cache**

#### **Syntax Definitions**

N/A

## **Defaults**

N/A

## **Platforms Supported**

OmniSwitch 9900, 6900, 6860, 6865, 6560

## **Usage Guidelines**

This command clears all ARP filters configured on the switch. To remove an individual filter entry, use the **no** form of the **[arp filter](#page-1112-0)** command.

# **Examples**

-> clear arp filter

# **Release History**

Release 7.1.1; command introduced

#### **Related Commands**

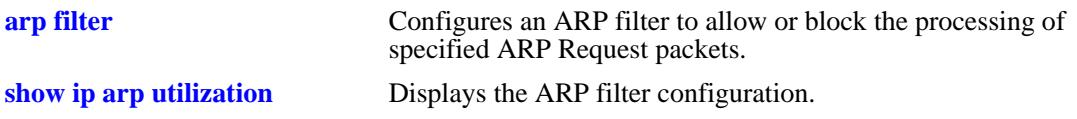

# **MIB Objects**

alaIpClearArpFilter

# **icmp type**

Enables or disables a specific type of ICMP message, and sets the minimum packet gap. The minimum packet gap is the number of microseconds that must pass between ICMP messages of the same type.

**icmp type** *type* **code** *code* **{{enable | disable} | min-pkt-gap** *gap***}**

#### **Syntax Definitions**

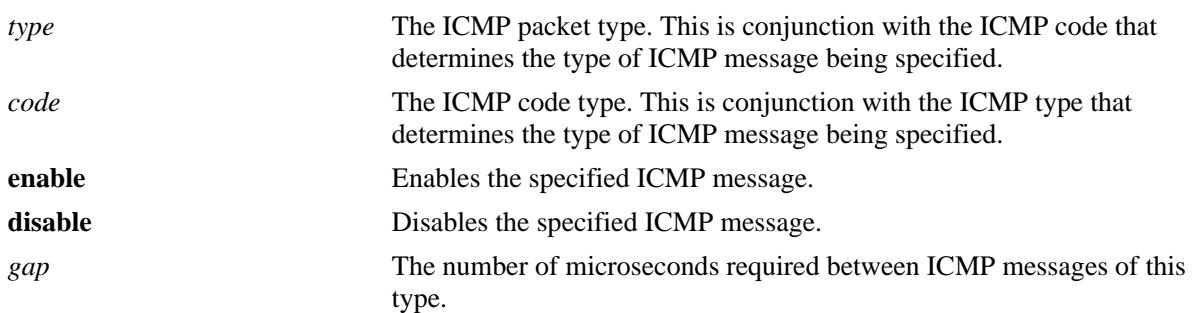

#### **Defaults**

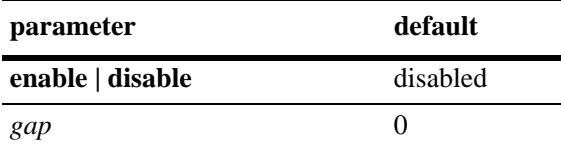

# **Platforms Supported**

OmniSwitch 9900, 6900, 6860, 6865, 6560

# **Usage Guidelines**

- This command allows the user to enable or disable all types of ICMP messages, and set the minimum packet gap between messages of the specified type.
- **•** Enabling **Host unreachable** and **Network unreachable** messages are not recommended as it can cause the switch instability due to high-CPU conditions depending upon the volume of traffic required by these messages.
- While this command can be used to enable or disable all ICMP message, some of the more common ICMP messages have their own CLI commands, as described in the pages below. The following ICMP messages have specific commands to enable and disable:
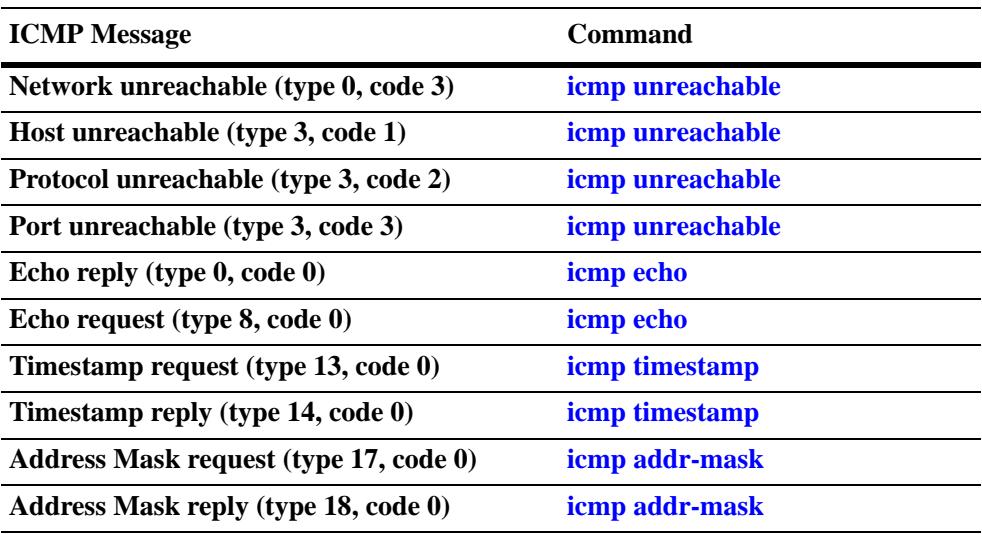

## **Examples**

-> icmp type 4 code 0 enabled -> icmp type 4 code 0 min-pkt-gap 40 -> icmp type 4 code 0 disable

#### **Release History**

Release 7.1.1; command introduced

### **Related Commands**

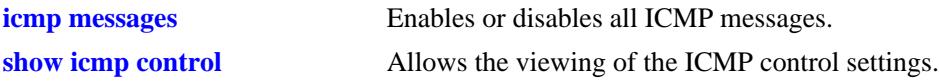

## **MIB Objects**

```
alaIcmpCtrlTable
  alaIcmpCtrlType
alaIcmpCtrlTable
  alaIcmpCtrlCode
  alaIcmpCtrlStatus
  alaIcmpCtrlPktGap
```
# <span id="page-1117-0"></span>**icmp unreachable**

Enables or disables ICMP messages pertaining to unreachable destinations, and sets the minimum packet gap. The minimum packet gap is the number of microseconds that must pass between ICMP messages of the same type.

**icmp unreachable [net-unreachable | host-unreachable | protocol-unreachable | port-unreachable] {{enable | disable} | min-pkt-gap** *gap***}**

#### **Syntax Definitions**

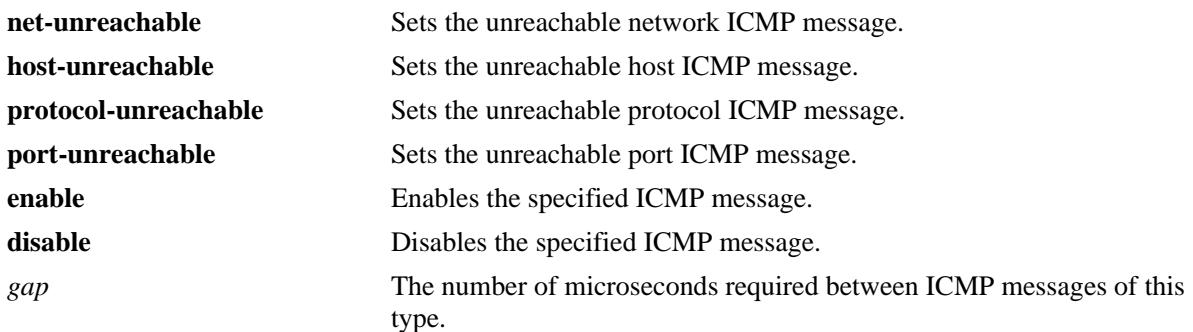

#### **Defaults**

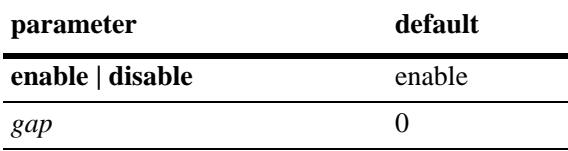

## **Platforms Supported**

OmniSwitch 9900, 6900, 6860, 6865, 6560

### **Usage Guidelines**

- **•** This command enables ICMP messages relating to unreachable destinations. Unreachable networks, hosts, protocols, and ports can all be specified.
- **•** Enabling **host-unreachable** and **net-unreachable** messages are not recommended as it can cause the switch instability due to high-CPU conditions depending upon the volume of traffic required by these messages.
- The unreachable ICMP messages can also be enabled, disabled, and modified using the **[icmp type](#page-1115-0)** command. See the **[icmp type](#page-1115-0)** command information on the type and code for the unreachable ICMP messages.

### **Examples**

- -> icmp unreachable net-unreachable enable
- -> icmp unreachable host-unreachable enable
- -> icmp unreachable protocol-unreachable enable
- -> icmp unreachable port-unreachable enable

-> icmp unreachable port-unreachable min-pkt-gap 50

## **Release History**

Release 7.1.1; command introduced

## **Related Commands**

**[show icmp control](#page-1174-0)** Allows the viewing of the ICMP control settings.

## **MIB Objects**

alaIcmpCtrlTable alaIcmpCtrlType alaIcmpCtrlTable alaIcmpCtrlCode alaIcmpCtrlStatus alaIcmpCtrlPktGap

# <span id="page-1119-0"></span>**icmp echo**

Enables or disables ICMP echo messages, and sets the minimum packet gap. The minimum packet gap is the number of microseconds that must pass between ICMP messages of the same type.

**icmp echo [request | reply] {{enable | disable} | min-pkt-gap** *gap***}**

#### **Syntax Definitions**

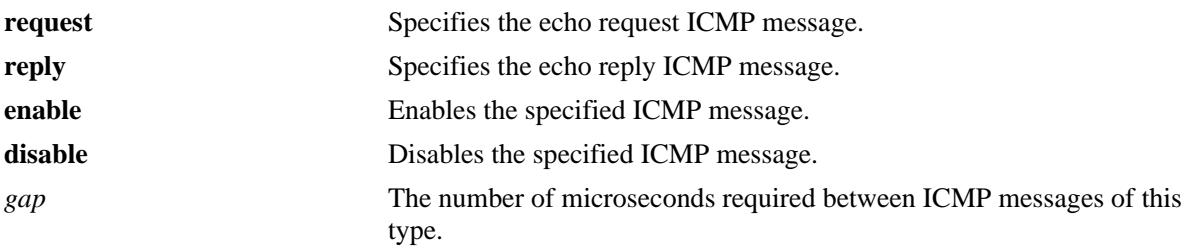

## **Defaults**

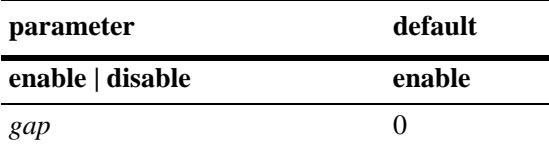

## **Platforms Supported**

OmniSwitch 9900, 6900, 6860, 6865, 6560

## **Usage Guidelines**

- This command sets the ICMP echo messages. An echo request is sent to a destination, and must be responded to with an echo reply message that contains the original echo request.
- Using this command without specifying a request or reply enables, disables, or sets the minimum packet gap for both types.
- The echo ICMP messages can also be enabled, disabled, and modified using the **[icmp type](#page-1115-0)** command. See the **[icmp type](#page-1115-0)** command information on the type and code for the echo ICMP messages.

### **Examples**

```
-> icmp echo reply enable
-> icmp echo enable
-> icmp echo request enable
-> icmp echo request min-pkt-gap 50
```
## **Release History**

Release 7.1.1; command introduced

## **Related Commands**

**[show icmp control](#page-1174-0)** Allows the viewing of the ICMP control settings.

## **MIB Objects**

alaIcmpCtrlTable alaIcmpCtrlType alaIcmpCtrlTable alaIcmpCtrlCode alaIcmpCtrlStatus alaIcmpCtrlPktGap

# <span id="page-1121-0"></span>**icmp timestamp**

Enables or disables ICMP timestamp messages, and sets the minimum packet gap. The minimum packet gap is the number of microseconds that must pass between ICMP messages of the same type.

**icmp timestamp [request | reply] {{enable | disable} | min-pkt-gap** *gap***}**

### **Syntax Definitions**

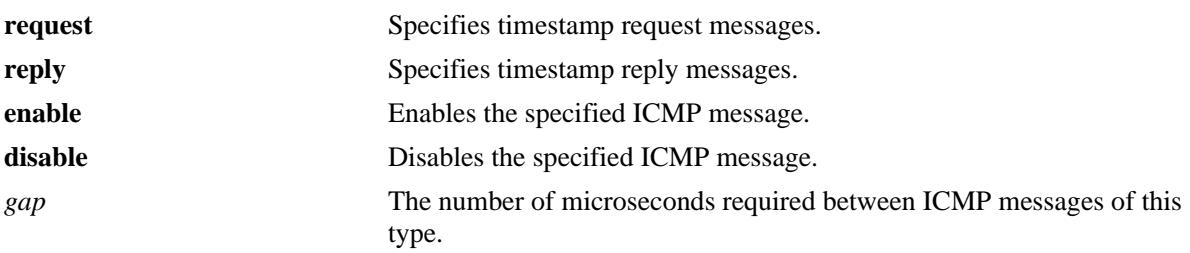

## **Defaults**

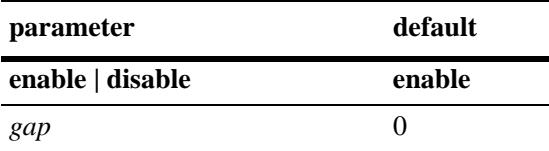

## **Platforms Supported**

OmniSwitch 9900, 6900, 6860, 6865, 6560

## **Usage Guidelines**

- The data received (a timestamp) in the message is returned in the reply together with an additional timestamp. The timestamp is 32 bits of milliseconds since midnight UT. The Originate timestamp is the time the sender last touched the message before sending it, the Receive timestamp is the time the echoer first touched it on receipt, and the Transmit timestamp is the time the echoer last touched the message on sending it.
- Using this command without specifying a request or reply enables, disables, or sets the minimum packet gap for both types.
- **•** The timestamp ICMP messages can also be enabled, disabled, and modified using the **[icmp type](#page-1115-0)** command. See the **[icmp type](#page-1115-0)** command information on the type and code for the timestamp ICMP messages.

## **Examples**

- -> icmp timestamp reply enable
- -> icmp timestamp enable
- -> icmp timestamp request enable
- -> icmp timestamp request min-pkt-gap 50

## **Release History**

Release 7.1.1; command introduced

## **Related Commands**

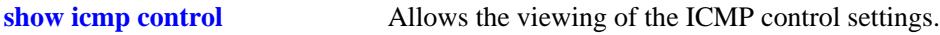

## **MIB Objects**

alaIcmpCtrlTable alaIcmpCtrlType alaIcmpCtrlTable alaIcmpCtrlCode alaIcmpCtrlStatus alaIcmpCtrlPktGap

# <span id="page-1123-0"></span>**icmp addr-mask**

Enables or disables ICMP address mask messages, and sets the minimum packet gap. The minimum packet gap is the number of microseconds that must pass between ICMP messages of the same type.

**icmp add-mask [request | reply] {{enable | disable} | min-pkt-gap** *gap***}**

#### **Syntax Definitions**

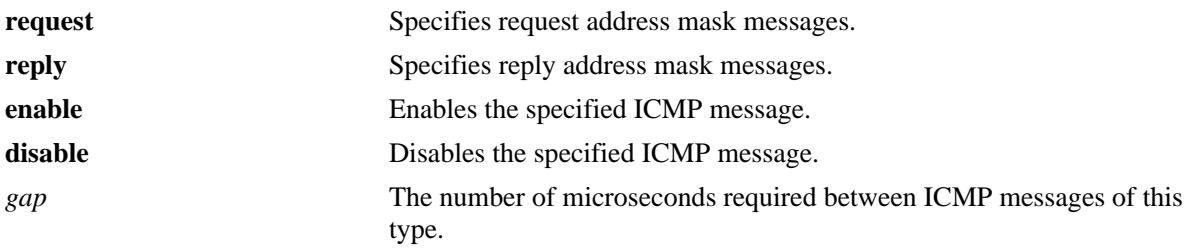

## **Defaults**

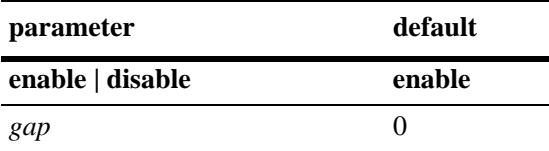

## **Platforms Supported**

OmniSwitch 9900, 6900, 6860, 6865, 6560

## **Usage Guidelines**

- **•** A gateway receiving an address mask request must return it with the address mask field set to the 32 bit mask of the bits identifying the subnet and network, for the subnet on which the request was received.
- Using this command without specifying a request or reply enables, disable, or set the minimum packet gap for both types.
- The address mask ICMP messages can also be enabled, disabled, and modified using the **[icmp type](#page-1115-0)** command. See the **[icmp type](#page-1115-0)** command information on the type and code for the address mask ICMP messages.

## **Examples**

```
-> icmp addr-mask reply enable
-> icmp addr-mask enable
-> icmp addr-mask request enable
-> icmp addr-mask request min-pkt-gap 50
```
## **Release History**

Release 7.1.1; command introduced

## **Related Commands**

**[show icmp control](#page-1174-0)** Allows the viewing of the ICMP control settings.

## **MIB Objects**

alaIcmpCtrlTable alaIcmpCtrlType alaIcmpCtrlTable alaIcmpCtrlCode alaIcmpCtrlStatus alaIcmpCtrlPktGap

## <span id="page-1125-0"></span>**icmp messages**

Enables or disables all Internet Control Message Protocol (ICMP) messages.

**icmp messages {enable | disable}**

## **Syntax Definitions**

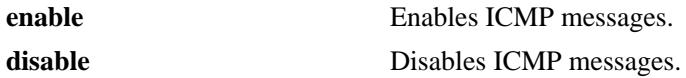

#### **Defaults**

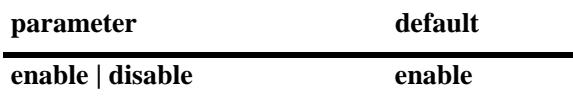

#### **Platforms Supported**

OmniSwitch 9900, 6900, 6860, 6865, 6560

## **Usage Guidelines**

N/A

#### **Examples**

-> icmp messages enable -> icmp messages disable

#### **Release History**

Release 7.1.1; command introduced

#### **Related Commands**

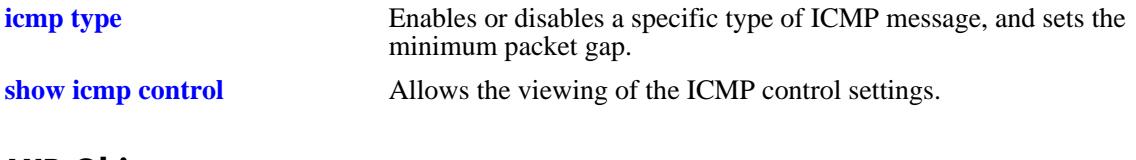

#### **MIB Objects**

alaIcmpCtrl alaIcmpAllMsgStatus

# <span id="page-1126-0"></span>**ip dos scan close-port-penalty**

Assigns a penalty value to be added to the Denial of Service penalty scan value when a TCP or UDP packet is received on a closed port.

**ip dos scan close-port-penalty** *penalty\_value*

### **Syntax Definitions**

*penalty\_value* A penalty value added to the penalty scan value. This value can be any non-negative integer.

### **Defaults**

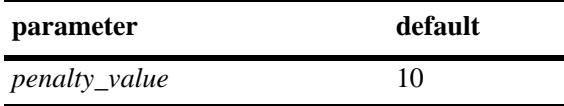

### **Platforms Supported**

OmniSwitch 9900, 6900, 6860, 6865, 6560

## **Usage Guidelines**

This command creates a point value that is added to the total port scan penalty value when a TCP or UDP packet is received that is destined for a closed port.

### **Examples**

-> ip dos scan close-port-penalty 25

## **Release History**

Release 7.1.1; command introduced

### **Related Commands**

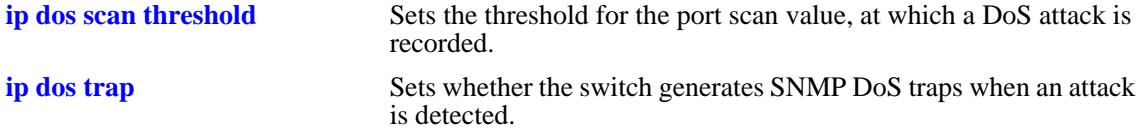

## **MIB Objects**

alaDoSConfig alaDoSPortScanClosePortPenalty

# <span id="page-1127-0"></span>**ip dos scan tcp open-port-penalty**

Assigns a penalty value to be added to the Denial of Service penalty scan value when a TCP packet is received on an open port.

**ip dos scan tcp open-port-penalty** *penalty\_value*

#### **Syntax Definitions**

*penalty\_value* A penalty value added to the penalty scan value. This value can be any non-negative integer.

### **Defaults**

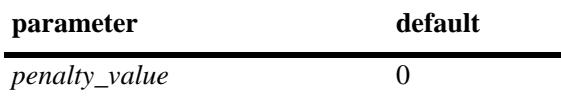

#### **Platforms Supported**

OmniSwitch 9900, 6900, 6860, 6865, 6560

### **Usage Guidelines**

- This command creates a point value that is added to the total port scan penalty value when a TCP packet is received that is destined for an open port.
- **•** The switch does not distinguish between a legal TCP packet and a port scan packet.

#### **Examples**

-> ip dos scan tcp open-port-penalty 10

#### **Release History**

Release 7.1.1; command introduced

### **Related Commands**

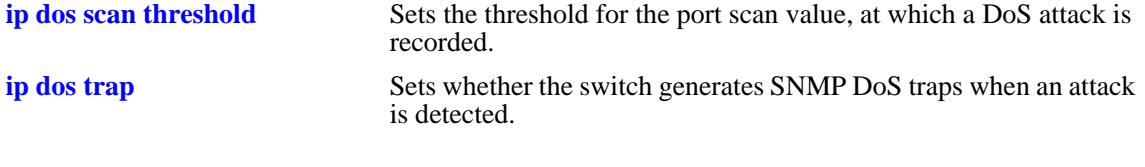

### **MIB Objects**

alaDoSConfig

alaDoSPortScanTcpOpenPortPenalty

# <span id="page-1128-0"></span>**ip dos scan udp open-port-penalty**

Assigns a penalty value to be added to the Denial of Service penalty scan value when a UDP packet is received on an open port.

**ip dos scan udp open-port-penalty** *penalty\_value*

#### **Syntax Definitions**

*penalty\_value* A penalty value added to the penalty scan value. This value can be any non-negative integer.

### **Defaults**

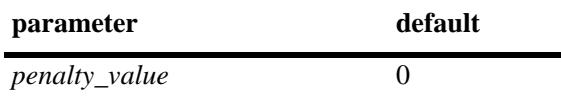

#### **Platforms Supported**

OmniSwitch 9900, 6900, 6860, 6865, 6560

#### **Usage Guidelines**

- This command creates a point value that is added to the total port scan penalty value when a UDP packet is received that is destined for an open port.
- **•** The switch does not distinguish between a legal UDP packet and a port scan packet.

#### **Examples**

-> ip dos scan udp open-port-penalty 15

#### **Release History**

Release 7.1.1; command introduced

## **Related Commands**

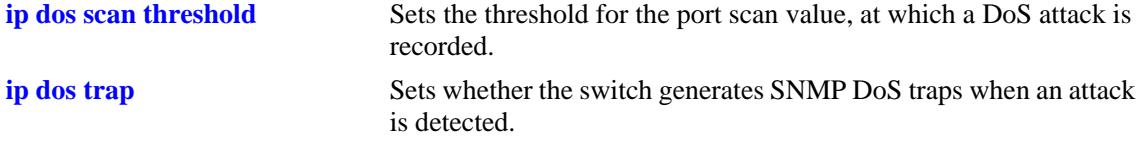

#### **MIB Objects**

alaDoSConfig

alaDoSPortScanUdpOpenPortPenalty

# <span id="page-1129-0"></span>**ip dos scan threshold**

Sets the threshold for the port scan value, at which a DoS attack is recorded.

**ip dos scan threshold** *threshold\_value*

#### **Syntax Definitions**

*threshold\_value* A numerical value representing the total acceptable penalty before a DoS attack is noted. This value can be any non-negative integer.

### **Defaults**

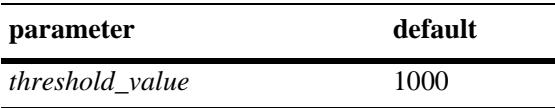

## **Platforms Supported**

OmniSwitch 9900, 6900, 6860, 6865, 6560

## **Usage Guidelines**

- If the total port scan penalty value exceeds this value, a port scan attack is recorded.
- The penalty value is incremented by recording TCP or UDP packets that are bound for open or closed ports. Such packets are given a penalty value, which are added. The commands for setting the packet penalty value are the **[ip dos scan close-port-penalty](#page-1126-0)**, **[ip dos scan tcp open-port-penalty](#page-1127-0)**, and **[ip dos](#page-1128-0)  [scan udp open-port-penalty](#page-1128-0)** commands.

### **Examples**

-> ip dos scan threshold 1200

## **Release History**

Release 7.1.1; command introduced

## **Related Commands**

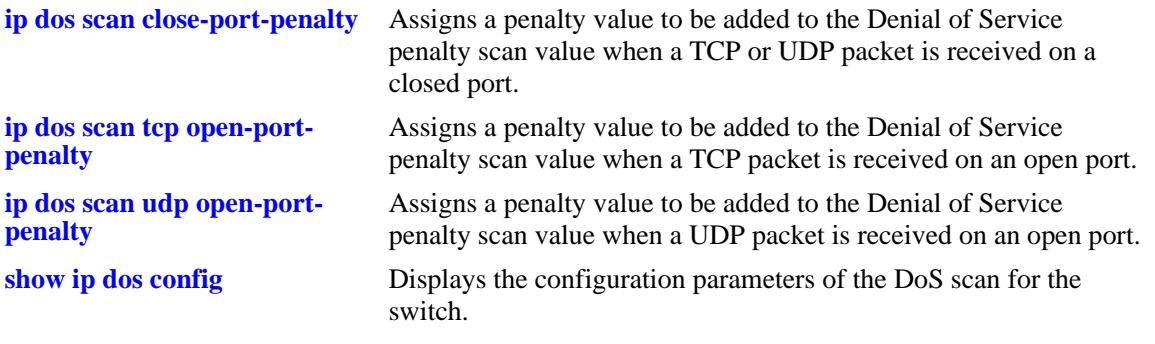

## **MIB Objects**

alaDoSConfig

alaDoSPortScanThreshold

## <span id="page-1131-0"></span>**ip dos trap**

Sets whether or not the switch generates SNMP DoS traps when an attack is detected.

**ip dos trap {enable | disable}**

### **Syntax Definitions**

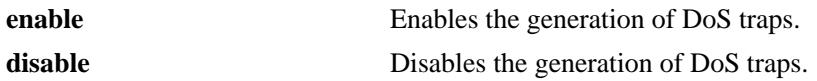

#### **Defaults**

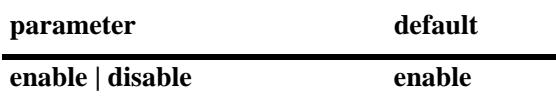

#### **Platforms Supported**

OmniSwitch 9900, 6900, 6860, 6865, 6560

#### **Usage Guidelines**

This command controls whether the switch generates an SNMP trap when a DoS attack is detected. It is assumed a DoS attack has occurred when the port scan penalty threshold is exceeded. This value is set using the **[ip dos scan threshold](#page-1129-0)** command.

#### **Examples**

-> ip dos trap enable -> ip dos trap disable

#### **Release History**

Release 7.1.1; command introduced

## **Related Commands**

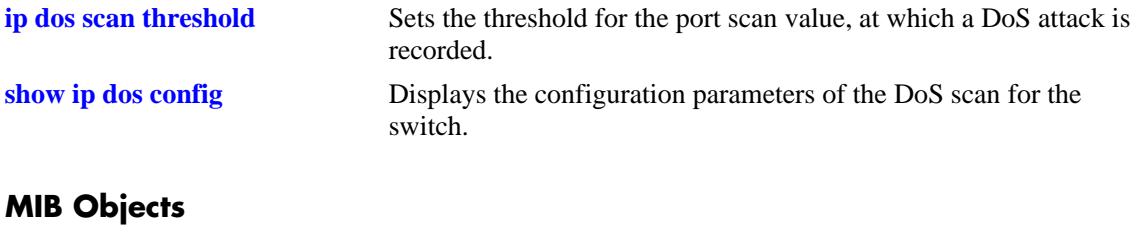

alaDoSConfig alaDoSTrapCnt1

# **ip dos scan decay**

Sets the decay speed of the port scan penalty value for the switch when calculating DoS attacks.

**ip dos scan decay** *decay\_value*

### **Syntax Definitions**

*decay\_value* The decay value amount for reducing the port scan penalty. This value can be any non-negative integer.

## **Defaults**

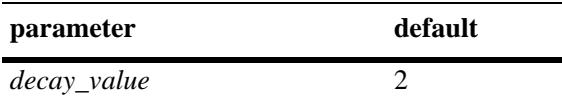

## **Platforms Supported**

OmniSwitch 9900, 6900, 6860, 6865, 6560

## **Usage Guidelines**

The port scan penalty value is reduced every minute by dividing by the amount set in using this command. For example, if the decay value is set to 10, every minute the total port scan penalty value is divided by 10.

a.

### **Examples**

-> ip dos scan decay 10

## **Release History**

Release 7.1.1; command introduced

### **Related Commands**

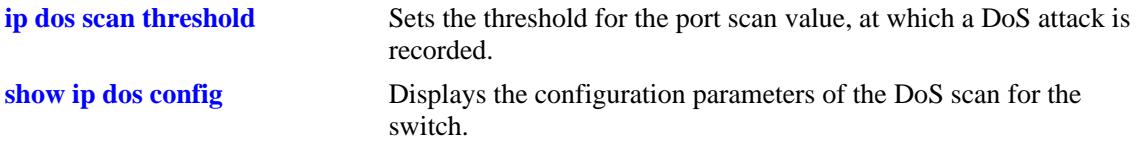

## **MIB Objects**

alaDoSConfig alaDoSPortScanDecay

# **ip dos type**

Enables or disables detection for the specified type of DoS attack.

**ip dos type {port-scan | ping-of-death | land | loopback-src | invalid-ip | invalid-multicast | unicast-ipmcast-mac | ping-overload | arp-flood | arp-poison} admin-state {enable | disable}**

## **Syntax Definitions**

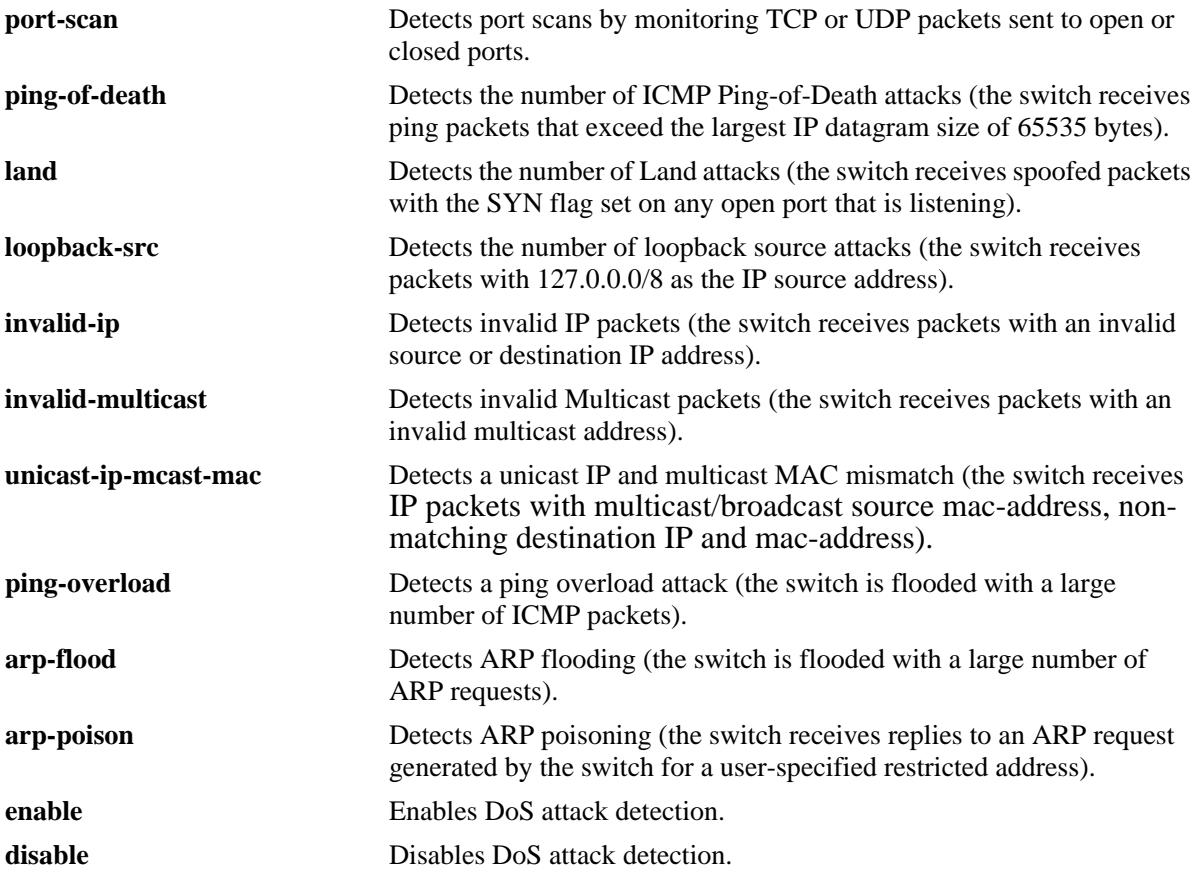

## **Defaults**

By default, detection is enabled for all the specified IP DoS attack types, except for ping overload.

## **Platforms Supported**

OmniSwitch 9900, 6900, 6860, 6865, 6560

## **Usage Guidelines**

- When detection is enabled for ping overload, the attack is not detected until the number of ICMP packets received exceeds 100 packets-per-second.
- **•** ARP flooding is rate limited to 500 packets-per-second on the switch. As a result, ARP flooding is not detected until the number of ARP requests exceeds 500 packets-per-second.

**•** When detection is enabled for unicast IP/multicast MAC mismatches (**unicast-ip-mcast-mac**), ping overload attacks (**ping-overload**), or ARP flooding attacks (**arp-flood**), packets are not dropped when the attack is detected.

## **Examples**

```
-> ip dos type ping-overload admin-state enable
-> ip dos type land admin-state disable
```
### **Release History**

Release 7.1.1; command introduced

## **Related Commands**

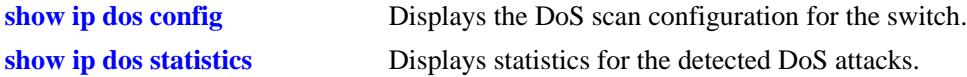

## **MIB Objects**

alaDoSTable alaDoSType alaDoSStatus

# **ip tcp half-open-timeout**

Configures the timeout periods for dropping half-open TCP connections.

**ip tcp half-open-timeout** *timeout\_value*

## **Syntax Definitions**

*timeout\_value* The timeout value in seconds. Current supported values are 3, 7, 15, 31 and 63.

### **Defaults**

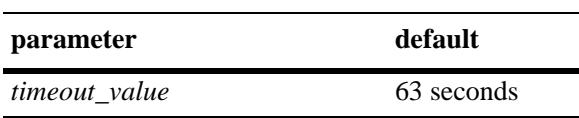

## **Platforms Supported**

OmniSwitch 9900, 6900, 6860, 6865, 6560

## **Usage Guidelines**

N/A

## **Examples**

-> ip tcp half-open-timeout 7

## **Release History**

Release 8.4.1; command introduced

## **Related Commands**

**[show ip tcp half-open-timeout](#page-1182-0)** Displays the timeout value configured for half-open TCP sessions.

### **MIB Objects**

systemServices systemServicesTcpHalfOpenTimeout

# **show ip traffic**

Displays IP datagram traffic and errors.

**show ip traffic**

### **Syntax Definitions**

N/A

## **Defaults**

N/A

## **Platforms Supported**

OmniSwitch 9900, 6900, 6860, 6865, 6560

## **Usage Guidelines**

- **•** The statistics show the cumulative totals since the last time the switch was powered on or since the last reset of the switch was executed.
- Packets received on a port that is a member of the UserPorts group are dropped if they contain a source IP network address that does not match the IP subnet for the port. This is done to block spoofed IP traffic. If the UserPorts group function is active and spoofed traffic was detected and blocked, the output display of this command includes statistics regarding the spoofed traffic.
- The presence of spoofing event statistics in the output display of this command indicates that an attack was prevented, not that the switch is currently under attack.
- If statistics for spoofed traffic are not displayed, then a spoofing attempt has not occurred since the last time this command was issued.

## **Examples**

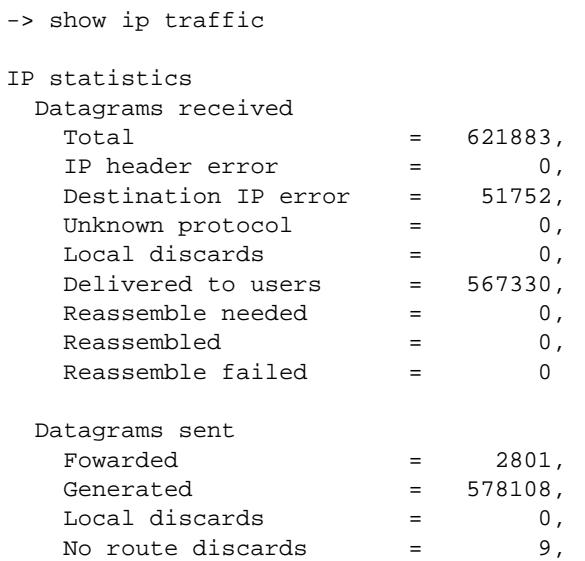

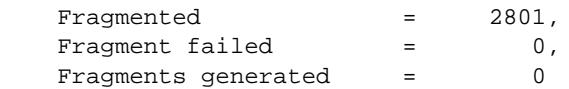

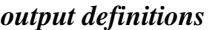

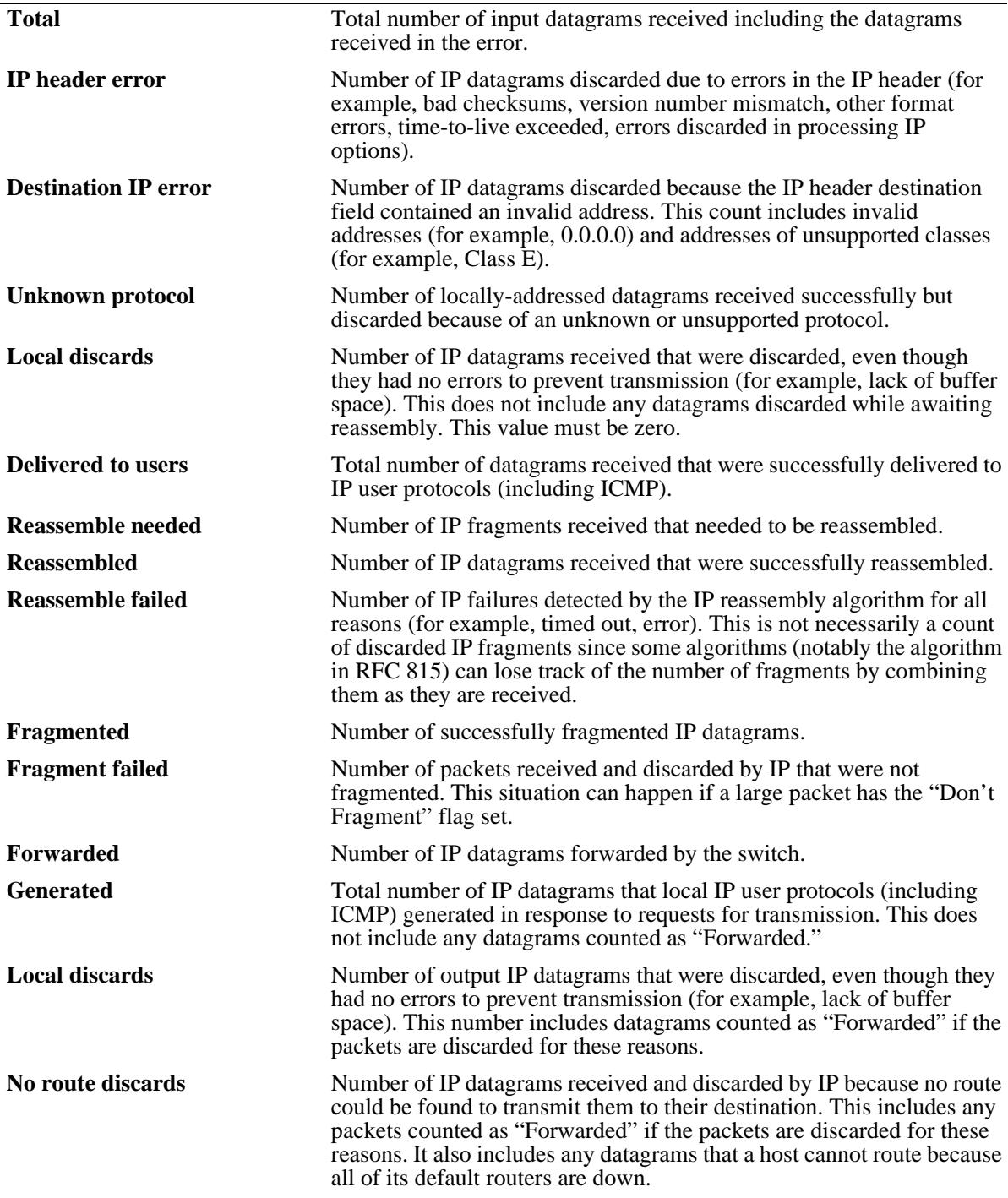

*output definitions (continued)*

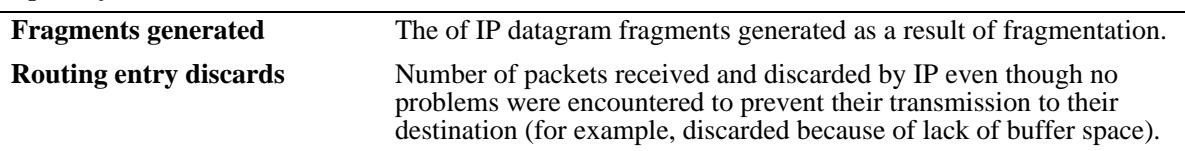

# **Release History**

Release 7.1.1; command introduced

### **Related Commands**

**[show icmp statistics](#page-1176-0)** Displays ICMP statistics and errors.

## **MIB Objects**

N/A

# **show ip interface**

Displays the configuration and status of IP interfaces.

**show ip interface [***if\_name |* **emp | vlan** *vlan\_id***]**

### **Syntax Definitions**

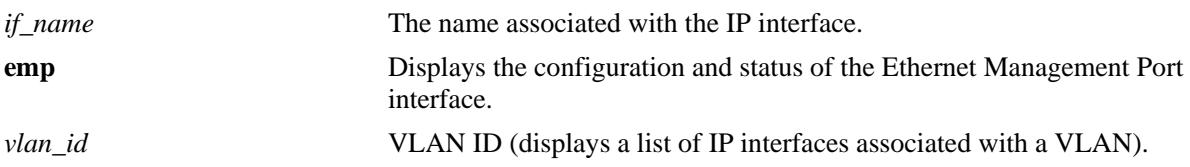

### **Defaults**

By default, all IP interfaces are displayed.

## **Platforms Supported**

OmniSwitch 9900, 6900, 6860, 6865, 6560

### **Usage Guidelines**

- **•** The basic **show ip interface** command displays information about all configured IP interfaces on the switch.
- **•** Use the optional **vlan** parameter to display a list of interfaces configured for the specified VLAN.
- **•** Specify an optional interface *name* to display detailed information about an individual interface.
- **•** Use the optional **emp** parameter to display detailed information about the EMP interface.
- In a virtual chassis environment this command does not accurately reflect the status of the EMP IP interface on other chassis when entered on a Slave chassis.

### **Examples**

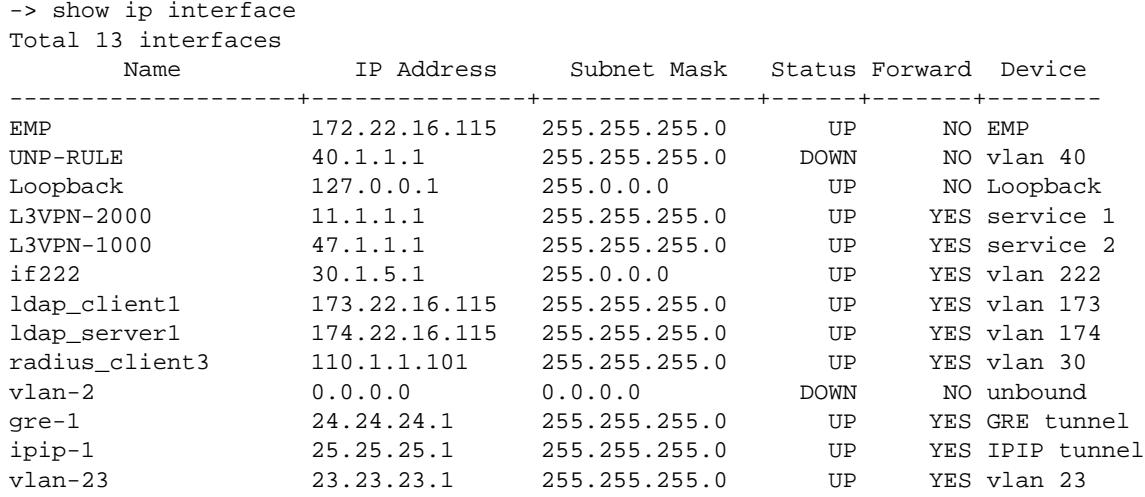

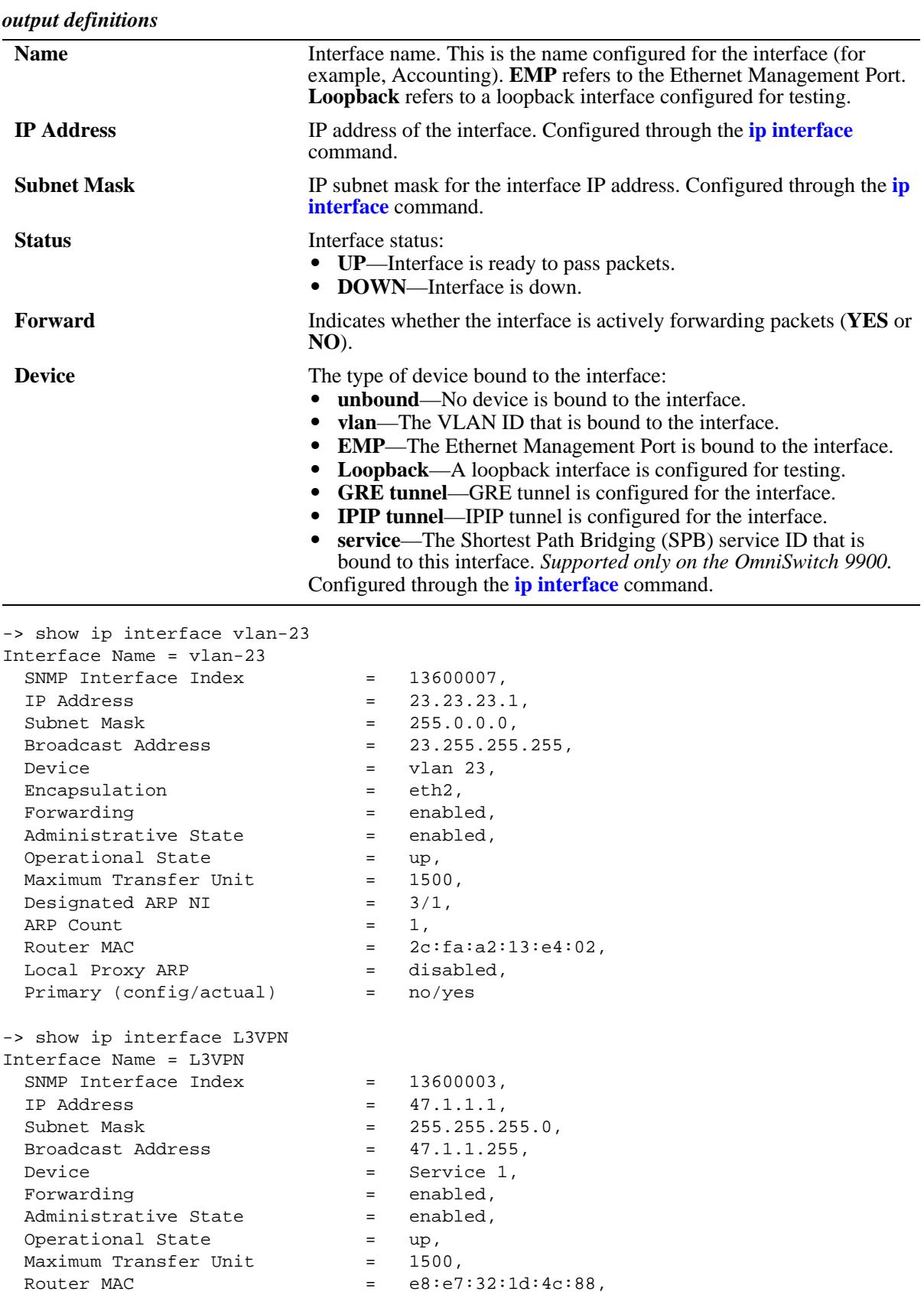

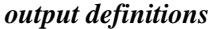

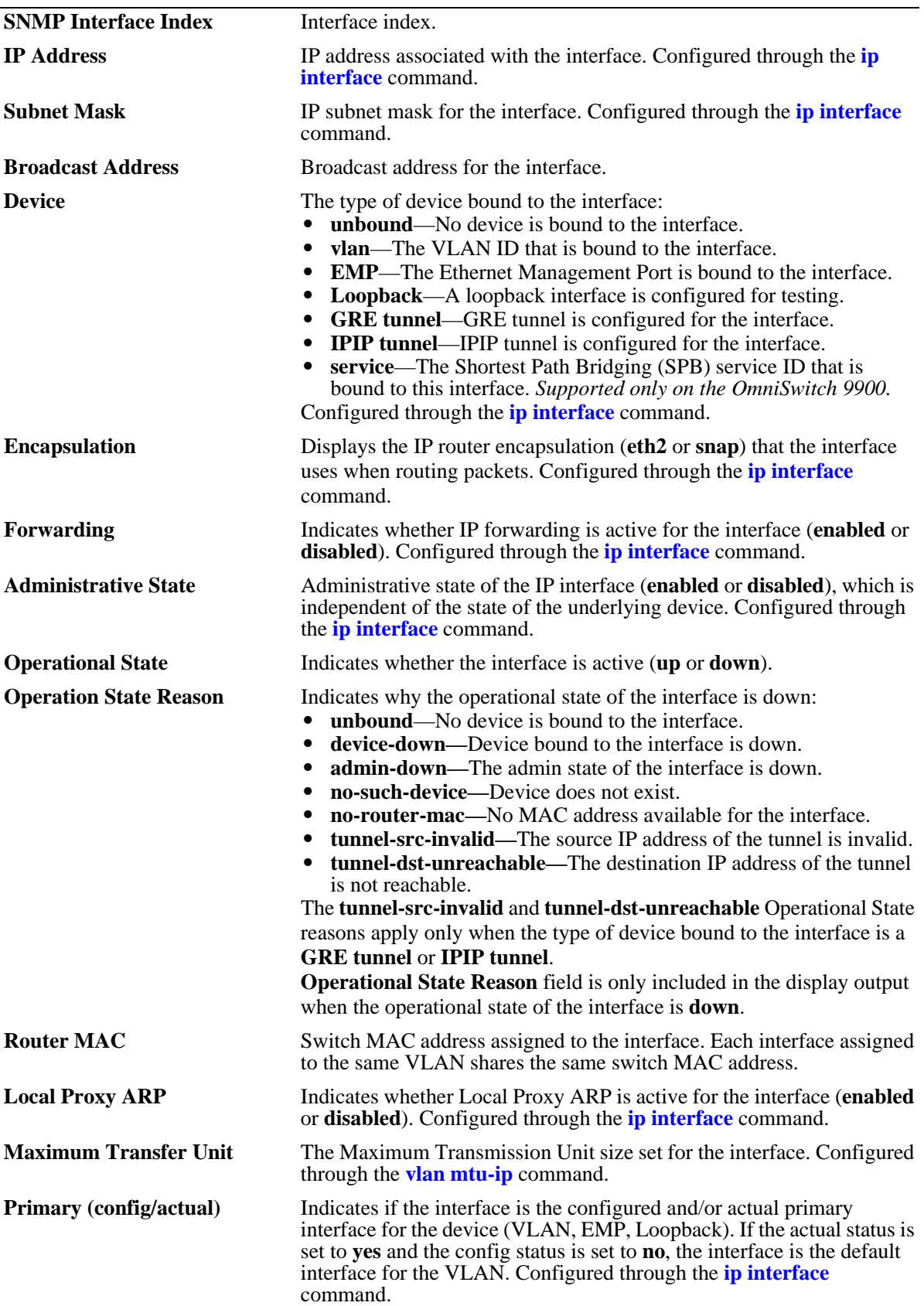

*output definitions (continued)*

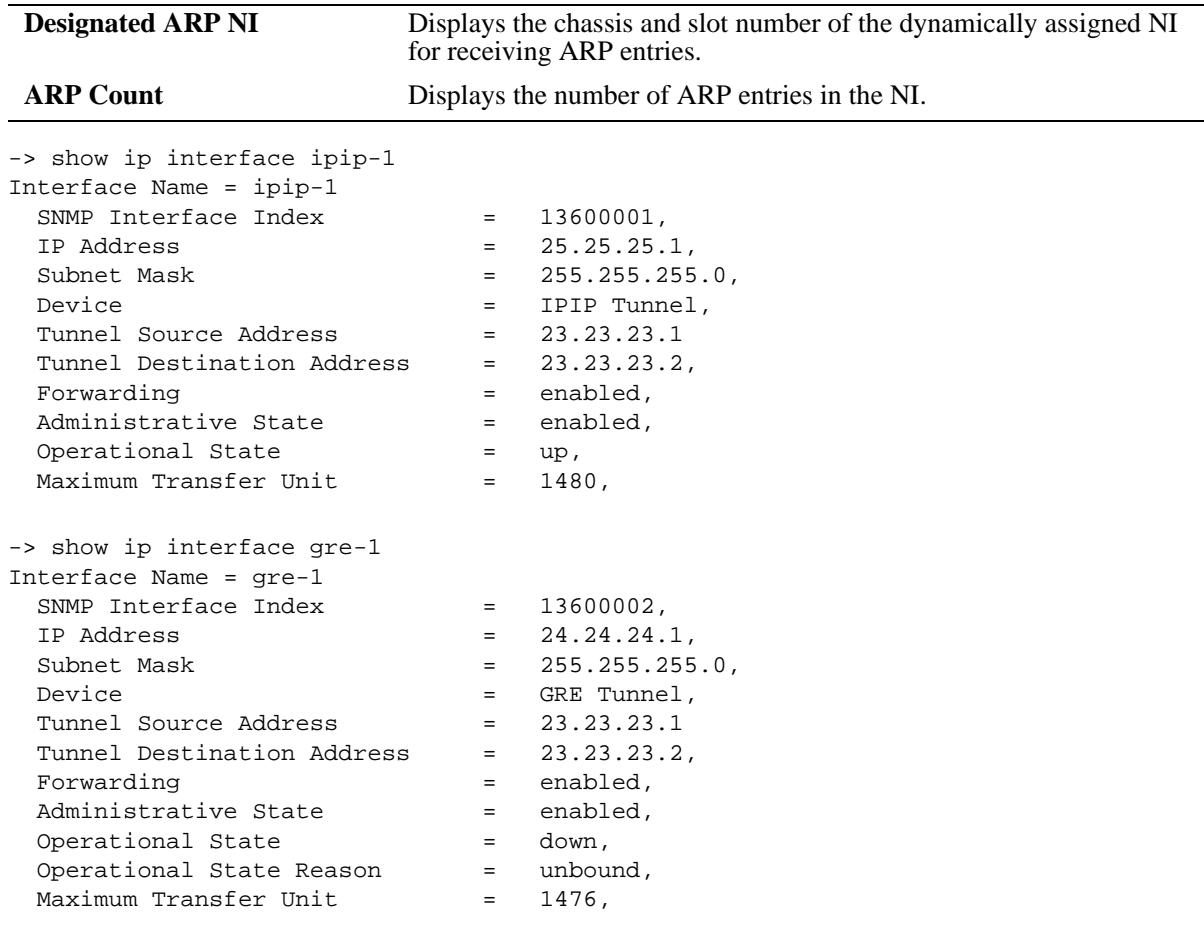

#### *output definitions*

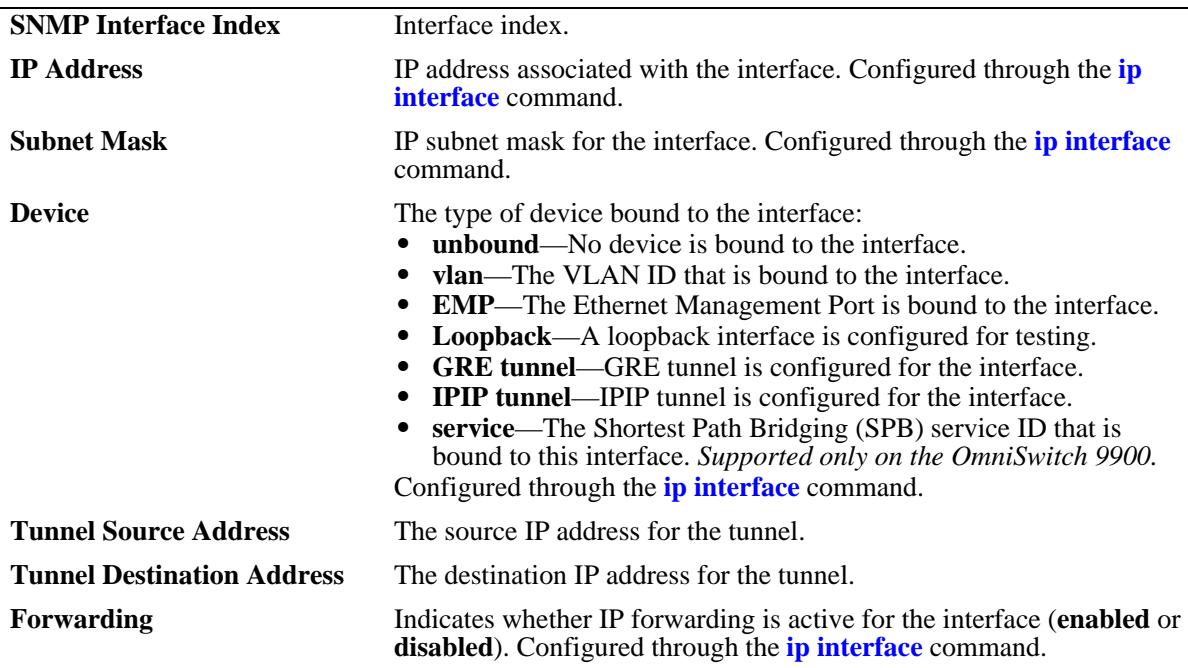

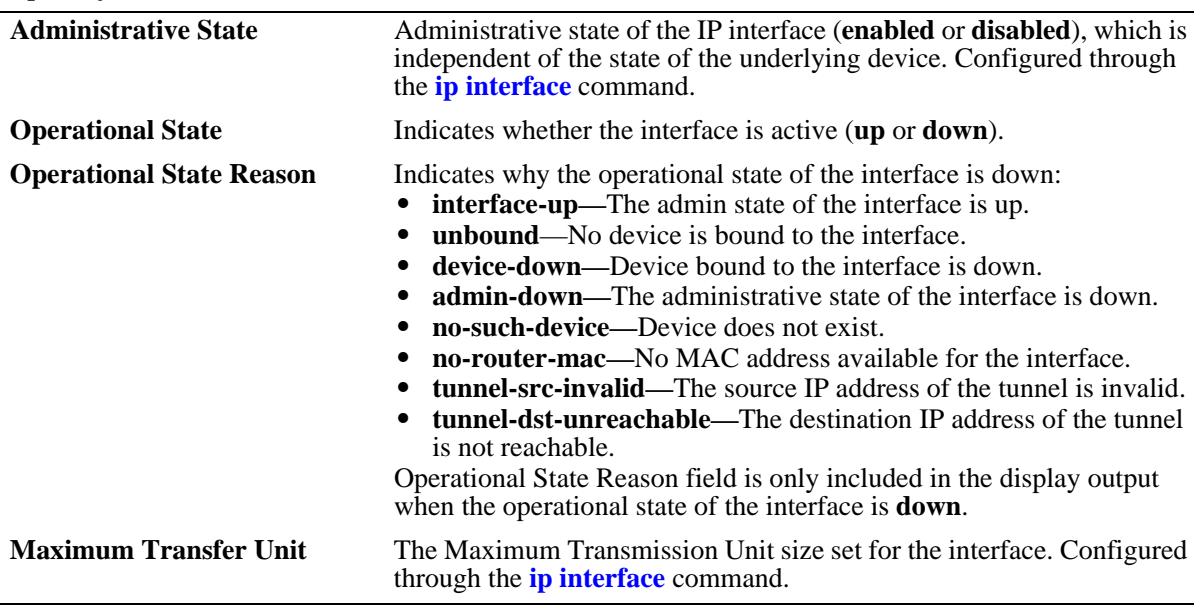

## *output definitions (continued)*

# **Release History**

Release 7.1.1; command introduced Release 7.3.4; output modified to display **Designated NI** and **ARP Count**.

## **Related Commands**

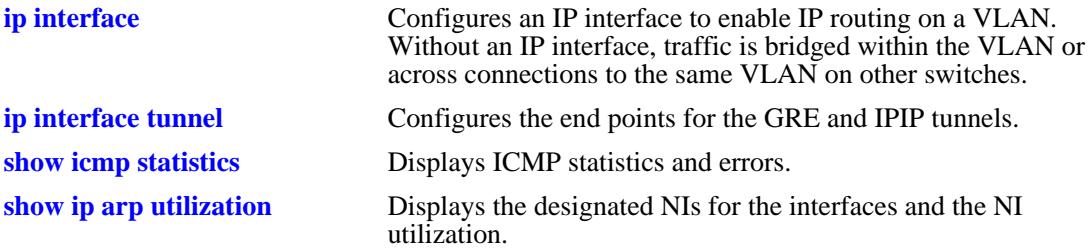

## **MIB Objects**

alaIpInterfaceTable

alaIpInterfaceName alaIpInterfaceAddress alaIpInterfaceMask alaIpInterfaceAdminState alaIpInterfaceDeviceType alaIpInterfaceVlanID alaIpInterfaceIpForward alaIpInterfaceEncap alaIpInterfaceLocalProxyArp alaIpInterfacePrimCfg alaIpInterfaceOperState alaIpInterfaceOperReason alaIpInterfaceRouterMac alaIpInterfaceBcastAddr alaIpInterfacePrimAct alaIpInterfaceMtu alaIpInterfaceTunnelSrc alaIpInterfaceTunnelDst alaIpInterfaceArpNiChassis alaIpInterfaceArpNiSlot alaIpInterfaceArpCount

## **show ip routes**

Displays the IP Forwarding table.

**[vrf** *vrf\_name***] show ip routes [summary]**

### **Syntax Definitions**

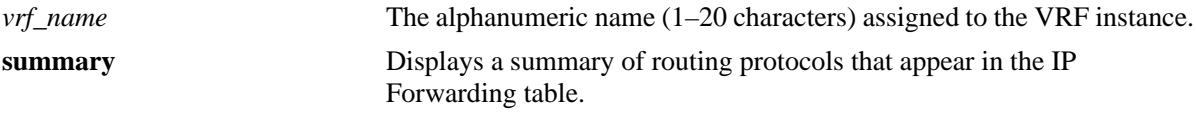

#### **Defaults**

By default, all routes are displayed.

#### **Platforms Supported**

OmniSwitch 9900, 6900, 6860, 6865, 6560

#### **Usage Guidelines**

- The IP Forwarding table includes static routes as well as all routes learned through routing protocols (for example, RIP, OSPF).
- **•** Use the optional **summary** keyword to display a list of routing protocols and the number of routes for each protocol that appear in the IP Forwarding table.
- The imported routes are also displayed under the protocol field as **IMPORT** in the show output.

### **Examples**

```
-> show ip routes
+ = Equal cost multipath routes
 Total 4 routes
 Dest Address Gateway Addr Mage Protocol
------------------+-----------------+---------+-----------
 0.0.0.0/0 10.255.11.254 01:50:33 STATIC
 10.255.11.0/24 10.255.11.225 01:50:33 LOCAL
 127.0.0.1/32 127.0.0.1 01:51:47 LOCAL
  212.109.138.0/24 212.109.138.138 00:33:07 LOCAL
  12.0.0.0/8 12.0.0.1 00:20:00 IMPORT
-> show ip route summary 
  Protocol Route Count
----------------+--------------
 Local 3
 Static 1
 RIP 0
  ISIS 0
 OSPF 0
```
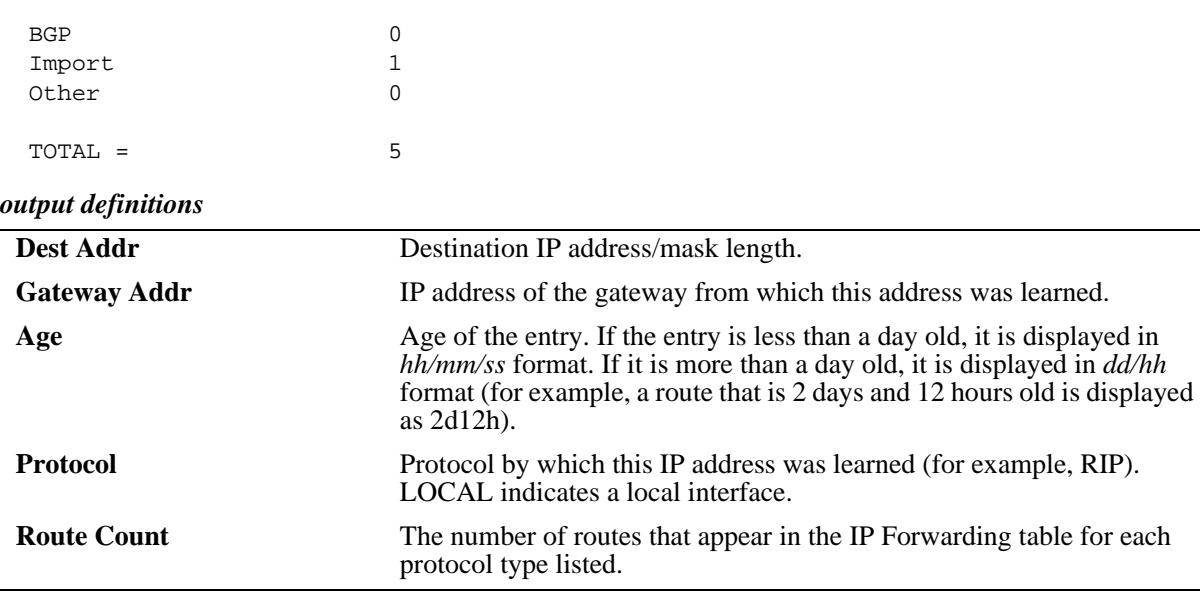

#### **Release History**

Release 7.1.1; command introduced Release 7.3.1; **vrf** parameter added.

### **Related Commands**

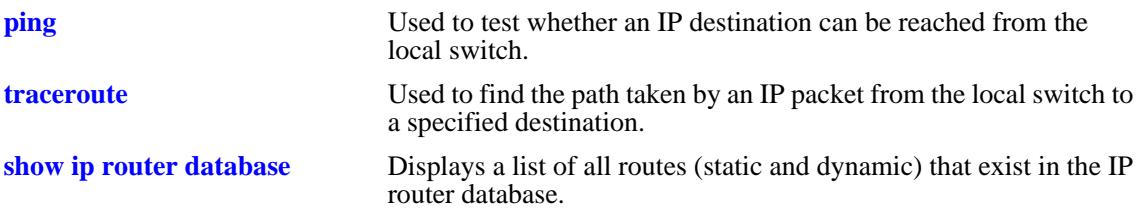

## **MIB Objects**

ipCidrRouteTable

ipCidrRouteDest ipCidrRouteMask ipCidrRouteTos ipCidrRouteNextHop ipCidrRouteIfIndex ipCidrRouteType ipCidrRouteProto ipCidrRouteAge ipCidrRouteInfo ipCidrRouteNextHopAS ipCidrRouteMetric1 ipCidrRouteMetric2 ipCidrRouteMetric3 ipCidrRouteMetric4 ipCidrRouteMetric5 ipCidrRouteStatus

# **show ip route-pref**

Displays the IPv4 routing preferences of a router.

**[vrf** *vrf\_name***] show ip route-pref**

### **Syntax Definitions**

*vrf\_name* The alphanumeric name (1–20 characters) assigned to the VRF instance.

#### **Defaults**

N/A

#### **Platforms Supported**

OmniSwitch 9900, 6900, 6860, 6865, 6560

#### **Usage Guidelines**

The imported routes are also displayed under the protocol field as IMPORT in the show output.

#### **Examples**

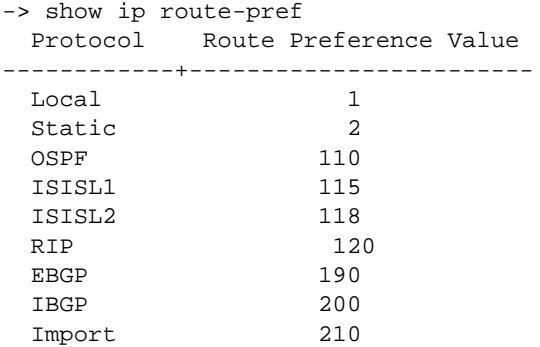

#### **Release History**

Release 7.1.1; command introduced Release 7.3.1; **vrf** parameter added.

### **Related Commands**

**[ip route-pref](#page-1037-0)** Configures the route preference of a router.

#### **MIB Objects**

alaIprmRtPrefTable

```
alaIprmRtPrefEntryType
alaIprmRtPrefEntryValue
```
# **show ip redist**

Displays the IPv4 route map redistribution configuration.

**[vrf** *vrf\_name***] show ipv6 redist [rip | ospf | isis | bgp]**

### **Syntax Definitions**

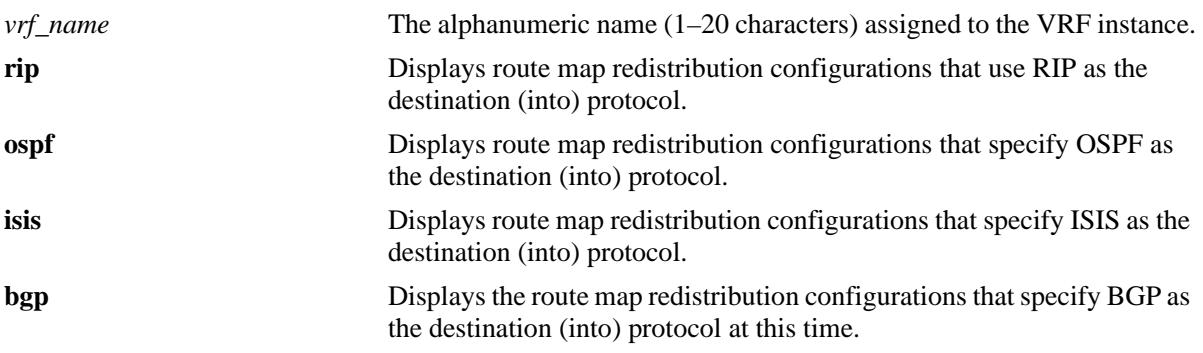

### **Defaults**

By default, all route map redistribution configurations are shown.

## **Platforms Supported**

OmniSwitch 9900, 6900, 6860, 6865, 6560

## **Usage Guidelines**

Specify a destination protocol with this command to display only those configurations that redistribute routes into the specified protocol.

## **Release History**

Release 7.1.1; command introduced Release 7.3.1; **vrf** parameter added.

## **Examples**

```
-> show ip redist
```
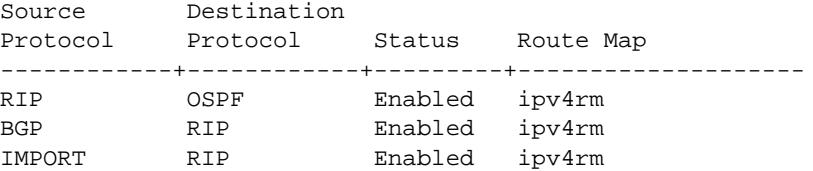

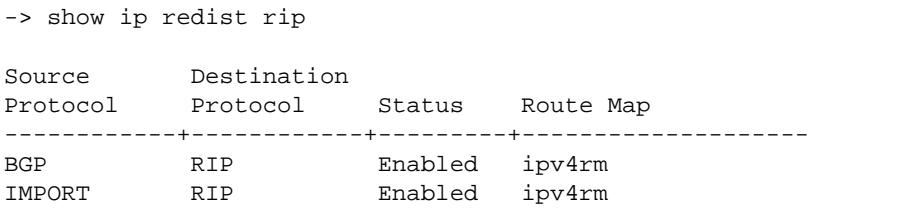

*output definitions*

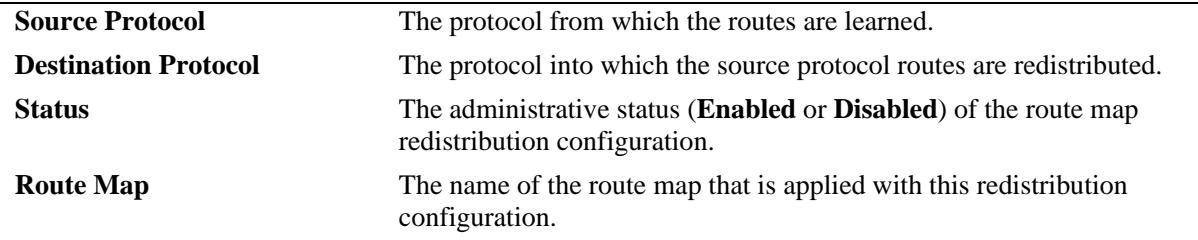

## **Related Commands**

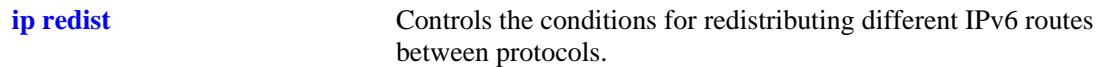

## **MIB Objects**

alaRouteMapRedistProtoTable

alaRouteMapRedistSrcProtoId

alaRouteMapRedistDestProtoId

alaRouteMapRedistRouteMapIndex

alaRouteMapRedistStatus

alaRouteMapRedistAddressType

alaRouteMapRedistRowStatus

## **show ip access-list**

Displays the details of the access list.

**show ip access-list [***access\_list\_name***]**

### **Syntax Definitions**

*access\_list\_name* Name of the access list.

## **Defaults**

N/A

#### **Platforms Supported**

OmniSwitch 9900, 6900, 6860, 6865, 6560

#### **Usage Guidelines**

If the *access\_list\_name* is not specified in this command, all the access lists are displayed.

#### **Examples**

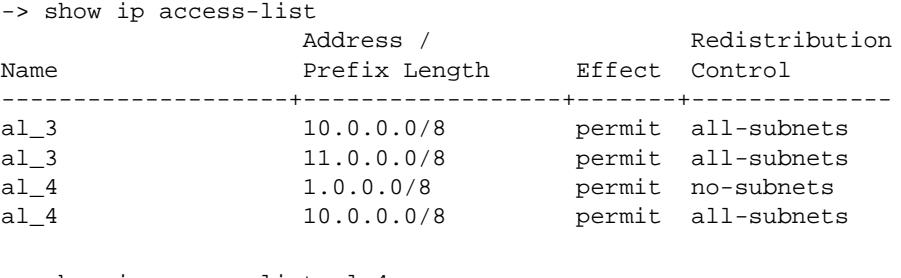

-> show ip access-list al\_4

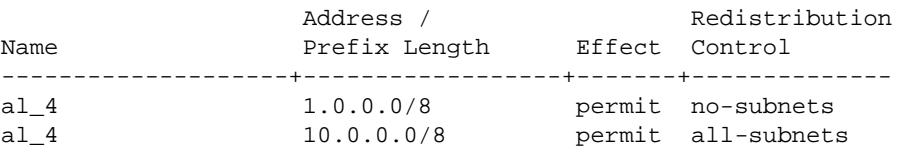

#### *output definitions*

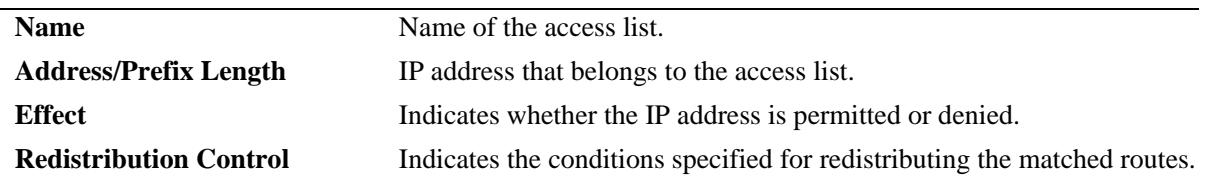

## **Release History**

Release 7.1.1; command was introduced

## **Related Commands**

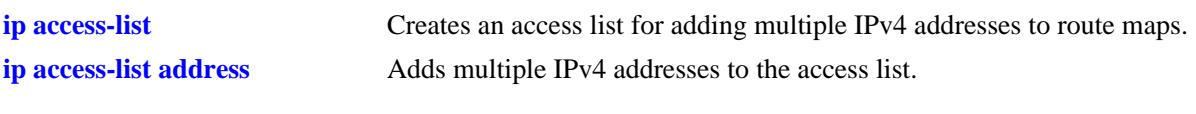

## **MIB objects**

alaRouteMapAccessListIndex alaRouteMapAccessListAddressType

- alaRouteMapAccessListAddress
- alaRouteMapAccessListPrefixLength
- alaRouteMapAccessListAction
- alaRouteMapAccessListRedistControl
# **show ip route-map**

Displays the IP route maps configured on the switch.

**show ip route-map [***route\_map\_name***]**

#### **Syntax Definitions**

*route\_map\_name* The name of the specific route map.

#### **Defaults**

N/A

#### **Platforms Supported**

OmniSwitch 9900, 6900, 6860, 6865, 6560

#### **Usage Guidelines**

If the *route\_map\_name* is not specified in this command, all the route maps are displayed.

#### **Examples**

```
-> show ip route-map
Route Maps: configured: 1 max: 200 
Route Map: Route_map1 Sequence Number: 50 Action permit
   match ip address 10.0.0.0/8 redist-control all-subnets permit
   set metric 100 effect replace
```
#### **Release History**

Release 7.1.1; command introduced

#### **Related Commands**

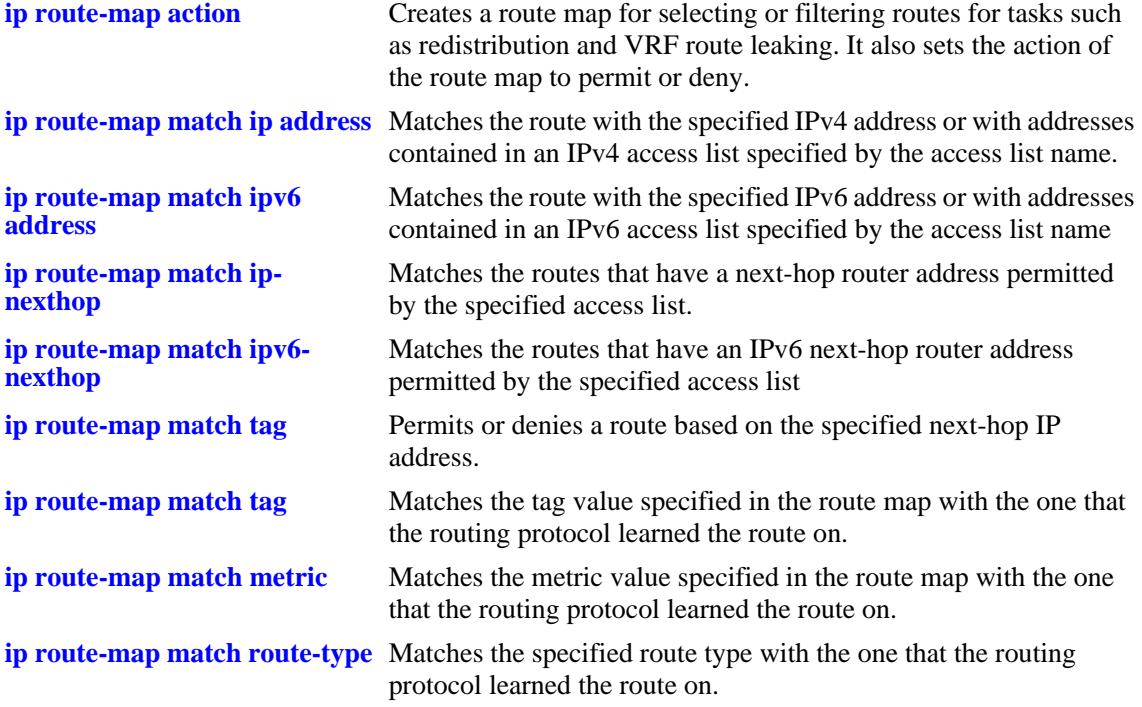

#### **MIB Objects**

alaRouteMapRedistProtoTable alaRouteMapRedistRouteMapIndex alaRouteMapTable alaRouteMapIndex alaRouteMapSequence alaRouteMapType alaRouteMapValue alaRouteMapRowStatus

# **show ip router database**

Displays a list of all routes (static and dynamic) that exist in the IP router database. This database serves as a central repository where routes are first processed and where duplicate routes are compared to determine the best route for the Forwarding Routing Database. If a route does not appear in the IP router database list, then the switch does not know about it. In the case of dynamically learned routes, this could indicate that the route was never received by the switch.

**[vrf** *vrf\_name***] show ip router database [protocol** *type |* **gateway** *ip\_address |* **dest {***ip\_address/ prefixlen | ip\_address***}]**

#### **Syntax Definitions**

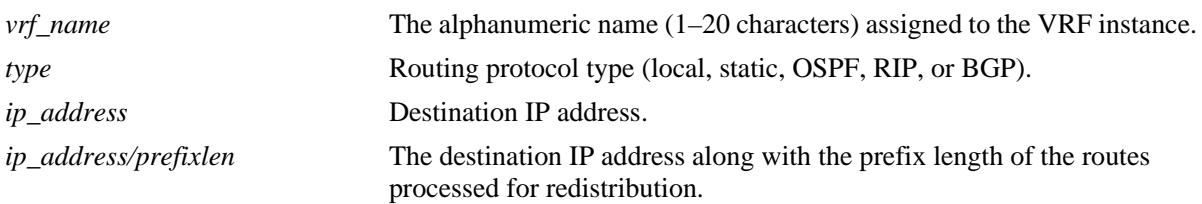

#### **Defaults**

By default, all routes are displayed.

#### **Platforms Supported**

OmniSwitch 9900, 6900, 6860, 6865, 6560

#### **Usage Guidelines**

- Command options are not mutually exclusive. You can use them on the same command line to narrow and/or customize the output display of this command. For example, use the **protocol** and **dest** options to display only those routes that are of a specific protocol type and have the specified destination network.
- The IP forwarding table is derived from IP router database processing performed by the switch and contains only unique routes that the switch currently uses. Use the **show ip route** command to view the forwarding table.
- **•** If an expected route does not appear in the IP forwarding table, use the **show ip router database** command to see if the switch knows about the route and/or if a duplicate route with a higher precedence was selected instead.
- **•** The switch compares the protocol of duplicate routes to determine which one to use. Regardless of whether a route has a higher priority metric value, protocol determines precedence. Local routes are given the highest level of precedence followed by static, OSFP, RIP, then BGP routes. As a result, a route that is known to the switch does not appear in the IP forwarding table if a duplicate route with a higher protocol precedence exists.
- **•** A list of inactive static routes is also included in the **show ip router database** output display. A route becomes inactive if the interface for its gateway goes down. Inactive routes are unable to get to their destination and further investigation is warranted to determine why their gateway is unavailable.
- Static routes that appear as inactive are not included in the main IP router database listing. If an inactive route becomes active, however, it is removed from the inactive list and added to the active route list.
- **•** The imported routes are also displayed under the protocol field as IMPORT in the show output.

#### **Examples**

```
-> show ip router database
Legend: + indicates routes in-use
      b indicates BFD-enabled static route
       r indicates recursive static route, with following address in brackets
       i indicates static interface route
Destination Gateway Interface Protocol Metric Tag Misc-Info
-------------------+--------------+-----------+--------+---------+------+---------
+ 20.0.0.0/8 20.0.0.1 ip20 LOCAL 1 0
+b 22.0.0.0/8 20.0.0.22 ip20 STATIC 4 0
 22.0.0.0/8 20.0.0.9 ip20 RIP 22 0 (backup)
+r 33.0.0.0/8 20.0.0.9 ip20 STATIC 33 0 [22.0.0.33]
+i 44.0.0.0/8 20.0.0.1 ip20 STATIC 5 0
+ 127.0.0.1/32 127.0.0.1 Loopback LOCAL 1 0
+ 172.28.4.0/32 172.28.4.1 EMP LOCAL 1 0
Inactive Static Routes
Destination Gateway Metric Tag Misc-Info
----------------+--------------+--------+-------+-----------
1.0.0.0/8 8.4.5.3 1 0 
-> show ip router database dest 10.212.62.0/24 protocol ospf 
Destination Gateway Interface Protocol Metric Tag Misc-Info
-----------------+--------------+-----------+----------+--------+--------+---------
10.212.62.0/24 10.212.60.27 I1 OSPF 2 0 
10.212.62.0/24 10.212.61.27 I2 OSPF 2 0 
Inactive Static Routes
Destination Gateway Metric Tag Misc-Info
----------------+--------------+--------+-------+-----------
1.0.0.0/8
```
#### *output definitions*

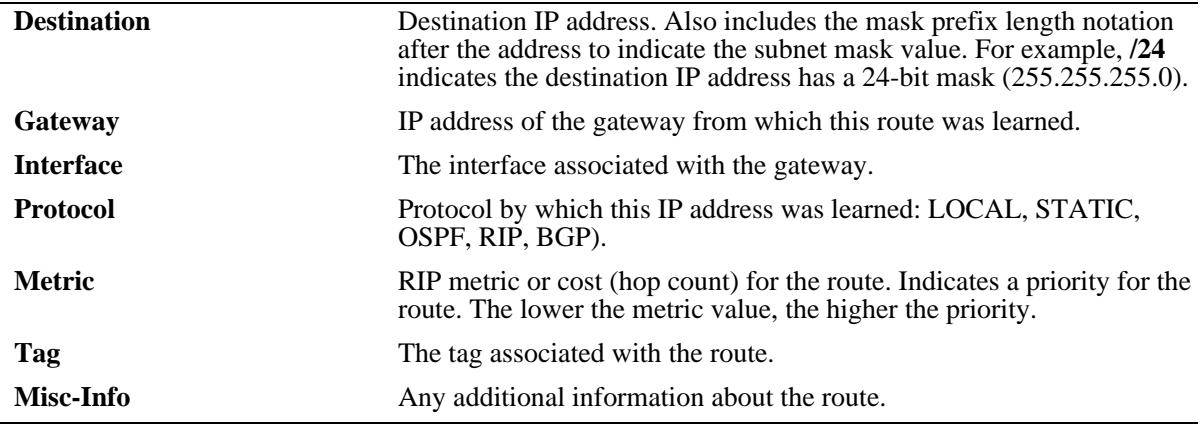

#### **Release History**

Release 7.1.1; command introduced Release 7.3.1; **vrf** parameter added.

#### **Related Commands**

**[show ip routes](#page-1145-0)** Displays the IP Forwarding table.

#### **MIB Objects**

alaIprmRouteTable

alaIprmRouteDest alaIprmRouteMask alaIprmRouteTos alaIprmRouteNextHop alaIprmRouteProto alaIprmRouteMetric alaIprmRoutePriority

# **show ip emp-routes**

Displays the IP routes associated with the Ethernet Management Port (EMP).

**show ip emp-routes**

#### **Syntax Definitions**

N/A

#### **Defaults**

N/A

#### **Platforms Supported**

OmniSwitch 9900, 6900, 6860, 6865, 6560

#### **Usage Guidelines**

- **•** This command displays the routes that are connected to the Ethernet Management Port (EMP).
- **•** The EMP cannot handle routing protocols such as RIP or OSPF.
- **•** The default route for the switch cannot be set up on the EMP.
- **•** There is no dedicated routing table for the EMP interface. All management interfaces use the same routing table with EMP and non-EMP routes.

#### **Examples**

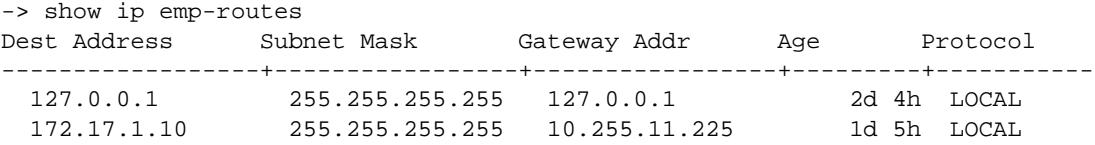

*output definitions*

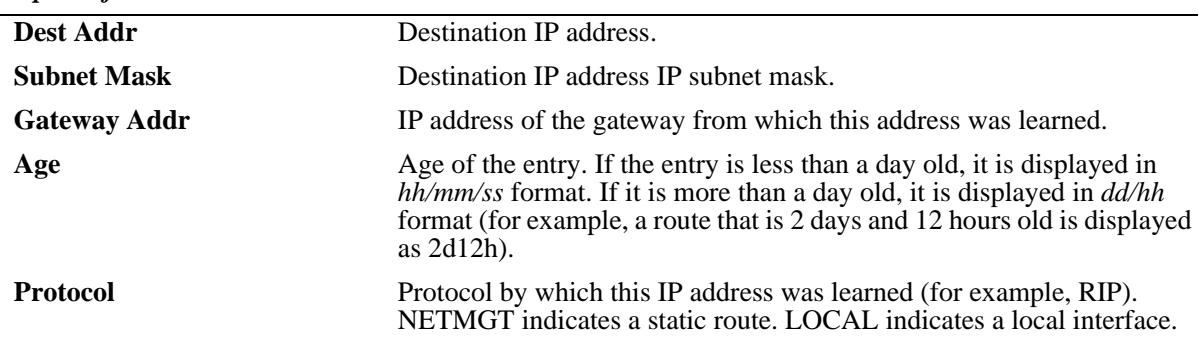

#### **Release History**

Release 7.1.1; command introduced

N/A

### **Related Commands**

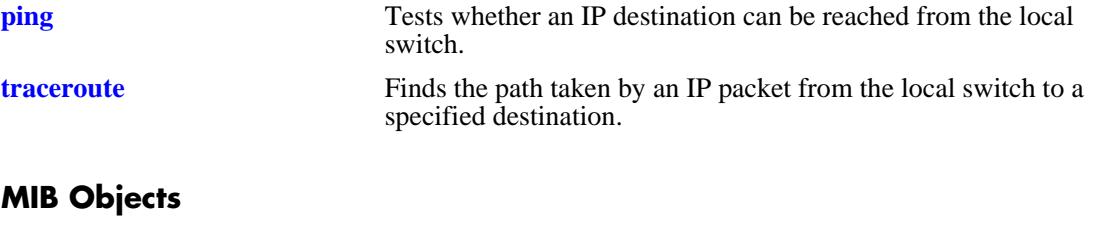

# **show ip config**

Displays IP configuration parameters.

**show ip config**

# **Syntax Definitions**

N/A

#### **Defaults**

N/A

#### **Platforms Supported**

OmniSwitch 9900, 6900, 6860, 6865, 6560

#### **Usage Guidelines**

N/A

#### **Examples**

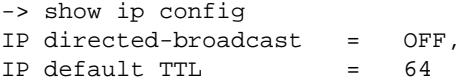

#### *output definitions*

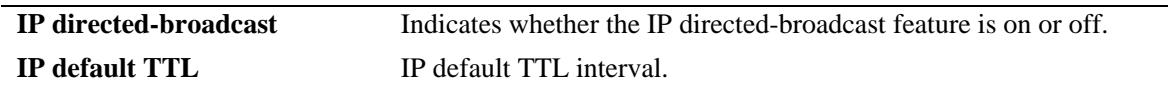

#### **Release History**

Release 7.1.1; command introduced

#### **Related Commands**

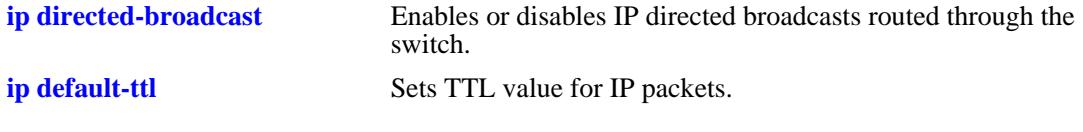

#### **MIB Objects**

N/A

# **show ip protocols**

Displays switch routing protocol information and status.

**show ip protocols**

#### **Syntax Definitions**

N/A

# **Defaults**

N/A

#### **Platforms Supported**

OmniSwitch 9900, 6900, 6860, 6865, 6560

#### **Usage Guidelines**

N/A

#### **Examples**

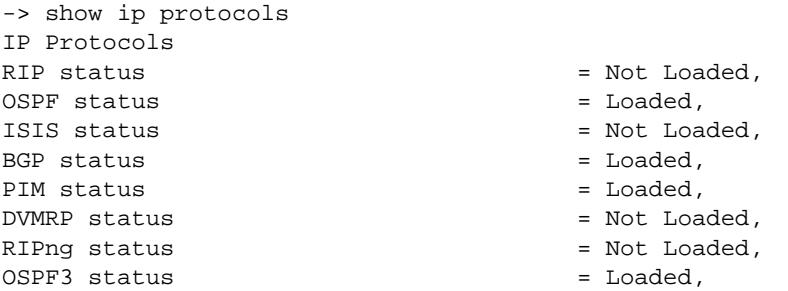

#### *output definitions*

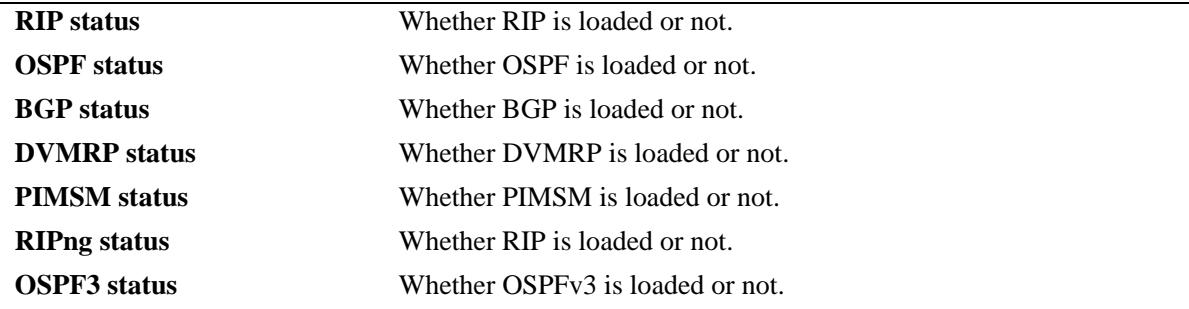

### **Release History**

Release 7.1.1; command introduced

#### **Related Commands**

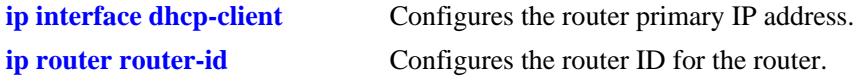

# **MIB Objects**

alaIpRouteSumTable alaIpRouteProtocol

# **show ip router-id**

Displays the primary IP address and router ID of the switch, if configured. **show ip router-id**

#### **Syntax Definitions**

N/A

#### **Defaults**

N/A

#### **Platforms Supported**

OmniSwitch 9900, 6900, 6860, 6865, 6560

#### **Usage Guidelines**

N/A

#### **Examples**

```
-> show ip router-id
Router ID = 1.1.1.1,
Primary addr = 31.0.0.1
```
#### *output definitions*

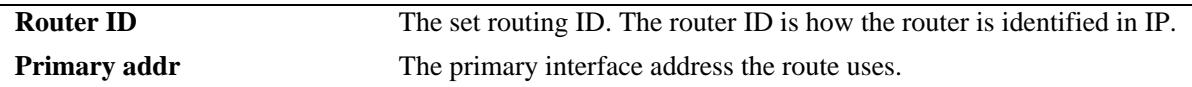

#### **Release History**

Release 7.1.1; command introduced

#### **Related Commands**

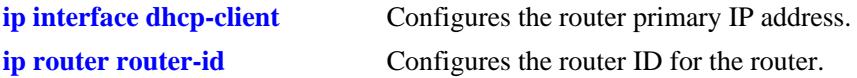

#### **MIB Objects**

alaIpRouteSumTable alaIpRouteProtocol

# **show ip service**

Displays the status of TCP/UDP service ports.

**show ip service**

#### **Syntax Definitions**

N/A

#### **Defaults**

N/A

#### **Platforms Supported**

OmniSwitch 9900, 6900, 6860, 6865, 6560

#### **Usage Guidelines**

The display output from this command also includes the service port number.

#### **Examples**

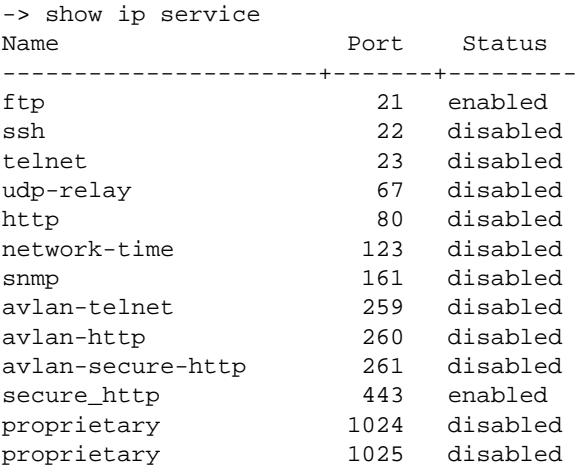

#### *output definitions*

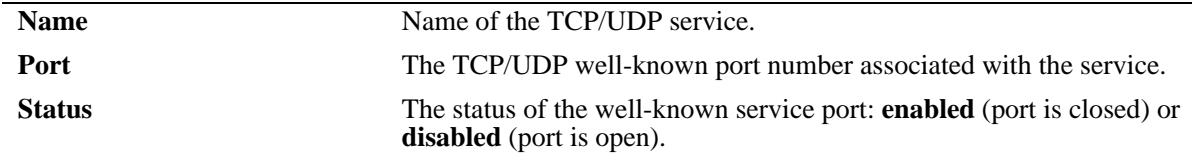

#### **Release History**

Release 7.1.1; command introduced

#### **Related Commands**

**[ip service](#page-1045-0)** Enables (opens) or disables (closes) well-known TCP/UDP service ports.

#### **MIB Objects**

alaIpServiceTable

alaIpServiceType alaIpServicePort alaIpServiceStatus

alaIpPortServiceTable

alaIpPortServicePort alaIpPortServiceStatus

# **show ip service source-ip**

Displays the source IP interfaces configured for the applications.

**[vrf** *vrf\_name***] show ip service source-ip**

#### **Syntax Definitions**

*vrf\_name* Name of the VRF.

#### **Defaults**

N/A

#### **Platforms Supported**

OmniSwitch 9900, 6900, 6860, 6865, 6560

#### **Usage Guidelines**

N/A

#### **Examples**

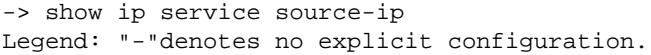

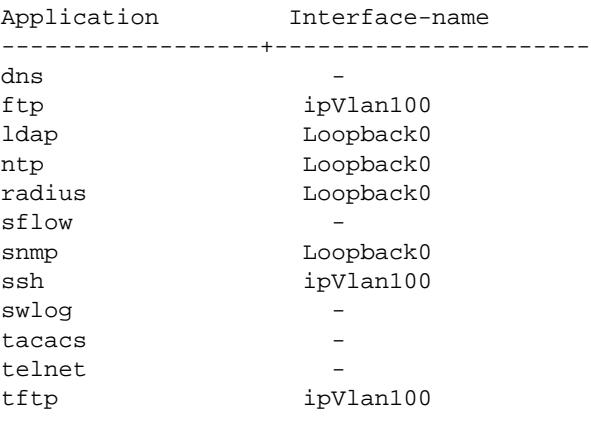

*output definitions*

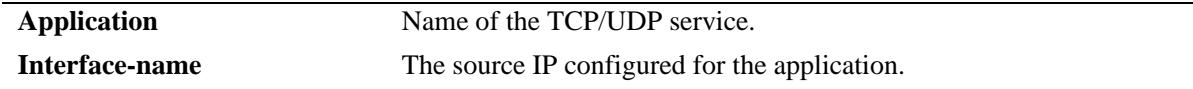

#### **Release History**

Release 7.3.4; command introduced

#### **Related Commands**

**[ip service source-ip](#page-1049-0)** Configures a user-defined source IP address as the outgoing IP interface for the IP service.

#### **MIB Objects**

alaIpServiceSourceIPTable

alaIPServiceSourceIpAppIndex alaIPServiceSourceIpNane alaIpServiceSourceIpRowStatus

# **show ip dos arp-poison**

Displays the number of attacks detected for configured ARP poison restricted-addresses.

**show ip dos arp-poison**

#### **Syntax Definitions**

N/A

#### **Defaults**

N/A

#### **Platforms Supported**

OmniSwitch 9900, 6900, 6860, 6865, 6560

#### **Usage Guidelines**

N/A

#### **Examples**

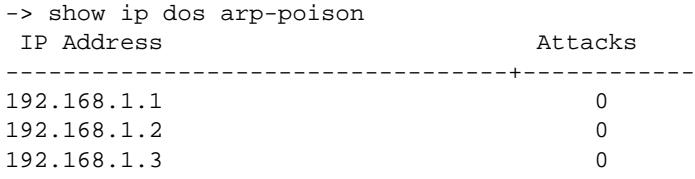

#### *output definitions*

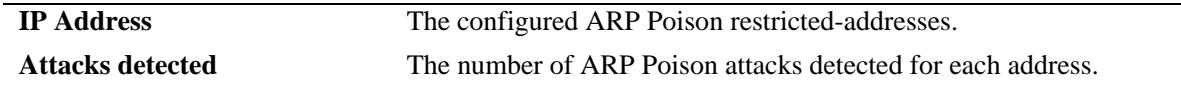

#### **Release History**

Release 7.1.1; command introduced

#### **Related Commands**

**[ip dos arp-poison restricted](#page-1111-0)[address](#page-1111-0)** Adds or deletes an ARP Poison restricted address.

#### **MIB Objects**

alaDoSArpPoisonTable

alaDoSArpPoisonIpAddr alaDoSArpPoisonDetected

# **show arp**

Displays the ARP table. The ARP table contains a listing of IP addresses and their corresponding translations to physical MAC addresses.

**show arp [***ip\_address* **|** *mac\_address***]**

#### **Syntax Definitions**

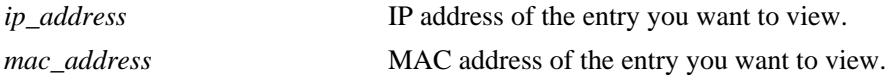

#### **Defaults**

N/A

#### **Platforms Supported**

OmniSwitch 9900, 6900, 6860, 6865, 6560

#### **Usage Guidelines**

Use the basic command (**show arp**) to view all of the entries in the table. Enter a specific IP address or MAC address to view a specific entry.

#### **Examples**

```
-> show arp
Total 8 arp entries
 Flags (P=Proxy, A=Authentication, V=VRRP, R=Remote, B=BFD, H=HAVLAN, I=Interface)
 IP Addr Hardware Addr Type Flags Port Interface
-----------------+-------------------+----------+-------+-------------+----------
 10.255.11.59 00:50:04:b2:c9:ee DYNAMIC 3/20 vlan 1
 10.255.11.48 00:50:04:b2:ca:11 DYNAMIC 3/20 vlan 1
 10.255.11.201 00:10:83:03:e7:e4 DYNAMIC 3/20 vlan 1
 10.255.11.14 00:10:5a:04:19:a7 DYNAMIC 3/20 vlan 1
 10.255.11.64 00:b0:d0:62:fa:f1 DYNAMIC 3/20 vlan 1
```
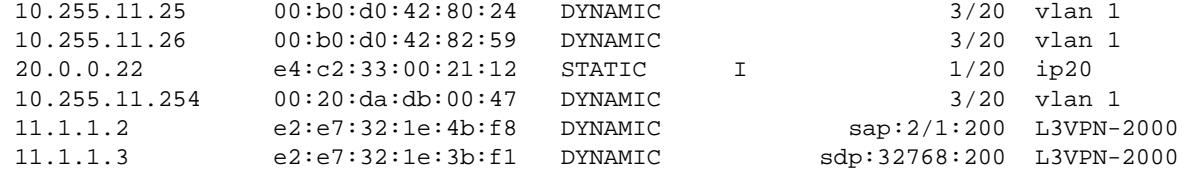

*output definitions*

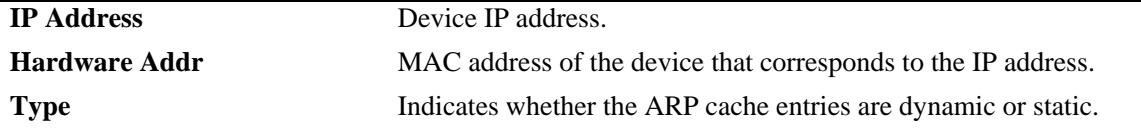

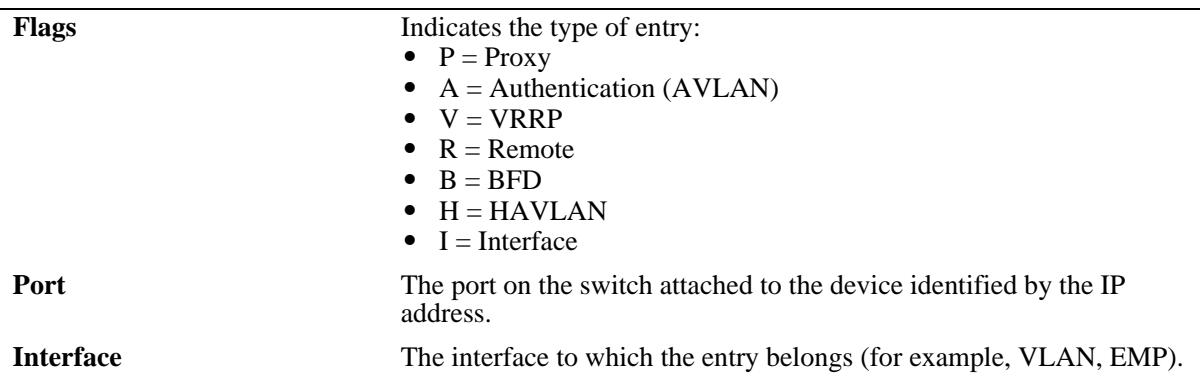

#### *output definitions (continued)*

#### **Release History**

Release 7.1.1; command introduced

#### **Related Commands**

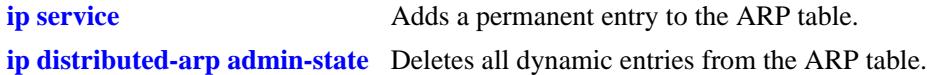

#### **MIB Objects**

ipNetToMediaTable

ipNetToMediaIfIndex ipNetToMediaNetAddress ipNetToMediaPhyAddress ipNetToMediaType ipNetToMediaAugTable ipNetToMediaSlot ipNetToMediaPort alaIpNetToMediaTable alaIpNetToMediaPhyAddress alaIpNetToMediaProxy alaIpNetToMediaVRRP alaIpNetToMediaAuth

# **show ip arp utilization**

Displays the designated NIs for the interfaces and the NI utilization. **show ip arp utilization [slot** *chassis***/***slot |* **interfaces]**

#### **Syntax Definitions**

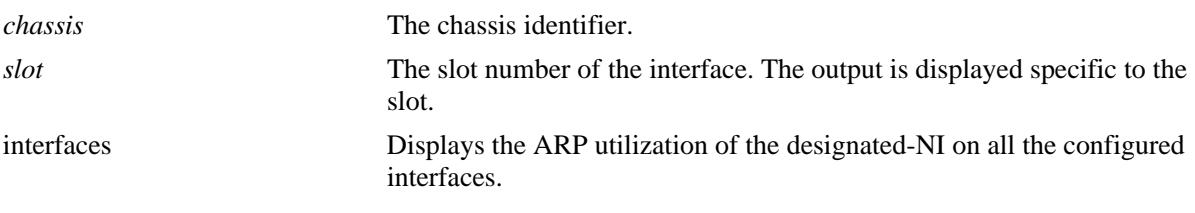

#### **Defaults**

N/A

#### **Platforms Supported**

OmniSwitch 9900, 6900, 6860, 6865, 6560

#### **Usage Guidelines**

Use the basic command (**show ip arp utilization**) to view all of the entries in the table. Enter a specific chassis and slot number to view a specific entry.

#### **Examples**

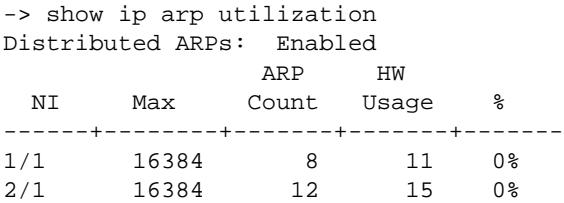

-> show ip arp utilization interfaces Distributed ARPs: Enabled

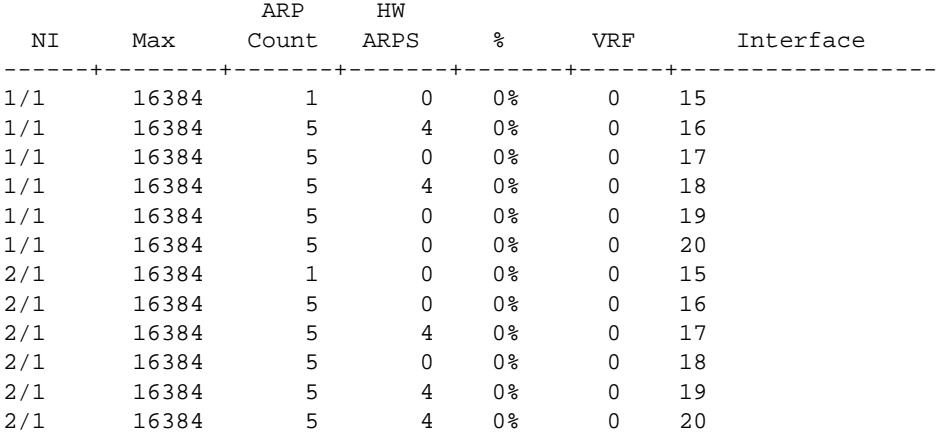

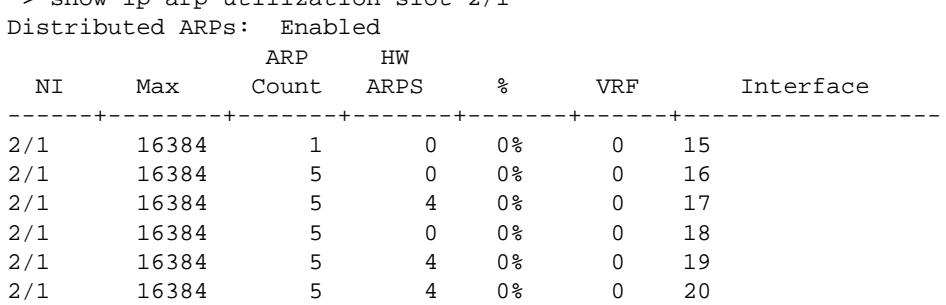

# -> show ip arp utilization slot 2/1

#### *output definitions*

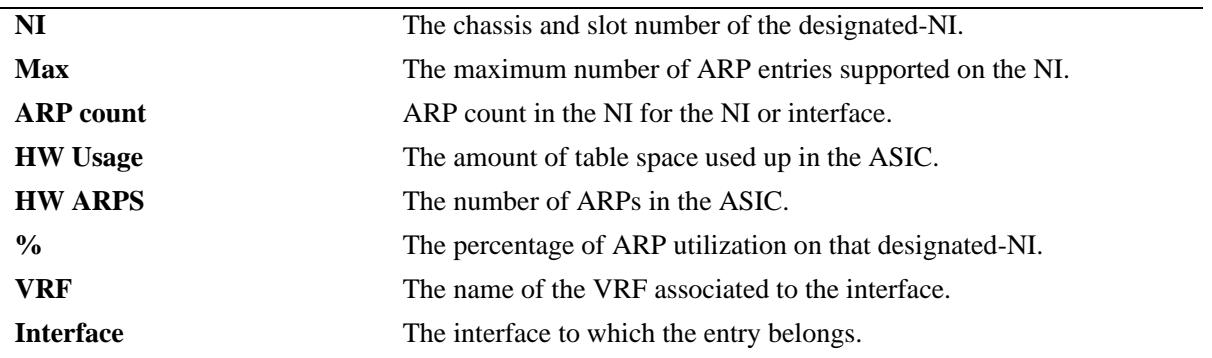

#### **Release History**

Release 7.3.4; command introduced

#### **Related Commands**

**[ip distributed-arp admin-state](#page-1109-0)** Enables or disables the distributed ARP feature.

#### **MIB Objects**

```
alaDistArpNiTable
  alaDistArpItfTable
```
# **show arp filter**

Displays a list of ARP filters configured for the switch. **show arp filter [***ip\_address***]**

#### **Syntax Definitions**

*ip\_address* IP address of the filter entry you want to view.

#### **Defaults**

N/A

#### **Platforms Supported**

OmniSwitch 9900, 6900, 6860, 6865, 6560

#### **Usage Guidelines**

- **•** If an IP address is not specified with this command, a list of all ARP filters is displayed.
- **•** Enter a specific IP address to view the configuration for an individual filter.

#### **Examples**

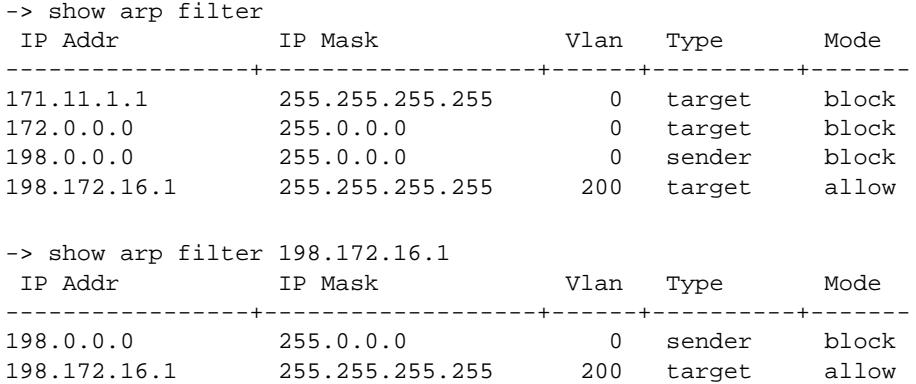

#### *output definitions*

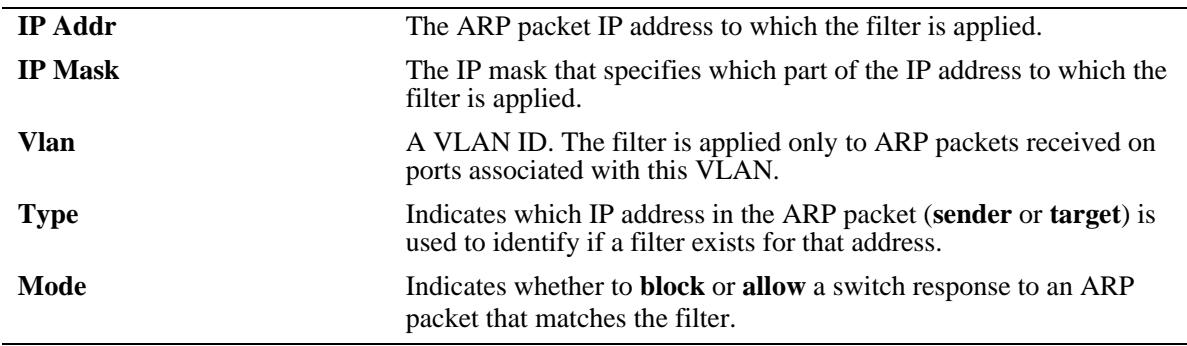

#### **Release History**

Release 7.1.1; command introduced

#### **Related Commands**

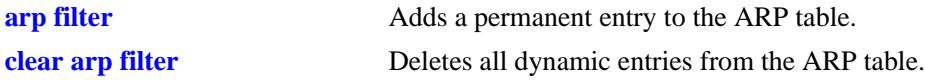

#### **MIB Objects**

```
alaIpArpFilterTable
  alaIpArpFilterIpAddr
  alaIpArpFilterIpMask
  alaIpArpFilterVlan
  alaIpArpFilterMode
  alaIpArpFilterType
```
# **show icmp control**

Allows the viewing of the ICMP control settings.

**show icmp control**

#### **Syntax Definitions**

N/A

## **Defaults**

N/A

#### **Platforms Supported**

OmniSwitch 9900, 6900, 6860, 6865, 6560

#### **Usage Guidelines**

Use this command to view the status of the various ICMP messages. It is also useful to determine the type and code of the less common ICMP messages.

#### **Examples**

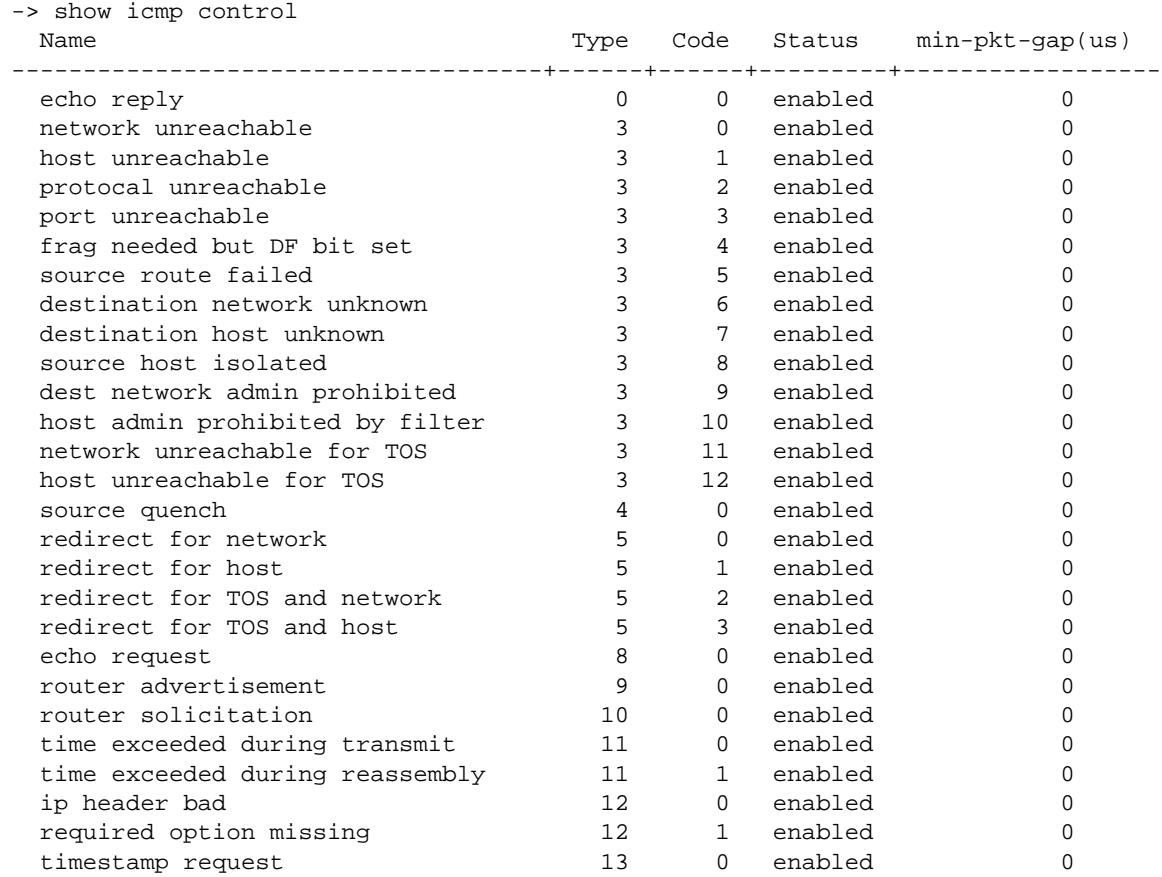

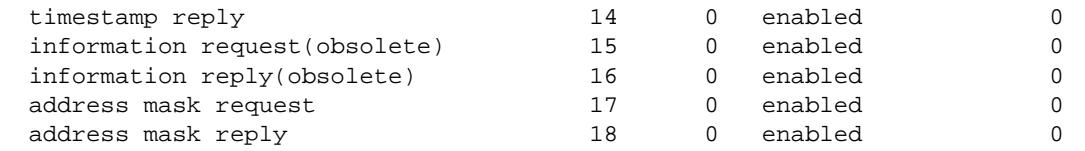

#### *output definitions*

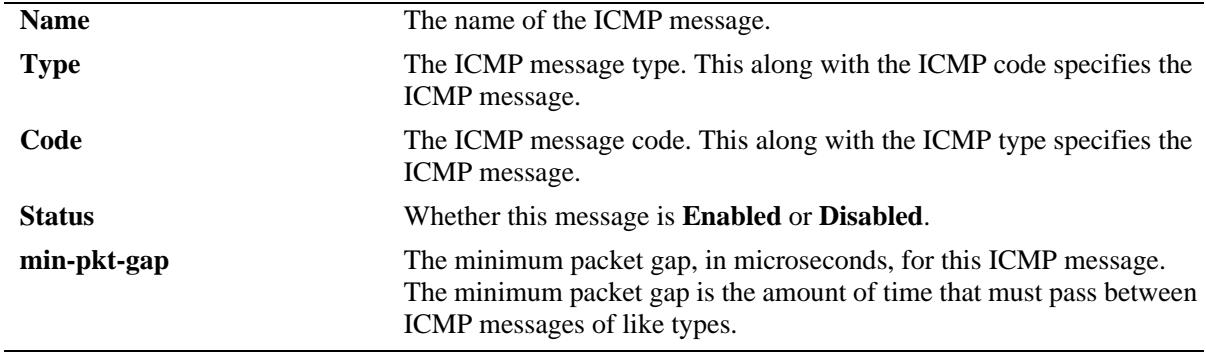

#### **Release History**

Release 7.1.1; command introduced

#### **Related Commands**

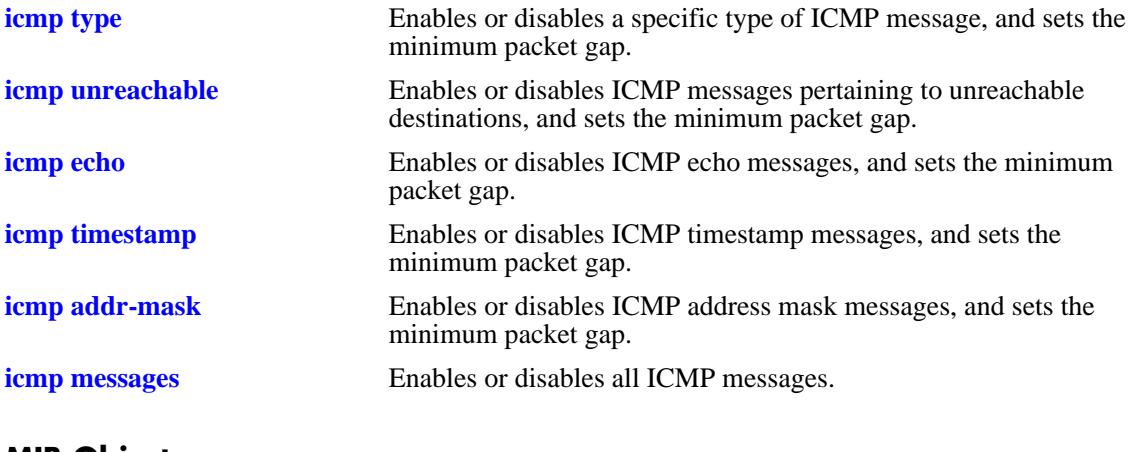

#### **MIB Objects**

N/A

# <span id="page-1176-0"></span>**show icmp statistics**

Displays Internet Control Message Protocol (ICMP) statistics and errors. ICMP is a network layer protocol within the IP protocol suite that provides message packets to report errors and other IP packet processing information back to the source. ICMP generates several kinds of useful messages, including Destination Unreachable, Echo Request and Reply, Redirect, Time Exceeded, and Router Advertisement and Solicitation. If an ICMP message cannot be delivered, no second one is generated. This is to avoid an endless flood of ICMP messages.

**show icmp [statistics]**

#### **Syntax Definitions**

**statistics** Optional syntax.

#### **Defaults**

N/A

#### **Platforms Supported**

OmniSwitch 9900, 6900, 6860, 6865, 6560

#### **Usage Guidelines**

Use the ICMP Table to monitor and troubleshoot the switch.

#### **Examples**

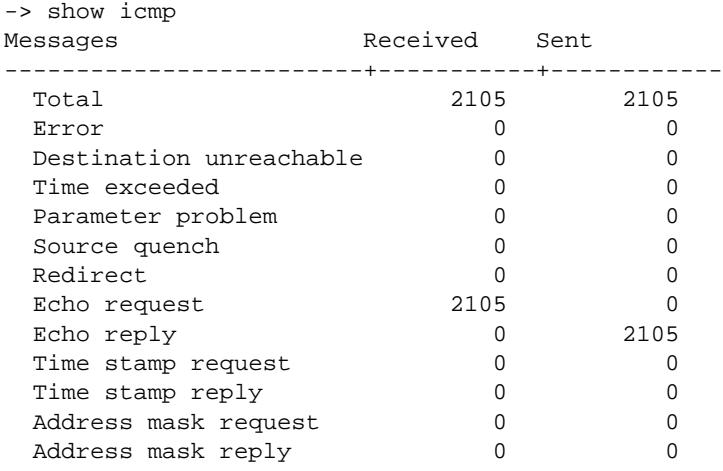

#### *output definitions*

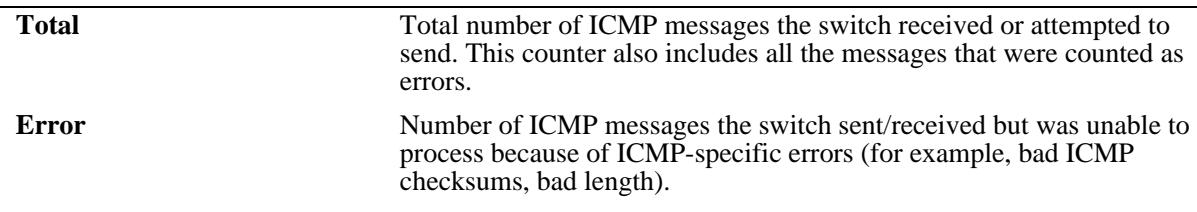

*output definitions (continued)*

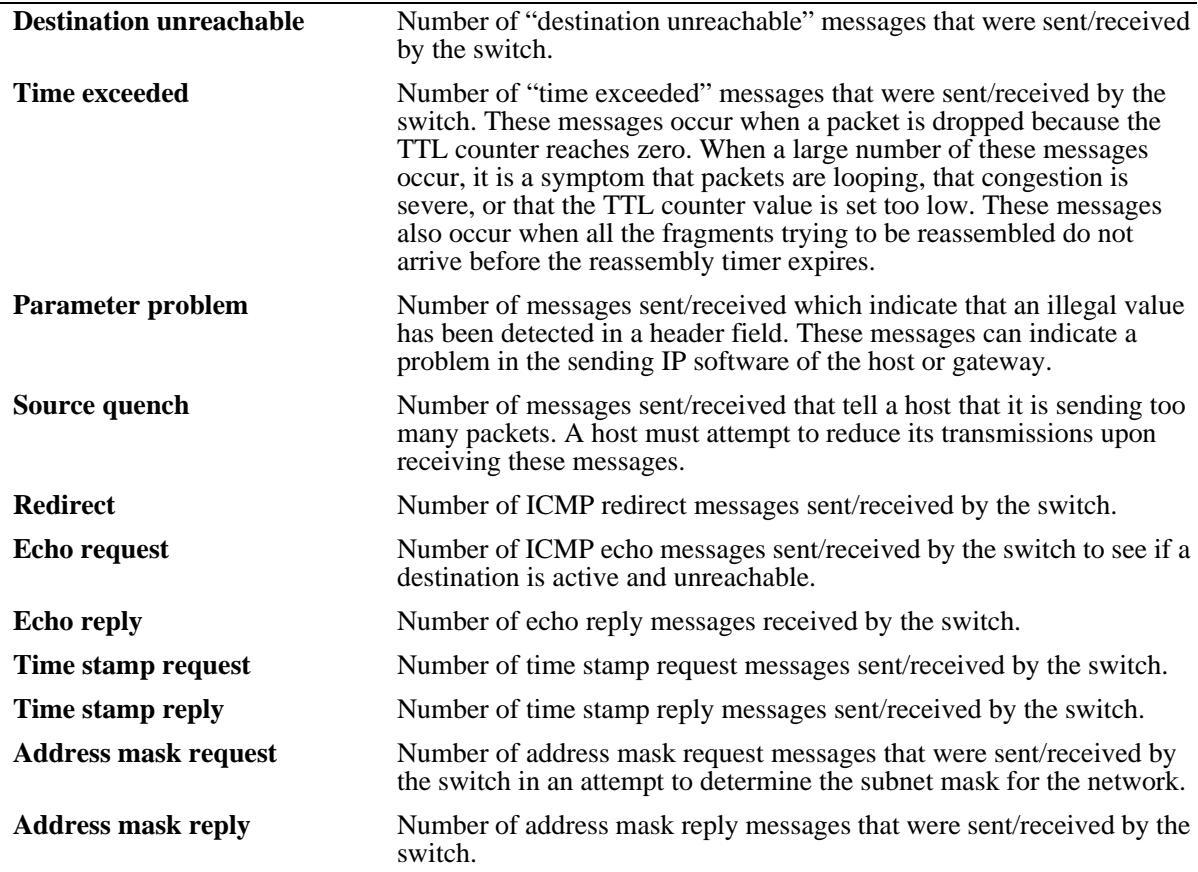

#### **Release History**

Release 7.1.1; command introduced

#### **Related Commands**

**[show udp statistics](#page-1183-0)** Displays UDP errors and statistics.

# **MIB Objects**

N/A

# <span id="page-1178-0"></span>**show tcp statistics**

Displays TCP statistics. **show tcp statistics**

#### **Syntax Definitions**

N/A

# **Defaults**

N/A

#### **Platforms Supported**

OmniSwitch 9900, 6900, 6860, 6865, 6560

#### **Usage Guidelines**

N/A

#### **Examples**

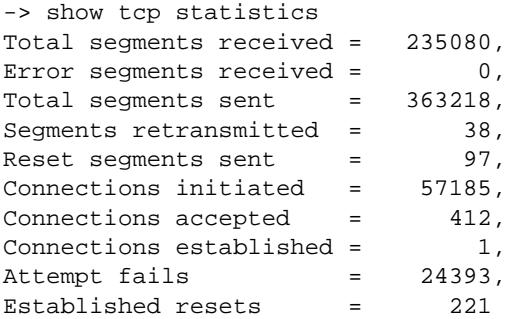

#### *output definitions*

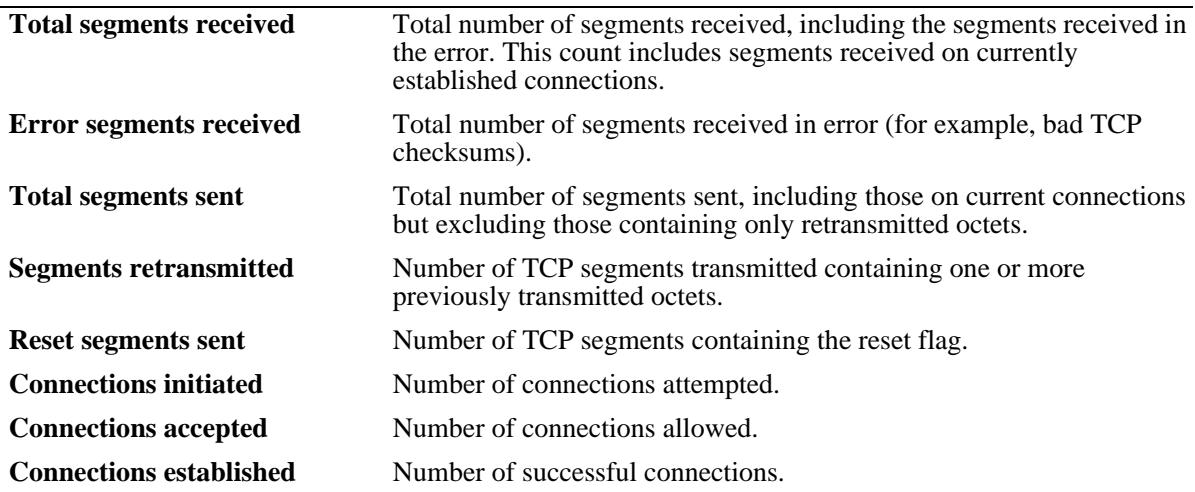

*output definitions (continued)*

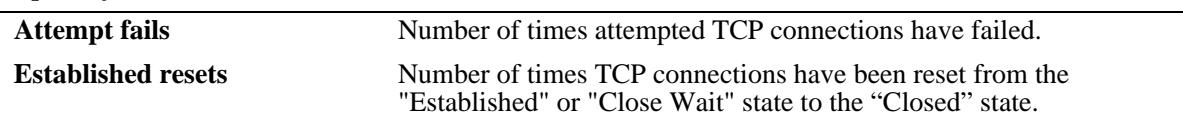

#### **Release History**

Release 7.1.1; command introduced

#### **Related Commands**

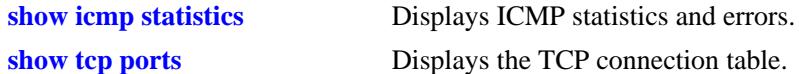

#### **MIB Objects**

N/A

# <span id="page-1180-0"></span>**show tcp ports**

Displays the TCP connection table.

**show tcp ports**

#### **Syntax Definitions**

N/A

## **Defaults**

N/A

#### **Platforms Supported**

OmniSwitch 9900, 6900, 6860, 6865, 6560

#### **Usage Guidelines**

Use this table to check the current available TCP connections.

#### **Examples**

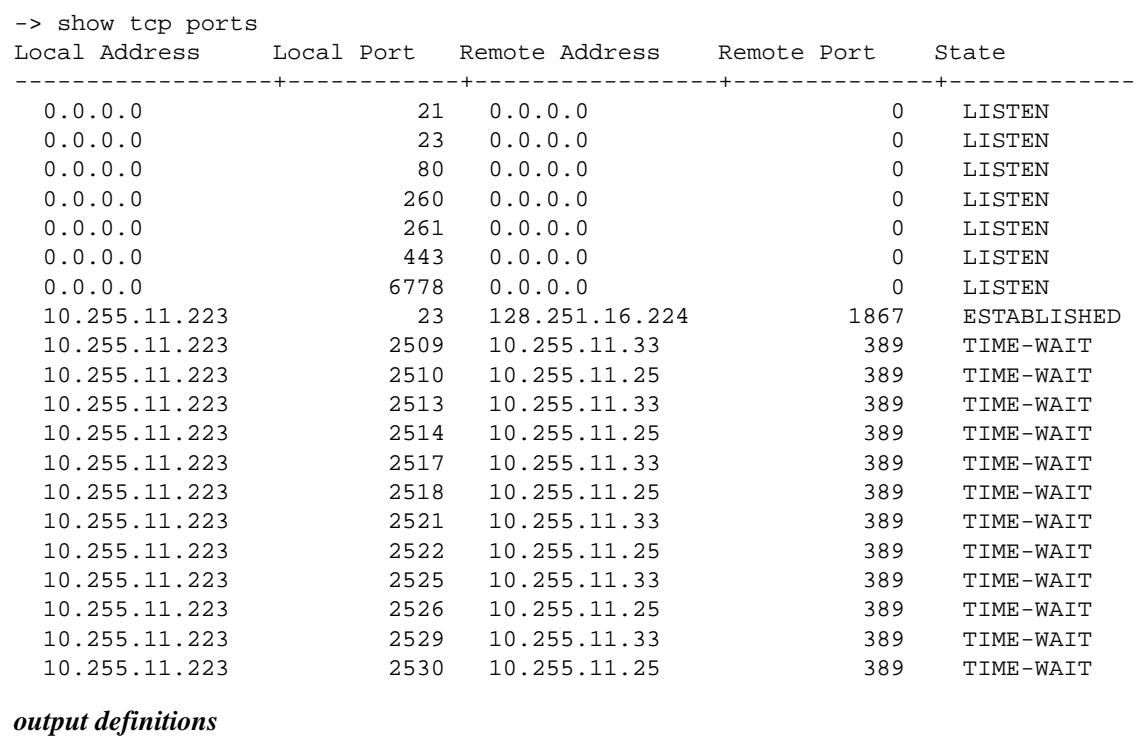

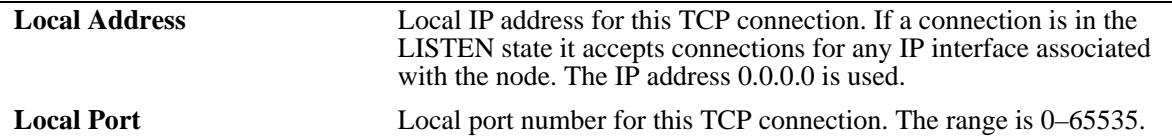

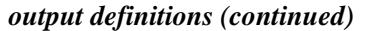

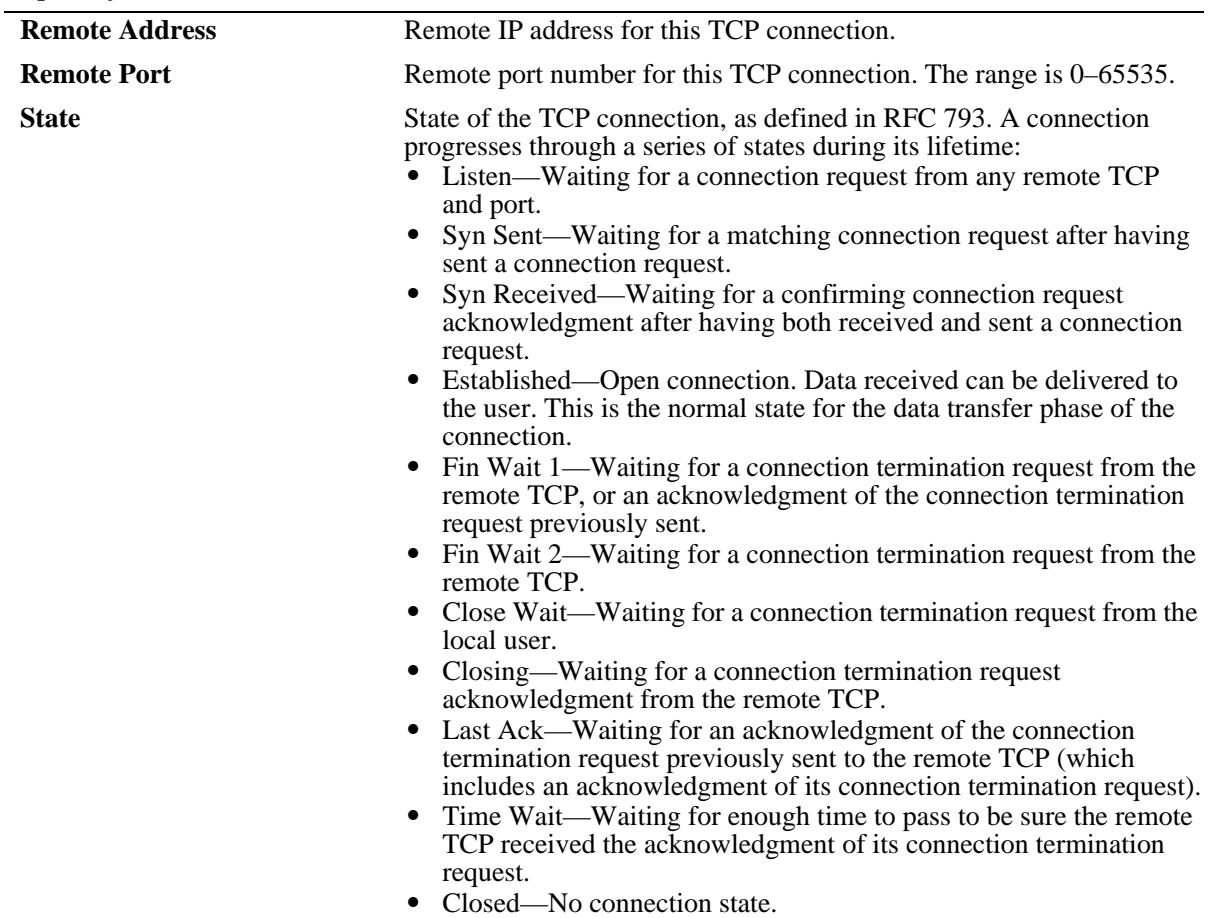

#### **Release History**

Release 7.1.1; command introduced

#### **Related Commands**

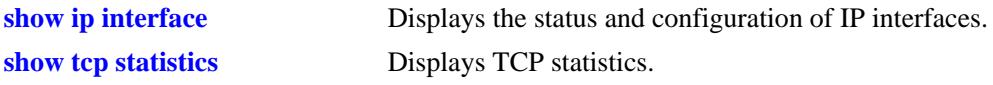

# **MIB Objects**

N/A

# **show ip tcp half-open-timeout**

Displays the timeout value configured for half-open TCP sessions.

**show ip tcp half-open-timeout**

#### **Syntax Definitions**

N/A

#### **Defaults**

N/A

#### **Platforms Supported**

OmniSwitch 9900, 6900, 6860, 6865, 6560

#### **Usage Guidelines**

N/A

#### **Examples**

-> show ip tcp half-open-timeout Tcp Half-Open Timeout(Seconds): 15.

#### **Release History**

Release 8.4.1; command introduced

#### **Related Commands**

**[ip tcp half-open-timeout](#page-1135-0)** Configures the timeout periods for dropping half-open TCP connections.

#### **MIB Objects**

systemServicesTcpHalfOpenTimeout

# <span id="page-1183-0"></span>**show udp statistics**

Displays UDP errors and statistics.

**show udp statistics**

#### **Syntax Definitions**

N/A

#### **Defaults**

N/A

#### **Platforms Supported**

OmniSwitch 9900, 6900, 6860, 6865, 6560

#### **Usage Guidelines**

This command displays cumulative statistics since the last time the switch was powered on or since the last reset of the switch.

#### **Examples**

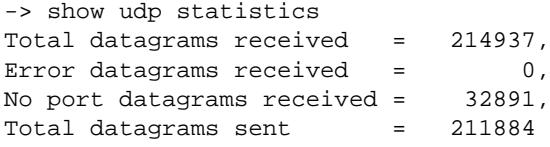

#### *output definitions*

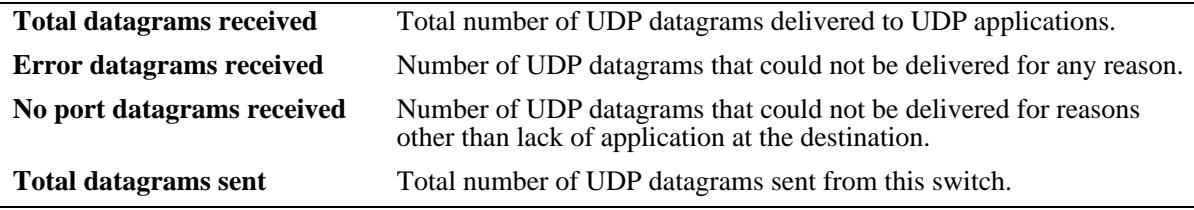

#### **Release History**

Release 7.1.1; command introduced

#### **Related Commands**

**[show udp ports](#page-1184-0)** Displays the UDP Listener table.

#### **MIB Objects**

N/A

# <span id="page-1184-0"></span>**show udp ports**

Displays the UDP Listener table. The table shows the local IP addresses and the local port number for each UDP listener.

**show udp ports**

#### **Syntax Definitions**

N/A

#### **Defaults**

N/A

#### **Platforms Supported**

OmniSwitch 9900, 6900, 6860, 6865, 6560

#### **Usage Guidelines**

- An IP address of zero (0.0.0.0) indicates that it is listening on all interfaces.
- This table contains information about the UDP end-points on which a local application is currently accepting datagrams.

#### **Examples**

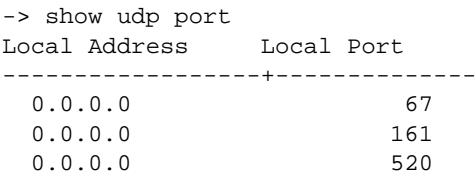

#### *output definitions*

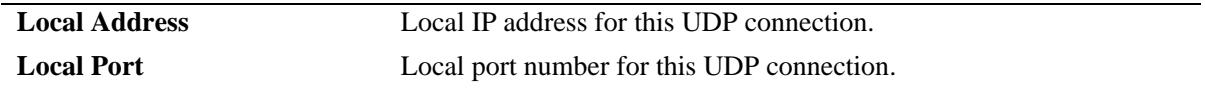

#### **Release History**

Release 7.1.1; command introduced

#### **Related Commands**

**[show udp statistics](#page-1183-0)** Displays UDP errors and statistics.

#### **MIB Objects**

N/A

# **show ip dos config**

Displays the DoS scan configuration for the switch.

**show ip dos config**

#### **Syntax Definitions**

N/A

#### **Defaults**

N/A

#### **Platforms Supported**

OmniSwitch 9900, 6900, 6860, 6865, 6560

#### **Usage Guidelines**

This command allows the user to view the configuration parameters of the DoS scan. The scan keeps a record of the penalties incurred by certain types of packets on TCP and UDP ports. When the set penalty threshold is reached, it is assumed a DoS attack is in progress, and a trap is generated to inform the system administrator.

#### **Examples**

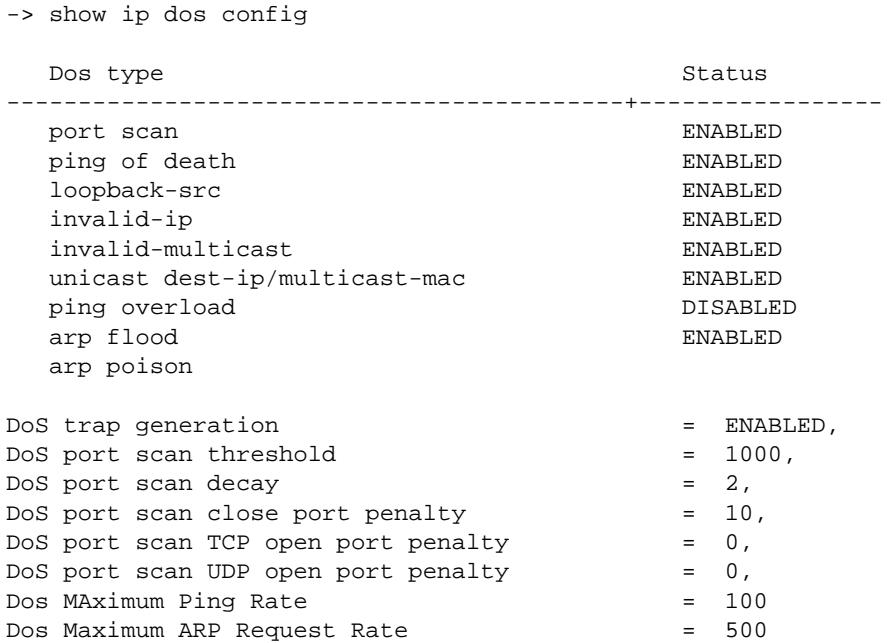

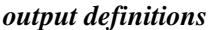

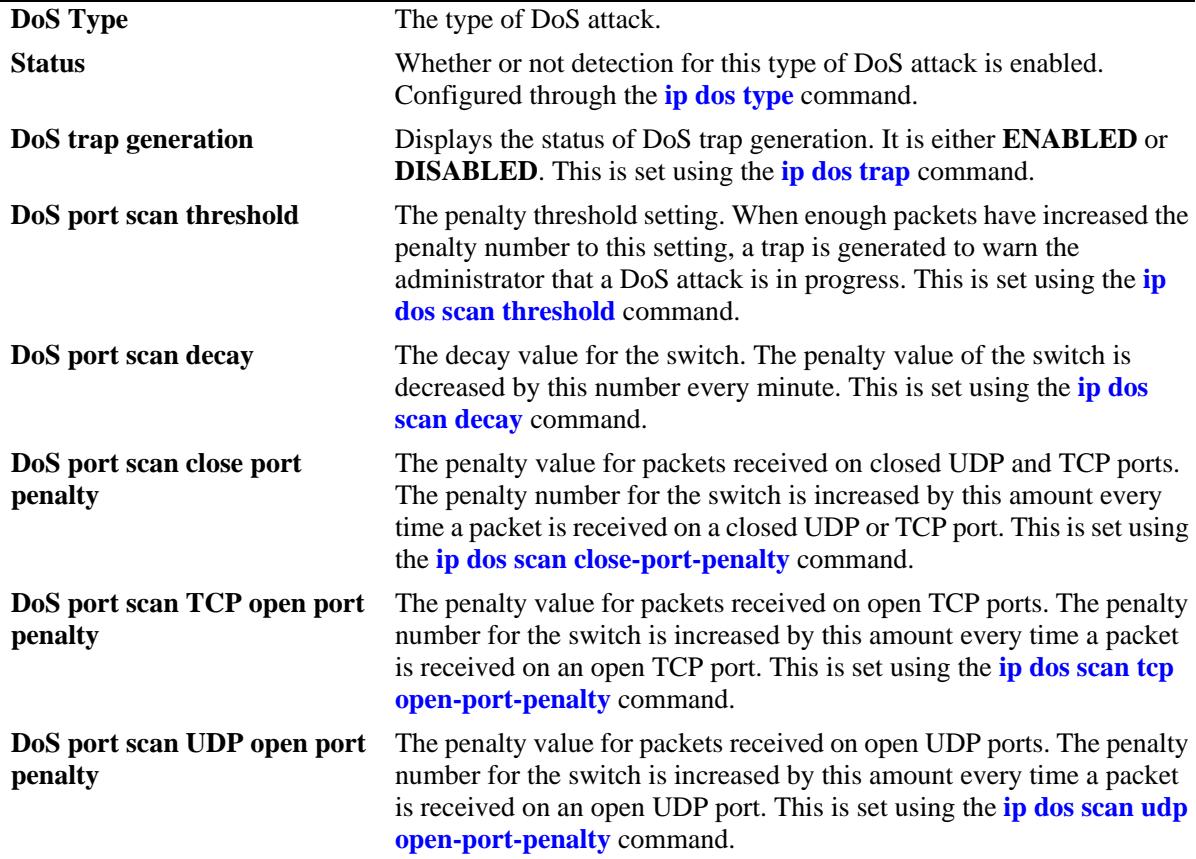

#### **Release History**

Release 7.1.1; command introduced

#### **Related Commands**

**[show ip dos statistics](#page-1187-0)** Displays the statistics for detected DoS attacks on the switch.

### **MIB Objects**

```
alaDosTable
  alaDoSType
  alaDoSStatus
alaDoSConfig
  alaDoSPortScanClosePortPenalty 
  alaDoSPortScanUdpOpenPortPenalty 
  alaDoSPortScanTotalPenalty 
  alaDoSPortScanThreshold
  alaDoSPortScanDecay
  alaDoSTrapCntl
  alaDoSARPRate
  alaDoSPingRate
```
# <span id="page-1187-0"></span>**show ip dos statistics**

Displays the statistics for detected DoS attacks on the switch.

**show ip dos statistics**

#### **Syntax Definitions**

N/A

#### **Defaults**

N/A

#### **Platforms Supported**

OmniSwitch 9900, 6900, 6860, 6865, 6560

#### **Usage Guidelines**

- This command displays the number of attacks the switch has detected for several types of DoS attacks.
- If an attack is detected and reported, it does not necessarily mean that an attack occurred. The switch assumes a DoS attack is underway anytime the penalty threshold is exceeded. It is possible for this threshold to be exceeded when no attack is in progress.
- **•** Statistics for the "unicast dest-ip/multicast-mac" DoS type are not reported for the multicast MAC address attack. In this case, the packet is dropped at a lower level so IP never sees the attack. IP only collects and reports statistics for IP attacks.

#### **Examples**

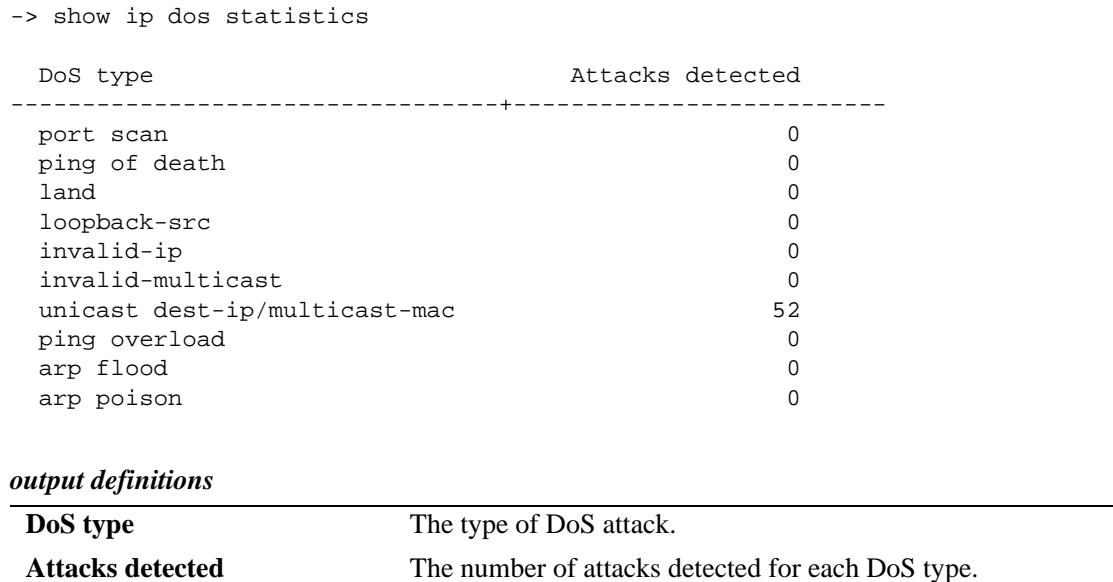
## **Release History**

Release 7.1.1; command introduced

## **Related Commands**

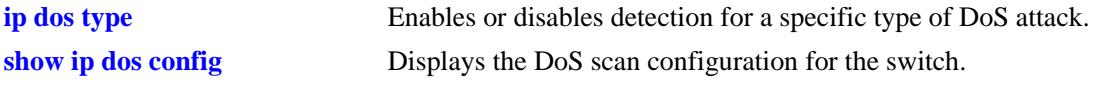

## **MIB Objects**

alaDoSTable alaDoSType alaDoSDetected

## <span id="page-1189-0"></span>**show vrf**

Displays the Multiple VRF instance configuration for the switch.

**show vrf [***vrf\_name |* **default]**

## **Syntax Definitions**

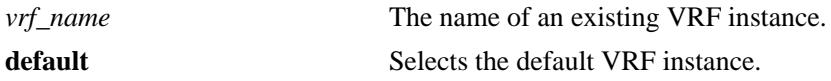

#### **Defaults**

By default, a list of all VRF instances is displayed.

#### **Platforms Supported**

OmniSwitch 9900, 6900, 6860, 6865, 6560

## **Usage Guidelines**

- **•** Use the *vrf\_name* parameter to display route-map resource information for a specific VRF instance.
- **•** Use the **default** parameter to display route-map resource information for the default VRF instance.
- The type of profile (low or max) assigned to a VRF determines the routing capabilities and the amount of route-map resources available for that specific VRF instance.

## **Examples**

```
-> show vrf
 Virtual Routers Profile Protocols
--------------------+-------+-------------------
default default BGP PIM VRRP
customer1 max RIP OSPF
customer2 max RIP OSPF
customer3 low
```
Total Number of Virtual Routers: 4

#### *output definitions*

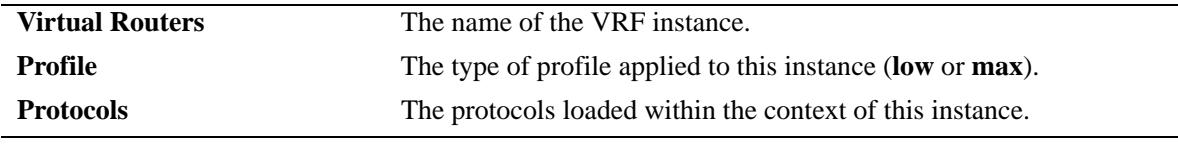

-> show vrf customer1 Legend: in use/max route-maps : 3/30,<br>sequences : 5/60, sequences : 5/60, tlvs : 8/100, access-lists : 0/20, address blocks : 0/40, match interfaces : 3/100

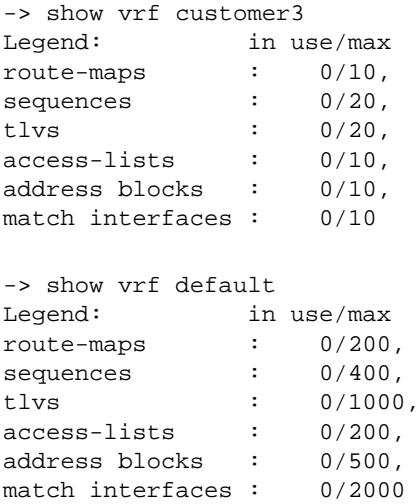

#### *output definitions*

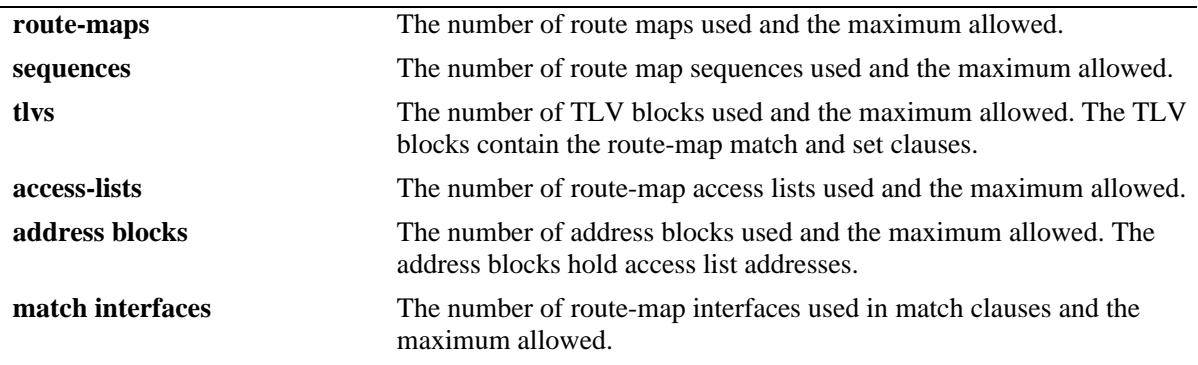

## **Release History**

Release 7.1.1; command was introduced. Release 7.3.2; **Profile** field added, option to display route-map resources for a specific VRF instance.

## **Related Commands**

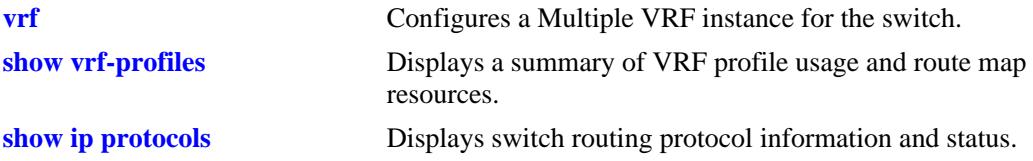

## **MIB Objects**

alaVrConfigTable

alaVrConfigIndex alaVrConfigRipStatus alaVrConfigOspfStatus alaVrConfigIsisStatus alaVrConfigBgpStatus alaVrConfigPimStatus alaVrConfigDvmrpStatus alaVrConfigRipngStatus alaVrConfigOspf3Status alaVrConfigMplsLdpStatus alaVrConfigVrrpStatus alaVirutalRouterNameTable

alaVirtualRouterName alaVirtualRouterNameIndex alaVirtualRouterNameRowStatus alaVirtualRouterProfile alaVirtualRouterMaxRouteMaps alaVirtualRouterMaxSequences alaVirtualRouterMaxTlvs alaVirtualRouterMaxAccessLists alaVirtualRouterMaxAddressBlocks alaVirtualRouterMaxMatchInterfaces

# <span id="page-1192-0"></span>**show vrf-profiles**

Displays the current VRF profile usage and the maximum route-map resources allowed for each profile type (default, low, and max).

**show vrf-profiles**

#### **Syntax Definitions**

N/A

## **Defaults**

N/A

#### **Platforms Supported**

OmniSwitch 9900, 6900, 6860, 6865, 6560

## **Usage Guidelines**

This command also provides an estimate of the number of low profile VRFs that can be created.

## **Examples**

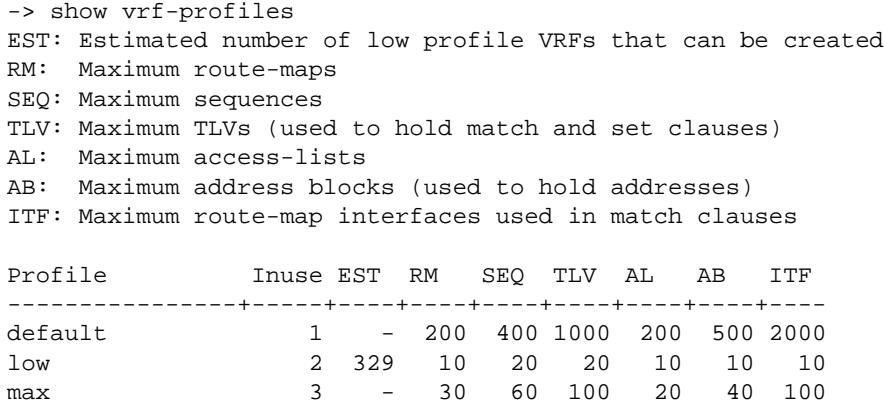

#### **Release History**

Release 7.3.2; command was introduced.

## **Related Commands**

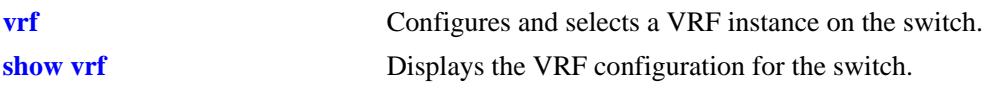

## **MIB Objects**

alaVirtualRouterProfileTable

```
alaVirtualRouterProfileName 
alaVirtualRouterProfileMaxRouteMaps 
alaVirtualRouterProfileMaxSequences 
alaVirtualRouterProfileMaxTlvs 
alaVirtualRouterProfileMaxAccessLists 
alaVirtualRouterProfileMaxAddressBlocks 
alaVirtualRouterProfileMaxMatchInterfaces
```
# **20 IPv6 Commands**

This chapter details Internet Protocol Version 6 (IPv6) commands for the switch. IPv6 (documented in RFC 2460) is designed as a successor to IPv4. The changes from IPv4 to IPv6 fall primarily into the following categories:

**Expanded Routing and Addressing Capabilities -** IPv6 increases the IP address size from 32 bits to 128 bits, to support more levels of addressing hierarchy and a much greater number of addressable nodes, and simpler auto-configuration of addresses. The scalability of multicast routing is improved by adding a "scope" field to multicast addresses.

**Header Format Simplification -** Some IPv4 header fields were dropped or made optional, to reduce the common-case processing cost of packet handling and to keep the bandwidth cost of the IPv6 header as low as possible despite the increased size of the addresses. Even though the IPv6 addresses are four times longer than the IPv4 addresses, the IPv6 header is only twice the size of the IPv4 header.

**Anycast Addressing -** A new type of address called a "anycast address" is defined, to identify sets of nodes where a packet sent to an anycast address is delivered to one of the nodes. The use of anycast addresses in the IPv6 source route allows nodes to control the path on which their traffic flows.

**Improved Support for Options - Changes in the way IP header options are encoded allows for more** efficient forwarding, less stringent limits on the length of options, and greater flexibility for introducing new options in the future.

**Authentication and Privacy Capabilities -** IPv6 includes the definition of extensions which provide support for authentication, data integrity, and confidentiality. This is included as a basic element of IPv6 and will be included in all implementations.

MIB information for the IPv6 and RIPng commands is as follows:

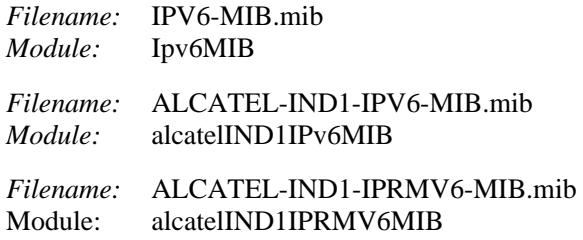

A summary of the IPv6 commands is listed here:

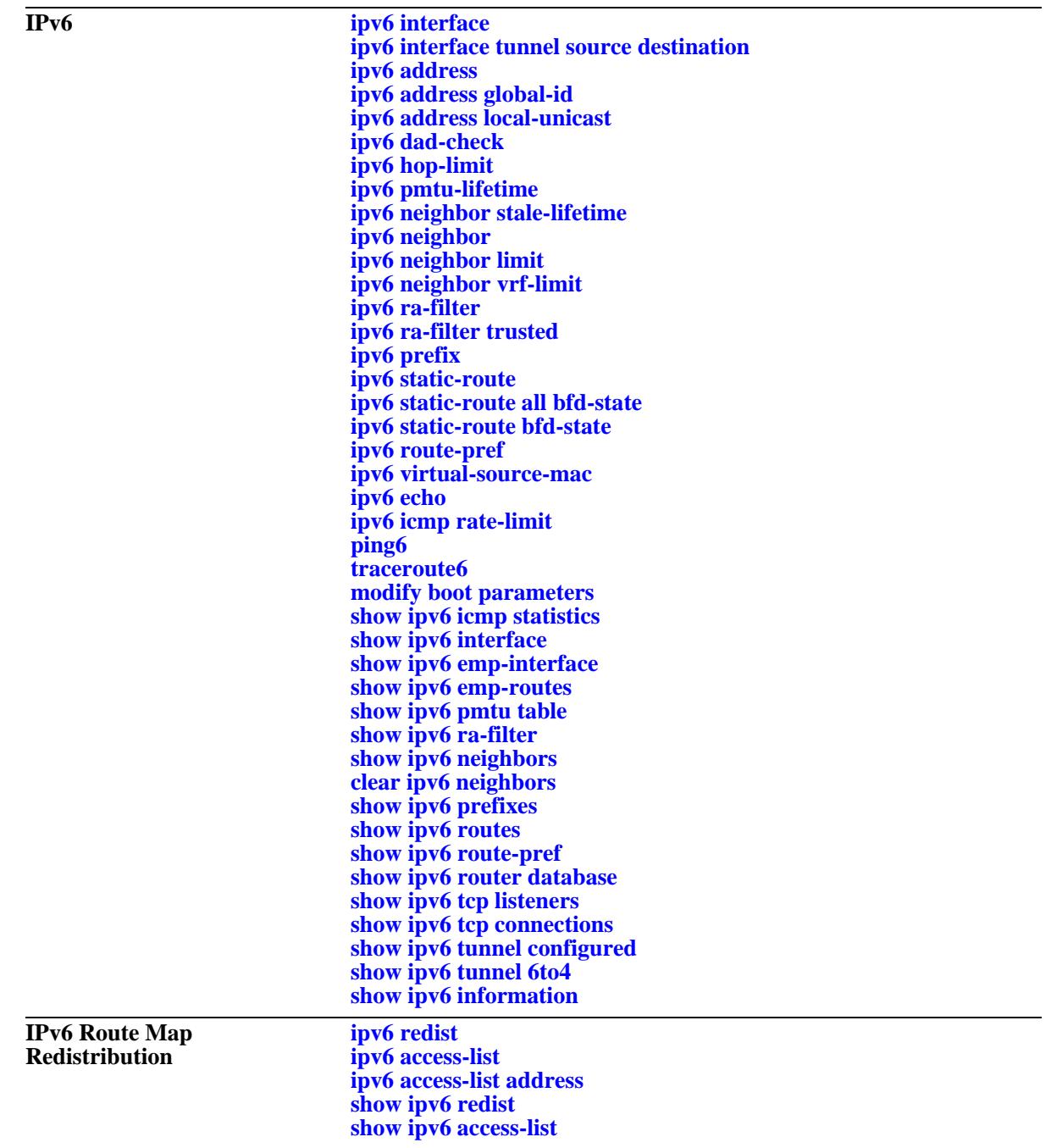

# <span id="page-1196-0"></span>**ipv6 interface**

Configures an IPv6 VLAN, IPv6 tunnel, or Loopback0 interface.

**ipv6 interface** *if\_name* **[vlan** *vlan\_id* **| tunnel {***tunnel\_id* **| 6to4} | loopback0] admin-state [enable | disable]** 

```
[base-reachable-time time]
[ra-send {yes | no}]
[ra-max-interval interval]
[ra-managed-config-flag {true | false}] 
[ra-other-config-flag {true | false}]
[ra-reachable-time time]
[ra-retrans-timer time]
[ra-default-lifetime time | no ra-default-lifetime]
[ra-min-interval interval | no ra-min-interval]
[ra-clock-skew time]
[ra-preference {medium| low | high}]
[ra-send-mtu] {yes | no}
[mtu size]
[retrans-timer time]
[dad-transmits count]
[ra-hop-limit count]
[[no] local-proxy-nd]
[neighbor-limit count | no neighbor-limit]
[retrans-backoff backoff]
[retrans-max max]
```
**no ipv6 interface** *if\_name*

## **Syntax Definitions**

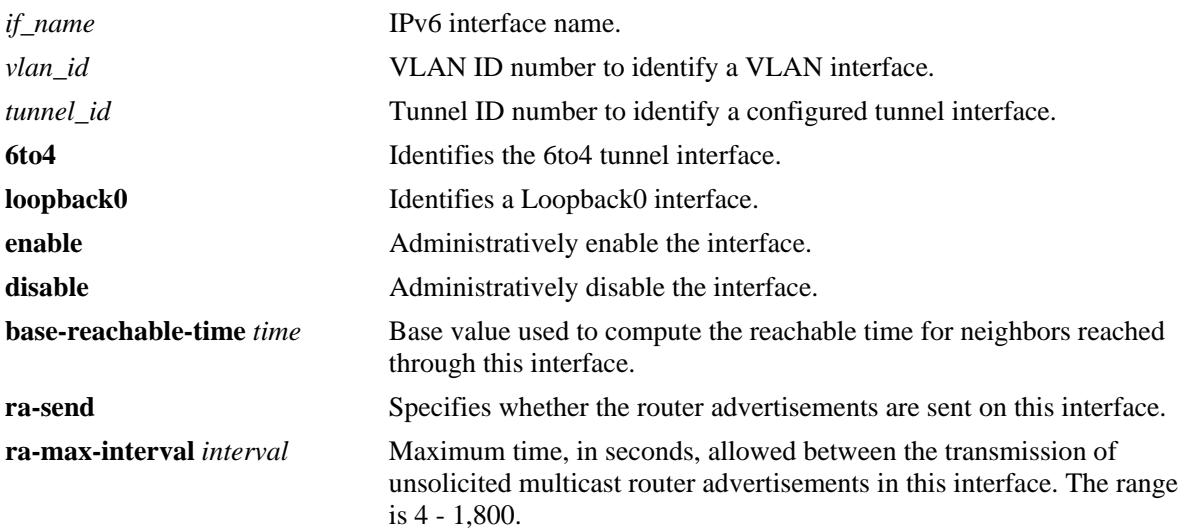

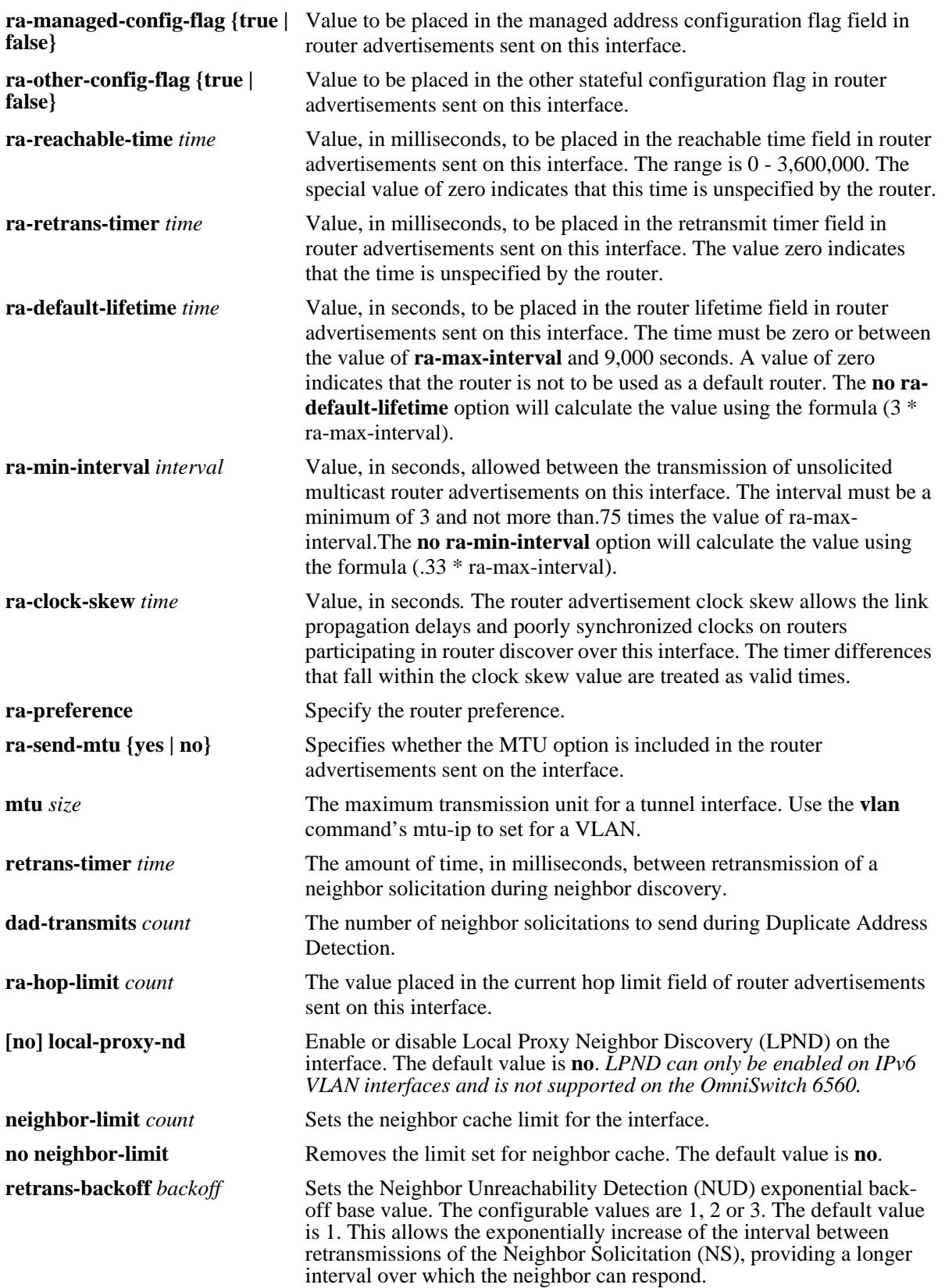

**retrans-max** *max* Sets the maximum number of neighbor solicitations to be sent during ND and NUD. The range is from  $\overline{1}$  to 10 with a default value of 3. This allows the number of neighbor solicitations sent for neighbor discovery to be increased.

#### **Defaults**

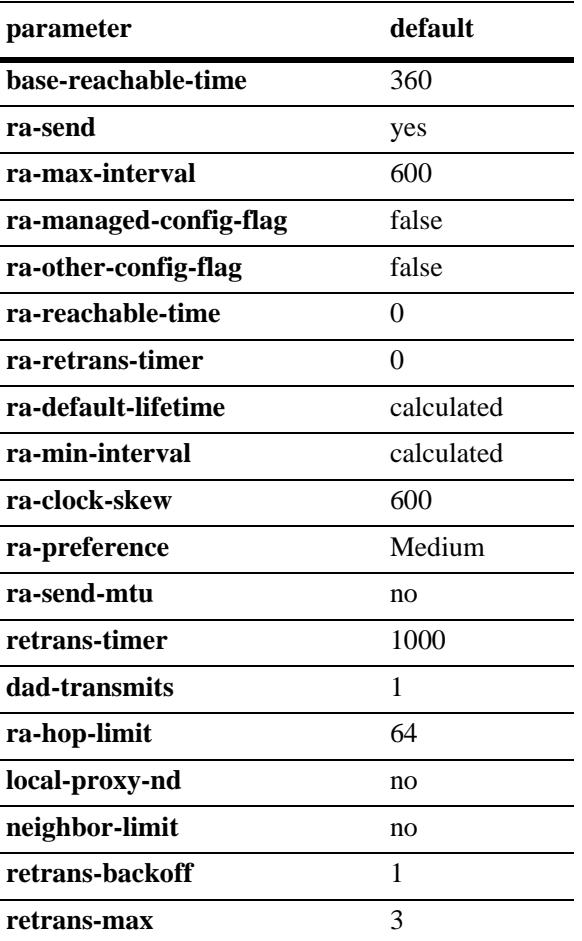

## **Platforms Supported**

OmniSwitch 9900, 6900, 6860, 6865, 6560

## **Usage Guidelines**

- **•** Use the **no** form of this command to delete an interface.
- When you create an IPv6 interface, it is enabled by default.
- **•** All IPv6 VLAN and tunnel interfaces must have a name.
- When creating an IPv6 interface you must specify a VLAN ID or Tunnel ID. When modifying or deleting an interface, you do not need to specify one of these options unless the name assigned to the interface is being changed. If it is present with a different value from when the interface was created, the command will be in error.
- **•** A default **6to4** tunnel named "tunnel\_6to4" is automatically created in the default VRF instance. The tunnel status and configuration can be changed, but the tunnel itself cannot be deleted.
- The 6to4 tunnel interface and the Loopback0 interface do not send router advertisements (**ra-send** is always set to **no**).
- Before a 6to4 tunnel or Loopback0 interface can be enabled, at least one address must be assigned to the interface.
- To enable IPv6 routing you must first create a VLAN, then create an IPv6 interface on the VLAN. See [Chapter 5, "VLAN Management Commands,"](#page-296-0) for information on creating VLANs.
- **•** To route IPv6 traffic over an IPv4 network, you must create an IPv6 tunnel using the **[ipv6 interface](#page-1196-0)** command.
- **•** Use the **no** option to disable the Local Proxy Neighbor Discovery on the interface.
- Consistency checks are performed between the configured RA parameters and those present in received RAs. In the case of a discrepancy between the value in a received RA and the value configured on the switch, an informational message will be written to the SWLog log file. The messages are not logged on the console.
- **•** The **ra-managed-config-flag** and **ra-other-config flag** parameters specify the values to be present in RAs sent by the switch when the DHCPv6 server is disabled. If the DHCPv6 server is enabled, the M and O flags in RAs sent by the switch will always be true.

## **Examples**

```
-> ipv6 interface Test vlan 1
-> ipv6 interface Test_Tunnel tunnel 2
```
## **Release History**

Release 7.1.1; command was introduced. Release 7.3.4; **loopback0** parameter added.

#### **Related Commands**

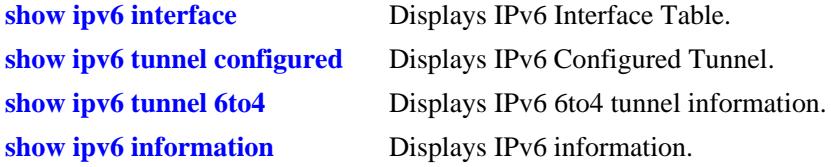

## **MIB Objects**

IPv6Ifindex

alaIPv6InterfaceTable

alaIPv6InterfaceName alaIPv6InterfaceMtu alaIPv6InterfaceSendRouterAdvertisements alaIPv6InterfaceMaxRtrAdvInterval alaIPv6InterfaceAdvManagedFlag alaIPv6InterfaceAdvOtherConfigFlag alaIPv6InterfaceAdvRetransTimer alaIPv6InterfaceAdvDefaultLifetime alaIPv6InterfaceAdminStatus alaIPv6InterfaceAdvReachableTime alaIPv6InterfaceBaseReachableTime alaIPv6InterfaceAdvSendMtu alaIPv6InterfaceLPND alaIPv6InterfaceNeighborLimit alaIPv6InterfaceRetransBackoff alaIPv6InterfaceRetransMax

# <span id="page-1201-0"></span>**ipv6 interface tunnel source destination**

Configures the source and destination IPv4 addresses for a configured tunnel.

**ipv6 interface** *if\_name* **tunnel {source** *ipv4\_source* **destination** *ipv4\_destination***}**

#### **Syntax Definitions**

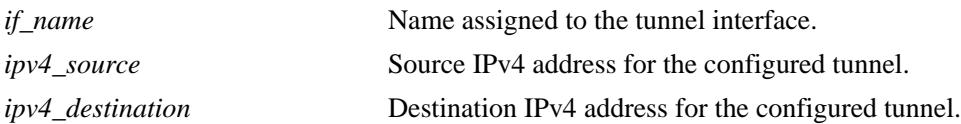

#### **Defaults**

N/A

#### **Platforms Supported**

OmniSwitch 9900, 6900, 6860, 6865, 6560

#### **Usage Guidelines**

- Use the **[ipv6 interface](#page-1196-0)** command to create an IPv6 tunnel interface.
- A configured tunnel interface cannot be enabled until both its IPv4 source and destination addresses have been specified.

#### **Examples**

```
-> ipv6 interface Test tunnel 2 source 192.0.2.1 destination 198.51.100.1
```
#### **Release History**

Release 7.1.1; command was introduced.

## **Related Commands**

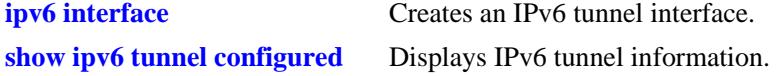

## **MIB Objects**

IPv6IfIndex alaIPv6ConfigTunnelv4Source alaIPv6ConfigTunnelv4Dest alaIPv6ConfigTunnelRowStatus

# <span id="page-1202-0"></span>**ipv6 address**

Configures an IPv6 address for an IPv6 interface on a VLAN, configured tunnel, or a 6to4 tunnel. There are different formats for this command depending on the address type.

**ipv6 address** *ipv6\_address /prefix\_length* **{***if\_name |* **loopback} no ipv6 address** *ipv6\_address* **{***if\_name* **| loopback} ipv6 address** *ipv6\_prefix* **eui-64 {***if\_name |* **loopback} no ipv6 address** *ipv6\_prefix* **eui-64 {***if\_name |* **loopback}**

## **Syntax Definitions**

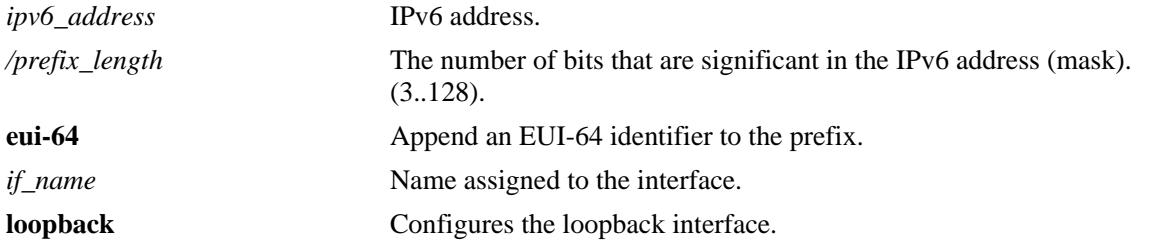

#### **Defaults**

N/A

## **Platforms Supported**

OmniSwitch 9900, 6900, 6860, 6865, 6560

## **Usage Guidelines**

- **•** Use the **no** form of this command to delete an address.
- **•** You can assign multiple IPv6 addresses to an IPv6 interface.
- No default value for prefix length. However, the prefix for a Loopback0 interface must always be  $/128$ .
- Make sure that only 6to4 addresses are assigned to a 6to4 tunnel interface.
- The "eui" form of the command is used to add or remove an IPv6 address for a VLAN or configured tunnel using an EUI-64 interface ID in the low order 64 bits of the address.
- When JITC mode is enabled, Site-Local addresses of range FEC0::/10 cannot be configured. This consists of all the addresses that begin with FEC, FED, FEE, and FEF. Refer to the "AAA Commands" chapter in the *OmniSwitch AOS Release 8 CLI Reference Guide* for more information on enabling JITC mode.

## **Examples**

```
-> ipv6 address 2001:DB8:4132:86::19A/64 Test_Lab
```

```
-> ipv6 address 2002:C633:6489::35/64 Test_6to4
```
## **Release History**

Release 7.1.1; command was introduced. Release 8.4.1: **anycast** keyword deprecated.

## **Related Commands**

**[show ipv6 interface](#page-1239-0)** Displays IPv6 Interface Table.

## **MIB Objects**

IPv6IfIndex alaIPv6InterfaceAddressTable alaIPv6InterfaceAddress alaIPv6InterfaceEUI64AddressPrefixLength alaIPv6InterfaceEUI64AddressrowStatus

For EUI-64 Addresses:

alaIPv6InterfaceEUI64AddresssTable

alaIPv6InterfaceEUI64Address alaIPv6InterfaceEUI64AddressPrefixLength alaIPv6InterfaceEUI64AddressRowStatus

# <span id="page-1204-0"></span>**ipv6 address global-id**

Automatically generates or allows a new global ID to be entered.

**ipv6 address global-id {generate |** *globalID***}**

#### **Syntax Definitions**

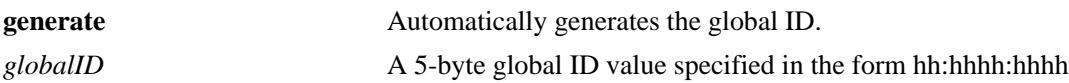

## **Defaults**

By default, the IPv6 global ID is set to all zeros.

## **Platforms Supported**

OmniSwitch 9900, 6900, 6860, 6865, 6560

#### **Usage Guidelines**

- **•** Global ID needs to be automatically generated or configured explicitly.
- A 40-bit global identifier is used to make the local IPv6 address prefixes globally unique.
- The global ID will be generated the first time a local unicast address is added through the **ipv6 address [local-unicast](#page-1205-0)** command or when the **[ipv6 address global-id](#page-1204-0)** command is executed.

## **Examples**

```
-> ipv6 address global-id generate
-> ipv6 address global-id 32:57a3:8fed
```
## **Release History**

Release 7.1.1; command was introduced.

#### **Related Commands**

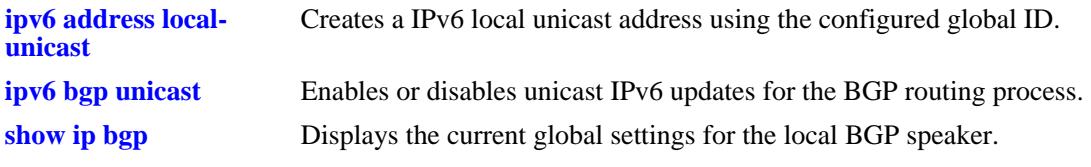

## **MIB Objects**

alaIPv6GlobalID

# <span id="page-1205-0"></span>**ipv6 address local-unicast**

**Syntax Definitions**

Creates a IPv6 local unicast address using the configured global ID.

**ipv6 address local-unicast [global-id** *globalID***] [subnet-id** *subnetID***] {interface-id** *interfaceID* **| eui-64} [prefix-length** *prefixLength***] {***if\_name* **| loopback}**

**no ipv6 address local-unicast [global-id** *globalID***] [subnet-id** *subnetID***] {interface-id** *interfaceID* **| eui-64} [prefix-length** *prefixLength***]** *{if\_name* **| loopback}**

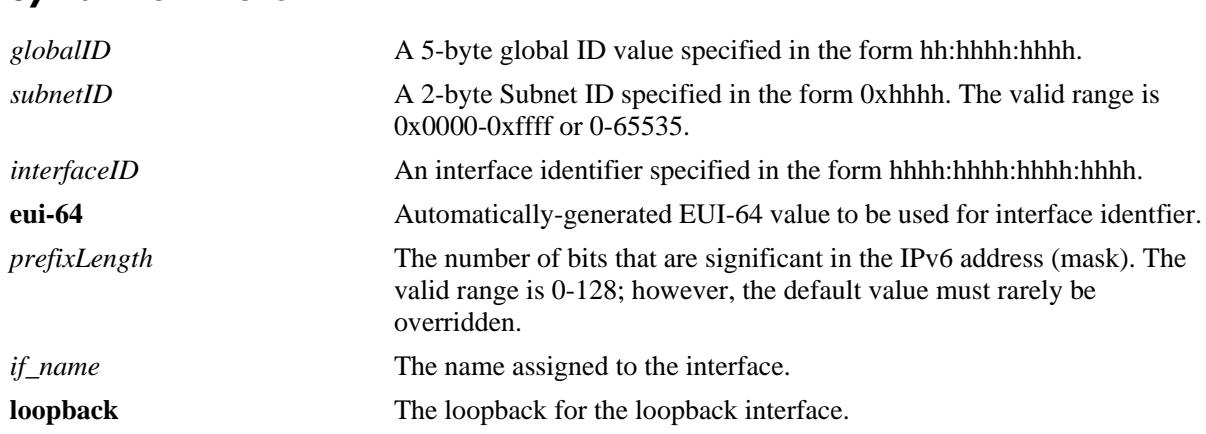

#### **Defaults**

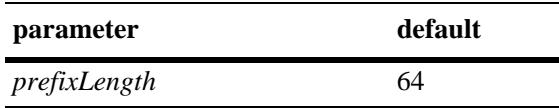

## **Platforms Supported**

OmniSwitch 9900, 6900, 6860, 6865, 6560

## **Usage Guidelines**

- Use the **no** form of this command to delete the local unicast address. However, addresses are normally deleted using the **[ipv6 address](#page-1202-0)** command.
- If the global ID value is not explicitly specified, the default global ID set by the **[ipv6 address global](#page-1204-0)[id](#page-1204-0)** command is used.
- If the global ID value is explicitly configured using the **[ipv6 address local-unicast](#page-1205-0)** command, the address' global ID will not be changed if the **[ipv6 address global-id](#page-1204-0)** command is executed.
- The use of a double-colon abbreviation for the interface identifier, similar to that used for full IPv6 addresses, is allowed.

## **Examples**

```
-> ipv6 address local-unicast global-id 0073:110:255 subnet-id 23 interface-id 
215:60ff:fe7a:adc0 prefix-length 64 loopback
```
## **Release History**

Release 7.1.1; command was introduced.

## **Related Commands**

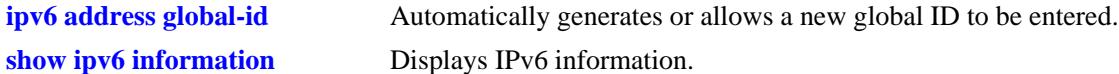

## **MIB Objects**

```
alaIPv6LocalUnicastGlobalID 
alaIPv6LocalUnicastSubnetID
alaIPv6LocalUnicastInterfaceID
alaIPv6LocalUnicastEUI64
alaIPv6LocalUnicastPrefixLength
```
# <span id="page-1207-0"></span>**ipv6 dad-check**

Runs a Duplicate Address Detection (DAD) check on an address that was marked as duplicated.

**ipv6 dad-check** *ipv6\_address if\_name*

#### **Syntax Definitions**

*ipv6\_address* IPv6 address.

*if\_name* Name assigned to the interface.

## **Defaults**

N/A

## **Platforms Supported**

OmniSwitch 9900, 6900, 6860, 6865, 6560

## **Usage Guidelines**

The switch performs DAD check when an interface is attached and its VLAN first enters the active state. Use this command to rerun a DAD check on an address that was marked as duplicated.

## **Examples**

-> ipv6 dad-check 2001:db8::1/32 Test\_Lab

## **Release History**

Release 7.1.1; command was introduced.

## **Related Commands**

N/A

## **MIB Objects**

```
alaIPv6InterfaceAddressTable
  alaIPv6InterfaceAddressDADStatus
```
# <span id="page-1208-0"></span>**ipv6 hop-limit**

Configures the value placed in the hop limit field in the header of all IPv6 packets that are originated by the switch. It also configures the value placed in the hop limit field in router advertisements.

**ipv6 hop-limit** *value*

**no ipv6 hop-limit**

## **Syntax Definitions**

*value* Hop limit value. The range is 0 - 255.

## **Defaults**

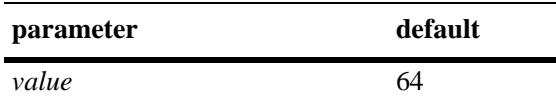

## **Platforms Supported**

OmniSwitch 9900, 6900, 6860, 6865, 6560

## **Usage Guidelines**

- **•** Use the **no** form of this command to return the hop limit to its default value.
- Inputting the value 0 (zero) will result in the default (64) hop-limit.

## **Examples**

-> ipv6 hop-limit 64

## **Release History**

Release 7.1.1; command was introduced.

#### **Related Commands**

**[show ipv6 information](#page-1272-0)** Displays IPv6 information.

## **MIB Objects**

ipv6MibObjects Ipv6DefaultHopLimit

# <span id="page-1209-0"></span>**ipv6 pmtu-lifetime**

Configures the minimum lifetime for entries in the path MTU Table.

**ipv6 pmtu-lifetime** *time*

## **Syntax Definitions**

*time* Minimum path MTU entry lifetime, in minutes. Valid range is 10–1440.

## **Defaults**

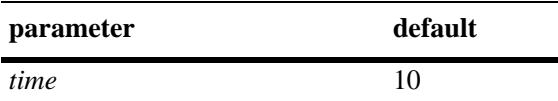

## **Platforms Supported**

OmniSwitch 9900, 6900, 6860, 6865, 6560

#### **Usage Guidelines**

N/A

## **Examples**

-> ipv6 pmtu-lifetime 30

## **Release History**

Release 7.1.1; command was introduced.

## **Related Commands**

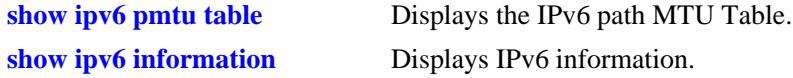

## **MIB Objects**

```
alaIPv6ConfigTable
  alaIPv6PMTUMinLifetime
```
# <span id="page-1210-0"></span>**ipv6 neighbor stale-lifetime**

Configures the minimum lifetime for neighbors in the unconfirmed state.

**ipv6 neighbor stale-lifetime** *stale-lifetime* 

#### **Syntax Definitions**

*stale-lifetime* Minimum lifetime for neighbor entries in the stale state (5–2800).

#### **Defaults**

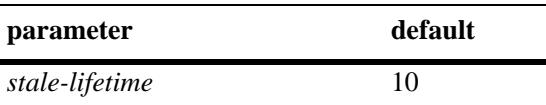

## **Platforms Supported**

OmniSwitch 9900, 6900, 6860, 6865, 6560

## **Usage Guidelines**

N/A

## **Examples**

-> ipv6 neighbor stale-lifetime 1400

## **Release History**

Release 7.1.1; command was introduced.

#### **Related Commands**

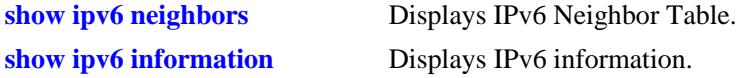

## **MIB Objects**

```
IPv6IfIndex
alaIPv6NeighborTable
  alaIPv6NeighborStaleLifetime
```
# <span id="page-1211-0"></span>**ipv6 neighbor**

Configures a static entry in IPv6 Neighbor Table.

**ipv6 neighbor** *ipv6\_address hardware\_address* **{***if\_name***} {port** *chassis/slot/port |* **linkagg** *agg\_id*} **no ipv6 neighbor** *ipv6\_address* **{***if\_name***}**

## **Syntax Definitions**

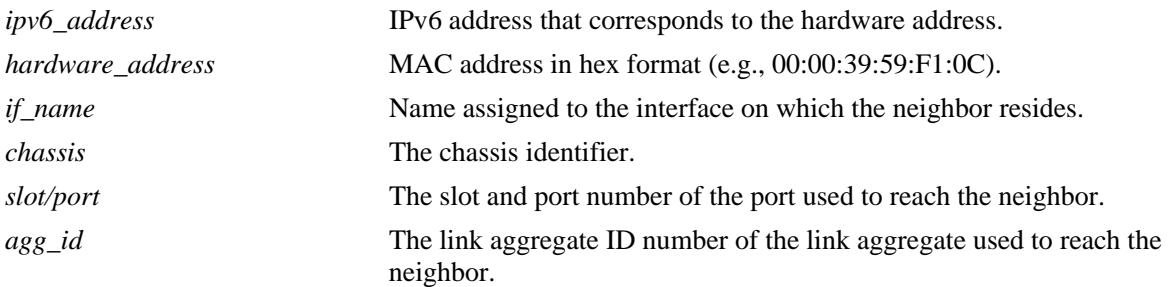

## **Defaults**

N/A

## **Platforms Supported**

OmniSwitch 9900, 6900, 6860, 6865, 6560

## **Usage Guidelines**

Use the **no** form of this command to remove an entry from IPv6 Neighbor Table.

## **Examples**

-> ipv6 neighbor 4132:86::203 00:d0:c0:86:12:07 Test port 1/1

## **Release History**

Release 7.1.1; command was introduced.

## **Related Commands**

**[show ipv6 neighbors](#page-1251-0)** Displays IPv6 Neighbor Table.

## **MIB Objects**

IPv6IfIndex

alaIPv6NeighborTable

alaIPv6NeighborNetAddress alaIPv6NeighborPhysAddress alaIPv6NeighborSlot alaIPv6NeighborPort alaIPv6NeighborRowStatus alaIPv6NeighborStaleLifetime

# <span id="page-1213-0"></span>**ipv6 neighbor limit**

Configures the system-wide maximum limit for the number of neighbor entries in the cache.

**ipv6 neighbor limit** *count* 

**no ipv6 neighbor limit**

#### **Syntax Definitions**

*count* The system-wide maximum limit for the number of neighbor entries in the cache. The valid range is from 200 to no limit. The default value is none.

## **Defaults**

The default value is none.

## **Platforms Supported**

OmniSwitch 9900, 6900, 6860, 6865, 6560

## **Usage Guidelines**

Use the **no** form of this command to remove the cache limit.

#### **Examples**

```
-> ipv6 neighbor limit 200
```
## **Release History**

Release 8.1.1; command introduced.

#### **Related Commands**

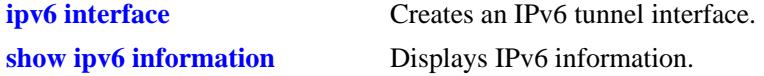

## **MIB Objects**

alaIPv6NeighborTable alaIPv6NeighborLimit

# <span id="page-1214-0"></span>**ipv6 neighbor vrf-limit**

Configures the maximum limit for the number of neighbor entries in a VRF's cache.

**ipv6 neighbor vrf-limit** *count* 

**no ipv6 neighbor vrf-limit**

#### **Syntax Definitions**

*count* The maximum limit for the number of VRF neighbor entries in the cache. The valid range is from 200 to no limit.

## **Defaults**

N/A

## **Platforms Supported**

OmniSwitch 9900, 6900, 6860, 6865, 6560

## **Usage Guidelines**

Use the **no** form of this command to remove the cache limit.

## **Examples**

-> ipv6 neighbor vrf-limit 200

## **Release History**

Release 8.1.1; command introduced.

## **Related Commands**

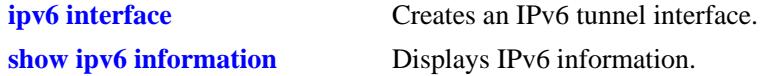

#### **MIB Objects**

alaIPv6NeighborTable alaIPv6NeighborVRFLimit

# <span id="page-1215-0"></span>**ipv6 ra-filter**

Configures the status of Router Advertisement (RA) filtering on IPv6 VLAN interfaces. When RA filtering is enabled on an interface, RAs received on any port or linkagg will be discarded. If one or more trusted ports or link aggregates are configured, RAs received on them will be accepted and sent on to any connected IPv6 nodes.

**ipv6 ra-filter** *if-name* **[admin-state {enable | disable}]**

**no ipv6 ra-filter** *if-name*

## **Syntax Definitions**

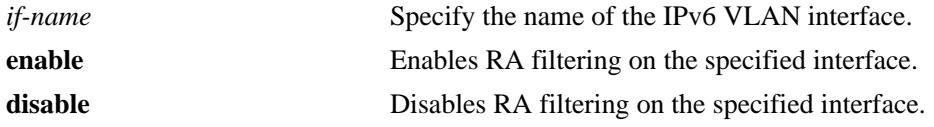

## **Defaults**

By default, the administrative status of RA filtering on an IPv6 VLAN interface is disabled.

## **Platforms Supported**

OmniSwitch 9900, 6900, 6860, 6865

## **Usage Guidelines**

Use the **no** form of this command to return the RA filtering status to the default value (disabled).

## **Examples**

```
-> ipv6 ra-filter vlan-23 admin-state enable
-> ipv6 ra-filter vlan-23 admin-state disable
-> no ipv6 ra-filter vlan-23
```
## **Release History**

Release 8.1.1; command introduced.

## **Related Commands**

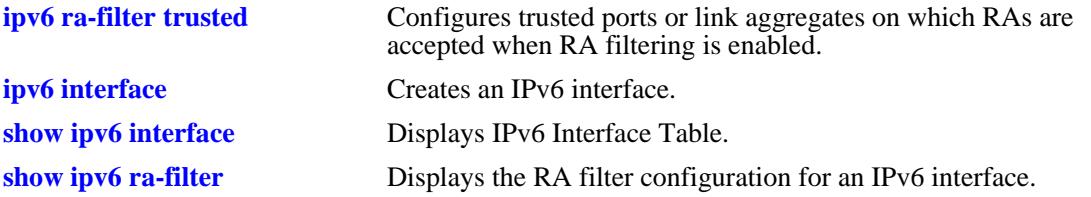

# **MIB Objects**

```
alaIPv6RAFilterInterfaceTable
  alaIPv6RAFilterInterfaceAdminStatus
  alaIPv6RAFilterInterfaceRowStatus
```
# <span id="page-1217-0"></span>**ipv6 ra-filter trusted**

Configures trusted sources (ports or link aggregates) on which Router Advertisements (RAs) are accepted and sent on to any connected IPv6 nodes. When RA filtering is enabled on an IPv6 VLAN interface, RAs received on any port or linkagg will be discarded, except on trusted ports or link aggregates.

**ipv6 ra-filter** *if-name* **trusted {port** *chassis/slot/port* **| linkagg** *agg\_num***}**

**no ipv6 ra-filter** *if-name* **trusted {port** *chassis/slot/port* **| linkagg** *agg\_num***}**

#### **Syntax Definitions**

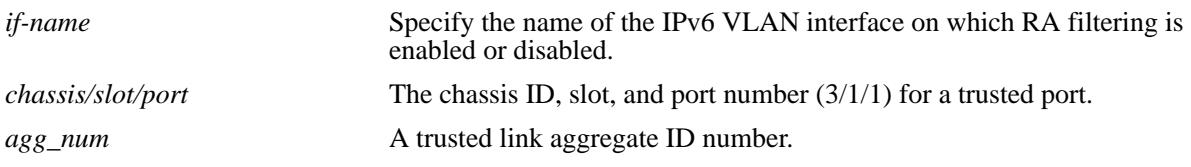

## **Defaults**

By default all ports and link aggregates are untrusted.

## **Platforms Supported**

OmniSwitch 9900, 6900, 6860, 6865

#### **Usage Guidelines**

- **•** Use the **no** form of this command to return a port or linkagg to an untrusted state.
- Use the **ipv6 ra-filter** command to enable or disable the RA filtering status for an IPv6 VLAN interface.

## **Examples**

```
-> ipv6 ra-filter vlan-23 trusted port 1/1/22
-> ipv6 ra-filter vlan-23 trusted linkagg 10
-> no ipv6 ra-filter vlan-23 trusted port 1/1/22
-> no ipv6 ra-filter vlan-23 trusted linkagg 10
```
## **Release History**

Release 8.1.1; command introduced.

## **Related Commands**

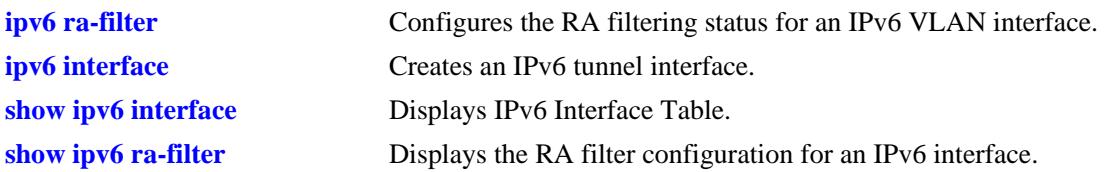

## **MIB Objects**

alaIPv6RAFilterTrustedSourceTable alaIPv6RAFilterTrustedSourceRowStatus

# <span id="page-1219-0"></span>**ipv6 prefix**

Configures an IPv6 prefix on an interface. Used for configuring prefixes for router advertisements.

**ipv6 prefix** *ipv6\_address /prefix\_length if\_name* **[valid-lifetime** *time***] [preferred-lifetime** *time***] [on-linkflag {true | false} [autonomous-flag {true | false}]** *if\_name*

**no ipv6 prefix** *ipv6\_address /prefix\_length if\_name*

## **Syntax Definitions**

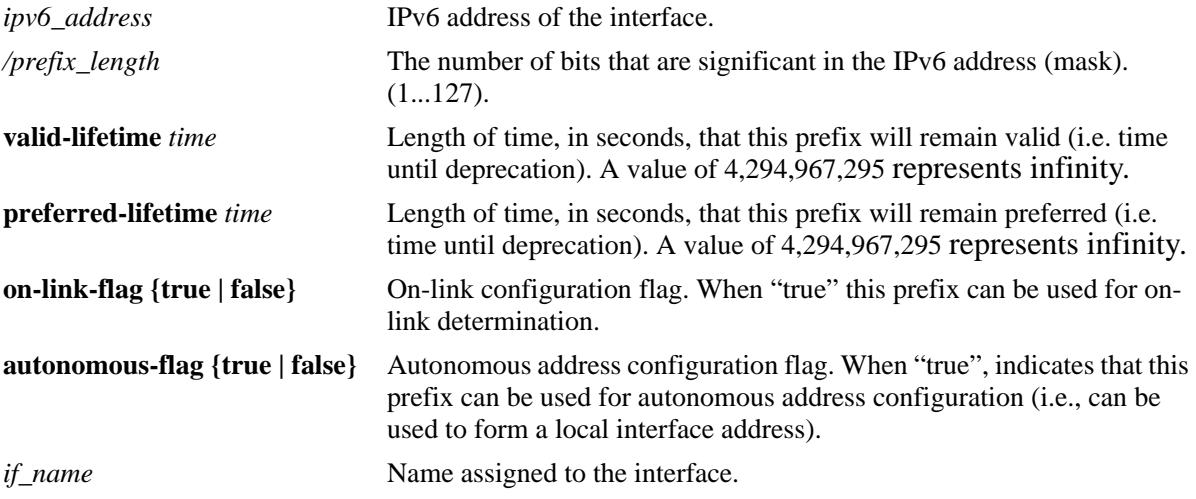

#### **Defaults**

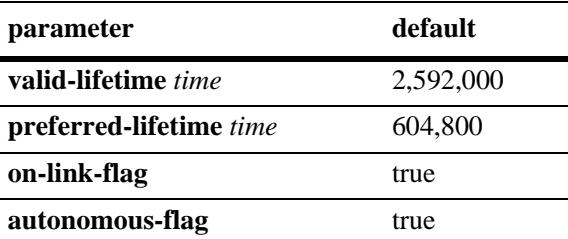

## **Platforms Supported**

OmniSwitch 9900, 6900, 6860, 6865, 6560

## **Usage Guidelines**

Use the **no** form of this command to delete a prefix.

## **Examples**

-> ipv6 prefix 4132:86::/64 Test

## **Release History**

Release 7.1.1; command was introduced.

## **Related Commands**

**[show ipv6 prefixes](#page-1254-0)** Displays IPv6 prefixes used in router advertisements.

## **MIB Objects**

IPv6IfIndex

alaIPv6InterfacePrefixTable

alaIP6vInterfacePrefix

alaIP6vInterfacePrefixLength

alaIP6vInterfacePrefixValidLifetime

- alaIP6vInterfacePrefixPreferredLifetime
- alaIP6vInterfacePrefixonLinkFlag
- alaIP6vInterfacePrefixAutonomousFlag
- alaIP6vInterfacePrefixRowStatus

# <span id="page-1221-0"></span>**ipv6 static-route**

Configures an IPv6 static route. Static routes are user-defined; they carry a higher priority than routes created by dynamic routing protocols. That is, static routes always have priority over dynamic routes, regardless of the metric value.

**ipv6 static-route** *ipv6\_prefix/prefix\_length* **gateway** *ipv6\_address* **[tag** *num***] [name** *string***] [***if\_name***] [emp] [metric** *metric***]**

**no ipv6 static-route** *ipv6\_prefix/prefix\_length* **gateway** *ipv6\_address* **[tag** *num***] [name** *string***] [***if\_name***] [emp]**

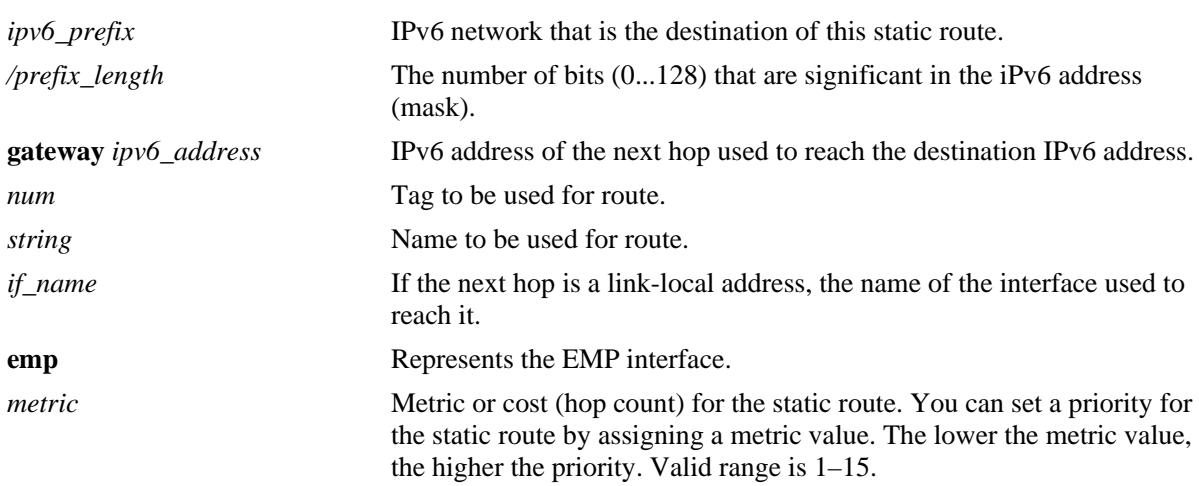

#### **Syntax Definitions**

## **Defaults**

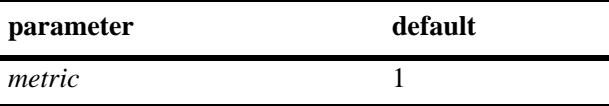

## **Platforms Supported**

OmniSwitch 9900, 6900, 6860, 6865, 6560

## **Usage Guidelines**

- **•** Use the **no** form of this command to remove a static route.
- **•** To create an IPv6 static route with gateway pointing to an EMP interface, specify the keyword **emp** for the interface name field instead of specifying the exact interface name of the EMP interface (for example, EMP-CMMA-CHAS1).
- If IPv6 address is configured on the EMP port on a VC or chassis setup, ensure to configure the IPv6 address on all the VC elements or CMM.
- **•** Static route with default gateway towards EMP interface is not allowed.

#### **Examples**

-> ipv6 static-route 212:95:5::/64 gateway fe80::2d0:95ff:fe6a:f458 v6if-137 metric 3

Static route with gateway towards EMP interface:

-> ipv6 static-route 212:95:5::/64 gateway 2001::205 emp or -> ipv6 static-route 212:95:5::/64 gateway 2001::205 EMP-CMMA-CHAS1

Static route with default gateway towards EMP interface is not allowed.

-> ipv6 static-route ::/0 gateway 2001::205 EMP-CMMA-CHAS1 ERROR: Default routes with gateway on EMP port not allowed

#### **Release History**

Release 7.1.1; command was introduced. Release 7.3.4; **tag** and **name** parameters included. Release 8.4.1; **emp** parameter added.

## **Related Commands**

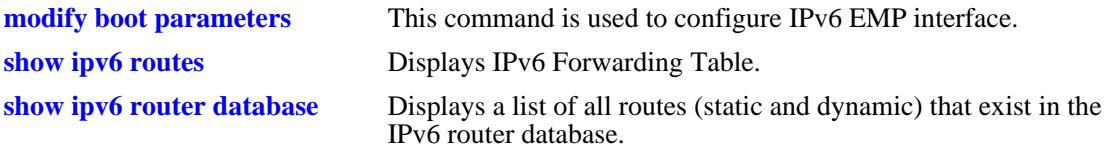

#### **MIB Objects**

alaIprmv6StaticRouteTable

```
alaIprmv6StaticRouteDest
alaIprmv6StaticRoutePrefixLength
alaIprmv6StaticRouteNextHop
alaIprmV6StaticRouteTag
alaIprmV6StaticRouteName
alaIprmv6StaticRouteIfIndex
alaIprmv6StaticRouteMetric
alaIprmv6StaticRouteRowStatus
```
# <span id="page-1223-0"></span>**ipv6 static-route all bfd-state**

Enables BFD for all IPv6 static routes.

**ipv6 static-route all bfd-state {enable| disable}**

#### **Syntax Definitions**

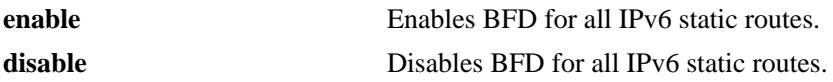

#### **Defaults**

N/A

#### **Platforms Supported**

OmniSwitch 9900, 6900, 6860, 6865

#### **Usage Guidelines**

- **•** When there are static routes configured in the switch, BFD is enabled to track the gateway.
- If the route is not reachable, it will be moved to the inactive database.

#### **Examples**

```
-> ipv6 static-route all bfd-state enable
-> ipv6 static-route all bfd-state disable
```
## **Release History**

Release 8.4.1.R03; command was introduced.

#### **Related Commands**

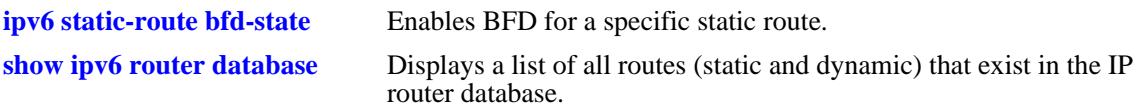

#### **MIB Objects**

alaIprmV6Config alaIprmV6StaticAllBfd
# **ipv6 static-route bfd-state**

Enables or disables BFD for a specific IPv6 static route.

**ipv6 static-route** *ipv6\_prefix/pfx\_length* **gateway** *ipv6\_host\_address* **bfd-state {enable| disable}**

#### **Syntax Definitions**

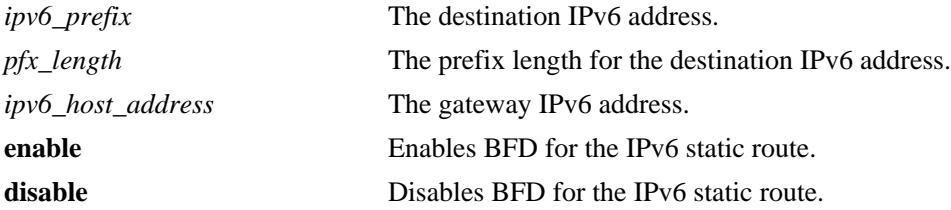

#### **Defaults**

N/A

#### **Platforms Supported**

OmniSwitch 9900, 6900, 6860, 6865

#### **Usage Guidelines**

BFD is enabled to track the gateway of static routes.

#### **Examples**

```
-> ipv6 static-route 195:35::/64 gateway fe80::2d0:95ff:fe12:f470 bfd-state enable
-> ipv6 static-route 195:35::/64 gateway fe80::2d0:95ff:fe12:f470 bfd-state disable
```
## **Release History**

Release 8.4.1.R03; command was introduced.

#### **Related Commands**

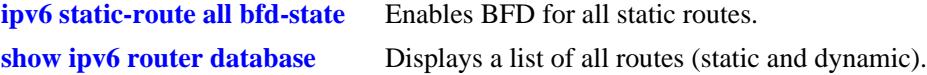

## **MIB Objects**

```
alaIprmV6StaticRouteTable
  alaIprmV6StaticRouteDest
  alaIprmV6StaticRoutePfxLength
  alaIprmV6StaticRouteNextHop
  alaIprmV6StaticRouteIfIndex
  alaIprmV6StaticRouteBfdStatus
  alaIprmV6StaticRouteType
```
# <span id="page-1225-0"></span>**ipv6 route-pref**

Configures the route preference of a router.

**ipv6 route-pref {static | ospf | rip | ebgp | ibgp}** *value*

#### **Syntax Definitions**

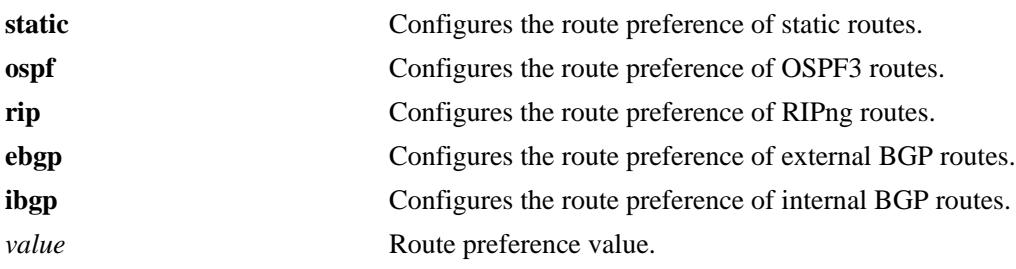

#### **Defaults**

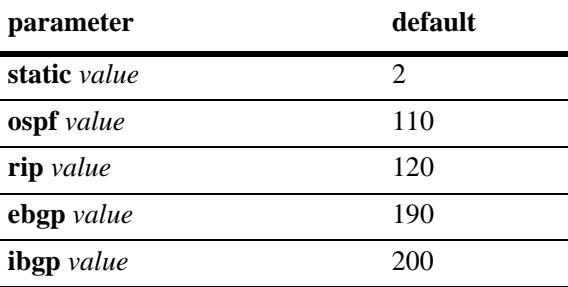

## **Platforms Supported**

OmniSwitch 9900, 6900, 6860, 6865, 6560

## **Usage Guidelines**

- **•** Route preference of local routes cannot be changed.
- The valid route preference range is 1–255.
- **•** The IPv6 version of BGP is not supported in the current release.

## **Examples**

```
-> ipv6 route-pref ospf 20 
-> ipv6 route-pref rip 60
```
## **Release History**

Release 7.1.1; command was introduced.

# **Related Commands**

**[show ipv6 route-pref](#page-1258-0)** Displays the configured route preference of a router.

# **MIB Objects**

alaIprmRtPrefTable alaIprmRtPrefLocal

> alaIprmRtPrefStatic alaIprmRtPrefOspf alaIprmRtPrefRip alaIprmRtPrefEbgp alaIprmRtPrefIbgp

# **ipv6 virtual-source-mac**

Configures the source MAC to be used for packets being sent from a VRRP instance.

**ipv6 virtual-source-mac {on | off}**

#### **Syntax Definitions**

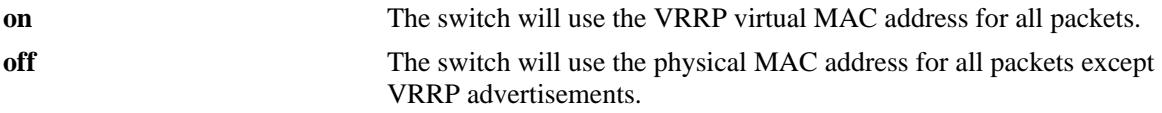

#### **Defaults**

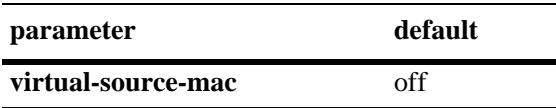

#### **Platforms Supported**

OmniSwitch 9900, 6900, 6860, 6865, 6560

#### **Usage Guidelines**

- **•** Use this command to change which MAC address the switch will use as the source MAC when sending packets from a VRRP instance.
- **•** This command has no affect on VRRP advertisements, the VRRP virtual MAC will always be used.

#### **Examples**

```
-> ipv6 virtual-source-mac on
-> ipv6 virtual-source-mac off
```
#### **Release History**

Release 7.2.1; command was introduced.

#### **Related Commands**

**[show ipv6 route-pref](#page-1258-0)** Displays the configured route preference of a router.

#### **MIB Objects**

N/A

# **ipv6 echo**

Configures the switch to reply or ignore echo requests in response to an echo request sent to a multicast or anycast IPv6 address. Use **no** option to ignore reply to anycast or multicast echo requests.

**[no] ipv6 echo [anycast] [multicast]**

#### **Syntax Definitions**

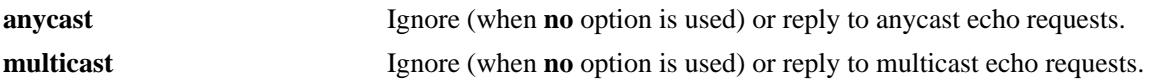

#### **Defaults**

By default, the switch will reply to multicast or anycast echo requests.

#### **Platforms Supported**

OmniSwitch 9900, 6900, 6860, 6865, 6560

#### **Usage Guidelines**

The switch will not ignore echo requests that it originates that are destined to one of its own anycast or multicast addresses.

#### **Examples**

```
-> ipv6 echo multicast
-> no ipv6 echo anycast
```
## **Release History**

Release 8.4.1; command introduced.

#### **Related Commands**

**[show ipv6 information](#page-1272-0)** Displays IPv6 information.

#### **MIB Objects**

alaIPv6IgnoreAnycastEchos alaIPv6IgnoreMcastEchos

# **ipv6 icmp rate-limit**

Configures the rate-limiting of ICMPv6 error messages.

**[no] ipv6 icmp rate-limit [interval** *number***] [burst** *number***]**

#### **Syntax Definitions**

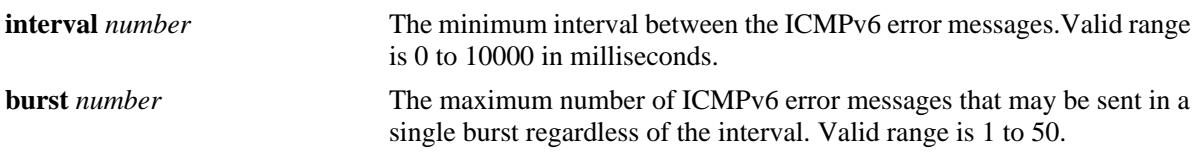

#### **Defaults**

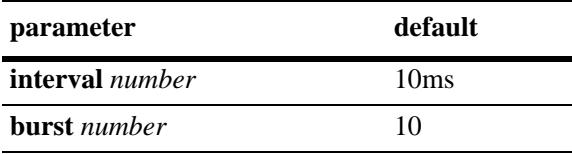

#### **Platforms Supported**

OmniSwitch 9900, 6900, 6860, 6865, 6560

#### **Usage Guidelines**

Use **no** option to disable the ICMPv6 error message rate limiting.

## **Examples**

```
-> ipv6 icmp rate-limit interval 100
-> ipv6 icmp rate-limit burst 20
-> no ipv6 icmp rate-limit
```
#### **Release History**

Release 8.4.1; command introduced.

#### **Related Commands**

**[show ipv6 information](#page-1272-0)** Displays IPv6 information.

#### **MIB Objects**

```
alaIPv6IcmpRateLimitInterval
alaIPv6IcmpRateLimitBurst
```
# <span id="page-1230-0"></span>**ping6**

Tests whether an IPv6 destination can be reached from the local switch. This command sends an ICMPv6 echo request to a destination and then waits for a reply. To ping a destination, enter the **ping6** command and enter either the destination's IPv6 address or hostname. The switch will ping the destination using the default frame count, packet size, and interval (6 frames, 64 bytes, and 1 second respectively). You can also customize any or all of these parameters as described below.

**ping6 {***ipv6\_address | hostname***}** [*if\_name*] **[count** *count***] [size** *data\_size***] [interval** *seconds***]**

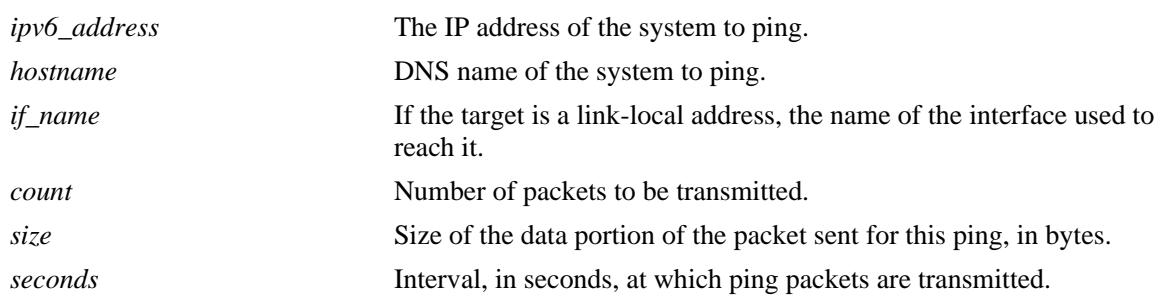

#### **Syntax Definitions**

# **Defaults**

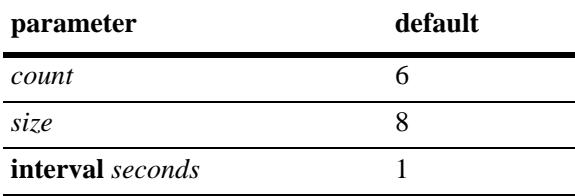

# **Platforms Supported**

OmniSwitch 9900, 6900, 6860, 6865, 6560

## **Usage Guidelines**

- If you change the default values, they will only apply to the current ping. The next time you use the ping command, the default values will be used unless you again enter different values.
- When the next hop address is a local link address, the name of the interface used to reach the destination must be specified.

## **Examples**

```
-> ping6 2001:db8:302::44
-> ping6 fe80::2d0:95ff:fe6a:f458 vlanif-23
```
## **Release History**

Release 7.1.1; command was introduced.

# **Related Commands**

**[traceroute6](#page-1232-0)** Finds the path taken by an IPv6 packet from the local switch to a specified destination.

# **MIB Objects**

N/A

# <span id="page-1232-0"></span>**traceroute6**

Finds the path taken by an IPv6 packet from the local switch to a specified destination. This command displays the individual hops to the destination as well as some timing information.

**traceroute6** {*ipv6\_address* **|** *hostname*} [*if\_name*] **[max-hop** *hop\_count***] [dest-port** *port\_number***] [probe-count** *probe***] [size** *size***] [host-names** {**yes** *|* **no**}**]**

#### **Syntax Definitions**

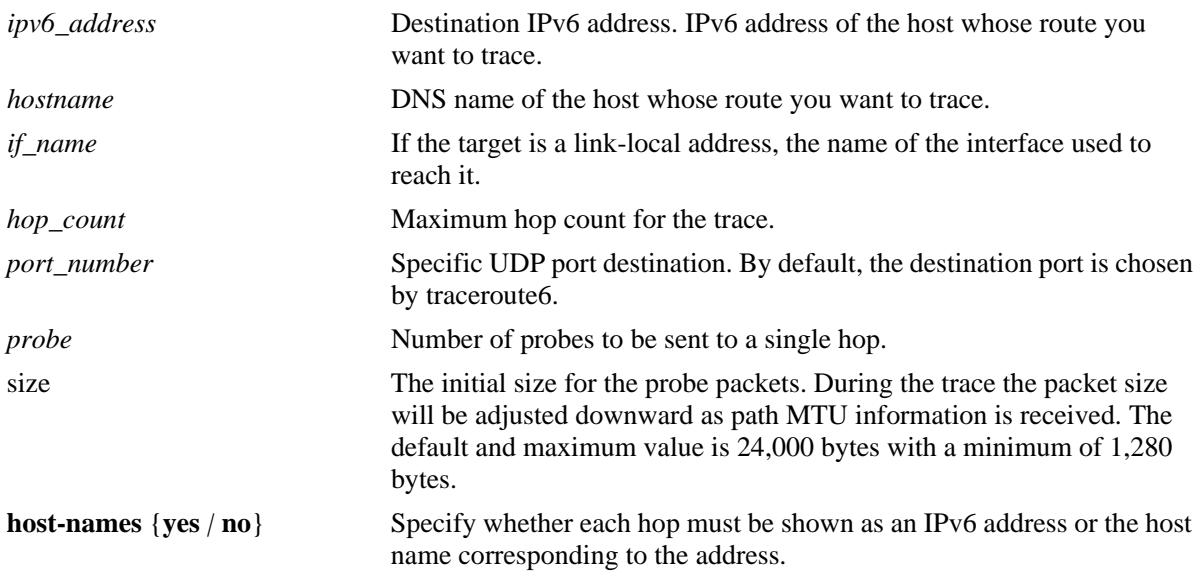

#### **Defaults**

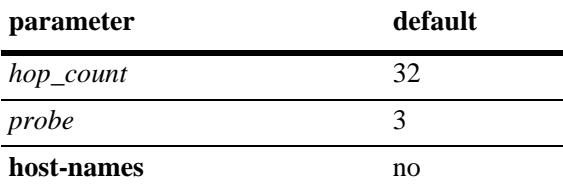

## **Platforms Supported**

OmniSwitch 9900, 6900, 6860, 6865, 6560

## **Usage Guidelines**

- When using this command, you must enter the name of the destination as part of the command line (either the IPv6 address or hostname).
- **•** Use the optional **max-hop** parameter to set a maximum hop count to the destination. If the trace reaches this maximum hop count without reaching the destination, the trace stops.

## **Examples**

```
-> traceroute6 41EA:103::65C3
```
# **Release History**

Release 7.1.1; command was introduced.

# **Related Commands**

**[ping6](#page-1230-0)** Tests whether an IPv6 destination can be reached from the local switch.

# **MIB Objects**

N/A

# <span id="page-1234-0"></span>**modify boot parameters**

This command is used to configure IPv6 EMP interface.

**modify boot parameters**

#### **Syntax Definitions**

N/A

#### **Defaults**

By default, the EMP interface will have the following configuration.

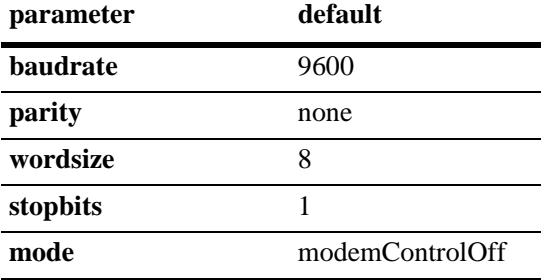

#### **Platforms Supported**

OmniSwitch 9900, 6900, 6860, 6865, 6560

#### **Usage Guidelines**

- **•** You must be on the system console to modify the system boot parameters. Enter **modify boot parameters** command. This enters the **boot** mode. IPv6 EMP interface parameters like the unique IP address and mask, baudrate, priority, and so on can be configured after entering the boot mode.
- **•** Only one IPv6 EMP interface is allowed per physical EMP port in the default VRF.
- It is required to configure an unique IPv6 Address that does not conflict with any other IPv6 interface configured in the system.
- It is required to reload the switch for the modified interface configuration to come into effect.

## **Examples**

```
-> modify boot parameters
Please wait...
Type '?' for help, 'exit' to exit the boot param parser.
Boot > ?
boot empipaddr <ip address>
boot empmasklength <number of bits in mask>
boot serialbaudrate <1200, 2400, 4800, 9600, 19200, 38400, 57600, 76800, 115200>
boot serialparity <none, even, odd>
boot serialwordsize <7, 8>
boot serialstopbits <1, 2>
boot serialmode <modemControlOn, modemControlOff>
boot empipv6addr <ipv6 address>
boot empipv6masklength <number of bits in mask>
```

```
'show' - Display the edit buffer
'commit boot' - Commit the changes to non volatile memory for future boots
'commit system' - Commit the changes to running system ONLY
                Note: EMP changes will only take effect on a future boot
'exit' - Exit (quit)
```
**show** command displays the existing configuration of EMP interface.

```
Boot > show
EMP IP Address : 10.200.105.21/24
Serial (console) baud : 9600
Serial (console) parity : none
Serial (console) wordsize : 8
Serial (console) stopbits : 1
Serial (console) mode : modemControlOff
EMP IPV6 Address : /
```
To Configure IPv6 EMP interface, configure the IP address and mask:

```
Boot > boot empipv6masklength 64
Boot > show
EMP IP Address : 10.200.105.21/24
Serial (console) baud : 9600
Serial (console) parity : none
Serial (console) wordsize : 8
Serial (console) stopbits : 1
Serial (console) mode : modemControlOff
EMP IPV6 Address : /64
Boot > boot empipv6addr 2001::205
Boot > show
EMP IP Address : 10.200.105.21/24
Serial (console) baud : 9600
Serial (console) parity : none
Serial (console) wordsize : 8
Serial (console) stopbits : 1
Serial (console) mode : modemControlOff
EMP IPV6 Address : 2001::205/64
Boot >
```
#### **Release History**

Release 8.4.1; command introduced.

#### **Related Commands**

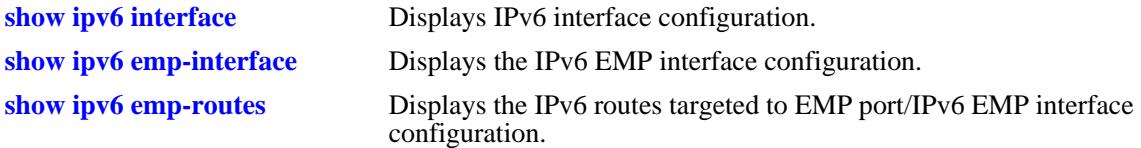

#### **MIB Objects**

N/A

# **show ipv6 icmp statistics**

Displays IPv6 ICMP statistics.

**show ipv6 icmp statistics** [*if\_name*]

# **Syntax Definitions**

*if\_name* Display statistics only for this interface.

# **Defaults**

N/A

## **Platforms Supported**

OmniSwitch 9900, 6900, 6860, 6865, 6560

# **Usage Guidelines**

Use the ICMP table to monitor and troubleshoot the switch.

# **Examples**

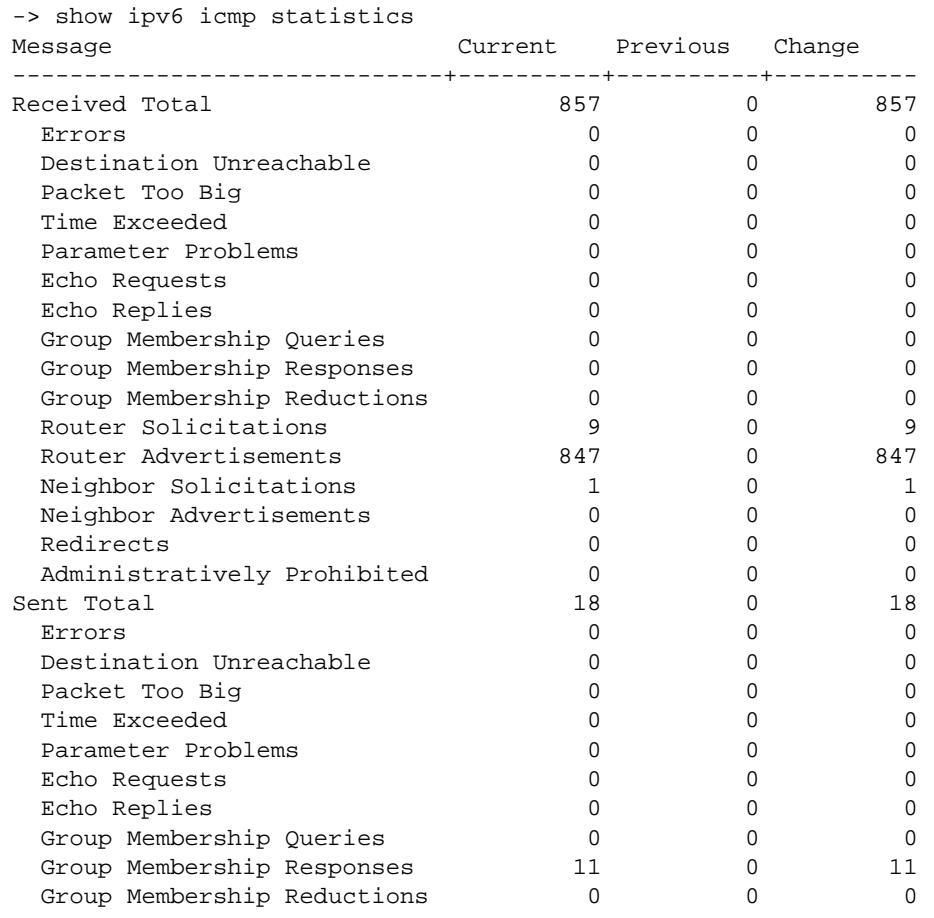

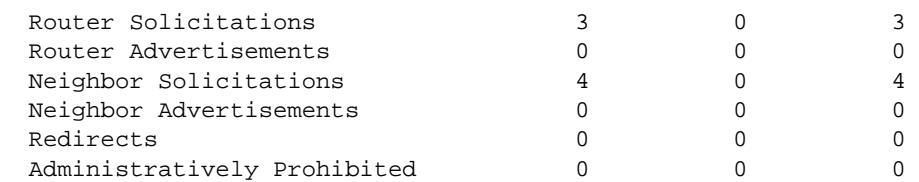

#### *output definitions*

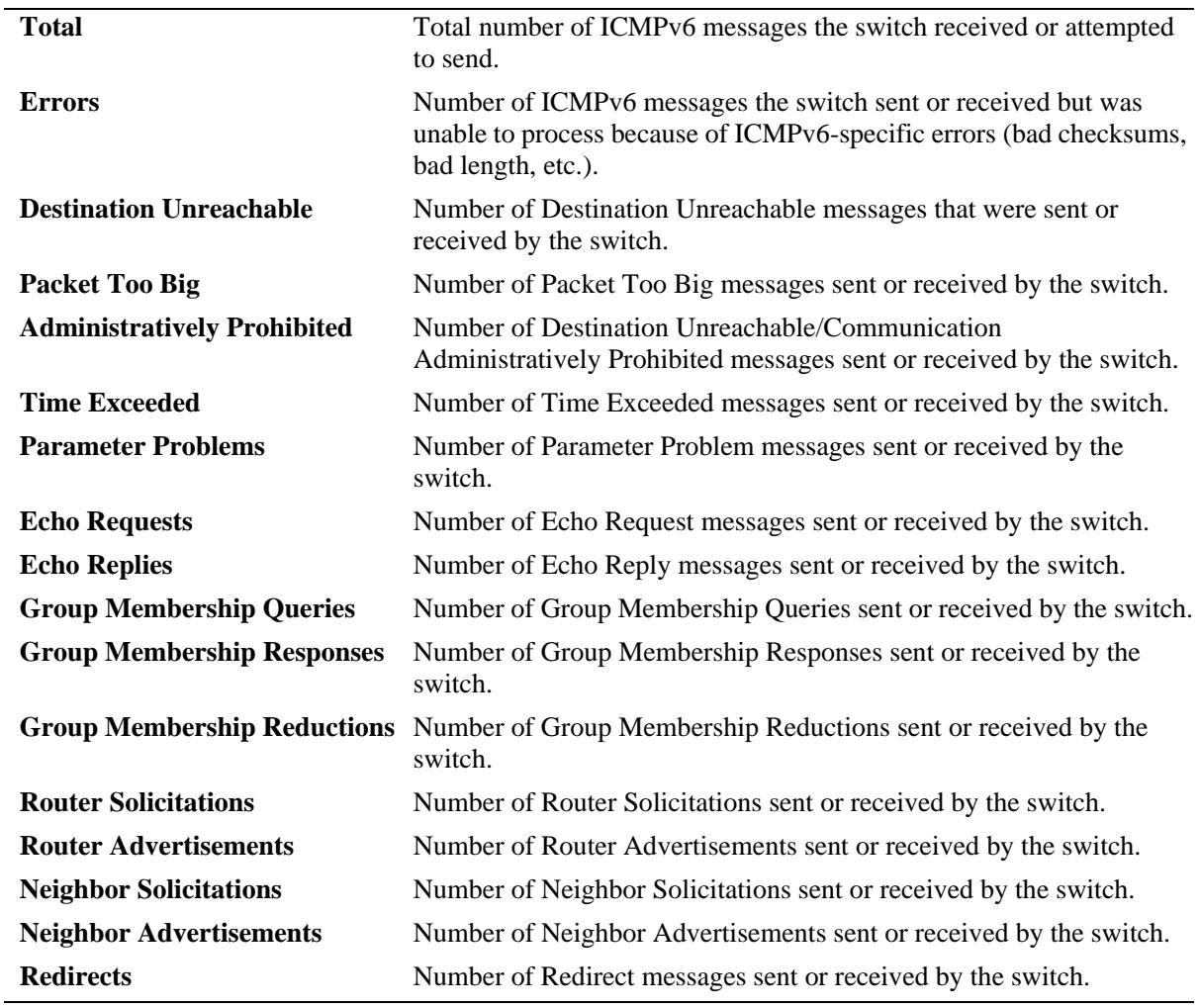

# **Release History**

Release 7.1.1; command was introduced.

# **Related Commands**

**[show ipv6 traffic](#page-1265-0)** Displays IPv6 traffic statistics.

#### **MIB Objects**

ipv6IfIcmpTable

ipv6IfIcmpInMsgs ipv6IfIcmpInErrors ipv6IfIcmpInDestUnreachs ipv6IfIcmpInAdminProhibs ipv6IfIcmpInTimeExcds ipv6IfIcmpInParmProblems ipv6IfIcmpInPktTooBigs ipv6IfIcmpInEchos ipv6IfIcmpInEchoReplies ipv6IfIcmpInRouterSolicits ipv6IfIcmpInRouterAdvertisements ipv6IfIcmpInNeighborSolicits ipv6IfIcmpInNeighborAdvertisements ipv6IfIcmpInRedirects ipv6IfIcmpInGroupMembQueries ipv6IfIcmpInGroupMembResponses ipv6IfIcmpInGroupMembReductions ipv6IfIcmpOutMsgs ipv6IfIcmpOutErrors ipv6IfIcmpOutDestUnreachs ipv6IfIcmpOutAdminProhibs ipv6IfIcmpOutTimeExcds ipv6IfIcmpOutParmProblems ipv6IfIcmpOutPktTooBigs ipv6IfIcmpOutEchos ipv6IfIcmpOutEchoReplies ipv6IfIcmpOutRouterSolicits ipv6IfIcmpOutRouterAdvertisements ipv6IfIcmpOutNeighborSolicits ipv6IfIcmpOutNeighborAdvertisements ipv6IfIcmpOutRedirects ipv6IfIcmpOutGroupMembQueries ipv6IfIcmpOutGroupMembResponses ipv6IfIcmpOutGroupMembReductions

# <span id="page-1239-0"></span>**show ipv6 interface**

Displays IPv6 Interface Table. **show ipv6 interface** [*if\_name |* **loopback**]

#### **Syntax Definitions**

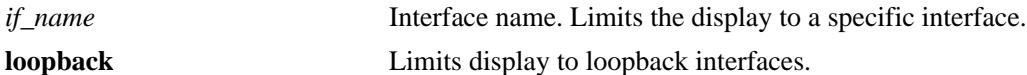

#### **Defaults**

N/A

#### **Platforms Supported**

OmniSwitch 9900, 6900, 6860, 6865, 6560

## **Usage Guidelines**

- **•** If you do not specify an interface name, all IPv6 interfaces are displayed.
- **•** Specify an interface name (e.g., VLAN 12) to obtain a more detailed information about a specific interface.

## **Examples**

-> show ipv6 interface

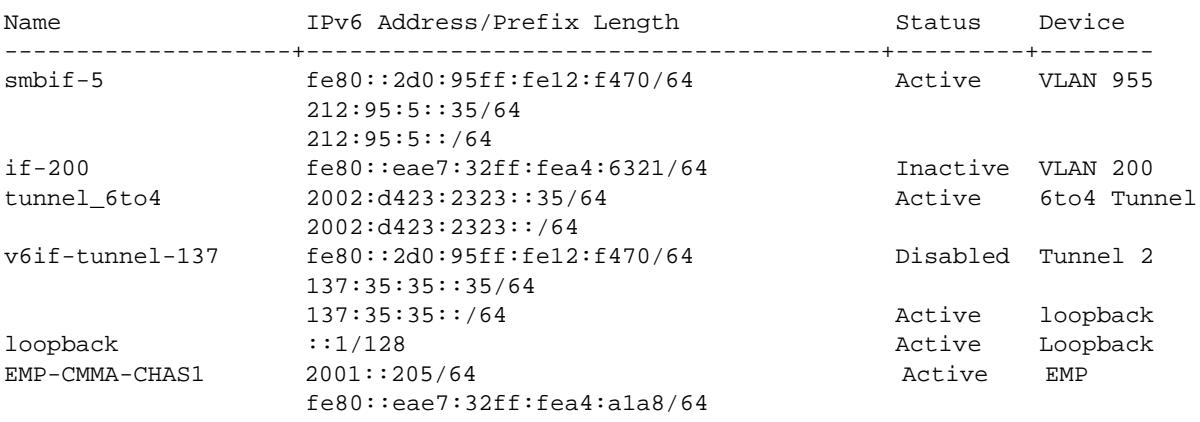

#### *output definitions*

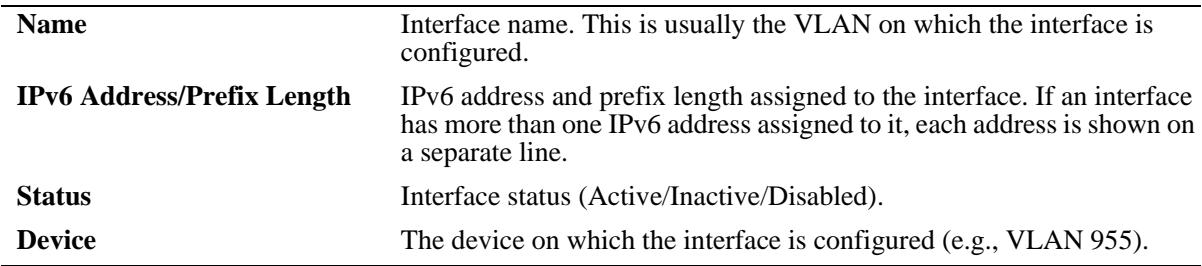

```
-> show ipv6 interface if-200
if-200
 IPv6 interface index = 200(0x000000c8)Administrative status = Enabled
 Operational status = Inactive
 Hardware address = e8: e7: 32: a4: 63: 21 Link-local address(es):
    fe80::eae7:32ff:fea4:6321/64
  Global unicast address(es):
  Anycast address(es):
  VRRP address(es):
  Joined group addresses:
    ff01::1
    ff02::1
    ff02::2
  Maximum Transfer Unit (MTU) = 1500
  Neighbor reachable time (sec) = 346
 Base reachable time (sec) = 360
  Retransmit timer (ms) = 1000
 Retransmit backoff = 1
 Retransmit max = 3
 DAD transmits = 1Send Router Advertisements = Yes
 Maximum RA interval (sec) = 600
 Minimum RA interval (sec) = 198
 RA managed config flag = False
 RA other config flag = FalseRA reachable time (ms) = 0RA retransmit timer (ms) = 0<br>RA default lifetime (sec) = 1800
 RA default lifetime (sec)
 RA hop limit = 64RA send MTU option = No
 RA clock skew (sec) = 600RA router preference = Medium
 RA filtering = DisabeledNeighbor cache limit = None
 Local Proxy ND = Disabled
-> show ipv6 interface EMP-CMMA-CHAS1
EMP-CMMA-CHAS1
 IPv6 interface index = 67108865(0x04000001)Administrative status = Enabled
 Operational status = Active
 Hardware address = e8: e7: 32: a4: a1: a8 Link-local address(es):
    fe80::eae7:32ff:fea4:a1a8/64
  Global unicast address(es):
    2001::205/64
  Anycast address(es):
  VRRP address(es):
  Joined group addresses:
    ff01::1
   ff01::2 ff02::1
    ff02::1:ff00:205
    ff02::202
    ff02::1:ffa4:a1a8
    ff02::2
```
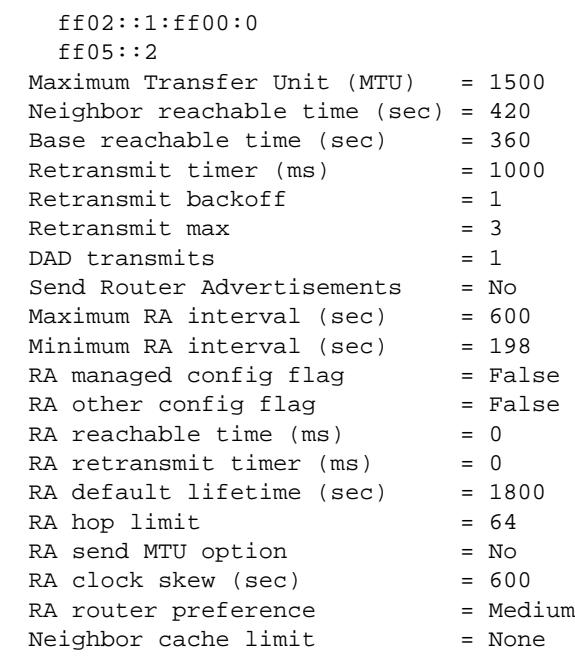

#### *output definitions*

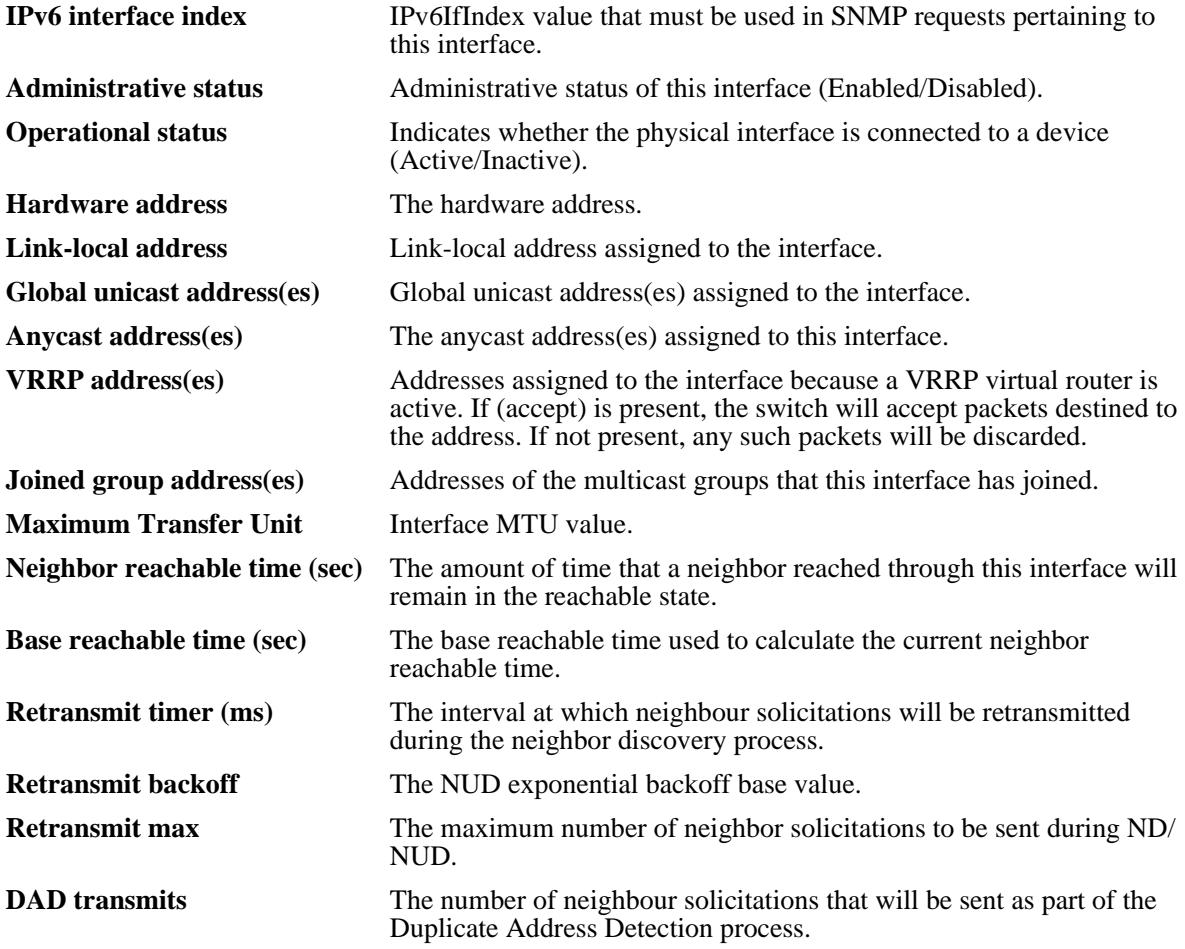

*output definitions (continued)*

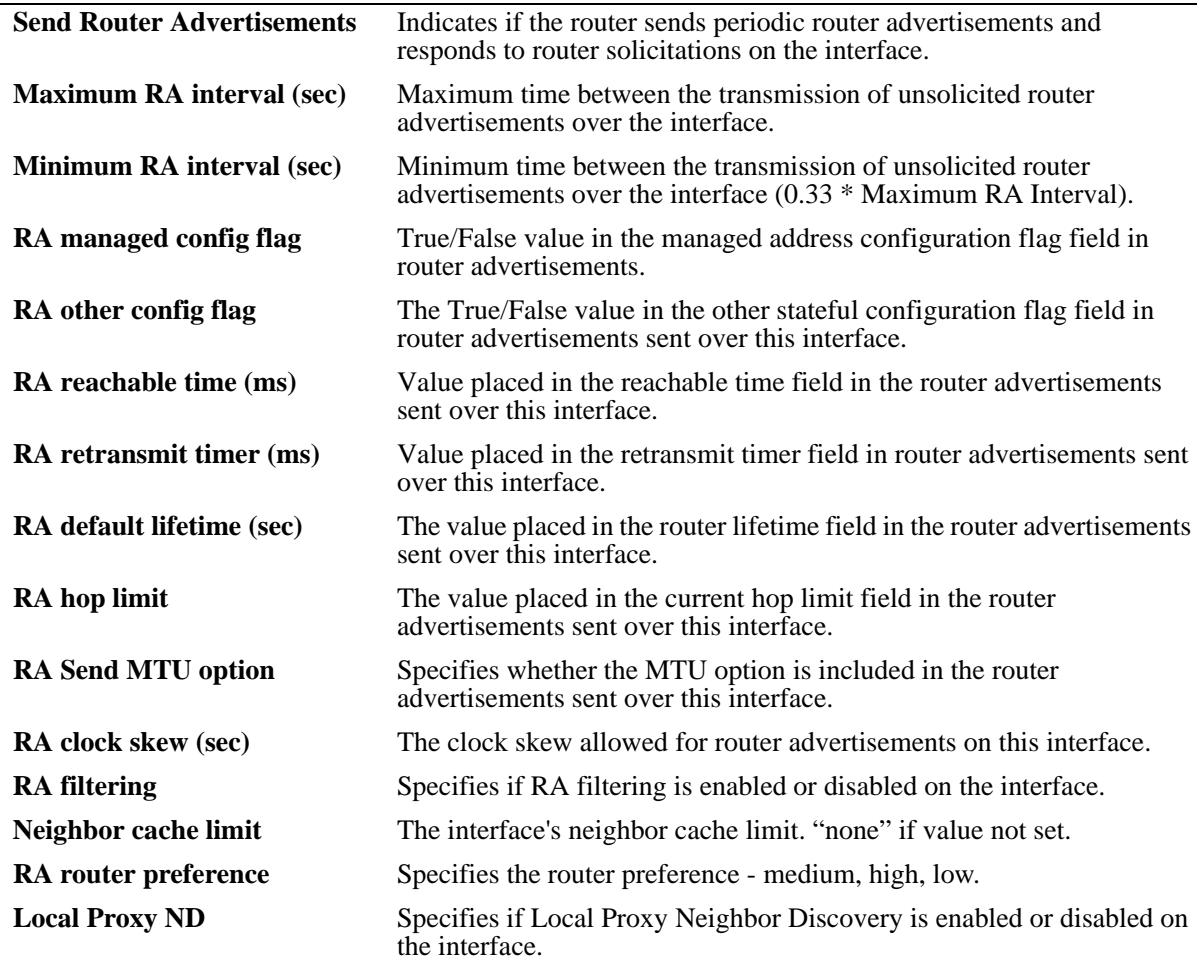

# **Release History**

Release 7.1.1; command was introduced. Release 8.4.1: EMP interface fields added.

## **Related Commands**

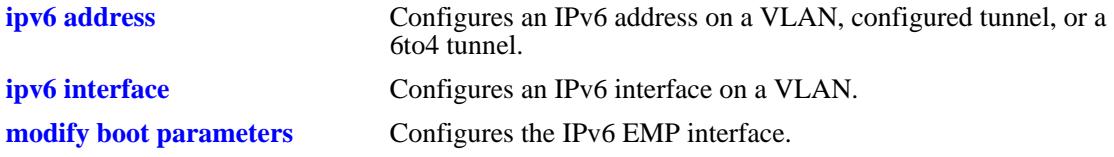

#### **MIB Objects**

ipv6InterfaceTable

ipv6AdminStatus ipv6IfOperStatus ipv6PhysicalAddress ipv6InterfaceAddress ipv6AddrAddress ipv6AddrAddressPfxLength ipv6Address ipv6AddressPrefix alaIPv6InterfaceTable alaIPv6InterfaceName alaIPv6InterfaceAddress alaIPv6InterfaceAddressPrefixLength alaIPv6InterfaceAddressVRRPFlag alaIPv6MulticastGroupAddress alaIPv6InterfaceMtu alaIPv6InterfaceReachableTime alaIPv6InterfaceBaseReachableTime alaIPv6InterfaceRetransTimer alaIPv6InterfaceDADTransmits alaIPv6InterfaceSendRouterAdvertisements alaIPv6InterfaceMaxRtrAdvInterval alaIPv6InterfaceMinRtrAdvInterval alaIPv6InterfaceAdvManagedFlag alaIPv6InterfaceAdvOtherConfigFlag alaIPv6InterfaceAdvReachableTime alaIPv6InterfaceAdvRetransTimer alaIPv6InterfaceClockSkew alaIPv6InterfaceAdvHopLimit alaIPv6InterfaceAdvSendMtu alaIPv6InterfaceAdvDefaultLifetime alaIPv6InterfaceAnycastAddresss

# <span id="page-1244-0"></span>**show ipv6 emp-interface**

Displays the IPv6 EMP interface configuration.

**show ipv6 emp-interface**

#### **Syntax Definitions**

N/A

#### **Defaults**

N/A

#### **Platforms Supported**

OmniSwitch 9900, 6900, 6860, 6865, 6560

#### **Usage Guidelines**

N/A

## **Examples**

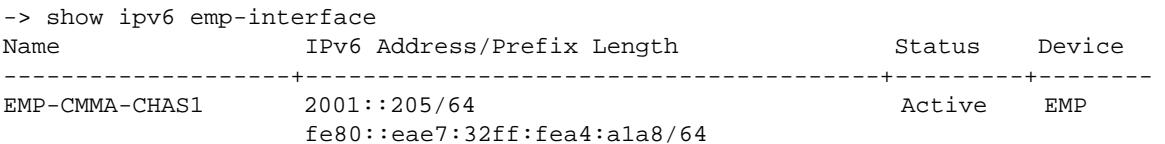

#### *output definitions*

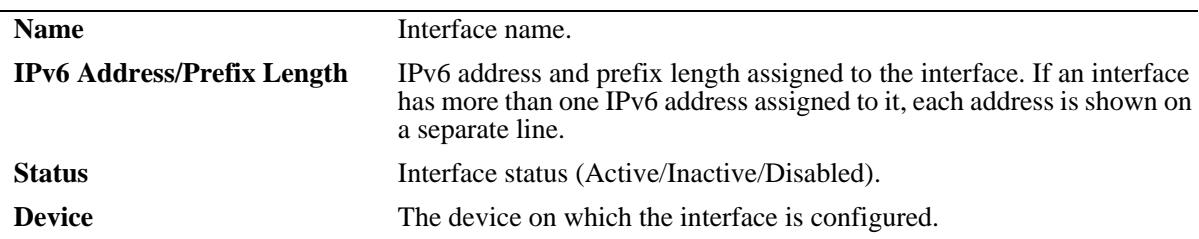

#### **Release History**

Release 8.4.1; command introduced.

#### **Related Commands**

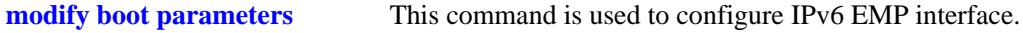

# **MIB Objects**

N/A

# <span id="page-1245-0"></span>**show ipv6 emp-routes**

Displays the IPv6 routes targeted to EMP port/IPv6 EMP interface configuration.

**show ipv6 emp-routes**

#### **Syntax Definitions**

N/A

#### **Defaults**

N/A

#### **Platforms Supported**

OmniSwitch 9900, 6900, 6860, 6865, 6560

#### **Usage Guidelines**

N/A

#### **Examples**

```
-> show ipv6 emp-routes
Legend: Flags: U=Up, G=Gateway, H=Host, S=Static, C=Cloneable, B=Discard, E=ECMP
```
Total 2 routes

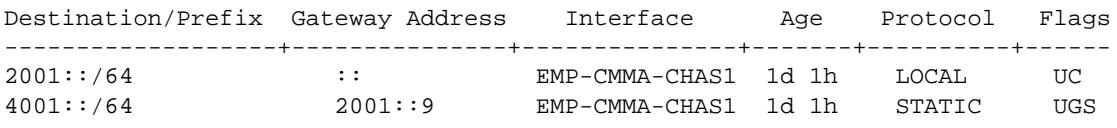

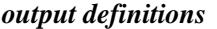

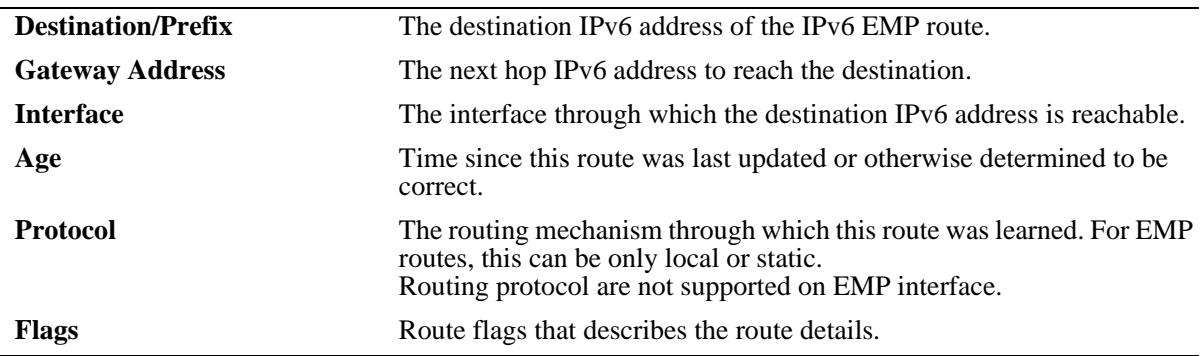

#### **Release History**

Release 8.4.1; command introduced.

## **Related Commands**

**[ipv6 static-route](#page-1221-0)** Configures an IPv6 static route.

# **MIB Objects**

ipv6RouteDestipv6RoutePfxLength ipv6RouteNextHop alaIPv6InterfaceName ipv6RouteAge ipv6RouteProtocol

# **show ipv6 pmtu table**

Displays the IPv6 Path MTU Table.

**show ipv6 pmtu table**

#### **Syntax Definitions**

N/A

#### **Defaults**

N/A

## **Platforms Supported**

OmniSwitch 9900, 6900, 6860, 6865, 6560

#### **Usage Guidelines**

N/A

#### **Examples**

-> show ipv6 pmtu table

#### 1-PMTU Entry PMTU entry minimum lifetime = 10m Destination Address MTU Expires --------------------------------------------------------+--------+------ fe80::02d0:c0ff:fe86:1207 1280 1h 0m

#### *output definitions*

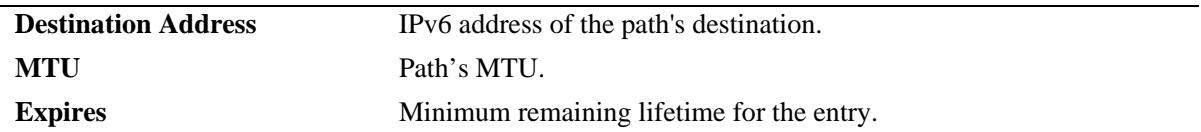

#### **Release History**

Release 7.1.1; command was introduced.

## **Related Commands**

**[ipv6 pmtu-lifetime](#page-1209-0)** Configures the minimum lifetime for entries in the path MTU Table.

# **MIB Objects**

alaIPv6ConfigTable alaIPv6PMTUDest alaIPv6PMTUexpire

# **show ipv6 ra-filter**

Displays the RA filter configuration for an IPv6 interface.

**show ipv6 ra-filter [***if-name***]**

#### **Syntax Definitions**

*if\_name* IPV6 interface name.

#### **Defaults**

By default, the RA filter configuration is displayed for all IPv6 VLAN interfaces.

#### **Platforms Supported**

OmniSwitch 9900, 6900, 6860, 6865, 6560

#### **Usage Guidelines**

Use the *if-name* parameter to display information for a specific IPv6 interface.

#### **Examples**

```
-> show ipv6 ra-filter
Interface Status Trusted Ports
--------------------------------+--------+----------------------------------------
vlan-23 Enabled 1/1/22, agg 7
vlan-24 Enabled none
-> show ipv6 ra-filter vlan-23
RA Filtering: Enabled
Trusted ports:
  1/1/22
  linkagg 7
```
#### *output definitions*

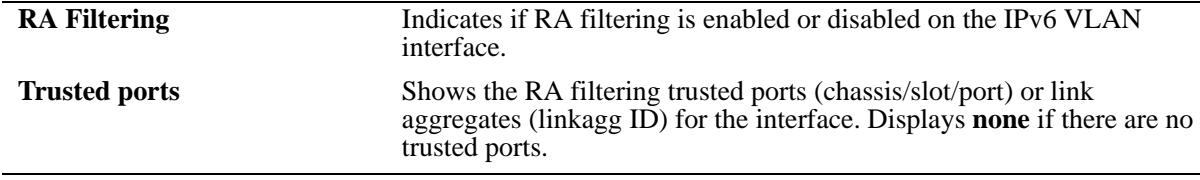

#### **Release History**

Release 8.1.1; command introduced.

## **Related Commands**

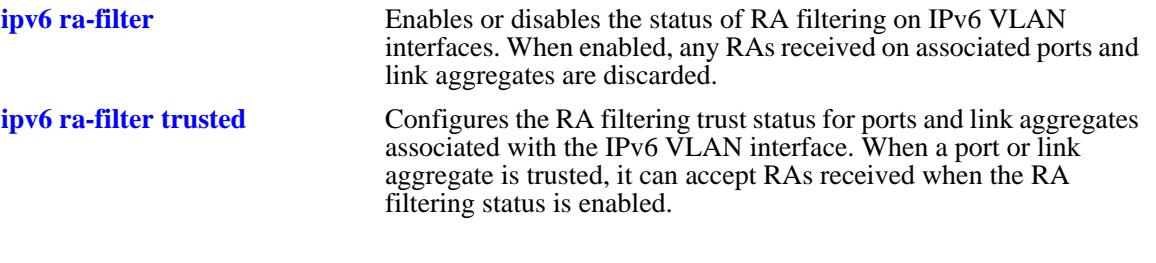

# **MIB Objects**

IPv6IfIndex

```
alaIPv6RAFilterTrustedChassis
alaIPv6RAFilterTrustedSlot
alaIPv6RAFilterTrustedPort
```
# <span id="page-1251-0"></span>**show ipv6 neighbors**

Displays IPv6 Neighbor Table.

**show ipv6 neighbors [***ipv6\_prefix/prefix\_length | if\_name |* **hw** *hardware\_address |* **static]**

#### **Syntax Definitions**

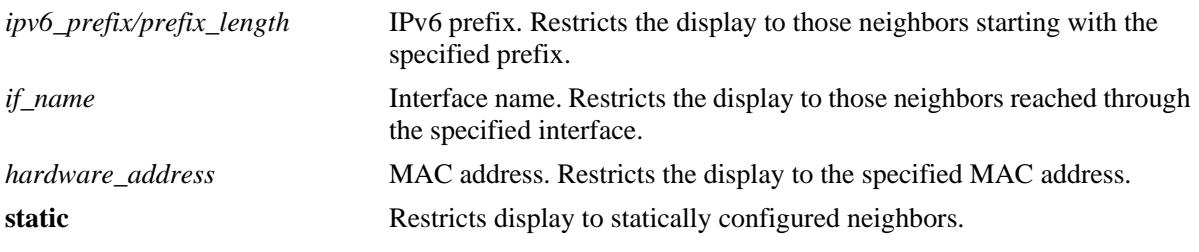

## **Defaults**

N/A

# **Platforms Supported**

OmniSwitch 9900, 6900, 6860, 6865, 6560

## **Usage Guidelines**

If you do not specify an option (e.g., if\_name), all IPv6 neighbors are displayed.

## **Examples**

-> show ipv6 neighbors Total 2 neighbors

```
IPv6 Address Hardware Address Reachability Lifetime Port Interface
------------------+-----------------+------------+-----------+-------+-------------
2001:db8:39::11 0a:3f:1e:ac:7b:38 Unconfirmed 39s 1/ 1 vlan-41 
fe80::83f:1eff:feac:7b38 0a:3f:1e:ac:7b:38 Confirmed 8m 21s 1/ 1 vlan-41
```
#### *output definitions*

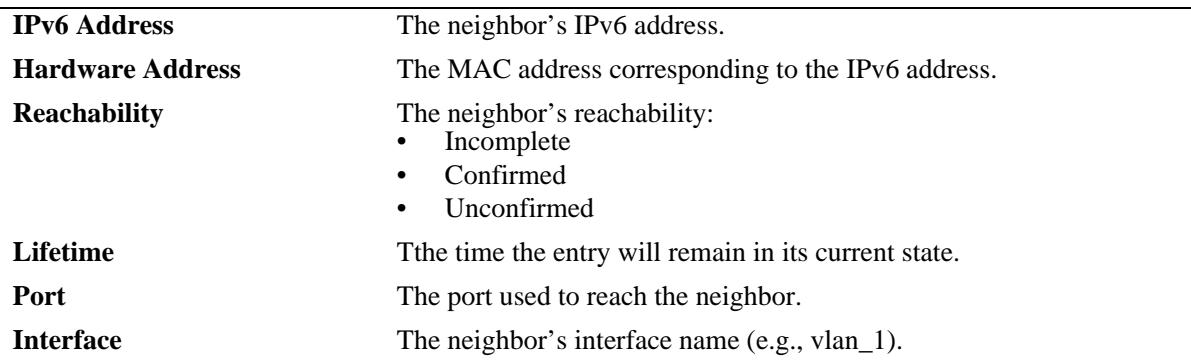

# **Release History**

Release 7.1.1; command was introduced.

#### **Related Commands**

**[ipv6 neighbor](#page-1211-0)** Configures a static entry in the IPv6 Neighbor Table.

# **MIB Objects**

ipv6IfIndex

alaIPv6NeighborTable

alaIPv6NeighborNetAddress alaIPv6NeighborPhysAddress alaIPv6NeighborSlot alaIPv6NeighborPort alaIPv6NeighborType alaIPv6NeighborState

# **clear ipv6 neighbors**

Removes all entries, except static entries, from IPv6 Neighbor Table.

**clear ipv6 neighbors**

#### **Syntax Definitions**

N/A

#### **Defaults**

N/A

#### **Platforms Supported**

OmniSwitch 9900, 6900, 6860, 6865, 6560

#### **Usage Guidelines**

This command only clears dynamic entries. If static entries have been added to the table, they must be removed using the **no** form of the **[ipv6 neighbor](#page-1211-0)** command.

## **Examples**

-> clear ipv6 neighbors

## **Release History**

Release 7.1.1; command was introduced.

#### **Related Commands**

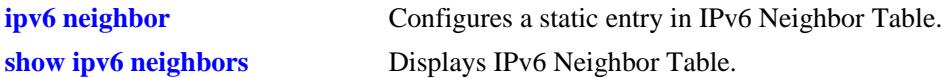

## **MIB Objects**

```
alaIPv6NeighborTable
  alaIPv6ClearNeighbors
```
# **show ipv6 prefixes**

Displays IPv6 prefixes used in router advertisements.

**show ipv6 prefixes**

#### **Syntax Definitions**

N/A

# **Defaults**

N/A

## **Platforms Supported**

OmniSwitch 9900, 6900, 6860, 6865, 6560

#### **Usage Guidelines**

N/A

#### **Examples**

-> show ipv6 prefixes

Legend: Flags:  $A =$  Autonomous Address Configuration,  $L =$  OnLink

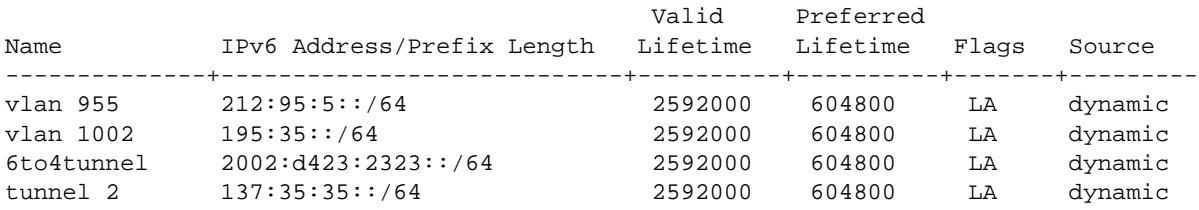

#### *output definitions*

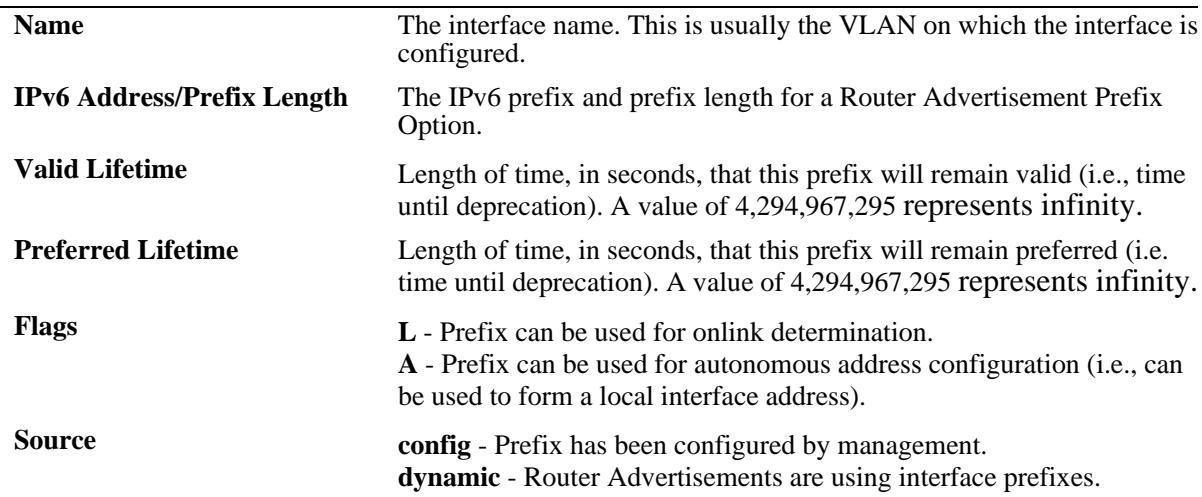

#### **Release History**

Release 7.1.1; command was introduced.

#### **Related Commands**

**[ipv6 prefix](#page-1219-0) Configures an IPv6 prefix on an interface. Used for configuring** prefixes for router advertisements.

# **MIB Objects**

IPv6AddrPrefixTable

```
IPv6AddressPrefixEntry
IPv6AddressPrefixLength
IPv6AddressPrefixLinkFlag
IPv6AddressPrefixAdvvalidLifetime
IPv6AddressPrefixAdvPreferredLifetime
```
alaIPv6InterfacePrefixTable

```
alaIPv6InterfacePrefix
alaIPv6InterfacePrefixLength
alaIPv6InterfacePrefixValidLifetime
alaIPv6InterfacePrefixPreferredLifetime
alaIPv6InterfacePrefixOnLinkFlag
alaIPv6InterfacePrefixsource
```
# **show ipv6 routes**

Displays IPv6 Forwarding Table.

**show ipv6 routes [***ipv6\_prefix/prefix\_length |* **static]**

#### **Syntax Definitions**

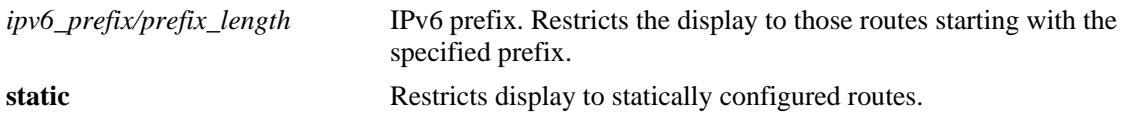

#### **Defaults**

N/A

## **Platforms Supported**

OmniSwitch 9900, 6900, 6860, 6865, 6560

# **Usage Guidelines**

- **•** If you do not specify an option (e.g., "static"), all IPv6 interfaces are displayed.
- **show ipv6 routes** does not include the EMP interface included in the total routes count.

## **Examples**

```
-> show ipv6 routes
```

```
Legend:Flags:U = Up, G = Gateway, H = Host, S = Static, C = Cloneable, D = Dynamic,
            M = Modified, R = Unreachable, X = Externally resolved, B = Discard,
            L = Link-layer, 1 = Protocol specific, 2 = Protocol specific
```
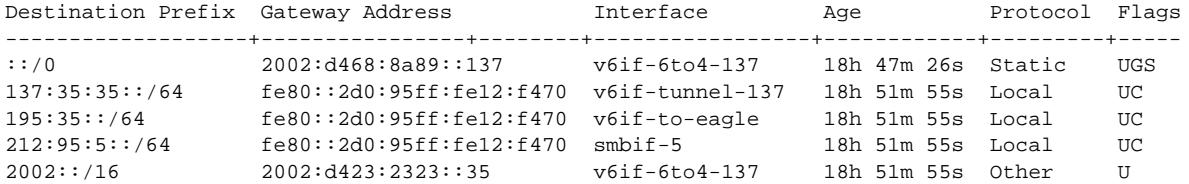

*output definitions*

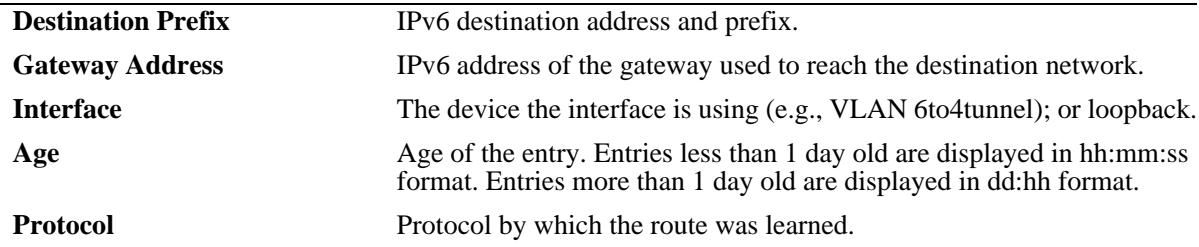

# **Release History**

Release 7.1.1; command was introduced.

#### **Related Commands**

**[ipv6 static-route](#page-1221-0)** Configures a static entry in the IPv6 route.

# **MIB Objects**

IPv6RouteTable

IPv6Routes IPv6RoutesPrefix IPV6RoutesStatic

alaIPv6StaticRouteTable alaIPv6StaticRouteEntry

# <span id="page-1258-0"></span>**show ipv6 route-pref**

Displays the IPv6 routing preference of the router.

 **show ipv6 route-pref**

#### **Syntax Definitions**

N/A

#### **Defaults**

N/A

#### **Platforms Supported**

OmniSwitch 9900, 6900, 6860, 6865, 6560

#### **Usage Guidelines**

The IPv6 version of BGP is not supported in the current release.

#### **Examples**

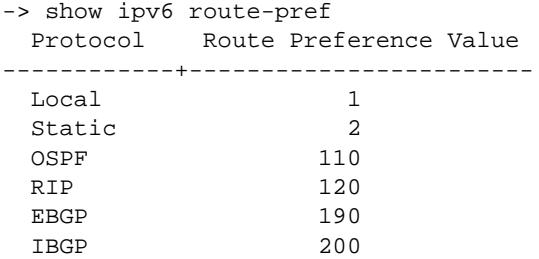

## **Release History**

Release 7.1.1; command was introduced.

#### **Related Commands**

**[ipv6 route-pref](#page-1225-0)** Configures the IPv6 route preference of a router.

## **MIB Objects**

N/A

# <span id="page-1259-0"></span>**show ipv6 router database**

Displays a list of all routes (static and dynamic) that exist in the IPv6 router database. This database serves as a central repository where routes are first processed for redistribution and where duplicate routes are compared to determine the best route to use. If a route does not appear in the IPv6 router database list, then the switch does not know about it. In the case of dynamically learned routes, this could indicate that the route was never received by the switch.

**show ipv6 router database [protocol** *type |* **gateway** *ipv6\_address |* **dest** *ipv6\_prefix/prefix\_length***]**

#### **Syntax Definitions**

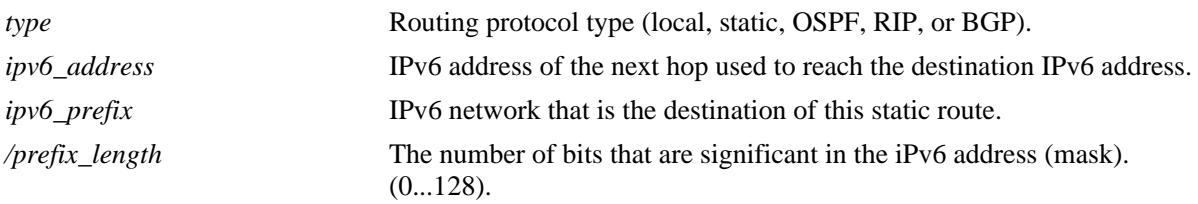

#### **Defaults**

By default, all routes are displayed.

## **Platforms Supported**

OmniSwitch 9900, 6900, 6860, 6865, 6560

## **Usage Guidelines**

- The IPv6 forwarding table is derived from IPv6 router database processing performed by the switch and contains only unique routes that the switch currently uses. Use the **show ipv6 routes** command to view the forwarding table.
- If an expected route does not appear in the IPv6 forwarding table, use the **show ipv6 router database** command to see if the switch knows about the route and/or if a duplicate route with a higher precedence was selected instead.
- The switch compares the protocol of duplicate routes to determine which one to use. Regardless of whether or not a route has a higher priority metric value, protocol determines precedence. Local routes are given the highest level of precedence followed by static, OSFP, RIP, then BGP routes. As a result, a route that is known to the switch may not appear in the IP forwarding table if a duplicate route with a higher protocol precedence exists.
- A list of inactive static routes is also included in the **show ipv6 router database** output display. A route becomes inactive if the interface for its gateway goes down. Inactive routes are unable to get to their destination and further investigation is warranted to determine why their gateway is unavailable.
- Routes that appear as inactive are not included in the main IP router database listing. If an inactive route becomes active, however, it is removed from the inactive list and added to the active route list.
#### **Examples**

-> show ipv6 router database Legend: + indicates routes in use Total IPRM IPv6 routes: 5 Destination/Prefix Gateway Address Interface Protocol Metric -------------------+-------------------------+-----------------+---------+------- ::/0 2002:d468:8a89::137 v6if-6to4-137 Static 1 137:35:35::/64 fe80::2d0:95ff:fe12:f470 v6if-tunnel-137 OSPF 2 195:35::/64 fe80::2d0:95ff:fe12:f470 v6if-to-eagle OSPF 2 212:95:5::/64 fe80::2d0:95ff:fe12:f470 smbif-5 Local 1 2002::/16 2002:d423:2323::35 v6if-6to4-137 Local 1 Inactive Static Routes: VLAN Destination/Prefix Gateway Address Metric -----+-------------------+-------------------------+------- 1510 212:95:5::/64 fe80::2d0:95ff:fe6a:f458 1

*output definitions*

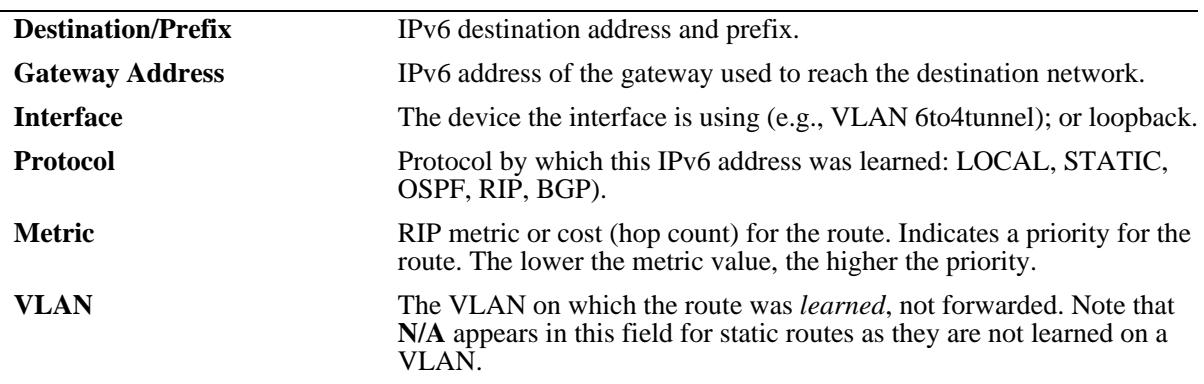

#### **Release History**

Release 7.1.1; command was introduced.

#### **Related Commands**

**[show ipv6 routes](#page-1256-0)** Displays the IPv6 Forwarding Table.

#### **MIB Objects**

N/A

# <span id="page-1261-0"></span>**show ipv6 tcp connections**

Displays the TCP connections over the IPV6 table.

**show ipv6 tcp connections**

# **Syntax Definitions**

N/A

## **Defaults**

N/A

# **Platforms Supported**

OmniSwitch 9900, 6900, 6860, 6865, 6560

## **Usage Guidelines**

N/A

## **Examples**

-> show ipv6 tcp connections

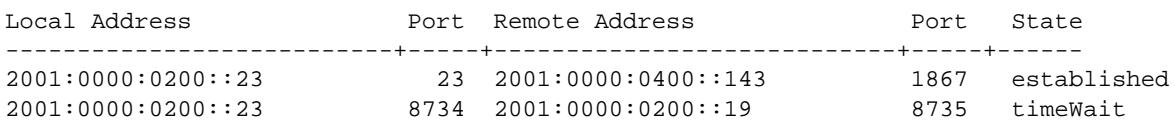

#### *output definitions*

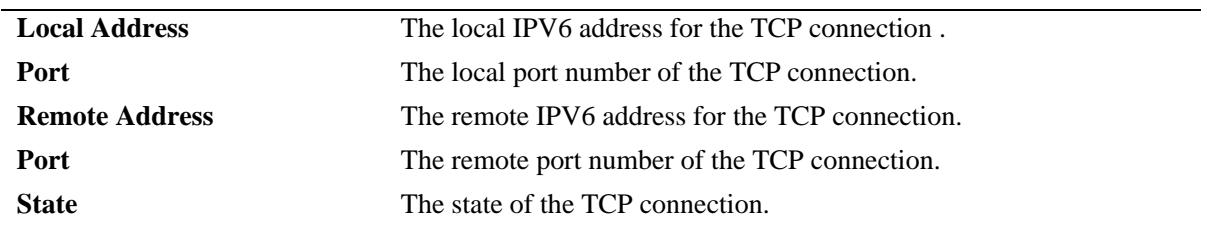

#### **Release History**

Release 7.1.1; command was introduced.

# **Related Commands**

**[show ipv6 tcp listeners](#page-1263-0)** Displays the TCP connections over the IPV6 listeners (endpoints awaiting a connection request).

# **MIB Objects**

alaRipngInterfaceTable

alaRipngInterfaceStatus alaRipngRouteTag alaRipngInvalidTimer alaRipngGarbageTimer alaRipngHolddownTimer alaRipngJitter alaRipngTriggeredSends

# <span id="page-1263-0"></span>**show ipv6 tcp listeners**

Displays the TCP connections over the IPV6 listeners (endpoints awaiting a connection request).

**show ipv6 tcp listeners**

#### **Syntax Definitions**

N/A

## **Defaults**

N/A

#### **Platforms Supported**

OmniSwitch 9900, 6900, 6860, 6865, 6560

# **Usage Guidelines**

N/A

#### **Examples**

-> show ipv6 tcp listeners

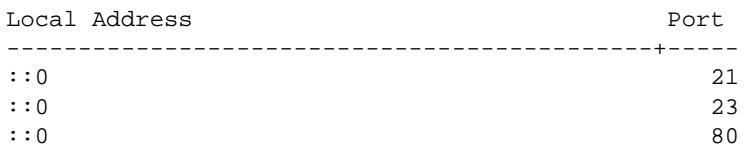

#### *output definitions*

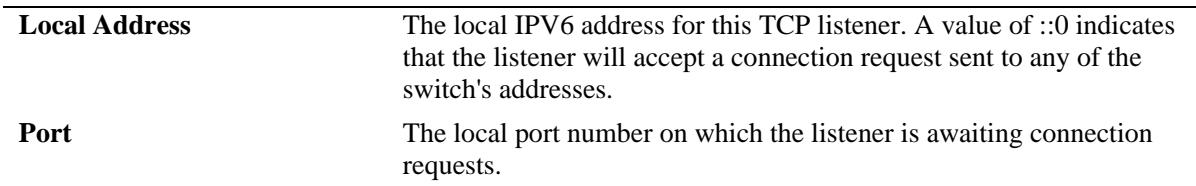

# **Release History**

Release 7.1.1; command was introduced.

# **Related Commands**

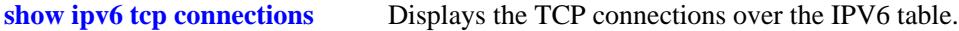

# **MIB Objects**

alaRipngInterfaceTable

alaRipngInterfaceStatus alaRipngRouteTag laRipngInvalidTimer alaRipngGarbageTimer alaRipngHolddownTimer alaRipngJitter alaRipngTriggeredSends

# **show ipv6 traffic**

Displays IPv6 traffic statistics. **show ipv6 traffic** [*if\_name*]

# **Syntax Definitions**

*if\_name* Interface name. Restricts the display to the specified interface instead of global statistics.

## **Defaults**

N/A.

## **Platforms Supported**

OmniSwitch 9900, 6900, 6860, 6865, 6560

# **Usage Guidelines**

The statistics show the cumulative totals since the last time the switch was powered on, the last reset of the switch was executed or the traffic statistics were cleared using the command.

# **Examples**

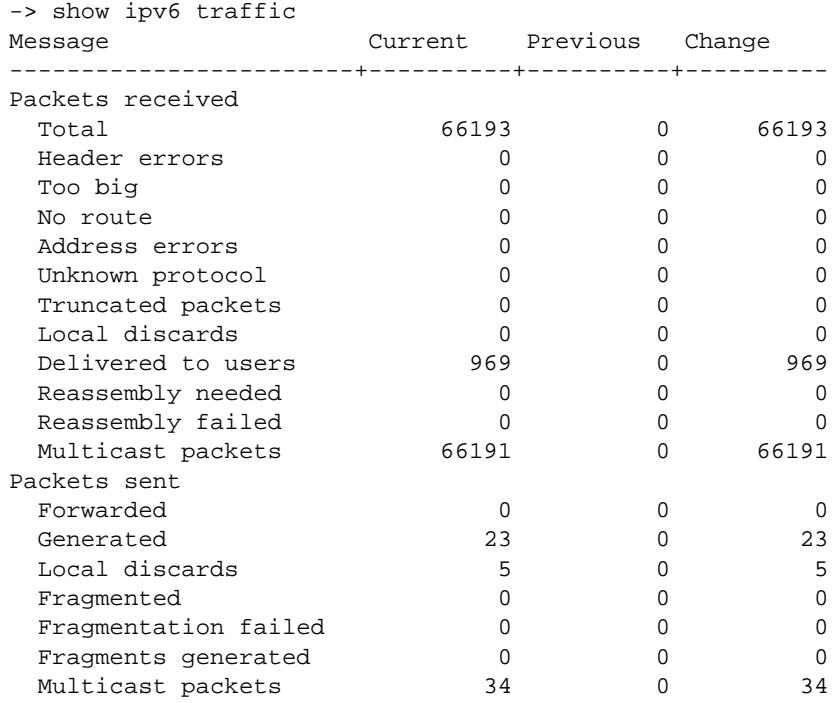

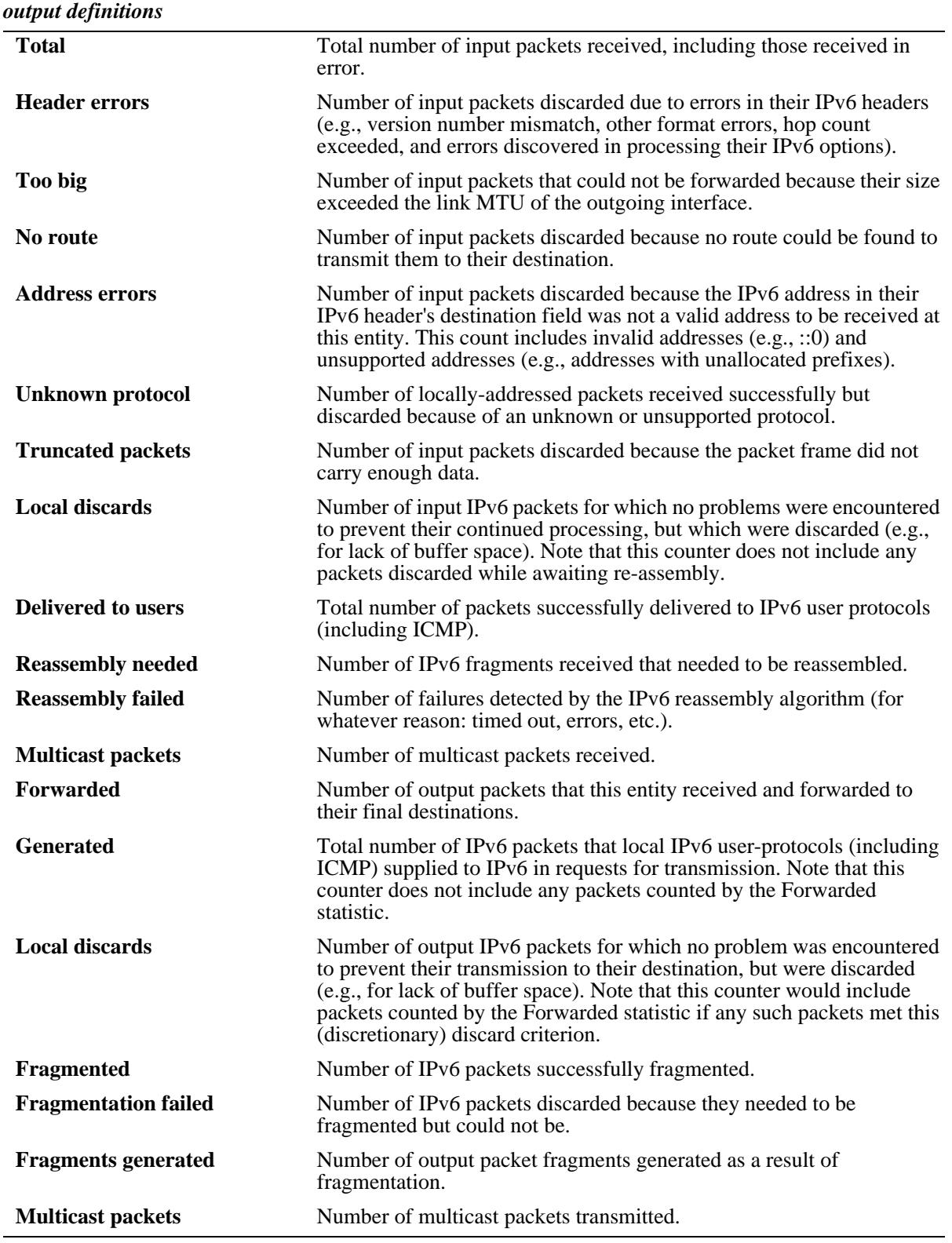

# **Release History**

Release 7.1.1; command was introduced.

# **Related Commands**

**[show ipv6 icmp statistics](#page-1236-0)** Displays IPv6 ICMP statistics.

# **MIB Objects**

ipv6IfStatsTable

ipv6IfStatsInReceives ipv6IfStatsInHdrErrors ipv6IfStatsInTooBigErrors ipv6IfStatsInNoRoutes ipv6IfStatsInAddrErrors ipv6IfStatsInUnknownProtos ipv6IfStatsInTruncatedPkts ipv6IfStatsInDiscards ipv6IfStatsInDelivers ipv6IfStatsOutForwDatagrams ipv6IfStatsOutRequests ipv6IfStatsOutDiscards ipv6IfStatsOutFragOKs ipv6IfStatsOutFragFails ipv6IfStatsOutFragCreates ipv6IfStatsReasmReqds ipv6IfStatsReasmOKs ipv6IfStatsReasmFails ipv6IfStatsInMcastPkts ipv6IfStatsOutMcastPkts

# **show ipv6 tunnel configured**

Displays IPv6 tunnel information and whether the 6to4 tunnel is enabled.

**show ipv6 tunnel configured**

#### **Syntax Definitions**

N/A

## **Defaults**

N/A

## **Platforms Supported**

OmniSwitch 9900, 6900, 6860, 6865, 6560

#### **Usage Guidelines**

N/A

# **Examples**

-> show ipv6 tunnel configured

```
IPv6 6to4 tunnel: Enabled
Configured Tunnels:
Tunnel IPv6 Address/Prefix Length Source IPv4 Destination IPv4
-------------------+-----------------------------+---------------+-----------------
1 2001:0000:0200::101/48 192.16.10.101 192.28.5.254
23 2001:0000:0200::102/48 192.15.10.102 10.27.105.25
v6if-tunnel-137 fe80::2d0:95ff:fe12:f470/64 212.35.35.35 212.104.138.137
```
#### *output definitions*

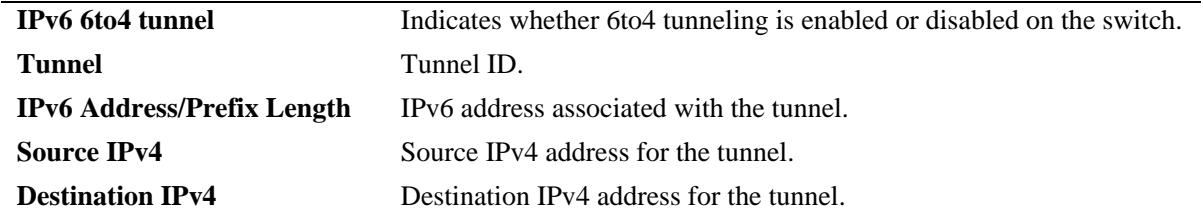

#### **Release History**

Release 7.1.1; command was introduced.

# **Related Commands**

**[ipv6 interface](#page-1196-0)** Configures an IPv6 interface on a VLAN or IPv6 tunnel.

# **MIB Objects**

alaIPv6ConfigTunnelTable

alaIPv6Tunnel6to4 alaIPv6ConfigTunnelv4Source alaIPv6ConfigTunnelv4Dest

# **show ipv6 tunnel 6to4**

Displays IPv6 tunnel information and whether the 6to4 tunnel is enabled.

**show ipv6 tunnel 6to4**

#### **Syntax Definitions**

N/A

## **Defaults**

N/A

## **Platforms Supported**

OmniSwitch 9900, 6900, 6860, 6865, 6560

#### **Usage Guidelines**

N/A

# **Examples**

```
-> show ipv6 tunnel 6to4
tunnel_6to4
  Status = Disabled
  IPv6 Address(es):
  Local IPv4 Address(es):
```
#### *output definitions*

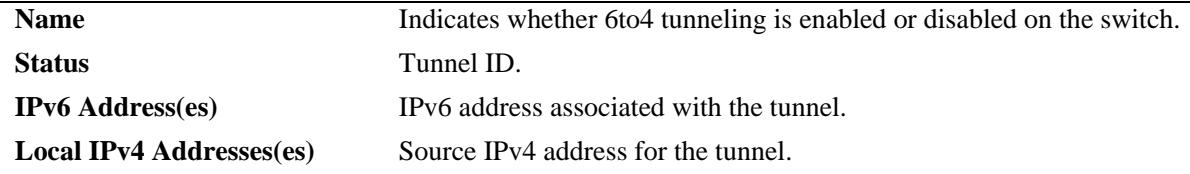

#### **Release History**

Release 7.1.1; command was introduced.

# **Related Commands**

**[ipv6 interface](#page-1196-0)** Configures an IPv6 interface on a VLAN or IPv6 tunnel.

# **MIB Objects**

```
alaIPv6ConfigTunnelTable
```

```
alaIPv6Tunnel6to4
```

```
alaIPv6ConfigTunnelv4Source
alaIPv6ConfigTunnelv4Dest
```
# **show ipv6 udp ports**

Displays UDP Over IPv6 Listener Table. This table contains information about UDP/IPv6 endpoints. **show ipv6 udp ports** 

#### **Syntax Definitions**

N/A

## **Defaults**

N/A

## **Platforms Supported**

OmniSwitch 9900, 6900, 6860, 6865, 6560

## **Usage Guidelines**

Only endpoints utilizing IPv6 addresses are displayed in this table.

# **Examples**

-> show ipv6 udp ports

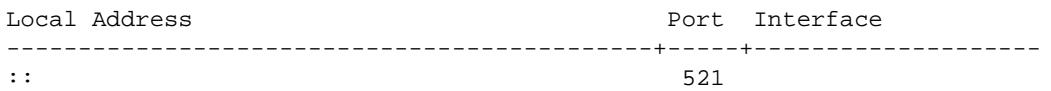

#### *output definitions*

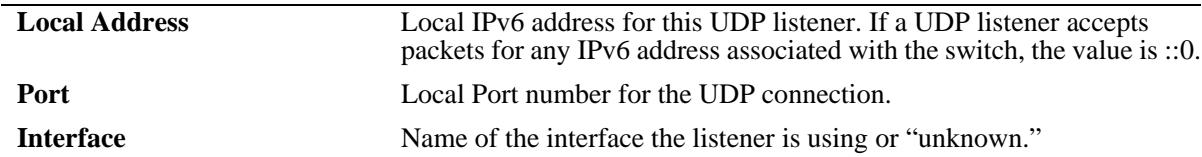

#### **Release History**

Release 7.1.1; command was introduced.

#### **Related Commands**

**[show ipv6 routes](#page-1256-0)** Displays TCP Over IPv6 Connection Table.

# **MIB Objects**

IPv6UdpTable

IPv6UdpEntry IPv6UdpLocalAddress IPv6UdpLocalPort IPv6UdpIfIndex

# **show ipv6 information**

Displays IPv6 information.

**show ipv6 information**

## **Syntax Definitions**

N/A

# **Defaults**

N/A

# **Platforms Supported**

OmniSwitch 9900, 6900, 6860, 6865, 6560

## **Usage Guidelines**

N/A

# **Examples**

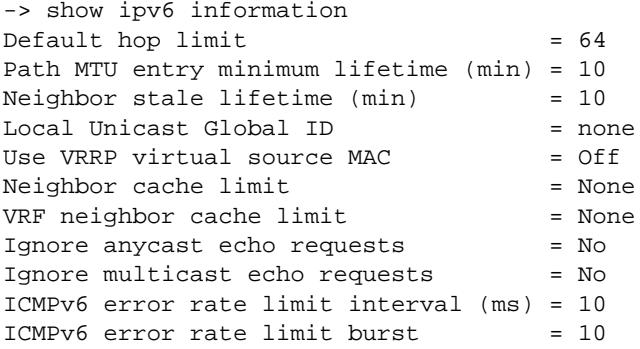

*output definitions*

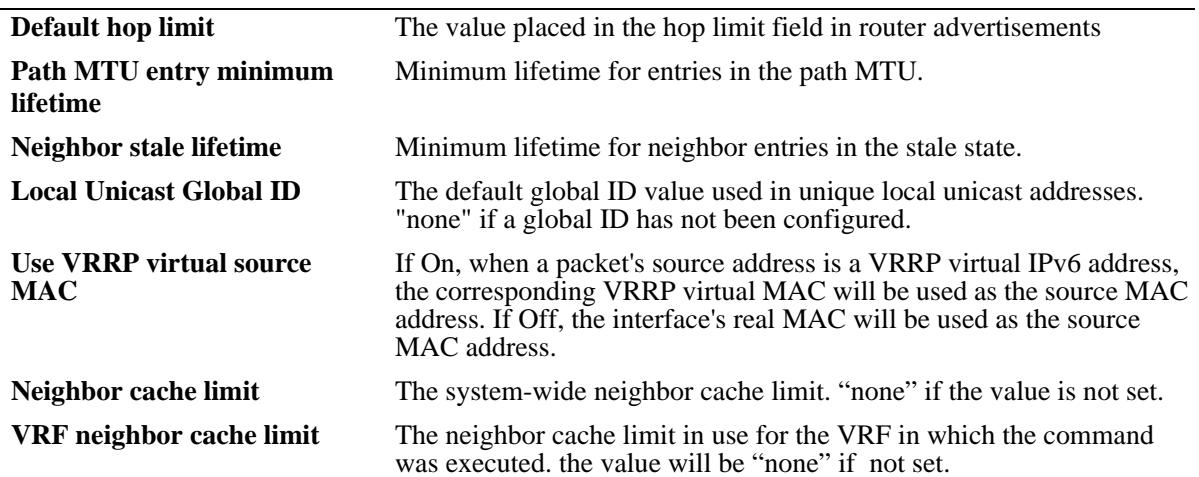

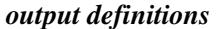

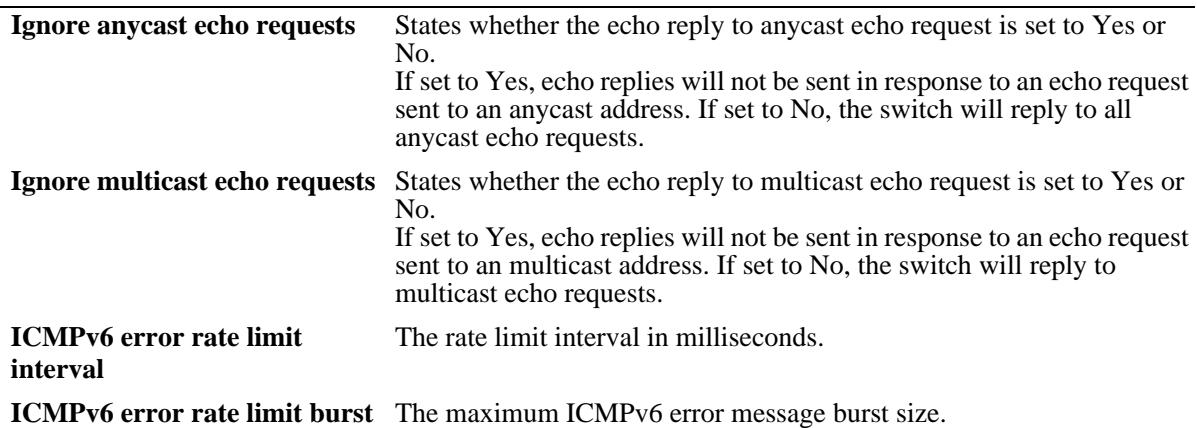

#### **Release History**

Release 7.1.1; command was introduced. Release 8.4.1; **ignore anycast echo requests**, **ignore multicast echo requests**, **ICMPv6 error rate limit interval**, **ICMPv6 error rate limit burst** fields added.

#### **Related Commands**

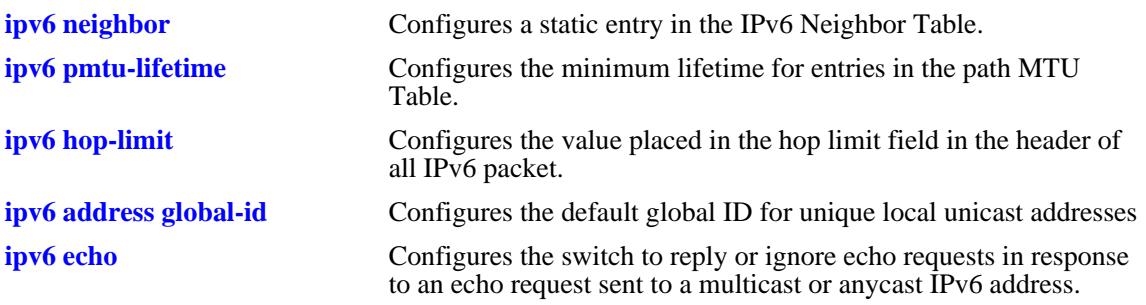

# **MIB Objects**

ipv6MibObjects Ipv6DefaultHopLimit alaIPv6ConfigTable alaIPv6PMTUMinLifetime alaIPv6NeighborTable alaIPv6NeighborStaleLifetime

# <span id="page-1274-0"></span>**ipv6 redist**

Controls the conditions for redistributing IPv6 routes between different protocols.

**ipv6 redist {local | static | rip | ospf | isis | bgp} into {rip | ospf | isis | bgp} {all-routes | route-map**  *route\_map\_name***} [admin-state {enable | disable}]**

**no ipv6 redist {local | static | ospf | isis | bgp} into {rip | ospf | isis | bgp} [all-routes | route-map**  *route\_map\_name***]**

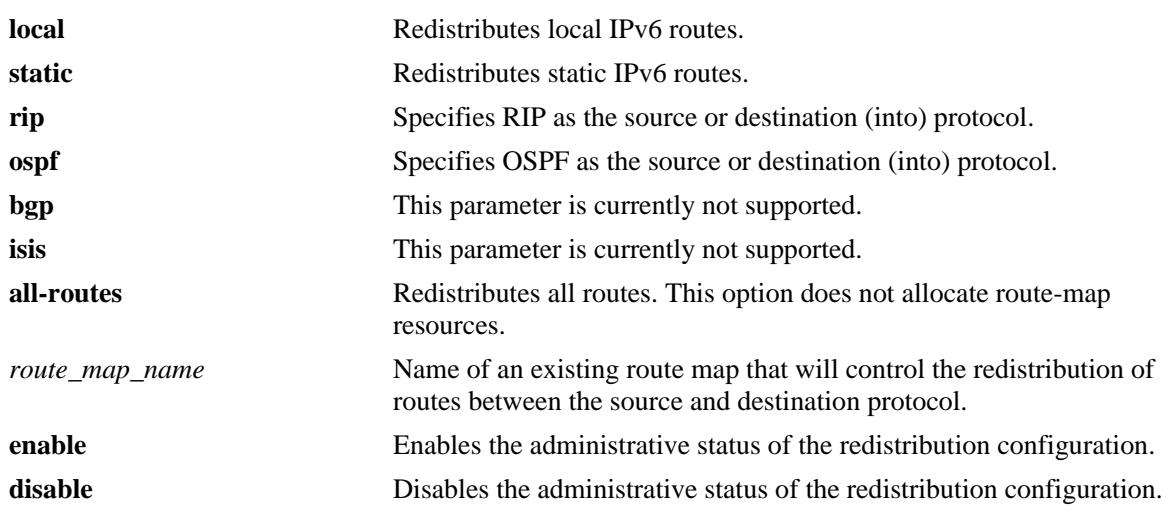

#### **Syntax Definitions**

# **Defaults**

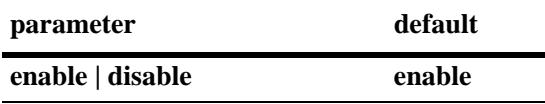

# **Platforms Supported**

OmniSwitch 9900, 6900, 6860, 6865, 6560

# **Usage Guidelines**

- **•** Use the **no** form of this command to remove a route map redistribution configuration. Note that if a route map name is not specified, all route maps associated with the redistribution configuration are removed.
- The source and destination protocols must be loaded and enabled before redistribution occurs.
- The IPv6 version of BGP is not supported in the current release.
- Use the **ip route-map** commands described in the "IP Commands" chapter of this guide to create a route map. Refer to the "Configuring IP" chapter in the *OmniSwitch AOS Release 8 Network Configuration Guide* for more information about how to create a route map.

#### **Examples**

-> ipv6 redist rip into ospf route-map rip-to-ospf1 -> ipv6 redist rip into ospf route-map rip-to-ospf2 -> no ipv6 redist rip into ospf route-map rip-to-ospf2 -> ipv6 redist local into rip route-map local-to-rip -> ipv6 redist local into rip route-map local-to-rip disable

#### **Release History**

Release 7.1.1; command was introduced. Release 7.3.2; **all-routes** parameter added.

## **Related Commands**

**[show ipv6 redist](#page-1279-0)** Displays the route map redistribution configuration.

# **MIB Objects**

alaRouteMapRedistProtoTable

alaRouteMapRedistSrcProtoId

alaRouteMapRedistDestProtoId

alaRouteMapRedistRouteMapIndex

alaRouteMapRedistStatus

alaRouteMapRedistAddressType

alaRouteMapRedistRowStatus

# <span id="page-1276-0"></span>**ipv6 access-list**

Creates an IPv6 access list that is used to specify multiple IPv6 addresses for a route map configuration.

**ipv6 access-list** *access\_list\_name*

**no ipv6 access-list** *access\_list\_name*

#### **Syntax Definitions**

*access\_list\_name* Name of the IPv6 access list (up to 20 characters).

#### **Defaults**

N/A

#### **Platforms Supported**

OmniSwitch 9900, 6900, 6860, 6865, 6560

## **Usage Guidelines**

Use the **no** form of this command to delete the access list.

#### **Examples**

-> ipv6 access-list access1 -> no ipv6 access-list access1

#### **Release History**

Release 7.1.1; command was introduced.

#### **Related Commands**

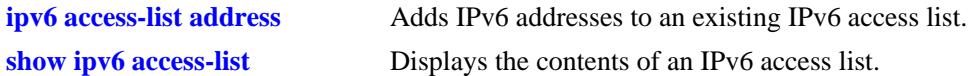

# **MIB Objects**

alaRouteMapAccessListNameTable

```
alaRouteMapAccessListName
alaRouteMapAccessListNameIndex
alaRouteMapAccessListNameAddressType
alaRouteMapAccessListNameRowStatus
```
# <span id="page-1277-0"></span>**ipv6 access-list address**

Adds IPv6 addresses to the specified IPv6 access list.

**ipv6 access-list** *access\_list\_name* **address** *address/prefixLen* **[action {permit | deny}] [redist-control {all-subnets | no-subnets | aggregate}]**

**no ipv6 access-list** *access\_list\_name* **address** *address/prefixLen* 

# **Syntax Definitions**

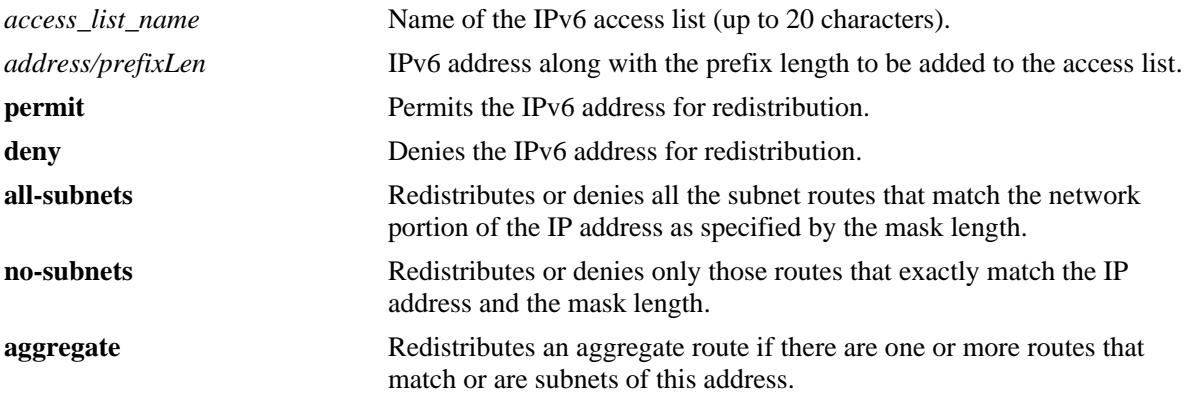

#### **Defaults**

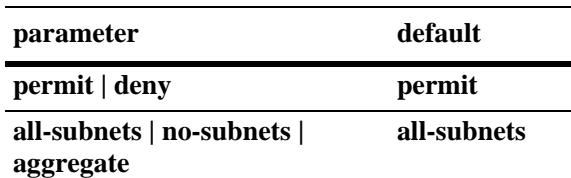

# **Platforms Supported**

OmniSwitch 9900, 6900, 6860, 6865, 6560

# **Usage Guidelines**

- **•** Use the **no** form of this command to delete the address from the access list.
- **•** The *access\_list\_name* should exist before you add multiple IPv6 addresses to the IPv6 access list.
- **•** The **action** parameters (**permit** and **deny**) determine if a route that matches the **redist-control** configuration for the IP address is allowed or denied redistribution.
- **•** The **redist-control** parameters (**all-subnets, no-subnets**, and **aggregate**) defines the criteria used to determine if a route matches an address in the access list.
- **•** Note that configuring the combination of **redist-control aggregate** with **action deny** is not allowed.
- **•** Use this command multiple times with the same access list name to add multiple addresses to the existing IPv6 access list.

# **Examples**

```
-> ipv6 access-list access1 address 2001::1/64 action permit 
-> ipv6 access-list access1 address 2001::1/64 redist-control aggregate
-> no ipv6 access-list access1 address 2001::1/64
```
## **Release History**

Release 7.1.1; command was introduced.

#### **Related Commands**

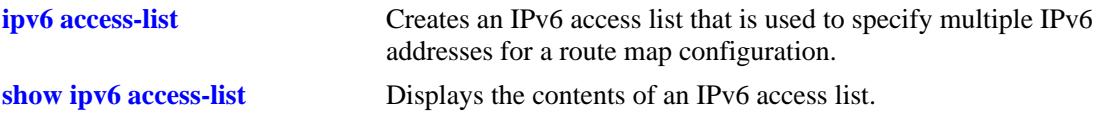

# **MIB Objects**

alaRouteMapAccessListTable

alaRouteMapAccessListIndex

- alaRouteMapAccessListAddress
- alaRouteMapAccessListAddressType
- alaRouteMapAccessListPrefixLength
- alaRouteMapAccessListAction
- alaRouteMapAccessListRedistControl
- alaRouteMapAccessListRowStatus

# <span id="page-1279-0"></span>**show ipv6 redist**

Displays the IPv6 route map redistribution configuration.

**show ipv6 redist [rip | ospf | bgp]**

#### **Syntax Definitions**

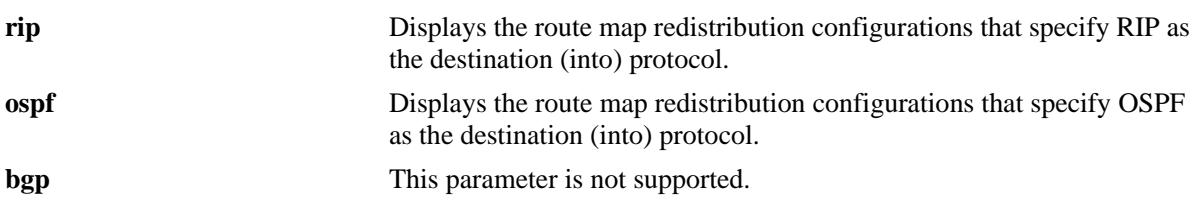

#### **Defaults**

By default all route map redistribution configurations are shown.

#### **Platforms Supported**

OmniSwitch 9900, 6900, 6860, 6865, 6560

#### **Usage Guidelines**

- Specify a destination protocol with this command to display only those configurations that redistribute routes into the specified protocol.
- The IPv6 version of BGP is not supported in the current release.

#### **Release History**

Release 7.1.1; command was introduced.

#### **Examples**

```
-> show ipv6 redist
Source Destination
Protocol Protocol Status Route Map
------------+------------+---------+--------------------
localIPv6 RIPng Enabled ipv6rm
RIPng OSPFv3 Enabled ipv6rm
-> show ipv6 redist ospf
Source Destination
Protocol Protocol Status Route Map
------------+------------+---------+--------------------
RIPng OSPFv3 Enabled ipv6rm
```
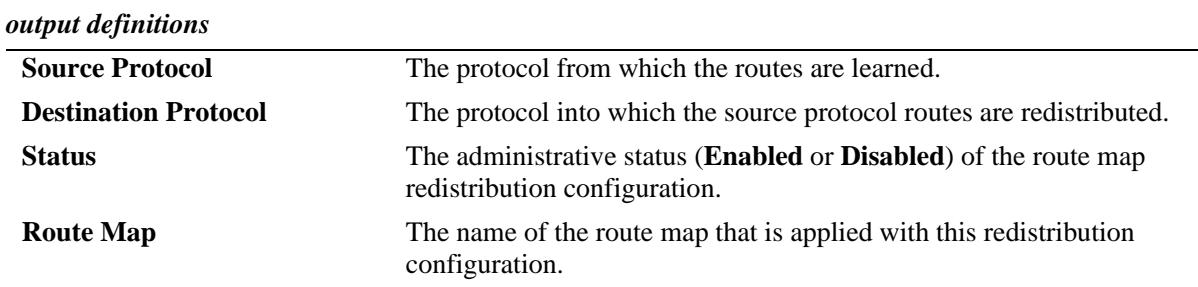

# **Related Commands**

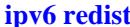

Controls the conditions for redistributing IPv6 routes between different protocols.

# **MIB Objects**

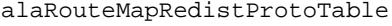

alaRouteMapRedistSrcProtoId alaRouteMapRedistDestProtoId alaRouteMapRedistRouteMapIndex alaRouteMapRedistStatus alaRouteMapRedistAddressType alaRouteMapRedistRowStatus

# <span id="page-1281-0"></span>**show ipv6 access-list**

Displays the contents of the specified IPv6 access list.

**show ip access-list [***access\_list\_name***]**

#### **Syntax Definitions**

*access\_list\_name* Name of the IPv6 access list.

# **Defaults**

N/A

# **Platforms Supported**

OmniSwitch 9900, 6900, 6860, 6865, 6560

# **Usage Guidelines**

If the *access\_list\_name* is not specified in this command, all the access lists will be displayed.

# **Examples**

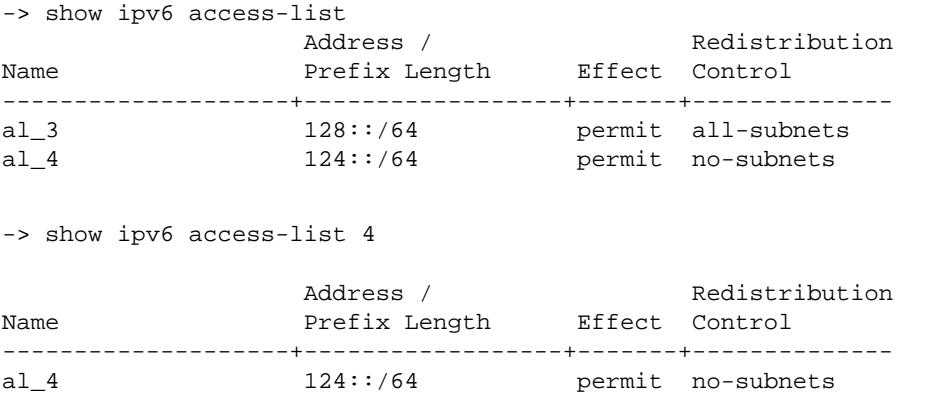

#### *output definitions*

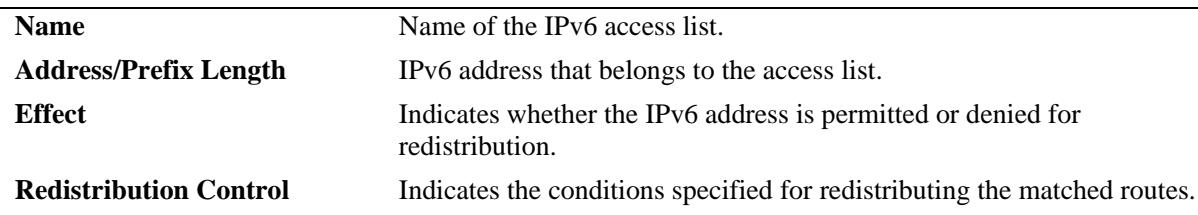

#### **Release History**

Release 7.1.1; command was introduced

# **Related Commands**

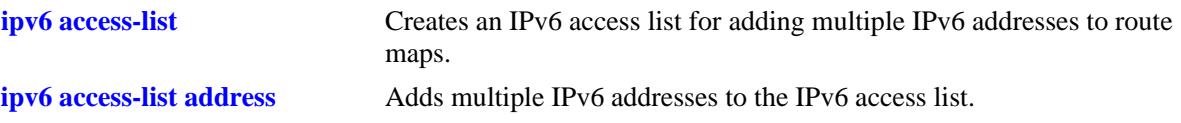

# **MIB objects**

alaRouteMapAccessListIndex

```
alaRouteMapAccessListAddressType
```
alaRouteMapAccessListAddress

alaRouteMapAccessListPrefixLength

```
alaRouteMapAccessListAction
```
alaRouteMapAccessListRedistControl

# **21 IPsec Commands**

IPsec is a suite of protocols for securing IPv6 communications by authenticating and/or encrypting each IPv6 packet in a data stream. IPsec provides security services such as Encrypting traffic, Integrity validation, Authenticating the peers, and Anti-replay.

IPsec protocols operate at network layer using appropriate security protocols, cryptographic algorithms, and cryptographic keys. The security services are provided through use of two security protocols, the Authentication Header (AH) and the Encapsulating Security Payload (ESP), and through the use of cryptographic key management procedures and protocols.

There are two modes of IPsec operation: transport mode and tunnel mode. In transport mode, only the data you transfer (payload) in the IPv6 packet is encrypted and/or authenticated and only the payloads that are originated and destined between two intermediate systems are processed with IPsec. In tunnel mode, the entire IPv6 packet with both the data and the message headers is encrypted and/or authenticated. In tunnel mode, all the IPv6 packets that passess through the endpoints are processed by IPsec. The current implementation of IPsec supports only the transport mode.

**Note.** The current implementation of IPsec supports only IPv6.

The pre-configured Security Policy determines the traffic that is to be rendered with IPsec protection. A Security Association (SA) specifies the actual IPsec actions to be performed (e.g encryption using 3DES, authentication with HMAC-SHA1). A security association is bundle of algorithms and parameters (such as keys) that is being used to encrypt and authenticate a particular flow in one direction. Security Associations can be manually configured or negotiated through IKE. The current implementation of IPsec does not support the negotiation of SA through IKE and SAs need to be configured manually.

*Filename:* ALCATEL-IND1-IPSEC-MIB.mib *Module:* alcatelIND1IPsecMIB

A summary of the available commands is listed here:

**[ipsec key](#page-1284-0) [ipsec security-key](#page-1286-0) [ipsec policy](#page-1288-0) [ipsec policy rule](#page-1291-0) [ipsec sa](#page-1292-0) [ipsec default-discard](#page-1294-0) [show ipsec policy](#page-1296-0) [show ipsec sa](#page-1298-0) [show ipsec key](#page-1300-0) [show ipsec ipv6 statistics](#page-1302-0)**

# <span id="page-1284-0"></span>**ipsec key**

Adds, modifies or deletes the authentication and encryption keys for a manually configured IPsec SA.

**ipsec key** *name* **{sa-authentication | sa-encryption} [encrypted]** *key*

**no ipsec key** *name* **{sa-authentication | sa-encryption}**

#### **Syntax Definitions**

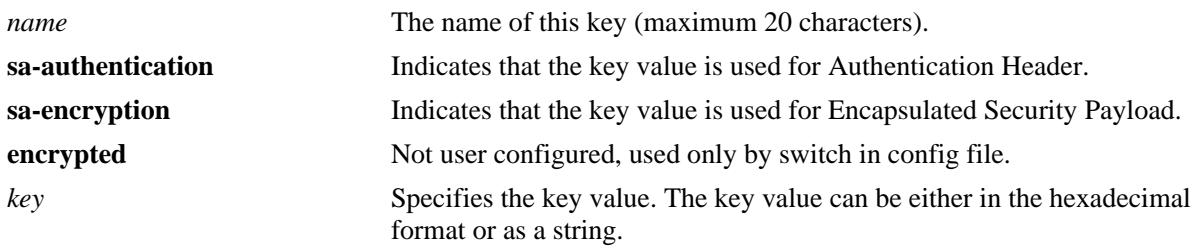

## **Defaults**

N/A

## **Platforms Supported**

OmniSwitch 6900, 6860, 6865

#### **Usage Guidelines**

- **•** The *name* parameter must be same as the name of the manually configured SA that uses this SA authentication and encryption key.
- The length of the key value must match the value that is required by the encryption or authentication algorithm that uses the key. The required key length for the supported algorithm are as follows:

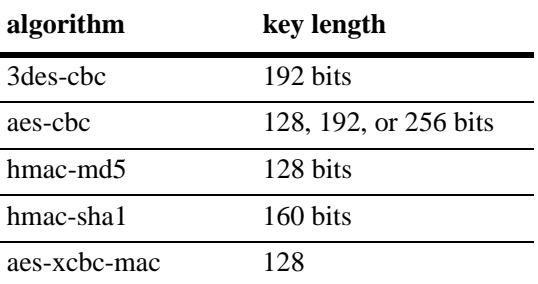

- **•** The combination of the key's name and type must be unique.
- The **encrypted** option is used when the key commands are written to the boot.cfg or other snapshot file. This option can not be specified by the user when entering CLI commands.

#### **Examples**

-> ipsec key sa\_md5\_in sa-authentication takd03c9@skL68L%

# **Release History**

Release 7.1.1; command introduced.

# **Related Commands**

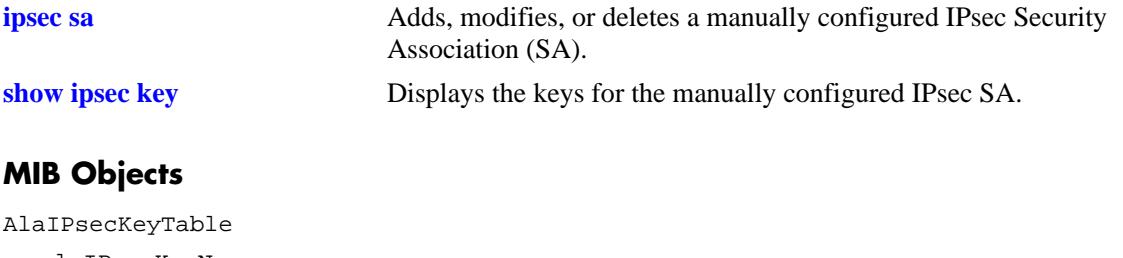

alaIPsecKeyName alaIPsecKeyType alaIPsecKeyEncrypted alaIPsecKey

# <span id="page-1286-0"></span>**ipsec security-key**

Sets the master security key for the switch. The master security key is used to encrypt and decrypt the configured SA keys.

**ipsec security-key [***old\_key***]** *new\_key*

#### **Syntax Definitions**

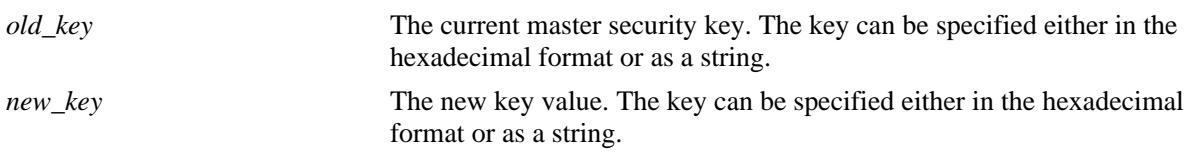

#### **Defaults**

N/A

# **Platforms Supported**

OmniSwitch 6900, 6860, 6865

# **Usage Guidelines**

- **•** The *old\_key* parameter must always be specified when you modify an existing key. Setting the key for first time does not require the *old\_key*.
- **•** If the value of the *old\_key* is incorrect, the attempt to set a new key fails.
- While the SA keys can be configured without a master security key; the configured SA keys are written to the configuration file unencrypted, and a warning is logged.
- The security key must be 16 characters or 16 bytes if in hex form (32 hex digits).
- If the master security key is reset using **debug clear ipsec security-key** command, the currently configured SA keys are deleted.

# **Examples**

-> ipsec security-key "old key value ab" 0xa38d901bde77af091a2485ce0a14a8cc

# **Release History**

Release 7.1.1; command introduced.

# **Related Commands**

**[ipsec key](#page-1284-0)** Adds, modifies or deletes the authentication and encryption keys for a manually configured IPsec SA.

# **MIB Objects**

AlaIPsecSecurityKeyTable

alaIPsecSecurityKeyCurrent alaIPsecSecurityKeyNew

# <span id="page-1288-0"></span>**ipsec policy**

Adds, modifies, or removes a security policy.

**ipsec policy** *name* **[priority** *priority***] [source {***ipv6\_address***[***/prefix\_length***]} [port** *port***]] [destination {***ipv6\_address***[***/prefix\_length***]} [port** *port***]] [protocol {any | icmp6 [type** *type***]| tcp | udp | ospf | vrrp | number** *protocol***}] [in | out] [discard | ipsec | none] [description** *description***] [admin-state {enable | disable}]**

**no ipsec policy** *name*

### **Syntax Definitions**

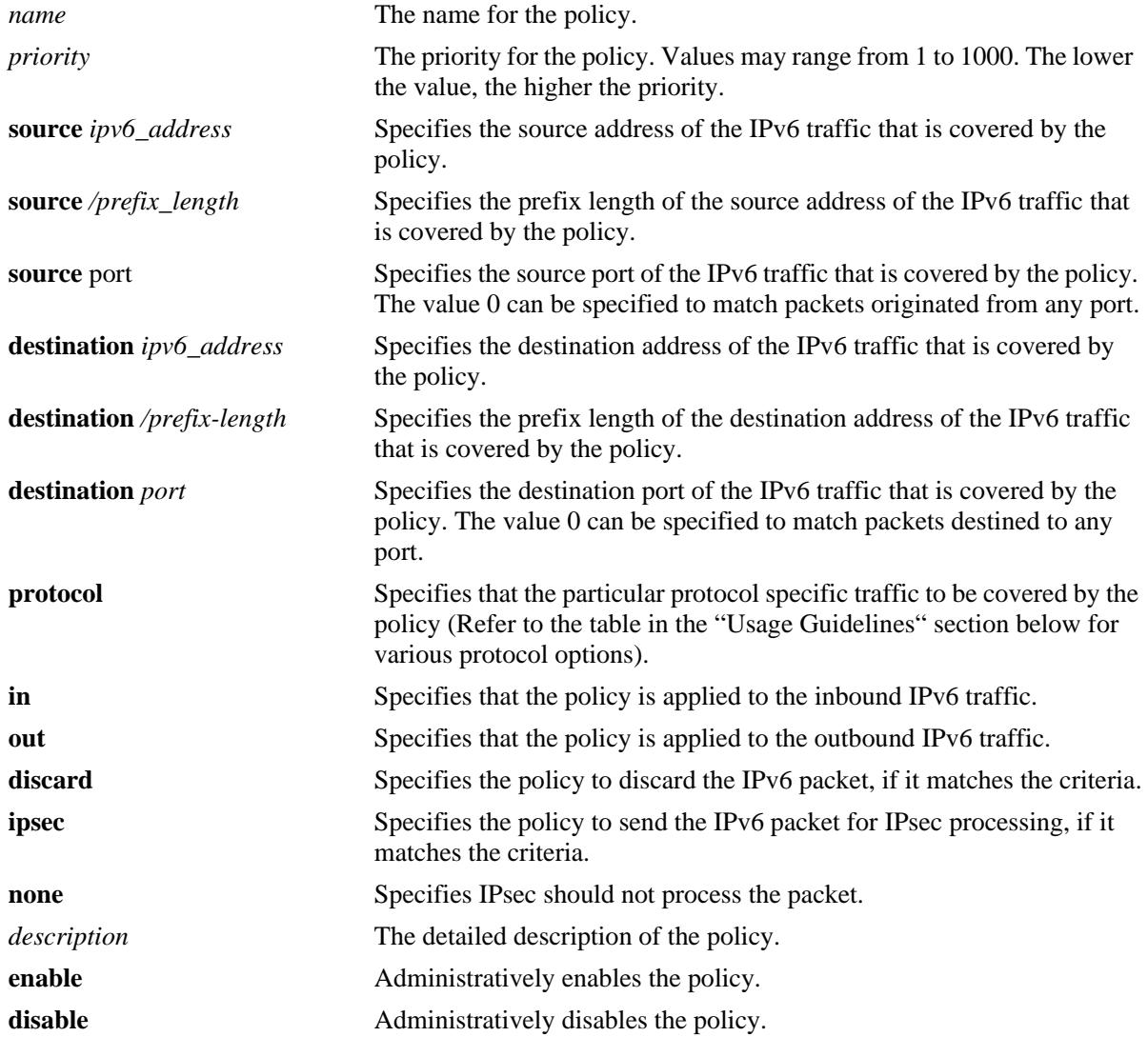

## **Defaults**

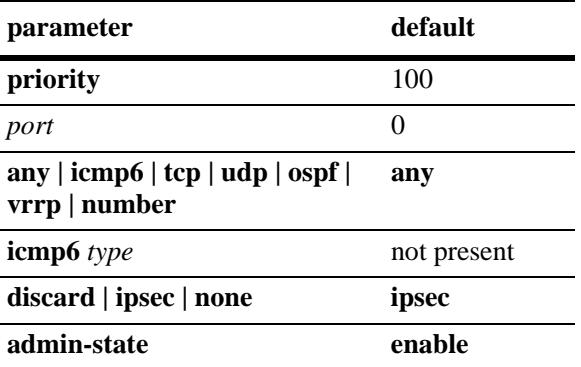

## **Platforms Supported**

OmniSwitch 6900, 6860, 6865

## **Usage Guidelines**

- If two policies can cover the same traffic, the policy with the highest priority is applied. If two policies have the same priority, the one configured first has precedence.
- **•** The following table lists the various **protocol** options in this command:

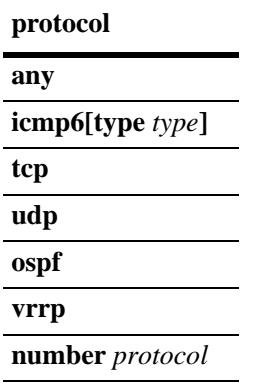

The **any** option must be used to apply the policy to all protocol traffic. Otherwise, an upper-layer protocol (or protocol number) may be specified to restrict the policy to the specified protocol traffic. The optional *type* parameter of **icmp6** can also be specified to restrict the policy for certain type of ICMPv6 packets.

**•** If the **ipsec** option is specified this policy cannot be enabled until at least one rule has been defined. The policy rules specify that IPsec algorithms be applied to the traffic that matches the policy.

## **Examples**

-> ipsec policy tcp\_out source 2001:db8:3::12 destination 201:db8:4::a3e protocol tcp out ipsec description "Outbound TCP traffic" admin-state disable -> no ipsec policy tcp\_out

#### **Release History**

Release 7.1.1; command introduced.

## **Related Commands**

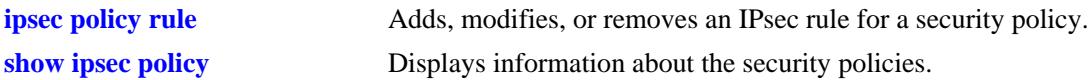

## **MIB Objects**

AlaIPsecSecurityPolicyTable

```
alaIPsecSecurityPolicyName
alaIPsecSecurityPolicyPriority
alaIPsecSecurityPolicySource
alaIPsecSecurityPolicySourceType
alaIPsecSecurityPolicySourcePrefixLength
alaIPsecSecurityPolicySourcePort 
alaIPsecSecurityPolicyDestination
alaIPsecSecurityPolicyDestinationType
alaIPsecSecurityPolicyDestinationPrefixLength
alaIPsecSecurityPolicyDestinationPort 
alaIPsecSecurityPolicyULProtocol
alaIPsecSecurityPolicyICMPv6Type
alaIPsecSecurityPolicyDirection
alaIPsecSecurityPolicyAction
alaIPsecSecurityPolicyDescription
alaIPsecSecurityPolicyAdminState
```
# <span id="page-1291-0"></span>**ipsec policy rule**

Adds, modifies, or removes an IPsec rule for a security policy.

**ipsec policy** *name* **rule** *index* **[ah | esp]**

**no ipsec policy** *name*

#### **Syntax Definitions**

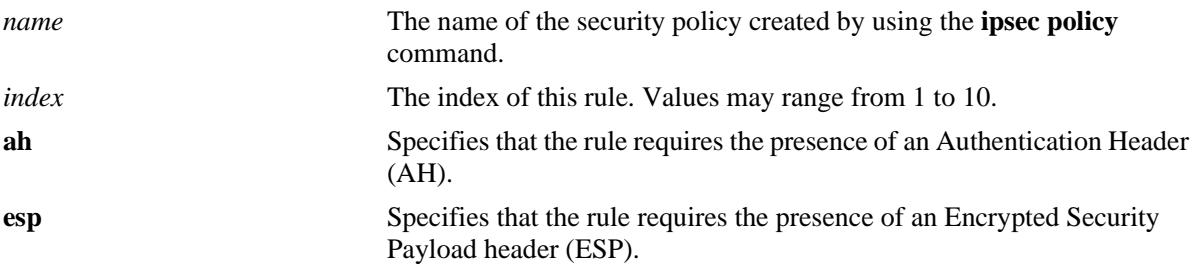

#### **Defaults**

N/A.

#### **Platforms Supported**

OmniSwitch 6900, 6860, 6865

#### **Usage Guidelines**

Use the *index* parameter to specify the order in which the multiple rules for the same security policy are applied to the original payload.

#### **Examples**

```
-> ipsec policy alucent rule 1 ah
-> no ipsec policy alucent
```
#### **Release History**

Release 7.1.1; command introduced.

#### **Related Commands**

**[ipsec policy](#page-1288-0)** Adds, modifies, or removes a security policy.

#### **MIB Objects**

AlaIPsecSecurityPolicyRuleTable

```
alaIPsecSecurityPolicyName
alaIPsecSecurityPolicyRuleIndex
alaIPsecSecurityPolicyRuleProtocol
```
# <span id="page-1292-0"></span>**ipsec sa**

Adds, modifies, or deletes a manually configured IPsec Security Association (SA).

**ipsec sa** *name* **{esp | ah} [source** *ipv6\_address* **] [destination** *ipv6\_address***] [spi** *spi***] [encryption {null | 3des-cbc | aes-cbc [key-size** *key\_length***]}] [authentication {none | hmac-md5 | hmac-sha1 | aes-xcbcmac}] [description** *description***] [admin-state {enable | disable}]**

**no ipsec sa** *name*

#### **Syntax Definitions**

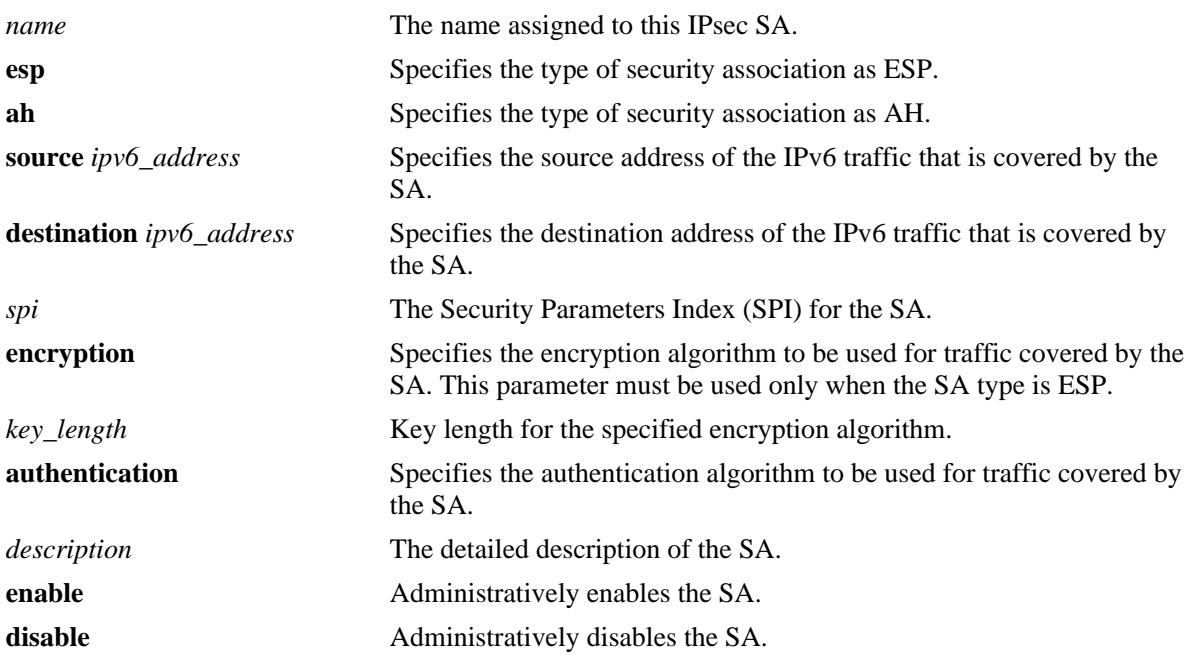

#### **Defaults**

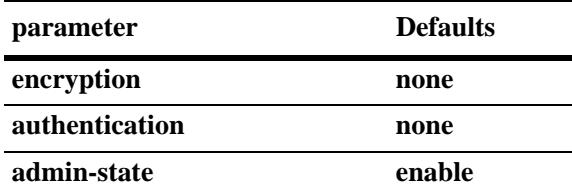

# **Platforms Supported**

OmniSwitch 6900, 6860, 6865

# **Usage Guidelines**

**•** The **encryption** parameter must be specified with the **none** option, if **ESP** is being used to verify integrity only.

- **•** If **null** is specified as the option for **encryption**, an integrity algorithm must be specified using the **authentication** parameter.
- **•** To override a default key length in an **encryption** algorithm, the key length must be specified after the protocol name.The key length supported for various algorithm are as follows:

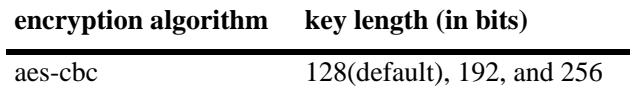

• For AH SAs, one of the authentication algorithms such as aes-xcbc-mac, hmac-md5 or hmac-shal must be specified.

## **Examples**

```
-> ipsec sa esp_in_1 esp source 2001:db8:3::13d destination 2001:db8:1::24 spi 
10392 encryption aes-cbc authentication hmac-sha1
-> no ipsec sa esp_in_1
```
## **Release History**

Release 7.1.1; command introduced.

# **Related Commands**

**[show ipsec sa](#page-1298-0)** Displays information about manually configured IPsec Security Associations.

# **MIB Objects**

AlaIPsecSAConfigTable

```
alaIPsecSAConfigName
alaIPsecSAConfigType
alaIPsecSAConfigSource
alaIPsecSAConfigSourceType
alaIPsecSAConfigDestination
alaIPsecSAConfigDestinationType
alaIPsecSAConfigSPI
alaIPsecSAConfigEncryptionAlgorithm
alaIPsecSAConfigEncryptionKeyLength 
alaIPsecSAConfigAuthenticationAlgorithm
alaIPsecSAConfigDescription
alaIPsecSAConfigAdminState
```
# <span id="page-1294-0"></span>**ipsec default-discard**

Enable or disable the default discard policy.

**ipsec default-discard admin-state {enable | disable}**

#### **Syntax Definitions**

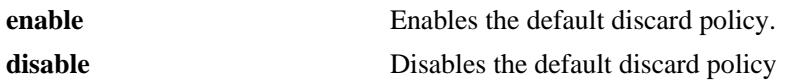

#### **Defaults**

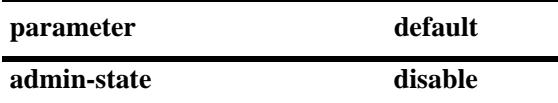

#### **Platforms Supported**

OmniSwitch 6900, 6860, 6865

#### **Usage Guidelines**

- The default discard policy drops all the inbound traffic that does not match an IPsec policy.
- When incoming traffic is dropped due to the default discard policy, an SWLog informational message is logged.
- The default discard policy on its own drops all the incoming traffic destined for the switch. It is required to add appropriate higher priority policies to allow the desired traffic to be received. At a minimum, policies must be added to allow neighbor discovery traffic to be accepted. For example:
	- -> ipsec policy ns-in priority 100 source ::/0 destination ::/0 protocol ICMP6 type 135 in none
	- -> ipsec policy na-in priority 100 source ::/0 destination ::/0 protocol ICMP6 type 136 in none
- **•** The default discard policy will be given the name **default-discard** when it is enabled. In case, the name conflicts with an existing user-defined policy, a numeric value will be appended to make the policy name unique (**default-discard-1**).
- If there is an existing user-defined policy that matches the default discard policy selectors (like source, destination, protocol, direction), then the default-discard policy cannot be enabled.
- **•** The default discard policy is not applied to the forwarded traffic.

#### **Examples**

```
-> ipsec policy default-discard admin-state enable
-> ipsec policy default-discard admin-state disable
```
#### **Release History**

Release 8.4.1; command introduced.

# **Related Commands**

**[show ipsec policy](#page-1296-0)** Displays information about the security policies.

# **MIB Objects**

alaIPsecDefaultDiscardPolicy
# <span id="page-1296-0"></span>**show ipsec policy**

Displays information about the security policies.

**show ipsec policy [***name***]**

## **Syntax Definitions**

*name* The policy name.

# **Defaults**

N/A

#### **Platforms Supported**

OmniSwitch 6900, 6860, 6865

#### **Usage Guidelines**

Use the *name* parameter to display information about a specific security policy.

## **Examples**

```
-> show ipsec policy 
Default discard policy = Enabled
```
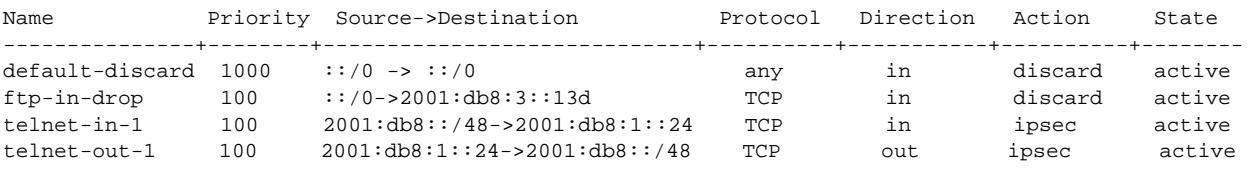

#### *output definitions*

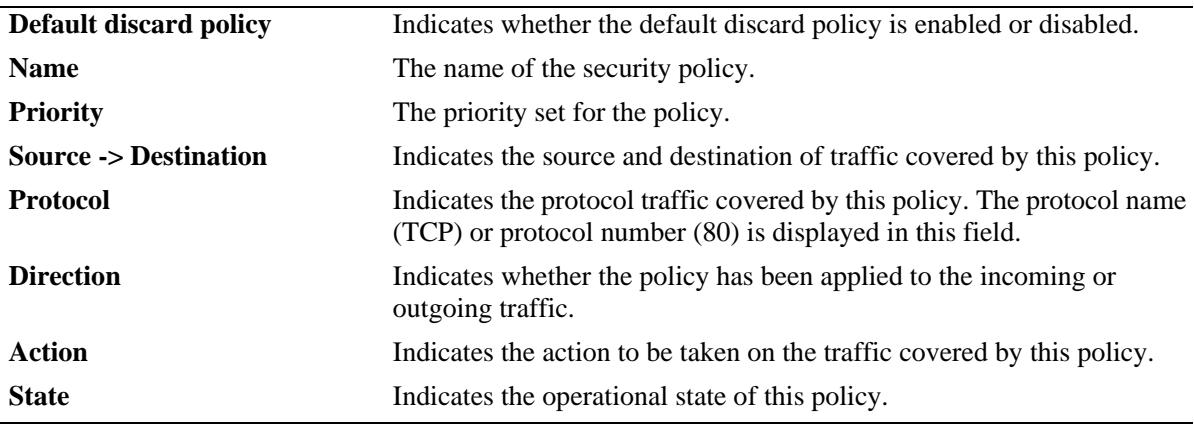

```
-> show ipsec policy icmp_in
Policy
 Name = iemp_in, Priority = 100,
 Source = 100::1/0,
```

```
Destination = 100::2/0,
Protocol = ICMP6,
 Direction = in,
Action = none,
 State = active
```
#### *output definitions*

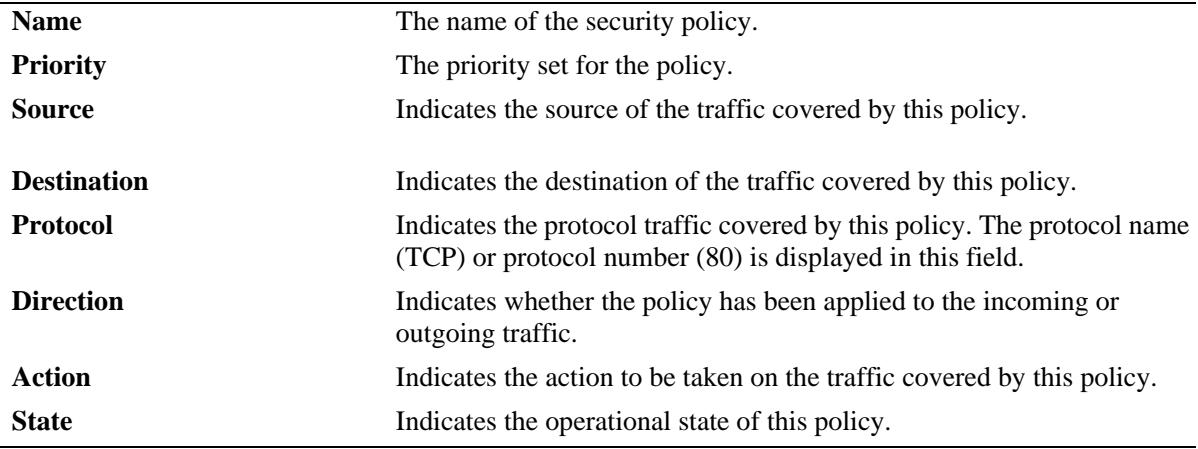

#### **Release History**

Release 7.1.1; command introduced. Release 8.4.1; **default discard policy** field added.

#### **Related Commands**

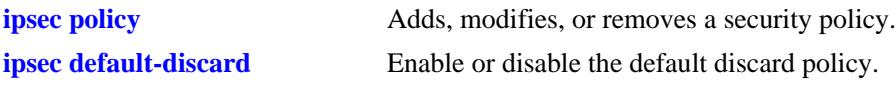

# **MIB Objects**

```
AlaIPsecSecurityPolicyTable 
  alaIPsecSecurityPolicyName
  alaIPsecSecurityPolicySource
  alaIPsecSecurityPolicySourceType
  alaIPsecSecurityPolicySourcePrefixLength
  alaIPsecSecurityPolicySourcePort
  alaIPsecSecurityPolicyDestination
  alaIPsecSecurityPolicyDestinationType
  alaIPsecSecurityPolicyDestinationPrefixLength
  alaIPsecSecurityPolicyDestinationPort
  alaIPsecSecurityPolicyProtocol
  alaIPsecSecurityPolicyDirection
  alaIPsecSecurityPolicyAction
  alaIPsecSecurityPolicyOperationalState
  alaIPsecSecurityPolicyRuleIndex
  alaIPsecSecurityPolicyRuleProtocol
  alaIPsecSecurityPolicyDescription
```
# <span id="page-1298-0"></span>**show ipsec sa**

Displays information about manually configured IPsec Security Associations.

**show ipsec sa [***name* **| esp | ah]**

#### **Syntax Definitions**

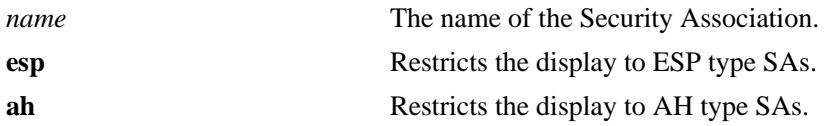

#### **Defaults**

N/A

#### **Platforms Supported**

OmniSwitch 6900, 6860, 6865

#### **Usage Guidelines**

- **•** Use the *name* parameter to display the information about a specific SA.
- **•** Use esp or ah option to display the information about their respective type SAs.

#### **Examples**

```
-> show ipsec sa 
Name Type Source-> Destination[SPI] State Encryption
Authentication 
--------------+----+-----------------------------------+--------+----------------
telnet-in-esp ESP 2001:db8::/49->2001:db8:1::24hmac-sha1
telnet-out-esp ESP 2001:db8:1::24->2001:db8::/48 active aes-cbc(128)
hmac-sha1
```
#### *output definitions*

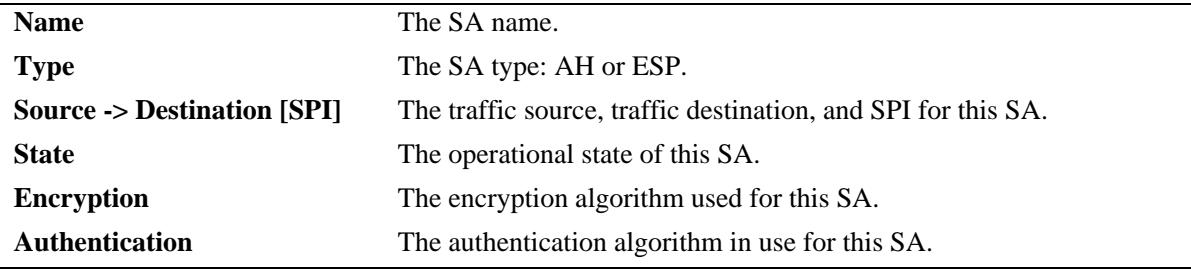

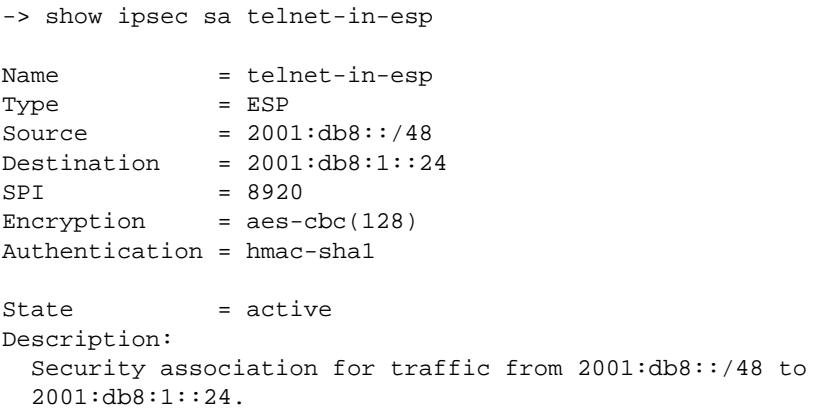

#### *output definitions*

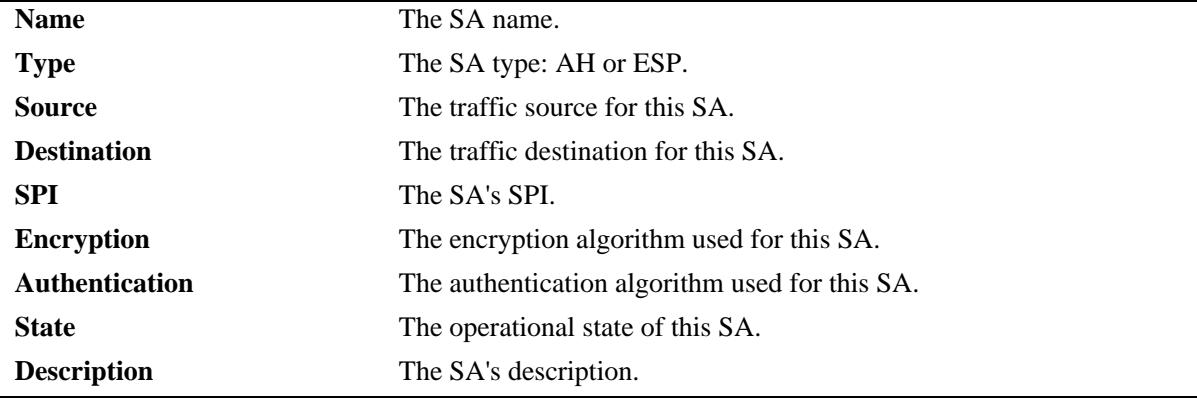

# **Release History**

Release 7.1.1; command introduced.

#### **Related Commands**

**[ipsec sa](#page-1292-0)** Adds, modifies, or deletes a manually configured IPsec Security Association (SA).

# **MIB Objects**

```
AlaIPsecSAConfigTable
  alaIPsecSAConfigName
  alaIPsecSAConfigType
  alaIPsecSAConfigSource
  alaIPsecSAConfigSourceType
  alaIPsecSAConfigDestination
  alaIPsecSAConfigDestinationType
  alaIPsecSAConfigSPI
  alaIPsecSAConfigOperationalState
  alaIPsecSAConfigEncryptionAlgorithm
  alaIPsecSAConfigEncryptionKeyLength
  alaIPsecSAConfigAuthenticationAlgorithm
  alaIPsecSAConfigAuthenticationKeyLength
  alaIPsecSAConfigDescription
```
# **show ipsec key**

Displays the keys for the manually configured IPsec SA.

**show ipsec key [sa-encryption | sa-authentication]**

# **Syntax Definitions**

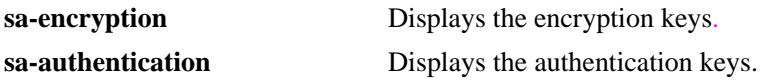

#### **Defaults**

N/A

## **Platforms Supported**

OmniSwitch 6900, 6860, 6865

#### **Usage Guidelines**

The key values are not be displayed due to security reasons.

## **Examples**

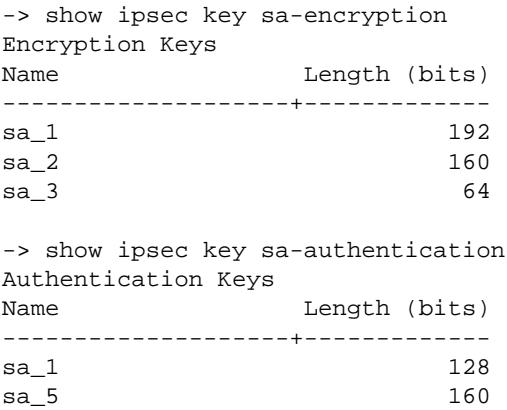

#### *output definitions*

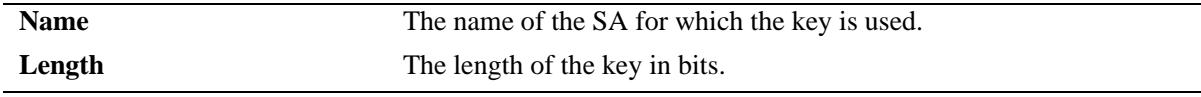

#### **Release History**

Release 7.1.1; command introduced.

# **Related Commands**

**[ipsec key](#page-1284-0)** Adds, modifies or deletes the authentication and encryption keys for a manually configured IPsec SA.

# **MIB Objects**

AlaIPsecKeyTable

alaIPsecKeyName alaIPsecKey

# **show ipsec ipv6 statistics**

Displays IPsec statistics.

**show ipsec ipv6 statistics**

# **Syntax Definitions**

N/A

# **Defaults**

N/A

# **Platforms Supported**

OmniSwitch 6900, 6860, 6865

### **Usage Guidelines**

N/A

## **Examples**

-> show ipsec ipv6 statistics

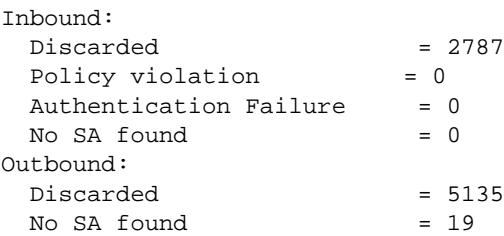

#### *output definitions*

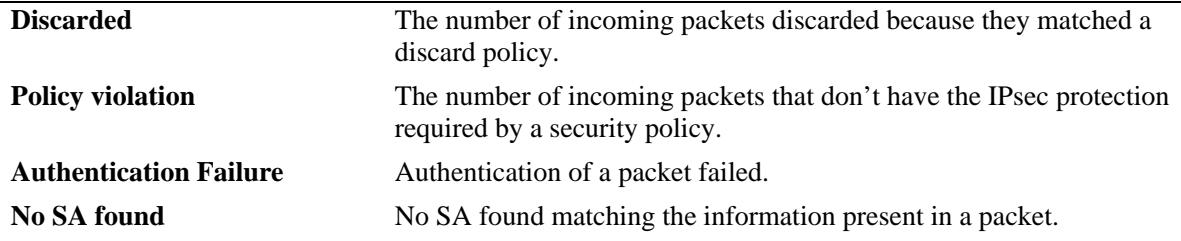

# **Release History**

Release 7.1.1; command introduced.

# **Related Commands**

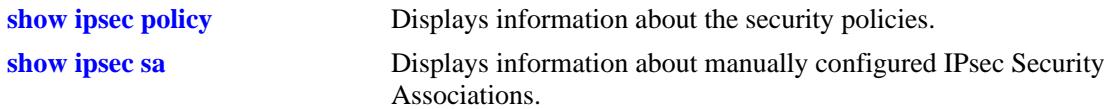

# **MIB Objects**

AlaIPsecStatisticsTable

```
alaIPsecStatisticsInDiscarded
alaIPsecStatisticsInPolicyViolation
alaIPsecStatisticsInAHAuthenticationFail
alaIPsecStatisticsInNoSA
alaIPsecStatisticsOutDiscarded
alaIPsecStatisticsOutPolicyViolation
alaIPsecStatisticsOutNoSA
```
# **22 RIP Commands**

Routing Information Protocol (RIP) is an Interior Gateway Protocol (IGP) that uses hop count as its routing metric. RIP-enabled switches update neighboring switches by transmitting a copy of their own routing table. The RIP routing table always uses the most efficient route to a destination, that is, the route with the fewest hops and longest matching prefix.

The switch supports RIP version 1 (RIPv1), RIP version 2 (RIPv2), and RIP next generation (RIPng). It also supports simple and MD5 authentication, on an interface basis, for RIPv2.

The RIP commands comply with the following RFCs: RFC1058, RFC2453, RFC1722, RFC1723, RFC1724, and RFC2080.

MIB information for the RIP commands is as follows:

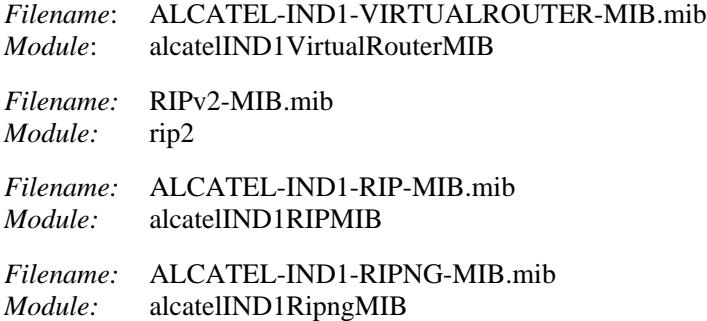

A summary of the available commands is listed here:

**[ip load rip](#page-1306-0) [ip rip admin-state](#page-1307-0) [ip rip interface](#page-1308-0) [ip rip interface admin-state](#page-1310-0) [ip rip interface metric](#page-1312-0) [ip rip interface send-version](#page-1313-0) [ip rip interface recv-version](#page-1315-0) [ip rip interface ingress-filter](#page-1316-0) [ip rip interface egress-filter](#page-1317-0) [ip rip force-holddowntimer](#page-1318-0) [ip rip host-route](#page-1320-0) [ip rip route-tag](#page-1321-0) [ip rip interface auth-type](#page-1322-0) [ip rip interface auth-key](#page-1323-0) [ip rip update-interval](#page-1324-0) [ip rip invalid-timer](#page-1325-0) [ip rip garbage-timer](#page-1326-0) [ip rip holddown-timer](#page-1327-0) [show ip rip](#page-1328-0) [show ip rip routes](#page-1330-0) [show ip rip interface](#page-1333-0) [show ip rip peer](#page-1335-0)**

**[ipv6 load rip](#page-1337-0) [ipv6 rip admin-state](#page-1338-0) [ipv6 rip invalid-timer](#page-1339-0) [ipv6 rip garbage-timer](#page-1340-0) [ipv6 rip holddown-timer](#page-1341-0) [ipv6 rip jitter](#page-1342-0) [ipv6 rip route-tag](#page-1343-0) [ipv6 rip update-interval](#page-1344-0) [ipv6 rip triggered-sends](#page-1345-0) [ipv6 rip interface](#page-1346-0) [ipv6 rip interface metric](#page-1348-0) [ipv6 rip interface recv-status](#page-1349-0) [ipv6 rip interface send-status](#page-1350-0) [ipv6 rip interface horizon](#page-1351-0) [show ipv6 rip](#page-1352-0) [show ipv6 rip interface](#page-1354-0) [show ipv6 rip peer](#page-1357-0) [show ipv6 rip routes](#page-1359-0)**

# <span id="page-1306-0"></span>**ip load rip**

Loads RIP into memory. When the switch is initially configured, you must load RIP into memory before it can be enabled.

**ip load rip**

#### **Syntax Definitions**

N/A

#### **Defaults**

N/A

## **Platforms Supported**

OmniSwitch 9900, 6900, 6860, 6865, 6560

#### **Usage Guidelines**

- **•** In simple networks where only IP forwarding is required, you may not want to use RIP. If you are not using RIP, it is best not to load it to save switch resources.
- **•** To remove RIP from switch memory, you must manually edit the **boot.cfg** file. The **boot.cfg** file is an ASCII text-based file that controls many of the switch parameters. Open the file and delete all references to RIP. You must reboot the switch when this is complete.
- **•** Use the **[ip rip admin-state](#page-1307-0)** command to enable RIP on the switch.

# **Examples**

-> ip load rip

# **Release History**

Release 7.1.1; command was introduced.

#### **Related Commands**

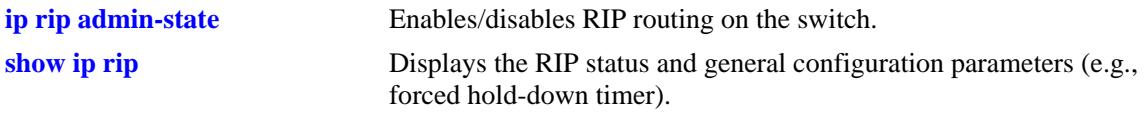

# **MIB Objects**

alaVrConfigTable alaVrConfigRipStatus

# <span id="page-1307-0"></span>**ip rip admin-state**

Enables/disables RIP on the switch. RIP performs well in small networks. By default, RIP packets are broadcast every 30 seconds, even if no change has occurred anywhere in a route or service. Depending on the size and speed of the network, these periodic broadcasts can consume a significant amount of bandwidth.

**ip rip admin-state {enable | disable}**

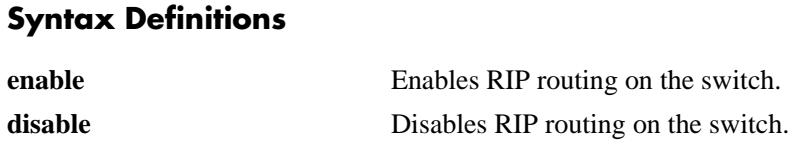

#### **Defaults**

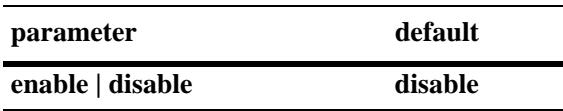

# **Platforms Supported**

OmniSwitch 9900, 6900, 6860, 6865, 6560

## **Usage Guidelines**

- **•** RIP must be loaded on the switch (**[ip load rip](#page-1306-0)**) to enable RIP on the switch.
- A RIP network can be no more than 15 hops (end-to-end). If there is a 16th hop, that network is identified as infinity and the packet is discarded.

÷

# **Examples**

-> ip rip admin-state enable

# **Release History**

Release 7.1.1; command was introduced.

#### **Related Commands**

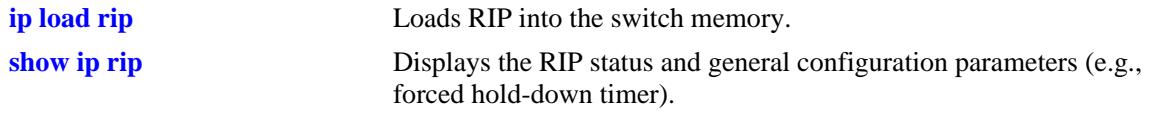

# **MIB Objects**

alaProtocolRip alaRipProtoStatus

# <span id="page-1308-0"></span>**ip rip interface**

Creates/deletes a RIP interface. Routing is enabled on a VLAN when you create a router interface. However, to enable RIP routing, you must also configure and enable a RIP routing interface on the VLAN's IP router interface.

**ip rip interface {***interface\_name***}**

**no ip rip interface {***interface\_name***}**

#### **Syntax Definitions**

*interface\_name* The name of the interface.

#### **Defaults**

N/A

## **Platforms Supported**

OmniSwitch 9900, 6900, 6860, 6865, 6560

## **Usage Guidelines**

- **•** By default, a RIP interface is created in the disabled state. To enable RIP routing on the interface, you must enable the interface by using the **[ip rip interface admin-state](#page-1310-0)** command.
- **•** You can create a RIP interface even if an IP router interface has not been configured. However, RIP will not function unless an IP router interface is configured with the RIP interface.
- For more information on VLANs and router ports, see [Chapter 5, "VLAN Management Commands"](#page-296-0).

# **Examples**

```
-> ip rip interface rip-1
```
# **Release History**

Release 7.1.1; command was introduced.

# **Related Commands**

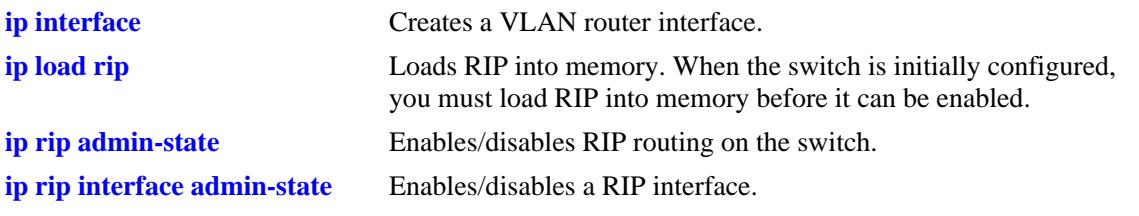

# **MIB Objects**

rip2IfConfTable rip2IfConfAddress rip2IfConfStatus

# <span id="page-1310-0"></span>**ip rip interface admin-state**

Enables and disables a RIP interface. By default, a RIP interface is created in the disabled state. After creating a RIP interface, you must use this command to enable the interface.

**ip rip interface {***interface\_name***} admin-state {enable | disable}**

#### **Syntax Definitions**

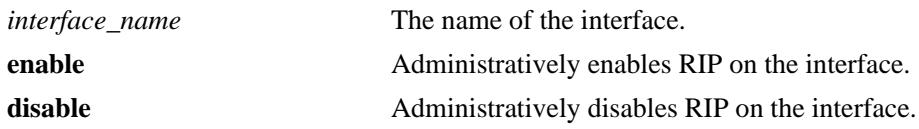

#### **Defaults**

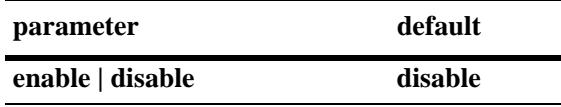

## **Platforms Supported**

OmniSwitch 9900, 6900, 6860, 6865, 6560

# **Usage Guidelines**

- **•** You must first create a RIP interface by using the **[ip rip interface](#page-1308-0)** command before enabling the interface.
- **•** You can create a RIP interface even if an IP router interface has not been configured. However, RIP will not function unless an IP router interface is configured with the RIP interface.
- For more information on VLANs and router ports, see [Chapter 5, "VLAN Management Commands"](#page-296-0).

# **Examples**

-> ip rip interface rip-1 admin-state enable

# **Release History**

Release 7.1.1; command was introduced.

#### **Related Commands**

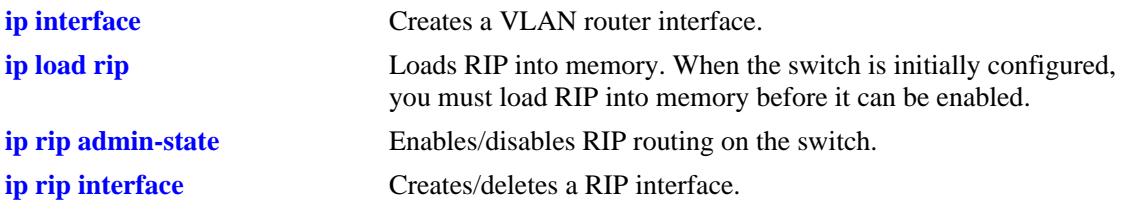

# **MIB Objects**

rip2IfConfTable

rip2IfConfAddress rip2IfConfStatus

# <span id="page-1312-0"></span>**ip rip interface metric**

Configures the RIP metric or cost for a specified interface. You can set priorities for routes generated by a switch by assigning a metric value to routes generated by that switch's RIP interface. For example, routes generated by a neighboring switch may have a hop count of 1. However, you can lower the priority of routes generated by that switch by increasing the metric value for routes generated by the RIP interface.

**ip rip interface {***interface\_name***} metric** *value*

#### **Syntax Definitions**

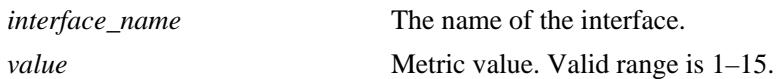

## **Defaults**

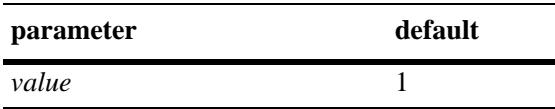

# **Platforms Supported**

OmniSwitch 9900, 6900, 6860, 6865, 6560

# **Usage Guidelines**

When you configure a metric for a RIP interface, this metric cost is added to the metric of the incoming route.

# **Examples**

-> ip rip interface rip-1 metric 2

# **Release History**

Release 7.1.1; command was introduced.

#### **Related Commands**

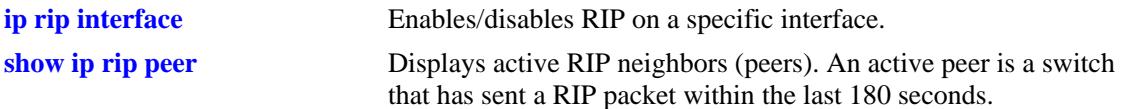

#### **MIB Objects**

rip2IfConfTable

```
rip2IfConfAddress
rip2IfConfDefaultMetric
```
# <span id="page-1313-0"></span>**ip rip interface send-version**

Configures the send option for a RIP interface. This defines the type(s) of RIP packets that the interface will send.

**ip rip interface {***interface\_name***} send-version {none | v1 | v1compatible | v2}**

#### **Syntax Definitions**

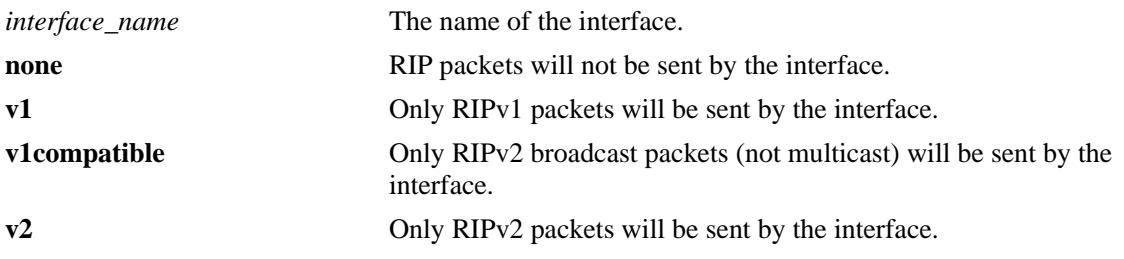

## **Defaults**

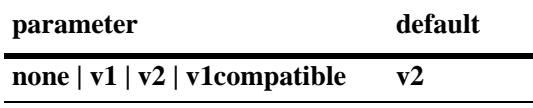

#### **Platforms Supported**

OmniSwitch 9900, 6900, 6860, 6865, 6560

# **Usage Guidelines**

- **•** Using this command will override RIP default behavior.
- Other devices must be able to interpret the information provided by this command or there will not be proper routing information exchanged between the switch and other devices on the network.

#### **Examples**

```
-> ip rip interface rip-1 send-version v1
```
# **Release History**

Release 7.1.1; command was introduced.

# **Related Commands**

**[ip rip interface recv-version](#page-1315-0)** Configures the receive option for a RIP interface.

# **MIB Objects**

rip2IfConfTable rip2IfConfAddress rip2IfConfSend

# <span id="page-1315-0"></span>**ip rip interface recv-version**

Configures the receive option for a RIP interface. This defines the type(s) of RIP packets that the interface will accept.

**ip rip interface {***interface\_name***} recv-version {v1 | v2 | both | none}**

#### **Syntax Definitions**

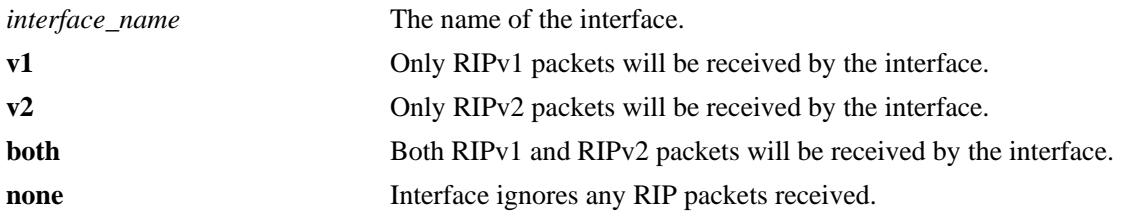

#### **Defaults**

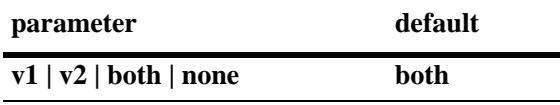

#### **Platforms Supported**

OmniSwitch 9900, 6900, 6860, 6865, 6560

#### **Usage Guidelines**

- **•** Using this command will override RIP default behavior.
- Other devices must be able to interpret the information provided by this command or there will not be proper routing information exchanged between the switch and other devices on the network.

#### **Examples**

```
-> ip rip interface rip-1 recv-version both
```
#### **Release History**

Release 7.1.1; command was introduced.

## **Related Commands**

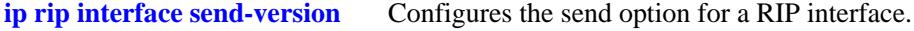

#### **MIB Objects**

```
rip2IfConfTable
  rip2IfConfAddress
  rip2IfConfReceive
```
# <span id="page-1316-0"></span>**ip rip interface ingress-filter**

Assigns an ingress route map filter to the specified RIP interface. Received route advertisements are compared against ingress filters. When a prefix matches the corresponding filter, that prefix is accepted on the interface. When a prefix does not match the filter, the prefix is dropped as if it was never received.

**ip rip interface {***interface\_name***} ingress-filter {***filter\_name***}**

# **Syntax Definitions**

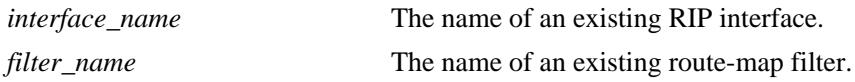

# **Defaults**

By default, no such filter is associated with the RIP interface.

# **Platforms Supported**

OmniSwitch 9900, 6900, 6860, 6865, 6560

# **Usage Guidelines**

- One route-map filter is configurable in each direction (ingress/egress) for each RIP interface.
- Configuring multiple filters in the same direction for a single RIP interface is not supported.

# **Examples**

```
-> ip route-map ripfilter1 action permit
-> ip route-map ripfilter1 match ip-address 202.5.0.0/16 deny
-> ip rip interface vlan-100 Ingress-filter RipFilter1
```
# **Release History**

Release 7.1.1; command was introduced.

# **Related Commands**

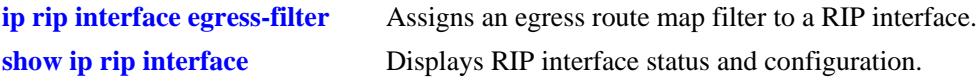

# **MIB Objects**

N/A

# <span id="page-1317-0"></span>**ip rip interface egress-filter**

Assigns an egress route map filter to the specified RIP interface. Outbound route advertisements are compared against egress filters. When a prefix matches the corresponding filter, that prefix is sent on the interface. When a prefix does not match the filter, the prefix is dropped as if it did not exist in the RIP RIB.

**ip rip interface {***interface\_name***} egress-filter {***filter\_name***}**

## **Syntax Definitions**

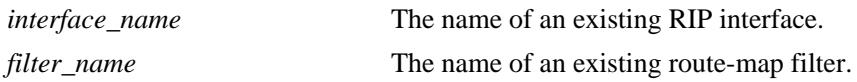

# **Defaults**

By default, no such filter is associated with the RIP interface.

# **Platforms Supported**

OmniSwitch 9900, 6900, 6860, 6865, 6560

# **Usage Guidelines**

- One route-map filter is configurable in each direction (ingress/egress) for each RIP interface.
- Configuring multiple filters in the same direction for a single RIP interface is not supported.

# **Examples**

```
-> ip route-map ripfilter1 action permit
-> ip route-map ripfilter1 match ip-address 202.5.0.0/16 deny
-> ip rip interface vlan-100 egress-filter RipFilter1
```
# **Release History**

Release 7.1.1; command was introduced.

# **Related Commands**

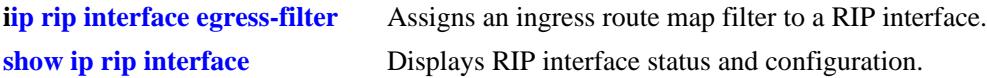

#### **MIB Objects**

N/A

# <span id="page-1318-0"></span>**ip rip force-holddowntimer**

Configures the forced hold-down timer value, in seconds, that defines an amount of time during which routing information regarding better paths is suppressed. A route enters into a forced hold-down state when an update packet is received that indicates the route is unreachable and when this timer is set to a non-zero value. After this timer has expired and if the value is less than 120 seconds, the route enters a hold-down state for the rest of the period until the remainder of the 120 seconds has also expired. During this time the switch will accept any advertisements for better paths that are received.

**ip rip force-holddowntimer** *seconds*

#### **Syntax Definitions**

*seconds* The forced hold-down time interval. The valid range is 0–120 seconds.

#### **Defaults**

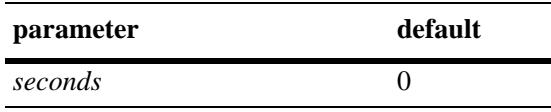

## **Platforms Supported**

OmniSwitch 9900, 6900, 6860, 6865, 6560

## **Usage Guidelines**

- The forced hold-down timer is not the same as the RIP hold-down timer. The forced hold-down timer defines a separate interval that overlaps the hold-down state. During the forced hold-down timer interval, the switch will not accept *better* routes from other gateways.
- **•** The forced hold-down time interval can become a subset of the hold-down timer (120 seconds) by using this command to set a value less than 120.
- **•** To allow the routing switch to use better routes advertised during the entire hold-down time period, leave the forced hold-down timer set to the default value.

# **Examples**

```
-> ip rip force-holddowntimer 10
```
#### **Release History**

Release 7.1.1; command was introduced.

# **Related Commands**

**[show ip rip](#page-1328-0)** Displays the RIP status and general configuration parameters (for example, forced hold-down timer).

# **MIB Objects**

alaProtocolRip alaRipForceHolddownTimer

# <span id="page-1320-0"></span>**ip rip host-route**

Specifies whether or not RIP can add host routes (routes with a 32-bit mask) to the RIP table.

**ip rip host-route**

**no ip rip host-route**

#### **Syntax Definitions**

N/A

## **Defaults**

The default is to enable a default host route.

#### **Platforms Supported**

OmniSwitch 9900, 6900, 6860, 6865, 6560

#### **Usage Guidelines**

- **•** Use the **no** form of this command to prevent RIP from adding host routes to the RIP table.
- When enabled, RIPv1 will interpret an incoming route announcement that contains any 1 bit in the host portion of the IP address as a host route, implying a mask of 255.255.255.255.

#### **Examples**

```
-> ip rip host-route
```
#### **Release History**

Release 7.1.1; command was introduced.

#### **Related Commands**

**[show ip rip routes](#page-1330-0)** Displays the RIP Routing Database.

#### **MIB Objects**

alaProtocolRip alaRipHostRouteSupport

# <span id="page-1321-0"></span>**ip rip route-tag**

Configures the route tag value for RIP routes generated by the switch.

**ip rip route-tag** *value*

#### **Syntax Definitions**

*value* Route tag value. Valid range is 0–2147483647.

#### **Defaults**

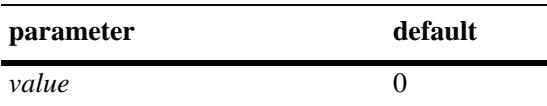

## **Platforms Supported**

OmniSwitch 9900, 6900, 6860, 6865, 6560

## **Usage Guidelines**

Only RIPv2 supports route tags.

#### **Examples**

-> ip rip route-tag 0

# **Release History**

Release 7.1.1; command was introduced.

#### **Related Commands**

**[show ip rip](#page-1328-0)** Displays the RIP status and general configuration parameters (e.g., forced hold-down timer).

#### **MIB Objects**

alaRipRedistRouteTag

# <span id="page-1322-0"></span>**ip rip interface auth-type**

Configures the type of authentication that will be used for the RIP interface. By default, there is no authentication used for RIP. However, you can configure a password for a RIP interface. To configure a password, you must first select the authentication type (simple or MD5), then configure a password.

**ip rip interface {***interface\_name***} auth-type {none | simple | md5}**

# **Syntax Definitions**

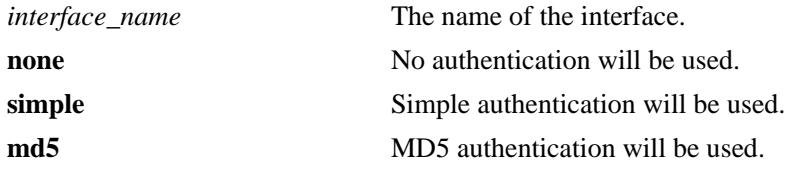

# **Defaults**

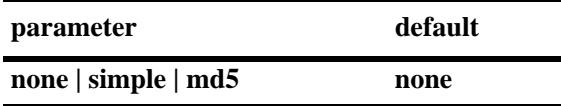

# **Platforms Supported**

OmniSwitch 9900, 6900, 6860, 6865, 6560

# **Usage Guidelines**

Regardless of which authentication type is used (simple or MD5), both switches on either end of a link must share the same password.

# **Examples**

```
-> ip rip interface rip-1 auth-type none
```
# **Release History**

Release 7.1.1; command was introduced.

# **Related Commands**

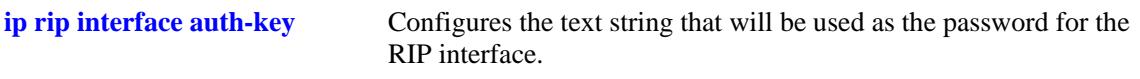

# **MIB Objects**

```
rip2IfConfTable
  rip2IfConfAddress
```

```
rip2IfConfAuthType
```
# <span id="page-1323-0"></span>**ip rip interface auth-key**

Configures the text string that will be used as the password for the RIP interface. If you configure simple or MD5 authentication, you must configure a text string that will be used as the password for the RIP interface.

**ip rip interface {***interface\_name***} auth-key** *string*

# **Syntax Definitions**

*interface\_name* The name of the interface. *string* 16-byte text string.

# **Defaults**

The default authentication string is a null string.

# **Platforms Supported**

OmniSwitch 9900, 6900, 6860, 6865, 6560

# **Usage Guidelines**

Regardless of which authentication type is used (simple or MD5), both switches on either end of a link must share the same password.

# **Examples**

-> ip rip interface rip-1 auth-key nms

# **Release History**

Release 7.1.1; command was introduced.

# **Related Commands**

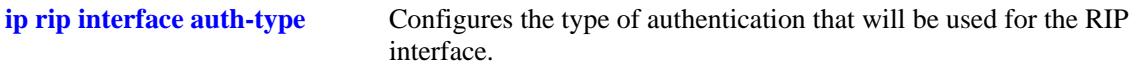

# **MIB Objects**

rip2IfConfTable

rip2IfConfAddress rip2IfConfAuthKey

# <span id="page-1324-0"></span>**ip rip update-interval**

Configures the time interval during which RIP routing updates are sent out.

**ip rip update-interval** *seconds*

#### **Syntax Definitions**

*seconds* The RIP routing update interval, in seconds. The valid range is 1–120.

# **Defaults**

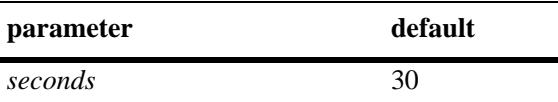

#### **Platforms Supported**

OmniSwitch 9900, 6900, 6860, 6865, 6560

## **Usage Guidelines**

The update interval value must be less than or equal to one-third the invalid interval value.

## **Examples**

-> ip rip update-interval 45

# **Release History**

Release 7.1.1; command was introduced.

# **Related Commands**

**[show ip rip](#page-1328-0)** Displays the RIP status and general configuration parameters (e.g., forced hold-down timer).

# **MIB Objects**

alaProtocolRip alaRipUpdateInterval

# <span id="page-1325-0"></span>**ip rip invalid-timer**

Configures the RIP invalid timer value that defines the time interval during which a route will remain active in Routing Information Base (RIB) before moving to the invalid state.

**ip rip invalid-timer** *seconds*

#### **Syntax Definition**

*seconds* The RIP invalid timer value, in seconds. The valid range is 3–360.

#### **Defaults**

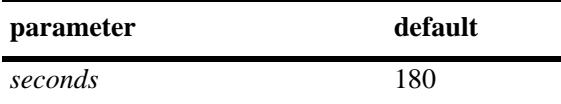

#### **Platforms Supported**

OmniSwitch 9900, 6900, 6860, 6865, 6560

## **Usage Guidelines**

The invalid time interval value must be three times the update interval value.

#### **Examples**

```
-> ip rip invalid-timer 270
```
#### **Release History**

Release 7.1.1; command was introduced.

#### **Related Commands**

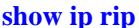

Displays the RIP status and general configuration parameters (e.g., forced hold-down timer).

#### **MIB Objects**

```
alaProtocolRip
  alaRipInvalidTimer
```
# <span id="page-1326-0"></span>**ip rip garbage-timer**

Configures the RIP garbage timer value that defines the time interval, which must elapse before an expired route is removed from the RIB.

**ip rip garbage-timer** *seconds*

#### **Syntax Definition**

*seconds* The RIP garbage timer value, in seconds. The valid range is 0–180.

#### **Defaults**

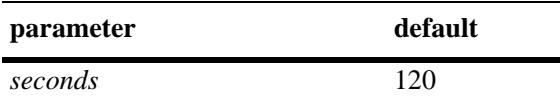

#### **Platforms Supported**

OmniSwitch 9900, 6900, 6860, 6865, 6560

## **Usage Guidelines**

During the RIP garbage interval, the router advertises the route with a metric of INFINITY (i.e., 16 hops).

#### **Examples**

```
-> ip rip garbage-timer 180
```
#### **Release History**

Release 7.1.1; command was introduced.

#### **Related Commands**

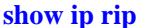

Displays the RIP status and general configuration parameters (e.g., forced hold-down timer).

#### **MIB Objects**

```
alaProtocolRip
  alaRipGarbageTimer
```
# <span id="page-1327-0"></span>**ip rip holddown-timer**

Configures the RIP hold-down timer value that defines the time interval during which a route remains in the hold-down state.

**ip rip holddown-timer** *seconds*

#### **Syntax Definition**

*seconds* The hold-down time interval, in seconds. The valid range is 0–120.

#### **Defaults**

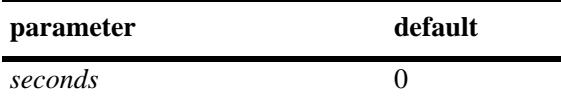

#### **Platforms Supported**

OmniSwitch 9900, 6900, 6860, 6865, 6560

# **Usage Guidelines**

When RIP detects a route with higher metric than the route in the RIB, the route with the higher metric goes into the hold-down state. The route updates with a metric of INFINITY are rejected.

#### **Examples**

```
-> ip rip holddown-timer 10
```
#### **Release History**

Release 7.1.1; command was introduced.

#### **Related Commands**

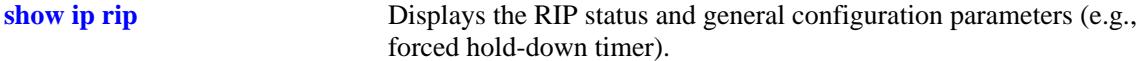

#### **MIB Objects**

alaProtocolRip alaRipHolddownTimer

# <span id="page-1328-0"></span>**show ip rip**

Displays the RIP status and general configuration parameters (e.g., forced hold-down timer).

**show ip rip**

# **Syntax Definitions**

N/A

## **Defaults**

N/A

# **Platforms Supported**

OmniSwitch 9900, 6900, 6860, 6865, 6560

## **Usage Guidelines**

N/A

## **Examples**

-> show ip rip

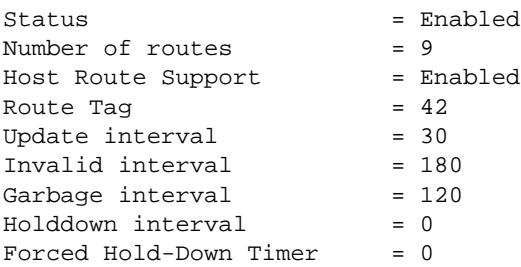

#### *output definitions*

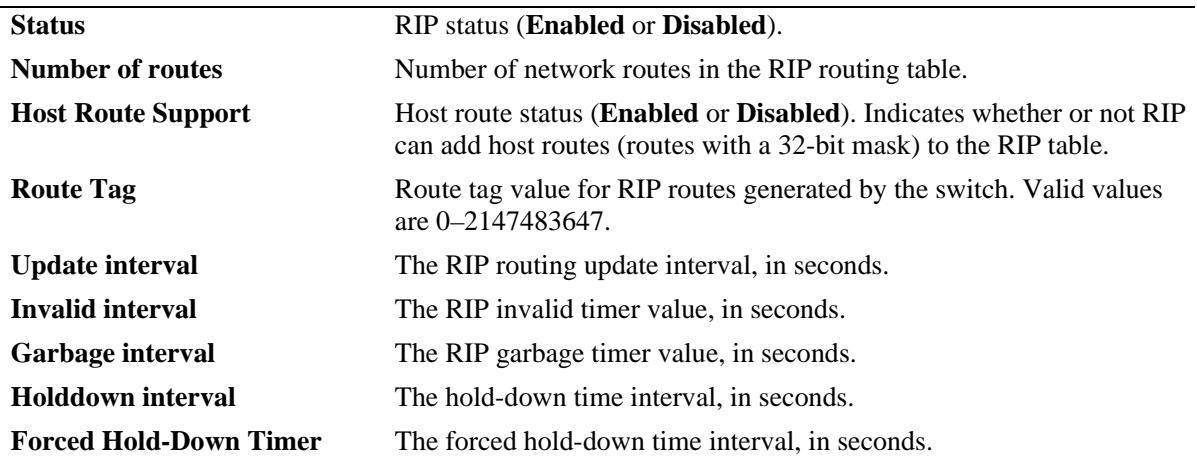

# **Release History**

Release 7.1.1; command was introduced.

# **Related Commands**

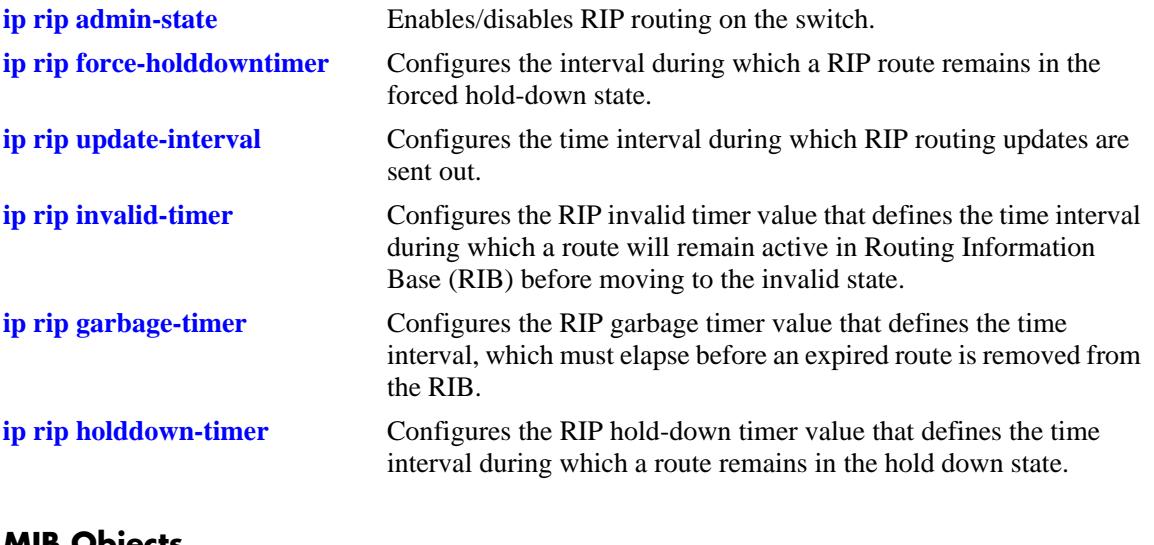

# **MIB Objects**

alaProtocolRip alaRipProtoStatus alaRipRouteNumber alaRipHostRouteSupport alaRipRedistRouteTag alaRipUpdateInterval alaRipInvalidTimer alaRipGarbageTimer alaRipHolddownTimer alaRipForceHolddownTimer

# <span id="page-1330-0"></span>**show ip rip routes**

Displays the RIP routing database. The routing database contains all of the routes learned through RIP.

**show ip rip routes [***ip\_address ip\_mask***]**

#### **Syntax Definitions**

*ip\_address* 32-bit IP address. *ip\_mask* The mask corresponding to the IP address.

#### **Defaults**

N/A

#### **Platforms Supported**

OmniSwitch 9900, 6900, 6860, 6865, 6560

#### **Usage Guidelines**

-> show ip rip routes

To view all RIP routes, enter the basic command syntax (**show ip rip routes**). To view a specific route, enter the destination IP address and mask.

## **Examples**

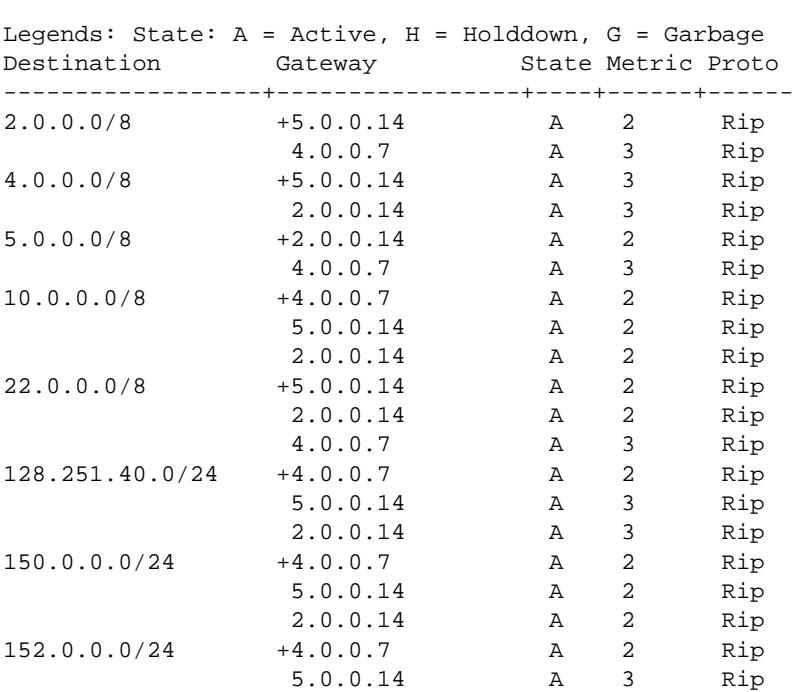

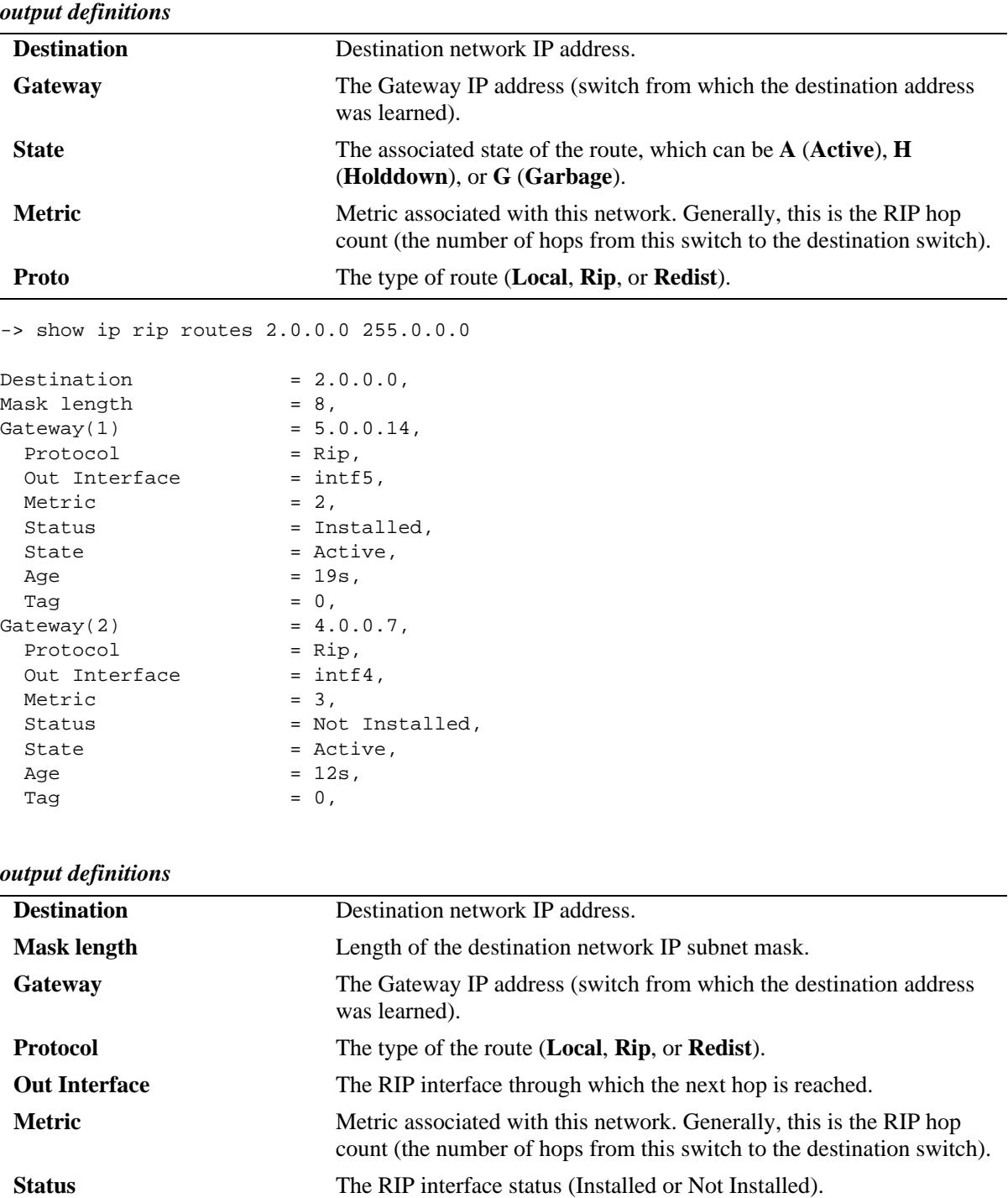

# **State** The associated state of the route (**Active**, **Holddown**, or **Garbage**).

Age The age of the route in seconds (the number of seconds since this route was last updated or otherwise determined to be correct).

**Tag** The associated route tag.
# **Release History**

Release 7.1.1; command was introduced.

## **Related Commands**

**[ip rip host-route](#page-1320-0)** Enables/disables a host route to an individual host on a network.

## **MIB Objects**

alaRipEcmpRouteTable

alaRipEcmpRouteDest alaRipEcmpRouteMask alaRipEcmpRouteNextHop alaRipEcmpRouteType alaRipEcmpMetric alaRipEcmpStatus alaRipEcmpAge alaRipEcmpTag alaRipEcmpRouteState alaRipEcmpRouteStatus

# <span id="page-1333-0"></span>**show ip rip interface**

Displays RIP interface status and configuration.

**show ip rip interface [***interface\_name***]**

## **Syntax Definitions**

*interface\_name* The interface name.

## **Defaults**

N/A

## **Platforms Supported**

OmniSwitch 9900, 6900, 6860, 6865, 6560

## **Usage Guidelines**

Enter an IP address to view a specific interface. Enter the basic **show ip rip interface** command to show status for all interfaces.

## **Examples**

-> show ip rip interface rip-1

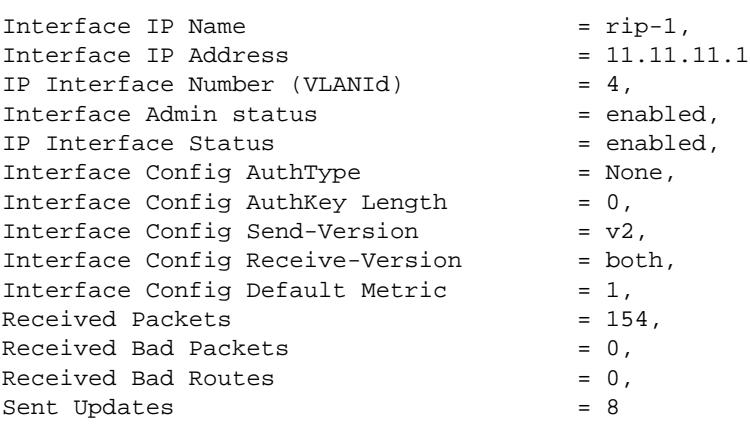

#### *output definitions*

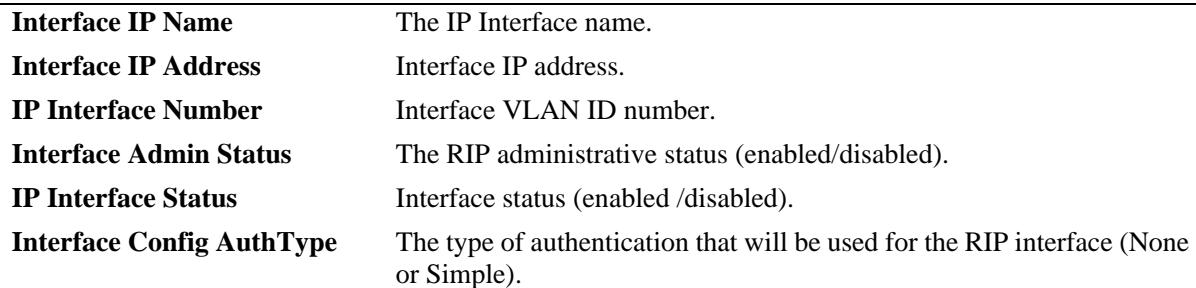

*output definitions (continued)*

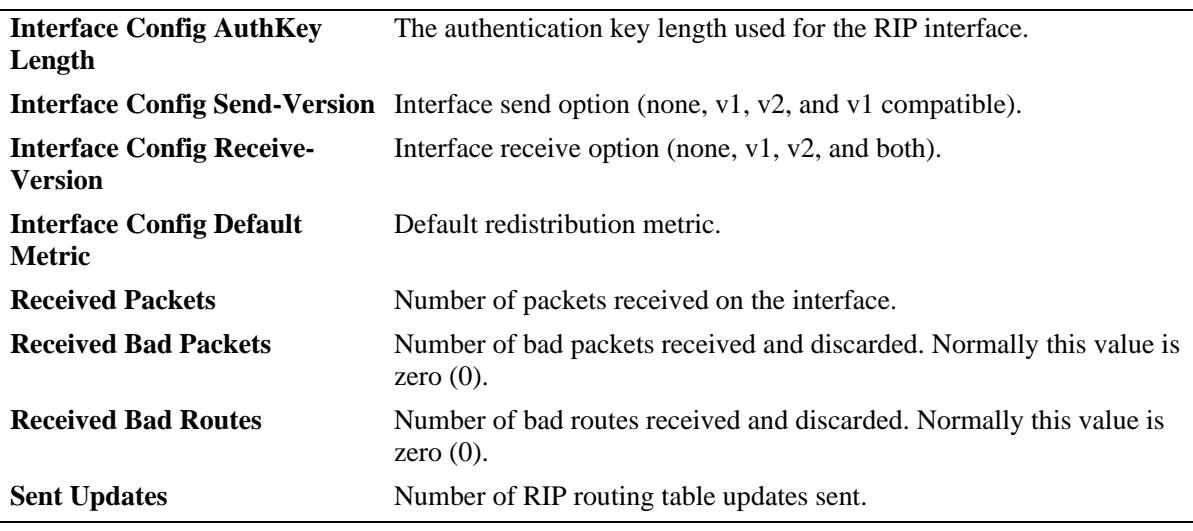

## **Release History**

Release 7.1.1; command was introduced.

## **Related Commands**

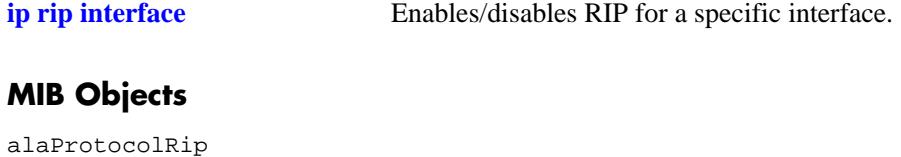

```
alaRipProtoStatus
alaRip2IfConfAugTable
  alaRip2IfConfName
  alaRip2IfRecvPkts
  alaRip2IfIpConfStatus
rip2IfConfTable 
  rip2IfConfAddress 
  rip2IfConfAuthType
  rip2IfConfAuthKey
  rip2IfConfSend
  rip2IfConfReceive
  rip2IfConfDefaultMetric
rip2IfStatTable
  rip2IfStatRcvBadPackets
  rip2IfStatRcvBadRoutes
  rip2IfStatSentUpdates
```
# **show ip rip peer**

Displays active RIP neighbors (peers). An active peer is a switch that has sent a RIP packet within the last 180 seconds. If a peer does not send a RIP packet (request or response) within 180 seconds, it is aged out and will not be displayed.

**show ip rip peer** [*ip\_address*]

## **Syntax Definitions**

*ip\_address* 32-bit IP address.

## **Defaults**

N/A

## **Platforms Supported**

OmniSwitch 9900, 6900, 6860, 6865, 6560

## **Usage Guidelines**

N/A

## **Examples**

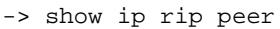

Total Bad Bad  $x \sim 0$  Secs since IP Address Recvd Packets Routes Version last update ----------------+------+-------+------+-------+----------- 100.10.10.1 1 0 0 2 3

*output definitions*

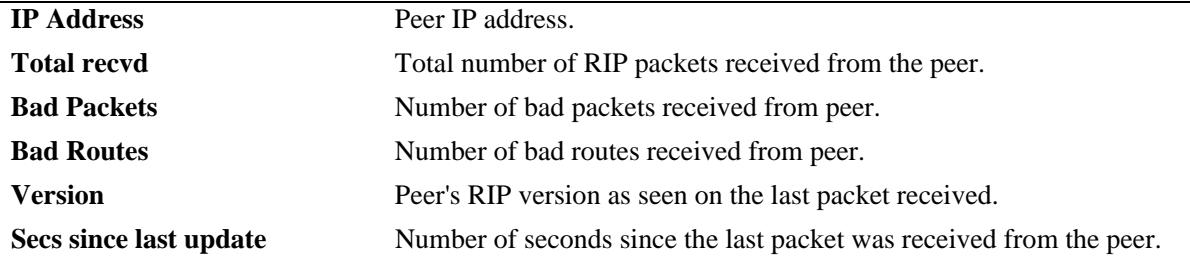

## **Release History**

Release 7.1.1; command was introduced.

## **Related Commands**

**[show ip rip interface](#page-1333-0)** Displays the RIP interface status and configuration.

## **MIB Objects**

rip2PeerTable rip2PeerAddress rip2PeerDomain rip2PeerLastUpdate rip2PeerVersion

rip2PeerRcvBadPackets

rip2PeerRcvBadRoutes

# <span id="page-1337-0"></span>**ipv6 load rip**

Loads RIPng into memory. When the switch is initially configured, you must load RIPng into memory to enable RIPng routing.

**ipv6 load rip**

#### **Syntax Definitions**

N/A

## **Defaults**

N/A

## **Platforms Supported**

OmniSwitch 9900, 6900, 6860, 6865

## **Usage Guidelines**

- **•** RIPng will support a maximum of 1,000 routes.
- **•** RIPng will support a maximum of 20 interfaces.
- **•** Use the **[ipv6 rip admin-state](#page-1338-0)** command to enable RIPng on the switch.

## **Examples**

-> ipv6 load rip

## **Release History**

Release 7.1.1; command was introduced.

## **Related Commands**

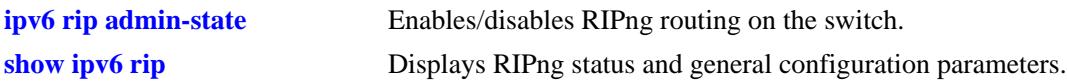

## **MIB Objects**

alaDrcTmConfig alaDrcTmIPRipngStatus

# <span id="page-1338-0"></span>**ipv6 rip admin-state**

Enables or disables RIPng on the switch.

**ipv6 rip admin-state {enable | disable}**

## **Syntax Definitions**

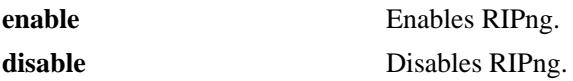

#### **Defaults**

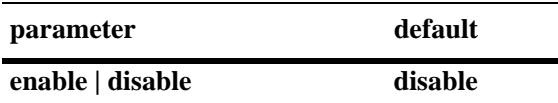

## **Platforms Supported**

OmniSwitch 9900, 6900, 6860, 6865

## **Usage Guidelines**

RIPng must be loaded on the switch (**[ip load rip](#page-1306-0)**) to enable RIP on the switch.

## **Examples**

-> ipv6 rip admin-state enable

## **Release History**

Release 7.1.1; command was introduced.

## **Related Commands**

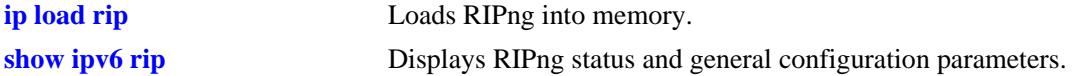

## **MIB Objects**

alaProtocolripng alaRipngProtoStatus

# <span id="page-1339-0"></span>**ipv6 rip invalid-timer**

Configures the amount of time a route remains active in RIB before being moved to the "Garbage" state.

**ipv6 rip invalid-timer** *seconds*

## **Syntax Definitions**

*seconds* Time, in seconds, that a route will remain in an "Active" state. Valid range is 1 - 300.

#### **Defaults**

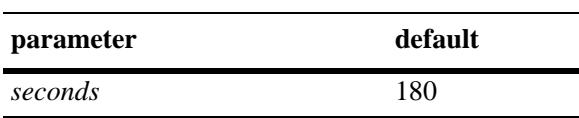

## **Platforms Supported**

OmniSwitch 9900, 6900, 6860, 6865

## **Usage Guidelines**

This timer is reset each time a routing update is received.

## **Examples**

-> ipv6 rip invalid-timer 300

## **Release History**

Release 7.1.1; command was introduced.

## **Related Commands**

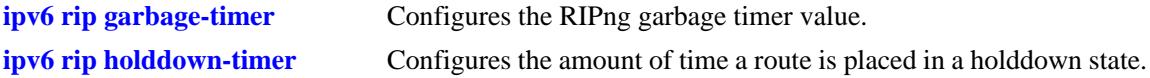

## **MIB Objects**

alaProtocolripng alaRipngInvalidTimer

# <span id="page-1340-0"></span>**ipv6 rip garbage-timer**

Configures the RIPng garbage timer value. When a route in the RIB exceeds the configured Invalid Timer Value, the route is moved to a "Garbage" state in the the RIB. The garbage timer is the length of time a route will stay in this state before it is flushed from the RIB.

**ipv6 rip garbage-timer** *seconds*

# **Syntax Definitions Defaults** *seconds* Time, in seconds, that a route will remain in the RIPng Routing Table before it is flushed from the RIB. Valid range is 0 - 180.

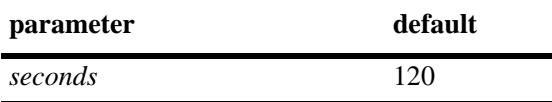

## **Platforms Supported**

OmniSwitch 9900, 6900, 6860, 6865

## **Usage Guidelines**

Use the **[ipv6 rip invalid-timer](#page-1339-0)** command to set the Invalid Timer Value.

## **Examples**

-> ipv6 rip garbage-timer 180

## **Release History**

Release 7.1.1; command was introduced.

## **Related Commands**

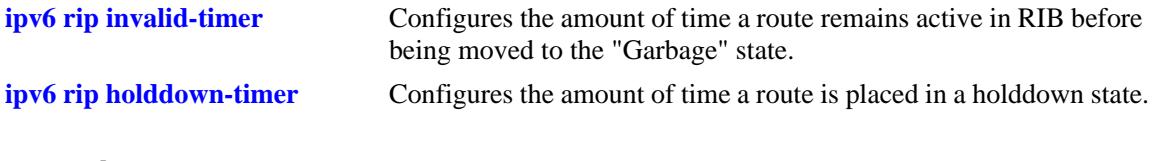

## **MIB Objects**

alaProtocolripng alaRipngGarbageTimer

# <span id="page-1341-0"></span>**ipv6 rip holddown-timer**

Configures the amount of time a route is placed in a holddown state. Whenever a route is seen from the same gateway with a higher metric than the route in RIB, the route goes into holddown. This excludes route updates with an INFINITY metric.

**ipv6 rip holddown-timer** *seconds*

#### **Syntax Definitions**

*seconds* Time, in seconds, that a route will remain in a holddown state. Valid range is 0 - 120.

#### **Defaults**

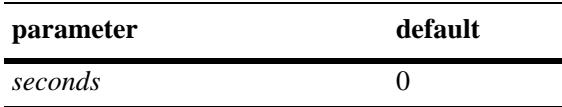

## **Platforms Supported**

OmniSwitch 9900, 6900, 6860, 6865

## **Usage Guidelines**

While in holddown, the route continues being announced as usual and used in RIB. This interval is used to control route flap dampening.

## **Examples**

-> ipv6 rip holddown-timer 60

## **Release History**

Release 7.1.1; command was introduced.

## **Related Commands**

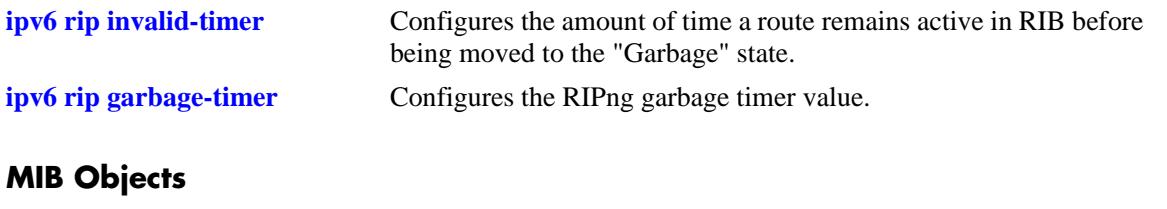

alaProtocolripng alaRipngHolddownTimer

# <span id="page-1342-0"></span>**ipv6 rip jitter**

Configures an offset value for RIPng updates. This is the maximum (positive or negative) value that can be used to offset the update interval. For example, with an update interval of 30 seconds, and a jitter value of 5 seconds, the RIPng update packet would be sent somewhere (random) between 25 and 35 seconds from the previous update.

**ipv6 rip jitter** *value*

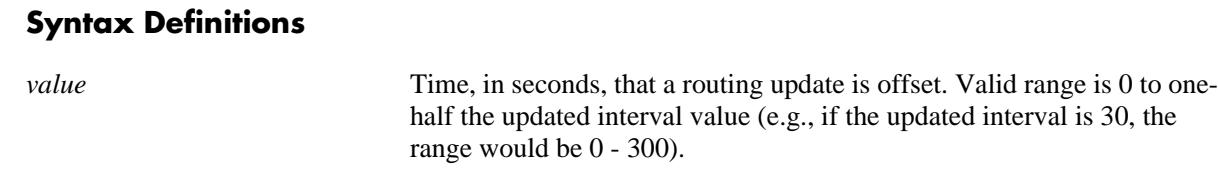

## **Defaults**

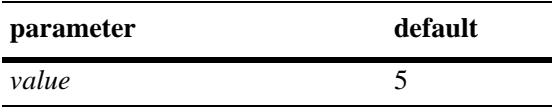

## **Platforms Supported**

OmniSwitch 9900, 6900, 6860, 6865

## **Usage Guidelines**

As you increase the number of RIPng interfaces/peers, it is recommended that you increase the Jitter value to reduce the number of RIPng updates being sent over the network.

## **Examples**

-> ipv6 rip jitter 10

## **Release History**

Release 7.1.1; command was introduced.

## **Related Commands**

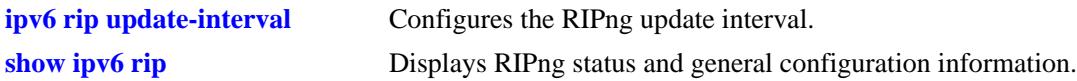

## **MIB Objects**

alaProtocolripng alaRipngJitter

# <span id="page-1343-0"></span>**ipv6 rip route-tag**

Configures the route tag value for RIP routes generated by the switch.

**ipv6 rip route-tag** *value*

## **Syntax Definitions**

*value* Route tag value. Valid range is  $0 - 65535$ .

## **Defaults**

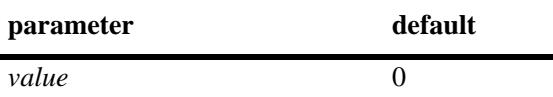

## **Platforms Supported**

OmniSwitch 9900, 6900, 6860, 6865

## **Usage Guidelines**

This value does not apply to routes learned from other routers. For these routes, the route tag propagates with the route.

## **Examples**

```
-> ipv6 rip route-tag 30
```
## **Release History**

Release 7.1.1; command was introduced.

#### **Related Commands**

**[show ipv6 rip](#page-1352-0)** Displays RIPng status and general configuration information.

## **MIB Objects**

```
alaProtocolripng
  alaRipngRouteTag
```
# <span id="page-1344-0"></span>**ipv6 rip update-interval**

Configures the RIPng update interval. This is the interval, in seconds, that RIPng routing updates will be sent out.

**ipv6 rip update-interval** *seconds*

#### **Syntax Definitions**

*seconds* Interval, in seconds, that RIPng routing updates are sent out. Valid range is 0–120.

## **Defaults**

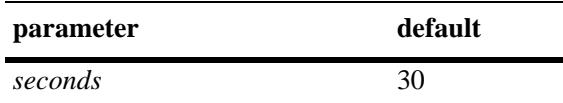

## **Platforms Supported**

OmniSwitch 9900, 6900, 6860, 6865

## **Usage Guidelines**

Use this command, along with the **[ipv6 rip jitter](#page-1342-0)** command to configure RIPng updates.

## **Examples**

-> ipv6 rip update-interval 30

## **Release History**

Release 7.1.1; command was introduced.

## **Related Commands**

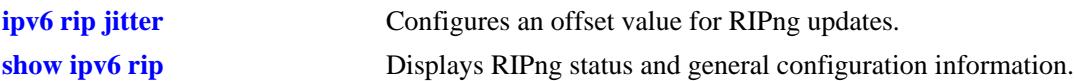

## **MIB Objects**

alaRipng alaRipngUpdateInterval

# <span id="page-1345-0"></span>**ipv6 rip triggered-sends**

Configures the behavior of triggered updates.

**ipv6 rip triggered-sends {all | updated-only | none}**

## **Syntax Definitions**

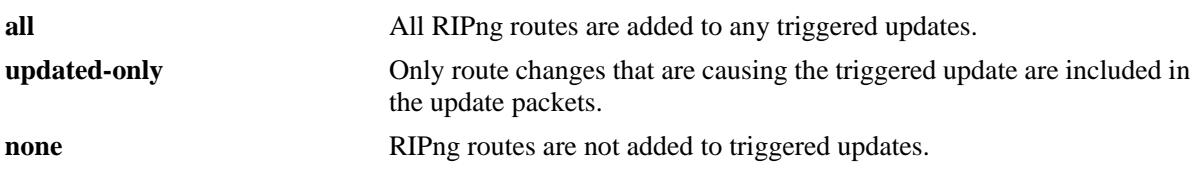

#### **Defaults**

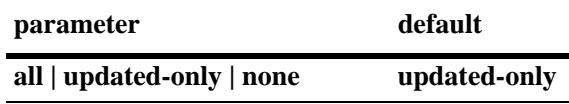

## **Platforms Supported**

OmniSwitch 9900, 6900, 6860, 6865

## **Usage Guidelines**

- **•** If set to **all**, all routes are sent in the update, not just route changes, which increases RIPng traffic on the network.
- **•** If set to **none**, no triggered updates are sent, which can cause delays in network convergence.

## **Examples**

```
-> ipv6 rip triggered-sends none
```
## **Release History**

Release 7.1.1; command was introduced.

## **Related Commands**

**[show ipv6 rip](#page-1352-0)** Displays RIPng status and general configuration information.

## **MIB Objects**

alaProtocolripng alaRipngTriggeredSends

# <span id="page-1346-0"></span>**ipv6 rip interface**

Creates or deletes a RIPng interface.

**ipv6 rip interface** *if\_name*

**no ipv6 rip interface** *if\_name*

#### **Syntax Definitions**

*if\_name* IPv6 interface name.

## **Defaults**

N/A

## **Platforms Supported**

OmniSwitch 9900, 6900, 6860, 6865

## **Usage Guidelines**

- **•** By default, a RIPng interface is created in the enabled state.
- Routing is enabled on a VLAN when you create a router port. However, to enable RIPng routing, you must also configure and enable a RIPng routing interface on the VLAN's IP router port. For more information on VLANs and router ports, see [Chapter 5, "VLAN Management Commands".](#page-296-0)
- RIPng will support a maximum of 20 interfaces.

## **Examples**

-> ipv6 rip interface Test\_Lab

## **Release History**

Release 7.1.1; command was introduced.

## **Related Commands**

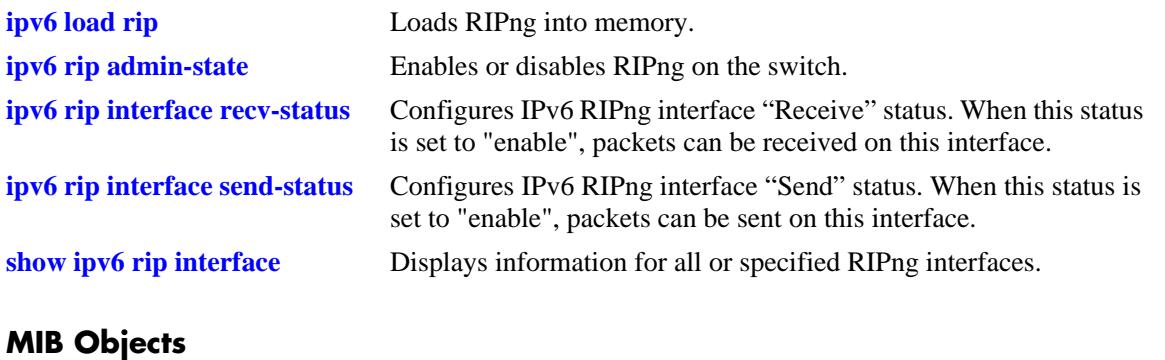

alaRipngInterfaceTable alaRipngInterfaceStatus

# <span id="page-1348-0"></span>**ipv6 rip interface metric**

Configures the RIPng metric or cost for a specified interface. You can set priorities for routes generated by a switch by assigning a metric value to routes generated by that switch's RIPng interface. For example, routes generated by a neighboring switch may have a hop count of 1. However, you can lower the priority of routes generated by that switch by increasing the metric value for routes generated by the RIPng interface.

**ipv6 rip interface** *if\_name* **metric** *value*

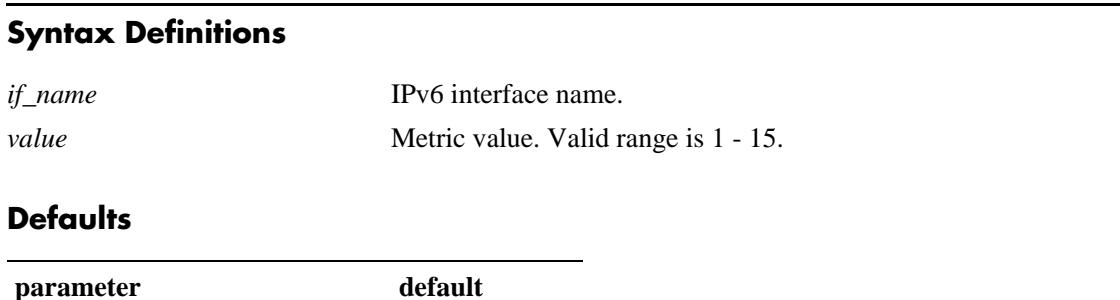

# **Platforms Supported**

OmniSwitch 9900, 6900, 6860, 6865

*value* 1

## **Usage Guidelines**

When you configure a metric for a RIPng interface, this metric cost is added to the metric of the incoming route.

## **Examples**

-> ipv6 rip Test\_Lab metric 1

## **Release History**

Release 7.1.1; command was introduced.

#### **Related Commands**

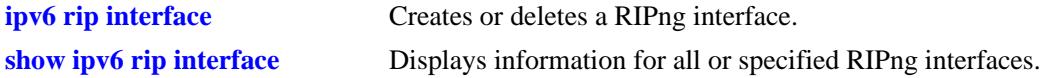

## **MIB Objects**

alaRipngInterfaceTable alaRipngInterfaceMetric

# <span id="page-1349-0"></span>**ipv6 rip interface recv-status**

Configures IPv6 RIPng interface "Receive" status. When this status is set to "enable", packets can be received on this interface. When it is set to "disable", packets will not be received on this interface.

**ipv6 rip interface** *if\_name* **recv-status {enable | disable}**

#### **Syntax Definitions**

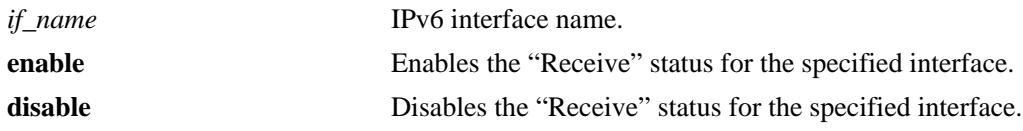

## **Defaults**

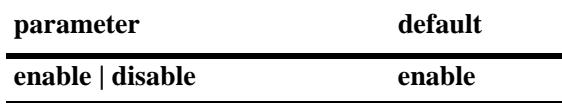

## **Platforms Supported**

OmniSwitch 9900, 6900, 6860, 6865

## **Usage Guidelines**

RIPng must be loaded (**[ip load rip](#page-1306-0)**) and enabled (**[ipv6 rip admin-state](#page-1338-0)**) on the switch to send or receive packets on the interface.

## **Examples**

```
-> ipv6 rip interface Test_Lab recv-status disable
```
## **Release History**

Release 7.1.1; command was introduced.

## **Related Commands**

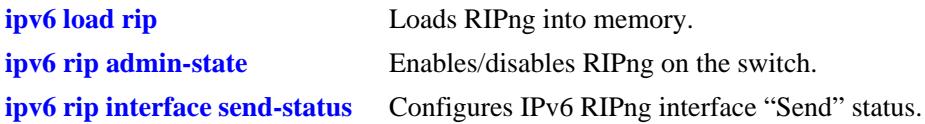

## **MIB Objects**

alaRipngInterfaceTable alaRipngInterfaceRecvStatus

# <span id="page-1350-0"></span>**ipv6 rip interface send-status**

Configures IPv6 RIPng interface "Send" status. When this status is enabled, packets can be sent from this interface. When it is disabled, packets will not be sent from this interface.

**ipv6 rip interface** *if\_name* **send-status {enable | disable}**

#### **Syntax Definitions**

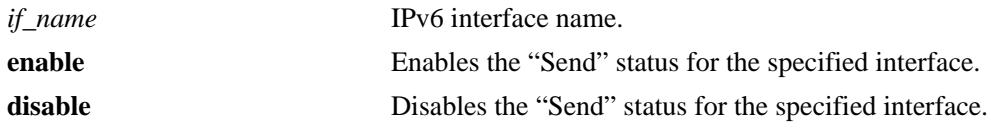

#### **Defaults**

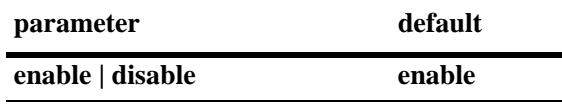

## **Platforms Supported**

OmniSwitch 9900, 6900, 6860, 6865

## **Usage Guidelines**

RIPng must be loaded (**[ip load rip](#page-1306-0)**) and enabled (**[ipv6 rip admin-state](#page-1338-0)**)on the switch to send or receive packets on the interface.

## **Examples**

-> ipv6 rip interface Test\_Lab send-status enable

## **Release History**

Release 7.1.1; command was introduced.

## **Related Commands**

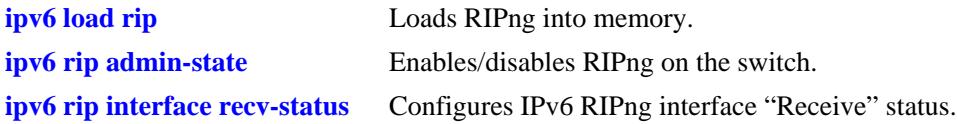

## **MIB Objects**

alaRipngInterfaceTable alaRipngInterfaceSendStatus

# <span id="page-1351-0"></span>**ipv6 rip interface horizon**

Configures the routing loop prevention mechanisms.

**ipv6 rip interface** *if\_name* **horizon {none | split-only | poison}**

## **Syntax Definitions**

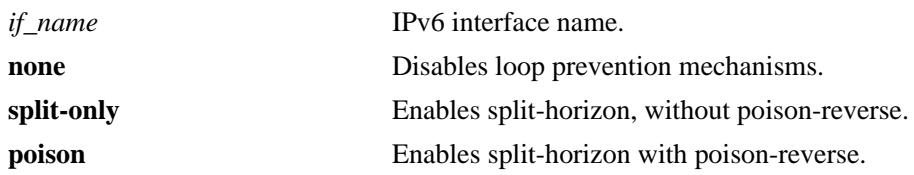

## **Defaults**

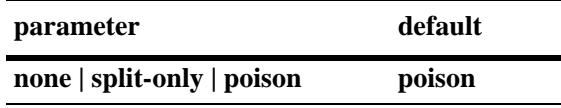

## **Platforms Supported**

OmniSwitch 9900, 6900, 6860, 6865

## **Usage Guidelines**

- **•** If set to **none** the route is not sent back to the peer.
- If set to **split-only**, the route received from the peer is sent back with an increased metric.
- **•** If set to **poison** the route received from the peer is sent back with an "infinity" metric.

## **Examples**

```
-> ipv6 rip interface Test_Lab none
```
## **Release History**

Release 7.1.1; command was introduced.

## **Related Commands**

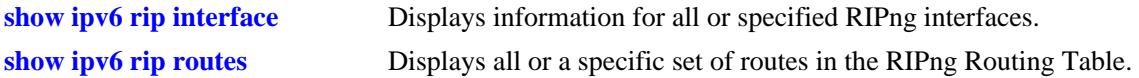

## **MIB Objects**

```
alaRipngInterfaceTable
  alaRipngInterfaceHorizon
```
# <span id="page-1352-0"></span>**show ipv6 rip**

Displays the RIPng status and general configuration parameters.

<span id="page-1352-1"></span>**show ipv6 rip**

## **Syntax Definitions**

N/A

## **Defaults**

N/A

#### **Platforms Supported**

OmniSwitch 9900, 6900, 6860, 6865

#### **Usage Guidelines**

N/A

## **Examples**

-> show ipv6 rip

```
Status = Enabled,
Number of routes = 10,
Route tag = 0,
Update interval = 30,
Invalid interval = 180,
Garbage interval = 120,
Holddown interval = 0,<br>Jitter interval = 5.
Jitter interval
Triggered Updates = All Routes,
```
#### *output definitions*

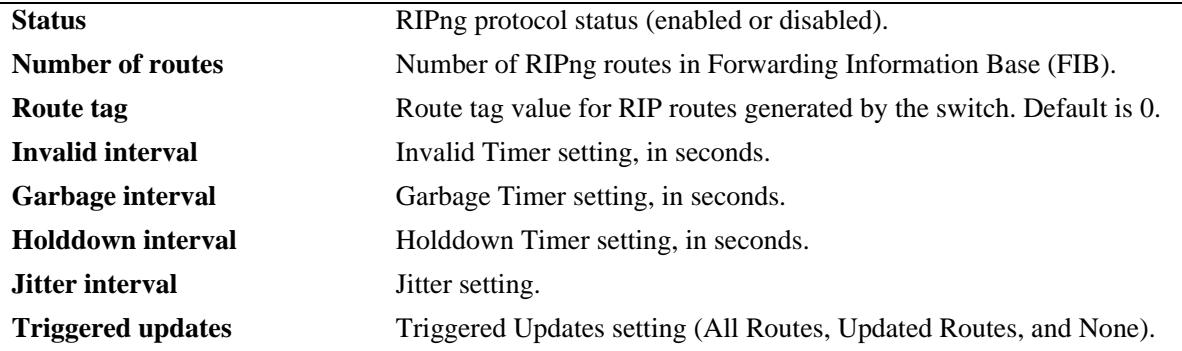

## **Release History**

Release 7.1.1; command was introduced.

## **Related Commands**

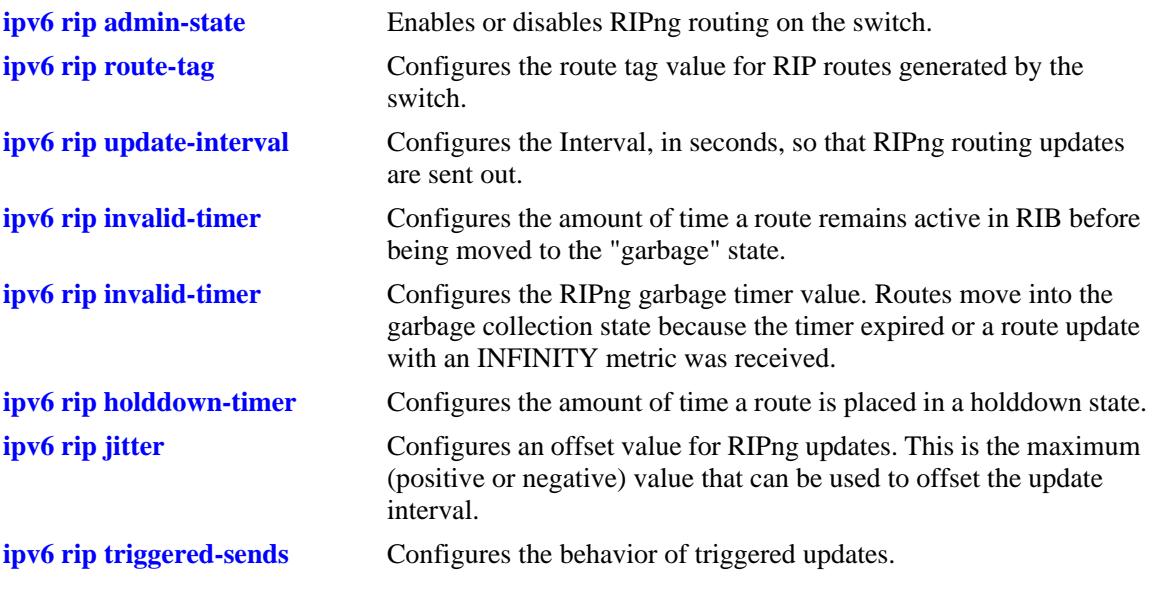

# **MIB Objects**

alaRipngInterfaceTable

```
alaRipngInterfaceStatus
alaRipngRouteTag
laRipngInvalidTimer
alaRipngGarbageTimer
alaRipngHolddownTimer
alaRipngJitter
alaRipngTriggeredSends
```
# <span id="page-1354-0"></span>**show ipv6 rip interface**

Displays information for all or specified RIPng interfaces.

**show ipv6 rip interface** [*if\_name*]

#### **Syntax Definitions**

*if\_name* IPv6 interface name.

## **Defaults**

N/A

#### **Platforms Supported**

OmniSwitch 9900, 6900, 6860, 6865

## **Usage Guidelines**

If an interface name is not specified, all IPv6 RIP interfaces are displayed.

## **Examples**

-> show ipv6 rip interface

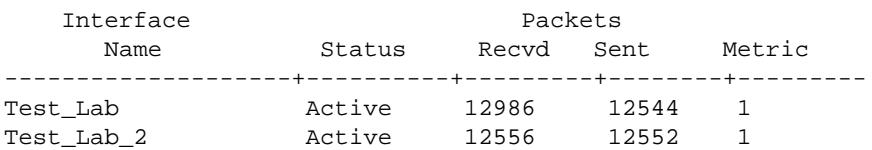

-> show ipv6 rip interface if3

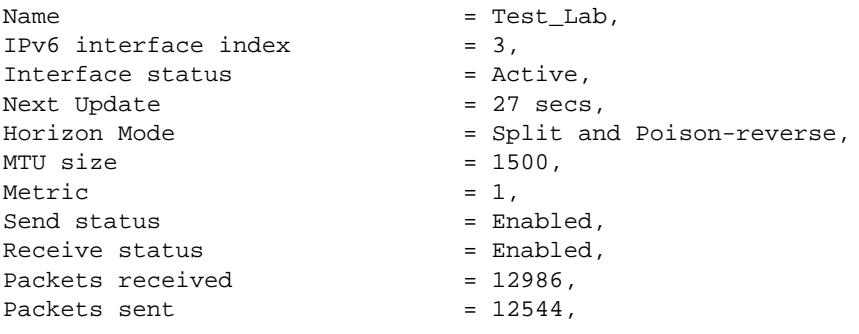

#### *output definitions*

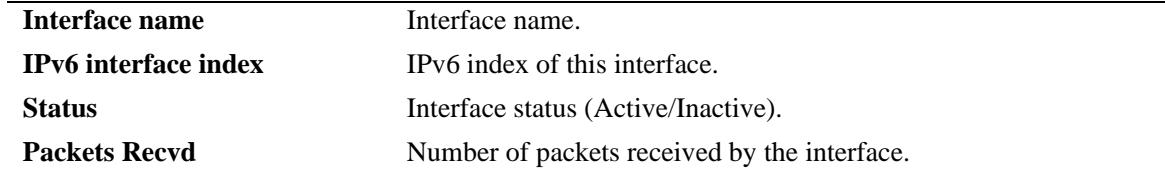

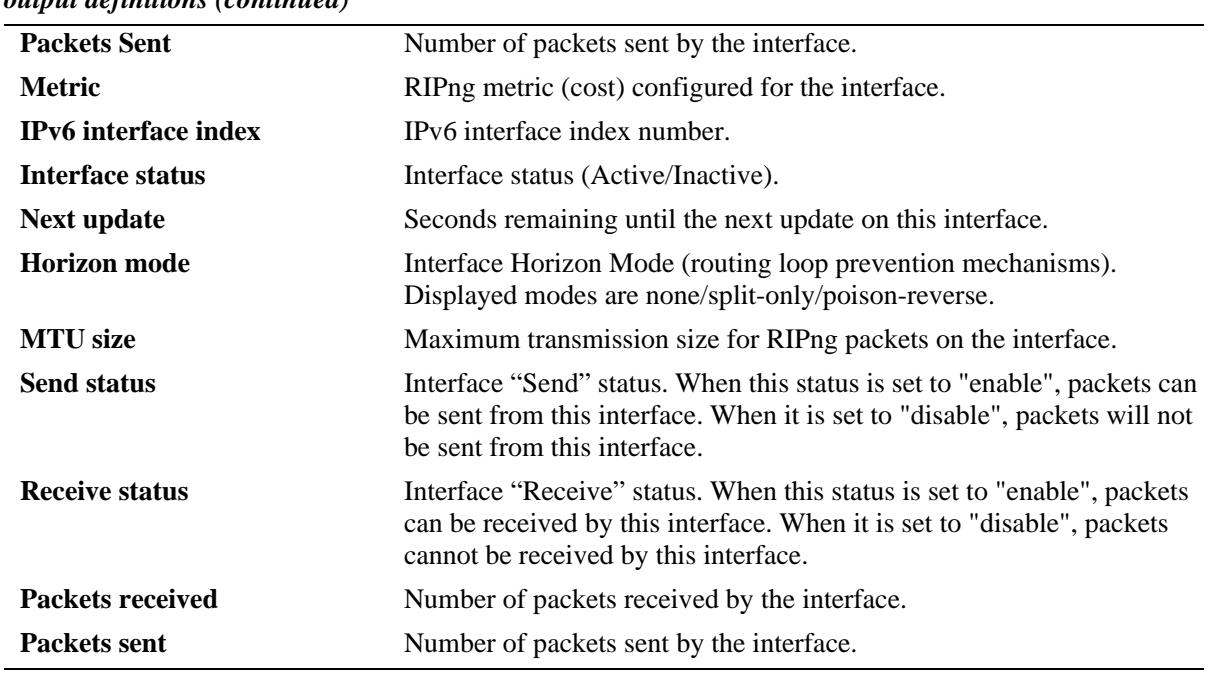

## *output definitions (continued)*

## **Release History**

Release 7.1.1; command was introduced.

## **Related Commands**

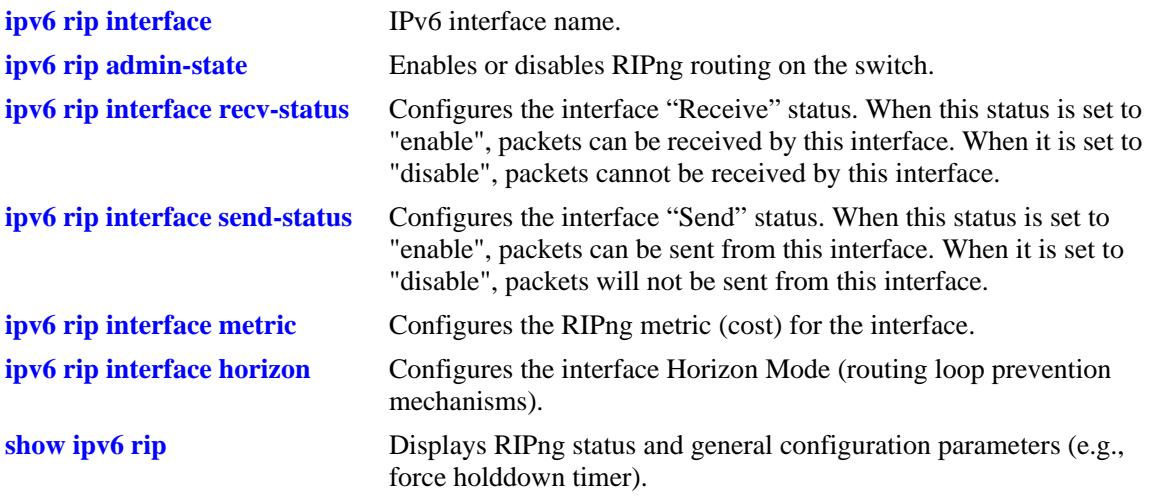

# **MIB Objects**

alaRipngInterfaceTable alaRipngInterfaceEntry alaRipngInterfaceStatus alaRipngInterfacePacketsRcvd alaRipngInterfacePacketsSent alaRipngInterfaceMetric alaRipngInterfaceIndex alaRipngInterfaceNextUpdate alaRipngInterfaceHorizon alaRipngInterfaceMTU alaRipngInterfaceSendStatus alaRipngInterfaceRecvStatus

# **show ipv6 rip peer**

Displays a summary of the observed RIPng peers, or specific information about a peer when a peer address is provided.

**show ipv6 rip peer** [*ipv6\_addresss*]

#### **Syntax Definitions**

*ipv6\_addresss* IPv6 address of the peer.

#### **Defaults**

N/A.

## **Platforms Supported**

OmniSwitch 9900, 6900, 6860, 6865

#### **Usage Guidelines**

If you do not specify a peer, all IPv6 RIP peers are displayed.

## **Examples**

-> show ipv6 peer

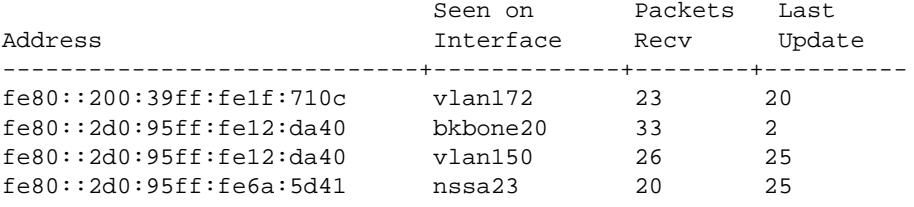

-> show ipv6 rip peer fe80::2d0:95ff:fe12:da40

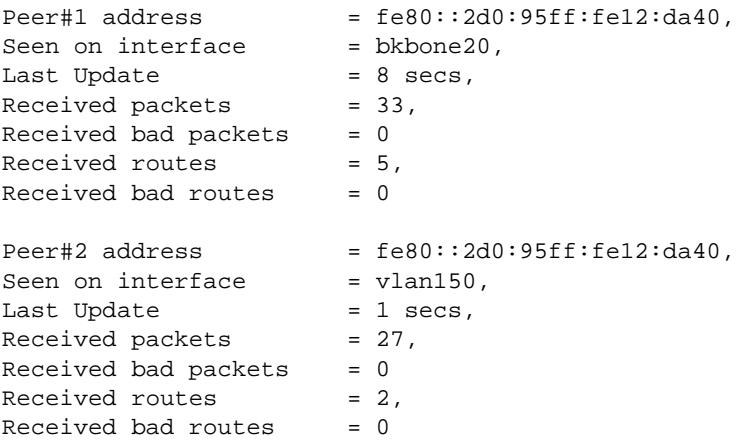

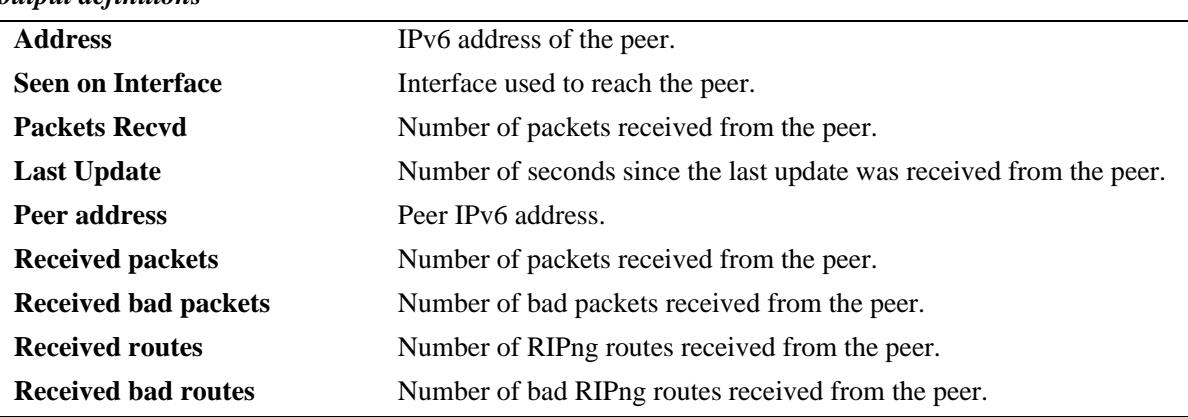

#### *output definitions*

# **Release History**

Release 7.1.1; command was introduced.

## **Related Commands**

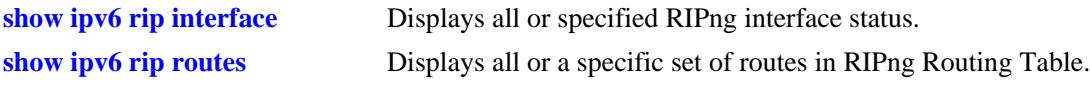

## **MIB Objects**

alaRipngPeerTable

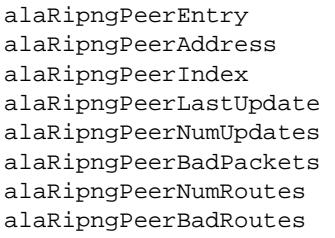

# <span id="page-1359-0"></span>**show ipv6 rip routes**

Displays all or a specific set of routes in RIPng Routing Table.

**show ipv6 rip routes [dest** *ipv6\_prefix/prefix\_length |* **gateway** *ipv6\_addr* **| detail** *ipv6 prefix/ prefix\_length***]**

#### **Syntax Definitions**

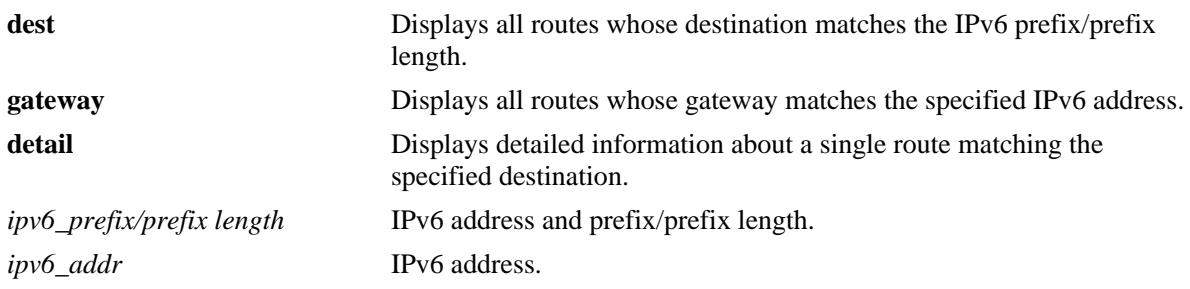

## **Defaults**

N/A

## **Platforms Supported**

OmniSwitch 9900, 6900, 6860, 6865

## **Usage Guidelines**

-> show ipv6 rip routes

If none of the optional parameters are entered with this command, all IPv6 RIP routes are displayed.

## **Examples**

```
Legends: State: A = Active, H = Holddown, G = GarbageDestination Gateway State Metric Proto
---------------+----------------------------+-------+------+------
100::1/128 +fe80::200:39ff:fe1f:710c A 2 Rip 
100::100:1/128 +fe80::200:39ff:fe1f:710c A 2 Rip 
400::/100 +fe80::2d0:95ff:fe12:e050 A 1 Local 
900::/100    +fe80::2d0:95ff:fe12:e050    A    1<br>8900::/100    +fe80::2d0:95ff:fe12:da40    A    2
8900::/100 +fe80::2d0:95ff:fe12:da40 A 2 Rip 
9800::/100 +fe80::2d0:95ff:fe12:da40 A 2 Rip 
9900::/100 +fe80::2d0:95ff:fe12:e050 A 1 Local
```
-> show ipv6 rip routes detail 9900::/100

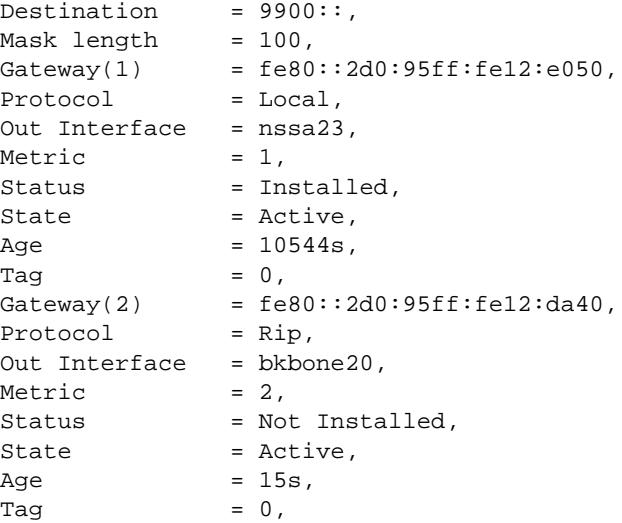

#### *output definitions*

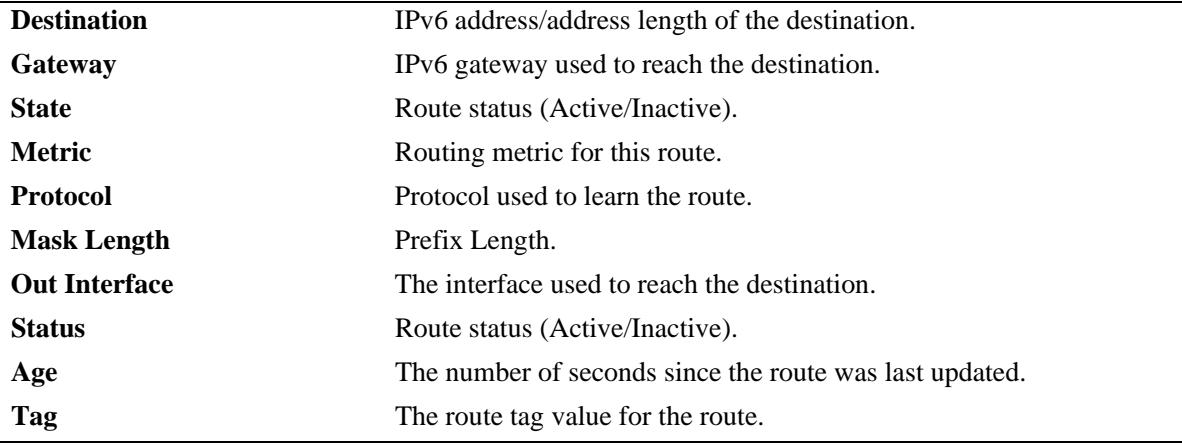

## **Release History**

Release 7.1.1; command was introduced.

# **Related Commands**

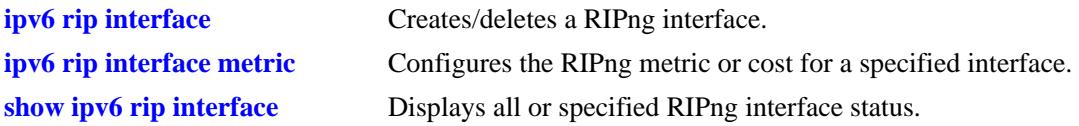

## **MIB Objects**

alaRipngRouteTable alaRipngRouteEntry alaRipngRoutePrefixLen alaRipngRouteNextHop alaRipngRouteType alaRipngRouteAge alaRipngRouteTag alaRipngRouteStatus alaRipngRouteMetric

# **23 BFD Commands**

Bidirectional Forwarding Detection (BFD) is a hello protocol, which can be configured to interact with routing protocols for the detection of path failures and can reduce the convergence time in a network. BFD is supported with the BGP, IS-IS, OSPF, PIM, VRRP, and Static Routes.

When BFD is configured and enabled, BFD sessions are created and timers are negotiated between BFD neighbors. If a system does not receive a BFD control packet within the negotiated time interval, the neighbor system is considered down. Rapid failure detection notices are then sent to the routing protocol, which initiates a routing protocol recalculation. This process can reduce the time of convergence in a network.

This implementation of BFD supports an Asynchronous control packet mode or an Asynchronous Echo function. Demand mode is not supported.

- When the Asynchronous control packet mode is activated, BFD neighbors periodically send BFD control packets to each other. A time interval for transmitting and receiving such packets is negotiated between the two BFD systems. If a neighboring system fails to receive a number of control packets continuously over a specific period of time, the session is considered down and BFD informs the appropriate routing protocol.
- The Asynchronous Echo function is used to verify the forwarding path between neighboring BFD systems. When active, a BFD system transmits Echo packets only (no control packets are sent) to a BFD neighbor, which then sends the packets back to the originating system along the forwarding path. If no Echo packets are received back from the BFD neighbor within a configured Echo time interval, the session is considered down.

MIB information for the BFD commands is as follows:

*Filename*: ALCATEL-IND1-BFD-MIB.mib *Module*: alcatelIND1BfdMIB

A summary of the available commands is listed here:

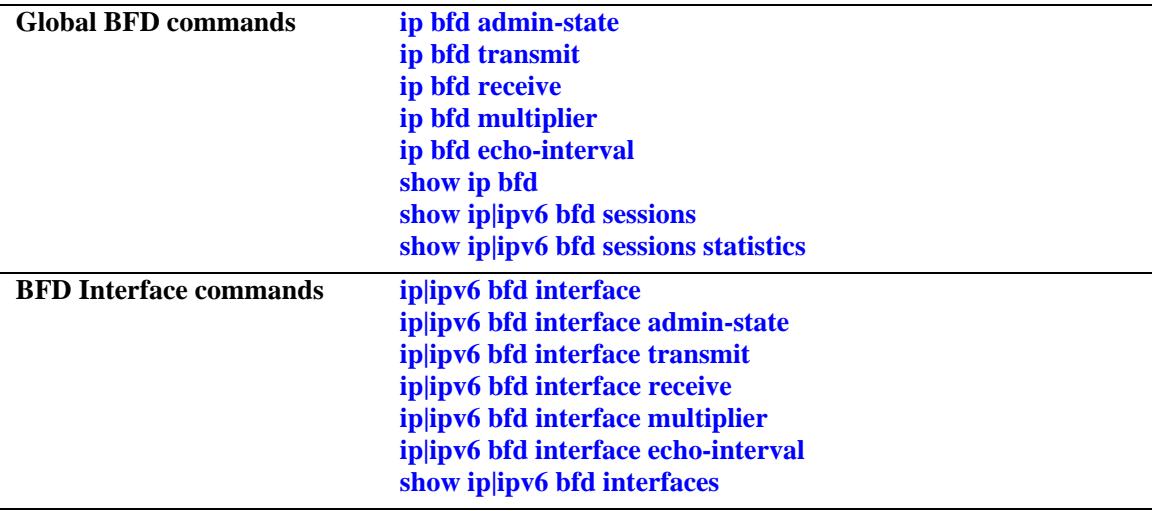

# <span id="page-1363-0"></span>**ip bfd admin-state**

Enables or disables the global BFD protocol status for the switch.

**ip bfd admin-state {enable | disable}**

## **Syntax Definitions**

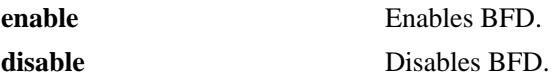

## **Defaults**

By default, BFD is disabled for the switch.

## **Platforms Supported**

OmniSwitch 9900, 6900, 6860, 6865

## **Usage Guidelines**

- **•** Disabling BFD does not remove the existing BFD configuration from the switch.
- When BFD is disabled, all BFD functionality is disabled for the switch, but configuring BFD is still allowed.
- **•** Configuring BFD global parameters is not allowed when BFD is enabled for the switch.

## **Examples**

```
-> ip bfd admin-state enable
-> ip bfd admin-state disable
```
## **Release History**

Release 7.1.1; command was introduced.

#### **Related Commands**

**[show ip bfd](#page-1378-0)** Displays the BFD global status and general configuration parameters.

## **MIB Objects**

alaBfdGlobalAdminStatus

# <span id="page-1364-0"></span>**ip bfd transmit**

Configures the global transmit time interval for BFD control packets. This command specifies the minimum amount of time BFD waits between each transmission of control packets.

**ip bfd transmit** *transmit\_interval*

#### **Syntax Definitions**

*transmit\_interval* The transmit time interval, in milliseconds. The valid range is 100–999.

#### **Defaults**

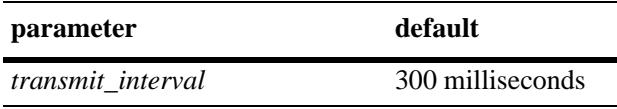

## **Platforms Supported**

OmniSwitch 9900, 6900, 6860, 6865

## **Usage Guidelines**

- **•** The transmit time interval is also configurable at the BFD interface level. Note that configuring the global value with the **ip bfd transmit** command does not override the value set for the interface using the **ip bfd interface transmit** command.
- **•** The global transmit time interval serves as the default interval value for a BFD interface. The default interval value is overridden when a specific value is configured for the interface.

## **Examples**

-> ip bfd transmit 500

## **Release History**

Release 7.1.1; command was introduced.

## **Related Commands**

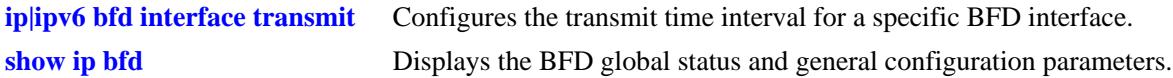

## **MIB Objects**

alaBfdGlobalTxInterval

# <span id="page-1365-0"></span>**ip bfd receive**

Configures the global receive time interval for BFD control packets. This command specifies the minimum amount of time BFD waits to receive control packets before determining there is a problem.

**ip bfd receive** *receive\_interval*

#### **Syntax Definitions**

*receive\_interval* The receive time interval, in milliseconds. The valid range is 100–999.

#### **Defaults**

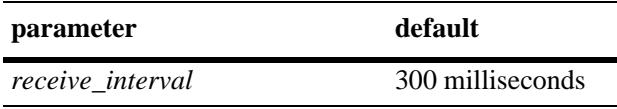

## **Platforms Supported**

OmniSwitch 9900, 6900, 6860, 6865

## **Usage Guidelines**

- **•** The minimum receive time interval is also configurable at the BFD interface level. Note that configuring the global value with the **ip bfd receive** command does not override the value set for the interface using the **ip bfd interface receive** command.
- **•** The global receive time interval serves as the default interval value for a BFD interface. The default interval value is overridden when a specific value is configured for the interface.

## **Examples**

-> ip bfd receive 500

## **Release History**

Release 7.1.1; command was introduced.

## **Related Commands**

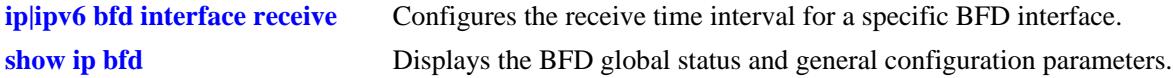

## **MIB Objects**

alaBfdGlobalRxInterval

# <span id="page-1366-0"></span>**ip bfd multiplier**

Configures the global BFD detection time multiplier. This command specifies a number that is used to calculate the BFD detection time used in the asynchronous mode. The detection time value that is specified determines how long to wait before declaring that the BFD session is down.

**ip bfd multiplier** *num*

## **Syntax Definitions**

*num* The detection time multiplier number. The valid range is 3–255.

## **Defaults**

By default, the multiplier value is set to 3.

## **Platforms Supported**

OmniSwitch 9900, 6900, 6860, 6865

## **Usage Guidelines**

- The global detection time multiplier is also configurable at the BFD interface level. Note that configuring the global value with the **ip bfd multiplier** command does not override the value set for the interface using the **ip bfd interface multiplier** command.
- The global detection time multiplier serves as the default multiplier value for a BFD interface. The default multiplier value is overridden when a specific value is configured for the interface.

## **Examples**

-> ip bfd multiplier 5

## **Release History**

Release 7.1.1; command was introduced.

## **Related Commands**

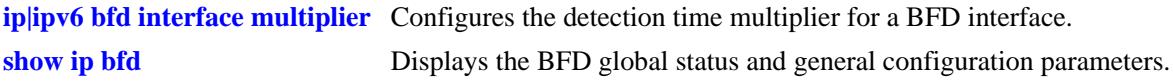

## **MIB Objects**

alaBfdGlobalDetectMult

# <span id="page-1367-0"></span>**ip bfd echo-interval**

Configures the global BFD echo packet time interval. The echo function is available with the asynchronous mode. Echo packets are transmitted to BFD peers to see if they loop back to the peer from which they originated.

**ip bfd echo-interval** *echo\_interval*

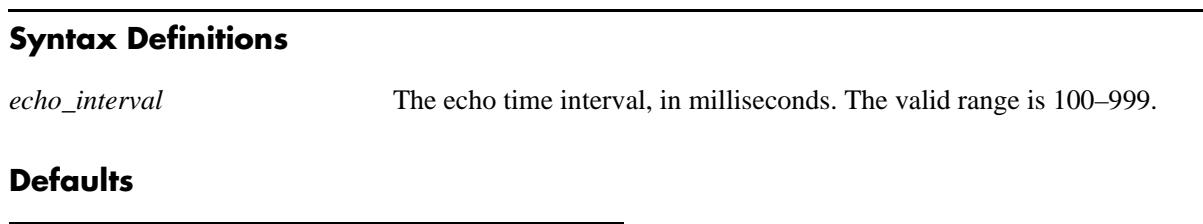

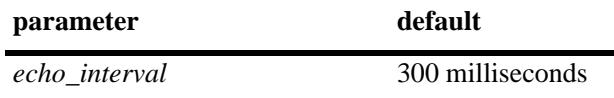

## **Platforms Supported**

OmniSwitch 9900, 6900, 6860, 6865

## **Usage Guidelines**

- The echo packet time interval is also configurable at the BFD interface level. Note that configuring the global value with the **ip bfd echo-interval** command does not override the value set for the interface using the **ip bfd interface echo-interval** command.
- **•** The global echo packet time interval serves as the default interval value for a BFD interface. The default interval value is overridden when a specific value is configured for the interface.

## **Examples**

```
-> ip bfd echo-interval 500
```
## **Release History**

Release 7.1.1; command was introduced.

## **Related Commands**

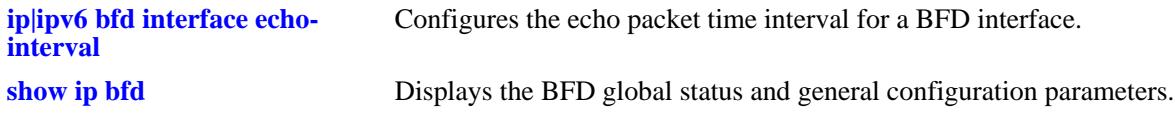

## **MIB Objects**

alaBfdGlobalEchoRxInterval
# <span id="page-1368-0"></span>**ip|ipv6 bfd interface**

Configures an IPv4 or IPv6 BFD interface.

**{ip | ipv6} bfd interface** *if\_name*

**no {ip | ipv6} bfd interface** *if\_name*

#### **Syntax Definitions**

*if\_name* The name of an existing IPv4 or IPv6 interface.

#### **Defaults**

N/A

#### **Platforms Supported**

OmniSwitch 9900, 6900, 6860, 6865

#### **Usage Guidelines**

- **•** Use the **no** form of this command to delete a BFD interface.
- The interface name must be an existing IPv4 or IPv6 interface name that is configured with an IPv4or IPv6 address.

#### **Examples**

```
-> ip bfd interface bfd-vlan-101
-> no ip bfd interface bfd-vlan-101
-> ipv6 bfd interface bfd-vlan-201
-> no ipv6 bfd interface bfd-vlan-201
```
#### **Release History**

Release 7.1.1; command was introduced. Release 8.4.1.R03; IPv6 BFD support added.

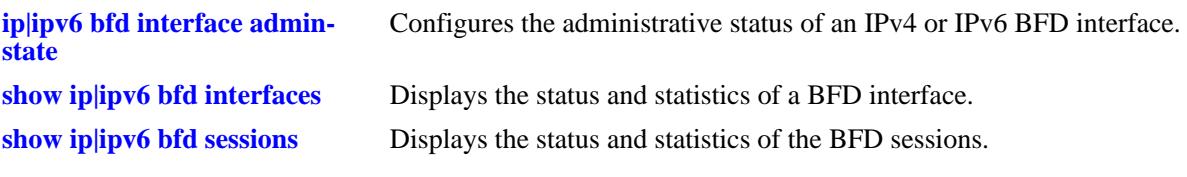

# **MIB Objects**

alaBfdIntfTable alaBfdIntfIndex alaBfdIntfRowStatus

# <span id="page-1370-0"></span>**ip|ipv6 bfd interface admin-state**

Enables or disables the administrative status of an IPv4 or IPv6 BFD interface.

**{ip | ipv6} bfd interface** *if\_name* **admin-state {enable | disable}**

## **Syntax Definitions**

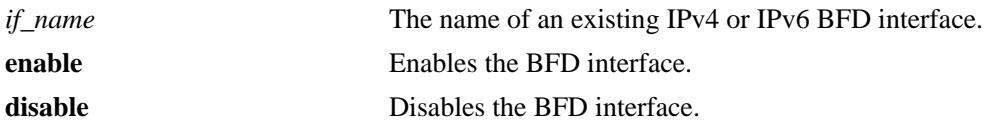

#### **Defaults**

By default, a BFD interface is disabled when it is created.

## **Platforms Supported**

OmniSwitch 9900, 6900, 6860, 6865

## **Usage Guidelines**

The BFD interface must be enabled to participate in the BFD protocol.

#### **Examples**

```
-> ip bfd interface bfd-vlan-101 admin-state enable
-> ip bfd interface bfd-vlan-101 admin-state disable
-> ipv6 bfd interface bfd-vlan-201 admin-state enable
-> ipv6 bfd interface bfd-vlan-201 admin-state disable
```
# **Release History**

Release 7.1.1; command was introduced. Release 8.4.1.R03; IPv6 BFD support added.

#### **Related Commands**

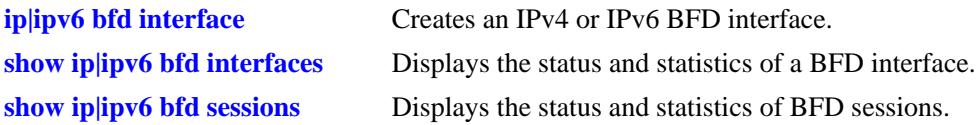

#### **MIB Objects**

alaBfdIntfTable alaBfdIntfAdminStatus

# **ip|ipv6 bfd interface transmit**

Configures the transmit time interval for an IPv4 or IPv6 BFD interface. This command specifies the minimum amount of time BFD waits between each transmission of control packets from the interface.

**{ip | ipv6} bfd interface** *if\_name* **transmit** *transmit\_interval*

### **Syntax Definitions**

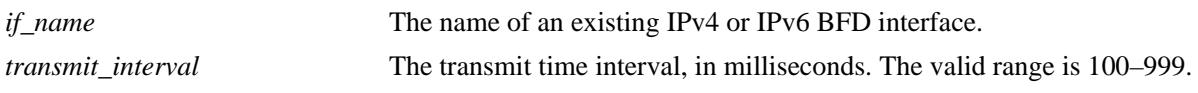

#### **Defaults**

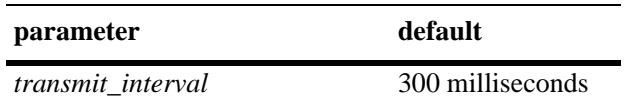

# **Platforms Supported**

OmniSwitch 9900, 6900, 6860, 6865

## **Usage Guidelines**

- **•** The global transmit time interval serves as the default interval value for a BFD interface. The default interval value is overridden when a specific value is configured for the interface.
- **•** Note that configuring the interface transmit time interval using the **ip bfd interface transmit** or **ipv6 bfd interface transmit** command does not change the global value configured with the **ip bfd transmit** command.

#### **Examples**

- -> ip bfd interface bfd-vlan-101 transmit 500
- -> ipv6 bfd interface bfd-vlan-201 transmit 500

# **Release History**

Release 7.1.1; command was introduced. Release 8.4.1.R03; IPv6 BFD support added.

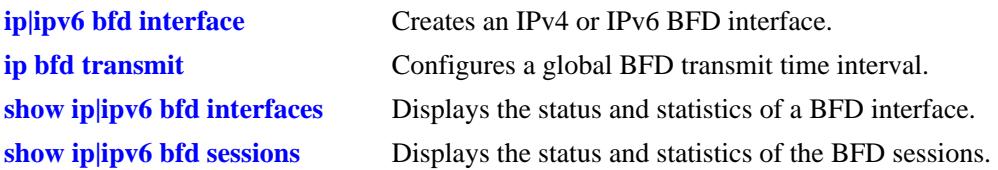

# **MIB Objects**

alaBfdIntfTable alaBfdIntfDesiredMinTxInterval

# **ip|ipv6 bfd interface receive**

Configures the receive time interval for an IPv4 or IPv6 BFD interface. This command specifies the minimum amount of time BFD waits to receive control packets on the interface before determining there is a problem.

**{ip | ipv6} bfd interface** *if\_name* **receive** *receive\_interval*

## **Syntax Definitions**

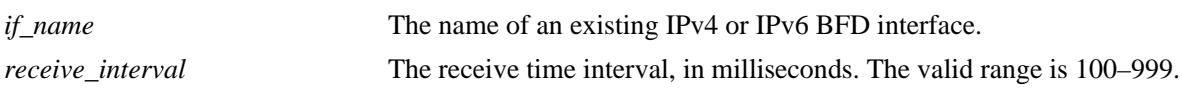

## **Defaults**

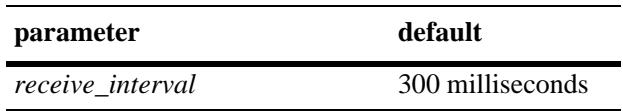

## **Platforms Supported**

OmniSwitch 9900, 6900, 6860, 6865

## **Usage Guidelines**

- The global receive time interval serves as the default interval value for a BFD interface. The default interval value is overridden when a specific value is configured for the interface.
- **•** Note that configuring the interface transmit time interval using the **ip bfd interface receive** or **ipv6 bfd interface receive** command does not change the global value configured with the **ip bfd receive** command.

# **Examples**

- -> ip bfd interface bfd-vlan-101 receive 500
- -> ipv6 bfd interface bfd-vlan-201 receive 500

# **Release History**

Release 7.1.1; command was introduced. Release 8.4.1.R03; IPv6 BFD support added.

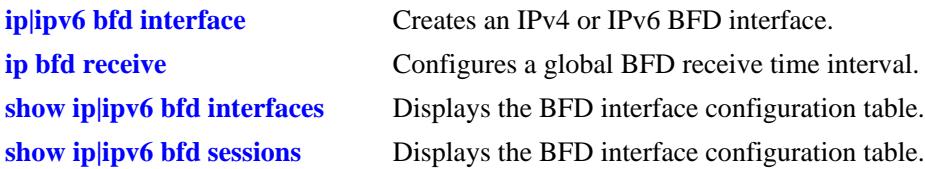

# **MIB Objects**

alaBfdIntfTable alaBfdReqMinRxInterval

# **ip|ipv6 bfd interface multiplier**

Configures the detection time multiplier for an IPv4 or IPv6 BFD interface. This command specifies a number that is used to calculate the BFD detection time used in the asynchronous mode. When an interface stops receiving packets from a neighbor, the interface uses the detection time value to determine how long to wait before declaring that the BFD session is down.

**{ip | ipv6} bfd interface** *if\_name* **multiplier** *num*

#### **Syntax Definitions**

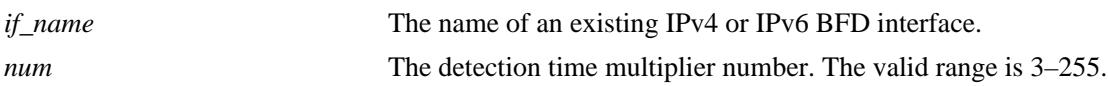

## **Defaults**

By default, the multiplier value is set to 3.

## **Platforms Supported**

OmniSwitch 9900, 6900, 6860, 6865

## **Usage Guidelines**

The detection time between neighbors is calculated by multiplying the negotiated transmit time interval by the detection time multiplier.

#### **Examples**

-> ip bfd interface bfd-vlan-101 multiplier 5

-> ipv6 bfd interface bfd-vlan-201 multiplier 5

#### **Release History**

Release 7.1.1; command was introduced. Release 8.4.1.R03; IPv6 BFD support added.

#### **Related Commands**

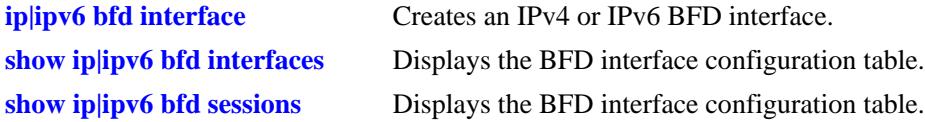

#### **MIB Objects**

```
alaBfdIntfTable
  alaBfdIntfDetectMult
```
# **ip|ipv6 bfd interface echo-interval**

Configures the echo time interval for an IPv4 or IPv6 BFD interface. The echo function is available with the asynchronous mode. Echo packets are transmitted to BFD peers to see if they loop back to the peer from which they originated.

**{ip | ipv6} bfd interface** *if\_name* **echo-interval** *echo\_interval*

#### **Syntax Definitions**

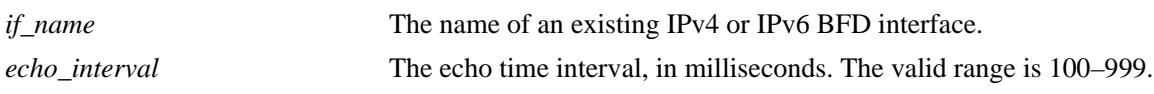

#### **Defaults**

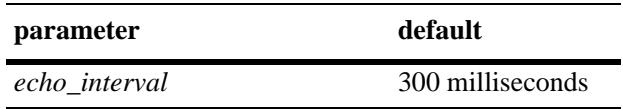

#### **Platforms Supported**

OmniSwitch 9900, 6900, 6860, 6865

#### **Usage Guidelines**

- **•** The global echo time interval serves as the default interval value for a BFD interface. The default interval value is overridden when a specific value is configured for the interface.
- **•** Note that configuring the interface echo time interval using the **ip bfd interface echo-interval** or **ipv6 bfd interface echo-interval** command does not change the global value configured with the **ip bfd echo-interval** command.

#### **Examples**

-> ip bfd interface bfd-vlan-101 echo-interval 500

-> ip bfd interface bfd-vlan-201 echo-interval 500

# **Release History**

Release 7.1.1; command was introduced. Release 8.4.1.R03; IPv6 BFD support added.

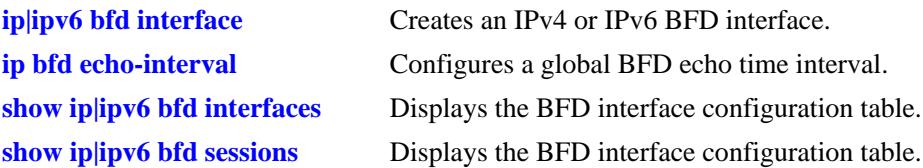

# **MIB Objects**

alaBfdIntfTable alaBfdIntfReqMinEchoRxInterval

# **show ip bfd**

Displays the global BFD configuration table.

**show ip bfd**

# **Syntax Definitions**

N/A

# **Defaults**

N/A

# **Platforms Supported**

OmniSwitch 9900, 6900, 6860, 6865

## **Usage Guidelines**

N/A

#### **Examples**

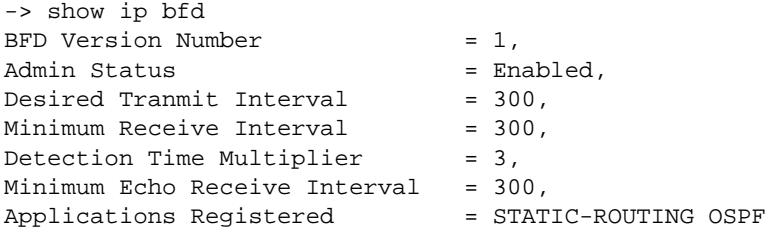

#### *output definitions*

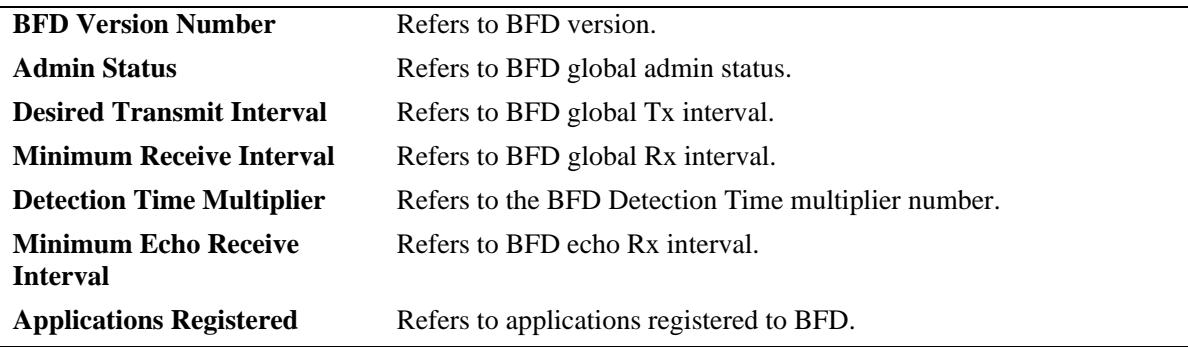

### **Release History**

Release 7.1.1; command was introduced.

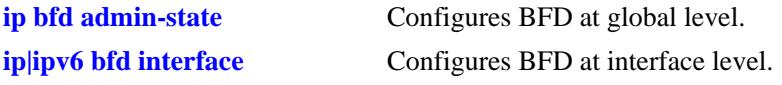

# **MIB Objects**

alaBfdIntfTable

```
alaBfdGlobalVersionNumber
alaBfdGlobalAdminStatus
alaBfdGlobalTxInterval
alaBfdGlobalRxInterval
alaBfdGlobalDetectMult
alaBfdGlobalEchoRxInterval
alaBfdGlobalProtocolApps
```
# <span id="page-1380-0"></span>**show ip|ipv6 bfd interfaces**

Displays the BFD interface configuration table.

**show {ip | ipv6} bfd interfaces [***if\_name***]**

#### **Syntax Definitions**

*if name* The name of the IPv4 or IPv6 BFD interface.

## **Defaults**

By default, the configuration for all IPv4 or IPv6 BFD interfaces is displayed.

#### **Platforms Supported**

OmniSwitch 9900, 6900, 6860, 6865

#### **Usage Guidelines**

Enter an interface name to display information for a specific BFD interface.

#### **Examples**

```
-> show ip bfd interfaces 
Interface Admin Tx Min Rx Min EchoRx Detect OperStatus
Name Status Interval Interval Interval Multiplier 
---------+--------+---------+---------+----------+----------+----------
bfd-intf1 enabled 300 300 300 300 300<br>bfd-intf2 enabled 300 300 300 300 300 9P
bfd-intf2 enabled 300 300 300 3 UP
-> show ip bfd interfaces bfd-intf1
Interface Name = bfd-intf1,Interface IP Address = 100.1.1.1,Admin Status = Enabled,
Desired Transmit Interval = 300,
Minimum Receive Interval = 300,
Detection Time Multiplier = 3,
Minimum Echo Receive Interval = 300,
Authentication Present = No,
Oper Status = UP
-> show ipv6 bfd interfaces
 Interface Admin Tx Min Rx Min EchoRx Detect Oper
 Name Status Interval Interval Interval Mult Status
---------------------+----------+----------+----------+----------+------+------
bfd-intf3 disabled 300 300 300 3 DOWN
-> show ipv6 bfd interfaces bfd-intf3
Interface Name = bfd-intf3
Interface IP Address = fe80::2efa: a2ff:fel3:e402,
Admin Status = Disabled,<br>Desired Transmit Interval = 300,
Desired Transmit Interval = 300,<br>Minimum Receive Interval = 300,
Minimum Receive Interval
Detection Time Multiplier = 3,
```
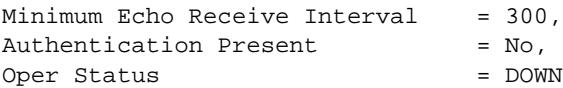

#### *output definitions*

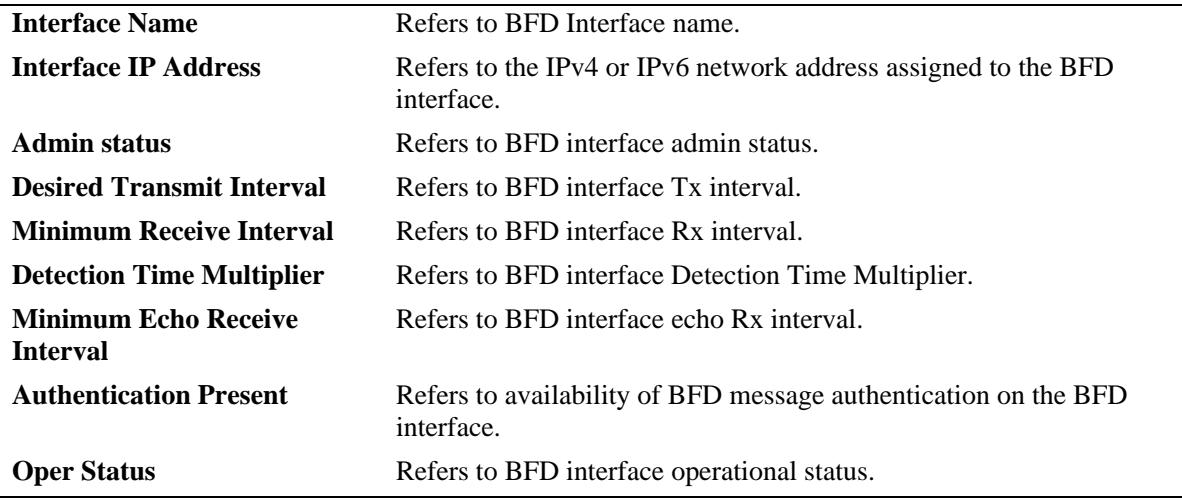

# **Release History**

Release 7.1.1; command was introduced. Release 8.4.1.R03; IPv6 BFD support added.

#### **Related Commands**

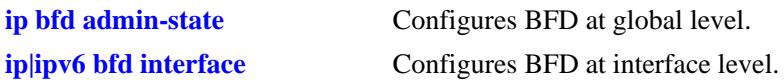

# **MIB Objects**

alaBfdIntfTable

alaBfdIntfIfName alaBfdIntfAddr alabfdIntfAdminStatus alaBfdIntfDesiredMinTxInterval alaBfdIntfReqMinRxInterval alaBfdIntfDetectMult alaBfdIntfReqMinEchoRxInterval alaBfdIntfAuthPresFlag alaBfdIntfOperStatus

# <span id="page-1382-0"></span>**show ip|ipv6 bfd sessions**

Displays the IPv4 or IPv6 BFD sessions for the switch.

**show {ip | ipv6} bfd sessions** [*session\_num***] [slot** *chassis/slot***]**

#### **Syntax Definitions**

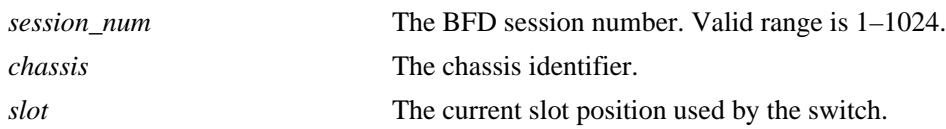

## **Defaults**

By default, all IPv4 or IPv6 BFD sessions are displayed.

# **Platforms Supported**

OmniSwitch 9900, 6900, 6860, 6865

# **Usage Guidelines**

Specify a session number to display information for an individual BFD session.

# **Examples**

```
-> show ip bfd sessions
Legends: Neg. = Negotiated
        Discr = Discriminator
        Intvl = Interval (in milliseconds)
                                    State Remote Neg. Rx Neg. Tx EchoRx
Local Interface Meighbor (Discr Name Address (Discr Intvl Intvl Intvl Intvl Intvl Intvl Intvl Intvl Intvl Intvl Intvl Intvl Intvl Intvl Intvl Intvl Intvl Intvl Intvl Intvl Intvl Intvl Intvl Intvl Intvl Intvl Intvl Intvl In
------+---------+-------------------------+-------+-------+-------+-------+--------
1 one 100.1.1.10 UP 0 0 0 ECHO
 2 one 101.1.1.11 UP 10 300 300 ASYNC
-> show ip bfd sessions slot 1
Legends: Neg. = Negotiated
        Discr = Discriminator
        Intvl = Interval (in milliseconds)
 Local Interface Neighbor State Remote Neg. Rx Neg. Tx EchoRx
Discr Name Address and Discr Intvl Intvl Intvl
------+---------+-------------------------+-------+-------+-------+-------+--------
1 one 100.1.1.10 UP 0 0 0 300
-> show ip bfd sessions 1
Local discriminator = 1,
Neighbour IP Address = 100.1.1.10,
Requested Session Type = ECHO,Interface IP Address = 100.1.1.1,
Source UDP Port = 49152.State = UP,Session Operating Mode = ECHO only,
Remote discriminator = 0,
```

```
Negotiated Tx interval = 0,
Negotiated Rx interval = 0,
Echo Rx interval = 300,
Multiplier = 3,
Applications Registered: = STATIC-ROUTING
-> show ipv6 bfd sessions
Legends: Neg.   = Negotiated
 Discr = Discriminator
          Intvl = Interval (in milliseconds)
  Local Interface Neighbor State Remote Neg. Rx Neg. Tx EchoRx
 Discr Name Address Discr Intvl Intvl Intvl
------+---------+-------------------------+-------+-------+-------+-------+--------
1 bfd-intf3 fe80::2efa:a2ff:fe13:e402 UP 0 0 0 300
-> show ipv6 bfd sessions 1
Local discriminator = 1,
Neighbor IP Address = fe80::2efa:a2ff:fe13:e402,<br>Requested Session Type = ECHO,
Requested Session Type
\begin{minipage}{.4\linewidth} \textbf{Interface IP Address} \end{minipage} \begin{minipage}{.4\linewidth} \textbf{1} & \textbf{1} & \textbf{2} & \textbf{2} & \textbf{3} & \textbf{3} & \textbf{4} & \textbf{5} \\ \textbf{2} & \textbf{3} & \textbf{1} & \textbf{1} & \textbf{5} & \textbf{5} & \textbf{6} & \textbf{7} \\ \textbf{3} & \textbf{4} & \textbf{5} & \textbf{2} & \textbf{5} & \textbf{6} & \textbf{7} & \textbf{8} \\ \textbf{4} & \textbf{5Source UDP Port = 49152,
State = UP,<br>Session Operating Mode = ECHO only,
Session Operating Mode
Remote discriminator = 0,
Negotiated Tx interval = 0,
Negotiated Rx interval = 0,
Echo Rx interval = 300,Multiplier = 3,
Applications Registered: = STATIC-ROUTING
```
#### *output definitions*

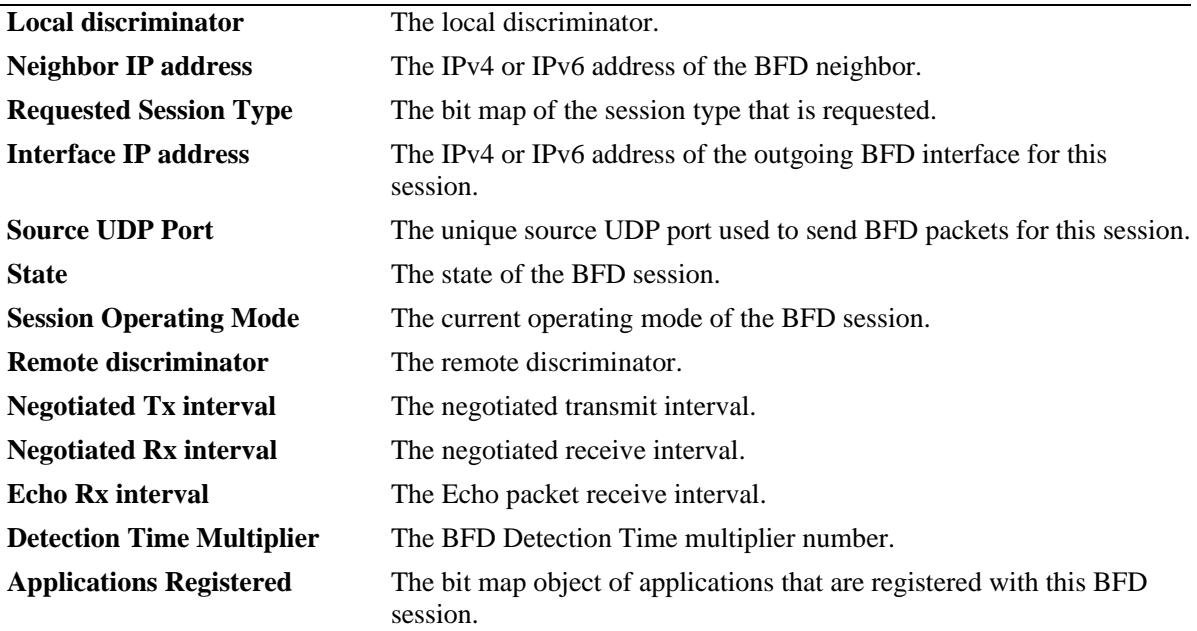

# **Release History**

Release 7.1.1; command was introduced. Release 8.4.1.R03; IPv6 BFD support added.

#### **Related Commands**

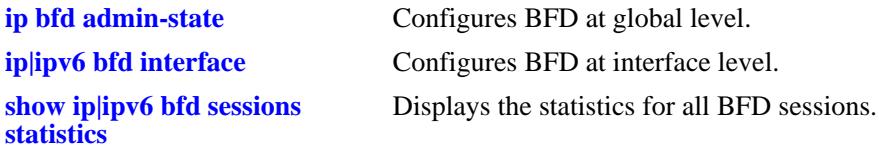

# **MIB Objects**

alaBfdSessTable

```
alaBfdSessDiscriminator
alaBfdSessNeighborAddr
alaBfdSessSessionType
alaBfdSessIfIndex
alaBfdSessUdpPort
alaBfdSessState
alaBfdSessOperMode
alaBfdSessDiscriminator
alaBfdSessNegotiatedTxInterval
alaBfdSessNegotiatedRxInterval
alaBfdSessEchoRxInterval
alaBfdSessDetectMult
alaBfdSessProtocolApps
```
# <span id="page-1385-0"></span>**show ip|ipv6 bfd sessions statistics**

Displays the statistics for IPv4 or IPv6 BFD sessions.

**show {ip | ipv6} bfd sessions statistics [***session\_num***]**

#### **Syntax Definitions**

*session\_num* The BFD session number. Valid range is 1–1024.

#### **Defaults**

By default, statistics for all IPv4 or IPv6 sessions are displayed.

#### **Platforms Supported**

OmniSwitch 9900, 6900, 6860, 6865

#### **Usage Guidelines**

Specify a BFD session number to display statistics for an individual session.

#### **Examples**

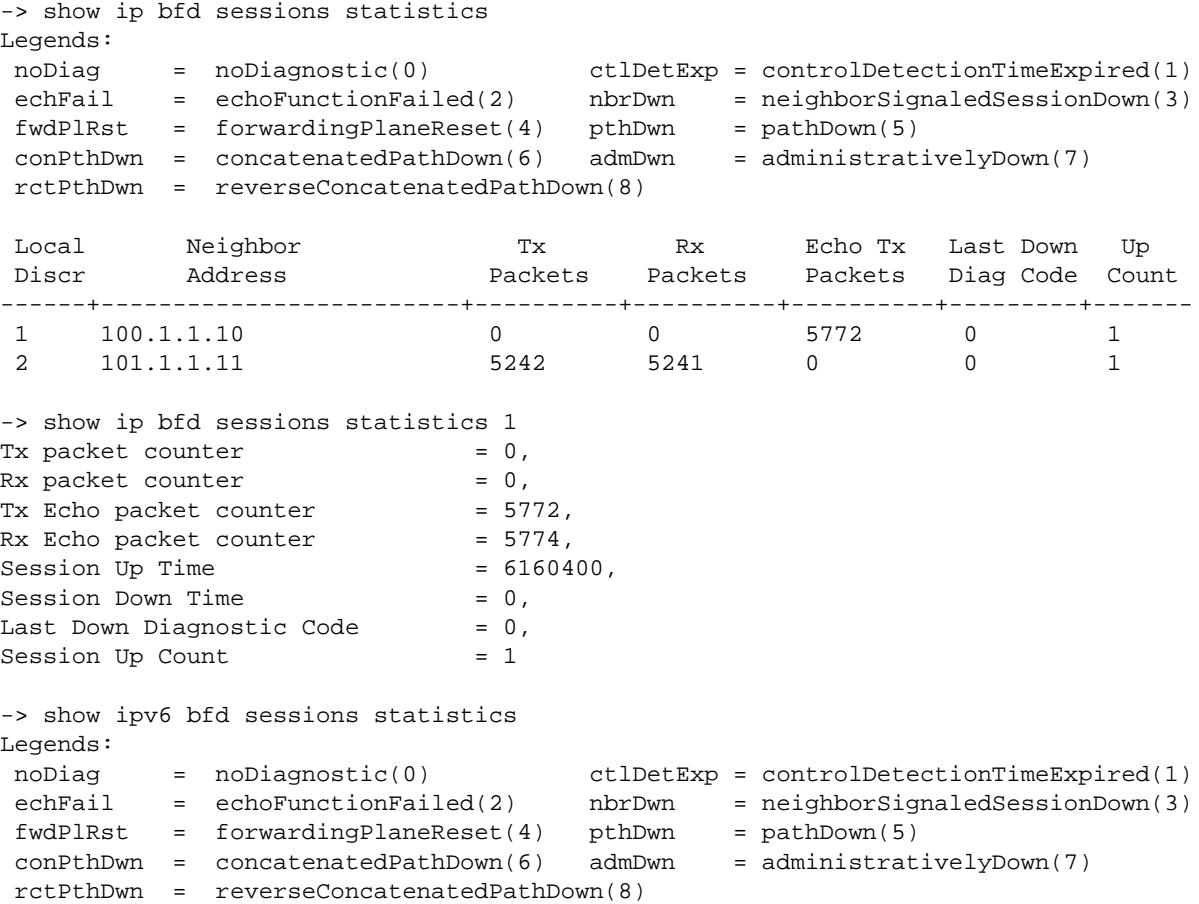

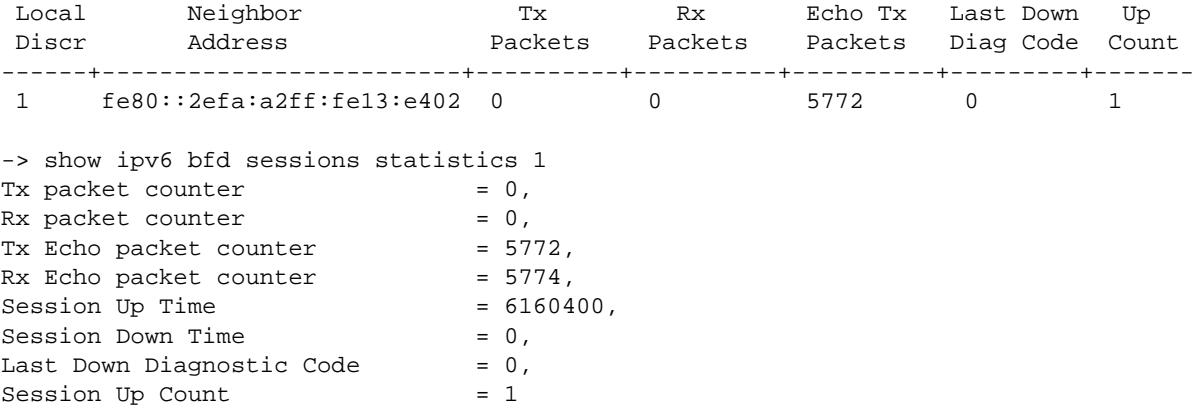

#### *output definitions*

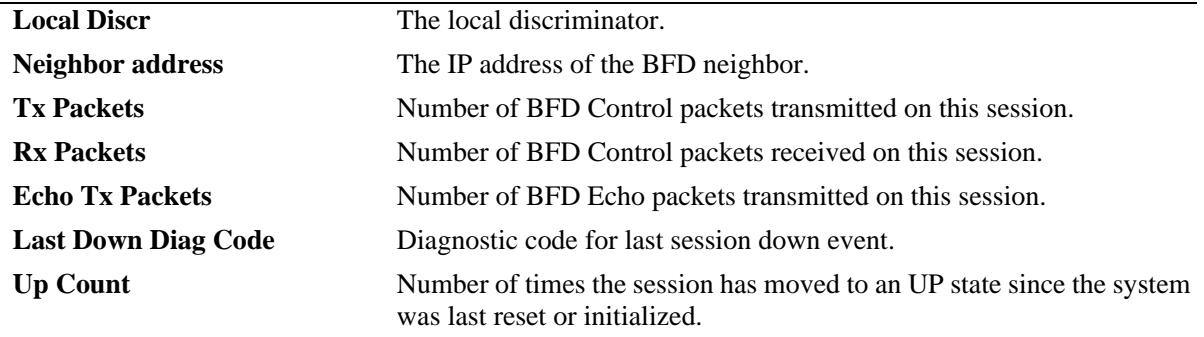

## **Release History**

Release 7.1.1; command was introduced. Release 8.4.1.R03; IPv6 BFD support added.

#### **Related Commands**

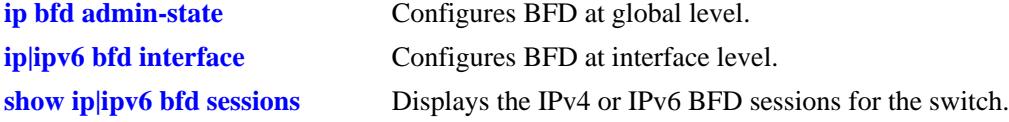

# **MIB Objects**

```
alaBfdSessPerfTable
    alaBfdSessPerfPktIn
    alaBfdSessPerfPktOut
    alaBfdSessPerfEchoOut
    alaBfdSessPerfEchoIn
    alaBfdSessPerfUpTime
    alaBfdSessPerfLastSessDownTime
    alaBfdSessPerfLastCommLostDiag
    alaBfdSessPerfSessUpCount
    alaBfdSessPerfDiscTime
```
# **24 DHCP Relay Commands**

Bootstrap Protocol (BOOTP) and Dynamic Host Configuration Protocol (DHCP) packets contain configuration information for network hosts. DHCP Relay enables forwarding of BOOTP/DHCP packets between networks. This allows routing of DHCP traffic between clients and servers. It is not necessary to enable DHCP Relay if DHCP traffic is bridged through one network (the clients and servers are on the same physical network).

This chapter includes a description of DHCP Relay commands that are used to define the IP address of DHCP servers, maximum number of hops, and forward delay time. Configure DHCP Relay on the switch where routing of BOOTP/DHCP packets occur. These CLI commands are applicable for all VRF instances.

MIB information for DHCP Relay commands is as follows:

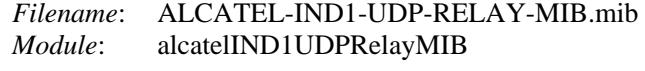

A summary of the available commands is listed here.

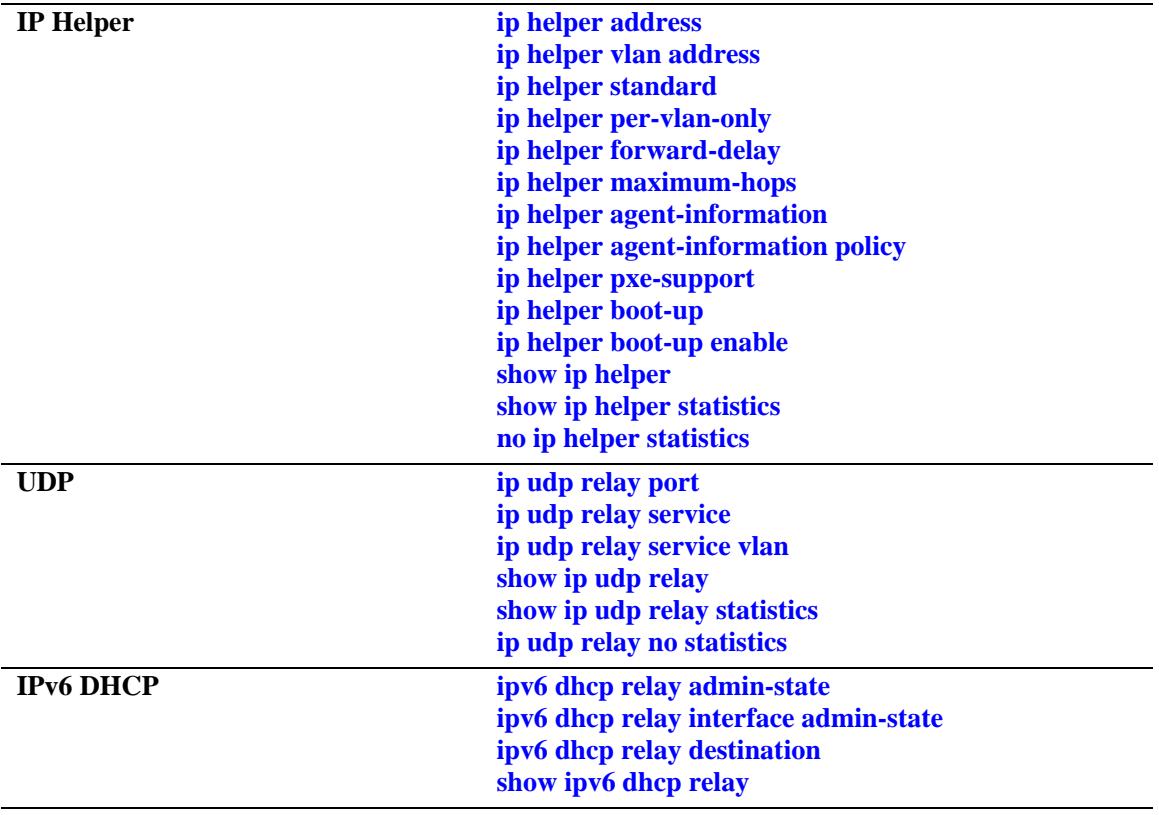

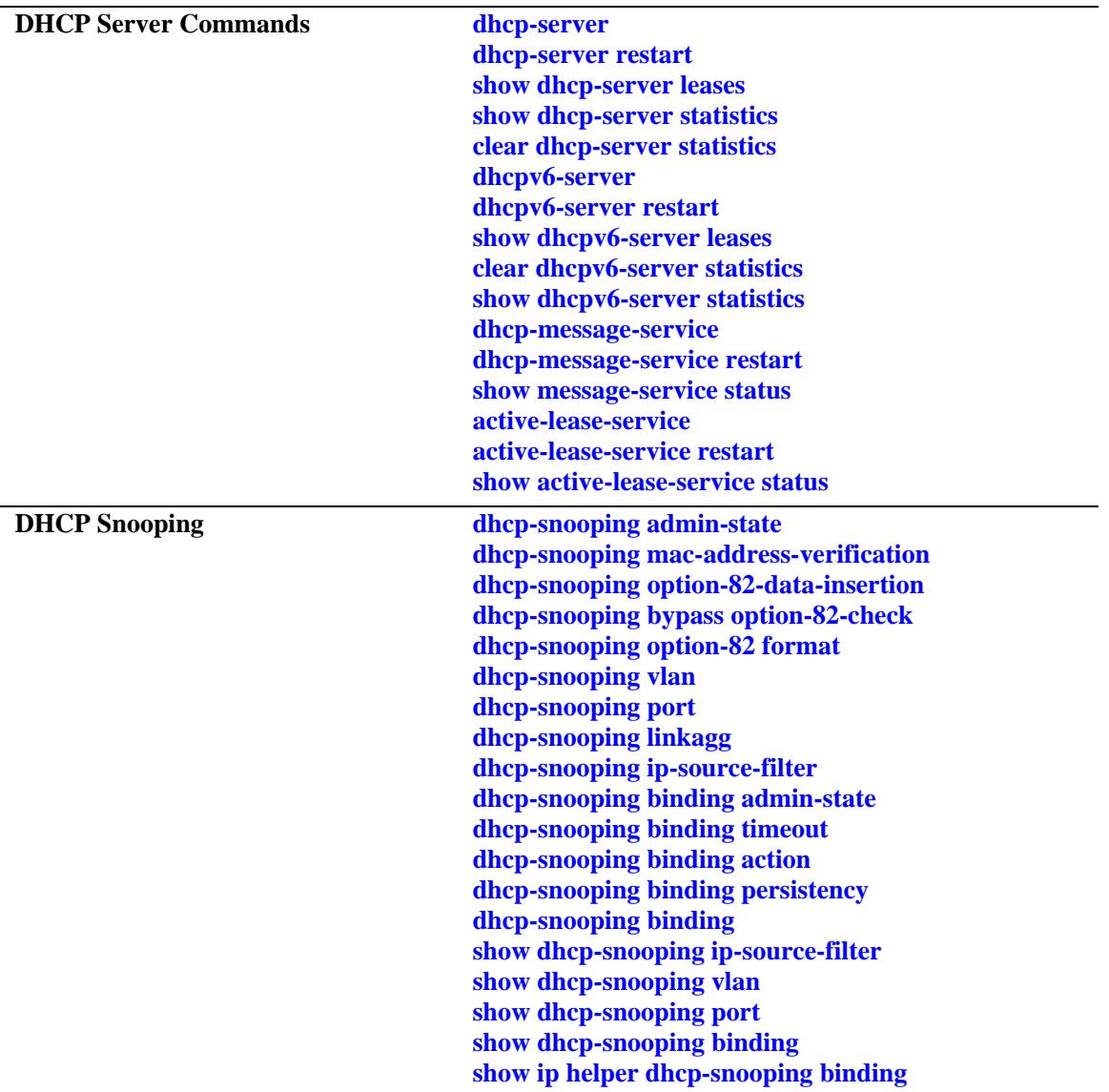

# <span id="page-1389-0"></span>**ip helper address**

Adds or deletes a DHCP server IP address. DHCP Relay forwards BOOTP/DHCP broadcasts to and from the specified address. If multiple DHCP servers are used, configure one IP address for each server.

**ip helper address** *ip\_address* 

**no ip helper address [***ip\_address***]**

#### **Syntax Definitions**

*ip\_address* DHCP server IP address (for example 21.0.0.10).

## **Defaults**

N/A

## **Platforms Supported**

OmniSwitch 9900, 6900, 6860, 6865, 6560

## **Usage Guidelines**

- **•** Use the **no** form of this command to delete an IP address from the DHCP Relay service. If an address is not specified, then all addresses are deleted.
- **•** Using this command enables a Global DHCP Relay service on the switch. When the DHCP Relay is specified by the DHCP server IP address, the service is called Global DHCP.
- When the DHCP Relay is specified by the VLAN number of the DHCP request, the service is referred to as Per-VLAN DHCP.
- Global DHCP and Per-VLAN DHCP are mutually exclusive. You can only configure one or the other.
- **•** Use this command to configure DHCP Relay on switches where packets are routed between IP networks.

#### **Examples**

```
-> ip helper address 75.0.0.10
-> no ip helper address 31.0.0.20
```
# **Release History**

Release 7.1.1; command introduced.

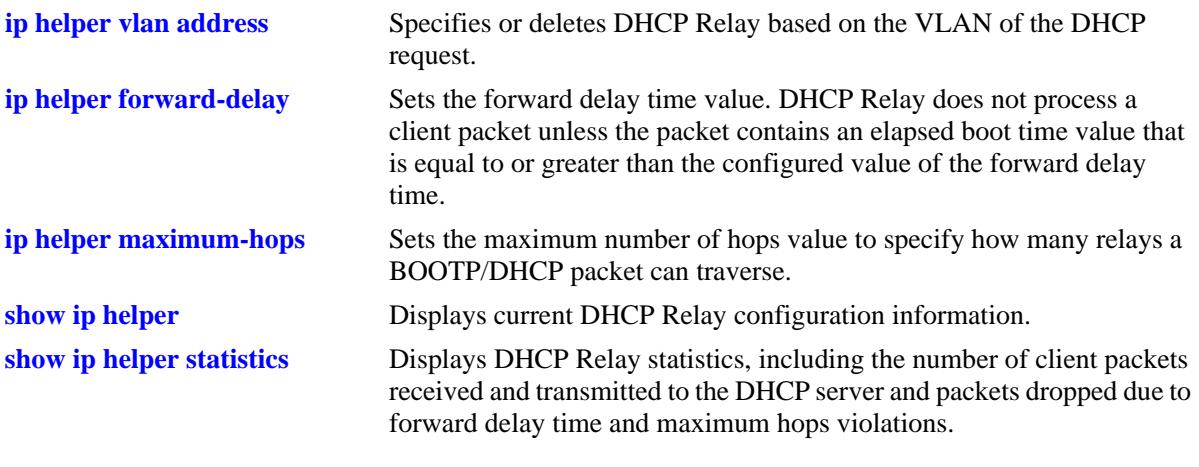

# **MIB Objects**

iphelperTable iphelperService iphelperForwAddr

# <span id="page-1391-0"></span>**ip helper vlan address**

Configures a DHCP Relay service for the specified VLAN. This command is used when a per-VLAN only relay service is active on the switch. It does not apply when a standard relay service is used.

**ip helper vlan** *vlan\_id***[-***vlan\_id2***] address** *ip\_address*

**no ip helper vlan** *vlan\_id***[-***vlan\_id2***] address** *ip\_address*

#### **Syntax Definitions**

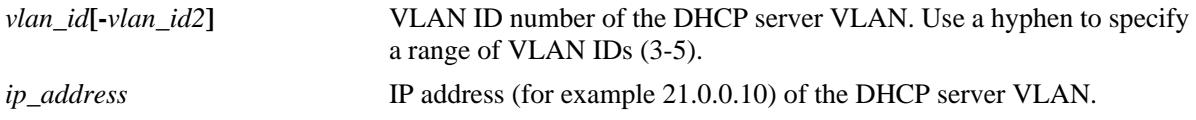

## **Defaults**

If no VLAN identification number is entered, VLAN ID 0 is used by default.

## **Platforms Supported**

OmniSwitch 9900, 6900, 6860, 6865, 6560

#### **Usage Guidelines**

- Specifying multiple VLAN IDs and/or a range of VLAN IDs on the same command line is allowed. Use a hyphen to indicate a contiguous range of VLAN ID entries. (for example, 10-15).
- **•** The **ip helper vlan address** command works only if the **per-vlan-only** forwarding option is active. Use the **[ip helper per-vlan-only](#page-1394-0)** command to enable this option.
- **•** Configure DHCP Relay on switches where packets are routed between IP networks.
- **•** The IP interface must be defined for the VLANs before using this command.
- **•** Use the **no** form of this command to delete the DHCP server VLAN from the DHCP Relay.

#### **Examples**

```
-> ip helper vlan 3 address 75.0.0.10 
-> ip helper vlan 250-255 address 198.206.15.2 
-> no ip helper vlan 3 address 75.0.0.1 
-> no ip helper vlan 1601 address 198.206.15.20
```
#### **Release History**

Release 7.1.1; command introduced.

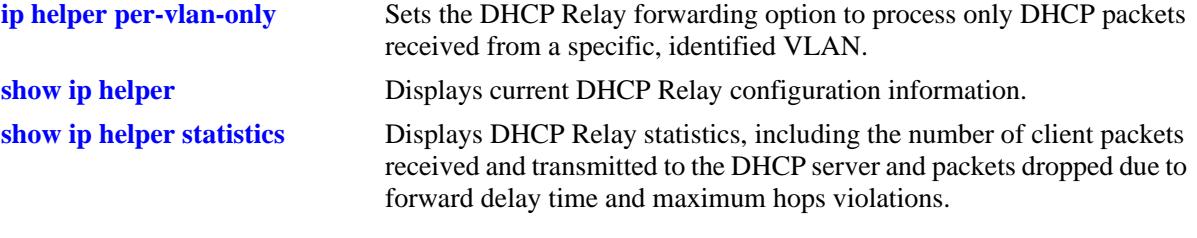

# **MIB Objects**

iphelperTable iphelperService iphelperVlan

# <span id="page-1393-0"></span>**ip helper standard**

Sets the DHCP Relay forwarding option to standard. All DHCP packets are processed by a global relay service.

**ip helper standard**

#### **Syntax Definitions**

N/A

#### **Defaults**

By default, the DHCP Relay forwarding option is set to **standard**.

## **Platforms Supported**

OmniSwitch 9900, 6900, 6860, 6865, 6560

# **Usage Guidelines**

To process DHCP packets on a per VLAN basis, or to change the DHCP Relay forwarding option from standard to per VLAN, use the **[ip helper per-vlan-only](#page-1394-0)** command.

# **Examples**

-> ip helper standard

# **Release History**

Release 7.1.1; command introduced.

# **Related Commands**

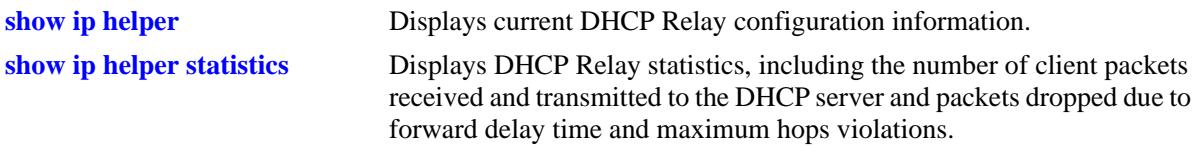

# **MIB Objects**

iphelperStatTable iphelperForwOption

# <span id="page-1394-0"></span>**ip helper per-vlan-only**

Sets the DHCP Relay forwarding option to process only DHCP packets received from a specific, identified VLAN. This option allows each VLAN to have its own relay.

**ip helper per-vlan-only**

#### **Syntax Definitions**

N/A

## **Defaults**

By default, the UDP forwarding option is set to **standard**.

## **Platforms Supported**

OmniSwitch 9900, 6900, 6860, 6865, 6560

# **Usage Guidelines**

- **•** When the forwarding option is set to **per-vlan**-**only**, the **standard** (global) DHCP relay service is not available. These two types of services are mutually exclusive.
- **•** To process DHCP packets on a per VLAN basis, or to change the DHCP Relay forwarding option from standard to per VLAN, use the **[ip helper per-vlan-only](#page-1394-0)** command.
- **•** Using the **per-vlan-only** forwarding option requires you to specify a DHCP server IP address for each VLAN that provides a relay service. The **[ip helper vlan address](#page-1391-0)** command performs this function and at the same time enables relay for the specified VLAN.

# **Examples**

-> ip helper per-vlan-only

# **Release History**

Release 7.1.1; command introduced.

# **Related Commands**

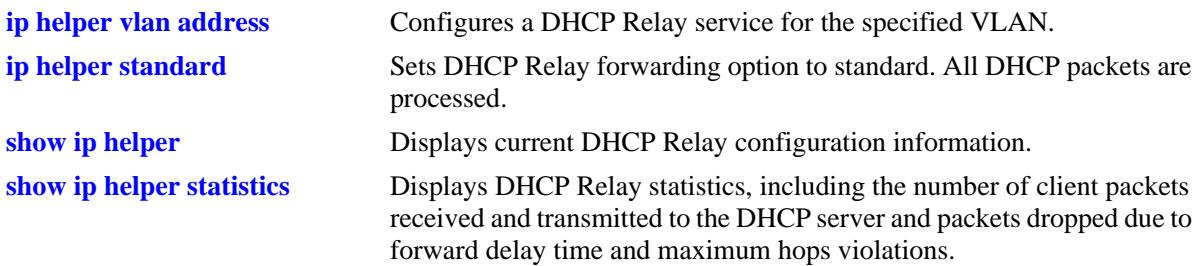

# **MIB Objects**

iphelperStatTable iphelperForwOption

# <span id="page-1396-0"></span>**ip helper forward-delay**

Sets the forward delay time value for the DHCP Relay configuration. The BOOTP/DHCP packet sent from the client contains the elapsed boot time. This is the amount of time, in seconds, since the client last booted. DHCP Relay does not process the packet unless the elapsed boot time value of the client is equal to or greater than the configured value of the forward delay time.

**ip helper forward-delay** *seconds*

#### **Syntax Definitions**

*seconds* Forward delay time value in seconds.

## **Defaults**

By default, the forward delay time is set to three seconds.

# **Platforms Supported**

OmniSwitch 9900, 6900, 6860, 6865, 6560

# **Usage Guidelines**

- **•** The time specified applies to all defined IP helper addresses.
- If a packet contains an elapsed boot time value that is less than the specified forward delay time value, DHCP Relay discards the packet.

# **Examples**

-> ip helper forward-delay 300 -> ip helper forward-delay 120

# **Release History**

Release 7.1.1; command introduced.

#### **Related Commands**

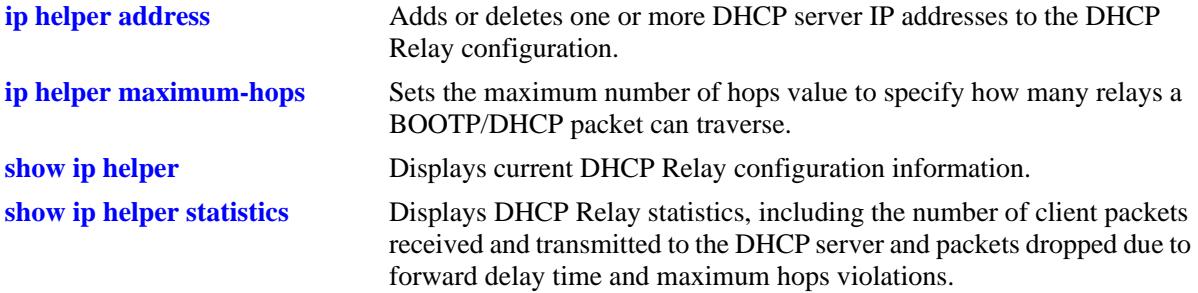

# **MIB Objects**

iphelperStatTable iphelperForwDelay

# <span id="page-1398-0"></span>**ip helper maximum-hops**

Sets the maximum number of hops value for the DHCP Relay configuration. This value specifies the maximum number of relays a BOOTP/DHCP packet is allowed to traverse until it reaches its server destination. Limiting the number of hops that can forward a packet prevents packets from looping through the network.

**ip helper maximum-hops** *hops*

#### **Syntax Definitions**

*hops* The maximum number of relays.

#### **Defaults**

By default, the maximum hops value is set to four hops.

# **Platforms Supported**

OmniSwitch 9900, 6900, 6860, 6865, 6560

# **Usage Guidelines**

- **•** If a packet contains a hop count equal to or greater than the *hops* value, DHCP Relay discards the packet.
- **•** The maximum hops value only applies to DHCP Relay and is ignored by other services.

# **Examples**

```
-> ip helper maximum-hops 1
-> ip helper maximum-hops 10
```
# **Release History**

Release 7.1.1; command introduced.

#### **Related Commands**

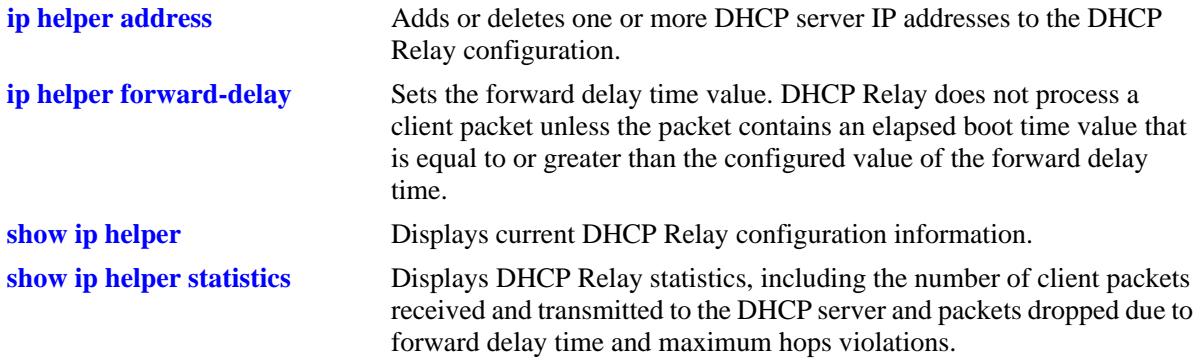

# **MIB Objects**

iphelperStatTable

iphelperMaxHops

# <span id="page-1400-0"></span>**ip helper agent-information**

Enables or disables the DHCP relay agent information option (Option-82) feature. When this feature is enabled, local relay agent information is inserted into client DHCP packets when the agent forwards these packets to a DHCP server.

**ip helper agent-information {enable | disable}**

#### **Syntax Definitions**

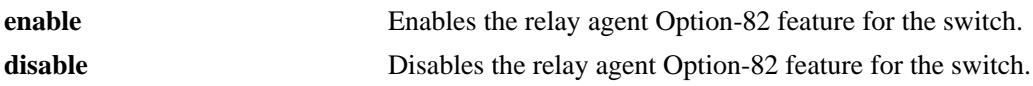

# **Defaults**

By default, this feature is disabled on the switch.

# **Platforms Supported**

OmniSwitch 9900, 6900, 6860, 6865, 6560

# **Usage Guidelines**

- This command enables the DHCP Option-82 feature for the entire switch; it is not configurable on a per-VLAN basis.
- **•** When the relay agent receives a DHCP packet that already contains the Option-82 field, the packet is processed based on the agent information policy configured for the switch. This policy is configured using the **ip help agent-information policy** command.

# **Examples**

-> ip helper agent-information enable -> ip helper agent-information disable

# **Release History**

Release 7.1.1; command introduced.

# **Related Commands**

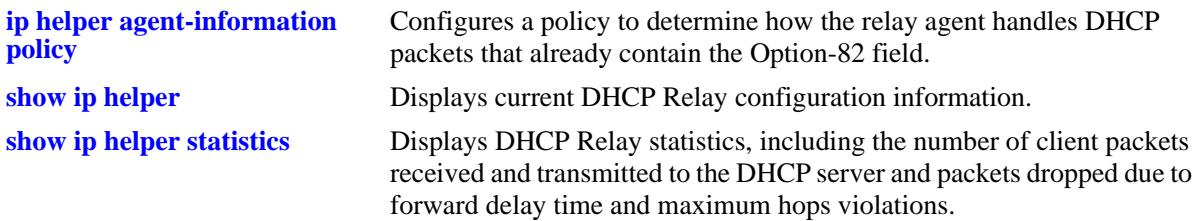

# **MIB Objects**

iphelperAgentInformation

# <span id="page-1402-0"></span>**ip helper agent-information policy**

Configures a policy that determines how the DHCP relay agent handles the DHCP packets that already contain an Option-82 field.

**ip helper agent-information policy {drop | keep | replace}**

#### **Syntax Definitions**

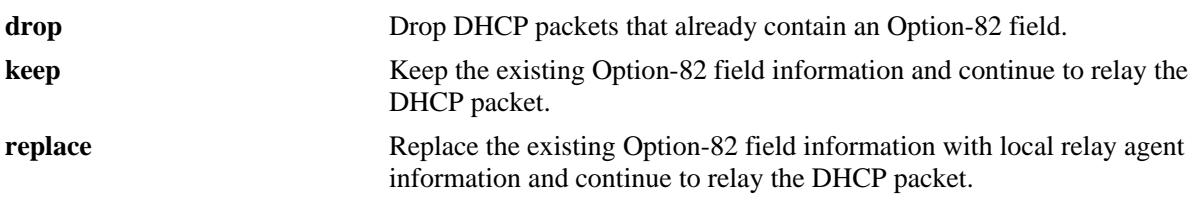

#### **Defaults**

By default, DHCP packets that already contain an Option-82 field are dropped.

#### **Platforms Supported**

OmniSwitch 9900, 6900, 6860, 6865, 6560

#### **Usage Guidelines**

- The agent information policy is not applied if the DHCP relay agent receives a DHCP packet from a client that contains a non-zero value for the gateway IP address (giaddr). In this case, the agent does not insert the relay agent information option into the DHCP packet and forwards the packet to the DHCP server.
- Note that if a DHCP packet contains a gateway IP address (giaddr) value that matches a local subnet and also contains the Option-82 field, the packet is dropped by the relay agent.

#### **Examples**

-> ip helper agent-information policy drop -> ip helper agent-information policy keep -> ip helper agent-information policy replace

# **Release History**

Release 7.1.1; command introduced.

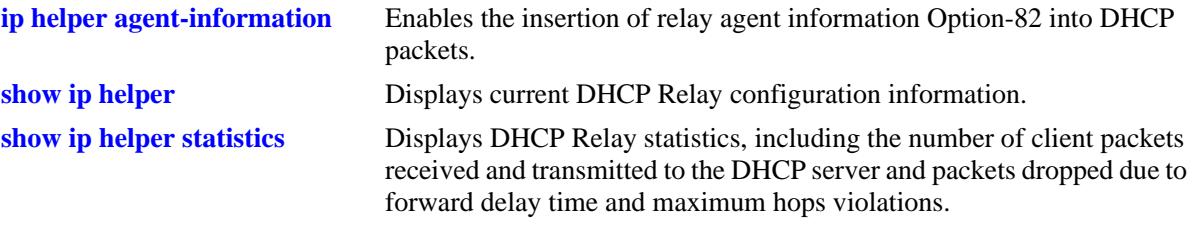

# **MIB Objects**

iphelperAgentInformationPolicy
# <span id="page-1404-0"></span>**ip helper pxe-support**

Enables or disables relay agent support for Preboot Execution Environment (PXE) devices.

**ip helper pxe-support {enable | disable}**

## **Syntax Definitions**

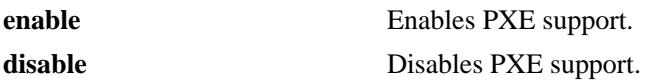

### **Defaults**

By default, PXE support is disabled for the switch.

### **Platforms Supported**

OmniSwitch 9900, 6900, 6860, 6865, 6560

## **Usage Guidelines**

PXE support is disabled by default and it is a user-configurable option using the **ip helper pxe-support** command.

## **Examples**

-> ip helper pxe-support enable -> ip helper pxe-support disable

## **Release History**

Release 7.1.1; command introduced.

## **Related Commands**

**[show ip helper](#page-1413-0)** Displays current DHCP Relay configuration information.

## **MIB Objects**

iphelperPXESupport

# <span id="page-1405-0"></span>**ip helper boot-up**

Enables or disables automatic IP address configuration for default VLAN 1 when an unconfigured switch boots up. If enabled, the switch broadcasts a BootP or a DHCP request packet at boot time. When the switch receives an IP address from a BootP/DHCP server, the address is assigned to default VLAN 1.

**Note.** Automatic IP address configuration only supports the assignment of a *permanent* IP address to the switch. Make sure that the DHCP server is configured with such an address before using this feature.

**ip helper boot-up {enable | disable}**

### **Syntax Definitions**

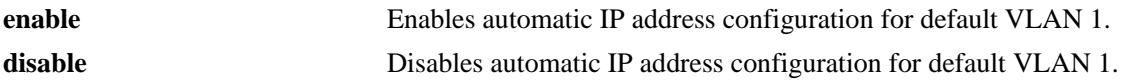

## **Defaults**

By default, this feature is disabled on the switch.

## **Platforms Supported**

OmniSwitch 9900, 6900, 6860, 6865, 6560

### **Usage Guidelines**

- **•** Use the **[ip helper boot-up enable](#page-1406-0)** command to specify BootP or DHCP for the request packet type.
- If an IP router port already exists for VLAN 1, a request packet is not broadcast even if automatic IP address configuration is enabled for the switch.

## **Examples**

```
-> ip helper boot-up enable
-> ip helper boot-up disable
```
## **Release History**

Release 7.1.1; command introduced.

## **Related Commands**

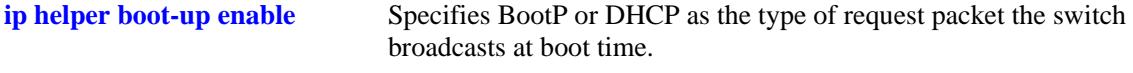

## **MIB Objects**

iphelperStatTable iphelperBootupOption

# <span id="page-1406-0"></span>**ip helper boot-up enable**

Specifies the type of packet to broadcast (BootP or DHCP) when automatic IP address configuration is enabled for the switch.

**Note.** Automatic IP address configuration only supports the assignment of a *permanent* IP address to the switch. Make sure that the DHCP server is configured with such an address before using this feature.

**ip helper boot-up enable {BOOTP | DHCP}**

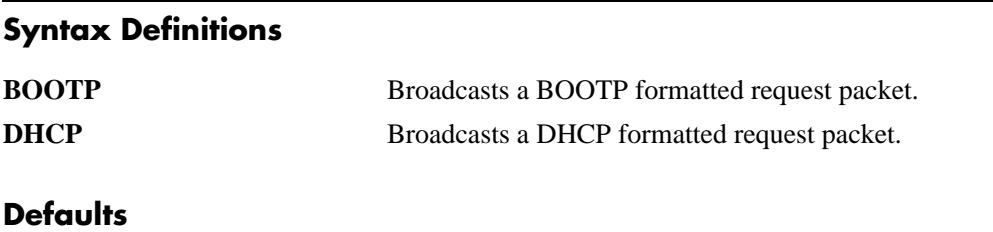

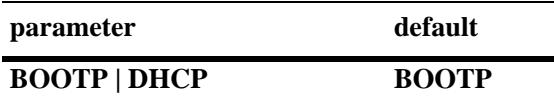

## **Platforms Supported**

OmniSwitch 9900, 6900, 6860, 6865, 6560

# **Usage Guidelines**

This command is only valid if automatic IP address configuration is already enabled for the switch.

# **Examples**

-> ip helper boot-up enable DHCP -> ip helper boot-up enable BOOTP

# **Release History**

Release 7.1.1; command introduced.

## **Related Commands**

**[ip helper boot-up](#page-1405-0)** Enables or disables automatic IP configuration for the switch.

# **MIB Objects**

```
iphelperStatTable
  iphelperBootupPacketOption
```
# <span id="page-1407-0"></span>**ip udp relay port**

Enables or disables UDP port relay for user-defined service ports that are not well-known.

**ip udp relay port** *port\_num* **[description** *description***]**

**ip udp relay no port** *port\_num*

## **Syntax Definitions**

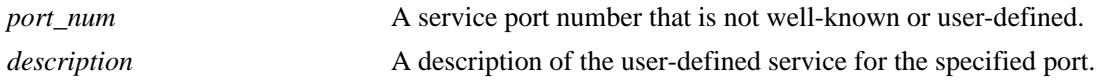

## **Defaults**

By default, relay is enabled on the BOOTP/DHCP well-known ports.

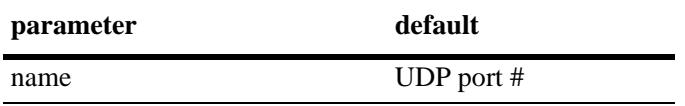

# **Platforms Supported**

OmniSwitch 9900, 6900, 6860, 6865, 6560

## **Usage Guidelines**

- **•** Use the **no** form of this command to disable the user-defined service for the specified port.
- **•** Use the **port** parameter to specify service port numbers that are not well known.

# **Examples**

```
-> ip udp relay port 54
-> ip udp relay port 54 description "Generic Service"
-> ip udp relay no port 54
```
## **Release History**

Release 7.1.1; command introduced.

# **Related Commands**

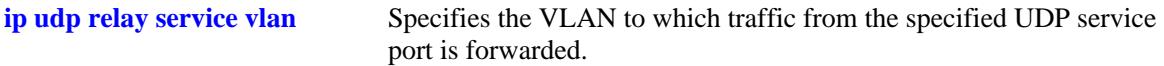

# **MIB Objects**

iphelperxServicePortAssociationTable

iphelperxServicePortAssociationService iphelperxServicePortAssociationPort iphelperxServicePortAssociationName

iphelperxPortServiceAssociationTable

iphelperxPortServiceAssociationService iphelperxPortServiceAssociationPort iphelperxPortServiceAssociationName

# <span id="page-1409-0"></span>**ip udp relay service**

Enables or disables UDP port relay for generic UDP service ports (NBNS, NBDD, or other well-known UDP ports).

**ip udp relay service {TFTP | TACACS | NTP | NBNS | NBDD | DNS} [description** *description***]**

**ip udp relay no service {TFTP | TACACS | NTP | NBNS | NBDD | DNS}**

## **Syntax Definitions**

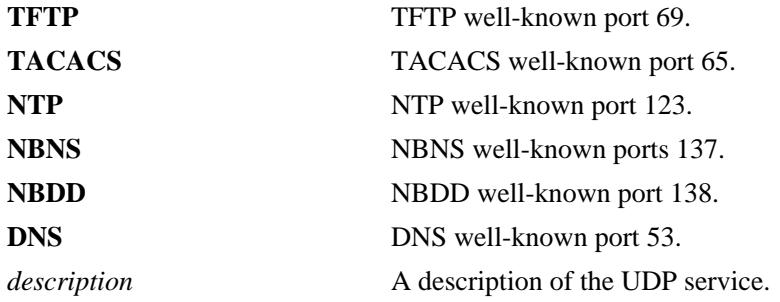

# **Defaults**

N/A

# **Platforms Supported**

OmniSwitch 9900, 6900, 6860, 6865, 6560

# **Usage Guidelines**

- **•** Use the **no** form of this command to disable UDP Relay for the specified service port.
- **•** The *description* parameter is only used with any of the **service** keywords and provides a user-defined description to identify the port service.
- **•** When UDP Relay is disabled for BOOTP/DHCP, the **ip helper** configuration is *not* retained and all dependent functionality (automatic IP configuration for VLAN 1, Telnet and HTTP client authentication, and so on) is disrupted.
- **•** Up to three types of UDP Relay services are supported at any one time and in any combination.
- **•** If port relay is enabled for the NBDD well-known port, NBNS is not automatically enabled by default.
- Note that when UDP port relay is enabled for NTP, relay cannot forward NTP packets that contain a destination IP address that matches a VLAN router IP address on the switch.

## **Examples**

```
-> ip udp relay service DNS 
-> ip udp relay service DNS description DNS_1
-> ip udp relay no service DNS
```
# **Release History**

Release 7.1.1; command introduced.

# **Related Commands**

**[ip udp relay service vlan](#page-1411-0)** Specifies the VLAN to which traffic from the specified UDP service port is forwarded.

# **MIB Objects**

iphelperxServicePortAssociationTable

iphelperxServicePortAssociationService iphelperxServicePortAssociationPort iphelperxServicePortAssociationName

iphelperxPortServiceAssociationTable

iphelperxPortServiceAssociationService iphelperxPortServiceAssociationPort iphelperxPortServiceAssociationName

# <span id="page-1411-0"></span>**ip udp relay service vlan**

Specifies a VLAN on which traffic destined for a UDP port is forwarded.

**ip udp relay service {TFTP | TACACS | NTP | NBNS | NBDD | DNS} | port** *port\_num* **[description**  *description***] vlan** *vlan\_id***[-***vlan\_id2***]**

**ip udp relay service {TFTP | TACACS | NTP | NBNS | NBDD | DNS} | port** *port\_num* no vlan *vlan\_id***[-***vlan\_id2***]**

### **Syntax Definitions**

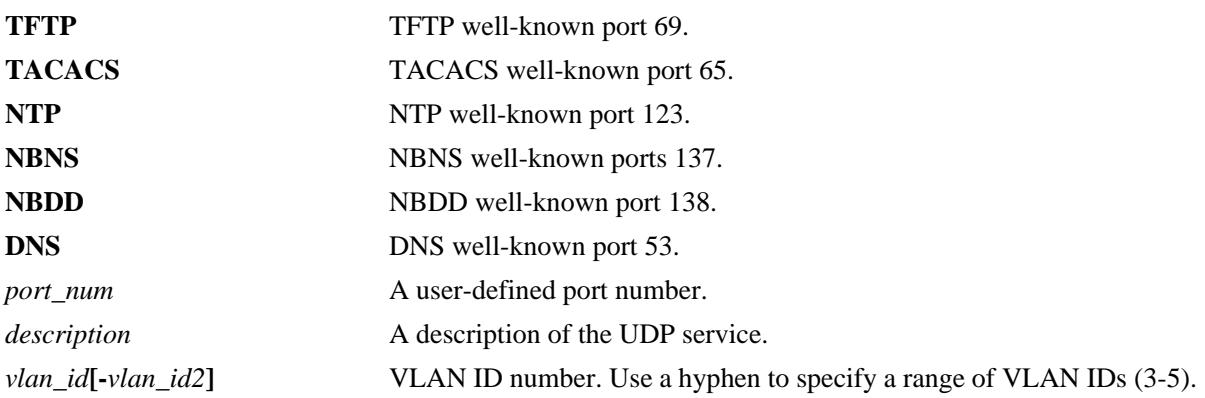

### **Defaults**

N/A

# **Platforms Supported**

OmniSwitch 9900, 6900, 6860, 6865, 6560

# **Usage Guidelines**

- **•** Use the **no** form of this command to remove the VLAN association with the UDP service port.
- **•** The UDP port must be created before using this command.
- **•** Use the **service** keyword to define a well-known UDP port. Use the **port** keyword to specify a userdefined port.
- **•** Only specify service port numbers that are *not* well known when using the *port* parameter with this command. For example, do not specify port 53 as it is the well-known port number for the DNS UDP service. Instead, use the **DNS** parameter to enable relay for port 53.
- **•** Specifying a VLAN for the BOOTP/DHCP service does not work if the **per-vlan-only** forwarding option is not active. Use the **[ip helper per-vlan-only](#page-1394-0)** command to enable this option.

# **Examples**

-> ip udp relay service DNS vlan 10 -> ip udp relay service DNS vlan 500-550 -> ip udp relay service DNS no vlan 10

-> ip udp relay port 3047 vlan 20 -> ip udp relay port 3047 no vlan 20

## **Release History**

Release 7.1.1; command introduced.

### **Related Commands**

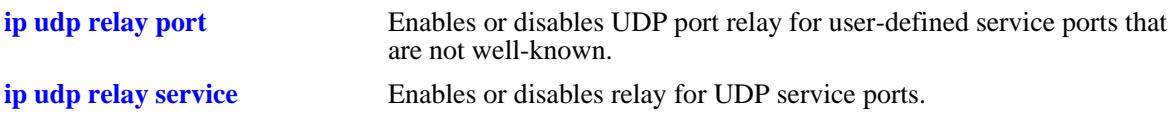

# **MIB Objects**

iphelperxPortServiceAssociationTable iphelperxPortServiceAssociationService

# <span id="page-1413-0"></span>**show ip helper**

Displays the current DHCP Relay and Relay Agent Information.

**show ip helper**

### **Syntax Definitions**

N/A

# **Defaults**

N/A

## **Platforms Supported**

OmniSwitch 9900, 6900, 6860, 6865, 6560

# **Usage Guidelines**

Displays information for all IP addresses configured.

## **Examples**

The following example shows the show ip helper command output:

```
-> show ip helper 
Ip helper :
 Forward Delay(seconds) = 300,
 Max number of hops = 5,Relay Agent Information = Enabled,
  Relay Agent Information Policy = Keep,
 PXE support = Enabled,
 Forward option = standard mode,
 Bootup Option = Disable,
 Bootup Packet Option = DHCP
       Forwarding address list (Standard mode):
        128.100.16.1
```
### *output definitions*

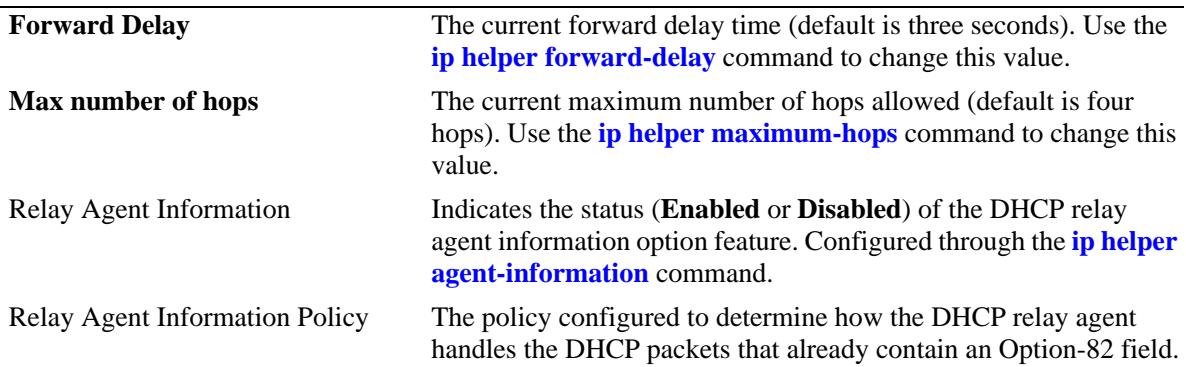

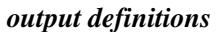

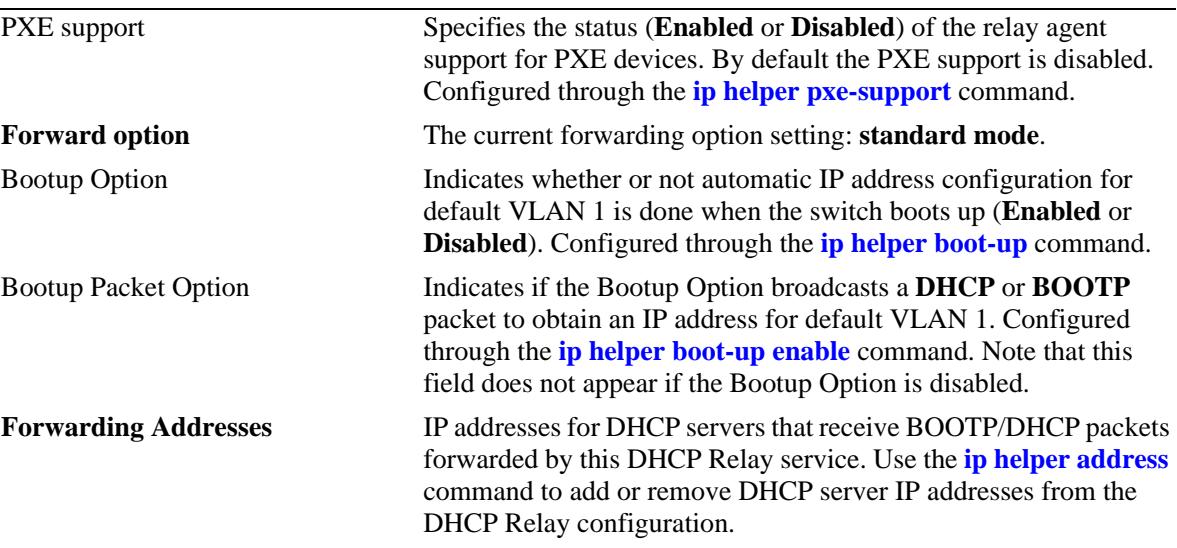

# **Release History**

Release 7.1.1; command introduced.

# **Related Commands**

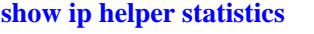

Displays DHCP Relay statistics, including the number of client packets received and transmitted to the DHCP server and packets dropped due to forward delay time and maximum hops violations.

# **MIB Objects**

iphelperTable iphelperService iphelperForwAddr iphelperForwDelay iphelperMaxHops

iphelperAgentInformation

iphelperAgentInformationPolicy

iphelperStatTable

iphelperBootupOption iphelperBootupPacketOption

# <span id="page-1415-0"></span>**show ip helper statistics**

Displays the number of packets DHCP Relay has received, the number of packets dropped due to forward delay and maximum hops violations. It also displays the number of packets processed since the last time these statistics were displayed. It includes statistics that apply to a specific DHCP server, such as the number of packets transmitted to the server and the difference between the number of packets received from a client and the number transmitted to the server.

**show ip helper statistics**

## **Syntax Definitions**

N/A

### **Defaults**

N/A

# **Platforms Supported**

OmniSwitch 9900, 6900, 6860, 6865, 6560

# **Usage Guidelines**

Use the **no** form of this command to clear all DHCP Relay statistics.

# **Examples**

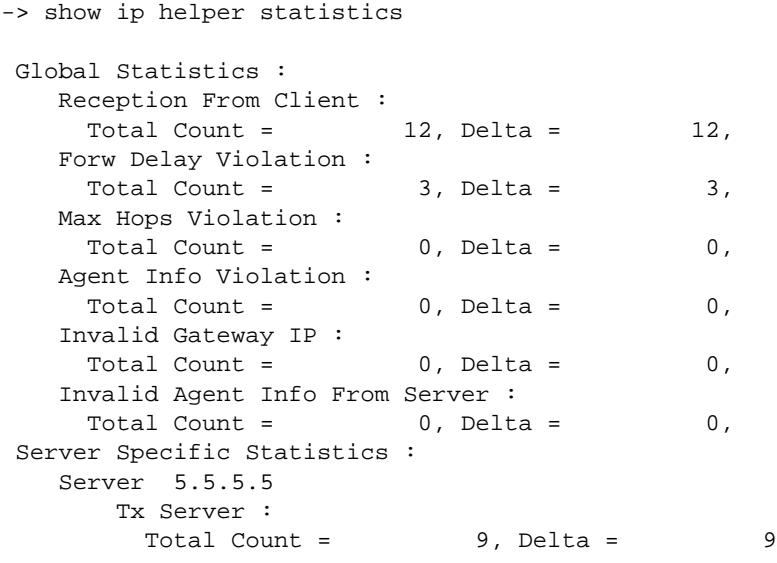

*output definitions*

**Reception From Client** Number of packets DHCP Relay has received from the DHCP client. **Forw Delay Violation** Number of packets dropped as a result of forward delay violations. A violation occurs if a client packet contains an elapsed boot time value that is less than the configured DHCP Relay forward delay time value.

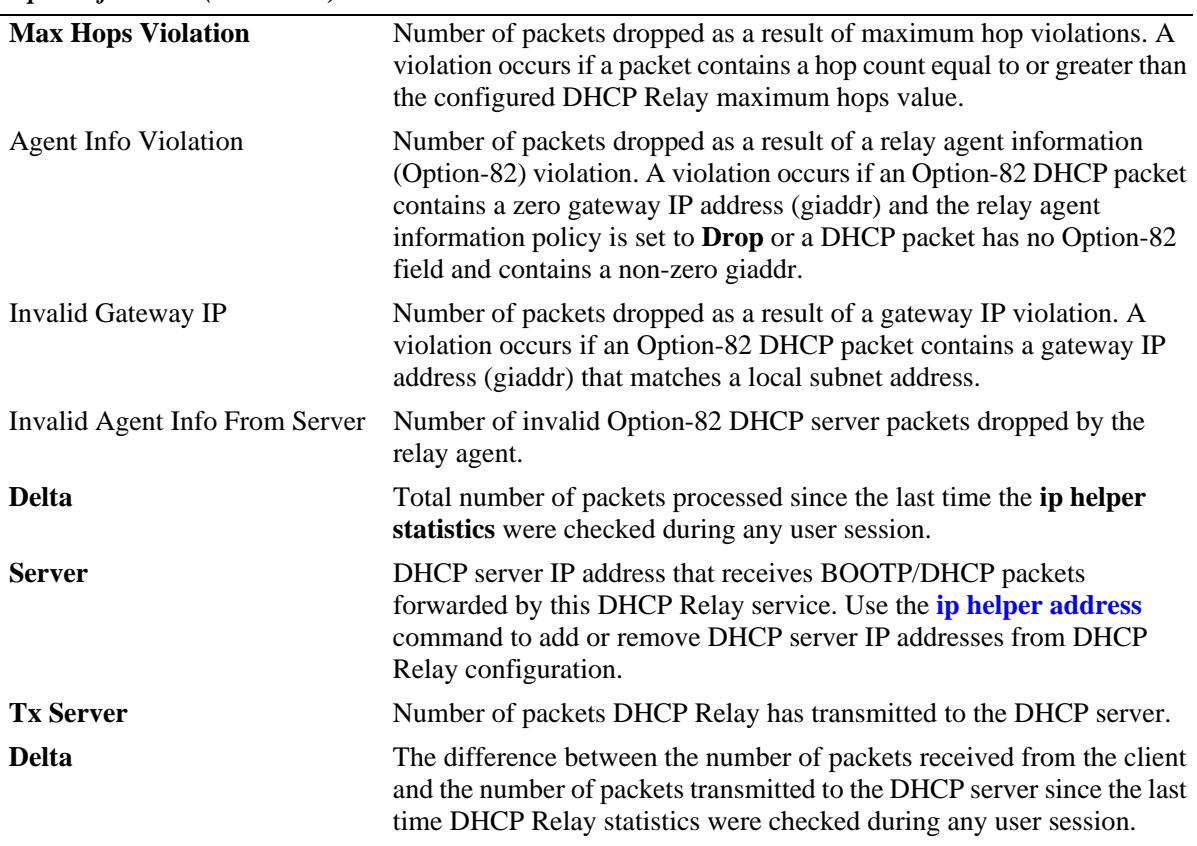

*output definitions (continued)*

## **Release History**

Release 7.1.1; command introduced.

# **Related Commands**

**[show ip helper](#page-1413-0)** Displays current DHCP Relay configuration information.

# **MIB Objects**

iphelperStatTable iphelperServerAddress iphelperRxFromClient iphelperTxToServer iphelperMaxHopsViolation iphelperForwDelayViolation iphelperResetAll

# <span id="page-1417-0"></span>**show ip udp relay**

Displays the VLAN assignments to which the traffic received on the UDP service ports is forwarded. Displays the current configuration for UDP services by service name or by service port number.

**show ip udp relay [service {TFTP | TACACS | NTP | NBNS | NBDD | DNS} | port** *port\_num***]**

### **Syntax Definitions**

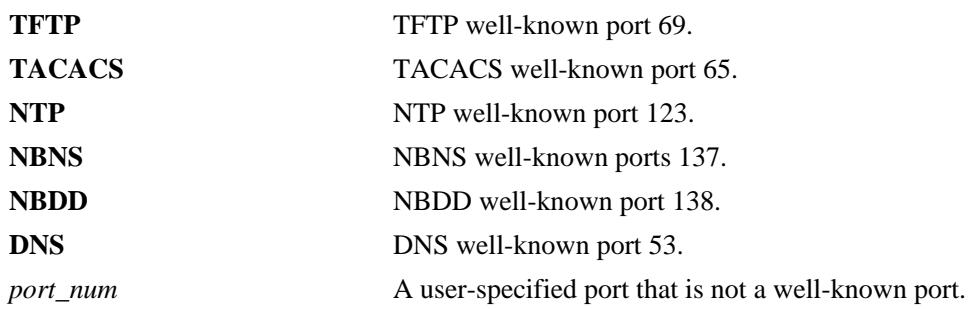

## **Defaults**

By default, the configuration for all UDP services is shown.

# **Platforms Supported**

OmniSwitch 9900, 6900, 6860, 6865, 6560

# **Usage Guidelines**

- **•** Use the **show ip udp relay** command without the additional parameters to display information related to all the ports.
- Enter a service name with this command along with the **service** parameter to display information about an individual service.
- Enter a port number along with the **port** parameter, to get the UDP relay information for the specific user defined or well-known port.

# **Examples**

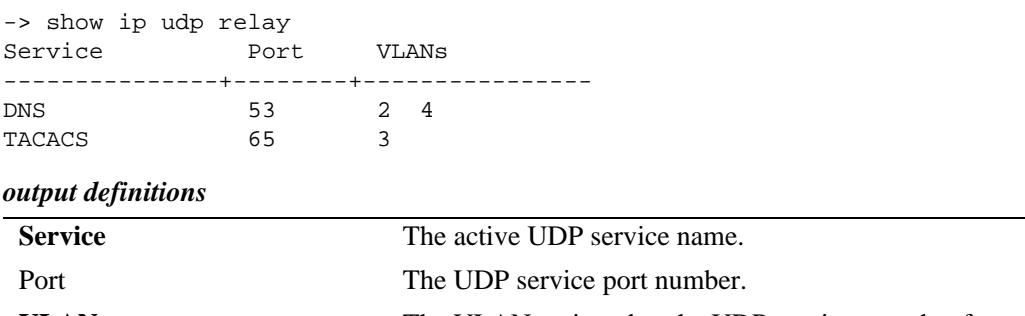

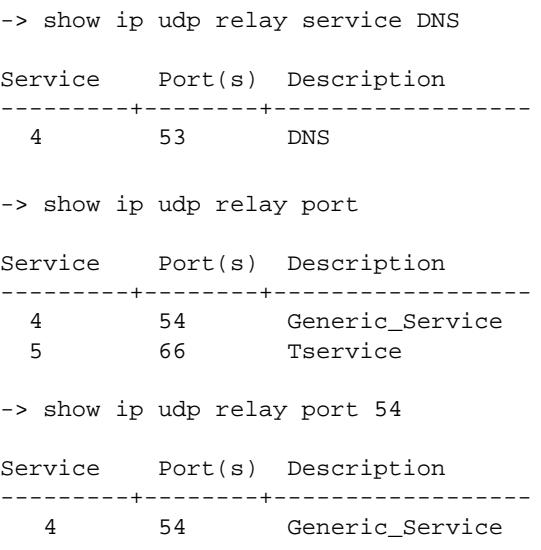

### *output definitions*

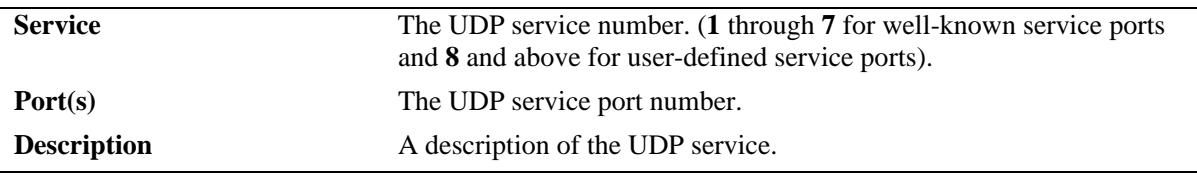

### **Release History**

Release 7.1.1; command introduced.

# **Related Commands**

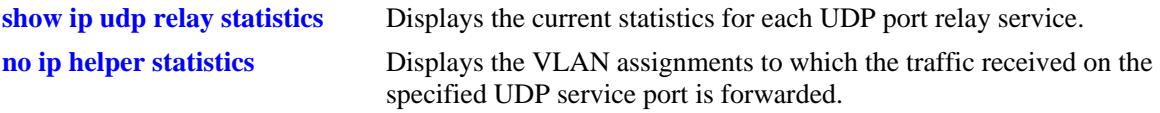

# **MIB Objects**

iphelperTable iphelperService iphelperVlan iphelperxPropertiesTable iphelperxPropertiesName iphelperxPropertiesPort iphelperxPropertiesService

# <span id="page-1419-0"></span>**show ip udp relay statistics**

Displays the current statistics for each UDP port relay service. These statistics include the name of the service, the forwarding VLAN(s) configured for that service, and the number of packets the service has sent and received.

**show ip udp relay statistics [service {tftp | tacacs | ntp | nbns | nbdd | dns}] [port [***port\_num***]]**

## **Syntax Definitions**

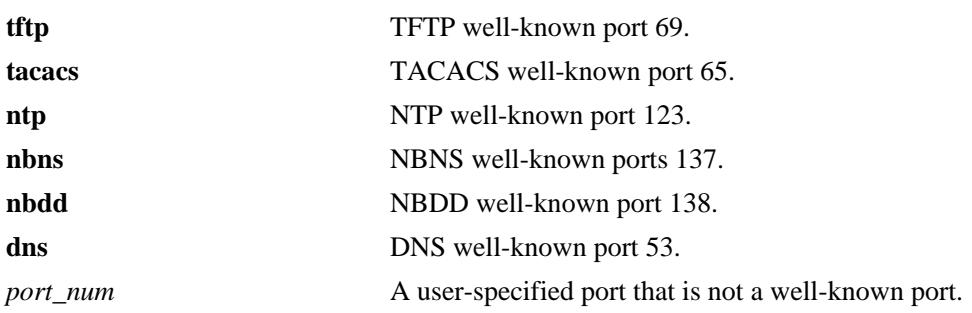

# **Defaults**

By default, the statistics for all UDP services is shown.

# **Platforms Supported**

OmniSwitch 9900, 6900, 6860, 6865, 6560

# **Usage Guidelines**

- **•** Enter a service name with the **service** parameter to display information about an individual service.
- **•** Enter a port number with the **port** parameter to display information about an individual service.

# **Examples**

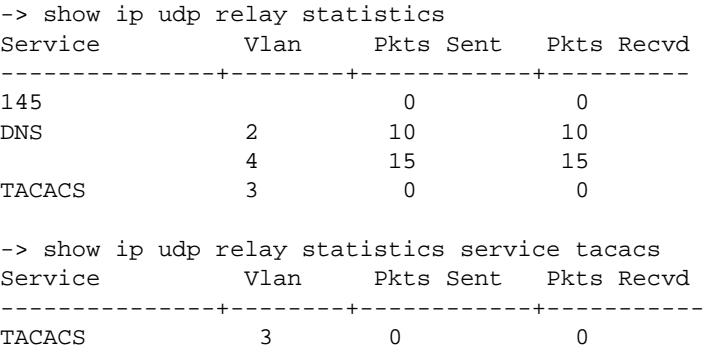

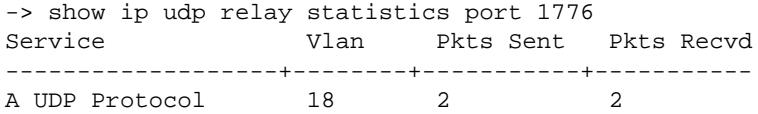

### *output definitions*

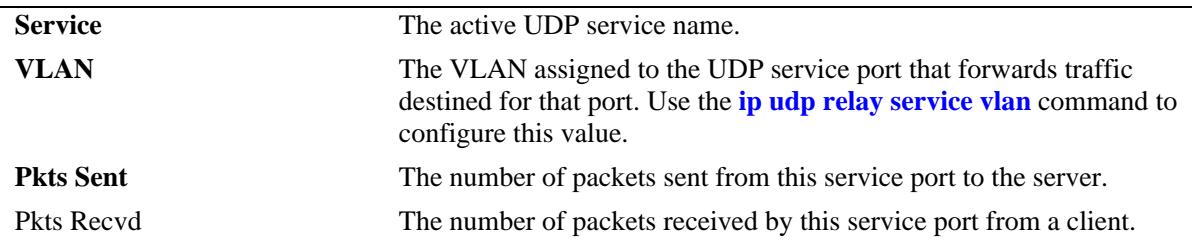

# **Release History**

Release 7.1.1; command introduced.

# **Related Commands**

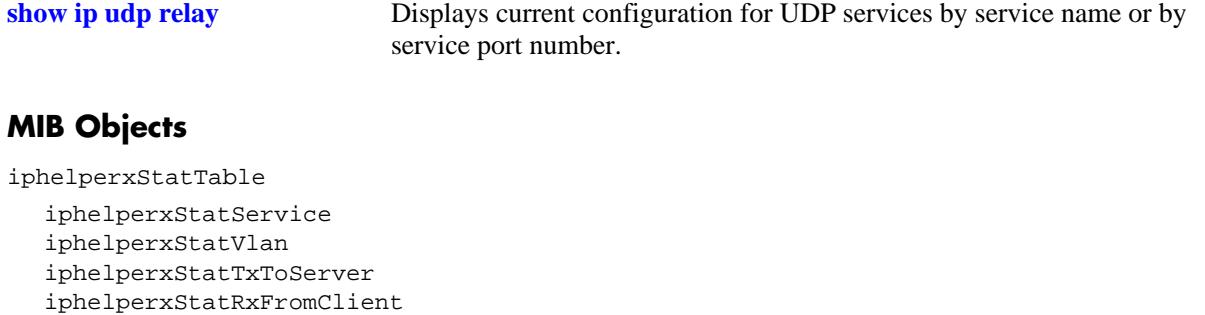

# <span id="page-1421-0"></span>**no ip helper statistics**

Resets the IP helper statistics for the specified VRF instances.

**no ip helper statistics [ global-only | server-only | address** *ip\_address |* **vlan** *vlan\_id* **{address**  *ip\_address***}]**

### **Syntax Definitions**

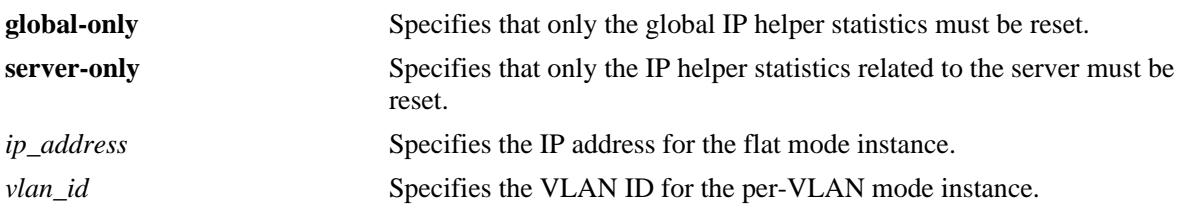

# **Defaults**

N/A

# **Platforms Supported**

OmniSwitch 9900, 6900, 6860, 6865, 6560

# **Usage Guidelines**

- **•** This command works only for VRF instances.
- **•** To reset all the IP helper related statistics, use this command without the additional keywords.
- **•** To reset the IP helper statistics for the flat mode instance, provide the related IP address with the **address** keyword
- **•** To reset the IP helper statistics for the per-vlan mode instance, provide the VLAN ID with the **vlan** keyword and the related IP address with the **address** keyword.

# **Examples**

```
-> no ip helper statistics 
-> no ip helper statistics global-only
-> no ip helper statistics server-only
-> no ip helper statistics address 172.6.5.1 
-> no ip helper statistics vlan 20 address 172.6.5.1
```
# **Release History**

Release 7.1.1; command introduced.

# **Related Commands**

**[show ip helper statistics](#page-1415-0)** Displays the current statistics for each UDP port relay service.

# **MIB Objects**

iphelperStatsTable

iphelperResetAllStats iphelperResetSrvStats

# **ip udp relay no statistics**

Resets all the generic UDP Relay Service related statistics.

**ip udp relay no statistics**

### **Syntax Definitions**

N/A

**Defaults**

## **Platforms Supported**

OmniSwitch 9900, 6900, 6860, 6865, 6560

## **Usage Guidelines**

On applying this command, the UDP relay statistics are cleared and the **show ip udp relay statistics** command display no information.

# **Examples**

-> ip udp relay no statistics

# **Release History**

Release 7.1.1; command introduced.

# **Related Commands**

**[show ip udp relay statistics](#page-1419-0)** Displays the current statistics for each UDP port relay service.

# **MIB Objects**

genericUdpRelayTable genericUdpRelayStatReset

# <span id="page-1424-0"></span>**ipv6 dhcp relay admin-state**

Enables or disables the DHCPv6 Relay feature on a per-VRF basis.

**ipv6 dhcp relay admin-state {enable | disable}**

## **Syntax Definitions**

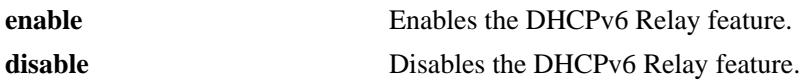

### **Defaults**

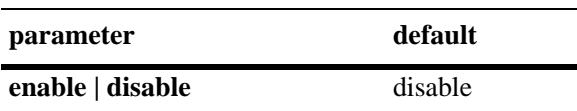

## **Platforms Supported**

OmniSwitch 9900, 6900, 6860, 6865

# **Usage Guidelines**

DHCPv6 Relay must be explicitly enabled on the interfaces from which received DHCP client messages are to be relayed.

## **Examples**

-> ipv6 dhcp relay admin-state enable -> ipv6 dhcp relay admin-state disable

# **Release History**

Release 7.3.4; command introduced.

# **Related Commands**

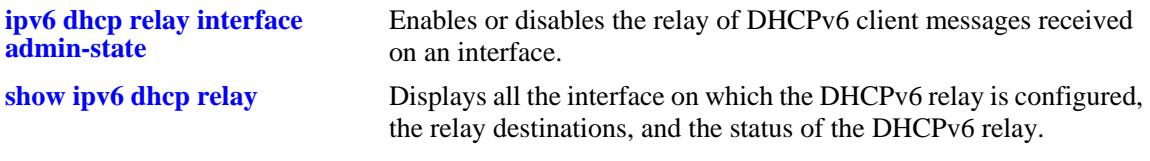

# **MIB Objects**

alaDHCPv6Config alaDHCPv6RelayAdminStatus

# <span id="page-1425-0"></span>**ipv6 dhcp relay interface admin-state**

Enables or disables the relay of DHCPv6 client messages received on an interface.

**ipv6 dhcp relay** *if\_name* **admin-state {enable | disable}**

# **Syntax Definitions**

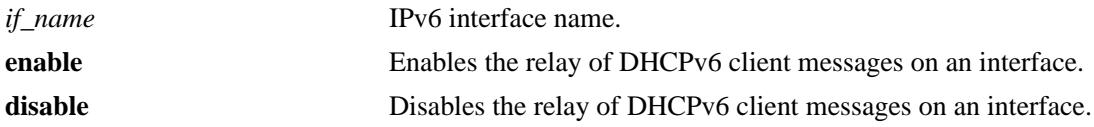

## **Defaults**

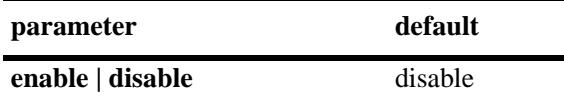

### **Platforms Supported**

OmniSwitch 9900, 6900, 6860, 6865

### **Usage Guidelines**

At least one relay destination must be configured before enabling the DHCPv6 relay on an interface.

### **Examples**

-> ipv6 dhcp relay int1 admin-state enable -> ipv6 dhcp relay int1 admin-state disable

### **Release History**

Release 7.3.4; command introduced.

## **Related Commands**

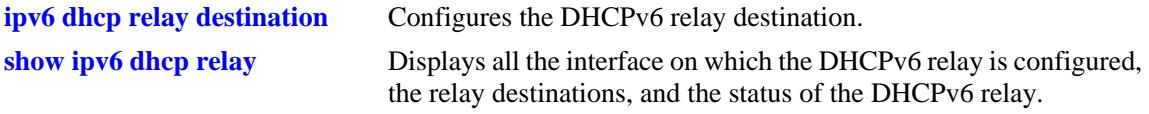

### **MIB Objects**

alaDHCPv6RelayInterfaceTable alaDHCPv6RelayInterfaceAdminStatus

# <span id="page-1426-0"></span>**ipv6 dhcp relay destination**

Configures the DHCPv6 relay destination.

**ipv6 dhcp relay** *if\_name* **destination** *ip6\_address scope\_if\_name*

**no ipv6 dhcp relay** *if\_name* **destination** *ip6\_address scope\_if\_name*

## **Syntax Definitions**

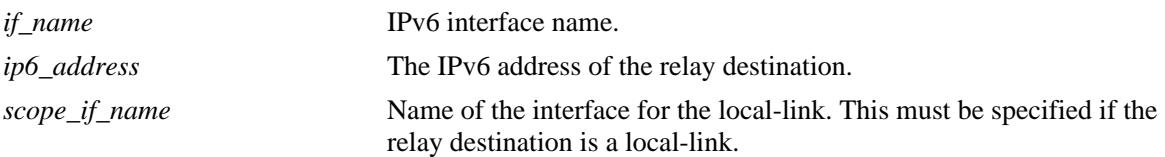

# **Defaults**

N/A

# **Platforms Supported**

OmniSwitch 9900, 6900, 6860, 6865

# **Usage Guidelines**

- **•** Maximum five relay destinations can be configured for an interface.
- If the relay destination is a local-link, then the interface-ID of the local-link must be specified.
- **•** Use the **no** form of the command to remove the configured DHCPv6 relay destination for an interface.

# **Examples**

```
-> ipv6 dhcp relay int1 destination 3001::3 
-> ipv6 dhcp relay int1 destination fe80::64 int1
-> no ipv6 dhcp relay int1 destination 3001::3
```
# **Release History**

Release 7.3.4; command introduced.

# **Related Commands**

**[show ipv6 dhcp relay](#page-1428-0)** Displays all the interface on which the DHCPv6 relay is configured, the relay destinations, and the status of the DHCPv6 relay.

# **MIB Objects**

alaDHCPv6RelayDestinationTable

alaDHCPv6RelayDestinationAddressType alaDHCPv6RelayDestinationAddress alaDHCPv6RelayDestinationRowStatus

# <span id="page-1428-0"></span>**show ipv6 dhcp relay**

Displays all the interfaces on which the DHCPv6 relay is configured, the relay destinations, and the status of the DHCPv6 relay.

**show ipv6 dhcp relay**

### **Syntax Definitions**

N/A

## **Defaults**

N/A

## **Platforms Supported**

OmniSwitch 9900, 6900, 6860, 6865

## **Usage Guidelines**

The interface for which the DHCPv6 relay is disabled for the VRF and which do not have relay destination configured will not be displayed in the output.

# **Examples**

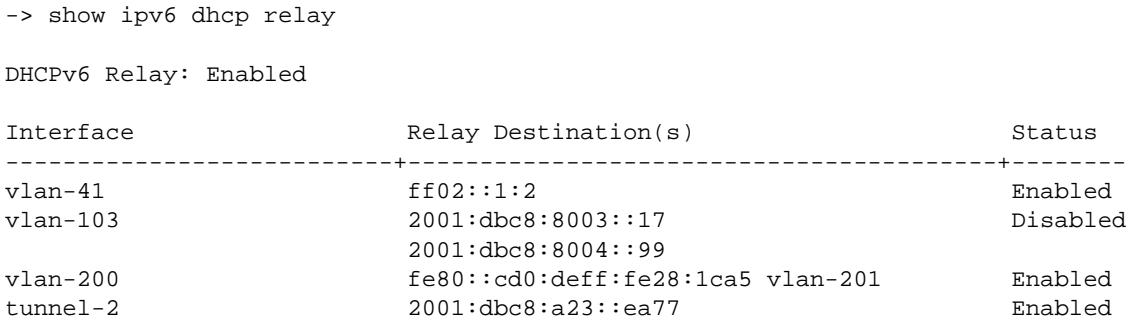

### *output definitions*

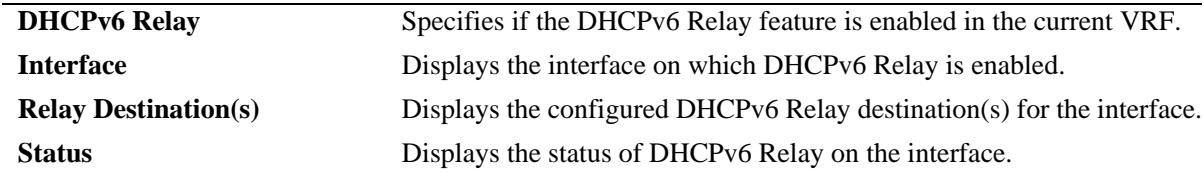

### **Release History**

Release 7.3.4; command introduced.

# **Related Commands**

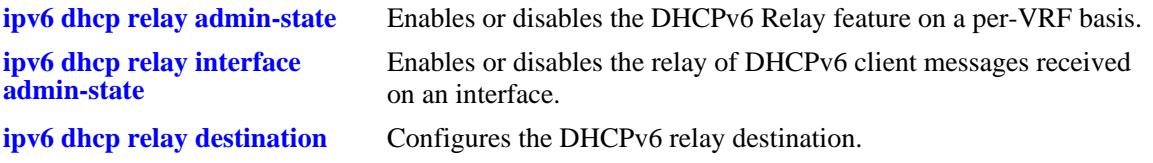

# **MIB Objects**

alaDHCPv6RelayAdminStatus alaDHCPv6RelayInterfaceEntry alaDHCPv6RelayDestinationAddress alaDHCPv6RelayInterfaceAdminStatus

# <span id="page-1430-0"></span>**dhcp-server**

Enables or disables the DHCP server operation.

**dhcp-server {enable | disable}** 

## **Syntax Definitions**

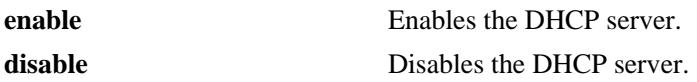

## **DefaultsDefaults**

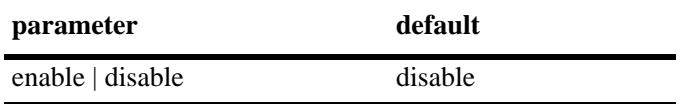

## **Platforms Supported**

OmniSwitch 6900, 6860, 6865

## **Usage Guidelines**

- When DHCP server is enabled on the switch, DHCP relay and DHCP snooping will not be supported on the default VRF of the switch.
- DHCP server must be restarted when changes are made to the dhcpd.conf or dhcpd.pcy file. Use the **[dhcp-server restart](#page-1431-0)** command to restart the DHCP server.

## **Examples**

```
-> dhcp-server enable
```
-> dhcp-server disable

# **Release History**

Release 7.3.4; command was introduced.

## **Related Commands**

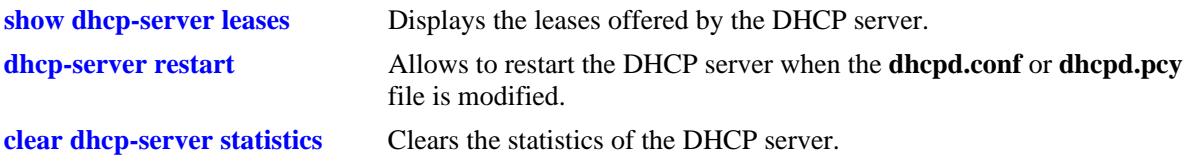

## **MIB Objects**

alaDhcpSrvGlobalConfigStatus

# <span id="page-1431-0"></span>**dhcp-server restart**

Allows to restart the DHCP server when the dhcpd.conf or dhcpd.pcy file is modified.

**dhcp-server restart** 

## **Syntax Definitions**

**restart** Restarts the DHCP server.

# **Defaults**

N/A

### **Platforms Supported**

OmniSwitch 6900, 6860, 6865

## **Usage Guidelines**

The command can be used to restart the DHCP server when the dhcpd.conf or dhcpd.pcy file is modified.

# **Examples**

-> dhcp-server restart

## **Release History**

Release 7.3.4; command was introduced.

# **Related Commands**

**[dhcp-server](#page-1430-0)** Enables or disables the DHCP server operation

## **MIB Objects**

alaDhcpSrvGlobalRestart

# <span id="page-1432-0"></span>**show dhcp-server leases**

Displays the leases offered by the DHCP server.

**show dhcp-server leases [ip- address** *ip\_address* **| mac-address** *mac\_address***] [type {static | dynamic}] [count]**

### **Syntax Definitions**

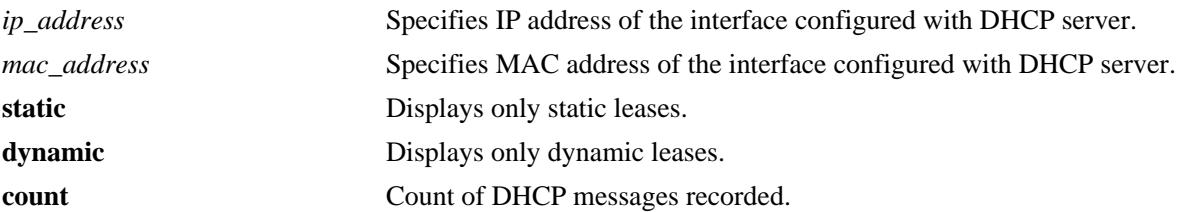

## **Defaults**

N/A

## **Platforms Supported**

OmniSwitch 6900, 6860, 6865

# **Usage Guidelines**

DHCP server should be enabled before using this command.

# **Examples**

-> show dhcp-server leases

Total leases: 8

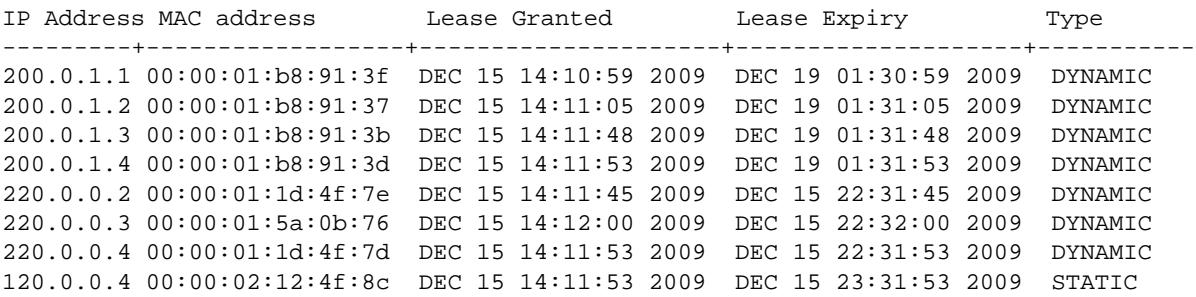

-> show dhcp-server leases ip-address 200.0.1.2

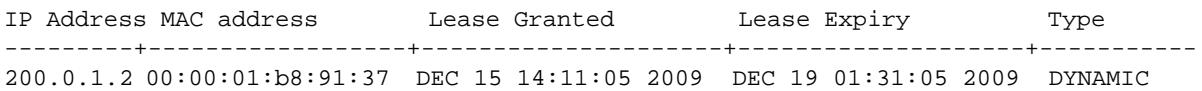

-> show dhcp-server leases mac-address 00:00:01:1d:4f:7d

```
IP Address MAC address Lease Granted Lease Expiry Type 
----------+-----------------+--------------------+---------------------+----------
220.0.0.4 00:00:01:1d:4f:7d DEC 15 14:11:53 2009 DEC 15 22:31:53 2009 DYNAMIC
-> show dhcp-server leases type static
Total leases: 1
IP Address MAC address Lease Granted Lease Expiry Type 
----------+-----------------+---------------------+--------------------+-----------
120.0.0.4 00:00:02:12:4f:8c DEC 15 14:11:53 2009 DEC 15 23:31:53 2009 STATIC
```
### *output definitions*

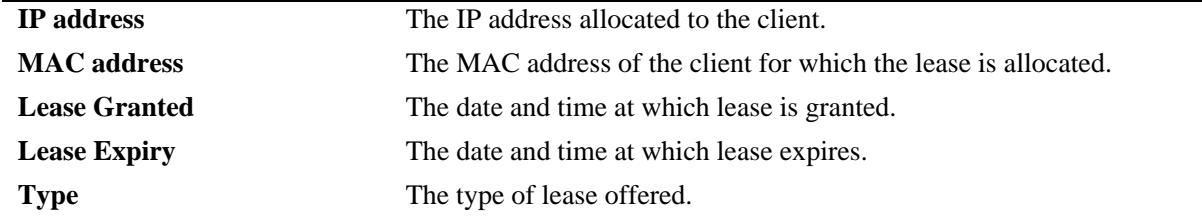

### **Release History**

Release 7.3.4; command introduced.

### **Related Commands**

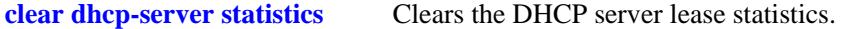

## **MIB Objects**

```
alaDhcpSrvLeaseTable
```

```
alaDhcpSrvLeaseMACAddress
```

```
alaDhcpSrvLeaseIpAddress
```

```
alaDhcpSrvLeaseLeaseGrant
alaDhcpSrvLeaseLeaseExpiry
```

```
alaDhcpSrvLeaseType
```
# **show dhcp-server statistics**

Displays the statistics of the DHCP server.

**show dhcp-server statistics [packets | hosts | subnets | all]**

### **Syntax Definitions**

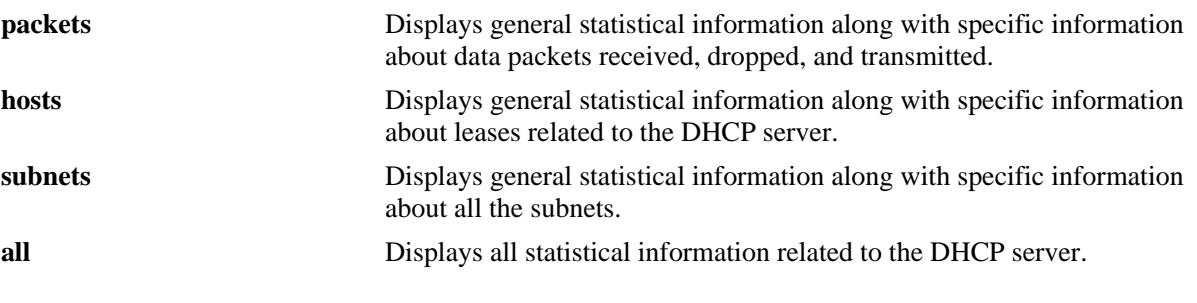

## **Defaults**

N/A

## **Platforms Supported**

OmniSwitch 6900, 6860, 6865

## **Usage Guidelines**

DHCP server should be enabled before using this command.

# **Examples**

```
-> show dhcp-server statistics 
General:
 DHCP Server Name: mample.vitalqip.com,<br>DHCP Server Status : Enabled,
  DHCP Server Status : En<br>Total Subnets Managed : 7,
  Total Subnets Managed : 7,<br>Total Subnets Used : 2,
  Total Subnets Used : 2,<br>Total Subnets Unused : 5,
  Total Subnets Unused : 5,<br>
Total Subnets Full : 0,
  Total Subnets Full
   DHCP Server System Up Time : TUE DEC 15 14:10:27.9956
Lease DB Sync time (in sec) : 60,
      Last sync time : TUE DEC 15 14:21:34 2009,
       Next sync time : TUE DEC 15 14:22:34 2009
-> show dhcp-server statistics packets
Packets:
  Total DHCP Discovers : 12,
  Total DHCP Offers : 12,<br>Total DHCP Requests : 16,
  Total DHCP Requests
   Total DHCP Request Grants : 10,
   Total DHCP Request Renews : 6,
  Total DHCP Declines : 0,
  Total DHCP Acks : 16,
  Total DHCP Nacks : 0,
```

```
Total DHCP Releases : 0,
 Total DHCP Informs : 0,
 Total Bootp requests : 0,
 Total Bootp response : 0,
 Total Unknown packets : 0
-> show dhcp-server statistics hosts
Leases:
    Total:
     Leases Managed: 1365,
    Leases used : 7,<br>
Leases unused : 1358.
Leases unused : 1358,
Leases Pending : 0,
    Leases unavailable : 0
    Static DHCP:
    Leases Managed : 0,
    Leases used : 0,
     Leases unused : 0,
    Leases Pending : 0,
    Leases unavailable : 0
    Dynamic DHCP:
    Leases Managed : 1365,<br>Leases used : 7,
    Leases used
    Leases unused : 1358,
    Leases Pending : 0,
    Leases unavailable : 0
    Automatic DHCP:
    Leases Managed : 0,
    Leases used : 0,
    Leases unused : 0,<br>Leases Pending : 0,
    Leases Pending
    Leases unavailable : 0 Static Bootp:
    Leases Managed : 0,
    Leases used : 0,
Leases unused : 0,
Leases Pending : 0,
    Leases unavailable : 0
    Automatic Bootp :
    Leases Managed : 0,
    Leases used : 0,
    Leases unused : 0,<br>Leases Pending : 0,
    Leases Pending
    Leases unavailable : 0
-> show dhcp-server statistics subnets
Subnets:
    Subnet1:
     Subnet: 200.0.0.0,
    Total : 1022,
    Static DHCP : 0,
    Dynamic DHCP : 1022,
    Automatic DHCP : 0,
    Static Bootp : 0,
     Automatic Bootp : 0
       Ranges:
       Start : 200.0.1.1,
       End : 200.0.2.255,
       Mask : 255.255.253.0,
```
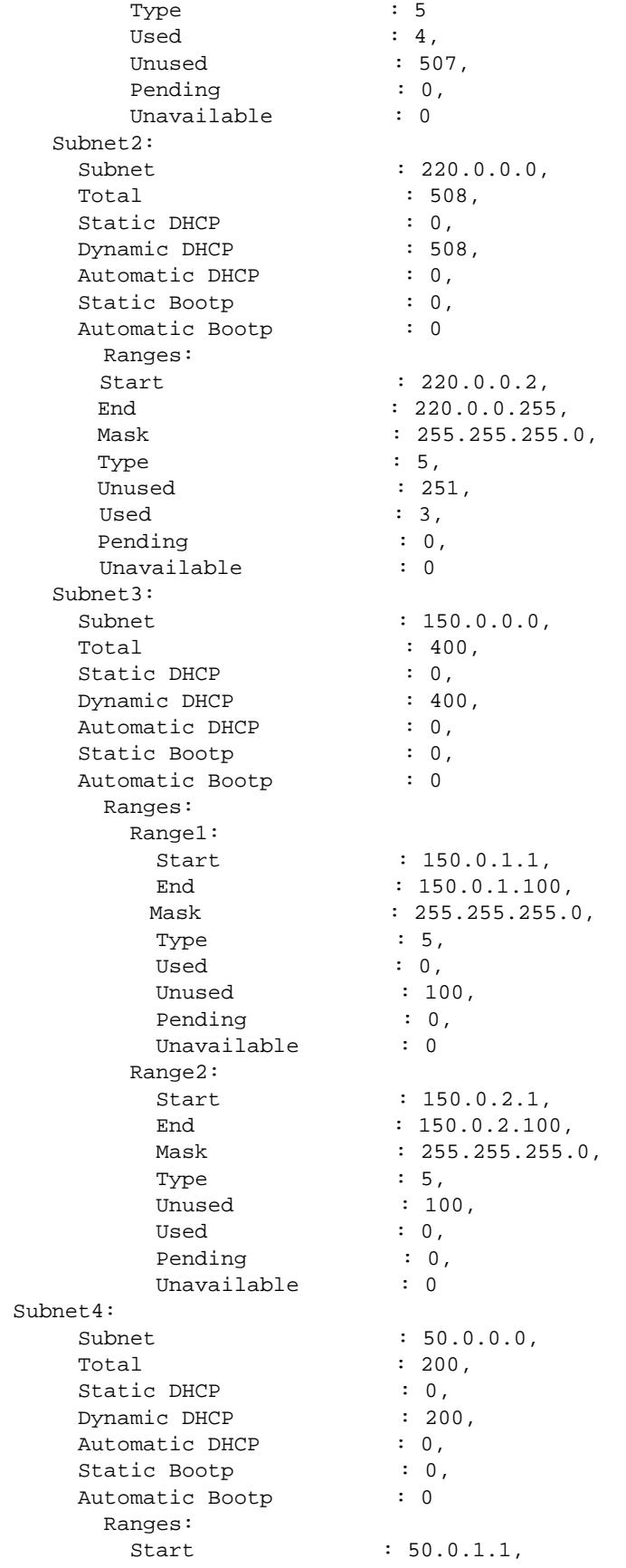

End : 50.0.1.100, Mask : 255.255.255.0, Type : 5, Unused : 100, Used : 0, Pending : 0, Unavailable : 0 -> show dhcp-server statistics all General: DHCP Server Name: mample.vitalqip.com, DHCP Server Status : Enabled, Total Subnets Managed : 7, Total Subnets Used : 2, Total Subnets Unused : 5, Total Subnets Full : 0, DHCP Server System Up Time : TUE DEC 15 14:10:27.9956 Lease DB Sync: DB Sync time (in sec) : 60, Last sync time : TUE DEC 15 14:21:34 2009, Next sync time : TUE DEC 15 14:22:34 2009 Packets: Total DHCP Discovers: 12, Total DHCP Offers : 12, Total DHCP Requests : 16, Total DHCP Request Grants : 10, Total DHCP Request Renews : 6, Total DHCP Declines : 0, Total DHCP Acks : 16,<br>
Total DHCP Nacks : 0,<br>
Total DHCP Releases : 0,<br>
Total DHCP Informs : 0,<br>
Total Bootp requests : 0,<br>
Total Bootp response : 0, Total DHCP Nacks Total DHCP Releases Total DHCP Informs Total Bootp requests : 0,<br>Total Bootp response : 0, Total Bootp response Total Unknown packets : 0 Leases: Total: Leases Managed: 1365, Leases used : 7, Leases unused : 1358, Leases Pending : 0, Leases unavailable  $\qquad \qquad : 0$  Static DHCP: Leases Managed : 0, Leases used : 0, Leases unused : 0, Leases Pending : 0, Leases unavailable  $\qquad \qquad : 0$  Dynamic DHCP: Leases Managed : 1365, Leases used : 7, Leases unused : 1358, Leases Pending : 0, Leases unavailable  $\qquad \qquad : 0$  Automatic DHCP: Leases Managed : 0, Leases used : 0, Leases unused : 0, Leases Pending : 0,

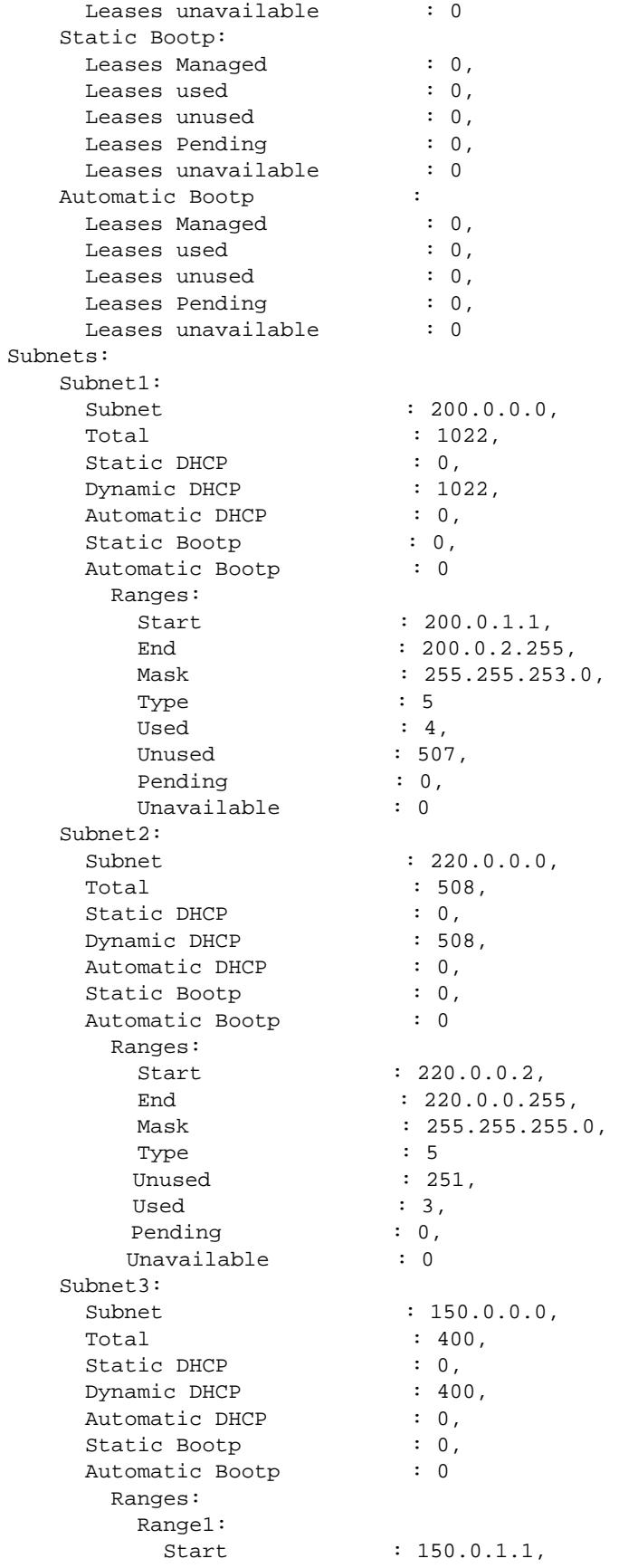

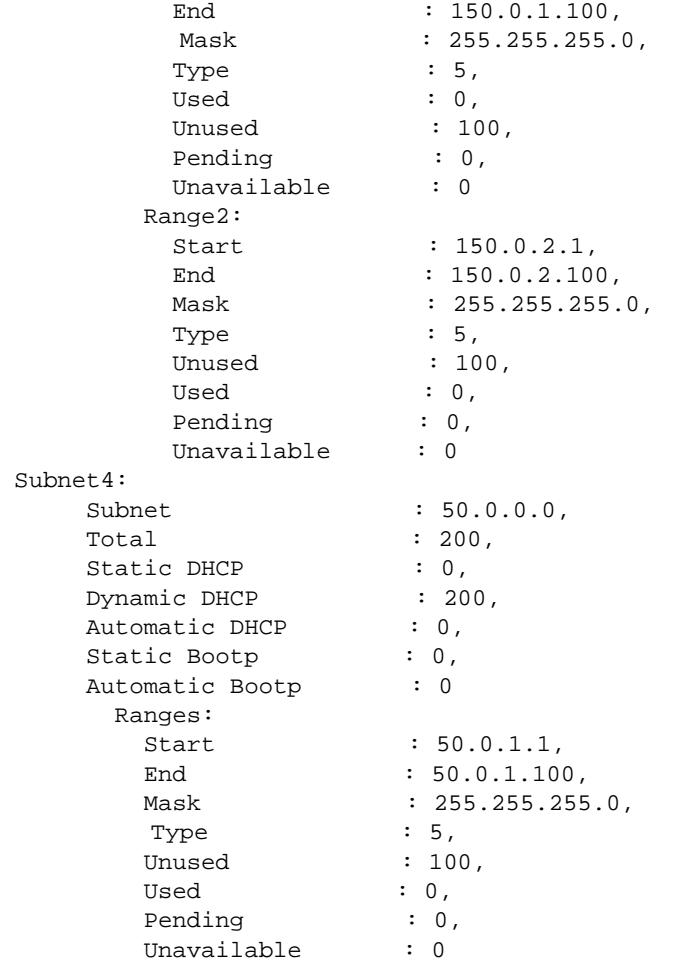

### *output definitions*

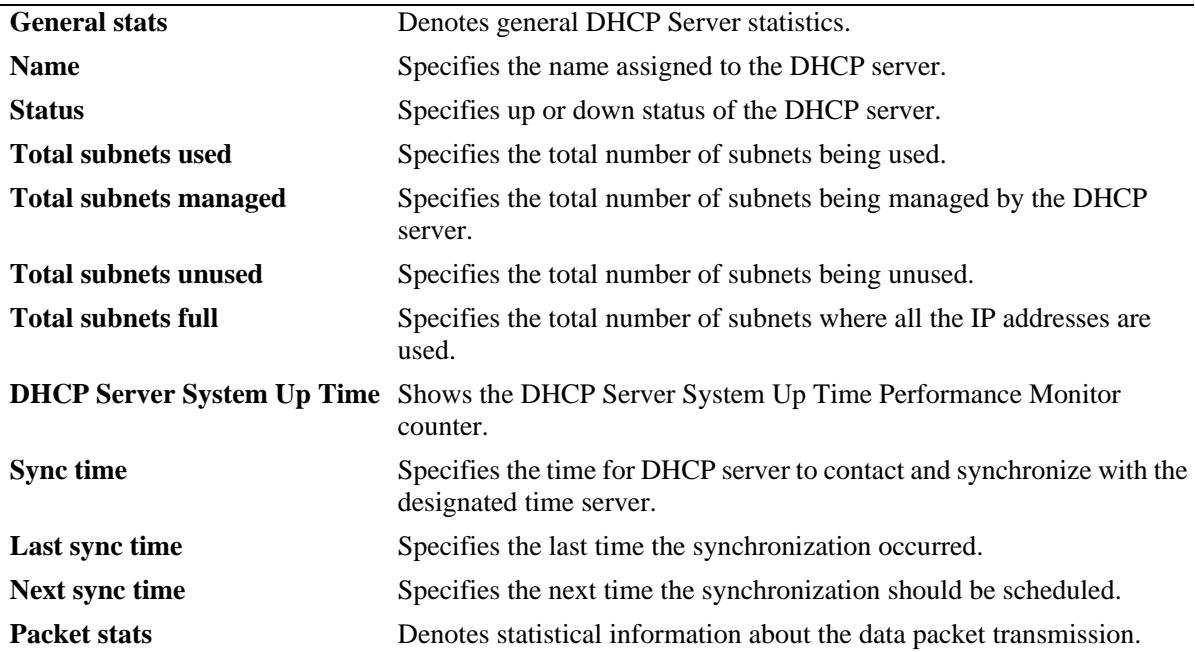
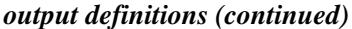

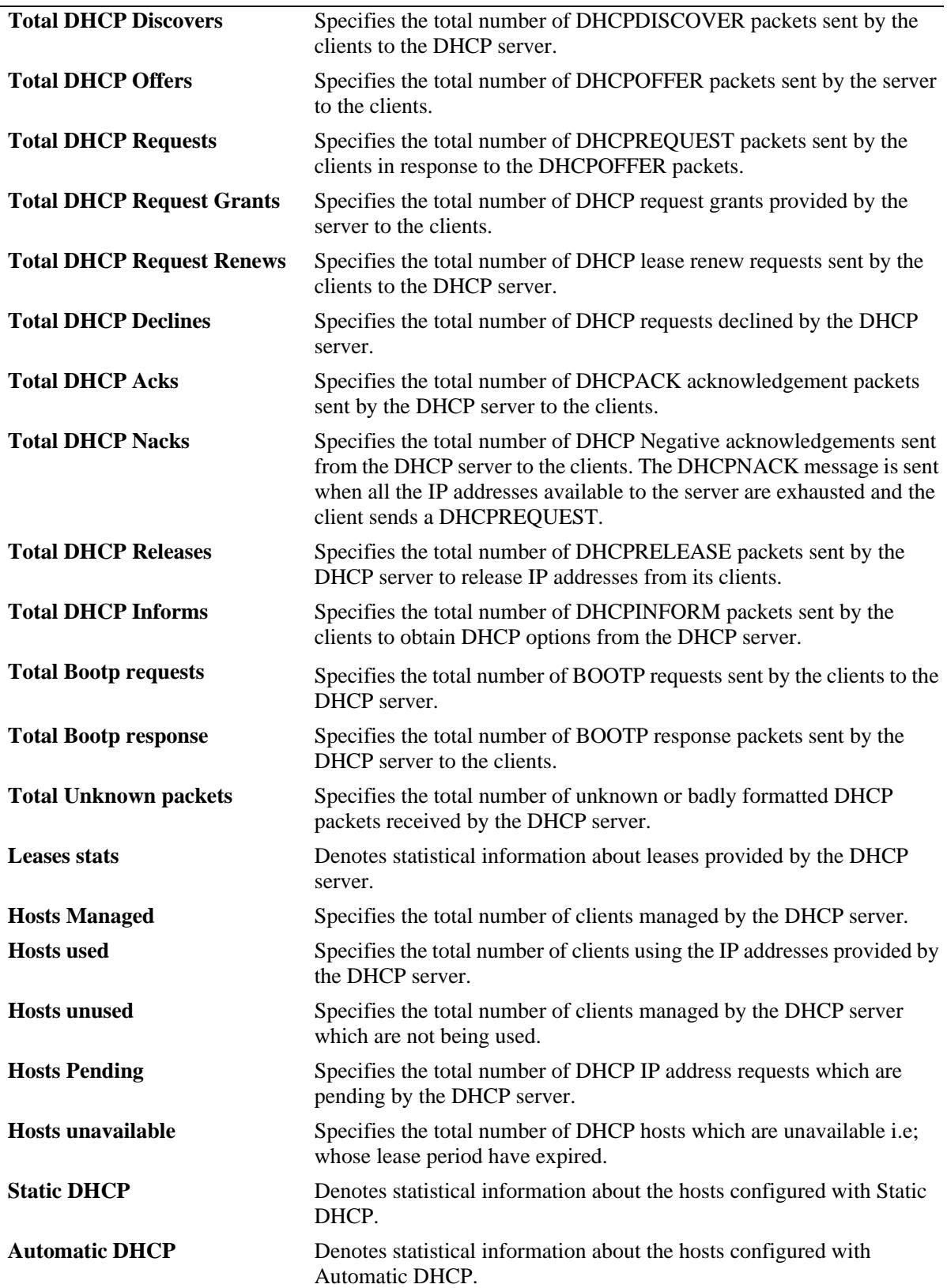

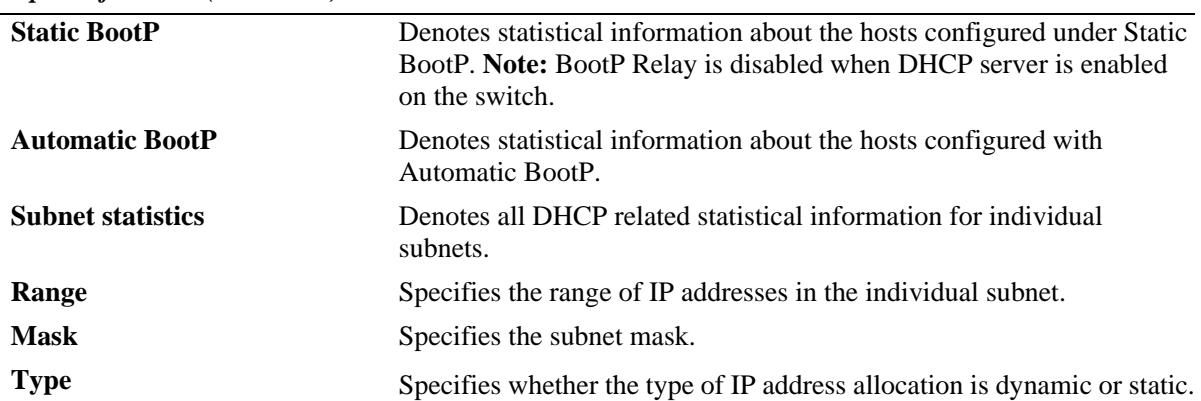

#### *output definitions (continued)*

# **Release History**

Release 7.3.4; command introduced.

## **Related Commands**

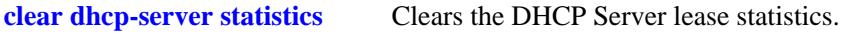

## **MIB Objects**

# <span id="page-1442-0"></span>**clear dhcp-server statistics**

Clears the packet counters of DHCP server statistics.

**clear dhcp-server statistics**

## **Syntax Definitions**

N/A

## **Defaults**

N/A

## **Platforms Supported**

OmniSwitch 6900, 6860, 6865

## **Usage Guidelines**

Use this command to clear the packet counters of DHCP server statistics.

## **Examples**

-> clear dhcp-server statistics

## **Release History**

Release 7.3.4; command introduced.

# **Related Commands**

**[show dhcp-server statistics](#page-1434-0)** Displays the DHCP Server lease statistics.

## **MIB Objects**

# <span id="page-1443-0"></span>**dhcpv6-server**

Enables or disables the DHCPv6 server operation.

**dhcpv6-server {enable | disable}** 

## **Syntax Definitions**

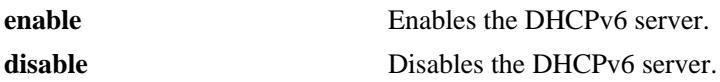

#### **DefaultsDefaults**

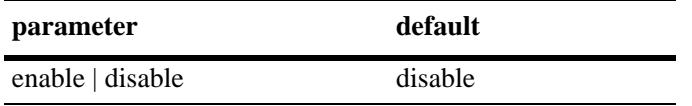

## **Platforms Supported**

OmniSwitch 6900, 6860, 6865

## **Usage Guidelines**

- The dhcpdv6.conf and dhcpdv6.pcy files will be parsed when the DHCPv6 status is enabled for the first time.
- **•** There will be one instance of DHCPv6 for the default VRF.

## **Examples**

```
-> dhcpv6-server enable
-> dhcpv6-server disable
```
## **Release History**

Release 7.3.4; command was introduced.

## **Related Commands**

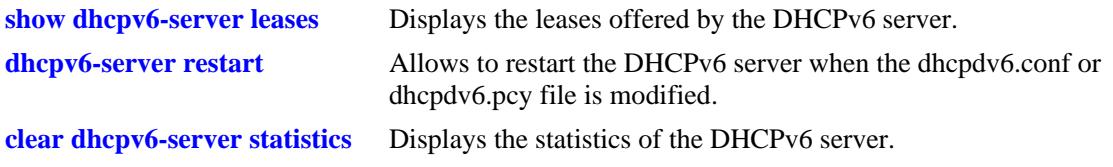

#### **MIB Objects**

alaDhcpv6SrvGlobalConfigStatus

# <span id="page-1444-0"></span>**dhcpv6-server restart**

Allows to restart the DHCPv6 server when the dhcpdv6.conf or dhcpdv6.pcy file is modified.

**dhcpv6-server restart** 

## **Syntax Definitions**

N/A

# **Defaults**

N/A

## **Platforms Supported**

OmniSwitch 6900, 6860, 6865

## **Usage Guidelines**

N/A

## **Examples**

-> dhcpv6-server restart

# **Release History**

Release 7.3.4; command was introduced.

# **Related Commands**

**[dhcpv6-server](#page-1443-0)** Enables or disables the DHCPv6 server operation.

## **MIB Objects**

alaDhcpv6SrvGlobalRestart

# <span id="page-1445-0"></span>**show dhcpv6-server leases**

Displays the leases offered by the DHCPv6 server.

**show dhcpv6-server leases [ip- address** *ipv6\_address* **| type {static | dynamic}] [count]**

## **Syntax Definitions**

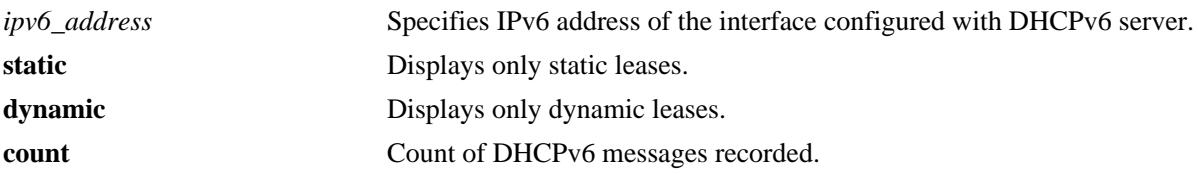

## **Defaults**

N/A

## **Platforms Supported**

OmniSwitch 6900, 6860, 6865

## **Usage Guidelines**

N/A

## **Examples**

-> show dhcpv6-server leases

Total leases: 8

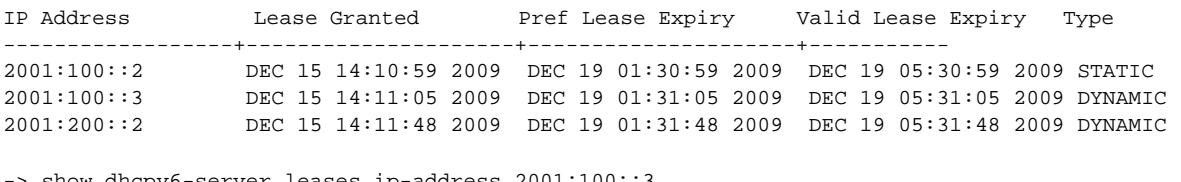

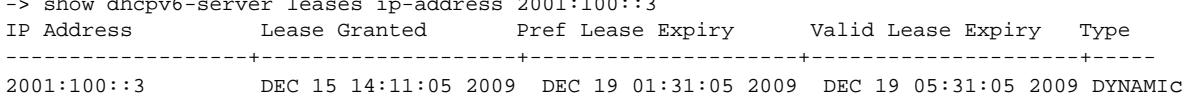

-> show dhcpv6-server leases type static

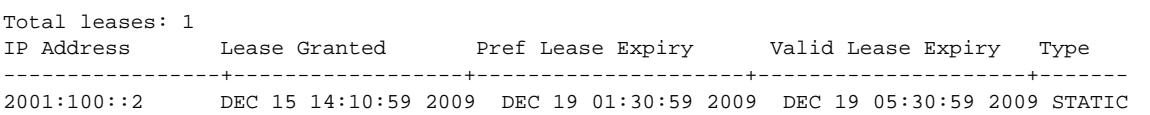

```
output definitions
```
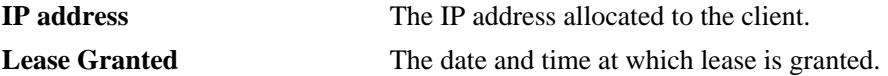

#### *output definitions (continued)*

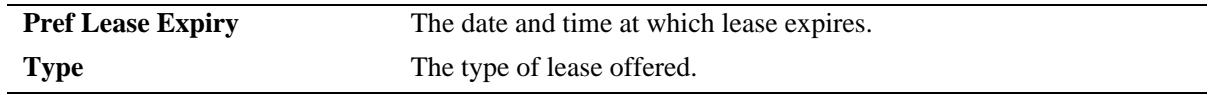

## **Release History**

Release 7.3.4; command introduced.

## **Related Commands**

**[clear dhcpv6-server statistics](#page-1457-0)** Clears the DHCPv6 server lease statistics.

# **MIB Objects**

alaDhcpv6SrvLeaseTable

alaDhcpv6SrvLeaseIpAddress

alaDhcpv6SrvLeaseLeaseGrant

alaDhcpv6SrvLeaseLeaseExpiry

alaDhcpv6SrvLeaseType

# <span id="page-1447-0"></span>**show dhcpv6-server statistics**

Displays the statistics of the DHCPv6 server.

**show dhcpv6-server statistics [packets | hosts | subnets | all]**

#### **Syntax Definitions**

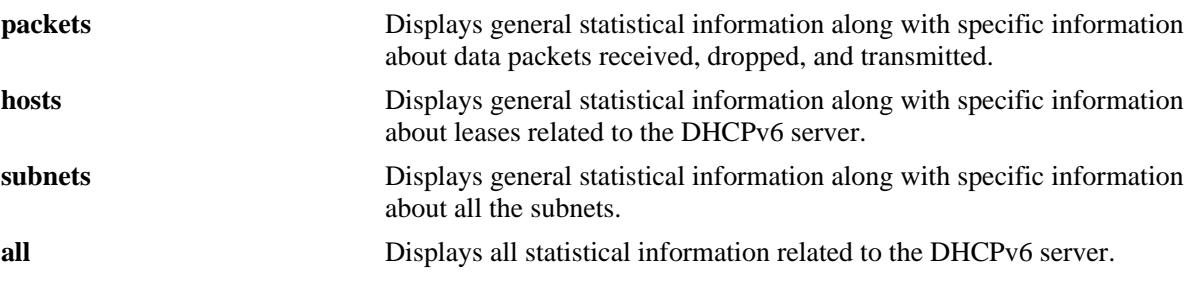

## **Defaults**

N/A

## **Platforms Supported**

OmniSwitch 6900, 6860, 6865

#### **Usage Guidelines**

DHCPv6 server should be enabled before using this command.

## **Examples**

```
-> show dhcpv6-server statistics 
General:
 DHCPv6 Server Name : DHCPv6,<br>DHCPv6 Server Status : Enabled,
 DHCPv6 Server Status
 Total Subnets Managed : 4,
 Total Subnets Used : 0,
 Total Subnets Unused : 4,<br>
Total Subnets Full : 0,
 Total Subnets Full
  DHCPv6 Server System Up Time : Mon Jan 12 05:49:54.198,
    Lease DB Sync time (in sec) : 60,
     Last sync time : Mon Jan 12 08:41:02 2015,
      Next sync time : Mon Jan 12 08:42:02 201
-> show dhcpv6-server statistics packets
Packet:
 Total DHCPv6 Solicts : 0,
 Total DHCPv6 Advertises : 0,<br>Total DHCPv6 Requests : 0,
 Total DHCPv6 Requests
  Total DHCPv6 Renews : 0,
  Total DHCPv6 Rebinds : 0,
 Total DHCPv6 Declines : 0,<br>Total DHCPv6 Confirms : 0,
 Total DHCPv6 Confirms
 Total DHCPv6 Replys : 0,
```

```
Total DHCPv6 Releases : 0,
  Total DHCPv6 Information Requests : 0,
 Total DHCPv6 Lease Querys : 0,
 Total Delete Leases : 0,
  Total Unknown packets : 0
-> show dhcpv6-server statistics leases
Leases:
   Total:
    Leases Managed : 50190,
    Leases used : 0,
    Leases unused : 50190,
    Leases Pending : 0,
    Leases unavailable : 0
   Static DHCPv6:
   Leases Managed : 10,
   Leases used : 0,
   Leases unused : 10,
   Leases Pending : 0,
    Leases unavailable : 0
   Dynamic DHCPv6:
   Synamic Sire ...<br>Leases Managed : 50180,
    Leases used : 0,
    Leases unused : 50180,
    Leases Pending : 0,
    Leases unavailable : 0
-> show dhcpv6-server statistics subnets
Subnets:
  Subnet 1:
  SubnetAddr : 2620:0:60:1480::,
  Total : 17666,
  Static DHCP : 1,
  Dynamic DHCP : 17665,
      Ranges:
      Range1:
      Start : 2620:0:60:1480::1f01,
       End : 2620:0:60:1480::1f01,
       PrefixLength : 97,
       Type : 1, inUse : 0,
       Unused : 1,
       Pending : 0,
       Unavailable : 0
      Range2:
       Start : 2620:0:60:1480::2000,
       End : 2620:0:60:1480::6500,
       PrefixLength : 97,
       Type : 2,
        inUse : 0,
       Unused : 17665,
       Pending : 0,
       Unavailable : 0
Subnet 2:
   SubnetAddr : 2620:0:60:1481::,
  Total : 29956,
  Static DHCP : 3,
  Dynamic DHCP : 29953,
      Ranges:
```
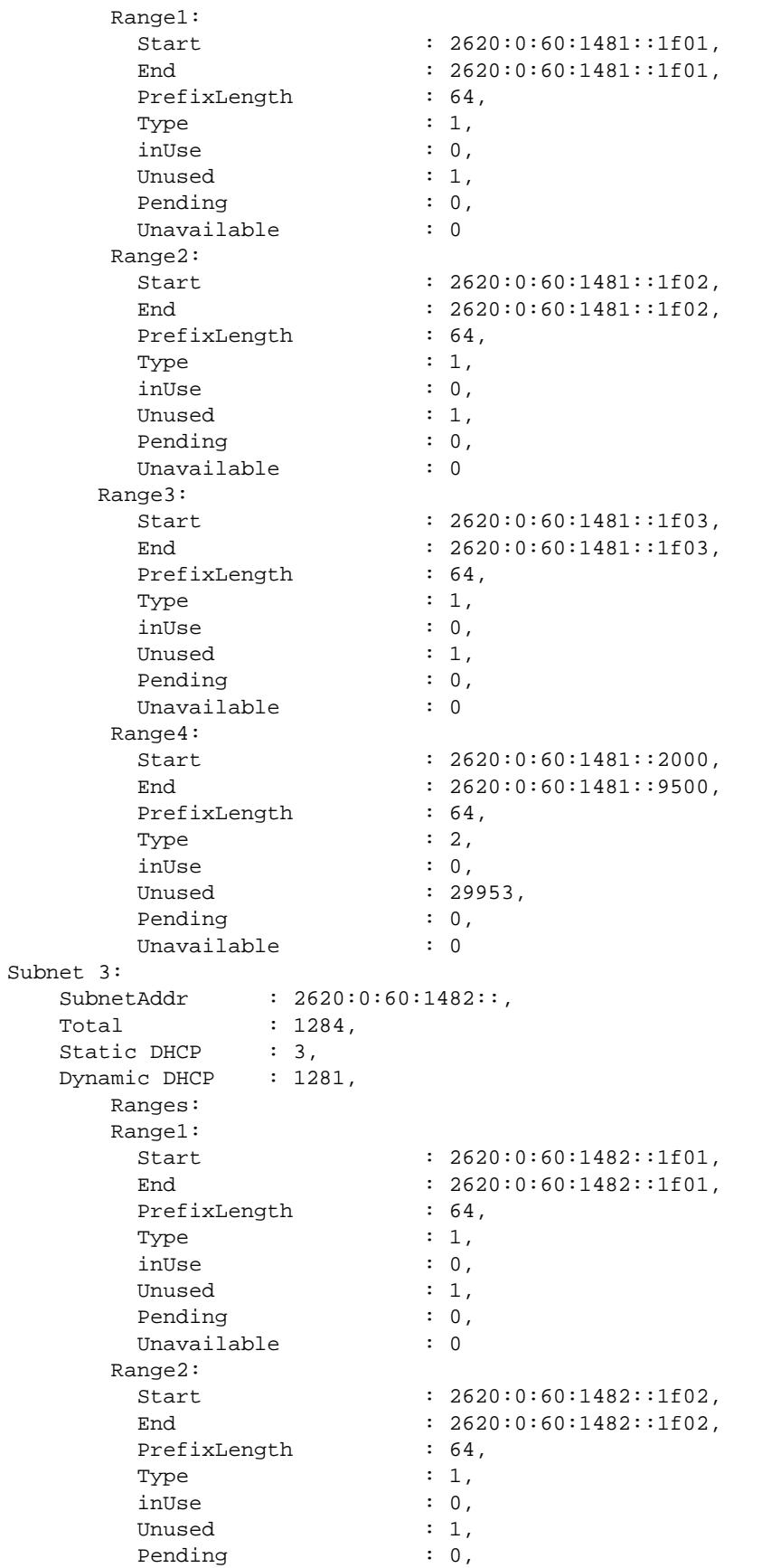

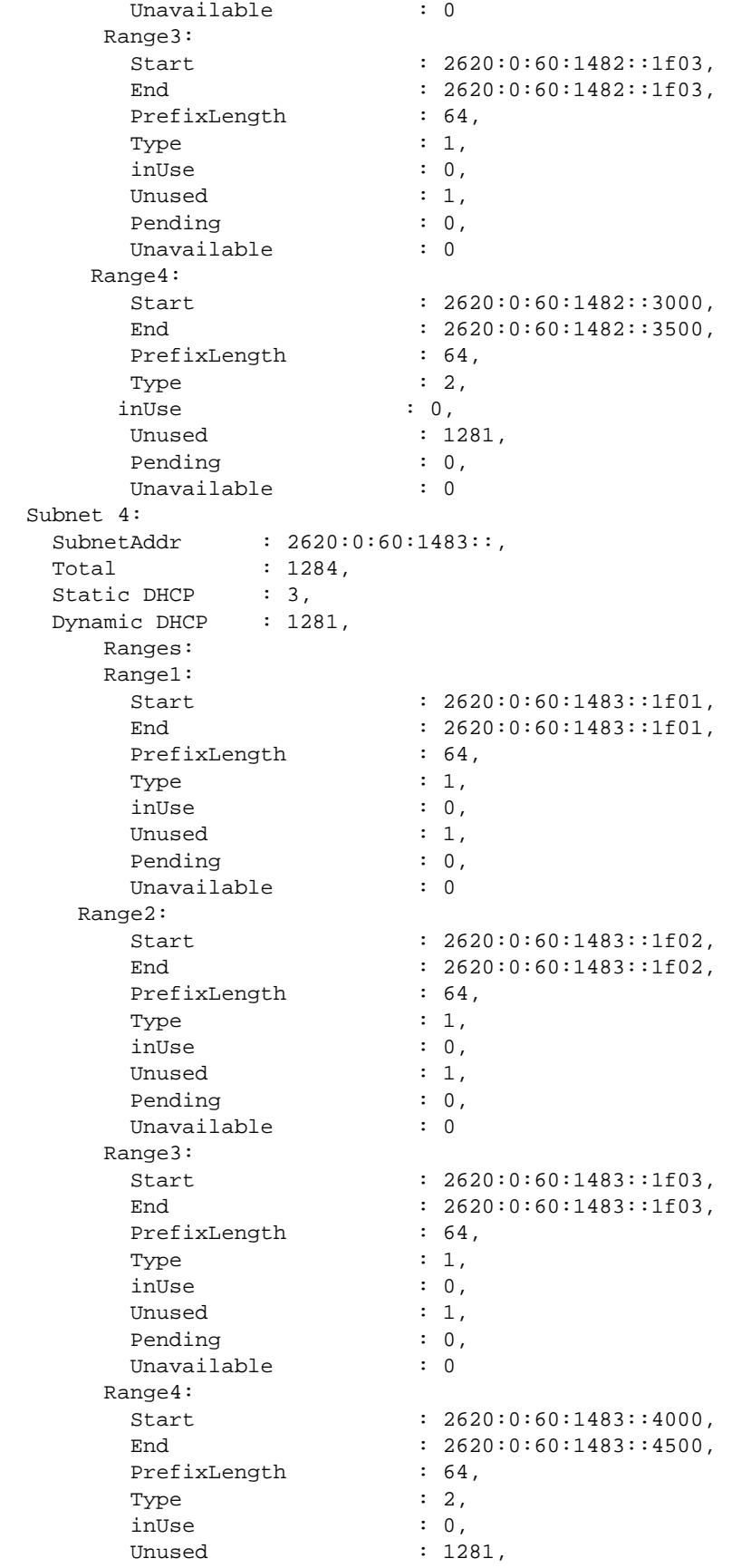

```
Pending : 0,
         Unavailable : 0
-> show dhcp6-server statistics all 
General:
 DHCPv6 Server Name : DHCPv6,<br>DHCPv6 Server Status : Enabled,
 DHCPv6 Server Status : En<br>Total Subnets Managed : 4,
 Total Subnets Managed : 4,<br>Total Subnets Used : 0,
 Total Subnets Used : 0,<br>Total Subnets Unused : 4,
 Total Subnets Unused : 4,<br>Total Subnets Full : 0,
 Total Subnets Full
  DHCPv6 Server System Up Time : Mon Jan 12 05:49:54.198,
    Lease DB Sync time (in sec) : 60,
Last sync time : Mon Jan 12 08:45:02 2015,
 Next sync time : Mon Jan 12 08:46:02 2015
Packet:
 Total DHCPv6 Solicts : 0,
  Total DHCPv6 Advertises : 0,<br>Total DHCPv6 Requests : 0,
 Total DHCPv6 Requests \begin{array}{ccc} \text{Total} & \text{DHCPV6} \\ \text{Total} & \text{DHCPV6} & \text{Renews} \end{array} : 0,
 Total DHCPv6 Renews : 0,<br>Total DHCPv6 Rebinds : 0,
 Total DHCPv6 Rebinds
 Total DHCPv6 Declines : 0,
 Total DHCPv6 Confirms : 0,
 Total DHCPv6 Replys : 0,
 Total DHCPv6 Releases : 0,
  Total DHCPv6 Information Requests : 0,
 Total DHCPv6 Lease Querys : 0,
 Total Delete Leases : 0,
  Total Unknown packets : 0
Leases:
    Total:
     Leases Managed : 50190,<br>Leases used : 0,
     Leases used : 0,<br>
Leases unused : 50190,
Leases unused : 50190,
Leases Pending : 0,
      Leases unavailable : 0
     Static DHCPv6:
     Leases Managed : 10,
     Leases used : 0,
     Leases unused : 10,
      Leases Pending : 0,
      Leases unavailable : 0
    Dynamic DHCPv6:
     Leases Managed : 50180,<br>Leases used : 0,
     Leases used
     Leases unused : 50180,
     Leases Pending : 0,
      Leases unavailable : 0
Subnets:
   Subnet 1:
    SubnetAddr : 2620:0:60:1480::,
   Total : 17666,
   Static DHCP : 1,
   Dynamic DHCP : 17665.
        Ranges:
        Range1:
         Start : 2620:0:60:1480::1f01,
         End : 2620:0:60:1480::1f01,
         PrefixLength : 97,
```
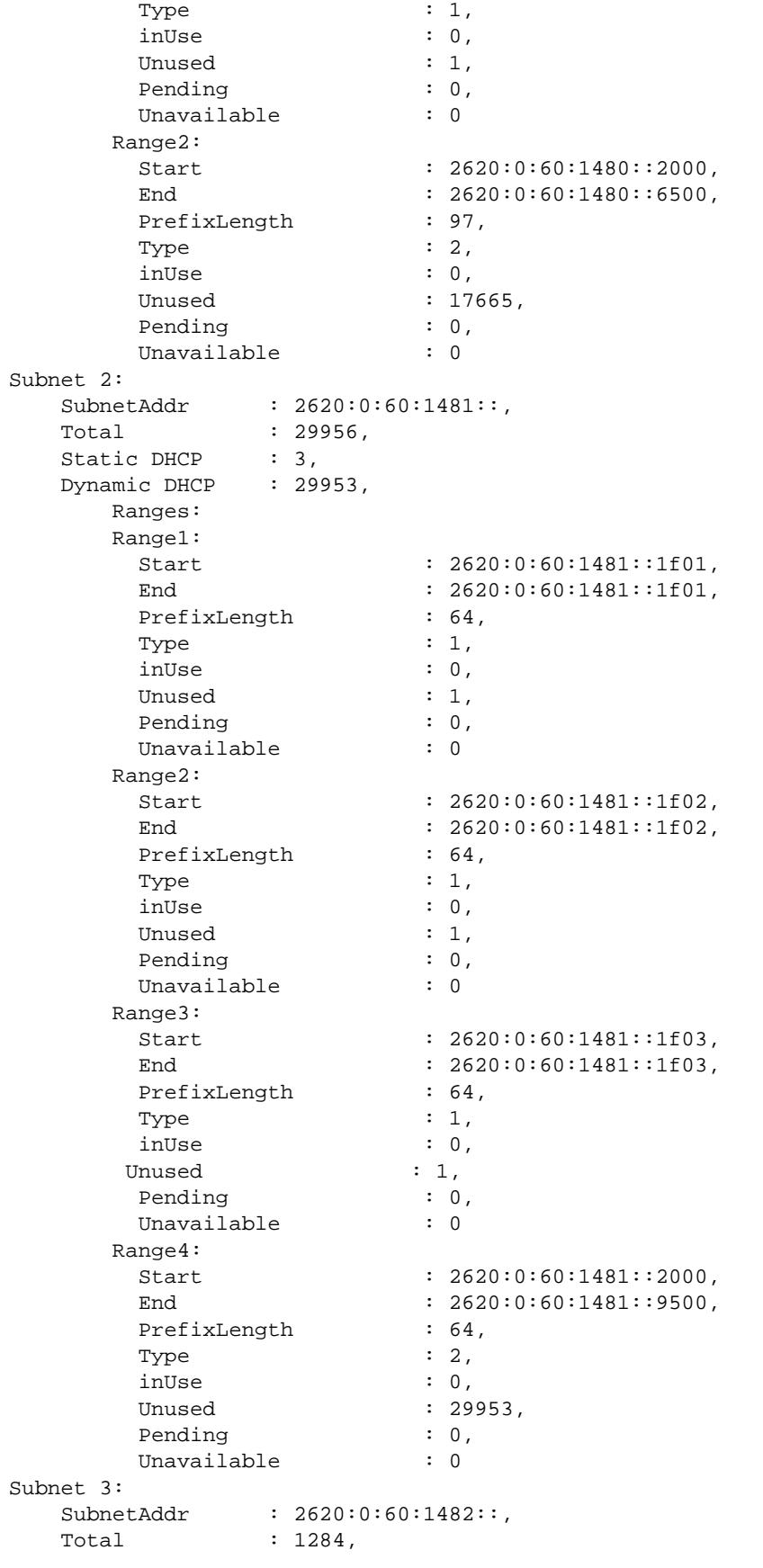

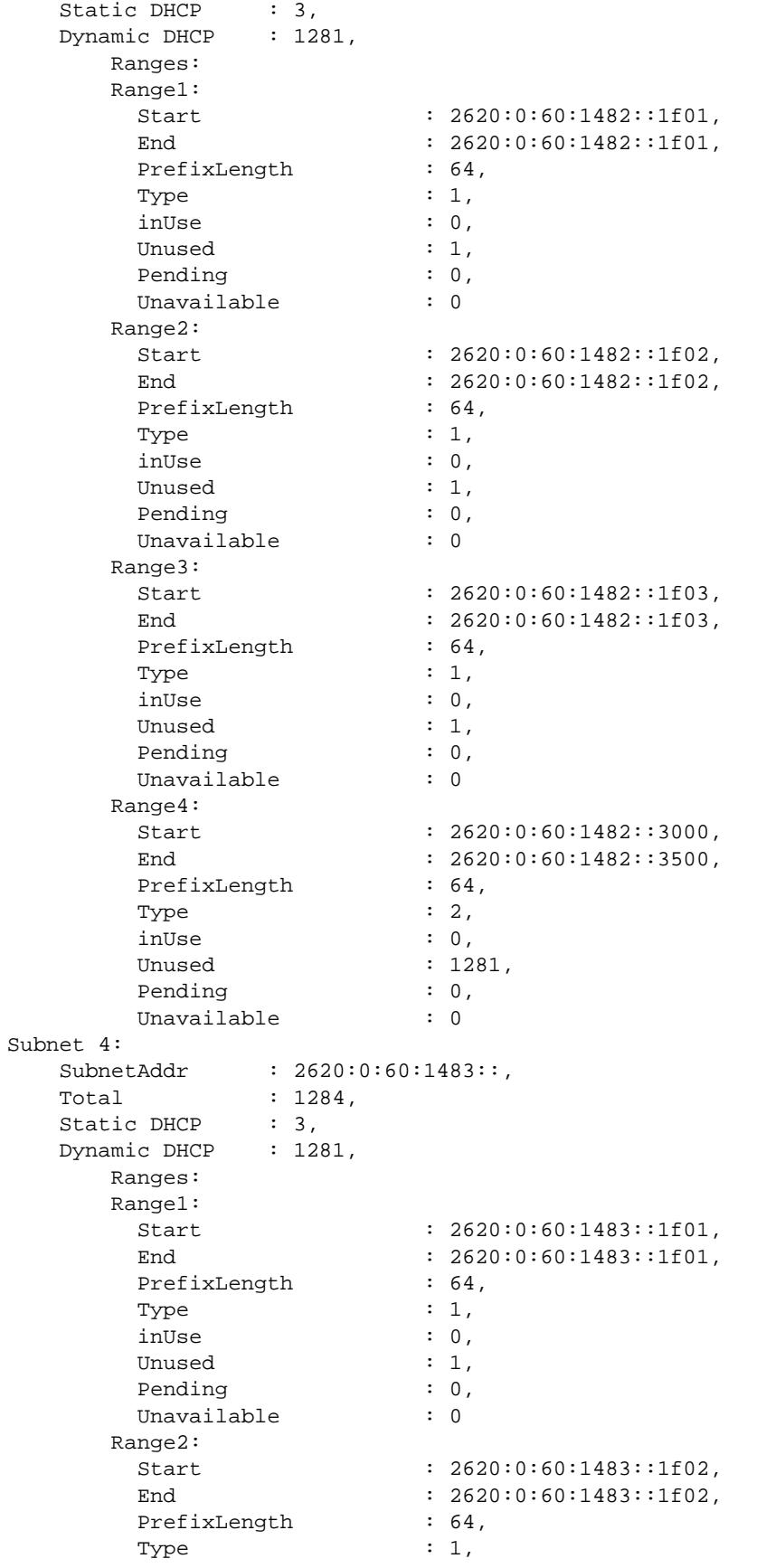

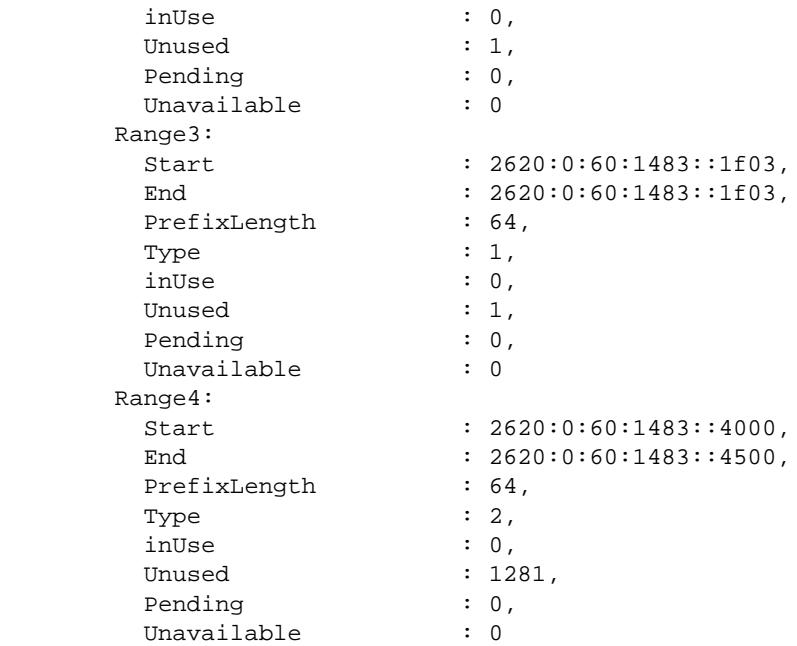

#### *output definitions*

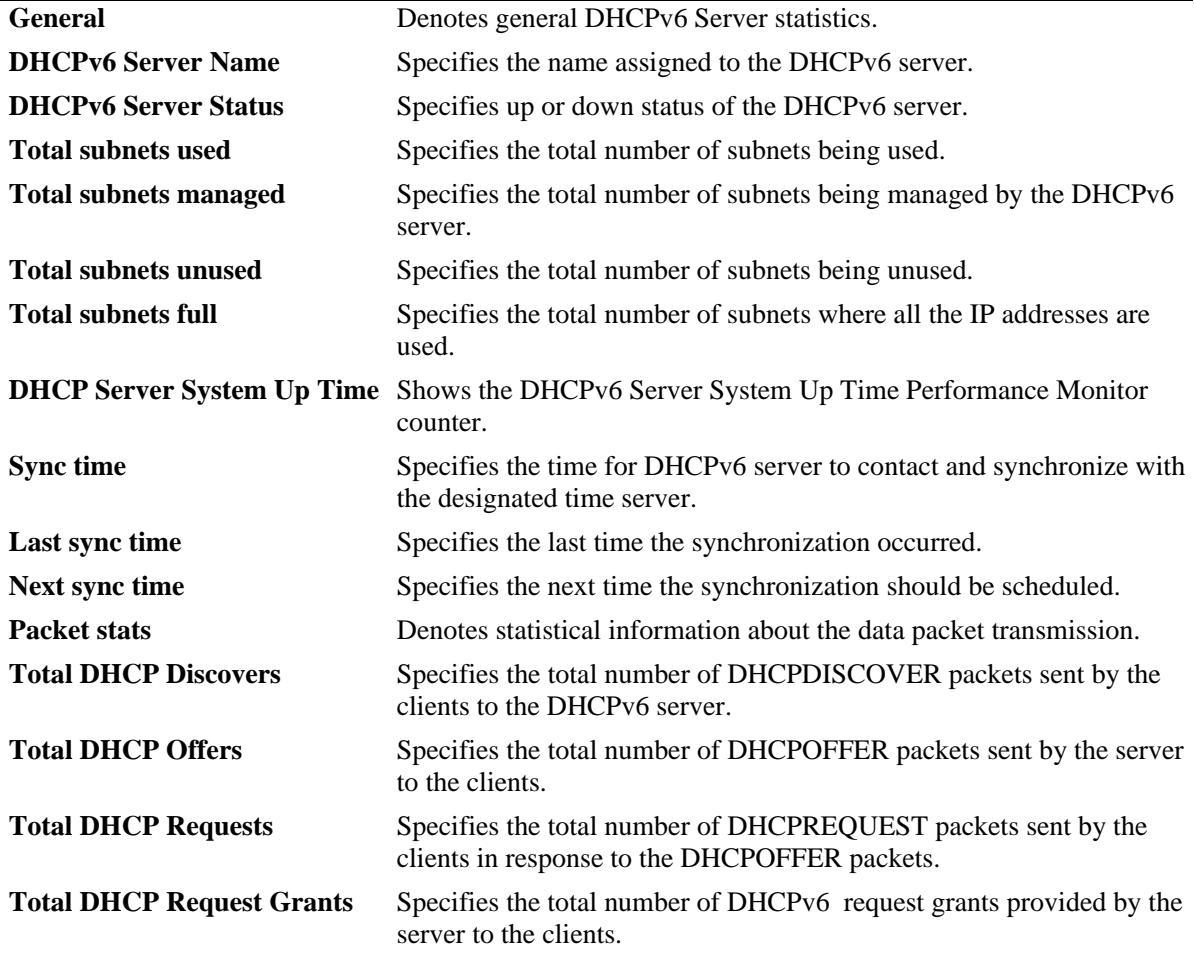

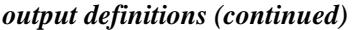

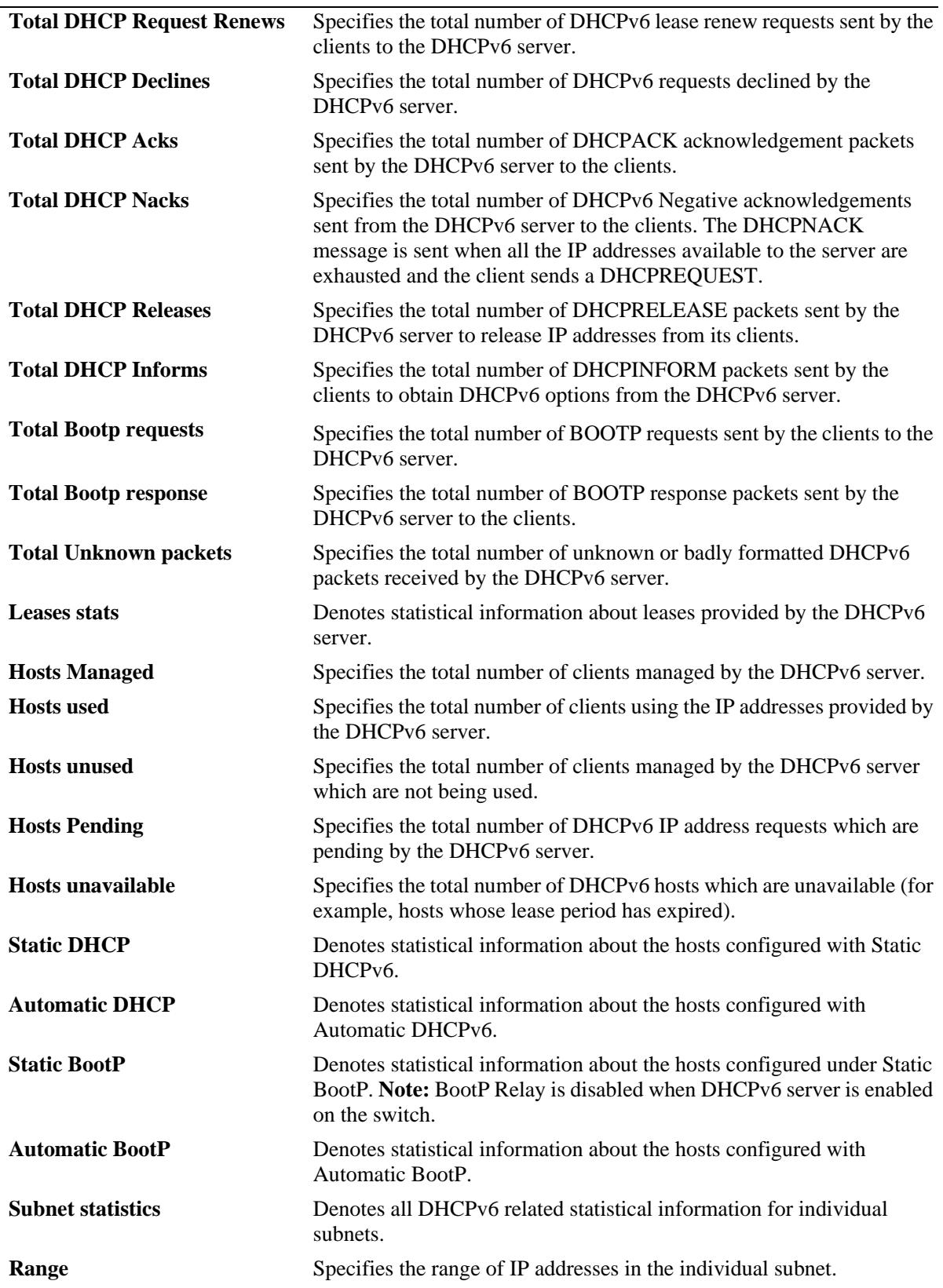

#### *output definitions (continued)*

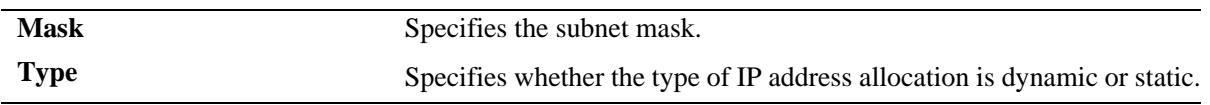

## **Release History**

Release 7.3.4; command introduced.

## **Related Commands**

**[clear dhcpv6-server statistics](#page-1457-0)** Clears the DHCPv6 Server lease statistics.

## **MIB Objects**

# <span id="page-1457-0"></span>**clear dhcpv6-server statistics**

Clears the packet counters of DHCPv6 server statistics.

**clear dhcpv6-server statistics**

## **Syntax Definitions**

N/A

## **Defaults**

N/A

## **Platforms Supported**

OmniSwitch 6900, 6860, 6865

## **Usage Guidelines**

Use this command to clear the packet counters of DHCPv6 server statistics.

## **Examples**

-> clear dhcpv6-server statistics

# **Release History**

Release 7.3.4; command introduced.

# **Related Commands**

**[show dhcpv6-server statistics](#page-1447-0)** Displays the DHCPv6 Server lease statistics.

## **MIB Objects**

# <span id="page-1458-0"></span>**dhcp-message-service**

Enable or disable the message service operation.

**dhcp-message-service {enable | disable}**

## **Syntax Definitions**

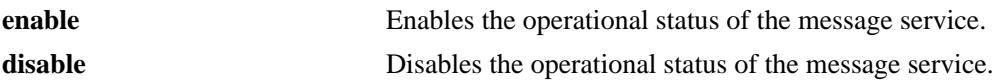

## **Defaults**

By default, the operational status of the message service is disabled.

## **Platforms Supported**

OmniSwitch 6900, 6860, 6865

## **Usage Guidelines**

- **•** The **conf** and **pcy** files are parsed when message service is enabled.
- There is one instance of the message service for the default VRF in the switch that can be enabled or disabled.

## **Examples**

-> dhcp-message-service enable

-> dhcp-message-service disable

## **Release History**

Release 7.3.4; command introduced.

## **Related Commands**

**[dhcp-message-service restart](#page-1459-0)** Restarts the message service after the msgd.conf file is modified.

## **MIB Objects**

alaMsgSrvGlobalConfigStatus

# <span id="page-1459-0"></span>**dhcp-message-service restart**

Restarts the message service after the **msgd.conf** file or **dhcpd.pcy** is modified.

**dhcp-message-service restart**

## **Syntax Definitions**

N/A

## **Defaults**

N/A

## **Platforms Supported**

OmniSwitch 6900, 6860, 6865

## **Usage Guidelines**

Before using this command, enable the message service status using the **[dhcp-message-service](#page-1458-0)** command.

## **Examples**

-> message-service restart

## **Release History**

Release 7.3.4; command introduced.

# **Related Commands**

**[dhcp-message-service](#page-1458-0)** Enable or disable the message service operation.

## **MIB Objects**

alaMsgSrvGlobalRestart

# **show message-service status**

Displays the status and statistical information related to the message service running on the switch.

**show message-service status**

## **Syntax Definitions**

N/A

## **Defaults**

N/A

## **Platforms Supported**

OmniSwitch 6900, 6860, 6865

## **Usage Guidelines**

N/A

## **Examples**

-> show message-service status Message Service is enabled

# **Release History**

Release 7.3.4; command introduced.

# **Related Commands**

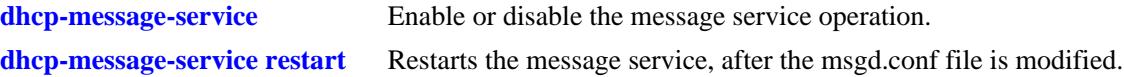

## **MIB Objects**

# <span id="page-1461-0"></span>**active-lease-service**

Enable or disable the Active Lease Service operation.

**active-lease-service {enable | disable}**

## **Syntax Definitions**

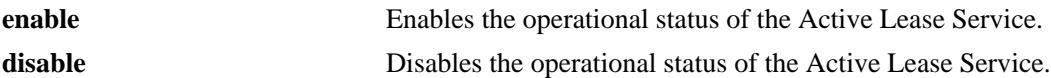

#### **Defaults**

By default, the operational status of Active Lease Service is disabled.

#### **Platforms Supported**

OmniSwitch 6900, 6860, 6865

## **Usage Guidelines**

There is one instance of Active Lease Service for the default VRF in the switch that can be enabled or disabled.

## **Examples**

```
-> active-lease-service enable
-> active-lease-service disable
```
# **Release History**

Release 7.3.4; command introduced.

## **Related Commands**

**[active-lease-service restart](#page-1462-0)** Restarts the Active Lease Service after the netd.pcy file is modified. **[show active-lease-service status](#page-1463-0)** Displays the status and statistical information related to Active Lease Service running on the switch.

## **MIB Objects**

alaActiveLeaseSrvGlobalConfigStatus

# <span id="page-1462-0"></span>**active-lease-service restart**

Restarts the Active Lease Service after the netd.pcy file is modified.

**active-lease-service restart**

## **Syntax Definitions**

N/A

## **Defaults**

N/A

## **Platforms Supported**

OmniSwitch 6900, 6860, 6865

## **Usage Guidelines**

Before using this command, enable the Active Lease Service using the **[active-lease-service](#page-1461-0)** command.

## **Examples**

-> active-lease-service restart

## **Release History**

Release 7.3.4; command introduced.

# **Related Commands**

**[active-lease-service](#page-1461-0)** Enable or disable the Active Lease Service operation. **[show active-lease-service status](#page-1463-0)** Displays the status and statistical information related to Active Lease Service running on the switch.

# **MIB Objects**

alaActiveLeaseSrvGlobalRestart

# <span id="page-1463-0"></span>**show active-lease-service status**

Displays the status and statistical information related to the Active Lease Service running on the switch.

**show active-lease-service status**

## **Syntax Definitions**

N/A

## **Defaults**

N/A

# **Platforms Supported**

OmniSwitch 6900, 6860, 6865

## **Usage Guidelines**

N/A

## **Examples**

-> show active-lease-service status Active Lease Service is enabled

# **Release History**

Release 7.3.4; command introduced.

# **Related Commands**

**[active-lease-service](#page-1461-0)** Enable or disable the Active Lease Service operation.

# **MIB Objects**

# **dhcp-snooping admin-state**

Enables or disables DHCP Snooping for the switch.

**dhcp-snooping admin-state {enable | disable}**

## **Syntax Definitions**

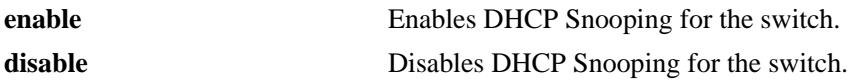

## **Defaults**

By default, this feature is disabled.

## **Platforms Supported**

OmniSwitch 9900, 6900, 6860, 6865, 6560

## **Usage Guidelines**

N/A.

## **Examples**

-> dhcp-snooping admin-state enable -> dhcp-snooping admin-state disable

# **Release History**

Release 7.3.4; command introduced.

# **Related Commands**

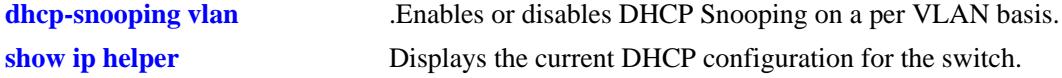

# **MIB Objects**

```
dhcpSnoopingTable
  dhcpSnoopingMode
```
# **dhcp-snooping mac-address-verification**

Globally enables or disables MAC address verification for incoming DHCP traffic. When this feature is enabled, the source MAC address is compared to the client hardware MAC address in the DHCP packet. If these two addresses do not match, the DHCP packet is dropped.

**dhcp-snooping mac-address-verification admin-state {enable | disable}**

#### **Syntax Definitions**

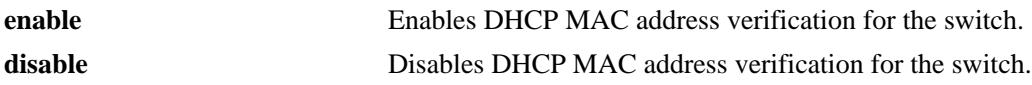

#### **Defaults**

By default, this feature is enabled.

## **Platforms Supported**

OmniSwitch 9900, 6900, 6860, 6865, 6560

## **Usage Guidelines**

- **•** DHCP Snooping must be enabled before using this command.
- When DHCP Snooping is enabled at the switch level, MAC address verification and Option-82 data insertion are enabled by default. In addition, the trust mode for all ports is set to the DHCP client only mode.
- **•** Changing the enabled or disabled status for MAC address verification is only allowed when DHCP Snooping is globally enabled for the switch.

## **Examples**

- -> dhcp-snooping mac-address-verification admin-state enable
- -> dhcp-snooping mac-address-verification admin-state disable

## **Release History**

Release 7.3.4; command introduced.

## **Related Commands**

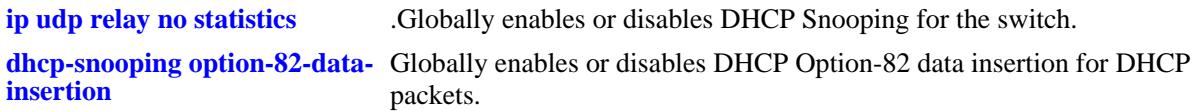

## **MIB Objects**

```
dhcpSnoopingTable
  dhcpSnoopingMacAddrVerificationStatus
```
# <span id="page-1466-0"></span>**dhcp-snooping option-82-data-insertion**

Globally enables or disables DHCP Option-82 data insertion for DHCP packets. When this feature is enabled, the relay agent inserts the Option-82 field into DHCP packets before forwarding them to the DHCP server.

**dhcp-snooping option-82-data-insertion admin-state {enable | disable}**

#### **Syntax Definitions**

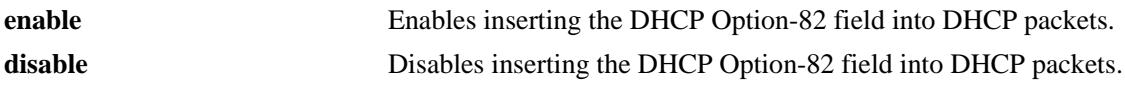

## **Defaults**

By default, this feature is enabled.

# **Platforms Supported**

OmniSwitch 9900, 6900, 6860, 6865, 6560

## **Usage Guidelines**

- **•** DHCP Snooping must be enabled before using this command.
- When DHCP Snooping is enabled at the switch level, Option-82-data-insertion and MAC address verification are enabled by default. In addition, the trust mode for all ports is set to the DHCP client only mode.

# **Examples**

- -> dhcp-snooping option-82-data-insertion admin-state enable
- -> dhcp-snooping option-82-data-insertion admin-state disable

# **Release History**

Release 7.3.4; command introduced.

# **Related Commands**

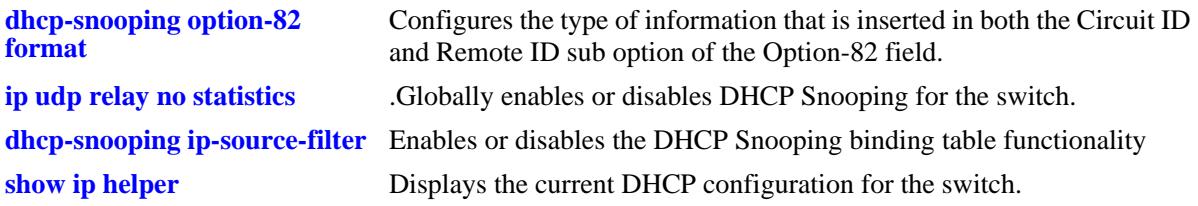

# **MIB Objects**

```
dhcpSnoopingTable
  dhcpSnoopingOpt82InsertionStatus
```
# **dhcp-snooping bypass option-82-check**

Enables or disables checking for an Option-82 field in DHCP packets ingressing on untrusted ports.

**dhcp-snooping bypass option-82-check admin-state {enable | disable}**

## **Syntax Definitions**

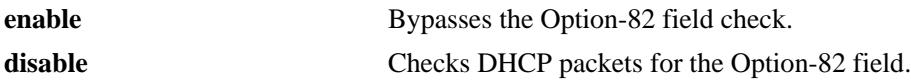

## **Defaults**

By default, this feature is disabled.

## **Platforms Supported**

OmniSwitch 9900, 6900, 6860, 6865, 6560

## **Usage Guidelines**

- When this feature is disabled (the default), DHCP packets ingressing on untrusted ports are checked to see if they contain the Option-82 field. If this field is present, the DHCP packet is discarded.
- When this feature is enabled, DHCP packets ingressing on untrusted ports are *not* checked to see if they contain the Option-82 field. In this case, the Option-82 field is ignored and all DHCP packets are processed.
- **•** Using this command is only allowed when DHCP Snooping is enabled globally for the switch or at the VLAN level.

## **Examples**

- -> dhcp-snooping bypass option-82-check admin-state enable
- -> dhcp-snooping bypass option-82-check admin-state disable

# **Release History**

Release 7.3.4; command introduced.

## **Related Commands**

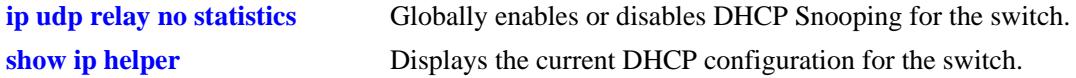

# **MIB Objects**

dhcpSnoopingTable dhcpSnoopingBypassOpt82CheckStatus

# <span id="page-1468-0"></span>**dhcp-snooping option-82 format**

Configures the type of information that is inserted into both the Circuit ID and Remote ID sub option fields of the Option-82 field.

**dhcp-snooping option-82 format [base-mac | system-name | user-string** *string |* **interface-alias | autointerface-alias | ascii [{ remote-id | circuit-id} {base-mac | cvlan | interface | interface-alias | systemname | user-string** *string* **| vlan} {delimiter** *string***}]]**

**no dhcp-snooping option-82 format [base-mac | system-name | user-string** *string |* **interface-alias | auto-interface-alias | ascii [{remote-id | circuit-id} {base-mac | cvlan | interface | interface-alias | system-name | user-string** *string* **| vlan} {delimiter** *string***}]]**

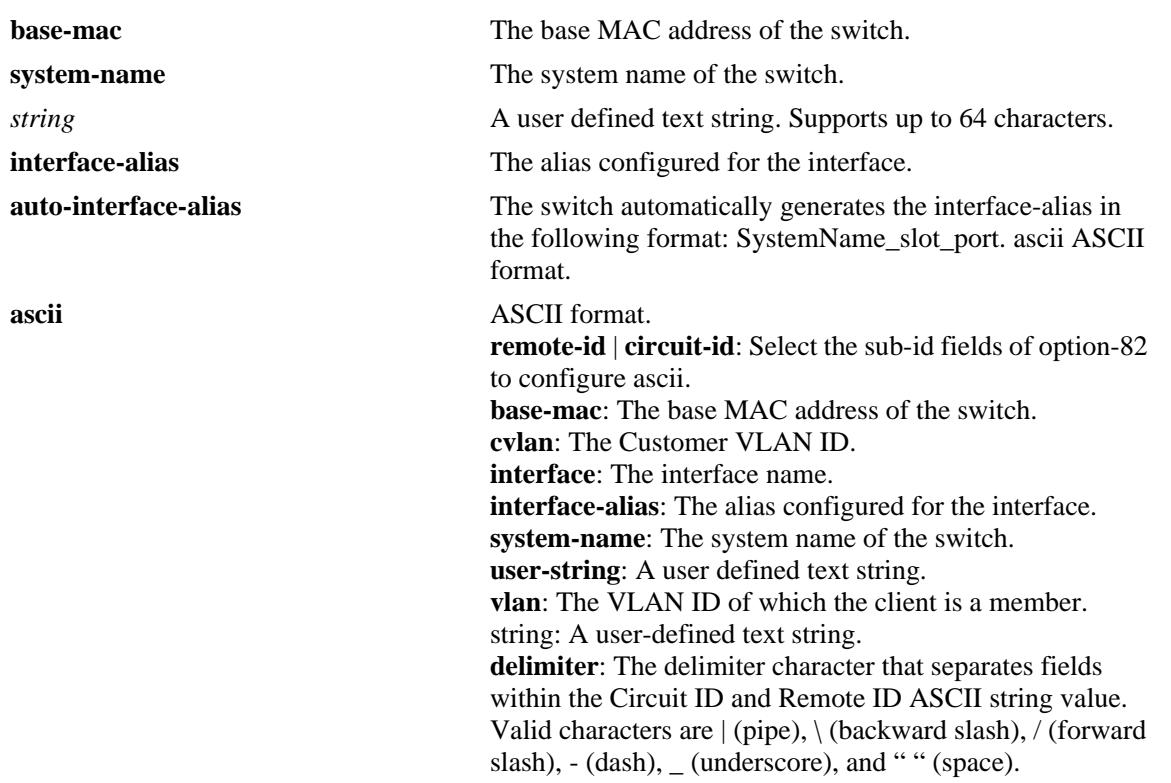

#### **Syntax Definitions**

## **Defaults**

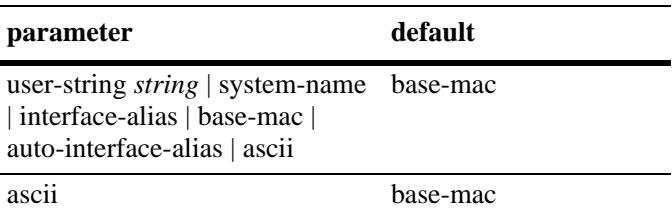

# **Platforms Supported**

OmniSwitch 9900, 6900, 6860, 6865, 6560

#### **Usage Guidelines**

- The string parameter specifies user-defined information to insert into the Circuit ID and Remote ID fields.
- When entering a string for user-defined Option-82 information, quotes are required around ambiguous characters, such as hex characters, spaces, etc, so they are interpreted as text. For example, the string "Building B Server" requires quotes because of the spaces between the words.
- **•** The interface-alias parameter will use the alias configured with the interfaces alias command. If no alias is configured a NULL string will be inserted.
- **•** A maximum of 63 characters can be inserted when using the interface-alias and auto-interface-alias commands, remaining characters will be truncated.
- The Option-82 format option is a global setting, the format specified will be applied to all ports on the switch.
- The data specified with this command is added to the Circuit ID and Remote ID fields only when DHCP Option-82 data insertion is enabled for the switch.
- When DHCP Snooping is enabled at the switch level, Option-82 data insertion is enabled by default.
- The ASCII option is used to specify the type of information that is configured in ASCII text string format and then inserted into the Option-82 Circuit ID sub option. Each parameter provided with this command represents a different type of information.
- Configuring the Circuit ID or Remote ID sub option in ASCII format allows up to five fields (types) of information within the ASCII string. However, if the contents of all the fields combined exceeds 127 characters, then the ASCII string is truncated.
- Specifying at least one parameter with ASCII option is required. If multiple parameters are selected, then specifying one of the valid delimiter characters is also required.
- **•** Use the no form of this command to remove the type of information that is inserted into both the Circuit ID and Remote ID sub option fields of the Option-82 field.s option-82-check admin-state disable.

## **Examples**

```
-> dhcp-snooping option-82 format user-string "Building B Server"
-> dhcp-snooping option-82 format system-name
-> dhcp-snooping option-82 format base-mac
-> dhcp-snooping option-82 format interface-alias
-> dhcp-snooping option-82 format auto-interface-alias
-> no dhcp-snooping option-82 format user-string "Building B Server"
```
## **Release History**

Release 7.3.4; command introduced.

# **Related Commands**

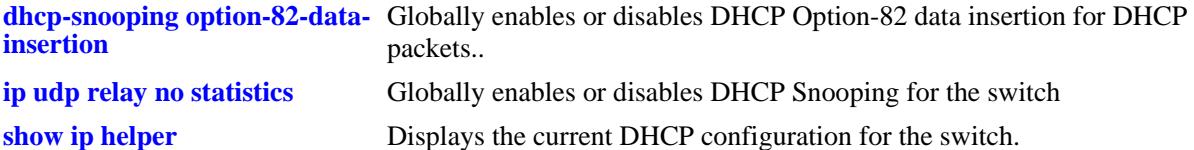

# **MIB Objects**

dhcpSnoopingOption82FormatType dhcpOption82FormatInterfaceAliasAutoGen dhcpSnoopingOption82StringValue dhcpSnoopingOption82FormatASCIIConfigurableEntry dhcpSnoopingOption82FormatASCIIConfigurableIndex dhcpSnoopingOption82FormatASCIIConfigurableField1 dhcpSnoopingOption82FormatASCIIConfigurableField1StringValue dhcpSnoopingOption82FormatASCIIConfigurableConfigurableField2 dhcpSnoopingOption82FormatASCIIConfigurableField2StringValue dhcpSnoopingOption82FormatASCIIConfigurableField3 dhcpSnoopingOption82FormatASCIIConfigurableField3StringValue dhcpSnoopingOption82FormatASCIIConfigurableField4 dhcpSnoopingOption82FormatASCIIConfigurableField4StringValue dhcpSnoopingOption82FormatASCIIConfigurableField5 dhcpSnoopingOption82FormatASCIIConfigurableField5StringValue dhcpSnoopingOption82FormatASCIIConfigurableDelimiter

# <span id="page-1471-0"></span>**dhcp-snooping vlan**

Enables or disables DHCP Snooping on a per VLAN basis. When this feature is enabled, all DHCP packets received on ports associated with the DHCP Snooping VLAN are filtered.

**dhcp-snooping vlan** *vlan\_id***[***-vlan\_id2***] [mac-address-verification {enable | disable}] [option-82-datainsertion {enable | disable}] [admin-state]**

## **Syntax Definitions**

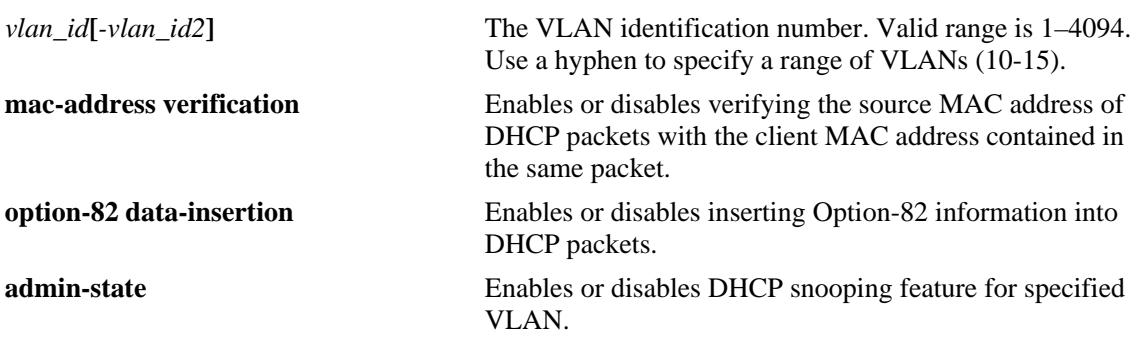

## **Defaults**

By default, DHCP Snooping is disabled. When this feature is enabled for the specified VLAN, the following default parameter values apply:

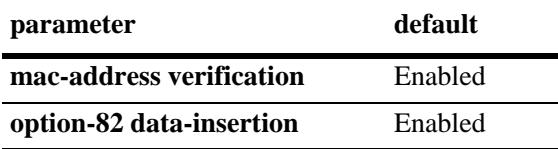

# **Platforms Supported**

OmniSwitch 9900, 6900, 6860, 6865, 6560

## **Usage Guidelines**

- **•** Use the **no** form of this command to disable DHCP Snooping for the specified VLAN.
- The MAC address verification and Option-82 data insertion are applied to packets received on ports associated with the DHCP Snooping VLAN.
- If the DHCP relay agent Option-82 feature is enabled, DHCP Snooping is not available. These two features are mutually exclusive.
- If the DHCP Snooping feature is globally enabled for the switch, then configuring snooping on a per-VLAN basis is not allowed. The opposite is also true; invoking VLAN based snooping prevents the use of switch level snooping.
- Note that disabling the Option-82 data insertion operation for a VLAN is not allowed when the binding table functionality is enabled.

## **Examples**

-> dhcp-snooping vlan 100 admin-state enable -> dhcp-snooping vlan 100 admin-state disable -> dhcp-snooping vlan 100 admin-state enable mac-address-verification enable -> dhcp-snooping vlan 200-205 admin-state enable -> dhcp-snooping vlan 200-205 admin-state disable

## **Release History**

Release 7.3.4; command introduced.

## **Related Commands**

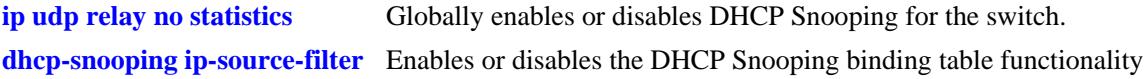

## **MIB Objects**

dhcpSnoopingVlanTable

dhcpSnoopingVlanNumber dhcpSnoopingVlanMacVerificationStatus dhcpSnoopingVlanOpt82DataInsertionStatus

# **dhcp-snooping port**

Configures the DHCP Snooping trust mode for the port. The trust mode determines if the port will accept all DHCP traffic, block all DHCP traffic, or accept only client DHCP traffic.

**dhcp-snooping port** *chassis***/***slot1***/***port***[-***port2***] {block | client-only | trust}**

#### **Syntax Definitions**

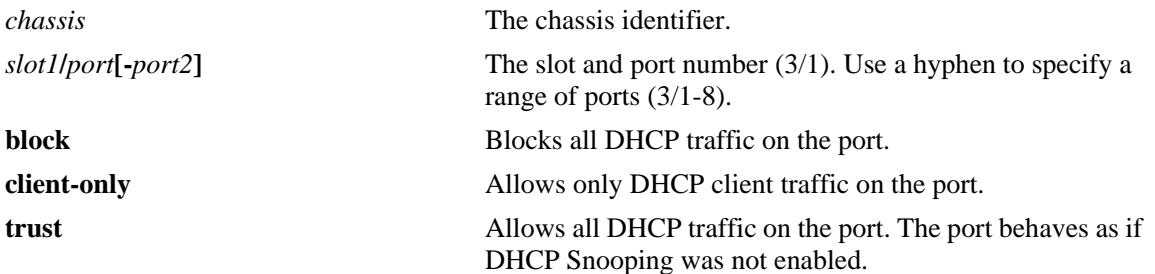

## **Defaults**

By default, the trust mode for a port is set to **client-only** when the DHCP Snooping feature is enabled for the switch or for a VLAN.

## **Platforms Supported**

OmniSwitch 9900, 6900, 6860, 6865, 6560

# **Usage Guidelines**

- The DHCP trust mode only applies when the DHCP Snooping feature is enabled for the switch or for a VLAN.
- If DHCP Snooping is enabled at the switch level, the trust mode applies to all switch ports.
- If DHCP Snooping is enabled for a specific VLAN, then the trust mode applies to only those ports that are associated with that VLAN.
- Use the **[show dhcp-snooping port](#page-1489-0)** command to display the current trust mode for a port and statistics regarding the number of packets dropped due to DHCP Snooping violations.

## **Examples**

- -> dhcp-snooping port 1/1/24 trust
- -> dhcp-snooping port 1/1/1-10 block
- -> dhcp-snooping port 1/1/8 client-only

# **Release History**

Release 7.3.4; command introduced.

# **Related Commands**

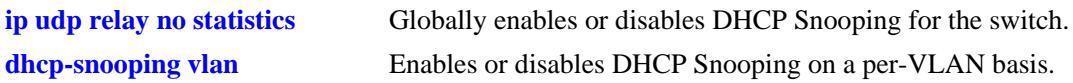

# **MIB Objects**

dhcpSnoopingPortTable

dhcpSnoopingPortIfIndex dhcpSnoopingPortTrustMode

# **dhcp-snooping linkagg**

Configures the DHCP Snooping trust mode for the link aggregate. The trust mode determines if the link aggregate will accept all DHCP traffic, block all DHCP traffic, or accept only client DHCP traffic.

**dhcp-snooping linkagg** *agg\_id* **{block | client-only | trust}**

#### **Syntax Definitions**

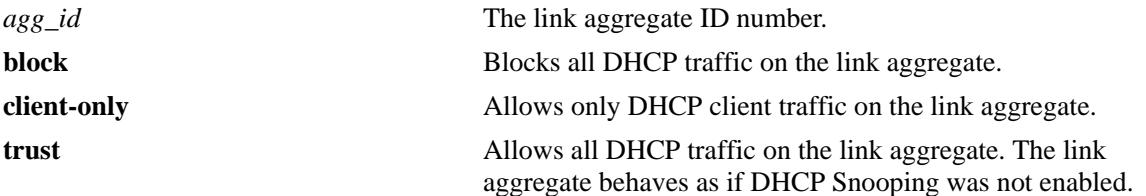

# **Defaults**

By default, the trust mode for a link aggregate is set to **client-only** when the DHCP Snooping feature is enabled for the switch or for a VLAN.

# **Platforms Supported**

OmniSwitch 9900, 6900, 6860, 6865, 6560

## **Usage Guidelines**

- The DHCP trust mode only applies when the DHCP Snooping feature is enabled for the switch or for a VLAN.
- If DHCP Snooping is enabled at the switch level, the trust mode applies to all link aggregates.
- If DHCP Snooping is enabled for a specific VLAN, then the trust mode applies to only those link aggregates that are associated with that VLAN.
- Use the **[show dhcp-snooping port](#page-1489-0)** command to display the current trust mode for a link aggregate and statistics regarding the number of packets dropped due to DHCP Snooping violations.

## **Examples**

```
-> dhcp-snooping linkagg 1 trust
-> dhcp-snooping linkagg 2 block
-> dhcp-snooping linkagg 3 client-only
```
# **Release History**

Release 7.3.4; command introduced.

## **Related Commands**

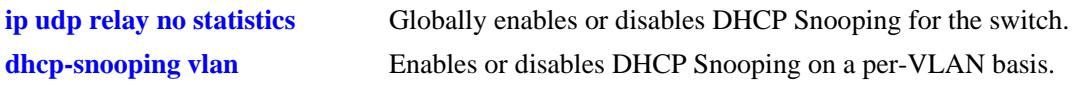
# **MIB Objects**

dhcpSnoopingPortTable

dhcpSnoopingPortIfIndex dhcpSnoopingPortTrustMode

# <span id="page-1477-0"></span>**dhcp-snooping ip-source-filter**

Enables or disables the IP source filtering capability at a port, link aggregation, or VLAN level. When this function is enabled, the switch allows the traffic that matches the client IP address, MAC address, port, and VLAN combination obtained from the DHCP snooping binding table entry.

**dhcp-snooping ip-source-filter {vlan** *vlan\_id* **| port** *chassis***/***slot***/***port***[-***port2***] | linkagg** *agg\_id***} {enable | disable}**

# **Syntax Definitions** *vlan id* The VLAN identification number (1–4094). *chassis* The chassis identifier. *slot1lport***[**-*port2*] The slot and port number (3/1). Use a hyphen to specify a range of ports (3/1-8). *agg\_id* The link aggregate ID number. **enable** Enables IP source filtering for the specified port, link aggregation, or VLAN. **disable Disables IP** source filtering for the specified port, link aggregation, or VLAN level.

# **Defaults**

By default, IP source filtering is disabled for a port or link aggregate, or VLAN.

# **Platforms Supported**

OmniSwitch 6900, 6860, 6865, 6560

# **Usage Guidelines**

- Source filtering can be enabled only on the VLANs on which the DHCP Snooping is enabled.
- **•** Source filtering can be enabled as follows:
	- on the ports that are associated with a VLAN on which DHCP Snooping is enabled.
	- on all the ports when DHCP Snooping is globally enabled for the switch.

#### **Examples**

```
-> dhcp-snooping ip-source-filter port 1/1/1 enable
-> dhcp-snooping ip-source-filter linkagg 2 enable
-> dhcp-snooping ip-source-filter vlan 10 enable
-> dhcp-snooping ip-source-filter vlan 20 disable
```
#### **Release History**

Release 7.3.4; command introduced.

# **Related Commands**

**[show ip udp relay](#page-1417-0)** Displays the ports or VLANs on which IP source filtering is enabled.

# **MIB Objects**

dhcpSnoopingPortIpSourceFiltering

dhcpSnoopingPortIfIndex dhcpSourceFilterVlanNumber dhcpSourceFilterVlanFilteringStatus

# **dhcp-snooping binding admin-state**

Enables or disables the DHCP Snooping binding table functionality. The binding table contains the MAC address, IP address, lease time, binding type (dynamic or static), VLAN number, and the interface information that corresponds to a local untrusted port on the switch.

**dhcp-snooping binding admin-state {enable | disable}**

#### **Syntax Definitions**

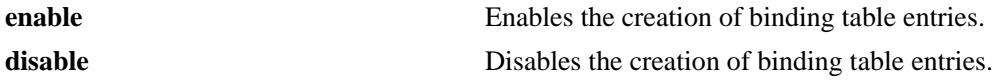

# **Defaults**

By default, the binding table functionality is enabled when the DHCP Snooping feature is enabled for the switch or for a VLAN.

# **Platforms Supported**

OmniSwitch 9900, 6900, 6860, 6865, 6560

# **Usage Guidelines**

Note that enabling the binding table functionality is not allowed if Option-82 data insertion is *not* enabled at either the switch or VLAN level.

#### **Examples**

-> dhcp-snooping binding admin-state disable -> dhcp-snooping binding admin-state enable

# **Release History**

Release 7.3.4; command introduced.

#### **Related Commands**

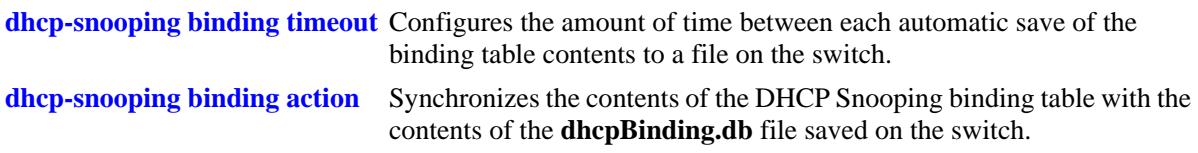

# **MIB Objects**

dhcpSnoopingBindingTable dhcpSnoopingBindingStatus

# <span id="page-1480-0"></span>**dhcp-snooping binding timeout**

Configures the amount of time between each automatic save of the DHCP Snooping binding table contents maintained in memory to a file on the switch. This functionality preserves binding table contents across switch reboots.

**dhcp-snooping binding timeout** *seconds*

#### **Syntax Definitions**

*seconds* The number of seconds to wait before the next save. The valid range is 60–600.

#### **Defaults**

By default, the timeout value is set to 300 seconds.

# **Platforms Supported**

OmniSwitch 9900, 6900, 6860, 6865, 6560

# **Usage Guidelines**

- The timeout value is only valid if the DHCP Snooping binding table functionality is enabled.
- **•** The contents of the binding table is saved to the **dhcpBinding.db** file in the **/flash/switch** directory.
- The **dhcpBinding.db** file is time stamped when a save of the binding table contents is successfully completed.

#### **Examples**

- -> dhcp-snooping binding timeout 600
- -> dhcp-snooping binding timeout 250

#### **Release History**

Release 7.3.4; command introduced.

#### **Related Commands**

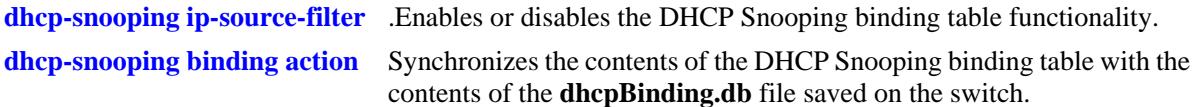

#### **MIB Objects**

dhcpSnoopingBindingTable iphelperDhcpSnoopingBindingDatabaseSyncTimeout

# <span id="page-1481-0"></span>**dhcp-snooping binding action**

Triggers a purge or renew action against the DHCP Snooping binding table. A purge action clears the contents of the table. A renew action populates the table with entries saved in the **dhcpBinding.db** file.

**dhcp-snooping binding action {purge | renew}**

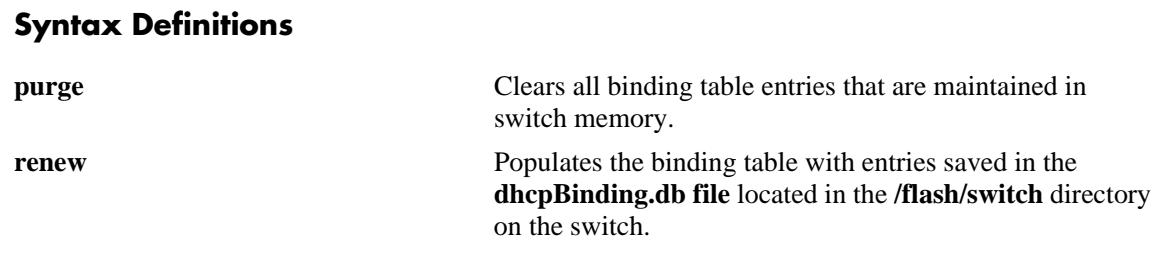

# **Defaults**

N/A

# **Platforms Supported**

OmniSwitch 9900, 6900, 6860, 6865, 6560

# **Usage Guidelines**

The DHCP Snooping binding table is maintained in the switch memory. Binding table entries are saved on a periodic basis to the **dhcpBinding.db** file on the switch. Use the **purge** and **renew** options available with this command to sync the binding table contents with the contents of the **dhcpBinding.db** file.

#### **Examples**

-> dhcp-snooping binding action purge -> dhcp-snooping binding action renew

# **Release History**

Release 7.3.4; command introduced.

#### **Related Commands**

**[dhcp-snooping ip-source-filter](#page-1477-0)** .Enables or disables the DHCP Snooping binding table functionality.

**[dhcp-snooping binding timeout](#page-1480-0)** Configures the amount of time between each automatic save of the binding table contents to a file on the switch.

# **MIB Objects**

dhcpSnoopingBindingDatabaseAction

# **dhcp-snooping binding persistency**

Retains the entries in the DHCP Snooping binding table for the duration of the lease regardless of the existence of the MAC address in the MAC address table.

**dhcp-snooping binding persistency admin-state {enable | disable}**

#### **Syntax Definitions**

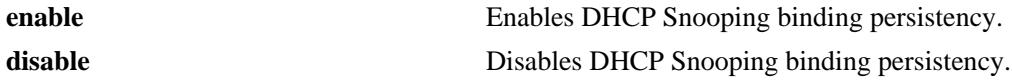

#### **Defaults**

By default, DHCP Snooping binding persistency is disabled.

#### **Platforms Supported**

OmniSwitch 9900, 6900, 6860, 6865, 6560

#### **Usage Guidelines**

- With this option disabled, the entry will be removed if the MAC address is missing from the MAC address table when the database is synchronized.
- **•** Use the **[show ip helper](#page-1413-0)** command to display the current status.

#### **Examples**

-> dhcp-snooping binding persistency admin-state enable -> dhcp-snooping binding persistency admin-state disable

#### **Release History**

Release 7.3.4; command introduced.

#### **Related Commands**

**[dhcp-snooping ip-source-filter](#page-1477-0)** Enables or disables the DHCP Snooping binding table functionality.

**[dhcp-snooping binding timeout](#page-1480-0)** Configures the amount of time between each automatic save of the binding table contents to a file on the switch.

#### **MIB Objects**

dhcpSnoopingBindingPersistencyStatus

# <span id="page-1483-0"></span>**dhcp-snooping binding**

Creates a static entry in the binding table.

**dhcp-snooping binding** *mac\_address* **port** *chassis/slot/port* **address** *ip\_address* **vlan** *vlan\_id* **no dhcp-snooping binding** *mac\_address* **port** *chassis/slot/port* **address** *ip\_address* **vlan** *vlan\_id*

# **Syntax Definitions**

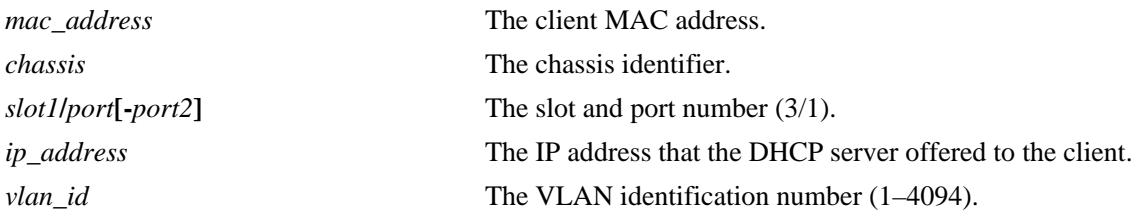

#### **Defaults**

N/A

# **Platforms Supported**

OmniSwitch 9900, 6900, 6860, 6865, 6560

# **Usage Guidelines**

- Static binding table entries are created using this command. If DHCP Snooping binding table functionality is not enabled, creating a static entry is not allowed.
- **•** Dynamic binding table entries are created when the relay agent receives a DHCPACK packet.
- **•** Use the **no** form of this command to remove a static entry from the DHCP Snooping binding table.

# **Examples**

```
-> dhcp-snooping binding 00:2a:95:51:6c:10 port 1/1/15 address 17.15.3.10 vlan 200
-> no dhcp-snooping binding 00:2a:95:51:6c:10 port 1/1/15 address 17.15.3.10 vlan 
200
```
# **Release History**

Release 7.3.4; command introduced.

# **Related Commands**

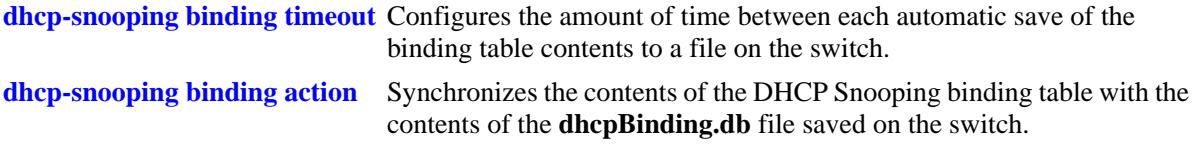

# **MIB Objects**

dhcpSnoopingBindingTable

dhcpSnoopingBindingMacAddress dhcpSnoopingBindingIfIndex dhcpSnoopingBindingIpAddress dhcpSnoopingBindingVlan dhcpSnoopingBindingRowStatus

# **show dhcp-snooping ip-source-filter**

Displays the ports or VLANs on which IP source filtering is enabled.

**show dhcp-snooping ip-source-filter {vlan | port}**

#### **Syntax Definitions**

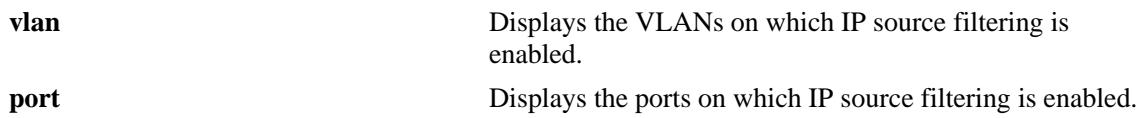

#### **Defaults**

N/A

#### **Platforms Supported**

OmniSwitch 6900, 6860, 6865, 6560

#### **Usage Guidelines**

- **•** The show output displays only those ports or VLANs on which IP source filtering is enabled.
- This command also displays the status of the link aggregate ports when source filtering is enabled at VLAN or port level.

#### **Examples**

-> show dhcp-snooping ip-source-filter port Slot IP Src Port Filtering ------+----------- 1/7 Enabled 1/12 Enabled

*output definitions*

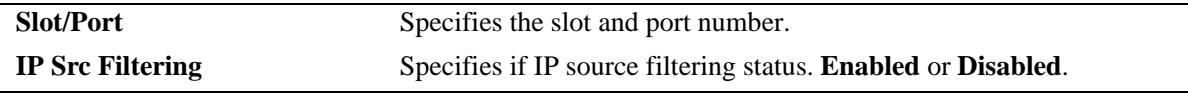

-> show dhcp-snooping ip-source-filter vlan

Vlan ID IP Src Filtering

-------+---------------- 10 Enabled 11 Enabled 12 Enabled

13 Enabled

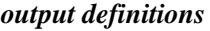

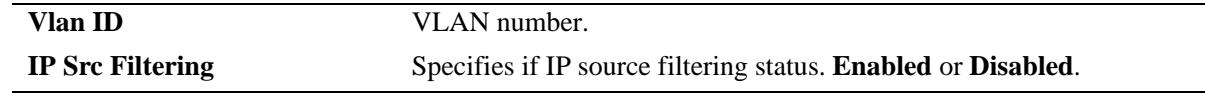

# **Release History**

Release 7.3.4; command introduced.

# **Related Commands**

**[dhcp-snooping ip-source-filter](#page-1477-0)** Enables or disables the IP source filtering at a port, link aggregation, or VLAN level.

# **MIB Objects**

dhcpSnoopingPortIpSourceFiltering

dhcpSnoopingPortIfIndex dhcpSourceFilterVlanNumber dhcpSourceFilterVlanFilteringStatus

# <span id="page-1487-0"></span>**show dhcp-snooping vlan**

Displays a list of VLANs that have DHCP Snooping enabled and whether or not MAC address verification and Option-82 data insertion is enabled for each VLAN.

**show dhcp-snooping vlan**

#### **Syntax Definitions**

N/A

#### **Defaults**

N/A

# **Platforms Supported**

OmniSwitch 9900, 6900, 6860, 6865, 6560

# **Usage Guidelines**

- **•** This command only applies if DHCP Snooping is enabled at the VLAN level.
- **•** Use the **show ip helper** command to determine the status of DHCP Snooping at the switch level.

# **Examples**

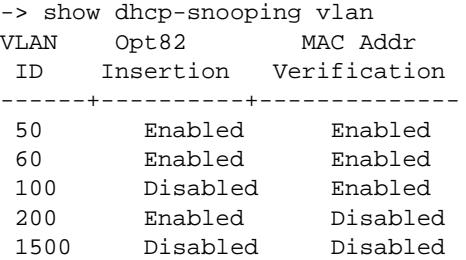

#### *output definitions*

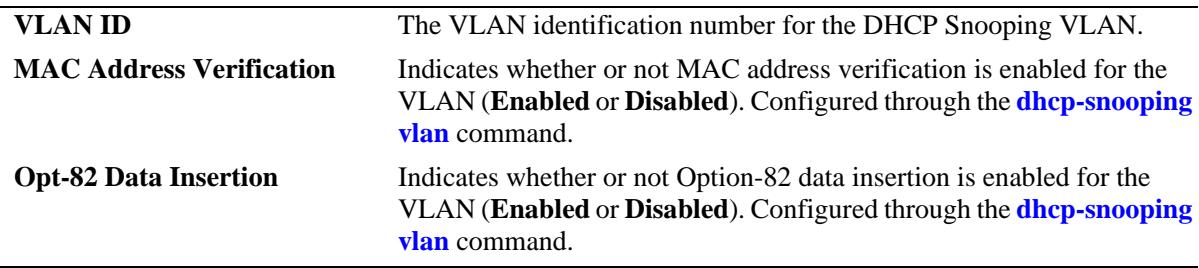

#### **Release History**

Release 7.3.4; command introduced.

# **Related Commands**

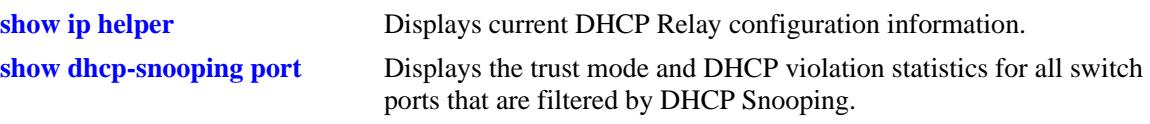

# **MIB Objects**

dhcpSnoopingVlanTable

dhcpSnoopingVlanNumber dhcpSnoopingVlanMacVerificationStatus dhcpSnoopingVlanOpt82DataInsertionStatus

# <span id="page-1489-0"></span>**show dhcp-snooping port**

Displays the trust mode and DHCP Snooping violation statistics for all switch ports that are filtered by DHCP Snooping.

**show dhcp-snooping port**

#### **Syntax Definitions**

N/A

# **Defaults**

N/A

# **Platforms Supported**

OmniSwitch 9900, 6900, 6860, 6865, 6560

# **Usage Guidelines**

- **•** If DHCP Snooping is operating at the switch level, then information for all switch ports is displayed.
- If DHCP Snooping is operating at the VLAN level, then information for only those ports that are associated with a DHCP Snooping VLAN is displayed.
- The violation statistics displayed only apply to ports that are in the client only trust mode. When the trust mode for a port is changed from **client-only** to **trusted** or **blocked**, the violation counters are set to zero  $(0)$ .

# **Examples**

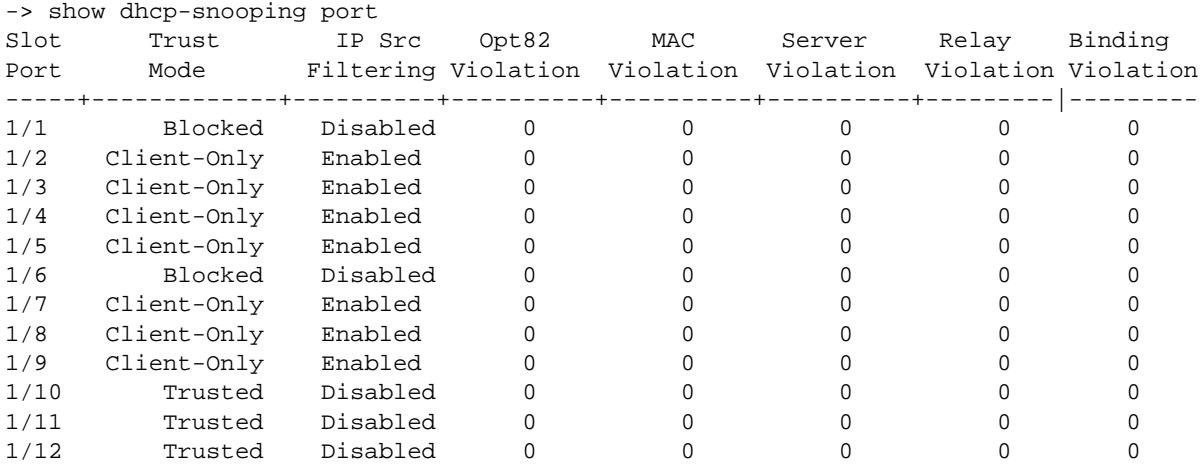

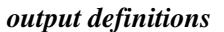

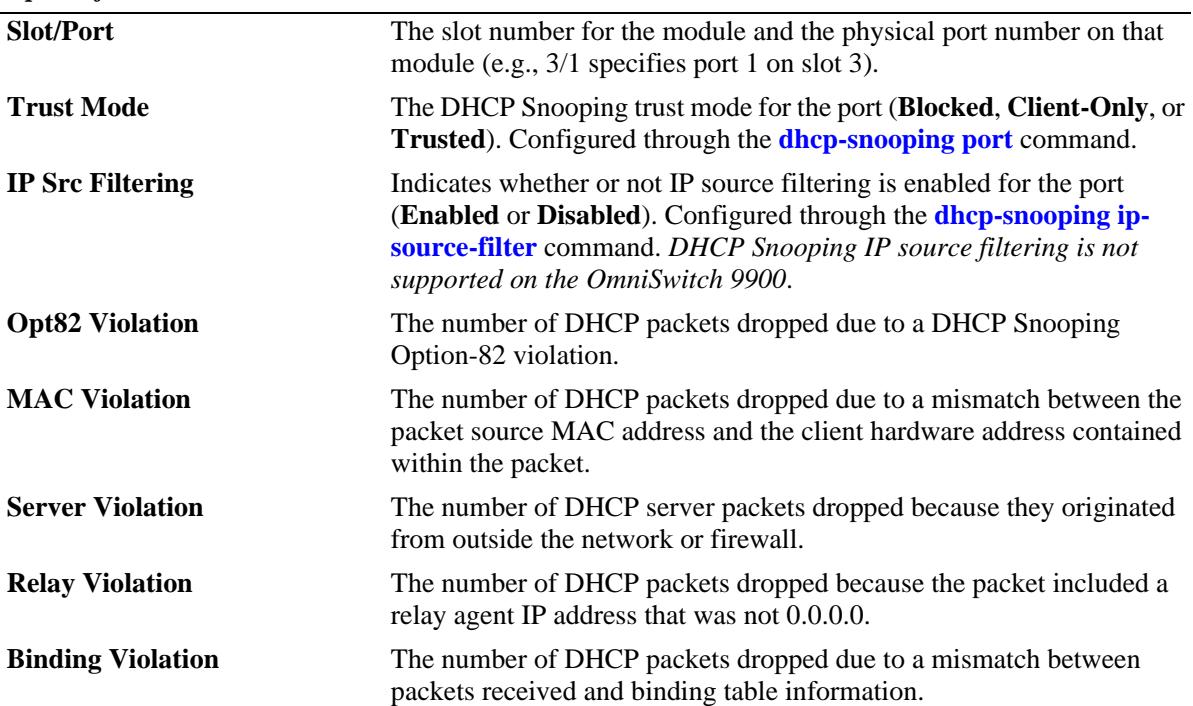

# **Release History**

Release 7.3.4; command introduced.

# **Related Commands**

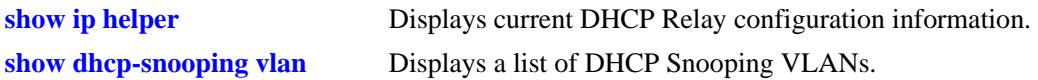

# **MIB Objects**

dhcpSnoopingPortTable

dhcpSnoopingPortIfIndex dhcpSnoopingPortTrustMode dhcpSnoopingPortIpSourceFiltering dhcpSnoopingPortOption82Violation dhcpSnoopingPortMacAddrViolation dhcpSnoopingPortDhcpServerViolation dhcpSnoopingPortRelayAgentViolation dhcpSnoopingPortBindingViolation

# **show dhcp-snooping binding**

Displays the contents of the DHCP Snooping binding table (database).

**show dhcp-snooping binding**

#### **Syntax Definitions**

N/A

# **Defaults**

N/A

#### **Platforms Supported**

OmniSwitch 9900, 6900, 6860, 6865, 6560

# **Usage Guidelines**

- **•** Use the **[dhcp-snooping binding](#page-1483-0)** command to create a static entry in the binding table.
- **•** Dynamic binding table entries are created when the relay agent receives a DHCPACK packet.

# **Examples**

*output definitions*

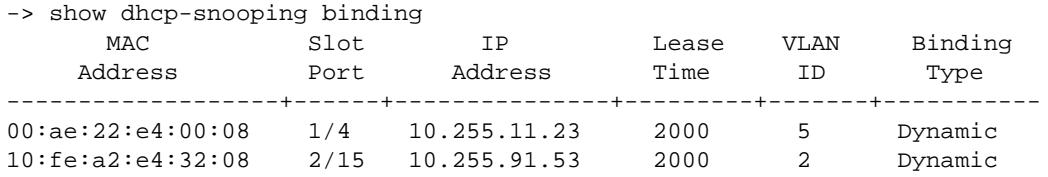

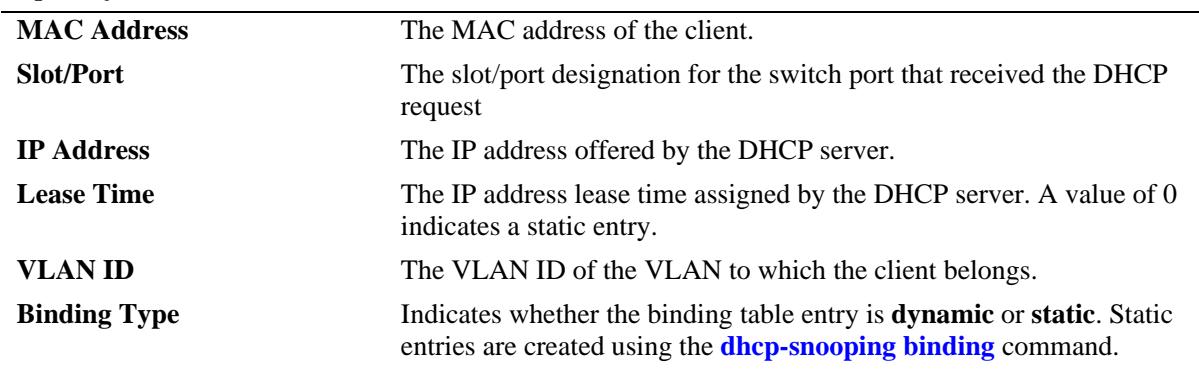

#### **Release History**

Release 7.3.4; command introduced.

# **Related Commands**

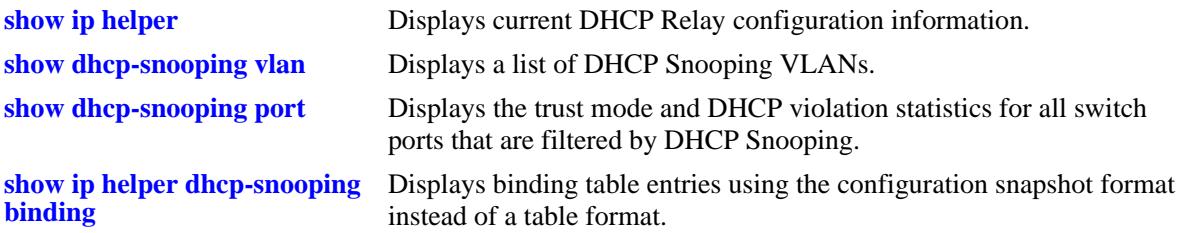

# **MIB Objects**

dhcpSnoopingBindingStatus

dhcpSnoopingBindingTable

dhcpSnoopingBindingMacAddress dhcpSnoopingBindingIfIndex dhcpSnoopingBindingIpAddress dhcpSnoopingBindingLeaseTime dhcpSnoopingBindingVlan dhcpSnoopingBindingType

# <span id="page-1493-0"></span>**show ip helper dhcp-snooping binding**

Displays the contents of the DHCP Snooping binding table (database) in a configuration snapshot format.

**show ip helper dhcp-snooping binding [snapshot [static | dynamic]]**

#### **Syntax Definitions**

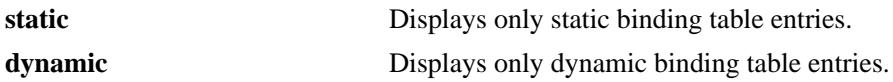

#### **Defaults**

By default, all binding table entries are displayed.

#### **Platforms Supported**

OmniSwitch 9900, 6900, 6860, 6865, 6560

#### **Usage Guidelines**

- **•** Use the **[dhcp-snooping binding](#page-1483-0)** command to create a static entry in the binding table.
- **•** Dynamic binding table entries are created when the relay agent receives a DHCPACK packet.

#### **Examples**

```
-> show ip helper dhcp-snooping binding snapshot
dhcp-snooping binding 11:22:33:44:00:00 port 1/1/1 address 1.1.1.1 vlan 10
dhcp-snooping binding 11:22:33:44:11:11 port 1/2/48 address 101.101.101.102 vlan 10
dhcp-snooping binding 11:22:33:44:22:22 port 1/3/4 address 1.1.1.3 vlan 10
dhcp-snooping binding 11:22:33:44:33:33 port 1/4/5 address 1.1.1.4 vlan 1001
-> show ip helper dhcp-snooping binding snapshot static
dhcp-snooping binding 11:22:33:44:33:33 port 1/4/5 address 1.1.1.4 vlan 1001
-> show ip helper dhcp-snooping binding snapshot dynamic
dhcp-snooping binding 11:22:33:44:00:00 port 1/1/1 address 1.1.1.1 vlan 10
dhcp-snooping binding 11:22:33:44:11:11 port 1/2/48 address 101.101.101.102 vlan 10
```
dhcp-snooping binding 11:22:33:44:22:22 port 1/3/4 address 1.1.1.3 vlan 10

#### **Release History**

Release 8.4.1; command was introduced.

# **Related Commands**

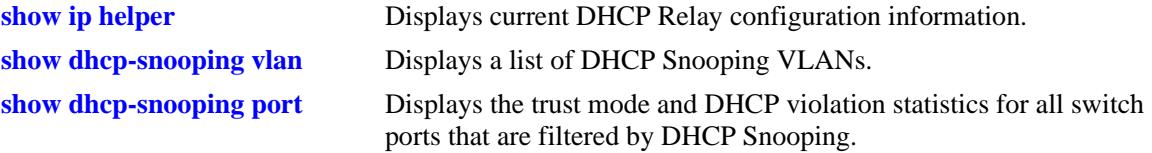

# **MIB Objects**

dhcpSnoopingBindingStatus

dhcpSnoopingBindingTable

dhcpSnoopingBindingMacAddress dhcpSnoopingBindingIfIndex dhcpSnoopingBindingIpAddress dhcpSnoopingBindingLeaseTime dhcpSnoopingBindingVlan dhcpSnoopingBindingType

# **25 VRRP Commands**

The Virtual Router Redundancy Protocol (VRRP) eliminates the single point of failure in a default route environment. VRRP specifies an election protocol that dynamically assigns responsibility for a virtual router to one of the VRRP/VRRP3 routers on the LAN. The VRRP/VRRP3 router, which controls the IP/ IPv6 address associated with a virtual router is called the master router, and forwards packets to that IP/ IPv6 address. If the master router becomes unavailable, the highest priority backup router will transition to the master state. The OmniSwitch implementation of VRRP also supports the collective management of virtual routers on a switch.

**Note.** VRRP3 does not support the collective management functionality in this release.

The VRRP and VRRP3 commands comply with RFC 2787 and RFC 3768, respectively.

MIB information is as follows:

*Filename*: VRRP-MIB.mib *Module:* vrrpMIB *Filename*: ALCATEL-IND1-VRRP-MIB.mib *Module:* alcatelIND1VRRPMIB *Filename*: ALCATEL-IND1-VRRP3-MIB.mib *Module:* alcatelIND1VRRP3MIB

A summary of the available VRRP commands is listed here:

**[vrrp|vrrp3](#page-1497-0) [vrrp|vrrp3 address](#page-1500-0) [vrrp track](#page-1502-0) [vrrp bfd-state](#page-1505-0) [vrrp|vrrp3 track-association](#page-1506-0) [vrrp|vrrp3 trap](#page-1508-0) [vrrp delay](#page-1509-0) [vrrp interval](#page-1510-0) [vrrp priority](#page-1512-0) [vrrp preempt](#page-1514-0) [vrrp admin-state](#page-1516-0) [vrrp set](#page-1518-0) [vrrp group](#page-1520-0) [vrrp group admin-state](#page-1522-0) [vrrp group set](#page-1524-0) [vrrp group-association](#page-1526-0) [show vrrp|vrrp3](#page-1527-0) [show vrrp|vrrp3 statistics](#page-1531-0) [show vrrp track](#page-1535-0) [show vrrp|vrrp3 track-association](#page-1537-0) [show vrrp group](#page-1539-0) [show vrrp group-association](#page-1541-0)**

# <span id="page-1497-0"></span>**vrrp|vrrp3**

Configures a new VRRP virtual router or modifies an existing one. Used to enable or disable a virtual router.

**{vrrp | vrrp3}** *vrid vlan\_id* **admin-state [enable | disable] [priority** *priority***] [preempt | no preempt] [accept | no accept] [[advertising] interval {***seconds* **|** *centiseconds***] [authenticate** *password* **| no authenticate]** 

**no {vrrp | vrrp3}** *vrid vlan\_id*

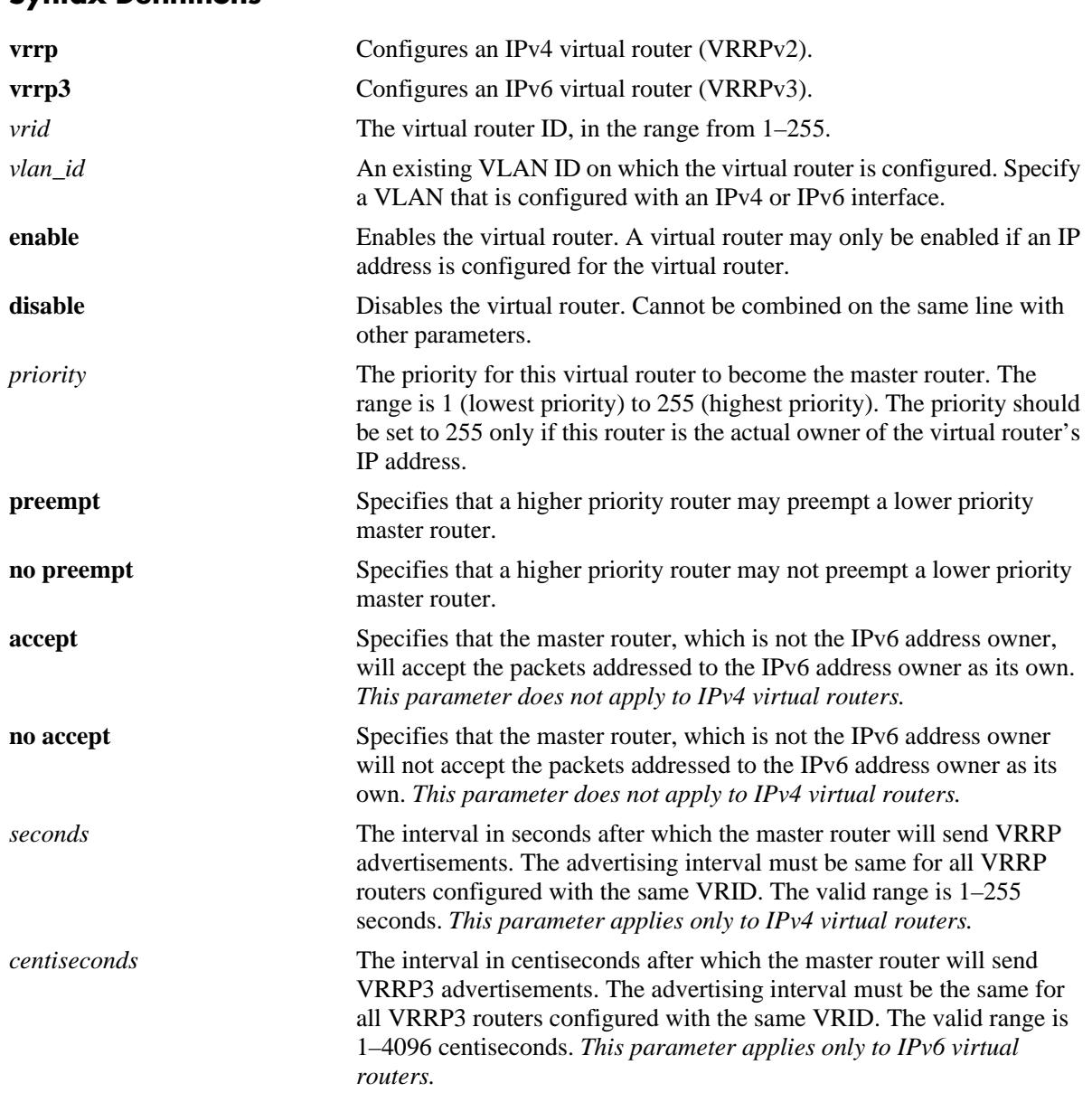

#### **Syntax Definitions**

#### **Defaults**

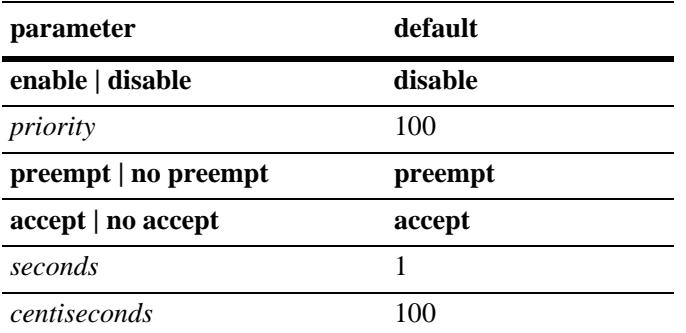

# **Platforms Supported**

OmniSwitch 9900, 6900, 6860, 6865, 6560

# **Usage Guidelines**

- **•** Use the **no** form of this command to remove a virtual router from the configuration.
- Use the **vrrp address** command to configure an IPv4 address for the virtual router. This must be done before the IPv4 virtual router can be enabled (not required to enable an IPv6 virtual router).
- **•** To disable the virtual router, rather than to remove it, use the **disable**. Note that **disable** cannot be used with any other optional parameter.
- **•** A virtual router must be disabled before it can be modified.
- A priority value of 255 indicates that the VRRP router owns the IP address; that is, the router contains the real physical interface to which the IP address is assigned. The system automatically sets this value to 255 if it detects that this router is the IP address owner. If the priority is set to 255 and the virtual router is not the IP address owner, then the priority will be set to the default value of 100. The IP address owner will always be the master router if it is available.
- VRRP routers backing up a virtual router must use priority values from 1 to 255. The default priority value for VRRP routers backing up a virtual router is 100. If you configure more than one backup, their priority values should be different. The **preempt** or **no preempt** setting specifies whether or not a higher priority router may preempt a lower priority master router.
- The **advertising** parameter is optional. When used before the **interval** parameter, it displays the same information as **vrrp** *vrid vlan\_id* **interval** or **vrrp3** *vrid vlan\_id* **interval**.
- The maximum number of IPv6 virtual routers supported is based on the 100 centisecond advertising interval. A smaller interval will result in a relatively lesser number of virtual routers.
- The advertising interval for IPv6 virtual routers cannot be less than 10 centiseconds.

#### **Examples**

```
-> vrrp 23 1 priority 75
-> vrrp 23 1 admin-state enable
-> vrrp 23 1 admin-state disable
-> no vrrp 23 1
-> vrrp3 33 2 priority 75
```
-> vrrp3 33 2 admin-state enable -> vrrp3 33 2 admin-state disable -> no vrrp3 33 2

#### **Release History**

Release 7.1.1; command was introduced.

#### **Related Commands**

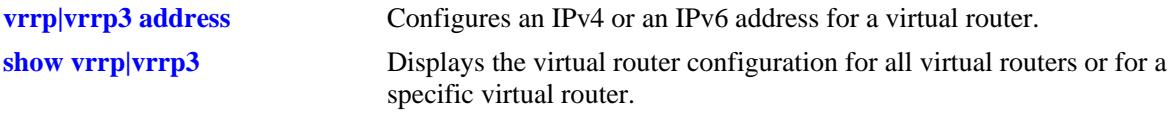

# **MIB Objects**

alaVrrp3OperTable

alaVrrp3OperAdminState alaVrrp3OperPriority alaVrrp3OperPreemptMode alaVrrp3OperAcceptMode alaVrrp3OperAdvinterval alaVrrp3OperRowStatus

# <span id="page-1500-0"></span>**vrrp|vrrp3 address**

Configures an IPv4 address for a VRRPv2 virtual router or an IPv6 address for a VRRPv3 virtual router.

**{vrrp | vrrp3}** *vrid vlan\_id* **address {***ipv4\_address* **|** *ipv6\_address***}**

**{vrrp | vrrp3}** *vrid vlan\_id* **no address {***ipv4\_address* **|** *ipv6\_address***}**

#### **Syntax Definitions**

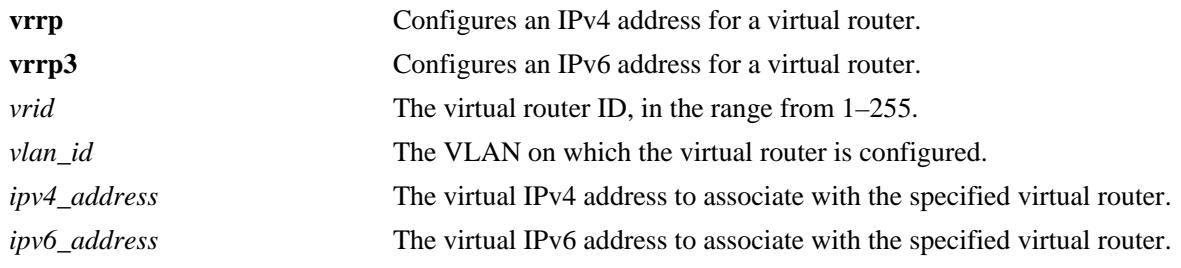

#### **Defaults**

N/A

# **Platforms Supported**

OmniSwitch 9900, 6900, 6860, 6865, 6560

# **Usage Guidelines**

- An IPv4 address must be configured for an IPv4 virtual router before the virtual router can be enabled.
- **•** There is an optional **ip** parameter that can be used instead of the **address** parameter. Both parameters provide the same function and are interchangeable. For example, the commands **vrrp 1 3 ip 10.10.3.2** and **vrrp 1 3 address 10.10.3.2** both configure IP address 10.10.3.2 for VRID 10.

# **Examples**

```
-> vrrp 1 3 address 10.10.3.2
-> vrrp 1 3 ip 10.10.3.1
-> vrrp 1 3 no address 10.10.3.2
-> vrrp3 1 3 address 213:100:1::56
-> vrrp3 1 3 ip 213:100:1::56
-> vrrp3 1 3 no address 213:100:1::56
```
# **Release History**

Release 7.1.1; command was introduced.

# **Related Commands**

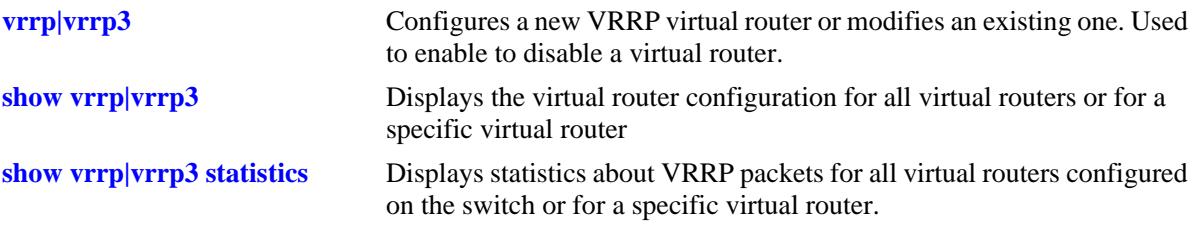

# **MIB Objects**

alaVrrp3AssoIpAddrTable alaVrrp3AssoIpAddrRowStatus

# <span id="page-1502-0"></span>**vrrp track**

Creates a new tracking policy or modifies an existing tracking policy.

**vrrp track** *track\_id* **[admin-state [enable | disable] | priority** *value* **| ipv4-interface** *if\_name |* **ipv6 interface** *if\_name* **| port** *chassis/slot/port* **| address** *ip\_address* **[bfd-state {enable | disable} | delay**  *seconds***]]**

**no vrrp track** *track\_id*

#### **Syntax Definitions**

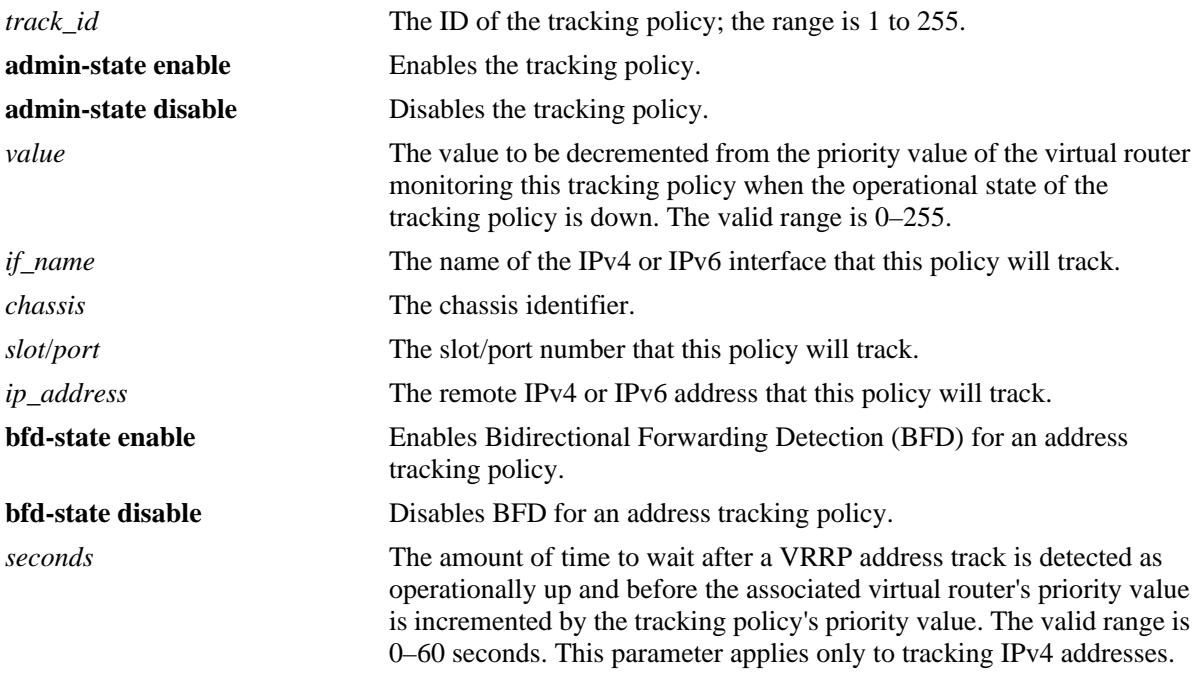

# **Defaults**

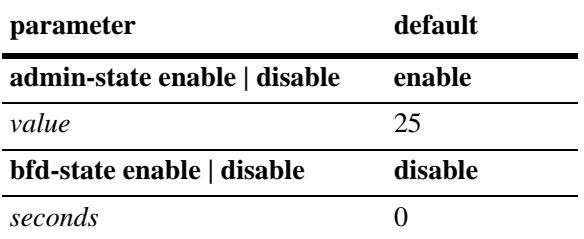

# **Platforms Supported**

OmniSwitch 9900, 6900, 6860, 6865, 6560

## **Usage Guidelines**

- **•** Use the **no** form of this command to remove a tracking policy.
- **•** Use the **admin-state disable** option to disable the tracking policy, rather than removing it from the switch.
- **•** Registering VRRP with BFD is required at the protocol level before VRRP can interact with BFD. Once VRRP is a registered protocol with BFD, then BFD can be enabled for a specific VRRP address tracking policy.
- **•** Enabling BFD for an address tracking policy requires a Loopback0 interface on the local switch. The IP address of this interface will serve as the source IP address of BFD packets. For more information about configuring a Loopback0 interface, see the "IP Commands" or "IPv6 Commands" chapter in the *OmniSwitch AOS Release 8 CLI Reference Guide*.
- Configuring the delay time for an IPv4 address tracking policy helps to prevent the loss of device connectivity that may occur before a virtual router prematurely becomes the master. For example, configuring a delay time allows the switch routing tables to stabilize before the master router resumes the master role.

# **Examples**

```
-> vrrp track 2 admin-state enable priority 50 ipv4-interface Marketing
-> vrrp track 3 admin-state enable priority 60 ipv6-interface Sales
-> vrrp track 2 address 10.1.1.1 bfd-state enable
-> vrrp track 3 address 10.1.1.2 delay 30
-> vrrp track 4 address 20.1.1.2 bfd-state enable delay 45
-> vrrp track 5 address 213:100:1::56 bfd-state enable
-> vrrp track 2 address 10.1.1.1 bfd-state disable
-> vrrp track 5 address 213:100:1::56 bfd-state disable
-> vrrp track 3 admin-state disable
-> no vrrp track 2
```
# **Release History**

Release 7.1.1; command was introduced. Release 8.4.1; **delay** parameter added.

# **Related Commands**

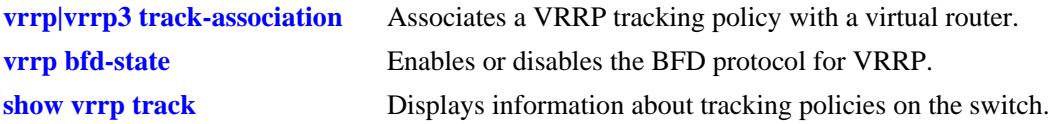

# **MIB Objects**

alaVRRPTrackTable

alaVrrpTrackId alaVrrpTrackState alaVrrpTrackAdminState alaVrrpTrackPriority alaVrrpTrackEntityType alaVrrpTrackEntityVlan alaVrrpTrackEntityPort alaVrrpTrackEntityIpAddress alaVrrpTrackEntityIpv6Interface alaVrrpTrackEntityInterface alaVrrpTrackBfdStatus alaVrrpTrackDelay alaVrrpTrackRowStatus

# <span id="page-1505-0"></span>**vrrp bfd-state**

Enables or disables the registration of VRRP with the BFD protocol.

**vrrp bfd-state {enable | disable}**

## **Syntax Definitions**

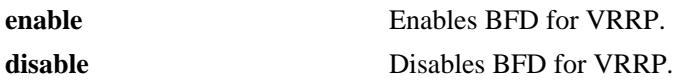

#### **Defaults**

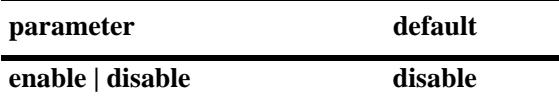

#### **Platforms Supported**

OmniSwitch 9900, 6900, 6860, 6865, 6560

#### **Usage Guidelines**

- BFD interaction with VRRP is supported only for VRRP tracking policies that track a remote IP address.
- **•** BFD must be globally enabled for the switch *and* VRRP must be registered with BFD at the protocol level before VRRP can interact with BFD.

#### **Examples**

```
-> ip bfd admin-state enable
-> vrrp bfd-state enable
-> vrrp bfd-state disable
```
#### **Release History**

Release 7.1.1; command was introduced.

#### **Related Commands**

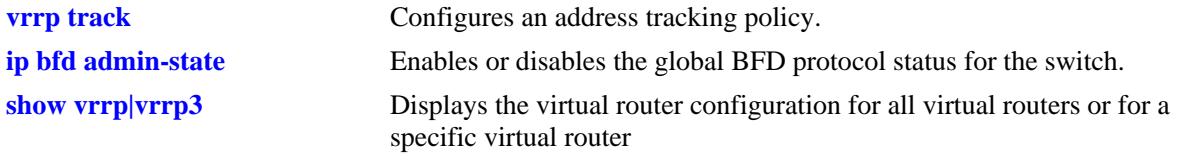

#### **MIB Objects**

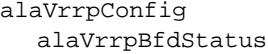

# <span id="page-1506-0"></span>**vrrp|vrrp3 track-association**

Associates a VRRP or VRRP3 tracking policy with a virtual router.

**{vrrp | vrrp3}** *vrid vlan\_id* **track-association** *track\_id*

**{vrrp | vrrp3}** *vrid vlan\_id* **no track-association** *track\_id*

#### **Syntax Definitions**

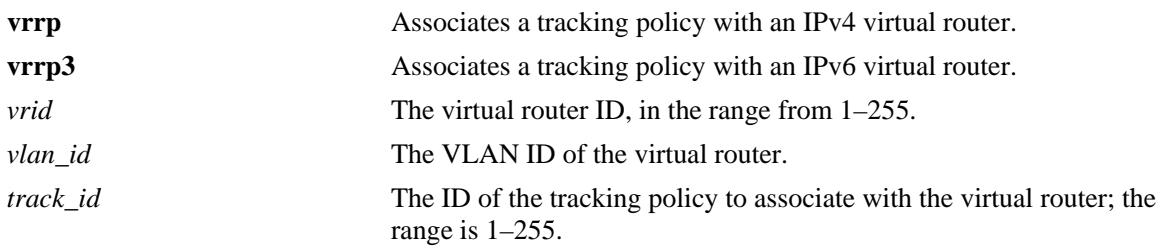

# **Defaults**

N/A

# **Platforms Supported**

OmniSwitch 9900, 6900, 6860, 6865, 6560

# **Usage Guidelines**

- **•** Use the **no** form of this command to remove a tracking policy from a virtual router.
- The tracking policy ID must already exist in the switch configuration. Use the **[vrrp track](#page-1502-0)** command to create a tracking policy.

# **Examples**

```
-> vrrp 2 4 track-association 1
-> vrrp 2 4 no track-association 1
-> vrrp3 2 4 track-association 1
-> vrrp3 2 4 no track-association 1
```
# **Release History**

Release 7.1.1; command was introduced.

# **Related Commands**

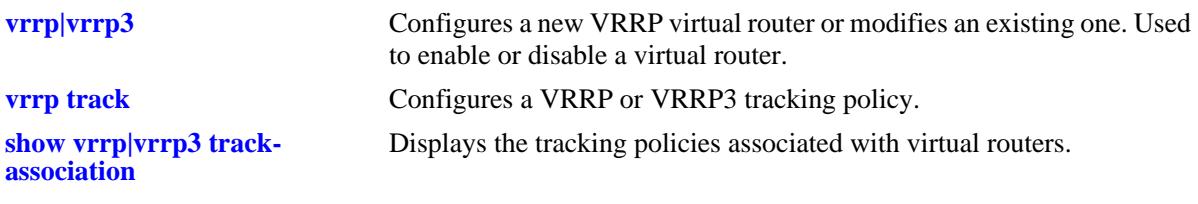

# **MIB Objects**

alaVrrp3AssoTrackTable alaVrrp3AssoTrackId alaVrrp3TrackRowStatus

# <span id="page-1508-0"></span>**vrrp|vrrp3 trap**

Enables or disables SNMP traps for VRRP or VRRP3.

**{vrrp | vrrp3} trap**

**no {vrrp | vrrp3} trap**

#### **Syntax Definitions**

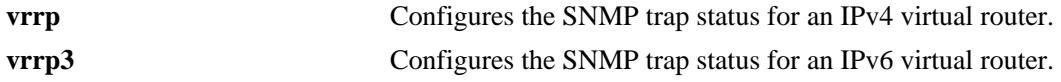

#### **Defaults**

By default, SNMP traps for VRRP and VRRP3 are enabled.

#### **Platforms Supported**

OmniSwitch 9900, 6900, 6860, 6865, 6560

#### **Usage Guidelines**

- Use the **no** form of this command to disable the SNMP trap status for VRRP or VRRP3.
- SNMP traps must be enabled globally on the switch for VRRP and VRRP3 traps to actually be sent.

#### **Examples**

-> vrrp trap -> no vrrp trap -> vrrp3 trap -> no vrrp3 trap

#### **Release History**

Release 7.1.1; command was introduced.

#### **Related Commands**

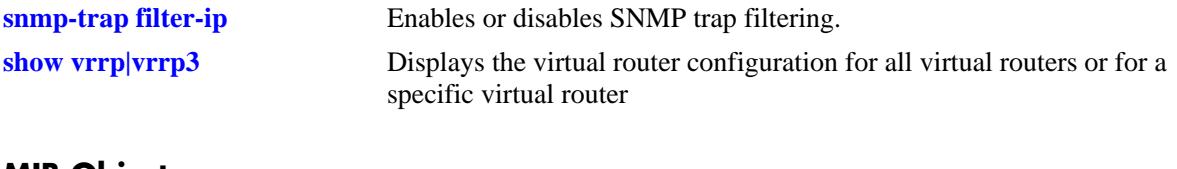

#### **MIB Objects**

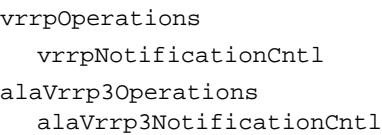

# <span id="page-1509-0"></span>**vrrp delay**

Configures the amount of time allowed for routing tables to stabilize before virtual routers are started.

**vrrp delay** *seconds*

# **Syntax Definitions**

*seconds* The amount of time after a reboot that virtual routers will wait before they go active; the range is 0–180 seconds.

#### **Defaults**

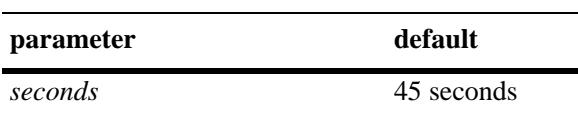

# **Platforms Supported**

OmniSwitch 9900, 6900, 6860, 6865, 6560

# **Usage Guidelines**

Use this command to prevent loss of workstation connectivity before a virtual router becomes master.

## **Examples**

-> vrrp delay 50

# **Release History**

Release 7.1.1; command was introduced.

#### **Related Commands**

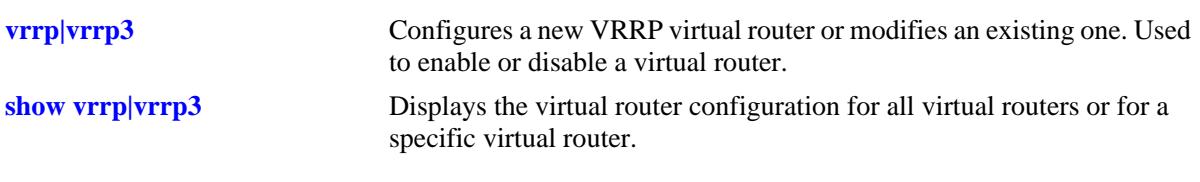

## **MIB Objects**

alaVRRPStartDelay

# <span id="page-1510-0"></span>**vrrp interval**

Modifies the default advertising interval value assigned to the IPv4 virtual routers on the switch.

**vrrp interval** *seconds*

#### **Syntax Definitions**

*seconds* The default advertising interval for IPv4 virtual routers. The valid range is 1–255 seconds.

#### **Defaults**

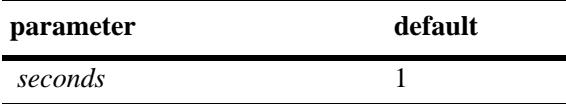

#### **Platforms Supported**

OmniSwitch 9900, 6900, 6860, 6865, 6560

#### **Usage Guidelines**

- Modifying the default advertising interval value will affect the value assigned by default to any new IPv4 virtual routers that are created.
- To apply the new default value to the existing IPv4 virtual routers, you must first disable the virtual routers, then apply the new default value using **vrrp set interval** command and enable the virtual routers again.
- If any of the IPv4 virtual routers are running with their own configured value or group value, then that value will take priority over the new default value. To override the configured value with the new default value, you must first disable the virtual routers, then override the configured value using the **vrrp set interval** command with the **override** option and enable the virtual routers again.

#### **Examples**

```
-> vrrp interval 50
-> vrrp admin-state disable
-> vrrp set interval
-> vrrp set interval override
-> vrrp admin-state enable
```
#### **Release History**

Release 7.1.1; command was introduced.

# **Related Commands**

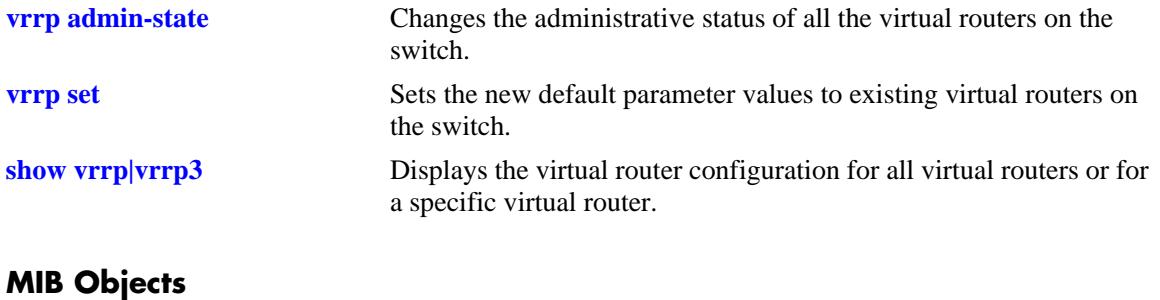

alaVRRPv2Config alaVRRPDefaultInterval
# <span id="page-1512-0"></span>**vrrp priority**

Modifies the default priority value assigned to the IPv4 virtual routers on the switch.

**vrrp priority** *priority*

## **Syntax Definitions**

*priority* The default priority value for the IPv4 virtual routers. The valid range is  $1-255$ .

#### **Defaults**

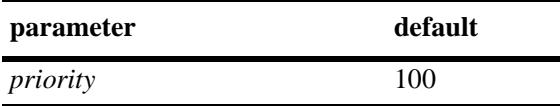

## **Platforms Supported**

OmniSwitch 9900, 6900, 6860, 6865, 6560

## **Usage Guidelines**

- Modifying the default priority value will affect the value assigned by default to any new IPv4 virtual routers that are created.
- To apply the new default value to the existing IPv4 virtual routers, you must first disable the virtual routers, then apply the new default value using the **vrrp set priority** command and enable the virtual routers again.
- If any of the IPv4 virtual routers are running with their own configured value or group value, then that value will take priority over the new default value. To override the configured value with the new default value, you must first disable the virtual routers, then override the configured value using the **vrrp set priority** command with the **override** option and enable the virtual routers again.

#### **Examples**

```
-> vrrp priority 50
-> vrrp admin-state disable
-> vrrp set priority
-> vrrp set priority override
-> vrrp admin-state enable
```
## **Release History**

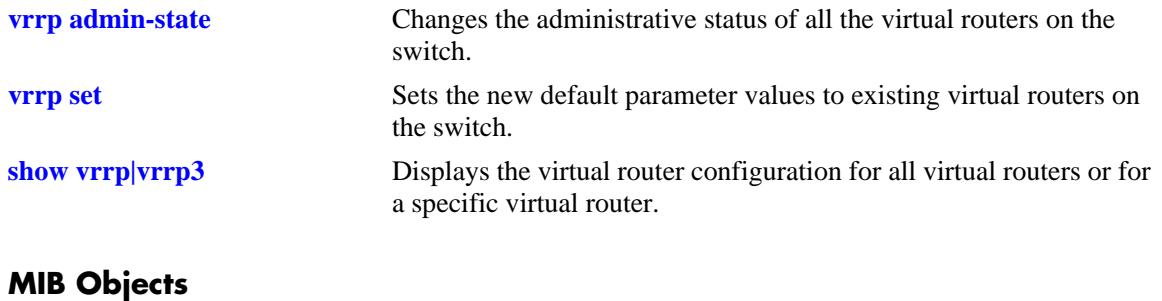

alaVrrpv2Config alaVrrpDefaultPriority

## <span id="page-1514-0"></span>**vrrp preempt**

Modifies the default preempt mode assigned to the IPv4 virtual routers on the switch.

**vrrp [preempt | no preempt]**

#### **Syntax Definitions**

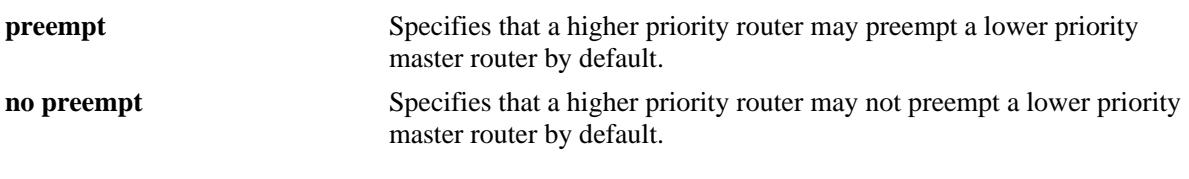

## **Defaults**

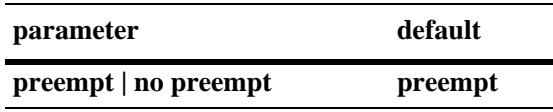

#### **Platforms Supported**

OmniSwitch 9900, 6900, 6860, 6865, 6560

#### **Usage Guidelines**

- Modifying the default preempt mode will affect the mode assigned by default to any new IPv4 virtual routers that are created.
- To apply the new default value to the existing IPv4 virtual routers, you must first disable the virtual routers, then apply the new default value using the **vrrp set preempt** command and enable the virtual routers again.
- **•** If any of the IPv4 virtual routers are running with their own configured value or group value, then that value will take priority over the new default value. To override the configured value with the new default value, you must first disable the virtual routers, then override the configured value using the **vrrp set preempt** command with the **override** option and enable the virtual routers again.

#### **Examples**

```
-> vrrp preempt
-> vrrp no preempt 
-> vrrp admin-state disable
-> vrrp set preempt
-> vrrp set preempt override
-> vrrp admin-state enable
```
#### **Release History**

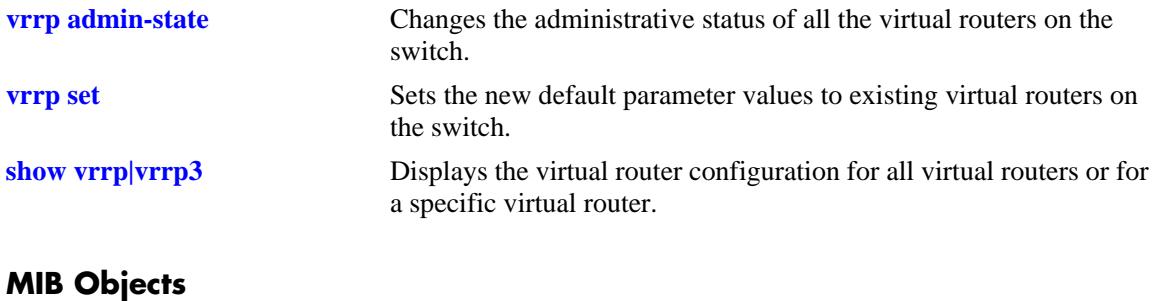

alaVrrpv2Config alaVrrpDefaultPreemptMode

# <span id="page-1516-0"></span>**vrrp admin-state**

Changes the administrative status of all the IPv4 virtual routers on the switch.

**vrrp admin-state [disable | enable | enable-all]**

#### **Syntax Definitions**

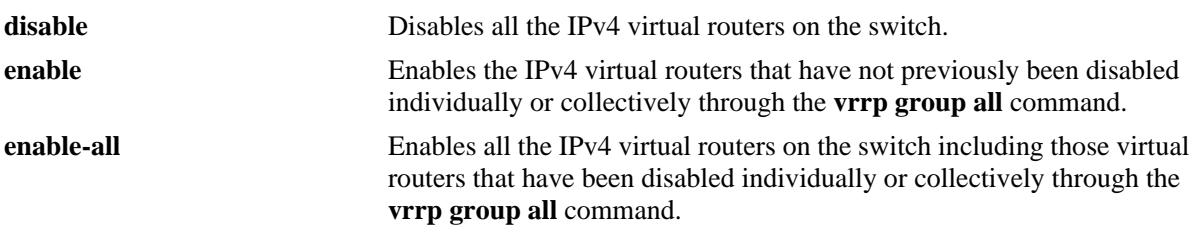

#### **Defaults**

N/A

#### **Platforms Supported**

OmniSwitch 9900, 6900, 6860, 6865, 6560

#### **Usage Guidelines**

- This command changes the administrative status of all the IPv4 virtual routers on the switch by executing a single command.
- This command will not affect the ability to change the administrative status of an individual IPv4 or IPv6 virtual router.

#### **Examples**

```
-> vrrp admin-state disable
-> vrrp admin-state enable
-> vrrp admin-state enable-all
```
#### **Release History**

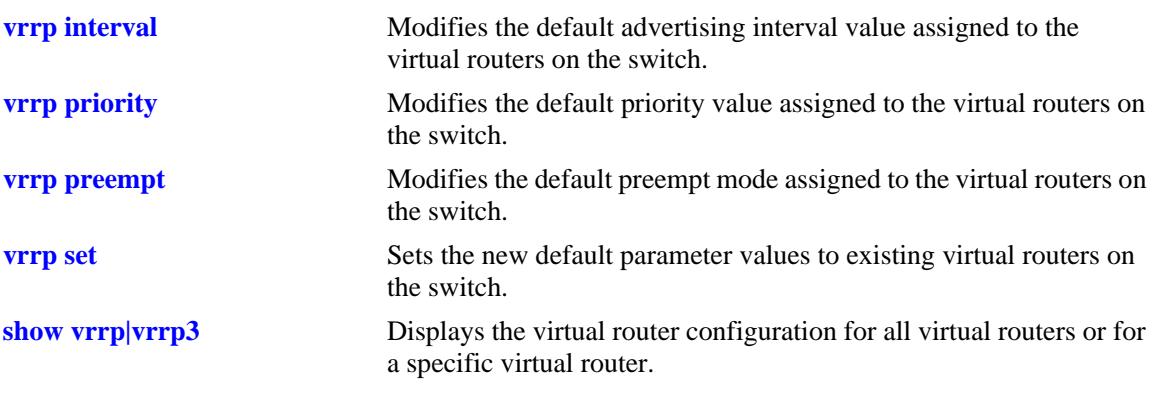

# **MIB Objects**

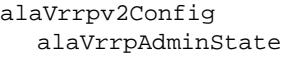

#### <span id="page-1518-0"></span>**vrrp set**

Sets the new default parameter values to existing IPv4 virtual routers on the switch.

**vrrp set [interval | priority | preempt | all | none] [override]**

#### **Syntax Definitions**

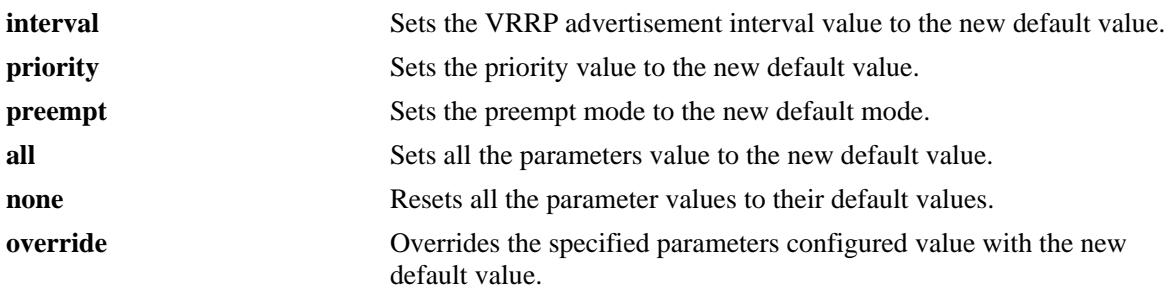

#### **Defaults**

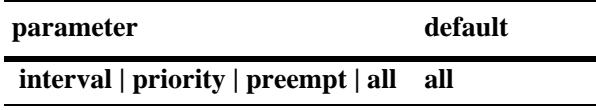

#### **Platforms Supported**

OmniSwitch 9900, 6900, 6860, 6865, 6560

#### **Usage Guidelines**

- **•** All the IPv4 virtual routers must be disabled before using this command.
- To apply the new default value to the existing IPv4 virtual routers, you must first disable the virtual routers, then apply the new default value using the **vrrp set** command and enable the virtual routers again.
- **•** If any of the IPv4 virtual routers are running with their own configured value or group value, then that value will take priority over the new default value. To override the configured value with the new default value, you must first disable the virtual routers, then override the configured value using the **vrrp set** command with the **override** option and enable the virtual routers again.

#### **Examples**

```
-> vrrp admin-state disable
-> vrrp set priority
-> vrrp set priority override
-> vrrp admin-state enable
```
#### **Release History**

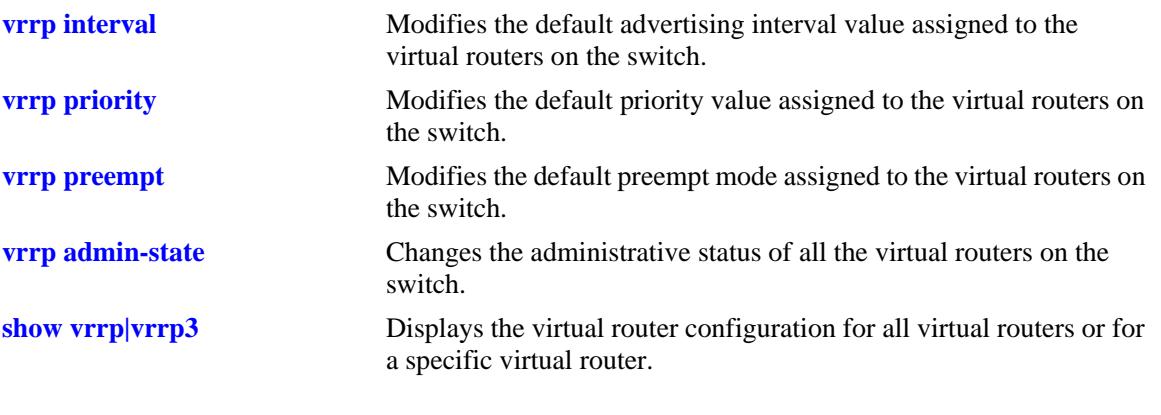

## **MIB Objects**

alaVrrpv2Config alaVrrpSetParam alaVrrpOverride

## <span id="page-1520-0"></span>**vrrp group**

Creates a new IPv4 virtual router group or modifies the configuration parameters of an existing IPv4 virtual router group.

**vrrp group** *vrgid* **[interval** *seconds***] [priority** *priority***] [preempt | no preempt]**

**no vrrp group** *vrgid*

#### **Syntax Definitions**

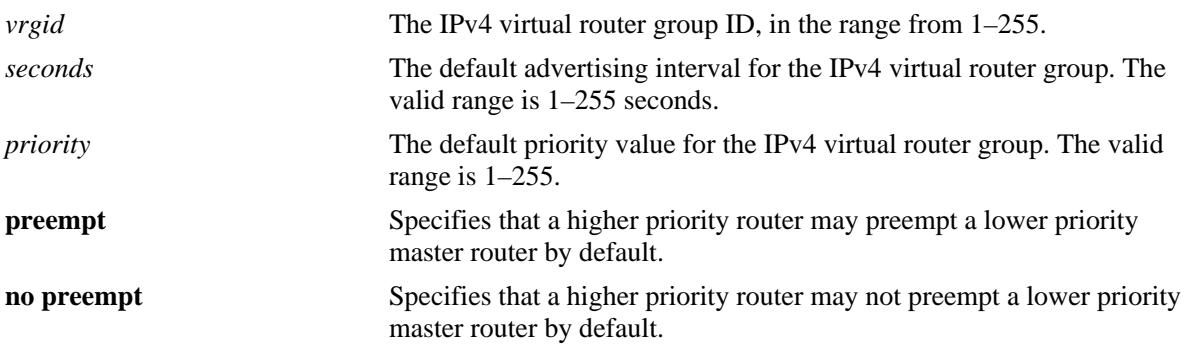

#### **Defaults**

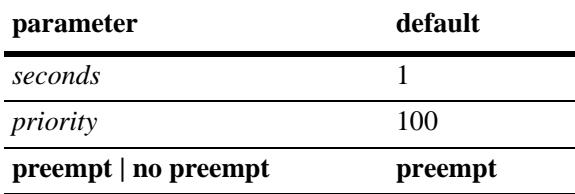

## **Platforms Supported**

OmniSwitch 9900, 6900, 6860, 6865, 6560

## **Usage Guidelines**

- **•** Use the **no** form of this command to delete the IPv4 virtual router group.
- The configuration parameters can be modified at any time, but will not have any effect on the IPv4 virtual routers in the group until the virtual routers are enabled again. To apply the group default value to the IPv4 virtual routers in a group, you must first disable the virtual router group, then apply the group default value using the **vrrp group set** command and enable the virtual router group again.
- If any of the IPv4 virtual routers in the group are running with their configured value, then that value will take priority over the new default value. To override the configured value with the new default value, you must first disable the virtual router group, then override the configured value by using the **vrrp group set** command with the **override** option and enable the virtual router group again.
- When an IPv4 virtual router group is deleted, the virtual routers assigned to the group become unassigned. However, this does not have any impact on the virtual routers.

## **Examples**

```
-> vrrp group 25 interval 50 priority 50 no preempt
-> no vrrp group 25
```
## **Release History**

Release 7.1.1; command was introduced.

## **Related Commands**

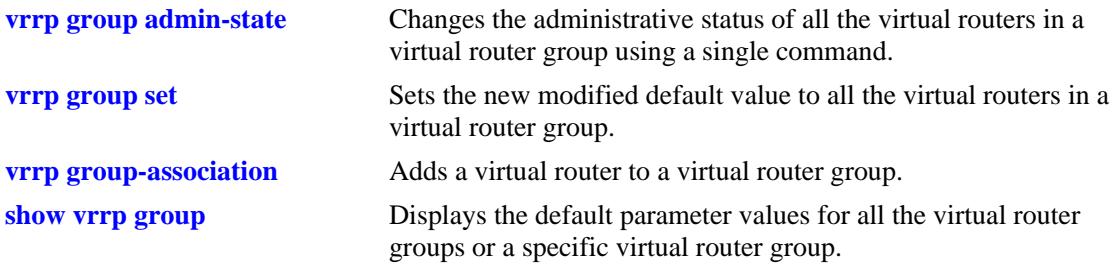

## **MIB Objects**

alaVrrpGroupTable

alaVrrpGroupInterval alaVrrpGroupPriority alaVrrpGroupPreemptMode alaVrrpGroupRowStatus

# <span id="page-1522-0"></span>**vrrp group admin-state**

Changes the administrative status of all the IPv4 virtual routers in an IPv4 virtual router group using a single command.

**vrrp group** *vrgid* **admin-state [disable | enable | enable-all]**

#### **Syntax Definitions**

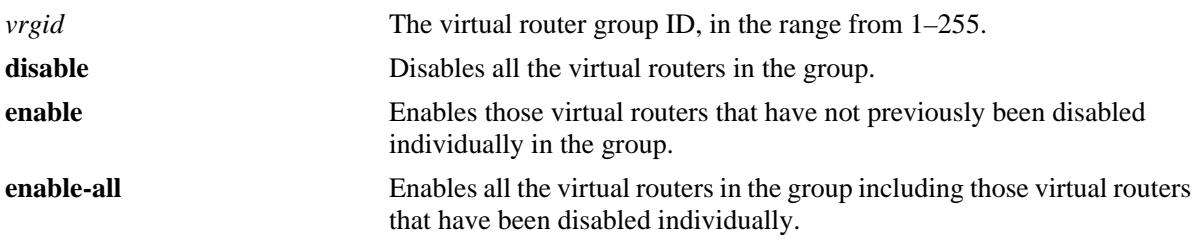

#### **Defaults**

N/A

## **Platforms Supported**

OmniSwitch 9900, 6900, 6860, 6865, 6560

## **Usage Guidelines**

- If an IPv4 virtual router in a group is disabled on an individual basis, it can only be re-enabled by using the **enable-all** option in this command.
- This command will not affect the ability to change the administrative status of an individual IPv4 virtual router.

## **Examples**

```
-> vrrp group 25 admin-state disable 
-> vrrp group 25 admin-state enable
-> vrrp group 25 admin-state enable-all
```
## **Release History**

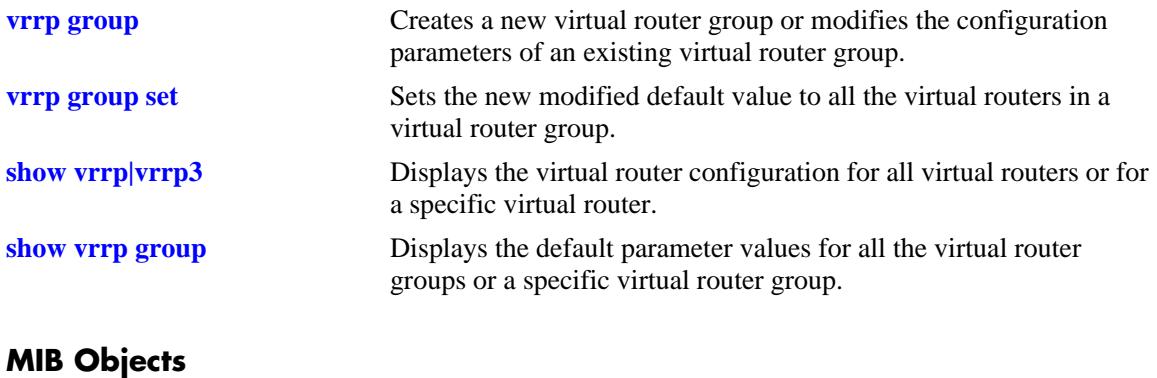

alaVrrpGroupTable alaVrrpGroupAdminState

#### <span id="page-1524-0"></span>**vrrp group set**

Sets the new modified default value to all the virtual routers in an IPv4 virtual router group.

**vrrp group** *vrgid* **set [interval | priority | preempt | all] [override]**

#### **Syntax Definitions**

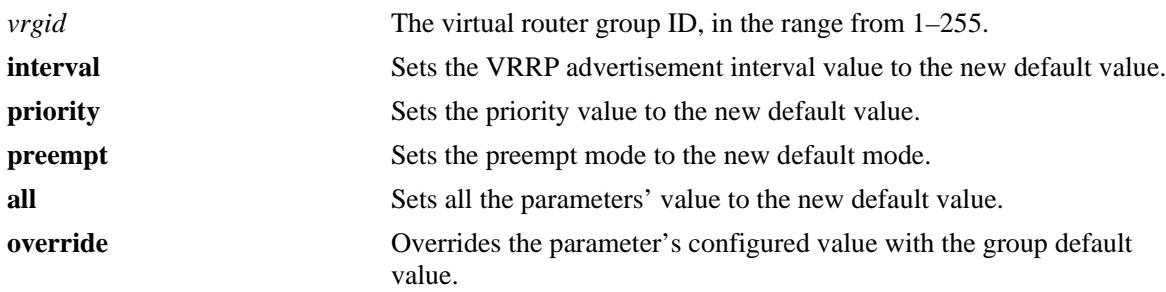

#### **Defaults**

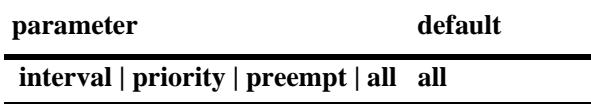

#### **Platforms Supported**

OmniSwitch 9900, 6900, 6860, 6865, 6560

#### **Usage Guidelines**

- **•** All the IPv4 virtual routers must be disabled before using this command.
- To apply the group default value to the IPv4 virtual routers in a group, you must disable the virtual router group, then apply the group default value using the **vrrp group set** command and enable the virtual router group again.
- If any of the IPv4 virtual routers in the group are running with their own configured parameter value, then that value will take priority over the group default value. To override the configured value with the group default value, you must first disable the virtual router group, then override the configured value by using the **vrrp group set** command with the **override** option and enable the virtual router group again.

#### **Examples**

```
->vrrp group 10 set priority
->vrrp group 10 set priority override
```
#### **Release History**

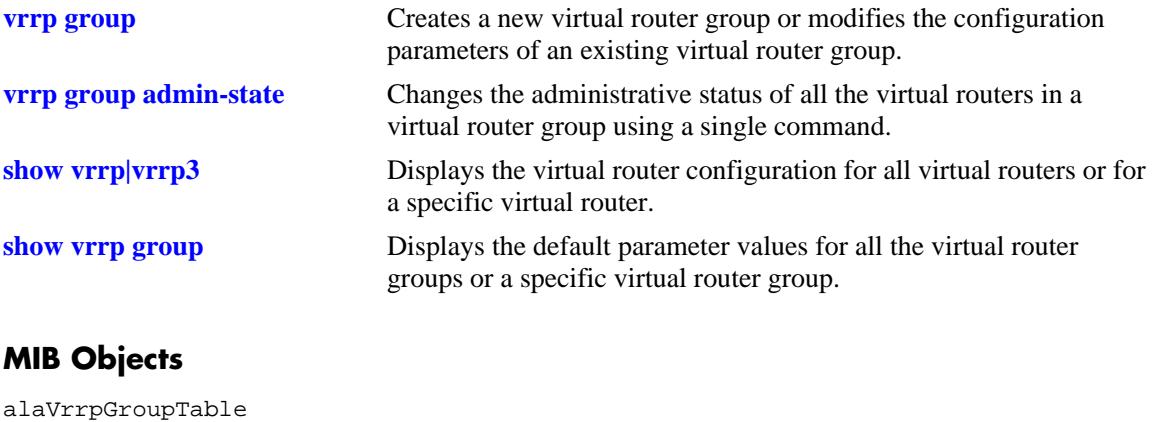

alaVrrpGroupSetParam alaVrrpGroupOverride

## <span id="page-1526-0"></span>**vrrp group-association**

Adds an IPv4 virtual router to an IPv4 virtual router group.

**vrrp** *vrid vlan\_id* **group-association** *vrgid*

**vrrp** *vrid vlan\_id* **no group-association** *vrgid*

#### **Syntax Definitions**

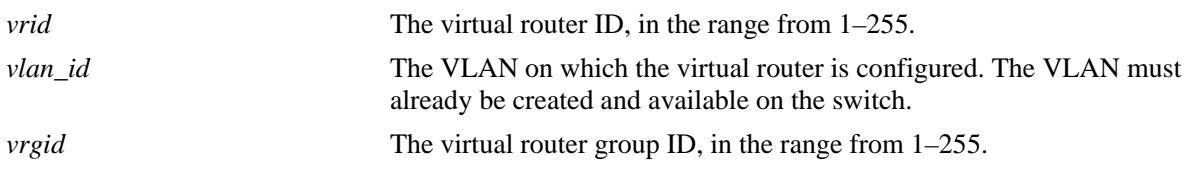

#### **Defaults**

N/A

#### **Platforms Supported**

OmniSwitch 9900, 6900, 6860, 6865, 6560

#### **Usage Guidelines**

- Use the **no** form of this command to remove the IPv4 virtual router from the virtual router group.
- An IPv4 virtual router need not be disabled in order to be added to a virtual router group. However, the virtual router will not adopt the group's default parameter values until it is re-enabled.
- An IPv4 virtual router need not be disabled to be removed from a group.

#### **Examples**

```
-> vrrp 25 1 group-association 10
-> vrrp 25 1 no group-association 10
```
#### **Release History**

Release 7.1.1; command was introduced.

#### **Related Commands**

**[show vrrp group-association](#page-1541-0)** Displays the virtual routers that are associated with a group.

#### **MIB Objects**

```
alaVrrpAssoGroupTable
```

```
alaVrrpAssoGroupRowStatus
```
# <span id="page-1527-0"></span>**show vrrp|vrrp3**

Displays the virtual router configuration for all virtual routers or for a specific virtual router.

**show {vrrp | vrrp3} [***vrid***]**

#### **Syntax Definitions**

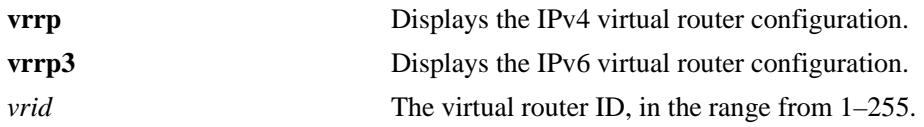

#### **Defaults**

N/A

#### **Platforms Supported**

OmniSwitch 9900, 6900, 6860, 6865, 6560

#### **Usage Guidelines**

- **•** Use the **show vrrp** command to display information about configuration parameters, which may be set through the **vrrp** command. Use the **show vrrp statistics** command to get information about VRRPv2 packets.
- **•** Use the **show vrrp3** command to display information about configuration parameters, which may be set through the **vrrp3** command. Use the **show vrrp3 statistics** command to get information about VRRPv3 packets.

## **Examples**

```
-> show vrrp
VRRP default advertisement interval: 5 seconds
VRRP default priority: 100
VRRP default preempt: Yes
VRRP trap generation: Enabled
VRRP startup delay: 45 (expired)
VRRP BFD-STATUS : Disabled
             IP Admin Adv.
VRID VLAN Address(es) Status Priority Preempt Interval
----+----+---------------+--------+--------+------+----------
 1 101 192.60.245.240 Enabled 100 Yes 5
 2 102 192.60.246.240 Enabled 100 Yes 5
-> show vrrp 1
Virtual Router VRID = 1 on VLAN = 1
  Admin Status = Enabled
  Priority = 255
  Preempt = Yes
  Adv. Interval = 1Virtual MAC = 00-00-5E-00-02-01
```
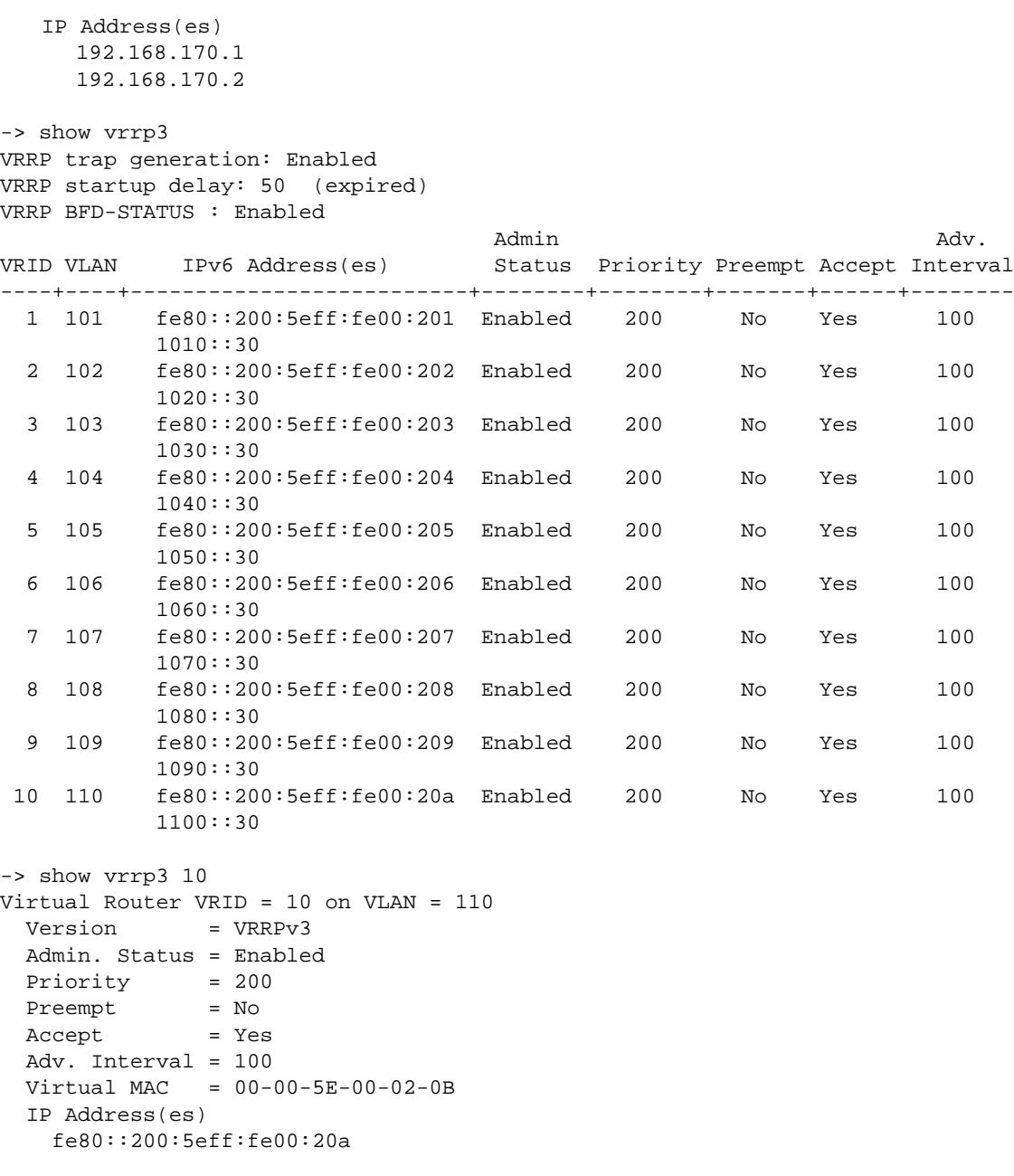

## *output definitions*

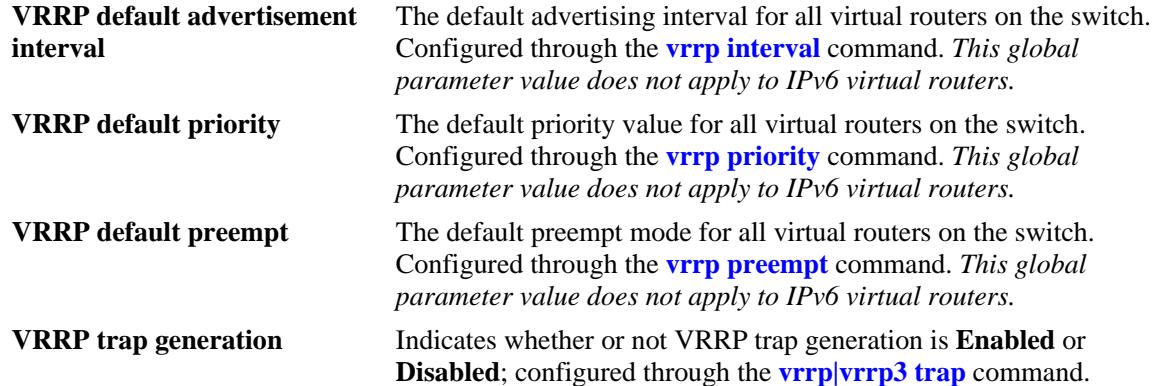

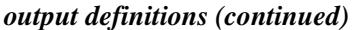

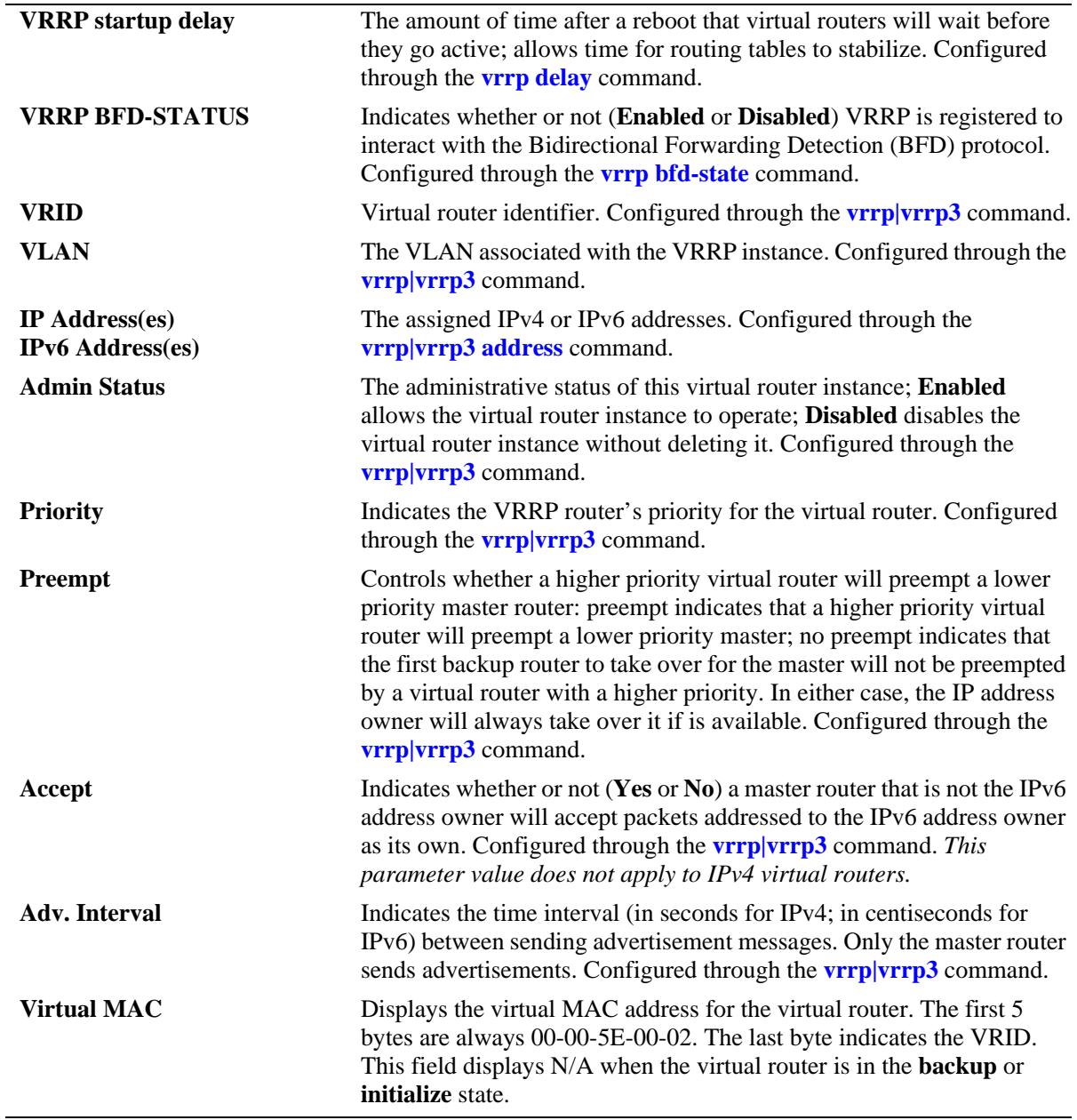

# **Release History**

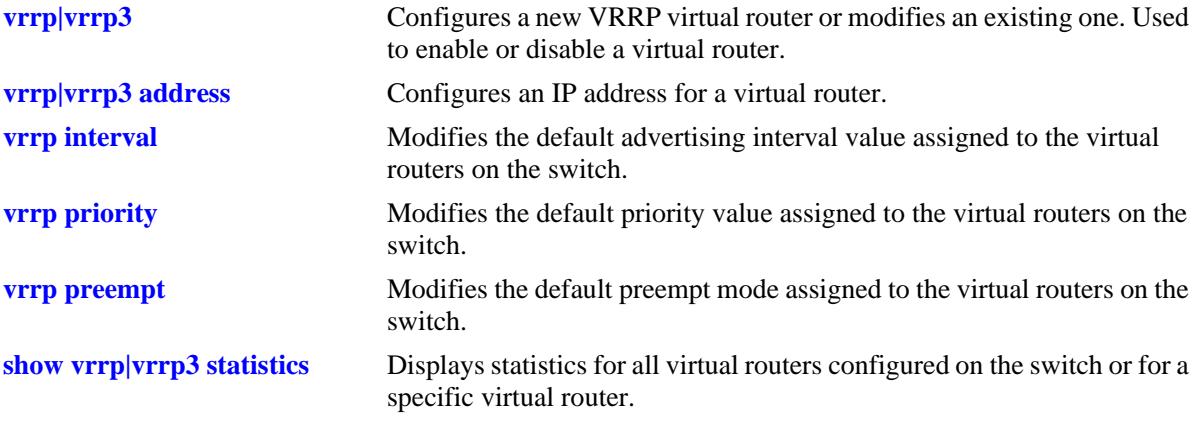

## **MIB Objects**

alaDispVrpp3Config

alaVRRPDefaultInterval alaVRRPDefaultPriority alaVRRPDefaultPreemptMode alaVrrp3AssoIpAddr alaVrrp3OperAdminState alaVrrp3OperPriority alaVrrp3OperPreemptMode alaVrrp3OperAcceptMode

# <span id="page-1531-0"></span>**show vrrp|vrrp3 statistics**

Displays statistics about VRRP packets for all virtual routers configured on the switch or for a specific virtual router.

**show {vrrp | vrrp3} [***vrid***] statistics**

#### **Syntax Definitions**

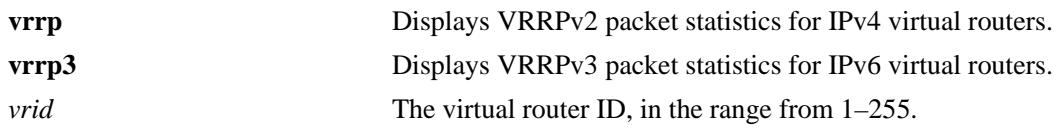

#### **Defaults**

N/A

## **Platforms Supported**

OmniSwitch 9900, 6900, 6860, 6865, 6560

#### **Usage Guidelines**

- **•** Use the **show vrrp statistics** command to display information about VRRPv2 packets. Use the **show vrrp** command to display information about the IPv4 virtual router configuration.
- **•** Use the **show vrrp3 statistics** command to display information about VRRPv3 packets. Use the **show vrrp3** command to display information about the IPv6 virtual router configuration.

## **Examples**

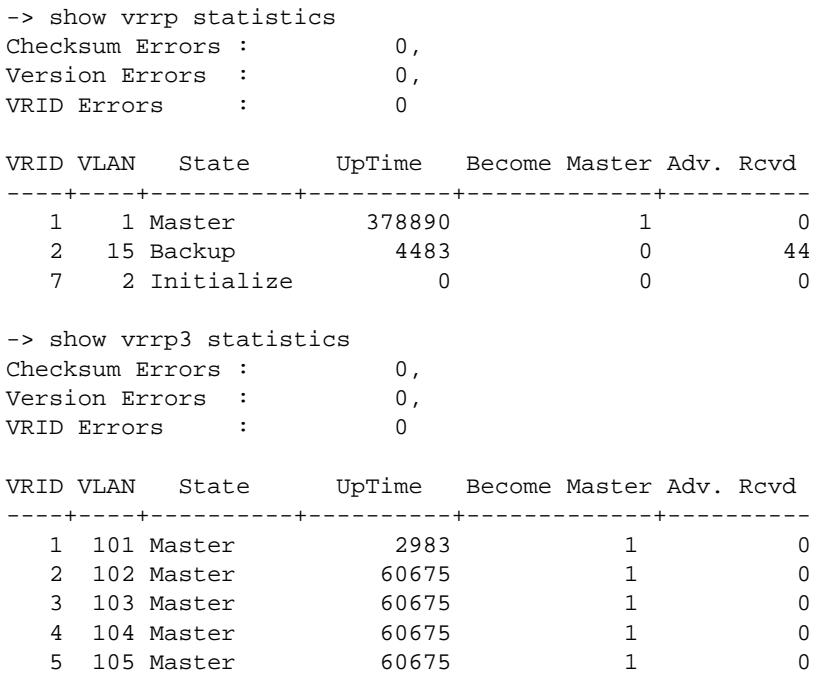

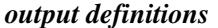

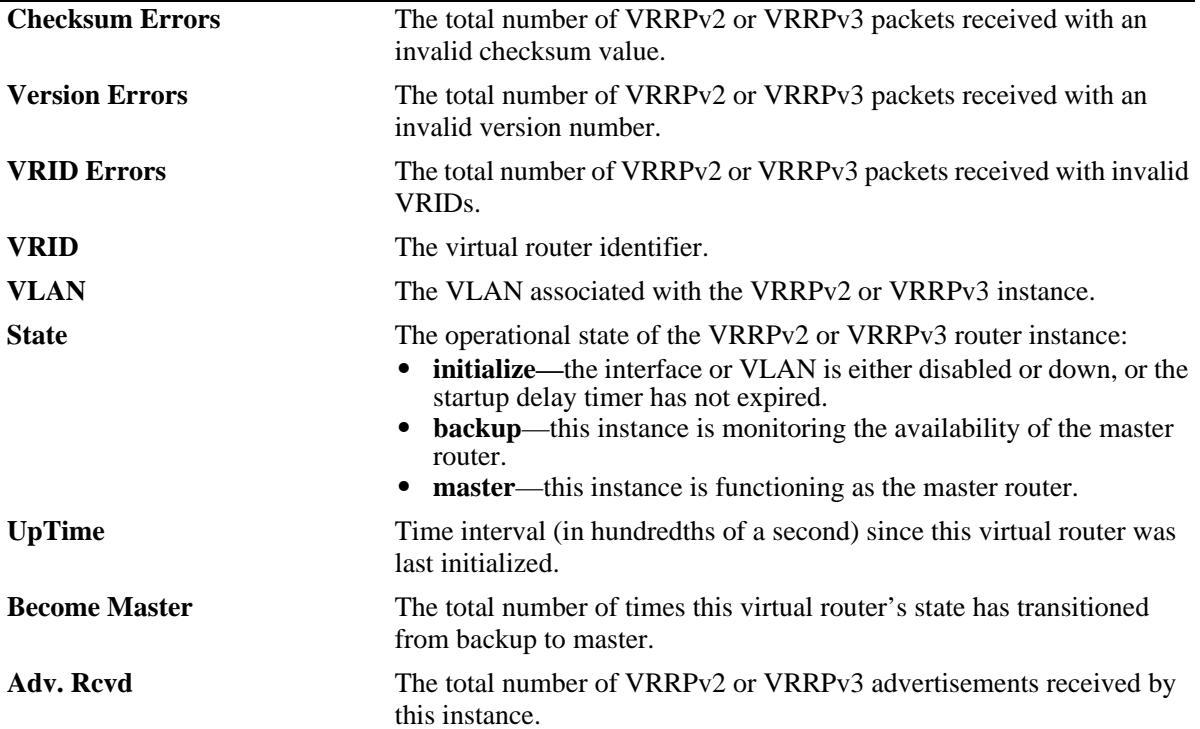

-> show vrrp 1 statistics

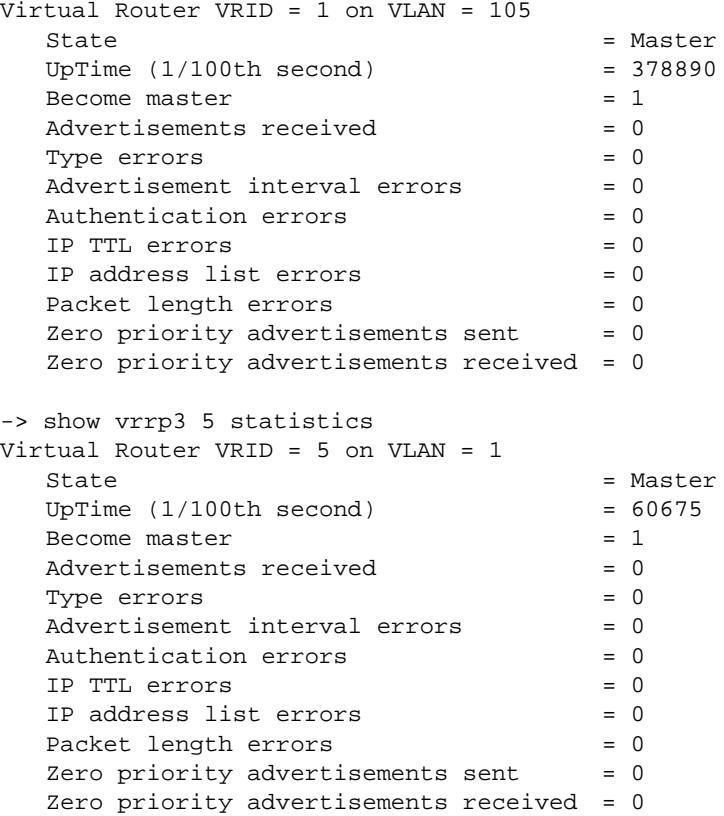

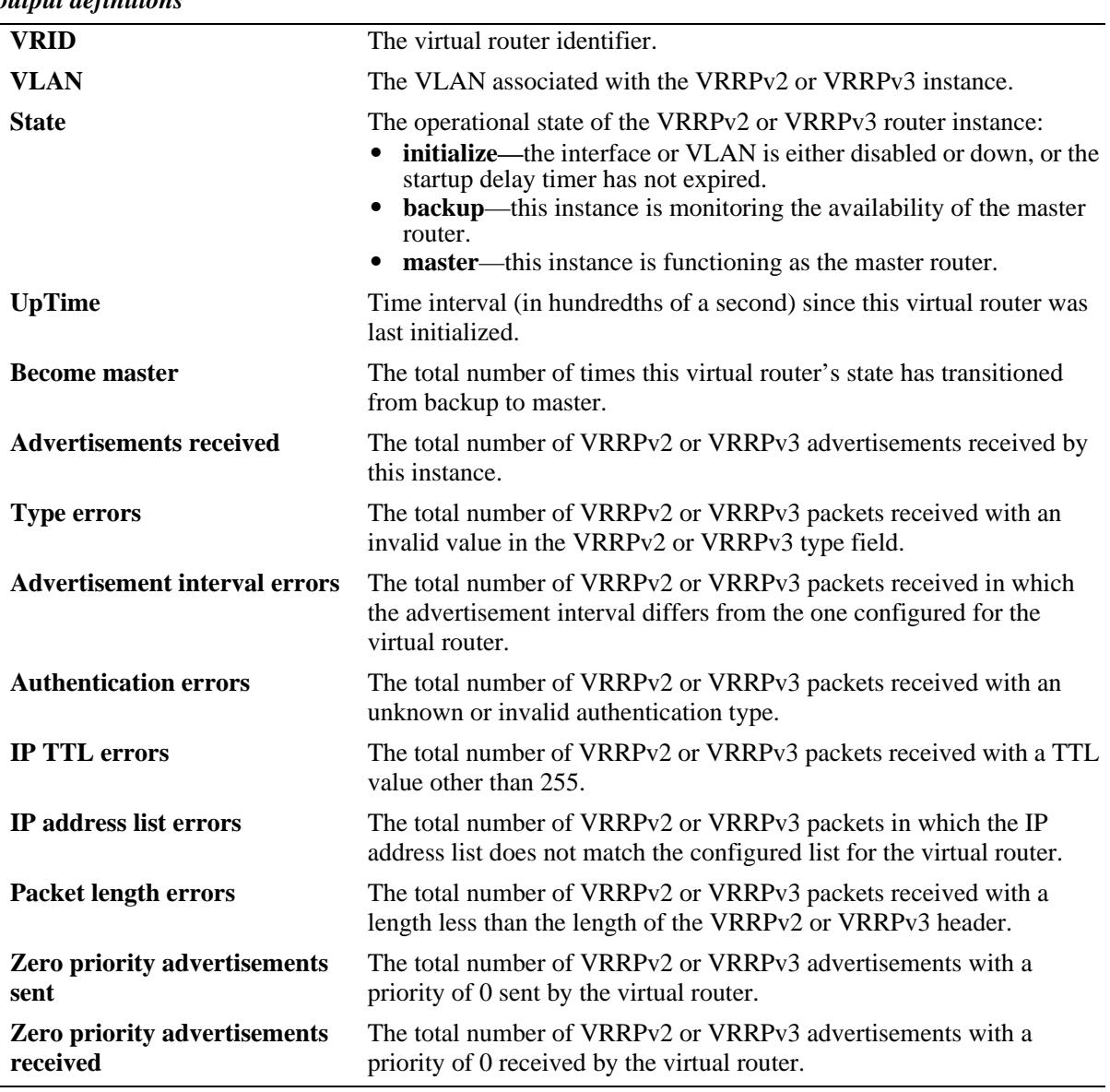

## *output definitions*

## **Release History**

Release 7.1.1; command was introduced.

## **Related Commands**

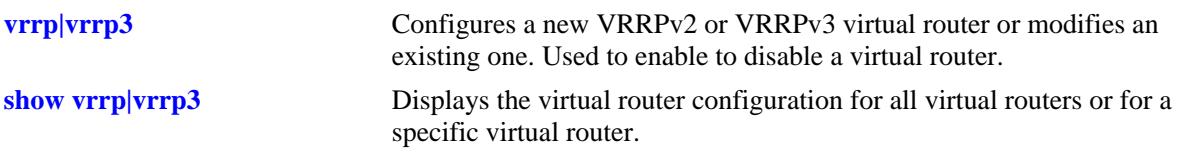

## **MIB Objects**

alaVrrp3RouterChecksumErrors alaVrrp3RouterVersionErrors alaVrrp3RouterVrIdErrors alaVrrp3RouterStatsTable alaVrrp3StatsBecomeMaster alaVrrp3StatsAdvertiseRcvd alaVrrp3StatsAdvIntervalErrors alaVrrp3StatsIpTtlErrors alaVrrp3StatsPriZeroPktsRcvd alaVrrp3StatsPriZeroPktsSent alaVrrp3StatsInvalidTypePktsRcvd alaVrrp3StatsAddressListErrors alaVrrp3StatsInvldAuthType alaVrrp3StatsPacketLengthErrors alaVrrp3OperTable alaVrrp3OperUpTime alaVrrp3OperGroup

alaVrrp3OperState

# **show vrrp track**

Displays information about tracking policies on the switch.

**show vrrp track [***track\_id***]**

#### **Syntax Definitions**

*track\_id* The ID of the tracking policy for which you want to display information.

## **Defaults**

N/A

#### **Platforms Supported**

OmniSwitch 9900, 6900, 6860, 6865, 6560

#### **Usage Guidelines**

Enter the tracking ID to display information about a particular policy; if no tracking policy ID is entered, information for all tracking policies is displayed.

## **Examples**

```
-> show vrrp track
Track Admin Oper BFD
 ID Policy State State Pri Status
-----+---------------------------------------+----------+------+-----+---------
   1 PORT 1/1/1 Enabled Up 25 Enabled
   2 192.10.150.42 Enabled Down 25 Disabled
-> show vrrp track 2
Tracking Policy TRACKID = 2
  Policy = 192.10.150.42
  Dec. Priority = 25
  Admin. Status = Enabled
  Oper. Status = Down
  BFD Status = Disabled
  Delay: 0
```
*output definitions*

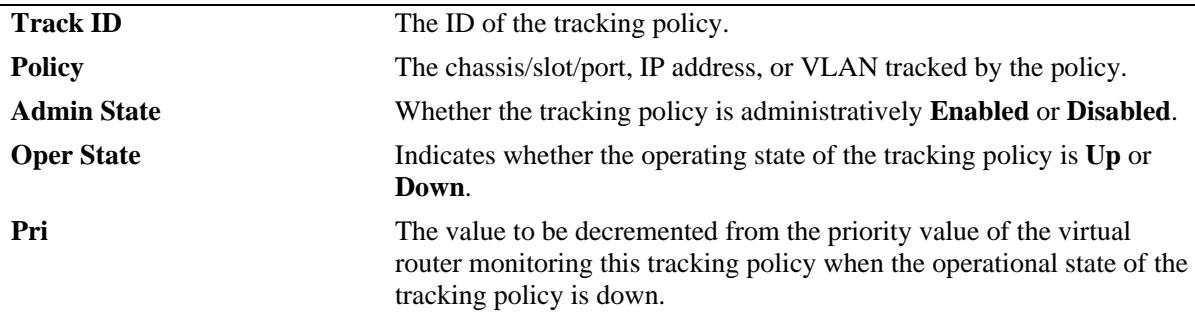

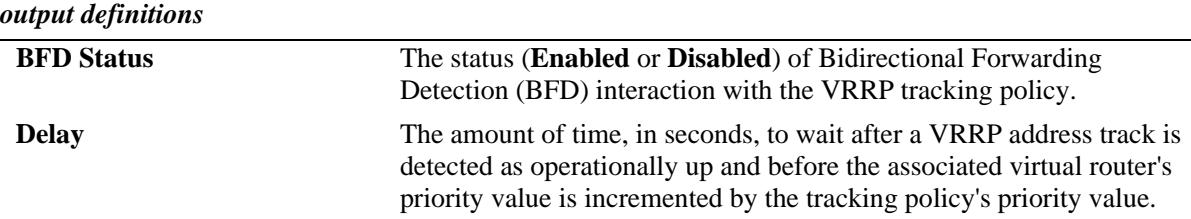

#### **Release History**

Release 7.1.1; command was introduced. Release 8.4.1; **Delay** field added.

#### **Related Commands**

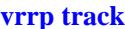

Creates a new tracking policy or modifies an existing tracking policy.

## **MIB Objects**

```
alaVRRPTrackTable
```
alaVrrpTrackState alaVrrpTrackAdminState alaVrrpTrackPriority alaVrrpTrackEntityType alaVrrpTrackEntityVlan alaVrrpTrackEntityPort alaVrrpTrackEntityIpAddress alaVrrpTrackEntityIpv6Interface alaVrrpTrackEntityInterface alaVrrpTrackBfdStatus alaVrrpTrackDelay

# **show vrrp|vrrp3 track-association**

Displays the tracking policies associated with virtual routers.

**show {vrrp | vrrp3} [***vrid***] track-association [***track\_id***]**

## **Syntax Definitions**

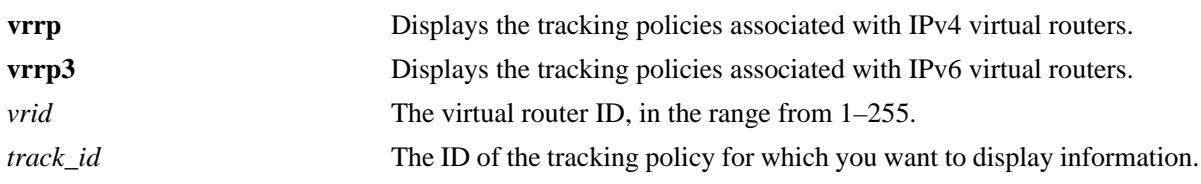

## **Defaults**

N/A

## **Platforms Supported**

OmniSwitch 9900, 6900, 6860, 6865, 6560

## **Usage Guidelines**

If a track ID is specified, only information about that track ID is displayed. If the virtual router ID and track ID are not specified, information about all virtual routers and their associated tracking policies is displayed.

## **Examples**

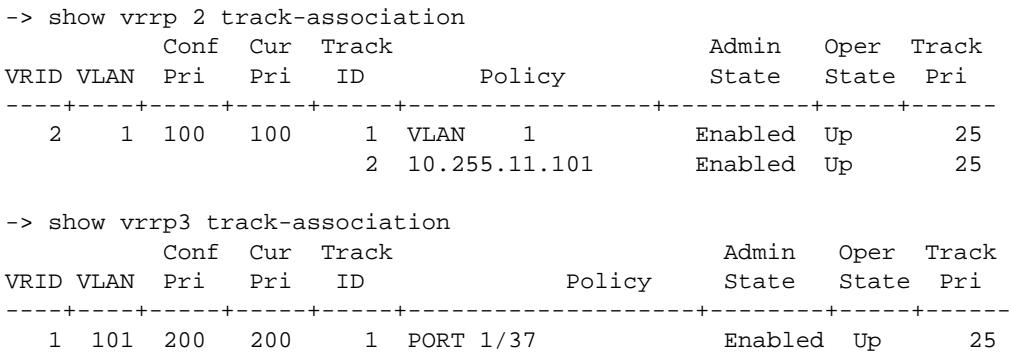

*output definitions*

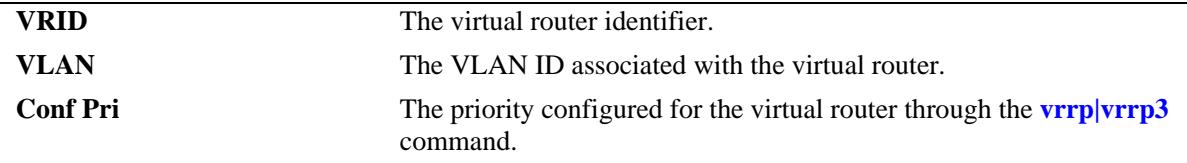

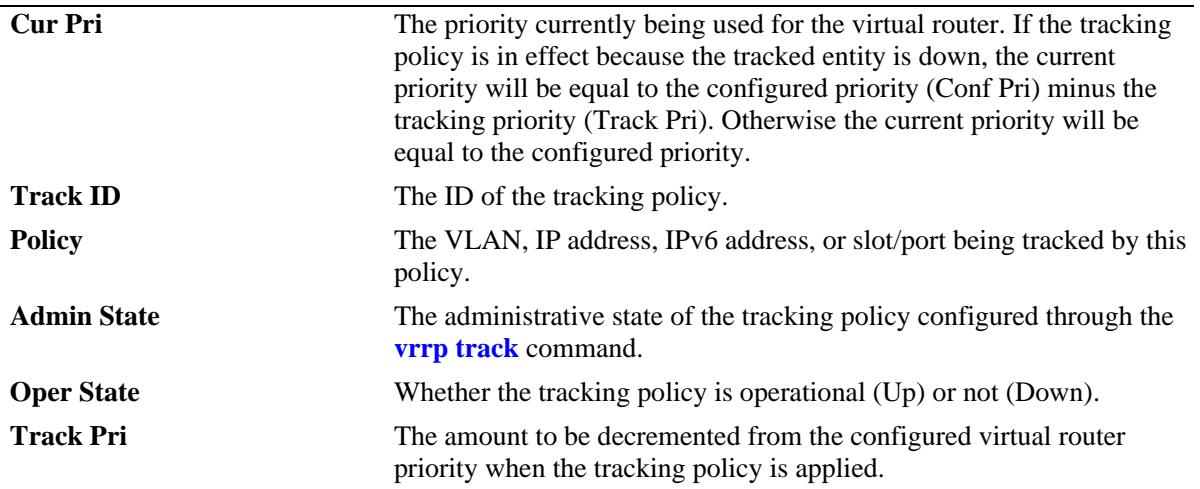

#### *output definitions (continued)*

## **Release History**

Release 7.1.1; command was introduced.

## **Related Commands**

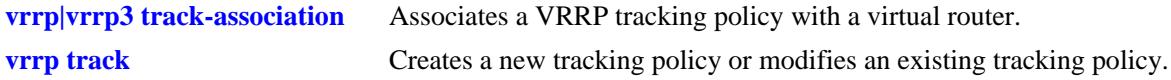

## **MIB Objects**

```
alaVrrpAssoTrackTable
  alaVrrpAssoTrackId
alaVRRPTrackTable
  alaVrrpTrackState
  alaVrrpTrackAdminState
  alaVrrpTrackPriority
  alaVrrpTrackEntityType
  alaVrrpTrackEntityVlan
  alaVrrpTrackEntityPort
  alaVrrpTrackEntityIpAddress
  alaVrrpTrackEntityInterface
```
# <span id="page-1539-0"></span>**show vrrp group**

Displays the default parameter values for all the virtual router groups or for a specific virtual router group.

**show vrrp group [***vrgid***]**

## **Syntax Definitions**

*vrgid* The virtual router group ID, in the range from 1–255.

## **Defaults**

By default, the default parameter values are displayed for all the virtual router groups.

## **Platforms Supported**

OmniSwitch 9900, 6900, 6860, 6865, 6560

## **Usage Guidelines**

Use the *vrgid* parameter with this command to display the default values for a specific virtual router group.

## **Examples**

```
-> show vrrp group 2
Virtual Router Group GROUPID = 2
  Interval = 11
  Priority = 250
  Preempt Mode = Yes
   3 Associated Virtual Routers
```
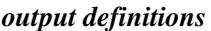

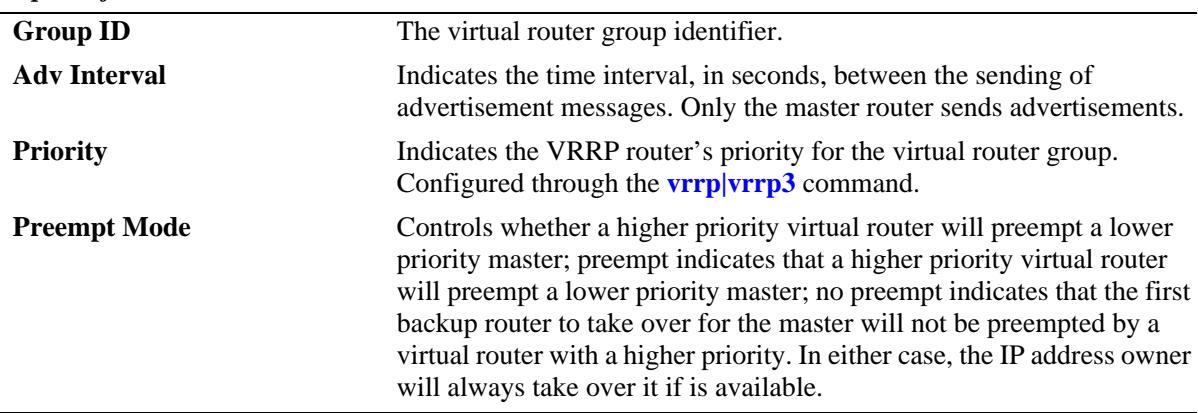

#### **Release History**

alaVrrpGroupPreemptMode

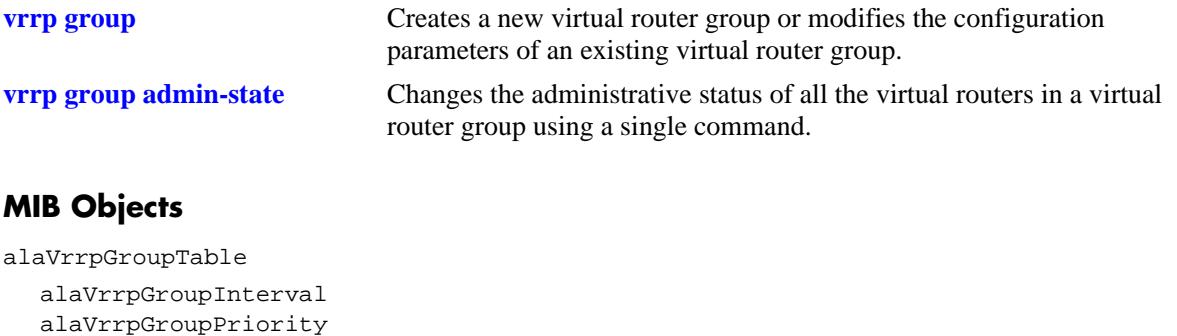

# <span id="page-1541-0"></span>**show vrrp group-association**

Displays the virtual routers that are associated with a group.

**show vrrp group-association [***vrgid***]**

## **Syntax Definitions**

*vrgid* The virtual router group ID, in the range from 1–255.

## **Defaults**

By default, all virtual router group associations are displayed.

## **Platforms Supported**

OmniSwitch 9900, 6900, 6860, 6865, 6560

## **Usage Guidelines**

Use the *vrgid* parameter with this command to display the association details of a specific virtual router group.

## **Examples**

-> show vrrp group-association 2 GROUPID VRID VLAN -------+----+-----+<br>2 3 2 2 3 2 4 2 5 2

#### *output definitions*

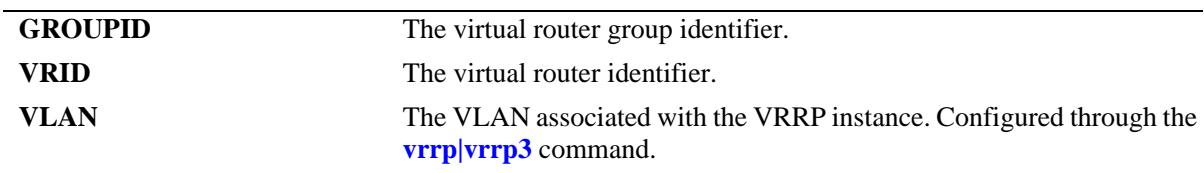

#### **Release History**

**[vrrp group-association](#page-1526-0)** Adds a virtual router to a virtual router group.

## **MIB Objects**

alaVrrpAssoGroupTable alaVrrp3OperVrId

# **26 OSPF Commands**

Open Shortest Path First routing (OSPF) is a shortest path first (SPF) or link-state protocol. OSPF is an interior gateway protocol (IGP) that distributes routing information between routers in a single autonomous system (AS). OSPF chooses the least-cost path as the best path.

Each participating router distributes its local state (i.e., the router's usable interfaces and reachable neighbors) throughout the AS by flooding. In a link-state protocol, each router maintains a database describing the entire AS topology. This database is built from the collected link state advertisements of all routers. Each multi-access network that has at least two attached routers has a designated router and a backup designated router. The designated router floods a link state advertisement for the multi-access network and has other special responsibilities.

OSPF allows collections of contiguous networks and hosts to be grouped together. A group, together with the routers having interfaces to any one of the included networks, is called an *are*a. Each area runs a separate copy of the basic link-state routing algorithm. This means that each area has its own topological database, as explained in the previous section.

The OmniSwitch version of OSPF complies with RFCs 1370, 1850, 2328, 2370, 3101, and 3623.

MIB information for OSPF is as follows:

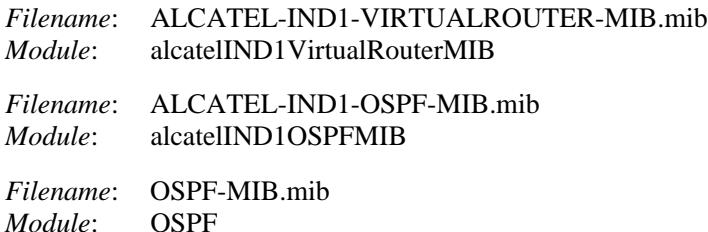

The following is a list of the commands for configuring OSPF:

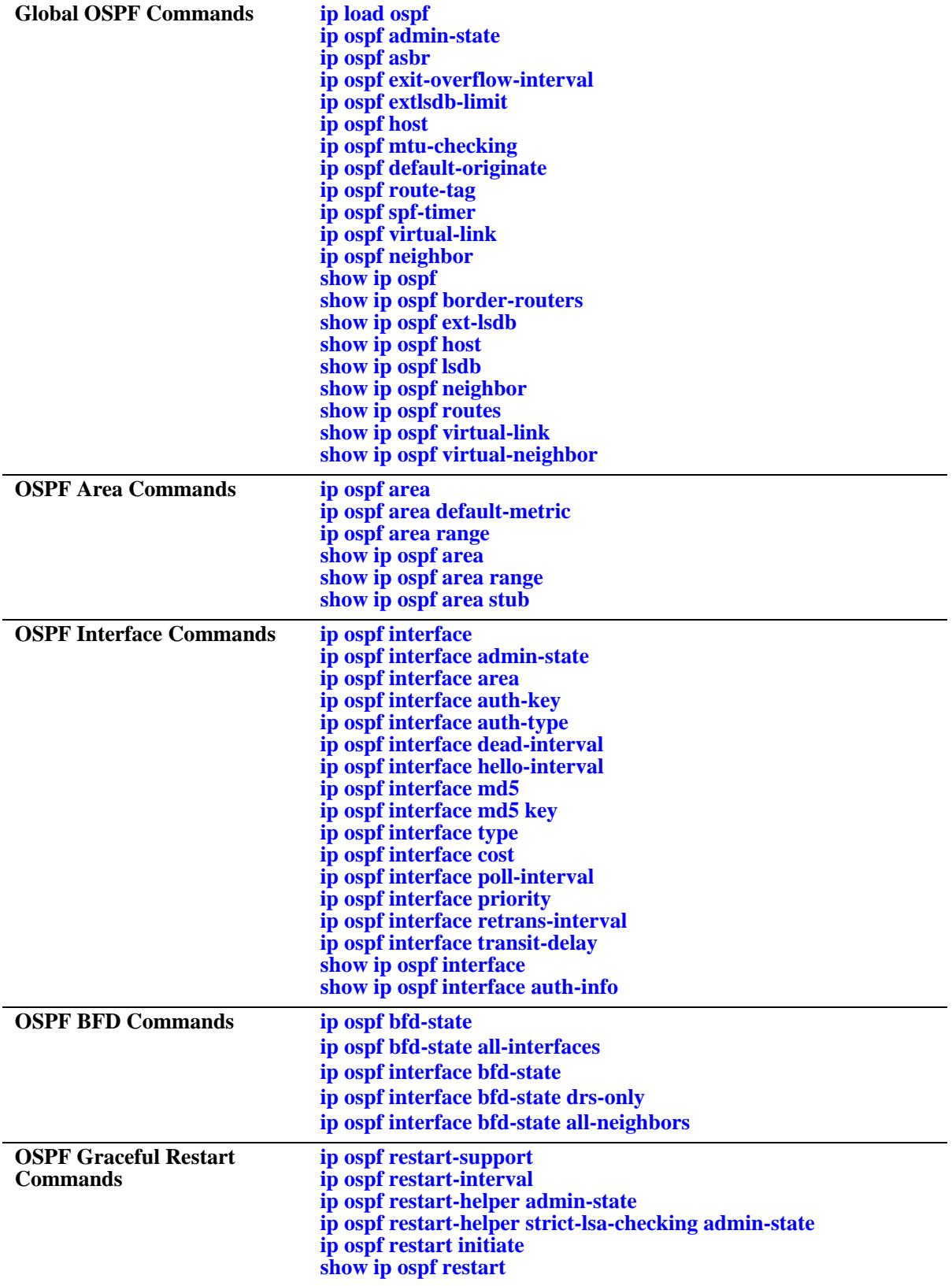

# <span id="page-1545-0"></span>**ip load ospf**

Loads the OSPF software on the router.

**ip load ospf**

## **Syntax Definitions**

N/A

## **Defaults**

N/A

## **Platforms Supported**

OmniSwitch 9900, 6900, 6860, 6865

## **Usage Guidelines**

N/A

## **Example**

-> ip load ospf

## **Release History**

Release 7.1.1; command was introduced.

## **Related Commands**

N/A

## **MIB Objects**

alaVrConfigTable alaVrConfigOspfStatus

# <span id="page-1546-0"></span>**ip ospf admin-state**

Enables or disables the administration status of OSPF on the router.

**ip ospf admin-state {enable | disable}**

## **Syntax Definitions**

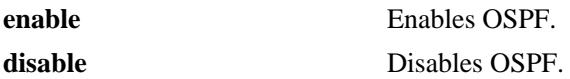

#### **Defaults**

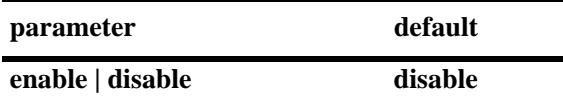

#### **Platforms Supported**

OmniSwitch 9900, 6900, 6860, 6865

## **Usage Guidelines**

The OSPF protocol must be enabled for it to route traffic.

#### **Examples**

-> ip ospf admin-state enable -> ip ospf admin-state disable

#### **Release History**

Release 7.1.1; command was introduced.

#### **Related Commands**

**[show ip ospf](#page-1599-0) b** Displays OSPF status and general configuration parameters.

## **MIB Objects**

ospfGeneralGroup ospfAdminStat

# <span id="page-1547-0"></span>**ip ospf asbr**

Configures the router as an Autonomous System Border Router (ASBR). A router running multiple protocols or acting as a gateway to other exterior routers is an ASBR.

**ip ospf asbr**

**no ip ospf asbr**

#### **Syntax Definitions**

N/A

#### **Defaults**

N/A

#### **Platforms Supported**

Not supported in this release.

## **Usage Guidelines**

- **•** Autonomous System Border Routers (ASBRs) are routers that exchange information with routers from another autonomous system (AS).
- **•** The **no** variant of this command removes the ASBR classification of the selected router.

#### **Examples**

```
-> ip ospf asbr
-> no ip ospf asbr
```
#### **Release History**

Release 7.1.1; command was introduced.

## **Related Commands**

**[show ip ospf](#page-1599-0)** Displays OSPF status and general configuration parameters.

## **MIB Objects**

alaProtocolOspf alaOspfAsBdRtr
# **ip ospf exit-overflow-interval**

This command sets the overflow interval value.

**ip ospf exit-overflow-interval** *seconds*

# **Syntax Definitions**

*seconds* The number of seconds the router waits before attempting to leave the overflow state.

#### **Defaults**

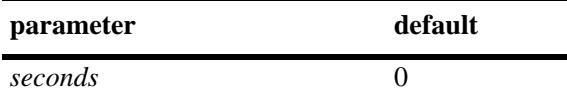

### **Platforms Supported**

OmniSwitch 9900, 6900, 6860, 6865

# **Usage Guidelines**

- The overflow interval is the time whereby the routing router will wait before attempting to leave the database overflow state; the interval begins upon the routing router's arrival into this state.
- When the routing router leaves the overflow state, it can once again create non-default and external link state advertisements (LSAs) for autonomous systems (AS).
- Note that the router will not leave the overflow state (until it is restarted) when the overflow interval value is set to 0.

#### **Example**

```
-> ip ospf exit-overflow-interval 10
```
# **Release History**

Release 7.1.1; command was introduced.

#### **Related Commands**

**[show ip ospf](#page-1599-0)** Displays the OSPF status and general configuration parameters.

```
ospfGeneralGroup
  ospfExitOverflowInterval
```
# **ip ospf extlsdb-limit**

Assigns a limit to the number of External Link-State Database (LSDB) entries that can be learned.

**ip ospf extlsdb-limit** *limit*

### **Syntax Definitions**

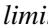

*limit* The maximum number of LSDB entries allowed on the router. The accepted value is any number greater than or equal to 1. If 0 is entered, there is no limit.

# **Defaults**

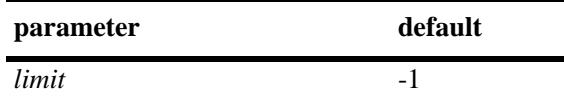

# **Platforms Supported**

OmniSwitch 9900, 6900, 6860, 6865

# **Usage Guidelines**

- **•** This command allows you to set a limit to the number of external LSDBs learned by the router. An external LSDB is created when the router learns a link address that exists outside of its Autonomous System (AS).
- When the limit is set, and it is exceeded, older addresses that were previously learned are removed from the routing table to make room for the new external LSDB.

# **Example**

-> ip ospf extlsdb-limit 25

# **Release History**

Release 7.1.1; command was introduced.

#### **Related Commands**

**[show ip ospf](#page-1599-0) b** Displays OSPF status and general configuration parameters.

# **MIB Objects**

ospfGeneralGroup ospfExtLsdbLimit

# **ip ospf host**

Creates and deletes an OSPF entry for directly attached hosts. Allows for the modification of the host parameters of Type of Service (ToS) and metric.

**ip ospf host** *ip\_address* **tos** *tos* **[metric** *metric***]**

**no ip ospf host** *ip\_address* **tos** *tos*

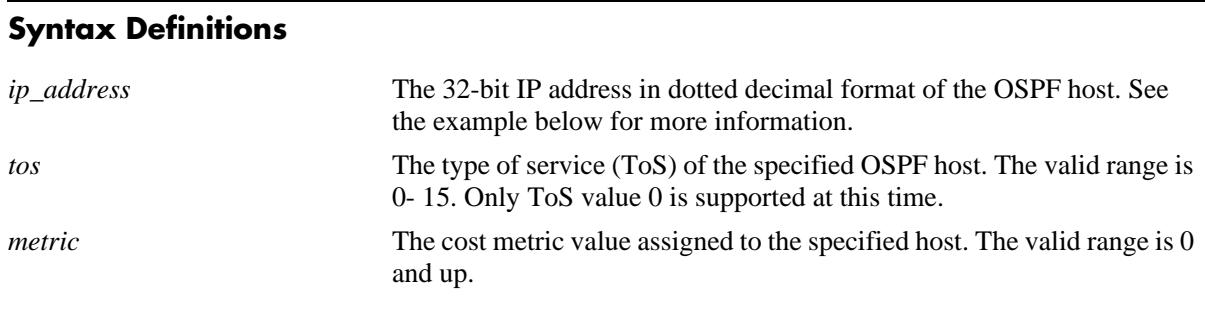

# **Defaults**

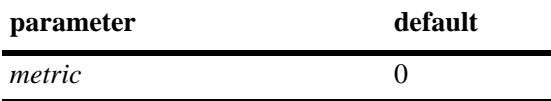

# **Platforms Supported**

OmniSwitch 9900, 6900, 6860, 6865

# **Usage Guidelines**

- **•** The **no** variant of this command removes the record of the OSPF host.
- **•** Use this command when multiple paths exist to a host. The specified host must be directly attached to the router. ToS routing is the ability to make a forwarding decision based on a destination address and a desired Quality of Service (QoS). ToS routing allows link selection based on QoS when more than one path exists between a source and a destination.A metric value is the cost of all the hops necessary for a packet to reach its destination. Routers use the metric to determine the best possible path.

# **Examples**

```
-> ip ospf host 172.22.2.115 tos 1 metric 10
-> no ip ospf host 172.22.2.115 tos 1
```
# **Release History**

Release 7.1.1; command was introduced.

# **Related Commands**

**[show ip ospf host](#page-1606-0)** Displays information on configured OSPF hosts.

# **MIB Objects**

ospfHostTable ospfHostStatus ospfHostIpAddress ospfHostTOS ospfHostMetric

# **ip ospf mtu-checking**

Enables or disables the use of Maximum Transfer Unit (MTU) checking. The MTU limits the size of a transmitted or received packet.

**ip ospf mtu-checking**

**no ip ospf mtu-checking**

### **Syntax Definitions**

N/A

### **Defaults**

N/A

### **Platforms Supported**

OmniSwitch 9900, 6900, 6860, 6865

# **Usage Guidelines**

- **•** The **no** form of this command disables MTU checking.
- **•** This command is used to disable the checking for mismatch of the interface MTU while establishing a neighbor adjacency with a router. MTU mismatch occurs when a router receives packets that contain a larger MTU value than that of the interface on which adjacency is being established. The interface MTU is the largest IP datagram size (in bytes) that the interface can accept.

# **Examples**

```
-> ip ospf mtu-checking
-> no ip ospf mtu-checking
```
# **Release History**

Release 7.1.1; command was introduced.

# **Related Commands**

**[show ip ospf](#page-1599-0)** Displays the OSPF status and general configuration parameters.

# **MIB Objects**

alaProtocolOspf alaOspfMTUCheck

# **ip ospf default-originate**

Configures a default external route into the OSPF routing domain.

**ip ospf default-originate {only | always} [metric-type {type1 | type2}] [metric** *value***]**

**no ip ospf default-originate**

#### **Syntax Definitions**

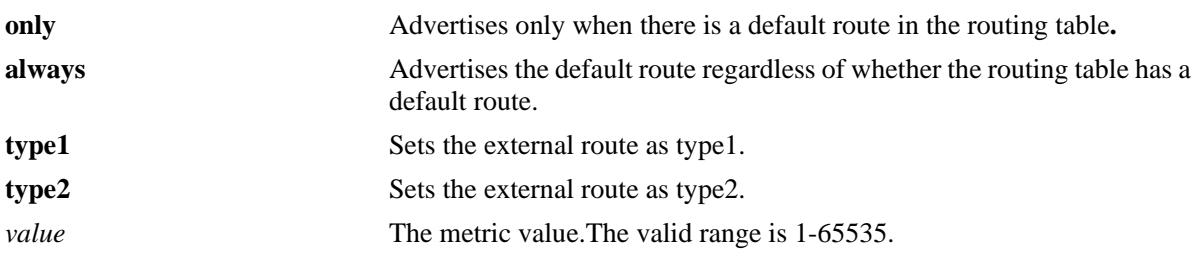

# **Defaults**

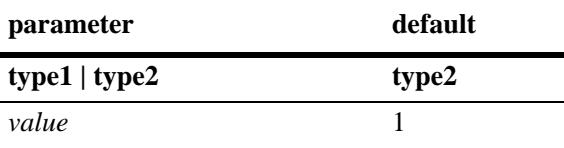

#### **Platforms Supported**

OmniSwitch 9900, 6900, 6860, 6865

# **Usage Guidelines**

Use the **no** form of the command to delete redistributed default routes.

# **Examples**

```
-> ip ospf default-originate always
-> ip ospf default-originate only metric 10
-> ip ospf default-originate always metric-type type1 metric 5
-> no ip ospf default-originate
```
# **Release History**

Release 7.1.1; command was introduced.

# **Related Commands**

**[show ip ospf](#page-1599-0)** Displays the OSPF status and general configuration parameters.

# **MIB Objects**

alaProtocolOspf

```
alaOspfDefaultOriginate
alaOspfDefaultOriginateMetricType
alaOspfDefaultOriginateMetric
```
# **ip ospf route-tag**

Configures a tag value that is applied to internal routes for potential redistribution.

**ip ospf route-tag** *tag*

# **Syntax Definitions**

*tag* The set tag value. The valid range is 0–2147483647.

#### **Defaults**

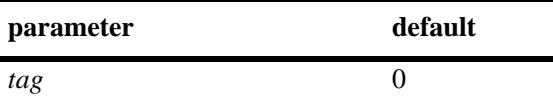

#### **Platforms Supported**

OmniSwitch 9900, 6900, 6860, 6865

#### **Usage Guidelines**

• A 32-bit value tagged to each OSPF internal route that is redistributed into other routing protocol domains. The lower 16-bits typically indicate the autonomous system number.

#### **Example**

```
-> ip ospf route-tag 2
```
#### **Release History**

Release 7.1.1; command was introduced.

#### **Related Commands**

**[show ip ospf](#page-1599-0) b** Displays OSPF status and general configuration parameters.

```
alaProtocolOspf
  alaOspfRedistRouteTag
```
# **ip ospf spf-timer**

Configures timers for Shortest Path First (SPF) calculation.

**ip ospf spf-timer [delay** *delay\_seconds***] [hold** *hold\_seconds***]** 

#### **Syntax Definitions**

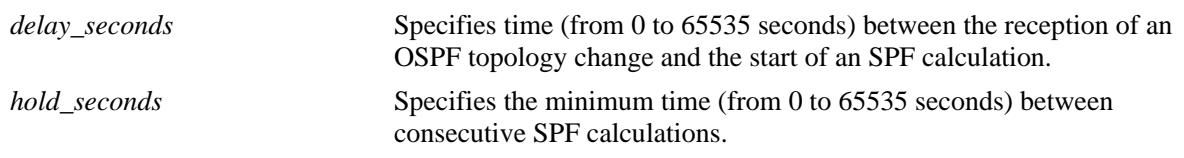

### **Defaults**

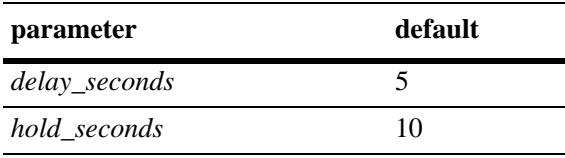

# **Platforms Supported**

OmniSwitch 9900, 6900, 6860, 6865

# **Usage Guidelines**

- This command allows you to configure the time between SPF calculations. Using the delay timer, you can determine how much time to postpone an SPF calculation after the router receives a topology change. Using the hold timer, you can configure the amount of time that must elapse between consecutive SPF calculations.
- Note that if either of these values is set to 0, there will be no delay in the SPF calculation. This means that SPF calculations will occur immediately upon the reception of a topology change and/or that backto back SPF calculations can take place with no break in-between the two.

# **Example**

-> ip ospf spf-timer delay 20 hold 35

# **Release History**

Release 7.1.1; command was introduced.

# **Related Commands**

**[show ip ospf](#page-1599-0)** Displays the OSPF status and general configuration parameters.

# **MIB Objects**

alaProtocolOspf

alaOspfTimerSpfDelay alaOspfTimerSpfHold

# **ip ospf virtual-link**

Creates or deletes a virtual link. A virtual link is used to restore backbone connectivity if the backbone is not physically contiguous.

**ip ospf virtual-link** *area\_id router\_id* **[auth-type {none | simple | md5}] [auth-key** *key\_string***] [deadinterval** *seconds***] [hello-interval** *seconds***] [retrans-interval** *seconds***] [transit-delay** *seconds***]**

**no ip ospf virtual-link** *area\_id router\_id*

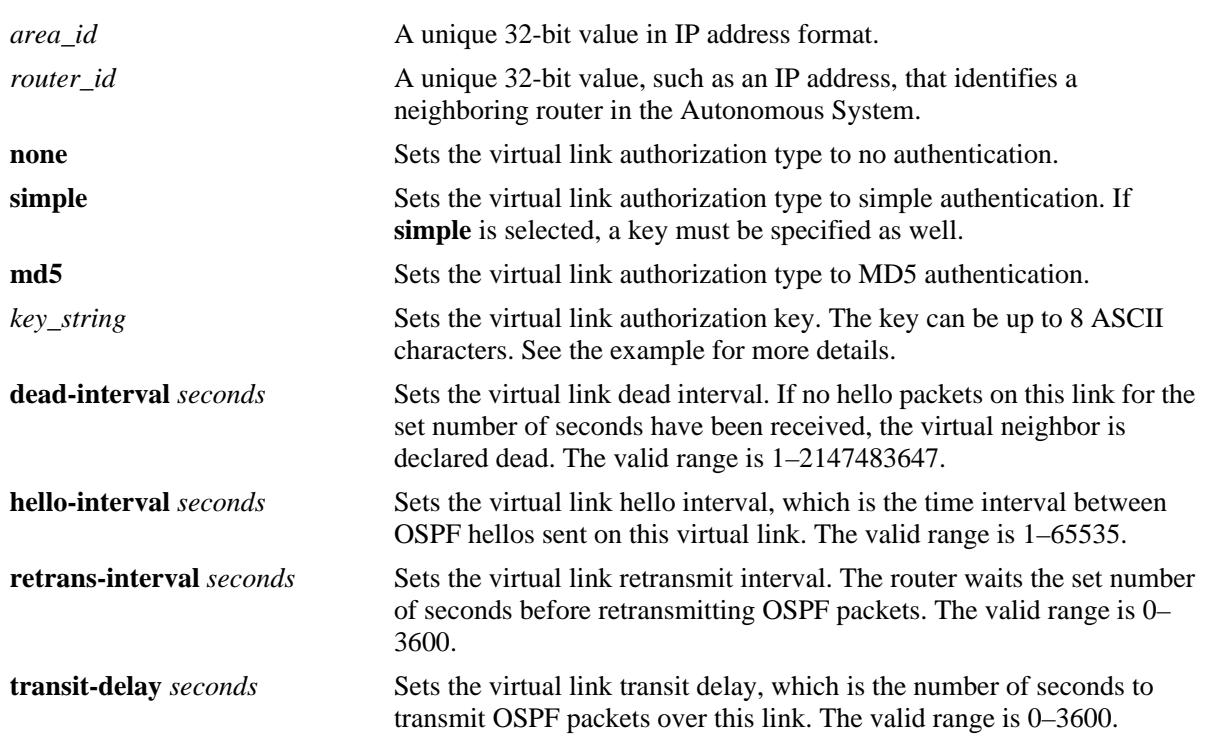

#### **Syntax Definitions**

# **Defaults**

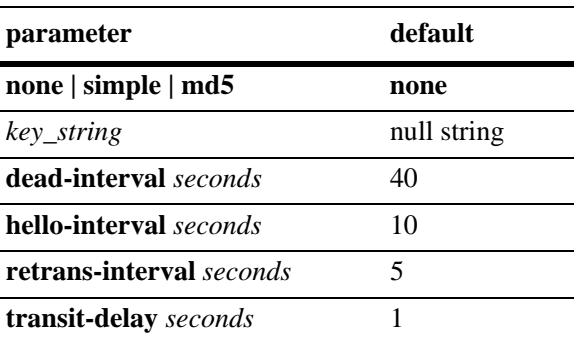

# **Platforms Supported**

OmniSwitch 9900, 6900, 6860, 6865

# **Usage Guidelines**

- **•** The **no** form of the command deletes the virtual link.
- It is possible to define areas in such a way that the backbone is no longer contiguous. In this case the system administrator can ensure backbone connectivity physically.
- **•** Virtual links can be configured between any two backbone routers that have an interface to a common non-backbone area. Virtual links belong to the backbone. The protocol treats two routers joined by a virtual link as if they were connected by an unnumbered point-to-point network. The routing protocol traffic that flows along the virtual link uses intra-area routing only.
- If authentication is enabled, both routers at either end of the virtual link must share the same password. Simple authentication refers to the use of only clear-text passwords as an authentication method. MD5 authentication refers to the usage of message digests.
- **•** The **dead-interval** value should be the same for all routers on the same network. This value should be some multiple of the value given for the hello interval.

# **Examples**

```
-> ip ospf virtual-link 0.0.0.1 172.22.2.115
-> ip ospf virtual-link 0.0.0.1 172.22.2.115 auth-key "techpubs"
-> ip ospf virtual-link 0.0.0.1 172.22.2.115 auth-type simple
-> ip ospf virtual-link 0.0.0.1 172.22.2.115 dead-interval 50
-> ip ospf virtual-link 0.0.0.1 172.22.2.115 hello-interval 20
-> ip ospf virtual-link 0.0.0.1 172.22.2.115 retrans-interval 20 
-> ip ospf virtual-link 0.0.0.1 172.22.2.115 transit-delay 50
-> no ip ospf virtual-link 0.0.0.1 172.22.2.115
```
#### **Release History**

Release 7.1.1; command was introduced.

#### **Related Commands**

**[show ip ospf virtual-link](#page-1615-0)** Displays the virtual link information.

```
ospfVirtIfTable
  ospfVirtIfAreaId
  ospfVirtIfNeighbor
  ospfVirtIfAuthKey
  ospfVirtIfStatus
  ospfVirtIfAuthType
  ospfVirtIfRtrDeadInterval
  ospfVirtIfHelloInterval
  ospfVirtIfRetransInterval
  ospfVirtIfTransitDelay
```
# <span id="page-1560-0"></span>**ip ospf neighbor**

Creates a static neighbor on a non-broadcast interface.

**ip ospf neighbor** *neighbor\_id* **{eligible | non-eligible}**

**no ip ospf neighbor** *neighbor\_id*

#### **Syntax Definitions**

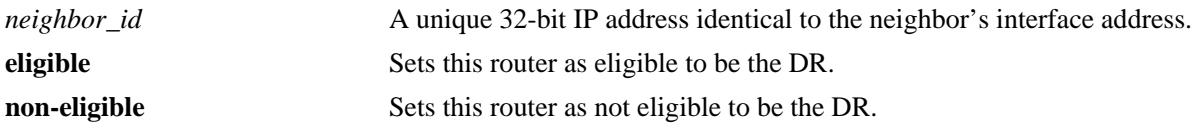

#### **Defaults**

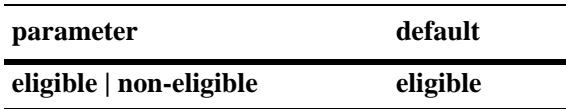

### **Platforms Supported**

OmniSwitch 9900, 6900, 6860, 6865

# **Usage Guidelines**

- **•** NBMA (Non Broadcast Multi Access), PMP (Point-to-Multipoint), and P2P (Point-to-Point) OSPF non-broadcast modes are supported over Ethernet interfaces (broadcast media).
- Neighboring routers on non-broadcast OSPF networks must be statically configured, because lack of OSPF multicast capabilities prevents using normal OSPF Hello protocol discovery.
- In the case of NBMA interface the static neighbor eligibility for becoming a DR can be configured while it is not necessary for point-to-multipoint and point-to-point interfaces.
- An interface connected to this neighbor must also be configured as a non-broadcast interface, which can be either point-to-multipoint or point-to-point, by using the **[ip ospf interface type](#page-1579-0)** command.
- **•** For the correct working of an OSPF NBMA network, a fully meshed network is mandatory. Also, the neighbor eligibility configuration for a router on every other router should match the routers interface priority configuration.

#### **Examples**

```
-> ip ospf neighbor 1.1.1.1 non-eligible
-> no ip ospf neighbor 1.1.1.1
```
# **Release History**

Release 7.1.1; command was introduced.

# **Related Commands**

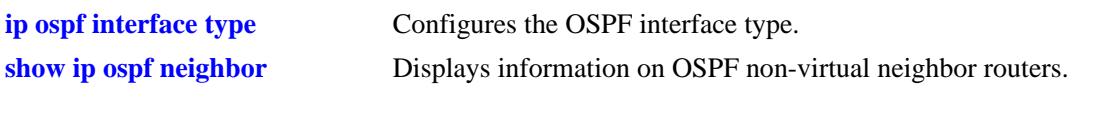

# **MIB Objects**

ospfNbrTable ospfNbrPriority ospfNbmaNbrStatus

# <span id="page-1562-0"></span>**ip ospf area**

Assigns an OSPF interface to a specified area.

**ip ospf area** *area\_id* **[summary {enable | disable}] | [type {normal | stub | nssa}]** 

**no ip ospf area** *area\_id* 

#### **Syntax Definitions**

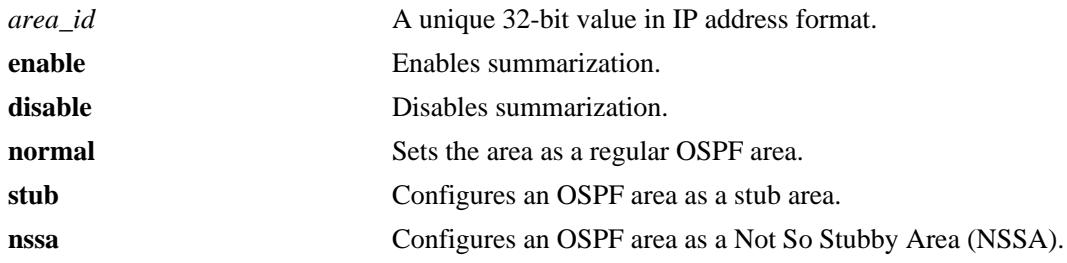

# **Defaults**

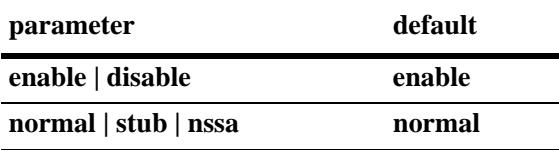

#### **Platforms Supported**

OmniSwitch 9900, 6900, 6860, 6865

# **Usage Guidelines**

- **•** The **no** form deletes the area.
- **•** The **summary** options are used to enable or disable route summarization for stub and NSSA areas. Stub and NSSA areas will not receive LSA type 3 unless summary is enabled.
- **•** The **type** command allows you to chose what type of area this is going to be.

# **Examples**

```
-> ip ospf area 0.0.0.1
-> ip ospf area 0.0.0.1 type stub
-> ip ospf area 0.0.0.1 type normal
-> no ip ospf area 0.0.0.1
```
# **Release History**

Release 7.1.1; command was introduced.

# **Related Commands**

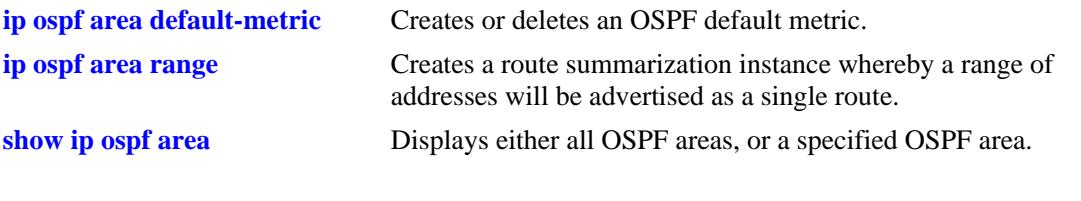

# **MIB Objects**

ospfAreaTable ospfImportAsExtern ospfAreaSummary ospfAreaId

# <span id="page-1564-0"></span>**ip ospf area default-metric**

Creates or deletes a default metric for stub or Not So Stubby Area (NSSA) areas. The default metric configures the type of cost metric that a default area border router (ABR) will advertise in the default summary Link State Advertisement (LSA).

**ip ospf area** *area\_id* **default-metric** *tos* **[[cost** *cost***] | [type {ospf | type 1 | type 2}]**

**no ip ospf area** *area\_id* **default-metric** *tos*

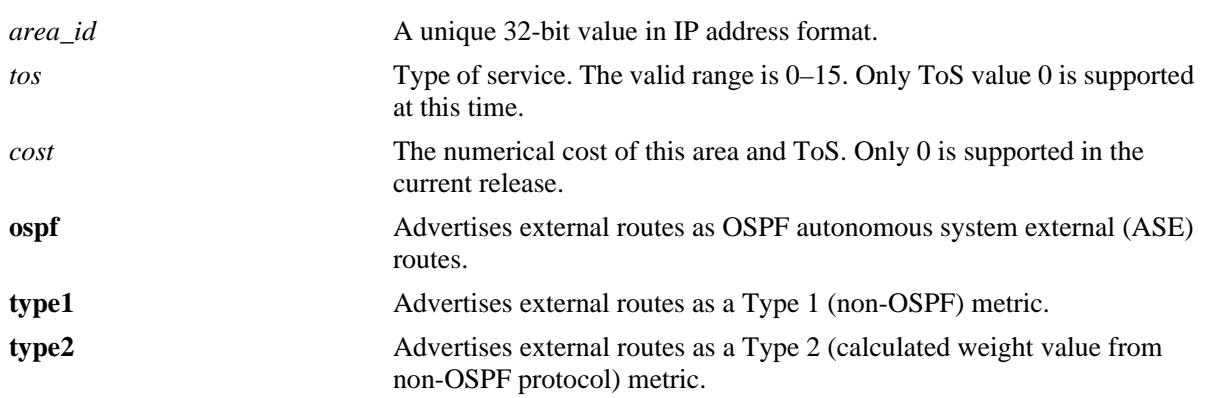

#### **Syntax Definitions**

### **Defaults**

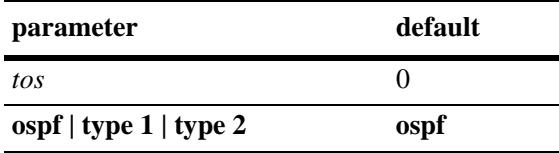

# **Platforms Supported**

OmniSwitch 9900, 6900, 6860, 6865

# **Usage Guidelines**

- **•** The **no** form deletes the default metric from the specified area.
- The **type** command configures the type of cost metric for the specified ToS.To ensure that internal routers receiving external route advertisements choose the correct route, all border routers advertising a particular external network should be configured to advertise the route using the same metric type. That is, they must all advertise the route using an OSPF, Type 1, or Type 2 metric.

# **Examples**

```
-> ip ospf area 1.1.1.1 default-metric 0
-> no ip ospf area 1.1.1.1 default-metric 0
```
# **Release History**

Release 7.1.1; command was introduced.

# **Related Commands**

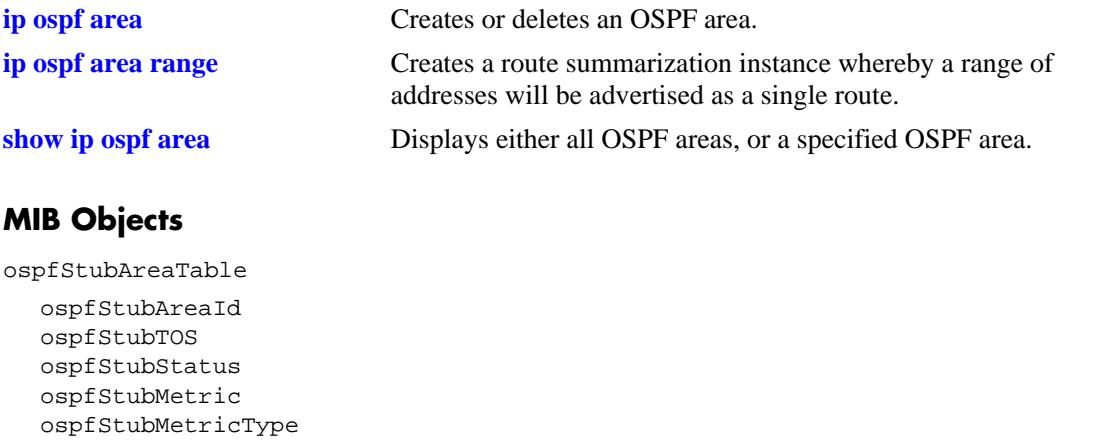

# <span id="page-1566-0"></span>**ip ospf area range**

Creates a route summarization instance whereby a range of addresses assigned for the route at the area border router will be advertised.

**ip ospf area** *area\_id* **range {summary | nssa}** *ip\_address subnet\_mask* **[effect {admatching | noMatching}]**

**no ip ospf area** *area\_id* **range {summary | nssa}** *ip\_address subnet\_mask*

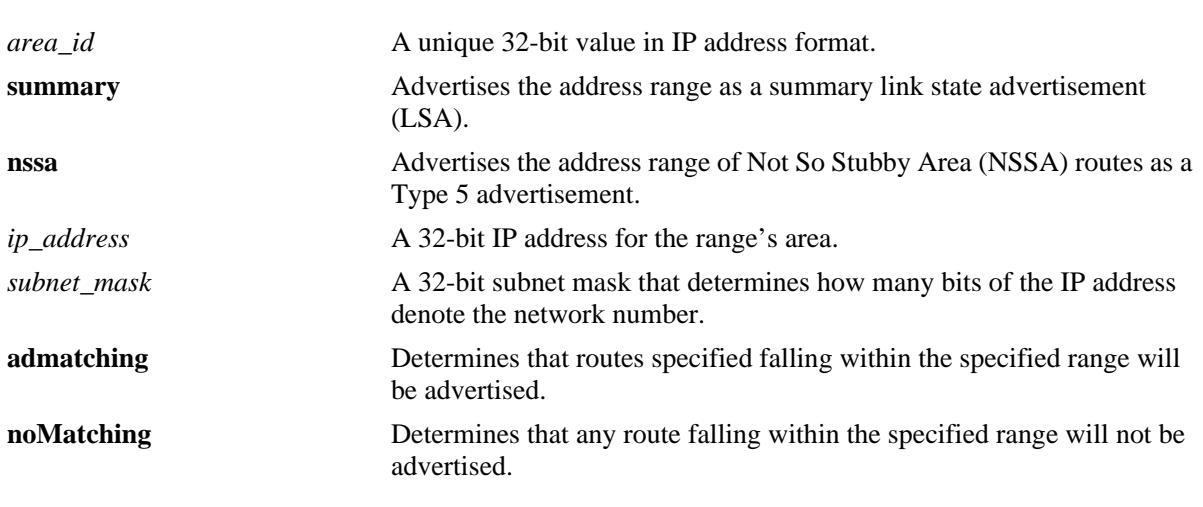

## **Syntax Definitions**

# **Defaults**

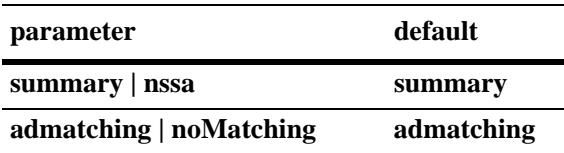

# **Platforms Supported**

OmniSwitch 9900, 6900, 6860, 6865

# **Usage Guidelines**

- Route summarization is the consolidation of addresses within an area which are advertised as a single route. When network numbers in an area are assigned consecutively, the area border router can be configured, using this command, to advertise a route that aggregates all the individual networks within the range.
- Using this command causes a single route to be advertised, for an address range in the specified area, to other areas.
- An NSSA (Not So Stubby Area) is similar to a stub area. However, where autonomous system (AS) external routes cannot be imported into a stub area, an NSSA will allow the importing of some AS external routes.

• Area ranges, once created, are enabled by default. Classless Inter-Domain Routing (CIDR) can work with OSPF to make route summarization more efficient. This is especially true for the summarization of routes in the global database. OSPF area address ranges can be configured on area border routers

#### **Examples**

```
-> ip ospf area 1.1.1.1 range summary 172.22.2.0 255.255.255.0
-> no ip ospf area 1.1.1.1 range summary 172.22.2.0 255.255.255.0
```
#### **Release History**

Release 7.1.1; command was introduced.

#### **Related Commands**

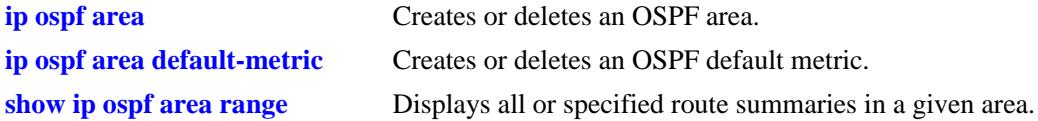

### **MIB Objects**

ospfAreaAggregateTable

```
ospfAreaAggregateAreaId
ospfAreaAggregateLsdbType
ospfAreaAggregateNet
ospfAreaAggregateMask
ospfAreaAggregateEffect
ospfAreaAggregateStatus
```
# **ip ospf interface**

Creates and deletes an OSPF interface.

**ip ospf interface {***interface\_name***}**

**no ip ospf interface {***interface\_name***}**

# **Syntax Definitions**

*interface\_name* The name of the interface.

### **Defaults**

N/A

# **Platforms Supported**

OmniSwitch 9900, 6900, 6860, 6865

### **Usage Guidelines**

- **•** Use the **no** form of the command to delete an OSPF interface.
- **•** The interface name cannot contain spaces.

#### **Examples**

```
-> ip ospf interface vlan-101
-> no ip ospf interface vlan-101
```
# **Release History**

Release 7.1.1; command was introduced.

# **Related Commands**

**[show ip ospf interface](#page-1627-0)** Displays the status and statistics of an OSPF interface.

#### **MIB Objects**

ospfIfTable ospfIfIpAddress alaOspfIfAugTable alaOspfIfIntfName

# **ip ospf interface admin-state**

Enables or disables the administrative status on an OSPF interface.

**ip ospf interface {***interface\_name***} admin-state {enable | disable}**

**no ip ospf interface {***interface\_name***} admin-state {enable | disable}**

### **Syntax Definitions**

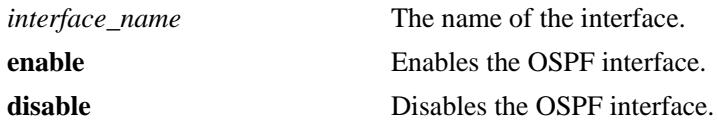

#### **Defaults**

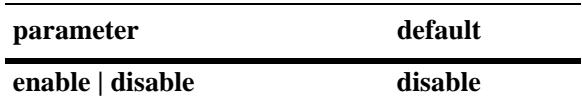

### **Platforms Supported**

OmniSwitch 9900, 6900, 6860, 6865

### **Usage Guidelines**

- **•** Use the **no** form of the command to delete an OSPF interface.
- The OSPF interface must be enabled for it to participate in the OSPF protocol.

# **Examples**

```
-> ip ospf interface vlan-101 admin-state enable
-> ip ospf interface vlan-101 admin-state disable
-> no ip ospf interface vlan-101 admin-state enable
-> no ip ospf interface vlan-101 admin-state disable
```
#### **Release History**

Release 7.1.1; command was introduced.

# **Related Commands**

**[show ip ospf interface](#page-1627-0)** Displays the status and statistics of an OSPF interface.

```
ospfIfTable
  ospfIfAdminStat
```
# **ip ospf interface area**

Configures an OSPF area identifier for this interface.

**ip ospf interface {***interface\_name***} area** *area\_id*

#### **Syntax Definitions**

*interface\_name* The name of the interface. *area\_id* A unique 32-bit value in IP address format.

#### **Defaults**

N/A

### **Platforms Supported**

OmniSwitch 9900, 6900, 6860, 6865

#### **Usage Guidelines**

An interface must be assigned to an area to become operational.

### **Examples**

```
-> ip ospf interface vlan-101 area 0.0.0.1
```
# **Release History**

Release 7.1.1; command was introduced.

### **Related Commands**

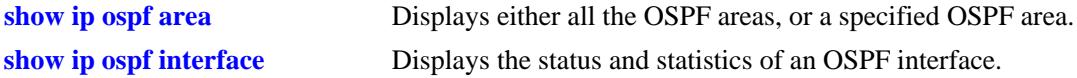

#### **MIB Objects**

ospfIfTable ospfIfAreaId

# <span id="page-1571-0"></span>**ip ospf interface auth-key**

Configures an OSPF authentication key for simple authentication on an interface.

**ip ospf interface {***interface\_name***} auth-key** *key\_string*

### **Syntax Definitions**

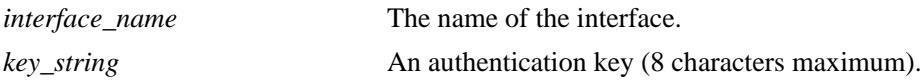

# **Defaults**

The default for the authentication key string is a null string.

# **Platforms Supported**

OmniSwitch 9900, 6900, 6860, 6865

### **Usage Guidelines**

- **•** Sets a password as a simple text string of 8 ASCII characters.
- **•** Must be used in conjunction with the **auth-type** command, described on [page 26-30,](#page-1572-0) set to **simple**.

# **Examples**

-> ip ospf interface vlan-101 auth-key pass

# **Release History**

Release 7.1.1; command was introduced.

# **Related Commands**

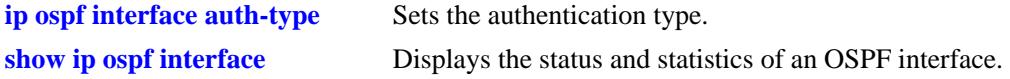

# **MIB Objects**

ospfIfTable ospfIfAuthKey

# <span id="page-1572-0"></span>**ip ospf interface auth-type**

Sets the OSPF interface authentication type. Authentication allows the router to only respond to other routers that have the correct authentication information.

**ip ospf interface {***interface\_name***} auth-type {none | simple | md5 | key-chain** *key-chain-id***}**

#### **Syntax Definitions**

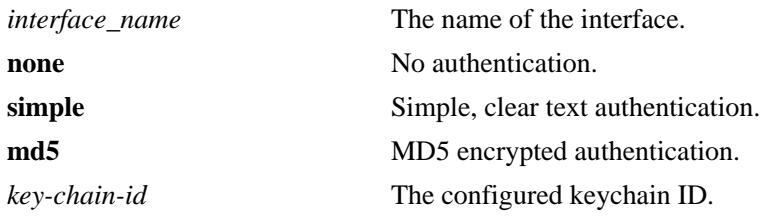

#### **Defaults**

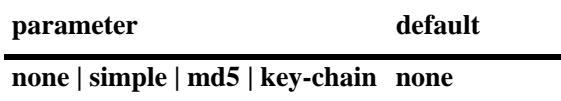

# **Platforms Supported**

OmniSwitch 9900, 6900, 6860, 6865

# **Usage Guidelines**

- Use this command to set the type of authentication that the OSPF interface uses to validate requests for route information from other OSPF neighbors on this interface.
- Simple authentication is authentication that uses only a text string as the password. The authentication type **simple** is used in conjunction with the **auth-key** keyword described, on [page 26-29.](#page-1571-0)
- MD5 authentication is encrypted authentication that uses an encryption key string and a key identification number. Both of these are necessary as the password. The authentication type **md5** is used in conduction with the commands described on [page 26-34](#page-1576-0) and [page 26-36](#page-1578-0). One command enables MD5 and the other sets the key identification number.
- **•** Use **keychain** to configure a keychain authentication type for an interface. When the OSPF interface receives a packet, the authentication information is carried in the hello packet. If the authentication succeeds, then adjacency is formed. The two remote machines must have the same active current key ID and same authentication type. Use **ip ospf interface auth-type none** to disassociate the keychain from the interface.

# **Examples**

```
-> ip ospf interface vlan-101 auth-type-simple
-> ip ospf interface vlan-101 auth-type key-chain 1
```
# **Release History**

Release 7.1.1; command was introduced. Release 8.4.1; **key-chain** parameter added.

# **Related Commands**

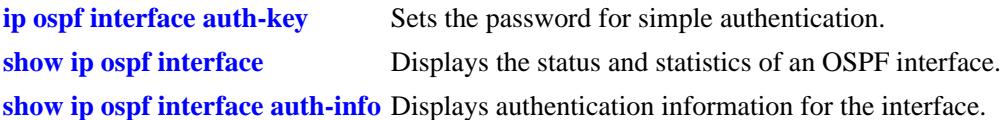

# **MIB Objects**

ospfIfTable ospfIfAuthType alaOspfIfKeyChainId

# **ip ospf interface dead-interval**

Configures the OSPF interface dead interval.

**ip ospf interface {***interface\_name***} dead-interval** *seconds*

### **Syntax Definitions**

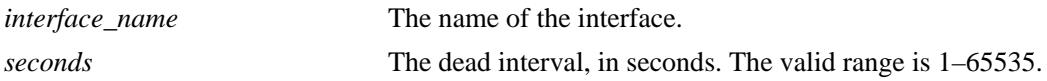

### **Defaults**

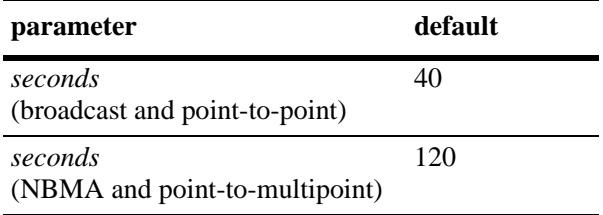

# **Platforms Supported**

OmniSwitch 9900, 6900, 6860, 6865

# **Usage Guidelines**

- This is the interval, in seconds, after which a neighbor on this interface is considered dead if no hello packets have been received from this neighbor.
- This interval should be greater than the hello interval or the multiple of the hello interval.

# **Examples**

```
-> ip ospf interface vlan-101 dead-interval 50
```
# **Release History**

Release 7.1.1; command was introduced.

# **Related Commands**

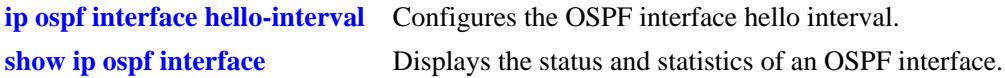

```
ospfIfTable
  ospfIfRtrDeadInterval
```
# <span id="page-1575-0"></span>**ip ospf interface hello-interval**

Configures the OSPF interface hello interval.

**ip ospf interface {***interface\_name***} hello-interval** *seconds*

#### **Syntax Definitions**

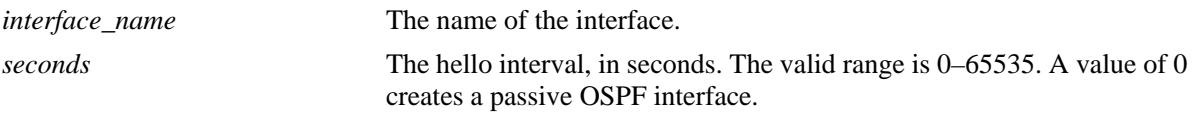

#### **Defaults**

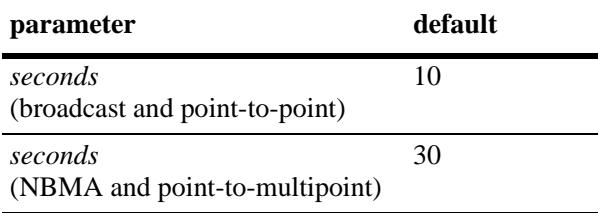

# **Platforms Supported**

OmniSwitch 9900, 6900, 6860, 6865

# **Usage Guidelines**

This is the interval between two consecutive hello packets sent out on this interface.

# **Examples**

-> ip ospf interface vlan-101 hello-interval 50

# **Release History**

Release 7.1.1; command was introduced.

# **Related Commands**

**[show ip ospf interface](#page-1627-0)** Displays the status and statistics of an OSPF interface.

```
ospfIfTable
  ospfIfHelloInterval
```
# <span id="page-1576-0"></span>**ip ospf interface md5**

Creates and deletes the OSPF interface MD5 key identification number.

**ip ospf interface {***interface\_name***} md5** *key\_id* **[enable | disable]**

#### **Syntax Definitions**

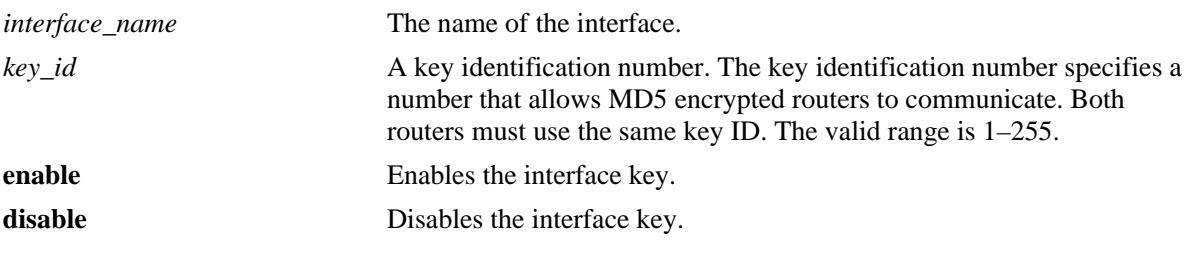

#### **Defaults**

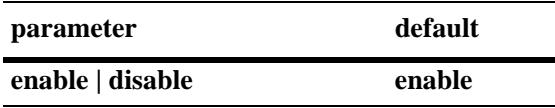

### **Platforms Supported**

OmniSwitch 9900, 6900, 6860, 6865

# **Usage Guidelines**

- MD5 authentication can be used to encrypt information sent over the network. MD5 authentication works by using shared secret keys. Keys are used to sign the packets with an MD5 checksum, and they cannot be forged or tampered with. Since the keys are not included in the packet, snooping the key is not possible.
- This command is used in conjunction with the commands described on [page 26-30](#page-1572-0) and [page 26-36.](#page-1578-0)
- **•** The **no** variant deletes the key ID number.

# **Examples**

```
-> ip ospf interface vlan-101 md5 100
-> ip ospf interface vlan-101 md5 10 disable
-> ip ospf interface vlan-101 md5 10 enable
```
# **Release History**

Release 7.1.1; command was introduced.

# **Related Commands**

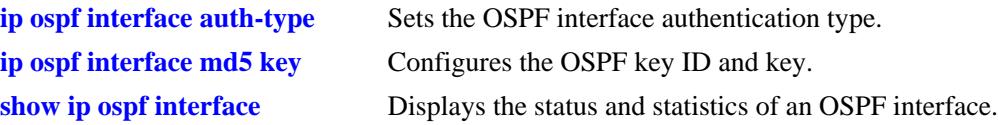

# **MIB Objects**

alaOspfIfMd5Table alaOspfIfMd5IpAddress alaOspfIfMd5KeyId

# <span id="page-1578-0"></span>**ip ospf interface md5 key**

Configures the OSPF key string. This interface MD5 string, along with the key identification number, enables the interface to encode MD5 encryption.

**ip ospf interface {***interface\_name***} md5** *key\_id* **key** *key\_string*

#### **Syntax Definitions**

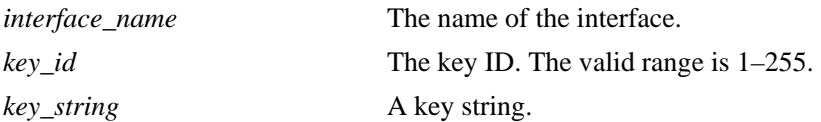

#### **Defaults**

N/A

### **Platforms Supported**

OmniSwitch 9900, 6900, 6860, 6865

#### **Usage Guidelines**

- This command is used in conjunction with the commands described above on [page 26-30](#page-1572-0) and page [26-34](#page-1576-0).
- **•** For MD5 authentication to function properly the same key string must be configured on the neighboring router for that interface.

#### **Examples**

-> ip ospf interface vlan-101 md5 100 key 1

# **Release History**

Release 7.1.1; command was introduced.

#### **Related Commands**

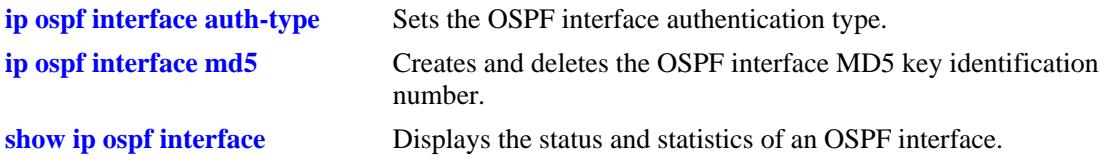

```
alaOspfIfMd5Table
  alaOspfIfMd5IpAddress
  alaOspfIfMd5KeyId
  alaOspfIfMd5Key
```
# <span id="page-1579-0"></span>**ip ospf interface type**

Configures the OSPF interface type.

**ip ospf interface {***interface\_name***} type {point-to-point | point-to-multipoint | broadcast | nonbroadcast}**

#### **Syntax Definitions**

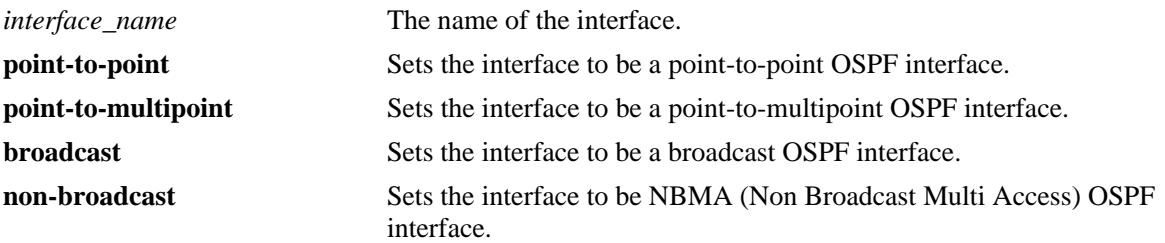

# **Defaults**

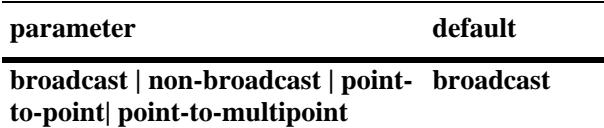

# **Platforms Supported**

OmniSwitch 9900, 6900, 6860, 6865

# **Usage Guidelines**

- **•** This command sets an interface to be broadcast, non-broadcast, point-to-point, or point-to-multipoint.
- If the type is non-broadcast or point-to-multipoint, static neighbors should be configured.

#### **Examples**

-> ip ospf interface vlan-101 type non-broadcast

# **Release History**

Release 7.1.1; command was introduced.

# **Related Commands**

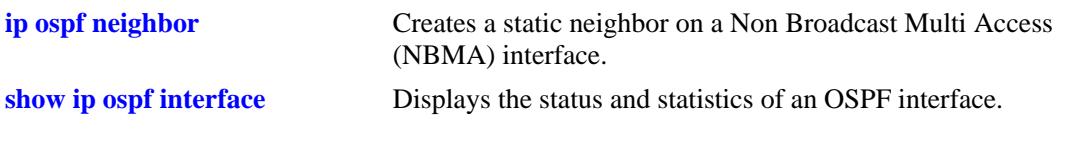

# **MIB Objects**

ospfIfTable ospfIfType

# **ip ospf interface cost**

Configures the OSPF interface cost.

**ip ospf interface {***interface\_name***} cost** *cost*

### **Syntax Definitions**

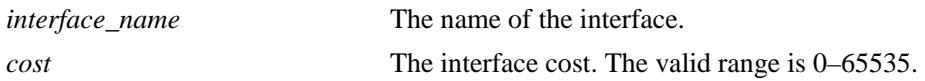

### **Defaults**

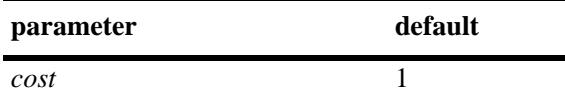

### **Platforms Supported**

OmniSwitch 9900, 6900, 6860, 6865

### **Usage Guidelines**

The configured interface cost, if any, is used during OSPF route calculations.

#### **Examples**

```
-> ip ospf interface vlan-101 cost 10
```
# **Release History**

Release 7.1.1; command was introduced.

# **Related Commands**

```
show ip ospf interface Displays the status and statistics of an OSPF interface.
```

```
ospfIfMetricTable
  ospfIfMetricIpAddress
  ospfIfMetricValue
```
# **ip ospf interface poll-interval**

Configures the OSPF poll interval for a Non Broadcast Multi Access (NBMA) interface.

**ip ospf interface {***interface\_name***} poll-interval** *seconds*

#### **Syntax Definitions**

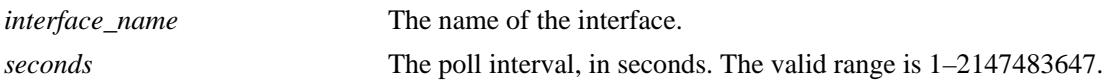

#### **Defaults**

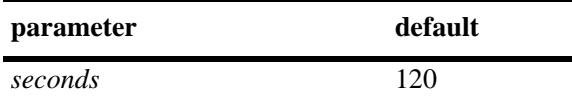

#### **Platforms Supported**

OmniSwitch 9900, 6900, 6860, 6865

### **Usage Guidelines**

This parameter configures the larger time interval, in seconds, between hello packets sent to an inactive neighbor.

#### **Examples**

-> ip ospf interface vlan-101 poll-interval 500

#### **Release History**

Release 7.1.1; command was introduced.

#### **Related Commands**

**[show ip ospf interface](#page-1627-0)** Displays the status and statistics of an OSPF interface.

```
ospfIfTable
  ospfIfPollInterval
```
# **ip ospf interface priority**

Configures the OSPF interface priority. The priority number helps determine the eligibility of this router to become the designated router on the network.

**ip ospf interface {***interface\_name***} priority** *priority*

#### **Syntax Definitions**

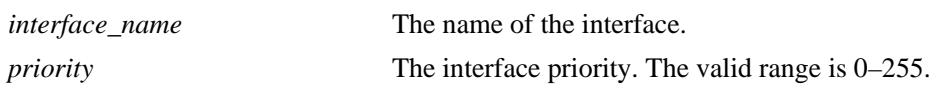

#### **Defaults**

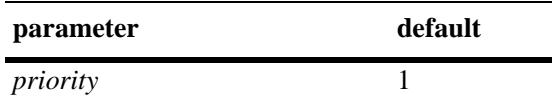

# **Platforms Supported**

OmniSwitch 9900, 6900, 6860, 6865

### **Usage Guidelines**

When two routers attached to a network both attempt to become the designated router, the one with the highest priority becomes the designated router. A router whose router priority is set to 0 is ineligible to become the designated router.

#### **Examples**

-> ip ospf interface vlan-101 priority 100

#### **Release History**

Release 7.1.1; command was introduced.

#### **Related Commands**

**[show ip ospf interface](#page-1627-0)** Displays the status and statistics of an OSPF interface.

#### **MIB Objects**

ospfIfTable ospfIfRtrPriority
# **ip ospf interface retrans-interval**

Configures the OSPF interface retransmit interval.

```
ip ospf interface {interface_name} retrans-interval seconds
```
#### **Syntax Definitions**

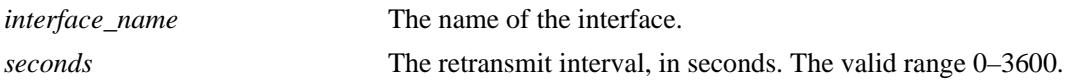

## **Defaults**

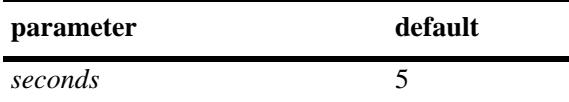

## **Platforms Supported**

OmniSwitch 9900, 6900, 6860, 6865

## **Usage Guidelines**

The number of seconds between link retransmission of OSPF packets on this interface.

## **Examples**

-> ip ospf interface vlan-101 retrans-interval 500

## **Release History**

Release 7.1.1; command was introduced.

## **Related Commands**

**[show ip ospf interface](#page-1627-0)** Displays the status and statistics of an OSPF interface.

## **MIB Objects**

ospfIfTable ospfIfRetransInterval

# **ip ospf interface transit-delay**

Configures the OSPF interface transit delay.

**ip ospf interface {***interface\_name***} transit-delay** *seconds*

#### **Syntax Definitions**

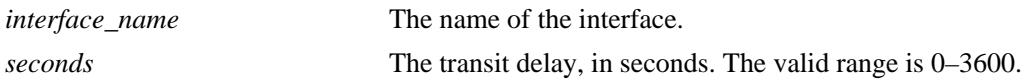

#### **Defaults**

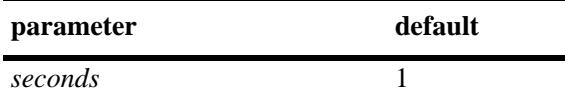

## **Platforms Supported**

OmniSwitch 9900, 6900, 6860, 6865

## **Usage Guidelines**

The estimated number of seconds required to transmit a link state update over this interface. This command takes into account transmission and propagation delays and must be greater than 0.

#### **Examples**

-> ip ospf interface vlan-101 transit-delay 100

#### **Release History**

Release 7.1.1; command was introduced.

#### **Related Commands**

**[show ip ospf interface](#page-1627-0)** Displays the status and statistics of an OSPF interface.

#### **MIB Objects**

```
ospfIfTable
  ospfIfTransitDelay
```
# <span id="page-1586-0"></span>**ip ospf bfd-state**

Enables or disables the registration of OSPF with the BFD protocol.

**ip ospf bfd-state {enable | disable}**

## **Syntax Definitions**

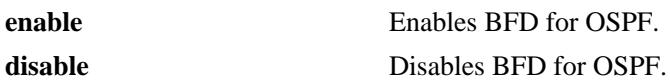

#### **Defaults**

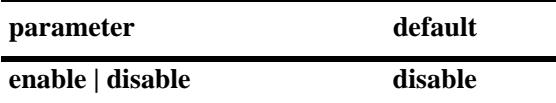

#### **Platforms Supported**

OmniSwitch 9900, 6900, 6860, 6865

#### **Usage Guidelines**

- **•** BFD must be globally enabled for the switch and OSPF must be registered with BFD at the protocol level before OSPF can interact with BFD.
- All the status changes on the neighbors are received from the BFD level and the OSPF protocol acts based upon the BFD message.
- Whenever a neighbor goes down, OSPF will inform BFD to remove that neighbor from the BFD active list.

## **Examples**

Globally enables the BFD protocol for the switch:

```
-> ip bfd admin-state enable
```
Enables and disables the registration of OSPF with the BFD protocol:

```
-> ip ospf bfd-state enable
-> ip ospf bfd-state disable
```
#### **Release History**

Release 7.1.1; command was introduced.

## **Related Commands**

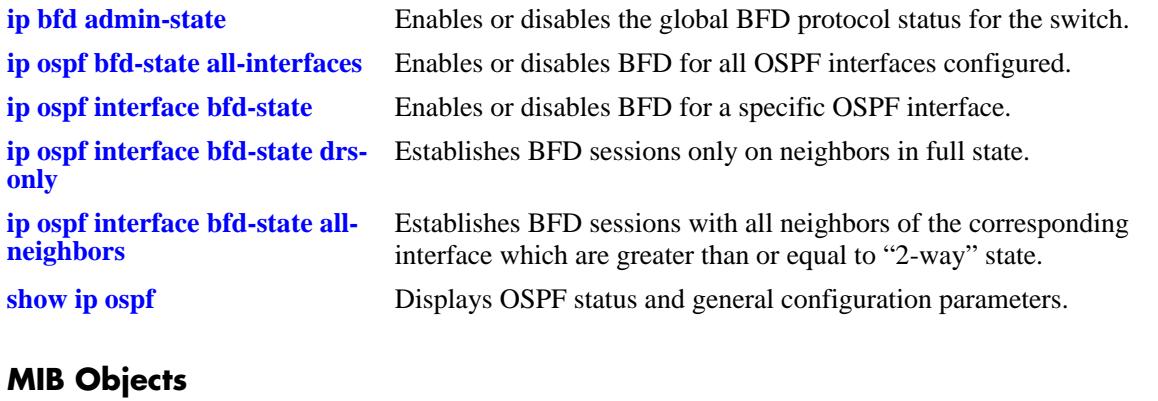

alaProtocolospf alaOspfBfdStatus

# <span id="page-1588-0"></span>**ip ospf bfd-state all-interfaces**

Enables or disables BFD for all OSPF interfaces in the switch configuration.

**ip ospf bfd-state all-interfaces {enable | disable}**

### **Syntax Definitions**

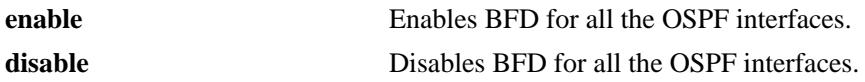

#### **Defaults**

N/A

## **Platforms Supported**

OmniSwitch 9900, 6900, 6860, 6865

#### **Usage Guidelines**

The BFD status for OSPF must be enabled before OSPF can interact with BFD.

## **Examples**

-> ip ospf bfd-state all-interfaces enable -> ip ospf bfd-state all-interfaces disable

## **Release History**

Release 7.1.1; command was introduced.

## **Related Commands**

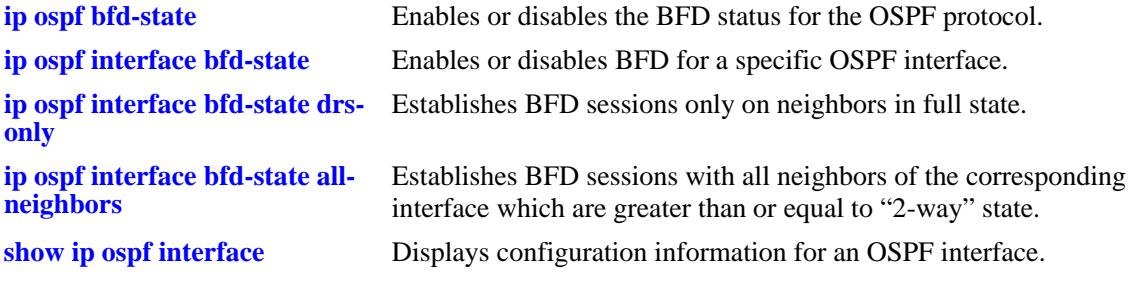

## **MIB Objects**

```
alaProtocolospf
  alaOspfBfdAllInterfaces
```
# <span id="page-1589-0"></span>**ip ospf interface bfd-state**

Enables or disables BFD for a specific OSPF interface.

**ip ospf interface** *if\_name* **bfd-state {enable | disable}**

## **Syntax Definitions**

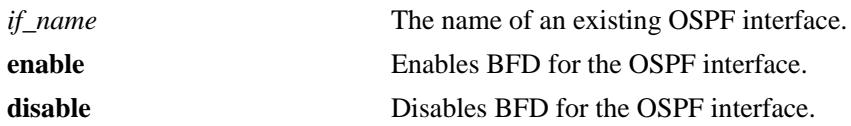

## **Defaults**

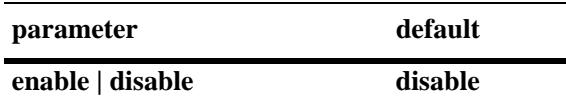

## **Platforms Supported**

OmniSwitch 9900, 6900, 6860, 6865

## **Usage Guidelines**

The BFD status for OSPF must be enabled before OSPF can interact with BFD.

## **Examples**

-> ip ospf interface int1 bfd-state enable -> ip ospf interface int2 bfd-state disable

## **Release History**

Release 7.1.1; command was introduced.

## **Related Commands**

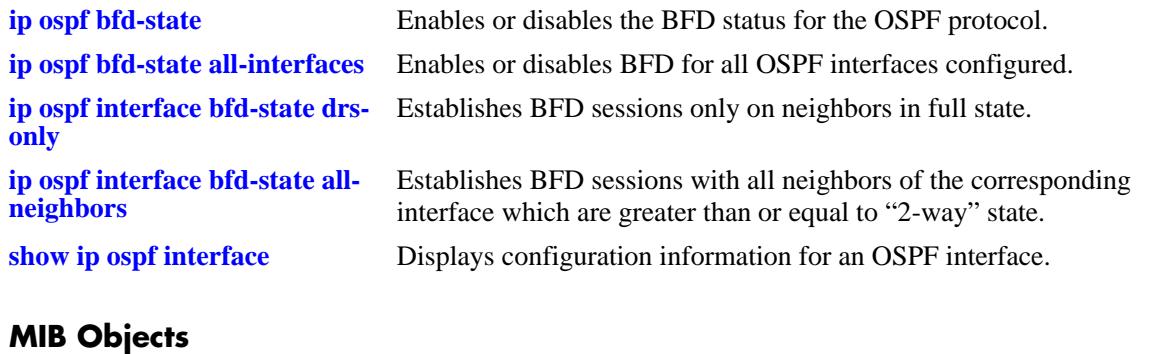

alaOspfIfAugEntry ospfIfIpAddress alaOspfIfBfdStatus

# <span id="page-1591-0"></span>**ip ospf interface bfd-state drs-only**

Establishes BFD sessions only with neighbors that are in the full state.

**ip ospf interface** *if\_name* **bfd-state drs-only**

### **Syntax Definitions**

*if\_name* The name of an existing OSPF interface.

## **Defaults**

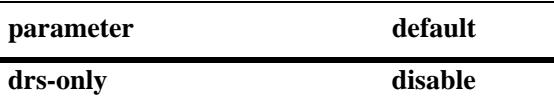

#### **Platforms Supported**

OmniSwitch 9900, 6900, 6860, 6865

#### **Usage Guidelines**

- **•** The specified OSPF interface must be enabled to interact with BFD.
- **•** The BFD status for OSPF must be enabled before OSPF can interact with BFD.

#### **Examples**

```
-> ip ospf interface int1 bfd-state drs-only
```
#### **Release History**

Release 7.1.1; command was introduced.

#### **Related Commands**

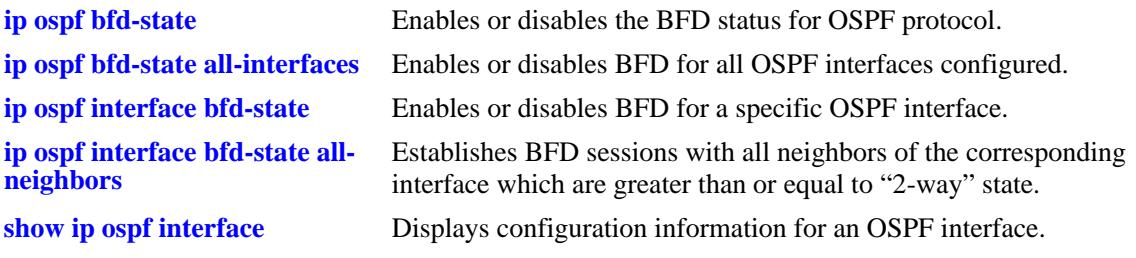

#### **MIB Objects**

```
alaOspfIfAugEntry
  ospfIfIpAddress
  alaOspfIfBfdDrsOnly
```
# <span id="page-1592-0"></span>**ip ospf interface bfd-state all-neighbors**

Establishes BFD sessions with all neighbors of the corresponding interface which are greater than or equal to "2-way" state.

**ip ospf interface** *if\_name* **bfd-state all-neighbors {enable | disable}**

#### **Syntax Definitions**

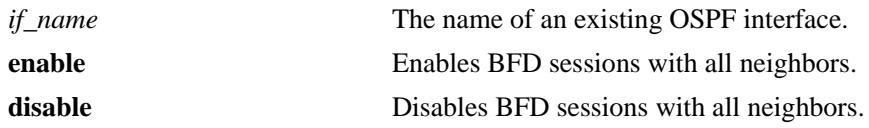

#### **Defaults**

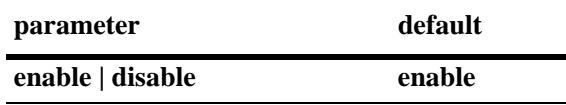

## **Platforms Supported**

OmniSwitch 9900, 6900, 6860, 6865

## **Usage Guidelines**

- **•** The specified OSPF interface must be enabled to interact with BFD.
- **•** The BFD status for OSPF must be enabled before OSPF can interact with BFD.

## **Examples**

```
-> ip ospf interface int1 bfd-state all-neighbors enable
-> ip ospf interface int1 bfd-state all-neighbors disable
```
## **Release History**

Release 7.1.1; command was introduced.

## **Related Commands**

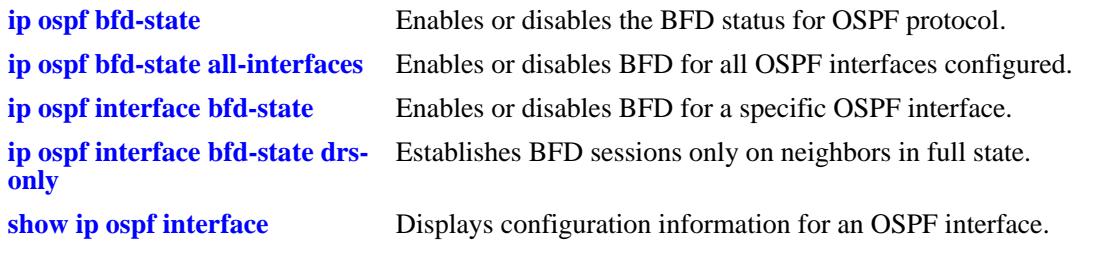

## **MIB Objects**

alaOspfIfAugEntry ospfIfIpAddress alaOspfIfBfdDrsOnly

# <span id="page-1594-0"></span>**ip ospf restart-support**

Configures support for the graceful restart feature on an OSPF router.

**ip ospf restart-support {planned-unplanned | planned-only}**

**no ip ospf restart-support**

#### **Syntax Definitions**

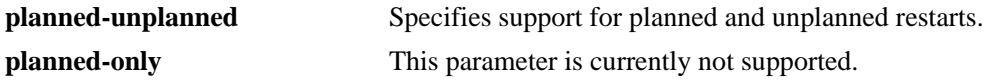

#### **Defaults**

Graceful restart is disabled be default.

## **Platforms Supported**

OmniSwitch 9900, 6900, 6860, 6865

## **Usage Guidelines**

- **•** Use the **no** form of the command to disable support for the graceful restart feature on an OSPF router.
- **•** The minimum hardware configuration for this command is a redundant CMM configuration.

#### **Examples**

```
-> ip ospf restart-support planned-unplanned
-> no ip ospf restart-support
```
#### **Release History**

Release 7.1.1; command was introduced.

## **Related Commands**

**[show ip ospf restart](#page-1636-0)** Displays the OSPF graceful restart related configuration and status.

#### **MIB Objects**

alaProtocolOspf alaOspfRestartSupport

# **ip ospf restart-interval**

Configures the grace period for achieving a graceful OSPF restart.

**ip ospf restart-interval [***seconds***]**

## **Syntax Definitions**

*seconds* The hitless restart timeout interval. The valid range is 0–1800 seconds.

## **Defaults**

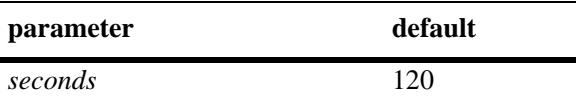

## **Platforms Supported**

OmniSwitch 9900, 6900, 6860, 6865

## **Usage Guidelines**

The minimum hardware configuration for this command is a redundant CMM configuration.

## **Example**

-> ip ospf restart-interval 600

## **Release History**

Release 7.1.1; command was introduced.

## **Related Commands**

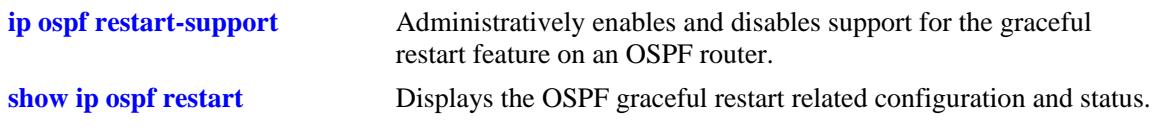

## **MIB Objects**

```
alaProtocolOspf
  alaOspfRestartInterval
```
# <span id="page-1596-0"></span>**ip ospf restart-helper admin-state**

Administratively enables and disables the capability of an OSPF router to operate in helper mode in response to a router performing a graceful restart.

**ip ospf restart-helper [admin-state {enable | disable}]**

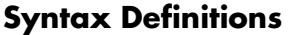

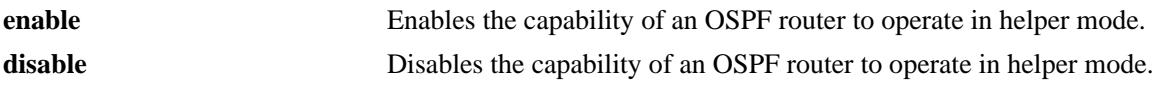

#### **Defaults**

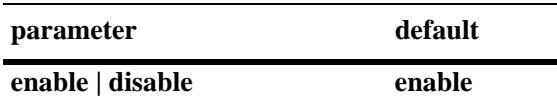

#### **Platforms Supported**

OmniSwitch 9900, 6900, 6860, 6865

## **Usage Guidelines**

The minimum hardware configuration for this command is a redundant CMM configuration.

#### **Examples**

```
-> ip ospf restart-helper admin-state disable
-> ip ospf restart-helper admin-state enable
```
#### **Release History**

Release 7.1.1; command was introduced.

## **Related Commands**

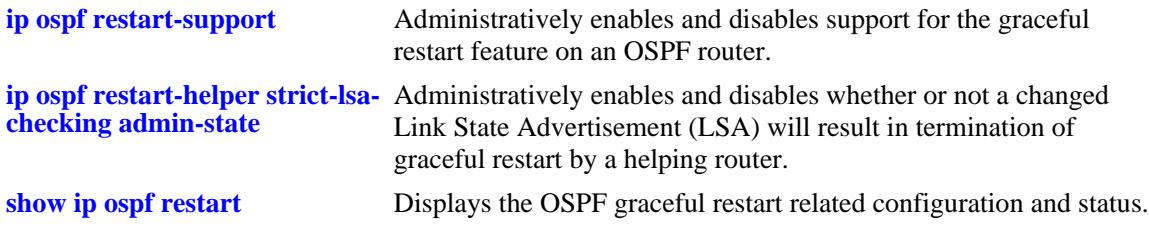

#### **MIB Objects**

alaProtocolOspf alaOspfRestartHelperSupport

# <span id="page-1597-0"></span>**ip ospf restart-helper strict-lsa-checking admin-state**

Administratively enables and disables whether or not a changed Link State Advertisement (LSA) will result in termination of graceful restart by a helping router.

**ip ospf restart-helper strict-lsa-checking admin-state {enable | disable}**

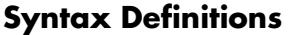

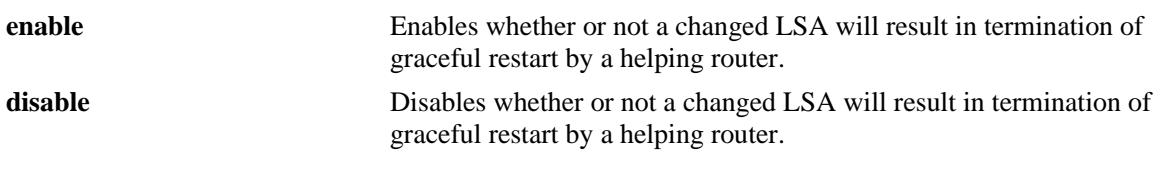

#### **Defaults**

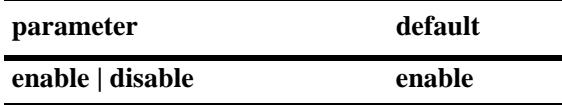

#### **Platforms Supported**

OmniSwitch 9900, 6900, 6860, 6865

## **Usage Guidelines**

The minimum hardware configuration for this command is a redundant CMM configuration.

#### **Examples**

```
-> ip ospf restart-helper strict-lsa-checking admin-state disable
-> ip ospf restart-helper strict-lsa-checking admin-state enable
```
#### **Release History**

Release 7.1.1; command was introduced.

#### **Related Commands**

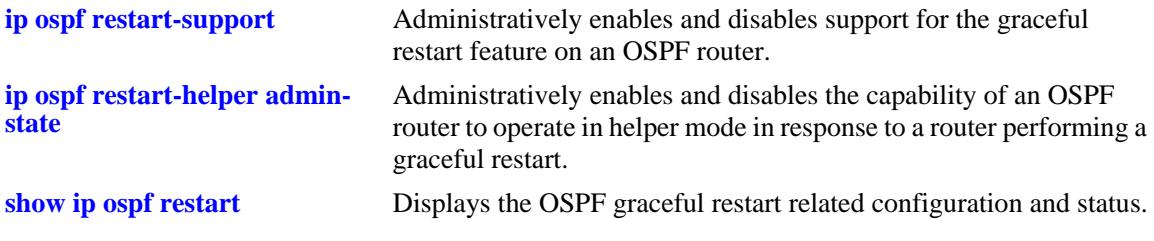

#### **MIB Objects**

alaProtocolOspf alaOspfRestartHelperSupport

# **ip ospf restart initiate**

Initiates a planned graceful restart.

**ip ospf restart initiate**

### **Syntax Definitions**

N/A

## **Defaults**

N/A

#### **Platforms Supported**

OmniSwitch 9900, 6900, 6860, 6865

#### **Usage Guidelines**

- **•** You must execute this command on the primary CMM before executing a **takeover** command.
- **•** The minimum hardware configuration for this command is a redundant CMM configuration.

#### **Example**

-> ip ospf restart initiate

## **Release History**

Release 7.1.1; command was introduced.

## **Related Commands**

**[show ip ospf restart](#page-1636-0)** Displays the OSPF graceful restart related configuration and status.

## **MIB Objects**

```
alaProtocolOspf
  alaOspfRestartInitiate
```
# <span id="page-1599-0"></span>**show ip ospf**

Displays the OSPF status and general configuration parameters.

**show ip ospf**

## **Syntax Definitions**

N/A

## **Defaults**

N/A

#### **Platforms Supported**

OmniSwitch 9900, 6900, 6860, 6865

#### **Usage Guidelines**

This command is used to display the general configuration parameters of the OSPF router. See the Related Commands section below for commands that are used to modify the displayed parameters.

## **Examples**

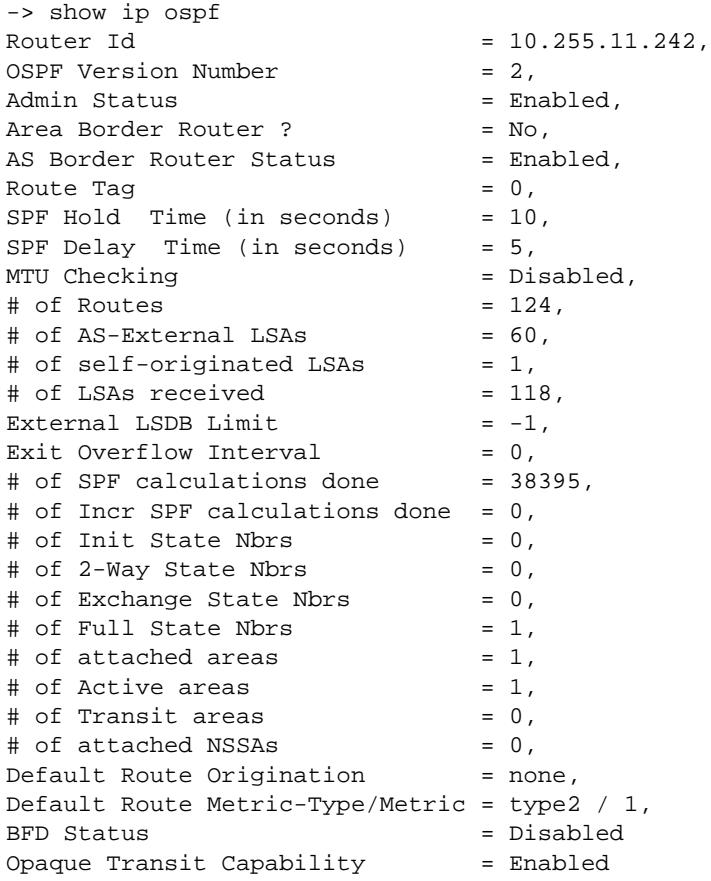

*output definitions*

| <b>Router Id</b>                            | The unique identification for the router.                                                                                                    |
|---------------------------------------------|----------------------------------------------------------------------------------------------------|
| <b>OSPF Version Number</b>                  | The version of OSPF the router is running.                                                                                                    |
| <b>Admin Status</b>                         | Whether OSPF is currently enabled or disabled on the router.                                                                                                    |
| <b>Area Border Router?</b>                  | Whether the router status is an area router or not.                                                                                                    |
| <b>AS Border Router Status</b>              | Whether the area Autonomous System Border Router status of this<br>router is enabled or disabled.                                                                                                    |
| <b>Route Tag</b>                            | Shows the route tag for this router.                                                                                                    |
| <b>SPF Hold Time</b>                        | Shows the time in seconds between the reception of an OSPF topology<br>change and the start of a SPF calculation.                                                                                                    |
| <b>SPF Delay Time</b>                       | Shows the time in seconds between consecutive SPF calculations.                                                                                                    |
| <b>MTU Checking</b>                         | Shows whether Maximum Transfer Unit checking is enabled or<br>disabled.                                                                                                    |
| # of Routes                                 | The total number of OSPF routes known to this router.                                                                                                    |
| # of AS-External LSAs                       | The number of external routes learned from outside the router's<br>Autonomous System (AS).                                                                                                    |
| # of self-originated LSAs                   | The number of times a new Link State Advertisement has been sent<br>from this router.                                                                                                    |
| # of LSAs received                          | The number of times a new Link State Advertisement has been<br>received by this router.                                                                                                    |
| <b>External LSDB Limit</b>                  | The maximum number of entries allowed in the external Link State<br>Database.                                                                                                    |
| <b>Exit Overflow Interval</b>               | The number of seconds the router remains in the overflow state before<br>attempting to leave it.                                                                                                    |
| # of SPF calculations done                  | The number of SPF calculations that have occurred.                                                                                                    |
| # of Incr SPF calculations<br>done          | The number of incremental SPF calculations done.                                                                                                    |
| # of Init State Nbrs                        | The number of neighbors in the initialization state.                                                                                                    |
| # of 2-Way State Nbrs                       | The number of OSPF 2-way state neighbors on this router.                                                                                                    |
| # of Exchange State Nbrs                    | The number of neighbors in the exchange state.                                                                                                    |
| # of Full State Nbrs                        | The number of neighbors in the full state.                                                                                                    |
| # of attached areas                         | The number of areas that are configured on the router.                                                                                                    |
| # of Active areas                           | The number of areas that are active.                                                                                                    |
| # of Transit areas                          | The number of transit areas that are configured on the router.                                                                                                    |
| # of attached NSSAs                         | The number of Not So Stubby Areas that are configured on the router.                                                                                                    |
| <b>Default Route Origination</b>            | Whether route redistribution is enabled or disabled on the router.                                                                                                    |
| <b>Default Route Metric-Type/</b><br>Metric | The default metric for stub or Not So Stubby Area (NSSA) areas.<br>Specifies the type of cost metric that a default area border router (ABR)<br>will advertise in the default summary Link State Advertisement (LSA). |
| <b>BFD</b> Status                           | Whether BFD monitoring is enabled or disabled for OSPF.                                                                                                    |
| <b>Opaque Transit Capability</b>            | Whether the opaque LSA accept and retransmit capability for OSPF is<br>enabled or disabled.                                                                                                    |

## **Release History**

Release 7.1.1; command was introduced.

## **Related Commands**

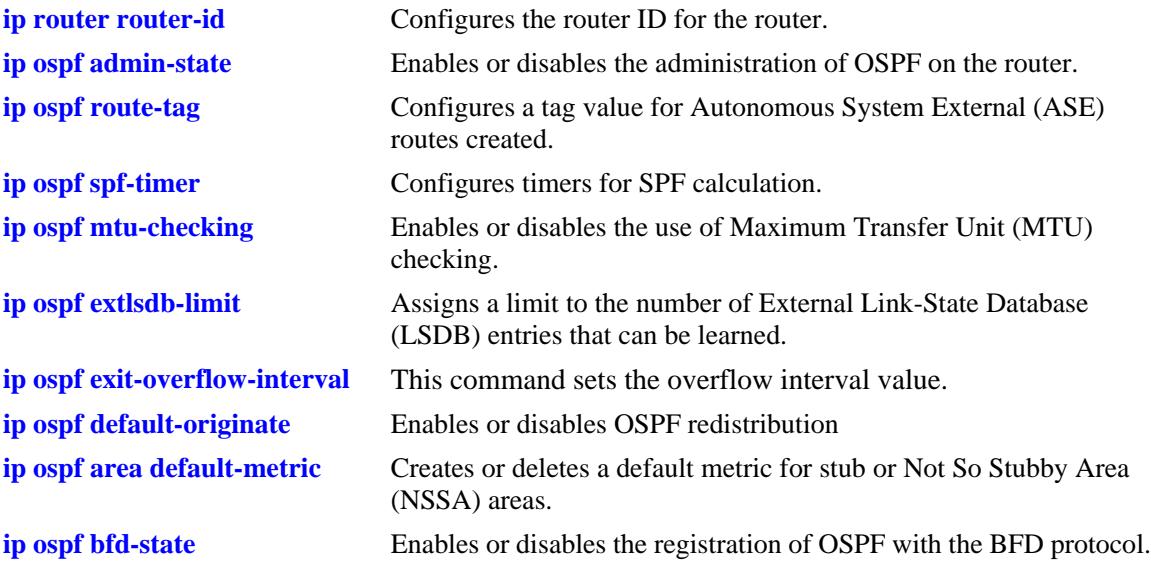

## **MIB Objects**

ospfGeneralGroup

```
ospfRouterId
ospfAdminStat
ospfVersionNumber
ospfAreaBdrRtrStatus
ospfASBdrRtrStatus
ospfExternLsaCount
ospfExternLsaCksumSum
ospfTOSSupport
ospfOriginateNewLsas
ospfRxNewLsas
ospfExtLsdbLimit
ospfExitOverflowInterval
```
#### alaProtocolospf

alaOspfRedistRouteTag alaOspfTimerSpfDelay alaOspfTimerSpfHold alaOspfRouteNumber alaOspfMTUCheck alaOspfOpaqueTransitCapability alaOspfBfdStatus

# **show ip ospf border-routers**

Displays information regarding all or specified border routers.

**show ip ospf border-routers [***area\_id***] [***router\_id***] [***tos***] [***gateway***]**

## **Syntax Definitions**

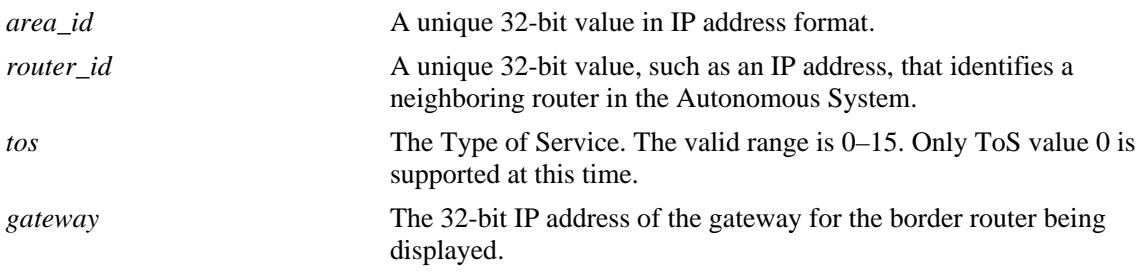

## **Defaults**

N/A

## **Platforms Supported**

OmniSwitch 9900, 6900, 6860, 6865

## **Usage Guidelines**

- This command is used to display a list of border routers known by this OSPF router.
- **•** By using the optional parameters, you can display the border routers using the specified parameter. For example, to find a router using a router ID of 1.1.1.1, enter the command using the router ID of 1.1.1.1 as a search criteria.
- **•** See the related commands sections below to modify the list.

## **Examples**

-> show ip ospf border-routers 10.0.0.0

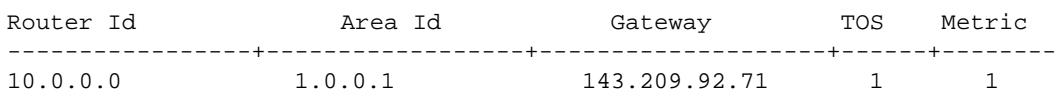

#### *output definitions*

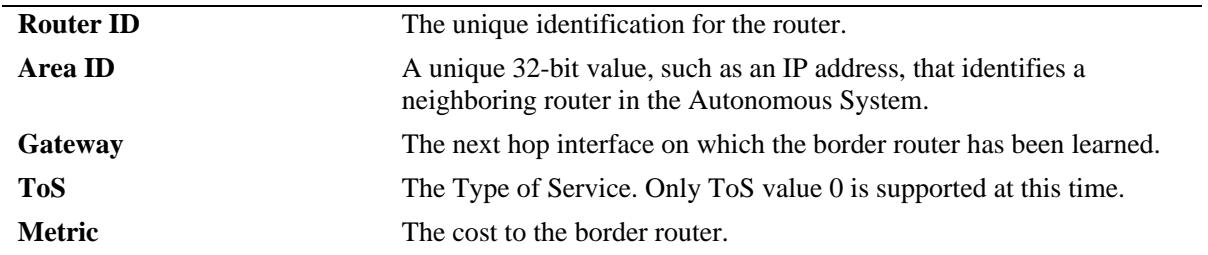

## **Release History**

Release 7.1.1; command was introduced.

## **Related Commands**

**[show ip ospf](#page-1599-0)** Displays the OSPF status and general configuration parameters.

## **MIB Objects**

alaOspfBdrRouterAreaId alaOspfBdrRouterId alaOspfBdrRouterTos alaOspfBdrRouterMetric

# **show ip ospf ext-lsdb**

Displays external Link State Advertisements known by this router.

**show ip ospf ext-lsdb [linkstate-id** *ls\_id***] [router-id** *router\_id***]** 

## **Syntax Definitions**

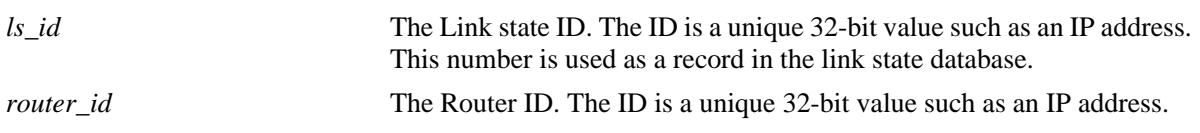

## **Defaults**

N/A

## **Platforms Supported**

OmniSwitch 9900, 6900, 6860, 6865

## **Usage Guidelines**

- **•** This command is used to display the external link state database (LSDB) for the OSPF router.
- **•** This command can be used for OSPF debugging purposes, specifically to narrow down sections of attached areas to determine which sections are receiving the specified external LSAs. You may specify only the parameters from the area LSDB in which you are interested using the optional command parameters.
- **•** See the Related Commands section below to modify the list.

## **Examples**

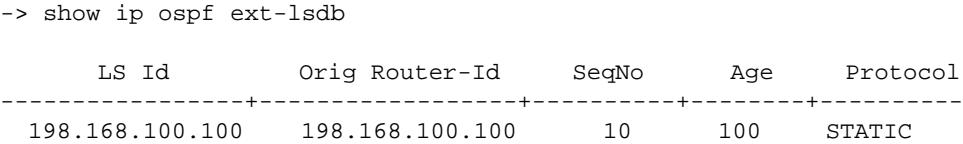

#### *output definitions*

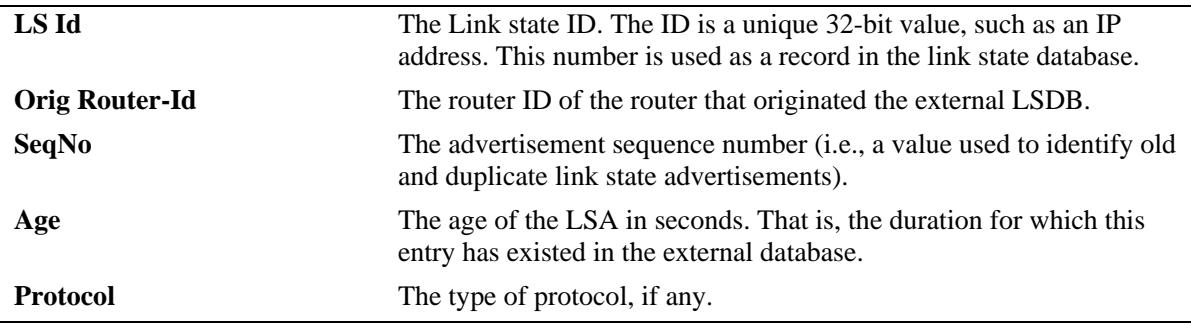

## **Release History**

Release 7.1.1; command was introduced.

## **Related Commands**

**[ip ospf extlsdb-limit](#page-1549-0)** Assigns a limit to the number of External Link-State Database (LSDB) entries that can be learned.

## **MIB Objects**

ospfExtLsdbTable ospfExtLsdbLsid ospfExtLsdbRouterId ospfExtLsdbSequence ospfExtLsdbAge ospfExtLsdbType

# **show ip ospf host**

Displays information on the configured OSPF hosts.

**show ip ospf host [***ip\_address***]**

#### **Syntax Definitions**

*ip\_address* A 32-bit IP address for a directly attached host.

## **Defaults**

N/A

#### **Platforms Supported**

OmniSwitch 9900, 6900, 6860, 6865

#### **Usage Guidelines**

- **•** This command is used to display general information for OSPF hosts directly attached to this router.
- **•** See the Related Commands section below to modify the list.

#### **Examples**

-> show ip ospf host 172.22.2.115

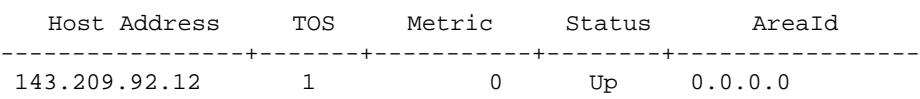

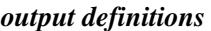

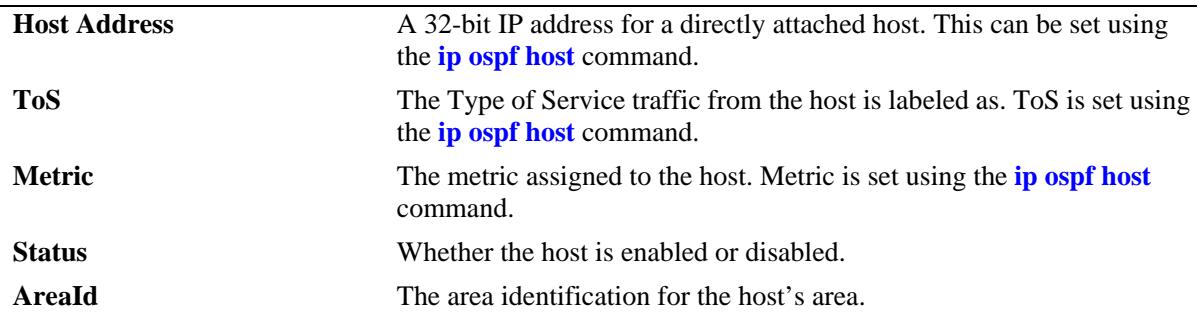

#### **Release History**

Release 7.1.1; command was introduced.

## **Related Commands**

**[ip ospf host](#page-1550-0)** Creates and deletes an OSPF entry for directly attached hosts.

## **MIB Objects**

ospfHostTable ospfHostIpAddress ospfHostTOS ospfHostMetric ospfHostStatus ospfHostAreaID

# **show ip ospf lsdb**

Displays LSAs in the Link State Database associated with each area.

**show ip ospf lsdb** [*area\_id*] **[rtr | net | netsum | asbrsum] [linkstate-id** *ls\_id***] [router-id** *router\_id***]** 

### **Syntax Definitions**

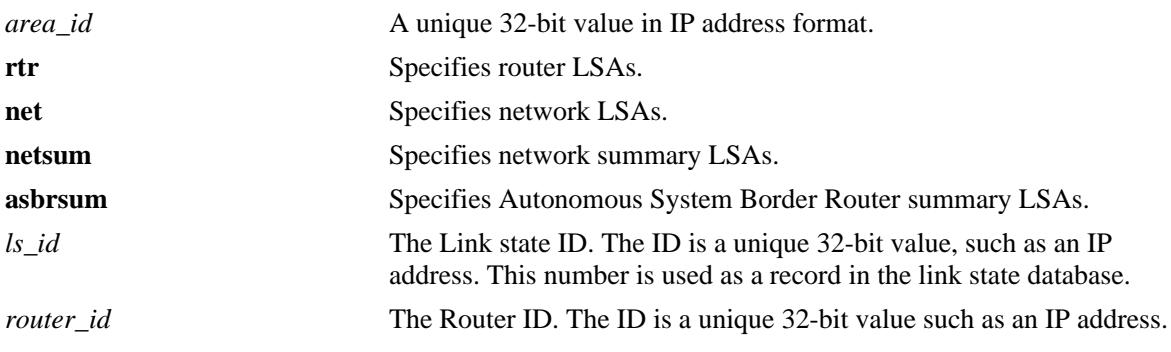

#### **Defaults**

N/A

## **Platforms Supported**

OmniSwitch 9900, 6900, 6860, 6865

## **Usage Guidelines**

- This command is used to display the Link State Database (LSDB) of the OSPF router. This command can be used for OSPF debugging purposes, specifically to narrow down sections of an area to determine which sections are receiving the specified link state advertisements. You may specify only the parameters from the area LSDB in which you are interested using the optional command parameters.
- You can view link state advertisements by specifying either a link state identifier or a router identifier. However, when specifying a router ID, you must also supply a valid link state ID.

## **Examples**

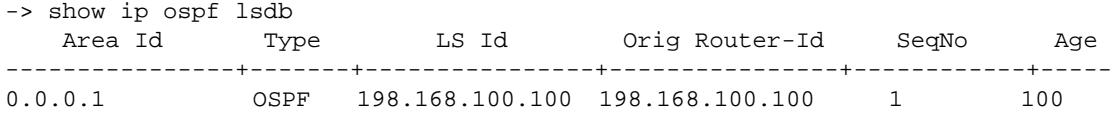

#### *output definitions*

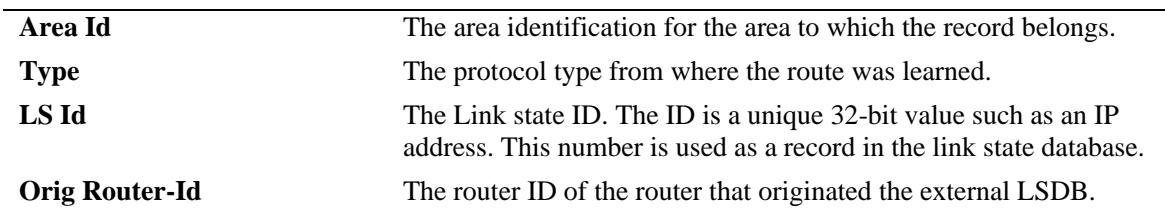

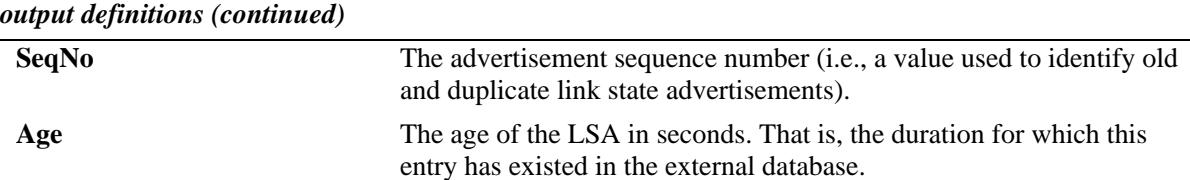

## **Release History**

Release 7.1.1; command was introduced.

#### **Related Commands**

**[show ip ospf](#page-1599-0)** Displays the OSPF status and general configuration parameters.

## **MIB Objects**

ospfLsdbTable

ospfLsdbAreaId ospfLsdbType ospfLsdbLsid ospfLsdbRouterId ospfLsdbSequence ospfLsdbAge

# **show ip ospf neighbor**

Displays information on OSPF non-virtual neighbor routers.

**show ip ospf neighbor** [*ip\_address*]

#### **Syntax Definitions**

*ip\_address* A 32-bit IP address of the neighboring router.

## **Defaults**

N/A

#### **Platforms Supported**

OmniSwitch 9900, 6900, 6860, 6865

#### **Usage Guidelines**

- **•** This command is used to display all non-virtual neighbors of the OSPF router.
- **•** See the Related Commands section below to modify the list.

#### **Examples**

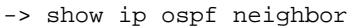

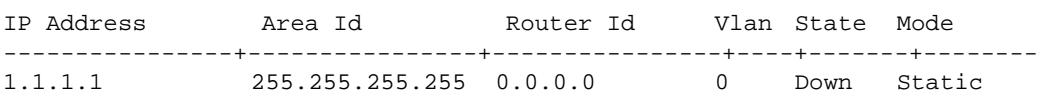

#### *output definitions*

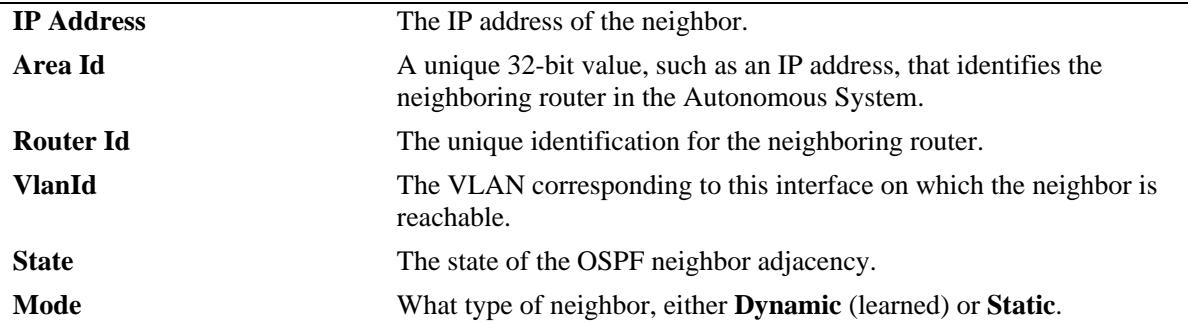

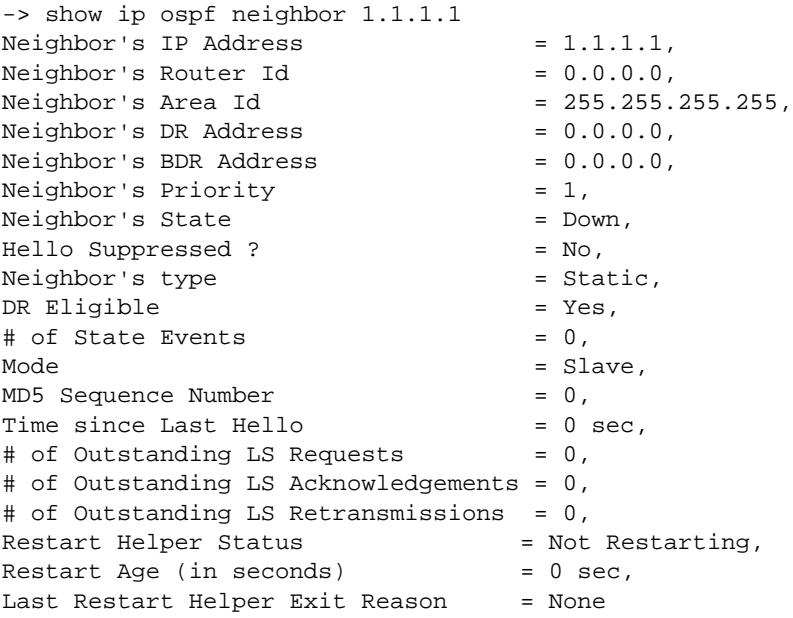

## *output definitions*

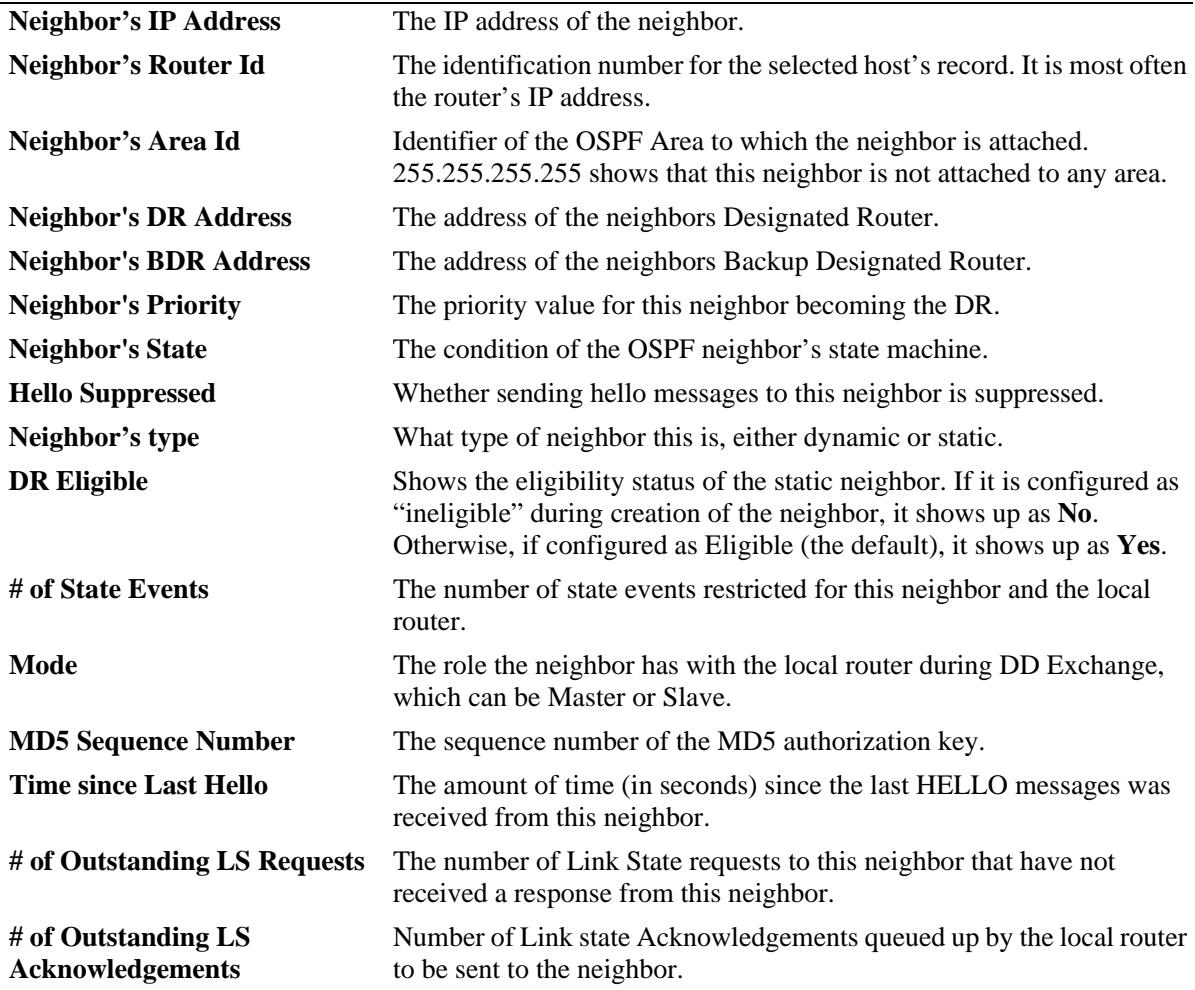

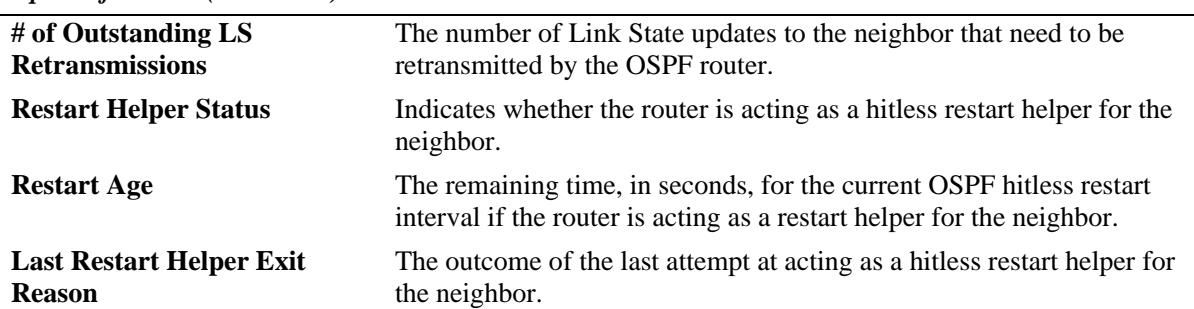

#### *output definitions (continued)*

## **Release History**

Release 7.1.1; command was introduced.

#### **Related Commands**

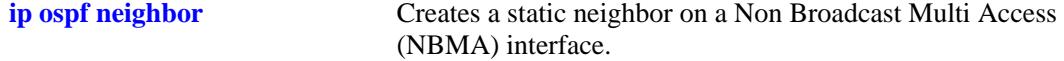

## **MIB Objects**

ospfNbrTable

ospfNbrIpAddr ospfNbrRtrId ospfNbrOptions ospfNbrPriority ospfNbrState ospfNbrEvents ospfNbrHelloSuppressed alaOspfNbrAugTable

alaOspfNbrRestartHelperStatus alaOspfNbrRestartHelperAge alaOspfNbrRestartHelperExitReason

# **show ip ospf routes**

Displays the OSPF routes known to the router.

**show ip ospf routes [***ip\_address mask tos gateway***]**

### **Syntax Definitions**

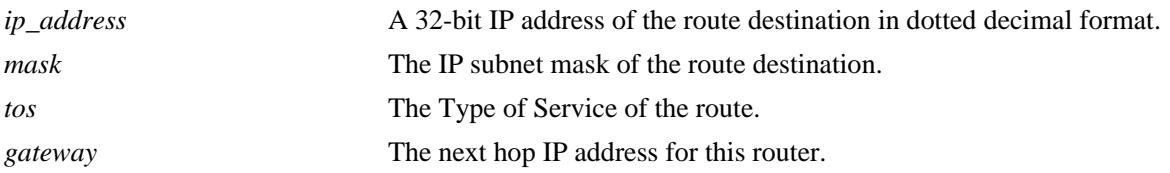

## **Defaults**

N/A

## **Platforms Supported**

OmniSwitch 9900, 6900, 6860, 6865

## **Usage Guidelines**

If no variables are entered, all routes are displayed. If the variables are entered, then only routes matching the specified criteria are shown. All the variables described above must be entered for a route match. If all of the variables are not entered, an error message is returned.

## **Examples**

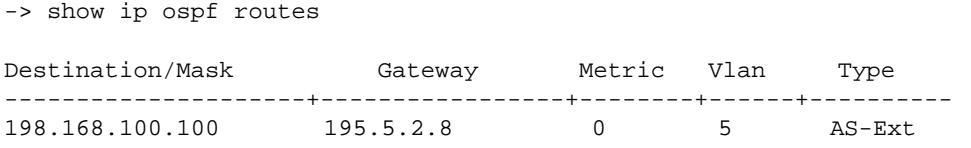

#### *output definitions*

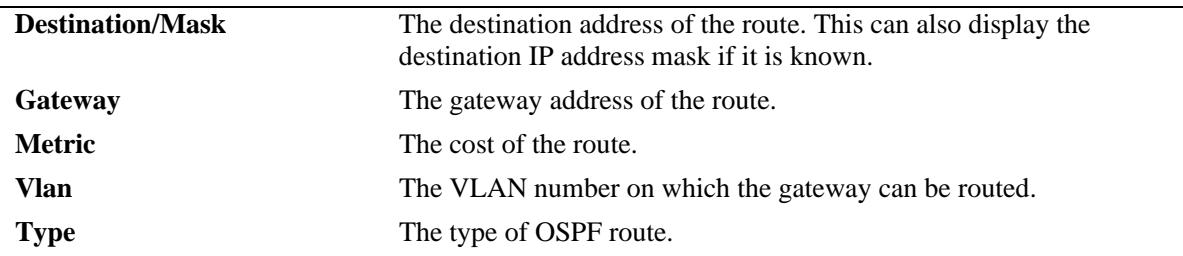

#### **Release History**

Release 7.1.1; command was introduced.

## **Related Commands**

**[show ip ospf](#page-1599-0)** Displays the OSPF status and general configuration parameters.

## **MIB Objects**

Alcatel1INDOspf

alaOspfRouteDest alaOspfRouteMask alaOspfRouteNextHop alaOspfRouteMetric1

# **show ip ospf virtual-link**

Displays virtual link information. A virtual link is used to connect OSPF backbone routers that are not physically contiguous.

**show ip ospf virtual-link [***router\_id***]**

#### **Syntax Definitions**

*router\_id* The router ID of the remote end of the virtual link that is to be viewed.

## **Defaults**

N/A

## **Platforms Supported**

OmniSwitch 9900, 6900, 6860, 6865

## **Usage Guidelines**

See the Related Commands section below to modify the list.

## **Examples**

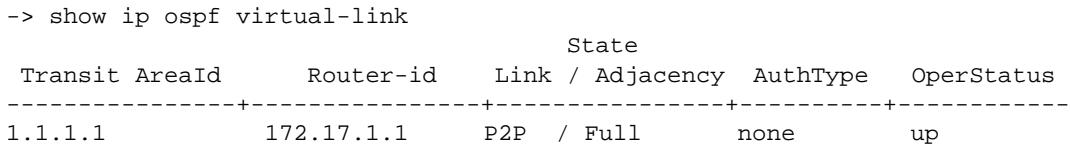

#### *output definitions*

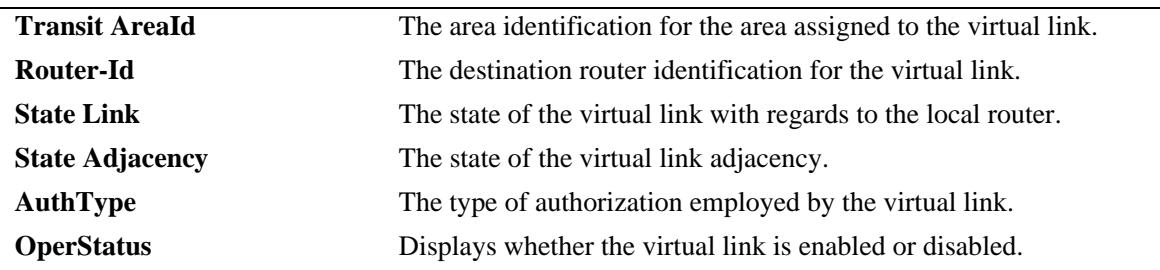

#### **Release History**

Release 7.1.1; command was introduced.

## **Related Commands**

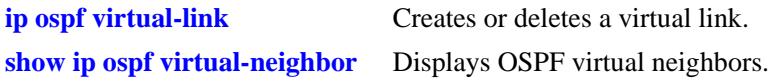

## **MIB Objects**

ospfVirtIfTable ospfVirtIfAreaId ospfVirtIfNeighbor ospfVirtIfState ospfVirtIfAuthType

# <span id="page-1617-0"></span>**show ip ospf virtual-neighbor**

Displays OSPF virtual neighbors. A virtual neighbor is connected to the router through a virtual link rather than a physical one.

**show ip ospf virtual-neighbor** *area\_id router\_id*

#### **Syntax Definitions**

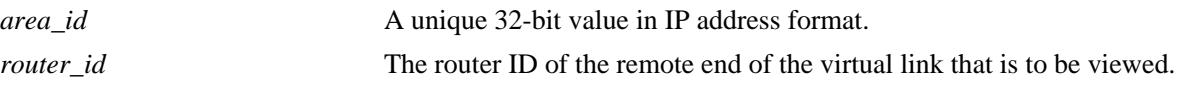

## **Defaults**

N/A

## **Platforms Supported**

OmniSwitch 9900, 6900, 6860, 6865

#### **Usage Guidelines**

- **•** This command is used to display all virtual neighbors for the OSPF router.
- **•** See the Related Commands section below to modify the list.

## **Examples**

-> show ip ospf virtual-neighbor 0.0.0.0 10.0.0.1

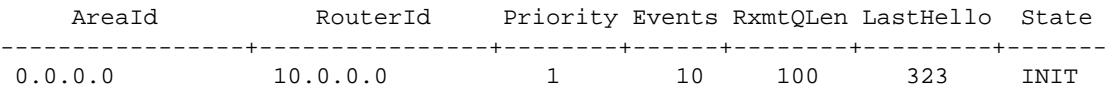

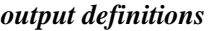

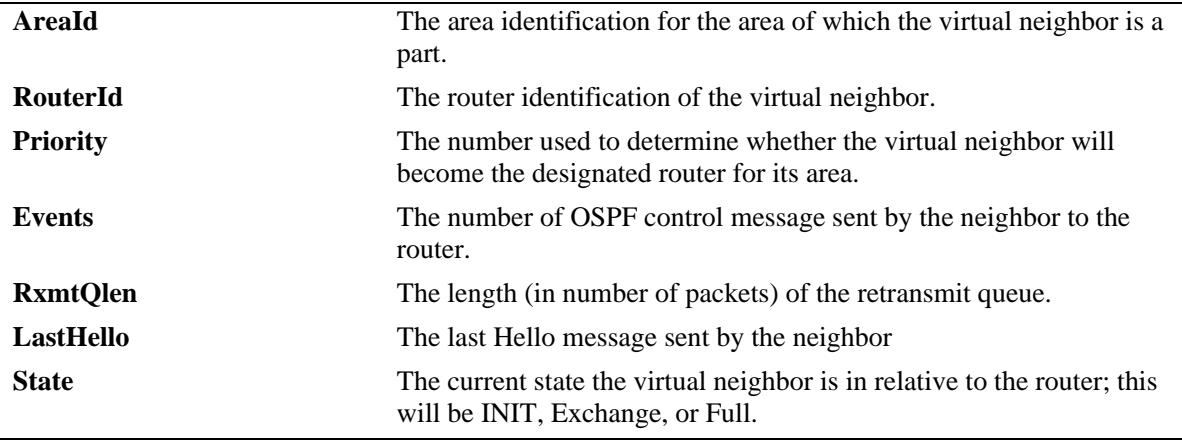

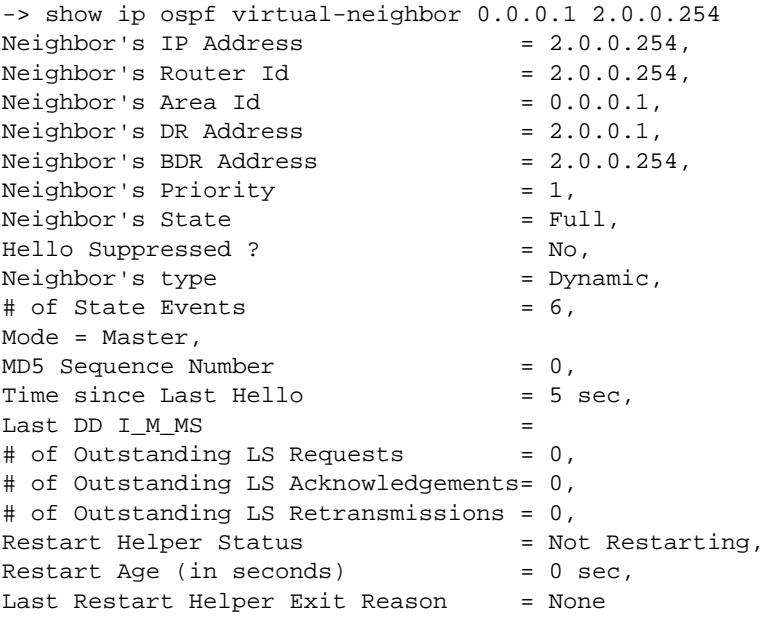

## *output definitions*

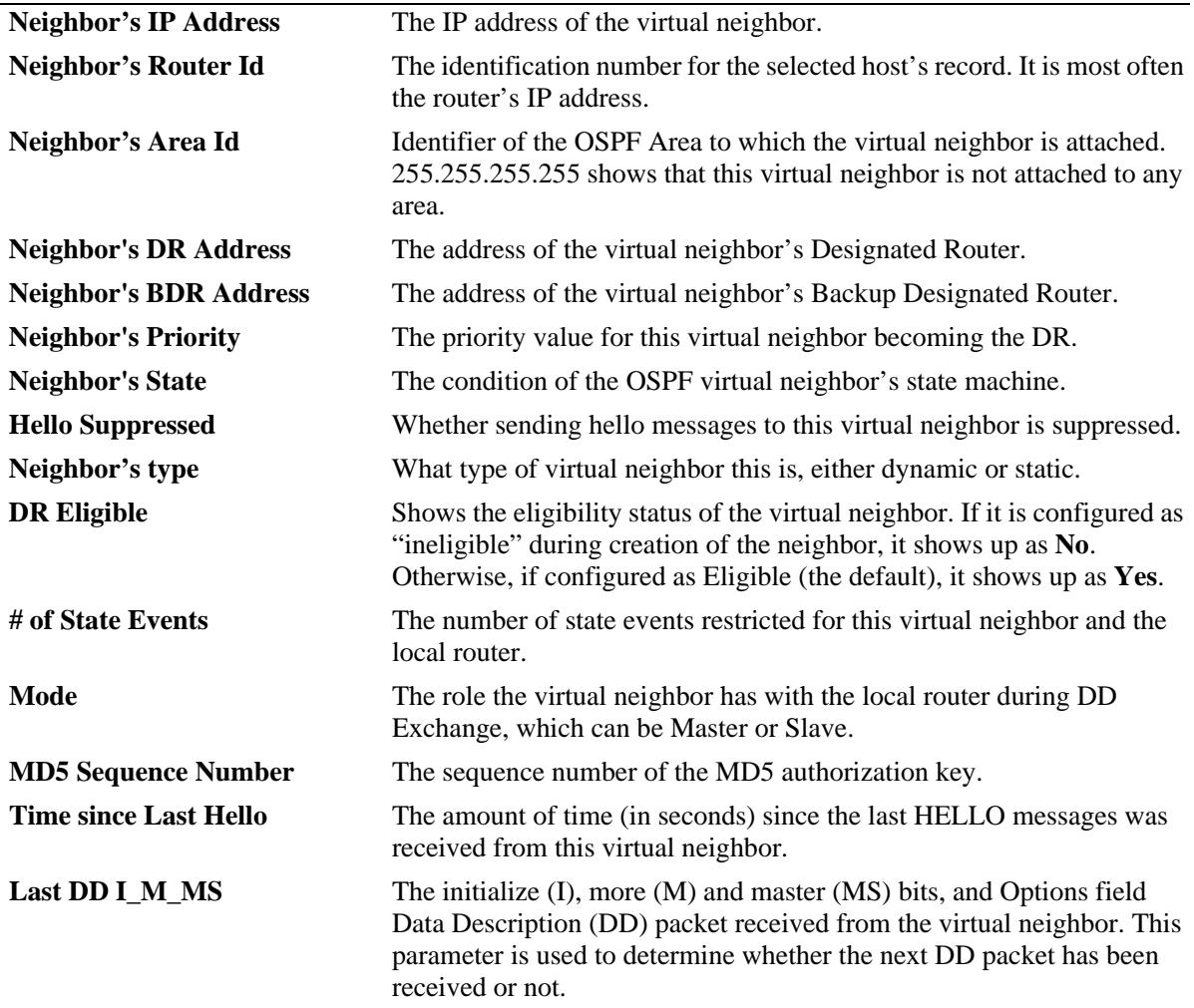

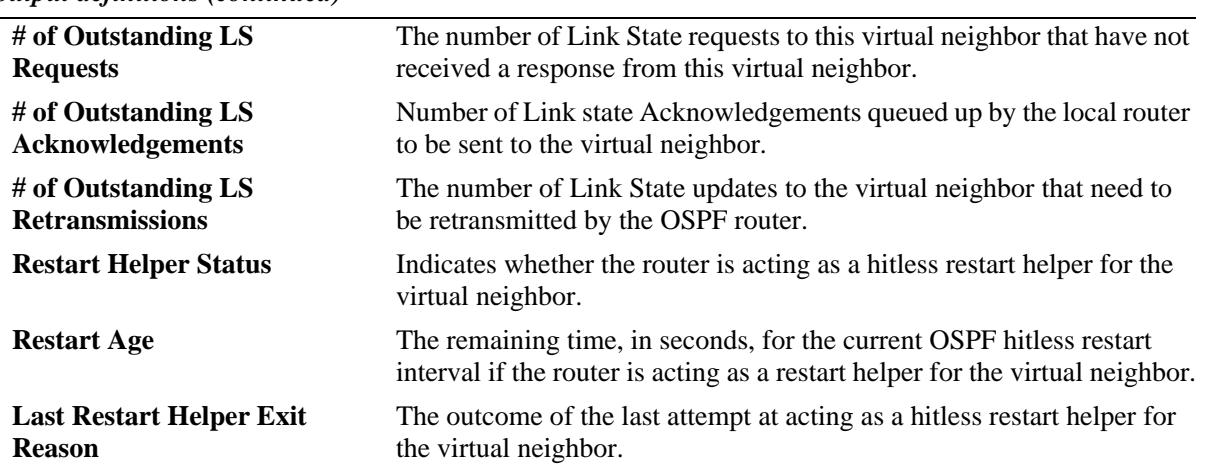

*output definitions (continued)*

#### **Release History**

Release 7.1.1; command was introduced.

#### **Related Commands**

**[ip ospf virtual-link](#page-1558-0)** Creates or deletes a virtual link.

## **MIB Objects**

ospfVirtNbrTable

ospfVirtNbrArea ospfVirtNbrRtrId ospfVirtNbrState

alaOspfVirtNbrAugTable

alaOspfVirtNbrRestartHelperStatus alaOspfVirtNbrRestartHelperAge alaOspfVirtNbrRestartHelperExitReason
# **show ip ospf area**

Displays either all OSPF areas, or a specified OSPF area.

**show ip ospf area** [*area\_id*]

#### **Syntax Definitions**

*area\_id* A unique 32-bit value in IP address format.

#### **Defaults**

N/A

#### **Platforms Supported**

OmniSwitch 9900, 6900, 6860, 6865

#### **Usage Guidelines**

- **•** Allows you to view the details of a specified OSPF area.
- **•** Not specifying an OSPF area will display all known areas for the OSPF router.
- **•** See the Related Commands section below for information on modifying an area.

#### **Examples**

```
-> show ip ospf area
   Area Id AdminStatus Type OperStatus
---------------+-------------+-------------+------------
1.1.1.1 disabled normal down
0.0.0.1 disabled normal down
-> show ip ospf area 0.0.0.0
Area Identifier = 1.1.1.1,
Admin Status = Disabled,
Operational Status = Down,
Area Type = normal,
Area Summary = Enabled,
Time since last SPF Run = 00h:00m:27s,
# of Area Border Routers known = 0,
# of AS Border Routers known = 0,
# of LSAs in area = 0,
# of SPF Calculations done = 0,
# of Incremental SPF Calculations done = 0,# of Neighbors in Init State = 0,
# of Neighbors in 2-Way State = 0,
# of Neighbors in Exchange State = 0,
# of Neighbors in Full State = 0,
# of Interfaces attached = 0
Attached Interfaces = vlan-213
```
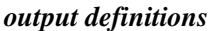

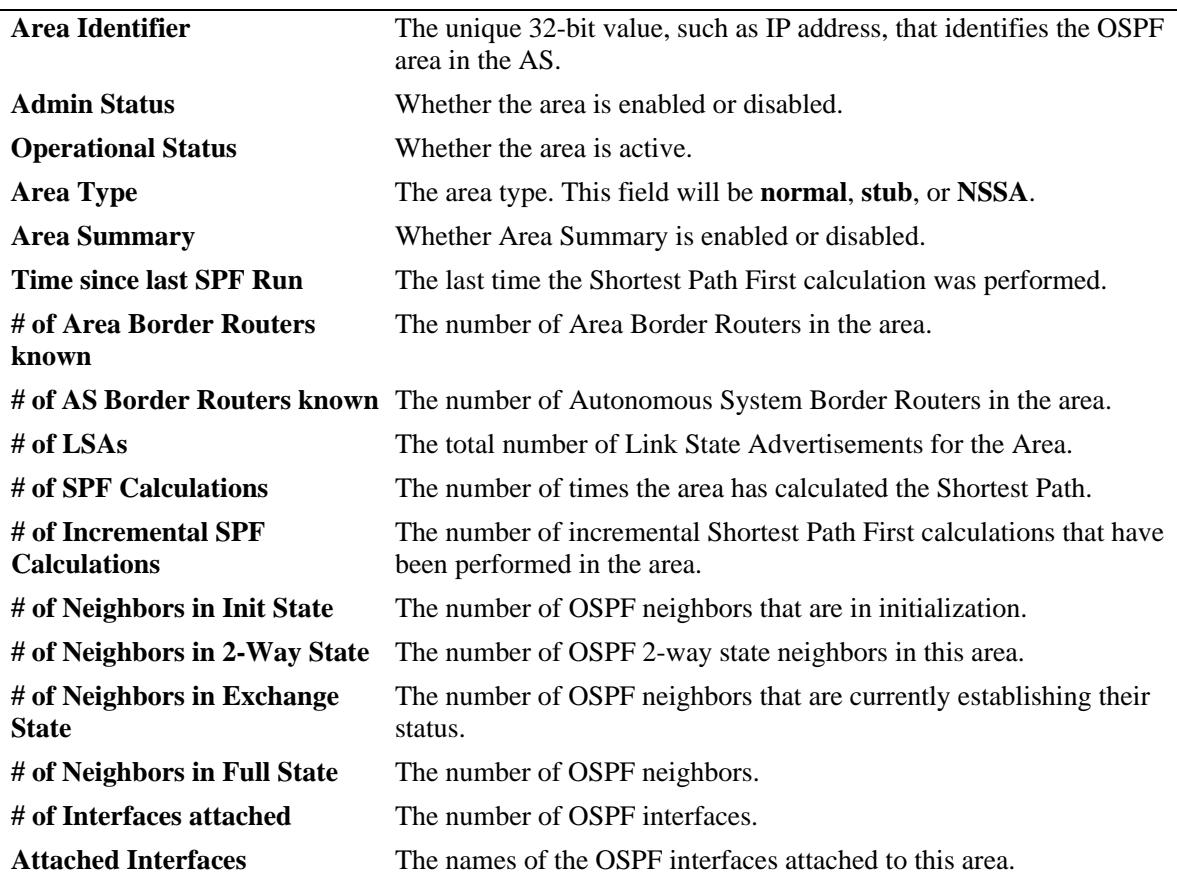

#### **Release History**

Release 7.1.1; command was introduced.

# **Related Commands**

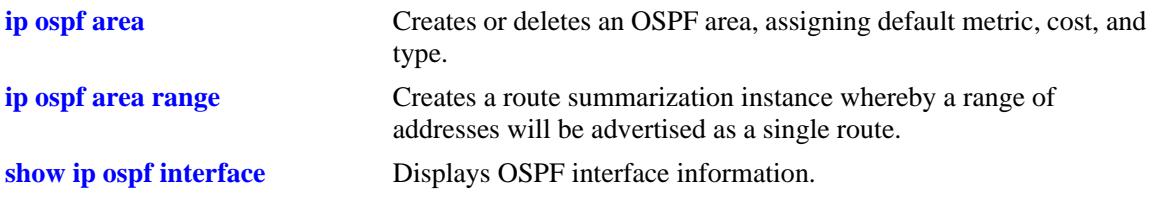

# **MIB Objects**

ospfAreaTable ospfAreaId ospfImportAsExtern ospfSpfRuns ospfAreaBdrRtrCount ospfAsBdrRtrCount ospfAreaLsaCount ospfAreaSummary ospfAreaStatus alaOspfIfAugTable alaOspfIfIntfName

# **show ip ospf area range**

Displays all or specified route summaries in a given area.

**show ip ospf area** *area\_id* **range [{summary | nssa}** *ip\_address ip\_mask***]**

#### **Syntax Definitions**

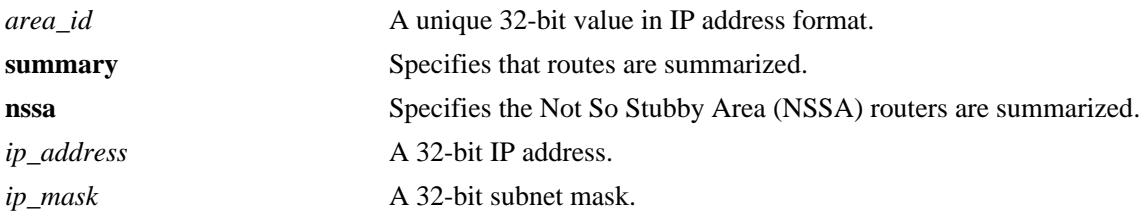

#### **Defaults**

N/A

#### **Platforms Supported**

OmniSwitch 9900, 6900, 6860, 6865

#### **Usage Guidelines**

- **•** Allows you to view the details of a specified OSPF area range.
- **•** See the Related Commands section below for information on modifying an area.

#### **Examples**

-> show ip ospf area 0.0.0.0 range

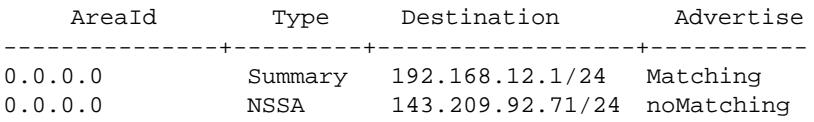

#### *output definitions*

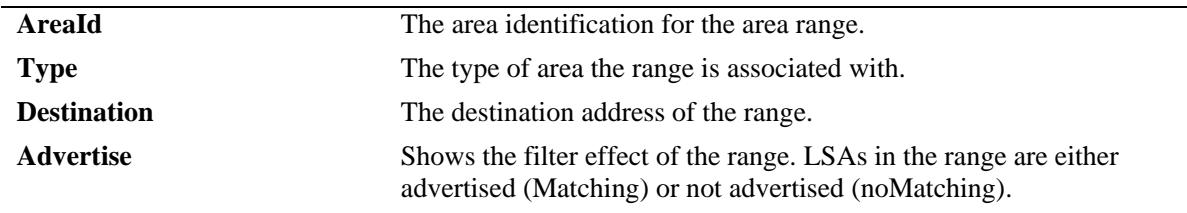

#### **Release History**

Release 7.1.1; command was introduced.

#### **Related Commands**

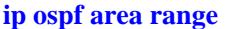

Creates a route summarization instance whereby a range of addresses assigned for the route at the area border router will be advertised.

#### **MIB Objects**

ospfAreaRangeTable

ospfAreaRangeAreaId ospfAreaRangeNet ospfAreaRangeMask ospfAreaRangeStatus ospfAreaRangeEffect

# **show ip ospf area stub**

Displays stub default area metrics, if configured.

**show ip ospf area** *area\_id* **stub**

#### **Syntax Definitions**

*area\_id* A unique 32-bit value in IP address format.

#### **Defaults**

N/A

#### **Platforms Supported**

OmniSwitch 9900, 6900, 6860, 6865

#### **Usage Guidelines**

N/A

#### **Examples**

-> show ip ospf area 0.0.0.1 stub

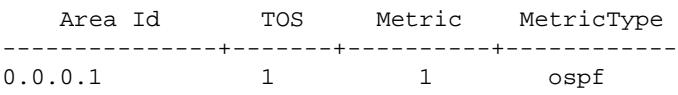

#### *output definitions*

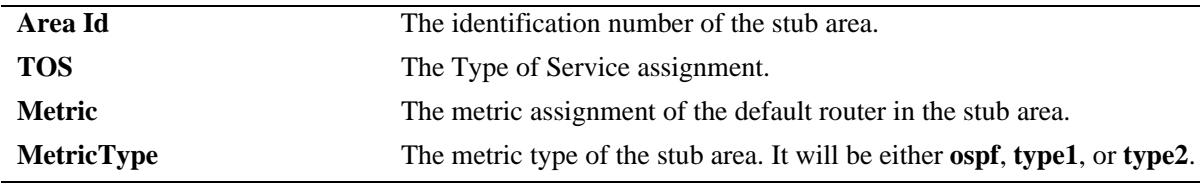

#### **Release History**

Release 7.1.1; command was introduced.

#### **Related Commands**

**[ip ospf area](#page-1562-0)** Creates or deletes an OSPF area.

# **MIB Objects**

ospfStubAreaTable

ospfStubAreaId ospfStubTOS ospfStubMetric ospfStubStatus ospfStubMetricType

# <span id="page-1627-0"></span>**show ip ospf interface**

Displays OSPF interface information.

**show ip ospf interface [***interface\_name***]**

#### **Syntax Definitions**

*interface\_name* The name of the interface.

#### **Defaults**

N/A

#### **Platforms Supported**

OmniSwitch 9900, 6900, 6860, 6865

#### **Usage Guidelines**

Not specifying an interface name displays all known interfaces for the OSPF router.

#### **Examples**

No interface name is specified:

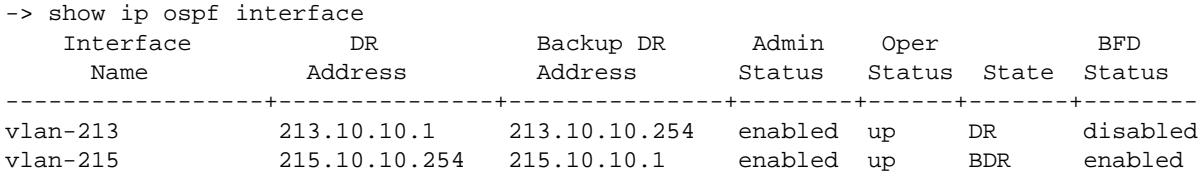

#### *output definitions*

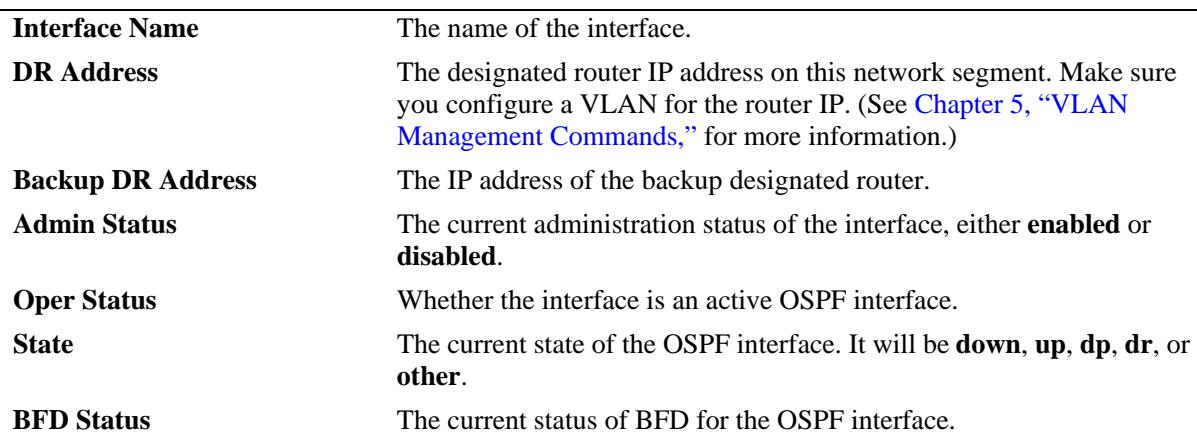

The following is an example of MD5 authentication (an interface name is used in this example).

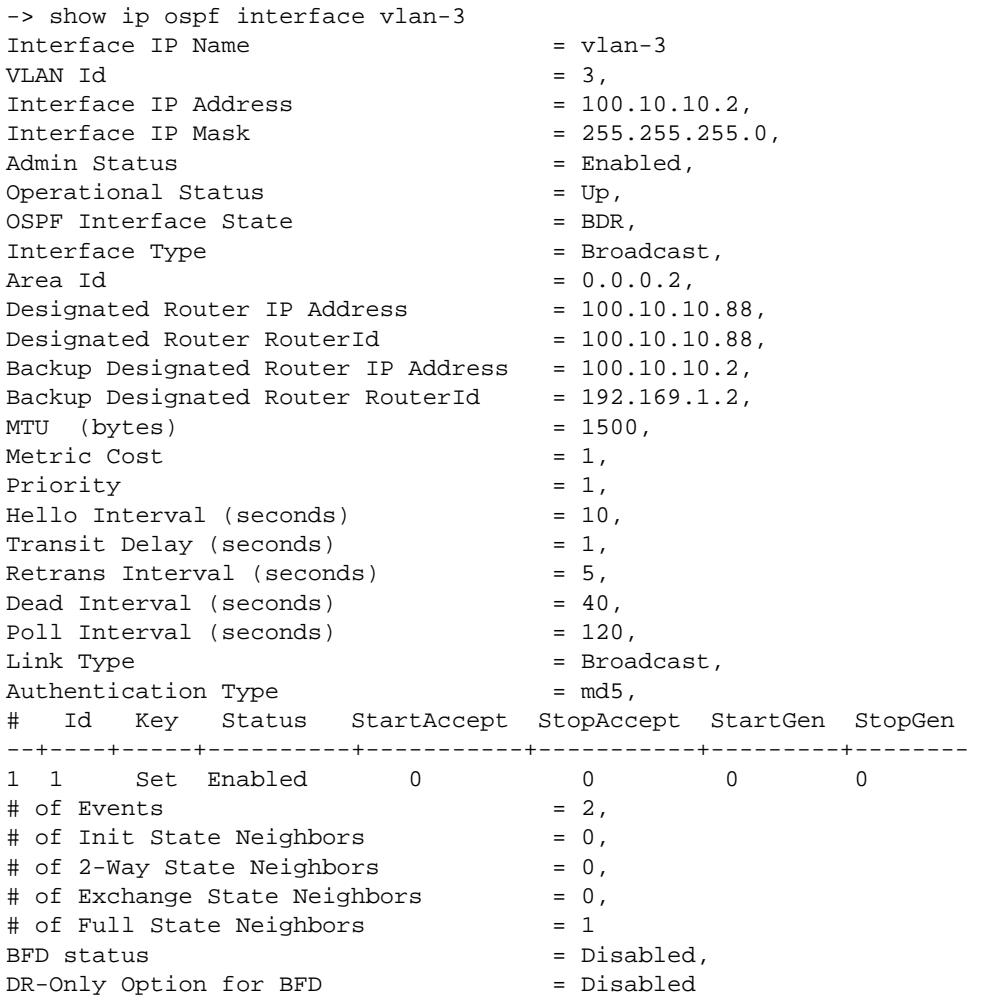

**Note.** See the table of the following page for output definitions.

The following is an example of simple authentication (an interface name is used in this example):

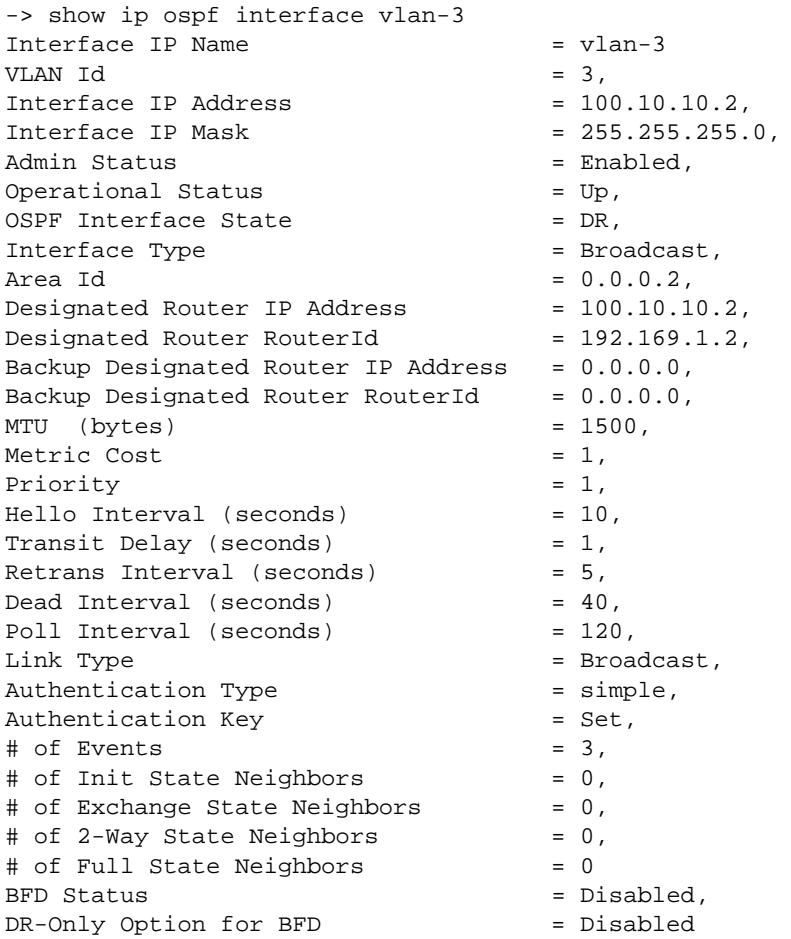

The following is an example of keychain authentication (an interface name is used in this example):

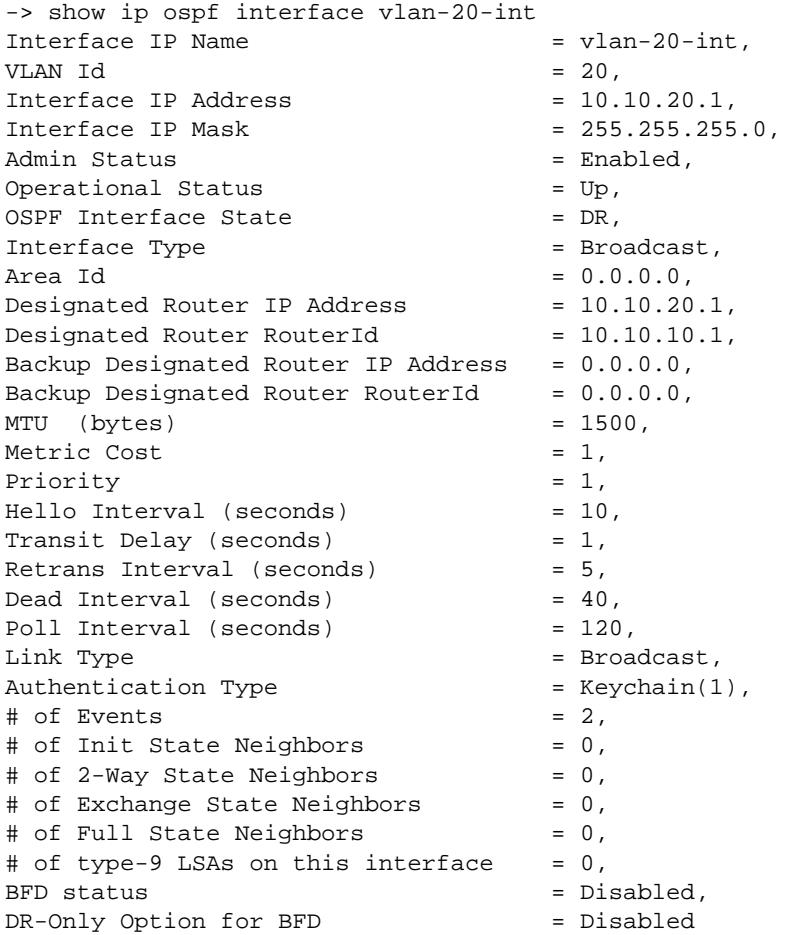

Output fields when an interface name is specified are described below:

#### *output definitions*

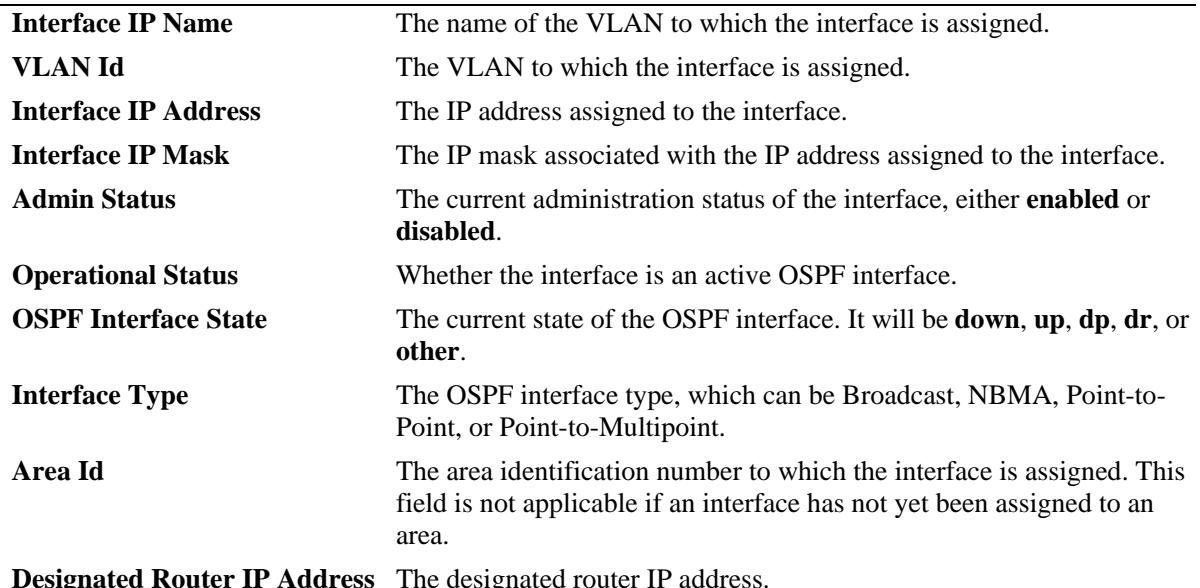

**Designated Router IP Address** The designated router IP address.

*output definitions (continued)*

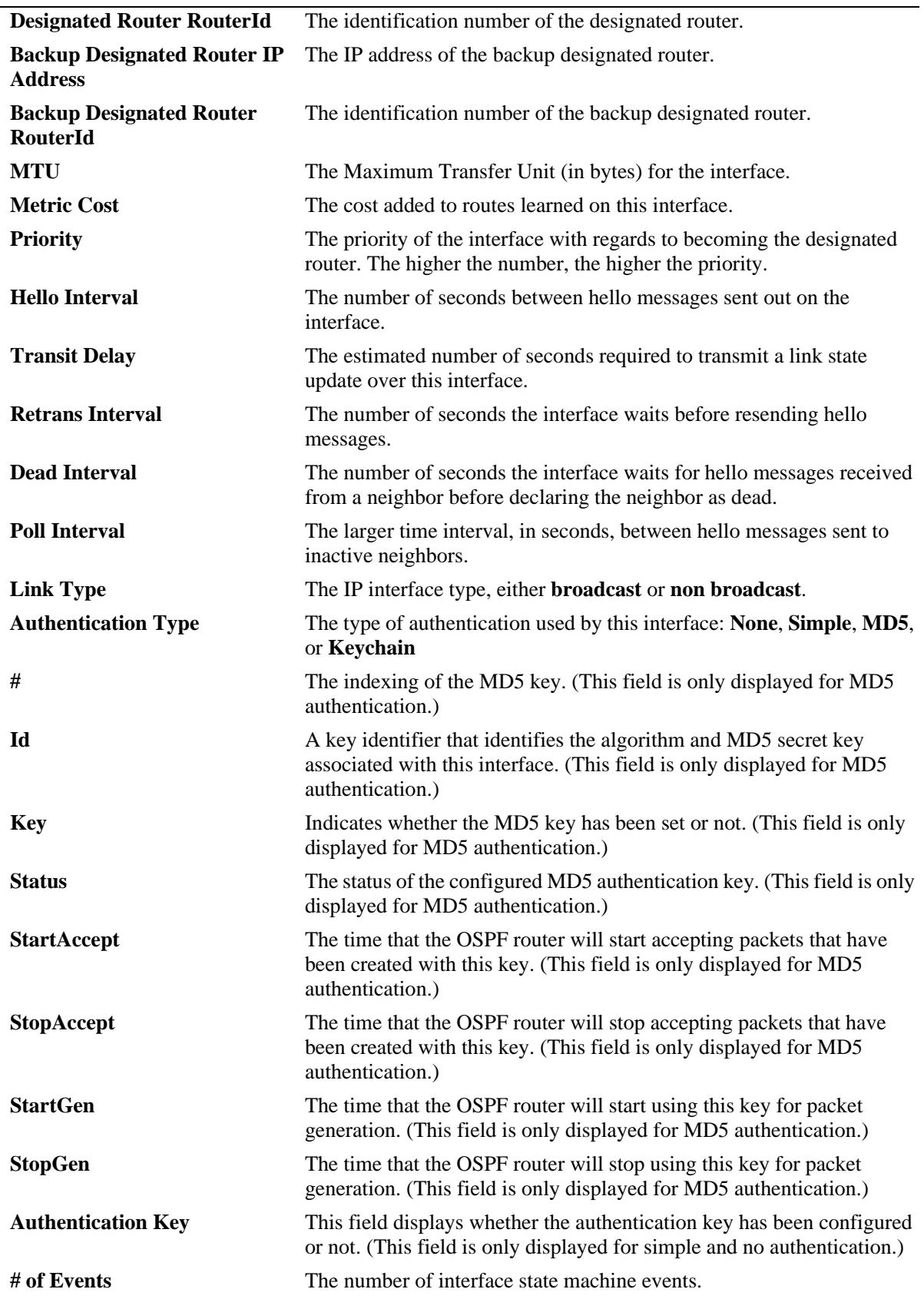

#### *output definitions (continued)*

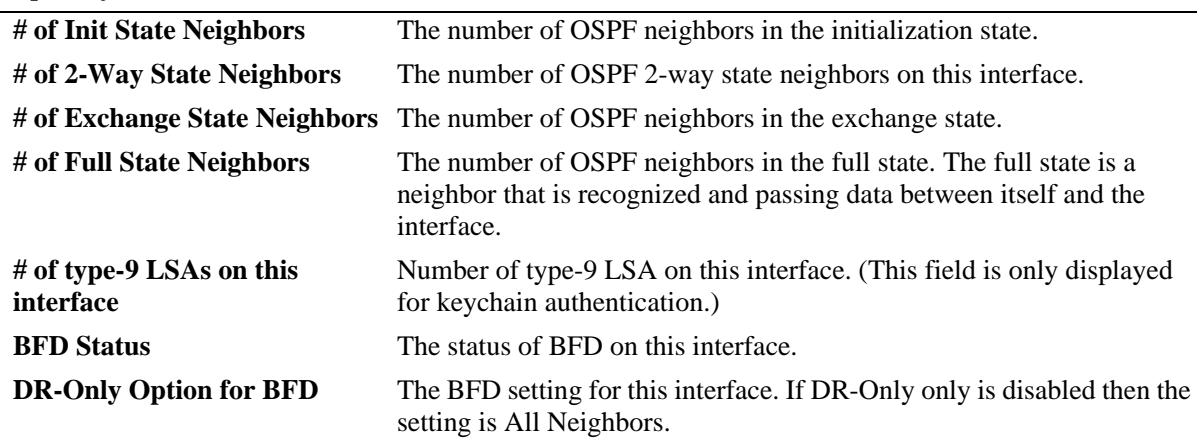

#### **Release History**

Release 7.1.1; command was introduced.

# **Related Commands**

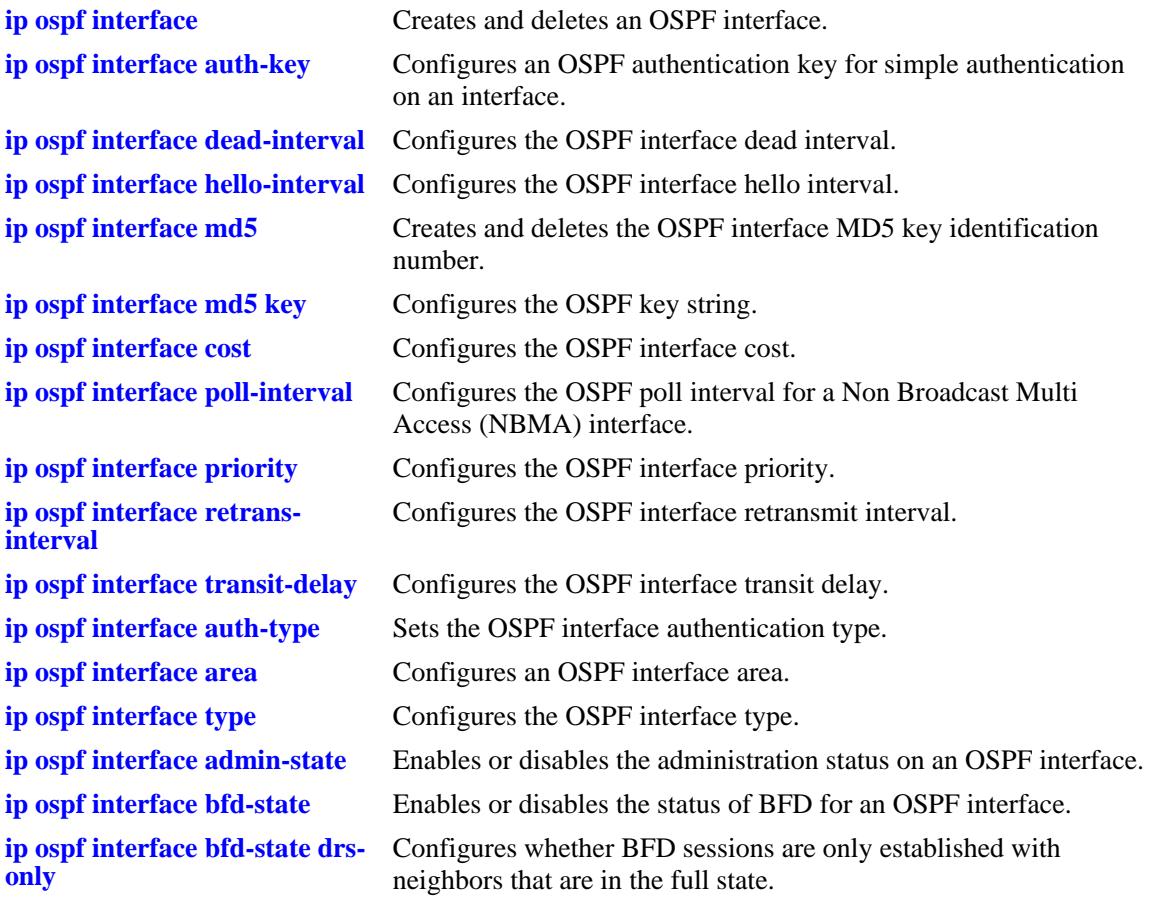

#### **MIB Objects**

ospfIfTable ospfIfIpAddress ospfIfAreaId ospfIfType ospfIfAdminStat ospfIfRtrPriority ospfIfTransitDelay ospfIfRetransInterval ospfIfHelloInterval ospfIfRtrDeadInterval ospfIfPollInterval ospfIfState ospfIfDesignatedRouter ospfIfBackupDesignatedRouter ospfIfEvents ospfIfAuthType ospfIfStatus ospfIfAuthKey alaOspfIfMd5Table alaOspfIfMd5IpAddress alaOspfIfMd5KeyId alaOspfIfMd5Key alaOspfIfMd5EncryptKey alaOspfIfMd5KeyStartAccept alaOspfIfMd5KeyStopAccept alaOspfIfMd5KeyStartGenerate alaOspfIfMd5KeyStopGenerate alaOspfIfAugTable alaOspfIfIntfName

# **show ip ospf interface auth-info**

Displays authentication information for the interface.

**show ip ospf interface auth-info [***interface\_name***]**

#### **Syntax Definitions**

*interface\_name* The name of the interface.

#### **Defaults**

N/A

#### **Platforms Supported**

OmniSwitch 9900, 6900, 6860, 6865

#### **Usage Guidelines**

- **•** Not specifying an interface name displays all known interfaces for the OSPF router.
- **•** When keychain authentication type is used for the interface, only the keychain ID is displayed. To view the keys associated with the keychain, use the keychain commands. For more information keychain management commands, refer to the "Chassis Management and Monitoring Commands" chapter in the *OmniSwitch AOS Release 8 CLI Reference Guide*.

#### **Examples**

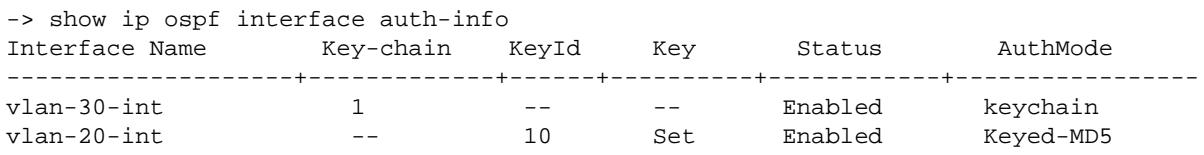

#### *output definitions*

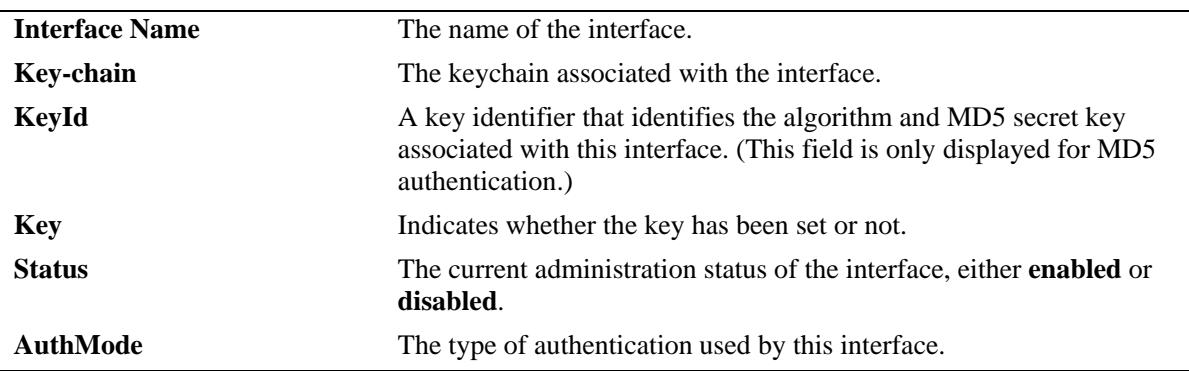

#### **Release History**

Release 8.4.1; command introduced.

#### **Related Commands**

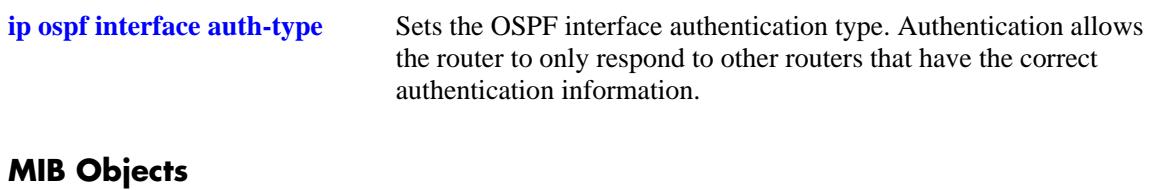

# N/A

# **show ip ospf restart**

Displays the OSPF graceful restart related configuration and status.

**show ip ospf restart**

#### **Syntax Definitions**

N/A

#### **Defaults**

N/A

#### **Platforms Supported**

OmniSwitch 9900, 6900, 6860, 6865

#### **Usage Guidelines**

The minimum hardware configuration for this command is a redundant CMM configuration.

#### **Examples**

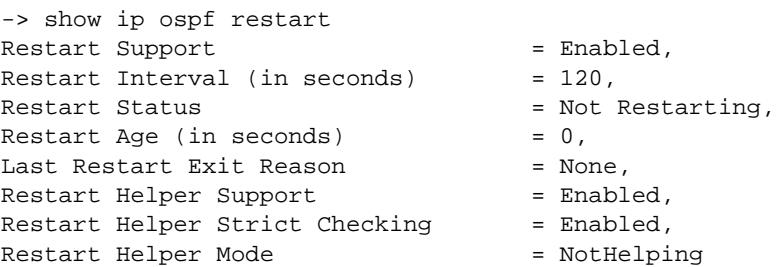

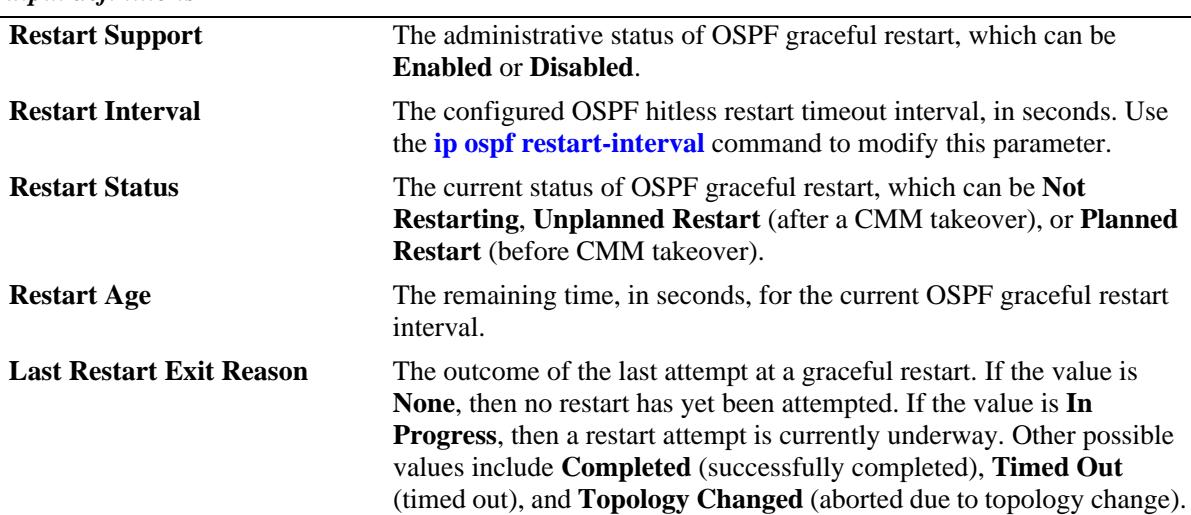

#### *output definitions*

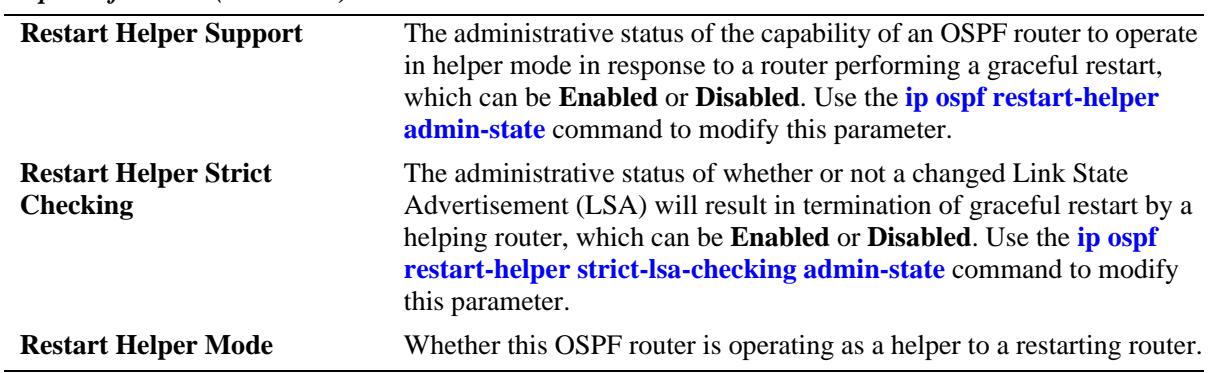

*output definitions (continued)*

#### **Release History**

Release 7.1.1; command was introduced.

#### **Related Commands**

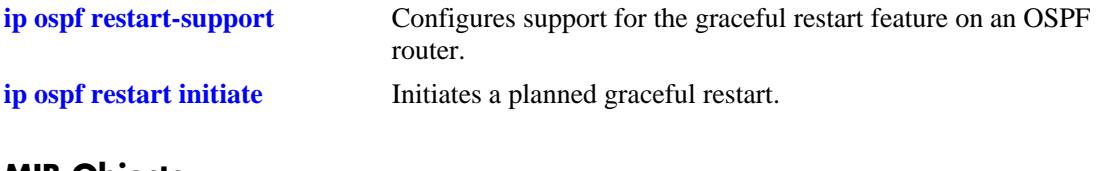

#### **MIB Objects**

N/A

# **27 OSPFv3 Commands**

Open Shortest Path First version 3 (OSPFv3) routing is a shortest path first (SPF) or link-state protocol. This protocol is compatible with 128-bit IPv6 address space, while OSPF is compatible with 32-bit IPv4 address space. OSPFv3 is an interior gateway protocol (IGP) that distributes routing information between routers in a single autonomous system (AS). OSPFv3 chooses the least-cost path as the best path.

Each participating router distributes its local state (i.e., the router's usable interfaces and reachable neighbors) throughout the AS by flooding. In a link-state protocol, each router maintains a database describing the entire AS topology. This database is built from the collected link state advertisements of all routers. Each multi-access network that has at least two attached routers has a designated router and a backup designated router. The designated router floods a link state advertisement for the multi-access network and has other special responsibilities.

OSPFv3 allows collections of contiguous networks and hosts to be grouped together. A group, together with the routers having interfaces to any one of the included networks, is called an *are*a. Each area runs a separate copy of the basic link-state routing algorithm. This means that each area has its own topological database, as explained in the previous section.

The OmniSwitch version of OSPFv3 complies with RFCs 2740, 1826, 1827, 2553, 2373, 2374, and 2460.

MIB information for OSPFv3 is as follows:

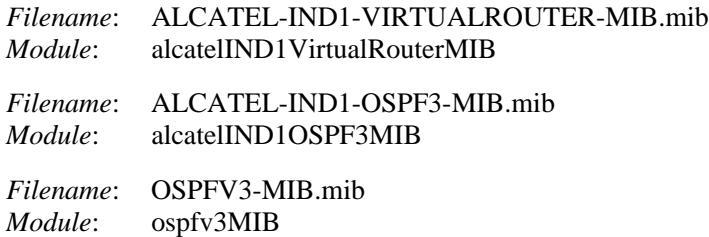

The following is a list of the commands for configuring OSPFv3:

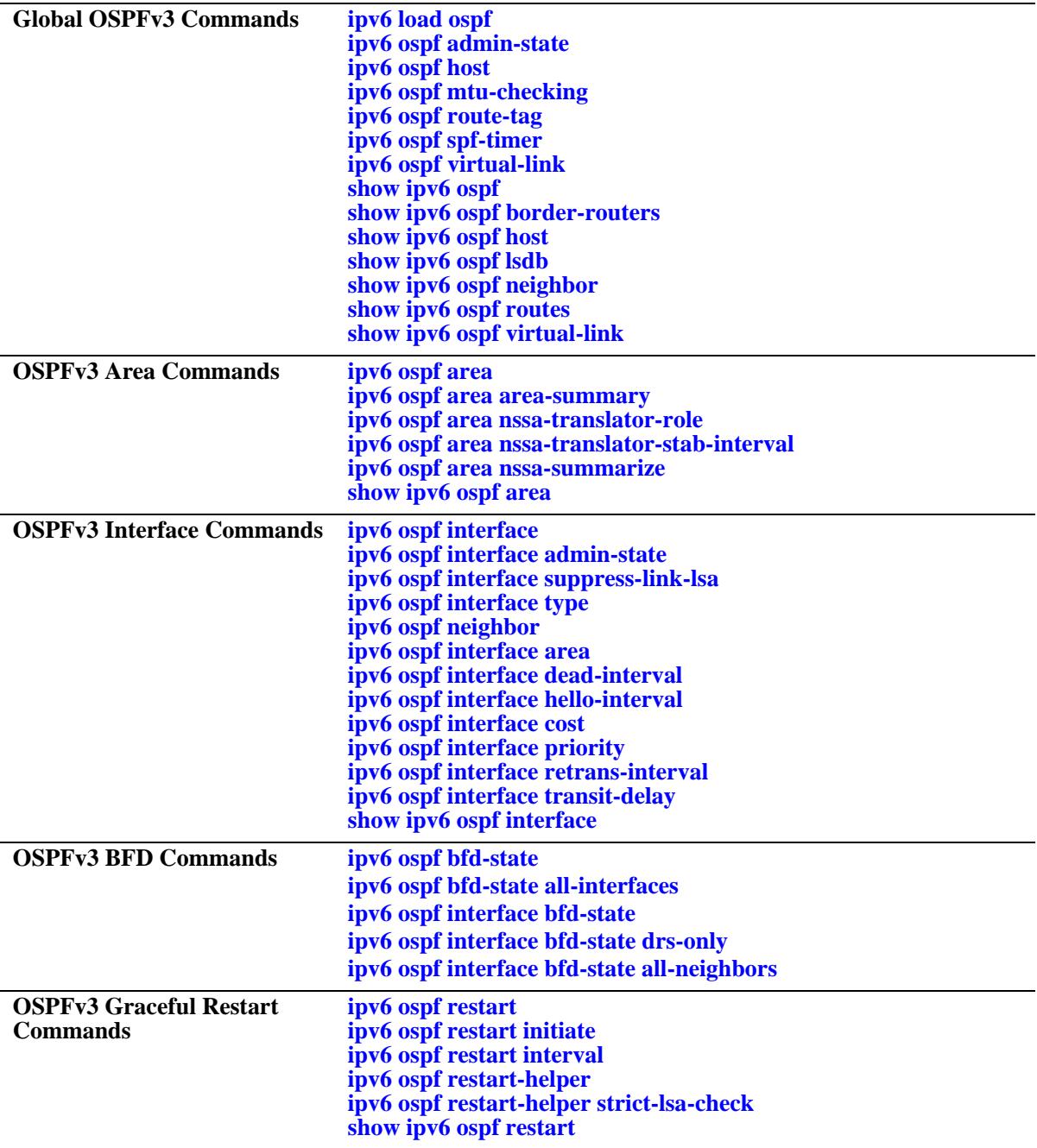

# <span id="page-1640-0"></span>**ipv6 load ospf**

Loads the OSPFv3 software on the router.

**ipv6 load ospf**

#### **Syntax Definitions**

N/A

#### **Defaults**

N/A

#### **Platforms Supported**

OmniSwitch 9900, 6900, 6860, 6865

#### **Usage Guidelines**

N/A

#### **Example**

-> ipv6 load ospf

#### **Release History**

Release 7.1.1; command was introduced.

#### **Related Commands**

N/A

#### **MIB Objects**

alaVrConfigTable alaVrConfigOspf3Status

# <span id="page-1641-0"></span>**ipv6 ospf admin-state**

Enables or disables the OSPFv3 administrative status for the router.

**ipv6 ospf admin-state {enable | disable}**

#### **Syntax Definitions**

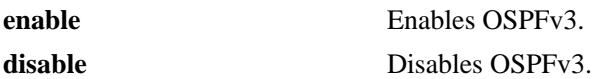

#### **Defaults**

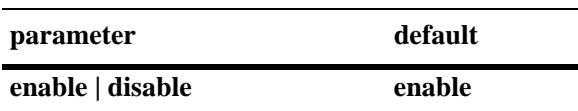

#### **Platforms Supported**

OmniSwitch 9900, 6900, 6860, 6865

#### **Usage Guidelines**

The OSPFv3 protocol should be enabled to route traffic.

#### **Examples**

-> ipv6 ospf admin-state enable -> ipv6 ospf admin-state disable

#### **Release History**

Release 7.1.1; command was introduced.

#### **Related Commands**

**[show ipv6 ospf](#page-1677-0)** Displays OSPFv3 status and general configuration parameters.

#### **MIB Objects**

ospfv3GeneralGroup ospfv3AdminStat

# <span id="page-1642-0"></span>**ipv6 ospf host**

Creates or deletes an OSPFv3 entry for directly attached hosts.

**ipv6 ospf host** *ipv6\_address* **[area** *area\_id***] [metric** *metric***]**

**no ipv6 ospf host** *ipv6\_address* **area** *area\_id*

#### **Syntax Definitions**

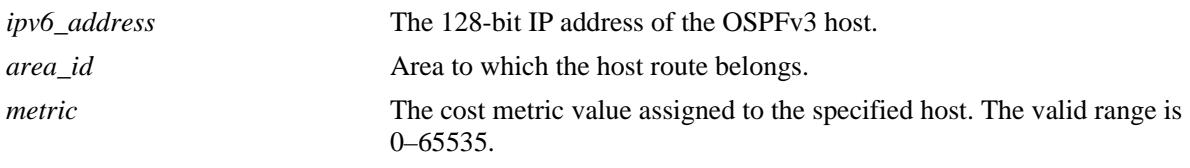

#### **Defaults**

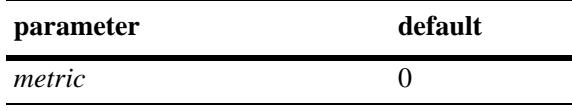

#### **Platforms Supported**

OmniSwitch 9900, 6900, 6860, 6865

#### **Usage Guidelines**

- **•** Use the **no** form of the command to remove the record of the OSPFv3 host.
- Use this command when multiple paths exist to a host. The specified host must be directly attached to the router. A metric value is the cost of all the hops necessary for a packet to reach its destination. Routers use the metric to determine the best possible path.
- **•** This command allows you to modify the host parameter **metric**.

#### **Examples**

```
-> ipv6 ospf host 2001::1/64 metric 10
-> no ipv6 ospf host 2001::1/64 metric 10
```
#### **Release History**

Release 7.1.1; command was introduced.

#### **Related Commands**

**[show ipv6 ospf host](#page-1682-0)** Displays information on the configured OSPFv3 hosts.

# **MIB Objects**

ospfv3HostTable

ospfv3HostStatus ospfv3HostAreaID ospfv3HostAddress ospfv3HostMetric

# <span id="page-1644-0"></span>**ipv6 ospf mtu-checking**

Enables or disables Maximum Transfer Unit (MTU) checking. The MTU limits the size of a transmitted or received packet.

**ipv6 ospf mtu-checking**

**no ipv6 ospf mtu-checking**

#### **Syntax Definitions**

N/A

#### **Defaults**

N/A

#### **Platforms Supported**

OmniSwitch 9900, 6900, 6860, 6865

#### **Usage Guidelines**

- **•** Use the **no** form of the command to disable MTU checking.
- **•** This command is used to disable the checking for mismatch of the interface MTU while establishing a neighbor adjacency with a router. MTU mismatch occurs when a router receives packets that contain a larger MTU value than that of the interface on which adjacency is being established. The interface MTU is the largest IP datagram size (in bytes) that the interface can accept.

#### **Examples**

```
-> ipv6 ospf mtu-checking
-> no ipv6 ospf mtu-checking
```
#### **Release History**

Release 7.1.1; command was introduced.

#### **Related Commands**

**[show ipv6 ospf](#page-1677-0)** Displays the OSPFv3 status and general configuration parameters.

#### **MIB Objects**

alaProtocolOspf3 alaOspf3MTUCheck

# <span id="page-1645-0"></span>**ipv6 ospf route-tag**

Configures a tag value for the Autonomous System External (ASE) routes created.

**ipv6 ospf route-tag** *tag*

#### **Syntax Definitions**

*tag* The set tag value. The valid range is 0–2, 147, 483, 647.

#### **Defaults**

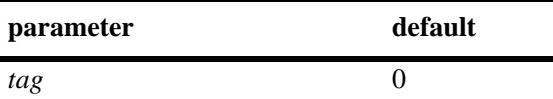

#### **Platforms Supported**

OmniSwitch 9900, 6900, 6860, 6865

#### **Usage Guidelines**

- This command allows you to set a tag value for ASE routes that are learned by this OSPFv3 router. The tag value allows for quick identification.
- **•** OSPFv3 ASE route advertisements contain a tag value field. This field allows the exchange of information between autonomous system border routers (ASBRs).

#### **Examples**

```
-> ipv6 ospf route-tag 2
```
#### **Release History**

Release 7.1.1; command was introduced.

#### **Related Commands**

**[show ipv6 ospf](#page-1677-0)** Displays OSPFv3 status and general configuration parameters.

#### **MIB Objects**

alaProtocolOspf3 alaOspf3RedistRouteTag

# <span id="page-1646-0"></span>**ipv6 ospf spf-timer**

Configures timers for Shortest Path First (SPF) calculation.

**ipv6 ospf spf-timer [delay** *delay\_seconds***] [hold** *hold\_seconds***]** 

#### **Syntax Definitions**

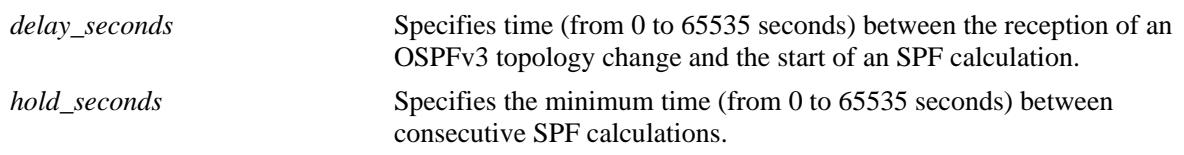

#### **Defaults**

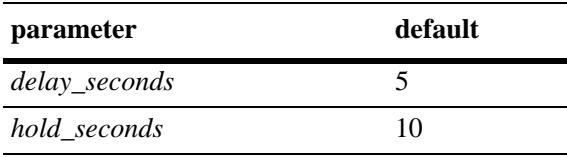

#### **Platforms Supported**

OmniSwitch 9900, 6900, 6860, 6865

#### **Usage Guidelines**

- **•** This command allows you to configure the time interval between SPF calculations.
- Use the delay timer to determine how much time to postpone an SPF calculation after the router receives a topology change.
- **•** Use the hold timer to configure the amount of time that must elapse between consecutive SPF calculations.
- **•** There will be no delay in the SPF calculation if either the delay timer or hold timer is set to 0. The SPF calculations will occur immediately upon the reception of a topology change and/or that back-to back SPF calculations can take place with no break in-between the two.

#### **Examples**

```
-> ipv6 ospf spf-timer delay 20 hold 35
```
#### **Release History**

Release 7.1.1; command was introduced.

#### **Related Commands**

**[show ipv6 ospf](#page-1677-0)** Displays the OSPFv3 status and general configuration parameters.

## **MIB Objects**

alaProtocolOspf3

alaOspf3TimerSpfDelay alaOspf3TimerSpfHold

# <span id="page-1648-0"></span>**ipv6 ospf virtual-link**

Creates or deletes a virtual link. A virtual link restores the backbone connectivity if the backbone is not physically contiguous.

**ipv6 ospf virtual-link area** *area\_id* **router** *router\_id* **[dead-interval** *seconds***] [hello-interval** *seconds***] [retrans-interval** *seconds***] [transit-delay** *seconds***]**

**no ipv6 ospf virtual-link area** *area\_id* **router** *router\_id*

#### **Syntax Definitions**

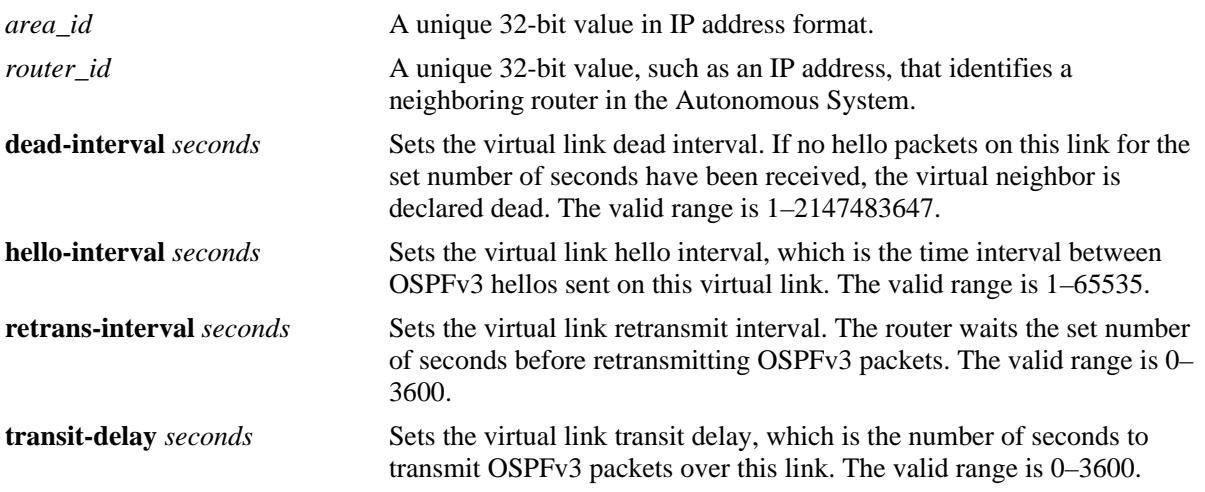

#### **Defaults**

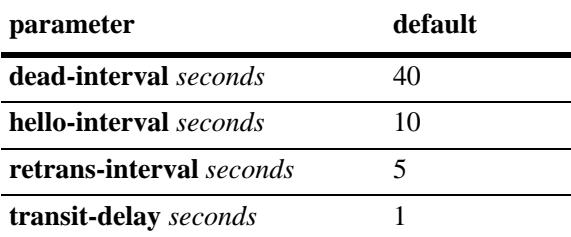

#### **Platforms Supported**

OmniSwitch 9900, 6900, 6860, 6865

#### **Usage Guidelines**

- **•** Use the **no** form of the command to delete the virtual link.
- You can define areas in such a way that the backbone is no longer contiguous. In this case, the system administrator can ensure backbone connectivity physically.
- Virtual links can be configured between any two backbone routers that have an interface to a common non-backbone area. Virtual links belong to the backbone. The protocol treats two routers joined by a

virtual link as if they were connected by an unnumbered point-to-point network. The routing protocol traffic that flows along the virtual link uses intra-area routing only.

- If authentication is enabled, both routers at either end of the virtual link must share the same password. Simple authentication refers to the use of only clear-text passwords as an authentication method. MD5 authentication refers to the usage of message digests.
- The **dead-interval** value should be the same for all the routers on the same network. This value should be a multiple of the value provided for the **hello-interval**.

#### **Examples**

```
-> ipv6 ospf virtual-link area 0.0.0.1 router 172.22.2.115
-> ipv6 ospf virtual-link area 0.0.0.1 router 172.22.2.115 dead-interval 50
-> ipv6 ospf virtual-link area 0.0.0.1 router 172.22.2.115 hello-interval 20
-> ipv6 ospf virtual-link area 0.0.0.1 router 172.22.2.115 retrans-interval 20 
-> ipv6 ospf virtual-link area 0.0.0.1 router 172.22.2.115 transit-delay 50
-> no ipv6 ospf virtual-link area 0.0.0.1 router 172.22.2.115
```
#### **Release History**

Release 7.1.1; command was introduced.

#### **Related Commands**

**[show ipv6 ospf virtual-link](#page-1691-0)** Displays the virtual link information.

#### **MIB Objects**

```
ospfv3VirtIfTable
```

```
ospfv3VirtIfAreaId
ospfv3VirtIfNeighbor
ospfv3VirtIfStatus
ospfv3VirtIfRtrDeadInterval
ospfv3VirtIfHelloInterval
ospfv3VirtIfRetransInterval
ospfv3VirtIfTransitDelay
```
# <span id="page-1650-0"></span>**ipv6 ospf area**

Assigns an OSPFv3 interface to a specified area.

**ipv6 ospf area** *area\_id* [**type** {**normal** | **stub** [**default-metric** *metric*] | **nssa** [**default-metric** *metric*]}] | [**summarize** [**filter**]

**no ipv6 ospf area** *area\_id* 

#### **Syntax Definitions**

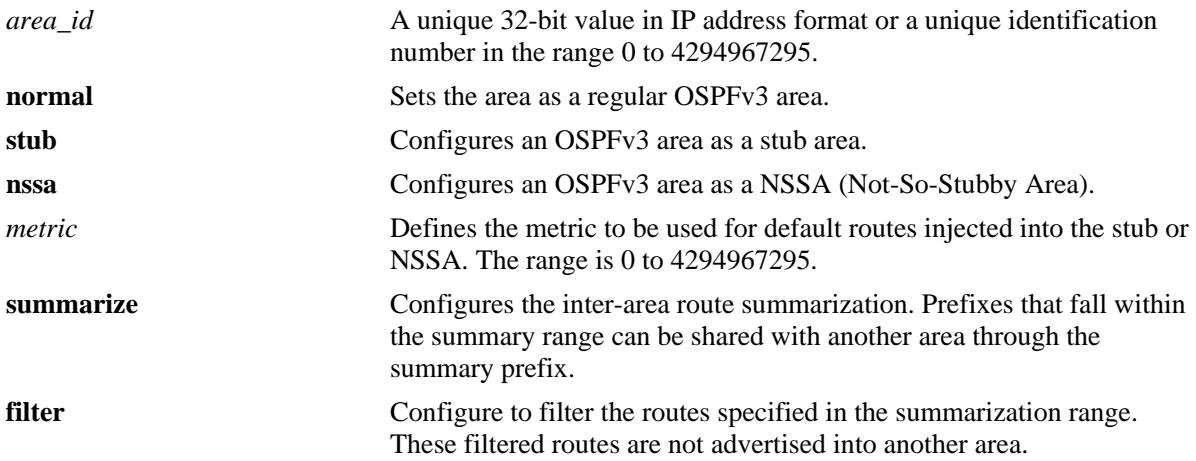

#### **Defaults**

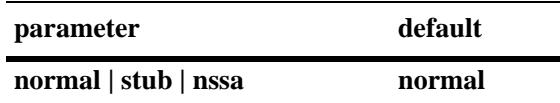

#### **Platforms Supported**

OmniSwitch 9900, 6900, 6860, 6865

#### **Usage Guidelines**

- **•** Use the **no** form of the command to delete the OSPFv3 area.
- **•** To change the area type, first delete the area, and then recreate it with the new type.
- **•** The **default-metric** parameter defines the metric to be used for default routes injected into the stub or NSSA.

#### **Examples**

```
-> ipv6 ospf area 0.0.0.1
-> ipv6 ospf area 0.0.0.1 stub default-metric 15 
-> ipv6 ospf area 0.0.0.1 type normal
-> ipv6 ospf area 0.0.0.1 type nssa
\rightarrow ipv6 ospf area 0.0.0.1 summarize 2001:1::/64
-> no ipv6 ospf area 0.0.0.1
```
#### **Release History**

Release 7.1.1; command was introduced. Release 8.4.1; **nssa** keyword added.

#### **Related Commands**

**[show ipv6 ospf area](#page-1693-0)** Displays either all the OSPFv6 areas, or a specified OSPFv6 area.

### **MIB Objects**

ospfv3AreaTable ospfv3ImportAsExtern ospfv3AreaSummary ospfv3StubMetric ospfv3AreaId ospfv3AreaImportAsExtern

# <span id="page-1652-0"></span>**ipv6 ospf area area-summary**

Configures whether or not summary routes are imported into the stub or NSSA as Type-3 summary-LSAs.

**ipv6 ospf area** *area\_id* [**area-summary** {**noareasummary** *|* **sendareasummary**}]

#### **Syntax Definitions**

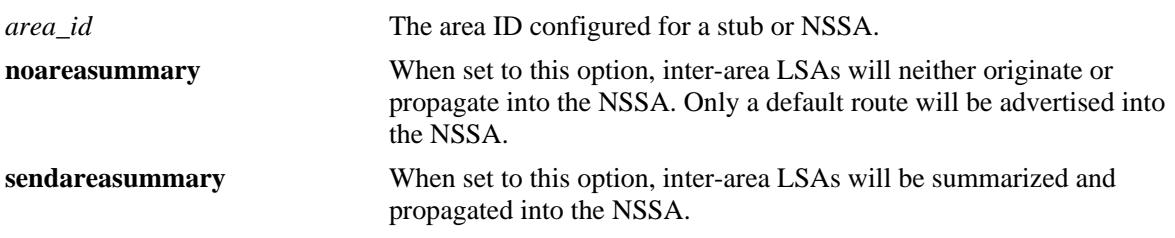

#### **Defaults**

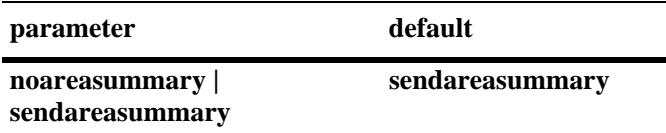

#### **Platforms Supported**

OmniSwitch 9900, 6900, 6860, 6865

#### **Usage Guidelines**

N/A

#### **Examples**

-> ipv6 ospf area 0.0.0.1 area-summary noAreaSummary

#### **Release History**

Release 8.4.1; command introduced.

#### **Related Commands**

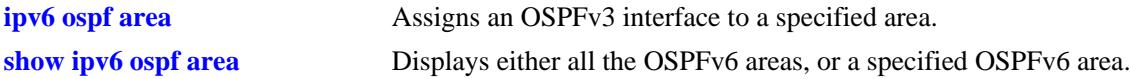

#### **MIB Objects**

ospfv3AreaSummary

# <span id="page-1653-0"></span>**ipv6 ospf area nssa-translator-role**

Configures whether or not an NSSA border router will unconditionally translate Type-7 LSAs into Type-5 LSAs.

**ipv6 ospf area** *area\_id* [**nssa-translator-role {always | candidate}]**

#### **Syntax Definitions**

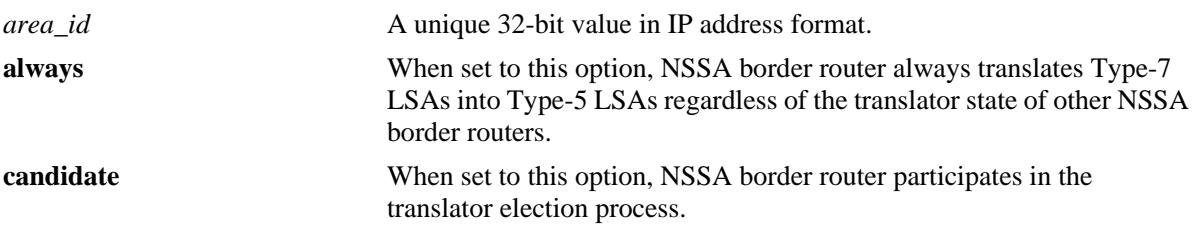

#### **Defaults**

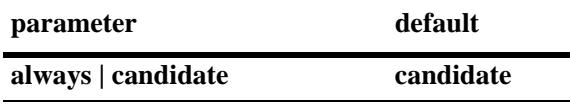

#### **Platforms Supported**

OmniSwitch 9900, 6900, 6860, 6865

#### **Usage Guidelines**

When translator role is set to **candidate**, NSSA border router invokes a translator election process. The translator is then established by the NSSA border router whose router LSA has the greatest router ID.

#### **Examples**

-> ipv6 ospf area 0.0.0.1 nssa-translator role always

#### **Release History**

Release 8.4.1; command introduced.

#### **Related Commands**

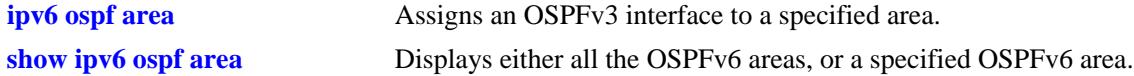

#### **MIB Objects**

ospfv3AreaNssaTranslatorRole

# <span id="page-1654-0"></span>**ipv6 ospf area nssa-translator-stab-interval**

Configures the duration for which a Type-7 translator will continue in the translator role after another NSSA border router translator has assumed the role.

**ipv6 ospf area** *area\_id* [**nssa-translator-stab-interval** *interval***]**

#### **Syntax Definitions**

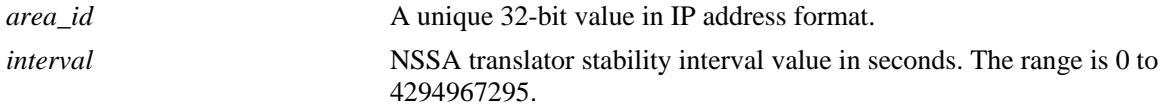

#### **Defaults**

The default value is 40 seconds.

#### **Platforms Supported**

OmniSwitch 9900, 6900, 6860, 6865

#### **Usage Guidelines**

N/A

#### **Examples**

-> ipv6 ospf area 0.0.0.1 nssa-translator-stab-interval 60

#### **Release History**

Release 8.4.1; command introduced.

#### **Related Commands**

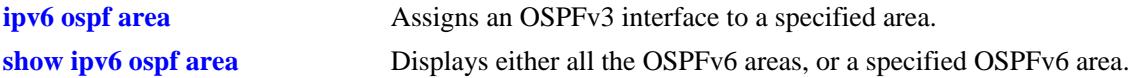

#### **MIB Objects**

ospfv3AreaNssaTranslatorStabInterval

# <span id="page-1655-0"></span>**ipv6 ospf area nssa-summarize**

Configures an NSSA summary of IPv6 prefix in the given area. Any NSSA LSAs within the area subsumed by IPv6 prefix will be summarized into other areas as an external LSA with a prefix of IPv6 prefix.

**ipv6 ospf area** *area\_id* **nssa-summarize** *ipv6\_address\_prefix* [**filter**]

#### **Syntax Definitions**

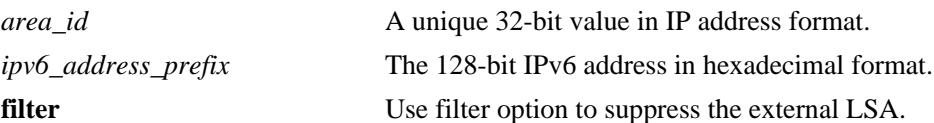

#### **Defaults**

N/A

#### **Platforms Supported**

OmniSwitch 6900, 6860, 6865

#### **Usage Guidelines**

N/A

#### **Examples**

-> ipv6 ospf area 2 nssa-summarize c000::/64

#### **Release History**

Release 8.4.1 R03; command introduced.

#### **Related Commands**

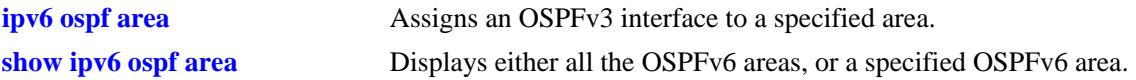

#### **MIB Objects**

ospfv3AreaAggregateTable
## **ipv6 ospf interface**

Creates or deletes an OSPFv3 interface.

**ipv6 ospf interface** *interface\_name*

**no ipv6 ospf interface** *interface\_name*

### **Syntax Definitions**

*interface\_name* The name of the interface.

#### **Defaults**

N/A

### **Platforms Supported**

OmniSwitch 9900, 6900, 6860, 6865

### **Usage Guidelines**

- **•** Use the **no** form of the command to delete an OSPFv3 interface.
- **•** The interface name cannot contain spaces.

#### **Examples**

```
-> ipv6 ospf interface vlan-101
-> no ipv6 ospf interface vlan-101
```
## **Release History**

Release 7.1.1; command was introduced.

## **Related Commands**

**[show ipv6 ospf interface](#page-1696-0)** Displays the status and statistics of an OSPFv3 interface.

```
ospfv3IfTable
  ospfv3IfIndex
```
## <span id="page-1657-0"></span>**ipv6 ospf interface admin-state**

Enables or disables the administration status on an OSPFv3 interface.

**ipv6 ospf interface** *interface\_name* **admin-state {enable | disable}**

**no ipv6 ospf interface** *interface\_name*

### **Syntax Definitions**

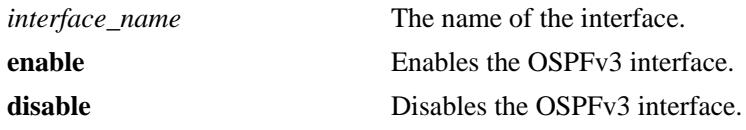

### **Defaults**

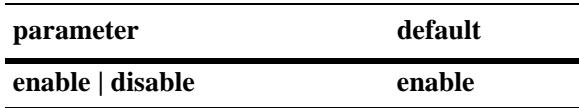

## **Platforms Supported**

OmniSwitch 9900, 6900, 6860, 6865

## **Usage Guidelines**

- **•** Use the **no** form of the command to delete an OSPFv3 interface.
- **•** The OSPFv3 interface must be enabled to participate in the OSPFv3 protocol.

## **Examples**

```
-> ipv6 ospf interface vlan-101 admin-state enable
-> ipv6 ospf interface vlan-101 admin-state disable
-> no ipv6 ospf interface vlan-101
-> no ipv6 ospf interface vlan-101
```
## **Release History**

Release 7.1.1; command was introduced.

## **Related Commands**

**[show ipv6 ospf interface](#page-1696-0)** Displays the status and statistics of an OSPFv3 interface.

```
ospfv3IfTable
  ospfv3IfIndex
  ospfv3IfAdminStat
```
## **ipv6 ospf interface suppress-link-lsa**

Allows to suppress the announcements of the Link State Advertisements (LSAs).

**ipv6 ospf interface** *interface\_name* **suppress-link-lsa**

**no ipv6 ospf interface** *interface\_name* **suppress-link-lsa**

#### **Syntax Definitions**

*interface\_name* The name of the interface.

#### **Defaults**

N/A

#### **Platforms Supported**

OmniSwitch 9900, 6900, 6860, 6865

#### **Usage Guidelines**

Use the **no** form of the command to disable LSA suppression.

#### **Examples**

```
-> ipv6 ospf interface vlan-101 suppress-link-lsa
-> no ipv6 ospf interface vlan-101 suppress-link-lsa
```
#### **Release History**

Release 8.1.1; command introduced.

#### **Related Commands**

**[show ipv6 ospf interface](#page-1696-0)** Displays the status and statistics of an OSPFv3 interface.

#### **MIB Objects**

ospfv3IfTable ospfv3IfIndex alaOspf3SuppressLinkLsa

# **ipv6 ospf interface type**

Allows to configure the type of OSPFv3 interface.

**ipv6 ospf interface** *interface\_name* **type {broadcast | point-to-point | point-to-multipoint | nbma}**

#### **Syntax Definitions**

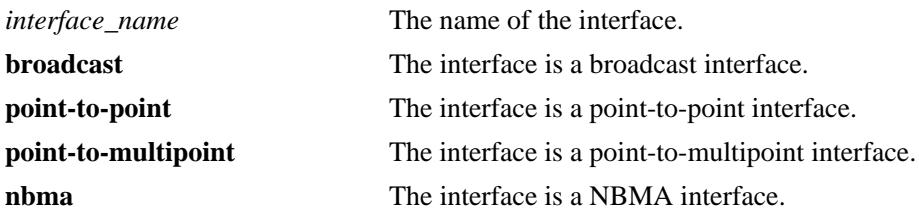

#### **Defaults**

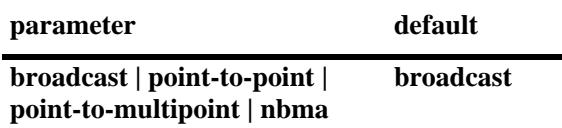

### **Platforms Supported**

OmniSwitch 9900, 6900, 6860, 6865

## **Usage Guidelines**

The OSPFv3 interface must be enabled to participate in the OSPFv3 protocol.

## **Examples**

```
-> ipv6 ospf interface vlan-101 type nbma
-> ipv6 ospf interface vlan-101 type point-to-point
-> ipv6 ospf interface vlan-101 type point-to-multipoint
-> ipv6 ospf interface vlan-101 type broadcast
```
### **Release History**

Release 8.1.1; command introduced.

### **Related Commands**

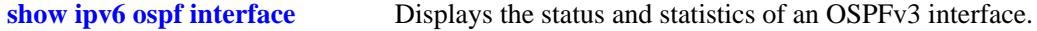

```
ospfv3IfTable
  ospfv3IfStatus
  ospfv3IfType
```
## **ipv6 ospf neighbor**

Allows to configure OSPFv3 neighbor on non-broadcast interface type. The neighbor configuration is required on NBMA and point-to-multipoint interface to run OSPFv3.

**ipv6 ospf neighbor** *nbr\_ipv6\_address* **interface** *interface\_name* **{eligible | ineligible}**

**no ipv6 ospf neighbor** *nbr\_ipv6\_address*

### **Syntax Definitions**

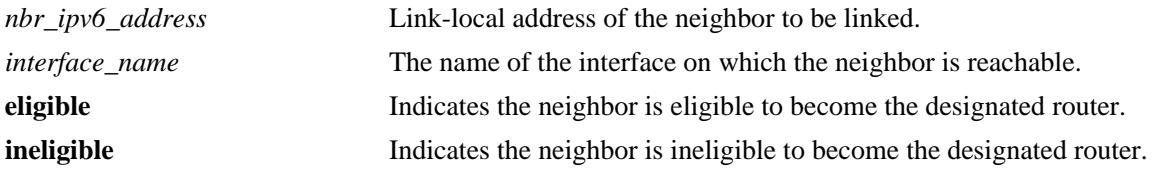

#### **Defaults**

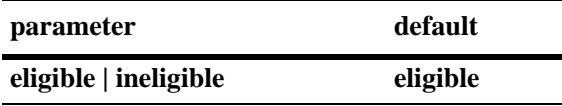

#### **Platforms Supported**

OmniSwitch 9900, 6900, 6860, 6865

## **Usage Guidelines**

- **•** Use the **no** form of the command to delete the neighbor configuration.
- The OSPFv3 interface must be configured before configuring the OSPFv3 neighbor.
- This command is not applicable for broadcast interface type and is optional for point-to-point interface type.

#### **Examples**

```
-> ipv6 ospf neighbor fe80::2e0:b1ff:fe7e:5f1e interface vlan-101 eligible
-> ipv6 ospf neighbor fe80::2e0:b1ff:fe7e:5f1e interface vlan-101 ineligible
-> no ipv6 ospf neighbor fe80::2e0:b1ff:fe7e:5f1e interface vlan-101
```
#### **Release History**

Release 8.1.1; command introduced.

## **Related Commands**

**[show ipv6 ospf interface](#page-1696-0)** Displays the status and statistics of an OSPFv3 interface. **[ipv6 ospf interface admin-state](#page-1657-0)** Allows to configure the type of OSPFv3 interface.

## **MIB Objects**

ospfv3NbrTable ospfv3NbrPriority ospfv3NbmaNbrStatus

## **ipv6 ospf interface area**

Configures an OSPFv3 area identifier for this interface.

**ipv6 ospf interface** *interface\_name* **area** *area\_id*

#### **Syntax Definitions**

*interface\_name* The name of the interface. *area\_id* A unique 32-bit value in IP address format.

#### **Defaults**

N/A

### **Platforms Supported**

OmniSwitch 9900, 6900, 6860, 6865

#### **Usage Guidelines**

An interface must be assigned to an area to become operational.

### **Examples**

```
-> ipv6 ospf interface vlan-101 area 0.0.0.1
```
## **Release History**

Release 7.1.1; command was introduced.

### **Related Commands**

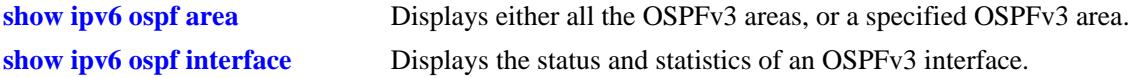

```
ospfv3IfTable
  ospfv3IfIndex
  ospfv3IfAreaId
```
## <span id="page-1663-0"></span>**ipv6 ospf interface dead-interval**

Configures the OSPFv3 interface dead interval.

**ipv6 ospf interface** *interface\_name* **dead-interval** *seconds*

#### **Syntax Definitions**

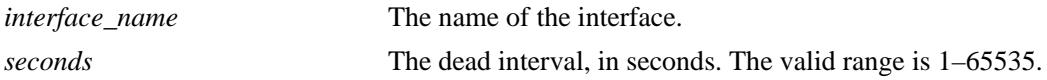

#### **Defaults**

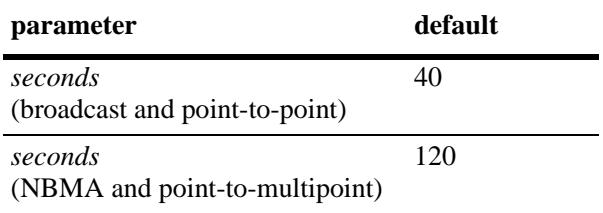

## **Platforms Supported**

OmniSwitch 9900, 6900, 6860, 6865

## **Usage Guidelines**

- After the dead interval, a neighbor on this interface is considered dead if no hello packets have been received from this neighbor.
- **•** This interval should be greater than the hello interval or multiples of the hello interval.

## **Examples**

```
-> ipv6 ospf interface vlan-101 dead-interval 50
```
## **Release History**

Release 7.1.1; command was introduced.

## **Related Commands**

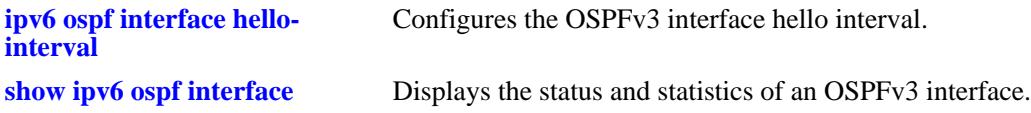

## **MIB Objects**

ospfv3IfTable ospfv3IfIndex ospfv3IfRtrDeadInterval

## <span id="page-1664-0"></span>**ipv6 ospf interface hello-interval**

Configures the OSPFv3 interface hello interval.

**ipv6 ospf interface** *interface\_name* **hello-interval** *seconds*

#### **Syntax Definitions**

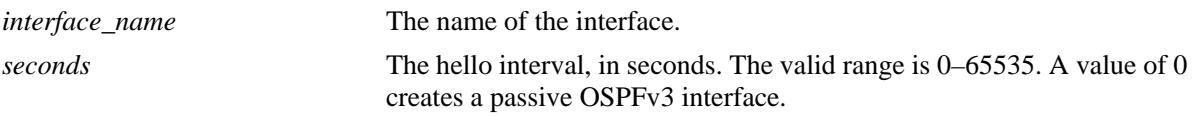

### **Defaults**

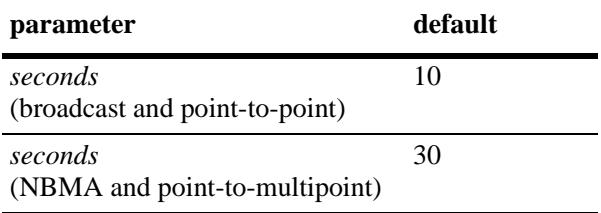

## **Platforms Supported**

OmniSwitch 9900, 6900, 6860, 6865

## **Usage Guidelines**

This is the interval between two consecutive hello packets sent out on this interface.

## **Examples**

```
-> ipv6 ospf interface vlan-101 hello-interval 50
```
## **Release History**

Release 7.1.1; command was introduced.

## **Related Commands**

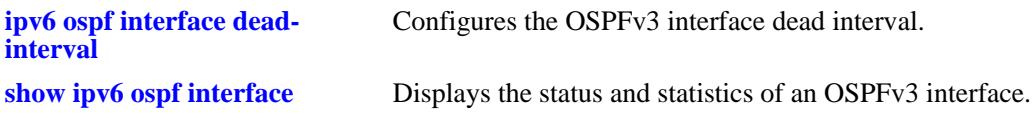

```
ospfv3IfTable
  ospfv3IfIndex
  ospfv3IfHelloInterval
```
## **ipv6 ospf interface cost**

Configures the OSPFv3 interface cost.

**ipv6 ospf interface** *interface\_name* **cost** *cost*

### **Syntax Definitions**

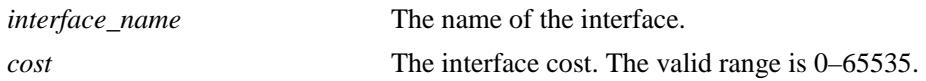

### **Defaults**

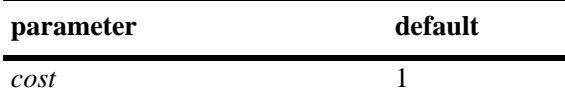

### **Platforms Supported**

OmniSwitch 9900, 6900, 6860, 6865

### **Usage Guidelines**

The configured interface cost (if any) is used during OSPFv3 route calculations.

#### **Examples**

```
-> ipv6 ospf interface vlan-101 cost 10
```
## **Release History**

Release 7.1.1; command was introduced.

## **Related Commands**

```
show ipv6 ospf interface Displays the status and statistics of an OSPFv3 interface.
```

```
ospfv3IfTable
  ospfv3IfIndex
  ospfv3IfMetricValue
```
# **ipv6 ospf interface priority**

Configures the OSPFv3 interface priority. The priority number helps determine the eligibility of this router to become the designated router on the network.

**ip ospf interface** *interface\_name* **priority** *priority*

#### **Syntax Definitions**

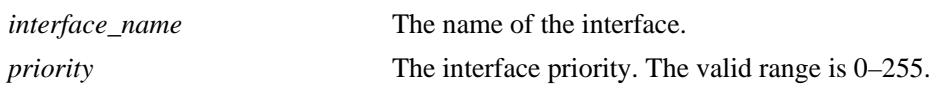

#### **Defaults**

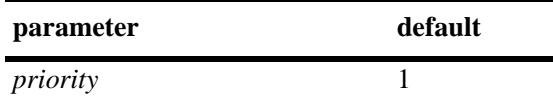

## **Platforms Supported**

OmniSwitch 9900, 6900, 6860, 6865

### **Usage Guidelines**

When two routers attached to a network both attempt to become the designated router, the one with the highest priority becomes the designated router. A router whose router priority is set to 0 is ineligible to become the designated router.

#### **Examples**

```
-> ipv6 ospf interface vlan-101 priority 100
```
#### **Release History**

Release 7.1.1; command was introduced.

#### **Related Commands**

**[show ipv6 ospf interface](#page-1696-0)** Displays the status and statistics of an OSPFv3 interface.

```
ospfv3IfTable
  ospfv3IfIndex
  ospfv3IfRtrPriority
```
## **ipv6 ospf interface retrans-interval**

Configures the OSPFv3 interface retransmit time interval.

**ipv6 ospf interface** *interface\_name* **retrans-interval** *interval*

#### **Syntax Definitions**

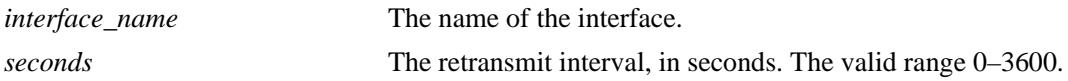

#### **Defaults**

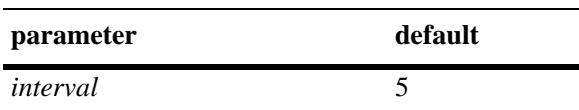

### **Platforms Supported**

OmniSwitch 9900, 6900, 6860, 6865

### **Usage Guidelines**

The number of seconds between link retransmission of OSPFv3 packets on this interface.

#### **Examples**

-> ipv6 ospf interface vlan-101 retrans-interval 500

## **Release History**

Release 7.1.1; command was introduced.

## **Related Commands**

**[show ipv6 ospf interface](#page-1696-0)** Displays the status and statistics of an OSPFv3 interface.

```
ospfv3IfTable
  ospfv3IfIndex
  ospfv3IfRetransInterval
```
# **ipv6 ospf interface transit-delay**

Configures the OSPFv3 interface transit time delay.

**ipv6 ospf interface** *interface\_name* **transit-delay** *delay*

#### **Syntax Definitions**

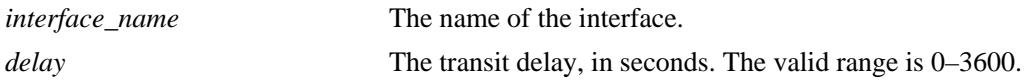

#### **Defaults**

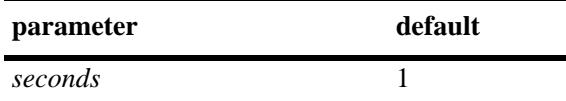

### **Platforms Supported**

OmniSwitch 9900, 6900, 6860, 6865

## **Usage Guidelines**

The estimated number of seconds required to transmit a link state update over this interface. This command takes into account transmission and propagation delays and must be greater than 0.

## **Examples**

-> ipv6 ospf interface vlan-101 transit-delay 100

## **Release History**

Release 7.1.1; command was introduced.

#### **Related Commands**

**[show ipv6 ospf interface](#page-1696-0)** Displays the status and statistics of an OSPFv3 interface.

```
ospfv3IfTable
  ospfv3IfIndex
  ospfv3IfTransitDelay
```
## <span id="page-1669-0"></span>**ipv6 ospf bfd-state**

Enables or disables the registration of OSPFv3 with the BFD protocol.

**ipv6 ospf bfd-state {enable | disable}**

### **Syntax Definitions**

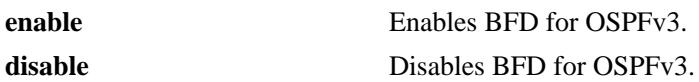

#### **Defaults**

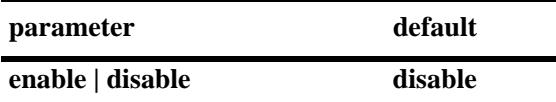

#### **Platforms Supported**

OmniSwitch 9900, 6900, 6860, 6865

#### **Usage Guidelines**

- **•** BFD must be globally enabled for the switch and OSPFv3 must be registered with BFD at the protocol level before OSPFv3 can interact with BFD.
- All the status changes on the neighbors are received from the BFD level and the OSPFv3 protocol acts based upon the BFD message.
- Whenever a neighbor goes down, OSPFv3 will inform BFD to remove that neighbor from the BFD active list.

## **Examples**

Globally enables the BFD protocol for the switch:

```
-> ip bfd admin-state enable
```
Enables and disables the registration of OSPFv3 with the BFD protocol:

```
-> ipv6 ospf bfd-state enable
-> ipv6 ospf bfd-state disable
```
#### **Release History**

Release 8.4.1.R03; command was introduced.

### **Related Commands**

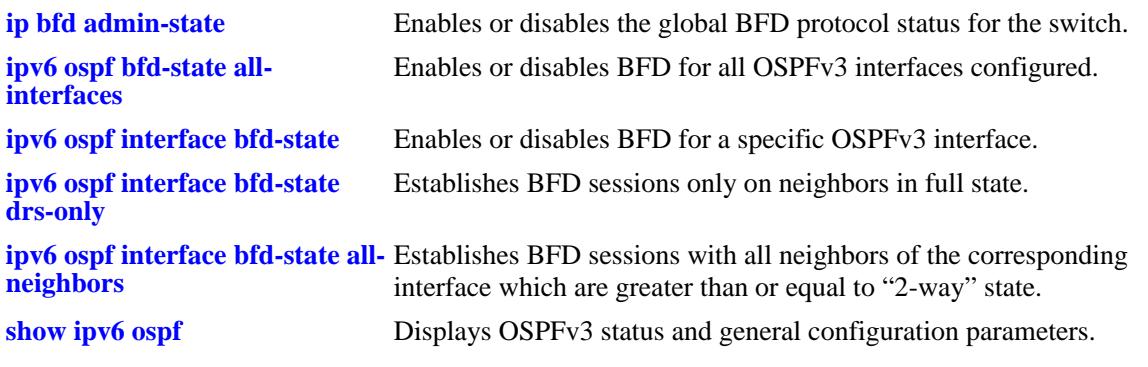

## **MIB Objects**

alaProtocolOspf3 alaOspf3BfdStatus

## <span id="page-1671-0"></span>**ipv6 ospf bfd-state all-interfaces**

Enables or disables BFD for all OSPFv3 interfaces in the switch configuration.

**ipv6 ospf bfd-state all-interfaces {enable | disable}**

#### **Syntax Definitions**

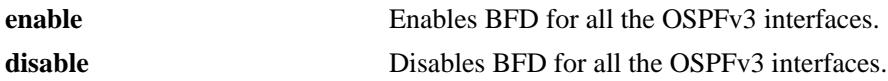

#### **Defaults**

N/A

### **Platforms Supported**

OmniSwitch 9900, 6900, 6860, 6865

#### **Usage Guidelines**

The BFD status for OSPFv3 must be enabled before OSPFv3 can interact with BFD.

#### **Examples**

```
-> ipv6 ospf bfd-state all-interfaces enable
-> ipv6 ospf bfd-state all-interfaces disable
```
## **Release History**

Release 8.4.1.R03; command was introduced.

## **Related Commands**

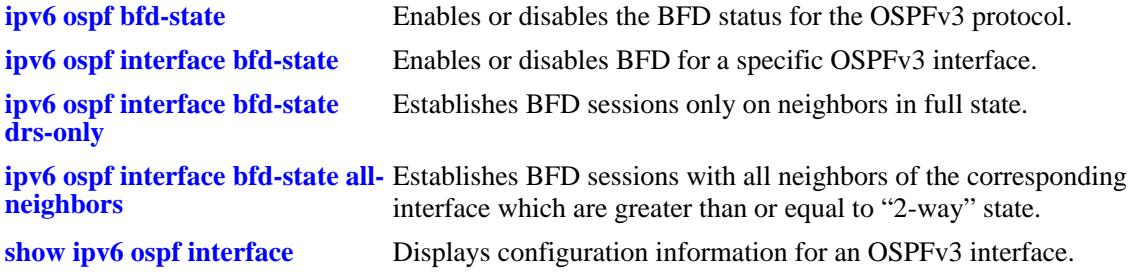

```
alaProtocolOspf3
  alaOspf3BfdAllInterfaceStatus
```
# <span id="page-1672-0"></span>**ipv6 ospf interface bfd-state**

Enables or disables BFD for a specific OSPFv3 interface.

**ipv6 ospf interface** *if\_name* **bfd-state {enable | disable}**

### **Syntax Definitions**

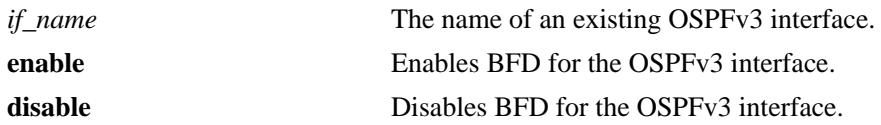

## **Defaults**

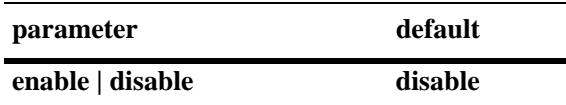

## **Platforms Supported**

OmniSwitch 9900, 6900, 6860, 6865

## **Usage Guidelines**

The BFD status for OSPFv3 must be enabled before OSPFv3 can interact with BFD.

## **Examples**

-> ipv6 ospf interface int1 bfd-state enable -> ipv6 ospf interface int2 bfd-state disable

## **Release History**

Release 8.4.1.R03; command was introduced.

### **Related Commands**

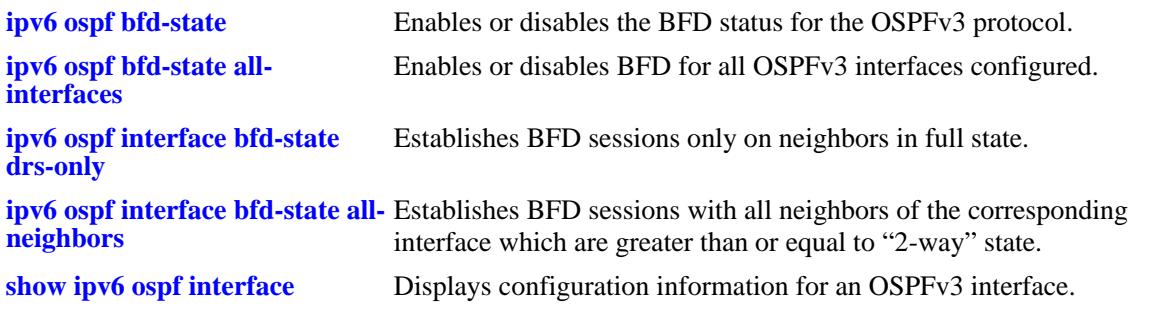

## **MIB Objects**

alaOspf3IfAugTable alaOspf3IfBfdStatus

# <span id="page-1674-0"></span>**ipv6 ospf interface bfd-state drs-only**

Establishes BFD sessions only with neighbors that are in the full state.

**ipv6 ospf interface** *if\_name* **bfd-state drs-only**

#### **Syntax Definitions**

*if\_name* The name of an existing OSPFv3 interface.

### **Defaults**

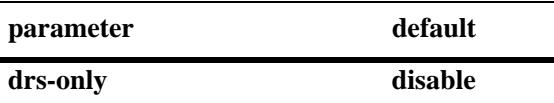

#### **Platforms Supported**

OmniSwitch 9900, 6900, 6860, 6865

#### **Usage Guidelines**

- **•** The specified OSPFv3 interface must be enabled to interact with BFD.
- **•** The BFD status for OSPFv3 must be enabled before OSPFv3 can interact with BFD.

#### **Examples**

-> ipv6 ospf interface int1 bfd-state drs-only

#### **Release History**

Release 8.4.1.R03; command was introduced.

#### **Related Commands**

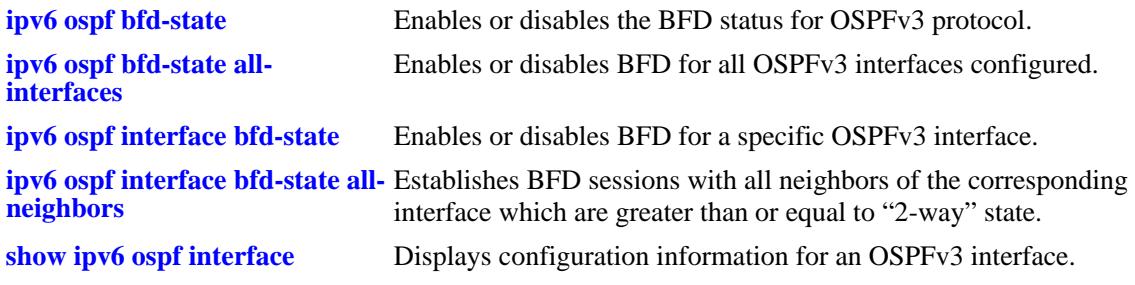

#### **MIB Objects**

alaOspf3IfAugTable alaOspf3IfDrsOnly

# <span id="page-1675-0"></span>**ipv6 ospf interface bfd-state all-neighbors**

Establishes BFD sessions with all neighbors of the corresponding interface which are greater than or equal to "2-way" state.

**ipv6 ospf interface** *if\_name* **bfd-state all-neighbors {enable | disable}**

#### **Syntax Definitions**

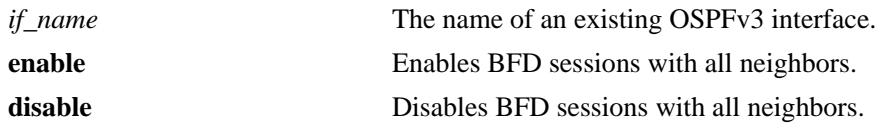

#### **Defaults**

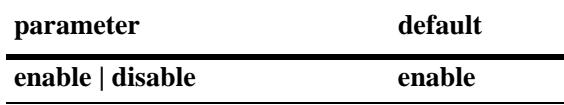

### **Platforms Supported**

OmniSwitch 9900, 6900, 6860, 6865

### **Usage Guidelines**

- **•** The specified OSPFv3 interface must be enabled to interact with BFD.
- **•** The BFD status for OSPFv3 must be enabled before OSPFv3 can interact with BFD.

## **Examples**

```
-> ipv6 ospf interface int1 bfd-state all-neighbors enable
-> ipv6 ospf interface int1 bfd-state all-neighbors disable
```
## **Release History**

Release 8.4.1.R03; command was introduced.

### **Related Commands**

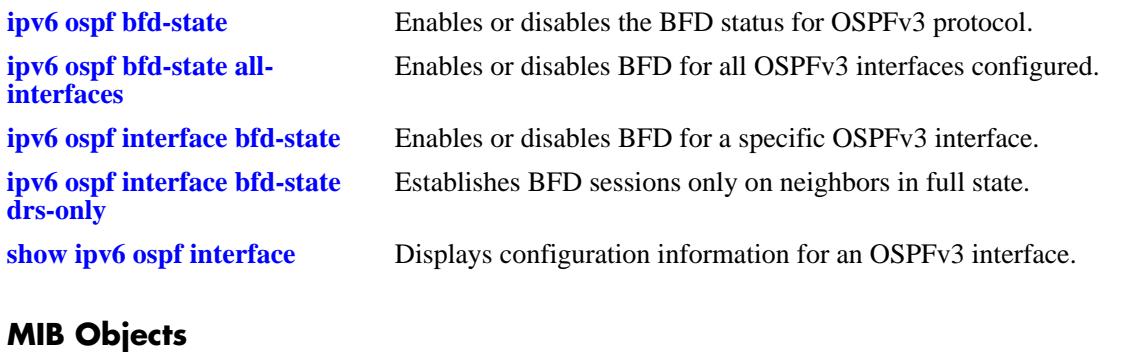

alaOspf3IfAugTable alaOspf3IfDrsOnly

## <span id="page-1677-0"></span>**show ipv6 ospf**

Displays the OSPFv3 status and general configuration parameters.

**show ipv6 ospf**

#### **Syntax Definitions**

N/A

## **Defaults**

N/A

#### **Platforms Supported**

OmniSwitch 9900, 6900, 6860, 6865

#### **Usage Guidelines**

This command is used to display the general configuration parameters of the OSPFv3 router. See the Related Commands section below for commands that are used to modify the displayed parameters.

### **Examples**

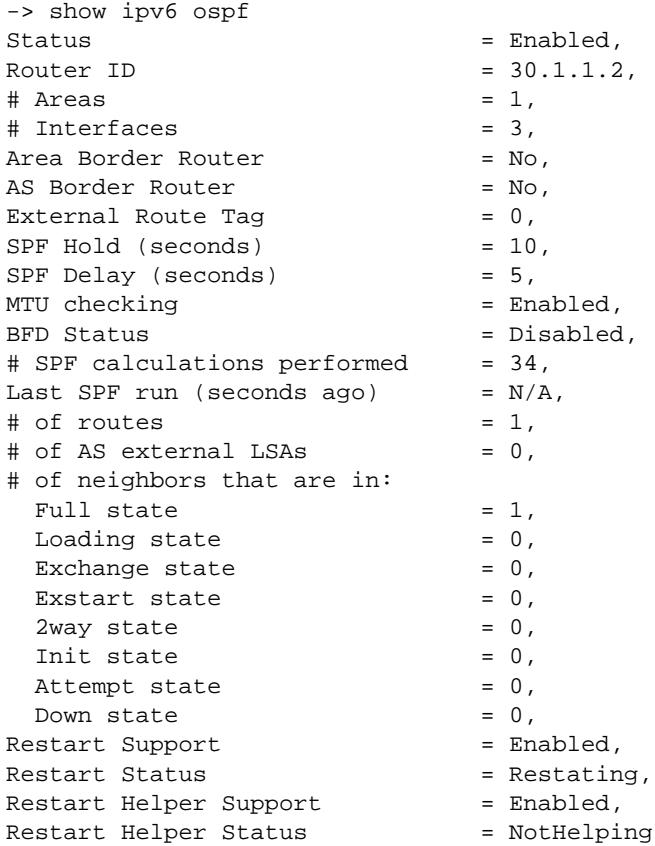

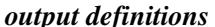

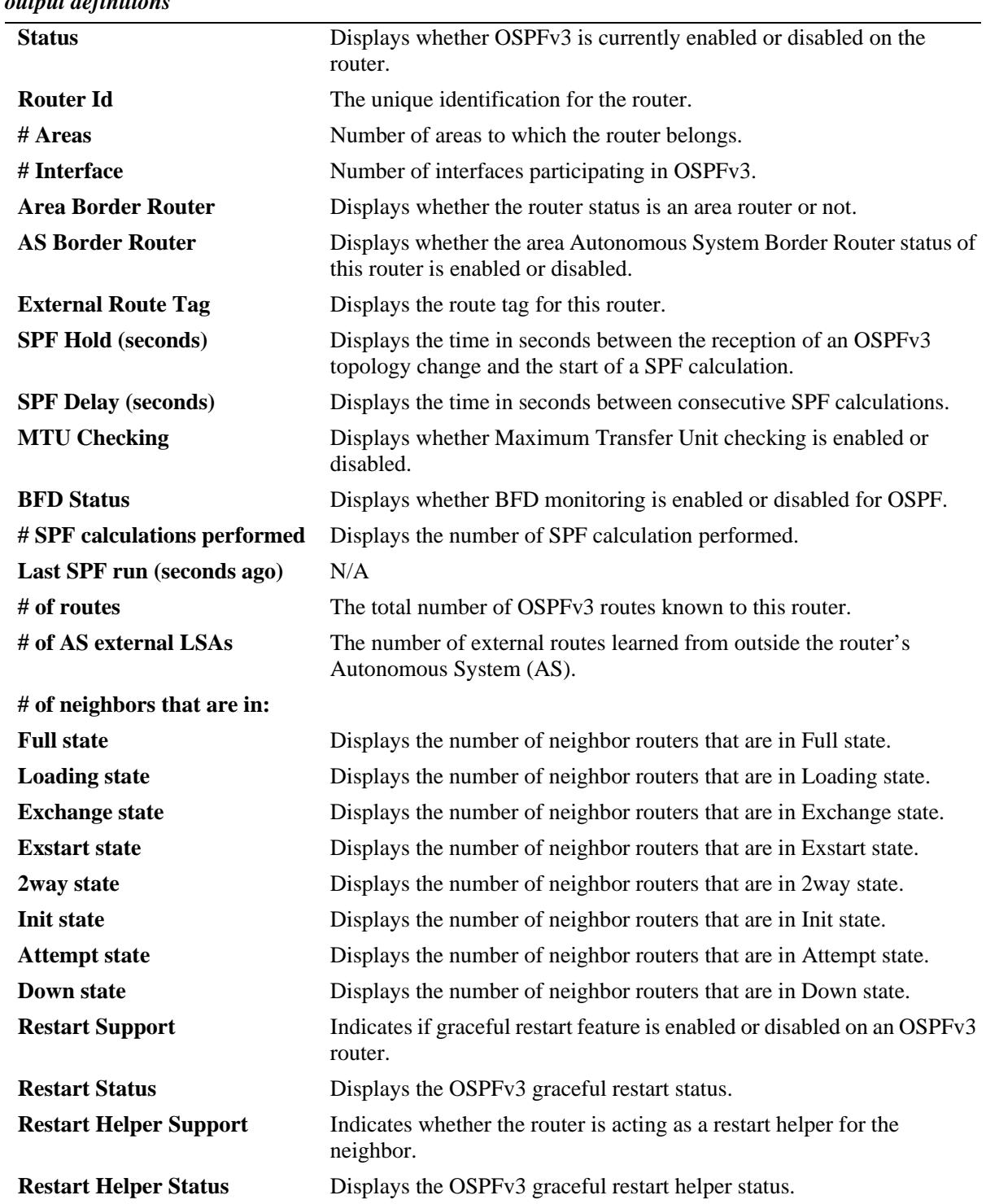

## **Release History**

Release 7.1.1; command was introduced. Release 8.4.1: OSPFv3 graceful restart fields added.

### **Related Commands**

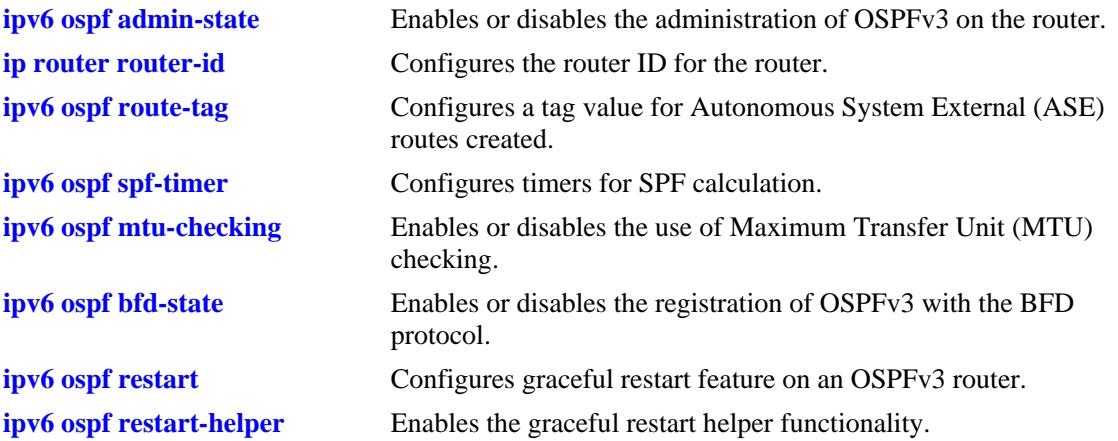

## **MIB Objects**

ospfv3GeneralGroup

```
ospfv3RouterId
  ospfv3AdminStat
  ospfv3VersionNumber
  ospfv3AreaBdrRtrStatus
  ospfv3ASBdrRtrStatus
  ospfv3OriginateNewLsas
  ospfv3RxNewLsas
  ospfv3ExitOverflowInterval
alaProtocolOspf3
  alaOspf3RedistAdminStatus
  alaOspf3RedistRouteTag
  alaOspf3TimerSpfDelay
  alaOspf3TimerSpfHold
  alaOspf3MTUCheck
  alaOspf3BfdStatus
  ospfv3RestartSupport
  ospfv3RestartStatus
  alaOspf3RestartHelperSupport
  alaOspf3RestartHelperStatus
```
## **show ipv6 ospf border-routers**

Displays information regarding all or specified border routers.

**show ipv6 ospf border-routers [area** *area\_id***] [router** *router\_id***]**

### **Syntax Definitions**

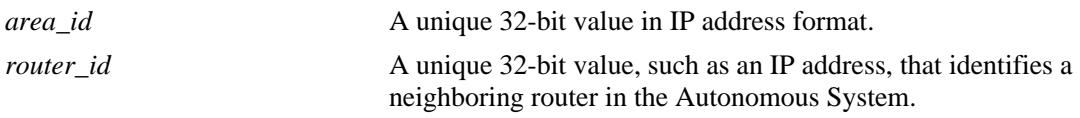

## **Defaults**

N/A

## **Platforms Supported**

OmniSwitch 9900, 6900, 6860, 6865

## **Usage Guidelines**

- **•** This command is used to display a list of border routers known by this OSPFv3 router.
- **•** By using the optional parameters, you can display the border routers using the specified parameter. For example, to find a router using a router ID of 1.1.1.1, enter the command using the router ID of 1.1.1.1 as a search criteria.
- **•** See the Related Commands sections below to modify the list.

## **Examples**

-> show ipv6 ospf border-routers

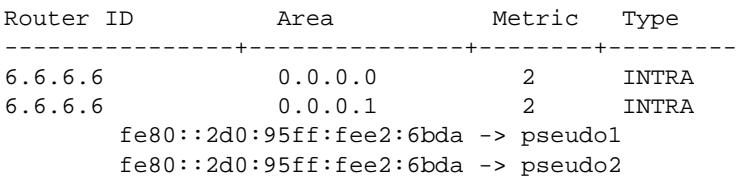

#### *output definitions*

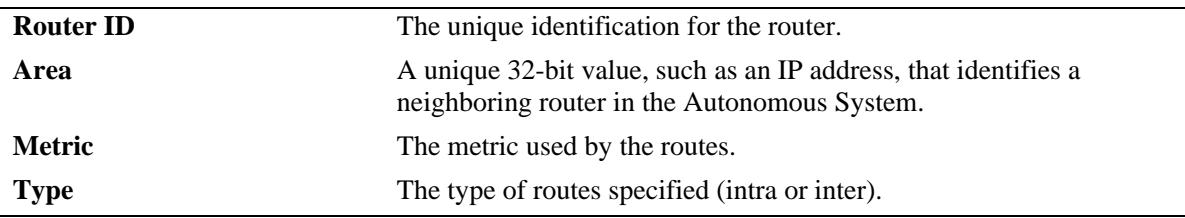

## **Release History**

Release 7.1.1; command was introduced.

### **Related Commands**

**[show ipv6 ospf](#page-1677-0)** Displays the OSPFv3 status and general configuration parameters.

### **MIB Objects**

 $\rm N/A$ 

## **show ipv6 ospf host**

Displays information on the configured OSPFv3 hosts.

**show ipv6 ospf host [***ipv6\_address***]**

#### **Syntax Definitions**

*ipv6\_address* A 128-bit IP address for a directly attached host.

### **Defaults**

N/A

#### **Platforms Supported**

OmniSwitch 9900, 6900, 6860, 6865

#### **Usage Guidelines**

- **•** This command is used to display general information for OSPFv3 hosts directly attached to this router.
- **•** See the Related Commands section below to modify the list.

#### **Examples**

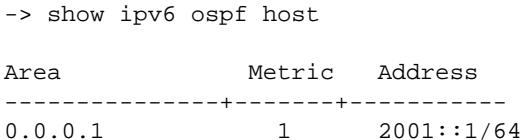

#### *output definitions*

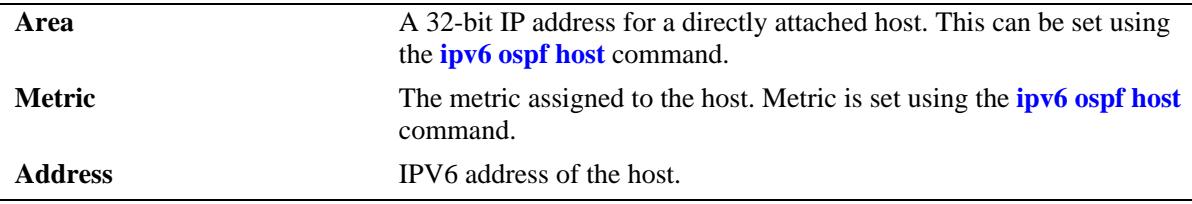

#### **Release History**

Release 7.1.1; command was introduced.

## **Related Commands**

**[ipv6 ospf host](#page-1642-0)** Creates or deletes an OSPFv3 entry for directly attached hosts.

## **MIB Objects**

ospfv3HostTable

ospfv3HostIpAddress ospfv3HostMetric ospfHostStatus ospfv3HostAreaID

## **show ipv6 ospf lsdb**

Displays Link State Advertisements (LSAs) in the Link State Database (LSDB) associated with each area.

**show ipv6 ospf lsdb [area** *area\_id***] [rtr | net | netsum | asbrsum] [linkstate-id** *ls\_id***] [router-id**  *router\_id***]** 

#### **Syntax Definitions**

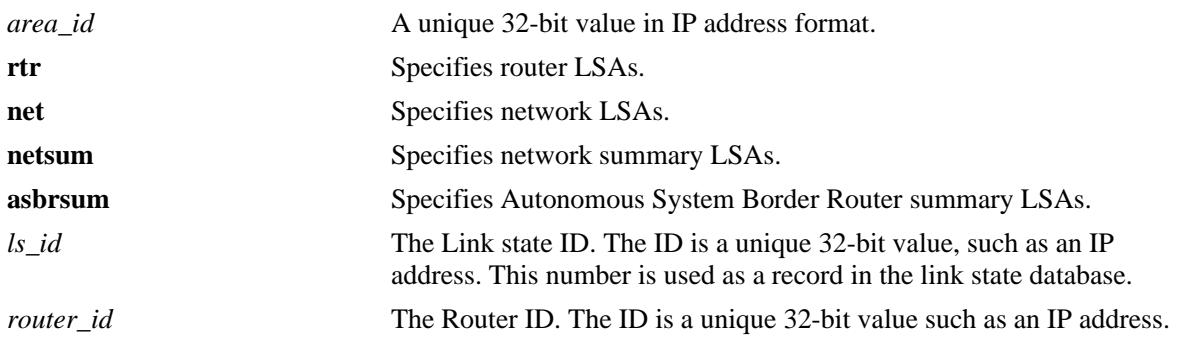

## **Defaults**

N/A

## **Platforms Supported**

OmniSwitch 9900, 6900, 6860, 6865

## **Usage Guidelines**

- This command is used to display the LSDB of the OSPFv3 router. It can be used for OSPFv3 debugging, specifically to narrow down sections of an area to determine which sections are receiving the specified LSAs. You can specify the parameters of only the area LSDB using the optional command parameters.
- **•** You can view LSAs by specifying either a link state identifier or a router identifier. However, when specifying a router ID, you also need to supply a valid link state ID.

## **Examples**

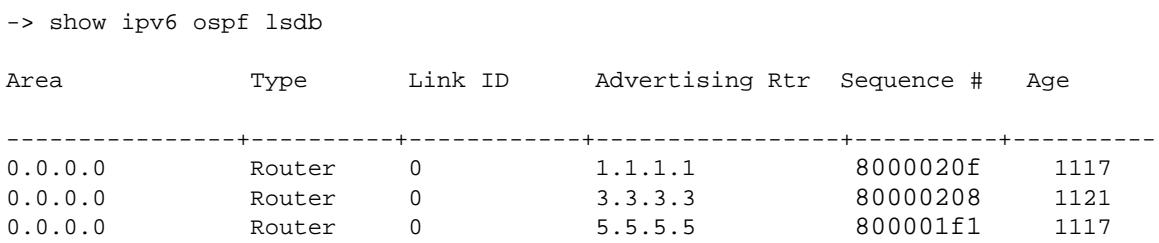

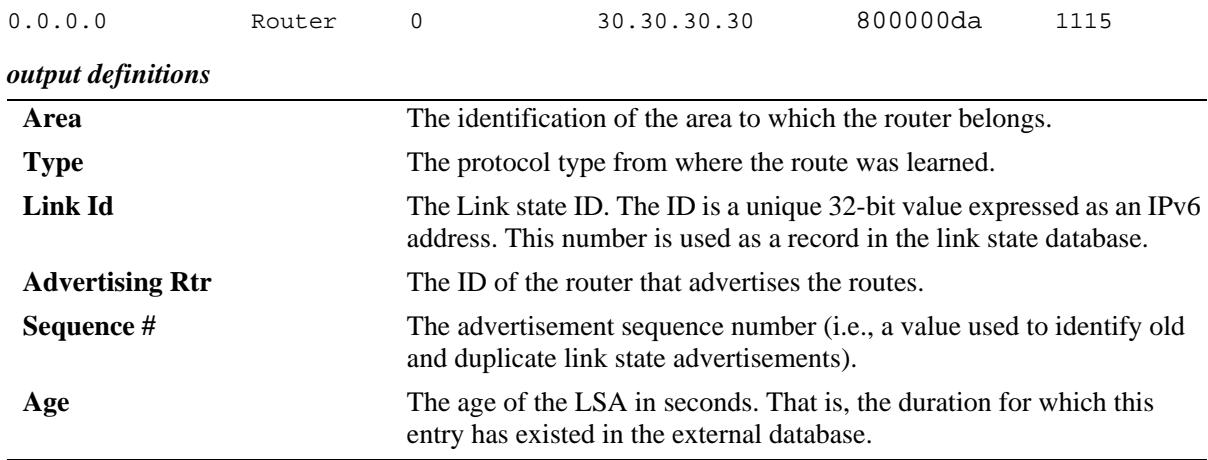

#### **Release History**

Release 7.1.1; command was introduced.

### **Related Commands**

**[ipv6 ospf admin-state](#page-1641-0)** Displays the OSPFv3 status and general configuration parameters.

## **MIB Objects**

ospfv3AsLsdbTable

ospfv3AsLsdbAreaId ospfv3AsLsdbType ospfv3AsLsdbLsid ospfv3AsLsdbRouterId ospfv3AsLsdbAdvertisement ospfv3AsLsdbSequence ospfv3AsLsdbAge

## **show ipv6 ospf neighbor**

Displays information on OSPFv3 non-virtual neighbors.

**show ipv6 ospf neighbor [router** *ipv4\_address***][interface** *interface\_name***]**

#### **Syntax Definitions**

*ipv4\_address* A 32-bit router ID of the neighboring router. *interface\_name* The name of the interface.

#### **Defaults**

N/A

### **Platforms Supported**

OmniSwitch 9900, 6900, 6860, 6865

#### **Usage Guidelines**

- **•** This command is used to display all non-virtual neighbors of the OSPFv3 router.
- **•** See the Related Commands section below to modify the list.

#### **Examples**

```
-> show ipv6 ospf neighbor
Router ID Area/Transit Area State Interface
----------------+--------------------+-----+----------------------------------
1.1.1.1 0.0.0.0 FULL vlan-2071
            3.3.3.3 0.0.0.0 FULL vlan-2071
            0.0.0.0 FULL vlan-2071<br>0.0.0.1 FULL vlan-2055
23.23.23.23 0.0.0.1 FULL vlan-2055
23.23.23.23 0.0.0.1 FULL vlan-2056
24.24.24.24 0.0.0.1 FULL vlan-2065
24.24.24.24 0.0.0.1 FULL vlan-2066
```

```
output definitions
```
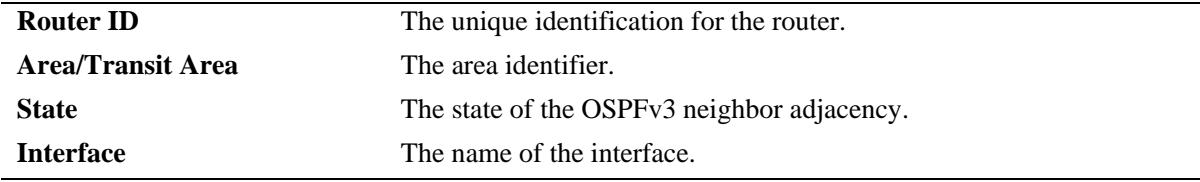

-> show ipv6 ospf neighbor router 24.24.24.24 Router ID Area/Transit Area State Interface ----------------+--------------------+-----+-------------- 24.24.24.24 0.0.0.1 FULL vlan-2070 24.24.24.24 0.0.0.1 FULL vlan-2073

#### *output definitions*

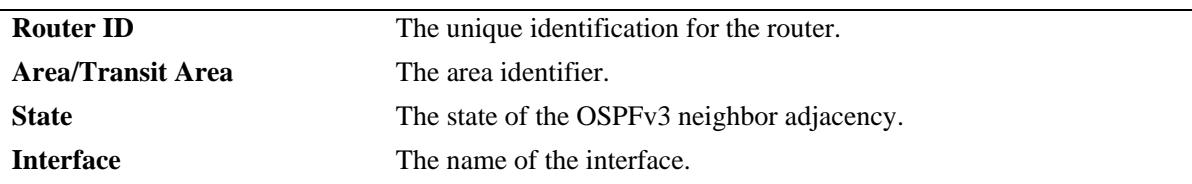

```
-> show ipv6 ospf neighbor router 1.1.1.1 interface v14
Details for Neighbor 1.1.1.1
State = FULL,Type = Dynamic,
Interface = v14,
Neighbor i/f index = 21,
Priority = 1,
Address = f e 80: eae7:32ff:fel1:cc69,
Neighbor is reporting DR as = 30.1.1.2,<br>Neighbor is reporting BDR as = 1.1.1.1,
Neighbor is reporting BDR as
Neighbor is Master/Slave = Master,
Seconds since last Hello seen = 8,
# of LSAs on retransmit list = 0,
# of LSAs on request list = 0,
# of State Changes = 6,<br>Restart Helper Status = NotHelping,
Restart Helper Status = NotHelp<br>Restart Age = 0 sec,
Restart Age
Last Restart Helper Exit Reason = None
Neighbor options:
                             V6 bit is set
                             E bit is set
```
 MC bit is not set N bit is not set R bit is set DC bit is not set

#### *output definitions*

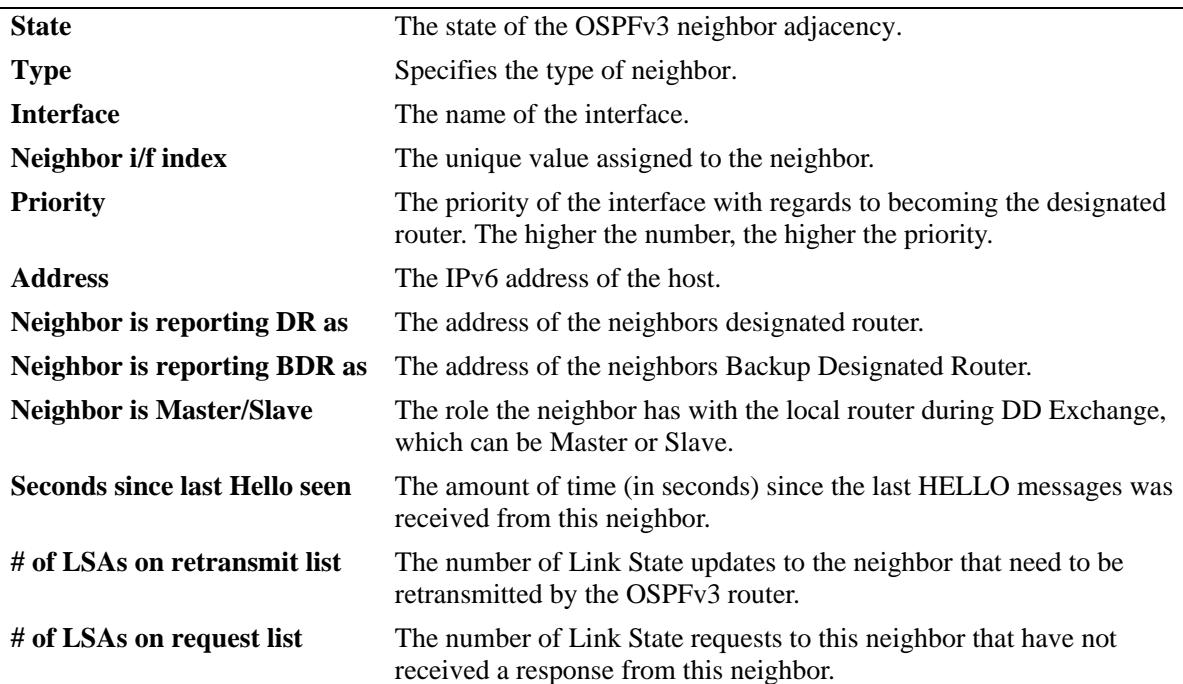

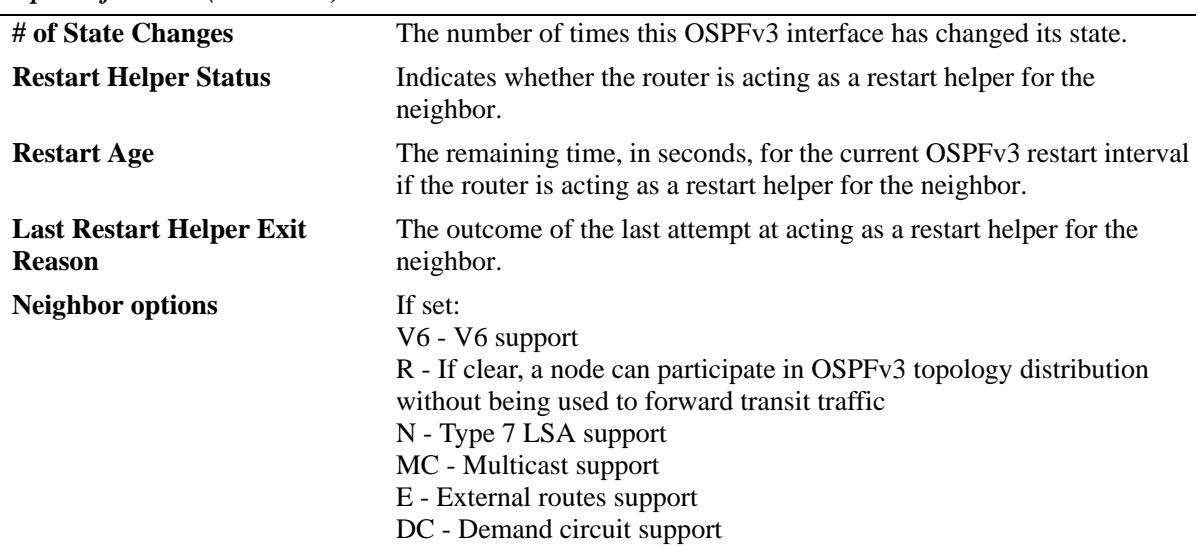

*output definitions (continued)*

## **Release History**

Release 7.1.1; command was introduced. Release 8.4.1: OSPFv3 graceful restart fields added.

### **Related Commands**

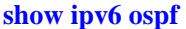

Displays the OSPFv3 status and general configuration parameters.

```
ospfv3NbrTable
  ospfNbrAddress
  ospfv3NbrRtrId
  ospfv3NbrOptions
  ospfv3NbrPriority
  ospfv3NbrState
  ospfv3NbrEvents
  ospfv3NbrHelloSuppressed
  ospfv3NbrRestartHelperStatus
  ospfv3NbrRestartHelperAge
  ospfv3NbrRestartHelperExitReason
  ospfv3VirtNbrRestartHelperStatus
  ospfv3VirtNbrRestartHelperAge
  ospfv3VirtNbrRestartHelperExitReason
```
## **show ipv6 ospf routes**

Displays the OSPFv3 routes known to the router.

**show ipv6 ospf routes [prefix** *ipv6\_address\_prefix***][gateway** *gateway***]**

#### **Syntax Definitions**

*ipv6\_address\_prefix* The 128-bit IPv6 address of the route destination in hexadecimal format. *gateway* The next hop IPv6 address for this router.

**Defaults**

N/A

### **Platforms Supported**

OmniSwitch 9900, 6900, 6860, 6865

#### **Usage Guidelines**

- **•** If no variables are entered, all routes are displayed.
- If the variables are entered, then only routes matching the specified criteria are shown.
- All the variables described above must be entered for a route match. If all of the variables are not entered, an error message is returned.

## **Examples**

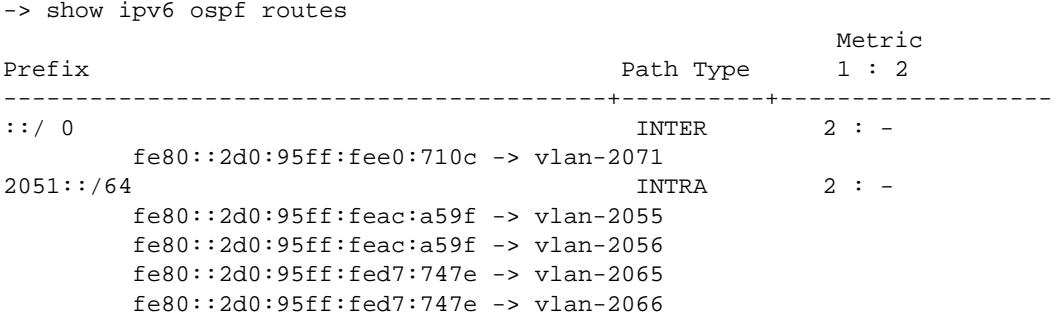

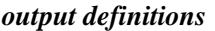

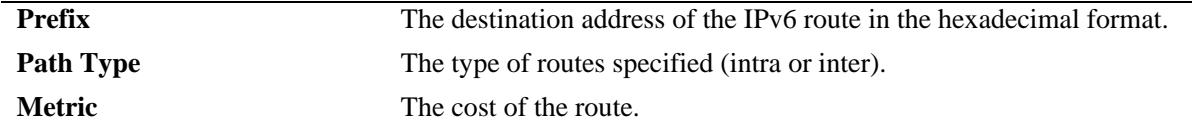

#### **Release History**

Release 7.1.1; command was introduced.

## **Related Commands**

**[ipv6 ospf admin-state](#page-1641-0)** Displays the OSPFv3 status and general configuration parameters.

## **MIB Objects**

N/A

# **show ipv6 ospf virtual-link**

Displays virtual link information. A virtual link is used to connect OSPFv3 backbone routers that are not physically contiguous.

**show ipv6 ospf virtual-link [***router\_id***]**

#### **Syntax Definitions**

*router\_id* The router ID of the remote end of the virtual link.

## **Defaults**

N/A

### **Platforms Supported**

OmniSwitch 9900, 6900, 6860, 6865

### **Usage Guidelines**

N/A

## **Examples**

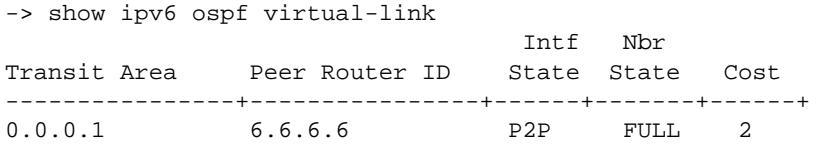

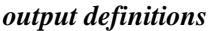

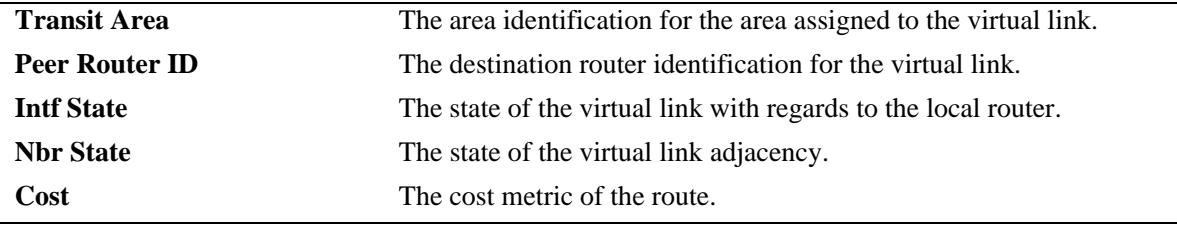

## **Release History**

Release 7.1.1; command was introduced.
# **Related Commands**

**[ipv6 ospf virtual-link](#page-1648-0)** Creates or deletes a virtual link.

# **MIB Objects**

ospfv3VirtIfTable

ospfv3VirtIfAreaId ospfv3VirtIfNeighbor ospfv3VirtIfState

# **show ipv6 ospf area**

Displays either all OSPFv3 areas, or a specified OSPFv3 area.

**show ipv6 ospf area** [*area\_id*]

### **Syntax Definitions**

*area\_id* A unique 32-bit value in IP address format.

## **Defaults**

N/A

#### **Platforms Supported**

OmniSwitch 9900, 6900, 6860, 6865

### **Usage Guidelines**

- **•** Allows you to view the details of a specified OSPFv3 area.
- **•** If an OSPFv3 area is not specified, all known areas for the OSPFv3 router will be displayed.
- **•** See the Related Commands section below for information on modifying an area.

# **Examples**

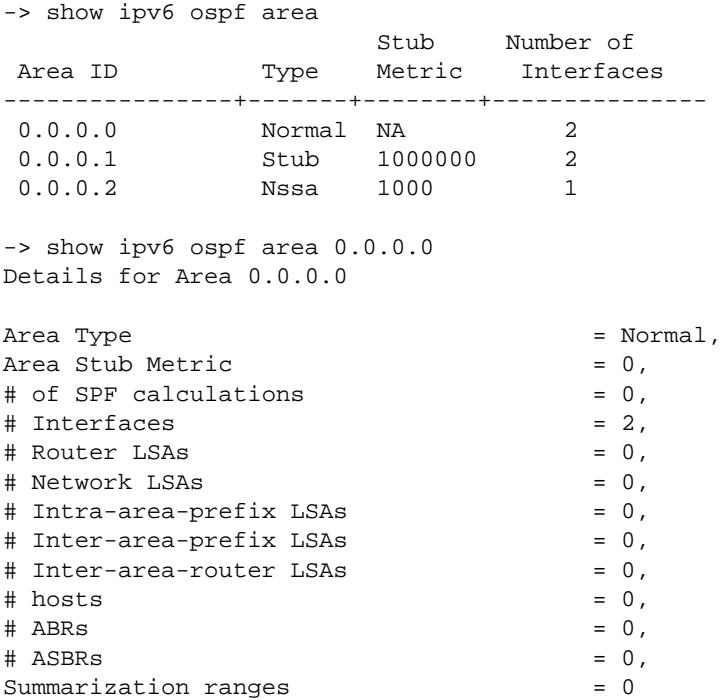

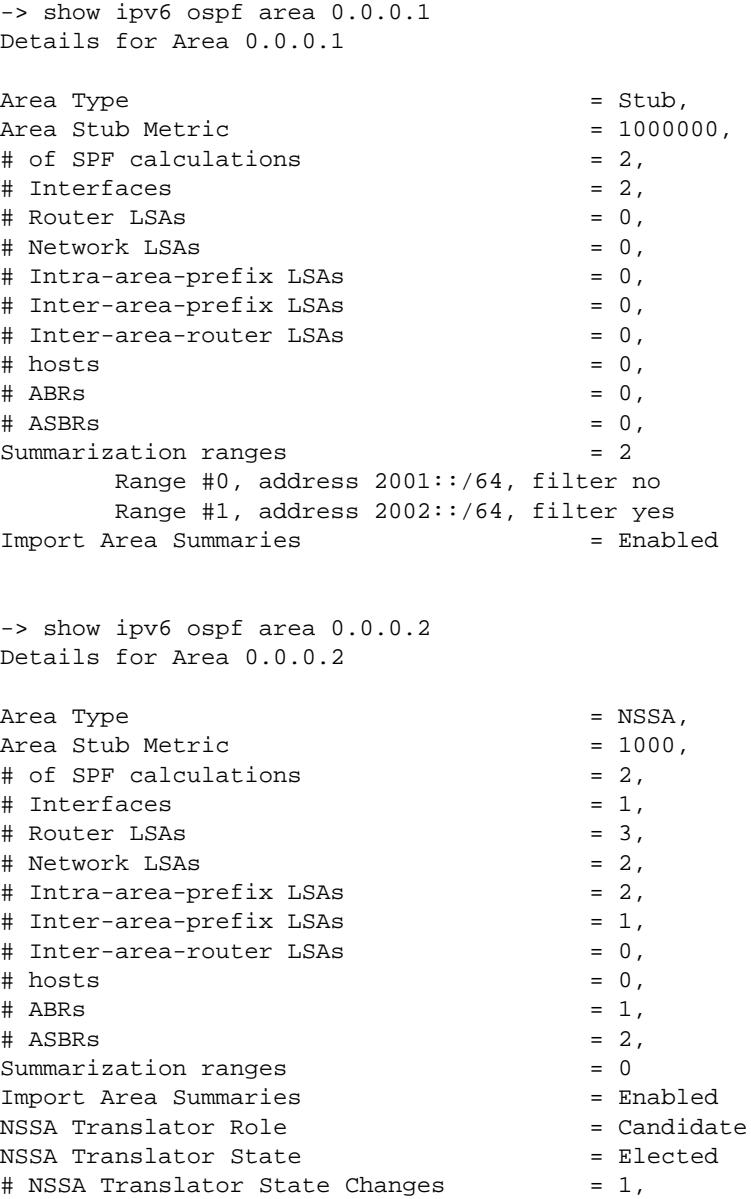

# *output definitions*

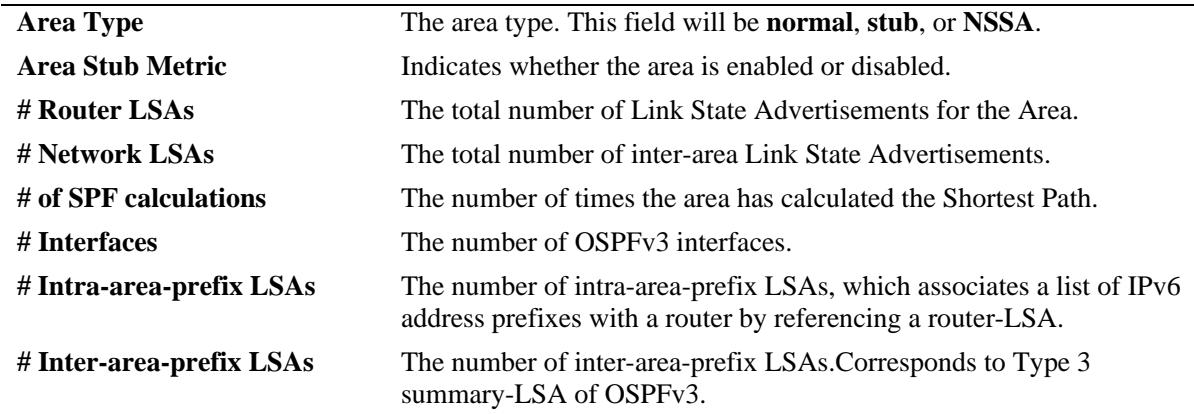

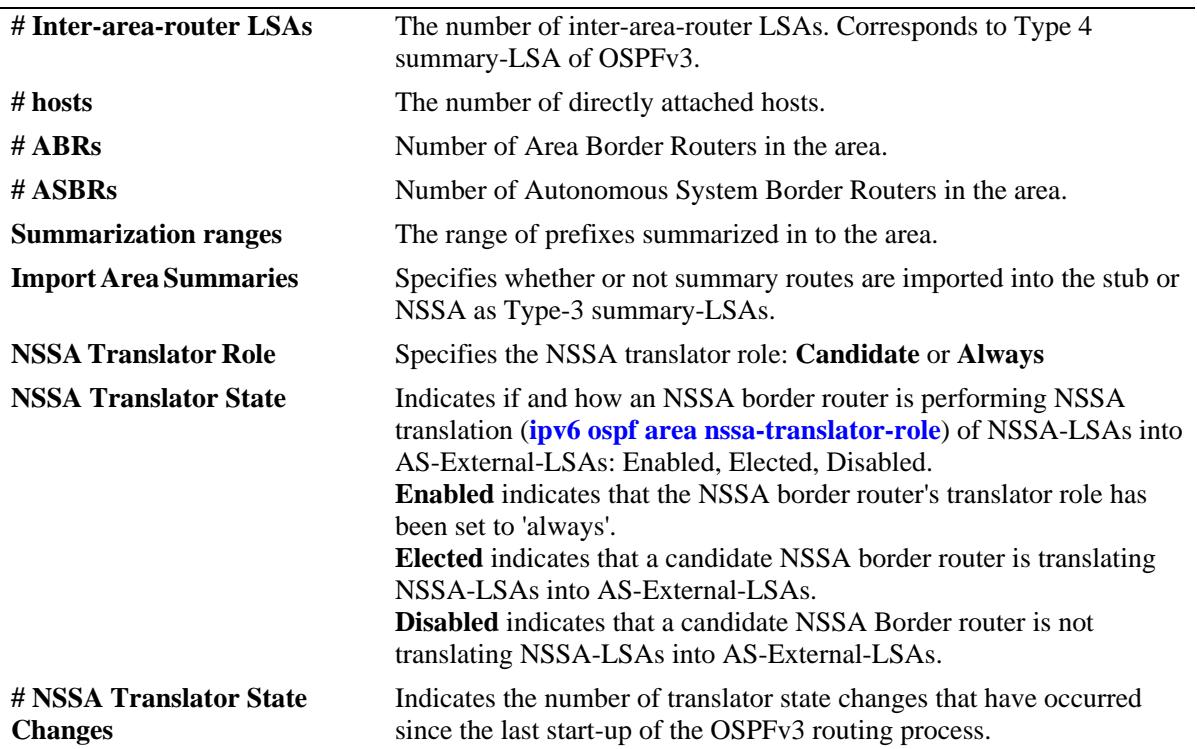

*output definitions (continued)*

### **Release History**

Release 7.1.1; command was introduced. Release 8.4.1; NSSA related fields added.

### **Related Commands**

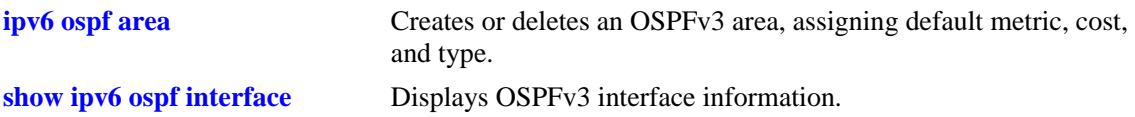

```
ospfv3AreaTable
```

```
ospfv3AreaId
ospfv3ImportAsExtern
ospfv3SpfRuns
ospfv3AreaBdrRtrCount
ospfv3AreaSummary
ospfv3AreaStatus
ospfv3AreaNssaTranslatorRole
ospfv3AreaNssaTranslatorState
ospfv3AreaNssaTranslatorStabInterval
ospfv3AreaNssaTranslatorEvents
```
# <span id="page-1696-0"></span>**show ipv6 ospf interface**

Displays OSPFv3 interface information.

**show ipv6 ospf interface [***interface\_name***]**

### **Syntax Definitions**

*interface\_name* The name of the interface.

# **Defaults**

N/A

## **Platforms Supported**

OmniSwitch 9900, 6900, 6860, 6865

## **Usage Guidelines**

Not specifying the interface name displays all known interfaces for the OSPFv3 router.

## **Examples**

-> show ipv6 ospf interface

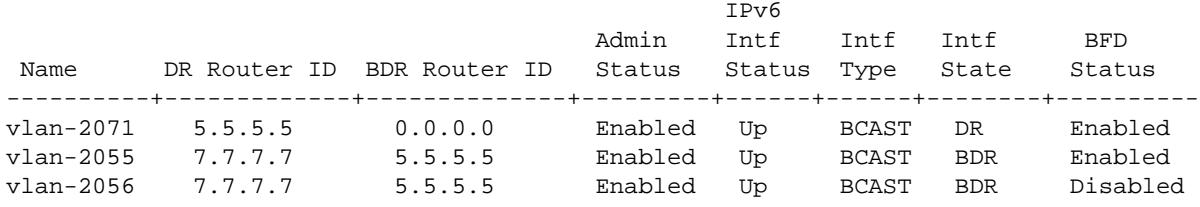

#### *output definitions*

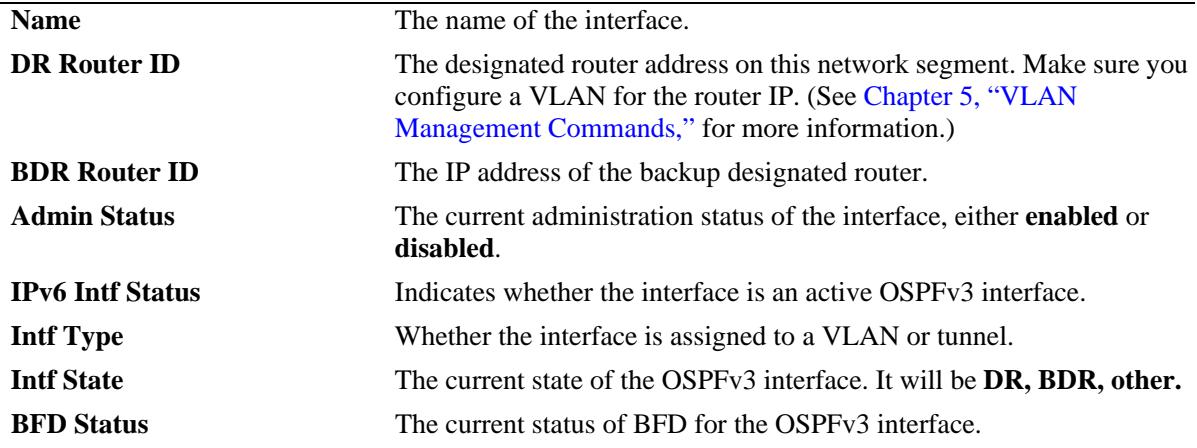

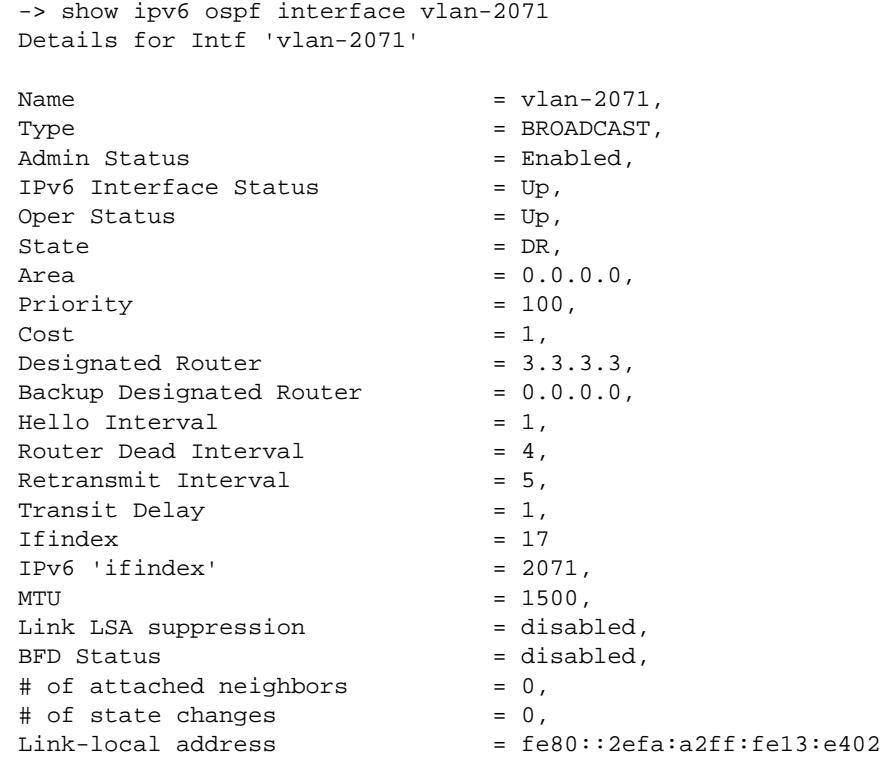

Output fields when an IP address or interface name is specified are described below:

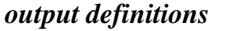

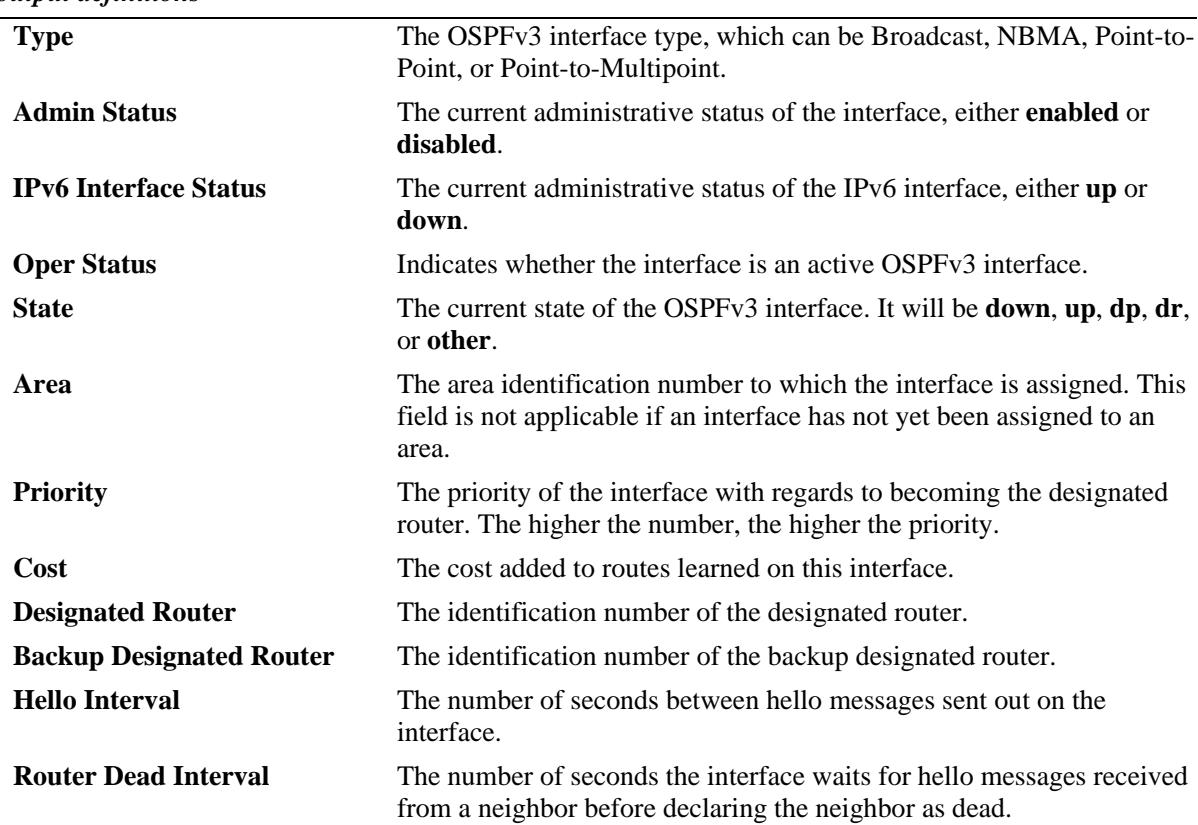

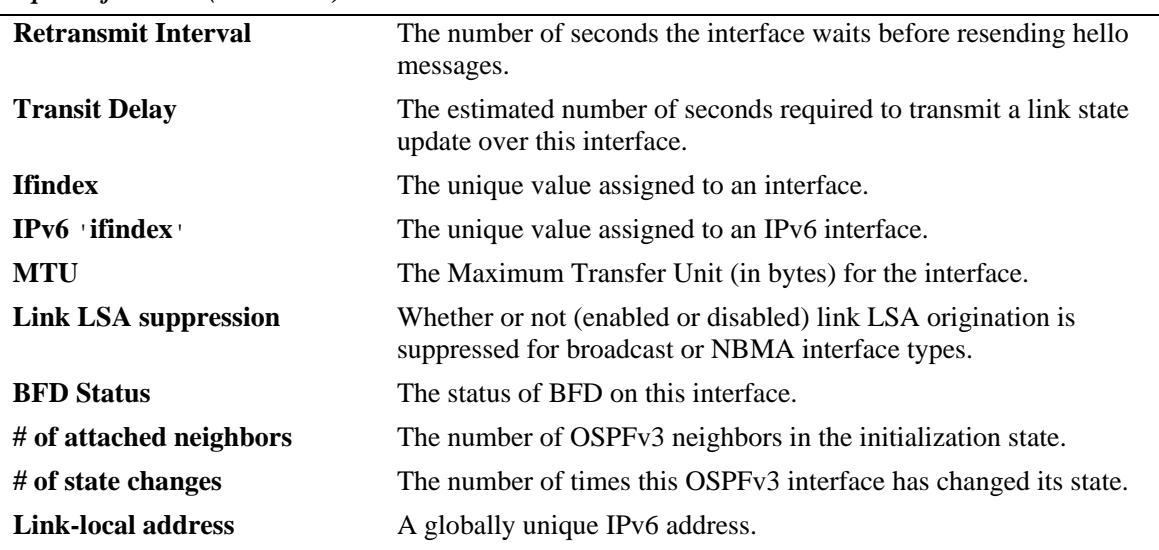

*output definitions (continued)*

# **Release History**

Release 7.1.1; command was introduced. Release 8.4.1.R03; **bfd status** field added.

# **Related Commands**

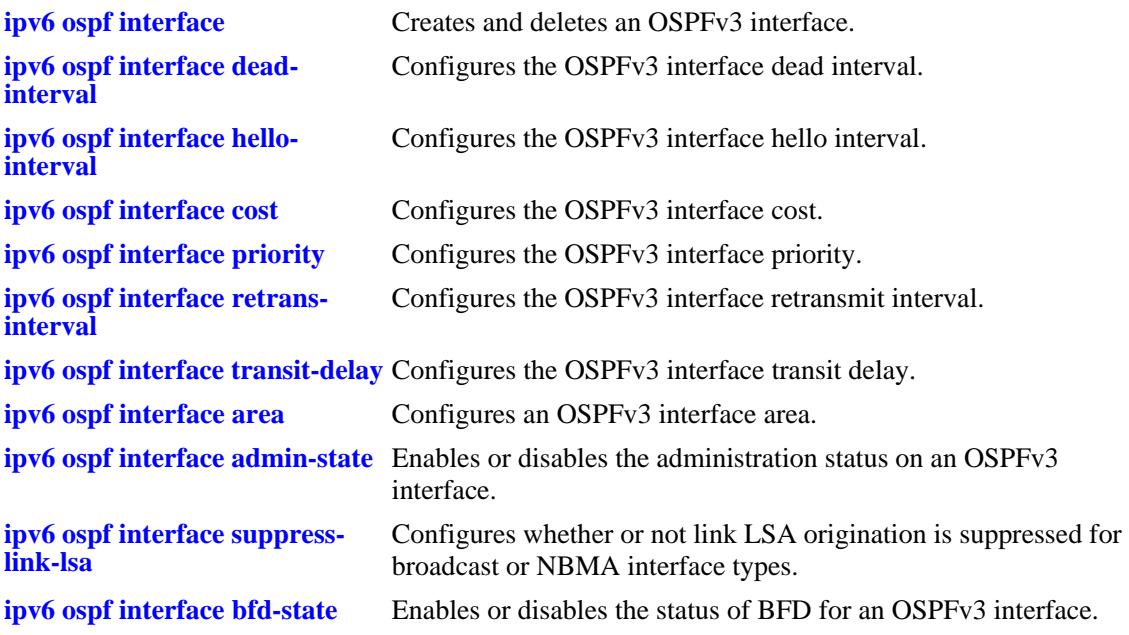

# **MIB Objects**

ospfv3IfTable ospfv3IfAreaId ospfv3IfType ospfv3IfAdminStat ospfv3IfRtrPriority ospfv3IfTransitDelay ospfv3IfRetransInterval ospfv3IfHelloInterval ospfv3IfRtrDeadInterval ospfv3IfPollInterval ospfv3IfState ospfv3IfDesignatedRouter ospfv3IfBackupDesignatedRouter ospfv3IfEvents ospfv3IfStatus ospfv3IfLinkLSASuppression alaOspf3IfAugTable alaOspf3IfBfdStatus

# <span id="page-1700-0"></span>**ipv6 ospf restart**

Configures graceful restart feature on an OSPFv3 router.

**ipv6 ospf restart**

### **Syntax Definitions**

N/A

## **Defaults**

Graceful restart is enabled by default.

## **Platforms Supported**

OmniSwitch 9900, 6900, 6860, 6865

## **Usage Guidelines**

- Use the **no** form of the command to disable support for the graceful restart feature on an OSPFv3 router.
- **•** The minimum hardware configuration for this command is a dual CMM configuration. The chassis based products (OmniSwitch 9900 and OmniSwitch 10K) running in a standalone or VC-1 mode must have dual CMMs. Stackable switches (OmniSwitch 6860, OmniSwitch 6865, and OmniSwitch 6900) or chassis based switches running with single CMM must have two or more chassis in the VC.
- **•** This command enables both planned and unplanned restarts.

# **Examples**

```
-> ipv6 ospf restart
-> no ipv6 ospf restart
```
# **Release History**

Release 8.4.1; command introduced

### **Related Commands**

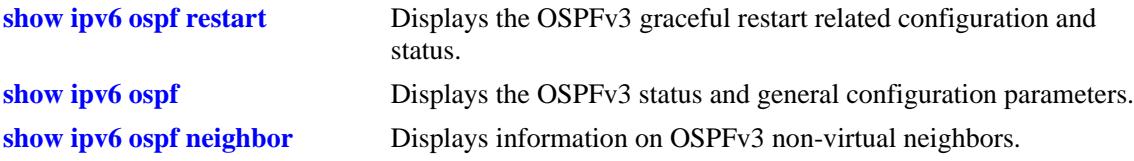

# **MIB Objects**

ospfv3RestartSupport ospfv3RestartStatus ospfv3RestartAge ospfv3RestartExitReason ospfv3RestartTime

# **ipv6 ospf restart initiate**

Initiates a planned OSPFv3 graceful restart.

**ipv6 ospf restart initiate**

### **Syntax Definitions**

N/A

# **Defaults**

N/A

### **Platforms Supported**

OmniSwitch 9900, 6900, 6860, 6865

## **Usage Guidelines**

This command must be executed before executing the **takeover** or **vctakeover** command.

# **Example**

-> ipv6 ospf restart initiate

# **Release History**

Release 8.4.1; command introduced

# **Related Commands**

**[show ipv6 ospf restart](#page-1707-0)** Displays the OSPFv3 graceful restart related configuration and status.

# **MIB Objects**

alaOspf3RestartInitiate

# **ipv6 ospf restart interval**

Configures the grace period for achieving a graceful OSPFv3 restart.

**ipv6 ospf restart interval [***seconds***]**

### **Syntax Definitions**

*seconds* Restart timeout interval. The valid range is 1–1800 seconds.

# **Defaults**

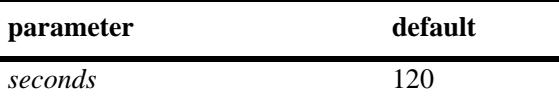

## **Platforms Supported**

OmniSwitch 9900, 6900, 6860, 6865

## **Usage Guidelines**

Restart interval must be configured based on the databases size, number of neighbors, and number of OSPFv3 areas of the restarting router. If this is configured too low, there is a chance that graceful restart may fail prematurely.

### **Example**

-> ipv6 ospf restart interval 180 -> no ipv6 ospf restart interval

### **Release History**

Release 8.4.1; command introduced

### **Related Commands**

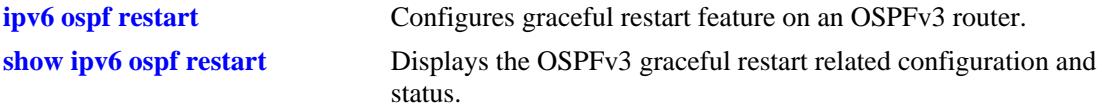

### **MIB Objects**

ospfv3RestartInterval

# <span id="page-1704-0"></span>**ipv6 ospf restart-helper**

Enables the graceful restart helper functionality.

**ipv6 ospf restart-helper**

#### **Syntax Definitions**

N/A

### **Defaults**

By default, graceful restart helper functionality is enabled.

## **Platforms Supported**

OmniSwitch 9900, 6900, 6860, 6865

### **Usage Guidelines**

- **•** Use the **no** form of the command to disable restart helper functionality.
- **•** A router that has configured as a helper may reject helping or stop helping in the half way if there is any topology change in the OSPFv3 network.
- **•** The graceful restart helper does not have a requirement of having dual CMMs.

### **Examples**

```
-> ipv6 ospf restart-helper
-> no ipv6 ospf restart-helper
```
### **Release History**

Release 8.4.1; command introduced

# **Related Commands**

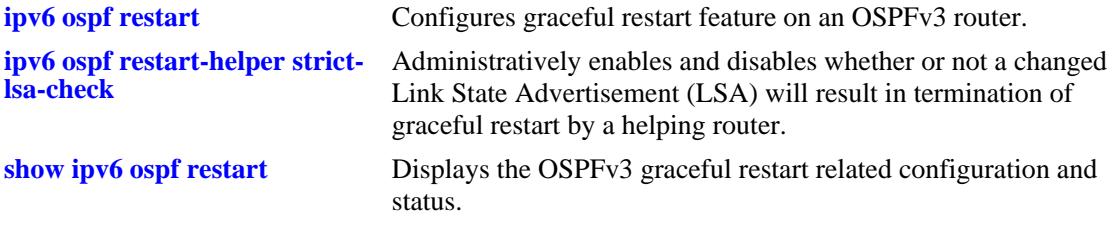

# **MIB Objects**

alaOspf3RestartHelperSupport alaOspf3RestartHelperStatus ospfv3NbrRestartHelperStatus ospfv3NbrRestartHelperAge ospfv3NbrRestartHelperExitReason ospfv3VirtNbrRestartHelperStatus ospfv3VirtNbrRestartHelperAge ospfv3VirtNbrRestartHelperExitReason

# <span id="page-1706-0"></span>**ipv6 ospf restart-helper strict-lsa-check**

Enables whether or not a changed Link State Advertisement (LSA) will result in termination of graceful restart by a helping router.

**ipv6 ospf restart-helper strict-lsa-check**

#### **Syntax Definitions**

N/A

### **Defaults**

By default, strict-lsa-checking is enabled.

#### **Platforms Supported**

OmniSwitch 9900, 6900, 6860, 6865

### **Usage Guidelines**

- **•** Use the no form of the command to disable this functionality.
- **•** Disabling this functionality may create sub-optimal or black hole routes during the graceful restart period.
- **•** This functionality does not have a requirement of having dual CMMs.

### **Examples**

```
-> ipv6 ospf restart-helper strict-lsa-check
-> no ipv6 ospf restart-helper strict-lsa-check
```
### **Release History**

Release 8.4.1; command introduced

### **Related Commands**

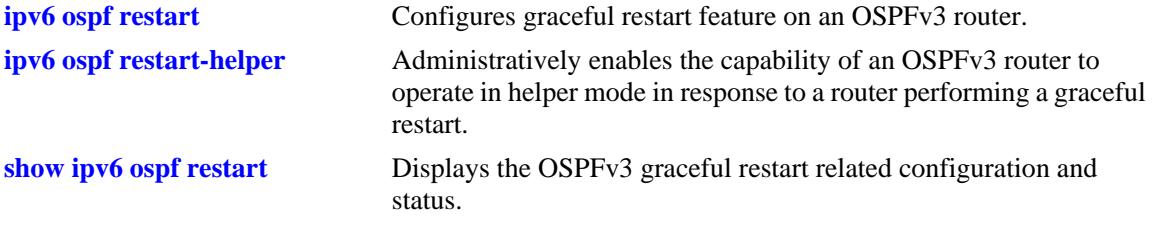

### **MIB Objects**

ospfv3RestartStrictLsaChecking

# <span id="page-1707-0"></span>**show ipv6 ospf restart**

Displays the OSPFv3 graceful restart related configuration and status.

**show ipv6 ospf restart**

# **Syntax Definitions**

N/A

# **Defaults**

N/A

# **Platforms Supported**

OmniSwitch 9900, 6900, 6860, 6865

# **Usage Guidelines**

N/A

### **Examples**

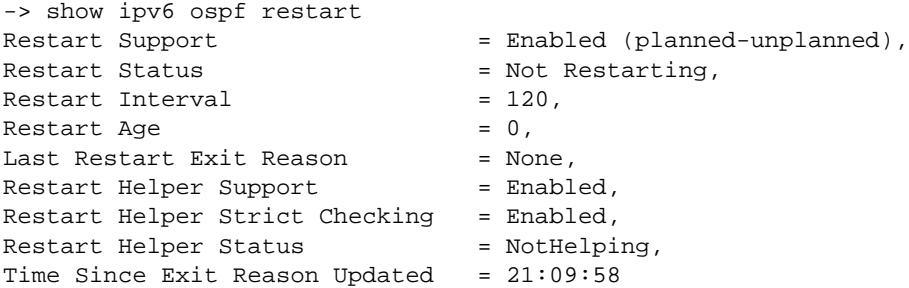

#### *output definitions*

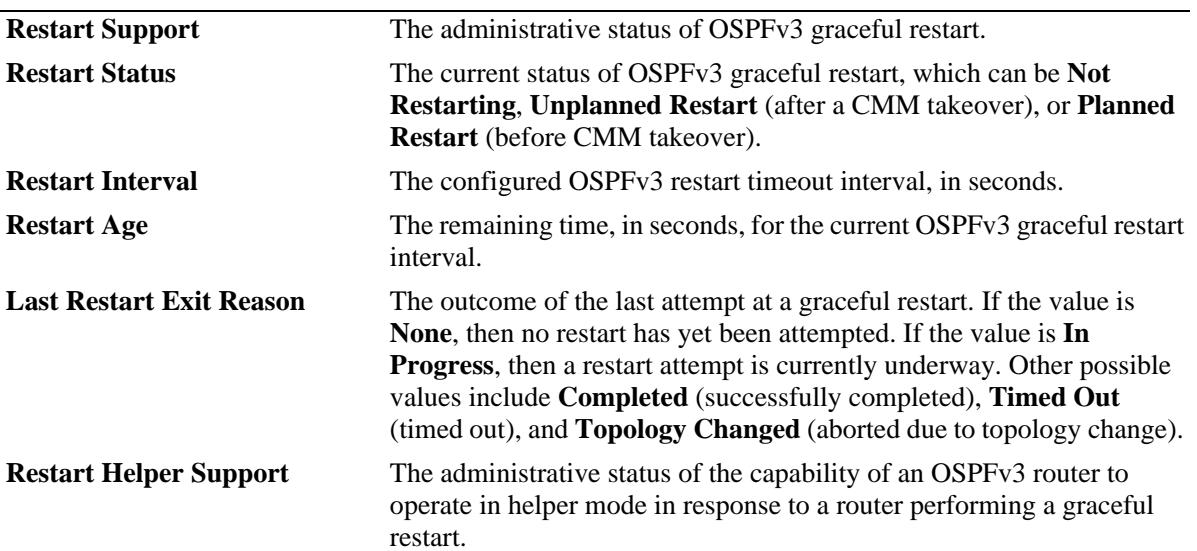

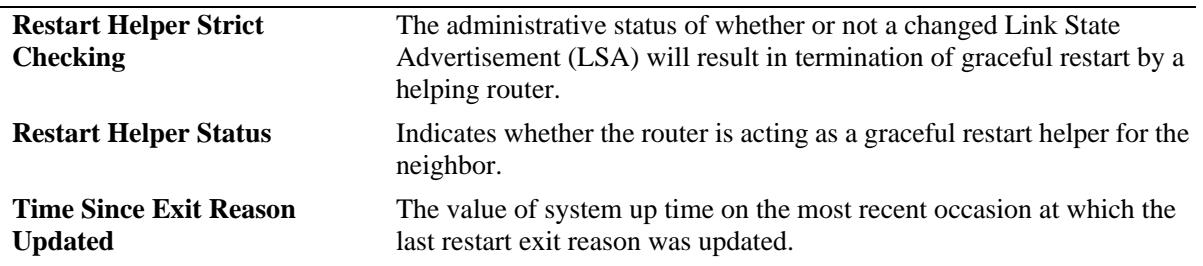

*output definitions (continued)*

#### **Release History**

Release 8.4.1; command introduced

# **Related Commands**

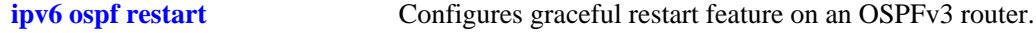

```
alaOspf3RestartHelperSupport
ospfv3RestartInterval
ospfv3RestartStatus
ospfv3RestartAge
ospfv3RestartExitReason
alaOspf3RestartHelperSupport
ospfv3RestartStrictLsaChecking
alaOspf3RestartHelperStatus
ospfv3RestartTime
```
# **28 IS-IS Commands**

Intermediate System-Intermediate System (IS-IS) is a shortest path first (SPF) or link-state protocol. IS-IS is an interior gateway protocol (IGP) that distributes routing information between routers in a single autonomous system (AS) for IP (IPv4 and IPv6) as well as OSI environments. This feature allows a single routing protocol to support pure IP and OSI environments, and dual environments. Integrated IS-IS is also deployed extensively in an IP-only environment.

Each participating router distributes its local state (that is, the usable interfaces of the router and reachable neighbors) throughout the AS by flooding. In a link-state protocol, each router maintains a database describing the entire AS topology. IS-IS routers have adjacencies with other routers on point-to-point links. In a multi-access network, routers report their adjacencies to a Designated Intermediate System (DIS), which generates an additional Link State PDU (LSP), commonly known as the pseudo-node LSP. The DIS is responsible for flooding the LAN with LSP and also for synchronizing the entire AS topology. This database is built from the collected link state advertisements of all routers.

IS-IS is a hierarchical protocol where the autonomous system is divided into multiple areas to reduce the size of the Routing table. Routing within an area is referred to as Level-1 routing and that between two or more areas is referred to as Level 2 routing. Each area runs a separate copy of the basic link-state routing algorithm.

The OmniSwitch version of IS-IS complies with RFC 1142.

MIB information for the IP commands is as follows:

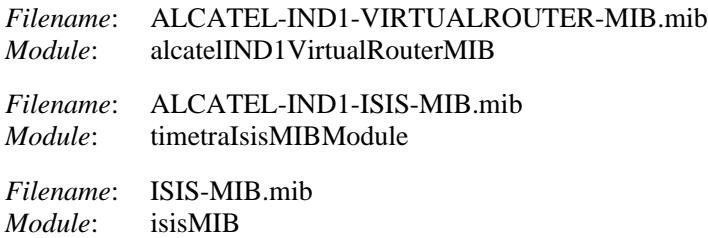

A summary of the available commands is listed here:

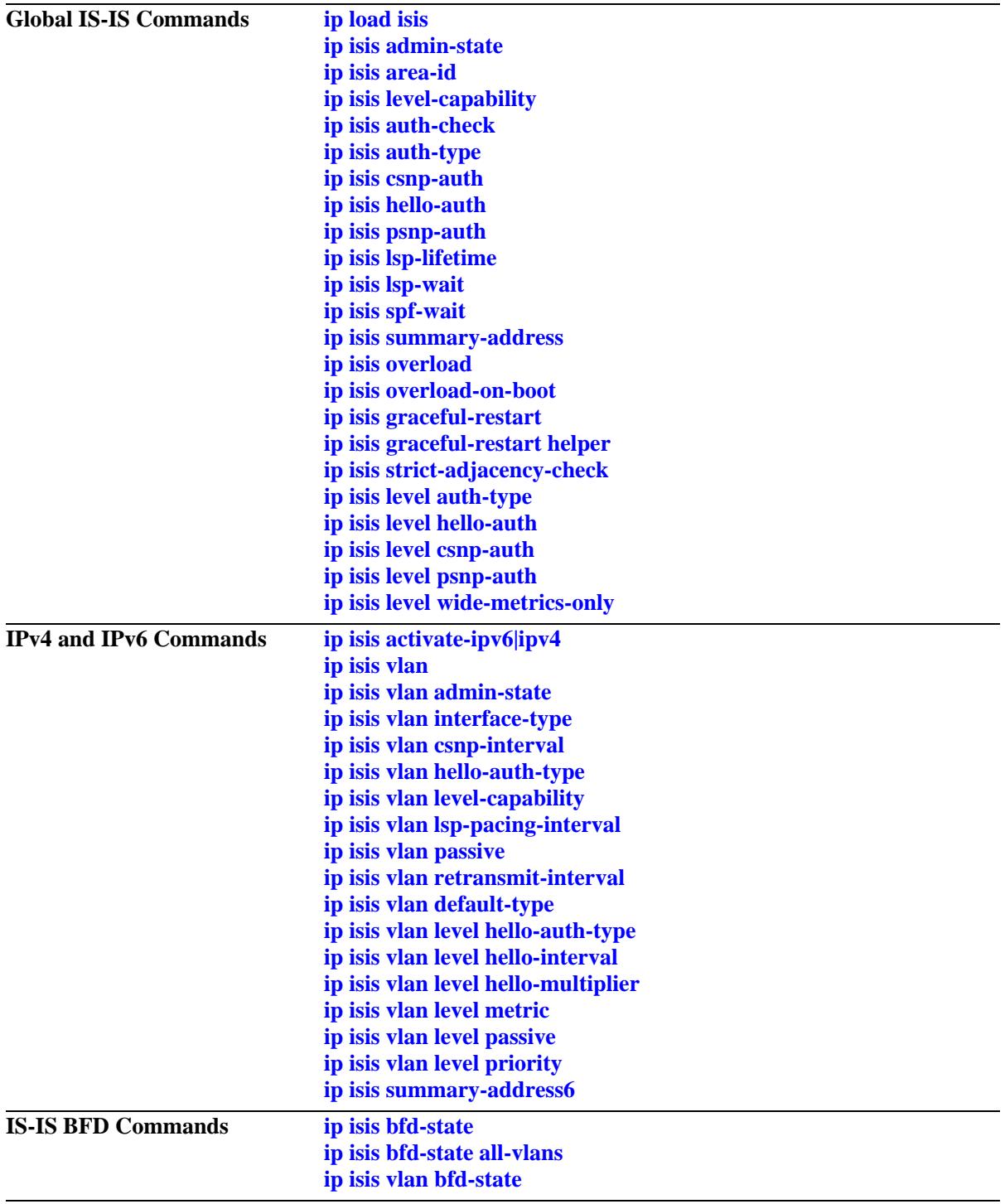

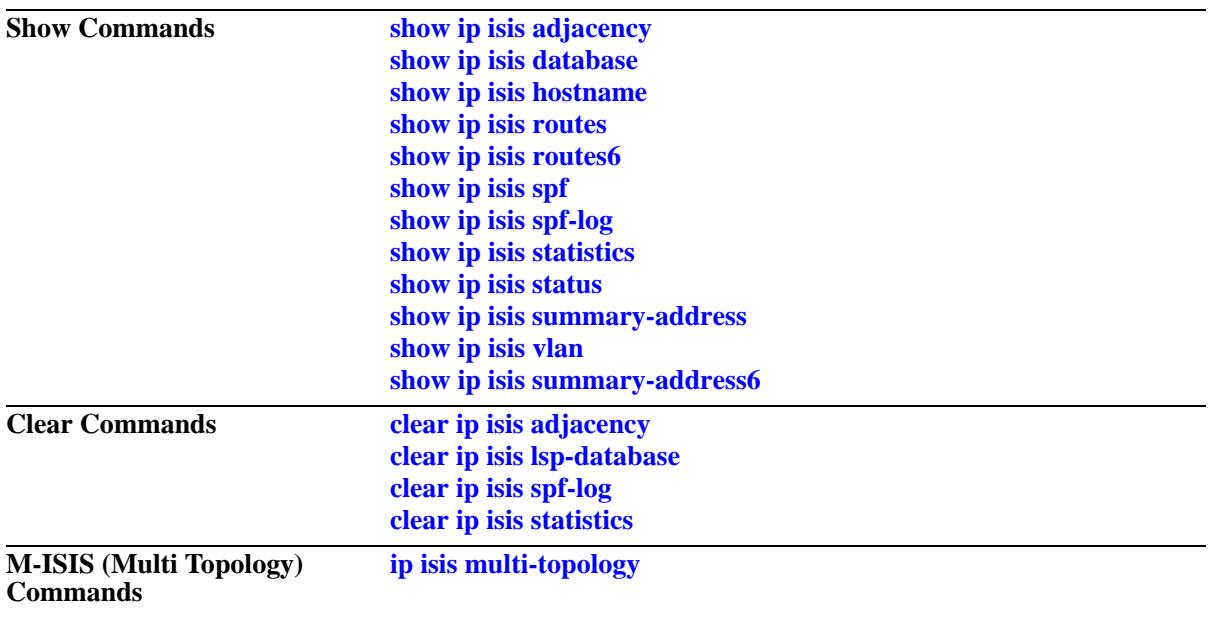

# <span id="page-1712-0"></span>**ip load isis**

Loads the IS-IS software on the router.

**ip load isis**

### **Syntax Definitions**

N/A

# **Defaults**

By default, IS-IS is not loaded on the switch.

## **Platforms Supported**

OmniSwitch 9900, 6900, 6860, 6865

## **Usage Guidelines**

- **•** You need to load IS-IS on the switch before executing any IS-IS configuration command.
- **•** To unload IS-IS, remove all the IS-IS configuration from "boot.cfg".

### **Examples**

-> ip load isis

### **Release History**

Release 7.3.3; command was introduced.

### **Related Commands**

**[show ip protocols](#page-1160-0)** Displays switch routing protocol information and status.

# **MIB Objects**

alaVrConfigTable alaVrConfigIsisStatus

# <span id="page-1713-0"></span>**ip isis admin-state**

Enables or disables the administrative status of IS-IS on the switch.

**ip isis admin-state {enable | disable}**

# **Syntax Definitions**

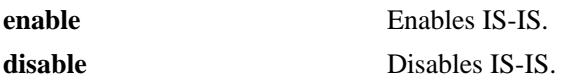

#### **Defaults**

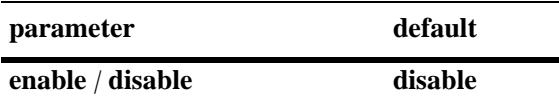

### **Platforms Supported**

OmniSwitch 9900, 6900, 6860, 6865

### **Usage Guidelines**

When IS-IS status is disabled, the configuration settings and related statistics of the protocol remain unaffected.

### **Examples**

-> ip isis admin-state enable -> ip isis admin-state disable

### **Release History**

Release 7.3.3; command was introduced.

### **Related Commands**

**[show ip isis status](#page-1792-0)** Displays the IS-IS status.

### **MIB Objects**

isisSysTable isisSysAdminState

# <span id="page-1714-0"></span>**ip isis area-id**

Configures the area ID for the switch.

**ip isis area-id** *area address*

**no ip isis area-id** *area address*

### **Syntax Definitions**

*area address* A 1–13 byte variable length integer, which specifies the area address.

### **Defaults**

N/A

## **Platforms Supported**

OmniSwitch 9900, 6900, 6860, 6865

## **Usage Guidelines**

- **•** Use the **no** form of this command to remove the area ID.
- **•** The area ID is part of the Network Service Access Point (NSAP) address.
- Other parts of NSAP address (system ID and selector ID) are not configurable. System ID is derived from router ID and selector ID remains always as 00.
- **•** You can configure a maximum of three area addresses.

### **Examples**

```
-> ip isis area-id 49.0001
-> no ip isis area-id 49.0001
```
### **Release History**

Release 7.3.3; command was introduced.

### **Related Commands**

**[show ip isis status](#page-1792-0)** Displays the IS-IS status.

```
isisManAreaAddrTable
  isisManAreaAddrExistState
```
# <span id="page-1715-0"></span>**ip isis level-capability**

Configures the router level of the IS-IS protocol globally.

**ip isis level-capability {level-1 | level-2 | level-1/2}**

### **Syntax Definitions**

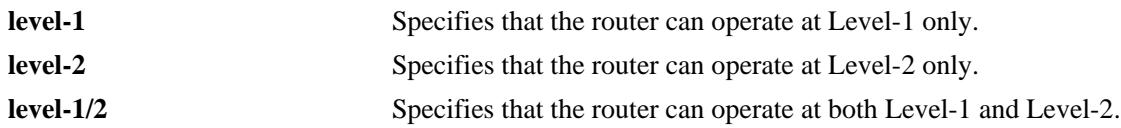

### **Defaults**

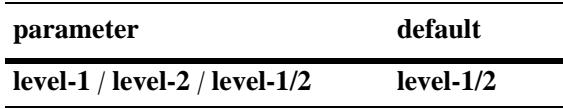

## **Platforms Supported**

OmniSwitch 9900, 6900, 6860, 6865

### **Usage Guidelines**

- **•** Changing the level capability restarts the IS-IS protocol.
- **•** Configuring the level capability at the IS-IS circuit level is also possible.

### **Examples**

-> ip isis level-capability level-1 -> ip isis level-capability level-2

# **Release History**

Release 7.3.3; command was introduced.

### **Related Commands**

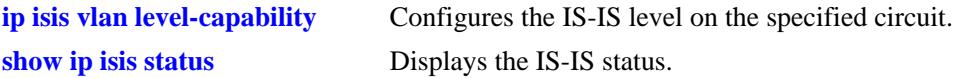

# **MIB Objects**

isisSysTable isisSysType

# <span id="page-1716-0"></span>**ip isis auth-check**

Enables or disables authentication check for IS-IS PDUs.

**ip isis auth-check {enable | disable}**

### **Syntax Definitions**

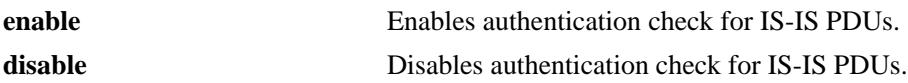

### **Defaults**

By default, authentication check is enabled.

## **Platforms Supported**

OmniSwitch 9900, 6900, 6860, 6865

### **Usage Guidelines**

- **•** If enabled, IS-IS PDUs that fail to match either of the authentication type and key requirements are rejected.
- **•** If disabled, the authentication PDUs are generated and the IS-IS PDUs are authenticated on receipt. An error message will be generated in case of a mismatch; but PDUs will not be rejected.

# **Examples**

-> ip isis auth-check enable -> ip isis auth-check disable

### **Release History**

Release 7.3.3; command was introduced;

#### **Related Commands**

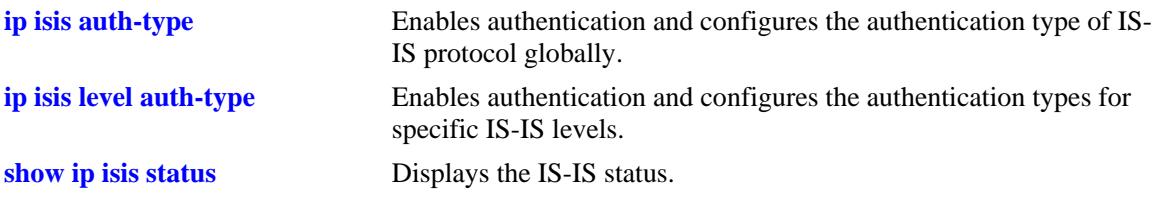

## **MIB Objects**

vRtrIsisTable vRtrIsisAuthCheck

# <span id="page-1717-0"></span>**ip isis auth-type**

Enables authentication and configures the authentication type of IS-IS protocol globally.

**ip isis auth-type {simple {key** *key* **| encrypt-key** *encrypt\_key***} | md5 {key** *key |* **encrypt-key** *encrypt\_key***} | key-chain** *key-chain-id* **| none}**

#### **Syntax Definitions**

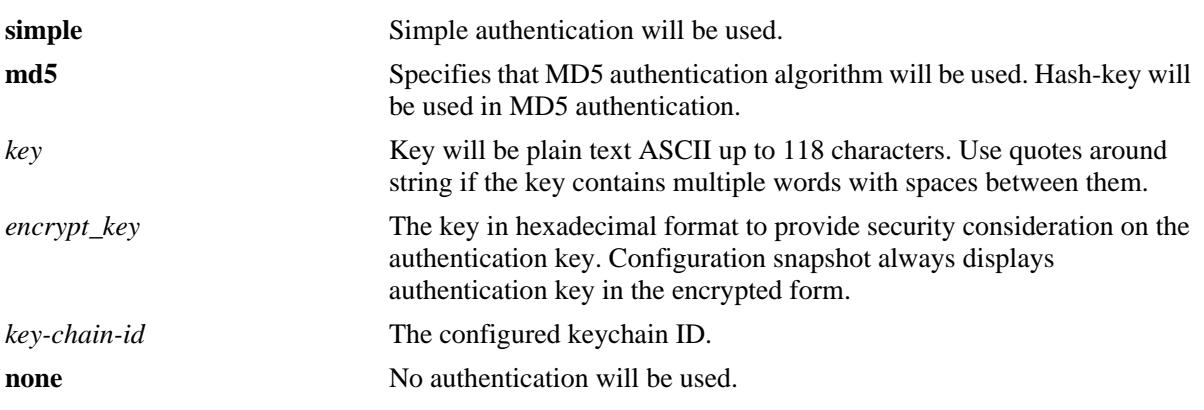

### **Defaults**

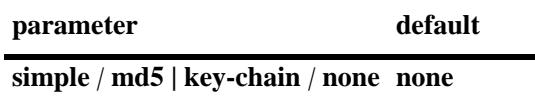

# **Platforms Supported**

OmniSwitch 9900, 6900, 6860, 6865

# **Usage Guidelines**

- Simple authentication uses only a text string as the password in the packet. This helps to protect the routers from a configuration mishap. MD5 authentication is used to protect the system from malicious actions.
- MD5 authentication is used to encrypt the information that is sent over the network. MD5 authentication uses shared secret key. The Key is used to sign the packets with an MD5 checksum to sign the packet, so that the packets cannot be tampered. As the key is not included in the packet, snooping the key is not possible.
- **•** Use the Key parameter to configure the password for Simple or MD5 authentication. Alternatively, use the *encrypt* key parameter to configure the password by supplying the encrypted form of the password as the encrypt-key. The Configuration snapshot always displays the password in the encrypted form. You should use only this *key* parameter during the CLI configuration.
- If the *encrypt\_key* parameter is used to configure the password through the CLI, then its value should be the same as the one that appears in the configuration snapshot. Only valid system generated values are accepted as encrypt-key.
- This command configures the authentication type of IS-IS protocol globally. These settings can be overridden at each level.
- **•** By default, the authentication is disabled and no authentication type is configured.
- If a keychain is applied globally, the authentication algorithm of its active key will be used for adjacency formation with all peers. Use **ip isis auth-type none** to remove the keychain from IS-IS adjacency configurations.

#### **Examples**

```
-> ip isis auth-type simple key rachel
-> ip isis auth-type md5 encrypt-key 7a1e441a014b4030
-> ip isis auth-type key-chain 2
```
### **Release History**

Release 7.3.3; command was introduced. Release 8.4.1; **key-chain** parameter added.

#### **Related Commands**

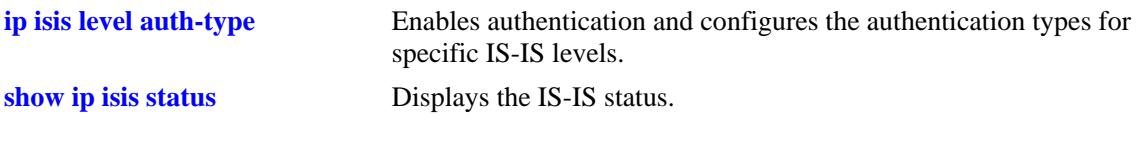

#### **MIB Objects**

vRtrIsisTable vRtrIsisAuthType vRtrIsisAuthKey vRtrIsisAuthKeyChainId

# <span id="page-1719-0"></span>**ip isis csnp-auth**

Enables or disables the authentication of Complete Sequence Number PDUs (CSNPs).

**ip isis csnp-auth**

**no ip isis csnp-auth**

# **Syntax Definitions**

N/A

## **Defaults**

CSNP authentication check is enabled by default.

### **Platforms Supported**

OmniSwitch 9900, 6900, 6860, 6865

### **Usage Guidelines**

Use the **no** form of this command to prevent the CSNP authentication.

### **Examples**

-> ip isis csnp-auth -> no ip isis csnp-auth

### **Release History**

Release 7.3.3; command was introduced.

### **Related Commands**

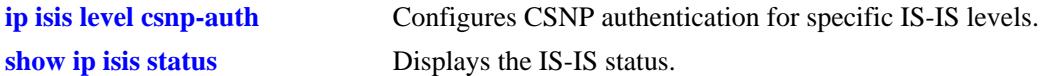

```
vRtrIsisTable
  vRtrIsisCsnpAuthentication
```
# <span id="page-1720-0"></span>**ip isis hello-auth**

Enables or disables the authentication of Hello PDUs globally.

**ip isis hello-auth**

**no ip isis hello-auth**

# **Syntax Definitions**

N/A

### **Defaults**

Authentication check of Hello PDUs is enabled by default.

### **Platforms Supported**

OmniSwitch 9900, 6900, 6860, 6865

### **Usage Guidelines**

Use the **no** form of this command to prevent the authentication of Hello packets.

### **Examples**

-> ip isis hello-auth -> no ip isis hello-auth

### **Release History**

Release 7.3.3; command was introduced.

#### **Related Commands**

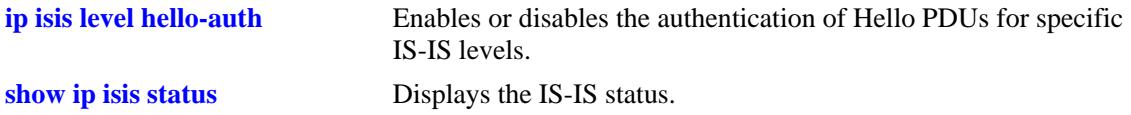

### **MIB Objects**

vRtrIsisTable vRtrIsisHelloAuthentication

# <span id="page-1721-0"></span>**ip isis psnp-auth**

Enables or disables the authentication of Partial Sequence Number PDUs (PSNPs).

**ip isis psnp-auth**

**no ip isis psnp-auth**

# **Syntax Definitions**

N/A

### **Defaults**

PSNP authentication check is enabled by default.

### **Platforms Supported**

OmniSwitch 9900, 6900, 6860, 6865

#### **Usage Guidelines**

Use the **no** form of this command to prevent the authentication of PSNP packets.

#### **Examples**

-> ip isis psnp-auth -> no ip isis psnp-auth

#### **Release History**

Release 7.3.3; command was introduced.

### **Related Commands**

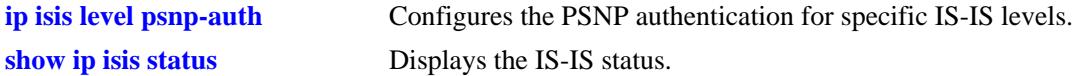

```
vRtrIsisTable
  vRtrIsisPsnpAuthentication
```
# <span id="page-1722-0"></span>**ip isis lsp-lifetime**

Configures the time interval for which Link State PDUs generated by a router are considered valid by other routers in the same domain.

**ip isis lsp-lifetime** *seconds*

**no ip isis lsp-lifetime**

### **Syntax Definitions**

*seconds* Validity interval in seconds*.*The valid range is 350–65535.

### **Defaults**

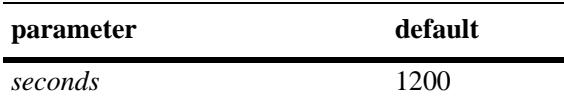

### **Platforms Supported**

OmniSwitch 9900, 6900, 6860, 6865

## **Usage Guidelines**

Use the **no** form of this command to restore the default value.

### **Examples**

-> ip isis lsp-lifetime 760 -> no ip isis lsp-lifetime

### **Release History**

Release 7.3.3; command was introduced.

### **Related Commands**

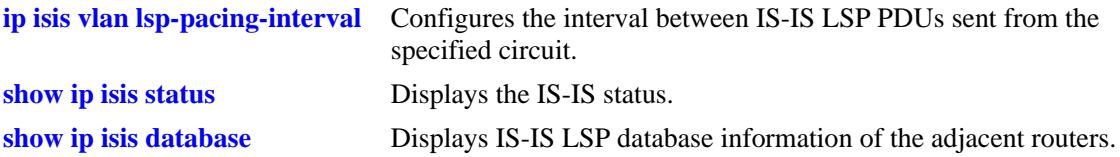

```
 vRtrIsisTable
 vRtrIsisLspLifetime
```
# <span id="page-1723-0"></span>**ip isis lsp-wait**

Configures the intervals between the first, second and subsequently generated LSPs.

**ip isis lsp-wait {max-wait | initial-wait | second-wait}** *seconds*

**no ip isis lsp-wait {max-wait | initial-wait | second-wait}**

### **Syntax Definitions**

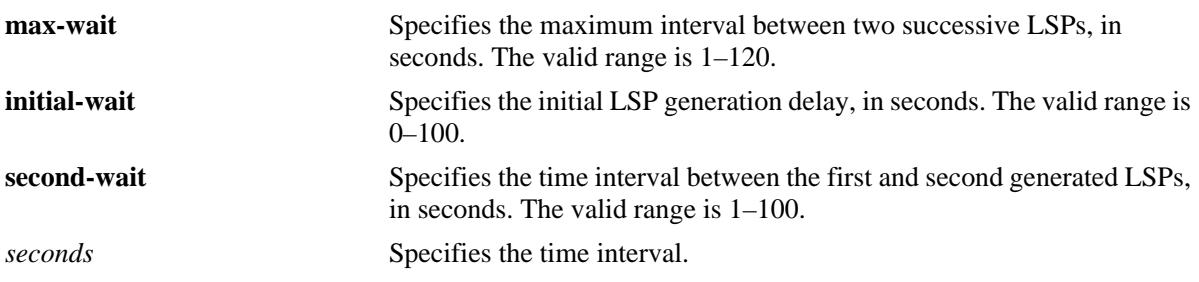

# **Defaults**

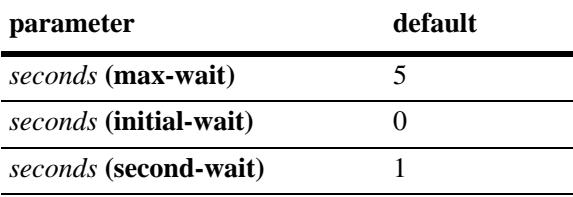

# **Platforms Supported**

OmniSwitch 9900, 6900, 6860, 6865

# **Usage Guidelines**

- **•** Use the **no** form of this command to restore the default value.
- **•** Successive LSPs are generated at increasing **second-wait** interval until a maximum value is reached.

# **Examples**

```
-> ip isis lsp-wait max-wait 25
-> no ip isis lsp-wait initial-wait
```
# **Release History**

Release 7.3.3; command was introduced.

# **Related Commands**

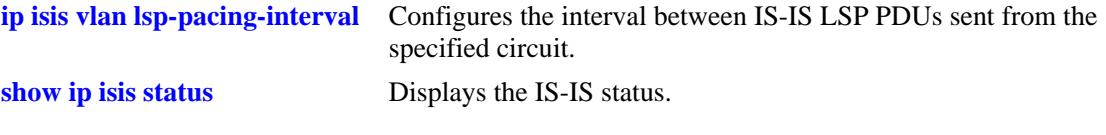

```
vRtrIsisTable
  vRtrIsisLspInitialWait
  vRtrIsisLspSecondWait 
  vRtrIsisLspMaxWait
```
# <span id="page-1725-0"></span>**ip isis spf-wait**

Configures the intervals between the first, second, and subsequent SPF calculations.

**ip isis spf-wait {max-wait** *seconds* **| initial-wait** *milliseconds***| second-wait** *milliseconds***}** 

**no ip isis spf-wait {max-wait | initial-wait | second-wait}**

### **Syntax Definitions**

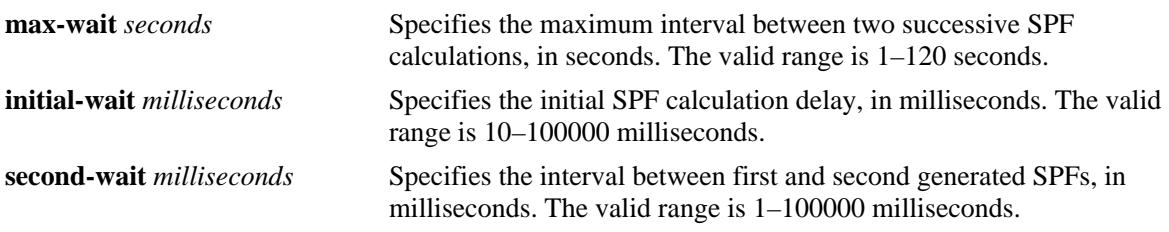

## **Defaults**

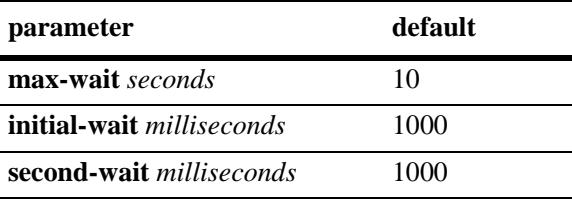

# **Platforms Supported**

OmniSwitch 9900, 6900, 6860, 6865

# **Usage Guidelines**

- **•** Use the **no** form of this command to restore the default value.
- **•** Successive SPF calculations are generated at exponentially increasing **second-wait** interval until a maximum value is reached.

# **Examples**

```
-> ip isis spf-wait max-wait 25
-> no ip isis spf-wait initial-wait
```
# **Release History**

Release 7.3.3; command was introduced.

### **Related Commands**

**[show ip isis status](#page-1792-0)** Displays the IS-IS status.

# **MIB Objects**

vRtrIsisTable vRtrIsisSpfWait vRtrIsisSpfInitialWait vRtrIsisSpfSecondWait

# <span id="page-1727-0"></span>**ip isis summary-address**

Adds or deletes the summary address.

**ip isis summary-address {***ip\_prefix/mask* **|** *ip\_prefix* **[/***netmask***]} {level-1 | level-2 | level-1/2} no ip isis summary-address {***ip\_prefix/mask* **|** *ip\_prefix* **[/***netmask***]}**

### **Syntax Definitions**

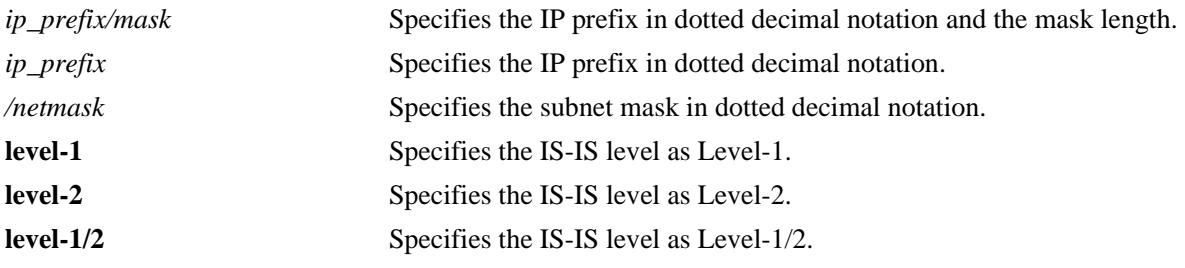

## **Defaults**

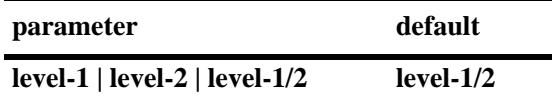

### **Platforms Supported**

OmniSwitch 9900, 6900, 6860, 6865

# **Usage Guidelines**

- **•** Use the **no** form of this command to remove an already configured summary address.
- Native IS-IS routes can only be summarized into Level-2 from the Level-1 database.
- It is not possible to summarize IS-IS internal routes at Level-1, although it is possible to summarize external (redistributed) routes at Level-1.
- **•** IS-IS routes are not summarized by default.

# **Examples**

```
-> ip isis summary-address 10.0.0.0/8 level-2
-> no ip isis summary-address 10.0.0.0/8
```
# **Release History**

Release 7.3.3; command was introduced.
# **Related Commands**

**[show ip isis summary-address](#page-1796-0)** Displays the IS-IS summary address database.

# **MIB Objects**

vRtrIsisSummaryTable vRtrIsisSummRowStatus

# <span id="page-1729-0"></span>**ip isis overload**

Enables and configures the IS-IS router to operate in the overload state for a specified time period.

**ip isis overload [timeout** *seconds***]**

**no ip isis overload [timeout]**

#### **Syntax Definitions**

**timeout** *seconds* Specifies the timeout interval, in seconds. The valid range is 60–1800.

## **Defaults**

By default, the IS-IS overload state is disabled.

# **Platforms Supported**

OmniSwitch 9900, 6900, 6860, 6865

## **Usage Guidelines**

- **•** Use the **no** form of this command to make the router exit the overload state.
- If the time period is not specified, the router remains in the overload state for an infinite period.
- During normal operation, the router may be forced to enter an overload state due to a lack of resources. When in the overload state, the router is used only if the destination route is directly reachable by the router i.e., it will not be used for other transit traffic.
- This command can be used when the router is overloaded or before executing a shutdown command to divert traffic around the router.

# **Examples**

```
-> ip isis overload timeout 70
-> no ip isis overload timeout
```
## **Release History**

Release 7.3.3; command was introduced.

# **Related Commands**

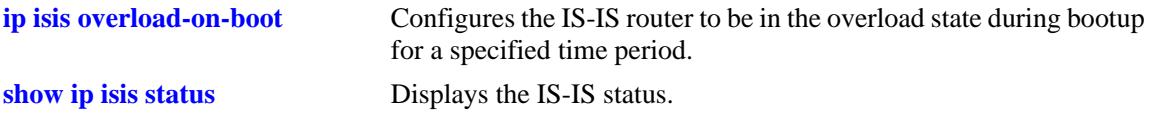

# **MIB Objects**

isisSysTable isisSysSetOverload vRtrIsisTable vRtrIsisOverloadTimeout

# <span id="page-1731-0"></span>**ip isis overload-on-boot**

Configures the IS-IS router to be in the overload state after bootup for a specified time period.

**ip isis overload-on-boot [timeout** *seconds***]**

**no ip isis overload-on-boot [timeout** *seconds***]**

#### **Syntax Definitions**

**timeout** *seconds* Specifies the timeout interval, in seconds. The valid range is 60–1800.

## **Defaults**

By default, the IS-IS router will not be in the overload state.

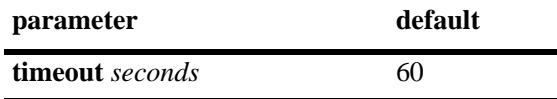

# **Platforms Supported**

OmniSwitch 9900, 6900, 6860, 6865

# **Usage Guidelines**

- **•** Use the **no** form of this command to prevent the router from entering the overload state after bootup.
- The router in the overload state is used only if there is no alternate path to reach the destination.
- This command configures the router after bootup in the overload state until the timeout timer expires or a timeout value is specified in the **no** form of this command.
- **•** The **no overload** command does not influence the overload-on-boot function.

## **Examples**

```
-> ip isis overload-on-boot timeout 80
-> no ip isis overload-on-boot timeout
```
## **Release History**

Release 7.3.3; command was introduced.

# **Related Commands**

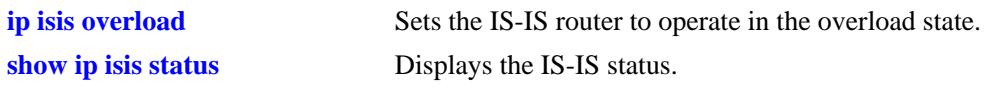

# **MIB Objects**

vRtrIsisTable

vRtrIsisOverloadOnBoot vRtrIsisOverloadOnBootTimeout

# <span id="page-1733-0"></span>**ip isis graceful-restart**

Configures graceful restart of the router. It allows routing protocols to reconverge faster, minimizing service interruption.

**ip isis graceful-restart**

**no ip isis graceful-restart**

#### **Syntax Definitions**

N/A

## **Defaults**

Graceful restart is disabled on the router by default.

## **Platforms Supported**

OmniSwitch 9900, 6900, 6860, 6865

# **Usage Guidelines**

- **•** Use the **no** form of this command to disable graceful restart and remove the graceful restart configuration from the IS-IS router.
- When graceful restart is enabled, the router can either be a helper (which helps a neighbor router to restart) or a restarting router, or both. In the current release, only the helper mode of a router is supported.

## **Examples**

```
-> ip isis graceful-restart
-> no ip isis graceful-restart
```
## **Release History**

Release 7.3.3; command was introduced.

## **Related Commands**

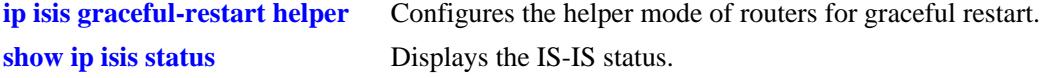

```
vRtrIsisTable
  vRtrIsisGracefulRestart
```
# <span id="page-1734-0"></span>**ip isis graceful-restart helper**

Administratively enables and disables the IS-IS router to operate in the helper mode in response to a router performing a graceful restart.

**ip isis graceful-restart helper {enable | disable}**

#### **Syntax Definitions**

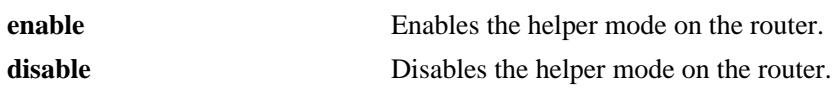

## **Defaults**

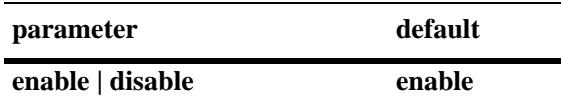

# **Platforms Supported**

OmniSwitch 9900, 6900, 6860, 6865

# **Usage Guidelines**

- **•** When graceful restart is enabled, the helper mode is enabled by default.
- When graceful restart helper is enabled on a router, it can help other restarting routers.

# **Examples**

```
-> ip isis graceful-restart helper disable
```
# **Release History**

Release 7.3.3; command was introduced.

# **Related Commands**

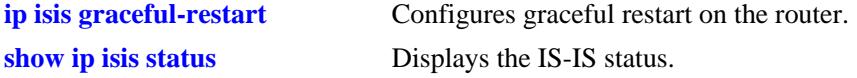

# **MIB Objects**

vRtrIsisTable vRtrIsisGRHelperMode

# **ip isis strict-adjacency-check**

Enables or disables the adjacency check configuration on the router.

**ip isis strict-adjacency-check {enable | disable}**

## **Syntax Definitions**

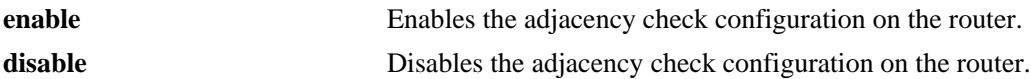

## **Defaults**

By default, the adjacency check configuration is disabled.

# **Platforms Supported**

OmniSwitch 9900, 6900, 6860, 6865

## **Usage Guidelines**

- When the adjacency check configuration is enabled, both routers have to run the same IP version only in the IS-IS protocol to form an adjacency.
- **•** When the adjacency check configuration is disabled, one common IP version running between two routers is enough to form an adjacency in the IS-IS protocol.

## **Examples**

```
-> ip isis strict-adjacency-check enable
```
# **Release History**

Release 7.3.3; command was introduced.

## **Related Commands**

**[show ip isis status](#page-1792-0)** Displays the IS-IS status.

# **MIB Objects**

vRtrIsisTable vRtrIsisStrictAdjacencyCheck

# **ip isis level auth-type**

Enables authentication and configures the authentication types for specific IS-IS levels.

**ip isis level {1 | 2} auth-type {simple {key** *key |* **encrypt-key** *encrypt\_key***} | md5 {key** *key* **| encrypt-key**  *encrypt\_key***} | key-chain** *key-chain-id* **| none}**

#### **Syntax Definitions**

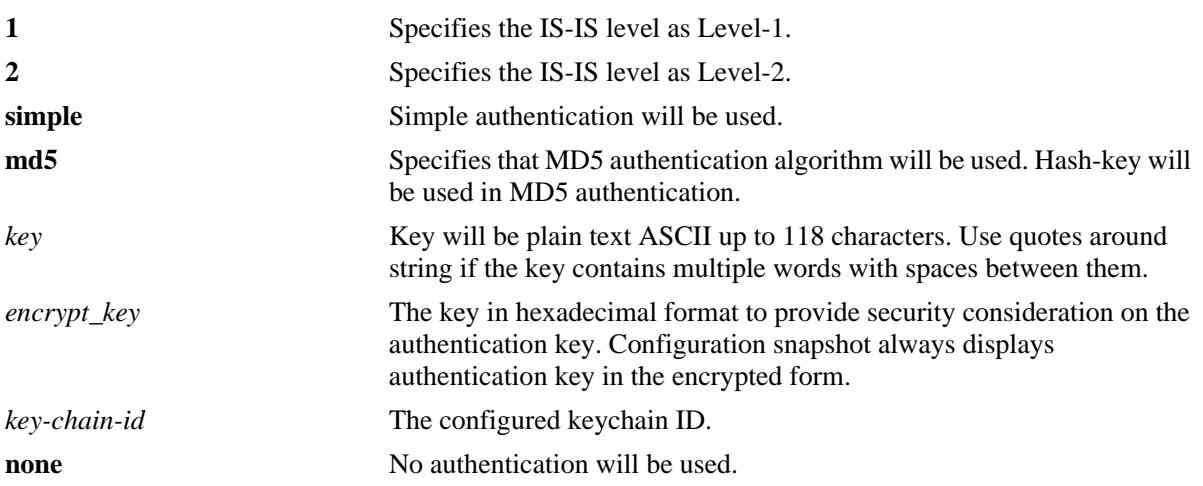

## **Defaults**

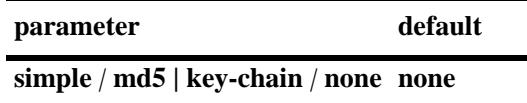

# **Platforms Supported**

OmniSwitch 9900, 6900, 6860, 6865

# **Usage Guidelines**

- Simple authentication uses only a text string as the password in the packet. This helps to protect the routers from a configuration mishap. MD5 authentication is used to protect the system from malicious actions.
- MD5 authentication is used to encrypt the information that is sent over the network. MD5 authentication uses shared secret key. The Key is used to sign the packets with an MD5 checksum to sign the packet, so that the packets cannot be tampered. As the key is not included in the packet, snooping the key is not possible.
- **•** Use the **key** parameter to configure the password for Simple or MD5 authentication. Alternatively, use the *encrypt\_key* parameter to configure the password by supplying the encrypted form of the password as the encrypt-key. The Configuration snapshot always displays the password in the encrypted form. You should use only this *key* parameter during the CLI configuration.
- If the *encrypt\_key* parameter is used to configure the password through the CLI, then its value should be the same as the one that appears in the configuration snapshot. Only valid system generated values are accepted as encrypt-key.
- **•** This command overrides the global configuration of IS-IS authentication type.
- This command also sets the password or hash-key according to the type of authentication.
- **•** Use **key-chain** parameter to apply a keychain to IS-IS adjacency at the capability level. Use **ip isis level auth-type none** to remove the capability level keychain authentication.
- **•** By default, the authentication is disabled and no authentication type is configured.

#### **Examples**

```
-> ip isis level 2 auth-type simple key rachel
-> ip isis level 2 auth-type md5 encrypt-key 7a1e441a014b4030
-> ip isis level 2 auth-type key-chain 1
-> ip isis level 2 auth-type none
```
## **Release History**

Release 7.3.3; command was introduced. Release 8.4.1; **key-chain** parameter added.

# **Related Commands**

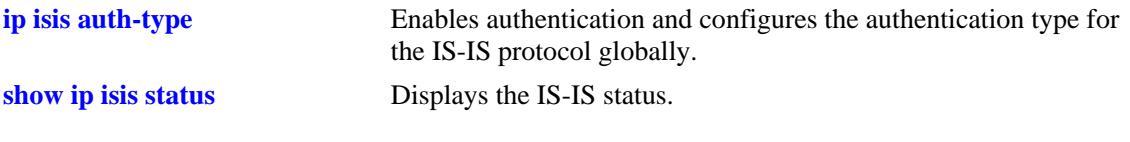

# **MIB Objects**

vRtrIsisLevelTable

```
vRtrIsisLevelAuthType
vRtrIsisLevelAuthKey
vRtrIsisLevel
vRtrIsisLevelAuthKeyChainId
```
# **ip isis level hello-auth**

Enables or disables the authentication of Hello PDUs for specific IS-IS levels.

**ip isis level {1 | 2} hello-auth**

**no ip isis level {1 | 2} hello-auth**

#### **Syntax Definitions**

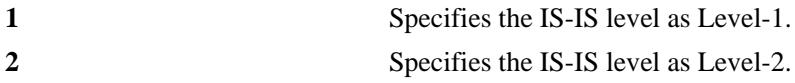

## **Defaults**

Authentication check of Level Hello PDUs is enabled by default.

# **Platforms Supported**

OmniSwitch 9900, 6900, 6860, 6865

# **Usage Guidelines**

- Use the **no** form of this command to prevent the authentication of Hello packets at the specified IS-IS level.
- **•** This command overrides the global configuration of IS-IS Hello authentication.

## **Examples**

```
-> ip isis level 1 hello-auth
-> no ip isis level 1 hello-auth
```
# **Release History**

Release 7.3.3; command was introduced.

## **Related Commands**

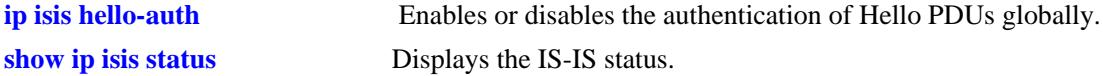

## **MIB Objects**

vRtrIsisLevelTable vRtrIsisLevelHelloAuthentication

# **ip isis level csnp-auth**

Enables or disables the CSNP authentication for specific IS-IS levels.

**ip isis level {1 | 2} csnp-auth**

**no ip isis level {1 | 2} csnp-auth**

#### **Syntax Definitions**

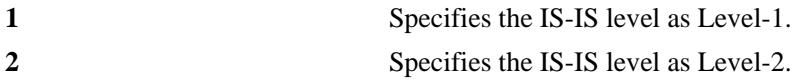

#### **Defaults**

CSNP authentication check for specific IS-IS levels is enabled by default.

#### **Platforms Supported**

OmniSwitch 9900, 6900, 6860, 6865

## **Usage Guidelines**

- Use the **no** form of this command to prevent the authentication of CSNPs at the specified IS-IS level.
- **•** This command overrides the global configuration of IS-IS CSNP authentication.

## **Examples**

```
-> ip isis level 1 csnp-auth
-> no ip isis level 1 csnp-auth
```
## **Release History**

Release 7.3.3; command was introduced.

## **Related Commands**

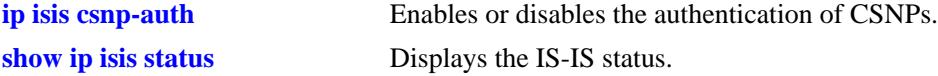

## **MIB Objects**

vRtrIsisLevelTable vRtrIsisLevelCsnpAuthentication

# **ip isis level psnp-auth**

Enables or disables PSNP authentication for specific IS-IS levels.

**ip isis level {1 | 2} psnp-auth**

**no ip isis level {1 | 2} psnp-auth**

#### **Syntax Definitions**

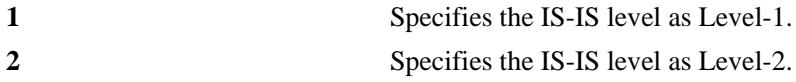

#### **Defaults**

PSNP authentication check for specific IS-IS levels is enabled by default.

## **Platforms Supported**

OmniSwitch 9900, 6900, 6860, 6865

## **Usage Guidelines**

- **•** Use the **no** form of this command to prevent the authentication of PSNPs at the specified IS-IS level.
- **•** This command overrides the global configuration of IS-IS PSNP authentication.

## **Examples**

```
-> ip isis level 1 psnp-auth
-> no ip isis level 1 psnp-auth
```
## **Release History**

Release 7.3.3; command was introduced.

#### **Related Commands**

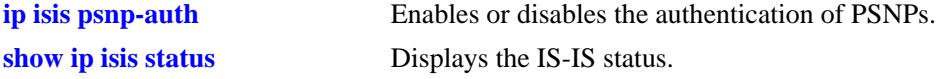

```
vRtrIsisLevelTable
  vRtrIsisLevelPsnpAuthentication
```
# **ip isis level wide-metrics-only**

Enables the wide metrics in LSPs for specific IS-IS levels.

**ip isis level {1 | 2} wide-metrics-only**

**no ip isis level {1 | 2} wide-metrics-only**

#### **Syntax Definitions**

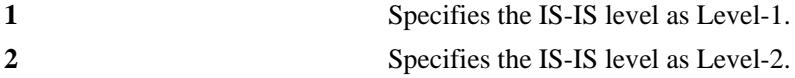

#### **Defaults**

By default, wide metrics is disabled.

#### **Platforms Supported**

OmniSwitch 9900, 6900, 6860, 6865

#### **Usage Guidelines**

- **•** Use the **no** form of this command to restore the narrow metric (1–63).
- **•** Wide metrics are used for improved granularity of metrics.
- Numeric values above 63 indicate wide metrics.

#### **Examples**

```
-> ip isis level 1 wide-metrics-only
-> no ip isis level 1 wide-metrics-only
```
#### **Release History**

Release 7.3.3; command was introduced.

#### **Related Commands**

**[show ip isis status](#page-1792-0)** Displays the IS-IS status.

```
vRtrIsisLevelTable
  VrtrIsisLevelWideMetricsOnly
```
# **ip isis activate-ipv6|ipv4**

Configures the IPv6 or IPv4 routing in IS-IS. **ip isis {activate-ipv6 | activate-ipv4} no ip isis {activate-ipv6 | activate-ipv4}**

#### **Syntax Definitions**

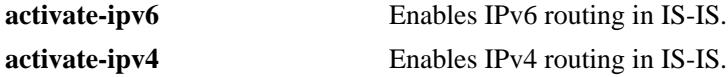

#### **Defaults**

By default, both IPv4 and IPv6 routing is enabled in IS-IS.

## **Platforms Supported**

OmniSwitch 9900, 6900, 6860, 6865

## **Usage Guidelines**

The **no** form of this command disables the IPv4/IPv6 routing in IS-IS.

## **Examples**

-> ip isis activate-ipv6 -> ip isis activate-ipv4 -> no ip isis activate-ipv4

## **Release History**

Release 7.3.3; command was introduced.

## **Related Commands**

**[show ip isis status](#page-1792-0)** Displays the IS-IS status.

## **MIB Objects**

vRtrIsisActivateIPV4 vRtrIsisActivateIPV6

# **ip isis vlan**

Configures IPv4 or IPv6 IS-IS circuit on a particular VLAN. This command enables IS-IS routing on a particular VLAN. This is used to add both the IPv4 and IPv6 interfaces on a particular VLAN to the IS-IS circuit.

```
ip isis vlan vlan_id [address-family {v4 | v6 | v4v6}]
```
# **Syntax Definitions**

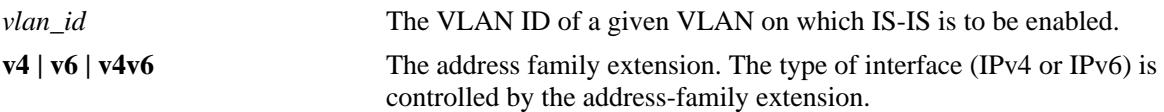

# **Defaults**

By default, both address families (IPv4 and IPv6) are disabled.

# **Platforms Supported**

OmniSwitch 9900, 6900, 6860, 6865

# **Usage Guidelines**

The **no** form of this command disables IPv4/IPv6 IS-IS circuit on a particular VLAN.

# **Examples**

-> ip isis vlan 10 -> ip isis vlan 10 address-family v6 -> no ip isis vlan 10 address-family v6

# **Release History**

Release 7.3.3; command was introduced.

## **Related Commands**

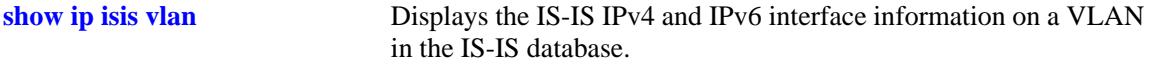

# **MIB Objects**

vRtrIsisIfTable vRtrIsisIfRowStatus

# **ip isis vlan admin-state**

Enables or disables IS-IS on a circuit.

**ip isis vlan** *vlan\_id* **admin-state {enable** *|* **disable}**

## **Syntax Definitions**

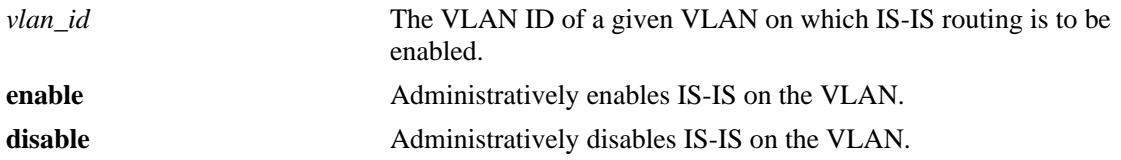

#### **Defaults**

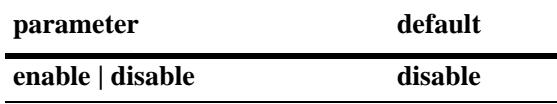

# **Platforms Supported**

OmniSwitch 9900, 6900, 6860, 6865

# **Usage Guidelines**

When the status is manually disabled, the configuration settings and related statistics of the protocol remain unaffected.

## **Examples**

-> ip isis vlan 10 admin-state enable -> ip isis vlan 10 admin-state disable

# **Release History**

Release 7.3.3; command was introduced.

## **Related Commands**

**[show ip isis vlan](#page-1798-0)** Displays the IS-IS IPv4 and IPv6 interface information on a VLAN in the IS-IS database.

```
isisCircTable
  isisCircAdminState
```
# <span id="page-1745-0"></span>**ip isis vlan interface-type**

Configures the IS-IS interface (circuit) type as broadcast or point-to-point.

**ip isis vlan** *vlan\_id* **interface-type {broadcast | point-to-point}**

# **Syntax Definitions**

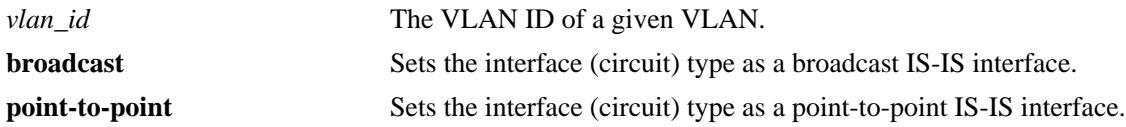

# **Defaults**

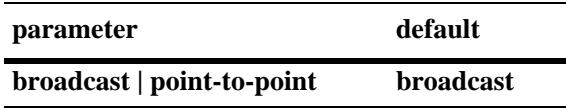

# **Platforms Supported**

OmniSwitch 9900, 6900, 6860, 6865

## **Usage Guidelines**

N/A

# **Examples**

-> ip isis vlan 10 interface-type broadcast -> ip isis vlan 10 interface-type point-to-point

# **Release History**

Release 7.3.3; command was introduced.

# **Related Commands**

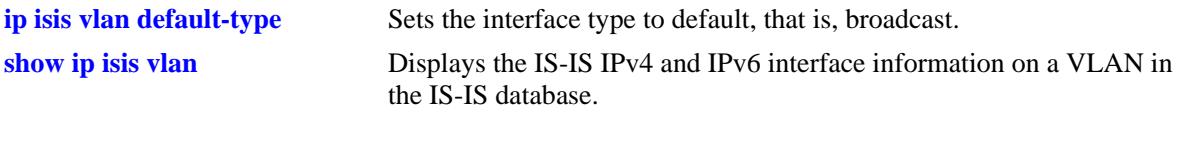

# **MIB Objects**

isisCircTable isisCircType

# **ip isis vlan csnp-interval**

Configures the time interval in seconds to send Complete Sequence Number PDUs (CSNP) PDUs from the specified VLAN circuit.

**ip isis vlan** *vlan\_id* **csnp-interval** *seconds*

#### **Syntax Definitions**

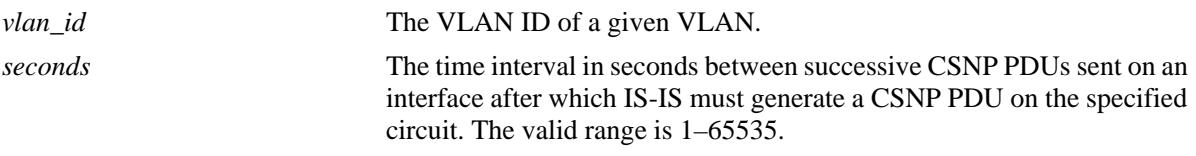

## **Defaults**

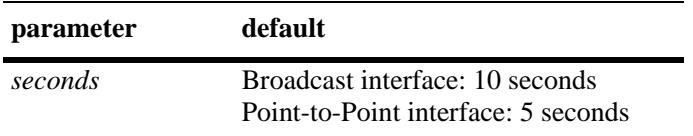

# **Platforms Supported**

OmniSwitch 9900, 6900, 6860, 6865

# **Usage Guidelines**

The **no** form of this command reverts the time interval to the default value.

## **Examples**

```
-> ip isis vlan 10 csnp-interval 10
-> no ip isis vlan 10 csnp-interval
```
## **Release History**

Release 7.3.3; command was introduced.

# **Related Commands**

**[show ip isis status](#page-1792-0)** Displays the IS-IS status.

# **MIB Objects**

vRtrIsisIfCsnpInterval

# <span id="page-1747-0"></span>**ip isis vlan hello-auth-type**

Configures the authentication settings for the hello protocol at a circuit level.

**ip isis vlan** *vlan\_id* **hello-auth-type {simple {key** *key* **| encrypt-key** *encrypt\_key***} | md5 {key** *key* **| encrypt-key** *encrypt\_key***} | key-chain** *key-chain-id* **| none}** 

## **Syntax Definitions**

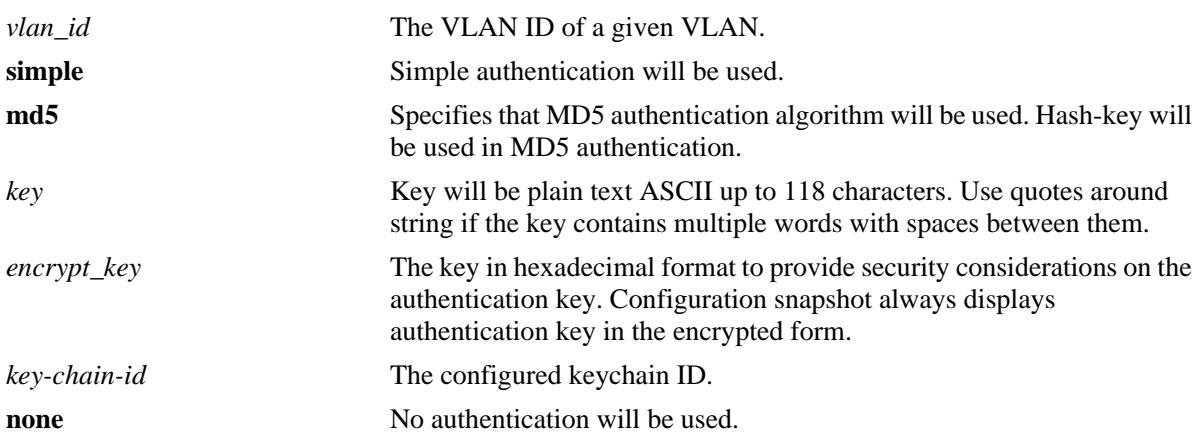

# **Defaults**

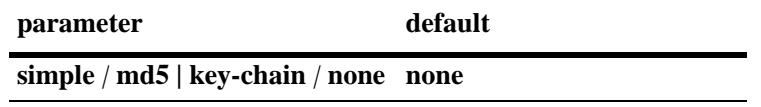

# **Platforms Supported**

OmniSwitch 9900, 6900, 6860, 6865

# **Usage Guidelines**

- Simple authentication uses only a text string as the password in the packet. This helps to protect the routers from a configuration mishap. MD5 authentication is used to protect the system from malicious actions.
- MD5 authentication is used to encrypt the information that is sent over the network. MD5 authentication uses shared secret key. The Key is used to sign the packets with an MD5 checksum to sign the packet, so that the packets cannot be tampered. As the key is not included in the packet, snooping the key is not possible.
- Use the Key parameter to configure the password for Simple or MD5 authentication. Alternatively, use the *encrypt* key parameter to configure the password by supplying the encrypted form of the password as the encrypt\_key. The Configuration snapshot always displays the password in the encrypted form. You must use only this *key* parameter during the CLI configuration.
- If the *encrypt* key parameter is used to configure the password through the CLI, then its value should be the same as the one that appears in the configuration snapshot. Only valid system generated values are accepted as encrypt\_key.
- **•** Use **key-chain** parameter to apply a keychain at a circuit level. Use **ip isis vlan hello-auth-type none**  to remove the circuit level keychain authentication.
- **•** By default, the authentication is disabled and no authentication type is configured.

# **Examples**

```
-> ip isis vlan 10 hello-auth-type md5 key asddfgfhno
-> ip isis vlan 10 hello-auth-type simple key sdsdff
-> ip isis vlan 100 hello-auth-type key-chain 1
-> ip isis vlan 100 hello-auth-type none
```
# **Release History**

Release 7.3.3; command was introduced. Release 8.4.1; **key-chain** parameter added.

# **Related Commands**

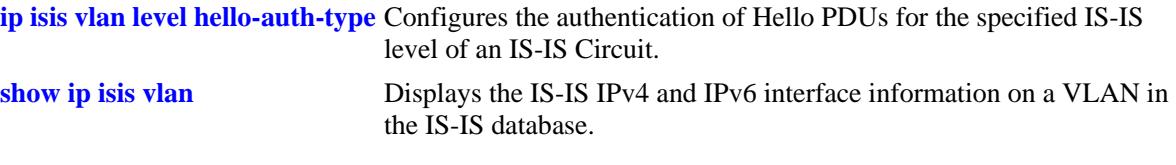

# **MIB Objects**

vRtrIsisIfHelloAuthKey vRtrIsisIfHelloAuthType vRtrIsisIfHelloAuthKeyChainId

# **ip isis vlan level-capability**

Configures the IS-IS level on the specified circuit.

**ip isis vlan** *vlan\_id* **level-capability [level-1 | level-2 | level-1/2]**

## **Syntax Definitions**

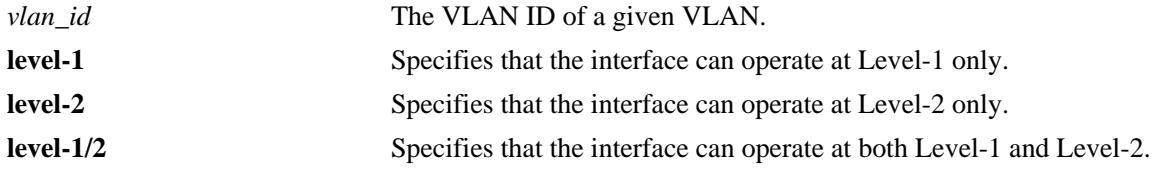

#### **Defaults**

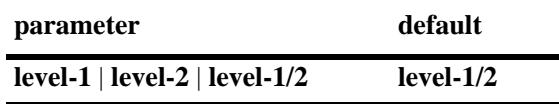

#### **Platforms Supported**

OmniSwitch 9900, 6900, 6860, 6865

#### **Usage Guidelines**

- **•** Changing the level capability restarts the IS-IS protocol on the interface.
- If the level capability is configured globally and on a specific interface, the combination of the two settings will decide the potential adjacency.

#### **Examples**

```
-> ip isis vlan 10 level-capability level-1
-> ip isis vlan 10 level-capability level-1/2
```
#### **Release History**

Release 7.3.3; command was introduced.

## **Related Commands**

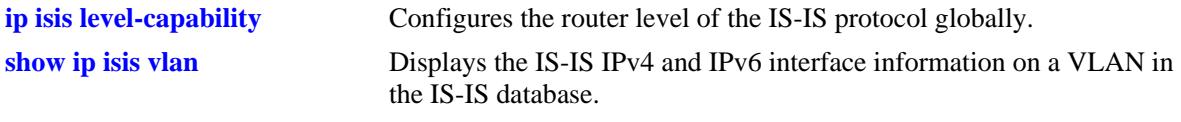

```
isisCircTable
  isisCircLevel
```
# **ip isis vlan lsp-pacing-interval**

Configures the interval between IS-IS LSP PDUs sent from the specified circuit.

**ip isis vlan** *vlan\_id* **lsp-pacing-interval** *milliseconds* 

**no ip isis vlan** *vlan\_id* **lsp-pacing-interval**

# **Syntax Definitions**

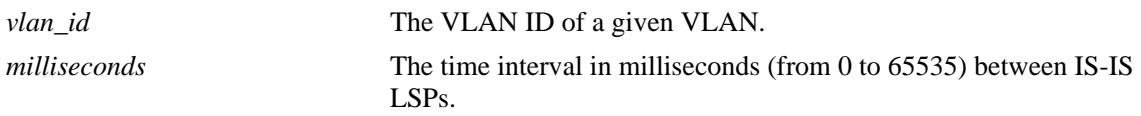

# **Defaults**

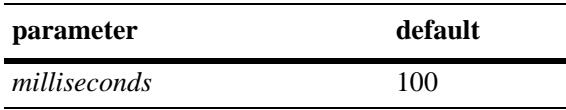

# **Platforms Supported**

OmniSwitch 9900, 6900, 6860, 6865

# **Usage Guidelines**

- **•** Use the **no** form of this command to restore the default settings.
- **•** No LSPs are sent from the specified interface if the time interval is set to 0.

# **Examples**

```
-> ip isis vlan 10 lsp-pacing-interval 1000
-> no ip isis vlan 10 lsp-pacing-interval
```
# **Release History**

Release 7.3.3; command was introduced.

# **Related Commands**

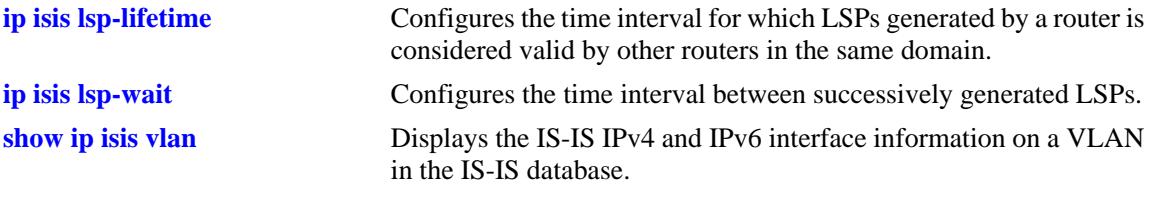

# **MIB Objects**

vRtrIsisIfTable vRtrIsisIfLspPacingInterval

# <span id="page-1752-0"></span>**ip isis vlan passive**

Configures the IS-IS circuit as passive.

**ip isis vlan** *vlan\_id* **passive** 

**no ip isis vlan** *vlan\_id* **passive** 

#### **Syntax Definitions**

*vlan\_id* The VLAN ID of a given VLAN.

## **Defaults**

By default, the interface is not passive.

## **Platforms Supported**

OmniSwitch 9900, 6900, 6860, 6865

## **Usage Guidelines**

- **•** Use the **no** form of this command to remove the passive attribute.
- This command adds the passive attribute that causes the IS-IS circuit to be advertised as an IS-IS circuit without running the IS-IS protocol. Normally, only interface addresses that are configured for IS-IS are advertised as IS-IS interface at the level that they are configured. When the passive mode is enabled, the interface or the interface at the level ignores ingress IS-IS PDUs (Protocol Data Unit) and will not transmit IS-IS protocol PDUs.

## **Examples**

-> ip isis vlan 10 passive -> no ip isis vlan 10 passive

## **Release History**

Release 7.3.3; command was introduced.

## **Related Commands**

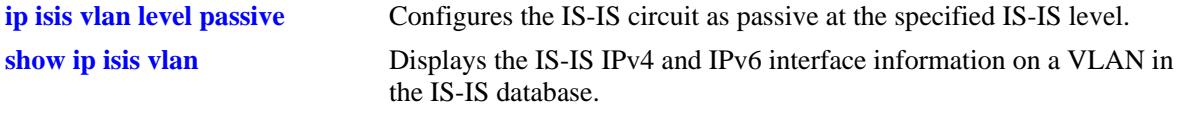

## **MIB Objects**

isisCircTable isisCircPassiveCircuit

# **ip isis vlan retransmit-interval**

Configures the minimum time interval between LSP (Link State Packet) retransmissions on a point-topoint interface.

**ip isis vlan** *vlan\_id* **retransmit-interval** *seconds* 

**no ip isis vlan** *vlan\_id* **retransmit-interval** 

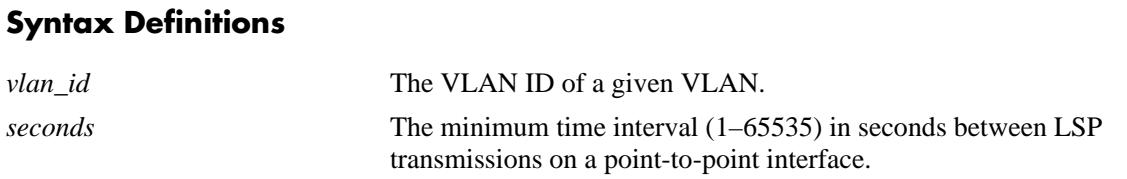

#### **Defaults**

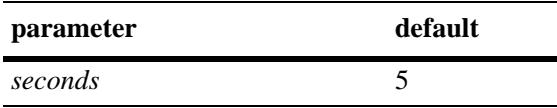

# **Platforms Supported**

OmniSwitch 9900, 6900, 6860, 6865

## **Usage Guidelines**

- **•** Use the **no** form of this command to restore the default settings.
- The retransmit interval should be greater than the expected round-trip delay between two devices to avoid any needless retransmission of PDUs.

## **Examples**

```
-> ip isis vlan 10 retransmit-interval 130
-> no ip isis vlan 10 retransmit-interval
```
## **Release History**

Release 7.3.3; command was introduced.

## **Related Commands**

**[show ip isis vlan](#page-1798-0)** Displays the IS-IS IPv4 and IPv6 interface information on a VLAN in the IS-IS database.

## **MIB Objects**

vRtrIsisIfTbale vRtrIsisIfRetransmitInterval

# <span id="page-1754-0"></span>**ip isis vlan default-type**

Sets the interface type to default, that is, broadcast.

**ip isis vlan** *vlan\_id* **default-type**

# **Syntax Definitions**

*vlan\_id* The VLAN ID of a given VLAN.

# **Defaults**

N/A

# **Platforms Supported**

OmniSwitch 9900, 6900, 6860, 6865

# **Usage Guidelines**

N/A

# **Examples**

-> ip isis vlan 10 default-type

# **Release History**

Release 7.3.3; command was introduced.

# **Related Commands**

**[ip isis vlan interface-type](#page-1745-0)** Configures the IS-IS interface (circuit) type as broadcast or point-topoint.

# **MIB Objects**

vRtrIsisIfTable vRtrIsisIfTypeDefault

# <span id="page-1755-0"></span>**ip isis vlan level hello-auth-type**

Configures the authentication of Hello PDUs for the specified IS-IS level of an IS-IS Circuit.

**ip isis vlan** *vlan\_id* **level {1 | 2} hello-auth-type {simple {key** *key |* **encrypt-key** *encrypt\_key***} | md5 {key**  *key* **| encrypt-key** *encrypt\_key***} | key-chain** *key-chain-id |* **none}**

## **Syntax Definitions**

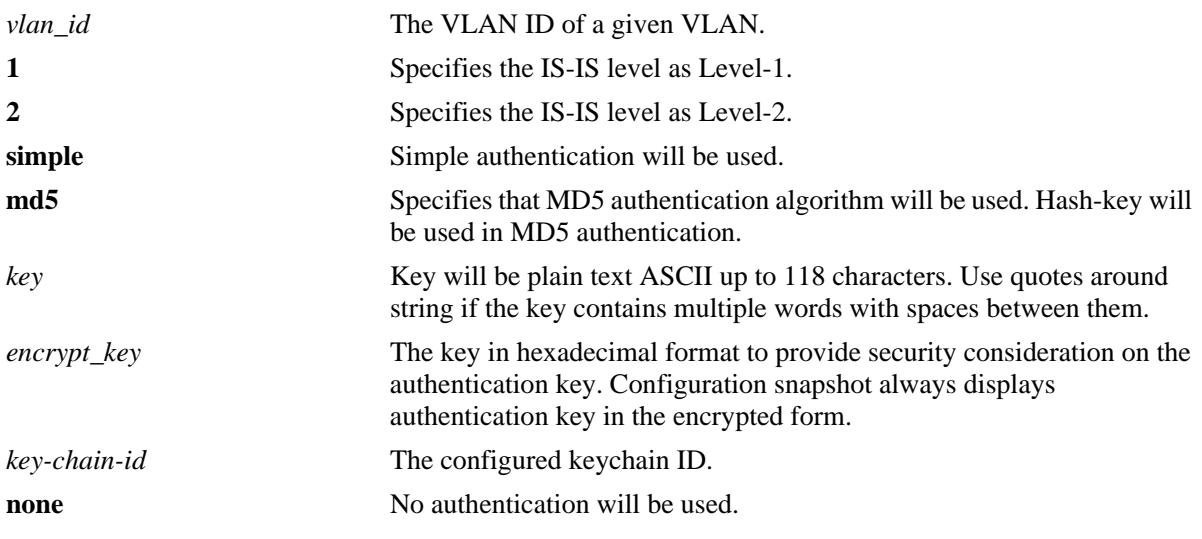

## **Defaults**

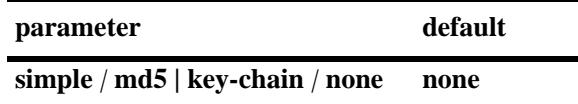

# **Platforms Supported**

OmniSwitch 9900, 6900, 6860, 6865

# **Usage Guidelines**

- Simple authentication uses only a text string as the password in the packet. This helps to protect the routers from a configuration mishap. MD5 authentication is used to protect the system from malicious actions.
- MD5 authentication is used to encrypt the information that is sent over the network. MD5 authentication uses shared secret key. The Key is used to sign the packets with an MD5 checksum to sign the packet, so that the packets cannot be tampered. As the key is not included in the packet, snooping the key is not possible.
- Use the Key parameter to configure the password for Simple or MD5 authentication. Alternatively, use the *encrypt\_key* parameter to configure the password by supplying the encrypted form of the password as the encrypt-key. The Configuration snapshot always displays the password in the encrypted form. You should use only this *key* parameter during the CLI configuration.
- If the *encrypt\_key* parameter is used to configure the password through the CLI, then its value should be the same as the one that appears in the configuration snapshot. Only valid system generated values are accepted as encrypt-key.
- This command also configures the authentication type and the corresponding key. These settings override the configuration done at an interface level.
- **•** Use **key-chain** parameter to apply a keychain at the capability level per circuit. Use **ip isis vlan level hello-auth-type none** to remove the capability level keychain authentication per circuit.
- **•** By default, the authentication is disabled and no authentication type is configured.

#### **Examples**

```
-> ip isis vlan 10 level 1 hello-auth-type md5 key xyz123
-> ip isis vlan 10 level 2 hello-auth-type none
-> ip isis vlan 100 level 2 hello-auth-type key-chain 1
-> ip isis vlan 100 level 2 hello-auth-type none
```
## **Release History**

Release 7.3.3; command was introduced. Release 8.4.1; **key-chain** parameter added.

## **Related Commands**

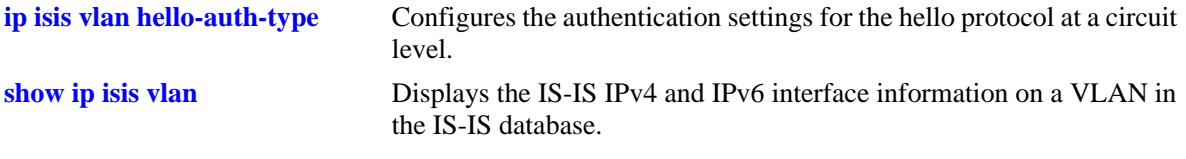

```
vRtrIsisIfLevelTable
```

```
vRtrIsisIfLevelHelloAuthType
vRtrIsisIfLevelHelloAuthKey
vRtrIsisIfLevel
vRtrIsisIfLevelHelloAuthKeyChainId
```
# **ip isis vlan level hello-interval**

Configures the time interval between the successive Hello PDUs for the specified IS-IS level on a circuit.

**ip isis vlan** *vlan\_id* **level {1 | 2} hello-interval** *seconds* 

**no ip isis vlan** *vlan\_id* **level {1 | 2} hello-interval**

#### **Syntax Definitions**

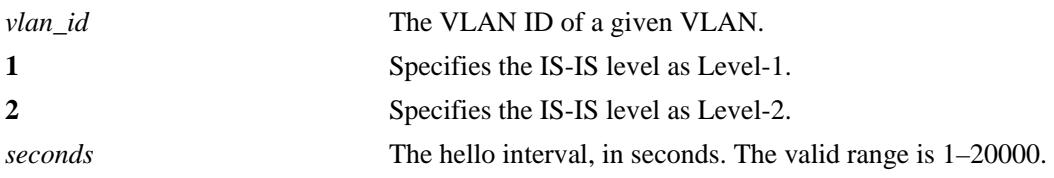

# **Defaults**

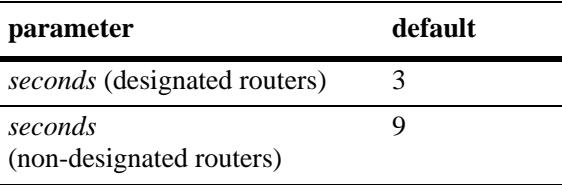

#### **Platforms Supported**

OmniSwitch 9900, 6900, 6860, 6865

## **Usage Guidelines**

Use the **no** form of this command to restore the default settings.

## **Examples**

```
-> ip isis vlan 10 level 1 hello-interval 50
-> no isis vlan 10 level 2 hello-interval
```
## **Release History**

Release 7.3.3; command was introduced.

#### **Related Commands**

**[show ip isis vlan](#page-1798-0)** Displays the IS-IS IPv4 and IPv6 interface information on a VLAN in the IS-IS database.

```
vRtrIsisIfLevelTable
  vRtrIsisIfLevelHelloTimer
```
# **ip isis vlan level hello-multiplier**

Configures the number of missing Hello PDUs from a neighbor, after which the adjacency is declared as down.

**ip isis vlan** *vlan\_id* **level {1 | 2} hello-multiplier** *number* 

**no ip isis vlan** *vlan\_id* **level {1 | 2} hello-multiplier** 

#### **Syntax Definitions**

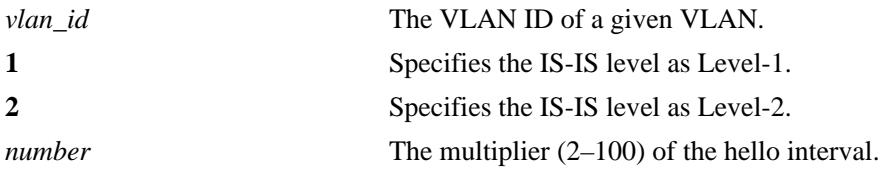

## **Defaults**

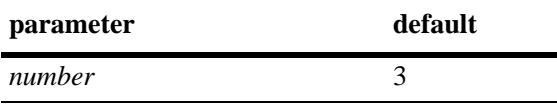

# **Platforms Supported**

OmniSwitch 9900, 6900, 6860, 6865

# **Usage Guidelines**

Use the **no** form of this command to restore the default settings.

# **Examples**

```
-> ip isis vlan 10 level 1 hello-multiplier 10
-> no ip isis vlan 10 level 2 hello-multiplier
```
## **Release History**

Release 7.3.3; command was introduced.

## **Related Commands**

**[show ip isis vlan](#page-1798-0)** Displays the IS-IS IPv4 and IPv6 interface information on a VLAN in the IS-IS database.

```
isisCircLevelTable
  isisCircLevelHelloMultiplier
```
# **ip isis vlan level metric**

Configures the metric value of the specified IS-IS level of the circuit.

**ip isis vlan** *vlan\_id* **level {1 | 2} metric** *number* 

**no ip isis vlan** *vlan\_id* **level {1 | 2} metric** 

## **Syntax Definitions**

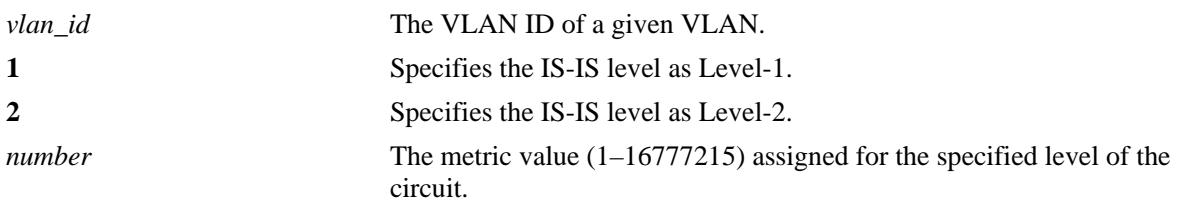

## **Defaults**

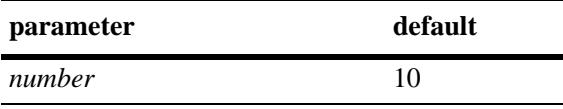

# **Platforms Supported**

OmniSwitch 9900, 6900, 6860, 6865

# **Usage Guidelines**

- **•** Use the **no** form of this command to restore the default value.
- To calculate the lowest cost to reach a destination, each configured level on each circuit must have a cost. The costs for each level on a circuit may be different. If the metric is not configured, the default of 10 is used.

## **Examples**

```
-> ip isis vlan 10 level 1 metric 25
-> no ip isis vlan 10 level 2 metric
```
## **Release History**

Release 7.3.3; command was introduced.

# **Related Commands**

**[show ip isis vlan](#page-1798-0)** Displays the IS-IS IPv4 and IPv6 interface information on a VLAN in the IS-IS database.

# **MIB Objects**

vRtrIsisIfLevelTable vRtrIsisIfLevelAdminMetric

# <span id="page-1761-0"></span>**ip isis vlan level passive**

Configures the IS-IS circuit as passive at the specified IS-IS level.

**ip isis vlan** *vlan\_id* **level {1 | 2} passive** 

**no ip isis vlan** *vlan\_id* **level {1 | 2} passive** 

## **Syntax Definitions**

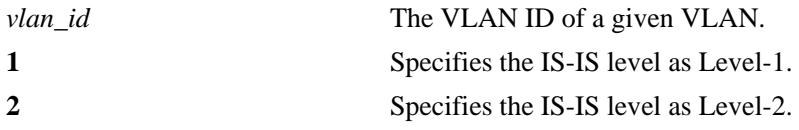

# **Defaults**

By default, the interface level passive configuration is disabled.

# **Platforms Supported**

OmniSwitch 9900, 6900, 6860, 6865

# **Usage Guidelines**

- **•** Use the **no** form of this command to remove the passive attribute.
- This command adds the passive attribute that causes the IS-IS circuit at the given level to be advertised as an IS-IS circuit without running the IS-IS protocol. Normally, only interface addresses that are configured for IS-IS are advertised as IS-IS interface at the level that they are configured. When the passive mode is enabled, the interface or the interface at the level ignores ingress IS-IS protocol PDUs and will not transmit IS-IS protocol PDUs.

# **Examples**

-> ip isis vlan 10 level 1 passive -> no ip isis vlan 10 level 1 passive

# **Release History**

Release 7.3.3; command was introduced.

# **Related Commands**

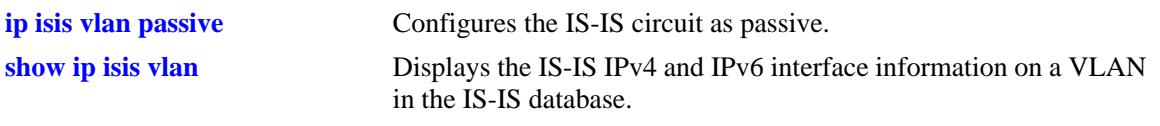

# **MIB Objects**

vRtrIsisIfLevelTable vRtrIsisIfLevelPassive

# **ip isis vlan level priority**

Configures the priority of the IS-IS circuit for the designated router election on a multi-access network.

**ip isis vlan** *vlan\_id* **level [1 | 2] priority** *number*

**no ip isis vlan** *vlan\_id* **level [1 | 2] priority**

#### **Syntax Definitions**

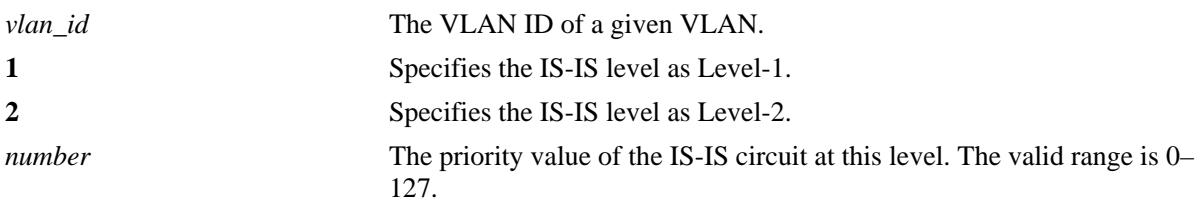

## **Defaults**

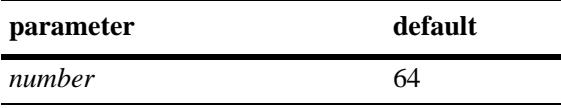

# **Platforms Supported**

OmniSwitch 9900, 6900, 6860, 6865

# **Usage Guidelines**

- **•** Use the **no** form of this command to restore the default value.
- **•** This priority is included in hello PDUs transmitted by the circuit on a multi-access network.
- **•** The router with the highest priority is the preferred designated router.
- **•** The designated router sends LSPs to this network and also to the routers that are attached to it.

## **Examples**

```
-> ip isis vlan 10 level 1 priority 4
-> ip isis vlan 10 level 2 priority 4
-> no ip isis vlan 10 level 1 priority
```
## **Release History**

Release 7.3.3; command was introduced.
## **Related Commands**

**[show ip isis vlan](#page-1798-0)** Displays the IS-IS IPv4 and IPv6 interface information on a VLAN in the IS-IS database.

## **MIB Objects**

vRtrIsisIfLevelTable vRtrIsisIfLevelISPriority

# **ip isis summary-address6**

Configures the IPv6 summary address.

**ip isis summary-address6 {***ipv6\_prefix/prefix\_length* **|** *ipv6\_address***} {level-1 | level-2 | level-1/2} no ip isis summary-address6 {***ipv6\_prefix/prefix\_length* **|** *ipv6\_address***} {level-1 | level-2 | level-1/2}**

### **Syntax Definitions**

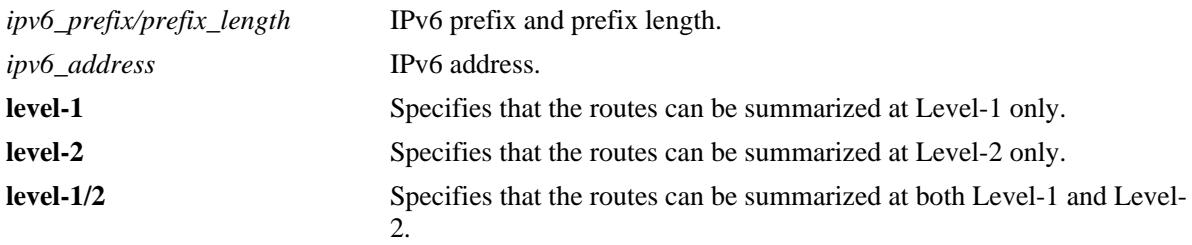

### **Defaults**

N/A

### **Platforms Supported**

OmniSwitch 9900, 6900, 6860, 6865

### **Usage Guidelines**

Use the **no** form of this command to remove an already configured summary address.

### **Examples**

```
-> ip isis summary-address6 4001::/16 level-1
-> no ip isis summary-address6 4001::/16
```
### **Release History**

Release 7.3.3; command was introduced.

### **Related Commands**

**[show ip isis summary-address6](#page-1802-0)** Displays the IS-IS IPv6 summary address database.

### **MIB Objects**

```
vRtrIsisInetSummLevel
vRtrIsisInetSummRowStatus
```
# <span id="page-1766-0"></span>**ip isis bfd-state**

Enables or disables the registration of IS-IS with the BFD protocol.

**ip isis bfd-state {enable | disable}**

### **Syntax Definitions**

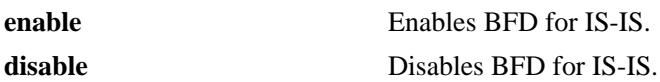

#### **Defaults**

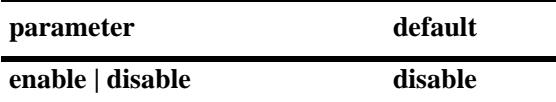

### **Platforms Supported**

OmniSwitch 9900, 6900, 6860, 6865

### **Usage Guidelines**

- **•** BFD must be globally enabled for the switch and IS-IS must be registered with BFD at the protocol level before IS-IS can interact with BFD.
- All the status changes on the neighbors are received from the BFD level and IS-IS acts based upon the BFD message.
- Whenever a neighbor goes down, IS-IS will inform BFD to remove that neighbor from the BFD active list.

### **Examples**

Globally enables the BFD protocol for the switch:

```
-> ip bfd admin-state enable
```
Enables and disables the registration of IS-IS with the BFD protocol:

```
-> ip isis bfd-state enable
-> ip isis bfd-state disable
```
### **Release History**

Release 8.4.1.R03; command was introduced.

## **Related Commands**

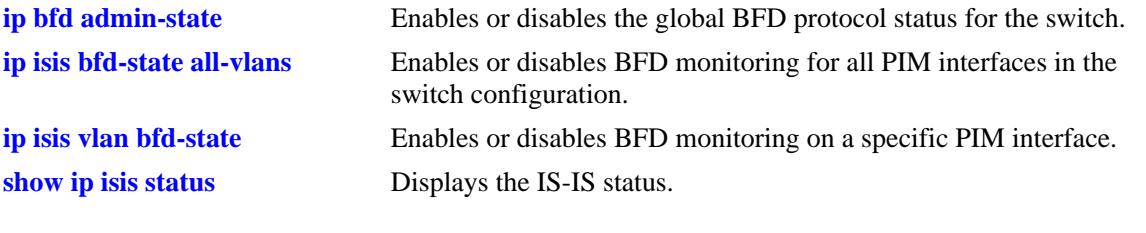

## **MIB Objects**

vRtrIsisIfTable vRtrIsisBfdStatus

# <span id="page-1768-0"></span>**ip isis bfd-state all-vlans**

Enables or disables BFD monitoring for all IS-IS VLANs in the switch configuration.

**ip isis bfd-state all-vlans {enable | disable}**

### **Syntax Definitions**

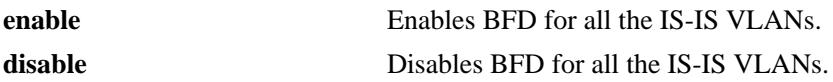

#### **Defaults**

N/A

### **Platforms Supported**

OmniSwitch 9900, 6900, 6860, 6865

### **Usage Guidelines**

The BFD status for IS-IS must be enabled before IS-IS can interact with BFD.

### **Examples**

-> ip isis bfd-state all-vlans enable -> ip isis bfd-state all-vlans disable

### **Release History**

Release 8.4.1.R03; command was introduced.

## **Related Commands**

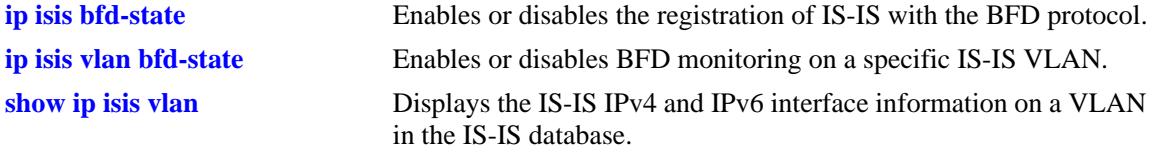

### **MIB Objects**

vRtrIsisTable vRtrIsisBfdAllVlanStatus

# <span id="page-1769-0"></span>**ip isis vlan bfd-state**

Enables or disables BFD monitoring for a specific IS-IS VLAN.

**ip isis vlan** *vlan\_id* **bfd-state {enable | disable}**

### **Syntax Definitions**

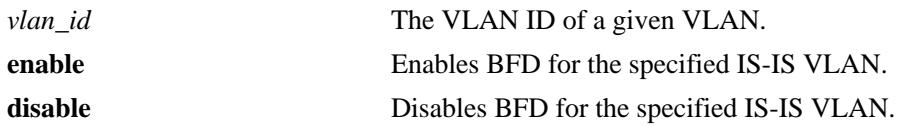

### **Defaults**

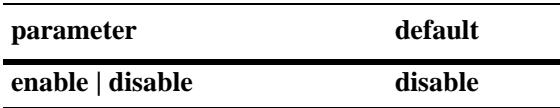

### **Platforms Supported**

OmniSwitch 9900, 6900, 6860, 6865

### **Usage Guidelines**

- Registering IS-IS with BFD is required at the protocol level before IS-IS can interact with BFD.
- When BFD is enabled on the specified IS-IS VLAN, BFD is applied to all IPv4 and IPv6 interfaces configured for the VLAN.
- A single IS-IS adjacency covers both IPv4 and IPv6 interfaces, but the interfaces are treated independently within the adjacency. If an IS-IS adjacency has both interface types, there will be two BFD sessions (one for each interface). When one interface goes down, only the routes learned through that interface are removed.

### **Examples**

```
-> ip isis vlan 10 bfd-state enable
-> ip isis vlan 10 bfd-state disable
```
### **Release History**

Release 8.4.3.R03; command was introduced.

## **Related Commands**

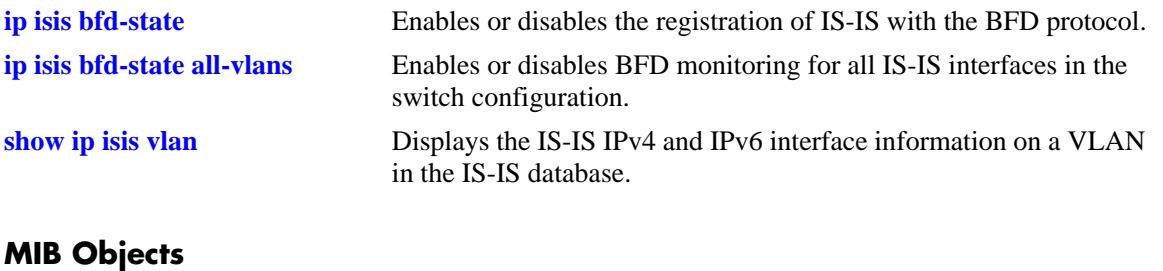

vRtrIsisIfTable vRtrIsisIfBfdStatus

## <span id="page-1771-0"></span>**show ip isis adjacency**

Displays information about IS-IS adjacent routers.

**show ip isis adjacency [{system-id** *nbr\_sys\_id* **| vlan** *vlan\_id***}] [detail]**

### **Syntax Definitions**

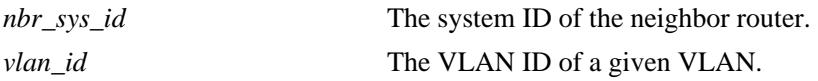

### **Defaults**

By default adjacency information for all the neighbor routers are displayed.

### **Platforms Supported**

OmniSwitch 9900, 6900, 6860, 6865

#### **Usage Guidelines**

Use *the nbr\_sys\_id* or *vlan\_id* parameter with this command to view the adjacency information for a specific neighbor.

### **Examples**

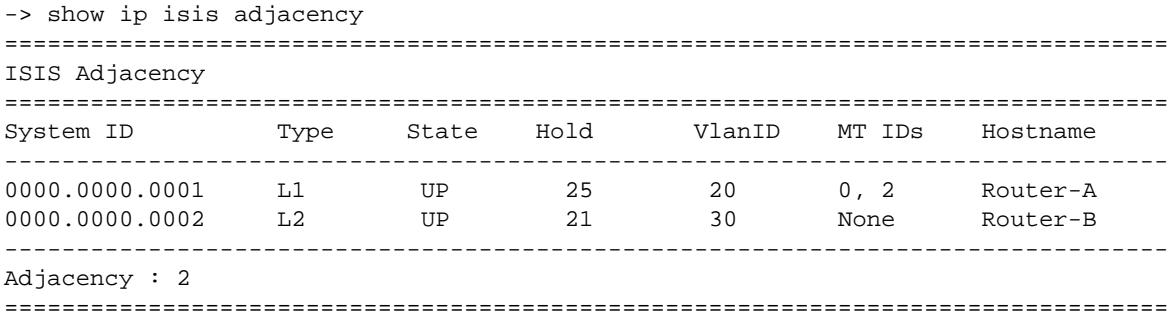

#### *output definitions*

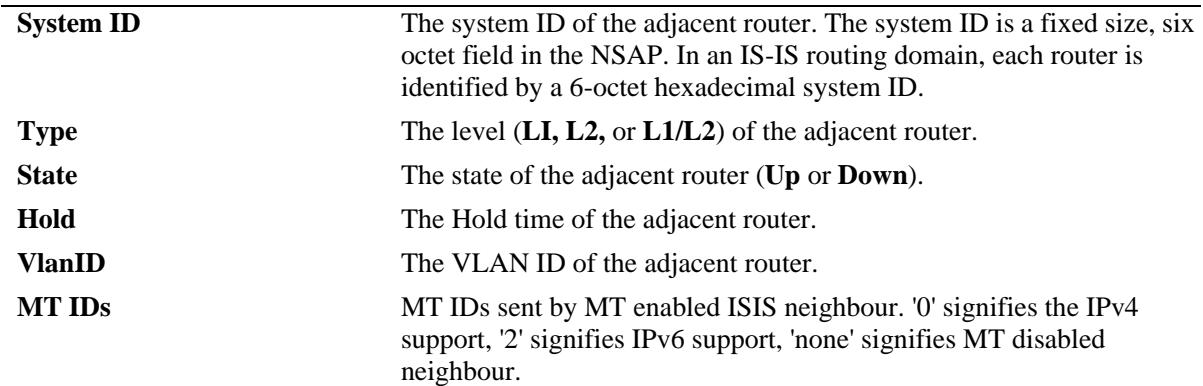

*output definitions*

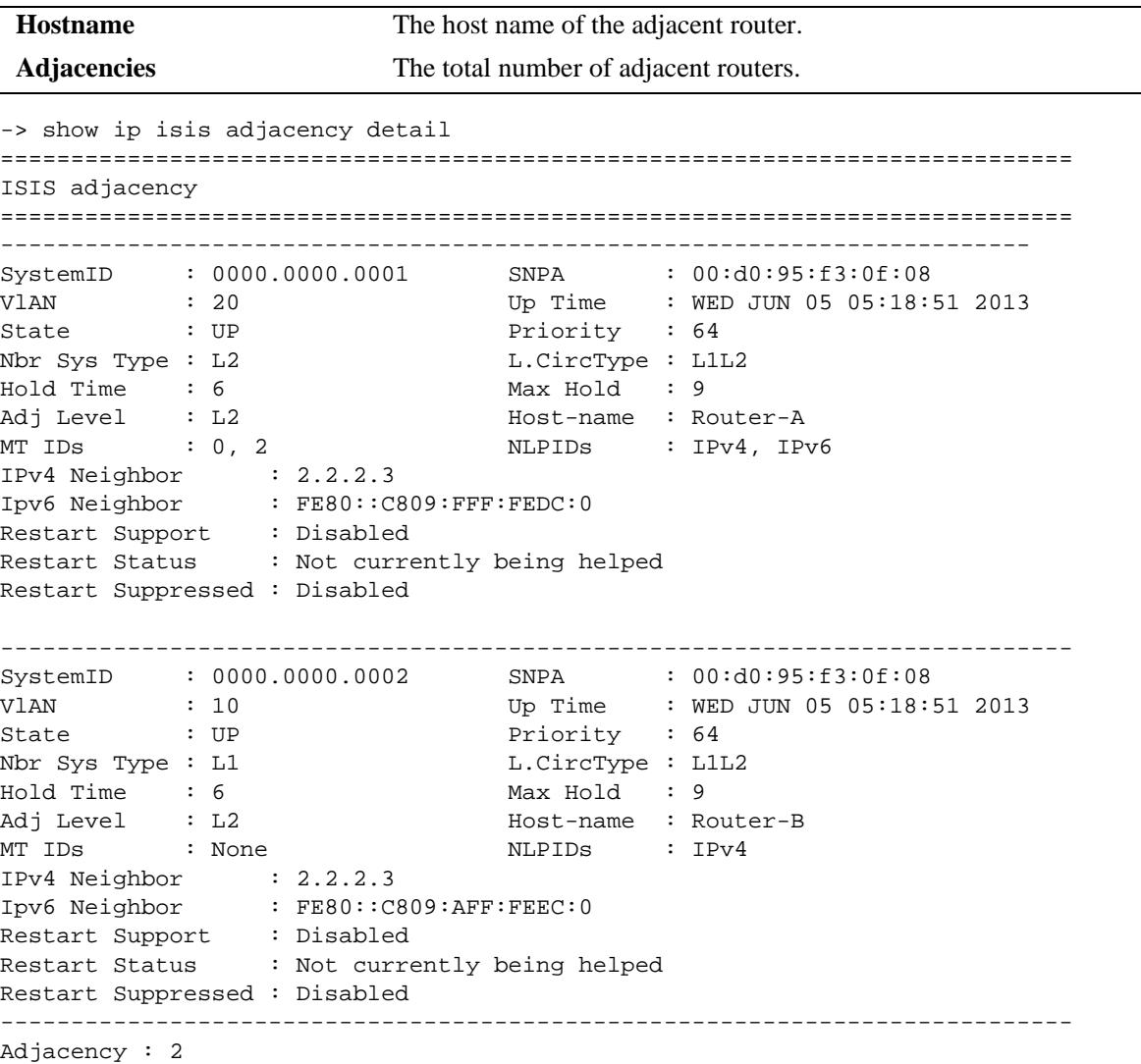

### *output definitions*

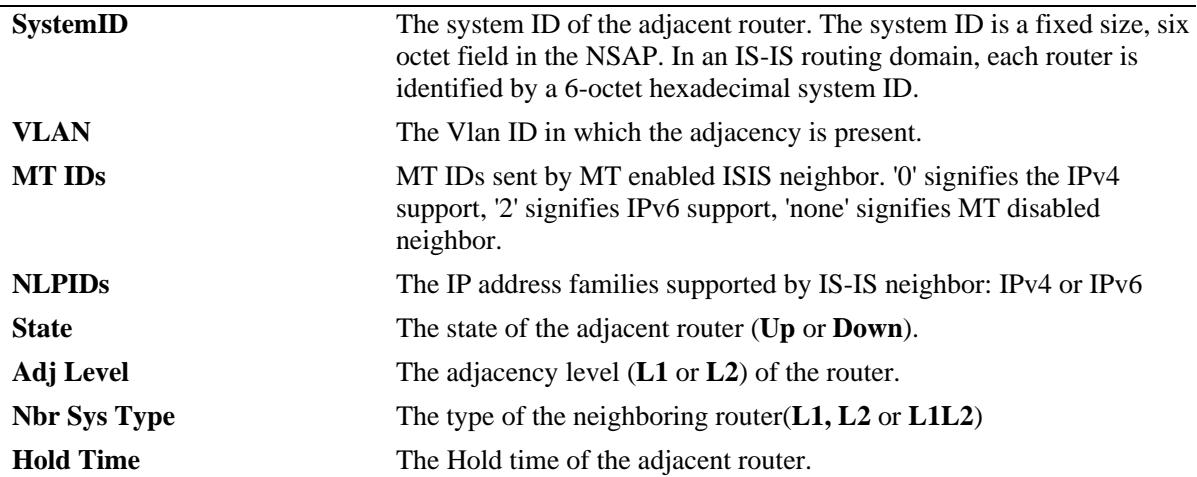

============================================================================

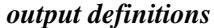

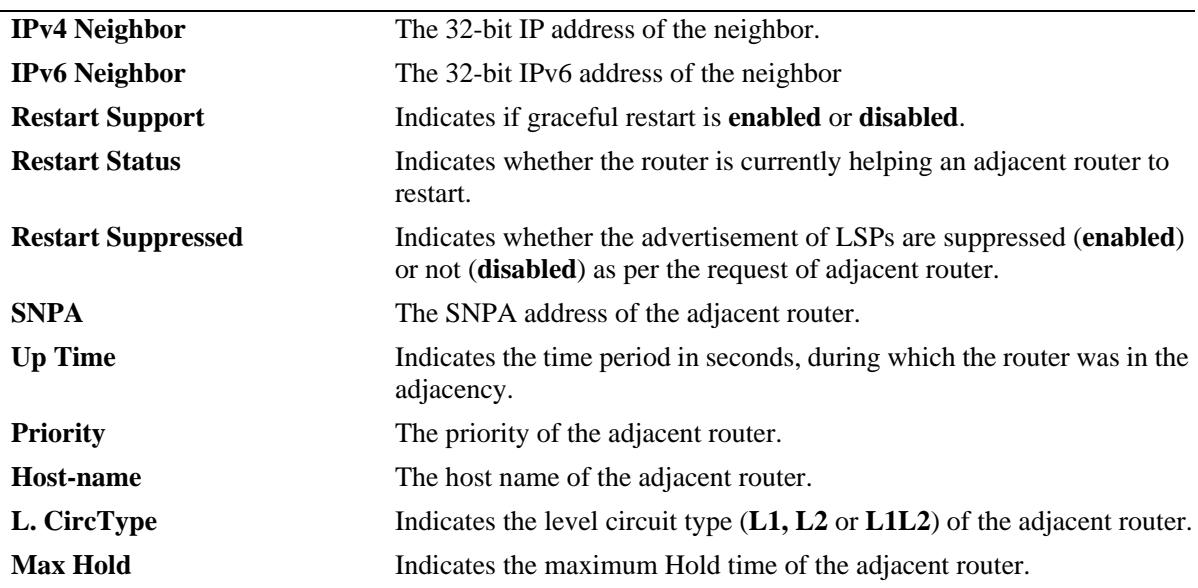

#### **Release History**

Release 7.3.3; command was introduced.

### **Related Commands**

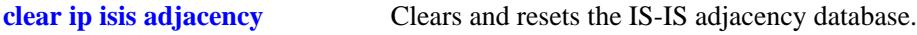

### **MIB Objects**

```
isisISAdjTable
  isisISAdjIndex
  isisISAdjState
  isisISAdjNeighSNPAAddress
  isisISAdjNeighSysType
  isisISAdjNeighSysID 
  isisISAdjUsage 
  isisISAdjNeighPriority 
  isisISAdjUpTime 
  isisISAdjHoldTimer 
vRtrIisisISAdjTable
  vRtrIsisISAdjCircLevel
  vRtrIsisISAdjRestartSupport
  vRtrIsisISAdjRestartSupressed
  vRtrIsisISAdjExpireIn
  vRtrIsisISAdjNeighborIP
  vRtrIsisISAdjRestartStatus
  vRtrIsisISAdjMTIdMask
```
## <span id="page-1774-0"></span>**show ip isis database**

Displays IS-IS LSP database information of the adjacent routers.

**show ip isis database [{system\_id** *system\_id* **| lsp\_id** *lsp\_id***}] [detail] [level {1 | 2}]**

### **Syntax Definitions**

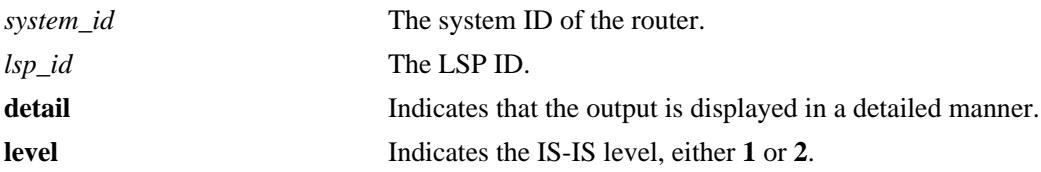

### **Defaults**

By default, the entire LSP database is displayed.

### **Platforms Supported**

OmniSwitch 9900, 6900, 6860, 6865

### **Usage Guidelines**

- **•** Use *system\_id* or *lsp\_id* parameter with this command to view specific LSP database information.
- **•** Use the **level** parameter with this command to view the LSP database information of a particular level.

### **Examples**

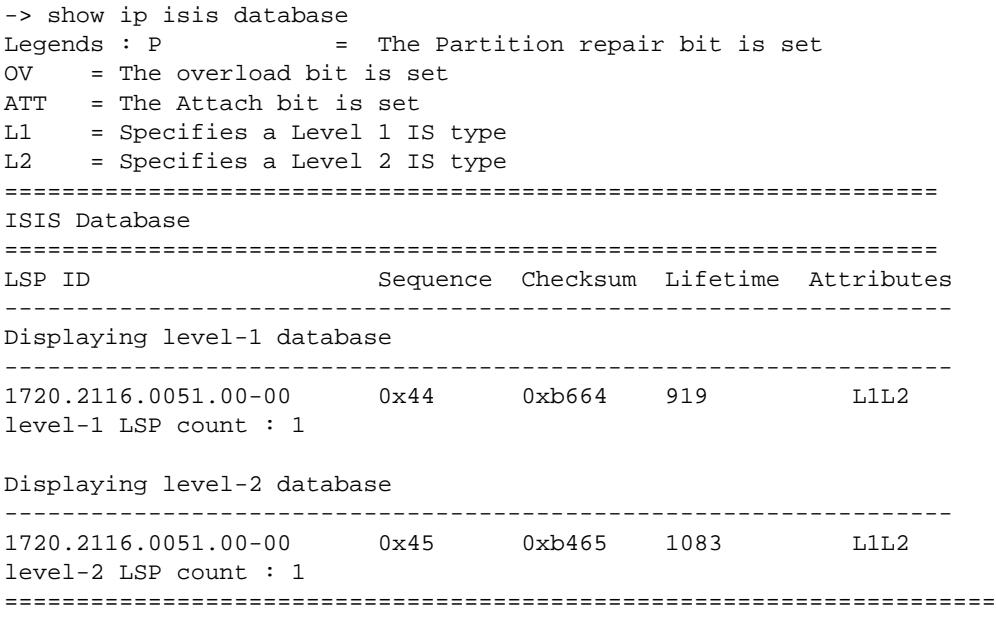

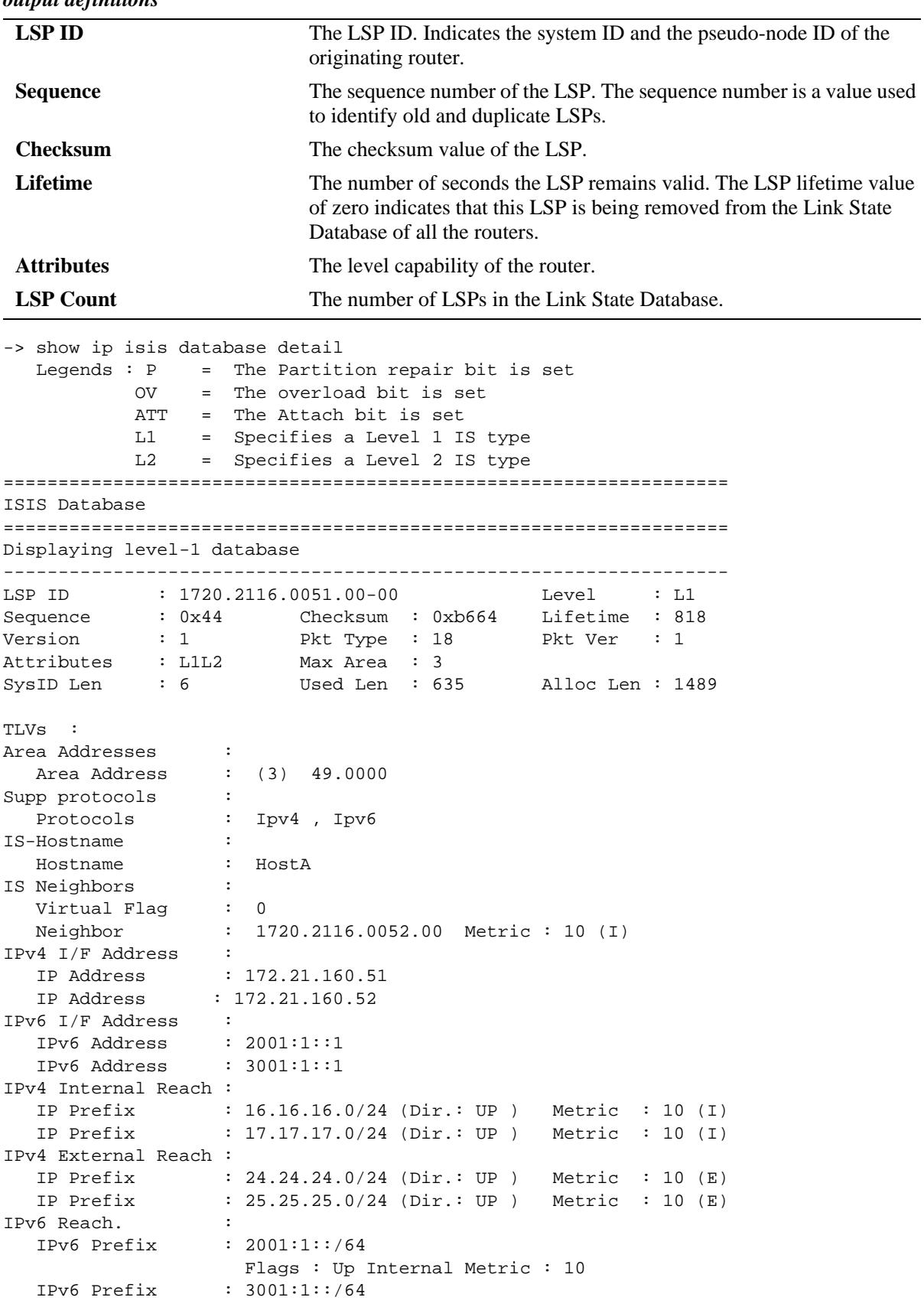

 Flags : Up Internal Metric : 10 IPv6 Prefix : 4001:1::/64 Flags : Up Internal Metric : 10 TE IP Reach. : IPv4 Prefix : 11.1.1.0/24 (Dir.:Up) Metric : 10 IPv4 Prefix : 22.1.1.0/24 (Dir.:Up) Metric : 10 IPv4 Prefix : 21.1.1.0/24 (Dir.:Up) Metric : 10 IPv4 Prefix : 10.135.38.0/24 (Dir.:Up) Metric : 1 level-1 LSP count : 1 Displaying level-2 database ------------------------------------------------------------------ LSP ID : 1720.2116.0051.00-00 Sequence : 0x45 Checksum : 0xb465 Lifetime : 981 Version : 1 Pkt Type : 20 Pkt Ver : 1 Attributes : L1L2 Max Area : 3<br>SysID Len : 6 Used Len : 63 SysID Len : 6 Used Len : 635 Alloc Len : 1489 TLVs : Area Addresses : Area Address : (3) 49.0000 Supp protocols : Protocols : Ipv4 Ipv6 IS-Hostname : Hostname : HostA IS Neighbors : Virtual Flag : 0 Neighbor : 1720.2116.0052.00 Metric : 10 (I) IPv4 I/F Address : IP Address : 172.21.160.51 IP Address : 172.21.160.52 IPv6 I/F Address : IPv6 Address : 2001:1::1 IPv6 Address : 3001:1::1 IPv4 Internal Reach : IP Prefix : 16.16.16.0/24 (Dir.: UP ) Metric : 10 (I) IP Prefix : 17.17.17.0/24 (Dir.: UP ) Metric : 10 (I) IPv4 External Reach : IP Prefix : 24.24.24.0/24 (Dir.: UP ) Metric : 10 (E) IP Prefix : 25.25.25.0/24 (Dir.: UP ) Metric : 10 (E) IPv6 Reach. : IPv6 Prefix : 3001:1::/64 Flags : Up Internal Metric : 10 TE IP Reach. : IPv4 Prefix : 21.1.1.0/24 (Dir.:Up) Metric : 10 IPv4 Prefix : 10.135.38.0/24 (Dir.:Up) Metric : 1 IPv4 Prefix : 11.1.1.0/24 (Dir.:Up) Metric : 1 level-2 LSP count : 1 ==================================================================

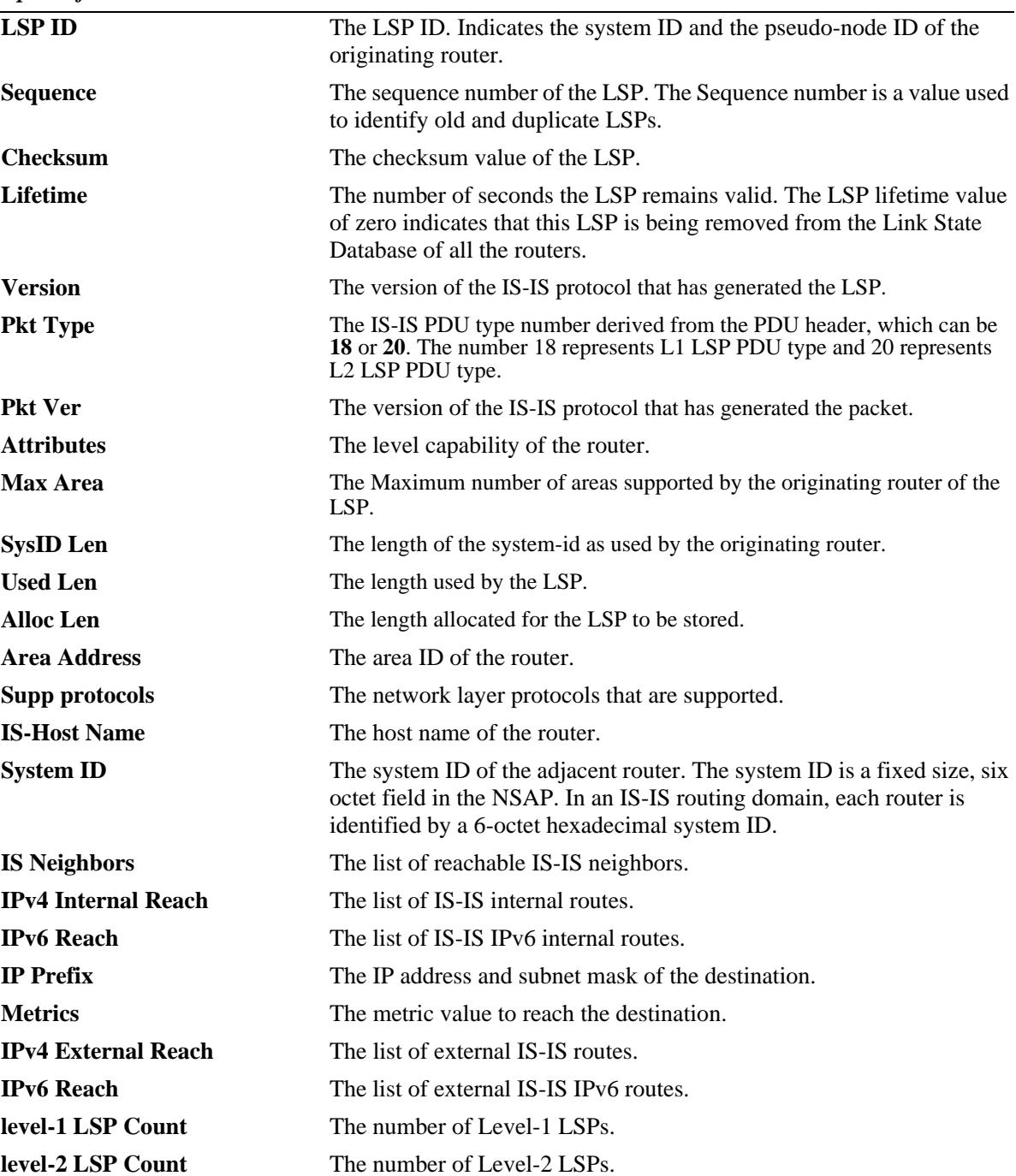

### *output definitions*

## **Release History**

Release 7.3.3; command was introduced.

### **Related Commands**

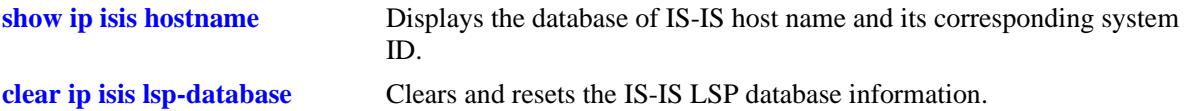

## **MIB Objects**

```
vRtrIsisLSPTable
  vRtrIsisLSPId
  vRtrIsisLSPSeq
```

```
vRtrIsisLSPChecksum
vRtrIsisLSPLifetimeRemain
vRtrIsisLSPAttributes
vRtrisisLSPVersion 
vRtrIsisLSPPktType
vRtrIsisLSPSysIdLen
vRtrIsisLSPAllocLen
vRtrIsisLSPMaxArea
vRtrIsisLSPBuff
vRtrisisLSPUsedLen
```
# <span id="page-1779-0"></span>**show ip isis hostname**

Displays the database of IS-IS host name and its corresponding system ID.

**show ip isis hostname**

### **Syntax Definitions**

N/A

### **Defaults**

N/A

### **Platforms Supported**

OmniSwitch 9900, 6900, 6860, 6865

### **Usage Guidelines**

N/A

### **Examples**

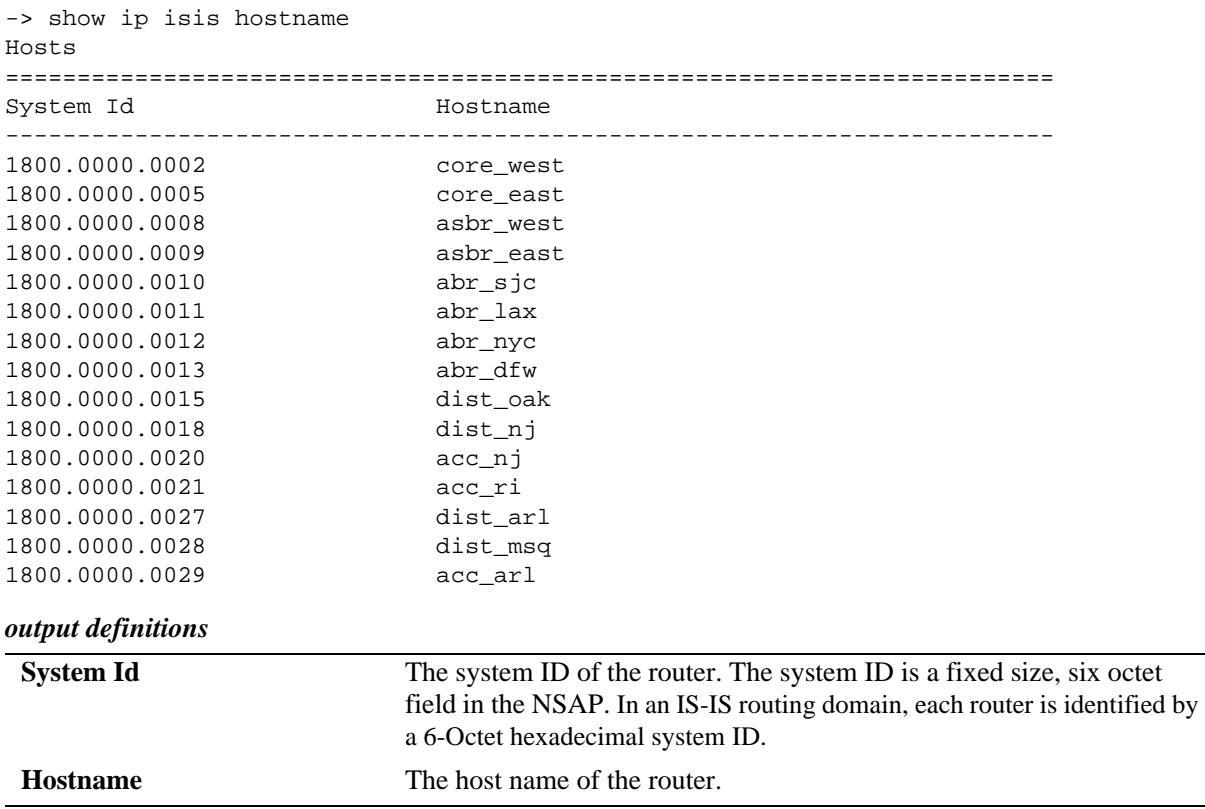

## **Release History**

Release 7.3.3; command was introduced.

### **Related Commands**

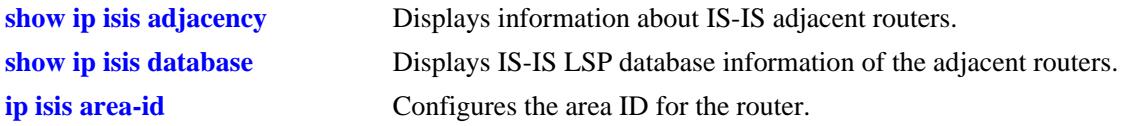

### **MIB Objects**

vRtrIsisHostnameTable vRtrIsisSysID vRtrIsisHostname

# **show ip isis routes**

Displays the IS-IS route information from the routing table.

**show ip isis routes**

### **Syntax Definitions**

N/A

### **Defaults**

N/A

### **Platforms Supported**

OmniSwitch 9900, 6900, 6860, 6865

### **Usage Guidelines**

N/A

### **Examples**

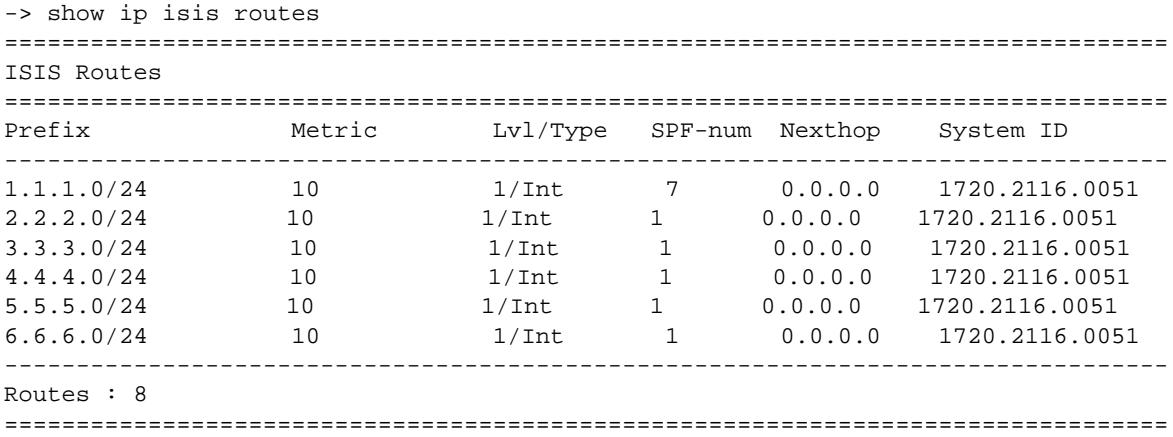

#### *output definitions*

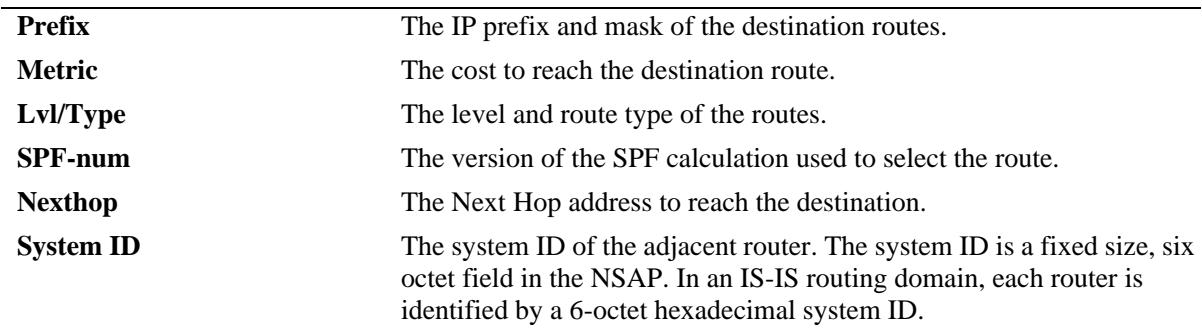

## **Release History**

Release 7.3.3; command was introduced.

### **Related Commands**

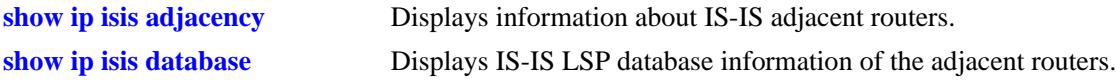

## **MIB Objects**

vRtrIsisRouteTable vRtrIsisRouteLevel vRtrIsisRouteSpfVersion vRtrIsisRouteType vRtrisisRouteDest vRtrIsisRouteNexthopIP vRtrIsisRouteNexthopSysID vRtrIsisRouteMetric vRtrIsisRouteMask

## **show ip isis routes6**

Displays the IS-IS IPv6 route information from the routing table.

**show ip isis routes6**

#### **Syntax Definitions**

N/A

### **Defaults**

N/A

### **Platforms Supported**

OmniSwitch 9900, 6900, 6860, 6865

### **Usage Guidelines**

N/A

### **Examples**

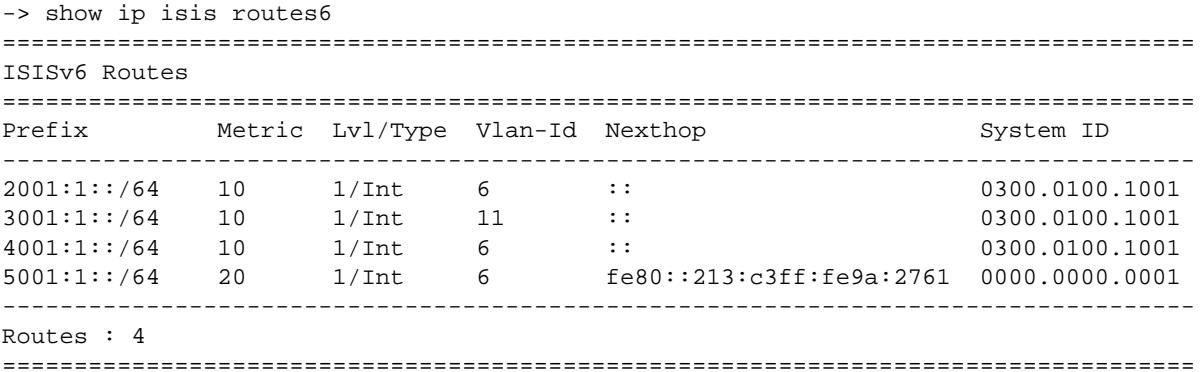

#### *output definitions*

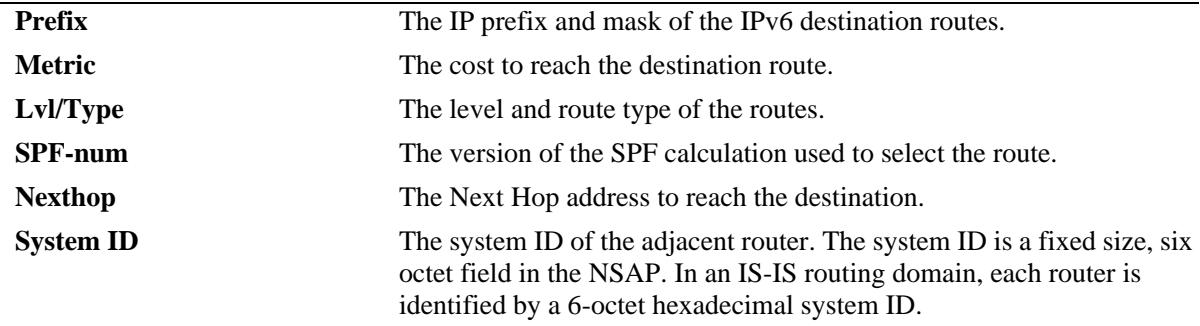

#### **Release History**

Release 7.3.3; command was introduced.

## **Related Commands**

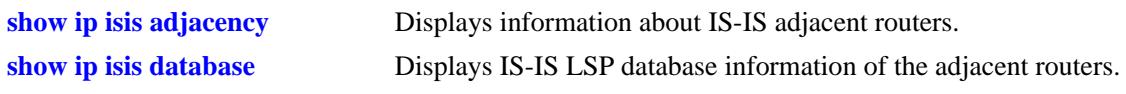

## **MIB Objects**

N/A

# <span id="page-1785-0"></span>**show ip isis spf**

Displays the IS-IS SPF calculation information.

**show ip isis spf [detail]**

#### **Syntax Definitions**

**detail** Indicates that the output is displayed in a detailed manner.

### **Defaults**

N/A

#### **Platforms Supported**

OmniSwitch 9900, 6900, 6860, 6865

### **Usage Guidelines**

The SPF path table is common for both IPv4 and IPv6.

#### **Examples**

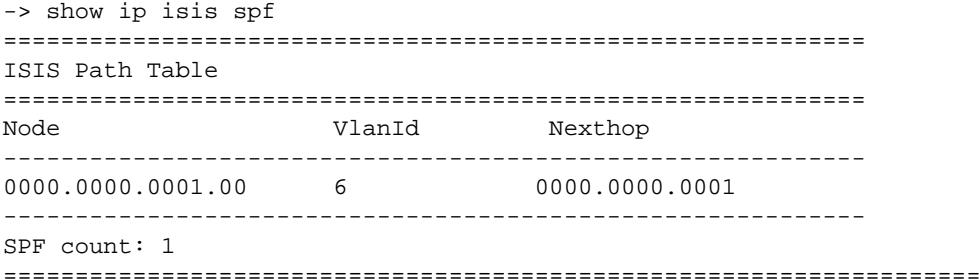

#### *output definitions*

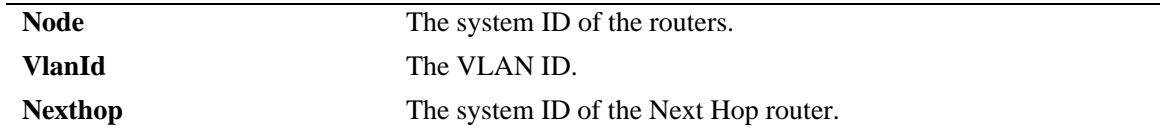

```
-> show ip isis spf detail 
==================================================================
ISIS Path Table
==================================================================
------------------------------------------------------------------
Node : 0000.0000.0001.00 Metric : 10<br>VlanId : 6 SNPA : No
VlanId : 6 SNPA : None
Nexthop : 0000.0000.0001 
------------------------------------------------------------
SPF count: 1
===========================================================================
```
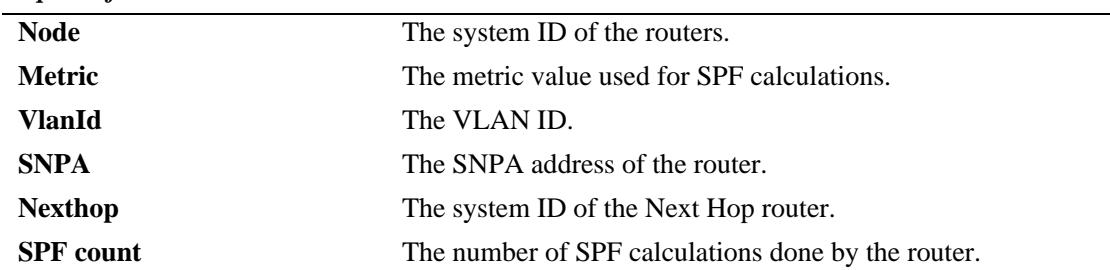

*output definitions*

## **Release History**

Release 7.3.3; command was introduced.

### **Related Commands**

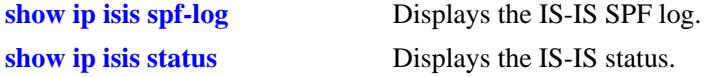

## **MIB Objects**

vRtrIsisPathTable vRtrIsisPathID vRtrIsisPathIfIndex vRtrIsisPathNHopSysID vRtrIsisPathMetric vRtrIsisPathSNPA

# <span id="page-1787-0"></span>**show ip isis spf-log**

Displays the IS-IS SPF log.

**show ip isis spf-log [detail]**

### **Syntax Definitions**

**detail Indicates that the output is displayed in a detailed manner.** 

### **Defaults**

N/A

#### **Platforms Supported**

OmniSwitch 9900, 6900, 6860, 6865

### **Usage Guidelines**

This command displays the last 20 IS-IS SPF events.

### **Examples**

```
-> show ip isis spf-log
ISIS SPFLog
==============================================================================
When Duration L1-Nodes L2-Nodes Event-Count
-------------------------------------------------------------------------------
01/30/2005 11:01:54 < 0.01s 1 1 3 3
-------------------------------------------------------------------------------
```
Log Entries : 1 *output definitions*

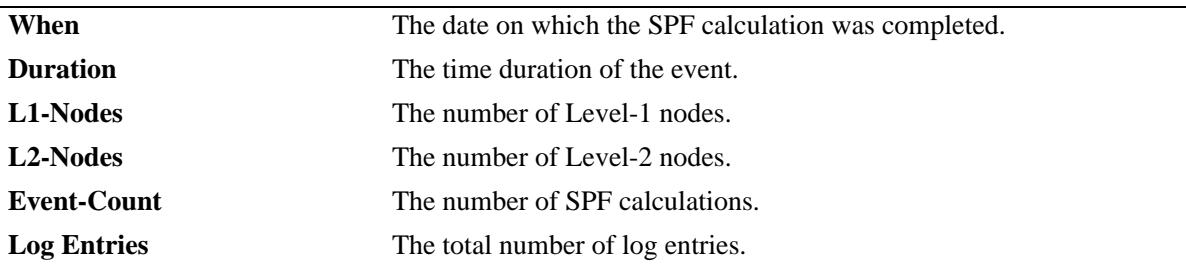

-> show ip isis spf-log detail

```
=============================================================================
ISIS SPFLog
=============================================================================
SpfTimeStamp : SUN OCT 01 05:15:29 2006
spfRunTime : 0
Spf Involved L1 Nodes : 69
Spf Involved L2 Nodes : 71
Spf Event-count : 169
Last TriggeredLspId : 0020.0200.2001.00-4a
```
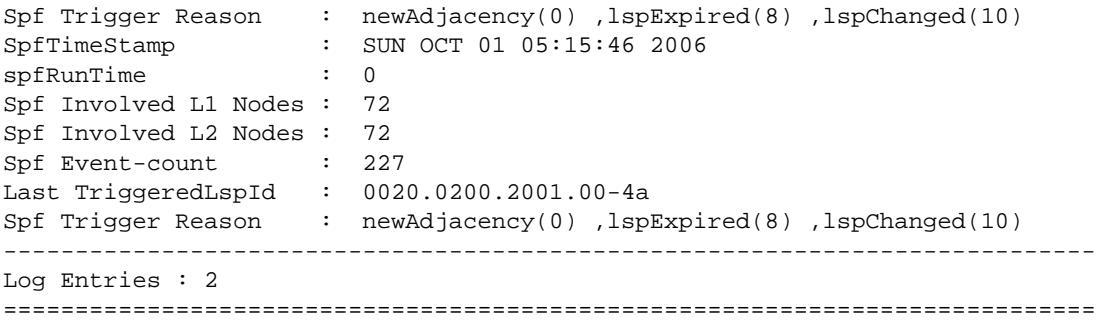

#### *output definitions*

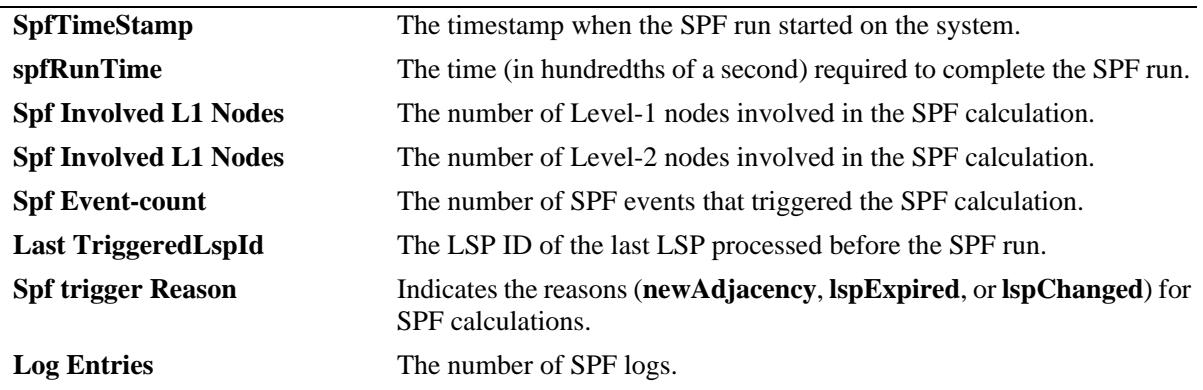

## **Release History**

Release 7.3.3; command was introduced.

### **Related Commands**

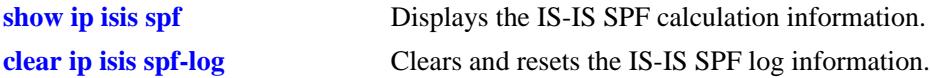

## **MIB Objects**

vRtrIsisSpfLogTable vRtrIsisSpfRunTime vRtrIsisSpfL1Nodes VRtrIsisSpfL2Nodes vRtrIsisSpfEventCount vRtrIsisSpfLastTriggerLSPId vRtrIsisSpfTriggerReason

# <span id="page-1789-0"></span>**show ip isis statistics**

Displays the IS-IS statistics information.

**show ip isis statistics**

### **Syntax Definitions**

N/A

### **Defaults**

N/A

## **Platforms Supported**

OmniSwitch 9900, 6900, 6860, 6865

### **Usage Guidelines**

N/A

### **Examples**

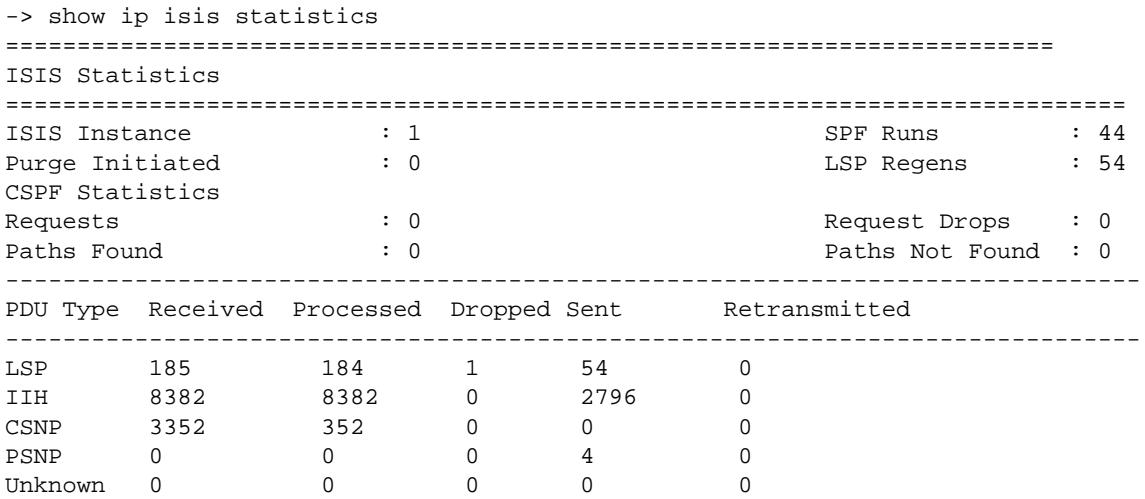

*output definitions*

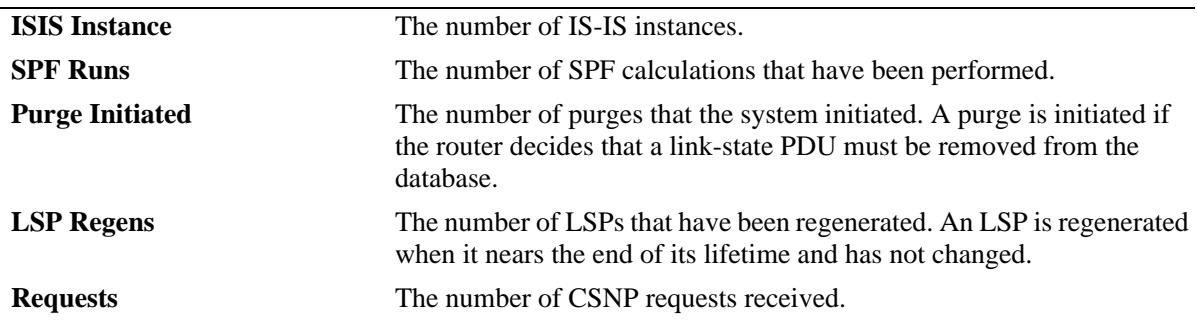

| <i>raiput acquittons (continueu)</i> |                                                                                                 |
|--------------------------------------|-------------------------------------------------------------------------------------------------|
| <b>Request Drops</b>                 | The number of CSNP requests that are dropped.                                                   |
| <b>Paths Found</b>                   | The number of paths found.                                                                      |
| <b>Paths Not Found</b>               | The number of paths not found.                                                                  |
| <b>PDU</b> Type                      | The type of PDU.                                                                                |
| <b>Received</b>                      | The number of PDUs received since IS-IS started or since the statistics<br>were set to zero.    |
| <b>Processed</b>                     | The number of PDUs that are processed (number of PDUs received less<br>the number dropped).     |
| <b>Dropped</b>                       | The number of PDUs that are dropped.                                                            |
| <b>Sent</b>                          | The number of PDUs transmitted since IS-IS started or since the<br>statistics were set to zero. |
| <b>Retransmitted</b>                 | The number of PDUs that are retransmitted.                                                      |

*output definitions (continued)*

## **Release History**

Release 7.3.3; command was introduced.

### **Related Commands**

**[clear ip isis statistics](#page-1808-0)** Clears and resets the IS-IS statistics information.

### **MIB Objects**

vRtrIsisStatsTable

vRtrIsisSpfRuns vRtrIsisLSPRegenerations vRtrIsisInitiatedPurges vRtrIsisLSPRecd vRtrIsisLSPDrop vRtrIsisLSPSent vRtrIsisLSPRetrans vRtrIsisIIHRecd vRtrIsisIIHDrop vRtrIsisIIHSent vRtrIsisIIHRetrans vRtrIsisCSNPRecd vRtrIsisCSNPDrop vRtrIsisCSNPSent vRtrIsisCSNPRetrans vRtrIsisPSNPRecd vRtrIsisPSNPDrop vRtrIsisPSNPSent vRtrIsisPSNPRetrans vRtrIsisUnknownRecd vRtrIsisUnknownDrop vRtrIsisUnknownSent vRtrIsisUnknownRetrans vRtrIsisCSPFRequests vRtrIsisCSPFDroppedRequests vRtrIsisCSPFPathsFound vRtrIsisCSPFPathsNotFound

# <span id="page-1792-0"></span>**show ip isis status**

Displays the IS-IS status.

**show ip isis status**

### **Syntax Definitions**

N/A

## **Defaults**

N/A

## **Platforms Supported**

OmniSwitch 9900, 6900, 6860, 6865

### **Usage Guidelines**

N/A

### **Examples**

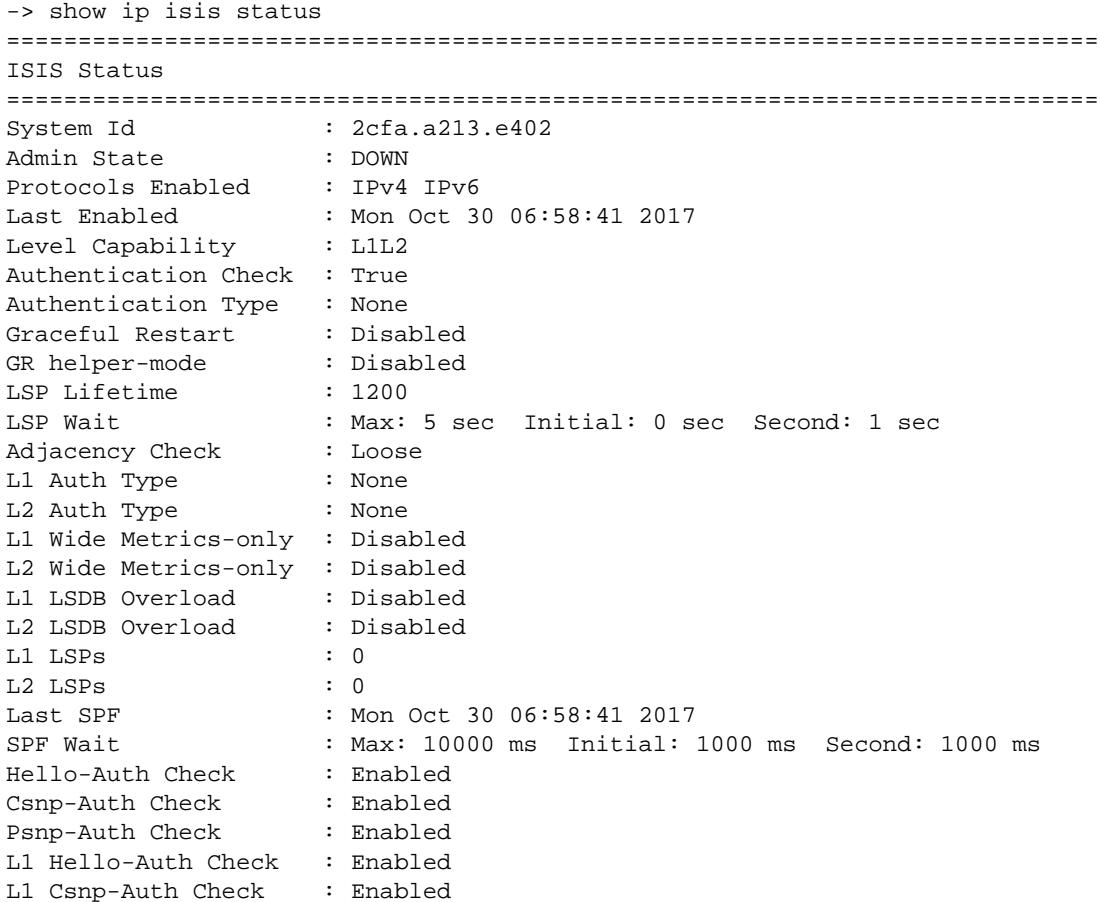

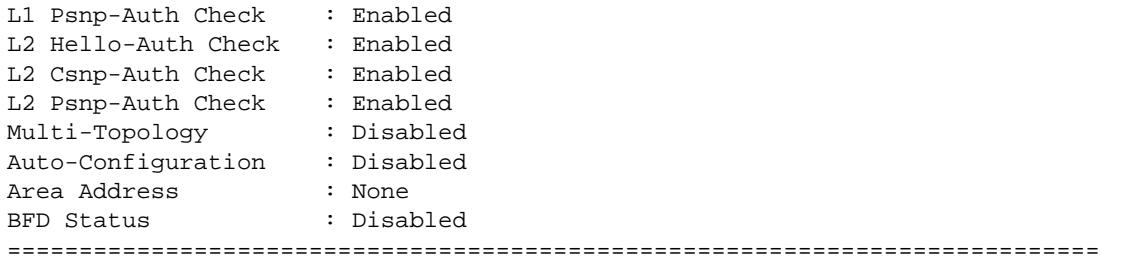

#### *output definitions*

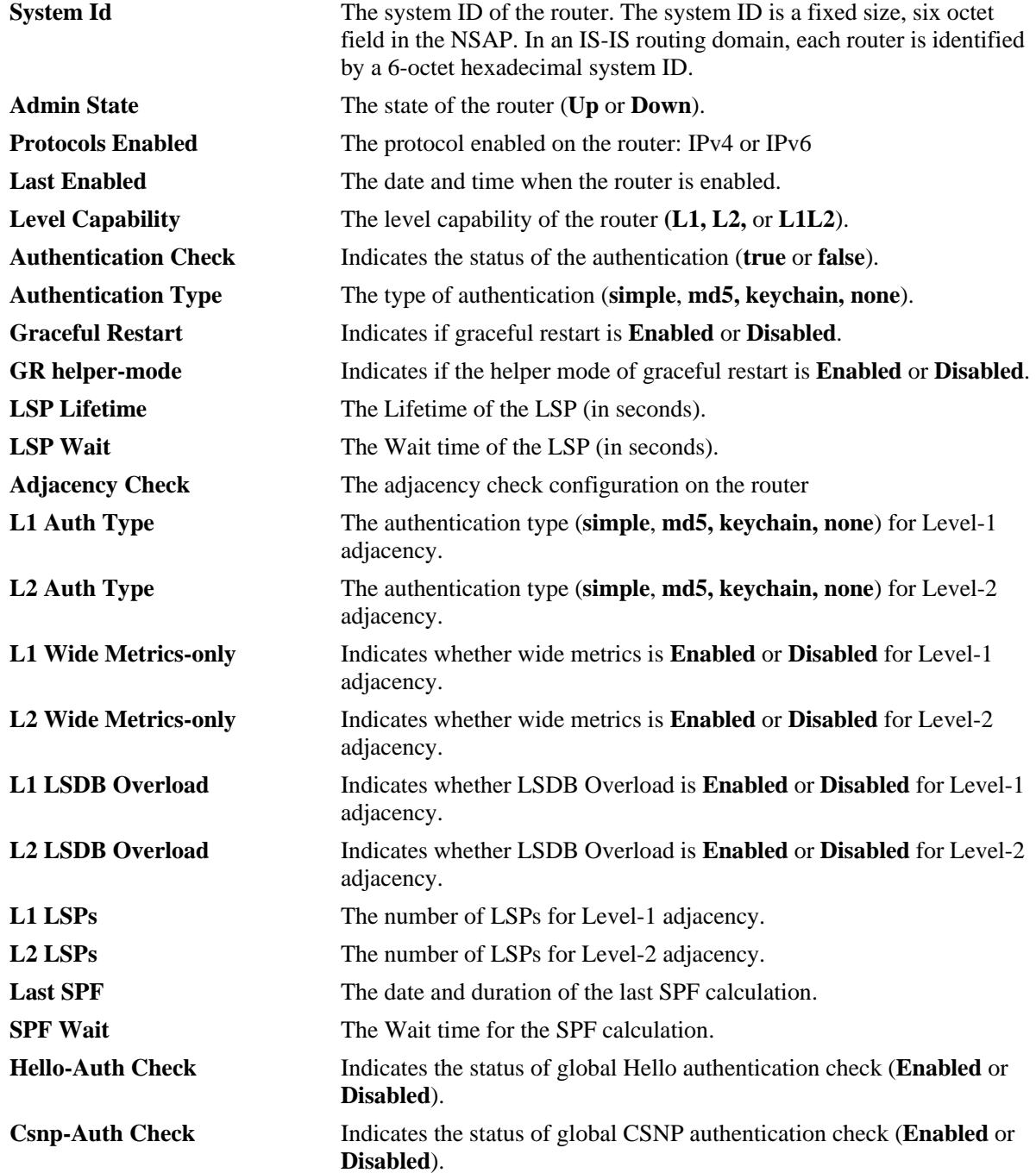

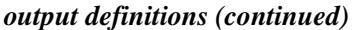

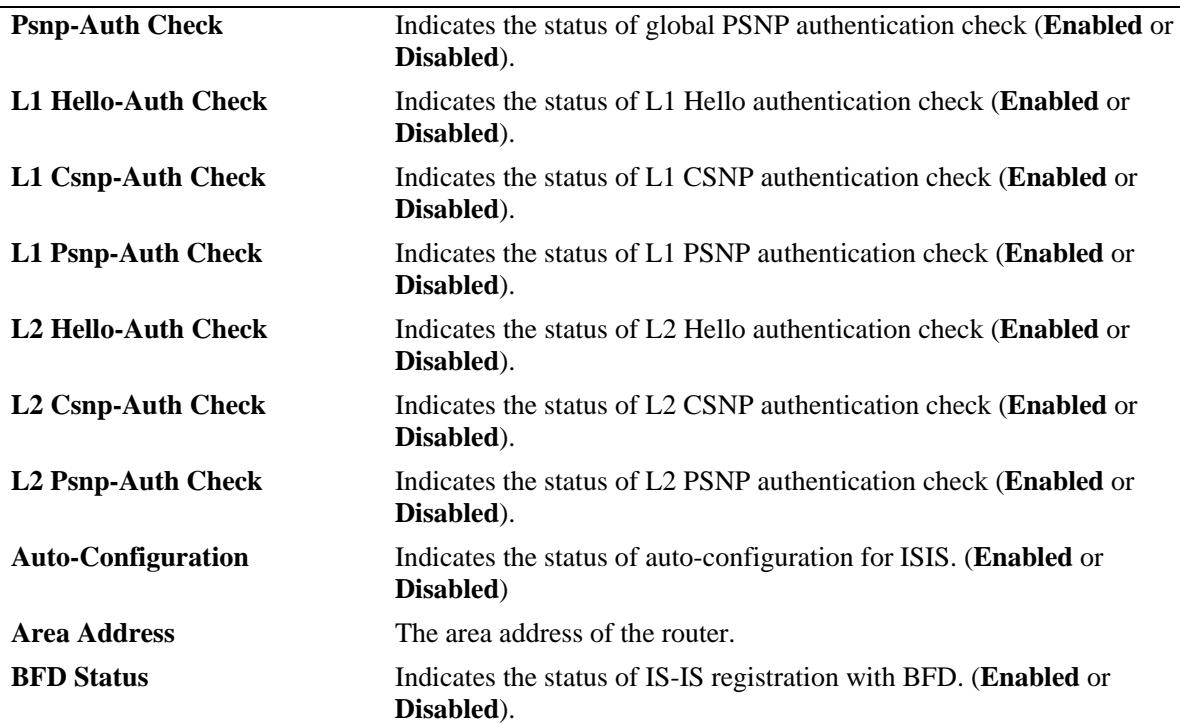

### **Release History**

Release 7.3.3; command introduced. Release 7.3.4; **Auto-Configuration** field added. Release 8.4.1.R03; **BFD Status** field added.

### **Related Commands**

**[show ip isis statistics](#page-1789-0)** Displays statistics for the IS-IS configuration.

### **MIB Objects**

vRtrIsisTable

vRtrIsisLastEnabledTime vRtrIsisAuthKey vRtrIsisAuthType vRtrIsisLspLifetime vRtrIsisOverloadTimeout vRtrIsisLastSpfRun vRtrIsisGracefulRestart vRtrIsisOverloadOnBootv vRtrIsisOverloadOnBootimeout vRtrIsisSpfWait vRtrIsisSpfInitialWait vRtrIsisSpfSecondWait vRtrIsisLspMaxWait vRtrIsisLspInitialWait vRtrIsisLspSecondWait vRtrIsisCsnpAuthentication vRtrIsisHelloAuthentication vRtrIsisPsnpAuthentication vRtrIsisGRHelperMode vRtrIsisSpfWait vRtrIsisMTEnabled vRtrIsisLevelTable vRtrIsisLevelAuthKey vRtrIsisLevelAuthType vRtrIsisLevelExtPreference vRtrIsisLevelPreference vRtrIsisLevelWideMetricsOnly vRtrIsisLevelCsnpAuthentication vRtrIsisLevelPsnpAuthentication vRtrIsisLevelHelloAuthentication vRtrIsisLevelWideMertic vRtrIsisLevelNumLSPs

## **show ip isis summary-address**

Displays the IS-IS summary address database.

**show ip isis summary-address [***ip\_address* **[/***mask***]]**

#### **Syntax Definitions**

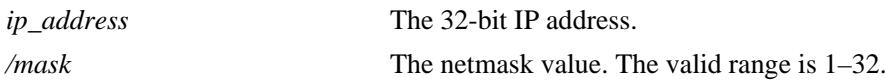

#### **Defaults**

By default summary address information for all the IP addresses is displayed.

### **Platforms Supported**

OmniSwitch 9900, 6900, 6860, 6865

#### **Usage Guidelines**

Use the *ip\_address* parameter with this command to view the summary address information for a specific IP address.

### **Examples**

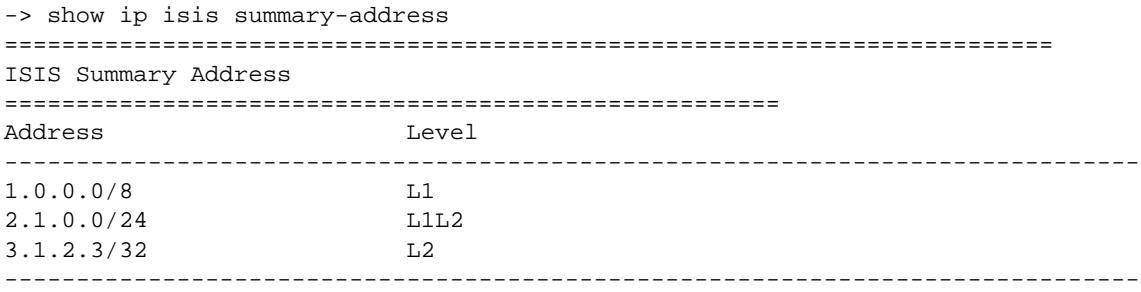

Summary Address : 3

#### *output definitions*

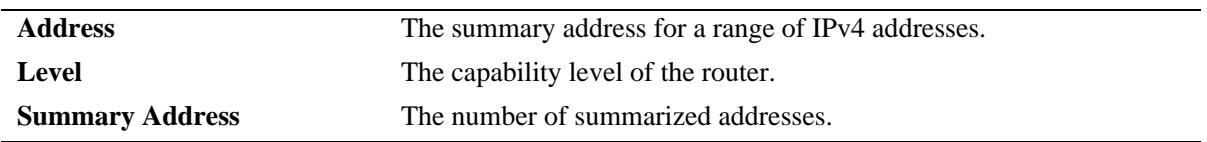

### **Release History**

Release 7.3.3; command was introduced.

## **Related Commands**

**[ip isis summary-address](#page-1727-0)** Adds or deletes the summary address.

## **MIB Objects**

vRtrIsissummaryTable vRtrIsisSummPefix

vRtrIsisSummMask vRtrIsisSummLevel

# <span id="page-1798-0"></span>**show ip isis vlan**

Displays the IS-IS IPv4 and IPv6 interface information on a VLAN in the IS-IS database.

**show ip isis vlan [***vlan\_id***] [detail]** 

### **Syntax Definitions**

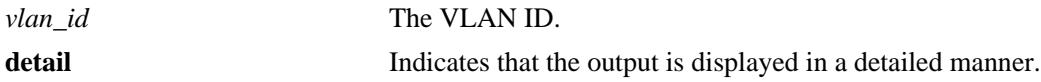

#### **Defaults**

By default, the interface information for all the interfaces is displayed.

### **Platforms Supported**

OmniSwitch 9900, 6900, 6860, 6865

#### **Usage Guidelines**

Use the *vlan\_id* parameter with this command to view information for a specific VLAN.

#### **Examples**

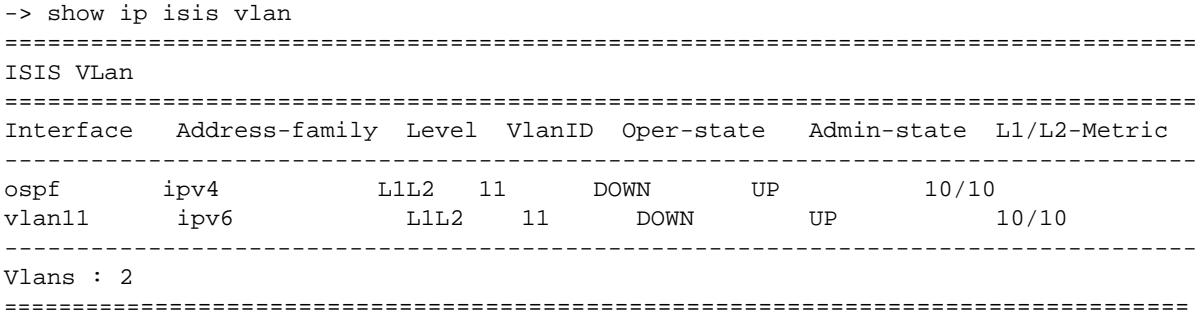

#### *output definitions*

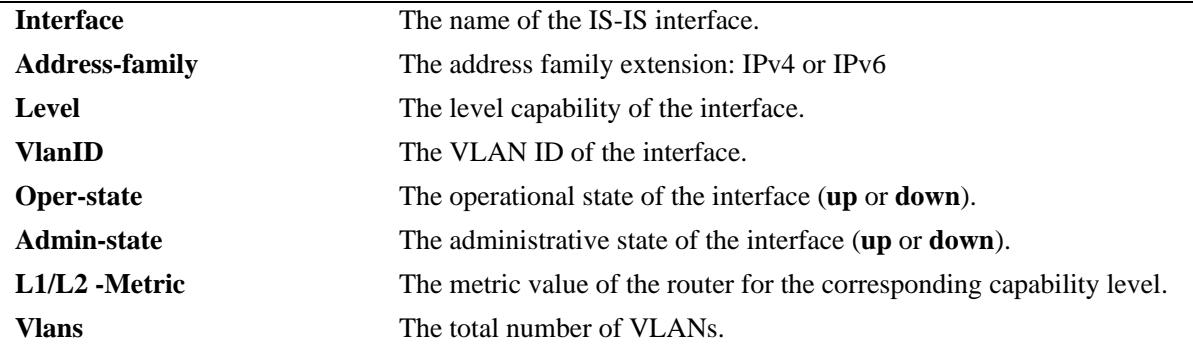

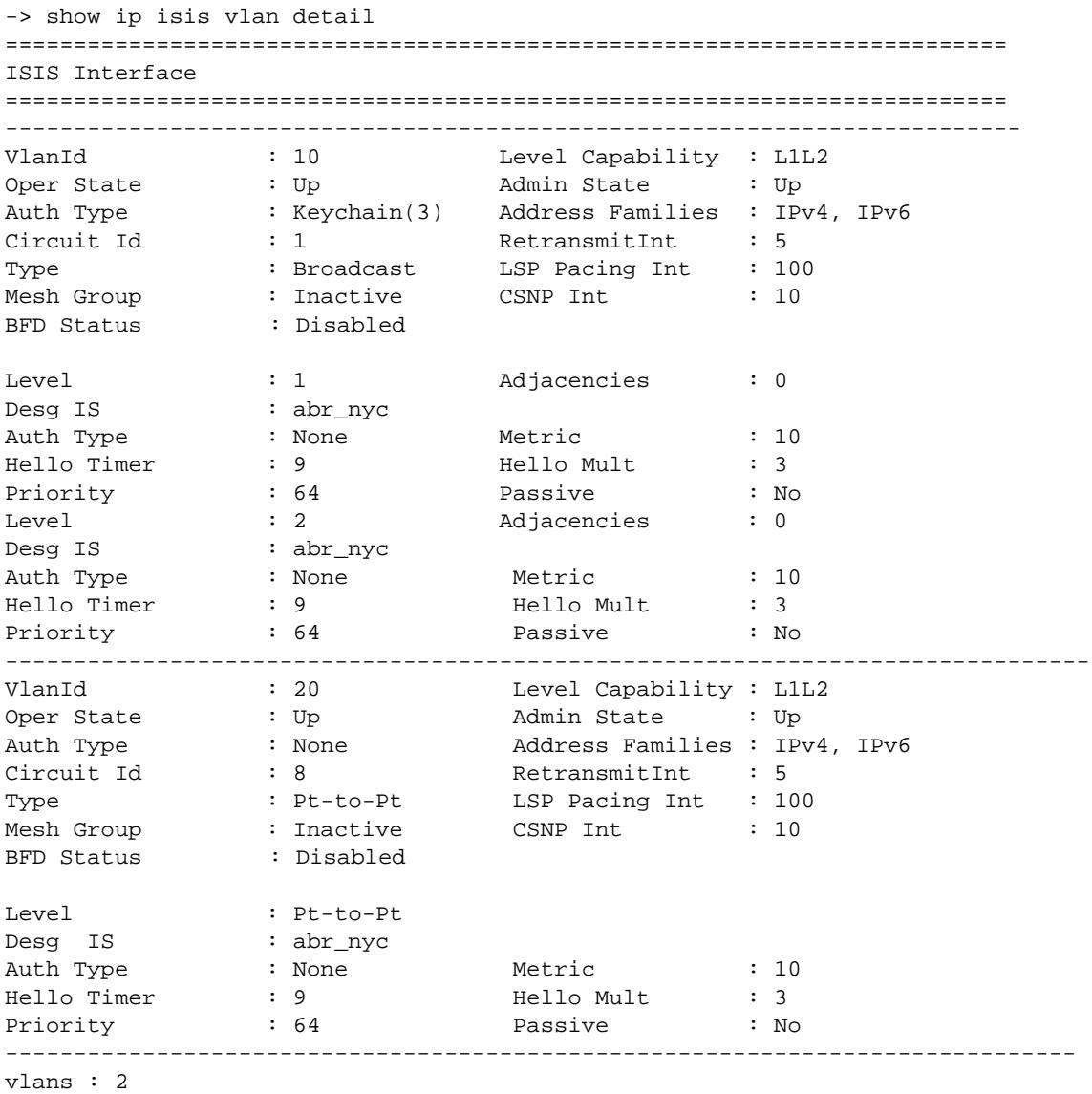

#### *output definitions*

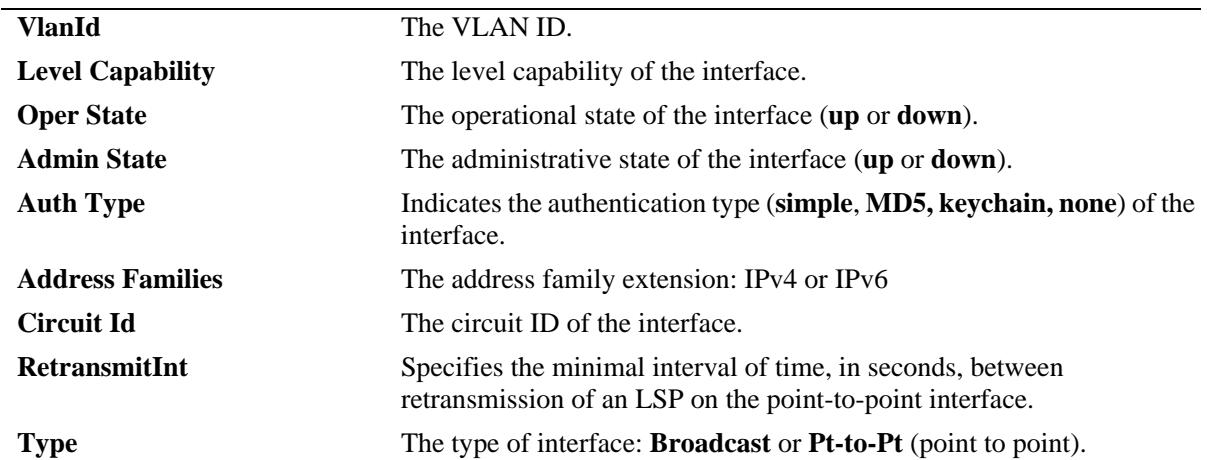

==============================================================================
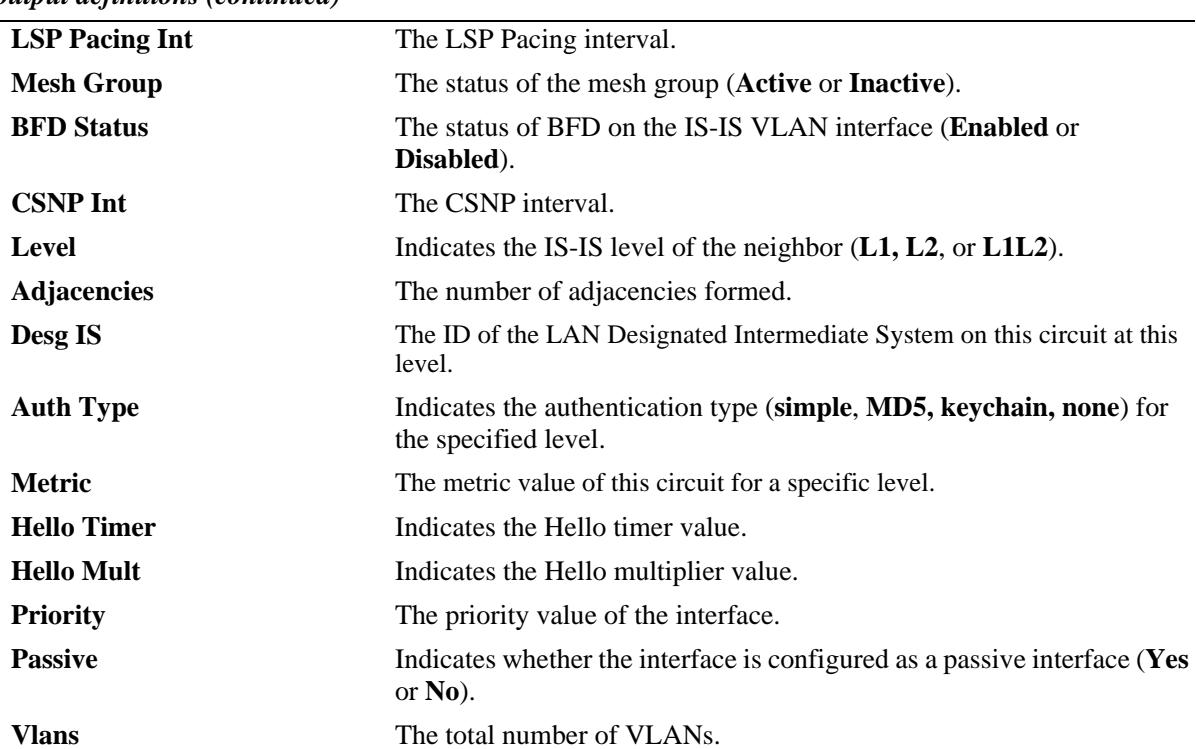

*output definitions (continued)*

## **Release History**

Release 7.3.3; command was introduced.

#### **Related Commands**

**[ip isis vlan](#page-1743-0)** Configures IPv4 or IPv6 IS-IS circuit on a particular VLAN.

## **MIB Objects**

 isisCircTable isisCircLocalID isisCircAdminState isisCircType isisCircLevel isisCircPassiveCircui isisCircMeshGroup

isisCircLevelTable

isisCircLevelISPriority isisCircLevelCircID isisCircLevelDesIS isisCircLevelHelloMultiplier isisCircLevelHelloTimer isisCircLevelCSNPInterval

#### vRtrIsisIfTable

vRtrIsisIfAdminState vRtrIsisIfOperState vRtrIsisIfCsnpInterval vRtrIsisIfHelloAuthKey vRtrIsisIfHelloAuthType vRtrIsisIfLspPacingInterval vRtrIsisIfRetransmitInterval vRtrIsisIfHelloAuthKeyChainId

#### vRtrIsisIfLevelTable

```
vRtrIsisIfLevelHelloAuthKey
vRtrIsisIfLevelHelloAuthType
vRtrIsisIfLevelPassive
vRtrIsisIfLevelNumAdjacencies
vRtrIsisIfLevelISPriority
vRtrIsisIfLevelHelloTimer
vRtrIsisLevelOperMetric
vRtrIsisIfLevelAdminMetric 
vRtrIsisIfLevelHelloAuthKeyChainId
```
## **show ip isis summary-address6**

Displays the IS-IS IPv6 summary address database.

**show ip isis summary-address6 [***ip\_address* **[/***mask***]]**

#### **Syntax Definitions**

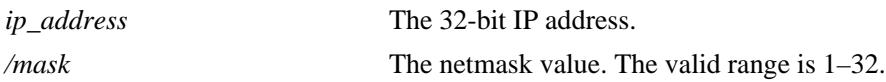

## **Defaults**

By default, summary address information for all the IP addresses is displayed.

## **Platforms Supported**

OmniSwitch 9900, 6900, 6860, 6865

## **Usage Guidelines**

Use the *ip\_address* parameter with this command to view the summary address information for a specific IP address.

## **Examples**

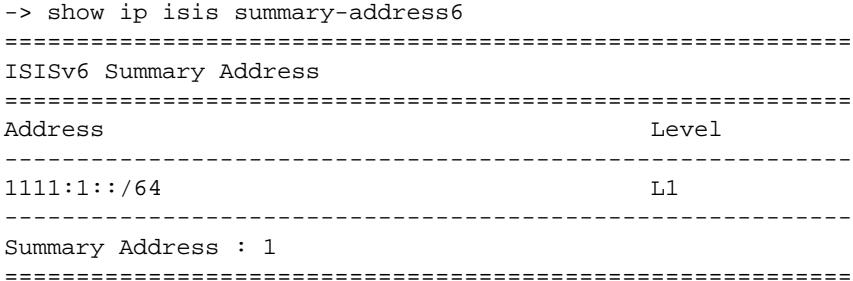

#### *output definitions*

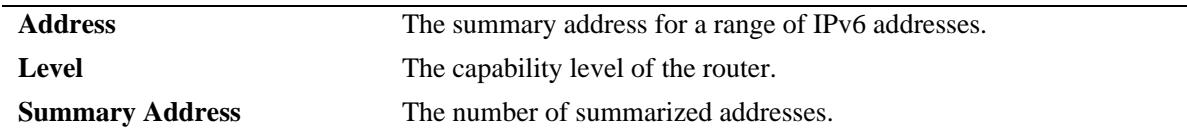

## **Release History**

**[ip isis summary-address6](#page-1765-0)** Configures the IPv6 summary address.

## **MIB Objects**

N/A

## **clear ip isis adjacency**

Clears and resets the IS-IS adjacency database information.

**clear ip isis adjacency [system-id** *nbr\_sys\_id***]**

#### **Syntax Definitions**

*nbr\_sys\_id* The system ID of the neighbor router.

## **Defaults**

N/A

## **Platforms Supported**

OmniSwitch 9900, 6900, 6860, 6865

## **Usage Guidelines**

If the *nbr\_sys\_id* parameter is specified, only the entries specific to that system ID are removed from the database.

## **Examples**

-> clear ip isis adjacency system-id 1122.3344.5566

## **Release History**

Release 7.3.3; command was introduced.

## **Related Commands**

**[show ip isis adjacency](#page-1771-0)** Displays information about IS-IS adjacent routers.

## **MIB Objects**

isisISAdjTable

isisISAdjIndex isisISAdjState isisISAdjNeighSNPAAddress isisISAdjNeighSysType isisISAdjNeighSysID isisISAdjUsage isisISAdjHoldTimer isisISAdjNeighPriority isisISAdjUpTime

vRtrIsisISAdjTable

vRtrIsisISAdjExpiresIn vRtrIsisISAdjCircLevel vRtrIsisISAdjRestartSupport vRtrIsisISAdjRestartStatus vRtrIsisISAdjRestartSupressed

## **clear ip isis lsp-database**

Clears and resets the IS-IS LSP database information.

**clear ip isis lsp-database [system-id** *sys\_id***]**

## **Syntax Definitions**

*sys\_id* The system ID of the router.

## **Defaults**

N/A

## **Platforms Supported**

OmniSwitch 9900, 6900, 6860, 6865

## **Usage Guidelines**

If the *sys\_id* parameter is specified, only the entries specific to that system ID are removed from the database.

## **Examples**

-> clear ip isis lsp-database system-id 000a.1234.2345

## **Release History**

Release 7.3.3; command was introduced..

## **Related Commands**

**[show ip isis database](#page-1774-0)** Displays IS-IS LSP database information of the adjacent routers.

## **MIB Objects**

vRtrIsisLSPTable vRtrIsisLSPId vRtrIsisLSPSeq vRtrIsisLSPChecksum vRtrIsisLSPLifetimeRemain vRtrIsisLSPVersion vRtrIsisLSPPktType vRtrIsisLSPPktVersion vRtrIsisLSPMaxArea vRtrIsisLSPSysIdLen vRtrIsisLSPAttributes vRtrIsisLSPUsedLen vRtrIsisLSPAllocLen vRtrIsisLSPBuff vRtrIsisLSPZeroRLT

## **clear ip isis spf-log**

Clears and resets the IS-IS SPF log information.

**clear ip isis spf-log**

## **Syntax Definitions**

N/A

## **Defaults**

N/A

## **Platforms Supported**

OmniSwitch 9900, 6900, 6860, 6865

## **Usage Guidelines**

N/A

## **Examples**

-> clear ip isis spf-log

## **Release History**

Release 7.3.3; command was introduced.

## **Related Commands**

**[show ip isis spf-log](#page-1787-0)** Displays the IS-IS SPF log.

## **MIB Objects**

vRtrIsisSpfLogTable vRtrIsisSpfRunTime vRtrIsisSpfL1Nodes VRtrIsisSpfL2Nodes vRtrIsisSpfEventCount vRtrIsisSpfLastTriggerLSPId vRtrIsisSpfTriggerReason

## **clear ip isis statistics**

Clears and resets the IS-IS statistics information.

**clear ip isis statistics**

## **Syntax Definitions**

N/A

## **Defaults**

N/A

## **Platforms Supported**

OmniSwitch 9900, 6900, 6860, 6865

## **Usage Guidelines**

N/A

## **Examples**

-> clear ip isis statistics

## **Release History**

Release 7.3.3; command was introduced.

## **Related Commands**

**[show ip isis statistics](#page-1789-0)** Displays the IS-IS statistics information.

## **MIB Objects**

vRtrIsisStatsTable

vRtrIsisSpfRuns vRtrIsisLSPRegenerations vRtrIsisInitiatedPurges vRtrIsisLSPRecd vRtrIsisLSPDrop vRtrIsisLSPSent vRtrIsisLSPRetrans vRtrIsisIIHRecd vRtrIsisIIHDrop vRtrIsisIIHSent vRtrIsisIIHRetrans vRtrIsisCSNPRecd vRtrIsisCSNPDrop vRtrIsisCSNPSent vRtrIsisCSNPRetrans vRtrIsisPSNPRecd vRtrIsisPSNPDrop vRtrIsisPSNPSent vRtrIsisPSNPRetrans vRtrIsisUnknownRecd vRtrIsisUnknownDrop vRtrIsisUnknownSent vRtrIsisUnknownRetrans vRtrIsisCSPFRequests vRtrIsisCSPFDroppedRequests vRtrIsisCSPFPathsFound vRtrIsisCSPFPathsNotFound

## **ip isis multi-topology**

Enables M-ISIS (multi-topology) capability support for IS-IS. If enabled, IPv6 SPF computation is performed separate from the IPv4 SPF computation.

**ip isis multi-topology**

**no ip isis multi-topology**

## **Syntax Definitions**

N/A

## **Defaults**

By default, multi-topology is disabled.

## **Platforms Supported**

OmniSwitch 9900, 6900, 6860, 6865

## **Usage Guidelines**

Changing the multi-topology mode with this command results in internal disabling and re-enabling of the IS-IS protocol with the new mode of operation. This will cause IS-IS adjacencies to be reset.

## **Examples**

```
-> ip isis multi-topology
-> no ip isis multi-topology
```
## **Release History**

Release 7.3.4; command was introduced.

## **Related Commands**

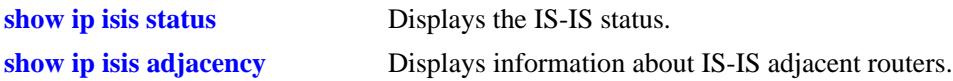

## **MIB Objects**

vRtrIsisEntry vRtrIsisMTEnabled

# **29 BGP Commands**

This chapter describes the CLI commands used to configure the BGP (Border Gateway Protocol) and Multiprotocol extensions to BGP. BGP is a protocol for exchanging routing information between gateway hosts in a network of ASs (autonomous systems). BGP is the most common protocol used between gateway hosts on the Internet. The routing table exchanged contains a list of known routers, the addresses they can reach, and a preference metrics associated with the path to each router so that the best available route is chosen.

Multiprotocol Extensions to BGP-4 supports the exchange of IPv6 unicast prefixes, as well as the establishment of BGP peering sessions with BGP speakers identified by their IPv6 addresses.

The OmniSwitch implementation of BGP-4 and Multiprotocol Extensions to BGP-4 complies with the following RFCs: 4271, 2439, 3392, 2385, 1997, 4456, 3065, 4273, 4760, 2545.

**Note.** In the following document, the BGP terms "peer" and "neighbor" are used interchangeably to mean any BGP speaker known to the local router.

MIB information for BGP is as follows:

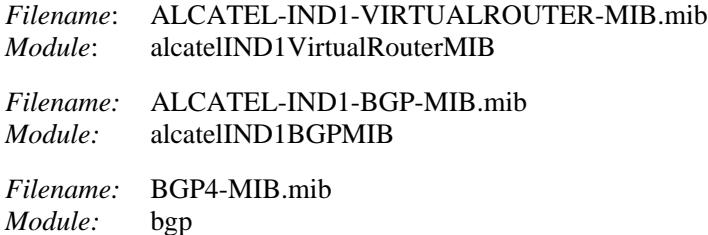

The following table summarizes the available commands:

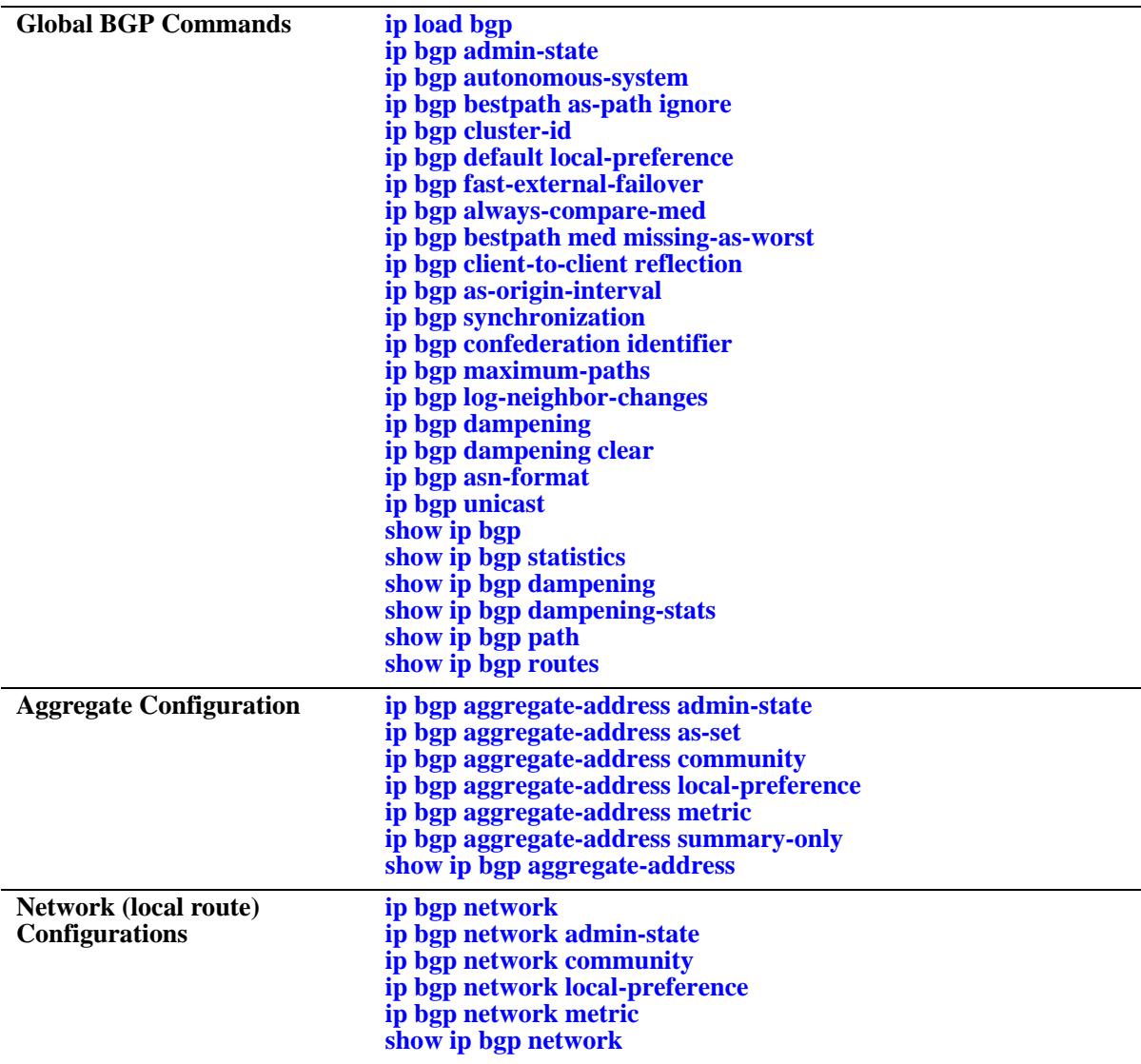

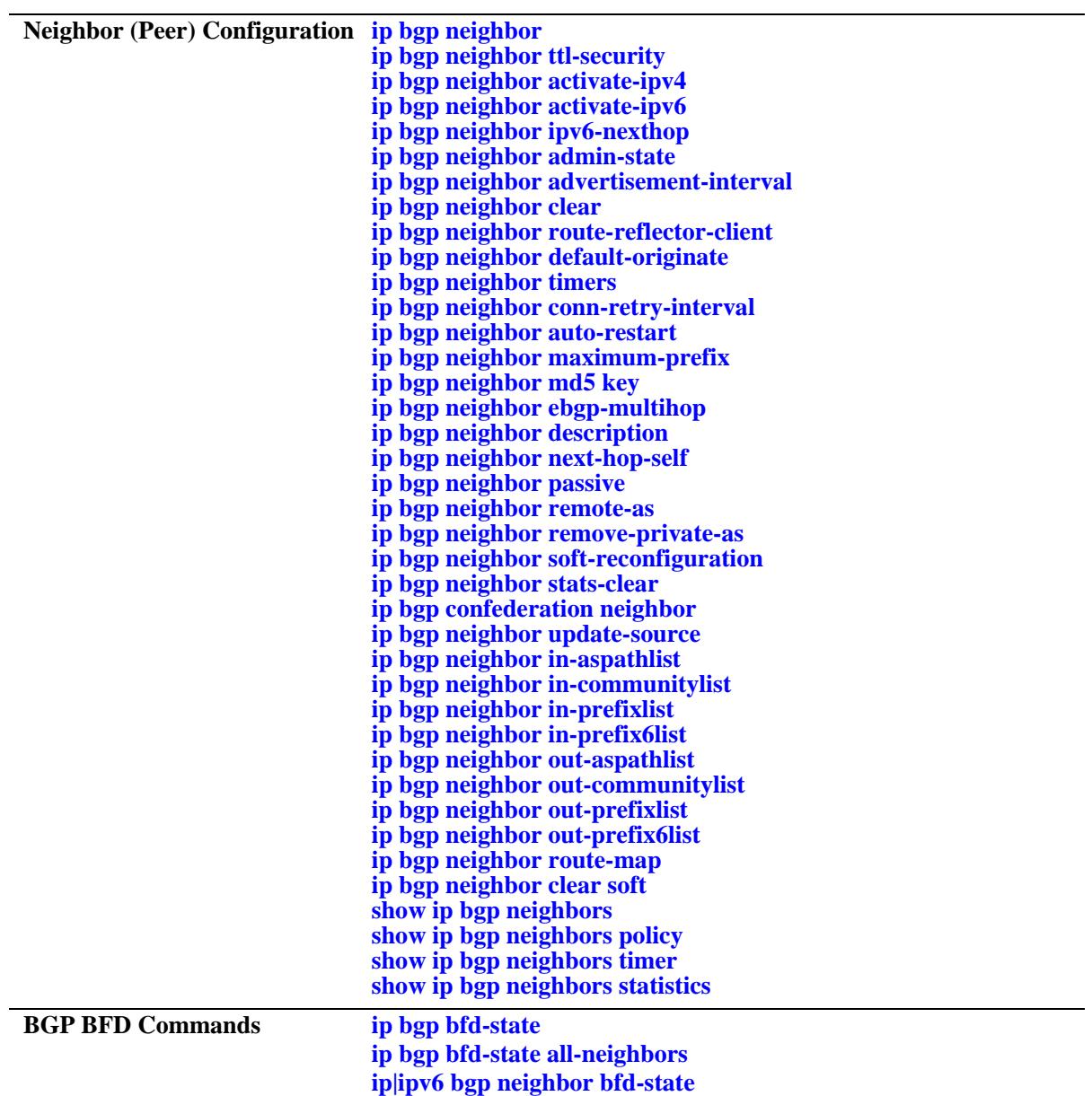

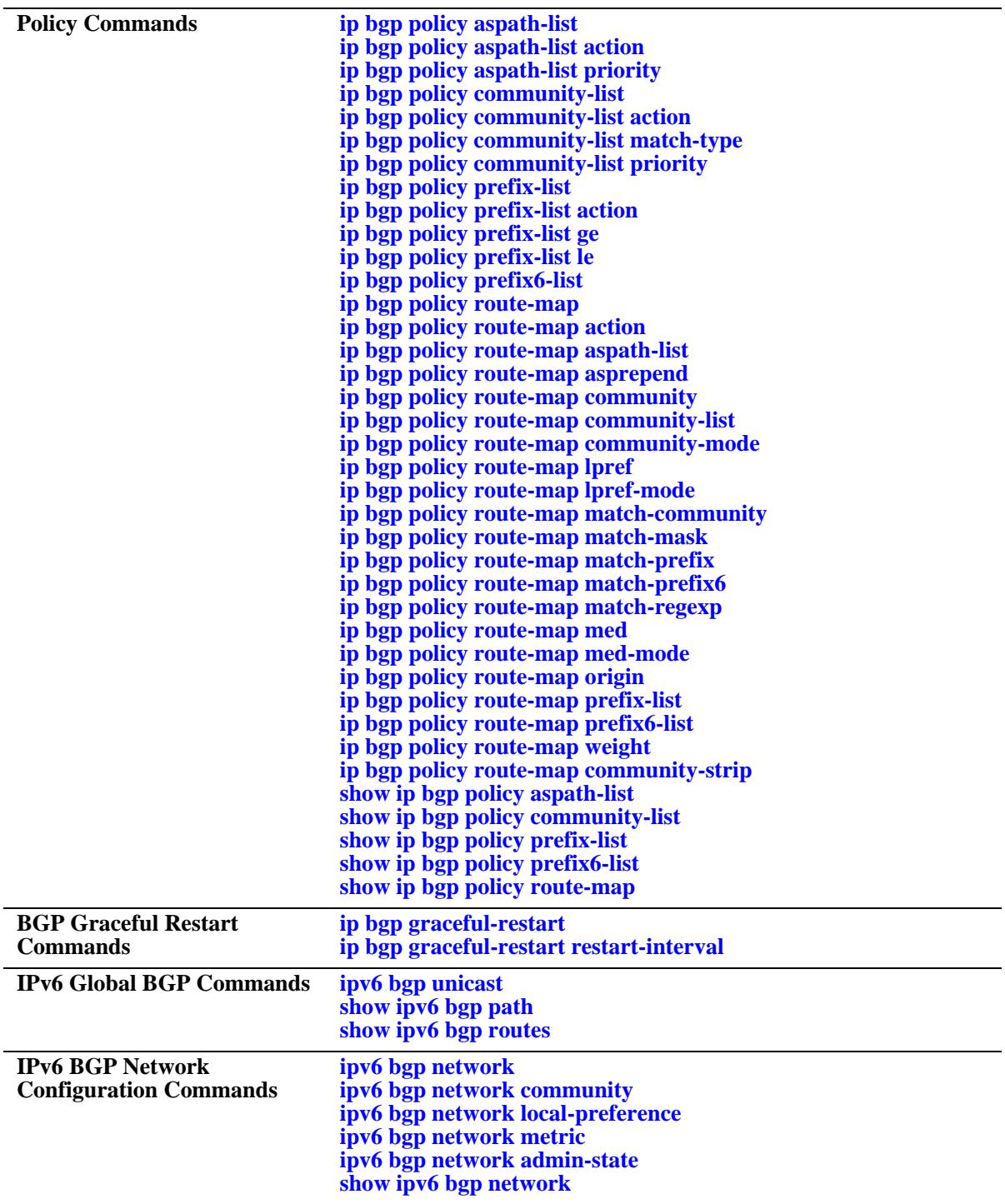

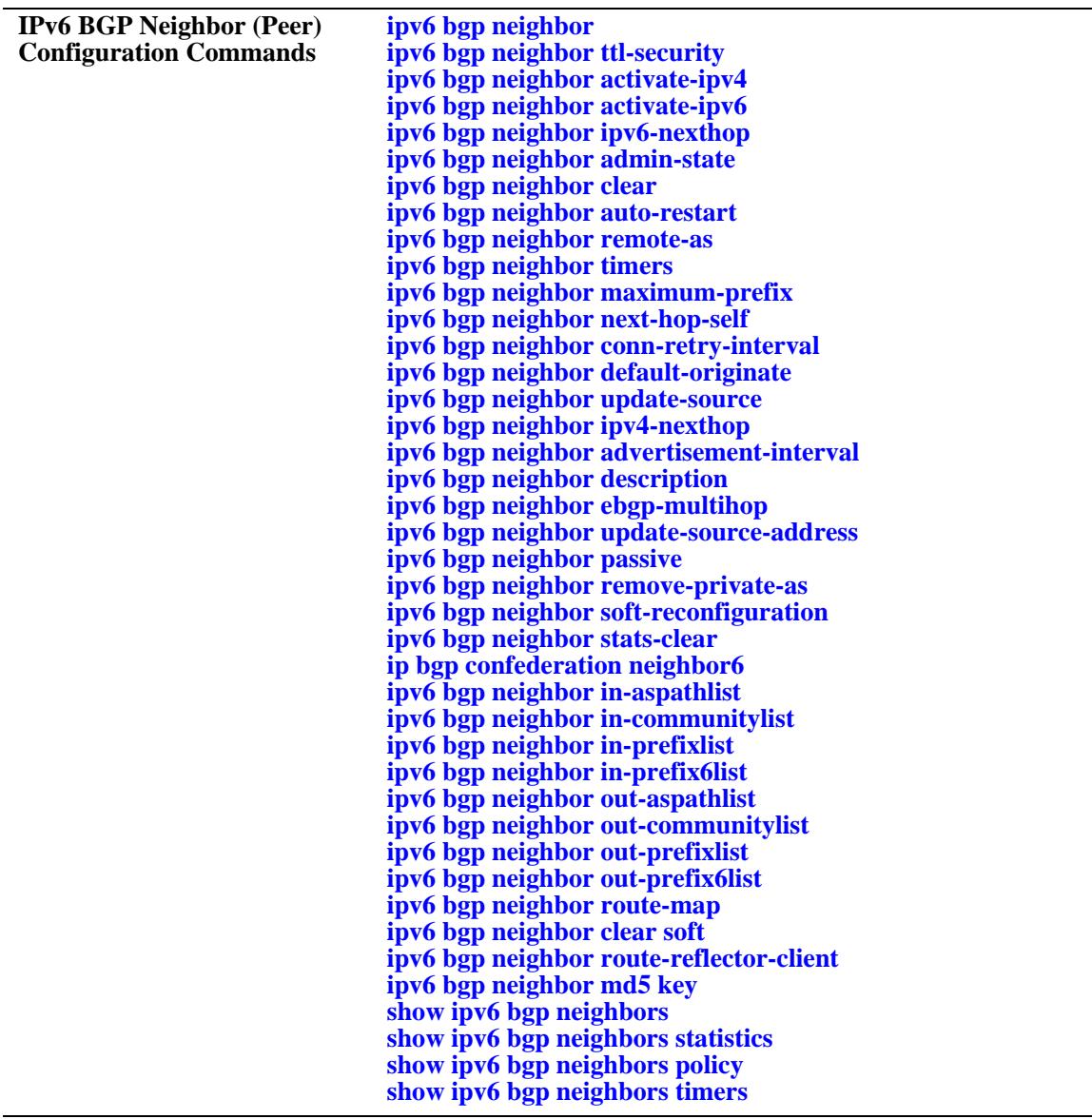

## <span id="page-1816-0"></span>**ip load bgp**

Loads the BGP protocol software into running memory on the router. The image file containing BGP should already be resident in flash memory before issuing this command.

**ip load bgp**

## **Syntax Definitions**

N/A

## **Defaults**

N/A

## **Platforms Supported**

OmniSwitch 9900, 6900, 6860, 6865

## **Usage Guidelines**

- **•** This command requires that the BGP software be resident in flash memory in the active directory.
- Enter this command in the router's configuration file (boot.cfg) to ensure BGP software is running after a reboot.
- **•** The command does not administratively enable BGP on the router; BGP will be disabled after issuing this command. You must issue the **[ip bgp admin-state](#page-1817-0)** to start the BGP protocol.

## **Examples**

-> ip load bgp

## **Release History**

Release 7.1.1; command was introduced.

## **Related Commands**

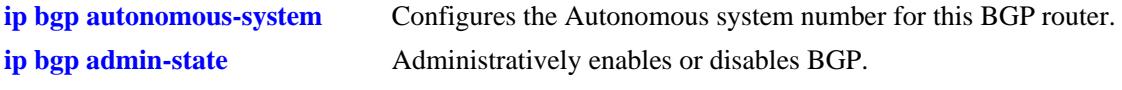

## **MIB Objects**

alaVrConfigTable alaVrConfigBgpStatus

## <span id="page-1817-0"></span>**ip bgp admin-state**

Administratively enables or disables BGP. The BGP protocol will not be active until you enable it using this command.

**ip bgp admin-state {enable | disable}**

#### **Syntax Definitions**

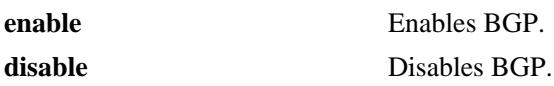

## **Defaults**

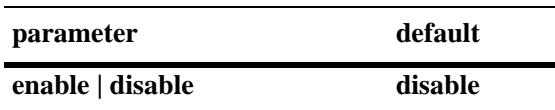

## **Platforms Supported**

OmniSwitch 9900, 6900, 6860, 6865

## **Usage Guidelines**

- You must first load the BGP software into running memory using the **[ip load bgp](#page-1816-0)** command before initiating this command.
- Many BGP commands require that the protocol be disabled (*[ip bgp admin-state](#page-1817-0)*) before issuing them.

## **Examples**

```
-> ip bgp admin-state enable
-> ip bgp admin-state disable
```
## **Release History**

Release 7.1.1; command was introduced.

## **Related Commands**

**[ip load bgp](#page-1816-0)** Loads the BGP software.

## **MIB Objects**

```
alaBgpGlobal
  alaBgpProtoStatus
```
## <span id="page-1818-0"></span>**ip bgp autonomous-system**

Configures the Autonomous System (AS) number for this router. This number identifies this BGP speaker (this router) instance to other BGP routers. The AS number for a BGP speaker determines whether it is an internal or an external peer in relation to other BGP speakers. BGP routers in the same AS are internal peers while BGP routers in different ASs are external peers. BGP routers in the same AS exchange different routing information with each other than they exchange with BGP routers in external ASs. BGP speakers append their AS number to routes passing through them; this sequence of AS numbers is known as a route's AS path.

**ip bgp autonomous-system** *value*

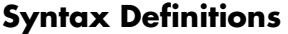

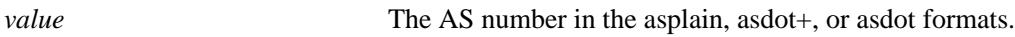

## **Defaults**

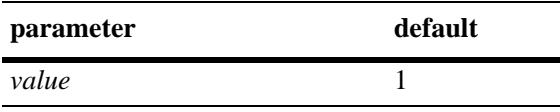

## **Platforms Supported**

OmniSwitch 9900, 6900, 6860, 6865

## **Usage Guidelines**

- **•** A router can belong to only one AS. Do not specify more than one AS value for each router.
- The BGP protocol must be disabled (using the **[ip bgp admin-state](#page-1817-0)** command) before using this command.
- The 4-octet ASN is represented in one of three ways:
	- asplain (simple decimal notation)
	- asdot+ (two 16-bit values as low-order and high-order)
	- asdot (a mixture of asplain and asdot+).

## **Examples**

```
-> ip bgp autonomous-system 64724
```

```
The following examples show how to configure the local BGP ASN as 65535 in the 
three different formats:
-> ip bgp autonomous-system 65535 (asplain format)
-> ip bgp autonomous-system 0.65535 (asdot+ format)
-> ip bgp autonomous-system 65535 (asdot format)
The following examples show how to configure the local BGP ASN as 65538 in the 
three different formats:
-> ip bgp autonomous-system 65538 (asplain format
-> ip bgp autonomous-system 1.2 (asdot+ format)
-> ip bgp autonomous-system 1.2 (asdot format)
```
## **Release History**

Release 7.1.1; command was introduced. Release 7.3.3; support for 4-octet ASN was added.

## **Related Commands**

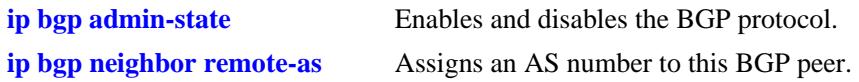

## **MIB Objects**

alaBgpGlobal alaBgpAutonomousSystemNumber

## <span id="page-1820-0"></span>**ip bgp bestpath as-path ignore**

Indicates whether AS path comparison will be used in route selection. The AS path is the sequence of ASs through which a route has traveled. A shorter AS path is preferred over a longer AS path. The AS path is always advertised in BGP route updates. This command informs BGP to use the length of the AS path as a criteria for determining the best route.

**ip bgp bestpath as-path ignore**

**no ip bgp bestpath as-path ignore**

## **Syntax Definitions**

N/A

## **Defaults**

This command is enabled by default.

## **Platforms Supported**

OmniSwitch 9900, 6900, 6860, 6865

## **Usage Guidelines**

- **•** Use the **no** form of this command to disable this feature after it has been enabled.
- AS path comparison does not consider the type of links connecting the ASs along the path. In some cases a longer path over very fast connections may be a better route than a shorter path over slower connections. For this reason the AS path should not be the only criteria used for route selection. BGP considers local preference before AS path when making path selections.
- The BGP protocol must be disabled (using the **[ip bgp admin-state](#page-1817-0)** command) before using this command.

## **Examples**

- -> ip bgp bestpath as-path ignore
- -> no ip bgp bestpath as-path ignore

## **Release History**

**[ip bgp aggregate-address as-set](#page-1848-0)** Specifies whether AS path aggregation is to be performed or not.

- **[ip bgp policy aspath-list](#page-1918-0)** Creates or removes an AS path list.
- **[ip bgp default local-preference](#page-1824-0)** Configures the default local preference (lpref) value to be used when advertising routes.

## **MIB Objects**

alaBgpGlobal alaBgpAsPathCompare

## <span id="page-1822-0"></span>**ip bgp cluster-id**

Configures a BGP cluster ID when there are multiple, redundant, route reflectors in a cluster. This command is not necessary for configurations containing only one route reflector.

**ip bgp cluster-id** *ip\_address*

## **Syntax Definitions**

*ip\_address* 32-bit IP address that is the Cluster ID of the router acting as a route reflector.

## **Defaults**

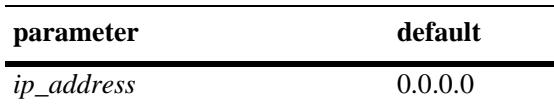

## **Platforms Supported**

OmniSwitch 9900, 6900, 6860, 6865

## **Usage Guidelines**

- In a route-reflection configuration where there are multiple route-reflectors in a cluster, use this command to configure this cluster ID. Configuring multiple route-reflectors enhances redundancy and avoids a single point of failure. When there is only one reflector in a cluster, the router ID of the reflector is used as the cluster-ID.
- The BGP protocol must be disabled (using the **[ip bgp admin-state](#page-1817-0)** command) before using this command.
- Using many redundant reflectors in a single cluster places demands on the memory required to store routes for all redundant reflectors' peers.

## **Examples**

-> ip bgp cluster-id 1.2.3.4

## **Release History**

**[ip bgp admin-state](#page-1817-0)** Enables and disables BGP.

**[ip bgp client-to-client reflection](#page-1830-0)** Enables route reflection and sets this speaker as the route reflector.

## **MIB Objects**

alaBgpGlobal alaBgpClusterId

## <span id="page-1824-0"></span>**ip bgp default local-preference**

Configures the default local preference (lpref) value to be used when advertising routes. A higher local preference value is preferred over a lower value. The local preference value is sent to all BGP peers in the local autonomous system; it is not advertised to external peers.

**ip bgp default local-preference** *value*

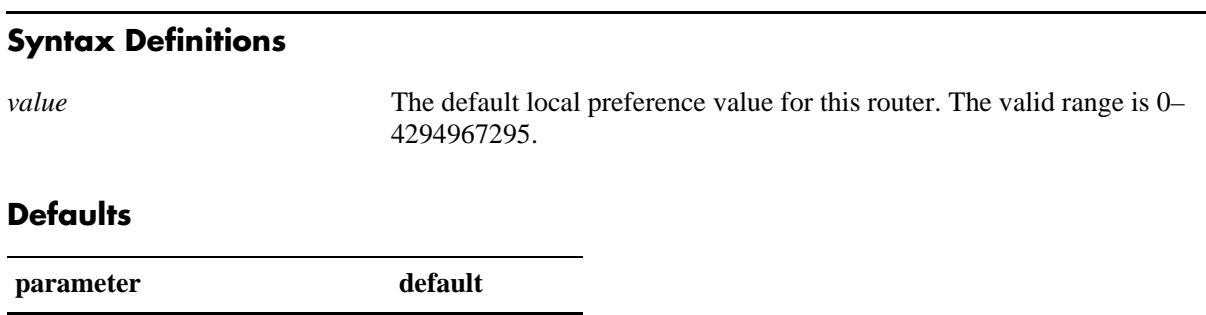

## **Platforms Supported**

OmniSwitch 9900, 6900, 6860, 6865

*value* 100

## **Usage Guidelines**

- **•** Use the **no** form of this command to restore the default value.
- **•** Unless a route is specifically configured for a different local preference value it will default to value you specify in this command. This value is used for routes learned from external autonomous systems (the local preference value is not advertised in routes received from external peers) and for aggregates and networks that do not already contain local preference values.
- This value is specific to the router so it can compare its own local preference to those received in advertised paths. If other routers belong to the same AS, then they should use the same default local preference value.
- The BGP protocol must be disabled (using the **[ip bgp admin-state](#page-1817-0)** command) before using this command.

## **Examples**

```
-> ip bgp default local-preference 200
```
## **Release History**

**[ip bgp aggregate-address local-](#page-1852-0)**Sets the local preference for a BGP aggregate. **[preference](#page-1852-0)**

**[ip bgp network local-preference](#page-1864-0)** Sets the local preference for a BGP network.

## **MIB Objects**

alaBgpGlobal alaBgpDefaultLocalPref

## <span id="page-1826-0"></span>**ip bgp fast-external-failover**

Enables fast external failover (FEFO). When enabled, FEFO resets a session when a link to a directly connected external peer is operationally down. The BGP speaker will fall back to Idle and then wait for a connection retry by the external peer that went down.

#### **ip bgp fast-external-failover**

**no ip bgp fast-external-failover**

## **Syntax Definitions**

N/A

## **Defaults**

This command is disabled by default.

## **Platforms Supported**

OmniSwitch 9900, 6900, 6860, 6865

## **Usage Guidelines**

- **•** Use the **no** form of this command to disable Fast External Failover.
- When enabled, this command allows BGP to take immediate action when a directly connected interface, on which an external BGP session is established, goes down. Normally BGP relies on TCP to manage peer connections. Fast External failover improves upon TCP by resetting connections as soon as they go down.
- The BGP protocol must be disabled (using the **[ip bgp admin-state](#page-1817-0)** command) before using this command.

## **Examples**

```
-> ip bgp fast-external-failover
-> no ip bgp fast-external-failover
```
## **Release History**

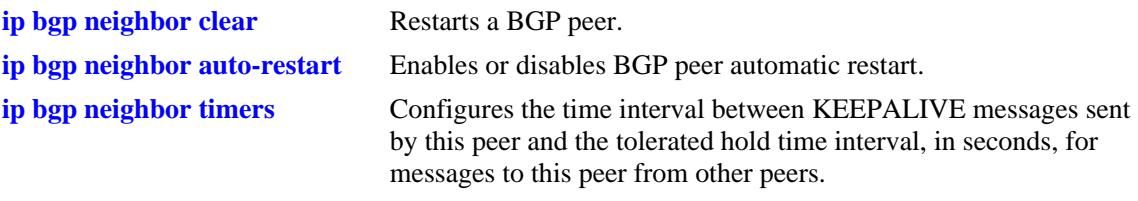

## **MIB Objects**

alaBgpFastExternalFailOver

## <span id="page-1828-0"></span>**ip bgp always-compare-med**

Enables or disables Multi-Exit Discriminator (MED) comparison between peers in different autonomous systems. The MED value is considered when selecting the best path among alternatives; it indicates the weight for a particular exit point from the AS. A path with a lower MED value is preferred over a path with a higher MED value.

#### **ip bgp always-compare-med**

**no ip bgp always-compare-med**

## **Syntax Definitions**

N/A

## **Defaults**

This command is disabled by default.

## **Platforms Supported**

OmniSwitch 9900, 6900, 6860, 6865

## **Usage Guidelines**

- **•** Use the **no** form of this command to disable MED comparison for external peers.
- By default, BGP only compares MEDs from the same autonomous system when selecting routes. Enabling this command forces BGP to also compare MEDs values received from external peers, or other autonomous systems.
- The BGP protocol must be disabled (using the **[ip bgp admin-state](#page-1817-0)** command) before using this command.

## **Examples**

```
-> ip bgp always-compare-med
-> no ip bgp always-compare-med
```
## **Release History**

Release 7.1.1; command was introduced.

## **Related Commands**

**[ip bgp bestpath med missing](#page-1829-0)[as-worst](#page-1829-0)** Configures the MED parameter when it is missing in a BGP path.

## **MIB Objects**

```
alaBgpGlobal 
  alaBgpMedAlways
```
## <span id="page-1829-0"></span>**ip bgp bestpath med missing-as-worst**

Configures the MED parameter when it is missing in a BGP path.

**ip bgp bestpath med missing-as-worst**

**no ip bgp bestpath med missing-as-worst**

#### **Syntax Definitions**

N/A

#### **Defaults**

By default this command is disabled.

#### **Platforms Supported**

OmniSwitch 9900, 6900, 6860, 6865

#### **Usage Guidelines**

- **•** Use the **no** form of this command to disable missing MEDs as worst.
- This command is used to specify how a missing MED in an external BGP path is to be treated for route selection purposes. The default behavior is to treat missing MEDs as zero (best). This command allows you to treat missing MEDs as worst  $(2^{32}-1)$  for compatibility reasons.
- **•** The BGP protocol must be disabled (using the **[ip bgp admin-state](#page-1817-0)** command) before using this command.

#### **Examples**

-> ip bgp bestpath med missing-as-worst

-> no ip bgp bestpath med missing-as-worst

#### **Release History**

Release 7.1.1; command was introduced.

## **Related Commands**

**[ip bgp always-compare-med](#page-1828-0)** Forces BGP to consider MED values from external routes.

## **MIB Objects**

alaBgpGlobal alaBgpMissingMed

## <span id="page-1830-0"></span>**ip bgp client-to-client reflection**

Enables or disables this BGP speaker (router) to be a route reflector. Route reflectors advertise routing information to internal BGP peers, referred to as *clients*. BGP requires all internal routers to know all routes in an AS. This requirement demands a fully meshed (each router has a direct connection to all other routers in the AS) topology. Route reflection loosens the fully meshed restriction by assigning certain BGP routers as route reflectors, which take on the responsibility of advertising routing information to local BGP peers.

**ip bgp client-to-client reflection**

**no ip bgp client-to-client reflection**

#### **Syntax Definitions**

N/A

## **Defaults**

This command is disabled by default.

## **Platforms Supported**

OmniSwitch 9900, 6900, 6860, 6865

## **Usage Guidelines**

- **•** Use the **no** form of this command to disable the speaker as a route reflector.
- In addition to defining this router as the route reflector, this command also enable route reflection for this cluster. After setting this command this reflector will begin using route reflection behavior when communicating to client and non-client peers.
- Once route reflectors are configured, you need to indicate the clients (those routers receiving routing updates from the reflectors) for each route reflector. Use the **[ip bgp neighbor route-reflector-client](#page-1875-0)** command to configure clients.
- The BGP protocol must be disabled (using the **[ip bgp admin-state](#page-1817-0)** command) before using this command.

## **Examples**

```
-> ip bgp client-to-client reflection
-> no ip bgp client-to-client reflection
```
## **Release History**

**[ip bgp admin-state](#page-1817-0)** Administratively disables BGP in this router.

**[ip bgp neighbor route-reflector-](#page-1875-0)**Configures a BGP peer to be a client to the this route reflector.**[client](#page-1875-0)**

## **MIB Objects**

alaBgpGlobal alaBgpRouteReflection

## <span id="page-1832-0"></span>**ip bgp as-origin-interval**

Specifies the frequency at which routes local to the autonomous system are advertised. These advertisements are also referred to as UPDATE messages. This interval applies to advertisements to internal peers.

**ip bgp as-origin-interval** *seconds*

**no ip bgp as-origin-interval** 

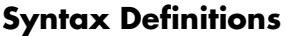

*seconds* The update interval in seconds. The valid range is 1–65535.

#### **Defaults**

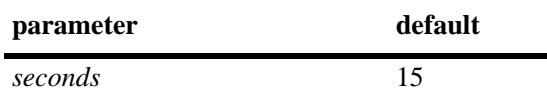

## **Platforms Supported**

OmniSwitch 9900, 6900, 6860, 6865

## **Usage Guidelines**

- **•** Use the **no** form of this command to reset the feature to the default value.
- A lower value may increase the likelihood of route flapping as route status is updated more frequently.

## **Examples**

```
-> ip bgp as-origin-interval 15
-> no ip bgp as-origin-interval
```
## **Release History**

Release 7.1.1; command was introduced.

## **Related Commands**

ip bgp neighbor advertisement- Set the route advertisement interval for external peers. **[interval](#page-1872-0)**

## **MIB Objects**

```
alaBgpGlobal 
  alaBgpAsOriginInterval
```
## <span id="page-1833-0"></span>**ip bgp synchronization**

Enables or disables synchronization of BGP prefixes with AS-internal routing information. Enabling this command will force the BGP speaker to advertise prefixes only if the prefixes are reachable through ASinternal routing protocols (IGPs like RIP and OSPF).

#### **ip bgp synchronization**

**no ip bgp synchronization**

## **Syntax Definitions**

N/A

## **Defaults**

This command is disabled by default.

## **Platforms Supported**

OmniSwitch 9900, 6900, 6860, 6865

## **Usage Guidelines**

- **•** Use the **no** form of this command to disable IGP synchronization.
- A BGP router is not supposed to advertise routes learned through internal BGP updates unless those routes are also known by the primary internal routing protocol (e.g, RIP or OSPF). However, requiring all routers in an AS to know all external routes places a heavy burden on routers focusing mainly on Intra-AS routing. Therefore, disabling synchronization avoids this extra burden on internal routers. As long as all BGP routers in an AS are fully meshed (each has a direct connection to all other BGP routers in the AS) then the problem of unknown external router should not be a problem and synchronization can be disabled.
- **•** By default, synchronization is disabled and the BGP speaker can advertise a route without waiting for the IGP to learn it. When the autonomous system is providing transit service, BGP should not propagate IGP paths until the IGP prefixes themselves are known to be reachable through IGP. If BGP advertises such routes before the IGP routers have learned the path, they will drop the packets causing a blackhole.
- The BGP protocol must be disabled (using the **[ip bgp admin-state](#page-1817-0)** command) before using this command.

## **Examples**

```
-> ip bgp synchronization
-> no ip bgp synchronization
```
## **Release History**

**[show ip bgp](#page-1969-0)** Displays the current global settings for the local BGP speaker.

## **MIB Objects**

alaBgpGlobal alaBgpIgpSynchStatus

## <span id="page-1835-0"></span>**ip bgp confederation identifier**

Sets a confederation identification value for the local BGP speaker (this router). A confederation is a grouping of sub-ASs into a single AS. To peers outside a confederation, the confederation appears to be a single AS. Within the confederation multiple ASs may exist and even exchange information with each other as using external BGP (EBGP).

**ip bgp confederation identifier** *value*

## **Syntax Definitions**

*value* The confederation identification value. The valid range is 0–65535.

## **Defaults**

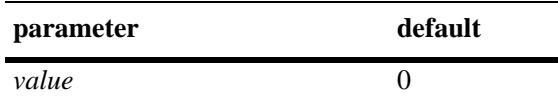

## **Platforms Supported**

OmniSwitch 9900, 6900, 6860, 6865

## **Usage Guidelines**

- **•** Use the **no** form of this command to restore the default value.
- **•** A value of 0 means this local speaker is not a member of any confederation.
- **•** The BGP protocol must be disabled (using the **[ip bgp admin-state](#page-1817-0)** command) before using this command.
- Use this command in conjunction with the **[ip bgp confederation neighbor](#page-1899-0)** command to specify those peers that are a members of the same confederation as the local BGP speaker.

## **Examples**

-> ip bgp confederation identifier 3

## **Release History**
# **Related Commands**

- **[ip bgp autonomous-system](#page-1818-0)** Sets the AS number for this router.
- **[ip bgp confederation neighbor](#page-1899-0)** Specifies peers that are members of a confederation.

# **MIB Objects**

alaBgpGlobal alaBgpConfedId

# **ip bgp maximum-paths**

Enables or disables support for multiple equal paths. When multipath support is enabled and the path selection process determines that multiple paths are equal when the router-id is disregarded, then all equal paths are installed in the hardware forwarding table. When multipath support is disabled, only the best route entry is installed in the hardware forwarding table.

#### **ip bgp maximum-paths**

**no ip bgp maximum-paths**

### **Syntax Definitions**

N/A

# **Defaults**

This command is disabled by default.

### **Platforms Supported**

OmniSwitch 9900, 6900, 6860, 6865

### **Usage Guidelines**

- **•** Use the **no** form of this command to disable support for multiple equal cost paths.
- The BGP protocol must be disabled (using the **[ip bgp admin-state](#page-1817-0)** command) before using this command.

# **Examples**

```
-> ip bgp maximum-paths
-> no ip bgp maximum-paths
```
# **Release History**

Release 7.1.1; command was introduced.

# **Related Commands**

**[show ip bgp](#page-1969-0)** Displays the current global settings for the local BGP speaker.

# **MIB Objects**

alaBgpGlobal alaBgpMultiPath

# **ip bgp log-neighbor-changes**

Enables or disables the logging of peer state changes. If enabled, this logging tracks changes in the state of BGP peers from ESTABLISHED to IDLE and from IDLE to ESTABLISHED. Viewing peer state logging requires that certain debug parameters be set.

#### **ip bgp log-neighbor-changes**

**no ip bgp log-neighbor-changes**

#### **Syntax Definitions**

N/A

#### **Defaults**

This command is disabled by default.

### **Platforms Supported**

OmniSwitch 9900, 6900, 6860, 6865

# **Usage Guidelines**

The BGP protocol must be disabled (using the **[ip bgp admin-state](#page-1817-0)** command) before using this command.

#### **Examples**

-> ip bgp log-neighbor-changes -> no ip bgp log-neighbor-changes

# **Release History**

Release 7.1.1; command was introduced.

#### **Related Commands**

**[ip bgp admin-state](#page-1817-0)** Disables BGP within the router.

#### **MIB Objects**

alaBgpGlobal alaBgpPeerChanges

# <span id="page-1839-0"></span>**ip bgp dampening**

Enables or disables BGP route dampening or the suppression of unstable routes. Route dampening helps to control the advertisement of routes that are going up and then down at an abnormally high rate. Routes that are changing states (available then unavailable) are said to be *flapping*.

**ip bgp dampening [half-life** *half\_life* **reuse** *reuse* **suppress** *suppress* **max-suppress-time**  *max\_suppress\_time***]**

**no ip bgp dampening** 

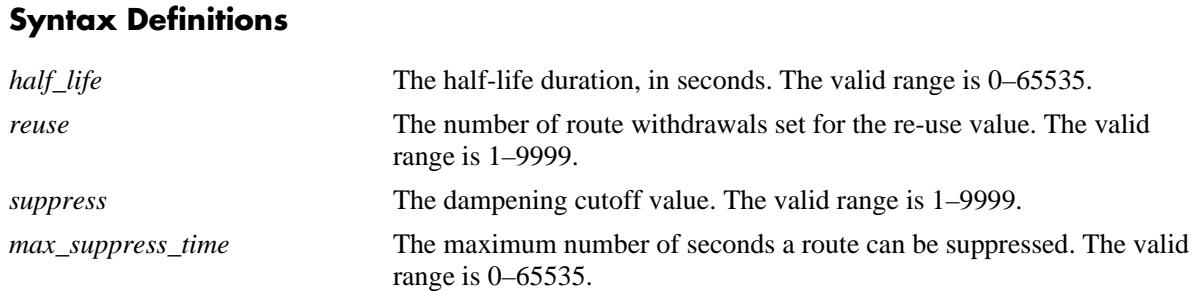

# **Defaults**

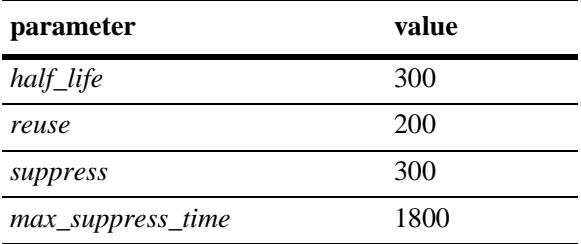

This command is disabled by default.

#### **Platforms Supported**

OmniSwitch 9900, 6900, 6860, 6865

# **Usage Guidelines**

- **•** Use the **no** form of this command to disable dampening.
- BGP dampening is disabled by default. When enabled, route dampening suppresses routes that are unstable, or "flapping," and disrupting the network.
- **•** BGP dampening of IPv6 route flaps is currently not supported.
- **•** This command enables dampening and can also be used to change the default times for the dampening variables.
- Use the dampening variables to set penalties, suppression limits, and reuse values for flapping routes.
- **•** The half-life value configures the half-life duration for a reachable route. After the time interval specified in this command, the penalty value for the route will be reduced by half. This command sets the duration in seconds during which the accumulated stability value is reduced by half if the route is considered reachable, whether suppressed or not. A larger value may be desirable for routes that are known for their instability. A larger value will also result in a longer suppression time if the route exceeds the flapping rate.
- The reuse value configures the number of route withdrawals necessary to begin readvertising a previously suppressed route. If the penalty value for a suppressed route fall below this value, then it will be advertised again. This command sets the reuse value, expressed as a number of route withdrawals. When the stability value for a route reaches or falls below this value, a previously suppressed route will be advertised again. The instability metric for a route is decreased by becoming more stable and by passing half-life time intervals.
- **•** The suppress value configures the cutoff value, or number of route withdrawals, at which a flapping route is suppressed and no longer advertised to BGP peers. This value is expressed as a number of route withdrawals. When the stability value for a route exceeds this cutoff value, the route advertisement is suppressed.
- **•** The max-suppress-time value configures the maximum time (in seconds) a route can be suppressed. This time is also known as the maximum holdtime or the maximum instability value. Once this time is reached the route flap history for a route will be deleted and the route will be advertised again (assuming it is still reachable). This maximum holdtime as applied on an individual route basis. Each suppressed route will be held for the amount of time specified in this command unless the route is readvertised by falling below the reuse value.
- **•** Entering the command with no variables returns the variables back to their defaults.

#### **Examples**

```
-> ip bgp dampening 
-> ip bgp dampening half-life 20 reuse 800 suppress 60 max-suppress-time 40
-> no ip bgp dampening
```
# **Release History**

Release 7.1.1; command was introduced.

# **Related Commands**

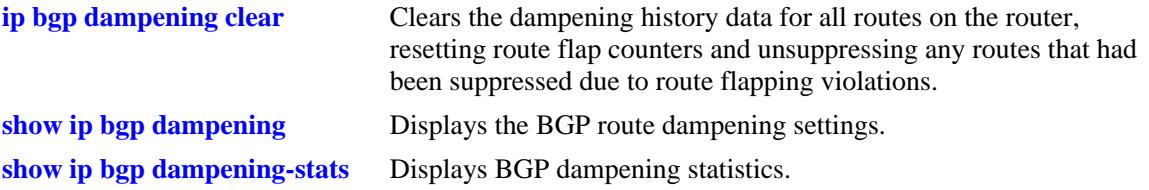

# **MIB Objects**

alaBgpGlobal

alaBgpDampening alaBgpDampMaxFlapHistory alaBgpDampHalfLifeReach alaBgpDampReuse alaBgpDampCutOff

# <span id="page-1842-0"></span>**ip bgp dampening clear**

Clears the dampening history data for all routes on the router, resetting route flap counters and unsuppressing any routes that had been suppressed due to route flapping violations.

**ip bgp dampening clear**

#### **Syntax Definitions**

N/A

### **Defaults**

N/A

### **Platforms Supported**

OmniSwitch 9900, 6900, 6860, 6865

### **Usage Guidelines**

- **•** Use this command to clear all of the currently stored information on routes for dampening purposes. When this command is entered, all route information in regards to dampening is cleared.
- **•** BGP dampening of IPv6 route flaps is currently not supported.

#### **Examples**

```
-> ip bgp dampening clear
```
# **Release History**

Release 7.1.1; command was introduced.

# **Related Commands**

**[ip bgp dampening](#page-1839-0)** Enables or disables route dampening.

# **MIB Objects**

alaBgpGlobal alaBgpDampeningClear

# <span id="page-1843-0"></span>**ip bgp asn-format**

Configures the display format to be used when displaying 4-octet ASNs.

**ip bgp asn-format {asdot | asplain}**

### **Syntax Definitions**

**asdot** A mixture of asplain and asdot+. **asplain** Simple decimal notation.

### **Defaults**

The default is **asplain**.

### **Platforms Supported**

OmniSwitch 9900, 6900, 6860, 6865

#### **Usage Guidelines**

This command configures the display format to be used when displaying 4-octet ASNs. This configuration changes only the output format. The input format can be in any mode.

### **Examples**

-> ip bgp asn-format asdot

# **Release History**

Release 7.3.3; command was introduced.

# **Related Commands**

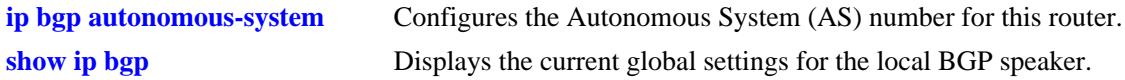

# **MIB Objects**

alaBgpGlobal alaBgpAsnFormat

# **ip bgp aggregate-address**

Creates and deletes a BGP aggregate route. Aggregate routes are used to reduce the size of routing tables by combining the attributes of several different routes and allowing a single aggregate route to be advertised to peers.

The base command (**ip bgp aggregate-address**) may be used with other keywords to set up aggregate address configuration. These keywords are listed here and described as separate commands later in this chapter. In addition, some keywords have a **no** form to remove the parameter or return it to its default.

Note that only one of the following optional keywords is specified with each use of the base command. Keywords are not combined together in a single command.

#### **ip bgp aggregate-address** *ip\_address ip\_mask*

**[admin-state {enable | disable}] [as-set] [community** *string***] [local-preference** *value***] [metric** *metric***] [summary-only]**

**no ip bgp aggregate-address** *ip\_address ip\_mask*

### **Syntax Definitions**

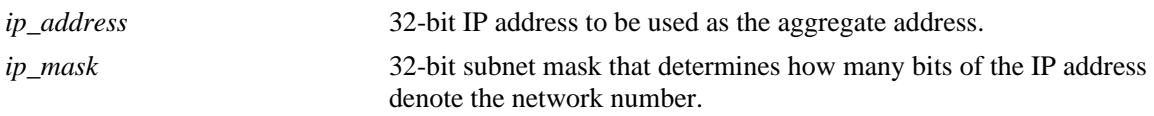

# **Defaults**

N/A

# **Platforms Supported**

OmniSwitch 9900, 6900, 6860, 6865

# **Usage Guidelines**

- **•** Use the **no** form of this command to delete an aggregate route.
- **•** This command allows administrative operations on a BGP aggregate. You must still enable the aggregate route through the **[ip bgp aggregate-address admin-state](#page-1846-0)** command.
- You cannot aggregate an address (for example, 100.10.0.0) if you do not have at least one morespecific route of the address (for example, 100.10.20.0) in the BGP routing table.
- **•** Only the aggregate is advertised unless aggregate summarization is disabled using the **[ip bgp](#page-1856-0)  [aggregate-address summary-only](#page-1856-0)** command.

### **Examples**

```
-> ip bgp aggregate-address 172.22.2.0 255.255.255.0
-> no ip bgp aggregate-address 172.22.2.0 255.255.255.0
```
### **Release History**

Release 7.1.1; command was introduced.

### **Related Commands**

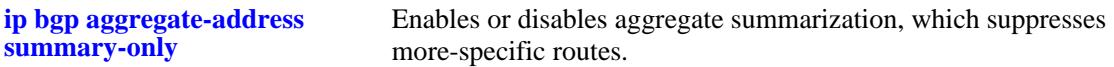

# **MIB Objects**

alaBgpAggrAddr alaBgpAggrSet alaBgpAggrCommunity alaBgpAggrLocalPref alaBgpAggrMetric alaBgpAggrSummarize alaBgpAggrMask

# <span id="page-1846-0"></span>**ip bgp aggregate-address admin-state**

Enables or disables a BGP aggregate route.

**ip bgp aggregate-address** *ip\_address ip\_mask* **admin-state {enable | disable}**

#### **Syntax Definitions**

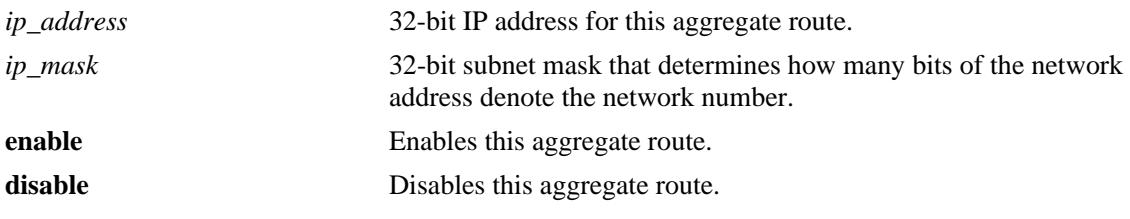

#### **Defaults**

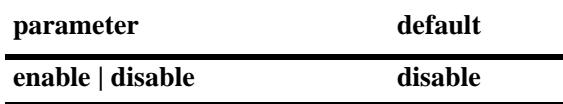

#### **Platforms Supported**

OmniSwitch 9900, 6900, 6860, 6865

#### **Usage Guidelines**

- **•** Configure all aggregate route parameters before enabling the aggregate with this command. Use the **[ip](#page-1843-0)  [bgp asn-format](#page-1843-0)** command to configure individual aggregate parameters.
- **•** The **[show ip bgp path](#page-1978-0)** command displays every aggregate currently defined.

#### **Examples**

```
-> ip bgp aggregate-address 172.22.2.0 255.255.255.0 admin-state enable
-> ip bgp aggregate-address 172.22.2.0 255.255.255.0 admin-state disable
```
#### **Release History**

Release 7.1.1; command was introduced.

# **Related Commands**

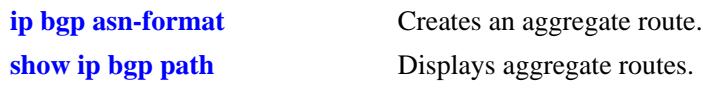

# **MIB Objects**

alaBgpAggrTable alaBgpAggrAddr alaBgpAggrMask

# **ip bgp aggregate-address as-set**

Specifies whether AS path aggregation is to be performed or not. AS path aggregation takes the AS path for all routes in this aggregate and creates a new AS path for the entire aggregate. This aggregated AS path includes all the ASs from the routes in the aggregate, but it does not repeat AS numbers if some routes in the aggregate include the same AS in their path.

**ip bgp aggregate-address** *ip\_address ip\_mask* **as-set**

**no ip bgp aggregate-address** *ip\_address ip\_mask* **as-set**

#### **Syntax Definitions**

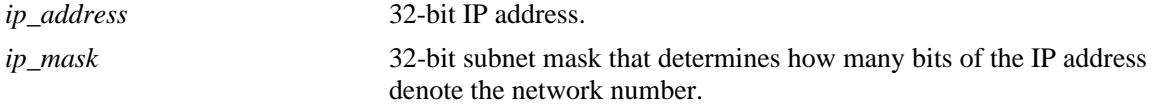

#### **Defaults**

This command is disabled by default.

#### **Platforms Supported**

OmniSwitch 9900, 6900, 6860, 6865

#### **Usage Guidelines**

- **•** Use the **no** form of this command to disable the **as-set** option.
- When AS path aggregation is disabled (the default), the AS path for the aggregate defaults to the AS number of the local BGP speaker (configured in the **[ip bgp autonomous-system](#page-1818-0)** command).
- If AS path aggregation is enabled, a flap in a more specific path's AS path will cause a flap in the aggregate as well.
- Do not use this command when aggregating many paths because of the numerous withdrawals and updates that must occur as path reachability information for the summarized routes changes.

#### **Examples**

```
-> ip bgp aggregate-address 172.22.2.115 255.255.255.0 as-set
-> no ip bgp aggregate-address 172.22.2.115 255.255.255.0 as-set
```
#### **Release History**

Release 7.1.1; command was introduced.

#### **Related Commands**

**[ip bgp asn-format](#page-1843-0)** Creates and deletes a BGP aggregate route.

# **MIB Objects**

alaBgpAggrTable

- alaBgpAggrAddr
- alaBgpAggrMask
- alaBgpAggrSet

# **ip bgp aggregate-address community**

Defines a community for an aggregate route created by the **ip bgp aggregate-address** command. Communities are a way of grouping BGP peers that do not share an IP subnet or an AS number.

**ip bgp aggregate-address** *ip\_address ip\_mask* **community {none | no-export | no-advertise | noexport-subconfed |** *num:num***}**

#### **Syntax Definitions**

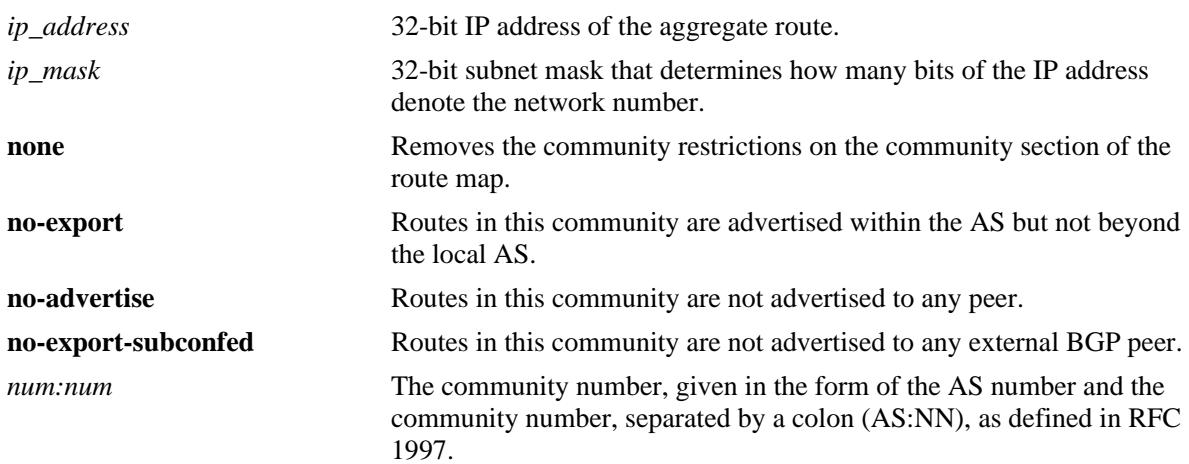

### **Defaults**

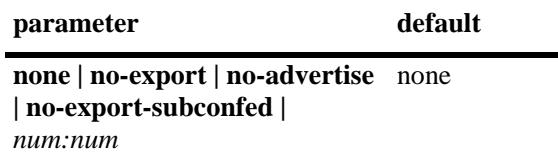

# **Platforms Supported**

OmniSwitch 9900, 6900, 6860, 6865

# **Usage Guidelines**

- The value of AS:NN is num.num:num if using asdot or asdot+ notation and is num:num if using asplain format.
- **•** To revert the aggregate community string to the default value, set the community string to **none**.

# **Examples**

```
-> ip bgp aggregate-address 172.22.2.115 255.255.255.0 community no-export
-> ip bgp aggregate-address 172.22.2.115 255.255.255.0 community none
```
# **Release History**

Release 7.1.1; command was introduced. Release 7.3.4; syntax added to **community** string.

### **Related Commands**

**[ip bgp asn-format](#page-1843-0)** Creates and deletes a BGP aggregate route.

# **MIB Objects**

alaBgpAggrTable

- alaBgpAggrAddr
- alaBgpAggrMask
- alaBgpAggrCommunity

# **ip bgp aggregate-address local-preference**

Configures the local preference attribute value for this BGP aggregate. This value will override the default local preference value; it is used when announcing this aggregate to internal peers.

**ip bgp aggregate-address** *ip\_address ip\_mask* **local-preference** *value*

**no ip bgp aggregate-address** *ip\_address ip\_mask* **local-preference** *value*

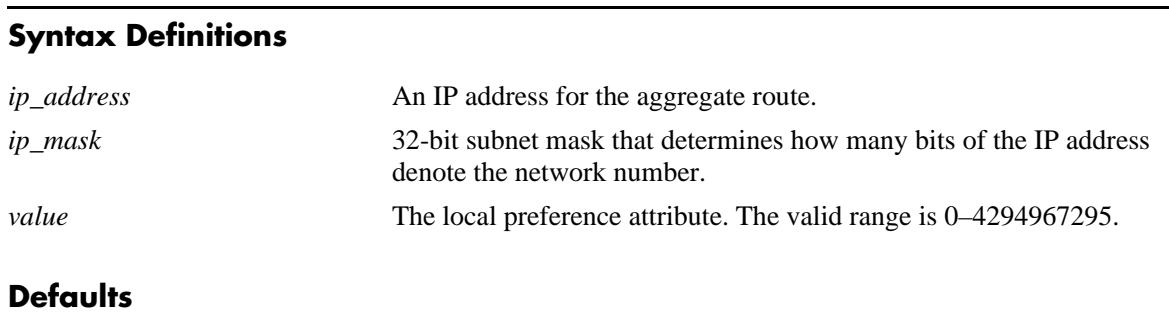

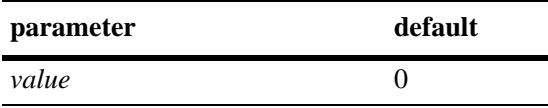

### **Platforms Supported**

OmniSwitch 9900, 6900, 6860, 6865

# **Usage Guidelines**

- **•** Use the **no** form of this command to set the local preference back to the default value.
- You can specify that this route use the default local preference value for the AS by specifying zero (0). In this case the local preference for this route will take the default local preference value set for this AS (defined in the **[ip bgp default local-preference](#page-1824-0)** command).

#### **Examples**

```
-> ip bgp aggregate-address 172.22.2.115 255.255.255.0 local-preference 200
-> no ip bgp aggregate-address 172.22.2.115 255.255.255.0 local-preference 200
```
#### **Release History**

Release 7.1.1; command was introduced.

### **Related Commands**

**[ip bgp default local-preference](#page-1824-0)** Sets the default local preference value for this AS.

# **MIB Objects**

alaBgpAggrTable

- alaBgpAggrAddr
- alaBgpAggrMask
- alaBgpAggrLocalPref

# **ip bgp aggregate-address metric**

Configures the MED attribute value for a BGP aggregate. This value is used when announcing this aggregate to internal peers; it indicates the best exit point from the AS.

**ip bgp aggregate-address** *ip\_address ip\_mask* **metric** *value*

**no ip bgp aggregate-address** *ip\_address ip\_mask* **metric** *value*

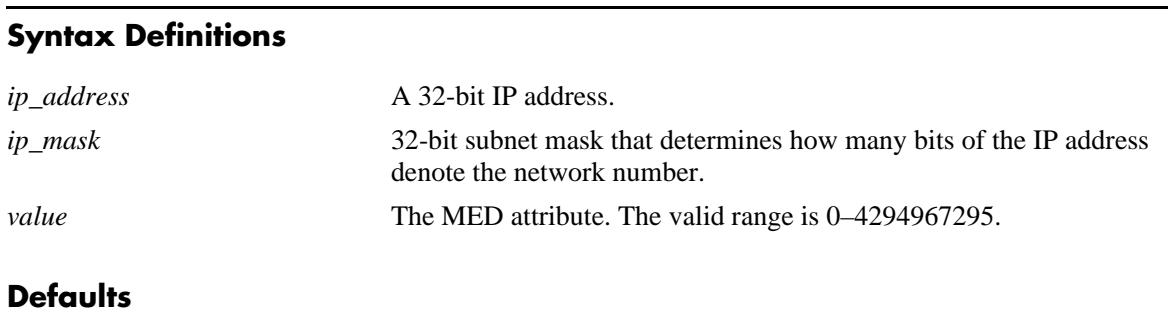

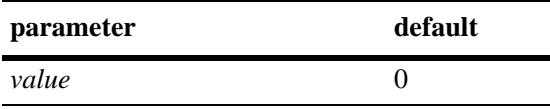

# **Platforms Supported**

OmniSwitch 9900, 6900, 6860, 6865

# **Usage Guidelines**

- **•** Use the **no** form of this command to reset the aggregate metric back to its default value.
- The default value of zero indicates that a MED will not be sent for this aggregate. When a MED value is missing for a route, BGP will determine a MED value based upon the settings specified in the **[ip bgp](#page-1829-0)  [bestpath med missing-as-worst](#page-1829-0)** command.

# **Examples**

```
-> ip bgp aggregate-address 172.22.2.115 255.255.255.0 metric 0
-> no ip bgp aggregate-address 172.22.2.115 255.255.255.0 metric 0
```
# **Release History**

Release 7.1.1; command was introduced.

# **Related Commands**

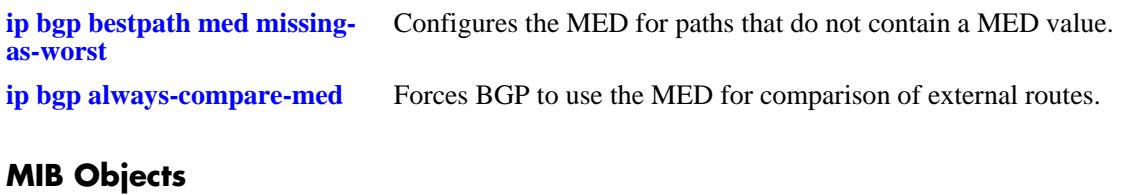

alaBgpAggrTable

alaBgpAggrAddr alaBgpAggrMask alaBgpAggrMetric

# <span id="page-1856-0"></span>**ip bgp aggregate-address summary-only**

Enables or disables aggregate summarization, which supresses more-specific routes. Disabling aggregate summarization means that more-specific routes will be announced to BGP peers (internal and external peers).

**ip bgp aggregate-address** *ip\_address ip\_mask* **summary-only**

**no ip bgp aggregate-address** *ip\_address ip\_mask* **summary-only**

#### **Syntax Definitions**

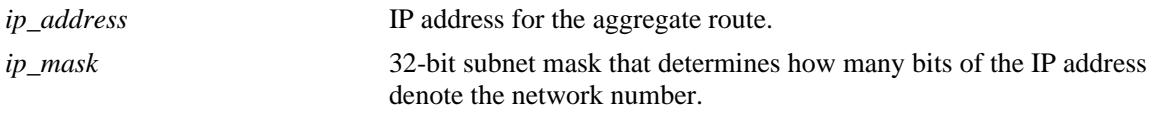

### **Defaults**

This command is enabled by default.

#### **Platforms Supported**

OmniSwitch 9900, 6900, 6860, 6865

### **Usage Guidelines**

- **•** Use the **no** form of this command to disable this feature.
- **•** This command specifies whether more-specific routes should be announced or suppressed.
- **•** By default, aggregate summarization is enabled, which means that only the aggregate entry (for example, 100.10.0.0) is advertised. Advertisements of more-specific routes (for example, 100.10.20.0) are suppressed.

#### **Examples**

```
-> ip bgp aggregate-address 172.22.2.115 255.255.255.0 summary-only
-> no ip bgp aggregate-address 172.22.2.115 255.255.255.0 summary-only
```
# **Release History**

Release 7.1.1; command was introduced.

#### **Related Commands**

**[ip bgp asn-format](#page-1843-0)** Creates and deletes a BGP aggregate route.

# **MIB Objects**

alaBgpAggrTable

- alaBgpAggrAddr
- alaBgpAggrMask
- alaBgpAggrSummarize

# <span id="page-1858-0"></span>**ip bgp network**

Creates or deletes a BGP network. A network must be known to the local BGP speaker; it also must originate from the local BGP speaker. The network may be directly connected, dynamically learned, or static.

In lieu of these options, the base command (**ip bgp network**) may be used with other keywords to set up network configuration. These keywords are listed here and described as separate commands later in this chapter. In addition, some keywords have a **no** form to remove the parameter or return it to its default.

**ip bgp network** *ip\_address ip\_mask* **[community** *string***] [local-preference** *value***] [metric** *metric***] [admin-state {enable | disable}]**

**no ip bgp network** *ip\_address ip\_mask*

#### **Syntax Definitions**

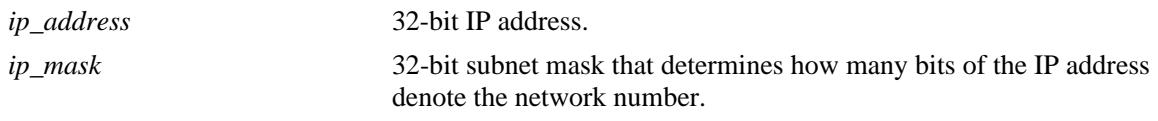

### **Defaults**

N/A

# **Platforms Supported**

OmniSwitch 9900, 6900, 6860, 6865

#### **Usage Guidelines**

- **•** Use the **no** form of this command to delete a local network.
- Creating and enabling a network entry indicates to BGP that this network should originate from this router. The network specified must be known to the router, whether it is connected, static, or dynamically learned.
- You can create up to 200 network entries. The basic **[show ip bgp path](#page-1978-0)** command will display every network currently defined.
- This command allows administrative operations on a BGP network. You must still enable the network through the **[ip bgp network admin-state](#page-1860-0)** command.

# **Examples**

-> ip bgp network 172.22.2.115 255.255.255.0 -> no ip bgp network 172.22.2.115 255.255.255.0

# **Release History**

Release 7.1.1; command was introduced.

# **Related Commands**

**[ip bgp network admin-state](#page-1860-0)** Enables a BGP network.

### **MIB Objects**

alaBgpNetworkTable

- alaBgpNetworkAddr
- alaBgpNetwrokMetric
- alaBgpNetworkLocalPref
- alaBgpNetworkCommunity
- alaBgpNetworkMask

# <span id="page-1860-0"></span>**ip bgp network admin-state**

Enables or disables a BGP network.

**ip bgp network** *ip\_address ip\_mask* **admin-state {enable | disable}**

### **Syntax Definitions**

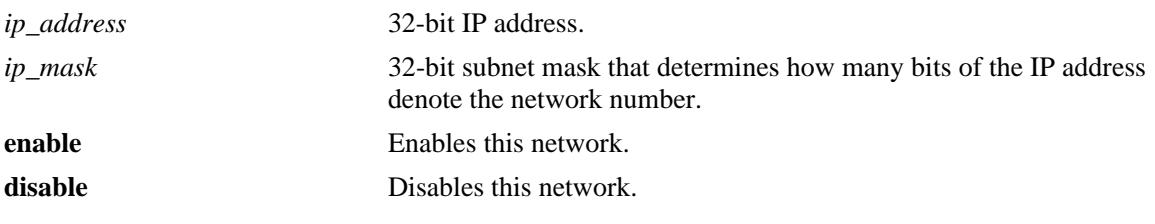

#### **Defaults**

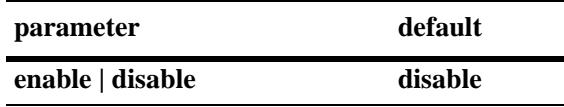

### **Platforms Supported**

OmniSwitch 9900, 6900, 6860, 6865

# **Usage Guidelines**

- **•** Configure all network parameters before enabling this BGP network with this command. Use the **[ip](#page-1858-0)  [bgp network](#page-1858-0)** command to configure individual aggregate parameters.
- **•** You can create up 200 network entries. The **[show ip bgp path](#page-1978-0)** command displays every network currently defined.

#### **Examples**

-> ip bgp network 172.22.2.115 255.255.255.0 admin-state enable

# **Release History**

Release 7.1.1; command was introduced.

# **Related Commands**

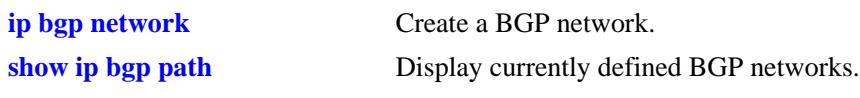

# **MIB Objects**

alaBgpNetworkTable alaBgpNetworkAddr alaBgpNetworkMask

# **ip bgp network community**

Defines a community for a route created by the **ip bgp network** command. Communities are a way of grouping BGP peers that do not share an IP subnet or an AS.

**ip bgp network** *ip\_address ip\_mask* **community {none | no-export | no-advertise | no-exportsubconfed |** *num:num***}**

### **Syntax Definitions**

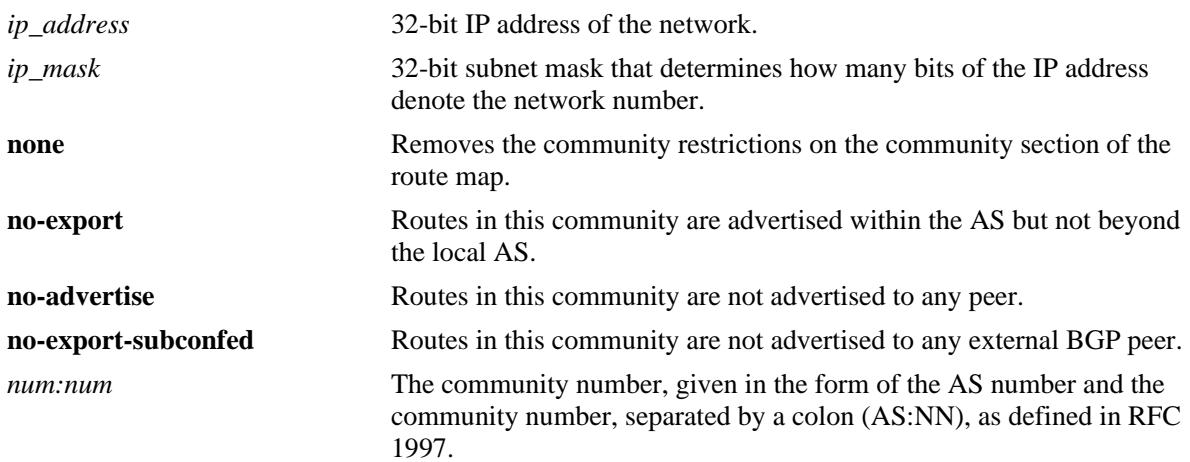

# **Defaults**

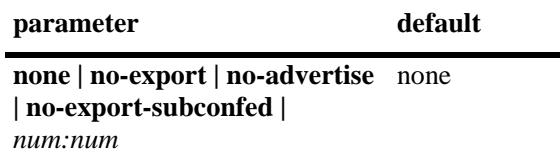

# **Platforms Supported**

OmniSwitch 9900, 6900, 6860, 6865

# **Usage Guidelines**

- The value of AS:NN is num.num:num if using asdot or asdot+ notation and is num:num if using asplain format.
- **•** To revert the network community string to the default value, set the community string to **none**.

# **Examples**

```
-> ip bgp network 172.22.2.115 255.255.255.0 community export
-> ip bgp network 172.22.2.115 255.255.255.0 community none
```
# **Release History**

Release 7.1.1; command was introduced. Release 7.3.4; syntax added to **community** string.

### **Related Commands**

**[ip bgp network](#page-1858-0)** Creates or deletes a BGP network

# **MIB Objects**

alaBgpNetworkTable

- alaBgpNetworkAddr
- alaBgpNetworkMask
- alaBgpNetworkCommunity

# **ip bgp network local-preference**

Defines the local preference value for a route generated by the **ip bgp network** command. This value will override the default local preference value; it is used when announcing this network to internal peers.

**ip bgp network** *ip\_address ip\_mask* **local-preference** *value*

**no ip bgp network** *ip\_address ip\_mask* **local-preference** *value*

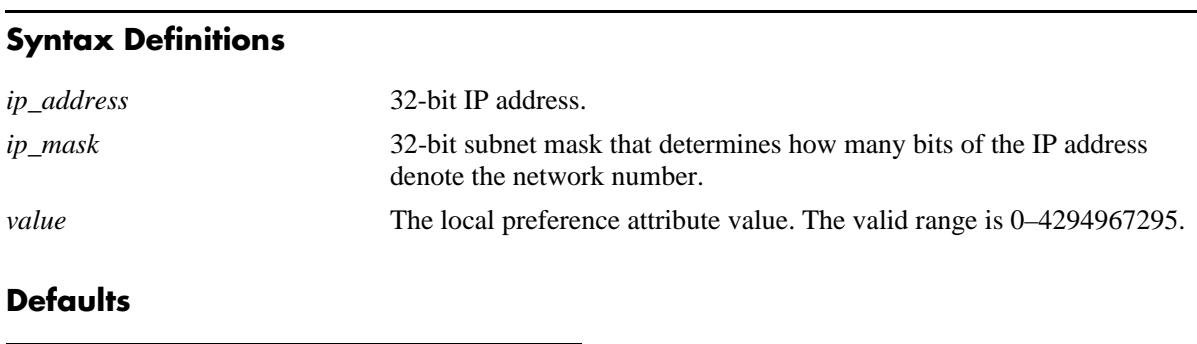

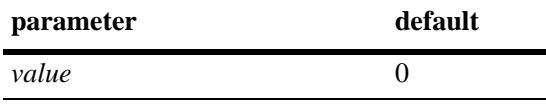

# **Platforms Supported**

OmniSwitch 9900, 6900, 6860, 6865

# **Usage Guidelines**

- **•** Use the **no** form of this command to return the local preference of the specified network to its default setting.
- You can specify that this route use the default local preference value for the AS by specifying zero (0). In this case the local preference for this route will take the default local preference value set for this AS (defined in the **[ip bgp default local-preference](#page-1824-0)** command).

# **Examples**

```
-> ip bgp network 172.22.2.115 255.255.255.0 local-preference 600
-> no ip bgp network 172.22.2.115 255.255.255.0 local-preference 600
```
# **Release History**

Release 7.1.1; command was introduced.

# **Related Commands**

**[ip bgp network](#page-1858-0)** Creates or deletes a BGP network.

**[ip bgp default local-preference](#page-1824-0)** Sets the default local preference for this AS.

# **MIB Objects**

alaBgpNetworkTable

alaBgpNetworkAddr alaBgpNetworkMask alaBgpNetworkLocalPref

# **ip bgp network metric**

Configures the Multi-Exit Discriminator (MED) attribute value for an network generated by the **ip bgp network** command. This value is used when announcing this network to internal peers; it indicates the best exit point from the AS.

**ip bgp network** *ip\_address ip\_mask* **metric** *value*

**no ip bgp network** *ip\_address ip\_mask* **metric** *value*

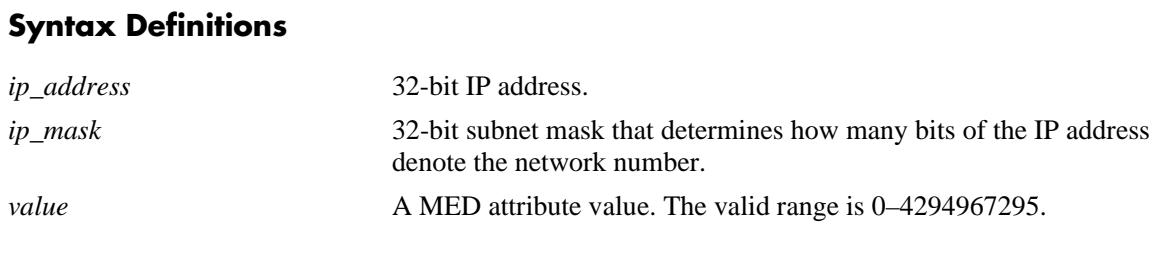

### **Defaults**

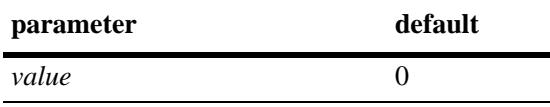

### **Platforms Supported**

OmniSwitch 9900, 6900, 6860, 6865

#### **Usage Guidelines**

- Use the **no** form of this command to return the metric for this network to its default value.
- The default value of zero indicates that a MED will not be sent for this network. When a MED value is missing for a route, BGP will determine a MED value based upon the settings specified in the **[ip bgp](#page-1829-0)  [bestpath med missing-as-worst](#page-1829-0)** command.

#### **Examples**

```
-> ip bgp network 172.22.2.115 255.255.255.0 metric 100
-> no ip bgp network 172.22.2.115 255.255.255.0 metric 100
```
# **Release History**

Release 7.1.1; command was introduced.

# **Related Commands**

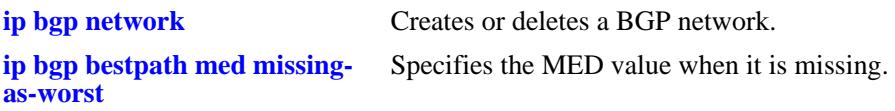

# **MIB Objects**

alaBgpNetworkTable

- alaBgpNetworkAddr alaBgpNetworkMask
- alaBgpNetwrokMetric

# <span id="page-1868-0"></span>**ip bgp neighbor**

Creates or deletes a BGP peer.

**ip bgp neighbor** *ip\_address*

**no ip bgp neighbor** *ip\_address*

#### **Syntax Definitions**

*ip\_address* 32-bit IP address of the new BGP peer.

#### **Defaults**

No peers configured.

#### **Platforms Supported**

OmniSwitch 9900, 6900, 6860, 6865

#### **Usage Guidelines**

- **•** Use the **no** form of this command to delete a BGP peer.
- **•** You must still enable a BGP peer after creating it. A BGP peer is enabled using the **[ip bgp neighbor](#page-1871-0)  [admin-state](#page-1871-0)** command.
- Once created, a BGP peer cannot be enabled until it is assigned an autonomous system number using the **[ip bgp neighbor remote-as](#page-1893-0)** command.

#### **Examples**

-> ip bgp neighbor 172.22.2.115 -> no ip bgp neighbor 172.22.2.115

#### **Release History**

Release 7.1.1; command was introduced.

# **Related Commands**

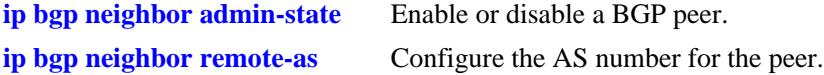

#### **MIB Objects**

alaBgpPeerTable alaBgpPeerAddr

# **ip bgp neighbor ttl-security**

Configures the Generalized TTL Security Mechanism (GTSM) for the BGP peer. GTSM allows to set the maximum number of hops for the IP packets between the switch and the peer. If the maximum number of hops exceeds, the packet is dropped at the NI.

**ip bgp neighbor** *ip\_address* **ttl-security** *num*

**ip bgp neighbor** *ip\_address* **no ttl-security**

#### **Syntax Definitions**

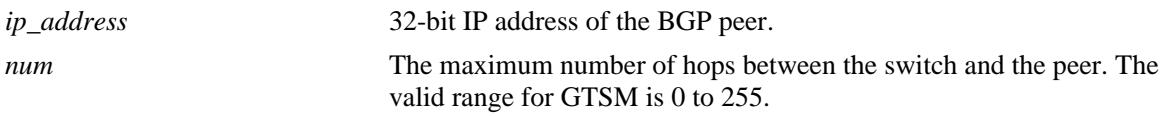

### **Defaults**

By default GTSM is disabled for communication with the peer.

### **Platforms Supported**

OmniSwitch 9900, 6900, 6860, 6865

### **Usage Guidelines**

- **•** GTSM must be manually enabled on both peers in a connection.
- **•** When GTSM is enabled, eBGP multihop must be disabled or vise-versa.
- **•** Use the **no** form of this command to disable GTSM.

#### **Examples**

```
-> ip bgp neighbor 172.22.2.115 ttl-security 6
-> ip bgp neighbor 172.22.2.115 no ttl-security
```
#### **Release History**

Release 8.4.1; command was introduced.

#### **Related Commands**

**[show ip bgp neighbors](#page-1988-0)** Displays the configured IPv4 BGP peers.

#### **MIB Objects**

```
alaBgpPeerTable 
  alaBgpPeerAddr
  alaBgpPeerTTLSecurityHops
```
# **ip bgp neighbor activate-ipv4**

Enables the advertisement of IPv4 unicast capability to the IPv4 BGP peer.

**ip bgp neighbor** *ip\_address* **[activate-ipv4]**

**no ip bgp neighbor** i*p\_address* **[activate-ipv4]**

#### **Syntax Definitions**

*ip\_address* 32-bit IP address of the BGP peer. **activate-ipv4** Enable the advertisement of IPv4 unicast capability to the IPv4 BGP peer.

### **Defaults**

By default, the command is enabled.

### **Platforms Supported**

OmniSwitch 9900, 6900, 6860, 6865

# **Usage Guidelines**

Use the **no** form of this command to disable the advertisement of IPv4 unicast capability to IPv4 BGP peer.

#### **Examples**

-> ip bgp neighbor 172.22.2.115 activate-ipv4 -> no ip bgp neighbor 172.22.2.115 activate-ipv4

# **Release History**

Release 7.3.4; command was introduced.

#### **Related Commands**

**[ip bgp neighbor](#page-1868-0)** Creates or deletes a BGP peer.

# **MIB Objects**

alaBgpPeerTable

```
alaBgpPeerAddr
alaBgpPeerActivateIpv4
```
# <span id="page-1871-0"></span>**ip bgp neighbor admin-state**

Enables or disables a BGP peer.

**ip bgp neighbor** *ip\_address* **admin-state {enable | disable}**

#### **Syntax Definitions**

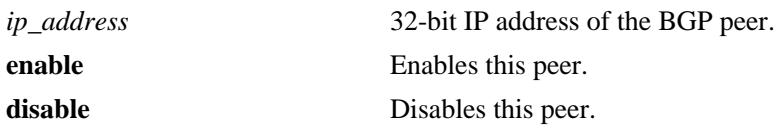

#### **Defaults**

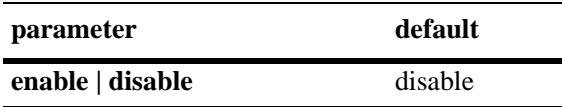

### **Platforms Supported**

OmniSwitch 9900, 6900, 6860, 6865

#### **Usage Guidelines**

- **•** You must first create a peer and assign it an IP address using the **[ip bgp neighbor](#page-1868-0)** command before enabling the peer.
- Configure all BGP peer related commands before enabling a peer using this command. Once you enable the peer it will begin sending BGP connection and route advertisement messages.

# **Examples**

```
-> ip bgp neighbor 172.22.2.115 admin-state enable
-> ip bgp neighbor 172.22.2.115 admin-state disable
```
# **Release History**

Release 7.1.1; command was introduced.

#### **Related Commands**

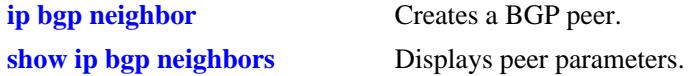

#### **MIB Objects**

alaBgpPeerTable alaBgpPeerAddr
# **ip bgp neighbor advertisement-interval**

Configures the time interval for updates between external BGP peers.

**ip bgp neighbor** *ip\_address* **advertisement-interval** *value*

#### **Syntax Definitions**

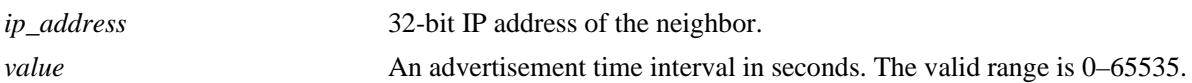

#### **Defaults**

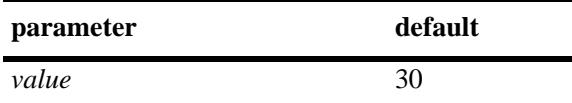

## **Platforms Supported**

OmniSwitch 9900, 6900, 6860, 6865

## **Usage Guidelines**

Internal peers sharing the same AS as the local BGP speaker (configured in the **[ip bgp autonomous](#page-1818-0)[system](#page-1818-0)** command) use the global route advertisement update interval. This command sets the interval this peer uses to send BGP UPDATE messages to external peers.

## **Examples**

-> ip bgp neighbor 172.22.2.115 255.255.255.0 advertisement-interval 60

## **Release History**

Release 7.1.1; command was introduced.

## **Related Commands**

**[show ip bgp neighbors](#page-1988-0)** Displays BGP peer main status.

## **MIB Objects**

alaBgpPeerTable

alaBgpPeerAddr bgpPeerMinRouteAdvertisementTinterval

# <span id="page-1873-0"></span>**ip bgp neighbor clear**

Restarts a BGP peer. The peer will be unavailable during this restart.

**ip bgp neighbor** *ip\_address* **clear**

#### **Syntax Definitions**

*ip\_address* 32-bit IP address of the neighbor.

## **Defaults**

N/A

#### **Platforms Supported**

OmniSwitch 9900, 6900, 6860, 6865

#### **Usage Guidelines**

- Use this command whenever changes occur to BGP-related access lists, weights, distribution lists, timer specifications, or administrative distance.
- Many peer commands restart the peer as soon as they are configured. The following commands restart the BGP peer for which they are configured:
	- **[ip bgp neighbor remote-as](#page-1893-0)**
	- **[ip bgp neighbor md5 key](#page-1885-0)**
	- **[ip bgp neighbor passive](#page-1892-0)**
	- **[ip bgp neighbor ebgp-multihop](#page-1887-0)**
	- **[ip bgp neighbor maximum-prefix](#page-1883-0)**
	- **[ip bgp neighbor update-source](#page-1900-0)**
	- **[ip bgp neighbor next-hop-self](#page-1890-0)**
	- **[ip bgp neighbor soft-reconfiguration](#page-1896-0)**
	- **[ip bgp neighbor route-reflector-client](#page-1875-0)**
	- **[ip bgp confederation neighbor](#page-1899-0)**
	- **[ip bgp neighbor remove-private-as](#page-1895-0)**
	- **[ip bgp neighbor update-source](#page-1900-0)**.
- You do not need to issue the **[ip bgp neighbor clear](#page-1873-0)** command after issuing any of the above commands.

#### **Examples**

-> ip bgp neighbor 172.22.2.115 clear

#### **Release History**

**[ip bgp neighbor auto-restart](#page-1881-0)** Automatically attempts to restart a BGP peer session after a session terminates.

## **MIB Objects**

alaBgpPeerTable

alaBgpPeerAddr alaBgpPeerRestart

# <span id="page-1875-0"></span>**ip bgp neighbor route-reflector-client**

Configures this peer as a client to the local route reflector.

**ip bgp neighbor** *ip\_address* **route-reflector-client**

**no ip bgp neighbor** *ip\_address* **route-reflector-client**

#### **Syntax Definitions**

*ip\_address* 32-bit IP address of the neighbor.

#### **Defaults**

This command is disabled by default.

#### **Platforms Supported**

OmniSwitch 9900, 6900, 6860, 6865

#### **Usage Guidelines**

- Use the **no** form of this command to remove this peer as a client to the local route reflector.
- This command configures this peer as one of the clients to the local route reflector.
- All of the peers configured using this command become part of the client group. The remaining peers are members of the non-client group for the local route reflector.
- When route reflection is configured all of the internal BGP speakers in an autonomous system need not be fully meshed. The route reflector take responsibility for passing internal BGP-learned routes to its peers.

## **Examples**

```
-> ip bgp neighbor 172.22.2.115 route-reflector-client
-> no ip bgp neighbor 172.22.2.115 route-reflector-client
```
#### **Release History**

Release 7.1.1; command was introduced.

#### **Related Commands**

**[ip bgp client-to-client reflection](#page-1830-0)** Configures the local BGP speaker as a route reflector

#### **MIB Objects**

alaBgpPeerTable

```
alaBgpPeerAddr
alaBgpPeerClientStatus
```
# **ip bgp neighbor default-originate**

Enables or disables BGP peer default origination.

**ip bgp neighbor** *ip\_address* **default-originate**

**no ip bgp neighbor** *ip\_address* **default-originate**

#### **Syntax Definitions**

*ip\_address* 32-bit IP address of the neighbor.

## **Defaults**

This command is disabled by default.

## **Platforms Supported**

OmniSwitch 9900, 6900, 6860, 6865

## **Usage Guidelines**

- **•** Use the **no** form of this command to disable this feature.
- **•** When this command is enabled, the local BGP speaker advertises itself as a default to the peer. Such a default route overrides any learned default (propagation) and outbound policy. The default route 0.0.0.0 does not need to exist on the local router.

## **Examples**

```
-> ip bgp neighbor 172.22.2.115 default-originate
-> no ip bgp neighbor 172.22.2.115 default-originate
```
## **Release History**

Release 7.1.1; command was introduced.

## **Related Commands**

**[ip bgp neighbor](#page-1868-0)** Creates or deletes a BGP peer.

```
alaBgpPeerTable
  alaBgpPeerAddr
  alaBgpPeerDefaultOriginate
```
# **ip bgp neighbor timers**

Configures the KEEPALIVE message interval and hold time interval (in seconds) with regards to the specified peer.

**ip bgp neighbor** *ip\_address* **timers** *keepalive holdtime*

#### **Syntax Definitions**

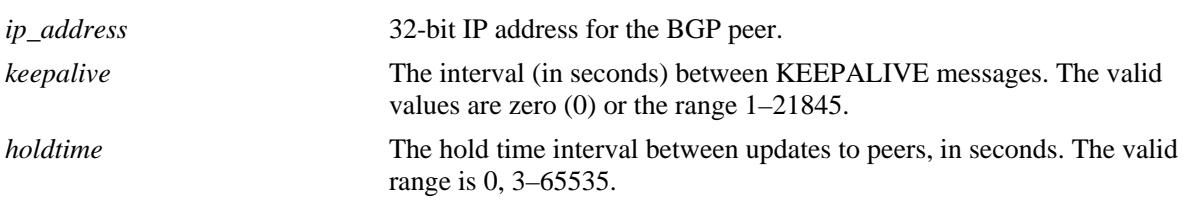

## **Defaults**

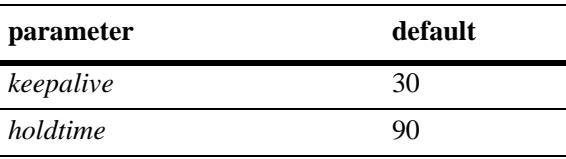

## **Platforms Supported**

OmniSwitch 9900, 6900, 6860, 6865

## **Usage Guidelines**

- Configures the time interval between KEEPALIVE messages sent by this peer. KEEPALIVE messages do not contain route updates or indicate a change in the status of the BGP peer; they serve only to tell the receiving BGP peer that the connection is still live and the peer is reachable.
- By default, the keep alive interval of 30 seconds is one-third the default hold-time interval of 90 seconds. The keep alive interval can never be more than one-third the value of the hold-time interval. When the hold interval is reached without receiving keep alive or other updates messages, the peer is considered dead.
- **•** Setting the keep alive value to zero means no keep alive messages will be sent.
- Once a connection is established with a peer and a time period of the length specified in this command transpires with no messages from the remote peer, then the connection with that remote peer will be considered dead.
- **•** Configures the tolerated hold time interval, in seconds, for messages to this peer from other peers. The hold timer is used during the connection setup process and in on-going connection maintenance with BGP peers. If this peer does not receive a KEEPALIVE, UPDATE, or NOTIFICATION message within this time period, then the BGP connection will be closed.
- **•** By default, the hold-interval of 180 seconds is three times the default keep-alive interval of 60 seconds. The hold-interval can never be less than three times the keep-alive value.
- **•** You must restart the peer (using the **[ip bgp neighbor clear](#page-1873-0)** command) after issuing this command before the new hold time interval takes effect.
- **•** Both values must be set at the same time.
- Entering this command without the variables resets the variables to their default value.

## **Examples**

```
-> ip bgp neighbor 172.22.2.115 timers 80 240
-> ip bgp neighbor 172.22.2.115 timers
```
## **Release History**

Release 7.1.1; command was introduced.

## **Related Commands**

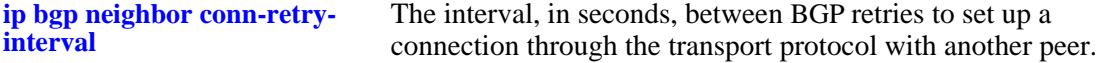

## **MIB Objects**

alaBgpPeerTable

```
alaBgpPeerAddr
bgpPeerHoldTimeConfigured
bgpPeerKeepAliveConfigured
```
# <span id="page-1879-0"></span>**ip bgp neighbor conn-retry-interval**

The interval, in seconds, between BGP retries to set up a connection through the transport protocol with another peer. In the connect state, BGP tries to set up a connection with a remote peer. If the connection fails, then the connect retry interval is started. Once this interval elapses, BGP retries setting up the connection.

**ip bgp neighbor** *ip\_address* **conn-retry-interval** *seconds*

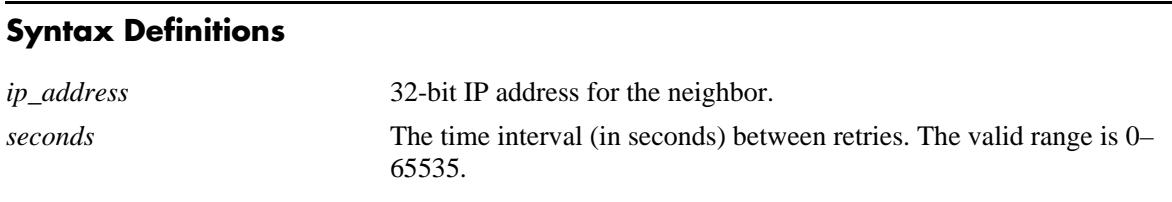

## **Defaults**

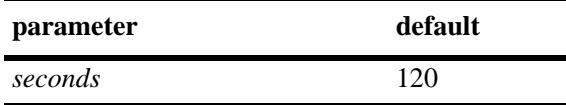

## **Platforms Supported**

OmniSwitch 9900, 6900, 6860, 6865

## **Usage Guidelines**

- **•** The time interval is started when a connection to a peer is lost.
- Other BGP peers may automatically attempt to restart a connection with this peer if they have configured automatic peer session restart (using the **[ip bgp neighbor auto-restart](#page-1881-0)** command).
- You must restart the peer (using the **[ip bgp neighbor clear](#page-1873-0)** command) after issuing this command before the new connection retry interval takes effect.
- **•** Entering this command without the *seconds* variable resets the variable to its default value.

## **Examples**

```
-> ip bgp neighbor 172.22.2.115 connect-interval 60
-> ip bgp neighbor 172.22.2.115 connect-interval
```
## **Release History**

**[ip bgp neighbor auto-restart](#page-1881-0)** Enable automatic session restart after a session termination.

**[ip bgp neighbor clear](#page-1873-0)** Restarts the peer.

## **MIB Objects**

alaBgpPeerTable

alaBgpPeerAddr bgpPeerConnectRetryInterval

# <span id="page-1881-0"></span>**ip bgp neighbor auto-restart**

Enables or disables BGP peer automatic restart. When enabled, this peer will automatically attempt to restart a session with another peer after a session with that peer terminates. When disabled, this peer will not try to re-establish a session with another peer after the session terminates; in such a case, the other peer will have to restart the session for the two peers to resume communication.

**ip bgp neighbor** *ip\_address* **auto-restart** 

#### **Syntax Definitions**

*ip\_address* 32-bit IP address for the neighbor.

## **Defaults**

This command is enabled by default.

## **Platforms Supported**

OmniSwitch 9900, 6900, 6860, 6865

## **Usage Guidelines**

- **•** Use the **no** form of this command to disable automatic peer restart.
- After a session with another peer terminates, the local BGP speaker will wait 60 seconds before attempting to restart the session. If the session does not start on the first attempt a second attempt will be made after another 120 seconds (60x2). On each unsuccessful session attempt, the previous delay between restarts is multiplied by 2, up to a maximum delay of 240 seconds. An exception to this rule occurs when the peer session terminates on receipt of a NOTIFY message with 'unsupported option' code or 'unsupported capability' code; in these cases the delay between restart attempts will begin at 1 second and multiply by 2 after each unsuccessful restart attempt (up to a maximum of 240 second delay).
- Disabling this option can be helpful in cases where other peers are prone to frequent flapping or sending many NOTIFY messages. By not restarting sessions with unstable neighbors, the local BGP speaker forces those unstable neighbors to re-initialize the connection.

## **Examples**

-> ip bgp neighbor 172.22.2.115 auto-restart -> no ip bgp neighbor 172.22.2.115 auto-restart

## **Release History**

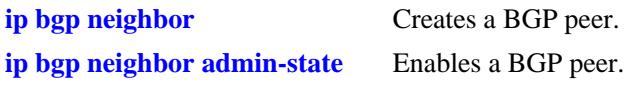

## **MIB Objects**

alaBgpPeerTable

alaBgpPeerAddr alaBgpPeerAutoRestart

# <span id="page-1883-0"></span>**ip bgp neighbor maximum-prefix**

Configures the maximum number of prefixes, or paths, the local router can receive from this peer in UPDATE messages.

**ip bgp neighbor** *ip\_address* **maximum-prefix** *maximum* **[warning-only]**

## **Syntax Definitions**

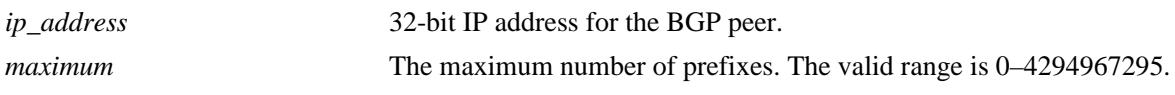

#### **Defaults**

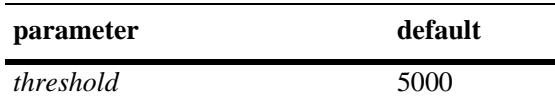

## **Platforms Supported**

OmniSwitch 9900, 6900, 6860, 6865

## **Usage Guidelines**

- When the number of prefixes sent by this peer reaches this limit, the peer is restarted.
- You can use BGP logging to receive a warning when the number of prefixes received from this peer reaches 80 percent of the value you configure in this command.
- If the **warning-only** prefix is used, the operator will be warned when the peer exceeds 80 percent of the configured number of maximum prefixes.
- **•** The BGP peer is restarted after issuing this command.

## **Examples**

```
-> ip bgp neighbor 172.22.2.115 maximum-prefix 1000
-> ip bgp neighbor 172.22.2.115 maximum-prefix 1000 warning only
```
## **Release History**

Release 7.1.1; command was introduced.

## **Related Commands**

**[ip bgp neighbor clear](#page-1873-0)** Restarts the BGP peer.

# **MIB Objects**

alaBgpPeerTable

- alaBgpPeerAddr
- alaBgpPeerMaxPrefixWarnOnly
- alaBgpPeerMaxPrefix

# <span id="page-1885-0"></span>**ip bgp neighbor md5 key**

Sets an encrypted MD5 signature for TCP sessions with this peer in compliance with RFC 2385.

**ip bgp neighbor** *ip\_address* **md5 key {***string* **| none}**

## **Syntax Definitions**

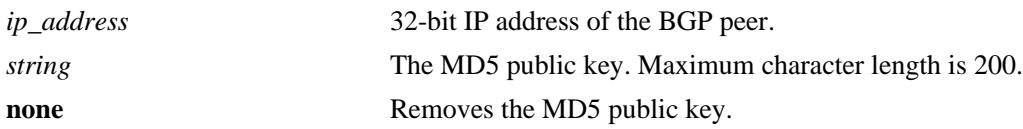

## **Defaults**

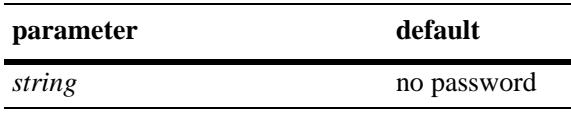

## **Platforms Supported**

OmniSwitch 9900, 6900, 6860, 6865

## **Usage Guidelines**

- **•** Entering the keyword **none** in place of a key removes the password and disables authentication.
- Due to security concerns the actual password that you specify in this command is encrypted using a 3DES algorithm before it appears in a saved snapshot file. Also, if you were to view this command in a snapshot file, or **boot.cfg** file, it would appear in a different syntax. The syntax for this command used in snapshot files is as follows:

#### **ip bgp neighbor** *ip\_address* **md5 key-encrypt** *encrypted\_string*

However, you should not use this syntax to actually set an MD5 password; it will not work.

**•** The BGP peer is restarted after issuing this command.

## **Examples**

```
-> ip bgp neighbor 172.22.2.115 md5 key openpeer5
```
## **Release History**

**[ip bgp neighbor clear](#page-1873-0)** Restarts the BGP peer.

## **MIB Objects**

alaBgpPeerTable alaBgpPeerAddr

alaBgpPeerMD5Key

# <span id="page-1887-0"></span>**ip bgp neighbor ebgp-multihop**

Allows external peers to communicate with each other even when they are not directly connected. The absence of communication between disconnected peers can occur when a router that is not running BGP sits between two BGP speakers; in such a scenario the BGP speakers are multiple hops from each other. By enabling this command, you allow the BGP peers to speak to each other despite the non-BGP router that sits between them.

**ip bgp neighbor** *ip\_address* **ebgp-multihop [***ttl***]**

**no ip bgp neighbor** *ip\_address* **ebgp-multihop**

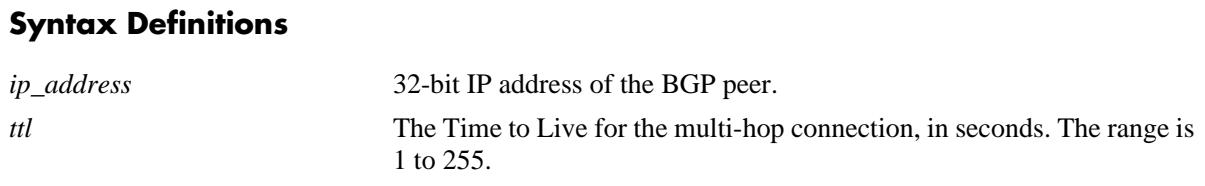

## **Defaults**

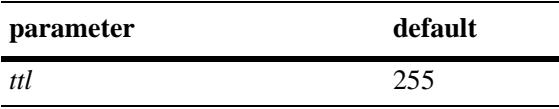

This command is disabled by default.

## **Platforms Supported**

OmniSwitch 9900, 6900, 6860, 6865

## **Usage Guidelines**

- **•** Use the **no** form of this command to disable multi-hop connections.
- **•** By default an external BGP peer is on a directly connected subnet. This command allows you to configure an external BGP peer that is not directly connected and may be multiple hops away. It should be used with caution and only with the guidance of qualified technical support.
- **•** As a safeguard against loops, the multi-hop connection will not be made if the only route to a multihop peer is the default route (0.0.0.0).
- **•** The BGP peer is restarted after issuing this command.
- **•** When eBGP multihop is enabled, GTSM must be disabled or vise-versa.

## **Examples**

```
-> ip bgp neighbor 172.22.2.115 ebgp-multihop 250
-> no ip bgp neighbor 172.22.2.115 ebgp-multihop 50
```
## **Release History**

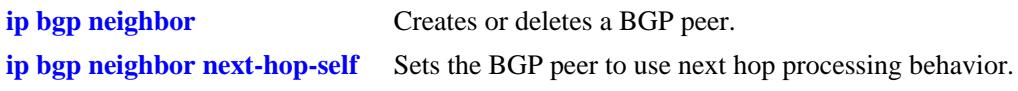

## **MIB Objects**

alaBgpPeerTable

alaBgpPeerAddr alaBgpPeerMultiHop

# **ip bgp neighbor description**

Configures the BGP peer name.

**ip bgp neighbor** *ip\_address* **description** *string*

#### **Syntax Definitions**

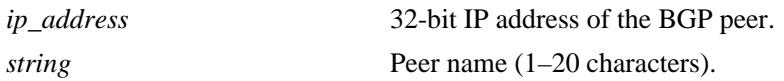

## **Defaults**

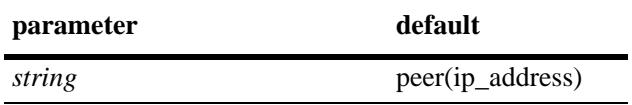

## **Platforms Supported**

OmniSwitch 9900, 6900, 6860, 6865

## **Usage Guidelines**

- The peer name is a text identifier that, by default, follows the format "peer(x.x.x.x)" where x.x.x.x is the IP address of the BGP peer. For example, the default name of a peer at address 198.216.14.23 would be "peer(198.216.14.23)".
- **•** A peer name with embedded spaces must be enclosed in quotation marks.

## **Examples**

-> ip bgp neighbor 172.22.2.115 description "peer for building 3"

## **Release History**

Release 7.1.1; command was introduced.

## **Related Commands**

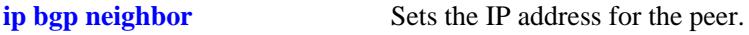

```
alaBgpPeerTable
  alaBgpPeerAddr
  alaBgpPeerName
```
# <span id="page-1890-0"></span>**ip bgp neighbor next-hop-self**

Sets the BGP peer to use next hop processing behavior. By default, the next-hop processing of BGP updates is disabled. Using this command to enable next-hop behavior may be useful in non-meshed networks where BGP peers do not have direct access to other peers.

**ip bgp neighbor** *ip\_address* **next-hop-self**

**no ip bgp neighbor** *ip\_address* **next-hop-self**

#### **Syntax Definitions**

N/A

#### **Defaults**

This command is disabled by default.

## **Platforms Supported**

OmniSwitch 9900, 6900, 6860, 6865

## **Usage Guidelines**

- **•** Use the **no** form of this command to disable next hop processing behavior.
- In partially meshed networks a BGP peer may not have direct connections to other peers. When such a peer receives route updates from these distant peers (through other peers), it may treat the remote peer as if it were the next hop in the routing path. Packet forwarding will not work in such a case because no direct connection exists. This command allows this peer to deem itself the next hop on the routing path so that the two non-connected peers can route packets. This peer would have a direct connection to both peers that want to exchange packets.
- **•** The BGP peer is restarted after issuing this command.

## **Examples**

```
-> ip bgp neighbor 172.22.2.115 next-hop-self
-> no ip bgp neighbor 172.22.2.115 next-hop-self
```
## **Release History**

**[ip bgp neighbor](#page-1868-0)** Creates or deletes a BGP peer.

## **MIB Objects**

alaBgpPeerTable

alaBgpPeerAddr alaBgpPeerNextHopSelf

# <span id="page-1892-0"></span>**ip bgp neighbor passive**

Configures the local BGP speaker to wait for this peer to establish a connection. When enabled, the local BGP speaker will not initiate a peer session with this peer; in this sense, the BGP speaker is "passive." When disabled, the local BGP speaker will attempt to set up a session with this peer.

**ip bgp neighbor** *ip\_address* **passive**

**no ip bgp neighbor** *ip\_address* **passive**

## **Syntax Definitions**

*ip\_address* 32-bit IP address of the BGP peer.

## **Defaults**

This command is disabled by default.

## **Platforms Supported**

OmniSwitch 9900, 6900, 6860, 6865

## **Usage Guidelines**

- **•** Use the **no** form of this command to disable passive peer behavior.
- **•** By default BGP will initiate a session to a peer once the peer is configured, has an AS number, and is enabled. You can use this command to configure the local BGP speaker as passive and an outbound session will not be initiated to this peer. For such peers, BGP will always wait passively for the inbound session attempt.
- **•** The BGP peer is restarted after issuing this command.

## **Examples**

```
-> ip bgp neighbor 172.22.2.115 passive
-> no ip bgp neighbor 172.22.2.115 passive
```
## **Release History**

Release 7.1.1; command was introduced.

## **Related Commands**

**[ip bgp neighbor](#page-1868-0)** Creates or deletes a BGP peer.

## **MIB Objects**

alaBgpPeerTable alaBgpPeerAddr alaBgpPeerPassive

# <span id="page-1893-0"></span>**ip bgp neighbor remote-as**

Assigns an AS number to this BGP peer.

**ip bgp neighbor** *ip\_address* **remote-as** *value*

#### **Syntax Definitions**

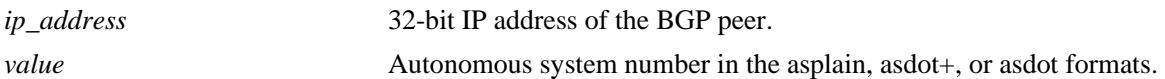

#### **Defaults**

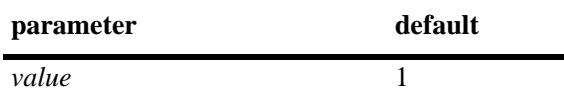

#### **Platforms Supported**

OmniSwitch 6900, 6860, 6865

#### **Usage Guidelines**

- **•** A BGP peer created with the **[ip bgp neighbor](#page-1868-0)** command cannot be enabled (**[ip bgp neighbor admin](#page-1871-0)[state](#page-1871-0) enable**) until it is assigned an autonomous system number. If the AS number matches the AS number assigned to the local BGP speaker (assigned using the **[ip bgp autonomous-system](#page-1818-0)** command), the peer is considered internal to the local autonomous system. Otherwise, the peer is consider external to the local BGP speaker's AS.
- This BGP peer may not be operational within this router and it may be in an external AS, but it must still be configured on this router before the local BGP speaker can establish a connection to the peer. The local BGP speaker does not auto-discover peers in other routers; it initially learns about peers through the peer commands.
- **•** The BGP peer is restarted after issuing this command.
- The 4-octet ASN is represented in one of three ways:
	- asplain (simple decimal notation)
	- asdot+ (two 16-bit values as low-order and high-order)
	- asdot (a mixture of asplain and asdot+).

#### **Examples**

-> ip bgp neighbor 172.22.2.115 remote-as 100

The following examples show how to configure the BGP neighbor ASN as 65535 in the three different formats: -> ip bgp neighbor 2.2.2.2 remote-as 65535 (asplain format)

```
-> ip bgp neighbor 2.2.2.2 remote-as 0.65535 (asdot+ format)
-> ip bgp neighbor 2.2.2.2 remote-as 65535 (asdot format)
```
## **Release History**

Release 7.1.1; command was introduced. Release 7.3.3; support for 4-octet ASN was added.

## **Related Commands**

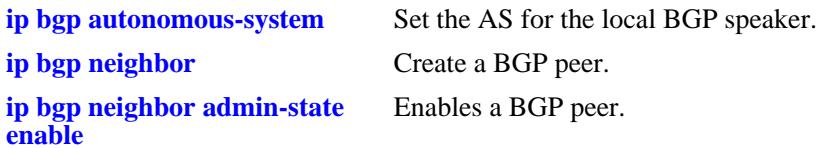

## **MIB Objects**

alaBgpPeerTable alaBgpPeerAddr

alaBgpPeerAS

# <span id="page-1895-0"></span>**ip bgp neighbor remove-private-as**

Enables or disables the stripping of private autonomous system numbers from the AS path of routes destined to this peer.

**ip bgp neighbor** *ip\_address* **remove-private-as**

**no ip bgp neighbor** *ip\_address* **remove-private-as**

## **Syntax Definitions**

*ip\_address* 32-bit IP address of the BGP peer.

## **Defaults**

This command is disabled by default.

#### **Platforms Supported**

OmniSwitch 9900, 6900, 6860, 6865

## **Usage Guidelines**

- **•** Use the **no** form of this command to disable stripping of private AS numbers.
- By default all AS numbers in the AS path are passed to peers. Enabling his command strips any private AS numbers in the AS path before sending updates to this peer. AS numbers in the range 64512 to 65535 are considered private ASs; they intended for internal use within an organization (such as an enterprise network), but they are not intended for use on public networks (such as the Internet).
- This command has no effect if you are not using ASs in the range 64512 to 65535.
- **•** The BGP peer is restarted after issuing this command.

## **Examples**

-> ip bgp neighbor 172.22.2.115 remove-private-as -> no ip bgp neighbor 172.22.2.115 remove-private-as

## **Release History**

Release 7.1.1; command was introduced.

## **Related Commands**

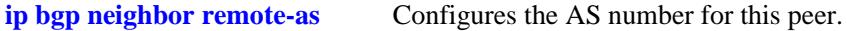

```
alaBgpPeerTable
  alaBgpPeerAddr
  alaBgpPeerRemovePrivateAs
```
# <span id="page-1896-0"></span>**ip bgp neighbor soft-reconfiguration**

Enables or disables BGP peer soft reconfiguration. Soft reconfiguration increases the stability of the peer by allowing you to reconfigure attributes that require peer resets without halting the TCP connection with other peers.

**ip bgp neighbor** *ip\_address* **soft-reconfiguration**

**no ip bgp neighbor** *ip\_address* **soft-reconfiguration**

## **Syntax Definitions**

*ip\_address* 32-bit IP address of the BGP peer.

## **Default**

This command is enabled by default.

## **Platforms Supported**

OmniSwitch 9900, 6900, 6860, 6865

## **Usage Guidelines**

- **•** Use the **no** form of this command to disable this feature.
- This feature stores routes and other configuration information in local memory. When you make configuration changes that require a peer reset, the routing cache is not cleared and connections with other peers are not interrupted.
- If a peer is not route-refresh capable, by default, BGP stores all paths from peers, even those that are policy rejected, in anticipation of policy changes in the future. Storing these paths consumes memory. You can use this command to disable the storing of these paths, or soft reconfiguration. However, if soft reconfiguration is disabled and the peer is not route-refresh capable and the inbound policy changes, the peer will have to be restarted using the **[ip bgp neighbor clear](#page-1873-0)** command.
- If the peer is route-refresh capable and soft reconfiguration is disabled, inbound policy changes are still supported without re-starting the peer.

## **Examples**

```
-> ip bgp neighbor 172.22.2.115 soft-reconfiguration
-> no ip bgp neighbor 172.22.2.115 soft-reconfiguration
```
## **Release History**

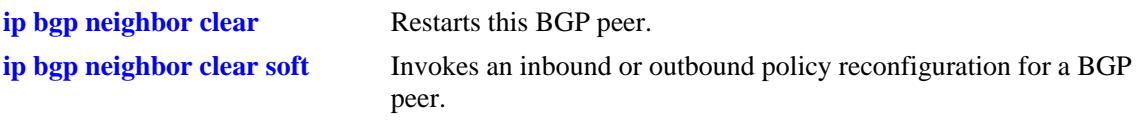

# **MIB Objects**

alaBgpPeerTable alaBgpPeerAddr alaBgpPeerSoftReconfig

# **ip bgp neighbor stats-clear**

Clears the statistics for a peer.

**ip bgp neighbor** *ip\_address* **stats-clear**

## **Syntax Definitions**

*ip\_address* 32-bit IP address of the BGP peer.

## **Defaults**

N/A

## **Platforms Supported**

OmniSwitch 9900, 6900, 6860, 6865

## **Usage Guidelines**

- This command clears the statistical variables for a peer so they can accumulate from a known point.
- The cleared statistics include the total messages sent and received from this peer, the total UPDATE messages sent and received from this peer, the total NOTIFY messages sent and received from this peer, and the total peer state transition messages sent and received from this peer. These statistics can be displayed through **[show ip bgp neighbors statistics](#page-1998-0)**.

## **Examples**

-> ip bgp neighbor 172.22.2.115 stats-clear

## **Release History**

Release 7.1.1; command was introduced.

## **Related Commands**

**[show ip bgp neighbors statistics](#page-1998-0)** Displays peer statistics.

```
alaBgpPeerTable
  alaBgpPeerAddr
  alaBgpPeerClearCounter
```
# <span id="page-1899-0"></span>**ip bgp confederation neighbor**

Configures this peer as a member of the same confederation as the local BGP speaker.

**ip bgp confederation neighbor** *ip\_address*

**no ip bgp confederation neighbor** *ip\_address*

#### **Syntax Definitions**

*ip\_address* 32-bit IP address of the BGP peer.

## **Defaults**

This command is disabled by default.

## **Platforms Supported**

OmniSwitch 9900, 6900, 6860, 6865

## **Usage Guidelines**

- **•** Use the **no** form of this command to disable this feature.
- You must first assign a confederation number to the local BGP speaker before assigning peers to the confederation. Use the **[ip bgp confederation identifier](#page-1835-0)** command to assign a confederation number to the local BGP speaker.
- **•** The BGP peer is restarted after issuing this command.

## **Examples**

-> ip bgp confederation neighbor 172.22.2.115 -> no ip bgp confederation neighbor 172.22.2.115

## **Release History**

Release 7.1.1; command was introduced.

## **Related Commands**

**[ip bgp confederation identifier](#page-1835-0)** Sets a confederation identification value for the local BGP speaker (this router).

```
alaBgpPeerTable
  alaBgpPeerAddr
  alaBgpPeerConfedStatus
```
# <span id="page-1900-0"></span>**ip bgp neighbor update-source**

Configures the local address from which this peer will be contacted. This local address can be configured for internal and external BGP peers.

**ip bgp neighbor** *ip\_address* **update-source [***interface\_name***]**

## **Syntax Definitions**

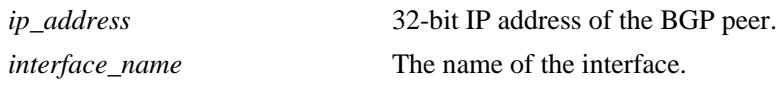

#### **Defaults**

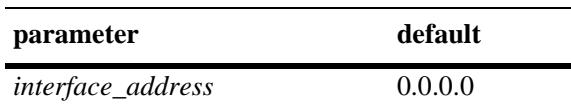

## **Platforms Supported**

OmniSwitch 9900, 6900, 6860, 6865

## **Usage Guidelines**

- **•** This address does not override the router identification for this BGP peer (configured in the **[ip bgp](#page-1868-0)  [neighbor](#page-1868-0)** command). It is the address through which this peer can be contacted within this router. The router identification for a peer, especially an external peer, may not exist in the local router, but that distant peer can still be contacted through this router. This command sets the local address through which this distant peer can be contacted.
- **•** The default is restored by entering the command without a IP address.
- **•** The BGP peer is restarted after issuing this command.
- The update-source is not related to the router-id, it specifies the interface to be used for the TCP connection endpoint. By default, the nearest interface is selected.

## **Examples**

```
-> ip bgp neighbor 172.22.5.115 update-source 172.22.2.117
-> ip bgp neighbor 172.22.5.115 update-source vlan-22
-> ip bgp neighbor 172.22.5.115 update-source
```
## **Release History**

**[ip bgp neighbor](#page-1868-0)** Sets the router identification for a BGP peer.

## **MIB Objects**

alaBgpPeerTable

- alaBgpPeerAddr alaBgpPeerLocalAddr
- alaBgpPeerLocalIntfName

# **ip bgp neighbor in-aspathlist**

Assigns an inbound AS path list filter to a BGP peer.

**ip bgp neighbor** *ip\_address* **in-aspathlist {***string |* **none}**

#### **Syntax Definitions**

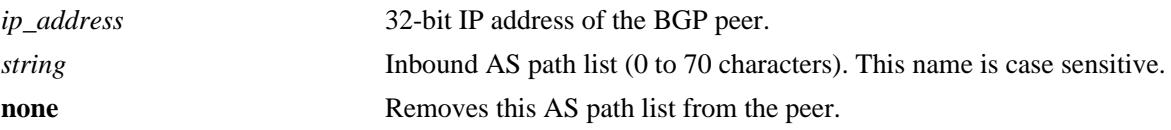

## **Defaults**

N/A

## **Platforms Supported**

OmniSwitch 9900, 6900, 6860, 6865

## **Usage Guidelines**

- **•** The AS path list name *(***InboundASpath** in the example below) is created using the **[ip bgp policy](#page-1918-0)  [aspath-list](#page-1918-0)** command. Any inbound routes from the BGP peer must match this AS path filter before being accepted or passed to inbound policy.
- **•** To deassign an input AS path filter list, use this command to assign a value of **none**.

## **Examples**

```
-> ip bgp neighbor 172.22.2.115 in-aspathlist InboundASpath
-> ip bgp neighbor 172.22.2.115 in-aspathlist none
```
## **Release History**

Release 7.1.1; command was introduced.

## **Related Commands**

**[ip bgp policy aspath-list](#page-1918-0)** Creates or removes an AS path list.

```
alaBgpPeerTable
  alaBgpPeerAspathListIn
```
# **ip bgp neighbor in-communitylist**

Assigns an inbound community list filter to a BGP peer.

**ip bgp neighbor** *ip\_address* **in-communitylist {***string |* **none}**

## **Syntax Definitions**

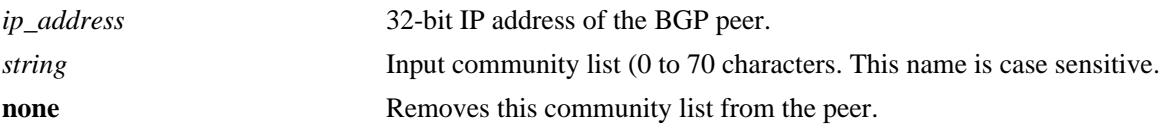

## **Defaults**

N/A

## **Platforms Supported**

OmniSwitch 9900, 6900, 6860, 6865

## **Usage Guidelines**

- **•** The community filter list name (**InboundCommlist** in the example below) is created using the **[ip bgp](#page-1925-0)  [policy community-list](#page-1925-0)** command. Any inbound routes from the BGP peer must match this community filter before being accepted or passed to inbound policy.
- **•** To deassign an input community filter list, use this command to assign a value of "**none**."

## **Examples**

```
-> ip bgp neighbor 172.22.2.115 in-communitylist InboundCommlist
-> ip bgp neighbor 172.22.2.115 in-communitylist none
```
## **Release History**

Release 7.1.1; command was introduced.

## **Related Commands**

**[ip bgp policy community-list](#page-1925-0)** Creates or deletes a community list.

```
alaBgpPeerTable
  alaBgpPeerCommunityListIn
```
# **ip bgp neighbor in-prefixlist**

Assigns an inbound prefix filter list to a BGP peer.

**ip bgp neighbor** *ip\_address* **in-prefixlist {***string |* **none}**

## **Syntax Definitions**

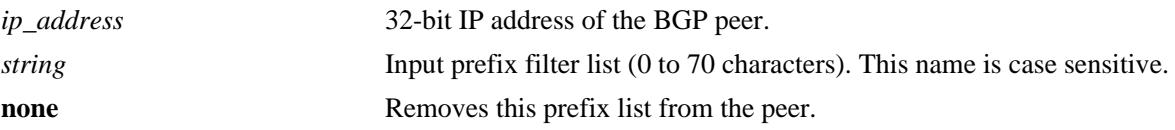

## **Defaults**

N/A

## **Platforms Supported**

OmniSwitch 9900, 6900, 6860, 6865

## **Usage Guidelines**

- The prefix list name (**InboundPrefix** in the example below) is created using the **[ip bgp policy prefix](#page-1933-0)[list](#page-1933-0)** command. Any inbound routes from the BGP peer must match this prefix filter before being accepted or passed to inbound policy.
- **•** To deassign an input prefix filter list, use this command to assign a value of "**none.**"

## **Examples**

```
-> ip bqp neighbor 172.22.2.115 in-prefixlist InboundPrefix
-> ip bgp neighbor 172.22.2.115 in-prefixlist none
```
## **Release History**

Release 7.1.1; command was introduced.

## **Related Commands**

**[ip bgp policy prefix-list](#page-1933-0)** Creates or deletes a prefix match list.

```
alaBgpPeerTable
  alaBgpPeerPrefixListIn
```
# **ip bgp neighbor in-prefix6list**

Assigns an inbound prefix6 list to a BGP peer.

```
ip bgp neighbor ip_address in-prefix6list {string | none}
```
## **Syntax Definitions**

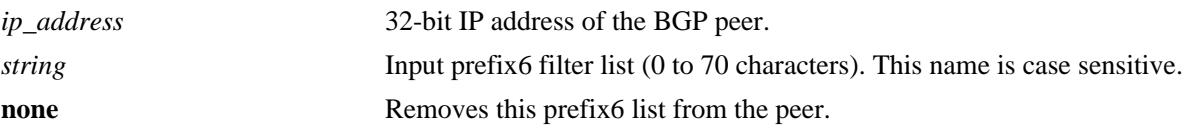

## **Defaults**

N/A

## **Platforms Supported**

OmniSwitch 9900, 6900, 6860, 6865

## **Usage Guidelines**

- **•** The prefix6 list name (**InboundPrefix6** in the example below) is created using the **[ip bgp policy](#page-1940-0)  [prefix6-list](#page-1940-0)** command. Any inbound IPv6 routes from the BGP peer must match this prefix6 filter before being accepted or passed to inbound policy.
- **•** To deassign an input prefix6 filter list, use this command to assign a value of "**none.**"

## **Examples**

```
-> ip bgp neighbor 172.22.2.115 in-prefix6list InboundPrefix6
-> ip bgp neighbor 172.22.2.115 in-prefix6list none
```
## **Release History**

Release 7.1.1; command was introduced.

## **Related Commands**

**[ip bgp policy prefix6-list](#page-1940-0)** Configures a BGP prefix6-list policy for filtering IPv6 prefixes.

```
alaBgpPeerTable
  alaBgpPeerPrefix6ListIn
```
# **ip bgp neighbor out-aspathlist**

Assigns an outbound AS path filter list to a BGP peer.

**ip bgp neighbor** *ip\_address* **out-aspathlist {***string |* **none}**

## **Syntax Definitions**

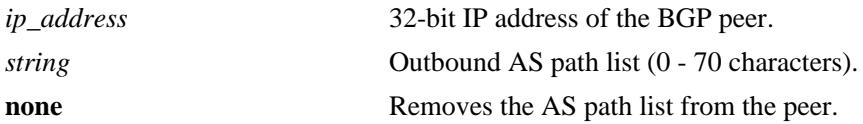

## **Defaults**

N/A

## **Platforms Supported**

OmniSwitch 9900, 6900, 6860, 6865

## **Usage Guidelines**

- **•** The AS path list name (**OutboundASpath** in the example below) is created using the **[ip bgp policy](#page-1918-0)  [aspath-list](#page-1918-0)** command. Any outbound routes from the BGP peer must match this AS path filter, or policy, before being advertised or passed to outbound policy.
- **•** To deassign an output AS path filter list, use this command to assign a value of "**none**".

## **Examples**

```
-> ip bgp neighbor 172.22.2.115 out-aspathlist OutboundASpath
-> ip bgp neighbor 172.22.2.115 out-aspathlist none
```
## **Release History**

Release 7.1.1; command was introduced.

## **Related Commands**

**[ip bgp policy aspath-list](#page-1918-0)** Creates or removes an AS path list.

```
alaBgpPeerTable
  alaBgpPeerAspathListOut
```
# **ip bgp neighbor out-communitylist**

Assigns an outbound community filter list to a BGP peer.

**ip bgp neighbor** *ip\_address* **out-communitylist {***string* **| none}**

## **Syntax Definitions**

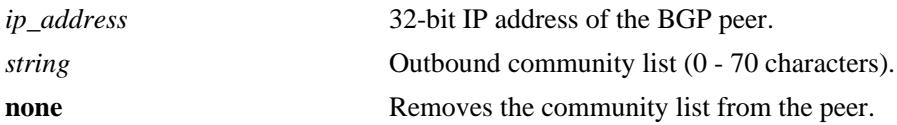

## **Defaults**

N/A

## **Platforms Supported**

OmniSwitch 9900, 6900, 6860, 6865

## **Usage Guidelines**

- The community filter list name (**OutboundCommlist** in the example below) is created using the **ip [bgp policy community-list](#page-1925-0)** command. Any outbound routes from the BGP peer must match this community filter before being advertised or passed to outbound policy.
- **•** To deassign an output community filter list, use this command to assign a value of "**none**".

## **Examples**

```
-> ip bgp neighbor 172.22.2.115 out-communitylist OutboundCommlist
-> ip bgp neighbor 172.22.2.115 out-communitylist none
```
## **Release History**

Release 7.1.1; command was introduced.

## **Related Commands**

**[ip bgp policy community-list](#page-1925-0)** Creates or deletes a community list.

```
alaBgpPeerTable
  alaBgpPeerCommunityListOut
```
# <span id="page-1908-0"></span>**ip bgp neighbor out-prefixlist**

Assigns an outbound prefix filter list to a BGP peer.

**ip bgp neighbor** *ip\_address* **out-prefixlist {***string |* **none}**

### **Syntax Definitions**

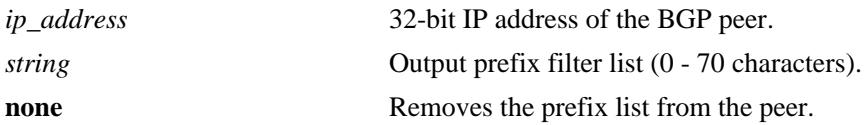

### **Defaults**

N/A

### **Platforms Supported**

OmniSwitch 9900, 6900, 6860, 6865

### **Usage Guidelines**

- **•** The prefix list name (**OutboundPrefix** in the example below) is created using the **[ip bgp policy](#page-1933-0)  [prefix-list](#page-1933-0)** command. Any outbound routes from the BGP peer must match this prefix filter before being advertised or passed to outbound policy.
- **•** To deassign an output prefix filter list, use this command to assign a value of "**none**".

### **Examples**

```
-> ip bgp neighbor 172.22.2.115 out-prefixlist OutboundPrefix
-> ip bgp neighbor 172.22.2.115 out-prefixlist none
```
# **Release History**

Release 7.1.1; command was introduced.

### **Related Commands**

**[ip bgp policy prefix-list](#page-1933-0)** Creates or deletes a prefix match list.

# **MIB Objects**

```
alaBgpPeerTable
  alaBgpPeerPrefixListOut
```
# <span id="page-1909-0"></span>**ip bgp neighbor out-prefix6list**

Assigns an outbound prefix6 filter list to a BGP peer.

**ip bgp neighbor** *ip\_address* **out-prefix6list {***string |* **none}**

### **Syntax Definitions**

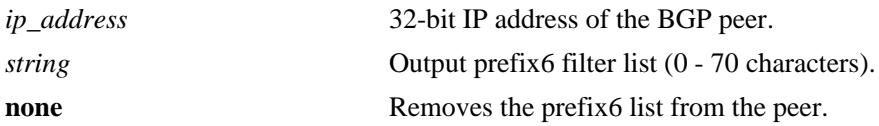

### **Defaults**

N/A

# **Platforms Supported**

OmniSwitch 9900, 6900, 6860, 6865

### **Usage Guidelines**

- **•** The prefix6 list name (**OutboundPrefix6** in the example below) is created using the **[ip bgp policy](#page-1940-0)  [prefix6-list](#page-1940-0)** command. Any outbound IPv6 routes from the BGP peer must match this prefix6 filter before being advertised or passed to outbound policy.
- **•** To deassign an output prefix6 filter list, use this command to assign a value of "**none**".

### **Examples**

```
-> ip bgp neighbor 172.22.2.115 out-prefix6list OutboundPrefix6
-> ip bgp neighbor 172.22.2.115 out-prefix6list none
```
# **Release History**

Release 7.1.1; command was introduced.

### **Related Commands**

**[ip bgp policy prefix6-list](#page-1940-0)** Configures a BGP prefix6-list policy for filtering IPv6 prefixes.

# **MIB Objects**

```
alaBgpPeerTable
  alaBgpPeerPrefix6ListOut
```
# <span id="page-1910-0"></span>**ip bgp neighbor route-map**

Assigns a policy map (inbound or outbound) to a BGP peer.

**ip bgp neighbor** *ip\_address* **route-map {***string* **| none} {in | out}**

**no ip bgp neighbor** *ip\_address* **route-map {in | out}**

### **Syntax Definitions**

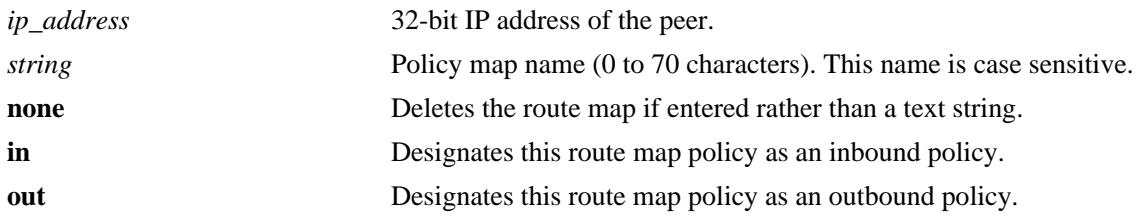

### **Defaults**

N/A

### **Platforms Supported**

OmniSwitch 9900, 6900, 6860, 6865

### **Usage Guidelines**

- Use the **no** form of this command to deassign an inbound or an outbound policy.
- **•** The policy route map name (**InboundRoute** in the example below) is created using the **[ip bgp policy](#page-1942-0)  [route-map](#page-1942-0)** command. Any inbound routes from the BGP peer must match this route map filter before being accepted or passed to inbound policy.
- **•** The policy route map name (**OutboundRoute** in the example below) is created using the **[ip bgp policy](#page-1942-0)  [route-map](#page-1942-0)** command. Any outbound routes for the BGP peer must match this route map filter before being advertised or passed to outbound policy.
- **•** It is also possible to deassign a route map by entering **none** in place of a route map name.

# **Examples**

```
-> ip bgp neighbor 172.22.2.115 route-map InboundRoute in
-> ip bgp neighbor 172.22.2.115 route-map OutboundRoute out
-> ip bgp neighbor 172.22.2.115 route-map none in
-> no ip bgp neighbor 172.22.2.115 route-map in
```
# **Release History**

**[ip bgp policy route-map](#page-1942-0)** Creates or deletes a policy route map.

# **MIB Objects**

alaBgpPeerTable

alaBgpPeerRouteMapOut alaBgpPeerRouteMapIn

# **ip bgp neighbor clear soft**

Invokes an inbound or outbound policy reconfiguration for a BGP peer.

**ip bgp neighbor** *ip\_address* **clear soft {in | out}**

#### **Syntax Definitions**

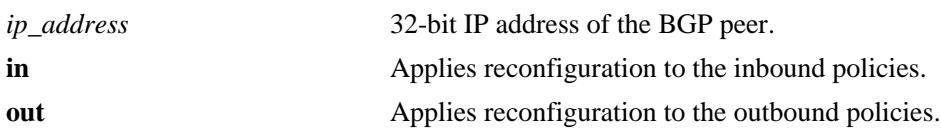

### **Defaults**

N/A

### **Platforms Supported**

OmniSwitch 9900, 6900, 6860, 6865

### **Usage Guidelines**

- This command reconfigures (or reapplies) all inbound or outbound policies to existing routes without restarting the peer session.
- **•** This command is useful if policies have been changed.

### **Examples**

```
-> ip bgp neighbor 172.22.2.115 clear soft in
-> ip bgp neighbor 172.22.2.115 clear soft out
```
# **Release History**

Release 7.1.1; command was introduced.

### **Related Commands**

```
ip bgp neighbor soft-
reconfiguration
                                 Enables or disables BGP peer soft reconfiguration.
```
# **MIB Objects**

```
alaBgpPeerTable
  alaBgpPeerReconfigureInBound
  alaBgpPeerReconfigureOutBound
```
# <span id="page-1913-0"></span>**ip bgp bfd-state**

Enables or disables the registration of BGP with the BFD protocol.

**ip bgp bfd-state {enable | disable}**

### **Syntax Definitions**

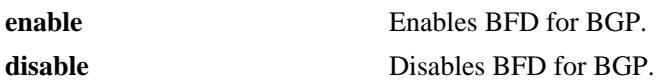

#### **Defaults**

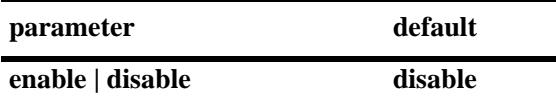

### **Platforms Supported**

OmniSwitch 9900, 6900, 6860, 6865

### **Usage Guidelines**

- **•** BFD must be globally enabled for the switch and BGP must be registered with BFD at the protocol level before BGP can interact with BFD.
- All the status changes on the neighbors are received from the BFD level and the BGP protocol acts based upon the BFD message.
- Whenever a neighbor goes down, BGP will inform BFD to remove that neighbor from the BFD active list.

# **Examples**

Globally enables the BFD protocol for the switch:

```
-> ip bfd admin-state enable
```
Enables and disables the registration of BGP with the BFD protocol:

```
-> ip bgp bfd-state enable
-> ip bgp bfd-state disable
```
### **Release History**

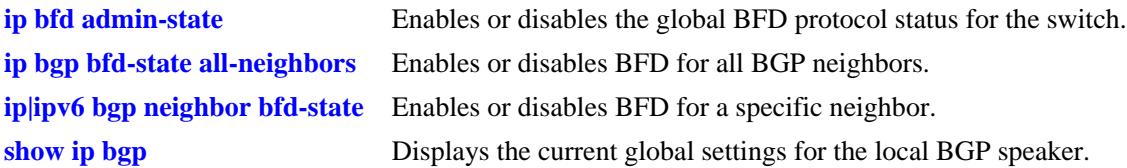

# **MIB Objects**

alaBgpGlobal alaBgpBfdStatus

# <span id="page-1915-0"></span>**ip bgp bfd-state all-neighbors**

Enables or disables BFD for all BGP neighbors.

**ip bgp bfd-state all-neighbors {enable | disable}**

### **Syntax Definitions**

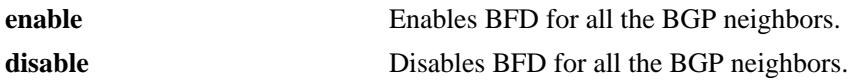

### **Defaults**

N/A

# **Platforms Supported**

OmniSwitch 9900, 6900, 6860, 6865

# **Usage Guidelines**

The BFD status for BGP must be enabled before BGP can interact with BFD.

# **Examples**

```
-> ip bgp bfd-state all-neighbors enable
-> ip bgp bfd-state all-neighbors disable
```
# **Release History**

Release 7.1.1; command was introduced.

# **Related Commands**

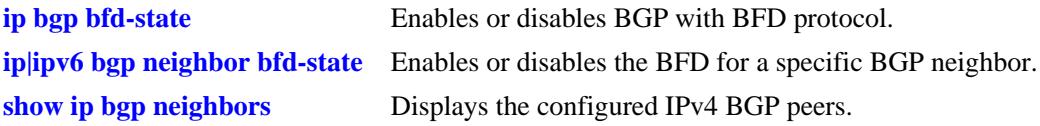

# **MIB Objects**

alaBgpGlobal alaBgpBfdAllNeighbors

# <span id="page-1916-0"></span>**ip|ipv6 bgp neighbor bfd-state**

Enables or disables BFD for a specific IPv4 or IPv6 BGP neighbor.

**{ip | ipv6} bgp neighbor {***ipv4\_address* **|** *ipv6\_address***} bfd-state {enable | disable}**

### **Syntax Definitions**

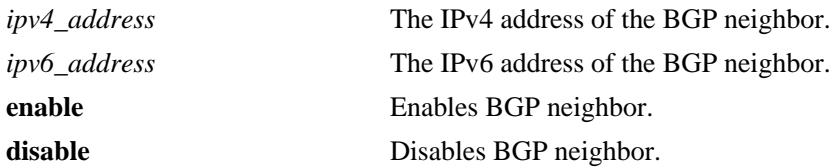

### **Defaults**

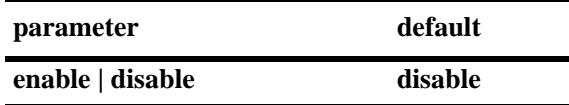

### **Platforms Supported**

OmniSwitch 9900, 6900, 6860, 6865

# **Usage Guidelines**

The BFD status for BGP must be enabled before BGP can interact with BFD.

# **Examples**

```
-> ip bgp neighbor 135.10.10.2 bfd-state enable
-> ip bgp neighbor 135.10.10.2 bfd-state disable
-> ipv6 bgp neighbor fe80::2efa:a2ff:fe13:e402 bfd-state enable
-> ipv6 bgp neighbor fe80::2efa:a2ff:fe13:e402 bfd-state disable
```
# **Release History**

Release 7.1.1; command was introduced. Release 8.4.1.R03; IPv6 BFD support added.

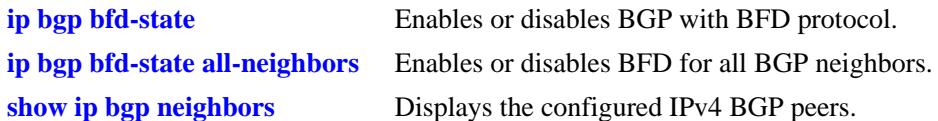

# **MIB Objects**

alaBgpPeerEntry alaBgpPeerName alaBgpPeerBfdStatus alaBgpGlobal alaBgpBfdAllNeighbors

# <span id="page-1918-0"></span>**ip bgp policy aspath-list**

Creates or removes an AS path list.

**ip bgp policy aspath-list** *name* **"***regular\_expression***"**

**no ip bgp policy aspath-list** *name* **"***regular\_expression***"**

### **Syntax Definitions**

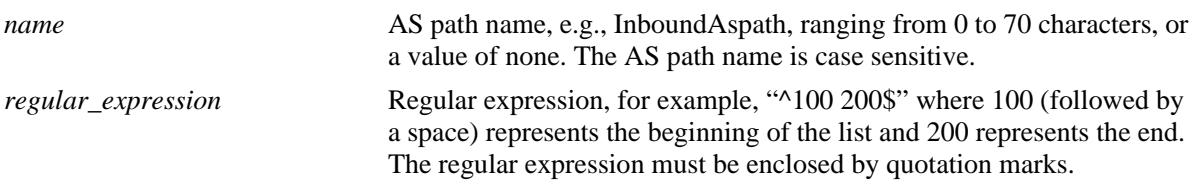

# **Defaults**

No IP BGP peer policy AS path-list exists.

### **Platforms Supported**

OmniSwitch 9900, 6900, 6860, 6865

# **Usage Guidelines**

- **•** Use the **no** form of this command to remove an AS path list.
- **•** To create an AS path list, use the **ip bgp policy aspath-list** command.
- A regular expression consists of a character string presented in the form of a pattern, e.g., ^100 200\$. Valid regular expression characters (metacharacters) are shown in the table below. See also "Configuring BGP" in your Advanced Routing Guide for more information on using regular expressions in BGP commands.

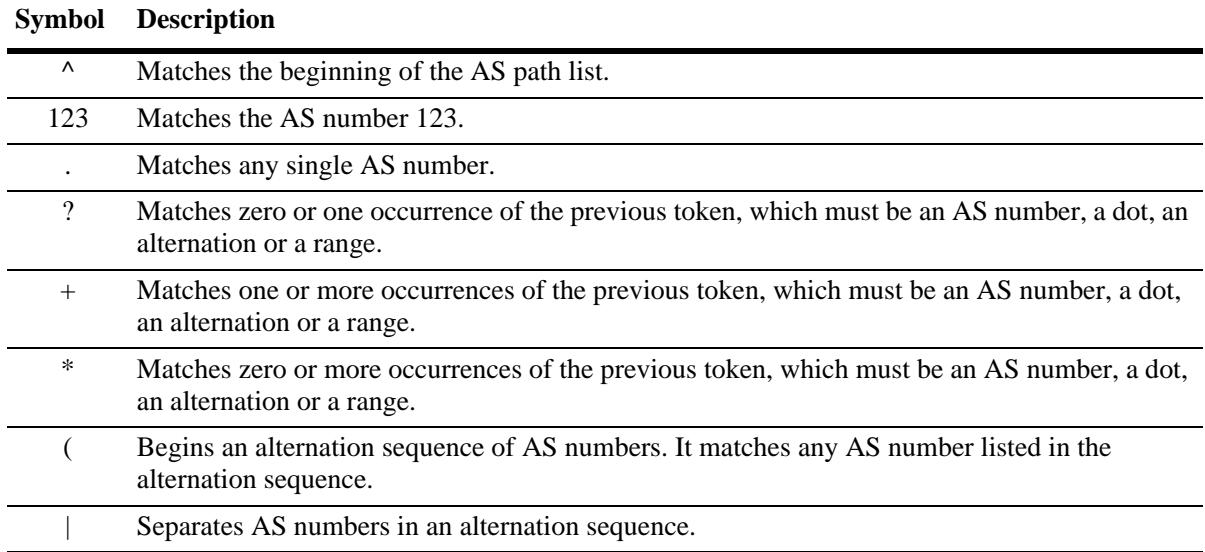

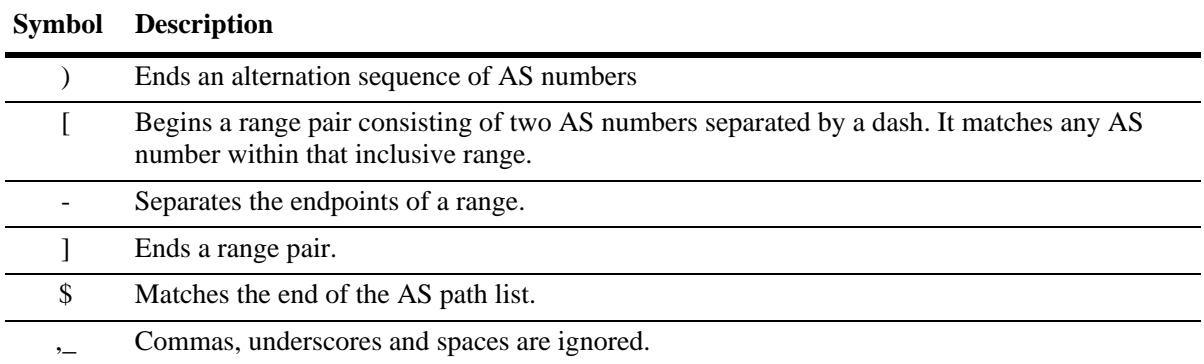

• When using a regular expression in the CLI, the regular expression must be enclosed in quotation marks.

- This command creates AS path lists that can be applied to a peer's inbound and outbound routes using the **[ip bgp neighbor in-aspathlist,](#page-1902-0) [ip bgp neighbor out-aspathlist](#page-1906-0)***,* **[ipv6 bgp neighbor in-aspathlist,](#page-2068-0)**  and **[ipv6 bgp neighbor out-aspathlist](#page-2072-0)** commands. The AS path list filters routes based on one or more regular expressions, as shown in the example below. If the route matches the AS path list filter, then the *permit* or *deny* action (i.e., policy) associated with the regular expression applies.
- If a BGP AS path list is configured to deny routes from a particular string of regular expression, then by default all of the routes coming from any AS would be denied. You must configure the policy instance in the same policy to allow other routes to come in, to be permitted from other ASs.
- **•** General or more specific AS path list information can be displayed by varying the use of the **[show ip](#page-2003-0)  [bgp policy aspath-list](#page-2003-0)** command.

### **Examples**

- -> ip bgp policy aspath-list InboundAspath "^100 200\$"
- -> ip bgp policy aspath-list OutboundAspath "^300 400\$"
- -> no ip bgp policy aspath-list InboundAspath "^100 200\$"

# **Release History**

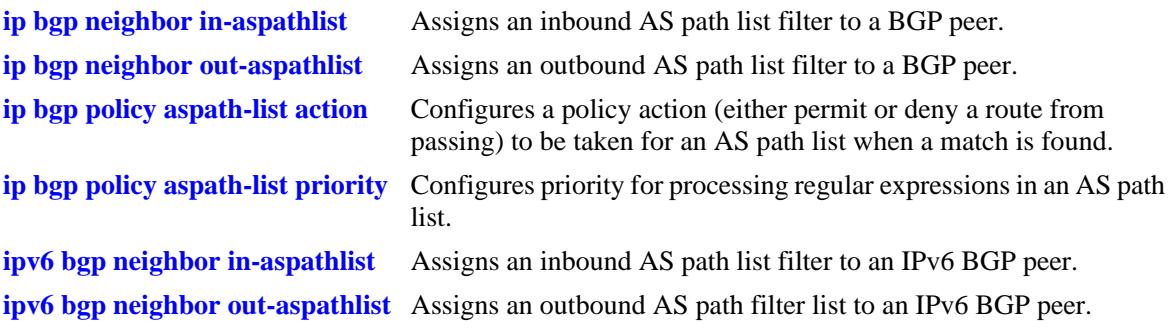

# **MIB Objects**

alaBgpAspathMatchListTable alaBgpAspathMatchListRowStatus

# <span id="page-1921-0"></span>**ip bgp policy aspath-list action**

Configures a policy action (either permit or deny a route from passing) to be taken for an AS path list when a match is found. Matching criteria are specified in the regular expression.

**ip bgp policy aspath-list** *name* **"***regular\_expression***" action {permit | deny}**

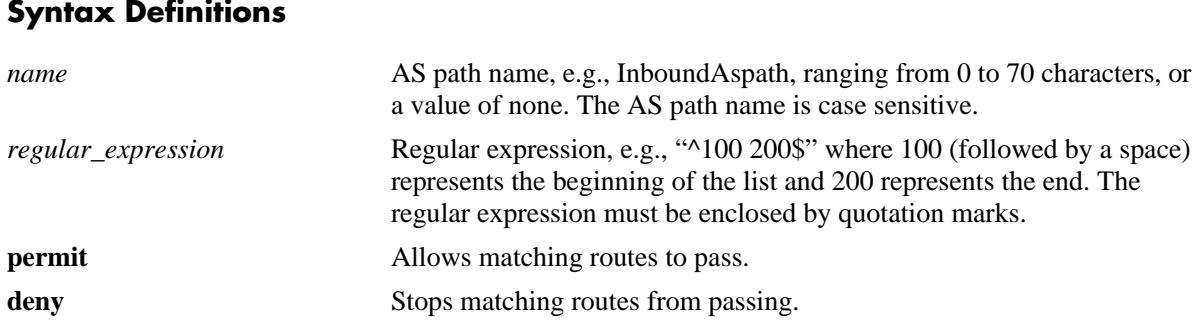

### **Defaults**

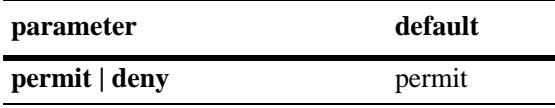

### **Platforms Supported**

OmniSwitch 9900, 6900, 6860, 6865

# **Usage Guidelines**

- A regular expression consists of a character string presented in the form of a pattern, e.g., ^100 200\$. Refer to **[ip bgp policy aspath-list](#page-1918-0)** on page [29-108](#page-1918-0) for a table of valid regular expression characters (metacharacters). See also "Configuring BGP" in your Advanced Routing Guide for more information on using regular expressions in BGP commands.
- This command allows or stops AS path lists from being applied to a peer's inbound and outbound routes configured through the **[ip bgp neighbor in-aspathlist](#page-1902-0)**, **[ip bgp neighbor out-aspathlist](#page-1906-0)***,* **[ipv6](#page-2068-0)  [bgp neighbor in-aspathlist,](#page-2068-0)** and **[ipv6 bgp neighbor out-aspathlist](#page-2072-0)** commands. The AS path list filters routes based on one or more regular expressions, as shown in the example below. If the route matches the AS path list filter, then the *permit* or *deny* action (i.e., policy) associated with the regular expression applies.
- General or more specific AS path list information can be displayed by varying the use of the **show ip [bgp policy aspath-list](#page-2003-0)** command.

### **Examples**

```
-> ip bgp policy aspath-list InboundAspath "^100 200$" action permit
-> ip bgp policy aspath-list OutboundAspath "^300 400$" action deny
```
# **Release History**

Release 7.1.1; command was introduced.

# **Related Commands**

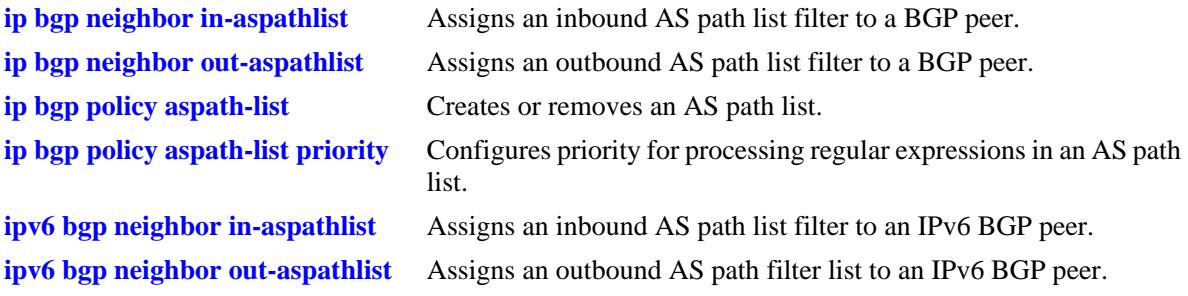

# **MIB Objects**

alaBgpAspathMatchListTable alaBgpAspathMatchListAction

# <span id="page-1923-0"></span>**ip bgp policy aspath-list priority**

Configures the priority for processing regular expressions in an AS path list.

**ip bgp policy aspath-list** *name* **"***regular\_expression***" priority** *value*

### **Syntax Definitions**

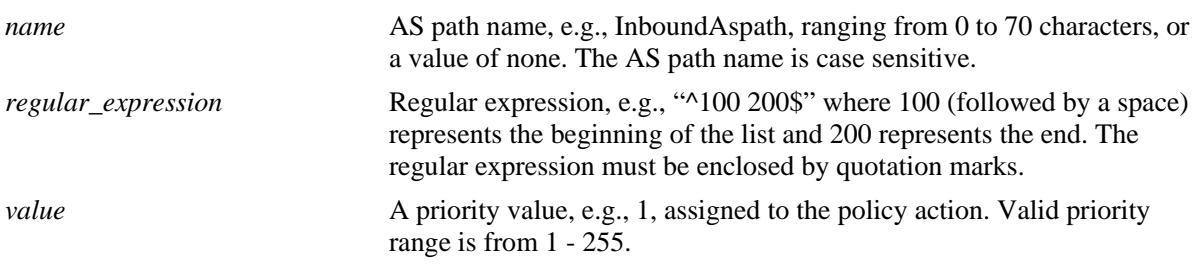

### **Defaults**

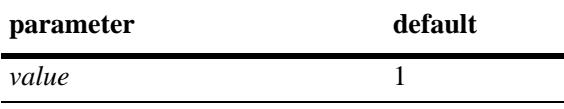

# **Platforms Supported**

OmniSwitch 9900, 6900, 6860, 6865

# **Usage Guidelines**

- A regular expression consists of a character string presented in the form of a pattern, e.g., ^100 200\$. Refer to **[ip bgp policy aspath-list](#page-1918-0)** on page [29-108](#page-1918-0) for a table of valid regular expression characters (metacharacters). See also "Configuring BGP" in your Advanced Routing Guide for more information on using regular expressions in BGP commands.
- This command specifies the priority of an AS path list filter being applied to a peer's inbound and outbound routes configured through the **[ip bgp neighbor in-aspathlist,](#page-1902-0) [ip bgp neighbor out](#page-1906-0)[aspathlist](#page-1906-0)***,* **[ipv6 bgp neighbor in-aspathlist](#page-2068-0),** and **[ipv6 bgp neighbor out-aspathlist](#page-2072-0)** commands. The AS path list filters routes based on one or more regular expressions, as shown in the example below. If the route matches the AS path list filter, then the *permit* or *deny* action (i.e., policy) associated with the regular expression applies, but only in the order designated by the priority value.
- The higher the priority value specified in the command, the later the matching is processed. For example, regular expressions with a priority of 1 (the default) are processed before an expression assigned a priority of 3. When regular expressions have an equal priority, the processing order is indeterminate.
- General or more specific AS path list information can be displayed by varying the use of the **show ip [bgp policy aspath-list](#page-2003-0)** command.

### **Examples**

```
-> ip bgp policy aspath-list InboundAspath "^100 200$" priority 1
-> ip bgp policy aspath-list OutboundAspath "^300 400$" priority 5
```
# **Release History**

Release 7.1.1; command was introduced.

# **Related Commands**

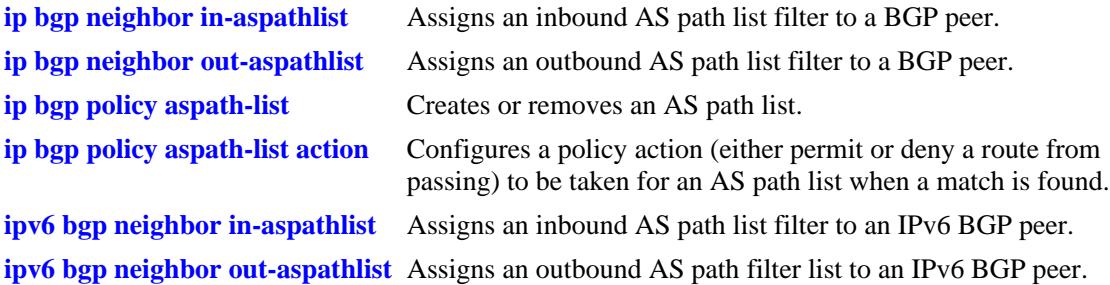

# **MIB Objects**

alaBgpAspathMatchListTable alaBgpAspathMatchListPriority

# <span id="page-1925-0"></span>**ip bgp policy community-list**

Creates or deletes a community list.

**ip bgp policy community-list** *name* **{***num:num | num.num:num | num***}**

**no ip bgp policy community-list** *name* **{***num:num | num.num:num | num***}**

### **Syntax Definitions**

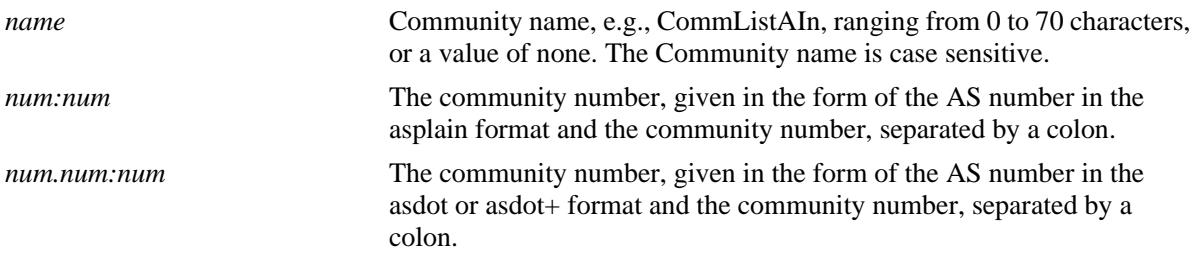

# **Defaults**

No IP BGP peer policy community-list exists.

# **Platforms Supported**

OmniSwitch 9900, 6900, 6860, 6865

# **Usage Guidelines**

- **•** Use the **no** form of this command to remove a community-list.
- The value of AS:NN is num.num:num if using asdot or asdot + notation and is num:num if using asplain format.
- This command creates community lists that can be applied to a peer's inbound and outbound routes using the **[ip bgp neighbor in-communitylist](#page-1903-0)***,* **[ip bgp neighbor out-communitylist](#page-1907-0), [ipv6 bgp](#page-2069-0)  [neighbor in-communitylist](#page-2069-0)** and **[ipv6 bgp neighbor out-communitylist](#page-2073-0)** commands. The community list filters routes based on one or more community match list strings, as shown in the example below. If the route matches the community list filter, according to the matching type *exact* or *occu*r, then the *permit* or *deny* policy action associated with the match list string applies.
- **•** General or more specific community list information can be displayed by varying the use of the **[show](#page-2005-0)  [ip bgp policy community-list](#page-2005-0)** command.

# **Examples**

```
-> ip bgp policy community-list CommListAIn 40:40
```
- -> ip bgp policy community-list CommListAOut 400:20
- -> no ip bgp policy community-list CommListAIn 40:40

# **Release History**

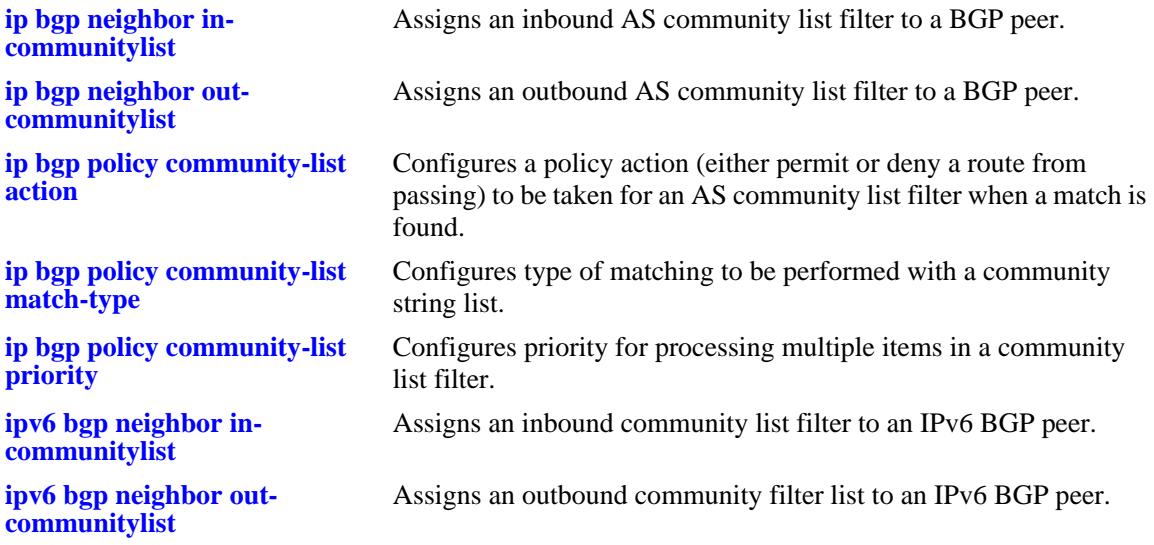

# **MIB Objects**

alaBgpCommunityMatchListTable alaBgpCommunityMatchListRowStatus

# <span id="page-1927-0"></span>**ip bgp policy community-list action**

Configures the action to be taken for a community list when a match is found.

**ip bgp policy community-list** *name* **{none | no-export | no-advertise | no-export-subconfed |** *num:num***} action {permit | deny}**

#### **Syntax Definitions**

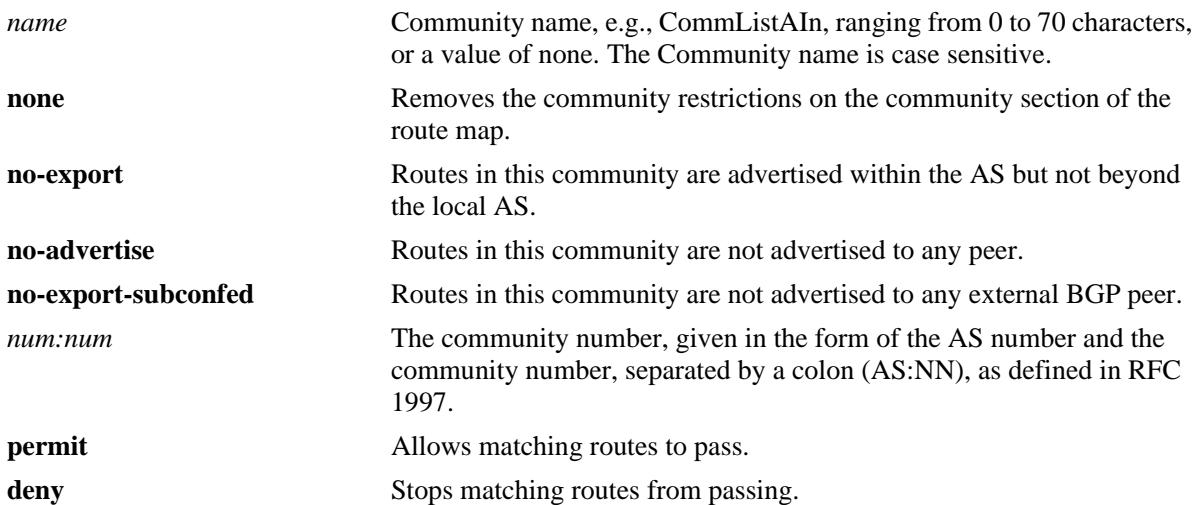

### **Defaults**

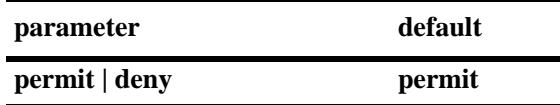

### **Platforms Supported**

OmniSwitch 9900, 6900, 6860, 6865

### **Usage Guidelines**

- By default, this command allows routes that match the criteria specified in the community list to pass.
- The value of AS:NN is num.num:num if using asdot or asdot+ notation and is num:num if using asplain format.

### **Examples**

```
-> ip bgp policy community-list commListAIn 600:1 action permit
-> ip bgp policy community-list commListAIn 600:1 action deny
```
### **Release History**

Release 7.1.1; command was introduced. Release 7.3.4; syntax added to **community** string.

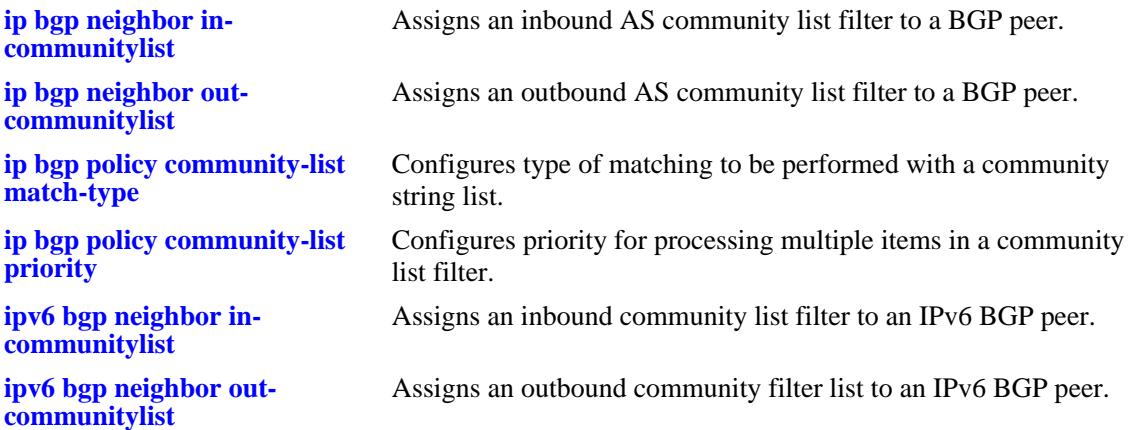

# **MIB Objects**

alaBgpCommunityMatchListTable alaBgpCommunityMatchListAction

# <span id="page-1929-0"></span>**ip bgp policy community-list match-type**

Configures the type of matching to be performed with a community string list.

**ip bgp policy community-list** *name* **{none | no-export | no-advertise | no-export-subconfed |** *num:num***} match-type {exact | occur}**

#### **Syntax Definitions**

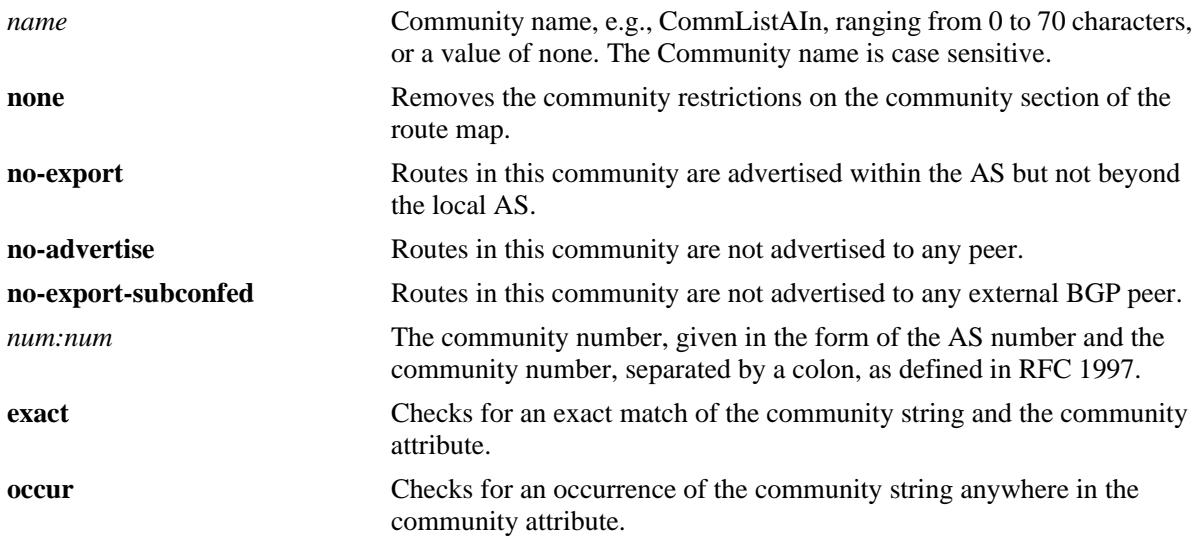

### **Defaults**

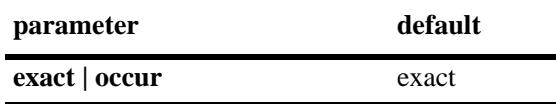

### **Platforms Supported**

OmniSwitch 9900, 6900, 6860, 6865

### **Usage Guidelines**

By default, this command only allows routes to pass if the community string exactly matches the community attribute of the route.

### **Examples**

-> ip bgp policy community-list commListC 600:1 match-type exact

### **Release History**

Release 7.1.1; command was introduced. Release 7.3.4; syntax added to **community** string.

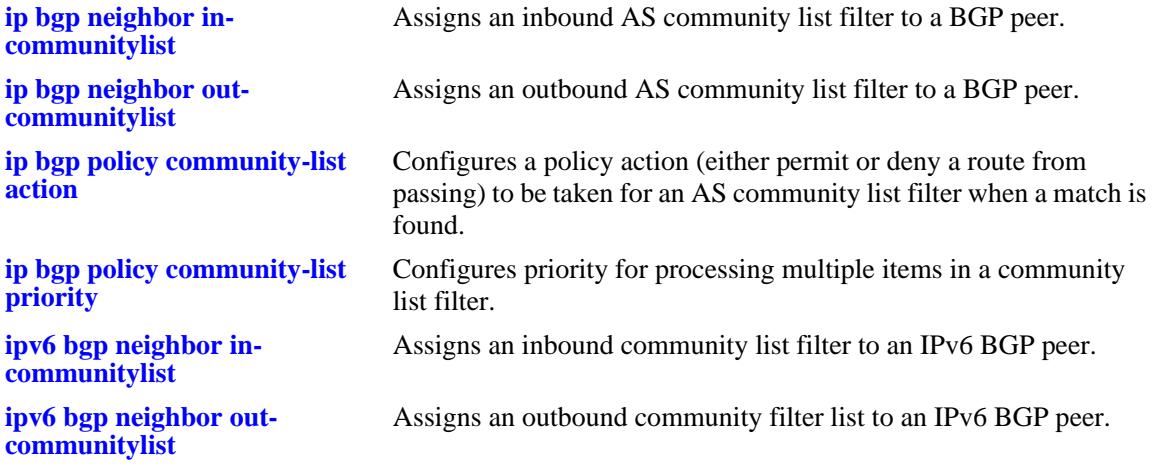

# **MIB Objects**

alaBgpCommunityMatchListTable alaBgpCommunityMatchListType

# <span id="page-1931-0"></span>**ip bgp policy community-list priority**

Configures the priority for processing multiple items in a community list filter.

**ip bgp policy community-list** *name* **{none | no-export | no-advertise | no-export-subconfed |** *num:num***} priority** *value*

#### **Syntax Definitions**

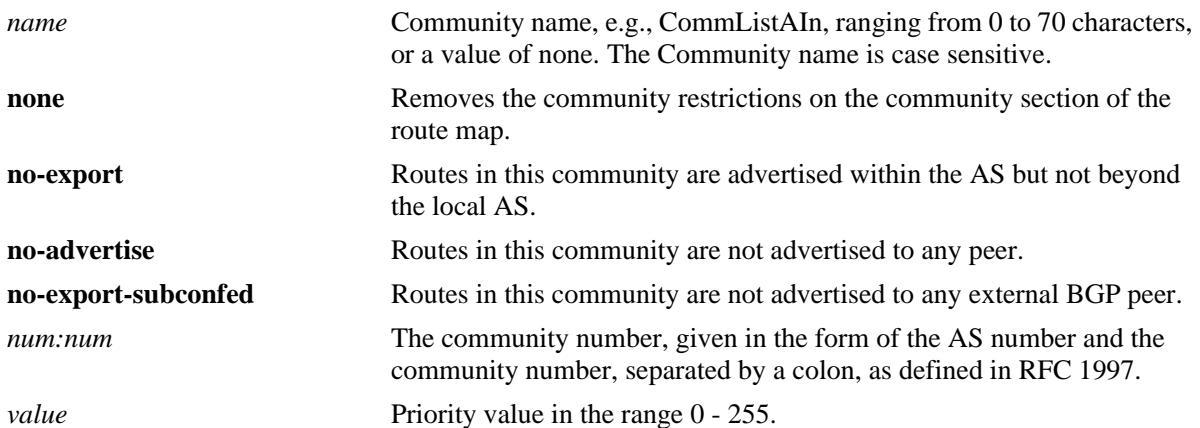

#### **Defaults**

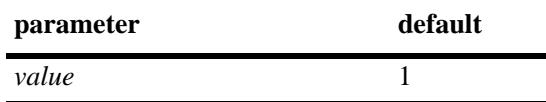

# **Platforms Supported**

OmniSwitch 9900, 6900, 6860, 6865

# **Usage Guidelines**

The higher the priority value specified in the command, the later the matching is processed. For example, items with a priority of 1 (the default) are processed before items assigned a priority of 3. When items have an equal priority, the processing order is indeterminate.

# **Examples**

-> ip bgp policy community-list commListB 500:1 priority 3

### **Release History**

Release 7.1.1; command was introduced. Release 7.3.4; syntax added to **community** string.

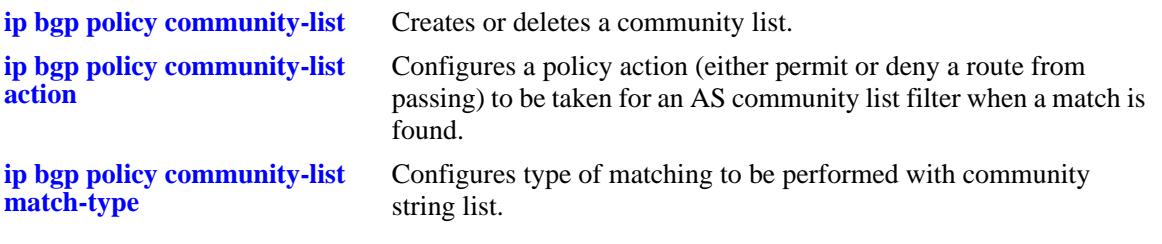

# **MIB Objects**

alaBgpCommunityMatchListTable alaBgpCommunityMatchListPriority

# <span id="page-1933-0"></span>**ip bgp policy prefix-list**

Creates or deletes a prefix match list.

**ip bgp policy prefix-list** *name ip\_address ip\_mask*

**no ip bgp policy prefix-list** *name ip\_address ip\_mask*

# **Syntax Definitions**

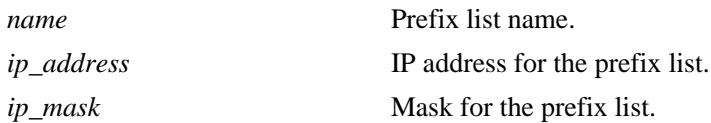

# **Defaults**

No IP BGP policy prefix-list exists.

# **Platforms Supported**

OmniSwitch 9900, 6900, 6860, 6865

# **Usage Guidelines**

- This command creates prefix lists that can be applied to a peer's inbound and outbound routes using the **[ip bgp neighbor in-prefixlist](#page-1904-0)**, **[ip bgp neighbor out-prefixlist](#page-1908-0)**, **[ipv6 bgp neighbor in-prefixlist](#page-2070-0)** and **[ipv6 bgp neighbor out-prefixlist](#page-2074-0)** commands. The prefix list filters routes based on one or more prefixes, as shown in the example below. If the route matches the prefix list filter, according to the **ge** (lower) and **le** (upper) limits defined, then the **permit** or **deny** action associated with the prefix applies.
- General or more specific prefix list information can be displayed by varying the use of the **show ip bgp [policy prefix-list](#page-2007-0)** command.

# **Examples**

-> ip bgp policy prefix-list prefixListA 12.0.0.0 255.0.0.0

# **Release History**

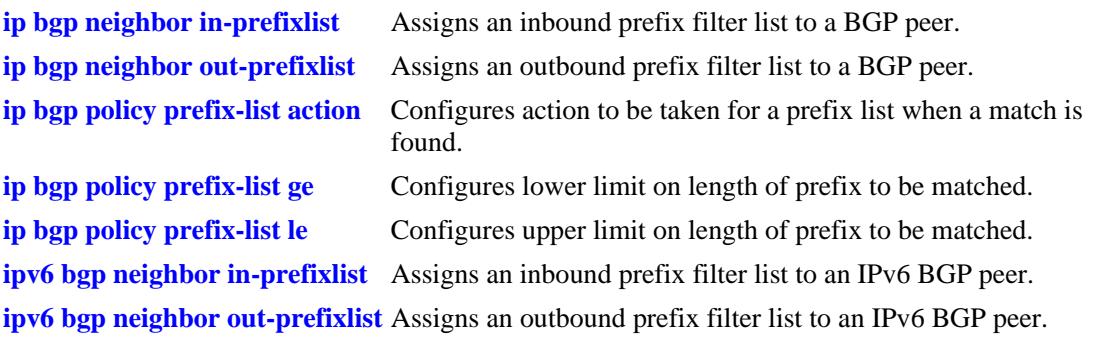

# **MIB Objects**

alaBgpPrefixMatchListTable alaBgpPrefixMatchListRowStatus

# <span id="page-1935-0"></span>**ip bgp policy prefix-list action**

Configures the action to be taken for a prefix list when a match is found.

**ip bgp policy prefix-list** *name ip\_address ip\_mask* **action {permit | deny}**

# **Syntax Definitions**

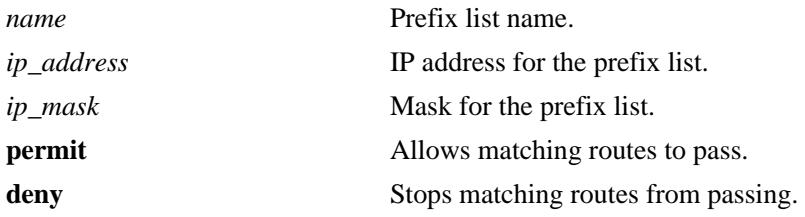

# **Defaults**

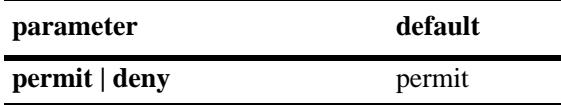

### **Platforms Supported**

OmniSwitch 9900, 6900, 6860, 6865

# **Usage Guidelines**

Configures the action to be taken for a prefix list when a match is found.

# **Examples**

```
-> ip bgp policy prefix-list prefixListA 12.0.0.0 255.0.0.0 action deny
```
# **Release History**

Release 7.1.1; command was introduced.

# **Related Commands**

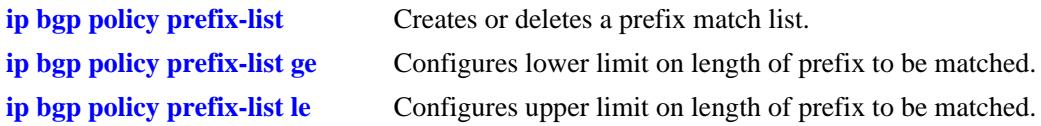

# **MIB Objects**

alaBgpPrefixMatchListTable alaBgpPrefixMatchListAction

# <span id="page-1936-0"></span>**ip bgp policy prefix-list ge**

Configures the lower limit on the length of the prefix to be matched.

**ip bgp policy prefix-list** *name ip\_address ip\_mask* **ge** *value*

### **Syntax Definitions**

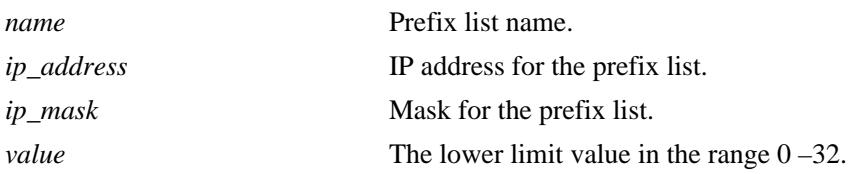

### **Defaults**

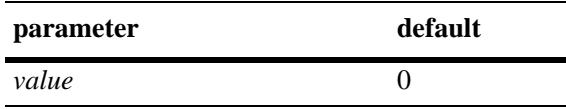

# **Platforms Supported**

OmniSwitch 9900, 6900, 6860, 6865

### **Usage Guidelines**

- The default value of zero indicates there is no lower limit on the length of the prefix to be matched.
- This command is used in conjunction with the **[ip bgp policy prefix-list le](#page-1938-0)** command to set the prefix matching range. The two commands can be combined, as show in the Example section below.
- The **ge** (lower limit) value must be greater than or equal to the prefix length (8 in the example below) and less than or equal to the **le** (upper limit) value.

# **Examples**

-> ip bgp policy prefix-list prefixListA 14.0.0.0 255.0.0.0 ge 8 le 16

# **Release History**

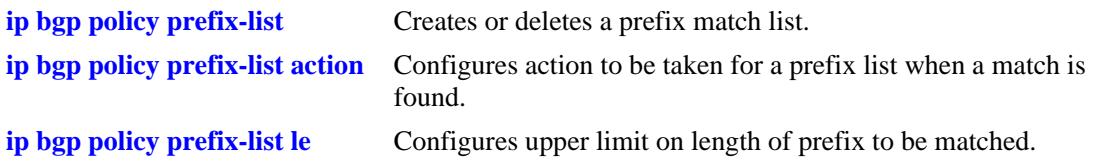

# **MIB Objects**

alaBgpPrefixMatchListTable alaBgpPrefixMatchListGE

# <span id="page-1938-0"></span>**ip bgp policy prefix-list le**

Configures the upper limit on the length of the prefix to be matched.

**ip bgp policy prefix-list** *name ip\_address ip\_mask* **le** *value*

### **Syntax Definitions**

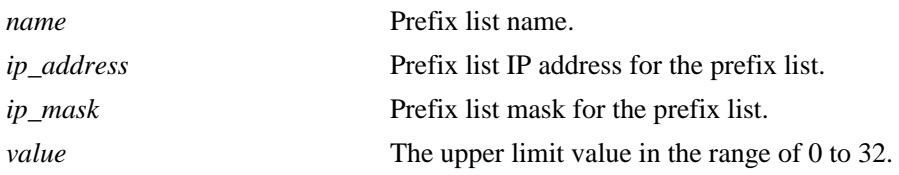

### **Defaults**

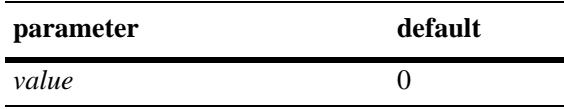

### **Platforms Supported**

OmniSwitch 9900, 6900, 6860, 6865

# **Usage Guidelines**

- The default value of zero indicates there is no upper limit on the length of the prefix to be matched. This command is used in conjunction with **[ip bgp policy prefix-list ge](#page-1936-0)** to set the prefix matching range. The two commands can be combined, as show in the Example section below.
- **•** The **ge** (lower limit) value must be greater than or equal to the prefix length (8 in the example below) and less than or equal to the **le** (upper limit) value.

# **Examples**

-> ip bgp policy prefix-list prefixListA 14.0.0.0 255.0.0.0 ge 8 le 16

# **Release History**

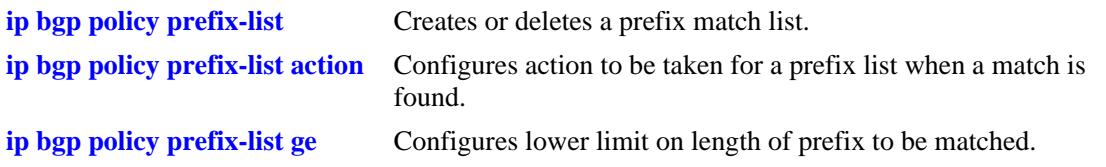

# **MIB Objects**

alaBgpPrefixMatchListTable alaBgpPrefixMatchListLE

# <span id="page-1940-0"></span>**ip bgp policy prefix6-list**

Configures a BGP prefix6-list policy for filtering IPv6 prefixes.

**ip bgp policy prefix6-list** *pfx\_list\_name prefix6/pfx\_length* **[action {permit | deny}] [admin-state {enable** | **disable}] [ge [**{*masklength*}**]] [le [**{*masklength*}**]]**

**no ip bgp policy prefix6-list** *pfx\_list\_name prefix6/pfx\_length* **[action {permit | deny}] [admin-state {enable** | **disable}] [ge [**{*mask\_length*}**]] [le [**{*mask\_length*}**]]** 

#### **Syntax Definitions**

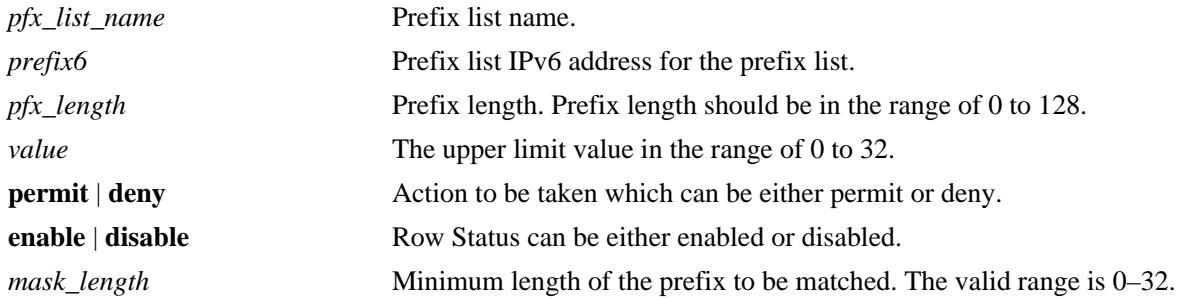

### **Defaults**

NA

# **Platforms Supported**

OmniSwitch 9900, 6900, 6860, 6865

# **Usage Guidelines**

- **•** Use the **no** form of this command to disable this feature.
- **•** BGP must be configured on the system.
- This command creates prefix6 lists that can be applied to a peer's inbound and outbound routes using the **[ip bgp neighbor in-prefix6list](#page-1905-0)**, **[ip bgp neighbor out-prefix6list](#page-1909-0)**, **[ipv6 bgp neighbor in](#page-2071-0)[prefix6list](#page-2071-0)** and **[ipv6 bgp neighbor out-prefix6list.](#page-2075-0)**
- The ge (lower limit) value must be greater than or equal to the prefix length and less than or equal to the **le** (upper limit) value.

# **Examples**

```
-> ip bgp policy prefix6-list uniqLocal FC00::/48
-> ip bgp policy prefix6-list uniqLocal FC00::/48 action permit
-> ip bgp policy prefix6-list uniqLocal FC00::/48 admin-state enable
-> no ip bgp policy prefix6-list uniqLocal FC00::/48
```
# **Release History**

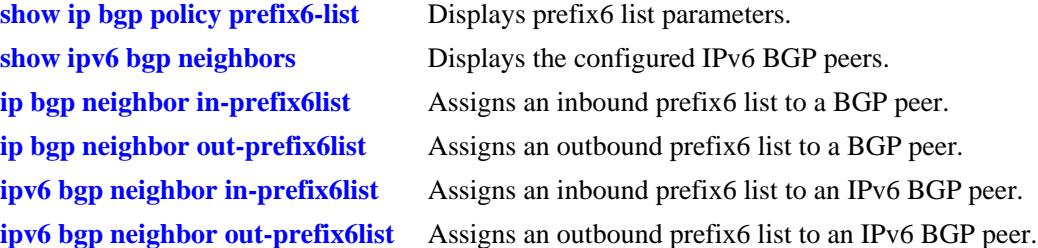

# **MIB Objects**

alaBgpPrefix6MatchListTable

alaBgpPrefix6MatchListId

alaBgpPrefix6MatchListAddr

alaBgpPrefix6MatchListAddrLength

alaBgpPrefix6MatchListAction

alaBgpPrefix6MatchListRowStatus

alaBgpPrefix6MatchListGE

alaBgpPrefix6MatchListLE

# <span id="page-1942-0"></span>**ip bgp policy route-map**

Creates or deletes a policy route map.

**ip bgp policy route-map** *name sequence\_number*

### **Syntax Definitions**

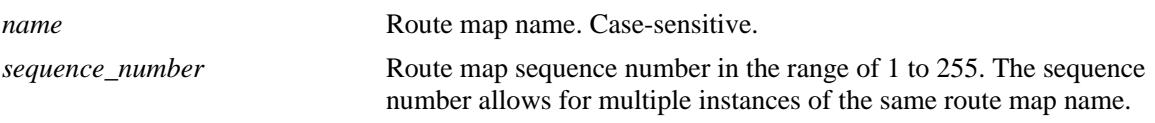

### **Defaults**

N/A

# **Platforms Supported**

OmniSwitch 9900, 6900, 6860, 6865

### **Usage Guidelines**

- This command creates policy route maps. Each route map can be configured using the following match commands to specify the match criteria by which routes are allowed to pass. Match criteria is examined in the order the commands are listed below.
	- 1. **[ip bgp policy route-map aspath-list](#page-1945-0)**
	- 2. **[ip bgp policy route-map prefix-list](#page-1965-0)**
	- 3. **[ip bgp policy route-map prefix6-list](#page-1966-0)**
	- 4. **[ip bgp policy route-map community-list](#page-1949-0)**
	- 5. **[ip bgp policy route-map match-regexp](#page-1959-0)**
	- 6. **[ip bgp policy route-map match-prefix](#page-1957-0)**
	- 7. **[ip bgp policy route-map match-mask](#page-1956-0)**
	- 8. **[ip bgp policy route-map match-prefix6](#page-1958-0)**
	- 9. **[ip bgp policy route-map match-community](#page-1954-0)**
- The route maps which apply to a specific address family (IPv4 or IPv6) are only applied to routes of the same address family. In other words, the prefix-list filter and match-prefix/match-mask route-maps are only applied to IPv4 routes and are ignored for IPv6 routes. The prefix6-list filter and matchprefix6 route-maps are only applied to IPv6 routes and are ignored for IPv4 routes.
- Each route map can also be configured using the following set commands to sequentially specify the actions to be taken when a match is found.
	- **[ip bgp policy route-map community](#page-1947-0)**
	- **[ip bgp policy route-map community-mode](#page-1950-0)**
	- **[ip bgp policy route-map lpref](#page-1951-0)**
	- **[ip bgp policy route-map lpref-mode](#page-1952-0)**
	- **[ip bgp policy route-map med](#page-1961-0)**
	- **[ip bgp policy route-map med-mode](#page-1962-0)**
	- **[ip bgp policy route-map origin](#page-1964-0)**
	- **[ip bgp policy route-map weight](#page-1967-0)**
- Route maps can be referenced as a filtering mechanism for displaying paths using the **show ip bgp [path](#page-1978-0)** command. They are also referenced in filtering inbound and outbound routes for BGP peers using the **[ip bgp neighbor route-map](#page-1910-0)** commands.

### **Examples**

```
-> ip bgp policy route-map routemap1 1
```
### **Release History**

Release 7.1.1; command was introduced.

### **Related Commands**

**[ip bgp policy route-map action](#page-1944-0)** Configures action to be taken for a route when a match is found.

# **MIB Objects**

```
alaBgpRouteMapTable 
  alaBgpRouteMapRowStatus
```
# **ip bgp policy route-map action**

Configures the action to be taken for a route when a match is found.

**ip bgp policy route-map** *name sequence\_number* **action {permit | deny}**

## **Syntax Definitions**

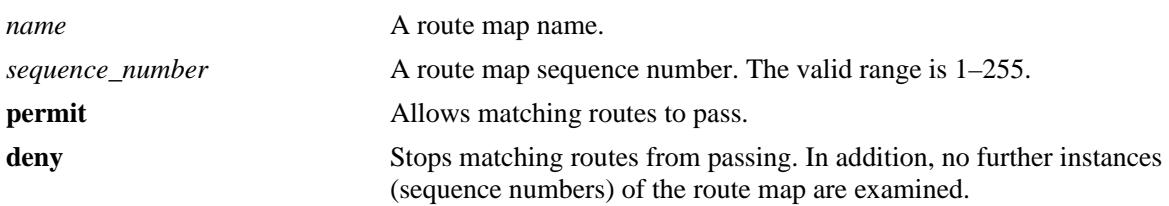

### **Defaultst**

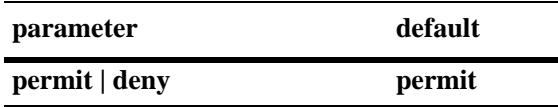

## **Platforms Supported**

OmniSwitch 9900, 6900, 6860, 6865

# **Usage Guidelines**

By default, this command allows routes that match the criteria specified in the route map to pass. If no matching routes are found, any additional instances (sequence numbers) of the route map name are examined. When all instances have been examined with no match, the route is dropped.

# **Examples**

-> ip bgp policy route-map routemap1 1 action deny

# **Release History**

Release 7.1.1; command was introduced.

# **Related Commands**

**[ip bgp policy route-map](#page-1942-0)** Creates or deletes a policy route map.

```
alaBgpRouteMapTable 
  alaBgpRouteMapAction
```
# **ip bgp policy route-map aspath-list**

Assigns an AS path matching list to the route map.

**ip bgp policy route-map** *name sequence\_number* **aspath-list** *as\_name*

## **Syntax Definitions**

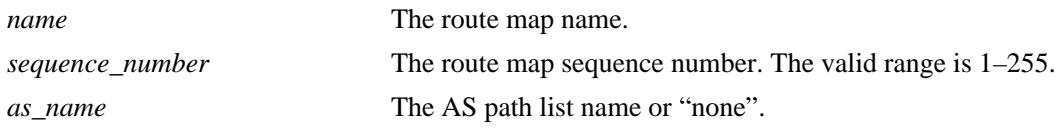

#### **Defaults**

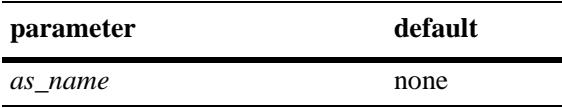

#### **Platforms Supported**

OmniSwitch 9900, 6900, 6860, 6865

#### **Usage Guidelines**

- **•** By default, no AS path list is assigned to a route map.
- **•** This default behavior can be reset by changing the value of the AS path list name to "**none**".
- **•** The **[ip bgp policy aspath-list](#page-1918-0)** and **[ip bgp policy aspath-list action](#page-1921-0)** commands are used to create and set permit/deny actions for an AS path list.

#### **Examples**

```
-> ip bgp policy route-map routemap1 1 aspath-list aspathlist1
-> ip bgp policy route-map routemap1 1 aspath-list none
```
#### **Release History**

Release 7.1.1; command was introduced.

#### **Related Commands**

**[ip bgp policy route-map](#page-1942-0)** Creates or deletes a policy route map.

```
alaBgpRouteMapTable 
  alaBgpRouteMapAsPathMatchListId
```
# **ip bgp policy route-map asprepend**

Configures the AS path prepend action to be taken when a match is found.

**ip bgp policy route-map** *name sequence\_number* **asprepend** *path*

## **Syntax Definitions**

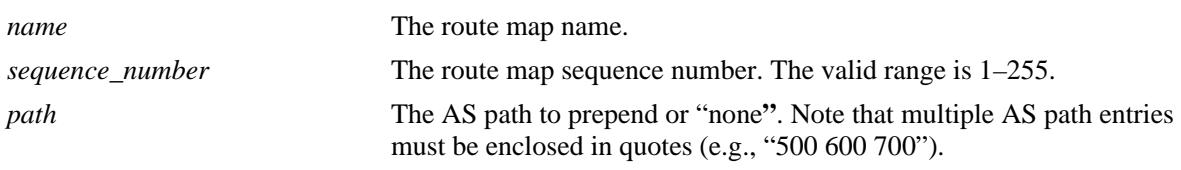

#### **Defaults**

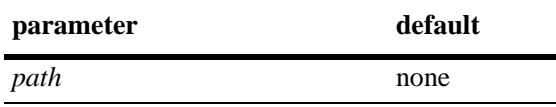

# **Platforms Supported**

OmniSwitch 9900, 6900, 6860, 6865

# **Usage Guidelines**

By default, no AS path is prepended. This command allows AS path numbers to be prepended (added to the beginning of the AS path list) to the AS path attribute of a matching route. The default behavior can be reset by changing the value to "none**"**.

### **Examples**

-> ip bgp policy route-map routemap1 1 asprepend "700 800 900"

# **Release History**

Release 7.1.1; command was introduced.

# **Related Commands**

**[ip bgp policy route-map](#page-1942-0)** Creates or deletes a policy route map.

# **MIB Objects**

alaBgpRouteMapTable alaBgpRouteMapAsPrepend

# <span id="page-1947-0"></span>**ip bgp policy route-map community**

Configures the action to be taken on the community attribute when a match is found.

**ip bgp policy route-map** *name sequence\_number* **community [none | no-export | no-advertise | noexport-subconfed |** *num***:***num***]**

#### **Syntax Definitions**

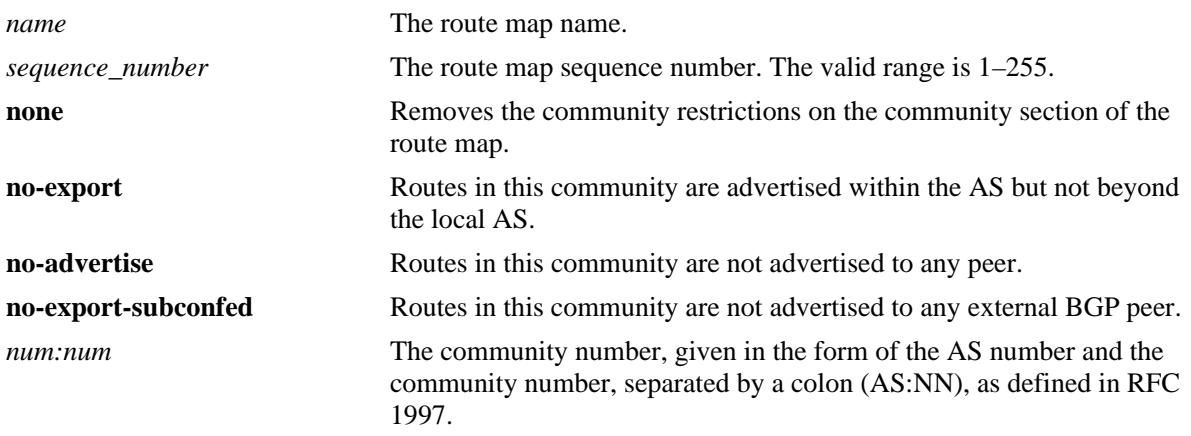

#### **Defaults**

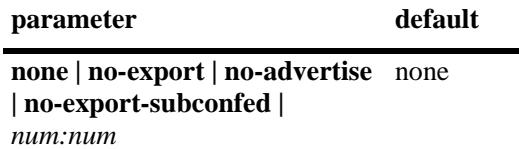

### **Platforms Supported**

OmniSwitch 9900, 6900, 6860, 6865

#### **Usage Guidelines**

- **•** By default, no action is taken on a community attribute when a match on a route is found.
- **•** The default behavior can be reset by setting the value to "**none**".
- The value of AS:NN is num.num:num if using asdot or asdot + notation and is num:num if using asplain format.
- **•** The **[ip bgp policy community-list](#page-1925-0)** and **[ip bgp policy community-list action](#page-1927-0)** commands are used to create and set permit/deny actions for a community path list. This command is used in conjunction with **[ip bgp policy route-map community-mode](#page-1950-0)**.

#### **Examples**

```
-> ip bgp policy route-map routemap1 1 community 400:1 500:1
-> ip bgp policy route-map routemap1 1 community 400:1 500:1 community-mode replace
```
# **Release History**

Release 7.1.1; command was introduced.

# **Related Commands**

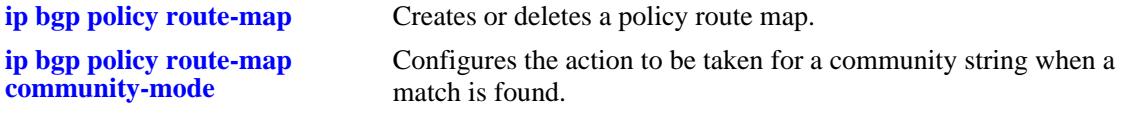

# **MIB Objects**

alaBgpRouteMapTable alaBgpRouteMapCommunity

# **ip bgp policy route-map community-list**

Assigns a community matching list to the route map.

**ip bgp policy route-map** *name sequence\_number* **community-list [***list\_name |* **none]**

## **Syntax Definitions**

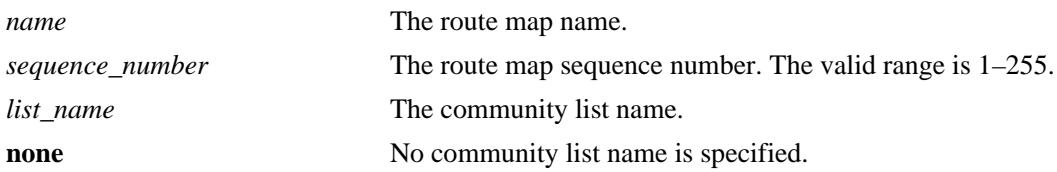

### **Defaults**

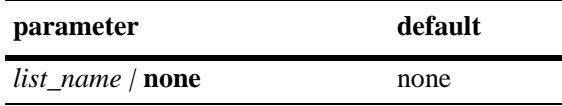

## **Platforms Supported**

OmniSwitch 9900, 6900, 6860, 6865

## **Usage Guidelines**

By default, no community list is assigned to the route map. The default behavior can be reset by changing the value to **none**.

# **Examples**

```
-> ip bgp policy route-map routemap1 1 community-list listB
-> ip bgp policy route-map routemap1 1 community-list none
```
# **Release History**

Release 7.1.1; command was introduced. Release 7.3.4; syntax **none** added to **community-list** string.

# **Related Commands**

**[ip bgp policy route-map](#page-1942-0)** Creates or deletes a policy route map.

```
alaBgpRouteMapTable 
  alaBgpRouteMapCommunityMatchListId
```
# <span id="page-1950-0"></span>**ip bgp policy route-map community-mode**

Configures the action to be taken for a community string when a match is found.

**ip bgp policy route-map** *name sequence\_number* **community-mode {add | replace}**

## **Syntax Definitions**

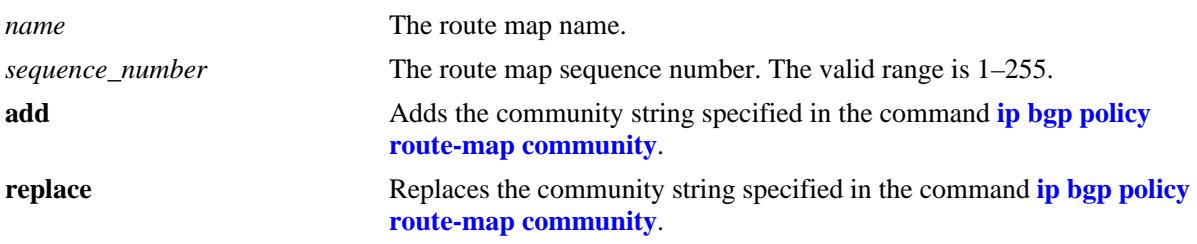

#### **Defaults**

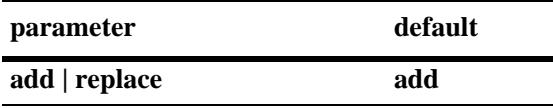

#### **Platforms Supported**

OmniSwitch 9900, 6900, 6860, 6865

### **Usage Guidelines**

This command is used in conjunction with **[ip bgp policy route-map community](#page-1947-0)**. The example on the next line shows the combined usage.

#### **Examples**

```
-> ip bgp policy route-map routemap1 1 community-mode replace
-> ip bgp policy route-map routemap1 1 community 400:1 500:1 community-mode replace
```
#### **Release History**

Release 7.1.1; command was introduced.

#### **Related Commands**

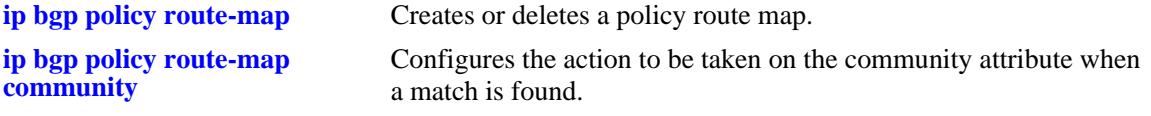

```
alaBgpRouteMapTable 
  alaBgpRouteMapSetComunityMode
```
# <span id="page-1951-0"></span>**ip bgp policy route-map lpref**

Configures the local preference value for the route map.

**ip bgp policy route-map** *name sequence\_number* **lpref** *value*

## **Syntax Definitions**

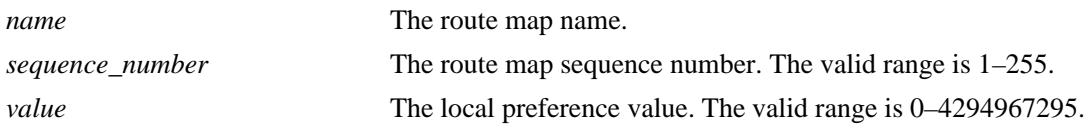

## **Defaults**

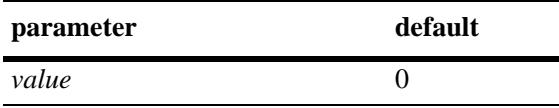

# **Platforms Supported**

OmniSwitch 9900, 6900, 6860, 6865

## **Usage Guidelines**

- This command is used in conjunction with **[ip bgp policy route-map lpref-mode](#page-1952-0)**. The example on the next line shows the combined usage.
- In this example, the local preference value will be incremented for a matching route by 555.

# **Examples**

```
-> ip bgp policy route-map routemap1 1 lpref 555
-> ip bgp policy route-map routemap1 1 lpref 555 lpref-mode inc
```
# **Release History**

Release 7.1.1; command was introduced.

### **Related Commands**

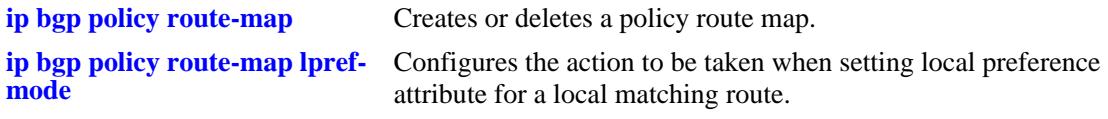

```
alaBgpRouteMapTable 
  alaBgpRouteMapLocalPref
```
# <span id="page-1952-0"></span>**ip bgp policy route-map lpref-mode**

Configures the action to be taken when setting local preference attribute for a local matching route.

**ip bgp policy route-map** *name sequence\_number* **lpref-mode {none | inc | dec | rep}**

# **Syntax Definitions**

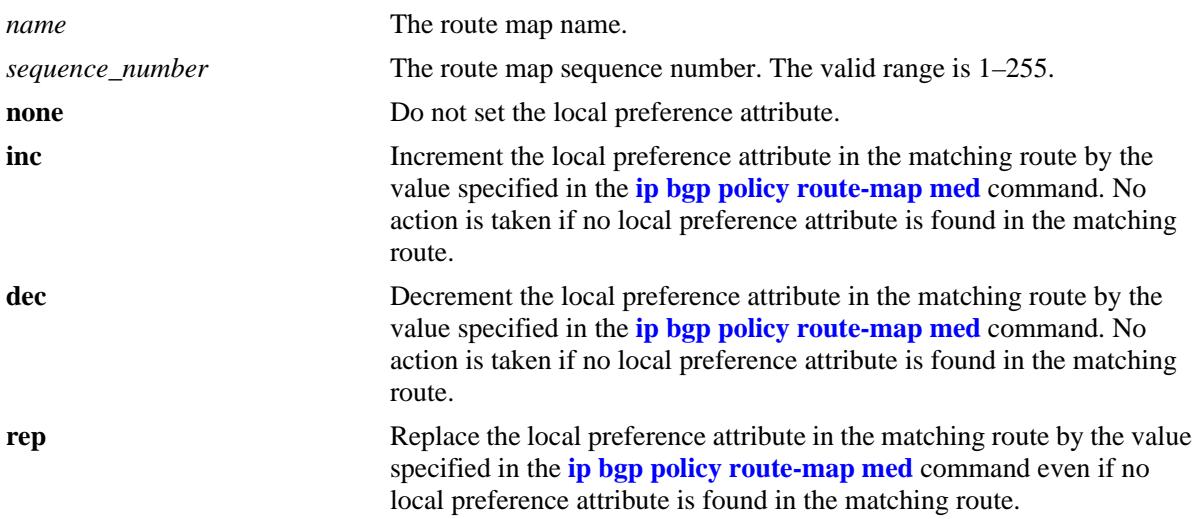

#### **Defaults**

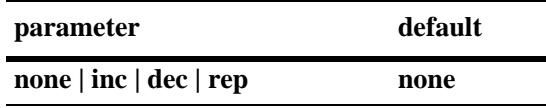

### **Platforms Supported**

OmniSwitch 9900, 6900, 6860, 6865

### **Usage Guidelines**

- This command is used in conjunction with **[ip bgp policy route-map lpref](#page-1951-0)**. The example below shows the combined usage.
- In this example, the local preference value is incremented for a matching route by 555.

### **Examples**

```
-> ip bgp policy route-map routemap1 1 lpref-mode none
-> ip bgp policy route-map routemap1 1 lpref 555 lpref-mode inc
```
### **Release History**

Release 7.1.1; command was introduced.

# **Related Commands**

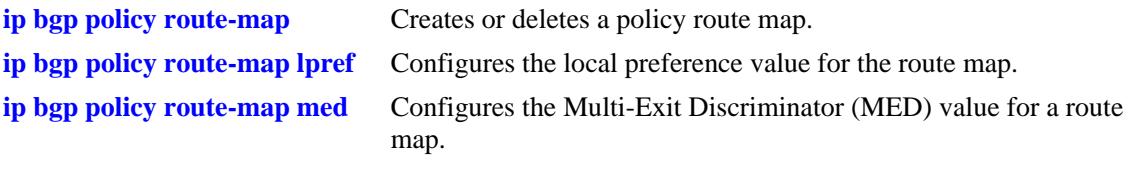

# **MIB Objects**

alaBgpRouteMapTable alaBgpRouteMapLocalPrefMode

# **ip bgp policy route-map match-community**

Configures a matching community primitive for the route map.

**ip bgp policy route-map** *name sequence\_number* **match-community [none | no-export | no-advertise | no-export-subconfed |** *num:num***]**

#### **Syntax Definitions**

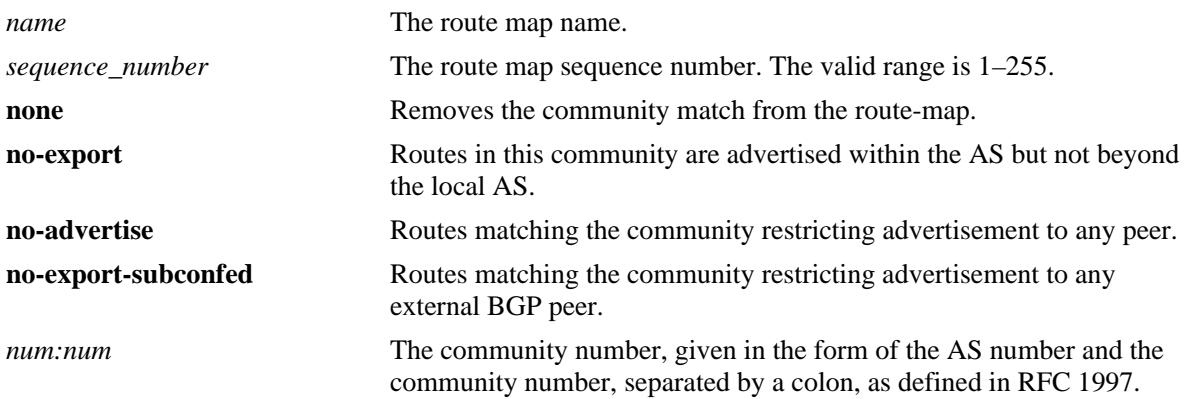

## **Defaults**

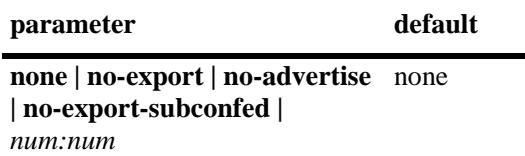

### **Platforms Supported**

OmniSwitch 9900, 6900, 6860, 6865

#### **Usage Guidelines**

- This command allows a matching community string primitive to be placed directly in the route map.
- By default, no community string is specified. The default behavior can be reset by changing the value to **none**.
- The value of AS:NN is num.num:num if using asdot or asdot+ notation and is num:num if using asplain format.

#### **Examples**

-> ip bgp policy route-map routemap1 1 match-community 400:1 500 700:1

#### **Release History**

Release 7.1.1; command was introduced.

# **Related Commands**

**[ip bgp policy route-map](#page-1942-0)** Creates or deletes a policy route map.

# **MIB Objects**

alaBgpRouteMapTable alaBgpRouteMapMatchCommunity

# <span id="page-1956-0"></span>**ip bgp policy route-map match-mask**

Configures a matching mask primitive in the route map.

**ip bgp policy route-map** *name sequence\_number* **match-mask** *ip\_address*

## **Syntax Definitions**

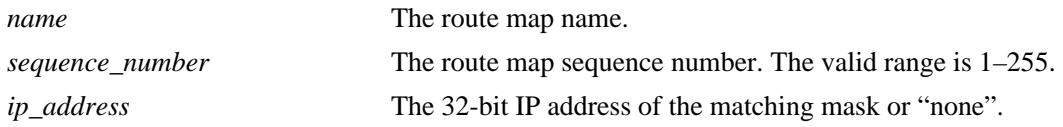

#### **Defaults**

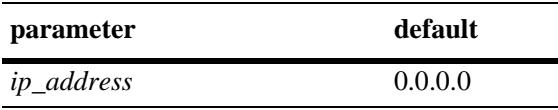

#### **Platforms Supported**

OmniSwitch 9900, 6900, 6860, 6865

#### **Usage Guidelines**

- This command allows a matching mask primitive to be placed directly in the route map. By default, no mask primitive is specified. The default behavior can be reset by changing the value to "**none**".
- The example on the next line shows usage combined with the **[ip bgp policy route-map match-prefix](#page-1957-0)** command.

#### **Examples**

```
-> ip bgp policy route-map routemap1 1 match-mask 255.255.0.0
-> ip bgp policy route-map routemap1 1 match-prefix 17.0.0.0 match-mask 255.255.0.0
```
#### **Release History**

Release 7.1.1; command was introduced.

#### **Related Commands**

**[ip bgp policy route-map](#page-1942-0)** Creates or deletes a policy route map.

**[ip bgp policy route-map match-](#page-1957-0)**Configures a matching prefix primitive in the route map.**[prefix](#page-1957-0)**

#### **MIB Objects**

alaBgpRouteMapTable alaBgpRouteMapMatchMask

# <span id="page-1957-0"></span>**ip bgp policy route-map match-prefix**

Configures a matching prefix primitive in the route map.

**ip bgp policy route-map** *name sequence\_number* **match-prefix** *ip\_address*

## **Syntax Definitions**

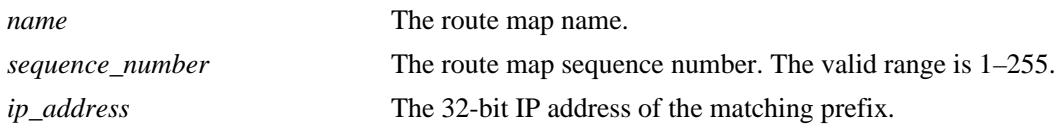

#### **Defaults**

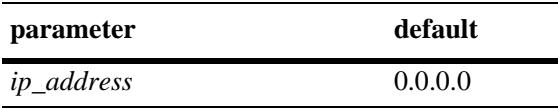

### **Platforms Supported**

OmniSwitch 9900, 6900, 6860, 6865

#### **Usage Guidelines**

- This command allows a matching prefix primitive to be placed directly in the route map. By default, no prefix primitive is specified. The default behavior can be reset by changing the value to "**none**".
- **•** The example on the next line shows usage combined with the **[ip bgp policy route-map match-mask](#page-1956-0)** command.

### **Examples**

```
-> ip bgp policy route-map routemap1 1 match-prefix 17.0.0.0
-> ip bgp policy route-map routemap1 1 match-prefix 17.0.0.0 match-mask 255.255.0.0
```
### **Release History**

Release 7.1.1; command was introduced.

### **Related Commands**

**[ip bgp policy route-map match-](#page-1956-0)**Configures a matching prefix primitive in the route map. **[mask](#page-1956-0)**

**[ip bgp policy route-map](#page-1942-0)** Creates or deletes a policy route map.

### **MIB Objects**

alaBgpRouteMapTable alaBgpRouteMapMatchPrefix

# **ip bgp policy route-map match-prefix6**

Configures a matching prefix6 primitive in the route map.

**ip bgp policy route-map** *name sequence\_number* **match-prefix6** *ipv6\_address/mask\_length* 

## **Syntax Definitions**

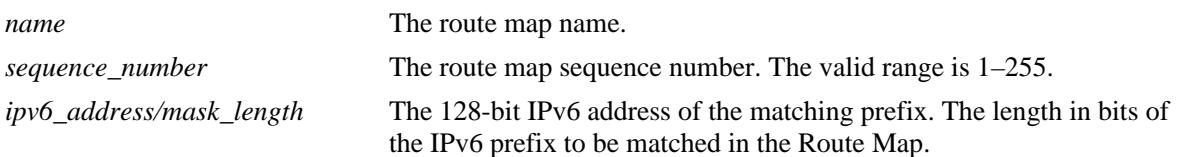

### **Defaults**

N/A

# **Platforms Supported**

OmniSwitch 9900, 6900, 6860, 6865

# **Usage Guidelines**

This command allows a matching prefix6 primitive to be placed directly in the route map. By default, no prefix6 primitive is assigned to the route map. The default behavior can be reset by changing the value to "**none**".

# **Examples**

```
-> ip bgp policy route-map routemap1 1 match-prefix6 2001:1218:103::/64
-> ip bgp policy route-map routemap1 1 match-prefix6 none
```
# **Release History**

Release 7.3.4; command introduced.

# **Related Commands**

**[ip bgp policy route-map](#page-1942-0)** Creates or deletes a policy route map.

# **MIB Objects**

```
alaBgpRouteMapTable
```
alaBgpRouteMapMatchPrefix6 alaBgpRouteMapMatchMaskLength6

# **ip bgp policy route-map match-regexp**

Configures an AS path matching regular expression primitive in the route map.

**ip bgp policy route-map** *name sequence\_number* **match-regexp "***regular\_expression***"**

## **Syntax Definitions**

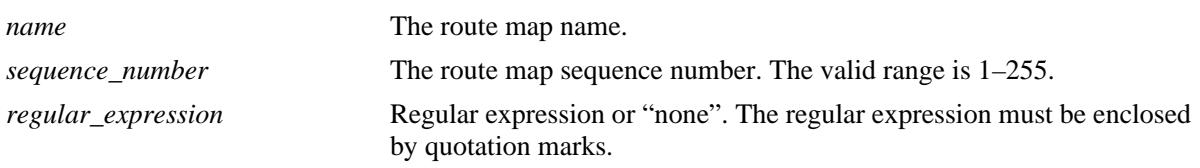

#### **Defaults**

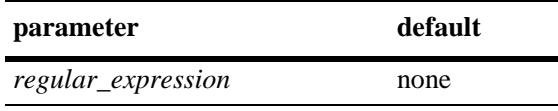

# **Platforms Supported**

OmniSwitch 9900, 6900, 6860, 6865

## **Usage Guidelines**

- This command allows a regular expression matching directive to be placed directly in the route map. By default, no matching regular expression is specified. Regular expressions are defined in **[ip bgp](#page-1918-0)  [policy aspath-list](#page-1918-0)** on page [29-108](#page-1918-0).
- When using regular expressions in the CLI, the regular expression must be enclosed by quotation marks.
- **•** The default behavior can be reset by changing the value to "**none**".
- **•** See the *OmniSwitch AOS Release 8 Advanced Routing Configuration Guide* for more information on the use of regular expressions in BGP commands.

# **Examples**

-> ip bgp policy route-map routemap1 1 match-regexp "500 .\* 400\$"

### **Release History**

Release 7.1.1; command was introduced.

# **Related Commands**

**[ip bgp policy route-map](#page-1942-0)** Creates or deletes a policy route map.

# **MIB Objects**

alaBgpRouteMapTable alaBgpRouteMapMatchAsRegExp

# <span id="page-1961-0"></span>**ip bgp policy route-map med**

Configures the Multi-Exit Discriminator (MED) value for a route map.

**ip bgp policy route-map** *name sequence\_number* **med** *value*

# **Syntax Definitions**

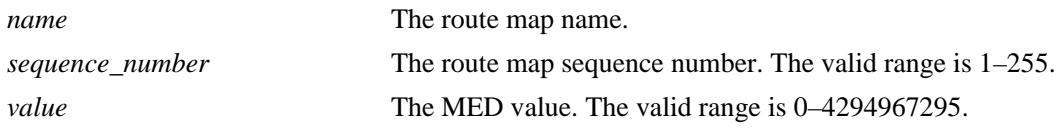

## **Defaults**

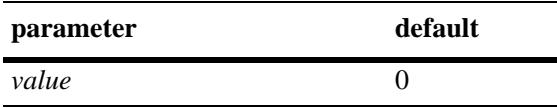

# **Platforms Supported**

OmniSwitch 9900, 6900, 6860, 6865

# **Usage Guidelines**

This command is used in conjunction with **[ip bgp policy route-map med-mode](#page-1962-0)** command. The first example below shows the combined usage. In the second example, the MED value is incremented for a matching route by 5.

### **Examples**

-> ip bgp policy route-map routemap1 1 med 555 -> ip bgp policy route-map routemap1 1 med 555 med-mode inc

# **Release History**

Release 7.1.1; command was introduced.

# **Related Commands**

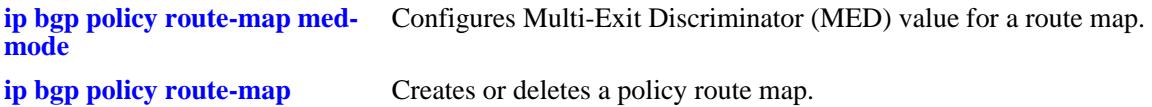

### **MIB Objects**

alaBgpRouteMapTable alaBgpRouteMapMed

# <span id="page-1962-0"></span>**ip bgp policy route-map med-mode**

Configures the action to be taken when setting the Multi-Exit Discriminator (MED) attribute for a matching route.

**ip bgp policy route-map** *name sequence\_number* **med-mode {none | inc | dec | rep}**

#### **Syntax Definitions**

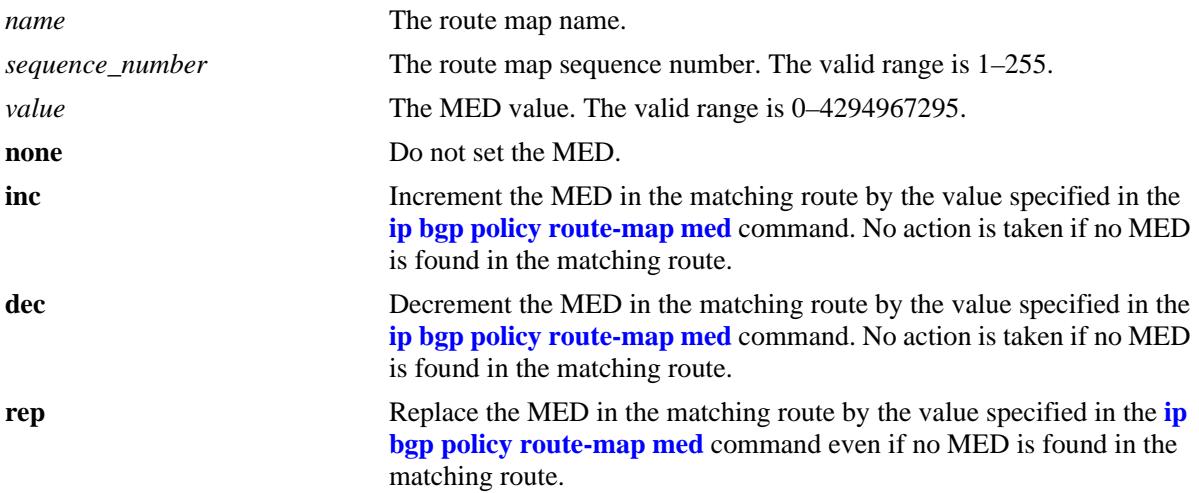

#### **Defaults**

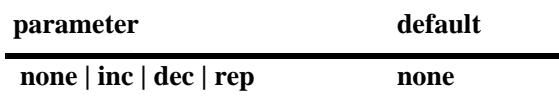

### **Platforms Supported**

OmniSwitch 9900, 6900, 6860, 6865

### **Usage Guidelines**

This command is used in conjunction with **[ip bgp policy route-map med](#page-1961-0)**. The first example below shows the combined usage. In the second example, the MED value is incremented for a matching route by 5.

### **Examples**

```
-> ip bgp policy route-map routemap1 1 med-mode inc
-> ip bgp policy route-map routemap1 1 med 5 med-mode inc
```
### **Release History**

Release 7.1.1; command was introduced.

# **Related Commands**

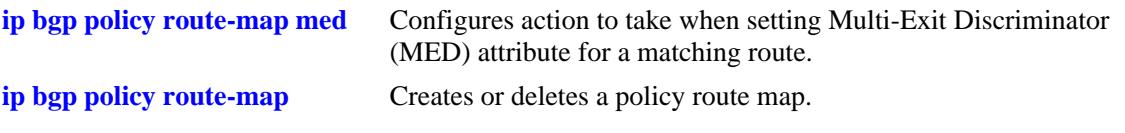

# **MIB Objects**

alaBgpRouteMapTable alaBgpRouteMapMedMode

# <span id="page-1964-0"></span>**ip bgp policy route-map origin**

Configures the action to be taken on the origin attribute when a match is found.

**ip bgp policy route-map** *name sequence\_number* **origin {igp | egp| incomplete | none}**

## **Syntax Definitions**

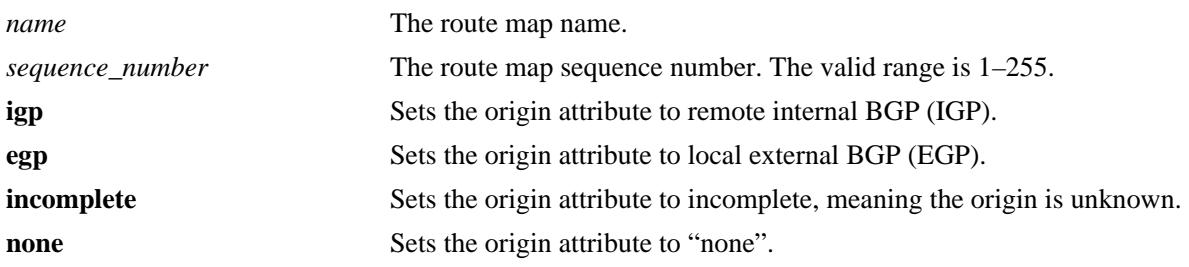

### **Defaults**

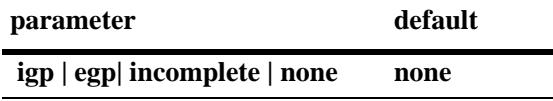

## **Platforms Supported**

OmniSwitch 9900, 6900, 6860, 6865

# **Usage Guidelines**

By default, no action is taken on the origin attribute when a match is found. The default behavior can be reset by changing the value to "**none**".

# **Examples**

-> ip bgp policy route-map routemap1 1 origin egp

### **Release History**

Release 7.1.1; command was introduced.

### **Related Commands**

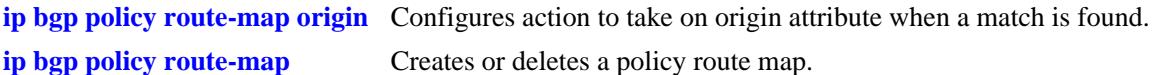

```
alaBgpRouteMapTable 
  alaBgpRouteMapOrgin
```
# **ip bgp policy route-map prefix-list**

Assigns a prefix matching list to the route map.

**ip bgp policy route-map** *name sequence\_number* **prefix-list** *prefix\_name*

# **Syntax Definitions**

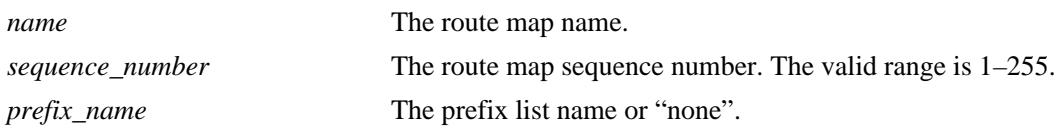

## **Defaults**

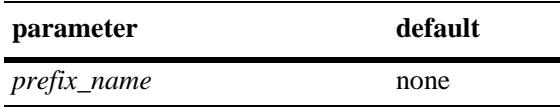

# **Platforms Supported**

OmniSwitch 9900, 6900, 6860, 6865

## **Usage Guidelines**

- By default, no prefix list is assigned to the route map. The default behavior can be reset by changing the value to "**none**".
- **•** The **[ip bgp policy prefix-list](#page-1933-0)***,* **[ip bgp policy prefix-list action](#page-1935-0)***,* **[ip bgp policy prefix-list ge](#page-1936-0)**, and **[ip](#page-1938-0)  [bgp policy prefix-list le](#page-1938-0)** commands are used to create and set permit/deny actions for a prefix path list.

# **Examples**

-> ip bgp policy route-map routemap1 1 prefix-list listC

# **Release History**

Release 7.1.1; command was introduced.

### **Related Commands**

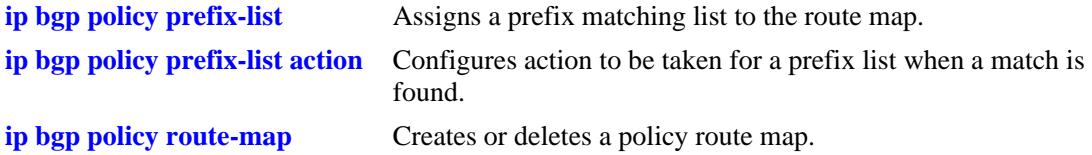

```
alaBgpRouteMapTable 
  alaBgpRouteMapPrefixMatchListId
```
# **ip bgp policy route-map prefix6-list**

Assigns a prefix6 matching list to the route map, which identifies the matching criteria list of IPv6 prefixes.

**ip bgp policy route-map** *name sequence\_number* **prefix6-list** *prefix6\_name*

#### **Syntax Definitions**

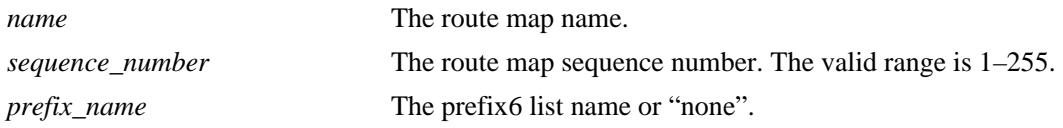

#### **Defaults**

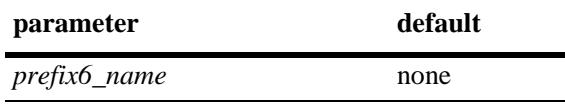

#### **Platforms Supported**

OmniSwitch 9900, 6900, 6860, 6865

#### **Usage Guidelines**

- **•** The prefix6-list policy name is created using the **[ip bgp policy prefix6-list](#page-1940-0)** command.
- By default, no prefix6 list is assigned to the route map. The default behavior can be reset by changing the value to "**none**".

#### **Examples**

```
-> ip bgp policy route-map routemap1 1 prefix6-list listB
-> ip bgp policy route-map routemap1 1 prefix6-list none
```
#### **Release History**

Release 7.1.1; command was introduced.

#### **Related Commands**

**[ip bgp policy prefix6-list](#page-1940-0)** Configures a BGP prefix6-list policy for filtering IPv6 prefixes.

```
alaBgpRouteMapTable 
  alaBgpRouteMapPrefix6MatchListId
```
# **ip bgp policy route-map weight**

Configures a BGP weight value to be assigned to inbound routes when a match is found.

**ip bgp policy route-map** *name sequence\_number* **weight** *value*

## **Syntax Definitions**

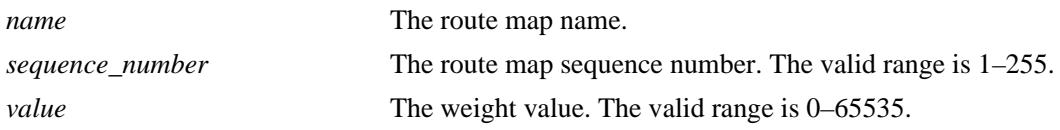

## **Defaults**

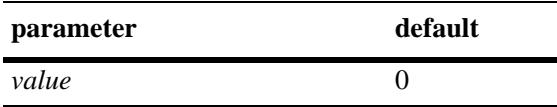

# **Platforms Supported**

OmniSwitch 9900, 6900, 6860, 6865

# **Usage Guidelines**

This command sets the weight value for routes that pass the route map match criteria. It is only applicable for the inbound policy. The default value of zero means that the weight is not changed by the route map.

# **Examples**

-> ip bgp policy route-map routemap1 1 weight 500

# **Release History**

Release 7.1.1; command was introduced.

### **Related Commands**

**[ip bgp policy route-map](#page-1942-0)** Creates or deletes a policy route map.

### **MIB Objects**

alaBgpRouteMapTable alaBgpRouteMapWeight

# **ip bgp policy route-map community-strip**

Configures the value to strip from the community attribute of the routes matched by this route map instance (sequence number).

**ip bgp policy route-map** *name sequence\_number* **community-strip** *community\_list*

#### **Syntax Definitions**

*name* The route map name. *sequence\_number* The route map sequence number. The valid range is 1–255. *community list* The community list name.

### **Defaults**

No IP BGP policy route-map community list exists.

## **Platforms Supported**

OmniSwitch 9900, 6900, 6860, 6865

## **Usage Guidelines**

Configures the value to strip from the community attribute of the routes matched by this route map instance (sequence number).

### **Examples**

-> ip bgp policy route-map routemap1 1 commmunity\_strip communitylist

### **Release History**

Release 7.1.1; command was introduced.

### **Related Commands**

**[ip bgp policy route-map](#page-1942-0)** Creates or deletes a policy route map.

```
alaBgpRouteMapTable 
  alaBgpRouteMapCommunityStrip
```
# <span id="page-1969-0"></span>**show ip bgp**

Displays the current global settings for the local BGP speaker.

**show ip bgp**

## **Syntax Definitions**

N/A

# **Defaults**

N/A

### **Platforms Supported**

OmniSwitch 9900, 6900, 6860, 6865

## **Usage Guidelines**

Most of the parameters in this display can be altered through BGP global commands. See the output definitions below for references to the CLI commands used to configure individual parameters.

# **Examples**

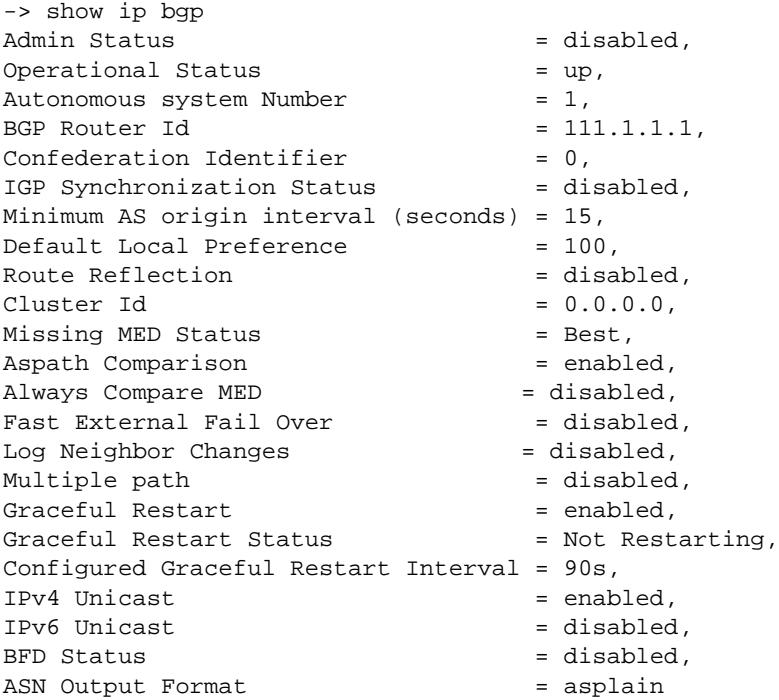

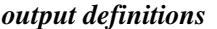

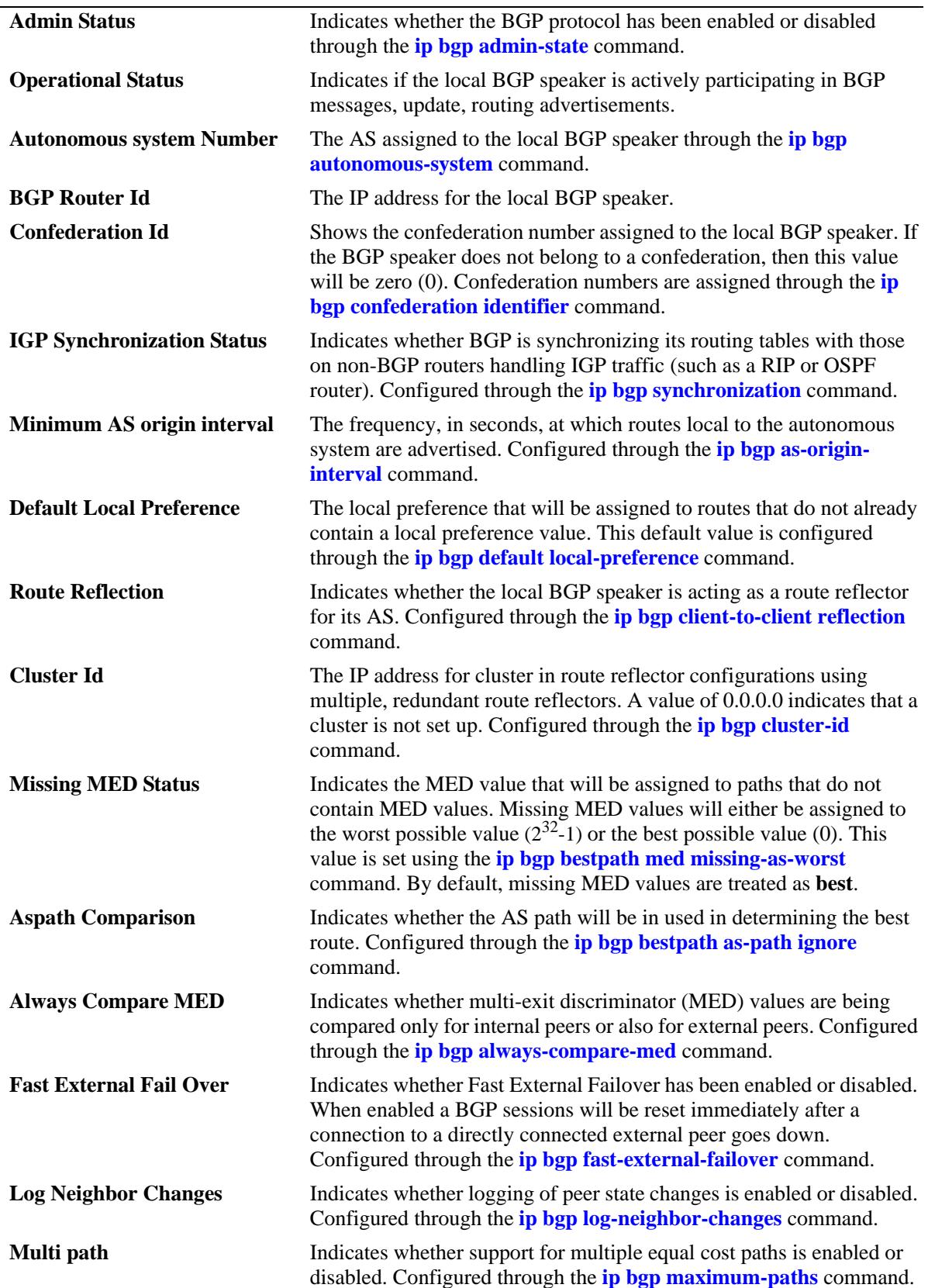

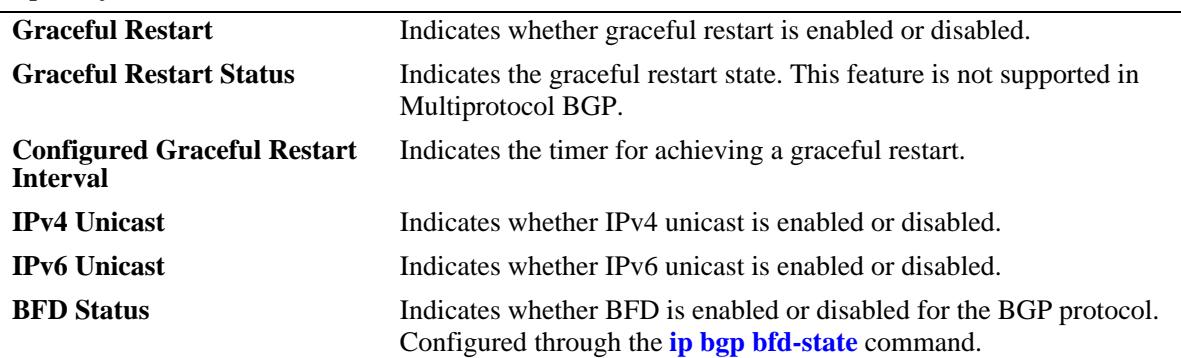

#### *output definitions (continued)*

## **Release History**

Release 7.1.1; command was introduced.

## **Related Commands**

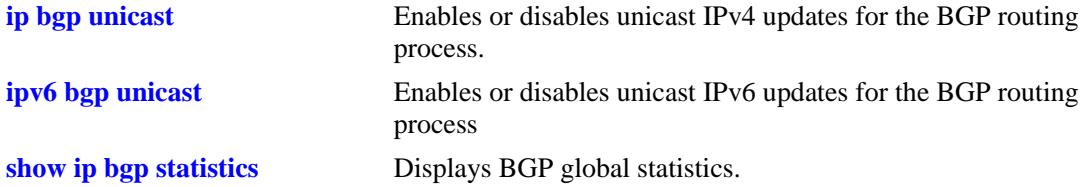

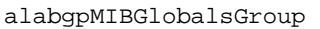

```
alaBgpProtoStatus
alaBgpAutonomousSystemNumber
alaBgpIgpSynchStatus
alaBgpProtoOperState
alaBgpNumActiveRoutes
alaBgpNumEstabExternalPeers
alaBgpNumEstabInternalPeers
alaBgpClusterId
alaBgpDefaultLocalPref
alaBgpFastExternalFailOver
alaBgpMedAlways
alaBgpMissingMed
alaBgpRouterId
alaBgpRouteReflection
alaBgpAsOriginInterval
alaNumIgpSyncWaitPaths
alaBgpManualTag
alaBgpPromiscuousneighbors
alaBgpConfedId
alaBgpMultiPath
alaBgpMaxPeers
alaBgpPeersChanges
```
# <span id="page-1972-0"></span>**show ip bgp statistics**

Displays BGP global statistics.

**show ip bgp statistics**

### **Syntax Definitions**

N/A

# **Defaults**

N/A

# **Platforms Supported**

OmniSwitch 9900, 6900, 6860, 6865

### **Usage Guidelines**

This command show various BGP statistics for the router, such as number of neighbors, active prefixes, number of paths, etc.

### **Examples**

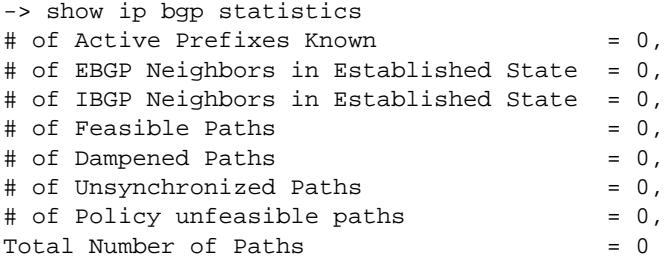

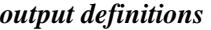

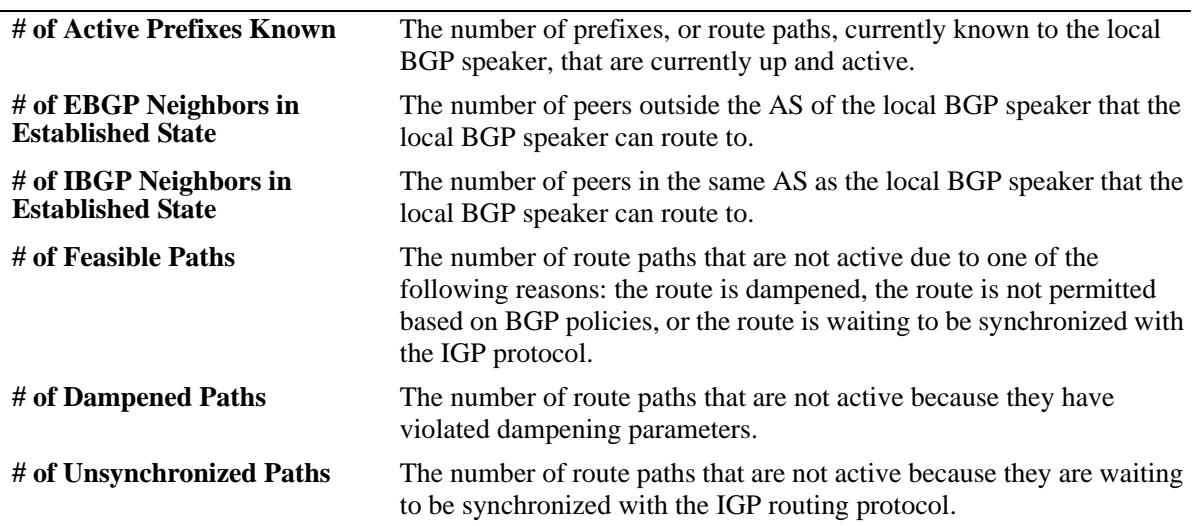

 $\overline{\phantom{0}}$ 

#### *output definitions (continued)*

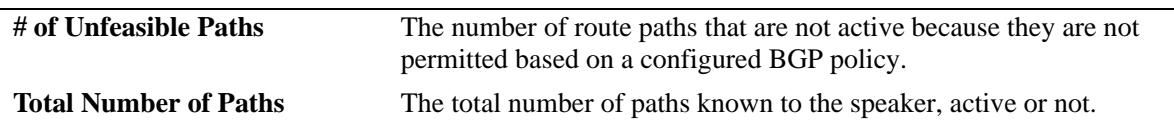

## **Release History**

Release 7.1.1; command was introduced.

#### **Related Commands**

**[show ip bgp](#page-1969-0)** Displays the current global settings for the local BGP speaker.

## **MIB Objects**

alaBgpStatsTable

# **show ip bgp dampening**

Displays the BGP route dampening settings.

**show ip bgp dampening**

### **Syntax Definitions**

N/A

# **Defaults**

N/A

### **Platforms Supported**

OmniSwitch 9900, 6900, 6860, 6865

## **Usage Guidelines**

This command shows the setting for dampening on the router, assuming it is enabled.

## **Examples**

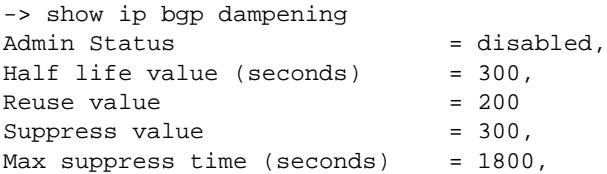

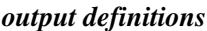

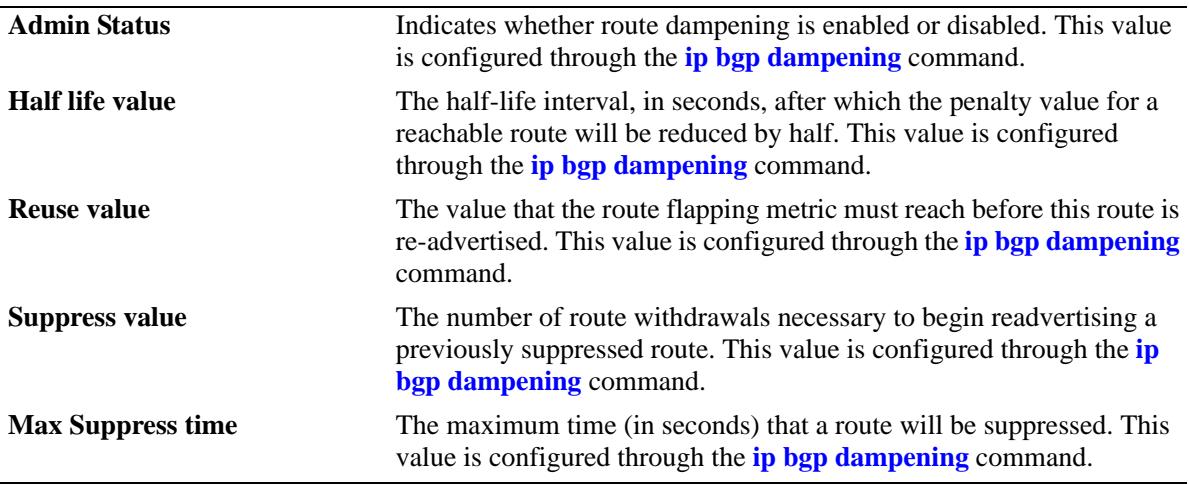

### **Release History**

Release 7.1.1; command was introduced.

# **Related Commands**

**[ip bgp dampening](#page-1839-0)** Enables or disables BGP route dampening or the suppression of unstable routes.

# **MIB Objects**

alaBgpDampTable

alaBgpDampEntry alaBgpDampCeil alaBgpDampCutOff alaBgpDampMaxFlapHistory alaBgpDampReuse alaBgpDampening alaBgpDampeningClear

# **show ip bgp dampening-stats**

Displays BGP dampening statistics.

**show ip bgp dampening-stats** [*ip\_address ip\_mask*] [*peer\_address*]

# **Syntax Definitions**

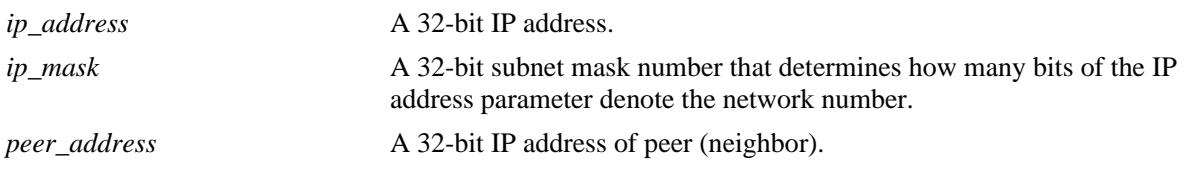

#### **Defaults**

N/A

## **Platforms Supported**

OmniSwitch 9900, 6900, 6860, 6865

## **Usage Guidelines**

This command displays various statistics on routes that have flapped, and are thus subject to the settings of the dampening feature.

### **Examples**

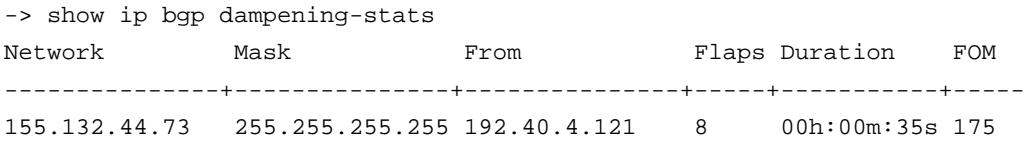

#### *output definitions*

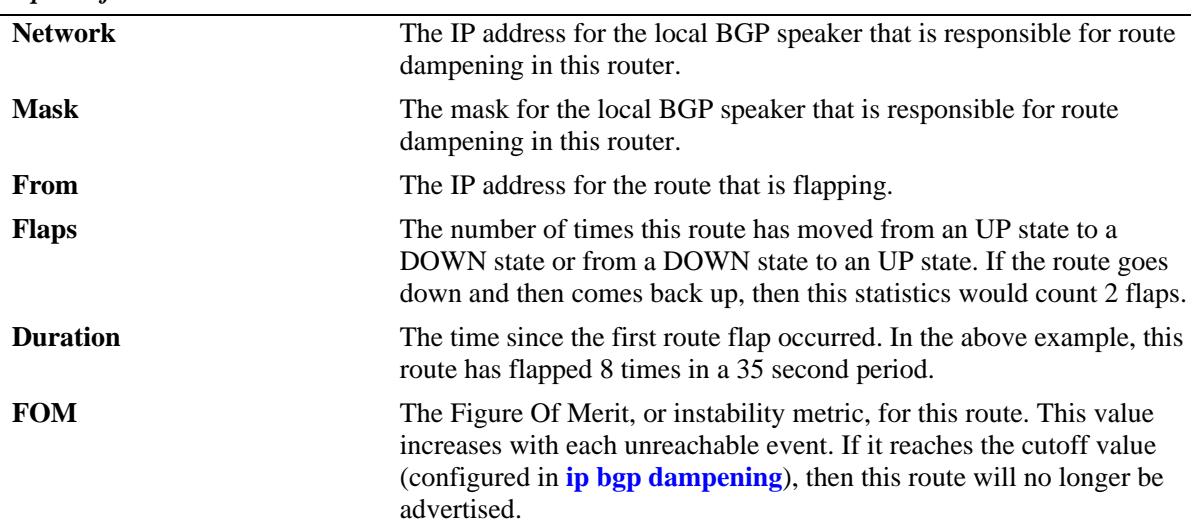

# **Release History**

Release 7.1.1; command was introduced.

# **Related Commands**

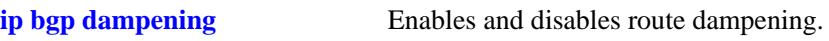

# **MIB Objects**

N/A

# **show ip bgp path**

Displays BGP paths.

#### **show ip bgp path**

**[ip-addr** *ip\_address ip\_mask***] [aspath-list** *aspathlist\_name***] [community-list** *community\_list\_name***] [prefix-list** *prefix\_name***] [route-map** *routemap\_name***] [cidr-only] [community** *community\_number***] [neighbor-rcv** *recv\_peer\_address***] [neighbor-adv** *adv\_peer\_addr***] [regexp "***regular\_expression***"] [best] [detail]**

# **Syntax Definitions**

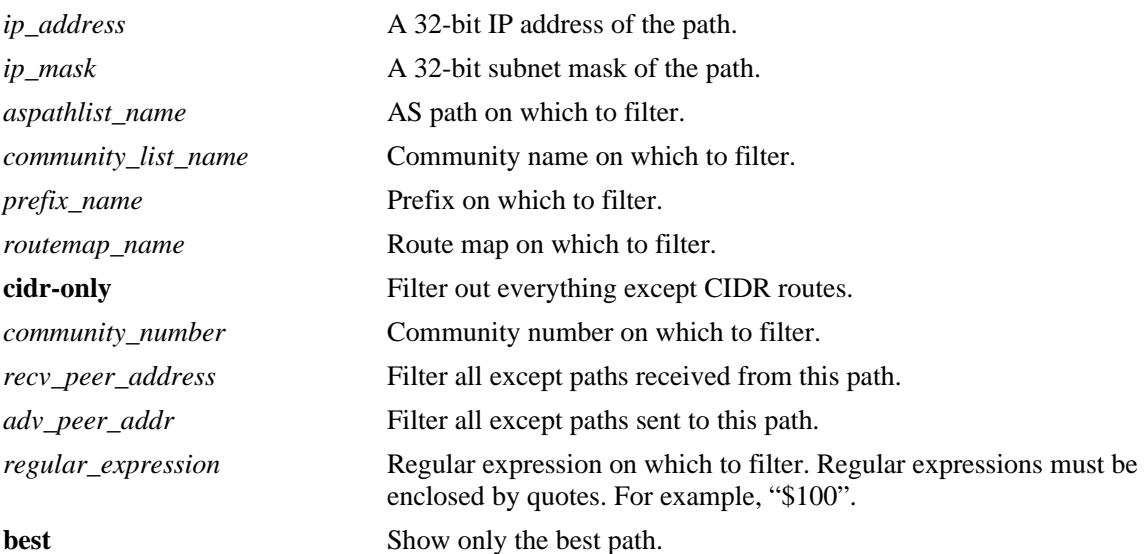

### **Defaults**

N/A

# **Platforms Supported**

OmniSwitch 9900, 6900, 6860, 6865

## **Usage Guidelines**

- The basic command displays every path currently in the table. Since the number of paths may run into the thousands, this command provides a number of parameters for displaying a specific path or matching entries for a portion of a path or peer address.
- **•** 'Detail' option displays the AS Path details for a specific route.

## **Examples**

```
-> show ip bgp path
Legends: Sta = Path state
        > = best, F = feasible
        P = policy changing, U = un-synchronized
       D = dampened, N = none
       Nbr = Neighbour<br>(0) = Dath Qri(0) = Path Origin (? = incomplete, i = igp, e = egp) degPref = degree of preference
Sta Network Mask Nbr address Next Hop (O) degPref
---+---------------+---------------+---------------+---------------+---+--------
 > 192.40.4.0 255.255.255.0 192.40.4.29 192.40.4.29 i 100
 > 192.40.6.0 255.255.255.248 192.40.4.29 192.40.4.29 i 100
 > 192.40.6.8 255.255.255.248 192.40.4.29 192.40.4.29 i 100
 U 110.100.10.0 255.255.255.0 2001:100:3:4::1 110.100.10.20 ? 100 
 U 110.100.11.0 255.255.255.0 2001:100:3:4::1 110.100.10.20 ? 100 
 U 110.100.12.0 255.255.255.0 2001:100:3:4::1 110.100.10.20 ? 100 
 U 110.100.13.0 255.255.255.0 2001:100:3:4::1 110.100.10.20 ? 100 
 U 110.100.14.0 255.255.255.0 2001:100:3:4::1 110.100.10.20 ? 100
-> show ip bgp path detail 
Legends: Sta = Path state
        > = best, F = feasible, S = stale
        P = policy changing, U = un-synchronized
       D = dampened, N = none
        Nbr = Neighbor
       (0) = Path Origin (?) = incomplete, i = igp, e = egp)
        degPref = degree of preference
Sta Network Nbr address Next Hop degPref AS Path, (O)
---+------------------+---------------------+-------------+-------+------------
 > 192.168.1.0/32 20.20.20.2 20.20.20.2 100 65535 65530, i 
 > 192.168.2.0/32 20.20.20.2 20.20.20.2 100 65535 65530, i 
 > 192.168.3.0/32 20.20.20.2 20.20.20.2 100 65535 65530, i 
 > 197.169.1.0/32 21.20.20.2 21.20.20.2 140 65536, i
 > 197.169.2.0/32 21.20.20.2 21.20.20.2 140 65536, i
 > 197.169.3.0/32 21.20.20.2 21.20.20.2 140 65536, i
```
#### *output definitions*

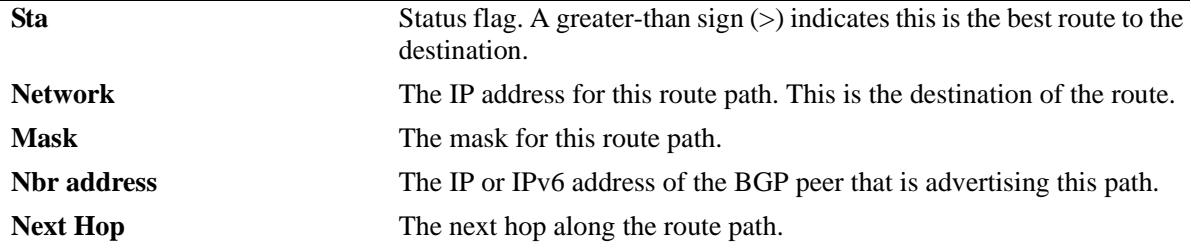
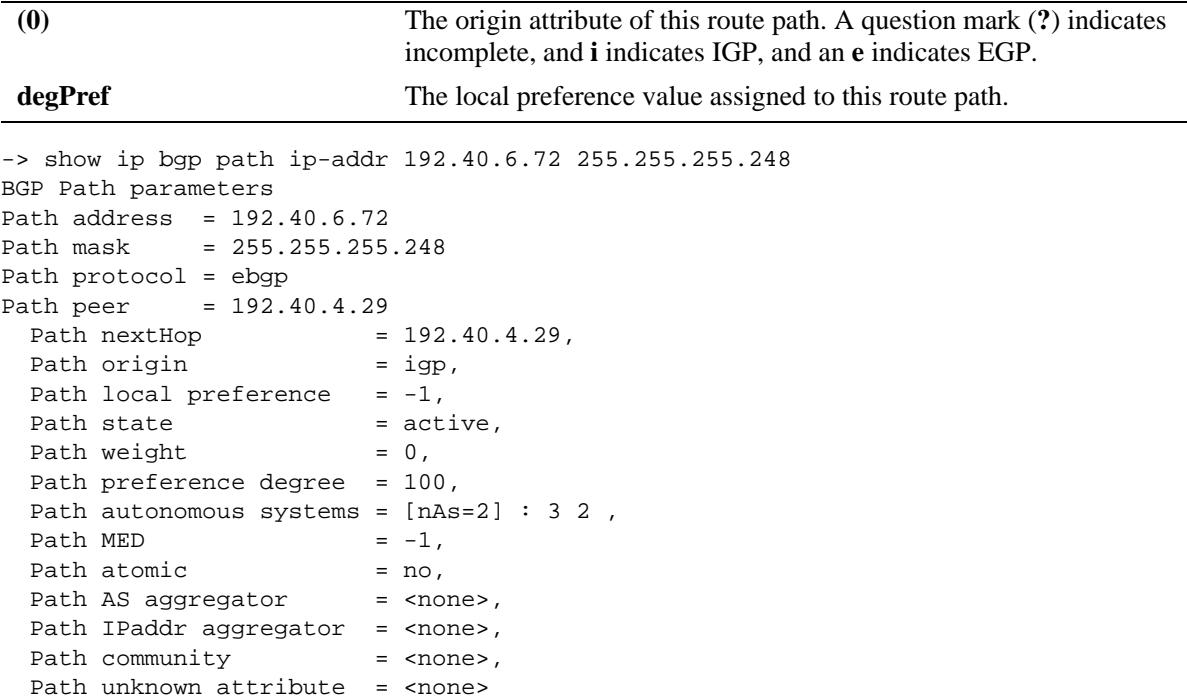

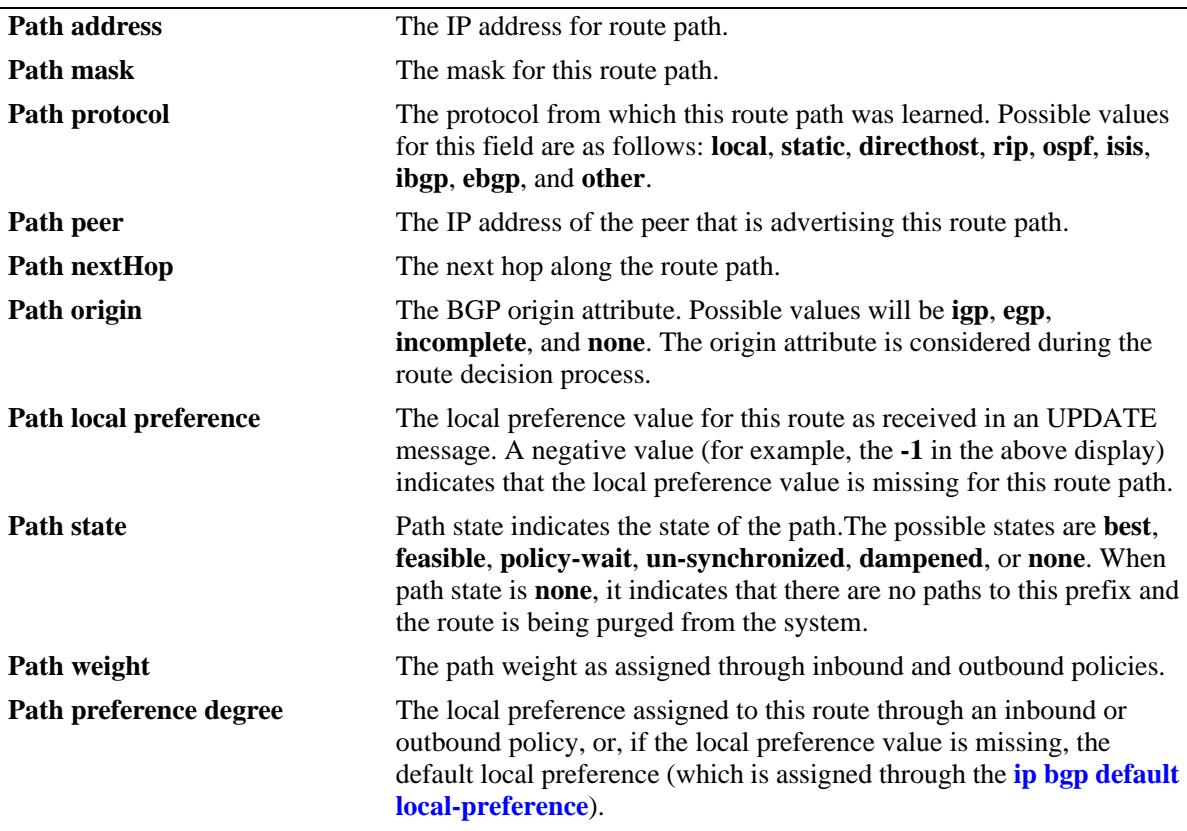

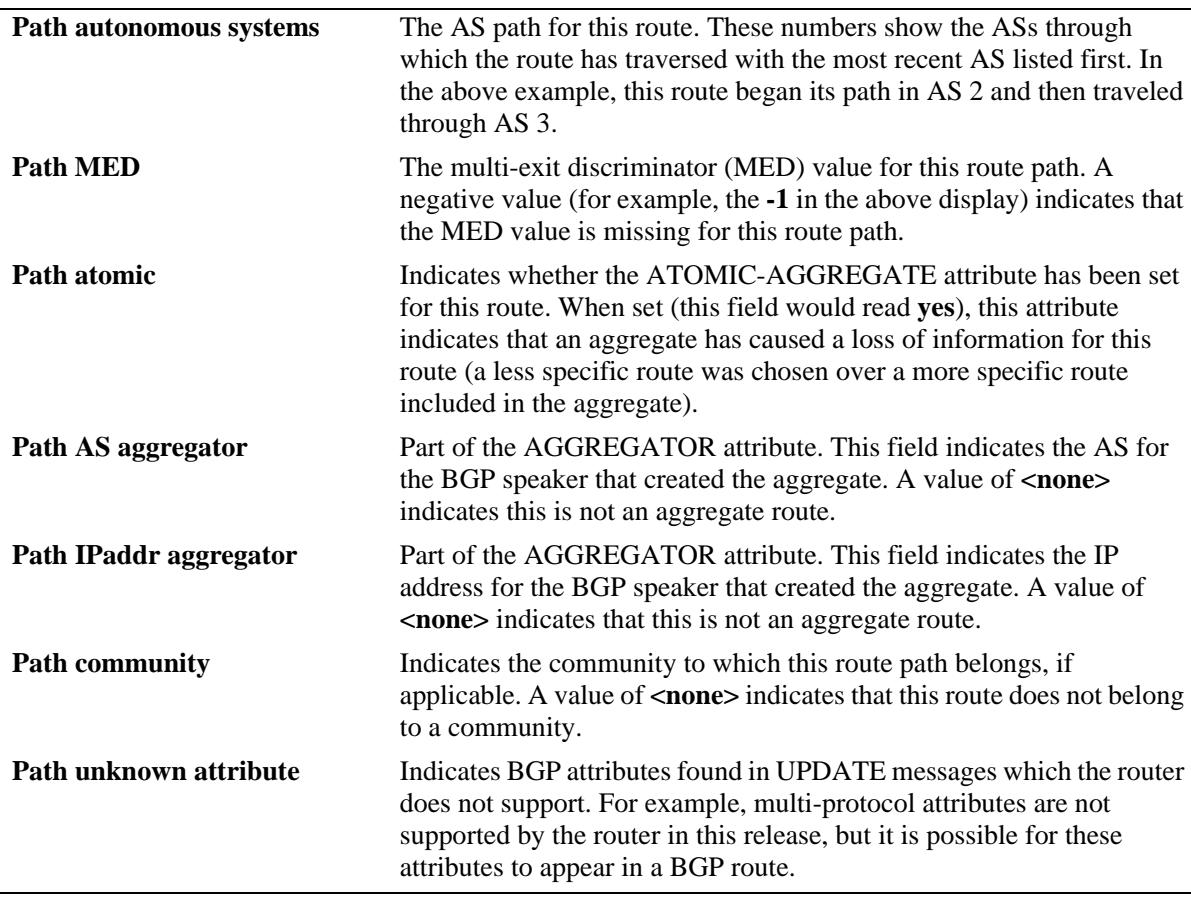

# **Release History**

Release 7.1.1; command was introduced. Release 7.3.4; 'detail' keyword added.

### **Related Commands**

**[show ip bgp routes](#page-1982-0)** Displays BGP route details.

# **MIB Objects**

alaBgpPathTable alaBgpPathEntry

# <span id="page-1982-0"></span>**show ip bgp routes**

Displays BGP route details.

**show ip bgp routes** [*ip\_address ip\_mask*]

### **Syntax Definitions**

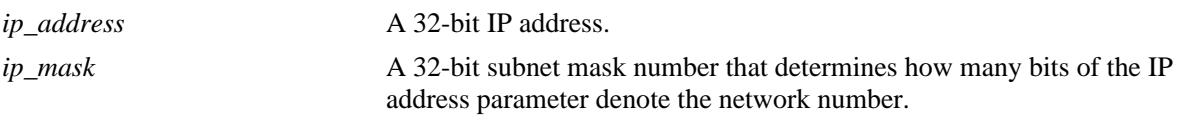

#### **Defaults**

N/A

### **Platforms Supported**

OmniSwitch 9900, 6900, 6860, 6865

### **Usage Guidelines**

This command displays all the routes in the routing table with details.

# **Examples**

```
-> show ip bgp routes
Legends: ECL = EBGP change list, ICC = IBGP client change list
         ICL = IBGP change list, LCL = local change list
        AGG = Aggregation, AGC = Aggregation contribution
        AGL = Aggregation list, GDL = Deletion list
        AGW = Aggregation waiting, AGH = Aggregation hidden
        DMP = Dampening, ACT = Active route
Address Mask ECL ICC ICL LCL AGG AGC AGL AGW AGH GDL DMP ACT
---------------+---------------+---+---+---+---+---+---+---+---+---+---+---+---
192.40.4.0 255.255.255.0 No No No No No No No No No No No Yes
192.40.6.0 255.255.255.248 No No No No No No No No No No No Yes
192.40.6.8 255.255.255.248 No No No No No No No No No No No Yes
192.40.6.72 255.255.255.248 No No No No No No No No No No No Yes
192.40.6.80 255.255.255.248 No No No No No No No No No No No Yes
192.40.6.104 255.255.255.248 No No No No No No No No No No No Yes
192.40.6.112 255.255.255.248 No No No No No No No No No No No Yes
192.40.6.144 255.255.255.248 No No No No No No No No No No No Yes
```
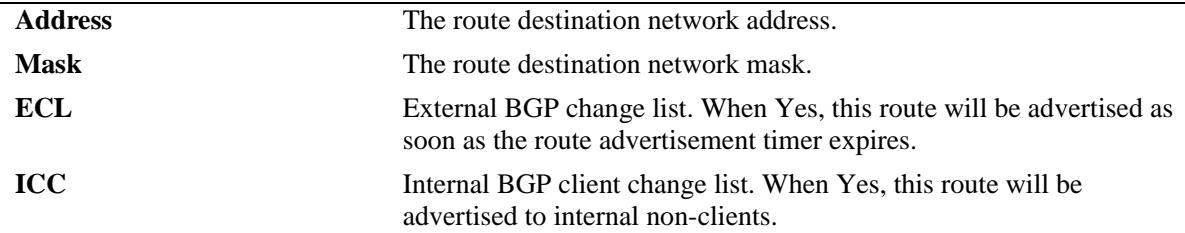

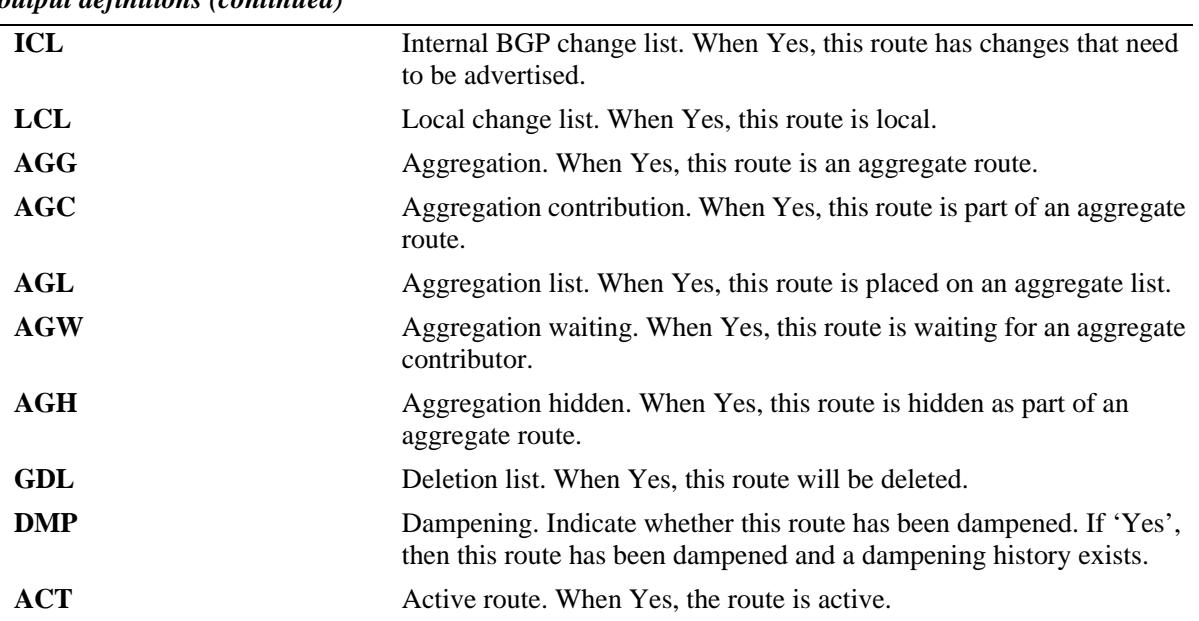

# **Release History**

Release 7.1.1; command was introduced.

# **Related Commands**

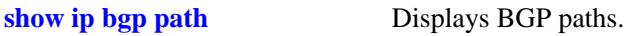

# **MIB Objects**

alaBgpRouteTable alaBgpRouteEntry

# **show ip bgp aggregate-address**

Displays aggregate route status.

**show ip bgp aggregate-address** [*ip\_address ip mask*]

### **Syntax Definitions**

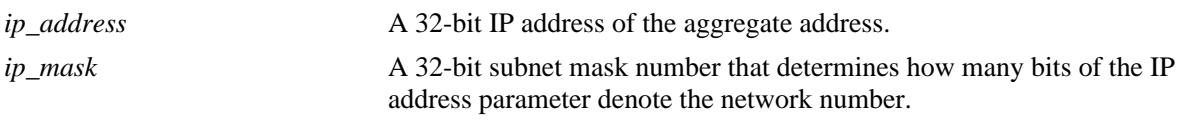

### **Defaults**

N/A

# **Platforms Supported**

OmniSwitch 9900, 6900, 6860, 6865

# **Usage Guidelines**

This command displays a specific aggregate address, or all aggregate addresses on the router.

# **Examples**

```
-> show ip bgp aggregate-address
Network Mask Summarize As-Set Admin state Oper state
---------------+---------------+---------+--------+-----------+----------
155.132.44.73 255.255.255.255 disabled disabled disabled not_active
192.40.6.0 255.255.255.255 disabled disabled disabled not_active
-> show ip bgp aggregate-address 192.40.6.0 255.255.255.255
Aggregate address = 192.40.6.0,
Aggregate mask = 255.255.255.255,
Aggregate admin state = disabled,
Aggregate oper state = not_active,
Aggregate as-set = disabled,
Aggregate summarize = disabled,
Aggregate metric = 0,
Aggregate local preference = 0,
Aggregate community string = 0:500 400:1 300:2
```
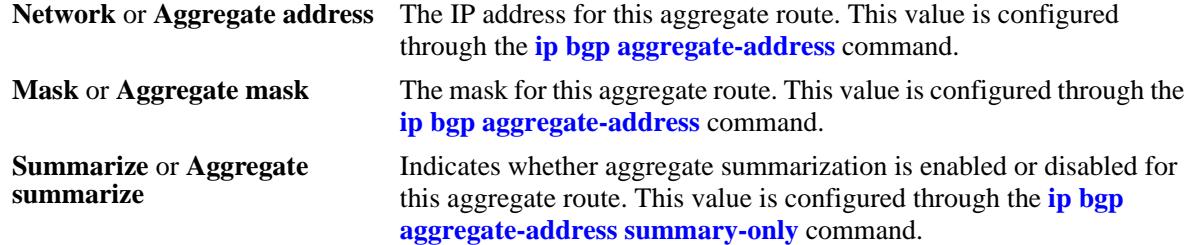

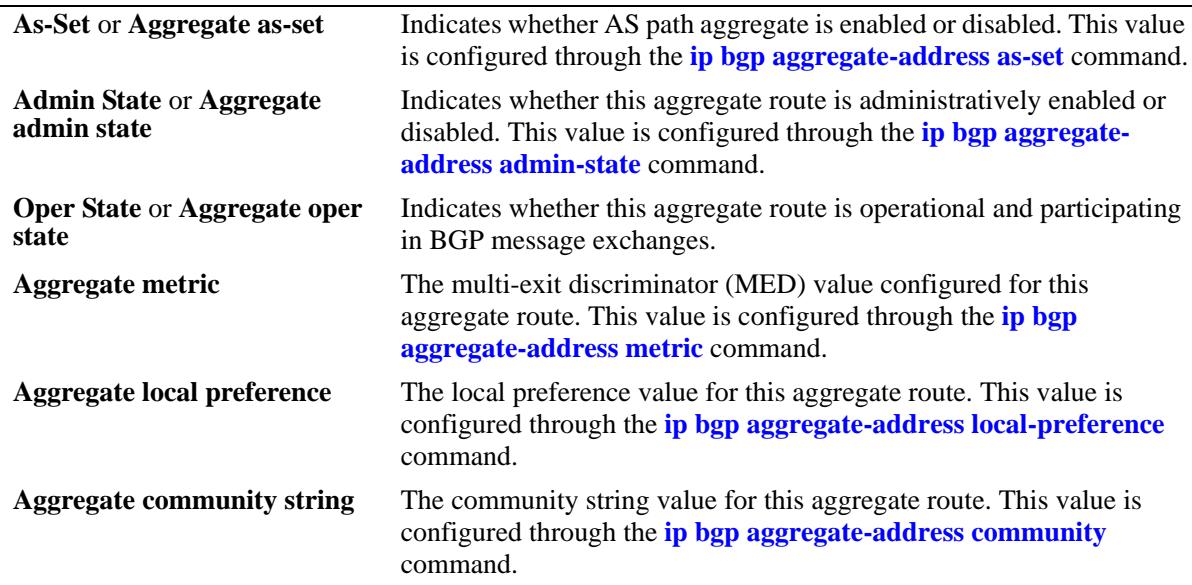

# **Release History**

Release 7.1.1; command was introduced.

### **Related Commands**

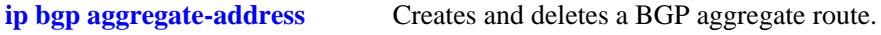

# **MIB Objects**

alabgpMIBAggrGroup

alaBgpAggrSet alaBgpAggrLocalPref alaBgpAggrMetric alaBgpAggrSummarize alaBgpAggrCommunity

# **show ip bgp network**

Displays currently defined network configurations.

**show ip bgp network** [*ip\_address ip\_mask*]

### **Syntax Definitions**

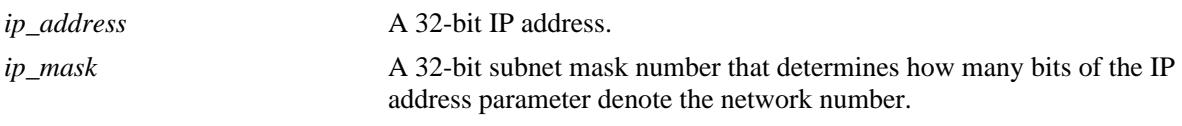

### **Defaults**

N/A

### **Platforms Supported**

OmniSwitch 9900, 6900, 6860, 6865

### **Usage Guidelines**

This command displays all the configured networks, or a single network.

# **Examples**

-> show ip bgp network Network Mask Mask Admin state Oper state ---------------+---------------+-----------+---------- 155.132.1.2 255.255.255.255 disabled not\_active 155.132.1.3 255.255.255.255 disabled not\_active -> show ip bgp network 155.132.1.2 255.255.255.255 Network address  $= 155.132.1.2$ , Network mask = 255.255.255.255, Network admin state = disabled, Network oper state = not\_active, Network metric  $= 0$ , Network local preference = 0, Network community string = 0:500 400:1 300:2

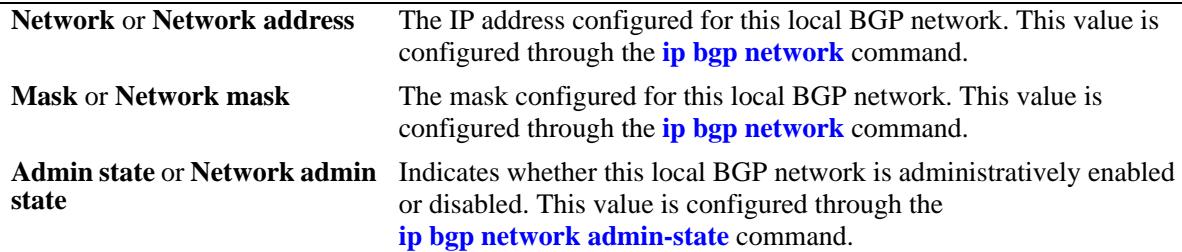

*output definitions (continued)*

| <b>Oper state or Network oper</b><br>state | Indicates whether this BGP local network is operationally active or<br>inactive.                                                                                        |
|--------------------------------------------|----------------------------------------------------------------------------------------------------|
| Network metric                             | The multi-exit discriminator (MED) value configured for this local<br>BGP network. This value is configured through the <b>ip bgp network</b><br><b>metric</b> command. |
| <b>Network local preference</b>            | The local preference value for this local BGP network. This value is<br>configured through the ip bgp network local-preference command.                                 |
| <b>Network community string</b>            | The community string value for this local BGP network. This value is<br>configured through the ip bgp network community command.                                        |

# **Release History**

Release 7.1.1; command was introduced.

# **Related Commands**

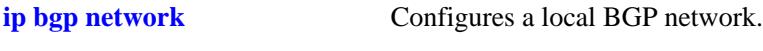

# **MIB Objects**

alabgpMIBNetworkGroup alaBgpNetworkEntry

# <span id="page-1988-0"></span>**show ip bgp neighbors**

Displays the configured IPv4 BGP peers.

**show ip bgp neighbors** [*ip\_address*]

#### **Syntax Definitions**

*ip\_address* A 32-bit IP address.

# **Defaults**

N/A

# **Platforms Supported**

OmniSwitch 9900, 6900, 6860, 6865

# **Usage Guidelines**

There are two output options for this command. If you specify show ip bgp peer without a peer IP address, then you see summary information for all peers known to the local BGP speaker. If you enter a specific peer IP address with the command, then you see detailed parameter information for that peer only.

# **Examples**

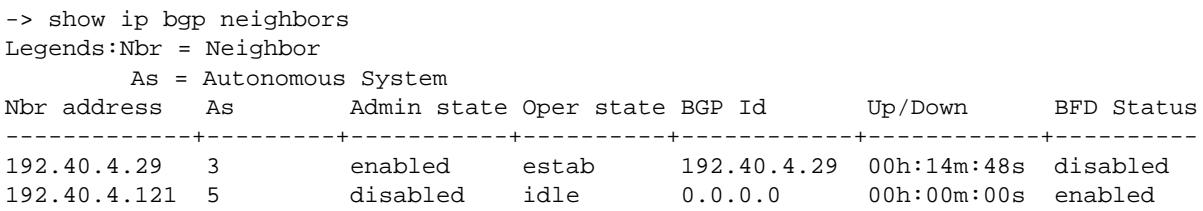

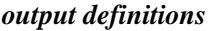

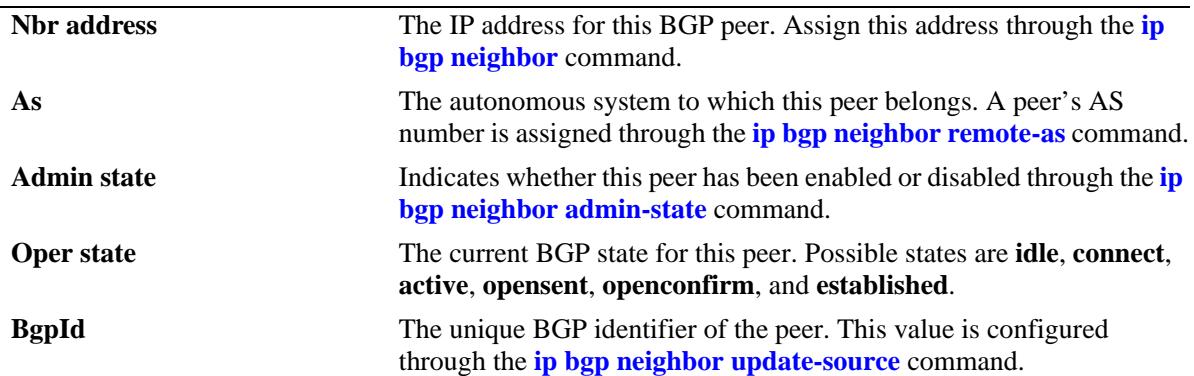

*output definitions*

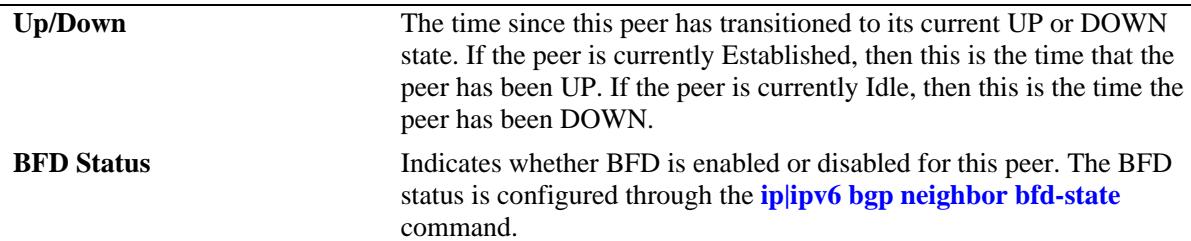

-> show ip bgp neighbors 0.0.0.1

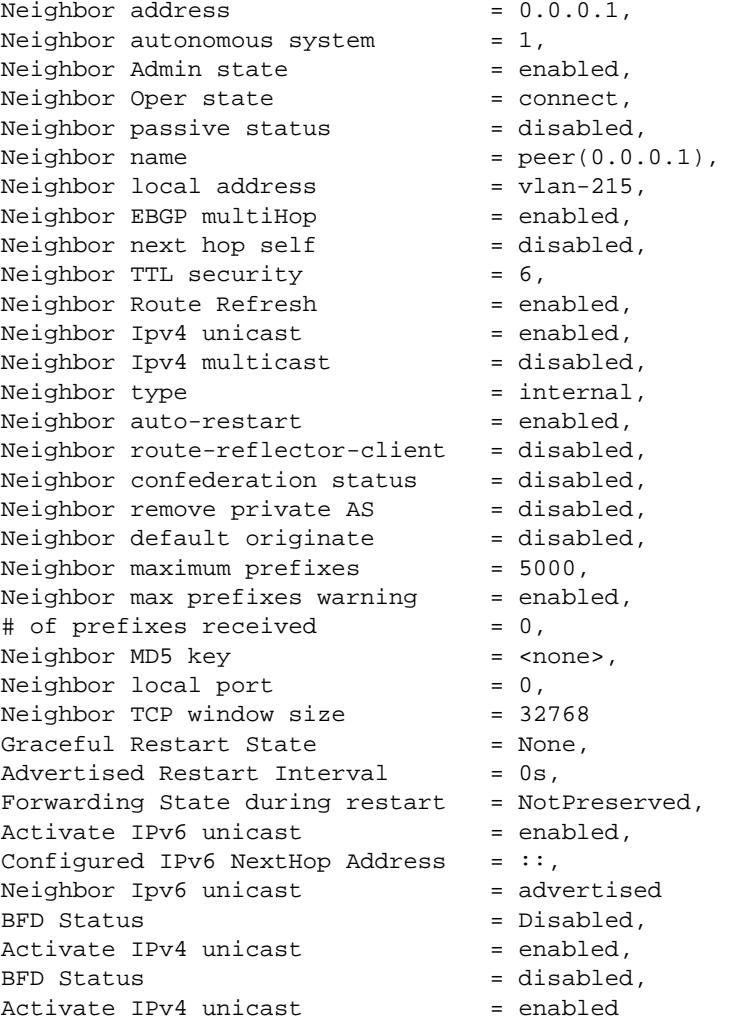

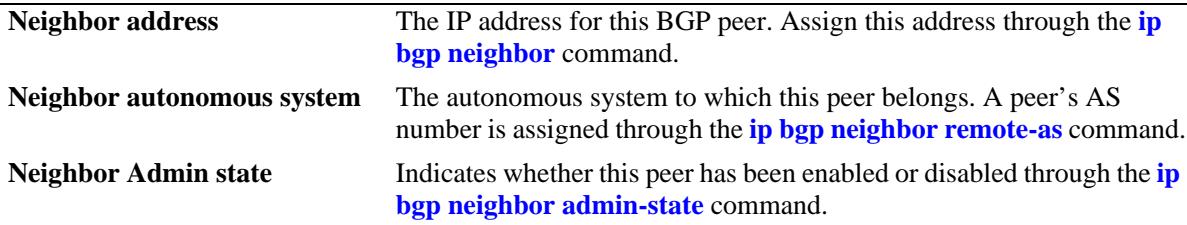

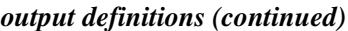

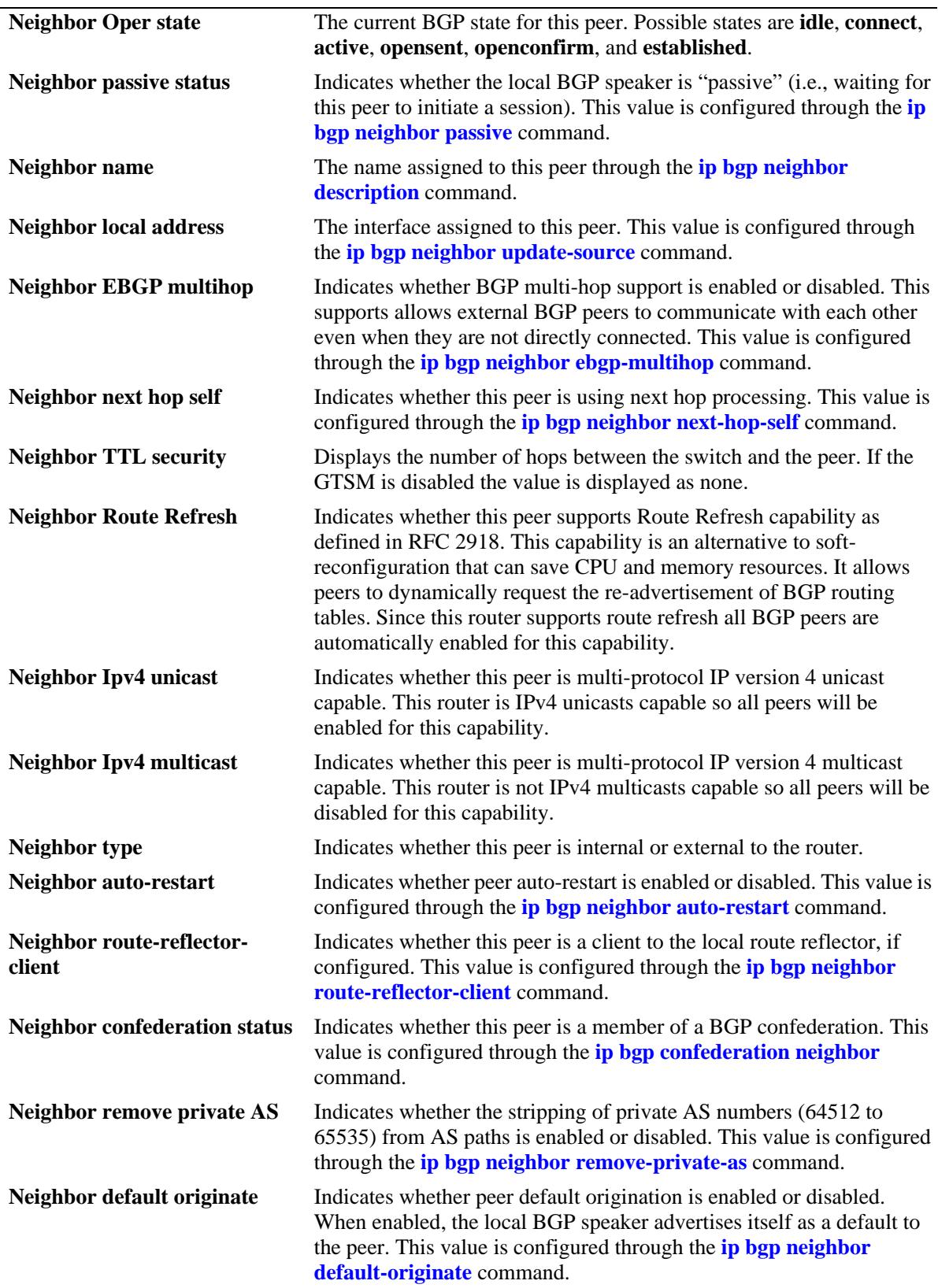

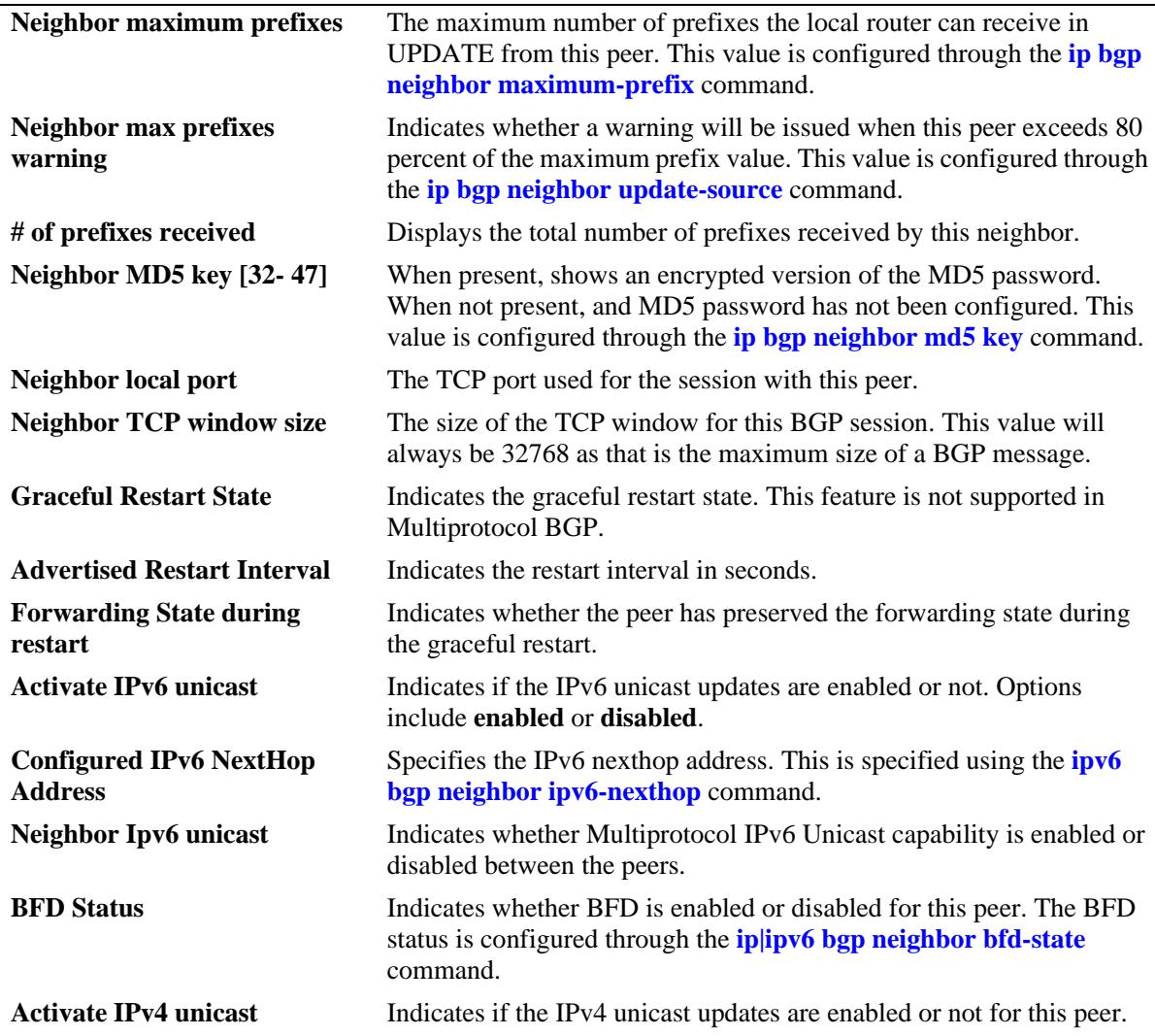

# **Release History**

Release 7.1.1; command was introduced. Release 7.3.4; BFD Status and Activate IPv4 unicast output fields added. Release 8.4.1; 'Neighbor TTL security' output field added.

# **Related Commands**

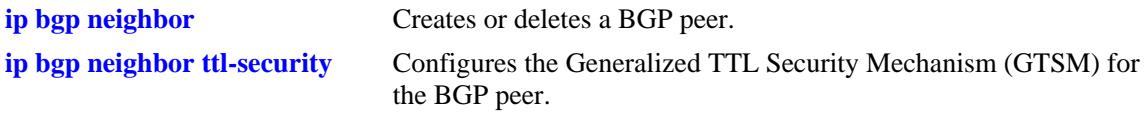

#### **MIB Objects**

alabgpMIBPeerGroup

alaBgpPeerAddr alaBgpPeerAS alaBgpPeerPassive alaBgpPeerName alaBgpPeerMultiHop alaBgpPeerMaxPrefix alaBgpPeerMaxPrefixWarnOnly alaBgpPeerNextHopSelf alaBgpPeerTTLSecurityHops alaBgpPeerSoftReconfig alaBgpPeerInSoftReset alaBgpPeerIpv4Unicast alaBgpPeerIpv4Multicast alaBgpPeerRcvdRtRefreshMsgs alaBgpPeerSentRtRefreshMsgs alaBgpPeerRouteMapOut alaBgpPeerRouteMapIn alaBgpPeerLocalAddr alaBgpPeerLastDownReason alaBgpPeerLastDownTime alaBgpPeerLastReadTime alaBgpPeerRcvdNotifyMsgs alaBgpPeerSentNotifyMsgs alaBgpPeerLastSentNotifyReason alaBgpPeerLastRecvNotifyReason alaBgpPeerRcvdPrefixes alaBgpPeerDownTransitions alaBgpPeerType alaBgpPeerAutoReStart alaBgpPeerClientStatus alaBgpPeerConfedStatus alaBgpPeerRemovePrivateAs alaBgpPeerClearCounter alaBgpPeerTTL alaBgpPeerAspathListOut alaBgpPeerAspathListIn alaBgpPeerPrefixListOut alaBgpPeerPrefixListIn alaBgpPeerCommunityListOut alaBgpPeerCommunityListIn alaBgpPeerRestart alaBgpPeerDefaultOriginate alaBgpPeerReconfigureInBound alaBgpPeerReconfigureOutBound alaBgpPeerMD5Key alaBgpPeerMD5KeyEncrypt alaBgpPeerRowStatus alaBgpPeerUpTransitions alaBgpPeerLocalIntfName alaBgpPeerActivateIpv4

# **show ip bgp neighbors policy**

Displays BGP peer policy information.

**show ip bgp neighbors policy** [*ip\_address*]

#### **Syntax Definitions**

*ip\_address* A 32-bit IP address.

# **Defaults**

N/A

### **Platforms Supported**

OmniSwitch 9900, 6900, 6860, 6865

### **Usage Guidelines**

This command displays all of the configured policies for the router, or the polices configured for a specific peer.

# **Examples**

```
-> show ip bgp neighbors policy
Neighbor address = 0.0.0.0,
 Neighbor autonomous system = 1,
 Neighbor output policy map name = <none>,
 Neighbor input policy map name = <none>,
 Neighbor output aspath-list name = <none>,
 Neighbor input aspath-list name = <none>,
 Neighbor output prefix-list name = <none>,
 Neighbour input prefix-list name = <none>,
  Neighbor output community-list name = <none>,
  Neighbor input community-list name = <none>,
 Neighbour soft reconfiguration = enabled
 Neighbor output prefix6-list name = <none>,
 Neighbor input prefix6-list name = <none>
Neighbor address = 0.0.0.1,
 Neighbor autonomous system = 1,
 Neighbor output policy map name = <none>,
 Neighbor input policy map name = <none>,
 Neighbor output aspath-list name = <none>,
 Neighbor input aspath-list name = <none>,
 Neighbor output prefix-list name = <none>,
 Neighbor input prefix-list name = <none>,
  Neighbor output community-list name = <none>,
  Neighbor input community-list name = <none>,
 Neighbor soft reconfiguration = enabled
  Neighbor output prefix6-list name = <none>,
  Neighbor input prefix6-list name = <none>
```
# *output definitions*

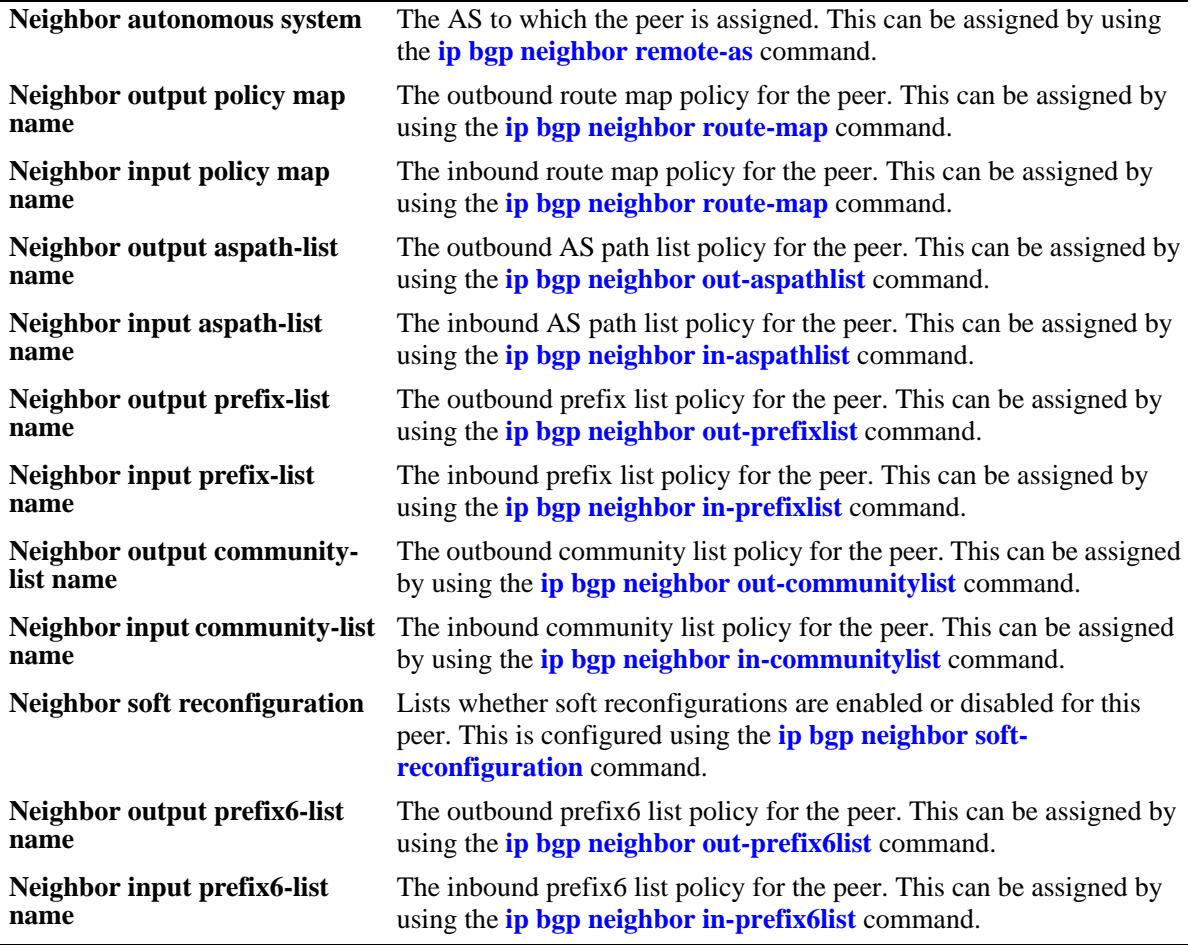

# **Release History**

Release 7.1.1; command was introduced.

## **Related Commands**

**[show ip bgp neighbors](#page-1988-0)** Displays BGP peer main status.

# **MIB Objects**

alaBgpPeerTable

alaBgpPeerAS alaBgpPeerRouteMapOut alaBgpPeerRouteMapIn alaBgpPeerAspathListOut alaBgpPeerAspathListIn alaBgpPeerPrefixListOut alaBgpPeerPrefixListIn alaBgpPeerCommunityListOut alaBgpPeerCommunityListIn alaBgpPeerSoftReconfig alaBgpPeerPrefix6ListOut alaBgpPeerPrefix6ListIn

# **show ip bgp neighbors timer**

Displays BGP peer timer statistics.

**show ip bgp neighbors timer** [*ip\_address*]

### **Syntax Definitions**

*ip\_address* A 32-bit IP address.

# **Defaults**

N/A

# **Platforms Supported**

OmniSwitch 9900, 6900, 6860, 6865

### **Usage Guidelines**

This command displays the timer values for all peer associated with this speaker, or for a specific peer.

# **Examples**

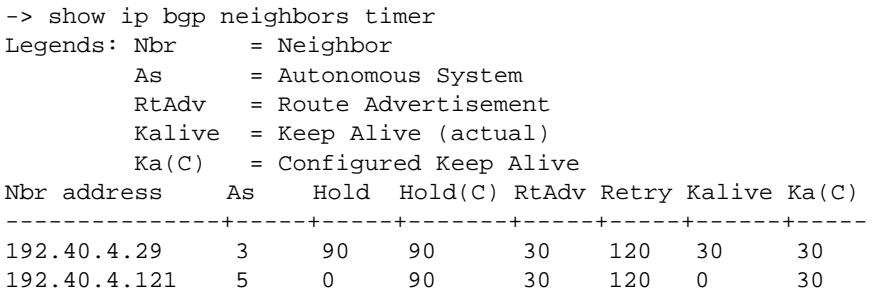

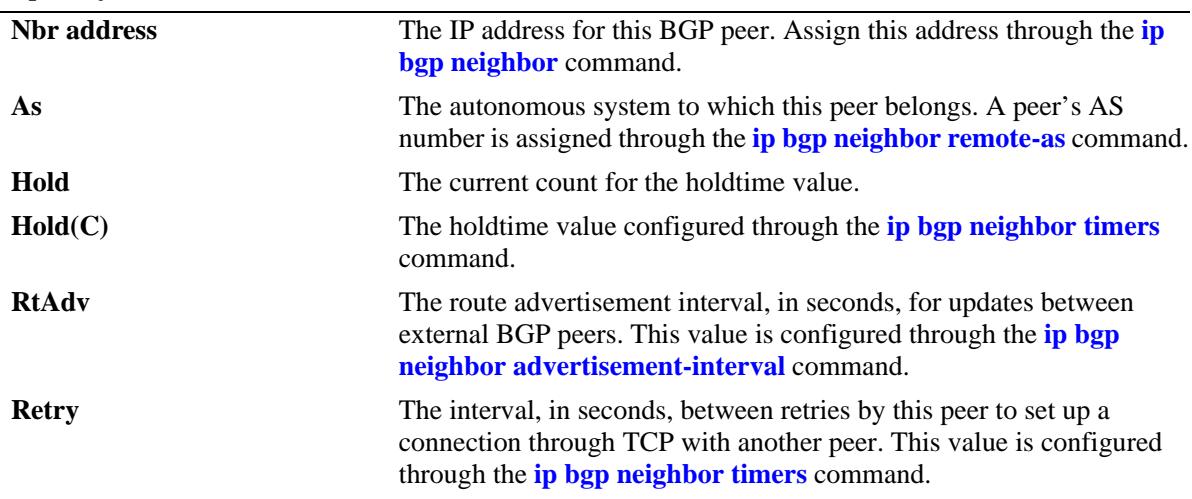

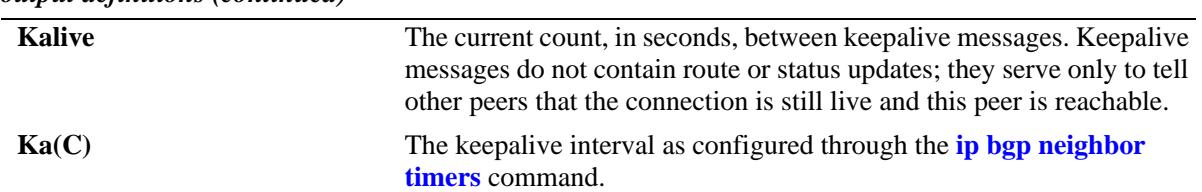

# **Release History**

Release 7.1.1; command was introduced.

### **Related Commands**

**[show ip bgp neighbors](#page-1988-0)** Displays BGP peer main status.

# **MIB Objects**

N/A

# **show ip bgp neighbors statistics**

Displays BGP peer message statistics.

**show ip bgp neighbors statistics** [*ip\_address*]

#### **Syntax Definitions**

*ip\_address* A 32-bit IP address.

# **Defaults**

N/A

#### **Platforms Supported**

OmniSwitch 9900, 6900, 6860, 6865

### **Usage Guidelines**

This command displays message statistics for all peers associated with this speaker, or with a specific peer.

### **Examples**

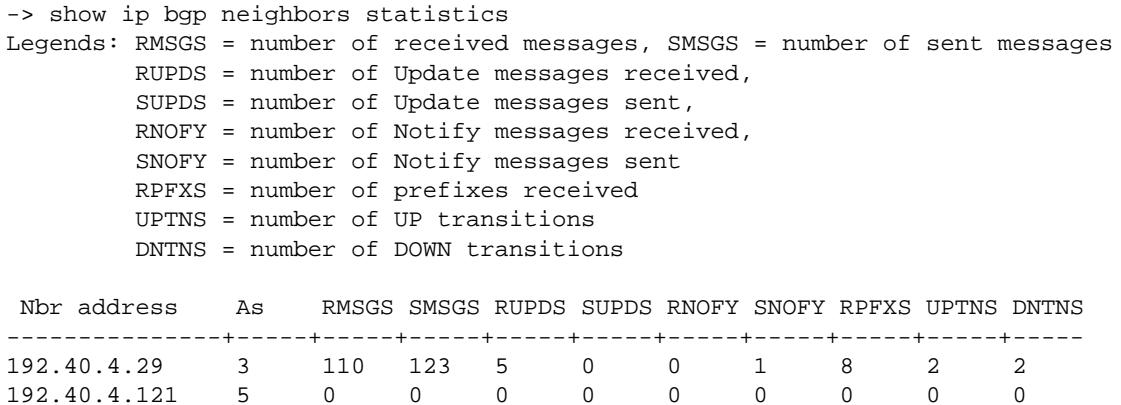

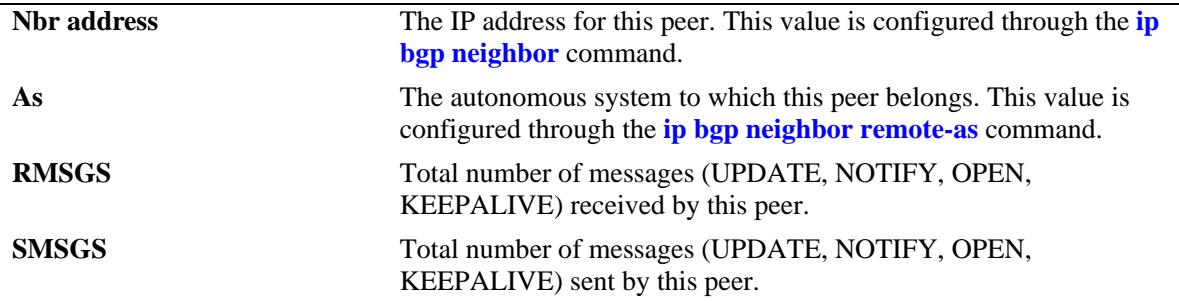

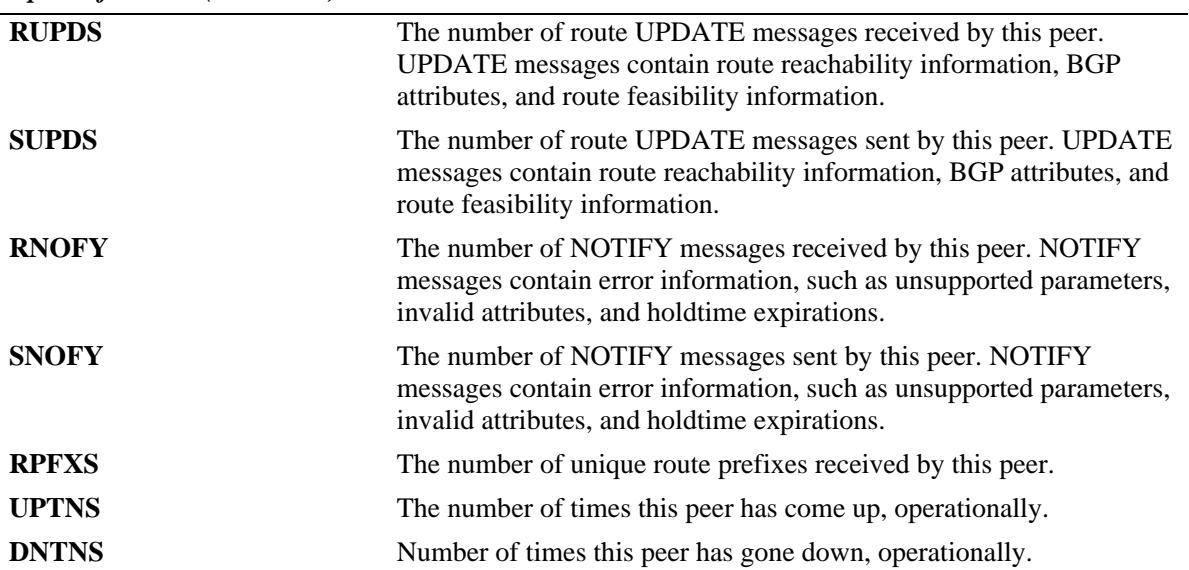

-> show ip bgp neighbors statistics 0.0.0.1

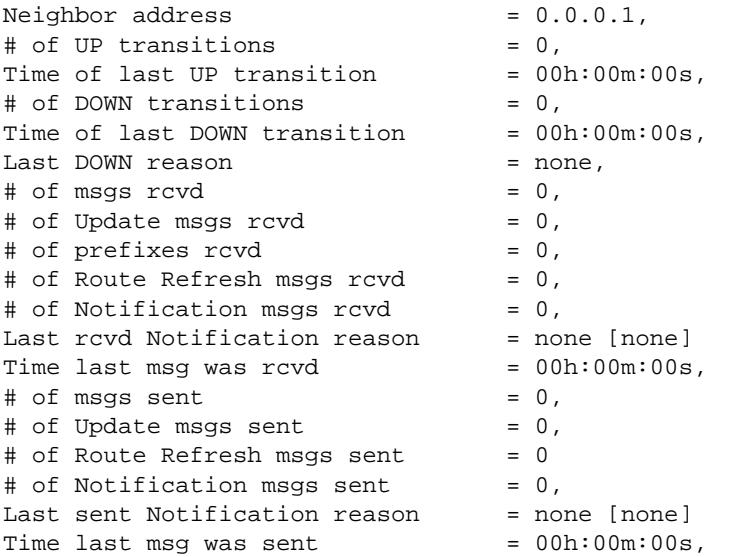

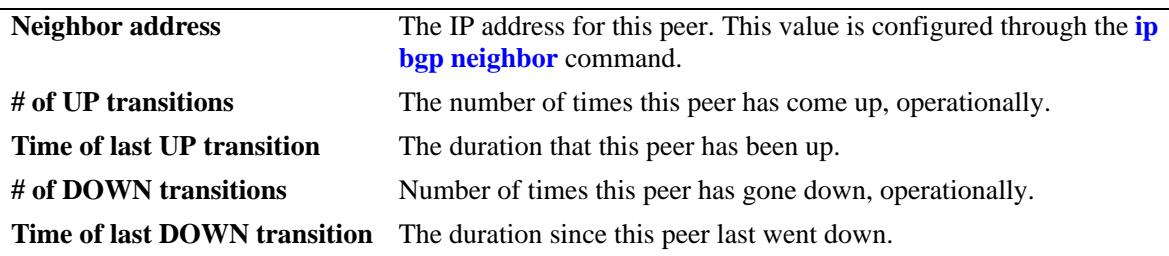

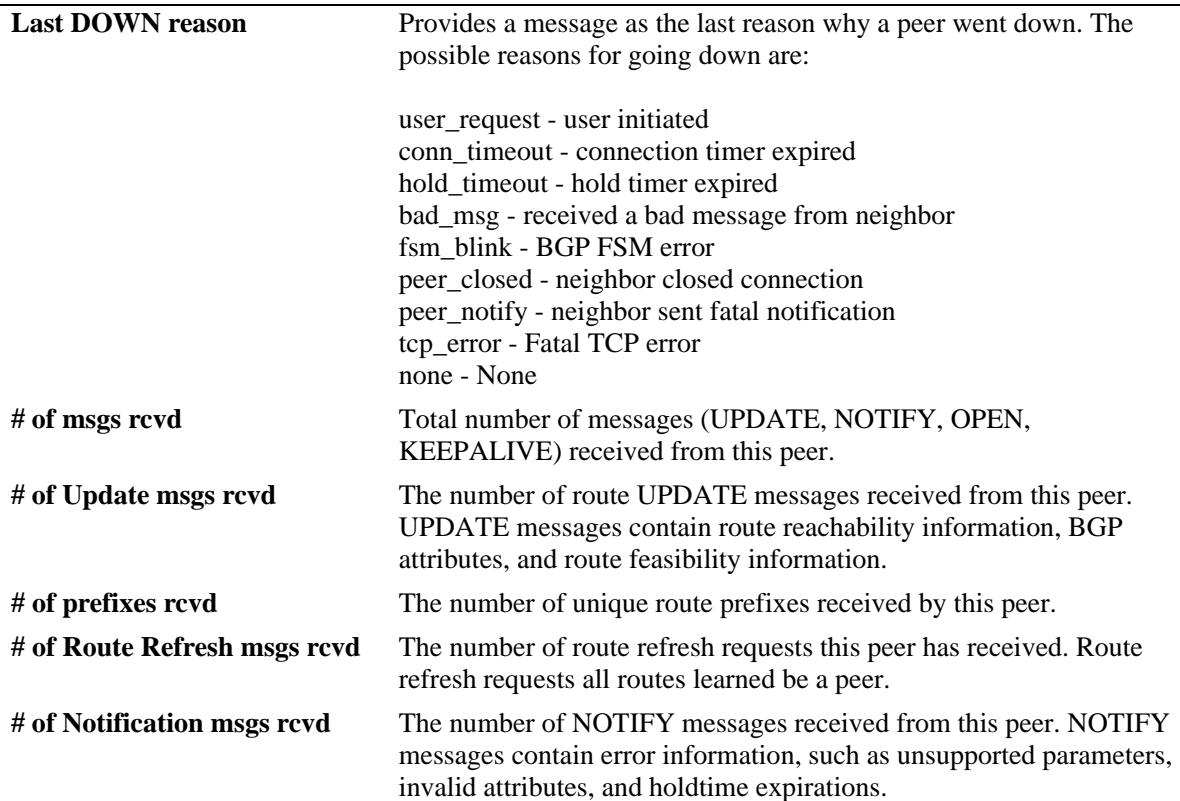

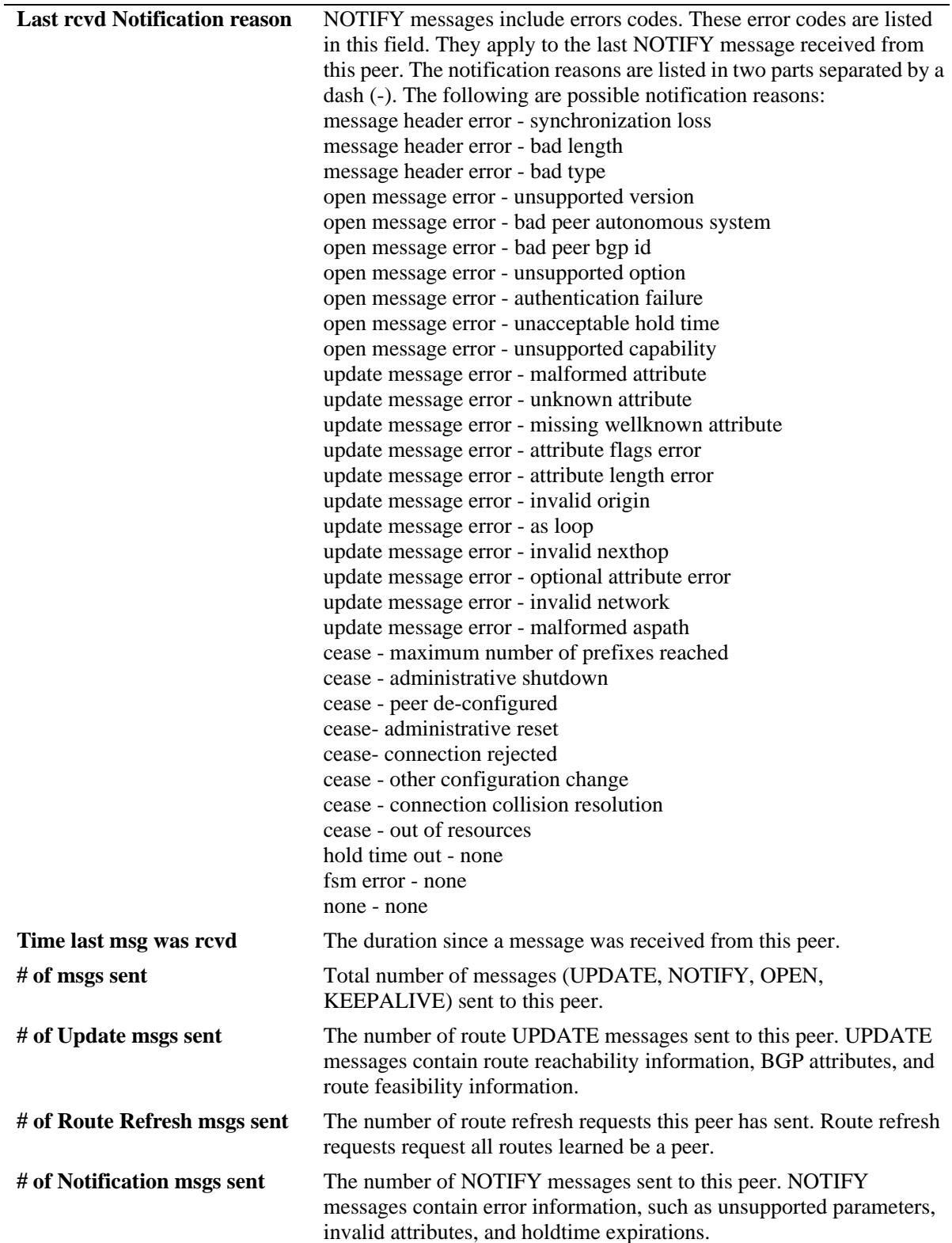

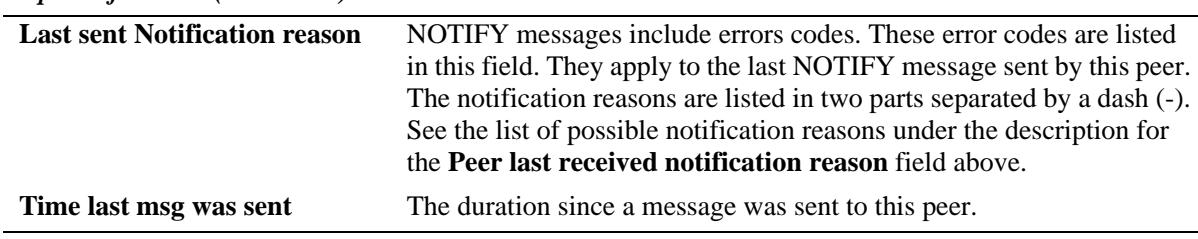

# **Release History**

Release 7.1.1; command was introduced.

#### **Related Commands**

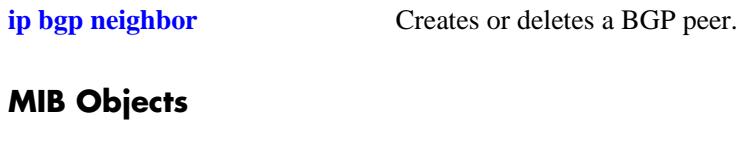

N/A

# <span id="page-2003-0"></span>**show ip bgp policy aspath-list**

Displays AS path list parameters.

**show ip bgp policy aspath-list [***name***] [***"regular\_expression"***]**

# **Syntax Definitions**

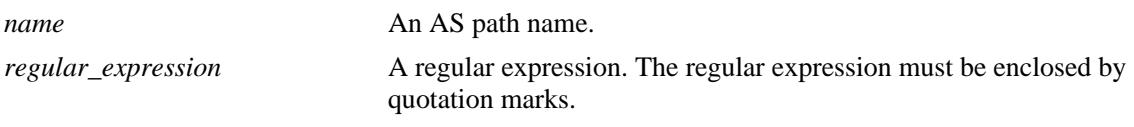

#### **Defaults**

N/A

# **Platforms Supported**

OmniSwitch 9900, 6900, 6860, 6865

#### **Usage Guidelines**

- **•** This command displays a list of all of the AS path policies for the router, or a single policy selected by the list name or regular expression.
- **•** Regular expressions are defined in the **[ip bgp policy aspath-list](#page-1918-0)** command on page [29-108](#page-1918-0).
- When using regular expressions in the CLI, the regular expression must be enclosed by quotation marks.

# **Examples**

```
-> show ip bgp policy aspath-list
Aspath List Name Aspath regular expression
-------------------------+--------------------------------------------------
aspl1 (500 | 400) ? 300$ 
aspl2 (500 | 400) 
-> show ip bgp policy aspath-list aspl1
Aspath List name = aspl1
Aspath Regexp = (500 | 400) ? 300$
 \frac{1}{2} admin state = disabled,
Priority = 1,
Action = deny,
 Primary index = 0,
```

```
output definitions
```
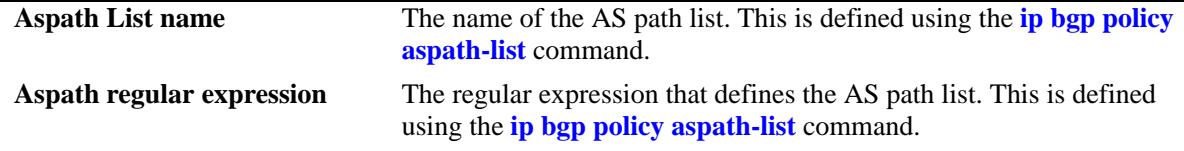

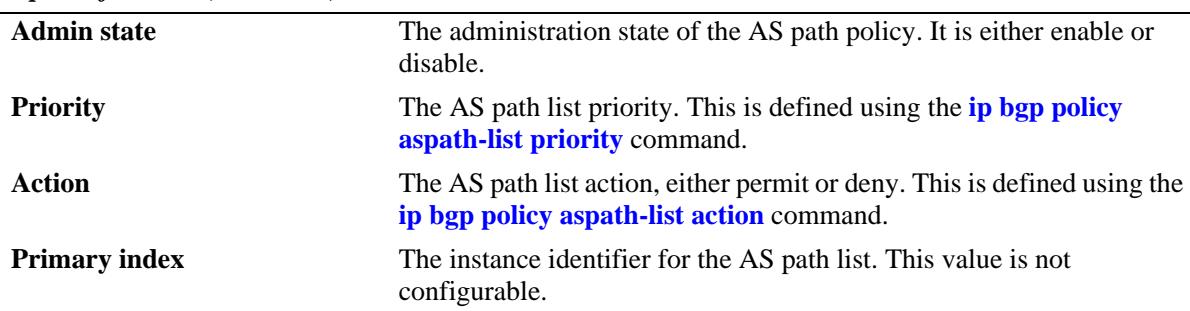

# **Release History**

Release 7.1.1; command was introduced.

# **Related Commands**

**[ip bgp policy aspath-list](#page-1918-0)** Creates or removes an AS path list.

# **MIB Objects**

alabgpMIBAspathListGroup

- alaBgpAspathMatchListId
- alaBgpAspathMatchListRegExp
- alaBgpAspathMatchListPriority
- alaBgpAspathMatchListAction
- alaBgpAspathMatchListRowStatus

# <span id="page-2005-0"></span>**show ip bgp policy community-list**

Displays community list parameters.

**show ip bgp policy community-list [***name***] [***string***]**

## **Syntax Definitions**

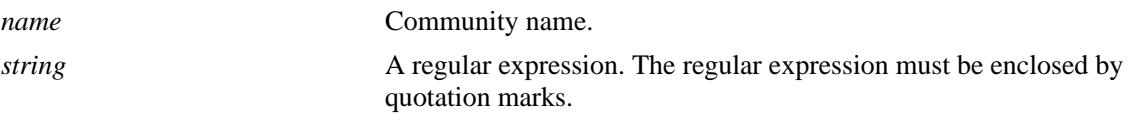

### **Defaults**

N/A

### **Platforms Supported**

OmniSwitch 9900, 6900, 6860, 6865

### **Usage Guidelines**

This command displays a list of the community policies for the speaker, or a specific policy defined by its name or community match string.

### **Examples**

```
-> show ip bgp policy community-list
Community list name Community string
-------------------------+--------------------------------------------------
adfasdf 0:0
```

```
-> show ip bgp policy community-list coml1
Community List name = coml1
Community string = 600:1Admin state = disabled,
 Match type = exact,
 Priority = 1,
 Action = deny,
 Primary index = 0
```
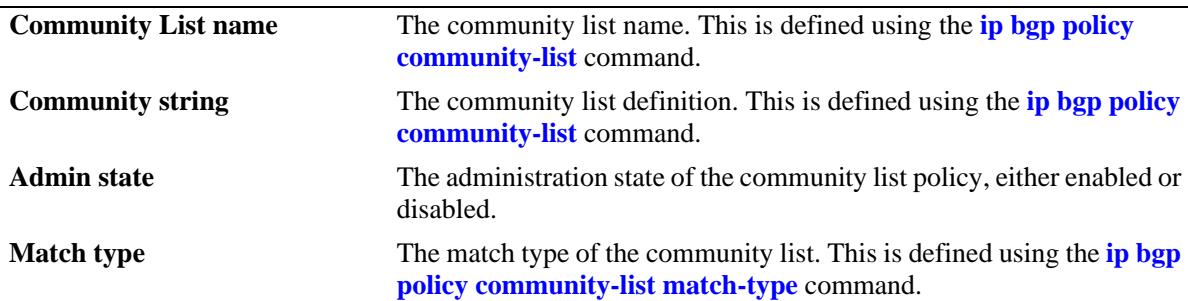

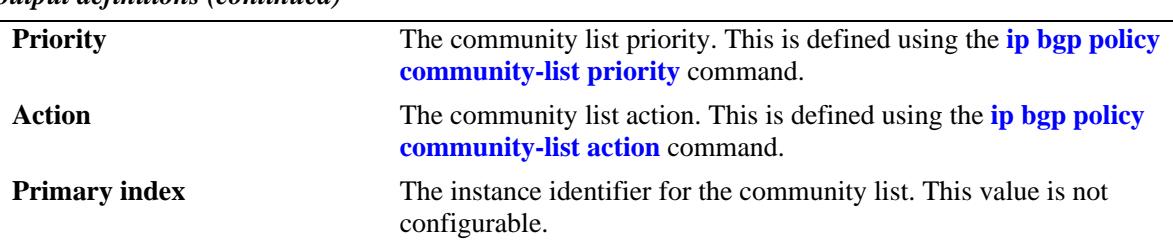

# **Release History**

Release 7.1.1; command was introduced.

### **Related Commands**

**[ip bgp policy community-list](#page-1925-0)** Creates or deletes a community list.

# **MIB Objects**

alabgpMIBCommunityListGroup

alaBgpCommunityMatchListId

alaBgpCommunityMatchListString

alaBgpCommunityMatchListPriority

alaBgpCommunityMatchListType

alaBgpCommunityMatchListAction

alaBgpCommunityMatchListRowStatus

# <span id="page-2007-0"></span>**show ip bgp policy prefix-list**

Displays prefix list parameters.

**show ip bgp policy prefix-list [***name***] [***ip\_address ip\_mask***]**

# **Syntax Definitions**

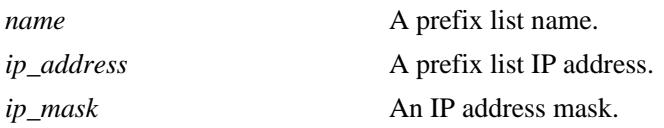

# **Defaults**

N/A

# **Platforms Supported**

OmniSwitch 9900, 6900, 6860, 6865

# **Usage Guidelines**

This command displays the list of prefix-list policies configured for the speaker, or a specific list determined by the list name or IP address and mask.

# **Examples**

```
-> show ip bgp policy prefix-list
Prefix List name Prefix address Prefix mask
-------------------------+---------------+---------------
pfxl1 155.132.33.0 255.255.255.0 
pfxl2 155.148.32.0 255.255.255.0 
-> show ip bgp policy prefix-list pfxl1
Prefix List name = pfxl1
Address = 155.132.33.0
Mask = 255.255.255.0
 Admin state = disabled,
 Match Mask >= (GE) = 0,
 Match Mask \leq (LE) = 0,
 Action = deny
```

```
output definitions
```
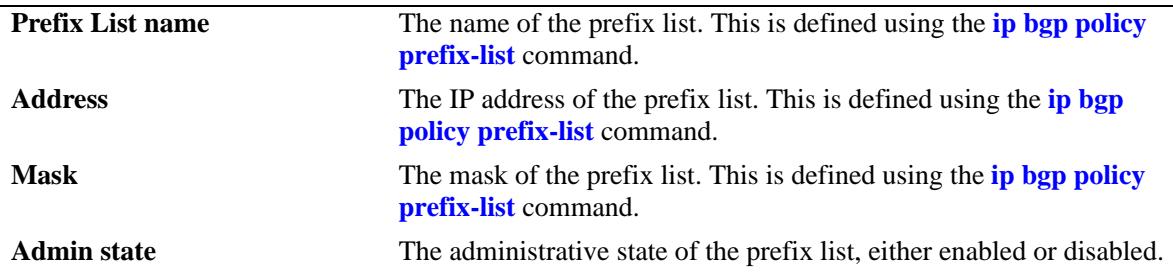

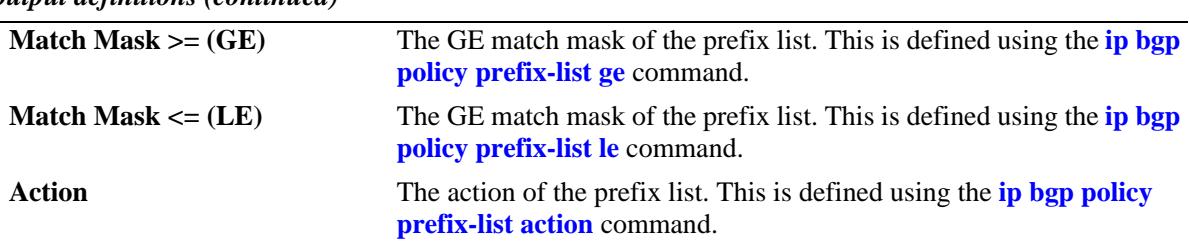

# **Release History**

Release 7.1.1; command was introduced.

# **Related Commands**

**[ip bgp policy prefix-list](#page-1933-0)** Creates or deletes a prefix match list.

# **MIB Objects**

alabgpMIBPrefixListGroup

alaBgpPrefixMatchListId alaBgpPrefixMatchListAddr alaBgpPrefixMatchListMask alaBgpPrefixMatchListGE alaBgpPrefixMatchListLE alaBgpPrefixMatchListAction alaBgpPrefixMatchListRowStatus

# **show ip bgp policy prefix6-list**

Displays prefix6 list parameters.

**show ip bgp policy prefix6-list [***name***] [***ipv6\_address/prefixLength***]**

# **Syntax Definitions**

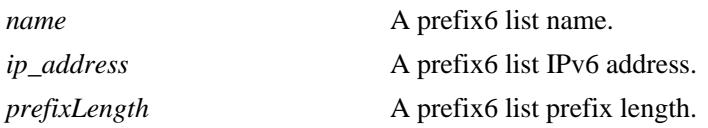

# **Defaults**

N/A

### **Platforms Supported**

OmniSwitch 9900, 6900, 6860, 6865

### **Usage Guidelines**

This command displays the list of prefix6-list policies configured for the speaker, or a specific list determined by the list name or IPv6 address.

# **Examples**

```
-> show ip bgp policy prefix6-list
Prefix6 List name Prefix6 address/Prefix length
---------------------+-------------------------------
p62 ::/0
p63 4001:1::/32
-> show ip bgp policy prefix6-list p63
Prefix6 List name = p63
Prefix = 4001:1::
Prefix Length = 32
Admin state = enabled,
Match MaskLength >= (GE) = 32,
Match MaskLength <= (LE) = 0,
Action = permit
```
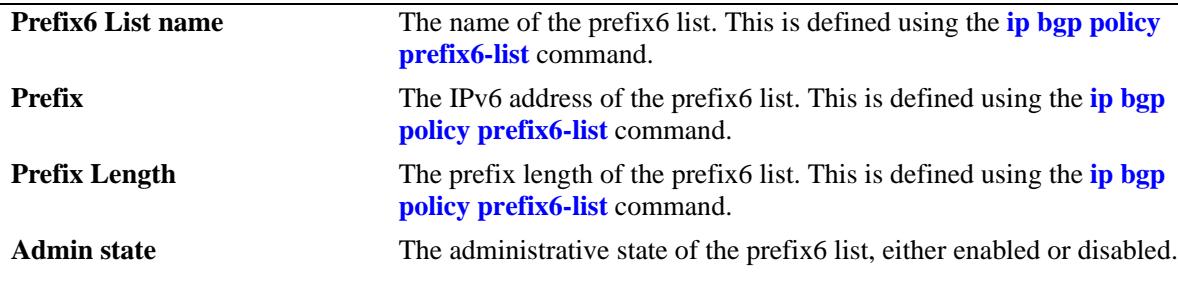

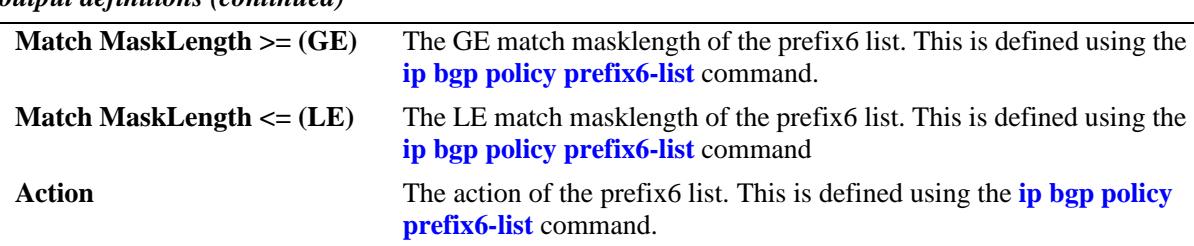

# **Release History**

Release 7.1.1; command was introduced.

#### **Related Commands**

**[ip bgp policy prefix6-list](#page-1940-0)** Creates or deletes a prefix6 match list.

# **MIB Objects**

alaBgpPrefix6MatchListTable

alaBgpPrefix6MatchListId alaBgpPrefix6MatchListAddr alaBgpPrefix6MatchListAddrLength alaBgpPrefix6MatchListGE alaBgpPrefix6MatchListLE alaBgpPrefix6MatchListAction alaBgpPrefix6MatchListRowStatus

# **show ip bgp policy route-map**

Displays policy route map parameters.

**show ip bgp policy route-map [***name***] [***sequence\_number***]**

# **Syntax Definitions**

*name* Route map name. *sequence\_number* A sequence number. The valid range is 1–255.

### **Defaults**

N/A

# **Platforms Supported**

OmniSwitch 9900, 6900, 6860, 6865

### **Usage Guidelines**

The route map is displayed as a summary table by entering only the route map name, or as a detailed list by specifying the sequence number.

# **Examples**

```
-> show ip bgp policy route-map
RouteMap name Instance
-------------------------+--------
rmap1 1
rmap1 2 
rmap2 1 
-> show ip bgp policy route-map rmap1
RouteMap name = rmap1
RouteMap instance = 1
 Admin state = disabled,
 Local pref (mode/value) = \timesnone> / 0,
 Route map action = permit,
 Origin = <none>,
 MED (mode/value) = <none> / 0,
Weight = 0,Aspath-List name = aspl1,
Aspath prepend = <none>,
 Aspath match primitive = 500 .* 400$,
 Prefix-List name = <none>,
  Prefix match primitive = 0.0.0.0 0.0.0.0,
 Prefix6-List name = <none>,
 Prefix6 match primitive = ::/0,
 Prefix6-List name = <none>,
 Prefix6 match primitive = ::/0,
 Commonity-List name = conl2,Community match primitive = <none>,
  Community string [mode] = [Additive]
```
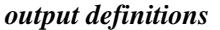

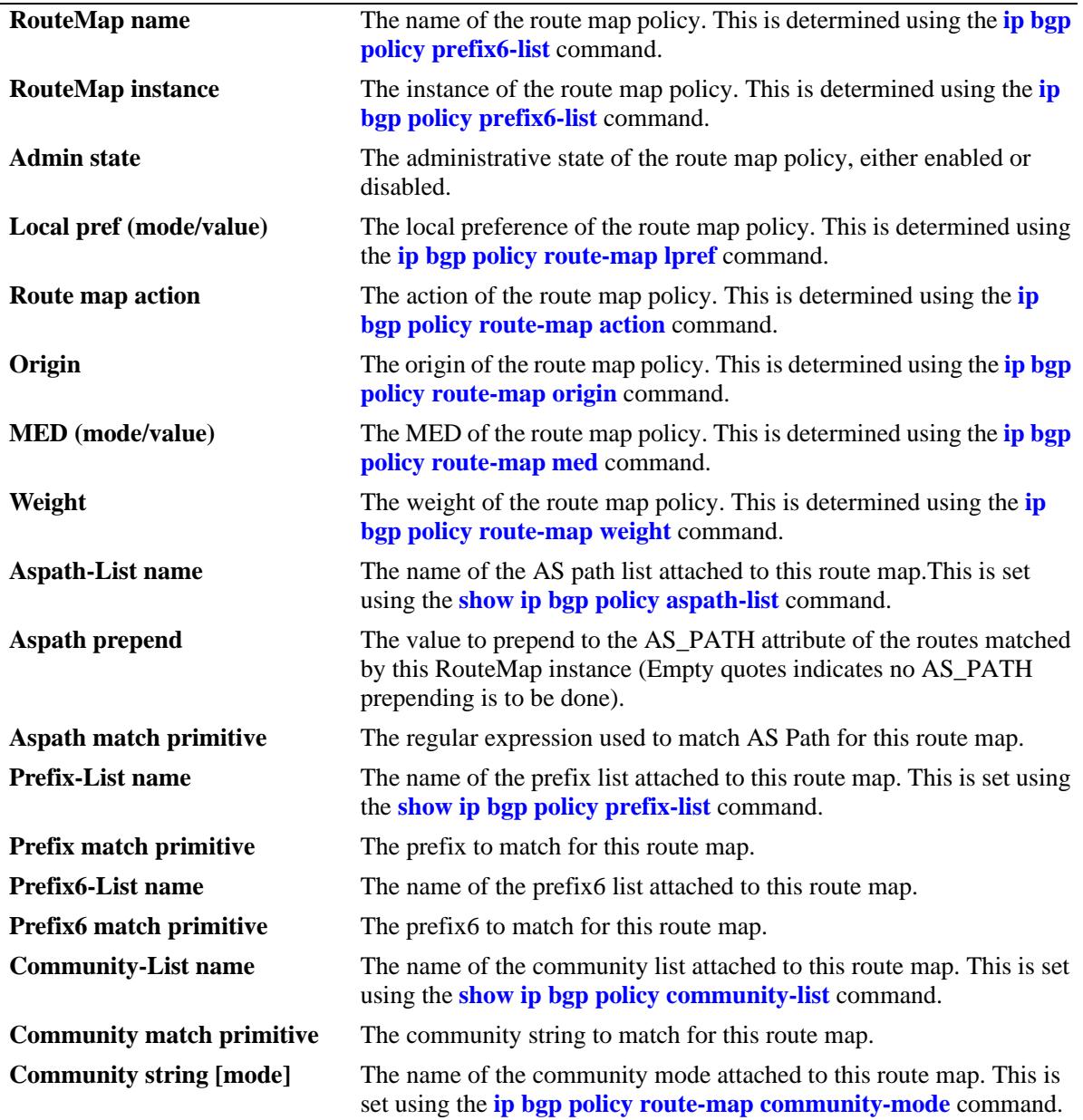

# **Release History**

Release 7.1.1; command was introduced. Release 7.3.4; Prefix6-List name and Prefix6 match primitive output fields added.

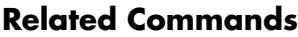

**[ip bgp policy route-map](#page-1942-0)** Creates or deletes a policy route map.

# **MIB Objects**

alabgpMIBRouteMapGroup

alaBgpRouteMapName alaBgpRouteMapInst alaBgpRouteMapAsPathMatchListId alaBgpRouteMapPrefixMatchListId alaBgpRouteMapCommunityMatchListId alaBgpRouteMapOrigin alaBgpRouteMapLocalPref alaBgpRouteMapLocalPrefMode alaBgpRouteMapMed alaBgpRouteMapMedMode alaBgpRouteMapAsPrepend alaBgpRouteMapSetCommunityMode alaBgpRouteMapCommunity alaBgpRouteMapMatchAsRegExp alaBgpRouteMapMatchPrefix alaBgpRouteMapMatchMask alaBgpRouteMapMatchCommunity alaBgpRouteMapWeight alaBgpRouteMapAction alaBgpRouteMapRowStatus alaBgpRouteMapPrefix6MatchListId alaBgpRouteMapMatchPrefix6 alaBgpRouteMapMatchMaskLength6

# **ip bgp graceful-restart**

Configures support for the graceful restart feature on a BGP router.

**ip bgp graceful-restart**

**no ip bgp graceful-restart**

#### **Syntax Definitions**

N/A

# **Defaults**

Graceful restart is enabled by default.

### **Platforms Supported**

OmniSwitch 9900, 6900, 6860, 6865

### **Usage Guidelines**

- **•** Use the **no** form of this command to disable support for the graceful restart feature on a BGP router. It has only unplanned graceful restart.
- **•** The minimum hardware configuration for this command is a redundant CMM configuration.
- Note that graceful restart does not support IPv6 prefixes at this time.

### **Examples**

```
-> ip bgp graceful restart
-> no ip bgp graceful restart
```
### **Release History**

Release 7.1.1; command was introduced.

### **Related Commands**

**[show ip bgp](#page-1969-0)** Displays the current global settings for the local BGP speaker.

# **MIB Objects**

```
alaBgpGlobal
  alaBgpGracefulRestart
  alaBgpRestartInterval
```
# **ip bgp graceful-restart restart-interval**

Configures the grace period for achieving a graceful BGP restart.

**ip bgp graceful-restart restart-interval [***seconds***]**

## **Syntax Definitions**

*seconds* The hitless restart timeout interval, in seconds. The valid range is 1– 3600.

#### **Defaults**

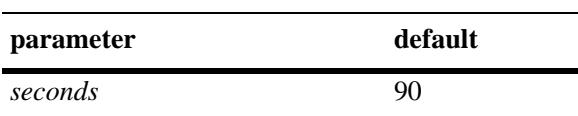

# **Platforms Supported**

OmniSwitch 9900, 6900, 6860, 6865

# **Usage Guidelines**

- **•** The minimum hardware configuration for this command is a redundant CMM configuration.
- Note that graceful restart does not support IPv6 prefixes at this time.

# **Examples**

```
-> ip bgp graceful-restart restart-interval 600
```
# **Release History**

Release 7.1.1; command was introduced.

### **Related Commands**

**[show ip bgp](#page-1969-0)** Displays the current global settings for the local BGP speaker.

# **MIB Objects**

```
alaBgpGlobal
  alaBgpGracefulRestart
  alaBgpRestartInterval
```
# <span id="page-2016-0"></span>**ip bgp unicast**

Enables or disables unicast IPv4 advertisements for the BGP routing process.

**ip bgp unicast**

**no ip bgp unicast**

#### **Syntax Definitions**

N/A

#### **Defaults**

By default, BGP IPv4 advertisements are enabled.

#### **Platforms Supported**

OmniSwitch 9900, 6900, 6860, 6865

#### **Usage Guidelines**

- **•** Use the **no** form of this command to turn off IPv4 unicast advertisements.
- **•** BGP should be disabled before enabling or disabling IPv4 unicast advertisements.
- IPv4 unicast advertisements may be turned off on homogeneous IPv6 networks that are not aware of IPv4 routing. In such cases, the command, **ip router router-id**, must be used to explicitly configure the 32-bit unique router identifier.

## **Examples**

-> ip bgp unicast -> no ip bgp unicast

## **Release History**

Release 7.1.1; command was introduced.

#### **Related Commands**

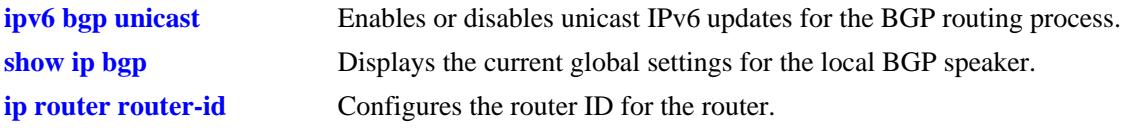

## **MIB Objects**

alaBgpGlobal alaBgpMultiProtocolIpv4

# <span id="page-2017-0"></span>**ipv6 bgp unicast**

Enables or disables unicast IPv6 advertisements for the BGP routing process.

**ipv6 bgp unicast**

**no ipv6 bgp unicast**

#### **Syntax Definitions**

N/A

#### **Defaults**

By default, IPv6 BGP advertisements are disabled.

#### **Platforms Supported**

OmniSwitch 9900, 6900, 6860, 6865

#### **Usage Guidelines**

- **•** Use the **no** form of this command to turn off IPv6 unicast advertisements.
- **•** BGP should be disabled before enabling or disabling IPv6 unicast advertisements.

#### **Examples**

```
-> ipv6 bgp unicast
-> no ipv6 bgp unicast
```
## **Release History**

Release 7.1.1; command was introduced.

## **Related Commands**

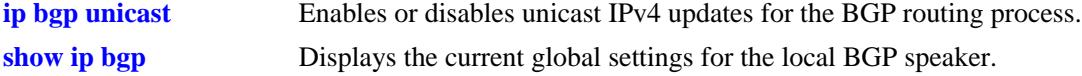

#### **MIB Objects**

alaBgpGlobal alaBgpMultiProtocolIpv6

# **ip bgp neighbor activate-ipv6**

Enables or disables the exchange of IPv6 unicast routes between BGP peer routers identified by their IPv4 addresses.

**ip bgp neighbor** *ip\_address* **activate-ipv6**

**no ip bgp neighbor** i*p\_address* **activate-ipv6**

## **Syntax Definitions**

*ip\_address* The 32-bit IPv4 address of the neighbor.

#### **Defaults**

This command is disabled by default.

#### **Platforms Supported**

OmniSwitch 9900, 6900, 6860, 6865

## **Usage Guidelines**

Use the **no** form of this command to disable the exchange of IPv6 unicast routes between BGP peer routers identified by their IPv4 addresses.

#### **Examples**

-> ip bgp neighbor 1.0.0.1 activate-ipv6 -> no ip bgp neighbor 1.0.0.1 activate-ipv6

#### **Release History**

Release 7.1.1; command was introduced.

#### **Related Commands**

**[show ip bgp neighbors](#page-1988-0)** Displays BGP peer main status.

```
alaBgpPeerTable
  alaBgpPeerAddr
  alaBgpPeerIpv6Unicast
```
# **ip bgp neighbor ipv6-nexthop**

Configures the IPv6 next hop addresses for the IPv6 prefixes advertised between BGP peers. These BGP peers are identified by their IPv4 addresses.

**ip bgp neighbor** *ip\_address* **ipv6-nexthop** *ipv6\_address*

#### **Syntax Definitions**

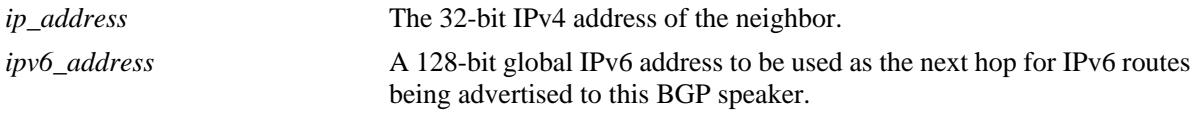

#### **Defaults**

By default, the IPv6 next hop value is set to all zeros.

#### **Platforms Supported**

OmniSwitch 9900, 6900, 6860, 6865

#### **Usage Guidelines**

- **•** To reset the IPv6 next hop value, enter an all-zero address.
- For internal BGP (IBGP) peers, the IPv6 next hop is used only if the peer **next-hop-self** option is configured.
- For external BGP (EBGP) peers, the IPv6 next hop is used for all the advertised IPv6 routes.

## **Examples**

```
-> ip bgp neighbor 1.0.0.1 ipv6-nexthop 2001:100:3:4::1
-> ip bgp neighbor 1.0.0.1 ipv6-nexthop ::
```
## **Release History**

Release 7.1.1; command was introduced.

#### **Related Commands**

**[show ipv6 bgp neighbors](#page-2081-0)** Displays the configured IPv6 BGP peers.

```
alaBgpPeerTable
  alaBgpPeerAddr
  alaBgpPeerIpv6NextHop
```
# <span id="page-2020-0"></span>**show ipv6 bgp path**

Displays the known IPv6 BGP paths for all the routes or a specific route.

**show ipv6 bgp path [ipv6-addr** *ipv6\_address/prefix\_length***] [detail]**

#### **Syntax Definitions**

*ipv6\_address* The 128-bit IPv6 address. */prefix\_length* The number of bits that are significant in the IPv6 address (mask) (3..128).

#### **Defaults**

By default, IPv6 BGP paths for all the routes will be displayed.

## **Platforms Supported**

OmniSwitch 9900, 6900, 6860, 6865

#### **Usage Guidelines**

- **•** Use the *ipv6\_address/prefix\_length* parameter to display the IPv6 BGP paths for a specified route.
- **•** 'Detail' option when used displays the AS Path details of each route.

## **Examples**

```
-> show ipv6 bgp path 
Legends: Sta = Path state
      > = best, F = feasible, S = stale
      U = un-synchronized
      Nbr = Neighbor
       (O) = Path Origin (? = incomplete, i = igp, e = egp)
      degPref = degree of preference
Sta Prefix Nbr Address (O) degPref
---+-----------------------------+------------------------------------+---+-------
 > 2020:100:200:1::/64 2001:100:3:4::1 i 100 
 > 2020:100:200:2::/64 2001:100:3:4::1 i 100 
 > 2020:100:200:3::/64 2001:100:3:4::1 i 100 
 > 2020:100:200:4::/64 2001:100:3:4::1 i 100 
 > 2020:100:200:5::/64 2001:100:3:4::1 i 100 
 > 2525:2525:1::/48 100.3.4.1 i 100 
 > 2525:2525:2::/48 100.3.4.1 i 100 
 > 2525:2525:3::/48 100.3.4.1 i 100 
 > 2525:2525:4::/48 100.3.4.1 i 100 
 > 2525:2525:5::/48 100.3.4.1 i 100 
-> show ipv6 bgp path detail 
Legends: Sta = Path state
       > = best, F = feasible, S = stale
      Nbr = Neighbor
       (O) = Path Origin (? = incomplete, i = igp, e = egp)
       degPref = degree of preference
```
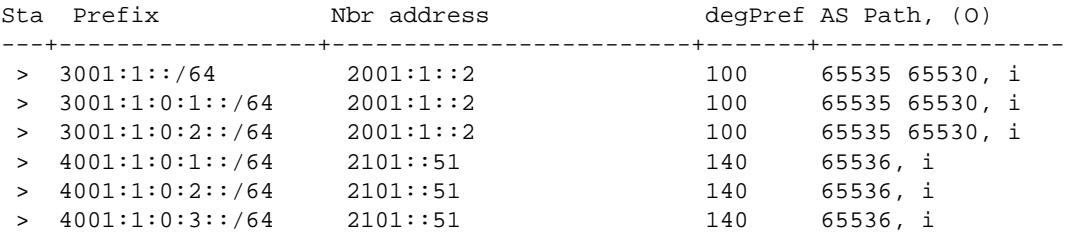

*output definitions*

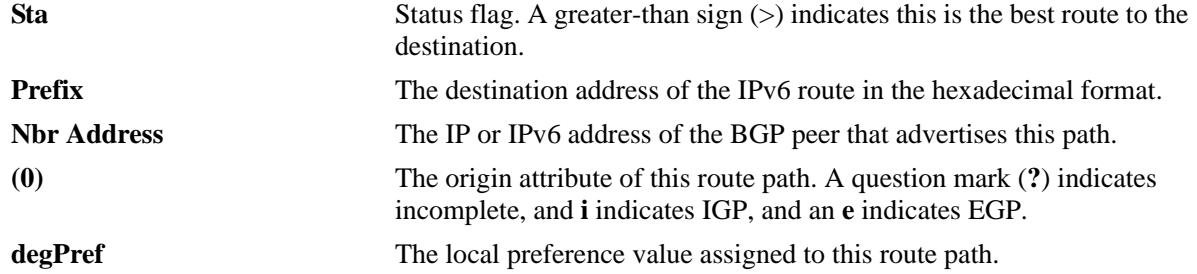

-> show ipv6 bgp path ipv6-addr 2020:100:200:1::/64

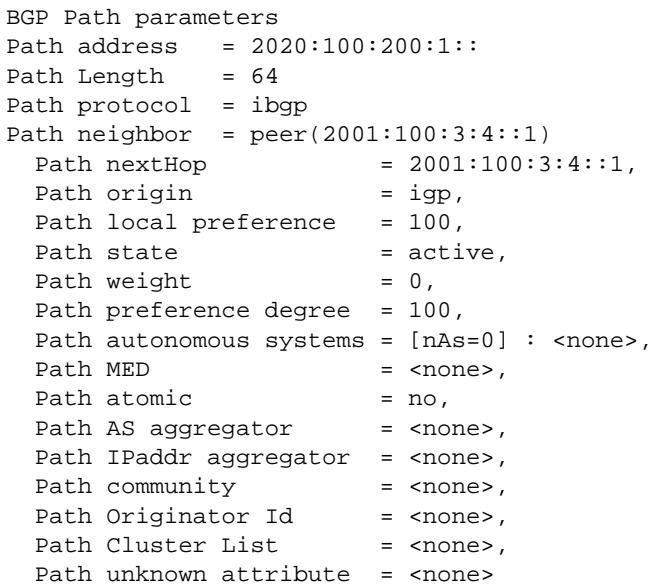

#### *output definitions*

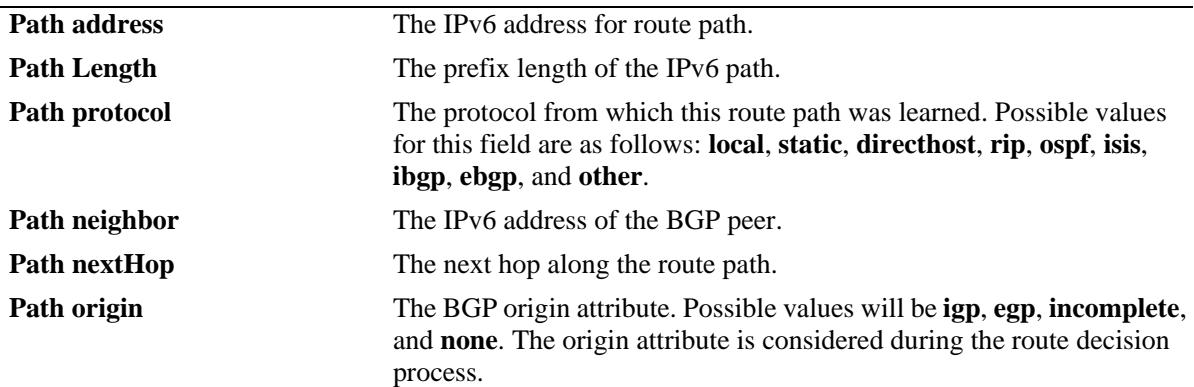

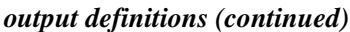

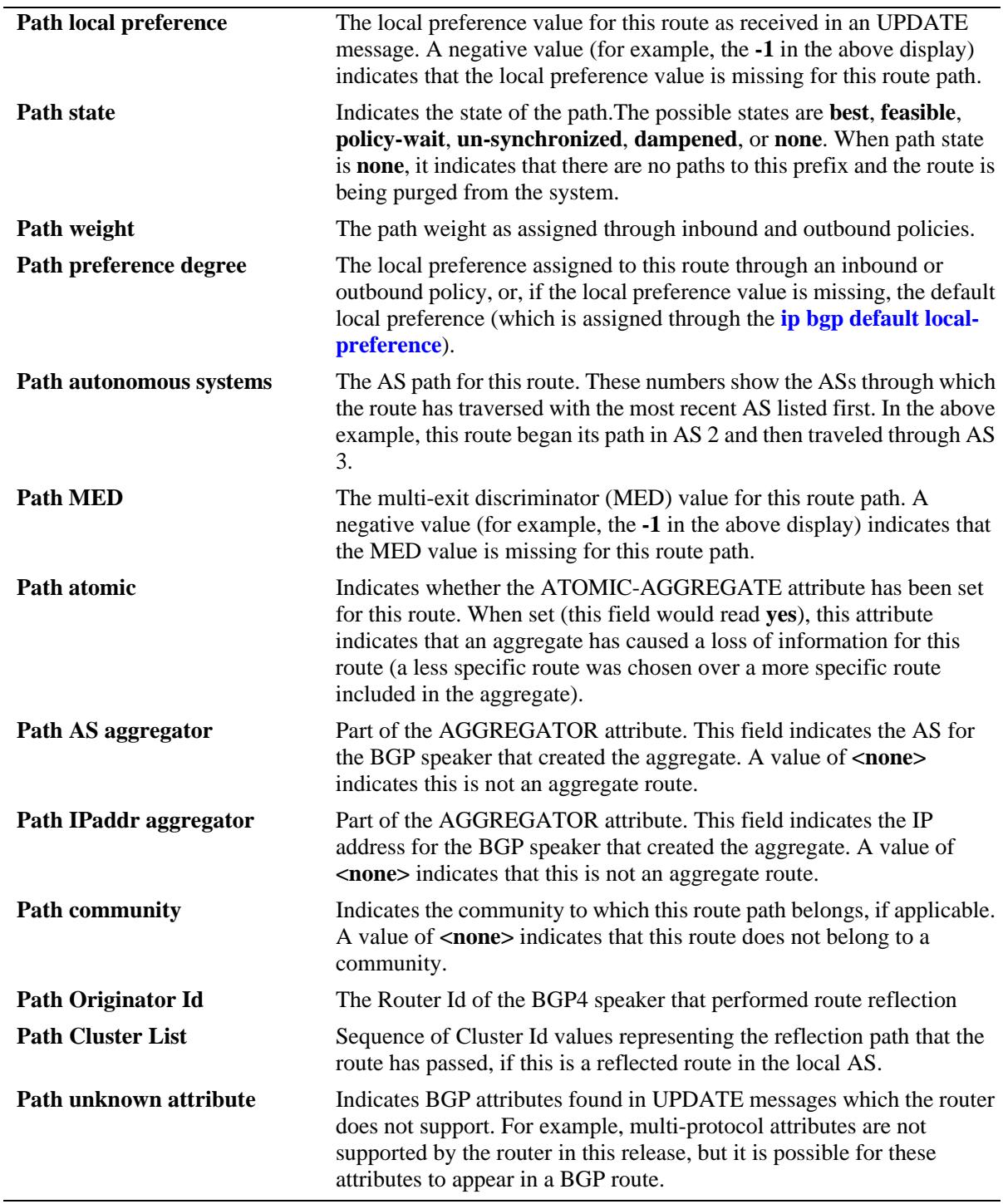

#### **Release History**

Release 7.1.1; command was introduced. Release 7.3.4; 'detail' keyword added.

## **Related Commands**

**[show ipv6 bgp routes](#page-2024-0)** Displays the known IPv6 BGP routes.

## **MIB Objects**

alaBgpPath6Table

alaBgpPath6Addr alaBgpPath6MaskLen alaBgpPath6PeerBgpId alaBgpPath6SrcProto alaBgpPath6Weight alaBgpPath6Pref alaBgpPath6State alaBgpPath6Origin alaBgpPath6NextHop alaBgpPath6As alaBgpPath6LocalPref alaBgpPath6Med alaBgpPath6Atomic alaBgpPath6AggregatorAs alaBgpPath6AggregatorAddr alaBgpPath6Community alaBgpPath6OriginatorId alaBgpPath6ClusterList alaBgpPath6PeerName alaBgpPath6UnknownAttr

## <span id="page-2024-0"></span>**show ipv6 bgp routes**

Displays the known IPv6 BGP routes.

**show ipv6 bgp routes**

#### **Syntax Definitions**

N/A

#### **Defaults**

N/A

#### **Platforms Supported**

OmniSwitch 9900, 6900, 6860, 6865

#### **Usage Guidelines**

N/A

#### **Examples**

```
-> show ipv6 bgp routes 
Legends: ECL = EBGP change list, ICC = IBGP client change list
        ICL = IBGP change list, LCL = local change list
        AGG = Aggregation, AGC = Aggregation contribution
       AGL = Aggregation list, GDL = Deletion list
       AGW = Aggregation waiting, AGH = Aggregation hidden
        DMP = Dampening, ACT = Active route
 Prefix ECL ICC ICL LCL AGG AGC AGL AGW AGH GDL DMP ACT
--------------------------------+---+---+---+---+---+---+---+---+---+---+---+----
 2020:100:200:1::/64 No No No No No No No No No No No Yes
                         No No No No No No No No No No No Yes
 2020:100:200:3::/64 No No No No No No No No No No No Yes
 2020:100:200:4::/64 No No No No No No No No No No No Yes
 2020:100:200:5::/64 No No No No No No No No No No No Yes
 2525:2525:1::/48 No No No No No No No No No No No Yes
 2525:2525:2::/48 No No No No No No No No No No No Yes
 2525:2525:3::/48 No No No No No No No No No No No Yes
 2525:2525:4::/48 No No No No No No No No No No No Yes
 2525:2525:5::/48 No No No No No No No No No No No Yes
```
#### *output definitions*

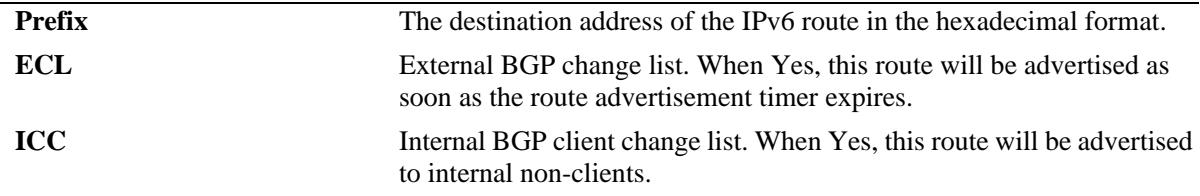

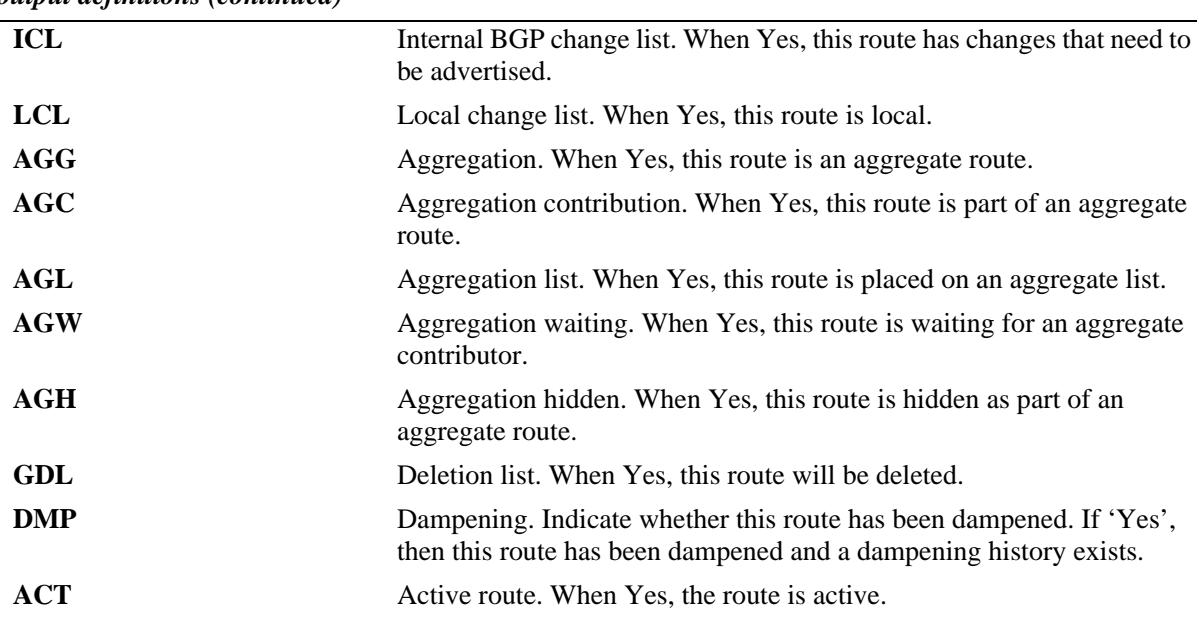

#### *output definitions (continued)*

#### **Release History**

Release 7.1.1; command was introduced.

#### **Related Commands**

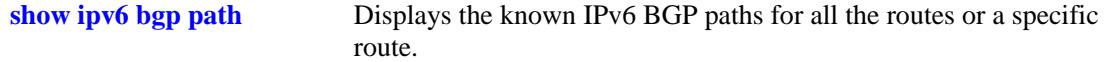

#### **MIB Objects**

alaBgpRoute6Table

alaBgpRoute6Addr alaBgpRoute6MaskLen alaBgpRoute6State alaBgpRoute6IsHidden alaBgpRoute6IsAggregate alaBgpRoute6IsAggregateContributor alaBgpRoute6IsAggregateList alaBgpRoute6IsAggregateWait alaBgpRoute6IsOnEbgpChgList alaBgpRoute6IsOnIbgpClientChgList alaBgpRoute6IsOnIbgpChgList alaBgpRoute6IsOnLocalChgList alaBgpRoute6IsOnDeleteList alaBgpRoute6IsDampened

# <span id="page-2026-0"></span>**ipv6 bgp network**

Advertises a locally reachable IPv6 address as an IPv6 BGP network to other BGP peers.

 **ipv6 bgp network** *ipv6\_address/prefix\_length* 

**no ipv6 bgp network** *ipv6\_address/prefix\_length* 

#### **Syntax Definitions**

*ipv6\_address* The 128-bit IPv6 address.

*/prefix\_length* The number of bits that are significant in the IPv6 address (mask) (3..128).

#### **Defaults**

N/A

#### **Platforms Supported**

OmniSwitch 9900, 6900, 6860, 6865

## **Usage Guidelines**

Use the **no** form of this command to turn off the advertisement of locally reachable IPv6 networks.

#### **Examples**

 $\rightarrow$  ipv6 bqp network 2001::1/64 -> no ipv6 bgp network 2001::1/64

## **Release History**

Release 7.1.1; command was introduced.

## **Related Commands**

```
ipv6 bgp network admin-
Enables or disables a BGP network.
state
show ipv6 bgp network Displays the status of all the IPv6 BGP networks or a specific IPv6 
                          BGP network.
```
## **MIB Objects**

alaBgpNetwork6Table

```
alaBgpNetwork6Addr
alaBgpNetwork6MaskLen
```
# <span id="page-2027-0"></span>**ipv6 bgp network community**

Defines a community for a route created by the **ipv6 bgp network** command. Communities are a way of grouping BGP peers that do not share an IPv6 subnet or an AS.

 **ipv6 bgp network** *ipv6\_address/prefix\_length* **[community {none | no-export | no-advertise | noexport-subconfed |** *num* **|** *num:num***}]** 

#### **Syntax Definitions**

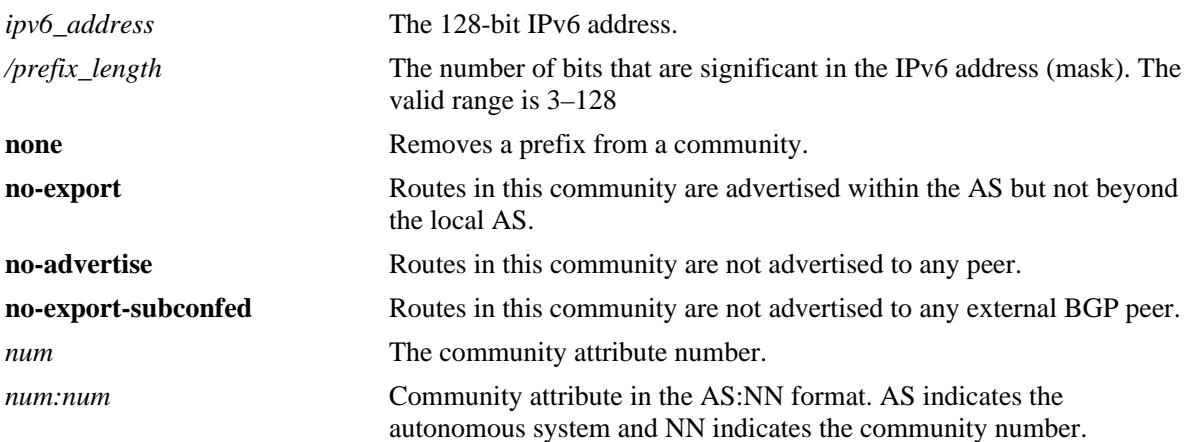

## **Defaults**

By default, a route is not assigned to a community.

## **Platforms Supported**

OmniSwitch 9900, 6900, 6860, 6865

## **Usage Guidelines**

- The IPv6 BGP route created with the **[ipv6 bgp network](#page-2026-0)** command should exist before the **community** attribute is defined.
- The value of AS:NN is num.num:num if using asdot or asdot+ notation and is num:num if using asplain format.

## **Examples**

```
\rightarrow ipv6 bqp network 2004::2/64 community 23:20
```
## **Release History**

Release 7.1.1; command was introduced. Release 7.3.4; syntax added to **community** string.

## **Related Commands**

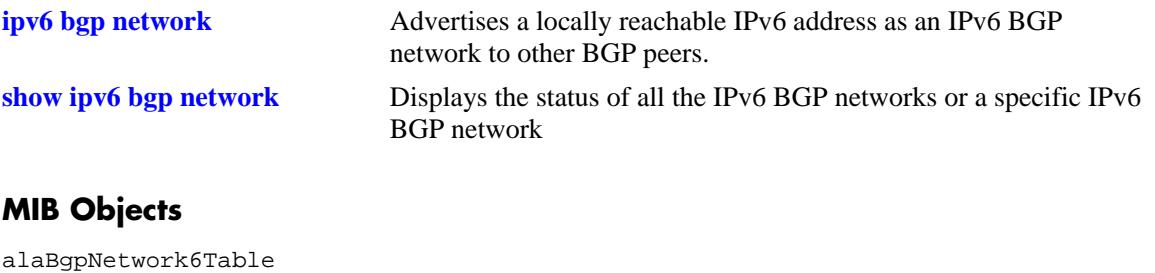

alaBgpNetwork6Addr alaBgpNetwork6MaskLen alaBgpNetwork6Community

# <span id="page-2029-0"></span>**ipv6 bgp network local-preference**

Defines the local preference value for a route generated by the **ipv6 bgp network** command. This value will override the default local preference value; it is used when announcing this network to internal peers.

 **ipv6 bgp network** *ipv6\_address/prefix\_length* **[local-preference** *num***]**

#### **Syntax Definitions**

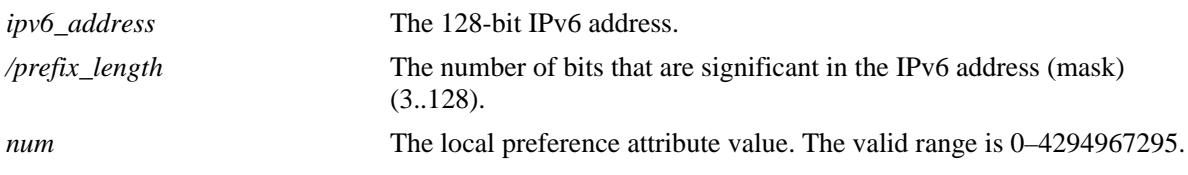

#### **Defaults**

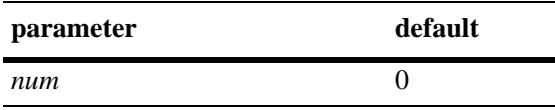

#### **Platforms Supported**

OmniSwitch 9900, 6900, 6860, 6865

## **Usage Guidelines**

The IPv6 BGP route created with the **[ipv6 bgp network](#page-2026-0)** command should exist before the **localpreference** attribute is defined.

#### **Examples**

-> ipv6 bgp network 2004::1/24 local-preference 6

## **Release History**

Release 7.1.1; command was introduced.

#### **Related Commands**

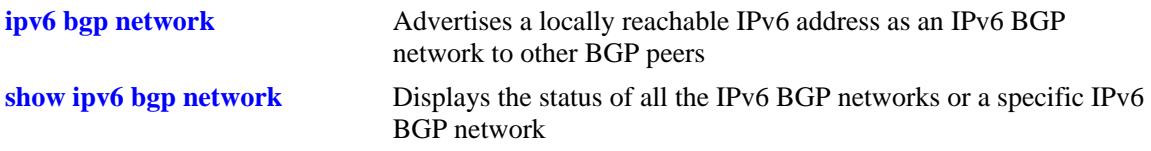

## **MIB Objects**

alaBgpNetwork6Table

- alaBgpNetwork6Addr
- alaBgpNetwork6MaskLen
- alaBgpNetwork6LocalPref

# <span id="page-2031-0"></span>**ipv6 bgp network metric**

Configures the Multi-Exit Discriminator (MED) attribute value for an network generated by the **ipv6 bgp network** command. This value is sent from routers of one AS to another to indicate the path that the remote AS can use to send data to the local AS.

 **ipv6 bgp network** *ipv6\_address/prefix\_length* **[metric** *num***]**

#### **Syntax Definitions**

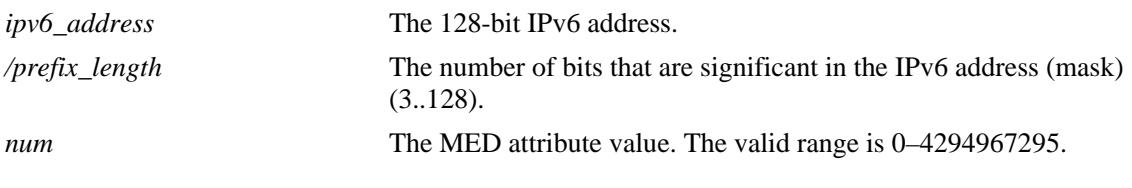

#### **Defaults**

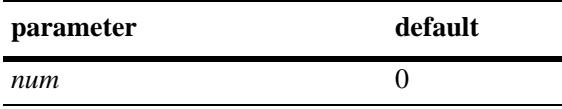

#### **Platforms Supported**

OmniSwitch 9900, 6900, 6860, 6865

## **Usage Guidelines**

The IPv6 BGP route created with the **[ipv6 bgp network](#page-2026-0)** command should exist before the **metric** attribute is defined for the same route.

## **Examples**

```
-> ipv6 bgp network 2001::1/64 metric 20
```
## **Release History**

Release 7.1.1; command was introduced.

#### **Related Commands**

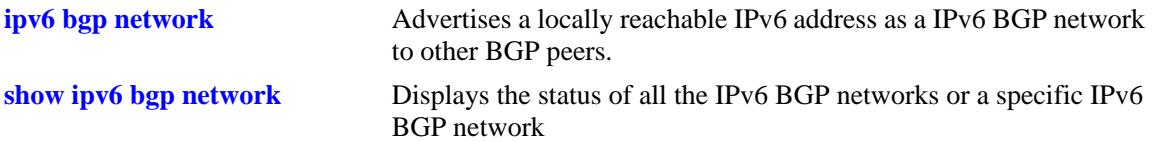

## **MIB Objects**

alaBgpNetwork6Table

- alaBgpNetwork6Addr
- alaBgpNetwork6MaskLen
- alaBgpNetwork6Metric

# <span id="page-2033-0"></span>**ipv6 bgp network admin-state**

Enables or disables a BGP network. The BGP status must be manually enabled after configuring all the BGP neighbor and network parameters.

**ipv6 bgp network** *ipv6\_address/prefix\_length* **[admin-state {enable | disable}]**

#### **Syntax Definitions**

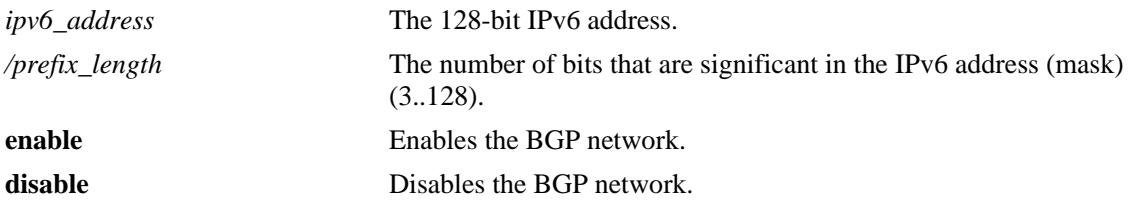

## **Defaults**

By default, the BGP network is disabled.

#### **Platforms Supported**

OmniSwitch 9900, 6900, 6860, 6865

#### **Usage Guidelines**

The IPv6 BGP route created with the **[ipv6 bgp network](#page-2026-0)** command should exist before the **status** attribute is defined.

## **Examples**

-> ipv6 bgp network 2001::1/64 admin-state enable

## **Release History**

Release 7.1.1; command was introduced.

#### **Related Commands**

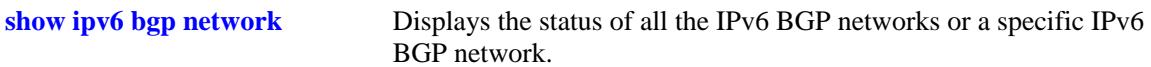

```
alaBgpNetwork6Table
```

```
alaBgpNetwork6Addr
```

```
alaBgpNetwork6MaskLen
```

```
alaBgpNetwork6RowStatus
```
# <span id="page-2034-0"></span>**show ipv6 bgp network**

Displays the status of all the IPv6 BGP networks or a specific IPv6 BGP network.

**show ipv6 bgp network [***ipv6\_address/prefix\_length***]**

#### **Syntax Definitions**

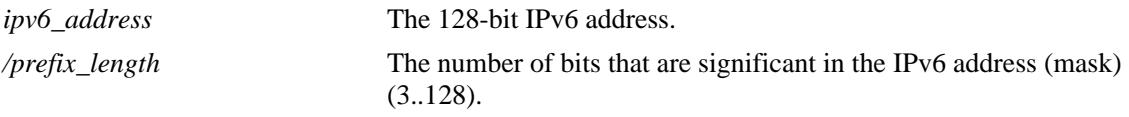

#### **Defaults**

By default, all IPv6 BGP networks and their status will be displayed.

## **Platforms Supported**

OmniSwitch 9900, 6900, 6860, 6865

## **Usage Guidelines**

Use the *ipv6\_address/prefix\_length* parameter to display the status of a specific IPv6 BGP network.

## **Examples**

```
show ipv6 bgp network 
Network Admin state Oper state
------------------------------------+-----------+----------
2525:500:600::/64 enabled active 
show ipv6 bgp network 2525:500:600::/64 
Network address = 2525:500:600::/64,
Network admin state = enabled,
Network oper state = active,
Network metric = 0,
Network local preference = 0,
Network community string = <none>
```
#### *output definitions*

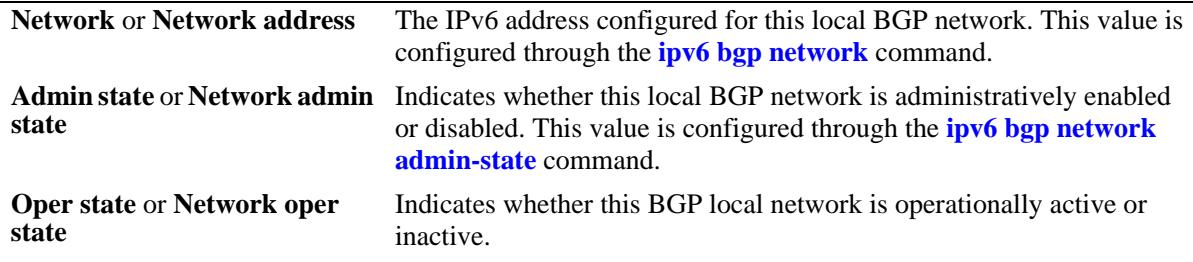

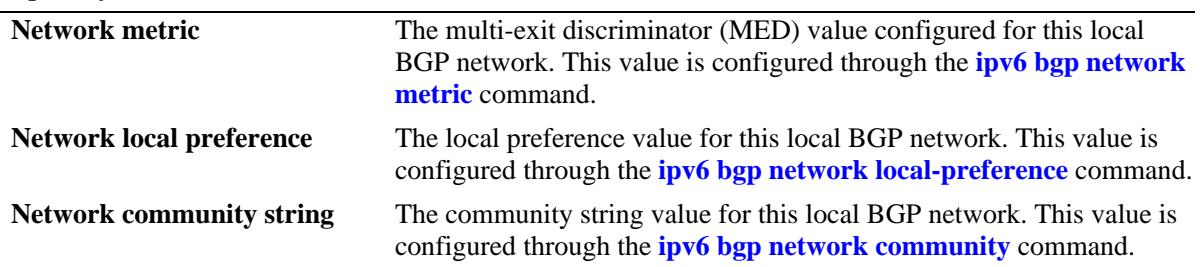

#### *output definitions (continued)*

#### **Release History**

Release 7.1.1; command was introduced.

#### **Related Commands**

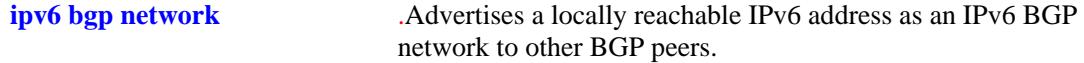

## **MIB Objects**

alaBgpNetwork6Table

alaBgpNetwork6Addr

alaBgpNetwork6MaskLen

alaBgpNetwork6State

alaBgpNetwork6Metric

alaBgpNetwork6LocalPref

alaBgpNetwork6Community alaBgpNetwork6RowStatus

# <span id="page-2036-0"></span>**ipv6 bgp neighbor**

Creates or deletes a BGP peer relationship using IPv6 addresses.

**ipv6 bgp neighbor** *ipv6\_address*

**no ipv6 bgp neighbor** *ipv6\_address*

#### **Syntax Definitions**

*ipv6\_address* The 128-bit IPv6 address of the new BGP peer.

#### **Defaults**

By default, no BGP peers are configured in the BGP network.

#### **Platforms Supported**

OmniSwitch 9900, 6900, 6860, 6865

#### **Usage Guidelines**

- **•** Use the **no** form of this command to delete a BGP peer.
- **•** To establish a BGP session, the BGP peer should be reachable.
- **•** You must manually enable a BGP peer after creating it. A BGP peer is enabled using the **[ipv6 bgp](#page-2042-0)  [neighbor admin-state](#page-2042-0)** command.
- **•** Once created, a BGP peer must be assigned an autonomous system number using the **[ipv6 bgp](#page-2047-0)  [neighbor remote-as](#page-2047-0)** command.
- **•** Use **update-source** keyword to configure the IPv6 interface when link-local address is used as neighbor address.

#### **Examples**

```
-> ipv6 bgp neighbor 2001::1
-> no ipv6 bgp neighbor 2001::1
```
## **Release History**

Release 7.1.1; command was introduced.

## **Related Commands**

**[ipv6 bgp neighbor admin-state](#page-2042-0)** Enables or disables the BGP peer status. **[ipv6 bgp neighbor remote-as](#page-2047-0)** Assigns an AS number to the BGP peer.

## **MIB Objects**

alaBgpPeer6Table alaBgpPeer6Addr

# **ipv6 bgp neighbor ttl-security**

Configures the Generalized TTL Security Mechanism (GTSM) for the BGP peer. GTSM allows to set the maximum number of hops for the IP packets between the switch and the peer. If the maximum number of hops exceeds, the packet is dropped at the NI.

**ipv6 bgp neighbor** *ipv6\_address* **ttl-security** *num*

**ipv6 bgp neighbor** *ipv6\_address* **no ttl-security**

#### **Syntax Definitions**

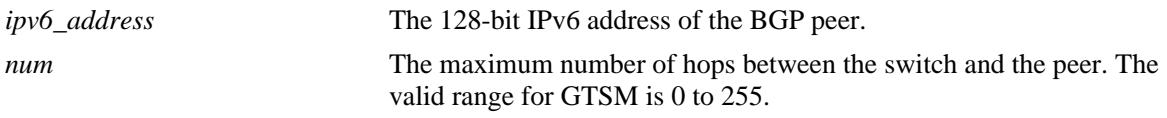

## **Defaults**

By default GTSM is disabled for communication with the peer.

## **Platforms Supported**

OmniSwitch 9900, 6900, 6860, 6865

## **Usage Guidelines**

- **•** GTSM must be manually enabled on both peers in a connection.
- **•** When GTSM is enabled, eBGP multihop must be disabled or vise-versa.
- **•** Use the **no** form of this command to disable GTSM.

## **Examples**

```
-> ipv6 bgp neighbor 2001::1 ttl-security 6
-> ipv6 bgp neighbor 2001::1 no ttl-security
```
#### **Release History**

Release 8.4.1; command was introduced.

## **Related Commands**

**[show ipv6 bgp neighbors](#page-2081-0)** Displays the configured IPv6 BGP peers.

```
alaBgpPeer6Table 
  alaBgpPeer6Addr
  alaBgpPeer6TTLSecurityHops
```
# **ipv6 bgp neighbor activate-ipv4**

Enables the advertisement of IPv4 unicast capability to the IPv6 BGP peer.

**ipv6 bgp neighbor** *ipv6\_address* **[activate-ipv4]**

**no ipv6 bgp neighbor** i*pv6\_address* **[activate-ipv4]**

#### **Syntax Definitions**

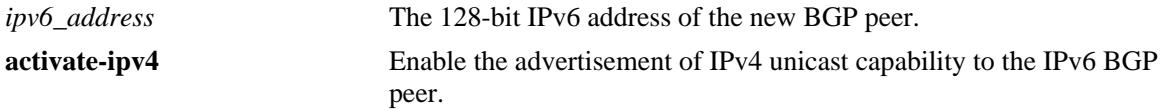

#### **Defaults**

By default, the command is enabled.

#### **Platforms Supported**

OmniSwitch 9900, 6900, 6860, 6865

#### **Usage Guidelines**

Use the **no** form of this command to disable the advertisement of IPv4 unicast capability to IPv6 BGP peer.

#### **Examples**

-> ipv6 bgp neighbor 2001::1 activate-ipv4 -> no ipv6 bgp neighbor 2001::1 activate-ipv4

#### **Release History**

Release 7.3.4; command was introduced.

#### **Related Commands**

**[ipv6 bgp neighbor](#page-2036-0)** Creates or deletes a BGP peer relationship using IPv6 addresses.

#### **MIB Objects**

alaBgpPeer6Table

alaBgpPeer6Addr alaBgpPeer6ActivateIpv4

# **ipv6 bgp neighbor activate-ipv6**

Enables the exchange of IPv6 unicast routes between BGP peer routers identified by their IPv6 addresses.

**ipv6 bgp neighbor** *ipv6\_address* **[activate-ipv6]**

**no ipv6 bgp neighbor** i*pv6\_address* **[activate-ipv6]**

#### **Syntax Definitions**

*ipv6\_address* The 128-bit IPv6 address.

#### **Defaults**

This command is disabled by default.

#### **Platforms Supported**

OmniSwitch 9900, 6900, 6860, 6865

#### **Usage Guidelines**

Use the **no** form of this command to disable the exchange of IPv6 unicast routes between BGP peer routers identified by their IPv6 addresses.

#### **Examples**

```
-> ipv6 bgp neighbor 1.0.0.1 activate-ipv6
-> no ipv6 bgp neighbor 1.0.0.1 activate-ipv6
```
#### **Release History**

Release 7.1.1; command was introduced.

## **Related Commands**

**[show ipv6 bgp neighbors](#page-2081-0)** Displays the configured IPv6 BGP peers.

```
alaBgpPeer6Table
  alaBgpPeer6Addr
  alaBgpPeer6ActivateIpv6
```
# **ipv6 bgp neighbor ipv6-nexthop**

Configures the IPv6 next hop addresses for IPv6 prefixes advertised between BGP peers. These BGP peers are identified by their IPv6 addresses.

**ipv6 bgp neighbor** *ipv6\_address* **[ipv6-nexthop** *ipv6\_address***]**

#### **Syntax Definitions**

*ipv6\_address* The 128-bit IPv6 address of the next hop router.

#### **Defaults**

By default, the IPv6 next hop address is set to all zeros.

#### **Platforms Supported**

OmniSwitch 9900, 6900, 6860, 6865

#### **Usage Guidelines**

- **•** To reset the IPv6 next hop value, enter an all-zero address.
- For internal BGP (IBGP) peers, the IPv6 next hop is used only if the peer **next-hop-self** option is configured.
- For external BGP (EBGP) peers, the IPv6 next hop is used for all the advertised IPv6 routes.
- For BGP peers configured with their link-local addresses, the configured IPv6 next hop is used while advertising IPv6 prefixes.

## **Examples**

- -> ipv6 bgp neighbor 2001::1 ipv6-nexthop fe80::/24
- -> no ipv6 bgp neighbor 2001::1 ipv6-nexthop fe80::/24

## **Release History**

Release 7.1.1; command was introduced.

## **Related Commands**

**[show ipv6 bgp neighbors](#page-2081-0)** Displays the configured IPv6 BGP peers.

```
alaBgpPeer6Table
  alaBgpPeer6Addr
  alaBgpPeerIpv6NextHop
```
# <span id="page-2042-0"></span>**ipv6 bgp neighbor admin-state**

Enables or disables the BGP peer status. These peers are identified by their IPv6 addresses.

**ipv6 bgp neighbor** *ipv6\_address* **[admin-state {enable | disable}]**

#### **Syntax Definitions**

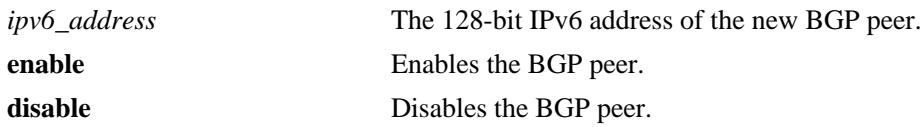

#### **Defaults**

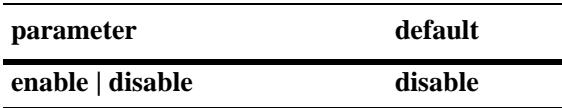

## **Platforms Supported**

OmniSwitch 9900, 6900, 6860, 6865

#### **Usage Guidelines**

- **•** You should first create a BGP peer and assign it an IPv6 address using the **[ipv6 bgp neighbor](#page-2036-0)** command before enabling the peer.
- You should configure all the BGP peer related commands before enabling a BGP peer. Once you have enabled the peer, it will begin sending BGP connection and route advertisement messages.

## **Examples**

```
-> ipv6 bgp neighbor 2001::1 admin-state enable
-> ipv6 bgp neighbor 2001::1 admin-state disable
```
## **Release History**

Release 7.1.1; command was introduced.

## **Related Commands**

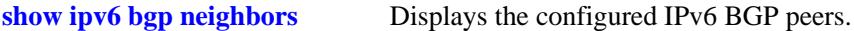

```
alaBgpPeer6Table
```

```
alaBgpPeer6Addr
```

```
alaBgpPeer6RowStatus
```
# <span id="page-2043-0"></span>**ipv6 bgp neighbor clear**

Restarts the IPv6 BGP peer. The peer will be unavailable during this restart.

**ipv6 bgp neighbor** *ipv6\_address* **clear**

#### **Syntax Definitions**

*ipv6\_address* The 128-bit IPv6 address of the neighbor.

## **Defaults**

N/A

#### **Platforms Supported**

OmniSwitch 9900, 6900, 6860, 6865

#### **Usage Guidelines**

- Use this command whenever changes occur to BGP-related access lists, weights, distribution lists, timer specifications, or administrative distance.
- Many peer commands restart the peer as soon as they are configured. The following commands restart the BGP peer for which they are configured:
	- **[ipv6 bgp neighbor remote-as](#page-2047-0)**
	- **[ipv6 bgp neighbor md5 key](#page-2080-0)**
	- **[ipv6 bgp neighbor passive](#page-2062-0)**
	- **[ipv6 bgp neighbor ebgp-multihop](#page-2059-0)**
	- **[ipv6 bgp neighbor maximum-prefix](#page-2050-0)**
	- **[ipv6 bgp neighbor update-source](#page-2055-0)**
	- **[ipv6 bgp neighbor next-hop-self](#page-2052-0)**
	- **[ipv6 bgp neighbor soft-reconfiguration](#page-2064-0)**
	- **[ipv6 bgp neighbor route-reflector-client](#page-2079-0)**
	- **[ip bgp confederation neighbor6](#page-2067-0)**
	- **[ipv6 bgp neighbor remove-private-as](#page-2063-0)**
	- **[ipv6 bgp neighbor update-source-address](#page-2061-0)**
- You do not need to issue the **[ipv6 bgp neighbor clear](#page-2043-0)** command after issuing any of the above commands.

#### **Examples**

-> ipv6 bgp neighbor 2001::1 clear

#### **Release History**

Release 7.3.4; command was introduced.

## **Related Commands**

**[ipv6 bgp neighbor auto-restart](#page-2045-0)** Automatically attempts to restart a BGP peer session after a session terminates.

## **MIB Objects**

alaBgpPeer6Table alaBgpPeer6Restart

## <span id="page-2045-0"></span>**ipv6 bgp neighbor auto-restart**

Enables or disables BGP peer automatic restart. When enabled, this IPv6 peer will automatically attempt to restart a session with another peer after a session with that peer terminates. When disabled, this peer will not try to re-establish a session with another peer after the session terminates; in such a case, the other peer will have to restart the session for the two peers to resume communication.

**ipv6 bgp neighbor** *ipv6\_address* **auto-restart** 

#### **Syntax Definitions**

*ipv6\_address* The 128-bit IPv6 address of the neighbor.

#### **Defaults**

This command is enabled by default.

#### **Platforms Supported**

OmniSwitch 9900, 6900, 6860, 6865

#### **Usage Guidelines**

- **•** Use the **no** form of this command to disable automatic peer restart.
- After a session with another peer terminates, the local BGP speaker will wait 60 seconds before attempting to restart the session. If the session does not start on the first attempt a second attempt will be made after another 120 seconds (60x2). On each unsuccessful session attempt, the previous delay between restarts is multiplied by 2, up to a maximum delay of 240 seconds. An exception to this rule occurs when the peer session terminates on receipt of a NOTIFY message with 'unsupported option' code or 'unsupported capability' code; in these cases the delay between restart attempts will begin at 1 second and multiply by 2 after each unsuccessful restart attempt (up to a maximum of 240 second delay).
- Disabling this option can be helpful in cases where other peers are prone to frequent flapping or sending many NOTIFY messages. By not restarting sessions with unstable neighbors, the local BGP speaker forces those unstable neighbors to re-initialize the connection.

## **Examples**

```
-> ipv6 bgp neighbor 2001::1 auto-restart
-> no ipv6 bgp neighbor 2001::1 auto-restart
```
#### **Release History**

Release 7.3.4; command was introduced.

## **Related Commands**

**[ipv6 bgp neighbor](#page-2036-0)** Creates or deletes a BGP peer relationship using IPv6 addresses. **[ipv6 bgp neighbor admin-state](#page-2042-0)** Enables or disables the BGP peer status.

## **MIB Objects**

alaBgpPeer6Table alaBgpPeer6AutoRestart

## <span id="page-2047-0"></span>**ipv6 bgp neighbor remote-as**

Assigns an AS number to the BGP peer.

**ipv6 bgp neighbor** *ipv6\_address* **[remote-as** *value***]**

#### **Syntax Definitions**

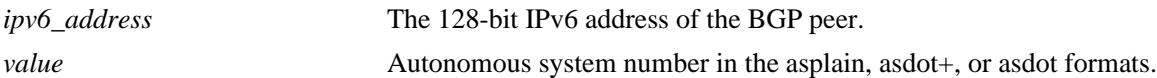

#### **Defaults**

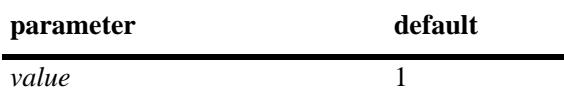

#### **Platforms Supported**

OmniSwitch 9900, 6900, 6860, 6865

#### **Usage Guidelines**

- A BGP peer created with the **[ipv6 bgp neighbor](#page-2036-0)** command cannot be enabled until it is assigned an autonomous system number. If the AS number assigned to the peer matches the AS number of the local BGP speaker (assigned using the **[ip bgp autonomous-system](#page-1818-0)** command), the peer is considered internal to the local autonomous system. Otherwise, the peer is considered external to the local BGP speaker's AS.
- **•** The BGP peer is restarted after issuing this command.

#### **Examples**

-> ipv6 bgp neighbor 2001::1 remote-as 100

#### **Release History**

Release 7.1.1; command was introduced. Release 7.3.4; modified the command.

#### **Related Commands**

**[ip bgp autonomous-system](#page-1818-0)** Sets the AS for the local BGP speaker.

#### **MIB Objects**

```
alaBgpPeer6Table
```
alaBgpPeer6Addr alaBgpPeer6AS

# **ipv6 bgp neighbor timers**

Configures the KEEPALIVE message interval and hold time interval (in seconds) with regards to the specified BGP peer.

**ipv6 bgp neighbor** *ipv6\_address* **[timers** *num num***]**

#### **Syntax Definitions**

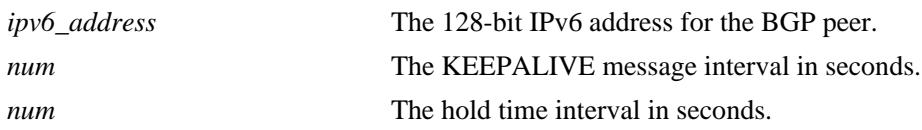

#### **Defaults**

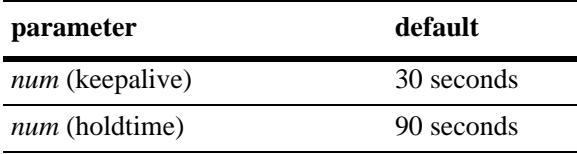

#### **Platforms Supported**

OmniSwitch 9900, 6900, 6860, 6865

## **Usage Guidelines**

- **•** KEEPALIVE messages do not contain route updates or indicate a change in the status of the BGP peer; they indicate to the receiving BGP peer that the connection is still live and the peer is reachable.
- By default, the KEEPALIVE interval of 30 seconds is one-third the default hold time interval of 90 seconds. The KEEPALIVE interval can never be more than one-third the value of the hold time interval. When the hold time interval is reached without receiving KEEPALIVE or other updates messages, the peer is considered dead.
- **•** Setting the KEEPALIVE value to zero means no KEEPALIVE messages will be sent.
- Once a connection is established with a peer and a time period of the length specified in this command transpires with no messages from the remote peer, then the connection with that remote peer will be considered dead.
- The hold timer is used during the connection setup process and for on-going connection maintenance with BGP peers. If the peer does not receive a KEEPALIVE, UPDATE, or NOTIFICATION message within this time period, then the BGP connection will be closed.
- **•** Both the KEEPALIVE and hold time interval should be set at the same time.
- **•** Using this command without the variables resets the variables to their default value.

#### **Examples**

```
-> ipv6 bgp neighbor 2001::1 timers 80 240
```
## **Release History**

Release 7.1.1; command was introduced.

## **Related Commands**

**[ipv6 bgp neighbor conn-retry-](#page-2053-0)**The interval, in seconds, between BGP retries to set up a **[interval](#page-2053-0)** connection with another peer through the transport protocol.

## **MIB Objects**

alaBgpPeer6Table

alaBgpPeer6Addr alaBgpPeer6HoldTime alaBgpPeer6KeepAlive

# <span id="page-2050-0"></span>**ipv6 bgp neighbor maximum-prefix**

Configures the maximum number of prefixes, or paths, the local router can receive from a BGP peer in UPDATE messages.

**ipv6 bgp neighbor** *ipv6\_address* **[maximum-prefix** *num* **[warning-only]]**

**no ipv6 bgp neighbor** *ipv6\_address* **[maximum-prefix** *num* **[warning-only]]**

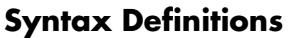

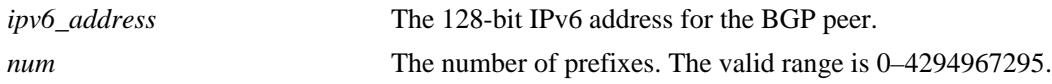

#### **Defaults**

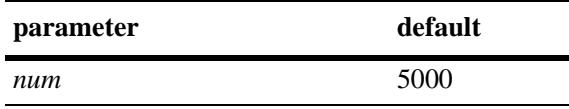

By default, **warning-only** is enabled.

## **Platforms Supported**

OmniSwitch 9900, 6900, 6860, 6865

#### **Usage Guidelines**

- When the number of prefixes sent by the BGP peer reaches the maximum limit, the peer is restarted.
- You can use BGP logging to receive a warning when the number of prefixes received from the peer reaches 80 percent of the value you configure in this command.
- If the **warning-only** prefix is used, the operator will be warned when the peer exceeds 80 percent of the configured number of maximum prefixes.
- **•** The BGP peer is restarted after issuing this command.

#### **Examples**

```
-> ipv6 bgp neighbor 2001::2 maximum-prefix 1000 warning-only
-> no ipv6 bgp neighbor 2001::2 maximum-prefix 1000
```
#### **Release History**

Release 7.1.1; command was introduced.

## **Related Commands**

**[show ipv6 bgp neighbors](#page-2081-0)** Displays the configured IPv6 BGP peers.

## **MIB Objects**

alaBgpPeer6Table

- alaBgpPeer6Addr
- alaBgpPeer6MaxPrefix
- alaBgpPeer6MaxPrefixWarnOnly
## <span id="page-2052-0"></span>**ipv6 bgp neighbor next-hop-self**

Configures router to advertise its peering address as the next hop address for the specified neighbor.

**ipv6 bgp neighbor** *ipv6\_address* **[next-hop-self]**

**no ipv6 bgp neighbor** *ipv6\_address* **[next-hop-self]**

#### **Syntax Definitions**

*ipv6\_address* The 128-bit IPv6 address for the BGP peer.

#### **Defaults**

By default, the **next-hop-self** parameter of BGP updates is disabled.

## **Platforms Supported**

OmniSwitch 9900, 6900, 6860, 6865

## **Usage Guidelines**

- **•** Use the **no** form of this command to disable the **next-hop-self** parameter.
- In meshed networks, the BGP peer may not have direct connections to other peers. When such a peer receives route updates from these distant peers (through other peers), it may treat the remote peer as if it were the next hop in the routing path. Packet forwarding will not work in such a case because no direct connection exists. This command allows the peer to deem itself the next hop on the routing path so that the two non-connected peers can route packets. This peer would have a direct connection to both peers that want to exchange packets.
- **•** The BGP peer is restarted after issuing this command.

## **Examples**

```
-> ipv6 bgp neighbor 2001::2 next-hop-self
-> no ipv6 bgp neighbor 2001::2 next-hop-self
```
## **Release History**

Release 7.1.1; command was introduced.

## **Related Commands**

**[show ipv6 bgp neighbors](#page-2081-0)** Displays the configured IPv6 BGP peers.

```
alaBgpPeer6Table
  alaBgpPeer6Addr
  alaBgpPeer6NextHopSelf
```
## **ipv6 bgp neighbor conn-retry-interval**

The interval, in seconds, between BGP retries to set up a connection with another peer through the transport protocol. In the connect state, BGP tries to set up a connection with a remote peer. If the connection fails, then the connection retry interval starts. Once this interval elapses, BGP retries setting up the connection.

**ipv6 bgp neighbor** *ipv6\_address* **[conn-retry-interval** *num***]**

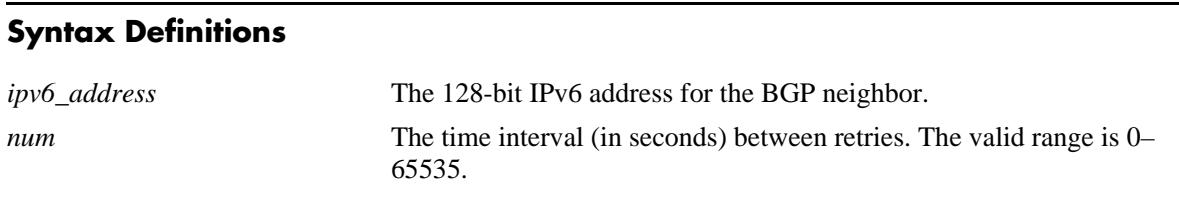

## **Defaults**

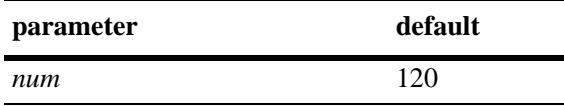

## **Platforms Supported**

OmniSwitch 9900, 6900, 6860, 6865

## **Usage Guidelines**

- The connection retry time interval starts when a connection to a peer is lost.
- **•** Using this command without the *num* variable resets the variable to its default value.

## **Examples**

```
-> ipv6 bgp neighbor 2001::2 conn-retry-interval 60
```
## **Release History**

Release 7.1.1; command was introduced.

## **Related Commands**

**[show ipv6 bgp neighbors](#page-2081-0)** Displays the configured IPv6 BGP peers.

```
alaBgpPeer6Table
  alaBgpPeer6Addr
  alaBgpPeer6ConnRetryInterval
```
## <span id="page-2054-0"></span>**ipv6 bgp neighbor default-originate**

Enables or disables the BGP local speaker to advertise a default route to the peer.

**ipv6 bgp neighbor** *ipv6\_address* **[default-originate]**

**no ipv6 bgp neighbor** *ipv6\_address* **[default-originate]**

#### **Syntax Definitions**

*ipv6\_address* The 128-bit IPv6 address for the neighbor.

#### **Defaults**

This **default-originate** parameter is disabled by default.

#### **Platforms Supported**

OmniSwitch 9900, 6900, 6860, 6865

#### **Usage Guidelines**

- **•** Use the **no** form of this command to disable the BGP peer default origination.
- When this command is enabled, the local BGP speaker advertises the default route to the peer. Such a default route overrides any learned default (propagation) and outbound policy. The default route ::/0 does not need to exist on the local router.
- If the peer is capable of exchanging IP as well as IPv6 prefixes, the default route for both IP and IPv6 is advertised.

#### **Examples**

-> ipv6 bgp neighbor 2001::1 default-originate

-> no ipv6 bgp neighbor 2001::1 default-originate

## **Release History**

Release 7.1.1; command was introduced.

## **Related Commands**

**[show ipv6 bgp neighbors](#page-2081-0)** Displays the configured IPv6 BGP peers.

```
alaBgpPeer6Table
  alaBgpPeer6Addr
  alaBgpPeer6DefaultOriginate
```
## <span id="page-2055-0"></span>**ipv6 bgp neighbor update-source**

Configures the local IPv6 interface from which a BGP peer will be connected. This local IPv6 interface can be configured for internal and external BGP peers.

**ipv6 bgp neighbor** *ipv6\_address* **[update-source** *interface\_name***]**

**no ipv6 bgp neighbor** *ipv6\_address* **[update-source** *interface\_name***]**

#### **Syntax Definitions**

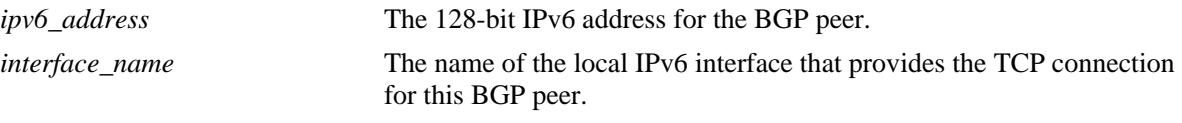

## **Defaults**

N/A

## **Platforms Supported**

OmniSwitch 9900, 6900, 6860, 6865

#### **Usage Guidelines**

- **•** The BGP peer is restarted after issuing this command.
- **•** If a BGP peer is configured with its link-local address, use the **update-source** parameter to specify the name of the IPv6 interface from which this peer is reachable. This is required to establish a BGP peering session.

## **Examples**

```
-> ipv6 bgp neighbor 2004::1 update-source bgp_ipv6
-> no ipv6 bgp neighbor 2004::1 update-source bgp_ipv6
```
## **Release History**

Release 7.1.1; command was introduced.

## **Related Commands**

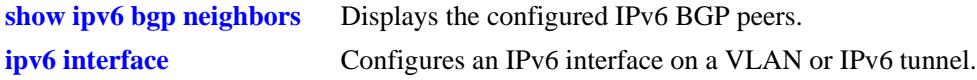

## **MIB Objects**

alaBgpPeer6Table

```
alaBgpPeer6Addr
alaBgpPeer6LocalIntfName
```
# <span id="page-2056-0"></span>**ipv6 bgp neighbor ipv4-nexthop**

Configures the IPv4 next hop addresses for IPv4 prefixes advertised between BGP peers. These BGP peers are identified by their IPv6 addresses.

**ipv6 bgp neighbor** *ipv6\_address* **[ipv4-nexthop** *ip\_address***]**

#### **Syntax Definitions**

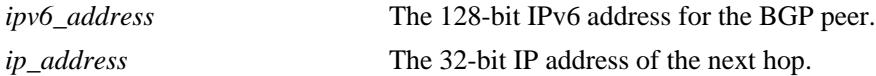

## **Defaults**

By default, the IPv4 next hop value is set to all zeros.

## **Platforms Supported**

OmniSwitch 9900, 6900, 6860, 6865

## **Usage Guidelines**

To reset the IPv4 next hop value, enter an all-zero address.

## **Examples**

```
-> ipv6 bgp neighbor 2004::1 ipv4-nexthop 172.22.2.115
-> ipv6 bgp neighbor 2004::1 ipv4-nexthop 0.0.0.0
```
## **Release History**

Release 7.1.1; command was introduced.

## **Related Commands**

**[show ipv6 bgp neighbors](#page-2081-0)** .Displays the configured IPv6 BGP peers.

```
alaBgpPeer6Table
  alaBgpPeer6Addr
  alaBgpPeer6Ipv4NextHop
```
# **ipv6 bgp neighbor advertisement-interval**

Configures the time interval for updates between external IPv6 BGP peers.

**ipv6 bgp neighbor** *ipv6\_address* **advertisement-interval** *value*

## **Syntax Definitions**

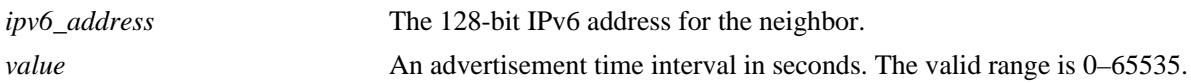

## **Defaults**

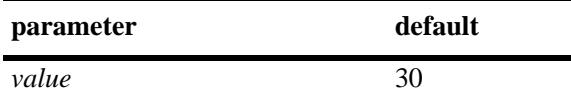

## **Platforms Supported**

OmniSwitch 9900, 6900, 6860, 6865

## **Usage Guidelines**

Internal peers sharing the same AS as the local BGP speaker (configured in the **[ip bgp autonomous](#page-1818-0)[system](#page-1818-0)**command) use the global route advertisement update interval. This command sets the interval this peer uses to send BGP UPDATE messages to external IPv6 BGP peers.

## **Examples**

-> ipv6 bgp neighbor 2001::1 advertisement-interval 60

## **Release History**

Release 7.3.4; command was introduced.

## **Related Commands**

**[show ipv6 bgp neighbors](#page-2081-0)** .Displays the configured IPv6 BGP peers.

```
alaBgpPeer6Table
```

```
alaBgpPeer6Addr
alaBgpPeer6MinRouteAdvertisementInterval
```
# **ipv6 bgp neighbor description**

Configures the IPv6 BGP Peer name.

**ipv6 bgp neighbor** *ipv6\_address* **description** *string*

## **Syntax Definitions**

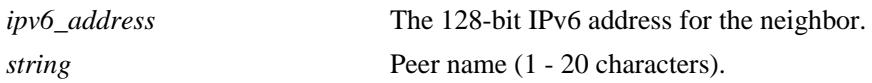

## **Defaults**

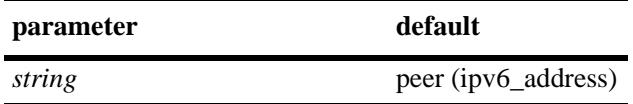

## **Platforms Supported**

OmniSwitch 9900, 6900, 6860, 6865

## **Usage Guidelines**

- The peer name is a text identifier that, by default, follows the format "peer(ipv6-address)" where ipv6address is the IPv6 address of the BGP peer. For example, the default name of an IPv6 BGP peer at address 2001::1 would be "peer(2001::1)".
- **•** A peer name with embedded spaces must be enclosed in quotation marks.

## **Examples**

-> ipv6 bgp neighbor 2001::1 description "peer6 for building 3"

## **Release History**

Release 7.3.4; command was introduced.

## **Related Commands**

**[ipv6 bgp neighbor](#page-2036-0)** Creates or deletes a BGP peer relationship using IPv6 addresses.

```
alaBgpPeer6Table
  alaBgpPeer6Addr
  alaBgpPeer6Name
```
# **ipv6 bgp neighbor ebgp-multihop**

Allows external IPV6 BGP peers to communicate with each other even when they are not directly connected. The absence of communication between disconnected peers can occur when a router that is not running BGP sits between two BGP speakers; in such a scenario the BGP speakers are multiple hops from each other. By enabling this command, you allow the IPv6 BGP peers to speak to each other despite the non-BGP router that sits between them.

**ipv6 bgp neighbor** *ipv6\_address* **ebgp-multihop [***ttl***]**

**no ipv6 bgp neighbor** *ipv6\_address* **ebgp-multihop**

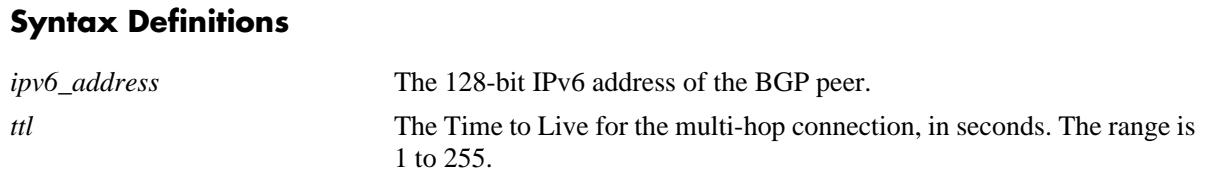

## **Defaults**

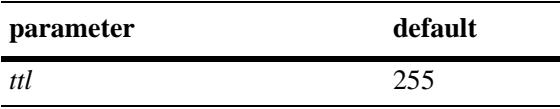

This command is disabled by default.

## **Platforms Supported**

OmniSwitch 9900, 6900, 6860, 6865

## **Usage Guidelines**

- **•** Use the **no** form of this command to disable multi-hop connections.
- **•** By default an external IPv6 BGP peer is on a directly connected subnet. This command allows you to configure an external IPv6 BGP peer that is not directly connected and may be multiple hops away. It should be used with caution and only with the guidance of qualified technical support.
- **•** The BGP peer is restarted after issuing this command.
- **•** When eBGP multihop is enabled, GTSM must be disabled or vise-versa.

## **Examples**

```
-> ipv6 bgp neighbor 2001::1 ebgp-multihop
-> ipv6 bgp neighbor 2001::1 ebg-multihop 50
-> no ipv6 bgp neighbor 2001::1 ebgp-multihop
```
## **Release History**

Release 7.3.4; command was introduced.

## **Related Commands**

**[ipv6 bgp neighbor](#page-2036-0)** Creates or deletes a BGP peer relationship using IPv6 addresses. **[ipv6 bgp neighbor next-hop-self](#page-2052-0)** Configures router to advertise its peering address as the next hop address for the specified neighbor.

## **MIB Objects**

alaBgpPeer6Table alaBgpPeer6Addr alaBgpPeer6MultiHop

## **ipv6 bgp neighbor update-source-address**

Configures the local IPv6 address from which a BGP peer will be connected if the peer is configured with its link-local address. This local IPv6 address can be configured for internal and external BGP peers.

**ipv6 bgp neighbor** *ipv6\_address* **update-source-address** *ipv6\_address*

**no ipv6 bgp neighbor** *ipv6\_address* **update-source-address** *ipv6\_address*

## **Syntax Definitions**

*ipv6\_address* The 128-bit IPv6 address of the BGP peer.

#### **Defaults**

By default, the update-source-address value is set to all zeros.

#### **Platforms Supported**

OmniSwitch 9900, 6900, 6860, 6865

## **Usage Guidelines**

- **•** The BGP peer is restarted after issuing this command.
- The default is restored by using the **no** form of the command or by entering an all-zero address.

#### **Examples**

```
-> ipv6 bgp neighbor 2001::1 update-source-address 2401::1
-> no ipv6 bgp neighbor 2001::1 update-source-address
```
## **Release History**

Release 7.3.4; command was introduced.

## **Related Commands**

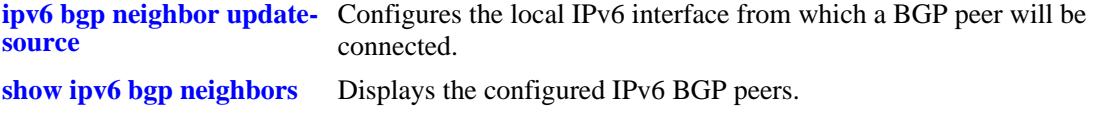

## **MIB Objects**

alaBgpPeer6Table alaBgPeer6LocalAddr

## **ipv6 bgp neighbor passive**

Configures the local IPv6 BGP speaker to wait for this IPv6 BGP peer to establish a connection. When enabled, the local BGP speaker will not initiate a peer session with this peer; in this sense, the BGP speaker is "passive." When disabled, the local BGP speaker will attempt to set up a session with this peer.

**ipv6 bgp neighbor** *ipv6\_address* **passive**

**no ipv6 bgp neighbor** *ipv6\_address* **passive**

#### **Syntax Definitions**

*ipv6\_address* The 128-bit IPv6 address of the BGP peer.

#### **Defaults**

This command is disabled by default.

## **Platforms Supported**

OmniSwitch 9900, 6900, 6860, 6865

## **Usage Guidelines**

- **•** Use the **no** form of this command to disable passive peer behavior.
- **•** By default, BGP will initiate a session to a peer once the peer is configured, has an AS number, and is enabled. You can use this command to configure the local BGP speaker as passive and an outbound session will not be initiated to this peer. For such peers, BGP will always wait passively for the inbound session attempt.
- **•** The BGP peer is restarted after issuing this command.

## **Examples**

```
-> ipv6 bgp neighbor 2001::1 passive
-> no ipv6 bgp neighbor 2001::1 passive
```
## **Release History**

Release 7.3.4; command was introduced.

## **Related Commands**

**[ipv6 bgp neighbor](#page-2036-0)** Creates or deletes a BGP peer relationship using IPv6 addresses.

## **MIB Objects**

alaBgpPeer6Table alaBgpPeer6Addr alaBgpPeer6Passive

## **ipv6 bgp neighbor remove-private-as**

Enables or disables the stripping of private autonomous system numbers from the AS path of routes destined to this peer.

**ipv6 bgp neighbor** *ipv6\_address* **remove-private-as**

**no ipv6 bgp neighbor** *ipv6\_address* **remove-private-as**

## **Syntax Definitions**

*ipv6\_address* The 128-bit IPv6 address of the BGP peer.

#### **Defaults**

This command is disabled by default.

#### **Platforms Supported**

OmniSwitch 9900, 6900, 6860, 6865

## **Usage Guidelines**

- **•** Use the **no** form of this command to disable stripping of private AS numbers.
- By default, all AS numbers in the AS path are passed to peers. Enabling this command strips any private AS numbers in the AS path before sending updates to this peer. AS numbers in the range 64512 to 65535 are considered private ASs; they are intended for internal use within an organization (such as an enterprise network), but they are not intended for use on public networks (such as the Internet).
- This command has no effect if you are not using ASs in the range 64512 to 65535.
- **•** The BGP peer is restarted after issuing this command.

## **Examples**

```
-> ipv6 bgp neighbor 2001::1 remove-private-as
-> no ipv6 bgp neighbor 2001::1 remove-private-as
```
## **Release History**

Release 7.3.4; command was introduced.

## **Related Commands**

**[ipv6 bgp neighbor remote-as](#page-2047-0)** Assigns an AS number to the BGP peer.

```
alaBgpPeer6Table
  alaBgpPeer6Addr
  alaBgPeer6RemovePrivateAs
```
## <span id="page-2064-0"></span>**ipv6 bgp neighbor soft-reconfiguration**

Enables or disables IPv6 BGP peer soft reconfiguration. Soft reconfiguration increases the stability of the peer by allowing you to reconfigure attributes that require peer resets without halting the TCP connection with other peers.

**ipv6 bgp neighbor** *ipv6\_address* **soft-reconfiguration**

**no ipv6 bgp neighbor** *ipv6\_address* **soft-reconfiguration**

## **Syntax Definitions**

*ipv6\_address* The 128-bit IPv6 address of the BGP peer.

## **Default**

This command is enabled by default.

## **Platforms Supported**

OmniSwitch 9900, 6900, 6860, 6865

## **Usage Guidelines**

- **•** Use the **no** form of this command to disable this feature.
- This feature stores routes and other configuration information in local memory. When you make configuration changes that require a peer reset, the routing cache is not cleared and connections with other peers are not interrupted.
- If a peer is not route-refresh capable, by default, BGP stores all paths from peers, even those that are policy rejected, in anticipation of policy changes in the future. Storing these paths consumes memory. You can use this command to disable the storing of these paths, or soft reconfiguration. However, if soft reconfiguration is disabled and the peer is not route-refresh capable and the inbound policy changes, the peer will have to be restarted using the **[ipv6 bgp neighbor clear](#page-2043-0)** command.
- If the peer is route-refresh capable and soft reconfiguration is disabled, inbound policy changes are still supported without re-starting the peer.

## **Examples**

```
-> ipv6 bgp neighbor 2001::1 soft-reconfiguration
-> no ipv6 bgp neighbor 2001::1 soft-reconfiguration
```
## **Release History**

Release 7.3.4; command was introduced.

## **Related Commands**

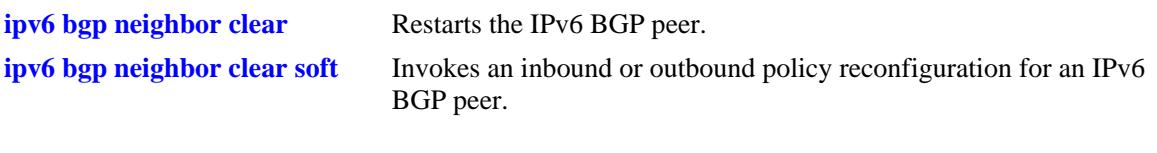

## **MIB Objects**

alaBgpPeer6Table alaBgpPeer6Addr alaBgpPeer6SoftReconfig

# **ipv6 bgp neighbor stats-clear**

Clears the statistics for a peer.

**ipv6 bgp neighbor** *ipv6\_address* **stats-clear**

#### **Syntax Definitions**

*ipv6\_address* The 128-bit IPv6 address of the BGP peer.

## **Defaults**

N/A

## **Platforms Supported**

OmniSwitch 9900, 6900, 6860, 6865

## **Usage Guidelines**

- This command clears the statistical variables for a peer so they can accumulate from a known point.
- The cleared statistics include the total messages sent and received from this peer, the total UPDATE messages sent and received from this peer, the total NOTIFY messages sent and received from this peer, and the total peer state transition messages sent and received from this peer. These statistics can be displayed through **[show ipv6 bgp neighbors statistics](#page-2086-0)**.

## **Examples**

```
-> ipv6 bgp neighbor 2001::2 stats-clear
```
## **Release History**

Release 7.1.1; command was introduced.

## **Related Commands**

**[show ipv6 bgp neighbors statistics](#page-2086-0)** Displays the neighbor statistics of the configured IPv6 BGP peers.

```
alaBgpPeer6Table
  alaBgpPeer6Addr
  alaBgpPeer6ClearCounter
```
## **ip bgp confederation neighbor6**

Configures this IPv6 BGP peer as a member of the same confederation as the local BGP speaker.

**ip bgp confederation neighbor6** *ipv6\_address*

**no ip bgp confederation neighbor6** *ipv6\_address*

#### **Syntax Definitions**

*ipv6\_address* The 128-bit IPv6 address of the BGP peer.

#### **Defaults**

This command is disabled by default.

## **Platforms Supported**

OmniSwitch 9900, 6900, 6860, 6865

## **Usage Guidelines**

- **•** Use the **no** form of this command to disable this feature.
- You must first assign a confederation number to the local BGP speaker before assigning peers to the confederation. Use the **[ip bgp confederation identifier](#page-1835-0)** command to assign a confederation number to the local BGP speaker.

## **Examples**

```
-> ip bgp confederation neighbor6 2001::1 
-> no ip bgp confederation neighbor6 2001::1
```
## **Release History**

Release 7.3.4; command was introduced.

## **Related Commands**

**[ip bgp confederation identifier](#page-1835-0)** Sets a confederation identification value for the local BGP speaker (this router).

```
alaBgpPeer6Table
  alaBgpPeerAddr
  alaBgPeer6ConfedStatus
```
# **ipv6 bgp neighbor in-aspathlist**

Assigns an inbound AS path list filter to a BGP peer.

**ipv6 bgp neighbor** *ipv6\_address* **in-aspathlist {***string |* **none}**

## **Syntax Definitions**

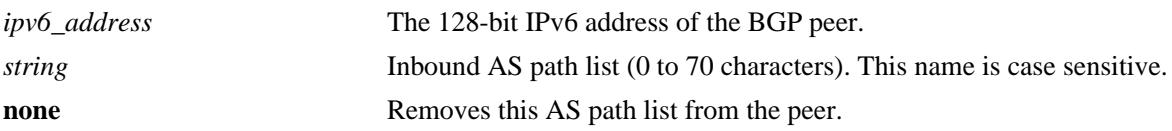

## **Defaults**

N/A

## **Platforms Supported**

OmniSwitch 9900, 6900, 6860, 6865

## **Usage Guidelines**

- **•** The AS path list name *(***InboundASpath** in the example below) is created using the **[ip bgp policy](#page-1918-0)  [aspath-list](#page-1918-0)** command. Any inbound routes from the BGP peer must match this AS path filter before being accepted or passed to an inbound policy.
- **•** Use **none** to deassign an AS path filter list from this peer.

## **Examples**

```
-> ipv6 bgp neighbor 2001::1 in-aspathlist InBoundASpath
-> ipv6 bgp neighbor 2001::1 in-aspathlist none
```
## **Release History**

Release 7.3.4; command introduced.

## **Related Commands**

**[ip bgp policy aspath-list](#page-1918-0)** Creates or removes an AS path list.

```
alaBgpPeer6Table
  alaBgpPeer6AspathListIn
```
# **ipv6 bgp neighbor in-communitylist**

Assigns an inbound community list filter to a BGP peer.

**ipv6 bgp neighbor** *ipv6\_address* **in-communitylist {***string |* **none}**

#### **Syntax Definitions**

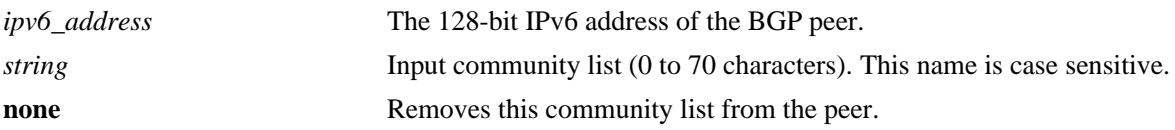

## **Defaults**

N/A

## **Platforms Supported**

OmniSwitch 9900, 6900, 6860, 6865

## **Usage Guidelines**

- **•** The community filter list name (**InboundCommlist** in the example below) is created using the **[ip bgp](#page-1925-0)  [policy community-list](#page-1925-0)** command. Any inbound routes from the BGP peer must match this community filter before being accepted or passed to inbound policy.
- **•** Use **none** to deassign an input community filter list from this peer.

## **Examples**

```
-> ipv6 bgp neighbor 2001::1 in-communitylist InboundCommlist
-> ipv6 bgp neighbor 2001::1 in-communitylist none
```
## **Release History**

Release 7.3.4; command was introduced.

## **Related Commands**

**[ip bgp policy community-list](#page-1925-0)** Creates or deletes a community list.

```
alaBgpPeer6Table
  alaBgpPeer6CommunityListIn
```
# **ipv6 bgp neighbor in-prefixlist**

Assigns an inbound prefix filter list to a BGP peer.

**ipv6 bgp neighbor** *ipv6\_address* **in-prefixlist {***string |* **none}**

#### **Syntax Definitions**

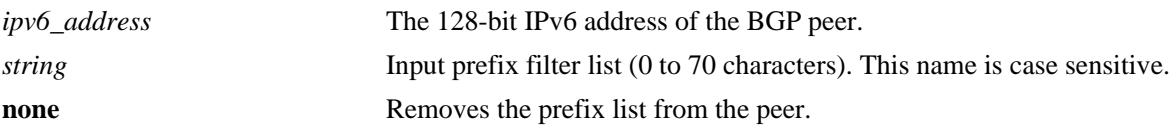

## **Defaults**

N/A

## **Platforms Supported**

OmniSwitch 9900, 6900, 6860, 6865

## **Usage Guidelines**

- The prefix list name (**InboundPrefix** in the example below) is created using the **[ip bgp policy prefix](#page-1933-0)[list](#page-1933-0)** command. Any inbound IPv4 routes from the BGP peer must match this prefix filter before being accepted or passed to inbound policy.
- **•** Use **none** to deassign an input prefix filter list from this peer.

## **Examples**

```
-> ipv6 bgp neighbor 2001::1 in-prefixlist InboundPrefix
-> ipv6 bgp neighbor 2001::1 in-prefixlist none
```
## **Release History**

Release 7.3.4; command was introduced.

## **Related Commands**

**[ip bgp policy prefix-list](#page-1933-0)** Creates or deletes a prefix match list.

```
alaBgpPeer6Table
  alaBgpPeer6PrefixListIn
```
# **ipv6 bgp neighbor in-prefix6list**

Assigns an inbound prefix6 list to a BGP peer.

**ipv6 bgp neighbor** *ipv6\_address* **in-prefix6list {***string |* **none}**

#### **Syntax Definitions**

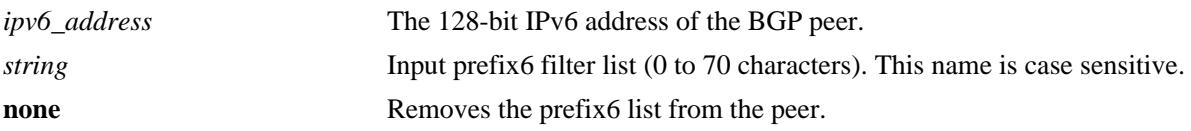

## **Defaults**

N/A

## **Platforms Supported**

OmniSwitch 9900, 6900, 6860, 6865

## **Usage Guidelines**

- **•** The prefix6 list name (**InboundPrefix6** in the example below) is created using the **[ip bgp policy](#page-1940-0)  [prefix6-list](#page-1940-0)** command. Any inbound IPv6 routes from the BGP peer must match this prefix6 filter before being accepted or passed to inbound policy.
- **•** To deassign an input prefix6 filter list, use this command to assign a value of "**none.**"

## **Examples**

```
-> ipv6 bgp neighbor 2001::2 in-prefix6list InboundPrefix6
-> ipv6 bgp neighbor 2001::2 in-prefix6list none
```
## **Release History**

Release 7.1.1; command was introduced.

## **Related Commands**

**[ip bgp policy prefix6-list](#page-1940-0)** Configures a BGP prefix6-list policy for filtering IPv6 prefixes.

```
alaBgpPeer6Table
  alaBgpPeer6Prefix6ListIn
```
# **ipv6 bgp neighbor out-aspathlist**

Assigns an outbound AS path filter list to a BGP peer.

**ipv6 bgp neighbor** *ipv6\_address* **out-aspathlist {***string |* **none}**

## **Syntax Definitions**

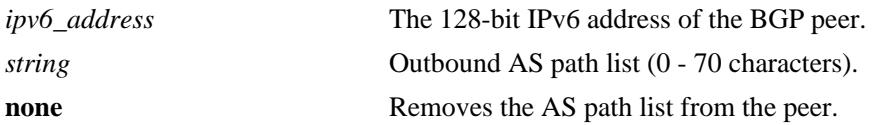

## **Defaults**

N/A

## **Platforms Supported**

OmniSwitch 6900, 6860, 6865

## **Usage Guidelines**

- **•** The AS path list name (**OutboundASpath** in the example below) is created using the **[ip bgp policy](#page-1918-0)  [aspath-list](#page-1918-0)** command. Any outbound routes from the BGP peer must match this AS path filter, or policy, before being advertised or passed to outbound policy.
- **•** Use **none** to deassign an output AS path filter list from this peer.

## **Examples**

```
-> ipv6 bgp neighbor 2001::1 out-aspathlist OutboundASpath
-> ipv6 bgp neighbor 2001::1 out-aspathlist none
```
## **Release History**

Release 7.3.4; command was introduced.

## **Related Commands**

**[ip bgp policy aspath-list](#page-1918-0)** Creates or removes an AS path list.

```
alaBgpPeer6Table
  alaBgpPeer6AspathListOut
```
## **ipv6 bgp neighbor out-communitylist**

Assigns an outbound community filter list to a BGP peer.

**ipv6 bgp neighbor** *ipv6\_address* **out-communitylist {***string* **| none}**

#### **Syntax Definitions**

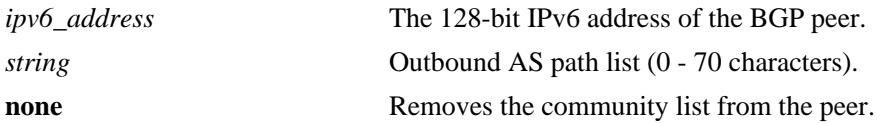

#### **Defaults**

N/A

#### **Platforms Supported**

OmniSwitch 9900, 6900, 6860, 6865

#### **Usage Guidelines**

- The community filter list name (**OutboundCommlist** in the example below) is created using the **ip [bgp policy community-list](#page-1925-0)** command. Any outbound routes from the BGP peer must match this community filter before being advertised or passed to outbound policy.
- **•** Use **none** to deassign an output community filter list from this peer.

#### **Examples**

```
-> ipv6 bgp neighbor 2001::1 out-communitylist OutboundCommlist
-> ipv6 bgp neighbor 2001::1 out-communitylist none
```
#### **Release History**

Release 7.3.4; command was introduced.

#### **Related Commands**

**[ip bgp policy community-list](#page-1925-0)** Creates or deletes a community list.

```
alaBgpPeer6Table
  alaBgpPeer6CommunityListOut
```
# **ipv6 bgp neighbor out-prefixlist**

Assigns an outbound prefix filter list to a BGP peer.

**ipv6 bgp neighbor** *ipv6\_address* **out-prefixlist {***string |* **none}**

#### **Syntax Definitions**

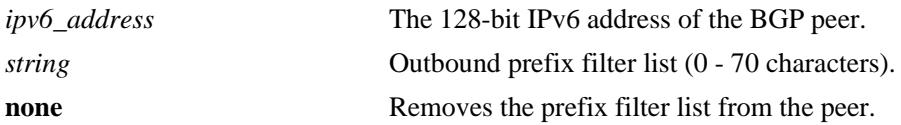

## **Defaults**

N/A

## **Platforms Supported**

OmniSwitch 9900, 6900, 6860, 6865

## **Usage Guidelines**

- **•** The prefix list name (**OutboundPrefix** in the example below) is created using the **[ip bgp policy](#page-1933-0)  [prefix-list](#page-1933-0)** command. Any outbound routes from the BGP peer must match this prefix filter before being advertised or passed to an outbound policy.
- **•** Use **none** to deassign an output prefix filter list from this peer.

## **Examples**

```
-> ipv6 bgp neighbor 2001::1 out-prefixlist OutboundPrefix
-> ipv6 bgp neighbor 2001::1 out-prefixlist none
```
## **Release History**

Release 7.3.4; command was introduced.

## **Related Commands**

**[ip bgp policy prefix-list](#page-1933-0)** Creates or deletes a prefix match list.

```
alaBgpPeer6Table
  alaBgpPeer6PrefixListOut
```
# **ipv6 bgp neighbor out-prefix6list**

Assigns an outbound prefix6 filter list to a BGP peer.

**ipv6 bgp neighbor** *ipv6\_address* **out-prefix6list {***string |* **none}**

## **Syntax Definitions**

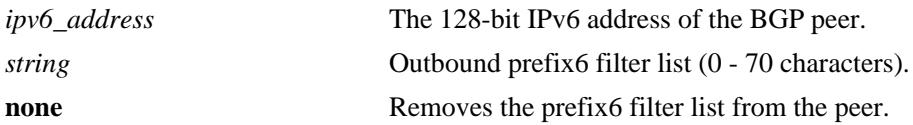

## **Defaults**

N/A

## **Platforms Supported**

OmniSwitch 9900, 6900, 6860, 6865

## **Usage Guidelines**

- **•** The prefix6 list name (**OutboundPrefix6** in the example below) is created using the **[ip bgp policy](#page-1940-0)  [prefix6-list](#page-1940-0)** command. Any outbound IPv6 routes from the BGP peer must match this prefix6 filter before being advertised or passed to outbound policy.
- **•** To deassign an output prefix6 filter list, use this command to assign a value of "**none**".

## **Examples**

```
-> ipv6 bgp neighbor 2001::2 out-prefix6list OutboundPrefix6
-> ipv6 bgp neighbor 2001::2 out-prefix6list none
```
## **Release History**

Release 7.1.1; command was introduced.

## **Related Commands**

**[ip bgp policy prefix6-list](#page-1940-0)** Configures a BGP prefix6-list policy for filtering IPv6 prefixes.

```
alaBgpPeer6Table
  alaBgpPeer6Prefix6ListOut
```
# **ipv6 bgp neighbor route-map**

Assigns a policy map to an IPv6 BGP peer. **ipv6 bgp neighbor** *ipv6\_address* **route-map {***string* **| none} {in | out} no ipv6 bgp neighbor** *ipv6\_address* **route-map {in | out}**

## **Syntax Definitions**

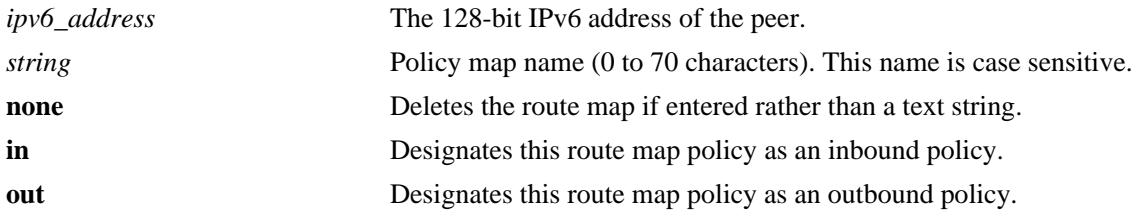

## **Defaults**

N/A

## **Platforms Supported**

OmniSwitch 9900, 6900, 6860, 6865

## **Usage Guidelines**

- **•** Use the **no f**orm of this command to deassign a policy map.
- **•** The policy route map name (**InboundRoute** and **OutboundRoute** in the example below) is created using the **[ip bgp policy route-map](#page-1942-0)** command. Any routes from the BGP peer must match this route map filter before being accepted or passed to a policy.
- **•** It is also possible to deassign a route map by entering **none** in place of a route map name.

## **Examples**

```
-> ipv6 bgp neighbor 2001::1 route-map InboundRoute in
-> ipv6 bgp neighbor 2001::1 route-map OutboundRoute out
-> ipv6 bgp neighbor 2001::1 route-map none in
-> no ipv6 bgp neighbor 2001::1 route-map in
```
## **Release History**

Release 7.3.4; command introduced.

## **Related Commands**

**[ip bgp policy route-map](#page-1942-0)** Creates or deletes a policy route map.

## **MIB Objects**

alaBgpPeer6Table

alaBgpPeer6RouteMapIn alaBgpPeer6RouteMapOut

# <span id="page-2078-0"></span>**ipv6 bgp neighbor clear soft**

Invokes an inbound or outbound policy reconfiguration for an IPv6 BGP peer.

**ipv6 bgp neighbor** *ipv6\_address* **clear soft {in | out}**

#### **Syntax Definitions**

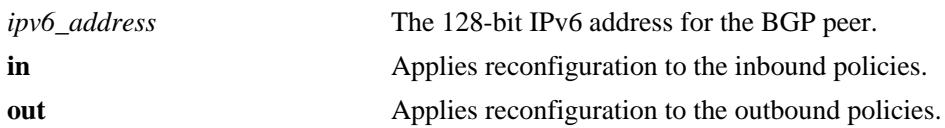

## **Defaults**

N/A

## **Platforms Supported**

OmniSwitch 9900, 6900, 6860, 6865

## **Usage Guidelines**

- This command reconfigures (or reapplies) all inbound or outbound policies to existing routes without restarting the peer session.
- **•** This command is useful if policies have been changed.

## **Examples**

```
-> ipv6 bgp neighbor 2001::1 clear soft in
-> ipv6 bgp neighbor 2001::1 clear soft out
```
## **Release History**

Release 7.1.1; command was introduced.

## **Related Commands**

```
ipv6 bgp neighbor soft-
reconfiguration
                                 Enables or disables IPv6 BGP peer soft reconfiguration.
```

```
alaBgpPeer6Table
  alaBgpPeer6ReconfigureInBound
  alaBgpPeer6ReconfigureOutBound
```
## **ipv6 bgp neighbor route-reflector-client**

Configures this IPv6 BGP peer as one of the clients to the local route reflector.

**ipv6 bgp neighbor** *ipv6\_address* **route-reflector-client**

**no ipv6 bgp neighbor** *ipv6\_address* **route-reflector-client**

#### **Syntax Definitions**

*ipv6\_address* The 128-bit IPv6 address for the BGP peer.

#### **Defaults**

By default, the command is disabled.

#### **Platforms Supported**

OmniSwitch 6900, 6860, 6865

#### **Usage Guidelines**

- Use the no form of this command to disable IPv6 BGP peer as a client to the local route reflector.
- The IPv6 BGP peers configured using this command become part of the client group. The remaining peers become the members of the non-client group for the local route reflector.
- When IPv6 BGP Peer is configured as route reflector client, all internal BGP speakers in an autonomous system need not be fully meshed. Instead, this route reflector takes the responsibility for passing internal BGP-learned routes to its peers.

#### **Examples**

-> ipv6 bgp neighbor 2001::1 route-reflector-client

-> no ipv6 bgp neighbor 2001::1 route-reflector-client

## **Release History**

Release 7.3.4; command was introduced.

## **Related Commands**

**[show ipv6 bgp neighbors](#page-2081-0)** .Displays the configured IPv6 BGP peers.

```
alaBgpPeer6Table
  alaBgpPeer6Addr
  alaBgpPeer6ClientStatus
```
## **ipv6 bgp neighbor md5 key**

Configures an encrypted MD5 signature for TCP sessions with this IPv6 peer.

**ipv6 bgp neighbor** *ipv6\_address* **md5 key {***string* **| none}**

#### **Syntax Definitions**

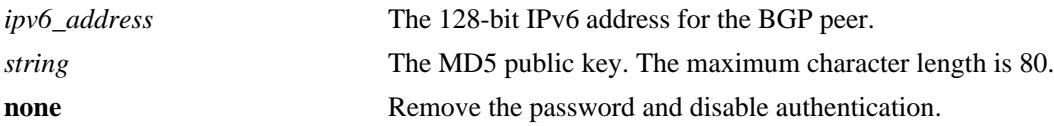

#### **Defaults**

N/A

#### **Platforms Supported**

OmniSwitch 6900, 6860, 6865

#### **Usage Guidelines**

- **•** The BGP peer is restarted after issuing this command.
- The password you specified in this command is encrypted before it appears in a saved snapshot file. However, if you view this command in a snapshot file or **boot.cfg** file, the command is displayed in a different syntax as given below:

**ipv6 bgp neighbor** *ipv6\_address* **md5 key-encrypt** *encrypted\_string*

**Note.** This MD5 password will not work, if this syntax is used to set it.

#### **Examples**

```
-> ipv6 bgp neighbor 2001::1 md5 key openpeer2
-> ipv6 bgp neighbor 2001::1 md5 key none
```
#### **Release History**

Release 7.3.4; command was introduced.

#### **Related Commands**

**[ipv6 bgp neighbor](#page-2036-0)** Creates or deletes a BGP peer relationship using IPv6 addresses.

```
alaBgpPeer6Table
  alaBgpPeer6Addr
  alaBgpPeer6MD5Key
```
## <span id="page-2081-0"></span>**show ipv6 bgp neighbors**

Displays the configured IPv6 BGP peers.

**show ipv6 bgp neighbors [***ipv6\_address***]**

## **Syntax Definitions**

*ipv6\_address* The 128-bit IPv6 address for the BGP neighbor.

## **Defaults**

By default, all the configured IPv6 BGP peers will be displayed.

## **Platforms Supported**

OmniSwitch 9900, 6900, 6860, 6865

## **Usage Guidelines**

Use the *ipv6\_address* parameter to display the details of a specified IPv6 BGP peer.

## **Examples**

```
-> show ipv6 bgp neighbors 
Legends: Nbr = Neighbor
       As = Autonomous System
Nbr address As Admin state Oper state BGP Id Up/Down BFD 
status in the status of the status of the status of the status of the status of the status of the status of the
------------------------+----+-----------+-----------+--------+-----------+--------
2001:100:3:4::1 30 enabled established 11.4.0.1 01h:42m:08s enabled
fe80::200:57ff:fe28:7e89 10 enabled established 11.5.0.1 01h:40m:58s disabled
\rightarrow show ipv6 bqp neighbors 2001:100:3:4::1
Neighbor address = 2001:100:3:4:1,Neighbour autonomous system = 30,
Neighbor Admin state = enabled,
Neighbor Oper state = established,
Neighbor passive status = disabled,
Neighbour name = peer(2101::51),
Neighbor local address = 2001:100:3:4::10,Neighbor EBGP multiHop = disabled,
Neighbor next hop self = disabled,
Neighbor TTL security = 6,
Neighbor Route Refresh = enabled,
Neighbour Ipv4 unicast = enabled,Neighbor Ipv4 multicast = disabled,
Neighbor type = internal,
Neighbour auto-restart = enabled,
Neighbor route-reflector-client = disabled,
Neighbor confederation status = disabled,
Neighbor remove private AS = disabled,
Neighbor default originate = disabled,
Neighbor maximum prefixes = 5000,Neighbor max prefixes warning = enabled,
```
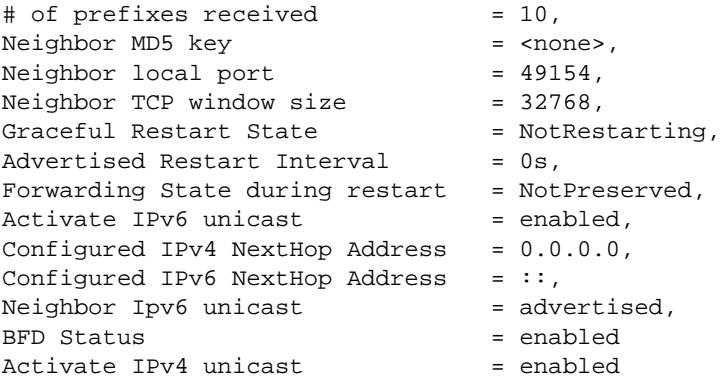

## *output definitions*

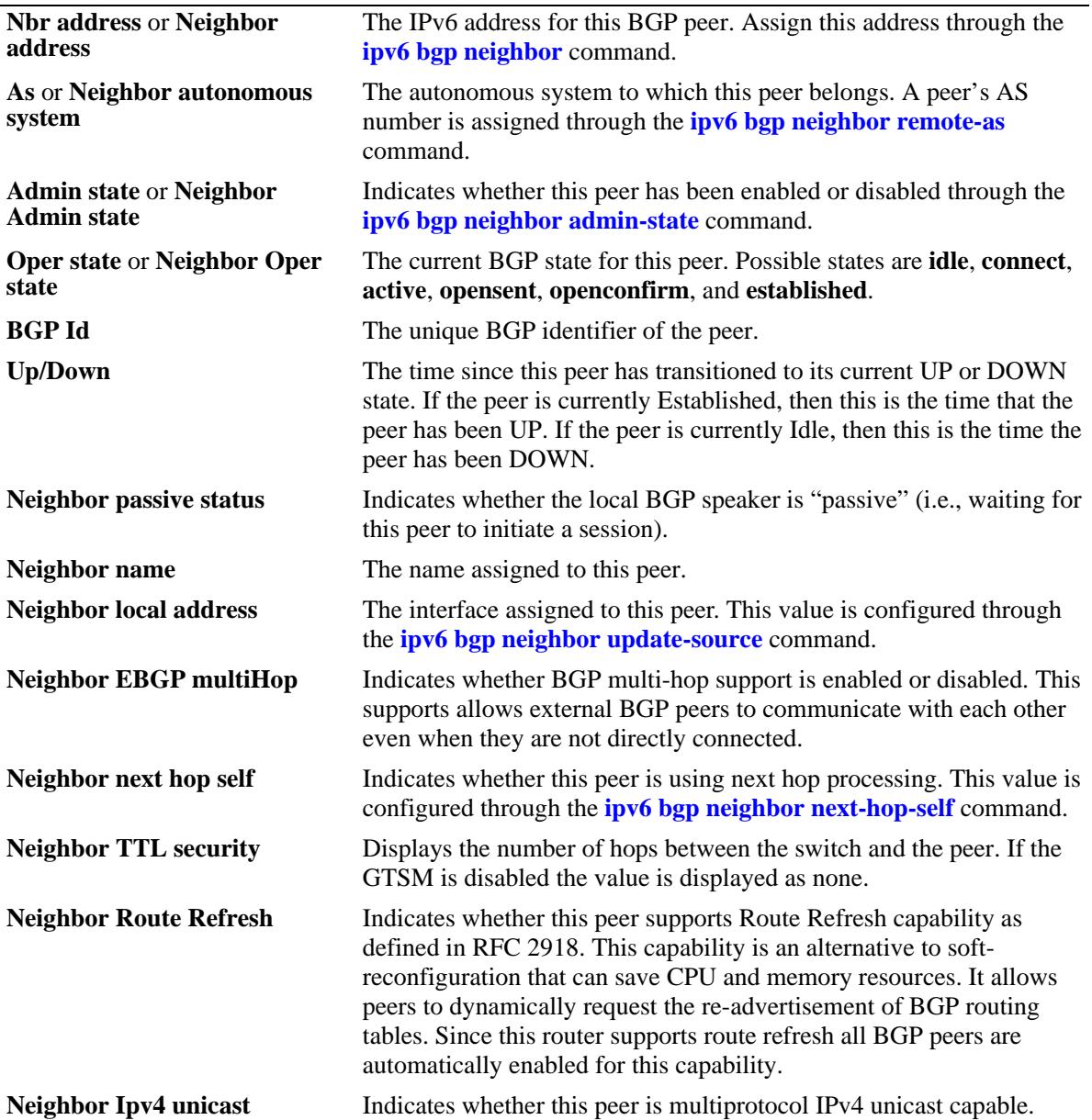

## *output definitions (continued)*

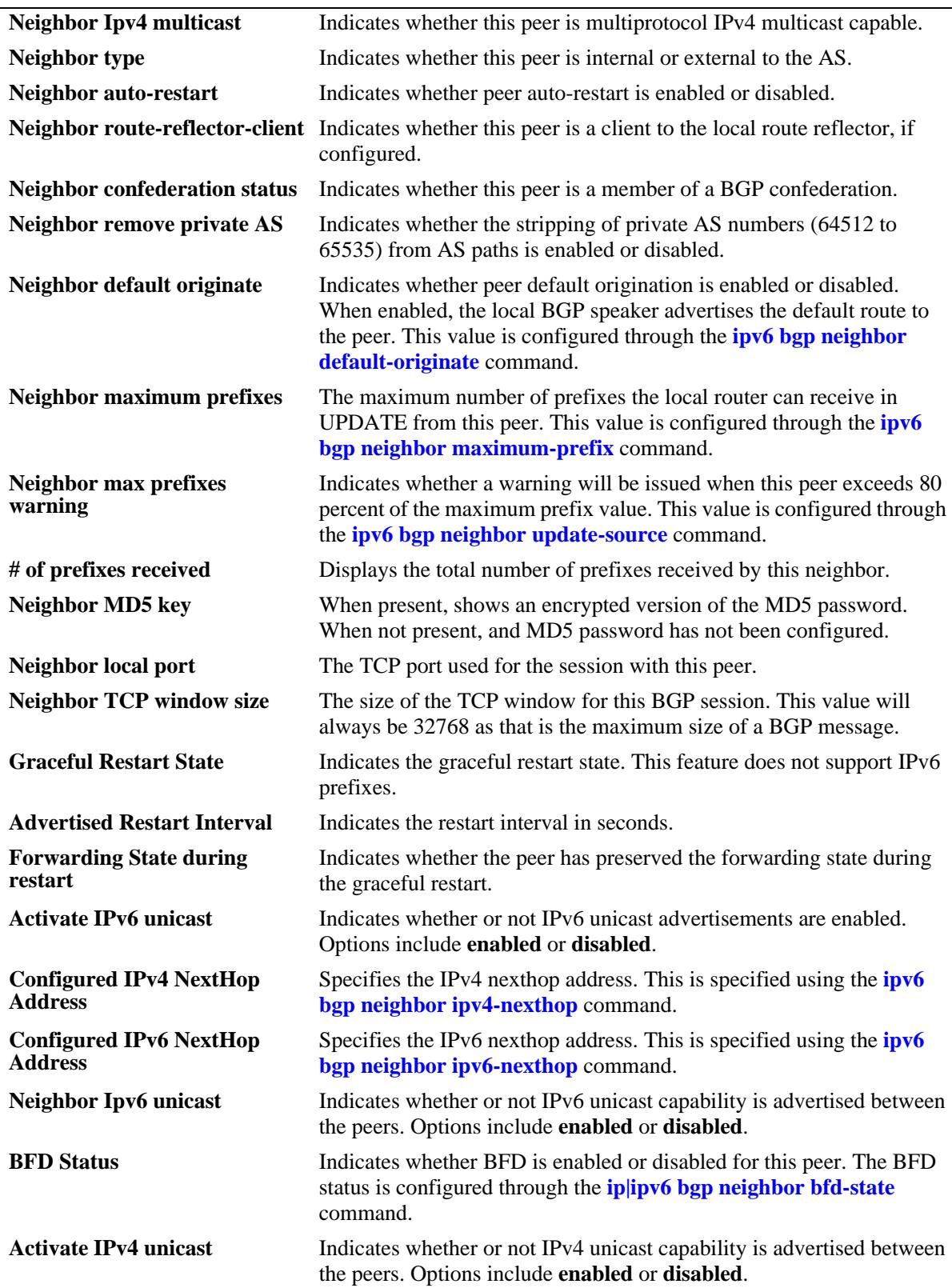

## **Release History**

Release 7.1.1; command was introduced. Release 7.3.4; 'Activate IPv4 unicast' output field added. Release 8.4.1; 'Neighbor TTL security' output field added.

## **Related Commands**

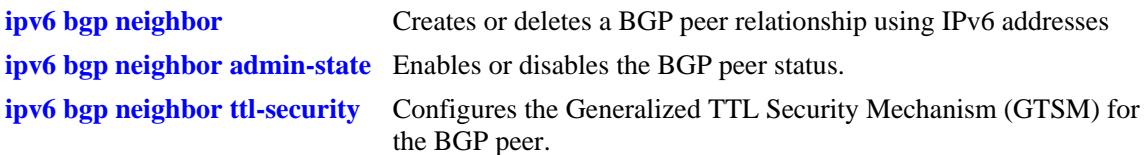

## **MIB Objects**

alaBgpPeer6Table alaBgpPeer6Addr alaBgpPeer6AS alaBgpPeer6Passive alaBgpPeer6Name alaBgpPeer6MultiHop alaBgpPeer6MaxPrefix alaBgpPeer6MaxPrefixWarnOnly alaBgpPeer6NextHopSelf alaBgpPeer6TTLSecurityHops alaBgpPeer6SoftReconfig alaBgpPeer6InSoftReset alaBgpPeer6Ipv4Unicast alaBgpPeer6Ipv4Multicast alaBgpPeer6RcvdRtRefreshMsgs alaBgpPeer6SentRtRefreshMsgs alaBgpPeer6RouteMapOut alaBgpPeer6RouteMapIn alaBgpPeer6LocalAddr alaBgpPeer6LastDownReason alaBgpPeer6LastDownTime alaBgpPeer6LastReadTime alaBgpPeer6RcvdNotifyMsgs alaBgpPeer6SentNotifyMsgs alaBgpPeer6LastSentNotifyReason alaBgpPeer6LastRecvNotifyReason alaBgpPeer6RcvdPrefixes alaBgpPeer6DownTransitions alaBgpPeer6Type alaBgpPeer6AutoReStart alaBgpPeer6ClientStatus alaBgpPeer6ConfedStatus alaBgpPeer6RemovePrivateAs alaBgpPeer6ClearCounter alaBgpPeer6TTL alaBgpPeer6AspathListOut alaBgpPeer6AspathListIn alaBgpPeer6PrefixListOut alaBgpPeer6PrefixListIn alaBgpPeer6CommunityListOut alaBgpPeer6CommunityListIn alaBgpPeer6Restart alaBgpPeer6DefaultOriginate alaBgpPeer6ReconfigureInBound alaBgpPeer6ReconfigureOutBound alaBgpPeer6MD5Key alaBgpPeer6MD5KeyEncrypt alaBgpPeer6RowStatus alaBgpPeer6UpTransitions alaBgpPeer6LastWriteTime alaBgpPeer6AdminStatus alaBgpPeer6State alaBgpPeer6LocalPort alaBgpPeer6TcpWindowSize alaBgpPeer6ActivateIpv6 alaBgpPeer6ActivateIpv4

## <span id="page-2086-0"></span>**show ipv6 bgp neighbors statistics**

Displays the neighbor statistics of the configured IPv6 BGP peers.

**show ipv6 bgp neighbors statistics [***ipv6\_address***]** 

#### **Syntax Definitions**

*ipv6\_address* The 128-bit IPv6 address.

## **Defaults**

By default, the neighbor statistics for all the IPv6 BGP peers will be displayed.

#### **Platforms Supported**

OmniSwitch 9900, 6900, 6860, 6865

## **Usage Guidelines**

Use the *ipv6\_address* parameter to display the neighbor statistics of a specified IPv6 BGP peer.

#### **Examples**

```
-> show ipv6 bgp neighbors statistics 
Legends: Nbr = Neighbor
          As = Autonomous System
          RMSGS = # of received messages
          SMSGS = # of sent messages
          RUPDS = # of Update messages received
          SUPDS = # of Update messages sent
          RNOFY = # of Notify messages received
          SNOFY = # of Notify messages sent
          RPFXS = # of prefixes received
          UPTNS = # of UP transitions
          DNTNS = # of DOWN transitions
```
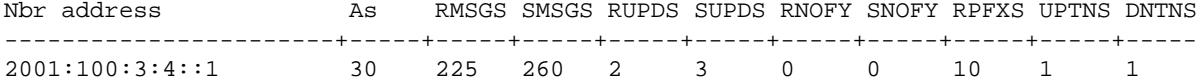

#### *output definitions*

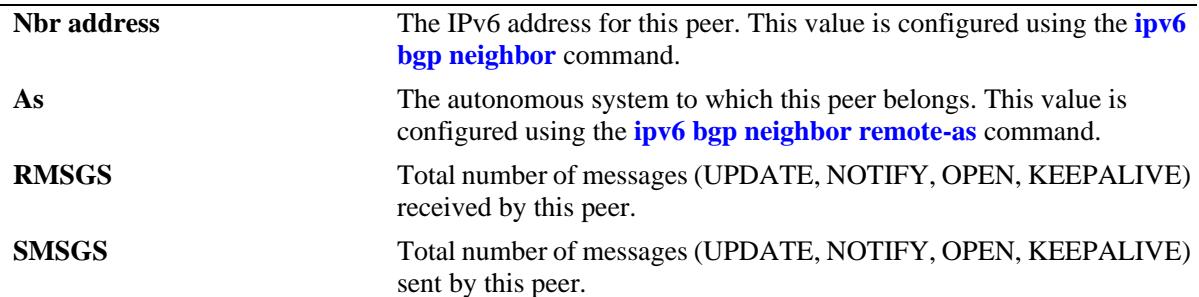

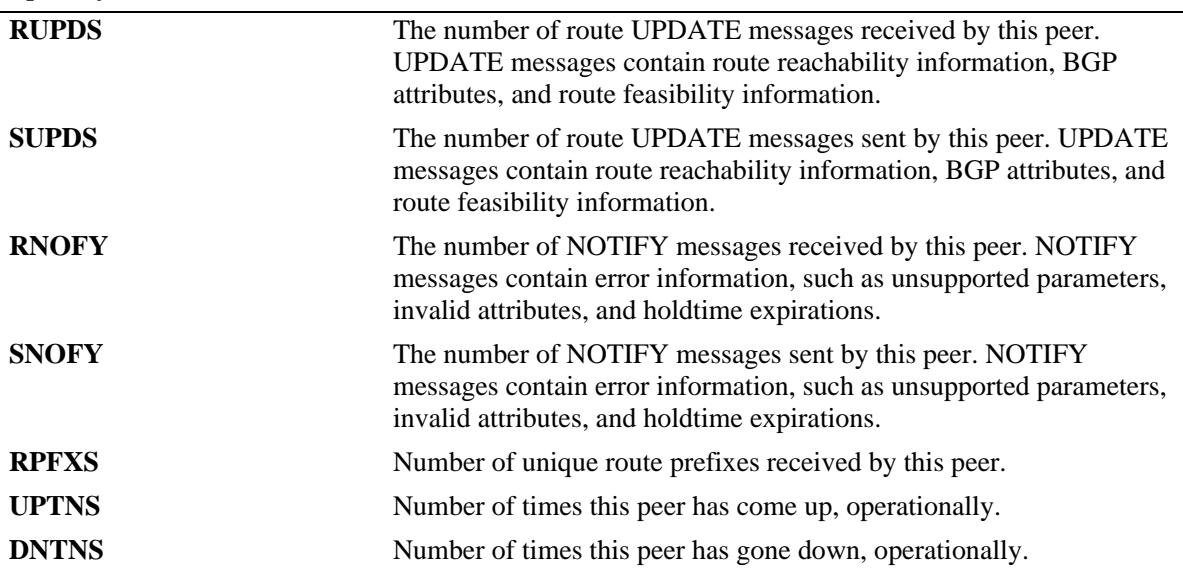

#### *output definitions (continued)*

-> show ipv6 bgp neighbors statistics 2001:100:3:4::1 Neighbor address  $= 2001:100:3:4:1,$ <br>  $+ 0.5$  IID transitions  $= 1$ # of UP transitions = 1,<br>Time of last UP transition = 01h:50m:36s, Time of last UP transition # of DOWN transitions = 1,<br>Time of last DOWN transition = 00h:00m:00s, Time of last DOWN transition Last DOWN reason = none,  $#$  of msgs rcvd  $= 226$ ,  $\#$  of Update msgs rcvd = 2,  $#$  of prefixes rcvd  $= 10$ , # of Route Refresh msgs rcvd = 0, # of Notification msgs  $rcvd = 0$ , Last rcvd Notification reason = none [none] Time last msg was rcvd  $= 00h:00m:04s$ ,  $#$  of msqs sent  $= 260$ , # of Update msgs sent = 3, # of Route Refresh msgs sent = 0

# of Notification msgs sent =  $0,$ 

Last sent Notification reason = none [none] Time last msg was sent  $= 00h:00m:18s$ ,

#### *output definitions*

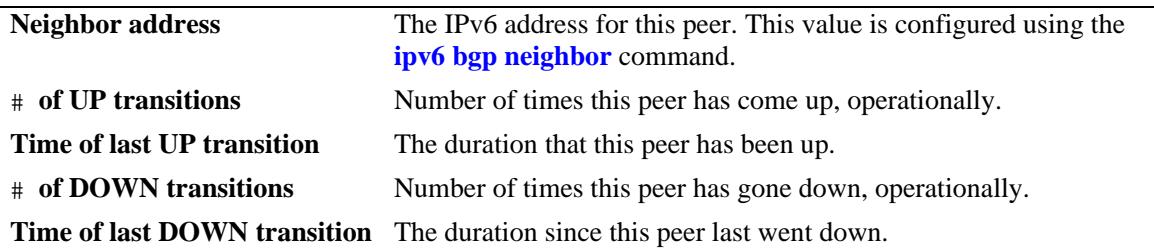
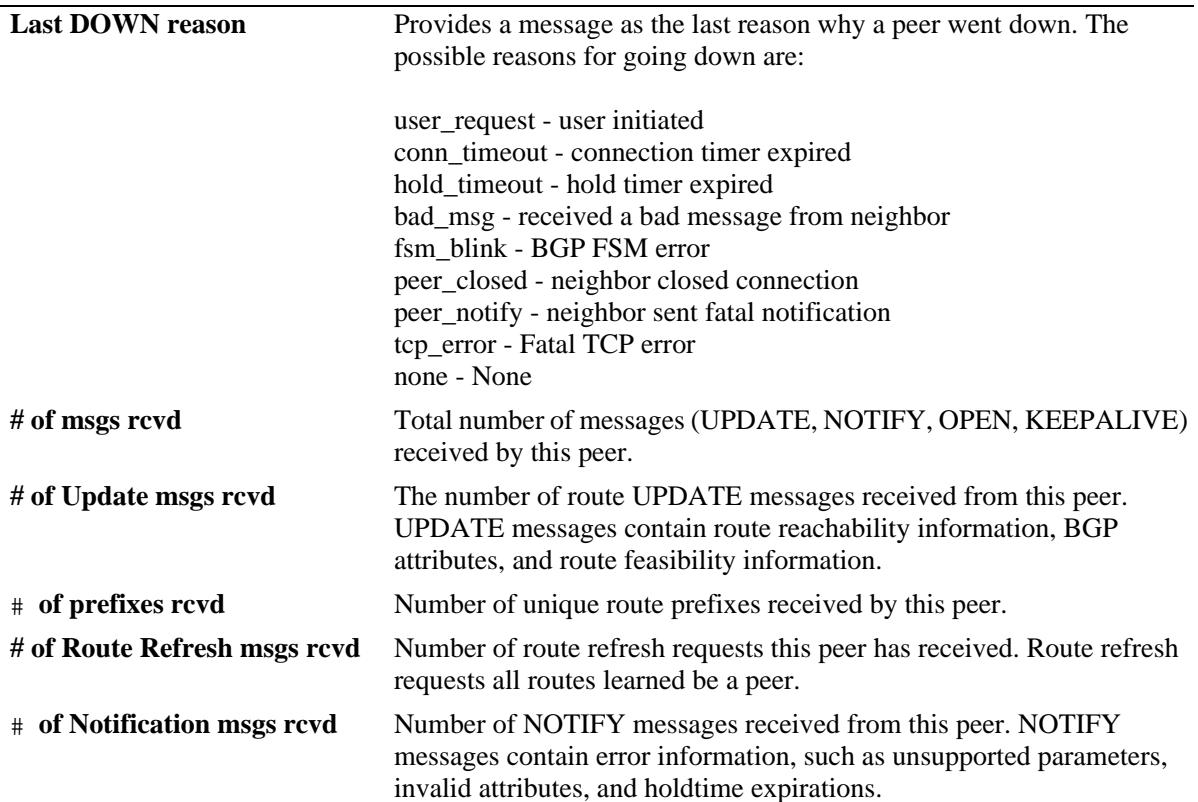

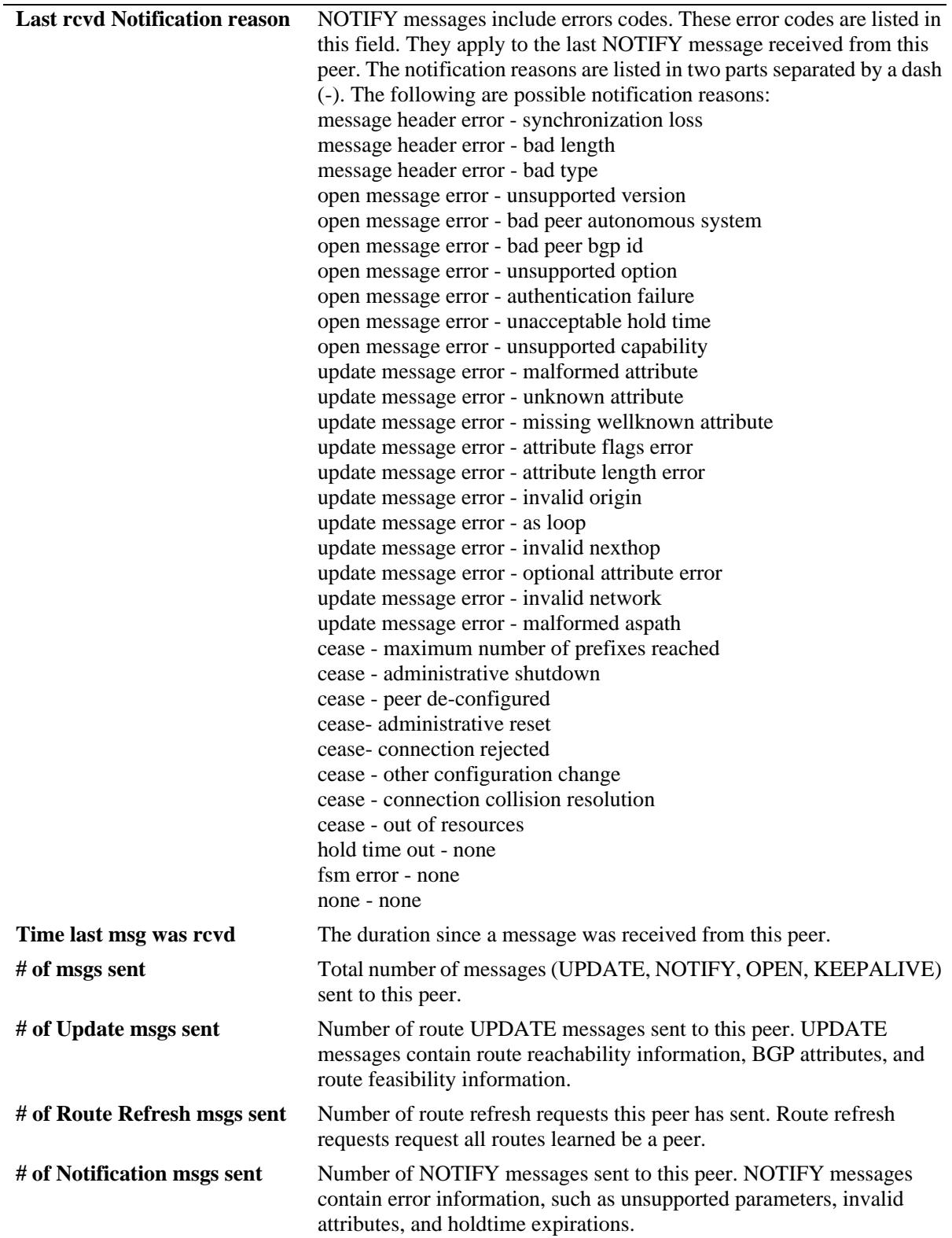

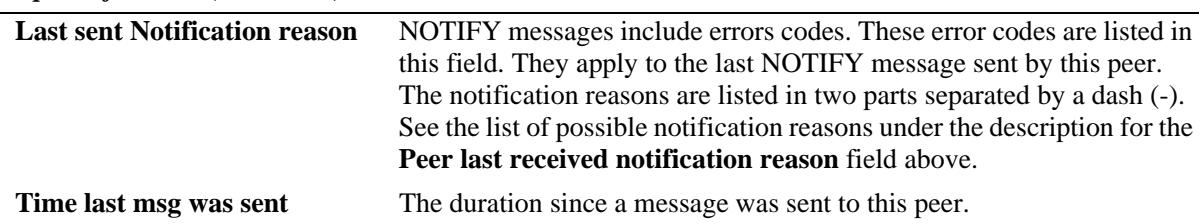

#### **Release History**

Release 7.1.1; command was introduced.

#### **Related Commands**

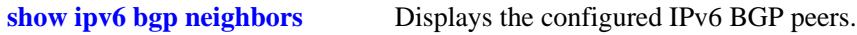

#### **MIB Objects**

alaBgpPeer6Table alaBgpPeer6Addr alaBgpPeer6RcvdMsgs alaBgpPeer6SentMsgs alaBgpPeer6RcvdUpdMsgs alaBgpPeer6SentUpdMsgs alaBgpPeer6LastTransitionTime alaBgpPeer6LastUpTime alaBgpPeer6BgpId alaBgpPeer6LocalIntfName alaBgpPeer6RestartTime alaBgpPeer6RestartState alaBgpPeer6RestartFwdState alaBgpPeer6Ipv6Unicast alaBgpPeer6HoldTime alaBgpPeer6KeepAlive alaBgpPeer6ConnRetryInterval alaBgpPeer6HoldTimeConfigured alaBgpPeer6KeepAliveConfigured alaBgpPeer6Ipv4NextHop alaBgpPeer6Ipv6NextHop

# **show ipv6 bgp neighbors policy**

Displays the incoming and outgoing prefix6 list policy identifiers configured for BGP IPv6 peer.

**show ipv6 bgp neighbors policy** *ipv6\_address*

#### **Syntax Definitions**

*ipv6\_address* The 128-bit IPv6 address.

#### **Defaults**

N/A

#### **Platforms Supported**

OmniSwitch 9900, 6900, 6860, 6865

#### **Usage Guidelines**

This command displays all of the configured policies for the router, or the polices configured for a specific BGP IPv6 peer.

#### **Examples**

```
-> show ipv6 bgp neighbors policy 
Neighbor address = 2001::1,
 Neighbor autonomous system = 1,<br>Neighbor output policy map name = <none>,
 Neighbor output policy map name
 Neighbor input policy map name = <none>,
 Neighbor output aspath-list name = <none>,
 Neighbor input aspath-list name = <none>,
 Neighbor output prefix-list name = <none>,
 Neighbor input prefix-list name = <none>,
  Neighbor output community-list name = <none>,
  Neighbor input community-list name = <none>,
 Neighbor soft reconfiguration = enabled
 Neighbor output prefix6-list name = <none>,
  Neighbor input prefix6-list name = <none>
```
#### *output definitions*

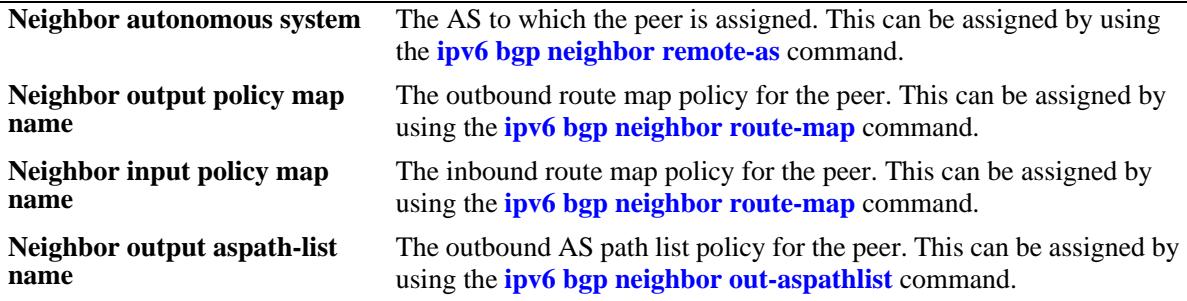

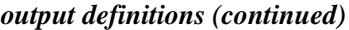

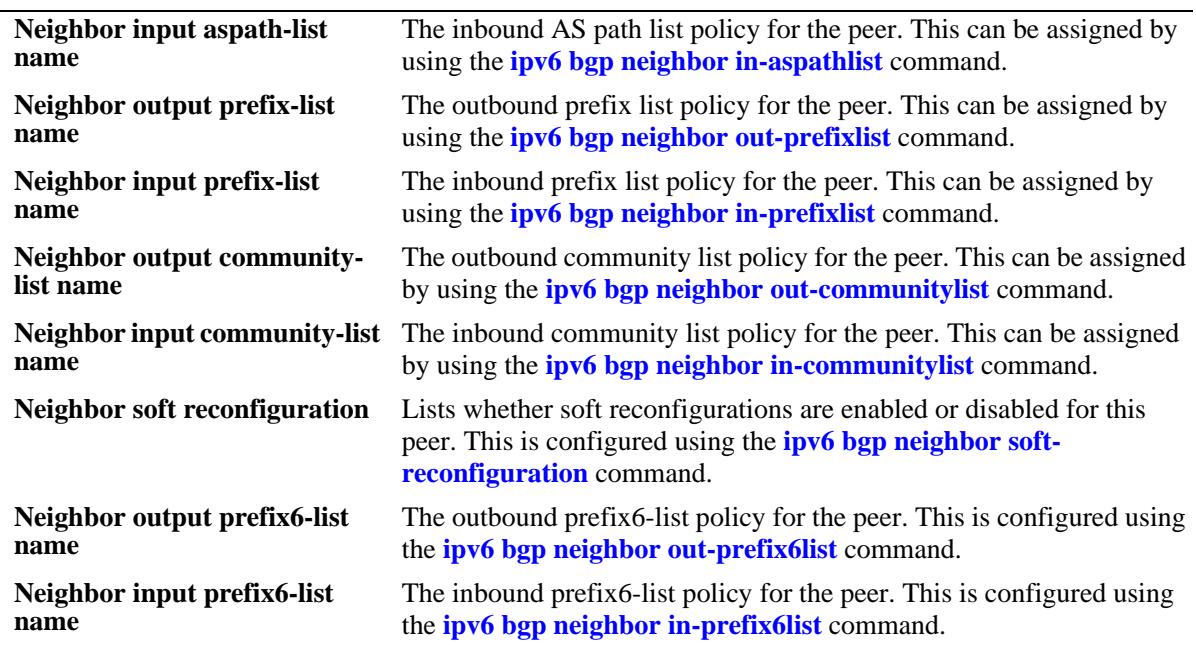

#### **Release History**

Release 7.1.1; command was introduced.

## **Related Commands**

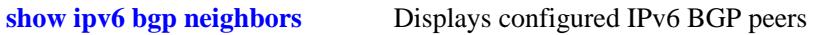

## **MIB Objects**

alaBgpPeer6Table

alaBgpPeer6AS alaBgpPeer6RouteMapOut alaBgpPeer6RouteMapIn alaBgpPeer6AspathListOut alaBgpPeer6AspathListIn alaBgpPeer6PrefixListOut alaBgpPeer6PrefixListIn alaBgpPeer6CommunityListOut alaBgpPeer6CommunityListIn alaBgpPeer6SoftReconfig alaBgpPeer6Prefix6ListOut alaBgpPeer6Prefix6ListIn

# **show ipv6 bgp neighbors timers**

Displays the timers for configured IPv6 BGP peers.

**show ipv6 bgp neighbors timers [***ipv6\_address***]** 

#### **Syntax Definitions**

*ipv6\_address* The 128-bit IPv6 address.

#### **Defaults**

By default, the timer values for all the IPv6 BGP peers will be displayed.

#### **Platforms Supported**

OmniSwitch 9900, 6900, 6860, 6865

#### **Usage Guidelines**

Use the *ipv6\_address* parameter to display the timer value for a specified IPv6 BGP peer.

#### **Examples**

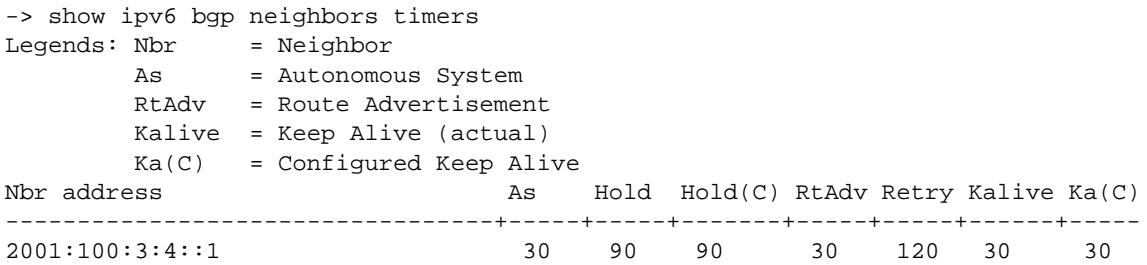

#### *output definitions*

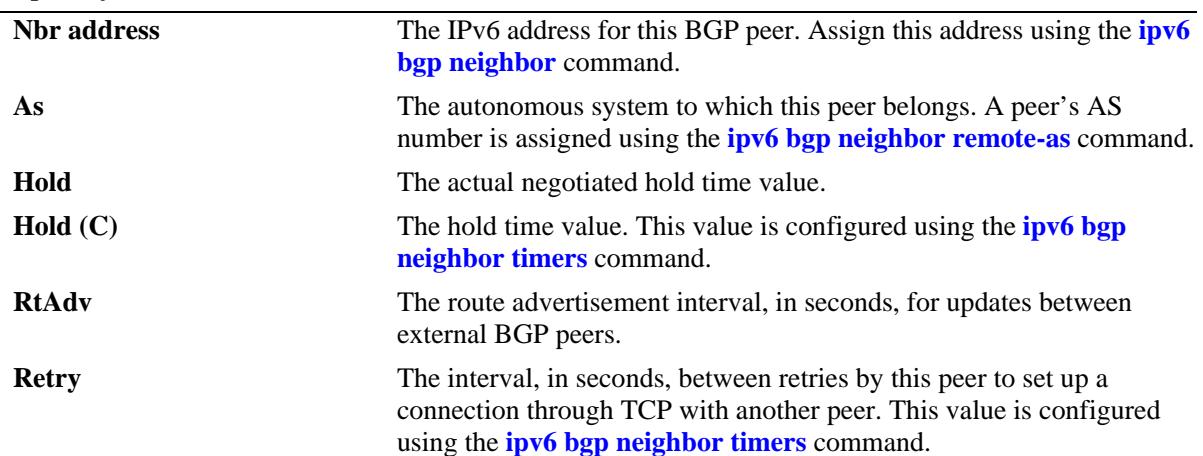

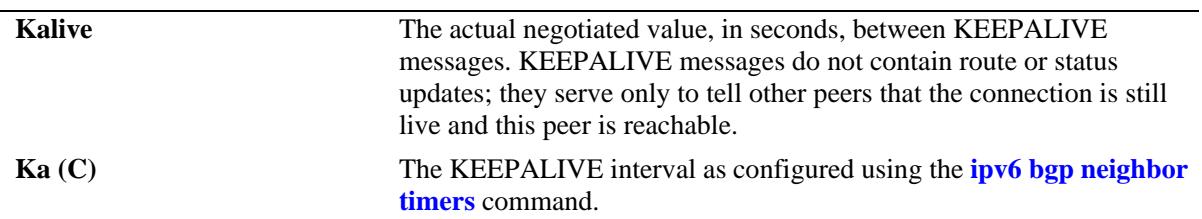

## **Release History**

Release 7.1.1; command was introduced.

#### **Related Commands**

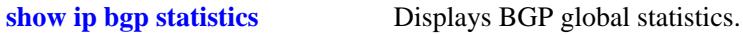

#### **MIB Objects**

alaBgpPeer6Table

- alaBgpPeer6Addr alaBgpPeer6ConnRetryInterval
- alaBgpPeer6MinRouteAdvertisementInterval

alaBgpPeer6HoldTime

# **30 Server Load Balancing Commands**

Server Load Balancing (SLB) allows clients to send requests to servers logically grouped together in clusters. Each cluster logically aggregates a set of servers running identical applications with access to the same content (for example, web servers). Clients access clusters through the use of a Virtual IP (VIP) address.

MIB information for the SLB commands is as follows:

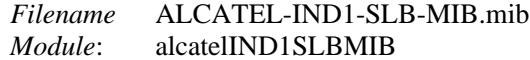

A summary of available commands is listed here:

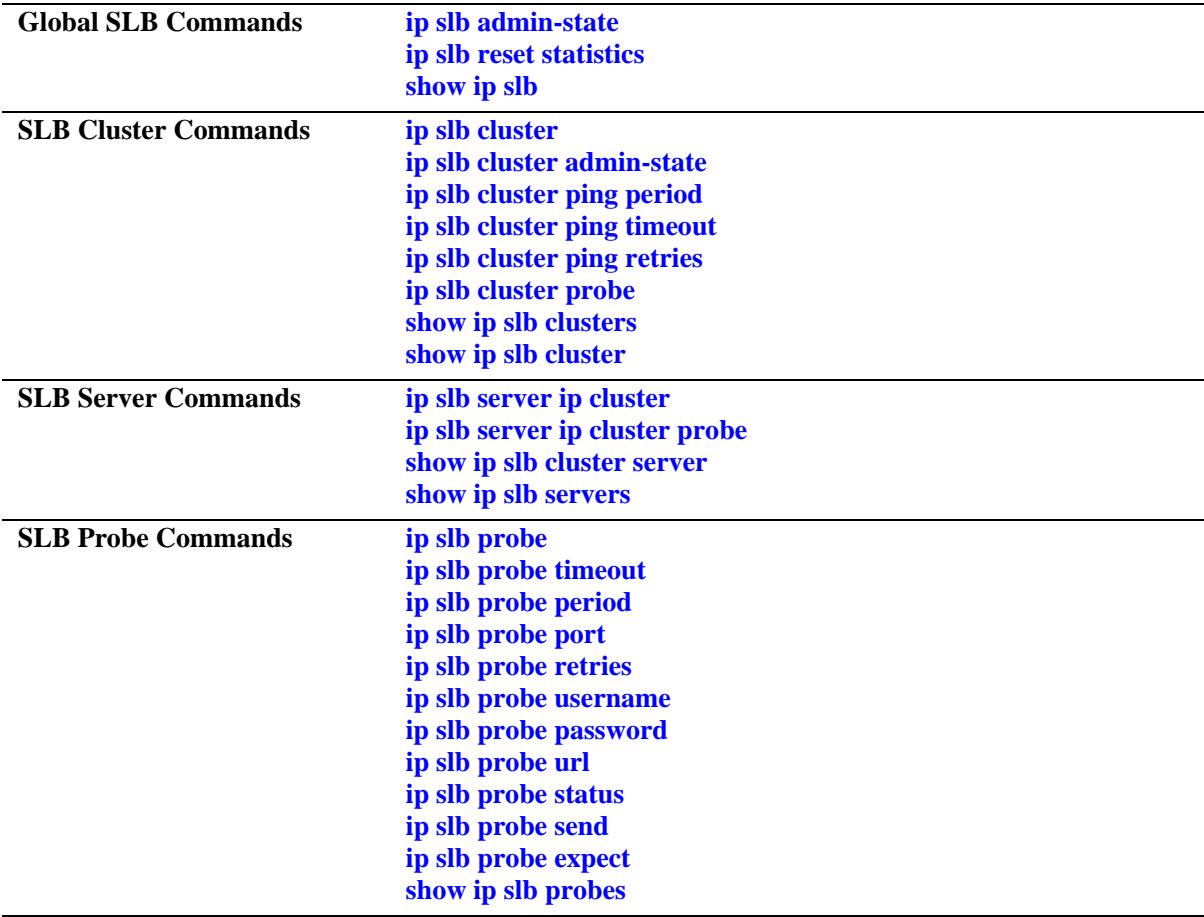

# <span id="page-2096-0"></span>**ip slb admin-state**

Enables or disables the administrative status for Server Load Balancing (SLB) on a switch.

**ip slb admin-state {enable | disable}**

#### **Syntax Definitions**

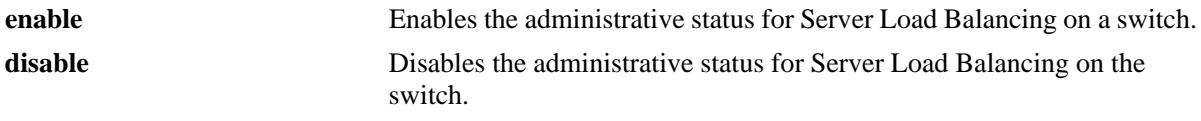

#### **Defaults**

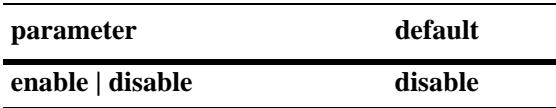

#### **Platforms Supported**

OmniSwitch 6900, 6860, 6865

#### **Usage Guidelines**

Disabling the administrative status for the SLB feature does not delete the SLB configuration from the switch. The next time the feature is enabled, the existing configuration becomes active.

#### **Examples**

-> ip slb admin-state enable -> ip slb admin-state disable

#### **Release History**

Release 7.1.1; command introduced.

#### **Related Commands**

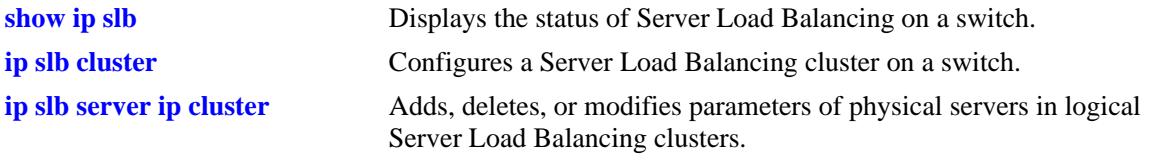

#### **MIB Objects**

slbFeatureGroup slbAdminStatus

# <span id="page-2097-0"></span>**ip slb reset statistics**

Resets SLB statistics for all clusters configured on the switch.

**ip slb reset statistics**

#### **Syntax Definitions**

N/A

#### **Defaults**

N/A

#### **Platforms Supported**

OmniSwitch 6900, 6860, 6865

#### **Usage Guidelines**

Note that the **qos apply** command resets both QoS statistics *and* SLB cluster statistics. The **ip slb reset statistics** command only resets SLB statistics.

#### **Examples**

-> ip slb reset statistics

#### **Release History**

Release 7.1.1; command introduced.

## **Related Commands**

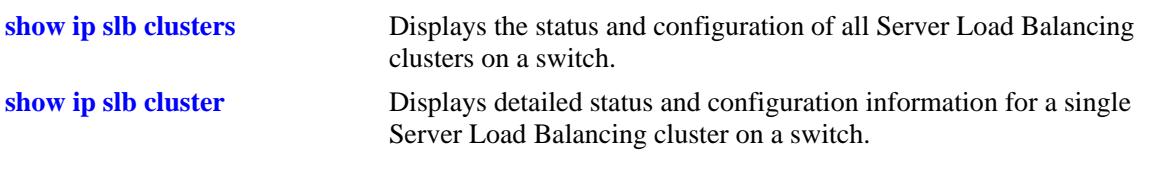

#### **MIB Objects**

slbFeatureGroup slbResetStatistics

# <span id="page-2098-0"></span>**ip slb cluster**

Configures a Server Load Balancing (SLB) cluster on a switch.

**ip slb cluster** *name* **{vip** *ip\_address |* **condition** *string***} [l3 | l2]**

**no ip slb cluster** *name*

#### **Syntax Definitions**

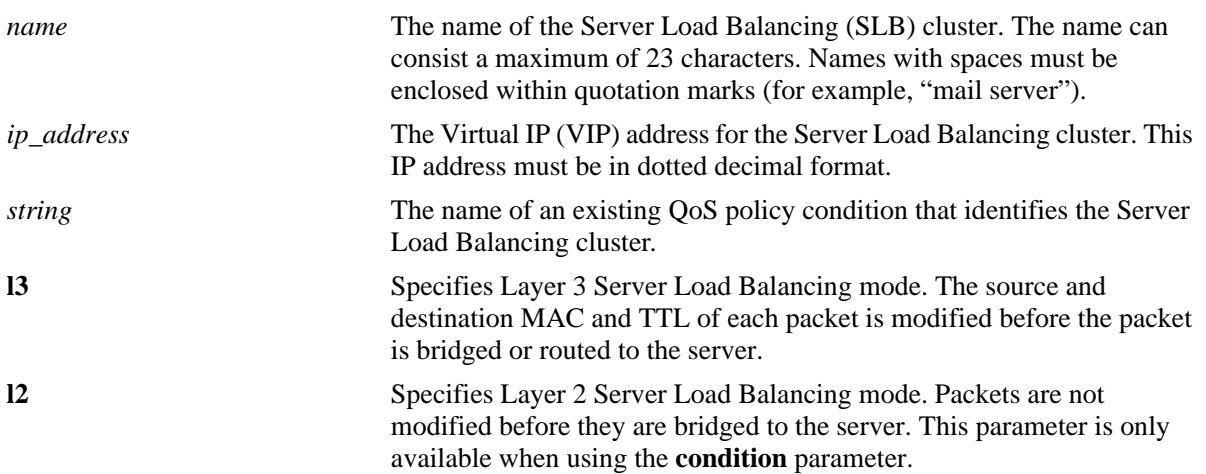

#### **Defaults**

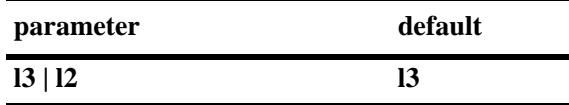

#### **Platforms Supported**

OmniSwitch 6900, 6860, 6865

#### **Usage Guidelines**

- **•** Use the **no** form of this command to delete a Server Load Balancing cluster.
- Once a cluster is created, the Virtual IP or condition cannot be modified. To modify these values, delete the cluster and re-create the cluster with the different VIP and conditions.
- The VIP address of the SLB cluster *must* be an address that is in the same subnet as the servers. In addition, do not specify a VIP address that is already in use by an MCLAG VIP interface. The SLB VIP and MCLAG VIP both provide a common IP address but for different entities and should not share the same IP address.
- Specifying the **l3** parameter when configuring a VIP cluster is not required. VIP clusters only use the Layer-3 mode to route traffic to the servers. Layer-2 mode is not supported with this type of cluster.
- The QoS policy condition must exist before it is assigned to an SLB cluster. Use the **policy condition** command to create the QoS policy condition. See the "QoS Policy Commands" chapter for more information.

**•** SLB clusters are not active if the Server Load Balancing feature is disabled for the switch. Use the **[ip](#page-2096-0)  [slb admin-state](#page-2096-0)** command to enable this feature.

**Note.** It is possible to configure clusters and add or remove servers from a cluster even when SLB is disabled for the switch.

#### **Examples**

```
-> ip slb cluster corporate_servers vip 1.2.3.4 
-> ip slb cluster "mail servers" vip 1.2.3.6 
-> ip slb cluster cluster_1 condition intranet_cond l2
-> ip slb cluster cluster_2 condition slb_cond l3
-> no ip slb cluster hr_servers
```
#### **Release History**

Release 7.1.1; command introduced.

#### **Related Commands**

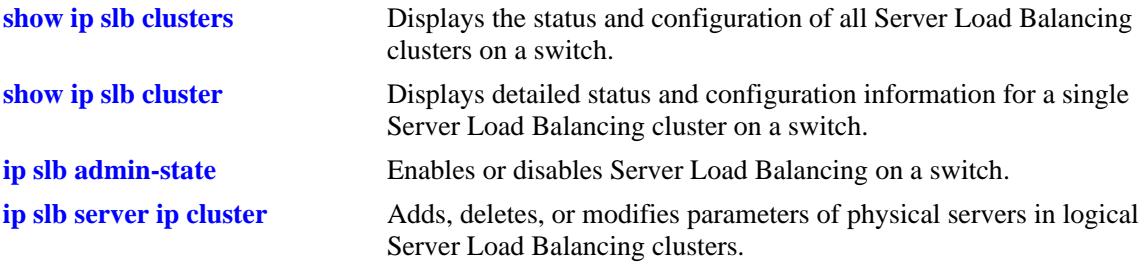

#### **MIB Objects**

```
slbClusterTable
  slbClusterName
  slbClusterVIP
  slbClusterRowStatus
  slbClusterPackets
  slbClusterCondition
  slbClusterType
```
# <span id="page-2100-0"></span>**ip slb cluster admin-state**

Administratively enables or disables a Server Load Balancing (SLB) cluster on a switch.

**ip slb cluster** *cluster\_name* **admin-state {enable | disable}**

#### **Syntax Definitions**

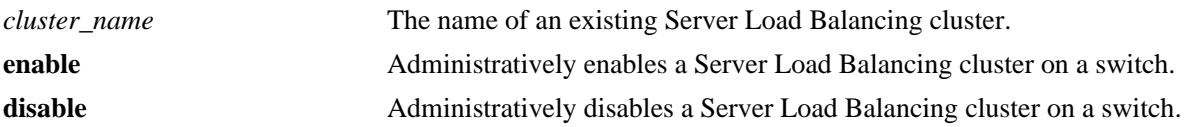

#### **Defaults**

By default, a cluster is administratively enabled when the cluster is created.

#### **Platforms Supported**

OmniSwitch 6900, 6860, 6865

#### **Usage Guidelines**

The SLB cluster name specified with this command must already exist in the switch configuration.

#### **Examples**

```
-> ip slb cluster hr_servers admin-state enable
-> ip slb cluster "mail servers" admin-state disable
```
#### **Release History**

Release 7.1.1; command introduced.

## **Related Commands**

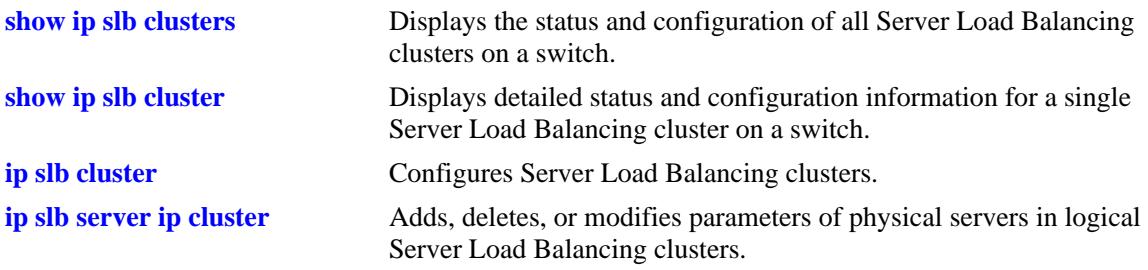

#### **MIB Objects**

slbClusterTable slbClusterAdminStatus

# <span id="page-2101-0"></span>**ip slb cluster ping period**

Modifies the number of seconds to check the health of the servers in a Server Load Balancing (SLB) cluster.

**ip slb cluster** *cluster\_name* **ping period** *seconds*

#### **Syntax Definitions**

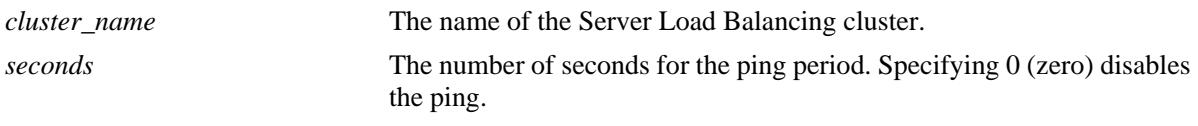

#### **Defaults**

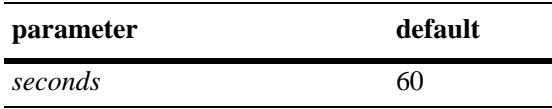

#### **Platforms Supported**

OmniSwitch 6900, 6860, 6865

#### **Usage Guidelines**

If you do not set the ping period to zero, then the ping period *must* be greater than or equal to the ping timeout value divided by 1000. Use the **[ip slb cluster ping timeout](#page-2103-0)** command to modify the ping timeout value.

#### **Examples**

```
-> ip slb cluster hr_servers ping period 120
-> ip slb cluster "mail servers" ping period 0
```
#### **Release History**

Release 7.1.1; command introduced.

#### **Related Commands**

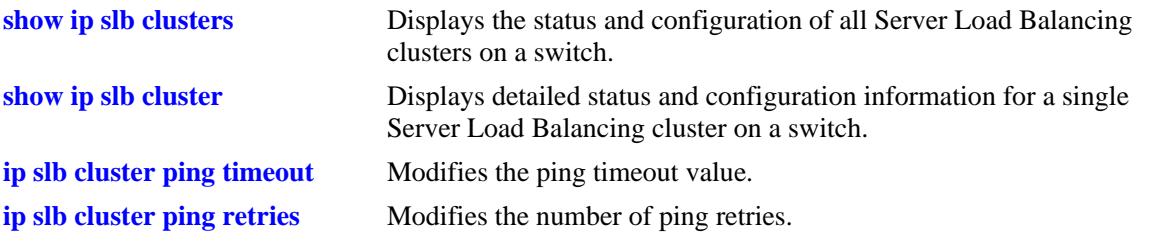

# **MIB Objects**

slbClusterTable slbClusterPingPeriod

# <span id="page-2103-0"></span>**ip slb cluster ping timeout**

Configures the ping timeout value for a Server Load Balancing (SLB) cluster before it retries.

**ip slb cluster** *cluster\_name* **ping timeout** *milliseconds*

#### **Syntax Definitions**

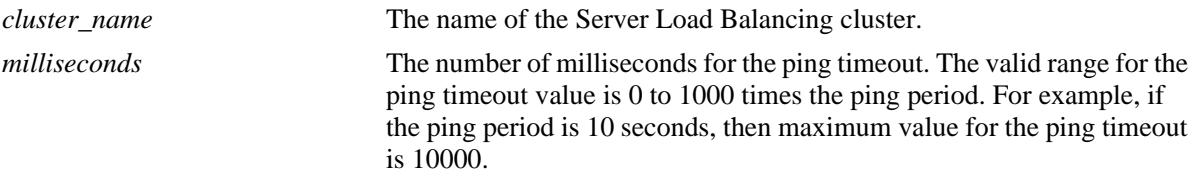

#### **Defaults**

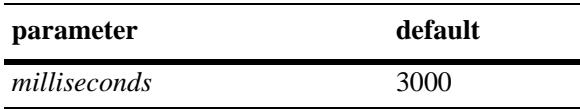

## **Platforms Supported**

OmniSwitch 6900, 6860, 6865

## **Usage Guidelines**

Use the **[ip slb cluster ping period](#page-2101-0)** command to modify the ping period value.

#### **Examples**

-> ip slb cluster "mail servers" ping timeout 1000 -> ip slb cluster hr\_servers ping timeout 6000

## **Release History**

Release 7.1.1; command introduced.

#### **Related Commands**

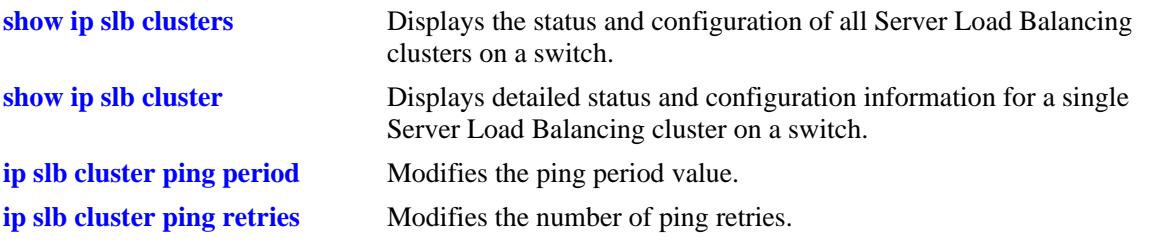

# **MIB Objects**

slbClusterTable slbClusterPingTimeout

# <span id="page-2105-0"></span>**ip slb cluster ping retries**

Configures the number of ping attempts for a Server Load Balancing (SLB) cluster.

**ip slb cluster** *cluster\_name* **ping retries** *count*

#### **Syntax Definitions**

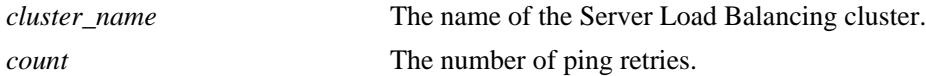

#### **Defaults**

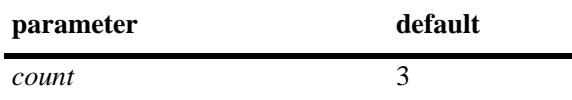

#### **Platforms Supported**

OmniSwitch 6900, 6860, 6865

#### **Usage Guidelines**

N/A

#### **Examples**

-> ip slb cluster "mail servers" ping retries 5 -> ip slb cluster hr\_servers ping retries 10

#### **Release History**

Release 7.1.1; command introduced.

#### **Related Commands**

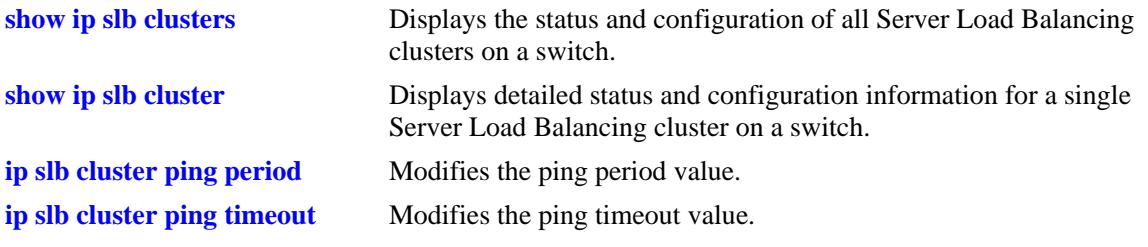

#### **MIB Objects**

slbClusterTable slbClusterPingRetries

# <span id="page-2106-0"></span>**ip slb cluster probe**

Configures a probe for a Server Load Balancing (SLB) cluster.

**ip slb cluster** *cluster\_name* **probe** *probe\_name*

#### **Syntax Definitions**

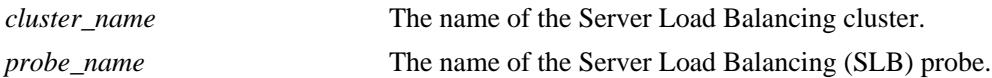

#### **Defaults**

N/A

#### **Platforms Supported**

OmniSwitch 6900, 6860, 6865

#### **Usage Guidelines**

You must create the probe with the **[ip slb probe](#page-2110-0)** before you can use this command.

#### **Examples**

-> ip slb cluster mail\_servers probe mail\_server\_probe

#### **Release History**

Release 7.1.1; command introduced.

#### **Related Commands**

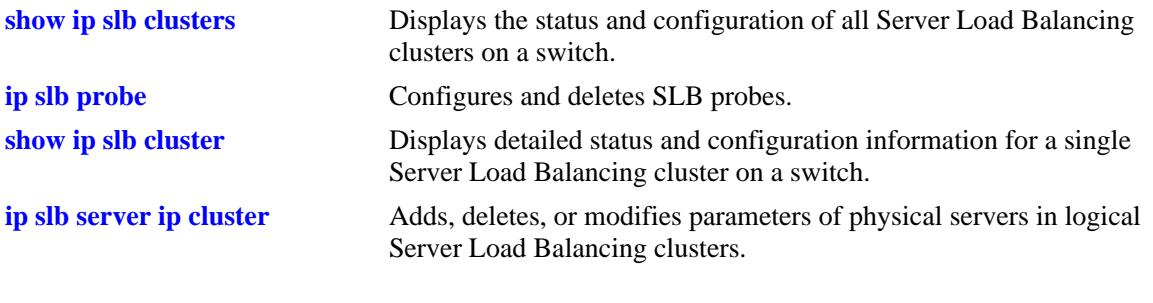

#### **MIB Objects**

slbClusterTable slbClusterProbeName

# <span id="page-2107-0"></span>**ip slb server ip cluster**

Adds a physical server to a Server Load Balancing (SLB) cluster, deletes a physical server from an SLB cluster, or modifies the administrative status of a physical server in an SLB cluster.

**ip slb server ip** *ip\_address* **cluster** *cluster\_name* **[admin-state {enable | disable}] [weight** *weight***]**

**no ip slb server ip** *ip\_address* **cluster** *cluster\_name*

#### **Syntax Definitions**

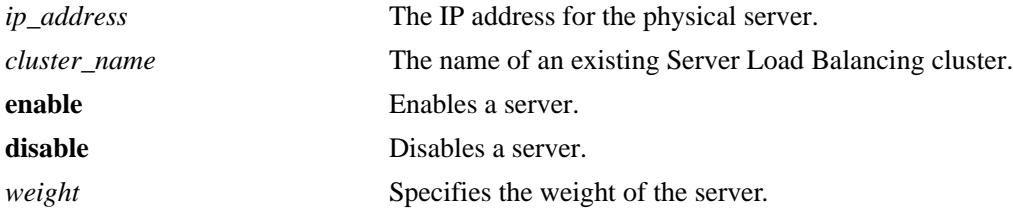

#### **Defaults**

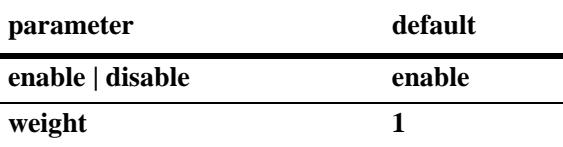

#### **Platforms Supported**

OmniSwitch 6900, 6860, 6865

#### **Usage Guidelines**

- **•** Use the **no** form of this command to remove a physical server from a Server Load Balancing cluster.
- Use the weight parameter to assign the server preference value. Each server or server cluster can be assigned a weight to set their preference value for distribution of incoming network traffic. The weights assigned are relative. For example, if Servers A and B have respective weights of 10 and 20 within a cluster, Server A would get half the traffic of Server B.
- **•** Assigning a weight of 0 (zero) to a server prevents the server from being assigned any new connections. This server is a backup server.
- **•** A higher weight value indicates that the server can accept more network traffic.

#### **Examples**

```
-> ip slb server ip 10.255.11.127 cluster corporate_servers
-> ip slb server ip 10.255.11.109 cluster "mail servers" admin-state enable
weight 5
-> no ip slb server ip 10.255.11.105 cluster hr_servers
```
## **Release History**

Release 7.1.1; command introduced.

#### **Related Commands**

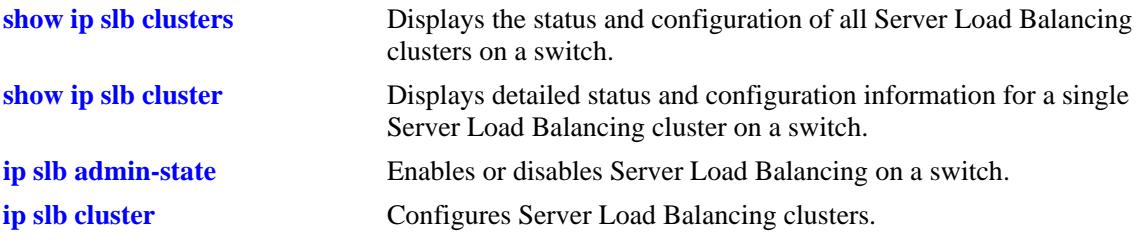

# **MIB Objects**

slbServerTable slbServerRowStatus

slbServerAdminStatus slbServerAdminWeight

# <span id="page-2109-0"></span>**ip slb server ip cluster probe**

Configures a probe for a Server Load Balancing (SLB) server.

**ip slb server ip** *ip\_address* **cluster** *cluster\_name* **probe** *probe\_name*

#### **Syntax Definitions**

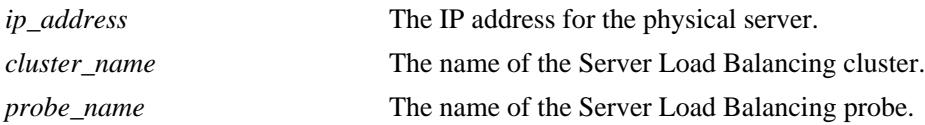

#### **Defaults**

N/A

#### **Platforms Supported**

OmniSwitch 6900, 6860, 6865

#### **Usage Guidelines**

You must create the probe with the **[ip slb probe](#page-2110-0)** before you can use this command.

#### **Examples**

-> ip slb server ip 10.255.11.127 cluster corporate\_servers probe p\_http

#### **Release History**

Release 7.1.1; command introduced.

## **Related Commands**

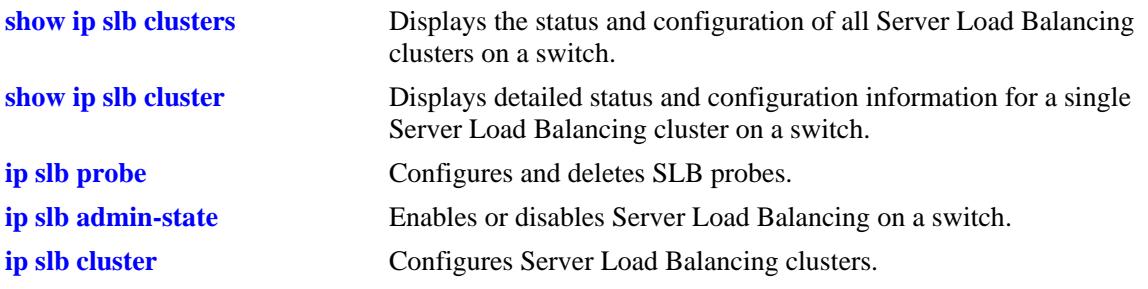

#### **MIB Objects**

slbServerTable slbServerProbeName

# <span id="page-2110-0"></span>**ip slb probe**

Configures a Server Load Balancing (SLB) probe used to check the health of servers or clusters. **ip slb probe** *probe\_name* **{ftp | http | https | imap | imaps | nntp | ping | pop | pops | smtp | tcp | udp} no ip slb probe** *probe\_name*

#### **Syntax Definitions**

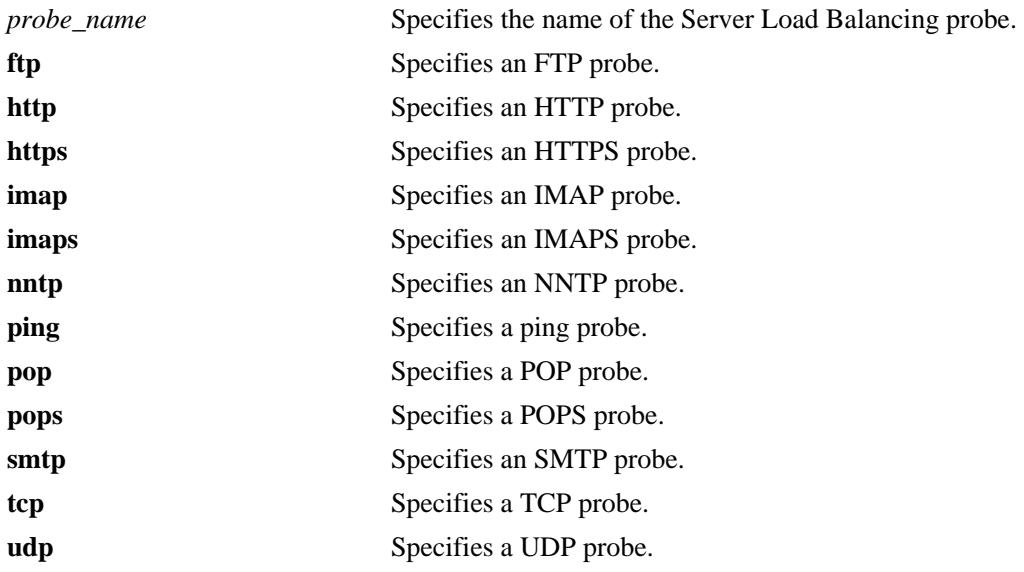

#### **Defaults**

N/A

## **Platforms Supported**

OmniSwitch 6900, 6860, 6865

#### **Usage Guidelines**

Use the **no** form of this command to delete an SLB probe.

#### **Examples**

```
-> ip slb probe mail_server_probe smtp
-> no ip slb probe mail_server_probe
```
## **Release History**

Release 7.1.1; command introduced.

## **Related Commands**

**[show ip slb probes](#page-2140-0)** Displays the configuration of SLB probes.

## **MIB Objects**

slbProbeTable slbProbeName slbProbeMethod

# <span id="page-2112-0"></span>**ip slb probe timeout**

Configures the amount of time to wait for Server Load Balancing (SLB) probe answers.

**ip slb probe** *probe\_name* **{ftp | http | https | imap | imaps | nntp | ping | pop | pops | smtp | tcp | udp} timeout** *seconds*

#### **Syntax Definitions**

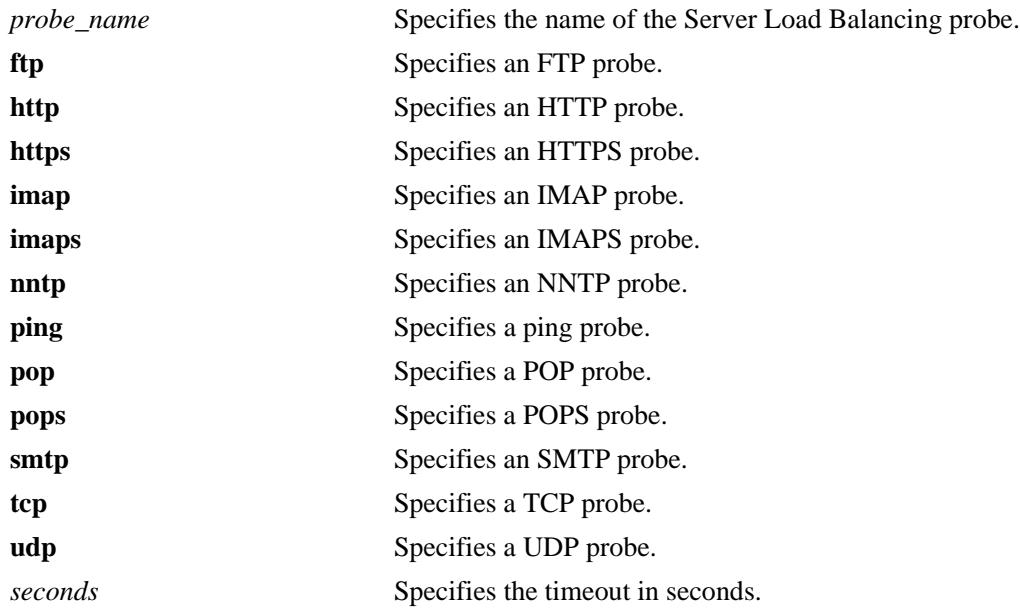

#### **Defaults**

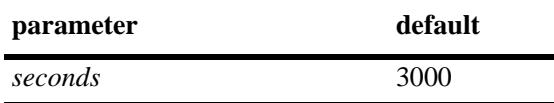

#### **Platforms Supported**

OmniSwitch 6900, 6860, 6865

## **Usage Guidelines**

N/A

#### **Examples**

-> ip slb probe mail\_server smtp timeout 12000

#### **Release History**

Release 7.1.1; command introduced.

## **Related Commands**

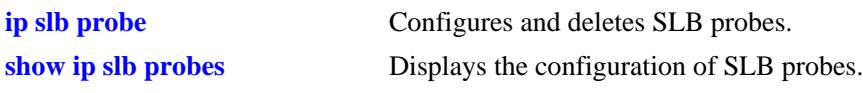

# **MIB Objects**

slbProbeTable

slbProbeName slbProbeMethod slbProbeTimeout

# <span id="page-2114-0"></span>**ip slb probe period**

Configures the length of time between each SLB probe to check the health of the servers.

**ip slb probe** *probe\_name* **{ftp | http | https | imap | imaps | nntp | ping | pop | pops | smtp | tcp | udp} period** *seconds*

#### **Syntax Definitions**

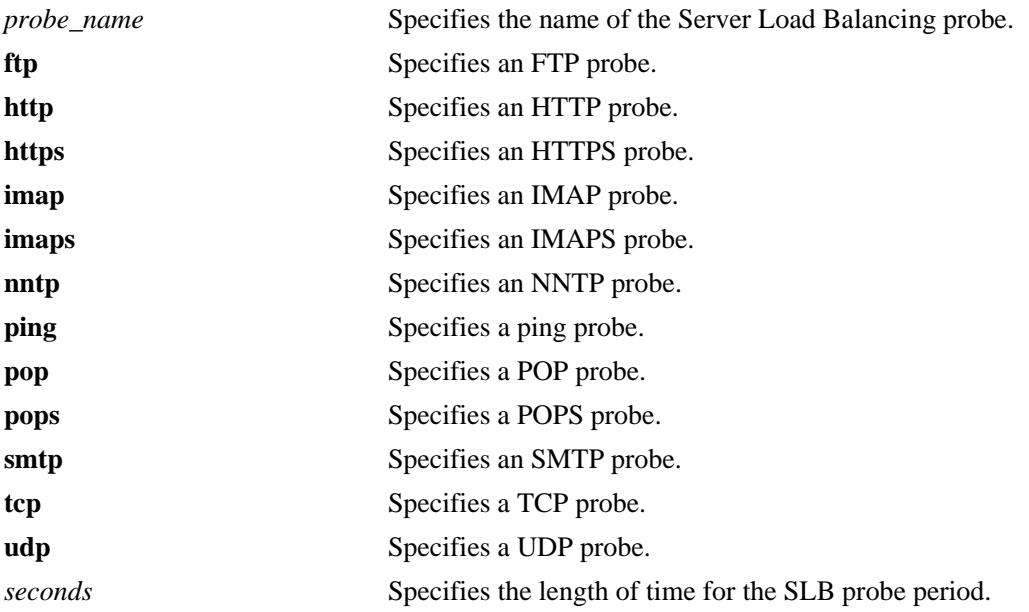

#### **Defaults**

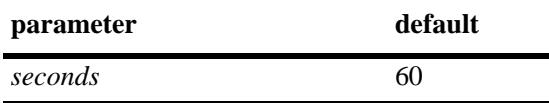

## **Platforms Supported**

OmniSwitch 6900, 6860, 6865

## **Usage Guidelines**

N/A

#### **Examples**

-> ip slb probe web\_server http period 120

#### **Release History**

Release 7.1.1; command introduced.

## **Related Commands**

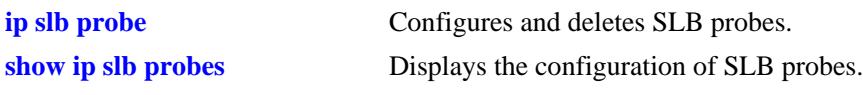

# **MIB Objects**

slbProbeTable

slbProbeName slbProbeMethod slbProbePeriod

# <span id="page-2116-0"></span>**ip slb probe port**

Configures the TCP/UDP port on which the Server Load Balancing (SLB) probe is sent.

**ip slb probe** *probe\_name* **{ftp | http | https | imap | imaps | nntp | ping | pop | pops | smtp | tcp | udp} port** *port\_number*

#### **Syntax Definitions**

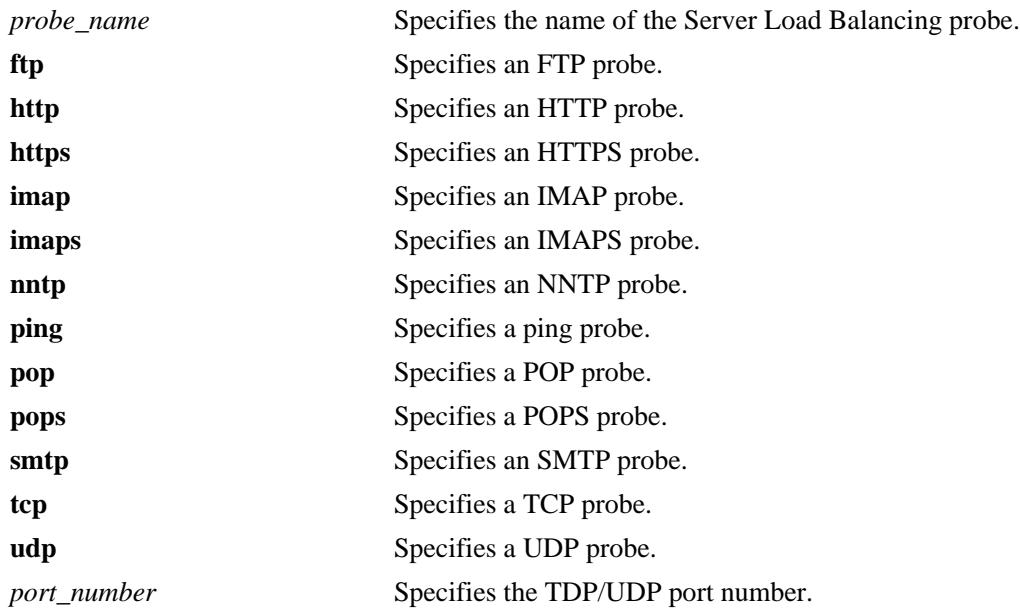

#### **Defaults**

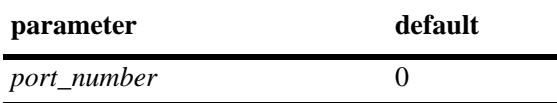

## **Platforms Supported**

OmniSwitch 6900, 6860, 6865

#### **Usage Guidelines**

N/A

#### **Examples**

-> ip slb probe mis\_server udp port 200

#### **Release History**

Release 7.1.1; command introduced.

## **Related Commands**

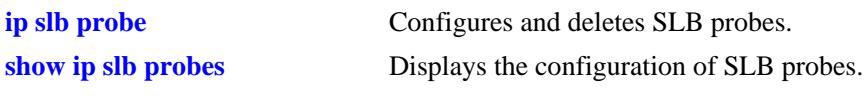

# **MIB Objects**

slbProbeTable

slbProbeName slbProbeMethod slbProbePort

# <span id="page-2118-0"></span>**ip slb probe retries**

Configures the number of Server Load Balancing (SLB) probe retries that are performed before deciding that a server is out of service.

**ip slb probe** *probe\_name* **{ftp | http | https | imap | imaps | nntp | ping | pop | pops | smtp | tcp | udp} retries** *retries*

#### **Syntax Definitions**

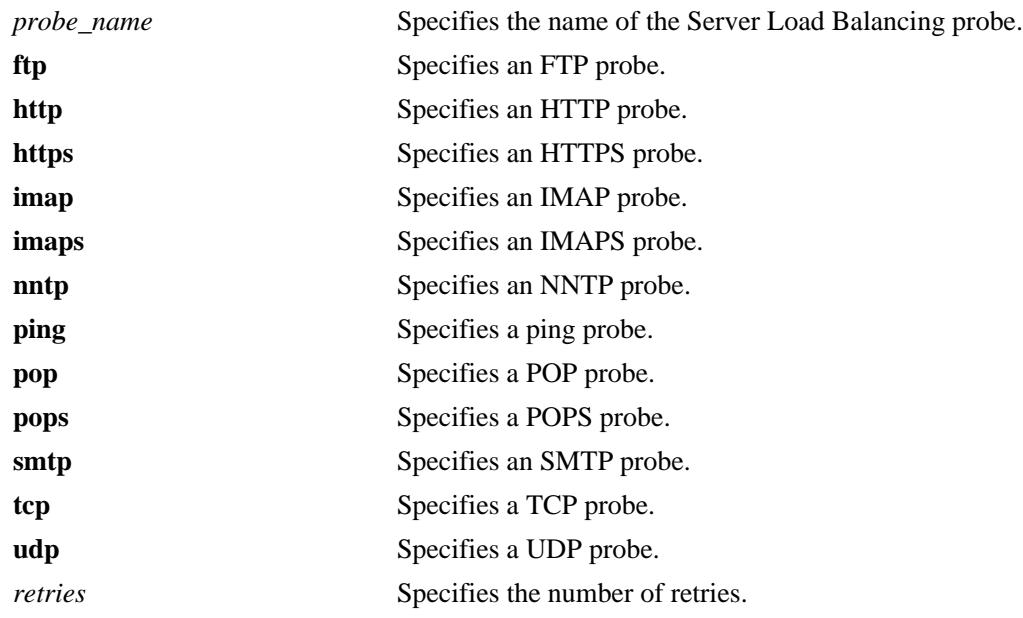

#### **Defaults**

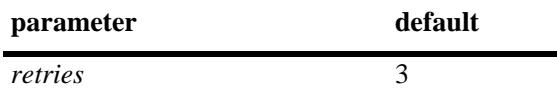

#### **Platforms Supported**

OmniSwitch 6900, 6860, 6865

#### **Usage Guidelines**

N/A

#### **Examples**

-> ip slb probe mail\_server smtp retries 5

#### **Release History**

Release 7.1.1; command introduced.

## **Related Commands**

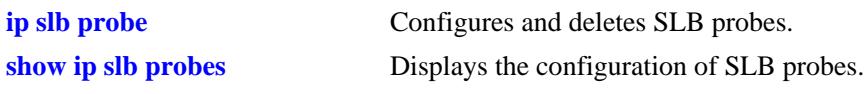

# **MIB Objects**

slbProbeTable

slbProbeName slbProbeMethod slbProbeRetries

# <span id="page-2120-0"></span>**ip slb probe username**

Configures a user name that is sent to a server as credentials for an HTTP GET operation to verify the health of the server.

**ip slb probe** *probe\_name* **{http | https} username** *user\_name*

#### **Syntax Definitions**

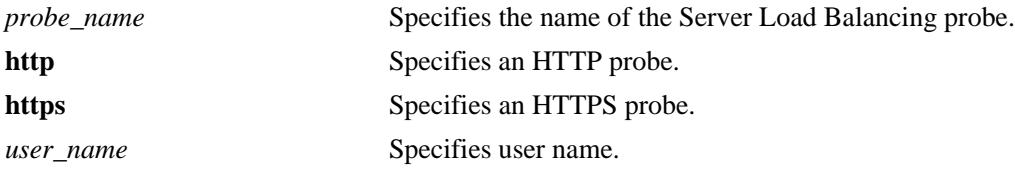

#### **Defaults**

N/A

#### **Platforms Supported**

OmniSwitch 6900, 6860, 6865

#### **Usage Guidelines**

N/A

#### **Examples**

-> ip slb probe web\_server http username subnet1

#### **Release History**

Release 7.1.1; command introduced.

#### **Related Commands**

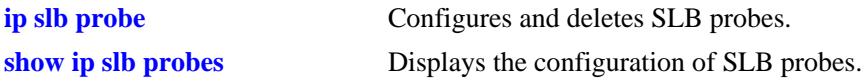

#### **MIB Objects**

slbProbeTable slbProbeName

slbProbeMethod slbProbeHttpUsername

# <span id="page-2121-0"></span>**ip slb probe password**

Configures a password that is sent to a server as credentials for an HTTP GET to verify the health of the server.

**ip slb probe** *probe\_name* **{http | https} password** *password*

#### **Syntax Definitions**

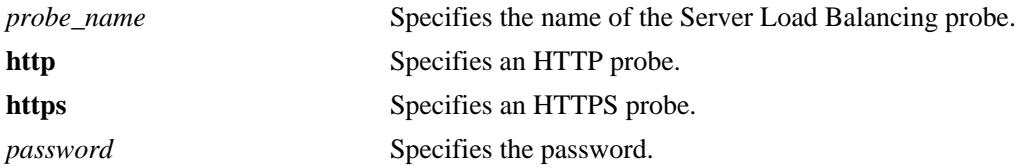

#### **Defaults**

N/A

#### **Platforms Supported**

OmniSwitch 6900, 6860, 6865

#### **Usage Guidelines**

The password is encrypted in the configuration file so that it is not readable.

#### **Examples**

-> ip slb probe web\_server http password h1f45xc

#### **Release History**

Release 7.1.1; command introduced.

#### **Related Commands**

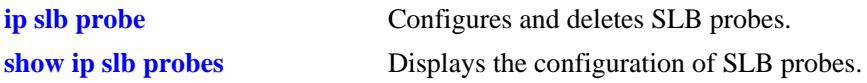

#### **MIB Objects**

slbProbeTable slbProbeName slbProbeMethod slbProbeHttpPassword

# <span id="page-2122-0"></span>**ip slb probe url**

Configures a URL that is sent to a server for an HTTP GET to verify the health of the server.

**ip slb probe** *probe\_name* **{http | https} url** *url*

#### **Syntax Definitions**

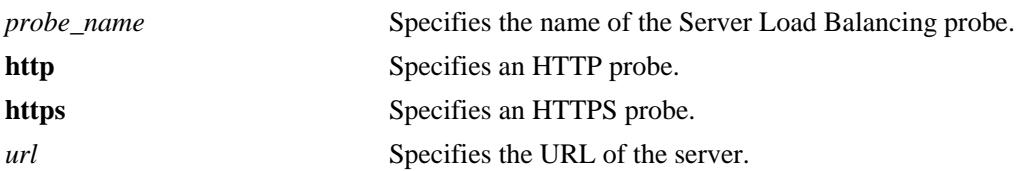

#### **Defaults**

N/A

#### **Platforms Supported**

OmniSwitch 6900, 6860, 6865

#### **Usage Guidelines**

N/A

#### **Examples**

-> ip slb probe web\_server http url pub/index.html

#### **Release History**

Release 7.1.1; command introduced.

#### **Related Commands**

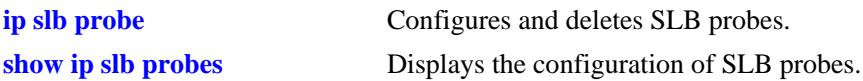

#### **MIB Objects**

slbProbeTable

slbProbeName slbProbeMethod slbProbeHttpUrl

# <span id="page-2123-0"></span>**ip slb probe status**

Configures the expected status returned from an HTTP GET to verify the health of a server.

**ip slb probe** *probe\_name* **{http | https} status** *status\_value*

#### **Syntax Definitions**

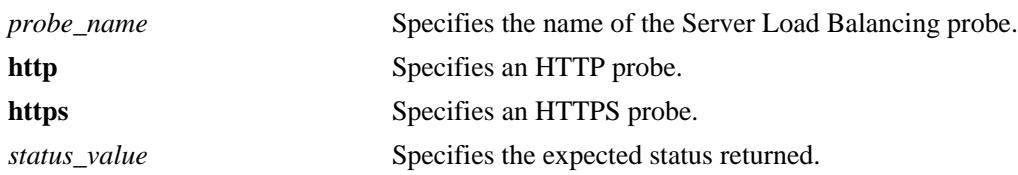

#### **Defaults**

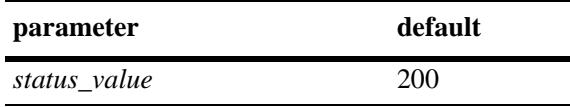

#### **Platforms Supported**

OmniSwitch 6900, 6860, 6865

#### **Usage Guidelines**

N/A

#### **Examples**

-> ip slb probe web\_server http status 404

#### **Release History**

Release 7.1.1; command introduced.

#### **Related Commands**

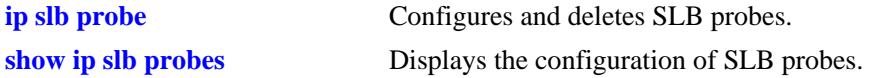

#### **MIB Objects**

slbProbeTable

slbProbeName slbProbeMethod slbProbePeriod slbProbeHttpStatus
# **ip slb probe send**

Configures an ASCII string that is sent to a server to invoke a server response and verify the health of the server.

**ip slb probe** *probe\_name* **{tcp | udp} send** *send\_string*

### **Syntax Definitions**

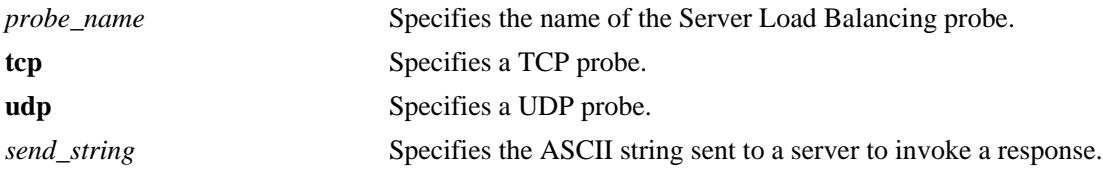

# **Defaults**

N/A

# **Platforms Supported**

OmniSwitch 6900, 6860, 6865

### **Usage Guidelines**

NA

# **Examples**

-> ip slb probe web\_server tcp send test

# **Release History**

Release 7.1.1; command introduced.

# **Related Commands**

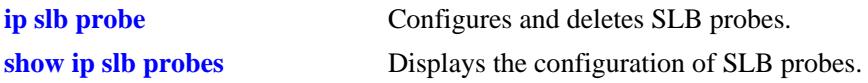

### **MIB Objects**

slbProbeTable slbProbeName slbProbeMethod slbProbeSend

# <span id="page-2125-0"></span>**ip slb probe expect**

Configures an ASCII string used to compare a response from a server to verify the health of the server.

**ip slb probe** *probe\_name* **{http | https | tcp | udp} expect** *expect\_string*

### **Syntax Definitions**

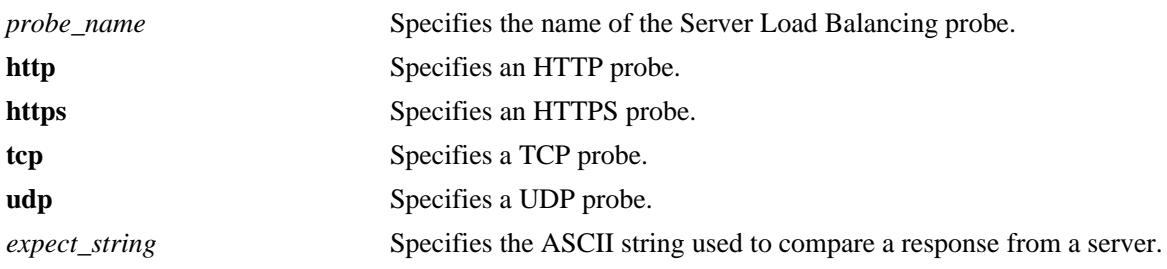

### **Defaults**

N/A

# **Platforms Supported**

OmniSwitch 6900, 6860, 6865

### **Usage Guidelines**

N/A

# **Examples**

-> ip slb probe web\_server http expect test

# **Release History**

Release 7.1.1; command introduced.

# **Related Commands**

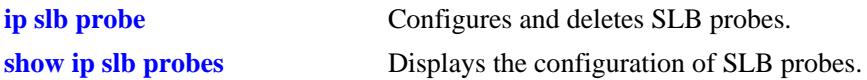

# **MIB Objects**

slbProbeTable

slbProbeName slbProbeMethod slbProbeExpect

# **show ip slb**

Displays the status of Server Load Balancing on a switch.

**show ip slb**

# **Syntax Definitions**

N/A

### **Defaults**

N/A

### **Platforms Supported**

OmniSwitch 6900, 6860, 6865

### **Usage Guidelines**

N/A

# **Examples**

-> show ip slb

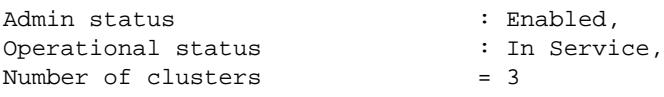

Output fields are described here:

```
output definitions
```
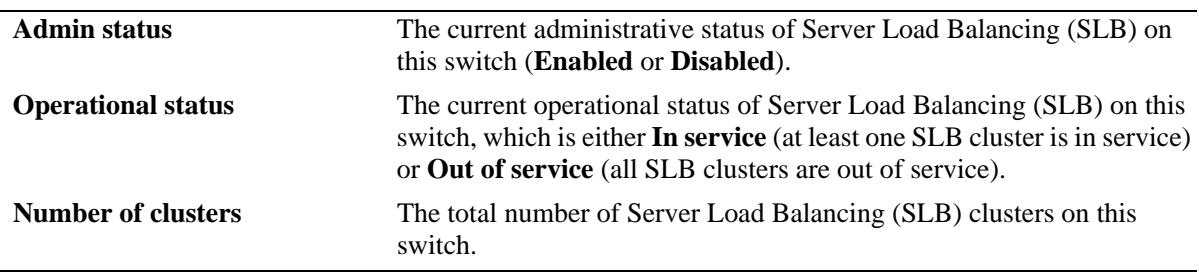

# **Release History**

Release 7.1.1; command introduced.

# **Related Commands**

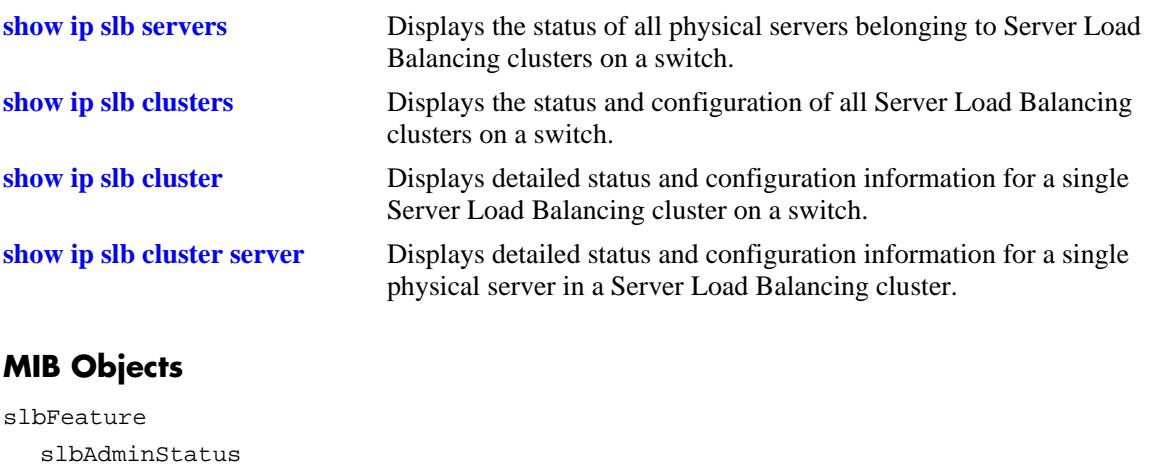

slbOperStatus

slbClustersCount

# <span id="page-2128-0"></span>**show ip slb clusters**

Displays the status and basic configuration for all Server Load Balancing (SLB) clusters on a switch. This command also displays traffic statistics for QoS policy condition clusters.

**show ip slb clusters [statistics]**

### **Syntax Definitions**

**statistics** Displays SLB statistics for QoS policy condition clusters.

### **Defaults**

By default, the status and basic configuration for all clusters is displayed; statistics are not shown.

### **Platforms Supported**

OmniSwitch 6900, 6860, 6865

### **Usage Guidelines**

Use the **statistics** parameter to display the total number of packets that were passed to clusters because they met the QoS condition criteria configured for that cluster. The polling interval used to obtain such statistics is every 15 minutes. See the second example below.

# **Examples**

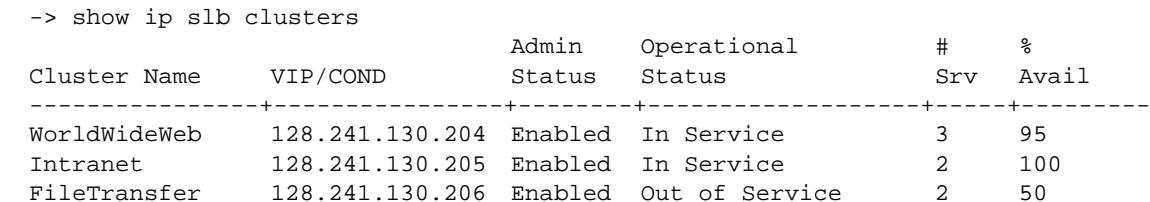

Output fields are described here:

#### *output definitions*

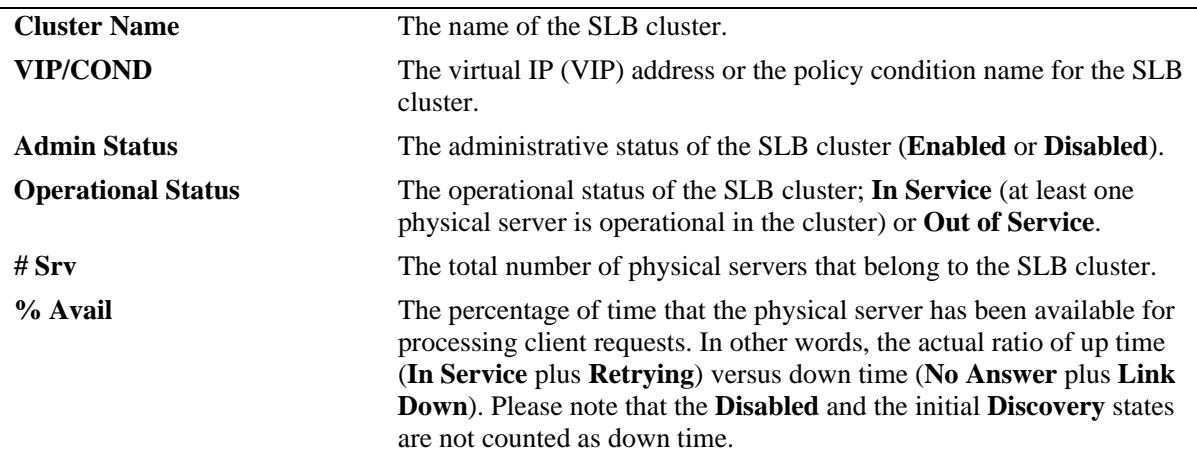

-> show ip slb clusters statistics

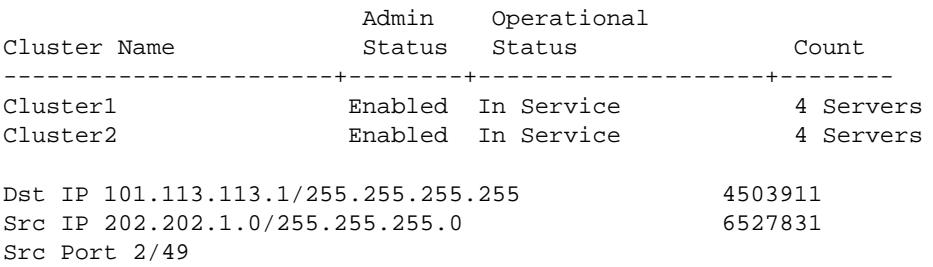

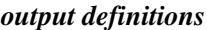

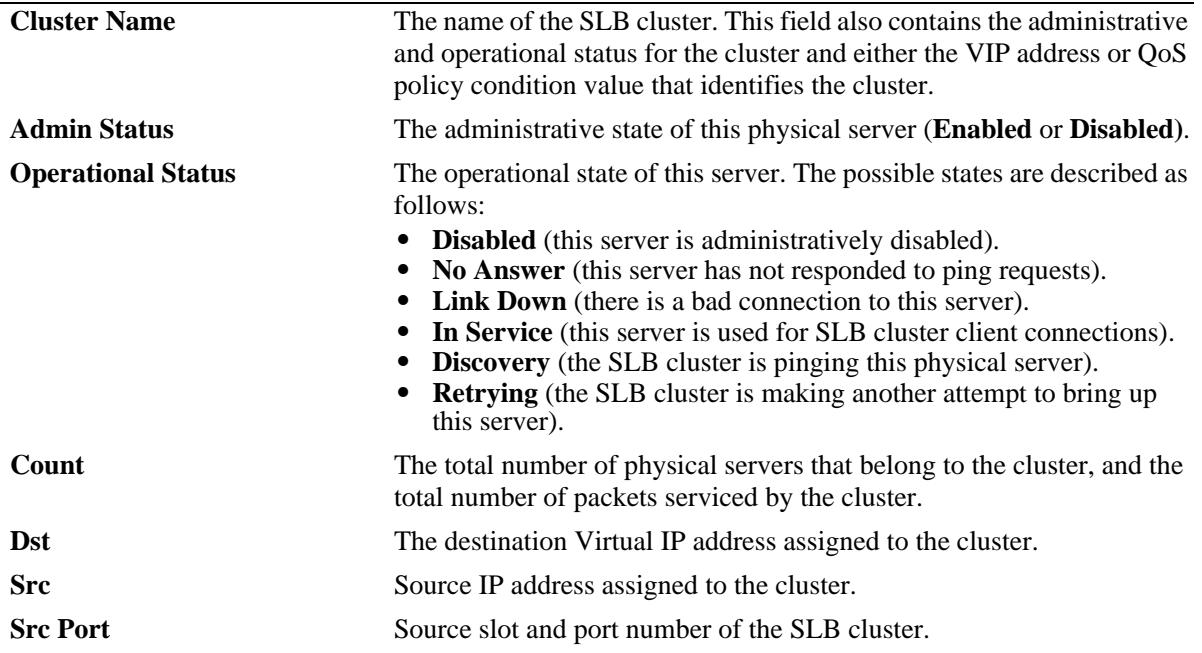

# **Release History**

Release 7.1.1; command introduced.

# **Related Commands**

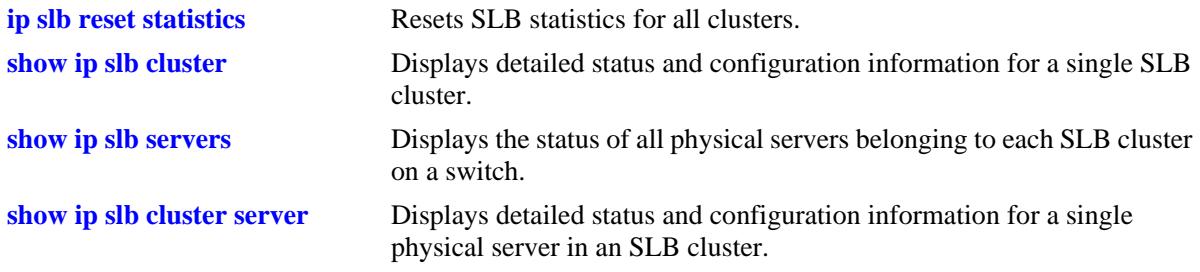

# **MIB Objects**

slbClusterTable

slbClusterName slbClusterVIP slbClusterCondition slbClusterAdminStatus slbClusterOperStatus slbClusterNumberOfServers slbClusterNewFlows slbStatsTable slbStatsClusterName slbStatsIndex slbStatsCounter slbStatsQualTable slbStatsQualType

slbStatsQualData

# <span id="page-2131-0"></span>**show ip slb cluster**

Displays detailed statistics and configuration information and operational status for a single Server Load Balancing (SLB) cluster. This command also displays traffic statistics for single QoS policy condition cluster.

**show ip slb cluster** *name* **[statistics]**

#### **Syntax Definitions**

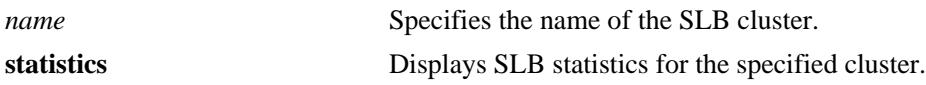

### **Defaults**

N/A

### **Platforms Supported**

OmniSwitch 6900, 6860, 6865

### **Usage Guidelines**

Use the **statistics** parameter to display the total number of packets that were passed to the cluster because they met the QoS condition criteria configured for that cluster. The polling interval used to obtain such statistics is every 15 minutes. See the second example below:

# **Examples**

```
-> show ip slb cluster Intranet
Cluster Intranet
  VIP : 128.241.130.204,
 Type : L3
 Admin status : Enabled,
 Operational status : In Service,
 Ping period (seconds) = 60,
 Ping timeout (milliseconds) = 3000,
 Ping retries = 3, Probe = None,
 Number of packets = 25346,
 Number of servers = 3
    Server 128.241.130.107
     Admin status = Enabled, Operational status = In Service,
    Weight = 4, Availability (\$) = 0 Server 128.241.130.117
     Admin status = Enabled, Operational status = Discovery,
    Weight = 6, Availability (\$) = 0 Server 128.241.130.127
     Admin status = Enabled, Operational status = Discovery,
    Weight = 1, Availability (*) = 0
```
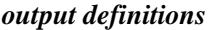

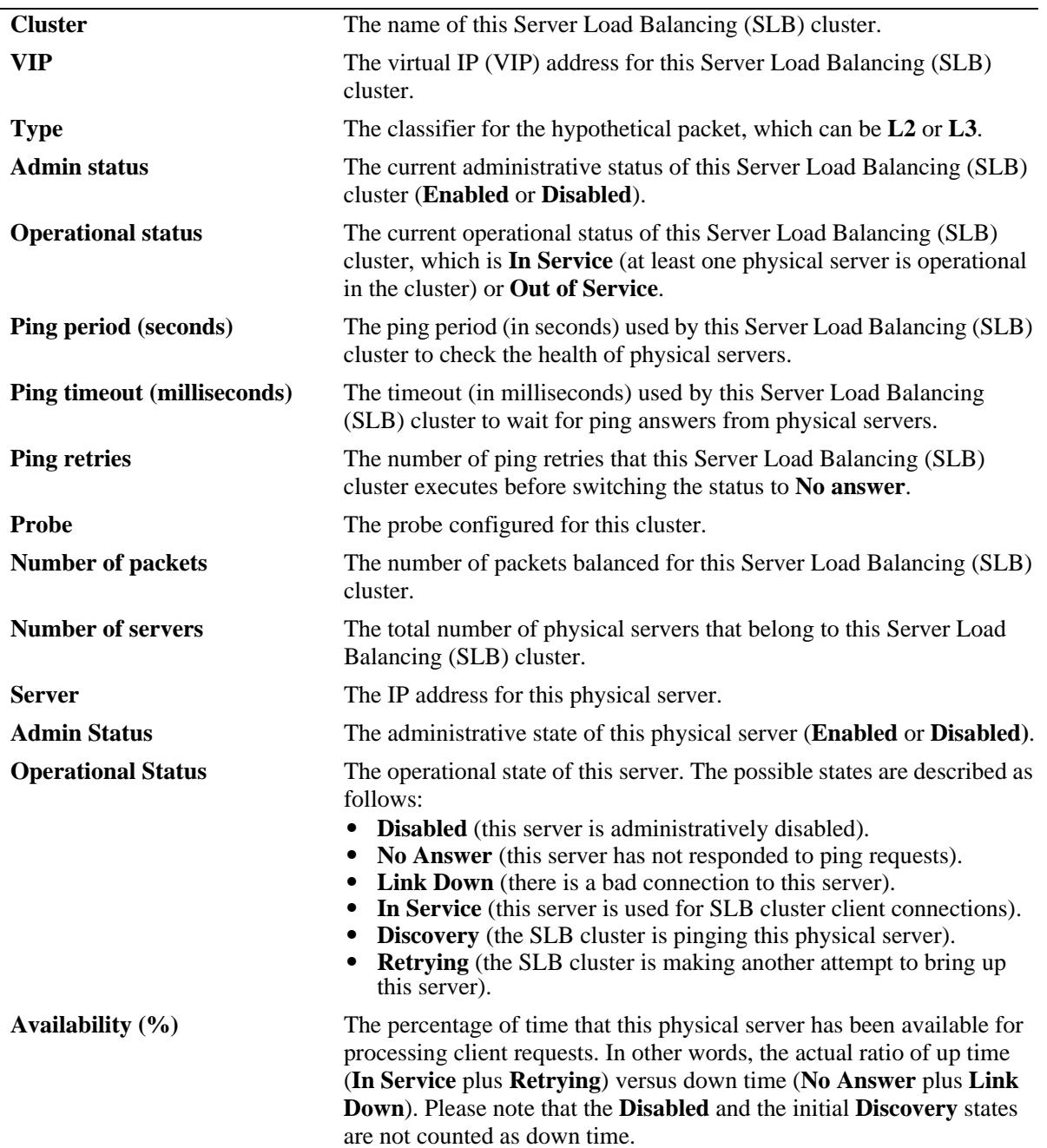

-> show ip slb cluster Intranet statistics

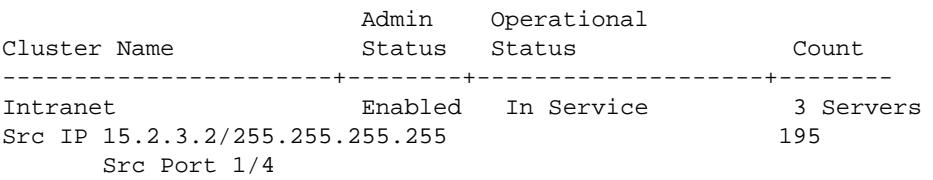

#### *output definitions*

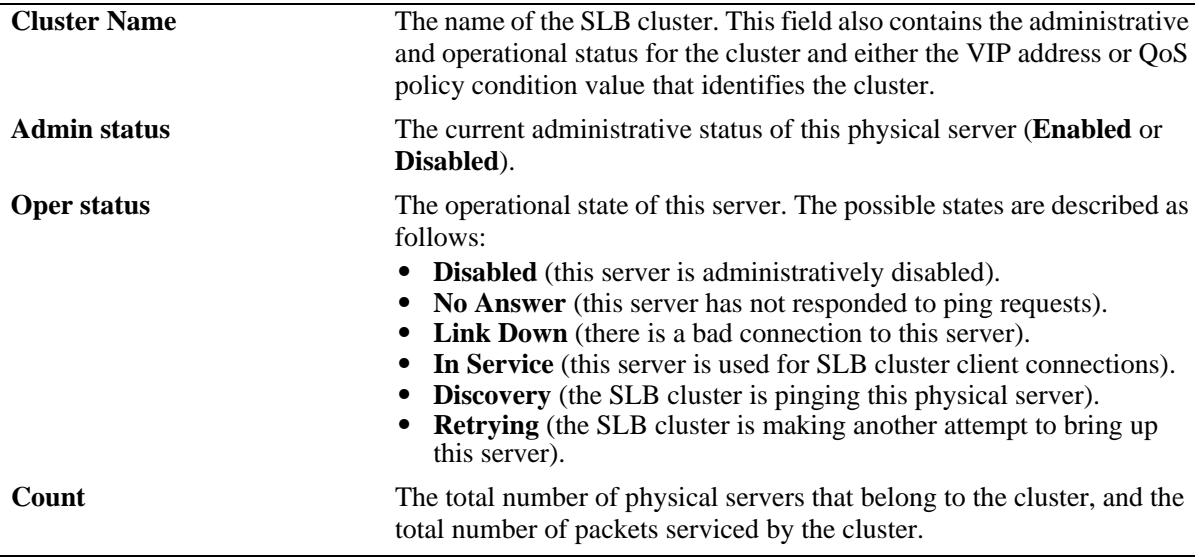

# **Release History**

Release 7.1.1; command introduced.

# **Related Commands**

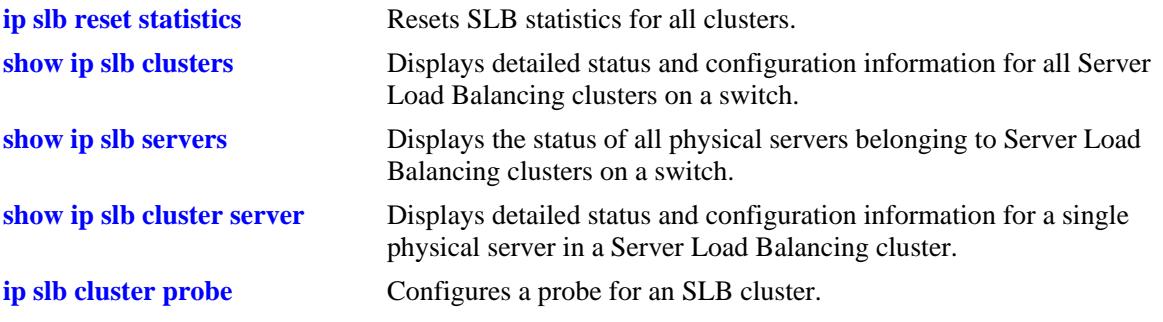

### **MIB Objects**

slbClusterTable

slbClusterName slbClusterVIP slbClusterAdminStatus slbClusterOperStatus slbClusterUpTime slbClusterPingPeriod slbClusterPingTimeout slbClusterPingRetries slbClusterRedirectAlgorithm slbClusterIdleTimer slbClusterNumberOfServers slbClusterProbeName slbClusterRowStatus slbClusterPackets slbClusterCondition slbClusterType slbServerTable slbServerClusterName slbServerIpAddress slbServerAdminStatus slbServerOperStatus slbStatsTable slbStatsClusterName slbStatsIndex slbStatsCounter

slbStatsQualTable slbStatsQualType slbStatsQualData

# <span id="page-2135-0"></span>**show ip slb cluster server**

Displays detailed statistics and configuration information for a single physical server in a Server Load Balancing (SLB) cluster.

**show ip slb cluster** *name* **server** *ip\_address*

#### **Syntax Definitions**

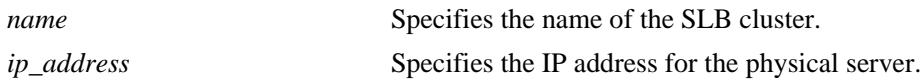

### **Defaults**

N/A

### **Platforms Supported**

OmniSwitch 6900, 6860, 6865

### **Usage Guidelines**

Specifying a value for the *name* and *ip\_address* parameters is required.

# **Examples**

```
-> show ip slb cluster Intranet server 128.220.40.4
Cluster cl1
  VIP 128.220.40.205
    Server 128.220.40.4
    Admin status : Enabled,
    Oper status : In Service,
    \begin{aligned} \text{Probe} \qquad \qquad & = \text{phttp}, \end{aligned}Availability time (*) = 95,
    Ping failures = 0, Last ping round trip time (milliseconds) = 20,
    Probe status = ,
```
Output fields are described here:

*output definitions*

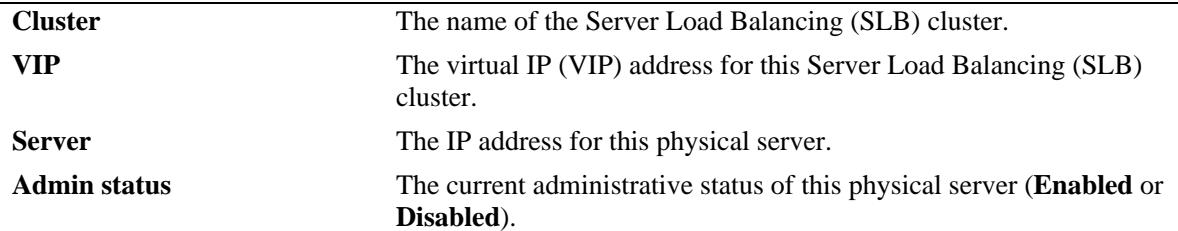

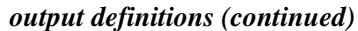

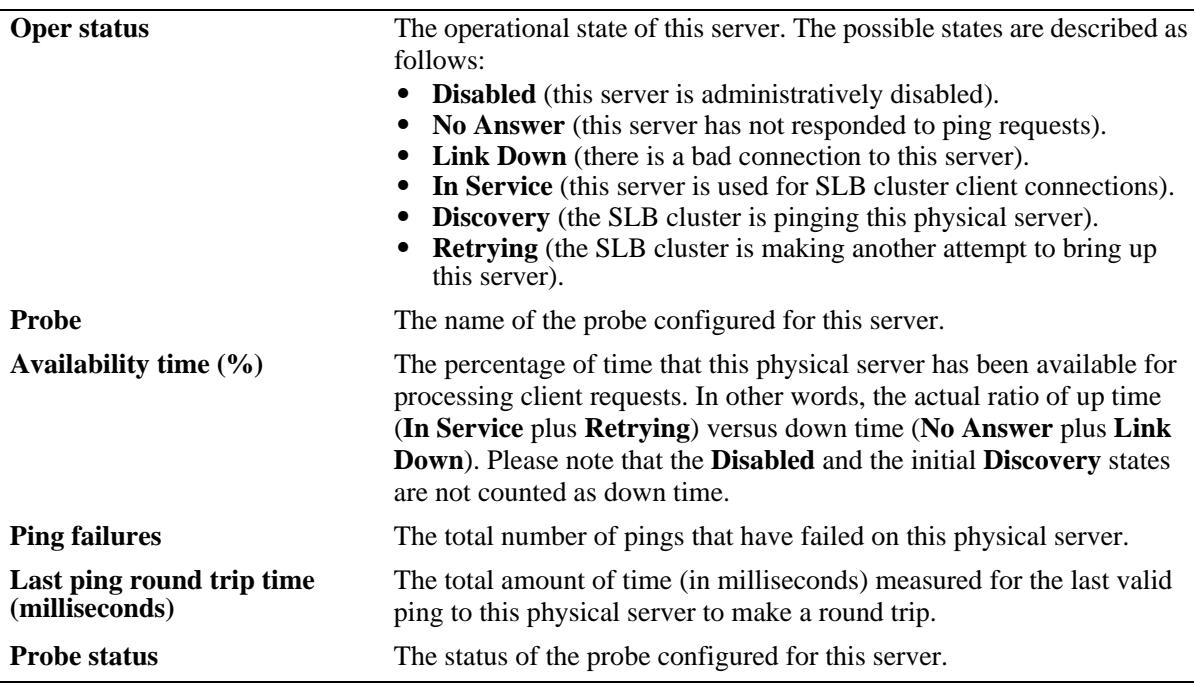

# **Release History**

Release 7.1.1; command introduced.

### **Related Commands**

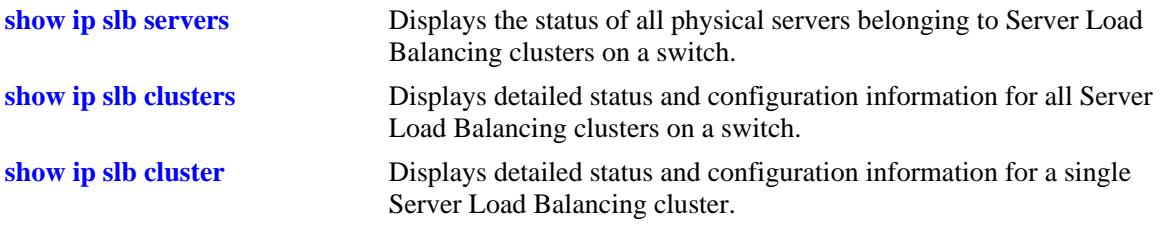

# **MIB Objects**

slbClusterTable

slbClusterVIP

slbServerTable

slbServerClusterName slbServerIpAddress slbServerAdminStatus slbServerOperStatus slbServerMacAddress slbServerSlotNumber slbServerPortNumber slbServerUpTime slbServerProbeName slbServerLastRTT slbServerPingFails slbServerProbeStatus

# <span id="page-2138-0"></span>**show ip slb servers**

Displays the status and configurations of all physical servers in Server Load Balancing clusters.

**show ip slb servers**

### **Syntax Definitions**

N/A

# **Defaults**

N/A

### **Platforms Supported**

OmniSwitch 6900, 6860, 6865

### **Usage Guidelines**

N/A

### **Examples**

-> show ip slb servers

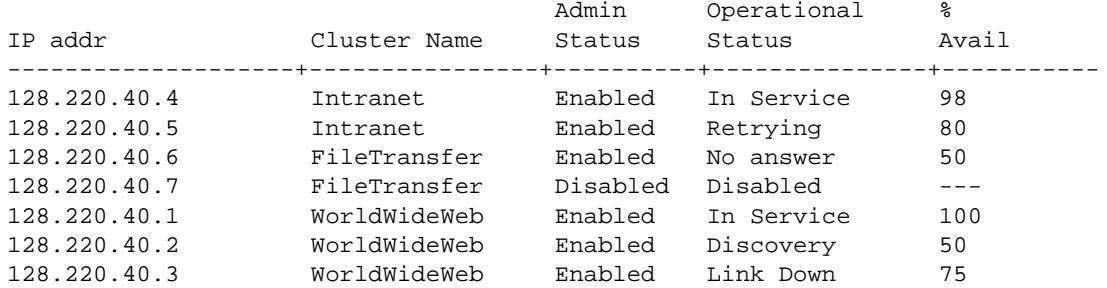

Output fields are described here:

#### *output definitions*

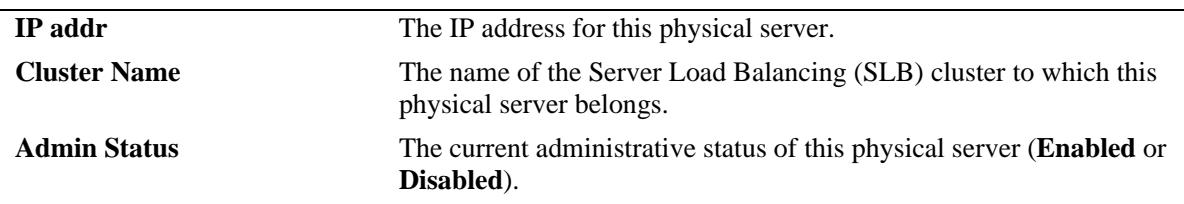

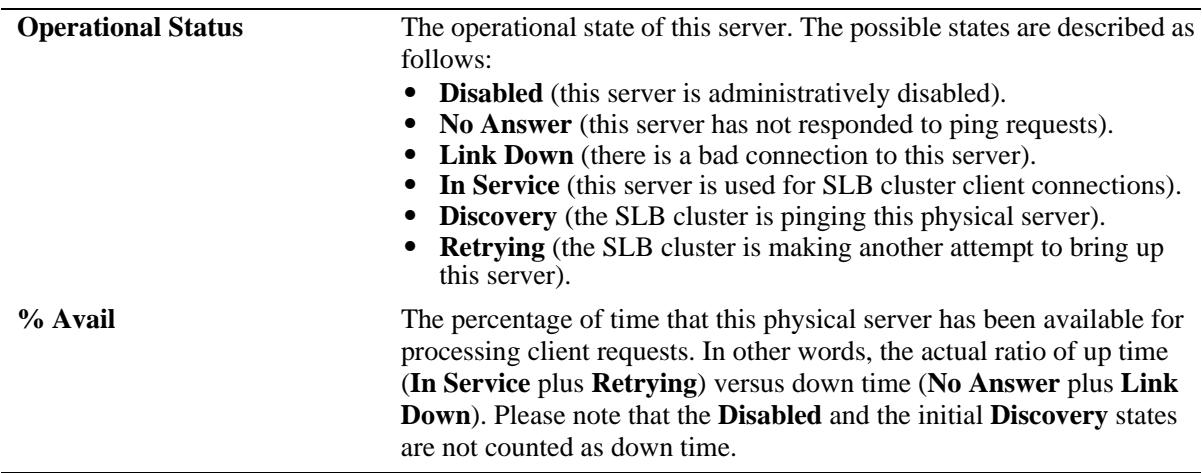

#### *output definitions (continued)*

### **Release History**

Release 7.1.1; command introduced.

# **Related Commands**

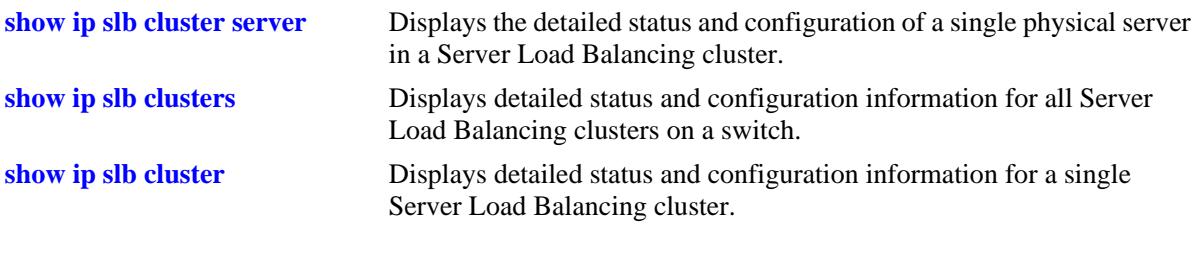

# **MIB Objects**

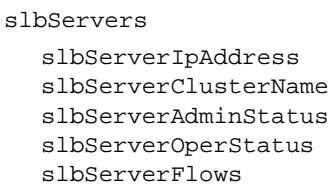

# <span id="page-2140-0"></span>**show ip slb probes**

Displays the configuration of Server Load Balancing (SLB) probes.

**show ip slb probes [***probe\_name***]**

### **Syntax Definitions**

*probe\_name* Specifies the name of the Server Load Balancing (SLB) probe.

### **Defaults**

N/A

### **Platforms Supported**

OmniSwitch 6900, 6860, 6865

### **Usage Guidelines**

If you do not specify the name of an SLB probe then all SLB probes are displayed.

### **Examples**

No probe name is specified:

-> show ip slb probes

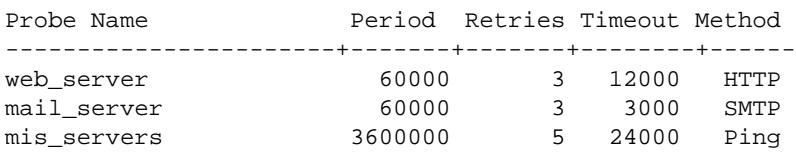

Output fields are described here:

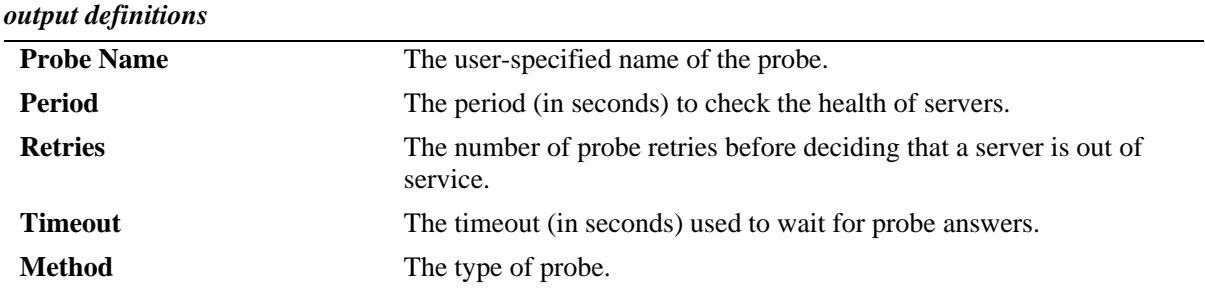

The name of a probe that is not an HTTP/HTTPS probe is specified:

-> show ip slb probes mail\_server

Probe mail\_server

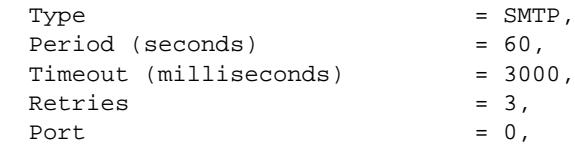

#### The name of an HTTP/HTTPS probe is specified:

```
-> show ip slb probes phttp
Probe phttp
 \begin{array}{ccc} \text{Type} & = & \text{HTTP} \, , \end{array}Period (seconds) = 60,
 Timeout (milliseconds) = 3000,
 Retries = 3,Port = 0,Username = ,
 \begin{array}{ccc} \texttt{Password} & = & , \end{array}Expect = ,
 \text{Status} = 200,URL = /,
```
Output fields are described here:

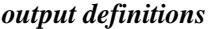

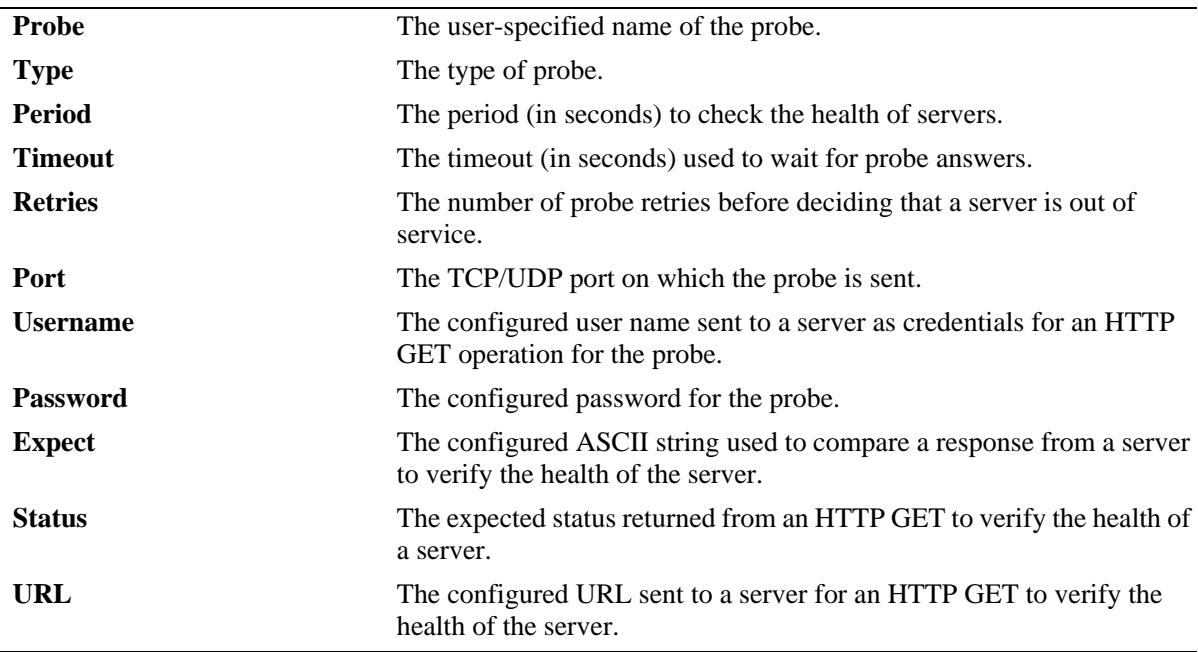

#### **Release History**

Release 7.1.1; command introduced.

# **Related Commands**

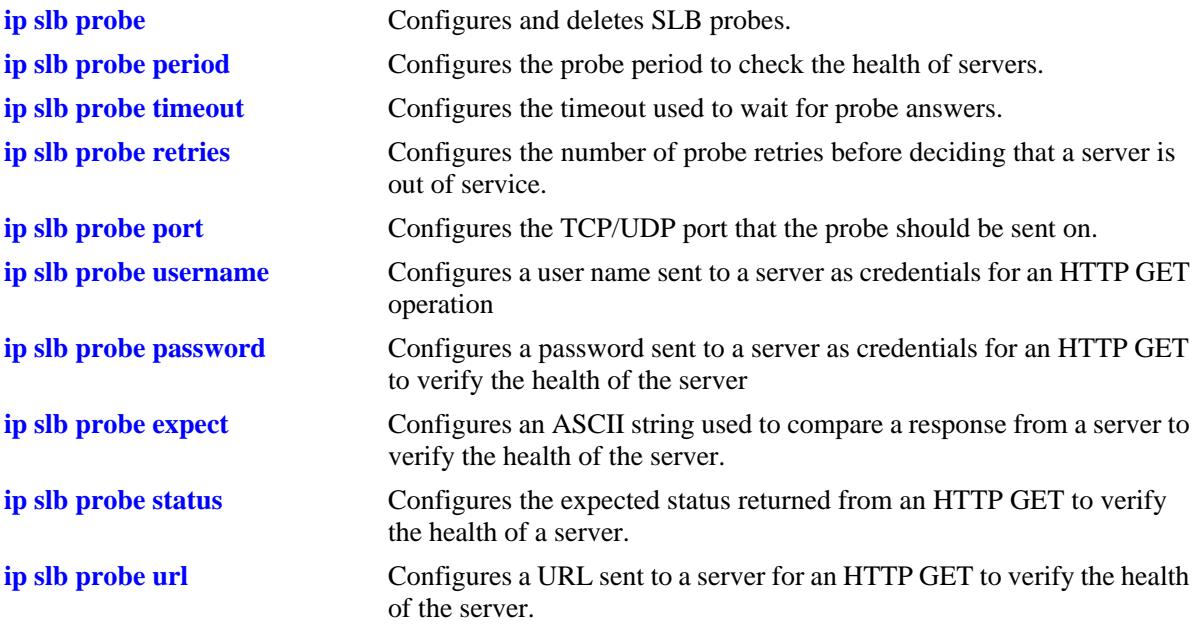

# **MIB Objects**

slbProbeTable

slbProbeName slbProbeMethod slbProbePeriod slbProbeTimeout slbProbeRetries slbProbePort slbProbeHttpUsername slbProbeHttpPassword slbProbeExpect slbProbeHttpStatus slbProbeHttpUrl

# **31 IP Multicast Switching Commands**

IP Multicast Switching (IPMS) is a one-to-many communication technique employed by emerging applications such as video distribution, news feeds, conferencing, netcasting, and resource discovery (OSPF, RIP2, and BOOTP). Unlike unicast, which sends one packet per destination, multicast sends one packet to all devices in any subnetwork that has at least one device requesting the multicast traffic.

The OmniSwitch IPMS software is compatible with the following RFCs:

RFC 1112 — Host Extensions for IP Multicasting RFC 2236 — Internet Group Management Protocol, Version 2 RFC 2933 — Internet Group Management Protocol MIB RFC 3376 — Internet Group Management Protocol, Version 3

The OmniSwitch IPv6MS software is compatible with the following RFCs:

RFC 2710 — Multicast Listener Discovery for IPv6 RFC 3019 — IPv6 MIB for Multicast Listener Discovery Protocol RFC 3810 — Multicast Listener Discovery Version 2 for IPv6

MIB information for the IPMS and IPv6MS commands is as follows:

*Filename*: ALCATEL-IND1-IPMS-MIB.mib *Module*: alcatelIND1IpmsMIB

The following table summarizes the available IP and IPv6 multicast commands:

**[ip multicast admin-state](#page-2145-0) [ip multicast flood-unknown](#page-2147-0) [ip multicast version](#page-2149-0) [ip multicast port max-group](#page-2151-0) [ip multicast max-group](#page-2153-0) [ip multicast static-neighbor](#page-2155-0) [ip multicast static-querier](#page-2157-0) [ip multicast static-group](#page-2159-0) [ip multicast query-interval](#page-2161-0) [ip multicast last-member-query-interval](#page-2163-0) [ip multicast query-response-interval](#page-2165-0) [ip multicast unsolicited-report-interval](#page-2167-0) [ip multicast router-timeout](#page-2169-0) [ip multicast source-timeout](#page-2171-0) [ip multicast querying](#page-2173-0) [ip multicast robustness](#page-2175-0) [ip multicast spoofing](#page-2177-0) [ip multicast spoofing static-source-ip](#page-2179-0) [ip multicast zapping](#page-2181-0) [ip multicast querier-forwarding](#page-2183-0) [ip multicast proxying](#page-2185-0) [ip multicast helper-address](#page-2187-0) [ip multicast zero-based-query](#page-2189-0) [ip multicast forward-mode](#page-2191-0) [ip multicast update-delay-interval](#page-2193-0) [ip multicast fast-join](#page-2195-0) [ip multicast host-list](#page-2197-0) [ip multicast ssm-map](#page-2198-0) [ip multicast initial-packet-buffer admin-state](#page-2200-0) [ip multicast initial-packet-buffer max-packet](#page-2202-0) [ip multicast initial-packet-buffer max-flow](#page-2204-0) [ip multicast initial-packet-buffer timeout](#page-2206-0) [ip multicast initial-packet-buffer min-delay](#page-2208-0) [ip multicast display-interface-names](#page-2210-0) [ip multicast inherit-default-vrf-config](#page-2213-0) [ip multicast profile](#page-2215-0) [ip multicast apply-profile](#page-2218-0) [show ip multicast](#page-2295-0) [show ip multicast port](#page-2301-0) [show ip multicast forward](#page-2304-0) [show ip multicast neighbor](#page-2307-0) [show ip multicast querier](#page-2310-0) [show ip multicast group](#page-2313-0) [show ip multicast source](#page-2316-0) [show ip multicast tunnel](#page-2319-0) [show ip multicast host-list](#page-2321-0) [show ip multicast ssm-map](#page-2323-0) [show ip multicast bridge](#page-2324-0) [show ip multicast bridge-forward](#page-2326-0) [show ip multicast bidir-forward](#page-2328-0) [show ip multicast profile](#page-2330-0)**

**[ipv6 multicast admin-state](#page-2220-0) [ipv6 multicast flood-unknown](#page-2222-0) [ipv6 multicast version](#page-2224-0) [ipv6 multicast port max-group](#page-2226-0) [ipv6 multicast max-group](#page-2228-0) [ipv6 multicast static-neighbor](#page-2230-0) [ipv6 multicast static-querier](#page-2232-0) [ipv6 multicast static-group](#page-2234-0) [ipv6 multicast query-interval](#page-2236-0) [ipv6 multicast last-member-query-interval](#page-2238-0) [ipv6 multicast query-response-interval](#page-2240-0) [ipv6 multicast unsolicited-report-interval](#page-2242-0) [ipv6 multicast router-timeout](#page-2244-0) [ipv6 multicast source-timeout](#page-2246-0) [ipv6 multicast querying](#page-2248-0) [ipv6 multicast robustness](#page-2250-0) [ipv6 multicast spoofing](#page-2252-0) [ipv6 multicast spoofing static-source-ip](#page-2254-0) [ipv6 multicast zapping](#page-2256-0) [ipv6 multicast querier-forwarding](#page-2258-0) [ipv6 multicast proxying](#page-2260-0) [ipv6 multicast helper-address](#page-2262-0) [ipv6 multicast zero-based-query](#page-2264-0) [ipv6 multicast forward-mode](#page-2266-0) [ipv6 multicast update-delay-interval](#page-2268-0) [ipv6 multicast fast-join](#page-2270-0) [ipv6 multicast host-list](#page-2272-0) [ipv6 multicast ssm-map](#page-2273-0) [ipv6 multicast initial-packet-buffer admin-state.](#page-2275-0) [ipv6 multicast initial-packet-buffer max-packet](#page-2277-0) [ipv6 multicast initial-packet-buffer max-flow](#page-2279-0) [ipv6 multicast initial-packet-buffer timeout](#page-2281-0) [ipv6 multicast initial-packet-buffer min-delay](#page-2283-0) [ipv6 multicast display-interface-names](#page-2285-0) [ipv6 multicast inherit-default-vrf-config](#page-2287-0) [ipv6 multicast profile](#page-2289-0) [ipv6 multicast apply-profile](#page-2293-0) [show ipv6 multicast](#page-2332-0) [show ipv6 multicast port](#page-2338-0) [show ipv6 multicast forward](#page-2341-0) [show ipv6 multicast neighbor](#page-2344-0) [show ipv6 multicast querier](#page-2347-0) [show ipv6 multicast group](#page-2350-0) [show ipv6 multicast source](#page-2353-0) [show ipv6 multicast tunnel](#page-2356-0) [show ipv6 multicast host-list](#page-2359-0) [show ipv6 multicast ssm-map](#page-2361-0) [show ipv6 multicast bridge](#page-2363-0) [show ipv6 multicast bridge-forward](#page-2365-0) [show ipv6 multicast bidir-forward](#page-2368-0) [show ipv6 multicast profile](#page-2371-0)**

# <span id="page-2145-0"></span>**ip multicast admin-state**

Enables or disables IP Multicast Switching and Routing on the specified VLAN, Shortest Path Bridging (SPB) service, or on the system if no VLAN or SPB service is specified.

**ip multicast [vlan** *vlan\_id***[***-vlan\_id2***] | service** *service\_id***[-***service\_id2***]] admin-state [enable | disable]**

**no ip multicast [vlan** *vlan\_id***[***-vlan\_id2***] | service** *service\_id***[-***service\_id2***]] admin-state**

### **Syntax Definitions**

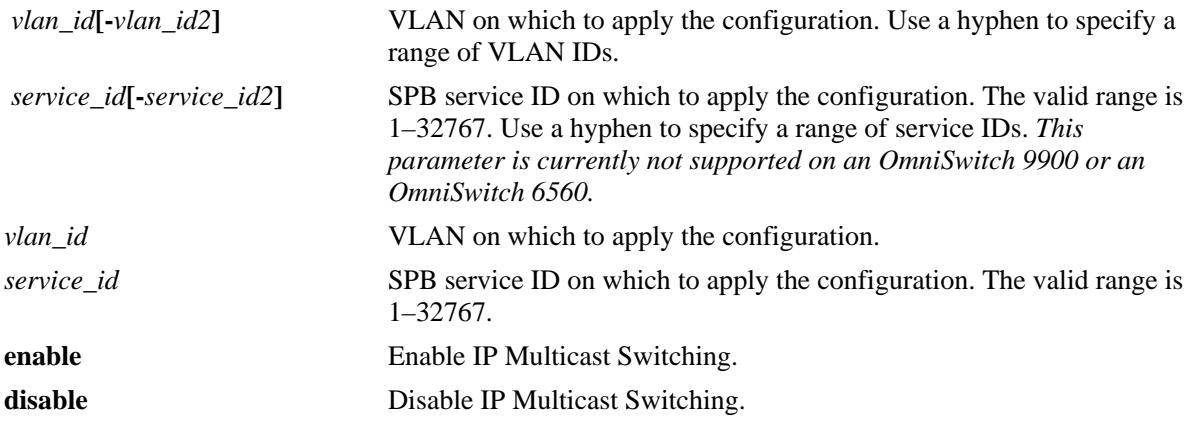

### **Defaults**

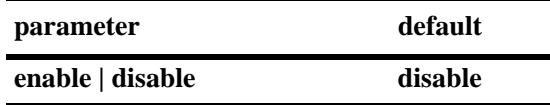

# **Platforms Supported**

OmniSwitch 9900, 6900, 6860, 6865, 6560

# **Usage Guidelines**

- The configuration of an IP multicast routing protocol on an IP interface operationally triggers IP Multicast Switching and Routing functionality on any underlying VLAN or SPB service. This occurs regardless of any explicit IPMS configuration, such as attempting to specifically disable IPMS.
- If there is no IP Multicast routing protocol already running on the switch, then the **ip multicast adminstate** or the **ipv6 multicast admin-state** command alone controls IPMS operations.
- **•** Enabling IPMS on individual VLANs or services, as needed, is recommended to conserve switch resources.
- If IPMS is already enabled on the system, then the VLAN or SPB service configuration will override the system's configuration.

**Note.** Globally enabling or disabling the IPMS status for the switch only applies to the VLAN domain (does not apply to the service domain). As a result, IPMS must be explicitly enabled or disabled for each SPB service.

**•** Use the **no** form of this command to restore the IP Multicast Switching and Routing status back to the default value (disabled) on the system, the specified VLAN, or the specified SPB service.

### **Examples**

```
-> ip multicast admin-state enable
-> ip multicast admin-state disable
-> no ip multicast admin-state
-> ip multicast vlan 2 admin-state enable
-> ip multicast vlan 3-5 admin-state disable
-> no ip multicast vlan 2 admin-state
-> no ip multicast vlan 3-5 admin-state
-> ip multicast service 10 admin-state enable
-> ip multicast service 11-15 admin-state disable
-> no ip multicast service 10 admin-state
-> no ip multicast service 11-15 admin-state
```
### **Release History**

Release 7.1.1; command was introduced. Release 8.4.1; **service** parameter added.

### **Related Commands**

**[show ip multicast](#page-2295-0)** Displays the IP Multicast Switching and Routing status and general configuration parameters.

### **MIB Objects**

alaIpmsConfigTable

alaIpmsConfigType alaIpmsConfigAddressType alaIpmsConfigValue alaIpmsConfigStatus

# <span id="page-2147-0"></span>**ip multicast flood-unknown**

Enables or disables the flooding unknown multicast traffic for the specified VLAN, Shortest Path Bridging (SPB) service, or on the system if no VLAN or SPB service is specified. When a traffic flow is first seen on a port. there is a brief period of time where traffic may get dropped before the forwarding information is calculated. When flooding unknown multicast traffic is enabled, no packets are dropped before the forwarding information is available.

**ip multicast [vlan** *vlan\_id***[-***vlan\_id2***] | service** *service\_id***[-***service\_id2***]] flood-unknown [enable | disable]**

**no ip multicast [vlan** *vlan\_id***[-***vlan\_id2***] | service** *service\_id***[-***service\_id2***]] flood-unknown**

### **Syntax Definitions**

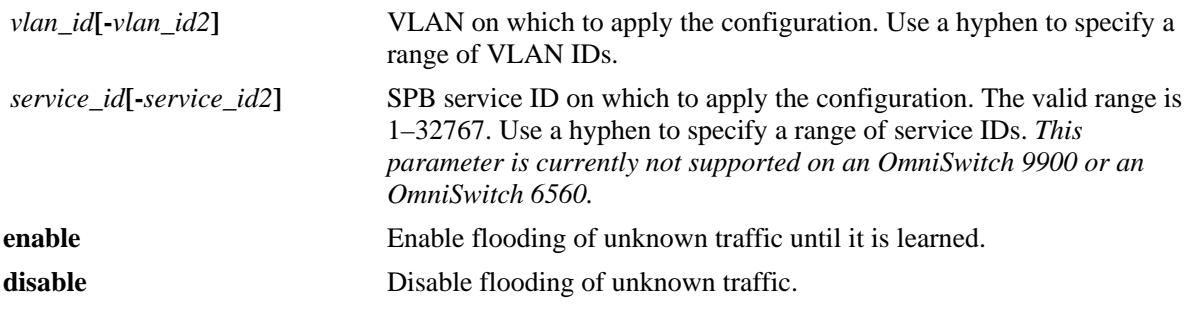

#### **Defaults**

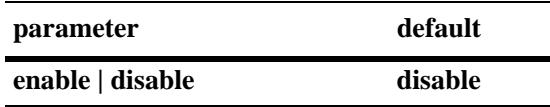

# **Platforms Supported**

OmniSwitch 9900, 6900, 6860, 6865, 6560

# **Usage Guidelines**

- If this command function is enabled after the system is up and running, the flooding of unknown multicast traffic only applies to new flows.
- If the flooding of unknown traffic is already configured on the system, then the VLAN or SPB service configuration will override the system's configuration.
- When IPv4 multicast snooping is used with services on an OmniSwitch 6860 and OmniSwitch 6900, the flood unknown behavior is unconditionally enforced for all snooping services.
- IPv4 multicast snooping does not snoop 224.0.0.0/24 and the traffic is allowed to flood even if the flooding of unknown multicast traffic is disabled.
- Use this command to provide an "open failure" strategy for when hardware resource conflicts or software limits prevent the traffic from being registered in the fast path.

**•** Use the **no** form of this command to restore the flooding of unknown traffic back to the default value (disabled) on the system or the specified VLAN.

### **Examples**

```
-> ip multicast flood-unknown enable
-> ip multicast flood-unknown disable
-> no ip multicast flood-unknown
-> ip multicast vlan 100 flood-unknown enable
-> ip multicast vlan 101-105 flood-unknown enable
-> ip multicast vlan 100 flood-unknown disable
-> no ip multicast vlan 100 flood-unknown
-> no ip multicast vlan 101-105 flood-unknown
-> ip multicast service 10 flood-unknown enable
-> ip multicast service 11-15 flood-unknown enable
-> ip multicast service 10 flood-unknown disable
-> no ip multicast service 10 flood-unknown
-> no ip multicast service 11-15 flood-unknown
```
### **Release History**

Release 8.3.1; command introduced. Release 8.4.1.R02; **service** parameter added.

### **Related Commands**

**[show ip multicast](#page-2295-0)** Displays the IP Multicast Switching and Routing status and general configuration parameters.

# **MIB Objects**

alaIpmsConfigTable

```
alaIpmsConfigType
alaIpmsConfigAddressType
alaIpmsConfigValue
alaIpmsConfigFloodUnknown
```
# <span id="page-2149-0"></span>**ip multicast version**

Sets the default version of the IGMP protocol on the specified VLAN, Shortest Path Bridging (SPB) service, or on the system if no VLAN or SPB service is specified.

**ip multicast [vlan** *vlan\_id***[-***vlan\_id2***] | service** *service\_id***[-***service\_id2***]] version [***version***]**

**no ip multicast [vlan** *vlan\_id***[-***vlan\_id2***] | service** *service\_id***[-***service\_id2***]] version**

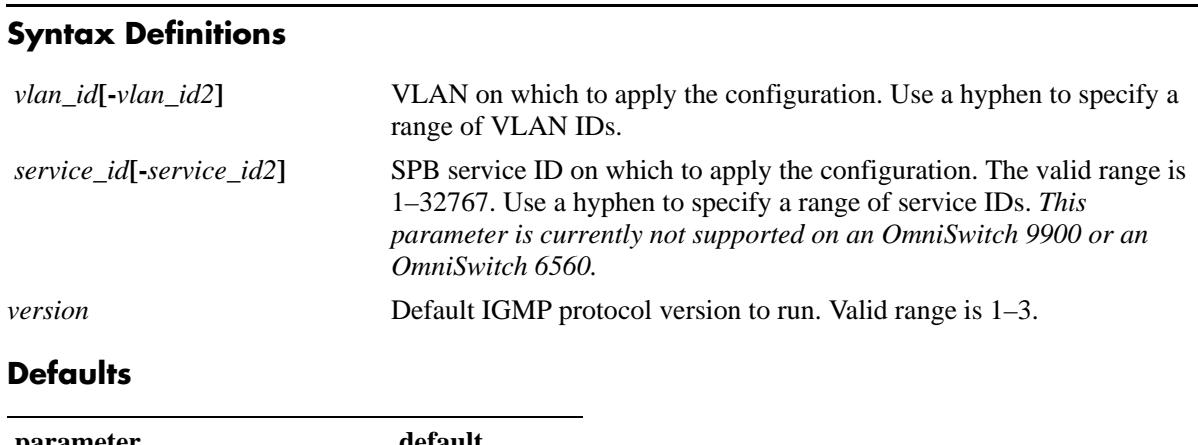

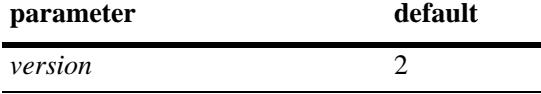

# **Platforms Supported**

OmniSwitch 9900, 6900, 6860, 6865, 6560

# **Usage Guidelines**

- IP Multicast Switching and Routing must be enabled to set the default IGMP protocol version on the system and/or the specified VLANs or SPB services.
- If the default IGMP protocol version is already configured on the system, then the VLAN or SPB service configuration will override the system's configuration.
- Due to protocol inter-operation requirements, this command specifies only a default version of the IGMP protocol to run.
- **•** Use the **no** form of this command to restore the IGMP multicast version back to the default value (version 2) on the system, the specified VLAN, or the specified SPB service. In addition, specifying a value of 0 with this command also restores the default value (for example, ip multicast version 0).

# **Examples**

```
-> ip multicast version 3
-> ip multicast version 0
-> no ip multicast version
-> ip multicast vlan 2 version 3
-> ip multicast vlan 3-5 version 3
-> ip multicast vlan 2 version 0
-> no ip multicast vlan 2 version
```

```
-> no ip multicast vlan 3-5 version
-> ip multicast service 2 version 3
-> ip multicast service 3-5 version 3
-> ip multicast service 2 version 0
-> no ip multicast service 2 version
-> no ip multicast service 3-5 version
```
#### **Release History**

Release 7.1.1; command was introduced. Release 8.4.1; **service** parameter added.

### **Related Commands**

**[show ip multicast](#page-2295-0)** Displays the IP Multicast Switching and Routing status and general configuration parameters.

# **MIB Objects**

alaIpmsConfigTable

alaIpmsConfigType alaIpmsConfigAddressType alaIpmsConfigValue alaIpmsConfigVersion

# <span id="page-2151-0"></span>**ip multicast port max-group**

Configures the maximum group limit learned per port or per Service Access Point (SAP) port. The group limit is applicable to all VLAN instances associated with the specified port or all Shortest Path Bridging (SPB) service instances associated with the specified SAP port.

**ip multicast {port** *chassis/slot/port* **| sap port** *sap\_id***}] max-group [***num***] [action {none | drop | replace}]**

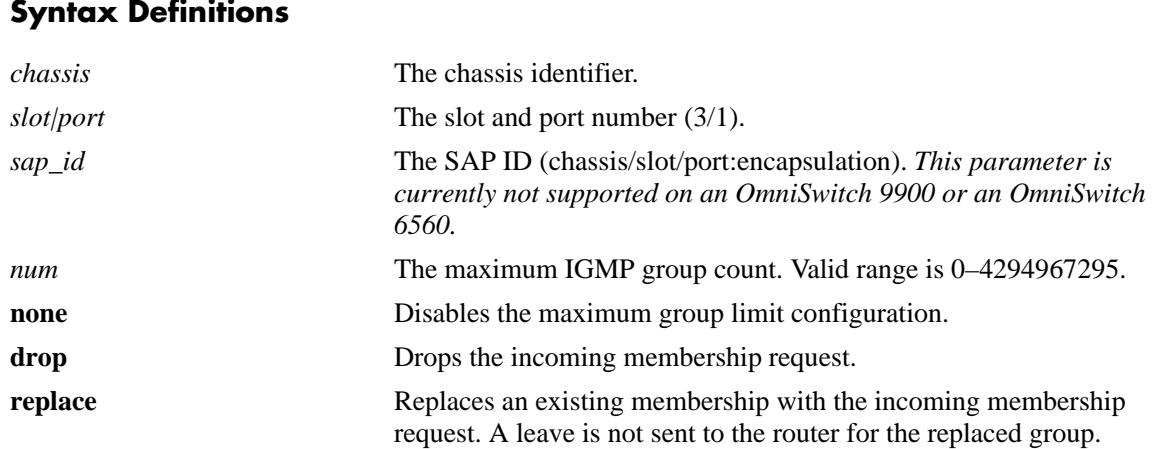

# **Defaults**

By default, the maximum group limit is set to zero.

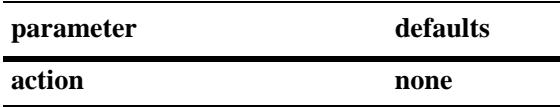

# **Platforms Supported**

OmniSwitch 9900, 6900, 6860, 6865, 6560

### **Usage Guidelines**

- **•** If group memberships are already registered on a port/VLAN or SAP port/SPB service instance and the group limit is set to a lower value for the instance, the current group memberships are not removed until they expire. The effect of the new lower group limit value is applied when one of the following occurs to help avoid any undetermined behavior:
	- IP multicast memberships are aged out on a port/VLAN or SAP port/SPB service instance.
	- IP multicast memberships are pruned by a leave or when IP multicast is disabled on the specific VLAN or SPB service or globally disabled for the switch.
- **•** If the *num* and **action** parameters are not specified, then the limit is removed.
- When using the **sap port** parameter with this command, specify a SAP ID by entering the access port number followed by the encapsulation value (for example, ip multicast sap port 1/1/23:10 max-group 10 action drop, where 1/1/23:10 is the SAP ID).
- A SAP ID is comprised of an access port and an encapsulation value. For example, the SAP ID for access port 1/1/23 with VLAN 10 encapsulation is 1/1/23:10. Any traffic received on port 1/1/23 that is tagged with VLAN 10 is mapped to the SPB service that is associated with the 1/1/23:10 SAP ID. Refer to [Chapter 10, "Service Manager Commands,"](#page-566-0) for more information.
- **•** IGMP zapping must be enabled when the maximum group limit is enabled and the action is set to drop.
- **•** Configuring a maximum group limit is allowed even when the IP multicast status is disabled.
- The maximum group configuration is applied in the following order of precedence (listed from highest) to lowest precedence):
	- Group limit configured for a port or an SPB SAP port.
	- Group limit configured for a specific VLAN or SPB service.
	- Group limit configured for the IPMS profile assigned to a VLAN or SPB service.
	- Group limit configured for a VLAN or SPB service within a specific VRF context.
	- Group limit configured for the IPMS profile assigned to a VLAN or SPB service within a specific VRF context.

#### **Examples**

```
-> ip multicast port 1/1/12 max-group 10 action drop
-> ip multicast port 1/1/14 max-group 20 action replace
-> ip multicast port 1/1/14 max-group
\rightarrow ip multicast sap port 1/1/23:10 max-group 10 action drop
-> ip multicast sap port 1/1/26:20.200 max-group 20 action replace
-> ip multicast sap port 1/1/16:20.200 max-group
```
### **Release History**

Release 7.1.1; command was introduced. Release 8.4.1; **sap port** parameter added.

### **Related Commands**

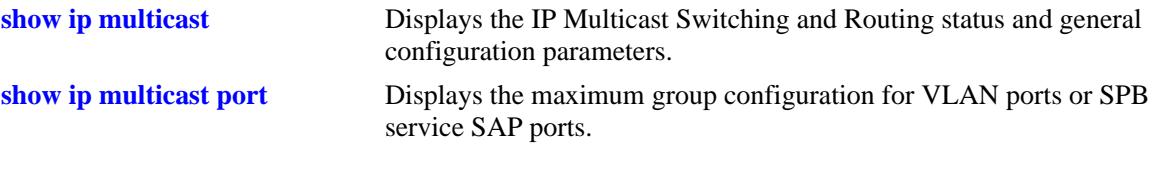

### **MIB Objects**

```
alaIpmsIntfTable
  alaIpmsIntfConfigType
  alaIpmsIntfAddressType
  alaIpmsIntfMaxGroupLimit
```

```
alaIpmsIntfMaxGroupExceedAction
```
# <span id="page-2153-0"></span>**ip multicast max-group**

Configures the maximum group limit learned per port for the specified VLAN, Shortest Path Bridging (SPB) service, or per port on the system if no VLAN or SPB service is specified. The limit is applied to each port that is a member of the given VLAN or SPB service and the specified action is taken when the limit is exceeded.

**ip multicast [vlan** *vlan\_id***[-***vlan\_id2***]** | **service** *service\_id***[-***service\_id2***]] max-group [***num***] [action {none | drop | replace]**

# **Syntax Definitions**

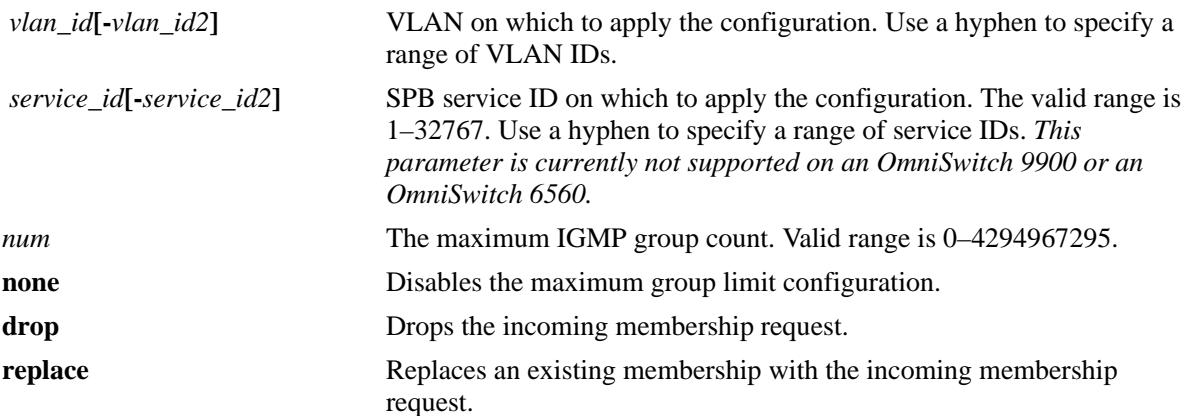

# **Defaults**

By default, the maximum group limit is set to zero.

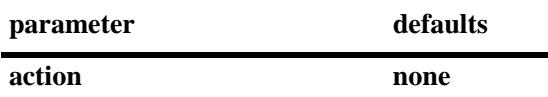

# **Platforms Supported**

OmniSwitch 9900, 6900, 6860, 6865, 6560

# **Usage Guidelines**

- If a VLAN or SPB service is not specified, this command configures the global maximum group limit applied to all VLAN ports and SPB Service Access Point (SAP) ports.
- **•** If a VLAN is specified, this command configures the maximum group limit learned per port on a VLAN. The limit is applied to each port that is a member of the given VLAN.
- If an SPB service is specified, this command configures the maximum group limit learned per SAP port on a service. The limit is applied to each SAP port that is a member of the given SPB service.
- **•** Configuring a maximum group value will have no affect on existing group memberships until the memberships are refreshed on the port/VLAN or SAP port/SPB service instance
- **•** If the *num* and **action** parameters are not specified, then the limit is removed.
- The maximum group configuration on a VLAN or SPB service will override the global configuration.
- The maximum group configuration is applied in the following order of precedence (listed from highest) to lowest precedence):
	- Group limit configured for a port or an SPB SAP port.
	- Group limit configured for a specific VLAN or SPB service.
	- Group limit configured for the IPMS profile assigned to a VLAN or SPB service.
	- Group limit configured for a VLAN or SPB service within a specific VRF context.
	- Group limit configured for the IPMS profile assigned to a VLAN or SPB service within a specific VRF context.
- IGMP zapping must be enabled when the maximum group limit is enabled and the action is to drop incoming membership requests.

#### **Examples**

```
-> ip multicast max-group 10 action drop
-> ip multicast max-group 20 action replace
-> ip multicast max-group
-> ip multicast vlan 10 max-group 10 action drop
-> ip multicast vlan 20 max-group action drop
-> ip multicast vlan 11-15 max-group 10 action replace
-> ip multicast vlan 10 max-group
-> ip multicast vlan 11-15 max-group
-> ip multicast service 5 max-group 10 action drop
-> ip multicast service 20 max-group action drop
-> ip multicast service 10-15 max-group 10 action replace
-> ip multicast service 5 max-group
-> ip multicast service 10-15 max-group
```
### **Release History**

Release 7.1.1; command was introduced. Release 8.4.1; **service** parameter added.

### **Related Commands**

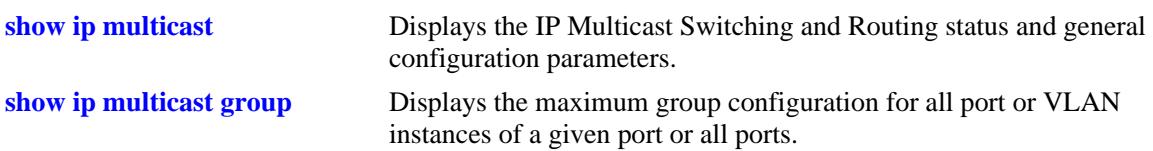

### **MIB Objects**

alaIpmsConfigTable

```
alaIpmsConfigType
alaIpmsConfigAddressType
alaIpmsConfigValue
alaIpmsConfigMaxGroupLimit
alaIpmsConfigMaxGroupExceedAction
```
**Syntax Definitions**

# <span id="page-2155-0"></span>**ip multicast static-neighbor**

Creates a static IGMP neighbor entry on the specified port for the specified VLAN or on the specified Service Access Point (SAP) port for the specified Shortest Path Bridging (SPB) service.

**ip multicast static-neighbor vlan** *vlan\_id* **{port** *chassis/slot/port |* **linkagg** *agg\_id***}**

**ip multicast static-neighbor service** *service\_id* **sap {port** *|* **linkagg} {***sap\_id***}**

**no ip multicast static-neighbor vlan** *vlan\_id* **{port** *chassis/slot/port |* **linkagg** *agg\_id***}**

**no ip multicast static-neighbor service** *service\_id* **sap {port** *|* **linkagg} {***sap\_id***}**

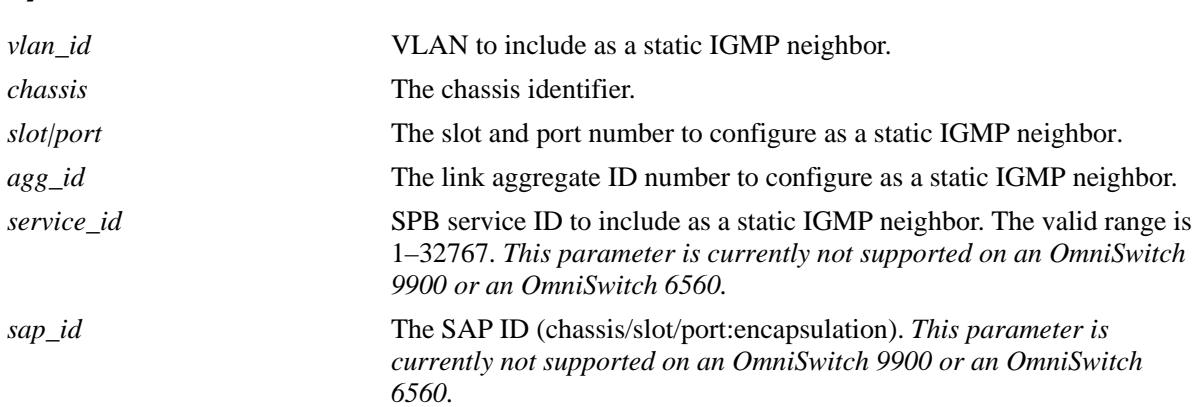

# **Defaults**

N/A

# **Platforms Supported**

OmniSwitch 9900, 6900, 6860, 6865, 6560

# **Usage Guidelines**

- **•** Use the **no** form of this command to remove an IGMP static neighbor entry on the specified port for the specified VLAN or on the specified SAP port for the specified SPB service.
- Creating an IGMP static neighbor entry on the specified port/VLAN or the specified SAP port/service, enables that network segment to receive all of the IGMP traffic *and* IPv4 multicast traffic.
- **•** To create an IGMP static neighbor entry on a link aggregate, use the **linkagg** parameter (for example, **ip multicast static-neighbor vlan 2 linkagg 7** or ip **multicast static-neighbor service 10 sap linkagg 10:100**).
- When using the **sap port** parameter with this command, specify a SAP ID by entering the access port number followed by the encapsulation value (for example, **ip multicast static-neighbor service 10 sap port 1/1/23:10**, where 1/1/23:10 is the SAP ID).
- **•** A SAP ID is comprised of an access port and an encapsulation value. For example, the SAP ID for access port 1/1/23 with VLAN 10 encapsulation is 1/1/23:10. Any traffic received on port 1/1/23 that is

tagged with VLAN 10 is mapped to the SPB service that is associated with the 1/1/23:10 SAP ID. Refer to [Chapter 10, "Service Manager Commands,"](#page-566-0) for more information.

### **Examples**

```
-> ip multicast static-neighbor vlan 4 port 1/1/5
```
- -> no ip multicast static-neighbor vlan 4 port 1/1/5
- -> ip multicast static-neighbor vlan 4 linkagg 7
- -> no ip multicast static-neighbor vlan 4 linkagg 7

```
-> ip multicast static-neighbor service 10 sap port 1/1/2:100
```
- -> no ip multicast static-neighbor service 10 sap port 1/1/2:100
- -> ip multicast static-neighbor service 10 sap linkagg 10:100

```
-> no ip multicast static-neighbor service 10 sap linkagg 10:100
```
# **Release History**

Release 7.1.1; command was introduced. Release 7.3.1; **linkagg** parameter was introduced. Release 8.4.1; **service** and **sap** parameters added.

# **Related Commands**

**[show ip multicast neighbor](#page-2307-0)** Displays the IGMP neighbor table entries of IP Multicast Switching and Routing.

# **MIB Objects**

alaIpmsStaticNeighborTable

alaIpmsStaticNeighborConfigType alaIpmsStaticNeighborAddressType alaIpmsStaticNeighborValue alaIpmsStaticNeighborIfIndex alaIpmsStaticNeighborSubValue alaIpmsStaticNeighborRowStatus

# <span id="page-2157-0"></span>**ip multicast static-querier**

Creates a static IGMP querier entry on the specified port for the specified VLAN or on the specified Service Access Point (SAP) port for the specified Shortest Path Bridging (SPB) service.

**ip multicast static-querier vlan** *vlan\_id* **{port** *chassis/slot/port |* **linkagg** *agg\_id***}**

**ip multicast static-querier service** *service\_id* **sap {port** *|* **linkagg} {***sap\_id***}**

**no ip multicast static-querier vlan** *vlan\_id* **{port** *chassis/slot/port |* **linkagg** *agg\_id***}**

**no ip multicast static-querier service** *service\_id* **sap {port** *|* **linkagg} {***sap\_id***}**

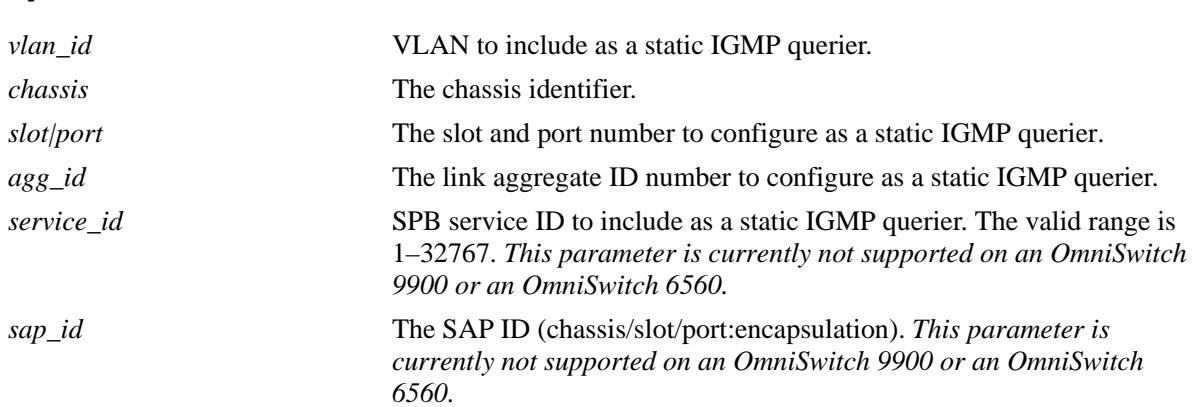

# **Syntax Definitions**

# **Defaults**

N/A

# **Platforms Supported**

OmniSwitch 9900, 6900, 6860, 6865, 6560

# **Usage Guidelines**

- **•** Use the **no** form of this command to remove an IGMP static querier entry on the specified port for the specified VLAN or on the specified SAP port for the specified SPB service.
- Creating an IGMP static querier entry on the specified port/VLAN or the specified SAP port/service, enables that network segment to receive all of the IGMP traffic.
- **•** To create an IGMP static querier entry on a link aggregate, use the **linkagg** parameter (for example, **ip multicast static-querier vlan 2 linkagg 7** or **ip multicast static-querier service 10 sap linkagg 10:100**).
- When using the **sap port** parameter with this command, specify a SAP ID by entering the access port number followed by the encapsulation value (for example, **ip multicast static-querier service 10 sap port 1/1/23:10**, where  $1/1/23:10$  is the SAP ID).
- **•** A SAP ID is comprised of an access port and an encapsulation value. For example, the SAP ID for access port 1/1/23 with VLAN 10 encapsulation is 1/1/23:10. Any traffic received on port 1/1/23 that is

tagged with VLAN 10 is mapped to the SPB service that is associated with the 1/1/23:10 SAP ID. Refer to [Chapter 10, "Service Manager Commands,"](#page-566-0) for more information.

### **Examples**

```
-> ip multicast static-querier vlan 4 port 1/1/2
-> no ip multicast static-querier vlan 4 port 1/1/2
-> ip multicast static-querier vlan 4 linkagg 7
-> no ip multicast static-querier vlan 4 linkagg 7
-> ip multicast static-querier service 10 sap port 1/1/2:100
-> no ip multicast static-querier service 10 sap port 1/1/2:100
-> ip multicast static-querier service 10 sap linkagg 10:100
-> no ip multicast static-querier service 10 sap linkagg 10:100
```
### **Release History**

Release 7.1.1; command was introduced. Release 7.3.1; **linkagg** parameter was added. Release 8.4.1; **service** and **sap** parameters added.

### **Related Commands**

**[show ip multicast querier](#page-2310-0)** Displays the IGMP querier table entries of IP Multicast Switching and Routing.

# **MIB Objects**

alaIpmsStaticQuerierTable

```
alaIpmsStaticQuerierConfigType
alaIpmsStaticQuerierAddressType
alaIpmsStaticQuerierValue
alaIpmsStaticQuerierIfIndex
alaIpmsStaticQuerierSubValue
alaIpmsStaticQuerierRowStatus
```
# <span id="page-2159-0"></span>**ip multicast static-group**

Creates a static IGMP group entry on the specified port for the specified VLAN or on the specified Service Access Point (SAP) port for the specified Shortest Path Bridging (SPB) service.

**ip multicast static-group** *ip\_address* **vlan** *vlan\_id* **{port** *chassis/slot/port |* **linkagg** *agg\_id***}**

**ip multicast static-group** *ip\_address* **service** *service\_id* **sap {port** *|* **linkagg} {***sap\_id***}**

**no ip multicast static-group** *ip\_address* **vlan** *vlan\_id* **{port** *chassis/slot/port |* **linkagg** *agg\_id***}**

**no ip multicast static-group** *ip\_address* **service** *service\_id* **sap {port** *|* **linkagg} {***sap\_id***}**

### **Syntax Definitions**

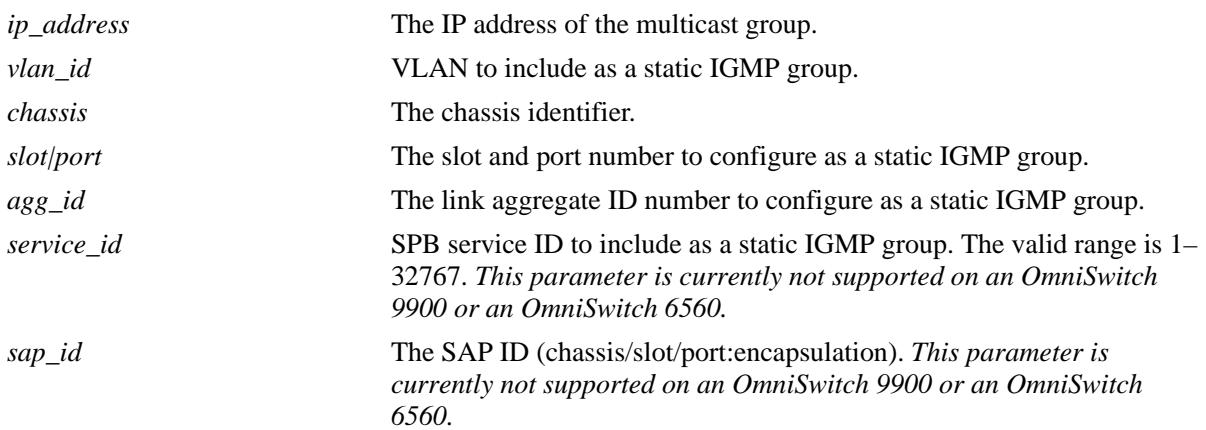

# **Defaults**

N/A

# **Platforms Supported**

OmniSwitch 9900, 6900, 6860, 6865, 6560

# **Usage Guidelines**

- **•** Use the **no** form of this command to remove an IGMP static group entry on the specified port for the specified VLAN or on the specified SAP port for the specified SPB service.
- **•** Creating an IGMP static group entry on the specified port/VLAN or the specified SAP port/service, enables that network segment to receive IGMP traffic addressed to the specified IP multicast group address.
- **•** To create an IGMP static group entry on a link aggregate, use the **linkagg** parameter (for example, ip multicast static-group 225.0.0.1 vlan 2 linkagg 7 or ip multicast static-group 225.0.0.1 service 10 sap linkagg 10:100).
- When using the **sap port** parameter with this command, specify a SAP ID by entering the access port number followed by the encapsulation value (for example, ip multicast static-querier service 10 sap port 1/1/23:10, where 1/1/23:10 is the SAP ID).
• A SAP ID is comprised of an access port and an encapsulation value. For example, the SAP ID for access port 1/1/23 with VLAN 10 encapsulation is 1/1/23:10. Any traffic received on port 1/1/23 that is tagged with VLAN 10 is mapped to the SPB service that is associated with the 1/1/23:10 SAP ID. Refer to [Chapter 10, "Service Manager Commands,"](#page-566-0) for more information.

#### **Examples**

```
-> ip multicast static-group 229.10.10.10 vlan 4 port 1/1/2
-> no ip multicast static-group 229.10.10.10 vlan 4 port 1/1/2
-> ip multicast static-group 225.11.11.11 vlan 4 linkagg 7
-> no ip multicast static-group 225.11.11.11 vlan 4 linkagg 7
\rightarrow ip multicast static-group 229.10.10.10 service 10 sap port 1/1/2:100-> no ip multicast static-group 229.10.10.10 service 10 sap port 1/1/2:100
-> ip multicast static-group 225.11.11.11 service 10 sap linkagg 10:100
-> no ip multicast static-group 225.11.11.11 service 10 sap linkagg 10:100
```
#### **Release History**

Release 7.1.1; command was introduced. Release 7.3.1; **linkagg** parameter was added. Release 8.4.1; **service** and **sap** parameters added.

#### **Related Commands**

**[show ip multicast group](#page-2313-0)** Displays the IGMP group membership table entries of IP Multicast Switching and Routing for the specified IP multicast group address or all entries if no IP multicast group address is specified.

## **MIB Objects**

alaIgmpStaticMemberTable

```
alaIpmsStaticMemberConfigType
alaIpmsStaticMemberAddressType
alaIpmsStaticMemberValue
alaIpmsStaticMemberIfIndex
alaIpmsStaticMemberSubValue
alaIpmsStaticMemberGroupAddress
alaIpmsStaticMemberRowStatus
```
# **ip multicast query-interval**

Sets the IGMP query interval on the specified VLAN, Shortest Path Bridging (SPB), or on the system if no VLAN or SPB service is specified.

**ip multicast [vlan** *vlan\_id***[-***vlan\_id2***] | service** *service\_id***[-***service\_id2***] query-interval [***seconds***]**

**no ip multicast [vlan** *vlan\_id***[-***vlan\_id2***] | service** *service\_id***[-***service\_id2***] query-interval**

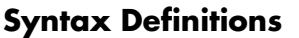

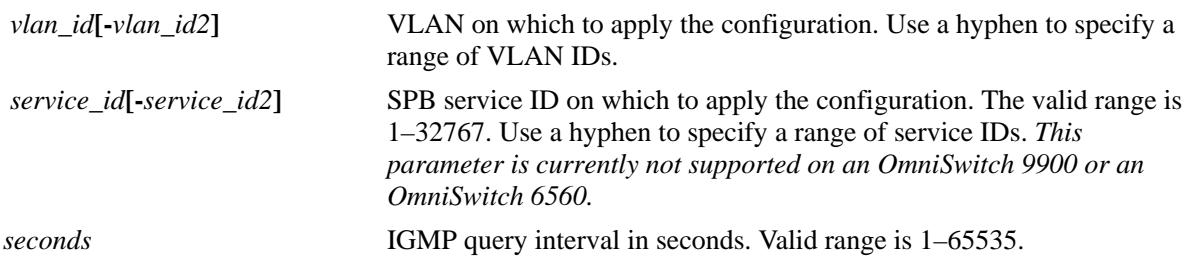

## **Defaults**

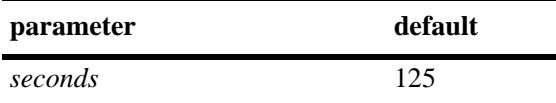

#### **Platforms Supported**

OmniSwitch 9900, 6900, 6860, 6865, 6560

## **Usage Guidelines**

- IP Multicast Switching and Routing must be enabled to set the IGMP query interval on the system and/ or the specified VLANs or SPB services.
- If the IGMP query interval is already configured on the system, then the VLAN or SPB service configuration will override the system's configuration.
- **•** The IGMP query interval refers to the time period between IGMP query messages.
- Due to protocol inter-operation requirements, this command specifies only a default version of the IGMP query interval to use.
- **•** Use the **no** form of this command to restore the IGMP query interval back to the default value (125 seconds) on the system, the specified VLAN, or the specified SPB service. In addition, specifying a value of 0 with this command also restores the default value (for example, **ip multicast query-interval 0**).

```
-> ip multicast query-interval 100
-> ip multicast query-interval 0
-> no ip multicast query-interval
-> ip multicast vlan 2 query-interval 100
```

```
-> ip multicast vlan 3-5 query-interval 100
-> ip multicast vlan 2 query-interval 0
-> no ip multicast vlan 2 query-interval
-> no ip multicast vlan 3-5 query-interval
-> ip multicast service 2 query-interval 100
-> ip multicast service 3-5 query-interval 100
-> ip multicast service 2 query-interval 0
-> no ip multicast service 2 query-interval
-> no ip multicast service 3-5 query-interval
```
Release 7.1.1; command was introduced. Release 8.4.1; **service** parameter added.

#### **Related Commands**

**[show ip multicast](#page-2295-0)** Displays the IP Multicast Switching and Routing status and general configuration parameters.

#### **MIB Objects**

alaIpmsConfigTable

alaIpmsConfigType

alaIpmsConfigAddressType

alaIpmsConfigValue

alaIpmsConfigQueryInterval

**Syntax Definitions**

## **ip multicast last-member-query-interval**

Sets the IGMP last member query interval value on the specified VLAN, Shortest Path Bridging (SPB) service, or on the system if no VLAN or service is specified.

**ip multicast [vlan** *vlan\_id***[-***vlan\_id2***] | service** *service\_id***[-***service\_id2***]] last-member-query-interval [***tenths\_of\_seconds***]**

**no ip multicast [vlan** *vlan\_id***[-***vlan\_id2***] | service** *service\_id***[-***service\_id2***]] last-member-query-interval**

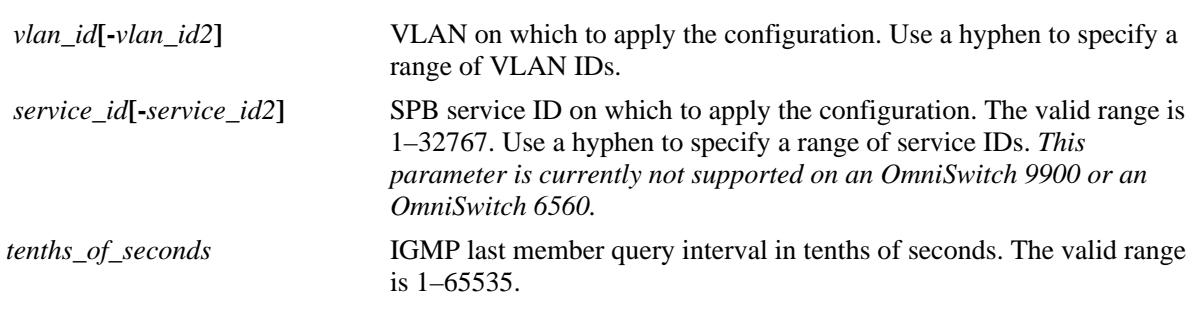

## **Defaults**

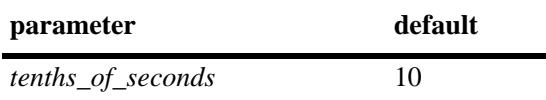

#### **Platforms Supported**

OmniSwitch 9900, 6900, 6860, 6865, 6560

## **Usage Guidelines**

- IP Multicast Switching and Routing must be enabled to set the IGMP last member query interval on the system and/or the specified VLANs or SPB services.
- If the IGMP last member query interval is already configured on the system, then the VLAN or SPB service configuration will override the system's configuration.
- The IGMP last member query interval refers to the time period to reply to an IGMP query message sent in response to a leave group message.
- **•** Use the **no** form of this command to restore the IGMP last member query interval back to the default value (10 tenth-of-seconds) on the system, the specified VLAN, or the specified SPB service. In addition, specifying a value of 0 with this command also restores the default value (for example, **ip multicast last-member-query-interval 0**).

- -> ip multicast last-member-query-interval 22
- -> ip multicast last-member-query-interval 0
- -> no ip multicast last-member-query-interval
- -> ip multicast vlan 2 last-member-query-interval 22

```
-> ip multicast vlan 3-5 last-member-query-interval 22
-> ip multicast vlan 2 last-member-query-interval 0
-> no ip multicast vlan 2 last-member-query-interval
-> no ip multicast vlan 3-5 last-member-query-interval
-> ip multicast service 2 last-member-query-interval 22
-> ip multicast service 3-5 last-member-query-interval 22
-> ip multicast service 2 last-member-query-interval 0
-> no ip multicast service 2 last-member-query-interval
-> no ip multicast service 3-5 last-member-query-interval
```
Release 7.1.1; command was introduced. Release 8.4.1; **service** parameter added.

#### **Related Commands**

**[show ip multicast](#page-2295-0)** Displays the IP Multicast Switching and Routing status and general configuration parameters.

#### **MIB Objects**

alaIpmsConfigTable

alaIpmsConfigType

alaIpmsConfigAddressType

alaIpmsConfigValue

alaIpmsConfigLastMemberQueryInterval

## **ip multicast query-response-interval**

Sets the IGMP query response interval on the specified VLAN, Shortest Path Bridging (SPB) service, or on the system if no VLAN or SPB service is specified.

**ip multicast [vlan** *vlan\_id***[-***vlan\_id2***] | service** *service\_id***] query-response-interval [***tenths\_of\_seconds***]**

**no ip multicast [vlan** *vlan\_id***[-***vlan\_id2***] | service** *service\_id***] query-response-interval**

#### **Syntax Definitions**

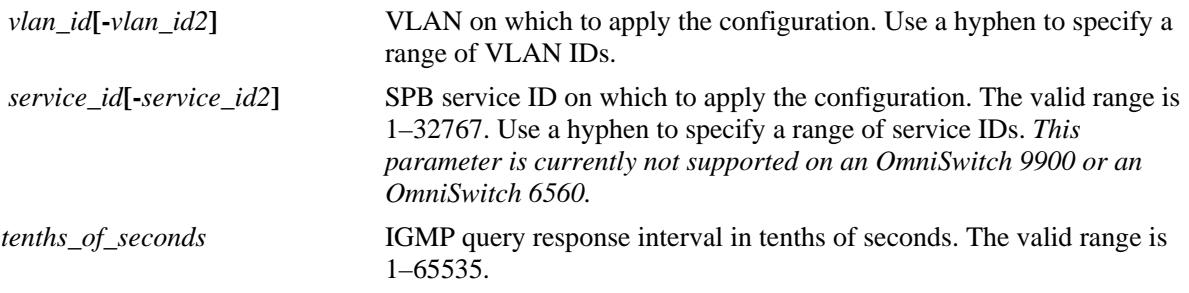

#### **Defaults**

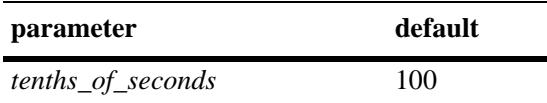

#### **Platforms Supported**

OmniSwitch 9900, 6900, 6860, 6865, 6560

#### **Usage Guidelines**

- IP Multicast Switching and Routing must be enabled to set the IGMP query response interval on the system and/or the specified VLANs or SPB services.
- If the IGMP query response interval is already configured on the system, then the VLAN or SPB service configuration will override the system's configuration.
- The query response interval refers to the time period to reply to an IGMP query message.
- **•** Use the **no** form of this command to restore the IGMP query response interval back to the default value (100 tenths-of-seconds) on the system, the specified VLAN, or the specified SPB service. In addition, specifying a value of 0 with this command also restores the default value (for example, ip **multicast query-response-interval 0**).

```
-> ip multicast query-response-interval 200
-> ip multicast query-response-interval 0
-> no ip multicast query-response-interval
-> ip multicast vlan 2 query-response-interval 300
-> ip multicast vlan 3-5 query-response-interval 300
-> ip multicast vlan 2 query-response-interval 0
```
-> no ip multicast vlan 2 query-response-interval -> no ip multicast vlan 3-5 query-response-interval -> ip multicast service 2 query-response-interval 300 -> ip multicast service 3-5 query-response-interval 300 -> ip multicast service 2 query-response-interval 0 -> no ip multicast service 2 query-response-interval -> no ip multicast service 3-5 query-response-interval

## **Release History**

Release 7.1.1; command was introduced. Release 8.4.1; **service** parameter added.

## **Related Commands**

**[show ip multicast](#page-2295-0)** Displays the IP Multicast Switching and Routing status and general configuration parameters.

## **MIB Objects**

alaIpmsConfigTable

```
alaIpmsConfigType
alaIpmsConfigAddressType
alaIpmsConfigValue
alaIpmsConfigQueryReponseInterval
```
**Syntax Definitions**

## **ip multicast unsolicited-report-interval**

Sets the value of the IGMP unsolicited report interval on the specified VLAN, Shortest Path Bridging (SPB) service, or on the system if no VLAN or SPB service is specified.

**ip multicast [vlan** *vlan\_id***[-***vlan\_id2***] | service** *service\_id***[-***service\_id2***]] unsolicited-report-interval [***seconds***]**

**no ip multicast [vlan** *vlan\_id***[-***vlan\_id2***] | service** *service\_id***[-***service\_id2***]] unsolicited-report-interval**

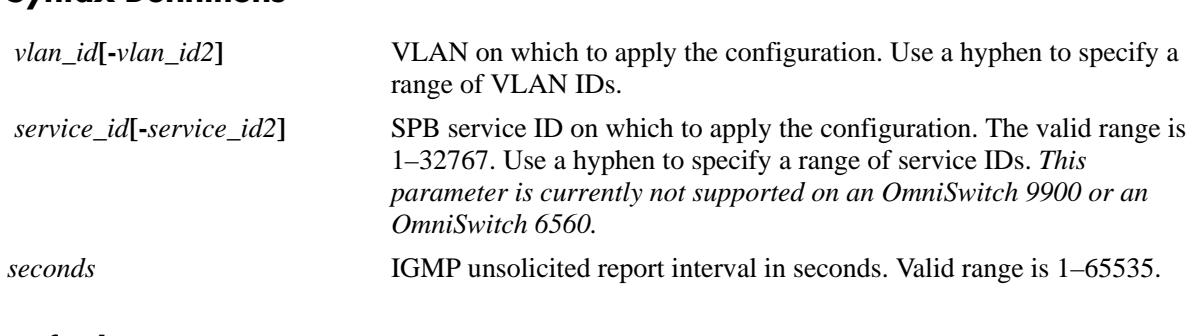

#### **Defaults**

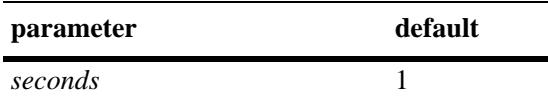

#### **Platforms Supported**

OmniSwitch 9900, 6900, 6860, 6865, 6560

#### **Usage Guidelines**

- IP Multicast Switching and Routing must be enabled to set the IGMP unsolicited report interval on the system and/or the specified VLANs or SPB services.
- If the IGMP query response interval is already configured on the system, then the VLAN or SPB service configuration will override the system's configuration.
- The unsolicited report interval refers to the time period to proxy any changed IGMP membership state.
- **•** Use the **no** form of this command to restore the IGMP unsolicited report interval back to the default value (1 second) on the system, the specified VLAN, or the specified SPB service. In addition, specifying a value of 0 with this command also restores the default value (for example, **ip multicast unsolicited-report-interval 0**).

```
-> ip multicast unsolicited-report-interval 200
-> ip multicast unsolicited-report-interval 0
-> no ip multicast unsolicited-report-interval
-> ip multicast vlan 2 unsolicited-report-interval 300
-> ip multicast vlan 3-5 unsolicited-report-interval 300
-> ip multicast vlan 2 unsolicited-report-interval 0
```
-> no ip multicast vlan 2 unsolicited-report-interval -> no ip multicast vlan 3-5 unsolicited-report-interval -> ip multicast service 2 unsolicited-report-interval 300 -> ip multicast service 3-5 unsolicited-report-interval 300 -> ip multicast service 2 unsolicited-report-interval 0 -> no ip multicast service 2 unsolicited-report-interval -> no ip multicast service 3-5 unsolicited-report-interval

#### **Release History**

Release 7.1.1; command was introduced. Release 8.4.1; **service** parameter added.

## **Related Commands**

**[show ip multicast](#page-2295-0)** Displays the IP Multicast Switching and Routing status and general configuration parameters.

## **MIB Objects**

alaIpmsConfigTable

```
alaIpmsConfigType
alaIpmsConfigAddressType
alaIpmsConfigValue
alaIpmsConfigUnsolicitedReportInterval
```
## **ip multicast router-timeout**

Configures the expiry time of IP multicast routers on the specified VLAN, Shortest Path Bridging (SPB) service, or on the system if no VLAN or SPB service is specified.

**ip multicast [vlan** *vlan\_id***[-***vlan\_id2***] | service** *service\_id***[-***service\_id2***]] router-timeout [***seconds***]**

**no ip multicast [vlan** *vlan\_id***[-***vlan\_id2***] | service** *service\_id***[-***service\_id2***]] router-timeout**

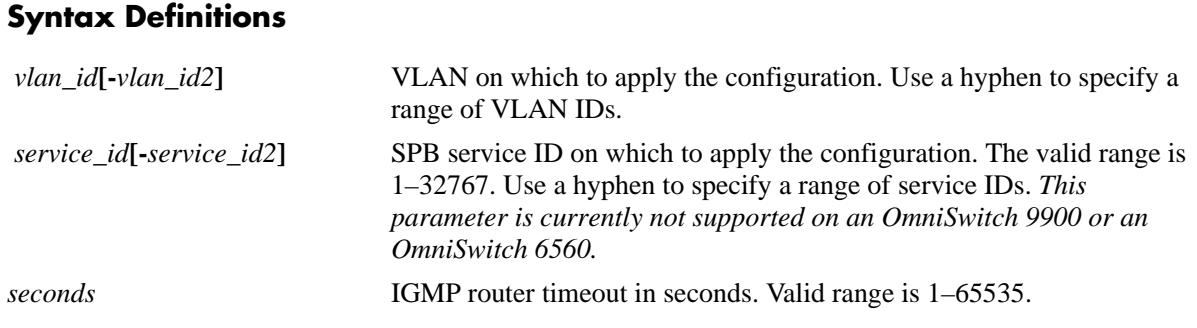

## **Defaults**

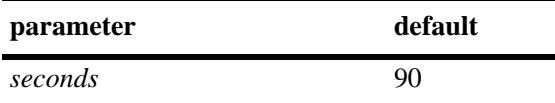

#### **Platforms Supported**

OmniSwitch 9900, 6900, 6860, 6865, 6560

## **Usage Guidelines**

- IP Multicast Switching and Routing must be enabled to set the IGMP router timeout on the system and/ or the specified VLANs.
- If the IGMP router timeout is already configured on the system, then the VLAN configuration will override the system's configuration.
- Use the **no** form of this command to restore the IGMP router timeout back to the default value (90) seconds) on the system or the specified VLAN. In addition, specifying a value of 0 with this command also restores the default value (for example, **ip multicast router-timeout 0**).

```
-> ip multicast router-timeout 100
-> ip multicast router-timeout 0
-> no ip multicast router-timeout
-> ip multicast vlan 2 router-timeout 100
-> ip multicast vlan 3-5 router-timeout 100
-> ip multicast vlan 2 router-timeout 0
-> no ip multicast vlan 2 router-timeout
-> no ip multicast vlan 3-5 router-timeout
-> ip multicast service 2 router-timeout 100
-> ip multicast service 3-5 router-timeout 100
```

```
-> ip multicast service 2 router-timeout 0
-> no ip multicast service 2 router-timeout
-> no ip multicast servicee 3-5 router-timeout
```
Release 7.1.1; command was introduced. Release 8.4.1.R02; **service** parameter added.

#### **Related Commands**

**[show ip multicast](#page-2295-0)** Displays the IP Multicast Switching and Routing status and general configuration parameters.

## **MIB Objects**

alaIpmsConfigTable

alaIpmsConfigType alaIpmsConfigAddressType alaIpmsConfigValue alaIpmsConfigRouterTimeout

## **ip multicast source-timeout**

Configures the expiry time of IP multicast sources on the specified VLAN, Shortest Path Bridging (SPB) service, or on the system if no VLAN or SPB service is specified.

**ip multicast [vlan** *vlan\_id***[-***vlan\_id2***] | service** *service\_id***[-***service\_id2***]] source-timeout [***seconds***]**

**no ip multicast [vlan** *vlan\_id***[-***vlan\_id2***] | service** *service\_id***[-***service\_id2***]] source-timeout**

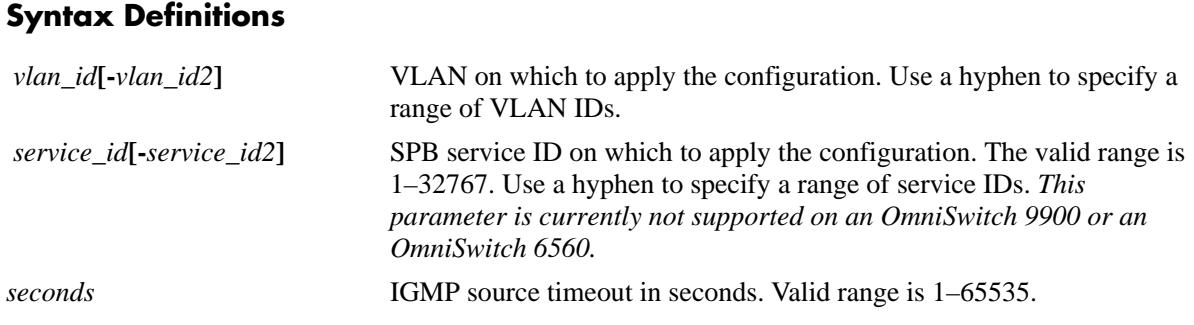

#### **Defaults**

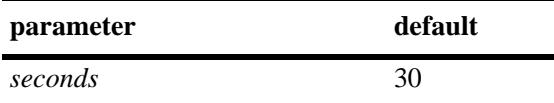

#### **Platforms Supported**

OmniSwitch 9900, 6900, 6860, 6865, 6560

#### **Usage Guidelines**

- IP Multicast Switching and Routing must be enabled to set the IGMP source timeout on the system and/or the specified VLANs.
- If the IGMP source timeout is already configured on the system, then the VLAN configuration will override the system's configuration.
- Use the **no** form of this command to restore the IGMP source timeout back to the default value (30) seconds) on the system or the specified VLAN. In addition, specifying a value of 0 with this command also restores the default value (for example, **ip multicast source-timeout 0**).

```
-> ip multicast source-timeout 100
-> ip multicast source-timeout 0
-> no ip multicast source-timeout
-> ip multicast vlan 2 source-timeout 100
-> ip multicast vlan 3-5 source-timeout 100
-> ip multicast vlan 2 source-timeout 0
-> no ip multicast vlan 2 source-timeout
-> no ip multicast vlan 3-5 source-timeout 100
-> ip multicast service 2 source-timeout 100
-> ip multicast service 3-5 source-timeout 100
```
-> ip multicast service 2 source-timeout 0 -> no ip multicast service 2 source-timeout -> no ip multicast service 3-5 source-timeout

#### **Release History**

Release 7.1.1; command was introduced. Release 8.4.1.R02; service parameter added.

#### **Related Commands**

**[show ip multicast](#page-2295-0)** Displays the IP Multicast Switching and Routing status and general configuration parameters.

## **MIB Objects**

alaIpmsConfigTable

alaIpmsConfigType alaIpmsConfigAddressType alaIpmsConfigValue alaIpmsConfigSourceTimeout

# **ip multicast querying**

Enables or disables IGMP querying on the specified VLAN or on the system if no VLAN is specified. **ip multicast [vlan** *vlan\_id***[-***vlan\_id2***]] querying {enable | disable} [static-source-ip** *ip\_address***] no ip multicast [vlan** *vlan\_id***[-***vlan\_id2***]] querying [static-source-ip]**

## **Syntax Definitions**

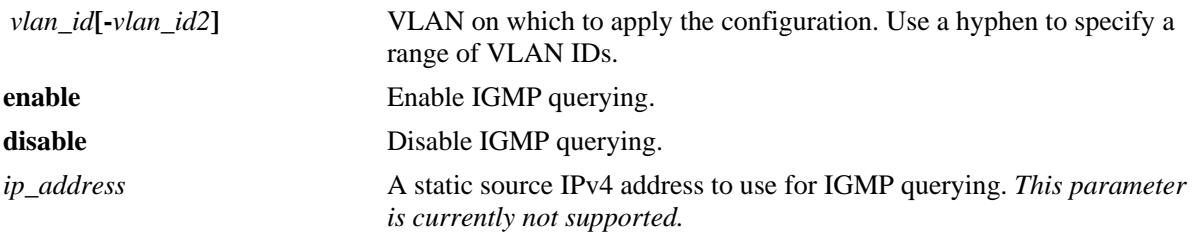

## **Defaults**

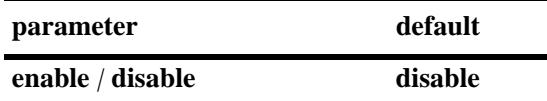

## **Platforms Supported**

OmniSwitch 9900, 6900, 6860, 6865, 6560

## **Usage Guidelines**

- IP Multicast Switching and Routing must be enabled to enable IGMP querying on the system and/or specified VLANs.
- If the IGMP querying is already enabled/disabled on the system, then the VLAN configuration will override the system's configuration.
- IGMP querying refers to requesting the network's IGMP group membership information by sending out IGMP queries. IGMP querying also involves participating in IGMP querier election.
- Use the **no** form of this command to restore the IGMP querying status to the default value (disabled) on the system or the specified VLAN.

- -> ip multicast querying enable
- -> ip multicast querying disable
- -> no ip multicast querying
- -> ip multicast vlan 2 querying enable
- -> ip multicast vlan 3-5 querying disable
- -> no ip multicast vlan 2 querying
- -> no ip multicast vlan 3-5 querying

Release 7.1.1; command was introduced. Release 8.3.1.R02; **static-source-ip** parameter added.

## **Related Commands**

**[show ip multicast](#page-2295-0)** Displays the IP Multicast Switching and Routing status and general configuration parameters.

## **MIB Objects**

alaIpmsConfigTable

- alaIpmsConfigType
- alaIpmsConfigAddressType
- alaIpmsConfigValue
- alaIpmsConfigQuerying
- alaIpmsConfigQueryingStaticSourceAddress

## **ip multicast robustness**

Sets the IGMP robustness variable on the specified VLAN, Shortest Path Bridging (SPB) service or on the system if no VLAN or SPB service is specified.

**ip multicast [vlan** *vlan\_id***[-***vlan\_id2***] | service** *service\_id***[-***service\_id2***]] robustness [***robustness***]**

**no ip multicast [vlan** *vlan\_id***[-***vlan\_id2***] | service** *service\_id***[-***service\_id2***]] robustness**

## **Syntax Definitions**

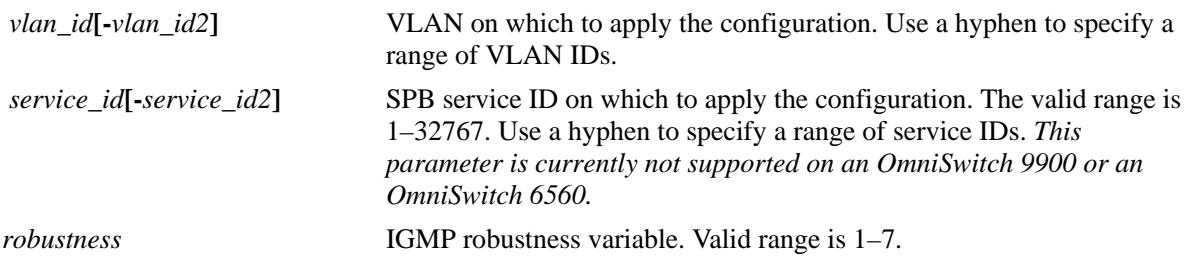

## **Defaults**

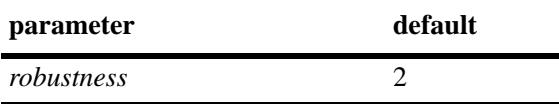

#### **Platforms Supported**

OmniSwitch 9900, 6900, 6860, 6865, 6560

## **Usage Guidelines**

- IP Multicast Switching and Routing must be enabled to set the IGMP robustness variable on the system and/or the specified VLANs or SPB services.
- If the IGMP robustness variable is already configured on the system, then the VLAN or SPB service configuration will override the system's configuration.
- **•** Robustness variable allows fine-tuning on the network, where the expected packet loss would be greater.
- Due to protocol inter-operation requirements, this command specifies only a default version of the IGMP robustness variable to use.
- **•** Use the **no** form of this command to restore the IGMP robustness variable back to the default value (2) on the system, the specified VLAN, or the specified SPB service. In addition, specifying a value of 0 with this command also restores the default value (for example, ip multicast robustness 0).

#### **Examples**

-> ip multicast robustness 3 -> ip multicast robustness 0 -> no ip multicast robustness -> ip multicast vlan 2 robustness 3

```
-> ip multicast vlan 3-5 robustness 3
-> ip multicast vlan 2 robustness 0
-> no ip multicast vlan 2 robustness
-> no ip multicast vlan 3-5 robustness
-> ip multicast service 2 robustness 3
-> ip multicast service 3-5 robustness 3
-> ip multicast service 2 robustness 0
-> no ip multicast service 2 robustness
-> no ip multicast service 3-5 robustness
```
Release 7.1.1; command was introduced. Release 8.4.1; **service** parameter added.

#### **Related Commands**

**[show ip multicast](#page-2295-0)** Displays the IP Multicast Switching and Routing status and general configuration parameters.

## **MIB Objects**

alaIpmsConfigTable

alaIpmsConfigType

alaIpmsConfigAddressType

alaIpmsConfigValue

alaIpmsConfigRobustness

# **ip multicast spoofing**

Enables or disables IGMP spoofing on the specified VLAN, Shortest Path Bridging (SPB) service, or on the system if no VLAN or SPB service is specified.

**ip multicast [vlan** *vlan\_id***[-***vlan\_id2***] | service** *service\_id***[-***service\_id2***]] spoofing {enable | disable}**

**no ip multicast [vlan** *vlan\_id***[-***vlan\_id2***] | service** *service\_id***[-***service\_id2***]] spoofing** 

#### **Syntax Definitions**

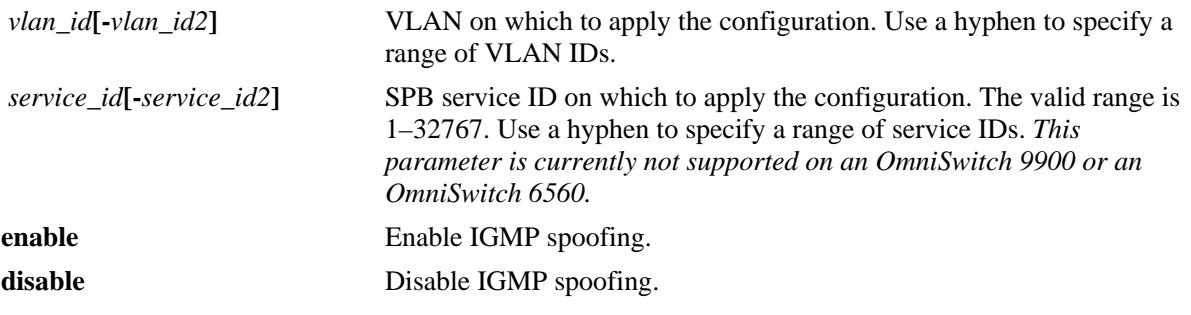

#### **Defaults**

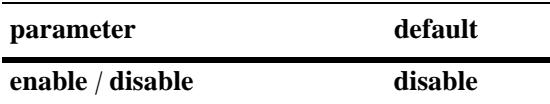

## **Platforms Supported**

OmniSwitch 9900, 6900, 6860, 6865, 6560

#### **Usage Guidelines**

- Use the **no** form of this command to remove an IGMP spoofing configuration and return the specified VLAN, SPB service, or system to the default behavior.
- If the IGMP spoofing is already enabled on the system, then the VLAN or SPB service configuration will override the system's configuration.
- IGMP spoofing refers to replacing a client source MAC and IP address with the system's MAC and IP address when relaying or proxying aggregated IGMP group membership information to other devices.
- By default, the source IP address is not specified for spoofing; the system determines these addresses automatically. Optionally configure a static source IP address using the **[ip multicast spoofing static](#page-2179-0)[source-ip](#page-2179-0)** command to overcome the need for an IP interface. If configured, the static source IP is always used for spoofing, regardless of the IP interface address or administrative state.

- -> ip multicast spoofing enable
- -> ip multicast spoofing disable
- -> no ip multicast spoofing
- -> ip multicast vlan 2 spoofing enable

-> ip multicast vlan 3-5 spoofing disable -> no ip multicast vlan 2 spoofing -> no ip multicast vlan 3-5 spoofing -> ip multicast service 2 spoofing enable -> ip multicast service 3-5 spoofing disable -> no ip multicast service 2 spoofing -> no ip multicast service 3-5 spoofing

## **Release History**

Release 7.1.1; command was introduced. Release 8.4.1.R02; **service** parameter added.

## **Related Commands**

**[show ip multicast](#page-2295-0)** Displays the IP Multicast Switching and Routing status and general configuration parameters.

## **MIB Objects**

```
 alaIpmsConfigTable
```

```
alaIpmsConfigType
alaIpmsConfigAddressType
alaIpmsConfigValue
alaIpmsConfigSpoofing
```
## <span id="page-2179-0"></span>**ip multicast spoofing static-source-ip**

Configures an IGMP static spoofing address on the specified VLAN, Shortest Path Bridging (SPB) service, or on the system if no VLAN or SPB service is specified.

**ip multicast [vlan** *vlan\_id***[-***vlan\_id2***] | service** *service\_id***[-***service\_id2***]] spoofing static-source-ip**  *ip\_address*

**no ip multicast [vlan** *vlan\_id***[-***vlan\_id2***] | service** *service\_id***[-***service\_id2***]] spoofing static-source-ip**

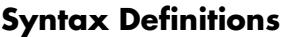

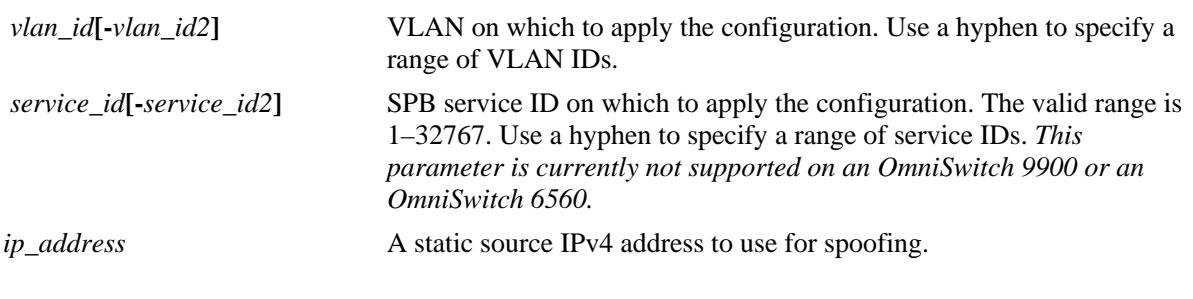

## **Defaults**

N/A

## **Platforms Supported**

OmniSwitch 9900, 6900, 6860, 6865, 6560

## **Usage Guidelines**

- **•** Use the **no** form of this command to remove a static source IP address.
- IGMP spoofing refers to replacing a client source MAC and IP address with the system's MAC and IP address when relaying or proxying aggregated IGMP group membership information to other devices.
- By default, a source IP address is not specified when spoofing is enabled. As a result, the switch will automatically use the address of the IP interface associated with the LAN. If there is no IP interface address to use, the switch will then use the Loopback0 interface address associated with the current VRF instance.
- Use this command to optionally configure a static source IP address to overcome the need for an IP interface. If configured, the static source IP is always used for spoofing, regardless of the IP interface address or administrative state.

```
-> ip multicast spoofing static-source-ip 10.2.2.1
-> no ip multicast spoofing static-source-ip
-> ip multicast vlan 2 spoofing static-source-ip 10.2.2.1
-> ip multicast vlan 3-5 spoofing static-source-ip 10.2.2.1
-> no ip multicast vlan 2 spoofing static-source-ip
-> no ip multicast vlan 3-5 spoofing static-source-ip
-> ip multicast service 2 spoofing static-source-ip 11.2.2.1
```

```
-> no ip multicast service 2 spoofing static-source-ip
-> ip multicast service 3-5 spoofing static-source-ip 11.2.2.1
-> no ip multicast service 3-5 spoofing static-source-ip
```
Release 8.3.1.R02; command was added. Release 8.4.1.R02; **service** parameter added.

#### **Related Commands**

**[show ip multicast](#page-2295-0)** Displays the IP Multicast Switching and Routing status and general configuration parameters.

## **MIB Objects**

alaIpmsConfigTable

alaIpmsConfigType alaIpmsConfigAddressType alaIpmsConfigValue alaIpmsConfigSpoofingStaticSourceAddress

# **ip multicast zapping**

Enables or disables IGMP zapping on the specified VLAN, Shortest Path Bridging (SPB) service, or on the system if no VLAN or SPB service is specified.

**ip multicast [vlan** *vlan\_id***[-***vlan\_id2***] | service** *service\_id***] zapping [{enable | disable}]**

**no ip multicast [vlan** *vlan\_id***[-***vlan\_id2***] | service** *service\_id***[-***service\_id2***]] zapping**

#### **Syntax Definitions**

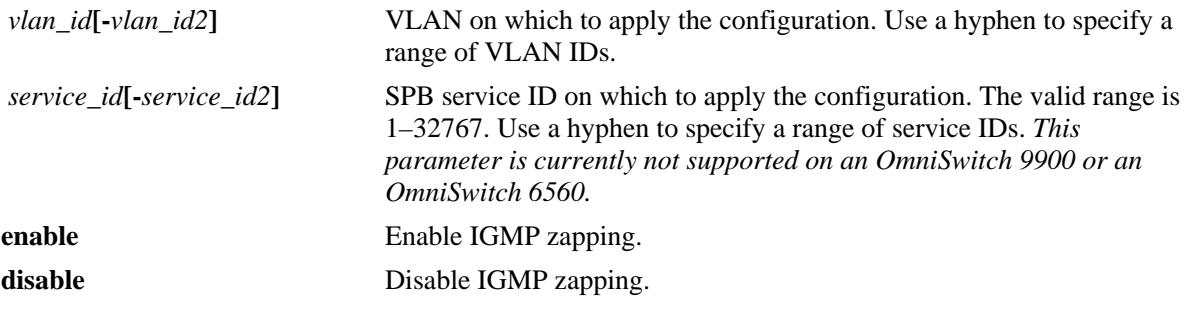

## **Defaults**

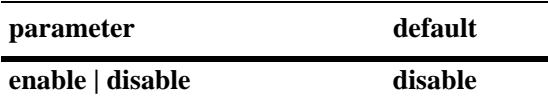

## **Platforms Supported**

OmniSwitch 9900, 6900, 6860, 6865, 6560

## **Usage Guidelines**

- If the IGMP zapping is already enabled on the system, then the VLAN or SPB service configuration will override the system's configuration.
- IGMP zapping refers to processing membership, immediate source filter removals and will not wait for the protocol's specified time period. This mode facilitates IP TV applications looking for quick changes between IP multicast groups.
- **•** Use the **no** form of this command to restore the IGMP zapping status back to the default value (disabled) on the system, the specified VLAN, or the specified SPB service.

```
-> ip multicast zapping enable
-> ip multicast zapping disable
-> no ip multicast zapping
-> ip multicast vlan 2 zapping enable
-> ip multicast vlan 3-5 zapping disable
-> no ip multicast vlan 2 zapping
-> no ip multicast vlan 3-5 zapping
-> ip multicast service 2 zapping enable
```
-> ip multicast service 3-5 zapping disable -> no ip multicast service 2 zapping -> no ip multicast service 3-5 zapping

#### **Release History**

Release 7.1.1; command was introduced. Release 8.4.1; **service** parameter added.

#### **Related Commands**

**[show ip multicast](#page-2295-0)** Displays the IP Multicast Switching and Routing status and general configuration parameters.

## **MIB Objects**

alaIpmsConfigTable

alaIpmsConfigType alaIpmsConfigAddressType alaIpmsConfigValue alaIpmsConfigZapping

**Syntax Definitions**

# **ip multicast querier-forwarding**

Enables or disables IGMP querier forwarding on the specified VLAN, Shortest Path Bridging (SPB) service, or on the system if no VLAN or SPB service is specified.

**ip multicast [vlan** *vlan\_id***[-***vlan\_id2***] | service** *service\_id***[-***service\_id2***]] querier-forwarding [enable | disable]**

**no ip multicast [vlan** *vlan\_id***[-***vlan\_id2***] | service** *service\_id***[-***service\_id2***]] querier-forwarding**

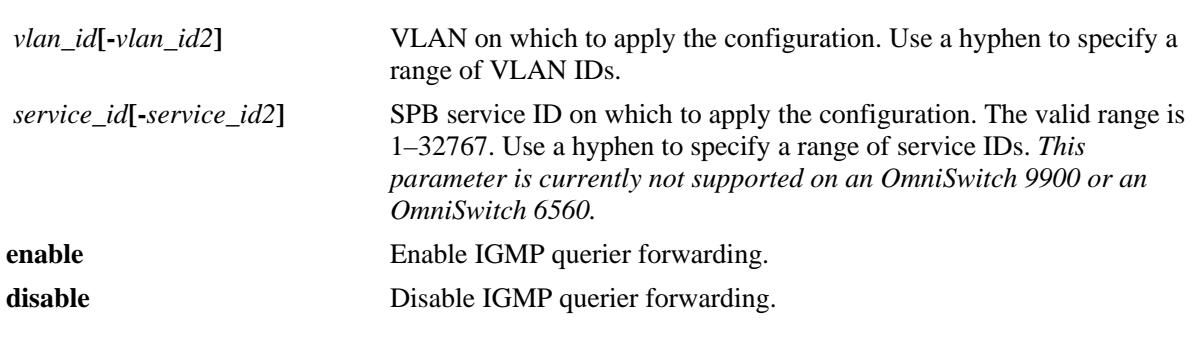

#### **Defaults**

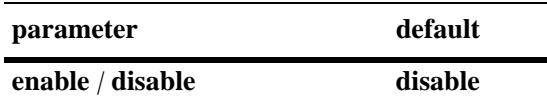

## **Platforms Supported**

OmniSwitch 9900, 6900, 6860, 6865, 6560

## **Usage Guidelines**

- If the IGMP querier forwarding is already enabled on the system, then the VLAN or SPB service configuration will override the system's configuration.
- IGMP querier forwarding refers to promoting detected IGMP queriers to receive all IP multicast data traffic.
- **•** Use the **no** form of this command to restore the IGMP querier forwarding status back to the default value (disabled) on the system, the specified VLAN, or the specified SPB service.

```
-> ip multicast querier-forwarding enable
-> ip multicast querier-forwarding disable
-> no ip multicast querier-forwarding
-> ip multicast vlan 2 querier-forwarding enable
-> ip multicast vlan 3-5 querier-forwarding disable
-> no ip multicast vlan 2 querier-forwarding
-> no ip multicast vlan 3-5 querier-forwarding
-> ip multicast service 2 querier-forwarding enable
```

```
-> ip multicast service 3-5 querier-forwarding disable
-> no ip multicast service 2 querier-forwarding
-> no ip multicast service 3-5 querier-forwarding
```
Release 7.1.1; command was introduced. Release 8.4.1; **service** parameter added.

#### **Related Commands**

**[show ip multicast](#page-2295-0)** Displays the IP Multicast Switching and Routing status and general configuration parameters.

## **MIB Objects**

alaIpmsConfigTable

alaIpmsConfigType alaIpmsConfigAddressType alaIpmsConfigValue alaIpmsConfigQuerierForwarding

# **ip multicast proxying**

Enables or disables IGMP proxying on the specified VLAN, Shortest Path Bridging (SPB) service, or on the system if no VLAN or SPB service is specified.

**ip multicast [vlan** *vlan\_id***[-***vlan\_id2***] | service** *service\_id***[-***service\_id2***]] proxying [enable | disable]**

**no ip multicast [vlan** *vlan\_id***[-***vlan\_id2***] | service** *service\_id***[-***service\_id2***]] proxying**

#### **Syntax Definitions**

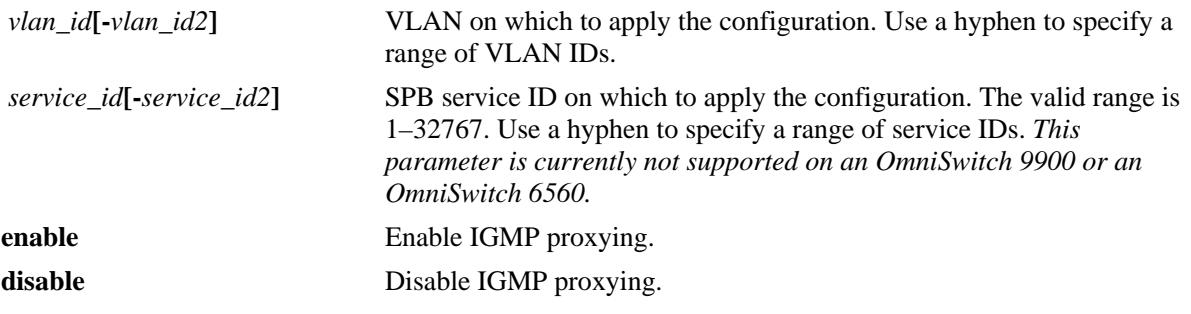

## **Defaults**

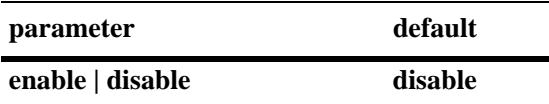

## **Platforms Supported**

OmniSwitch 9900, 6900, 6860, 6865, 6560

## **Usage Guidelines**

- If the IGMP proxying is already enabled on the system, then the VLAN or SPB service configuration will override the system's configuration.
- IGMP proxying refers to processing membership information on behalf of client systems and reporting membership on their behalf.
- Proxy reported IGMP packets are sent using the source MAC address of the proxying switch. Unless the spoofing feature is used, proxy reported IGMP packets will be sent using 0.0.0.0 for the IPv4 source address.
- Use the **no** form of this command to restore the IGMP proxying status back to the default value (disabled) on the system, the specified VLAN, or the specified SPB service.

#### **Examples**

-> ip multicast proxying enable -> ip multicast proxying disable -> no ip multicast proxying -> ip multicast vlan 2 proxying enable -> ip multicast vlan 3-5 proxying disable -> no ip multicast vlan 2 proxying -> no ip multicast vlan 3-5 proxying -> ip multicast service 2 proxying enable -> ip multicast service 3-5 proxying disable -> no ip multicast service 2 proxying -> no ip multicast service 3-5 proxying

## **Release History**

Release 7.1.1; command was introduced. Release 8.4.1; **service** parameter added.

#### **Related Commands**

**[show ip multicast](#page-2295-0)** Displays the IP Multicast Switching and Routing status and general configuration parameters.

#### **MIB Objects**

alaIpmsConfigTable

alaIpmsConfigType alaIpmsConfigAddressType alaIpmsConfigValue alaIpmsConfigProxying

# **ip multicast helper-address**

Specifies the destination IP address of a relay host where IGMP host Reports and Leave messages are sent.

**ip multicast [vlan** *vlan\_id***[-***vlan\_id2***] helper-address** *ip\_address*

**no ip multicast [vlan** *vlan\_id***[-***vlan\_id2***] helper-address**

#### **Syntax Definitions**

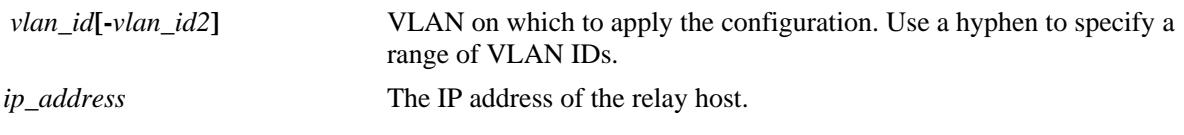

#### **Defaults**

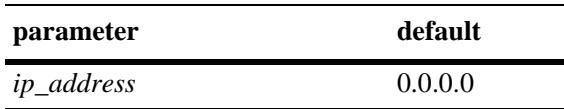

## **Platforms Supported**

OmniSwitch 9900, 6900, 6860, 6865, 6560

## **Usage Guidelines**

- **•** After the destination IP address is specified, the IPMS reporting feature is enabled.
- An operational IPv4 interface is required for the receiving LAN before any IGMP Reports and Leave messages can be relayed.
- Configuring a destination IP helper address is supported only in the VLAN domain; the service domain is not supported.
- Use the **no** form of this command to restore the IPMS reporting feature back to the default value (IP address 0.0.0.0) on the system. When the IP address is set to 0.0.0.0, the IPMS reporting feature is disabled.

## **Examples**

```
-> ip multicast helper-address 10.1.1.198
-> no ip multicast helper-address
-> ip multicast vlan 2 helper-address 10.1.1.198
-> ip multicast vlan 3-5 helper-address 10.1.1.198
-> no ip multicast vlan 2 helper-address
-> no ip multicast vlan 3-5 helper-address
```
## **Release History**

Release 7.1.1; command was introduced. Release 8.4.1.R02; **vlan** parameter added.

## **Related Commands**

**[show ip multicast](#page-2295-0)** Displays the IP Multicast Switching and Routing status and general configuration parameters,

## **MIB Objects**

alaIpmsConfigTable

- alaIpmsConfigType
- alaIpmsConfigAddressType
- alaIpmsConfigValue
- alaIpmsConfigHelperAddress

# **ip multicast zero-based-query**

Configures the use of an all-zero source IPv4 address for IGMP query packets when a non-querier is querying the membership of a port. This value is set for the specified VLAN, Shortest Path Bridging (SPB) service, or on the system if no VLAN or service is specified.

**ip multicast [vlan** *vlan\_id***[-***vlan\_id2***] | service** *service\_id***[-***service\_id2***]] zero-based-query [enable | disable]**

**no ip multicast [vlan** *vlan\_id***[-***vlan\_id2***] | service** *service\_id***[-***service\_id2***]] zero-based-query**

## **Syntax Definitions**

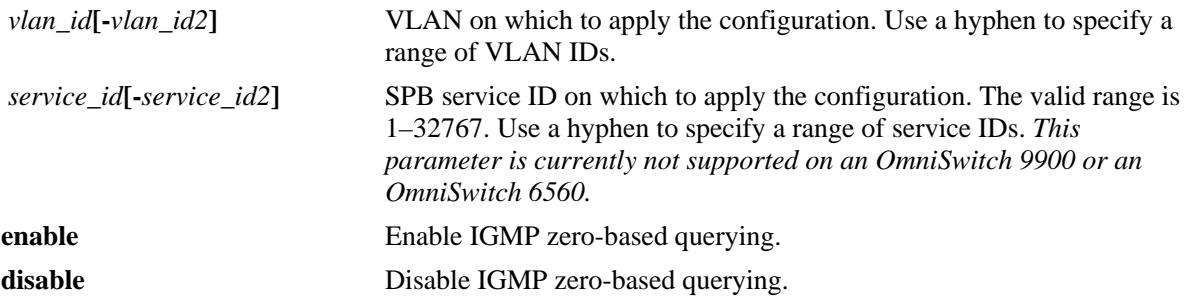

#### **Defaults**

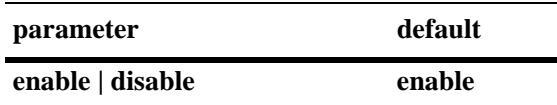

## **Platforms Supported**

OmniSwitch 9900, 6900, 6860, 6865, 6560

## **Usage Guidelines**

- The IGMP zero-based query status set for a specific VLAN or SPB service overrides the zero-based query status set for the system.
- **•** Use the **no** form of this command to restore the IGMP zero-based query status back to the default value (enabled) on the system, the specified VLAN, or the specified SPB service.

```
-> ip multicast zero-based-query enable
-> ip multicast zero-based-query disable
-> no ip multicast zero-based-query
-> ip multicast vlan 2 zero-based-query enable
-> ip multicast vlan 3-5 zero-based-query disable
-> no ip multicast vlan 2 zero-based-query
-> no ip multicast vlan 3-5 zero-based-query
-> ip multicast service 10 zero-based-query enable
-> ip multicast service 10-15 zero-based-query disable
```

```
-> no ip multicast service 10 zero-based-query
-> no ip multicast service 10-15 zero-based-query disable
```
Release 8.3.1; command introduced. Release 8.4.1; **service** parameter added.

#### **Related Commands**

**[show ip multicast](#page-2295-0)** Displays the IP Multicast Switching and Routing status and general configuration parameters.

## **MIB Objects**

alaIpmsConfigTable

alaIpmsConfigType alaIpmsConfigAddressType alaIpmsConfigValue alaIpmsConfigZeroBasedQuery

# **ip multicast forward-mode**

Configures the Layer 2 forwarding mode for IPv4 Multicast Switching (does not apply to IPv4 Multicast Routing).The forwarding mode is set for the specified VLAN, Shortest Path Bridging (SPB) service, or on the system if no VLAN or SPB service is specified.

**ip multicast [vlan** *vlan\_id***[-***vlan\_id2***] | service** *service\_id***[-***service\_id2***]] forward-mode {asm | ssm | mac | auto}**

**no ip multicast [vlan** *vlan\_id***[-***vlan\_id2***] | service** *service\_id***[-***service\_id2***]] forward-mode**

## **Syntax Definitions**

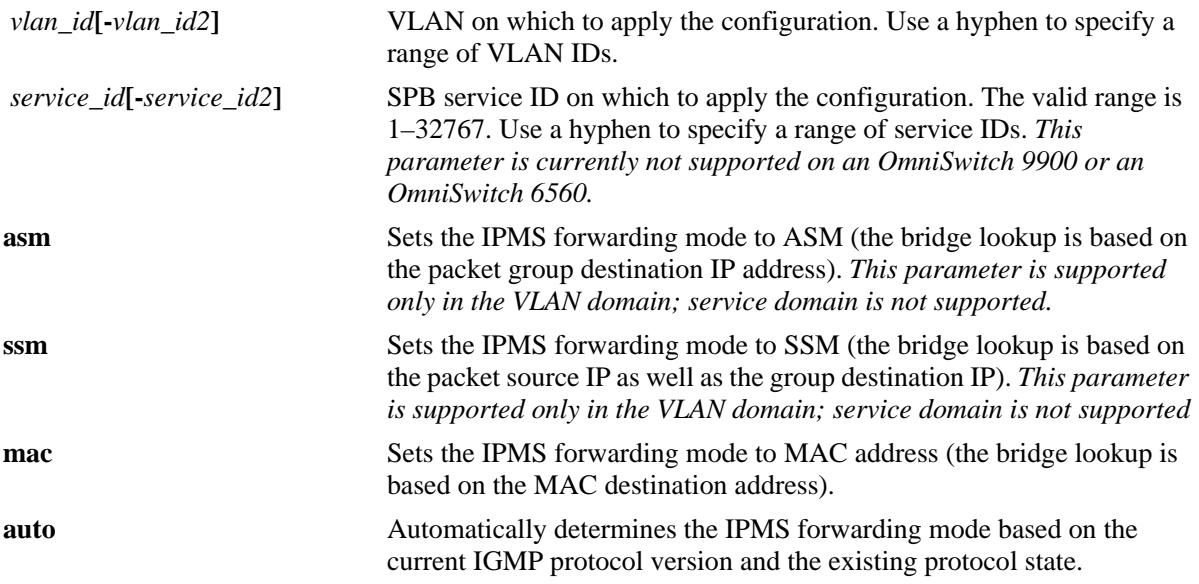

## **Defaults**

By default, the forwarding mode is set to automatic.

## **Platforms Supported**

OmniSwitch 9900, 6900, 6860, 6865, 6560

## **Usage Guidelines**

- **•** The forwarding mode set for a specific VLAN or SPB service overrides the forwarding mode set for the system.
- **•** If multicast routing is enabled on a VLAN, the following conditions apply:
	- On the OmniSwitch 9900, the bridging mode is independent of the routing mode. As a result, ASM bridging is allowed in a VLAN that has SSM routing configured or SSM bridging is allowed in a VLAN that has ASM routing configured.
	- Multicast routing is not supported on the OmniSwitch 6560.
- On all other OmniSwitch platforms, the routing configuration overrides the forwarding mode setting and determines the forwarding mode based on the group mappings. For example, BIDIR flows will use ASM while DVMRP flows and all other PIM modes will use SSM.
- **•** Use the **no** form of this command to restore the Layer 2 forwarding mode back to the default value (automatic) on the system or the specified VLAN or SPB service.

## **Examples**

-> ip multicast forward-mode auto -> ip multicast forward-mode asm -> ip multicast forward-mode ssm -> ip multicast forward-mode mac -> no ip multicast forward-mode -> ip multicast vlan 100 forward-mode auto -> ip multicast vlan 101-104 forward-mode asm -> ip multicast vlan 100 forward-mode ssm -> ip multicast vlan 101-104 forward-mode mac -> no ip multicast vlan 100 forward-mode -> no ip multicast vlan 101-104 forward-mode -> ip multicast service 10 forward-mode mac -> ip multicast service 11-15 forward-mode mac -> no ip multicast service 10 forward-mode -> no ip multicast service 11-15 forward-mode

## **Release History**

Release 8.3.1; command introduced. Release 8.4.1.R02; **service** parameter added.

## **Related Commands**

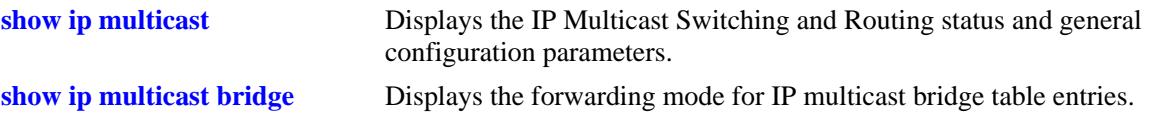

## **MIB Objects**

alaIpmsConfigTable

```
alaIpmsConfigType
alaIpmsConfigAddressType
alaIpmsConfigValue
alaIpmsConfigForwardMode
```
## **ip multicast update-delay-interval**

Sets the amount of time to delay IPv4 multicast forwarding updates on the specified VLAN, Shortest Path Bridging (SPB) service, or on the system if no VLAN or SPB service is specified.

**ip multicast [vlan** *vlan\_id***[-***vlan\_id2***] | service** *service\_id***[-***service\_id2***]] update-delay-interval**  *milliseconds*

**no ip multicast [vlan** *vlan\_id***[-***vlan\_id2***] | service** *service\_id***[-***service\_id2***]] update-delay-interval**

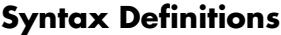

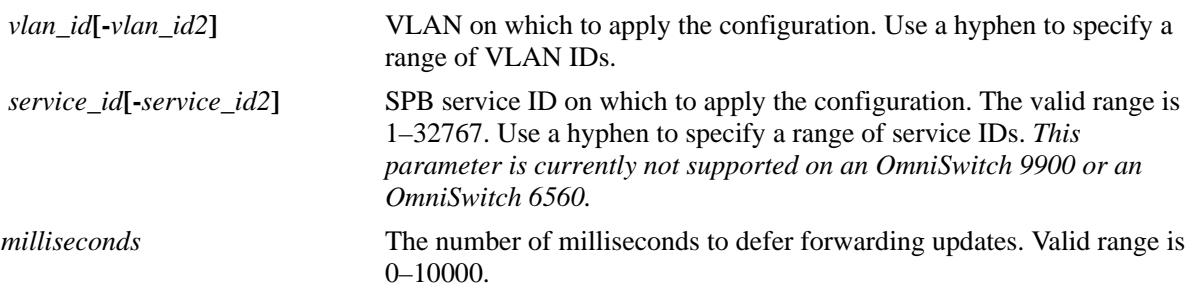

#### **Defaults**

By default, the forwarding update delay interval is set to zero.

#### **Platforms Supported**

OmniSwitch 9900, 6900, 6860, 6865, 6560

## **Usage Guidelines**

- When the forwarding update delay is set to zero, forwarding updates are processed immediately with minimal latency. Configuring a forwarding update delay value can limit the effects of persistent churn on the system.
- If the forwarding update delay interval is already configured on the system, then the VLAN or SPB service configuration will override the system's configuration.
- **•** Use the **no** form of this command to restore the forwarding update delay interval back to the default value (zero) on the system or the specified VLAN or SPB service.

```
-> ip multicast update-delay-interval 10
-> no ip multicast update-delay-interval
-> ip multicast vlan 100 update-delay-interval 20
-> ip multicast vlan 101-105 update-delay-interval 20
-> no ip multicast vlan 100 update-delay-interval
-> no ip multicast vlan 101-105 update-delay-interval
-> ip multicast service 20 update-delay-interval 20
-> ip multicast service 21-25 update-delay-interval 20
-> no ip multicast service 20 update-delay-interval
-> no ip multicast service 21-25 update-delay-interval
```
Release 8.3.1; command was introduced. Release 8.4.1.R02; **service** parameter added.

## **Related Commands**

**[show ip multicast](#page-2295-0)** Displays the IP Multicast Switching and Routing status and general configuration parameters.

## **MIB Objects**

alaIpmsConfigTable

alaIpmsConfigType

alaIpmsConfigAddressType

alaIpmsConfigValue

alaIpmsConfigUpdateDelayInterval

# **ip multicast fast-join**

Configures whether or not IP Multicast Switching will automatically create the forwarding entries in hardware as soon as the IGMP memberships are learned on the specified VLAN, Shortest Path Bridging (SPB) service or globally if no VLAN or SPB service is specified.

**ip multicast [vlan** *vlan\_id***[-***vlan\_id2***] | service** *service\_id***[-***service\_id2***]] fast-join [enable | disable]**

**no ip multicast [vlan** *vlan\_id***[-***vlan\_id2***] | service** *service\_id***[-***service\_id2***]] fast-join**

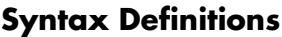

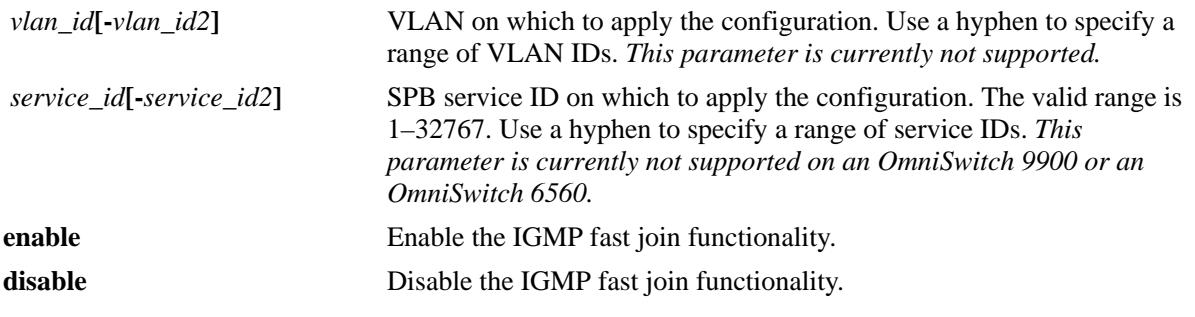

#### **Defaults**

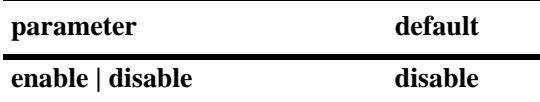

#### **Platforms Supported**

OmniSwitch 9900, 6900, 6860, 6865, 6560

## **Usage Guidelines**

- This command applies only to IPv4 Multicast Switching. If IP Multicast Routing is enabled, then the routing configuration will override the fast join setting.
- When the IP Multicast Switching fast join functionality is enabled, convergence of multicast traffic may occur faster because the forwarding entries are already created before the actual multicast traffic is received.
- When the IP Multicast Switching fast join functionality is disabled (the default), forwarding entries are not created in the hardware until the multicast traffic reaches the switch.
- If the IP Multicast Switching fast join is already enabled on the system, then the VLAN or SPB service configuration will override the system's configuration.
- **•** Use the **no** form of this command to restore the IP Multicast Switching fast join setting back to the default value (disabled) on the system or the specified VLAN or SPB service.
### **Examples**

```
-> ip multicast fast-join enable
-> ip multicast fast-join disable
-> no ip multicast fast-join
-> ip multicast service 10 fast-join enable
-> ip multicast service 11-15 fast-join disable
-> no ip multicast service 10 fast-join
-> no ip multicast service 11-15 fast-join
```
## **Release History**

Release 8.3.1.R02; command introduced. Release 8.4.1.R02; **vlan** and **service** parameters added.

### **Related Commands**

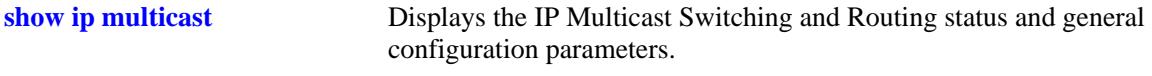

### **MIB Objects**

alaIpmsConfigTable

```
alaIpmsConfigType
alaIpmsConfigAddressType
alaIpmsConfigValue
alaIpmsConfigFastJoin
```
## **ip multicast host-list**

Configures a list of host IP addresses that is used for IP multicast group maps and SSM maps.

**ip multicast host-list** *host\_list\_name ip\_address* **[***ip\_address***]**

**no ip multicast host-list** *host\_list\_name* **[***ip\_address***]**

### **Syntax Definitions**

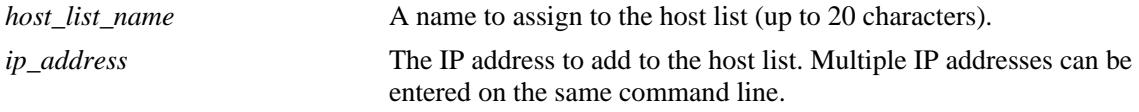

## **Defaults**

N/A

### **Platforms Supported**

Not supported in this release.

### **Usage Guidelines**

- Use the **no** form of this command to remove an IP address from the list or remove the entire list from the switch configuration.
- When the entire list is removed, any configuration associated with the list is also removed.

### **Examples**

```
-> ip multicast host-list group-map1 10.1.1.198
-> ip multicast host-list ssm-map1 20.0.0.1
-> ip multicast host-list ssm-map2 30.0.0.1 30.0.0.2 30.0.0.3
-> no ip multicast host-list ssm-map2 30.0.0.2
-> no ip multicast host-list group-map1
```
### **Release History**

Release 8.3.1.R02; command was introduced.

### **Related Commands**

**[show ip multicast host-list](#page-2321-0)** Displays the IP multicast host address list configuration for the switch.

### **MIB Objects**

```
alaIpmsHostListTable
```

```
alaIpmsHostListName
```

```
alaIpmsHostListAddressType
```

```
alaIpmsHostListAddress
```
## **ip multicast ssm-map**

Configures the translation of Any Source Multicast (ASM) group memberships into Source Specific Multicast (SSM) group memberships on the specified VLAN or on the system if no VLAN is specified.

**ip multicast [vlan** *vlan\_id***] ssm-map {***group\_address/prefixLen host\_list\_name |* **admin-state {enable | disable}}**

**no ip multicast [vlan** *vlan\_id***] ssm-map** *group\_address/prefixLen*

#### **Syntax Definitions**

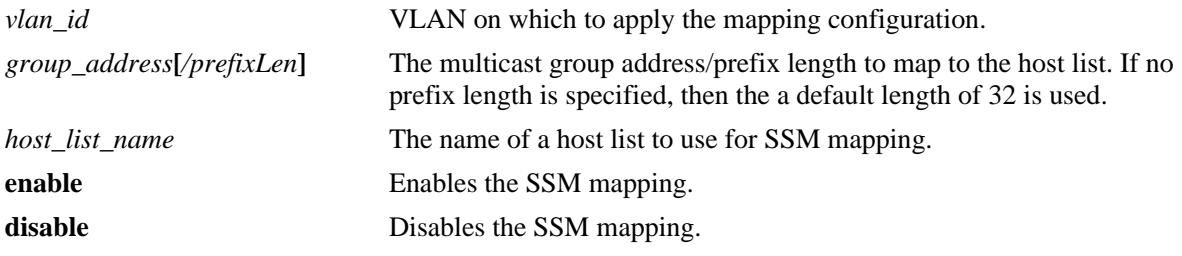

### **Defaults**

N/A

### **Platforms Supported**

Not supported in this release.

### **Usage Guidelines**

- **•** Use the **no** form of this command to remove the SSM mapping configuration from the system or the specified VLAN.
- If an SSM mapping is already enabled on the system, then the VLAN configuration will override the system's configuration.

## **Examples**

```
-> ip multicast ssm-map 229.10.10.10 hostList1
-> ip multicast ssm-map admin-state enable
-> ip multicast vlan 200 ssm-map 225.11.11.11 hostList2
-> ip multicast vlan 200 ssm-map admin-state enable
-> no ip multicast ssm-map 229.10.10.10
```
### **Release History**

Release 8.3.1.R02; command was introduced.

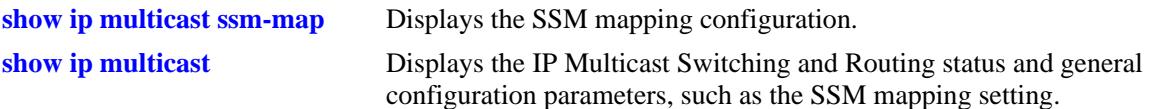

## **MIB Objects**

alaIpmsSsmMapTable

- alaIpmsSsmMapConfigType
- alaIpmsSsmMapConfigAddressType
- alaIpmsSsmMapConfigValue
- alaIpmsSsmMapGroupAddress
- alaIpmsSsmMapGroupPrefixLength
- alaIpmsSsmMapSourceListName

# <span id="page-2200-0"></span>**ip multicast initial-packet-buffer admin-state**

Enables or disables initial packet buffering for IPv4 multicast flows on the specified VLAN or globally on the switch.

**ip multicast [vlan** *vlan\_id***[-***vlan\_id2***]] initial-packet-buffer admin-state {enable | disable}**

#### **Syntax Definitions**

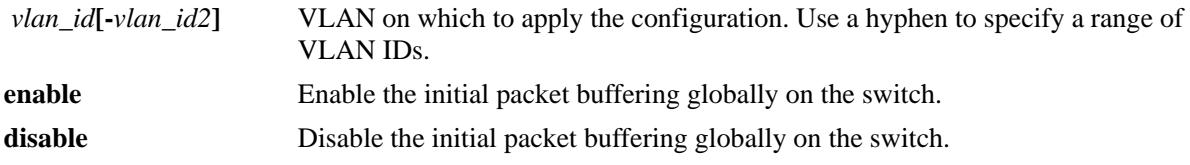

#### **Defaults**

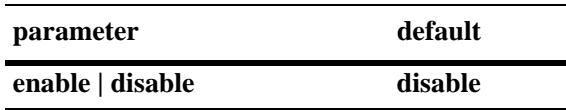

### **Platforms Supported**

OmniSwitch 6900, 6860, 6865

### **Usage Guidelines**

- When enabled, the following configuration is used for initial packet buffering on new multicast flows:
	- The maximum number of initial packets buffered per IPv4 multicast flow. Use the **[ip multicast](#page-2202-0)  [initial-packet-buffer max-packet](#page-2202-0)** command to set this value.
	- The maximum number of IPv4 multicast flows that can be buffered. Use the **[ip multicast initial](#page-2204-0)[packet-buffer max-flow](#page-2204-0)** command to set this value.
	- The maximum amount of time buffered packets are held if they are not sent out. Use the **[ip](#page-2206-0)  [multicast initial-packet-buffer timeout](#page-2206-0)** command to set this value.
	- The minimum amount of time packets are held before delivery begins. Use the **[ip multicast initial](#page-2208-0)[packet-buffer min-delay](#page-2208-0)** command to set this value.
- Configuring the status for initial packet buffering is supported only in the VLAN domain; the service domain is not supported.

### **Examples**

- -> ip multicast initial-packet-buffer admin-state disable
- -> ip multicast vlan 2 initial-packet-buffer admin-state enable
- -> ip multicast vlan 3-5 initial-packet-buffer admin-state enable

### **Release History**

Release 8.2.1; command introduced. Release 8.4.1.R02; **vlan** parameter added.

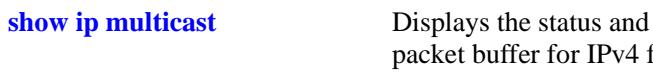

configuration parameters of initial multicast flows on the system.

## **MIB Objects**

```
alaIpmsConfigTable
  alaIpmsConfigType
  alaIpmsConfigAddressType
  alaIpmsConfigValue
  alaIpmsConfigInitialPacketBuffer
```
# <span id="page-2202-0"></span>**ip multicast initial-packet-buffer max-packet**

Configures the maximum number of initial packets buffered per IPv4 multicast flow on the specified VLAN or globally on the switch.

**ip multicast [vlan** *vlan\_id***[-***vlan\_id2***]] initial-packet-buffer max-packet [***num***]**

### **Syntax Definitions**

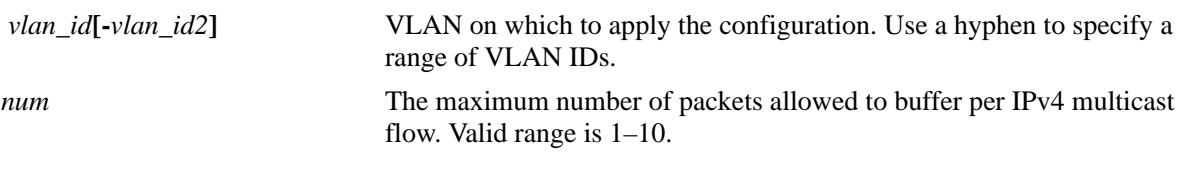

### **Defaults**

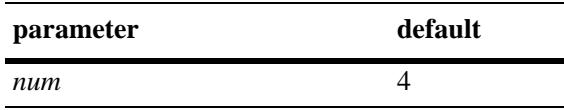

### **Platforms Supported**

OmniSwitch 6900, 6860, 6865

### **Usage Guidelines**

- The configuration value set with this command is not applied unless initial packet buffering is administratively enabled for the switch.
- **•** Configuring parameter values for initial packet buffering is supported only in the VLAN domain; the service domain is not supported.

## **Examples**

```
-> ip multicast initial-packet-buffer max-packet 4
-> ip multicast vlan 2 initial-packet-buffer max-packet 10
-> ip multicast vlan 3-5 initial-packet-buffer max-packet 10
```
## **Release History**

Release 8.2.1; command introduced. Release 8.4.1.R02; **vlan** parameter added.

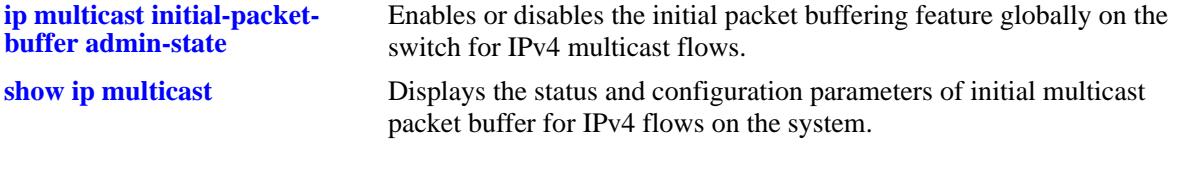

# **MIB Objects**

alaIpmsConfigTable

```
alaIpmsConfigType
alaIpmsConfigAddressType
alaIpmsConfigValue
alaIpmsConfigInitialPacketBufferMaxPacket
```
# <span id="page-2204-0"></span>**ip multicast initial-packet-buffer max-flow**

Configures the maximum number of IPv4 multicast flows that can be buffered on the specified VLAN or globally on the switch.

**ip multicast [vlan** *vlan\_id***[-***vlan\_id2***]] initial-packet-buffer max-flow [***num***]**

### **Syntax Definitions**

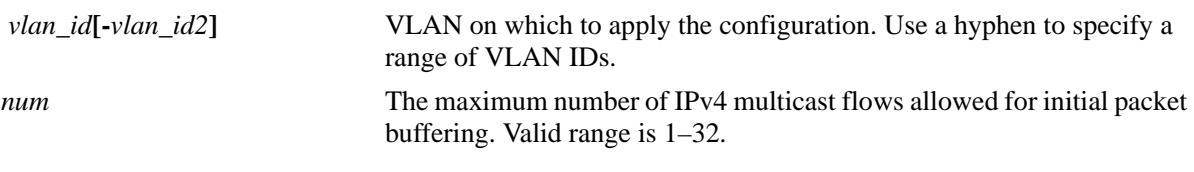

### **Defaults**

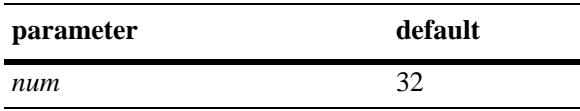

### **Platforms Supported**

OmniSwitch 6900, 6860, 6865

### **Usage Guidelines**

- The configuration value set with this command is not applied unless initial packet buffering is administratively enabled for the switch.
- **•** Configuring parameter values for initial packet buffering is supported only in the VLAN domain; the service domain is not supported.

## **Examples**

```
-> ip multicast initial-packet-buffer max-flow 32
-> ip multicast vlan 2 initial-packet-buffer max-flow 32
-> ip multicast vlan 3-5 initial-packet-buffer max-flow 32
```
## **Release History**

Release 8.2.1; command introduced. Release 8.4.1.R02; **vlan** parameter added.

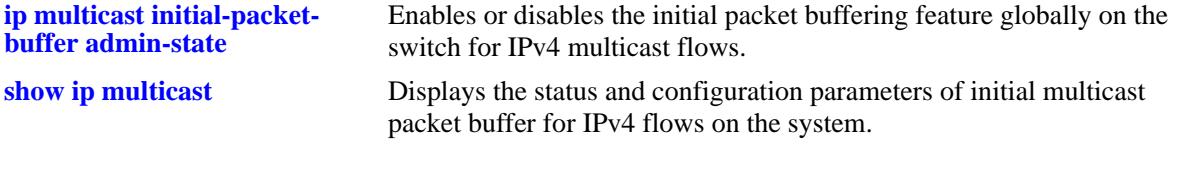

# **MIB Objects**

alaIpmsConfigTable

```
alaIpmsConfigType
alaIpmsConfigAddressType
alaIpmsConfigValue
alaIpmsConfigInitialPacketBufferMaxFlow
```
# <span id="page-2206-0"></span>**ip multicast initial-packet-buffer timeout**

Configures the timeout value for the buffered IPv4 initial multicast packets on the specified VLAN or globally on the switch.

**ip multicast [vlan** *vlan\_id***[-***vlan\_id2***]] initial-packet-buffer timeout [***seconds***]**

#### **Syntax Definitions**

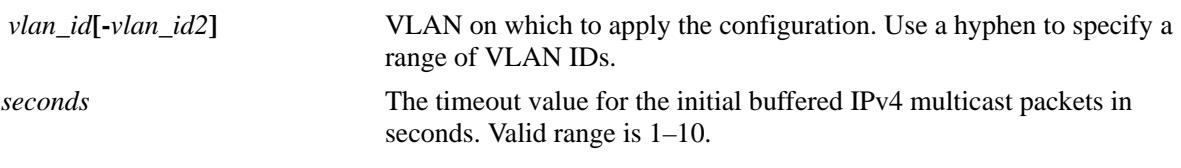

### **Defaults**

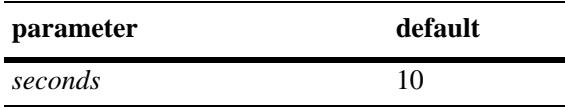

### **Platforms Supported**

OmniSwitch 6900, 6860, 6865

### **Usage Guidelines**

- If the buffered multicast packet is not sent out before the timeout, then the buffered packets will be removed from IPMS system.
- The configuration value set with this command is not applied unless initial packet buffering is administratively enabled for the switch.
- **•** Configuring parameter values for initial packet buffering is supported only in the VLAN domain; the service domain is not supported.

### **Examples**

```
-> ip multicast initial-packet-buffer timeout 2
-> ip multicast vlan 2 initial-packet-buffer timeout 5
-> ip multicast vlan 3-5 initial-packet-buffer timeout t
```
### **Release History**

Release 8.2.1; command introduced. Release 8.4.1.R02; **vlan** parameter added.

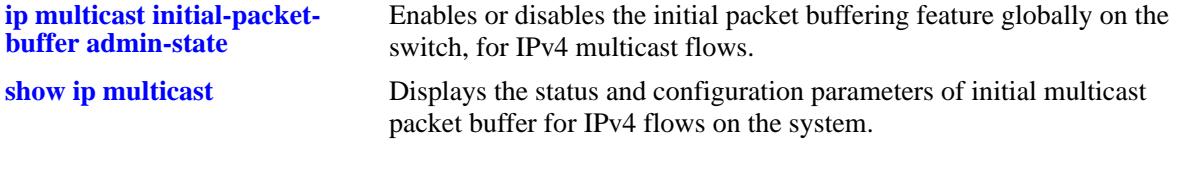

# **MIB Objects**

alaIpmsConfigTable

```
alaIpmsConfigType
alaIpmsConfigAddressType
alaIpmsConfigValue
alaIpmsConfigInitialPacketBufferTimeout
```
# <span id="page-2208-0"></span>**ip multicast initial-packet-buffer min-delay**

Configures the minimum delay to program the multicast replication index for IPv4 multicast flows buffered for initial packet on the specified VLAN or globally on the switch.

**ip multicast [vlan** *vlan\_id***[-***vlan\_id2***]] initial-packet-buffer min-delay [***milliseconds***]**

### **Syntax Definitions**

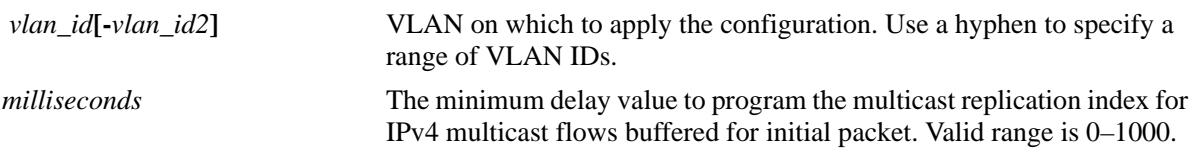

### **Defaults**

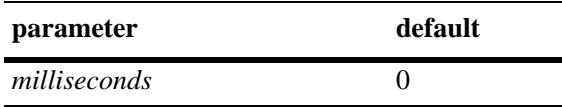

## **Platforms Supported**

OmniSwitch 6900, 6860, 6865

## **Usage Guidelines**

**Note.** This command configures a timer to delay the programming of multicast replication index in hardware which might increase the number of multicast packets lost during the learning phase.

- The configuration value set with this command is not applied unless initial packet buffering is administratively enabled for the switch.
- Configuring parameter values for initial packet buffering is supported only in the VLAN domain; the service domain is not supported.

## **Examples**

```
-> ip multicast initial-packet-buffer min-delay 200
-> ip multicast vlan 2 initial-packet-buffer min-delay 200
-> ip multicast vlan 3-5 initial-packet-buffer min-delay 200
```
### **Release History**

Release 8.2.1; command introduced. Release 8.4.1.R02; **vlan** parameter added.

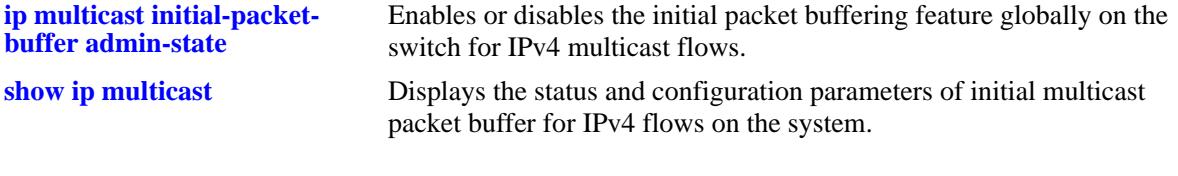

# **MIB Objects**

alaIpmsConfigTable

```
alaIpmsConfigType
alaIpmsConfigAddressType
alaIpmsConfigValue
alaIpmsConfigInitialPacketBufferMinDelay
```
# **ip multicast display-interface-names**

Sets the display output of the **show** commands listed below. When enabled, the display outputs for these commands will show the IP interface name for each VLAN associated with the IP multicast table entry.

**ip multicast display-interface-names**

**no ip multicast display-interface-names**

### **Syntax Definitions**

N/A

### **Defaults**

By default, this function is disabled. The display format is set to include the VLANs that are associated with the IP multicast source and forward flows.

### **Platforms Supported**

OmniSwitch 9900, 6900, 6860, 6865, 6560

### **Usage Guidelines**

- **•** Use the **no** form of this command to revert back to displaying the VLAN name.
- If there are any VLANs that are not configured with an IP interface or the IP interface is disabled, the output display will still include the VLAN when this function is enabled.
- This command may be helpful when reviewing output from multicast snooping commands and comparing state in multicast routing, which only interacts with IP interfaces.
- **•** Enabling the display interface names option applies to the following **show** commands:
	- **[show ip multicast forward](#page-2304-0) [show ip multicast neighbor](#page-2307-0) [show ip multicast querier](#page-2310-0) [show ip multicast group](#page-2313-0) [show ip multicast source](#page-2316-0) [show ip multicast tunnel](#page-2319-0)**
- **•** The command examples provided display the **show ip multicast source** output after the display interface name function is turned on (enabled) and off (disabled).

## **Examples**

```
-> ip multicast display-interface-name
-> show ip multicast source
```
Total 11 Sources

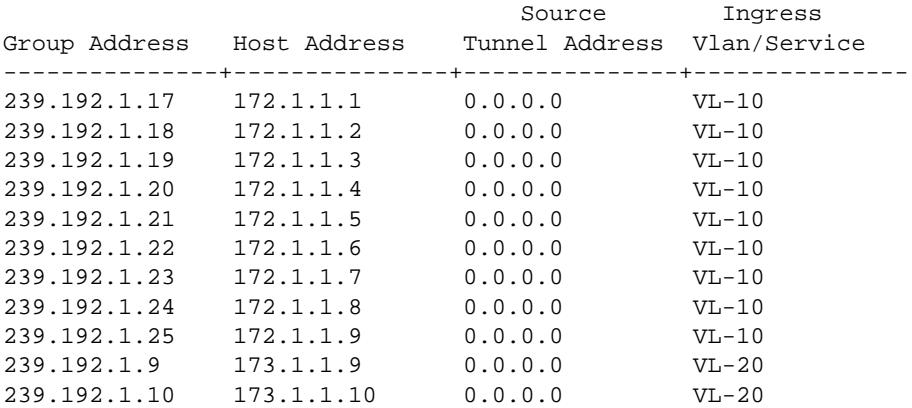

-> no ip multicast display-interface-name -> show ip multicast source

Total 11 Sources

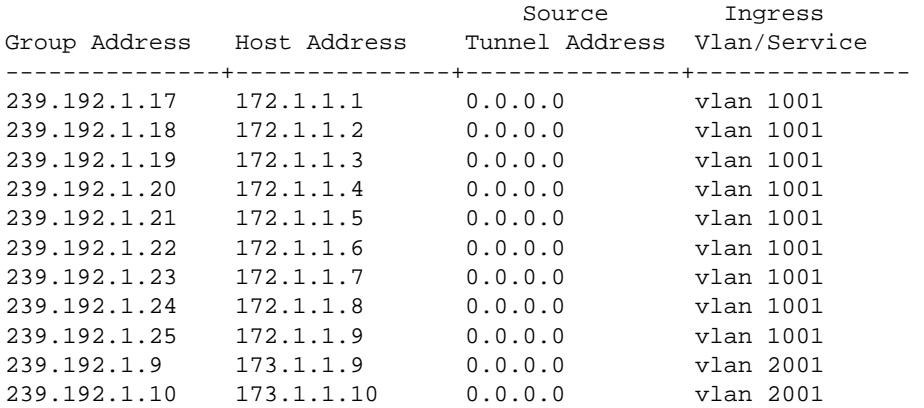

## **Release History**

Release 8.3.1.R02; command was introduced.

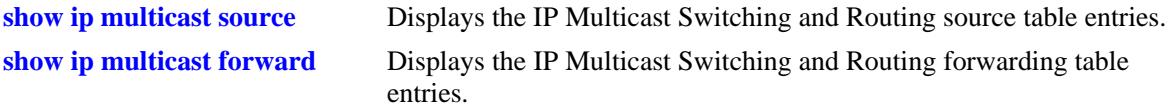

## **MIB Objects**

alaIpmsGlobalConfigTable

alaIpmsGlobalConfigAddressType alaIpmsGlobalConfigDisplayInterfaceNames

# **ip multicast inherit-default-vrf-config**

Configures whether or not the global IPMS configuration defined in the default VRF instance is applied to all VRF instances.

**ip multicast inherit-default-vrf-config**

**no ip multicast inherit-default-vrf-config**

### **Syntax Definitions**

**N/A**

### **Defaults**

By default, the global IPMS configuration defined in the default VRF instance is applied to all VRF instances on the switch.

## **Platforms Supported**

OmniSwitch 9900, 6900, 6860, 6865, 6560

## **Usage Guidelines**

- **•** Use the **no** form of this command to disable this function. When disabled, the global IPMS configuration defined in the default VRF instance is not applied to all other VRF instances on the switch.
- When enabled (the default), additional VRF instances will inherit the global IPMS configuration defined in the default VRF instance.
- A global IPMS configuration defined for a specific non-default VRF instance takes precedence over the global IPMS configuration defined for the default VRF.
- Note that any per-VLAN IPMS configuration defined in a non-default VRF instance will show up as part of the default VRF instance in the configuration snapshot file. However, the functionality is still applied within the context of VRF instance in which the per-VLAN configuration was originally defined.

## **Examples**

```
-> ip multicast inherit-default-vrf-config
-> no ip multicast inherit-default-vrf-config
```
## **Release History**

Release 8.3.1; command introduced.

**[show ip multicast](#page-2295-0)** Displays the status and configuration parameters of initial multicast packet buffer for IPv4 flows on the system.

## **MIB Objects**

alaIpmsGlobalConfigTable

alaIpmsGlobalConfigAddressType alaIpmsGlobalConfigInheritDefaultVrfConfig

# <span id="page-2215-0"></span>**ip multicast profile**

Defines an IPMS profile that is used to apply a pre-defined configuration to the global IPMS instance (all VLAN and service instances) or to a specific VLAN or service instance. Using a configuration profile to configure IPMS functionality avoids having to configure each IPMS parameter with a separate CLI command.

This section describes the base command (**ip multicast profile**) along with optional command keywords that are used to configure IPMS parameter values that are applied when the profile is assigned to an IPMS instance. Optional keywords are listed separately but can be entered in combination on the same command line. Use the **no** form for the keywords to change a specific parameter value for the profile.

There is a "default" profile that defines a default set of IPMS parameter values that is automatically assigned to an IPMS instance. The default profile cannot be deleted, but the profile parameter values are configurable through this command.

**ip multicast profile** *profile\_name*

**[admin-state {enable | disable}] [flood-unknown {enable | disable}] [version** *version***] [robustness** *robustness***] [querying {enable | disable}] [query-interval [***seconds***]] [query-response-interval [***tenths-of-seconds***]] [last-member-query-interval [***tenths-of-seconds***]] [unsolicited-report-interval [***seconds***]] [proxying {enable | disable}] [spoofing {enable | disable}] [spoofing static-source-ip** *ip\_address***] [zapping {enable | disable}] [querier-forwarding {enable | disable}] [router-timeout [***seconds***]] [source-timeout [***seconds***]] [max-group [***num***] [action {none | drop | replace}]] [helper-address [***ip\_address***]] [zero-based-query {enable | disable}] [forward-mode {asm | ssm | mac | auto} [update-delay-interval** *milliseconds***] [fast-join {enable | disable}] [initial-packet-buffer admin-state {enable | disable}] [initial-packet-buffer max-flow [***num***]] [initial-packet-buffer max-packet [***num***]] [initial-packet-buffer timeout [***seconds***] [initial-packet-buffer min-delay [milliseconds]**

**no ip multicast profile** *profile\_name* **[admin-state | flood-unknown | version | robustness | ...]**

### **Syntax Definitions**

*profile\_name* The name to associate with the IPMS profile.

### **Defaults**

N/A

### **Platforms Supported**

OmniSwitch 9900, 6900, 6860, 6865, 6560

### **Usage Guidelines**

- **•** Use the **no** form of this command to remove an IPMS profile from the switch configuration.
- **•** To change the value of a specific profile parameter, specify the parameter keyword with this command. For example, **no ip multicast profile ipms-1 admin-state**, **ip multicast profile ipms-1 queryinterval 100**, or **ip multicast profile ipms-1 querying enable**. The new parameter values are applied to all IPMS instances to which the profile is assigned.
- The profile name must already exist in the switch configuration before parameter values can be modified. Use this command to create the profile first, then configure the profile parameter values.
- For more information about specific profile parameter values, refer to the following explicit IPMS configuration commands for each profile parameter:

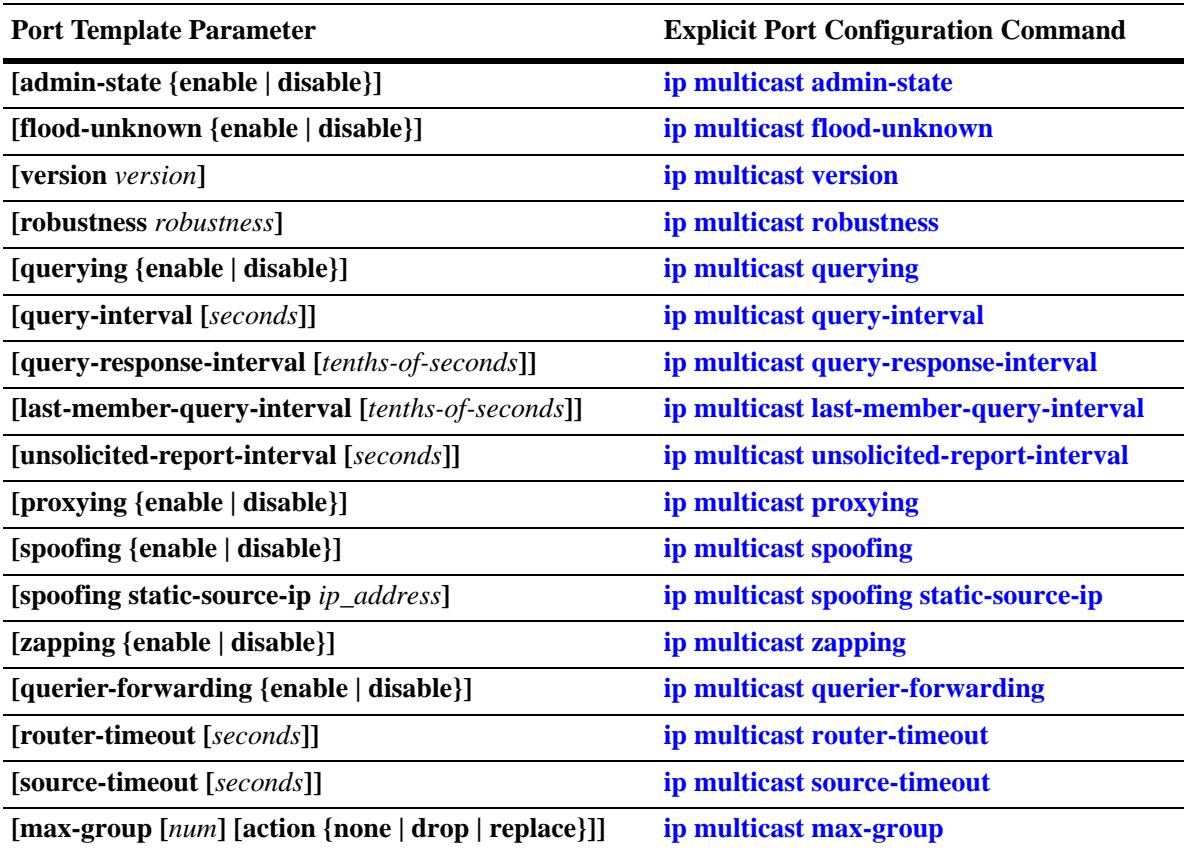

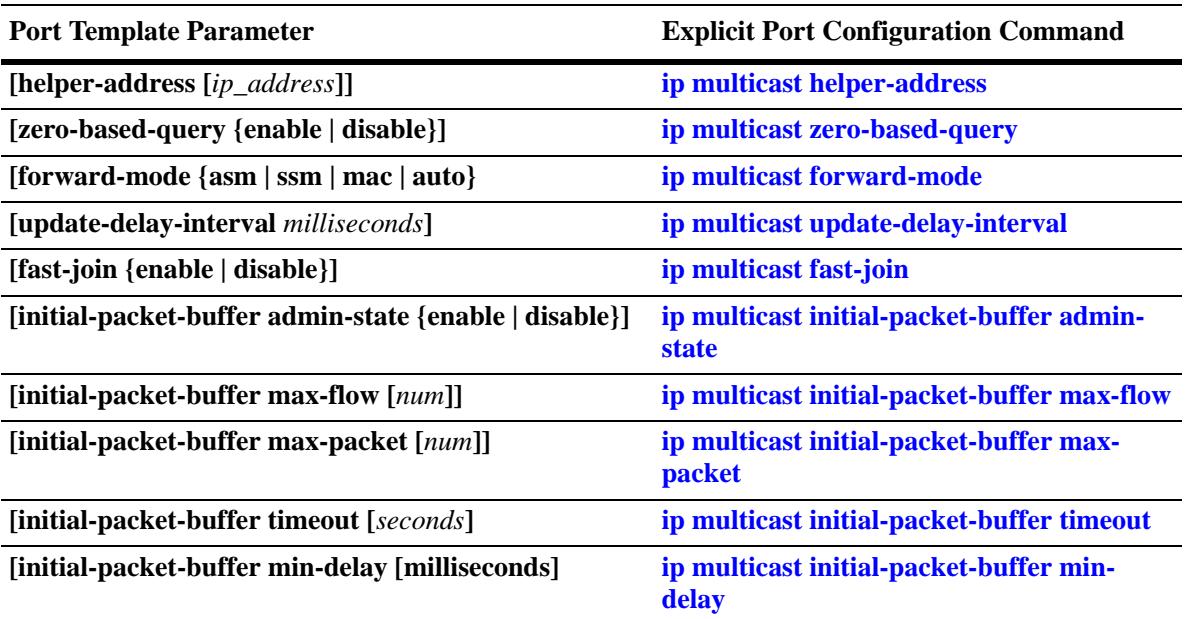

### **Examples**

```
-> ip multicast profile "IGMPv3 with Zapping"
-> ip multicast profile "IGMPv3 with Zapping" admin-state enable
-> ip multicast profile "IGMPv3 with Zapping" zapping enable version 3
-> ip multicast profile "IGMPv3 with Zapping" fast-join enable proxying enable
-> no ip multicast profile "IGMPv3 with Zapping" proxying
-> no ip multicast profile "IGMPv3 with Zapping"
```
### **Release History**

Release 8.4.1.R02; command was introduced.

## **Related Commands**

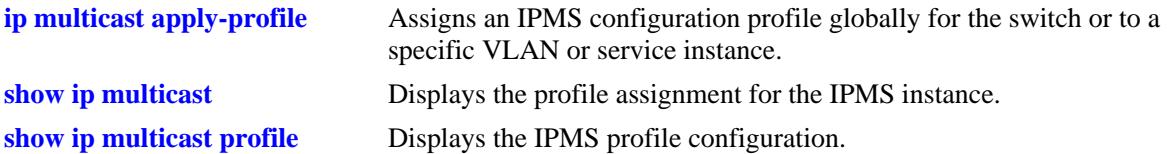

## **MIB Objects**

```
 alaIpmsProfileTable
```

```
alaIpmsProfileAddressType
alaIpmsProfileName
alaIpmsProfileIndex
alaIpmsProfileRowStatus
```

```
alaIpmsConfigTable
```

```
alaIpmsConfigType
alaIpmsConfigAddressType
alaIpmsConfigValue
```

```
alaIpmsConfigProfileName
```
# <span id="page-2218-0"></span>**ip multicast apply-profile**

Assigns the name of an existing IPMS configuration profile to the global IPMS instance (all VLANs and services) or to a specific VLAN or Shortest Path Bridging (SPB) service instance. An IPMS configuration profile defines parameter options that are applied to the IPMS instance to which the profile is assigned.

**ip multicast [vlan** *vlan\_id***[-***vlan\_id2***] | service** *service\_id***[-***service\_id2***]] apply-profile** *profile\_name*

**no ip multicast [vlan** *vlan\_id***[-***vlan\_id2***] | service** *service\_id***[-***service\_id2***]] appy-profile**

### **Syntax Definitions**

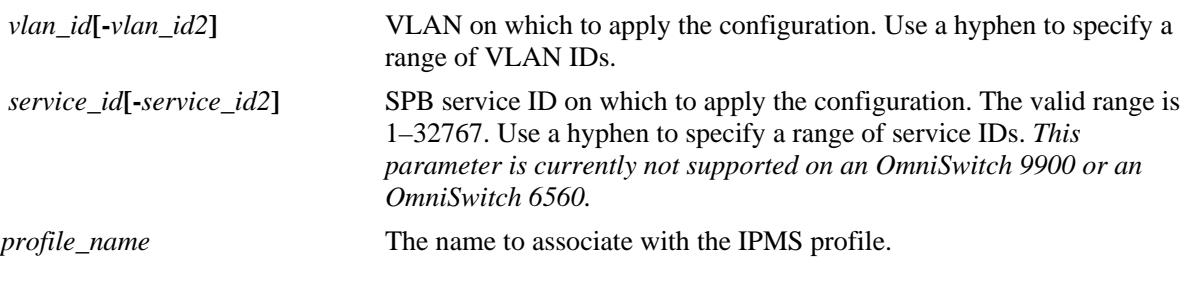

### **Defaults**

There is a "default" profile that defines a default set of IPMS parameter values that is automatically assigned to an IPMS instance.

## **Platforms Supported**

OmniSwitch 9900, 6900, 6860, 6865, 6560

## **Usage Guidelines**

- **•** Use the **no** form of this command to revert the profile assignment back to the "default" profile.
- **•** Specify a range of VLANs (**vlan 20-25**) or a range of SPB services (**service 10-15**) to apply the specified profile to multiple VLANs or services with one CLI command.
- The specified profile name must already exist in the switch configuration.

## **Examples**

```
-> ip multicast apply-profile "IGMPv3 with Zapping"
-> ip multicast vlan 20 apply-profile "IGMPv3 with Zapping"
-> ip multicast vlan 20-25 apply-profile "IGMPv3 with Zapping"
-> ip multicast service 10 apply-profile "IGMPv3 with Zapping"
-> ip multicast service 10-15 apply-profile "IGMPv3 with Zapping"
-> no ip multicast apply-profile
-> no ip multicast vlan 20 apply-profile
-> no ip multicast vlan 20-15 apply-profile
-> no ip multicast service 10 apply-profile
-> no ip multicast service 10-15 apply-profile
```
## **Release History**

Release 8.4.1.R02; command was introduced.

## **Related Commands**

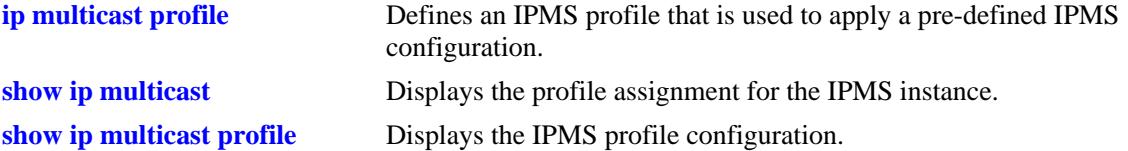

## **MIB Objects**

alaIpmsProfileTable

```
alaIpmsProfileAddressType
  alaIpmsProfileName
  alaIpmsProfileIndex
  alaIpmsProfileRowStatus
alaIpmsConfigTable
  alaIpmsConfigType
  alaIpmsConfigAddressType
  alaIpmsConfigValue
```
alaIpmsConfigProfileName

# **ipv6 multicast admin-state**

Enables or disables IPv6 Multicast Switching and Routing on the specified VLAN, Shortest Path Bridging (SPB) service, or on the system if no VLAN or SPB service is specified.

**ipv6 multicast [vlan** *vlan\_id***[***-vlan\_id2***] | service** *service\_id***[-***service\_id2***]] admin-state [enable | disable]**

**no ipv6 multicast [vlan** *vlan\_id***[***-vlan\_id2***] | service** *service\_id***[-***service\_id2***]] admin-state**

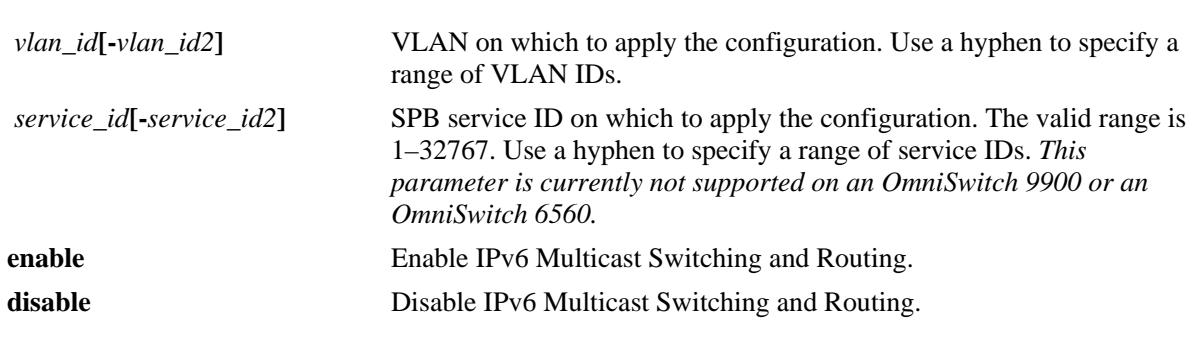

### **Syntax Definitions**

## **Defaults**

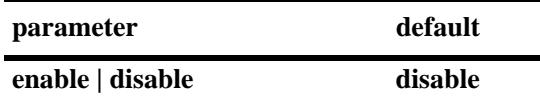

## **Platforms Supported**

OmniSwitch 9900, 6900, 6860, 6865, 6560

## **Usage Guidelines**

- The configuration of an IPv6 multicast routing protocol on an IPv6 interface operationally triggers IP Multicast Switching and Routing functionality on any underlying VLAN or SPB service. This occurs regardless of any explicit IPMS configuration, such as attempting to specifically disable IPMS.
- If there is no IPv6 Multicast routing protocol already running on the switch, then the **ipv6 multicast admin-state** command alone controls IPMS operations.
- Enabling IPMS on individual VLANs or services, as needed, is recommended to conserve switch resources.
- If the IPv6 Multicast Switching and Routing is already enabled on the system, then the VLAN or SPB service configuration will override the system's configuration.

**Note.** Globally enabling or disabling the IPv6 Multicast Switching and Routing status for the switch only applies to the VLAN domain (does not apply to the service domain). As a result, IPv6 Multicast Switching and Routing must be explicitly enabled or disabled for each SPB service.

**•** Use the **no** form of this command to restore the IPv6 Multicast Switching and Routing status back to the default value (disabled) on the system, the specified VLAN, or the specified SPB service.

### **Examples**

```
-> ipv6 multicast admin-state enable
-> ipv6 multicast admin-state disable
-> no ipv6 multicast admin-state
-> ipv6 multicast vlan 2 admin-state enable
-> ipv6 multicast vlan 3-5 admin-state disable
-> no ipv6 multicast vlan 2 admin-state
-> no ipv6 multicast vlan 3-5 admin-state
-> ipv6 multicast service 10 admin-state enable
-> ipv6 multicast service 11-15 admin-state disable
-> no ipv6 multicast service 10 admin-state
-> no ipv6 multicast service 11-15 admin-state
```
### **Release History**

Release 7.1.1; command was introduced. Release 8.4.1; **service** parameter added.

### **Related Commands**

**[show ipv6 multicast](#page-2332-0)** Displays the IPv6 Multicast Switching and Routing status and general configuration parameters.

### **MIB Objects**

alaIpmsConfigTable

```
alaIpmsConfigType
alaIpmsConfigAddressType
alaIpmsConfigValue
alaIpmsConfigStatus
```
# **ipv6 multicast flood-unknown**

Enables or disables the flooding of initial unknown multicast traffic for the specified VLAN, Shortest Path Bridging (SPB) service, or on the system if no VLAN or SPB service is specified. When a traffic flow is first seen on a port. there is a brief period of time where traffic may get dropped before the forwarding information is calculated. When flooding unknown multicast traffic is enabled, no packets are dropped before the forwarding information is available.

**ipv6 multicast [vlan** *vlan\_id***[-***vlan\_id2***] | service** *service\_id***[-***service\_id2***]] flood-unknown [enable | disable]**

**no ipv6 multicast [vlan** *vlan\_id***[-***vlan\_id2***] | service** *service\_id***[-***service\_id2***]] flood-unknown**

### **Syntax Definitions**

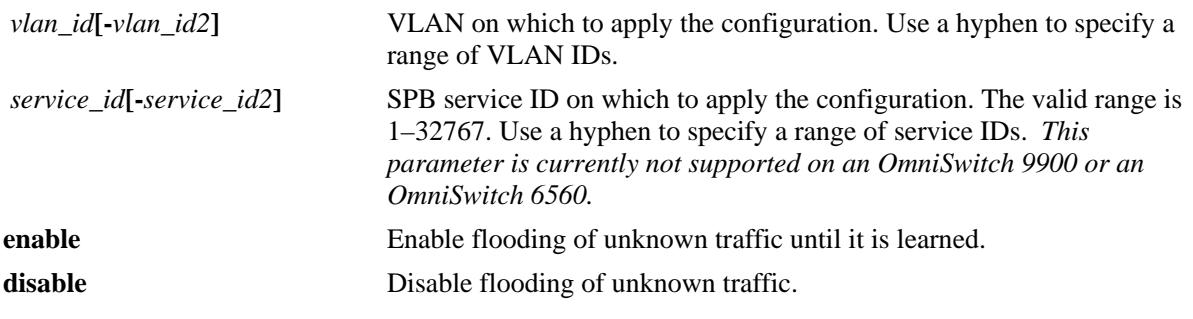

### **Defaults**

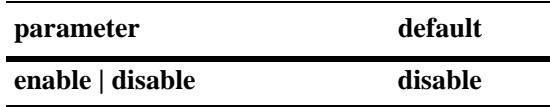

### **Platforms Supported**

OmniSwitch 9900, 6900, 6860, 6865, 6560

## **Usage Guidelines**

- If this command function is enabled after the system is up and running, the flooding of unknown multicast traffic only applies to new flows.
- When this command is used with any VLAN on an OmniSwitch 6860 and OmniSwitch 6900, the flood unknown behavior is enforced globally across all VLANs. The IPv4 multicast version of this command (**ip multicast flood-unknown**), however, enforces the flood unknown behavior at the VLAN level.
- When IPv6 multicast snooping is used with services on an OmniSwitch 6860 and OmniSwitch 6900, the flood unknown behavior is unconditionally enforced for all snooping services.
- On an OmniSwitch 9900 and OmniSwitch 6560, IPv6 multicast snooping does not snoop ff02::/120 and the traffic is allowed to flood even if the flooding of unknown multicast traffic is disabled.
- On an OmniSwitch 6900, OmniSwitch 6860, and OmniSwitch 6865, IPv6 multicast snooping does not snoop ff02::/64 and the traffic is allowed to flood even if the flooding of unknown multicast traffic is disabled.
- Use this command to provide an "open failure" strategy for when hardware resource conflicts or software limits prevent the traffic from being registered in the fast path.
- Use the **no** form of this command to restore the flooding of unknown traffic back to the default value (disabled) on the system.

#### **Examples**

```
-> ipv6 multicast flood-unknown enable
-> ipv6 multicast flood-unknown disable
-> no ipv6 multicast flood-unknown
-> ipv6 multicast vlan 100 flood-unknown enable
-> ipv6 multicast vlan 101-105 flood-unknown enable
-> ipv6 multicast vlan 100 flood-unknown disable
-> no ipv6 multicast vlan 100 flood-unknown
-> no ipv6 multicast vlan 101-105 flood-unknown
-> ipv6 multicast service 10 flood-unknown enable
-> ipv6 multicast service 11-15 flood-unknown enable
-> ipv6 multicast service 10 flood-unknown disable
-> no ipv6 multicast service 10 flood-unknown
-> no ipv6 multicast service 11-15 flood-unknown
```
### **Release History**

Release 8.3.1; command introduced. Release 8.4.1.R02; **vlan** and **service** parameter added.

### **Related Commands**

**[show ipv6 multicast](#page-2332-0)** Displays the IPv6 Multicast Switching and Routing status and general configuration parameters.

### **MIB Objects**

alaIpmsConfigTable

```
alaIpmsConfigType
alaIpmsConfigAddressType
alaIpmsConfigValue
alaIpmsConfigFloodUnknown
```
# **ipv6 multicast version**

Sets the default version of the MLD protocol on the specified VLAN, Shortest Path Bridging (SPB) service, or on the system if no VLAN or SPB service is specified.

**ipv6 multicast [vlan** *vlan\_id***[-***vlan\_id2***] | service** *service\_id***[-***service\_id2***]] version [***version***]**

**no ipv6 multicast [vlan** *vlan\_id***[-***vlan\_id2***] | service** *service\_id***[-***service\_id2***]] version** 

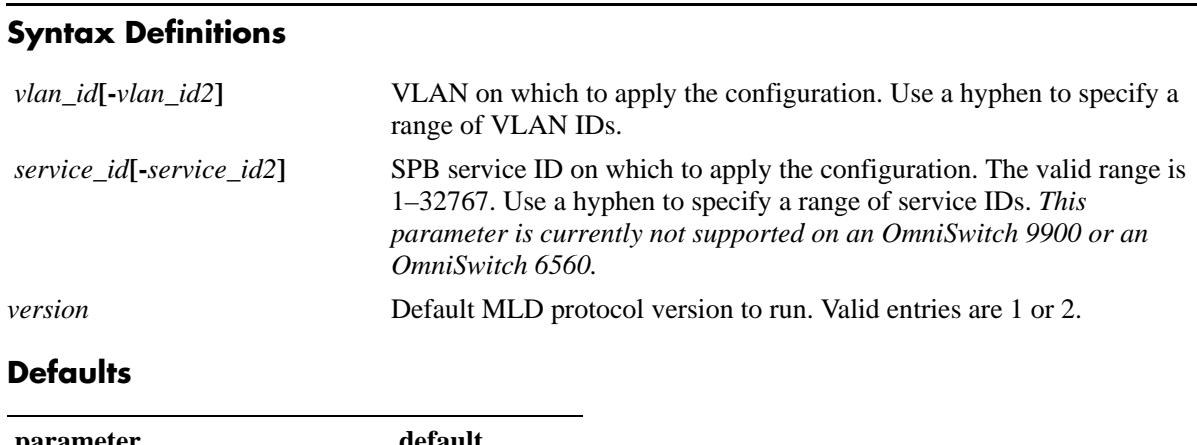

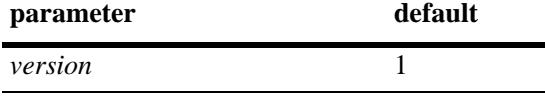

### **Platforms Supported**

OmniSwitch 9900, 6900, 6860, 6865, 6560

## **Usage Guidelines**

- **•** IPv6 Multicast Switching and Routing must be enabled to set the default MLD protocol version on the system and/or the specified VLANs. or SPB services.
- If the default MLD protocol version is already configured on the system, then the VLAN or SPB service configuration will override the system's configuration.
- Due to protocol inter-operation requirements, this command specifies only a default version of the MLD protocol to run.
- **•** Use the **no** form of this command to restore the MLD multicast version back to the default value (version 1) on the system, the specified VLAN, or the specified SPB service. In addition, specifying a value of 0 with this command also restores the default value (for example, ipv6 multicast version 0).

### **Examples**

```
-> ipv6 multicast version 2
-> ipv6 multicast version 0
-> no ipv6 multicast version
-> ipv6 multicast vlan 2 version 2
-> ipv6 multicast vlan 3-5 version 2
-> ipv6 multicast vlan 2 version 0
-> no ipv6 multicast vlan 2 version
```
-> no ipv6 multicast vlan 3-5 version -> ipv6 multicast service 2 version 3 -> ipv6 multicast service 3-5 version 3 -> ipv6 multicast service 2 version 0 -> no ipv6 multicast service 2 version -> no ipv6 multicast service 3-5 version

### **Release History**

Release 7.1.1; command was introduced. Release 8.4.1; **service** parameter added.

### **Related Commands**

**[show ipv6 multicast](#page-2332-0)** Displays the IPv6 Multicast Switching and Routing status and general configuration parameters.

### **MIB Objects**

alaIpmsConfigTable

alaIpmsConfigType alaIpmsConfigAddressType alaIpmsConfigValue alaIpmsConfigVersion

# **ipv6 multicast port max-group**

Configures the maximum group limit learned per port. The limit is applicable on the given port for all VLAN instances or all SPB service instances of the port.

**ipv6 multicast {port** *chassis/slot/port* **| sap port** *sap\_id***} max-group [***num***] [action {none | drop | replace}]**

### **Syntax Definitions**

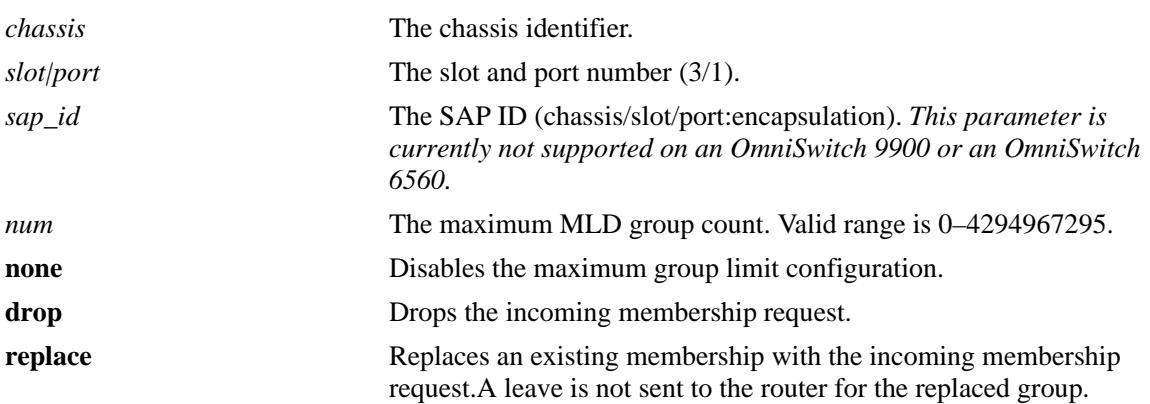

### **Defaults**

By default, the max-group limit is set to zero.

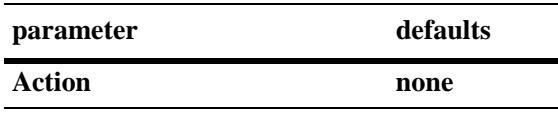

## **Platforms Supported**

OmniSwitch 9900, 6900, 6860, 6865, 6560

## **Usage Guidelines**

- **•** If group memberships are already registered on a port/VLAN or SAP port/SPB service instance and the group limit is set to a lower value for the instance, the current group memberships are not removed until they expire. The effect of the new lower group limit value is applied when one of the following occurs to help avoid any undetermined behavior:
	- IP multicast memberships are aged out on a port/VLAN or SAP port/SPB service instance.
	- IP multicast memberships are pruned by a leave or when IP multicast is disabled on the specific VLAN or SPB service or globally disabled for the switch.
- **•** The configuration is allowed even when the IP multicast status is disabled.
- **•** If the *num* and **action** parameters are not specified, then the limit is removed.
- When using the **sap port** parameter with this command, specify a SAP ID by entering the access port number followed by the encapsulation value (for example, ip multicast sap port 1/1/23:10 max-group 10 action drop, where 1/1/23:10 is the SAP ID).
- A SAP ID is comprised of an access port and an encapsulation value. For example, the SAP ID for access port  $1/1/23$  with VLAN 10 encapsulation is  $1/1/23:10$ . Any traffic received on port  $1/1/23$  that is tagged with VLAN 10 is mapped to the SPB service that is associated with the 1/1/23:10 SAP ID. Refer to [Chapter 10, "Service Manager Commands,"](#page-566-0) for more information.
- The maximum group configuration on a port will override the VLAN, SPB service, or global configuration.
- MLD zapping must be enabled when the maximum group limit is enabled and the action is dropped.
- The maximum group configuration is applied in the following order of precedence (listed from highest) to lowest precedence):
	- Group limit configured for a port or an SPB SAP port.
	- Group limit configured for a specific VLAN or SPB service.
	- Group limit configured for the IPMS profile assigned to a VLAN or SPB service.
	- Group limit configured for a VLAN or SPB service within a specific VRF context.
	- Group limit configured for the IPMS profile assigned to a VLAN or SPB service within a specific VRF context.

### **Examples**

- -> ipv6 multicast port 1/1/12 max-group 10 action drop
- -> ipv6 multicast port 1/1/14 max-group action replace
- -> ipv6 multicast port 1/1/14 max-group
- -> ipv6 multicast sap port 1/1/23:10 max-group 10 action drop
- -> ipv6 multicast sap port 1/1/26:20.200 max-group 20 action replace
- -> ipv6 multicast sap port 1/1/16:20.200 max-group

### **Release History**

Release 7.1.1; command was introduced. Release 8.4.1; **sap port** parameter added.

### **Related Commands**

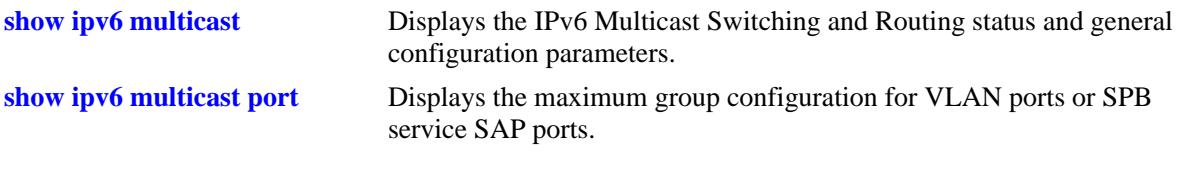

### **MIB Objects**

```
alaIpmsIntfTable
```

```
alaIpmsIntfConfigType
alaIpmsIntfAddressType
alaIpmsIntfMaxGroupLimit
alaIpmsIntfMaxGroupExceedAction
```
# **ipv6 multicast max-group**

Configures the maximum group limit learned per port for the specified VLAN, Shortest Path Bridging (SPB) service, or per port on the system if no VLAN or SPB service is specified. The limit is applied to each port that is a member of the given VLAN or SPB service and the specified action is taken when the limit is exceeded.

**ipv6 multicast [vlan** *vlan\_id***[-***vlan\_id2***]** | **service** *service\_id***[-***service\_id2***]] max-group [***num***] [action {none | drop | replace}]**

## **Syntax Definitions**

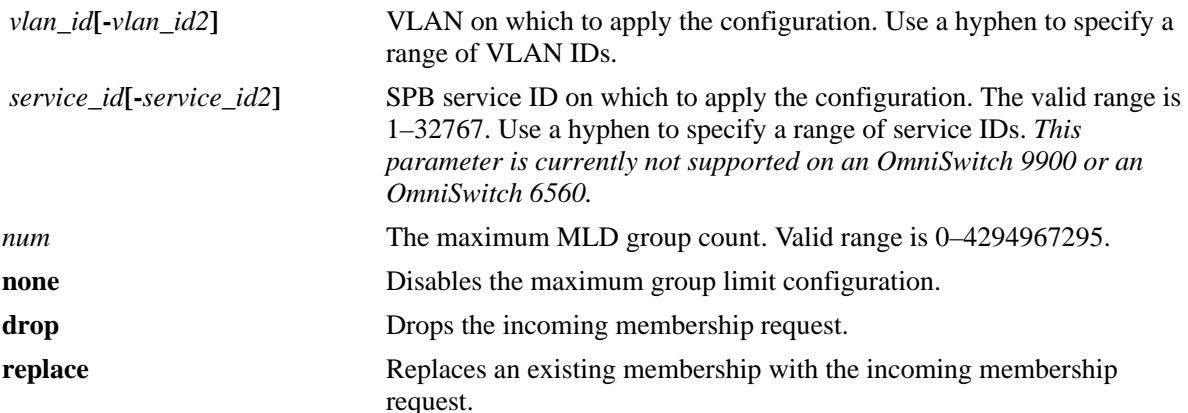

## **Defaults**

By default, the max-group limit is set to zero.

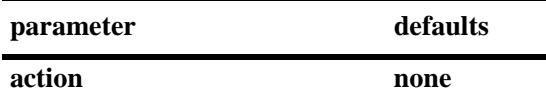

## **Platforms Supported**

OmniSwitch 9900, 6900, 6860, 6865, 6560

## **Usage Guidelines**

- If a VLAN or SPB service is not specified, this command configures the global maximum group limit applied to all VLAN ports and SPB Service Access Point (SAP) ports.
- **•** If a VLAN is specified, this command configures the maximum group limit learned per port on a VLAN. The limit is applied to each port that is a member of the given VLAN.
- If an SPB service is specified, this command configures the maximum group limit learned per port on an SPB service. The limit is applied to each port that is a member of the given SPB service.
- **•** Configuring a maximum group value will have no affect on existing group memberships until the memberships are refreshed on the port/VLAN or port/SPB service instance
- The configuration of a maximum group limit is allowed even when the IP multicast status is disabled.
- **•** If the *num* and **action** parameters are not specified, then the limit is removed.
- **•** The maximum group configuration on a VLAN or SPB service will override the global configuration.
- The maximum group configuration is applied in the following order of precedence (listed from highest) to lowest precedence):
	- Group limit configured for a port or an SPB SAP port.
	- Group limit configured for a specific VLAN or SPB service.
	- Group limit configured for the IPMS profile assigned to a VLAN or SPB service.
	- Group limit configured for a VLAN or SPB service within a specific VRF context.
	- Group limit configured for the IPMS profile assigned to a VLAN or SPB service within a specific VRF context.
- MLD zapping must be enabled when the max-group limit is enabled and the action is dropped.

### **Examples**

```
-> ipv6 multicast max-group 10 action drop
-> ipv6 multicast max-group 20 action replace
-> ipv6 multicast max-group
-> ipv6 multicast vlan 10 max-group 10 action drop
-> ipv6 multicast vlan 20 max-group action drop
-> ipv6 multicast vlan 11-15 max-group 10 action replace
-> ipv6 multicast service 5 max-group 10 action drop
-> ipv6 multicast service 20 max-group action drop
-> ipv6 multicast service 10-15 max-group 10 action replace
-> ipv6 multicast service 5 max-group
-> ipv6 multicast service 10-15 max-group
```
### **Release History**

Release 7.1.1; command was introduced. Release 8.4.1; **service** parameter added.

### **Related Commands**

**[show ipv6 multicast](#page-2332-0)** Displays the IPv6 Multicast Switching and Routing status and general configuration parameters.

### **MIB Objects**

```
alaIpmsConfigTable
```

```
alaIpmsConfigType
alaIpmsConfigAddressType
```

```
alaIpmsConfigValue
```

```
alaIpmsConfigMaxGroupLimit
```

```
alaIpmsConfigMaxGroupExceedAction
```
# **ipv6 multicast static-neighbor**

Creates a static MLD neighbor entry on the specified port for the specified VLAN or on the specified Service Access Point (SAP) port for the specified Shortest Path Bridging (SPB) service.

**ipv6 multicast static-neighbor vlan** *vlan\_id* **{port** *chassis/slot/port |* **linkagg** *agg\_id***}**

**ipv6 multicast static-neighbor service** *service\_id* **sap {port** *|* **linkagg} {***sap\_id***}**

**no ipv6 multicast static-neighbor vlan** *vlan\_id* **{port** *chassis/slot/port |* **linkagg** *agg\_id***}**

**no ipv6 multicast static-neighbor service** *service\_id* **sap {port** *|* **linkagg} {***sap\_id***}**

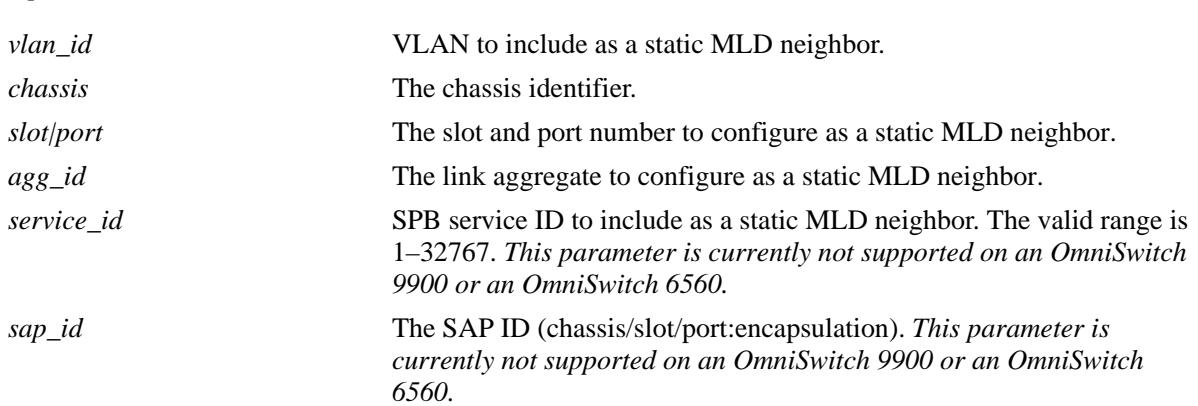

## **Syntax Definitions**

## **Defaults**

N/A

## **Platforms Supported**

OmniSwitch 9900, 6900, 6860, 6865, 6560

## **Usage Guidelines**

- **•** Use the **no** form of this command to remove an MLD static neighbor entry on the specified port for the specified VLAN or on the specified SAP port for the specified SPB service.
- Creating an MLD static neighbor entry on the specified port/VLAN or the specified SAP port/service, enables that network segment to receive all of the MLD traffic *and* IPv6 multicast traffic.
- **•** To create an MLD static neighbor entry on a link aggregate, use the **linkagg** parameter (for example, ipv6 multicast static-neighbor vlan 2 linkagg 7 or ipv6 multicast static-neighbor service 10 sap linkagg 10:100).
- When using the **sap port** parameter with this command, specify a SAP ID by entering the access port number followed by the encapsulation value (for example, ipv6 multicast static-neighbor service 10 sap port 1/1/23:10, where 1/1/23:10 is the SAP ID).
- **•** A SAP ID is comprised of an access port and an encapsulation value. For example, the SAP ID for access port 1/1/23 with VLAN 10 encapsulation is 1/1/23:10. Any traffic received on port 1/1/23 that is

tagged with VLAN 10 is mapped to the SPB service that is associated with the 1/1/23:10 SAP ID. Refer to [Chapter 10, "Service Manager Commands,"](#page-566-0) for more information.

### **Examples**

```
-> ipv6 multicast static-neighbor vlan 4 port 1/1
```
- -> no ipv6 multicast static-neighbor vlan 4 port 1/1
- -> ipv6 multicast static-neighbor vlan 4 port 7

```
-> no ipv6 multicast static-neighbor vlan 4 port 7
```

```
-> ipv6 multicast static-neighbor service 10 sap port 1/1/2:100
```

```
-> no ipv6 multicast static-neighbor service 10 sap port 1/1/2:100
```

```
-> ipv6 multicast static-neighbor service 10 sap linkagg 10:100
```

```
-> no ipv6 multicast static-neighbor service 10 sap linkagg 10:100
```
## **Release History**

Release 7.1.1; command was introduced. Release 7.3.1; **linkagg** parameter was added. Release 8.4.1; **service** and **sap** parameters added.

## **Related Commands**

**[show ipv6 multicast neighbor](#page-2344-0)** Displays the MLD neighbor table entries of IPv6 Multicast Switching and Routing.

## **MIB Objects**

alaIpmsStaticNeighborTable

alaIpmsStaticNeighborConfigType alaIpmsStaticNeighborAddressType alaIpmsStaticNeighborValue alaIpmsStaticNeighborIfIndex alaIpmsStaticNeighborSubValue alaIpmsStaticNeighborRowStatus
# **ipv6 multicast static-querier**

Creates a static MLD querier entry on the specified port for the specified VLAN or on the specified Service Access Point (SAP) port for the specified Shortest Path Bridging (SPB) service.

**ipv6 multicast static-querier vlan** *vlan\_id* **{port** *chassis/slot/port |* **linkagg** *agg\_id***}**

**ipv6 multicast static-querier service** *service\_id* **sap {port** *|* **linkagg} {***sap\_id***}**

**no ipv6 multicast static-querier vlan** *vlan\_id* **{port** *chassis/slot/port |* **linkagg** *agg\_id***}**

**no ipv6 multicast static-querier service** *service\_id* **sap {port** *|* **linkagg} {***sap\_id***}**

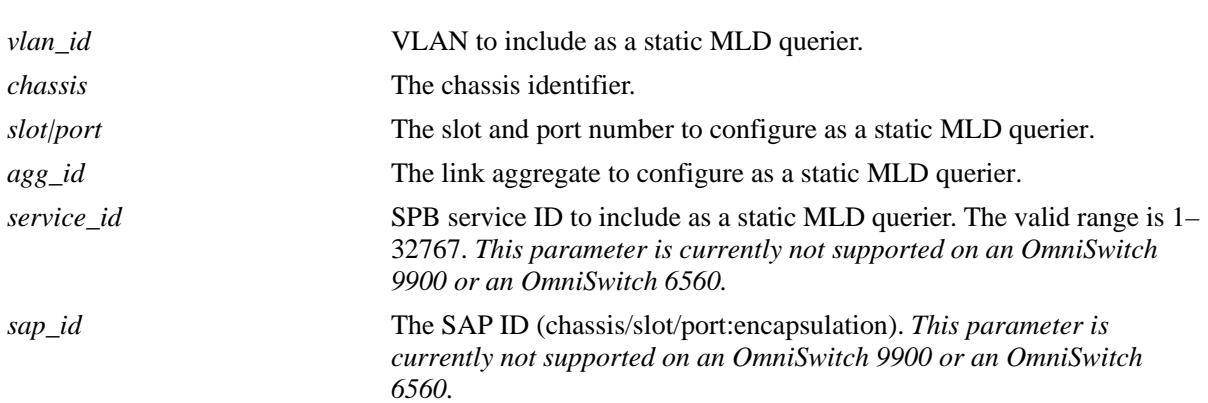

## **Syntax Definitions**

## **Defaults**

N/A

## **Platforms Supported**

OmniSwitch 9900, 6900, 6860, 6865, 6560

## **Usage Guidelines**

- **•** Use the **no** form of this command to remove an MLD static querier entry on the specified port for the specified VLAN or on the specified SAP port for the specified SPB service.
- Creating an MLD static querier entry on the specified port/VLAN or the specified SAP port/service, enables that network segment to receive all of the MLD traffic.
- **•** To create an MLD static querier entry on a link aggregate, use the **linkagg** parameter (for example, ipv6 multicast static-querier vlan 2 linkagg 7 or ipv6 multicast static-querier service 10 sap linkagg 10:100).
- When using the **sap port** parameter with this command, specify a SAP ID by entering the access port number followed by the encapsulation value (for example, ipv6 multicast static-neighbor service 10 sap port 1/1/23:10, where 1/1/23:10 is the SAP ID).
- **•** A SAP ID is comprised of an access port and an encapsulation value. For example, the SAP ID for access port 1/1/23 with VLAN 10 encapsulation is 1/1/23:10. Any traffic received on port 1/1/23 that is

tagged with VLAN 10 is mapped to the SPB service that is associated with the 1/1/23:10 SAP ID. Refer to [Chapter 10, "Service Manager Commands,"](#page-566-0) for more information.

### **Examples**

```
-> ipv6 multicast static-querier vlan 4 port 1/1
```
- -> no ipv6 multicast static-querier vlan 4 port 1/1
- -> ipv6 multicast static-querier vlan 4 port 7
- -> no ipv6 multicast static-querier vlan 4 port 7

```
-> ipv6 multicast static-querier service 10 sap port 1/1/2:100
```
-> no ipv6 multicast static-querier service 10 sap port 1/1/2:100

```
-> ipv6 multicast static-querier service 10 sap linkagg 10:100
```

```
-> no ipv6 multicast static-querier service 10 sap linkagg 10:100
```
### **Release History**

Release 7.1.1; command was introduced. Release 7.3.1; **linkagg** parameter was added. Release 8.4.1; **service** and **sap** parameters added.

### **Related Commands**

**[show ipv6 multicast querier](#page-2347-0)** Displays the MLD querier table entries of IPv6 Multicast Switching and Routing.

## **MIB Objects**

alaIpmsStaticQuerierTable

```
alaIpmsStaticQuerierConfigType
alaIpmsStaticQuerierAddressType
alaIpmsStaticQuerierValue
alaIpmsStaticQuerierIfIndex
alaIpmsStaticQuerierSubValue
alaIpmsStaticQuerierRowStatus
```
# **ipv6 multicast static-group**

Creates a static MLD group entry on the specified port for the specified VLAN or on the specified Service Access Point (SAP) port for the specified Shortest Path Bridging (SPB) service.

**ipv6 multicast static-group** *ipv6\_address* **vlan** *vlan\_id* **{port** *chassis/slot/port |* **linkagg** *agg\_id***} ipv6 multicast static-group** *ipv6\_address* **service** *service\_id* **sap {port** *|* **linkagg} {***sap\_id***} no ipv6 multicast static-group** *ipv6\_address* **vlan** *vlan\_id* **{port** *chassis/slot/port |* **linkagg** *agg\_id***}**

**no ipv6 multicast static-group** *ipv6\_address* **service** *service\_id* **sap {port** *|* **linkagg} {***sap\_id***}**

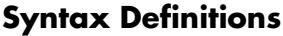

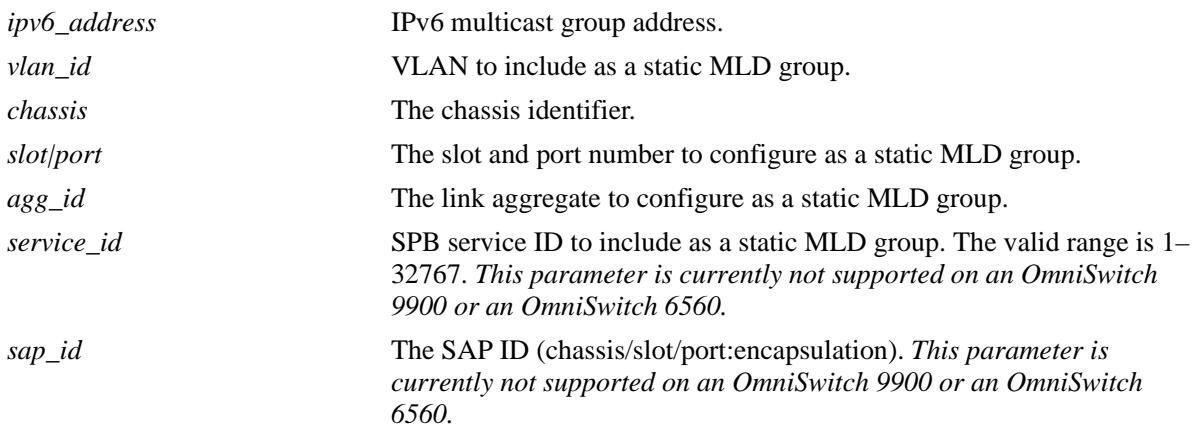

## **Defaults**

N/A

## **Platforms Supported**

OmniSwitch 9900, 6900, 6860, 6865, 6560

## **Usage Guidelines**

- **•** Use the **no** form of this command to remove an MLD static group entry on the specified port for the specified VLAN or on the specified SAP port for the specified SPB service.
- **•** Creating an MLD static group entry on the specified port/VLAN or the specified SAP port/service, enables that network segment to receive MLD traffic addressed to the specified IP multicast group address.
- **•** To create an MLD static group entry on a link aggregate, use the **linkagg** parameter (for example, ipv6 multicast static-group 225.0.0.1 vlan 2 linkagg 7 or ipv6 multicast static-group 225.0.0.1 service 10 sap linkagg 10:100).
- When using the **sap port** parameter with this command, specify a SAP ID by entering the access port number followed by the encapsulation value (for example, ipv6 multicast static-querier service 10 sap port 1/1/23:10, where 1/1/23:10 is the SAP ID).

• A SAP ID is comprised of an access port and an encapsulation value. For example, the SAP ID for access port 1/1/23 with VLAN 10 encapsulation is 1/1/23:10. Any traffic received on port 1/1/23 that is tagged with VLAN 10 is mapped to the SPB service that is associated with the 1/1/23:10 SAP ID. Refer to [Chapter 10, "Service Manager Commands,"](#page-566-0) for more information.

### **Examples**

```
-> ipv6 multicast static-group ff05::4681 vlan 4 port 1/1
-> no ipv6 multicast static-group ff05::4681 vlan 4 port 1/1
-> ipv6 multicast static-group ff05::4681 vlan 4 port 7
-> no ipv6 multicast static-group ff05::4681 vlan 4 port 7
-> ipv6 multicast static-group 229.10.10.10 service 10 sap port 1/1/2:100
-> no ipv6 multicast static-group 229.10.10.10 service 10 sap port 1/1/2:100
-> ipv6 multicast static-group 225.11.11.11 service 10 sap linkagg 10:100
-> no ipv6 multicast static-group 225.11.11.11 service 10 sap linkagg 10:100
```
### **Release History**

Release 7.1.1; command was introduced. Release 7.3.1; **linkagg** parameter was added. Release 8.4.1; **service** and **sap** parameters added.

### **Related Commands**

**[show ipv6 multicast group](#page-2350-0)** Displays the MLD group membership table entries of IPv6 Multicast Switching and Routing for the specified IPv6 multicast group address or all entries if no IPv6 multicast group address is specified.

## **MIB Objects**

alaIpmsStaticMemberTable

```
alaIpmsStaticMemberConfigType
alaIpmsStaticMemberAddressType
alaIpmsStaticMemberValue
alaIpmsStaticMemberIfIndex
alaIpmsStaticMemberSubValue
alaIpmsStaticMemberGroupAddress
alaIpmsStaticMemberRowStatus
```
# **ipv6 multicast query-interval**

Sets the MLD query interval on the specified VLAN, Shortest Path Bridging (SPB), or on the system if no VLAN or SPB service is specified.

**ipv6 multicast [vlan** *vlan\_id***[-***vlan\_id2***] | service** *service\_id***[-***service\_id2***] query-interval [***seconds***]**

**no ipv6 multicast [vlan** *vlan\_id***[-***vlan\_id2***] | service** *service\_id***[-***service\_id2***] query-interval**

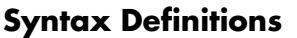

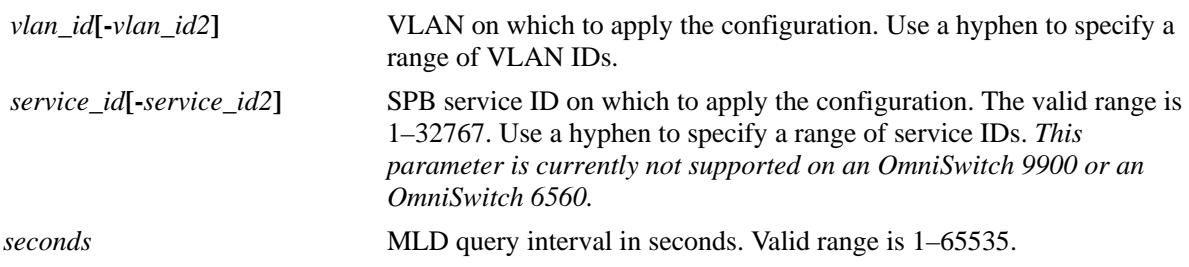

### **Defaults**

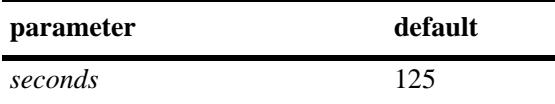

### **Platforms Supported**

OmniSwitch 9900, 6900, 6860, 6865, 6560

## **Usage Guidelines**

- IPv6 Multicast Switching and Routing must be enabled to set the MLD query interval on the system and/or the specified VLANs or SPB services.
- If the MLD query interval is already configured on the system, then the VLAN or SPB service configuration will override the system's configuration.
- **•** The MLD query interval refers to the time period between MLD query messages.
- Due to protocol inter-operation requirements, this command specifies only a default version of the MLD query interval to use.
- **•** Use the **no** form of this command to restore the MLD query interval back to the default value (125 seconds) on the system, the specified VLAN, or the specified SPB service. In addition, specifying a value of 0 with this command also restores the default value (for example, **ipv6 multicast queryinterval 0**).

```
-> ipv6 multicast query-interval 100
-> ipv6 multicast query-interval 0
-> no ipv6 multicast query-interval
-> ipv6 multicast vlan 2 query-interval 100
```

```
-> ipv6 multicast vlan 3-5 query-interval 100
-> ipv6 multicast vlan 2 query-interval 0
-> no ipv6 multicast vlan 2 query-interval
-> no ipv6 multicast vlan 3-5 query-interval
-> ipv6 multicast service 2 query-interval 100
-> ipv6 multicast service 3-5 query-interval 100
-> ipv6 multicast service 2 query-interval 0
-> no ipv6 multicast service 2 query-interval
-> no ipv6 multicast service 3-5 query-interval
```
Release 7.1.1; command was introduced. Release 8.4.1; **service** parameter added.

### **Related Commands**

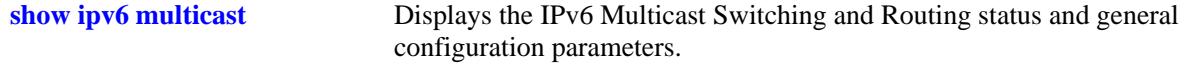

### **MIB Objects**

alaIpmsConfigTable

alaIpmsConfigType

alaIpmsConfigAddressType

- alaIpmsConfigValue
- alaIpmsConfigQueryInterval

## **ipv6 multicast last-member-query-interval**

Sets the MLD last member query interval on the specified VLAN, Shortest Path Bridging (SPB) service, or on the system if no VLAN or service is specified.

**ipv6 multicast [vlan** *vlan\_id***[-***vlan\_id2***] | service** *service\_id***[-***service\_id2***]] last-member-query-interval [***milliseconds***]**

**no ipv6 multicast [vlan** *vlan\_id***[-***vlan\_id2***] | service** *service\_id***[-***service\_id2***]] last-member-queryinterval**

### **Syntax Definitions**

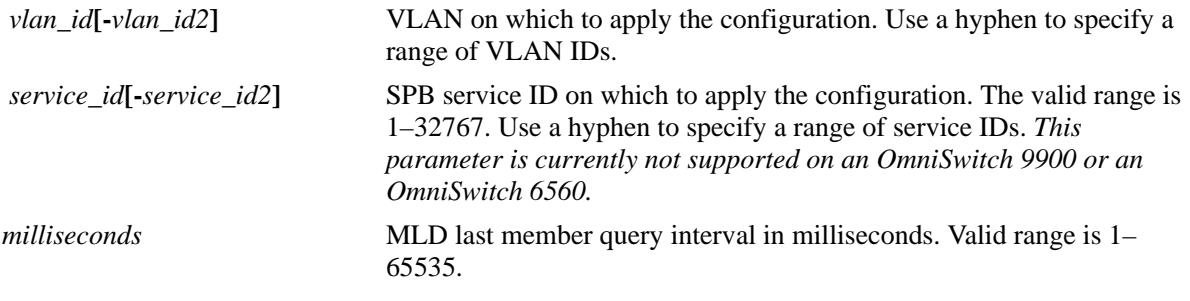

### **Defaults**

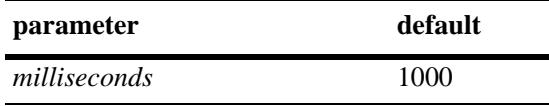

## **Platforms Supported**

OmniSwitch 9900, 6900, 6860, 6865, 6560

## **Usage Guidelines**

- IPv6 Multicast Switching and Routing must be enabled to set the MLD last member query interval to use on the system and/or the specified VLANs or SPB services.
- If the MLD last member query interval is already configured on the system, then the VLAN or SPB service configuration will override the system's configuration.
- The MLD last member query interval refers to the time period to reply to an MLD query message sent in response to a leave group message.
- **•** Use the **no** form of this command to restore the MLD last member query interval back to the default value (1000 milliseconds) on the system, the specified VLAN, or the specified SPB service. In addition, specifying a value of 0 with this command also restores the default value (for example, **ipv6 multicast last-member-query-interval 0**).

- -> ipv6 multicast last-member-query-interval 2200
- -> ipv6 multicast last-member-query-interval 0
- -> no ipv6 multicast last-member-query-interval

-> ipv6 multicast vlan 4 last-member-query-interval 2200 -> ipv6 multicast vlan 3-5 last-member-query-interval 2200 -> ipv6 multicast vlan 4 last-member-query-interval 0 -> no ipv6 multicast vlan 4 last-member-query-interval -> no ipv6 multicast vlan 3-5 last-member-query-interval -> ipv6 multicast service 2 last-member-query-interval 2200 -> ipv6 multicast service 3-5 last-member-query-interval 2200 -> ipv6 multicast service 2 last-member-query-interval 0 -> no ipv6 multicast service 2 last-member-query-interval -> no ipv6 multicast service 3-5 last-member-query-interval

### **Release History**

Release 7.1.1; command was introduced. Release 8.4.1; **service** parameter added.

### **Related Commands**

**[show ipv6 multicast](#page-2332-0)** Displays the IPv6 Multicast Switching and Routing status and general configuration parameters.

### **MIB Objects**

alaIpmsConfigTable

```
alaIpmsConfigType
```

```
alaIpmsConfigAddressType
```

```
alaIpmsConfigValue
```
alaIpmsConfigLastMemberQueryInterval

## **ipv6 multicast query-response-interval**

Sets the MLD query response interval on the specified VLAN, Shortest Path Bridging (SPB) service, or on the system if no VLAN or SPB service is specified.

**ipv6 multicast [vlan** *vlan\_id***[-***vlan\_id2***] | service** *service\_id***] query-response-interval [***milliseconds***]**

**no ip multicast [vlan** *vlan\_id***[-***vlan\_id2***] | service** *service\_id***] query-response-interval**

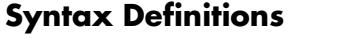

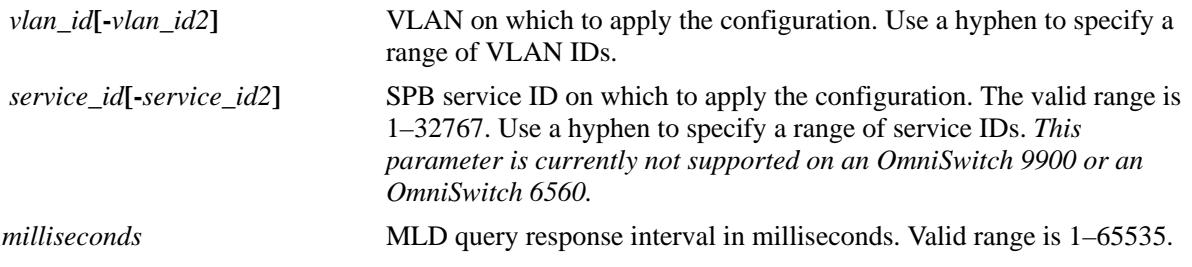

### **Defaults**

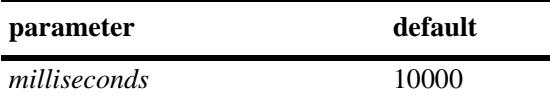

### **Platforms Supported**

OmniSwitch 9900, 6900, 6860, 6865, 6560

### **Usage Guidelines**

- IPv6 Multicast Switching and Routing must be enabled to set the MLD query response interval to use on the system and/or the specified VLANs or SPB services.
- If the MLD query response interval is already configured on the system, then the VLAN or SPB service configuration will override the system's configuration.
- The MLD query response interval refers to the time period to reply to an MLD query message.
- **•** Use the **no** form of this command to restore the MLD query response interval back to the default value (10000 milliseconds) on the system, the specified VLAN, or the specified SPB service. In addition, specifying a value of 0 with this command also restores the default value (for example, **ipv6 multicast query-response-interval 0**).

```
-> ipv6 multicast query-response-interval 20000
-> ipv6 multicast query-response-interval 0
-> no ipv6 multicast query-response-interval
-> ipv6 multicast vlan 2 query-response-interval 20000
-> ipv6 multicast vlan 3-5 query-response-interval 20000
-> ipv6 multicast vlan 2 query-response-interval 0
-> no ipv6 multicast vlan 2 query-response-interval
```

```
-> no ipv6 multicast vlan 3-5 query-response-interval
-> ipv6 multicast service 2 query-response-interval 300
-> ipv6 multicast service 3-5 query-response-interval 300
-> ipv6 multicast service 2 query-response-interval 0
-> no ipv6 multicast service 2 query-response-interval
-> no ipv6 multicast service 3-5 query-response-interval
```
Release 7.1.1; command was introduced. Release 8.4.1; **service** parameter added.

### **Related Commands**

**[show ipv6 multicast](#page-2332-0)** Displays the IPv6 Multicast Switching and Routing status and general configuration parameters.

#### **MIB Objects**

alaIpmsConfigTable

- alaIpmsConfigType
- alaIpmsConfigAddressType
- alaIpmsConfigValue
- alaIpmsConfigQueryReponseInterval

## **ipv6 multicast unsolicited-report-interval**

Sets the value of the MLD unsolicited report interval on the specified VLAN, Shortest Path Bridging (SPB) service, or on the system if no VLAN or SPB service is specified.

**ipv6 multicast [vlan** *vlan\_id***[-***vlan\_id2***] | service** *service\_id***[-***service\_id2***]] unsolicited-report-interval [***seconds***]**

**no ipv6 multicast [vlan** *vlan\_id***[-***vlan\_id2***] | service** *service\_id***[-***service\_id2***]] unsolicited-reportinterval**

### **Syntax Definitions**

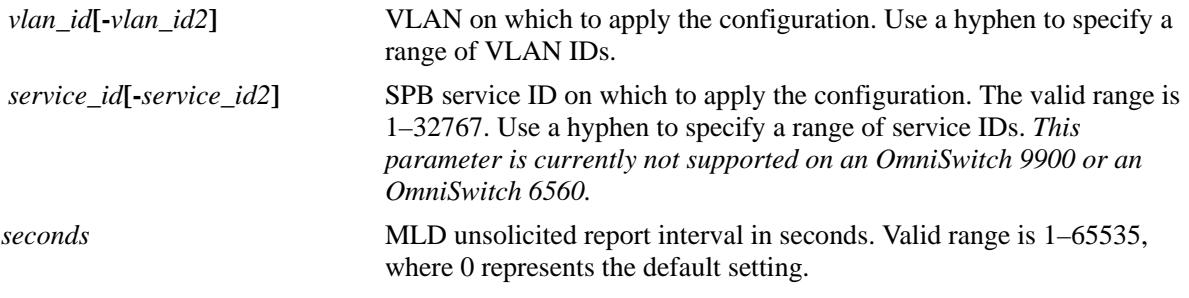

### **Defaults**

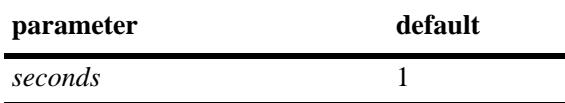

## **Platforms Supported**

OmniSwitch 9900, 6900, 6860, 6865, 6560

## **Usage Guidelines**

- IPv6 Multicast Switching and Routing must be enabled to set the MLD unsolicited report interval to use on the system and/or the specified VLANs or SPB services.
- If the MLD unsolicited report interval is already configured on the system, then the VLAN or SPB service configuration will override the system's configuration.
- The unsolicited report interval refers to the time period to proxy any changed MLD membership state.
- **•** Use the **no** form of this command to restore the MLD unsolicited report interval back to the default value (1 second) on the system, the specified VLAN, or the specified SPB service. In addition, specifying a value of 0 with this command also restores the default value (for example, **ipv6 multicast unsolicited-report-interval 0**).

- -> ipv6 multicast unsolicited-report-interval 20000
- -> ipv6 multicast unsolicited-report-interval 0
- -> no ipv6 multicast unsolicited-report-interval
- -> ipv6 multicast vlan 2 unsolicited-report-interval 20000

```
-> ipv6 multicast vlan 3-5 unsolicited-report-interval 20000
-> ipv6 multicast vlan 2 unsolicited-report-interval 0
-> no ipv6 multicast vlan 2 unsolicited-report-interval
-> no ipv6 multicast vlan 3-5 unsolicited-report-interval
-> ipv6 multicast service 2 unsolicited-report-interval 300
-> ipv6 multicast service 3-5 unsolicited-report-interval 300
-> ipv6 multicast service 2 unsolicited-report-interval 0
-> no ipv6 multicast service 2 unsolicited-report-interval
-> no ipv6 multicast service 3-5 unsolicited-report-interval
```
Release 7.1.1; command was introduced. Release 8.4.1; **service** parameter added.

#### **Related Commands**

**[show ipv6 multicast](#page-2332-0)** Displays the IPv6 Multicast Switching and Routing status and general configuration parameters.

### **MIB Objects**

alaIpmsConfigTable

alaIpmsConfigType

alaIpmsConfigAddressType

- alaIpmsConfigValue
- alaIpmsConfigUnsolicitedReportInterval

## **ipv6 multicast router-timeout**

Configures the expiry time of IPv6 multicast routers on the specified VLAN, Shortest Path Bridging (SPB) service or on the system if no VLAN or SPB service is specified.

**ipv6 multicast [vlan** *vlan\_id***[-***vlan\_id2***] | service** *service\_id***[-***service\_id2***]] router-timeout [***seconds***]**

**no ipv6 multicast [vlan** *vlan\_id***[-***vlan\_id2***] | service** *service\_id***[-***service\_id2***]] router-timeout**

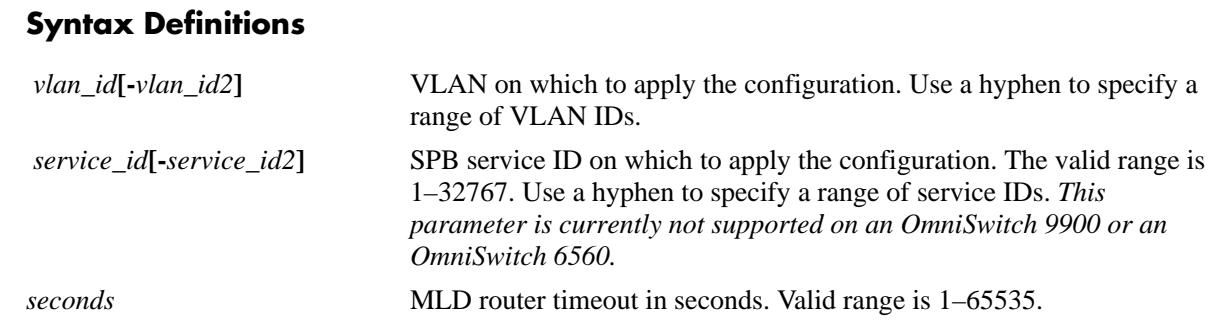

## **Defaults**

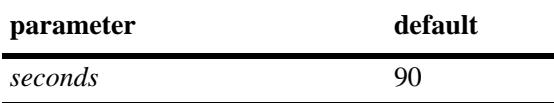

### **Platforms Supported**

OmniSwitch 9900, 6900, 6860, 6865, 6560

## **Usage Guidelines**

- IPv6 Multicast Switching and Routing must be enabled to set the MLD router timeout on the system and/or the specified VLANs. apply this configuration.
- If the MLD router timeout is already configured on the system, then the VLAN configuration will override the system's configuration.
- Use the **no** form of this command to restore the MLD router timeout back to the default value (90) seconds) on the system or the specified VLAN. In addition, specifying a value of 0 with this command also restores the default value (for example, **ipv6 multicast router-timeout 0**).

```
-> ipv6 multicast router-timeout 100
-> ipv6 multicast router-timeout 0
-> no ipv6 multicast router-timeout
-> ipv6 multicast vlan 2 router-timeout 100
-> ipv6 multicast vlan 3-5 router-timeout 100
-> ipv6 multicast vlan 2 router-timeout 0
-> no ipv6 multicast vlan 2 router-timeout
-> no ipv6 multicast vlan 3-5 router-timeout
-> ipv6 multicast service 2 router-timeout 100
-> ipv6 multicast service 3-5 router-timeout 100
```

```
-> ipv6 multicast service 2 router-timeout 0
-> no ipv6 multicast service 2 router-timeout
-> no ipv6 multicast servicee 3-5 router-timeout
```
Release 7.1.1; command was introduced. Release 8.4.1.R02; **service** parameter added.

### **Related Commands**

**[show ipv6 multicast](#page-2332-0)** Displays the IPv6 Multicast Switching and Routing status and general configuration parameters.

### **MIB Objects**

alaIpmsConfigTable

alaIpmsConfigRouterTimeout

## **ipv6 multicast source-timeout**

Configures the expiry time of IPv6 multicast sources on the specified VLAN, Shortest Path Bridging (SPB) service or on the system if no VLAN or SPB service is specified.

**ipv6 multicast [vlan** *vlan\_id***[-***vlan\_id2***] | service** *service\_id***[-***service\_id2***]] source-timeout [***seconds***]**

**no ip multicast [vlan** *vlan\_id***[-***vlan\_id2***] | service** *service\_id***[-***service\_id2***]] source-timeout**

### **Syntax Definitions**

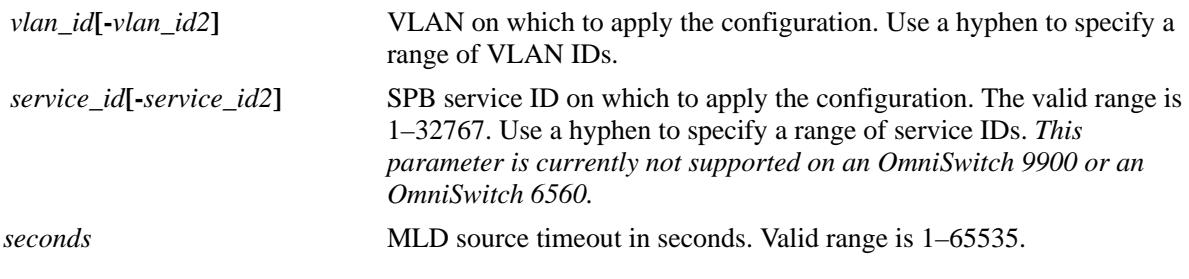

### **Defaults**

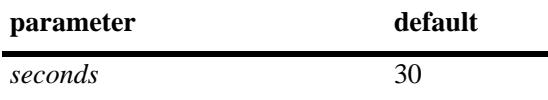

### **Platforms Supported**

OmniSwitch 9900, 6900, 6860, 6865, 6560

### **Usage Guidelines**

- IPv6 Multicast Switching and Routing must be enabled to set the MLD source timeout on the system and/or the specified VLANs.
- If the MLD source timeout is already configured on the system, then the VLAN configuration will override the system's configuration.
- Use the **no** form of this command to restore the MLD source timeout back to the default value (30) seconds) on the system or the specified VLAN. In addition, specifying a value of 0 with this command also restores the default value (for example, **ipv6 multicast source-timeout 0**).

```
-> ipv6 multicast source-timeout 100
-> ipv6 multicast source-timeout 0
-> no ipv6 multicast source-timeout
-> ipv6 multicast vlan 2 source-timeout 100
-> ipv6 multicast vlan 3-5 source-timeout 100
-> ipv6 multicast vlan 2 source-timeout 0
-> no ipv6 multicast vlan 2 source-timeout
-> no ipv6 multicast vlan 3-5 source-timeout 100
-> ipv6 multicast service 2 source-timeout 100
-> ipv6 multicast service 3-5 source-timeout 100
-> ipv6 multicast service 2 source-timeout 0
```

```
-> no ipv6 multicast service 2 source-timeout
-> no ipv6 multicast service 3-5 source-timeout
```
Release 7.1.1; command was introduced. Release 8.4.1.R02; service parameter added.

### **Related Commands**

**[show ipv6 multicast](#page-2332-0)** Displays the IPv6 Multicast Switching and Routing status and general configuration parameters.

### **MIB Objects**

alaIpmsConfigTable alaIpmsConfigSourceTimeout

# **ipv6 multicast querying**

Enables or disables MLD querying on the specified VLAN or on the system if no VLAN is specified. **ipv6 multicast [vlan** *vlan\_id***[-***vlan\_id2***]] querying [{enable | disable}] [static-source-ip** *ipv6\_address***] no ipv6 multicast [vlan** *vlan\_id***[-***vlan\_id2***]] querying [static-source-ip]**

### **Syntax Definitions**

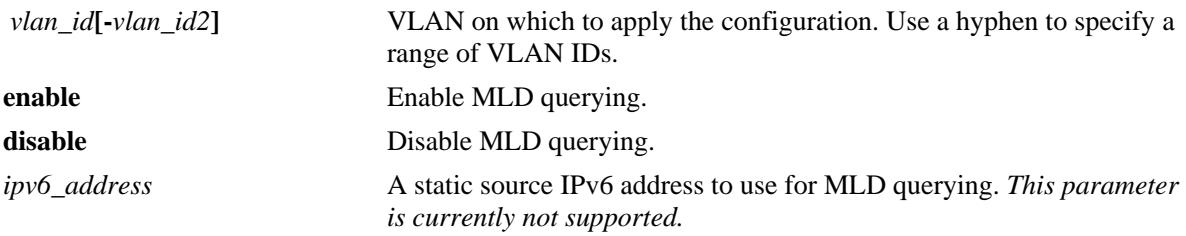

### **Defaults**

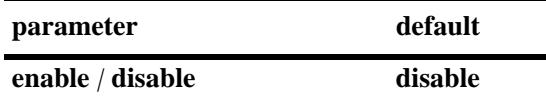

### **Platforms Supported**

OmniSwitch 9900, 6900, 6860, 6865, 6560

### **Usage Guidelines**

- IPv6 Multicast Switching and Routing must be enabled to enable MLD querying on the system and/or specified VLANs.
- If the MLD querying is already enabled/disabled on the system, then the VLAN configuration will override the system's configuration.
- MLD querying refers to requesting the network's MLD group membership information by sending out MLD queries. MLD querying also involves participating in MLD querier election.
- Use the **no** form of this command to restore the MLD querying status to the default value (disabled) on the system or the specified VLAN.

```
-> ipv6 multicast querying enable
```
- -> ipv6 multicast querying disable
- -> no ipv6 multicast querying
- -> ipv6 multicast vlan 2 querying enable
- -> ipv6 multicast vlan 3-5 querying disable
- -> no ipv6 multicast vlan 2 querying
- -> no ipv6 multicast vlan 3-5 querying

Release 7.1.1; command was introduced. Release 8.3.1.R02; **static-source-ip** parameter added.

### **Related Commands**

**[show ipv6 multicast](#page-2332-0)** Displays the IPv6 Multicast Switching and Routing status and general configuration parameters.

## **MIB Objects**

alaIpmsConfigTable

```
alaIpmsConfigType
```
- alaIpmsConfigAddressType
- alaIpmsConfigValue

alaIpmsConfigQuerying

alaIpmsConfigQueryingStaticSourceAddress

## **ipv6 multicast robustness**

Sets the MLD robustness variable on the specified VLAN, Shortest Path Bridging (SPB) service or on the system if no VLAN or SPB service is specified.

**ipv6 multicast [vlan** *vlan\_id***[-***vlan\_id2***] | service** *service\_id***[-***service\_id2***]] robustness [***robustness***]**

**no ipv6 multicast [vlan** *vlan\_id***[-***vlan\_id2***] | service** *service\_id***[-***service\_id2***]] robustness**

### **Syntax Definitions**

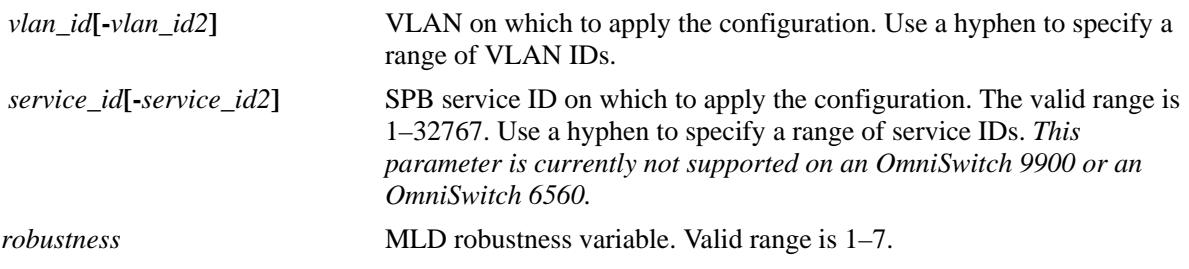

### **Defaults**

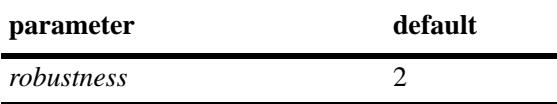

### **Platforms Supported**

OmniSwitch 9900, 6900, 6860, 6865, 6560

### **Usage Guidelines**

- IPv6 Multicast Switching and Routing must be enabled to set the MLD robustness variable on the system and/or the specified VLANs or SPB services.
- If the MLD robustness variable is already configured on the system, then the VLAN or SPB service configuration will override the system's configuration.
- **•** Robustness variable allows fine-tuning on the network, where the expected packet loss would be greater.
- Due to protocol inter-operation requirements, this command specifies only a default version of the MLD robustness variable to use.
- **•** Use the **no** form of this command to restore the MLD robustness variable back to the default value (2) on the system, the specified VLAN, or the specified SPB service. In addition, specifying a value of 0 with this command also restores the default value (for example, **ipv6 multicast robustness 0**).

### **Examples**

-> ipv6 multicast robustness 3 -> ipv6 multicast robustness 0 -> no ipv6 multicast robustness -> ipv6 multicast vlan 2 robustness 3

```
-> ipv6 multicast vlan 3-5 robustness 3
-> ipv6 multicast vlan 2 robustness 0
-> no ipv6 multicast vlan 2 robustness
-> no ipv6 multicast vlan 3-5 robustness
-> ipv6 multicast service 2 robustness 3
-> ipv6 multicast service 3-5 robustness 3
-> ipv6 multicast service 2 robustness 0
-> ipv6 multicast service 2 robustness
-> no ipv6 multicast service 3-5 robustness
```
Release 7.1.1; command was introduced. Release 8.4.1; **service** parameter added.

### **Related Commands**

**[show ipv6 multicast](#page-2332-0)** Displays the IPv6 Multicast Switching and Routing status and general configuration parameters.

### **MIB Objects**

alaIpmsConfigTable

alaIpmsConfigType

alaIpmsConfigAddressType

- alaIpmsConfigValue
- alaIpmsConfigRobustness

# **ipv6 multicast spoofing**

Enables or disables MLD spoofing on the specified VLAN, Shortest Path Bridging (SPB) service, or on the system if no VLAN or SPB service is specified.

**ipv6 multicast [vlan** *vlan\_id***[-***vlan\_id2***] | service** *service\_id***[-***service\_id2***]] spoofing {enable | disable}**

**no ipv6 multicast [vlan** *vlan\_id***[-***vlan\_id2***] | service** *service\_id***] spoofing**

### **Syntax Definitions**

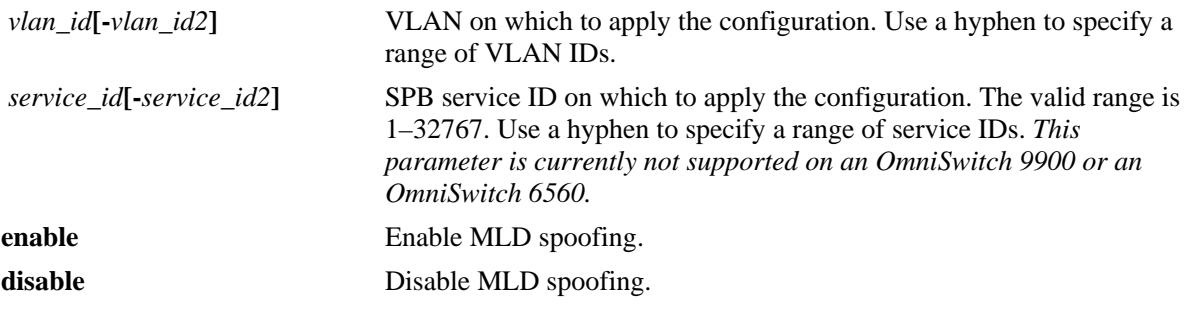

### **Defaults**

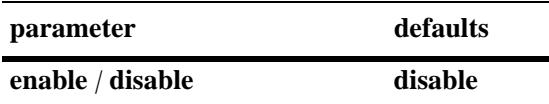

## **Platforms Supported**

OmniSwitch 9900, 6900, 6860, 6865, 6560

## **Usage Guidelines**

- If the MLD spoofing is already enabled on the system, then the VLAN or SPB service configuration will override the system's configuration.
- MLD spoofing refers to replacing a client's MAC and IPv6 address with the system's MAC and IPv6 address when proxying aggregated MLD group membership information.
- By default, the source IPv6 address is not specified for spoofing; the system determines these addresses automatically. Optionally configure a static source IPv6 address to overcome the need for an IPv6 interface. If configured, the static source IPv6 is always used for spoofing, regardless of the IPv6 interface address or administrative state.
- Use the **no** form of this command to remove an MLD spoofing configuration and return the specified VLAN, SPB service, or system to the default behavior.

- -> ipv6 multicast spoofing enable
- -> ipv6 multicast spoofing disable
- -> no ipv6 multicast spoofing
- -> ipv6 multicast vlan 2 spoofing enable

-> ipv6 multicast vlan 3-5 spoofing disable -> no ipv6 multicast vlan 2 spoofing -> no ipv6 multicast vlan 3-5 spoofing -> ipv6 multicast service 2 spoofing enable -> ipv6 multicast service 3-5 spoofing disable -> no ipv6 multicast service 2 spoofing -> no ipv6 multicast service 3-5 spoofing

### **Release History**

Release 7.1.1; command was introduced. Release 8.4.1.R02; **service** parameter added.

## **Related Commands**

**[show ipv6 multicast](#page-2332-0)** Displays the IPv6 Multicast Switching and Routing status and general configuration parameters.

### **MIB Objects**

```
 alaIpmsConfigTable
```

```
alaIpmsConfigType
alaIpmsConfigAddressType
alaIpmsConfigValue
alaIpmsConfigSpoofing
```
## **ipv6 multicast spoofing static-source-ip**

Enables or disables MLD static spoofing on the specified VLAN, Shortest Path Bridging (SPB) service, or on the system if no VLAN or SPB service is specified.

**ipv6 multicast [vlan** *vlan\_id***[-***vlan\_id2***] | service** *service\_id***[-***service\_id2***]] spoofing static-source-ip**  *ipv6\_address*

**no ipv6 multicast [vlan** *vlan\_id***[-***vlan\_id2***] | service** *service\_id***[-***service\_id2***]] spoofing static-source-ip**

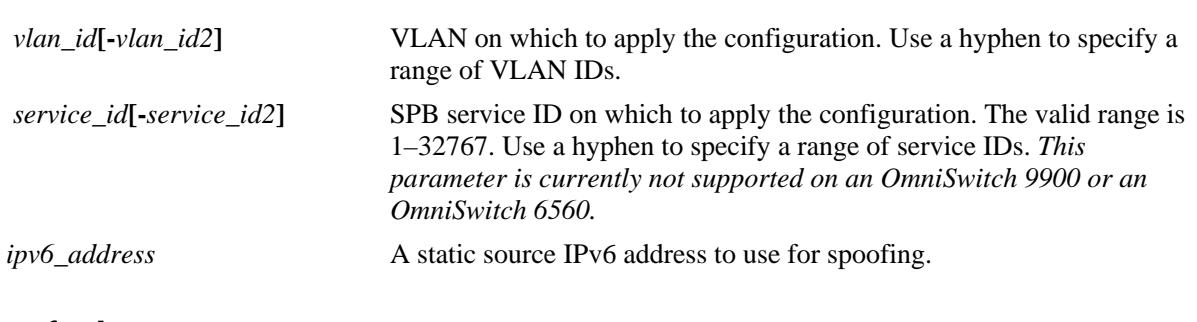

# **Syntax Definitions**

### **Defaults**

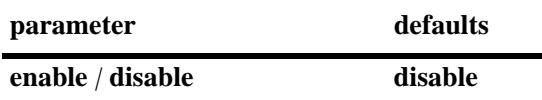

### **Platforms Supported**

OmniSwitch 9900, 6900, 6860, 6865, 6560

### **Usage Guidelines**

- **•** Use the **no** form of this command to remove a static source IP address.
- MLD spoofing refers to replacing a client's MAC and IPv6 address with the system's MAC and IPv6 address when proxying aggregated MLD group membership information.
- **•** By default, the source IPv6 address is not specified for spoofing; the system determines these addresses automatically. Optionally configure a static source IPv6 address to overcome the need for an IPv6 interface. If configured, the static source IPv6 is always used for spoofing, regardless of the IPv6 interface address or administrative state.

```
-> ipv6 multicast spoofing static-source-ip 3333::1
-> no ipv6 ip multicast spoofing static-source-ip
-> ipv6 multicast vlan 2 spoofing static-source-ip 3333::1
-> ipv6 multicast vlan 3-5 spoofing static-source-ip 3333::1
-> no ipv6 ip multicast vlan 2 spoofing static-source-ip
-> no ipv6 multicast vlan 3-5 spoofing static-source-ip
-> ipv6 multicast service 2 spoofing static-source-ip 3333::1
-> no ipv6 multicast service 2 spoofing static-source-ip
-> ipv6 multicast service 3-5 spoofing static-source-ip 3333::1
```
-> no ipv6 multicast service 3-5 spoofing static-source-ip

### **Release History**

Release 8.3.1.R02; command was added. Release 8.4.1.R02; **service** parameter added.

### **Related Commands**

**[show ipv6 multicast](#page-2332-0)** Displays the IPv6 Multicast Switching and Routing status and general configuration parameters.

### **MIB Objects**

alaIpmsConfigTable

alaIpmsConfigType

alaIpmsConfigAddressType

alaIpmsConfigValue

```
alaIpmsConfigSpoofing
```
alaIpmsConfigSpoofingStaticSourceAddress

# **ipv6 multicast zapping**

Enables or disables MLD zapping on the specified VLAN, Shortest Path Bridging (SPB) service, or on the system if no VLAN or SPB service is specified.

**ipv6 multicast [vlan** *vlan\_id***[-***vlan\_id2***] | service** *service\_id***[-***service\_id2***]] zapping [enable | disable]**

**no ipv6 multicast [vlan** *vlan\_id***[-***vlan\_id2***] | service** *service\_id***[-***service\_id2***]] zapping**

### **Syntax Definitions**

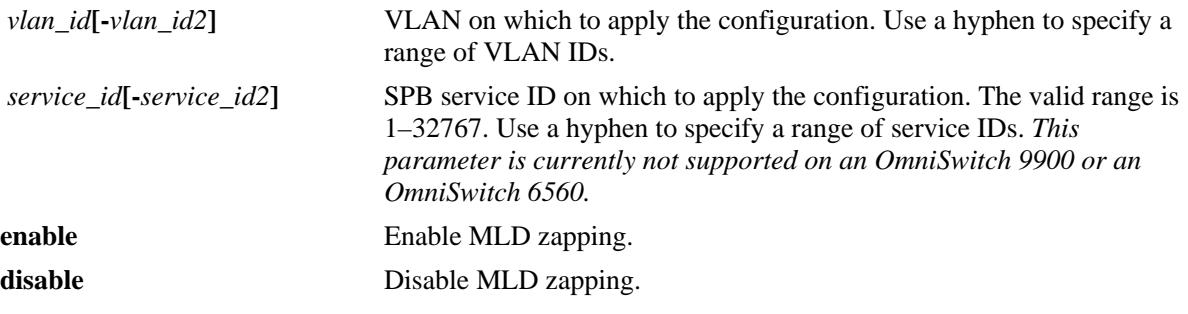

### **Defaults**

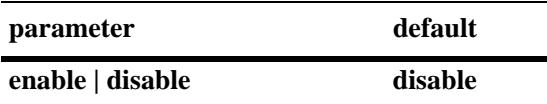

## **Platforms Supported**

OmniSwitch 9900, 6900, 6860, 6865, 6560

## **Usage Guidelines**

- If the MLD zapping is already enabled on the system, then the VLAN or SPB service configuration will override the system's configuration.
- MLD zapping refers to processing membership and source filter removals immediately and not waiting for the protocol's specified time period. This mode facilitates IP TV applications looking for quick changes between IP multicast groups.
- **•** Use the **no** form of this command to restore the MLD zapping status back to the default value (disabled) on the system, the specified VLAN, or the specified SPB service.

```
-> ipv6 multicast zapping enable
-> ipv6 multicast zapping disable
-> no ipv6 multicast zapping
-> ipv6 multicast vlan 2 zapping enable
-> ipv6 multicast vlan 3-5 zapping disable
-> no ipv6 multicast vlan 2 zapping
-> no ipv6 multicast vlan 3-5 zapping
-> ipv6 multicast service 2 zapping enable
```

```
-> ipv6 multicast service 3-5 zapping disable
-> no ipv6 multicast service 2 zapping
-> no ip multicast service 3-5 zapping
```
Release 7.1.1; command was introduced. Release 8.4.1; **service** parameter added.

### **Related Commands**

**[show ipv6 multicast](#page-2332-0)** Displays the IPv6 Multicast Switching and Routing status and general configuration parameters.

## **MIB Objects**

alaIpmsConfigTable

alaIpmsConfigType alaIpmsConfigAddressType alaIpmsConfigValue alaIpmsConfigZapping

# **ipv6 multicast querier-forwarding**

Enables or disables MLD querier forwarding on the specified VLAN, Shortest Path Bridging (SPB) service, or on the system if no VLAN or SPB service is specified.

**ipv6 multicast [vlan** *vlan\_id***[-***vlan\_id2***] | service** *service\_id***[-***service\_id2***]] querier-forwarding [enable | disable]**

**no ipv6 multicast [vlan** *vlan\_id***[-***vlan\_id2***] | service** *service\_id***[-***service\_id2***]] querier-forwarding**

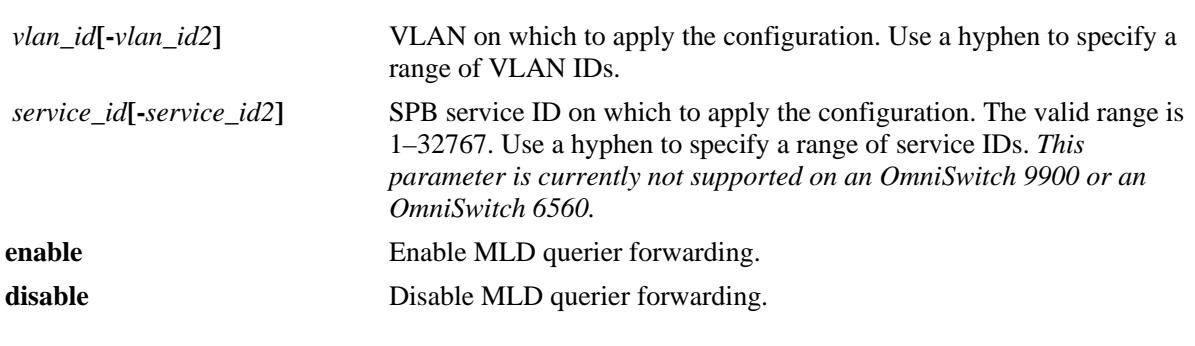

### **Syntax Definitions**

## **Defaults**

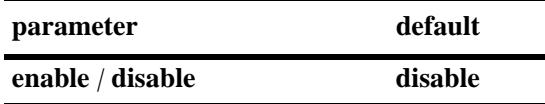

## **Platforms Supported**

OmniSwitch 9900, 6900, 6860, 6865, 6560

## **Usage Guidelines**

- If the MLD querier forwarding is already enabled on the system, then the VLAN or SPB service configuration will override the system's configuration.
- MLD querier forwarding refers to promoting detected MLD queriers to receive all IP multicast data traffic.
- **•** Use the **no** form of this command to restore the MLD querier forwarding status back to the default value (disabled) on the system, the specified VLAN, or the specified SPB service.

```
-> ipv6 multicast querier-forwarding enable
-> ipv6 multicast querier-forwarding disable
-> no ipv6 multicast querier-forwarding
-> ipv6 multicast vlan 2 querier-forwarding enable
-> ipv6 multicast vlan 3-5 querier-forwarding disable
-> no ipv6 multicast vlan 2 querier-forwarding
-> no ipv6 multicast vlan 3-5 querier-forwarding
-> ipv6 multicast service 2 querier-forwarding enable
```

```
-> ipv6 multicast service 3-5 querier-forwarding disable
-> no ipv6 multicast service 2 querier-forwarding
-> no ip multicast service 3-5 querier-forwarding
```
Release 7.1.1; command was introduced. Release 8.4.1; **service** parameter added.

### **Related Commands**

**[show ipv6 multicast](#page-2332-0)** Displays the IPv6 Multicast Switching and Routing status and general configuration parameters.

### **MIB Objects**

alaIpmsConfigTable

alaIpmsConfigType alaIpmsConfigAddressType alaIpmsConfigValue alaIpmsConfigQuerierForwarding

# **ipv6 multicast proxying**

Enables or disables MLD proxying on the specified VLAN, Shortest Path Bridging (SPB) service, or on the system if no VLAN or SPB service is specified.

**ipv6 multicast [vlan** *vlan\_id***[-***vlan\_id2***] | service** *service\_id***[-***service\_id2***]] proxying [enable | disable]**

**no ipv6 multicast [vlan** *vlan\_id***[-***vlan\_id2***] | service** *service\_id***[-***service\_id2***]] proxying**

### **Syntax Definitions**

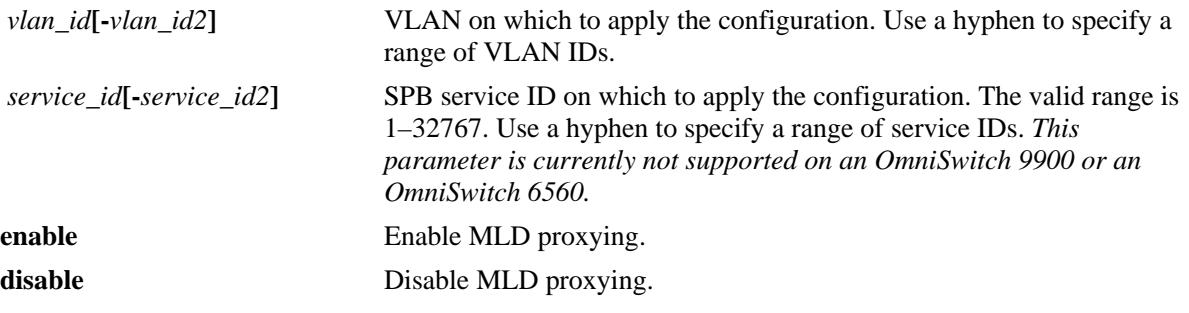

### **Defaults**

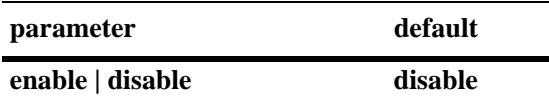

## **Platforms Supported**

OmniSwitch 9900, 6900, 6860, 6865, 6560

## **Usage Guidelines**

- If the MLD proxying is already enabled on the system, then the VLAN or SPB service configuration will override the system's configuration.
- MLD proxying refers to processing membership information on behalf of client systems and reporting membership on their behalf.
- Proxy reported MLD packets are sent using the source MAC address of the proxying switch. Unless the spoofing feature is used, proxy reported MLD packets will be sent using "::" for the IPv6 source address.
- Use the **no** form of this command to restore the MLD proxying status back to the default value (disabled) on the system, the specified VLAN, or the specified SPB service.

## **Examples**

-> ipv6 multicast proxying enable -> ipv6 multicast proxying disable -> no ipv6 multicast proxying -> ipv6 multicast vlan 2 proxying enable -> ipv6 multicast vlan 3-5 proxying disable -> no ipv6 multicast vlan 2 proxying -> no ipv6 multicast vlan 3-5 proxying -> ipv6 multicast service 2 proxying enable -> ipv6 multicast service 3-5 proxying disable -> no ipv6 multicast service 2 proxying -> no ip multicast service 3-5 proxying

### **Release History**

Release 7.1.1; command was introduced. Release 8.4.1; **service** parameter added.

### **Related Commands**

**[show ipv6 multicast](#page-2332-0)** Displays the IPv6 Multicast Switching and Routing status and general configuration parameters.

### **MIB Objects**

alaIpmsConfigTable

alaIpmsConfigType alaIpmsConfigAddressType alaIpmsConfigValue alaIpmsConfigProxying

# **ipv6 multicast helper-address**

Specifies the destination IPv6 address of a relay host where MLD host Reports and Leave messages are sent.

**ipv6 multicast [vlan** *vlan\_id***[-***vlan\_id2***] helper-address [***ipv6\_address***]**

**no ipv6 multicast [vlan** *vlan\_id***[-***vlan\_id2***] helper-address**

### **Syntax Definitions**

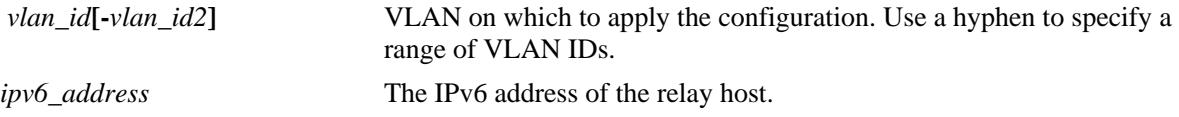

## **Defaults**

By default, no destination IPv6 address is set.

### **Platforms Supported**

OmniSwitch 9900, 6900, 6860, 6865, 6560

### **Usage Guidelines**

- After the destination IPv6 address is specified, the IPMS reporting feature is enabled.
- An operational IPv6 interface is required for the receiving LAN before any MLD Reports and Leave messages can be relayed.
- Configuring a destination IPv6 helper address is supported only in the VLAN domain; the service domain is not supported.
- Use the **no** form of this command to restore the IPMS reporting feature back to the default value (no IPv6 helper address) on the system. When there is no IPv6 helper address set, the IPMS reporting feature is disabled.

## **Examples**

```
-> ipv6 multicast helper-address 3333::2
-> no ipv6 multicast helper-address
-> ipv6 multicast vlan 2 helper-address 3333::2
-> ipv6 multicast vlan 3-5 helper-address 3333::2
-> no ipv6 multicast vlan 2 helper-address
-> no ipv6 multicast vlan 3-5 helper-address
```
## **Release History**

Release 8.4.1; command was introduced. Release 8.4.1.R02; **vlan** parameter added.

## **Related Commands**

**[show ipv6 multicast](#page-2332-0)** Displays the IPv6 Multicast Switching and Routing status and general configuration parameters.

## **MIB Objects**

alaIpmsConfigTable

- alaIpmsConfigType
- alaIpmsConfigAddressType
- alaIpmsConfigValue alaIpmsConfigHelperAddress

# **ipv6 multicast zero-based-query**

Configures the use of an all-zero source IPv6 address for MLD query packets when a non-querier is querying the membership of a port. This value is set for the specified VLAN, Shortest Path Bridging (SPB) service, or on the system if no VLAN or service is specified.

**ipv6 multicast [vlan** *vlan\_id***[-***vlan\_id2***] | service** *service\_id***[-***service\_id2***]] zero-based-query [enable | disable]**

**no ipv6 multicast [vlan** *vlan\_id***[-***vlan\_id2***] | service** *service\_id***[-***service\_id2***]] zero-based-query**

#### **Syntax Definitions**

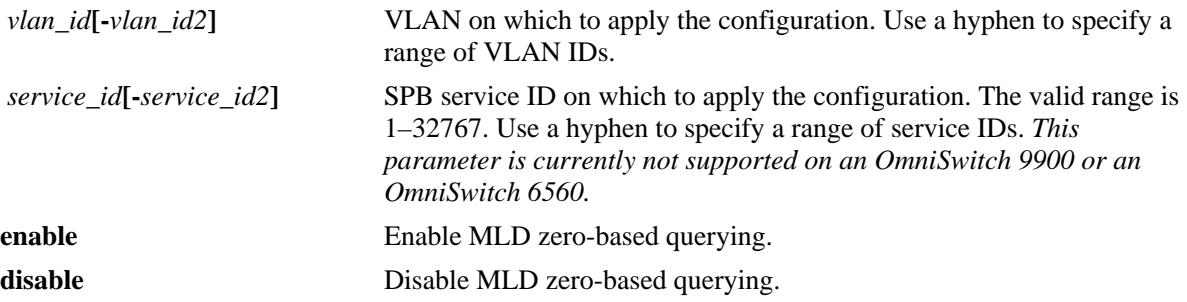

#### **Defaults**

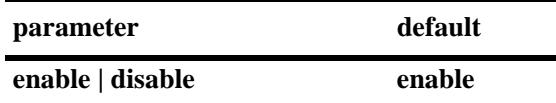

#### **Platforms Supported**

OmniSwitch 9900, 6900, 6860, 6865, 6560

#### **Usage Guidelines**

- The MLD zero-based query status set for a specific VLAN or SPB service overrides the zero-based query status set for the system.
- Use the **no** form of this command to restore the MLD zero-based query status back to the default value (enabled) on the system, the specified VLAN, or the specified SPB service.

```
-> ipv6 multicast zero-based-query enable
-> ipv6 multicast zero-based-query disable
-> no ipv6 multicast zero-based-query
-> ipv6 multicast vlan 2 zero-based-query enable
-> ipv6 multicast vlan 3-5 zero-based-query disable
-> no ipv6 multicast vlan 2 zero-based-query
-> no ipv6 multicast vlan 3-5 zero-based-query
-> ipv6 multicast service 10 zero-based-query enable
-> ipv6 multicast service 11-15 zero-based-query disable
```

```
-> no ipv6 multicast service 10 zero-based-query
-> no ipv6 multicast service 11-15 zero-based-query disable
```
Release 8.3.1; command introduced. Release 8.4.1; **service** parameter added.

### **Related Commands**

**[show ipv6 multicast](#page-2332-0)** Displays the IPv6 Multicast Switching and Routing status and general configuration parameters.

### **MIB Objects**

alaIpmsConfigTable

alaIpmsConfigType alaIpmsConfigAddressType alaIpmsConfigValue alaIpmsConfigZeroBasedQuery

# **ipv6 multicast forward-mode**

Configures the Layer 2 forwarding mode for IPv6 Multicast Switching (does not apply to IPv6 Multicast Routing).The forwarding mode is set for the specified VLAN, Shortest Path Bridging (SPB) service, or on the system if no VLAN or SPB service is specified.

**ipv6 multicast [vlan** *vlan\_id***[-***vlan\_id2***] | service** *service\_id***[-***service\_id2***]] forward-mode {asm | ssm | mac | auto}**

**no ipv6 multicast [vlan** *vlan\_id***[-***vlan\_id2***] | service** *service\_id***[-***service\_id2***]] forward-mode**

### **Syntax Definitions**

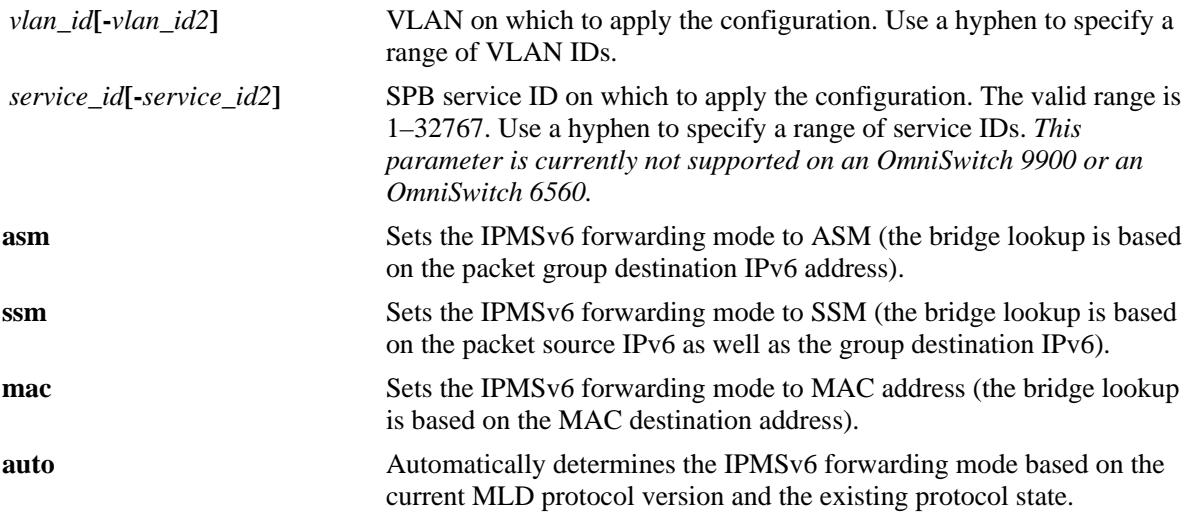

## **Defaults**

By default, the forwarding mode is set to automatic.

## **Platforms Supported**

OmniSwitch 9900, 6900, 6860, 6865, 6560

## **Usage Guidelines**

- The forwarding mode set for a specific VLAN or SPB service overrides the forwarding mode set for the system.
- If multicast routing is enabled on a VLAN, the following conditions apply:
	- On the OmniSwitch 9900, the bridging mode is independent of the routing mode. As a result, ASM bridging is allowed in a VLAN that has SSM routing configured or SSM bridging is allowed in a VLAN that has ASM routing configured.
	- Multicast routing is not supported on the OmniSwitch 6560.
	- On all other OmniSwitch platforms, the routing configuration overrides the forwarding mode setting and determines the forwarding mode based on the group mappings. For example, BIDIR flows will use ASM while DVMRP flows and all other PIM modes will use SSM.

**•** Use the **no** form of this command to restore the Layer 2 forwarding mode back to the default value (automatic) on the system, the specified VLAN or SPB service.

### **Examples**

```
-> ipv6 multicast forward-mode auto
-> ipv6 multicast forward-mode asm
-> ipv6 multicast forward-mode ssm
-> ipv6 multicast forward-mode mac
-> no ipv6 multicast forward-mode
-> ipv6 multicast vlan 100 forward-mode auto 
-> ipv6 multicast vlan 101-104 forward-mode asm
-> ipv6 multicast vlan 100 forward-mode ssm
-> ipv6 multicast vlan 101-104 forward-mode mac
-> no ipv6 multicast vlan 100 forward-mode
-> no ipv6 multicast vlan 101-104 forward-mode
-> ipv6 multicast service 10 forward-mode mac
-> ipv6 multicast service 11-15 forward-mode mac
-> no ipv6 multicast service 10 forward-mode
-> no ipv6 multicast service 11-15 forward-mode
```
### **Release History**

Release 8.3.1; command introduced. Release 8.4.1.R02; **service** parameter added.

### **Related Commands**

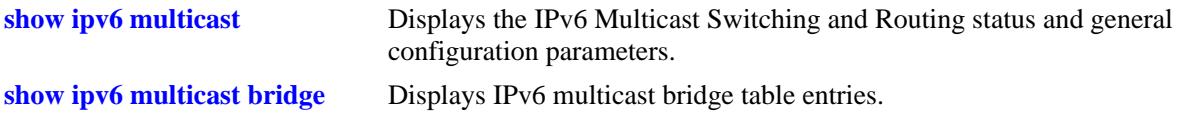

### **MIB Objects**

alaIpmsConfigTable

```
alaIpmsConfigType
alaIpmsConfigAddressType
alaIpmsConfigValue
alaIpmsConfigForwardMode
```
## <span id="page-2268-0"></span>**ipv6 multicast update-delay-interval**

Sets the amount of time to delay IPv6 multicast forwarding updates on the specified VLAN, Shortest Path Bridging (SPB) service, or on the system if no VLAN or SPB service is specified.

**ipv6 multicast [vlan** *vlan\_id***[-***vlan\_id2***] | service** *service\_id***[-***service\_id2***]] update-delay-interval**  *milliseconds*

**no ipv6 multicast [vlan** *vlan\_id***[-***vlan\_id2***] | service** *service\_id***[-***service\_id2***]] update-delay-interval**

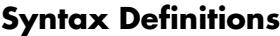

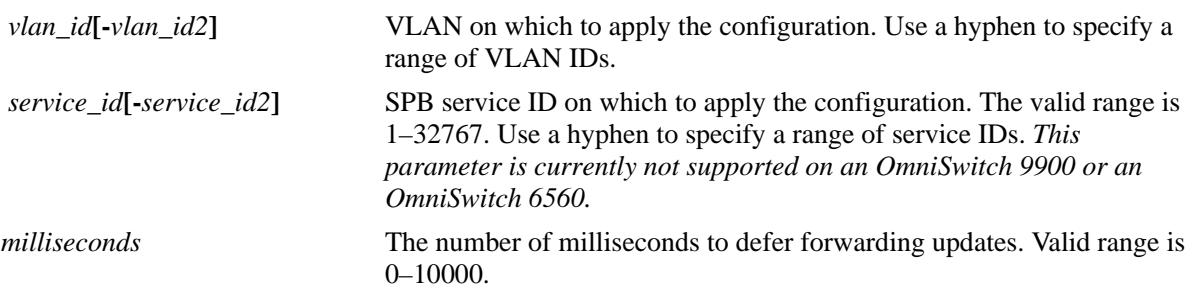

### **Defaults**

By default, the forwarding update delay interval is set to zero.

## **Platforms Supported**

OmniSwitch 9900, 6900, 6860, 6865, 6560

## **Usage Guidelines**

- When the forwarding update delay is set to zero, forwarding updates are processed immediately with minimal latency. Configuring a forwarding update delay value can limit the effects of persistent churn on the system.
- If the forwarding update delay interval is already configured on the system, then the VLAN or SPB service configuration will override the system's configuration.
- **•** Use the **no** form of this command to restore the forwarding update delay interval back to the default value (zero) on the system or the specified VLAN or SPB service.

## **Examples**

```
-> ipv6 multicast update-delay-interval 10
-> no ipv6 multicast update-delay-interval
-> ipv6 multicast vlan 100 update-delay-interval 20
-> ipv6 multicast vlan 101-105 update-delay-interval 20
-> no ipv6 multicast vlan 100 update-delay-interval 20
-> no iv6p multicast vlan 101-105 update-delay-interval
-> ipv6 multicast service 20 update-delay-interval 20
-> ipv6 multicast service 21-25 update-delay-interval 20
-> no ipv6 multicast service 20 update-delay-interval
-> no ipv6 multicast service 21-25 update-delay-interval
```
## **Release History**

Release 8.3.1; command was introduced. Release 8.4.1.R02; **service** parameter added.

### **Related Commands**

**[show ipv6 multicast](#page-2332-0)** Displays the IPv6 Multicast Switching and Routing status and general configuration parameters.

## **MIB Objects**

alaIpmsConfigTable

alaIpmsConfigType

alaIpmsConfigAddressType

alaIpmsConfigValue

alaIpmsConfigUpdateDelayInterval

**Syntax Definitions**

# <span id="page-2270-0"></span>**ipv6 multicast fast-join**

Configures whether or not IPv6 Multicast Switching will automatically create the forwarding entries in hardware as soon as the MLD memberships are learned on the specified VLAN, Shortest Path Bridging (SPB) service or globally if no VLAN or SPB service is specified.

**ipv6 multicast [vlan** *vlan\_id***[-***vlan\_id2***] | service** *service\_id***[-***service\_id2***]] fast-join [enable | disable]**

**no ipv6 multicast [vlan** *vlan\_id***[-***vlan\_id2***] | service** *service\_id***[-***service\_id2***]] fast-join**

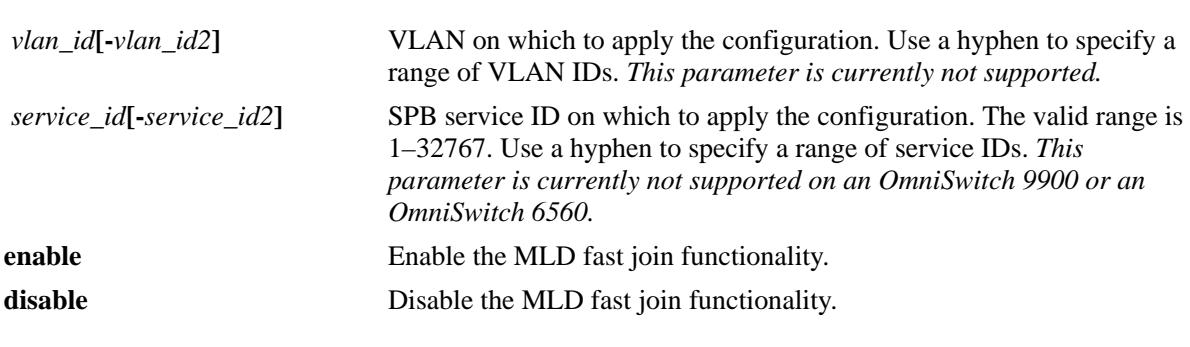

#### **Defaults**

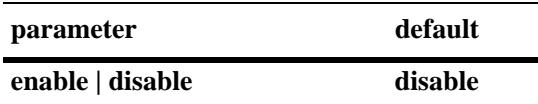

## **Platforms Supported**

OmniSwitch 9900, 6900, 6860, 6865, 6560

## **Usage Guidelines**

- This command applies only to IPv6 Multicast Switching. If IPv6 Multicast Routing is enabled, then the routing configuration will override the fast join setting.
- When the IPv6 Multicast Switching fast join functionality is enabled, convergence of multicast traffic may occur faster because the forwarding entries are already created before the actual multicast traffic is received.
- When the IPv6 Multicast Switching fast join functionality is disabled (the default), forwarding entries are not created in the hardware until the multicast traffic reaches the switch.
- If the IPv6 Multicast Switching fast join is already enabled on the system, then the VLAN or SPB service configuration will override the system's configuration.
- **•** Use the **no** form of this command to restore the IPv6 Multicast Switching fast join setting back to the default value (disabled) on the system or the specified VLAN or SPB service.

#### **Examples**

<sup>-&</sup>gt; ipv6 multicast fast-join enable

```
-> ipv6 multicast fast-join disable
-> no ipv6 multicast fast-join
-> ip multicast service 10 fast-join enable
-> ip multicast service 11-15 fast-join disable
-> no ip multicast service 10 fast-join
-> no ip multicast service 11-15 fast-join
```
#### **Release History**

Release 8.3.1.R02; command introduced. Release 8.4.1.R02; **vlan** and **service** parameters added.

#### **Related Commands**

**[show ip multicast](#page-2295-0)** Displays the IPv6 Multicast Switching and Routing status and general configuration parameters.

#### **MIB Objects**

alaIpmsConfigTable

alaIpmsConfigType alaIpmsConfigAddressType alaIpmsConfigValue alaIpmsConfigFastJoin

## **ipv6 multicast host-list**

Configures a list of host IP addresses that is used for IP multicast group maps and SSM maps.

**ipv6 multicast host-list** *host\_list\_name ipv6\_address* **[***ipv6\_address***]**

**no ipv6 multicast host-list** *host\_list\_name* **[***ipv6\_address***]**

#### **Syntax Definitions**

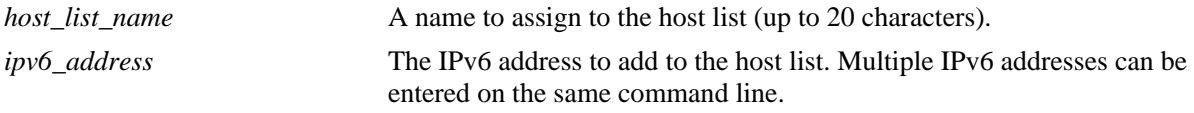

#### **Defaults**

N/A

#### **Platforms Supported**

Not supported in this release.

#### **Usage Guidelines**

- Use the **no** form of this command to remove an IPv6 address from the list or remove the entire list from the switch configuration.
- When the entire list is removed, any configuration associated with the list is also removed.

#### **Examples**

```
-> ipv6 multicast host-list group-map1 4444::2
-> ipv6 multicast host-list ssm-map1 4444::3
-> ipv6 multicast host-list ssm-map2 3333::2 3333::3 3333::4
-> no ipv6 multicast host-list ssm-map2 3333::3
-> no ipv6 multicast host-list group-map1
```
#### **Release History**

Release 8.3.1.R02; command was introduced.

#### **Related Commands**

**[show ipv6 multicast host-list](#page-2359-0)** Displays the IPv6 multicast host address list configuration.

#### **MIB Objects**

```
alaIpmsHostListTable
```

```
alaIpmsHostListName
```

```
alaIpmsHostListAddressType
```

```
alaIpmsHostListAddress
```
## **ipv6 multicast ssm-map**

Configures the translation of Any Source Multicast (ASM) group memberships into Source Specific Multicast (SSM) group memberships on the specified VLAN or on the system if no VLAN is specified.

**ipv6 multicast [vlan** *vlan\_id***] ssm-map {***group\_address***[***/prefixLen***]** *host\_list\_name |* **admin-state {enable | disable}}**

**no ipv6 multicast ssm-map** *group\_address***[***/prefixLen***]**

#### **Syntax Definitions**

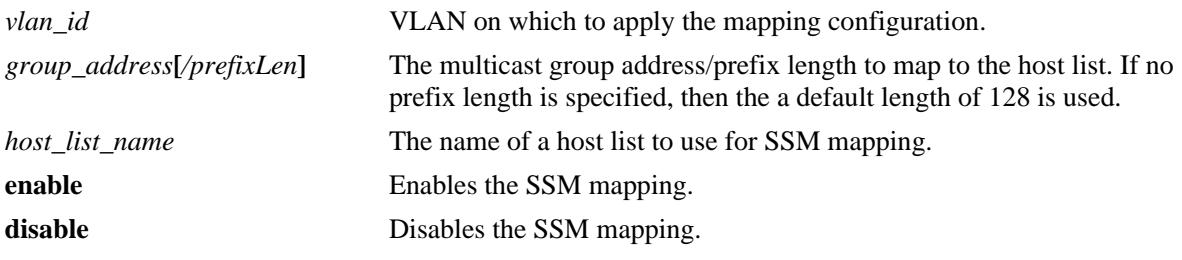

#### **Defaults**

N/A

## **Platforms Supported**

Not supported in this release.

## **Usage Guidelines**

- **•** Use the **no** form of this command to remove the SSM mapping configuration.
- If an SSM mapping is already enabled on the system, then the VLAN configuration will override the system's configuration.

## **Examples**

```
-> ipv6 multicast ssm-map ff05::5 hostList1
-> ipv6 multicast ssm-map admin-state enable
-> ipv6 multicast vlan 200 ssm-map ff05::6 hostList2
-> ipv6 multicast vlan 200 ssm-map admin-state enable
-> no ipv6 multicast ssm-map ff05::5
```
## **Release History**

Release 8.3.1.R02; command was introduced.

### **Related Commands**

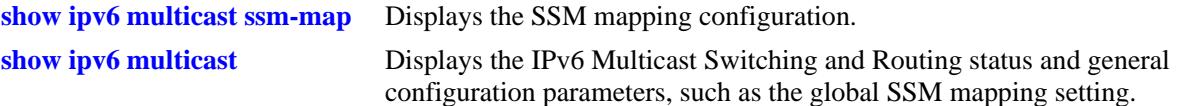

# **MIB Objects**

alaIpmsSsmMapTable

- alaIpmsSsmMapConfigType
- alaIpmsSsmMapConfigAddressType
- alaIpmsSsmMapConfigValue
- alaIpmsSsmMapGroupAddress
- alaIpmsSsmMapGroupPrefixLength
- alaIpmsSsmMapSourceListName

## <span id="page-2275-0"></span>**ipv6 multicast initial-packet-buffer admin-state**

Enables or disables initial packet buffering for IPv6 multicast flows on the specified VLAN or globally on the switch.

**ipv6 multicast [vlan** *vlan\_id***[-***vlan\_id2***]] initial-packet-buffer admin-state {enable | disable}**

#### **Syntax Definitions**

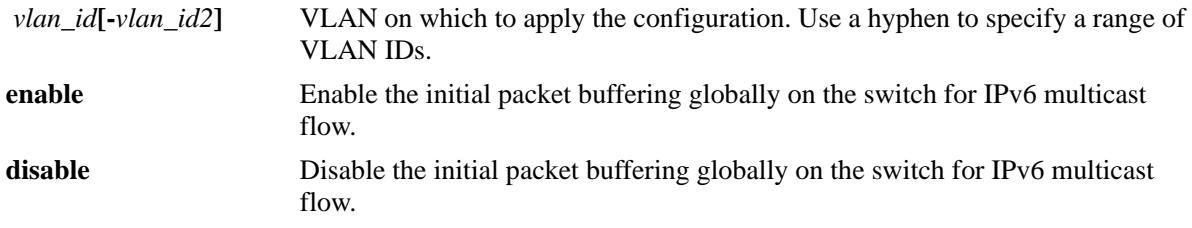

#### **Defaults**

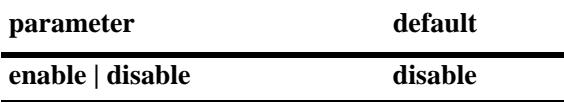

### **Platforms Supported**

OmniSwitch 6900, 6860, 6865

#### **Usage Guidelines**

- When enabled, the following configuration is used for initial packet buffering on new multicast flows:
	- The maximum number of initial packets buffered per IPv6 multicast flow. Use the **[ipv6 multicast](#page-2277-0)  [initial-packet-buffer max-packet](#page-2277-0)** command to set this value.
	- The maximum number of IPv6 multicast flows that can be buffered. Use the **[ipv6 multicast initial](#page-2279-0)[packet-buffer max-flow](#page-2279-0)** command to set this value.
	- The maximum amount of time buffered packets are held if they are not sent out. Use the **[ipv6](#page-2281-0)  [multicast initial-packet-buffer timeout](#page-2281-0)** command to set this value.
	- The minimum amount of time packets are held before delivery begins. Use the **[ipv6 multicast](#page-2283-0)  [initial-packet-buffer min-delay](#page-2283-0)** command to set this value.
- Configuring the status for initial packet buffering is supported only in the VLAN domain; the service domain is not supported.

#### **Examples**

```
-> ipv6 multicast initial-packet-buffer admin-state disable
```
- -> ipv6 multicast initial-packet-buffer admin-state enable
- -> ipv6 multicast vlan 2 initial-packet-buffer admin-state enable
- -> ipv6 multicast vlan 3-5 initial-packet-buffer admin-state enable

## **Release History**

Release 8.2.1; command introduced. Release 8.4.1.R02; **vlan** parameter added.

### **Related Commands**

**[show ipv6 multicast](#page-2332-0)** Displays the status and configuration parameters of initial multicast packet buffer for IPv6 flows on the switch.

## **MIB Objects**

alaIpmsConfigTable

alaIpmsConfigType

alaIpmsConfigAddressType

alaIpmsConfigValue

alaIpmsConfigInitialPacketBuffer

# <span id="page-2277-0"></span>**ipv6 multicast initial-packet-buffer max-packet**

Configures the maximum number of initial packets buffered per IPv6 multicast flow on the specified VLAN or globally on the switch.

**ipv6 multicast [vlan** *vlan\_id***[-***vlan\_id2***]] initial-packet-buffer max-packet [***num***]**

#### **Syntax Definitions**

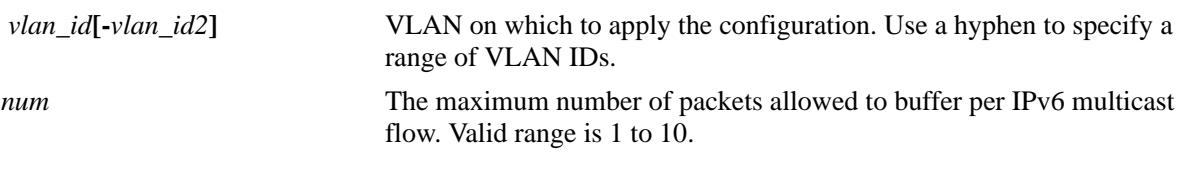

#### **Defaults**

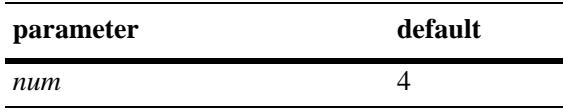

## **Platforms Supported**

OmniSwitch 6900, 6860, 6865

## **Usage Guidelines**

- The configuration value set with this command is not applied unless initial packet buffering is administratively enabled for the switch.
- **•** Configuring parameter values for initial packet buffering is supported only in the VLAN domain; the service domain is not supported.

## **Examples**

```
-> ipv6 multicast initial-packet-buffer max-packet 4
-> ipv6 multicast vlan 2 initial-packet-buffer max-packet 10
-> ipv6 multicast vlan 3-5 initial-packet-buffer max-packet 10
```
## **Release History**

Release 8.2.1; command introduced. Release 8.4.1.R02; **vlan** parameter added.

#### **Related Commands**

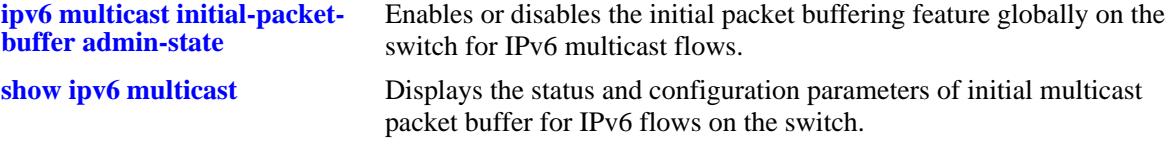

## **MIB Objects**

```
alaIpmsConfigTable
```

```
alaIpmsConfigType
alaIpmsConfigAddressType
alaIpmsConfigValue
alaIpmsConfigInitialPacketBufferMaxPacket
```
# <span id="page-2279-0"></span>**ipv6 multicast initial-packet-buffer max-flow**

Configures the maximum number of IPv6 multicast flows that can be buffered on the specified VLAN or globally on the switch.

**ipv6 multicast [vlan** *vlan\_id***[-***vlan\_id2***]] initial-packet-buffer max-flow [***num***]**

#### **Syntax Definitions**

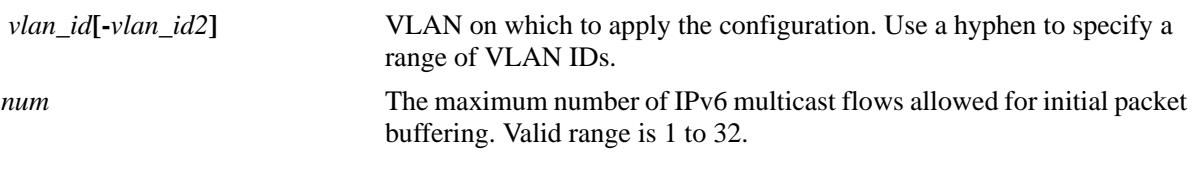

#### **Defaults**

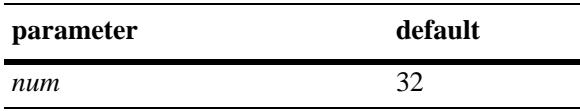

## **Platforms Supported**

OmniSwitch 6900, 6860, 6865

### **Usage Guidelines**

- The configuration value set with this command is not applied unless initial packet buffering is administratively enabled for the switch.
- **•** Configuring parameter values for initial packet buffering is supported only in the VLAN domain; the service domain is not supported.

## **Examples**

```
-> ipv6 multicast initial-packet-buffer max-flow 32
-> ipv6 multicast vlan 2 initial-packet-buffer max-flow 32
-> ipv6 multicast vlan 3-5 initial-packet-buffer max-flow 32
```
## **Release History**

Release 8.2.1; command introduced. Release 8.4.1.R02; **vlan** parameter added.

### **Related Commands**

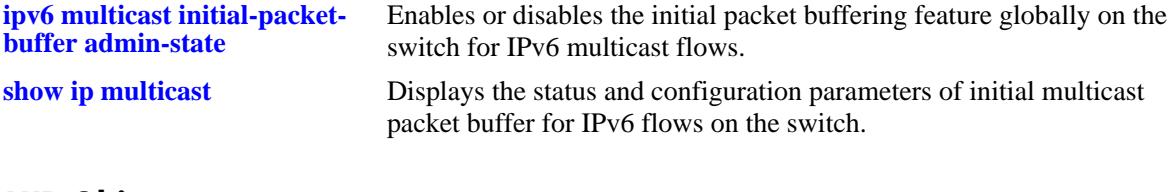

## **MIB Objects**

```
alaIpmsConfigTable
```

```
alaIpmsConfigType
alaIpmsConfigAddressType
alaIpmsConfigValue
alaIpmsConfigInitialPacketBufferMaxFlow
```
# <span id="page-2281-0"></span>**ipv6 multicast initial-packet-buffer timeout**

Configures the timeout value for the buffered IPv6 initial multicast packets on the specified VLAN or globally on the switch.

**ipv6 multicast [vlan** *vlan\_id***[-***vlan\_id2***]] initial-packet-buffer timeout [***seconds***]**

#### **Syntax Definitions**

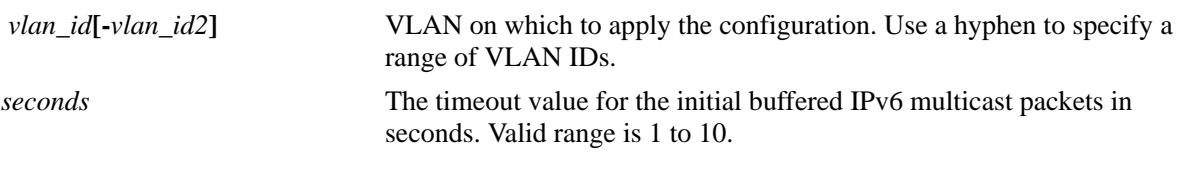

### **Defaults**

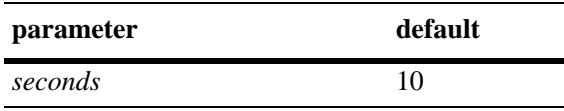

## **Platforms Supported**

OmniSwitch 6900, 6860, 6865

## **Usage Guidelines**

- If the buffered multicast packet is not sent out before the timeout, then the buffered packets will be removed from IPMS system.
- The configuration value set with this command is not applied unless initial packet buffering is administratively enabled for the switch.
- **•** Configuring parameter values for initial packet buffering is supported only in the VLAN domain; the service domain is not supported.

## **Examples**

```
-> ipv6 multicast initial-packet-buffer timeout 2
-> ipv6 multicast vlan 2 initial-packet-buffer timeout 5
-> ipv6 multicast vlan 3-5 initial-packet-buffer timeout t
```
## **Release History**

Release 8.2.1; command introduced. Release 8.4.1.R02; **vlan** parameter added.

#### **Related Commands**

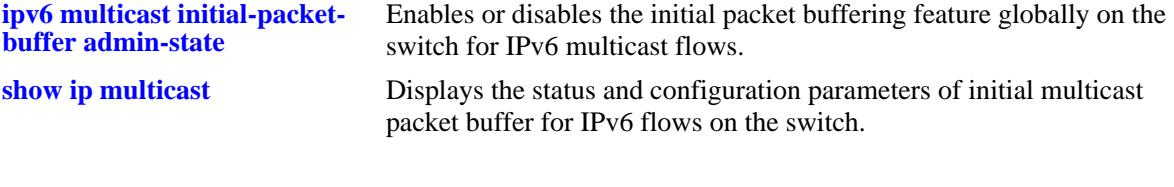

## **MIB Objects**

```
alaIpmsConfigTable
```

```
alaIpmsConfigType
alaIpmsConfigAddressType
alaIpmsConfigValue
alaIpmsConfigInitialPacketBufferTimeout
```
# <span id="page-2283-0"></span>**ipv6 multicast initial-packet-buffer min-delay**

Configures the minimum delay to program the multicast replication index for IPv6 multicast flows buffered for initial packet on the specified VLAN or globally on the switch.

**ipv6 multicast [vlan** *vlan\_id***[-***vlan\_id2***]] initial-packet-buffer min-delay [***milliseconds***]**

#### **Syntax Definitions**

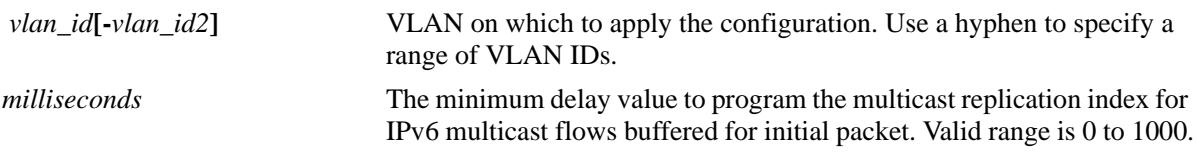

### **Defaults**

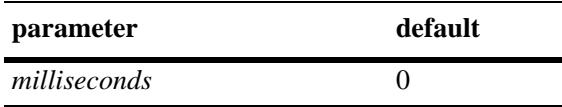

## **Platforms Supported**

OmniSwitch 6900, 6860, 6865

## **Usage Guidelines**

**Note.** This command configures a timer to delay the programming of multicast replication index in hardware which might increase the number of multicast packets lost during the learning phase.

- The configuration value set with this command is not applied unless initial packet buffering is administratively enabled for the switch.
- Configuring parameter values for initial packet buffering is supported only in the VLAN domain; the service domain is not supported.

## **Examples**

```
-> ipv6 multicast initial-packet-buffer min-delay 200
-> ipv6 multicast vlan 2 initial-packet-buffer min-delay 200
-> ipv6 multicast vlan 3-5 initial-packet-buffer min-delay 200
```
## **Release History**

Release 8.2.1; command introduced. Release 8.4.1.R02; **vlan** parameter added.

### **Related Commands**

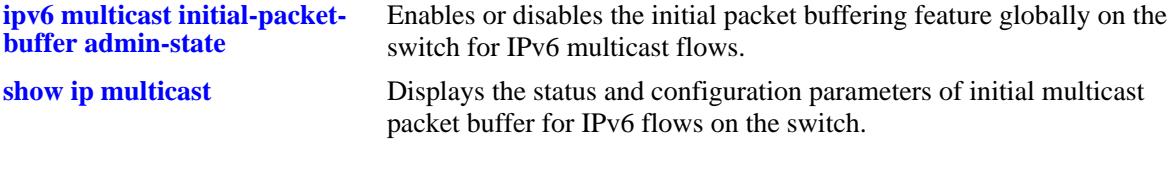

## **MIB Objects**

```
alaIpmsConfigTable
```

```
alaIpmsConfigType
alaIpmsConfigAddressType
alaIpmsConfigValue
alaIpmsConfigInitialPacketBufferMinDelay
```
## **ipv6 multicast display-interface-names**

Sets the display output of the **show** commands listed below.When enabled, the display outputs for these commands will show the IPv6 interface name for each VLAN associated with the IPv6 multicast table entry.

**ipv6 multicast display-interface-names**

**no ipv6 multicast display-interface-names**

#### **Syntax Definitions**

N/A

#### **Defaults**

By default, this function is disabled. The display format is set to include the VLANs that are associated with the IPv6 multicast source and forward flows.

### **Platforms Supported**

OmniSwitch 9900, 6900, 6860, 6865, 6560

### **Usage Guidelines**

- **•** Use the **no** form of this command to revert back to displaying the VLAN name.
- **•** If there are any VLANs that are not configured with an IPv6 interface or the IPv6 interface is disabled, the output display will still include the VLAN when this function is enabled.
- This command may be helpful when reviewing output from multicast snooping commands and comparing state in multicast routing, which only interacts with IPv6 interfaces.
- **•** Enabling the display interface names option applies to the following **show** commands:

**[show ipv6 multicast forward](#page-2341-0) [show ipv6 multicast neighbor](#page-2344-0) [show ipv6 multicast querier](#page-2347-0) [show ipv6 multicast group](#page-2350-0) [show ipv6 multicast source](#page-2353-0) [show ipv6 multicast tunnel](#page-2356-0)**

• The command examples provided display the **show ipv6 multicast source** output after the display interface name function is turned on (enabled) and off (disabled).

#### **Examples**

-> ipv6 multicast display-interface-name

-> show ipv6 multicast source

Total 4 Sources

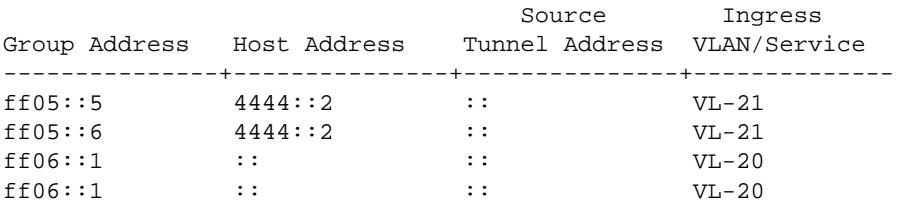

-> no ip multicast display-interface-name

-> show ipv6 multicast source

Total 4 Sources

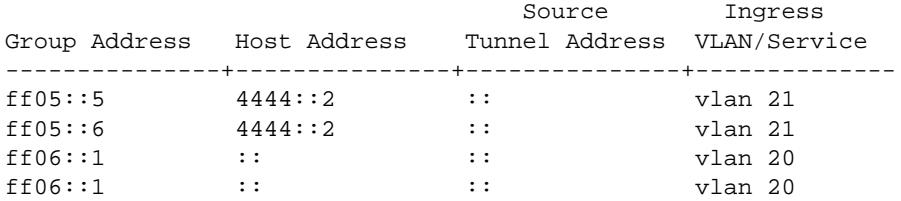

#### **Release History**

Release 8.3.1.R02; command was introduced.

#### **Related Commands**

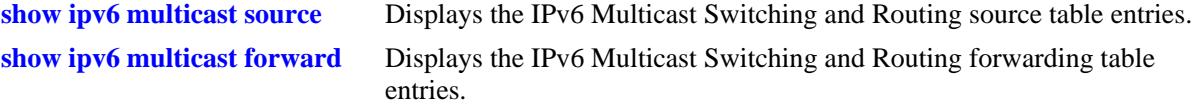

### **MIB Objects**

alaIpmsGlobalConfigTable

alaIpmsGlobalConfigAddressType alaIpmsGlobalConfigDisplayInterfaceNames

# **ipv6 multicast inherit-default-vrf-config**

Configures whether or not the global IPMSv6 configuration defined in the default VRF instance is applied to all VRF instances.

**ipv6 multicast inherit-default-vrf-config**

**no ipv6 multicast inherit-default-vrf-config**

### **Syntax Definitions**

**N/A**

### **Defaults**

By default, the global IPMSv6 configuration defined in the default VRF instance is applied to all VRF instances on the switch.

## **Platforms Supported**

OmniSwitch 9900, 6900, 6860, 6865, 6560

## **Usage Guidelines**

- **•** Use the **no** form of this command to disable this function. When disabled, the global IPMSv6 configuration defined in the default VRF instance is not applied to all other VRF instances on the switch.
- When enabled, additional VRF instances will inherit the global IPMSv6 configuration defined in the default VRF instance.
- A global IPMSv6 configuration defined for a specific non-default VRF instance takes precedence over the global IPMSv6 configuration defined for the default VRF.

## **Examples**

```
-> ipv6 multicast inherit-default-vrf-config
-> no ipv6 multicast inherit-default-vrf-config
```
## **Release History**

Release 8.3.1; command introduced.

## **Related Commands**

**[show ipv6 multicast](#page-2332-0)** Displays the IPv6 Multicast Switching and Routing status and general configuration parameters.

## **MIB Objects**

alaIpmsGlobalConfigTable

alaIpmsGlobalConfigAddressType alaIpmsGlobalConfigInheritDefaultVrfConfig

# <span id="page-2289-0"></span>**ipv6 multicast profile**

Defines an IPMS profile that is used to apply a pre-defined configuration to the global IPMS instance (all VLAN and service instances) or to a specific VLAN or service instance. Using a configuration profile to configure IPMS functionality avoids having to configure each IPMS parameter with a separate CLI command.

This section describes the base command (**ipv6 multicast profile**) along with optional command keywords that are used to configure IPMS parameter values that are applied when the profile is assigned to an IPMS instance. Optional keywords are listed separately but can be entered in combination on the same command line. Use the **no** form for the keywords to change a specific parameter value for the profile.

There is a "default" profile that defines a default set of IPMS parameter values that is automatically assigned to an IPMS instance. The default profile cannot be deleted, but the profile parameter values are configurable through this command.

#### **ipv6 multicast profile** *profile\_name*

**[admin-state {enable | disable}] [flood-unknown {enable | disable}] [version** *version***] [robustness** *robustness***] [querying {enable | disable}] [query-interval [***seconds***]] [query-response-interval [***milliseconds***]] [last-member-query-interval [***milliseconds***]] [unsolicited-report-interval [***seconds***]] [proxying {enable | disable}] [spoofing {enable | disable}] [spoofing static-source-ip** *ipv6\_address***] [zapping {enable | disable}] [querier-forwarding {enable | disable}] [router-timeout [***seconds***]] [source-timeout [***seconds***]] [max-group [***num***] [action {none | drop | replace}]] [helper-address [***ipv6\_address***]] [zero-based-query {enable | disable}] [forward-mode {asm | ssm | mac | auto} [update-delay-interval** *milliseconds***] [fast-join {enable | disable}] [initial-packet-buffer admin-state {enable | disable}] [initial-packet-buffer max-flow [***num***]] [initial-packet-buffer max-packet [***num***]] [initial-packet-buffer timeout [***seconds***] [initial-packet-buffer min-delay [***milliseconds***]**

**no ipv6 multicast profile** *profile\_name* **[admin-state | flood-unknown | version | robustness | ...]**

#### **Syntax Definitions**

*profile\_name* The name to associate with the IPMS profile.

#### **Defaults**

N/A

### **Platforms Supported**

OmniSwitch 9900, 6900, 6860, 6865, 6560

#### **Usage Guidelines**

- **•** Use the **no** form of this command to remove an IPMS profile from the switch configuration.
- To change the value of a specific profile parameter, specify the parameter keyword with this command. For example, **no ipv6 multicast profile ipms-1 admin-state**, **ipv6 multicast profile ipms-1 queryinterval 100**, or **ipv6 multicast profile ipms-1 querying enable**. The new parameter values are applied to all IPMS instances to which the profile is assigned.
- The profile name must already exist in the switch configuration before parameter values can be modified. Use this command to create the profile first, then configure the profile parameter values.
- For more information about specific profile parameter values, refer to the following explicit IPMS configuration commands for each profile parameter:

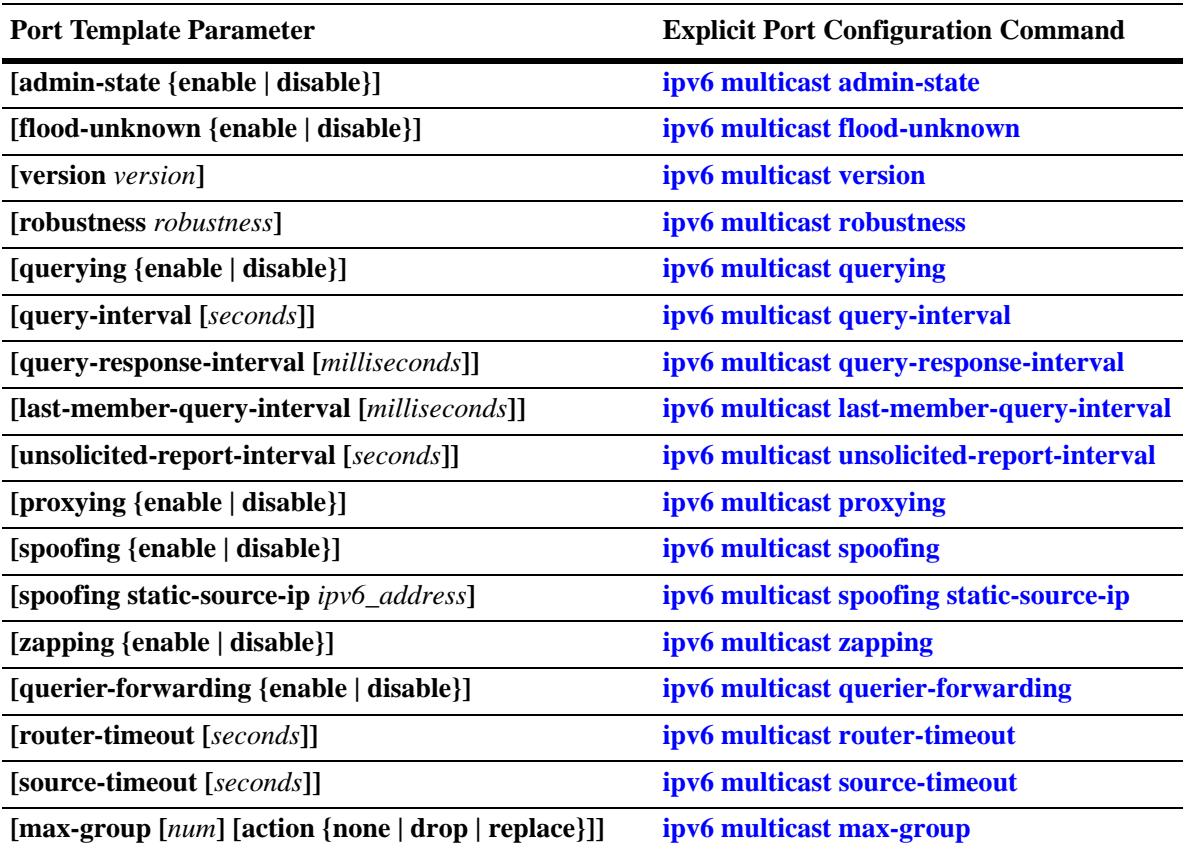

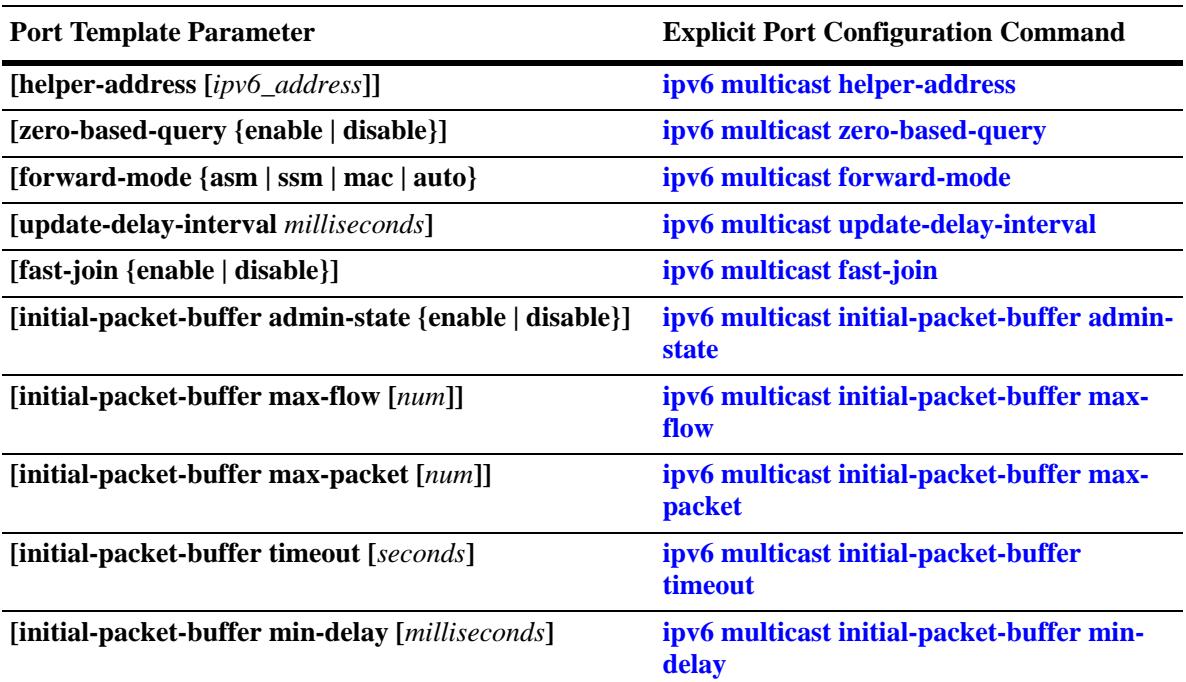

## **Examples**

```
-> ipv6 multicast profile "MLDv2 with Zapping"
-> ipv6 multicast profile "MLDv2 with Zapping" admin-state enable
-> ipv6 multicast profile "MLDv2 with Zapping" zapping enable version 2
-> ipv6 multicast profile "MLDv2 with Zapping" fast-join enable proxying enable
-> no ipv6 multicast profile "MLDv2 with Zapping" proxying
-> no ipv6 multicast profile "MLDv2 with Zapping"
```
#### **Release History**

Release 8.4.1.R02; command was introduced.

#### **Related Commands**

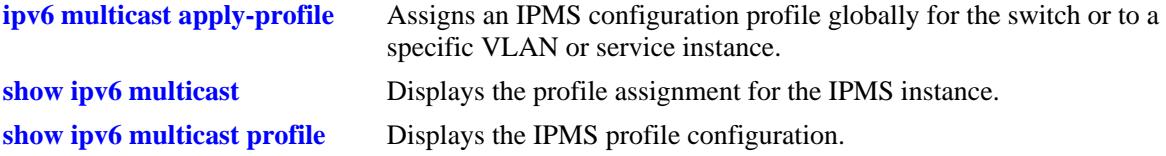

## **MIB Objects**

alaIpmsProfileTable

```
alaIpmsProfileAddressType
alaIpmsProfileName
alaIpmsProfileIndex
alaIpmsProfileRowStatus
```
alaIpmsConfigTable

alaIpmsConfigType alaIpmsConfigAddressType alaIpmsConfigValue alaIpmsConfigProfileName

## <span id="page-2293-0"></span>**ipv6 multicast apply-profile**

Assigns the name of an existing IPMS configuration profile to the global IPMS instance (all VLANs and services) or to a specific VLAN or Shortest Path Bridging (SPB) service instance. An IPMS configuration profile defines parameter options that are applied to the IPMS instance to which the profile is assigned.

**ipv6 multicast [vlan** *vlan\_id***[-***vlan\_id2***] | service** *service\_id***[-***service\_id2***]] apply-profile** *profile\_name*

**no ipv6 multicast [vlan** *vlan\_id***[-***vlan\_id2***] | service** *service\_id***[-***service\_id2***]] appy-profile**

#### **Syntax Definitions**

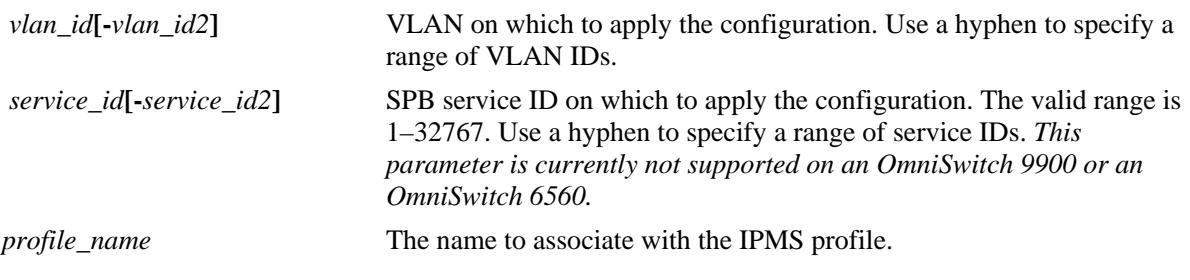

#### **Defaults**

There is a "default" profile that defines a default set of IPMS parameter values that is automatically assigned to an IPMS instance.

#### **Platforms Supported**

OmniSwitch 9900, 6900, 6860, 6865, 6560

## **Usage Guidelines**

- **•** Use the **no** form of this command to revert the profile assignment back to the "default" profile.
- **•** Specify a range of VLANs (**vlan 20-25**) or a range of SPB services (**service 10-15**) to apply the specified profile to multiple VLANs or services with one CLI command.
- The specified profile name must already exist in the switch configuration.

#### **Examples**

```
-> ipv6 multicast apply-profile "MLDv2 with Zapping"
-> ipv6 multicast vlan 20 apply-profile "MLDv2 with Zapping"
-> ipv6 multicast vlan 20-25 apply-profile "MLDv2 with Zapping"
-> ipv6 multicast service 10 apply-profile "MLDv2 with Zapping"
-> ipv6 multicast service 10-15 apply-profile "MLDv2 with Zapping"
-> no ipv6 multicast apply-profile
-> no ipv6 multicast vlan 20 apply-profile
-> no ipv6 multicast vlan 20-15 apply-profile
-> no ipv6 multicast service 10 apply-profile
-> no ipv6 multicast service 10-15 apply-profile
```
## **Release History**

Release 8.4.1.R02; command was introduced.

### **Related Commands**

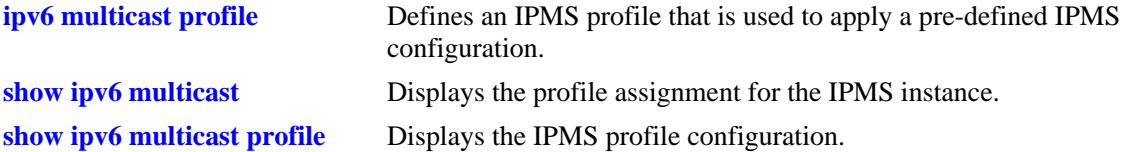

## **MIB Objects**

alaIpmsProfileTable

alaIpmsConfigValue alaIpmsConfigProfileName

```
alaIpmsProfileAddressType
  alaIpmsProfileName
  alaIpmsProfileIndex
  alaIpmsProfileRowStatus
alaIpmsConfigTable
  alaIpmsConfigType
  alaIpmsConfigAddressType
```
## <span id="page-2295-0"></span>**show ip multicast**

Displays the IP Multicast Switching and Routing status and the general configuration parameters for the specified VLAN, Shortest Path Bridging (SPB) service, or on the system if no VLAN or SPB service is specified.

**show ip multicast [vlan** *vlan\_id* **| service** *service\_id***]**

## **Syntax Definitions**

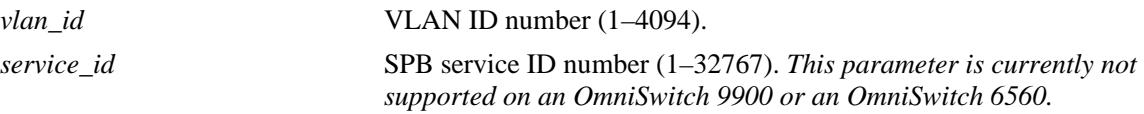

## **Defaults**

By default the status and general configuration parameters for the system are displayed.

## **Platforms Supported**

OmniSwitch 9900, 6900, 6860, 6865, 6560

## **Usage Guidelines**

- **•** Specify a VLAN ID to display the configuration information for a specific VLAN.
- Specify an SPB service ID to display the configuration information for a specific SPB service.

## **Examples**

```
-> show ip multicast
\begin{aligned} \n\text{Profile} \quad \text{= default,} \quad \text{[in the image]} \quad \text{[in the image]} \quad \text{[in the imageStatus = disabled,
Flood Unknown \qquad \qquad \qquad = \text{disabeled},
Version = 2,Robustness = 2,Querying = disabled,
Query Interval (seconds) = 125,<br>Ouerv Response Interval (tenths of seconds) = 100,
Query Response Interval (tenths of seconds)
Last Member Query Interval (tenths of seconds) = 10,
Unsolicited Report Interval (seconds) = 1,
Proxying = disabled,
Spoofing = disabled,
Zapping \qquad \qquad = disabled,
Querier Forwarding \qquad \qquad = disabled,
Router Timeout (seconds) = 90,
Source Timeout (seconds) = 30,
Max-group = 0,
Max-group action = none,
\verb|Helper-address| = 0.0.0.0,Static Querier Address = 0.0.0.0,
Static Spoofer Address = 0.0.0.0,
Zero-based Query = enabled,
```
Forward Mode  $=$  auto, Update Delay Interval (milliseconds) = 0, SSM Mapping  $=$  disabled, Fast Join  $=$  disabled, Initial Packet Buffering  $=$  disabled, Max Flows  $= 32$ ,<br>Max Packets Per Flow  $= 4$ , Max Packets Per Flow  $= 4$ ,<br>Buffer Timeout (seconds)  $= 10$ , Buffer Timeout (seconds) Min Delay (milliseconds) = 0 -> show ip multicast vlan 200  $\text{Profit} = \text{default},$ Status = disabled, Flood Unknown  $\qquad \qquad \qquad = \text{disabeled}$ ,  $Version$  = 2,  $Robustness = 2,$ Querying  $\qquad \qquad$  2 disabled, Query Interval (seconds) = 125, Query Response Interval (tenths of seconds) = 100, Last Member Query Interval (tenths of seconds) =  $10$ , Unsolicited Report Interval (seconds)  $= 1$ , Proxying  $=$  disabled, Spoofing  $=$  disabled, Zapping  $\qquad \qquad =$  disabled, Querier Forwarding = disabled, Router Timeout (seconds) = 90, Source Timeout (seconds) = 30,  $Max-group = 0$ , Max-group action  $=$  none,  $Helper-address$  =  $0.0.0.0$ , Static Querier Address = 0.0.0.0, Static Spoofer Address = 0.0.0.0, Zero-based Query = disabled, Forward Mode  $=$  auto, Update Delay Interval (milliseconds)  $= 0,$ SSM Mapping  $=$  disabled, Fast Join  $=$  disabled, Initial Packet Buffering  $=$  disabled,  $Max$  Flows  $= 32$ , Max Packets Per Flow  $= 32$ , Buffer Timeout (seconds) = 10, Min Delay (milliseconds) = 0 -> show ip multicast service 20  $\text{Profit} = \text{default},$ Status = disabled. Flood Unknown  $\qquad \qquad \qquad = \text{ disabled}$ ,  $Version = 2,$  $Robustness = 2,$ Querying  $\qquad \qquad$  2 and 2 and 2 and 2 and 2 and 2 and 2 and 2 and 2 and 2 and 2 and 2 and 2 and 2 and 2 and 2 and 2 and 2 and 2 and 2 and 2 and 2 and 2 and 2 and 2 and 2 and 2 and 2 and 2 and 2 and 2 and 2 and 2 and 2 and Query Interval (seconds) = 125, Query Response Interval (tenths of seconds) = 100, Last Member Query Interval (tenths of seconds) = 10, Unsolicited Report Interval (seconds) = 1, Proxying  $=$  disabled, Spoofing  $=$  disabled, Zapping  $=$  disabled,

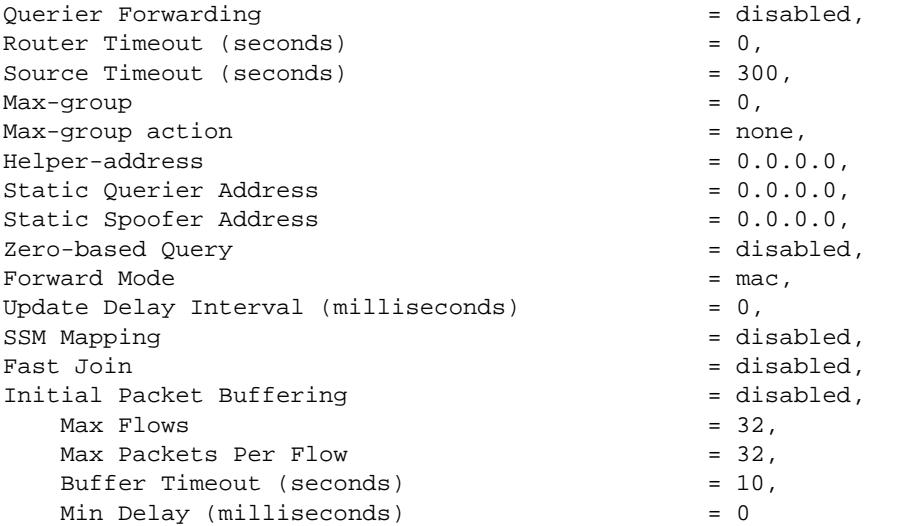

*output definitions*

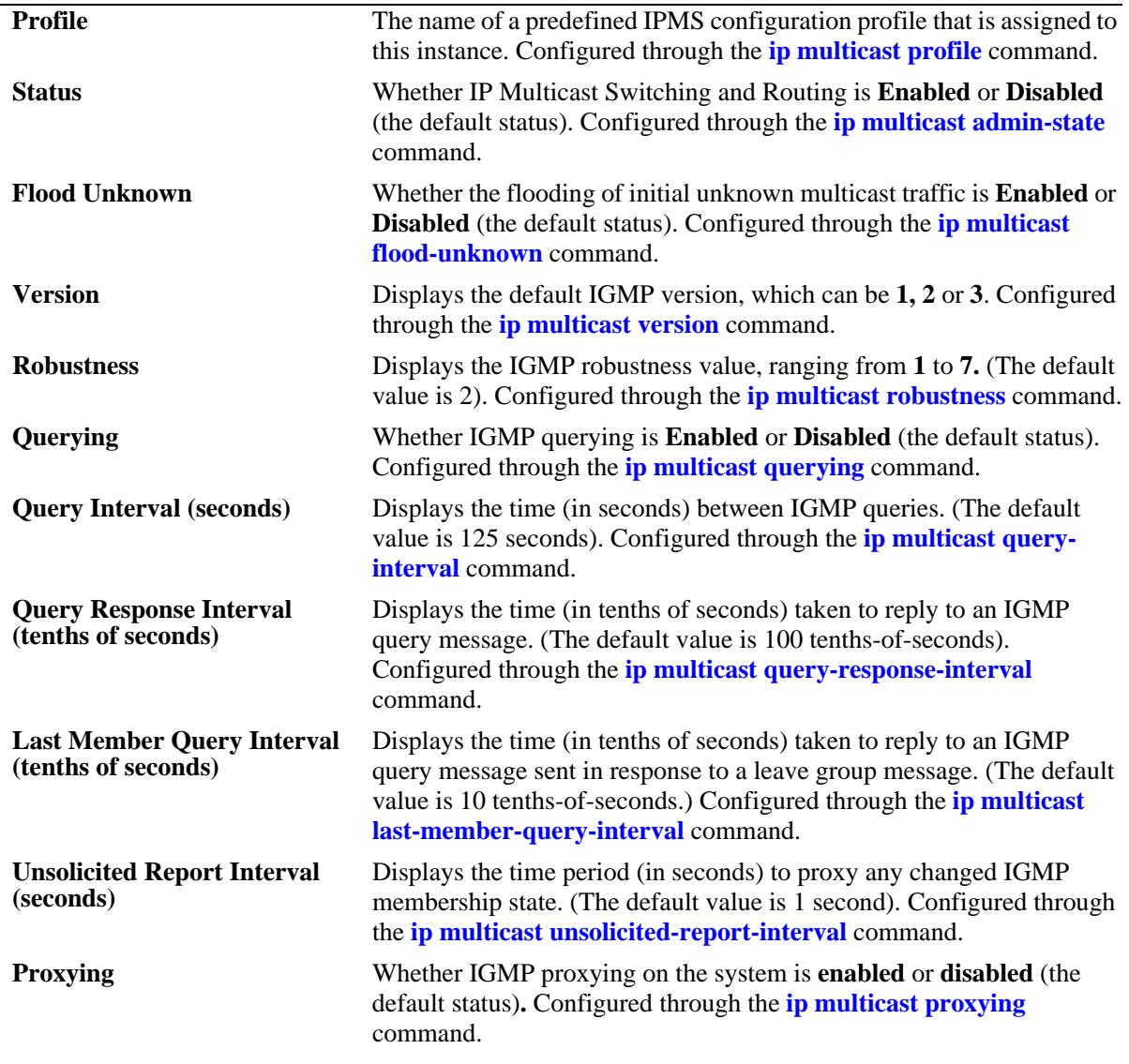

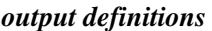

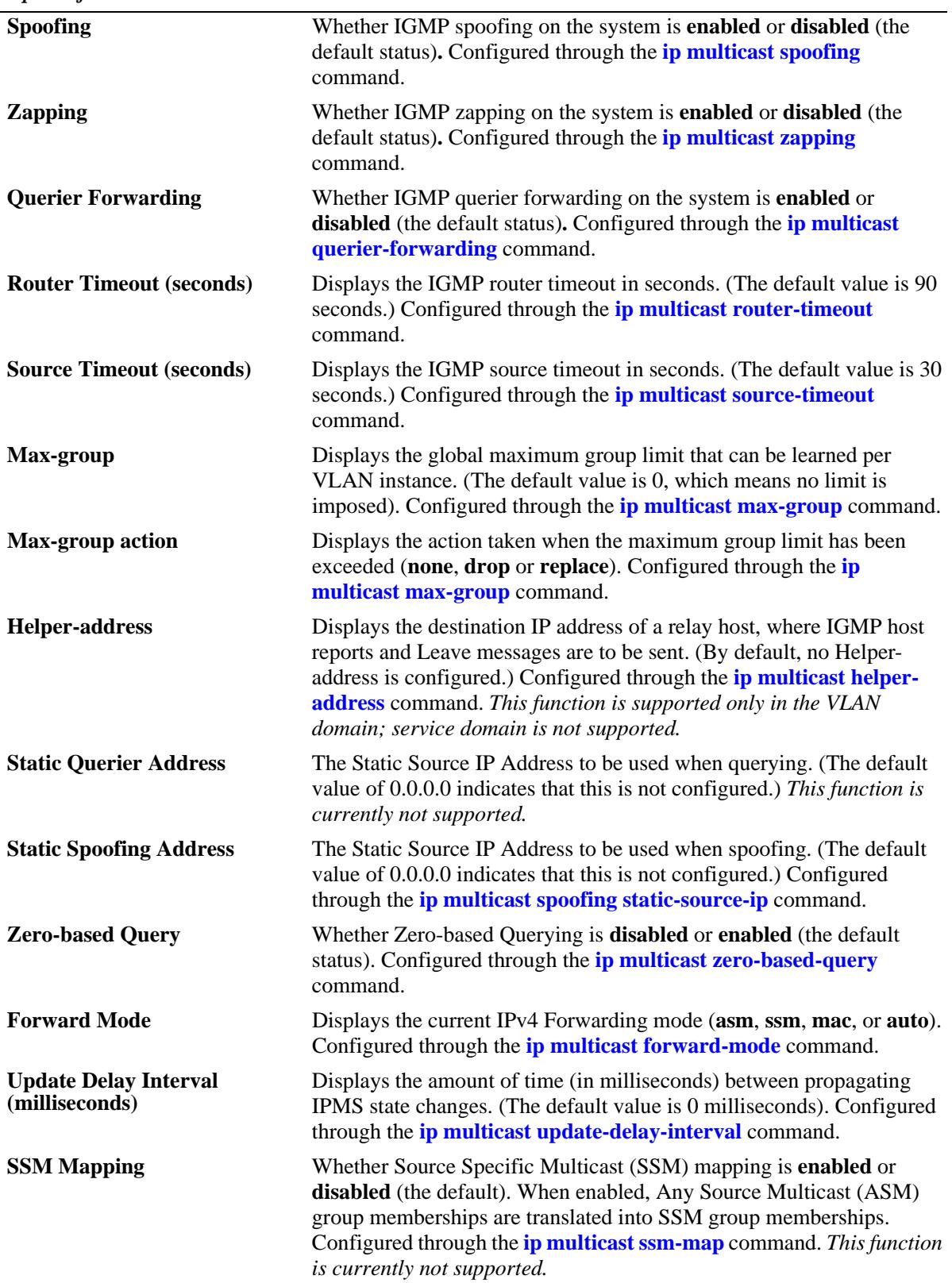

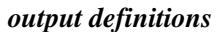

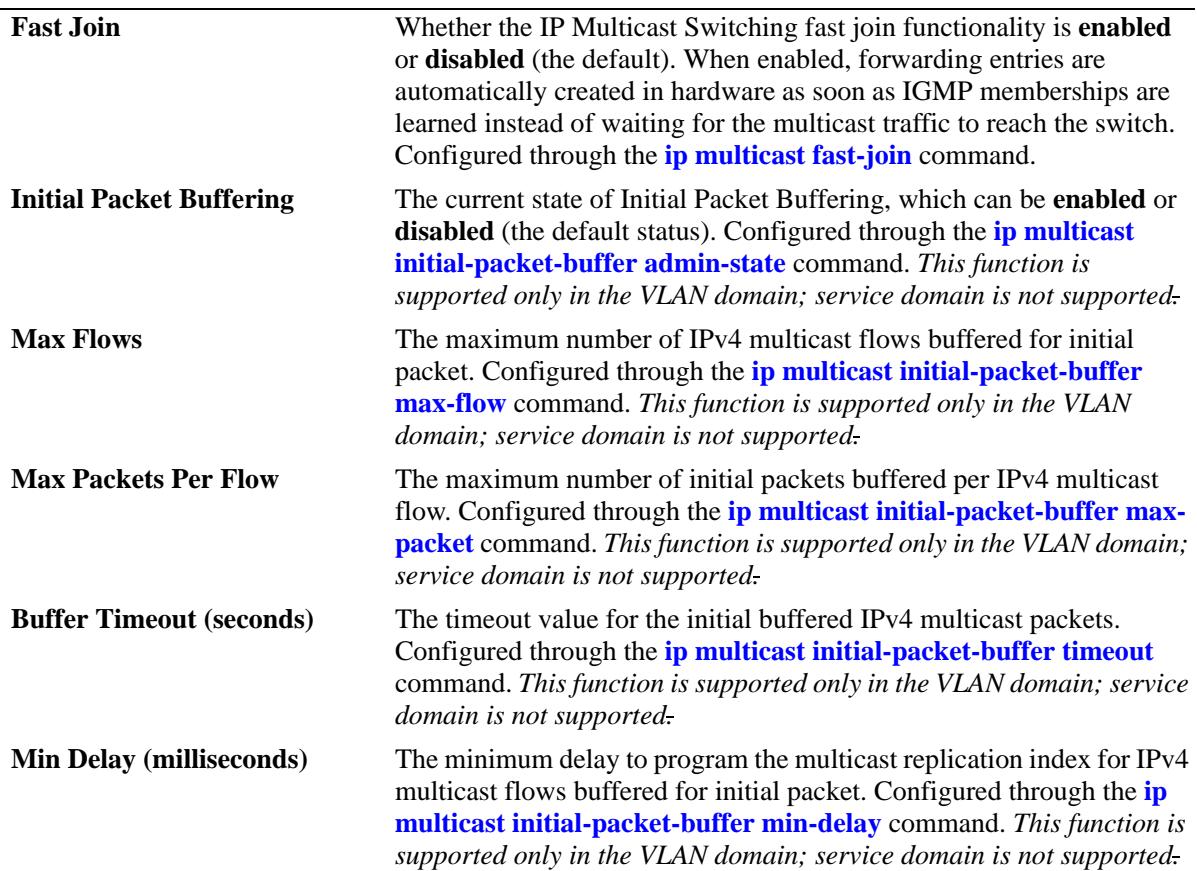

## **Release History**

Release 7.1.1; command was introduced. Release 8.3.1; display fields added. Release 8.4.1; **service** parameter added.

## **Related Commands**

**[ip multicast admin-state](#page-2145-0)** Enables or disables IP Multicast Switching and Routing on the specified VLAN, or on the system if no VLAN is specified.

## **MIB Objects**

alaIpmsConfigTable alaIpmsConfigType alaIpmsConfigAddressType alaIpmsConfigValue alaIpmsConfigStatus alaIpmsConfigQuerying alaIpmsConfigProxying alaIpmsConfigSpoofing alaIpmsConfigZapping alaIpmsConfigQuerierForwarding alaIpmsConfigVersion alaIpmsConfigRobustness alaIpmsConfigQueryInterval alaIpmsConfigQueryResponseInterval alaIpmsConfigLastMemberQueryInterval alaIpmsConfigUnsolicitedReportInterval alaIpmsConfigRourceTimeout alaIpmsConfigSourceTimeout alaIpmsConfigMaxGroupLimit alaIpmsConfigMaxGroupExceedAction alaIpmsConfigZeroBasedQuery alaIpmsConfigStaticSsmMapping alaIpmsConfigFloodUnknown alaIpmsConfigUpdateDelayInterval alaIpmsConfigForwardMode alaIpmsConfigQueryingStaticSourceAddress alaIpmsConfigSpoofingStaticSourceAddress alaIpmsConfigInitialPacketBuffer alaIpmsConfigInitialPacketBufferMaxPacket alaIpmsConfigInitialPacketBufferMaxFlow alaIpmsConfigInitialPacketBufferTimeout alaIpmsConfigInitialPacketBufferMinDelay alaIpmsConfigHelperAddress alaIpmsConfigFastJoin

## **show ip multicast port**

Displays the maximum group configuration applicable for the specified port or the specified Service Access Point (SAP) port. The current number of groups learned on a port, port/VLAN, SAP port, or SAP port/Shortest Path Bridging (SPB) service instance is also displayed.

**show ip multicast {port [***chassis/slot/port*] | **sap port** [*sap\_id*]}

#### **Syntax Definitions**

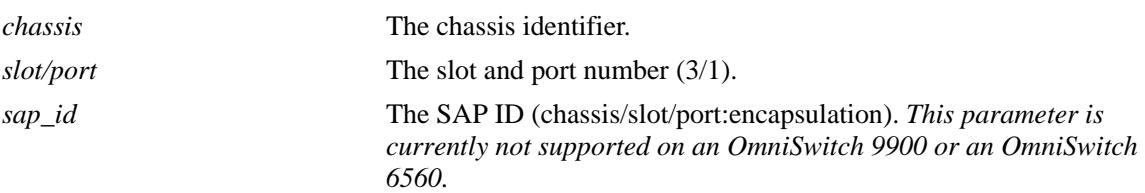

#### **Defaults**

N/A

#### **Platforms Supported**

OmniSwitch 9900, 6900, 6860, 6865, 6560

#### **Usage Guidelines**

- Specify a port number to display the configuration information for a specific switch port.
- **•** Specify a SAP ID to display the configuration information for a specific SAP port.
- When using the **sap port** parameter with this command, specify a SAP ID by entering the access port number followed by the encapsulation value (for example, ip multicast static-querier service 10 sap port 1/1/23:10, where 1/1/23:10 is the SAP ID).
- **•** A SAP ID is comprised of an access port and an encapsulation value. For example, the SAP ID for access port 1/1/23 with VLAN 10 encapsulation is 1/1/23:10. Any traffic received on port 1/1/23 that is tagged with VLAN 10 is mapped to the SPB service that is associated with the 1/1/23:10 SAP ID. Refer to [Chapter 10, "Service Manager Commands,"](#page-566-0) for more information.

#### **Examples**

```
-> show ip multicast port
Legends: Interface Max-group          = Max-group limit on the interface
Interface Action = Max-group action on the interface
        Interface-Instance Max-group = Active Max-group limit on the Lan Interface instance
        Interface-Instance Action = Active Max-group action on the Lan Interface instance
Total 2 Lan Interface Instances
Interface Vlan/Service Current Interface Interface Interface-Instance Interface-Instance
                        Groups Max-group Action Max-group Action
                       --------------+------------+-------+---------+---------+------------------+------------------
1/1/13 vlan 1036 0 0 none 0 none
1/1/52 vlan 1 0 0 none 0 none
```
-> show ip multicast port 1/1/52 Legends: Interface Max-group = Max-group limit on the interface Interface Action  $=$  Max-group action on the interface Interface-Instance Max-group = Active Max-group limit on the Lan Interface instance Interface-Instance Action = Active Max-group action on the Lan Interface instance Total 2 Lan Interface Instances Interface Vlan/Service Current Interface Interface Interface-Instance Interface-Instance Groups Max-group Action Max-group Action --------------+------------+-------+---------+---------+------------------+------------------  $1/1/52$  vlan 1 0 0 0 none 0 none -> show ip multicast sap port Legends: Interface Max-group = Max-group limit on the interface Interface Action  $=$  Max-group action on the interface Interface-Instance Max-group = Active Max-group limit on the Lan Interface instance Interface-Instance Action = Active Max-group action on the Lan Interface instance Total 2 Lan Interface Instances Interface Vlan/Service Current Interface Interface Interface-Instance Interface-Instance Groups Max-group Action Max-group Action --------------+------------+-------+---------+---------+------------------+----------------- sap:1/1/5:100 service 20 0 0 none 0 none sap:1/1/23:200 service 30 0 0 none 0 none -> show ip multicast sap port 1/1/23:200 Legends: Interface Max-group  $=$  Max-group limit on the interface Interface Action  $=$  Max-group action on the interface Interface-Instance Max-group = Active Max-group limit on the Lan Interface instance Interface-Instance Action = Active Max-group action on the Lan Interface instance Total 2 Lan Interface Instances Interface Vlan/Service Current Interface Interface Interface-Instance Interface-Instance Groups Max-group Action Max-group Action --------------+------------+-------+---------+---------+------------------+------------------

*output definitions*

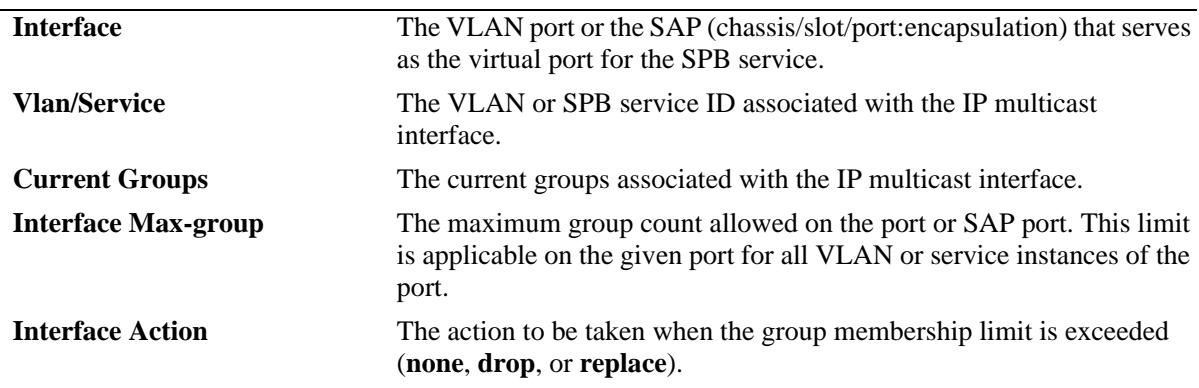

sap:1/1/23:200 service 30 0 0 0 none 0 0 none

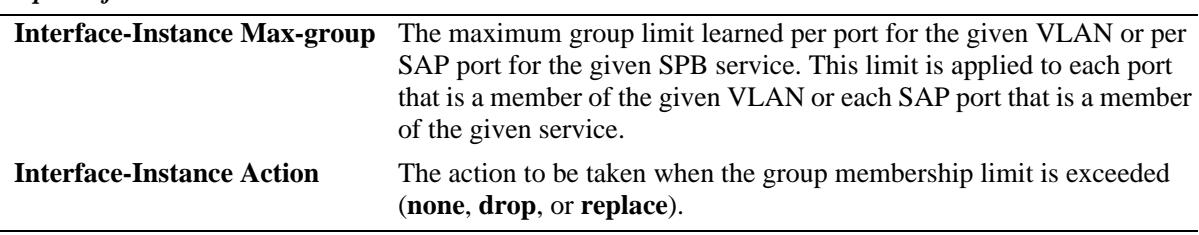

#### *output definitions*

## **Release History**

Release 7.1.1; command was introduced. Release 8.4.1; **sap port** parameter added.

### **Related Commands**

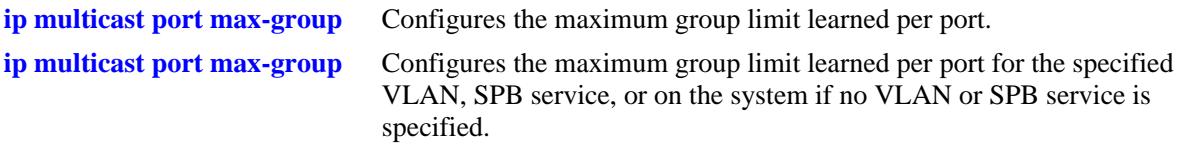

### **MIB Objects**

alaIpmsIntfStatsConfigType

alaIpmsIntfStatsAddressType

alaIpmsIntfStatsValue

alaIpmsIntfStatsCurrentGroupCount

alaIpmsIntfStatsMaxGroupLimit

alaIpmsIntfStatsMaxGroupExceedAction
# **show ip multicast forward**

Displays the IP Multicast Switching and Routing forwarding table entries for the specified IP multicast group address or all the entries if no IP multicast group address is specified.

**show ip multicast forward [***ip\_address***] [vlan [***vlan\_id***[-***vlan\_id2***] | service [***service\_id***[-***service\_id2***]] [all-vrf]**

# **Syntax Definitions**

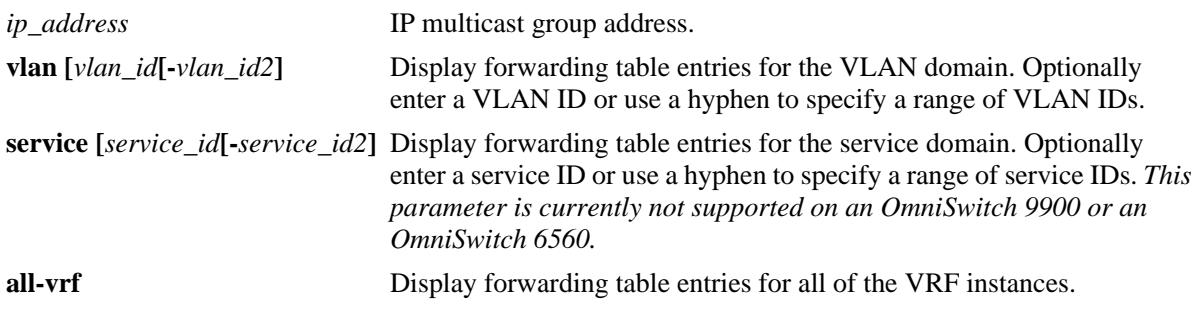

# **Defaults**

By default, forwarding entries for all of the IP multicast groups are displayed for the current VRF instance.

# **Platforms Supported**

OmniSwitch 9900, 6900, 6860, 6865, 6560

# **Usage Guidelines**

- **•** Use the *ip\_address* parameter to display forwarding table entries for a specific multicast group.
- **•** Use the **all-vrf** parameter option to display the forwarding table entries that exist in all of the VRF instances on the switch.
- Forwarding entries are derived by applying the state from the source table to the state in the group, neighbor, and querier tables.
- **•** On an OmniSwitch 9900, this command is available only when IP Multicast Switching *and* Routing is enabled for the switch.
- Use the **[ip multicast display-interface-names](#page-2210-0)** command to enable displaying the associated IP interface name in the "Ingress Vlan/Service" and "Egress Vlan/Service" fields instead of the VLAN ID or service ID.

### **Examples**

-> show ip multicast forward

Total 3 Forwards

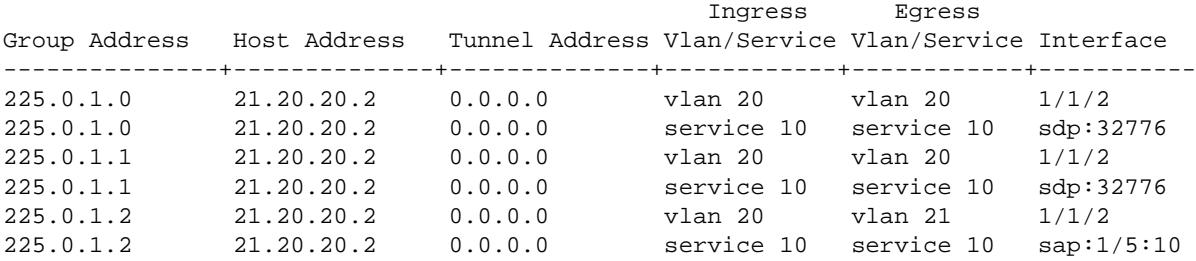

-> show ip multicast forward service

Total 3 Forwards

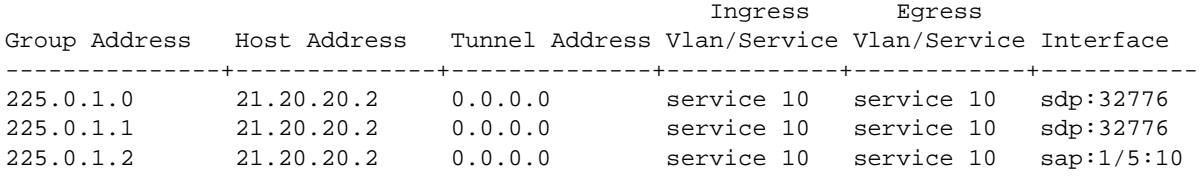

-> show ip multicast forward vlan

#### Total 3 Forwards

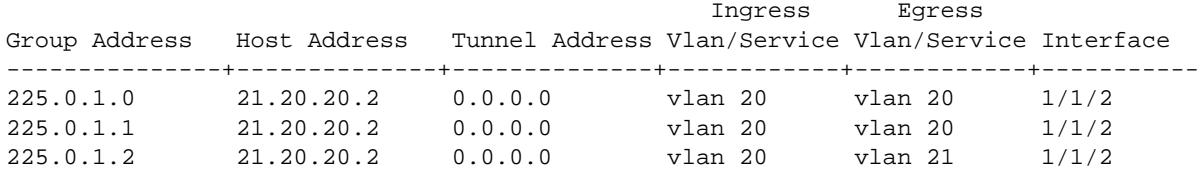

Sample output when the global display interface names option is enabled:

-> ip multicast display-interface-names -> show ip multicast forward vlan

Total 3 Forwards

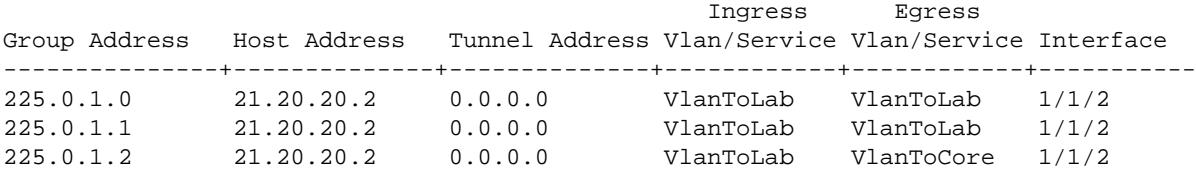

#### *output definitions*

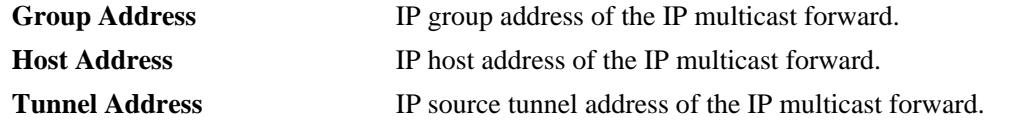

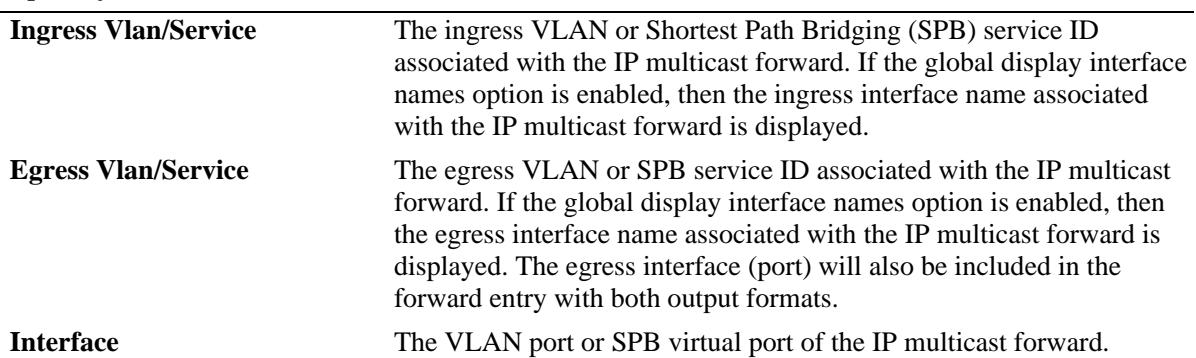

### *output definitions (continued)*

### **Release History**

Release 7.1.1; command was introduced. Release 8.3.1; **all-vrf** parameter added. Release 8.4.1; **domain** parameter added. Release 8.4.1.R02; **domain** parameter deprecated.

### **Related Commands**

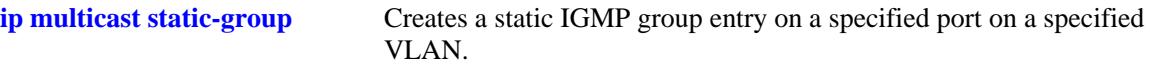

# **MIB Objects**

alaIpmsForwardTable

```
alaIpmsForwardConfigType
alaIpmsForwardAddressType
alaIpmsForwardValue
alaIpmsForwardGroupAddress
alaIpmsForwardHostAddress
alaIpmsForwardDestAddress
alaIpmsForwardOrigAddress
alaIpmsForwardType
alaIpmsForwardNextConfigType
alaIpmsForwardNextValue
alaIpmsForwardNextIfIndex
alaIpmsForwardNextType
```
# **show ip multicast neighbor**

Displays the IGMP neighbor table entries of IP Multicast Switching and Routing.

**show ip multicast neighbor [vlan [***vlan\_id***[-***vlan\_id2***] | service [***service\_id***[-***service\_id2***]] [all-vrf]**

### **Syntax Definitions**

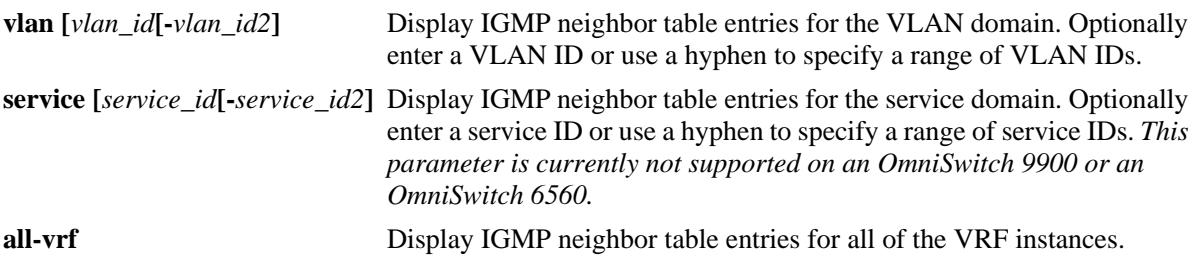

#### **Defaults**

By default, only the neighbor table entries specific to the current VRF instance are displayed.

### **Platforms Supported**

OmniSwitch 9900, 6900, 6860, 6865, 6560

### **Usage Guidelines**

- **•** Use the **all-vrf** parameter option to display the neighbor table entries that exist in all of the VRF instances on the switch.
- **•** Interfaces with neighbors receive all IPv4 multicast, including all IGMP traffic.
- **•** Use the **[ip multicast display-interface-names](#page-2210-0)** command to enable displaying the associated IP interface name in the "Vlan/Service" field instead of the VLAN ID or service ID.

### **Examples**

```
-> show ip multicast neighbor
```
Total 12 Neighbors

Host Address Vlan/Service Interface Static Count Life ---------------+------------+----------+-------+------+----- 170.0.0.2 vlan 2000 0/10 no 528 85 170.0.1.3 vlan 2001 0/1 no 502 66 170.0.59.45 vlan 2059 0/11 no 554 80 170.0.61.46 vlan 2061 0/12 no 553 79 170.0.63.47 vlan 2063 0/13 no 553 66 170.0.65.48 vlan 2065 0/14 no 553 64 170.0.67.51 vlan 2067 1/5/31 no 475 86 170.0.69.52 vlan 2069 1/5/43 no 553 83 170.0.71.53 vlan 2071 1/6/31 no 552 61 170.0.73.54 vlan 2073 1/6/43 no 552 67

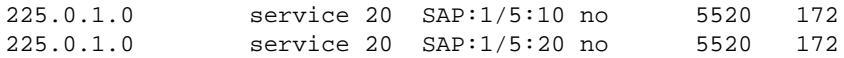

-> show ip multicast neighbor service

Total 2 Neighbors

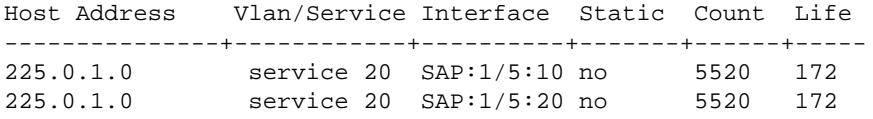

-> show ip multicast neighbor vlan

Total 10 Neighbors

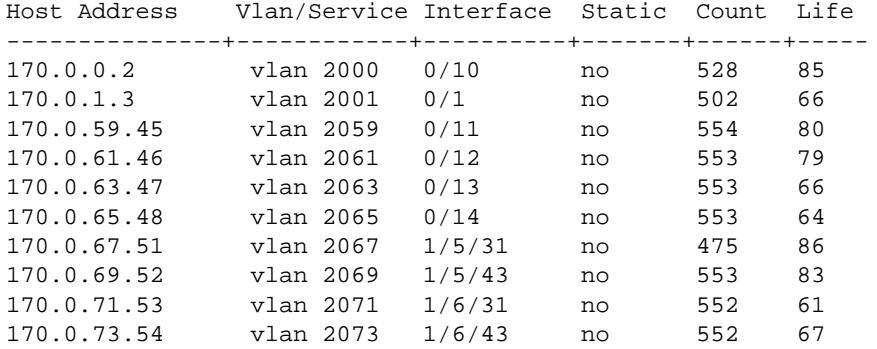

-> show ip multicast neighbor vlan 2063

Total 1 Neighbors

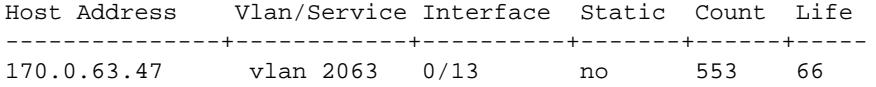

Sample output when the global display interface names option is enabled:

-> ip multicast display-interface-names -> show ip multicast neighbor vlan 2063 Total 1 Neighbors Host Address Vlan/Service Interface Static Count Life ---------------+------------+----------+-------+------+----- 170.0.63.47 VlanToLab 0/13 no 553 66

```
output definitions
```
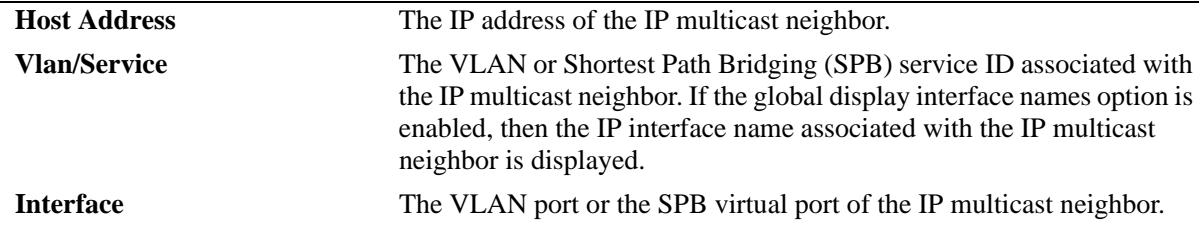

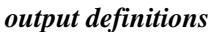

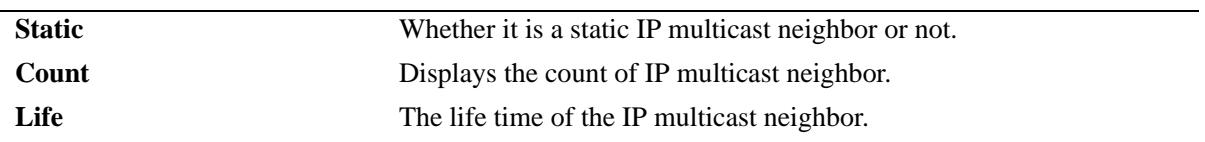

### **Release History**

Release 7.1.1; command was introduced. Release 8.3.1; **all-vrf** parameter added. Release 8.4.1; **domain** parameter added. Release 8.4.1.R02; **domain** parameter deprecated.

### **Related Commands**

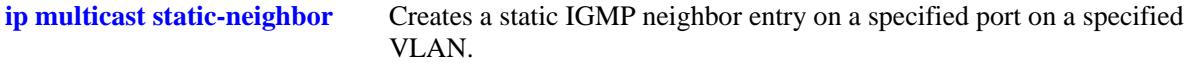

# **MIB Objects**

alaIpmsNeighborTable alaIpmsNeighborConfigType alaIpmsNeighborAddressType alaIpmsNeighborValue alaIpmsNeighborIfIndex alaIpmsNeighborHostAddress alaIpmsNeighborCount alaIpmsNeighborTimeout alaIpmsNeighborUpTime alaIpmsStaticNeighborTable alaIpmsStaticNeighborConfigType alaIpmsStaticNeighborAddressType alaIpmsStaticNeighborValue alaIpmsStaticNeighborIfIndex

alaIpmsStaticNeighborRowStatus

# **show ip multicast querier**

Displays the IGMP querier table entries of IP Multicast Switching and Routing.

**show ip multicast querier [vlan [***vlan\_id***[-***vlan\_id2***] | service [***service\_id***[-***service\_id2***]] [all-vrf]**

### **Syntax Definitions**

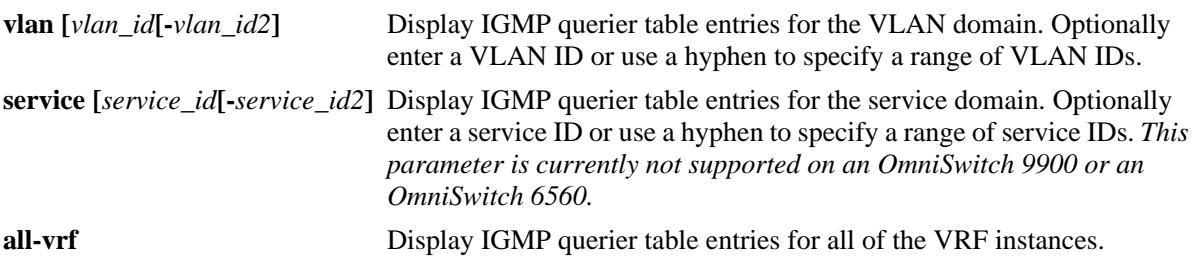

### **Defaults**

By default, only IGMP querier entries specific to the current VRF instance are displayed

### **Platforms Supported**

OmniSwitch 9900, 6900, 6860, 6865, 6560

### **Usage Guidelines**

- **•** Use the **all-vrf** parameter option to display the IGMP querier table entries that exist in all of the VRF instances on the switch.
- Interfaces with queriers receive all IGMP traffic, and if querier forwarding is enabled, these interfaces will also receive all IPv4 multicast traffic.
- **•** Use the **[ip multicast display-interface-names](#page-2210-0)** command to enable displaying the associated IP interface name in the "Vlan/Service" field instead of the VLAN ID or service ID.

```
-> show ip multicast querier
Total 10 Queriers
Host Address Vlan/Service Interface Static Count Life
---------------+------------+----------+-------+------+-----
172.1.254.96 vlan 1001 0/1 no 3 213
172.2.254.96 vlan 1002 0/1 no 4 213
172.3.254.96 vlan 1003 0/1 no 4 214
172.4.254.96 vlan 1004 0/1 no 4 213
172.5.254.96 vlan 1005 0/1 no 4 213
172.6.254.96 vlan 1006 0/1 no 4 213
172.7.254.96 vlan 1007 0/1 no 4 213
172.8.254.96 vlan 1008 0/1 no 4 213
225.0.1.0 service 10 SAP:1/5:10 no 5520 172 
225.0.1.0 service 10 SAP:1/5:20 no 5520 172
```
-> show ip multicast querier service Total 2 Queriers Host Address Vlan/Service Interface Static Count Life ---------------+------------+----------+-------+------+----- 225.0.1.0 service 10 SAP:1/5:10 no 5520 172  $s$ ervice 10  $SAP:1/5:20$  no -> show ip multicast querier vlan Total 8 Queriers Host Address Vlan/Service Interface Static Count Life ---------------+------------+----------+-------+------+----- 172.1.254.96 vlan 1001 0/1 no 3 213 172.2.254.96 vlan 1002 0/1 no 4 213 172.3.254.96 vlan 1003 0/1 no 4 214

172.4.254.96 vlan 1004 0/1 no 4 213 172.5.254.96 vlan 1005 0/1 no 4 213 172.6.254.96 vlan 1006 0/1 no 4 213 172.7.254.96 vlan 1007 0/1 no 4 213 172.8.254.96 vlan 1008 0/1 no 4 213

Sample output when the global display interface names option is enabled:

-> ip multicast display-interface-names -> show ip multicast querier vlan

Total 8 Queriers

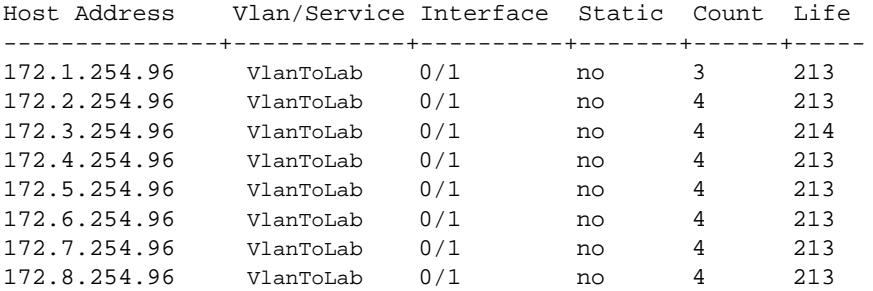

```
output definitions
```
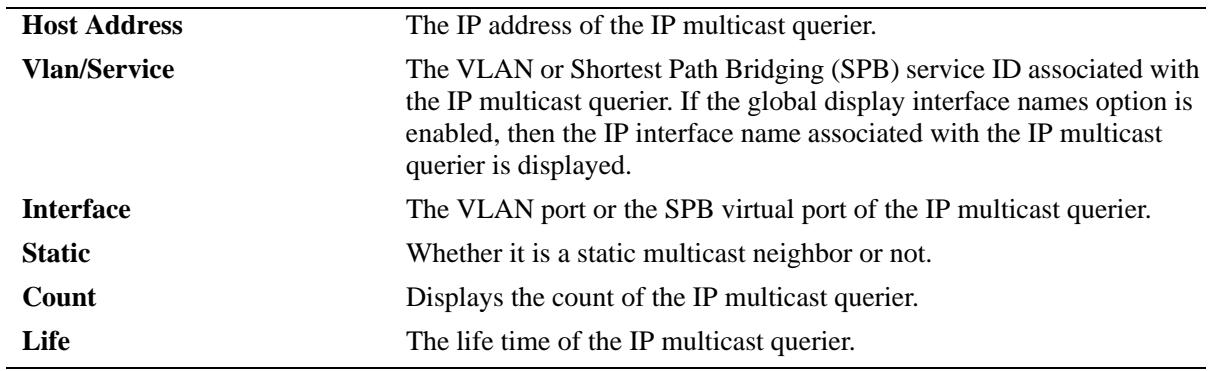

### **Release History**

Release 7.1.1; command was introduced. Release 8.3.1; **all-vrf** parameter added. Release 8.4.1; **domain** parameter added. Release 8.4.1.R02; **domain** parameter deprecated.

## **Related Commands**

**[ip multicast static-querier](#page-2157-0)** Creates a static IGMP querier entry on a specified port on a specified VLAN.

# **MIB Objects**

alaIpmsQuerierTable

alaIpmsQuerierConfigType alaIpmsQuerierAddressType alaIpmsQuerierValue alaIpmsQuerierIfIndex

alaIpmsQuerierHostAddress

- alaIpmsQuerierCount
- alaIpmsQuerierTimeout
- alaIpmsQuerierUpTime

alaIpmsStaticQuerierTable

- alaIpmsStaticQuerierConfigType
- alaIpmsStaticQuerierAddressType
- alaIpmsStaticQuerierValue
- alaIpmsStaticQuerierIfIndex
- alaIpmsStaticQuerierRowStatus

# **show ip multicast group**

Displays the IGMP group membership table entries of IP Multicast Switching and Routing for the specified IP multicast group address or all entries if no IP multicast group address is specified.

**show ip multicast group [***ip\_address***] [vlan [***vlan\_id***[-***vlan\_id2***] | service [***service\_id***[-***service\_id2***]] [allvrf]**

## **Syntax Definitions**

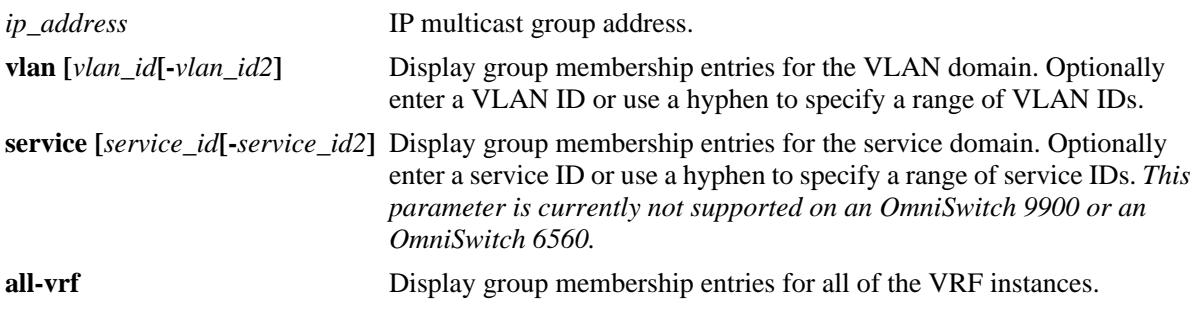

### **Defaults**

By default, all IP multicast groups are displayed for the current VRF instance.

### **Platforms Supported**

OmniSwitch 9900, 6900, 6860, 6865, 6560

# **Usage Guidelines**

- **•** Use the *ip\_address* parameter to display entries for a specific multicast group.
- **•** Use the **all-vrf** parameter option to display the IGMP group membership table entries that exist in all of the VRF instances on the switch.
- Use the **[ip multicast display-interface-names](#page-2210-0)** command to enable displaying the associated IP interface name in the "Vlan/Service" field instead of the VLAN ID or service ID.

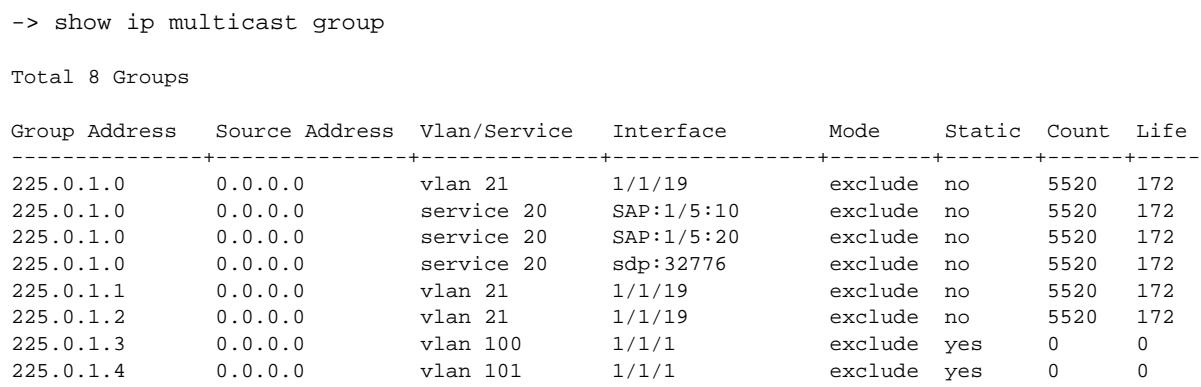

-> show ip multicast group 225.0.1.0

Total 1 Groups

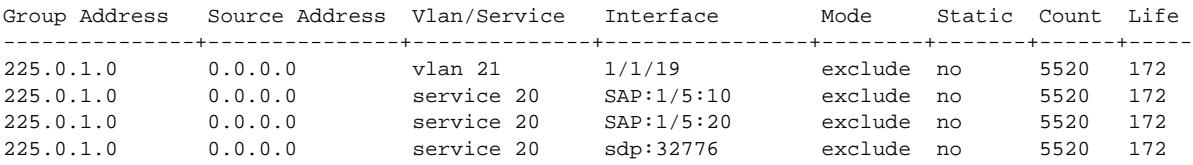

-> show ip multicast group service

Total 3 Groups

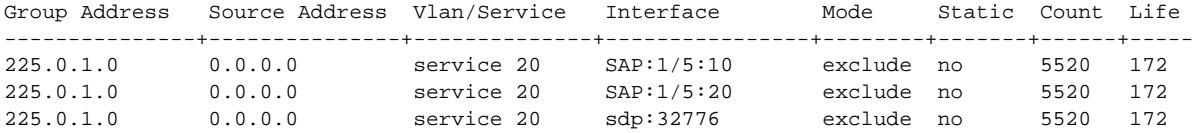

-> show ip multicast group vlan

Total 5 Groups

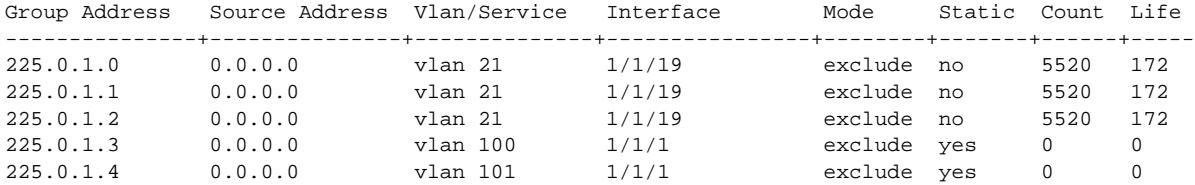

Sample output when the global display interface names option is enabled:

-> ip multicast display-interface-names -> show ip multicast group vlan

Total 5 Groups

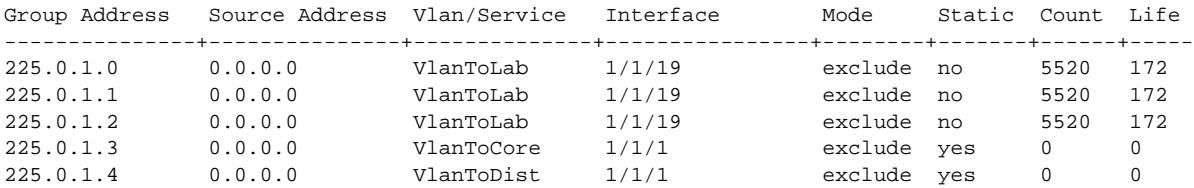

*output definitions*

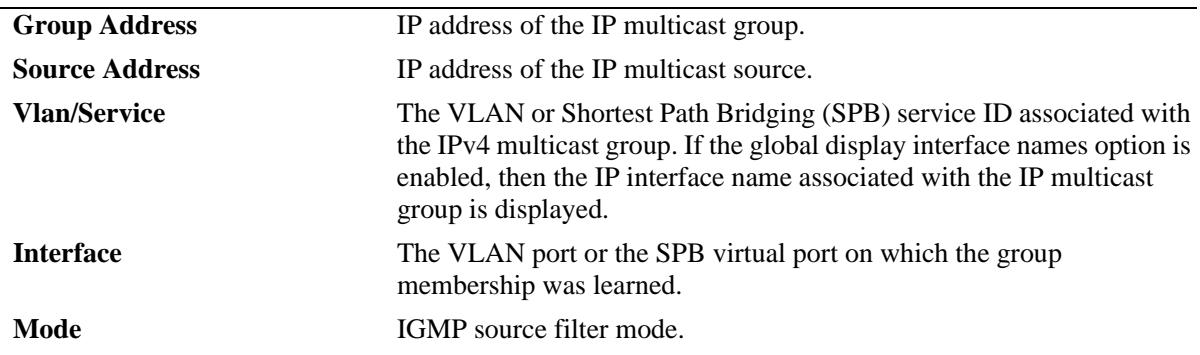

#### *output definitions*

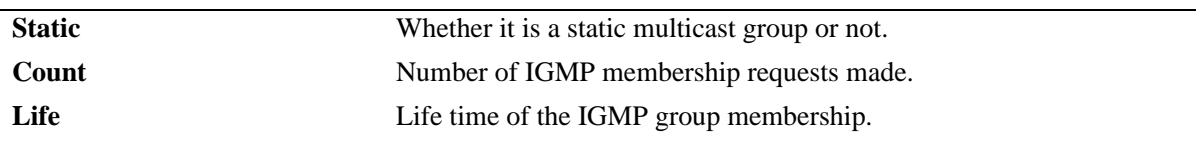

#### **Release History**

Release 7.1.1; command was introduced Release 8.3.1; **all-vrf** parameter added. Release 8.4.1; **domain** parameter added. Release 8.4.1.R02; **domain** parameter deprecated.

### **Related Commands.**

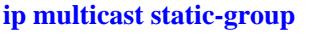

Creates a static IGMP group entry on a specified port for the specified VLAN or on the specified SPB virtual port for the specified SPB service.

### **MIB Objects**

alaIpmsMemberTable

alaIpmsMemberConfigType

alaIpmsMemberAddressType

alaIpmsMemberValue

alaIpmsMemberIfIndex

alaIpmsMemberGroupAddress

alaIpmsMemberSourceAddress

alaIpmsMemberMode

alaIpmsMemberCount

alaIpmsMemberTimeout

alaIpmsStaticMemberTable

alaIpmsStaticMemberConfigType

alaIpmsStaticMemberConfigAddressType

alaIpmsStaticMemberValue

alaIpmsStaticMemberIfIndex

alaIpmsStaticMemberGroupAddress

alaIpmsStaticMemberRowStatus

# <span id="page-2316-0"></span>**show ip multicast source**

Displays the IP Multicast Switching and Routing source table entries matching the specified IP multicast group address or all entries if no IP multicast group address is specified.

**show ip multicast source [***ip\_address***] [vlan [***vlan\_id***[-***vlan\_id2***] | service [***service\_id***[-***service\_id2***] [allvrf]**

# **Syntax Definitions**

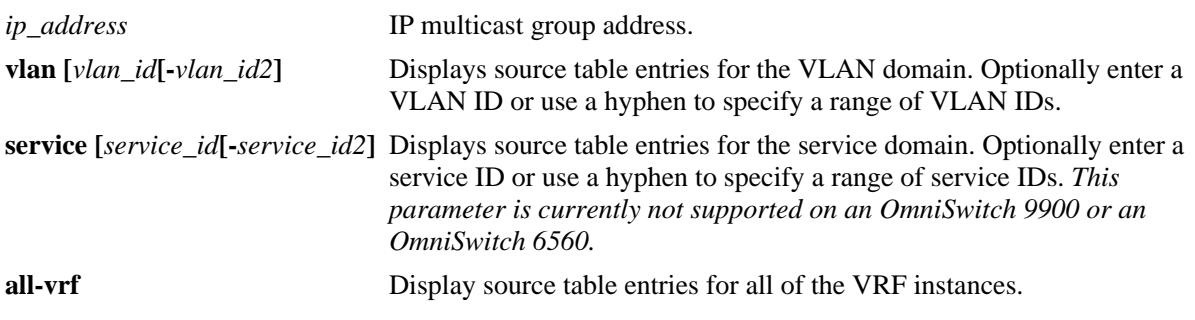

# **Defaults**

By default, all source table entries are displayed for the current VRF instance.

# **Platforms Supported**

OmniSwitch 9900, 6900, 6860, 6865, 6560

# **Usage Guidelines**

- **•** Use the *ip\_address* parameter to display source entries for a specific multicast group.
- **•** In the service domain, only the first flow that is used to learn the source is displayed. Use the **extended** parameter to display other possible multicast IP addresses matching the same multicast MAC address. In this case, an asterisk (\*) in the "Host Address" field represents the other multicast IP addresses.
- **•** Use the **all-vrf** parameter option to display the source table entries that exist in all of the VRF instances on the switch.
- **•** On an OmniSwitch 9900, this command is available only when IP Multicast Switching *and* Routing is enabled for the switch.
- Use the **[ip multicast display-interface-names](#page-2210-0)** command to enable displaying the associated IP interface name in the "Ingress Vlan/Service" field instead of the VLAN ID or service ID.

# **Examples**

-> show ip multicast source

Total 10 Sources

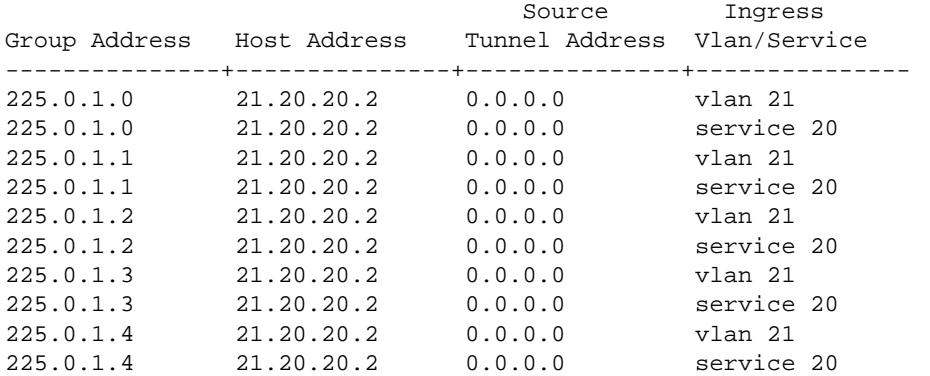

-> show ip multicast source 225.0.1.2

Total 2 Sources

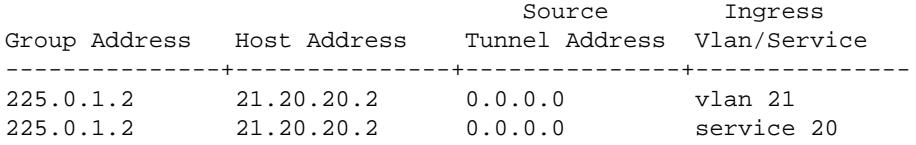

-> show ip multicast source service

Total 5 Sources

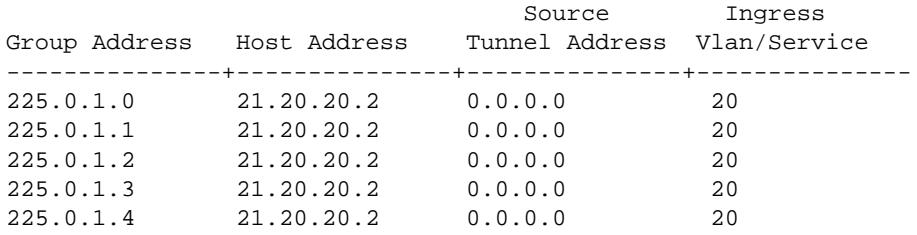

-> show ip multicast source vlan

Total 5 Sources

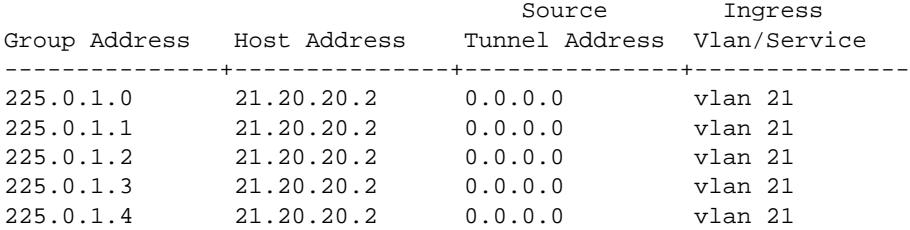

Sample output when the global display interface names option is enabled:

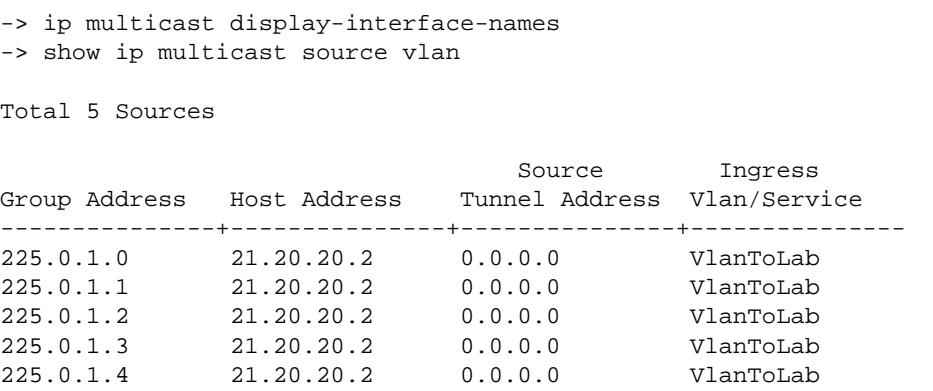

#### *output definitions*

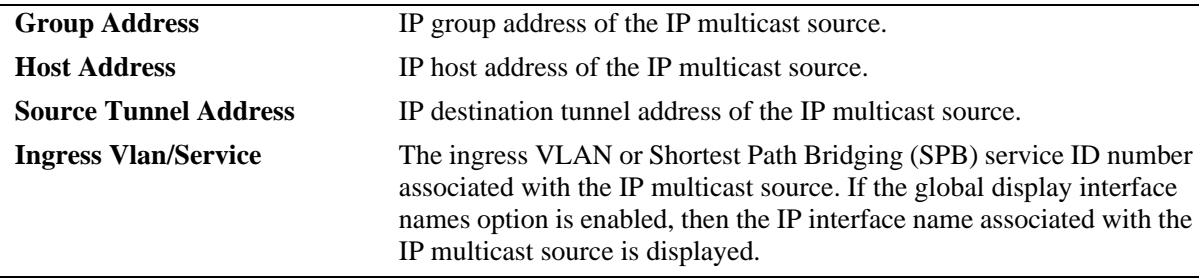

#### **Release History**

Release 7.1.1; command was introduced. Release 8.3.1; **all-vrf** parameter added. Release 8.4.1; **domain** parameter added. Release 8.4.1.R02; **domain** parameter deprecated.

#### **Related Commands**

**[show ip multicast tunnel](#page-2319-0)** Display the IP Multicast Switching and Routing tunneling table entries matching the specified IP multicast group address or all entries if no IP multicast address is specified.

#### **MIB Objects**

```
alaIpmsSourceTable
```

```
alaIpmsSourceConfigType
```

```
alaIpmsSourceAddressType
```
- alaIpmsSourceValue
- alaIpmsSourceGroupAddress alaIpmsSourceHostAddress
- alaIpmsSourceDestAddress
- alaIpmsSourceOrigAddress
- alaIpmsSourceType
- alaIpmsSourceUpTime

# <span id="page-2319-0"></span>**show ip multicast tunnel**

Displays the IP Multicast Switching and Routing tunneling table entries matching the specified IP multicast group address or all entries if no IP multicast address is specified.

**show ip multicast tunnel [***ip\_address***] [vlan [***vlan\_id***[-***vlan\_id2***] | service [***service\_id***[-***service\_id2***]] [allvrf]**

### **Syntax Definitions**

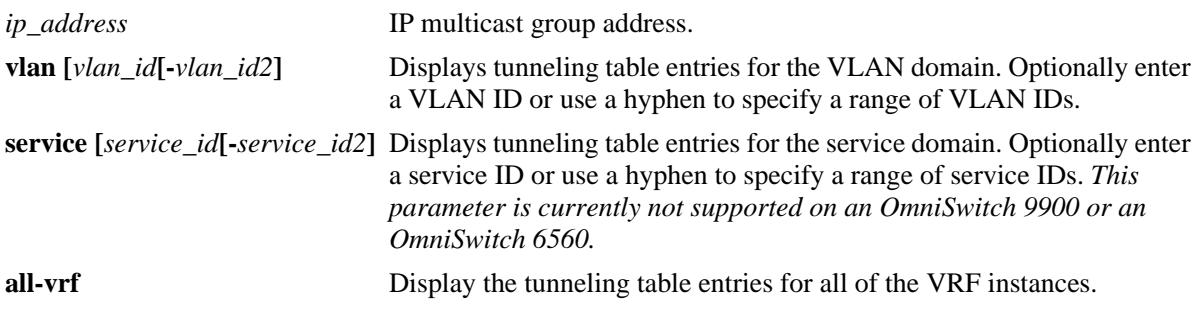

### **Defaults**

By default, all tunnel entries are displayed for the current VRF instance.

### **Platforms Supported**

OmniSwitch 9900, 6900, 6860, 6865, 6560

# **Usage Guidelines**

- **•** Use the *ip\_address* parameter to display the tunnel entries for a specific multicast group.
- **•** Use the **all-vrf** parameter option to display the IP multicast tunnel entries that exist in all of the VRF instances on the switch.
- Use the **[ip multicast display-interface-names](#page-2210-0)** command to enable displaying the associated IP interface name in the "Ingress Vlan/Service" field instead of the VLAN ID or service ID.

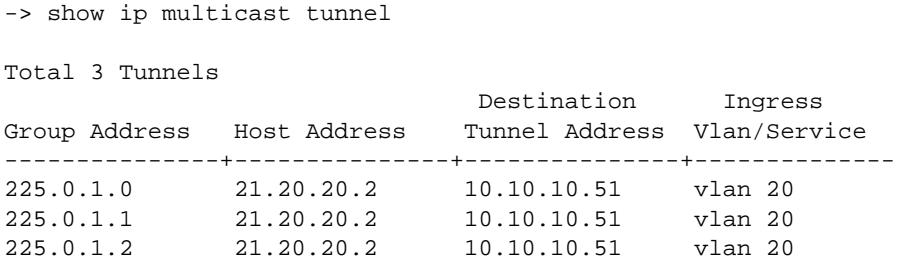

Sample output when the global display interface names option is enabled:

```
-> ip multicast display-interface-names
-> show ip multicast tunnel
```
Total 3 Tunnels

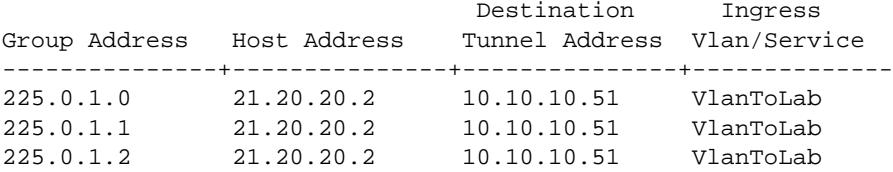

#### *output definitions*

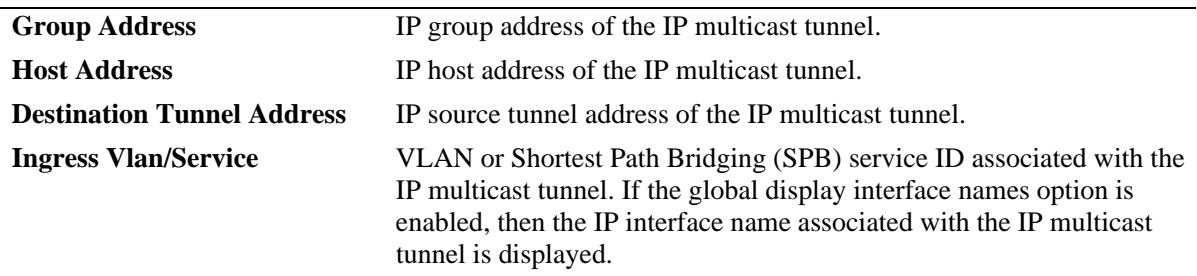

#### **Release History**

Release 7.1.1; command was introduced. Release 8.3.1; **all-vrf** parameter added. Release 8.4.1.R02: **vlan** and **service** parameters added.

### **Related Commands**

```
show ip multicast source Displays the IP Multicast Switching and Routing source table entries
                                 matching the specified IP multicast group address or all entries if no IP 
                                 multicast group address is specified
```
### **MIB Objects**

```
alaIpmsTunnelTable
```

```
alaIpmsTunnelConfigType
alaIpmsTunnelAddressType
alaIpmsTunnelValue
alaIpmsTunnelGroupAddress
alaIpmsTunnelHostAddress
alaIpmsTunnelDestAddress
alaIpmsTunnelOrigAddress
alaIpmsTunnelType
alaIpmsTunnelNextDestAddress
alaIpmsTunnelNextType
```
# **show ip multicast host-list**

Displays the IP multicast host address list configuration for the switch.

**show ip multicast host-list [***host\_list\_name***]**

### **Syntax Definitions**

*host\_list\_name* The name of an existing IP multicast host list.

### **Defaults**

By default, all host lists configured on the switch are displayed.

#### **Platforms Supported**

Not supported in this release.

#### **Usage Guidelines**

Use the *host\_list\_name* parameter to display information for a specific host list.

#### **Examples**

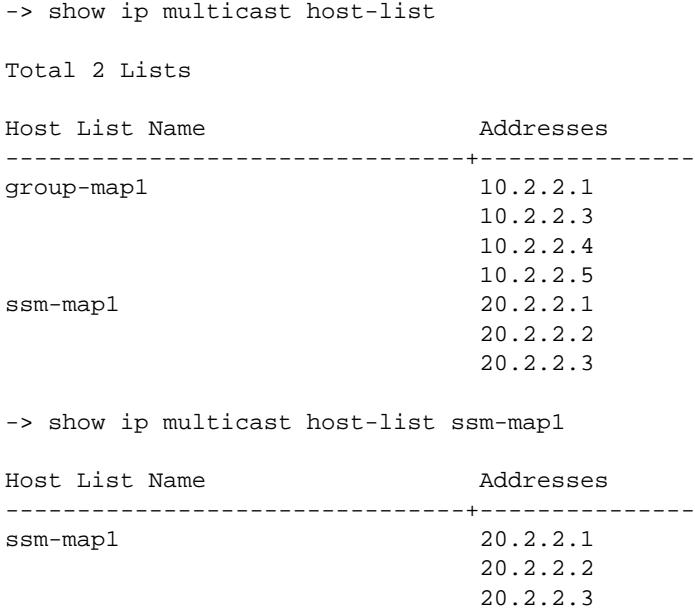

### **Release History**

Release 8.3.1.R02; command introduced.

# **Related Commands**

**[ip multicast host-list](#page-2197-0)** Configures a list of host IP addresses that is used for IP multicast group maps and SSM maps.

# **MIB Objects**

alaIpmsHostListTable

- alaIpmsHostListName alaIpmsHostListAddressType
- alaIpmsHostListAddress

# **show ip multicast ssm-map**

Displays the Source Specific Multicast (SSM) mapping configuration for the switch.

**show ip multicast ssm-map [vlan** *vlan\_id***]**

#### **Syntax Definitions**

*vlan\_id* VLAN for which to display the configuration.

### **Defaults**

By default, all SSM mappings configured on the switch are displayed.

#### **Platforms Supported**

Not supported in this release.

### **Usage Guidelines**

Specify a VLAN ID to display the configuration information for a specific VLAN.

### **Examples**

```
-> show ip multicast ssm-map
Type Id Group Address/Prefix Source List Name
-------+-----+---------------------+--------------------------------
global 0 225.20.1.1/32 h-list1
vlan 200 229.30.1.1/32 h-list2
-> show ip multicast ssm-map vlan 200
Type Id Group Address/Prefix Source List Name
-------+-----+---------------------+--------------------------------
vlan 200 229.30.1.1/32 h-list2
```
### **Release History**

Release 8.3.1.R02; command introduced.

### **Related Commands**

**[ip multicast ssm-map](#page-2198-0)** Configures a list of host IP addresses.

### **MIB Objects**

```
alaIpmsSsmMapTable
```

```
alaIpmsSsmMapConfigType
alaIpmsSsmMapConfigAddressType
alaIpmsSsmMapConfigValue
alaIpmsSsmMapGroupAddress
alaIpmsSsmMapGroupPrefixLength
alaIpmsSsmMapSourceListName
```
# <span id="page-2324-0"></span>**show ip multicast bridge**

Displays the IP multicast bridge table entries that match the specified VLAN, Shortest Path Bridging (SPB) service, IP multicast group address, MAC address, or all entries if no additional parameters are specified.

**show ip multicast bridge [vlan [***vlan\_id***[-***vlan\_id2***] | service [***service\_id***[-***service\_id2***] |** *ip\_address* **|**  *mac\_address***] [all-vrf]**

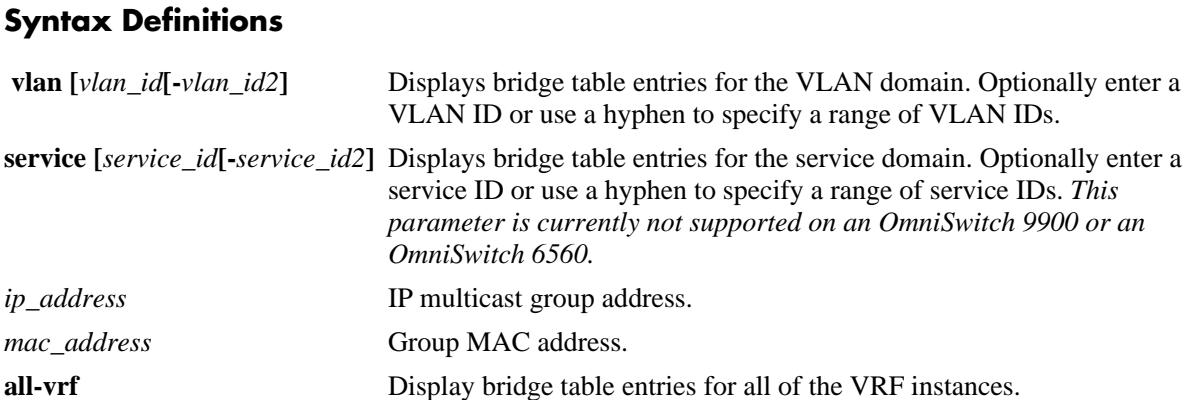

# **Defaults**

By default, all bridge table entries are displayed for the current VRF instance.

# **Platforms Supported**

OmniSwitch 9900, 6900, 6860, 6865, 6560

# **Usage Guidelines**

- **•** Use one of the optional parameters (*vlan\_id*, *service\_id*, *ip\_address*, *mac\_address*) to display bridge table entries for a specific multicast group.
- **•** Use the **all-vrf** parameter option to display the source table entries that exist in all of the VRF instances on the switch.
- **•** Based on the forwarding mode set for the switch (ASM, SSM, or MAC):
	- The "Group Address" field will display either a multicast group address (ASM or SSM) or the MAC address for the multicast group (MAC).
	- The "Host Address" field will display zero (MAC) or the IP host address for the bridge entry (ASM or SSM).

```
-> show ip multicast bridge
Total 2 Bridge Entries
Vlan/Service Type Group Address Host Address Action UpTime
--------------+---------+-----------------+------------+-----------+---------------
```
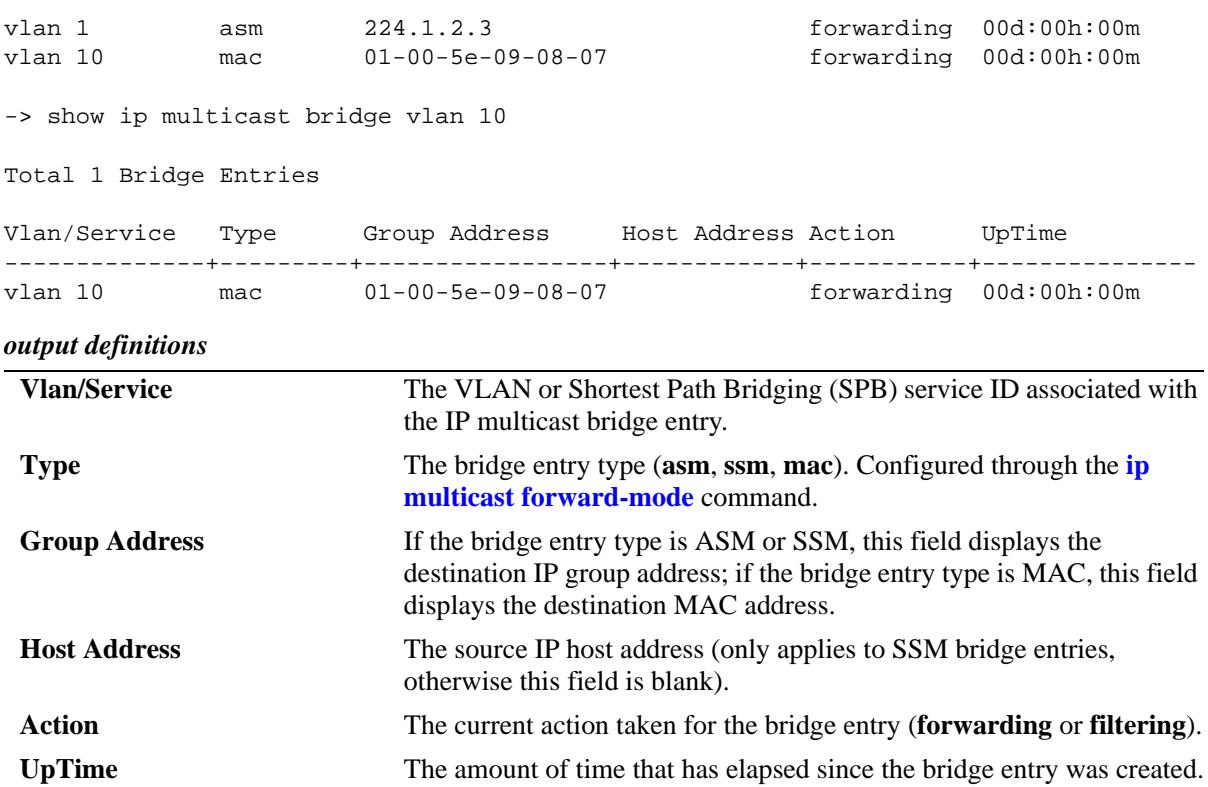

### **Release History**

Release 8.3.1; command introduced. Release 8.4.1.R02: **service** parameter added.

#### **Related Commands**

**[show ip multicast bridge](#page-2326-0)[forward](#page-2326-0)**

Displays the forwarding state of the IP multicast bridge table entries.

### **MIB Objects**

alaIpmsBridgeTable

```
alaIpmsBridgeConfigType
alaIpmsBridgeAddressType
alaIpmsBridgeValue
alaIpmsBridgeType
alaIpmsBridgeGroupAddress
alaIpmsBridgeHostAddress
alaIpmsBridgeUpTime
alaIpmsBridgeAction
```
# <span id="page-2326-0"></span>**show ip multicast bridge-forward**

Displays the forwarding state of the IP multicast bridge table entries that match the specified VLAN, Shortest Path Bridging (SPB) service, IP multicast group address, MAC address, or all entries if no additional parameters are specified.

**show ip multicast bridge-forward [vlan [***vlan\_id***[-***vlan\_id2***] | service [***service\_id***[-***service\_id2***] |**  *ip\_address* **|** *mac\_address***] [all-vrf]**

### **Syntax Definitions**

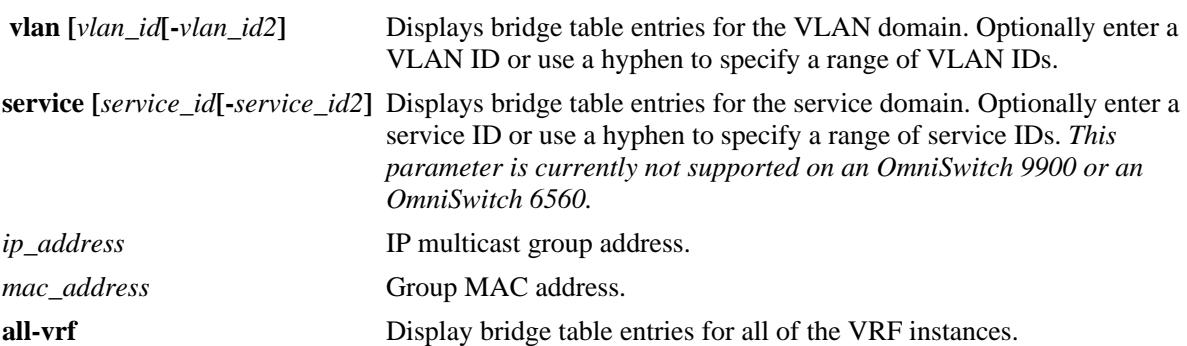

### **Defaults**

By default, all bridge table entries are displayed for the current VRF instance.

# **Platforms Supported**

OmniSwitch 9900, 6900, 6860, 6865, 6560

# **Usage Guidelines**

- **•** Use one of the optional parameters (*vlan\_id*, *service\_id*, *ip\_address*, *mac\_address*) to display forwarding information for a specific multicast group.
- **•** Use the **all-vrf** parameter option to display the source table entries that exist in all of the VRF instances on the switch.
- **•** Based on the forwarding mode set for the switch (ASM, SSM, or MAC):
	- The "Group Address" field will display either a multicast group address (ASM or SSM) or the MAC address for the multicast group (MAC). In the examples for this command, the forwarding mode is changed to MAC to show how the "Group Address" field changes.
	- The "Host Address" field will display zero (MAC) or the IP host address for the bridge entry (ASM or SSM).

```
-> show ip multicast bridge-forward
Total 2 Bridge Entries
Vlan/Service Type Group Address Host Address Next Interface UpTime
```
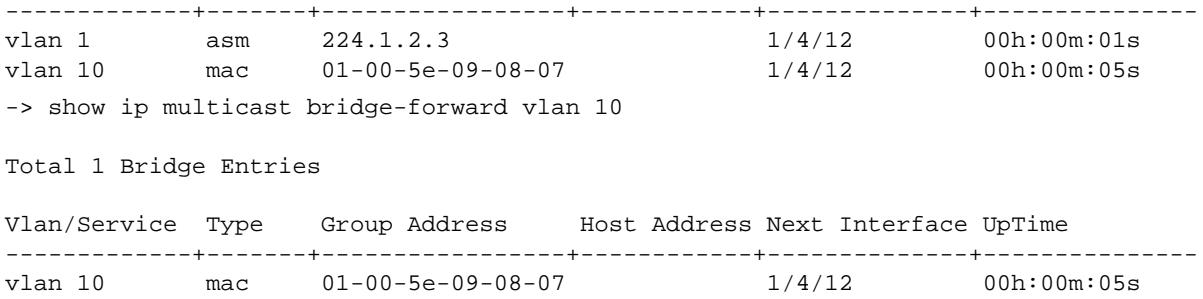

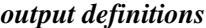

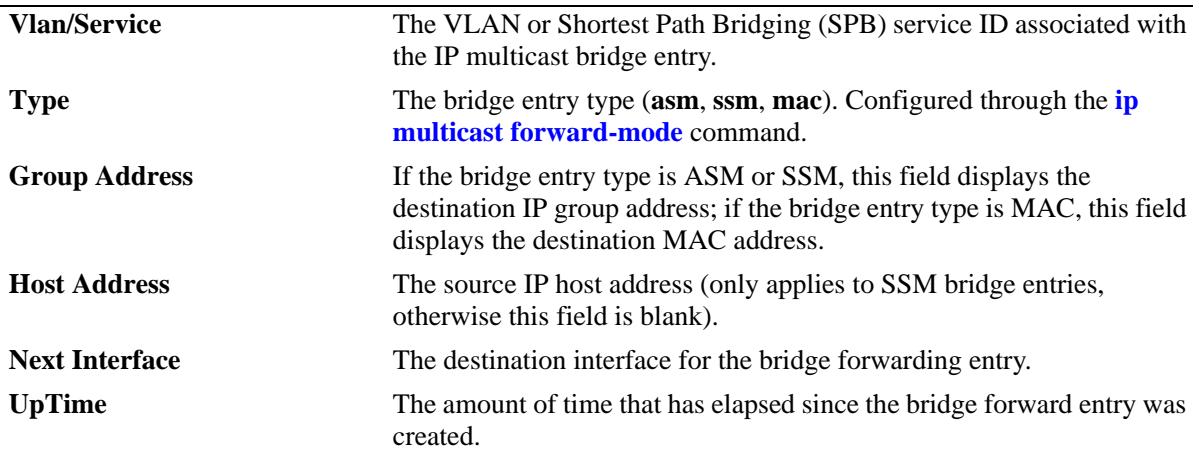

#### **Release History**

Release 8.3.1; command introduced. Release 8.4.1.R02: **service** parameter added.

#### **Related Commands**

**[show ip multicast bridge](#page-2324-0)** Displays the IP multicast bridge table entries.

# **MIB Objects**

```
alaIpmsBridgeForwardTable
  alaIpmsBridgeForwardConfigType,
  alaIpmsBridgeForwardAddressType,
  alaIpmsBridgeForwardValue,
  alaIpmsBridgeForwardType,
  alaIpmsBridgeForwardGroupAddress,
  alaIpmsBridgeForwardHostAddress,
  alaIpmsBridgeForwardNextIfIndex,
  alaIpmsBridgeForwardNextSubValue
  alaIpmsBridgeForwardUpTime
```
# **show ip multicast bidir-forward**

Displays the IP multicast Bidirectional Protocol Independent Multicast (BIDIR-PIM) forwarding table entries for the specified IP multicast group address or all the entries if no IP multicast group address is specified.

**show ip multicast bidir-forward [***ip\_address***] [all-vrf]**

## **Syntax Definitions**

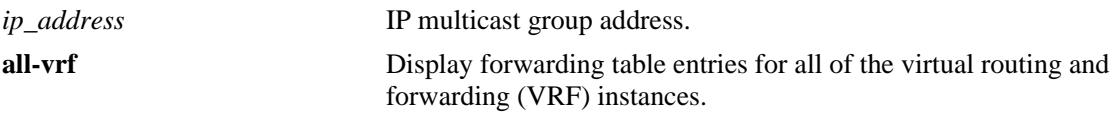

# **Defaults**

By default, BIDIR-PIM forwarding entries for all of the IP multicast groups are displayed for the current VRF instance.

### **Platforms Supported**

OmniSwitch 9900

### **Usage Guidelines**

- **•** Use the *ip\_address* parameter to display BIDIR-PIM forwarding table entries for a specific multicast group.
- **•** Use the **all-vrf** parameter option to display the BIDIR-PIM forwarding table entries that exist in all of the VRF instances on the switch.

# **Examples**

-> vrf vrf-1 show ip multicast bidir-forward

VRF:vrf-1 Total 2 Forwards

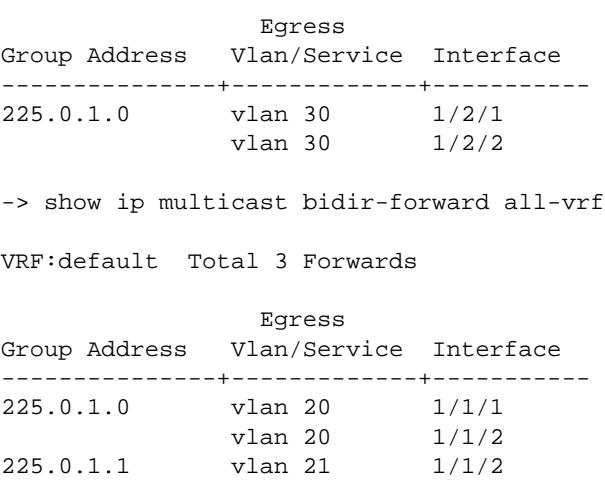

VRF:vrf-1 Total 2 Forwards

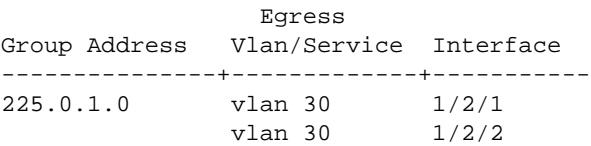

*output definitions*

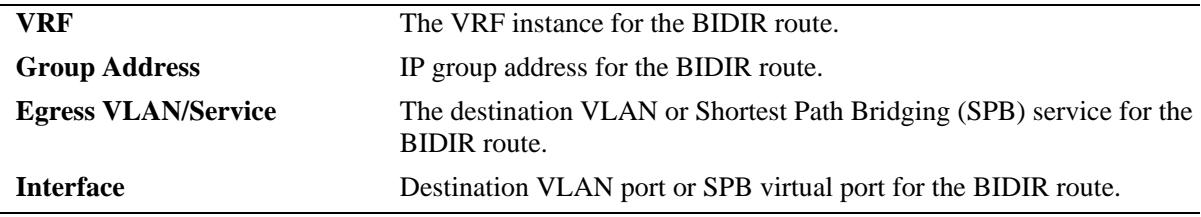

## **Release History**

Release 8.3.1.R02; command was introduced.

### **Related Commands**

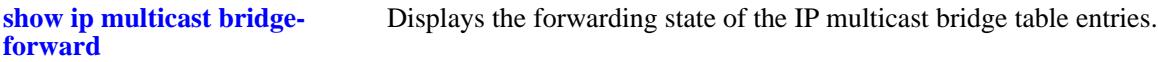

### **MIB Objects**

alaIpmsForwardTable

alaIpmsBidirForwardAddressType alaIpmsBidirForwardGroupAddress alaIpmsBidirForwardType alaIpmsBidirForwardValue alaIpmsBidirForwardIfindex alaIpmsBidirForwardSubValue

# **show ip multicast profile**

Displays a list of available IPMS configuration profiles or the parameter settings for a specific profile.

**show ip multicast profile [***profile\_name***]**

#### **Syntax Definitions**

*profile\_name* The name of an existing IPMS profile.

### **Defaults**

By default, a list of available profiles is displayed.

#### **Platforms Supported**

OmniSwitch 9900, 6900, 6860, 6865, 6560

#### **Usage Guidelines**

The specified profile name must already exist in the switch configuration.

```
-> show ip multicast profile
Total 2 Profiles
Profile Name
--------------------------------
default
IGMPv3 with Zapping
-> show ip multicast profile "IGMPv3 with Zapping"
Status = enabled,
Flood Unknown = none,
Version = 3,Robustness = 0,Querying = none,
Query Interval (seconds) = 0,
Query Response Interval (tenths of seconds) = 0,Last Member Query Interval (tenths of seconds) = 0,
Unsolicited Report Interval (seconds) = 0,
Proxying = enabled,
\text{Spoofinq} = none,
Zapping = enabled,
Querier Forwarding \qquad \qquad = none,
Router Timeout (seconds) = 0,
Source Timeout (seconds) = 0,
Max-qroup = 0,
Max-group action = none,
Helper-address = 0.0.0.0,
Static Querier Address = 0.0.0.0,
Static Spoofer Address = 0.0.0.0,
```
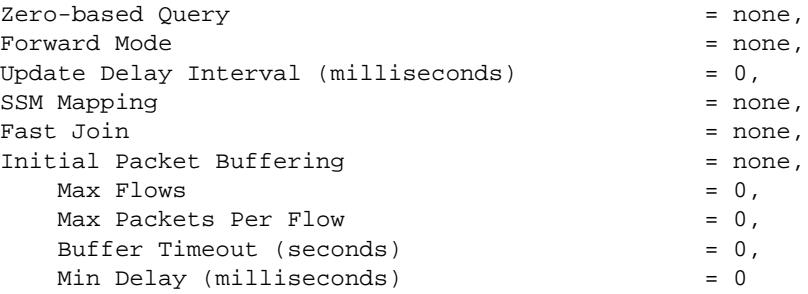

## **Release History**

Release 8.4.1.R02; command was introduced.

### **Related Commands**

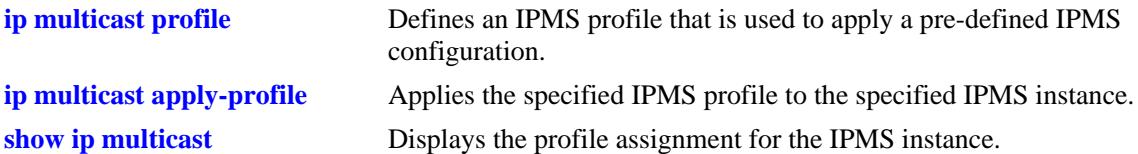

# **MIB Objects**

```
 alaIpmsProfileTable
```

```
alaIpmsProfileAddressType
  alaIpmsProfileName
  alaIpmsProfileIndex
  alaIpmsProfileRowStatus
alaIpmsConfigTable
  alaIpmsConfigType
  alaIpmsConfigAddressType
  alaIpmsConfigValue
  alaIpmsConfigProfileNam
```
# **show ipv6 multicast**

Displays the IPv6 Multicast Switching and Routing status and the general configuration parameters on the specified VLAN, Shortest Path Bridging (SPB) service, or on the system if no VLAN or SPB service is specified.

**show ipv6 multicast [vlan** *vlan\_id* **| service** *service\_id***]**

# **Syntax Definitions**

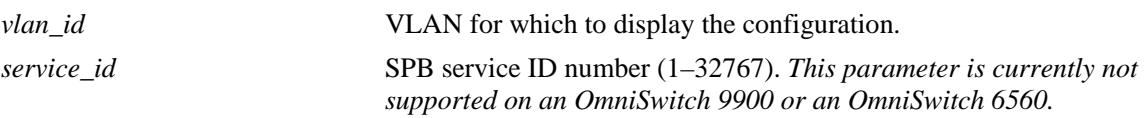

# **Defaults**

By default, the status and general configuration parameters for the system are displayed.

# **Platforms Supported**

OmniSwitch 9900, 6900, 6860, 6865, 6560

# **Usage Guidelines**

- **•** Specify a VLAN ID to display the configuration information for a specific VLAN.
- Specify an SPB service ID to display the configuration information for a specific SPB service.

```
-> show ipv6 multicast
\begin{aligned} \n\text{Profile} \quad \text{= default,} \quad \text{[in the image]} \quad \text{[in the image]} \quad \text{[in the imageStatus = disabled,
Flood Unknown \qquad \qquad \qquad = \text{disabeled},
Version = 1,Robustness = 2,Querying \qquad \qquad 2 disabled,
Query Interval (seconds) = 125,
Query Response Interval (milliseconds) = 10000,
Last Member Query Interval (milliseconds) = 1000,
Unsolicited Report Interval (seconds) = 1,
Proxying = disabled,
Spoofing = disabled,
Zapping \qquad \qquad = disabled,
Querier Forwarding \qquad \qquad = disabled,
Router Timeout (seconds) = 90,
Source Timeout (seconds) = 30,
Max-group = 0,
Max-group action = none,
\verb|Helper-address| = ::,Static Querier Address = ::,
Static Spoofer Address = ::,
Zero-based Query = enabled,
```
Forward Mode  $=$  auto, Update Delay Interval (milliseconds) = 0, SSM Mapping  $=$  disabled, Fast Join  $=$  disabled, Initial Packet Buffering  $=$  disabled, Max Flows = 32,<br>
Max Packets Per Flow = 32, Max Packets Per Flow  $= 32$ ,<br>Buffer Timeout (seconds)  $= 10$ , Buffer Timeout (seconds) Min Delay (milliseconds) = 0 -> show ipv6 multicast vlan 200  $\text{Profit} = \text{default},$ Status = disabled, Flood Unknown  $\qquad \qquad \qquad = \text{disabeled}$ ,  $Version$  = 1,  $Robustness = 2,$ Querying  $\qquad \qquad$  2 disabled, Query Interval (seconds) = 125, Query Response Interval (milliseconds) = 10000, Last Member Query Interval (milliseconds) = 1000, Unsolicited Report Interval (seconds)  $= 1$ , Proxying  $=$  disabled, Spoofing  $=$  disabled, Zapping  $\qquad \qquad =$  disabled, Querier Forwarding = disabled, Router Timeout (seconds) = 90, Source Timeout (seconds) = 30,  $Max-group = 0$ , Max-group action  $=$  none,  $\begin{aligned} \text{Helper-address} \end{aligned} \qquad \qquad \qquad \qquad \text{:= } \; \cdots \; ,$ Static Querier Address  $=$  ::, Static Spoofer Address = ::, Zero-based Query = disabled, Forward Mode  $=$  auto, Update Delay Interval (milliseconds)  $= 0,$ SSM Mapping  $=$  disabled, Fast Join  $=$  disabled, Initial Packet Buffering  $=$  disabled,  $Max$  Flows  $= 32$ , Max Packets Per Flow  $= 32$ , Buffer Timeout (seconds) = 10, Min Delay (milliseconds) = 0 -> show ipv6 multicast service 20  $\text{Profit} = \text{default},$ Status = disabled. Flood Unknown  $\qquad \qquad \qquad = \text{ disabled}$ ,  $Version = 1,$  $Robustness = 2,$ Querying  $\qquad \qquad$  2 and 2 and 2 and 2 and 2 and 2 and 2 and 2 and 2 and 2 and 2 and 2 and 2 and 2 and 2 and 2 and 2 and 2 and 2 and 2 and 2 and 2 and 2 and 2 and 2 and 2 and 2 and 2 and 2 and 2 and 2 and 2 and 2 and 2 and Query Interval (seconds) = 125, Query Response Interval (milliseconds) = 10000, Last Member Query Interval (milliseconds) = 1000, Unsolicited Report Interval (seconds) = 1, Proxying  $=$  disabled, Spoofing  $=$  disabled, Zapping  $=$  disabled,

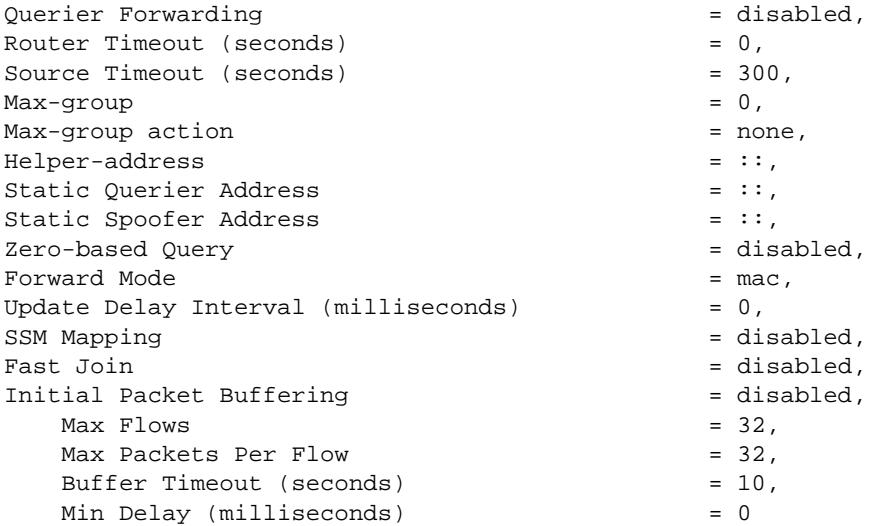

# *output definitions*

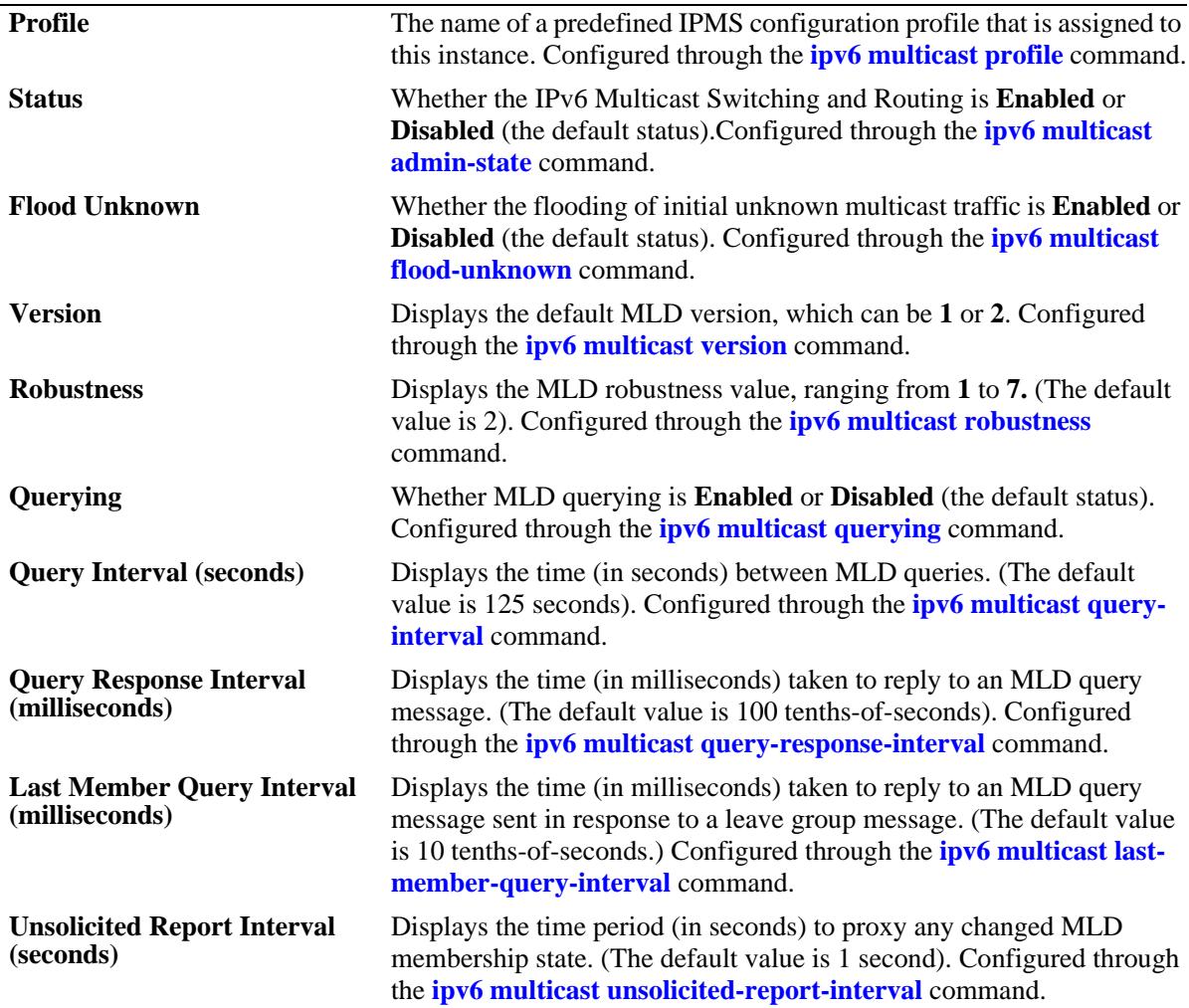

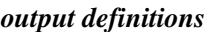

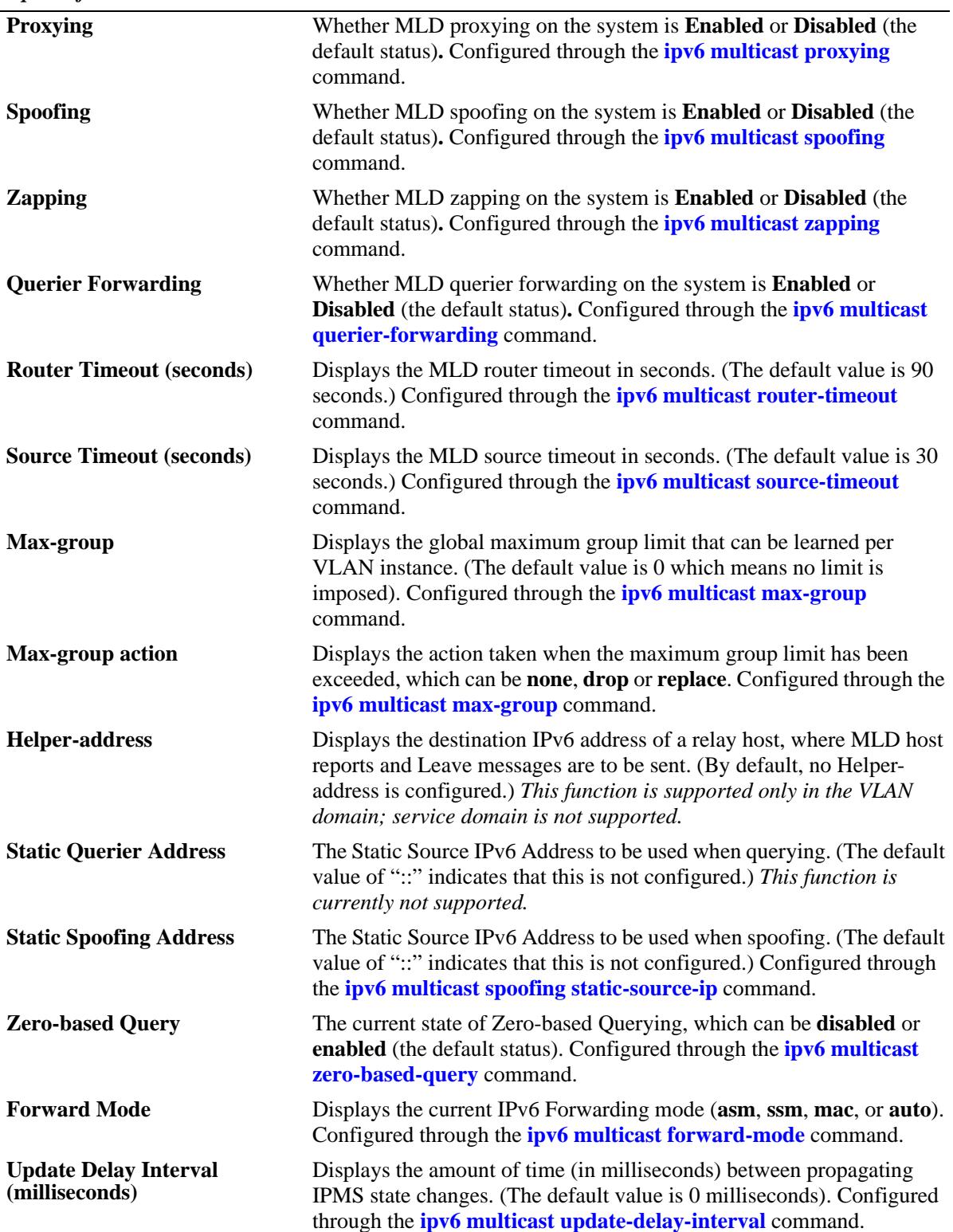

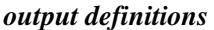

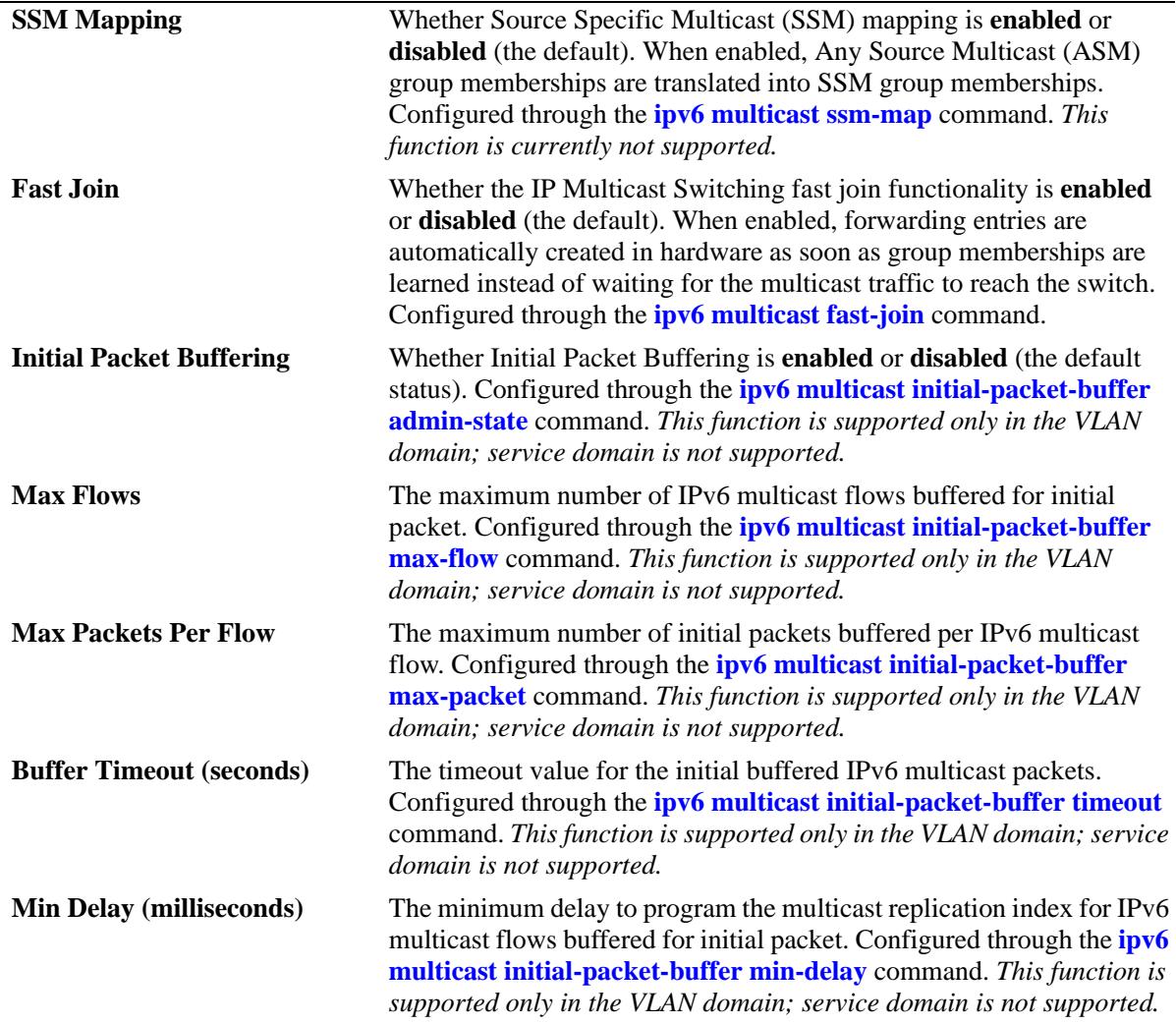

# **Release History**

Release 7.1.1; command was introduced. Release 8.3.1; display fields added. Release 8.4.1; **service** parameter added.

# **Related Commands**

```
ipv6 multicast admin-state Enables or disables IPv6 Multicast Switching and Routing on the
                               specified VLAN or on the system if no VLAN is specified.
```
# **MIB Objects**

alaIpmsConfigTable alaIpmsConfigType alaIpmsConfigAddressType alaIpmsConfigValue alaIpmsConfigStatus alaIpmsConfigQuerying alaIpmsConfigProxying alaIpmsConfigSpoofing alaIpmsConfigZapping alaIpmsConfigQuerierForwarding alaIpmsConfigVersion alaIpmsConfigRobustness alaIpmsConfigQueryInterval alaIpmsConfigQueryResponseInterval alaIpmsConfigLastMemberQueryInterval alaIpmsConfigUnsolicitedReportInterval alaIpmsConfigRouterTimeout alaIpmsConfigSourceTimeout alaIpmsConfigMaxGroupLimit alaIpmsConfigMaxGroupExceedAction alaIpmsConfigFloodUnknown alaIpmsConfigMaxGroupLimit alaIpmsConfigMaxGroupExceedAction alaIpmsConfigHelperAddress alaIpmsConfigZeroBasedQuery alaIpmsConfigInitialPacketBuffer alaIpmsConfigDisplayInterfaceNames alaIpmsConfigUpdateDelayInterval alaIpmsConfigForwardMode alaIpmsConfigQueryingStaticSourceAddress alaIpmsConfigSpoofingStaticSourceAddress

# **show ipv6 multicast port**

Displays the maximum group configuration applicable for the specified port or the specified Service Access Point (SAP) port. The current number of groups learned on a port, port/VLAN, SAP port, or SAP port/Shortest Path Bridging (SPB) service instance is also displayed.

**show ipv6 multicast {port [***chassis/slot/port*] | **sap port** [*sap\_id*]}

### **Syntax Definitions**

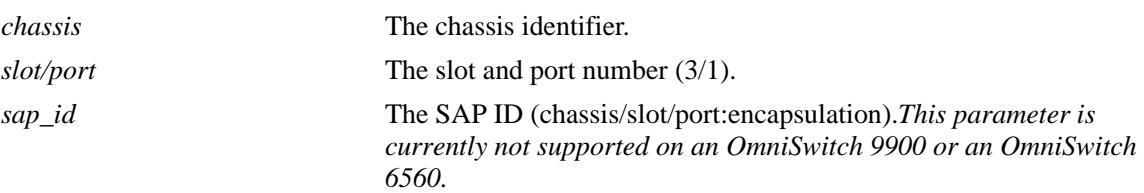

### **Defaults**

N/A

### **Platforms Supported**

OmniSwitch 9900, 6900, 6860, 6865, 6560

### **Usage Guidelines**

- Specify a port number to display the configuration information for a specific port.
- **•** Specify a SAP ID to display the configuration information for a specific SAP port.
- When using the **sap port** parameter with this command, specify a SAP ID by entering the access port number followed by the encapsulation value (for example, ip multicast static-querier service 10 sap port 1/1/23:10, where 1/1/23:10 is the SAP ID).
- **•** A SAP ID is comprised of an access port and an encapsulation value. For example, the SAP ID for access port 1/1/23 with VLAN 10 encapsulation is 1/1/23:10. Any traffic received on port 1/1/23 that is tagged with VLAN 10 is mapped to the SPB service that is associated with the 1/1/23:10 SAP ID. Refer to [Chapter 10, "Service Manager Commands,"](#page-566-0) for more information.

```
-> show ipv6 multicast port
Legends: Interface Max-group          = Max-group limit on the interface
Interface Action = Max-group action on the interface
        Interface-Instance Max-group = Active Max-group limit on the Lan Interface instance
        Interface-Instance Action = Active Max-group action on the Lan Interface instance
Total 1 Lan Interface Instances
Interface Vlan/Service Current Interface Interface Interface-Instance Interface-Instance
                        Groups Max-group Action Max-group Action
                       --------------+------------+-------+---------+---------+------------------+------------------
1/4/38 vlan 1001 0 0 none 0 none
1/5/43 vlan 1002 0 0 none 0 none
```
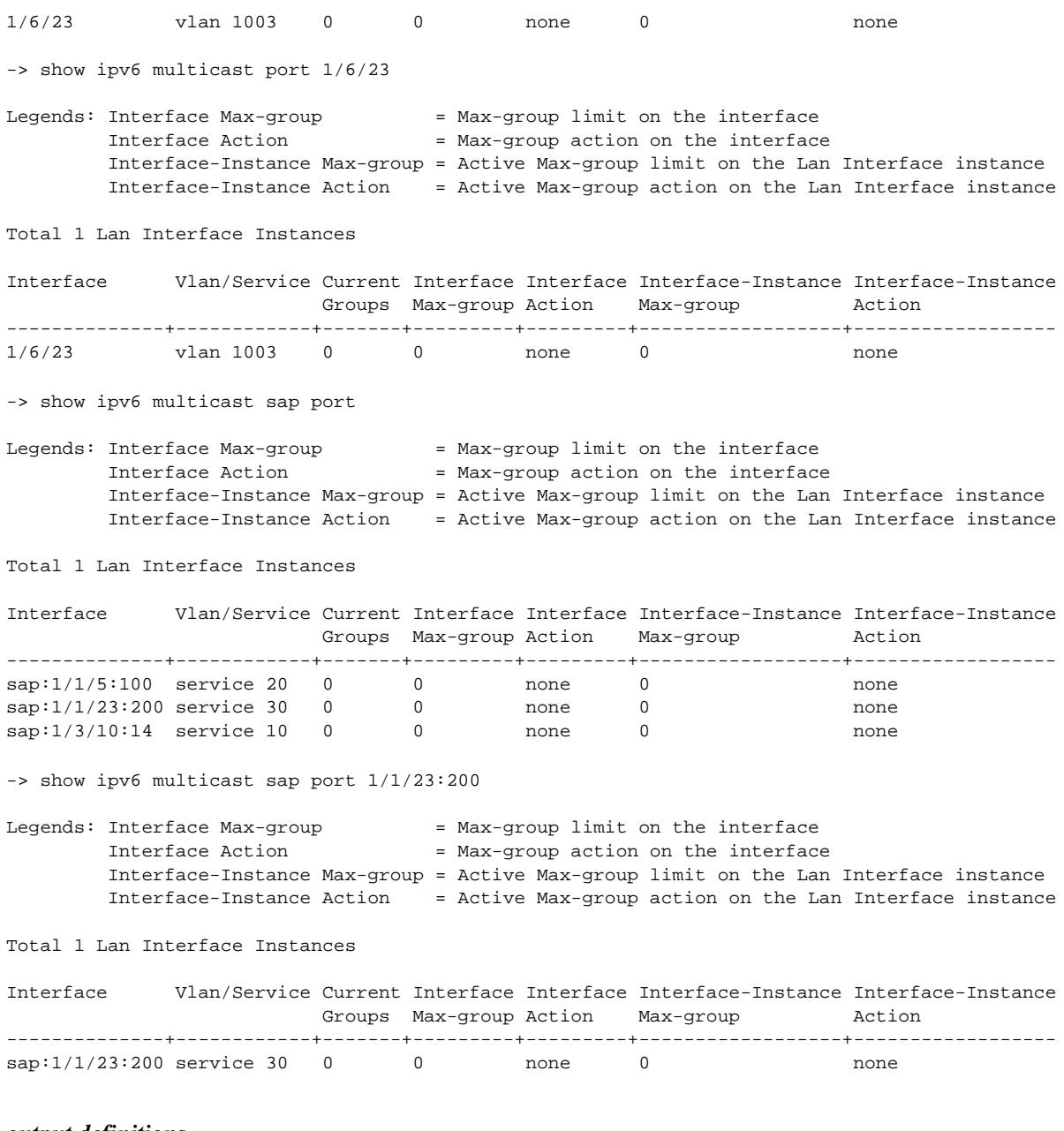

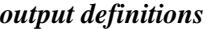

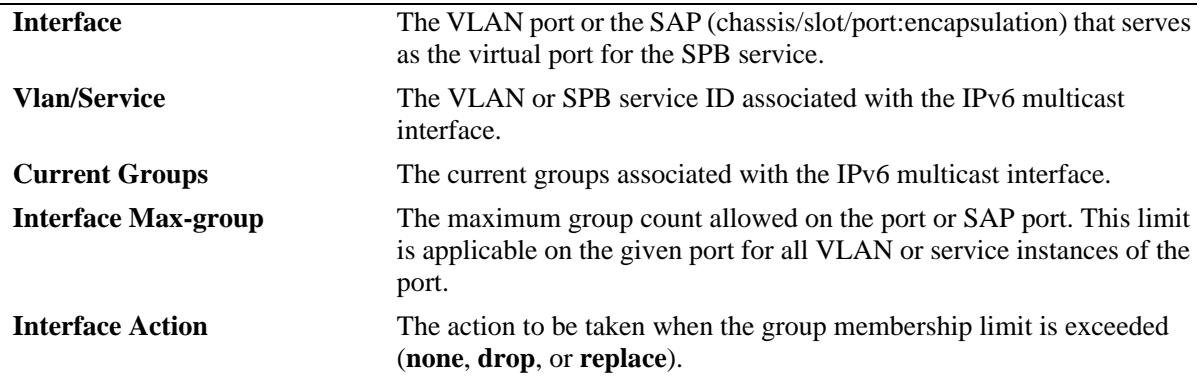
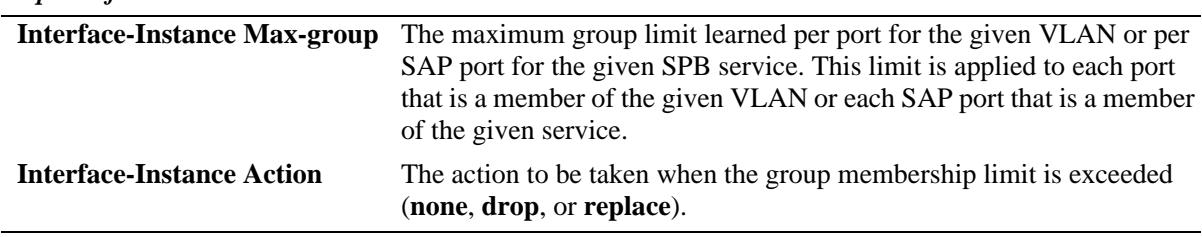

#### *output definitions*

#### **Release History**

Release 7.1.1; command was introduced. Release 8.4.1; **sap port** parameter added.

### **Related Commands**

**[ipv6 multicast port max-group](#page-2226-0)** Configures the maximum group limit learned per port.

**[ipv6 multicast max-group](#page-2228-0)** Configures the maximum group limit learned per port for the specified VLAN, SPB service, or on the system if no VLAN or SPB service is specified.

## **MIB Objects**

alaIpmsIntfStatsConfigType

alaIpmsIntfStatsAddressType

alaIpmsIntfStatsValue

alaIpmsIntfStatsCurrentGroupCount

alaIpmsIntfStatsMaxGroupLimit

alaIpmsIntfStatsMaxGroupExceedAction

## **show ipv6 multicast forward**

Display the IPv6 Multicast Switching and Routing forwarding table entries for the specified IPv6 multicast group address or all entries if no IPv6 multicast address is specified.

**show ipv6 multicast forward [***ipv6\_ddress***] [vlan [***vlan\_id***[-***vlan\_id2***] | service [***service\_id***[-***service\_id2***]] [all-vrf]**

### **Syntax Definitions**

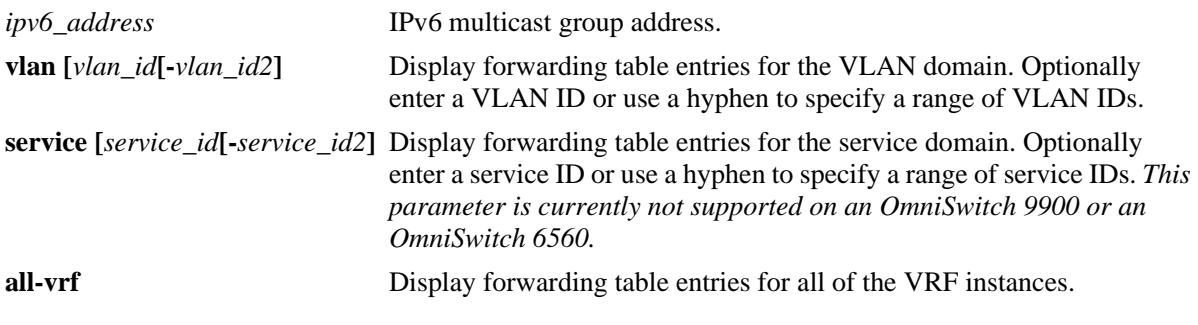

### **Defaults**

N/A

### **Platforms Supported**

OmniSwitch 9900, 6900, 6860, 6865, 6560

## **Usage Guidelines**

- **•** Use the *ip6\_address* parameter to display forwarding entries for a specific multicast group.
- **•** Use the **all-vrf** parameter option to display the forwarding table entries that exist in all of the VRF instances on the switch.
- Forwarding entries are derived by applying the state from the source table to the state in the group, neighbor, and querier tables.
- **•** On an OmniSwitch 9900, this command is available only when IPv6 Multicast Switching and Routing is enabled for the switch.
- Use the **[ipv6 multicast display-interface-names](#page-2285-0)** command to enable displaying the associated IPv6 interface name in the "Ingress Vlan/Service" and "Egress Vlan/Service" fields instead of the VLAN ID or service ID.

#### **Examples**

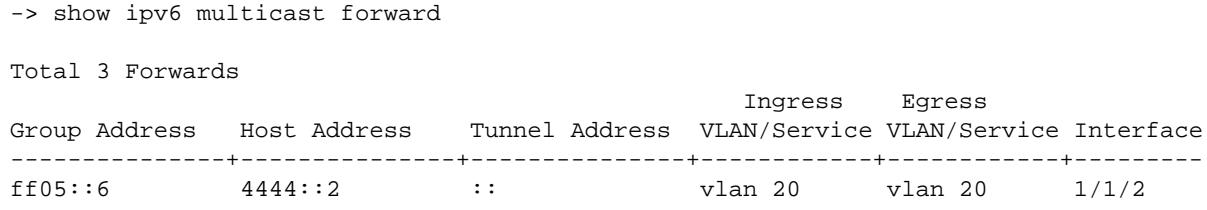

ff05::7 4444::2 :: vlan 20 vlan 20 1/1/2 ff06::1 :: :: vlan 20 vlan 21 1/1/2 -> show ipv6 multicast forward ff05::6 Total 1 Forwards Ingress Egress Group Address Host Address Tunnel Address VLAN/Service VLAN/Service Interface ---------------+---------------+---------------+------------+------------+-------- ff05::6 4444::2 :: vlan 20 vlan 20 1/1/2 -> show ipv6 multicast forward service Total 3 Forwards Ingress Egress Group Address Host Address Tunnel Address VLAN/Service VLAN/Service Interface ---------------+---------------+--------------+------------+------------+--------- ff05::6 4444::2 :: service 10 service 10 sdp:32776 ff05::7 4444::2 :: service 10 service 10 sdp:32776 ff06::1 :: :: :: service 10 service 10 sap:1/5:10 -> show ipv6 multicast forward vlan Total 3 Forwards Ingress Egress Group Address Host Address Tunnel Address VLAN/Service VLAN/Service Interface ---------------+---------------+---------------+------------+------------+-------- ff05::6 4444::2 :: vlan 20 vlan 20 1/1/2 ff05::7 4444::2 :: vlan 20 vlan 20 1/1/2 ff06::1 :: :: vlan 20 vlan 21 1/1/2

Sample output when the global display interface names option is enabled:

```
-> ip multicast display-interface-names
-> show ip multicast forward vlan
```

```
Total 3 Forwards
```
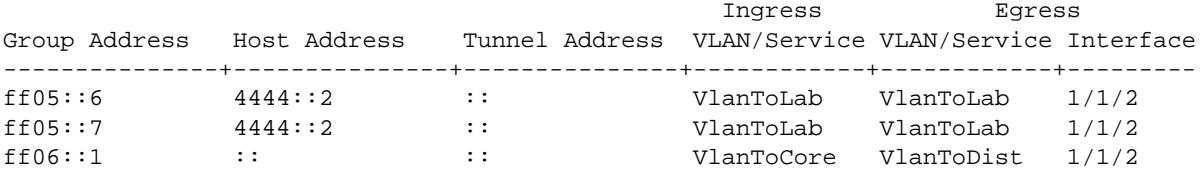

#### *output definitions*

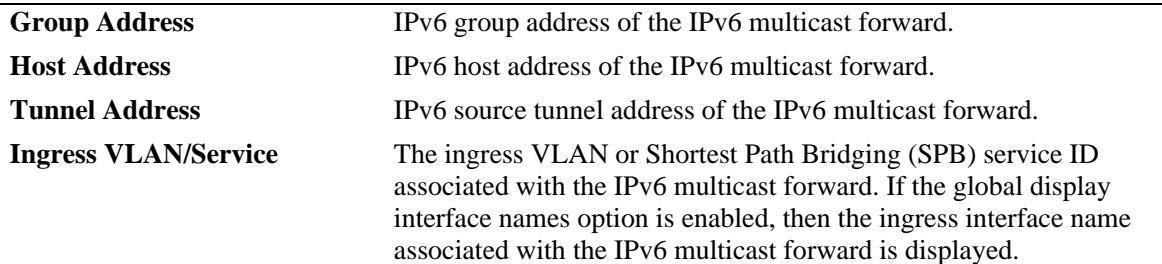

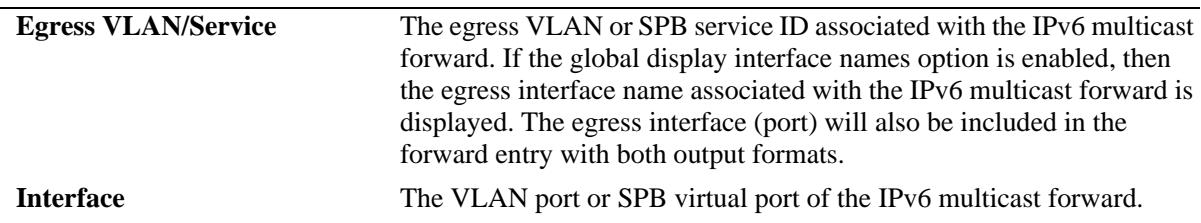

*output definitions (continued)*

#### **Release History**

Release 7.1.1; command was introduced.

```
Release 8.3.1; all-vrf parameter added.
```

```
Release 8.4.1; domain parameter added.
```
Release 8.4.1.R02; **domain** parameter deprecated.

## **Related Commands**

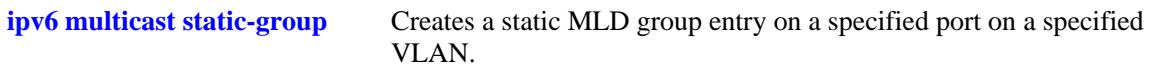

## **MIB Objects**

alaIpmsForwardTable

alaIpmsForwardConfigType alaIpmsForwardAddressType alaIpmsForwardValue alaIpmsForwardGroupAddress alaIpmsForwardHostAddress alaIpmsForwardDestAddress alaIpmsForwardOrigAddress alaIpmsForwardType alaIpmsForwardNextConfigType alaIpmsForwardNextValue alaIpmsForwardNextIfIndex alaIpmsForwardNextType

## **show ipv6 multicast neighbor**

Displays the MLD neighbor table entries of IPv6 Multicast Switching and Routing.

**show ipv6 multicast neighbor [vlan [***vlan\_id***[-***vlan\_id2***] | service [***service\_id***[-***service\_id2***]] [all-vrf]**

#### **Syntax Definitions**

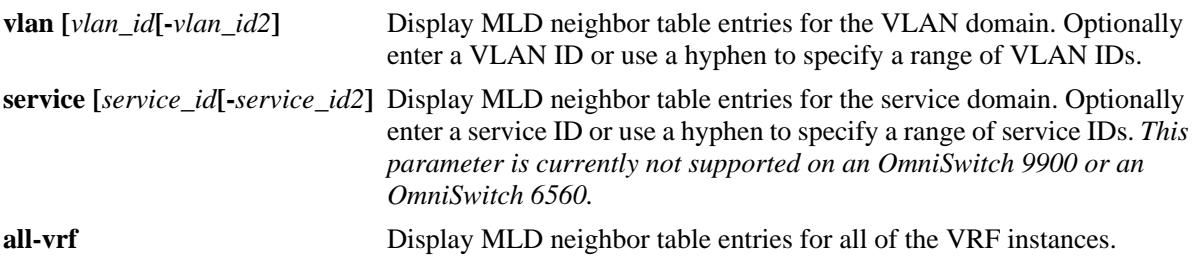

#### **Defaults**

By default, only the neighbor table entries specific to the current VRF instance are displayed.

#### **Platforms Supported**

OmniSwitch 9900, 6900, 6860, 6865, 6560

#### **Usage Guidelines**

- **•** Use the **all-vrf** parameter option to display the IPv6 neighbor table entries that exist in all of the VRF instances on the switch.
- **•** Interfaces with neighbors receive all IPv6 multicast, including all MLD traffic.
- Use the **[ipv6 multicast display-interface-names](#page-2285-0)** command to enable displaying the associated IPv6 interface name in the "Vlan/Service" field instead of the VLAN ID or service ID.

#### **Examples**

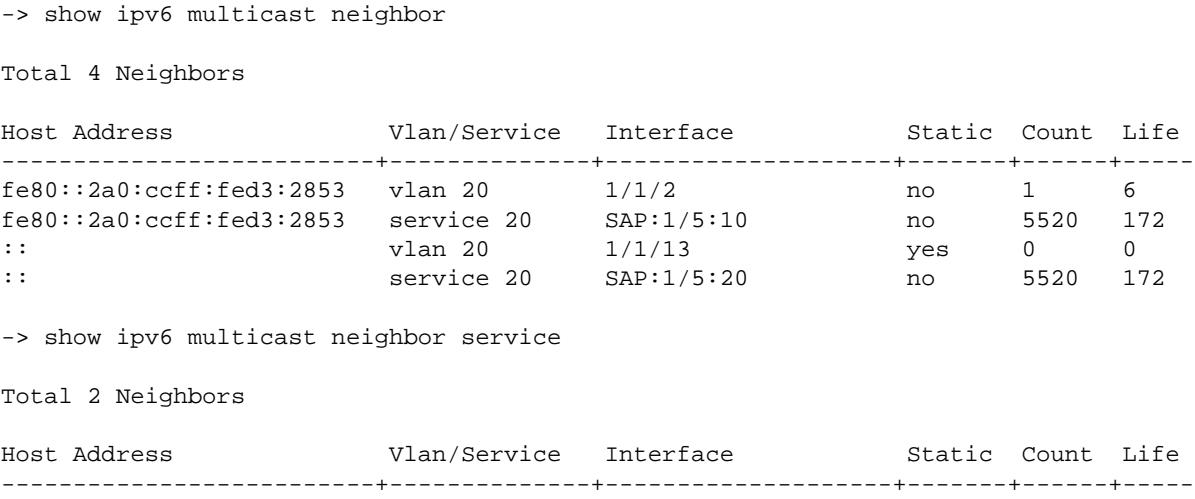

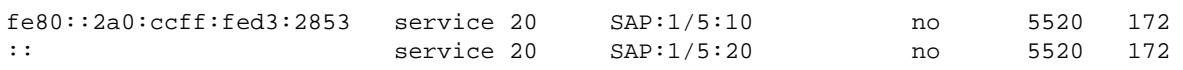

-> show ipv6 multicast neighbor vlan

Total 2 Neighbors

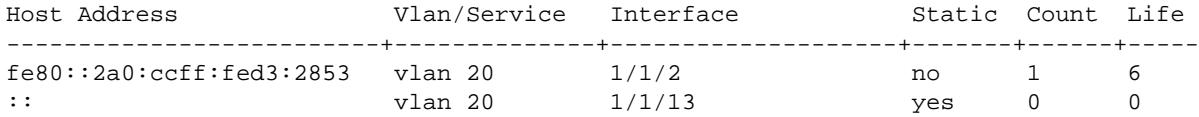

Sample output when the global display interface names option is enabled:

```
-> ipv6 multicast display-interface-names
-> show ipv6 multicast neighbor vlan
```
Total 2 Neighbors

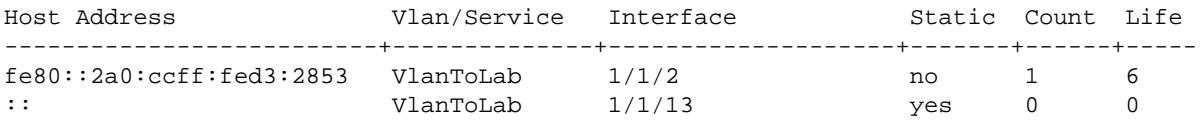

#### *output definitions*

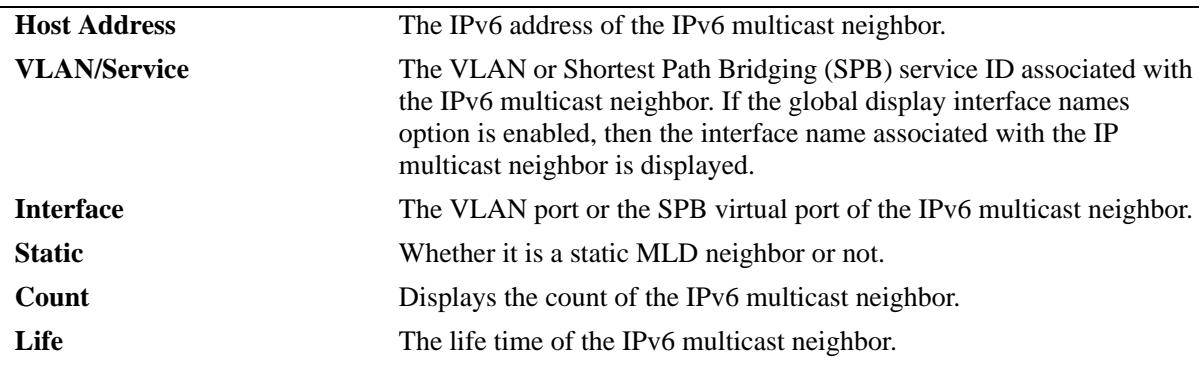

#### **Release History**

Release 7.1.1; command was introduced. Release 8.3.1; **all-vrf** parameter added. Release 8.4.1; **domain** parameter added. Release 8.4.1.R02; **domain** parameter deprecated.

#### **Related Commands**

**[ipv6 multicast static-neighbor](#page-2230-0)** Creates a static MLD neighbor entry on a specified port on a specified VLAN.

### **MIB Objects**

alaIpmsNeighborTable

alaIpmsNeighborConfigType alaIpmsNeighborAddressType alaIpmsNeighborValue alaIpmsNeighborIfIndex alaIpmsNeighborHostAddress alaIpmsNeighborCount alaIpmsNeighborTimeout alaIpmsNeighborUpTime

alaIpmsStaticNeighborTable

alaIpmsStaticNeighborConfigType

alaIpmsStaticNeighborAddressType

alaIpmsStaticNeighborValue

alaIpmsStaticNeighborIfIndex

alaIpmsStaticNeighborRowStatus

## **show ipv6 multicast querier**

Displays the MLD querier table entries of IPv6 Multicast Switching and Routing.

**show ipv6 multicast querier [vlan [***vlan\_id***[-***vlan\_id2***] | service [***service\_id***[-***service\_id2***]] [all-vrf]]**

#### **Syntax Definitions**

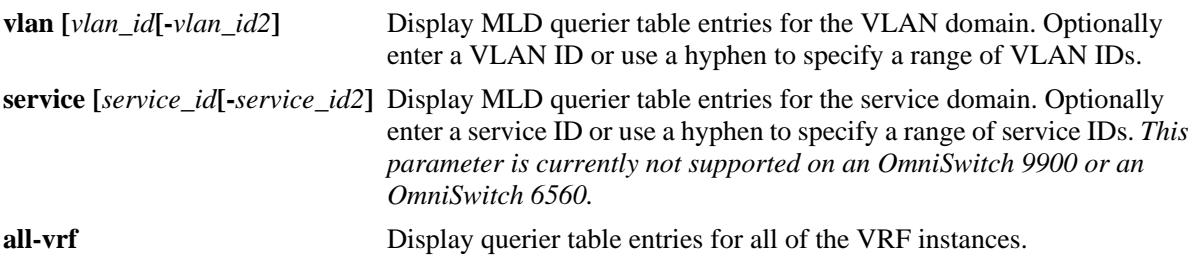

#### **Defaults**

By default, only MLD querier entries specific to the current VRF instance are displayed

#### **Platforms Supported**

OmniSwitch 9900, 6900, 6860, 6865, 6560

#### **Usage Guidelines**

- **•** Use the **all-vrf** parameter option to display the MLD querier table entries that exist in all of the VRF instances on the switch.
- Interfaces with queriers receive all MLD traffic, and if querier forwarding is enabled, these interfaces will also receive all IPv6 multicast traffic.
- Use the **[ipv6 multicast display-interface-names](#page-2285-0)** command to enable displaying the associated IPv6 interface name in the "Vlan/Service" field instead of the VLAN ID or service ID.

#### **Examples**

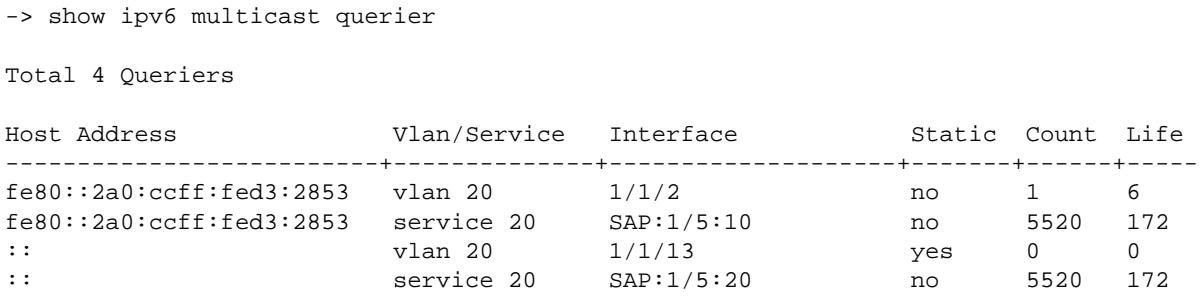

-> show ipv6 multicast querier service

Total 2 Queriers

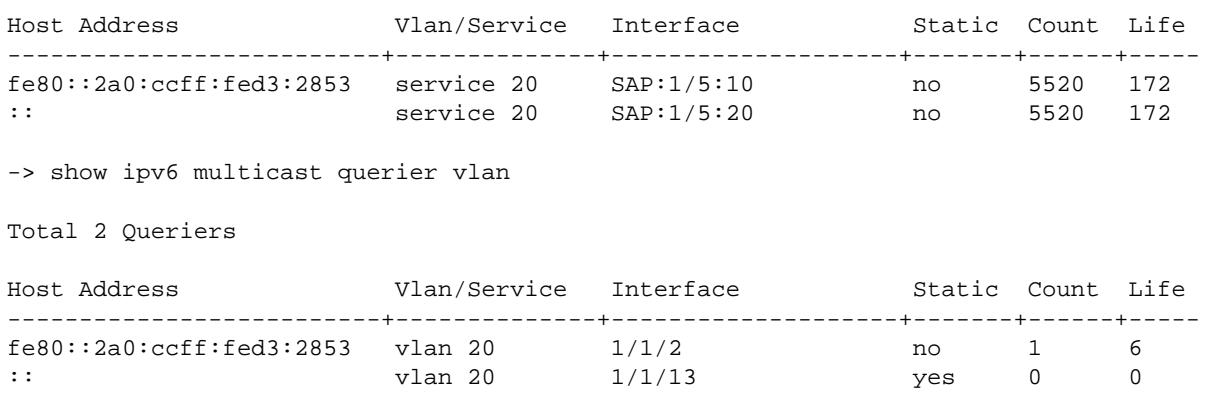

Sample output when the global display interface names option is enabled:

```
-> ipv6 multicast display-interface-names
-> show ipv6 multicast querier vlan
```
Total 2 Queriers

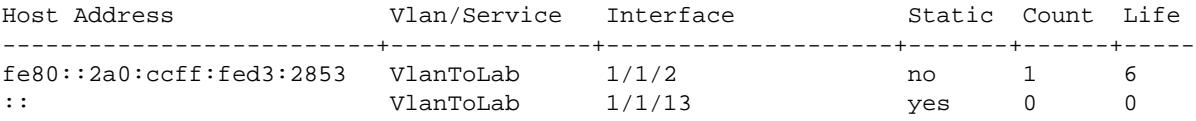

#### *output definitions*

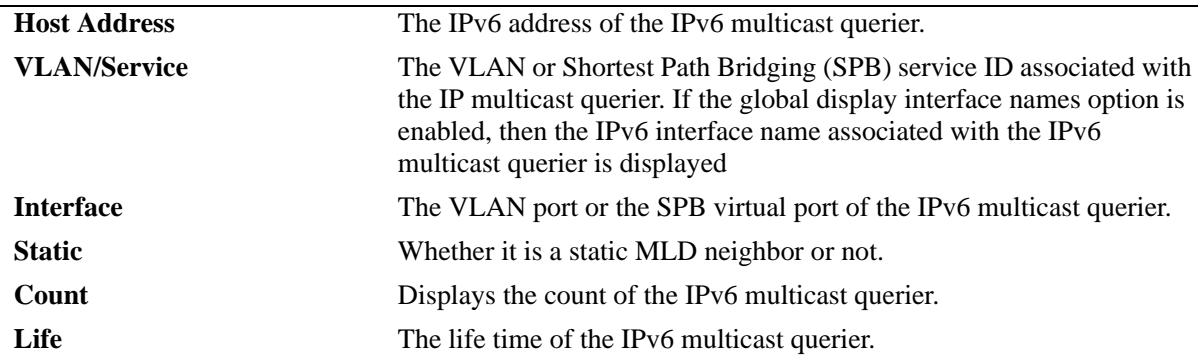

#### **Release History**

Release 7.1.1; command was introduced Release 8.3.1; **all-vrf** parameter added. Release 8.4.1; **domain** parameter added. Release 8.4.2.R02; **domain** parameter deprecated.

#### **Related Commands**

**[ipv6 multicast static-querier](#page-2232-0)** Creates a static MLD querier entry on a specified port on a specified VLAN.

### **MIB Objects**

alaIpmsQuerierTable

alaIpmsQuerierConfigType alaIpmsQuerierAddressType alaIpmsQuerierValue alaIpmsQuerierIfIndex alaIpmsQuerierHostAddress alaIpmsQuerierCount alaIpmsQuerierTimeout alaIpmsQuerierUpTime

alaIpmsStaticQuerierTable

alaIpmsStaticQuerierConfigType alaIpmsStaticQuerierAddressType alaIpmsStaticQuerierValue

alaIpmsStaticQuerierIfIndex

alaIpmsStaticQuerierRowStatus

## **show ipv6 multicast group**

Displays the MLD group membership table entries of IPv6 Multicast Switching and Routing for the specified IPv6 multicast group address or all entries if no IPv6 multicast group address is specified.

**show ipv6 multicast group [***ipv6\_ddress***] [vlan [***vlan\_id***[-***vlan\_id2***] | service [***service\_id***[-***service\_id2***]] [all-vrf]**

#### **Syntax Definitions**

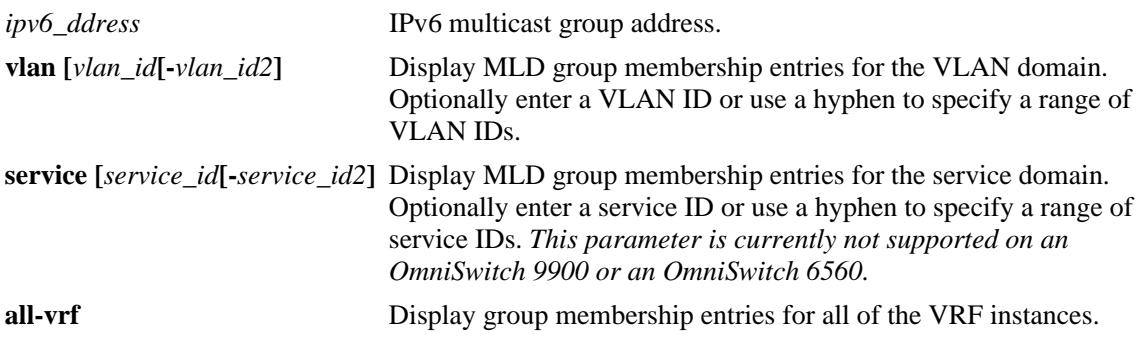

#### **Defaults**

By default, all IPv6 multicast groups are displayed for the current VRF instance.

#### **Platforms Supported**

OmniSwitch 9900, 6900, 6860, 6865, 6560

#### **Usage Guidelines**

- **•** Use the *ipv6\_ddress* parameter to display entries for a specific multicast group.
- **•** Use the **all-vrf** parameter option to display the MLD group membership table entries that exist in all of the VRF instances on the switch.
- Use the **[ipv6 multicast display-interface-names](#page-2285-0)** command to enable displaying the associated IP interface name in the "Vlan/Service" field instead of the VLAN ID or service ID.

#### **Examples**

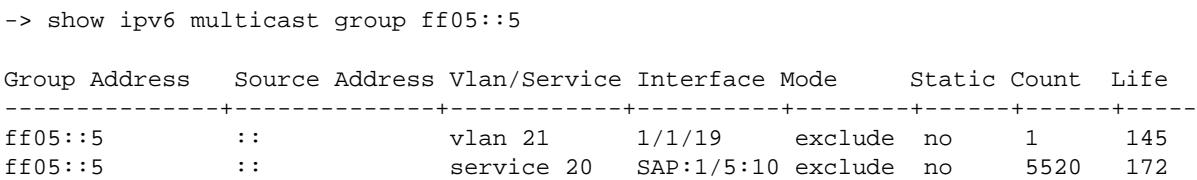

-> show ipv6 multicast group service Total 3 Groups Group Address Source Address Vlan/Service Interface Mode Static Count Life --------------+--------------+------------+-----------+--------+------+------+---- ff05::5 :: service 20 SAP:1/5:10 exclude no 5520 172<br>ff05::6 :: service 20 SAP:1/5:20 exclude no 5520 172 ff05::6 :: service 20 SAP:1/5:20 exclude no<br>ff05::7 :: service 20 sdp:32776 exclude no ff05::7 :: service 20 sdp:32776 exclude no 5520 172 -> show ipv6 multicast group vlan Total 3 Groups Group Address Source Address Vlan/Service Interface Mode Static Count Life ---------------+---------------+------------+---------+--------+------+------+---- ff05::5 :: vlan 21 1/1/19 exclude no 100 145 ff05::6 :: vlan 21 1/1/19 exclude no 100 145 ff05::7 :: vlan 21 1/1/19 exclude no 101 145<br>ff05::8 :: vlan 100 1/1/20 exclude yes 0 0 ff05::8 :: vlan 100 1/1/20 exclude yes 0 0 ff05::9 :: vlan 101 1/1/21 exclude yes 0 0

Sample output when the global display interface names option is enabled:

-> ipv6 multicast display-interface-names -> show ipv6 multicast group vlan

Total 3 Groups

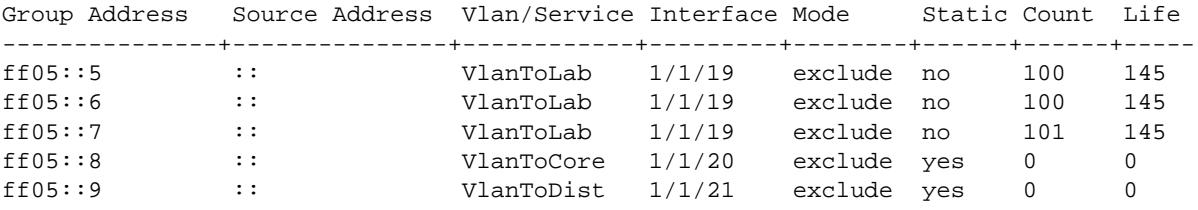

*output definitions*

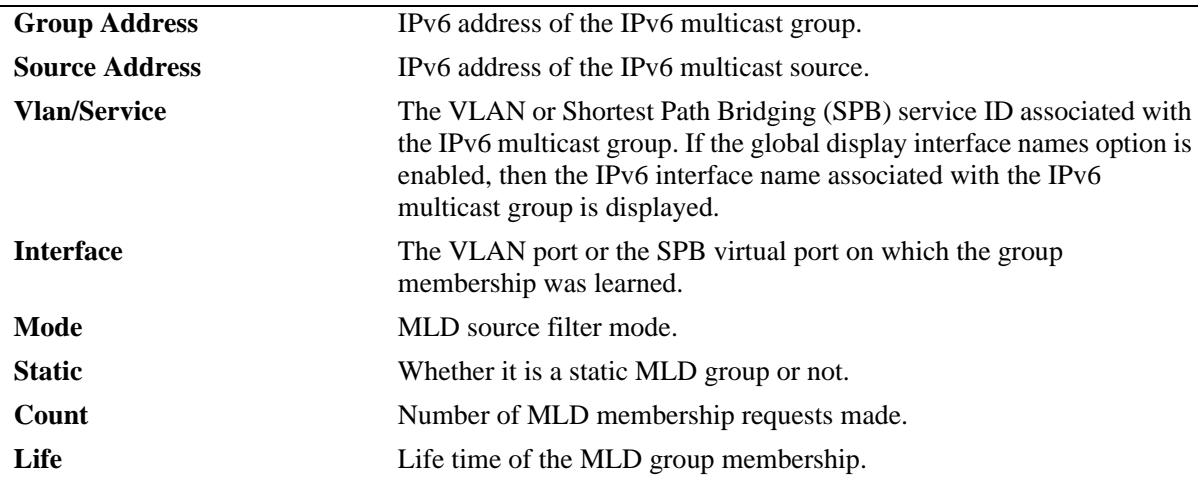

#### **Release History**

Release 7.1.1; command was introduced Release 8.3.1; **all-vrf** parameter added. Release 8.4.1; **domain** parameter added. Release 8.4.2.R02; **domain** parameter deprecated.

## **Related Commands**

**[ipv6 multicast static-group](#page-2234-0)** Creates a static MLD group entry on a specified port for the specified VLAN or on the specified SPB virtual port for the specified SPB service.

#### **MIB Objects**

alaIpmsMemberTable

```
alaIpmsMemberConfigType
  alaIpmsMemberAddressType
  alaIpmsMemberValue
  alaIpmsMemberIfIndex 
  alaIpmsMemberGroupAddress
  alaIpmsMemberSourceAddress
  alaIpmsMemberMode
  alaIpmsMemberCount
  alaIpmsMemberTimeout
alaIpmsStaticMemberTable
  alaIpmsStaticMemberConfigType
```
alaIpmsStaticMemberConfigAddressType alaIpmsStaticMemberValue alaIpmsStaticMemberIfIndex alaIpmsStaticMemberGroupAddress alaIpmsStaticMemberRowStatus

## <span id="page-2353-0"></span>**show ipv6 multicast source**

Displays the IPv6 Multicast Switching and Routing source table entries matching the specified IPv6 multicast group address or all entries if no IPv6 multicast group address is specified.

**show ipv6 multicast source [***ipv6\_ddress***] [vlan [***vlan\_id***[-***vlan\_id2***] | service [***service\_id***[-***service\_id2***]] [all-vrf]**

#### **Syntax Definitions**

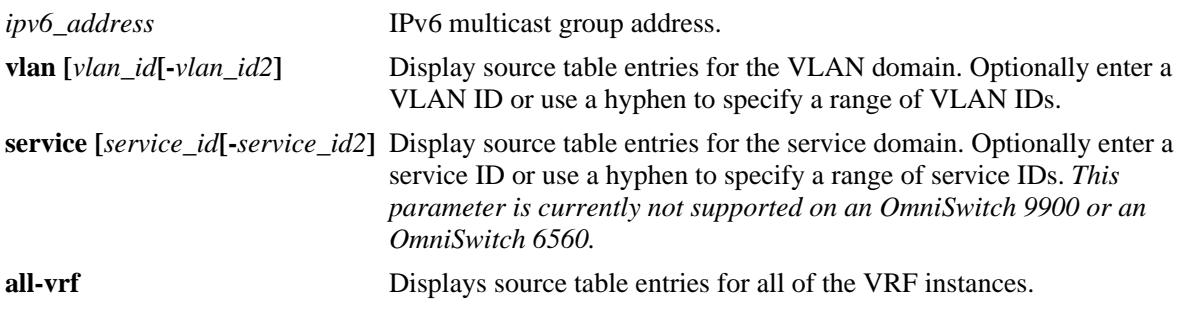

#### **Defaults**

By default, all source table entries are displayed for the current VRF instance.

#### **Platforms Supported**

OmniSwitch 9900, 6900, 6860, 6865, 6560

#### **Usage Guidelines**

- **•** Use the *ipv6\_ddress* parameter to display entries for a specific multicast group.
- **•** Use the **all-vrf** parameter option to display the MLD source table entries that exist in all of the VRF instances on the switch.
- Use the **[ipv6 multicast display-interface-names](#page-2285-0)** command to enable displaying the associated IP interface name in the "Vlan/Service" field instead of the VLAN ID or service ID.

#### **Examples**

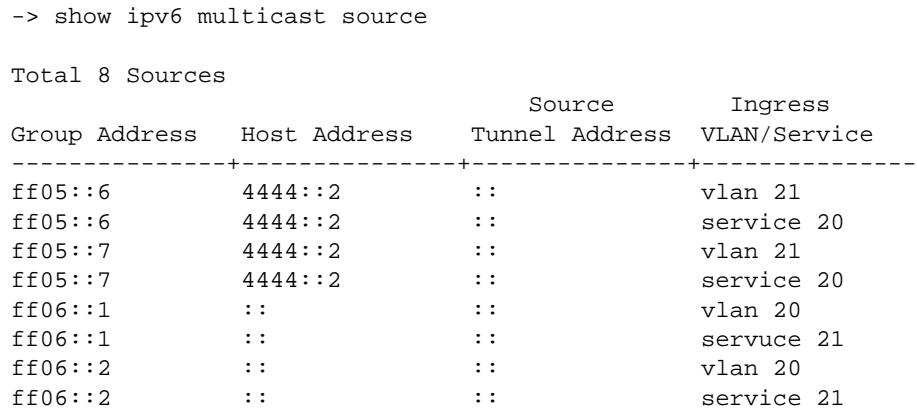

-> show ipv6 multicast source ff05::6

Total 2 Sources Source Ingress Group Address Host Address Tunnel Address VLAN/Service ---------------+---------------+---------------+-------------- ff05::6 4444::2 :: vlan 21 ff05::6 4444::2 :: service 20 -> show ipv6 multicast source service Total 4 Sources Source Ingress Group Address Host Address Tunnel Address VLAN/Service ---------------+---------------+---------------+-------------- ff05::6 4444::2 :: service 20 ff05::7 4444::2 :: service 20

ff06::1 :: :: :: servuce 21 ff06::2 :: :: :: service 21

-> show ipv6 multicast source vlan

Total 4 Sources

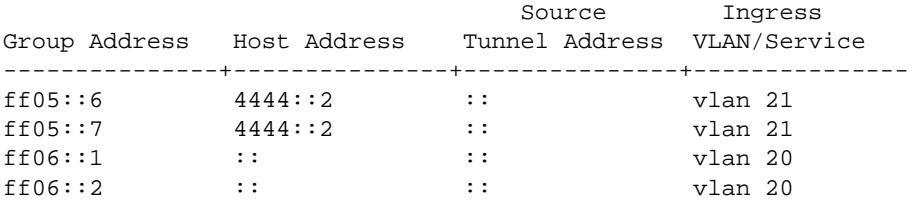

Sample output when the global display interface names option is enabled:

```
-> ipv6 multicast display-interface-names
-> show ipv6 multicast source vlan
```
Total 4 Sources

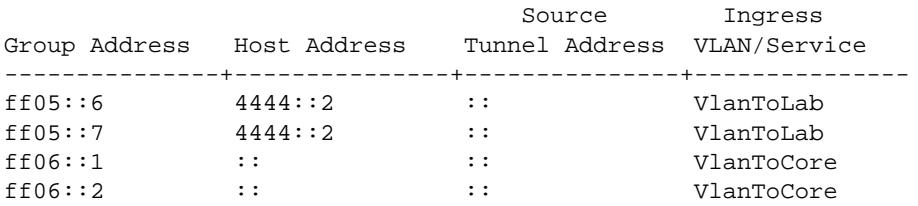

```
output definitions
```
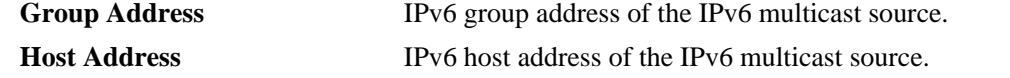

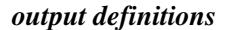

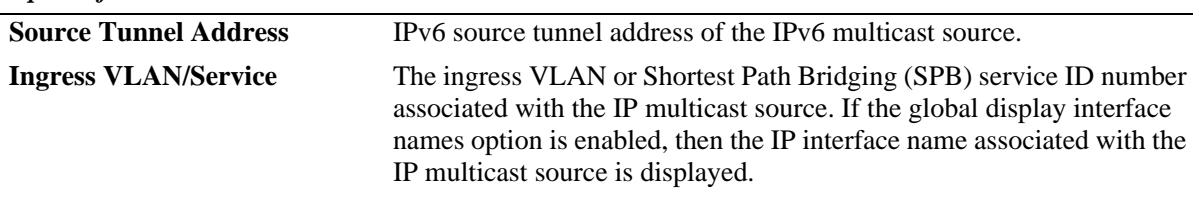

#### **Release History**

Release 7.1.1; command was introduced. Release 8.3.1; **all-vrf** parameter added. Release 8.4.1; **domain** parameter added. Release 8.4.2.R02; **domain** parameter deprecated.

#### **Related Commands**

**[show ipv6 multicast tunnel](#page-2356-0)** Display the IP Multicast Switching and Routing tunneling table entries matching the specified IP multicast group address or all entries if no IP multicast address is specified.

### **MIB Objects**

alaIpmsSourceTable

alaIpmsSourceConfigType alaIpmsSourceAddressType alaIpmsSourceValue alaIpmsSourceGroupAddress alaIpmsSourceHostAddress alaIpmsSourceDestAddress alaIpmsSourceOrigAddress alaIpmsSourceType alaIpmsSourceUpTime

## <span id="page-2356-0"></span>**show ipv6 multicast tunnel**

Displays the IPv6 Multicast Switching and Routing tunneling table entries matching the specified IPv6 multicast group address, or all entries if no IPv6 multicast address is specified.

**show ipv6 multicast tunnel [***ipv6\_address***] [vlan [***vlan\_id***[-***vlan\_id2***] | service [***service\_id***[-***service\_id2***]] [all-vrf]**

#### **Syntax Definitions**

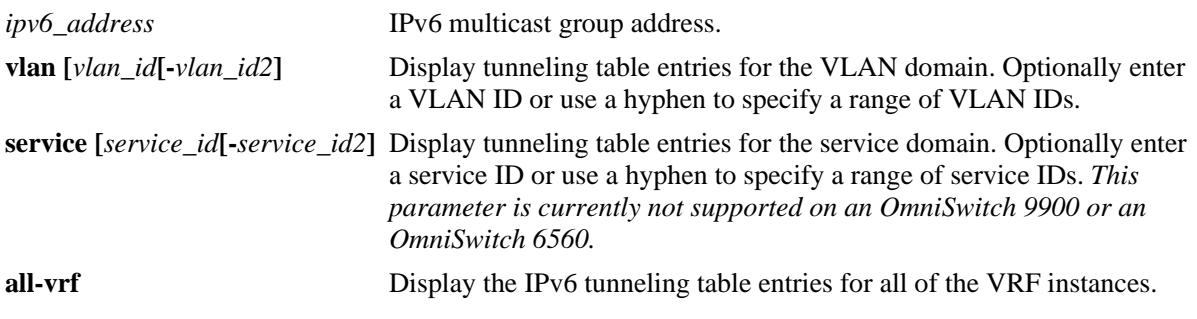

#### **Defaults**

By default, all IPv6 tunnel entries are displayed for the current VRF instance.

#### **Platforms Supported**

OmniSwitch 9900, 6900, 6860, 6865, 6560

## **Usage Guidelines**

- **•** Use the *ip\_address* parameter to display the tunnel entries for a specific multicast group.
- **•** Use the **all-vrf** parameter option to display the IPv6 multicast tunnel entries that exist in all of the VRF instances on the switch.
- Use the **[ipv6 multicast display-interface-names](#page-2285-0)** command to enable displaying the associated IP interface name in the "Vlan/Service" field instead of the VLAN ID or service ID.

#### **Examples**

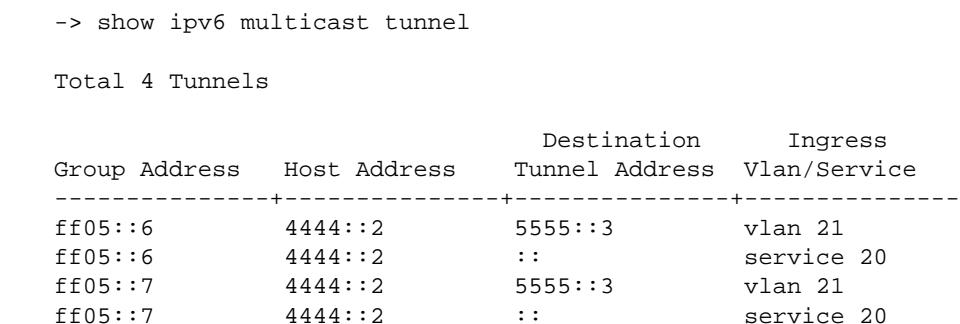

-> show ipv6 multicast tunnel service Total 2 Tunnels Destination Ingress Group Address Host Address Tunnel Address Vlan/Service ---------------+---------------+---------------+-------------- ff05::6 4444::2 :: service 20 ff05::7 4444::2 :: service 20 -> show ipv6 multicast tunnel vlan Total 2 Tunnels Destination Ingress Group Address Host Address Tunnel Address Vlan/Service ---------------+---------------+---------------+-------------- ff05::6 4444::2 5555::3 vlan 21 ff05::7 4444::2 5555::3 vlan 21

Sample output when the global display interface names option is enabled:

-> ipv6 multicast display-interface-names -> show ipv6 multicast tunnel vlan

Total 2 Tunnels

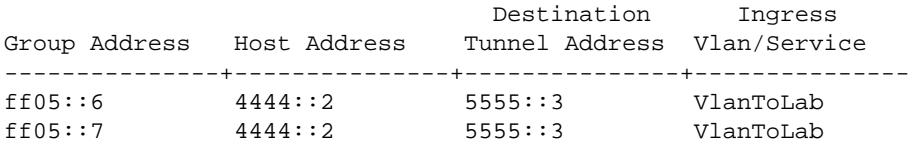

#### *output definitions*

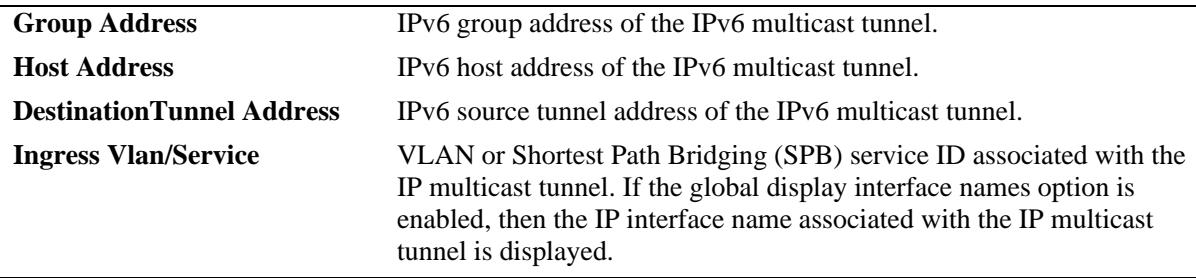

#### **Release History**

Release 7.1.1; command was introduced. Release 8.3.1; **all-vrf** parameter added. Release 8.4.1.R02; **vlan** and **service** parameters added.

## **Related Commands**

**[show ipv6 multicast source](#page-2353-0)** Displays the IPv6 Multicast Switching and Routing source table entries matching the specified IPv6 multicast group address or all entries if no IPv6 multicast group address is specified

## **MIB Objects**

alaIpmsTunnelTable

alaIpmsTunnelConfigType alaIpmsTunnelAddressType alaIpmsTunnelValue alaIpmsTunnelGroupAddress alaIpmsTunnelHostAddress alaIpmsTunnelDestAddress alaIpmsTunnelOrigAddress alaIpmsTunnelType alaIpmsTunnelNextDestAddress alaIpmsTunnelNextType

## **show ipv6 multicast host-list**

Displays the IPv6 multicast host address list configuration for the switch.

**show ipv6 multicast host-list [***host\_list\_name***]**

#### **Syntax Definitions**

*host\_list\_name* The name of an existing IPv6 multicast host list.

#### **Defaults**

By default, all host lists configured on the switch are displayed.

#### **Platforms Supported**

Not supported in this release.

#### **Usage Guidelines**

Use the *host\_list\_name* parameter to display information for a specific host list.

#### **Examples**

```
-> show ipv6 multicast host-list
Total 2 Lists
Host List Name Addresses
--------------------------------+---------------
group-map1 3333::2
                          3333::3
                          3333::4
ssm-map1 4444::2
                          4444::3
                          4444::4
-> show ipv6 multicast host-list ssm-map1
Host List Name Addresses
--------------------------------+---------------
ssm-map1 4444::2
                          4444::3
                          4444::4
```
#### **Release History**

Release 8.3.1.R02; command introduced.

## **Related Commands**

**[ipv6 multicast host-list](#page-2272-0)** Configures a list of host IPv6 addresses that is used for IPv6 multicast group maps and SSM maps.

## **MIB Objects**

alaIpmsHostListTable

- alaIpmsHostListName alaIpmsHostListAddressType
- alaIpmsHostListAddress

## **show ipv6 multicast ssm-map**

Displays the IPv6 Source Specific Multicast (SSM) mapping configuration for the switch.

**show ipv6 multicast ssm-map [vlan** *vlan\_id***]**

#### **Syntax Definitions**

*vlan\_id* VLAN for which to display the configuration.

#### **Defaults**

By default, all IPv6 multicast SSM mappings configured on the switch are displayed.

#### **Platforms Supported**

Not supported in this release.

#### **Usage Guidelines**

Specify a VLAN ID to display the configuration information for a specific VLAN.

#### **Examples**

```
-> show ipv6 multicast ssm-map
Type Id Group Address/Prefix Source List Name
-------+-----+---------------------+--------------------------------
global 0 ff05::5/128 h-list1
vlan 200 ff05::6/128 h-list2
-> show ipv6 multicast ssm-map vlan 200
Type Id Group Address/Prefix Source List Name
-------+-----+---------------------+--------------------------------
vlan 200 ff05::6/128 h-list2
```
#### **Release History**

Release 8.3.1.R02; command introduced.

#### **Related Commands**

```
ipv6 multicast ssm-map Configures a list of host IP addresses that is used for IP multicast group
                              maps and SSM maps.
```
## **MIB Objects**

alaIpmsSsmMapTable

- alaIpmsSsmMapConfigType
- alaIpmsSsmMapConfigAddressType
- alaIpmsSsmMapConfigValue
- alaIpmsSsmMapGroupAddress
- alaIpmsSsmMapGroupPrefixLength
- alaIpmsSsmMapSourceListName

# <span id="page-2363-0"></span>**show ipv6 multicast bridge**

Displays the IPv6 multicast bridge table entries that match the specified VLAN, Shortest Path Bridging (SPB) service, IPv6 multicast group address, MAC address, or all entries if no additional parameters are specified.

**show ipv6 multicast bridge [vlan** *vlan\_id***[-***vlan\_id2***] | service [***service\_id***[-***service\_id2***] |** *ipv6\_address* **|**  *mac\_address***] [all-vrf]**

## **Syntax Definitions**

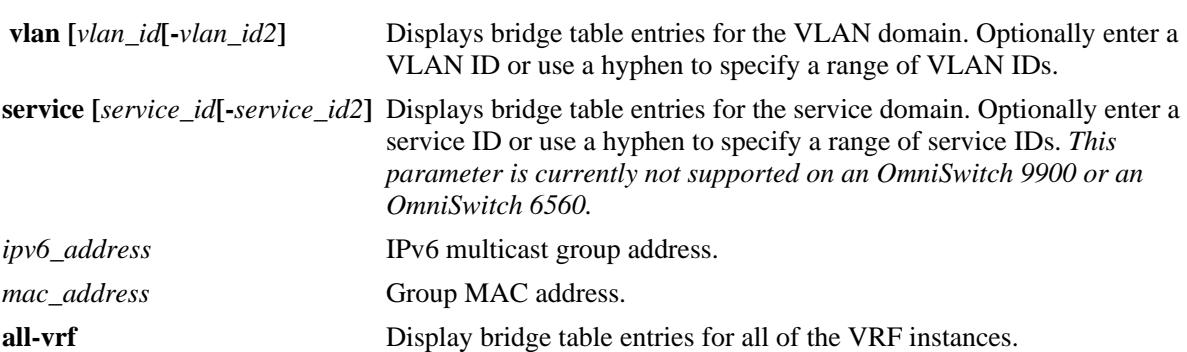

## **Defaults**

By default, all bridge table entries are displayed for the current VRF instance.

## **Platforms Supported**

OmniSwitch 9900, 6900, 6860, 6865, 6560

## **Usage Guidelines**

- **•** Use one of the optional parameters (*vlan\_id*, *service-id*, *ipv6\_address*, *mac\_address*) to display bridge table entries for a specific multicast group.
- **•** Use the **all-vrf** parameter option to display the source table entries that exist in all of the VRF instances on the switch.
- **•** Based on the forwarding mode set for the switch (ASM, SSM, or MAC):
	- The "Group Address" field will display either a multicast group address (ASM or SSM) or the MAC address for the multicast group (MAC).
	- The "Host Address" field will display zero (MAC) or the IPv6 host address for the bridge entry (ASM or SSM).

#### **Examples**

-> show ipv6 multicast bridge vlan 130

Total 2 Bridge Entries

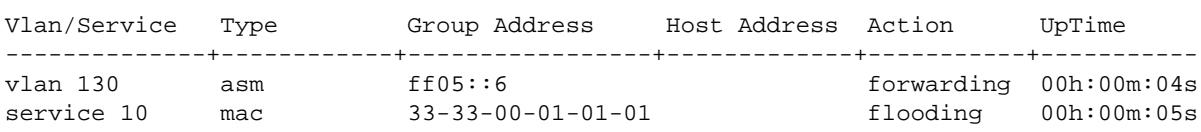

*output definitions*

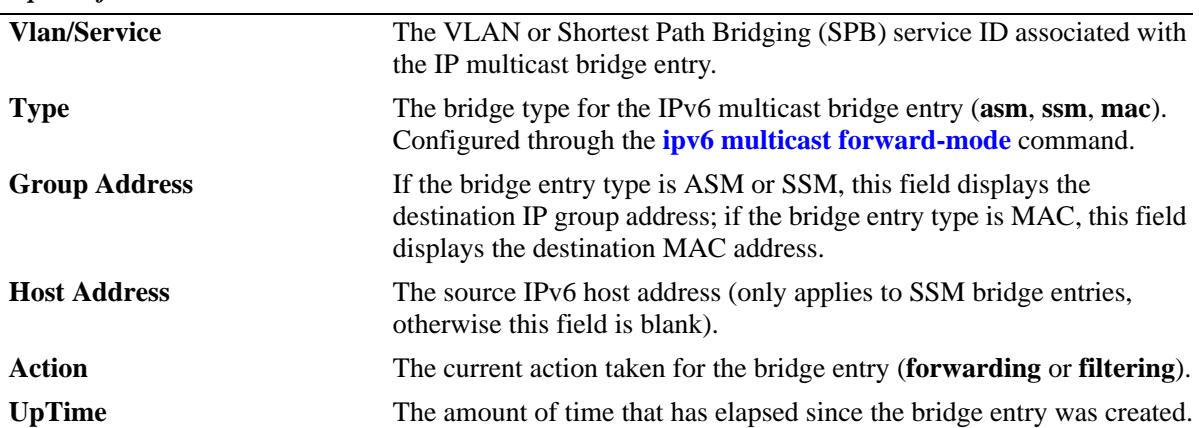

#### **Release History**

Release 8.3.1; command introduced. Release 8.4.1.R02; **service** parameter added.

#### **Related Commands**

**[show ipv6 multicast bridge](#page-2365-0)[forward](#page-2365-0)** Displays the forwarding state of the IPv6 multicast bridge table entries.

#### **MIB Objects**

```
alaIpmsBridgeTable
  alaIpmsBridgeConfigType
  alaIpmsBridgeAddressType
  alaIpmsBridgeValue
  alaIpmsBridgeType
  alaIpmsBridgeGroupAddress
  alaIpmsBridgeHostAddress
  alaIpmsBridgeUpTime
```
alaIpmsBridgeAction

# <span id="page-2365-0"></span>**show ipv6 multicast bridge-forward**

Displays the forwarding state of the IPv6 multicast bridge table entries that match the specified VLAN, Shortest Path Bridging (SPB) service, IPv6 multicast group address, MAC address, or all entries if no additional parameters are specified.

**show ipv6 multicast bridge-forward [vlan** *vlan\_id***[-***vlan\_id2***] | service [***service\_id***[-***service\_id2***] |**  *ipv6\_address* **|** *mac\_address***] [all-vrf]**

## **Syntax Definitions**

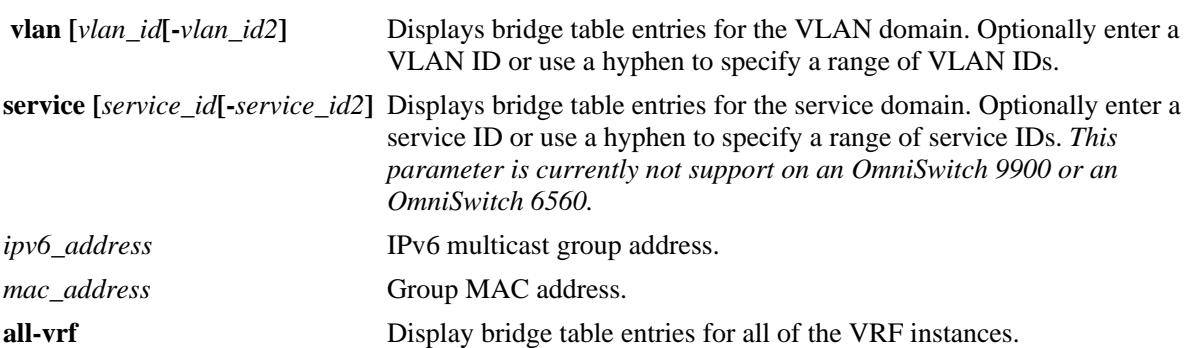

### **Defaults**

By default, all bridge table entries are displayed for the current VRF instance.

## **Platforms Supported**

OmniSwitch 9900, 6900, 6860, 6865, 6560

## **Usage Guidelines**

- **•** Use one of the optional parameters (*vlan\_id*, *service\_id*, *ipv6\_address*, *mac\_address*) to display forwarding information for a specific multicast group.
- **•** Use the **all-vrf** parameter option to display the source table entries that exist in all of the VRF instances on the switch.
- **•** Based on the forwarding mode set for the switch (ASM, SSM, or MAC):
	- The "Group Address" field will display either a multicast group address (ASM or SSM) or the MAC address for the multicast group (MAC). In the examples for this command, the forwarding mode is changed to MAC to show how the "Group Address" field changes.
	- The "Host Address" field will display zero (MAC) or the IPv6 host address for the bridge entry (ASM or SSM).

#### **Examples**

-> show ipv6 multicast bridge-forward vlan 130

Total 2 Bridge Forwarding Entries

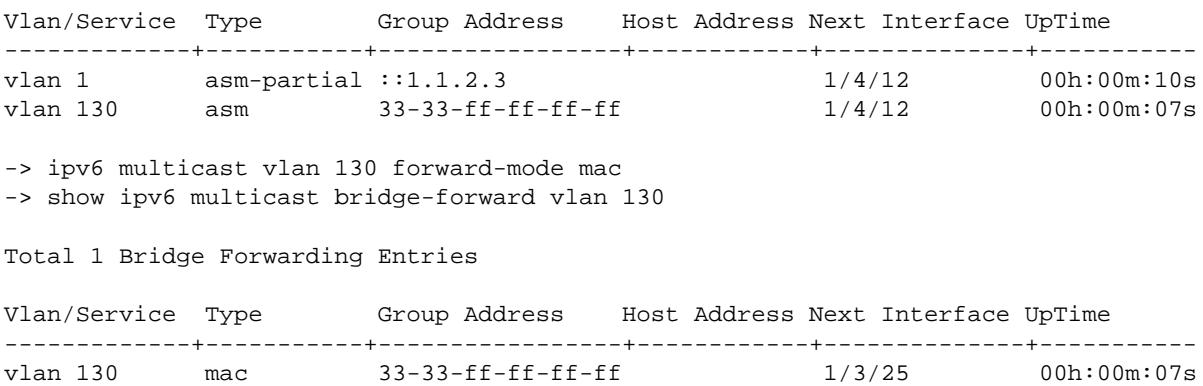

*output definitions*

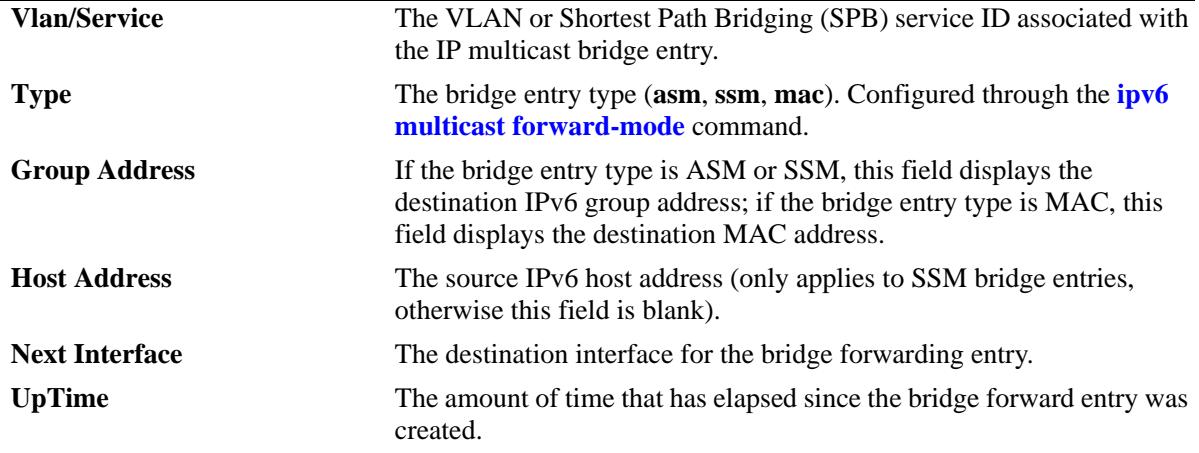

#### **Release History**

Release 8.3.1; command introduced. Release 8.4.1.R02; **service** parameter added.

#### **Related Commands**

**[show ipv6 multicast bridge](#page-2363-0)** Displays the IPv6 multicast bridge table entries.

## **MIB Objects**

alaIpmsBridgeForwardTable

alaIpmsBridgeForwardConfigType, alaIpmsBridgeForwardAddressType, alaIpmsBridgeForwardValue,

alaIpmsBridgeForwardType,

alaIpmsBridgeForwardGroupAddress,

alaIpmsBridgeForwardHostAddress,

alaIpmsBridgeForwardNextIfIndex,

alaIpmsBridgeForwardNextSubValue

alaIpmsBridgeForwardUpTime

# **show ipv6 multicast bidir-forward**

Displays the IPv6 multicast Bidirectional Protocol Independent Multicast (BIDIR-PIM) forwarding table entries for the specified IPv6 multicast group address or all the entries if no IPv6 multicast group address is specified.

**show ipv6 multicast bidir-forward [***ipv6\_address***] [all-vrf]**

## **Syntax Definitions**

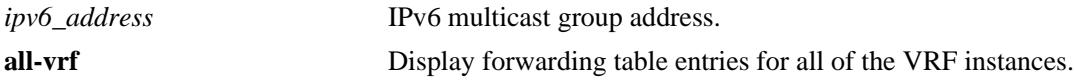

## **Defaults**

By default, BIDIR-PIM forwarding entries for all of the IPv6 multicast groups are displayed for the current VRF instance.

## **Platforms Supported**

OmniSwitch 9900

## **Usage Guidelines**

- **•** Use the *ipv6\_address* parameter to display BIDIR-PIM forwarding table entries for a specific multicast group.
- **•** Use the **all-vrf** parameter option to display the BIDIR-PIM forwarding table entries that exist in all of the VRF instances on the switch.
- Use the **[ipv6 multicast display-interface-names](#page-2285-0)** command to enable displaying the associated IPv6 interface name in the "Vlan/Service" field instead of the VLAN ID or service ID.

## **Examples**

-> vrf vrf-1 show ipv6 multicast bidir-forward

VRF:vrf-1 Total 3 Forwards

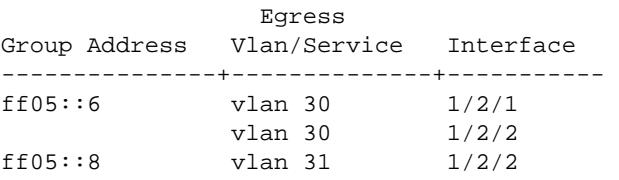

-> show ipv6 multicast bidir-forward all-vrf

VRF:default Total 3 Forwards

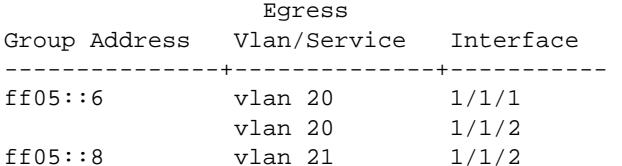

VRF:vrf-1 Total 3 Forwards

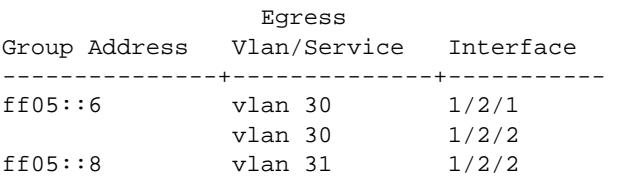

Sample output when the global display interface names option is enabled:

```
-> ipv6 multicast display-interface-names
-> vrf vrf-1 show ipv6 multicast bidir-forward
```
VRF:vrf-1 Total 3 Forwards

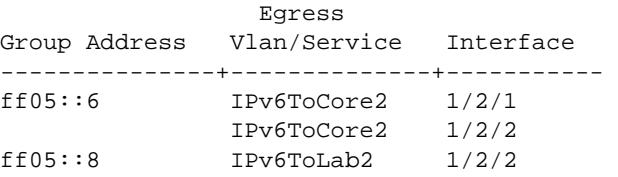

-> show ipv6 multicast bidir-forward all-vrf

VRF:default Total 3 Forwards

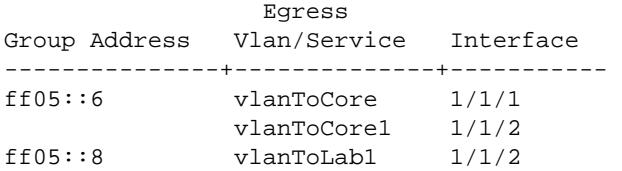

VRF:vrf-1 Total 3 Forwards

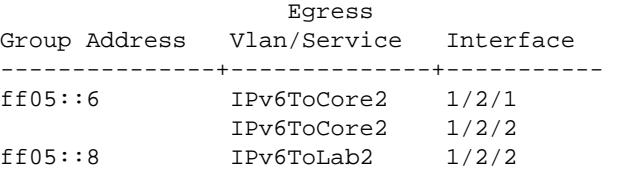

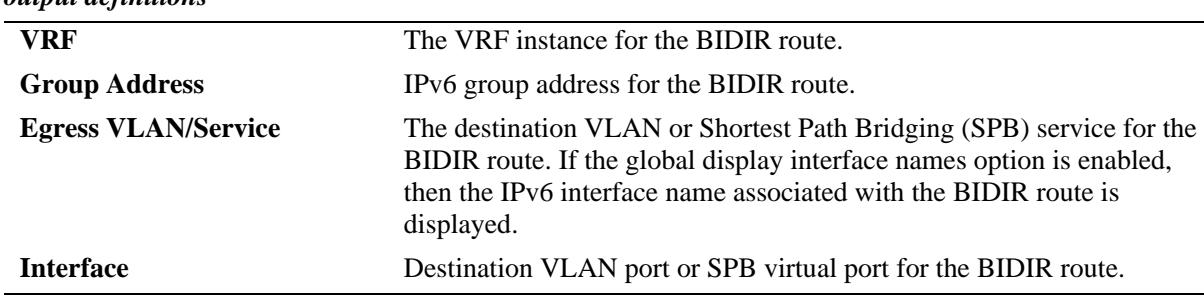

#### *output definitions*

#### **Release History**

Release 8.3.1.R02; command was introduced.

#### **Related Commands**

**[show ipv6 multicast bridge](#page-2365-0)[forward](#page-2365-0)** Displays the forwarding state of the IPv6 multicast bridge table entries.

## **MIB Objects**

alaIpmsForwardTable

alaIpmsForwardConfigType alaIpmsForwardAddressType alaIpmsForwardValue alaIpmsForwardGroupAddress alaIpmsForwardHostAddress alaIpmsForwardDestAddress alaIpmsForwardOrigAddress alaIpmsForwardType alaIpmsForwardNextConfigType alaIpmsForwardNextValue alaIpmsForwardNextIfIndex alaIpmsForwardNextType

## **show ipv6 multicast profile**

Displays a list of available IPMS configuration profiles or the parameter settings for a specific profile.

**show ipv6 multicast profile [***profile\_name***]**

#### **Syntax Definitions**

*profile\_name* The name of an existing IPMS profile.

#### **Defaults**

By default, a list of available profiles is displayed.

#### **Platforms Supported**

OmniSwitch 9900, 6900, 6860, 6865, 6560

#### **Usage Guidelines**

The specified profile name must already exist in the switch configuration.

#### **Examples**

```
-> show ipv6 multicast profile
Total 2 Profiles
Profile Name
--------------------------------
default
IGMPv3 with Zapping
-> show ip multicast profile "IGMPv3 with Zapping"
Status = enabled,
Flood Unknown = none,
Version = 3,Robustness = 0,Querying = none,
Query Interval (seconds) = 0,
Query Response Interval (tenths of seconds) = 0,Last Member Query Interval (tenths of seconds) = 0,
Unsolicited Report Interval (seconds) = 0,
Proxying = enabled,
\text{Spoofinq} = none,
Zapping = enabled,
Querier Forwarding \qquad \qquad = none,
Router Timeout (seconds) = 0,
Source Timeout (seconds) = 0,
Max-qroup = 0,
\begin{aligned} \text{Max-group action} &= \text{none,} \\ \text{Helper-address} &= \text{::,} \\ \end{aligned}Helper-address = ::,<br>Static Ouerier Address = ::,<br>= ::,
Static Querier Address
Static Spoofer Address = ::,
```
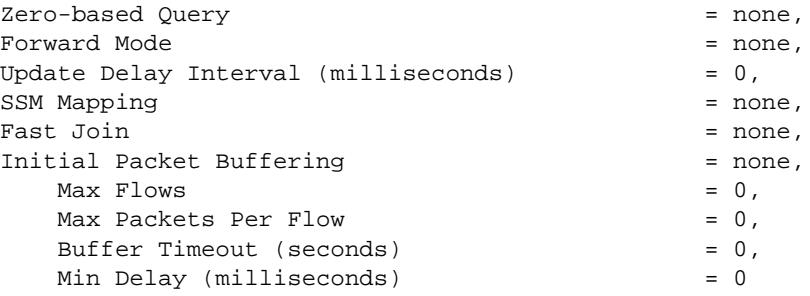

## **Release History**

Release 8.4.1.R02; command was introduced.

#### **Related Commands**

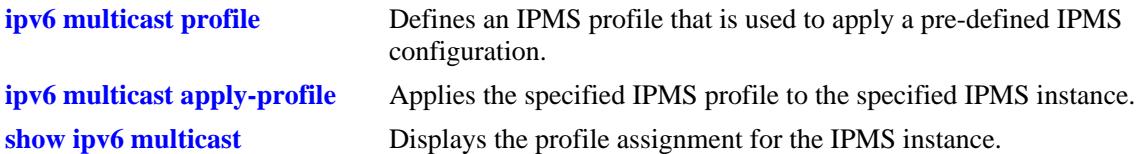

## **MIB Objects**

```
 alaIpmsProfileTable
```

```
alaIpmsProfileAddressType
  alaIpmsProfileName
  alaIpmsProfileIndex
  alaIpmsProfileRowStatus
alaIpmsConfigTable
  alaIpmsConfigType
  alaIpmsConfigAddressType
  alaIpmsConfigValue
  alaIpmsConfigProfileNam
```
# **32 DVMRP Commands**

This chapter includes CLI command descriptions for Distance Vector Multicast Routing Protocol (DVMRP), version 3.

DVMRPv3 is a dense-mode multicast routing protocol that enables routers to efficiently propagate IP multicast traffic through a network. Multicast traffic consists of a data stream that originates from a single source and is sent to hosts that have subscribed to that stream. Live video broadcasts, video conferencing, corporate communications, distance learning, and distribution of software, stock quotes, and news services are examples of multicast traffic.

For more information about configuring DVMRP, see the applicable *OmniSwitch AOS Release 8 Advanced Routing Configuration Guide*.

MIB information for the DVMRP commands is as follows:

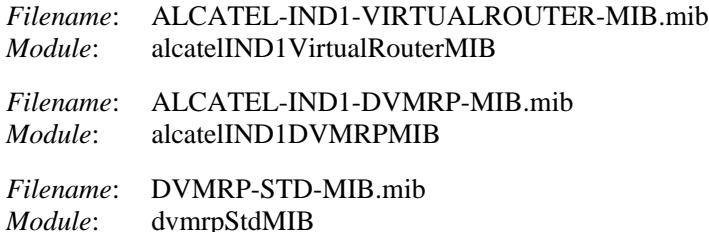

A summary of the available commands is listed here:

**[ip load dvmrp](#page-2374-0) [ip dvmrp admin-state](#page-2375-0) [ip dvmrp flash-interval](#page-2376-0) [ip dvmrp graft-timeout](#page-2377-0) [ip dvmrp interface](#page-2378-0) [ip dvmrp interface metric](#page-2379-0) [ip dvmrp interface mbr-default-information](#page-2380-0) [ip dvmrp neighbor-interval](#page-2381-0) [ip dvmrp neighbor-timeout](#page-2382-0) [ip dvmrp prune-lifetime](#page-2383-0) [ip dvmrp prune-timeout](#page-2384-0) [ip dvmrp report-interval](#page-2385-0) [ip dvmrp route-holddown](#page-2386-0) [ip dvmrp route-timeout](#page-2387-0) [ip dvmrp subord-default](#page-2388-0) [show ip dvmrp](#page-2389-0) [show ip dvmrp interface](#page-2392-0) [show ip dvmrp neighbor](#page-2394-0) [show ip dvmrp nexthop](#page-2396-0) [show ip dvmrp prune](#page-2398-0) [show ip dvmrp route](#page-2400-0) [show ip dvmrp tunnel](#page-2402-0)**

# <span id="page-2374-0"></span>**ip load dvmrp**

Dynamically loads DVMRP to memory.

**ip load dvmrp**

#### **Syntax Definitions**

N/A

## **Defaults**

N/A

#### **Platforms Supported**

OmniSwitch 6900, 6860, 6865

#### **Usage Guidelines**

This command must be executed before DVMRP can be configured on the switch. In addition, DVMRP must be administratively enabled before you can run the protocol on the switch. For more information, refer to the **ip dvmrp admin-state** [command on page 32-3.](#page-2375-0)

### **Examples**

-> ip load dvmrp

## **Release History**

Release 7.1.1; command was introduced.

## **Related Commands**

**[ip dvmrp admin-state](#page-2375-0)** Globally enables or disables DVMRP protocol on the switch.

## **MIB Objects**

alaVrConfigTable alaVrConfigDvmrpStatus

## <span id="page-2375-0"></span>**ip dvmrp admin-state**

Globally enables or disables DVMRP protocol on the switch.

**ip dvmrp admin-state {enable | disable}**

#### **Syntax Definitions**

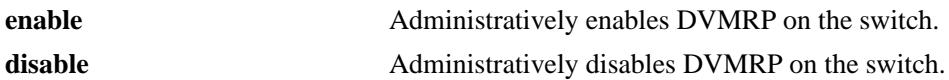

#### **Defaults**

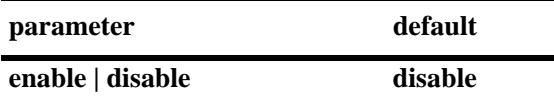

#### **Platforms Supported**

OmniSwitch 6900, 6860, 6865

#### **Usage Guidelines**

- **•** This command must be set to **enable** before DVMRP can run on the switch. In addition, the **ip load dvmrp** command must be issued. For more information, refer to the **[ip load dvmrp](#page-2374-0)** command on [page 32-2.](#page-2374-0)
- **•** To enable or disable DVMRP for a particular interface, refer to the **[ip dvmrp interface](#page-2378-0)** command on [page 32-6.](#page-2378-0)

#### **Examples**

```
-> ip dvmrp admin-state enable
-> ip dvmrp admin-state disable
```
#### **Release History**

Release 7.1.1; command was introduced.

#### **Related Commands**

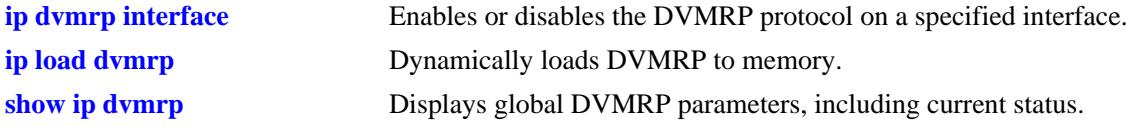

#### **MIB Objects**

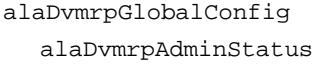
# <span id="page-2376-0"></span>**ip dvmrp flash-interval**

Configures the minimum flash update interval value. The flash update interval defines how often routing table change messages are sent to neighboring DVMRP routers.

**ip dvmrp flash-interval** *seconds*

#### **Syntax Definitions**

*seconds* Specifies the interval value, in seconds (5–86400).

#### **Defaults**

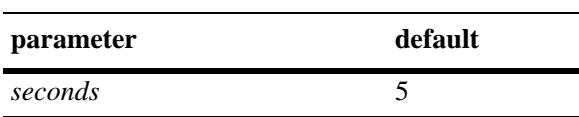

# **Platforms Supported**

OmniSwitch 6900, 6860, 6865

# **Usage Guidelines**

Because routing table change messages are sent between the transmission of complete routing tables, the flash update interval value must be lower than the route report interval.

# **Examples**

```
-> ip dvmrp flash-interval 5
```
# **Release History**

Release 7.1.1; command was introduced.

# **Related Commands**

**[show ip dvmrp](#page-2389-0)** Displays global DVMRP parameters.

# **MIB Objects**

```
alaDvmrpGlobalConfig
  alaDvmrpFlashUpdateInterval
```
# <span id="page-2377-0"></span>**ip dvmrp graft-timeout**

Configures the graft message retransmission value. The graft message retransmission value is the duration of time that the routing switch will wait before retransmitting a graft message if it has not received an acknowledgement from its neighbor.

**ip dvmrp graft-timeout** *seconds*

# **Syntax Definitions Defaults Platforms Supported** OmniSwitch 6900, 6860, 6865 **Usage Guidelines** N/A **Examples** -> ip dvmrp graft-timeout 5 **Release History** Release 7.1.1; command was introduced. **Related Commands MIB Objects** alaDvmrpGlobalConfig seconds Specifies the graft message retransmission value, in seconds (5–86400). **parameter** default *seconds* 5 **[show ip dvmrp](#page-2389-0)** Displays global DVMRP parameters.

alaDvmrpGraftRetransmission

# <span id="page-2378-0"></span>**ip dvmrp interface**

Enables or disables the DVMRP protocol on a specified interface.

**ip dvmrp interface {***interface\_name***}**

**no ip dvmrp interface {***interface\_name***}**

# **Syntax Definitions**

*interface\_name* The name of the interface.

# **Defaults**

N/A

# **Platforms Supported**

OmniSwitch 6900, 6860, 6865

# **Usage Guidelines**

Use the **no** form of this command to delete an interface.

# **Examples**

-> ip dvmrp interface vlan-10 -> no ip dvmrp interface vlan-10

# **Release History**

Release 7.1.1; command was introduced.

# **Related Commands**

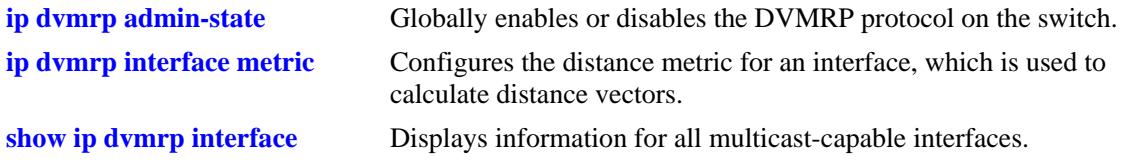

# **MIB Objects**

```
dvmrpInterfaceTable
  dvmrpInterfaceLocalAddress
  dvmrpInterfaceStatus
```
# <span id="page-2379-0"></span>**ip dvmrp interface metric**

Configures the distance metric for an interface, which is used to calculate distance vectors. DVMRP uses the distance metric value to determine the most cost-effective way to pass data through the network.

**ip dvmrp interface** *interface\_name* **metric** *value*

#### **Syntax Definitions**

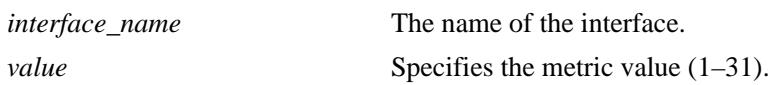

# **Defaults**

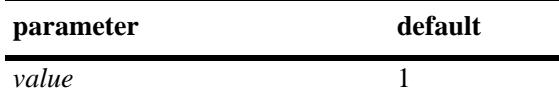

# **Platforms Supported**

OmniSwitch 6900, 6860, 6865

# **Usage Guidelines**

DVMRP uses the distance metric value to determine the most cost-effective way to pass data through the network. The higher the distance metric value, the higher the cost.

# **Examples**

```
-> ip dvmrp interface vlan-2 metric 1
```
# **Release History**

Release 7.1.1; command was introduced.

# **Related Commands**

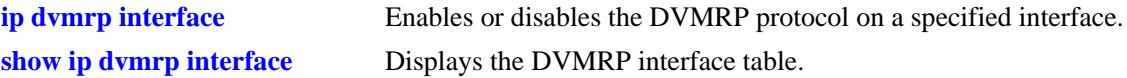

# **MIB Objects**

```
dvmrpInterfaceTable
  dvmrpInterfaceLocalAddress
  dvmrpInterfaceMetric
```
# <span id="page-2380-0"></span>**ip dvmrp interface mbr-default-information**

Configures a DVMRP interface to advertise the default route for the interface. This command only applies when the local switch is operating in the Multicast Border Router (MBR) mode.

**ip dvmrp interface** *interface\_name* **mbr-default-information {enable | disable}**

#### **Syntax Definitions**

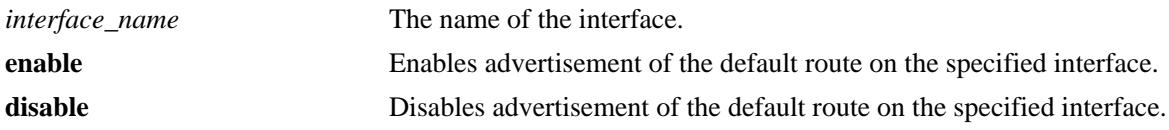

# **Defaults**

By default, advertising the default route is disabled.

# **Platforms Supported**

OmniSwitch 6900, 6860, 6865

#### **Usage Guidelines**

- **•** Advertising a default route on the DVMRP interface provides a method for ensuring that sources inside the PIM domain can reach all routers inside the DVMRP domain.
- Make sure that the default route is not advertised on the MBONE.

# **Examples**

-> ip dvmrp interface mbr-default-information enable -> ip dvmrp interface mbr-default-information disable

# **Release History**

Release 7.3.2; command was introduced.

# **Related Commands**

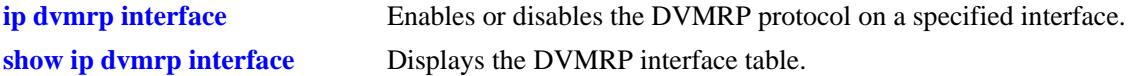

# **MIB Objects**

alaDvmrpIfAugTable alaDvmrpIfMbrDefaultInfoStatus

# <span id="page-2381-0"></span>**ip dvmrp neighbor-interval**

Configures the neighbor probe interval time. The neighbor probe interval time specifies how often probes are transmitted on DVMRP-enabled interfaces.

**ip dvmrp neighbor-interval** *seconds*

#### **Syntax Definitions**

*seconds* Specifies the probe interval time, in seconds (5–30).

#### **Defaults**

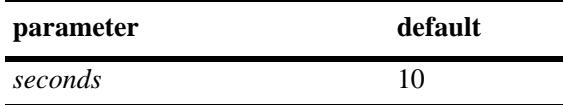

# **Platforms Supported**

OmniSwitch 6900, 6860, 6865

# **Usage Guidelines**

N/A

# **Examples**

-> ip dvmrp neighbor-interval 10

# **Release History**

Release 7.1.1; command was introduced.

# **Related Commands**

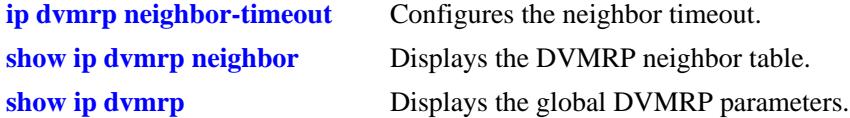

# **MIB Objects**

alaDvmrpGlobalConfig alaDvmrpNeighborProbeInterval

# <span id="page-2382-0"></span>**ip dvmrp neighbor-timeout**

Configures the neighbor timeout. This value specifies how long the switch will wait for activity from a neighboring DVMRP router before assuming that the inactive router is down.

**ip dvmrp neighbor-timeout** *seconds*

#### **Syntax Definitions**

*seconds* Specifies the neighbor timeout, in seconds (5–86400).

#### **Defaults**

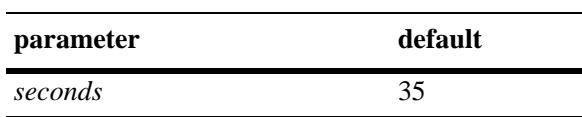

# **Platforms Supported**

OmniSwitch 6900, 6860, 6865

# **Usage Guidelines**

N/A

# **Examples**

-> ip dvmrp neighbor-timeout 35

# **Release History**

Release 7.1.1; command was introduced.

# **Related Commands**

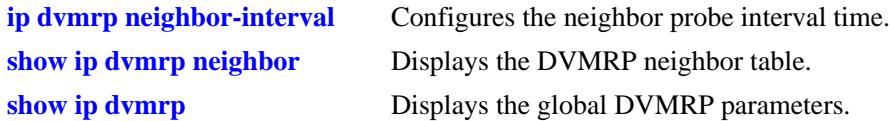

# **MIB Objects**

alaDvmrpGlobalConfig alaDvmrpNeighborTimeout

# <span id="page-2383-0"></span>**ip dvmrp prune-lifetime**

Indicates the length of time a prune will be in effect—i.e., its *lifetime*. When the prune lifetime expires, the interface is joined back onto the multicast delivery tree. If unwanted multicast datagrams continue to arrive, the prune mechanism will be re-initiated and the cycle will continue.

**ip dvmrp prune-lifetime** *seconds*

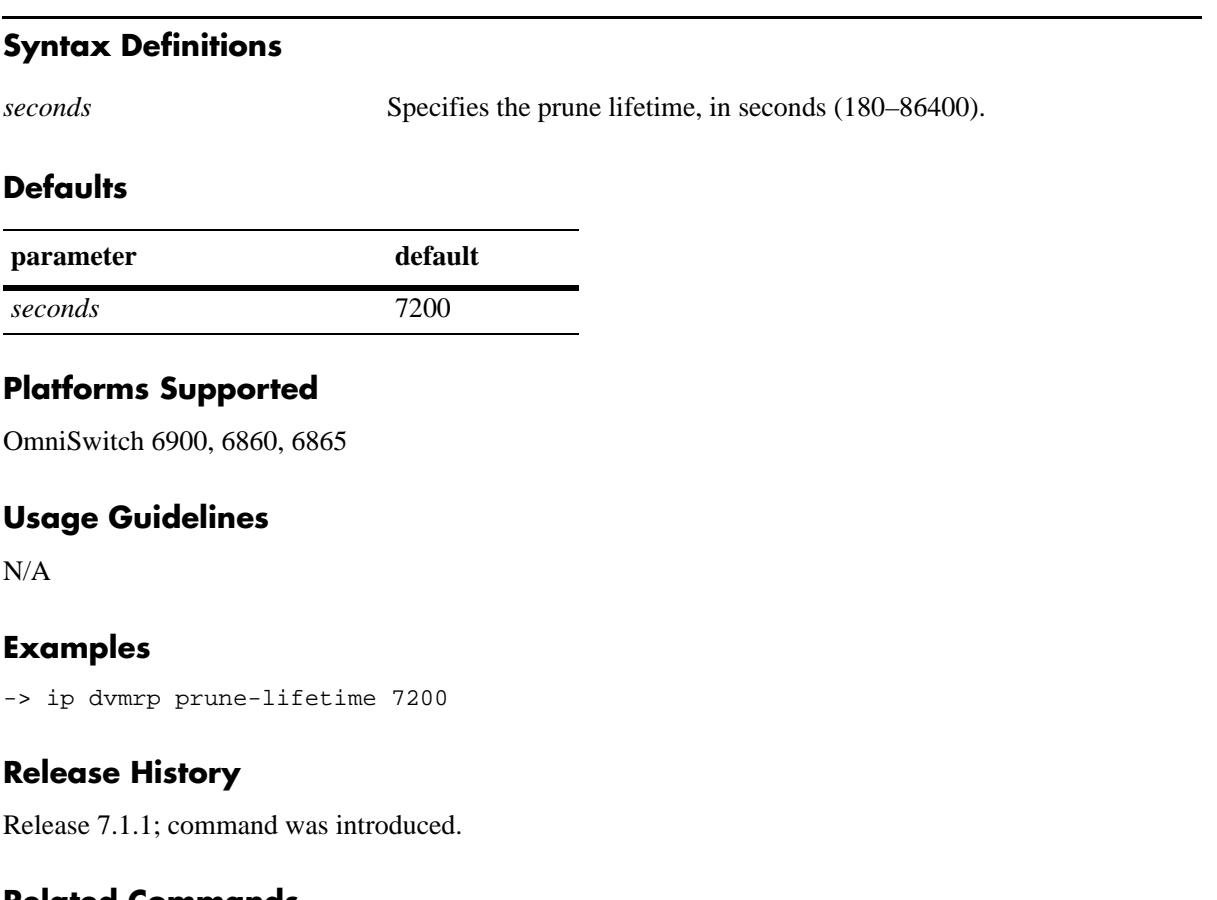

# **Related Commands**

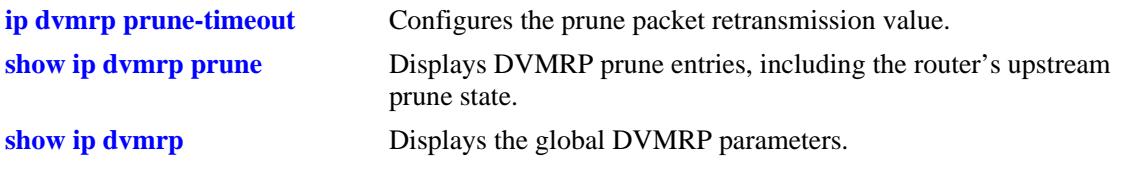

# **MIB Objects**

alaDvmrpGlobalConfig alaDvmrpPruneLifetime

# <span id="page-2384-0"></span>**ip dvmrp prune-timeout**

Configures the prune packet retransmission value. This value is the duration of time that the routing switch will wait if it continues to receive unwanted multicast traffic before retransmitting a prune message.

**ip dvmrp prune-timeout** *seconds*

# **Syntax Definitions**

*seconds* Specifies retransmission time, in seconds (30–86400).

# **Defaults**

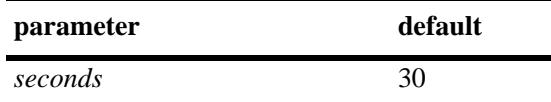

# **Platforms Supported**

OmniSwitch 6900, 6860, 6865

#### **Usage Guidelines**

N/A

# **Examples**

-> ip dvmrp prune-timeout 30

# **Release History**

Release 7.1.1; command was introduced.

# **Related Commands**

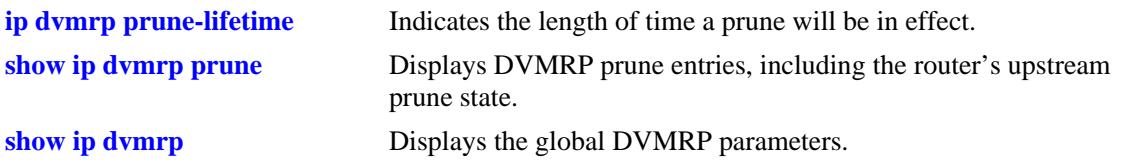

# **MIB Objects**

alaDvmrpGlobalConfig alaDvmrpPruneRetransmission

# <span id="page-2385-0"></span>**ip dvmrp report-interval**

Configures the route report interval. This value defines how often the switch will send its complete routing table to neighboring routers running DVMRP.

**ip dvmrp report-interval** *seconds*

#### **Syntax Definitions**

*seconds* Specifies the report interval, in seconds (10–2000).

#### **Defaults**

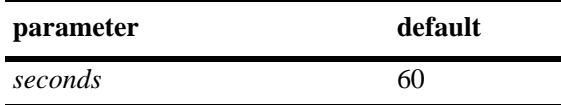

# **Platforms Supported**

OmniSwitch 6900, 6860, 6865

# **Usage Guidelines**

N/A

# **Examples**

-> ip dvmrp report-interval 60

# **Release History**

Release 7.1.1; command was introduced.

# **Related Commands**

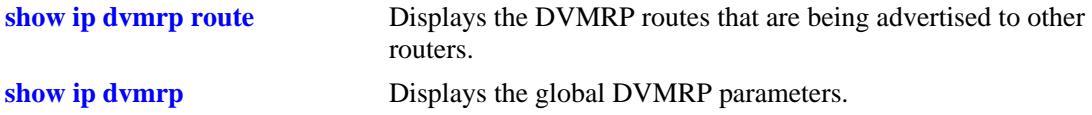

#### **MIB Objects**

alaDvmrpGlobalConfig alaDvmrpRouteReportInterval

# <span id="page-2386-0"></span>**ip dvmrp route-holddown**

Configures the time during which DVMRP routes are kept in a hold down state. A holddown state refers to the time that a route to an inactive network continues to be advertised.

**ip dvmrp route-holddown** *seconds*

#### **Syntax Definitions**

*seconds* Specifies the holddown time, in seconds (1–86400).

#### **Defaults**

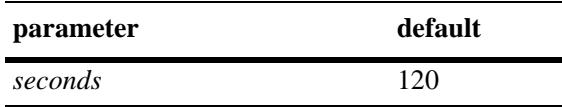

# **Platforms Supported**

OmniSwitch 6900, 6860, 6865

# **Usage Guidelines**

N/A

# **Examples**

-> ip dvmrp route-holddown 120

# **Release History**

Release 7.1.1; command was introduced.

# **Related Commands**

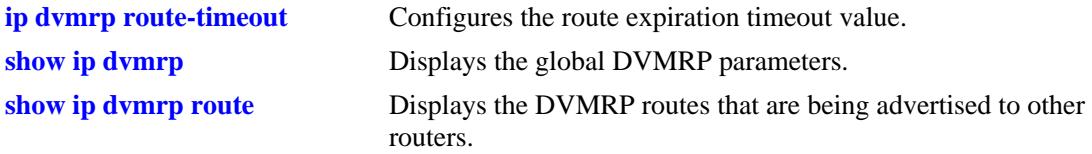

# **MIB Objects**

alaDvmrpGlobalConfig alaDvmrpRouteHoldDown

# <span id="page-2387-0"></span>**ip dvmrp route-timeout**

Configures the route expiration timeout value. The route expiration timeout value specifies how long the switch will wait before aging out a route. When the route expiration timeout expires, the route is advertised as being in holddown until either its activity resumes or it is deleted from the route table.

**ip dvmrp route-timeout** *seconds*

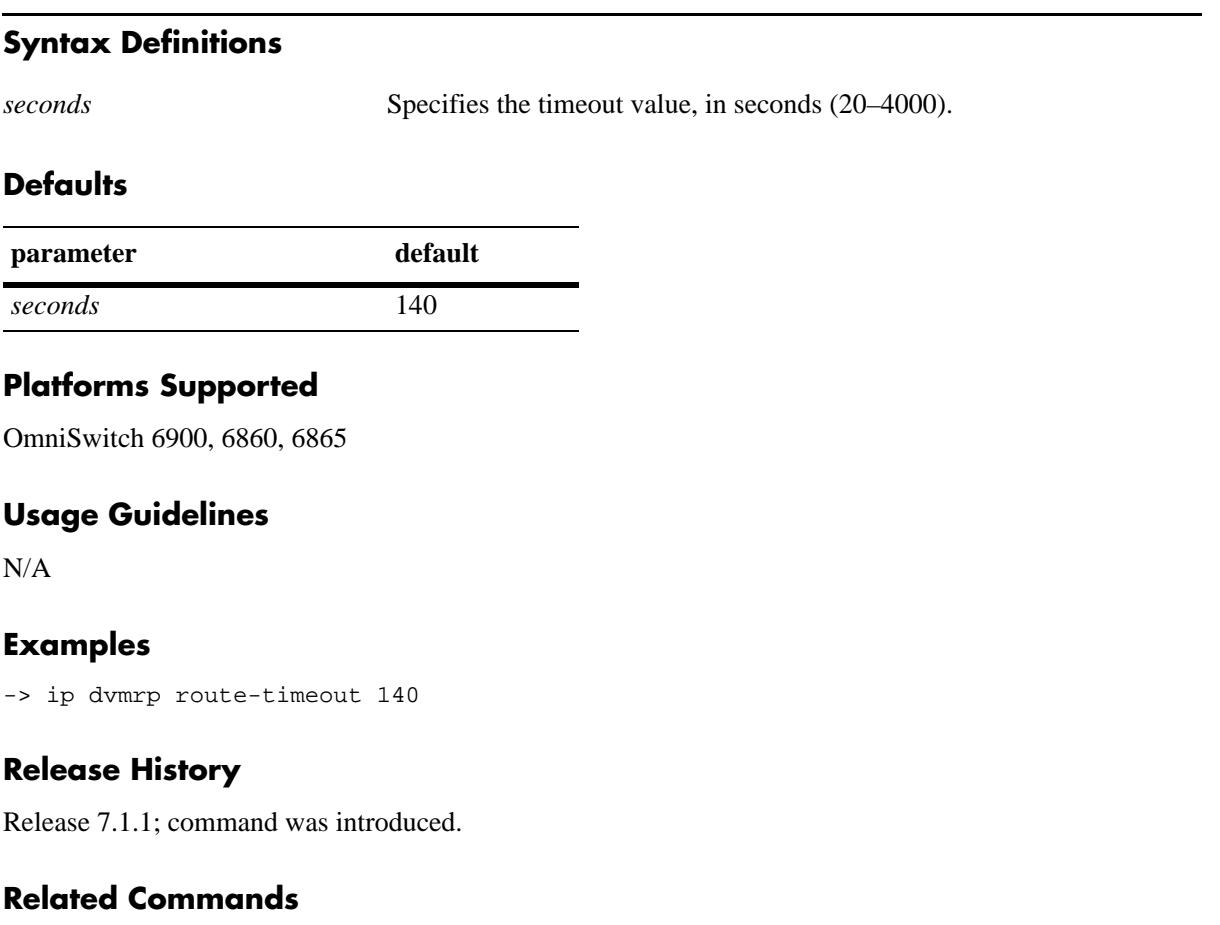

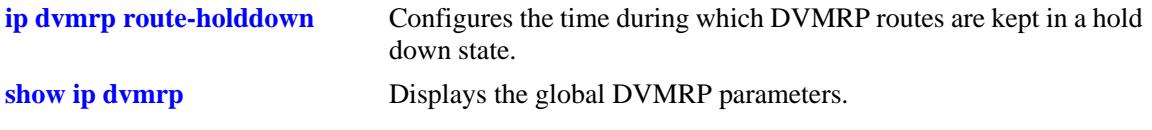

# **MIB Objects**

alaDvmrpGlobalConfig alaDvmrpRouteExpirationTimeout

# <span id="page-2388-0"></span>**ip dvmrp subord-default**

Changes the initial default assumption on a neighbor's subordinate or non-subordinate status. When the status value is true, DVMRP neighbors are assumed to be subordinate and traffic is automatically forwarded to the neighbor upon initial discovery. When the value is false, traffic is not forwarded to the neighbor until route reports have been exchanged and the neighbor has explicitly expressed dependency.

#### **ip dvmrp subord-default {true | false}**

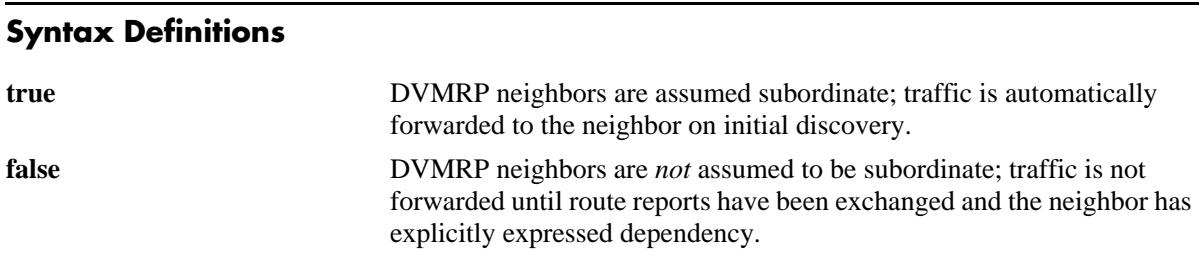

# **Defaults**

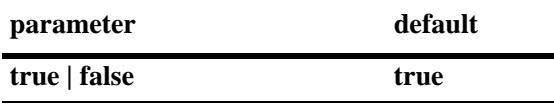

# **Platforms Supported**

OmniSwitch 6900, 6860, 6865

# **Usage Guidelines**

- However, if neighbors in the DVMRP domain have difficulty handling large initial bursts of traffic, it is recommended that the neighbor's default status as a suboridinate be changed to false.
- **•** To view the current subordinate neighbor status, use the **[show ip dvmrp](#page-2389-0)** command.

# **Examples**

```
-> ip dvmrp subord-default false
```
# **Release History**

Release 7.1.1; command was introduced.

# **Related Commands**

**[show ip dvmrp](#page-2389-0)** Displays the global DVMRP parameters.

# **MIB Objects**

```
alaDvmrpGlobalConfig
  alaDvmrpInitNbrAsSubord
```
# <span id="page-2389-0"></span>**show ip dvmrp**

Displays the global DVMRP parameters configuration.

**show ip dvmrp**

# **Syntax Definitions**

N/A

# **Defaults**

N/A

# **Platforms Supported**

OmniSwitch 6900, 6860, 6865

# **Usage Guidelines**

N/A

# **Examples**

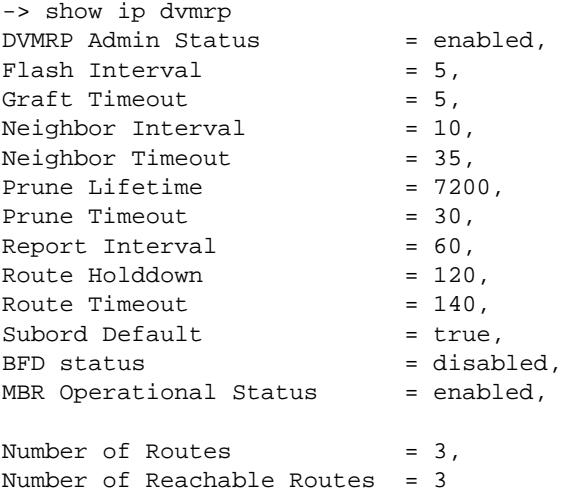

#### *output definitions*

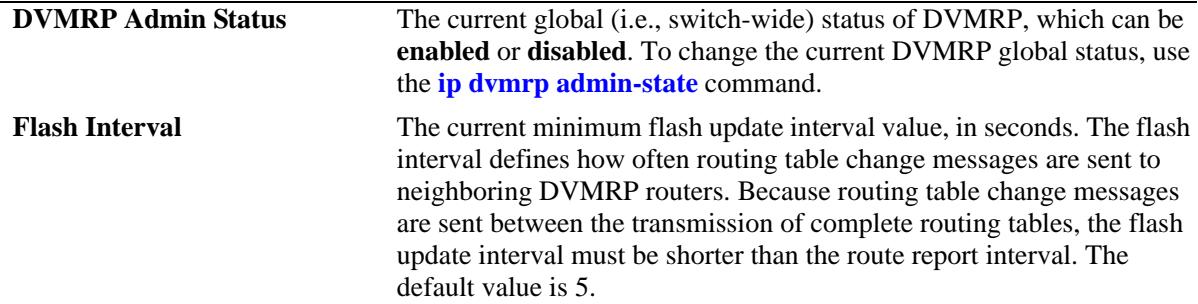

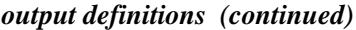

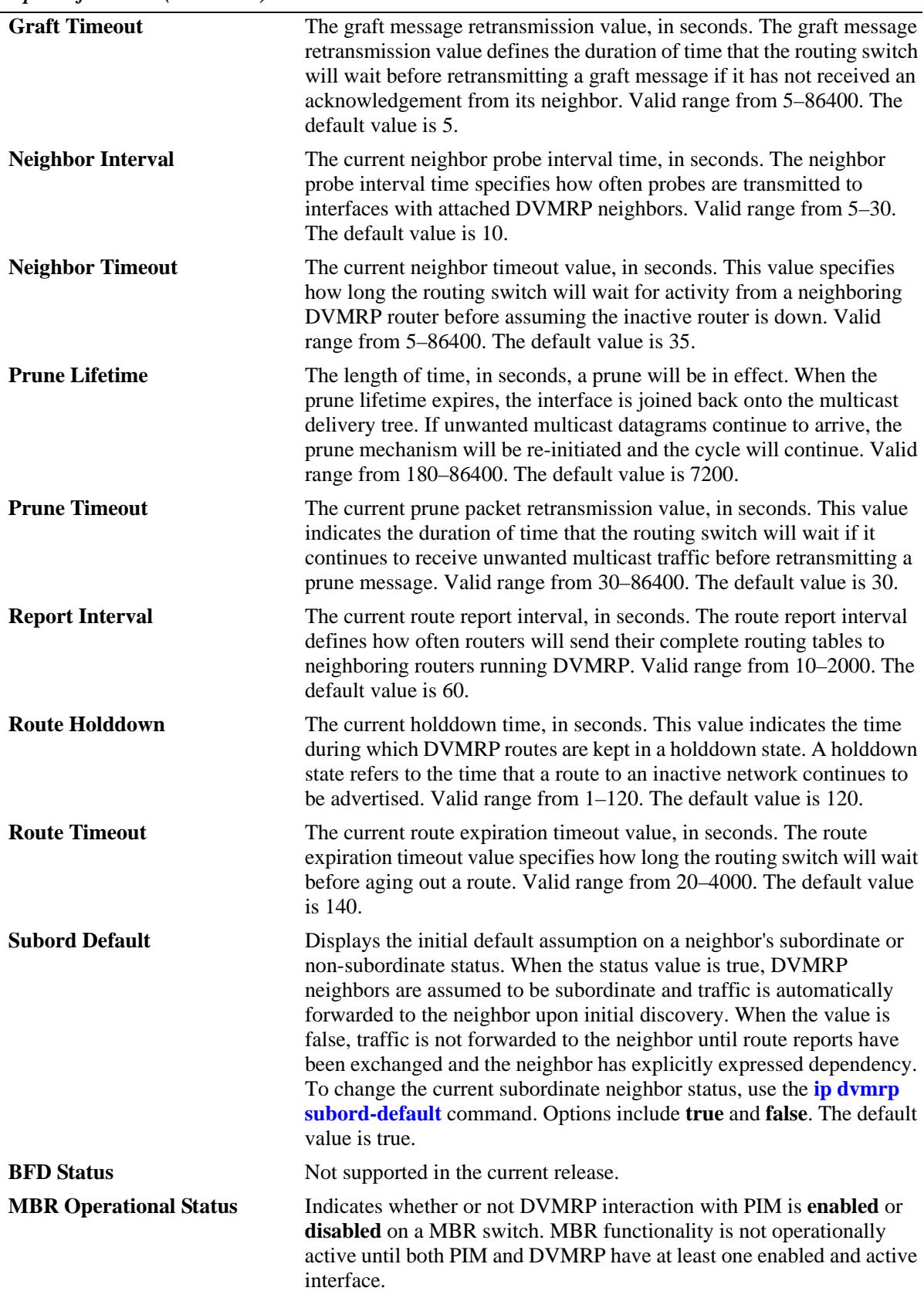

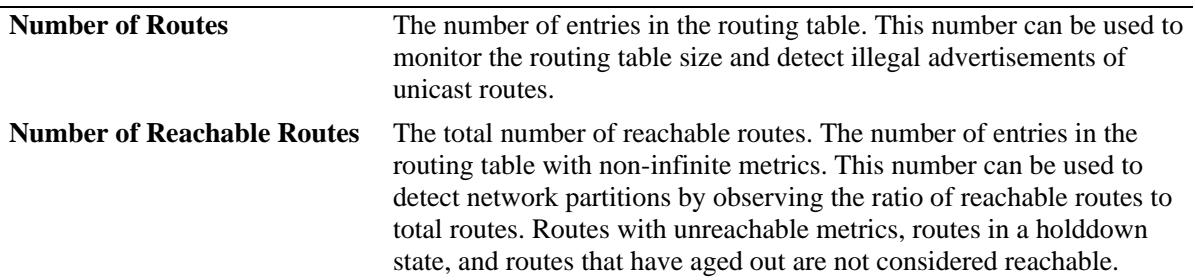

*output definitions (continued)*

#### **Release History**

Release 7.1.1; command was introduced. Release 7.3.2; **MBR Operational Status** field added.

# **Related Commands**

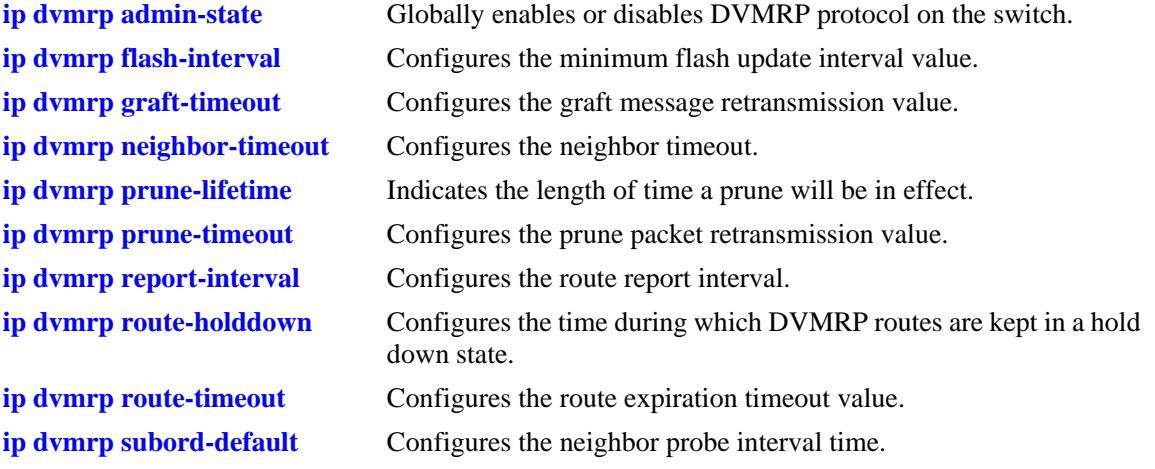

# **MIB Objects**

alaDvmrpConfigMIBGroup

```
alaDvmrpAdminStatus
  alaDvmrpRouteReportInterval
  alaDvmrpFlashUpdateInterval 
  alaDvmrpNeighborTimeout
  alaDvmrpRouteExpirationTimeout
  alaDvmrpRouteHoldDown
  alaDvmrpNeighborProbeInterval
  alaDvmrpPruneLifetime
  alaDvmrpPruneRetransmission
  alaDvmrpGraftRetransmission
  alaDvmrpInitNbrAsSubord
dvmrpGeneralGroup 
  dvmrpNumRoutes
  dvmrpReachableRoutes
```
# <span id="page-2392-0"></span>**show ip dvmrp interface**

Displays information for all multicast-capable interfaces *or* for a specified interface. This command also provides options to display only DVMRP-enabled or DVMRP-disabled interfaces.

**show ip dvmrp interface [***ip\_address* **|** *interface\_name* **| enabled | disabled]** 

#### **Syntax Definitions**

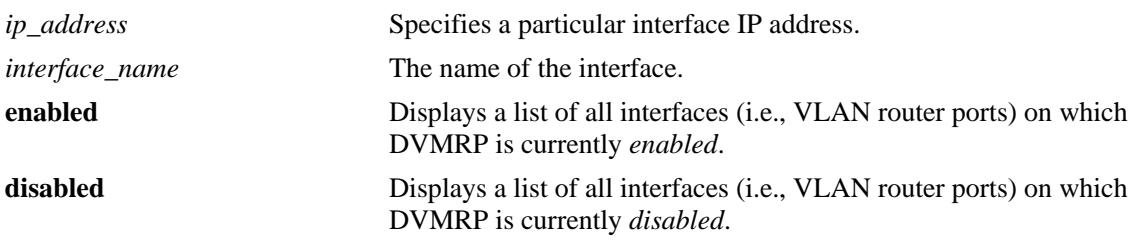

# **Defaults**

N/A

# **Platforms Supported**

OmniSwitch 6900, 6860, 6865

# **Usage Guidelines**

- If no optional syntax is specified in the command line, the entire interface table is displayed.
- **•** For an interface to show as **enabled** in the **show ip dvmrp interface** or **show ip dvmrp interface enabled** output, the interface must be both administratively *and* operationally enabled. Although the interface does not have to be passing traffic, at least one VLAN router port must be operational on the corresponding DVMRP-enabled VLAN.
- **•** To view the Generation ID being used on a particular interface, you must include the interface IP address in the command line.

# **Examples**

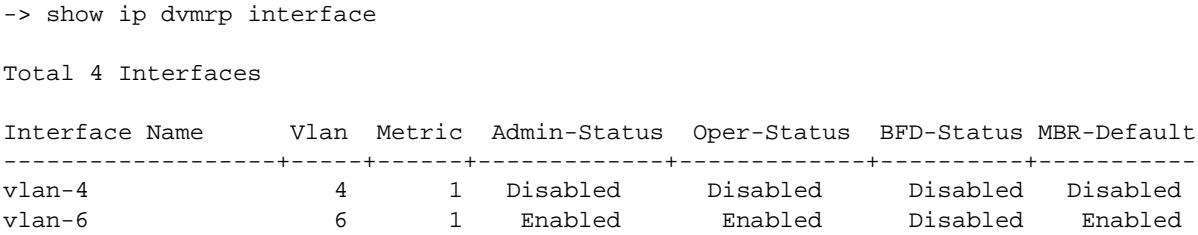

-> show ip dvmrp interface enabled Total 1 Interfaces

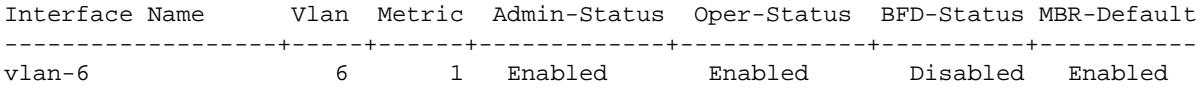

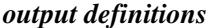

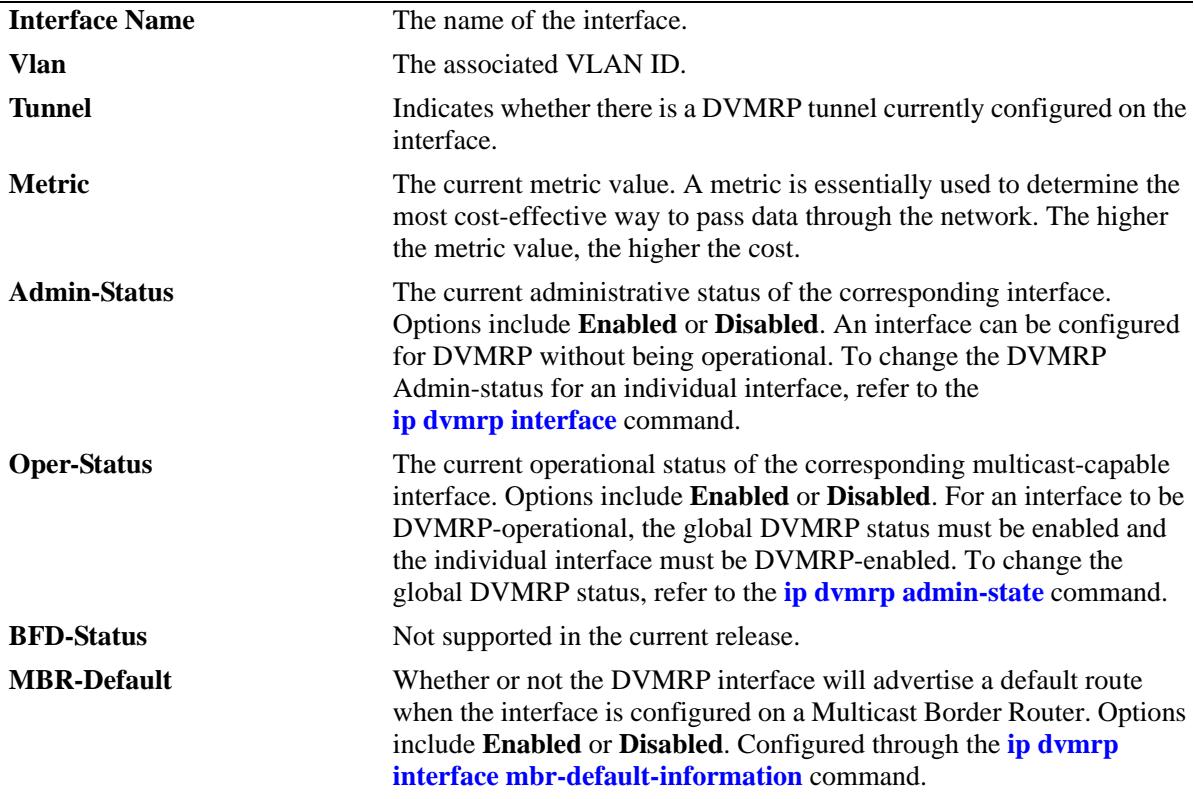

# **Release History**

Release 7.1.1; command was introduced. Release 7.3.2; **MBR-Default** field added.

#### **Related Commands**

**[ip dvmrp interface](#page-2378-0)** Enables or disables the DVMRP protocol on a specified interface.

# **MIB Objects**

```
dvmrpInterfaceGroup 
  dvmrpInterfaceLocalAddress
  dvmrpInterfaceMetric
  dvmrpInterfaceStatus
alaDvmrpIfAugTable 
  alaDvmrpIfMbrDefaultInfoStatus
```
# <span id="page-2394-0"></span>**show ip dvmrp neighbor**

Displays the DVMRP neighbor table. The DVMRP neighbor table displays either all neighboring DVMRP routers, or a specified neighboring DVMRP router.

**show ip dvmrp neighbor [***ip\_address***]**

#### **Syntax Definitions**

*ip\_address* Specifies a particular IP address for a neighboring DVMRP router.

# **Defaults**

N/A

# **Platforms Supported**

OmniSwitch 6900, 6860, 6865

# **Usage Guidelines**

If a neighbor IP address is not specified, the entire DVMRP Neighbor Table is displayed.

# **Examples**

-> show ip dvmrp neighbor

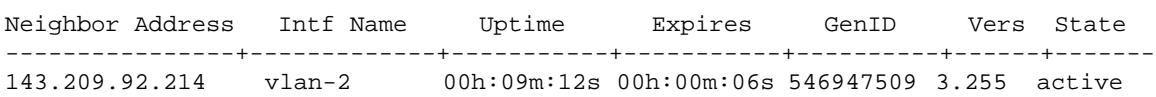

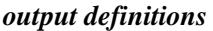

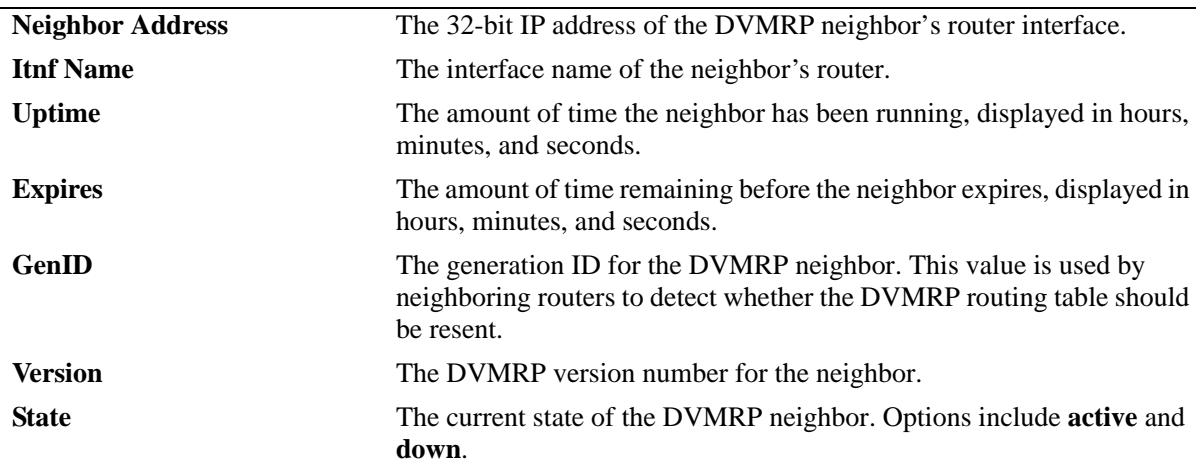

# **Release History**

Release 7.1.1; command was introduced.

# **Related Commands**

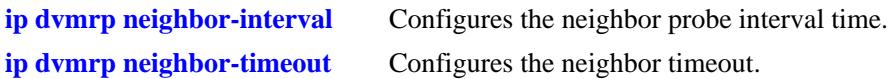

# **MIB Objects**

dvmrpNeighborTable

dvmrpNeighborAddress dvmrpNeighborIfIndex dvmrpNeighborUpTime dvmrpNeighborExpiryTime dvmrpNeighborGenerationId dvmrpNeighborMajorVersion dvmrpNeighborMinorVersion dvmrpNeighborState

# **show ip dvmrp nexthop**

Displays DVMRP next hop entries. This command is used to show the list of next hops on outgoing interfaces to which IP multicast datagrams from particular sources are routed.

**show ip dvmrp nexthop [***ip\_address ip\_mask***]**

#### **Syntax Definitions**

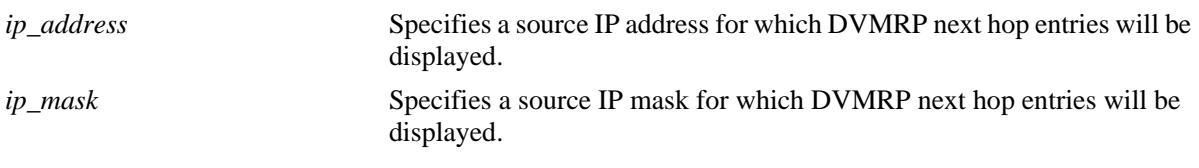

#### **Defaults**

N/A

# **Platforms Supported**

OmniSwitch 6900, 6860, 6865

# **Usage Guidelines**

If an IP address and IP mask are not specified, the entire DVMRP Next Hop table is displayed.

# **Examples**

-> show ip dvmrp nexthop 172.22.2.115 255.255.255.0 Src Address/Mask Interface Name Vlan Hop Type --------------------+--------------------+-------+---------- 172.22.2.115/24 vlan-2 2 branch

#### *output definitions*

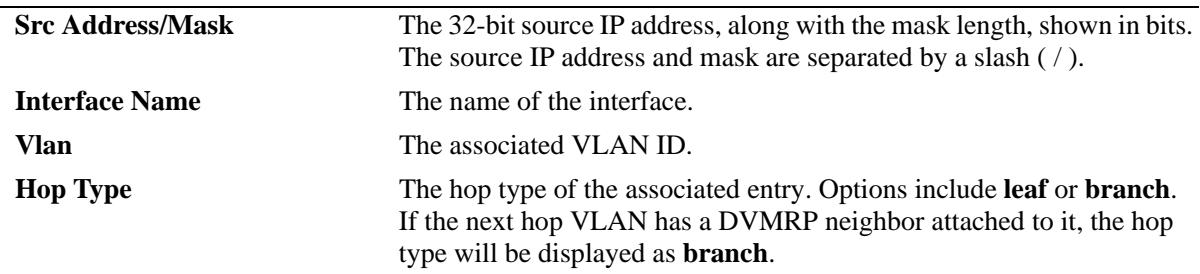

# **Release History**

Release 7.1.1; command was introduced.

# **Related Commands**

N/A

# **MIB Objects**

dvmrpRouteNextHopTable

dvmrpRouteNextHopSource dvmrpRouteNextHopSourceMask dvmrpRouteNextHopIfIndex dvmrpRouteNextHopType

# <span id="page-2398-0"></span>**show ip dvmrp prune**

Displays DVMRP prune entries that have been sent upstream.

**show ip dvmrp prune [***group\_address source\_address source\_mask***]**

# **Syntax Definitions**

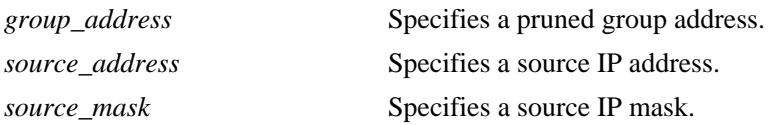

# **Defaults**

N/A

# **Platforms Supported**

OmniSwitch 6900, 6860, 6865

# **Usage Guidelines**

If a group address, source address, and source mask are not specified, the entire Prune table is displayed.

# **Examples**

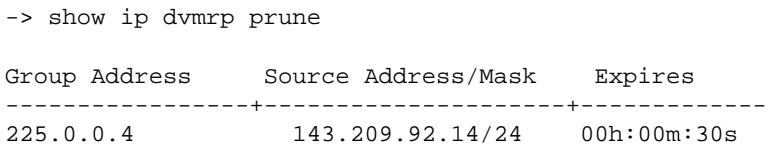

*output definitions*

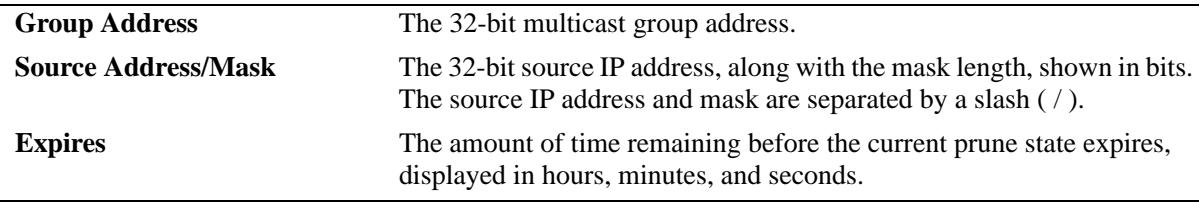

# **Release History**

Release 7.1.1; command was introduced.

# **Related Commands**

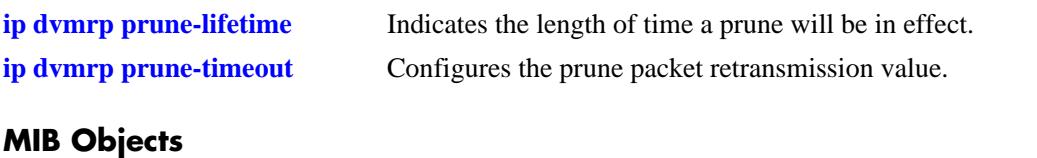

dvmrpPruneTable

dvmrpPruneGroup dvmrpPruneSource dvmrpPruneSourceMask dvmrpPruneExpiryTime

# <span id="page-2400-0"></span>**show ip dvmrp route**

Displays the DVMRP routes that are being advertised to other routers.

**show ip dvmrp route [***ip\_address ip\_mask***]**

# **Syntax Definitions**

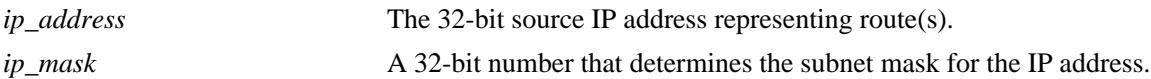

#### **Defaults**

N/A

# **Platforms Supported**

OmniSwitch 6900, 6860, 6865

#### **Usage Guidelines**

If a source IP address and IP mask are not specified, the entire DVMRP route table is displayed.

# **Examples**

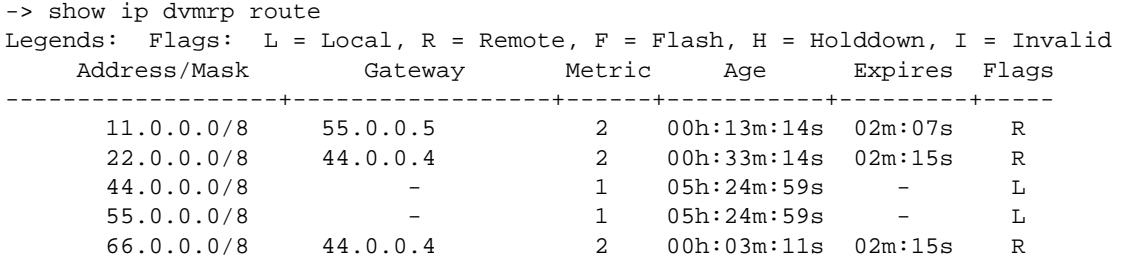

#### *output definitions*

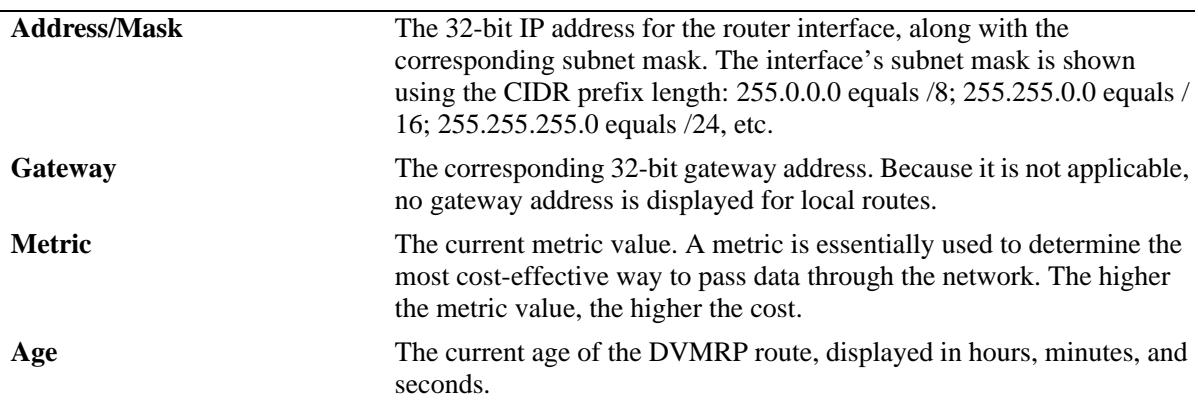

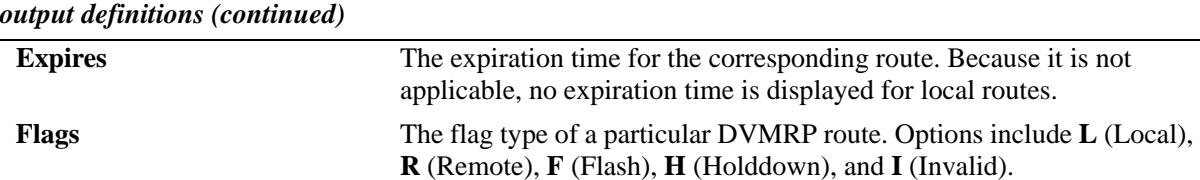

# **Release History**

Release 7.1.1; command was introduced.

# **Related Commands**

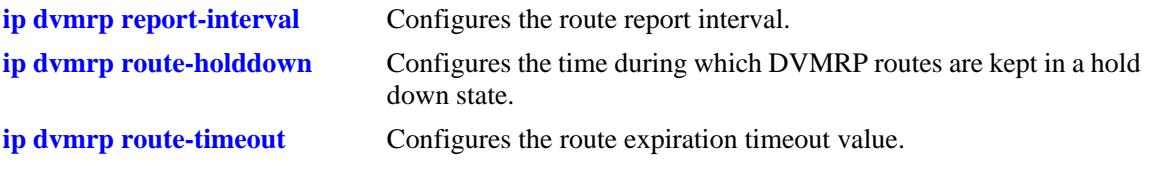

# **MIB Objects**

dvmrpRouteTable

dvmrpRouteSource dvmrpRouteSourceMask dvmrpRouteMetric dvmrpRouteExpiryTime dvmrpRouteUpTime

# **show ip dvmrp tunnel**

Displays DVMRP tunnel entries.

**show ip dvmrp tunnel [***local\_address remote\_address***]**

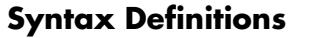

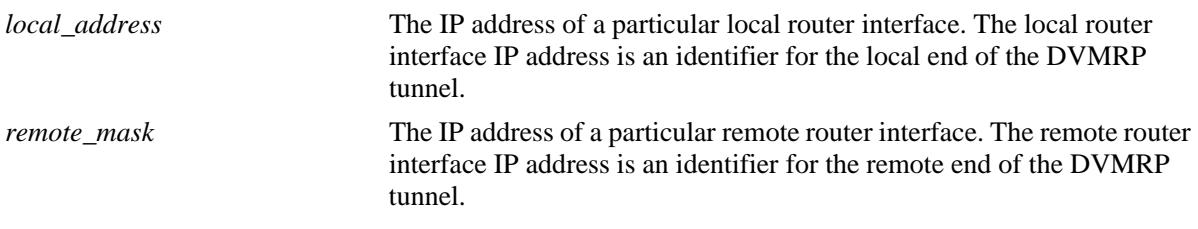

# **Defaults**

N/A

# **Platforms Supported**

OmniSwitch 6900, 6860, 6865

# **Usage Guidelines**

- **•** If optional local and remote IP address information is not specified, entire DVMRP Tunnels table is displayed.
- **•** The local IP address of the tunnel must match the IP address of an existing DVMRP-enabled IP interface.

# **Examples**

```
-> show ip dvmrp tunnel
```
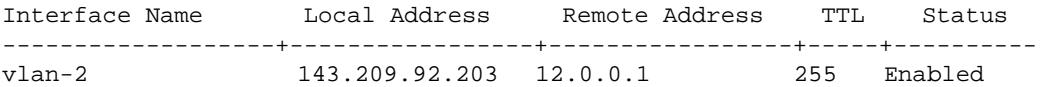

#### *output definitions*

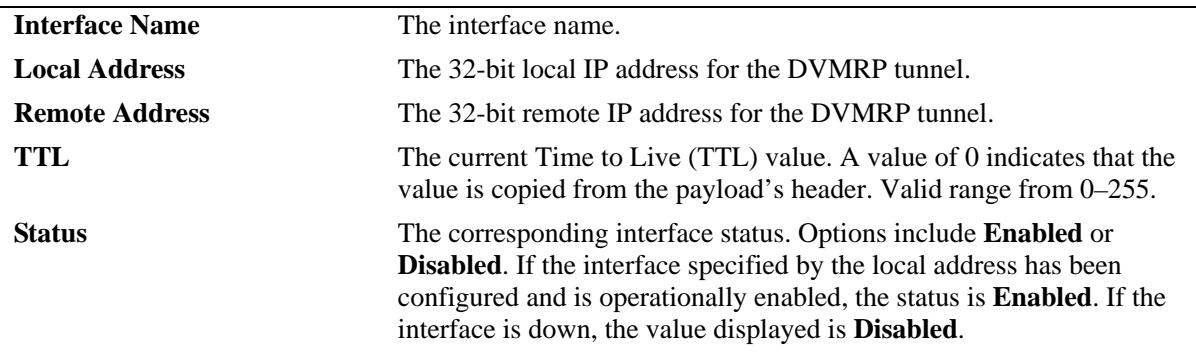

# **Release History**

Release 7.1.1; command was introduced.

# **Related Commands**

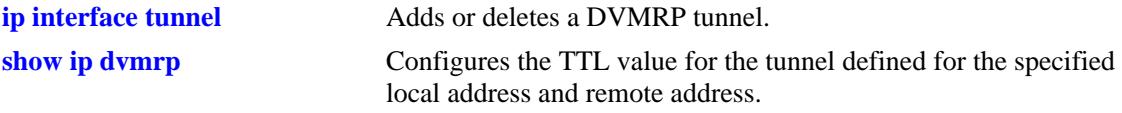

# **MIB Objects**

tunnelIfTable tunnelIfLocalAddress tunnelIfRemoteAddress tunnelIfHopLimit dvmrpInterfaceGroup dvmrpInterfaceStatus

# **33 PIM Commands**

Protocol-Independent Multicast (PIM) is an IP multicast routing protocol that uses routing information provided by unicast routing protocols, such as RIP and OSPF. Note that PIM is not dependent on any particular unicast routing protocol. Sparse mode PIM (PIM-SM) contrasts with flood-and-prune dense mode multicast protocols, such as DVMRP and PIM Dense Mode (PIM-DM), in that multicast forwarding in PIM-SM is initiated only through specific requests.

Downstream routers must explicitly join PIM-SM distribution trees to receive multicast streams on behalf of directly connected receivers or other downstream PIM-SM routers. This paradigm of receiver-initiated forwarding makes PIM ideal for network environments where receiver groups are thinly populated and bandwidth conservation is a concern, such as in wide area networks (WANs).

PIM-SIM builds unidirectional shared trees that are rooted at a Rendezvous Point (RP) multicast router. Bidirectional PIM (BIDIR-PIM) is a variant of PIM-SM that builds bidirectional shared trees also rooted at an RP. However, BIDIR-PIM forwards packets from the source to the RP without the overhead of encapsulation or source-specific states.

PIM-DM uses RPF (Reverse Path Forwarding) to prevent looping of multicast datagrams while flooding. If some areas of the network do not have group members, PIM-DM will prune the forwarding branch by instantiating the prune state.

PIM-DM differs from PIM-SM in two essential ways:

- There are no periodic joins transmitted, only explicitly triggered prunes and grafts.
- There is no Rendezvous Point (RP). This is particularly important in networks that cannot tolerate a single point of failure.

The OmniSwitch implementation of PIM can also be configured in an IPv6 environment.

MIB information for the PIM commands is as follows:

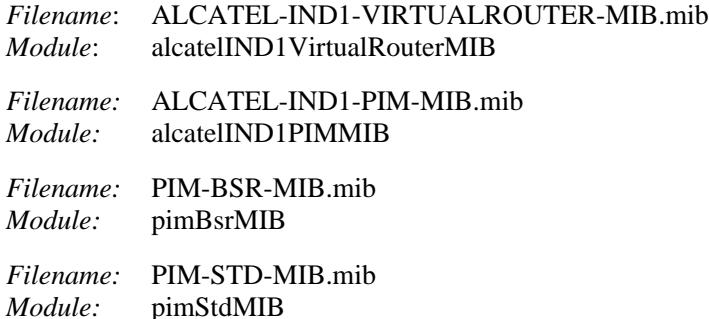

A summary of the available commands is listed here:

**[ip load pim](#page-2406-0) [ip pim sparse admin-state](#page-2408-0) [ip pim bidir admin-state](#page-2409-0) [ip pim dense admin-state](#page-2410-0) [ip pim rp-hash admin-state](#page-2411-0) [ip pim ssm group](#page-2412-0) [ip pim dense group](#page-2414-0) [ip pim cbsr](#page-2416-0) [ip pim static-rp](#page-2418-0) [ip pim candidate-rp](#page-2420-0) [ip pim rp-threshold](#page-2422-0) [ip pim keepalive-period](#page-2423-0) [ip pim max-rps](#page-2425-0) [ip pim probe-time](#page-2427-0) [ip pim register checksum](#page-2428-0) [ip pim register-suppress-timeout](#page-2429-0) [ip pim register-rate-limit](#page-2430-0) [ip pim spt admin-state](#page-2431-0) [ip pim state-refresh-interval](#page-2432-0) [ip pim state-refresh-limit](#page-2433-0) [ip pim state-refresh-ttl](#page-2434-0) [ip pim interface](#page-2435-0) [ip pim neighbor-loss-notification-period](#page-2438-0) [ip pim invalid-register-notification-period](#page-2439-0) [ip pim invalid-joinprune-notification-period](#page-2440-0) [ip pim rp-mapping-notification-period](#page-2441-0) [ip pim interface-election-notification-period](#page-2442-0) [ip pim nonbidir-hello-notification-period](#page-2443-0) [ip pim df-abort](#page-2445-0) [ip pim mbr all-sources](#page-2447-0) [ip pim df-periodic-interval](#page-2449-0) [ip pim bfd-state](#page-2451-0) [ip pim bfd-state all-interfaces](#page-2453-0) [ip pim interface bfd-state](#page-2454-0) [ip pim bidir ssm-compat](#page-2455-0) [ip pim bidir fast-join](#page-2456-0) [ip pim sparse asm-fast-join](#page-2457-0) [ip pim sparse ssm-fast-join](#page-2459-0) [show ip pim sparse](#page-2460-0) [show ip pim dense](#page-2464-0) [show ip pim ssm group](#page-2467-0) [show ip pim dense group](#page-2469-0) [show ip pim neighbor](#page-2471-0) [show ip pim candidate-rp](#page-2474-0) [show ip pim group-map](#page-2476-0) [show ip pim interface](#page-2479-0)**

**[show ip pim static-rp](#page-2483-0) [show ip pim cbsr](#page-2485-0) [show ip pim bsr](#page-2487-0) [show ip pim notifications](#page-2489-0) [show ip pim groute](#page-2492-0) [show ip pim sgroute](#page-2496-0) [show ip pim df-election](#page-2501-0) [ipv6 pim sparse admin-state](#page-2503-0) [ipv6 pim bidir admin-state](#page-2504-0) [ipv6 pim dense admin-state](#page-2505-0) [ipv6 pim ssm group](#page-2506-0) [ipv6 pim dense group](#page-2508-0) [ipv6 pim cbsr](#page-2510-0) [ipv6 pim static-rp](#page-2512-0) [ipv6 pim candidate-rp](#page-2514-0) [ipv6 pim rp-switchover](#page-2516-0) [ipv6 pim register-rate-limit](#page-2517-0) [ipv6 pim spt admin-state](#page-2518-0) [ipv6 pim interface](#page-2519-0) [ipv6 pim bfd-state](#page-2522-0) [ipv6 pim bfd-state all-interfaces](#page-2524-0) [ipv6 pim interface bfd-state](#page-2525-0) [ipv6 pim bidir ssm-compat](#page-2526-0) [ipv6 pim bidir fast-join](#page-2527-0) [ipv6 pim sparse asm-fast-join](#page-2528-0) [ipv6 pim sparse ssm-fast-join](#page-2530-0) [show ipv6 pim sparse](#page-2531-0) [show ipv6 pim dense](#page-2535-0) [show ipv6 pim ssm group](#page-2537-0) [show ipv6 pim dense group](#page-2539-0) [show ipv6 pim interface](#page-2541-0) [show ipv6 pim neighbor](#page-2545-0) [show ipv6 pim static-rp](#page-2549-0) [show ipv6 pim group-map](#page-2551-0) [show ipv6 pim candidate-rp](#page-2553-0) [show ipv6 pim cbsr](#page-2555-0) [show ipv6 pim bsr](#page-2557-0) [show ipv6 pim groute](#page-2559-0) [show ipv6 pim sgroute](#page-2563-0) [show ipv6 pim df-election](#page-2567-0)**

# <span id="page-2406-0"></span>**ip load pim**

Dynamically loads PIM to memory.

**ip load pim**

# **Syntax Definitions**

N/A

# **Defaults**

N/A

# **Platforms Supported**

OmniSwitch 9900, 6900, 6860, 6865

# **Usage Guidelines**

- **•** This command must be executed before PIM can run on the switch.
- **•** This command is supported in both IPv4 and IPv6 PIM.
- The advanced routing image file must be loaded to flash before the feature will start to work on the switch.

# **Examples**

-> ip load pim

# **Release History**

Release 7.1.1; command was introduced.

# **Related Commands**

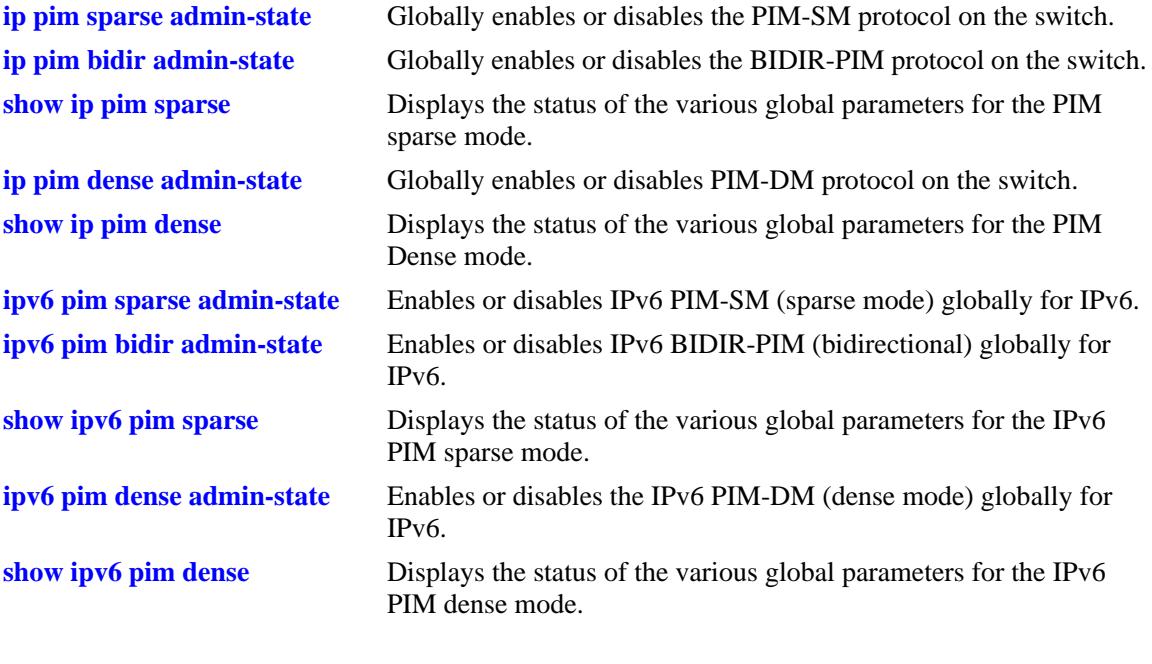

# **MIB Objects**

alaVrConfigTable alaVrConfigPimStatus

# <span id="page-2408-0"></span>**ip pim sparse admin-state**

Globally enables or disables PIM-SM protocol on the switch.

**ip pim sparse admin-state {enable | disable}**

# **Syntax Definitions**

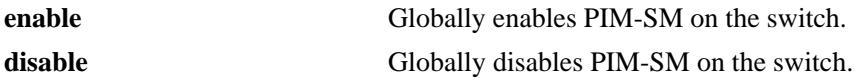

#### **Defaults**

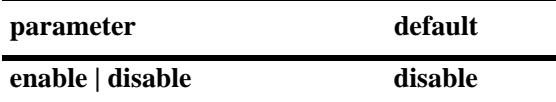

#### **Platforms Supported**

OmniSwitch 9900, 6900, 6860, 6865

#### **Usage Guidelines**

- **•** This command must be set to **enable** before PIM-SM can run on the switch. In addition, the **ip load pim** command must be executed. Refer to [page 33-3](#page-2406-0) for more information.
- The advanced routing image file must be loaded to flash before the feature will start to work on the switch.

#### **Examples**

-> ip pim sparse admin-state enable -> ip pim sparse admin-state disable

#### **Release History**

Release 7.1.1; command was introduced.

# **Related Commands**

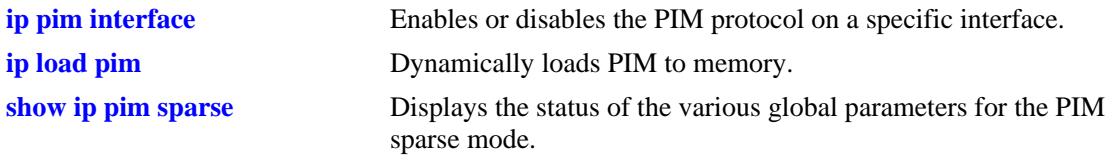

#### **MIB Objects**

alaPimsmGlobalConfig alaPimsmAdminStatus

# <span id="page-2409-0"></span>**ip pim bidir admin-state**

Globally enables or disables the BIDIR-PIM protocol on the switch.

**ip pim bidir admin-state {enable | disable}**

# **Syntax Definitions**

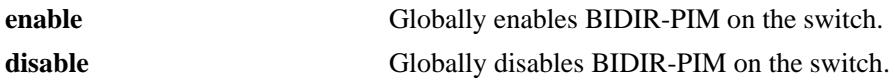

#### **Defaults**

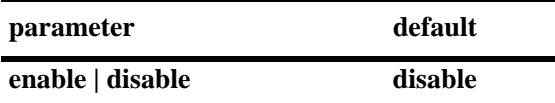

# **Platforms Supported**

OmniSwitch 6900, 6860, 6865

# **Usage Guidelines**

- **•** This command must be set to **enable** before BIDIR-PIM can run on the switch. In addition, the **ip load pim** command must be executed. Refer to [page 33-3](#page-2406-0) for more information.
- **•** BIDIR-PIM is a variant of PIM-SM, which means that PIM-SM must also be globally enabled on the switch.

# **Examples**

-> ip pim bidir admin-state enable -> ip pim bidir admin-state disable

# **Release History**

Release 7.3.4; command was introduced.

# **Related Commands**

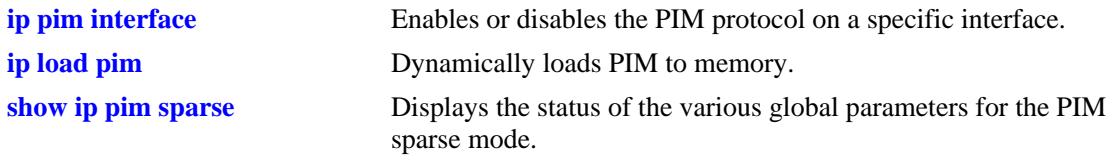

# **MIB Objects**

alaPimsmGlobalConfig alaPimsmBidirStatus

# <span id="page-2410-0"></span>**ip pim dense admin-state**

Globally enables or disables PIM-DM protocol on the switch.

**ip pim dense admin-state {enable | disable}**

# **Syntax Definitions**

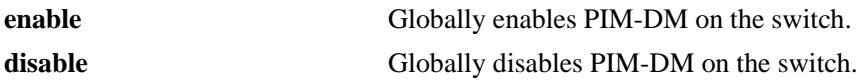

#### **Defaults**

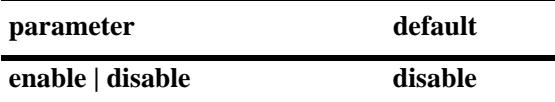

#### **Platforms Supported**

OmniSwitch 9900, 6900, 6860, 6865

#### **Usage Guidelines**

- **•** This command must be set to **enable** before PIM-DM can run on the switch. In addition, the **ip load pim** command must be executed. Refer to [page 33-3](#page-2406-0) for more information.
- The advanced routing image file must be loaded to flash before the feature will start to work on the switch.

#### **Examples**

-> ip pim dense admin-state enable -> ip pim dense admin-state disable

# **Release History**

Release 7.1.1; command was introduced.

# **Related Commands**

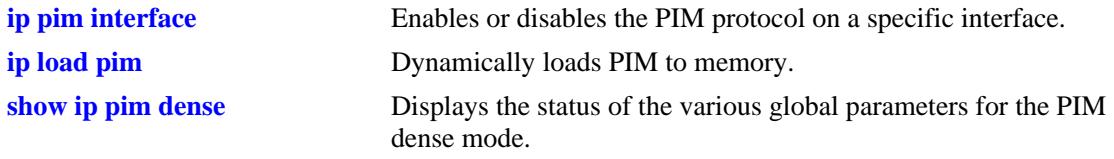

#### **MIB Objects**

alaPimdmGlobalConfig alaPimdmAdminStatus

# <span id="page-2411-0"></span>**ip pim rp-hash admin-state**

Configures the version of the hashing algorithm that the Rendezvous Point (RP) hashing function will use to select an RP.

**ip pim rp-hash admin-state {enable | disable}**

#### **Syntax Definitions**

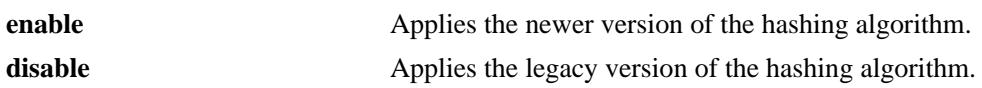

#### **Defaults**

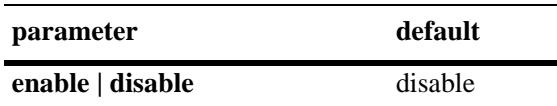

# **Platforms Supported**

OmniSwitch 9900, 6900, 6860, 6865

# **Usage Guidelines**

- The RP hashing function is applied when selecting an RP from two or more equal group-range-to-RP mappings.
- **•** To maintain interoperability between PIM routers, make sure all routers have the same setting for the RP hash function. For example, this function is enabled for all PIM routers or this function is disabled for all PIM routers.

# **Examples**

-> ip pim rp-hash admin-state enable -> ip pin rp-hash admin-state disable

# **Release History**

Release 7.3.4; command was introduced.

#### **Related Commands**

**[show ip pim sparse](#page-2460-0)** Displays the status of the various global parameters for the PIM sparse mode.

# **MIB Objects**

alaPimsmGlobalConfig alaPimsmRPHashStatus
# **ip pim ssm group**

Statically maps the specified IP multicast group(s) to the PIM Source Specific Multicast mode (SSM).

**ip pim ssm group** *group\_address/prefix\_length* **[[no] override] [priority** *priority***]**

**no ip pim ssm group** *group\_address/prefix\_length*

## **Syntax Definitions**

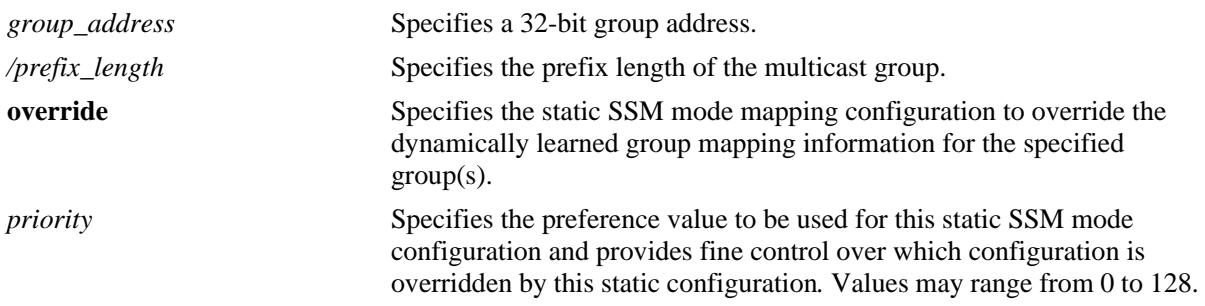

# **Defaults**

By default, the priority option is not set and the override option is set to false.

# **Platforms Supported**

OmniSwitch 9900, 6900, 6860, 6865

# **Usage Guidelines**

- **•** Use the **no** form of this command to remove a static configuration of a SSM mode group mapping.
- The PIM Source-Specific Multicast (SSM) mode for the default SSM address range (232.0.0.0 through 232.255.255.255) reserved by the Internet Assigned Numbers Authority is not enabled automatically and needs to be configured manually to support SSM.
- **•** You can also map additional multicast address ranges for the SSM group using this command. However, the multicast groups in the reserved address range can be mapped only to the SSM mode.
- If the group prefixes configured for two or more rows in this table overlap, the row with the greatest prefix length value is used for the overlapping range.
- **•** Specifying the priority value obsoletes the **override** option.
- Note that once the priority option has been defined, a value of 65535 can be used to unset the priority

## **Examples**

-> ip pim ssm group 225.0.0.0/24 priority 50

# **Release History**

Release 7.1.1; command was introduced.

# **Related Commands**

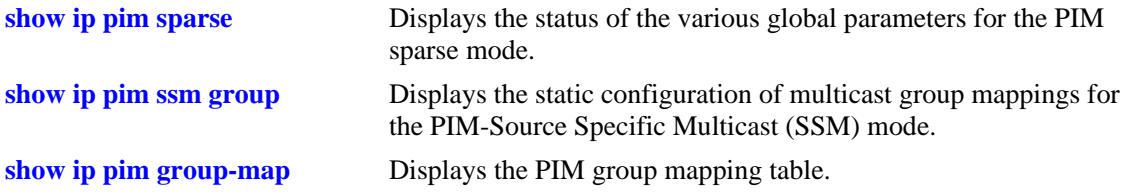

# **MIB Objects**

pimStaticRPTable

```
pimStaticRPGrpAddress
pimStaticRPGrpPrefixLength
pimStaticRPPimMode
pimStaticRPPrecedence
pimStaticRPOverrideDynamic
pimStaticRPRowStatus
```
# **ip pim dense group**

Statically maps the specified IP multicast group(s) to the PIM Dense mode (DM).

**ip pim dense group** *group\_address/prefix\_length* **[[no] override] [priority** *priority***] no ip pim dense group** *group\_address/prefix\_length*

# **Syntax Definitions**

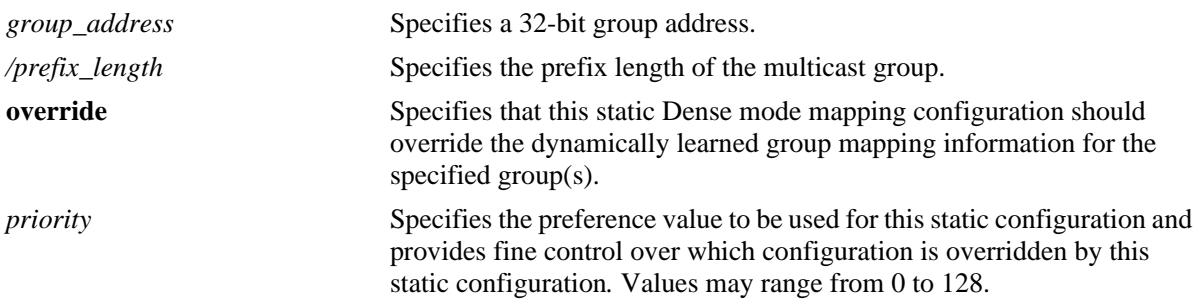

# **Defaults**

By default, the priority option is not set and the override option is set to false.

# **Platforms Supported**

OmniSwitch 9900, 6900, 6860, 6865

# **Usage Guidelines**

- **•** Use the **no** form of this command to remove a static configuration of a dense mode group mapping.
- **•** This command specifies the mode as Dense (PIM-DM) for the specified multicast group address.
- If the group prefixes configured for two or more rows in this table overlap, the row with the greatest prefix length value is used for the overlapping range
- Specifying the priority value obsoletes the **override** option and once the priority option has been defined, a value of 65535 can be used to unset the priority.

# **Examples**

-> ip pim dense group 225.0.0.0/24 priority 50

# **Release History**

Release 7.1.1; command was introduced.

# **Related Commands**

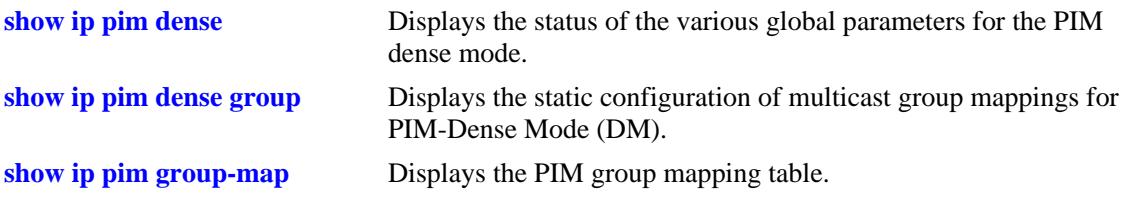

# **MIB Objects**

alaPimdmDenseGroupTable

alaPimdmDenseGroupGrpAddress

alaPimdmDenseGroupGrpPrefixLength

alaPimdmDenseGroupOverrideDynamic

alaPimdmDenseGroupPrecedence

alaPimdmDenseGroupRowStatus

# **ip pim cbsr**

Configures the local router as the Candidate-BSR for the PIM domain.

**ip pim cbsr** *ip\_address* **[priority** *priority***] [mask-length** *bits***]** 

**no ip pim cbsr** *ip\_address*

# **Syntax Definitions**

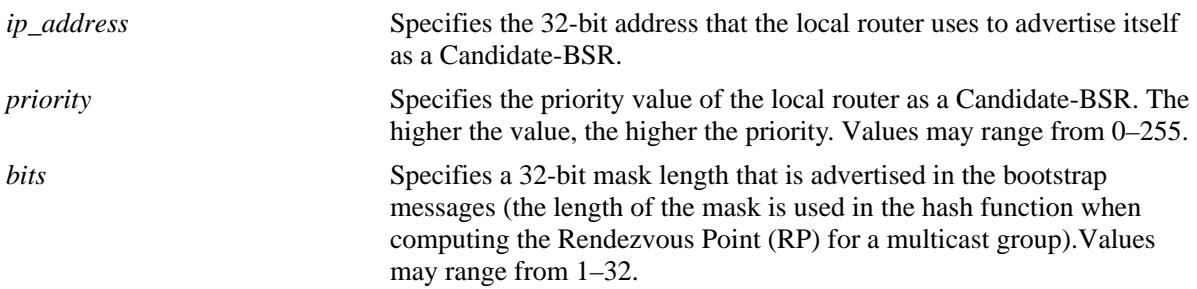

# **Defaults**

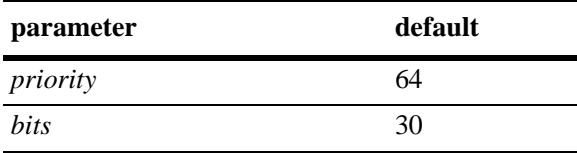

# **Platforms Supported**

OmniSwitch 9900, 6900, 6860, 6865

# **Usage Guidelines**

- **•** Use the **no** form of this command to remove the local routers candidature as the BSR.
- **•** This command is supported only in the sparse mode.
- **•** The information configured using this command is used in the Bootstrap messages.
- **•** Candidate-BSRs also avoid a single point of failure in a PIM domain.

## **Examples**

-> ip pim cbsr 50.1.1.1 priority 100 mask-length 4

# **Release History**

Release 7.1.1; command was introduced.

# **Related Commands**

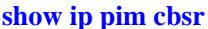

Displays the Candidate-BSR information that is used in the Bootstrap messages.

# **MIB Objects**

pimBsrCandidateBSRTable

pimBsrCandidateBSRAddress pimBsrCandidateBSRPriority pimBsrCandidateBSRHashMaskLength pimBsrCandidateBSRRowStatus

# **ip pim static-rp**

Adds, modifies, or deletes a static RP for a group ("modifies" applies only to the RP address, since the table is indexed from group address and mask parameters).

**ip pim static-rp** *group\_address/prefix\_length rp\_address* **[[no] bidir] [[no] override] [priority** *priority***] no ip pim static-rp** *group\_address/prefix\_length rp\_address*

#### **Syntax Definitions**

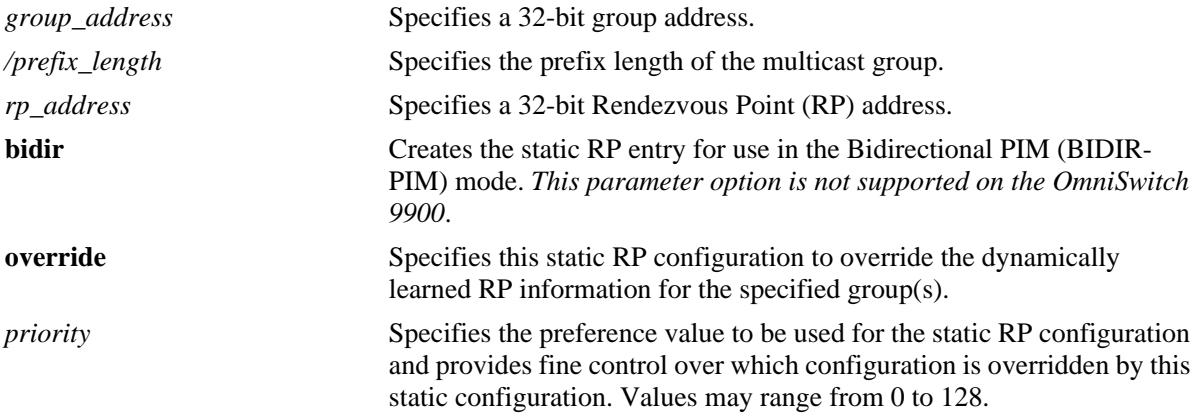

## **Defaults**

By default, the **priority** option is not set, the **override** option is set to false, and the **bidir** option is set to false.

# **Platforms Supported**

OmniSwitch 9900, 6900, 6860, 6865

# **Usage Guidelines**

- **•** Use the **no** form of this command to delete a static RP configuration.
- **•** Specifying the priority value obsoletes the **override** option.
- If the **bidir** parameter option is not specified with this command, the static RP entry is created for use in the ASM mode.
- The PIM Source-Specific Multicast (SSM) mode for the default SSM address range (232.0.0.0 through 232.255.255.255) reserved by the Internet Assigned Numbers Authority is not enabled automatically and must be configured manually to support SSM. You can also map additional multicast address ranges for the SSM group. However, the multicast groups in the reserved address range can be mapped only to the SSM mode.
- This command is supported only in the sparse mode.
- If the group prefixes configured for two or more rows in this table overlap, the row with the greatest prefix length value is used for the overlapping range
- Note that once the priority option has been defined, a value of 65535 can be used to unset the priority
- **•** To view current static RP configuration settings, use the **[show ip pim static-rp](#page-2483-0)** command.

#### **Examples**

```
-> ip pim static-rp 225.0.0.0/24 10.1.1.1 priority 10
-> ip pin static-rp 225.0.0.0/24 10.1.1.1 bidir overide
-> no ip pin static-rp 225.0.0.0/24 10.1.1.1
```
#### **Release History**

Release 7.1.1; command was introduced. Release 7.3.4; **bidir** parameter added.

#### **Related Commands**

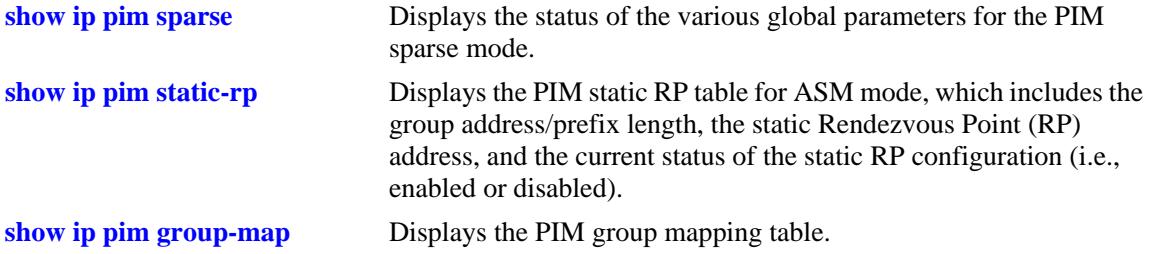

# **MIB Objects**

pimStaticRPTable pimStaticRPGrpAddress pimStaticRPGrpPrefixLength pimStaticRPRPAddress pimStaticRPPimMode

pimStaticRPOverrideDynamic

pimStaticRPPrecedence

pimStaticRPRowStatus

# **ip pim candidate-rp**

**Syntax Definitions**

Configures the local router as the Candidate-Rendezvous Point (C-RP) for a specified IP multicast group(s).

**ip pim candidate-rp** *rp\_address group-address/prefix\_length* **[[no] bidir] [priority** *priority***] [interval**  *seconds***]** 

**no ip pim candidate-rp** *rp\_address group-address/prefix\_length*

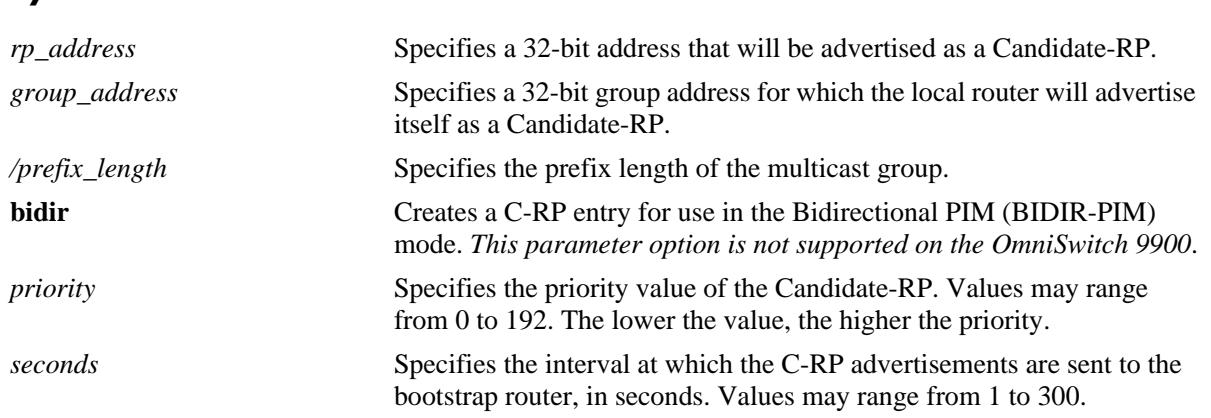

## **Defaults**

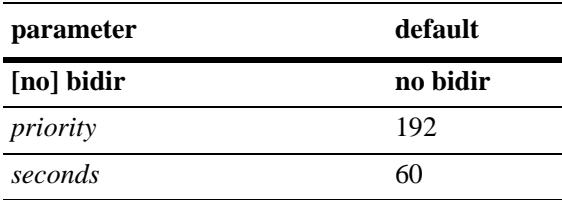

# **Platforms Supported**

OmniSwitch 9900, 6900, 6860, 6865

# **Usage Guidelines**

- **•** Use the **no** form of this command to remove the association of the device as a C-RP for a particular multicast group.
- **•** The specified *rp\_address* must belong to a PIM enabled interface.
- Only one RP address is supported per switch. If multiple C-RP entries are defined, they must specify the same *rp-address.*
- If the **bidir** parameter option is not specified with this command, the C-RP entry is created for use in the ASM mode.
- The priority and the interval values are used by the switch. If they are modified for one entry, the switch will modify these for all the C-RP entries.

**•** This command is supported only in the sparse mode.

#### **Examples**

```
-> ip pim candidate-rp 50.1.1.1 225.0.0.0/24 priority 100 interval 100
-> ip pin candidate-rp 50.1.1.1 225.0.0.0/24 bidir priority 100 interval 100
-> no ip pim candidate-rp 50.1.1.1 225.0.0.0/24
```
## **Release History**

Release 7.1.1; command was introduced. Release 7.3.4; **bidir** parameter added.

## **Related Commands**

**[show ip pim candidate-rp](#page-2474-0)** Displays the IP multicast groups for which the local router will advertise itself as a Candidate-RP.

# **MIB Objects**

```
pimBsrCandidateRPTable
```

```
pimBsrCandidateRPAddress
pimBsrCandidateRPGroupAddress
pimBsrCandidateRPGroupPrefixLength
pimBsrCandidateRPBidir
pimBsrCandidateRPPriority
pimBsrCandidateRPAdvInterval
pimBsrCandidateRPRowStatus
```
# **ip pim rp-threshold**

Specifies the data rate, in bits per second (bps), at which the Rendezvous Point (RP) will attempt to switch to native forwarding by issuing a source-specific (S, G) Join message toward the source.

**ip pim rp-threshold** *bps*

#### **Syntax Definitions**

*bps* The data rate value, in bits per second, at which the RP will attempt to switch to native forwarding (0–2147483647).

#### **Defaults**

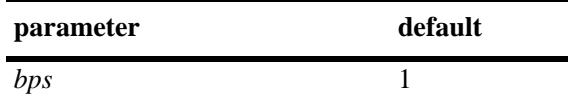

# **Platforms Supported**

OmniSwitch 9900, 6900, 6860, 6865

## **Usage Guidelines**

- **•** This command is supported only in the sparse mode.
- To disable the RP threshold feature, specify a bits per second value of 0. When the RP threshold is disabled, the RP will never initiate an (S, G) Join message toward the source; the packets will be register-encapsulated to the RP. It will issue a (S, G) Join message upon receiving the first data packet, if its bits per second value is 1.
- **•** To view the current RP threshold, use the **[show ip pim sparse](#page-2460-0)** command.

## **Examples**

-> ip pim rp-threshold 131072

## **Release History**

Release 7.1.1; command was introduced.

# **Related Commands**

**[show ip pim sparse](#page-2460-0) Displays the global parameters for PIM sparse mode.** 

# **MIB Objects**

```
alaPimsmGlobalConfig
  alaPimsmRPThreshold
```
# **ip pim keepalive-period**

Configures the period during which the (S,G) Join state will be maintained in the absence of (S,G) Join messages or explicit (S,G) local membership.

**ip pim keepalive-period** *seconds*

#### **Syntax Definitions**

seconds Specifies the timeout value, in seconds (0-65535).

#### **Defaults**

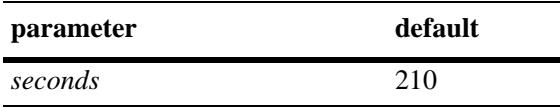

# **Platforms Supported**

OmniSwitch 9900, 6900, 6860, 6865

# **Usage Guidelines**

- **•** This timer is called the Keepalive Period in the PIM-SM specification and the Source Lifetime in the PIM-DM specification.
- **•** This command includes support for both IPv4 PIM and IPv6 PIM.

## **Examples**

```
-> ip pim keepalive-period 500
```
# **Release History**

Release 7.1.1; command was introduced.

# **Related Commands**

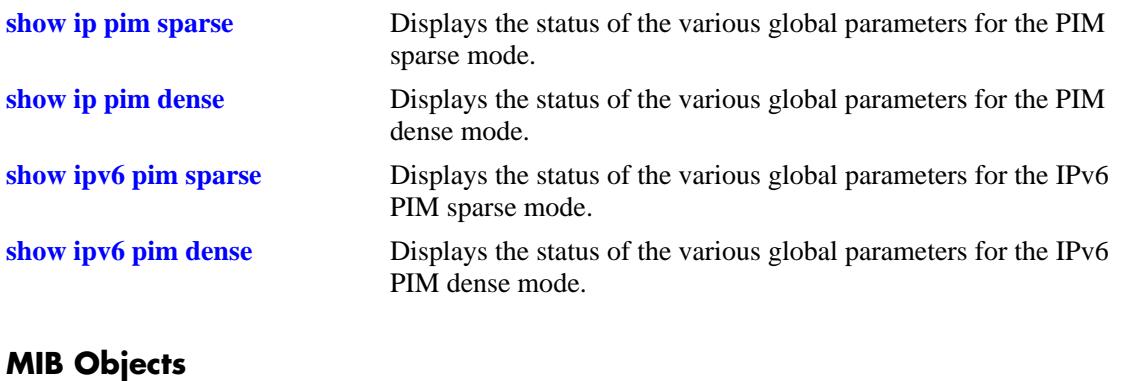

pim pimKeepalivePeriod

# **ip pim max-rps**

Configures the maximum number of C-RP routers allowed in the PIM-SM domain.

**ip pim max-rps** *number*

# **Syntax Definitions**

*number* The maximum number of C-RP routers allowed in the PIM-SM domain  $(1-100)$ .

#### **Defaults**

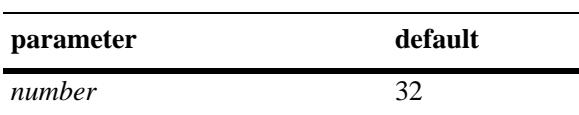

# **Platforms Supported**

OmniSwitch 9900, 6900, 6860, 6865

# **Usage Guidelines**

- **•** This command is supported only in the sparse mode.
- This command is used with both IPv4 and IPv6 PIM-SM. The PIM-SM must be disabled before changing **max-rps** value.
- **•** PIM-SM must be globally disabled before changing the maximum number of C-RP routers. To globally disable PIM-SM, refer to the **[ip pim sparse admin-state](#page-2408-0)** command on page 33-5.

# **Examples**

-> ip pim max-rps 32

# **Release History**

Release 7.1.1; command was introduced.

# **Related Commands**

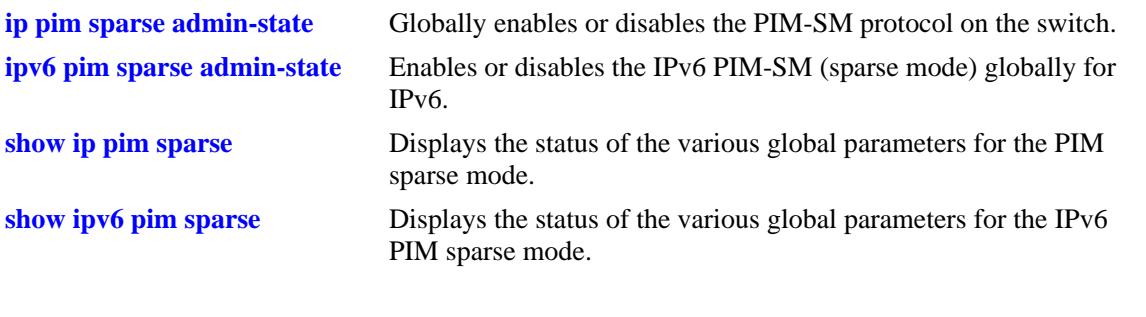

# **MIB Objects**

alaPimsmGlobalConfig alaPimsmMaxRPs

# **ip pim probe-time**

Configures the amount of time before the Register Suppression timer expires, at which point the Designated Router (DR) sends a Null Register message to the Rendezvous Point (RP). This allows the RP to refresh the Register-Stop. If the Register Suppression timer expires, the DR will resume encapsulating packets from the source to the RP.

**ip pim probe-time** *seconds*

## **Syntax Definitions**

*seconds* The probe time, in seconds (1–300).

# **Defaults**

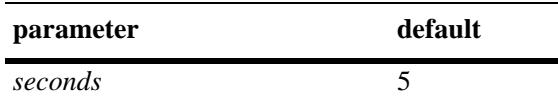

# **Platforms Supported**

OmniSwitch 9900, 6900, 6860, 6865

# **Usage Guidelines**

- **•** This command is used with both IPv4 and IPv6 PIM-SM.
- **•** This command is supported only in the sparse mode.

# **Examples**

-> ip pim probe-time 5

# **Release History**

Release 7.1.1; command was introduced.

# **Related Commands**

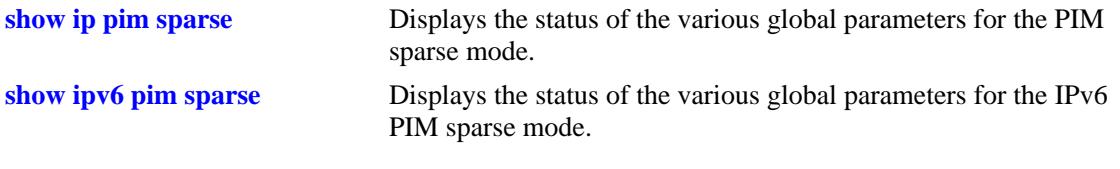

# **MIB Objects**

alaPimsmGlobalConfig alaPimsmProbeTime

# **ip pim register checksum**

Configures the application of the checksum function on sent and received register messages in the domain.

**ip pim register checksum {header | full}**

## **Syntax Definitions**

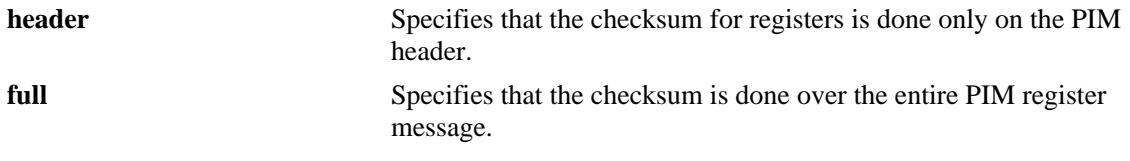

## **Defaults**

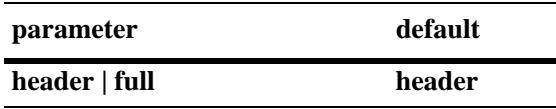

## **Platforms Supported**

OmniSwitch 9900, 6900, 6860, 6865

## **Usage Guidelines**

- The **full** option may be required for compatibility with older implementations of PIM-SM v2.
- **•** This parameter setting must be consistent across the PIM domain.
- This command is supported only in the sparse mode.

## **Examples**

```
-> ip pim register checksum header
-> ip pim register checksum full
```
## **Release History**

Release 7.1.1; command was introduced.

# **Related Commands**

**[show ip pim sparse](#page-2460-0)** Displays the status of the various global parameters for the PIM sparse mode.

# **MIB Objects**

```
alaPimsmGlobalConfig
  alaPimsmOldRegisterMessageSupport
```
# **ip pim register-suppress-timeout**

Specifies the period during which a Designated Router (DR) stops sending Register-encapsulated packets to the Rendezvous Point (RP) after receiving a Register-Stop message.

**ip pim register-suppress-timeout** *seconds*

#### **Syntax Definitions**

*seconds* The timeout value, in seconds (0–65535).

#### **Defaults**

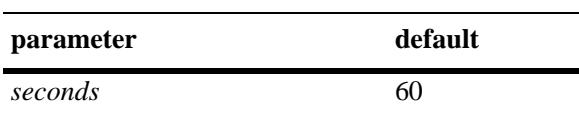

## **Platforms Supported**

OmniSwitch 9900, 6900, 6860, 6865

## **Usage Guidelines**

- **•** This command is supported in both IPv4 and IPv6 PIM.
- **•** This command is supported only in the sparse mode.

## **Examples**

```
-> ip pim register-suppress-timeout 10
```
# **Release History**

Release 7.1.1; command was introduced.

## **Related Commands**

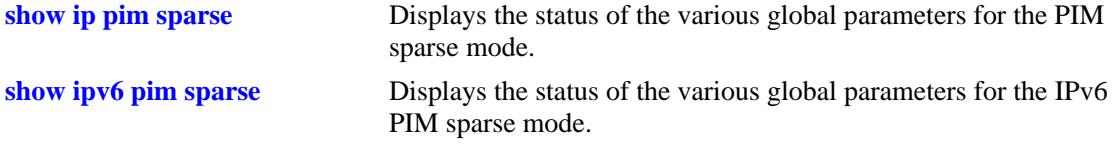

# **MIB Objects**

pim pimRegisterSuppressionTime

# **ip pim register-rate-limit**

Configures the maximum number of PIM Register Packets that the Designated Router (DR) will send per second for each (S,G) entry.

**ip pim register-rate-limit** *pps*

#### **Syntax Definitions**

*pps* The per (S,G) register rate limit in packets per second (0–65535).

# **Defaults**

By default, the register rate limit is set to zero (no rate-limiting is applied to outgoing PIM Register messages).

# **Platforms Supported**

OmniSwitch 9900, 6900, 6860, 6865

# **Usage Guidelines**

- **•** Setting the register rate limit to zero (the default) disables register rate limiting.
- Rate limiting is applied on a per  $(S, G)$  flow basis.
- **•** This command is supported in both IPv4 and IPv6 PIM.
- **•** This command is supported only in the sparse mode.

# **Examples**

```
-> ip pim register-rate-limit 100
-> ip pim register-rate-limit 0
```
# **Release History**

Release 8.4.1.R02; command was introduced.

# **Related Commands**

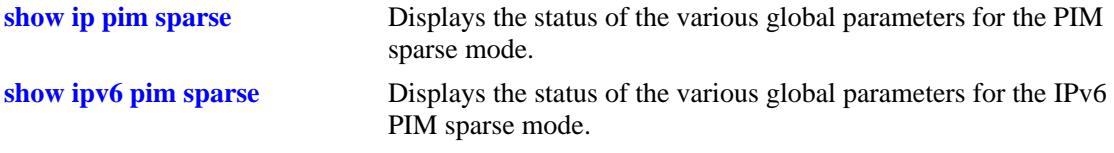

## **MIB Objects**

alaPimsmGlobalConfigTable alaPimsmRegisterRateLimit

# **ip pim spt admin-state**

Enables or disables last hop Designated Router (DR) switching to the Shortest Path Tree (SPT). If enabled, last hop DR switching to the SPT begins once the first data packet is received.

**ip pim spt admin-state {enable | disable}**

#### **Syntax Definitions**

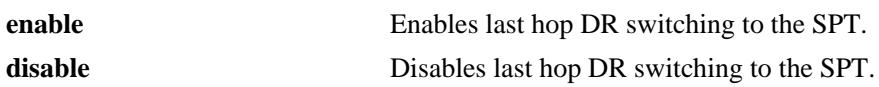

#### **Defaults**

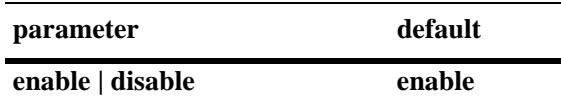

## **Platforms Supported**

OmniSwitch 9900, 6900, 6860, 6865

#### **Usage Guidelines**

- **•** This command is supported only in the sparse mode.
- As mentioned above, if SPT status is enabled, last hop DR switching to the SPT begins once the first data packet is received.
- **•** To view whether SPT status is currently enabled (default) or disabled, use the **[show ip pim sparse](#page-2460-0)** command.

## **Examples**

```
-> ip pim spt admin-state enable
-> ip pim spt admin-state disable
```
## **Release History**

Release 7.1.1; command was introduced.

## **Related Commands**

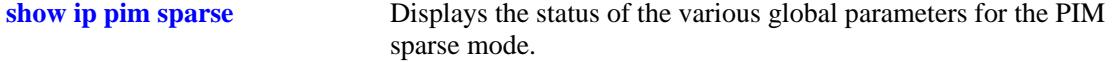

## **MIB Objects**

```
alaPimsmGlobalConfig
  alaPimsmAdminSPTConfig
```
# **ip pim state-refresh-interval**

Sets the interval between successive State Refresh messages originated by a router.

**ip pim state-refresh-interval** *seconds*

# **Syntax Definitions**

*seconds* The interval between successive State Refresh messages, in seconds. Values may range from 0 to 65535.

#### **Defaults**

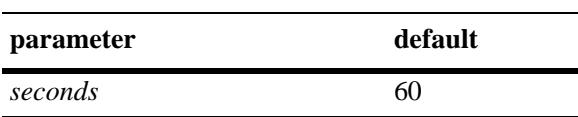

# **Platforms Supported**

OmniSwitch 9900, 6900, 6860, 6865

# **Usage Guidelines**

- **•** This command is supported only in the dense mode.
- **•** This value is used with both IPv4 PIM-DM and IPv6 PIM-DM.

# **Examples**

```
-> ip pim state-refresh-interval 80
```
# **Release History**

Release 7.1.1; command was introduced.

# **Related Commands**

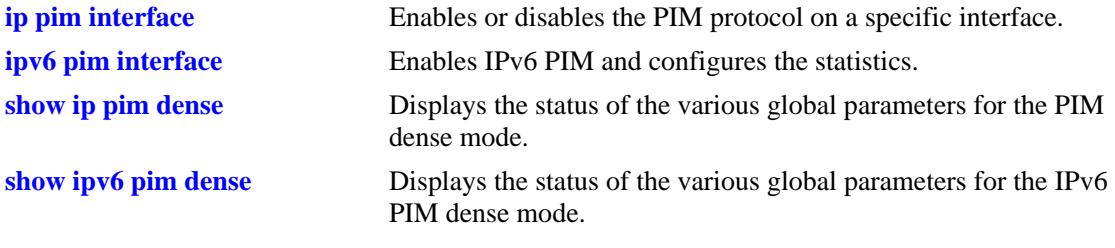

## **MIB Objects**

#### pim pimRefreshInterval

# **ip pim state-refresh-limit**

Sets the limit at which a router will not forward successive State Refresh messages if they are received at less than the interval.

**ip pim state-refresh- limit** *ticks*

#### **Syntax Definitions**

*ticks* The limit at which the received State Refresh messages will not be forwarded, if the messages are received at less than the interval. Values may range from 0 to 65535.

#### **Defaults**

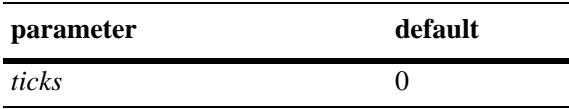

#### **Platforms Supported**

OmniSwitch 9900, 6900, 6860, 6865

## **Usage Guidelines**

- This command is supported only in the dense mode.
- This value is used with both IPv4 and IPv6.

## **Examples**

-> ip pim state-refresh-limit 2

# **Release History**

Release 7.1.1; command was introduced.

## **Related Commands**

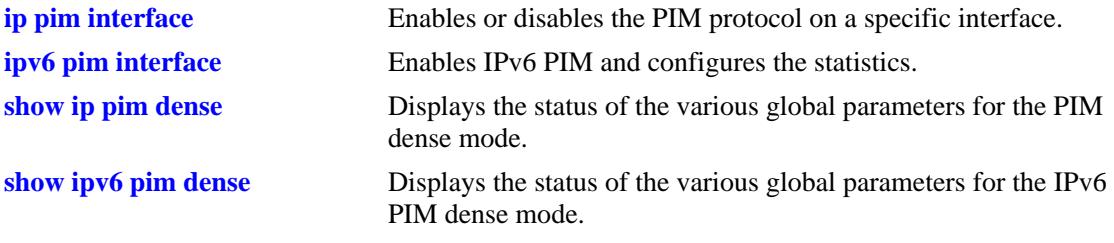

# **MIB Objects**

```
alaPimdmGlobalConfig
```

```
alaPimdmStateRefreshLimitInterval
```
# **ip pim state-refresh-ttl**

Sets the Time to Live to be used in a router's originated State Refresh messages if the data packet's Time to Live is not recorded.

**ip pim state-refresh- ttl** *num*

#### **Syntax Definitions**

*num* The Time to Live to be used. Values may range from 0 to 255.

#### **Defaults**

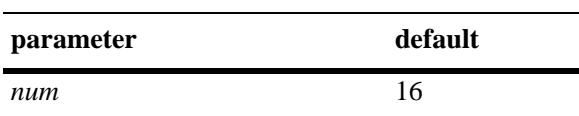

# **Platforms Supported**

OmniSwitch 9900, 6900, 6860, 6865

# **Usage Guidelines**

- **•** This command is supported only in the dense mode.
- **•** This value is used with both IPv4 and IPv6 PIM-DM.

# **Examples**

-> ip pim state-refresh-ttl 122

# **Release History**

Release 7.1.1; command was introduced.

# **Related Commands**

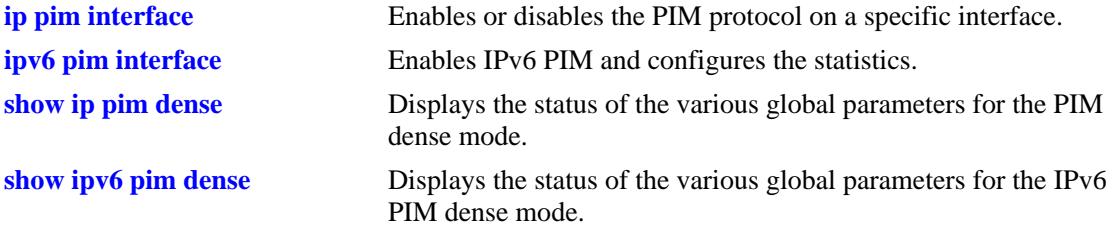

## **MIB Objects**

alaPimdmGlobalConfig

alaPimdmStateRefreshTimeToLive

# <span id="page-2435-0"></span>**ip pim interface**

Enables PIM and configures PIM-related statistics such as hello-interval, triggered-hello, hello-holdtime, joinprune, prune-delay, override-interval, dr-priority, stub interface, prune limit interval, and graft retry interval on the interface.

**ip pim interface** *if\_name*  **[hello-interval** *seconds***] [triggered-hello** *seconds***] [joinprune-interval** *seconds***] [hello-holdtime** *seconds***] [joinprune-holdtime** *seconds***] [prune-delay** *milliseconds***] [override-interval** *milliseconds***] [dr-priority** *priority***] [prune-limit-interval** *seconds***] [graft-retry-interval** *seconds***] [df-election-robustness** *messages***] [[no] stub]**

**no ip pim interface** *if\_name*

## **Syntax Definitions**

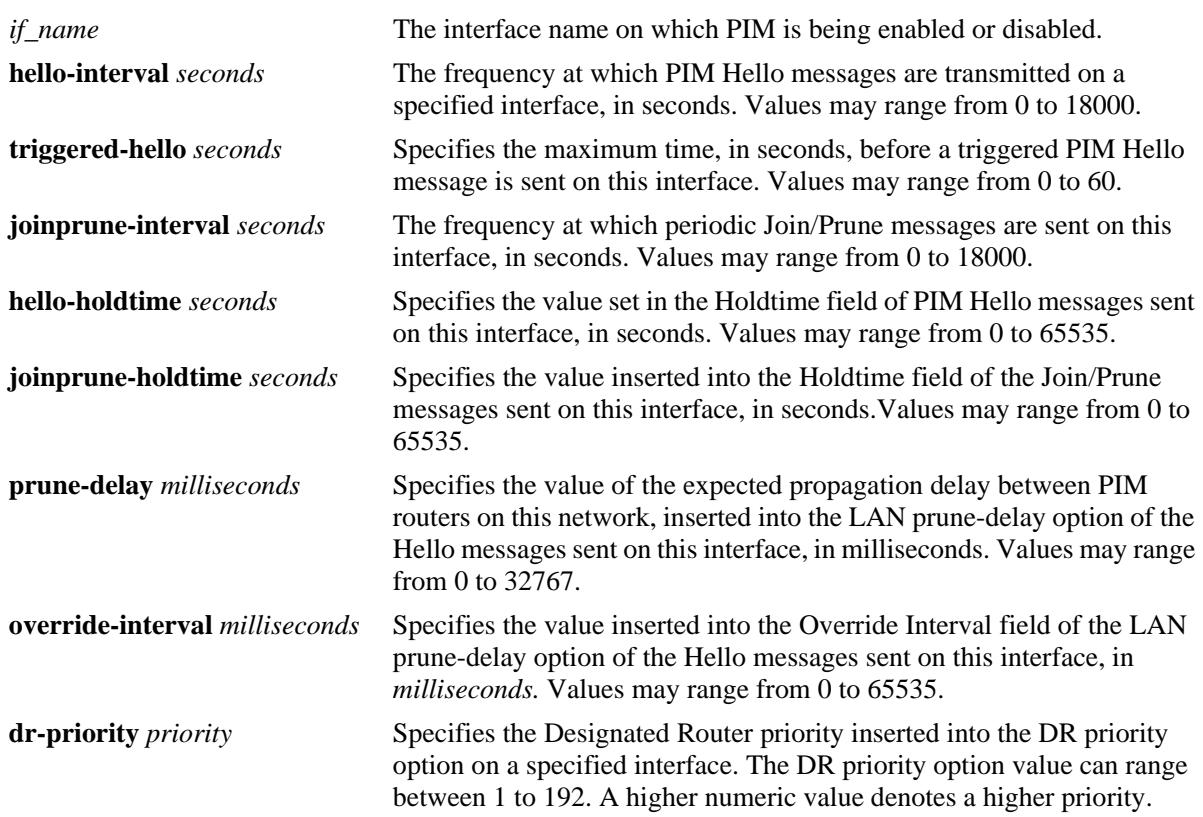

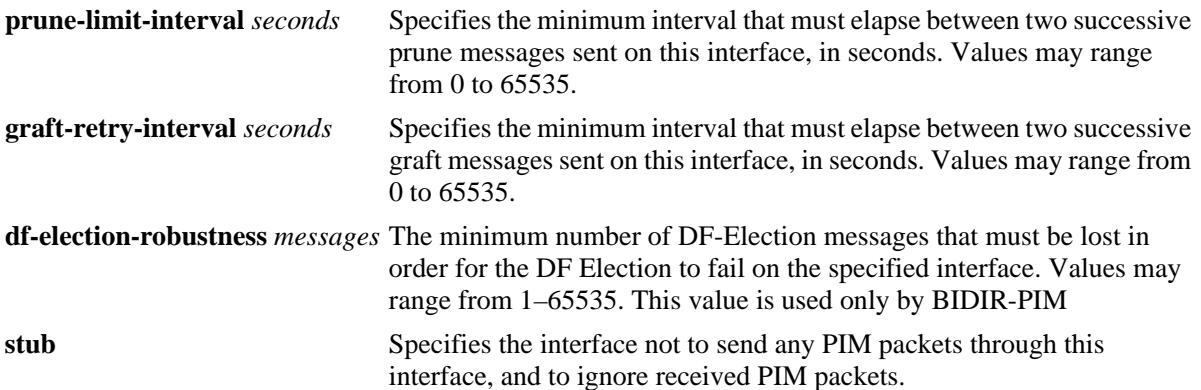

## **Defaults**

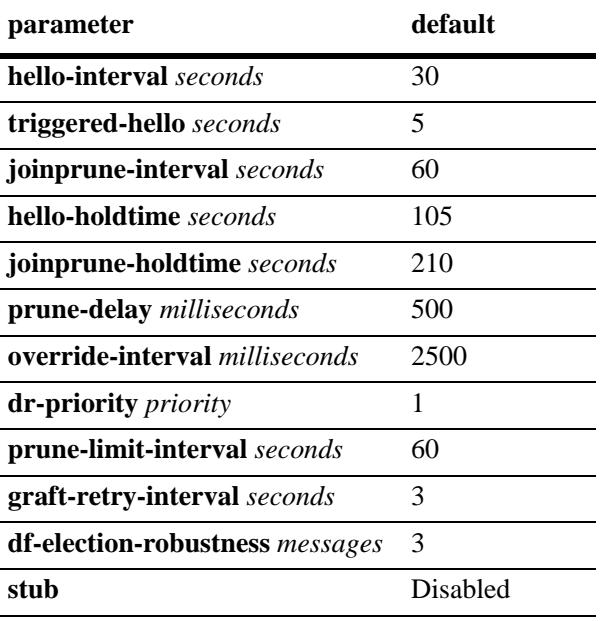

## **Platforms Supported**

OmniSwitch 9900, 6900, 6860, 6865

# **Usage Guidelines**

- **•** Use the **no** form of this command to delete a PIM interface.
- PIM must be enabled globally on the switch before it runs on the interface. To globally enable or disable PIM-SM on the switch, refer to the **[ip pim sparse admin-state](#page-2408-0)** command on page 33-5. To enable or disable PIM-DM on the switch, refer to the **[ip pim dense admin-state](#page-2410-0)** command on [page 33-7.](#page-2410-0)
- Specifying zero for the hello-interval represents an infinite time, in which case periodic PIM Hello messages are not sent.
- Specifying zero for the joinprune-interval represents an infinite time, in which case periodic PIM Join/ Prune messages are not sent.
- Specifying the value of 65535 for hello-holdtime represents an infinite time. If a PIM router gets Hello packet from a neighbor with its hello-holdtime value as infinite time, then the PIM router will not time out the sender(neighbor). It is recommended that you should use a hello-holdtime interval that is 3.5 times the value of the hello-interval, or 65535 seconds if the hello-interval is set to zero.
- Specifying the value of 65535 for joinprune-holdtime represents an infinite time. The receipt of Join/ Prune messages with its joinprune-holdtime value as infinite time, then this specifies an infinite holdtime for the particular join/prune message. It is recommended that you use a joinprune-holdtime interval that is 3.5 times the value of the Join/Prune interval defined for the interface, or 65535 seconds if the joinprune-interval is set to zero.
- The interface configured as a **stub** will not send any PIM packets through that interface, and any received PIM packets are also ignored. By default, a PIM interface is not set to be a stub one.
- The **graft-retry-interval** and **prune-limit-interval** options can be used only with the PIM-DM mode.

#### **Examples**

```
-> ip pim interface vlan-2 hello-interval 100 triggered-hello 10 joinprune-interval 
100 hello-holdtime 350 joinprune-holdtime 400
-> no ip pim interface vlan-2
```
#### **Release History**

Release 7.1.1; command was introduced. Release 7.3.4; **df-election-robustness** parameter added.

## **Related Commands**

**[show ip pim interface](#page-2479-0)** Displays detailed PIM settings for a specific interface. In general, it displays PIM settings for all the interfaces if no argument is specified.

## **MIB Objects**

pimInterfaceTable

```
pimInterfaceIfIndex
pimInterfaceStatus
pimInterfaceHelloInterval
pimInterfaceTrigHelloInterval
pimInterfaceJoinPruneInterval
pimInterfaceHelloHoldtime
pimInterfaceJoinPruneHoldtime
pimInterfaceDFElectionRobustness
pimInterfacePropagationDelay
pimInterfaceOverrideInterval
pimInerfaceDRPriority
pimInterfaceStubInterface
pimInterfacePruneLimitInterval
pimInterfaceGraftRetryInterval
```
# **ip pim neighbor-loss-notification-period**

Specifies the minimum time that must elapse between PIM neighbor loss notifications originated by the router.

**ip pim neighbor-loss-notification-period** *seconds*

#### **Syntax Definitions**

*seconds* Specifies the time value that must elapse between neighbor loss notifications, in seconds (0–65535).

## **Defaults**

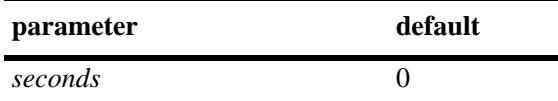

## **Platforms Supported**

OmniSwitch 9900, 6900, 6860, 6865

#### **Usage Guidelines**

- The maximum value of 65535 represents an infinite time. The PIM neighbor loss notifications are never sent in case of infinite time.
- **•** This command is used with both IPv4 and IPv6 PIM.

#### **Examples**

```
-> ip pim neighbor-loss-notification-period 100
```
## **Release History**

Release 7.1.1; command was introduced.

## **Related Commands**

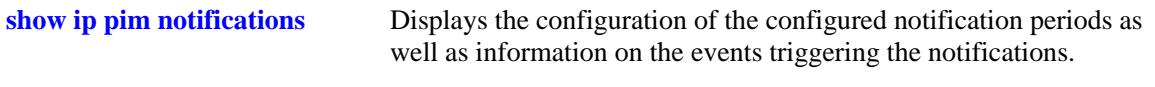

## **MIB Objects**

pim pimNeighborLossNotificationPeriod

# **ip pim invalid-register-notification-period**

Specifies the minimum time that must elapse between the PIM invalid register notifications originated by the router.

**ip pim invalid-register-notification-period** *seconds*

#### **Syntax Definitions**

*seconds* Specifies the minimum time value that must elapse between invalid register notifications, in seconds (10–65535).

## **Defaults**

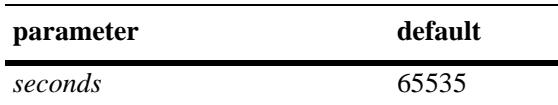

# **Platforms Supported**

OmniSwitch 9900, 6900, 6860, 6865

## **Usage Guidelines**

- The default value of 65535 represents an infinite time. The PIM invalid register notifications are never sent in case of infinite time.
- The non-zero minimum allowed value provides resilience against the propagation of denial-of-service attacks from the data and control planes to the network management plane.
- This value is used with both IPv4 and IPv6 PIM.
- **•** This command is supported only in the sparse mode.

## **Examples**

-> ip pim invalid-register-notification-period 100

## **Release History**

Release 7.1.1; command was introduced.

#### **Related Commands**

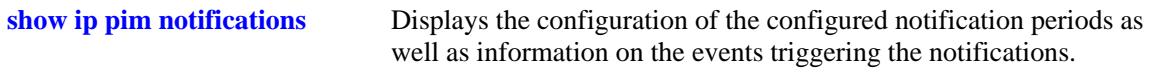

# **MIB Objects**

pim

pimInvalidRegisterNotificationPeriod

# **ip pim invalid-joinprune-notification-period**

Specifies the minimum time that must elapse between the PIM invalid joinprune notifications originated by the router.

**ip pim invalid-joinprune-notification-period** *seconds*

#### **Syntax Definitions**

*seconds* Specifies the minimum time value that must elapse between invalid joinprune notifications, in seconds (10–65535).

## **Defaults**

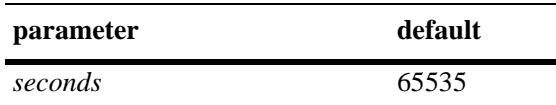

# **Platforms Supported**

OmniSwitch 9900, 6900, 6860, 6865

# **Usage Guidelines**

- The default value of 65535 represents an infinite time. The PIM invalid joinprune notifications are never sent in case of infinite time.
- The non-zero minimum allowed value provides resilience against the propagation of denial-of-service attacks from the control plane to the network management plane.
- **•** This value is used with both IPv4 and IPv6 PIM.

## **Examples**

```
-> ip pim invalid-joinprune-notification-period 100
```
# **Release History**

Release 7.1.1; command was introduced.

## **Related Commands**

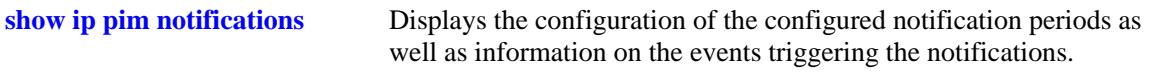

# **MIB Objects**

pim

pimInvalidJoinPruneNotificationPeriod

# **ip pim rp-mapping-notification-period**

Specifies the minimum time that must elapse between the PIM RP mapping notifications originated by the router.

**ip pim rp-mapping-notification-period** *seconds*

#### **Syntax Definitions**

*seconds* Specifies the minimum time value that must elapse between RP mapping notifications, in seconds (0–65535).

# **Defaults**

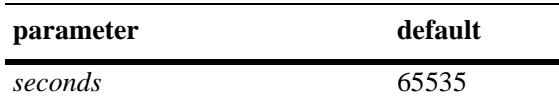

# **Platforms Supported**

OmniSwitch 9900, 6900, 6860, 6865

# **Usage Guidelines**

- The default value of 65535 represents an infinite time. The RP mapping notifications are never sent in case of infinite time.
- **•** This value is used with both IPv4 and IPv6 PIM.
- This command is supported only in the sparse mode.

## **Examples**

-> ip pim rp-mapping-notification-period 100

# **Release History**

Release 7.1.1; command was introduced.

## **Related Commands**

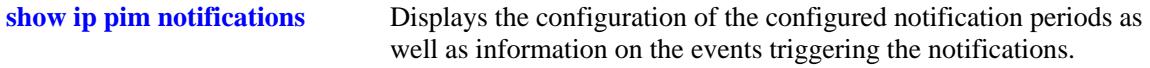

# **MIB Objects**

pim

pimRPMappingNotificationPeriod

# **ip pim interface-election-notification-period**

Specifies the minimum time that must elapse between the PIM interface election notifications originated by the router.

**ip pim interface-election-notification-period** *seconds*

#### **Syntax Definitions**

*seconds* Specifies the minimum time value that must elapse between interface election notifications, in seconds (0–65535).

## **Defaults**

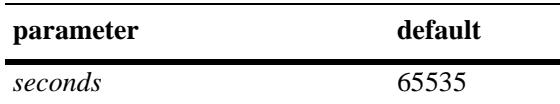

## **Platforms Supported**

OmniSwitch 9900, 6900, 6860, 6865

## **Usage Guidelines**

- The default value of 65535 represents an infinite time. The interface election notifications are never sent in case of infinite time.
- **•** This value is used with both IPv4 and IPv6 PIM.
- This command is supported only in the sparse mode.

## **Examples**

```
-> ip pim interface-election-notification-period 100
```
## **Release History**

Release 7.1.1; command was introduced.

## **Related Commands**

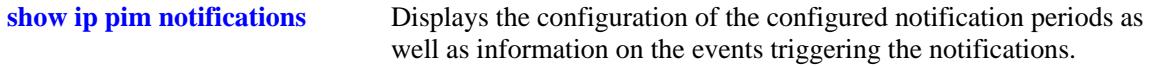

# **MIB Objects**

pim

pimInterfaceElectionNotificationPeriod

# <span id="page-2443-0"></span>**ip pim nonbidir-hello-notification-period**

Specifies the minimum time that must elapse between notifications that a Bidirectional PIM (BIDIR-PIM) router transmits whenever the router receives a PIM Hello message that *does not* contain the Bidirectional Capable option.

**ip pim nonbidir-hello-notification-period** *seconds*

## **Syntax Definitions**

*seconds* The minimum time value that must elapse between notifications, in seconds. The valid range is 10–65535.

#### **Defaults**

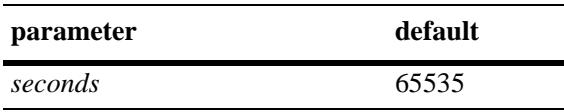

## **Platforms Supported**

OmniSwitch 9900, 6900, 6860, 6865

## **Usage Guidelines**

- The default value of 65535 represents an infinite time. This type of notification is never sent when this value is set to infinite time.
- The default minimum time is set to a non-zero value to provide resilience against the propagation of denial-of-service (DoS) attacks from the control plane to the network management plane.
- **•** The Bidirectional Capable option indicates that a router is capable of participating as a BIDIR-PIM neighbor.
- This value is used with both IPv4 and IPv6 PIM.
- **•** This command is only applicable if BIDIR-PIM is globally enabled for the switch.

#### **Examples**

```
-> ip pim nonbidir-hello-notification-period 1000
-> ip pin nonbidir-hello-notification-period 65535
```
## **Release History**

Release 7.3.4; command was introduced.

# **Related Commands**

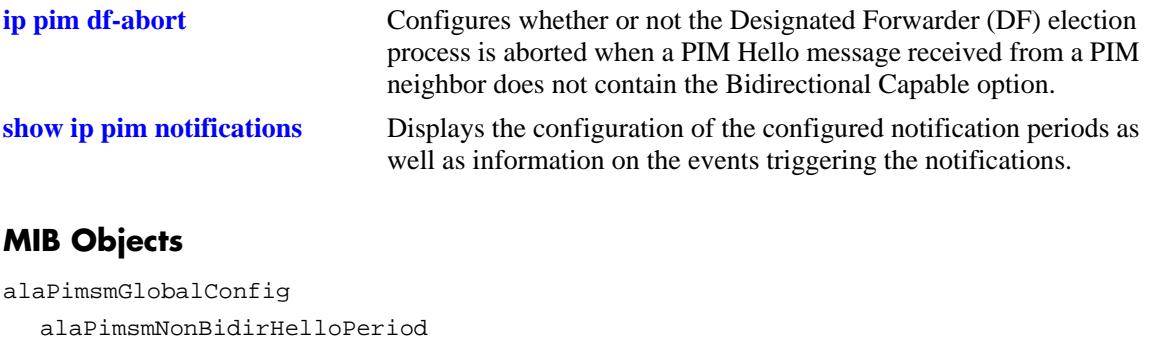

# <span id="page-2445-0"></span>**ip pim df-abort**

Configures whether or not the Designated Forwarder (DF) election process is stopped when a PIM Hello message received from a PIM neighbor does not contain the Bidirectional Capable option.

**ip pim df-abort {enable | disable}**

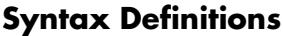

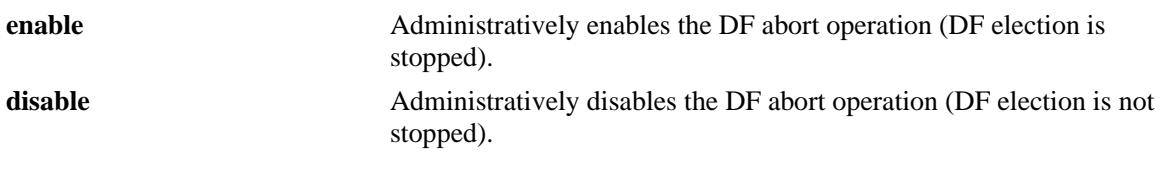

## **Defaults**

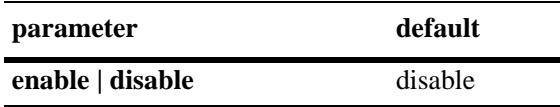

# **Platforms Supported**

OmniSwitch 9900, 6900, 6860, 6865

## **Usage Guidelines**

- **•** The DF election process occurs between PIM routers that support BIDIR-PIM. When the DF abort option is disabled, this election process continues between the BIDIR-PIM routers.
- **•** This command is only applicable if BIDIR-PIM is globally enabled for the switch.

## **Examples**

```
-> ip pim df-abort enable
-> ip pin df-abort disable
```
## **Release History**

Release 7.3.4; command was introduced.

# **Related Commands**

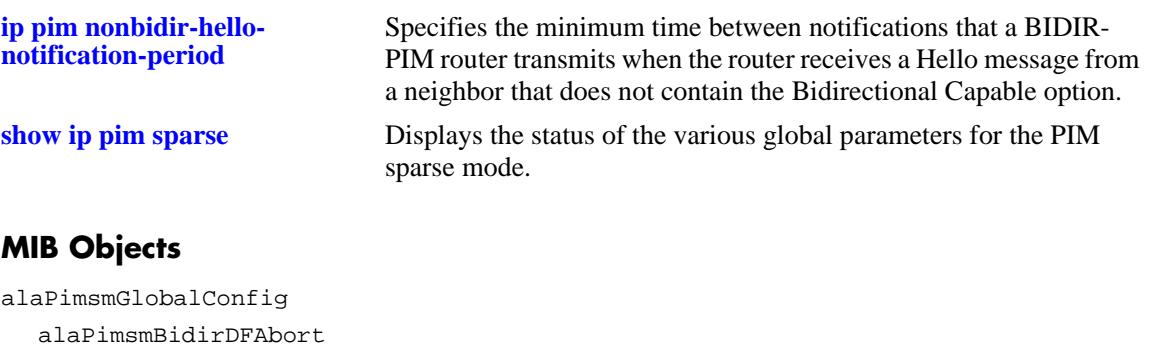

# **ip pim mbr all-sources**

Configures whether or not PIM notifies DVMRP about the routes to all multicast sources learned. This command applies only when the local switch is operating as a Multicast Border Router (MBR).

**ip pim mbr all-sources**

**no ip pim mbr all-sources**

#### **Syntax Definitions**

N/A

## **Defaults**

By default, PIM only notifies DVMRP about the routes for subnets directly connected to PIM interfaces.

## **Platforms Supported**

OmniSwitch 9900, 6900, 6860, 6865

# **Usage Guidelines**

- **•** Use the **no** form of this command to disable notification of all route sources learned.
- **•** This command applies to both PIM-SM and PIM-DM. Note that PIM-SSM does not support MBR functionality.
- DVMRP advertises the routes received from PIM within the DVMRP domain using standard DVMRP mechanisms.

## **Examples**

```
-> ip pim mbr all-sources
```
-> no ip pim mbr all-sources

# **Release History**

Release 7.3.2; command was introduced.
## **Related Commands**

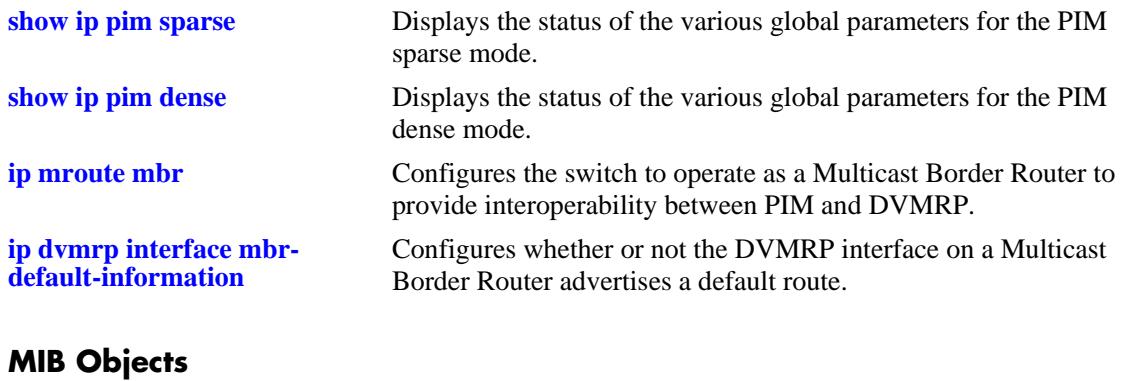

alaPimGlobalConfig alaPimMbrAllSourcesStatus

# <span id="page-2449-0"></span>**ip pim df-periodic-interval**

Sets the interval at which the Designated Forwarder (DF) for each Rendezvous Point Address (RPA) periodically announces its status in a Winner message.

**ip pim df-periodic-interval** *seconds*

#### **Syntax Definitions**

*seconds* The time interval between successive Winner messages, in seconds. The valid range is 0–2000.

### **Defaults**

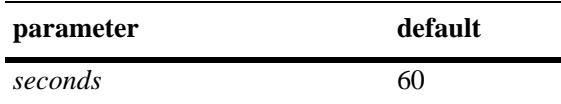

### **Platforms Supported**

OmniSwitch 9900, 6900, 6860, 6865

### **Usage Guidelines**

- **•** When the value for this interval is set to zero, no messages are sent.
- **•** This value is used with both IPv4 BIRDIR-PIM and IPv6 BIRDIR-PIM.
- Setting this interval value provides an additional degree of safety to ensure that two routers do not both consider themselves to be the DF for the same link.
- The periodic Winner messages will only occur for RPAs that have active groups, thus avoiding the periodic control traffic in areas of the network without senders or receivers for a particular RPA.

### **Examples**

```
-> ip pim df-periodic-interval 80
-> ip pin df-periodic-interval 0
```
### **Release History**

Release 7.3.4; command was introduced.

## **Related Commands**

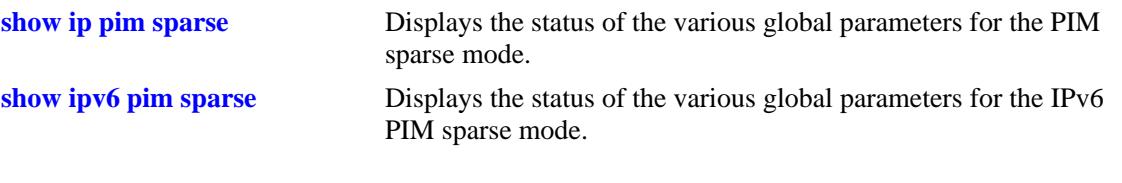

# **MIB Objects**

alaPimsmGlobalConfig alaPimsmBidirPeriodicInterval

# <span id="page-2451-0"></span>**ip pim bfd-state**

Enables or disables the registration of PIM with the BFD protocol.

**ip pim bfd-state {enable | disable}**

### **Syntax Definitions**

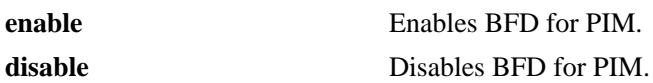

#### **Defaults**

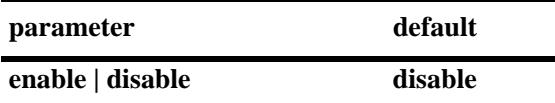

#### **Platforms Supported**

OmniSwitch 9900, 6900, 6860, 6865

#### **Usage Guidelines**

- BFD must be globally enabled for the switch and PIM must be registered with BFD at the protocol level before PIM can interact with BFD.
- All the status changes on the neighbors are received from the BFD level and PIM acts based upon the BFD message.
- Whenever a neighbor goes down, PIM will inform BFD to remove that neighbor from the BFD active list.

#### **Examples**

Globally enables the BFD protocol for the switch:

```
-> ip bfd admin-state enable
```
Enables and disables the registration of PIM with the BFD protocol:

```
-> ip pim bfd-state enable
-> ip pim bfd-state disable
```
#### **Release History**

Release 7.1.1; command was introduced.

## **Related Commands**

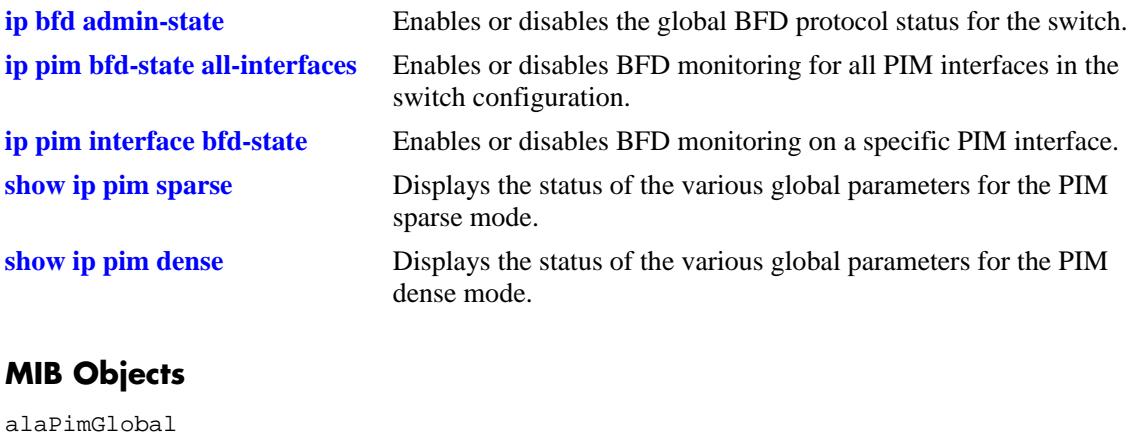

alaPimBfdStatus

# <span id="page-2453-0"></span>**ip pim bfd-state all-interfaces**

Enables or disables BFD monitoring for all PIM interfaces in the switch configuration.

**ip pim bfd-state all-interfaces {enable | disable}**

#### **Syntax Definitions**

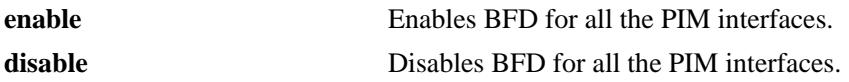

#### **Defaults**

N/A

### **Platforms Supported**

OmniSwitch 9900, 6900, 6860, 6865

#### **Usage Guidelines**

The BFD status for PIM must be enabled before PIM can interact with BFD.

#### **Examples**

-> ip pim bfd-state all-interfaces enable -> ip pim bfd-state all-interfaces disable

### **Release History**

Release 7.1.1; command was introduced.

## **Related Commands**

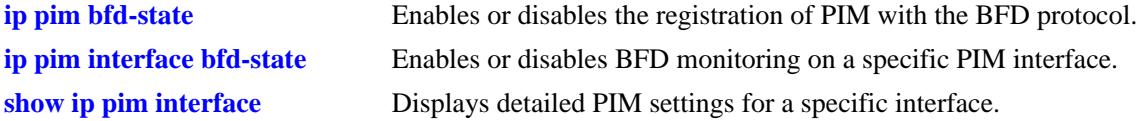

#### **MIB Objects**

alaPimGlobalConfig alaPimBfdAllInterfaceStatus

# <span id="page-2454-0"></span>**ip pim interface bfd-state**

Enables or disables BFD monitoring for a specific PIM interface.

**ip pim interface** *if\_name* **bfd-state {enable | disable}**

### **Syntax Definitions**

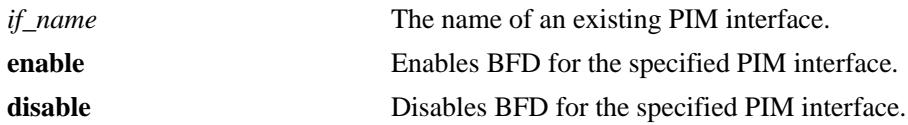

### **Defaults**

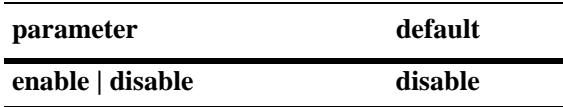

### **Platforms Supported**

OmniSwitch 9900, 6900, 6860, 6865

#### **Usage Guidelines**

- **•** Registering PIM with BFD is required at the protocol level before PIM can interact with BFD.
- **•** When BFD is enabled on the specified PIM interface, BFD monitors the connectivity to all neighbors known through the specified interface.

### **Examples**

```
-> ip pim interface pimInt1 bfd-state enable
-> ip pim interface pimInt1 bfd-state disable
```
### **Release History**

Release 7.1.1; command was introduced.

#### **Related Commands**

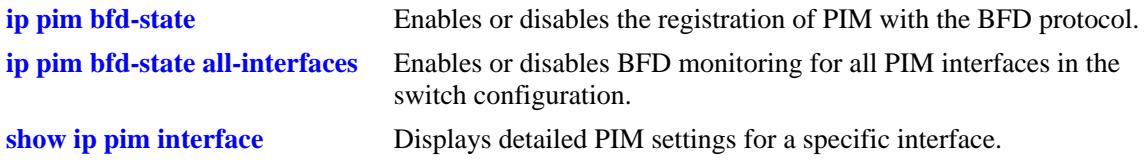

### **MIB Objects**

```
alaPimInterfaceAugTable
  alaPimBfdStatus
```
# <span id="page-2455-0"></span>**ip pim bidir ssm-compat**

Configures the status of the Source-specific Multicast (SSM) compatibility mode. When enabled, a BIDIR-PIM router will support receiving IGMPv3 SSM joins and process them as a (\*,G) join.

**ip pim bidir ssm-compat {enable | disable}**

#### **Syntax Definitions**

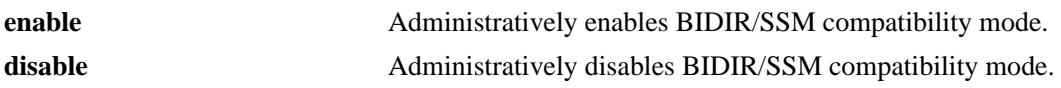

#### **Defaults**

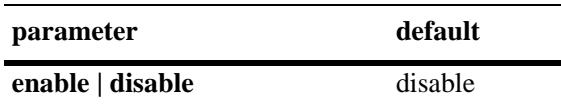

#### **Platforms Supported**

OmniSwitch 6900, 6860, 6865

#### **Usage Guidelines**

- **•** When the SSM compatibility mode is disabled, SSM joins are ignored by the BIDIR-PIM router.
- **•** This command is only applicable if BIDIR-PIM is globally enabled for the switch.

#### **Examples**

-> ip pim bidir ssm-compat enable -> ip pim bidir ssm-compat disable

#### **Release History**

Release 8.3.1.R02; command was introduced.

#### **Related Commands**

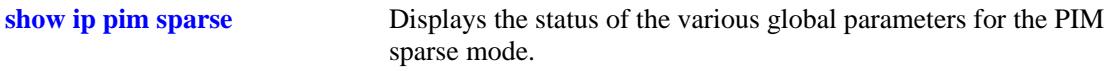

#### **MIB Objects**

alaPimsmGlobalConfig alaPimsmBidirSsmCompat

# **ip pim bidir fast-join**

Configures whether or not a BIDIR-PIM router will automatically create (\*,G) routes in the hardware as soon as BIDIR (\*,G) routes are learned.

**ip pim bidir fast-join {enable | disable}**

#### **Syntax Definitions**

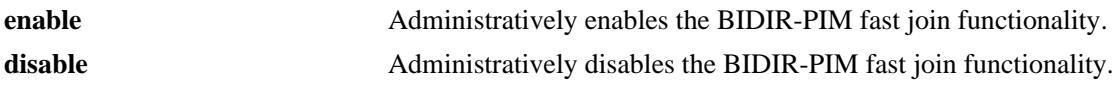

#### **Defaults**

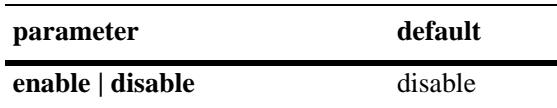

### **Platforms Supported**

Not supported in this release.

### **Usage Guidelines**

- **•** This command is only applicable if BIDIR-PIM is globally enabled for the switch.
- When the BIDIR fast join functionality is enabled, convergence of multicast traffic may occur faster because the (\*,G) routes are already created before the actual multicast traffic is received.
- When the BIDIR fast join functionality is disabled (the default), routes are not created in the hardware until the multicast traffic reaches the switch.

### **Examples**

```
-> ip pim bidir fast-join enable
-> ip pim bidir fast-join disable
```
#### **Release History**

Release 8.3.1.R02; command was introduced.

#### **Related Commands**

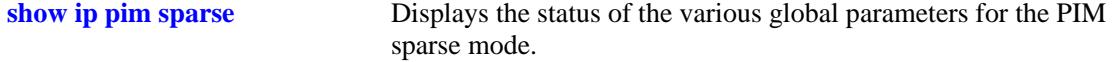

#### **MIB Objects**

```
alaPimsmGlobalConfig
  alaPimsmBidirFastJoin
```
# **ip pim sparse asm-fast-join**

Configures whether or not a PIM Sparse router will automatically create (\*,G) routes in the hardware as soon as the (\*,G) routes are learned.

**ip pim sparse asm-fast-join {enable | disable}**

### **Syntax Definitions**

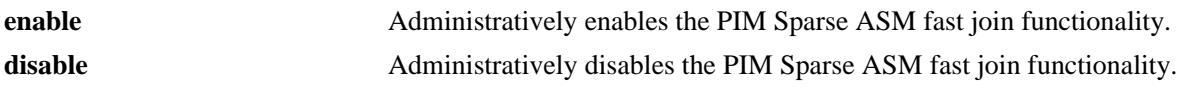

#### **Defaults**

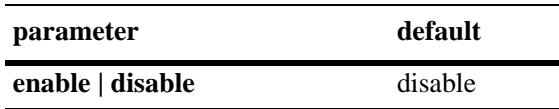

### **Platforms Supported**

Not supported in this release.

### **Usage Guidelines**

- **•** This command is only supported in the PIM Sparse mode.
- When the PIM Sparse fast join functionality is enabled, convergence of multicast traffic may occur faster because the (\*,G) routes are already created before the actual multicast traffic is received.
- When the PIM Sparse fast join functionality is disabled (the default), routes are not created in the hardware until the multicast traffic reaches the switch.
- This option should be used with caution due to the complicated nature of PIM ASM, which involves forwarding on the shared tree, the sending and receiving of PIM register packets, and switching to the SPT. As a result, only enable the ASM fast join function when there are no other locally attached sources, the router is not the RP, and the SPT is disabled.

#### **Examples**

```
-> ip pim sparse asm-fast-join enable
-> ip pim sparse asm-fast-join disable
```
#### **Release History**

Release 8.3.1.R02; command was introduced.

## **Related Commands**

**[show ip pim sparse](#page-2460-0)** Displays the status of the various global parameters for the PIM sparse mode.

## **MIB Objects**

alaPimsmGlobalConfig alaPimsmAsmFastJoin

# **ip pim sparse ssm-fast-join**

Configures whether or not a PIM Sparse router will automatically create both PIM Sparse and SSM (S,G) routes in the hardware as soon as the (S,G) routes are learned.

**ip pim sparse ssm-fast-join {enable | disable}**

#### **Syntax Definitions**

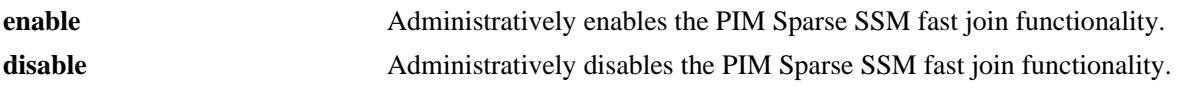

#### **Defaults**

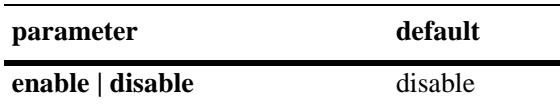

#### **Platforms Supported**

Not supported in this release.

#### **Usage Guidelines**

- **•** This command is only supported in the PIM Sparse mode.
- When the PIM Sparse fast join functionality is enabled, convergence of multicast traffic may occur faster because the (S,G) routes are already created before the actual multicast traffic is received.
- When the PIM Sparse fast join functionality is disabled (the default), routes are not created in the hardware until the multicast traffic reaches the switch.

#### **Examples**

```
-> ip pim sparse ssm-fast-join enable
-> ip pim sparse ssm-fast-join disable
```
#### **Release History**

Release 8.3.1.R02; command was introduced.

#### **Related Commands**

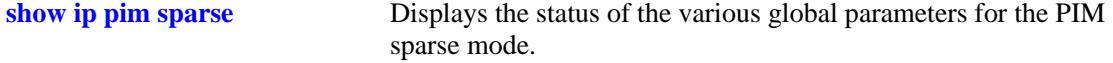

#### **MIB Objects**

```
alaPimsmGlobalConfig
  alaPimsmSsmFastJoin
```
# <span id="page-2460-0"></span>**show ip pim sparse**

Displays the status of the various global parameters for the PIM sparse mode.

**show ip pim sparse** 

#### **Syntax Definitions**

N/A

## **Defaults**

N/A

### **Platforms Supported**

OmniSwitch 9900, 6900, 6860, 6865

### **Usage Guidelines**

N/A

#### **Examples**

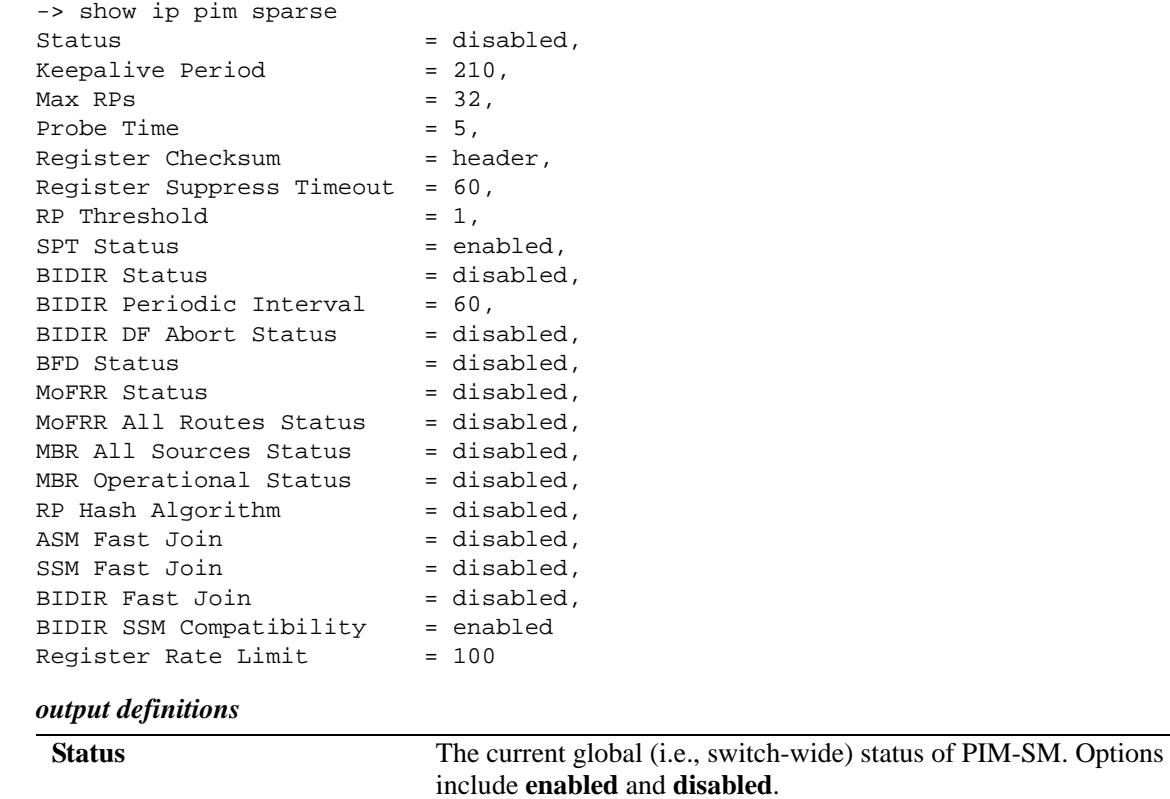

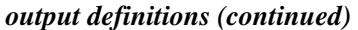

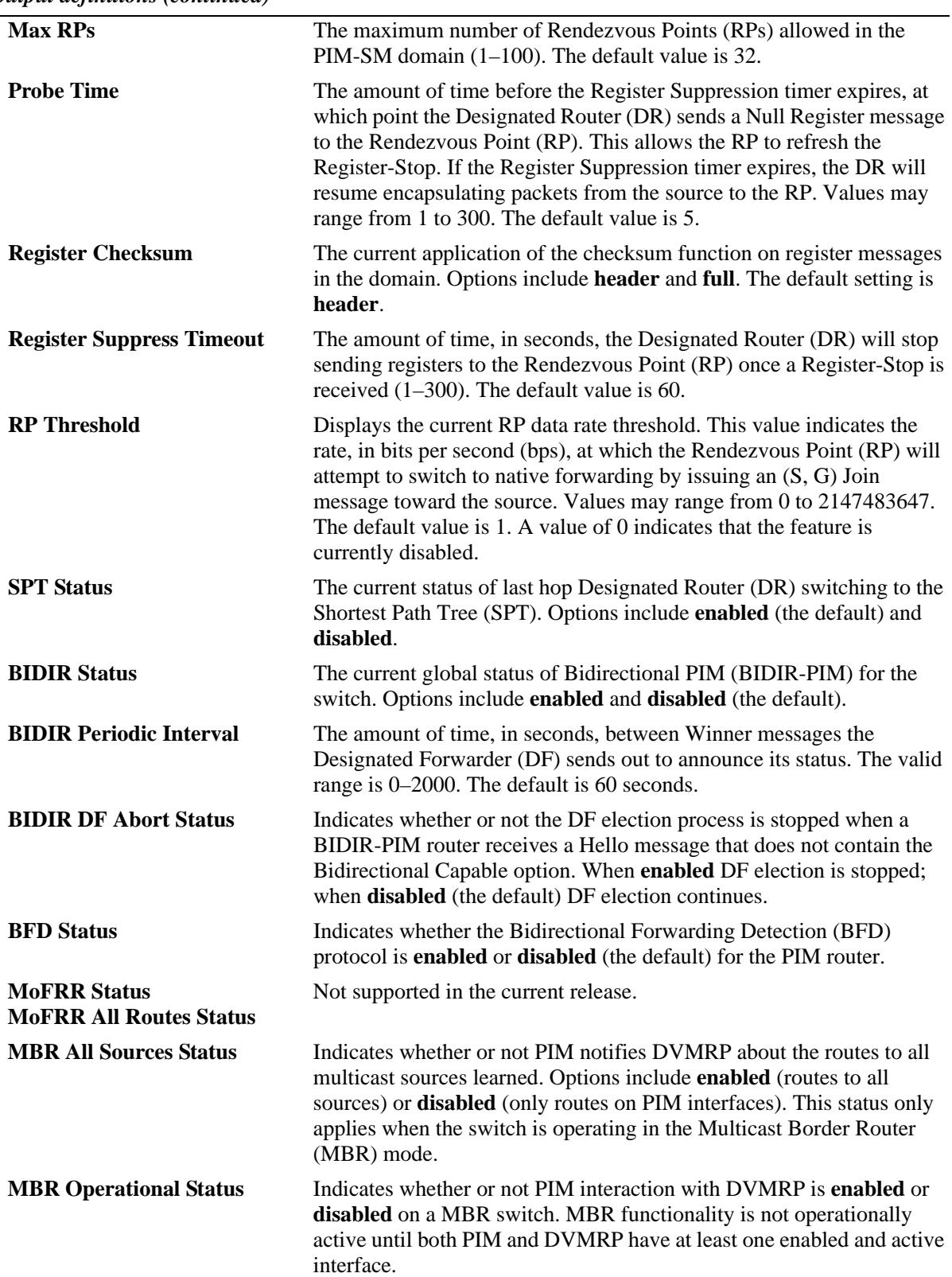

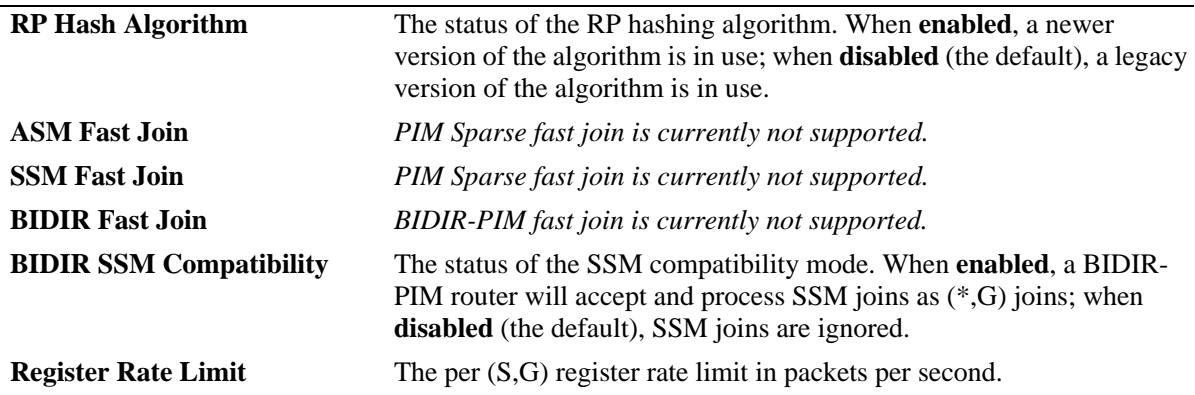

#### *output definitions (continued)*

#### **Release History**

Release 7.1.1; command was introduced. Release 7.3.2; **MBR All Sources Status** and **MBR Operational Status** fields added. Release 7.3.4; BIDIR fields added, **RP Hash Algorithm** field added. Release 8.2.1.R02: **ASM Fast Join**, **SSM Fast Join**, **BIDIR Fast Join**, and **BIDIR SSM Compatibility** fields added. Release 8.4.1.R02; **Register Rate Limit** field added.

### **Related Commands**

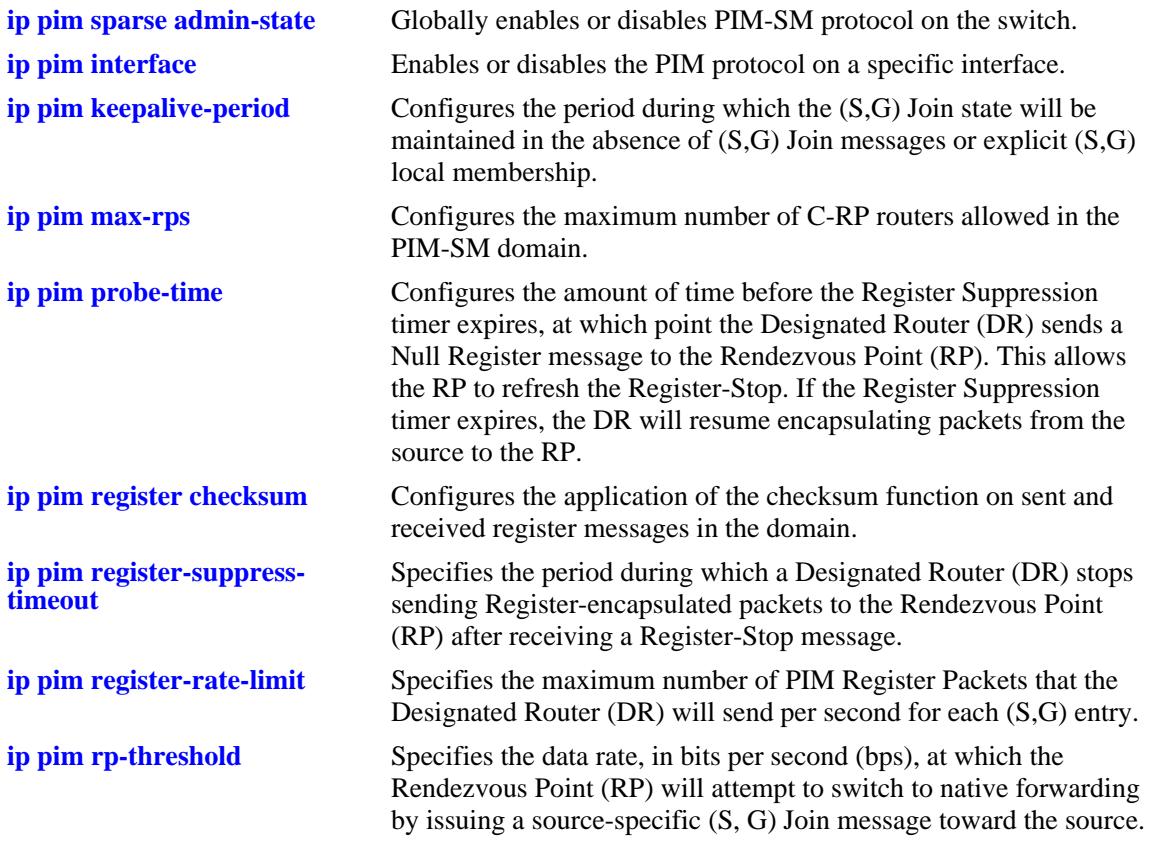

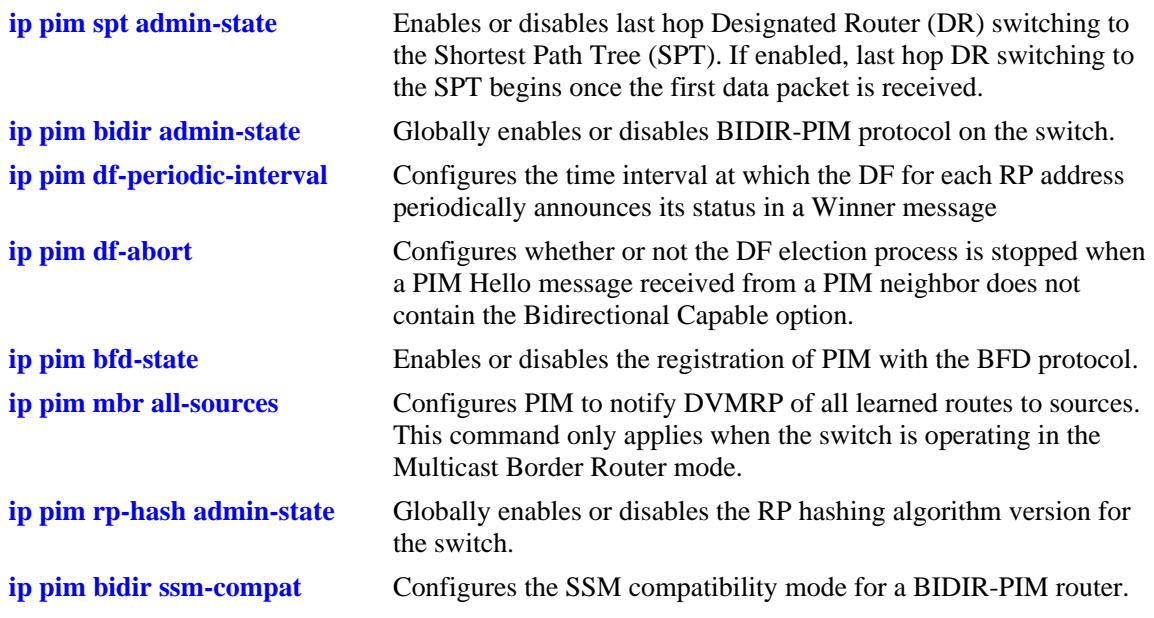

### **MIB Objects**

```
ALCATEL-IND1-PIM-MIB
alaPimsmGlobalConfig
  alaPimsmAdminStatus
  alaPimsmMaxRPS
  alaPimsmProbeTime
  alaPimsmOldRegisterMessageSupport
  alaPimsmRPThreshold
  alaPimsmAdminSPTConfig
  alaPimsmBidirStatus
  alaPimsmBidirPeriodicInterval
  alaPimsmBidirDFAbort
  alaPimMbrAllSourcesStatus
  alaPimMbrOperStatus
  alaPimsmRPHashStatus
  alaPimsmAsmFastJoin
  alaPimsmSsmFastJoin
  alaPimsmBidirFastJoin
  alaPimsmBidirSsmCompat
  alaPimsmRegisterRateLimit
alaPimGlobalConfig
  alaPimBfdStatus
PIM-STD-MIB
pim
  pimKeepalivePeriod
```
pimRegisterSuppressionTime

# <span id="page-2464-0"></span>**show ip pim dense**

Displays the status of the various global parameters for the PIM dense mode.

**show ip pim dense**

### **Syntax Definitions**

N/A

## **Defaults**

N/A

### **Platforms Supported**

OmniSwitch 9900, 6900, 6860, 6865

### **Usage Guidelines**

N/A

#### **Examples**

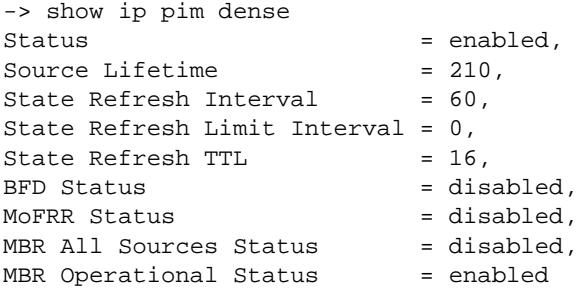

#### *output definitions*

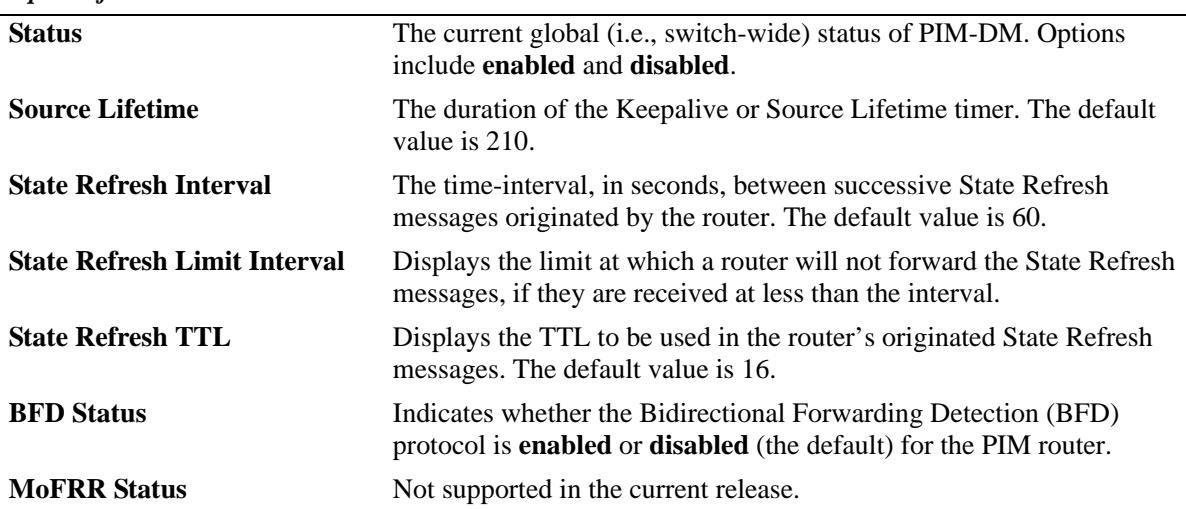

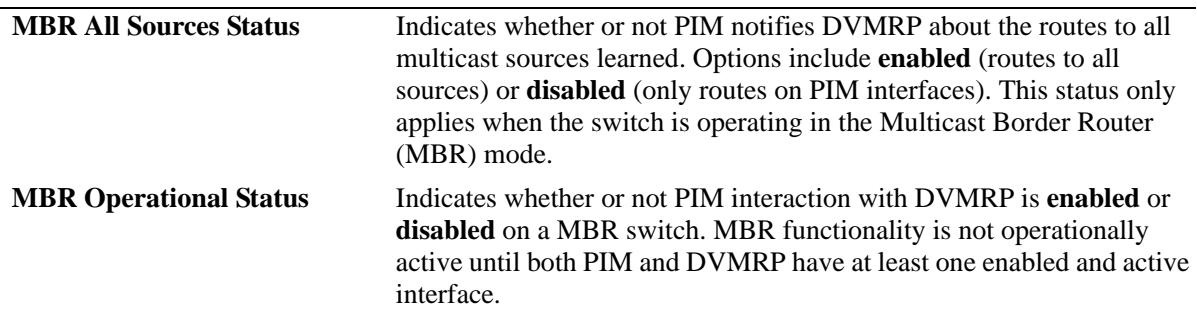

*output definitions (continued)*

## **Release History**

Release 7.1.1; command was introduced. Release 7.3.2; **MBR All Sources Status** and **MBR Operational Status** fields added.

## **Related Commands**

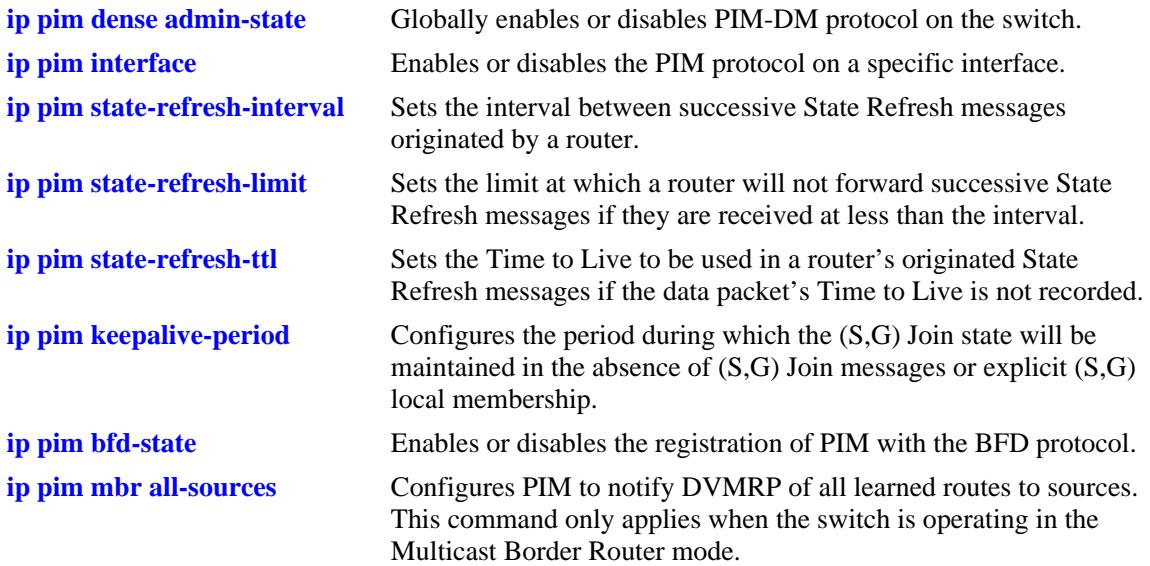

## **MIB Objects**

ALCATEL-IND1-PIM-MIB.mib alaPimdmGlobalConfig alaPimdmAdminStatus alaPimRefreshInterval alaPimdmStateRefreshLimitInterval alaPimdmStateRefreshTimeToLive alaPimMbrAllSourcesStatus alaPimMbrOperStatus alaPimGlobalConfig alaPimBfdStatus

PIM-STD-MIB.mib

pim

pimKeepalivePeriod

# **show ip pim ssm group**

Displays the static configuration of multicast group mappings for the PIM-Source Specific Multicast (SSM) mode.

**show ip pim ssm group**

#### **Syntax Definitions**

N/A

### **Defaults**

N/A

### **Platforms Supported**

OmniSwitch 9900, 6900, 6860, 6865

### **Usage Guidelines**

- **•** If the group prefixes configured for two or more rows in this table overlap, the row with the greatest prefix length value is used for the overlapping range.
- **•** This command is supported only in the sparse mode.

#### **Examples**

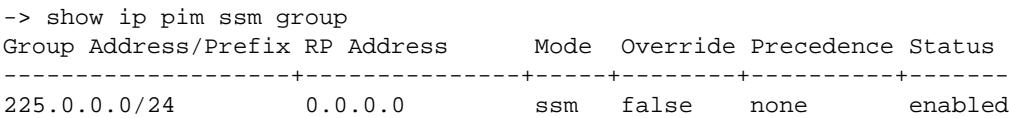

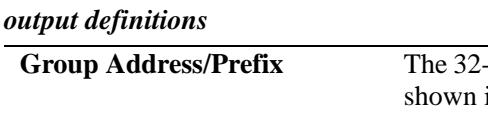

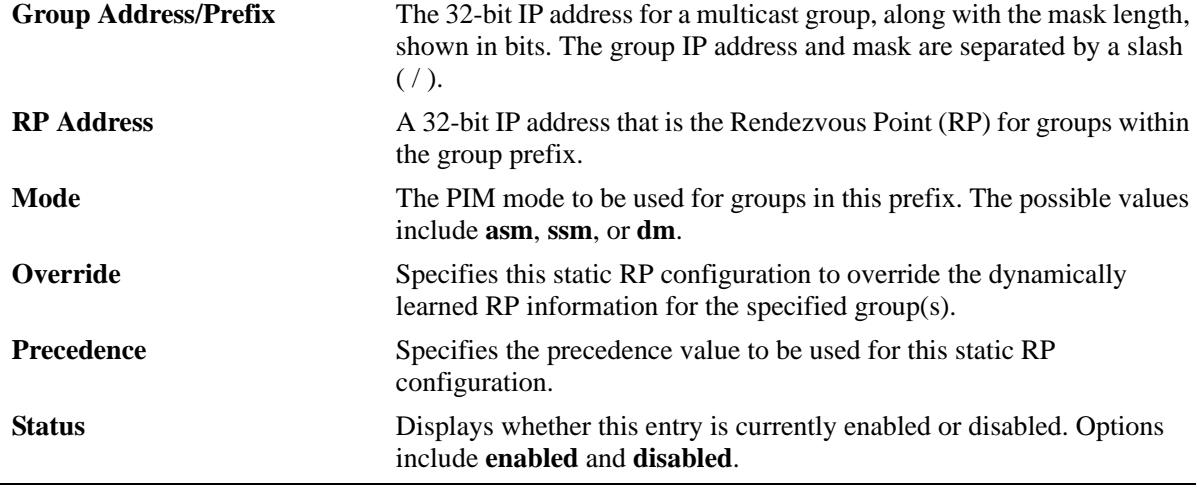

## **Release History**

Release 7.1.1; command was introduced.

## **Related Commands**

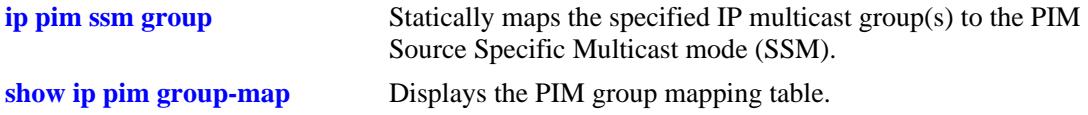

## **MIB Objects**

pimStaticRPTable

pimStaticRPGrpAddress pimStaticRPGrpPrefixLength pimStaticRPRPAddress pimStaticRPPimMode pimStaticRPOverrideDynamic pimStaticRPPrecedence pimStaticRPRowStatus

# **show ip pim dense group**

Displays the static configuration of multicast group mappings for PIM-Dense Mode (DM).

**show ip pim dense group**

#### **Syntax Definitions**

N/A

### **Defaults**

N/A

#### **Platforms Supported**

OmniSwitch 9900, 6900, 6860, 6865

#### **Usage Guidelines**

- If the group prefixes configured for two or more rows in this table overlap, the row with the greatest prefix length value is used for the overlapping range.
- **•** This command is supported only on PIM dense mode.

#### **Examples**

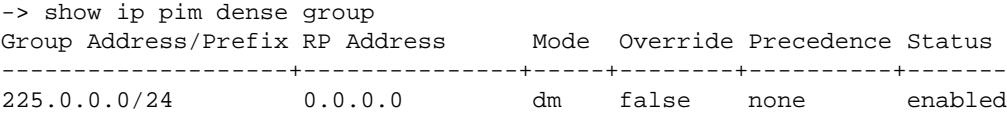

#### *output definitions*

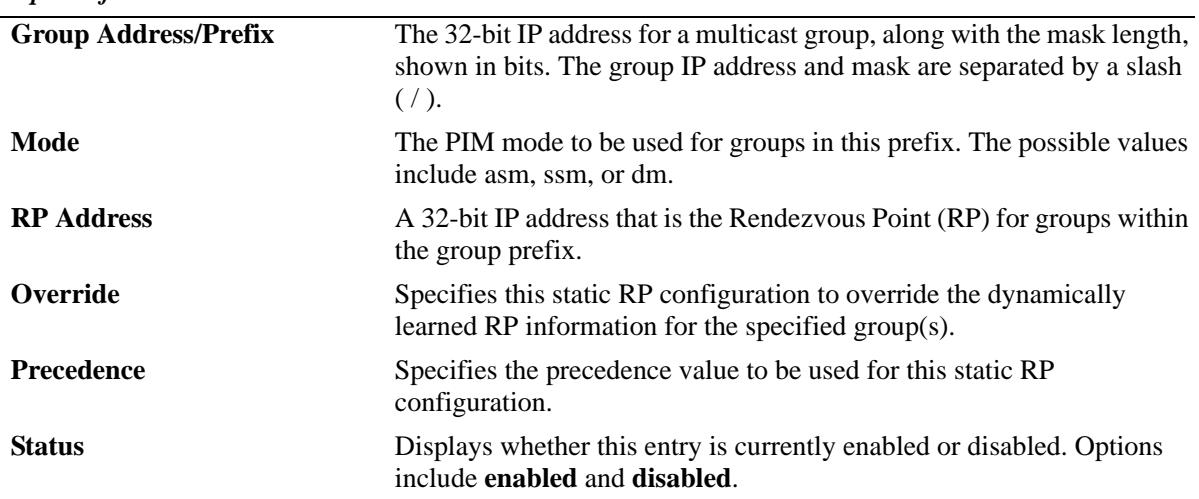

#### **Release History**

Release 7.1.1; command was introduced.

## **Related Commands**

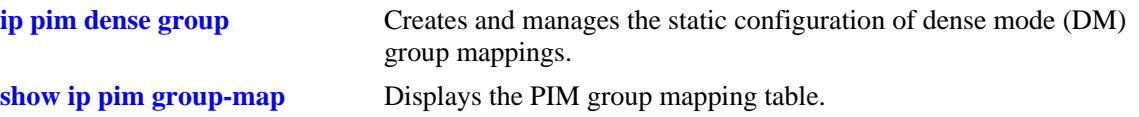

## **MIB Objects**

alaPimdmDenseGroupTable

alaPimdmDenseGroupGrpAddress

alaPimdmDenseGroupGrpPrefixLength

alaPimdmDenseGroupOverrideDynamic

alaPimdmDenseGroupPrecedence

alaPimdmDenseGroupRowStatus

# **show ip pim neighbor**

Displays a list of active PIM neighbors.

**show ip pim neighbor [***ip\_address***]**

#### **Syntax Definitions**

*ip\_address* The 32-bit IP address for the PIM neighbor.

#### **Defaults**

If a neighbor's IP address is not specified, the entire PIM neighbor table is displayed.

#### **Platforms Supported**

OmniSwitch 9900, 6900, 6860, 6865

#### **Usage Guidelines**

To view more detailed information about a particular neighbor, specify the neighbor's IP address in the command line. Additional information will be displayed, which includes LAN Prune Delay, Override Interval, TBit field, State Refresh capable, and Designated Router option status.

#### **Examples**

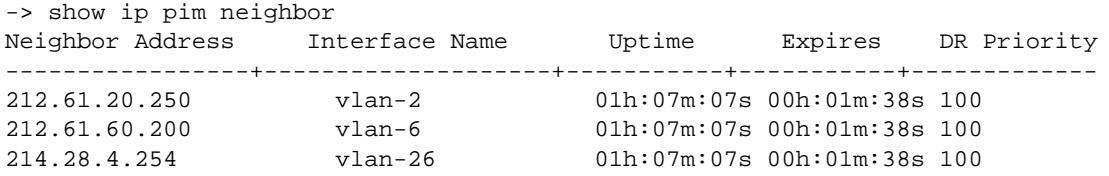

If a specific neighbor IP address is specified in the command line, *detailed information for the corresponding neighbor only* displays:

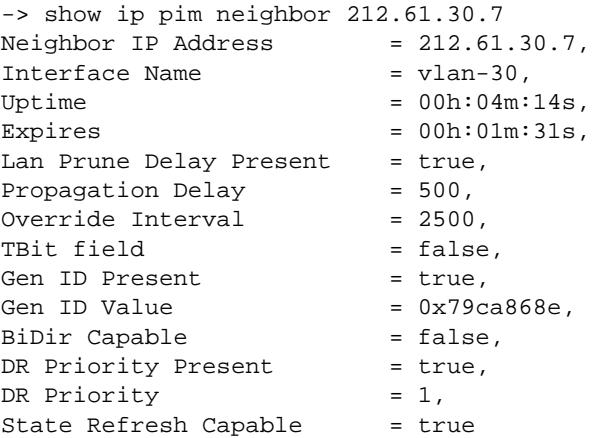

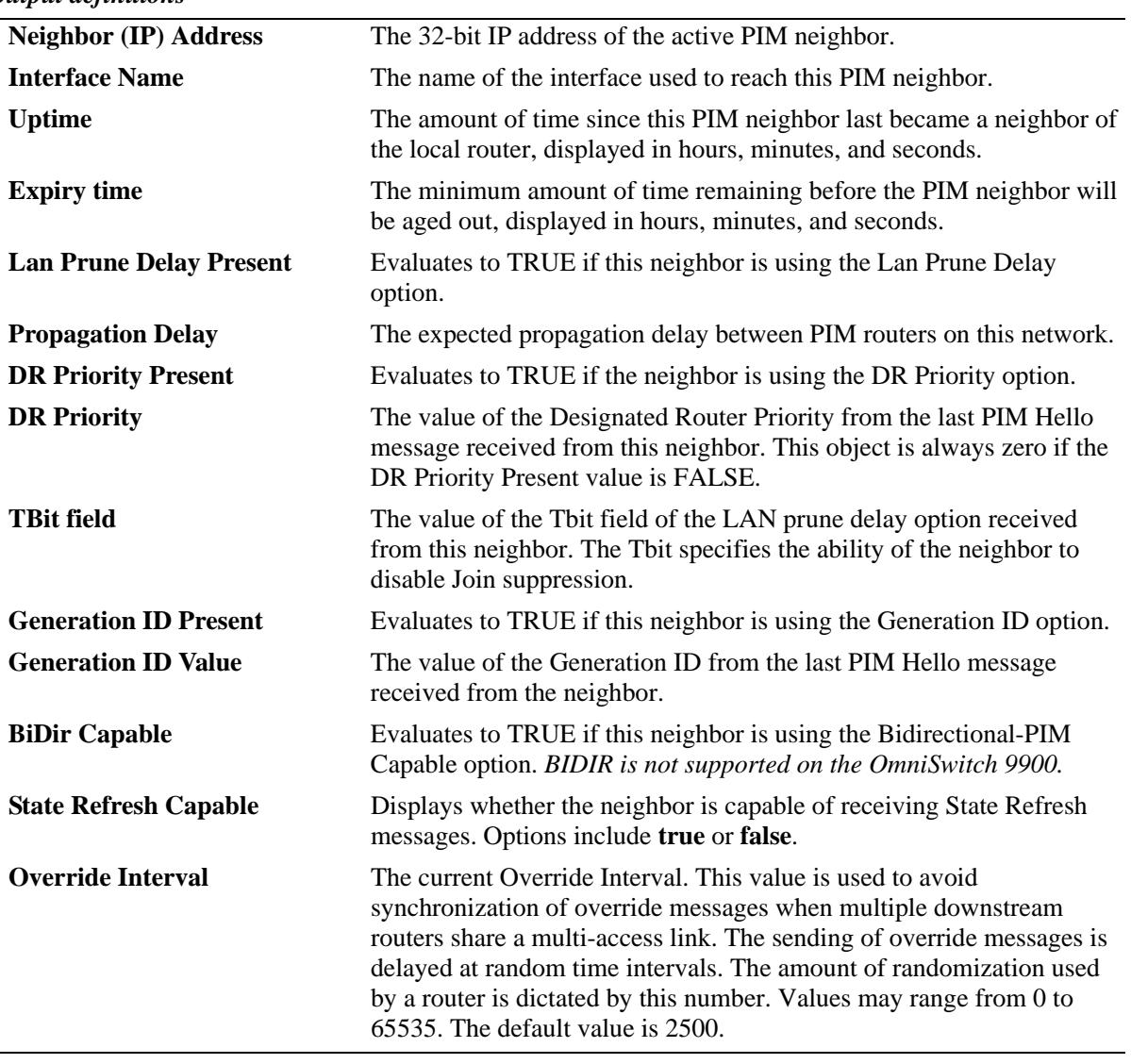

#### *output definitions*

### **Release History**

Release 7.1.1; command was introduced.

## **Related Commands**

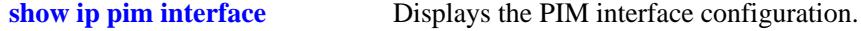

### **MIB Objects**

pimNeighborTable

pimNeighborIfIndex pimNeighborAddressType pimNeighborAddress pimNeighborGenerationIDPresent pimNeighborGenerationIDValue pimNeighborUpTime pimNeighborExpiryTime pimNeighborDRPriorityPresent pimNeighborDRPriority pimNeighborLanPruneDelayPresent pimNeighborTBit pimNeighborPropagationDelay pimNeighborOverrideInterval pimNeighborBidirCapable pimNeighborSRCapable

# **show ip pim candidate-rp**

Displays the IP multicast groups for which the local router advertises itself as a Candidate-RP.

**show ip pim candidate-rp**

#### **Syntax Definitions**

N/A

### **Defaults**

N/A

#### **Platforms Supported**

OmniSwitch 9900, 6900, 6860, 6865

## **Usage Guidelines**

N/A

### **Examples**

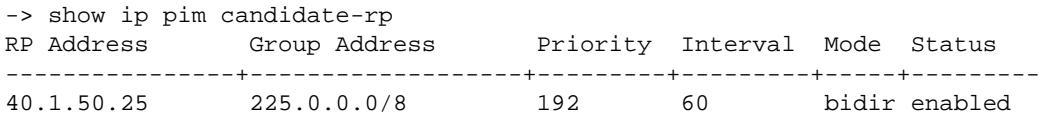

#### *output definitions*

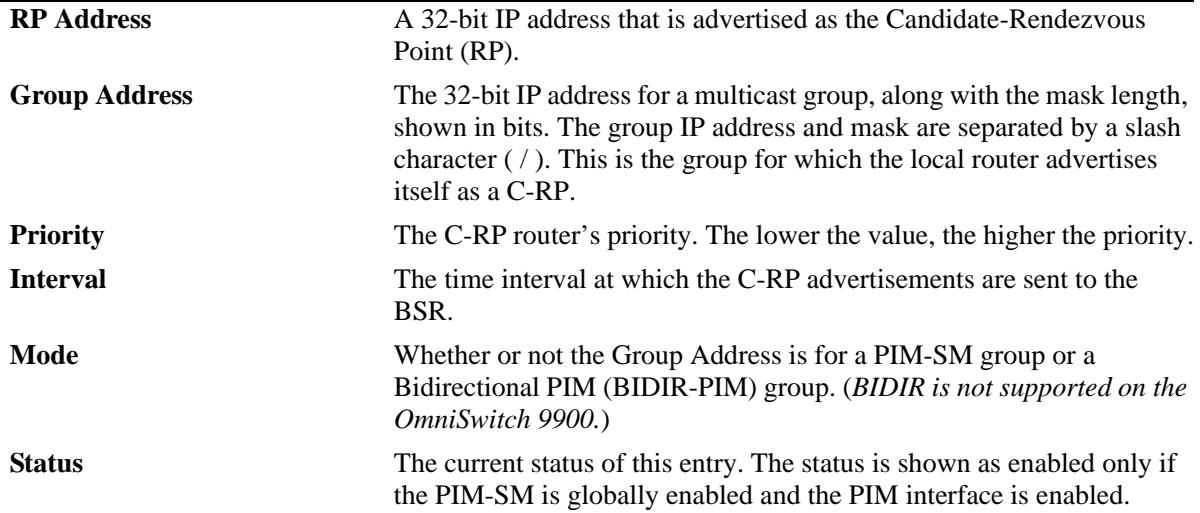

#### **Release History**

Release 7.1.1; command was introduced. Release 7.3.4; **Mode** field added.

## **Related Commands**

**[ip pim candidate-rp](#page-2420-0)** Configures the local router as the Candidate-Rendezvous Point (C-RP) for a specified IP multicast group(s).

## **MIB Objects**

pimBsrCandidateRPTable

```
pimBsrCandidateRPAddressType
pimBsrCandidateRPAddress
pimBsrCandidateRPGroupAddress
pimBsrCandidateRPGroupPrefixLength
pimBsrCandidateRPBidir
pimBsrCandidateRPAdvTimer
pimBsrCandidateRPPriority
pimBsrCandidateRPAdvInterval
pimBsrCandidateRPHoldtime
pimBsrCandidateRPStatus
pimBsrCandidateRPStorageType
```
# <span id="page-2476-0"></span>**show ip pim group-map**

Displays the PIM group mapping table.

**show ip pim group-map [bsr | static-rp | ssm | dense]**

#### **Syntax Definitions**

 $N/A$ 

### **Defaults**

If the keywords **bsr**, **static-rp**, **ssm**, or **dense** are included in the command line, then only the entries that were created by the specified origin are displayed.

### **Platforms Supported**

OmniSwitch 9900, 6900, 6860, 6865

#### **Usage Guidelines**

- If static RP configuration is being used, this information is obtained from those static RP addresses that are defined through the **[ip pim static-rp](#page-2418-0)** command. As long as the RP addresses defined in the static RP set are reachable, they will be added to the group mapping table.
- If the IP multicast groups are mapped to the mode SSM or DM, then the entries created by local SSM address range configuration using the **[ip pim ssm group](#page-2412-0)** command and local Dense Mode address range configuration using the **[ip pim dense group](#page-2414-0)** command are displayed.
- If the bootstrap mechanism is being used, this information is obtained from received Candidate-RP advertisements (when the local router is the BSR; when the local router is not the BSR, this information is obtained from received bootstrap messages).

#### **Examples**

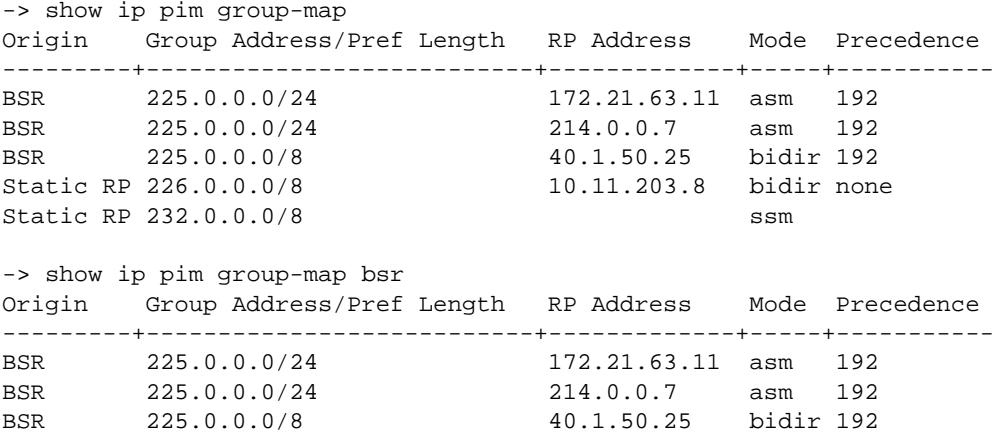

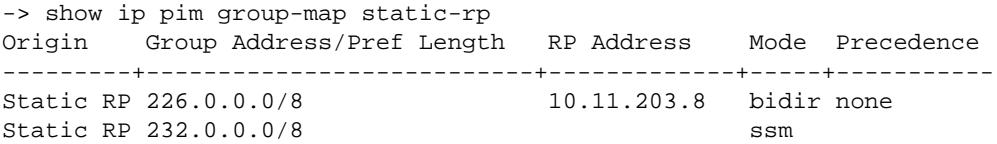

*output definitions*

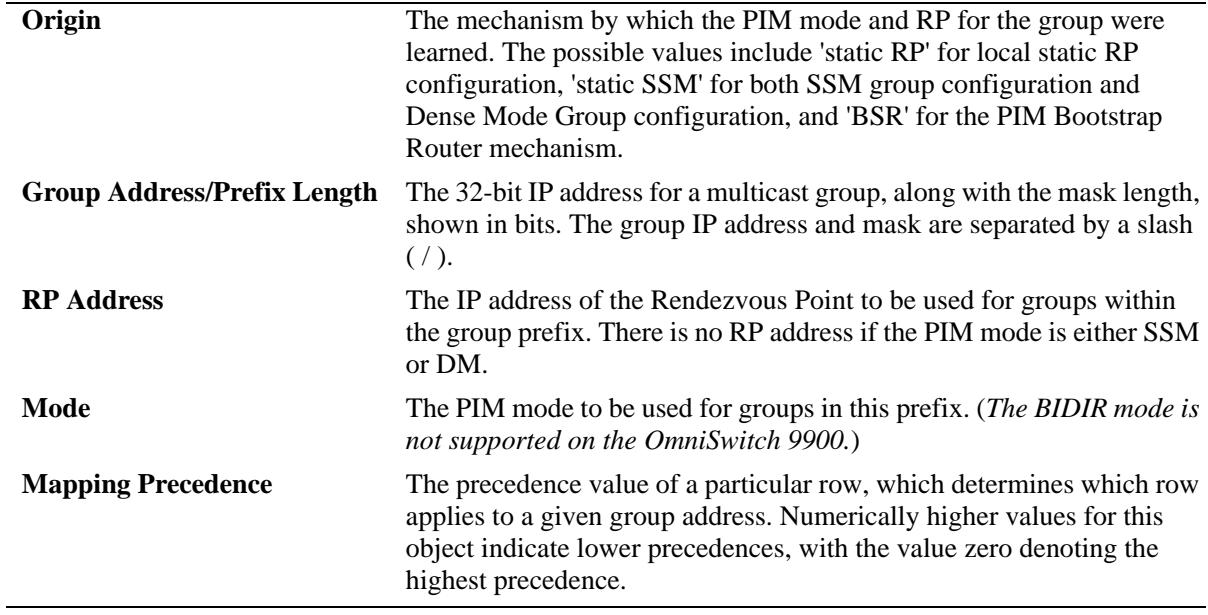

## **Release History**

Release 7.1.1; command was introduced. Release 7.3.4; **bidir** mode support added.

## **Related Commands**

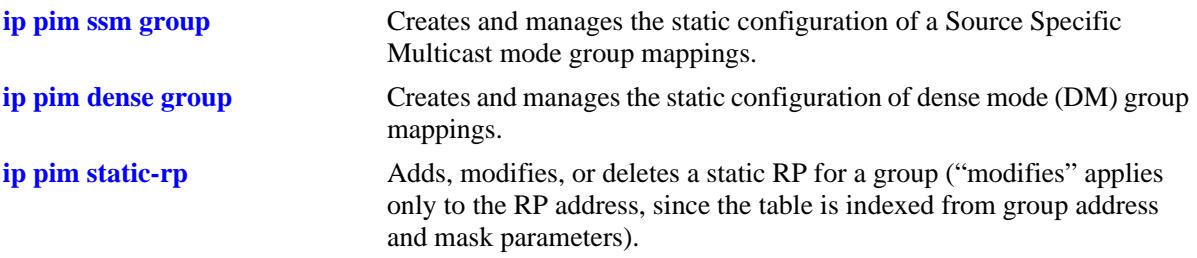

# **MIB Objects**

pimGroupMappingTable

pimGroupMappingOrigin pimGroupMappingAddressType pimGroupMappingGrpAddress pimGroupMappingGrpPrefixLength pimGroupMappingRPAddressType pimGroupMappingRPAddress pimGroupMappingPimMode pimGroupMappingPrecedence

# <span id="page-2479-0"></span>**show ip pim interface**

Displays detailed PIM settings for a specific interface. In general, it displays PIM settings for all the interfaces if no argument is specified.

**show ip pim interface [***if\_name***]**

#### **Syntax Definitions**

*if\_name* The interface name.

### **Defaults**

By default, displays a summary list of IP PIM interfaces.

### **Platforms Supported**

OmniSwitch 9900, 6900, 6860, 6865

### **Usage Guidelines**

To view more detailed information about a particular interface, specify the interface name in the command line. Additional information includes Triggered Hello Interval, Hello Holdtime, Prune Delay status and value, Override Interval, LAN Delay status, Generation ID status, and Join/Prune Holdtime.

### **Examples**

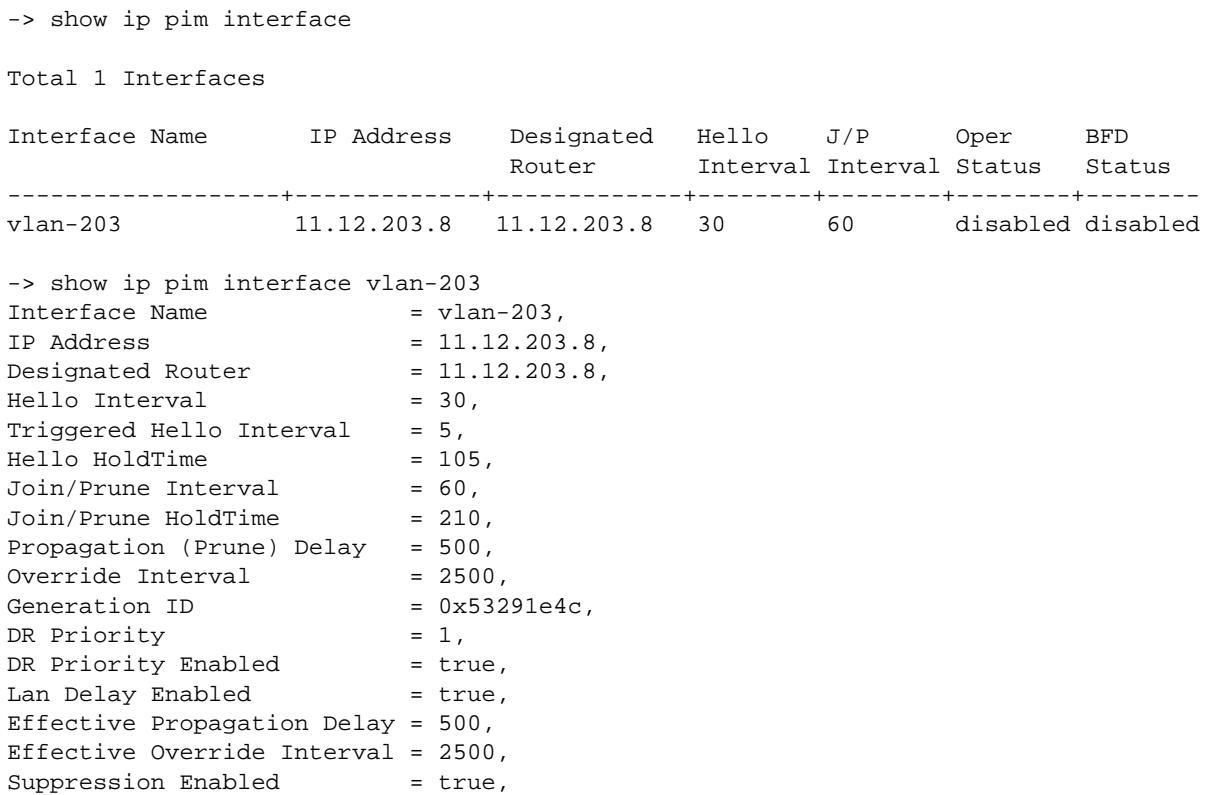

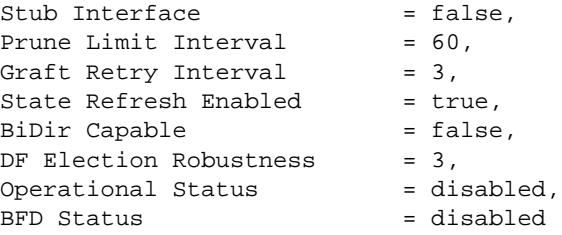

## *output definitions*

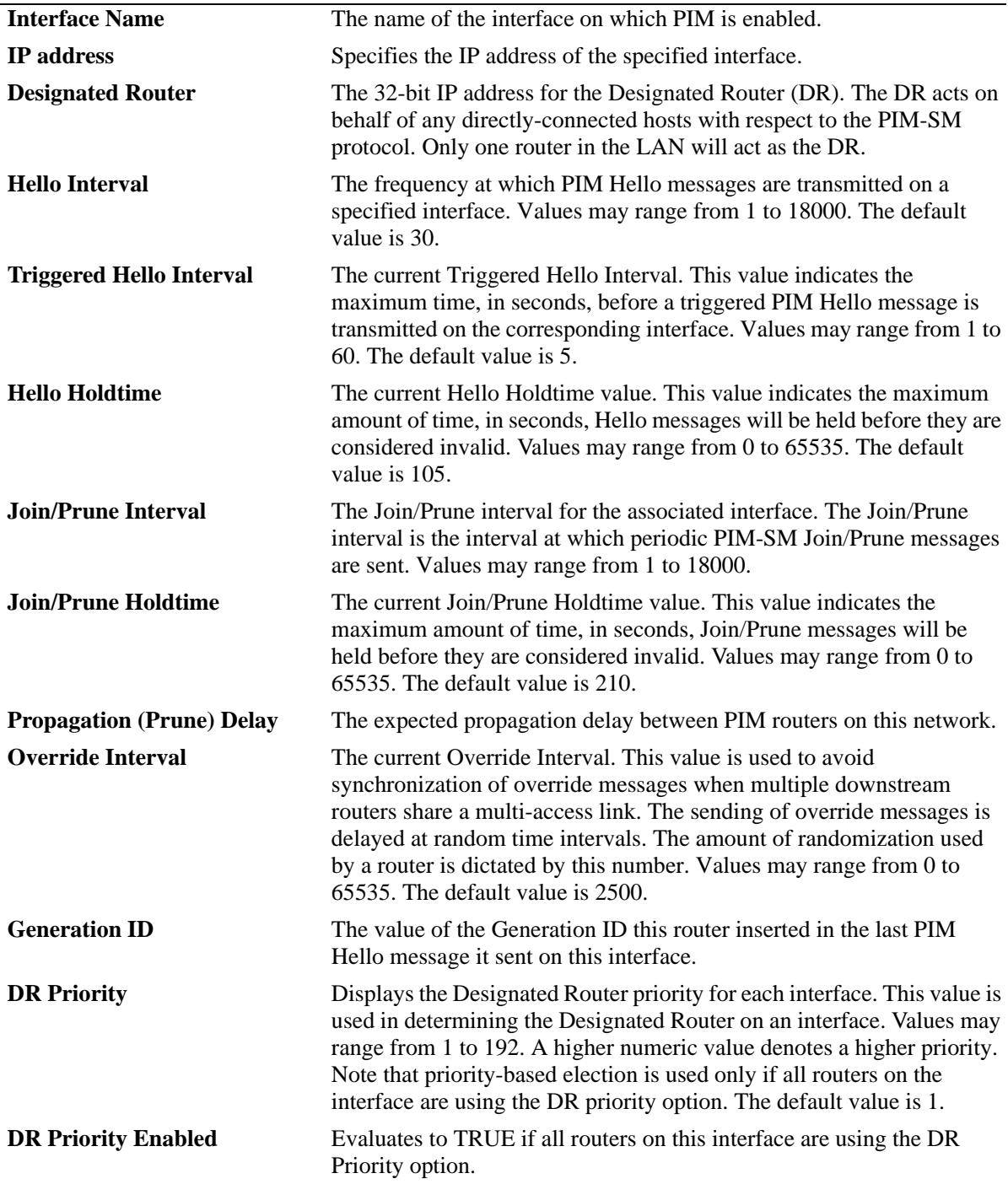

*output definitions (continued)*

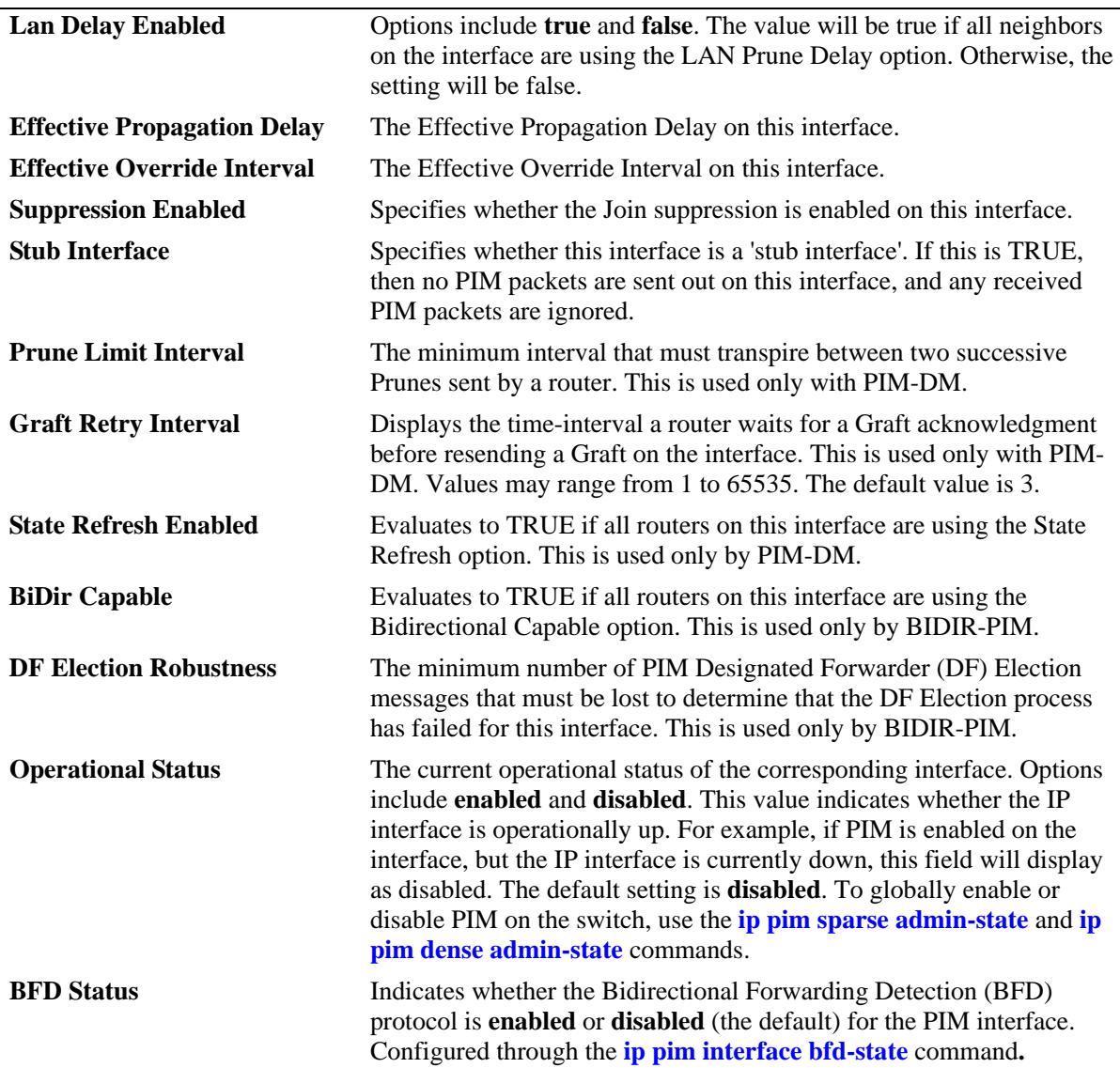

## **Release History**

Release 7.1.1; command was introduced. Release 7.3.4; **BiDir Capable** and **DF Election Robustness** fields added.

#### **Related Commands**

**[ip pim interface](#page-2435-0)** Enables or disables the PIM protocol on a specific interface.

#### **MIB Objects**

pimInterfaceTable

pimInterfaceIfIndex pimInterfaceIPVersion pimInterfaceAddressType pimInterfaceAddress pimInterfaceGenerationIDValue pimInterfaceDR pimInterfaceDRPriority pimInterfaceDRPriorityEnabled pimInterfaceHelloInterval pimInterfaceTrigHelloInterval pimInterfaceHelloHoldtime pimInterfaceJoinPruneInterval pimInterfaceJoinPruneHoldtime pimInterfaceDFElectionRobustness pimInterfaceLanDelayEnabled pimInterfacePropagationDelay pimInterfaceOverrideInterval pimInterfaceEffectPropagDelay pimInterfaceEffectOverrideIvl pimInterfaceSuppressionEnabled pimInterfaceBidirCapable pimInterfaceDomainBorder pimInterfaceStubInterface pimInterfacePruneLimitInterval pimInterfaceGraftRetryInterval pimInterfaceSRPriorityEnabled pimInterfaceStatus

alaPimGlobalConfig

alaPimBfdAllInterfaceStatu

# **show ip pim static-rp**

Displays the PIM Static RP table for the ASM mode, which includes group address/prefix length, the static Rendezvous Point (RP) address, and the current status of the Static RP configuration (i.e., enabled or disabled).

**show ip pim static-rp**

### **Syntax Definitions**

N/A

### **Defaults**

N/A

### **Platforms Supported**

OmniSwitch 9900, 6900, 6860, 6865

### **Usage Guidelines**

If the group prefixes configured for two or more rows in this table overlap, the row with the greatest prefix length value is used for the overlapping range.

## **Examples**

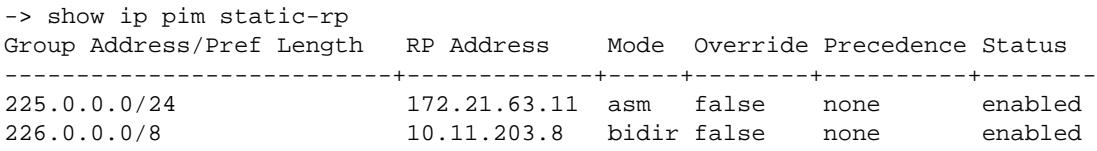

#### *output definitions*

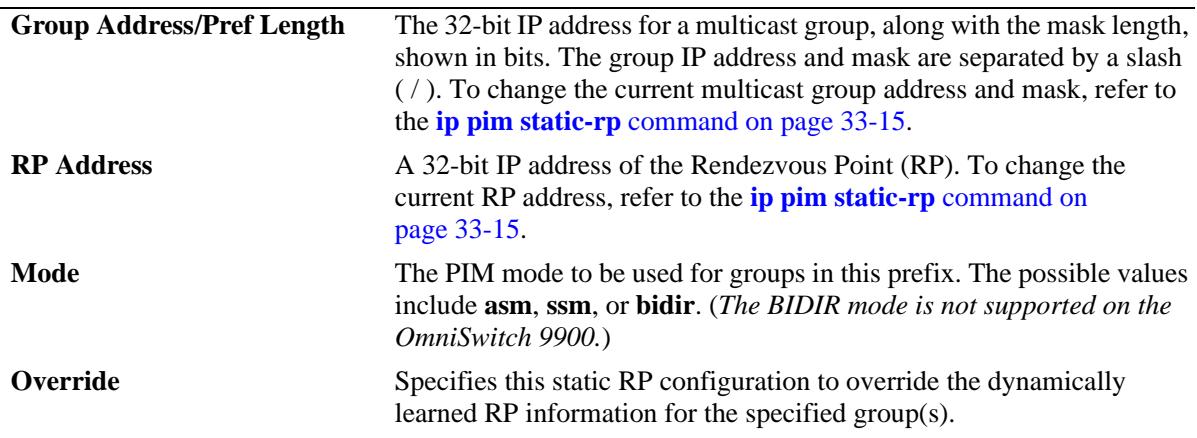
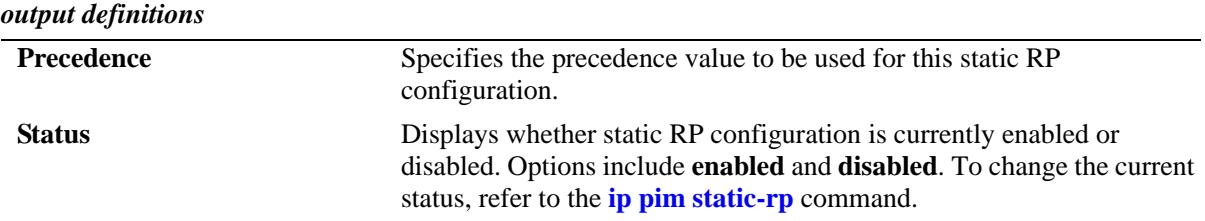

#### **Release History**

Release 7.1.1; command was introduced. Release 7.3.4: **bidir** mode support added.

#### **Related Commands**

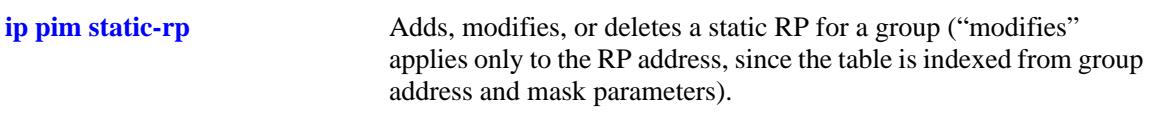

#### **MIB Objects**

pimStaticRPTable

```
pimStaticRPAddressType
pimStaticRPGrpAddress
pimStaticRPGrpPrefixLength
pimStaticRPRPAddress
pimStaticRPPimMode
pimStaticRPOverrideDynamic
pimStaticRPPrecedence
pimStaticRPRowStatus
pimStaticRPStorageType
```
# **show ip pim cbsr**

Displays the Candidate-BSR information that is used in the Bootstrap messages.

**show ip pim cbsr**

# **Syntax Definitions**

N/A

# **Defaults**

N/A

#### **Platforms Supported**

OmniSwitch 9900, 6900, 6860, 6865

#### **Usage Guidelines**

N/A

#### **Examples**

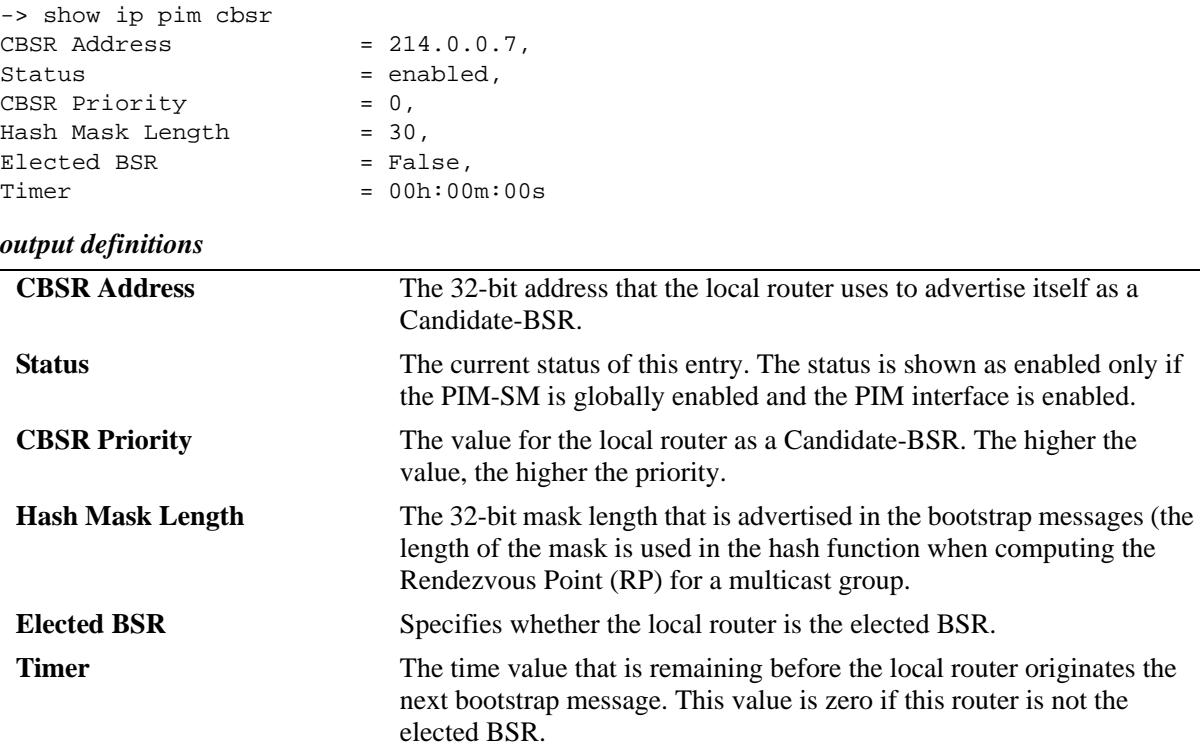

# **Release History**

Release 7.1.1; command was introduced.

# **Related Commands**

**[ip pim cbsr](#page-2416-0)** Configures the Candidate-BSR information that is used in the Bootstrap messages.

# **MIB Objects**

pimBSrCandidateBSRTable

pimBsrCandidateBSRZoneIndex pimBsrCandidateBSRAddressType pimBsrCandidateBSRAddress pimBsrCandidateBSRPriority pimBsrCandidateBSRHashMaskLength pimBsrCandidateBSRElectedBSR pimBsrCandidateBSRBootstrapTimer pimBsrCandidateBSRStatus

# **show ip pim bsr**

Displays information about the elected BSR.

**show ip pim bsr**

# **Syntax Definitions**

N/A

# **Defaults**

N/A

# **Platforms Supported**

OmniSwitch 9900, 6900, 6860, 6865

## **Usage Guidelines**

N/A

# **Examples**

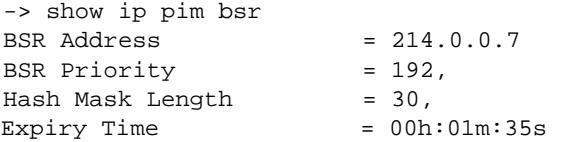

#### *output definitions*

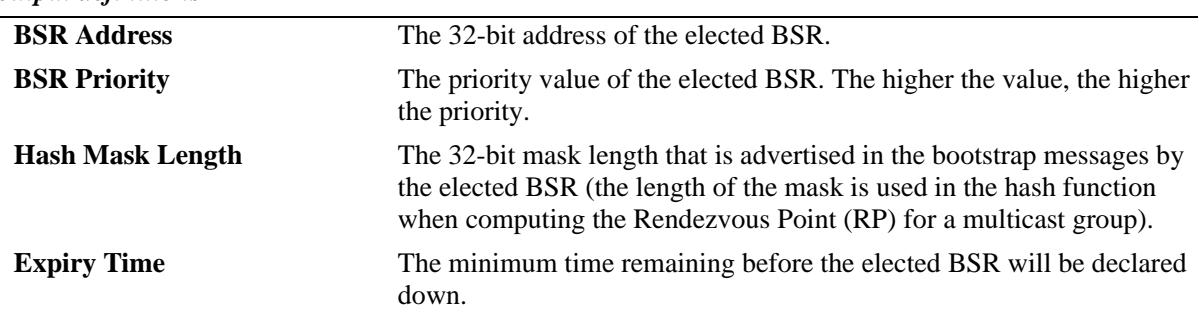

#### **Release History**

Release 7.1.1; command was introduced.

# **Related Commands**

**[ip pim cbsr](#page-2416-0)** Configures the Candidate-BSR information that is used in the Bootstrap messages.

# **MIB Objects**

pimBsrElectedBSRTable

pimBsrElectedBSRZoneIndex pimBsrElectedBSRAddressType pimBsrElectedBSRAddress pimBsrElectedBSRPriority pimBsrElectedBSRHashMaskLength pimBsrElectedBSRExpiryTime

# **show ip pim notifications**

Displays the configuration of the configured notification periods as well as information on the events triggering the notifications.

**show ip pim notifications**

#### **Syntax Definitions**

N/A

#### **Defaults**

N/A

#### **Platforms Supported**

OmniSwitch 9900, 6900, 6860, 6865

#### **Usage Guidelines**

The outputs from this command includes both IPv4 and IPv6 information.

#### **Examples**

```
-> show ip pim notifications
Neighbor Loss Notifications
 Period = 0<br>Count = 0Count
Invalid Register Notifications
 Period = 65535
 Msgs Rcvd = 0 Origin = None
 Group = None
 RP = None
Invalid Join Prune Notifications
 Period = 65535
 Msgs Rcvd = 0 Origin = None
  Group = None
 RP = None
RP Mapping Notifications
  Period = 65535 
 Count = 0Interface Election Notifications
  Period = 65535
 Count = 0Non Bidir Hello Notifications
  Period = 65535
 Msgs Rcvd = 0 Origin = None
```
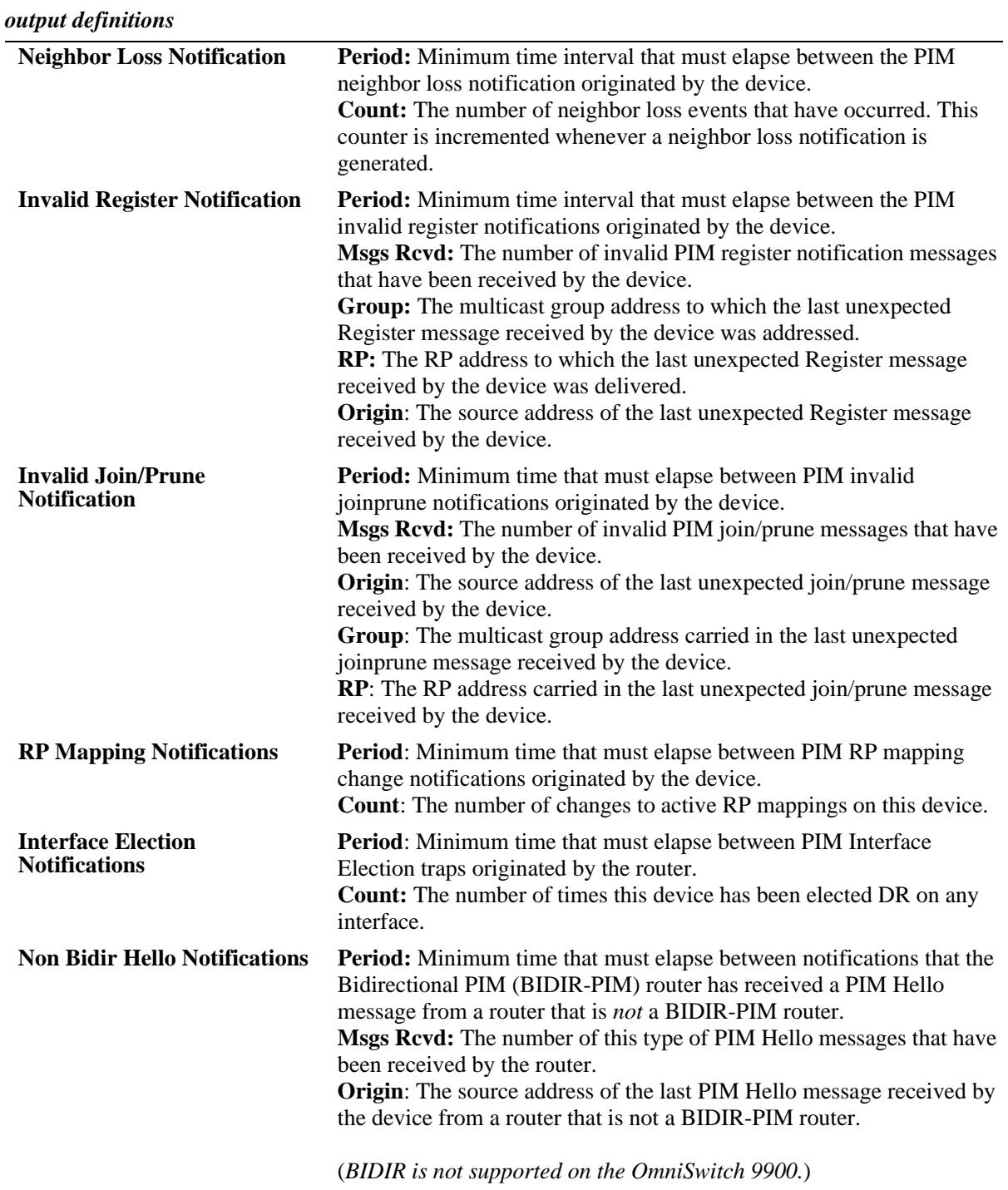

# **Release History**

Release 7.1.1; command was introduced. Release 7.3.4; **Non Bidir Hello Notifications** field added.

#### **Related Commands**

**[ip pim neighbor-loss](#page-2438-0)[notification-period](#page-2438-0)**

**[ip pim invalid-register](#page-2439-0)[notification-period](#page-2439-0)**

**[ip pim invalid-joinprune](#page-2440-0)[notification-period](#page-2440-0)**

**[ip pim rp-mapping](#page-2441-0)[notification-period](#page-2441-0)**

**[ip pim interface-election](#page-2442-0)[notification-period](#page-2442-0)**

**[ip pim nonbidir-hello](#page-2443-0)[notification-period](#page-2443-0)**

Specifies the minimum time that must elapse between PIM neighbor loss notifications originated by the router.

Specifies the minimum time that must elapse between PIM invalid register notifications originated by the router.

Specifies the minimum time that must elapse between PIM invalid joinprune notifications originated by the router.

Specifies the minimum time that must elapse between PIM RP mapping notifications originated by this router.

Specifies the minimum time that must elapse between the PIM interface election notifications originated by the router.

Specifies the minimum time that must elapse between notifications that the BIDIR-PIM router has received a PIM Hello message from a router that is *not* a BIDIR-PIM router.

# **MIB Objects**

```
ALCATEL-IND1-PIM-MIB.mib
```

```
alaPimsmGlobalConfig
  alaPimsmNonBidirHelloPeriod
  alaPimsmNonBidirHelloMsgsRcvd
  alaPimsmNonBidirHelloOrigin
```
PIM-STD-MIB.mib

pim

```
pimNeighborLossNotificationPeriod
pimNeighborLossCount
pimInvalidRegisterNotificationPeriod
pimInvalidRegisterMsgsRcvd
pimInvalidRegisterGroup
pimInvalidRegisterRp
pimInvalidJoinPruneNotificationPeriod
pimInvalidJoinPruneMsgsRcvd
pimInvalidJoinPruneOrigin
pimInvalidJoinPruneGroup
pimInvalidJoinPruneRP
pimRPMappingNotificationPeriod
pimRPMappingChangeCount
pimInterfaceElectionNotificationPeriod
pimInterfaceElectionWinCount
```
# <span id="page-2492-0"></span>**show ip pim groute**

Displays (\*,G) routing table entries for IPv4 PIM.

**show ip pim groute [***group\_address***]**

#### **Syntax Definitions**

*group\_address* A 32-bit multicast address. If an IP address is not specified, the current PIM status for all multicast route entries are displayed.

#### **Defaults**

By default, the entire (\*,G) routing table is displayed. To view more detailed (\*,G) state information about a particular group, specify the group address in the command line.

#### **Platforms Supported**

OmniSwitch 9900, 6900, 6860, 6865

# **Usage Guidelines**

When the *group\_address* is specified in the command line, the detailed information displayed also includes the detailed state of every outgoing interface.

# **Examples**

```
-> show ip pim groute
Total 1 (*, G)
Group Address RP Address RPF Interface Upstream Neighbor UpTime Mode
---------------+--------------+---------------+-----------------+-----------+------
225.0.0.0 212.61.60.8 vlan-30 212.61.30.7 00h:01m:43s asm
225.0.0.1 212.61.60.8 vlan-30 212.61.30.7 00h:01m:43s bidir
-> show ip pim groute 225.0.0.0
(*,225.0.0.0)
 UpTime = 00h:01m:49sRP Address = 212.61.60.8,<br>PIM Mode = ASM,
 PIM Mode
PIM Mode Origin = BSR,
 Upstream Join State = Joined,
 Upstream Join Timer = 00h:00m:11s,
 Upstream Neighbor = 212.61.30.7,<br>RPF Interface = vlan-30,
 RPF Interface
 RPF Next Hop = 212.61.30.7,
RPF Route Protocol = OSPF,
RPF Route Address = 212.61.60.0/24,
 RPF Route Metric Pref = 110,
 RPF Route Metric = 2.
  Interface Specific State:
    vlan-4
     UpTime = 00h:01m:49s,
```
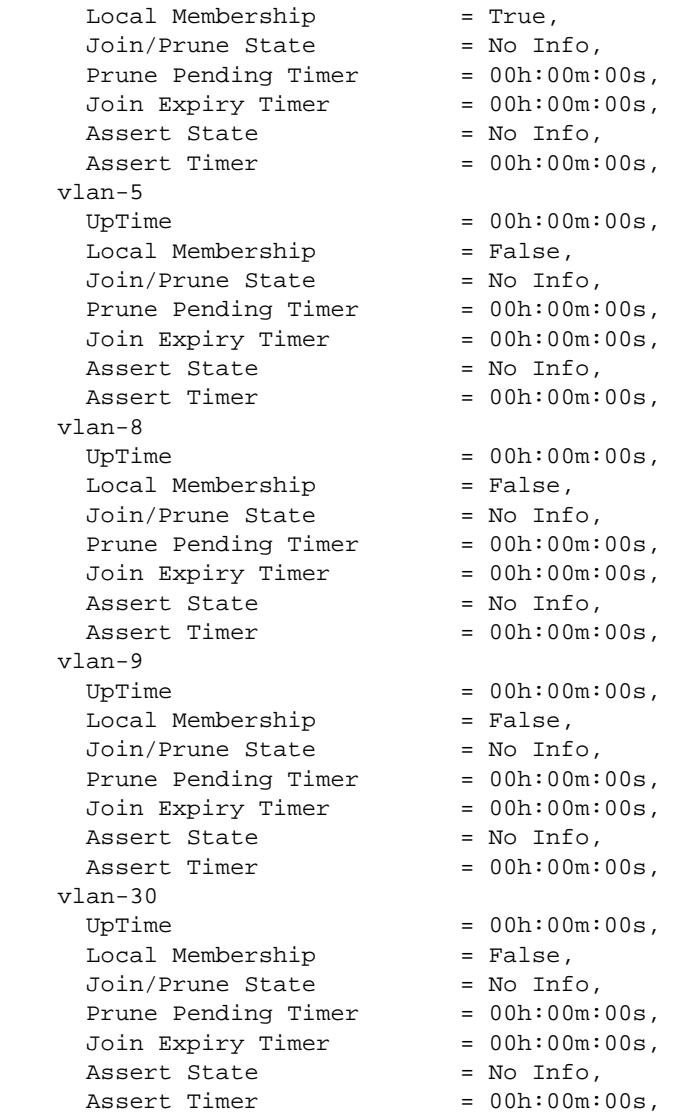

#### *output definitions*

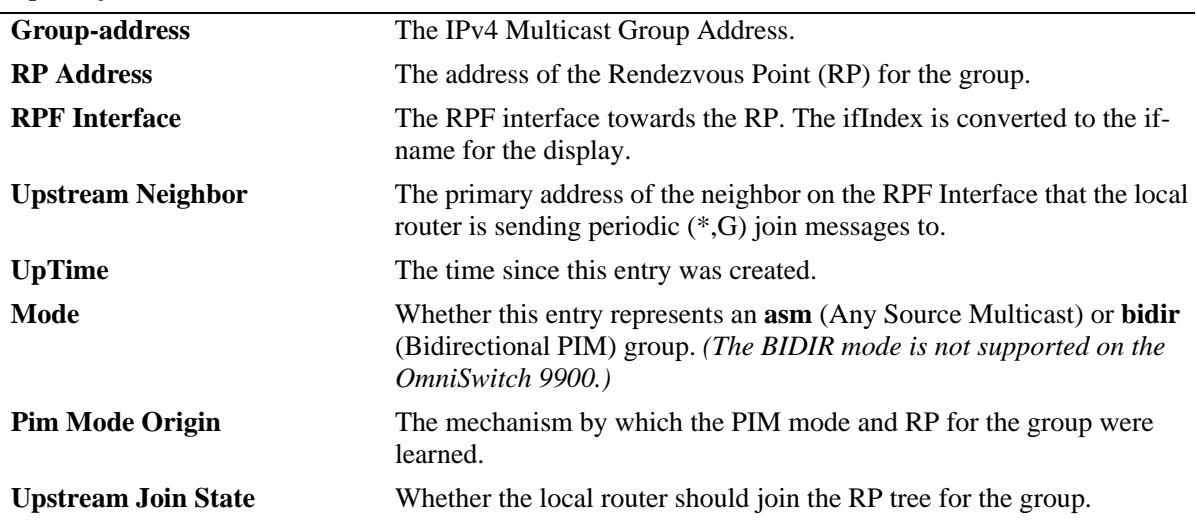

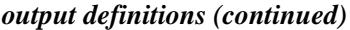

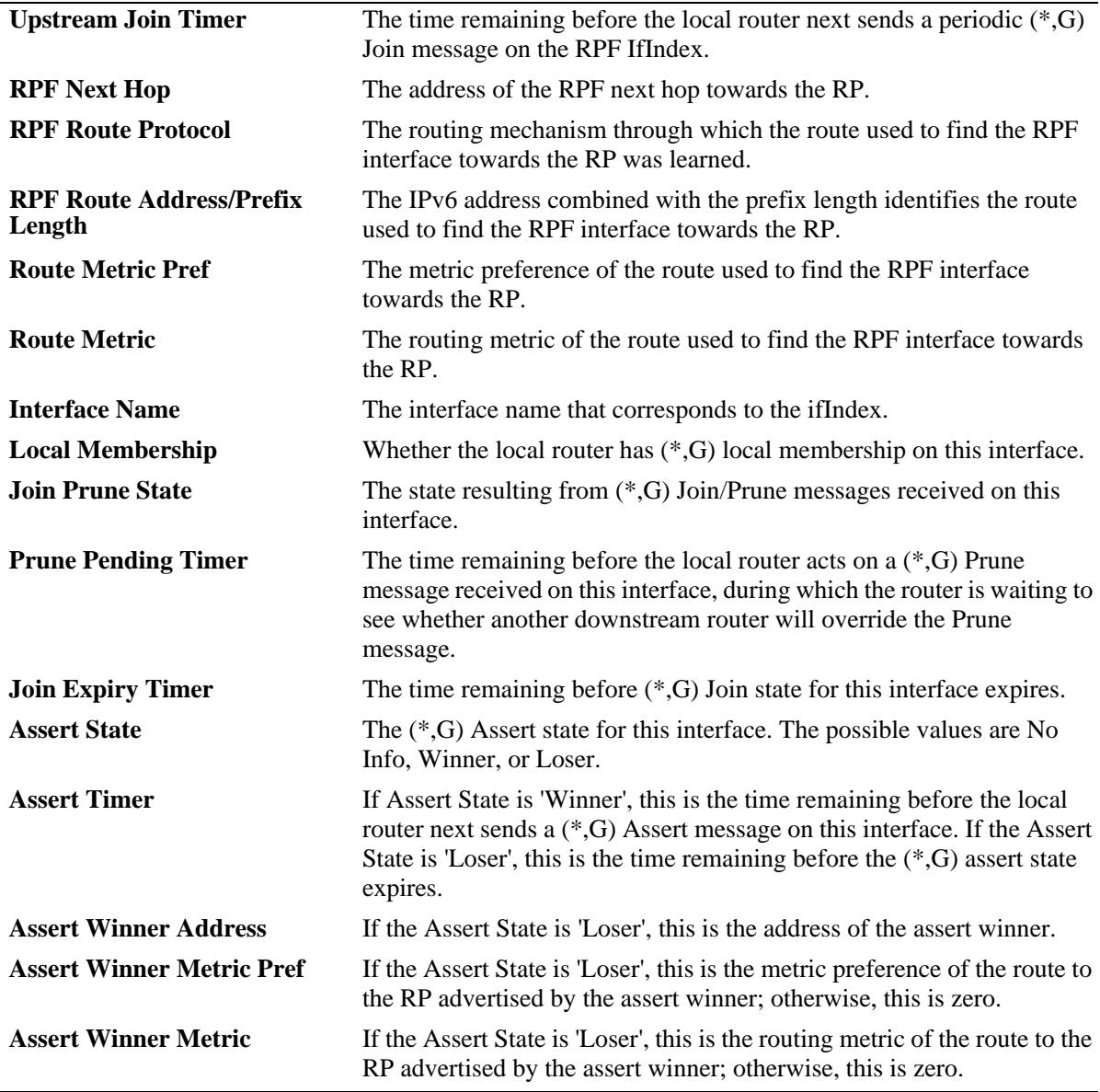

#### **Release History**

Release 7.1.1; command was introduced. Release 7.3.4; Mode field added, **bidir** mode support added

## **Related Commands**

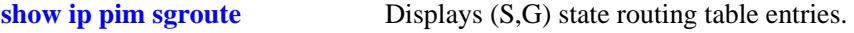

#### **MIB Objects**

pimStarGTable pimStarGAddressType

pimStarGGrpAddress pimStarGUpTime pimStarGPimMode pimStarGRPAddressType pimStarGRPAddress pimStarGPimModeOrigin pimStarGRPIsLocal pimStarGUpstreamJoinState pimStarGUpstreamJoinTimer pimStarGUpstreamNeighborType pimStarGUpstreamNeighbor pimStarGRPFIfIndex pimStarGRPFNextHopType pimStarGRPFNextHop pimStarGRPFRouteProtocol pimStarGRPFRouteAddress pimStarGRPFRoutePrefixLength pimStarGRPFRouteMetricPref pimStarGRPFRouteMetric

pimStarGITable

pimStarGIIfIndex pimStarGIUpTime pimStarGILocalMembership pimStarGIJoinPruneState pimStarGIPrunePendingTimer pimStarGIJoinExpiryTimer pimStarGIAssertState pimStarGIAssertTimer pimStarGIAssertWinnerAddressType pimStarGIAssertWinnerAddress pimStarGIAssertWinnerMetricPref pimStarGIAssertWinnerMetric

# <span id="page-2496-0"></span>**show ip pim sgroute**

Displays (S,G) routing table entries for IPv4 PIM.

**show ip pim sgroute [***source\_address group\_address***]**

#### **Syntax Definitions**

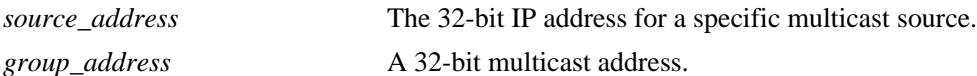

#### **Defaults**

By default, entire (S,G) routing table is displayed. To view the detailed information for a particular (S,G) entry, use the *source\_address* and *group\_address* associated with that entry.

# **Platforms Supported**

OmniSwitch 9900, 6900, 6860, 6865

#### **Usage Guidelines**

- **•** When the *source\_address* and *group\_address* is specified in the command line, the detailed information displayed also includes the detailed state of every outgoing interface.
- If an IP address is not specified, the current PIM status for all multicast route entries are displayed.

# **Examples**

```
-> show ip pim sgroute
Legend: Flags: D = Dense, S = Sparse, s = SSM Group,
            L = Local, R = RPT, T = SPT, F = Register,
             P = Pruned, O = Originator
Total 1 (S,G)
Source Address Group Address RPF Interface Upstream Neighbor UpTime Flags 
--------------+-------------+--------------+-----------------+-----------+--------
172.21.63.2 225.0.0.0 vlan-30 212.61.30.7 00h:02m:09s ST 
172.21.63.2 225.0.0.1 vlan-30 212.61.30.7 00h:02m:09s ST 
-> show ip pim sgroute 172.21.63.2 225.0.0.0
(172.21.63.2,225.0.0.0)
 UpTime = 00h:02m:16sPIM Mode = ASM,
  Upstream Join State = Joined,
 Upstream RPT State = Not Pruned,
 Upstream Join Timer = 00h:00m:44s,
Upstream Neighbor = 212.61.30.7,
RPF Interface = vlan-30,
 RPF Next Hop = 212.61.30.7,
RPF Route Protocol = OSPF,
RPF Route Address = 172.21.63.0/24,
 RPF Route Metric Pref = 110,
 RPF Route Metric = 2,
```
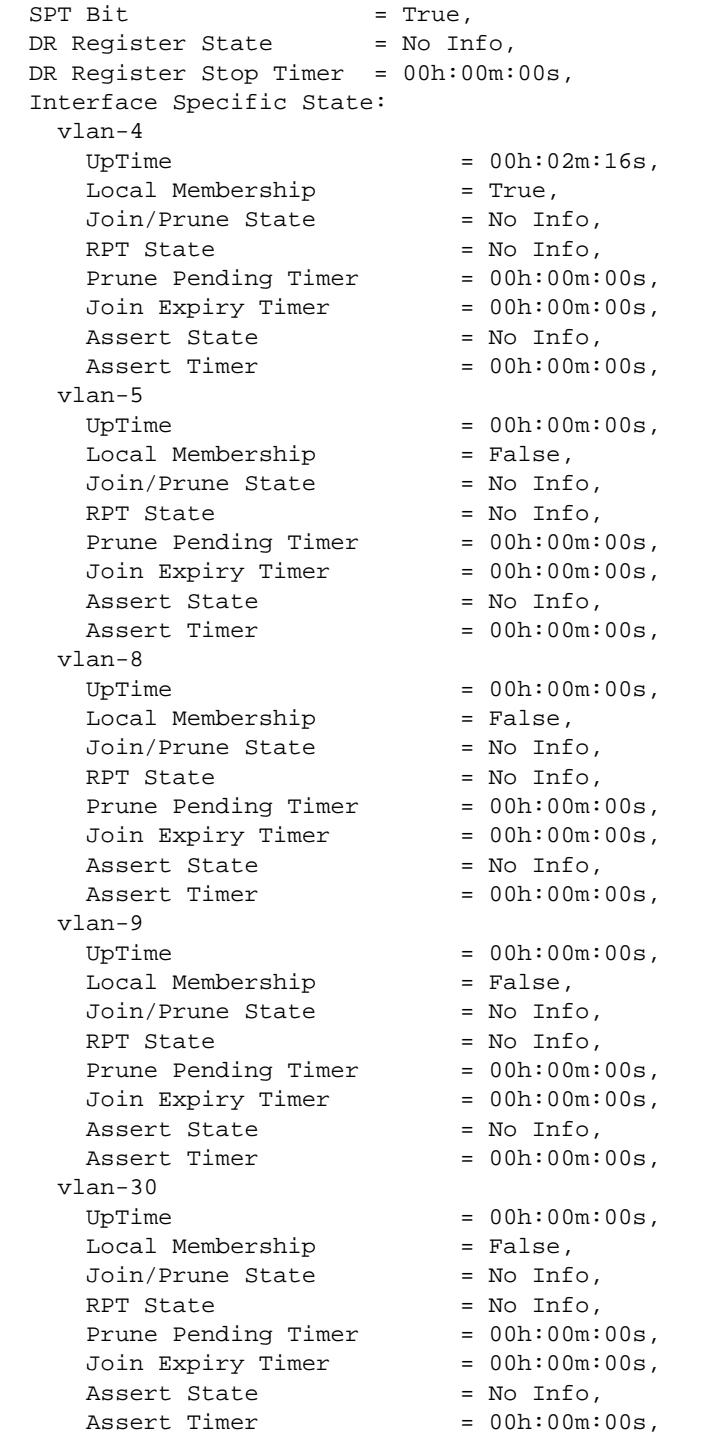

# *output definitions*

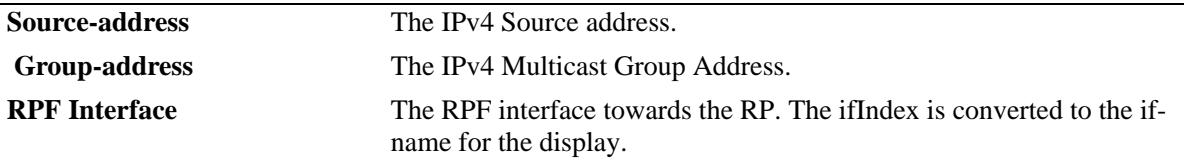

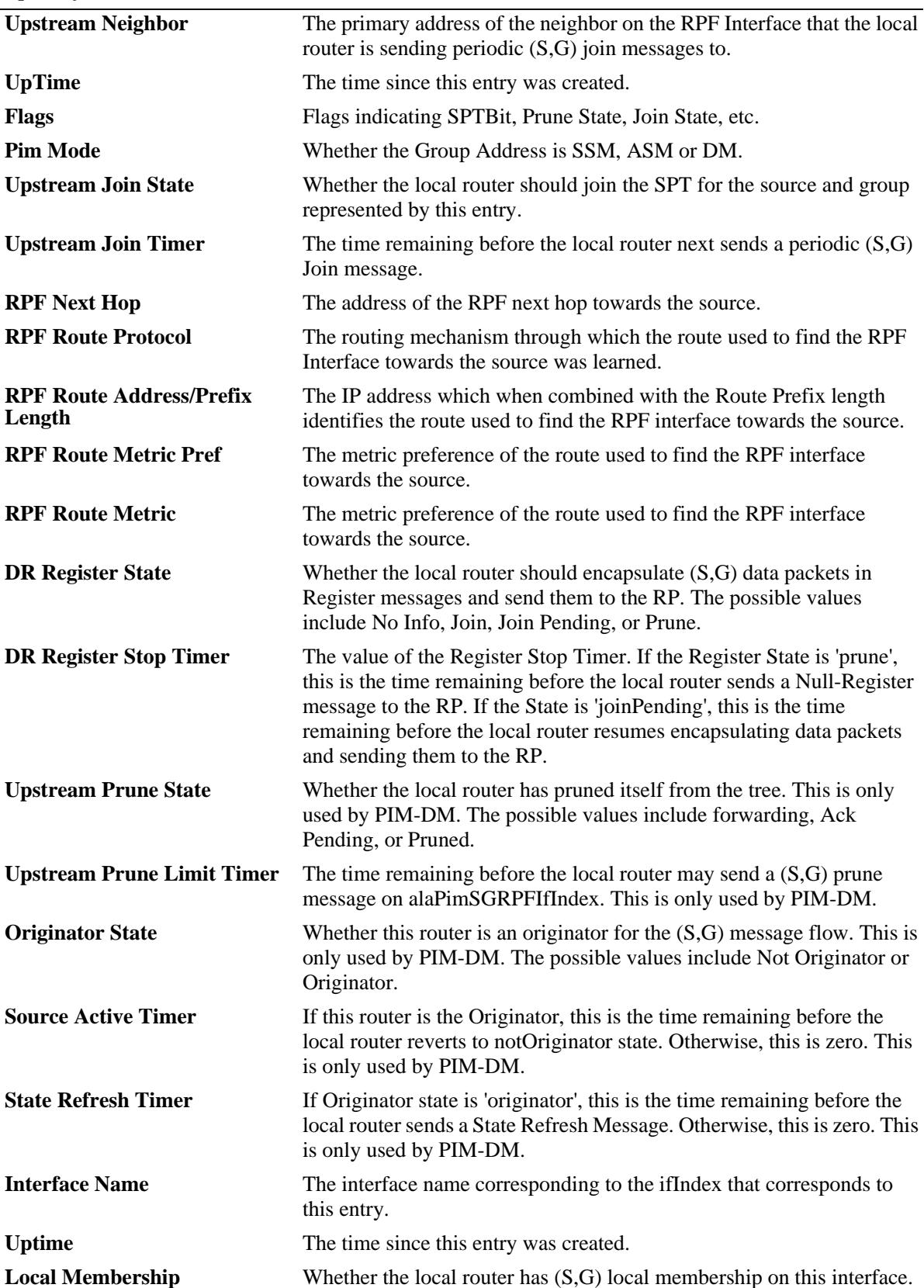

*output definitions (continued)*

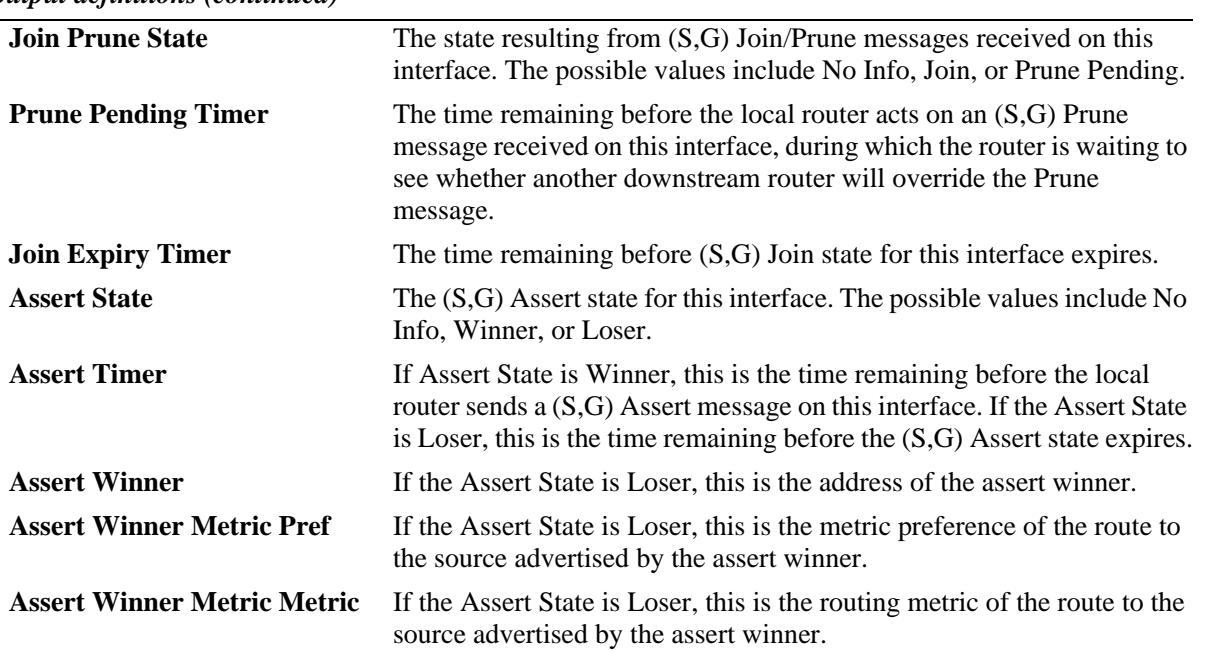

*output definitions (continued)*

#### **Release History**

Release 7.1.1; command was introduced.

#### **Related Commands**

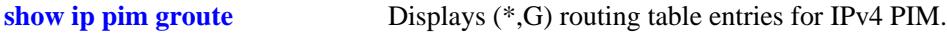

# **MIB Objects**

pimSGTable

```
pimSGAddressType
pimSGGrpAddress
pimSGSrcAddress
pimSGUpTime
pimSGPimMode
pimSGUpstreamJoinState
pimSGUpstreamJoinTimer
pimSGUpstreamNeighbor
pimSGRPFIfIndex
pimSGRPFNextHopType
pimSGRPFNextHop
pimSGRPFRouteProtocol
pimSGRPFRouteAddress
pimSGRPFRoutePrefixLength
pimSGRPFRouteMetricPref
pimSGRPFRouteMetric
pimSGSPTBit
pimSGKeepaliveTimer
pimSGDRRegisterState
pimSGDRRegisterStopTimer
pimSGRPRegisterPMBRAddressType
pimSGRPRegisterPMBRAddress
```
pimSGUpstreamPruneState pimSGUpstreamPruneLimitTimer pimSGOriginatorState pimSGSourceActiveTimer pimSGStateRefreshTimer pimSGITable pimSGIIfIndex pimSGIUpTime pimSGILocalMembership pimSGIJoinPruneState pimSGIPrunePendingTimer pimSGIJoinExpiryTimer pimSGIAssertState pimSGIAssertTimer pimSGIAssertWinnerAddressType pimSGIAssertWinnerAddress pimSGIAssertWinnerMetricPref pimSGIAssertWinnerMetric

# **show ip pim df-election**

Displays the Designated Forwarder (DF) election state for Rendezvous Point (RP) interfaces. This command applies only to RPs operating in the Bidirectional PIM (BIDIR-PIM) mode.

**show ip pim df-election [***rp\_address | if\_name***]**

#### **Syntax Definitions**

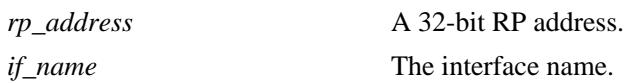

#### **Defaults**

By default, the DF election state for all RP interfaces.

#### **Platforms Supported**

OmniSwitch 6900, 6860, 6865

#### **Usage Guidelines**

- **•** When the *rp\_address* is specified in the command line, only those interfaces associated with the specified RP address are displayed.
- When the *if\_name* is specified in the command line, only information associated with the specified interface is displayed.

#### **Examples**

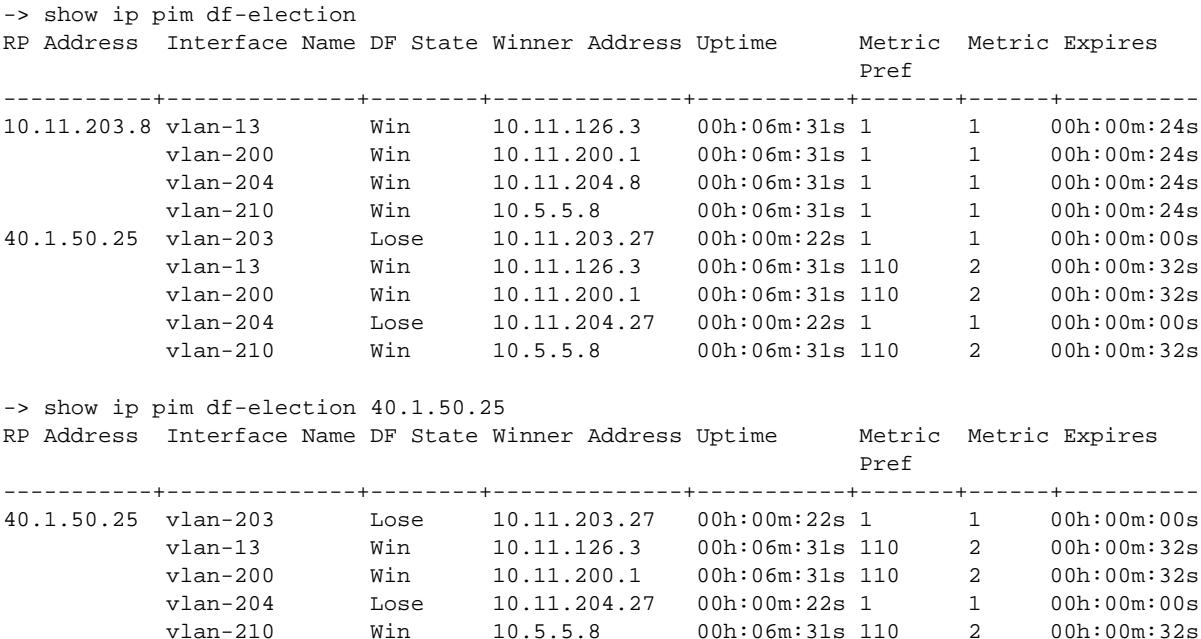

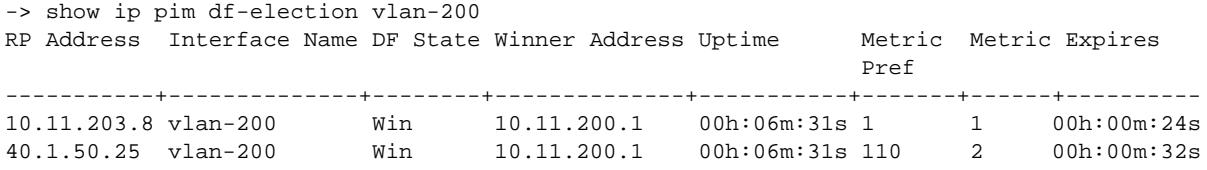

*output definitions*

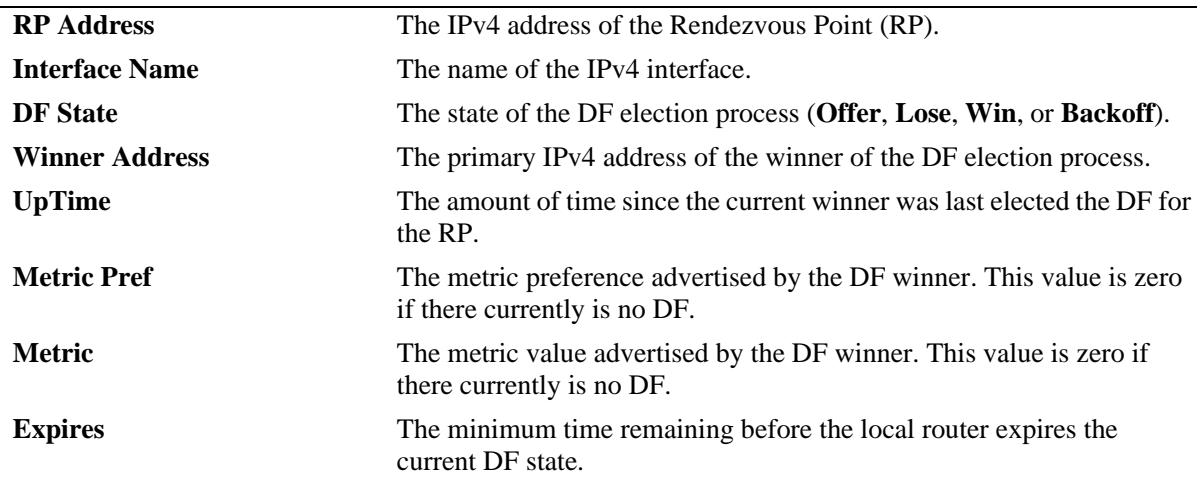

# **Release History**

Release 7.3.4; command was introduced.

#### **Related Commands**

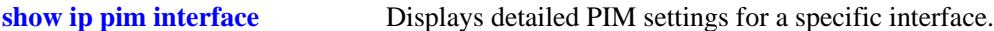

#### **MIB Objects**

pimBidirDFElectionTable

```
pimBidirDFElectionAddressType
pimBidirDFElectionRPAddress
pimBidirDFElectionIfIndex
pimBidirDFElectionWinnerAddressType
pimBidirDFElectionWinnerAddress
pimBidirDFElectionWinnerUpTime
pimBidirDFElectionWinnerMetricPref
pimBidirDFElectionWinnerMetric
pimBidirDFElectionState
pimBidirDFElectionStateTimer
```
# **ipv6 pim sparse admin-state**

Enables or disables the IPv6 PIM-SM (sparse mode) globally for IPv6.

**ipv6 pim sparse admin-state {enable | disable}**

#### **Syntax Definitions**

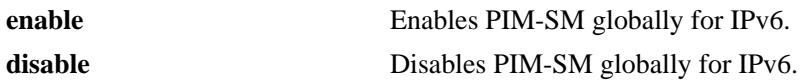

#### **Defaults**

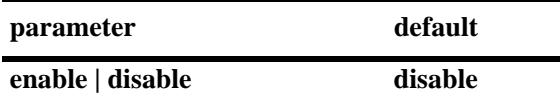

#### **Platforms Supported**

OmniSwitch 9900, 6900, 6860, 6865

# **Usage Guidelines**

This command must be set to **enable** before PIM-SM can run on the switch. In addition, the **ip load pim**  command must be executed. Refer to [page 33-3](#page-2406-0) for more information.

# **Examples**

-> ipv6 pim sparse admin-state enable -> ipv6 pim sparse admin-state disable

# **Release History**

Release 7.1.1; command was introduced.

# **Related Commands**

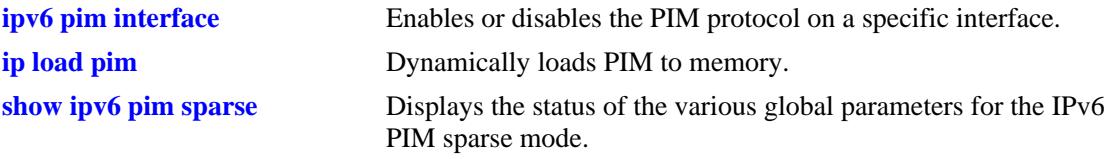

# **MIB Objects**

alaPimsmGlobalConfig alaPimsmV6AdminStatus

# **ipv6 pim bidir admin-state**

Enables or disables IPv6 BIDIR-PIM (bidirectional) globally for IPv6.

**ipv6 pim bidir admin-state {enable | disable}**

#### **Syntax Definitions**

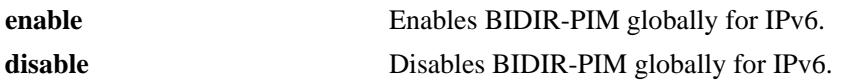

#### **Defaults**

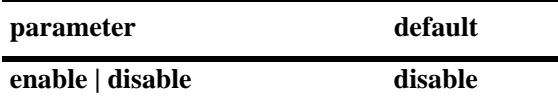

#### **Platforms Supported**

OmniSwitch 6900, 6860, 6865

#### **Usage Guidelines**

This command must be set to **enable** before BIDIR-PIM can run on the switch. In addition, the **ip load pim** command must be executed. Refer to [page 33-3](#page-2406-0) for more information.

#### **Examples**

-> ipv6 pim bidir admin-state enable -> ipv6 pim bidir admin-state disable

#### **Release History**

Release 7.3.4; command was introduced.

#### **Related Commands**

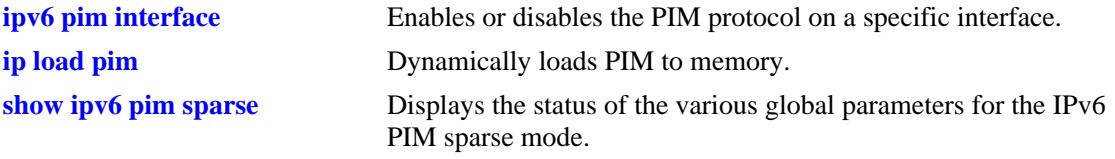

# **MIB Objects**

alaPimsmGlobalConfig alaPimsmV6BidirStatus

# **ipv6 pim dense admin-state**

Enables or disables the IPv6 PIM-DM (dense mode) globally for IPv6.

**ipv6 pim dense admin-state {enable | disable}**

#### **Syntax Definitions**

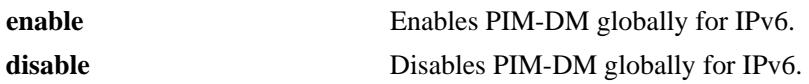

#### **Defaults**

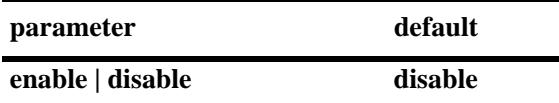

#### **Platforms Supported**

OmniSwitch 9900, 6900, 6860, 6865

# **Usage Guidelines**

This command must be set to **enable** before PIM-DM can run on the switch. In addition, the **ip load pim**  command must be executed. Refer to [page 33-3](#page-2406-0) for more information.

# **Examples**

-> ipv6 pim dense admin-state enable -> ipv6 pim dense admin-state disable

# **Release History**

Release 7.1.1; command was introduced.

# **Related Commands**

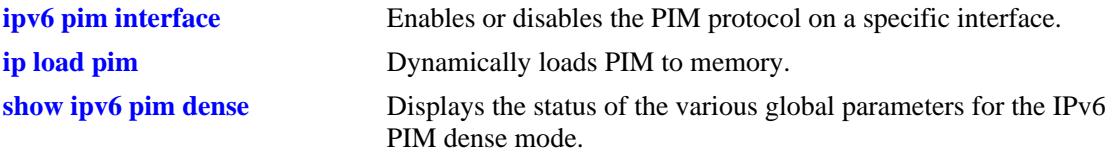

# **MIB Objects**

alaPimdmGlobalConfig alaPimdmV6AdminStatus

# **ipv6 pim ssm group**

Statically maps the specified IPv6 multicast group(s) to the PIM Source Specific Multicast mode (SSM).

**ipv6 pim ssm group** *group\_address/prefix\_length* **[[no] override] [priority** *priority***]**

**no ipv6 pim ssm group** *group\_address/prefix\_length*

#### **Syntax Definitions**

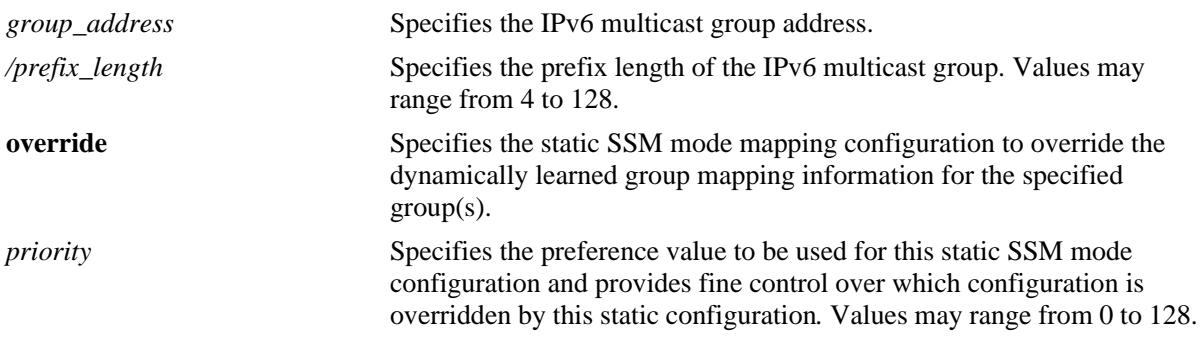

#### **Defaults**

By default, the priority option is not set and the override option is set to false.

# **Platforms Supported**

OmniSwitch 9900, 6900, 6860, 6865

# **Usage Guidelines**

- Use the **no** form of this command to remove a static configuration of a Source Specific Multicast mode group mapping.
- The IPv6 PIM Source-Specific Multicast (SSM) mode for the default SSM address range (FF3x::/32) reserved by the Internet Assigned Numbers Authority is not enabled automatically and must be configured manually to support SSM.
- You can also map additional IPv6 multicast address ranges for the SSM group using this command. However, the IPv6 multicast groups in the reserved address range can be mapped only to the SSM mode.
- If the group prefixes configured for two or more rows in this table overlap, the row with the greatest prefix length value is used for the overlapping range
- Specifying the priority value obsoletes the **override** option and once the priority option has been defined, a value of 65535 can be used to unset the priority.

#### **Examples**

```
-> ipv6 pim ssm group ff30::1234:abcd/128 priority 50
-> no ipv6 pim ssm group ff30::1234:abcd/128
```
# **Release History**

Release 7.1.1; command was introduced.

# **Related Commands**

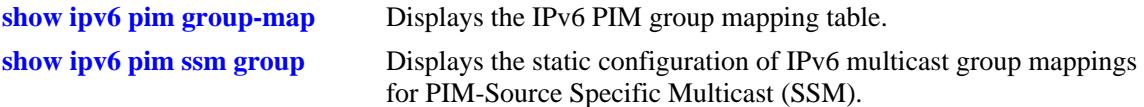

# **MIB Objects**

pimStaticRPTable

pimStaticRPGrpAddress pimStaticRPGrpPrefixLength pimStaticRPPimMode pimStaticRPPrecedence pimStaticRPOverrideDynamic pimStaticRPRowStatus

# **ipv6 pim dense group**

Statically maps the specified IPv6 multicast group(s) to the PIM Dense mode (DM).

**ipv6 pim dense group** *group\_address/prefix\_length* **[[no] override] [priority** *priority***] no ipv6 pim dense group** *group\_address/prefix\_length* 

#### **Syntax Definitions**

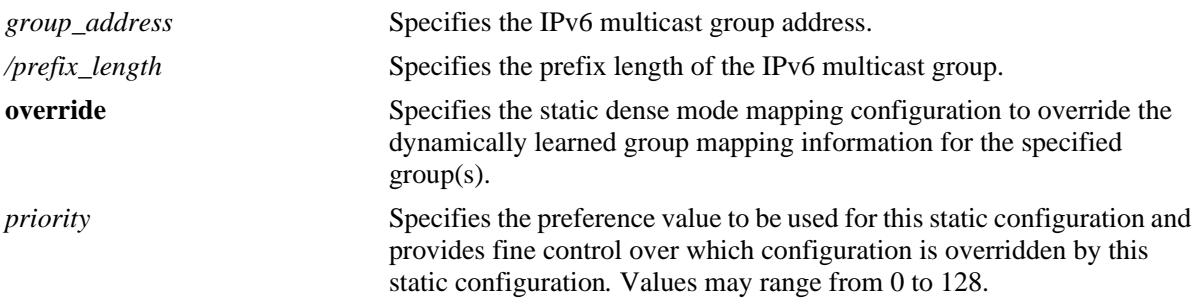

#### **Defaults**

By default, the priority option is not set and the override option is set to false.

#### **Platforms Supported**

OmniSwitch 9900, 6900, 6860, 6865

# **Usage Guidelines**

- **•** Use the **no** form of this command to remove a static configuration of a dense mode group mapping.
- **•** This command specifies the mode as Dense (PIM-DM) for the specified IPv6 multicast group addresses.
- If the group prefixes configured for two or more rows in this table overlap, the row with the greatest prefix length value is used for the overlapping range.
- Specifying the priority value obsoletes the **override** option and once the priority option has been defined, a value of 65535 can be used to unset the priority.

# **Examples**

```
-> ipv6 pim dense group ff0e::1234/128 priority 50
-> no ipv6 pim dense group ff0e::1234/128
```
# **Release History**

Release 7.1.1; command was introduced.

# **Related Commands**

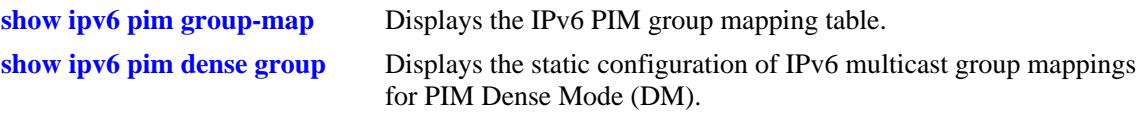

# **MIB Objects**

alaPimdmDenseGroupTable

alaPimdmDenseGroupGrpAddress

alaPimdmDenseGroupGrpPrefixLength

alaPimdmDenseGroupOverrideDynamic

alaPimdmDenseGroupPrecedence alaPimdmDenseGroupRowStatus

# **ipv6 pim cbsr**

Configures the local router as the Candidate-BSR for the PIM domain.

**ipv6 pim cbsr** *ipv6\_address* **[priority** *priority***] [mask-length** *bits***]** 

**no ipv6 pim cbsr** *ipv6\_address*

#### **Syntax Definitions**

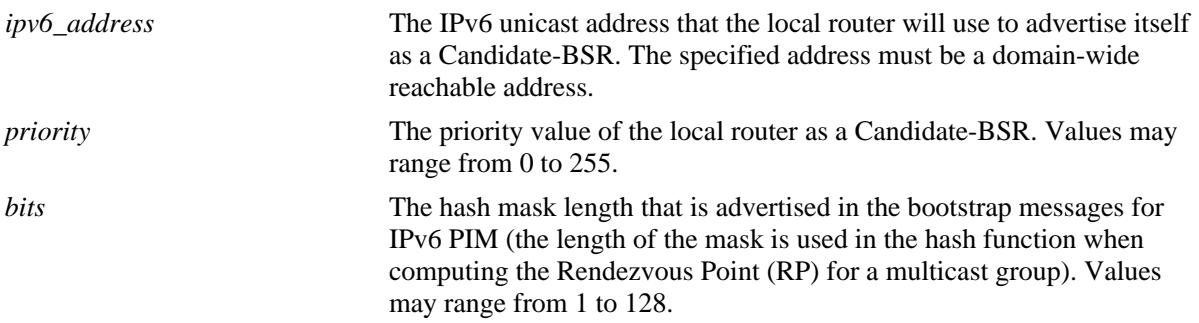

#### **Defaults**

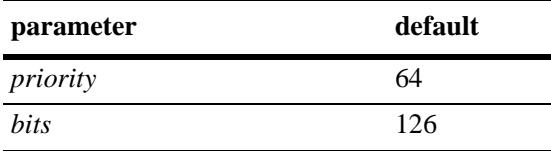

# **Platforms Supported**

OmniSwitch 9900, 6900, 6860, 6865

# **Usage Guidelines**

- **•** Use the **no** form of this command to remove the association of the device as a Candidate-BSR for a PIM domain.
- **•** This command is supported only in the sparse mode.
- **•** The information configured using this command is used in the Bootstrap messages.
- **•** Candidate-BSRs also avoid a single point of failure in a PIM domain.

# **Examples**

```
-> ipv6 pim cbsr 2000::1 priority 100 mask-length 4
-> no ipv6 pim cbsr 2000::1
```
# **Release History**

Release 7.1.1; command was introduced.

# **Related Commands**

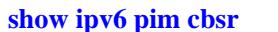

Displays the IPv6 Candidate-BSR information that is used in the Bootstrap messages.

# **MIB Objects**

pimBsrCandidateBSRTable

pimBsrCandidateBSRAddress pimBsrCandidateBSRPriority pimBsrCandidateBSRHashMaskLength pimBsrCandidateBSRRowStatus

# **ipv6 pim static-rp**

**Syntax Definitions**

Adds, modifies, or deletes a static RP for an IPv6 multicast group ("modifies" applies only to the RP address, since the table is indexed from group address and prefix length parameters).

**ipv6 pim static-rp** *group\_address/prefix\_length rp\_address* **[[no] bidir] [[no] override] [priority**  *priority***]**

**no ipv6 pim static-rp** *group\_address/prefix\_length rp\_address*

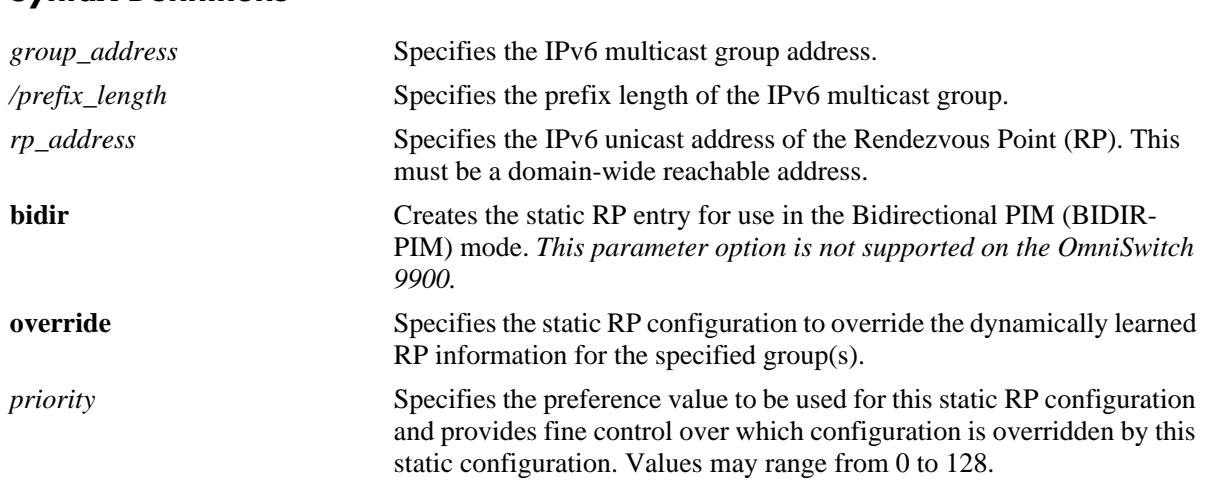

#### **Defaults**

By default, the **priority** option is not set, the **override** option is set to false, and the **bidir** option is set to false.

# **Platforms Supported**

OmniSwitch 9900, 6900, 6860, 6865

# **Usage Guidelines**

- **•** Use the **no** form of this command to delete a static RP configuration.
- **•** Specifying the priority value obsoletes the **override** option.
- If the **bidir** parameter option is not specified with this command, the static RP entry is created for use in the ASM mode.
- The IPv6 PIM Source-Specific Multicast (SSM) mode for the default SSM address range (FF3x::/32) reserved by the Internet Assigned Numbers Authority is not enabled automatically and must be configured manually to support SSM. You can also map additional IPv6 multicast address ranges for the SSM group. However, the IPv6 multicast groups in the reserved address range can be mapped only to the SSM mode.
- If the group prefixes configured for two or more rows in this table overlap, the row with the greatest prefix length value is used for the overlapping range
- Note that once the priority option has been defined a value of 65535 can be used to unset the priority
- **•** This command is supported only in the sparse mode.

#### **Examples**

```
-> ipv6 pim static-rp ff0e::1234/128 2000::1 priority 10
-> ipv6 pin static-rp ff0e::1234/128 2000::1 bidir overide
-> no ipv6 pim static-rp ff0e::1234/128 2000::1
```
#### **Release History**

Release 7.1.1; command was introduced. Release 7.3.4; **bidir** parameter added.

#### **Related Commands**

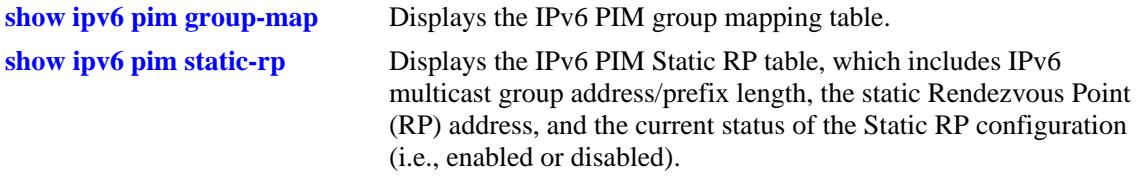

# **MIB Objects**

pimStaticRPTable

pimStaticRPGrpAddress pimStaticRPGrpPrefixLength pimStaticRPRPAddress pimStaticRPPimMode pimStaticRPOverrideDynamic pimStaticRPPrecedence pimStaticRPRowStatus

# **ipv6 pim candidate-rp**

**Syntax Definitions**

Configures the local router as the Candidate-Rendezvous Point (C-RP) for a specified IPv6 multicast group(s).

**ipv6 pim candidate-rp** *rp\_address group\_address/prefix\_length* **[[no] bidir] [priority** *priority***] [interval**  *seconds***]**

**no ipv6 pim candidate-rp** *rp\_address group\_address/prefix\_length*

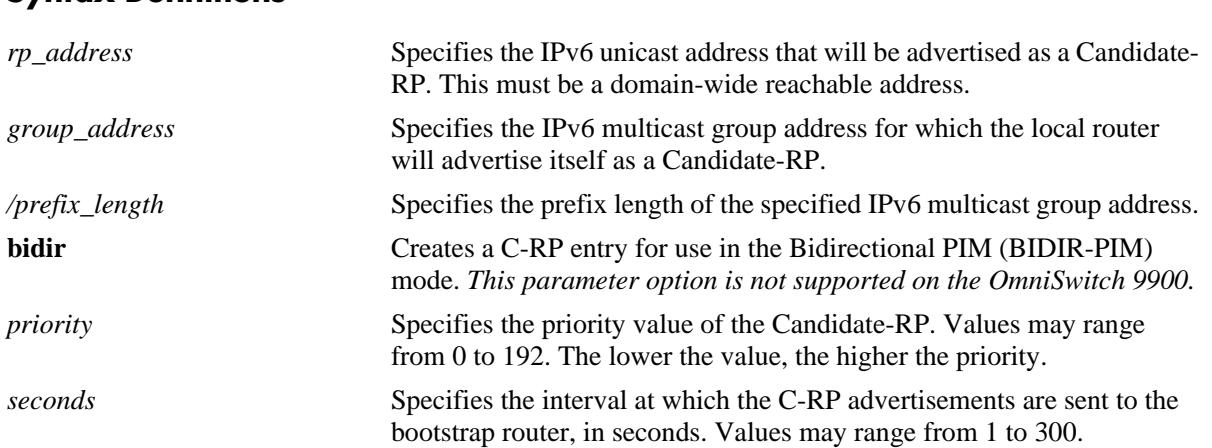

#### **Defaults**

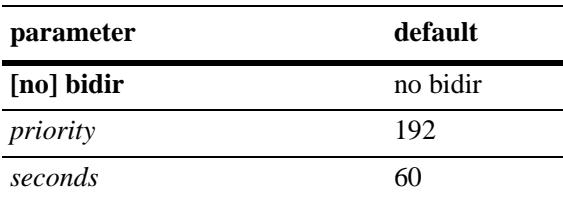

# **Platforms Supported**

OmniSwitch 9900, 6900, 6860, 6865

# **Usage Guidelines**

- **•** Use the **no** form of this command to remove the association of the device as a C-RP for a particular multicast group.
- Only one RP address is supported per switch. If multiple candidate-RP entries are defined, they must specify the same *rp-address.*
- If the **bidir** parameter option is not specified with this command, the C-RP entry is created for use in the ASM mode.
- **•** This command is supported only in the sparse mode.

# **Examples**

```
-> ipv6 pim candidate-rp 2000::1 ff0e::1234/128 priority 100 interval 100
-> ipv6 pim candidate-rp 2000::1 ff0e::1234/128 bidir priority 100 interval 100
-> no ipv6 pim candidate-rp 2000::1 ff0e::1234/128
```
#### **Release History**

Release 7.1.1; command was introduced. Release 7.3.4; **bidir** parameter added.

#### **Related Commands**

**[show ipv6 pim candidate-rp](#page-2553-0)** Displays the IPv6 multicast groups for which the local router will advertise itself as a Candidate-RP.

# **MIB Objects**

```
pimBsrCandidateRPTable
```

```
pimBsrCandidateRPAddress
pimBsrCandidateRPGroupAddress
pimBsrCandidateRPGroupPrefixLength
pimBsrCandidateRPBidir
pimBSrCandidateRPPriority
pimBsrCandidateRPAdvInterval
pimBsrCandidateRPRowStatus
```
# **ipv6 pim rp-switchover**

Enables or disables an RP to attempt switching to native forwarding upon receiving the first registerencapsulated packet in the IPv6 PIM domain.

**ipv6 pim rp-switchover {enable | disable}**

#### **Syntax Definitions**

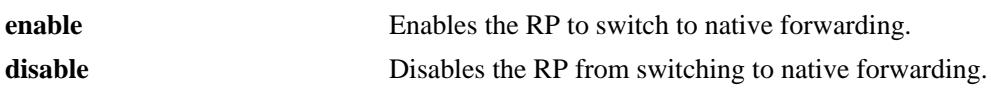

#### **Defaults**

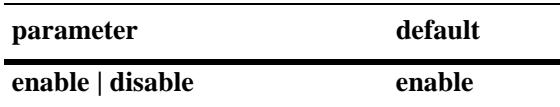

#### **Platforms Supported**

OmniSwitch 9900, 6900, 6860, 6865

#### **Usage Guidelines**

- You cannot specify a pre-configured threshold, such as the RP threshold, as you would do for IPv4 PIM.
- **•** This command is supported only in the sparse mode.

#### **Examples**

```
-> ipv6 pim rp-switchover enable
-> ipv6 pim rp-switchover disable
```
# **Release History**

Release 7.1.1; command was introduced.

#### **Related Commands**

```
show ipv6 pim sparse Displays the status of the various global parameters for the IPv6
                             PIM sparse mode.
```
# **MIB Objects**

alaPimsmGlobalConfig alaPimsmV6RPSwitchover

# **ipv6 pim register-rate-limit**

Configures the maximum number of PIM Register Packets that the Designated Router (DR) will send per second for each (S,G) entry.

**ipv6 pim register-rate-limit** *pps*

#### **Syntax Definitions**

*pps* The per (S,G) register rate limit in packets per second (0–65535).

#### **Defaults**

By default, the register rate limit is set to zero.

#### **Platforms Supported**

OmniSwitch 9900, 6900, 6860, 6865

#### **Usage Guidelines**

- **•** Setting the register rate limit to zero (the default) disables register rate limiting.
- **•** Rate limiting is applied on a per (S,G) flow basis.
- **•** This command is supported in both IPv4 and IPv6 PIM.
- **•** This command is supported only in the sparse mode.

#### **Examples**

```
-> ipv6 pim register-rate-limit 100
-> ipv6 pim register-rate-limit 0
```
# **Release History**

Release 8.4.1.R02; command was introduced.

# **Related Commands**

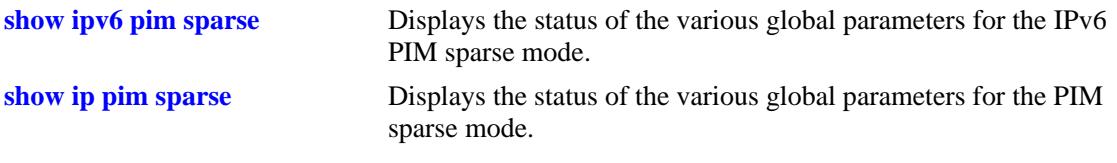

# **MIB Objects**

```
alaPimsmGlobalConfigTable
  alaPimsmV6RegisterRateLimit
```
# **ipv6 pim spt admin-state**

Enables or disables last hop Designated Router (DR) switching to the Shortest Path Tree (SPT).

**ipv6 pim spt admin-state {enable | disable}**

#### **Syntax Definitions**

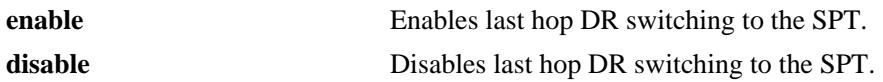

#### **Defaults**

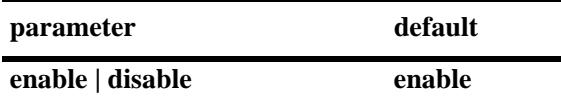

#### **Platforms Supported**

OmniSwitch 9900, 6900, 6860, 6865

#### **Usage Guidelines**

- **•** This command is supported only in the sparse mode.
- If the SPT status is enabled, last hop DR switching to the SPT begins once the first data packet is received.

# **Examples**

```
-> ipv6 pim spt admin-state enable
-> ipv6 pim spt admin-state disable
```
# **Release History**

Release 7.1.1; command was introduced.

#### **Related Commands**

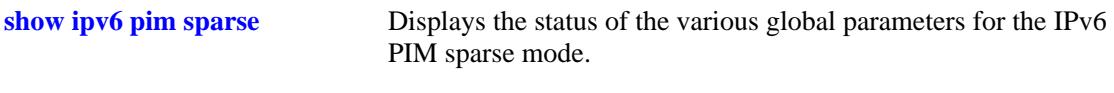

# **MIB Objects**

alaPimsmGlobalConfig alaPimsmV6SPTConfig

# <span id="page-2519-0"></span>**ipv6 pim interface**

Enables IPv6 PIM and configures the statistics such as hello-interval, triggered-hello, hello-holdtime, joinprune, prune-delay, override-interval, dr-priority, stub interface, prune limit interval, and graft retry interval on the IPv6 interface.

**ipv6 pim interface** *if\_name* **[hello-interval** *seconds***] [triggered-hello** *seconds***] [joinprune-interval** *seconds***] [hello-holdtime** *seconds***] [joinprune-holdtime** *seconds***] [prune-delay** *milliseconds***] [override-interval** *milliseconds***] [dr-priority** *priority***] [prune-limit-interval** *seconds***] [graft-retry-interval** *seconds***] [df-election-robustness** *messages***] [[no] stub]**

**no ipv6 pim interface** *if\_name*

#### **Syntax Definitions**

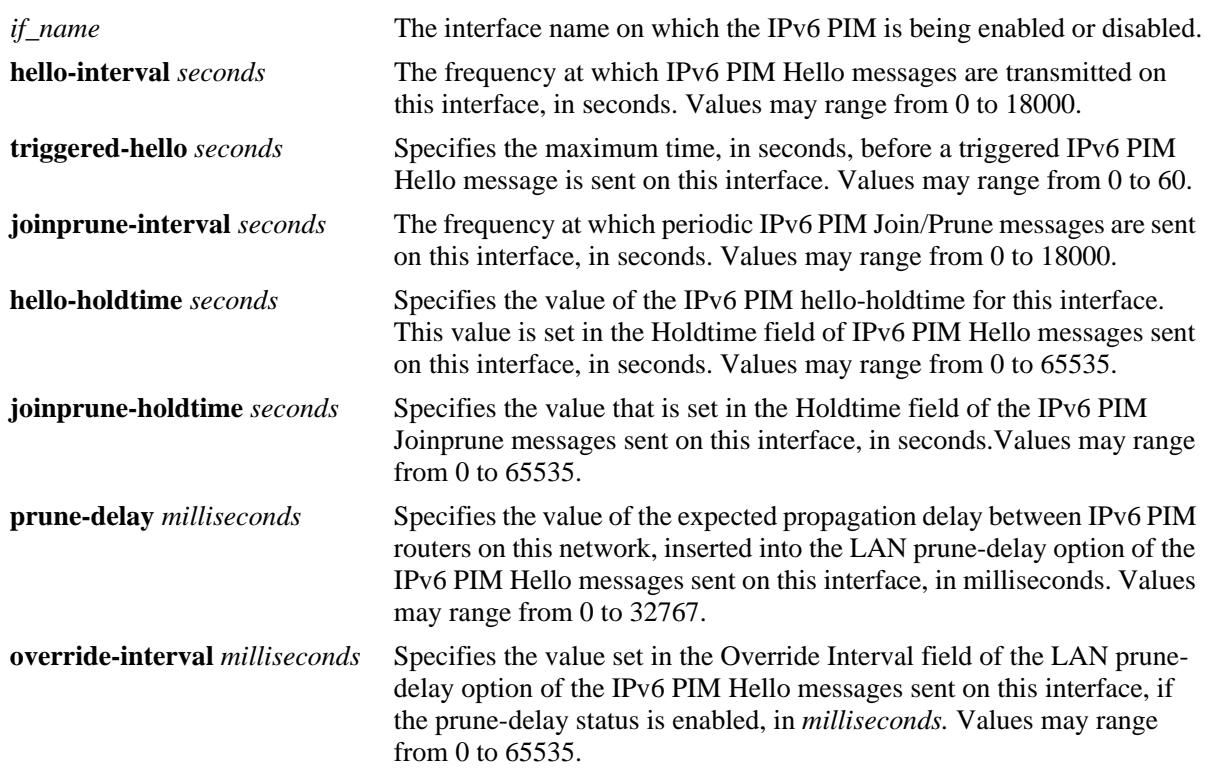
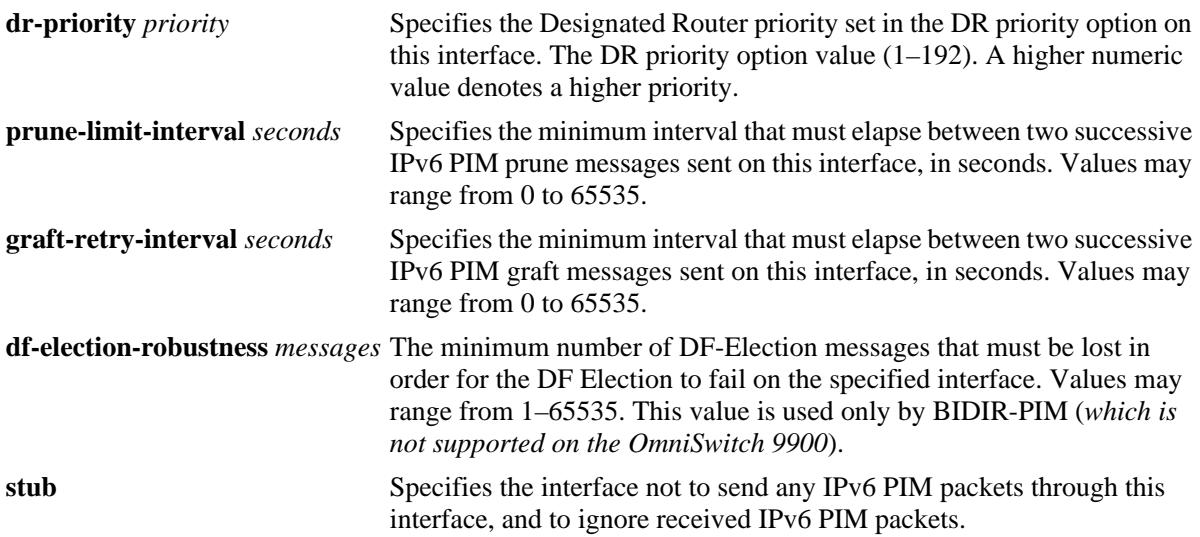

#### **Defaults**

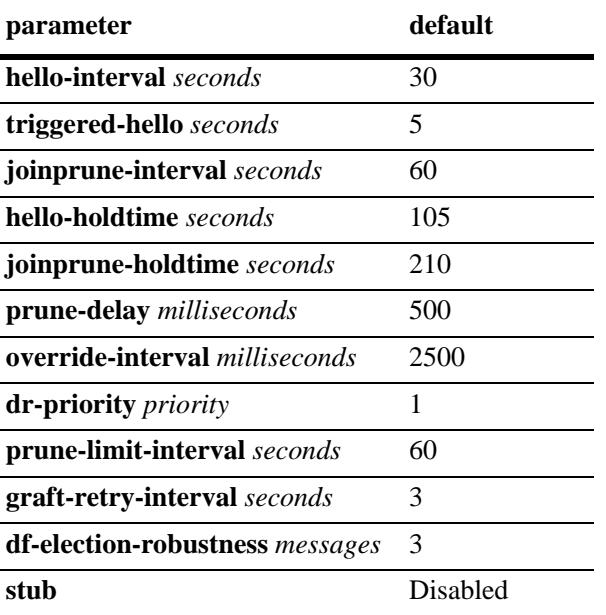

# **Platforms Supported**

OmniSwitch 9900, 6900, 6860, 6865

# **Usage Guidelines**

- **•** Use the **no** form of this command to delete an IPv6 PIM interface.
- IPv6 PIM must be enabled globally on the switch before IPv6 PIM will begin running on the interface. To globally enable or disable IPv6 PIM-SM on the switch, refer to the **[ipv6 pim sparse admin-state](#page-2503-0)** [command on page 33-100](#page-2503-0). To enable or disable IPv6 PIM-DM on the switch, refer to the **[ipv6 pim](#page-2505-0)  dense admin-state** [command on page 33-102.](#page-2505-0)
- Specifying zero for IPv6 PIM hello-interval represents an infinite time, in which case the periodic IPv6 PIM hello messages are not sent.
- Specifying zero for IPv6 PIM joinprune-interval represents an infinite time, in which case the periodic IPv6 PIM joinprune messages are not sent.
- Specifying the value of 65535 for IPv6 PIM hello-holdtime represents an infinite time. If an IPv6 PIM router gets IPv6 PIM Hello packet from a neighbor with its hello-holdtime value as infinite time, then the router will not time out the sender(neighbor). It is recommended that you use an IPv6 PIM helloholdtime interval that is 3.5 times the value of the IPv6 PIM hello-interval, or 65535 seconds if the IPv6 PIM hello-interval is set to zero
- Specifying the value of 65535 for IPv6 PIM joinprune-holdtime represents an infinite time. The receipt of IPv6 Join/Prune messages with its joinprune-holdtime value as infinite time, then this specifies an infinite holdtime for the particular IPv6 join/prune message. It is recommended that you use a joinprune- holdtime interval that is 3.5 times the value of the IPv6 PIM Join/Prune interval defined for the interface, or 65535 seconds if the IPv6 PIM joinprune-interval is set to zero.
- The interface configured as a **stub** will not send any IPv6 PIM packets through that interface, and any received IPv6 PIM packets are also ignored. By default, an IPv6 PIM interface is not set to be a stub.
- The IPv6 PIM graft-retry-interval and prune-limit-interval options can be used only with the IPv6 PIM-DM mode.

# **Examples**

```
-> ipv6 pim interface vlan-2 hello-interval 100 triggered-hello 10 joinprune-
interval 100 hello-holdtime 350 joinprune-holdtime 400
-> no ipv6 pim interface vlan-2
```
# **Release History**

Release 7.1.1; command was introduced. Release 7.3.4: **df-election robustness** parameter added.

# **Related Command**

**[show ipv6 pim interface](#page-2541-0)** Displays detailed IPv6 PIM settings for a specific interface.

```
pimInterfaceTable
```

```
pimInterfaceIfIndex
pimInterfaceStatus
pimInterfaceHelloInterval
pimInterfaceTrigHelloInterval
pimInterfaceJoinPruneInterval
pimInterfaceHelloHoldtime
pimInterfaceJoinPruneHoldtime
pimInterfaceDFElectionRobustness
pimInterfacePropagationDelay
pimInterfaceOverrideInterval
pimInerfaceDRPriority
pimInterfaceStubInterface
pimInterfacePruneLimitInterval
pimInterfaceGraftRetryInterval
```
# <span id="page-2522-0"></span>**ipv6 pim bfd-state**

Enables or disables the registration of IPv6 PIM with the BFD protocol.

**ipv6 pim bfd-state {enable | disable}**

# **Syntax Definitions**

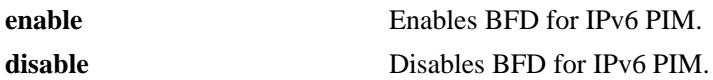

#### **Defaults**

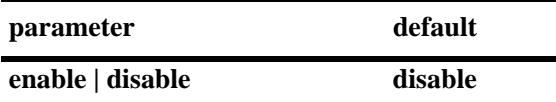

### **Platforms Supported**

OmniSwitch 9900, 6900, 6860, 6865

### **Usage Guidelines**

- BFD must be globally enabled for the switch and PIM must be registered with BFD at the protocol level before PIM can interact with BFD.
- All the status changes on the neighbors are received from the BFD level and PIM acts based upon the BFD message.
- Whenever a neighbor goes down, PIM will inform BFD to remove that neighbor from the BFD active list.

# **Examples**

Globally enables the BFD protocol for the switch:

```
-> ip bfd admin-state enable
```
Enables and disables the registration of IPv6 PIM with the BFD protocol:

```
-> ipv6 pim bfd-state enable
-> ipv6 pim bfd-state disable
```
### **Release History**

Release 8.4.1.R03; command was introduced.

# **Related Commands**

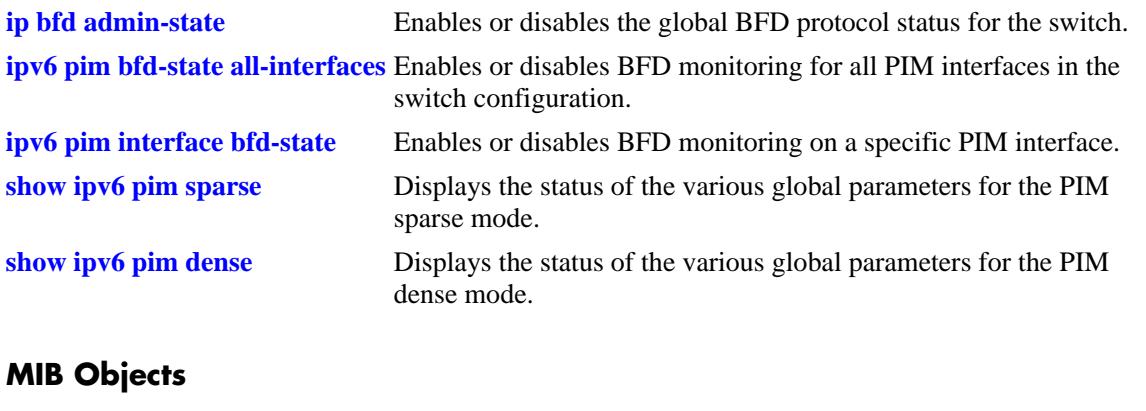

alaPimGlobal alaPimBfdStatus

# <span id="page-2524-0"></span>**ipv6 pim bfd-state all-interfaces**

Enables or disables BFD monitoring for all PIM interfaces in the switch configuration.

**ipv6 pim bfd-state all-interfaces {enable | disable}**

### **Syntax Definitions**

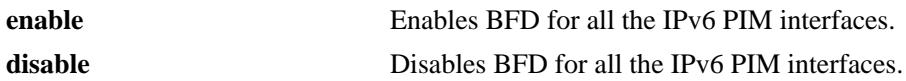

#### **Defaults**

N/A

# **Platforms Supported**

OmniSwitch 9900, 6900, 6860, 6865

### **Usage Guidelines**

The BFD status for PIM must be enabled before PIM can interact with BFD.

# **Examples**

-> ipv6 pim bfd-state all-interfaces enable -> ipv6 pim bfd-state all-interfaces disable

# **Release History**

Release 8.4.1.R03; command was introduced.

# **Related Commands**

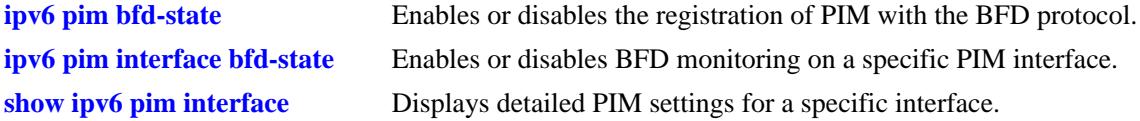

### **MIB Objects**

alaPimGlobalConfig alaPimBfdAllInterfaceStatus

# <span id="page-2525-0"></span>**ipv6 pim interface bfd-state**

Enables or disables BFD monitoring for a specific PIM interface.

**ipv6 pim interface** *if\_name* **bfd-state {enable | disable}**

# **Syntax Definitions**

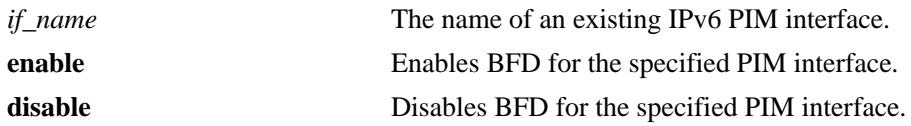

# **Defaults**

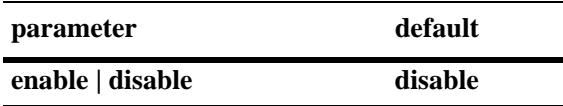

# **Platforms Supported**

OmniSwitch 9900, 6900, 6860, 6865

# **Usage Guidelines**

- **•** Registering PIM with BFD is required at the protocol level before PIM can interact with BFD.
- **•** When BFD is enabled on the specified PIM interface, BFD monitors the connectivity to all neighbors known through the specified interface.

# **Examples**

```
-> ipv6 pim interface pimInt1 bfd-state enable
-> ipv6 pim interface pimInt1 bfd-state disable
```
# **Release History**

Release 8.4.1.R03; command was introduced.

### **Related Commands**

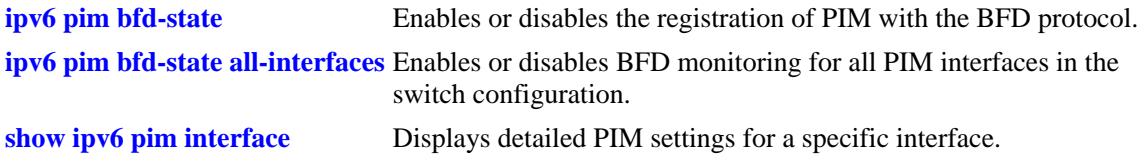

```
alaPimInterfaceAugTable
  alaPimBfdStatus
```
# <span id="page-2526-0"></span>**ipv6 pim bidir ssm-compat**

Configures the status of the Source-specific Multicast (SSM) compatibility mode. When enabled, an IPv6 BIDIR-PIM router will support receiving MLDv2 SSM joins and process them as a (\*,G) join.

**ipv6 pim bidir ssm-compat {enable | disable}**

#### **Syntax Definitions**

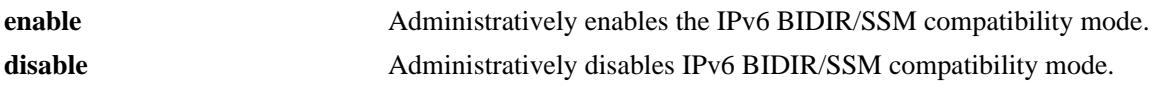

### **Defaults**

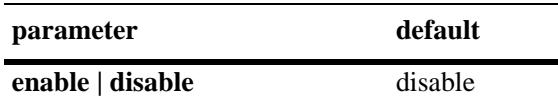

# **Platforms Supported**

OmniSwitch 6900, 6860, 6865

# **Usage Guidelines**

- When the SSM compatibility mode is disabled, MLDv2 SSM joins are ignored by the IPv6 BIDIR-PIM router.
- **•** This command is only applicable if IPv6 BIDIR-PIM is globally enabled for the switch.

# **Examples**

-> ipv6 pim bidir ssm-compat enable -> ipv6 pim bidir ssm-compat disable

# **Release History**

Release 8.3.1.R02; command was introduced.

# **Related Commands**

```
show ipv6 pim sparse Displays the status of the various global parameters for the IPv6
                             PIM sparse mode.
```

```
alaPimsmGlobalConfig
  alaPimsmV6BidirSsmCompat
```
# <span id="page-2527-0"></span>**ipv6 pim bidir fast-join**

Configures whether or not an IPv6 BIDIR-PIM router will automatically create (\*,G) routes in the hardware as soon as IPv6 BIDIR (\*,G) routes are learned.

**ipv6 pim bidir fast-join {enable | disable}**

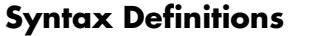

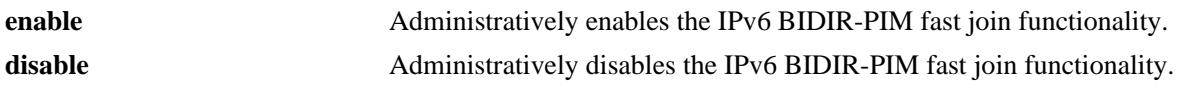

#### **Defaults**

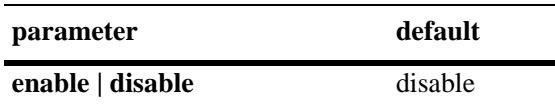

# **Platforms Supported**

Not supported in this release.

# **Usage Guidelines**

- **•** This command is only applicable if IPv6 BIDIR-PIM is globally enabled for the switch.
- When the IPv6 BIDIR fast join functionality is enabled, convergence of multicast traffic may occur faster because the (\*,G) routes are already created before the actual multicast traffic is received.
- When the IPv6 BIDIR fast join functionality is disabled (the default), routes are not created in the hardware until the multicast traffic reaches the switch.

# **Examples**

```
-> ipv6 pim bidir fast-join enable
-> ipv6 pim bidir fast-join disable
```
# **Release History**

Release 8.3.1.R02; command was introduced.

# **Related Commands**

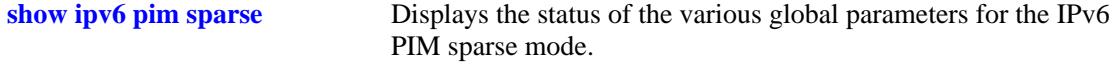

```
alaPimsmGlobalConfig
  alaPimsmV6BidirFastJoin
```
# <span id="page-2528-0"></span>**ipv6 pim sparse asm-fast-join**

Configures whether or not an IPv6 PIM Sparse router will automatically create (\*,G) routes in the hardware as soon as the IPv6 (\*,G) routes are learned.

**ipv6 pim sparse asm-fast-join {enable | disable}**

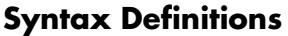

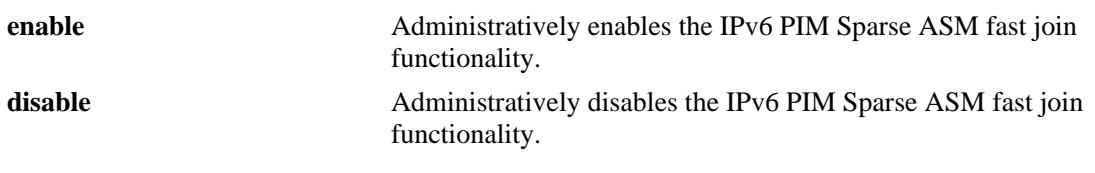

### **Defaults**

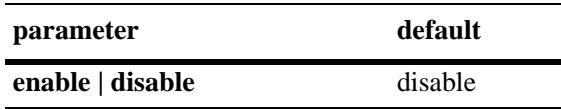

# **Platforms Supported**

Not supported in this release.

### **Usage Guidelines**

- **•** This command is only supported in the IPv6 PIM Sparse mode.
- When the IPv6 PIM Sparse fast join functionality is enabled, convergence of multicast traffic may occur faster because the (\*,G) routes are already created before the actual multicast traffic is received.
- When the IPv6 PIM Sparse fast join functionality is disabled (the default), routes are not created in the hardware until the multicast traffic reaches the switch.
- This option should be used with caution due to the complicated nature of IPv6 PIM ASM, which involves forwarding on the shared tree, the sending and receiving of PIM register packets, and switching to the SPT. As a result, only enable the IPv6 ASM fast join function when there are no other locally attached sources, the router is not the RP, and the SPT is disabled.

# **Examples**

```
-> ipv6 pim sparse asm-fast-join enable
-> ipv6 pim sparse asm-fast-join disable
```
### **Release History**

Release 8.3.1.R02; command was introduced.

# **Related Commands**

**[show ipv6 pim sparse](#page-2531-0)** Displays the status of the various global parameters for the IPv6 PIM sparse mode.

# **MIB Objects**

alaPimsmGlobalConfig alaPimsmV6AsmFastJoin

# <span id="page-2530-0"></span>**ipv6 pim sparse ssm-fast-join**

Configures whether or not an IPv6 PIM Sparse router will automatically create both IPv6 PIM Sparse and SSM (S,G) routes in the hardware as soon as the IPv6 (S,G) routes are learned.

**ipv6 pim sparse ssm-fast-join {enable | disable}**

#### **Syntax Definitions**

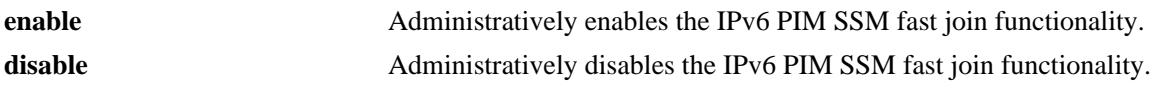

#### **Defaults**

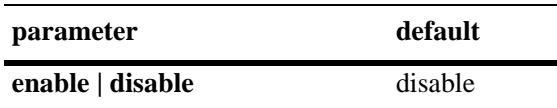

# **Platforms Supported**

Not supported in this release.

### **Usage Guidelines**

- **•** This command is only supported in the IPv6 PIM Sparse mode.
- When the IPv6 PIM Sparse fast join functionality is enabled, convergence of multicast traffic may occur faster because the (S,G) routes are already created before the actual multicast traffic is received.
- When the IPv6 PIM Sparse fast join functionality is disabled (the default), routes are not created in the hardware until the multicast traffic reaches the switch.

### **Examples**

```
-> ipv6 pim sparse ssm-fast-join enable
-> ipv6 pim sparse ssm-fast-join disable
```
### **Release History**

Release 8.3.1.R02; command was introduced.

### **Related Commands**

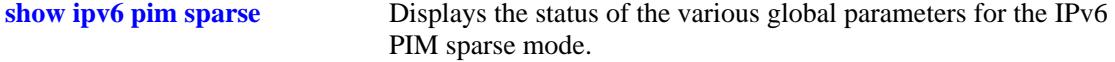

```
alaPimsmGlobalConfig
  alaPimsmV6SsmFastJoin
```
# <span id="page-2531-0"></span>**show ipv6 pim sparse**

Displays the status of the various global parameters for the IPv6 PIM sparse mode.

**show ipv6 pim sparse**

# **Syntax Definitions**

N/A

# **Defaults**

N/A

# **Platforms Supported**

OmniSwitch 9900, 6900, 6860, 6865

# **Usage Guidelines**

N/A

### **Examples**

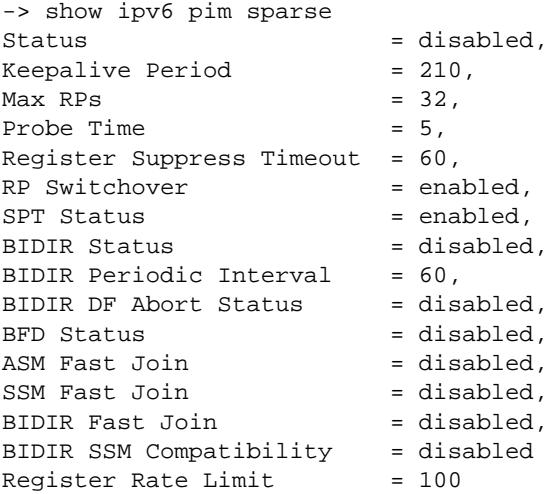

#### *output definitions*

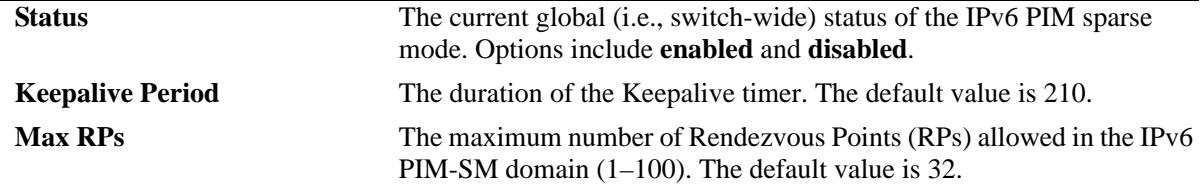

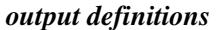

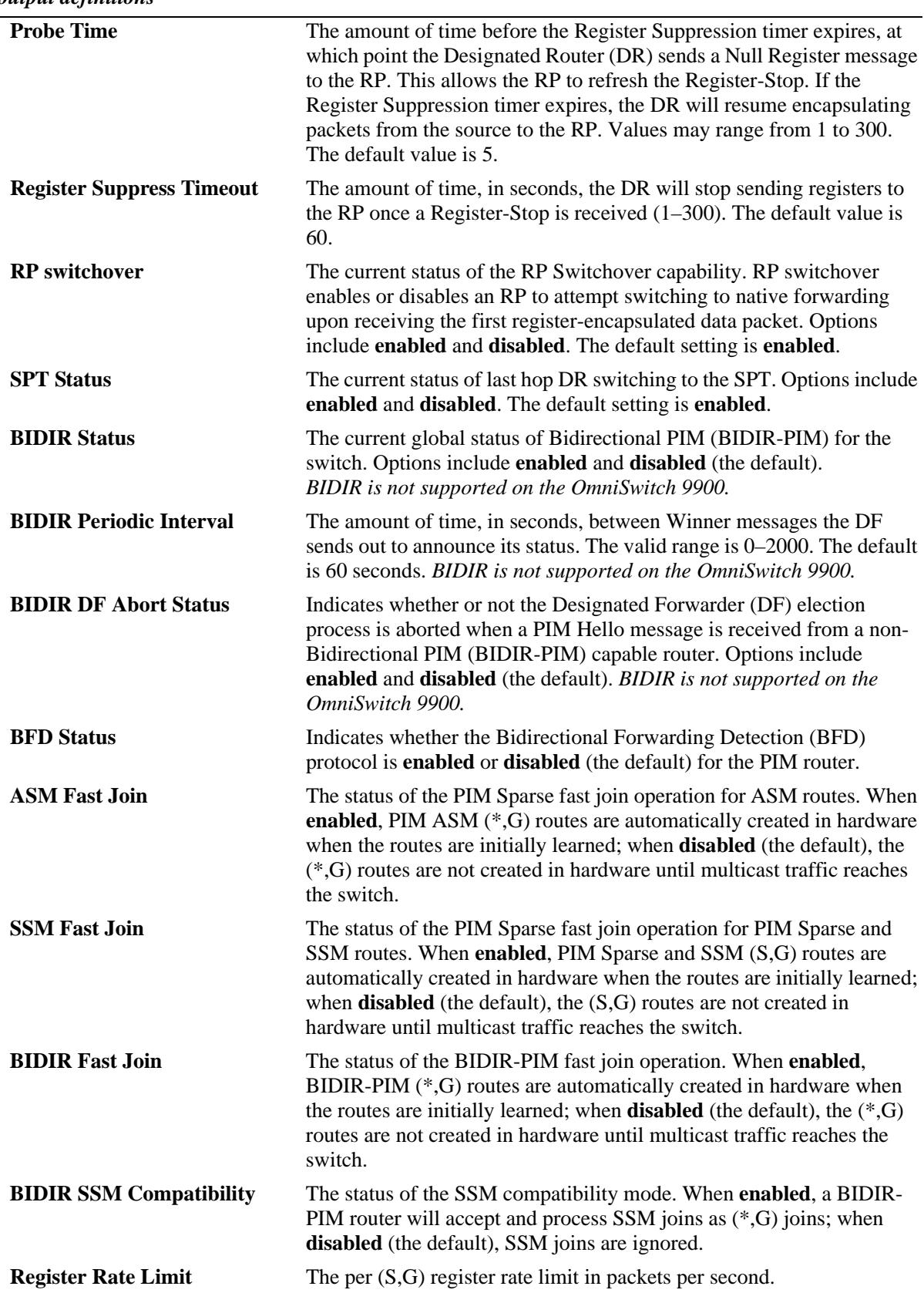

# **Release History**

Release 7.1.1; command was introduced. Release 7.3.4; BIDIR fields added. Release 8.3.1.R02; **ASM Fast Join**, **SSM Fast Join**, **BIDIR Fast Join**, and **BIDIR SSM Compatibility** fields added. Release 8.4.1.R02; **Register Rate Limit** field added.

# **Related Commands**

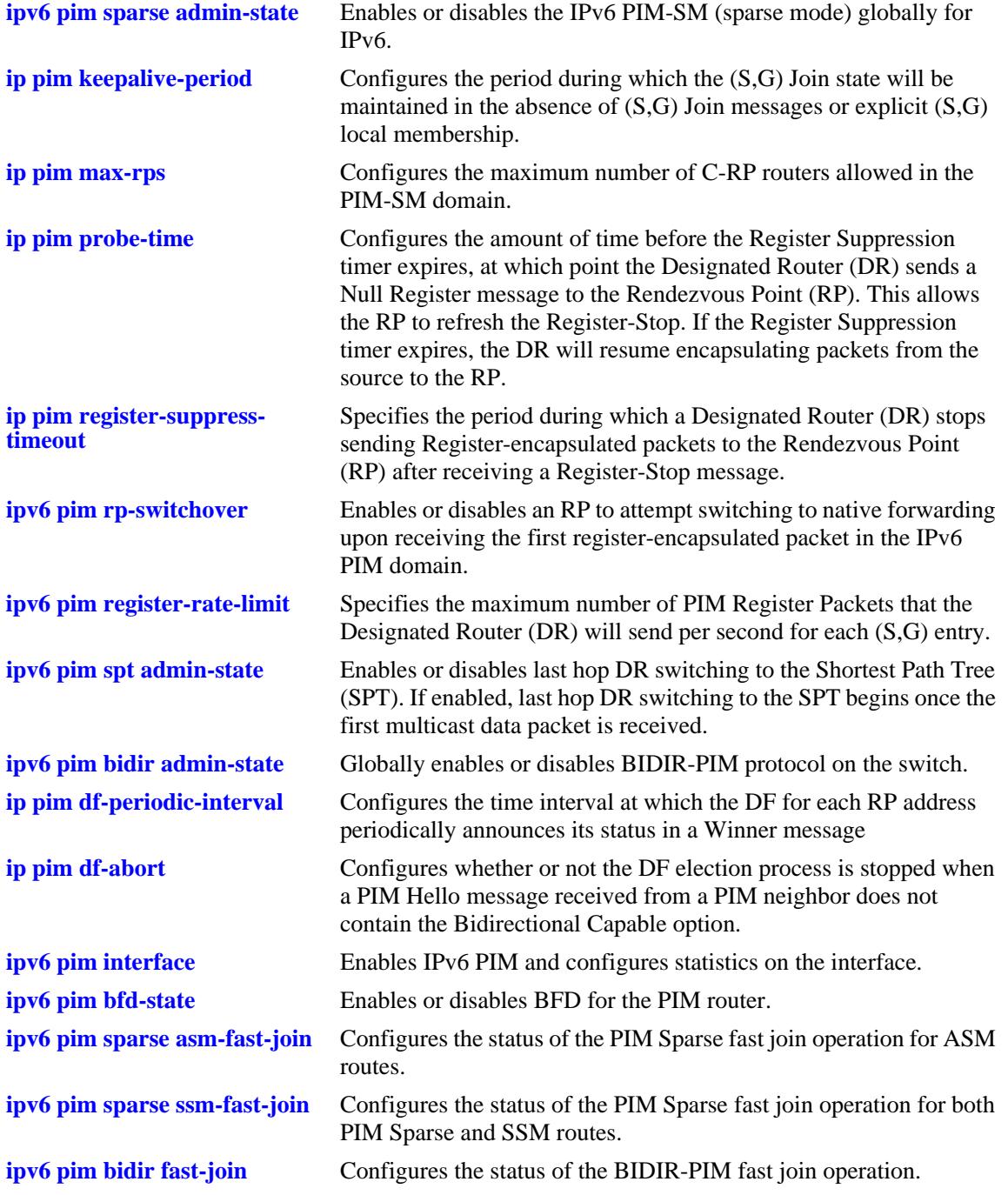

**[ipv6 pim bidir ssm-compat](#page-2526-0)** Configures the SSM compatibility mode for a BIDIR-PIM router.

# **MIB Objects**

ALCATEL-IND1-PIM-MIB.mib alaPimsmGlobalConfig alaPimsmV6AdminStatus alaPimsmMaxRPS alaPimsmProbeTime alaPimsmV6RPSwitchover alaPimsmV6AdminSPTConfig alaPimsmBidirStatus alaPimsmBidirPeriodicInterval alaPimsmBidirDFAbort alaPimsmV6AsmFastJoin alaPimsmV6SsmFastJoin alaPimsmV6BidirFastJoin alaPimsmV6BidirSsmCompat alaPimGlobalConfig alaPimV6BfdStatus PIM-STD-MIB.mib pim pimKeepalivePeriod pimRegisterSuppressionTime

# <span id="page-2535-0"></span>**show ipv6 pim dense**

Displays the status of the various global parameters for the IPv6 PIM dense mode.

**show ipv6 pim dense**

# **Syntax Definitions**

N/A

# **Defaults**

N/A

# **Platforms Supported**

OmniSwitch 9900, 6900, 6860, 6865

# **Usage Guidelines**

N/A

# **Examples**

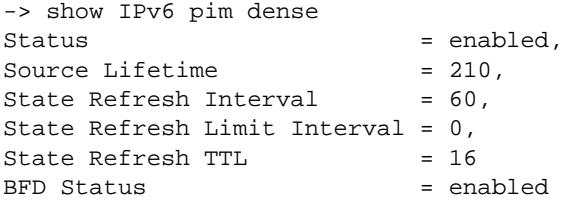

#### *output definitions*

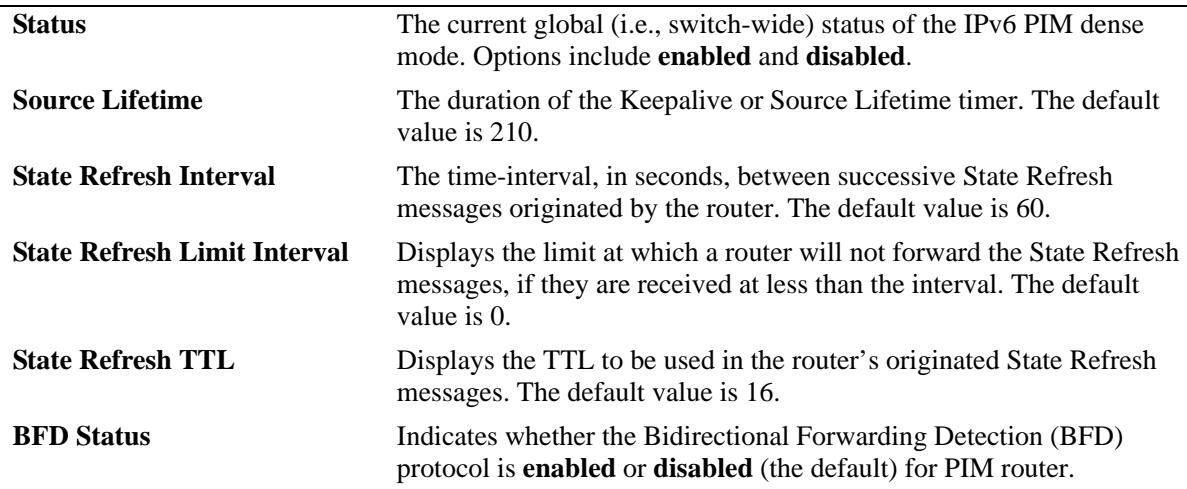

# **Release History**

Release 7.1.1; command was introduced.

# **Related Commands**

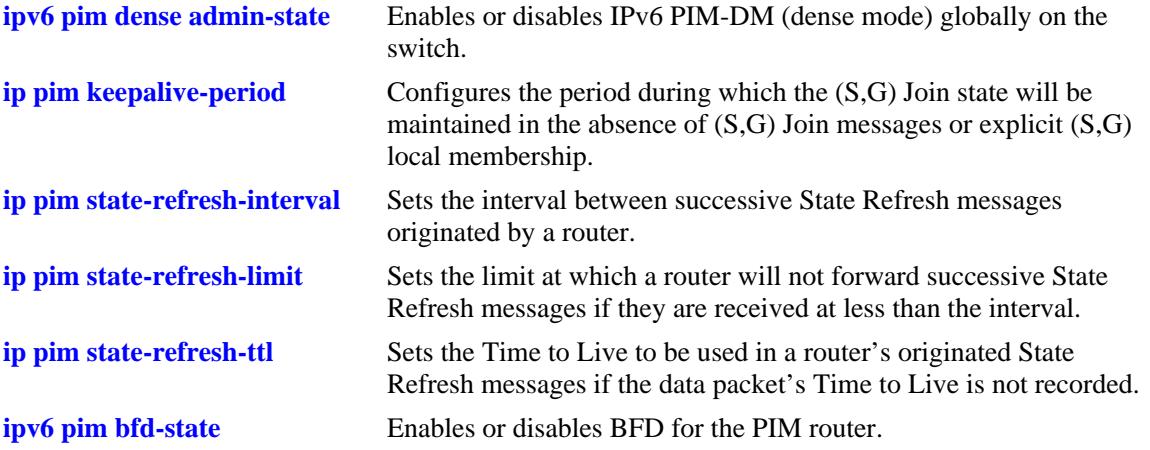

```
ALCATEL-IND1-PIM-MIB.mib
alaPimdmGlobalConfig
  alaPimdmV6AdminStatus
  alaPimRefreshInterval
  alaPimdmStateRefreshLimitInterval
  alaPimdmStateRefreshTimeToLive
alaPimGlobalConfig
  alaPimV6BfdStatus
PIM-STD-MIB.mib
pim
  pimKeepalivePeriod
```
# **show ipv6 pim ssm group**

Displays the static configuration of IPv6 multicast group mappings for PIM-Source Specific Multicast (SSM).

**show ipv6 pim ssm group**

#### **Syntax Definitions**

N/A

# **Defaults**

N/A

# **Platforms Supported**

OmniSwitch 9900, 6900, 6860, 6865

# **Usage Guidelines**

If the group prefixes configured for two or more rows in this table overlap, the row with the greatest prefix length value is used for the overlapping range.

# **Examples**

-> show ipv6 pim ssm group

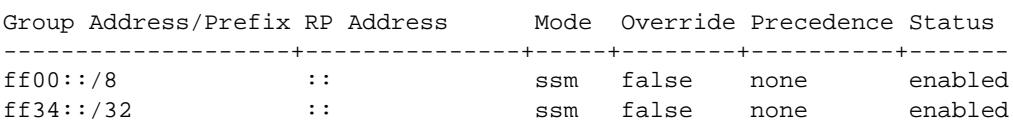

*output definitions*

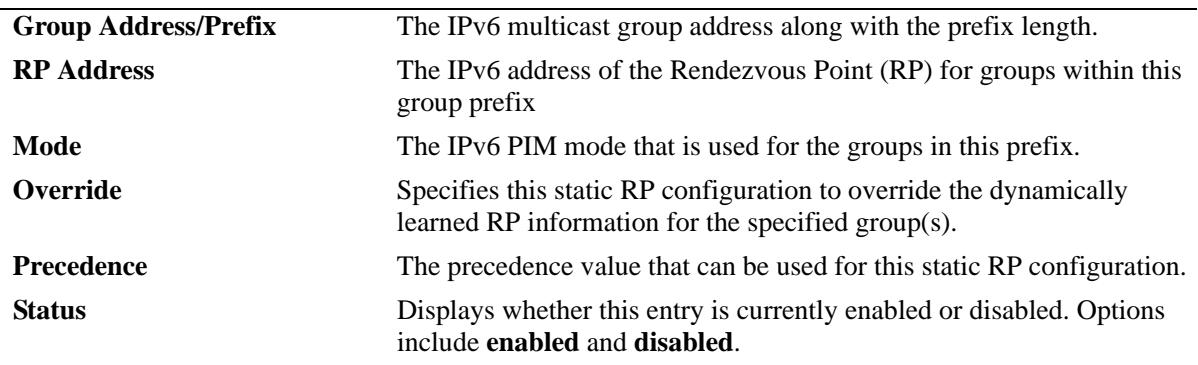

### **Release History**

Release 7.1.1; command was introduced.

# **Related Commands**

**[ipv6 pim ssm group](#page-2506-0)** Statically maps the specified IPv6 multicast group(s) to the PIM Source Specific Multicast mode (SSM).

# **MIB Objects**

pimStaticRPTable

pimStaticRPGrpAddress pimStaticRPGrpPrefixLength pimStaticRPRPAddress pimStaticRPPimMode pimStaticRPOverrideDynamic pimStaticRPPrecedence pimStaticRPRowStatus

# **show ipv6 pim dense group**

Displays the static configuration of IPv6 multicast group mappings for PIM Dense Mode (DM).

**show ipv6 pim dense group**

### **Syntax Definitions**

N/A

# **Defaults**

N/A

# **Platforms Supported**

OmniSwitch 9900, 6900, 6860, 6865

### **Usage Guidelines**

If the group prefixes configured for two or more rows in this table overlap, the row with the greatest prefix length value is used for the overlapping range.

# **Examples**

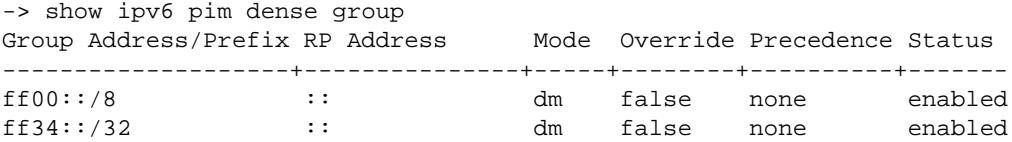

#### *output definitions*

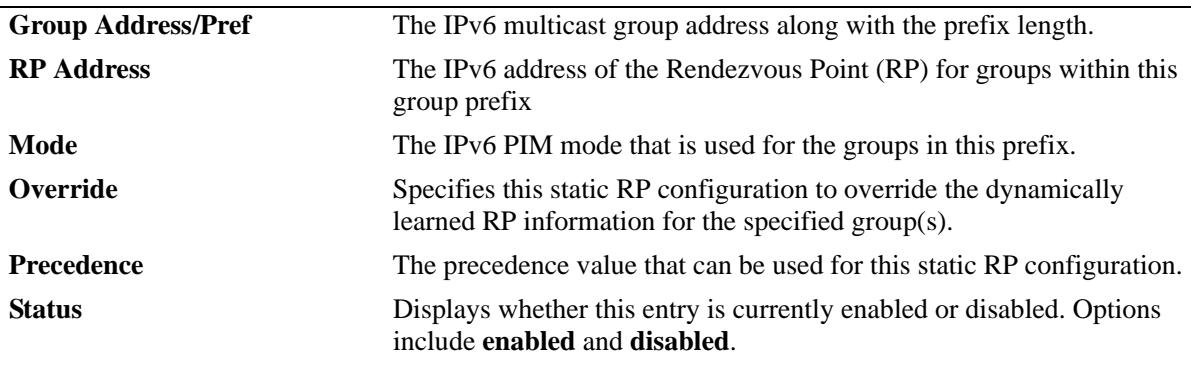

### **Release History**

Release 7.1.1; command was introduced.

# **Related Commands**

**[ipv6 pim dense group](#page-2508-0)** Statically maps the specified IPv6 multicast group(s) to the PIM Dense mode (DM).

# **MIB Objects**

alaPimdmDenseGroupTable

alaPimdmDenseGroupGrpAddress

alaPimdmDenseGroupGrpPrefixLength

alaPimdmDenseGroupOverrideDynamic

alaPimdmDenseGroupPrecedence

alaPimdmDenseGroupRowStatus

# <span id="page-2541-0"></span>**show ipv6 pim interface**

Displays detailed IPv6 PIM settings for a specific interface. In general, it displays IPv6 PIM settings for all the interfaces if no argument is specified.

**show ipv6 pim interface [***if\_name***]**

### **Syntax Definitions**

*if name* The name of the interface.

# **Defaults**

By default, a summary list of all IPv6 PIM interfaces is displayed.

# **Platforms Supported**

OmniSwitch 9900, 6900, 6860, 6865

# **Usage Guidelines**

To view more detailed information about a particular interface, specify the interface name in the command line. Additional information includes Triggered Hello Interval, Hello Holdtime, Prune Delay status and value, Override Interval, LAN Delay status, Generation ID status, and Join/Prune Holdtime.

# **Examples**

```
-> show ipv6 pim interface
Total 0 Interfaces
Interface Name Designated Hello J/P Oper BFD
               Router Interval Interval Status Status
-------------------+---------------------------+--------+--------+--------+--------
vlan-5 fe80::2d0:95ff:feac:a537 30 60 enabled disabled
vlan-30 fe80::2d0:95ff:feac:a537 30 60 disabled disabled
vlan-40 fe80::2d0:95ff:fee2:6eec 30 60 enabled disabled
-> show ipv6 pim interface vlan-5
Interface Name = vlan-5,
IP Address = fe80::2d0:95ff:fee2:6eec,= fe80::2d0:95ff:fee2:a537,Designated Router = fe8<br>Hello Interval = 30,
Triggered Hello Interval = 5,
Hello HoldTime = 105,
Join/Prune Interval = 60,Join/Prime Holding = 210,
Propagation (Prune) Delay = 500,
Override Interval = 2500,
Generation ID = 0x4717be4d,DR Priority = 1,
DR Priority Enabled = true,
Lan Delay Enabled = true,
Effective Propagation Delay = 500,
```
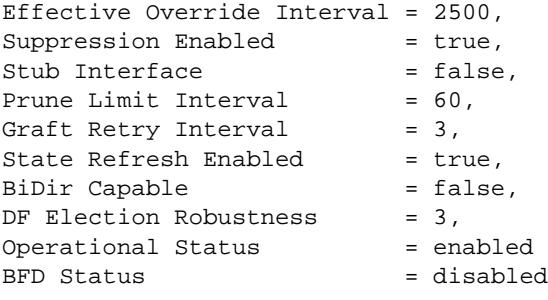

*output definitions*

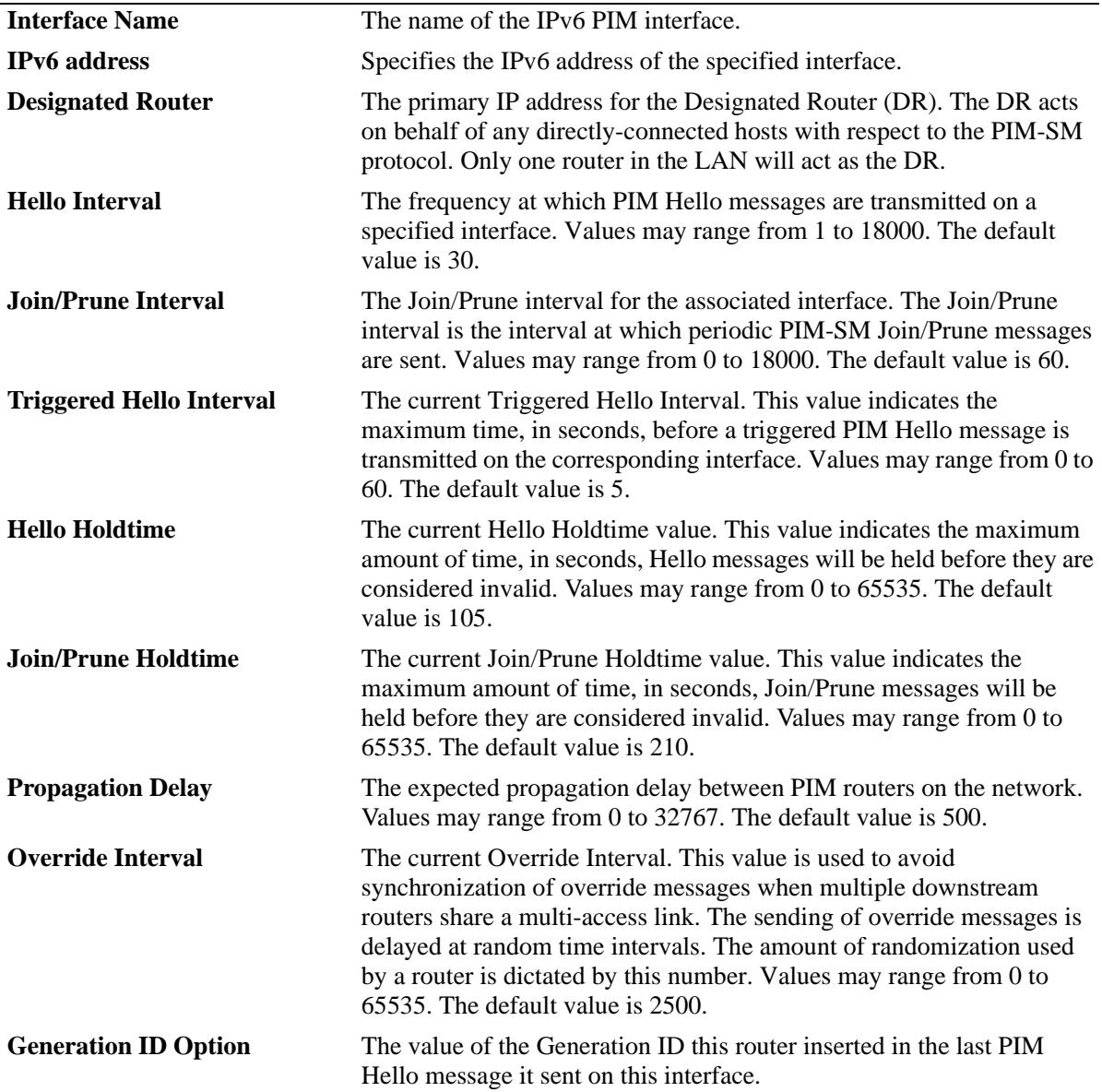

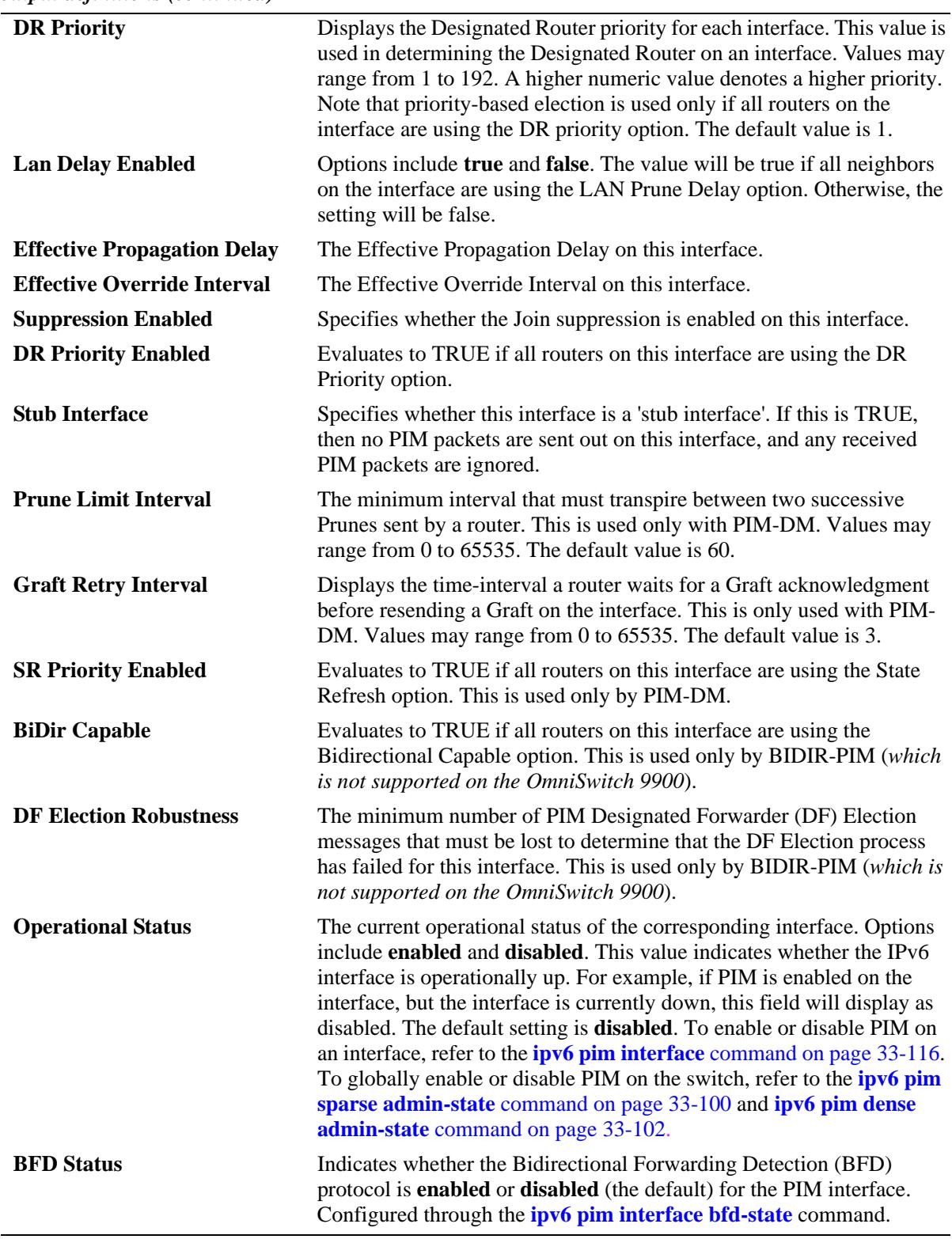

*output definitions (continued)*

# **Release History**

Release 7.1.1; command was introduced. Release 7.3.4; **BiDir Capable** and **DF Election Robustness** fields added.

### **Related Commands**

**[ipv6 pim interface](#page-2519-0)** Enables IPv6 PIM and configures statistics on the interface.

# **MIB Objects**

pimInterfaceTable

pimInterfaceIfIndex pimInterfaceIPVersion pimInterfaceAddressType pimInterfaceAddress pimInterfaceGenerationIDValue pimInterfaceDR pimInterfaceDRPriority pimInterfaceDRPriorityEnabled pimInterfaceHelloInterval pimInterfaceTrigHelloInterval pimInterfaceHelloHoldtime pimInterfaceJoinPruneInterval pimInterfaceJoinPruneHoldtime pimInterfaceDFElectionRobustness pimInterfaceLanDelayEnabled pimInterfacePropagationDelay pimInterfaceOverrideInterval pimInterfaceEffectPropagDelay pimInterfaceEffectOverrideIvl pimInterfaceSuppressionEnabled pimInterfaceBidirCapable pimInterfaceDomainBorder pimInterfaceStubInterface pimInterfacePruneLimitInterval pimInterfaceGraftRetryInterval pimInterfaceSRPriorityEnabled pimInterfaceStatus alaPimGlobalConfig alaPimV6BfdAllInterfaceStatus

# **show ipv6 pim neighbor**

Displays a list of active IPv6 PIM neighbors.

**show ipv6 pim neighbor [***ipv6\_address***] [***if\_name***]**

### **Syntax Definitions**

*ipv6\_address* The IPv6 address for the PIM neighbor.

*if\_name* The name of the interface.

# **Defaults**

If the neighbor's IPv6 address or interface name is not specified, the entire IPv6 PIM neighbor table is displayed.

# **Platforms Supported**

OmniSwitch 9900, 6900, 6860, 6865

### **Usage Guidelines**

To view more detailed information about a particular neighbor, specify the neighbor's IPv6 address or the associated interface name in the command line. Additional information will be displayed, which includes LAN Prune Delay, Override Interval, TBit field, State Refresh capable, and Designated Router option status.

### **Examples**

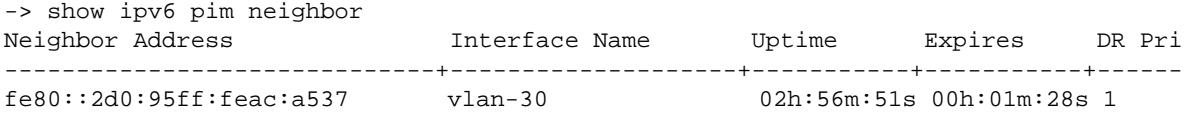

If a specific neighbor address is specified in the command line, *detailed information for the corresponding neighbor only* displays:

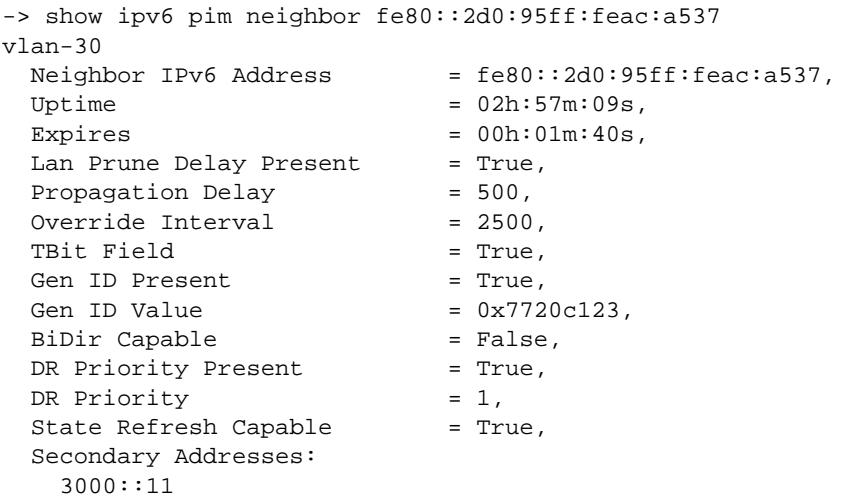

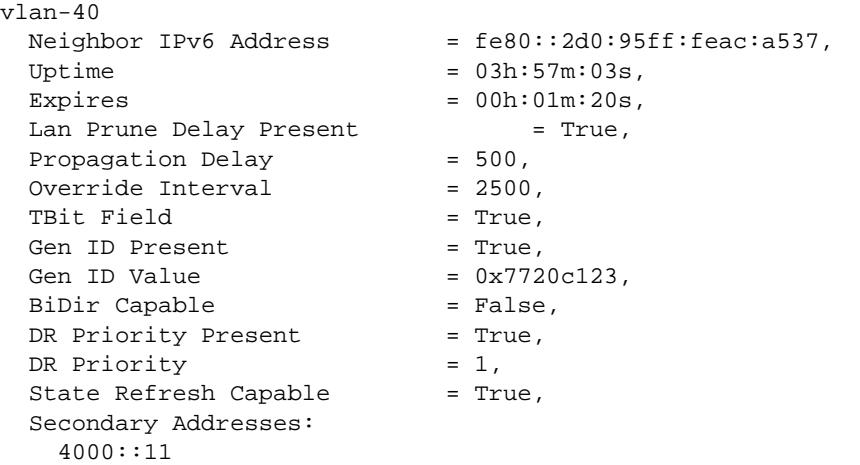

If a specific interface name is specified in the command line, *detailed information corresponding to all neighbors on the specified interface only* displays:

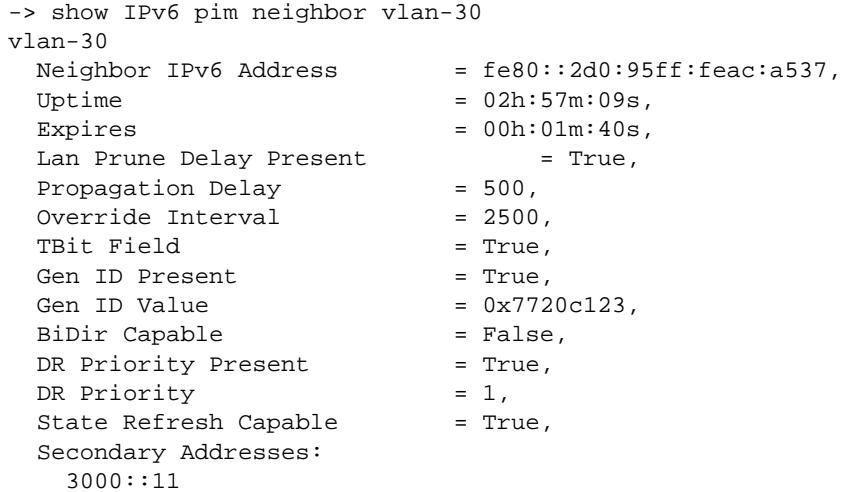

#### *output definitions*

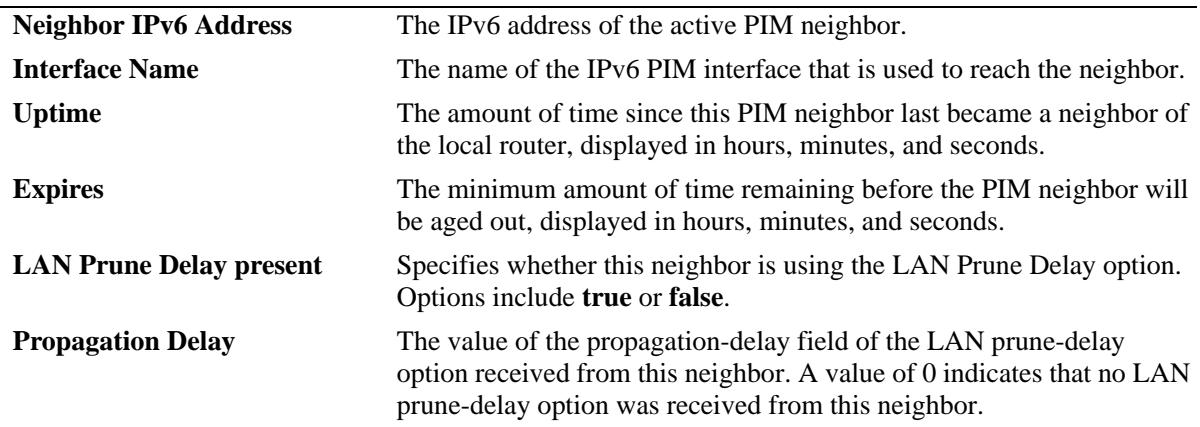

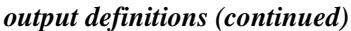

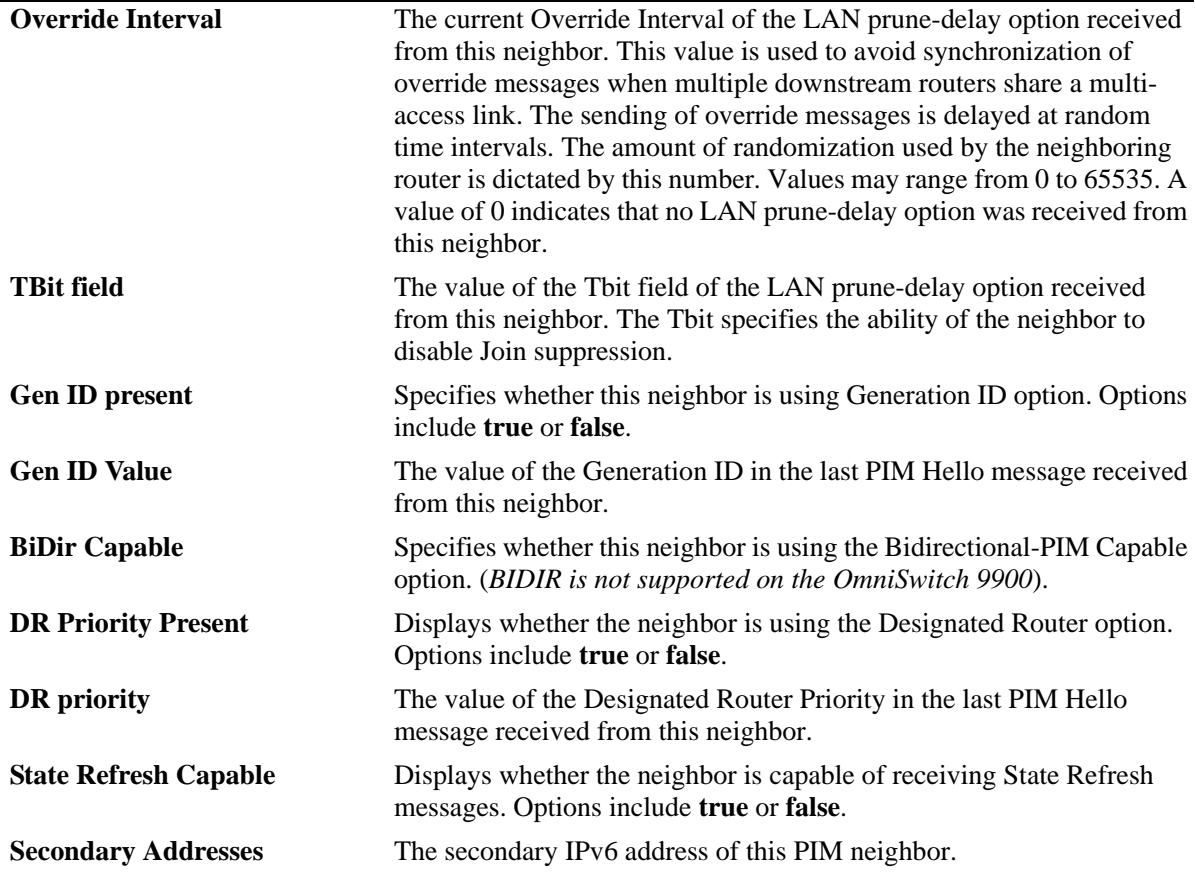

# **Release History**

Release 7.1.1; command was introduced.

# **Related Commands**

N/A

```
pimNeighborTable
```

```
pimNeighborIfIndex
pimNeighborAddressType
pimNeighborAddress
pimNeighborGenerationIDPresent
pimNeighborGenerationIDValue
pimNeighborUpTime
pimNeighborExpiryTime
pimNeighborDRPriorityPresent
pimNeighborDRPriority
pimNeighborLanPruneDelayPresent
pimNeighborTBit
pimNeighborPropagationDelay
pimNeighborOverrideInterval
pimNeighborBidirCapable
```
pimNeighborSRCapable pimNbrSecAddressTable pimNbrSecAddressIfIndex pimNbrSecAddressType pimNbrSecAddressPrimary pimNbrSecAddress

# **show ipv6 pim static-rp**

Displays the IPv6 PIM Static RP table, which includes IPv6 multicast group address/prefix length, the static Rendezvous Point (RP) address, and the current status of the static RP configuration (i.e., enabled or disabled).

**show ipv6 pim static-rp**

# **Syntax Definitions**

N/A

# **Defaults**

N/A

# **Platforms Supported**

OmniSwitch 9900, 6900, 6860, 6865

# **Usage Guidelines**

If the group prefixes configured for two or more rows in this table overlap, the row with the greatest prefix length value is used for the overlapping range.

# **Examples**

```
-> show ipv6 pim static-rp
```
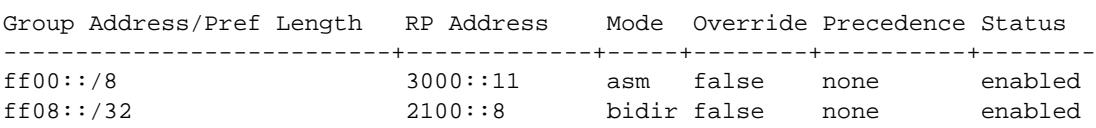

#### *output definitions*

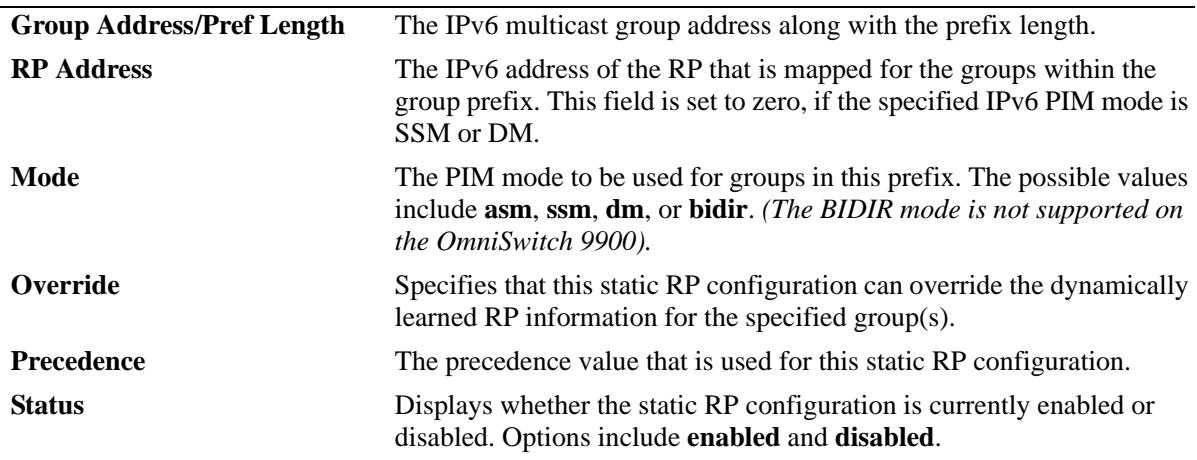

# **Release History**

Release 7.1.1; command was introduced. Release 7.3.4; **bidir** mode support added.

# **Related Commands**

**[ipv6 pim static-rp](#page-2512-0)** Adds, modifies, or deletes a static RP for an IPv6 multicast group ("modifies" applies only to the RP address, since the table is indexed from group address and prefix length parameters).

# **MIB Objects**

pimStaticRPTable

pimStaticRPAddressType pimStaticRPGrpAddress pimStaticRPGrpPrefixLength pimStaticRPRPAddress pimStaticRPPimMode pimStaticRPOverrideDynamic pimStaticRPPrecedence pimStaticRPRowStatus pimStaticRPStorageType

# **show ipv6 pim group-map**

Displays the IPv6 PIM group mapping table.

**show ipv6 pim group-map [bsr | static-rp | ssm | dense]**

### **Syntax Definitions**

 $N/A$ 

### **Defaults**

If the keywords **bsr**, **static-rp**, **ssm**, or **dense** are included in the command line, then only the entries that were created by the specified origin are displayed.

### **Platforms Supported**

OmniSwitch 9900, 6900, 6860, 6865

### **Usage Guidelines**

- If static RP configuration is being used, this information is obtained from those static RP addresses that are defined through the **[ipv6 pim static-rp](#page-2512-0)** command. As long as the RP addresses defined in the static RP set are reachable, they will be added to the group mapping table.
- If the IPv6 multicast groups are mapped to the mode DM or SSM, then the entries created by local SSM address range configuration using the **[ipv6 pim ssm group](#page-2506-0)** command and local Dense Mode address range configuration using the **[ipv6 pim dense group](#page-2508-0)** command are displayed.
- If the bootstrap mechanism is being used, this information is obtained from received Candidate-RP advertisements (when the local router is the BSR; when the local router is not the BSR, this information is obtained from received bootstrap messages).

### **Examples**

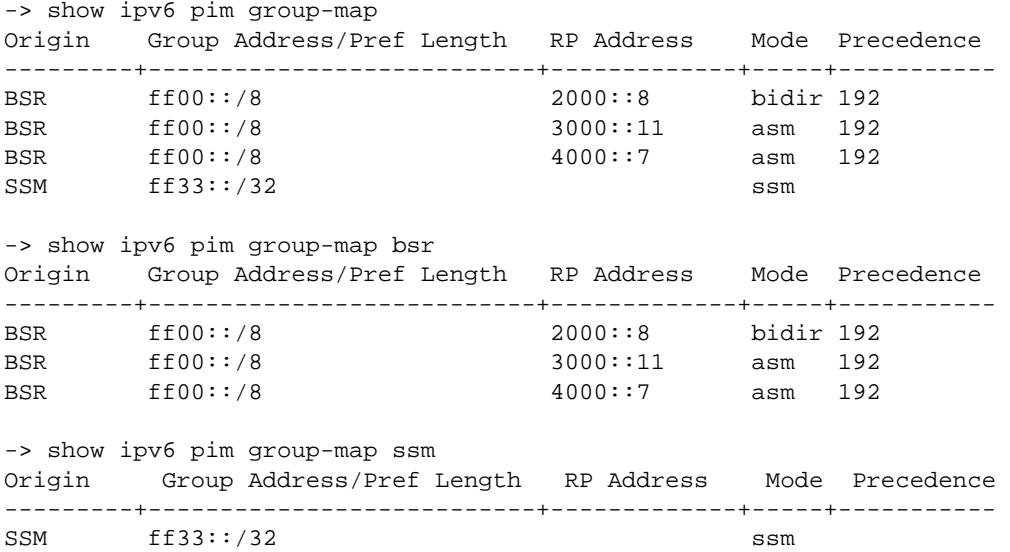

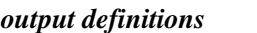

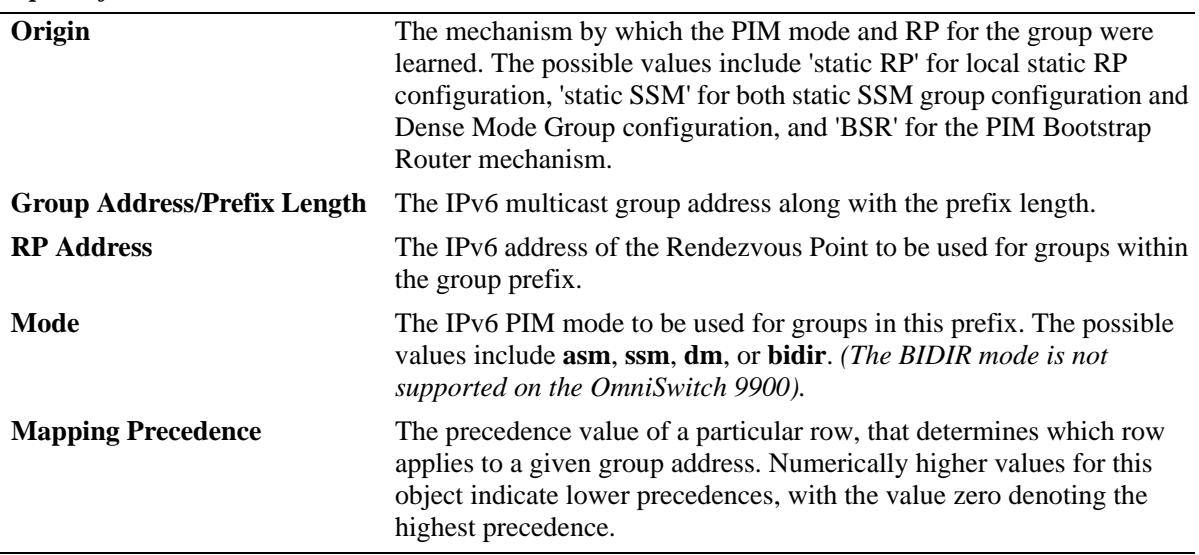

### **Release History**

Release 7.1.1; command was introduced. Release 7.3.4; **bidir** mode support added.

# **Related Commands**

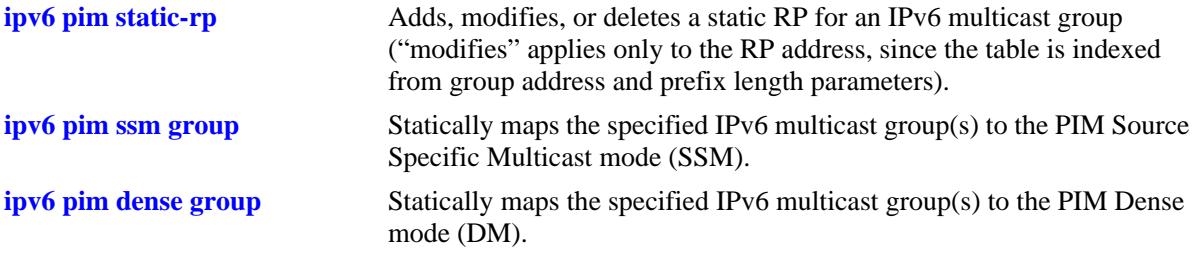

# **MIB Objects**

pimGroupMappingTable

```
pimGroupMappingOrigin
pimGroupMappingAddressType
pimGroupMappingGrpAddress
pimGroupMappingGrpPrefixLength
pimGroupMappingRPAddressType
pimGroupMappingRPAddress
pimGroupMappingPimMode
pimGroupMappingPrecedence
```
# **show ipv6 pim candidate-rp**

Displays the IPv6 multicast groups for which the local router advertises itself as a Candidate-RP.

**show ipv6 pim candidate-rp**

### **Syntax Definitions**

N/A

# **Defaults**

N/A

### **Platforms Supported**

OmniSwitch 9900, 6900, 6860, 6865

# **Usage Guidelines**

N/A

# **Examples**

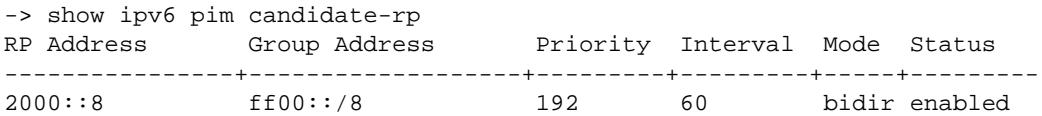

#### *output definitions*

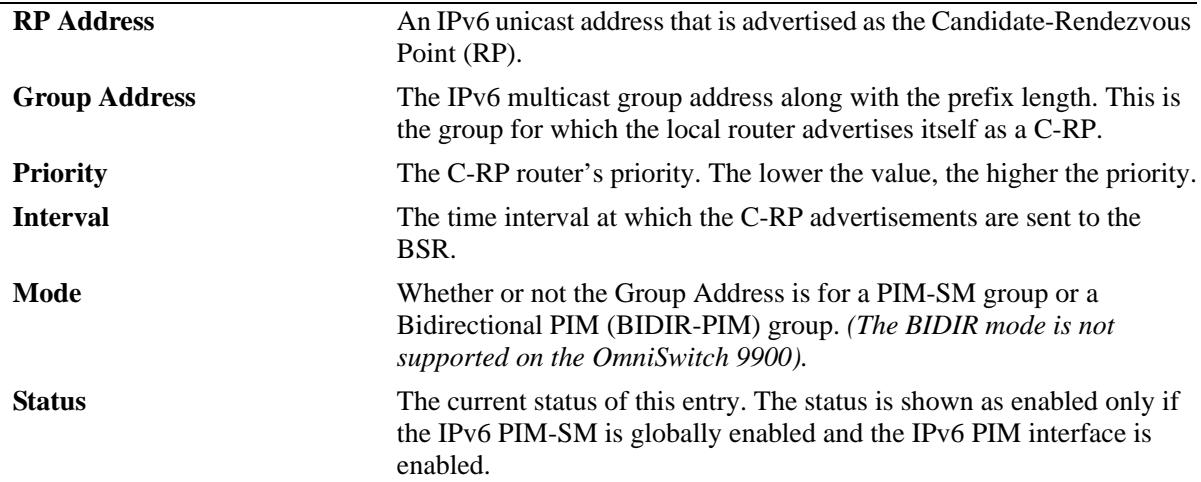

# **Release History**

Release 7.1.1; command was introduced. Release 7.3.4; **Mode** field added.

# **Related Commands**

**[ipv6 pim candidate-rp](#page-2514-0)** Configures the local router as the Candidate-Rendezvous Point (C-RP) for a specified IPv6 multicast group(s).

# **MIB Objects**

pimBsrCandidateRPTable

```
pimBsrCandidateRPAddressType
pimBsrCandidateRPAddress
pimBsrCandidateRPGroupAddress
pimBsrCandidateRPGroupPrefixLength
pimBsrCandidateRPBidir
pimBsrCandidateRPAdvTimer
pimBsrCandidateRPPriority
pimBsrCandidateRPAdvInterval
pimBsrCandidateRPHoldtime
pimBsrCandidateRPStatus
pimBsrCandidateRPStorageType
```
# **show ipv6 pim cbsr**

Displays the IPv6 Candidate-BSR information that is used in the Bootstrap messages.

**show ipv6 pim cbsr**

# **Syntax Definitions**

N/A

# **Defaults**

N/A

# **Platforms Supported**

OmniSwitch 9900, 6900, 6860, 6865

# **Usage Guidelines**

N/A

# **Examples**

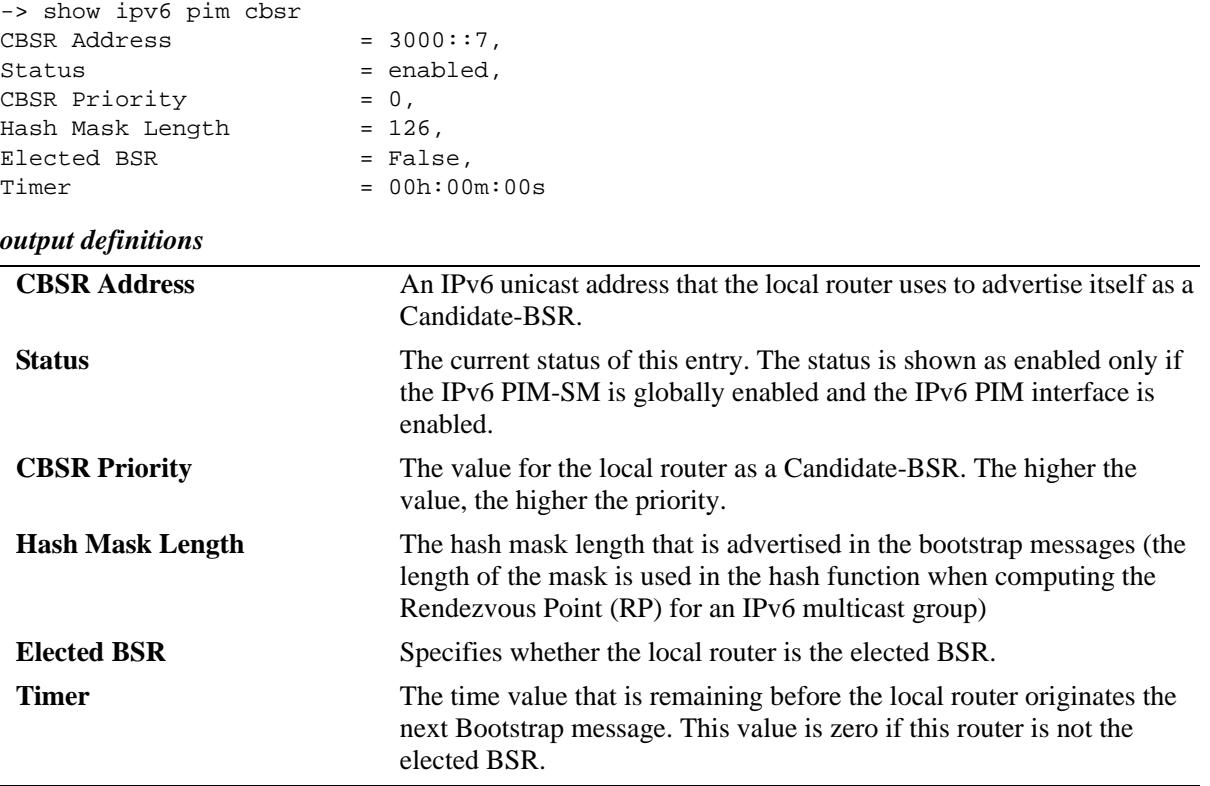
# **Release History**

Release 7.1.1; command was introduced.

# **Related Commands**

**[ipv6 pim cbsr](#page-2510-0)** Configures the Candidate-BSR information that is used in the Bootstrap messages.

# **MIB Objects**

pimBSrCandidateBSRTable

pimBsrCandidateBSRZoneIndex pimBsrCandidateBSRAddressType pimBsrCandidateBSRAddress pimBsrCandidateBSRPriority pimBsrCandidateBSRHashMaskLength pimBsrCandidateBSRElectedBSR pimBsrCandidateBSRBootstrapTimer pimBsrCandidateBSRStatus

# **show ipv6 pim bsr**

Displays information about the elected IPv6 BSR.

**show ipv6 pim bsr**

# **Syntax Definitions**

N/A

# **Defaults**

N/A

# **Platforms Supported**

OmniSwitch 9900, 6900, 6860, 6865

# **Usage Guidelines**

N/A

# **Examples**

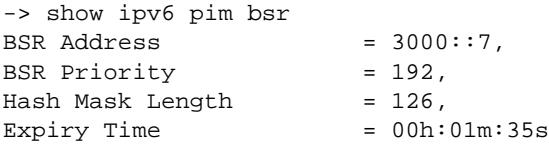

#### *output definitions*

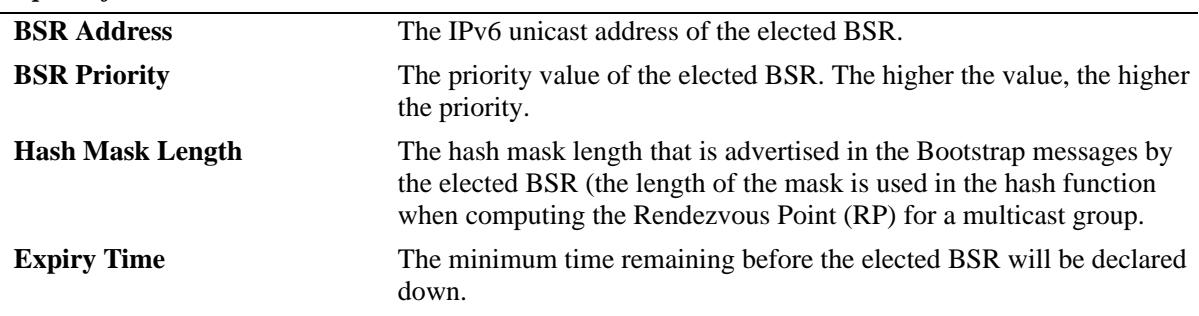

# **Release History**

Release 7.1.1; command was introduced.

**[ipv6 pim cbsr](#page-2510-0)** Configures the Candidate-BSR information that is used in the Bootstrap messages.

# **MIB Objects**

pimBsrElectedBSRTable

pimBsrElectedBSRZoneIndex pimBsrElectedBSRAddressType pimBsrElectedBSRAddress pimBsrElectedBSRPriority pimBsrElectedBSRHashMaskLength pimBsrElectedBSRExpiryTime

# <span id="page-2559-0"></span>**show ipv6 pim groute**

Displays (\*,G) routing table entries for IPv6 PIM.

**show ipv6 pim groute [***group\_address***]**

#### **Syntax Definitions**

*group\_address* The IPv6 address of the Multicast Group.

# **Defaults**

By default, entire (\*,G) routing table is displayed. To view more detailed (\*,G) state information about a particular group, specify the group address in the command line.

# **Platforms Supported**

OmniSwitch 9900, 6900, 6860, 6865

#### **Usage Guidelines**

When the *group\_address* is specified in the command line, the detailed information displayed also includes the detailed state of every outgoing interface.

# **Examples**

```
-> show ipv6 pim groute
Total 1 (*, G)
Group Address RP Address RPF Interface UpTime Mode
--------------------+-----------------+-----------------------+------------+-------
ff08::2 2000::8 vlan-200 00h:05m:42s bidir
ff0e::7 5ffe::3 vlan-4 00h:01m:23s asm
-> show ipv6 pim groute ff0e::7
(*,ff0e::7)
 UpTime = 00h:01m:28sRP Address = 5ffe::3,
 PIM Mode = ASM,
PIM Mode Origin = BSR,
Upstream Join State = Not Joined,
 Upstream Join Timer = 00h:00m:00s,<br>Upstream Neighbor = fe80::220:f c<br>RPF Interface = vlan-4,<br>= fe80::220:f cUpstream Neighbor = fe80::220:fcff:fe1e:2455,
RPF Interface = vlan-4,
                     = fe80::220:fcf.fef:2e:2455,RPF Route Protocol = Static,
RPF Route Address = 5ffe::3/128,
 RPF Route Metric Pref = 10,
 RPF Route Metric = 10,
  Interface Specific State:
    vlan-3
    UpTime = 00h:01m:28s,
    Local Membership = False,
    Join/Prune State = Joined,
```
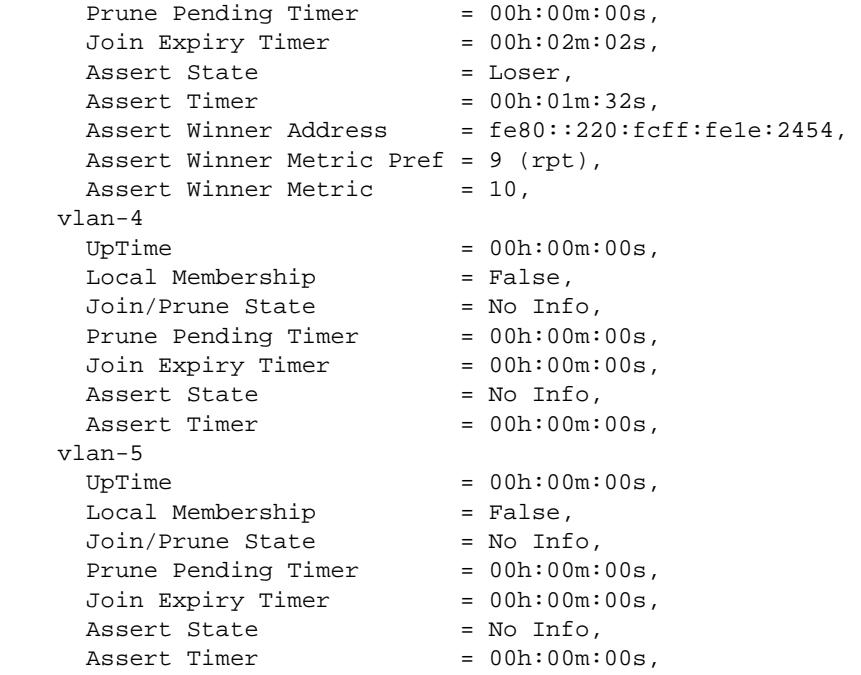

# *output definitions*

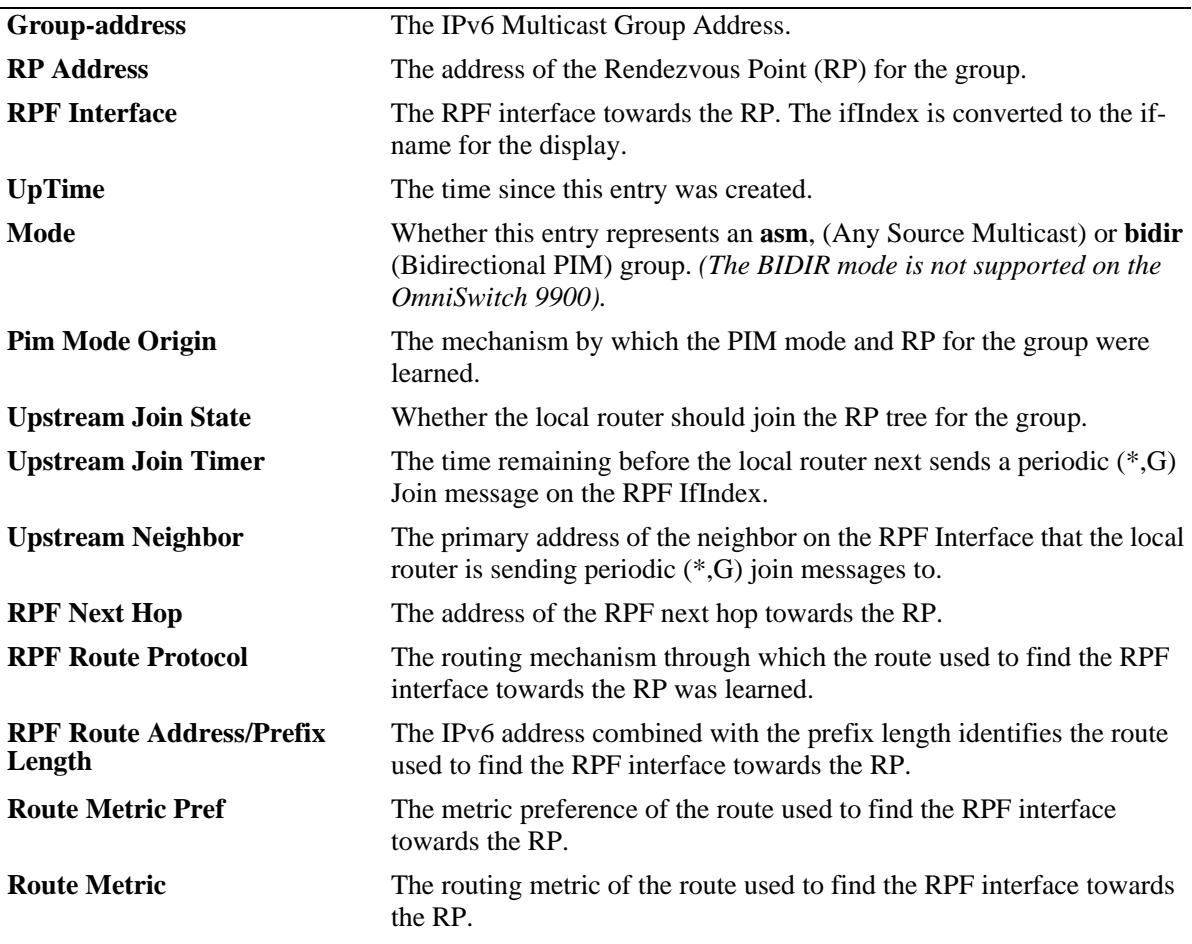

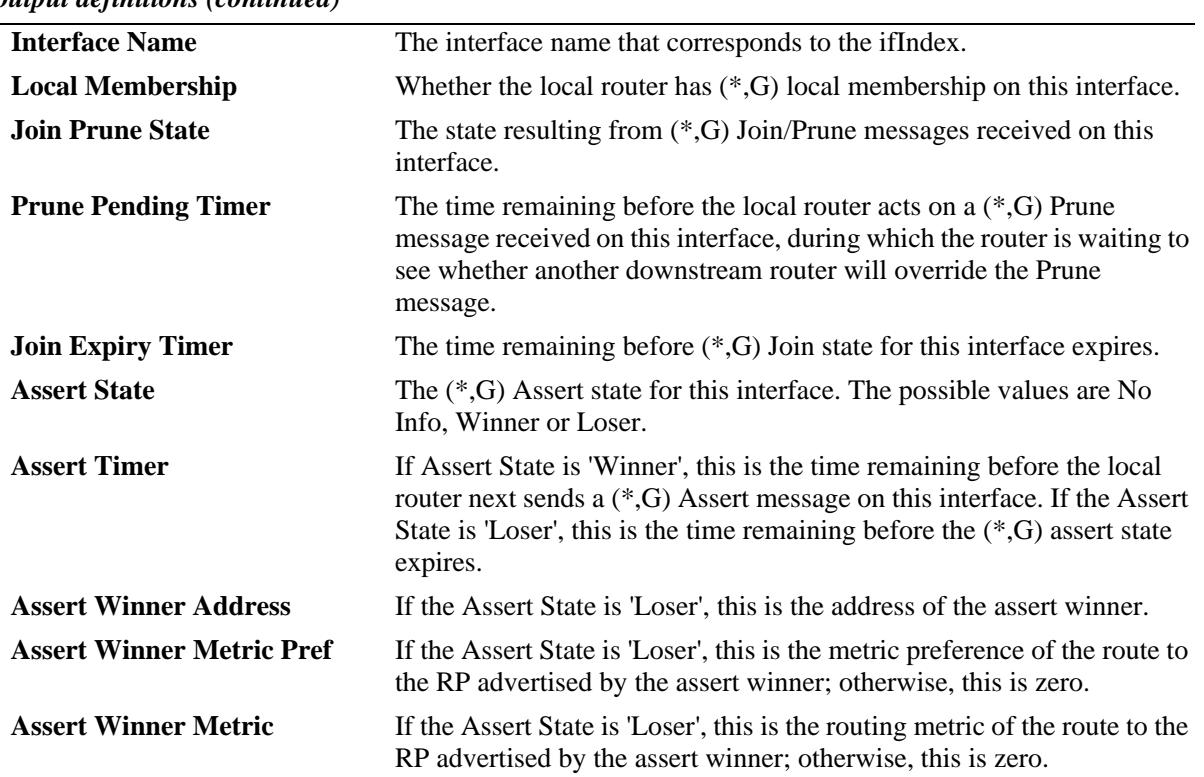

#### *output definitions (continued)*

# **Release History**

Release 7.1.1; command was introduced. Release 7.3.4; Mode field added, **bidir** mode support added

#### **Related Commands**

**[show ipv6 pim sgroute](#page-2563-0)** Displays (S,G) state routing table entries.

#### **MIB Objects**

pimStarGTable pimStarGAddressType

> pimStarGGrpAddress pimStarGUpTime pimStarGPimMode pimStarGRPAddressType pimStarGRPAddress pimStarGPimModeOrigin pimStarGRPIsLocal pimStarGUpstreamJoinState pimStarGUpstreamJoinTimer pimStarGUpstreamNeighborType pimStarGUpstreamNeighbor pimStarGRPFIfIndex pimStarGRPFNextHopType pimStarGRPFNextHop pimStarGRPFRouteProtocol pimStarGRPFRouteAddress pimStarGRPFRoutePrefixLength pimStarGRPFRouteMetricPref pimStarGRPFRouteMetric

pimStarGITable

pimStarGIIfIndex pimStarGIUpTime pimStarGILocalMembership pimStarGIJoinPruneState pimStarGIPrunePendingTimer pimStarGIJoinExpiryTimer pimStarGIAssertState pimStarGIAssertTimer pimStarGIAssertWinnerAddressType pimStarGIAssertWinnerAddress pimStarGIAssertWinnerMetricPref pimStarGIAssertWinnerMetric

# <span id="page-2563-0"></span>**show ipv6 pim sgroute**

Displays (S,G) routing table entries for IPv6 PIM.

**show ipv6 pim sgroute [***source\_address group\_address***]**

#### **Syntax Definitions**

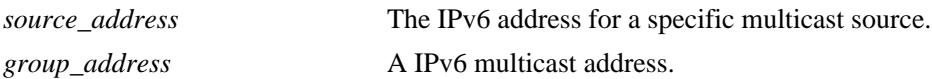

# **Defaults**

By default, entire (S,G) routing table is displayed. To view the detailed information for a particular (S,G) entry, use the *source\_address* and *group\_address* associated with that entry.

# **Platforms Supported**

OmniSwitch 9900, 6900, 6860, 6865

#### **Usage Guidelines**

- **•** When the *source\_address* and *group\_address* is specified in the command line, the detailed information displayed also includes the detailed state of every outgoing interface.
- If an IPv6 address is not specified, the current PIM status for all multicast route entries are displayed.

# **Examples**

```
-> show ipv6 pim sgroute
Legend: Flags: D = Dense, S = Sparse, s = SSM Group,
            L = Local, R = RPT, T = SPT, F = Register,
             P = Pruned, O = Originator
Total 1 (S,G)
Source Address Group Address RPF Interface UpTime Flags
---------------------+---------------------+----------------+-----------+------
8ffe::3 ff0e::7 00h:01m:34s SR 
-> show ipv6 pim sgroute 8ffe::3 ff0e::7
(8ffe::3,ff0e::7)
 UpTime = 00h:01m:40sPIM Mode = ASM,
 Upstream Join State = Not Joined,
 Upstream RPT State = Not Pruned,
 Upstream Join Timer = 00h:00m:00s,
 Upstream Neighbor = none,
 SPT Bit = False,<br>DR Register State = No Info,
 DR Register State
 DR Register Stop Timer = 00h:00m:00s,
  Interface Specific State:
```
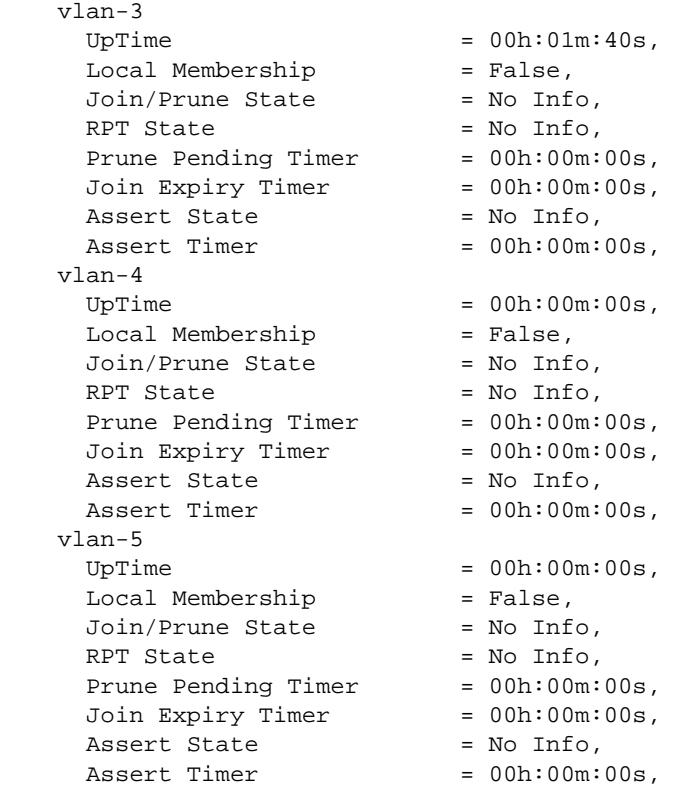

# *output definitions*

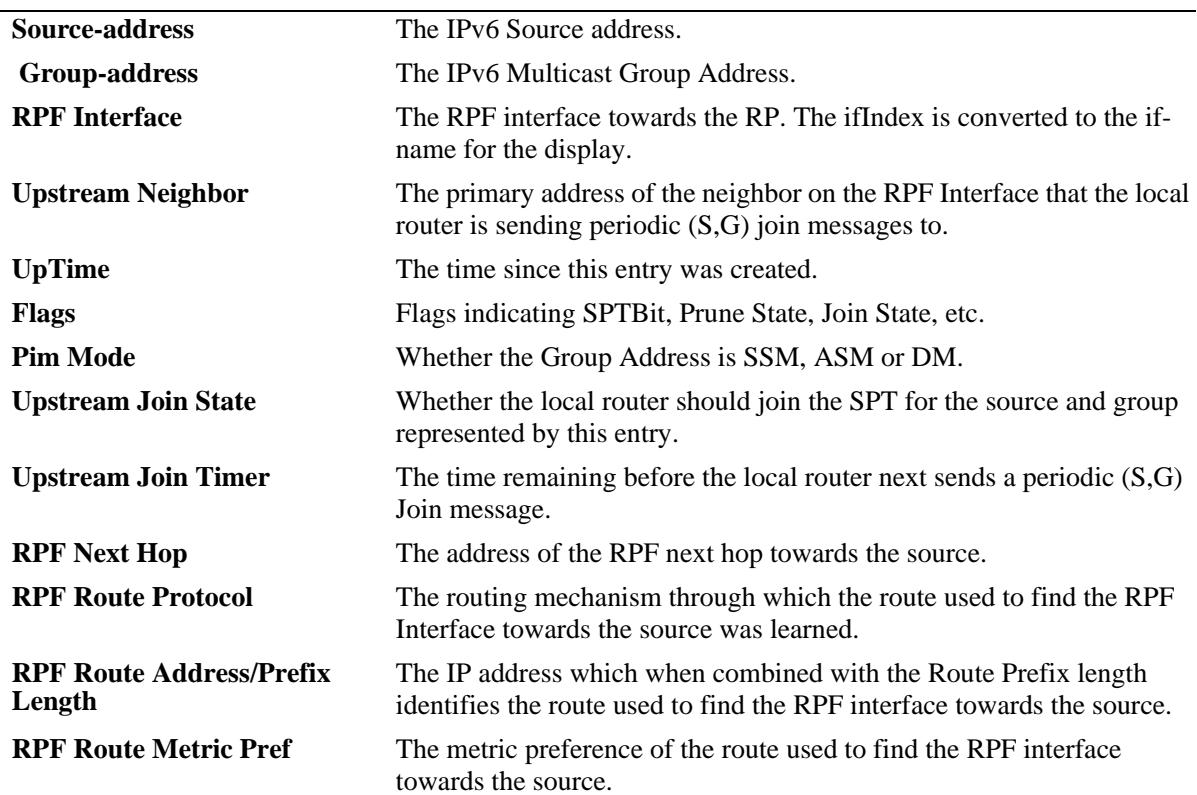

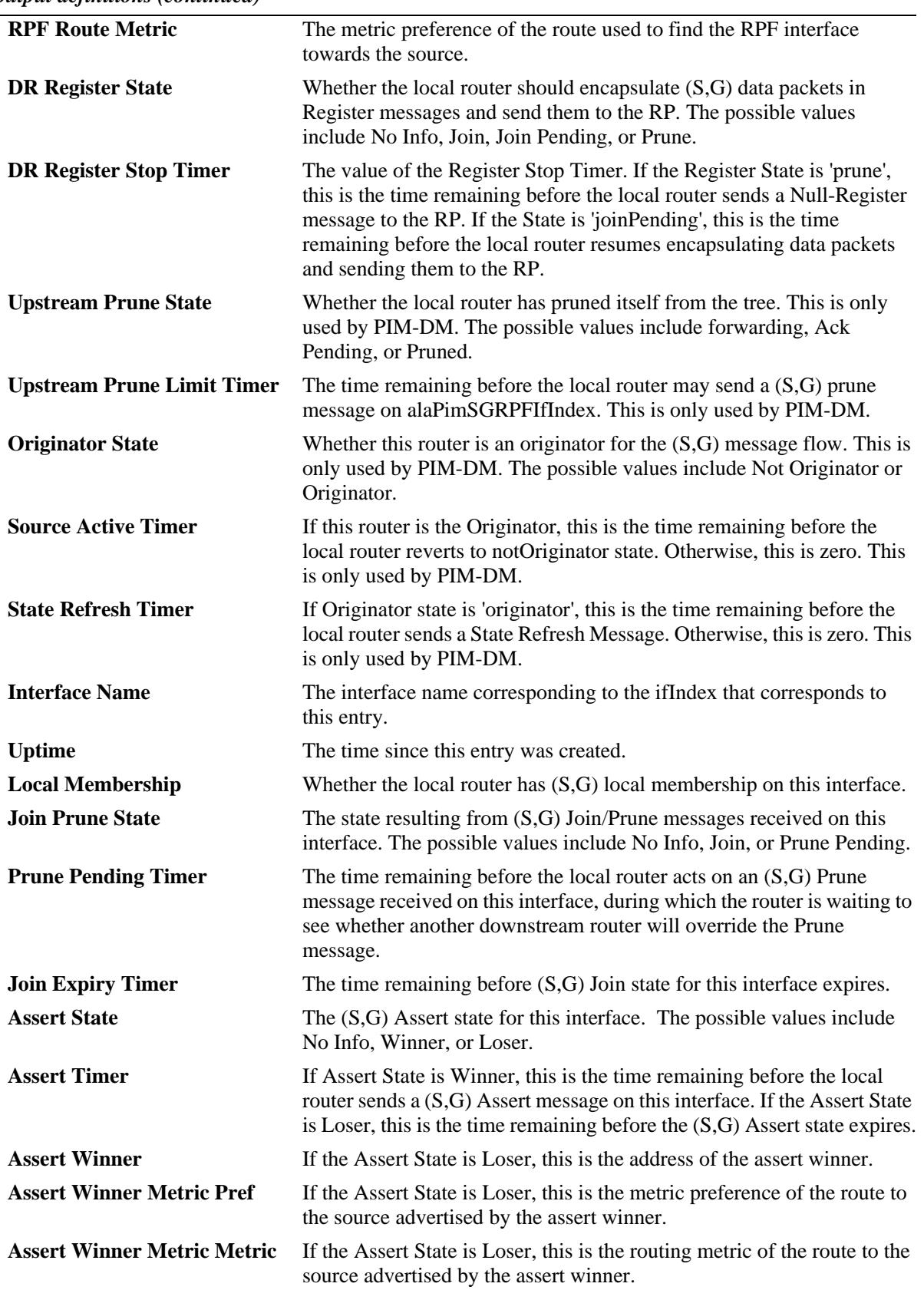

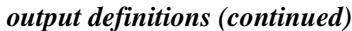

#### **Release History**

Release 7.1.1; command was introduced.

# **Related Commands**

**[show ipv6 pim groute](#page-2559-0)** Displays (\*,G) routing table entries for IPv6 PIM.

#### **MIB Objects**

pimSGTable pimSGAddressType pimSGGrpAddress pimSGSrcAddress pimSGUpTime pimSGPimMode pimSGUpstreamJoinState pimSGUpstreamJoinTimer pimSGUpstreamNeighbor pimSGRPFIfIndex pimSGRPFNextHopType pimSGRPFNextHop pimSGRPFRouteProtocol pimSGRPFRouteAddress pimSGRPFRoutePrefixLength pimSGRPFRouteMetricPref pimSGRPFRouteMetric pimSGSPTBit pimSGKeepaliveTimer pimSGDRRegisterState pimSGDRRegisterStopTimer pimSGRPRegisterPMBRAddressType pimSGRPRegisterPMBRAddress pimSGUpstreamPruneState pimSGUpstreamPruneLimitTimer pimSGOriginatorState pimSGSourceActiveTimer pimSGStateRefreshTimer pimSGITable pimSGIIfIndex pimSGIUpTime pimSGILocalMembership pimSGIJoinPruneState pimSGIPrunePendingTimer pimSGIJoinExpiryTimer pimSGIAssertState pimSGIAssertTimer pimSGIAssertWinnerAddressType pimSGIAssertWinnerAddress pimSGIAssertWinnerMetricPref pimSGIAssertWinnerMetric

# **show ipv6 pim df-election**

Displays the Designated Forwarder (DF) election state for Rendezvous Point (RP) interfaces. This command applies only to RPs operating in the Bidirectional PIM (BIDIR-PIM) mode.

**show ipv6 pim df-election [***rp\_address | if\_name***]**

#### **Syntax Definitions**

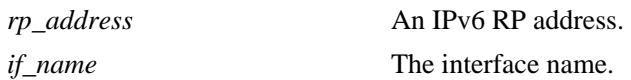

#### **Defaults**

By default, the DF election state for all RP interfaces.

# **Platforms Supported**

OmniSwitch 6900, 6860, 6865

#### **Usage Guidelines**

- When the *rp\_address* is specified in the command line, only those interfaces associated with the specified RP address are displayed.
- When the *if\_name* is specified in the command line, only information associated with the specified interface is displayed.

#### **Examples**

```
-> show ipv6 pim df-election 
RP Address Interface Name DF State Winner Address Uptime Metric Metric Expires
Prefixed and the set of the set of the set of the set of the set of the set of the set of the set of the set of the set of the set of the set of the set of the set of the set of the set of the set of the set of the set of 
----------+--------------+--------+-----------------------------------+------+------+--------
2000::8 vlan-13 Win fe80::220:daff:fe11:2233 00h:10m:15s 1 1 00h:00m:13s
 vlan-210 Win fe80::220:daff:fe11:2233 00h:10m:15s 1 1 00h:00m:13s
2100::8 vlan-13 Win fe80::220:daff:fe11:2233 00h:10m:15s 1 1 00h:00m:03s
            vlan-210 Win fe80::220:daff:fe11:2233 00h:10m:15s 1 1 00h:00m:03s
-> show ipv6 pim df-election 2000::8
RP Address Interface Name DF State Winner Address Uptime Metric Metric Expires
Prefixed and the set of the set of the set of the set of the set of the set of the set of the set of the set of the set of the set of the set of the set of the set of the set of the set of the set of the set of the set of 
----------+--------------+--------+-----------------------+-----------+------+------+--------
2000::8 vlan-13 Win fe80::220:daff:fe11:2233 00h:10m:15s 1 1 00h:00m:13s
 vlan-210 Win fe80::220:daff:fe11:2233 00h:10m:15s 1 1 00h:00m:13s
-> show ipv6 pim df-election vlan-13
RP Address Interface Name DF State Winner Address Uptime Metric Metric Expires
Prefixed and the set of the set of the set of the set of the set of the set of the set of the set of the set of the set of the set of the set of the set of the set of the set of the set of the set of the set of the set of 
     ----------+--------------+--------+-----------------------+-----------+------+------+--------
2000::8 vlan-13 Win fe80::220:daff:fe11:2233 00h:10m:15s 1 1 00h:00m:13s
2100::8 vlan-13 Win fe80::220:daff:fe11:2233 00h:10m:15s 1 1 00h:00m:03s
```
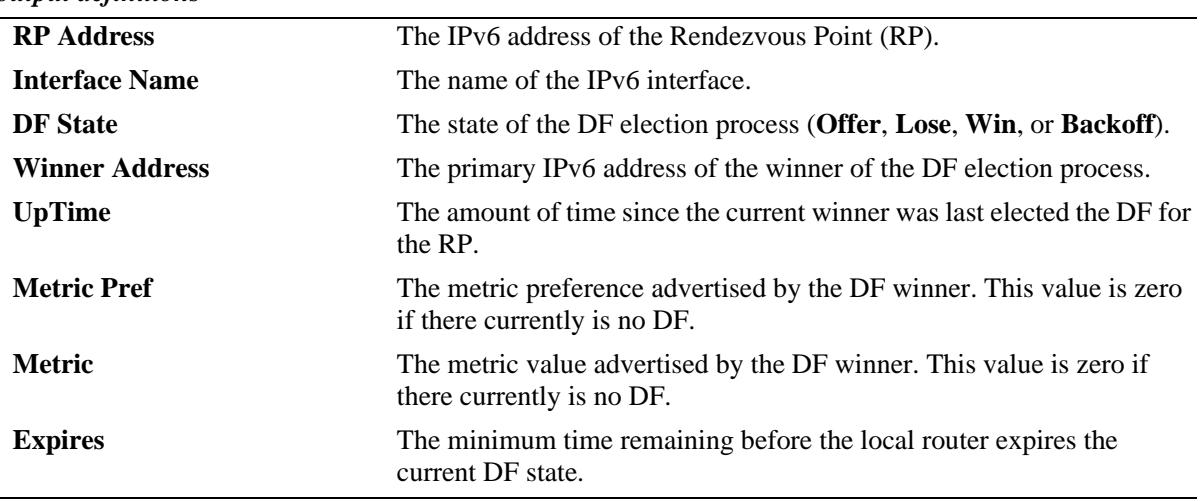

#### *output definitions*

#### **Release History**

Release 7.3.4; command was introduced.

# **Related Commands**

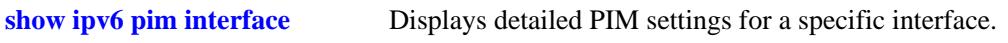

# **MIB Objects**

pimBidirDFElectionTable

```
pimBidirDFElectionAddressType
pimBidirDFElectionRPAddress
pimBidirDFElectionIfIndex
pimBidirDFElectionWinnerAddressType
pimBidirDFElectionWinnerAddress
pimBidirDFElectionWinnerUpTime
pimBidirDFElectionWinnerMetricPref
pimBidirDFElectionWinnerMetric
pimBidirDFElectionState
pimBidirDFElectionStateTimer
```
# **34 Multicast Routing Commands**

This chapter describes multicast routing commands. Multicast routing is used in conjunction with IP Multicast Switching (IPMS). IPMS can operate either with or without multicast routing. However, for multicast routing to function, IPMS must be configured.

Multicast uses Class D IP addresses in the range 224.0.0.0 to 239.255.255.255. Addresses in the range 239.0.0.0 to 239.255.255.255 are reserved for boundaries, which are used to prevent multicast traffic from being forwarded on a VLAN group or network.

IP multicast routing is a way of controlling multicast traffic across networks. The multicast router discovers which networks want to receive multicast traffic by sending out Internet Group Management Protocol (IGMP) queries and receiving IGMP reports from attached networks. The IGMP reports signal that users want to join or leave a multicast group. If there is more than one multicast router in the network, the router with the lowest IP address is elected the querier router, which is responsible for querying the subnetwork for group members.

The current release also provides support for IPv6 multicast addresses. In the IPv6 addressing scheme, multicast addresses begin with the prefix ff00::/8. Similar to IPv6 unicast addresses, IPv6 multicast addresses also have different scopes depending on their prefix, though the range of possible scopes is different.

Multicast Listener Discovery (MLD) is the protocol used by an IPv6 router to discover the nodes which request multicast packets on its directly attached links and the multicast addresses that are of interest to those neighboring nodes. MLD is derived from version 2 of IPv4's Internet Group Management Protocol, IGMPv2. MLD uses ICMPv6 message types, rather than IGMP message types.

MIB information for the multicast routing commands is as follows:

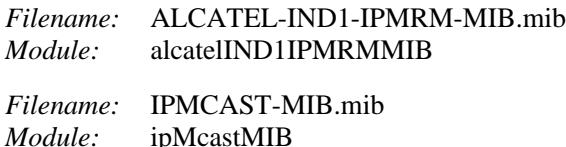

A summary of the available commands is listed here:

**[ip mroute-boundary](#page-2571-0) [ip mroute-boundary extended](#page-2573-0) [ip mroute interface ttl](#page-2575-0) [ip mroute mbr](#page-2576-0) [show ip mroute-boundary](#page-2579-0) [show ip mroute](#page-2581-0) [show ip mroute interface](#page-2585-0) [show ip mroute-nexthop](#page-2589-0) [show ip mroute mbr](#page-2593-0) [ipv6 mroute interface ttl](#page-2578-0) [show ipv6 mroute](#page-2583-0) [show ipv6 mroute interface](#page-2587-0) [show ipv6 mroute-nexthop](#page-2591-0)**

# <span id="page-2571-0"></span>**ip mroute-boundary**

Adds or deletes scoped multicast address boundaries for a router interface. When a user on the specified interface joins the multicast group as defined by the scoped address—plus the mask length—all multicast traffic will stop being forwarded on that interface. This provides a mechanism for the end user to control multicast traffic from the network.

Refer to the "Configuring Multicast Address Boundaries" chapter in the applicable *OmniSwitch AOS Release 8 Advanced Routing Configuration Guide* for detailed information.

**ip mroute-boundary** *if\_name scoped\_address mask*

**no ip mroute-boundary** *if\_name scoped\_address mask*

# **Syntax Definitions**

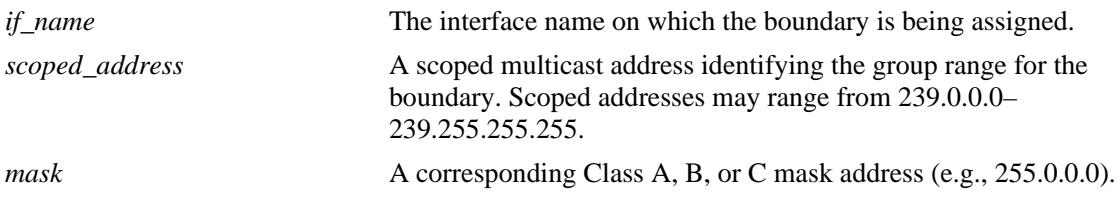

**Defaults**

N/A

#### **Platforms Supported**

OmniSwitch 9900, 6900, 6860, 6865

# **Usage Guidelines**

Use the **no** form of this command to delete the scoped multicast address boundaries for a router interface.

# **Examples**

```
-> ip mroute-boundary vlan-2 239.0.0.0 255.0.0.0
```
# **Release History**

Release 7.1.1; command was introduced.

# **Related Commands**

```
show ip mroute-boundary Displays scoped multicast address boundaries for the switch's
                               router interfaces.
```
# **MIB Objects**

ipMcastBoundaryTable

ipMcastBoundaryIfIndex ipMcastBoundaryAddressType ipMcastBoundaryAddress ipMcastBoundaryAddressPrefixLength

# <span id="page-2573-0"></span>**ip mroute-boundary extended**

Enables or disables the multicast route boundary expansion feature. On enabling the multicast route boundary is extended to all the multicast groups (that is, the non-scoped address, 224.0.0.0 to 239.255.255.255). All multicast traffic will stop being forwarded on that interface. This provides a mechanism for the end user to control multicast traffic from the network.

Refer to the "Configuring Multicast Address Boundaries" chapter in the applicable *OmniSwitch AOS Release 8 Advanced Routing Configuration Guide* for detailed information.

#### **ip mroute-boundary extended {enable | disable}**

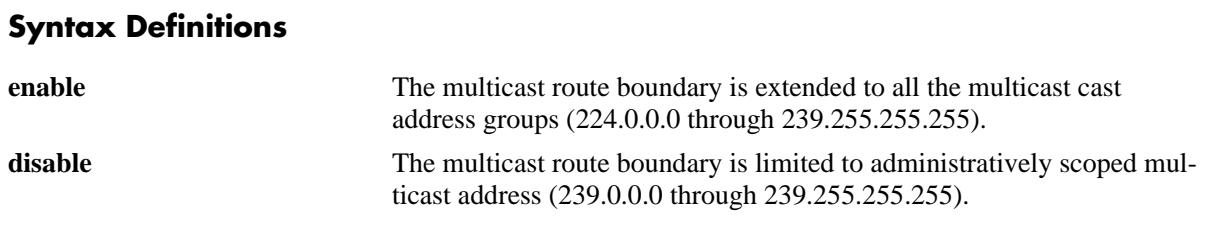

# **Defaults**

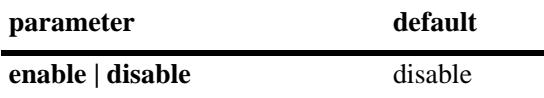

#### **Platforms Supported**

OmniSwitch 9900, 6900, 6860, 6865

#### **Usage Guidelines**

N/A

# **Examples**

-> ip mroute-boundary extended enable -> ip mroute-boundary extended disable

# **Release History**

Release 8.2.1; command introduced.

**[show ip mroute-boundary](#page-2579-0)** Displays multicast address boundaries for the switch's router interfaces.

# **MIB Objects**

alaIpmrmGlobalConfig

alaIpmrmExtendedBoundaryStatus

# <span id="page-2575-0"></span>**ip mroute interface ttl**

Specifies a multicast datagram Time to Live (TTL) threshold for an existing router interface. IP multicast datagrams with a TTL value lower than the specified TTL threshold value will not be forwarded out of the interface.

**ip mroute interface** *if\_ name* **ttl** *threshold*

# **Syntax Definitions Defaults** *if\_name* The interface name that has one of the Multicast routing protocols running (either DVMRP or PIM). *threshold* The TTL threshold value. Values may range from 0–255. The default value of 0 allows all multicast packets to be forwarded out of the interface.

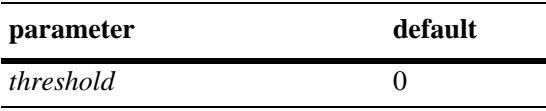

# **Platforms Supported**

OmniSwitch 9900, 6900, 6860, 6865

# **Usage Guidelines**

N/A

# **Examples**

```
-> ip mroute interface vlan-1 ttl 255
```
# **Release History**

Release 7.1.1; command was introduced.

# **Related Commands**

**[show ip mroute interface](#page-2585-0)** Displays IP multicast interface information.

# **MIB Objects**

```
alaIpMcastInterfaceTable
```

```
alaIpMcastInterfaceIfIndex
alaIpMcastInterfaceTtl
```
# <span id="page-2576-0"></span>**ip mroute mbr**

Configures the switch to serve as a Multicast Border Router (MBR) that will provide interoperability between DVMRP and PIM domains.

**ip mroute mbr admin-state {enable | disable}**

#### **Syntax Definitions**

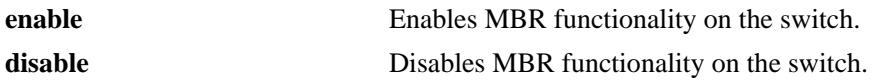

#### **Defaults**

MBR functionality is disabled by default.

#### **Platforms Supported**

OmniSwitch 9900, 6900, 6860, 6865

#### **Usage Guidelines**

- **•** To configure the switch to operate as an MBR, first configure the DVMRP and PIM protocols for the switch then enable MBR functionality.
- The MBR functionality is operationaly enabled only when there is at lease one PIM interface and one DVMRP interface enabled and both interfaces are operationally active on the switch.
- **•** The MBR feature only supports interoperability between DVMRP and PIM (includes PIM-DM and PIM-SM) domains; no other routing protocols are supported.
- **•** The following is *not* supported by the MBR feature in the current release:
	- PIM-SSM
	- Interoperability between multiple PIM domains
	- IPv6 (only IPv4)

#### **Examples**

```
-> ip mroute mbr admin-state enable
-> ip mroute mbr admin-state disable
```
#### **Release History**

Release 7.3.2; command was introduced.

**[show ip mroute mbr](#page-2593-0)** Displays MBR configuration information.

# **MIB Objects**

alaIpmrmMbrStatus

# <span id="page-2578-0"></span>**ipv6 mroute interface ttl**

Specifies a multicast datagram Time to Live (TTL) threshold for an existing IPv6 interface. Any IP multicast datagrams with a TTL value lower than the specified TTL threshold value will not be forwarded out of the interface.

**ipv6 mroute interface** *if\_name* **ttl** *threshold*

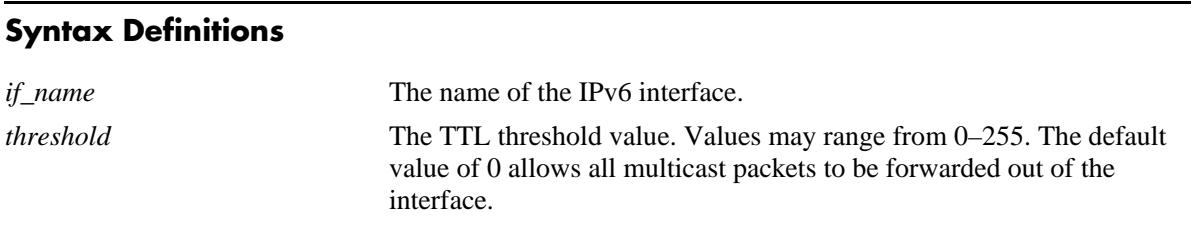

# **Defaults**

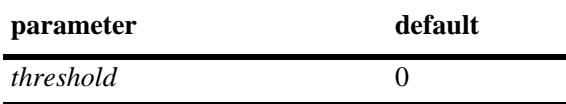

# **Platforms Supported**

OmniSwitch 9900, 6900, 6860, 6865

# **Usage Guidelines**

N/A

# **Examples**

-> ipv6 mroute interface vlan-1 ttl 255

# **Release History**

Release 7.1.1; command was introduced.

# **Related Commands**

**[show ipv6 mroute interface](#page-2587-0)** Displays IPv6 multicast interface information.

# **MIB Objects**

```
alaIpMcastInterfaceTable
  alaIpMcastInterfaceIfIndex
  alaIpMcastInterfaceTtl
```
# <span id="page-2579-0"></span>**show ip mroute-boundary**

Displays scoped multicast address boundaries for the switch's router interfaces.

**show ip mroute-boundary**

#### **Syntax Definitions**

N/A

# **Defaults**

N/A

#### **Platforms Supported**

OmniSwitch 9900, 6900, 6860, 6865

#### **Usage Guidelines**

N/A

#### **Examples**

-> show ip mroute-boundary Extended Boundary Address Range: enabled

|        | Interface Name Interface Address Boundary Address |              |
|--------|---------------------------------------------------|--------------|
| vlan-4 | 214.0.0.7                                         | 239.1.1.1/32 |
| vlan-2 | 170.2.0.1                                         | 224.2.2.2/24 |

*output definitions*

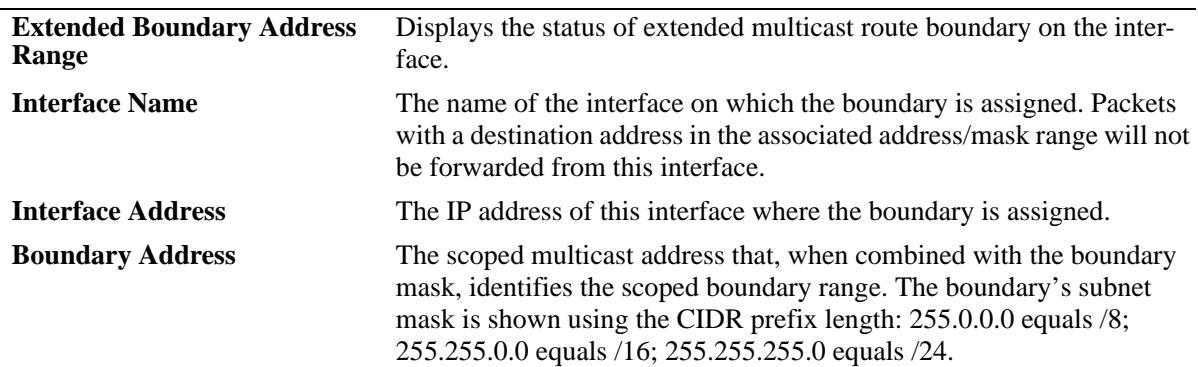

#### **Release History**

Release 7.1.1; command was introduced. Release 8.2.1; **Extended Boundary Address Range** output filed added.

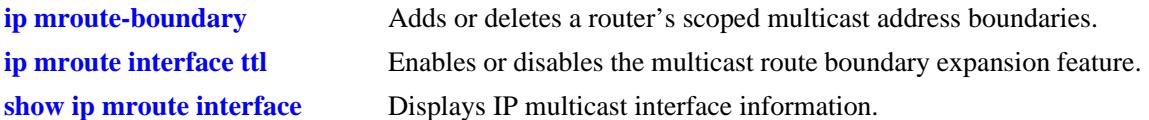

# **MIB Objects**

ipMcastBoundaryTable

```
ipMcastBoundaryIfIndex
ipMcastBoundaryAddressType
ipMcastBoundaryAddress
ipMcastBoundaryAddressPrefixLength
ipMcastBoundaryStatus
```
alaIpmrmGlobalConfig alaIpmrmExtendedBoundaryStatus

# <span id="page-2581-0"></span>**show ip mroute**

Displays multicast routing information for IP datagrams sent by particular sources to the IP multicast groups known to this router.

**show ip mroute**

#### **Syntax Definitions**

N/A

# **Defaults**

N/A

#### **Platforms Supported**

OmniSwitch 9900, 6900, 6860, 6865

# **Usage Guidelines**

N/A

#### **Examples**

-> show ip mroute

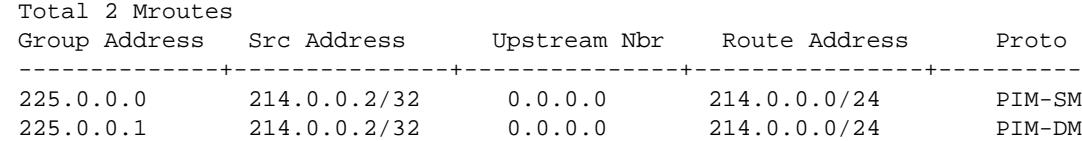

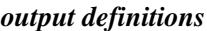

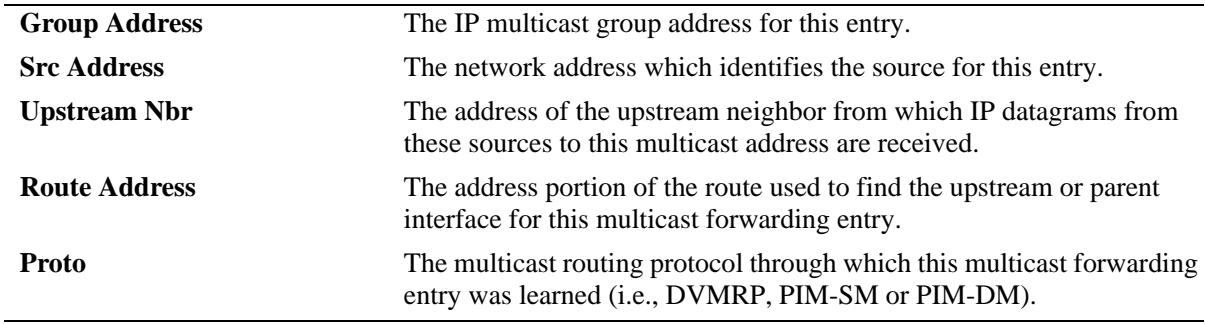

#### **Release History**

Release 7.1.1; command was introduced.

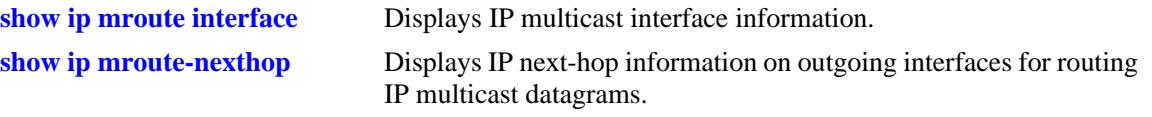

# **MIB Objects**

alaIpMcastRouteTable

alaIpMcastRouteGroup alaIpMcastRouteSource alaIpMcastRouteInIfIndex alaIpMcastRouteUpstreamNeighbor alaIpMcastRouteRtAddress alaIpMcastRouteRtPrefixLength

alaIpMcastRouteProtocol

# <span id="page-2583-0"></span>**show ipv6 mroute**

Displays multicast routing information for IPv6 datagrams sent by particular sources to the IPv6 multicast groups known to this router.

**show ipv6 mroute**

#### **Syntax Definitions**

N/A

# **Defaults**

N/A

# **Platforms Supported**

OmniSwitch 9900, 6900, 6860, 6865

# **Usage Guidelines**

N/A

# **Examples**

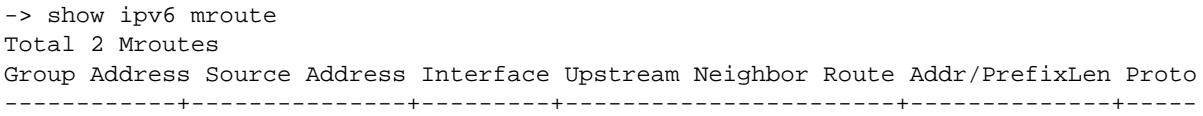

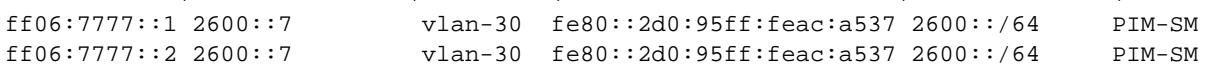

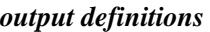

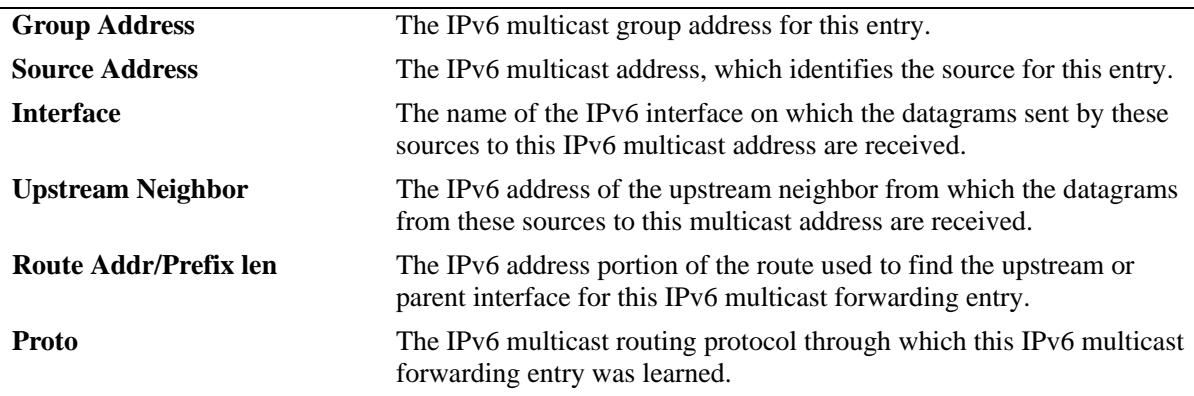

## **Release History**

Release 7.1.1; command was introduced.

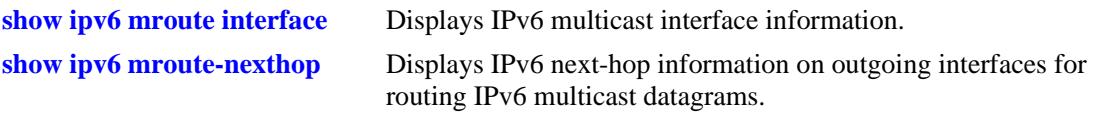

# **MIB Objects**

alaIpMcastRouteTable

alaIpMcastRouteGroup alaIpMcastRouteSource alaIpMcastRouteInIfIndex alaIpMcastRouteUpstreamNeighbor alaIpMcastRouteRtAddress

alaIpMcastRouteRtPrefixLength

alaIpMcastRouteProtocol

# <span id="page-2585-0"></span>**show ip mroute interface**

Displays IP multicast interface information.

**show ip mroute interface [***interface\_name***]**

#### **Syntax Definitions**

*interface\_name* The name of the interface

# **Defaults**

N/A

#### **Platforms Supported**

OmniSwitch 9900, 6900, 6860, 6865

# **Usage Guidelines**

Not specifying an interface name displays all known IP multicast interfaces information.

# **Examples**

-> show ip mroute interface

| Interface Name | IP Address  | TTT. | Multicast Protocol |
|----------------|-------------|------|--------------------|
| vlan-4         | 214.0.0.7   |      | <b>PTM</b>         |
| vlan-26        | 172.21.63.7 |      | <b>PTM</b>         |
| vlan-11        | 212.61.11.7 |      | <b>DTM</b>         |

*output definitions*

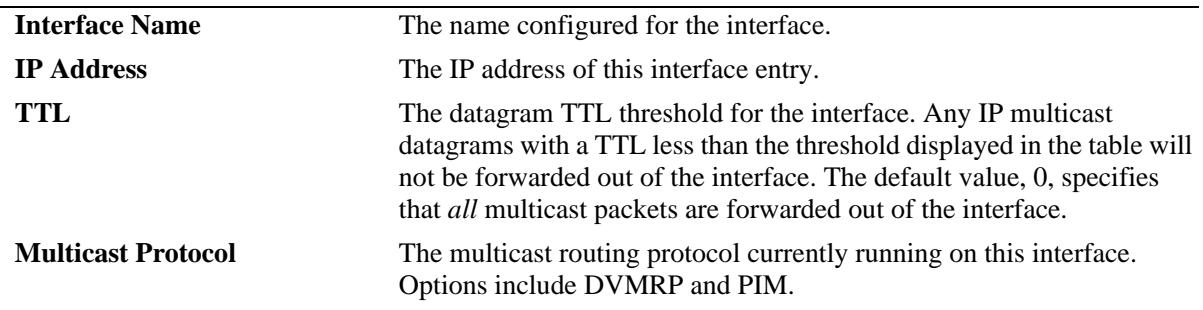

#### **Release History**

Release 7.1.1; command was introduced.

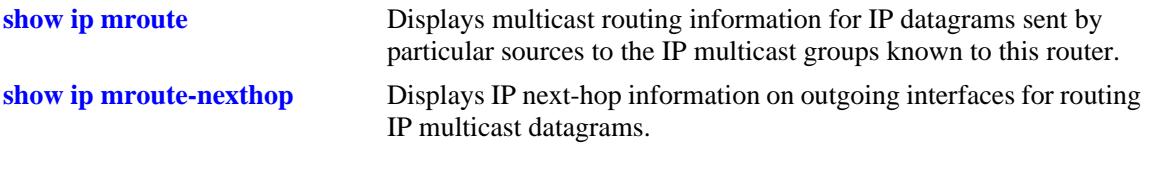

# **MIB Objects**

alaIpMcastInterfaceTable

```
alaIpMcastInterfaceIfIndex
alaIpMcastInterfaceTtl
alaIpMcastInterfaceProtocol
```
# <span id="page-2587-0"></span>**show ipv6 mroute interface**

Displays IPv6 multicast interface information.

**show ipv6 mroute interface {***interface\_name***}**

#### **Syntax Definitions**

*interface\_name* The name of the interface

# **Defaults**

N/A

# **Platforms Supported**

OmniSwitch 9900, 6900, 6860, 6865

# **Usage Guidelines**

Not specifying an interface name displays all known IPv6 multicast interfaces information.

# **Examples**

-> show ipv6 mroute interface

| Interface Name | IP Address | TTT. | Multicast Protocol |
|----------------|------------|------|--------------------|
|                |            |      |                    |
| vlan-4         | 2000::1    |      | <b>PTM</b>         |
| vlan-26        | 2000::2    |      | PTM                |
| vlan-11        | 2000::3    |      | <b>DTM</b>         |

*output definitions*

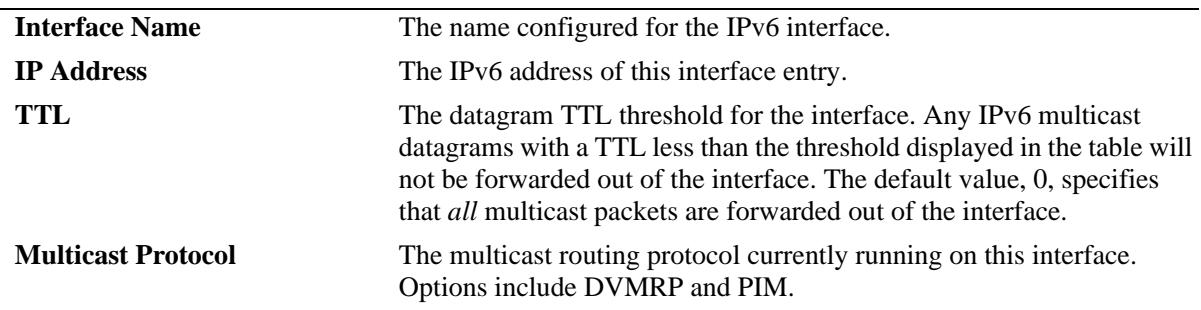

# **Release History**

Release 7.1.1; command was introduced.

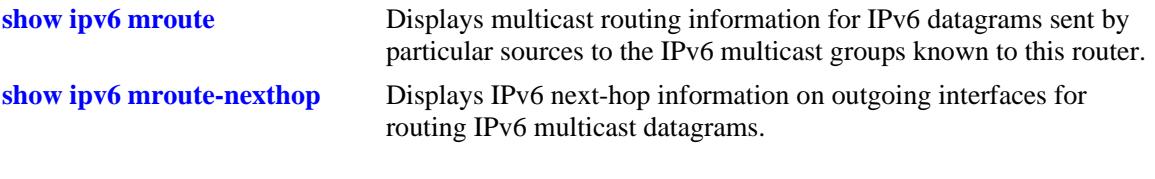

# **MIB Objects**

alaIpMcastInterfaceTable

```
alaIpMcastInterfaceIfIndex
alaIpMcastInterfaceTtl
alaIpMcastInterfaceProtocol
```
# <span id="page-2589-0"></span>**show ip mroute-nexthop**

Displays next-hop information on outgoing interfaces for routing IP multicast datagrams.

**show ip mroute-nexthop**

#### **Syntax Definitions**

N/A

# **Defaults**

N/A

# **Platforms Supported**

OmniSwitch 9900, 6900, 6860, 6865

# **Usage Guidelines**

N/A

#### **Examples**

-> show ip mroute-nexthop

```
Total 10 Nexthops
```
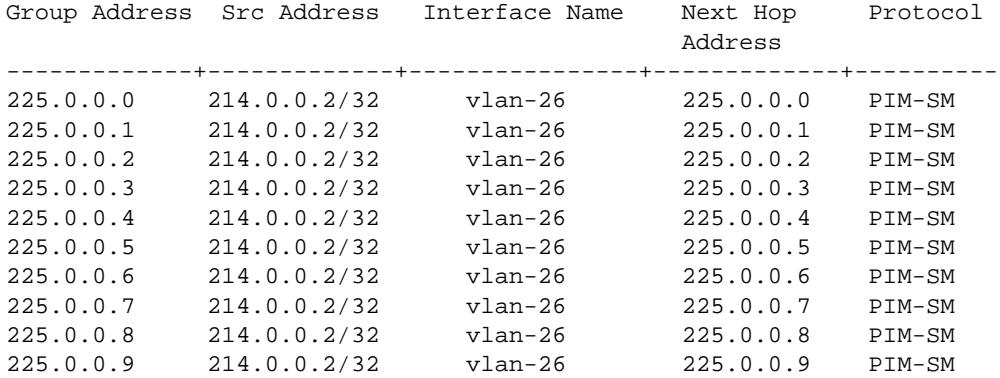

#### *output definitions*

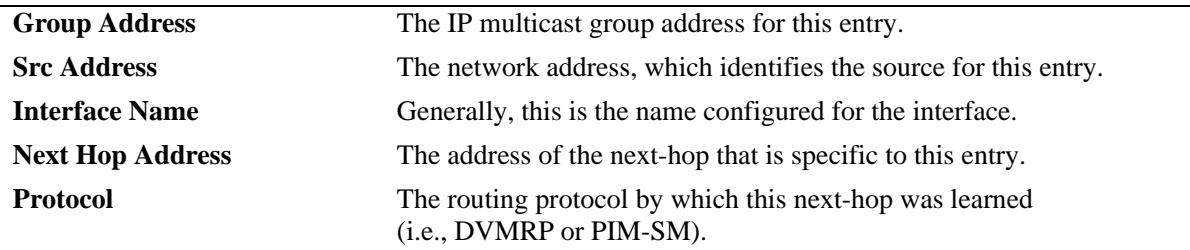

# **Release History**

Release 7.1.1; command was introduced.

# **Related Commands**

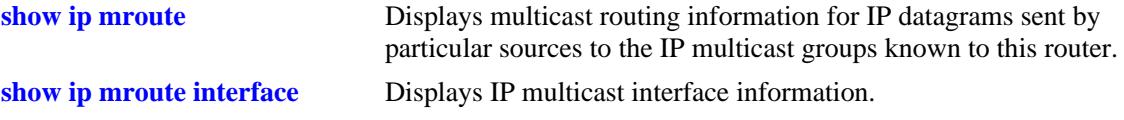

# **MIB Objects**

alaIpMcastRouteNextHopTable

alaIpMcastRouteNextHopGroup

alaIpMcastRouteNextHopSource

alaIpMcastRouteNextHopIfIndex

alaIpMcastRouteNextHopAddress

alaIpMcastRouteNextHopProtocol

# <span id="page-2591-0"></span>**show ipv6 mroute-nexthop**

Displays IPv6 next-hop information on outgoing interfaces for routing IPv6 multicast datagrams.

**show ipv6 mroute-nexthop**

#### **Syntax Definitions**

N/A

#### **Defaults**

N/A

#### **Platforms Supported**

OmniSwitch 9900, 6900, 6860, 6865

#### **Usage Guidelines**

N/A

#### **Examples**

-> show ipv6 mroute-nexthop

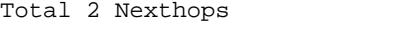

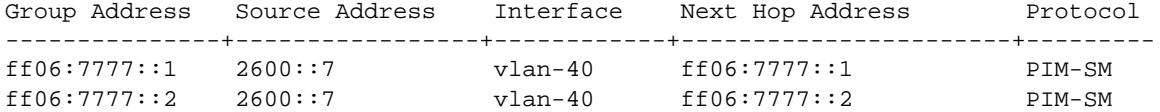

#### *output definitions*

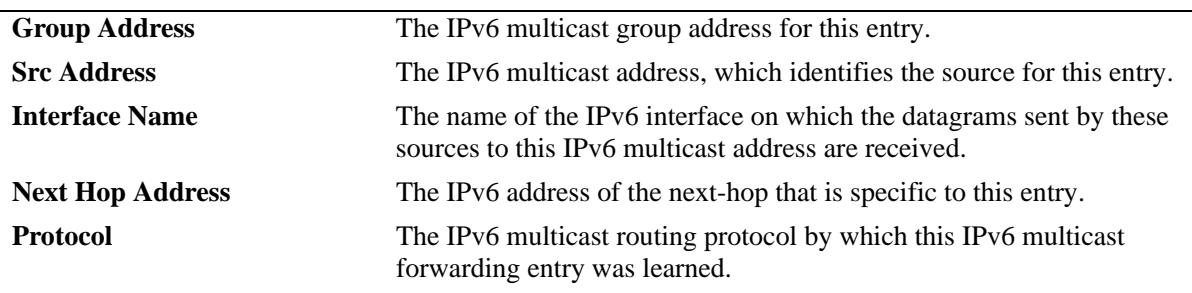

#### **Release History**

Release 7.1.1; command was introduced.

#### **Related Commands**

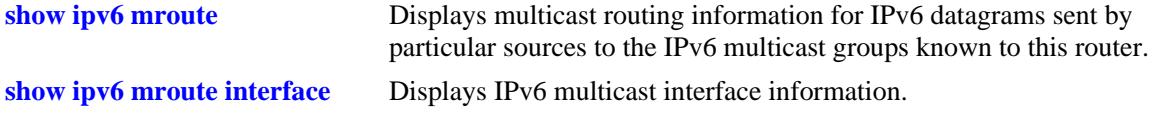
## **MIB Objects**

alaIpMcastRouteNextHopTable

- alaIpMcastRouteNextHopGroup
- alaIpMcastRouteNextHopSource
- alaIpMcastRouteNextHopIfIndex
- alaIpMcastRouteNextHopAddress alaIpMcastRouteNextHopProtocol

# **show ip mroute mbr**

Displays the MBR status for the switch.

**show ip mroute mbr**

#### **Syntax Definitions**

N/A

## **Defaults**

N/A

#### **Platforms Supported**

OmniSwitch 9900, 6900, 6860, 6865

#### **Usage Guidelines**

The MBR feature only supports interoperability between DVMRP and PIM. Both of these multicast protocols must be configured and operationally active on the switch.

#### **Examples**

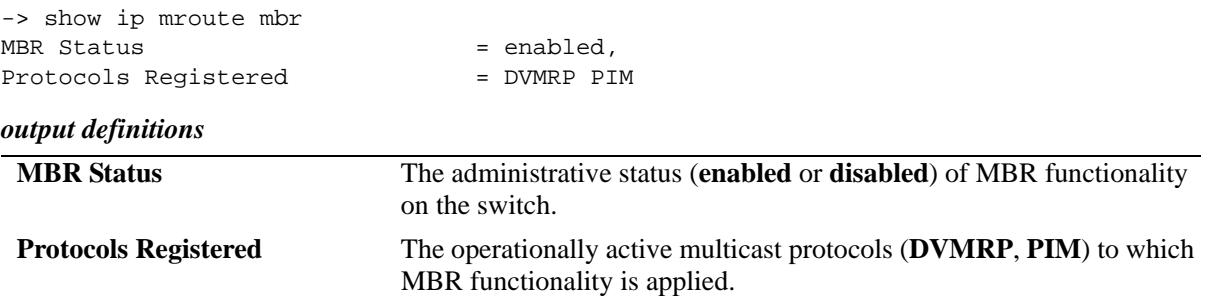

#### **Release History**

Release 7.3.2; command was introduced.

#### **Related Commands**

**[ip mroute mbr](#page-2576-0)** Configures the administrative status of Multicast Border Router functionality.

#### **MIB Objects**

alaIpmrmGlobalConfig

```
alaIpmrmMbrStatus
```

```
alaIpmrmMbrProtocolApps
```
# **35 QoS Commands**

The OmniSwitch QoS software provides a way to manipulate flows coming through the switch based on user-configured policies. The flow manipulation (generally referred to as *Quality of Service* or *QoS*) may be as simple as allowing/denying traffic, or as complicated as remapping 802.1p bits from a Layer 2 network to ToS values in a Layer 3 network.

This chapter provides information about configuring QoS global and port parameters through the Command Line Interface (CLI). Refer to Chapter 44, "QoS Policy Commands," for information about commands used to configure QoS policy rules.

MIB information for the QoS commands is as follows:

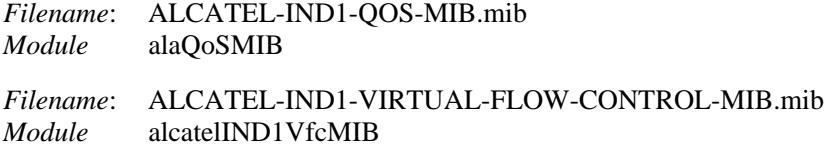

**Important Note.** Some of the commands listed here are not currently supported on one or more platforms. See command descriptions in this chapter and check release notes for information about commands that are not supported.

The QoS commands are listed here:

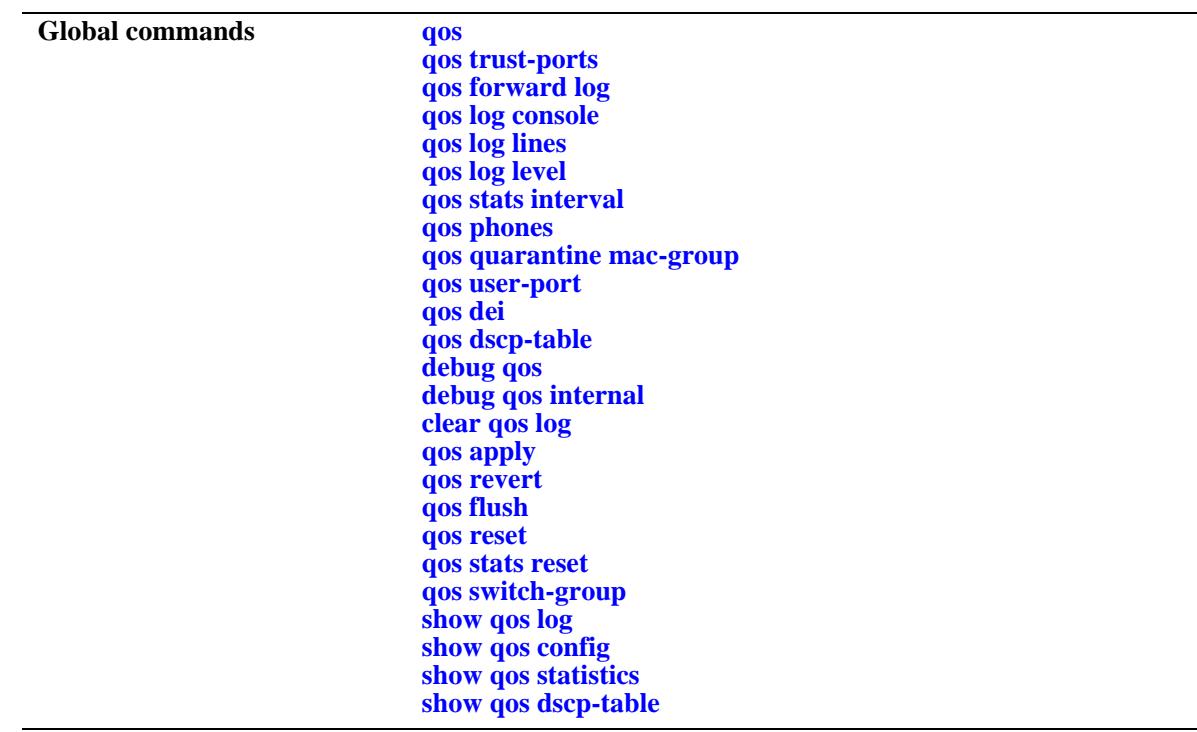

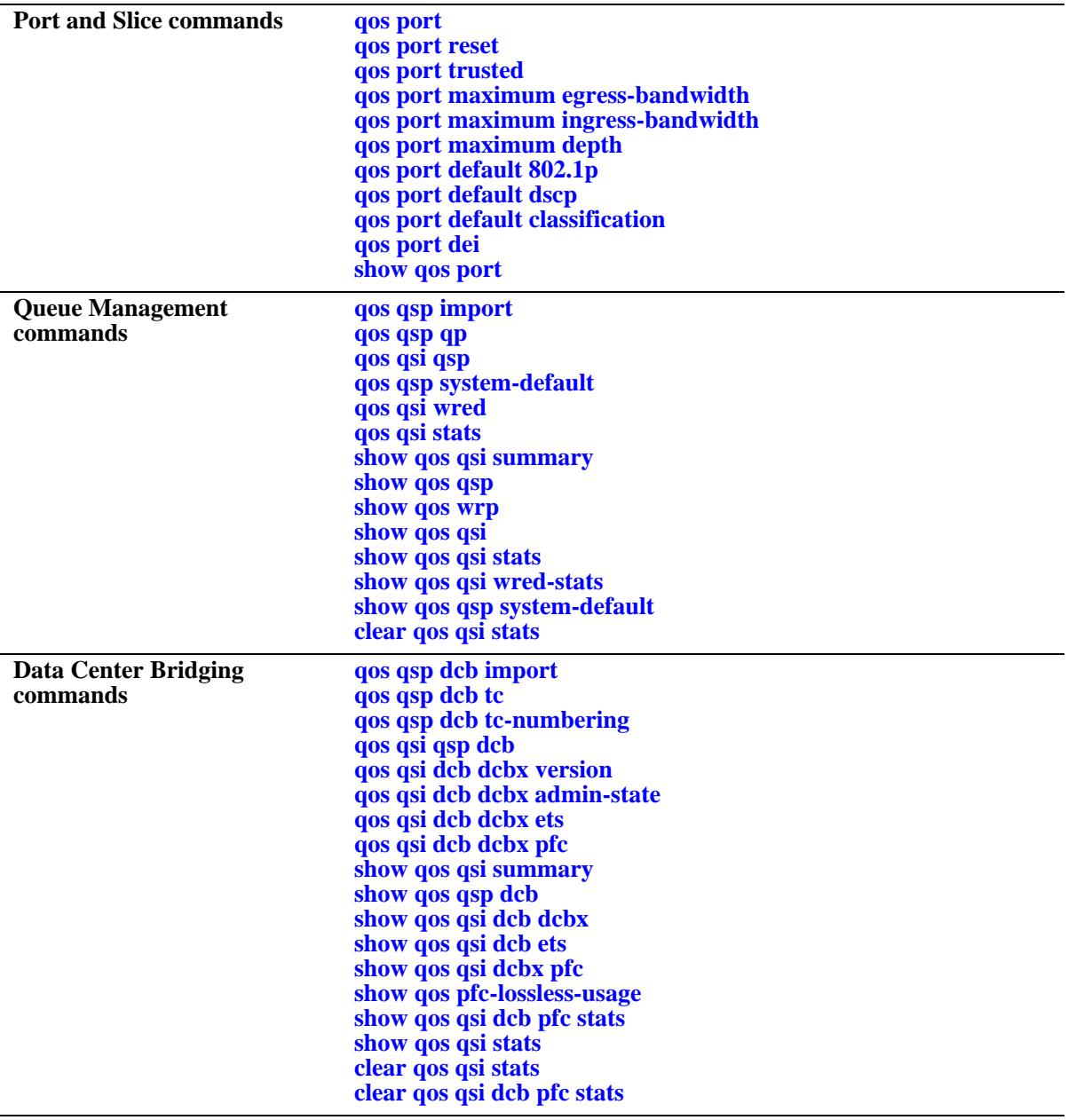

#### <span id="page-2596-0"></span>**qos**

Enables or disables QoS. This section describes the base command with a single required option (**enable** or **disable**).

In lieu of this option, the base command (**qos**) may be used with other keywords to set up global QoS configuration. These keywords are listed here and described as separate commands later in this chapter. In addition, some keywords have a **no** form to remove the parameter or return it to its default.

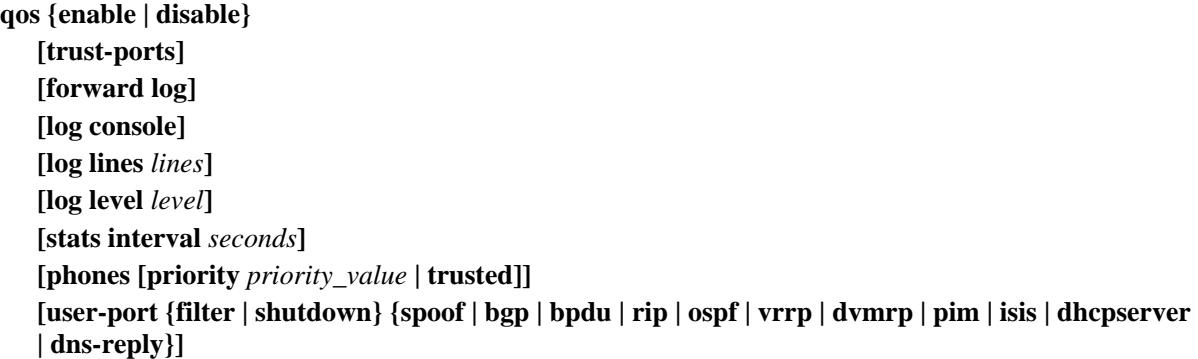

## **Syntax Definitions**

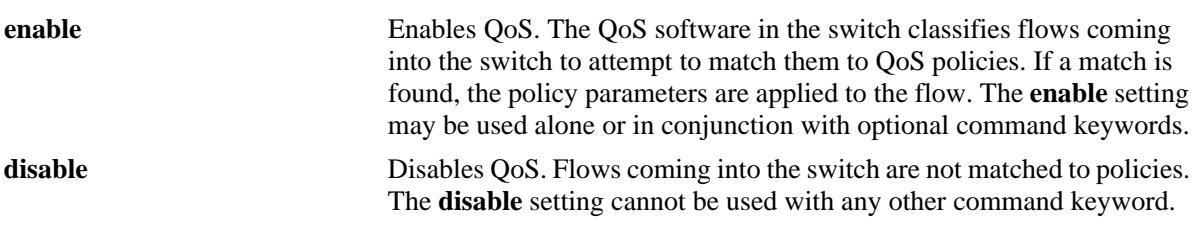

### **Defaults**

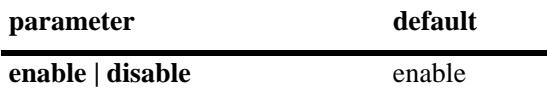

#### **Platforms Supported**

OmniSwitch 9900, 6900, 6860, 6865, 6560

#### **Usage Guidelines**

- When QoS is disabled, flows coming into the switch are classified but not matched to a policy. Traffic is treated as best effort and assigned to default queues.
- **•** The command keywords may be used with or without **enable**; these keywords cannot be used with **disable**.

## **Examples**

-> qos disable -> qos enable

## **Release History**

Release 7.1.1; command was introduced.

## **Related Commands**

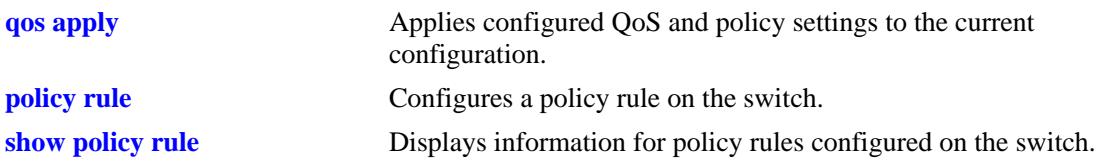

## **MIB Objects**

alaQoSConfigTable

```
alaQoSConfigEnable
alaQoSConfigTrustedPorts
alaQoSConfigForwardLog
alaQoSConfigLogLines
alaQoSConfigLogLevel
alaQoSConfigLogConsolealaQoSConfigStatsInterval
alaQoSConfigAutoPhones
alaQoSConfigUserportFilter
alaQoSConfigAppliedUserportFilter
alaQoSConfigUserportShutdown
alaQoSConfigAppliedUserportShutdown
```
## <span id="page-2598-0"></span>**qos trust-ports**

Configures the global trust mode for QoS ports. Trusted ports can accept 802.1p and ToS/DSCP values in incoming packets; untrusted ports will set any 802.1p or ToS/DSCP values to zero in incoming packets, unless a default 802.1p or ToS/DSCP value is configured.

Any port configured through the **qos port** command will automatically be added in the trust mode specified by this command. See [page 35-35](#page-2628-0) for more information about this command.

#### **qos trust-ports**

**qos no trust-ports**

#### **Syntax Definitions**

N/A

#### **Defaults**

By default, all ports are untrusted.

#### **Platforms Supported**

OmniSwitch 9900, 6900, 6860, 6865, 6560

## **Usage Guidelines**

- **•** Use the **qos ports trusted** command to override the default for a particular port.
- The setting only applies to ports with incoming traffic.
- **•** Mobile ports are always trusted regardless of the global setting.
- **•** Use the **[qos port default 802.1p](#page-2638-0)** or **[qos port default dscp](#page-2640-0)** commands to specify that a value other than zero should be applied to the incoming packets. Note that this value is overridden if a policy exists that specifies a different value for such packets.

#### **Examples**

```
-> qos trust-ports
-> qos no trust-ports
```
## **Release History**

Release 7.1.1; command was introduced.

## **Related Commands**

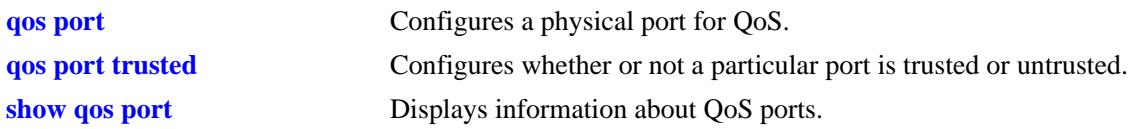

# **MIB Objects**

alaQoSConfigTable alaQoSConfigTrustedPorts

# <span id="page-2600-0"></span>**qos forward log**

Enables the QoS software in the switch to send events to the policy server software in the switch in real time. The policy server software may then be polled by an NMS application for logged events.

**qos forward log**

**qos no forward log**

#### **Syntax Definitions**

N/A

## **Defaults**

By default, logged events are not sent to the policy server software in the switch.

## **Platforms Supported**

OmniSwitch 9900, 6900, 6860, 6865, 6560

## **Usage Guidelines**

An NMS application may query the Policy Manager in the switch for logged events. Use the **qos forward log** command to forward each event as it happens.

#### **Examples**

-> qos forward log

## **Release History**

Release 7.1.1; command was introduced.

## **Related Commands**

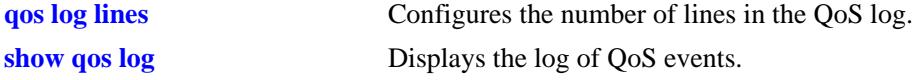

## **MIB Objects**

alaQoSConfigTable alaQoSConfigForwardLog

# <span id="page-2601-0"></span>**qos log console**

Sends QoS log messages to the switch logging utility, which is an event logging application available on the OmniSwitch. The configuration of the switch logging utility determines if QoS messages are sent to a log file in the switch's flash file system, displayed on the switch console, or sent to a remote syslog server.

#### **qos log console**

**qos no log console**

#### **Syntax Definitions**

N/A

#### **Defaults**

QoS log messages are not sent to the switch logging utility by default.

## **Platforms Supported**

OmniSwitch 9900, 6900, 6860, 6865, 6560

## **Usage Guidelines**

- **•** To display QoS log events as they happen on an output console attached to the switch, configure the switch logging utility to output events to the console. This is done using the **swlog output** command.
- **•** The entire log may be viewed at any time using the **show qos log** command.

#### **Examples**

```
-> qos log console
-> qos no log console
```
## **Release History**

Release 7.1.1; command was introduced.

#### **Related Commands**

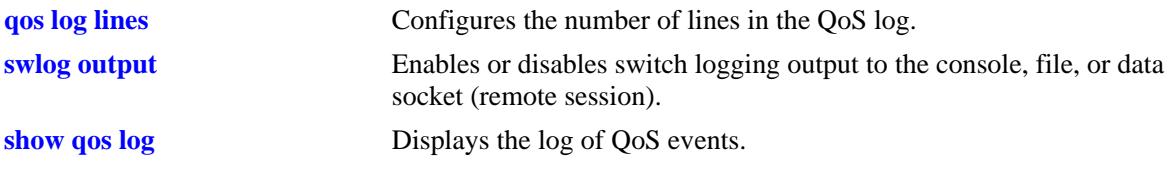

#### **MIB Objects**

alaQoSConfigTable

alaQoSConfigLogConsole

# <span id="page-2602-0"></span>**qos log lines**

Configures the number of lines in the QoS log.

**qos log lines** *lines*

## **Syntax Definitions**

*lines* The number of lines included in the QoS log. A value of zero turns off logging to the console. The range is 0–10240.

#### **Defaults**

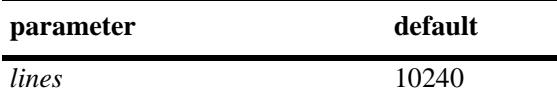

## **Platforms Supported**

OmniSwitch 9900, 6900, 6860, 6865, 6560

## **Usage Guidelines**

- **•** To turn off logging, enter 0 for the number of log lines. (Note that error messages will still be logged.)
- If you change the number of log lines, you may clear all messages in the QoS log. To avoid clearing all messages in the log, enter the **qos log lines** command in the **boot.cfg** file. The log length will be changed at the next reboot.

#### **Examples**

-> qos log lines 5 -> qos log lines 0

## **Release History**

Release 7.1.1; command was introduced.

#### **Related Commands**

**[show qos log](#page-2662-0)** Displays the log of QoS events.

## **MIB Objects**

alaQoSConfigTable alaQoSConfigLogLines

# <span id="page-2603-0"></span>**qos log level**

Configures the level of log detail.

**qos log level** *level*

**qos no log level**

#### **Syntax Definitions**

*level* The level of log detail, ranging from 1 (least detail) to 8 (most detail).

#### **Defaults**

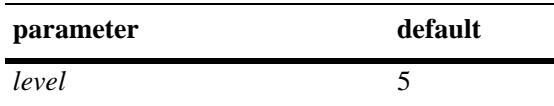

## **Platforms Supported**

OmniSwitch 6900, 6860, 6865

## **Usage Guidelines**

- **•** Use the **debug qos** command to change the type of debugging messages that are logged. The **qos log level** command configures the level of detail for these messages.
- **•** If the **debug qos** command is not configured to log any kind of information (this is the default), the **qos log level** command has no effect.
- **•** Note that a high log level value will impact the performance of the switch.

#### **Examples**

```
-> qos log level 4
-> qos log level 0
```
#### **Release History**

Release 7.1.1; command was introduced.

#### **Related Commands**

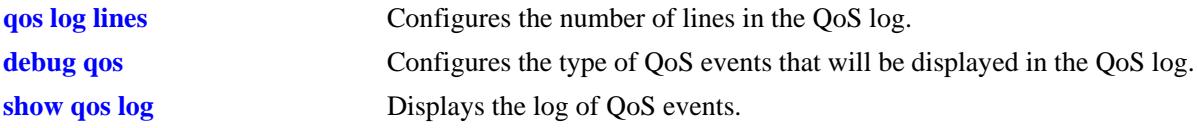

#### **MIB Objects**

alaQoSConfigTable alaQoSConfigLogLevel

# <span id="page-2604-0"></span>**qos stats interval**

Configures how often the switch polls network interfaces for statistics about QoS events.

**qos stats interval** *seconds*

## **Syntax Definitions**

*seconds* The number of seconds before the switch polls network interfaces for statistics. The range is 1–3600.

## **Defaults**

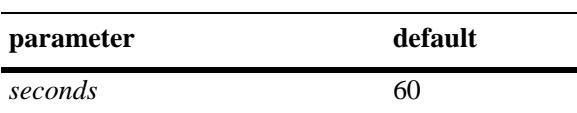

## **Platforms Supported**

OmniSwitch 9900, 6900, 6860, 6865, 6560

## **Usage Guidelines**

- **•** Change the statistics interval to a smaller interval if you want to monitor QoS events.
- Change the statistics interval to a larger interval if you want to free some switch memory.

## **Examples**

```
-> qos stats interval 30
```
## **Release History**

Release 7.1.1; command was introduced.

## **Related Commands**

**[show qos statistics](#page-2667-0)** Displays statistics about the QoS configuration.

## **MIB Objects**

```
alaQoSConfigTable
  alaQoSConfigStatsInterval
```
## <span id="page-2605-0"></span>**qos phones**

Enables or disables the automatic prioritization of IP phone traffic.

**qos phones [priority** *priority\_value* **| trusted]**

**qos no phones**

#### **Syntax Definitions**

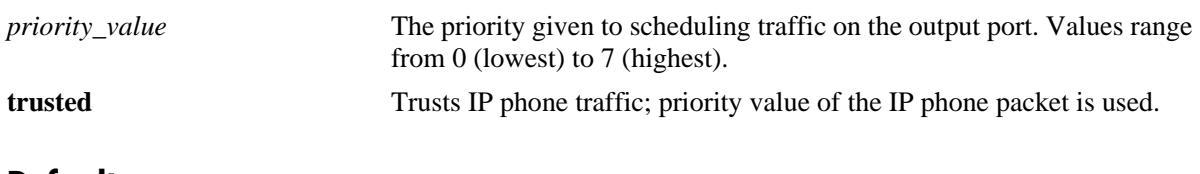

#### **Defaults**

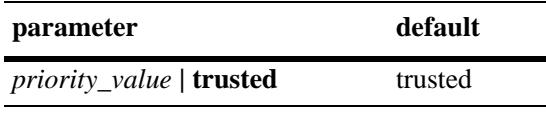

## **Platforms Supported**

OmniSwitch 9900, 6900, 6860, 6865, 6560

## **Usage Guidelines**

- **•** Use the **no** form of this command to disable automatic prioritization of IP phone traffic.
- IP phone traffic is identified by examining the source MAC address of the packet received on the port. If the source MAC falls within one of the following ranges, the QoS IP phone priority is automatically assigned to the MAC:

00:80:9f:00:00:00 – 00:80:9f:ff:ff:ff 00:13:fa:00:00:00 – 00:13:fa:ff:ff:ff

- **•** To automatically apply the QoS IP phone priority to other, non-IP phone traffic, add the source MAC addresses of such traffic to the QoS "alaPhone" group.
- When automatic prioritization of IP phone traffic is enabled, QoS policies that specify priority are not applied to the IP phone traffic. Other QoS policies, however, are applied to this type of traffic as usual.
- On the OmniSwitch 6860, consider the following:
	- When automatic prioritization of QoS IP phone traffic is enabled, a rule is configured in the FFP (Fast Filtering Processor) with the source MAC address as 00:80:9F:00:00:00 and the mask FF:FF:FF:00:00:00 and 00-13-FA-xx-xx-xx and mask FF:FF:FF:00:00:00.
	- The QoS IP phone prioritization and SIP Snooping features are mutually exclusive. If one of these features is enabled when an attempt is made to enable the other feature, an error message is displayed. To enable QoS IP phone prioritization, first use the **sip-snooping admin-state disable** command to disable SIP Snooping. To enable the SIP Snooping feature, first use the **qos no phones** command to disable QoS IP phone prioritization.

**Note**. QoS IP phone prioritization is configured, by default, on initialization

## **Examples**

-> qos phones priority 7 -> qos phones trusted -> qos no phones

## **Release History**

Release 7.1.1; command was introduced.

## **Related Commands**

**[show qos config](#page-2664-0)** Displays the QoS configuration for the switch.

## **MIB Objects**

alaQoSConfigTable

alaQoSConfigAutoPhones

# <span id="page-2607-0"></span>**qos quarantine mac-group**

Configures the name of the Quarantine MAC address group. The OmniVista Quarantine Manager application identifies source MAC addresses to quarantine and adds these addresses to the Quarantine MAC group.

**qos quarantine mac-group** *mac\_group* 

**qos no quarantine mac-group** 

#### **Syntax Definitions**

*mac\_group* The name of the Quarantine MAC group (up to 31 alphanumeric characters).

## **Defaults**

By default, the quarantine MAC group is not configured on the switch.

## **Platforms Supported**

OmniSwitch 6860, 6865

## **Usage Guidelines**

- **•** Use the **no** form of the command to reset the default MAC group name back to "Quarantined".
- **•** The *mac\_group* name specified with this command must match the group name specified with the OmniVista Quarantine Manager application.
- **•** Each switch can have a different Quarantine MAC group name as long as each switch matches the OmniVista Quarantine Manager MAC group name for that switch. Note that there is only one such MAC group per switch.
- **•** Do not use the Quarantine MAC group name in regular QoS policies.
- This group is also used by the switch Quarantine Manager and Remediation (QMR) application to restrict or restore network access to quarantined MACs.
- Note that OMR is not available if VLAN Stacking services or OoS VLAN Stacking inner VLAN and 802.1p policies are configured on the switch.
- QMR is considered active when there are MAC addresses in the Quarantine MAC address group. Use the **[show quarantine mac group](#page-3317-0)** command to display the contents of this group. In addition, the **[show](#page-267-0)  [mac-learning](#page-267-0)** command output display identifies quarantined MAC addresses.

## **Examples**

```
-> qos quarantine mac-group mac_group1
```

```
-> no quarantine mac-group
```
## **Release History**

Release 8.1.1; command was introduced.

## **Related Commands**

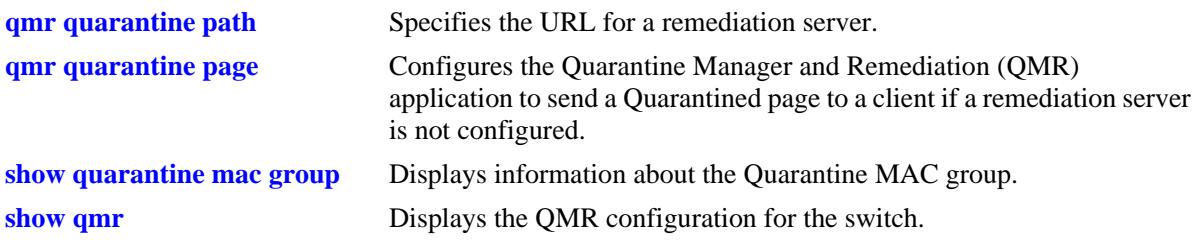

# **MIB Objects**

alaQoSConfigTable alaQoSConfigQuarantineMacGroupName

## <span id="page-2609-0"></span>**qos user-port**

Configures the option to filter packets or administratively disable a port when the specified type of traffic is received on a port that is a member of the pre-defined UserPorts group.

**qos user-port {filter | shutdown} {spoof | bgp | bpdu | rip | ospf | vrrp | dvmrp | pim | isis | dhcpserver | dns-reply}**

**qos no user-port {filter | shutdown}** 

## **Syntax Definitions**

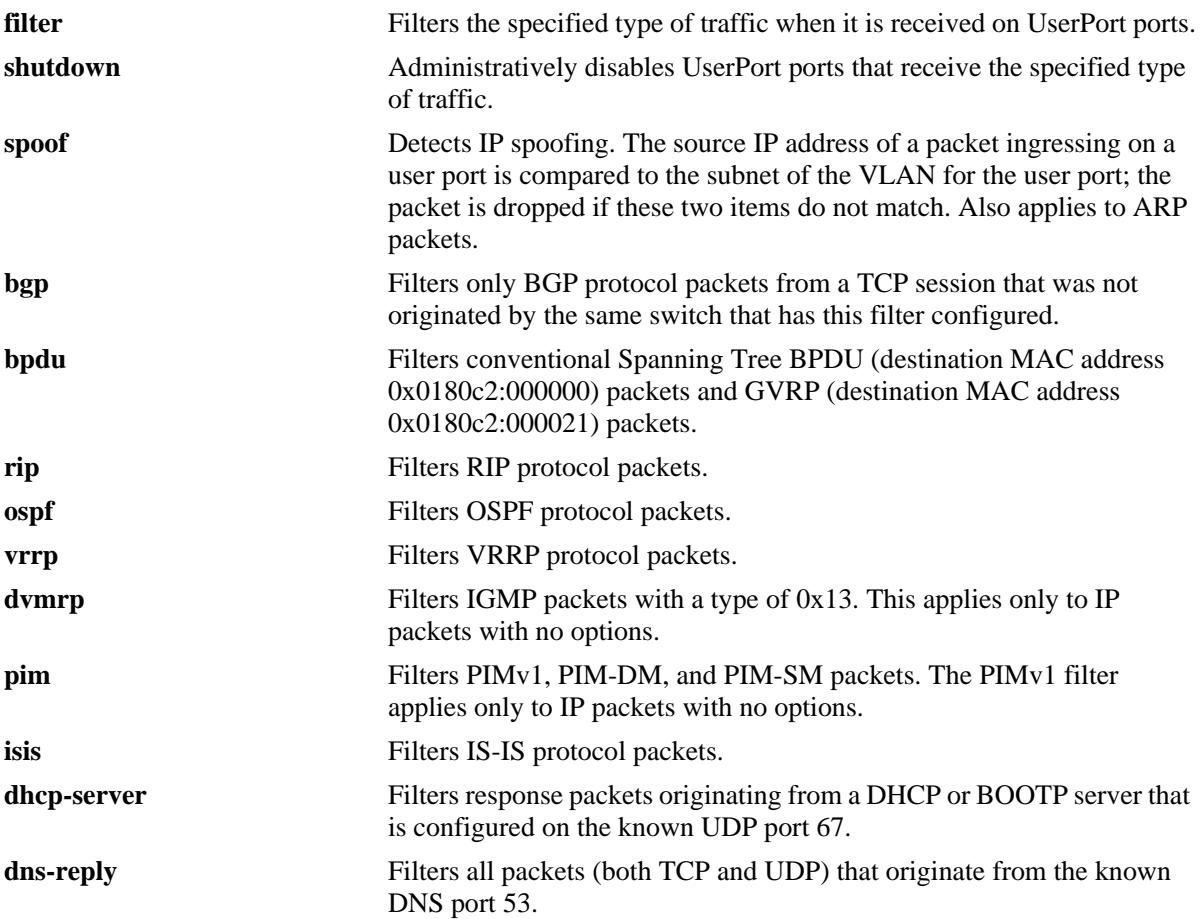

#### **Defaults**

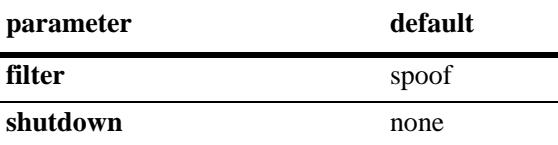

## **Platforms Supported**

OmniSwitch 9900, 6900, 6860, 6865, 6560

#### **Usage Guidelines**

- **•** Use the **no** form of this command to disable the filter or shutdown function. This form of the command effects the overall operation of the feature.
- To specify more than one traffic type in the same command line, enter each type separated by a space (e.g., **spoof bgp ospf**).
- The **filter** option is applied only to ingress traffic on ports that are members of the UserPorts group. However, the switch will still process the filtered packets to determine if an egress update is sent on the same port. For example, if RIP traffic is filtered, the switch will still send RIP peer updates on that port.
- **•** Note that existing traffic types to filter or shutdown are removed each time the **filter** or **shutdown** option is configured. Specify all desired traffic types each time the **qos user-port** command is performed to retain previously configured traffic types.
- **•** No changes to the **filtering** and **shutdown** options are applied to the switch until the **qos apply** command is performed.
- **•** This command only applies to ports that are members of the UserPorts group. Use the **policy port group** command to create and assign members to the UserPorts group.
- An SNMP trap is sent when a port is administratively disabled through a UserPorts shutdown function or a port disable action.
- **•** To enable a port disabled by a user port shutdown operation, use the **interfaces admin** command to administratively enable the port or disconnect and reconnect the port cable.
- Up to 126 IP interfaces are supported with spoof detection on user ports. If the number of interfaces exceeds this amount, user port packets ingressing on those interfaces that exceed the 126 limit are dropped.

#### **Examples**

```
-> qos user-port filter spoof bpdu
```

```
-> qos user-port shutdown spoof bgp ospf
```

```
-> qos no user-port shutdown
```
## **Release History**

Release 7.1.1; command was introduced.

## **Related Commands**

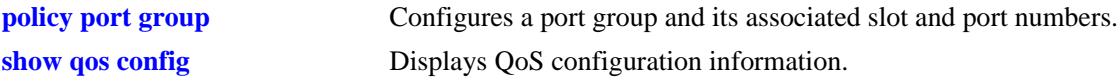

## **MIB Objects**

alaQoSConfigTable

```
alaQoSConfigUserportFilter
```

```
alaQoSConfigAppliedUserportFilter
```

```
alaQoSConfigUserportShutdown
```

```
alaQoSConfigAppliedUserportShutdown
```
# <span id="page-2611-0"></span>**qos dei**

Configures the global Drop Eligible Indicator (DEI) bit mapping and marking setting for all QoS ports.The DEI setting applies to packets marked yellow (non-conforming) as the result of Tri-Color Marking (TCM) rate limiting.

**qos dei {ingress | egress}**

**qos no dei {ingress | egress}**

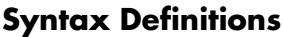

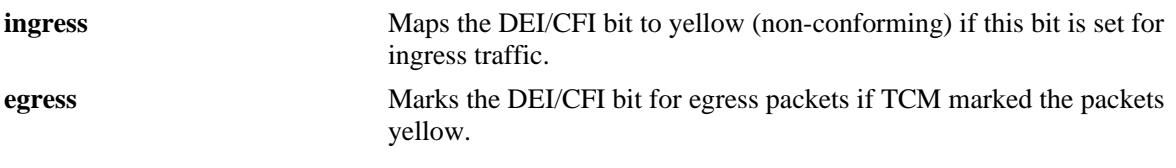

## **Defaults**

By default, no DEI/CFI bit marking or mapping is done.

## **Platforms Supported**

OmniSwitch 6900

## **Usage Guidelines**

- Use the **no** form of this command to disable the global DEI bit mapping (ingress) or marking (egress) configuration for the switch.
- **•** Use the **qos port dei** command to set the DEI bit mapping and marking configuration for a specific port. Note that the port setting takes precedence over the global DEI setting.
- Packets marked yellow by TCM rate limiting are still transmitted when there is no congestion on the egress port queues. Setting the DEI/CFI bit for yellow egress packets (**qos dei egress**) ensures that an upstream switch is made aware that the packet was marked yellow.
- When a switch receives a yellow packet with the DEI/CFI bit set and ingress DEI/CFI bit mapping is enabled (**qos dei ingress**), the packet is mapped to an internal drop precedence or yellow color marking for the switch.

## **Examples**

```
-> qos dei ingress
-> qos dei egress
-> qos no dei ingress
-> qos no dei egress
```
#### **Release History**

Release 7.2.1; command was introduced.

## **Related Commands**

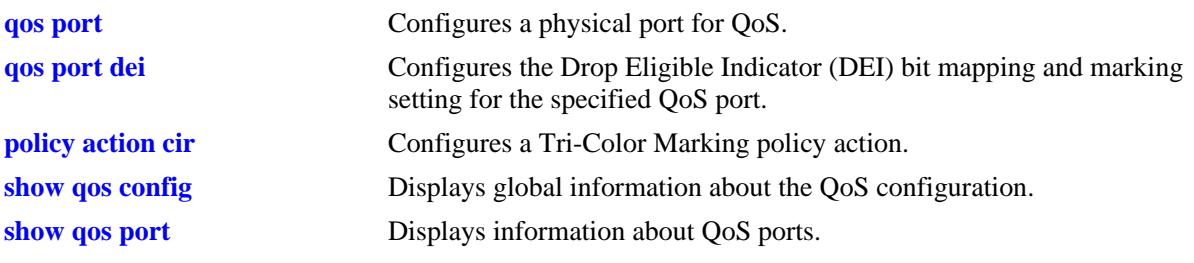

# **MIB Objects**

alaQoSConfigTable

alaQoSConfigDEIMapping alaQoSConfigDEIMarking

# <span id="page-2613-0"></span>**qos dscp-table**

Configures the internal priority and drop precedence for the specified Differentiated Services Code Point (DSCP) value. This value defines the six most significant bits of the DS byte in the IP header.

**qos dscp-table** *value***[***-value2***] priority** *priority* **drop-precedence {low | medium | high}**

#### **Syntax Definitions**

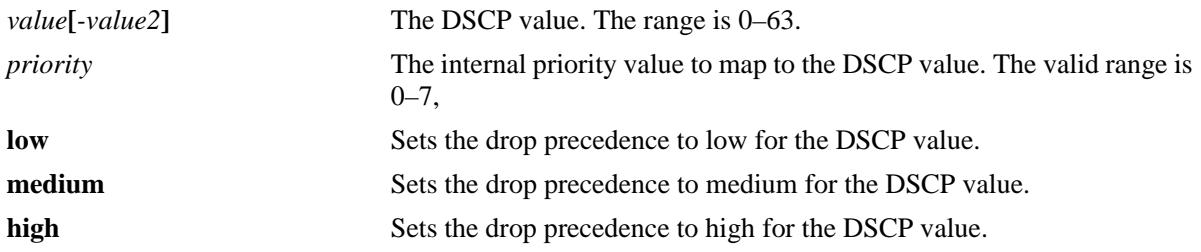

## **Defaults**

By default, the drop precedence value is set to low precedence.

#### **Platforms Supported**

OmniSwitch 9900, 6900, 6860, 6865, 6560

#### **Usage Guidelines**

- The priority and drop precedence settings configured with this command are global settings that are applied to all trusted ports.
- **•** The values set in the DSCP table do not apply to untrusted ports.

#### **Examples**

-> qos dscp-table 63 priority 1 drop-precedence medium

## **Release History**

Release 8.1.1; command was introduced.

#### **Related Commands**

**[show qos dscp-table](#page-2670-0)** Configures the priority and drop-precedence to be associated with the configured DSCP table.

#### **MIB Objects**

alaQoSDSCPEntryNumber alaQoSDSCPPriority alaQoSDSCPDropPrecedence

# <span id="page-2614-0"></span>**debug qos**

Configures the type of QoS events that will be displayed in the QoS log.

**debug qos [info] [config] [rule] [main] [port] [msg] [sl] [ioctl] [mem] [mapper] [slot] [l2] [l3] [classifier] [nat] [sem] [pm] [ingress] [egress]** 

#### **debug no qos**

**debug no qos [info] [config] [rule] [main] [port] [msg] [sl] [ioctl] [mem] [mapper] [slot] [l2] [l3] [classifier] [nat] [sem] [pm] [ingress] [egress]** 

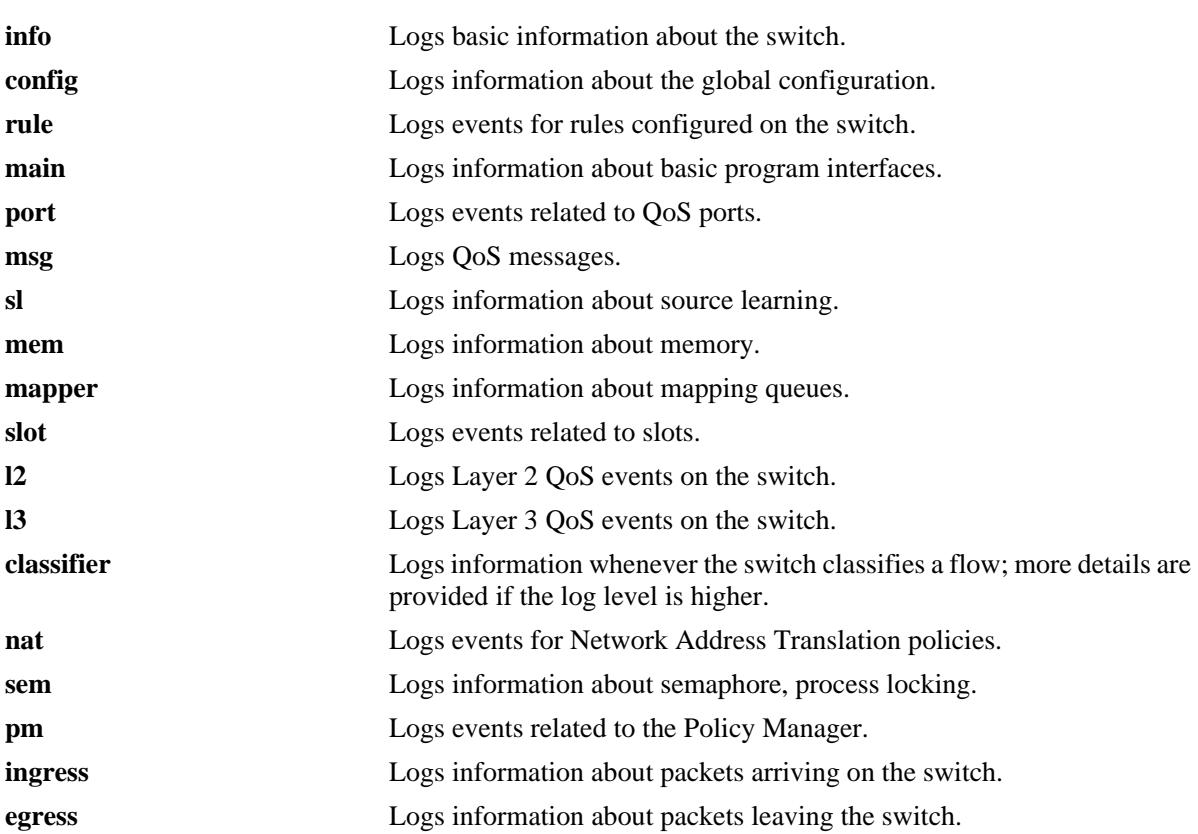

#### **Syntax Definitions**

## **Defaults**

By default basic information messages are logged (**info**). Error messages are always logged.

## **Platforms Supported**

OmniSwitch 6900, 6860, 6865

#### **Usage Guidelines**

• Use the **no** form of this command to change the type of messages that will be logged or to return debugging to its default state.

**•** Use this command to troubleshoot QoS events on the switch.

#### **Examples**

```
-> debug qos flows queue
-> qos debug no flows no queue
-> debug no qos
```
## **Release History**

Release 7.1.1; command was introduced.

## **Related Commands**

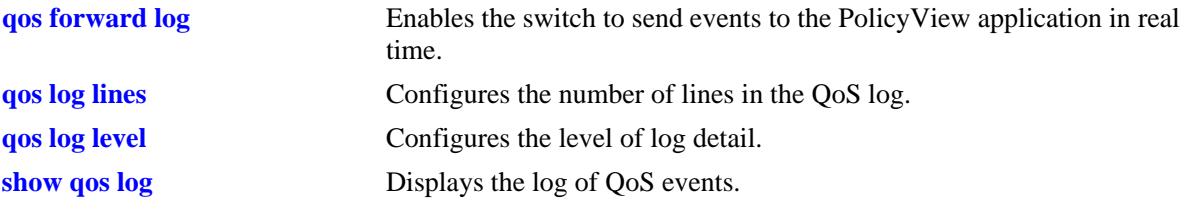

## **MIB Objects**

alaQoSConfigTable alaQoSConfigDebug

# <span id="page-2616-0"></span>**debug qos internal**

Displays debugging information for QoS internal to the switch.

**debug qos internal [slice** *slot/slice***] [flow] [queue] [port] [l2tree] [l3tree] [vector] [pending] [verbose] [mapper] [pool] [log] [pingonly | nopingonly]**

#### **Syntax Definitions**

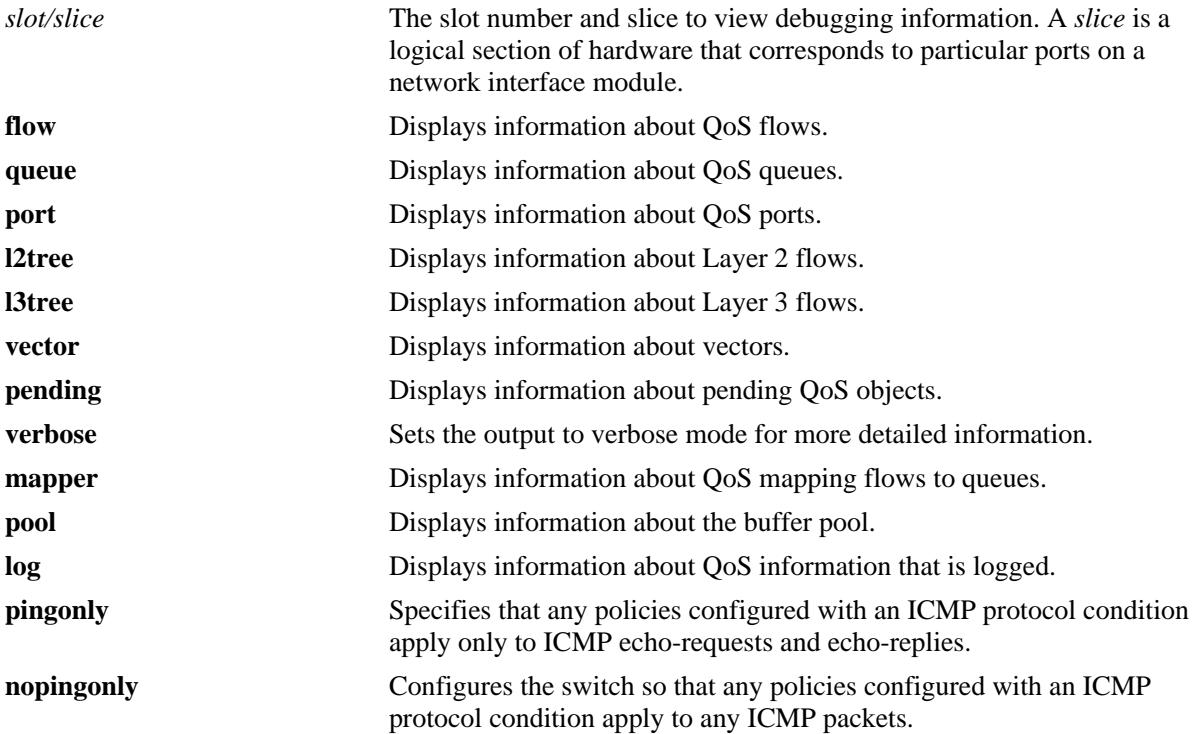

## **Defaults**

Debugging is disabled by default.

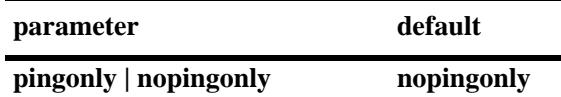

## **Platforms Supported**

OmniSwitch 6900, 6860, 6865

## **Usage Guidelines**

- **•** Use the **debug qos** command to configure the type of QoS events that will be displayed in the QoS log.
- **•** Use the **qos log level** command to set the level of log detail in the QoS log.

## **Examples**

-> debug qos internal "verbose log"

## **Release History**

Release 7.1.1; command was introduced.

## **Related Commands**

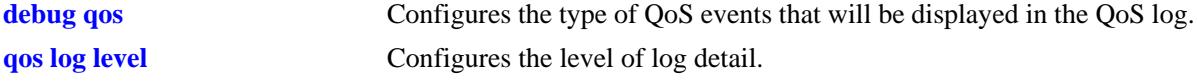

# **MIB Objects**

N/A

# <span id="page-2618-0"></span>**clear qos log**

Clears messages in the current QoS log.

**clear qos log**

#### **Syntax Definitions**

N/A

## **Defaults**

N/A

#### **Platforms Supported**

OmniSwitch 9900, 6900, 6860, 6865, 6560

#### **Usage Guidelines**

This command is useful for clearing messages from a large log file so that the file is easier to view. Logs can get large if invalid rules are configured on the switch, or if a lot of QoS events have taken place. Clearing the log makes the file easier to manage.

## **Examples**

-> clear qos log

## **Release History**

Release 7.1.1; command was introduced.

#### **Related Commands**

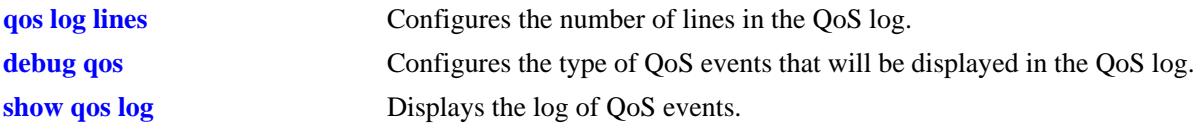

## **MIB Objects**

alaQoSConfigTable alaQoSConfigClearLog

# <span id="page-2619-0"></span>**qos apply**

Applies configured global QoS and policy settings to the current configuration (changes will be active and stored in flash).

**qos apply**

#### **Syntax Definitions**

N/A

#### **Defaults**

N/A

## **Platforms Supported**

OmniSwitch 9900, 6900, 6860, 6865, 6560

## **Usage Guidelines**

- **•** This command is required to activate all QoS and policy commands. This is the only command that causes current changes to be written to flash.
- **•** Rules are configured through the **policy rule** command, but are not active on the switch until you enter **qos apply**.

#### **Examples**

-> qos apply

## **Release History**

Release 7.1.1; command was introduced.

#### **Related Commands**

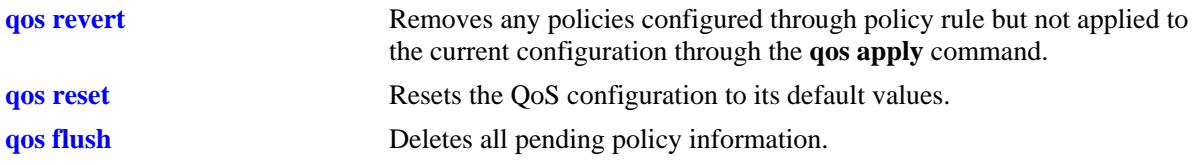

## **MIB Objects**

alaQoSConfigTable alaQoSConfigApply

#### <span id="page-2620-0"></span>**qos revert**

Deletes any QoS configuration that has not been applied to the configuration through the **qos apply** command.

**qos revert**

#### **Syntax Definitions**

N/A

# **Defaults**

N/A

## **Platforms Supported**

OmniSwitch 9900, 6900, 6860, 6865, 6560

## **Usage Guidelines**

Use this command to remove currently configured policies that have not yet been activated through the **qos apply** command.

## **Examples**

-> qos revert

## **Release History**

Release 7.1.1; command was introduced.

#### **Related Commands**

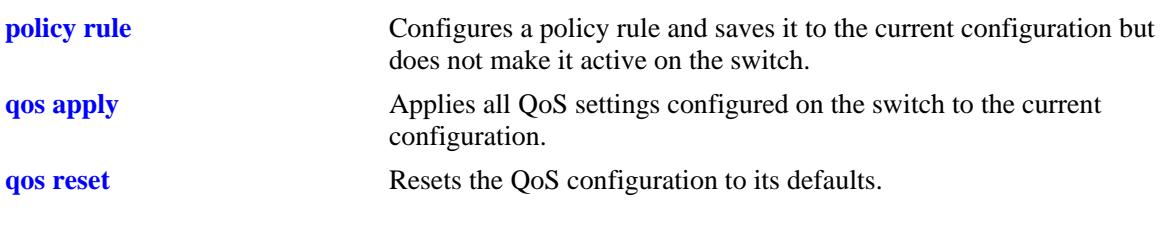

## **MIB Objects**

alaQoSConfigTable alaQoSConfigRevert

# <span id="page-2621-0"></span>**qos flush**

Deletes all pending policy information. This command is different from **qos revert**, which returns the pending policy configuration to its last applied settings.

#### **qos flush**

## **Syntax Definitions**

N/A

## **Defaults**

N/A

## **Platforms Supported**

OmniSwitch 9900, 6900, 6860, 6865, 6560

## **Usage Guidelines**

**•** If you enter this command, the pending policy configuration is completely erased. If you then enter **qos apply**, the erased configuration *overwrites the applied policies and you will erase all of your policy configuration*.

**Note.** Do not use this command unless you want to erase all of your policy configuration and start configuring new policies.

- **•** Use the **qos revert** command to return the pending policy configuration to its last applied value.
- **•** Policy configuration includes the following commands:

#### **base commands**

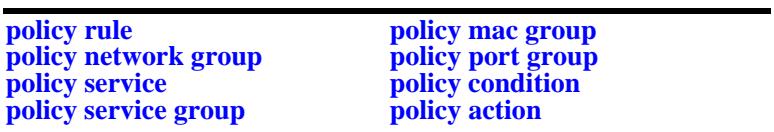

#### **Examples**

-> qos flush

#### **Release History**

Release 7.1.1; command was introduced.

## **Related Commands**

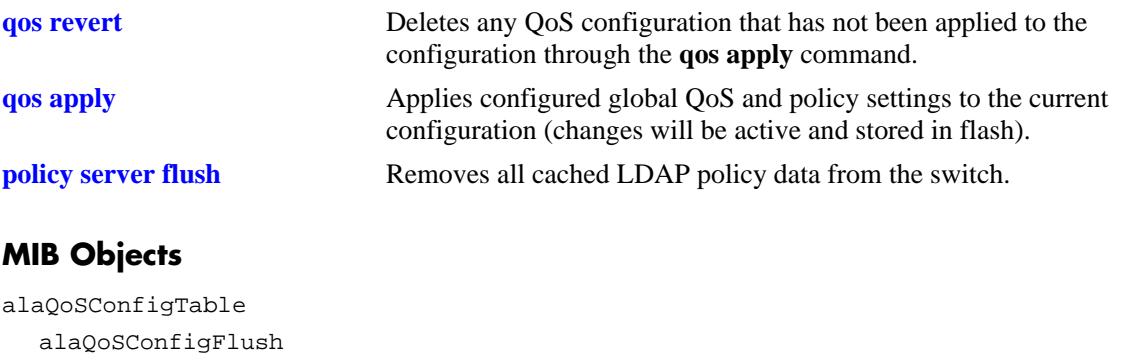

#### <span id="page-2623-0"></span>**qos reset**

Resets the QoS configuration to its defaults.

**qos reset**

#### **Syntax Definitions**

N/A

## **Defaults**

N/A

#### **Platforms Supported**

OmniSwitch 9900, 6900, 6860, 6865, 6560

#### **Usage Guidelines**

Use this command to reset QoS configuration that has not yet been applied through the **qos apply** command. The parameters are reset to their defaults.

## **Examples**

-> qos reset

#### **Release History**

Release 7.1.1; command was introduced.

#### **Related Commands**

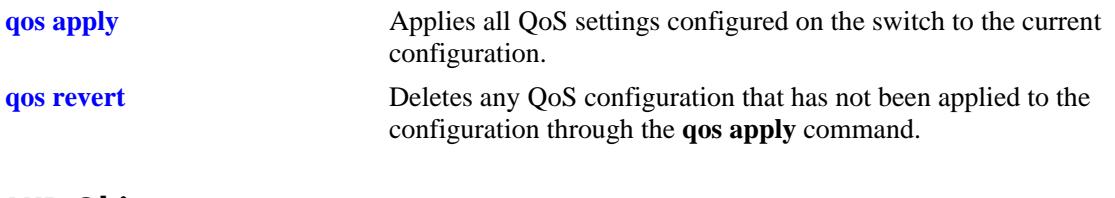

#### **MIB Objects**

```
alaQoSConfigTable
  alaQoSConfigReset
```
## <span id="page-2624-0"></span>**qos stats reset**

Resets QoS statistic counters to zero.

**qos stats reset**

#### **Syntax Definitions**

N/A

#### **Defaults**

N/A

#### **Platforms Supported**

OmniSwitch 9900, 6900, 6860, 6865, 6560

#### **Usage Guidelines**

Use this command to reset global QoS statistics to zero. Statistics may be displayed with the **show qos statistics** command.

#### **Examples**

-> qos stats reset

#### **Release History**

Release 7.1.1; command was introduced.

#### **Related Commands**

**[show qos statistics](#page-2667-0)** Displays statistics about the QoS configuration.

#### **MIB Objects**

alaQoSConfigTable alaQoSConfigStatsReset

# <span id="page-2625-0"></span>**qos switch-group**

Changes how the switch handles IP addresses configured on the switch to help reduce the number of hardware entries required for QoS policies that use an IP address configured on the switch.

**qos switch-group {expanded | compact}** 

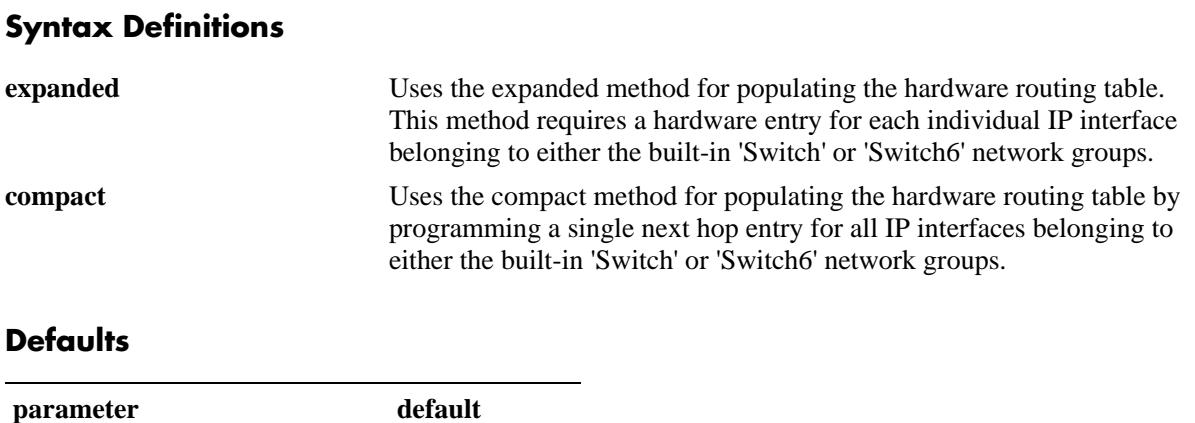

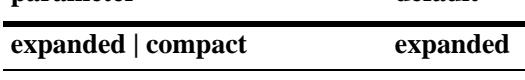

## **Platforms Supported**

OmniSwitch 6900, 6860, 6865

## **Usage Guidelines**

- **•** The **expanded** method can be used to reduce the hardware entries required and allow for a single hardware entry to be programmed for all the IP interfaces belonging to either the built-in 'Switch' or 'Switch6' network groups instead of a hardware entry for each individual IP address.
- The built-in policy network group 'Switch' contains all the IPv4 interfaces configured on the switch.
- The built-in policy network group 'Switch6' contains all the IPv6 interfaces configured on the switch.
- It is required to reboot the switch for the switch group setting to take effect. The current setting will always be shown, with the modified setting in parentheses in the **show qos config** command.

## **Examples**

```
-> qos switch-group compact
-> qos switch-group expanded
```
## **Release History**

Release 8.4.1 R02; command introduced.

## **Related Commands**

**[show qos config](#page-2664-0)** Displays global information about the QoS configuration.

## **MIB Objects**

alaQoSConfig alaQoSConfigSwitchGroup

## <span id="page-2627-0"></span>**qos port reset**

Resets all QoS port configuration to the default values.

**qos port** *chassis/slot/port***[***-port2***] reset**

#### **Syntax Definitions**

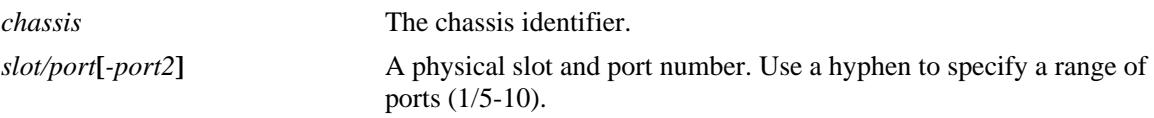

## **Defaults**

N/A

#### **Platforms Supported**

OmniSwitch 9900, 6900, 6860, 6865, 6560

#### **Usage Guidelines**

The QoS port configuration parameters that are reset include:

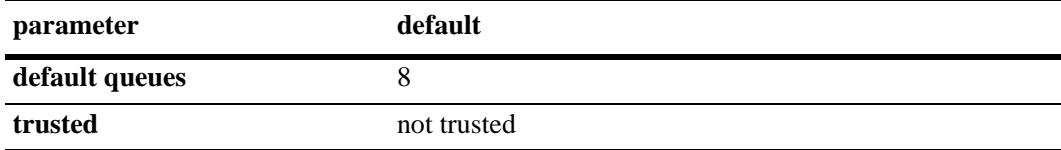

#### **Examples**

-> qos port 3/1 reset

## **Release History**

Release 7.1.1; command was introduced.

#### **Related Commands**

**[show qos port](#page-2658-0)** Displays information about QoS ports.

#### **MIB Objects**

```
alaQoSPortTable
  alaQoSPortSlot
  alaQoSPortPort
  alaQoSPortReset
```
### <span id="page-2628-0"></span>**qos port**

Configures QoS parameters for a physical port. This section describes the base command with a single required option (*slot/port*).

In lieu of these options, the base command (**qos port**) may be used with other keywords to set up a QoS configuration on a per port basis. These keywords are listed here and described as separate commands later in this chapter. In addition, some keywords have a **no** form to remove the parameter or return it to its default.

**qos port** *chassis/slot/port***[***-port2***]**

```
[trusted]
[maximum egress-bandwidth bps]
[maximum ingress-bandwidth bps]
[maximum depth bps]
[default 802.1p value]
[default dscp value]
[default classification {802.1p | tos | dscp}]
```
#### **Syntax Definitions**

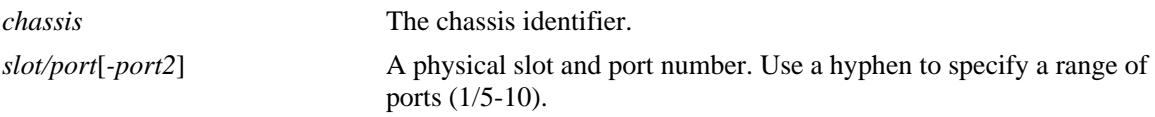

#### **Defaults**

- **•** All ports are untrusted.
- **•** By default, QoS ports do not preempt queues of lower priority.

### **Platforms Supported**

OmniSwitch 9900, 6900, 6860, 6865, 6560

### **Usage Guidelines**

Use the **trusted** option to change the trust mode for the port.

### **Examples**

```
-> qos port 3/1 trusted
-> qos port 4/2 no trusted
```
### **Release History**

Release 7.1.1; command was introduced.

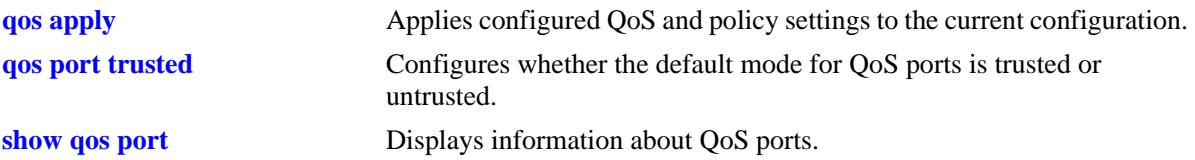

# **MIB Objects**

```
alaQoSPortTable
  alaQoSPortSlot
  alaQoSPortPort
  alaQoSPortTrusted
  alaQoSPortMaximumBandwidth
  alaQoSPortMaximumBandwidthStatus
  alaQoSPortMaximumIngBandwidth
  alaQoSPortMaximumIngBandwidthStatus
  alaQoSPortMaximumDefaultDepth
  alaQoSPortMaximumDefaultDepthStatus
  alaQoSPortDefault8021p
  alaQoSPortDefaultDSCPalaQoSPortDefaultClassification
```
## <span id="page-2630-0"></span>**qos port trusted**

Configures whether an individual port is trusted or untrusted. Trusted ports can accept the 802.1p and ToS/DSCP values in incoming packets; untrusted ports will set any 802.1p or ToS/DSCP values to zero in incoming packets, unless a default 802.1p or ToS/DSCP value is configured.

**qos port** *chassis/slot/port***[***-port2***] trusted**

**qos port** *chassis/slot/port* **no trusted**

#### **Syntax Definitions**

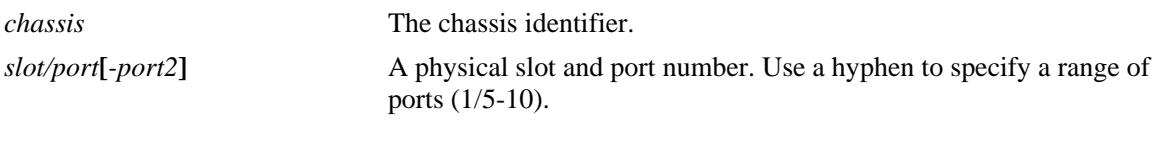

### **Defaults**

By default, all ports are untrusted.

#### **Platforms Supported**

OmniSwitch 9900, 6900, 6860, 6865, 6560

#### **Usage Guidelines**

- **•** Use the **[qos trust-ports](#page-2598-0)** command to set the default trust mode for all QoS ports. The **qos port trusted** command may be used to override the default.
- **•** The setting applies only to ports with incoming traffic.
- Use the **[qos port default 802.1p](#page-2638-0)** or **[qos port default dscp](#page-2640-0)** commands to specify that a value other than zero should be applied to the incoming packets. Note that this value is overridden if a policy exists that specifies a different 802.1p or ToS/DSCP value for such packets.

#### **Examples**

-> qos port 3/1 trusted -> qos port 4/2 no trusted

### **Release History**

Release 7.1.1; command was introduced.

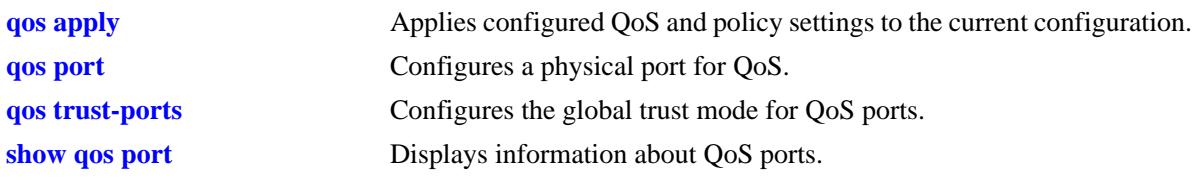

# **MIB Objects**

alaQoSPortTable alaQoSPortTrusted

## <span id="page-2632-0"></span>**qos port maximum egress-bandwidth**

Configures the maximum rate at which to send traffic on the specified QoS port.

**qos port** *chassis/slot/port***[***-port2***] maximum egress-bandwidth** *bps***[k | m | g | t]**

**qos port** *chassis/slot/port***[***-port2***] no maximum egress-bandwidth**

#### **Syntax Definitions**

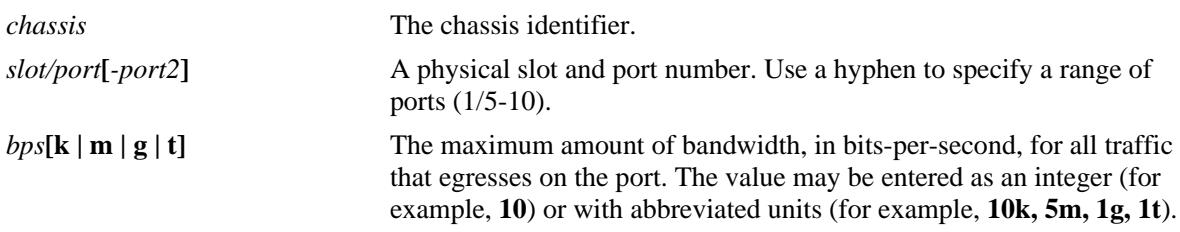

#### **Defaults**

By default, the maximum bandwidth is the maximum allowed for the interface type on which the port resides.

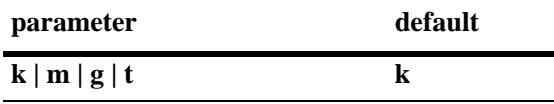

#### **Platforms Supported**

OmniSwitch 6900, 6860, 6865

#### **Usage Guidelines**

- **•** Use the **no** form of this command to remove a configured maximum egress bandwidth value from a port.
- If the maximum egress bandwidth value is specified as an integer, without an abbreviated unit designation, the value is applied in kbps by default. For example, if the number **10** is specified, **10K** is the maximum bandwidth value used. However, if **10G** is specified, the maximum bandwidth value applied is **10** gbps.
- The maximum egress bandwidth value cannot exceed the maximum bandwidth of the interface type associated with the port.
- **•** Modifying the maximum egress bandwidth is most useful for low-bandwidth links.

#### **Examples**

```
-> qos port 3/1 maximum egress-bandwidth 1000
-> qos port 4/1-8 maximum egress-bandwidth 10m
-> qos port 3/1 no maximum egress-bandwidth
-> qos port 4/1-8 no maximum egress-bandwidth
```
## **Release History**

Release 7.1.1; command was introduced.

### **Related Commands**

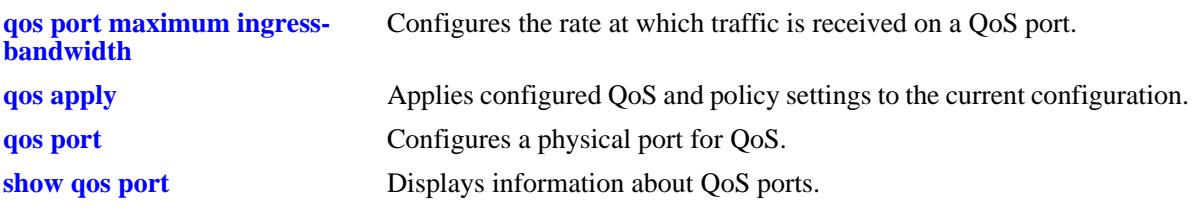

### **MIB Objects**

alaQoSPortTable

```
alaQoSPortSlot
```

```
alaQoSPortPort
```

```
alaQoSPortMaximumBandwidth
```

```
alaQoSPortMaximumBandwidthStatus
```
# <span id="page-2634-0"></span>**qos port maximum ingress-bandwidth**

Configures the maximum rate at which traffic is received on a QoS port.

**qos port** *chassis/slot/port***[***-port2***] maximum ingress-bandwidth** *bps***[k | m | g | t]**

**qos port** *chassis/slot/port***[***-port2***] no maximum ingress-bandwidth**

#### **Syntax Definitions**

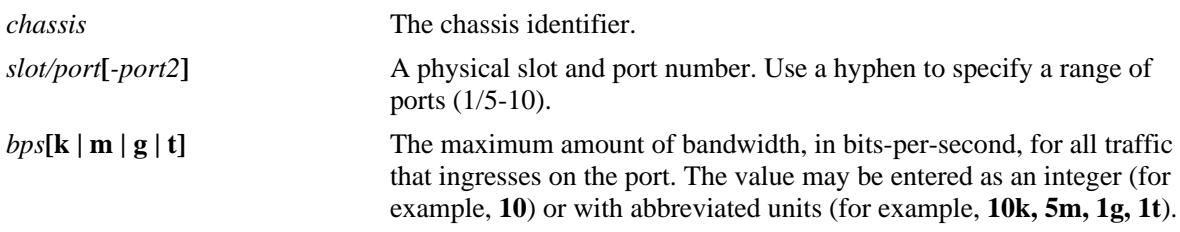

#### **Defaults**

By default, the maximum bandwidth is the maximum allowed for the interface type on which the port resides.

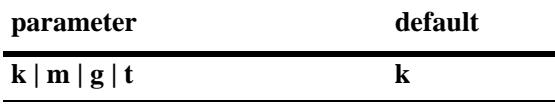

### **Platforms Supported**

OmniSwitch 9900, 6900, 6860, 6865, 6560

#### **Usage Guidelines**

- **•** Use the **no** form of this command to remove a configured maximum ingress bandwidth value from a port.
- If the maximum ingress bandwidth value is specified as an integer, without an abbreviated unit designation, the value is applied in kbps by default. For example, if the number **10** is specified, **10K** is the maximum bandwidth value used. However, if **10G** is specified, the maximum bandwidth value applied is **10** gbps.
- The maximum ingress bandwidth value cannot exceed the maximum bandwidth of the interface type associated with the port.
- **•** Modifying the maximum ingress bandwidth is most useful for low-bandwidth links.

#### **Examples**

```
-> qos port 3/1 maximum ingress-bandwidth 1000
-> qos port 4/1-8 maximum ingress-bandwidth 10m
-> qos port 3/1 no maximum ingress-bandwidth
-> qos port 4/1-8 no maximum ingress-bandwidth
```
### **Release History**

Release 7.1.1; command introduced.

### **Related Commands**

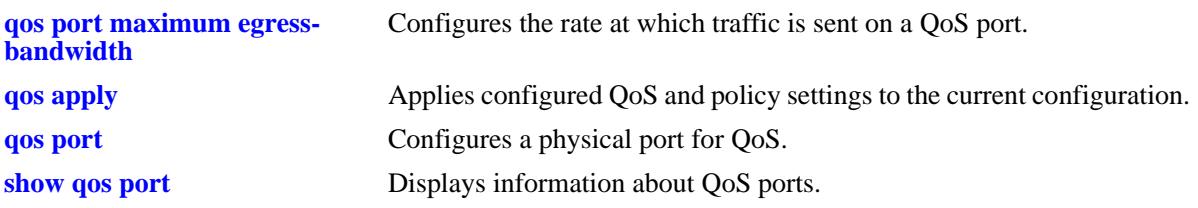

### **MIB Objects**

alaQoSPortTable

alaQoSPortSlot

alaQoSPortPort

- alaQoSPortMaximumIngBandwidth
- alaQoSPortMaximumIngBandwidthStatus

## **qos port maximum depth**

Configures the maximum bucket size used for traffic metering. The bucket size determines how much the traffic can burst over the maximum bandwidth rate.

**qos port** *chassis/slot/port***[***-port2***] maximum depth** *bps***[k | m | g | t]**

**qos port** *chassis/slot/port***[***-port2***] no maximum depth**

# **Syntax Definitions** *chassis* The chassis identifier. *slot/port***[***-port2***]** A physical slot and port number. Use a hyphen to specify a range of ports (1/5-10). *bps***[k** | **m** | **g** | **t**] The maximum bucket size, in bits-per-second. The value may be entered as an integer (for example, **10**) or with abbreviated units (for example, **10k, 5m, 1g**).

#### **Defaults**

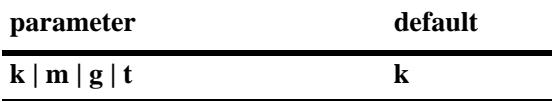

#### **Platforms Supported**

OmniSwitch 6900, 6860, 6865

#### **Usage Guidelines**

- This QoS port parameter is configured in conjucntion with the maximum bandwidth parameters. When the bucket size is reached, the switch starts to drop packets.
- **•** Use the **no** form of the command to remove the maximum depth setting from a port.
- If the maximum depth value is specified as an integer, without an abbreviated unit designation, the value is applied in kbps by default. For example, if the number **10** is specified, **10K** is the maximum depth value used. However, if **10G** is specified, the maximum depth value applied is **10** gbps.
- **•** Modifying the maximum depth is most useful for low-bandwidth links.

#### **Examples**

- -> qos port 3/1 maximum depth 100 -> qos port 4/1-8 maximum depth 10m
- -> qos port 3/1 no maximum depth
- -> qos port 4/1-8 no maximum depth

#### **Release History**

Release 7.1.1; command was introduced.

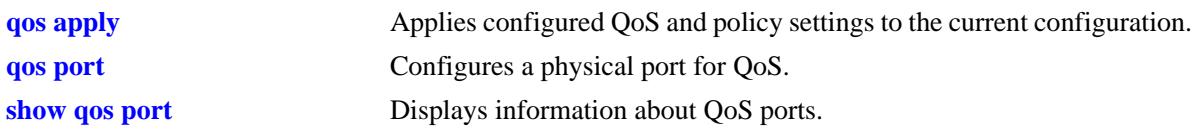

# **MIB Objects**

alaQoSPortTable alaQoSPortSlot alaQoSPortPort alaQoSPortMaximumDefaultDepth

# <span id="page-2638-0"></span>**qos port default 802.1p**

Configures the 802.1p value to be inserted in flows ingressing on an untrusted port.

**qos port** *chassis/slot/port***[***-port2***] default 802.1p** *value*

### **Syntax Definitions**

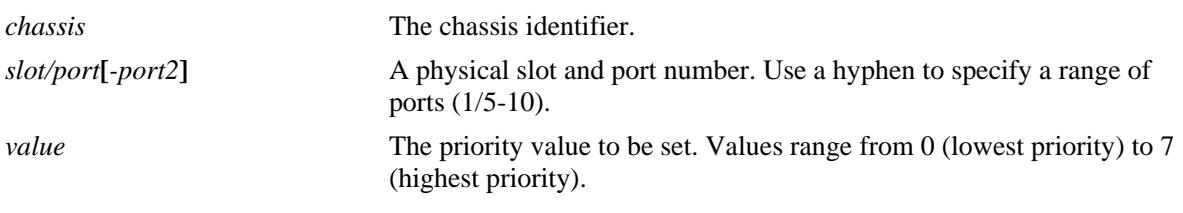

### **Defaults**

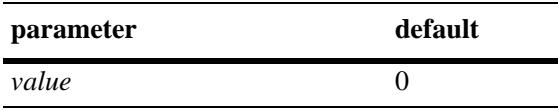

#### **Platforms Supported**

OmniSwitch 9900, 6900, 6860, 6865, 6560

### **Usage Guidelines**

- **•** By default untrusted ports will set the 802.1p bit to zero on incoming flows. Use this command to specify that a different 802.1p value should be applied to the flow.
- The default 802.1p value is not used if there is a matching QoS policy rule that sets the priority.
- Note that the 802.1p bit for tagged packets received on untrusted ports is set with the default 802.1p value, which is configured using the **[qos port default 802.1p](#page-2638-0)** command. If the packet is untagged, however, then the DSCP bit is set with the default DSCP value, which is configured using the **[qos port](#page-2640-0)  [default dscp](#page-2640-0)** command.

### **Examples**

```
-> qos port 3/1 default 802.1p 5
-> qos port 4/1-8 default 802.1p 7
```
### **Release History**

Release 7.1.1; command was introduced.

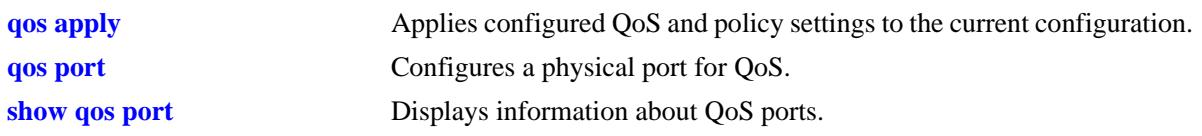

# **MIB Objects**

alaQoSPortTable alaQoSPortDefault8021p

# <span id="page-2640-0"></span>**qos port default dscp**

Configures the ToS/DSCP value to be inserted in flows ingressing on an untrusted port.

**qos port** *chassis/slot/port***[***-port2***] default dscp** *value*

### **Syntax Definitions**

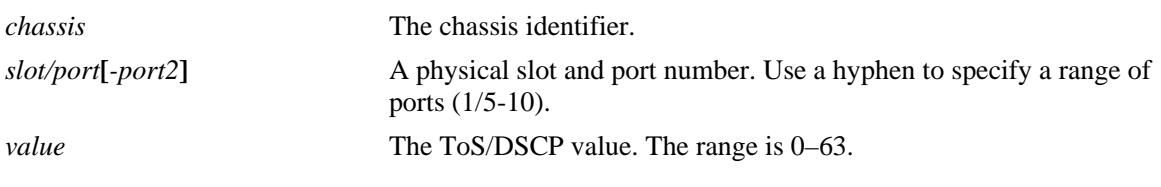

#### **Defaults**

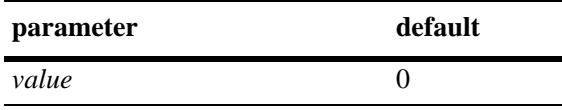

### **Platforms Supported**

OmniSwitch 9900, 6900, 6860, 6865, 6560

### **Usage Guidelines**

- The value configured by this command sets the upper byte (precedence) and therefore configures the ToS/DSCP value for the port.
- **•** The default DSCP value is not used if there is a matching QoS policy rule that sets the priority.
- Note that on the 802.1p bit for tagged packets received on untrusted ports is set with the default 802.1p value, which is configured using the **[qos port default 802.1p](#page-2638-0)** command. If the packet is untagged, however, then the DSCP bit is set with the default DSCP value, which is configured using the **[qos port](#page-2640-0)  [default dscp](#page-2640-0)** command.

### **Examples**

```
-> qos port 3/1 default dscp 63
-> qos port 4/1-8 default dscp 33
```
### **Release History**

Release 7.1.1; command was introduced.

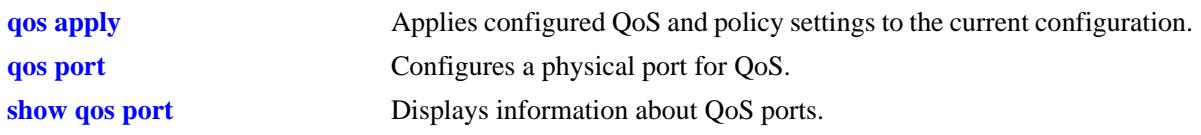

# **MIB Objects**

alaQoSPortTable alaQoSPortDefaultDSCP

# <span id="page-2642-0"></span>**qos port default classification**

Specifies the default egress priority value to use for IP traffic ingressing on trusted ports.

**qos port** *chassis/slot/port***[***-port2***] default classification {tos | 802.1p | dscp}**

#### **Syntax Definitions**

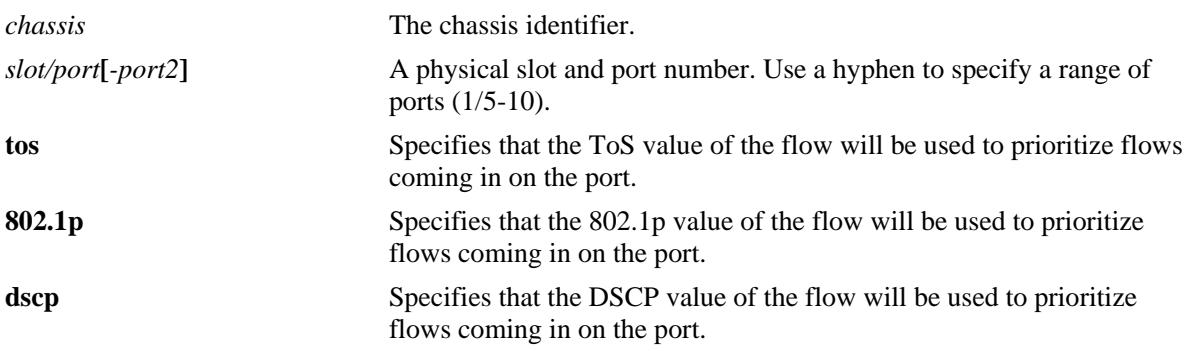

#### **Defaults**

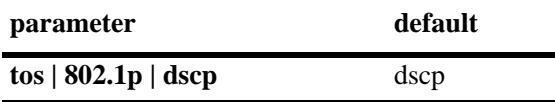

#### **Platforms Supported**

OmniSwitch 9900, 6900, 6860, 6865, 6560

### **Usage Guidelines**

- The egress priority assigned to an IP packet received on a trusted port is based on the DSCP value of the packet unless 802.1p is specified using this command.
- The default classification priority is not used if there is a matching QoS policy rule that sets the egress priority value.
- This command does not affect Layer 2 traffic, which is always classified with 802.1p.
- **•** In some network situations, some IP traffic may be dropped before any QoS rules can take effect for the traffic.

### **Examples**

```
-> qos port 8/24 default classification dscp
-> qos port 4/1-8 default classification dscp
-> qos port 7/1 default classification 802.1p
-> qos port 5/1-8 default classification 802.1p
```
### **Release History**

Release 7.1.1; command was introduced.

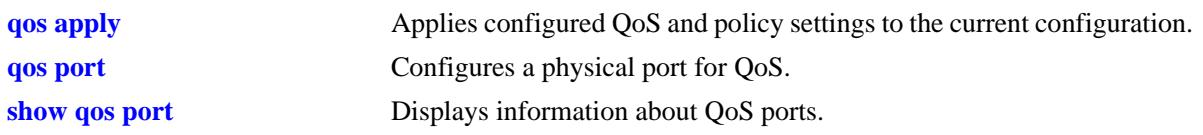

# **MIB Objects**

alaQoSPortTable alaQoSPortDefaultClassification

## <span id="page-2644-0"></span>**qos port dei**

Configures the Drop Eligible Indicator (DEI) bit mapping and marking setting for the specified QoS port. The DEI setting applies to packets marked yellow (non-conforming) as the result of Tri-Color Marking (TCM) rate limiting.

**qos port** *chassis/slot/port* **dei {ingress | egress}**

**qos port** *chassis/slot/port* **no dei {ingress | egress}**

#### **Syntax Definitions**

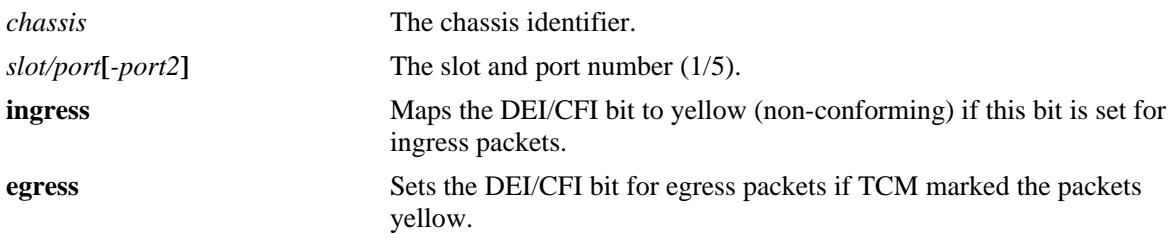

#### **Defaults**

By default, no DEI/CFI bit mapping or marking is done.

#### **Platforms Supported**

OmniSwitch 6900

#### **Usage Guidelines**

- Use the **no** form of this command to disable the DEI bit mapping (ingress) or marking (egress) configuration for the specified port
- **•** Use the **qos dei** command to set the global DEI bit mapping and marking configuration for all QoS switch ports. Note that the port-level setting takes precedence over the global DEI setting.
- Packets marked yellow by TCM rate limiting are still transmitted when there is no congestion on the egress port queues. Setting the DEI/CFI bit for yellow egress packets (**qos port dei egress**) ensures that an upstream switch is made aware that the packet was marked yellow.
- When a switch receives a yellow packet with the DEI/CFI bit set and ingress DEI/CFI bit mapping is enabled (**qos port dei ingress**), the packet is mapped to an internal drop precedence or yellow color marking for the switch.

#### **Examples**

- -> qos port 1/10 dei ingress -> qos port 1/20 dei egress
- -> qos port 1/10 no dei ingress -> qos port 1/20 no dei egress

### **Release History**

Release 7.2.1; command was introduced.

### **Related Commands**

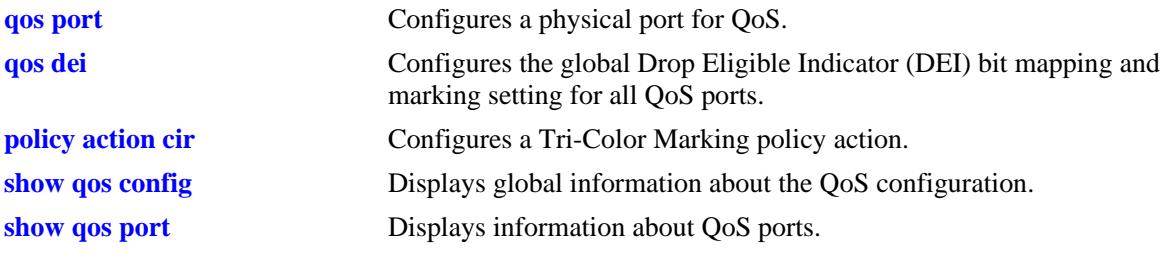

# **MIB Objects**

alaQoSPortTable alaQoSPortDEIMapping alaQoSPortDEIMarking

# <span id="page-2646-0"></span>**qos qsp import**

Imports a predefined QSet profile (QSP) to a new or previous custom profile. **qos qsp {***qsp\_id* **|** *qsp\_name***} import qsp {***import\_qsp\_id* **|** *import\_qsp\_name***} no qos qsp {***qsp\_id* **|** *qsp\_name***}**

#### **Syntax Definitions**

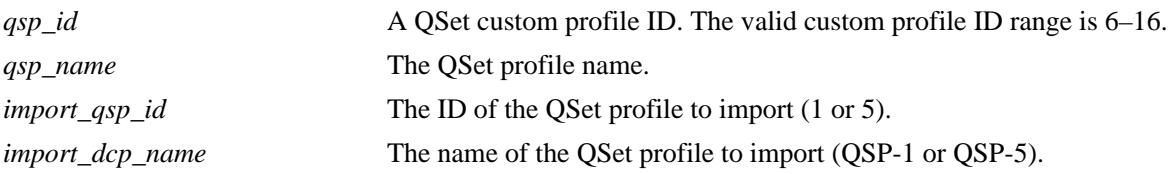

#### **Defaults**

N/A

## **Platforms Supported**

OmniSwitch 9900, 6560

#### **Usage Guidelines**

- The new QSet profile must be unique and not contain the same name and ID of an existing QSet profile.
- Use the **no** form of the command to remove an existing custom QSet profile from the switch configuration.
- The predefined OSet profiles 1 and 5 cannot be removed from the switch configuration.
- **•** A custom profile can be assigned to any port or link aggregate, but not to a VFL link.
- **•** A custom profile attached to a port cannot be removed from the switch configuration. In this case, the profile must be disassociated from the port before being removed.

### **Examples**

```
-> qos qsp 12 import qsp 1
-> qos qsp qsp-16 import qsp 5
-> no qsp 12
```
### **Release History**

Release 8.3.1.R02; command was introduced.

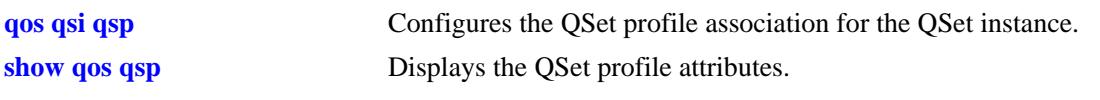

## **MIB Objects**

alaVfcQsetProfileTable alaVfcQSPId alaVfcQSPName alaVfcQSPTemplateId alaVfcQSPTemplateName alaVfcQSPRowStatus

### **qos qsp qp**

Modifies the Peak Information Rate (PIR), WFQ weight, and WFQ scheduler mode attributes for an individual queue profile (QP) associated with a custom QSet profile (QSP).

**qos qsp {***qsp\_id* **|** *qsp\_name***} qp** *qp\_id* **{pir** *% |* **weight** *weight* **| scheduler {sp | wrr | wrr2}}**

#### **Syntax Definitions**

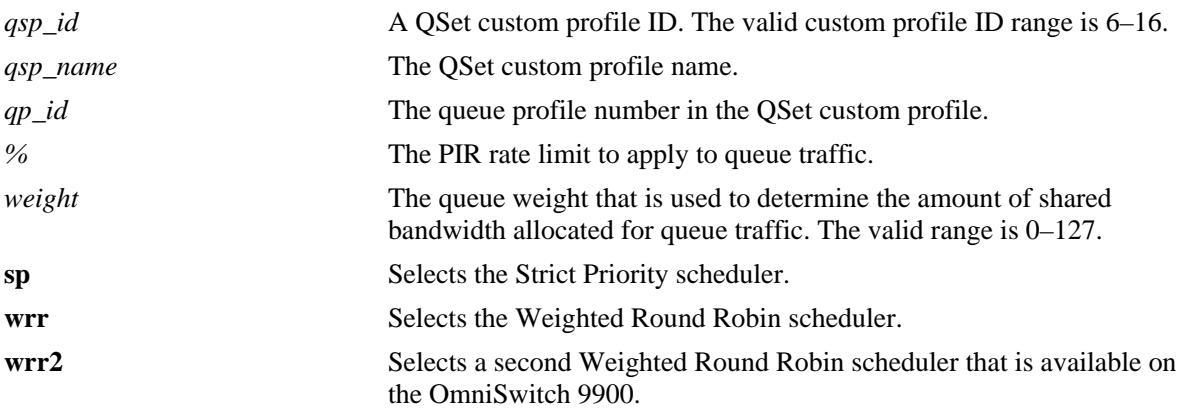

#### **Defaults**

N/A

#### **Platforms Supported**

OmniSwitch 9900, 6560

#### **Usage Guidelines**

- The queue weight value is only used when WRR is the scheduler for the queue.
- The **pir**, weight, and **scheduler** attributes are only configurable for individual queues that are associated with a custom QSet profile.
- **•** When a custom profile is modified, the changes are applied to all ports that are associated with that custom profile. To apply specific changes to a single port (QSet instance), import a custom or default profile into a new custom profile, make the necessary changes, then apply the new custom profile to the port.

#### **Examples**

-> qos qsp 6 qp 1 scheduler wrr weight 2 pir 100 -> qos qsp 6 qp 2 scheduler wrr weight 1 pir 100 -> qos qsp 6 qp 3 scheduler wrr weight 3 pir 100 -> qos qsp 6 qp 4 scheduler wrr weight 4 pir 100 -> qos qsp 6 qp 5 scheduler wrr weight 2 pir 100 -> qos qsp 6 qp 6 scheduler sp pir 50 -> qos qsp 6 qp 7 scheduler wrr2 weight 2 pir 100 -> qos qsp 6 qp 8 scheduler wrr2 weight 2 pir 100

## **Release History**

Release 8.3.1.R02; command was introduced.

### **Related Commands**

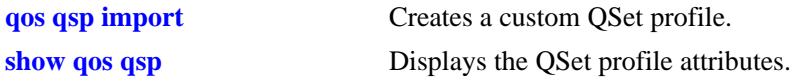

### **MIB Objects**

alaVfcQProfileTable alaVfcQPQSPId alaVfcQPQSPName alaVfcQPQId alaVfcQPPIRBandwidthLimitType alaVfcQPPIRBandwidthLimitValue alaVfcQPWfqWeight alaVfcQPWfqMode

# <span id="page-2650-0"></span>**qos qsi qsp**

Configures the QSet profile (QSP) association for the specified QSet instance (QSI). A QSI is a set of eight queues that is automatically associated with each port, link aggregate, and virtual fabric link (VFL).

**qos qsi {port** *chassis***/***slot/port***[***-port2***] | linkagg** *agg\_id***[***-agg\_id2***] | vf-link** *vfl\_id***} qsp {***qsp\_id* **|**  *qsp\_name***}**

#### **Syntax Definitions**

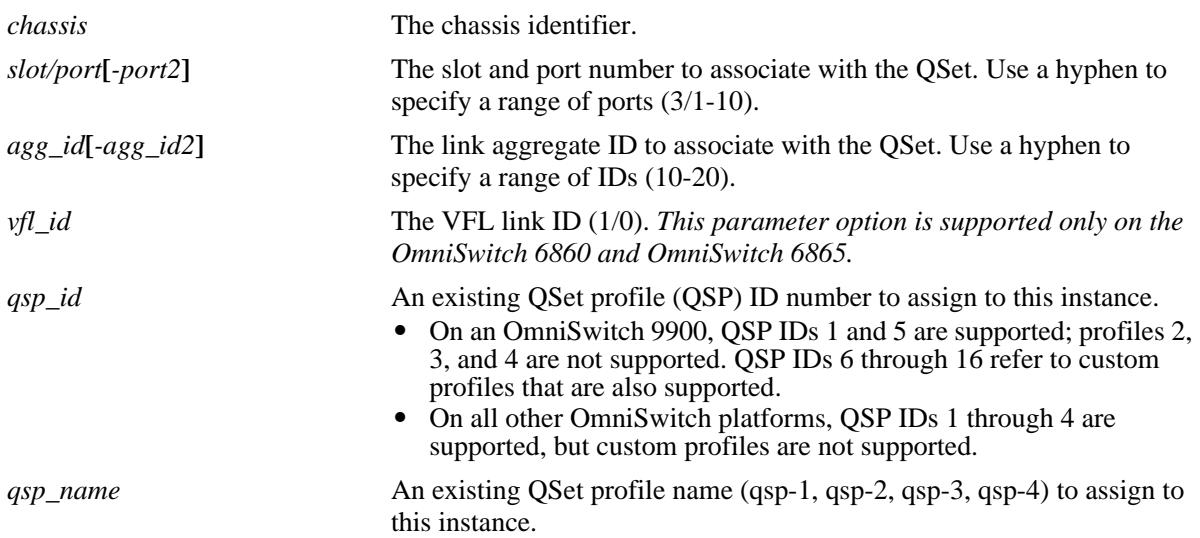

### **Defaults**

By default, QSP 1 is assigned to each QSet instance.

### **Platforms Supported**

OmniSwitch 9900, 6900, 6860, 6865, 6560

### **Usage Guidelines**

- There is only one QSI for each port, link aggregate, and VFL and only one QSP associated with each QSI.
- **•** A QSI hierarchy exists consisting of parent/child relationships. For example, all member ports of a link aggregate will import the QSI/QSP settings of the parent link aggregate. When a member port moves out of the link aggregate, the QSI/QSP settings for that port are reset to the default settings.
- **•** The number of children supported for a LAG ID is 8.
- On an OmniSwitch 6860 or OmniSwitch 6865, changing the QSP assignment for one VFL instance automatically changes the QSP assignment for all other VFL instances to the same QSP. For example, if QSP 2 is assigned to VFL 1/0, then the QSP assignment for VFL 2/0 is also changed to QSP 2. It is not necessary to configure the QSP assignment separately for each VFL on the switch.

#### **Examples**

-> qos qsi port 1/2 qsp 2 -> qos qsi port 2/1-10 qsp 3 -> qos qsi slot 3 qsp 4 -> qos qsi linkagg 10 qsp 2

The following command examples show that when the QSP assignment for VFL 1 is changed to QSP 2, the QSP for VFL 2 is automatically changed as well:

-> qos qsi vf-link 1/0 qsp 2 WARNING: configuration change applied to all VFLs in the system

-> show qos qsi vf-link 1/0 summary Legends: \* indicates port is misconfigured.

 Profile Port # Name Mode Parent ----------+---+------------+----+----- vfl-1/0 2 qsp-2 NDCB vfl-1/0

-> show qos qsi vf-link 2/0 summary Legends: \* indicates port is misconfigured.

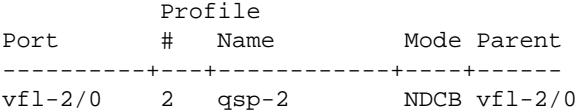

#### **Release History**

Release 7.2.1.R02; command introduced. Release 8.3.1; **vf-link** parameter added.

#### **Related Commands**

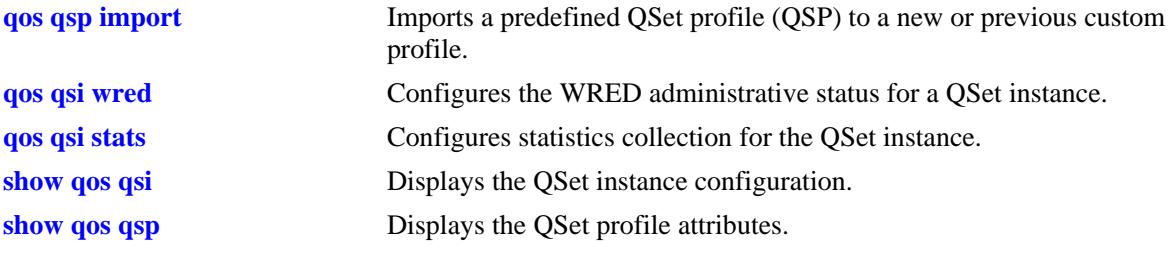

#### **MIB Objects**

```
alcatelIND1VfcMIB
alaVfcQsetInstanceTable
  alaVfcQsetId
  alaVfcQsetQSPId
  alaVfcQsetQSPName
```
# **qos qsp system-default**

Changes the default QSet profile (QSP) that is assigned to each port, link aggregate ID, and virtual fabric link (VFL).

**qos qsp system-default {***qsp\_id* **|** *qsp\_name***}** 

#### **Syntax Definitions**

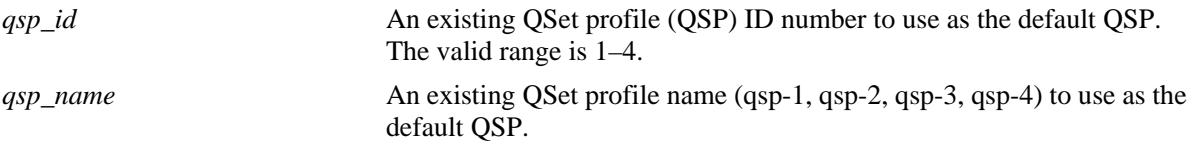

### **Defaults**

By default, QSP 1 is assigned to each QSet instance.

### **Platforms Supported**

OmniSwitch 6860, 6865

### **Usage Guidelines**

- When this command is used, the specified QSP is assigned to all ports, link aggregates, and VFLs on the switch.
- Changing the system default profile is only allowed when the switch is running in the non-Data Center Bridging (NDCB) mode. This mode is active by default when there is no OmniSwitch Data Center software license installed on the switch.
- **•** A QSP assigned through the **qos qsi qsp** command overrides the system default QSP assignment. For example, if the system default QSP is set to 1 and the **qos qsi qsp** command is used to change the QSP to 2 on port 1/1/20, the QSP 2 settings are applied to port 1/1/20.

### **Examples**

```
-> qos qsp system-default 2
-> qos qsp system-default qsp-4
```
### **Release History**

Release 8.3.1; command introduced.

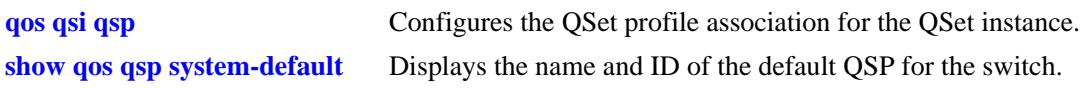

# **MIB Objects**

alcatelIND1VfcMIB

alaVfcSystemDefaultQsetQSPName alaVfcSystemDefaultQsetQSPId

# <span id="page-2654-0"></span>**qos qsi wred**

Configures the WRED profile (WRP) administrative status for the QSet profile associated with the specified QSet instance (QSI). A QSI is a set of eight queues that is automatically associated with each port and link aggregate (LAG) ID.

**qos qsi {port** *chassis/slot/port***[***-port2***] | slot** *slot* **| linkagg** *agg\_id***[***-agg\_id2***]} wred admin-state {enable | disable}** 

#### **Syntax Definitions**

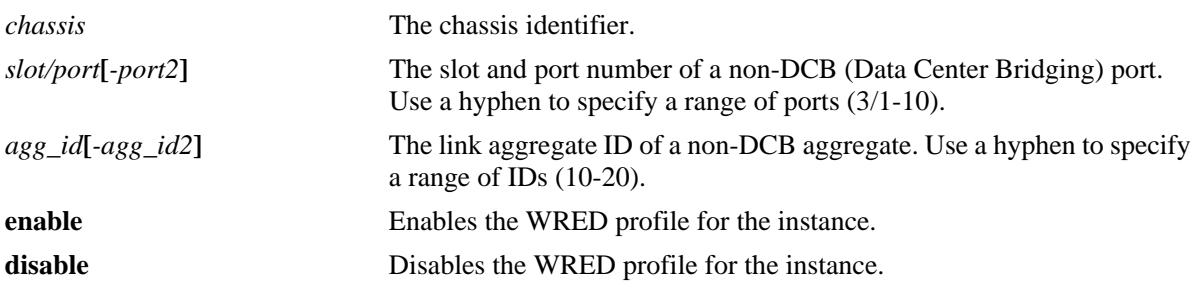

#### **Defaults**

By default, WRED is disabled for the QSet instance.

### **Platforms Supported**

OmniSwitch 6900

### **Usage Guidelines**

- There is only one QSI per port or LAG ID and only one profile (WRP 1) associated with the QSI.
- Changing the WRED profile status for a QSI only changes the status for the port or link aggregate to which the QSI is associated.
- WRP 1 is the only profile supported. Configuring additional profiles is not supported at this time.
- When enabled, WRP 1 applies the following color threshold values only to TCP traffic. The threshold values indicated are a percentage of the maximum average queue length.

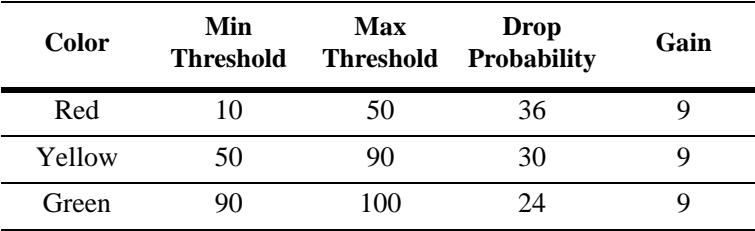

### **Examples**

```
-> qos qsi port 1/2 wred admin-state enable
```

```
-> qos qsi port 2/1-10 wred admin-state disable
```

```
-> qos qsi slot 3 wred admin-state enable
```
-> qos qsi linkagg 10 wred admin-state enable

### **Release History**

Release 7.2.1.R02; command introduced.

#### **Related Commands**

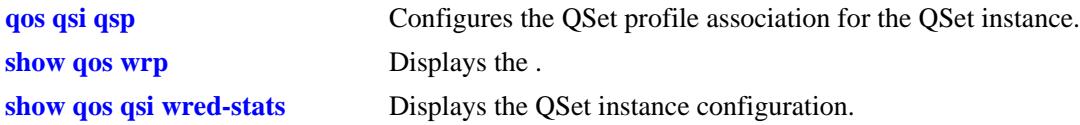

## **MIB Objects**

alcatelIND1VfcMIB alaVfcQsetInstanceTable alaVfcQsetQSPId alaVfcQsetQSPName alaVfcQsetWRPAdminState alaVfcQsetStatsAdmin alaVfcQsetStatsInterval

# <span id="page-2656-0"></span>**qos qsi stats**

Configures the administrative status and interval for statistics collection for the specified QSet instance (QSI). A QSI is a set of eight queues that is automatically associated with each port and link aggregate (LAG) ID.

**qos qsi {port** *chassis/slot/port***[***-port2***] | linkagg** *agg\_id***[***-agg\_id2***]} stats {admin-state {enable | disable} | interval** *interval\_time***}]}** 

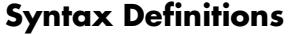

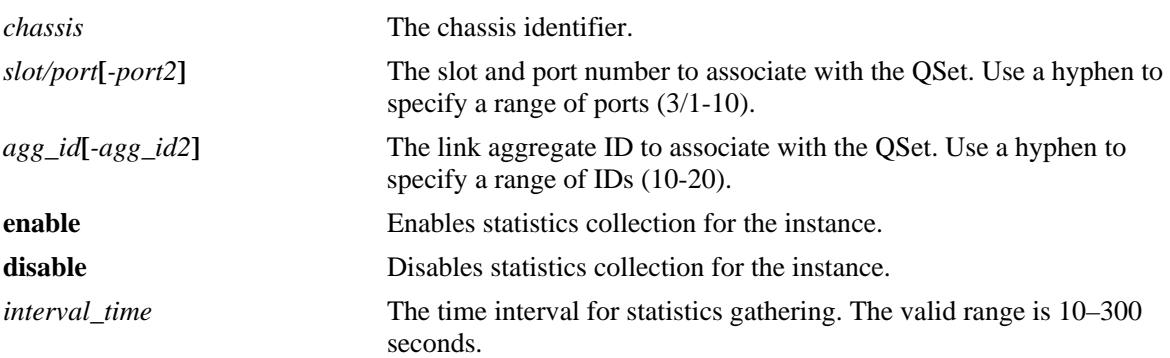

### **Defaults**

By default, statistics collection is disabled and the time interval is set to 10 seconds.

# **Platforms Supported**

OmniSwitch 9900, 6900, 6860, 6865, 6560

### **Usage Guidelines**

- **•** There is only one QSI per port or LAG ID and only one QSet profile (QSP) or DCB profile (DCP) associated with the QSI.
- Changing the statistics collection status for a QSI only changes the status for the port or link aggregate to which the QSI is associated.

### **Examples**

```
-> qos qsi port 1/2 stats admin-state enable
-> qos qsi port 1/2 stats interval 30
-> qos qsi port 2/1-10 stats admin-state enable
-> qos qsi linkagg 10 stats admin-state enable interval 120
```
### **Release History**

Release 7.2.1.R02; command introduced.

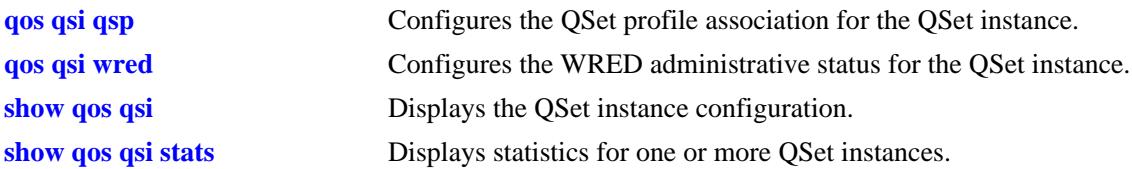

# **MIB Objects**

alcatelIND1VfcMIB

alaVfcQsetInstanceTable

alaVfcQsetQSPId alaVfcQsetQSPName alaVfcQsetWRPAdminState alaVfcQsetStatsAdmin alaVfcQsetStatsInterval

## <span id="page-2658-0"></span>**show qos port**

Displays information about all QoS ports or a particular port.

**show qos port [***chassis/slot/port***] [statistics]**

### **Syntax Definitions**

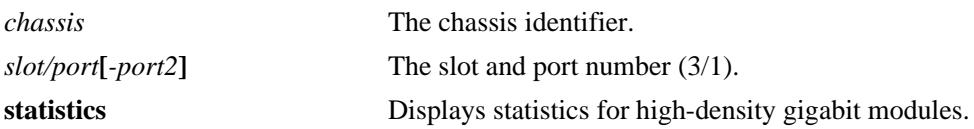

#### **Defaults**

N/A

#### **Platforms Supported**

OmniSwitch 9900, 6900, 6860, 6865, 6560

#### **Usage Guidelines**

- **•** Information for all ports is displayed unless a particular port is specified.
- **•** Use the **qos port** command to configure port parameters.
- **•** For ports that are trusted (**Yes** displays in the Trust field), the Trust field includes one of the following characters:

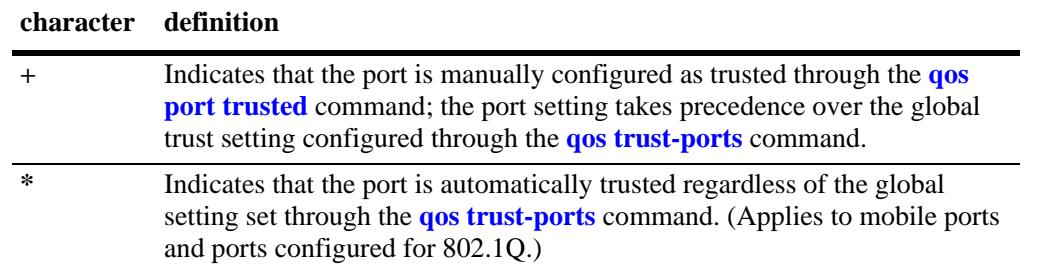

#### **Examples**

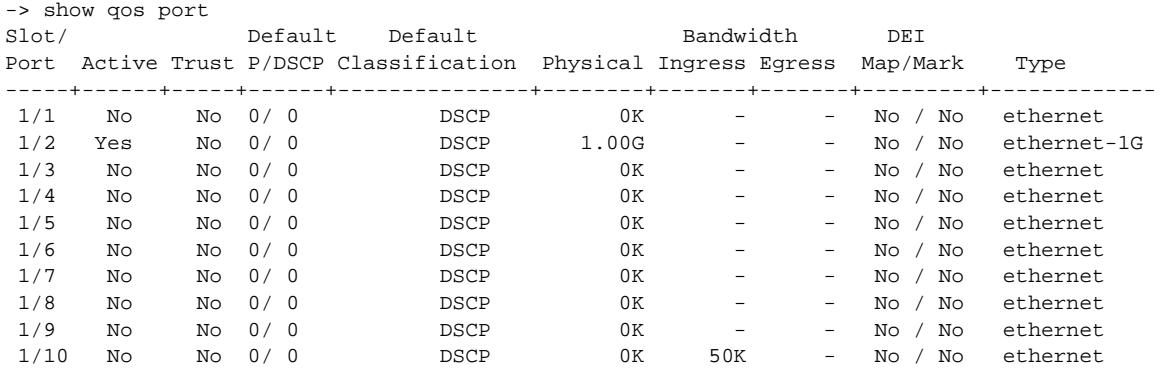

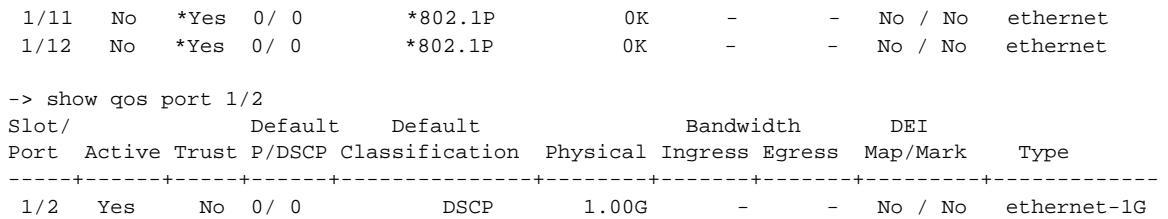

*output definitions*

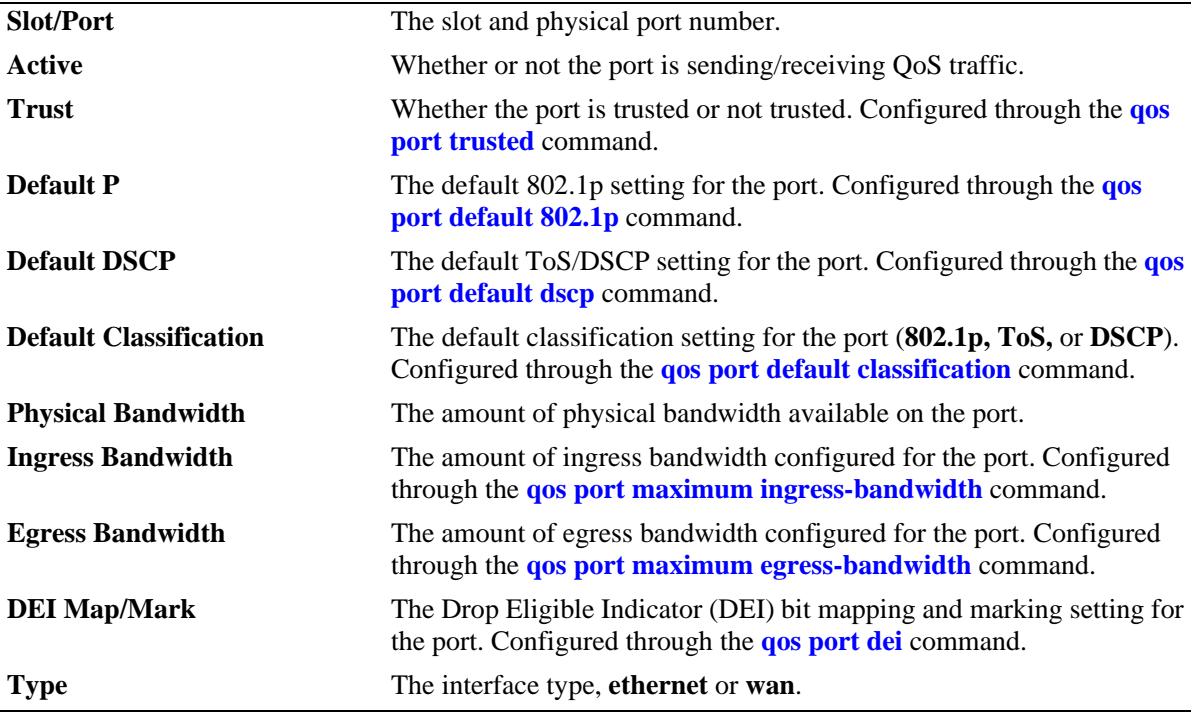

### **Release History**

Release 7.1.1; command was introduced.

#### **Related Commands**

**[qos port](#page-2628-0)** Configures a physical port for QoS.

#### **MIB Objects**

```
alcatelIND1VfcMIB
alaQoSPortTable
  alaQoSPortSlot
  alaQoSPortPort
  alaQoSPortEnabled
  alaQoSPortDefault8021p
  alaQoSPortDefaultDSCP
  alaQoSPortMaximumDefaultBandwidth
  alaQoSPortDefaultClassification
```
# **show qos slice**

Displays rule availability and usage information for QoS slices of QoS slots. A *slice* is a logical section of hardware and corresponds to particular ports on the interface.

**show qos slice [***slot***/***slice***]**

#### **Syntax Definitions**

*slot/slice* The slot number and slice for which you want to view information. The number of slices per module varies depending on the type of module.

#### **Defaults**

N/A

#### **Platforms Supported**

OmniSwitch 6900, 6860, 6865

#### **Usage Guidelines**

- Information for all slots/slices is displayed unless a particular slot/slice is requested.
- **•** This command is useful for monitoring switch resources required for policy rules.
- **•** On the OmniSwitch 9900 and OmniSwitch 6560, use the **[show tcam utilization](#page-3976-0)** command instead of the **show qos slice** command.

### **Examples**

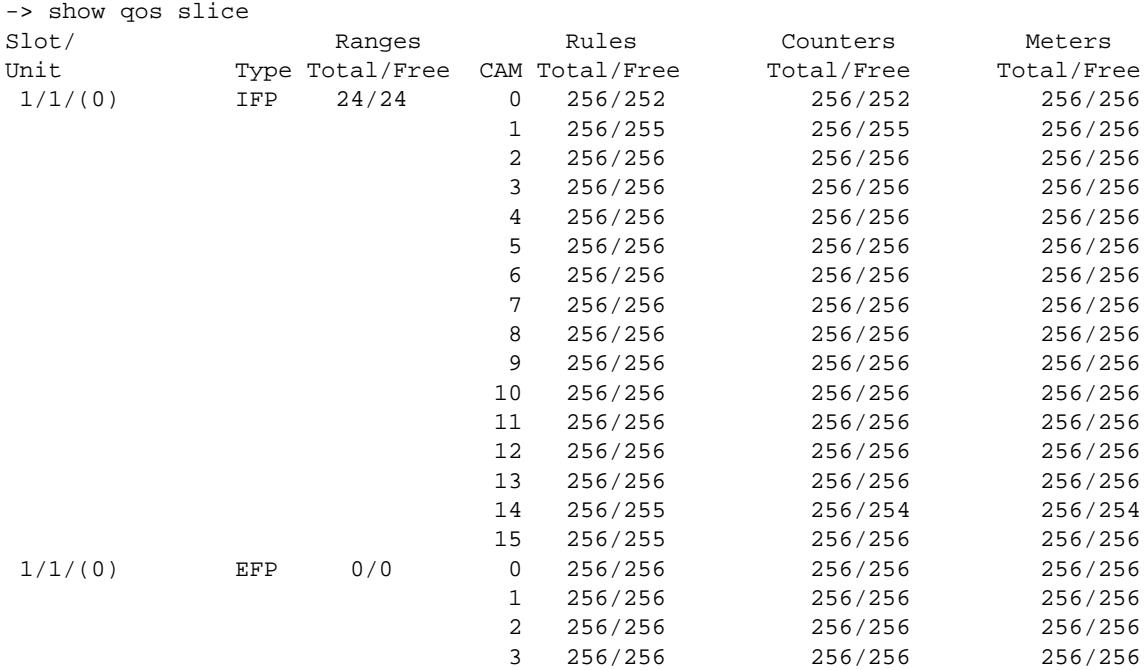

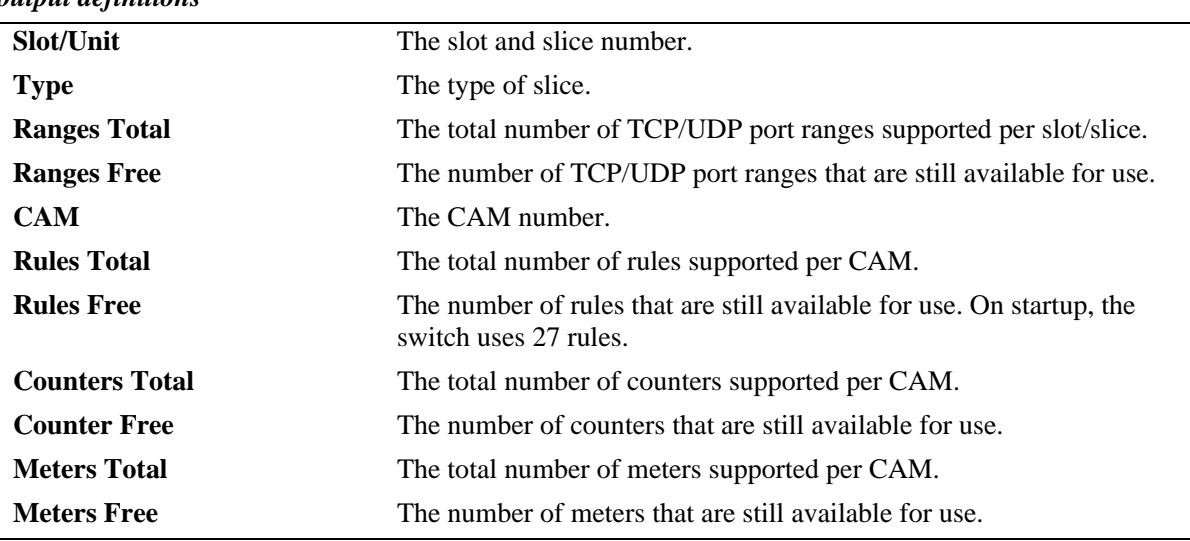

#### *output definitions*

### **Release History**

Release 7.1.1; command was introduced.

#### **Related Commands**

**MIB Objects** N/A **[policy rule](#page-2727-0)** Configures a policy rule on the switch. A rule is made up of a condition (for classifying incoming traffic) and an action (to be applied to outgoing traffic).

# **show qos log**

Displays the log of QoS events.

**show qos log**

#### **Syntax Definitions**

N/A

### **Defaults**

N/A

#### **Platforms Supported**

OmniSwitch 9900, 6900, 6860, 6865, 6560

#### **Usage Guidelines**

Use this command to display the current QoS log. To clear the log, use the **clear qos log** command.

#### **Examples**

```
-> show qos log
**QOS Log**
Insert rule 0
Rule index at 0
Insert rule 1
Rule index at 1
Insert rule 2
Rule index at 2
Enable rule r1 (1) 1,1
Enable rule r2 (0) 1,1
Enable rule yuba1 (2) 1,1
Verify rule r1(1)
Enable rule r1 (1) 1,1
Really enable r1
Update condition c1 for rule 1 (1)
Verify rule r2(1)
Enable rule r2 (0) 1,1
Really enable r2
Update condition c2 for rule 0 (1)
Verify rule yuba1(1)
Enable rule yuba1 (2) 1,1
Really enable yuba1
Update condition yubamac for rule 2 (1)
QoS Manager started TUE MAR 10 13:46:50 2002
Match rule 2 to 1
Match rule 2 to 2
Match rule 2 to 3
```
## **Release History**

Release 7.1.1; command was introduced.

### **Related Commands**

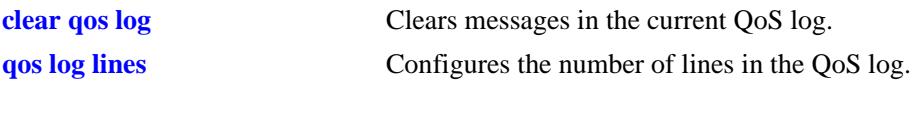

# **MIB Objects**

N/A
# **show qos config**

Displays global information about the QoS configuration.

**show qos config**

### **Syntax Definitions**

N/A

# **Defaults**

N/A

### **Platforms Supported**

OmniSwitch 9900, 6900, 6860, 6865, 6560

### **Usage Guidelines**

Use this command to view the current global configuration for QoS. Use the **show qos statistics** command to view statistics about the QoS software in the switch.

### **Examples**

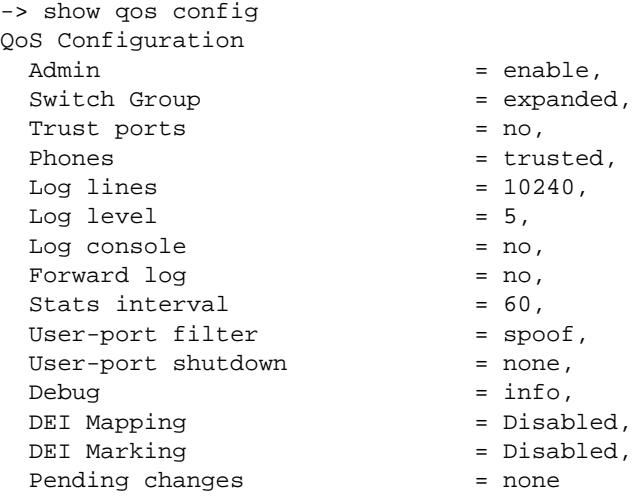

#### *output definitions*

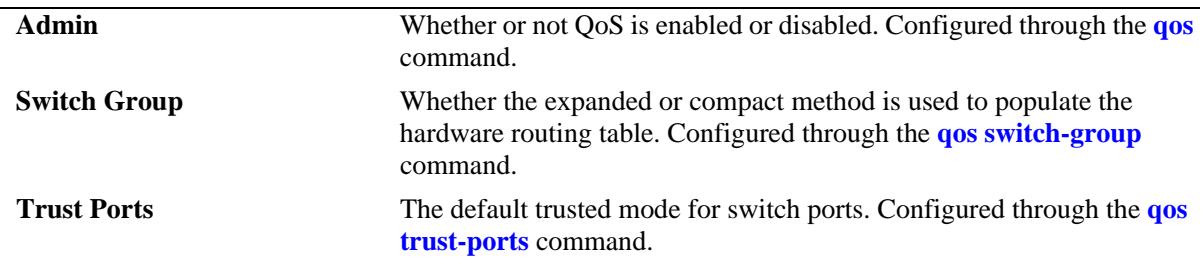

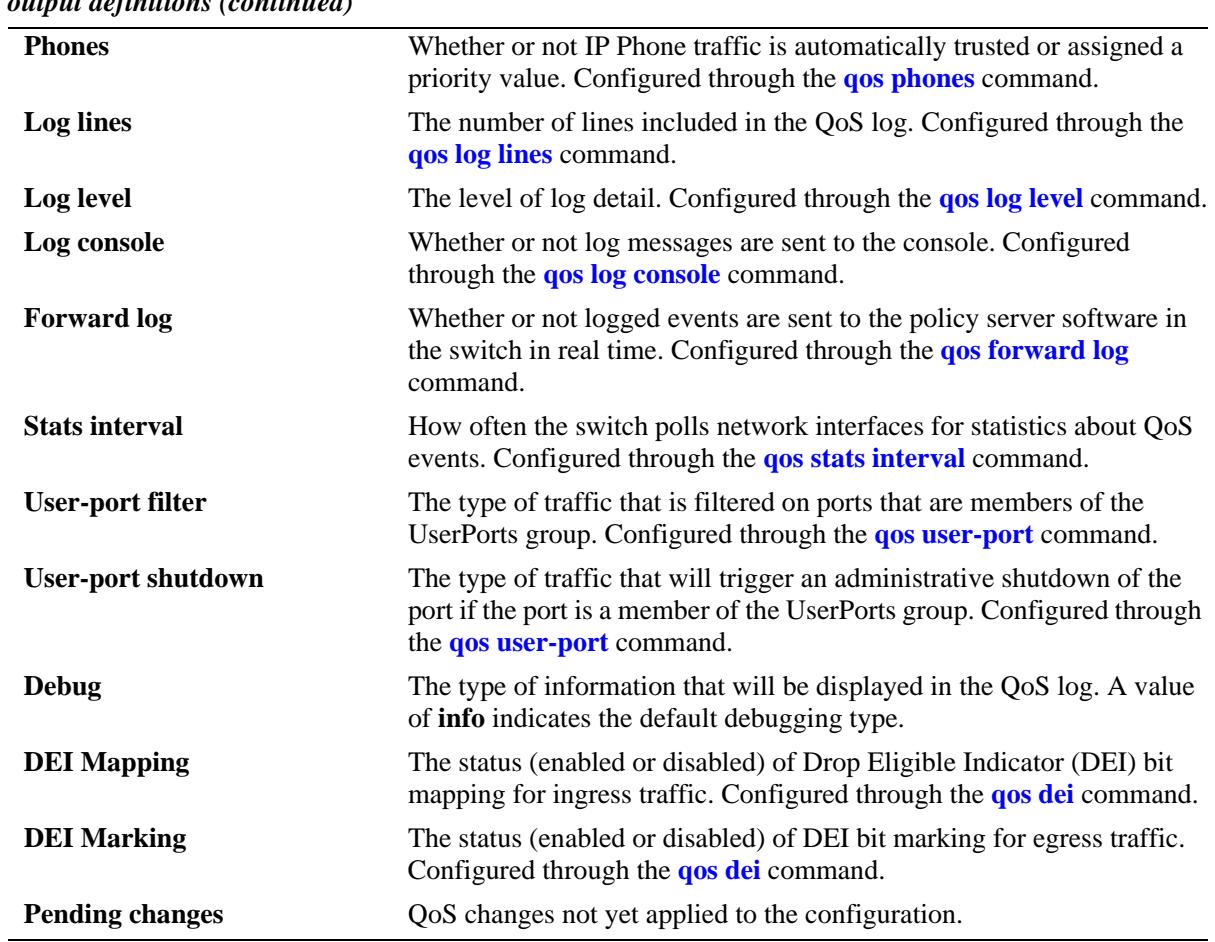

# *output definitions (continued)*

## **Release History**

Release 7.1.1; command was introduced.

# **Related Commands**

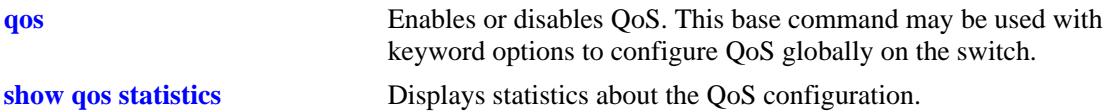

# **MIB Objects**

alaQoSConfigTable

alaQoSConfigEnable alaQoSConfigSwitchGroup alaQosConfigTrustPorts alaQoSConfigAutoPhones alaQoSConfigLogLines alaQoSConfigLogLevel alaQoSConfigLogConsole alaQoSConfigStatsInterval alaQosConfigUserportFilter alaQosConfigUserportShutdown alaQosConfigDebug alaQoSConfigDEIMapping alaQoSConfigDEIMarking

# <span id="page-2667-0"></span>**show qos statistics**

Displays statistics about the QoS configuration.

**show qos statistics**

### **Syntax Definitions**

N/A

## **Defaults**

N/A

### **Platforms Supported**

OmniSwitch 9900, 6900, 6860, 6865, 6560

### **Usage Guidelines**

This command displays statistics about the global QoS configuration. Use the **show qos config** command to display information about configurable global parameters.

### **Examples**

```
-> show qos statistics
QoS stats
```
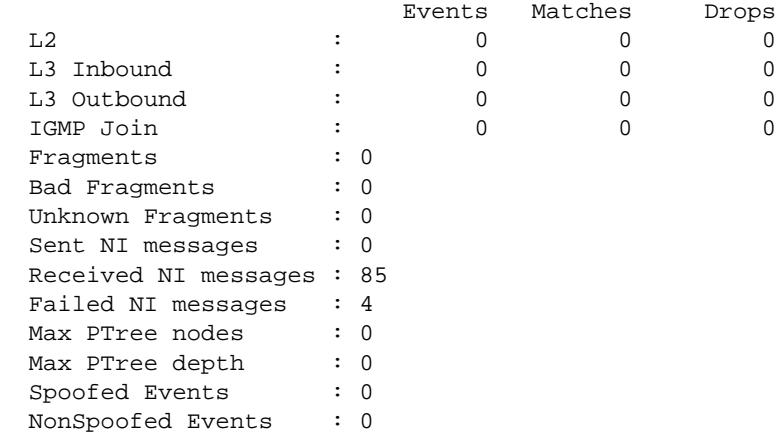

Software resources

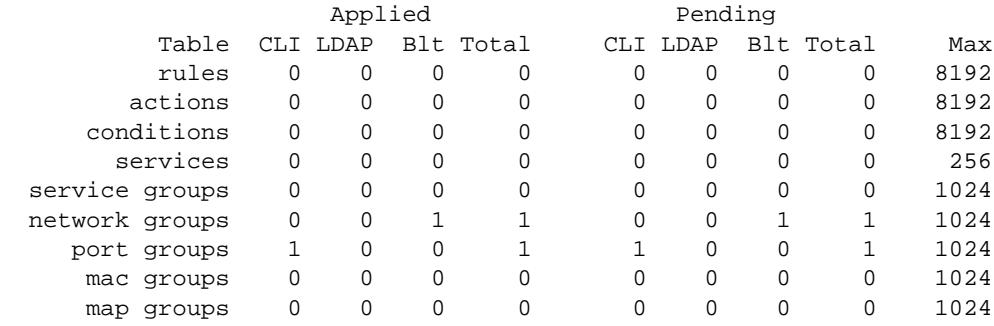

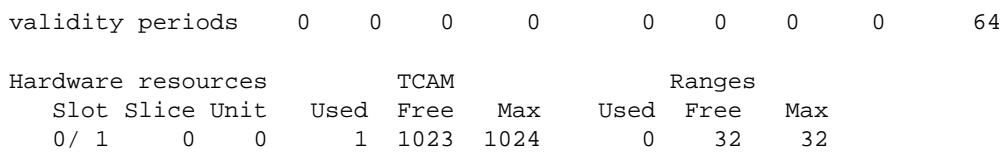

### *output definitions*

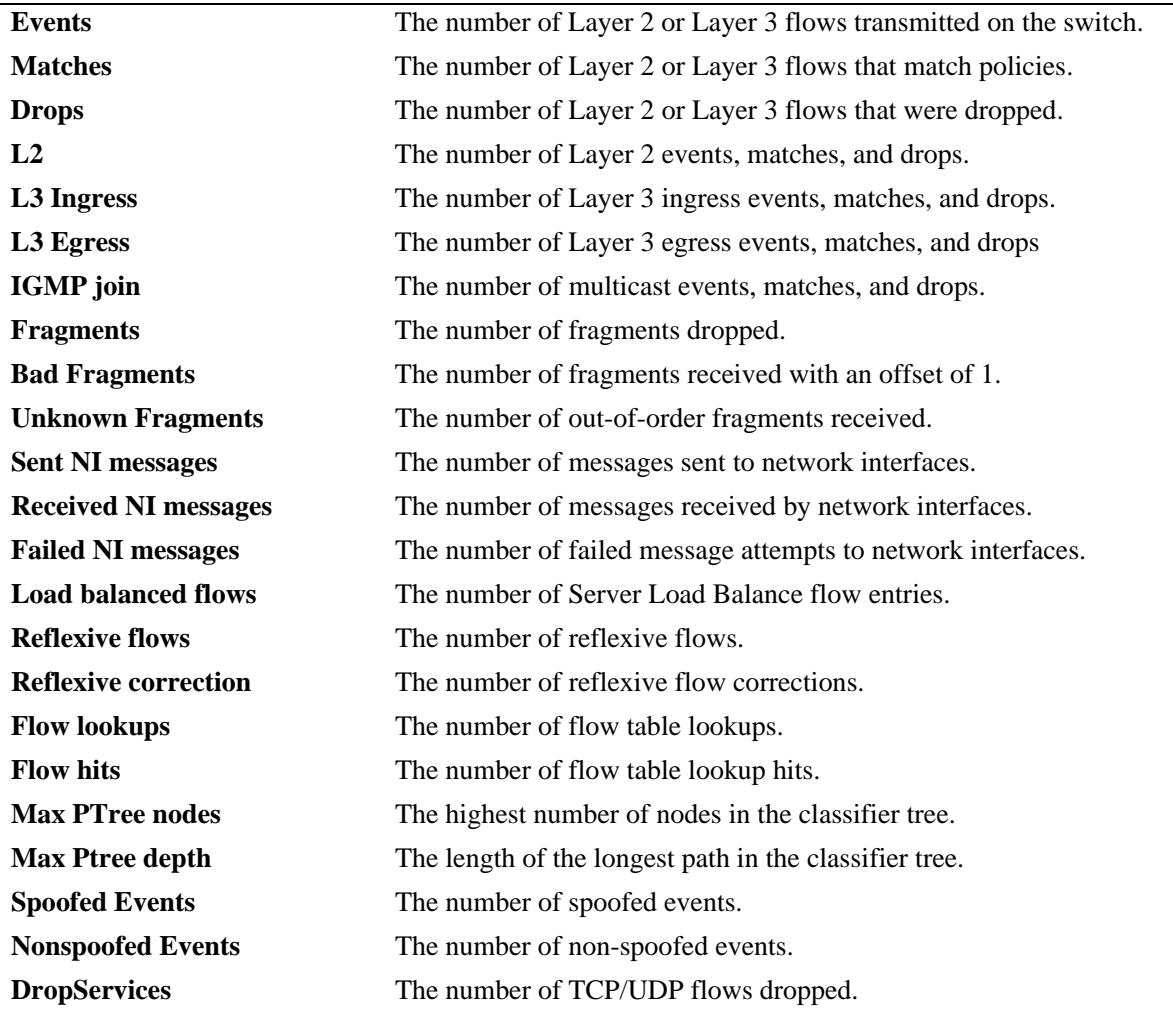

## **Release History**

Release 7.1.1; command was introduced.

### **Related Commands**

**[qos stats reset](#page-2624-0)** Resets QoS statistic counters to zero.

# **MIB Objects**

alaQoSStats

alaQoSStatsL2Events alaQoSStatsL2matches alaQoSStatsL2Drops alaQoSStatsL3IngressEvents alaQoSStatsL3IngressMatches alaQoSStatsL3IngressDrops alaQoSStatsL3EgressEvents alaQoSStatsL3EgressMatches alaQoSStatsL3EgressDrops alaQoSStatsFragments alaQoSStatsBadFragments alaQoSStatsUnknownFragments alaQoSStatsSpoofedEvents alaQoSStatsNonspoofedEvents

# **show qos dscp-table**

Displays the QoS DSCP table. This table contains the internal priority mapping and drop precedence value for each of the DSCP values.

**show qos dscp-table**

#### **Syntax Definitions**

N/A

### **Defaults**

N/A.

### **Platforms Supported**

OmniSwitch 9900, 6900, 6860, 6865, 6560

### **Usage Guidelines**

The DSCP table mapping is a global configuration that applies to all trusted ports; does not apply to untrusted ports.

### **Examples**

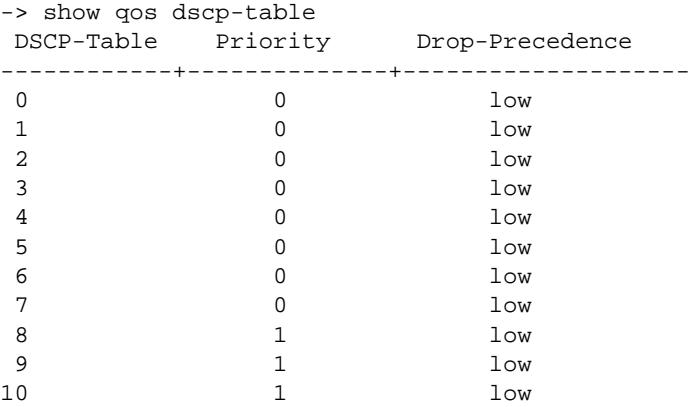

*output definitions*

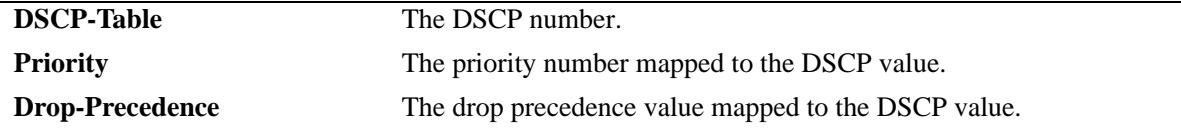

### **Release History**

Release 8.1.1; command was introduced.

# **Related Commands**

**[qos dscp-table](#page-2613-0)** Configures the priority and drop-precedence value associated with the DSCP number.

# **MIB Objects**

alaQoSDSCPEntryNumber alaQoSDSCPPriority alaQoSDSCPDropPrecedence

# **show qos qsi summary**

Displays a list of switch ports showing the QoS or DCB profile assigned to each port.

**show qos qsi {port** *chassis/slot/port***[***-port2***] | linkagg** *agg\_id***[***-agg\_id2***]} summary** 

## **Syntax Definitions**

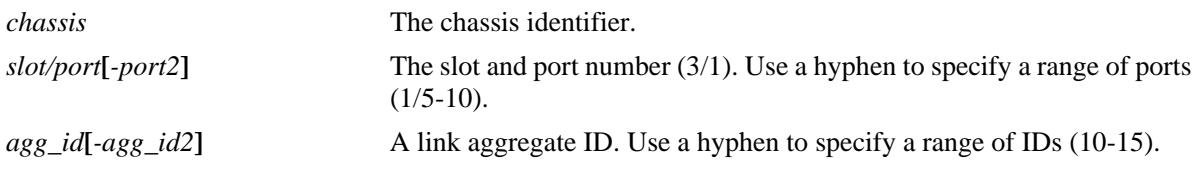

### **Defaults**

N/A

## **Platforms Supported**

OmniSwitch 9900, 6900, 6860, 6865, 6560

## **Usage Guidelines**

This command displays the summary of the user ports in the switch.

## **Examples**

-> show qos qsi port 1/1-5 summary Legends: \* indicates port is misconfigured.

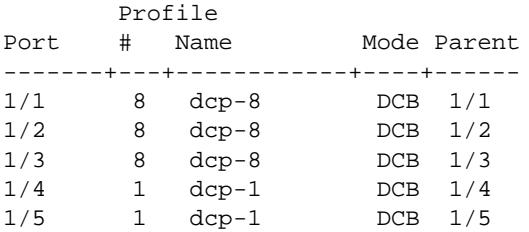

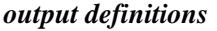

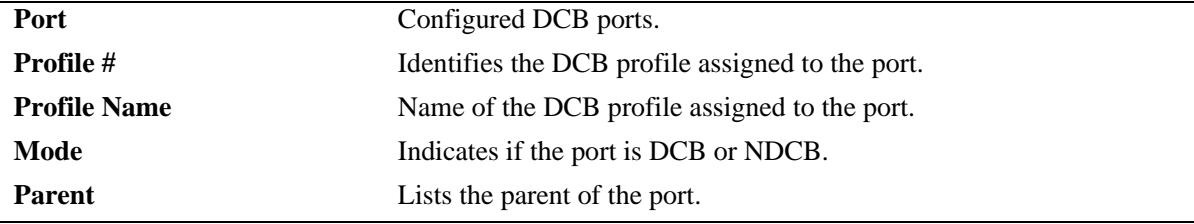

## **Release History**

Release 7.3.1; command was introduced.

# **Related Commands**

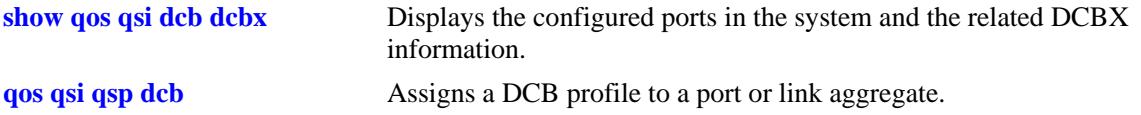

# **MIB Objects**

alaVfcQsetInstanceTable

```
alaVfcQsetId
alaVfcQsetQSPId
alaVfcQsetQSPName
alaDcbxPortInstanceTable
alaVfcQsapParent
```
# **show qos qsp**

Displays the QSet profile (QSP) configuration for the switch.

**show qos qsp [***qsp\_id* **|** *qsp\_name***] [detail [port** *chassis/slot/port***[***-port2***]] | linkagg** *agg\_id***[***-agg\_id2***]]]**

### **Syntax Definitions**

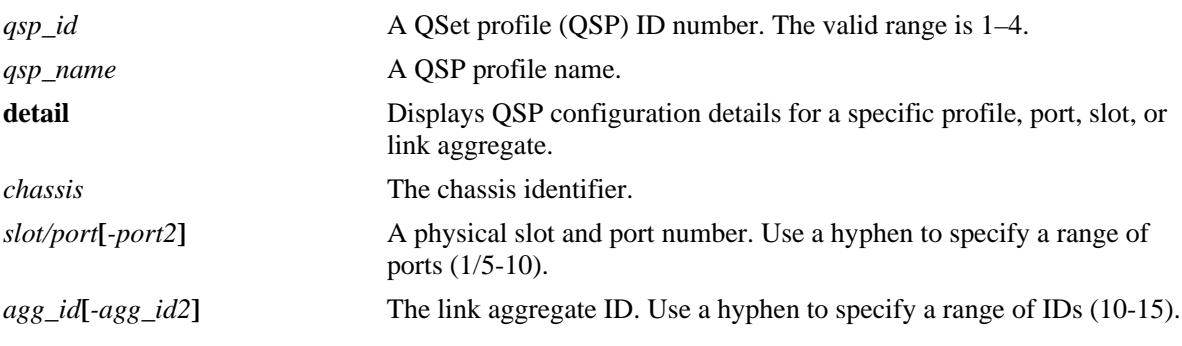

## **Defaults**

By default, displays the configuration for all four of the QSet profiles (QSP 1–4).

## **Platforms Supported**

OmniSwitch 9900, 6900, 6860, 6865, 6560

# **Usage Guidelines**

- **•** Use the *qsp\_id* or the *qsp\_name* parameter to display information for a specific profile.
- Use the **detail** parameter to display additional profile information for all ports and link aggregates.
- **•** Use the **port** *slot/port* and **linkagg** *agg\_id* parameters to display profile information associated with specific ports or link aggregates. These parameters are used in combination with the **detail** parameter.
- The OSP assignment is not configurable on the OmniSwitch 9900. Only the QSP 1 profile is applied by default to switch ports and link aggregates on an OmniSwitch 9900.
- Configuring a QSP assignment for a virtual fabric link (VFL) is supported only on the OmniSwitch 6860 and OmniSwitch 6865.

```
-> show qos qsp 2
QSP 2 (qsp-2)
  #Ports: 0, #Queues: 8, BW (%): 100,
 WRP: 1, Name: wrp-1
  Scheduler: Qspec, Type: Sta,
 Template: 2, Name: qsp-2
    QP 1
      Qtype: EF,
      WRP: 1, Name: wrp-1
      CIR (%): 0, PIR (%): 20,
```

```
 WFQ-Mode: WERR, WFQ-Weight: 0
 QP 2
  Qtype: SP6,
 WRP: 1, Name: wrp-1
  CIR (%): 0, PIR (%): 100,
  WFQ-Mode: WERR, WFQ-Weight: 0
 QP 3
  Qtype: SP5,
  WRP: 1, Name: wrp-1
  CIR (%): 0, PIR (%): 100,
  WFQ-Mode: WERR, WFQ-Weight: 0
 QP 4
  Qtype: SP4,
  WRP: 1, Name: wrp-1
  CIR (%): 0, PIR (%): 100,
  WFQ-Mode: WERR, WFQ-Weight: 0
 QP 5
  Qtype: SP3,
  WRP: 1, Name: wrp-1
  CIR (%): 0, PIR (%): 100,
  WFQ-Mode: WERR, WFQ-Weight: 0
 QP 6
  Qtype: SP2,
  WRP: 1, Name: wrp-1
  CIR (%): 0, PIR (%): 100,
  WFQ-Mode: WERR, WFQ-Weight: 0
 QP 7
  Qtype: SP1,
  WRP: 1, Name: wrp-1
  CIR (%): 0, PIR (%): 100,
  WFQ-Mode: WERR, WFQ-Weight: 0
 QP 8
  Qtype: SP0,
  WRP: 1, Name: wrp-1
  CIR (%): 0, PIR (%): 100,
  WFQ-Mode: WERR, WFQ-Weight: 0
```
#### *output definitions*

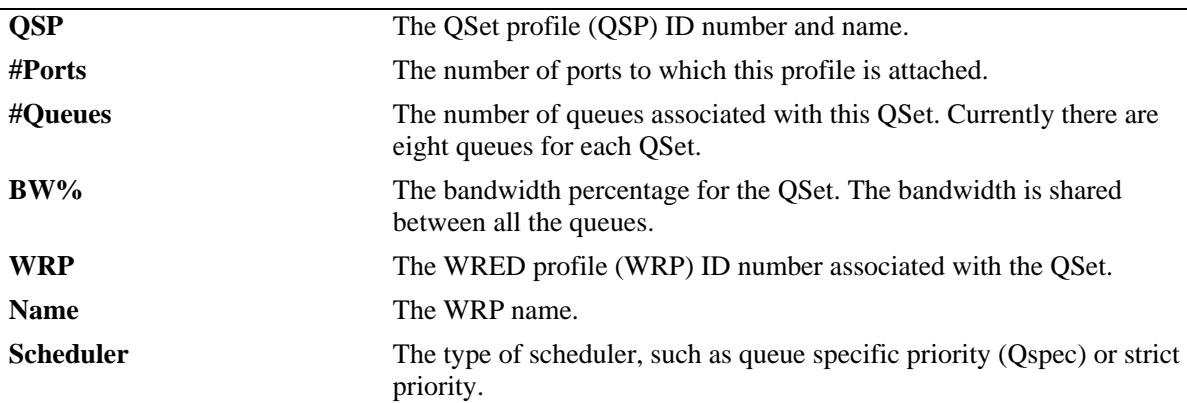

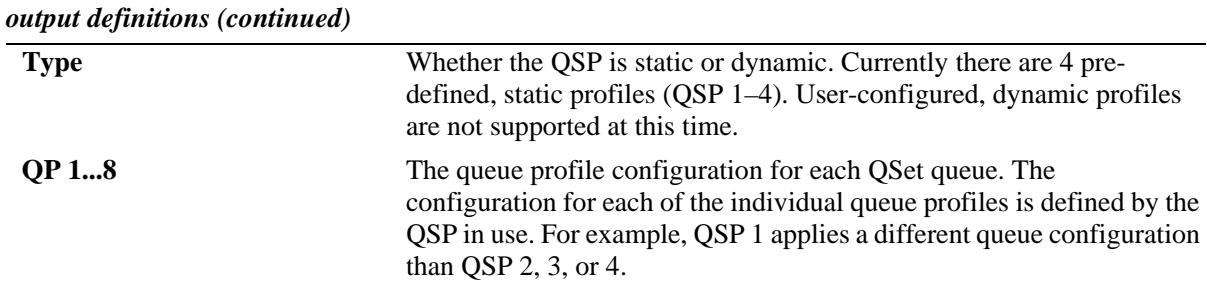

-> show qos qsp detail

Legends: T (Type): S = Static, D = Dynamic

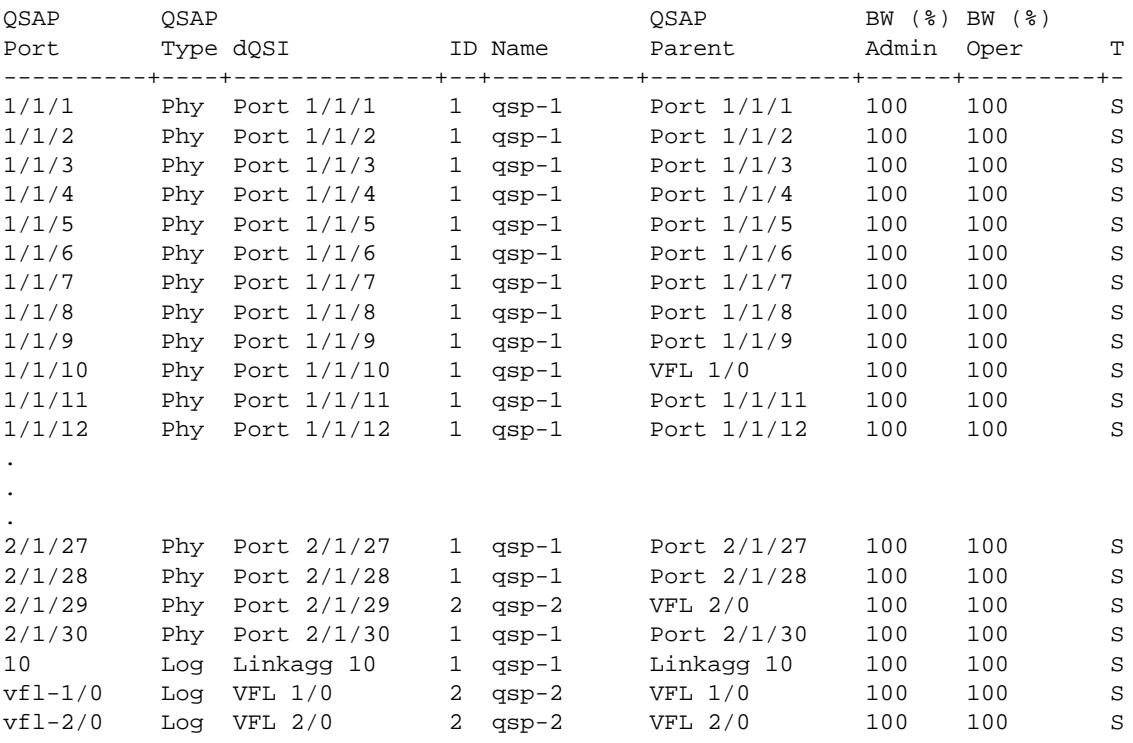

-> show qos qsp detail port 1/1/12

Legends: T (Type): S = Static, D = Dynamic

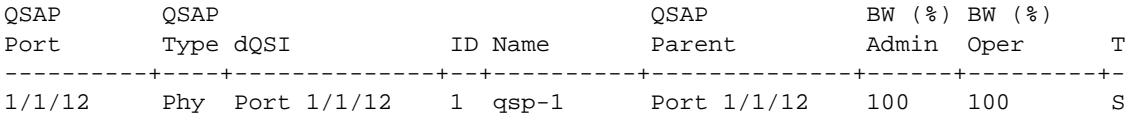

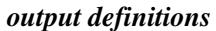

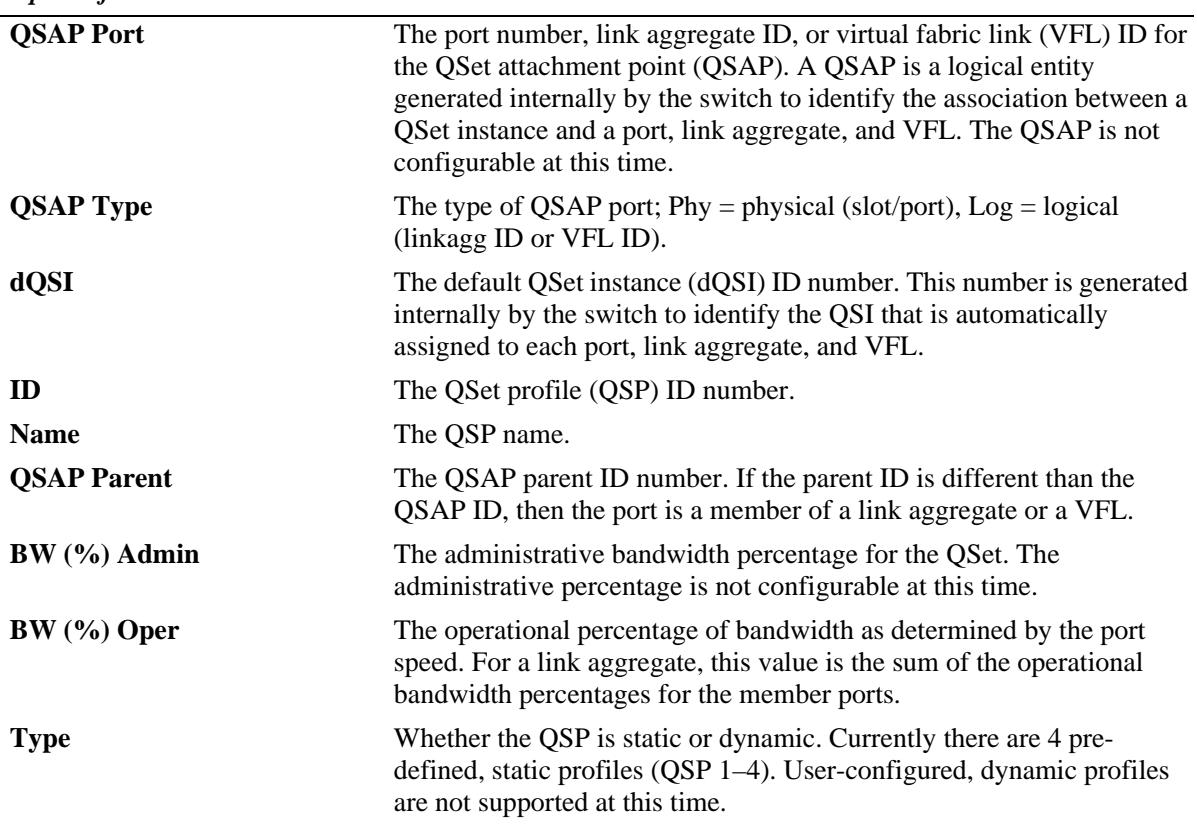

### **Release History**

Release 7.2.1; command was introduced.

### **Related Commands**

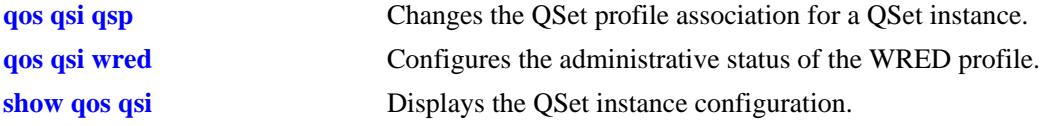

## **MIB Objects**

alcatelIND1VfcMIB alaVfcQsetProfileTable alaVfcQSPId alaVfcQSPName alaVfcQSPBandwidthLimitValue alaVfcQSPQueueCount alaVfcQSPWRPId alaVfcQSPWRPAdminState alaVfcQSPSchedulingMethod alaVfcQSPStatsAdmin alaVfcQSPAttachmentCount

# <span id="page-2678-0"></span>**show qos wrp**

Displays the Weighted Random Early Detection (WRED) profile (WRP) configuration for the switch.

**show qos wrp [***wrp\_id* **|** *wrp\_name***] [detail [port** *chassis/slot/port***[***-port2***]] | slot** *slot* **| linkagg** *agg\_id***[** *agg\_id2***]]]**

### **Syntax Definitions**

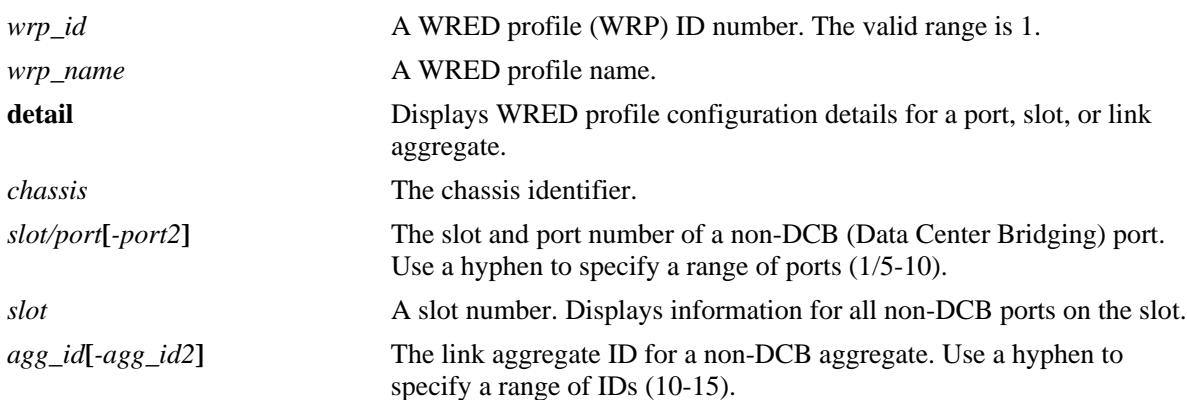

## **Defaults**

N/A.

## **Platforms Supported**

OmniSwitch 6900

## **Usage Guidelines**

- **•** This command is not supported on OmniSwitch 6900 DCB ports.
- **•** Use the *wrp\_id* or the *wrp\_name* parameter to display information for a specific profile.
- Use the **detail** parameter to display additional profile information, such as the profile configuration associated with queues and ports.
- **•** Use the **port** *slot/port*, **slot** *slot*, and **linkagg** *agg\_id* parameters to display profile information associated with specific ports or link aggregates. These parameters are used in combination with the **detail** parameter.

```
-> show qos wrp
WRP 1 (wrp-1)
  #Ports: 480, MTU: 1540
    Red 
      Min-Th: 10, Max-Th: 50, Max-Pb: 36, Gain: 9
    Yellow
      Min-Th: 50, Max-Th: 90, Max-Pb: 30, Gain: 9
    Green
```
Min-Th: 90, Max-Th: 100, Max-Pb: 24, Gain: 9

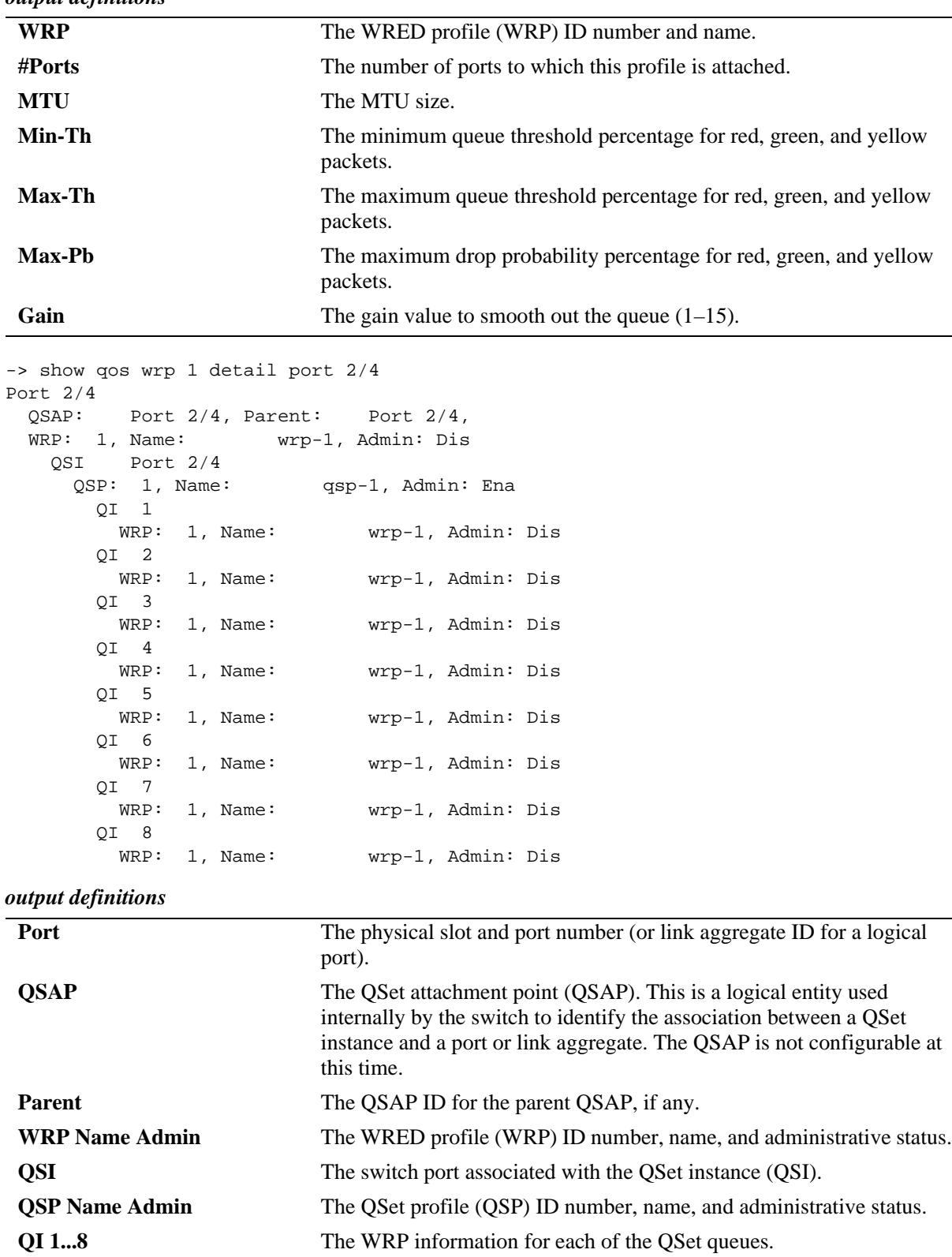

*output definitions*

# **Release History**

Release 7.2.1; command was introduced.

## **Related Commands**

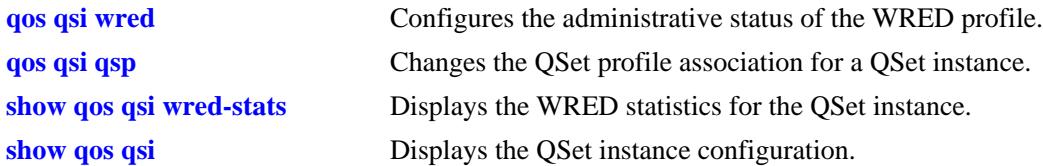

# **MIB Objects**

```
alcatelIND1VfcMIB
alaVfcWREDProfileTable
  alaVfcWRPId
  alaVfcWRPAdminState 
  alaVfcWRPName
  alaVfcWRPGreenMinThreshold
  alaVfcWRPGreenMaxThreshold
  alaVfcWRPGreenMaxDropProbability
  alaVfcWRPGreenGain
  alaVfcWRPYellowMinThreshold
  alaVfcWRPYellowMaxThreshold
  alaVfcWRPYellowMaxDropProbability
  alaVfcWRPYellowGain
  alaVfcWRPRedMinThreshold
  alaVfcWRPRedMaxThreshold
  alaVfcWRPRedMaxDropProbability
  alaVfcWRPRedGain
  alaVfcWRPMTU
  alaVfcWRPAttachmentCount 
  alaVfcWRPLastChange
  alaVfcWRPRowStatus
```
# <span id="page-2681-0"></span>**show qos qsi**

Displays the QSet instance (QSI) configuration for the switch. A QSI is a logical set of eight egress queues associated with each port, link aggregate (LAG) ID, and virtual fabric link (VFL).

**show qos qsi [port** *chassis/slot/port***[***-port2***] | linkagg** *agg\_id***[***-agg\_id2***] | vf-link** *vfl\_id***] [detail | summary]** 

### **Syntax Definitions**

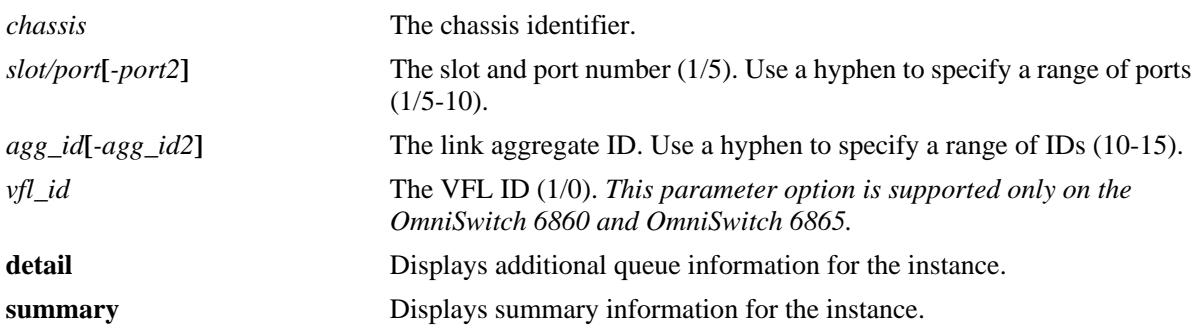

## **Defaults**

By default, displays the entire QSI configuration for the switch.

## **Platforms Supported**

OmniSwitch 9900, 6900, 6860, 6865, 6560

## **Usage Guidelines**

Use the **port** *slot/port*, **slot** *slot*, **linkagg** *agg\_id,* and **vf-link** *vfl\_id* parameters to display the QSI information associated with specific ports, link aggregates, or VFLs. These parameters can also be combined with the **detail** or **summary** parameters.

```
-> show qos qsi port 1/1/1
Port 1/1/1
  QSAP: Port 1/1/1, Parent: Port 1/1/1
    QSI Port 1/1/1
      QSP: 1, Name: qsp-1,
      WRP: 1, Name: wrp-1, Admin: Dis, Oper: Dis
        Stats
          Admin: Dis, Oper: Dis, Interval: 60
        BW
          Admin (%): 100, Oper (%): 100
-> show qos qsi port 1/1/54
Port 1/1/54
  QSAP: Port 1/1/54, Parent: VFL 1/0
    QSI Port 1/1/54
      QSP: 2, Name: qsp-2,
      WRP: 1, Name: wrp-1, Admin: Dis, Oper: Dis
```

```
 Stats
         Admin: Dis, Oper: Dis, Interval: 60
        BW
          Admin (%): 100, Oper (%): 100
-> show qos qsi vf-link 1/0
VFL 1/0
  QSAP: VFL 1/0, Parent: VFL 1/0
    QSI VFL 1/0
      QSP: 1, Name: qsp-1,
      WRP: 1, Name: wrp-1, Admin: Dis, Oper: Dis
        Stats
         Admin: Dis, Oper: Dis, Interval: 60
        BW
          Admin (%): 100, Oper (%): 100
-> show qos qsi port 1/1/1 detail
Port 1/1/1
  QSAP: Port 1/1/1, Parent: Port 1/1/1
    QSI Port 1/1/1
      QSP: 1, Name: qsp-1,
      WRP: 1, Name: wrp-1, Admin: Dis, Oper: Dis
        Stats
        Admin: Dis, Oper: Dis, Interval: 60
        BW
          Admin (%): 100, Oper (%): 100
        QI 1
          Qtype: SP7,
          WRP: 1, Name: wrp-1, Admin: Dis, Oper: Dis
            CIR
              Admin (%): 0, Oper (%): 0
            PIR
             Admin (%): 100, Oper (%): 100
        QI 2
          Qtype: SP6,
          WRP: 1, Name: wrp-1, Admin: Dis, Oper: Dis
            CIR
              Admin (%): 0, Oper (%): 0
            PIR
             Admin (%): 100, Oper (%): 100
        QI 3
         Qtype: SP5,<br>WRP: 1, Name:
                              WRP: 1, Name: wrp-1, Admin: Dis, Oper: Dis
            CIR
             Admin (%): 0, Oper (%): 0
            PIR
             Admin (%): 100, Oper (%): 100
       OI 4
          Qtype: SP4,
          WRP: 1, Name: wrp-1, Admin: Dis, Oper: Dis
           CIR
              Admin (%): 0, Oper (%): 0
            PIR
             Admin (%): 100, Oper (%): 100
        QI 5
          Qtype: SP3,
          WRP: 1, Name: wrp-1, Admin: Dis, Oper: Dis
            CIR
              Admin (%): 0, Oper (%): 0
```

```
 PIR
     Admin (%): 100, Oper (%): 100
 QI 6
 Qtype: SP2,<br>WRP: 1, Name:
                       WRP: 1, Name: wrp-1, Admin: Dis, Oper: Dis
    CIR
      Admin (%): 0, Oper (%): 0
    PIR
      Admin (%): 100, Oper (%): 100
 QI 7
   Qtype: SP1,
   WRP: 1, Name: wrp-1, Admin: Dis, Oper: Dis
    CIR
      Admin (%): 0, Oper (%): 0
    PIR
     Admin (%): 100, Oper (%): 100
 QI 8
  Qtype: SP0,
   WRP: 1, Name: wrp-1, Admin: Dis, Oper: Dis
    CIR
      Admin (%): 0, Oper (%): 0
    PIR
      Admin (%): 100, Oper (%): 100
```
*output definitions*

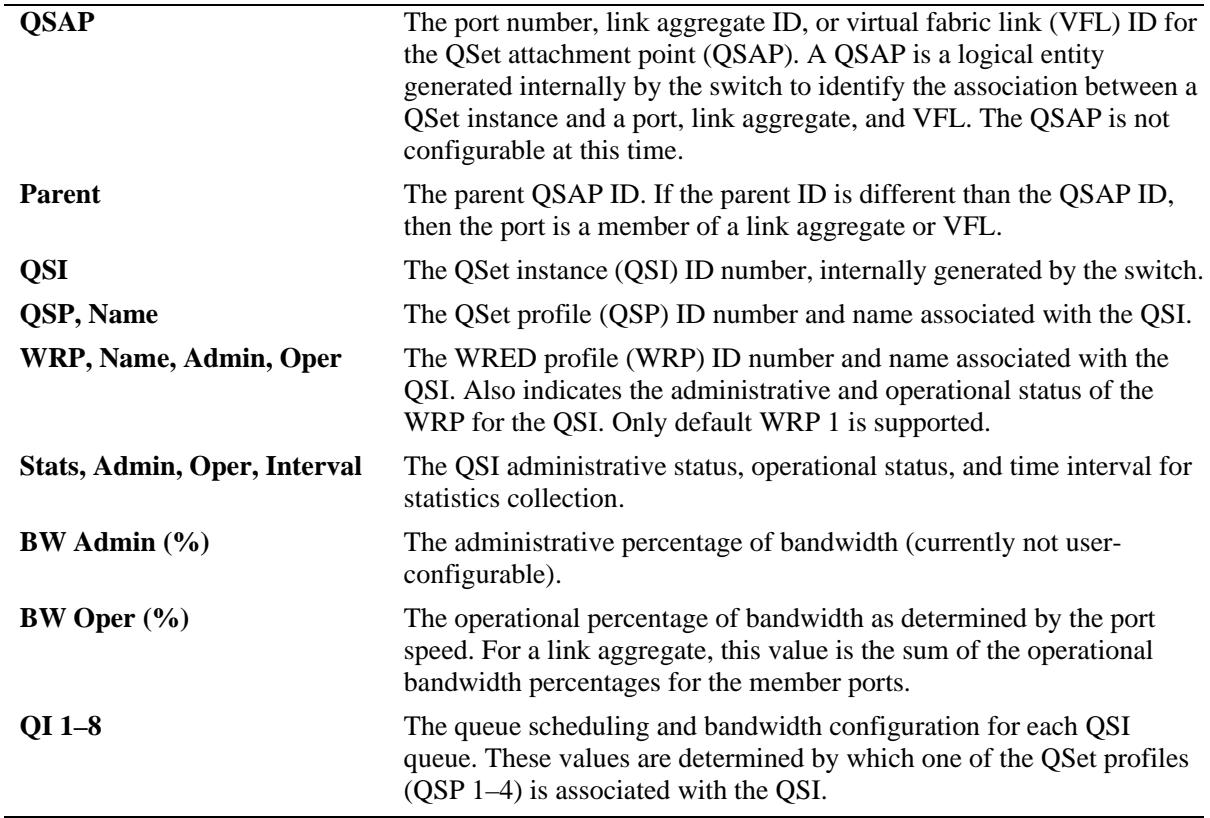

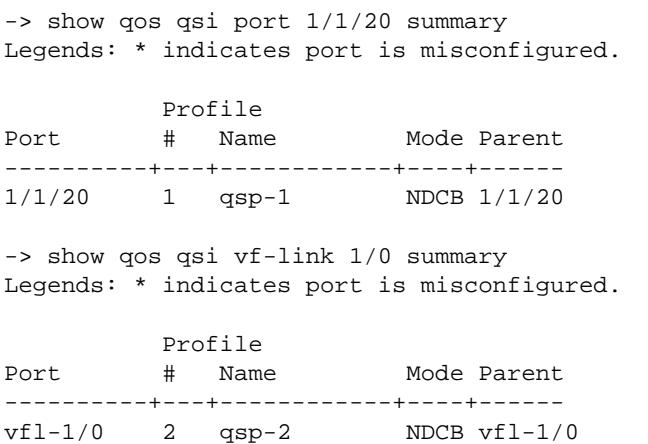

#### *output definitions*

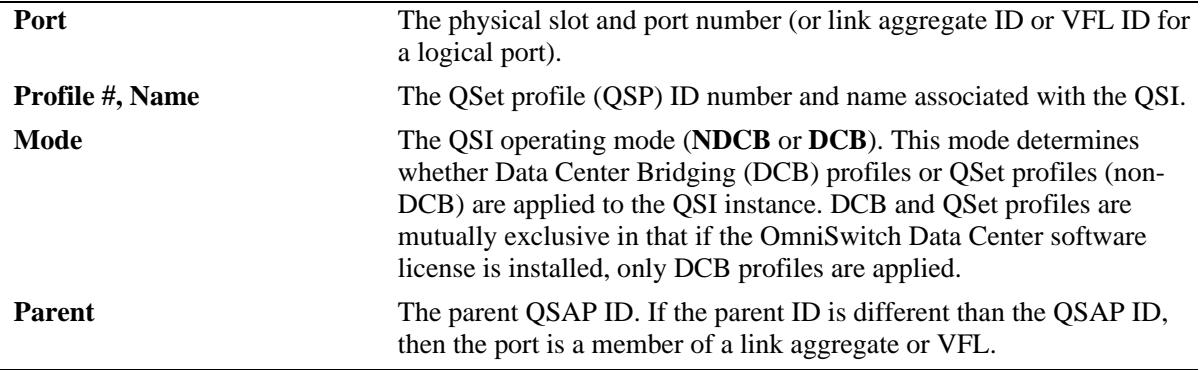

### **Release History**

Release 7.1.1; command was introduced. Release 7.2.1; output display modified for the OmniSwitch 6900. Release 7.2.1.R02; output display modified for the OmniSwitch 6900. Release 8.3.1; **vf-link** and **summary** parameters added.

### **Related Commands**

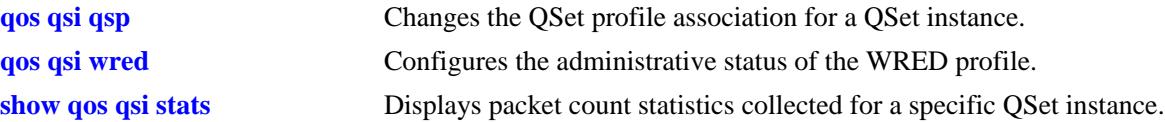

## **MIB Objects**

alcatelIND1VfcMIB

alaVfcQsetInstanceTable

alaVfcQsetId alaVfcQsetQsapId alaVfcQsetAdminState alaVfcQsetQSPId alaVfcQsetQSPName alaVfcQsetWRPId alaVfcQsetWRPName alaVfcQsetWRPAdminState alaVfcQsetWRPOperState alaVfcQsetSchedulingMethod alaVfcQsetStatsAdmin alaVfcQsetStatsOper alaVfcQInstanceTable alaVfcQInstanceQId alaVfcQInstanceWRPAdminState alaVfcQInstanceWRPOperState alaVfcQInstanceWRPId alaVfcQInstanceWRPName alaVfcQInstanceCIRBandwidthLimitValue alaVfcQInstancePIRBandwidthLimitValue alaVfcQInstanceCIROperationalBandwidthLimitValue alaVfcQInstancePIROperationalBandwidthLimitValue alaVfcQInstanceStatsAdmin alaVfcQInstanceStatsOper

# <span id="page-2686-0"></span>**show qos qsi stats**

Displays statistics for the QSet instance (QSI) queues that are associated with non-DCB (NDCB) ports.

**show qos qsi {port** *chassis/slot/port***[***-port2***] | linkagg** *agg\_id***[***-agg\_id2***]} stats [bytes | rate [bytes]]**

### **Syntax Definitions**

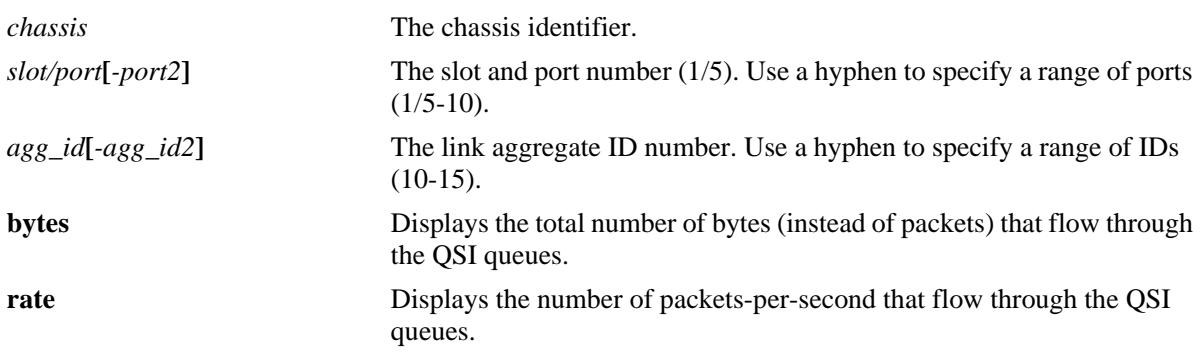

### **Defaults**

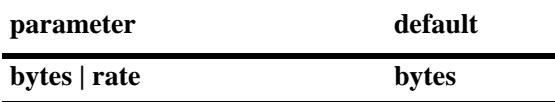

## **Platforms Supported**

OmniSwitch 9900, 6900, 6860, 6865, 6560

# **Usage Guidelines**

- The specified port or link aggregate must have statistics collection enabled.
- **•** Use the **port** *slot/port* or **linkagg** *agg\_id* parameters to display QSI statistics associated with specific ports or link aggregates.
- **•** It is possible to combine the **bytes** parameter with the **rate** parameter to display the number of bytesper-second that flow through the QSI queues. For example, **show qos qsi port 1/20 stats rate bytes**.
- **•** Statistics are displayed on a per-queue basis for each port. There are eight queues associated with a single QSet instance. Each queue is identified with a queue ID  $(1-8)$ . Each port and link aggregate is associated with one QSet instance.

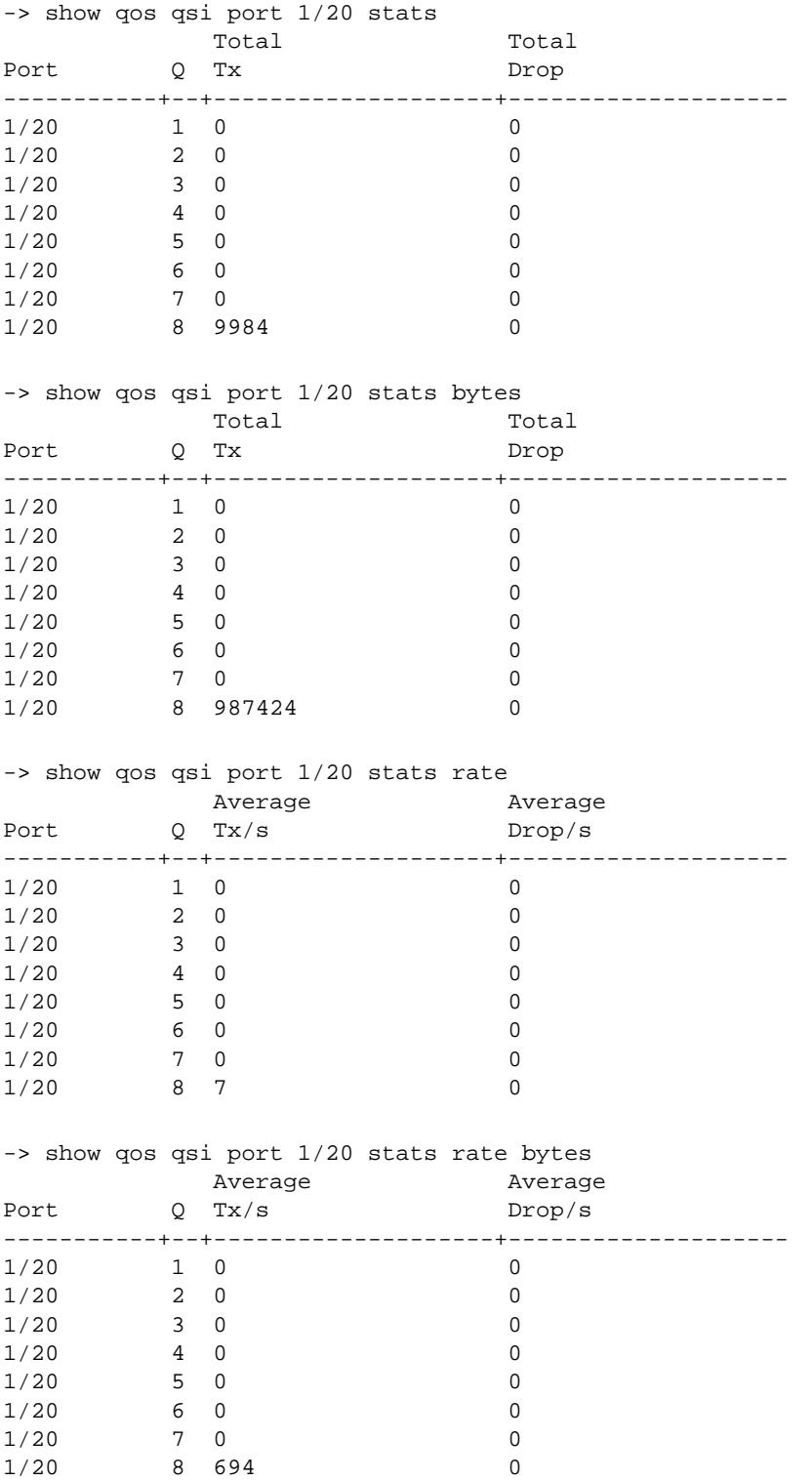

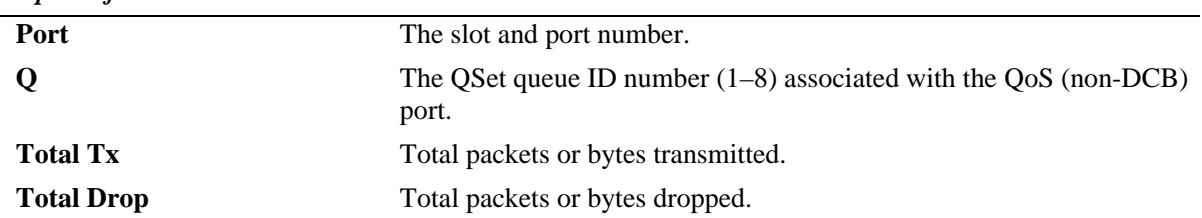

#### *output definitions*

## **Release History**

Release 7.3.1; command was introduced.

#### **Related Commands**

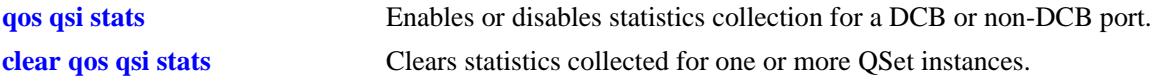

# **MIB Objects**

alaVfcQInstanceTable

- alaVfcQInstancePacketsEnqueued
- alaVfcQInstanceBytesEnqueued
- alaVfcQInstancePacketsDropped
- alaVfcQInstanceBytesDropped

# <span id="page-2689-0"></span>**show qos qsi wred-stats**

Displays the Weighted Random Early Detection (WRED) statistics for the QSet instannce.

**show qos qsi {port** *chassis/slot/port***[***-port2***] | slot** *slot* **| linkagg** *agg\_id***[***-agg\_id2***]} wred-stats [rate | bytes]** 

### **Syntax Definitions**

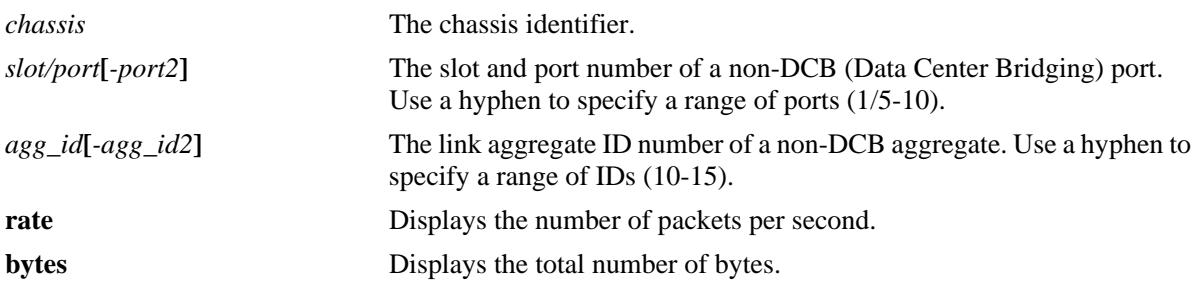

### **Defaults**

By default, displays the total number of packets for all the QSI queues.

### **Platforms Supported**

OmniSwitch 6900

## **Usage Guidelines**

- **•** This command is not supported on OmniSwitch 6900 DCB ports.
- **•** Use the **port** *slot/port*, **slot** *slot*, and **linkagg** *agg\_id* parameters to display QSI statistics associated with specific ports or link aggregates.
- **•** This command displays the total number of packets or bytes.

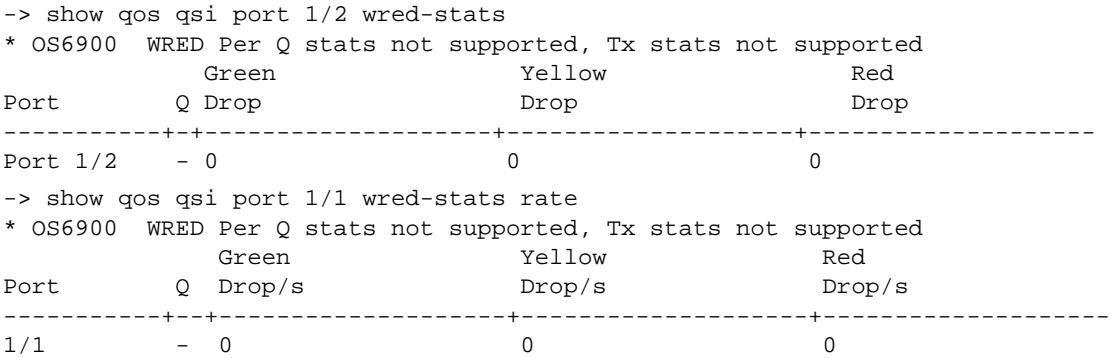

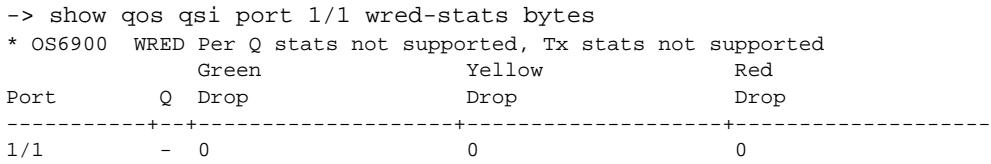

#### *output definitions*

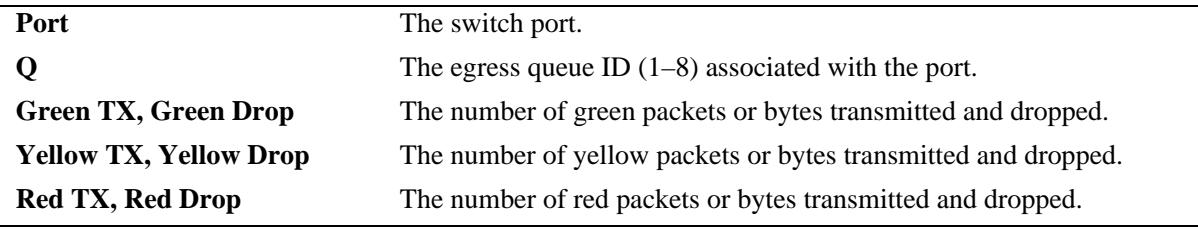

### **Release History**

Release 7.2.1.R01; WRED per Q stats not supported; Tx stats not supported.

### **Related Commands**

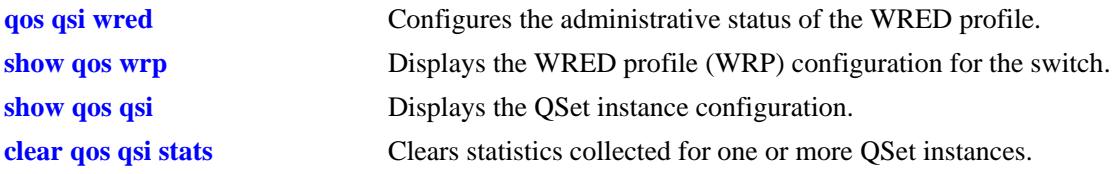

# **MIB Objects**

#### alcatelIND1VfcMIB

alaVfcQInstanceTable alaVfcQInstanceQId alaVfcQInstanceGreenPacketsAccepted alaVfcQInstanceGreenBytesAccepted alaVfcQInstanceGreenPacketsDropped alaVfcQInstanceGreenBytesDropped alaVfcQInstanceYellowPacketsAccepted alaVfcQInstanceYellowBytesAccepted alaVfcQInstanceYellowPacketsDropped alaVfcQInstanceYellowBytesDropped alaVfcQInstanceRedPacketsAccepted alaVfcQInstanceRedBytesAccepted alaVfcQInstanceRedPacketsDropped alaVfcQInstanceRedBytesDropped

# **show qos qsp system-default**

Displays the name and ID of the QSet profile (QSP) that serves as the default system QSP. when the switch is running in the non-DCB (NDCB) mode.

**show qos qsp system-default**

#### **Syntax Definitions**

N/A

### **Defaults**

By default, QSP 1 is assigned to each QSet instance.

### **Platforms Supported**

OmniSwitch 6860, 6865

### **Usage Guidelines**

- **•** The switch is operating in the NDCB mode when the OmniSwitch Data Center software license is *not* installed on the switch.
- The switch is operating in the Data Center Bridging (DCB) mode when the OmniSwitch Data Center software license is installed on the switch. Configuring the system default profile is not supported in the DCB mode.

### **Examples**

```
-> show qos qsp system-default
NDCB Default QSP profile : 1 (qsp-1)
```
### **Release History**

Release 8.3.1; command introduced.

### **Related Commands**

**[qos qsp system-default](#page-2652-0)** Configures the default QSet profile for the switch.

### **MIB Objects**

alcatelIND1VfcMIB

```
alaVfcSystemDefaultQsetQSPName
alaVfcSystemDefaultQsetQSPId
```
# <span id="page-2692-0"></span>**clear qos qsi stats**

Clears QSet instance (QSI) statistics.

**clear qos qsi {port** *chassis/slot/port***[***-port2***] | linkagg** *agg\_id***[***-agg\_id2***]} stats**

### **Syntax Definitions**

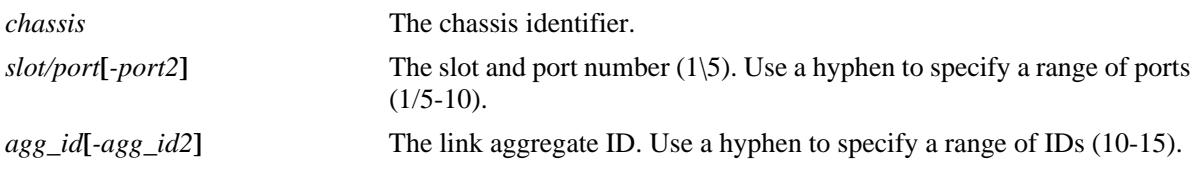

### **Defaults**

N/A

### **Platforms Supported**

OmniSwitch 9900, 6900, 6860, 6865, 6560

### **Usage Guidelines**

- **•** Use the **port** *slot/port* and **linkagg** *agg\_id* parameters to clear QSI statistics associated with specific ports or link aggregates.
- **•** QSI statistics can only be cleared on ports or link aggregates that have statistics collection enabled.

### **Examples**

```
-> clear qos qsi port 1/1/2 stats
-> clear qos qsi port 1/1/10-15 stats
-> clear qos qsi linkagg 5 stats
-> clear qos qsi linkagg 10-15 stats
```
## **Release History**

Release 7.1.1; command was introduced.

## **Related Commands**

**[show qos qsi stats](#page-2686-0)** Displays QSet instance statistics.

## **MIB Objects**

```
alcatelIND1VfcMIB
alaVfcQsapTable
  alaVfcQsapClearStats 
  alaVfcQsapQpId
```
# **qos qsp dcb import**

Imports a Data Center Bridging profile (DCP) to a new or previous custom profile.

**qos qsp dcb {***dcp\_id* **|** *dcp\_name***} import qsp dcb {***import\_dcp\_id* **|** *import\_dcp\_name***} [802.3x-pause] no qos qsp dcb {***dcp\_id* **|** *dcp\_name***}**

### **Syntax Definitions**

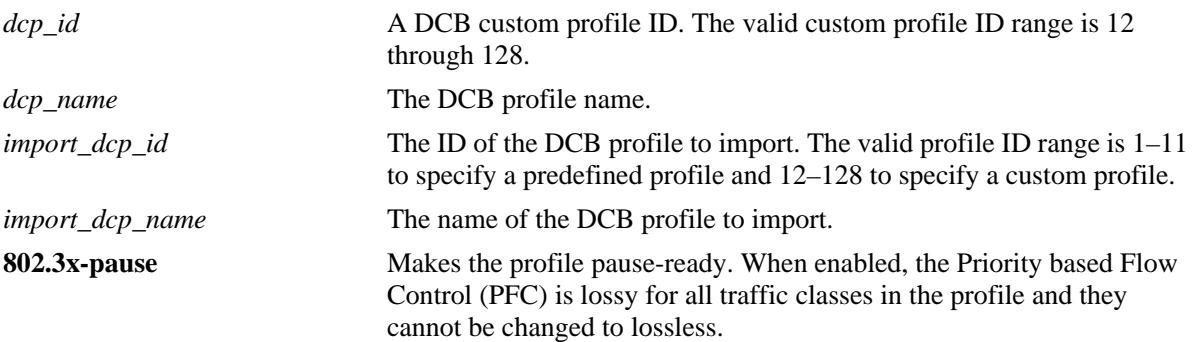

### **Defaults**

By default the **802.3x-pause** flag is disabled.

## **Platforms Supported**

OmniSwitch 6900

## **Usage Guidelines**

- The new DCB profile must be unique and not contain the same name and ID of an existing DCB profile.
- On an OmniSwitch 6900-Q32, only import DCB profile 8 to create a custom profile. Do not use any of the other pre-defined profiles to create a custom profile.
- **•** Use the **no** form of the command to remove an existing custom DCB profile from the switch configuration.
- The pre-defined DCB profiles from 1 to 11 cannot be removed from the switch configuration.
- **•** A custom profile attached to a port cannot be removed from the switch configuration. In this case, the profile must be disassociated from the port before being removed.
- **•** Use the **802.3x-pause** tag to enable pause-ready on the profile. When enabled, the PFC is lossy for all traffic classes in the profile and they cannot be changed to lossless. This type of custom profile is created to support legacy PAUSE frames on ports to which the profile is applied. However, before applying the custom profile to a port, disable PFC TLV and PFC willing on the port.

- -> qos qsp dcb 33 import qsp dcb 8
- -> qos qsp dcb lossyETS import qsp 10

```
-> qos qsp dcb 34 import qsp dcb 7 802.3x-pause
-> no qsp dcb 33
```
### **Release History**

Release 7.3.1; command was introduced.

### **Related Commands**

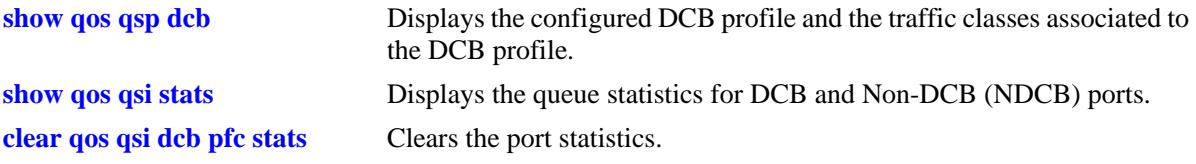

# **MIB Objects**

alaDcbxDCProfileTable alaDcbxDCPId alaDcbxDCPName alaDcbxDCPTemplateDCPId alaDcbxDCPTemplateDCPName alaDcbxDCP8023xPauseReady alaDcbxDCPRowStatus

# **qos qsp dcb tc**

Modifies the Data Center Bridging (DCB) traffic class attributes of a DCB profile.

**qos qsp dcb {***dcp\_id* **|** *dcp\_name***} tc** *tc\_num* **{pfc flow-type { ll | nll} | pfc link-delay** *allowance* **| min-bw**  *% |* **max-bw** *% |* **recommended bw** *%***}**

### **Syntax Definitions**

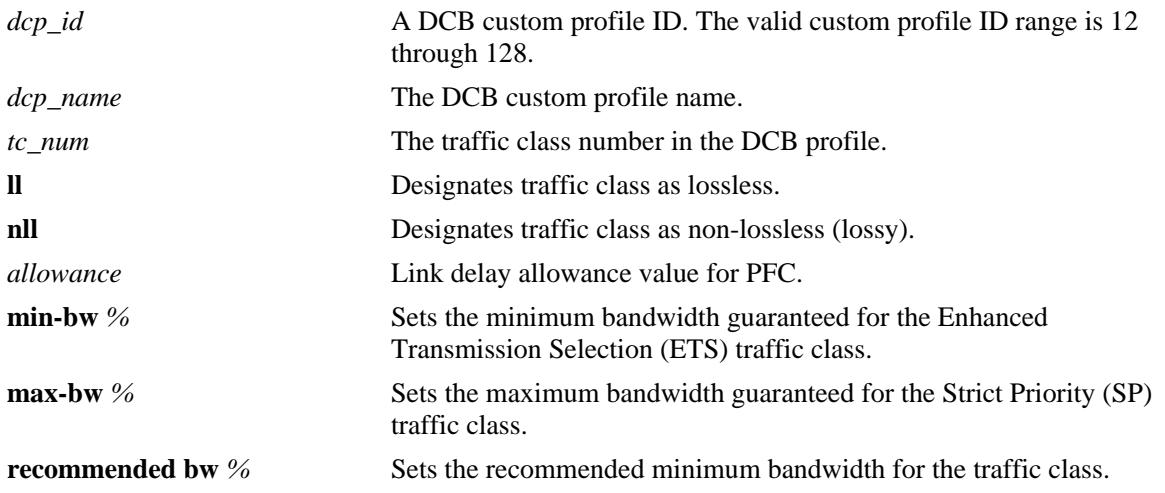

#### **Defaults**

N/A

### **Platforms Supported**

OmniSwitch 6900

### **Usage Guidelines**

- The **pfc flow-type** option is used to change a traffic class from lossless (ll) to lossy (nll) or from lossy (nll) to lossless (ll).
- **•** The **pfc link-delay** option sets the actual headroom for the traffic class. An incorrect setting can result in traffic loss.
- The **min-bw** option sets the minimum bandwidth guaranteed for the ETS traffic class.
- The **max-bw** option sets the maximum bandwidth guaranteed for the SP traffic class.
- **•** The **recommended bw** option sets the recommended minimum bandwidth for the traffic class.

```
-> qos qsp dcb 11 tc 0 min-bw 3
-> qos qsp dcb lossyETS tc 1 min-bw 12
-> qos qsp dcb lossyETS tc 2 pfc flow-type ll
-> qos qsp dcb 11 tc 0 recommended bw 3
```
## **Release History**

Release 7.3.1; command was introduced.

## **Related Commands**

**[show qos qsp dcb](#page-2708-0)** Displays the configured DCB profiles and the traffic classes associated to the DCB profile.

# **MIB Objects**

alaDcbxDCPTrafficClassTable

- alaDcbxDCPTCDCPId
- alaDcbxDCPTCTrafficClass
- alaDcbxDCPTCDCPName
- alaDcbxDCPTCPFCTrafficFlow
- alaDcbxDCPTCPFCLinkDelay

alaDcbxDCPTCMinimumBandwidth

- alaDcbxDCPTCMaximumBandwidth
- alaDcbxDCPTCRecommendedBandwidth

# **qos qsp dcb tc-numbering**

Modifies the traffic class (TC) numbering for custom profiles.

**qos qsp dcb {***dcp\_id* **|** *dcp\_name***} tc-numbering** *tc\_num*

### **Syntax Definitions**

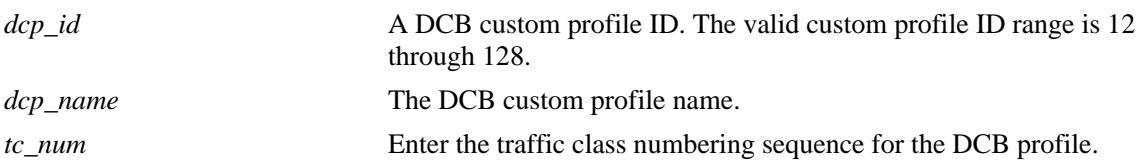

### **Defaults**

N/A

### **Platforms Supported**

OmniSwitch 6900

### **Usage Guidelines**

- **•** The command can be used to modify the traffic class numbering for the custom profiles.
- The numbering must be assigned in ascending order. For example, a profile with TCs numbered 0, 1, 2, can be changed to 1, 5, 7.
- **•** The number of TCs specified must match the number of TCs in the profile.

## **Examples**

-> qos qsp dcb 11 tc-numbering 1 5 7 9

## **Release History**

Release 7.3.1; command was introduced.

## **Related Commands**

```
show qos qsp dcb Displays the configured DCB profiles and the traffic classes associated
                             to the DCB profile.
```
## **MIB Objects**

```
alaDcbxDCProfileTable
  alaDcbxDCPTCDCPName
  alaDcbxDCPTCsPresent
```
# <span id="page-2698-0"></span>**qos qsi qsp dcb**

Assigns a DCB profile to a port or link aggregate.

**qos qsi {port** *chassis/slot/port***[***-port2***] | linkagg** *agg\_id***[***-agg\_id2***]} qsp dcb {***dcp\_id* **|** *dcb\_name***}** 

### **Syntax Definitions**

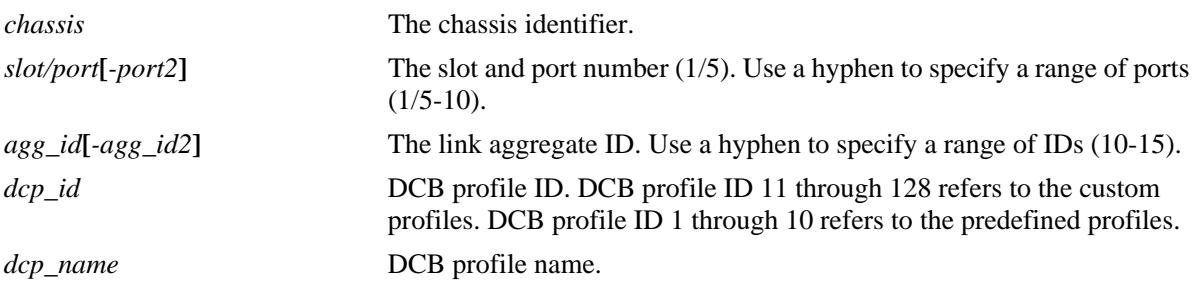

### **Defaults**

N/A

## **Platforms Supported**

OmniSwitch 6900

## **Usage Guidelines**

- When a DCB profile is assigned to a link aggregate, the profile is applied to all the ports associated with the linkagg.
- **•** Avoid configuring different profiles for each port of the link aggregate.
- The command will not work if the link aggregate is associated with 1Gig port. Different combination of ports (10G and 40G) are allowed in a link aggregate.

## **Examples**

```
-> qos qsi port 1/11 qsp dcb lossyETS
-> qos qsi port 1/11 qsp dcb 7
```
## **Release History**

Release 7.3.1; command was introduced.

## **Related Commands**

**[show qos qsp dcb](#page-2708-0)** Displays the configured DCB profiles and the traffic classes associated with the DCB profile.

# **MIB Objects**

alaDcbxPortInstanceEntry

alaDcbxPIAdminDCPId alaDcbxPIAdminDCPName
# <span id="page-2700-0"></span>**qos qsi dcb dcbx version**

Selects the version of the DCB Exchange protocol (DCBX) to apply to the specified DCB port.

**qos qsi {port** *chassis/slot/port***[***-port2***] | linkagg** *agg\_id***[***-agg\_id2***]} dcb dcbx version {ieee | cee | auto}**

#### **Syntax Definitions**

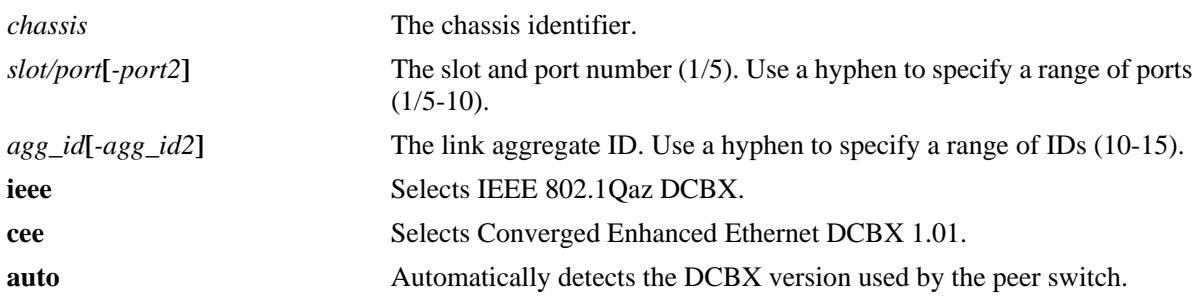

#### **Defaults**

By default, the DCB port is configured to automatically use the DCBX version detected from the peer.

### **Platforms Supported**

OmniSwitch 6900

### **Usage Guidelines**

Initially, the IEEE version of DCBX is run on the port until the switch detects the peer is running the CEE version. At that point, the switch will stop IEEE DCBX and start to run the CEE version.

### **Examples**

-> qos qsi port 1/10 dcb dcbx version ieee -> qos qsi port 1/10 dcb dcbx version cee -> qos qsi port 1/11 dcb dcbx version auto

### **Release History**

Release 7.3.3; command was introduced.

### **Related Commands**

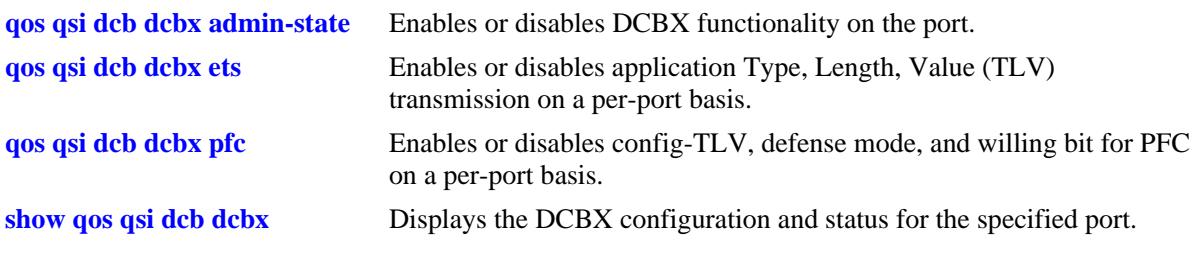

# **MIB Objects**

alaDcbxPortInstanceEntry alaDcbxPIDCBXVersion

# <span id="page-2702-0"></span>**qos qsi dcb dcbx admin-state**

Enables or disables DCB exchange protocol (DCBX) functionality on a per port basis.

**qos qsi {port** *chassis/slot/port***[***-port2***] | linkagg** *agg\_id***[***-agg\_id2***]} dcb dcbx admin-state {enable | disable}**

#### **Syntax Definitions**

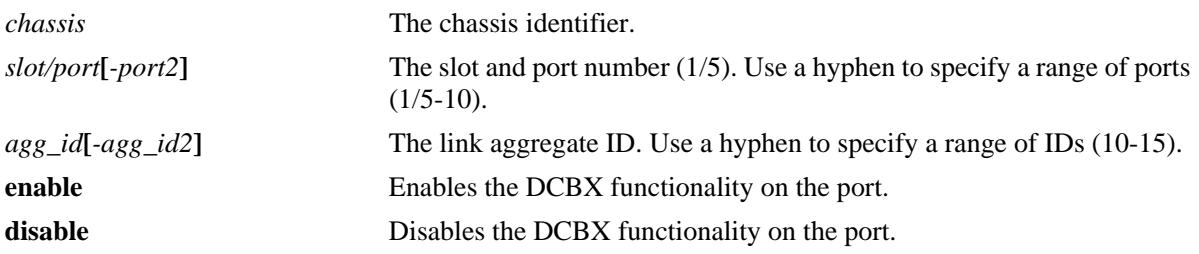

#### **Defaults**

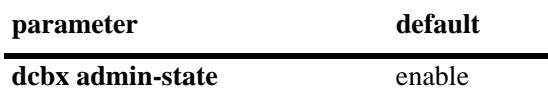

#### **Platforms Supported**

OmniSwitch 6900

#### **Usage Guidelines**

The DCBX admin-state, enables or disables DBCX TLVs and negotiation on a port.

#### **Examples**

-> qos qsi port 1/10 dcb dcbx admin-state enable -> qos qsi port 1/10 dcb dcbx admin-state disable

#### **Release History**

Release 7.3.1; command was introduced.

## **Related Commands**

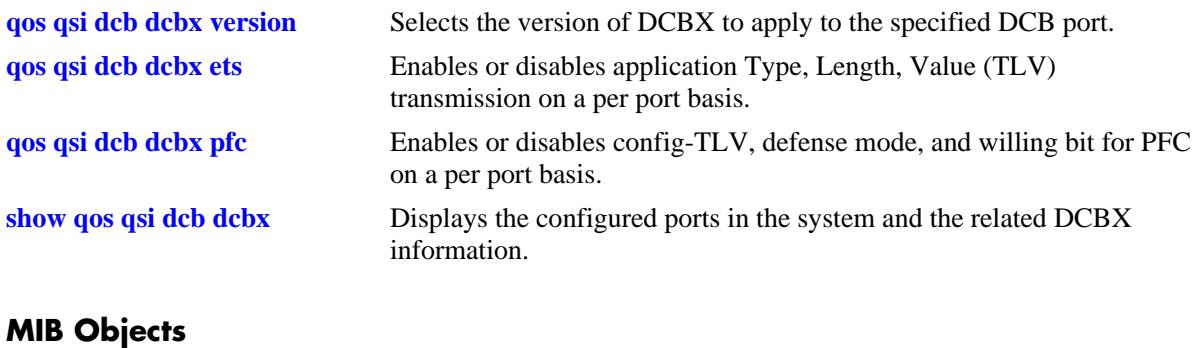

alaDcbxPortInstanceEntry

alaDcbxPIIfIndex alaDcbxPIDCBXAdmin

# <span id="page-2704-0"></span>**qos qsi dcb dcbx ets**

Enables or disables config-TLV, recommended-TLV, and the willing bit for ETS on a per-port basis.

**qos qsi {port** *chassis/slot/port***[***-port2***] | linkagg** *agg\_id***[***-agg\_id2***]} dcb dcbx ets [config-tlv {enable | disable} | recommend-tlv {enable | disable} | willing {yes | no}]**

#### **Syntax Definitions**

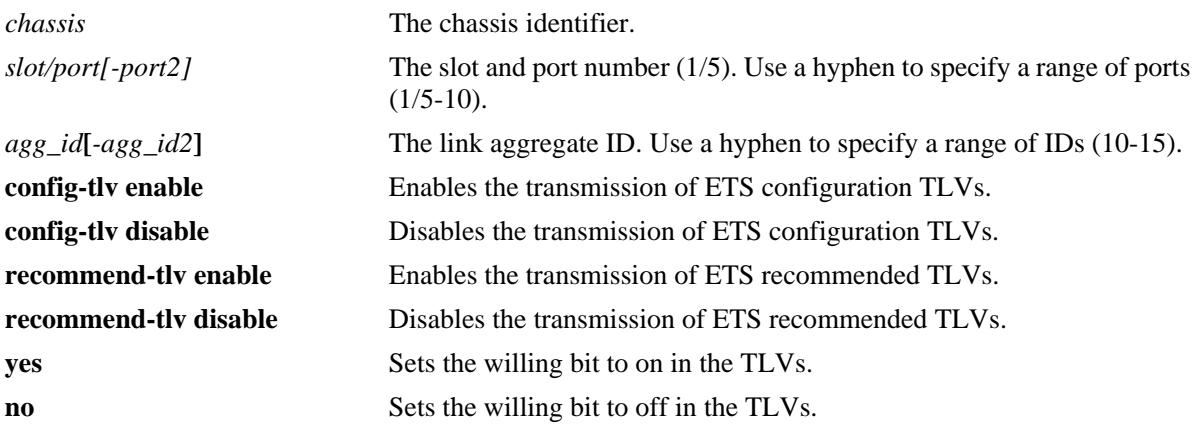

#### **Defaults**

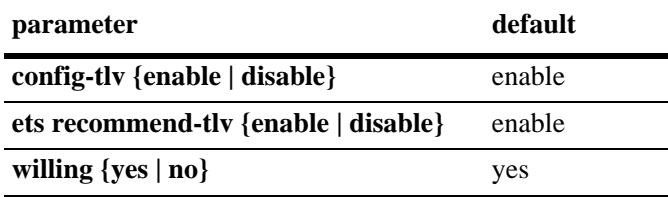

### **Platforms Supported**

OmniSwitch 6900

### **Usage Guidelines**

- Use the option **ets config-tly** to enable or disable the transmission of ETS configuration TLVs. To use this option, DCBX must be enabled on the port.
- Use the option **ets recommended-tlv** to enable or disable the transmission of ETS recommended TLVs. To use this option, DCBX must be enabled on the port.
- **•** Use the option **ets willing** to set the willing bit on the TLVs. This option is used when the DCBX is enabled on the port and the ETS configuration TLV is sent on the port.

### **Examples**

```
-> qos qsi port 1/1-10 dcb dcbx ets config-tlv disable
-> qos qsi port 1/11 dcb dcbx ets recommended-tlv disable
-> qos qsi linkagg 5 dcb dcbx ets willing no
```
# **Release History**

Release 7.3.1; command was introduced.

## **Related Commands**

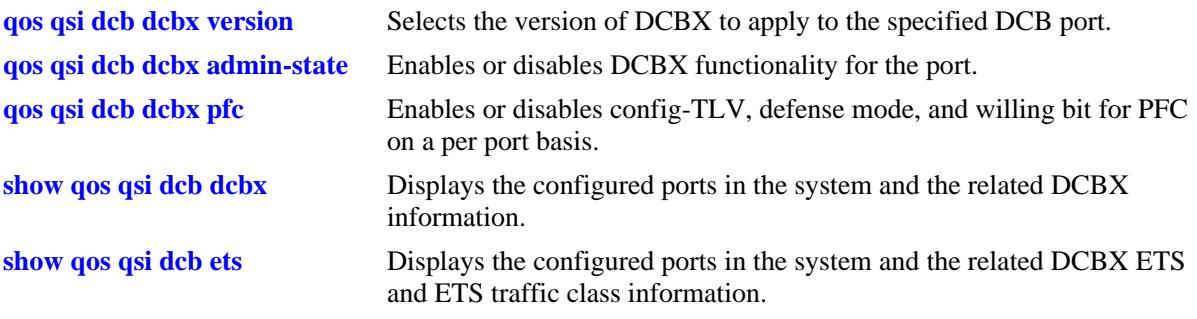

## **MIB Objects**

lldpXdot1dcbxConfigETSConfigurationTable

```
lldpXdot1dcbxConfigETSRecommendationTable
```
lldpXdot1dcbxLocETSBasicConfigurationTable

lldpXdot1dcbxConfigETSConfigurationTxEnable

lldpXdot1dcbxConfigETSRecommendationTxEnable

lldpXdot1dcbxLocETSConWilling

# <span id="page-2706-0"></span>**qos qsi dcb dcbx pfc**

Enables or disables config-TLV, defense mode, and willing for PFC on a per port basis.

**qos qsi {port** *chassis/slot/port***[***-port2***] | linkagg** *agg\_id***[***-agg\_id2***]} dcb dcbx pfc [config-tlv {enable | disable} | defense {enable | disable} | willing {yes | no}]**

#### **Syntax Definitions**

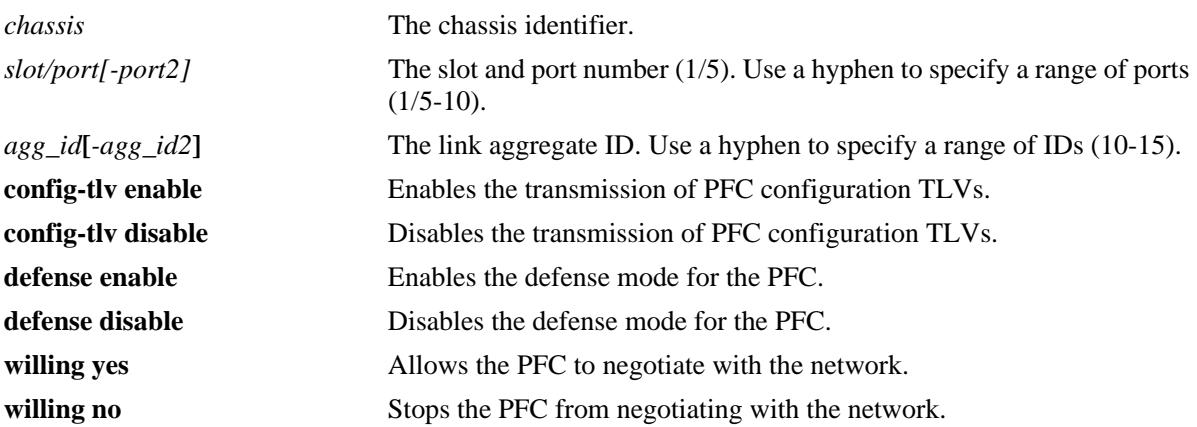

#### **Defaults**

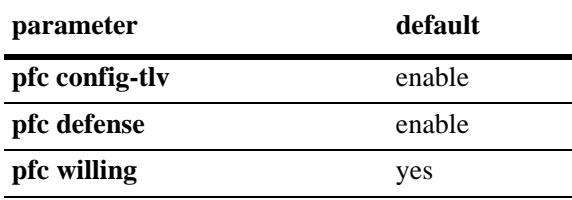

### **Platforms Supported**

OmniSwitch 6900

### **Usage Guidelines**

- Use the option **pfc config-tlv** to enable or disable the transmission of PFC configuration TLVs. To use this option, DCBX must be enabled on the port.
- **•** Use the option **ets willing** to allow the PFC to negotiate with the network.

### **Examples**

```
-> qos qsi port 1/1-10 dcb dcbx pfc config-tlv disable
-> qos qsi port 1/11 dcb dcbx pfc defense disable
-> qos qsi linkagg 5 dcb dcbx pfc willing no
```
### **Release History**

Release 7.3.1; command was introduced.

## **Related Commands**

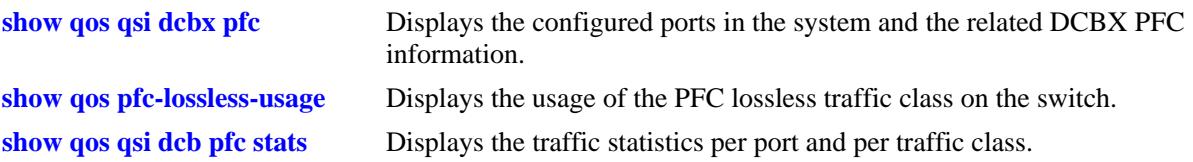

# **MIB Objects**

lldpXdot1dcbxConfigPFCTable

- lldpXdot1dcbxConfigPFCTxEnable
- alaDcbxPIPFCDefense
- lldpXdot1dcbxLocPFCWilling

# **show qos qsp dcb**

Displays the configured DCB profiles and the traffic classes associated with the DCB profile.

**show qos qsp dcb [***dcp\_id* **|** *dcp\_name***] [tc** *tc\_num***]** 

#### **Syntax Definitions**

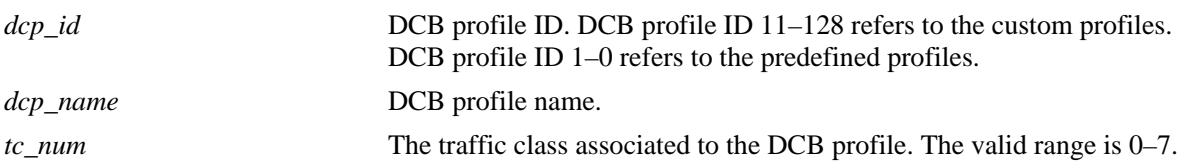

#### **Defaults**

N/A

### **Platforms Supported**

OmniSwitch 6900

#### **Usage Guidelines**

- **•** This command displays the details of the configured DCB profile.
- **•** Use the **tc** option to display the traffic classes associated to the DCB profile.

### **Examples**

```
-> show qos qsp dcb
Legends: Prio TC Map:
             Represents the priority to traffic class mapping;
             begins with priority 0 on the left and displays the
             traffic class it belongs to.
```
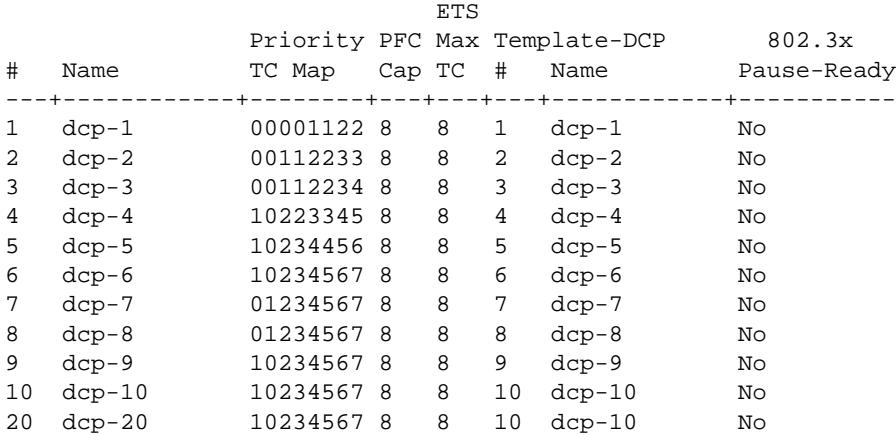

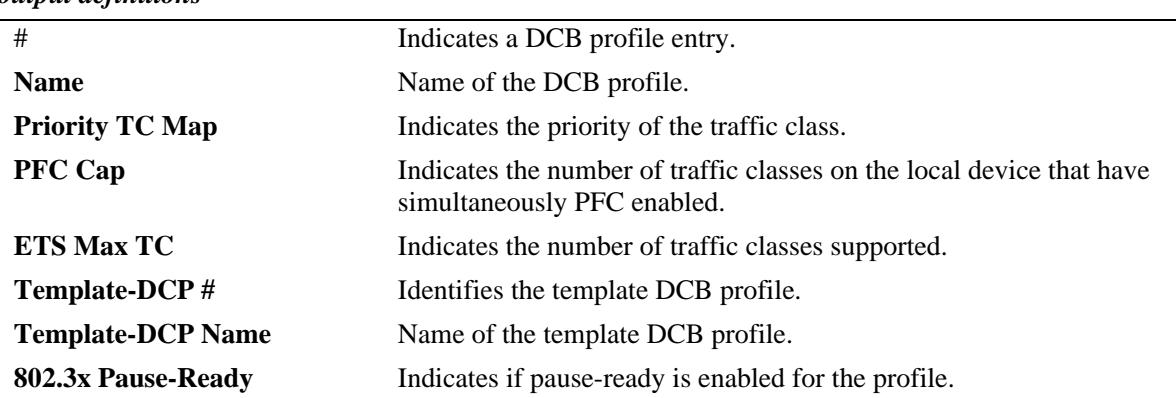

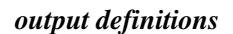

-> show qos qsp dcp tc

Legends: Linkdelay shown in KB. \* denotes user modified value

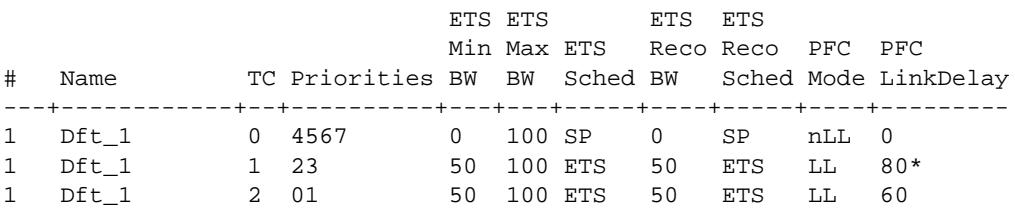

*output definitions*

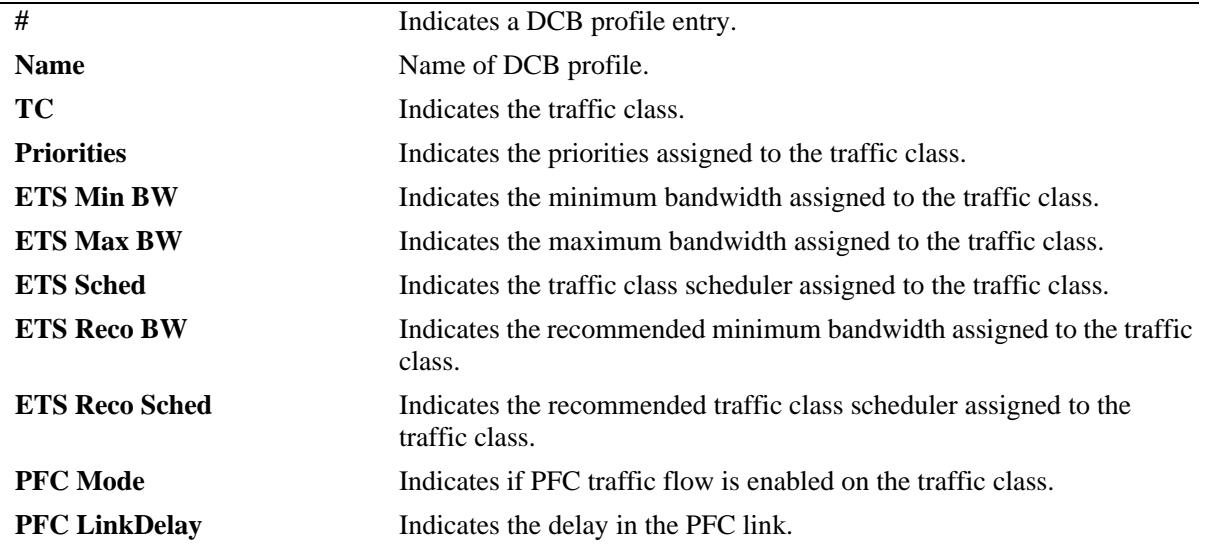

#### **Release History**

Release 7.3.1; command was introduced.

#### **Related Commands**

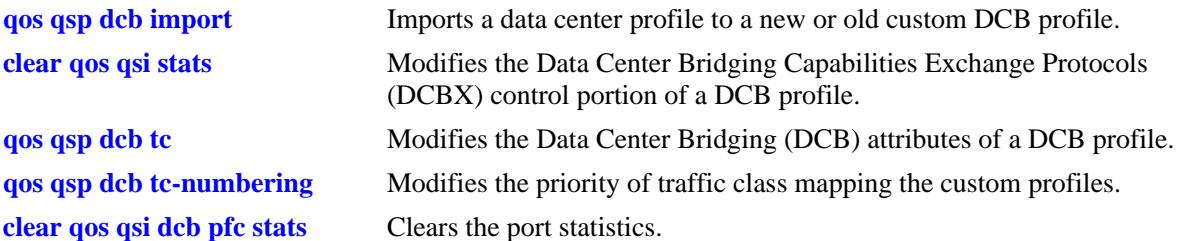

# **MIB Objects**

alaDcbxDCProfileTable

alaDcbxDCPId alaDcbxDCPName alaDcbxDCPPriorityTCMap alaDcbxDCPPFCCap alaDcbxDCPETSTrafficClassesSupported alaDcbxDCPTemplateDCPId alaDcbxDCPTemplateDCPName alaDcbxDCP8023xPauseReady

alaDcbxDCPTrafficClassTable

alaDcbxDCPTCDCPId alaDcbxDCPTCDCPName alaDcbxDCPTCTrafficClass alaDcbxDCPTCPriorityMap alaDcbxDCPTCMinimumBandwidth alaDcbxDCPTCMaximumBandwidth alaDcbxDCPTCTrafficScheduler alaDcbxDCPTCRecommendedBandwidth alaDcbxDCPTCRecommendedTrafficScheduler alaDcbxDCPTCPFCTrafficFlow alaDcbxDCPTCPFCLinkDelay

# <span id="page-2711-0"></span>**show qos qsi dcb dcbx**

Displays the DCBX port configuration and status.

**show qos qsi [port** *chassis/slot/port***[***-port2***] | linkagg** *agg\_id***[***-agg\_id2***]] dcb dcbx [status]** 

## **Syntax Definitions**

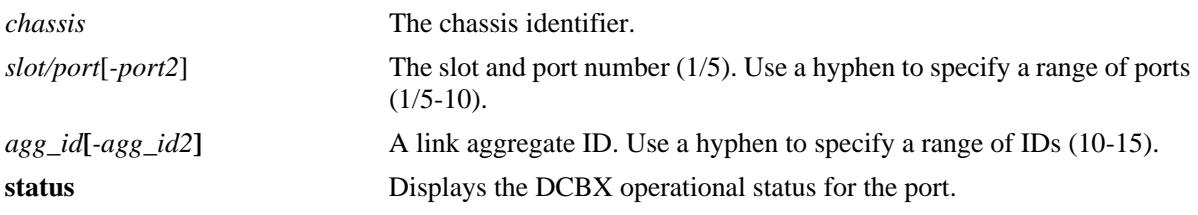

#### **Defaults**

By default, the DCBX configuration is displayed for all ports.

#### **Platforms Supported**

OmniSwitch 6900

#### **Usage Guidelines**

- **•** Use the **port** *slot/port* or **linkagg** *agg\_id*, parameters to display information for a specific port or link aggregate.
- **•** Use the **status** option to display the status information of the DCBX related to the port.

### **Examples**

-> show qos qsi port 1/1-5 dcb dcbx

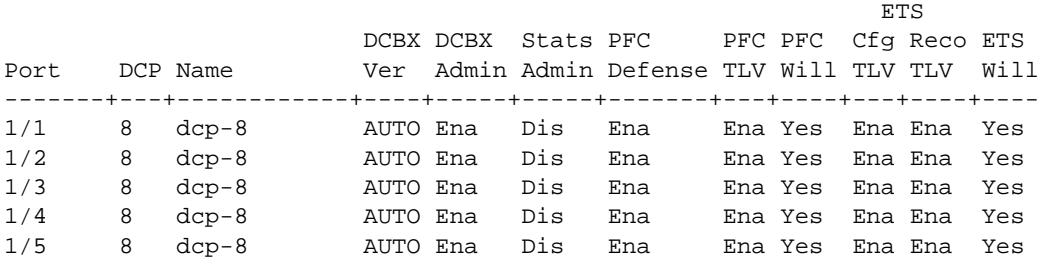

*output definitions*

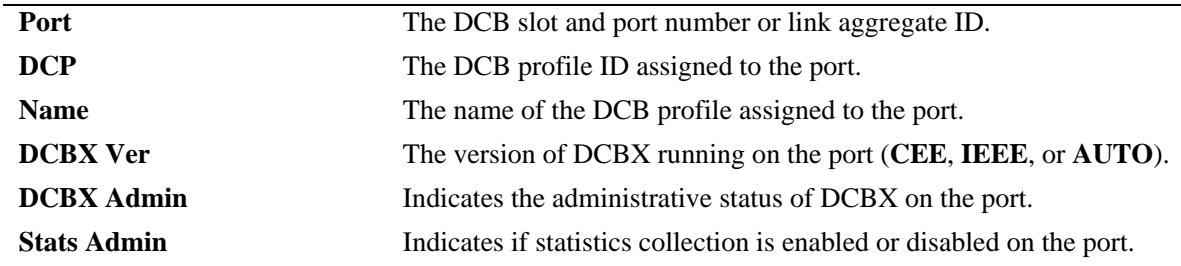

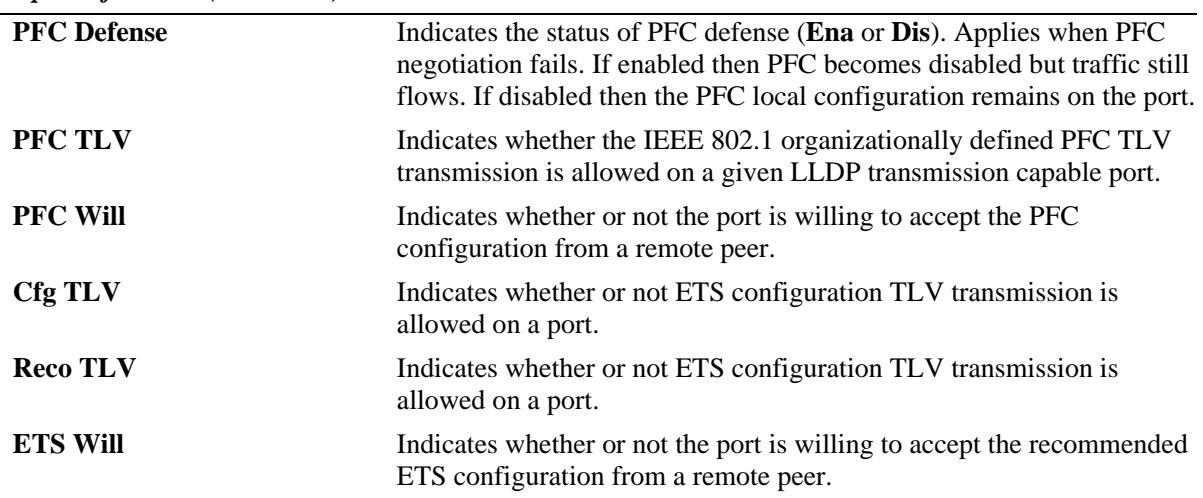

#### *output definitions (continued)*

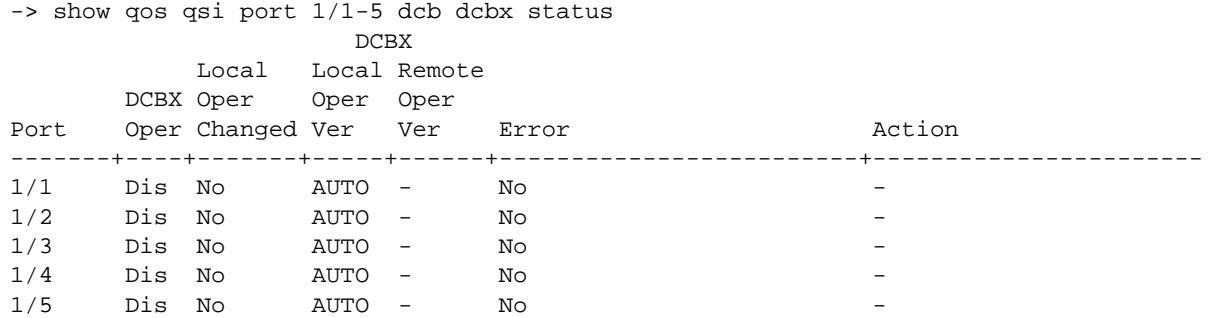

*output definitions*

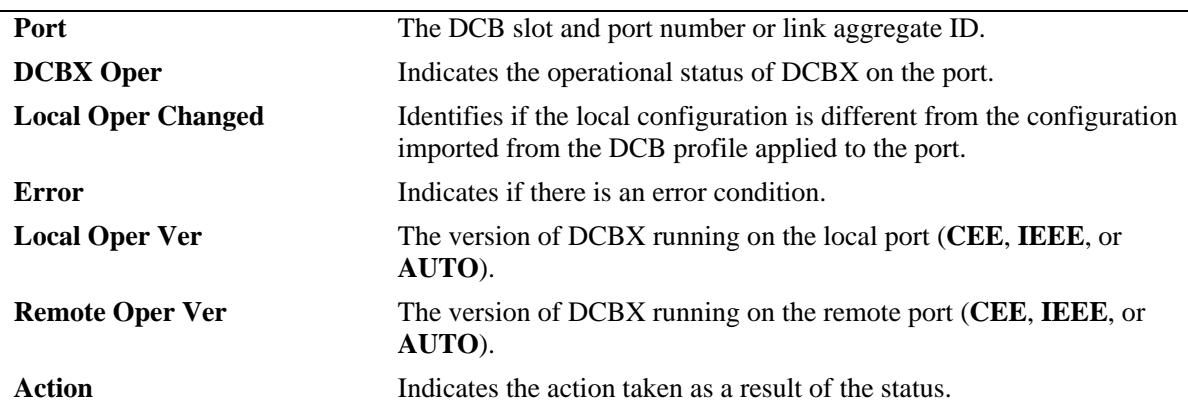

#### **Release History**

Release 7.3.1; command was introduced. Release 7.3.3; fields added to display the version of DCBX (IEEE or CEE).

### **Related Commands**

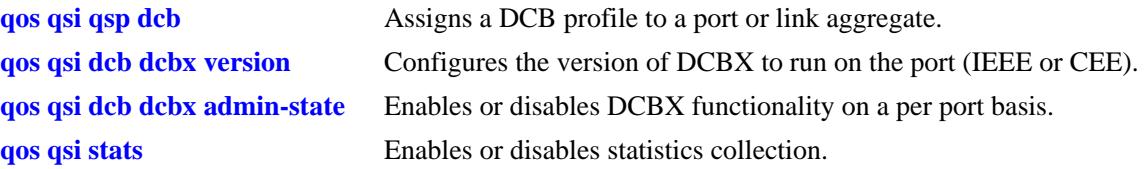

# **MIB Objects**

alaDcbxPortInstanceEntry

alaDcbxPIIfIndex alaDcbxPIDCBXAdmin alaDcbxPIDCBXOper alaDcbxPIAdminDCPId alaDcbxPIAdminDCPName alaDcbxPILocalModified alaDcbxPIPFCDefense alaDcbxPIPFCStatsClear alaDcbxPIStatus alaDcbxPIActionTaken alaDcbxPIRowStatus alaDcbxPIDCBXVersion alaDcbxPIDCBXVersionOper alaDcbxPortInstanceGroup alaDcbxPIDCBXAdmin, alaDcbxPIDCBXOper, alaDcbxPIAdminDCPId, alaDcbxPIAdminDCPName, alaDcbxPILocalModified, alaDcbxPIPFCDefense, alaDcbxPIPFCStatsClear, alaDcbxPIStatus, alaDcbxPIActionTaken,

alaDcbxPIRowStatus,

alaDcbxPIDCBXVersion,

alaDcbxPIDCBXVersionOper

# <span id="page-2714-0"></span>**show qos qsi dcb ets**

Displays the configured ports in the system and the related DCBX ETS and ETS traffic class information.

**show qos qsi {port** *chassis/slot/port***[***-port2***] | linkagg** *agg\_id***[***-agg\_id2***]} dcb ets [tc [***tc\_num***]]**

#### **Syntax Definitions**

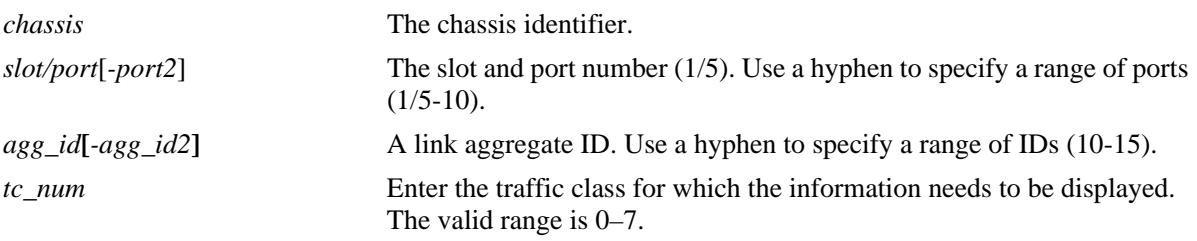

# **Defaults**

N/A

# **Platforms Supported**

OmniSwitch 6900

### **Usage Guidelines**

Use the *tc\_num* option to display the DCBX ETS information for a specific traffic class.

### **Examples**

```
-> show qos qsi port 1/1 dcb ets
Legends: Prio TC Map: 
           Represents the priority to traffic class mapping;
           begins with priority 0 on the left and displays the
           traffic class it belongs to.
         * indicates port oper status is different than the configured status
          Loc-Adm Loc-Adm Loc-Oper Loc-Oper Rem-Oper Rem-Oper
 Prio Max Prio Max Prio Max
Port TC Map TC CBS Will TC Map TC CBS Will TC Map TC CBS Will
------+---------+---+----+----+---------+---+----+----+---------+---+----+----
 1/1 00111222 3 Dis Yes 00111222 3 Dis Yes 00111222 3 Ena Ena
```

```
output definitions
```
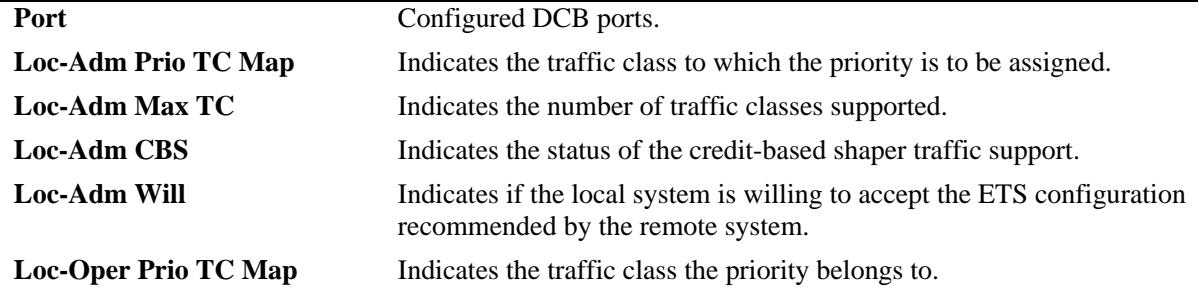

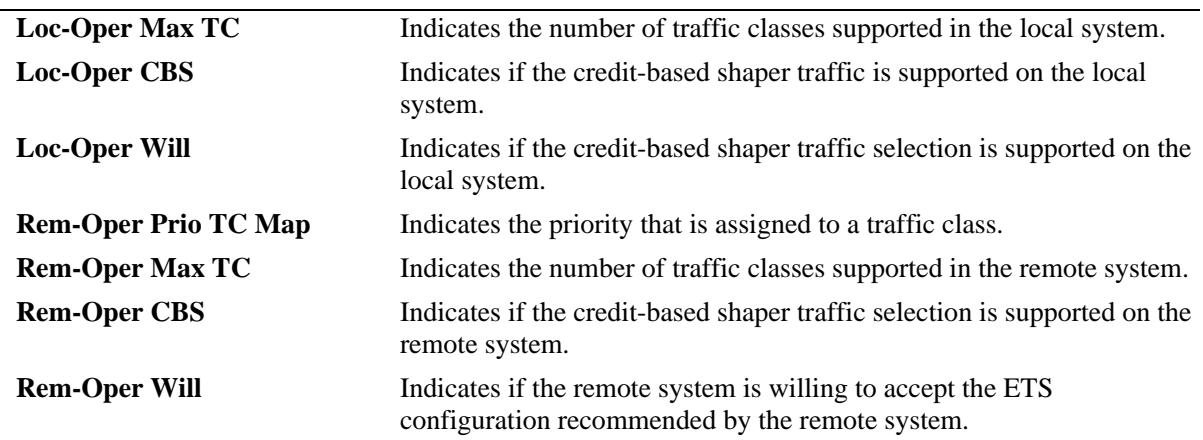

*output definitions (continued)*

-> show qos qsi port 1/1 dcb ets tc

Legends: \* indicates port oper status is different than the configured status

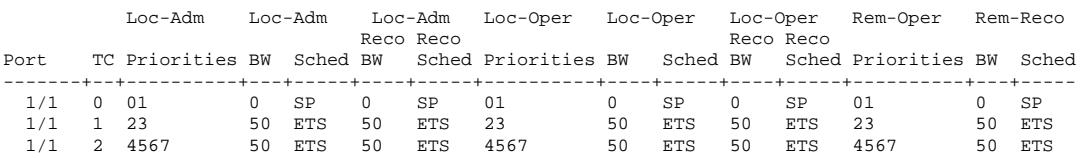

#### *output definitions*

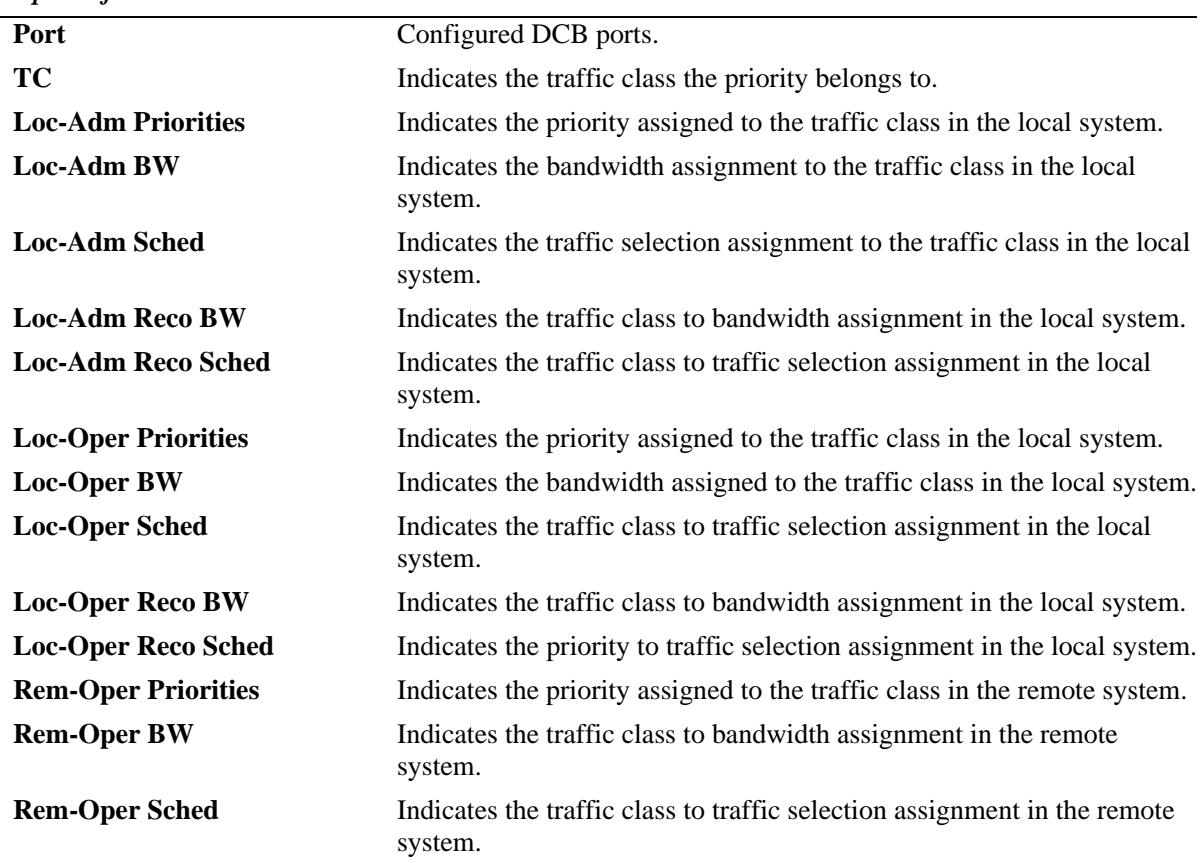

*output definitions (continued)*

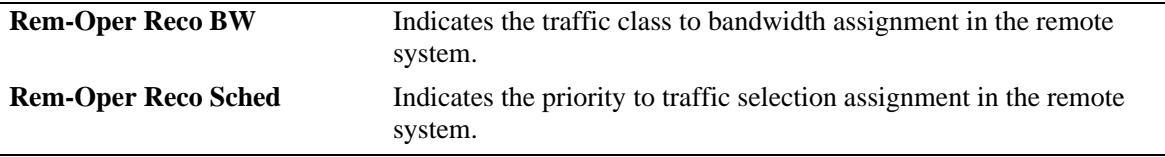

#### **Release History**

Release 7.3.1; command was introduced.

#### **Related Commands**

**[qos qsi dcb dcbx ets](#page-2704-0)** Enables or disables config-tly, recommended-tly, and willing for ETS on a per port basis.

#### **MIB Objects**

lldpXdot1dcbxAdminETSConPriorityAssignmentTable lldpXdot1dcbxAdminETSBasicConfigurationTable lldpXdot1dcbxLocETSConPriorityAssignmentTable lldpXdot1dcbxLocETSBasicConfigurationTable lldpXdot1dcbxRemETSConPriorityAssignmentTable lldpXdot1dcbxRemETSBasicConfigurationTable lldpV2LocPortIfIndex lldpXdot1dcbxAdminETSConPriTrafficClass lldpXdot1dcbxAdminETSConTrafficClassesSupported lldpXdot1dcbxAdminETSConCreditBasedShaperSupport lldpXdot1dcbxAdminETSConWilling lldpXdot1dcbxLocETSConPriTrafficClass lldpXdot1dcbxLocETSConTrafficClassesSupported lldpXdot1dcbxLocETSConCreditBasedShaperSupport lldpXdot1dcbxLocETSConWilling lldpXdot1dcbxRemETSConPriTrafficClass lldpXdot1dcbxRemETSConTrafficClassesSupported lldpXdot1dcbxRemETSConCreditBasedShaperSupport lldpXdot1dcbxRemETSConWilling lldpXdot1dcbxAdminETSConTrafficClassBandwidthTable lldpXdot1dcbxAdminETSConTrafficSelectionAlgorithmTable lldpXdot1dcbxAdminETSRecoTrafficClassBandwidthTable lldpXdot1dcbxAdminETSRecoTrafficSelectionAlgorithmTable lldpXdot1dcbxLocETSConTrafficClassBandwidthTable lldpXdot1dcbxLocETSConTrafficSelectionAlgorithmTable lldpXdot1dcbxLocETSRecoTrafficClassBandwidthTable lldpXdot1dcbxLocETSRecoTrafficSelectionAlgorithmTable lldpXdot1dcbxRemETSConTrafficClassBandwidthTable lldpXdot1dcbxRemETSConTrafficSelectionAlgorithmTable lldpXdot1dcbxRemETSRecoTrafficClassBandwidthTable lldpXdot1dcbxRemETSRecoTrafficSelectionAlgorithmTable lldpV2LocPortIfIndex lldpXdot1dcbxAdminETSConTrafficClass

lldpXdot1dcbxAdminETSConTrafficClassBandwidth lldpXdot1dcbxAdminETSConTrafficSelectionAlgorithm lldpXdot1dcbxAdminETSRecoTrafficClassBandwidth lldpXdot1dcbxAdminETSRecoTrafficSelectionAlgorithm lldpXdot1dcbxLocETSConTrafficClassBandwidth lldpXdot1dcbxLocETSConTrafficSelectionAlgorithm lldpXdot1dcbxLocETSRecoTrafficClassBandwidth lldpXdot1dcbxLocETSRecoTrafficSelectionAlgorithm lldpXdot1dcbxRemETSConTrafficClassBandwidth lldpXdot1dcbxRemETSConTrafficSelectionAlgorithm lldpXdot1dcbxRemETSRecoTrafficClassBandwidth lldpXdot1dcbxRemETSRecoTrafficSelectionAlgorithm

# <span id="page-2718-0"></span>**show qos qsi dcbx pfc**

Displays the configured ports in the system and the related DCBX PFC information.

**show qos qsi {port** *chassis/slot/port***[***-port2***] | linkagg** *agg\_id***[***-agg\_id2***]} dcb pfc**

# **Syntax Definitions**

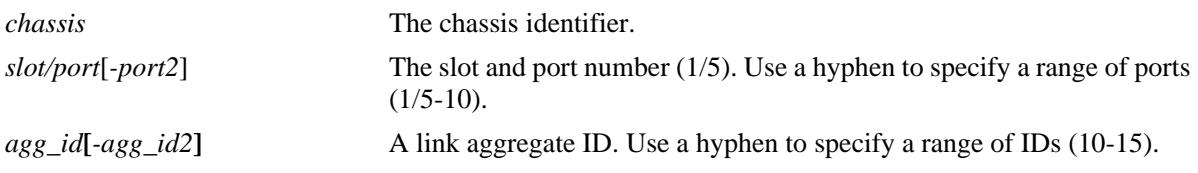

#### **Defaults**

N/A

#### **Platforms Supported**

OmniSwitch 6900

#### **Usage Guidelines**

If there is no PFC TLV received from the remote end, then the remote information will be blank.

### **Examples**

-> show qos qsi port 4/1-2 dcb pfc

Legends: \* indicates port oper status is different than the configured status

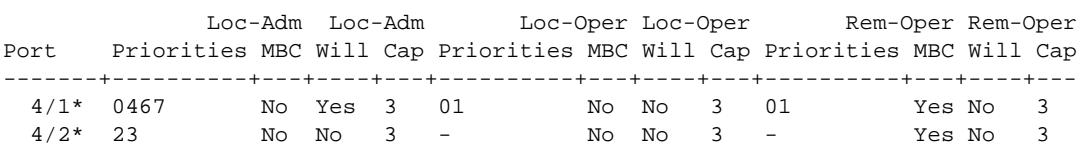

#### *output definitions*

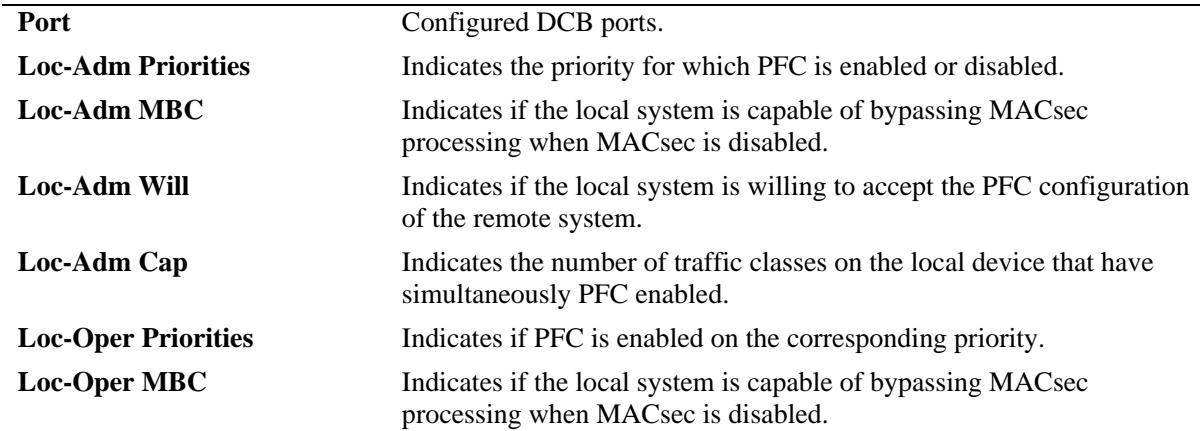

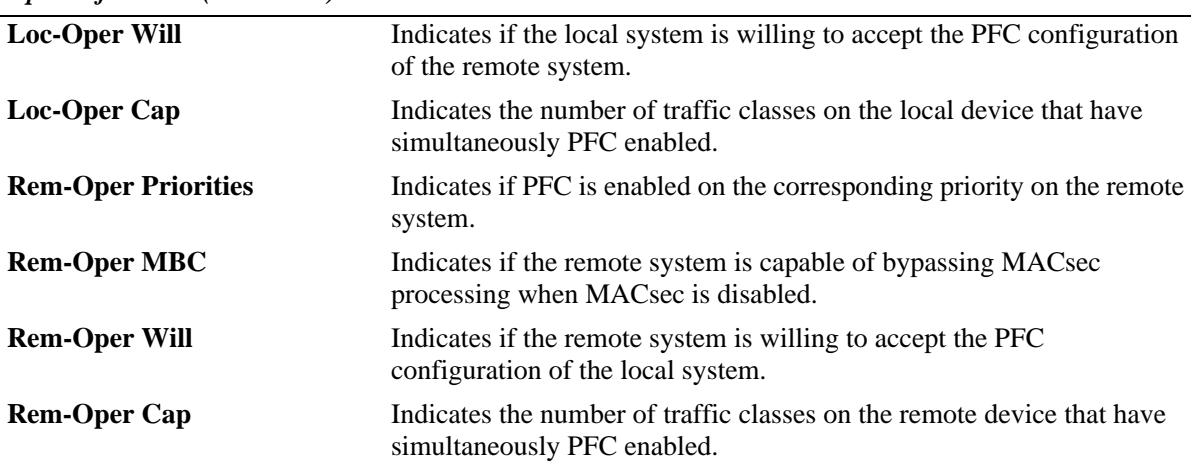

*output definitions (continued)*

#### **Release History**

Release 7.3.1; command was introduced.

#### **Related Commands**

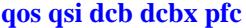

Enables or disables config-tlv, defense mode, and willing for PFC on a per port basis.

#### **MIB Objects**

lldpXdot1dcbxAdminPFCEnableTable lldpXdot1dcbxAdminPFCBasicTable lldpXdot1dcbxLocPFCEnableTable lldpXdot1dcbxLocPFCBasicTable lldpXdot1dcbxRemPFCEnableTable lldpXdot1dcbxRemPFCBasicTable lldpV2LocPortIfIndex lldpXdot1dcbxAdminPFCEnableEnabled lldpXdot1dcbxAdminPFCMBC lldpXdot1dcbxAdminPFCWilling lldpXdot1dcbxAdminPFCCap lldpXdot1dcbxLocPFCEnableEnabled lldpXdot1dcbxLocPFCMBC lldpXdot1dcbxLocPFCWilling lldpXdot1dcbxLocPFCCap lldpXdot1dcbxRemPFCEnableEnabled lldpXdot1dcbxRemPFCMBC lldpXdot1dcbxRemPFCWilling lldpXdot1dcbxRemPFCCap

# <span id="page-2720-0"></span>**show qos pfc-lossless-usage**

Displays the usage of the PFC lossless traffic class on the switch.

**show qos pfc-lossless-usage** 

#### **Syntax Definitions**

N/A

#### **Defaults**

N/A

#### **Platforms Supported**

OmniSwitch 6900

#### **Usage Guidelines**

This command displays the PFC lossless traffic class usage on the switch.

#### **Examples**

```
-> show qos pfc-lossless-usage
Lossless Priorities in use : 55,
Lossless Priorities reserved : 60,
Lossless Priorities available : 73
```
#### *output definitions*

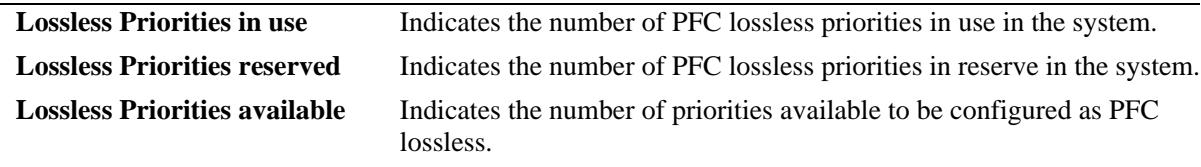

#### **Release History**

Release 7.3.1; command was introduced.

#### **Related Commands**

**[qos qsi dcb dcbx pfc](#page-2706-0)** Enables or disables config-tlv, defense mode, and willing for PFC on a per port basis.

### **MIB Objects**

alaDcbxConfig

```
alaDcbxPfcLLPrioritiesUsed
alaDcbxPfcLLPrioritiesReserved
alaDcbxPfcLLPrioritiesAvailable
```
# <span id="page-2721-0"></span>**show qos qsi dcb pfc stats**

Displays the Priority Flow Control (PFC) statistics for the specified DCB port.

**show qos qsi [port** *chassis/slot/port***[***-port2***] dcb pfc stats**

#### **Syntax Definitions**

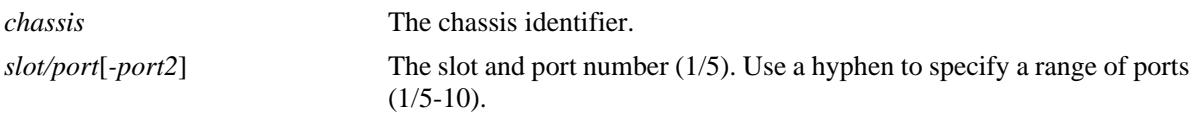

#### **Defaults**

N/A

### **Platforms Supported**

OmniSwitch 6900

### **Usage Guidelines**

Statistics are displayed on a per-traffic class (TC) basis.

## **Examples**

-> show qos qsi port 1/11 dcb pfc stats

Legends: displays packet count

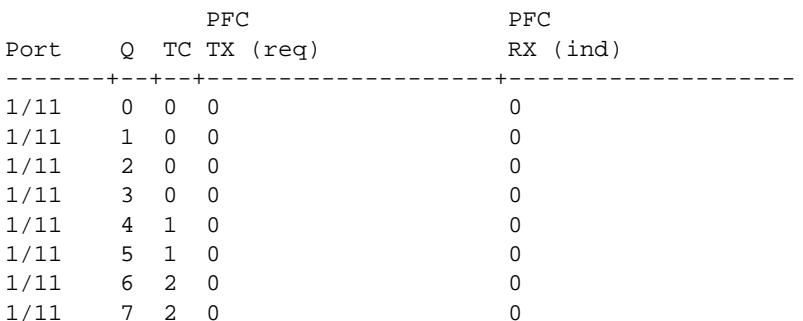

#### *output definitions*

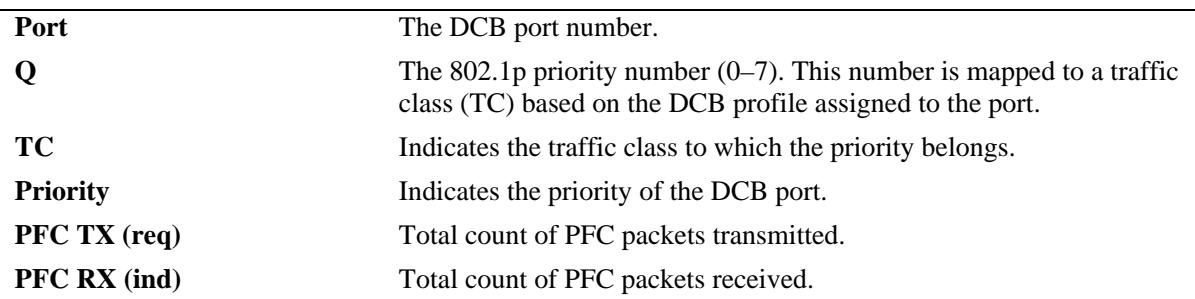

# **Release History**

Release 7.3.1; command was introduced.

## **Related Commands**

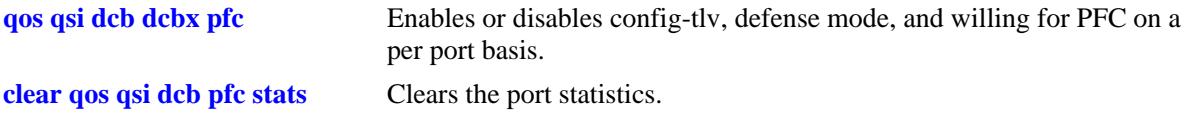

# **MIB Objects**

alaDcbxPIPriorityTable alaDcbxPIPrioIfIndex alaDcbxPIPrioTC alaDcbxPIPrioPriority alaDcbxPIPrioPFCPacketsTransmitted alaDcbxPIPrioPFCPacketsReceived

# <span id="page-2723-0"></span>**clear qos qsi dcb pfc stats**

Clears the DCB PFC queue statistics.

**clear qos qsi {port** *chassis/slot/port***[***-port2***]} dcb pfc stats**

### **Syntax Definitions**

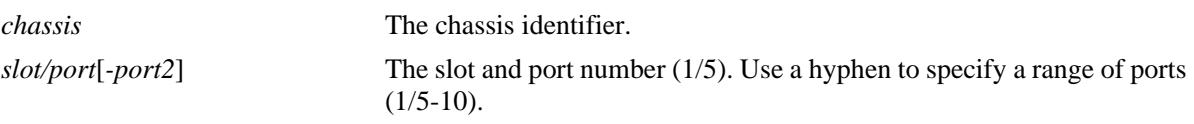

### **Defaults**

N/A

# **Platforms Supported**

OmniSwitch 6900

### **Usage Guidelines**

Use the *slot/port* parameter to clear queue statistics associated with specific ports.

## **Examples**

-> clear qos qsi port 2/1 dcb pfc stats

# **Release History**

Release 7.3.1; command was introduced.

# **Related Commands**

**[show qos qsi stats](#page-2686-0)** Displays the queue statistics for DCB and NDCB ports.

### **MIB Objects**

alaVfcQsetInstanceTable alaVfcQsetStatsClear

# **36 QoS Policy Commands**

This chapter describes the CLI commands used for policy management in the switch. The Quality of Service (QoS) software in the switch uses policy rules for classifying incoming flows and deciding how to treat outgoing flows. A policy rule is made up of a policy condition and a policy action. Policy rules may be created on the switch through CLI or SNMP commands, or they may be created through the PolicyView GUI application on an attached LDAP server.

**Note.** Rules created through PolicyView cannot be modified through the CLI; however, you can create policies in the CLI that take precedence over policies created through PolicyView.

Refer to [Chapter 35, "QoS Commands,"](#page-2594-0) for information about commands used to configure QoS software.

MIB information for the QoS policy commands is as follows:

*Filename*: ALCATEL-IND1-QOS-MIB.mib *Module* alaQoSMIB

**Important Note.** Some of the commands listed here are not currently supported on one or more platforms. See command descriptions in this chapter and check release notes for information about commands that are not supported.

The QoS Policy commands are listed here:

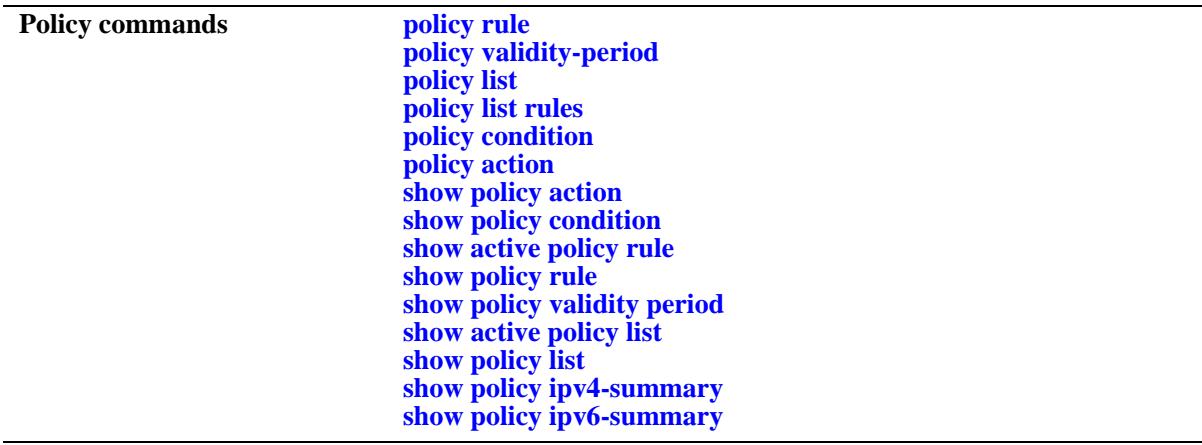

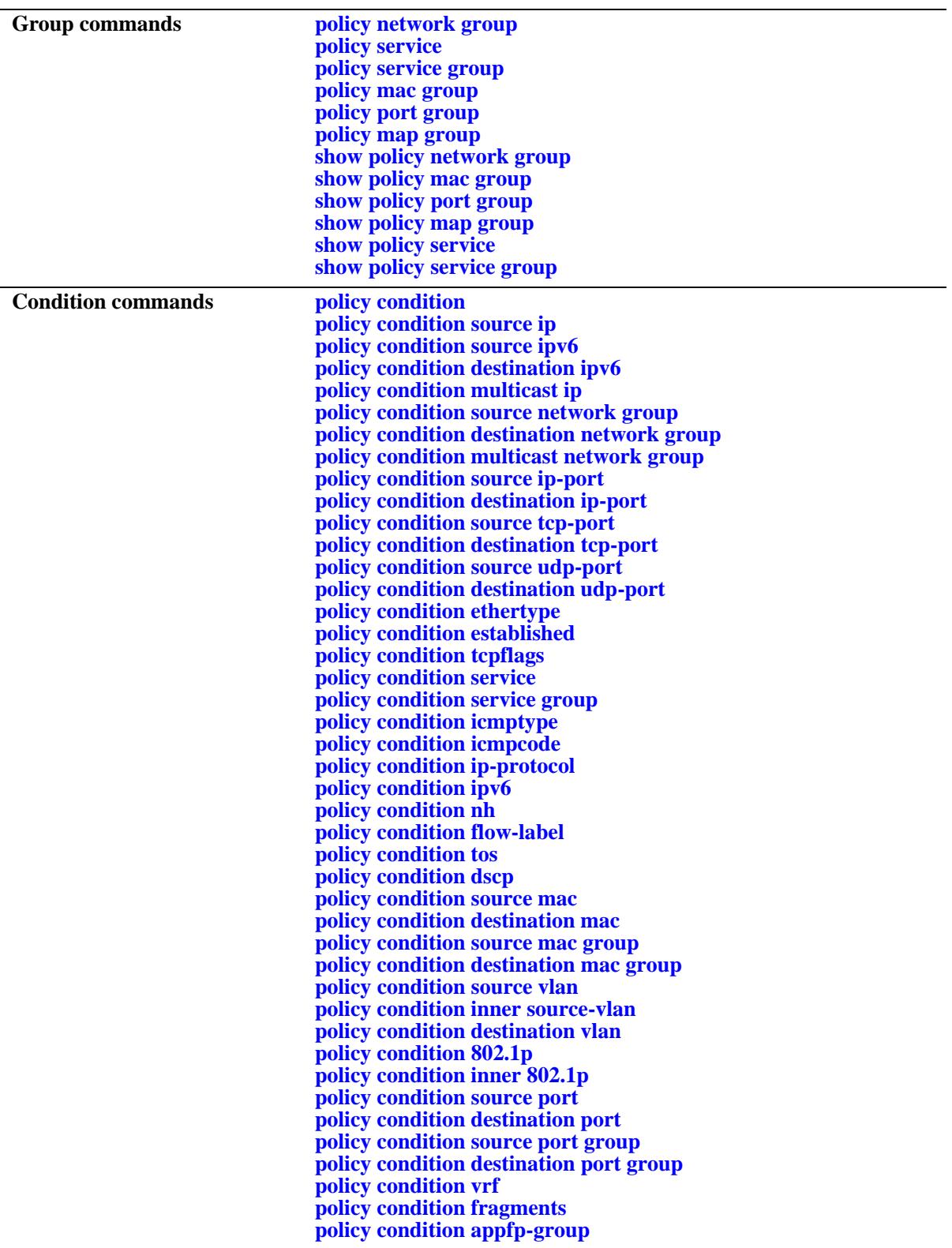

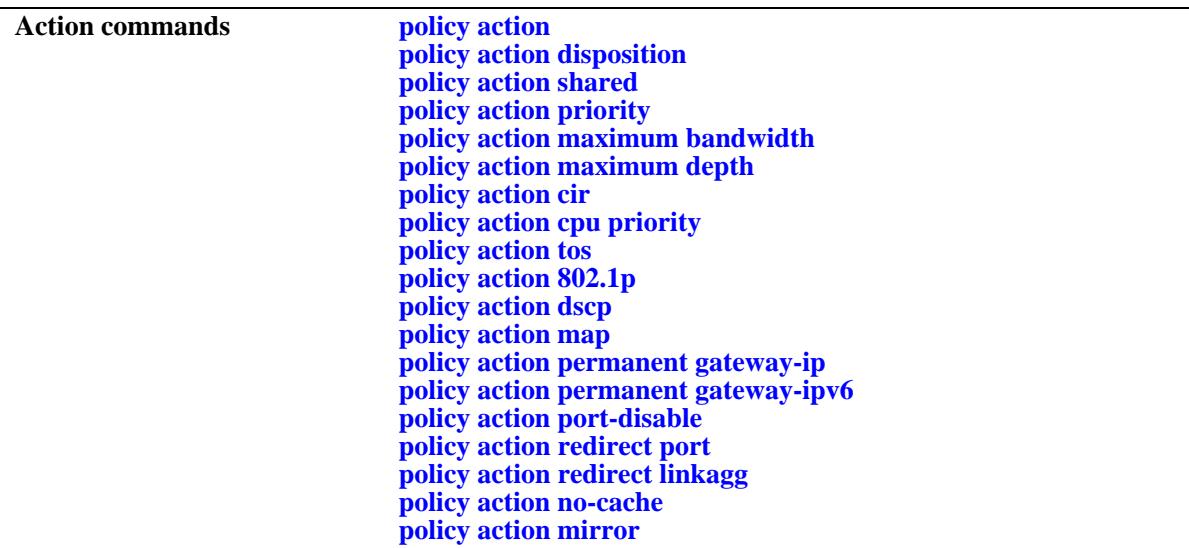

Types of policies are generally determined by the kind of traffic they classify (policy conditions) and how the policy is enforced (policy actions). Commands used for particular types of policies are listed here. See the *OmniSwitch AOS Release 8 Network Configuration Guide* for more information about creating these types of policies and information about valid condition/action combinations.

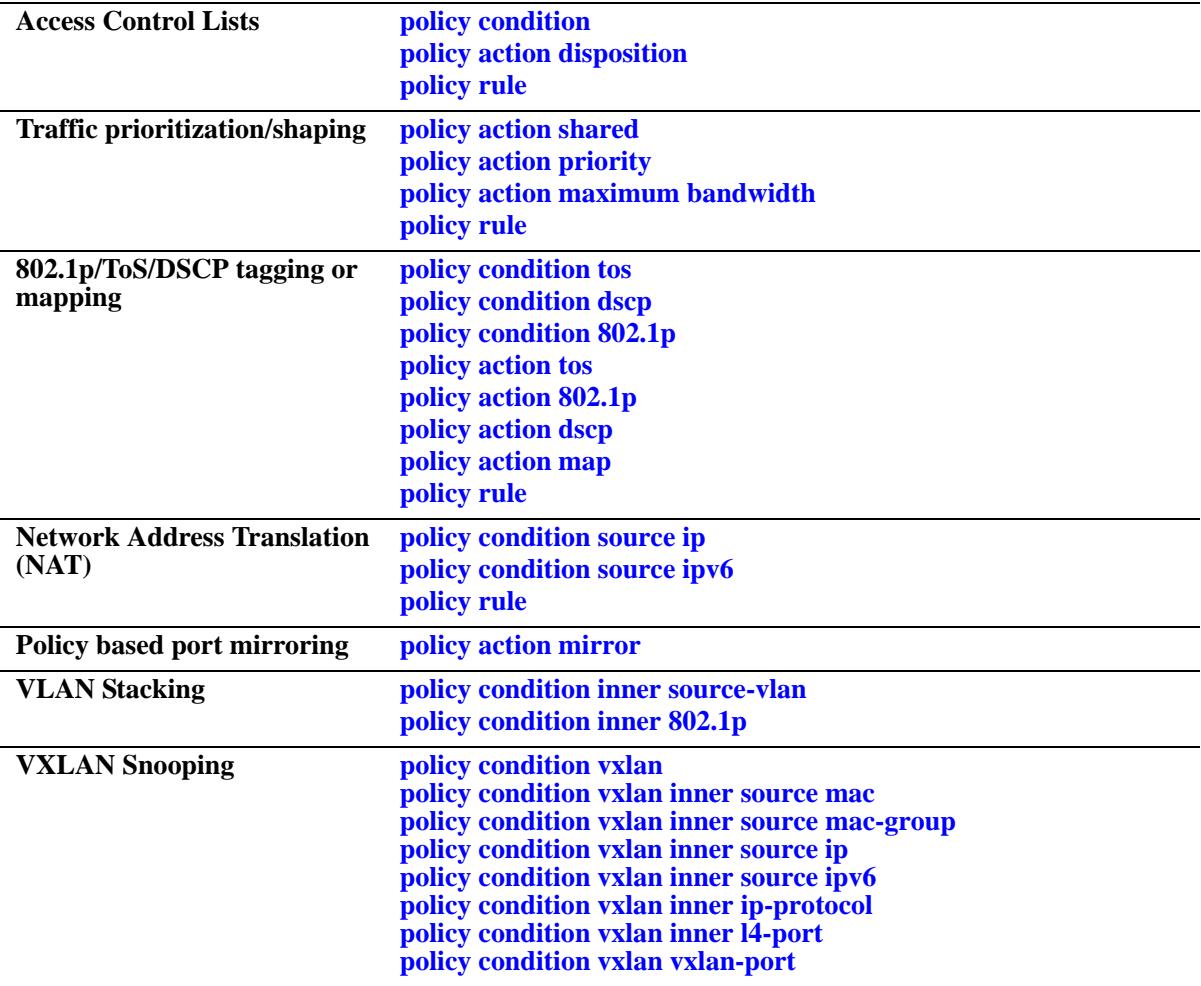

# <span id="page-2727-0"></span>**policy rule**

Configures a policy rule on the switch. A rule is made up of a condition (for classifying incoming traffic) and an action (to be applied to outgoing traffic).

**policy rule** *rule\_name* **[enable | disable] [precedence** *precedence***] [condition** *condition***] [action** *action***] [validity-period** *name***] [save] [log [log-interval** *seconds***]] [count {packets | bytes}] [trap] [default-list]**

**policy rule** *rule\_name* **no {validity-period | save | log | trap | default-list}**

**no policy rule** *rule\_name*

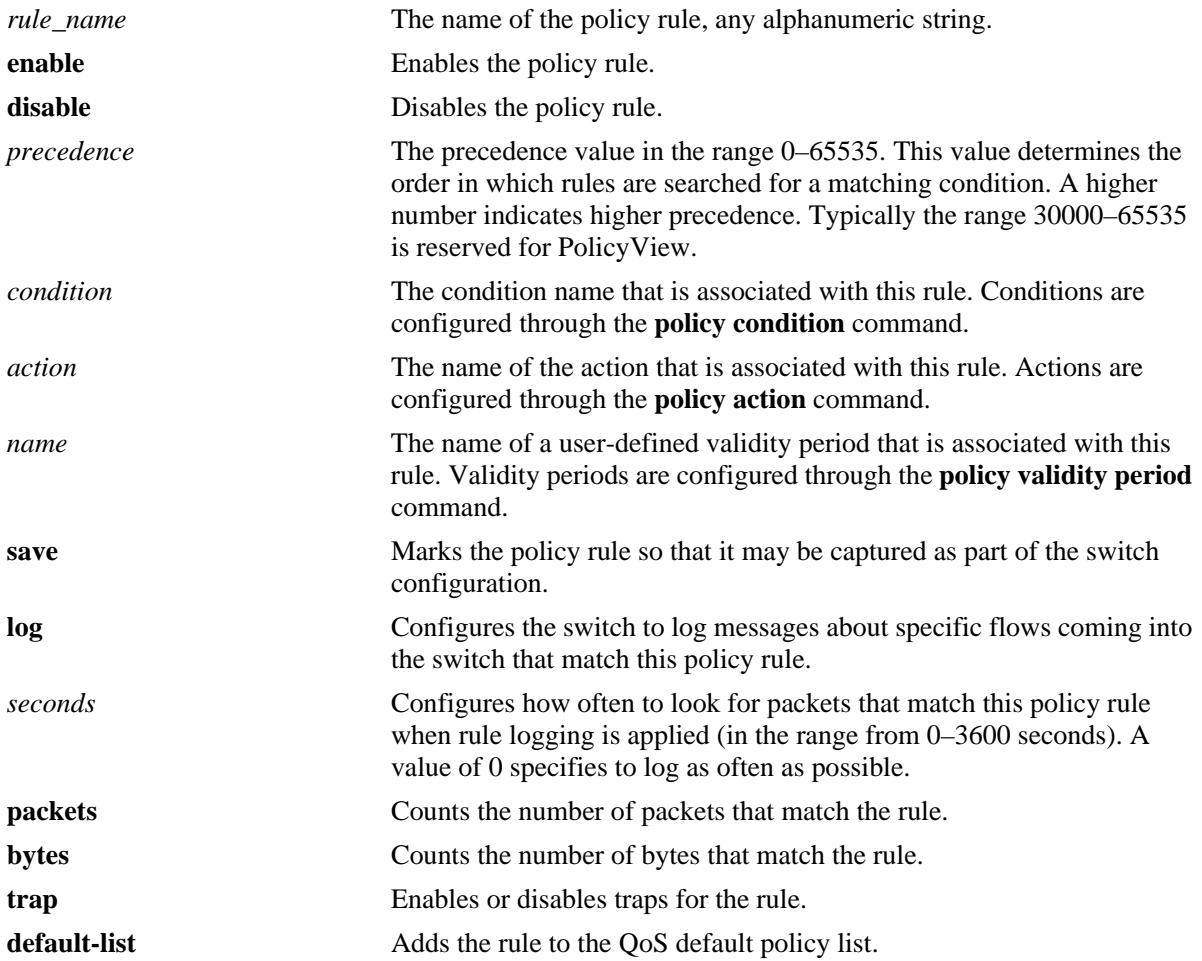

#### **Syntax Definitions**

#### **Defaults**

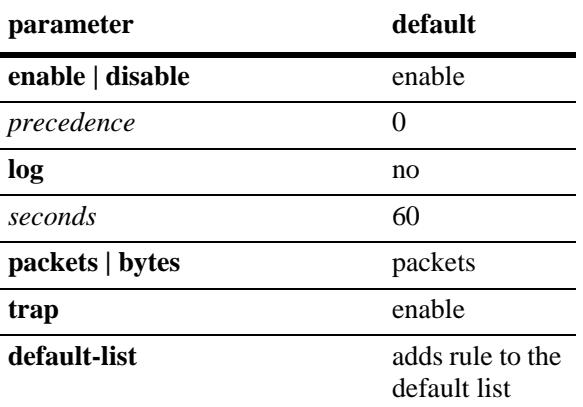

# **Platforms Supported**

OmniSwitch 9900, 6900, 6860, 6865, 6560

# **Usage Guidelines**

- Any rule configured through this command is not active on the switch until the **qos apply** command is issued.
- **•** A policy rule configured through the PolicyView application may not be edited in the CLI. You may, however, create a rule using the CLI with a higher precedence that will override a rule created through PolicyView.
- Use the **no** form of the command to remove the rule from the configuration or to remove parameters from a particular rule. The change will not take effect, however, until the **qos apply** command is issued.
- Only one validity period is associated with a policy rule. Each time this command is entered with a validity period name specified, the existing period name is overwritten with the new one.
- Software and hardware resources are allocated for rules associated with a validity period even if the validity period is not active. Pre-allocating the resources makes sure the rule can be enforced when the validity period becomes active.
- The **save** option marks the policy rule so that the rule will be captured in an ASCII text file (using the **configuration snapshot** command), saved to the working directory after the **write memory** command or **copy running-config working** command is entered, or saved after a reboot. Rules are saved by default. If **no save** is entered for the rule, the policy rule will not be written to the configuration. The **save** option should be disabled only if you want to use a policy rule temporarily.
- The **default-list** option adds the rule to the default policy list. Rules are added to this list by default when the rule is created. A rule can belong to multiple policy lists. As a result, the rule remains a member of the default list even when it is subsequently assigned to additional lists.
- **•** If the rule is going to belong to a QoS policy list for a Universal Network Profile (UNP), use the **no default-list** option when creating the rule. Doing so will give the rule precedence over default list rules when the policy list is applied to UNP device traffic.
- Note that each time a rule is assigned to a policy list, an instance of that rule is created and each instance is allocated system resources. Use the **no default-list** option with this command to exclude the rule from the default policy list.
- **•** If the **configuration snapshot** command is entered after the **policy rule** command is configured, the resulting ASCII file will include the following additional syntax for the **policy rule** command:

#### **from {cli | ldap | blt}**

This syntax indicates how the rule was created. The **cli** and **ldap** options may be changed by a user modifying the ASCII file; however, changing this setting is not recommended. The **blt** option indicates a built-in rule, this setting is not configurable.

- **•** The **log** option is useful for determining the source of attacks on the switch firewall.
- If traps are enabled for the rule, a trap is only sent when a port disable action or UserPort shutdown operation is triggered.

#### **Examples**

```
-> policy rule rule2 condition c2 action a2
-> policy rule rule3 condition c3 action a3 no default-list
-> policy rule rule2 precedence 65535
-> policy rule rule2 validity-period vp01
-> policy rule rule2 no precedence
-> policy rule rule2 no validity-period
-> policy rule rule3 no default-list
-> no policy rule rule2
```
#### **Release History**

Release 7.1.1; command was introduced.

#### **Related Commands**

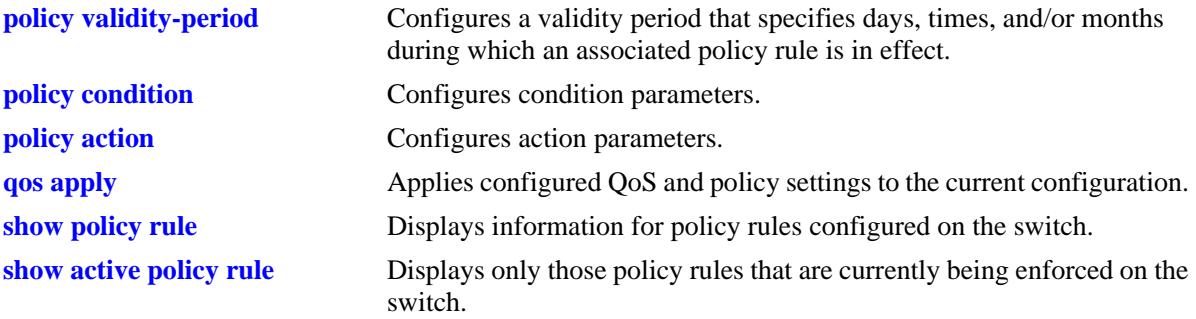

## **MIB Objects**

alaQoSRuleTable

alaQoSRuleName alaQoSRuleEnabled alaQoSRuleSource alaQoSRulePrecedence alaQoSRuleCondition alaQoSRuleAction alaQoSRuleSave alaQoSRuleLog alaQoSRuleCountType alaQoSRulePacketCount alaQoSRuleByteCount alaQosRuleDefaultList alaQoSAppliedRuleTable alaQoSAppliedRuleName alaQoSAppliedRuleEnabled alaQoSAppliedRuleSource alaQoSAppliedRulePrecedence alaQoSAppliedRuleCondition

alaQoSAppliedRuleAction alaQoSAppliedRuleSave alaQoSAppliedRuleLog alaQoSAppliedCountType alaQoSAppliedPacketCount alaQoSAppliedByteCount alaQosAppliedDefaultList

# <span id="page-2731-0"></span>**policy validity-period**

Configures a validity period that specifies the days and times in which a policy rule is in effect.

**policy validity-period** *name* **[days** *days***] [months** *months***] [hours** *hh:mm* **to** *hh:mm***] [interval** *mm:dd:yy hh:mm* **to** *mm:dd:yy hh:mm***]**

**policy validity-period** *name* **no {hours** *|* **interval}**

**no policy validity-period** *name*

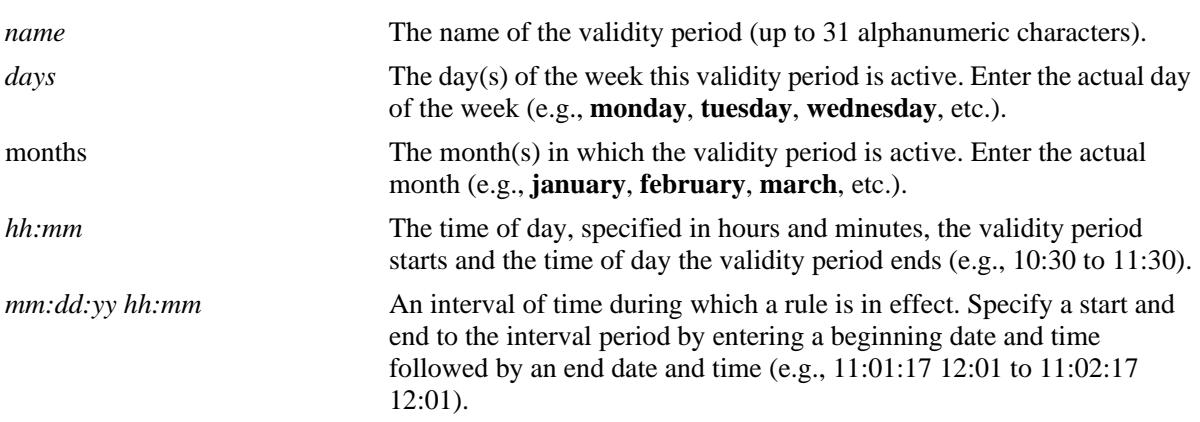

#### **Syntax Definitions**

### **Defaults**

By default, no validity period is in effect for a policy rule.

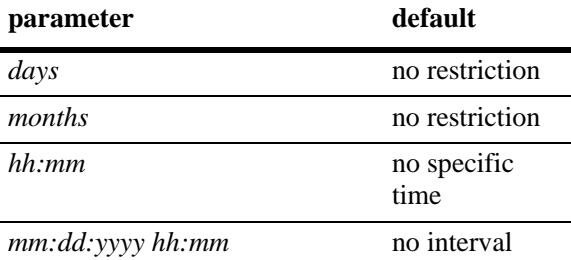

# **Platforms Supported**

OmniSwitch 9900, 6900, 6860, 6865, 6560

### **Usage Guidelines**

- **•** Use the **no** form of the command to remove a validity period from the configuration, or to remove parameters from a particular validity period. Note that at least one parameter must be associated with a validity period.
- **•** Any combination of days, months, hours, and interval parameters is allowed. The validity period is only in effect when all specified parameters are true.
- **•** Use the **policy rule** command to associate a validity period with a rule.
- Software and hardware resources are allocated for rules associated with a validity period even if the validity period is not active. Pre-allocating the resources makes sure the rule can be enforced when the validity period becomes active.
- **•** If the **snapshot** command is entered after the **policy validity-period** command is configured, the resulting ASCII file will include the following additional syntax for the **policy validity-period**  command:

#### **from {cli | ldap | blt}**

This syntax indicates how the service was created. The **cli** and **ldap** options may be changed by a user modifying the ASCII file; however, changing this setting is not recommended. The **blt** option indicates a built-in object, this setting is not configurable.

#### **Examples**

```
-> policy validity-period vp01 days tuesday thursday months january february
-> policy validity-period vp01 hours 13:00 to 19:00
-> policy validity-period vp02 interval 01/01/05 12:01 to 02/01/05 11:59
-> policy validity-period vp01 no days thursday
-> no policy-validity period vp02
```
# **Release History**

Release 7.1.1; command was introduced.

#### **Related Commands**

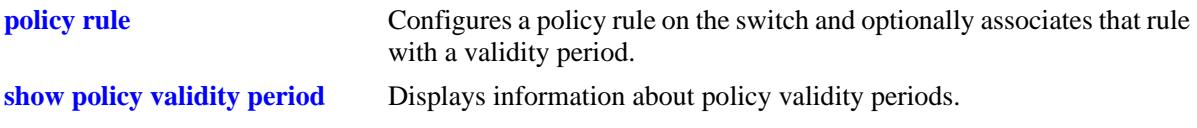

## **MIB Objects**

alaQoSValidityPeriodTable alaQoSValidityPeriodName alaQoSValidityPeriodSource alaQoSValidityPeriodDays alaQoSValidityPeriodDaysStatus alaQoSValidityPeriodMonths alaQoSValidityPeriodMonthsStatus alaQoSValidityPeriodHour alaQoSValidityPeriodHourStatus alaQoSValidityPeriodEndHour alaQoSValidityPeriodInterval alaQoSValidityPeriodIntervalStatus alaQoSValidityPeriodEndInterval alaQoSAppliedValidityPeriodTable alaQoSAppliedValidityPeriodName alaQoSAppliedValidityPeriodSource alaQoSAppliedValidityPeriodDays alaQoSAppliedValidityPeriodDaysStatus alaQoSAppliedValidityPeriodMonths alaQoSAppliedValidityPeriodMonthsStatus alaQoSAppliedValidityPeriodHour

alaQoSAppliedValidityPeriodHourStatus alaQoSAppliedValidityPeriodEndHour

alaQoSAppliedValidityPeriodInterval

alaQoSAppliedValidityPeriodIntervalStatus

alaQoSAppliedValidityPeriodEndInterval

# <span id="page-2734-0"></span>**policy list**

Configures a QoS policy list. There are four types of lists available: a Universal Network Profile (UNP) policy list, an egress policy list, an Application Fingerprinting policy list, and a default policy list.

**policy list** *list\_name* **type {unp | egress | appfp | empacl} [enable | disable]**

**no policy list** *list\_name* 

#### **Syntax Definitions**

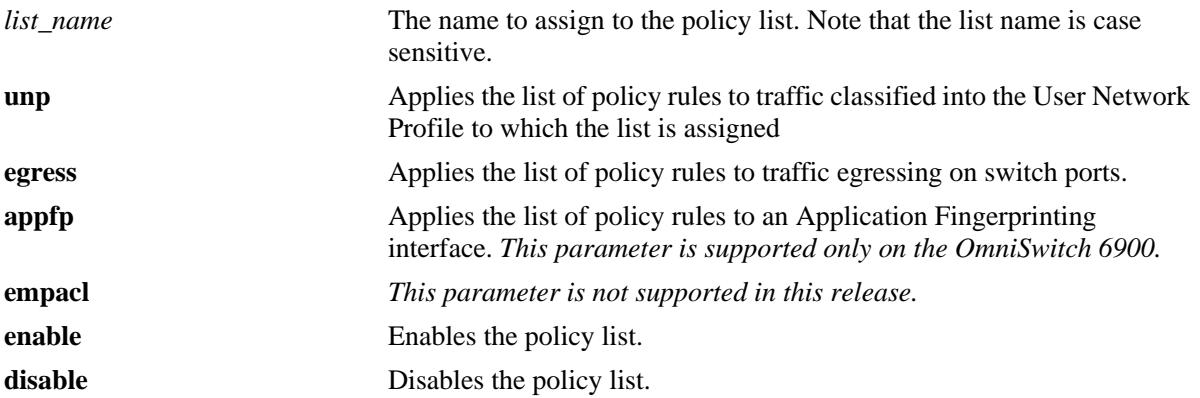

#### **Defaults**

A default policy list is available when the switch boots up; all policy rules belong to this list unless otherwise specified (see the **[policy list rules](#page-2736-0)** and **[policy rule](#page-2727-0)** commands for more information).

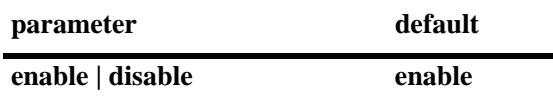

### **Platforms Supported**

OmniSwitch 9900, 6900, 6860, 6865, 6560

### **Usage Guidelines**

- **•** Use the **no** form of the command to remove a policy list from the configuration.
- **•** Once a policy list is created, use the **[policy list rules](#page-2736-0)** command to add rules to the list.
- **•** Any policy list configured through this command is not active on the switch until the **qos apply** command is issued.
- If the **snapshot** command is entered after the **policy list** command is configured, the resulting ASCII file will include the following additional syntax for the **policy list** command:

#### **from {cli | ldap | blt}**

This syntax indicates how the list was created. The **cli** and **ldap** options may be changed by a user modifying the ASCII file; however, changing this setting is not recommended. The **blt** option indicates a built-in object, this setting is not configurable.

#### **Examples**

```
-> policy list unp1 type unp
-> policy list unp1 disable
-> policy list unp1 enable
-> no policy list unp1
```
#### **Release History**

Release 7.2.1; command was introduced. Release 8.4.1; **egress** parameter added.

#### **Related Commands**

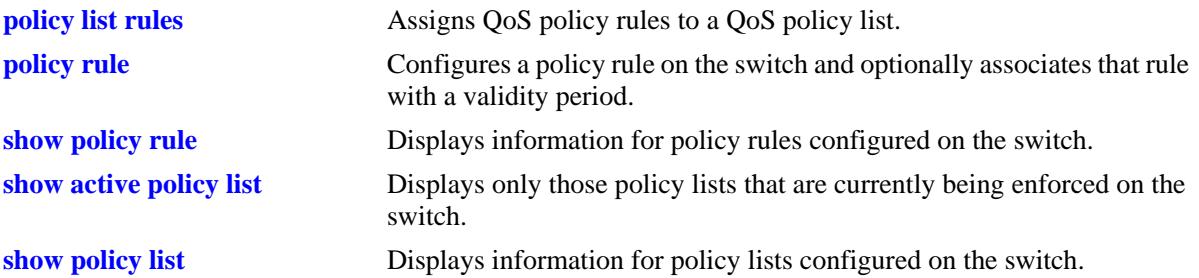

# **MIB Objects**

alaQoSRuleGroupsTable

alaQoSRuleDefaultList alaQoSRuleGroupsName alaQosRuleGroupsSource alaQosRuleGroupsType alaQosRuleGroupsEnabled alaQosRuleGroupsStatus

alaQosAppliedRuleGroupsTable

alaQosAppliedRuleGroupsName alaQosAppliedRuleGroupsSource alaQosAppliedGroupsType alaQosAppliedGroupsEnabled alaQosAppliedRuleGroupsStatus
# **policy list rules**

Assigns existing QoS policy rules to the specified QoS policy list.

**policy list** *list\_name* **rules** *rule\_name* **[***rule\_name2***...]** 

**policy list** *list\_name* **no rules** *rule\_name* **[***rule\_name2***...]**

#### **Syntax Definitions**

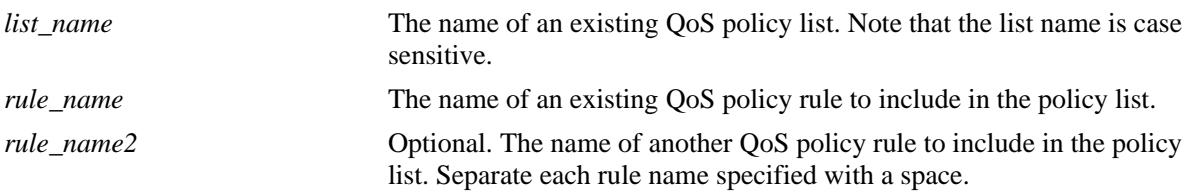

## **Defaults**

A default policy list is available when the switch boots up. This list has no name and is not configurable. All QoS policy rules are assigned to the default list unless the **no default-list** option of the **[policy rule](#page-2727-0)** command is used.

## **Platforms Supported**

OmniSwitch 9900, 6900, 6860, 6865, 6560

## **Usage Guidelines**

- **•** Use the **no** form of the command to remove a policy rule from an existing list.
- The QoS policy list and rule names specified with this command must already exist in the switch configuration.
- A rule may belong to a Universal Network Profile (UNP) list, the default list, and an egress policy list at the same time. By default, a rule is assigned to a default policy list when the rule is created. If the rule is subsequently assigned to another policy list, it still remains associated with the default list.
- **•** If a rule is a member of multiple policy lists but one or more of these lists are disabled, the rule is still active in those lists that are enabled.
- If the QoS status of a policy rule is disabled, then the rule is disabled for all lists even if a list to which the policy rule belongs is enabled.
- If a policy rule is going to be assigned to a UNP policy list, make sure the rule was created using the **no default-list** option of the **policy rule** command. This will ensure that the rule will take precedence over other default list rules when the UNP policy list is applied to device traffic.
- **•** A QoS policy list that is assigned to an Application Fingerprinting interface must contain policy rules with the **appfp-group** condition.

• Only those rules that are assigned to an egress policy list are applied to egress traffic. The following policy conditions and actions are supported when creating rules for an egress policy list:

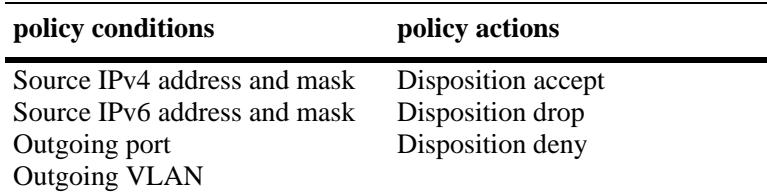

- QoS policy lists that contain rules with a link aggregate source port condition are not supported on the OmniSwitch 9900 or the OmniSwitch 6560. In addition, using policy lists that contain rules with a source port condition are not supported when applied to 10G ports on an OmniSwitch 6560.
- On the OmniSwitch 9900, only policy rules with the following conditions can be assigned to a UNP policy list:
	- Destination MAC
	- EtherType / IPv6 Hop limit
	- Source VLAN
	- SIP
	- DIP / DIPv6
	- Layer 4 Protocol /NextHeader
	- Layer 4 source port
	- Layer 4 destination port
	- Source port bitmap
- **•** Any policy list configured through this command is not active on the switch until the **qos apply** command is issued.

## **Examples**

```
-> policy list unp1 rules r1 r2 r3
-> policy list unp1 no rules r2
```
## **Release History**

Release 7.2.1; command was introduced.

## **Related Commands**

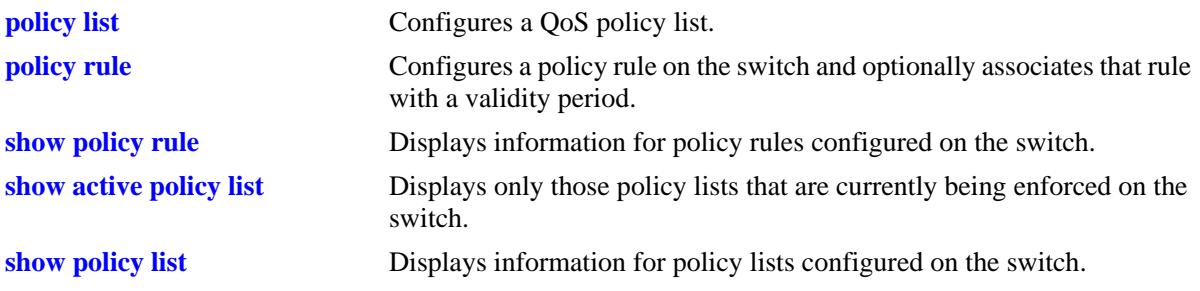

## **MIB Objects**

alaQoSRuleGroupsTable

alaQoSRuleDefaultList alaQoSRuleGroupsName alaQosRuleGroupsSource alaQosRuleGroupsType alaQosRuleGroupsEnabled alaQosRuleGroupsStatus

alaQosAppliedRuleGroupsTable

alaQosAppliedRuleGroupsName alaQosAppliedRuleGroupsSource alaQosAppliedGroupsType alaQosAppliedGroupsEnabled alaQosAppliedRuleGroupsStatus

# **policy network group**

**Syntax Definitions**

Configures a network group name and its associated IP addresses. The group may be used as part of a policy condition. The action associated with any policy using the condition will be applied to all members of the network group.

**policy network group** *net\_group ip\_address* **[mask** *net\_mask***] [***ip\_address2* **[mask** *net\_mask2***]...]**

**no policy network group** *net\_group* 

**policy network group** *net\_group* **no** *ip\_address* **[mask** *netmask***] [***ip\_address2* **[mask** *net\_mask2***]...]**

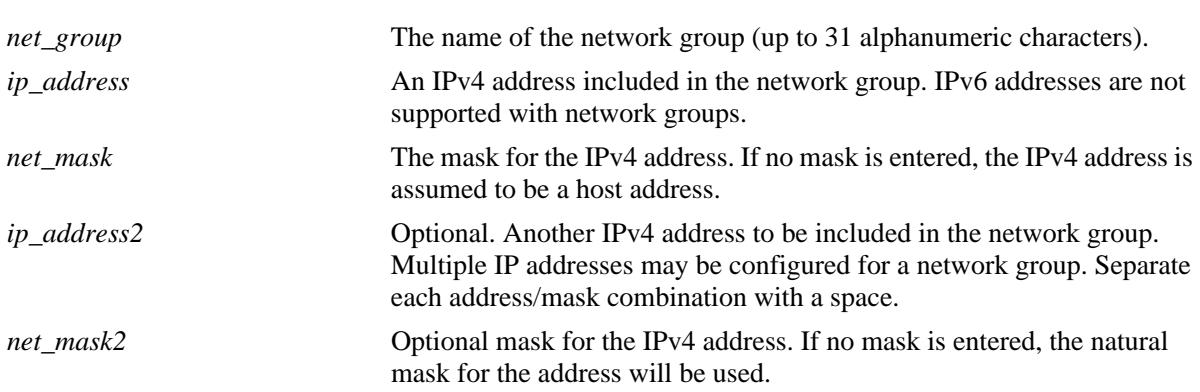

#### **Defaults**

N/A

## **Platforms Supported**

OmniSwitch 9900, 6900, 6860, 6865, 6560

## **Usage Guidelines**

- Use this command to configure a group of IPv4 addresses to which you want to apply QoS rules. Rather than create a condition for each IPv4 address, group the addresses together. Use the **policy condition** command to associate a condition with the network group.
- **•** Use the **no** form of the command to remove a network group from the configuration, or to remove an IP address from a network group.
- **•** If the **snapshot** command is entered after the **policy network group** command is configured, the resulting ASCII file will include the following additional syntax for the **policy network group** command:

**from {cli | ldap | blt}**

This syntax indicates how the network group was created. The **cli** and **ldap** options may be changed by a user modifying the ASCII file; however, changing this setting is not recommended. The **blt** option indicates a built-in network group, this setting is not configurable.

## **Examples**

```
-> policy network group webgroup1 10.10.12.5 10.50.3.1
-> policy network group webgroup1 no 10.10.12.5
-> no policy network group webgroup1
```
#### **Release History**

Release 7.1.1; command was introduced.

#### **Related Commands**

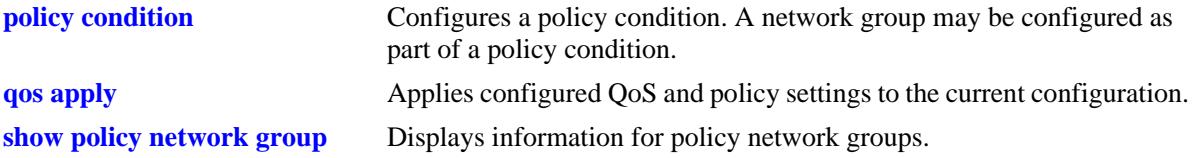

## **MIB Objects**

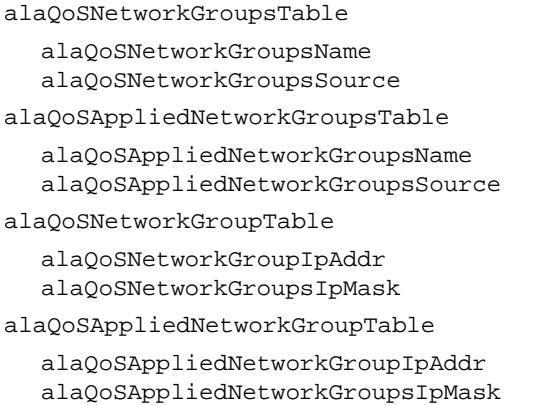

# <span id="page-2741-0"></span>**policy service group**

**Syntax Definitions**

Configures a service group and its associated services. The group may be used as part of a policy condition. The action associated with any policy using the condition will be applied to all members of the service group.

**policy service group** *service\_group service\_name1* **[***service\_name2...***]**

**no policy service group** *service\_group* 

**policy service group** *service\_group* **no** *service\_name1* **[***service\_name2...***]**

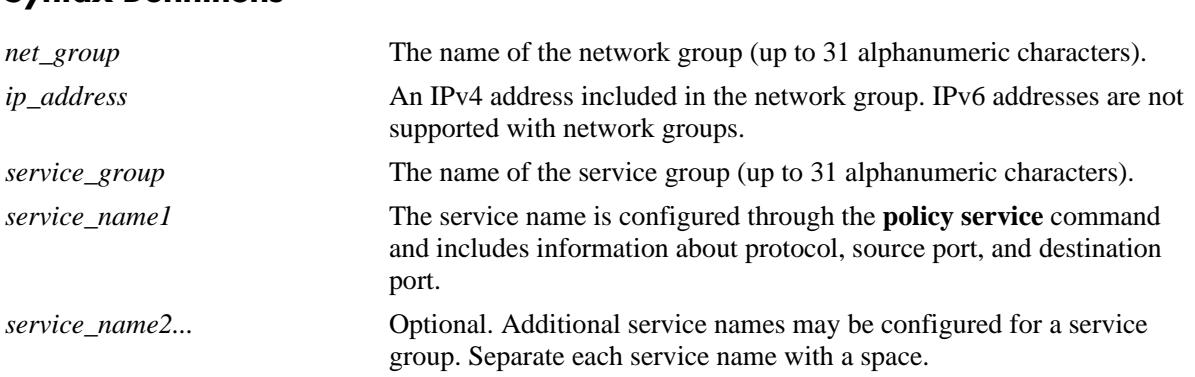

## **Defaults**

N/A

## **Platforms Supported**

OmniSwitch 9900, 6900, 6860, 6865, 6560

## **Usage Guidelines**

- Use this command to configure a group of services to which you want to apply QoS rules. Rather than create a condition for each service, group services together. Use the **policy condition** command to associate a condition with the service group.
- **•** Use the **no** form of the command to remove a service group from the configuration, or to remove a service from a service group.
- To drop packets destined to specific TCP and UDP ports, create port services for the traffic that you want dropped and add these services to a service group. Then create a condition for this service group and a source port group, which can then be used in a deny rule. Refer to the *OmniSwitch AOS Release 8 Network Configuration Guide* for more information about ACL security enhancements.
- **•** If the **snapshot** command is entered after the **policy service group** command is configured, the resulting ASCII file will include the following additional syntax for the **policy service group** command:

#### **from {cli | ldap | blt}**

This syntax indicates how the service group was created. The **cli** and **ldap** options may be changed by

a user modifying the ASCII file; however, changing this setting is not recommended. The **blt** option indicates a built-in service group, this setting is not configurable.

#### **Examples**

```
-> policy service group servgroup2 telnet ftp
-> policy service group servgroup2 no telnet
-> no policy service group servgroup2
```
#### **Release History**

Release 7.1.1; command was introduced.

#### **Related Commands**

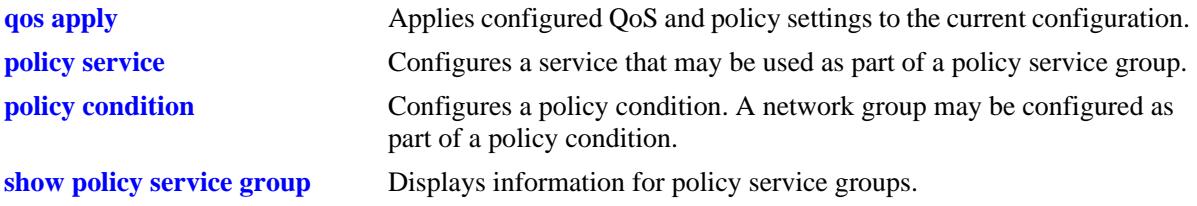

## **MIB Objects**

alaQoSServiceGroupsTable alaQoSServiceGroupsName alaQoSServiceGroupsSource alaQoSAppliedServiceGroupsTable alaQoSAppliedServiceGroupsName alaQoSAppliedServiceGroupsSource alaQoSServiceGroupTable alaQoSServiceGroupServiceName alaQoSAppliedServiceGroupTable alaQoSAppliedServiceGroupServiceName

# **policy mac group**

Configures a MAC group and its associated MAC addresses. The group may be used as part of a policy condition. The action associated with any policy using the condition will be applied to all members of the MAC group.

**policy mac group** *mac\_group mac\_address* **[mask** *mac\_mask***] [***mac\_address2* **[mask** *mac\_mask2***]...]**

**no policy mac group** *mac\_group*

**Syntax Definitions**

**policy mac group** *mac\_group* **no** *mac\_address* **[mask** *mac\_mask***] [***mac\_address2* **[mask** *mac\_mask2***]...]**

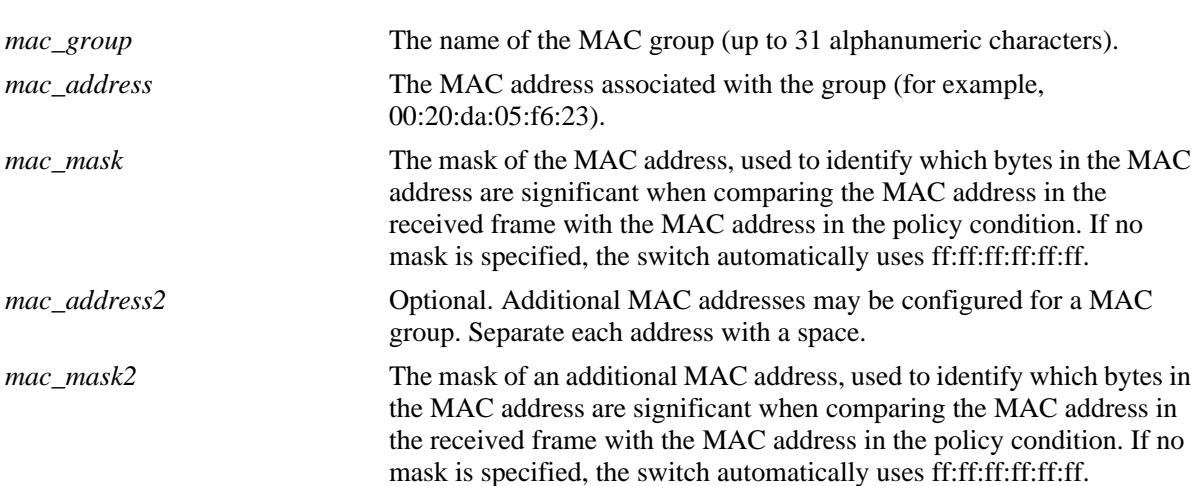

#### **Defaults**

N/A

## **Platforms Supported**

OmniSwitch 9900, 6900, 6860, 6865, 6560

#### **Usage Guidelines**

- Use this command to configure a group of source or destination MAC addresses to which you want to apply QoS rules. Rather than create a condition for each MAC address, group MAC addresses together. Use the **policy condition** command to associate a condition with the MAC group.
- **•** Use the **no** form of the command to remove a MAC group from the configuration, or to remove a MAC address from a MAC group.
- The MAC group name "alaPhones" is a reserved group name used to identify the MAC addresses of IP phones. See the **[qos phones](#page-2605-0)** command for more information.
- **•** If the **snapshot** command is entered after the **policy map group** command is configured, the resulting ASCII file will include the following additional syntax for the **policy map group** command:

**from {cli | ldap | blt}**

This syntax indicates how the map group was created. The **cli** and **ldap** options may be changed by a user modifying the ASCII file; however, changing this setting is not recommended. The **blt** option indicates a built-in object, this setting is not configurable.

#### **Examples**

```
-> policy mac group mac_group1 00:20:da:05:f6:23 00:20:da:05:f6:24
-> no policy mac group mac_group1
```
#### **Release History**

Release 7.1.1; command was introduced.

#### **Related Commands**

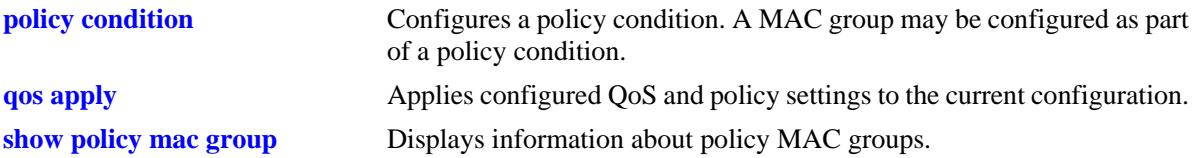

#### **MIB Objects**

alaQoSMACGroupsTable

alaQoSMACGroupsName

alaQoSMACGroupsSource

alaQoSAppliedMACGroupsTable

alaQoSAppliedMACGroupsName alaQoSAppliedMACGroupsSource

#### alaQoSMACGroupTable

alaQoSMACGroupMacAddr alaQoSMACGroupMacMask

alaQoSAppliedMACGroupTable alaQoSAppliedMACGroupMacAddr

alaQoSAppliedMACGroupMacMask

# **policy port group**

Configures a port group and its associated slot and port numbers. A port group may be attached to a policy condition. The action associated with that policy will be applied to all members of the port group.

**policy port group** *group\_name* **{***chassis//slot/port***[-***port2***] |** *agg\_id***[***-agg\_id2***]} [***chassis//slot/port***[-***port2***]** *| agg\_id***[***-agg\_id2***]]**

**no policy port group** *group\_name*

**policy port group** *group\_name* **no {***chassis//slot/port***[-***port2***] |** *agg\_id***[***-agg\_id2***]} [***chassis//slot/port***[** *port2***]** *| agg\_id***[***-agg\_id2***]]**

#### **Syntax Definitions**

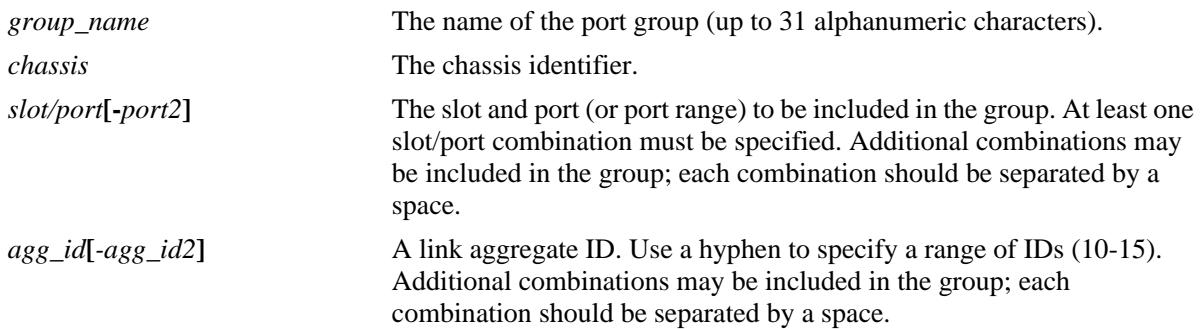

#### **Defaults**

N/A

## **Platforms Supported**

OmniSwitch 9900, 6900, 6860, 6865, 6560

#### **Usage Guidelines**

- Use this command to configure a group of ports or link aggregates to which you want to apply QoS rules. Rather than create a condition for each port, group ports together. Use the **policy condition** command to associate a condition with the port group.
- **•** Configuring ports and link aggregates in the same port group is allowed.
- Adding link aggregate member ports to a QoS port group is not recommended; doing so may cause undesired results when the port group is used in a QoS policy, particularly if only a subset of member ports is added to the port group.
- Use the **no** form of the command to remove a port group from the configuration, or to remove a slot/ port from a port group.
- **•** If a range of ports is specified using the syntax *slot/port-port2* (i.e., 2/1-8), a single port within that range cannot be removed on its own. The entire range must be deleted as it was entered.
- **•** If a range of link aggregates is specified using the syntax *agg\_id***[***-agg\_id2* (i.e., 10-15), a single aggregate within that range cannot be removed on its own. The entire range must be deleted as it was entered.
- When a port group is used as part of a policy rule and a policy action specifies a maximum bandwidth, each interface in the port group will be allowed the maximum bandwidth.
- **•** To prevent IP source address spoofing, add ports to the port group called **UserPorts**. This port group does not need to be used in a condition or rule to be effected on flows and applies to both bridged and routed traffic. Ports added to the UserPorts group will block spoofed traffic while still allowing normal traffic on the port. Refer to the *OmniSwitch AOS Release 8 Network Configuration Guide* for more information about ACL security enhancements.
- **•** Use the **qos user-port** command to configure the option to filter or administratively disable a port when a specific type of traffic (Spoof, RIP, BPDU, OSPF, and/or BGP) is received on a port that is a member of the pre-defined UserPorts group.
- If the **snapshot** command is entered after the **policy port group** command is configured, the resulting ASCII file will include the following additional syntax for the **policy port group** command:

#### **from {cli | ldap | blt}**

This syntax indicates how the port group was created. The **cli** and **ldap** options may be changed by a user modifying the ASCII file; however, changing this setting is not recommended. The **blt** option indicates a built-in object, this setting is not configurable.

#### **Examples**

```
-> policy port group port_group4 3/1-2 4/3 5/4
-> policy port group port_group4 no 3/1-2
-> policy port group UserPorts 4/1-8 5/1-8
```
#### **Release History**

Release 7.1.1; command was introduced. Release 8.3.1; *agg\_id* parameter added.

#### **Related Commands**

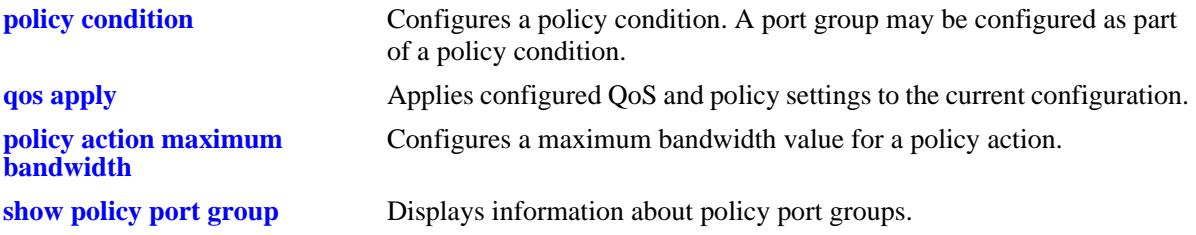

#### **MIB Objects**

alaQoSPortGroupsTable

```
alaQoSPortGroupsName
alaQoSPortGroupSlot
alaQoSPortGroupPort
```

```
alaQoSPortGroupPortEnd
```
alaQoSAppliedPortGroupsTable

- alaQoSAppliedPortGroupsName
- alaQoSAppliedPortGroupSlot
- alaQoSAppliedPortGroupPort
- alaQoSAppliedPortGroupPortEnd

# **policy map group**

Configures a map group and its associated mappings for 802.1p, Type of Service (ToS), or Differentiated Services Code Point (DSCP) values. A map group may be referenced in a policy action with the **map** keyword.

**policy map group** *map\_group* **{***value1***:***value2***...}**

**no policy map group** *map\_group*

**policy map group no {***value1***:***value2***...}**

#### **Syntax Definitions**

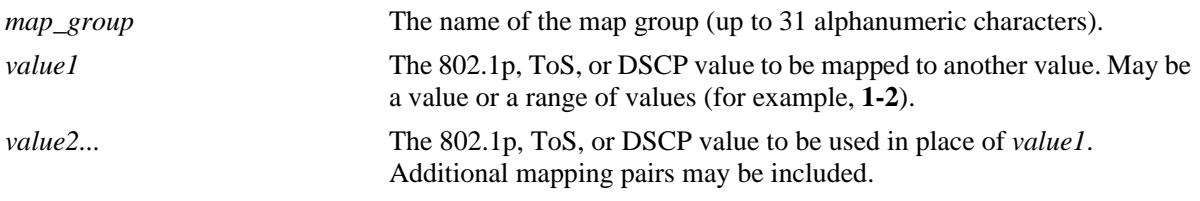

#### **Defaults**

N/A

#### **Platforms Supported**

OmniSwitch 9900, 6900, 6860, 6865, 6560

## **Usage Guidelines**

- **•** Use the **no** form of this command to remove a mapping pair or to remove the map group entirely.
- **•** The map group may contain more than one mapping pair.
- If the **snapshot** command is entered after the **policy map group** command is configured, the resulting ASCII file will include the following additional syntax for the **policy map group** command:

#### **from {cli | ldap | blt}**

This syntax indicates how the map group was created. The **cli** and **ldap** options may be changed by a user modifying the ASCII file; however, changing this setting is not recommended. The **blt** option indicates a built-in object, this setting is not configurable.

## **Examples**

```
-> policy map group tosGroup 1-4:3 5-6:5 7:6
-> policy map group tosGroup no 7:6
-> no policy map group tosGroup
```
#### **Release History**

Release 7.1.1; command was introduced.

## **Related Commands**

**[policy action map](#page-2886-0) Configures a mapping group for a policy action.** 

## **MIB Objects**

alaQoSMapGroupsTable

alaQoSMapGroupsName alaQoSMapGroupsSource

alaQoSAppliedMapGroupsTable

alaQoSAppliedMapGroupsName alaQoSAppliedMapGroupsSource

alaQoSMapGroupTable

alaQoSMapGroupKey alaQoSMapGroupKeyEnd alaQoSMapGroupValue

alaQoSAppliedMapGroupTable

alaQoSAppliedMapGroupKey alaQoSAppliedMapGroupKeyEnd alaQoSAppliedMapGroupValue

# <span id="page-2750-0"></span>**policy service**

Configures a service that may be used as part of a policy service group or included as part of a policy condition. A service is a source and/or destination TCP or UDP port or port range.

This overview section describes the base command. *At least one option must be configured with the base command.* Some options may be used in combination; some options are shortcuts for keyword combinations (see the Usage Guidelines). Options are described as separate commands. See the command descriptions and usage guidelines for valid combinations.

Use the **no** form for keywords to remove a parameter from a service.

**policy service** *service\_name* **[protocol** *protocol***] [source ip-port** *port***[-***port***]] [destination ip-port** *port***[-***port***]] [source tcp-port** *port***[-***port***]] [destination tcp-port** *port***[-***port***]] [source udp-port** *port***[-***port***]] [destination udp-port** *port***[-***port***]]**

**no policy service** *service\_name*

## **Syntax Definitions**

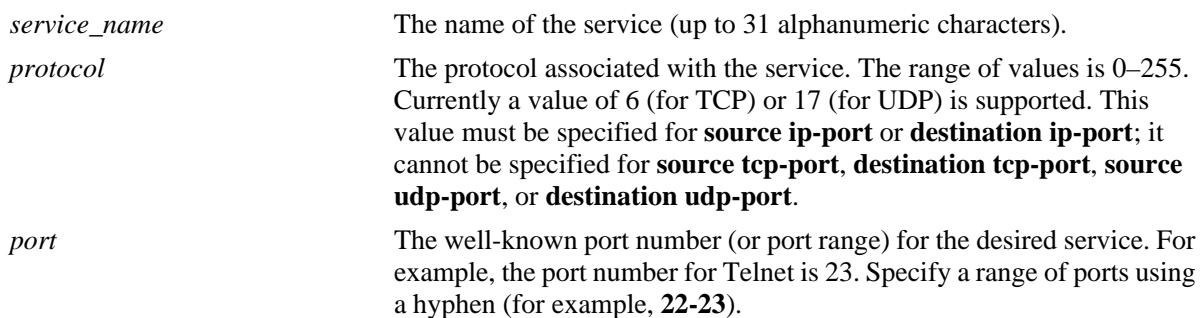

## **Defaults**

N/A

## **Platforms Supported**

OmniSwitch 9900, 6900, 6860, 6865, 6560

## **Usage Guidelines**

• Use the **no** form of the command to remove a service from the configuration, or to remove parameters from a particular service. Note that at least one parameter must be associated with a service.

**•** The command options offer alternate ways of configuring TCP or UDP ports for a service. Note that port types (TCP or UDP) cannot be mixed in the same service. The following table shows how the keywords are used:

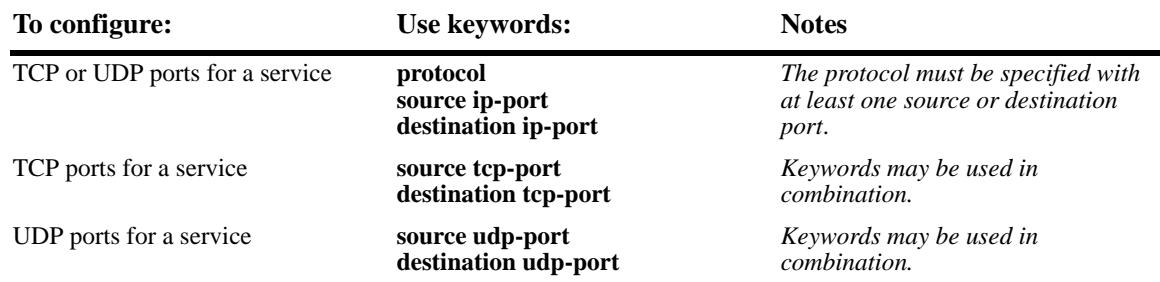

**•** If the **snapshot** command is entered after the **policy service** command is configured, the resulting ASCII file will include the following additional syntax for the **policy service** command:

#### **from {cli | ldap | blt}**

This syntax indicates how the service was created. The **cli** and **ldap** options may be changed by a user modifying the ASCII file; however, changing this setting is not recommended. The **blt** option indicates a built-in object, this setting is not configurable.

#### **Examples**

The following two commands show two different ways of configuring the same service:

-> policy service telnet2 protocol 6 destination ip-port 23

```
-> policy service telnet3 destination tcp-port 23
```
## **Release History**

Release 7.1.1; command was introduced.

#### **Related Commands**

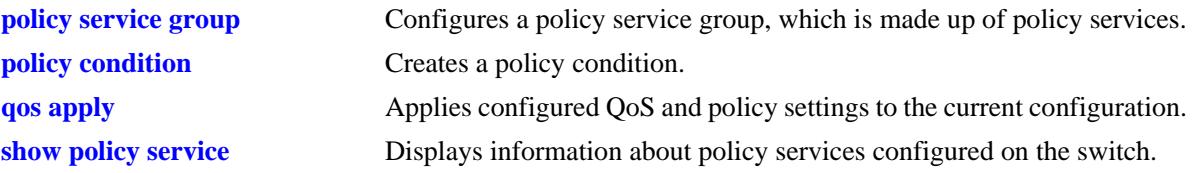

#### **MIB Objects**

alaQoSServiceTable

alaQoSServiceName alaQoSServiceSource alaQoSServiceIpProtocol alaQoSServiceSourceIpPort alaQoSServiceSourceIpPortEnd alaQoSServiceDestinationIpPort alaQoSServiceDestinationIpPortEnd alaQoSServiceSourceTcpPort alaQoSServiceSourceTcpPortEnd alaQoSServiceDestinationTcpPort alaQoSServiceDestinationTcpPortEnd alaQoSServiceSourceUdpPort alaQoSServiceSourceUdpPortEnd alaQoSServiceDestinationUdpPort alaQoSServiceDestinationUdpPortEnd

alaQoSAppliedServiceTable

alaQoSAppliedServiceName alaQoSAppliedServiceSource alaQoSAppliedServiceIpProtocol alaQoSAppliedSourceIpPort alaQoSAppliedSourceIpPortEnd alaQoSAppliedServiceDestinationIpPort alaQoSAppliedServiceDestinationIpPortEnd alaQoSAppliedSourceTcpPort alaQoSAppliedSourceTcpPortEnd alaQoSAppliedServiceDestinationTcpPort alaQoSAppliedServiceDestinationTcpPortEnd alaQoSAppliedSourceUdpPort alaQoSAppliedSourceUdpPortEnd alaQoSAppliedServiceDestinationUdpPort alaQoSAppliedServiceDestinationUdpPortEnd

# <span id="page-2753-0"></span>**policy service protocol**

Configures a service with a protocol and IP port or port range that may be used as part of a policy service group or included as part of a policy condition.

**policy service** *service\_name* **protocol** *protocol* **{[source ip-port** *port***[-***port***]] [destination ip-port** *port***[** *port***]]}**

**no policy service** *service\_name*

**policy service** *service\_name* **no {source ip-port | destination ip-port}**

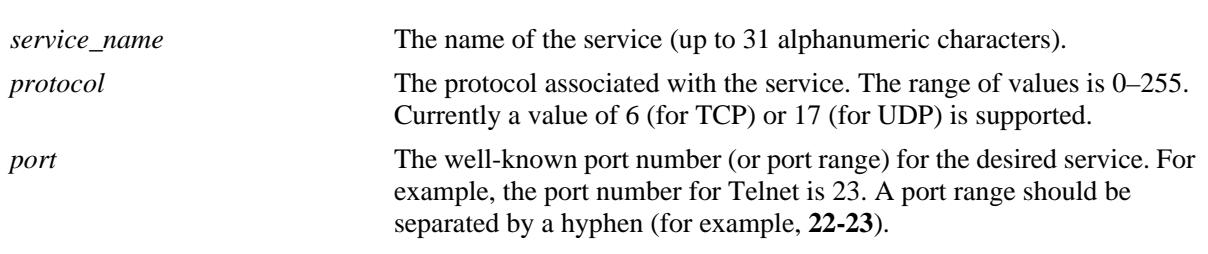

#### **Syntax Definitions**

#### **Defaults**

N/A

#### **Platforms Supported**

OmniSwitch 9900, 6900, 6860, 6865, 6560

## **Usage Guidelines**

- Use the **no** form of the command to remove a service from the configuration or to remove parameters from a particular service. (A protocol value cannot be removed from a service.)
- **•** Shortcut commands for the **policy service protocol** command include the following: **[policy service](#page-2755-0)  [source tcp-port](#page-2755-0)**, **[policy service destination tcp-port](#page-2757-0)**, **[policy service source udp-port](#page-2759-0)**, and **[policy](#page-2761-0)  [service destination udp-port](#page-2761-0)**.
- **•** If the **snapshot** command is entered after the **policy service** command is configured, the resulting ASCII file will include the following additional syntax for the **policy service** command:

#### **from {cli | ldap | blt}**

This syntax indicates how the service was created. The **cli** and **ldap** options may be changed by a user modifying the ASCII file; however, changing this setting is not recommended. The **blt** option indicates a built-in object, this setting is not configurable.

#### **Examples**

```
-> policy service telnet2 protocol 6 destination ip-port 23 source ip-port 22
-> policy service telnet2 no source ip-port
```
## **Release History**

Release 7.1.1; command was introduced.

#### **Related Commands**

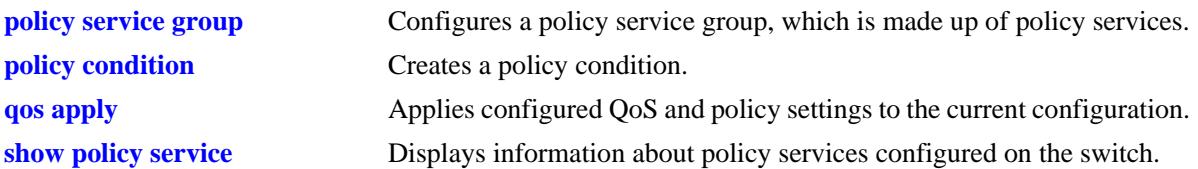

## **MIB Objects**

alaQoSServiceTable

alaQoSServiceName alaQoSServiceSource alaQoSServiceIpProtocol alaQoSServiceSourceIpPort alaQoSServiceSourceIpPortEnd alaQoSServiceDestinationIpPort alaQoSServiceDestinationIpPortEnd

alaQoSAppliedServiceTable

alaQoSAppliedServiceName alaQoSAppliedServiceSource alaQoSAppliedServiceIpProtocol alaQoSAppliedSourceIpPort alaQoSAppliedSourceIpPortEnd alaQoSAppliedServiceDestinationIpPort alaQoSAppliedServiceDestinationIpPortEnd

# <span id="page-2755-0"></span>**policy service source tcp-port**

Configures a service with a source TCP port or port range that may be used as part of a policy service group or included as part of a policy condition.

**policy service** *service\_name* **source tcp-port** *port***[-***port***]**

**no policy service** *service\_name*

**policy service** *service\_name* **no source tcp-port**

#### **Syntax Definitions**

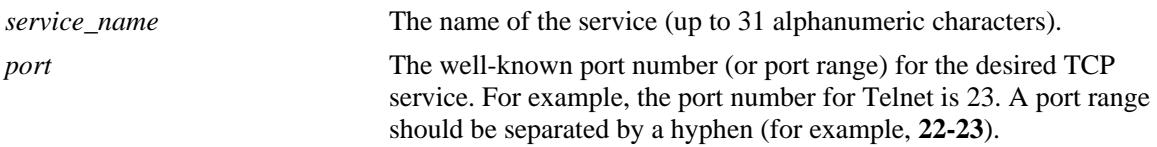

#### **Defaults**

N/A

#### **Platforms Supported**

OmniSwitch 9900, 6900, 6860, 6865, 6560

#### **Usage Guidelines**

- **•** This command is a shortcut for the **[policy service protocol](#page-2753-0)** command.
- Use the **no** form of the command to remove a service from the configuration, or to remove parameters from a particular service. Note that at least one parameter must be associated with a service.
- **•** Ports associated with a particular service must all be of the same type. (The **destination tcp-port** keyword may be used with this command; other keywords for the command are not allowed.)
- **•** If the **snapshot** command is entered after the **policy service** command is configured, the resulting ASCII file will include the following additional syntax for the **policy service** command:

#### **from {cli | ldap | blt}**

This syntax indicates how the service was created. The **cli** and **ldap** options may be changed by a user modifying the ASCII file; however, changing this setting is not recommended. The **blt** option indicates a built-in object, this setting is not configurable.

## **Examples**

```
-> policy service serv_5 source tcp-port 21-22
-> policy service serv_5 no source tcp-port
```
#### **Release History**

Release 7.1.1; command was introduced.

#### **Related Commands**

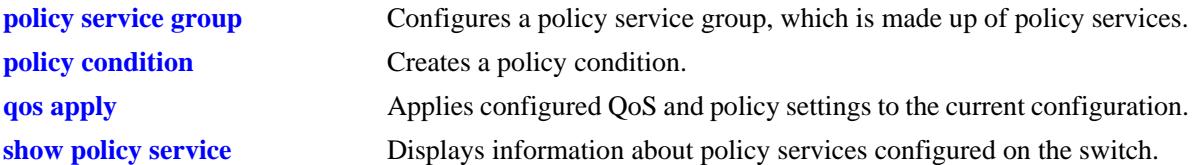

## **MIB Objects**

alaQoSServiceTable

alaQoSServiceName alaQoSServiceSource alaQoSServiceSourceTcpPort alaQoSServiceSourceTcpPortEnd alaQoSAppliedServiceTable alaQoSAppliedServiceName

alaQoSAppliedServiceSource alaQoSAppliedSourceTcpPort alaQoSAppliedSourceTcpPortEnd

# <span id="page-2757-0"></span>**policy service destination tcp-port**

Configures a service with a destination TCP port or port range that may be used as part of a policy service group or included as part of a policy condition.

**policy service** *service\_name* **destination tcp-port** *port***[-***port***]**

**no policy service** *service\_name*

**policy service** *service\_name* **no destination tcp-port**

#### **Syntax Definitions**

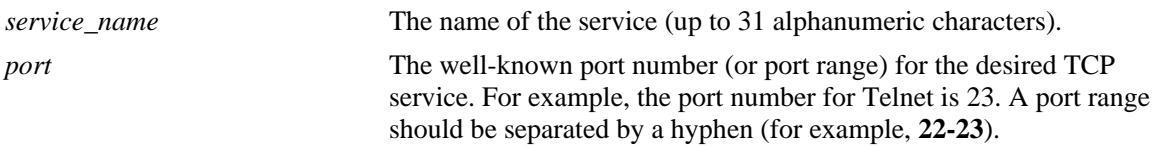

#### **Defaults**

N/A

#### **Platforms Supported**

OmniSwitch 9900, 6900, 6860, 6865, 6560

#### **Usage Guidelines**

- Use the **no** form of this command to remove a service from the configuration, or to remove parameters from a particular service.
- **•** This command is a shortcut for the **[policy service protocol](#page-2753-0)** command.
- **•** A policy service may be grouped in a policy group using the **policy service group** command. A policy condition may then be associated with the service group.
- **•** If the **snapshot** command is entered after the **policy service** command is configured, the resulting ASCII file will include the following additional syntax for the **policy service** command:

#### **from {cli | ldap | blt}**

This syntax indicates how the service was created. The **cli** and **ldap** options may be changed by a user modifying the ASCII file; however, changing this setting is not recommended. The **blt** option indicates a built-in object, this setting is not configurable.

#### **Examples**

```
-> policy service service4 destination tcp-port 23
-> policy service service4 no destination tcp-port
```
#### **Release History**

Release 7.1.1; command was introduced.

#### **Related Commands**

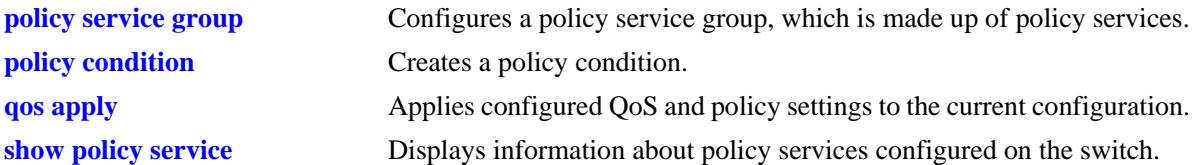

## **MIB Objects**

alaQoSServiceTable

```
alaQoSServiceName
  alaQoSServiceSource
  alaQoSServiceDestinationTcpPort
  alaQoSServiceDestinationTcpPortEnd
alaQoSAppliedServiceTable
  alaQoSAppliedServiceName
  alaQoSAppliedServiceSource
```
alaQoSAppliedServiceDestinationTcpPort

alaQoSAppliedServiceDestinationTcpPortEnd

# <span id="page-2759-0"></span>**policy service source udp-port**

Configures a service with a source UDP port or port range that may be used as part of a policy service group or included as part of a policy condition.

**policy service** *service\_name* **source udp-port** *port***[-***port***]**

**no policy service** *service\_name*

**policy service** *service\_name* **no source udp-port**

#### **Syntax Definitions**

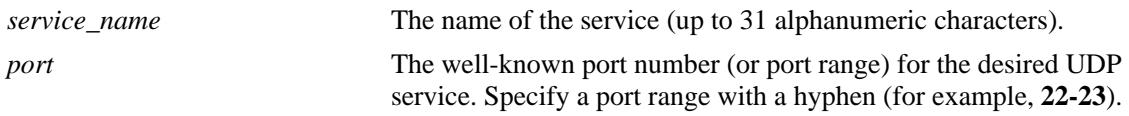

#### **Defaults**

N/A

#### **Platforms Supported**

OmniSwitch 9900, 6900, 6860, 6865, 6560

#### **Usage Guidelines**

- **•** This command is a shortcut for the **[policy service protocol](#page-2753-0)** command.
- Use the **no** form of the command to remove a service from the configuration, or to remove parameters from a particular service. Note that at least one parameter must be associated with a service.
- Ports associated with a particular service must all be of the same type. (The **destination tcp-port** keyword may be used with this command; other keywords for the command are not allowed.)
- **•** If the **snapshot** command is entered after the **policy service** command is configured, the resulting ASCII file will include the following additional syntax for the **policy service** command:

#### **from {cli | ldap | blt}**

This syntax indicates how the service was created. The **cli** and **ldap** options may be changed by a user modifying the ASCII file; however, changing this setting is not recommended. The **blt** option indicates a built-in object, this setting is not configurable.

#### **Examples**

```
-> policy service serv_a source udp-port 1000
-> no policy service serv_a source udp-port
```
#### **Release History**

Release 7.1.1; command was introduced.

## **Related Commands**

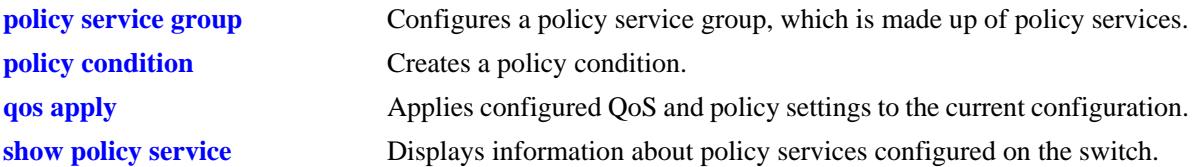

## **MIB Objects**

alaQoSServiceTable

alaQoSServiceName alaQoSServiceSource alaQoSServiceSourceUdpPort alaQoSServiceSourceUdpPortEnd alaQoSAppliedServiceTable alaQoSAppliedServiceName

alaQoSAppliedServiceSource

alaQoSAppliedSourceUdpPort

alaQoSAppliedSourceUdpPortEnd

# <span id="page-2761-0"></span>**policy service destination udp-port**

Configures a service with a destination UDP port or port range that may be used as part of a policy service group or included as part of a policy condition.

**policy service** *service\_name* **destination udp-port** *port***[-***port***]**

**no policy service** *service\_name*

**policy service** *service\_name* **no destination udp-port**

#### **Syntax Definitions**

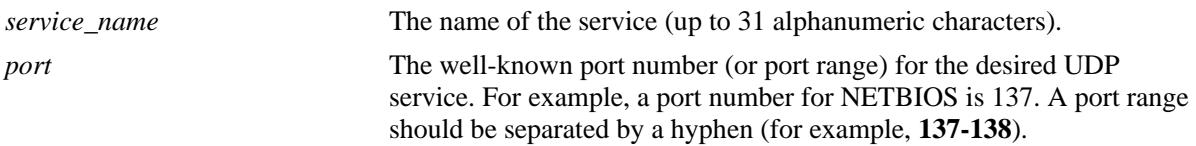

#### **Defaults**

N/A

#### **Platforms Supported**

OmniSwitch 9900, 6900, 6860, 6865, 6560

#### **Usage Guidelines**

- **•** This command is a shortcut for the **[policy service protocol](#page-2753-0)** command.
- **•** A policy service may be grouped in a policy group using the **policy service group** command. A policy condition may then be associated with the service group.
- Use the **no** form of the command to remove a service from the configuration, or to remove parameters from a particular service.
- **•** If the **snapshot** command is entered after the **policy service** command is configured, the resulting ASCII file will include the following additional syntax for the **policy service** command:

#### **from {cli | ldap | blt}**

This syntax indicates how the service was created. The **cli** and **ldap** options may be changed by a user modifying the ASCII file; however, changing this setting is not recommended. The **blt** option indicates a built-in object, this setting is not configurable.

#### **Examples**

```
-> policy service service4 destination udp-port 137
-> policy service service4 no destination udp-port
```
#### **Release History**

Release 7.1.1; command was introduced.

#### **Related Commands**

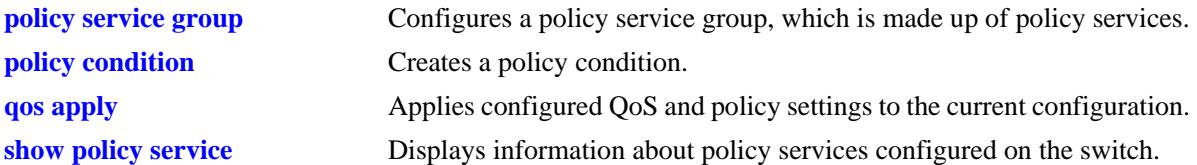

## **MIB Objects**

alaQoSServiceTable

```
alaQoSServiceName
  alaQoSServiceSource
  alaQoSServiceDestinationUdpPort
  alaQoSServiceDestinationUdpPortEnd
alaQoSAppliedServiceTable
  alaQoSAppliedServiceName
```
alaQoSAppliedServiceSource

alaQoSAppliedServiceDestinationUdpPort

alaQoSAppliedServiceDestinationUdpPortEnd

# <span id="page-2763-0"></span>**policy condition**

Creates a QoS policy condition. The condition determines what parameters the switch uses to classify incoming flows. Condition parameters may be configured when the condition is created; or parameters may be configured for an existing condition. At least one parameter must be configured for a condition.

This section describes the base command. Optional keywords are listed below and described as separate commands later in this chapter. (Options may be used in combination but are described separately for ease in explanation.) Use the **no** form for keywords to remove a parameter from the condition.

Some condition parameters may not be supported depending on the platform you are using. Also some condition parameters may not be supported with some action parameters. See the condition/action tables in the *OmniSwitch AOS Release 8 Network Configuration Guide*.

**policy condition** *condition\_name*

**[source ip** *ip\_address* **[mask** *netmask***]] [source ipv6 {any |** *ipv6\_address* **[mask** *netmask***]} [destination ip** *ip\_address* **[mask** *netmask***]] [destination ipv6 {any |** *ipv6\_address* **[mask** *netmask***]} [multicast ip** *ip\_address* **[mask** *netmask***]] [source network group** *network\_group***] [destination network group** *network\_group***] [multicast network group** *multicast\_group***] [source ip-port** *port***[-***port***]] [destination ip-port** *port***[-***port***]] [source tcp-port** *port***[-***port***]] [destination tcp-port** *port***[-***port***]] [source udp-port** *port***[-***port***]] [destination udp-port** *port***[-***port***]] [ethertype** *etype***] [established] [tcpflags {any | all}** *flag* **[mask** *flag***] [service** *service***] [service group** *service\_group***] [icmptype** *type***] [icmpcode** *code***] [ip-rotocol** *protocol***] [ipv6] [nh** *next\_header\_value***] [flow-label** *flow\_label\_value***] [tos** *tos\_value tos\_mask***] [dscp {***dscp\_value***[***-value***} [***dscp\_mask***]] [source mac** *mac\_address* **[mask** *mac\_mask***]] [destination mac** *mac\_address* **[mask** *mac\_mask***]] [source mac group** *group\_name***] [destination mac group** *mac\_group***] [source vlan** *vlan\_id***] [destination vlan** *vlan\_id***] [802.1p** *802.1p\_value***]**

**[source port** *chassis/slot/port***[-***port2***]] [source port group** *group\_name***} [destination port** *chassis/slot/port***[-***port2***]] [destination port group** *group\_name***] [vrf {***vrf\_name |* **default}] [fragments] [appfp-group** *group\_name***]**

**no policy condition** *condition\_name*

#### **Syntax Definitions**

*condition name* The name of the condition. Any alphanumeric string.

#### **Defaults**

N/A

## **Platforms Supported**

OmniSwitch 9900, 6900, 6860, 6865, 6560

#### **Usage Guidelines**

- A policy condition and a policy action are combined to make a [policy rule](#page-2727-0). See the **policy rule** command.
- **•** Use the **[qos apply](#page-2619-0)** command to activate configuration changes.
- **•** If multiple keywords are defined for a single condition, the traffic flow must match all of the parameters in the condition before the rule is enforced.
- **•** Use the **no** form of the command to remove a condition from a policy rule.
- **•** At least one parameter must be associated with a condition.
- **•** If the **snapshot** command is entered after the **policy condition** command is configured, the resulting ASCII file will include the following additional syntax for the **policy condition** command:

#### **from {cli | ldap | blt}**

This syntax indicates how the condition was created. The **cli** and **ldap** options may be changed by a user modifying the ASCII file; however, changing this setting is not recommended. The **blt** option indicates a built-in condition, this option is not configurable.

#### **Examples**

-> policy condition cond4 source port 3/1

#### **Release History**

Release 7.1.1; command was introduced.

## **Related Commands**

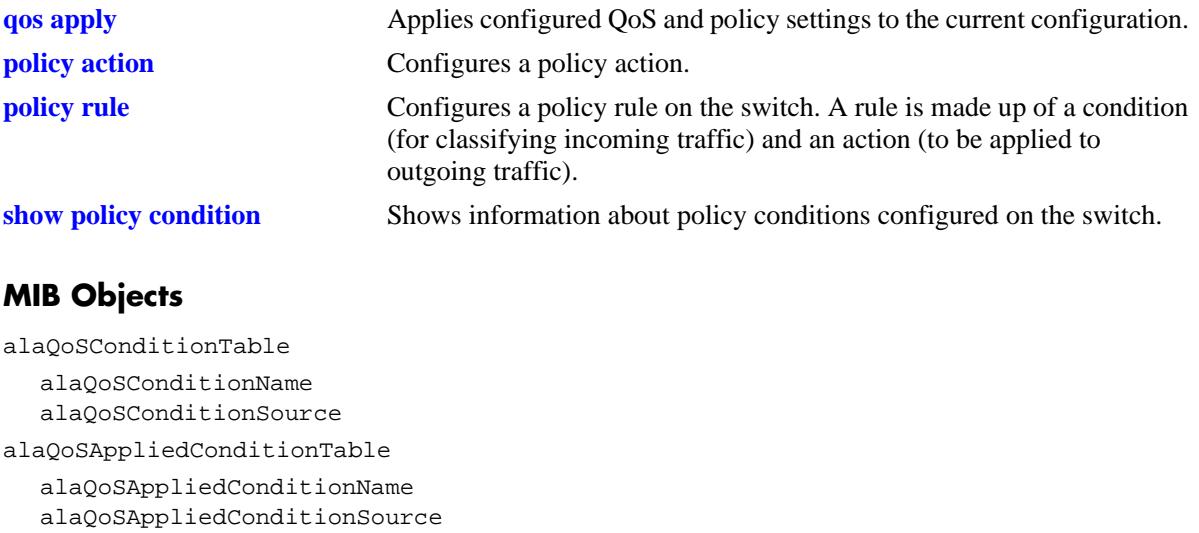

# **policy condition source ip**

Configures a source IP address for a policy condition.

**policy condition** *condition\_name* **source ip** *ip\_address* **[mask** *netmask***]**

**policy condition** *condition\_name* **no source ip** 

#### **Syntax Definitions**

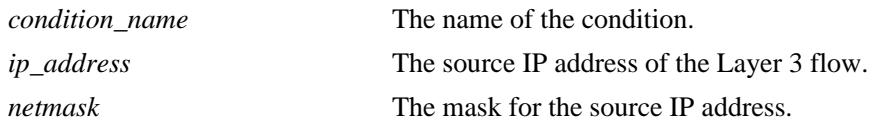

#### **Defaults**

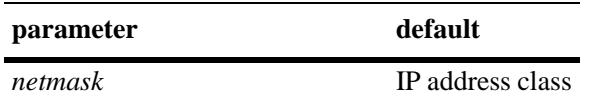

#### **Platforms Supported**

OmniSwitch 9900, 6900, 6860, 6865, 6560

#### **Usage Guidelines**

- **•** If a mask is not specified, the IP address is assumed to be a host address.
- A source IP address and a source IP network group cannot be specified in the same condition.
- Use the **no** form of the command to remove a source IP address from a condition; however, at least one classification parameter must be associated with a condition.

## **Examples**

-> policy condition cond3 source ip 173.201.18.3

#### **Release History**

Release 7.1.1; command was introduced.

#### **Related Commands**

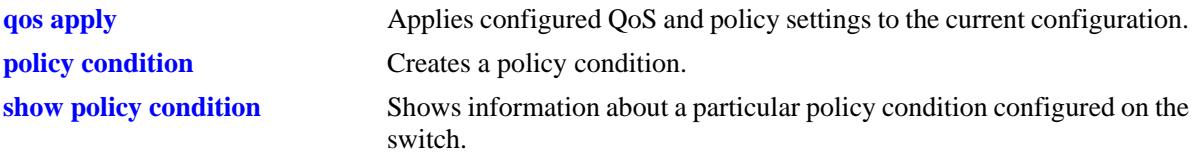

## **MIB Objects**

alaQoSConditionTable

alaQoSConditionName alaQoSConditionSourceIpAddr alaQoSConditionSourceIpMask

alaQoSAppliedConditionTable

alaQoSAppliedConditionName alaQoSAppliedConditionSourceIpAddr alaQoSAppliedConditionSourceIpMask

# **policy condition source ipv6**

Configures a source IPv6 address for a policy condition.

**policy condition** *condition\_name* **source ipv6 {any |** *ipv6\_address* **[mask** *netmask***]}**

**policy condition** *condition\_name* **no source ipv6** 

#### **Syntax Definitions**

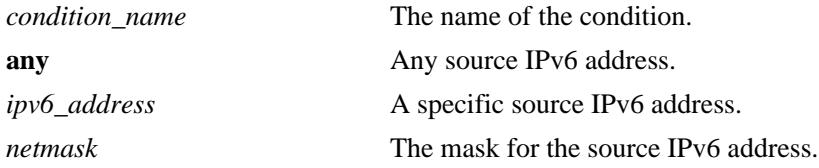

#### **Defaults**

N/A

## **Platforms Supported**

OmniSwitch 9900, 6900, 6860, 6865, 6560

#### **Usage Guidelines**

- **•** Use the **no** form of the command to remove a source IPv6 address from a condition; however, at least one classification parameter must be associated with a condition.
- **•** If a mask is not specified, the IPv6 address is assumed to be a host address.

#### **Examples**

-> policy condition cond3 source ipv6 ::1234:531F:BCD2:F34A

#### **Release History**

Release 7.1.1; command was introduced.

#### **Related Commands**

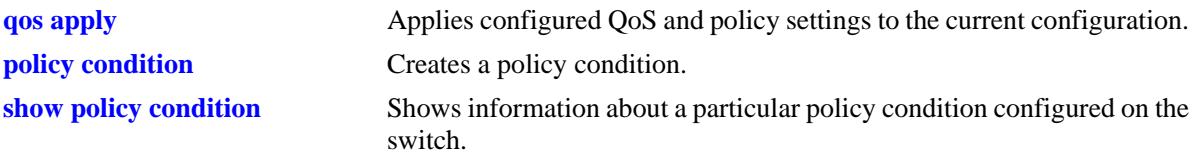

## **MIB Objects**

alaQoSConditionTable

alaQoSConditionName

- alaQoSConditionSourceIpv6Addr alaQoSConditionSourceIpv6AddrStatus
- alaQoSConditionSourceIpv6Mask

alaQoSAppliedConditionTable

alaQoSAppliedConditionName alaQoSAppliedConditionSourceIpv6Addr alaQoSAppliedConditionSourceIpv6AddrStatus alaQoSAppliedConditionSourceIpMask

# **policy condition destination ip**

Configures a destination IP address for a policy condition.

**policy condition** *condition\_name* **destination ip** *ip\_address* **[mask** *netmask***]**

**policy condition** *condition\_name* **no destination ip** 

#### **Syntax Definitions**

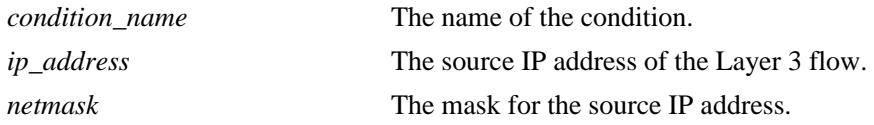

#### **Defaults**

N/A

## **Platforms Supported**

OmniSwitch 9900, 6900, 6860, 6865, 6560

#### **Usage Guidelines**

- **•** If a mask is not specified, the IP address is assumed to be a host address.
- A destination IP address and a destination IP network group cannot be specified in the same condition.
- **•** Use the **no** form of the command to remove a destination IP address from a condition; however, at least one classification parameter must be associated with a condition.

## **Examples**

-> policy condition cond4 destination ip 208.192.21.0 mask 255.255.255.0

## **Release History**

Release 7.1.1; command was introduced.

#### **Related Commands**

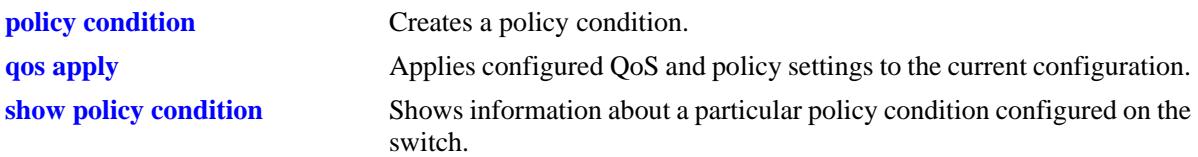

## **MIB Objects**

alaQoSConditionTable

alaQoSConditionName alaQoSConditionDestinationIpAddr alaQoSConditionDestinationIpMask

alaQoSAppliedConditionTable

alaQoSAppliedConditionName alaQoSAppliedConditionDestinationIpAddr alaQoSAppliedConditionDestinationIpMask
# **policy condition destination ipv6**

Configures a destination IPv6 address for a policy condition.

**policy condition** *condition\_name* **destination ipv6 {any |** *ipv6\_address* **[mask** *netmask***]}**

**policy condition** *condition\_name* **no destination ipv6** 

#### **Syntax Definitions**

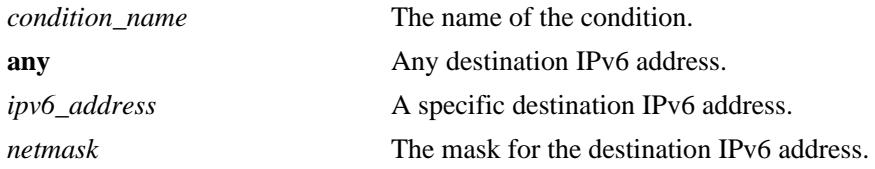

### **Defaults**

N/A

## **Platforms Supported**

OmniSwitch 9900, 6900, 6860, 6865, 6560

#### **Usage Guidelines**

- **•** Use the **no** form of this command to remove a destination IPv6 address from a condition; however, at least one classification parameter must be associated with a condition.
- **•** If a mask is not specified, the IPv6 address is assumed to be a host address.

#### **Examples**

-> policy condition cond3 destination ipv6 ::1234:531f:bcd2:f34a

#### **Release History**

Release 7.1.1; command was introduced.

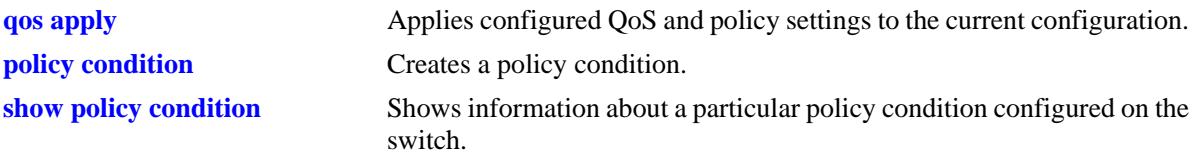

alaQoSConditionTable

alaQoSConditionName

- alaQoSConditionDestinationIpv6Addr alaQoSConditionDestinationIpv6AddrStatus
- alaQoSConditionDestinationIpv6Mask

alaQoSAppliedConditionTable

alaQoSAppliedConditionName alaQoSAppliedConditionDestinationIpv6Addr alaQoSAppliedConditionDestinationIpv6AddrStatus alaQoSAppliedConditionDestinationIpMask

# **policy condition multicast ip**

Configures a multicast IP address for a policy condition.

**policy condition** *condition\_name* **multicast ip** *ip\_address* **[mask** *netmask***]**

**policy condition** *condition\_name* **no multicast ip**

#### **Syntax Definitions**

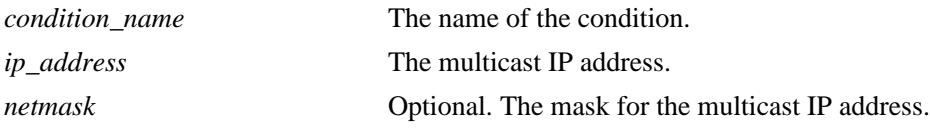

### **Defaults**

N/A

### **Platforms Supported**

OmniSwitch 9900, 6900, 6860, 6865, 6560

### **Usage Guidelines**

- **•** If a mask is not specified, the IP address is assumed to be a host address.
- A multicast IP address and a multicast network group cannot be specified in the same condition.
- **•** Use the **no** form of the command to remove a multicast IP address from a condition; however, at least one classification parameter must be associated with a condition.

## **Examples**

-> policy condition cond4 multicast ip 224.1.1.1

## **Release History**

Release 7.1.1; command was introduced.

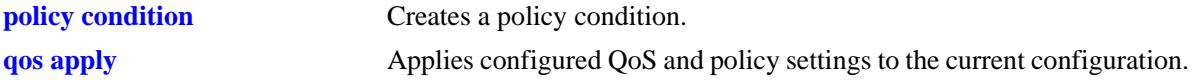

alaQoSConditionTable

alaQoSConditionName alaQoSMulticastIpAddr alaQoSMulticastIpMask

alaQoSAppliedConditionTable

alaQoSAppliedConditionName alaQoSAppliedMulticastIpAddr alaQoSAppliedMulticastIpMask

# **policy condition source network group**

Associates a source network group with a policy condition.

**policy condition** *condition\_name* **source network group** *network\_group*

**policy condition** *condition\_name* **no source network group**

#### **Syntax Definitions**

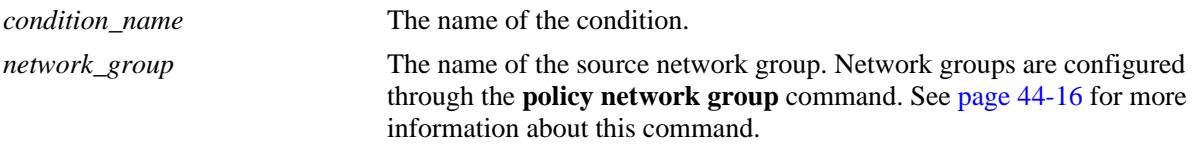

#### **Defaults**

N/A

#### **Platforms Supported**

OmniSwitch 9900, 6900, 6860, 6865, 6560

#### **Usage Guidelines**

- **•** Use the **no** form of the command to remove a source network group from a condition; however, at least one classification parameter must be associated with a condition.
- **•** A source IP address and a source IP network group cannot be specified in the same condition.

#### **Examples**

-> policy condition cond5 source network group webgroup1

#### **Release History**

Release 7.1.1; command was introduced.

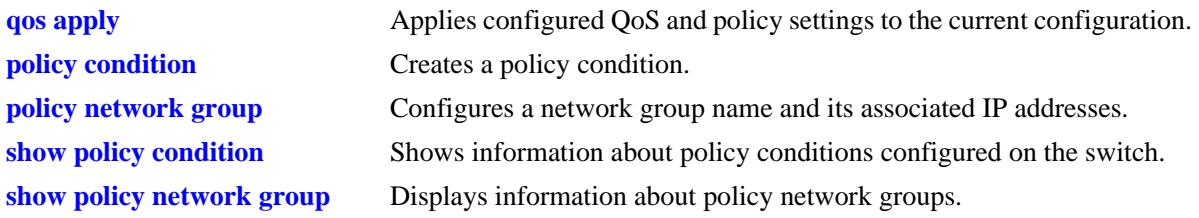

alaQoSConditionTable

alaQoSConditionName

alaQoSConditionSourceNetworkGroup

alaQoSAppliedConditionTable

alaQoSAppliedConditionName alaQoSAppliedConditionSourceNetworkGroup

# **policy condition destination network group**

Associates a destination network group with a policy condition.

**policy condition** *condition\_name* **destination network group** *network\_group*

**policy condition** *condition\_name* **no destination network group**

#### **Syntax Definitions**

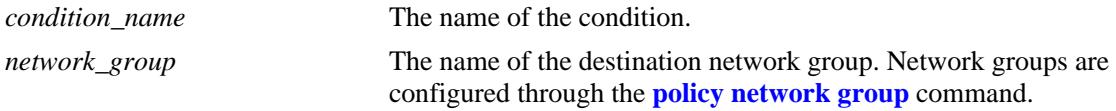

#### **Defaults**

N/A

### **Platforms Supported**

OmniSwitch 9900, 6900, 6860, 6865, 6560

### **Usage Guidelines**

- **•** Use the **no** form of the command to remove a destination network group from a condition; however, at least one classification parameter must be associated with a condition.
- A destination IP address and a destination IP network group cannot be specified in the same condition.

#### **Examples**

-> policy condition cond6 destination network group webgroup1

#### **Release History**

Release 7.1.1; command was introduced.

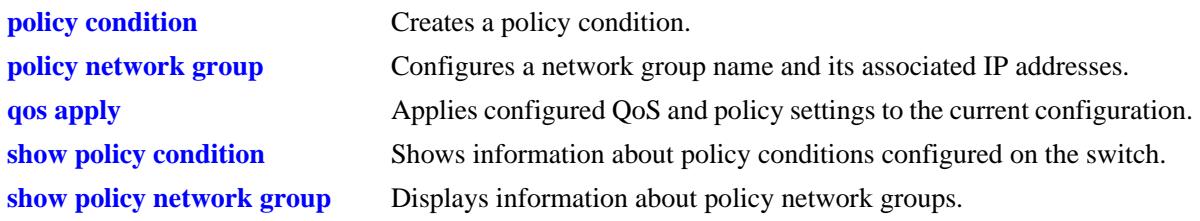

alaQoSConditionTable

alaQoSConditionName

alaQoSConditionDestinationNetworkGroup

alaQoSAppliedConditionTable

alaQoSAppliedConditionName alaQoSAppliedConditionDestinationNetworkGroup

## **policy condition multicast network group**

Associates a multicast group with a policy condition.

**policy condition** *condition\_name* **multicast network group** *multicast\_group*

**policy condition** *condition\_name* **no multicast network group**

#### **Syntax Definitions**

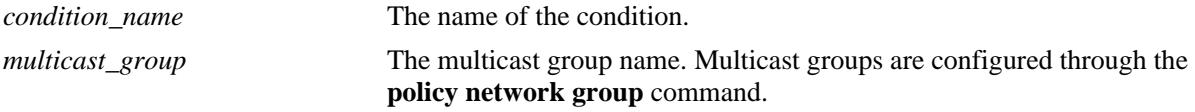

#### **Defaults**

N/A

#### **Platforms Supported**

OmniSwitch 9900, 6900, 6860, 6865, 6560

#### **Usage Guidelines**

- **•** Use the **no** form of the command to remove a multicast group from a condition; however, at least one classification parameter must be associated with a condition.
- **•** A multicast address and a multicast network group cannot be specified in the same condition.

#### **Examples**

```
-> policy condition cond3 multicast group video2
```
#### **Release History**

Release 7.1.1; command was introduced.

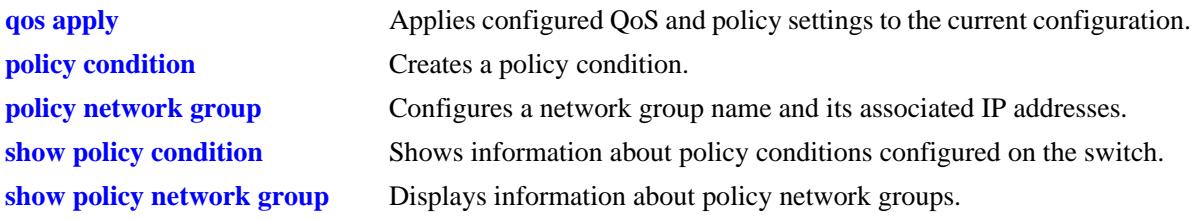

alaQoSConditionTable

alaQoSConditionName

alaQoSConditionMulticastNetworkGroup

alaQoSAppliedConditionTable

alaQoSAppliedConditionName alaQoSAppliedConditionMulticastNetworkGroup

# <span id="page-2782-0"></span>**policy condition source ip-port**

Configures a source IP port number for a policy condition.

**policy condition** *condition\_name* **source ip-port** *port***[-***port***]**

**policy condition** *condition\_name* **no source ip-port**

#### **Syntax Definitions**

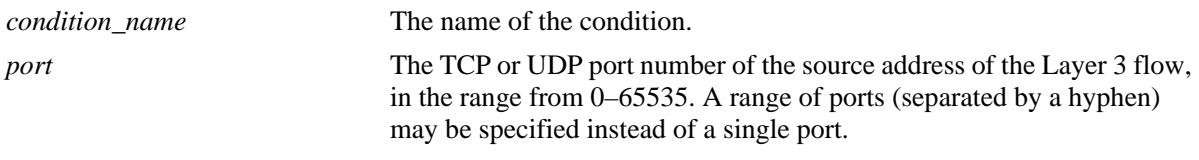

### **Defaults**

N/A

### **Platforms Supported**

OmniSwitch 9900, 6900, 6860, 6865, 6560

#### **Usage Guidelines**

- Use the **no** form of the command to remove a source IP port from a condition; however, at least one classification parameter must be associated with a condition.
- The protocol (TCP or UDP) must be specified in the condition, either on the same command line or in a previous command. Use the **ip-protocol** keyword. See the **[policy condition ip-protocol](#page-2807-0)** command.
- The same condition cannot specify a source IP port with a source TCP port, source UDP port, service, or service group.

## **Examples**

-> policy condition cond1 ip-protocol 6 source ip-port 137

## **Release History**

Release 7.1.1; command was introduced.

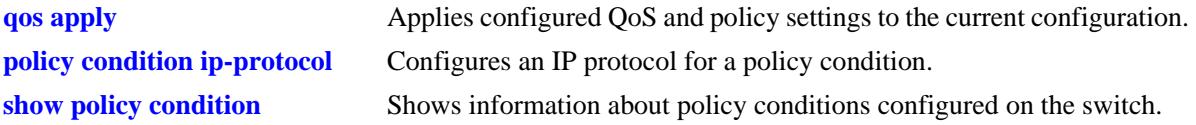

alaQoSConditionTable

alaQoSConditionName alaQoSConditionSourceIpPort alaQoSConditionSourceIpPortEnd

alaQoSAppliedConditionTable

alaQoSAppliedConditionName alaQoSAppliedConditionSourceIpPort alaQoSAppliedConditionSourceIpPortEnd

# <span id="page-2784-0"></span>**policy condition destination ip-port**

Configures a destination IP port number for a policy condition.

**policy condition** *condition\_name* **destination ip-port** *port***[-***port***]**

**policy condition** *condition\_name* **no destination ip-port**

#### **Syntax Definitions**

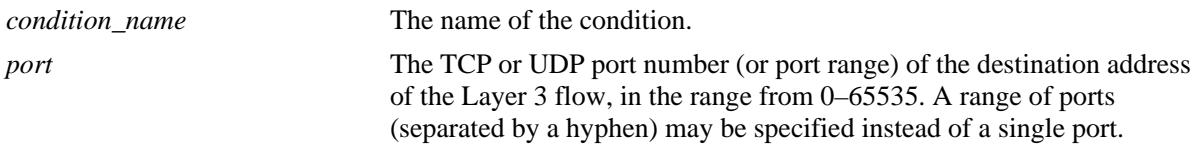

### **Defaults**

N/A

## **Platforms Supported**

OmniSwitch 9900, 6900, 6860, 6865, 6560

#### **Usage Guidelines**

- Use the **no** form of the command to remove a destination IP port from a condition; however, at least one classification parameter must be associated with a condition.
- The protocol (TCP or UDP) must be specified in the same condition, either on the same command line or in a previous command. Use the **ip-protocol** keyword. See the **[policy condition ip-protocol](#page-2807-0)** command.
- The same condition cannot specify a destination IP port with a service or service group.

## **Examples**

-> policy condition cond2 ip-protocol 6 destination ip-port 137-138

## **Release History**

Release 7.1.1; command was introduced.

### **Related Commands**

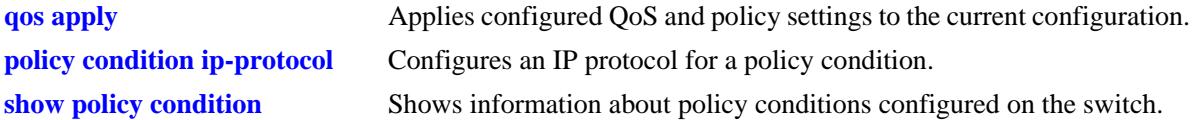

## **MIB Objects**

alaQoSConditionTable

alaQoSConditionName alaQoSConditionDestinationIpPort alaQoSConditionDestinationIpPortEnd

alaQoSAppliedConditionTable

```
alaQoSAppliedConditionName
alaQoSAppliedConditionDestinationIpPort
alaQoSAppliedConditionDestinationIpPortEnd
```
## **policy condition source tcp-port**

Configures a source TCP port number for a policy condition.

**policy condition** *condition\_name* **source tcp-port** *port***[-***port***]**

**policy condition** *condition\_name* **no source tcp-port**

#### **Syntax Definitions**

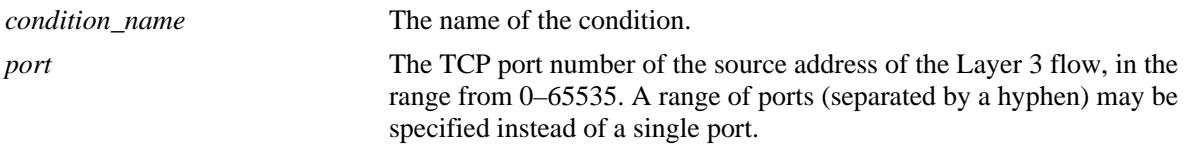

#### **Defaults**

N/A

### **Platforms Supported**

OmniSwitch 9900, 6900, 6860, 6865, 6560

#### **Usage Guidelines**

- Use the **no** form of the command to remove a source TCP port from a condition; however, at least one classification parameter must be associated with a condition.
- **•** This command is a shortcut for the **[policy condition source ip-port](#page-2782-0)** command, which requires that the protocol also be specified. Rather than specifying **source ip-port** and **ip-protocol**, use **source tcpport**.
- The same condition cannot specify a source TCP port with a service or service group.
- **•** IP port protocol types cannot be mixed in the same condition; ports must be either TCP or UDP.
- Use this condition in combination with the IPv6 condition (**policy condition ipv6**) to configure IPv6 policies for Layer 4 information, services, and service groups.

#### **Examples**

```
-> policy condition cond3 source tcp-port 137
-> policy condition cond4 ipv6 source tcp-port 21
-> policy condition cond3 no source tcp-port
```
## **Release History**

Release 7.1.1; command was introduced.

### **Related Commands**

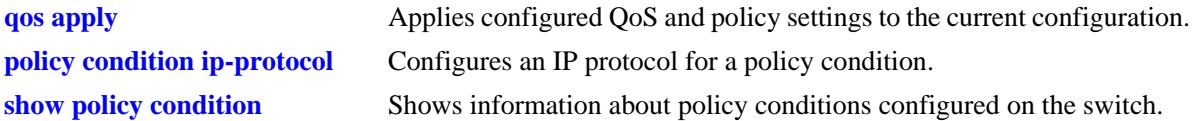

## **MIB Objects**

alaQoSConditionTable

alaQoSConditionName alaQoSConditionSourceTcpPort alaQoSConditionSourceTcpPortEnd

alaQoSAppliedConditionTable

```
alaQoSAppliedConditionName
alaQoSAppliedConditionSourceTcpPort
alaQoSAppliedConditionSourceTcpPortEnd
```
# **policy condition destination tcp-port**

Configures a destination TCP port number for a policy condition.

**policy condition** *condition\_name* **destination tcp-port** *port***[-***port***]**

**policy condition** *condition\_name* **no destination tcp-port**

#### **Syntax Definitions**

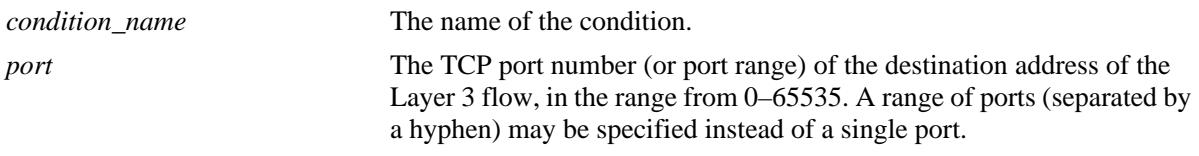

#### **Defaults**

N/A

### **Platforms Supported**

OmniSwitch 9900, 6900, 6860, 6865, 6560

#### **Usage Guidelines**

- Use the **no** form of the command to remove a destination TCP port from a condition; however, at least one classification parameter must be associated with a condition.
- This command is a shortcut for the **[policy condition destination ip-port](#page-2784-0)** command, which requires that the protocol also be specified. Rather than specifying **destination ip-port** and **ip-protocol**, use **destination tcp-port**.
- The same condition cannot specify a destination TCP port with a service or service group.
- IP port protocol types cannot be mixed in the same condition; ports must be either TCP or UDP.
- Use this condition in combination with the IPv6 condition (**policy condition ipv6**) to configure IPv6 policies for Layer 4 information, services, and service groups.

#### **Examples**

```
-> policy condition cond4 destination tcp-port 137-138
-> policy condition cond5 ipv6 destination tcp-port 140
-> policy condition cond4 no destination tcp-port
```
## **Release History**

Release 7.1.1; command was introduced.

### **Related Commands**

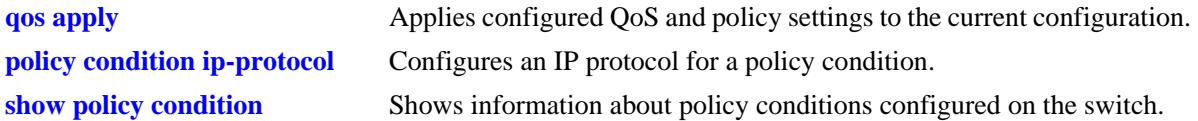

## **MIB Objects**

alaQoSConditionTable

alaQoSConditionName alaQoSConditionDestinationTcpPort alaQoSConditionDestinationTcpPortEnd

alaQoSAppliedConditionTable

```
alaQoSAppliedConditionName
alaQoSAppliedConditionDestinationTcpPort
alaQoSAppliedConditionDestinationTcpPortEnd
```
# **policy condition source udp-port**

Configures a source UDP port number for a policy condition.

**policy condition** *condition\_name* **source udp-port** *port***[-***port***]**

**policy condition** *condition\_name* **no source udp-port**

#### **Syntax Definitions**

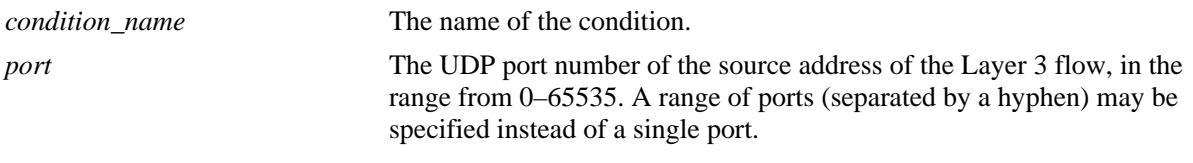

#### **Defaults**

N/A

### **Platforms Supported**

OmniSwitch 9900, 6900, 6860, 6865, 6560

#### **Usage Guidelines**

- Use the **no** form of the command to remove a source UDP port from a condition; however, at least one classification parameter must be associated with a condition.
- **•** This command is a shortcut for the **[policy condition source ip-port](#page-2782-0)** command, which requires that the protocol also be specified. Rather than specifying **source ip-port** and **ip-protocol**, use **source udpport**.
- The same condition cannot specify a source UDP port with a service or service group.
- **•** IP port protocol types cannot be mixed in the same condition; ports must be either TCP or UDP.
- Use this condition in combination with the IPv6 condition (**policy condition ipv6**) to configure IPv6 policies for Layer 4 information, services, and service groups.

#### **Examples**

```
-> policy condition cond5 source udp-port 1200-1400
-> policy condition cond6 ipv6 source udp-port 1000
-> policy condition cond5 no source udp-port
```
## **Release History**

Release 7.1.1; command was introduced.

### **Related Commands**

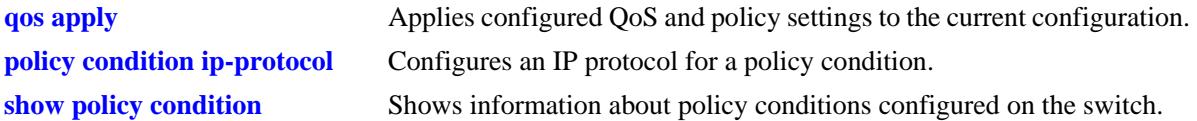

## **MIB Objects**

alaQoSConditionTable

alaQoSConditionName alaQoSConditionSourceUdpPort alaQoSConditionSourceUdpPortEnd

alaQoSAppliedConditionTable

alaQoSAppliedConditionName alaQoSAppliedConditionSourceUdpPort alaQoSAppliedConditionSourceUdpPortEnd

# **policy condition destination udp-port**

Configures a destination UDP port number for a policy condition.

**policy condition** *condition\_name* **destination udp-port** *port***[-***port***]**

**policy condition** *condition\_name* **no destination udp-port**

#### **Syntax Definitions**

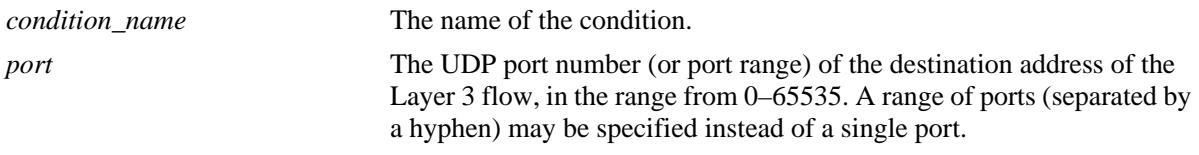

#### **Defaults**

N/A

#### **Platforms Supported**

OmniSwitch 9900, 6900, 6860, 6865, 6560

#### **Usage Guidelines**

- Use the **no** form of the command to remove a destination UDP port from a condition; however, at least one classification parameter must be associated with a condition.
- This command is a shortcut for the **[policy condition destination ip-port](#page-2784-0)** command, which requires that the protocol also be specified. Rather than specifying **destination ip-port** and **ip-protocol**, use **destination udp-port**.
- The same condition cannot specify a destination UDP port with a service or service group.
- IP port protocol types cannot be mixed in the same condition; ports must be either TCP or UDP.
- Use this condition in combination with the IPv6 condition (**policy condition ipv6**) to configure IPv6 policies for Layer 4 information, services, and service groups.

#### **Examples**

```
-> policy condition cond4 destination udp-port 137-138
-> policy condition cond5 ipv6 destination udp-port 140
-> policy condition cond4 no destination udp-port
```
#### **Release History**

Release 7.1.1; command was introduced.

### **Related Commands**

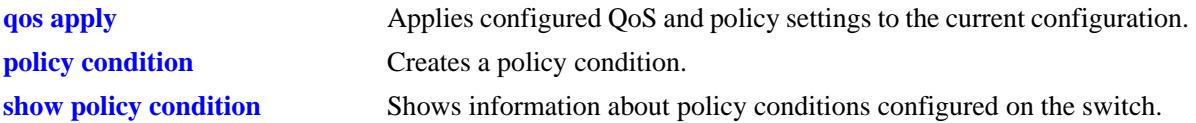

## **MIB Objects**

alaQoSConditionTable

alaQoSConditionName alaQoSConditionDestinationTcpPort alaQoSConditionDestinationTcpPortEnd

alaQoSAppliedConditionTable

```
alaQoSAppliedConditionName
alaQoSAppliedConditionDestinationTcpPort
alaQoSAppliedConditionDestinationTcpPortEnd
```
# **policy condition ethertype**

Configures an ethertype value to use for traffic classification.

**policy condition** *condition\_name* **ethertype** *etype*

**policy condition** *condition\_name* **no ethertype**

#### **Syntax Definitions**

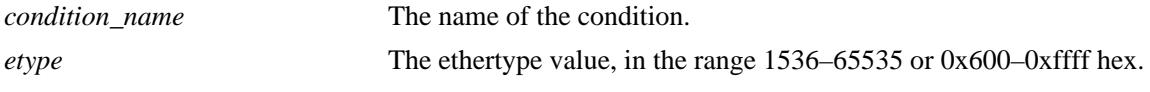

### **Defaults**

N/A

### **Platforms Supported**

OmniSwitch 9900, 6900, 6860, 6865, 6560

### **Usage Guidelines**

- Use the **no** form of this command to remove an ethertype value from a condition; however, at least one classification parameter must be associated with a condition.
- **•** Enter a numeric or equivalent hex value for the *etype*.

## **Examples**

```
-> policy condition cond12 ethertype 8137
```
#### **Release History**

Release 7.1.1; command was introduced.

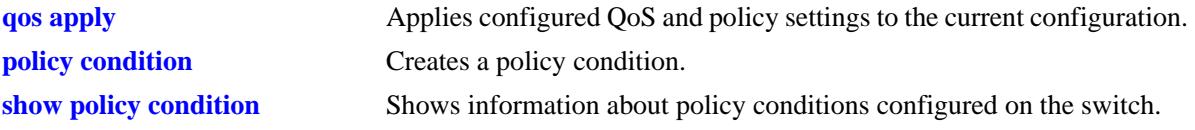

alaQoSConditionTable

alaQoSConditionName alaQoSConditionEthertype alaQoSConditionEthertypeStatus

alaQoSAppliedConditionTable

alaQoSAppliedConditionName alaQoSAppliedConditionEthertype alaQoSAppliedConditionEthertypeStatus

# **policy condition established**

Configures an established TCP connection as a policy condition. A connection is considered established if the **ack** or **rst** flags in the TCP header of the packet are set.

**policy condition** *condition\_name* **established**

**policy condition** *condition\_name* **no established**

### **Syntax Definitions**

*condition\_name* The name of the condition.

## **Defaults**

N/A

## **Platforms Supported**

OmniSwitch 9900, 6900, 6860, 6865, 6560

## **Usage Guidelines**

- **•** Use the **no** form of this command to remove **established** from a condition; however, at least one classification parameter must be associated with a condition.
- **•** When an initial TCP connection packet is received only the **syn** flag is set. As a result, TCP packets are only examined if they are not the starting packet.
- **•** Typically this condition is used in combination with **source ip, destination ip**, **source port**, **destination port**, **source tcp-port**, or **destination tcp-port** conditions.
- **•** Note that even though **established** can be used with most action parameters, it is mainly intended for ACL use.

## **Examples**

```
-> policy condition cond2 source ip 192.168.5.10 established
-> policy condition cond3 destination ip 10.255.11.40
```
## **Release History**

Release 7.1.1; command was introduced.

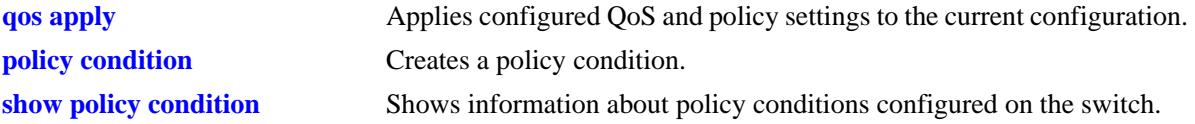

alaQoSConditionTable alaQoSConditionTcpEstablished

alaQoSAppliedConditionTable alaQoSAppliedConditionTcpEstablished

# **policy condition tcpflags**

Configures a specific TCP flag value or combination of flag values as a policy condition.

**policy condition** *condition\_name* **tcpflags** [any | all]  $\{f | s | r | p | a | u | e | w \}$  mask  $\{f | s | r | p | a | u | e |$ **w}**

**policy condition** *condition\_name* **no tcpflags**

#### **Syntax Definitions**

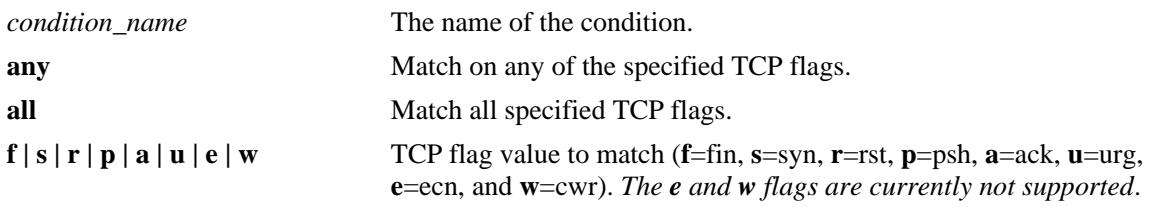

#### **Defaults**

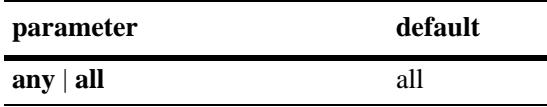

### **Platforms Supported**

OmniSwitch 9900, 6900, 6860, 6865, 6560

## **Usage Guidelines**

- Use the **no** form of the command to remove **tcpflags** from a condition; however, at least one classification parameter must be associated with a condition.
- Use the **any** option to indicate that a match on any one of the specified TCP flags qualifies as a match for the condition. Use the **all** option to indicate that a match on all specified TCP flags is required to qualify as a match for the condition.
- **•** Enter one or more TCP flags after the **any** or **all** keyword to indicate that the value of the flag bit must be set to one to qualify as a match.
- **•** Enter one or more TCP flags after the **mask** keyword to indicate which TCP flags to match.
- **•** If a TCP flag is specified as part of the **mask** but does not have a corresponding match value specified with the **any** or **all** options, then zero is assumed as the match value. For example, **tcpflags all f s mask f s a** looks for the following bit values to determine a match: **f**=1, **s**=1, **a**=0.
- **•** Typically this condition is used in combination with **source ip, destination ip**, **source port**, **destination port**, **source tcp-port**, or **destination tcp-port** conditions.
- Note that even though **tcpflags** can be used with most action parameters, it is mainly intended for ACL use.

### **Examples**

```
-> policy condition c1 tcpflags all f s mask f s a
-> policy condition c2 tcpflags any a r mask a r
```
#### **Release History**

Release 7.1.1; command was introduced.

### **Related Commands**

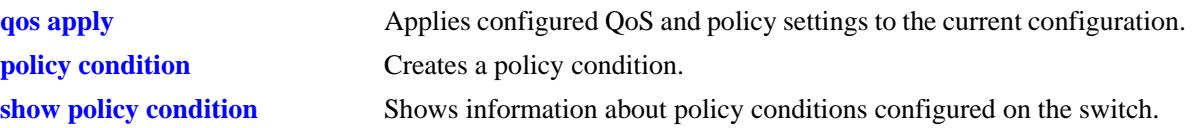

## **MIB Objects**

alaQoSConditionTable

```
alaQoSConditionTcpFlags,
alaQoSConditionTcpFlagsStatus,
alaQoSConditionTcpFlagsVal,
alaQoSConditionTcpFlagsValStatus,
alaQoSConditionTcpFlagsMask,
alaQoSConditionTcpFlagsMaskStatus,
```
alaQoSAppliedConditionTable

```
alaQoSAppliedConditionTcpFlags,
alaQoSAppliedConditionTcpFlagsStatus,
alaQoSAppliedConditionTcpFlagsVal,
alaQoSAppliedConditionTcpFlagsValStatus,
alaQoSAppliedConditionTcpFlagsMask,
alaQoSAppliedConditionTcpFlagsMaskStatus,
```
# **policy condition service**

Configures a service for a policy condition. **policy condition** *condition\_name* **service** *service\_name* **policy condition** *condition\_name* **no service**

#### **Syntax Definitions**

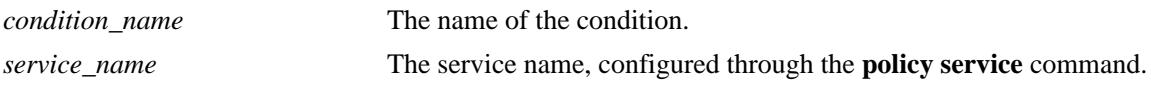

#### **Defaults**

N/A

## **Platforms Supported**

OmniSwitch 9900, 6900, 6860, 6865, 6560

## **Usage Guidelines**

- Use the **no** form of the command to remove a service group from a condition; however, at least one classification parameter must be associated with a condition.
- A policy condition that specifies a service cannot also specify a service group, IP protocol, source IP port, or destination IP port.

## **Examples**

```
-> policy condition cond12 service serv2
```
#### **Release History**

Release 7.1.1; command was introduced.

## **Related Commands**

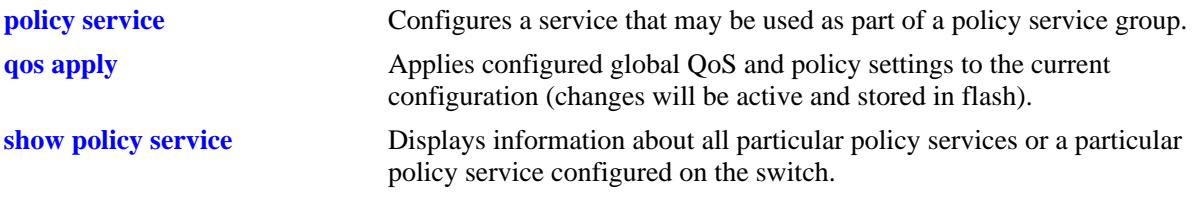

#### **MIB Objects**

alaQoSConditionTable alaQoSConditionService alaQoSAppliedConditionTable alaQoSAppliedConditionService

# **policy condition service group**

Associates a policy service group with a policy condition.

**policy condition** *condition\_name* **service group** *service\_group*

**policy condition** *condition\_name* **no service group**

### **Syntax Definitions**

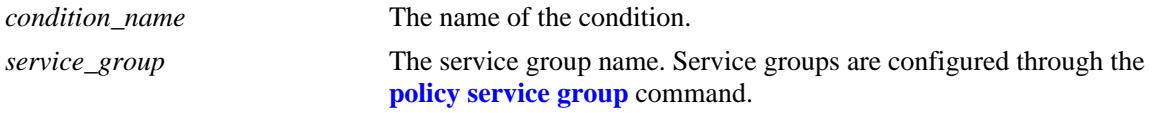

#### **Defaults**

N/A

## **Platforms Supported**

OmniSwitch 9900, 6900, 6860, 6865, 6560

## **Usage Guidelines**

- Use the **no** form of the command to remove a service group from a condition; however, at least one classification parameter must be associated with a condition.
- A policy condition that specifies a service group cannot also specify a service, IP protocol, source IP port, or destination IP port.

## **Examples**

-> policy condition cond12 service group servgroup2

## **Release History**

Release 7.1.1; command was introduced.

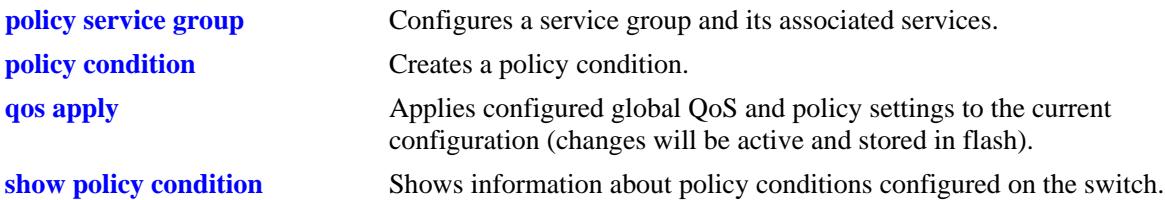

alaQoSConditionTable

alaQoSConditionName

alaQoSConditionServiceGroup

alaQoSAppliedConditionTable

alaQoSAppliedConditionName alaQoSAppliedConditionServiceGroup

# <span id="page-2803-0"></span>**policy condition icmptype**

Configures an ICMP type value to use for traffic classification.

**policy condition** *condition\_name* **icmptype** *type*

**policy condition** *condition\_name* **no icmptype**

#### **Syntax Definitions**

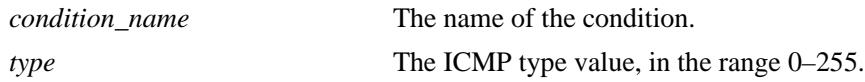

### **Defaults**

N/A

## **Platforms Supported**

OmniSwitch 9900, 6900, 6860, 6865, 6560

## **Usage Guidelines**

Use the **no** form of the command to remove an ICMP type value from a condition; however, at least one classification parameter must be associated with a condition.

#### **Examples**

-> policy condition cond12 icmptype 100

## **Release History**

Release 7.1.1; command was introduced.

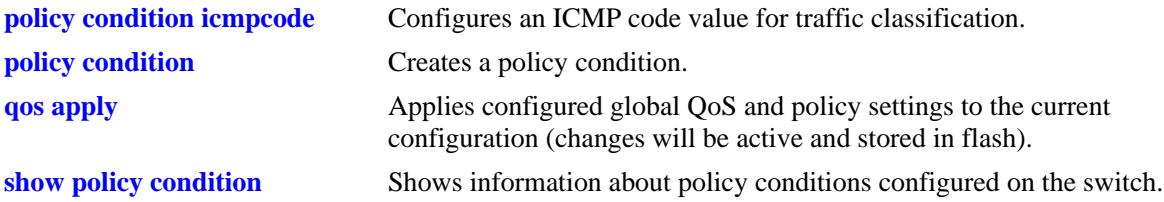

alaQoSConditionTable

alaQoSConditionName alaQoSConditionIcmpType alaQoSConditionIcmpTypeStatus

alaQoSAppliedConditionTable

alaQoSAppliedConditionName alaQoSAppliedConditionIcmpType alaQoSAppliedConditionIcmpTypeStatus

# <span id="page-2805-0"></span>**policy condition icmpcode**

Configures an ICMP code value to use for traffic classification.

**policy condition** *condition\_name* **icmpcode** *code*

**policy condition** *condition\_name* **no icmpcode**

### **Syntax Definitions**

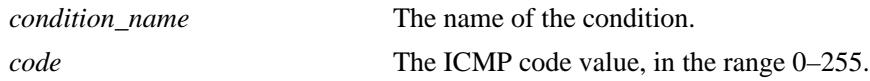

## **Defaults**

N/A

## **Platforms Supported**

OmniSwitch 9900, 6900, 6860, 6865, 6560

## **Usage Guidelines**

Use the **no** form of the command to remove an ICMP code value from a condition; however, at least one classification parameter must be associated with a condition.

## **Examples**

-> policy condition cond12 icmpcode 150

## **Release History**

Release 7.1.1; command was introduced.

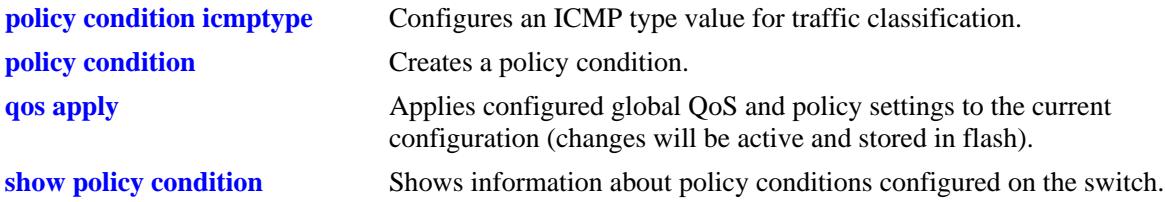

alaQoSConditionTable

alaQoSConditionName alaQoSConditionIcmpCode alaQoSConditionIcmpCodeStatus

alaQoSAppliedConditionTable

alaQoSAppliedConditionName alaQoSAppliedConditionIcmpCode alaQoSAppliedConditionIcmpCodeStatus

# <span id="page-2807-0"></span>**policy condition ip-protocol**

Configures an IP protocol for a policy condition.

**policy condition** *condition\_name* **ip-protocol** *protocol*

**policy condition** *condition\_name* **no ip-protocol**

#### **Syntax Definitions**

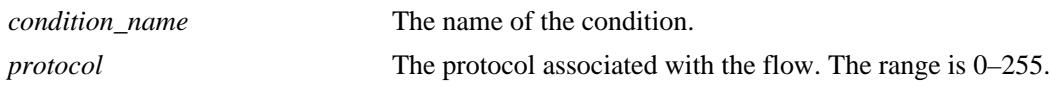

### **Defaults**

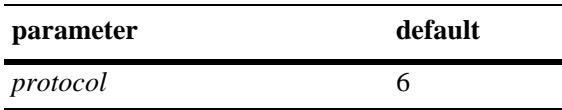

### **Platforms Supported**

OmniSwitch 9900, 6900, 6860, 6865, 6560

### **Usage Guidelines**

- Use the **no** form of the command to remove a protocol from a condition; however, at least one classification parameter must be associated with a condition.
- **•** If a source or destination port is specified (through the **policy condition source ip-port** or **policy condition destination ip-port** commands), the protocol must be specified.
- The same condition cannot specify an IP protocol with a service or service group.

## **Examples**

-> policy condition cond4 ip-protocol 6

#### **Release History**

Release 7.1.1; command was introduced.

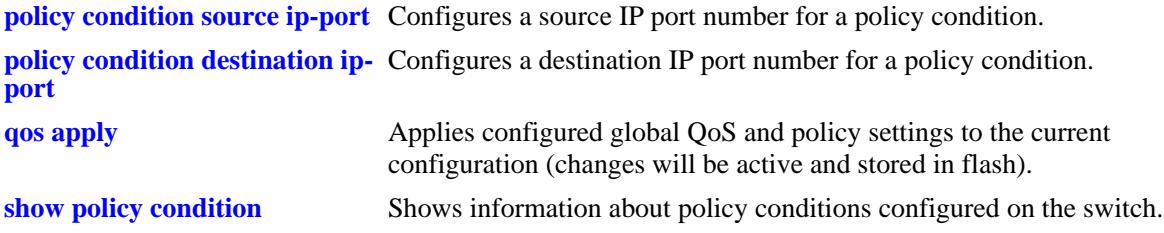
alaQoSConditionTable alaQoSConditionName alaQoSConditionIpProtocol alaQoSAppliedConditionTable

alaQoSAppliedConditionName alaQoSAppliedConditionIpProtocol

# **policy condition ipv6**

Configures a policy condition to classify IPv6 traffic.

**policy condition** *condition\_name* **ipv6**

**policy condition** *condition\_name* **no ipv6**

#### **Syntax Definitions**

*condition\_name* The name of the condition.

#### **Defaults**

N/A

### **Platforms Supported**

OmniSwitch 9900, 6900, 6860, 6865, 6560

#### **Usage Guidelines**

- Use the **no** form of the command to remove IPv6 traffic as a condition; however, at least one classification parameter must be associated with a condition.
- When the **ipv6** keyword is used in a condition, a policy that uses the condition is considered an IPv6 policy. IPv6 policies are effected only on IPv6 traffic. All other IP policies are considered IPv4 policies and are effected only on IPv4 traffic.
- IPv6 Layer 4 policies are supported and are configured using the **ipv6** keyword in a condition that specifies Layer 4 information, services, or service groups. Note that IPv6 Layer 4 policies only work with packets that contain a single header.
- **•** The **icmptype** and **icmpcode** keywords in an IPv6 policy imply the ICMPv6 protocol, not the ICMPv4 protocol.

#### **Examples**

```
-> policy condition cond4 ipv6
-> policy condition cond5 ipv6 tos 7
-> policy condition cond6 ipv6 source port 1/1 
-> policy condition cond7 ipv6 source tcp-port 21
-> policy condition cond8 ipv6 source tcp-port 0-1024
-> policy condition cond6 no ipv6
```
#### **Release History**

Release 7.1.1; command was introduced.

## **Related Commands**

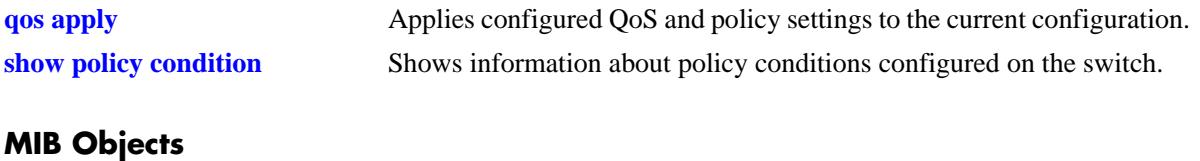

alaQoSConditionTable

alaQoSConditionName alaQoSConditionIpv6Traffic

alaQoSAppliedConditionTable

alaQoSAppliedConditionName alaQoSAppliedConditionIpv6Traffic

# **policy condition nh**

Configures an IPv6 next header value as a policy condition. This value is compared to the next header value in the IPv6 header.

**policy condition** *condition\_name* **nh** *next\_header\_value*

**policy condition** *condition\_name* **no nh**

## **Syntax Definitions**

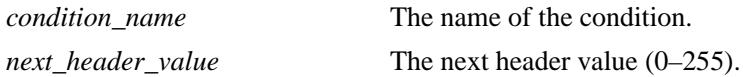

#### **Defaults**

N/A

## **Platforms Supported**

OmniSwitch 9900, 6900, 6860, 6865, 6560

## **Usage Guidelines**

Use the **no** form of the command to remove the next header value as a condition; however, at least one classification parameter must be associated with a condition.

## **Examples**

-> policy condition cond4 nh 100 -> policy condition cond4 no nh

## **Release History**

Release 7.1.1; command was introduced.

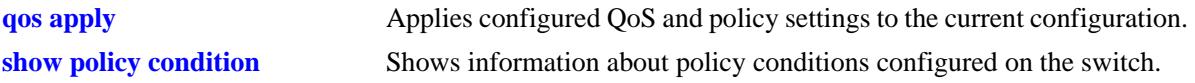

alaQoSConditionTable

alaQoSConditionName alaQoSConditionIpv6NH alaQoSConditionIpv6NHStatus

alaQoSAppliedConditionTable

alaQoSAppliedConditionName alaQoSAppliedConditionIpv6NH alaQoSAppliedConditionIpv6NHStatus

# **policy condition flow-label**

Configures an IPv6 flow label value as a policy condition. This value is compared to the flow label value in the IPv6 header.

**policy condition** *condition\_name* **flow-label** *flow\_label\_value*

**policy condition** *condition\_name* **no flow-label**

## **Syntax Definitions**

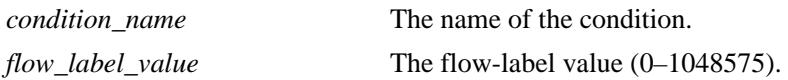

#### **Defaults**

N/A

## **Platforms Supported**

OmniSwitch 9900, 6900, 6860, 6865, 6560

## **Usage Guidelines**

Use the **no** form of the command to remove the flow label value as a condition; however, at least one classification parameter must be associated with a condition.

## **Examples**

-> policy condition cond4 flow-label 1500 -> policy condition cond4 no flow-label

## **Release History**

Release 7.1.1; command was introduced.

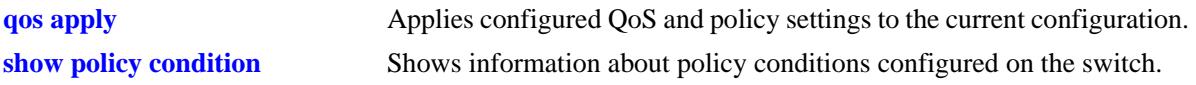

alaQoSConditionTable

```
alaQoSConditionName
alaQoSConditionIpv6FlowLabel
alaQoSConditionIpv6FlowLabelStatus
```
alaQoSAppliedConditionTable

```
alaQoSAppliedConditionName
alaQoSAppliedConditionIpv6FlowLabel
alaQoSAppliedConditionIpv6FlowLabelStatus
```
# **policy condition tos**

Configures the precedence bits in the Type of Service (ToS) byte value for a policy condition.

**policy condition** *condition\_name* **tos** *tos\_value* **[mask** *tos\_mask***]**

**policy condition** *condition\_name* **no tos**

### **Syntax Definitions**

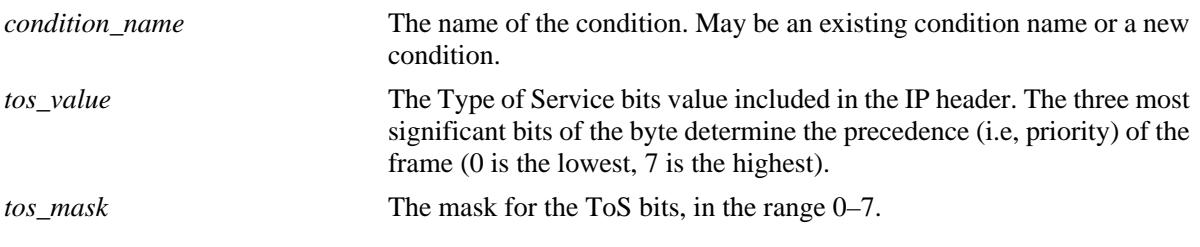

### **Defaults**

N/A

## **Platforms Supported**

OmniSwitch 9900, 6900, 6860, 6865, 6560

## **Usage Guidelines**

- **•** Use the **no** form of this command to remove a ToS value from a condition; however, at least one classification parameter must be associated with a condition.
- **•** If a ToS value is specified, a DSCP value may not be specified.

## **Examples**

-> policy condition cond2 tos 7

## **Release History**

Release 7.1.1; command was introduced.

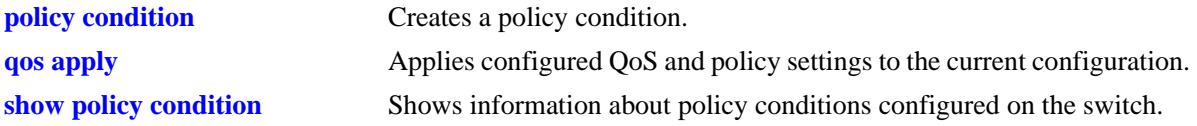

alaQoSConditionTable

alaQoSConditionName

alaQoSConditionTos

alaQoSAppliedConditionTable

alaQoSAppliedConditionName alaQoSAppliedConditionTos

# **policy condition dscp**

Configures the Differentiated Services Code Point (DSCP) for a policy condition. The DSCP value defines the six most significant bits of the DS byte in the IP header.

**policy condition** *condition\_name* **dscp {***dscp\_value***[***-value***]} [mask** *dscp\_mask***]**

**policy condition** *condition\_name* **no dscp**

### **Syntax Definitions**

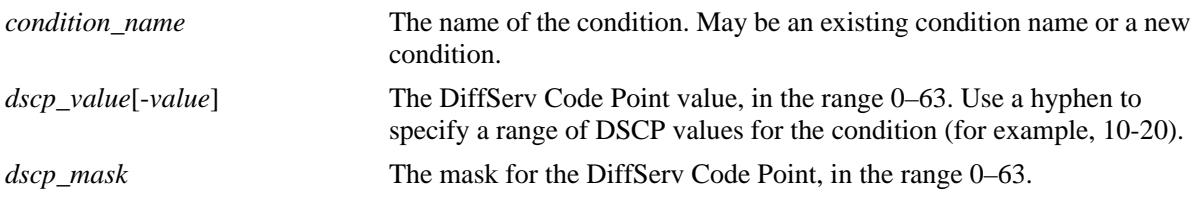

### **Defaults**

N/A

## **Platforms Supported**

OmniSwitch 9900, 6900, 6860, 6865, 6560

## **Usage Guidelines**

- **•** Use the **no** form of this command to remove a DSCP value from a condition; however, at least one classification parameter must be associated with a condition.
- **•** If a DSCP value is specified, a ToS value may not be specified.
- When a DSCP policy condition is configured on one of these switches, QoS automatically calculates the appropriate mask value.

#### **Examples**

```
-> policy condition cond4 dscp 10
-> policy condition cond5 dscp 20-30
```
## **Release History**

Release 7.1.1; command was introduced.

## **Related Commands**

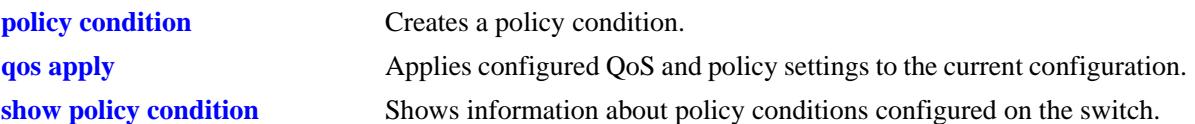

## **MIB Objects**

alaQoSConditionTable

alaQoSConditionName alaQoSConditionDscp alaQoSConditionDscpMask alaQoSConditionDscpEnd alaQoSConditionDscpStatus alaQosAppliedConditionTable alaQoSAppliedConditionName alaQoSAppliedConditionDscp alaQoSAppliedConditionDscpMask alaQoSAppliedConditionDscpEnd alaQoSAppliedConditionDscpStatus

## **policy condition source mac**

Configures a source MAC address for a policy condition.

**policy condition** *condition\_name* **source mac** *mac\_address* **[mask** *mac\_mask***]**

**policy condition** *condition\_name* **no source mac**

#### **Syntax Definitions**

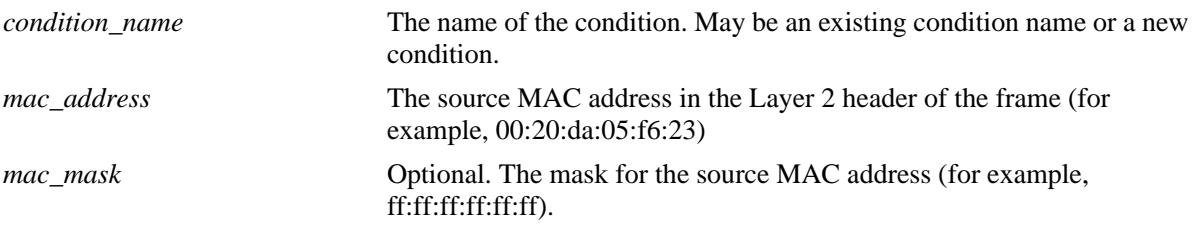

### **Defaults**

N/A

### **Platforms Supported**

OmniSwitch 9900, 6900, 6860, 6865, 6560

## **Usage Guidelines**

- **•** Use the **no** form of the command to remove a source MAC address from a condition; however, at least one classification parameter must be associated with a condition.
- **•** A source MAC address and a source MAC group cannot be specified in the same condition.

## **Examples**

-> policy condition cond2 source mac 00:20:da:05:f6:23

## **Release History**

Release 7.1.1; command was introduced.

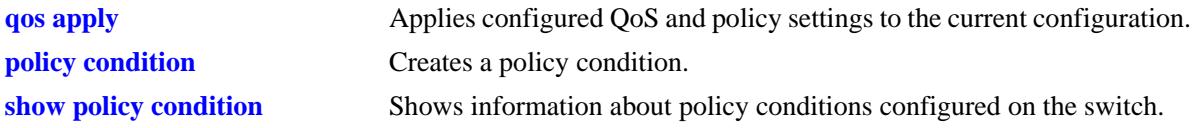

alaQoSConditionTable

alaQoSConditionName alaQoSConditionSourceMacAddr alaQoSConditionSourceMacMask

alaQoSAppliedConditionTable

alaQoSAppliedConditionName alaQoSAppliedConditionSourceMacAddr alaQoSAppliedConditionSourceMacMask

# **policy condition destination mac**

Configures a destination MAC address for a policy condition.

**Note.** Specifying a destination MAC address and mask of all zeros (00:00:00:00:00:00) as a policy condition can result in the switch dropping all traffic. Only use this type of condition in combination with other policies that will allow desired traffic and/or if a source or destination slot/port is also part of the destination MAC condition.

**policy condition** *condition\_name* **destination mac** *mac\_address* **[mask** *mac\_mask***]**

**policy condition** *condition\_name* **no destination mac**

#### **Syntax Definitions**

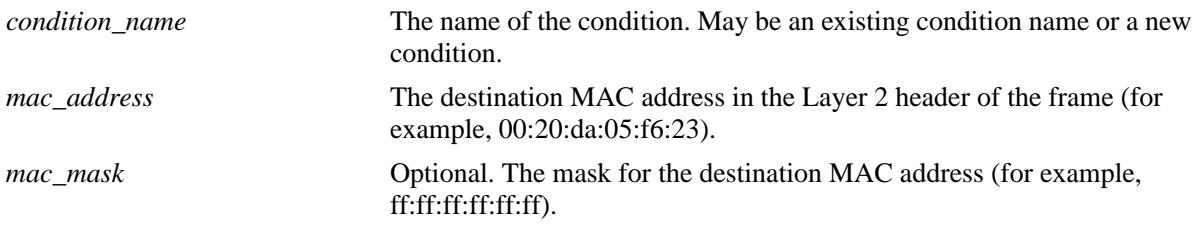

#### **Defaults**

N/A

## **Platforms Supported**

OmniSwitch 9900, 6900, 6860, 6865, 6560

## **Usage Guidelines**

- **•** Use the **no** form of the command to remove a destination MAC address from a condition; however, at least one classification parameter must be associated with a condition.
- **•** A destination MAC address and a destination MAC group cannot be specified in the same condition.

#### **Examples**

-> policy condition cond3 destination mac 00:20:da:05:f6:23

#### **Release History**

Release 7.1.1; command was introduced.

## **Related Commands**

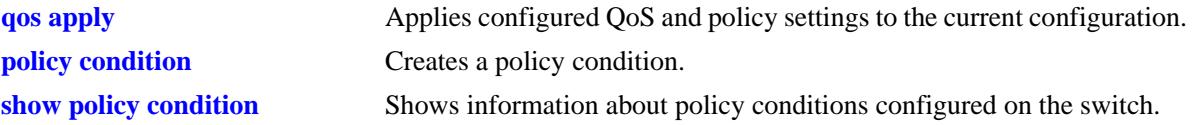

## **MIB Objects**

alaQoSConditionTable

alaQoSConditionName alaQoSConditionSource alaQoSConditionDestinationMacAddr alaQoSConditionDestinationMacMask alaQoSAppliedConditionTable alaQoSAppliedConditionName alaQoSAppliedConditionSource

alaQoSAppliedConditionDestinationMacAddr alaQoSAppliedConditionDestinationMacMask

## **policy condition source mac group**

Associates a source MAC group with a policy condition.

**policy condition** *condition\_name* **source mac group** *group\_name*

**policy condition** *condition\_name* **no source mac group** 

#### **Syntax Definitions**

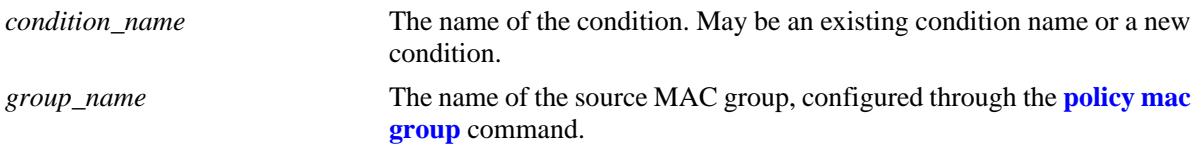

#### **Defaults**

N/A

#### **Platforms Supported**

OmniSwitch 9900, 6900, 6860, 6865, 6560

#### **Usage Guidelines**

- **•** Use the **no** form of the command to remove a source MAC group from a condition; however, at least one classification parameter must be associated with a condition.
- **•** A source MAC address and a source MAC group cannot be specified in the same condition.

#### **Examples**

-> policy condition cond4 source mac group mac\_group1

## **Release History**

Release 7.1.1; command was introduced.

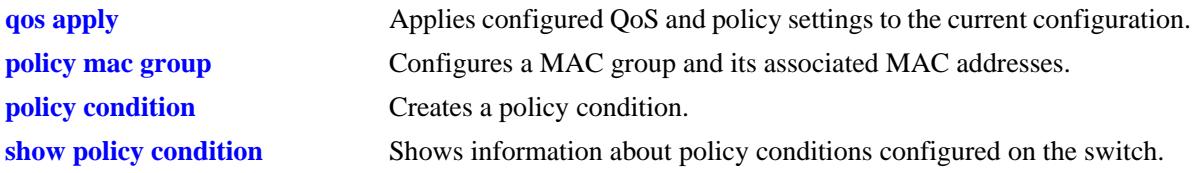

alaQoSConditionTable

alaQoSConditionName

alaQoSConditionSourceMacGroup

alaQoSAppliedConditionTable

alaQoSAppliedConditionName alaQoSAppliedConditionSourceMacGroup

## **policy condition destination mac group**

Associates a destination MAC group with a policy condition.

**policy condition** *condition\_name* **destination mac group** *mac\_group*

**policy condition** *condition\_name* **no destination**

#### **Syntax Definitions**

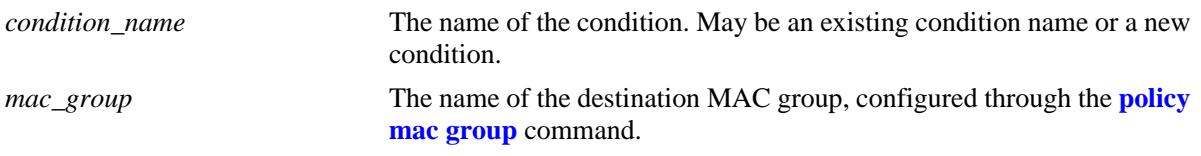

#### **Defaults**

N/A

#### **Platforms Supported**

OmniSwitch 9900, 6900, 6860, 6865, 6560

#### **Usage Guidelines**

- **•** Use the **no** form of the command to remove a destination MAC group from a policy condition; however, at least one classification parameter must be associated with a condition.
- **•** A destination MAC address and a destination MAC group cannot be specified in the same condition.

#### **Examples**

-> policy condition cond5 destination mac group mac\_group1

## **Release History**

Release 7.1.1; command was introduced.

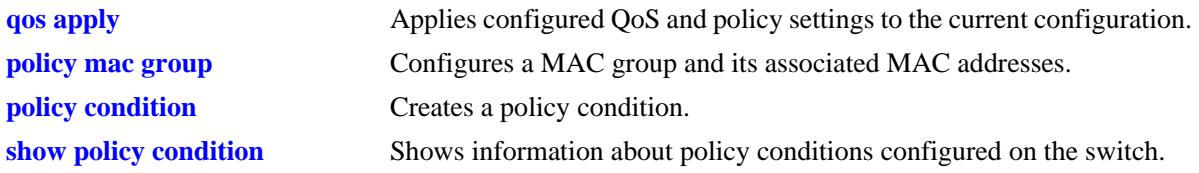

alaQoSConditionTable

alaQoSConditionName

alaQoSConditionDestinationMacGroup

alaQoSAppliedConditionTable

alaQoSAppliedConditionName alaQoSAppliedConditionDestinationMacGroup

## **policy condition source vlan**

Configures a source VLAN for a policy condition.

**policy condition** *condition\_name* **source vlan** *vlan\_id*

**policy condition** *condition\_name* **no source vlan**

#### **Syntax Definitions**

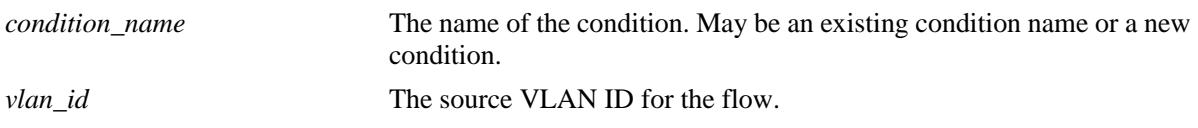

#### **Defaults**

N/A

#### **Platforms Supported**

OmniSwitch 9900, 6900, 6860, 6865, 6560

### **Usage Guidelines**

Use the **no** form of the command to remove a source VLAN from a policy condition; however, at least one classification parameter must be associated with a condition.

#### **Examples**

```
-> policy condition cond5 source vlan 3
```
## **Release History**

Release 7.1.1; command was introduced.

## **Related Commands**

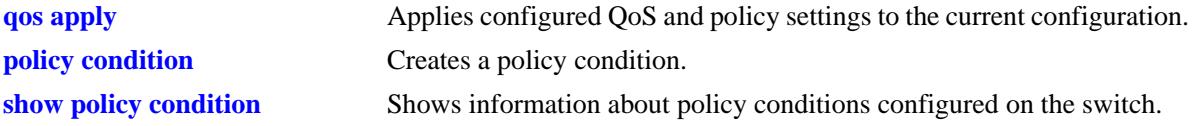

#### **MIB Objects**

```
alaQoSConditionTable
  alaQoSConditionName
  alaQoSConditionSourceVlan
alaQoSAppliedConditionTable
  alaQoSAppliedConditionName
  alaQoSAppliedConditionSourceVlan
```
## **policy condition inner source-vlan**

Configures an inner source VLAN ID as a policy condition. This condition applies to double-tagged VLAN Stacking traffic and is used to classify such traffic based on the inner VLAN ID tag, also known as the customer VLAN ID.

**policy condition** *condition\_name* **inner source-vlan** *vlan\_id*

**policy condition** *condition\_name* **no inner source-vlan**

#### **Syntax Definitions**

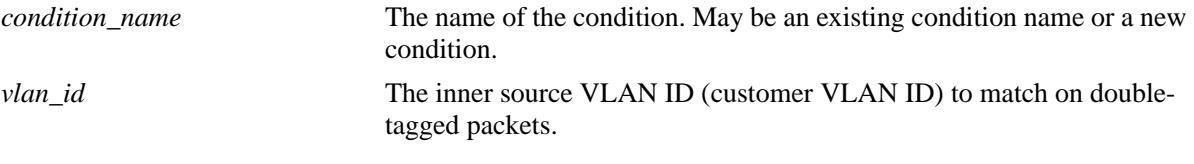

## **Defaults**

N/A

### **Platforms Supported**

OmniSwitch 9900, 6900, 6860, 6865, 6560

#### **Usage Guidelines**

- Use the **no** form of the command to remove an inner source VLAN from a policy condition; however, at least one classification parameter must be associated with a condition.
- Policies that use the inner source VLAN condition are referred to as QoS VLAN Stacking policies. These are separate policies from those configured through the VLAN Stacking Service application.

## **Examples**

```
-> policy condition cond5 inner source-vlan 3
-> policy condition cond5 no inner source-vlan
```
## **Release History**

Release 7.1.1; command was introduced.

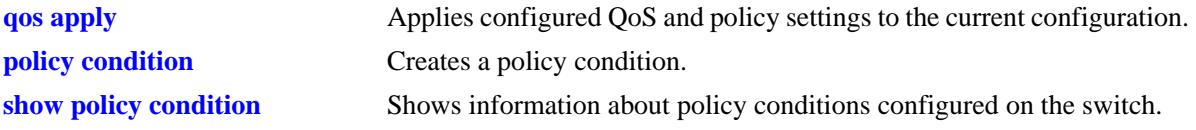

alaQoSConditionTable

alaQoSConditionName alaQoSConditionInnerSourceVlan alaQoSConditionInnerSourceVlanStatus

alaQoSAppliedConditionTable

alaQoSAppliedConditionName alaQoSAppliedConditionInnerSourceVlan alaQoSAppliedConditionInnerSourceVlanStatus

# **policy condition destination vlan**

Configures a destination VLAN (multicast only) for a policy condition. Use the **no** form of the command to remove a destination VLAN from a condition.

**policy condition** *condition\_name* **destination vlan** *vlan\_id*

**policy condition** *condition\_name* **no destination vlan**

#### **Syntax Definitions**

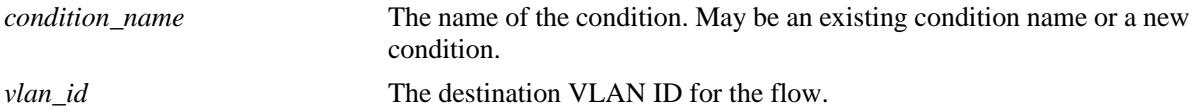

#### **Defaults**

N/A

### **Platforms Supported**

OmniSwitch 9900, 6900, 6860, 6865, 6560

#### **Usage Guidelines**

- Use the **no** form of this command to remove a destination VLAN from a condition; however, at least one classification parameter must be associated with a condition.
- **•** Note that this condition is supported for multicast only policies.

#### **Examples**

-> policy condition cond4 destination vlan 3 multicast ip any

## **Release History**

Release 7.1.1; command was introduced.

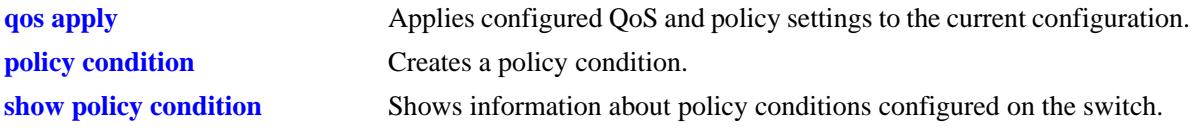

alaQoSConditionTable

alaQoSConditionName

alaQoSConditionDestinationVlan

alaQoSAppliedConditionTable

alaQoSAppliedConditionName alaQoSAppliedConditionDestinationVlan

# **policy condition 802.1p**

Configures the 802.1p value for a policy condition.

**policy condition** *condition\_name* **802.1p** *802.1p\_value*

**policy condition** *condition\_name* **no 802.1p**

#### **Syntax Definitions**

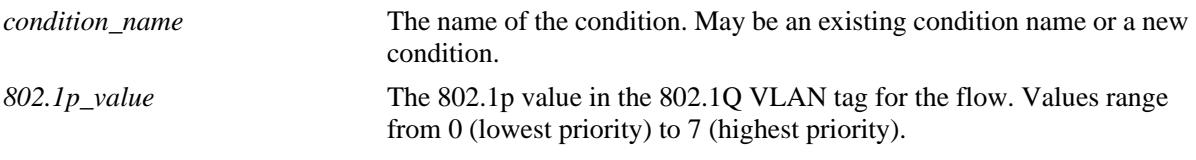

#### **Defaults**

N/A

### **Platforms Supported**

OmniSwitch 9900, 6900, 6860, 6865, 6560

### **Usage Guidelines**

Use the **no** form of the command to remove an 802.1p value for a condition; however, at least one classification parameter must be associated with a condition.

#### **Examples**

-> policy condition cond3 802.1p 7

## **Release History**

Release 7.1.1; command was introduced.

#### **Related Commands**

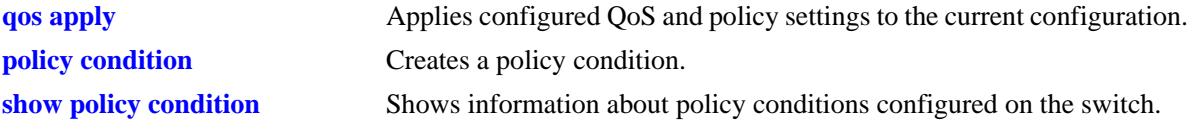

#### **MIB Objects**

alaQoSConditionTable alaQoSConditionName alaQoSCondition8021p alaQoSAppliedConditionTable alaQoSAppliedConditionName alaQoSAppliedCondition8021p

# **policy condition inner 802.1p**

Configures an inner (customer) source 802.1p value for a policy condition. This condition applies to double-tagged VLAN Stacking traffic and is used to classify such traffic based on the inner 802.1p bit value.

**policy condition** *condition\_name* **inner 802.1p** *802.1p\_value*

**policy condition** *condition\_name* **no inner 802.1p**

#### **Syntax Definitions**

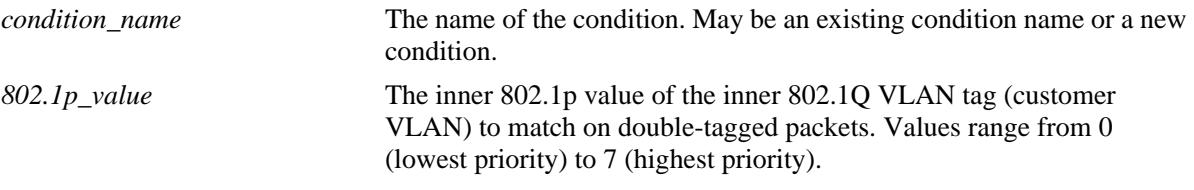

## **Defaults**

N/A

## **Platforms Supported**

OmniSwitch 9900, 6900, 6860, 6865, 6560

## **Usage Guidelines**

- Use the **no** form of the command to remove an 802.1p value for a condition; however, at least one classification parameter must be associated with a condition.
- Policies that use the inner 802.1p condition are referred to as QoS VLAN Stacking policies. These are separate policies from those configured through the VLAN Stacking Service application.

## **Examples**

```
-> policy condition cond3 inner 802.1p 7
-> policy condition cond3 no inner 802.1p
```
## **Release History**

Release 7.1.1; command was introduced.

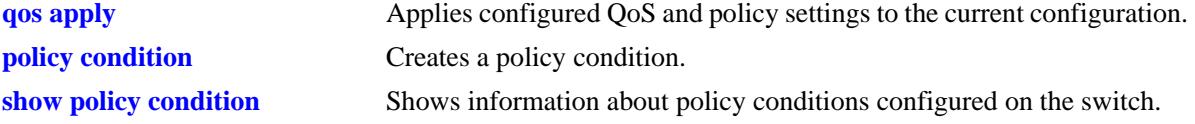

alaQoSConditionTable

```
alaQoSConditionName
alaQoSConditionInner8021p
alaQoSConditionInner8021pStatus
```
alaQoSAppliedConditionTable

alaQoSAppliedConditionName alaQoSAppliedConditionInner8021p alaQoSAppliedConditionInner8021pStatus

# **policy condition source port**

Configures a source port number for a policy condition. Use the **no** form of the command to remove a source port number from a condition.

**policy condition** *condition\_name* **source {port** *chassis/slot/port***[***-port2***] | linkagg** *agg\_id***[***-agg\_id2***]}**

**policy condition** *condition\_name* **no source {port | linkagg}**

#### **Syntax Definitions**

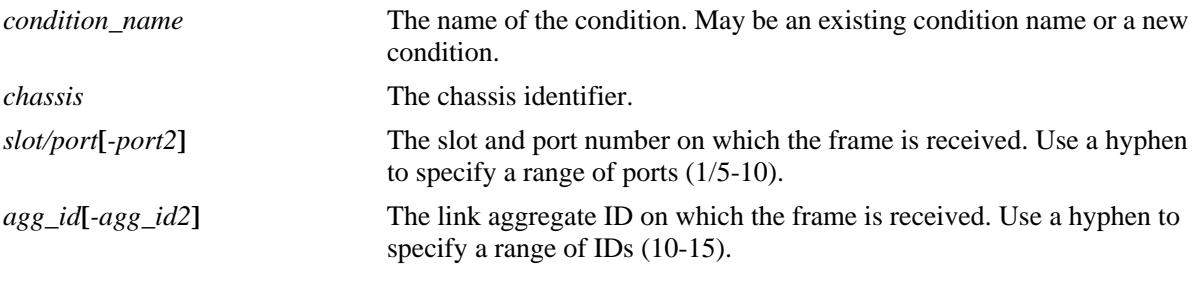

#### **Defaults**

N/A

### **Platforms Supported**

OmniSwitch 9900, 6900, 6860, 6865, 6560

## **Usage Guidelines**

Use the **no** form of the command to remove a source port from a condition; however, at least one classification parameter must be associated with a condition.

## **Examples**

-> policy condition cond2 source port 3/1 -> policy condition cond3 source port 3/2-4 -> policy condition cond3 no source port -> policy condition cond3 source linkagg 10 -> policy condition cond3 source linkagg 15-20 -> policy condition cond3 no source linkagg

## **Release History**

Release 7.1.1; command was introduced. Release 8.3.1; **linkagg** parameter added.

## **Related Commands**

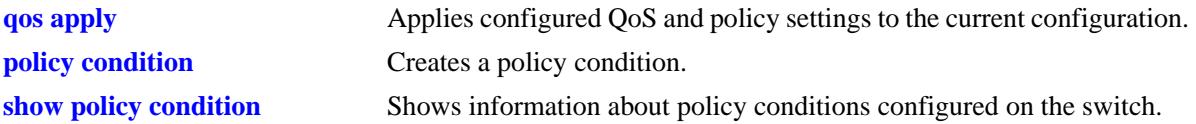

## **MIB Objects**

alaQoSConditionTable

alaQoSConditionName alaQoSConditionSourceSlot alaQoSConditionSourcePort alaQoSConditionSourcePortEnd alaQoSConditionSourceChassis alaQoSAppliedConditionTable alaQoSAppliedConditionName alaQoSAppliedConditionSourceSlot alaQoSAppliedConditionSourcePort alaQoSAppliedConditionSourcePortEnd alaQoSAppliedConditionSourceChassis

# **policy condition destination port**

Configures a destination port number for a policy condition.

**policy condition** *condition\_name* **destination {port** *chassis/slot/port***[***-port2***] | linkagg** *agg\_id***[***-agg\_id2***]}**

**policy condition** *condition\_name* **no destination {port | linkagg}**

#### **Syntax Definitions**

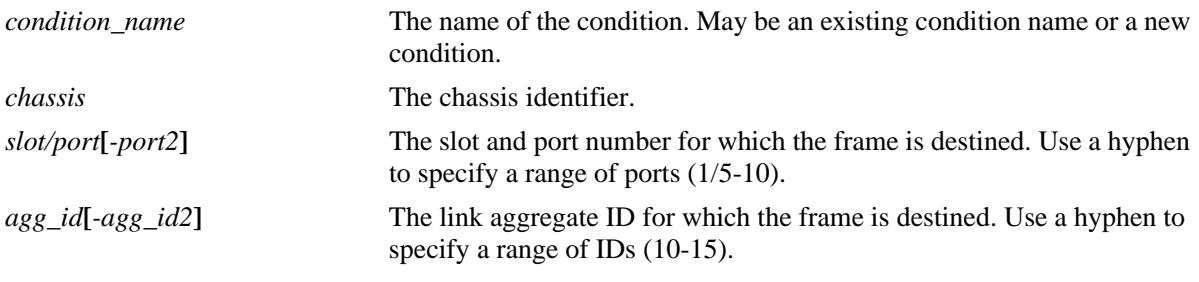

## **Defaults**

N/A

### **Platforms Supported**

OmniSwitch 9900, 6900, 6860, 6865, 6560

## **Usage Guidelines**

- Use the **no** form of the command to remove a destination port from a condition; however, at least one classification parameter must be associated with a condition.
- **•** The destination port condition does not apply to routed traffic. Only bridged unicast traffic is supported (bridged multicast and broadcast traffic is not supported).

## **Examples**

```
-> policy condition cond3 destination port 4/2
-> policy condition cond4 destination port 4/3-4
-> policy condition cond4 no destination port
-> policy condition cond4 destination linkagg 10
-> policy condition cond4 destination linkagg 15-20
-> policy condition cond4 no destination linkagg
```
## **Release History**

Release 7.1.1; command was introduced. Release 8.3.1; **linkagg** parameter added.

## **Related Commands**

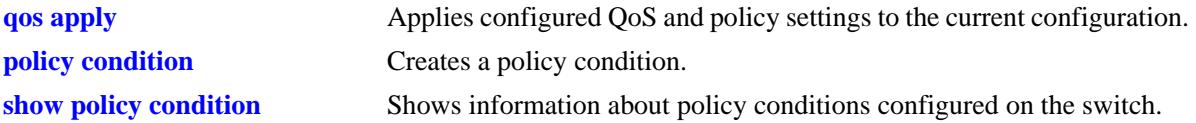

## **MIB Objects**

alaQoSConditionTable

alaQoSConditionName alaQoSConditionDestinationSlot alaQoSConditionDestinationPort alaQoSConditionDestinationPortEnd alaQoSConditionDestinationChassis alaQoSAppliedConditionTable alaQoSAppliedConditionName

alaQoSAppliedConditionDestinationSlot alaQoSAppliedConditionDestinationPort alaQoSAppliedConditionDestinationPortEnd alaQoSAppliedConditionDestinationChassis

## **policy condition source port group**

Associates a source port group with a policy condition. Use the **no** form of the command to remove a source port group from a condition.

**policy condition** *condition\_name* **source port group** *group\_name*

**policy condition** *condition\_name* **no source port group**

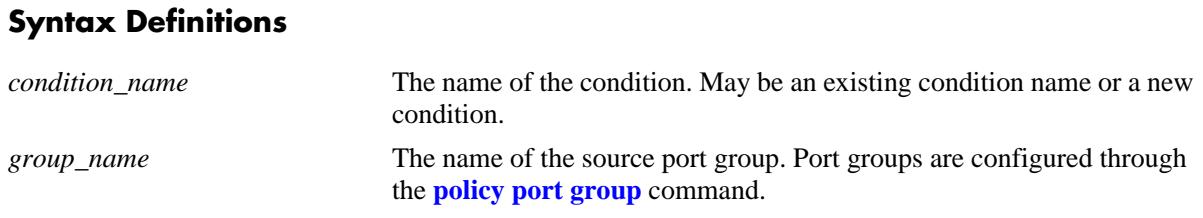

### **Defaults**

N/A

#### **Platforms Supported**

OmniSwitch 9900, 6900, 6860, 6865, 6560

### **Usage Guidelines**

Use the **no** form of the command to remove a source port group from a condition; however, at least one classification parameter must be associated with a condition.

## **Examples**

```
-> policy condition cond6 source port group portgr4
```
## **Release History**

Release 7.1.1; command was introduced.

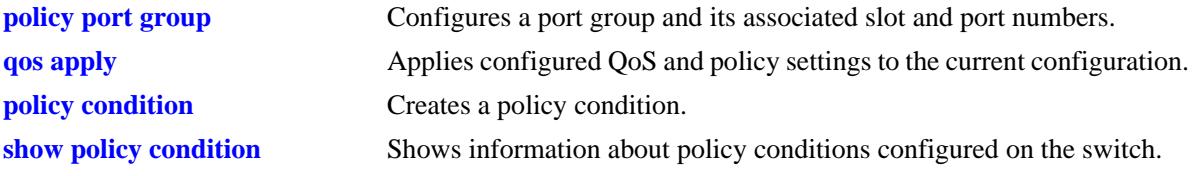

alaQoSConditionTable

alaQoSConditionName

alaQoSConditionSourcePortGroup

alaQoSAppliedConditionTable

alaQoSAppliedConditionName alaQoSAppliedConditionSourcePortGroup

# **policy condition destination port group**

Associates a destination port group with a policy condition. Use the **no** form of the command to remove a destination port group from a condition.

**policy condition** *condition\_name* **destination port group** *group\_name*

**policy condition** *condition\_name* **no destination port**

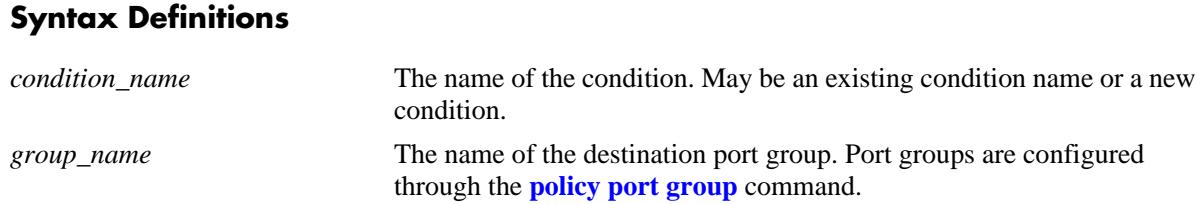

## **Defaults**

N/A

#### **Platforms Supported**

OmniSwitch 9900, 6900, 6860, 6865, 6560

### **Usage Guidelines**

Use the **no** form of the command to remove a destination port group from a condition; however, at least one classification parameter must be associated with a condition.

## **Examples**

-> policy condition cond6 destination port group portgr4

#### **Release History**

Release 7.1.1; command was introduced.

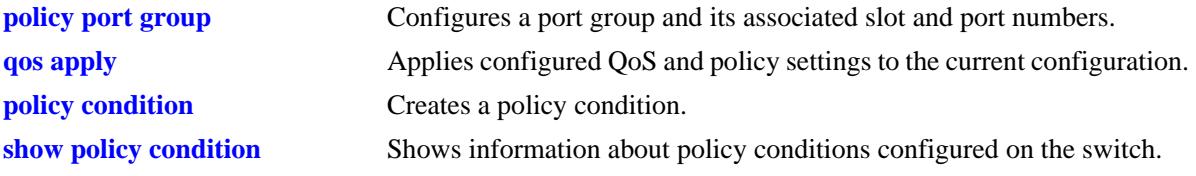

alaQoSConditionTable

alaQoSConditionName

alaQoSConditionDestinationPortGroup

alaQoSAppliedConditionTable

alaQoSAppliedConditionName alaQoSAppliedConditionDestinationPortGroup

# **policy condition vrf**

Associates a Virtual Routing and Forwarding (VRF) instance with a policy condition.

**policy condition** *condition\_name* **vrf {***vrf\_name |* **default}**

**policy condition** *condition\_name* **no vrf**

#### **Syntax Definitions**

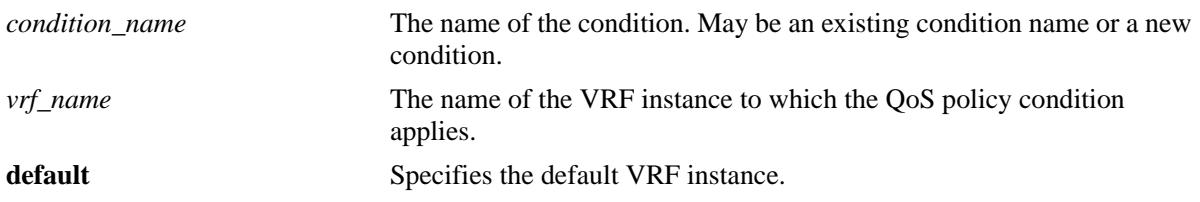

#### **Defaults**

By default, QoS policy conditions are not associated with any VRF instance. The policy applies across all instances.

### **Platforms Supported**

OmniSwitch 6900, 6860, 6865

#### **Usage Guidelines**

- Use the **no** form of the command to remove a VRF instance from a condition; however, at least one classification parameter must be associated with a condition.
- VRF policies are configured in the default VRF, similar to how all other QoS policies are configured. If the VRF name specified does not exist, the policy is not allocated any system resources.
- Policies that do not specify a VRF name are considered global policies and are applied across all VRF instances and VLANs.
- **•** Policies that specify the default VRF apply only to traffic in the default VRF instance.
- Policies that specify a VRF name apply only to traffic in the VRF instance associated with that name.
- **•** The **switch** network group is supported only in VRF policies that specify the default VRF instance. If this group is specified in a global policy (no VRF specified) then the policy is applied across all VRF instances.

## **Examples**

```
-> policy condition cond6 vrf engr-vrf
-> policy condition cond7 vrf default
-> policy condition cond6 no vrf
```
## **Release History**

Release 7.1.1; command was introduced.
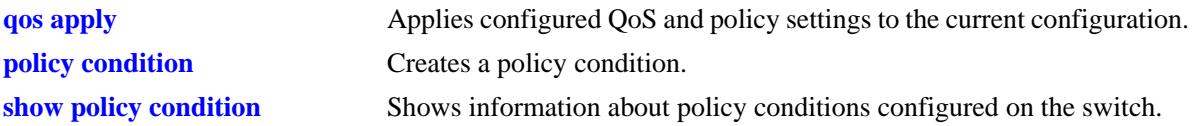

# **MIB Objects**

alaQoSConditionTable

alaQoSConditionName alaQoSConditionVrfName alaQoSConditionVrfNameStatus alaQoSAppliedConditionTable

alaQoSAppliedConditionName alaQoSAppliedConditionVrfName alaQoSAppliedConditionVrfNameStatus

# **policy condition fragments**

Associates TCP packet fragments with a policy condition.

**policy condition** *condition\_name* **fragments**

**policy condition** *condition\_name* **no fragments**

### **Syntax Definitions**

*condition\_name* The name of the condition. May be an existing condition name or a new condition.

### **Defaults**

N/A

### **Platforms Supported**

OmniSwitch 9900, 6900, 6860, 6865, 6560

### **Usage Guidelines**

Use the **no** form of the command to remove TCP packet fragments from a condition; however, at least one classification parameter must be associated with a condition.

### **Examples**

-> policy condition cond6 fragments -> policy condition cond7 no fragments

### **Release History**

Release 7.1.1; command was introduced.

### **Related Commands**

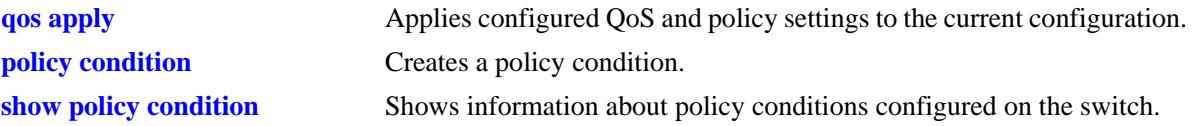

### **MIB Objects**

alaQoSConditionTable

alaQoSConditionName

alaQoSConditionFragments

alaQoSAppliedConditionTable

```
alaQoSAppliedConditionName
alaQoSAppliedConditionFragments
```
# **policy condition appfp-group**

Associates an Application Fingerprinting (AFP) application signature group with a policy condition.

**policy condition** *condition\_name* **appfp-group** *group\_name*

**policy condition** *condition\_name* **no appfp-group**

### **Syntax Definitions**

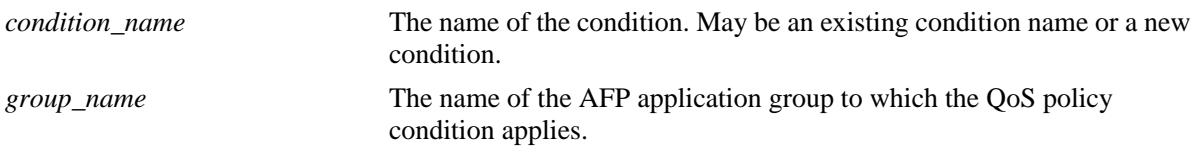

### **Defaults**

N/A.

### **Platforms Supported**

OmniSwitch 9900, 6900, 6860, 6865, 6560

### **Usage Guidelines**

- Use the **no** form of the command to remove an AFP group name from a condition; however, at least one classification parameter must be associated with a condition.
- The **appfp-group** policy condition is used in rules associated with QoS policy lists that are applied to AFP ports running in either the QoS or UNP mode.

### **Examples**

```
-> policy condition cond6 appfp-group my-p2p
-> policy condition cond6 no appfp-group
```
### **Release History**

Release 7.3.2; command was introduced.

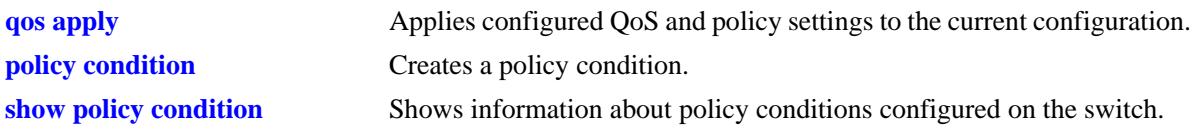

# **MIB Objects**

alaQoSConditionTable alaQoSConditionAppFpGroup alaQoSConditionAppFpGroupStatus

# <span id="page-2848-0"></span>**policy condition vxlan**

Creates a VXLAN Snooping policy condition to determine the parameters the switch uses to classify incoming encapsulated Virtual eXtensible Local Area Network (VXLAN) packets. Condition parameters may be configured when the condition is created; or parameters may be configured for an existing condition. At least one parameter must be configured for a condition.

This section describes the base command. Optional keywords are listed below and described as separate commands later in this chapter. (Options may be used in combination but are described separately for ease in explanation.) Use the **no** form for keywords to remove a parameter from the condition.

**policy condition** *condition\_name* **vxlan vni** *vxlan\_id* **[inner source mac** *mac\_address* **[mask** *mac\_mask***]] [inner source mac-group** *mac\_group***] [inner source ip** *ip\_address* **[mask** *netmask***]] [inner source ipv6** *ip6\_address* **[mask** *netmask***]] [inner ip-protocol** *protocol***] [inner l4-port {src** *src\_port |* **dest** *dest\_port***}] [vxlan-port** *udp\_port***]**

**no policy condition** *condition\_name*

### **Syntax Definitions**

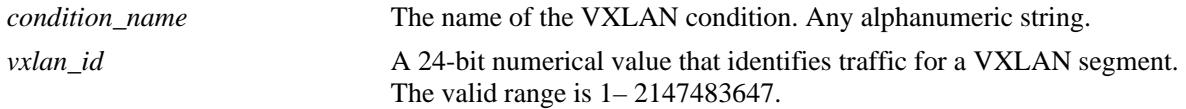

### **Defaults**

N/A

### **Platforms Supported**

OmniSwitch 9900, 6900, 6860, 6865, 6560

### **Usage Guidelines**

- A policy condition and a policy action are combined to make a [policy rule](#page-2727-0). See the **policy rule** command.
- **•** Use the **[qos apply](#page-2619-0)** command to activate configuration changes.
- **•** If multiple keywords are defined for a single condition, the traffic flow must match all of the parameters in the condition before the rule is enforced.
- **•** Use the **no** form of the command to remove a condition from the switch configuration.
- The **vni** (VXLAN Network Identifier) parameter is required to configure a VM Snooping policy condition. The VXLAN header contains the VNI that is associated with the source MAC address of the Ethernet frame that is encapsulated in a VXLAN packet. The VNI represents the VXLAN segment ID to which the packet belongs.
- The **vxlan-port** condition parameter applies only to the outer header of an encapsulated VXLAN packet. All other **inner** condition parameters apply only to the inner header of the Ethernet frame that was encapsulated in a VXLAN packet.
- **•** When a VXLAN Snooping policy condition is used in a policy rule, the rule is then applied only to traffic on ports that have the VM Snooping feature enabled.
- All existing policy actions are supported in combination with VXLAN Snooping policy conditions; there are no specific policy actions required for policy rules containing VXLAN Snooping policy conditions. Policy actions are applied to the outer header of an encapsulated VXLAN packet.
- **•** See the "Configuring VXLAN Snooping" chapter in the *OmniSwitch AOS Release 8 Data Center Switching Guide* for more information about using VXLAN Snooping policy rules.

### **Examples**

```
-> policy condition cond4 vxlan vni 23000
```
The following is an example of using VM Snooping policy conditions in a policy rule that is added to a UNP policy list:

```
-> policy condition c1 vxlan vni 1234 udp-port 4789
-> policy condition c1 vxlan inner source mac 00:11:22:33:44:00
-> policy condition c1 vxlan inner source ip 10.10.10.10
-> policy action a1 disposition dscp 45
-> policy rule r1 condition c1 action a1 no default-list
-> policy list list1 type UNP
-> policy list list1 rule r1
-> qos apply
```
### **Release History**

Release 7.3.4; command was introduced.

### **Related Commands**

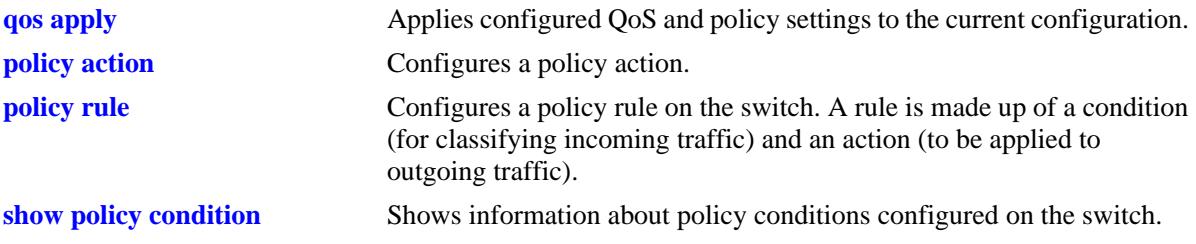

## **MIB Objects**

alaQoSConditionTable

alaQoSConditionVxlanVni alaQoSConditionVxlanVniStatus alaQoSConditionVxlanPort alaQoSConditionVxlanPortStatus alaQoSConditionVmSourceMacAddr alaQoSConditionVmSourceMacAddrStatus alaQoSConditionVmSourceMacMask alaQoSConditionVmSourceMacGroup alaQoSConditionVmSourceMacGroupStatus alaQoSConditionVmSourceIpAddr alaQoSConditionVmSourceIpAddrStatus alaQoSConditionVmSourceIpMask alaQoSConditionVmSourceIpv6IpAddr alaQoSConditionVmSourceIpv6IpAddrStatus alaQoSConditionVmSourceIpv6IpMask alaQoSConditionVmIpProtocol alaQoSConditionVmIpProtocolStatus alaQosConditionVmL4SourcePort alaQosConditionVmL4SourcePortStatus alaQosConditionVmL4DestPort alaQosConditionVmL4DestPortStatus alaQosConditionVxlanStatus

# **policy condition vxlan inner source mac**

Configures a source MAC address as a policy condition for a VM Snooping policy rule. This type of condition applies to the source MAC address of the inner Ethernet frame of an encapsulated VXLAN packet.

**policy condition** *condition\_name* **vxlan inner source mac** *mac\_address* **[mask** *mac\_mask***]**

**policy condition** *condition\_name* **vxlan no source mac**

#### **Syntax Definitions**

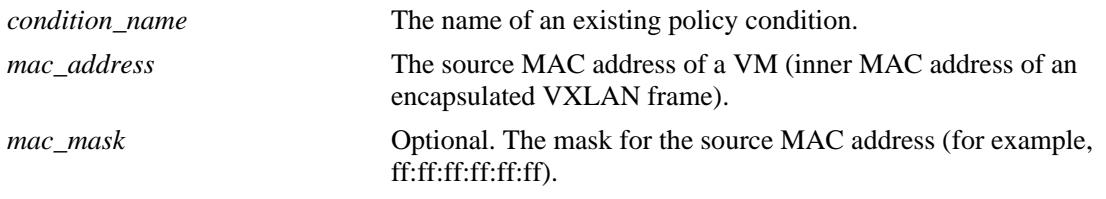

### **Defaults**

N/A

### **Platforms Supported**

OmniSwitch 9900, 6900, 6860, 6865, 6560

### **Usage Guidelines**

- **•** Use the **no** form of the command to remove the VM source MAC address from a condition; however, at least one classification parameter must be associated with a condition.
- **•** The **vxlan** policy conditions are used to filter VXLAN packets received on VM Snooping ports.

### **Examples**

```
-> policy condition c1 vxlan inner source mac 00:11:22:33:44:00
-> policy condition c2 vxlan inner source mac 00:20:da:05:f6:23 mask 
ff:ff:ff:ff:ff:ff
-> policy condition c2 vxlan no source mac
```
### **Release History**

Release 7.3.4; command was introduced.

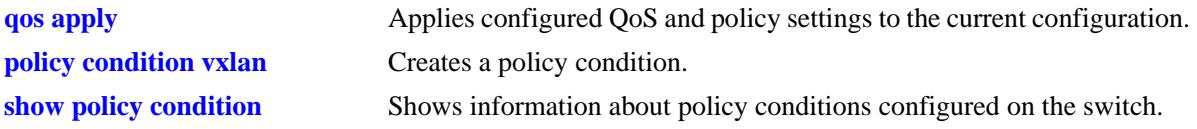

## **MIB Objects**

alaQoSConditionTable

- alaQoSConditionVmSourceMacAddr alaQoSConditionVmSourceMacAddrStatus
- alaQoSConditionVmSourceMacMask

## **policy condition vxlan inner source mac-group**

Configures a source MAC address group as a policy condition for a VXLAN Snooping policy rule. This type of condition checks to see if the source MAC address of the inner Ethernet frame of an encapsulated VXLAN packet matches any of the MAC addresses specified in the MAC address group.

**policy condition** *condition\_name* **vxlan inner source mac-group** *group\_name*

**policy condition** *condition\_name* **vxlan no source mac-group**

#### **Syntax Definitions**

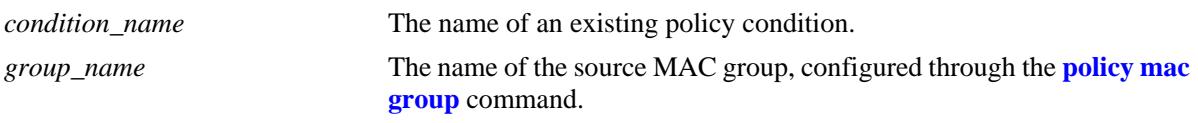

### **Defaults**

 $N/A$ 

### **Platforms Supported**

OmniSwitch 9900, 6900, 6860, 6865, 6560

### **Usage Guidelines**

- **•** Use the **no** form of the command to remove the source MAC address group name from a condition; however, at least one classification parameter must be associated with a condition.
- **•** The **vxlan** policy conditions are used to filter packets received on VXLAN Snooping ports.

### **Examples**

```
-> policy condition c1 vxlan inner source mac-group vm-macs
-> policy condition c1 vxlan no source mac-group
```
### **Release History**

Release 7.3.4; command was introduced.

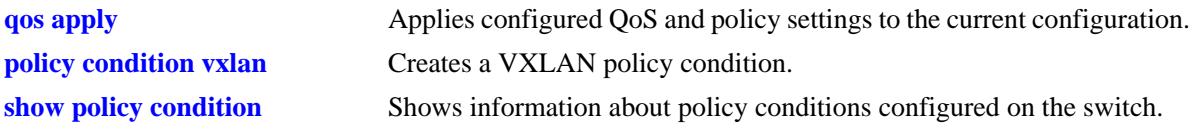

## **MIB Objects**

alaQoSConditionTable

alaQoSConditionVmSourceMacGroup alaQoSConditionVmSourceMacGroupStatus

# **policy condition vxlan inner source ip**

Configures a source IPv4 address as a policy condition for a VXLAN Snooping policy rule. This type of condition applies to the source IP address of the inner Ethernet frame of an encapsulated VXLAN packet.

**policy condition** *condition\_name* **vxlan inner source ip** *ip\_address* **[mask** *netmask***]**

**policy condition** *condition\_name* **vxlan no source ip**

#### **Syntax Definitions**

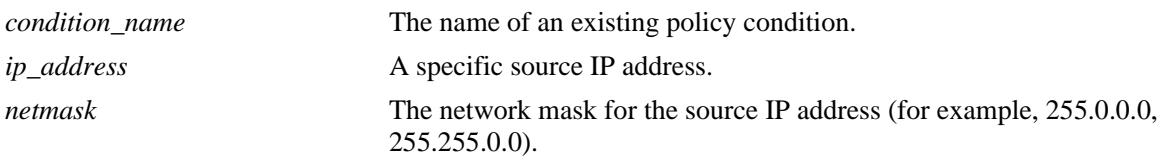

#### **Defaults**

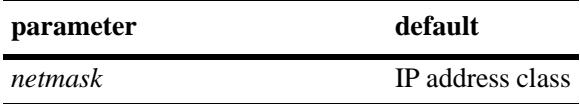

#### **Platforms Supported**

OmniSwitch 9900, 6900, 6860, 6865, 6560

### **Usage Guidelines**

- **•** Use the **no** form of the command to remove the source IP address from a condition; however, at least one classification parameter must be associated with a condition.
- **•** The **vxlan** policy conditions are used to filter VXLAN packets received on VXLAN Snooping ports.

#### **Examples**

```
-> policy condition c1 vxlan inner source ip 10.1.1.2
-> policy condition c2 vxlan inner source ip 10.1.1.3 mask 255.0.0.0
-> policy condition c1 vxlan no source ip
```
### **Release History**

Release 7.3.4; command was introduced.

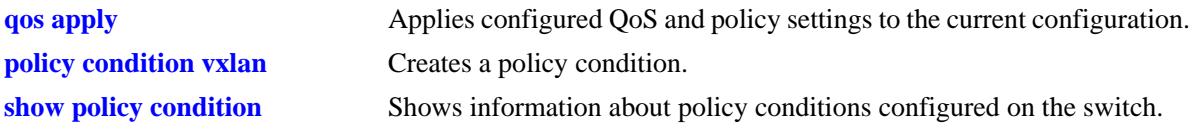

# **MIB Objects**

alaQoSConditionTable

alaQoSConditionVmSourceIpAddr alaQoSConditionVmSourceIpAddrStatus alaQoSConditionVmSourceIpMask

# **policy condition vxlan inner source ipv6**

Configures a source IPv6 address as a policy condition for a VXLAN Snooping policy rule. This type of condition applies to the source IP address of the inner Ethernet frame of an encapsulated VXLAN packet.

**policy condition** *condition\_name* **vxlan inner source ipv6** *ipv6\_address* **[mask** *netmask***]**

**policy condition** *condition\_name* **vxlan no source ipv6**

#### **Syntax Definitions**

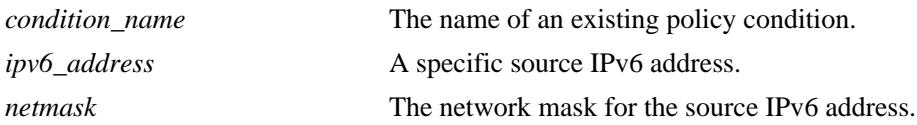

### **Defaults**

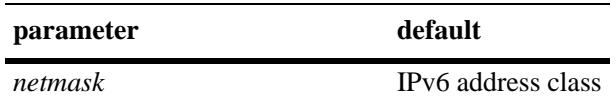

### **Platforms Supported**

OmniSwitch 9900, 6900, 6860, 6865, 6560

### **Usage Guidelines**

- **•** Use the **no** form of the command to remove the source IPv6 address from a condition; however, at least one classification parameter must be associated with a condition.
- **•** The **vxlan** policy conditions are used to filter VXLAN packets received on VXLAN Snooping ports.

### **Examples**

```
-> policy condition c1 vxlan inner source ipv6 ::1234:531F:BCD2:F34A
-> policy condition c1 vxlan no source ipv6
```
### **Release History**

Release 7.3.4; command was introduced.

### **Related Commands**

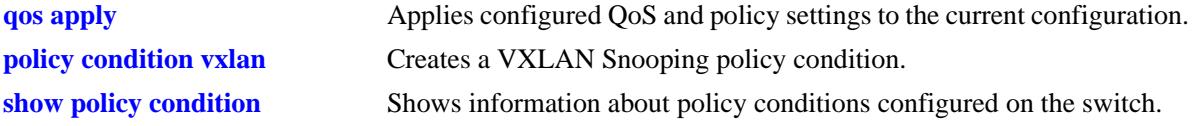

# **MIB Objects**

alaQoSConditionTable

alaQoSConditionVmSourceIpv6IpAddr

- alaQoSConditionVmSourceIpv6IpAddrStatus
- alaQoSConditionVmSourceIpv6IpMask

# **policy condition vxlan inner ip-protocol**

Configures a an IP protocol number as a policy condition for a VXLAN Snooping policy rule. This type of condition applies to the IP protocol of the inner Ethernet frame of an encapsulated VXLAN packet.

**policy condition** *condition\_name* **vxlan inner ip-protocol** *protocol*

**policy condition** *condition\_name* **vxlan no ip-protocol**

#### **Syntax Definitions**

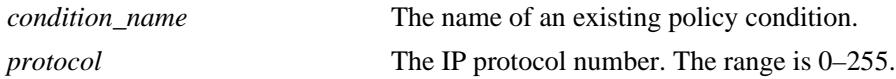

#### **Defaults**

N/A

#### **Platforms Supported**

OmniSwitch 9900, 6900, 6860, 6865, 6560

#### **Usage Guidelines**

- Use the **no** form of the command to remove the IP protocol number from a condition; however, at least one classification parameter must be associated with a condition.
- **•** The **vxlan** policy conditions are used to filter VXLAN packets received on VXLAN Snooping ports.

#### **Examples**

```
-> policy condition c1 vxlan inner ip-protocol 6
-> policy condition c1 vxlan no ip-protocol
```
### **Release History**

Release 7.3.4; command was introduced.

### **Related Commands**

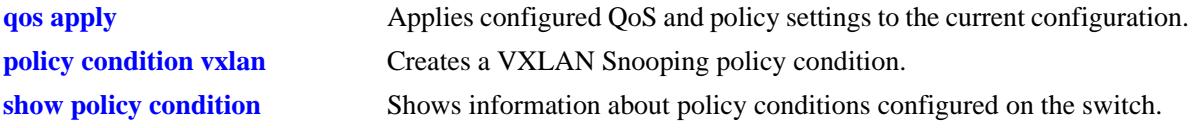

### **MIB Objects**

```
alaQoSConditionTable
```

```
alaQoSConditionVmIpProtocol 
alaQoSConditionVmIpProtocolStatus
```
# **policy condition vxlan inner l4-port**

Configures a Layer 4 (UDP or TCP) source port and/or destination port as a policy condition for a VXLAN Snooping policy rule. This type of condition applies to the Layer 4 port of the inner Ethernet frame of an encapsulated VXLAN packet.

**policy condition** *condition\_name* **vxlan inner l4-port {src** *src\_port* **| dest** *dest\_port***}**

**policy condition** *condition\_name* **vxlan no l4-port**

#### **Syntax Definitions**

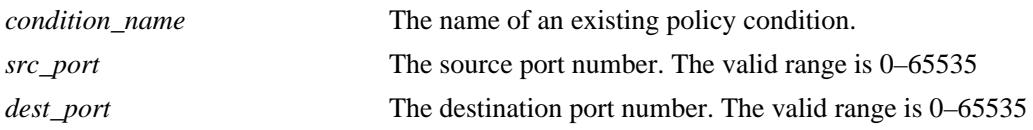

#### **Defaults**

N/A

### **Platforms Supported**

OmniSwitch 9900, 6900, 6860, 6865, 6560

### **Usage Guidelines**

- **•** Use the **no** form of the command to remove the Layer 4 port number from a condition; however, at least one classification parameter must be associated with a condition.
- **•** The **vxlan** policy conditions are used to filter packets received on VXLAN Snooping ports.

### **Examples**

```
-> policy condition c1 vxlan inner l4-port dest 9445
-> policy condition c1 vxlan inner l4-port src 4000
-> policy condition c2 vxlan inner l4-port dest 8100 inner l4-port src 3000
-> policy condition c1 vxlan no l4-port
```
### **Release History**

Release 7.3.4; command was introduced.

### **Related Commands**

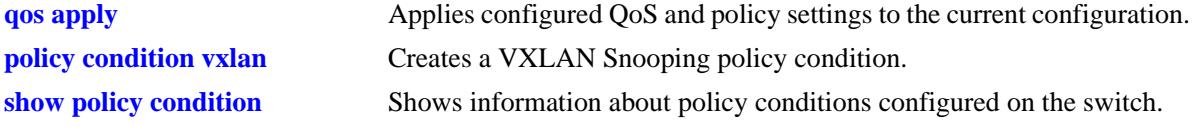

## **MIB Objects**

alaQoSConditionTable

alaQosConditionVmL4SourcePort alaQosConditionVmL4SourcePortStatus alaQosConditionVmL4DestPort alaQosConditionVmL4DestPortStatus

# **policy condition vxlan vxlan-port**

Configures a UDP destination port number as a policy condition for a VXLAN Snooping policy rule. This number is found in the outer IP header of an encapsulated VXLAN packet.

**policy condition** *condition\_name* **vxlan vxlan-port** *udp\_port*

**policy condition** *condition\_name* **vxlan no vxlan-port**

### **Syntax Definitions**

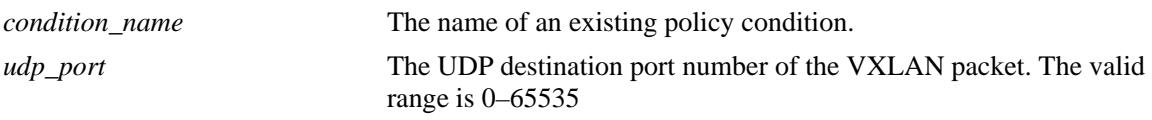

### **Defaults**

N/A

### **Platforms Supported**

OmniSwitch 9900, 6900, 6860, 6865, 6560

### **Usage Guidelines**

- **•** Use the **no** form of the command to remove the VXLAN port number from a condition; however, at least one classification parameter must be associated with a condition.
- **•** VXLAN packets use the well-known UDP destination port 4789 by default.
- **•** The **vxlan** policy conditions are used to filter packets received on VXLAN Snooping ports.

### **Examples**

```
-> policy condition c1 vxlan vxlan-port 6000
-> policy condition c1 vxlan 7000
-> policy condition c1 vxlan no vxlan-port
```
### **Release History**

Release 7.3.4; command was introduced.

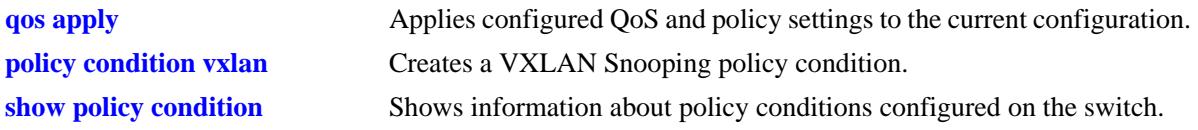

# **MIB Objects**

alaQoSConditionTable alaQoSConditionVxlanPort alaQoSConditionVxlanPortStatus

# <span id="page-2864-0"></span>**policy action**

Configures or deletes a QoS action. A QoS action describes how traffic that matches a particular QoS condition should be treated. It may specify a particular set of bandwidth and queue parameters, or it may simply specify whether the flow is allowed or denied on the switch.

This section describes the base command. Optional keywords are listed below and described as separate commands later in this chapter. (Options may be used in combination but are described separately for ease in explanation.) Use the **no** form for keywords to remove the parameter from the action.

Note that some action parameters may not be supported depending on the platform you are using. Also some action parameters may not be supported with some conditions. See the condition in the *OmniSwitch AOS Release 8 Network Configuration Guide*.

**policy action** *action\_name*

**[disposition {accept | drop | deny}] [shared] [priority** *priority\_value***] [maximum bandwidth** *bps***] [maximum depth** *bytes***] [cir** *bps* **[cbs** *bps***] [pir** *bps***] [pbs** *bps***] [color-only] [cpu priority** *priority***] [tos** *tos\_value***] [802.1p** *802.1p\_value***] [dcsp** *dcsp\_value***] [map {802.1p | tos | dscp} to {802.1p | tos| dscp} using** *map\_group***] [permanent gateway ip** *ip\_address***] [permanent gateway ipv6** *ipv6\_address***] [port-disable] [redirect port** *chassis/slot/port***] [redirect linkagg** *link\_agg***] [no-cache] [{ingress | egress | ingress egress | no} mirror** *chassis/slot/port***]**

**policy no action** *action\_name*

### **Syntax Definitions**

*action name* A name for the action, any alphanumeric string.

### **Defaults**

By default, no drop algorithm is configured for the action, and any queues created by the action are not shared.

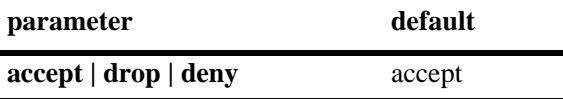

### **Platforms Supported**

OmniSwitch 9900, 6900, 6860, 6865, 6560

### **Usage Guidelines**

- Any condition parameters that the hardware supports will be used to classify the traffic; any condition parameters that are not supported by the hardware will not be used to classify traffic, and the event will be logged in the QoS log.
- Bandwidth parameters may be specified when the action is created or may be specified as separate commands.
- **•** Use the **[qos apply](#page-2619-0)** command to activate configuration changes.
- **•** Use the **no** form of the command to remove a QoS action from the configuration.
- **•** If the **snapshot** command is entered after the **policy action** command is configured, the resulting ASCII file will include the following additional syntax for the **policy action** command:

#### **from {cli | ldap | blt}**

This syntax indicates how the action was created. The **cli** and **ldap** options may be changed by a user modifying the ASCII file; however, changing this setting is not recommended. The **blt** option indicates a built-in action, this setting is not configurable.

### **Examples**

-> policy action action1 accept

### **Release History**

Release 7.1.1; command was introduced.

### **Related Commands**

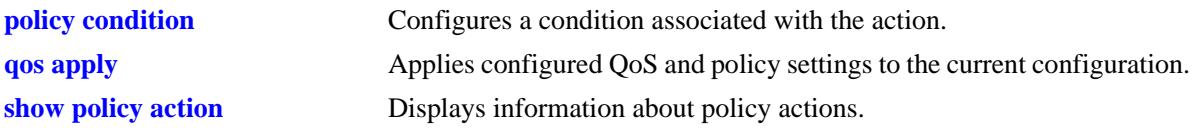

### **MIB Objects**

alaQoSActionTable alaQoSActionName alaQoSActionSource alaQoSAppliedActionTable alaQoSAppliedActionName alaQoSAppliedActionSource

# **policy action disposition**

Configures a disposition for a policy action.

**policy action** *action\_name* **disposition {accept | drop | deny}**

**policy action** *action\_name* **no disposition**

### **Syntax Definitions**

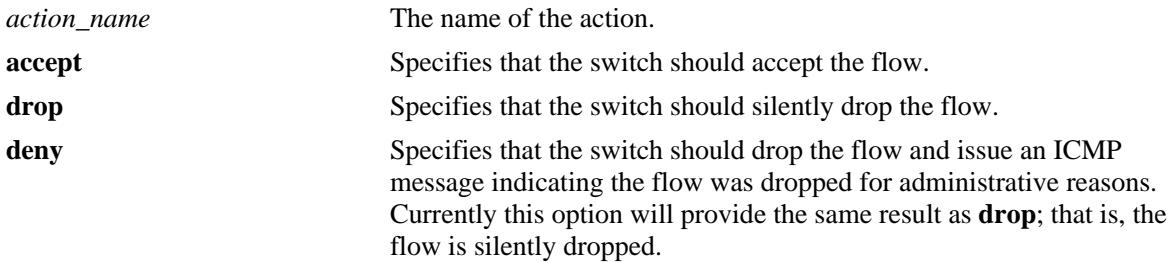

### **Defaults**

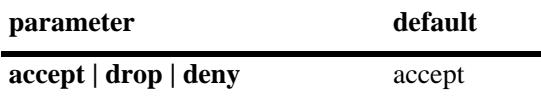

### **Platforms Supported**

OmniSwitch 6900, 6860, 6865

### **Usage Guidelines**

Use the **no** form of this command to remove a disposition from an action.

### **Examples**

```
-> policy action a3 disposition deny
-> policy action a3 no disposition
```
### **Release History**

Release 7.1.1; command was introduced.

### **Related Commands**

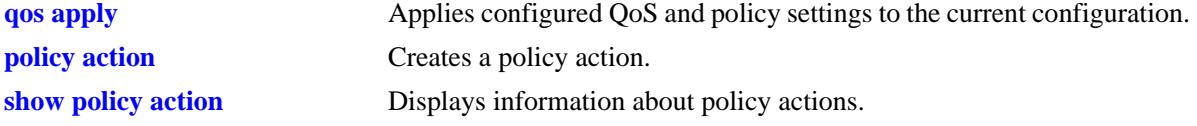

## **MIB Objects**

alaQoSActionTable

alaQoSActionName

alaQoSActionDispositionalaQoSAppliedActionTable

alaQoSAppliedActionName

alaQoSAppliedActionDisposition

# **policy action shared**

Enables bandwidth sharing among multiple QoS rules that use the same maximum bandwidth action.

**policy action** *action\_name* **shared**

**policy action** *action\_name* **no shared**

### **Syntax Definitions**

*action\_name* The name of the action.

### **Defaults**

By default, queues created by an action are *not* shared.

### **Platforms Supported**

OmniSwitch 9900, 6900, 6860, 6865, 6560

### **Usage Guidelines**

- **•** If the **shared** policy action is not specified, then each bandwidth rule will implement a separate instance of the specified bandwidth allocation.
- **•** Use the **no** form of the command to disable sharing.

### **Example**

-> policy action action5 maximum bandwidth 10m shared -> policy action action6 maximum bandwidth 10m shared -> policy action action5 no shared

### **Release History**

Release 7.1.1; command was introduced.

### **Related Commands**

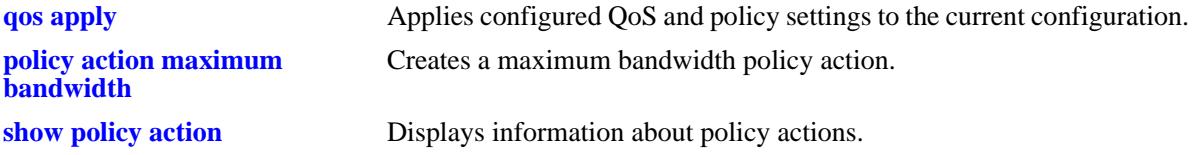

## **MIB Objects**

alaQoSActionTable

alaQoSActionName

alaQoSActionShared

alaQoSAppliedActionTable

alaQoSAppliedActionName alaQoSAppliedActionShared

# **policy action priority**

Configures the priority for queuing a flow to which the QoS action applies.

**policy action** *action\_name* **priority** *priority\_value* 

**policy action** *action\_name* **no priority**

### **Syntax Definitions**

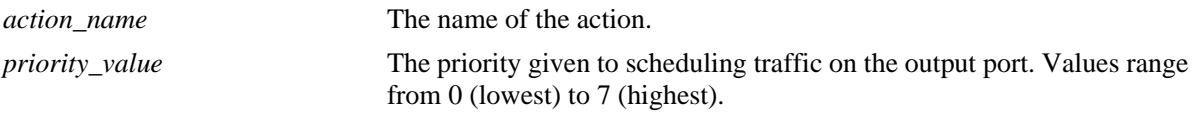

#### **Defaults**

N/A

### **Platforms Supported**

OmniSwitch 9900, 6900, 6860, 6865, 6560

### **Usage Guidelines**

- **•** Use the **no** form of this command to remove a priority value from an action.
- This priority value is independent of 802.1Q, Type of Service (ToS), or Differentiated Services Code Point (DSCP) values.

### **Examples**

-> policy action action1 priority 1 -> policy action action1 no priority

### **Release History**

Release 7.1.1; command was introduced.

### **Related Commands**

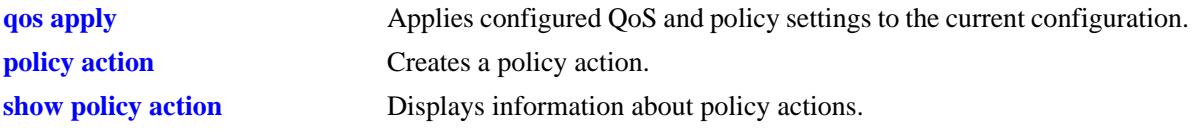

## **MIB Objects**

alaQoSActionTable

alaQoSActionName alaQoSActionPriority alaQoSActionPriorityStatus

alaQoSAppliedActionTable

alaQoSAppliedActionName alaQoSAppliedActionPriority alaQoSAppliedActionPriorityStatus

# <span id="page-2872-0"></span>**policy action maximum bandwidth**

Configures a maximum bandwidth value for a policy action.

**policy action** *action\_name* **maximum bandwidth** *bps***[k | m | g | t]**

**policy action** *action\_name* **no maximum bandwidth**

#### **Syntax Definitions**

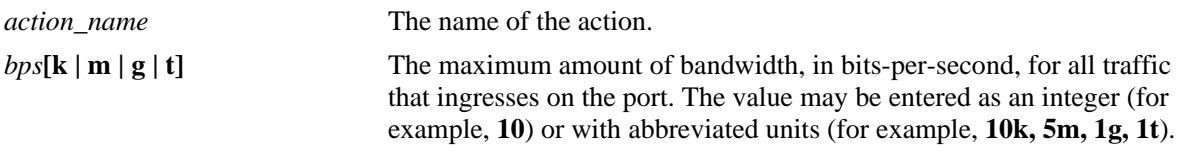

#### **Defaults**

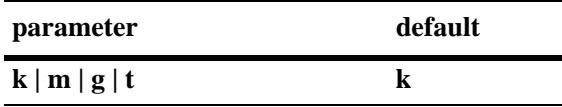

### **Platforms Supported**

OmniSwitch 6900, 6860, 6865

### **Usage Guidelines**

- **•** Use the **no** form of the command to remove a maximum bandwidth value from an action.
- If the maximum bandwidth value is specified as an integer, without an abbreviated unit designation, the value is applied in kbps by default. For example, if the number **10** is specified, **10K** is the maximum bandwidth value used. However, if **10G** is specified, the maximum bandwidth value applied is **10** gbps.
- **•** Use the **shared** policy action to enabling sharing of bandwidth across policy rules that specify the same maximum bandwidth action.

### **Examples**

```
-> policy action action3 maximum bandwidth 10000
-> policy action action4 maximum bandwidth 10k shared
-> policy action action5 maximum bandwidth 10k shared
-> policy action action4 no maximum bandwidth
```
### **Release History**

Release 7.1.1; command was introduced.

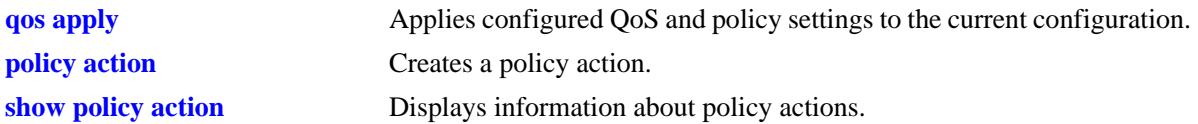

# **MIB Objects**

alaQoSActionTable alaQoSActionName alaQoSActionMaximumBandwidth alaQoSAppliedActionTable

alaQoSAppliedActionName alaQoSAppliedActionMaximumBandwidth

# **policy action maximum depth**

Configures the maximum bucket size assigned to this action. The bucket size determines how much the traffic can burst over the maximum bandwidth rate. When the bucket size is reached, the switch starts to drop packets.

**policy action** *action\_name* **maximum depth** *bps***[k | m | g | t]** 

**policy action** *action\_name* **no maximum depth**

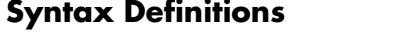

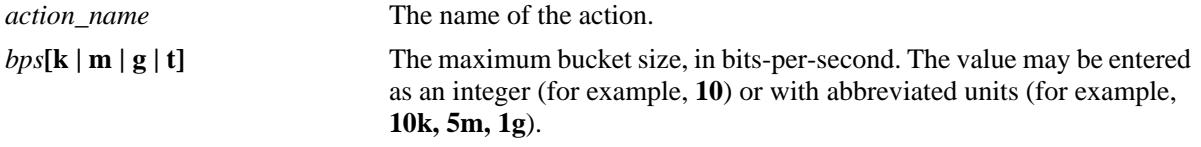

### **Defaults**

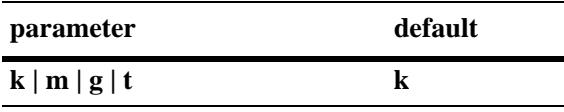

### **Platforms Supported**

OmniSwitch 6900, 6860, 6865

### **Usage Guidelines**

- **•** Use the **no** form of this command to remove a maximum depth value from a policy action.
- If the maximum depth value is specified as an integer, without an abbreviated unit designation, the value is applied in kbps by default. For example, if the number **10** is specified, **10K** is the maximum depth value used. However, if **10G** is specified, the maximum depth value applied is **10** gbps.
- **•** A maximum depth action is used in combination with a maximum bandwidth action.

### **Examples**

```
-> policy action action2 maximum depth 100
-> policy action action2 no maximum depth
```
### **Release History**

Release 7.1.1; command was introduced.

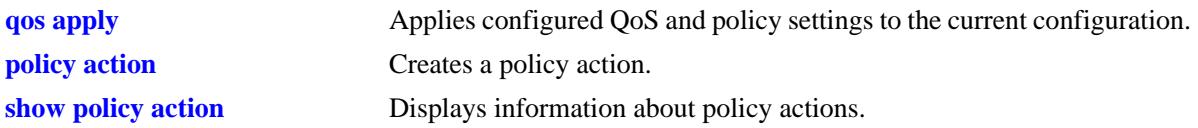

# **MIB Objects**

alaQoSActionTable alaQoSActionName alaQoSActionMaximumDepth alaQoSAppliedActionTable

alaQoSAppliedActionName alaQoSAppliedActionMaximumDepth

# **policy action cir**

Configures a Tri-Color Marking (TCM) policy action. This type of action includes parameters for Committed Information Rate (CIR), Committed Burst Size (CBS), Peak Information Rate (PIR), and Peak Burst Size (PBS). The TCM policier meters and marks packets red, green, or yellow based on the parameter values of this policy action.

**policy action** *action\_name* **cir** *bps* **[cbs** *bps***] [pir** *bps***] [pbs** *bps***] [color-only]**

**policy action** *action\_name* **no cir**

**policy action** *action\_name* **no pir**

#### **Syntax Definitions**

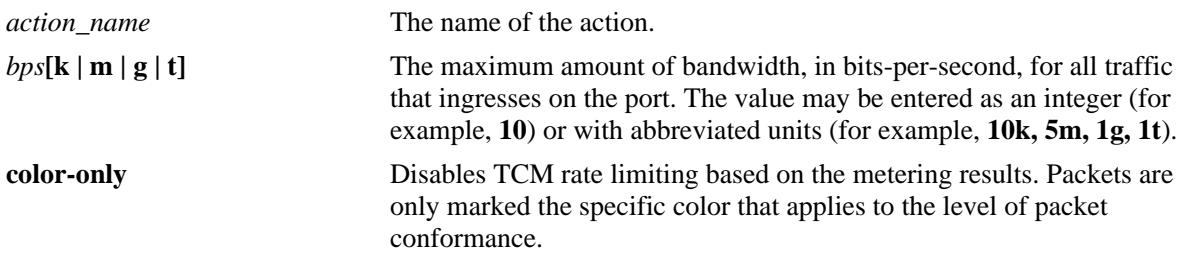

#### **Defaults**

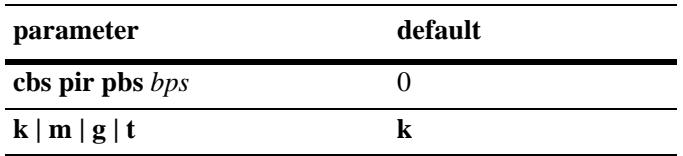

By default, this action enables rate limiting based on TCM marking and metering.

### **Platforms Supported**

OmniSwitch 6900, 6860, 6865

### **Usage Guidelines**

- **•** Use the **no** form of this command to remove the TCM parameter values.
- **•** If the **color-only** parameter is specified with this command, the TCM action will only mark packet color; packets are not rate limited based on the metering results. In this case, packets are then subject to any rate limiting specifications as defined in the queue management configuration for the switch. See the **[qos qsi wred](#page-2654-0)** command for more information.
- **•** This implementation of TCM supports two rate limiting modes: Single-Rate (srTCM) and Two-Rate (trTCM). The srTCM mode marks packets based only on the CIR and the two burst sizes: CBS and PBS. The trTCM mode marks packets based on both the CIR and PIR and their associated CBS and PBS values.
- There is no explicit CLI command to configure the mode (srTCM or trTCM) in which the TCM meter operates. Instead, the mode is determined by the CIR and PIR values configured for the policy action.

If the PIR value is greater than the CIR value, trTCM is used. If the PIR value is less than the CIR value, srTCM is used.

- Configuring CIR and CBS is similar to configuring a maximum bandwidth. Configuring CIR and PIR is similar to configuring maximum depth.
- The number of packets counted as a result of the counter color mode setting is displayed using the **show active policy rule** command. These statistics are only shown for those rules that are configured with a TCM policy action.

### **Examples**

The following command examples configure srTCM (the default):

```
-> policy action A3 cir 10M 
-> policy action A4 cir 10M cbs 4k
-> policy action A5 cir 10M cbs 4k pir 10M
-> policy action A6 cir 10M cbs 4k pir 10M pbs 4k
-> policy action a7 cir 5M cbs 2k color-only
-> policy action A3 no cir
-> policy action A5 no pir
```
The following command examples configure trTCM (note that PIR is greater than CIR):

```
-> policy action A7 cir 10M cbs 4k pir 20M 
-> policy action A8 cir 10M cbs 4k pir 20M pbs 40M
-> policy action a9 cir 5M cbs 1M pbs 10M pbs 2M color-only
-> policy action A7 no cir
```
### **Release History**

Release 7.1.1; command was introduced.

### **Related Commands**

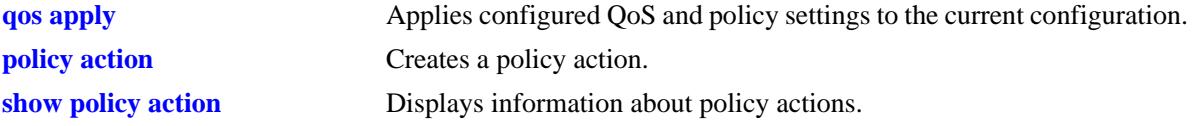

### **MIB Objects**

alaQoSActionTable

alaQoSActionCIR alaQoSActionCIRStatus alaQoSActionCBS alaQoSActionCBSStatus alaQoSActionPIR alaQoSActionPIRStatus alaQoSActionPBS alaQoSActionPBSStatus alaQoSActionColorOnly alaQoSAppliedActionTable alaQoSAppliedActionCIR alaQoSAppliedActionCIRStatus alaQoSAppliedActionCBS

alaQoSAppliedActionCBSStatus alaQoSAppliedActionPIR alaQoSAppliedActionPIRStatus alaQoSAppliedActionPBS alaQoSAppliedActionPBSStatus alaQoSAppliedColorOnly

# **policy action cpu priority**

Configures a CPU priority policy action.

**policy action** *action\_name* **cpu priority** *priority*

**policy action** *action\_name* **no cpu priority**

### **Syntax Definitions**

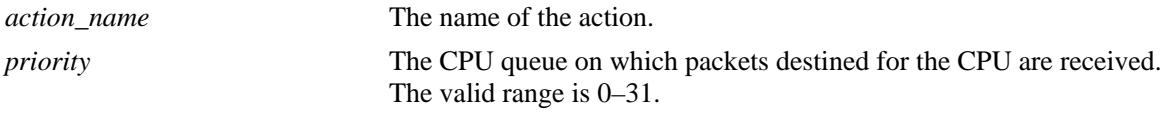

### **Defaults**

By default, the CPU priority is set to zero.

### **Platforms Supported**

OmniSwitch 6900, 6860, 6865

### **Usage Guidelines**

Use the **no** form of this command to remove the CPU priority parameter value.

### **Examples**

-> policy action A7 cpu priority 15 -> policy action A8 cpu priority 31 -> policy action A7 no cpu priority

### **Release History**

Release 7.1.1; command was introduced.

### **Related Commands**

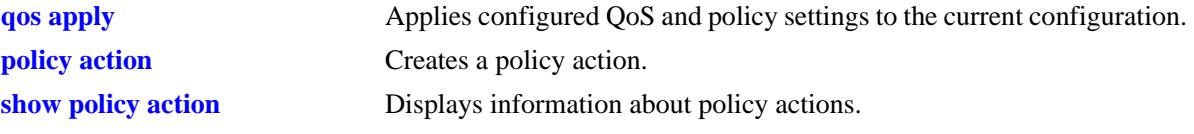

### **MIB Objects**

```
alaQoSActionTable
  alaQoSActionCPUPriority
  alaQoSActionCPUPriorityStatus
alaQoSAppliedActionTable
  alaQoSAppliedActionCPUPriority
```

```
alaQoSAppliedActionCPUPriorityStatus
```
## **policy action tos**

Configures a Type of Service (ToS) bits value to be applied to packets in outgoing flows to which the specified policy applies.

**policy action** *action\_name* **tos** *tos\_value*

**policy action** *action\_name* **no tos**

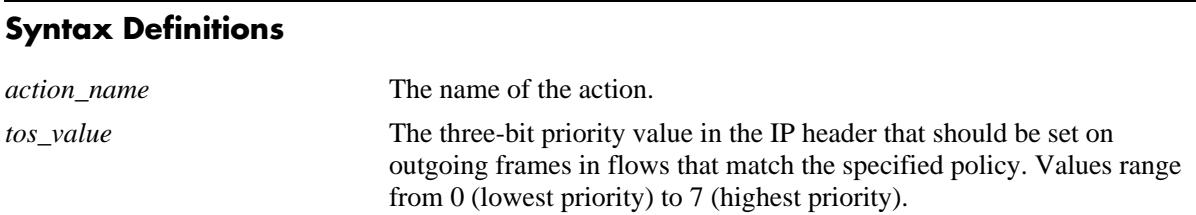

## **Defaults**

N/A

## **Platforms Supported**

OmniSwitch 9900, 6900, 6860, 6865, 6560

### **Usage Guidelines**

- **•** Use the **no** form of this command to remove a ToS value from a policy action.
- **•** Note that specifying both ToS and DSCP in the same action is *not* allowed.

## **Examples**

```
-> policy action action3 tos 4
-> policy action action3 no tos
```
## **Release History**

Release 7.1.1; command was introduced.

#### **Related Commands**

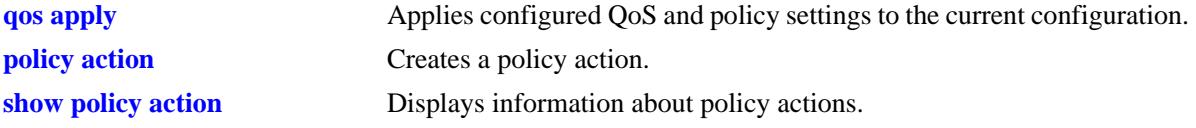

## **MIB Objects**

alaQoSActionTable

alaQoSActionName

alaQoSActionTos

alaQoSAppliedActionTable

alaQoSAppliedActionName alaQoSAppliedActionTos

## **policy action 802.1p**

Configures a value to be set in the 802.1p bits of the 802.1Q byte of an outgoing frame for traffic that matches a policy with this action.

**policy action** *action\_name* **802.1p** *802.1p\_value*

**policy action** *action\_name* **no 802.1p**

### **Syntax Definitions**

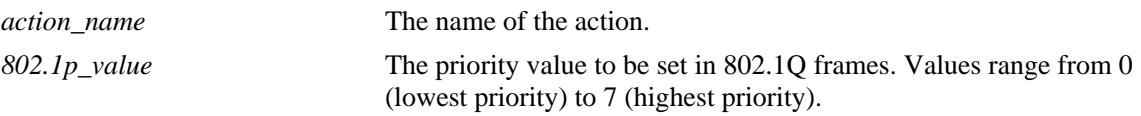

#### **Defaults**

N/A

### **Platforms Supported**

OmniSwitch 9900, 6900, 6860, 6865, 6560

#### **Usage Guidelines**

- **•** Use the **no** form of the command to remove an 802.1p value from a policy action.
- **•** Note that specifying both ToS and DSCP in the same action is not allowed.

#### **Examples**

```
-> policy action action4 802.1p 7
-> policy action action4 no 802.1p
```
## **Release History**

Release 7.1.1; command was introduced.

### **Related Commands**

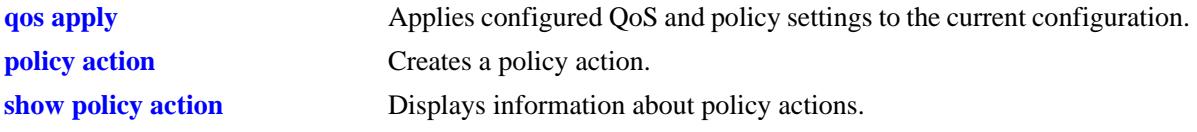

## **MIB Objects**

alaQoSActionTable

alaQoSActionName

alaQoSAction8021p

alaQoSAppliedActionTable

alaQoSAppliedActionName alaQoSAppliedAction8021p

## **policy action dscp**

Configures a Differentiated Services Code Point (DSCP) value to be set in an outgoing flow for traffic that matches rules with this action.

**policy action** *action\_name* **dscp** *dscp\_value*

**policy action** *action\_name* **no dscp**

## **Syntax Definitions**

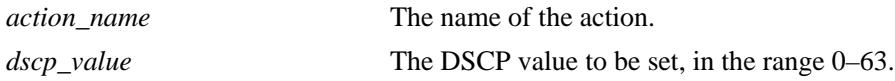

### **Defaults**

N/A

### **Platforms Supported**

OmniSwitch 9900, 6900, 6860, 6865, 6560

### **Usage Guidelines**

- **•** Use the **no** form of this command to remove a DSCP value from a policy action.
- **•** Note that specifying both ToS and DSCP in the same action is *not* allowed.

#### **Examples**

-> policy action action2 dscp 61 -> policy action action2 no dscp

#### **Release History**

Release 7.1.1; command was introduced.

### **Related Commands**

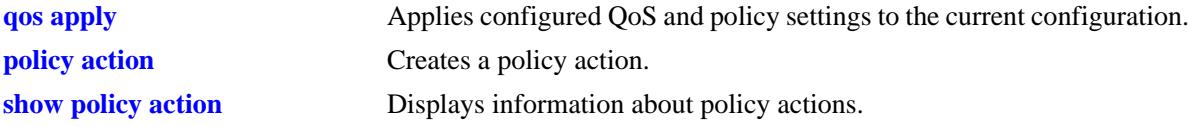

## **MIB Objects**

alaQoSActionTable

alaQoSActionName

alaQoSActionDscp

alaQoSAppliedActionTable

alaQoSAppliedActionName alaQoSAppliedActionDscp

## **policy action map**

Configures a mapping group for a policy action.

**policy action map {802.1p | tos | dscp} to {802.1p | tos | dscp} using** *map\_group*

**policy action no map**

#### **Syntax Definitions**

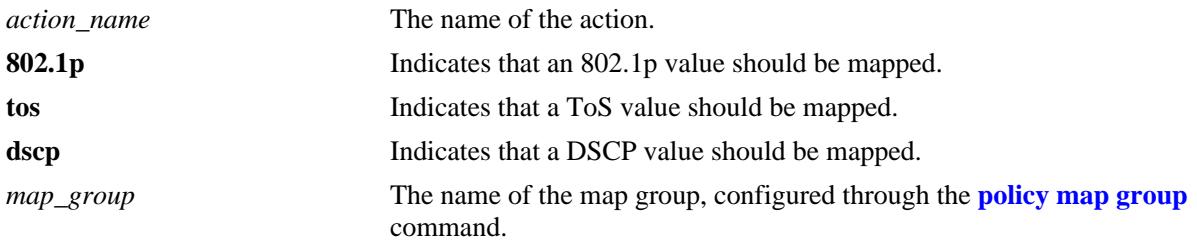

### **Defaults**

N/A

#### **Platforms Supported**

OmniSwitch 9900, 6900, 6860, 6865, 6560

#### **Usage Guidelines**

- When remapping is configured with this command and a flow matches a policy with this remapping action, and the 802.1p, ToS, or DSCP setting in the incoming flow is specified by the map group, the value will be remapped in the outgoing flow according to the map group.
- If the 802.1p, ToS, or DSCP setting in the incoming flow is not a value specified in the map group, the switch will do one of two things:

If the *remap from* and *remap to* types are the same (802.1p to 802.1p, ToS to ToS, or DSCP to DSCP), the values in the outgoing flow will be unchanged. If the *remap from* and *remap to* types are not the same (for example: 802.1p to ToS), the switch will determine the outgoing 802.1p and ToS based on whether or not the port is trusted or untrusted).

**•** Use the **no** form of the command to delete the map group from the configuration.

#### **Examples**

```
-> policy action a1 map 802.1p to 802.1p using mapGroup2
-> policy action a2 map 802.1p to tos using mapGroup3
```
#### **Release History**

Release 7.1.1; command was introduced.

### **Related Commands**

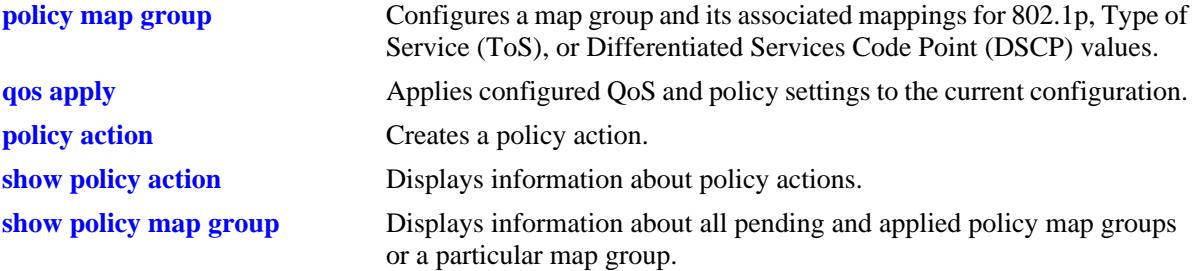

## **MIB Objects**

alaQoSActionTable

alaQoSActionMapFrom alaQoSActionMapTo alaQoSActionMapGroup

alaQoSAppliedActionTable

alaQoSAppliedActionMapFrom alaQoSAppliedActionMapToalaQoSAppliedActionMapGroup

## **policy action permanent gateway-ip**

Used for Policy Based Routing (PBR). Routed flows to which this action is applied will be directed to the IP address specified in the action regardless of whether or not a route already exists in the switch routing table.

**policy action** *action\_name* **permanent gateway-ip** *ip\_address*

**policy action** *action\_name* **no permanent gateway-ip**

#### **Syntax Definitions**

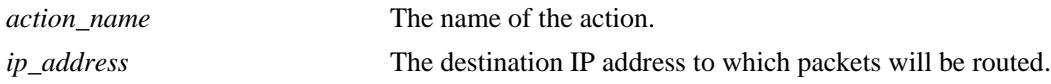

#### **Defaults**

N/A

### **Platforms Supported**

OmniSwitch 6900, 6860, 6865

#### **Usage Guidelines**

- **•** Use the **no** form of the command to remove a gateway IP address from a policy action.
- If the gateway goes down, the traffic to be routed over the gateway will be dropped.

#### **Examples**

```
-> policy action pbr2 permanent gateway-ip 10.10.2.1
-> policy action pbr2 no permanent gateway-ip
```
## **Release History**

Release 7.1.1; command was introduced.

### **Related Commands**

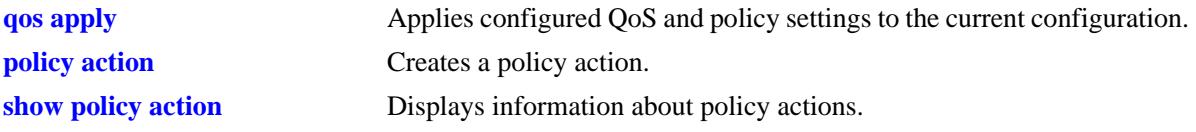

## **MIB Objects**

alaQoSActionTable

alaQoSActionName

alaQoSActionPermanentGatewayIpAddr

alaQoSAppliedActionTable

alaQoSAppliedActionName alaQoSAppliedActionPermanentGatewayIpAddr

## **policy action permanent gateway-ipv6**

Used for Policy Based Routing (PBR). Routed flows to which this action is applied will be directed to the IPv6 address specified in the action regardless of whether or not a route already exists in the switch routing table.

**policy action** *action\_name* **permanent gateway-ipv6** *ipv6\_address*

**policy action** *action\_name* **no permanent gateway-ipv6**

#### **Syntax Definitions**

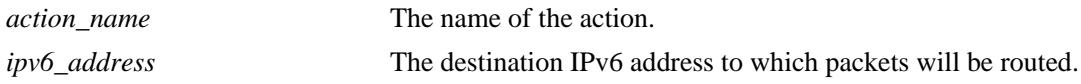

#### **Defaults**

N/A

### **Platforms Supported**

OmniSwitch 6900, 6860, 6865

#### **Usage Guidelines**

- **•** Use the **no** form of the command to remove a gateway IPv6 address from a policy action.
- If the gateway goes down, the traffic to be routed over the gateway will be dropped.

#### **Examples**

```
-> policy action pbr2 permanent gateway-ipv6 2607:f0d0:2001:000a:0000:0000:0010
-> policy action pbr2 no permanent gateway-ipv6
```
## **Release History**

Release 7.1.1; command was introduced.

### **Related Commands**

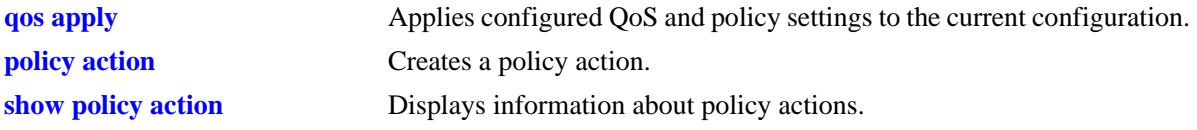

## **MIB Objects**

alaQoSActionTable

alaQoSActionName

alaQoSActionPermanentGatewayIpV6Addr

alaQoSAppliedActionTable

alaQoSAppliedActionName alaQoSAppliedActionPermanentGatewayIpV6Addr

# **policy action port-disable**

Administratively disables the source port of the traffic to which this action is applied.

**policy action** *action\_name* **port-disable**

**policy action** *action\_name* **no port-disable**

#### **Syntax Definitions**

*action\_name* The name of the action.

#### **Defaults**

N/A

### **Platforms Supported**

OmniSwitch 9900, 6900, 6860, 6865, 6560

### **Usage Guidelines**

- **•** Use the **no** form of this command to remove **port-disable** from the policy action.
- An SNMP trap is sent when a port is administratively disabled through a port disable action or a UserPorts shutdown function.
- **•** To enable a port disabled by this action, use the **[interfaces](#page-58-0)** or **[interfaces fec](#page-88-0)** command to administratively enable the port, or physically disconnect and reconnect the port cable.

## **Examples**

-> policy action pd01 port-disable -> policy action pb02 no port-disable

## **Release History**

Release 7.1.1; command was introduced.

### **Related Commands**

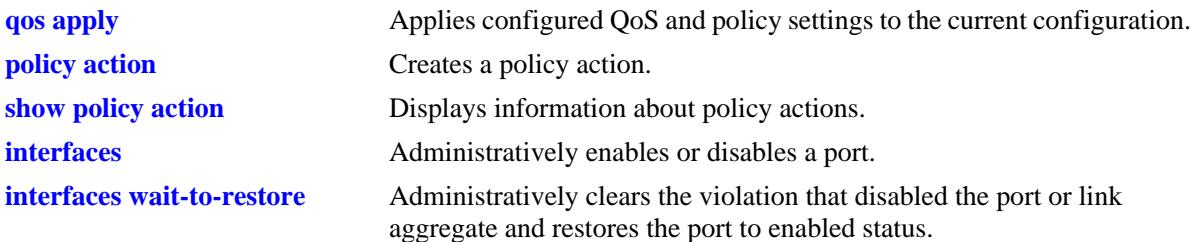

## **MIB Objects**

alaQoSActionTable

alaQoSActionName

alaQoSActionPortdisable

alaQoSAppliedActionTable

alaQoSAppliedActionName alaQoSAppliedActionPortdisable

## **policy action redirect port**

Redirects all traffic (flooded, bridged, routed, and multicast) matching a redirect policy to the specified port instead of the port to which the traffic was destined.

**policy action** *action\_name* **redirect port** *chassis/slot/port*

**policy action** *action\_name* **no redirect port**

#### **Syntax Definitions**

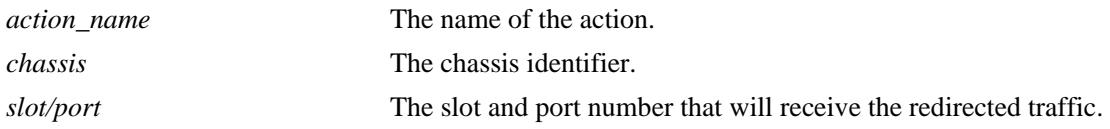

### **Defaults**

N/A

#### **Platforms Supported**

OmniSwitch 9900, 6900, 6860, 6865, 6560

#### **Usage Guidelines**

- **•** Use the **no** form of the command to remove **redirect port** from the policy action.
- When redirecting routed traffic from VLAN A to VLAN B, the redirect port must belong to VLAN B (tagged or default VLAN).
- Routed packets (from VLAN A to VLAN B) are not modified after they are redirected; the source and MAC address remain the same. In addition, if the redirect port is tagged, the redirected packets will have a tag from the ingress VLAN A.
- If a route exists for the redirected flow, then redirected packets are the final post-routing packets.
- If a route does not exist for the redirected flow, the flow is not redirected to the specified port or link aggregate and is "blackholed". As soon as a route is available, the flow is then redirected as specified in the policy.
- **•** In most cases, a redirected flow will *not* trigger an update to the routing and ARP tables. If necessary, create a static route for the flow or assign the redirect port to the ingress VLAN (VLAN A) to send packets to the redirect port until a route is available.
- When redirecting bridged traffic on VLAN A, the redirect port must belong to VLAN A (tagged or default VLAN).

#### **Examples**

- -> policy action rp01 redirect port 1/12
- -> policy action rp01 no redirect port

## **Release History**

Release 7.1.1; command was introduced.

## **Related Commands**

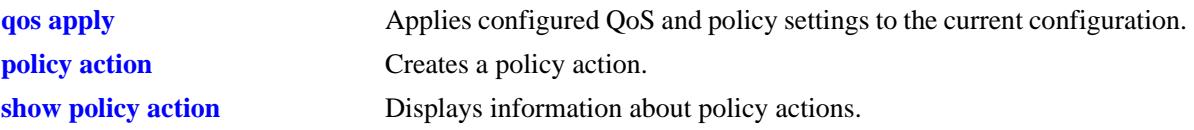

## **MIB Objects**

alaQoSActionTable

alaQoSActionName alaQoSActionRedirectSlot alaQoSActionRedirectPort

alaQoSAppliedActionTable

alaQoSAppliedActionName alaQoSAppliedActionRedirectSlot alaQoSAppliedActionRedirectPort

# **policy action redirect linkagg**

Redirects all traffic (flooded, bridged, routed, and multicast) matching a redirect policy to the specified link aggregate ID instead of the link aggregate to which the traffic was destined.

**policy action** *action\_name* **redirect linkagg** *agg\_id*

**policy action** *action\_name* **no redirect linkagg**

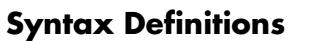

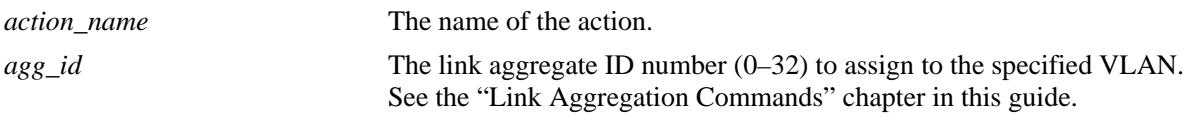

### **Defaults**

N/A

### **Platforms Supported**

OmniSwitch 9900, 6900, 6860, 6865, 6560

#### **Usage Guidelines**

- **•** Use the **no** form of this command to remove **redirect linkagg** from the policy action.
- When redirecting routed traffic from VLAN A to VLAN B, the redirect link aggregate ID must belong to VLAN B (tagged or default VLAN).
- Routed packets (from VLAN A to VLAN B) are not modified after they are redirected; the source and MAC address remain the same. In addition, if the redirect link aggregate ID is tagged, the redirected packets will have a tag from the ingress VLAN A.
- If a route exists for the redirected flow, then redirected packets are the final post-routing packets.
- If a route does not exist for the redirected flow, the flow is not redirected to the specified link aggregate ID and is "blackholed". As soon as a route is available, the flow is then redirected as specified in the policy.
- **•** In most cases, a redirected flow will *not* trigger an update to the routing and ARP tables. If necessary, create a static route for the flow or assign the redirect port or link aggregate ID to the ingress VLAN (VLAN A) to send packets to the redirect port until a route is available.
- When redirecting bridged traffic on VLAN A, the redirect port or link aggregate ID must belong to VLAN A (tagged or default VLAN).

#### **Examples**

```
-> policy action rp01 redirect port 1/12
-> policy action rp01 no redirect port
```
## **Release History**

Release 7.1.1; command was introduced.

## **Related Commands**

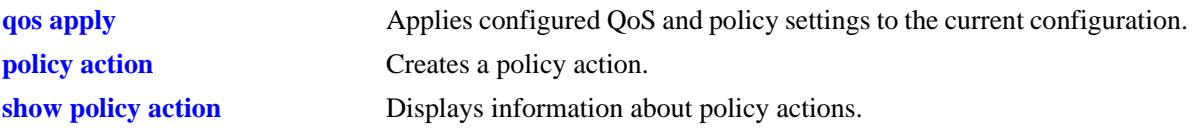

## **MIB Objects**

alaQoSActionTable alaQoSActionName alaQoSActionRedirectAgg alaQoSAppliedActionTable alaQoSAppliedActionName alaQoSAppliedActionRedirectAgg

## **policy action no-cache**

Disables logging of rule entries to the hardware cache.

**policy action** *action\_name* **no-cache**

**policy action** *action\_name* **no no-cache**

#### **Syntax Definitions**

*action\_name* The name of the action.

#### **Defaults**

N/A

#### **Platforms Supported**

OmniSwitch 9900, 6900, 6860, 6865, 6560

#### **Usage Guidelines**

- **•** Use the **no** form of this command to remove **no cache** from the policy action.
- **•** Recommended for use when applied to traffic going to the switch.

#### **Examples**

-> policy action nc01 no-cache -> policy action nc01 no no-cache

#### **Release History**

Release 7.1.1; command was introduced.

#### **Related Commands**

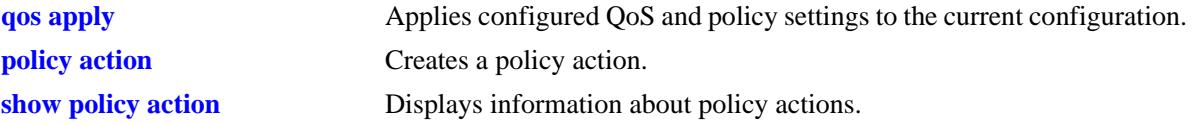

#### **MIB Objects**

```
alaQoSActionTable
  alaQoSActionName
```
alaQoSActionNocache

alaQoSAppliedActionTable

alaQoSAppliedActionName alaQoSAppliedActionNocache

# **policy action mirror**

Mirrors ingress, egress, or both ingress and egress packets that match a mirroring policy to the specified port.

**policy action** *action\_name* **[ingress | egress | ingress egress] mirror** *chassis/slot/port*

**policy action** *action\_name* **no mirror** *slot/port*

#### **Syntax Definitions**

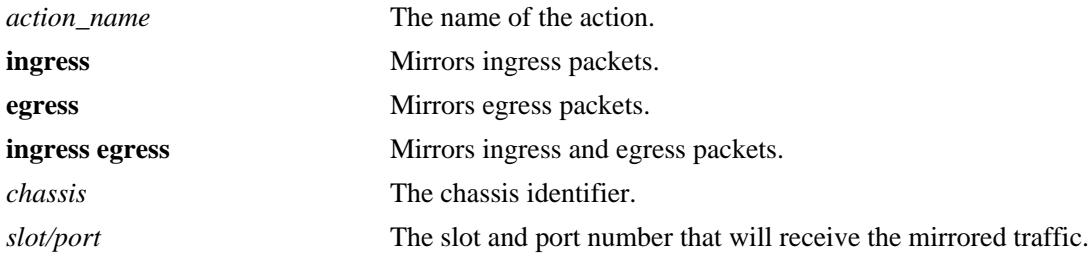

### **Defaults**

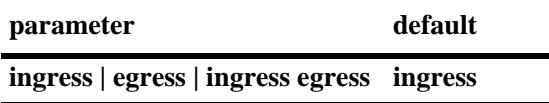

## **Platforms Supported**

OmniSwitch 6900, 6860, 6865

## **Usage Guidelines**

- **•** Use the **no** form of the command to remove **mirror** from the policy action.
- Use this command to configure a mirror-to-port (MTP) action that is used for policy based mirroring.
- Only one MTP session is supported at any given time. As a result, all mirroring policies should specify the same MTP port.
- Policy based mirroring and the port based mirroring feature can run simultaneously on the same switch.

#### **Examples**

```
-> policy action a1 mirror 1/7 (default ingress)
-> policy action a1 ingress mirror 1/7 
-> policy action a1 egress mirror 1/7 
-> policy action a1 ingress egress mirror 1/7
-> policy action a1 no mirror
```
## **Release History**

Release 7.1.1; command was introduced.

## **Related Commands**

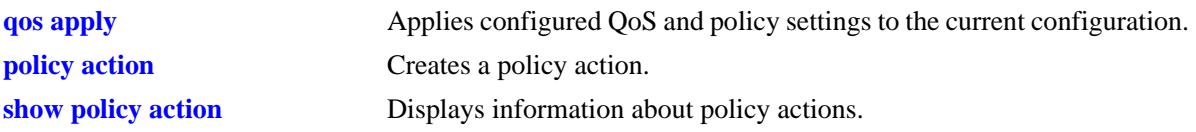

## **MIB Objects**

alaQoSActionTable alaQoSActionName alaQoSActionMirrorSlot alaQosActionMirrorPort alaQosActionMirrorMode alaQosActionMirrorModeStatus

# **show policy network group**

Displays information about pending and applied policy network groups.

**show [applied] policy network group [***network\_group***]** 

## **Syntax Definitions**

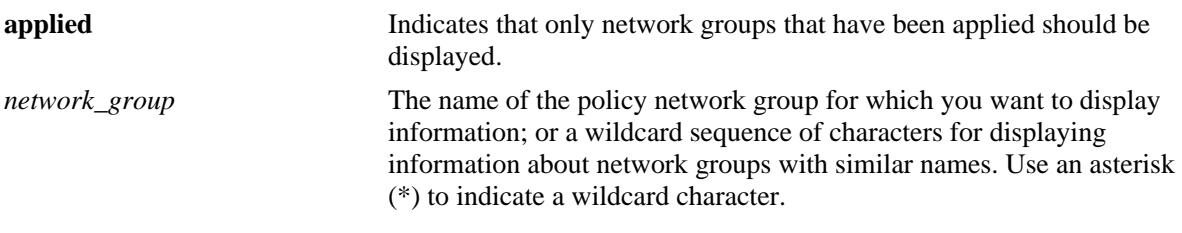

## **Defaults**

N/A

## **Platforms Supported**

OmniSwitch 9900, 6900, 6860, 6865, 6560

## **Usage Guidelines**

Information for all policy network groups displays unless *network\_group* is specified.

## **Examples**

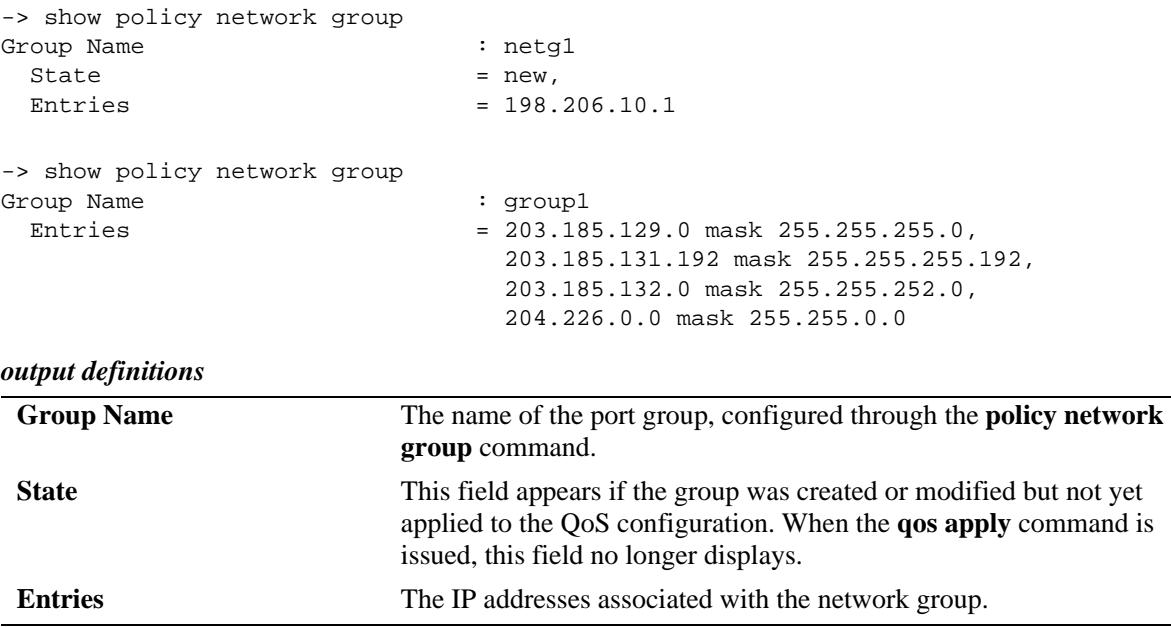

## **Release History**

Release 7.1.1; command was introduced.

## **Related Commands**

**[policy network group](#page-2739-0)** Configures policy network groups.

### **MIB Objects**

alaQoSNetworkGroupsTable alaNetworkGroupsName

alaNetworkGroupsSource

alaNetworkGroupTable

alaNetworkGroupIpAddr alaQoSNetworkGroupIpMask

# **show policy service**

Displays information about pending and applied policy services.

**show [applied] policy service [***service\_name***]** 

### **Syntax Definitions**

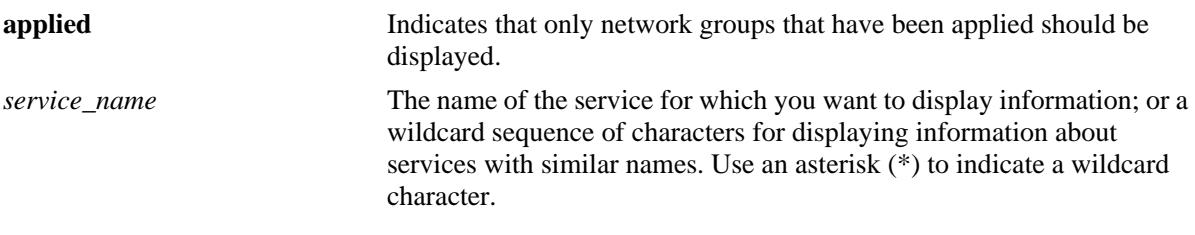

## **Defaults**

N/A

## **Platforms Supported**

OmniSwitch 9900, 6900, 6860, 6865, 6560

## **Usage Guidelines**

Information about all policy services is displayed unless *service\_name* is specified.

## **Examples**

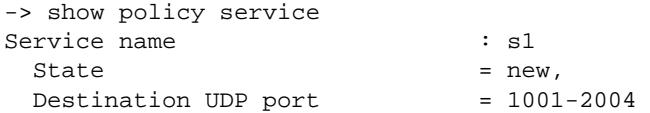

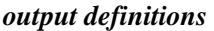

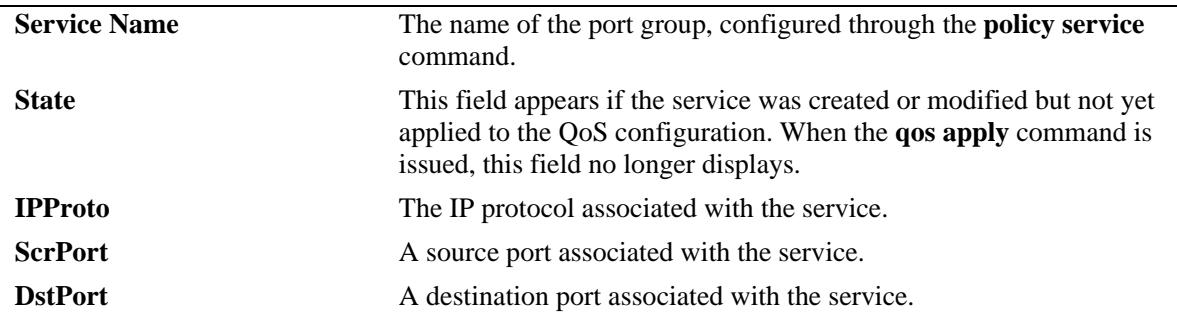

#### **Release History**

Release 7.1.1; command was introduced.

## **Related Commands**

**[policy service](#page-2750-0)** Configures a service that may be used as part of a policy service group.

## **MIB Objects**

alaQoSServiceTable

alaQoSServiceName alaQoSServiceSource alaQoSServiceIpProtocol alaQoSServiceSourceIpPort alaQoSServiceDestinationIpPort

alaQoSAppliedServiceTable

alaQoSAppliedServiceName alaQoSAppliedServiceSource alaQoSAppliedServiceIpProtocol alaQoSAppliedSourceIpPort alaQoSAppliedServiceDestinationIpPort

# **show policy service group**

Displays information about pending and applied policy service groups.

**show [applied] policy service group [***service\_group***]**

## **Syntax Definitions**

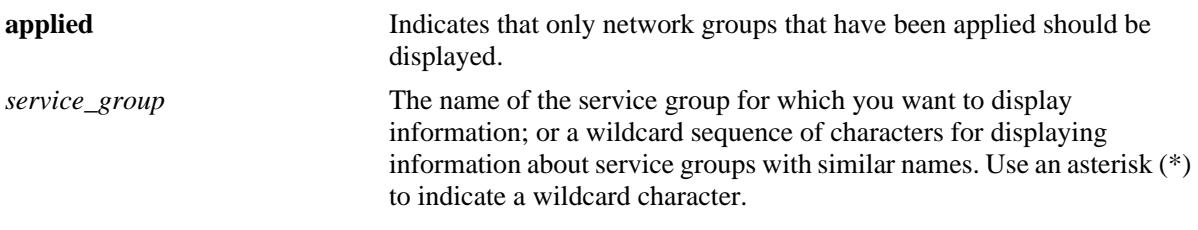

### **Defaults**

N/A

## **Platforms Supported**

OmniSwitch 9900, 6900, 6860, 6865, 6560

### **Usage Guidelines**

Information for all policy service groups displays unless *service\_group* is specified.

## **Examples**

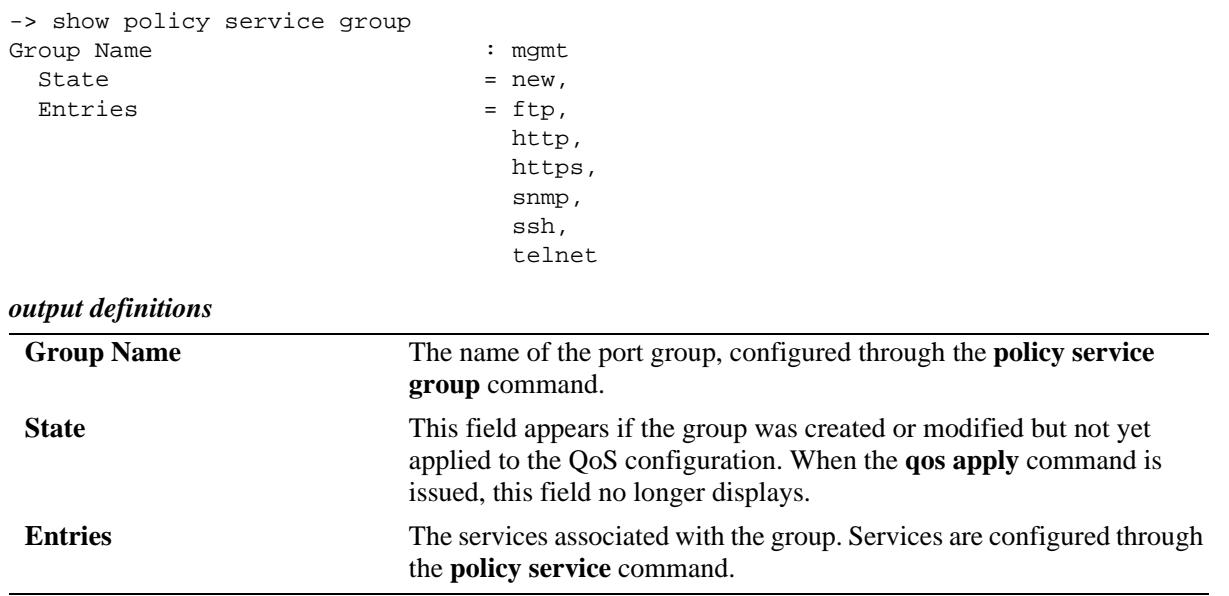

## **Release History**

Release 7.1.1; command was introduced.

## **Related Commands**

**[policy service group](#page-2741-0)** Configures a service group and its associated services. A service group may be attached to a policy condition.

## **MIB Objects**

alaQoSServiceGroupsTable

alaQoSServiceGroupsName alaQoSServiceGroupsSource

alaQoSAppliedServiceGroupsTable

alaQoSAppliedServiceGroupsName alaQoSAppliedServiceGroupsSource

alaQoSServiceGroupTable

alaQoSServiceGroupServiceName

alaQoSAppliedServiceGroupTable

alaQoSAppliedServiceGroupServiceName

## **show policy mac group**

Displays information about pending and applied MAC groups.

**show [applied] policy mac group [***mac\_group***]**

## **Syntax Definitions**

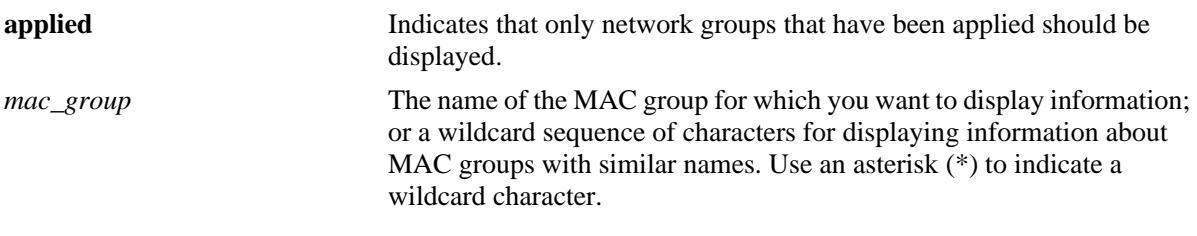

### **Defaults**

N/A

### **Platforms Supported**

OmniSwitch 9900, 6900, 6860, 6865, 6560

### **Usage Guidelines**

Information for all policy MAC groups displays unless *mac\_group* is specified.

## **Examples**

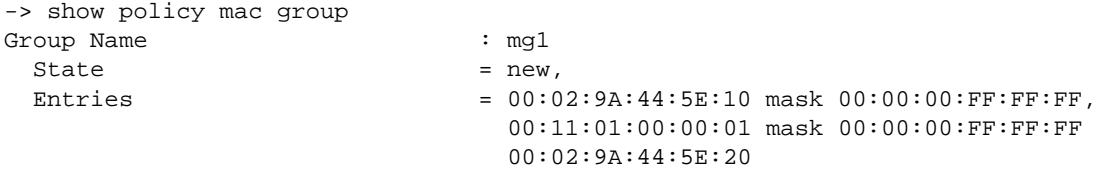

#### *output definitions*

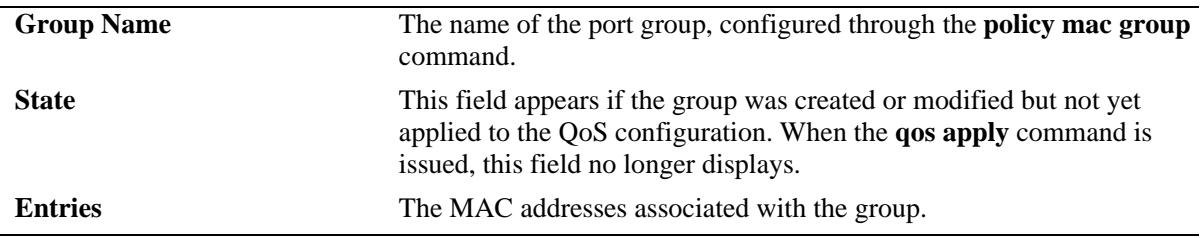

#### **Release History**

Release 7.1.1; command was introduced.

## **Related Commands**

**[policy mac group](#page-2743-0)** Configures policy MAC groups.

## **MIB Objects**

alaQoSMACGroupsTable

alaQoSMACGroupsName alaQoSMACGroupsSource

alaQoSAppliedMACGroupsTable

alaQoSAppliedMACGroupsName alaQoSAppliedMACGroupsSource

alaQoSMACGroupTable

alaQoSMACGroupMacAddr alaQoSMACGroupMacMask

alaQoSAppliedMACGroupTable

alaQoSAppliedMACGroupMacAddr alaQoSAppliedMACGroupMacMask

# **show policy port group**

Displays information about pending and applied policy port groups.

**show [applied] policy port group [***group\_name***]**

## **Syntax Definitions**

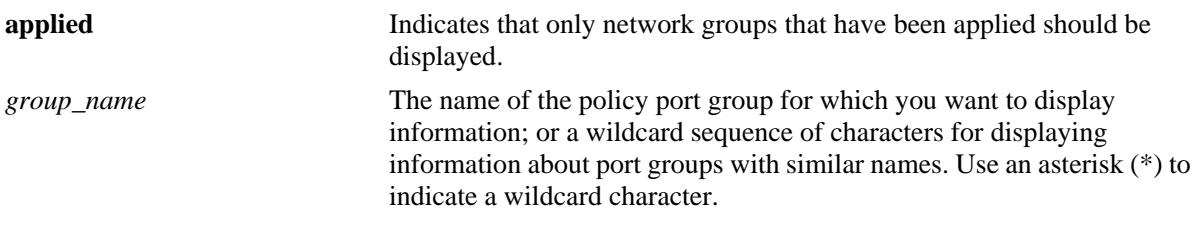

## **Defaults**

N/A

## **Platforms Supported**

OmniSwitch 9900, 6900, 6860, 6865, 6560

### **Usage Guidelines**

Information for all policy port groups displays unless *group\_name* is specified.

## **Examples**

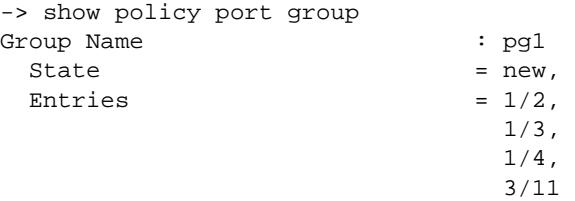

#### *output definitions*

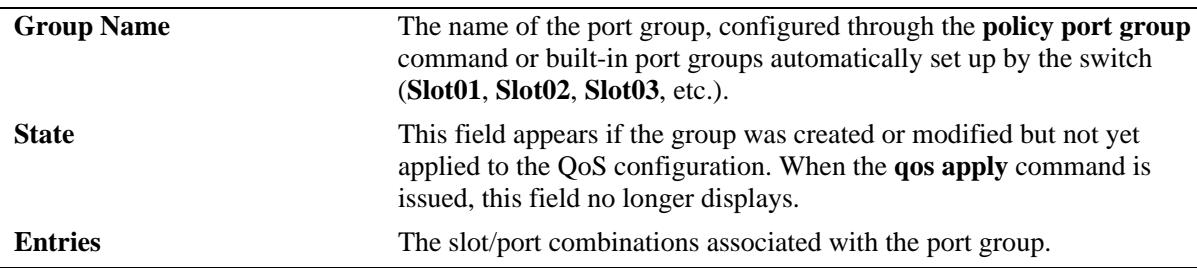

#### **Release History**

Release 7.1.1; command was introduced.

## **Related Commands**

**[policy port group](#page-2745-0)** Configures a port group and its associated slot and port numbers.

## **MIB Objects**

alaQoSPortGroupsTable

alaQoSPortGroupsName alaQoSPortGroupsSource

alaQoSAppliedPortGroupsTable

alaQoSAppliedPortGroupsName alaQoSAppliedPortGroupsSource

alaPortGroupTable

alaQoSPortGroupSlot alaQoSPortGroupPort

alaAppliedPortGroupTable

alaQoSAppliedPortGroupSlot alaQoSAppliedPortGroupPort

# <span id="page-2911-0"></span>**show policy map group**

Displays information about pending and applied policy map groups.

**show [applied] policy map group [***group\_name***]**

## **Syntax Definitions**

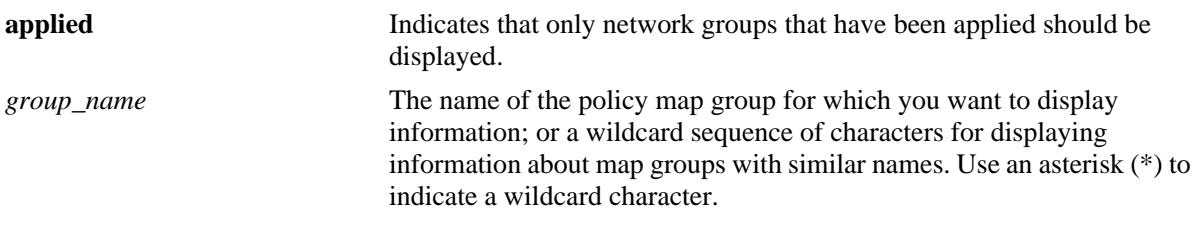

### **Defaults**

N/A

### **Platforms Supported**

OmniSwitch 9900, 6900, 6860, 6865, 6560

### **Usage Guidelines**

Information for all policy map groups displays unless *group\_name* is specified.

## **Examples**

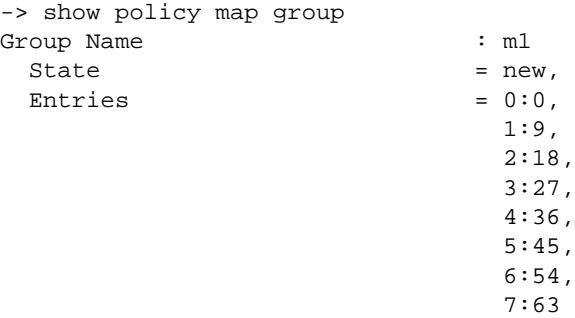

#### *output definitions*

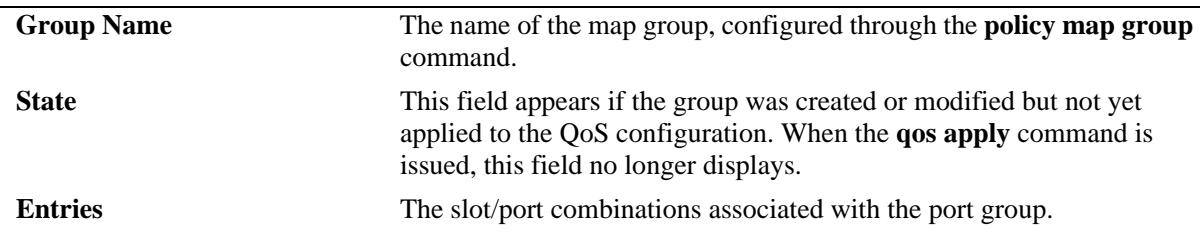

## **Release History**

Release 7.1.1; command was introduced.

## **Related Commands**

**[policy map group](#page-2748-0)** Configures a map group and its associated mappings for 802.1p, Type of Service (ToS), or Differentiated Services Code Point (DSCP) values.

## **MIB Objects**

alaQoSMapGroupsTable

- alaQoSMapGroupsName
- alaQoSMapGroupsSource

alaQoSAppliedMapGroupsTable

alaQoSAppliedMapGroupsName alaQoSAppliedMapGroupsSource

alaQoSMapGroupTable

alaQoSMapGroupKey alaQoSMapGroupKeyEnd alaQoSMapGroupValue

alaQoSAppliedMapGroupTable

alaQoSAppliedMapGroupKey alaQoSAppliedMapGroupKeyEnd alaQoSAppliedMapGroupValue

# <span id="page-2913-0"></span>**show policy action**

Displays information about pending and applied policy actions configured on the switch.

**show [applied] policy action [***action\_name***]** 

## **Syntax Definitions**

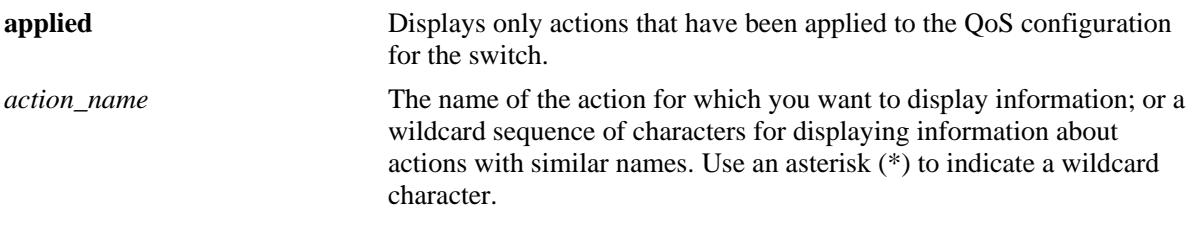

### **Defaults**

N/A

#### **Platforms Supported**

OmniSwitch 9900, 6900, 6860, 6865, 6560

#### **Usage Guidelines**

- **•** Information for all policy actions displays unless *action\_name* is specified.
- **•** When the optional **applied** parameter is used, pending QoS actions are not displayed.

#### **Examples**

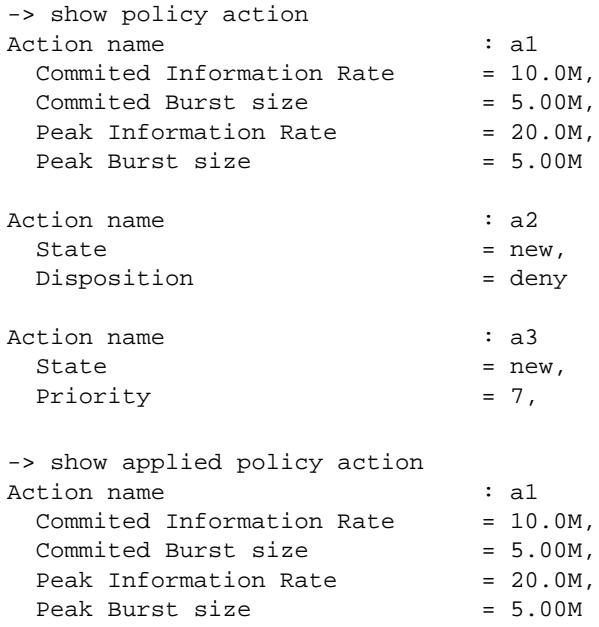

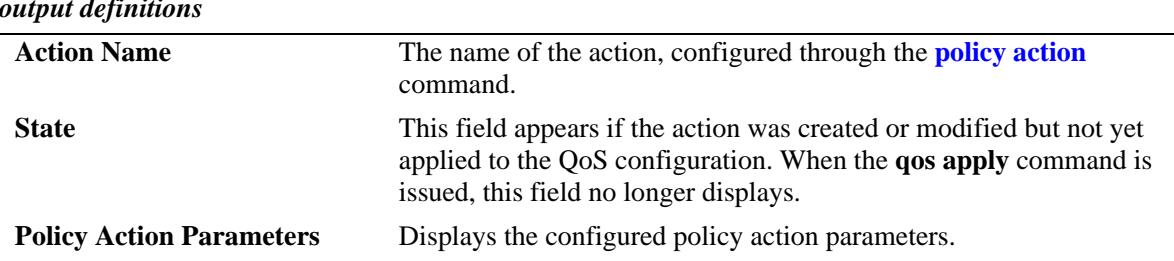

#### *output definitions*

#### **Release History**

Release 7.1.1; command was introduced.

#### **Related Commands**

**[policy action](#page-2864-0)** Creates a policy action. A QoS action is a particular set of bandwidth and queue parameters that may be applied to a flow matching particular QoS conditions.

## **MIB Objects**

alaQoSActionTable

```
alaQoSActionName
alaQoSActionSource
alaQoSActionDisposition
alaQoSActionShared
alaQoSActionMinimumBandwidth
alaQoSActionMaximumBandwidth
alaQosActionMaximumDepth
```
alaQoSAppliedActionTable

```
alaQoSAppliedActionName
alaQoSAppliedActionSource
alaQoSAppliedActionDisposition
alaQoSAppliedActionShared
alaQoSAppliedActionMinimumBandwidth
alaQoSAppliedActionMaximumBandwidth
alaQoSAppliedActionMaximumDepth
```
# **show policy condition**

Displays information about pending and applied policy conditions.

**show [applied] policy condition [***condition\_name***]**

#### **Syntax Definitions**

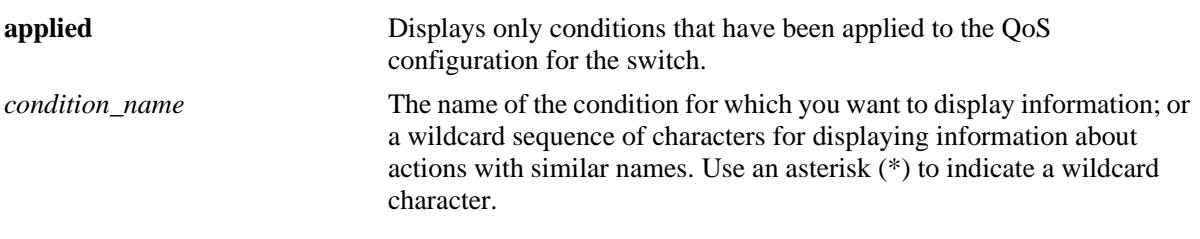

## **Defaults**

N/A

### **Platforms Supported**

OmniSwitch 9900, 6900, 6860, 6865, 6560

#### **Usage Guidelines**

- **•** Information for all policy conditions displays unless *condition\_name* is specified.
- **•** When the optional **applied** parameter is used, pending QoS conditions are not displayed.

## **Examples**

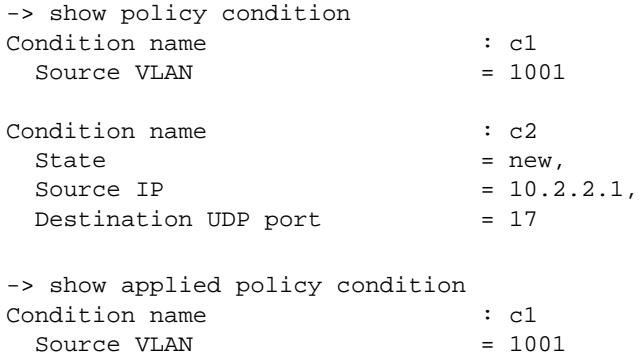

#### *output definitions*

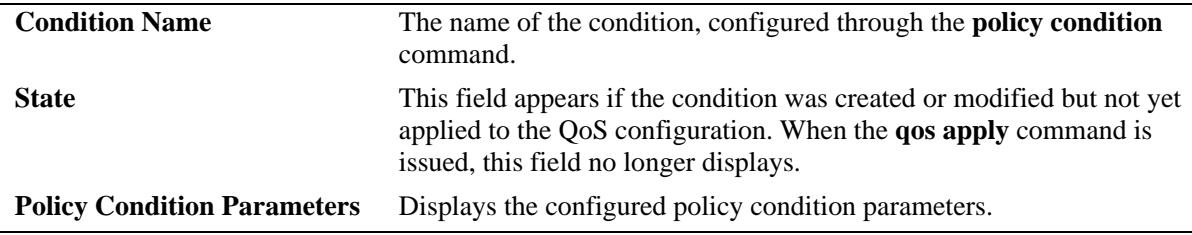
#### **Release History**

Release 7.1.1; command was introduced.

#### **Related Commands**

**[policy condition](#page-2763-0) Creates a policy condition. The condition determines what parameters** the switch uses to classify incoming flows.

#### **MIB Objects**

alaQoSConditionTable alaQoSConditionName alaQoSConditionSource alaQoSConditionSourceSlot alaQoSConditionSourcePort alaQoSConditionSourcePortGroup alaQoSConditionDestinationSlot alaQoSConditionDestinationPort alaQoSConditionDestinationPortGroup alaQoSConditionSourceInterfaceType alaQoSConditionDestinationInterfaceType alaQoSConditionSourceMacAddr alaQoSConditionSourceMacMask alaQoSConditionSourceMacGroup alaQoSConditionDestinationMacAddr alaQoSConditionDestinationMacMask alaQoSConditionDestinationMacGroup alaQoSConditionSourceVlan alaQoSConditionDestinationVlan alaQoSCondition8021p alaQoSConditionSourceIpAddr alaQoSConditionSourceIpMask alaQoSConditionSourceNetworkGroup alaQoSConditionDestinationIpAddr alaQoSConditionDestinationIpMask alaQoSConditionDestinationNetworkGroup alaQoSConditionMulticastIpAddr alaQoSConditionMulticastIpMask alaQoSConditionMulticastNetworkGroup alaQoSConditionTos alaQoSConditionDscp alaQoSConditionTcpFlags alaQoSConditionIpProtocol alaQoSConditionSourceIpPort alaQoSConditionDestinationIpPort alaQoSConditionService alaQoSConditionServiceGroup

# <span id="page-2917-0"></span>**show active policy rule**

Displays information about pending and applied policy rules that are active (enabled) on the switch. **show active policy rule [***rule\_name***]**

#### **Syntax Definitions**

*rule\_name* The name of the rule for which you want to display information; or a wildcard sequence of characters for displaying information about rules with similar names. Use an asterisk  $(*)$  to indicate a wildcard character.

#### **Defaults**

N/A

#### **Platforms Supported**

OmniSwitch 9900, 6900, 6860, 6865, 6560

#### **Usage Guidelines**

- **•** Use the **show policy rule** command to display inactive as well as active policy rules.
- **•** Information for all rules is displayed unless *rule\_name* is specified.
- Applied rules may or may not be active on the switch. Applied rules are inactive if they have been administratively disabled with the **disable** option in the **policy rule** command.

#### **Examples**

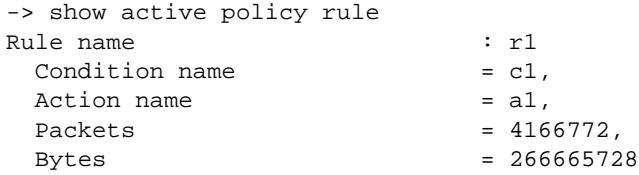

#### *output definitions*

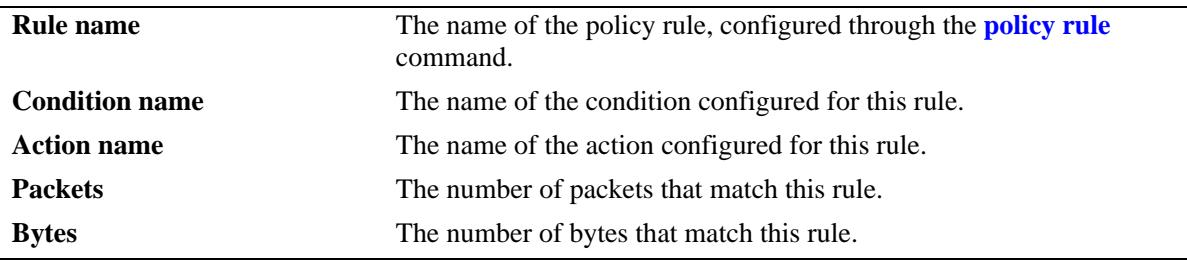

#### **Release History**

Release 7.1.1; command was introduced.

#### **Related Commands**

**[policy rule](#page-2727-0)** Configures a policy rule on the switch. A rule is made up of a condition (for classifying incoming traffic) and an action (to be applied to outgoing traffic).

# **MIB Objects**

alaQoSRuleTable

alaQoSRuleName alaQoSRuleEnabled alaQoSRuleSource alaQoSRulePrecedence alaQoSRuleActive alaQoSRuleReflexive alaQosRuleLog alaQosRuleTrapEvents alaQosRuleSave alaQoSRuleCondition alaQoSRuleAction

# <span id="page-2919-0"></span>**show policy rule**

Displays information about pending and applied policy rules.

**show [applied] policy rule [***rule\_name***]** 

#### **Syntax Definitions**

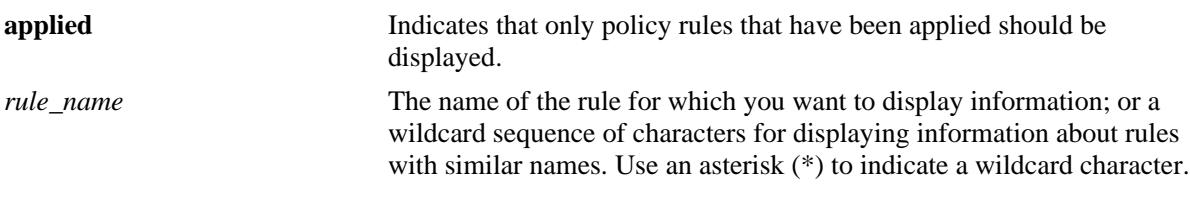

#### **Defaults**

N/A

#### **Platforms Supported**

OmniSwitch 9900, 6900, 6860, 6865, 6560

#### **Usage Guidelines**

- **•** Information for all rules is displayed unless *rule\_name* is specified.
- **•** Use the **[show active policy rule](#page-2917-0)** command to display only active rules that are currently being enforced on the switch.

#### **Examples**

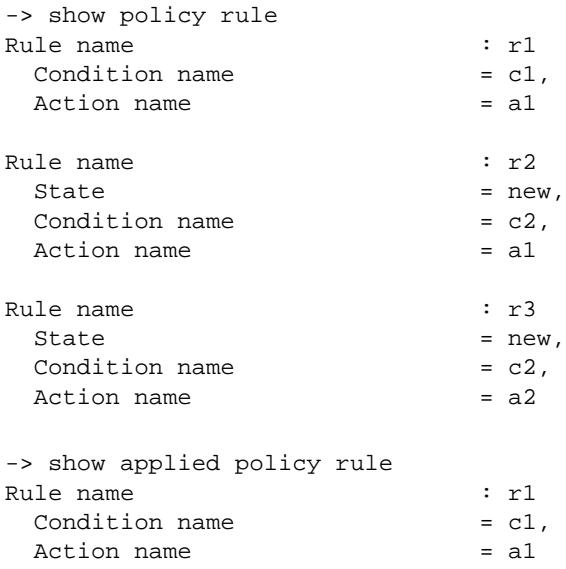

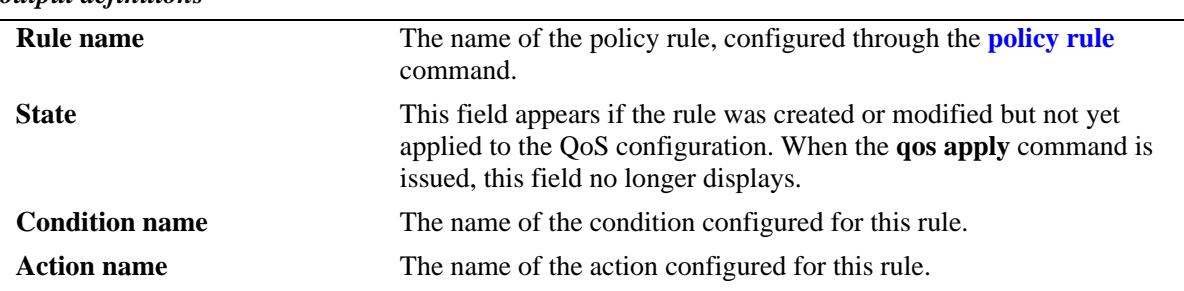

#### *output definitions*

### **Release History**

Release 7.1.1; command was introduced.

#### **Related Commands**

**[policy rule](#page-2727-0)** Configures a policy rule on the switch. A rule is made up of a condition (for classifying incoming traffic) and an action (to be applied to outgoing traffic).

# **MIB Objects**

alaQoSRuleTable

alaQoSRuleName alaQoSRuleEnabled alaQoSRuleSource alaQoSRulePrecedence alaQoSRuleActive alaQoSRuleReflexive alaQosRuleLog alaQosRuleTrapEvents alaQosRuleSave alaQoSRuleCondition alaQoSRuleAction

# **show policy validity period**

Displays information about policy validity periods.

**show policy validity period [***name***]** 

#### **Syntax Definitions**

*name* The name of the validity period.

#### **Defaults**

N/A

#### **Platforms Supported**

OmniSwitch 9900, 6900, 6860, 6865, 6560

#### **Usage Guidelines**

- **•** Information for all validity periods is displayed unless *name* is specified.
- **•** Use the **[show policy rule](#page-2919-0)** command to display the validity period that is associated with a policy rule.

## **Examples**

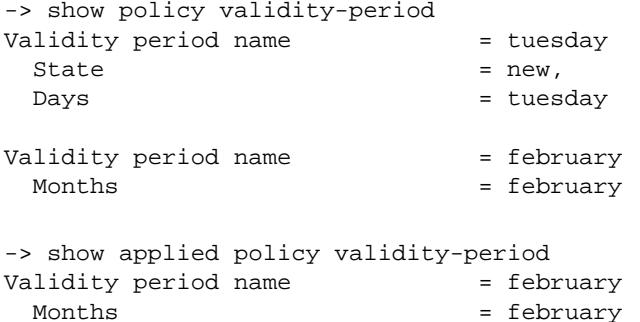

#### *output definitions*

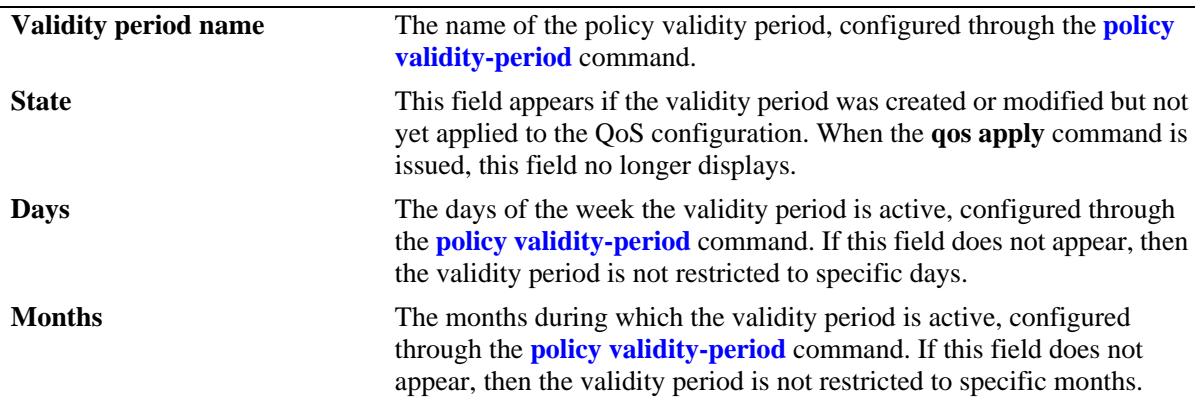

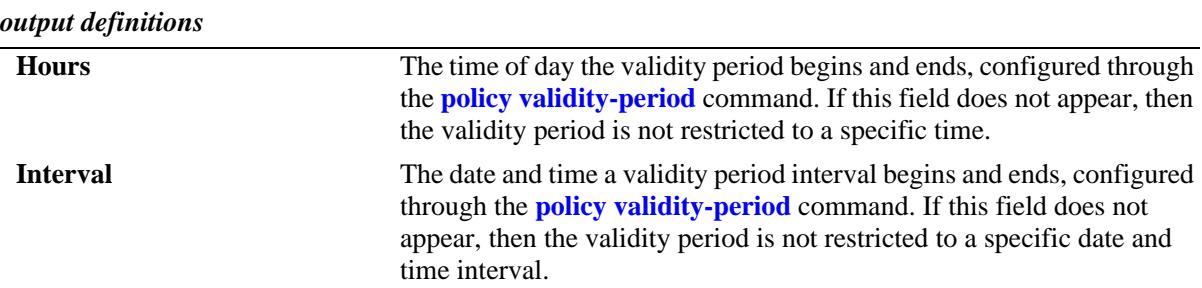

#### **Release History**

Release 7.1.1; command was introduced.

#### **Related Commands**

**[policy validity-period](#page-2731-0)** Configures a validity period that specifies days, times, and/or months during which an associated policy rule is in effect.

#### **MIB Objects**

alaQoSValidityPeriodTable

```
alaQoSValidityPeriodName
alaQoSValidityPeriodSource
alaQoSValidityPeriodDays
alaQoSValidityPeriodDaysStatus
alaQoSValidityPeriodMonths
alaQoSValidityPeriodMonthsStatus
alaQoSValidityPeriodHour
alaQoSValidityPeriodHourStatus
alaQoSValidityPeriodEndHour
alaQoSValidityPeriodInterval
alaQoSValidityPeriodIntervalStatus
alaQoSValidityPeriodEndInterval
```
alaQoSAppliedValidityPeriodTable

```
alaQoSAppliedValidityPeriodName
alaQoSAppliedValidityPeriodSource
alaQoSAppliedValidityPeriodDays
alaQoSAppliedValidityPeriodDaysStatus
alaQoSAppliedValidityPeriodMonths
alaQoSAppliedValidityPeriodMonthsStatus
alaQoSAppliedValidityPeriodHour
alaQoSAppliedValidityPeriodHourStatus
alaQoSAppliedValidityPeriodEndHour
alaQoSAppliedValidityPeriodInterval
alaQoSAppliedValidityPeriodIntervalStatus
alaQoSAppliedValidityPeriodEndInterval
```
# <span id="page-2923-0"></span>**show active policy list**

Displays information about applied policy lists that are active (enabled) on the switch.

**show active policy list [***list\_name***]** 

#### **Syntax Definitions**

*list\_name* The name of the list for which you want to display information; or a wildcard sequence of characters for displaying information about lists with similar names. Use an asterisk (\*) to indicate a wildcard character.

#### **Defaults**

N/A

#### **Platforms Supported**

OmniSwitch 9900, 6900, 6860, 6865, 6560

#### **Usage Guidelines**

- **•** Information for all active rules is displayed unless a *list\_name* is specified.
- **•** Use the **[show policy list](#page-2925-0)** command to display inactive as well as active policy lists.
- Applied lists may or may not be active on the switch. Applied lists are inactive if they have been administratively disabled with the **disable** option in the **policy list** command.
- **•** The display may include any of the following characters:

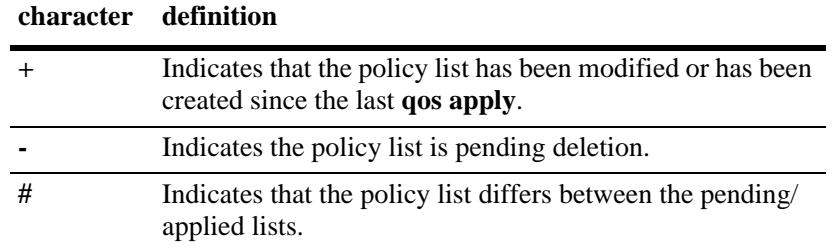

#### **Examples**

-> show active policy list Group Name **From Type** Enabled Entries --------------------------------+-----+-------+--------+------------------------- list1 cli unp Yes r1 r2 +list2 cli unp Yes r3 egress list1 cli egress Yes r1 r2 r3

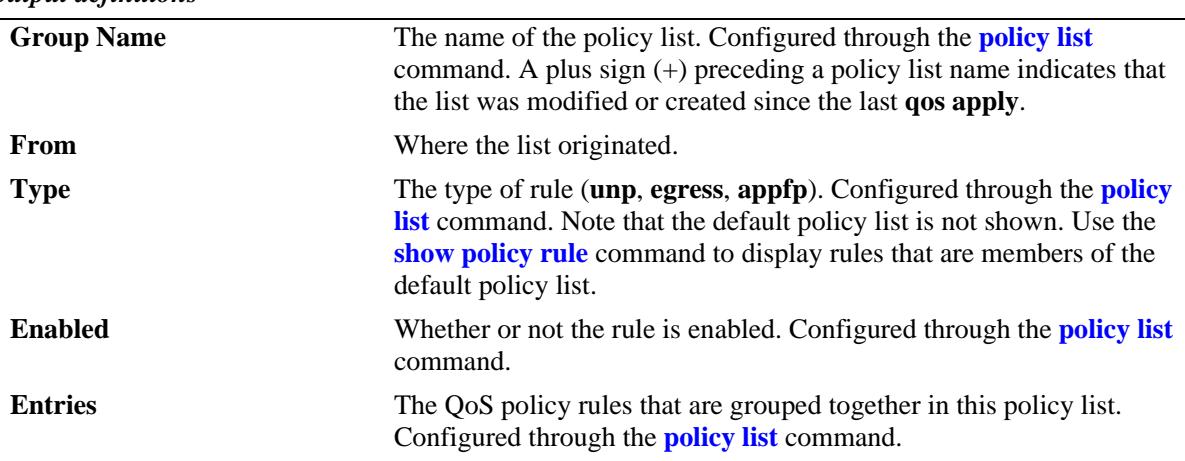

#### *output definitions*

#### **Release History**

Release 7.2.1; command was introduced.

#### **Related Commands**

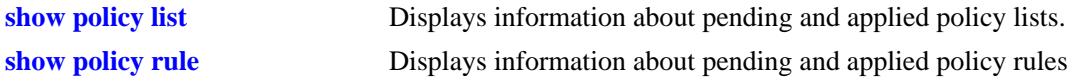

#### **MIB Objects**

alaQoSRuleGroupsTable alaQoSRuleDefaultList alaQoSRuleGroupsName alaQosRuleGroupsSource alaQosRuleGroupsType alaQosRuleGroupsEnabled alaQosRuleGroupsStatus

alaQosAppliedRuleGroupsTable

```
alaQosAppliedRuleGroupsName
alaQosAppliedRuleGroupsSource
alaQosAppliedGroupsType
alaQosAppliedGroupsEnabled
alaQosAppliedRuleGroupsStatus
```
# <span id="page-2925-0"></span>**show policy list**

Displays information about pending and applied policy lists.

**show [applied] policy list [***list\_name***]** 

#### **Syntax Definitions**

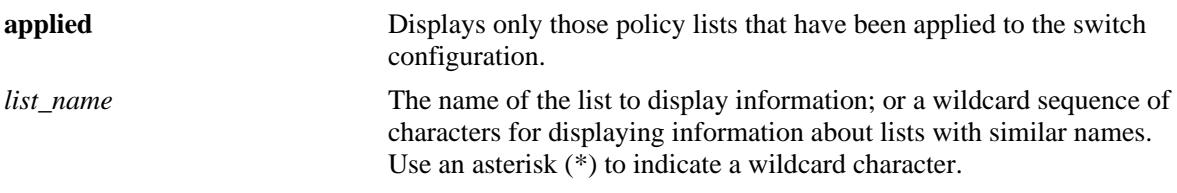

#### **Defaults**

N/A

#### **Platforms Supported**

OmniSwitch 9900, 6900, 6860, 6865, 6560

#### **Usage Guidelines**

- **•** Information for all rules is displayed unless a *list\_name* is specified.
- **•** Use the **[show active policy list](#page-2923-0)** command to display only active policy lists that are currently enforced on the switch.
- **•** The display may include any of the following characters:

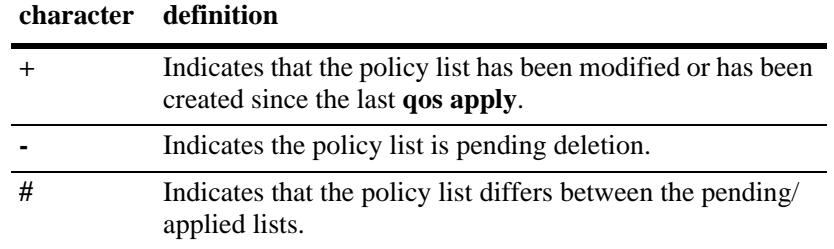

#### **Examples**

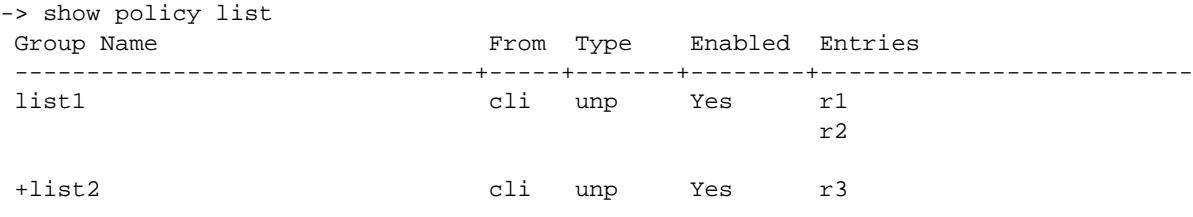

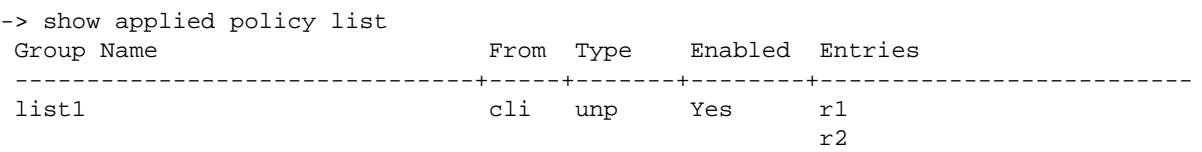

#### *output definitions*

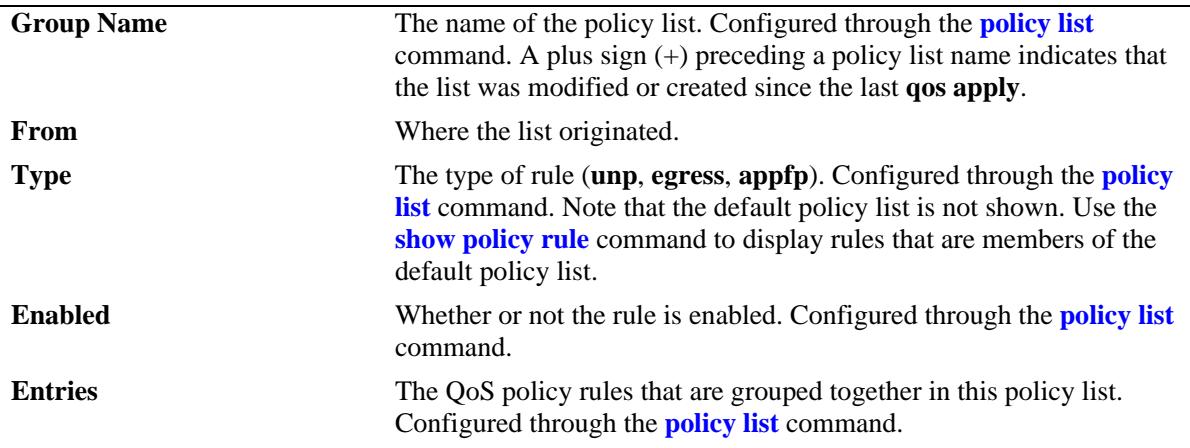

#### **Release History**

Release 7.2.1; command was introduced.

#### **Related Commands**

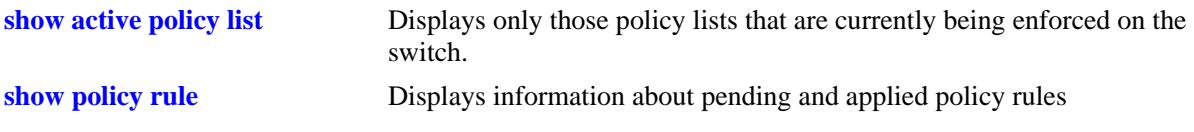

#### **MIB Objects**

alaQoSRuleGroupsTable

alaQoSRuleDefaultList alaQoSRuleGroupsName alaQosRuleGroupsSource alaQosRuleGroupsType alaQosRuleGroupsEnabled alaQosRuleGroupsStatus

alaQosAppliedRuleGroupsTable

alaQosAppliedRuleGroupsName alaQosAppliedRuleGroupsSource alaQosAppliedGroupsType alaQosAppliedGroupsEnabled alaQosAppliedRuleGroupsStatus

# **show policy ipv4-summary**

Displays all the IPv4 networks that are currently matched by ACLs on the system.

**show policy ipv4-summary [rule** *rule\_name***]** 

#### **Syntax Definitions**

*rule\_name* The name of the policy rule.

#### **Defaults**

N/A

#### **Platforms Supported**

OmniSwitch 6900, 6860, 6865

#### **Usage Guidelines**

- Specifying the rule name displays the detailed summary for the corresponding rule. If no rule name is specified, then the summary for each rule is displayed in a tabular form.
- If there is an explicit default rule that is set to deny, the same is displayed in the output.

#### **Examples**

```
-> show policy ipv4-summary 
Legends:
P= Protocol
Act= Action (d = deny, a = accept)Rule P Source IP/ Destination IP/ VRF Name Act Hit Count 
Source Group Destination Group
------------+----+-----------------+-----------------------+--------+-------+----------
rle-rule3 IP 224.0.0.0/4 224.0.0.0/4 default a
rle-rule4 UDP 0.0.0.0/0 0.0.0.0/0 default a<br>
rle-rule1 IP 192.168.10.0/* 192.168.20.0/24 guest a<br>
rle-rule2 IP 192.168.30.0/24 192.168.10.0/24 enterpr* a
rle-rule1 IP 192.168.10.0/* 192.168.20.0/24 guest a 458723011<br>rle-rule2 IP 192.168.30.0/24 192.168.10.0/24 enterpr* a 458723011
rle-rule2 IP 192.168.30.0/24
-> show policy ipv4-summary rule rle-rule2
Rule name : rle-rule2,
Protocol : IP,
Source IP : 192.168.30.0/24,
Destination IP \qquad \qquad : 192.168.10.0/24,
VRF Name \qquad \qquad : enterprise,
Action : Accept.
Hit Count : 458723011
output definitions
 Rule Name of the rule.
 P The associated IP protocol.
 Source IP/ Source Group The IPv4 address of the source or source group.
```
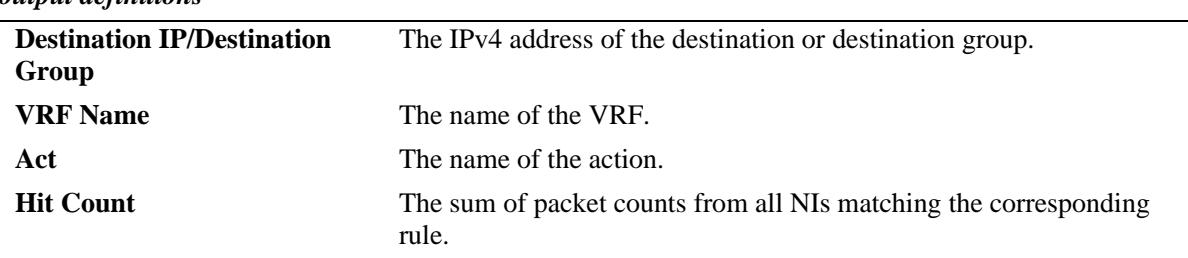

#### *output definitions*

# **Release History**

Release 8.3.1.R02; command introduced. Release 8.4.1.R02; OmniSwitch 6860 and 6865 support added.

#### **Related Commands**

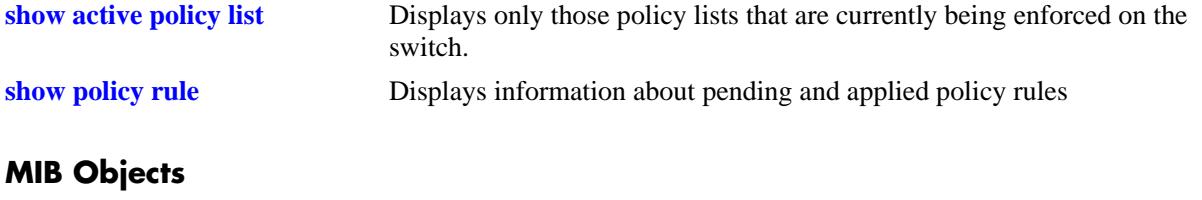

N/A

# **show policy ipv6-summary**

Displays all the IPv6 networks that are currently matched by ACLs on the system.

**show policy ipv6-summary [rule** *rule\_name***]** 

#### **Syntax Definitions**

*rule\_name* The name of the policy rule.

#### **Defaults**

N/A

#### **Platforms Supported**

OmniSwitch 6900, 6860, 6865

#### **Usage Guidelines**

- Specifying the rule name displays the detailed summary for the corresponding rule. If no rule name is specified, then the summary for each rule is displayed in a tabular form.
- If there is an explicit default rule that is set to deny, the same is displayed in the output.

#### **Examples**

```
-> show policy ipv6-summary 
  Legends:
  P= Protocol
  Act= Action (d = deny, a = accept)Rule P Source IP/ VRF Name Act Hit Count Destination IP/
          Source Group Communication Group Communication Group Destination Group
  ----------+--+-----------------------------+---------+----+---------+-------------------------
rle-Rule1 IP 2001:abcd:1100:200::/64 default a 02020 2020:acdc:1010:100::/64 
rle-Rule2 IP 2010:3456:8080:4323:6789::/32 default d 10101010 2005:dead::/16 
  -> show policy ip6-summary rule rle-Rule2
  Rule name : rle-Rule2,
  Protocol : IP,
  Source IP : 2001:abcd:1100:200::/64,
  Destination IP : 2020:acdc:1010:100::/64,
  VRF Name : default,
  Hit Count : 458723011
```

```
output definitions
```
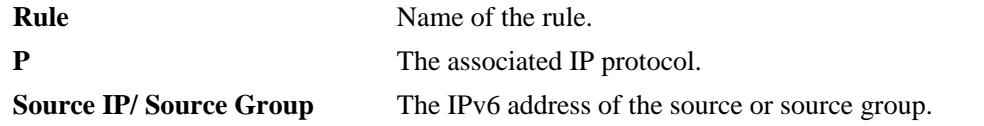

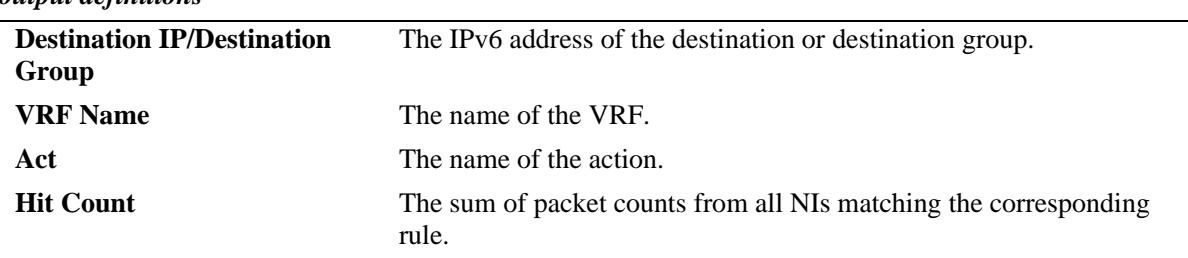

#### *output definitions*

# **Release History**

Release 8.3.1.R02; command introduced. Release 8.4.1.R02; OmniSwitch 6860 and 6865 support added.

#### **Related Commands**

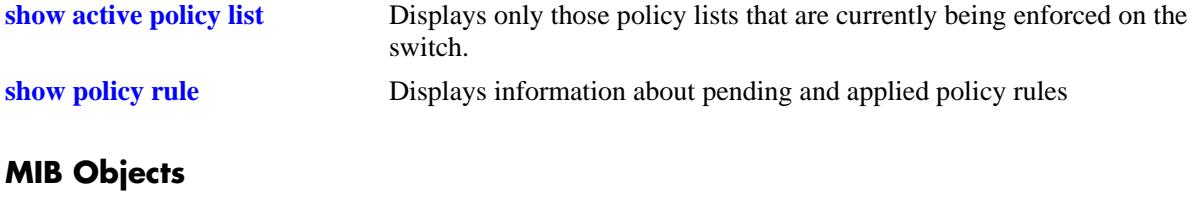

N/A

# **37 Policy Server Commands**

This chapter describes CLI commands used for managing policies downloaded to the switch from an attached LDAP server. Policy rules can be created on an attached server through the PolicyView GUI application. Policy rules can also be created on the switch directly through CLI or SNMP commands. This chapter describes commands related to managing LDAP policies only. See [Chapter 35, "QoS Commands,"](#page-2594-0) for information about commands for creating and managing policies directly on the switch.

The policy commands are based on RFC 2251 and RFC 3060.

MIB information for policy server commands is as follows:

*Filename*: ALCATEL-IND1-POLICY-MIB.mib *Module:* alcatelIND1PolicyMIB

The policy server commands are summarized here:

**[policy server load](#page-2932-0) [policy server flush](#page-2933-0) [policy server](#page-2934-0) [show policy server](#page-2936-0) [show policy server long](#page-2938-0) [show policy server statistics](#page-2940-0) [show policy server rules](#page-2942-0) [show policy server events](#page-2944-0)**

# <span id="page-2932-0"></span>**policy server load**

Downloads policies from a LDAP server. These policies are created through the PolicyView management application.

**policy server load**

#### **Syntax Definitions**

N/A

#### **Defaults**

N/A

#### **Platforms Supported**

OmniSwitch 9900, 6900, 6860, 6865, 6560

#### **Usage Guidelines**

Policies are downloaded to the switch from the directory server with the highest preference setting; this server must be enabled and operational (able to bind).

#### **Examples**

-> policy server load

#### **Release History**

Release 7.1.1; command introduced.

#### **Related Commands**

**[policy server flush](#page-2933-0)** Removes all cached LDAP policy data from the switch.

#### **MIB Objects**

serverPolicyDecision

# <span id="page-2933-0"></span>**policy server flush**

Removes all cached LDAP policy data from the switch.

**policy server flush**

#### **Syntax Definitions**

N/A

#### **Defaults**

N/A

#### **Platforms Supported**

OmniSwitch 9900, 6900, 6860, 6865, 6560

#### **Usage Guidelines**

Use this command to remove LDAP policies. Policies configured through the CLI or SNMP are not removed.

#### **Examples**

-> policy server flush

#### **Release History**

Release 7.1.1; command introduced.

#### **Related Commands**

**[policy server load](#page-2932-0)** Downloads policies from a LDAP server. These policies are created through the PolicyView management application.

#### **MIB Objects**

serverPolicyDecision

# <span id="page-2934-0"></span>**policy server**

Configures operational parameters for an LDAP-enabled directory server on which policies are stored.

**policy server** *ip\_address* **[port** *port\_number***] [admin-state {enable | disable}] [preference** *preference***] [user** *user\_name* **password** *password***] [searchbase** *search\_string***] [ssl | no ssl]**

**no policy server** *ip\_address* **[port** *port\_number***]**

#### **Syntax Definitions**

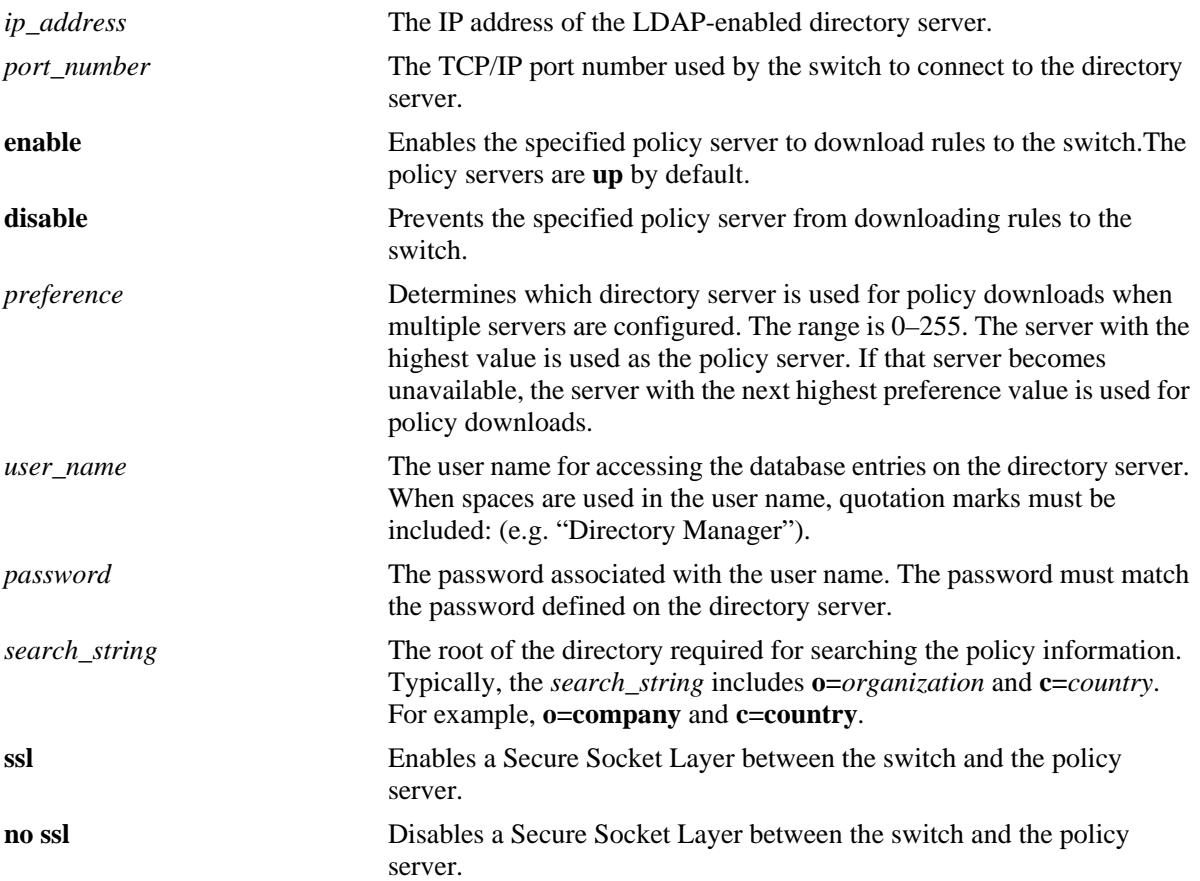

#### **Defaults**

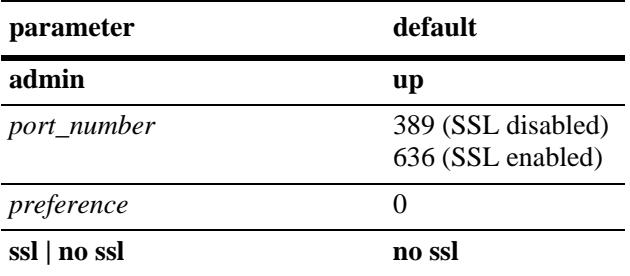

# **Platforms Supported**

OmniSwitch 9900, 6900, 6860, 6865, 6560

#### **Usage Guidelines**

If you change the port number, another entry is added to the policy server table; the existing port number is not changed. To remove a port number, use the **no** form of this command with the relevant policy server IP address and the port number you want to remove.

#### **Examples**

```
-> policy server 222.22.22.2 port 345 user dirmgr password secret88 searchbase 
ou=qos,o=company,c=country
```
#### **Release History**

Release 7.1.1; command introduced.

#### **Related Commands**

**[show policy server](#page-2936-0)** Displays information about policies downloaded from an LDAP server.

# **MIB Objects**

DIRECTORYSERVERTABLE

directoryServerAddress directoryServerPort directoryServerAdminStatus directoryServerPreference directoryServerUserId directoryServerAuthenticationType directoryServerPassword directoryServerSearchbase directoryServerEnableSSL

# <span id="page-2936-0"></span>**show policy server**

Displays information about servers from which policies can be downloaded to the switch.

**show policy server**

#### **Syntax Definitions**

N/A

#### **Defaults**

N/A

#### **Platforms Supported**

OmniSwitch 9900, 6900, 6860, 6865, 6560

#### **Usage Guidelines**

This command displays basic information about policy servers. Use the **show policy server long** command to display more details about the servers.

#### **Examples**

-> show policy server

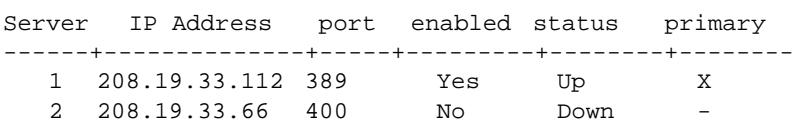

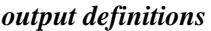

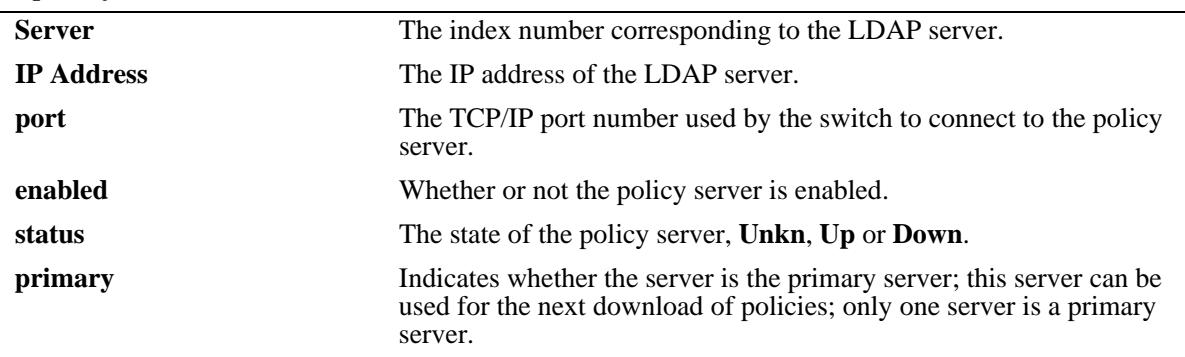

#### **Release History**

Release 7.1.1; command introduced.

### **Related Commands**

**[policy server](#page-2934-0)** Configures operational parameters for an LDAP-enabled directory server on which policies are stored.

# **MIB Objects**

directoryServerTable

directoryServerAddress directoryServerPort directoryServerAdminState

# <span id="page-2938-0"></span>**show policy server long**

Displays more detailed information about an LDAP policy server.

**show policy server long**

#### **Syntax Definitions**

N/A

#### **Defaults**

N/A

#### **Platforms Supported**

OmniSwitch 9900, 6900, 6860, 6865, 6560

#### **Usage Guidelines**

This command displays detailed information about policy servers. Use the **show policy server** command to display basic information about policy servers.

#### **Examples**

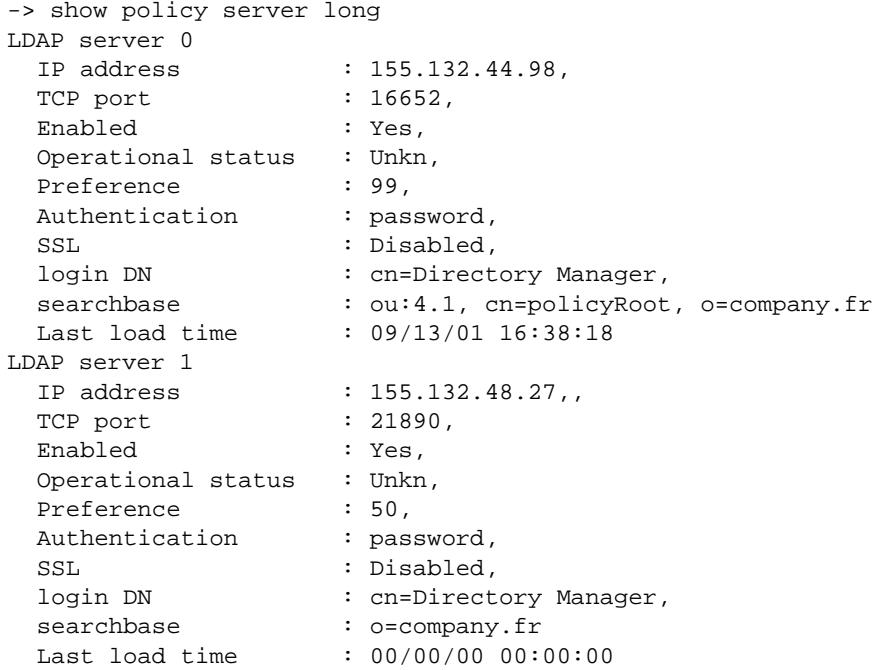

#### *output definitions*

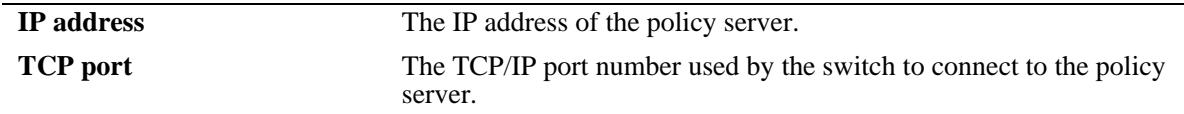

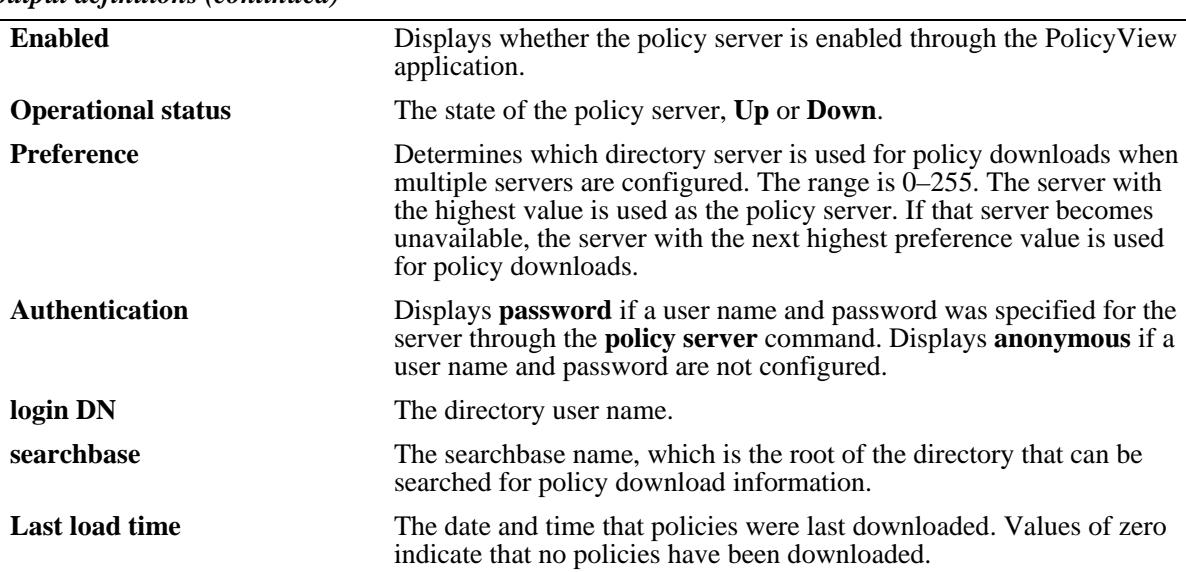

*output definitions (continued)*

#### **Release History**

Release 7.1.1; command introduced.

#### **MIB Objects**

directoryServerTable

```
directoryServerAddress
directoryServerPort
directoryServerPreference
directoryServerAuthenticationType
directoryServerSearchbase
directoryServerUserId
directoryServerPassword
directoryServerCacheChange
directoryServerLastChange
directoryServerAdminStatus
directoryServerOperStatus
```
# <span id="page-2940-0"></span>**show policy server statistics**

Displays statistics about policy directory servers.

**show policy server statistics**

#### **Syntax Definitions**

N/A

#### **Defaults**

N/A

#### **Platforms Supported**

OmniSwitch 9900, 6900, 6860, 6865, 6560

#### **Usage Guidelines**

This command displays statistics about server downloads. For information about server parameters, use the **show policy server** command.

#### **Examples**

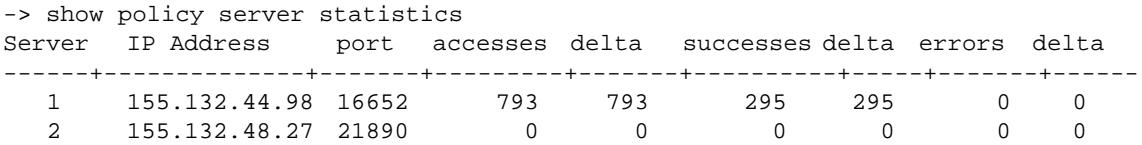

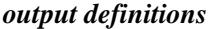

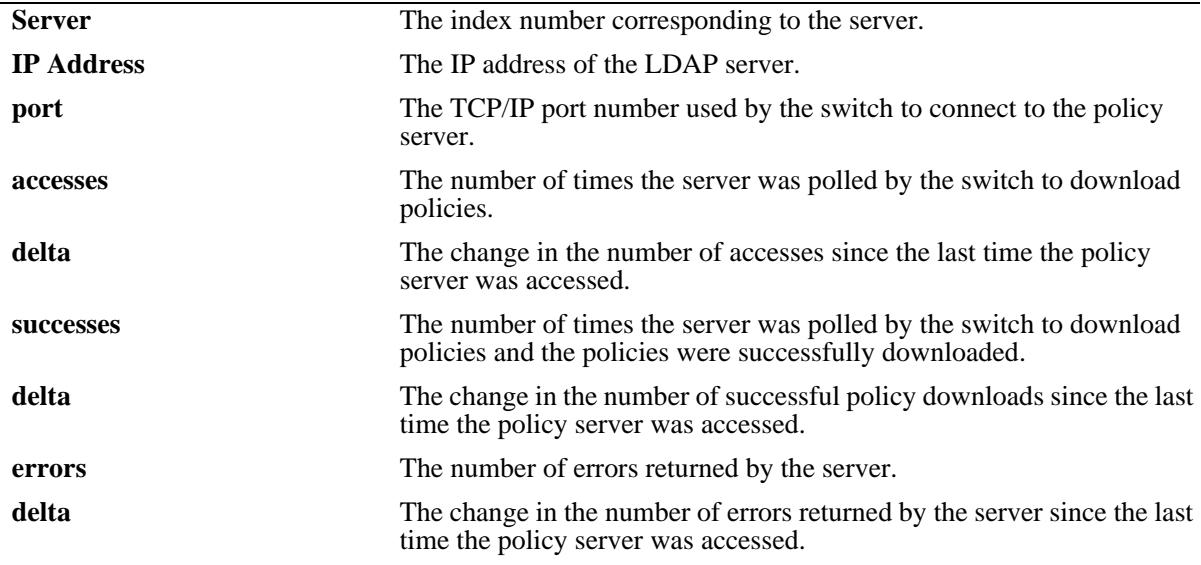

# **Release History**

Release 7.1.1; command introduced.

## **Related Commands**

**[policy server](#page-2934-0)** Configures operational parameters for an LDAP-enabled directory server on which policies are stored.

# **MIB Objects**

policyStatsTable

policyStatsAddress

policyStatsServerPort

policyStatsAccessCount

policyStatsSuccessAccessCount

policyStatsNotFoundCount

# <span id="page-2942-0"></span>**show policy server rules**

Displays the names of policies originating from a directory server, that have been downloaded to the switch.

**show policy server rules**

#### **Syntax Definitions**

N/A

#### **Defaults**

N/A

#### **Platforms Supported**

OmniSwitch 9900, 6900, 6860, 6865, 6560

#### **Usage Guidelines**

This command displays information about policies created on directory servers only. [Chapter 35, "QoS](#page-2594-0)  [Commands,"](#page-2594-0) for information about configuring and displaying policies directly on the switch.

#### **Examples**

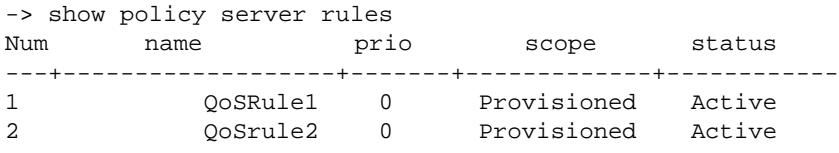

Fields are defined here:

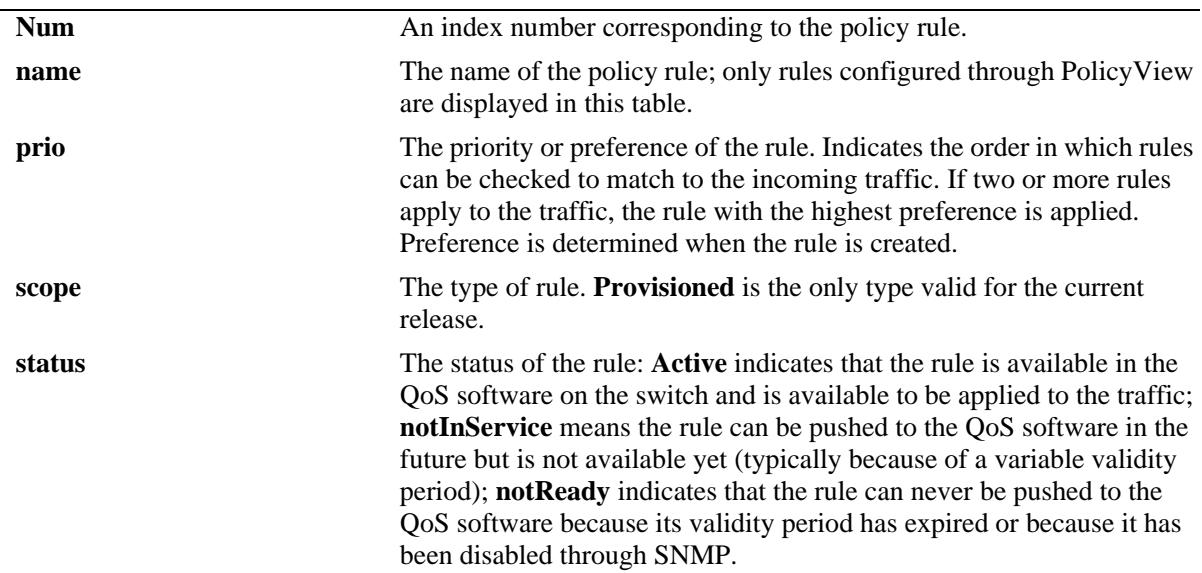

*output definitions*

### **Release History**

Release 7.1.1; command introduced.

#### **Related Commands**

**[policy server load](#page-2932-0)** Downloads policies from a LDAP server. These policies are created through the PolicyView management application.

# **MIB Objects**

policyRuleNamesTable policyRuleNamesIndex policyRuleNamesName policyRuleOperStatus

# <span id="page-2944-0"></span>**show policy server events**

Displays any events related to a directory server on which policies are stored.

**show policy server events**

#### **Syntax Definitions**

N/A

#### **Defaults**

The display is limited to 50 events.

#### **Platforms Supported**

OmniSwitch 9900, 6900, 6860, 6865, 6560

#### **Usage Guidelines**

The Policy Manager initialization event is always the first event logged.

#### **Examples**

```
-> show policy server events
Event Time Example 20 Figure 2011 2012 11:30
-----------------+-----------------------------------------------
09/13/01 16:38:15 Policy manager log init
09/13/01 16:38:17 LDAP server 155.132.44.98/16652 defined
09/13/01 16:38:17 LDAP server 155.132.44.98/21890 defined
09/13/01 16:38:18 PDP optimization: PVP day-of-week all 1
09/13/01 16:38:18 PDP optimization: PVP Month all 1
09/13/01 16:38:18 PDP optimization: PVP Month all 1
09/13/01 16:38:18 PDP optimization: PVP Month all 1
09/13/01 16:38:18 PDP optimization: PVP Month all 1
09/13/01 16:38:18 IP address and mask make bad address change on desination IP 
address 155.132.44.98:155.132.44.101
```
#### *output definitions*

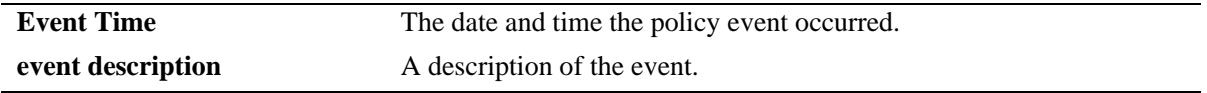

#### **Release History**

Release 7.1.1; command introduced.

#### **Related Commands**

**[policy server](#page-2934-0)** Configures operational parameters for an LDAP-enabled directory server on which policies are stored.

# **MIB Objects**

policyEventTable

policyEventCode policyEventDetailString policyEventIndex policyEventTime

# **38 AAA Commands**

This chapter includes descriptions for authentication, authorization, and accounting (AAA) commands. The commands are used for configuring the type of authentication as well as the AAA servers and the local user database on the switch.

- **•** Authenticated Switch Access. Authenticates users into the switch to manage the switch. User information is stored on a RADIUS, TACACS+, LDAP or information may be stored locally in the switch user database.
- **•** Local user database. User information may be configured for Authenticated Switch Access. For functional management access, users may be allowed to access specific command families or domains.

MIB information for the AAA commands is as follows:

*Filename*: ALCATEL-IND1-AAA-MIB.mib *Module:* alcatelIND1AAAMIB

A summary of the available commands is listed here:

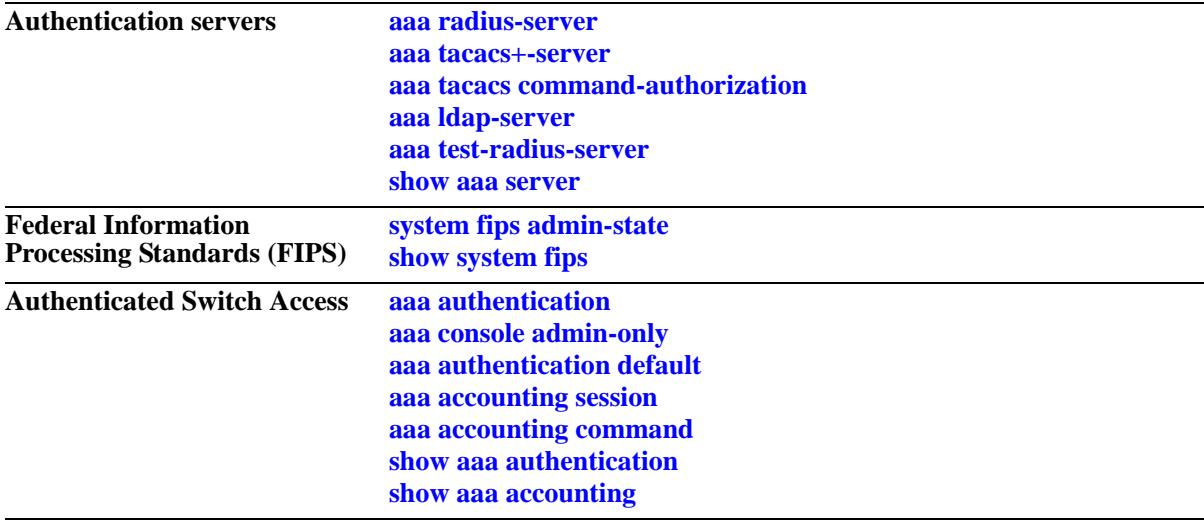

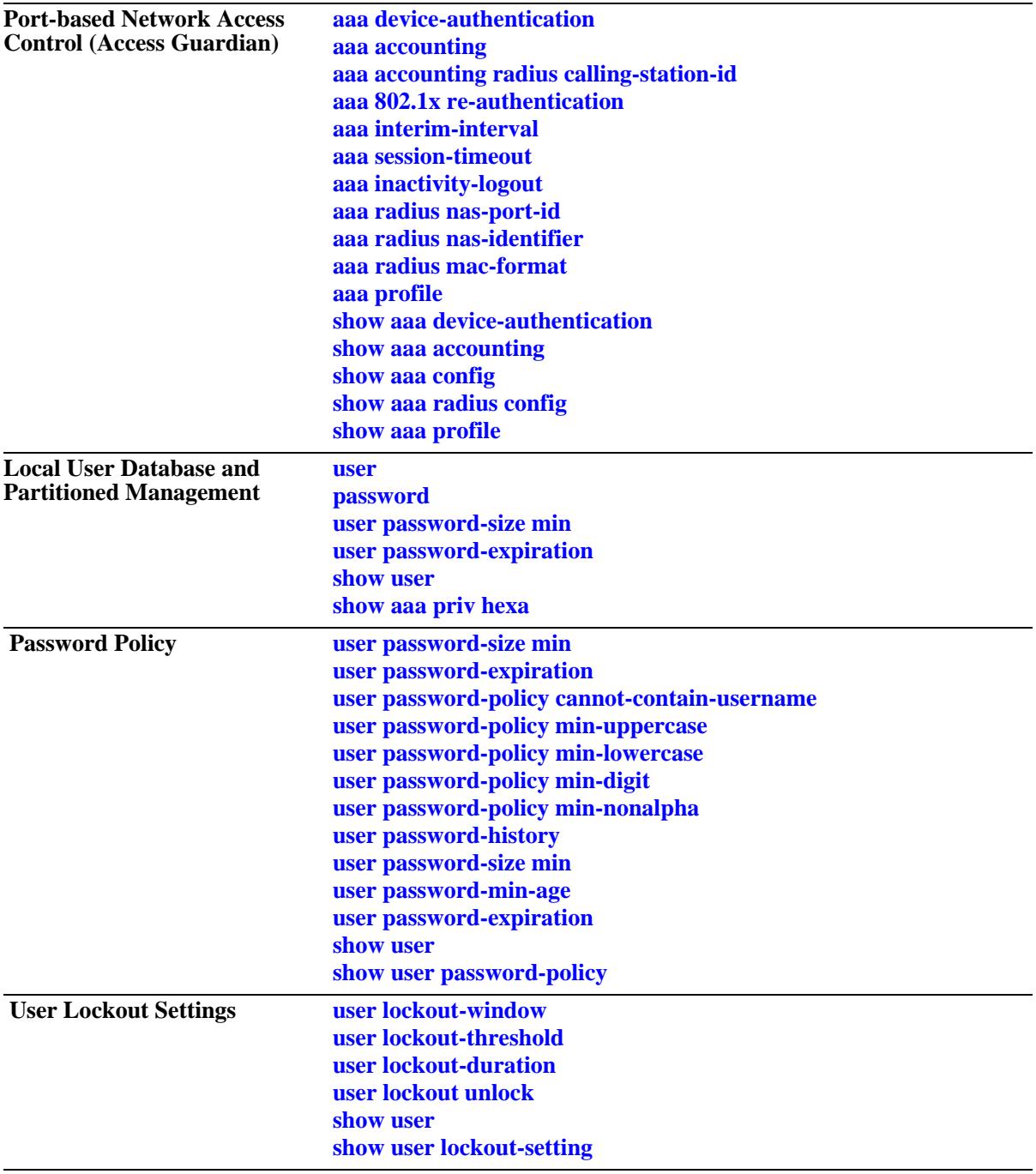

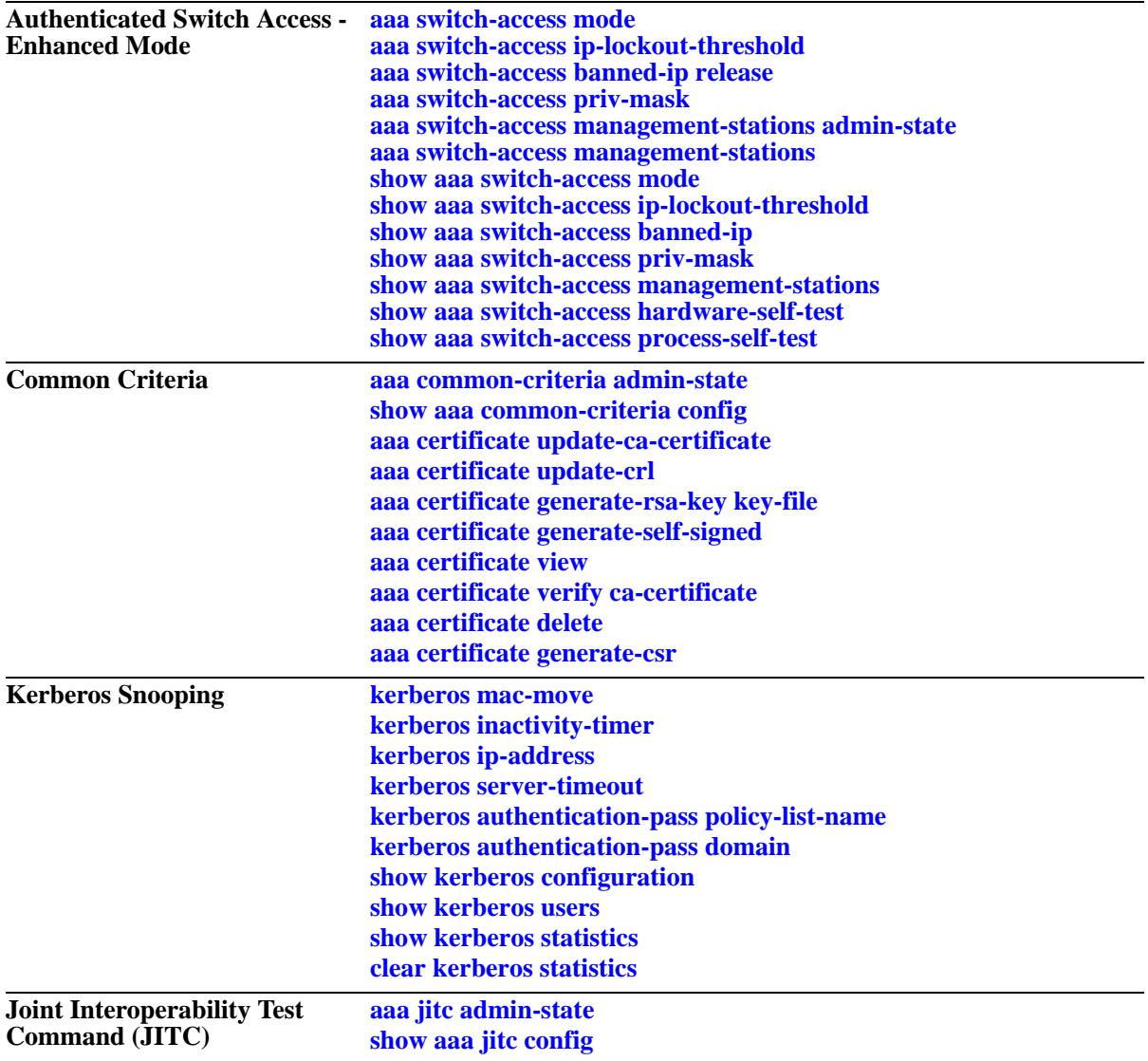

# <span id="page-2949-0"></span>**aaa radius-server**

Configures or modifies a RADIUS server for Authenticated Switch Access and device authentication.

**aaa radius-server** *server\_name* **host {***hostname* **|** *ip\_address | ipv6\_address***} [***hostname2* **|** *ip\_address2 | ipv6\_address2***] {key** *secret* **| prompt-key} [hash-key** *hash***\_***secret***] [retransmit** *retries***] [timeout**  *seconds***] [auth-port** *auth***\_***port***] [acct-port** *acct\_port***] [vrf-name** *name***] [ssl | no ssl]**

#### **Syntax Definitions**

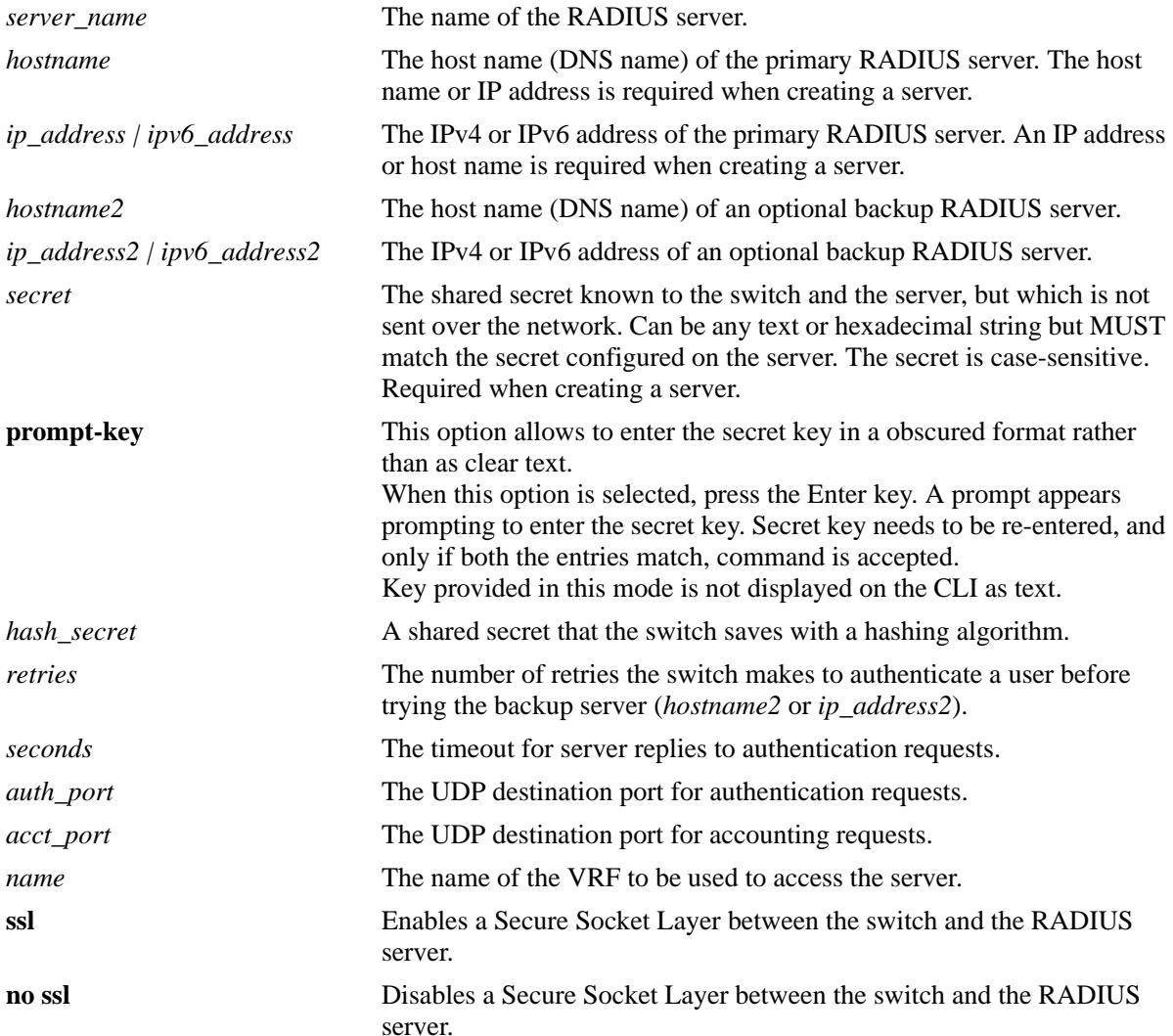

#### **Defaults**

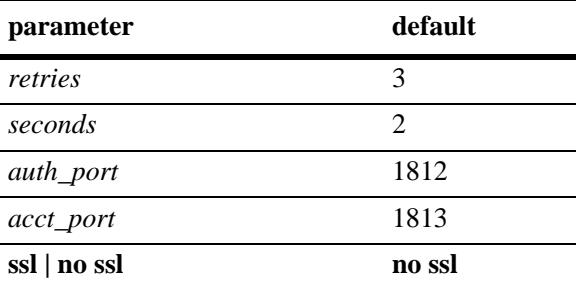

#### **Platforms Supported**

OmniSwitch 9900, 6900, 6860, 6865, 6560

#### **Usage Guidelines**

- **•** A host name (or IP address) and a secret are required when configuring a server.
- **•** The server and the backup server must both be RADIUS servers.
- **•** Use the **no** form of the command to remove a RADIUS server from the configuration. Only one server can be deleted at a time.
- **•** RADIUS server can be configured on any VRF instance or the default VRF instance. However, all the RADIUS servers must reside on the same VRF instance.

#### **Examples**

```
-> aaa radius-server pubs2 host 10.10.2.1 key wwwtoe timeout 5
-> no aaa radius-server pubs2
-> aaa radius-server radsrvl host radl_ipaddr key radl_secret vrf-name rad_vrf
-> aaa radius-server rad1 prompt-key host 10.10.2.1
Enter Key: *******
Confirm Key: *******
```
#### **Release History**

Release 7.1.1; command was introduced. Release 8.3.1; **prompt-key** parameter added. Release 8.4.1; **IPv6** and **SSL support** for radius server added.

# **Related Commands**

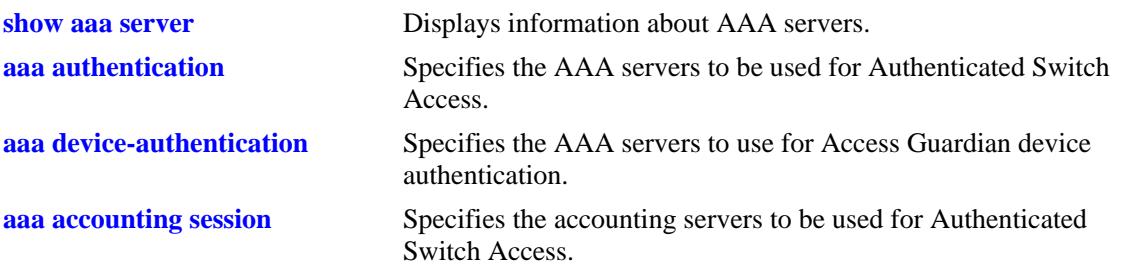

# **MIB Objects**

aaaServerTable

aaasProtocol aaasHostName aaasIpAddress aaasIpv6Address aaasHostName2 aaasIpAddress2 aaasIpv6Address2 aaasRadKey aaasRetries aaasTimout aaasRadAuthPort aaasRadAcctPort aaasVrfName aaasRadEnableSsl
#### <span id="page-2952-0"></span>**aaa tacacs+-server**

Configures or modifies a TACACS+ server for Authenticated Switch Access.

**aaa tacacs+-server** *server\_name* **host {***hostname* **|** *ip\_address***} [***hostname2* **|** *ip\_address2***] {key** *secret* **| prompt-key} [timeout** *seconds***] [port** *port***] [vrf-name** *name***]** 

**no aaa tacacs+-server** *server*

# **Syntax Definitions**

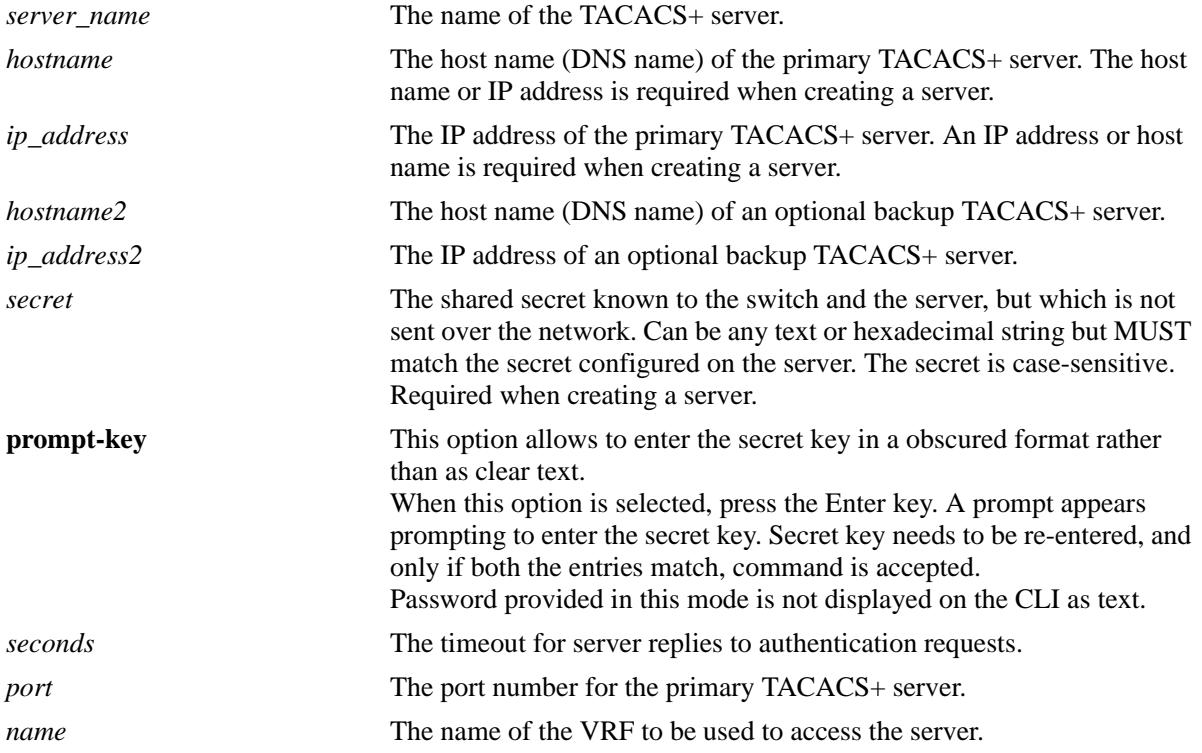

#### **Defaults**

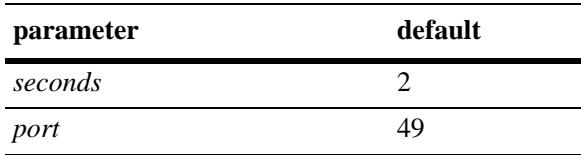

# **Platforms Supported**

OmniSwitch 6900, 6860, 6865

# **Usage Guidelines**

- **•** Use the **no** form of the command to remove a TACACS+ server from the configuration. Only one server may be deleted at a time.
- **•** A host name (or IP address) and a secret are required when configuring a server.
- The server and the backup server must both be TACACS+ servers.
- TACACS+ server can be configured on any VRF instance or the default VRF instance. However, all the TACACS+ servers must reside on the same VRF instance.

# **Examples**

```
-> aaa tacacs+-server tpub host 10.10.2.2 key otna timeout 10
-> no aaa tacacs+-server tpub
-> aaa tacacs+-server tacsrv1 host tac1_ipaddr key tac1_secret vrf-name tac_vrf
-> aaa tacacs+-server tac1 prompt-key host 10.10.2.2
Enter Key: *******
Confirm Key: *******
```
# **Release History**

Release 7.1.1; command was introduced. Release 7.3.1; **vrf-name** parameter added. Release 8.3.1; **prompt-key** parameter added.

# **Related Commands**

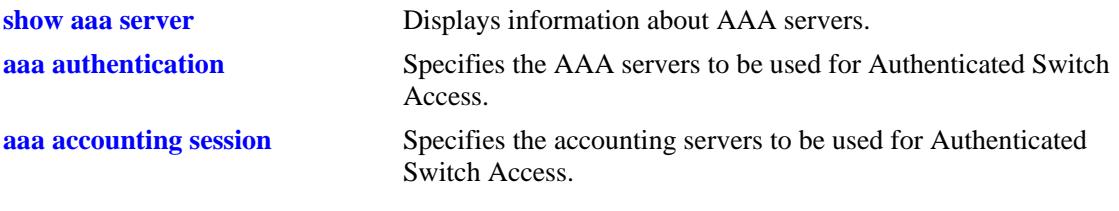

# **MIB Objects**

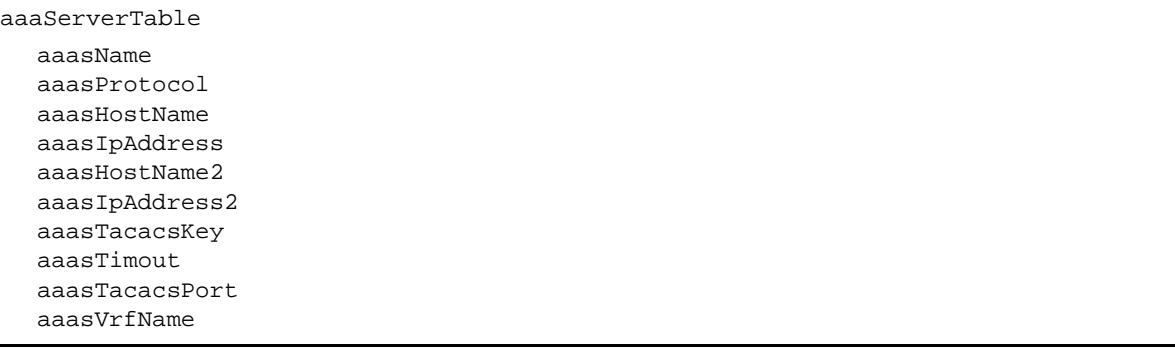

# **aaa tacacs command-authorization**

Configures a command based authorization in TACACS+ server for authenticated switch.

**aaa tacacs command-authorization {enable | disable}**

#### **Syntax Definitions**

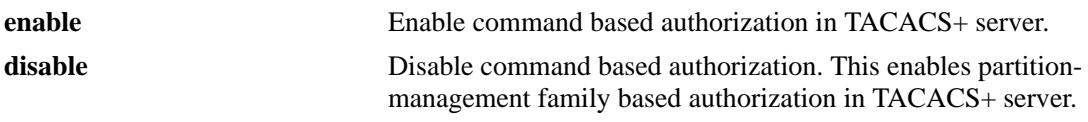

#### **Defaults**

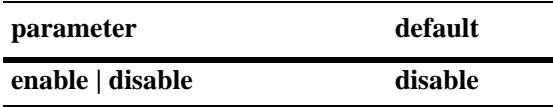

#### **Platforms Supported**

OmniSwitch 6900, 6860, 6865

#### **Usage Guidelines**

- **•** This command is applicable only for CLI commands.
- If this command is enabled, then in the TACACS+ server the authorization of every command executed on the switch is command based. CLI commands executed on the switch are sent for authorization to the TACACS+ server along with-mode of operation (read or read-write). After authorization, the server will send the response message to the TACACS+ client.
- If the command is disabled, then in the TACACS+ server the authorization is partition-management family based.
- **•** Use **show configuration snapshot aaa** command to view the configuration details of this command.

#### **Examples**

```
-> aaa tacacs command-authorization enable
-> aaa tacacs command-authorization disable
```
#### **Release History**

Release 8.3.1; command was introduced.

# **Related Commands**

**[show aaa server](#page-3016-0)** Displays information about AAA servers.

# **MIB Objects**

alaAaaAuthConfig

alaAaaTacacsServerCmdAuthorization

# <span id="page-2956-0"></span>**aaa ldap-server**

Configures or modifies an LDAP server for Authenticated Switch Access.

**aaa ldap-server** *server\_name* **host {***hostname* **|** *ip\_address***} [***hostname2* **|** *ip\_address2***] dn** *dn\_name* **{password** *super\_password* **| prompt-password} [base** *search\_base***] [retransmit** *retries***] [timeout**  *seconds***] [ssl | no ssl] [port** *port***] [vrf-name** *name***]** 

**no aaa ldap-server** *server-name*

#### **Syntax Definitions**

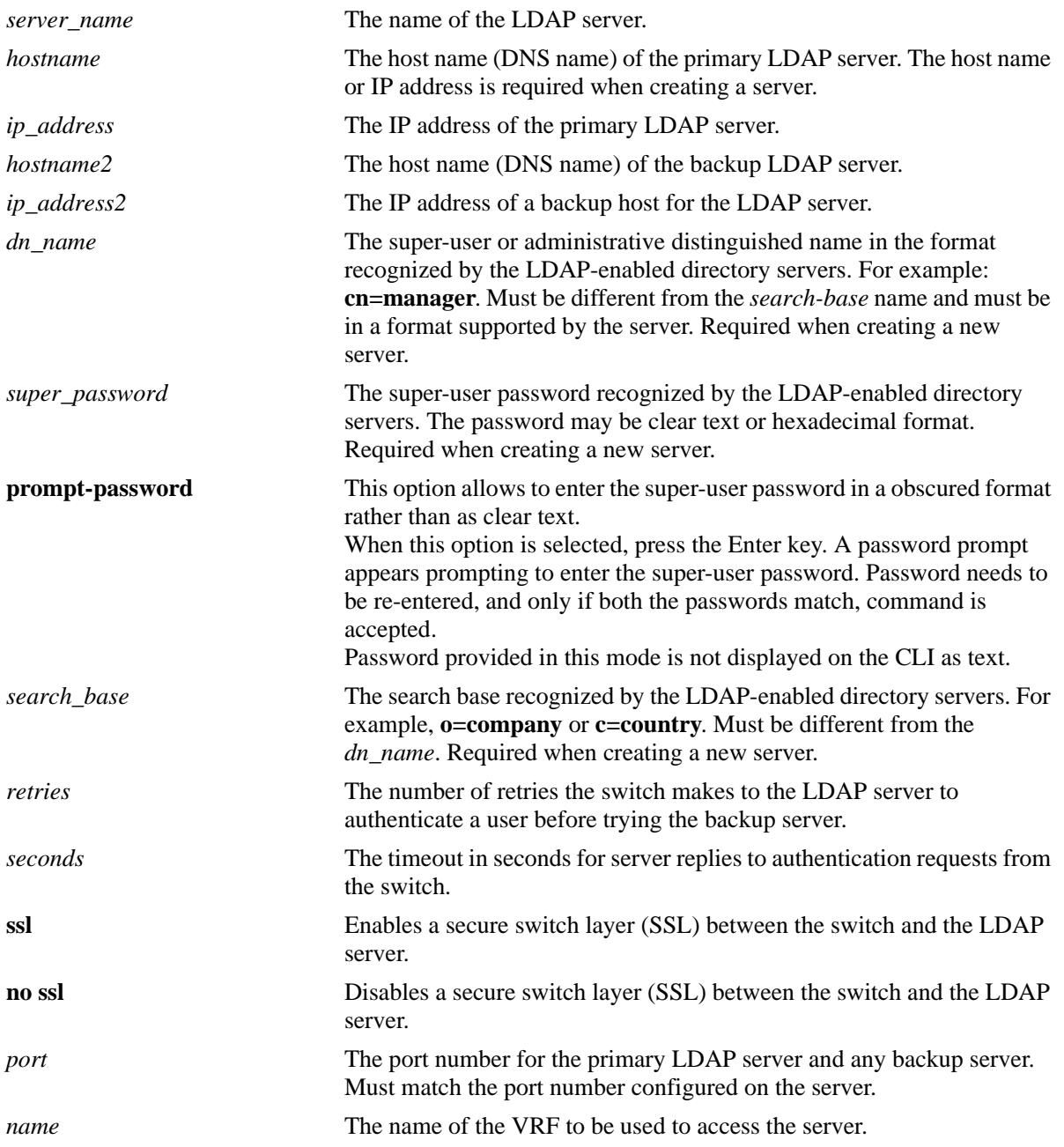

# **Defaults**

Defaults for optional parameters are as follows:

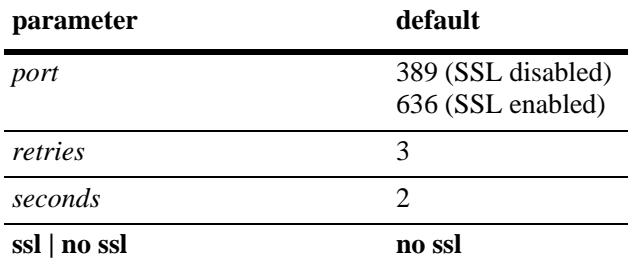

#### **Platforms Supported**

OmniSwitch 9900, 6900, 6860, 6865, 6560

# **Usage Guidelines**

- **•** The *dn\_name* must be different from the *search\_base* name.
- **•** Use the **no** form of the command to remove an LDAP server from the configuration. Only one server may be removed at a time.
- **•** The port number configured on the switch must match the port number configured for the server.
- **•** LDAP server can be configured on any VRF instance or the default VRF instance. However, all the LDAP servers must reside on the same VRF instance.

# **Examples**

```
-> aaa ldap-server topanga5 host 10.10.3.4 dn cn=manager password tpub base c=us 
retransmit 4
-> aaa ldap-server omnivista host 1.2.3.4 dn "cn=DirMgr, o=alcatel.com" password 
somepass base "ou=People, o=alcatel.com" vrf-name ldap_vrf
-> no aaa ldap-server topanga5
-> aaa ldap-server topanga5 host 10.10.3.4 dn cn=manager prompt-password base c=us 
retransmit 4
Enter Password: *******
```
Confirm Password: \*\*\*\*\*\*\*

# **Release History**

Release 7.1.1; command was introduced. Release 7.3.1; **vrf-name** parameter added. Release 8.3.1; **prompt-password** parameter added.

# **Related Commands**

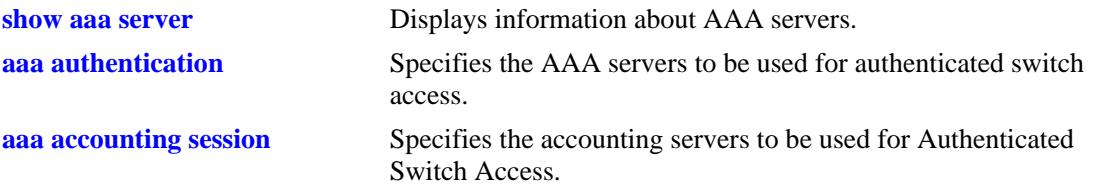

# **MIB Objects**

aaaServerTable

aaasProtocol aaasHostName aaasIpAddress aaasHostName2 aaasIpAddress2 aaasLdapPort aaasLdapDn aaasLdapPasswd aaasLdapSearchBase aaasLdapServType aaasRetries aaasTimeout aaasLdapEnableSsl aaasVrfName

# **aaa test-radius-server**

RADIUS test tool allows the user to test the RADIUS server reachability from the OmniSwitch. Use this command to start the authentication or accounting test for the specified user name and password.

**aaa test-radius-server** *server-name* **type {authentication user** *user-name* **password** *password* **[method {md5 | pap}] | accounting user** *user-name***}**

#### **Syntax Definitions**

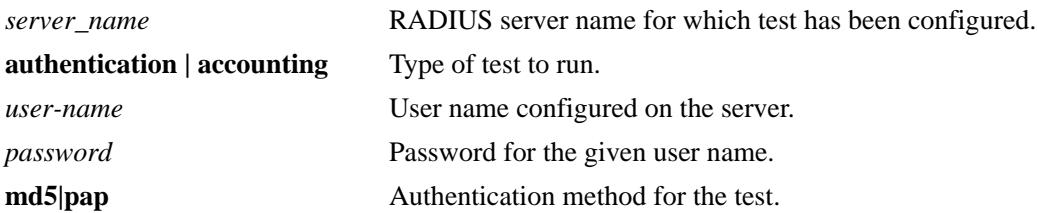

# **Defaults**

By default, MD5 is used as the authentication method.

#### **Platforms Supported**

OmniSwitch 9900, 6900, 6860, 6865, 6560

#### **Usage Guidelines**

- RADIUS server must be configured on the switch to test the tool.
- The switch must have the following RADIUS server configuration before starting the test tool: RADIUS server name, acct-port, auth-port, secret key, retransmit count, and timeout. See the **[aaa](#page-2949-0)  [radius-server](#page-2949-0)** command for more information on RADIUS server configuration.
- **•** Supports multiple sessions (console, telnet, SSH) to test multiple RADIUS servers.
- The CLI of the user session (console, telnet, SSH) goes in the blocking state when the test is started. In the blocking state, no other command (CLI) is accepted. The blocking state of the CLI prompt of the switch can be terminated by pressing any key.
- **•** Two IP addresses are configurable for a RADIUS server. When the test starts, the requests are sent to the first address. When all the requests to the first address time out, then the requests are sent to the second address.

# **Examples**

```
-> aaa test-radius-server rad1 type authentication user admin password switch 
method MD5
-> aaa test-radius-server rad2 type authentication user admin password switch 
method pap
-> aaa test-radius-server rad1 type accounting user admin
```
# **Release History**

Release 8.1.1; command introduced.

# **Related Commands**

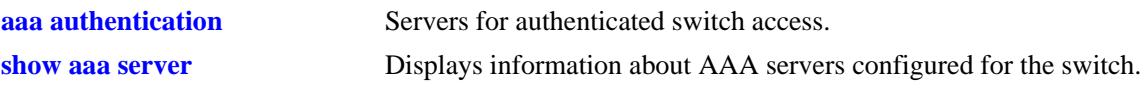

# **MIB Objects**

N/A

# **system fips admin-state**

Enable or disable the Federal Information Processing Standards (FIPS) mode on the switch.

**system fips admin-state {enable | disable}**

#### **Syntax Definitions**

**enable | disable** Enables or disables the FIPS mode.

#### **Defaults**

By default, the FIPS mode is disabled on the switch.

#### **Platforms Supported**

OmniSwitch 9900, 6900, 6860, 6865, 6560

# **Usage Guidelines**

- Enabling or disabling FIPS mode takes effect only after a switch reboot. The FIPS mode configuration is persistent across reboots.
- When FIPS mode is disabled, all other existing cryptographic algorithms will be supported.
- A FIPS supported client is required to access the switch in FIPS enabled mode. For example, Absolute Telnet.
- Other unsecured management interfaces, such as Telnet or FTP, have to be manually disabled after FIPS mode is enabled to achieve a completely secure device.

# **Examples**

```
-> system fips admin-state enable
WARNING: FIPS Admin State only becomes Operational after write memory and reload
```
-> system fips admin-state disable WARNING: FIPS Admin State only becomes Operational after write memory and reload

# **Release History**

Release 8.1.1; command introduced.

# **Related Commands**

**[show system fips](#page-3043-0)** Show the configured and running status of the FIPS mode on the Switch.

# **MIB Objects**

systemFipsAdminState

# <span id="page-2962-0"></span>**aaa authentication**

Configures the interface for Authenticated Switch Access and specifies the server(s) to be used. This type of authentication gives users access to manage the switch.

**aaa authentication {console | telnet | ftp | http | snmp | ssh | default}** *server1* **[***server2***...] [local] no aaa authentication [console | telnet | ftp | http | snmp | ssh | default]** 

#### **Syntax Definitions**

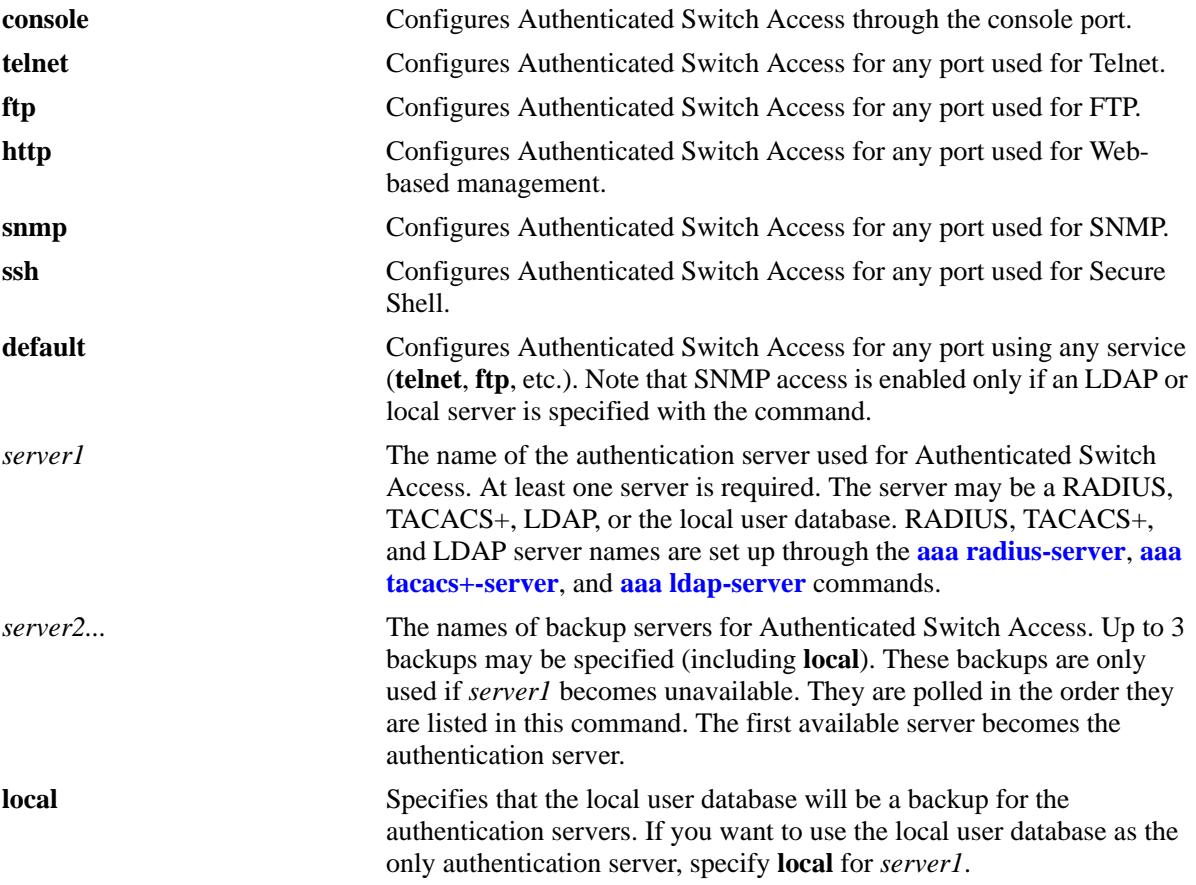

# **Defaults**

- At switch startup, Authenticated Switch Access is available through console port via the local database. Authentication for other management interfaces (Telnet, FTP, etc.) is disabled.
- **•** The default user on the switch is **admin**, and **switch** is the password.
- Remote authentication is not supported on secondary CMMs or Slave chassis. Use local authentication on secondary CMMs and Slave chassis.

# **Platforms Supported**

OmniSwitch 9900, 6900, 6860, 6865, 6560

#### **Usage Guidelines**

- The server type may be RADIUS, TACACS+, LDAP, or the local user database. Up to 4 servers may be configured for an interface type; at least one is required. Each server name should be separated by a space.
- **•** The switch uses *only the first available server* in the list to check for user information. For example, if *server1* is not available, the switch will poll *server2*. If user information is not found on the first available server, the authentication request will fail.
- RADIUS, TACACS+, and LDAP servers may each have an additional backup specified through the **[aaa radius-server](#page-2949-0)**, **[aaa tacacs+-server](#page-2952-0)**, and **[aaa ldap-server](#page-2956-0)** commands.
- **•** If the local switch database will be used as the only authentication server, specify **local** for *server1*. If **local** is specified as a backup server, it should be entered last in the list of servers. The local user database is always available if the switch is up.
- **•** Only LDAP or the local database may be used for authenticated SNMP management.
- **•** If Secure Shell (**ssh**) is enabled, Telnet and FTP should be disabled.

#### **Examples**

- -> aaa authentication telnet pubs1
- -> no aaa authentication telnet
- -> aaa authentication default pubs2 pubs3

#### **Release History**

Release 7.1.1; command was introduced.

#### **Related Commands**

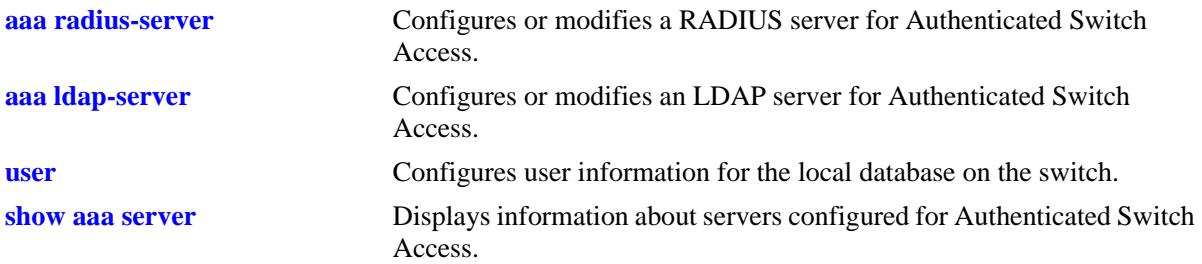

# **MIB Objects**

```
aaaAuthSATable
  aaatsInterface
  aaasName
  aaatsName1
  aaatsName2
  aaatsName3
  aaatsName4
```
# **aaa console admin-only**

Enables or disables the user restriction for all users except the user "admin" from accessing the switch through the secure console session.

**aaa console admin-only {enable | disable}** 

#### **Syntax Definitions**

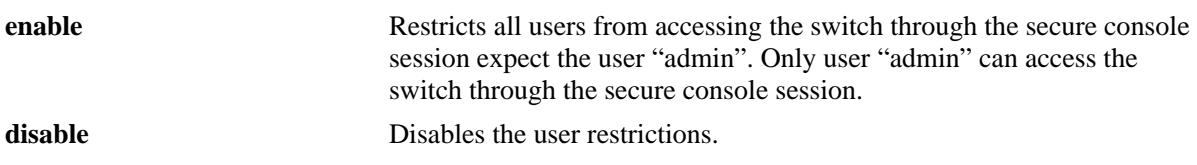

#### **Defaults**

By default, console admin-only is disabled.

#### **Platforms Supported**

OmniSwitch 9900, 6900, 6860, 6865, 6560

#### **Usage Guidelines**

Enable this feature to restrict all users except user "admin" from accessing the switch through the secure console session.

#### **Examples**

-> aaa console admin-only enable -> aaa console admin-only disable

# **Release History**

Release 8.3.1 R02; command was introduced.

#### **Related Commands**

**[user](#page-2993-0)** Configures user information for the local database on the switch.

#### **MIB Objects**

aaaAsaAccessConsoleAdminOnly

# **aaa authentication default**

Sets the authenticated switch access type to the default server setting.

**aaa authentication {console | telnet | ftp | http | snmp | ssh} default**

#### **Syntax Definitions**

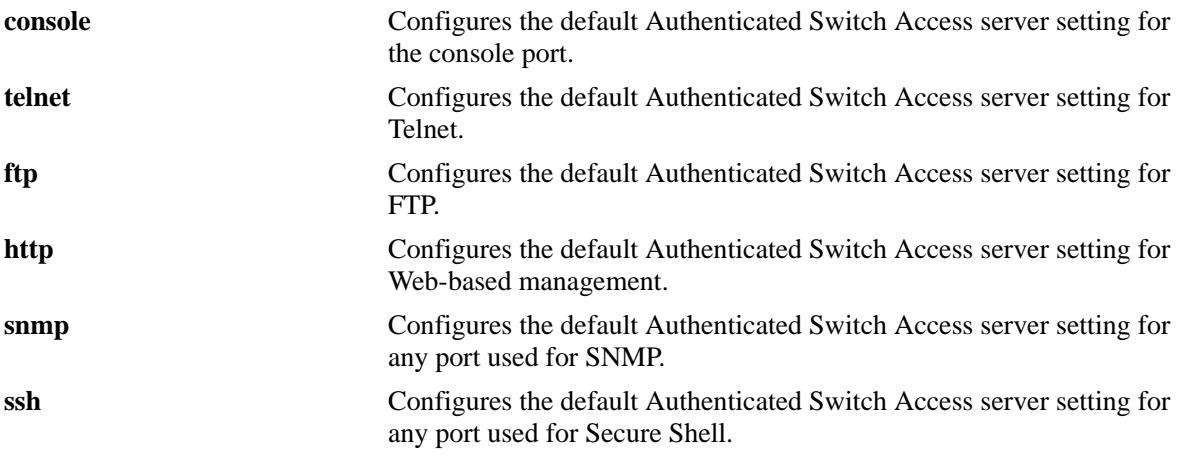

#### **Defaults**

By default, the default Authenticated Switch Access server setting does not include any servers.

# **Platforms Supported**

OmniSwitch 9900, 6900, 6860, 6865, 6560

# **Usage Guidelines**

Use the **aaa authentication** command to set the default servers.

# **Examples**

```
-> aaa authentication telnet default
-> aaa authentication default default
```
# **Release History**

Release 7.1.1; command was introduced.

# **Related Commands**

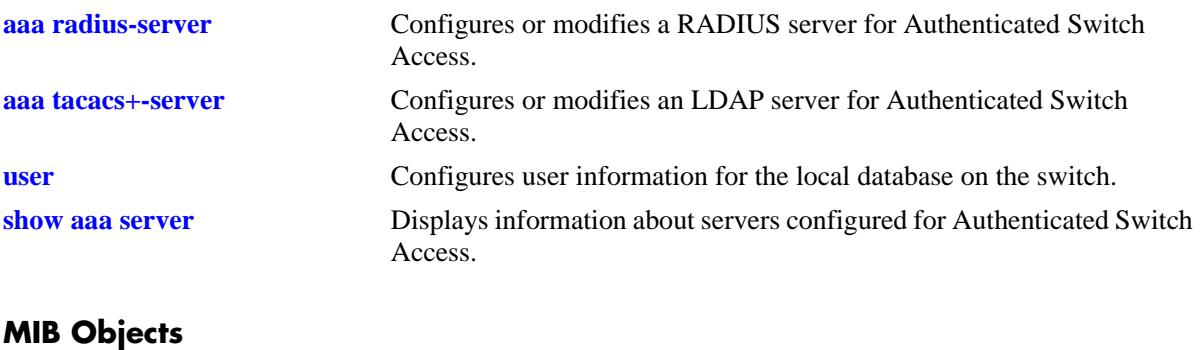

aaaAuthSATable

aaatsName1 aaatsName2 aaatsName3 aaatsName4

# <span id="page-2967-0"></span>**aaa accounting session**

Configures an accounting server or servers for authenticated switch sessions. Accounting servers keep track of network resources (time, packets, bytes, etc.) and user activity.

**aaa accounting session** *server1* **[***server2***...] [local]**

**no accounting session**

#### **Syntax Definitions**

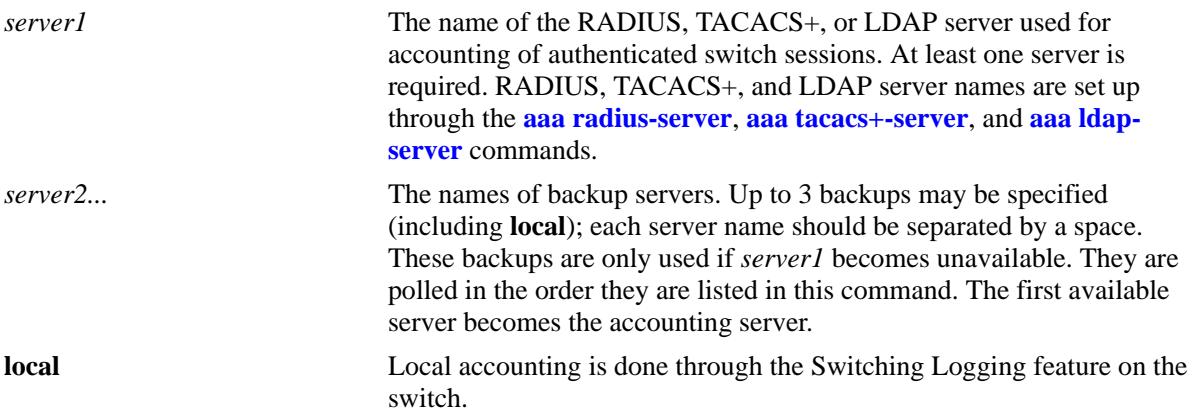

#### **Defaults**

Accounting is disabled by default.

# **Platforms Supported**

OmniSwitch 6900, 6860, 6865

#### **Usage Guidelines**

- **•** Use the **no** form of the command to disable accounting for Authenticated Switch Access.
- **•** Up to 4 accounting servers (total) may be specified. At least one server is required. Each server name should be separated by a space.
- The servers may be RADIUS, TACACS+, LDAP servers, and/or the local Switch Logging facility.
- **•** If **local** is specified as *server1*, the switch will *only* use the local Switching Logging facility for accounting.
- If **local** is specified as a backup, it should be entered last in the list of servers. The Switch Logging facility is always available if the switch is up.
- **•** The switch uses *only the first available server* in the list for accounting. For example, if *server1* is not available, the switch will use *server2*.
- RADIUS, TACACS+, and LDAP servers may each have an additional backup specified through the **[aaa radius-server](#page-2949-0)**, **[aaa tacacs+-server](#page-2952-0)**, and **[aaa ldap-server](#page-2956-0)** commands.

# **Examples**

```
-> aaa accounting session ldap1 radius2 local
-> no aaa accounting session
```
#### **Release History**

Release 7.1.1; command was introduced.

#### **Related Commands**

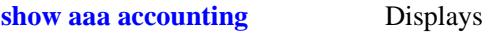

information about accounting servers configured for Authenticated Switch Access.

# **MIB Objects**

aaaAcctsaTable

aaacsName1 aaacsName2 aaacsName3 aaacsName4

# **aaa accounting command**

Enables or disables the server for command accounting. Accounting servers keep track of network resources (time, packets, bytes, etc.) and user activity.

**aaa accounting command** *server1* **[***server2***...] [local]**

**no accounting command**

# **Syntax Definitions**

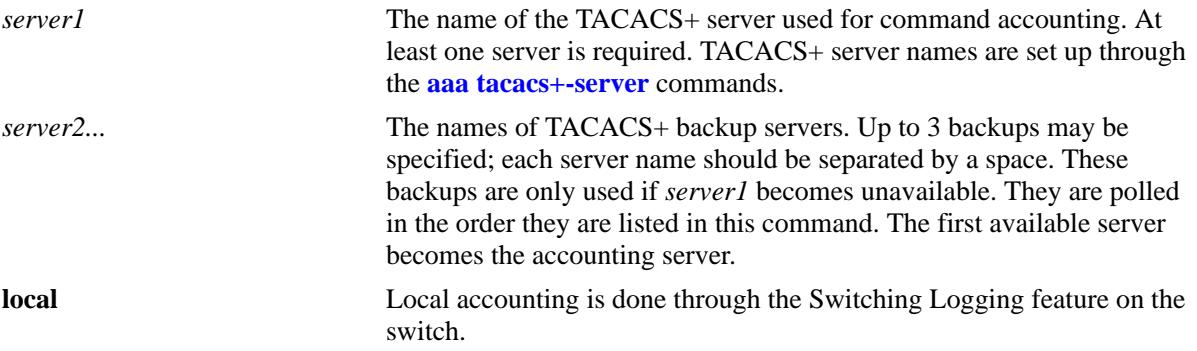

#### **Defaults**

Accounting is disabled by default.

# **Platforms Supported**

OmniSwitch 6900, 6860, 6865

#### **Usage Guidelines**

- **•** Use the **no** form of the command to disable command accounting.
- **•** Up to 4 accounting servers (total) may be specified. At least one server is required. Each server name should be separated by a space.
- The servers can be only TACACS+ servers.
- **•** The switch uses *only the first available server* in the list for accounting. For example, if *server1* is not available, the switch will use *server2*.
- **•** TACACS+ server may each have an additional backup specified through the **[aaa tacacs+-server](#page-2952-0)** command.

#### **Examples**

```
-> aaa accounting command tacacs1 tacacs2 tacacs3
-> no aaa accounting command
```
# **Release History**

Release 7.1.1; command was introduced.

# **Related Commands**

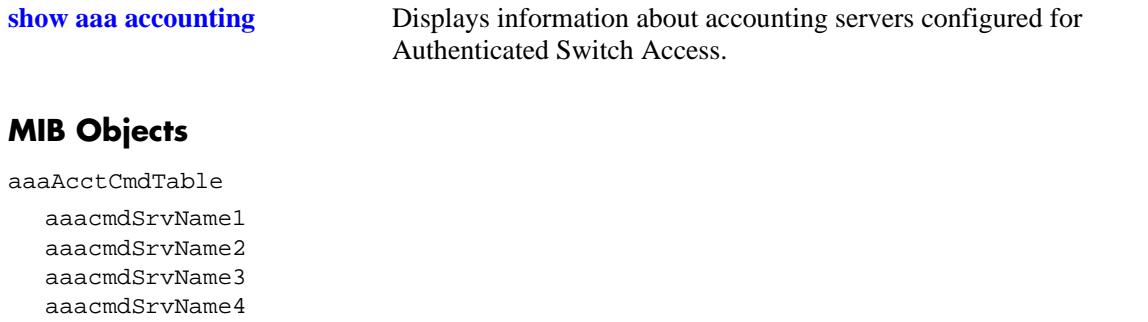

# **aaa device-authentication**

Configures the switch to use RADIUS servers for 802.1X, MAC, and Captive Portal device authentication.

**aaa device-authentication {802.1x | mac | captive-portal}** *server1* **[***server2***] [***server3***] [***server4***]**

**no device-authentication {802.1x | mac | captive-portal}**

#### **Syntax Definitions**

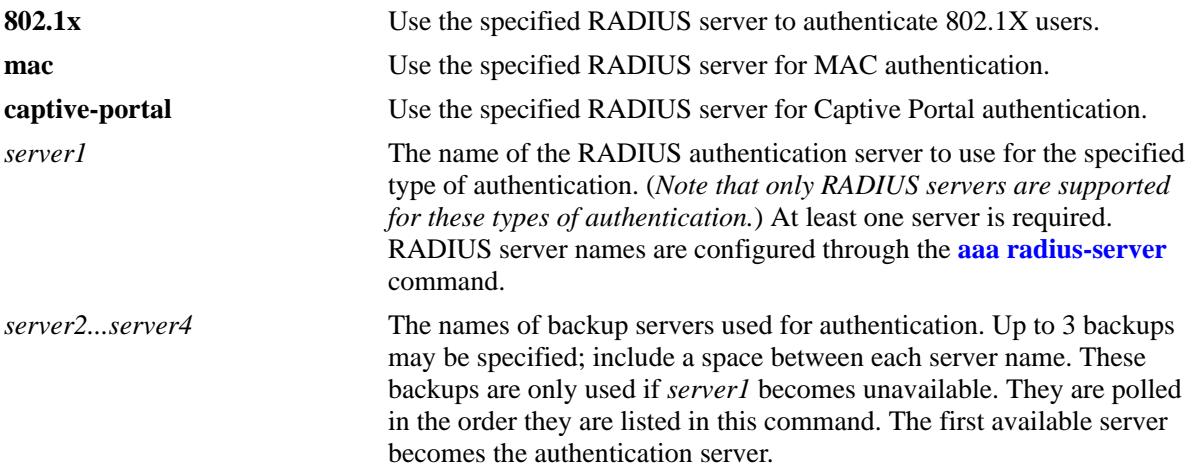

#### **Defaults**

N/A

# **Platforms Supported**

OmniSwitch 9900, 6900, 6860, 6865, 6560

# **Usage Guidelines**

- Use the **no** form of this command to remove a RADIUS server assignment for a specific authentication type.
- **•** Up to 4 RADIUS servers (total) may be specified. At least one server is required. Each server name should be separated by a space.
- **•** The switch uses *only the first available server* in the list to check for user information. For example, if *server1* is not available, the switch will poll *server2*. If user information is not found on the first available server, the authentication request will fail.
- **•** RADIUS servers may each have an additional backup specified through the **aaa radius-server** command.
- **•** Configuring the RADIUS servers to use for 802.1X, MAC, and Captive Portal authentication is required to support authentication and classification of devices connected to Universal Network Profile (UNP) ports.

#### **Examples**

```
-> aaa device-authentication 802.1x rad1 
-> aaa device-authentication 802.1x rad1 rad2
-> no aaa device-authentication 802.1x
-> aaa device-authentication mac rad1 
-> aaa device-authentication mac rad1 rad2
-> no aaa device authentication mac
-> aaa device-authentication captive-portal rad1 
-> aaa device-authentication captive-portal rad1 rad2
-> no aaa device-authentication captive-portal
```
#### **Release History**

Release 7.2.1; command was introduced. Release 7.3.4; **802.1x** parameter added. Release 8.1.1; **captive-portal** parameter added.

#### **Related Commands**

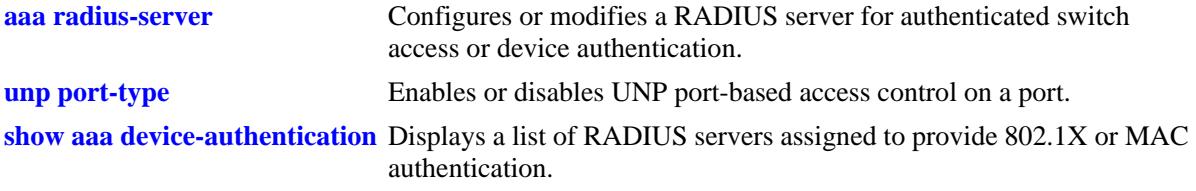

#### **MIB Objects**

AaaAuthDATable aaaDaName1 aaaDaName2 aaaDaName3 aaaDaName4

# **aaa accounting**

Configures RADIUS server accounting or local Switch Logging (syslog) accounting for 802.1X, MAC, and Captive Portal authenticated device sessions. Accounting servers keep track of network resources (time, packets, bytes, etc.) and user activity.

**aaa accounting {802.1x | mac | captive-portal} {***server1* **[***server2***...] | syslog** *ip\_address* **[port** *udp\_port***]}**

**no accounting {802.1x | mac | captive-portal}**

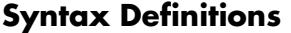

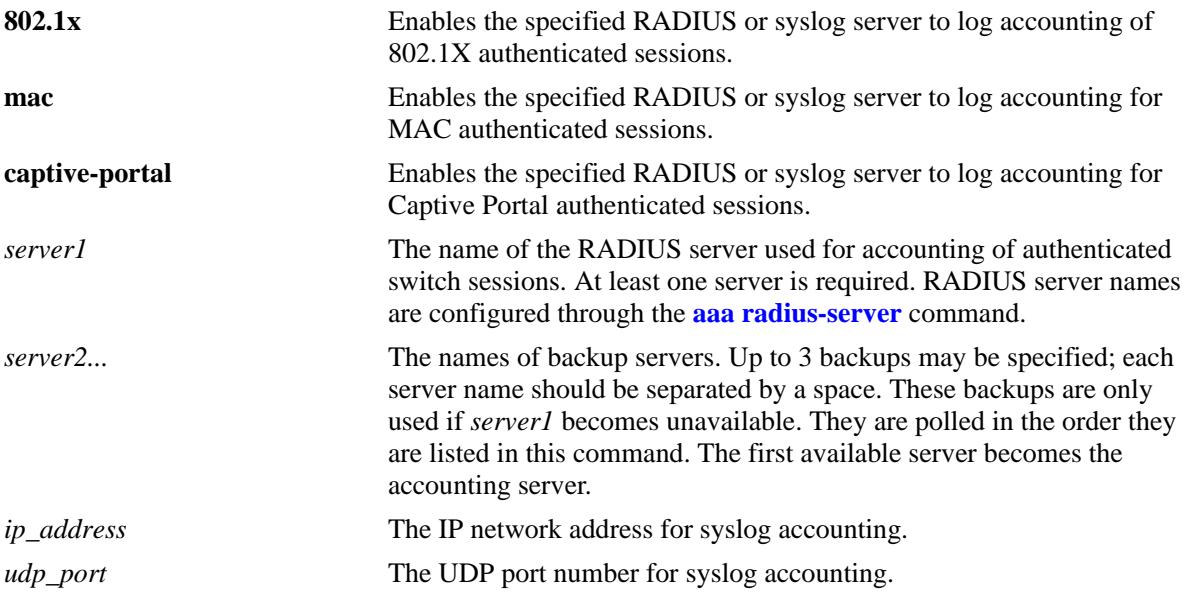

#### **Defaults**

By default, no RADIUS server or syslog accounting is configured for the switch.

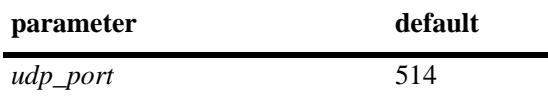

# **Platforms Supported**

OmniSwitch 6900, 6860, 6865

# **Usage Guidelines**

- **•** Use the **no** form of the command to disable accounting for device authentication sessions.
- **•** Up to 4 RADIUS accounting servers (total) may be specified. At least one server is required. Each server name should be separated by a space.
- **•** The switch uses *only the first available server* in the list for accounting. For example, if *server1* is not available, the switch will use *server2*.
- Accounting with the local syslog facility is not allowed if RADIUS accounting is already configured. In other words, configure either RADIUS *or* syslog accounting.
- **•** RADIUS servers may each have an additional backup specified through the **[aaa radius-server](#page-2949-0)** command.

#### **Examples**

```
-> aaa accounting 802.1x rad1 
-> aaa accounting 802.1x rad1 rad2 rad3 rad4
-> aaa accounting 802.1x syslog 10.135.67.99 port 8000
-> no aaa accounting 802.1x
-> aaa accounting mac rad1 
-> aaa accounting mac rad1 rad2
-> aaa accounting mac syslog 10.135.67.99 port 8000
-> no aaa accounting mac
-> aaa accounting captive-portal rad1 
-> aaa accounting captive-portal rad1 rad2 rad3
-> aaa accounting captive-portal syslog 10.135.67.99 port 8000
-> no aaa accounting captive-portal
```
#### **Release History**

Release 8.1.1; command was introduced.

# **Related Commands**

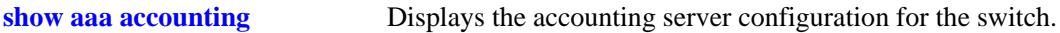

# **MIB Objects**

aaaAcctDATable aaacdInterface aaacdName1 aaacdName2 aaacdName3 aaacdName4 aaacdSyslogIPAddrType aaacdSyslogIPAddr aaacdSyslogUdpPort

# **aaa accounting radius calling-station-id**

Configures the RADIUS Calling-Station-Id attribute for the specified accounting session type.

**aaa accounting {802.1x | mac | captive-portal} radius calling-station-id {mac-address | ip-address}**

#### **Syntax Definitions**

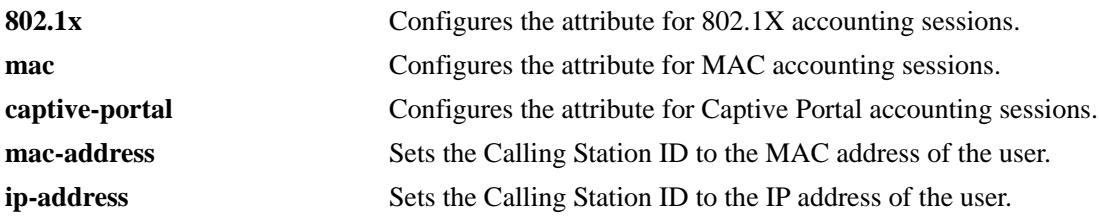

#### **Defaults**

By default, the RADIUS Calling -Station-Id attribute value is set to the MAC address of the user.

#### **Platforms Supported**

OmniSwitch 6900, 6860, 6865

#### **Usage Guidelines**

- Configuring the Calling-Station-Id attribute is not allowed if the accounting server configuration is set to use local Switch Logging (syslog) for the specified accounting session type (802.1x, MAC, or Captive Portal).
- The Calling Station ID attribute is defined in a RADIUS Accounting-Request message that is sent to the RADIUS accounting server.

#### **Examples**

```
-> aaa accounting 802.1x radius calling-station-id ip-address
-> no aaa accounting 802.1x radius calling-station-id ip-address
-> aaa accounting 802.1x radius calling-station-id mac-address
-> aaa accounting mac radius calling-station-id ip-address
-> no aaa accounting mac radius calling-station-id ip-address
-> aaa accounting mac radius calling-station-id mac-address
-> aaa accounting captive-portal radius calling-station-id ip-address
-> no aaa accounting onex radius calling-station-id ip-address
-> aaa accounting captive-portal radius calling-station-id mac-address
```
#### **Release History**

Release 8.1.1; command was introduced.

# **Related Commands**

**[show aaa accounting](#page-3023-0)** Displays the AAA accounting configuration.

# **MIB Objects**

aaaAcctDATable aaacdInterface aaacdCallngStationId

# **aaa 802.1x re-authentication**

Enables or disables the automatic re-authentication of authenticated 802.1X users.

**aaa 802.1x re-authentication {enable | disable} [interval** *seconds***] [trust-radius {enable | disable}]**

#### **Syntax Definitions**

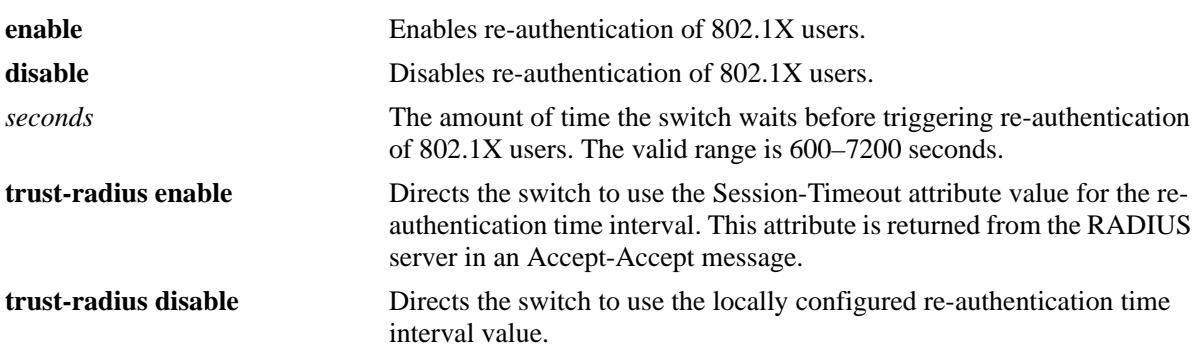

#### **Defaults**

By default, 802.1X re-authentication is disabled for the switch.

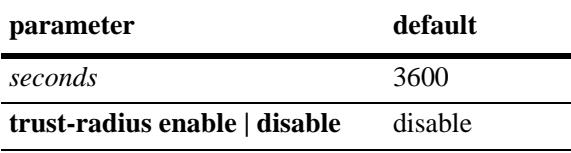

# **Platforms Supported**

OmniSwitch 9900, 6900, 6860, 6865, 6560

# **Usage Guidelines**

- The re-authentication time interval is triggered when 802.1X re-authentication is enabled.
- When the trust RADIUS option is enabled, the Session-Timeout attribute value received from the RADIUS server overrides the locally configured value for the switch.
- When the re-authentication time interval is changed, the new value does not apply to existing authenticated 802.1X users until the user is flushed out or when the user is authenticated again. Any new 802.1X users are re-authenticated based on the current time interval setting.

# **Examples**

```
-> aaa 802.1x re-authentication enable
-> aaa 802.1x re-authentication enable interval 7200
-> aaa 802.1x re-authentication enable trust-radius enable
-> aaa 802.1x re-authentication enable interval 7200 trust-radius enable
-> aaa 802.1x re-authentication enable interval 7200 trust-radius disable
-> aaa 802.1x re-authentication disable
```
# **Release History**

Release 8.1.1; command was introduced.

# **Related Commands**

**[show aaa config](#page-3025-0)** Displays the global AAA parameter configuration for 802.1X sessions.

# **MIB Objects**

alaAaaAuthConfig alaAaaOnexReAuthStatus alaAaaOnexReAuthIntrvl alaAaaOnexReAuthTrustRadStatus

# **aaa interim-interval**

Configures the amount of time between each interim accounting update for any given session.

**aaa {802.1x | mac | captive-portal} interim-interval** *seconds* **[trust-radius {enable | disable}]**

# **Syntax Definitions**

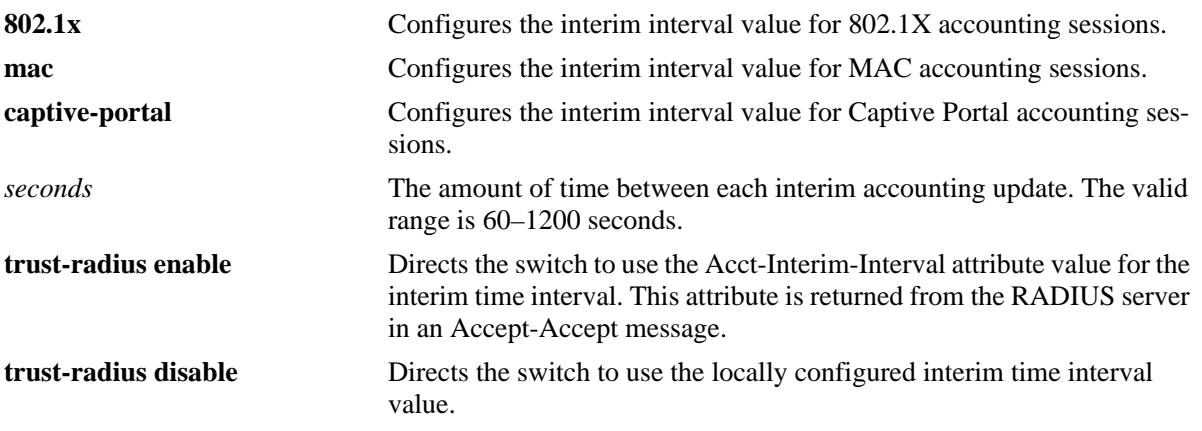

#### **Defaults**

By default, the accounting interim interval value is set to 600 seconds.

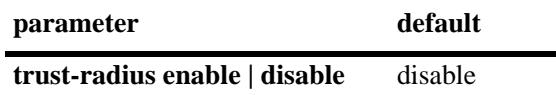

# **Platforms Supported**

OmniSwitch 9900, 6900, 6860, 6865, 6560

#### **Usage Guidelines**

- When the trust RADIUS option is enabled, the accounting interim interval value received from the RADIUS server overrides the locally configured value for the switch.
- When the accounting interim interval is changed, the new value does not apply to existing authenticated users until the user is flushed out or when the user is authenticated again.

# **Examples**

```
-> aaa 802.1x interim-interval 1200
-> aaa 802.1x interim-interval 1200 trust-radius enable
-> aaa 802.1x interim-interval 1200 trust-radius disable
-> aaa mac interim-interval 1200
-> aaa mac interim-interval 1200 trust-radius enable
-> aaa mac interim-interval 1200 trust-radius disable
-> aaa captive-portal interim-interval 1200
```

```
-> aaa captive-portal interim-interval 1200 trust-radius enable
-> aaa captive-portal interim-interval 1200 trust-radius disable
```
#### **Release History**

Release 8.1.1; command was introduced.

#### **Related Commands**

**[show aaa config](#page-3025-0)** Displays the global AAA parameter configuration for device authentication and accounting sessions.

# **MIB Objects**

alaAaaAuthConfig

alaAaaOnexIntrmIntrvl

alaAaaOnexIntmIntvlTrstRadSts alaAaaMacIntrmIntrvl alaAaaMacIntmIntvlTrstRadStatus alaAaaCpIntrmIntrvl alaAaaCpIntmIntvlTrstRadStatus

# **aaa session-timeout**

Configures whether or not an authenticated user is automatically logged out of the network based on a session timeout value.

**aaa {mac | captive-portal} session-timeout {enable | disable} [interval** *seconds***] [trust-radius {enable | disable}]**

#### **Syntax Definitions**

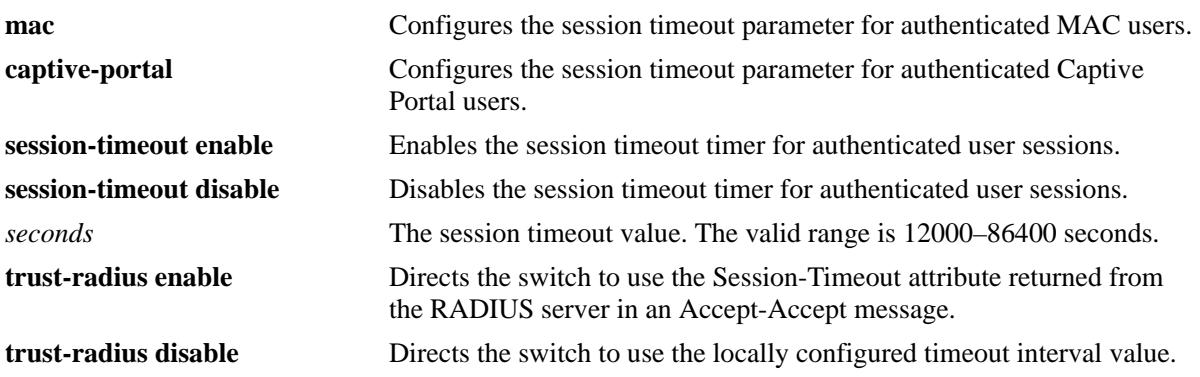

#### **Defaults**

By default, the session timer is disabled for the switch.

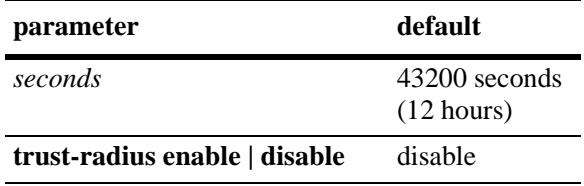

# **Platforms Supported**

OmniSwitch 9900, 6900, 6860, 6865, 6560

# **Usage Guidelines**

- The session timeout parameter is configurable only for MAC and Captive Portal authentication sessions. When 802.1x re-authentication is enabled, the session timeout is set to 43200 seconds by default.
- The timeout interval is triggered when the session timeout parameter is enabled for the switch.
- When the trust RADIUS option is enabled, the timeout interval value received from the RADIUS server overrides the locally configured value for the switch.
- When the session timeout interval is changed, the new value does not apply to existing authenticated users until the user is flushed out or when the user is authenticated again.
- When the session timeout value is reached, the authenticated users are logged out and the MAC address for each logged out user device is flushed.

#### **Examples**

```
-> aaa mac session-timeout enable interval 13000
-> aaa mac session-timeout enable interval 14000 trust-radius enable
-> aaa mac session-timeout disable
-> aaa captive-portal session-timeout enable interval 13000
-> aaa captive-portal session-timeout enable interval 14000 trust-radius enable
-> aaa captive-portal session-timeout disable
```
#### **Release History**

Release 8.1.1; command was introduced.

#### **Related Commands**

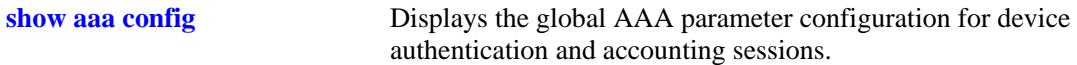

# **MIB Objects**

```
alaAaaAuthConfig
```
- alaAaaMacSessTimeoutStatus
- alaAaaMacSessTimeoutIntrvl
- alaAaaMacSesTimeoutTrstRadStatus
- alaAaaCpSessTimeoutStatus
- alaAaaCpSessTimeoutIntrvl
- alaAaaCpSsTmotTrstRadStatus

# **aaa inactivity-logout**

Configures whether or not an authenticated user is automatically logged out of the network after a specific period of inactivity.

**aaa {mac | captive-portal} inactivity-logout {enable | disable} [interval** *seconds***]**

#### **Syntax Definitions**

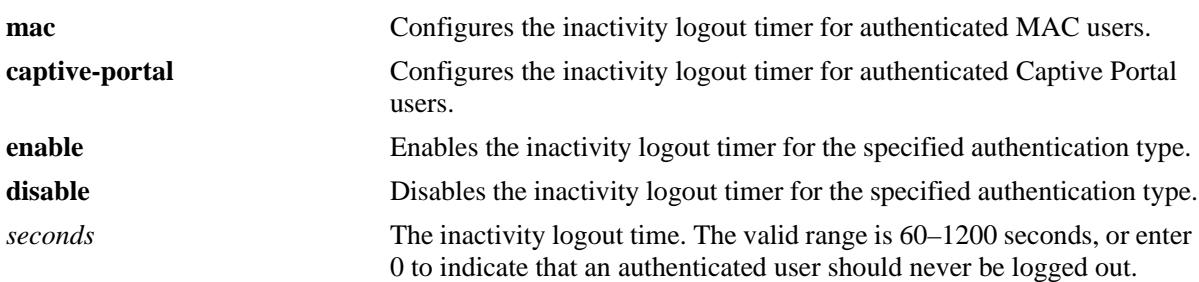

#### **Defaults**

By default, the inactivity logout timer is disabled for the switch.

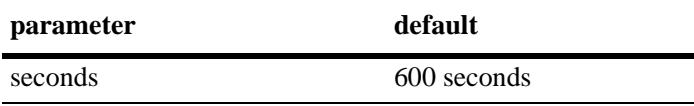

# **Platforms Supported**

OmniSwitch 9900, 6900, 6860, 6865, 6560

# **Usage Guidelines**

- The inactivity logout timer is configurable only for MAC and Captive Portal authentication sessions.
- The timer is triggered when the inactivity logout parameter is enabled for the switch.
- Make sure the configured inactivity logout time is set to a value greater than the MAC address aging time for the switch.
- **•** If a specific time is configured for the inactivity logout timer, the user is *not* logged out of the network even if the MAC address for the user device ages out before the inactivity logout timer value expires.
- Setting the inactivity logout time to zero helps prevent silent devices from getting automatically logged out; the silent device will always remain logged in.
- When the inactivity logout time is changed, the new value does not apply to existing authenticated users until the user is flushed out or when the user is authenticated again.
- If a user undergoes MAC authentication and then secondary Captive Portal authentication, the higher of the two inactivity logout timer values is applied to the device.

#### **Examples**

```
-> aaa mac inactivity-logout enable
-> aaa mac inactivity-logout enable interval 600
-> aaa mac inactivity-logout enable interval 0
-> aaa mac inactivity-logout disable
-> aaa captive-portal inactivity-logout enable
-> aaa captive-portal inactivity-logout enable interval 600
-> aaa captive-portal inactivity-logout enable interval 0
-> aaa captive-portal inactivity-logout disable
```
# **Release History**

Release 8.1.1; command was introduced. Release 8.4.1.R02; setting the inactivity logout time to zero is supported (user is never logged out).

#### **Related Commands**

```
show aaa config Displays the global AAA parameter configuration for device
                            authentication and accounting sessions.
```
# **MIB Objects**

```
alaAaaAuthConfig
```
alaAaaMacInActLogoutStatus alaAaaMacInActLogoutIntrvl

```
alaAaaCpInActLogoutStatus
```

```
alaAaaCpInActLogoutIntrvl
```
# **aaa radius nas-port-id**

Configures the RADIUS client NAS-Port attribute for authentication and accounting sessions.

**aaa radius nas-port-id {user-string** *string* **| default}**

#### **Syntax Definitions**

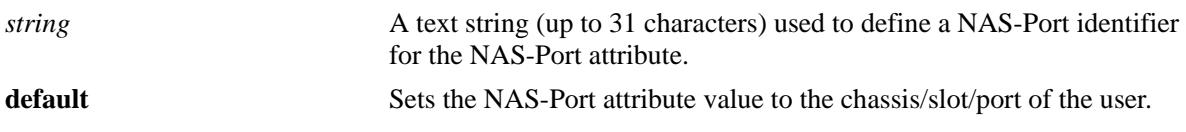

#### **Defaults**

By default, the NAS-Port attribute is set to the user port (chassis/slot/port).

# **Platforms Supported**

OmniSwitch 6900, 6860, 6865

# **Usage Guidelines**

The NAS-Port attribute value specified with this command is used in Account-Request messages and in Accounting-Request messages.

# **Examples**

```
-> aaa radius nas-port-id default
-> aaa radius nas-port-id user-string nasport
```
# **Release History**

Release 8.1.1; command was introduced.

# **Related Commands**

**[show aaa radius config](#page-3028-0)** Displays the global RADIUS client attribute configuration.

# **MIB Objects**

```
alaAaaClientAttrGroup
  alaAaaRadNasPortId
```
# **aaa radius nas-identifier**

Configures the RADIUS client NAS-Identifier attribute for authentication and accounting sessions.

**aaa radius nas-identifier {user-string** *string* **| default}**

#### **Syntax Definitions**

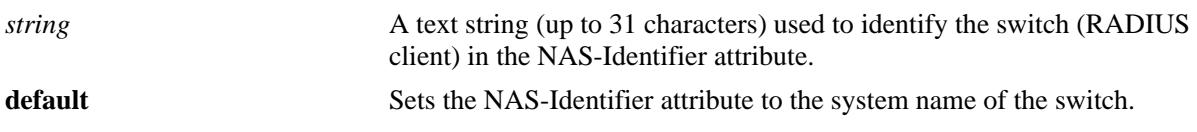

#### **Defaults**

By default, the NAS-Identifier attribute is set to the system name of the switch.

# **Platforms Supported**

OmniSwitch 6900, 6860, 6865

# **Usage Guidelines**

The NAS-Identifier attribute value specified with this command is used in both Account-Request and Accounting-Request messages.

# **Examples**

```
-> aaa radius nas-identifier default
-> aaa radius nas-identifier user-string os6860
```
# **Release History**

Release 8.1.1; command was introduced.

# **Related Commands**

**[show aaa radius config](#page-3028-0)** Displays the global RADIUS client attribute configuration.

# **MIB Objects**

```
alaAaaClientAttrGroup
  alaAaaRadNasIdentifier
```
# **aaa radius mac-format**

Configures the MAC address format to use in the specified RADIUS client attributes.

**aaa radius mac-format {username | password | calling-station-id | called-station-id} delimiter {***char* **| none} case {uppercase | lowercase}**

#### **Syntax Definitions**

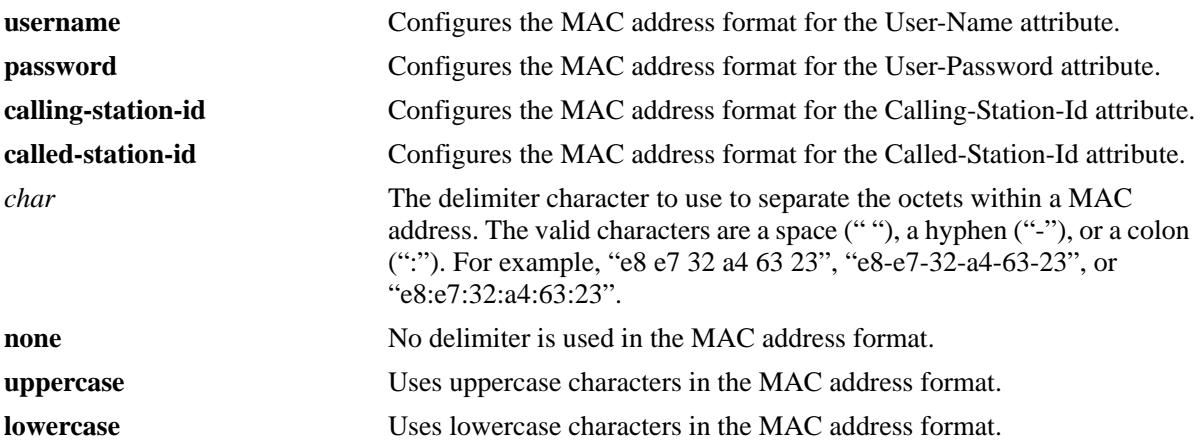

#### **Defaults**

By default, no delimiter is used and the MAC address characters are in uppercase.

# **Platforms Supported**

OmniSwitch 9900, 6900, 6860, 6865, 6560

# **Usage Guidelines**

- The MAC address format configured for the User-Name and User-Password attributes is only applied for MAC authentication and accounting, where these attributes are set to the MAC address of the user. The configured format is not applied for 802.1X or Captive Portal authentication and accounting.
- The MAC address format configured for the Called-Station-Id and Calling-Station-Id attributes is applied for MAC, 802.1X, and Captive Portal authentication and accounting sessions when these attributes are set to a MAC address value.
- The Called-Station-Id attribute is set to the base MAC address of the switch.
- The Calling-Station-ID attribute is configurable and can be set to the MAC address or IP address of the user.

# **Examples**

```
-> aaa radius mac-format username delimiter none case lowercase
-> aaa radius mac-format username delimiter ":" case lowercase
-> aaa radius mac-format password delimiter none case lowercase
-> aaa radius mac-format password delimiter ":" case lowercase
```
```
-> aaa radius mac-format calling-station-id delimiter none case lowercase
-> aaa radius mac-format calling-station-id delimiter ":" case lowercase
```

```
-> aaa radius mac-format called-station-id delimiter none case lowercase
-> aaa radius mac-format called-station-id delimiter ":" case lowercase
```
#### **Release History**

Release 8.1.1; command was introduced.

### **Related Commands**

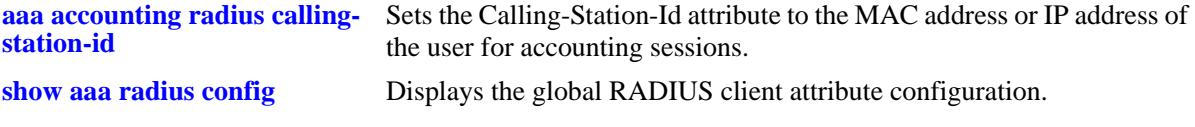

## **MIB Objects**

```
alaAaaRadiusClientGlobalAttr
```

```
alaAaaRadiusUserNameDelimiter
alaAaaRadiusUserNameCase
alaAaaRadiusPasswordDelimiter
alaAaaRadiusPasswordCase
alaAaaRadCallnStnIdDelim
alaAaaRadiusCallingStationIdCase
alaAaaRadCalldStnIdDelim
alaAaaRadiusCalledStationIdCase
```
## **aaa profile**

Configures an AAA profile that is used to define and apply specific AAA parameter values to Universal Network Profile (UNP) Edge ports, link aggregates, or an Access Guardian Captive Portal profile. This section describes the base command (**aaa profile** *profile\_name*) along with the other command keywords that are used to configure AAA parameter values that are applied when the profile is assigned to a UNP port or link aggregate.

**aaa profile** *profile\_name* 

**[device-authentication {802.1x | mac | captive-portal}** *server1* **[***server2***] [***server3***] [***server4***]] [accounting {802.1x | mac | captive-portal} {***server1* **[***server2***...] | syslog** *ip\_address*  **[port** *udp\_port***]}] [accounting {802.1x | mac | captive-portal} radius calling-station-id {mac-address | ip-address}] [802.1x re-authentication {enable | disable} [interval** *seconds***] [trust-radius {enable | disable}]] [{802.1x | mac | captive-portal} interim-interval** *seconds* **[trust-radius {enable | disable}]] [{mac | captive-portal} session-timeout {enable | disable} [interval** *seconds***] [trust-radius {enable | disable}]] [{mac | captive-portal} inactivity-logout {enable | disable} [interval** *seconds***]] [radius nas-port-id {user-string** *string* **| default}] [radius nas-identifier {user-string** *string* **| default}] [radius mac-format {username | password | calling-station-id | called-station-id} delimiter {***char* **| none} case {uppercase | lowercase}]**

**no aaa profile** *profile\_name*

## **Syntax Definitions**

*profile name* The name to associate with the AAA configuration profile.

## **Defaults**

The AAA profile parameters are set to the same default values that are set when the explicit AAA command is used to configure the parameter value. See the **show aaa profile** command output example in the "Examples" section of this command page to determine default values for AAA profile parameters.

## **Platforms Supported**

OmniSwitch 9900, 6900, 6860, 6865, 6560

## **Usage Guidelines**

- **•** Use the **no** form of this command to remove the AAA profile from the switch configuration.
- Creating the template name with the base command (**aaa profile** *profile\_name*) is required before attempting to configure profile parameter values.
- When an AAA profile is assigned to a UNP port, the parameter values defined in the profile will override any existing global AAA configuration for users authenticating on that port.
- When an AAA profile is assigned to a Captive Portal profile, the parameters values defined in the AAA profile will override any existing global AAA configuration for users authenticated through the Captive Portal profile configuration.
- **•** For more information about specific AAA parameter values, refer to the following explicit AAA configuration commands for each profile parameter option:

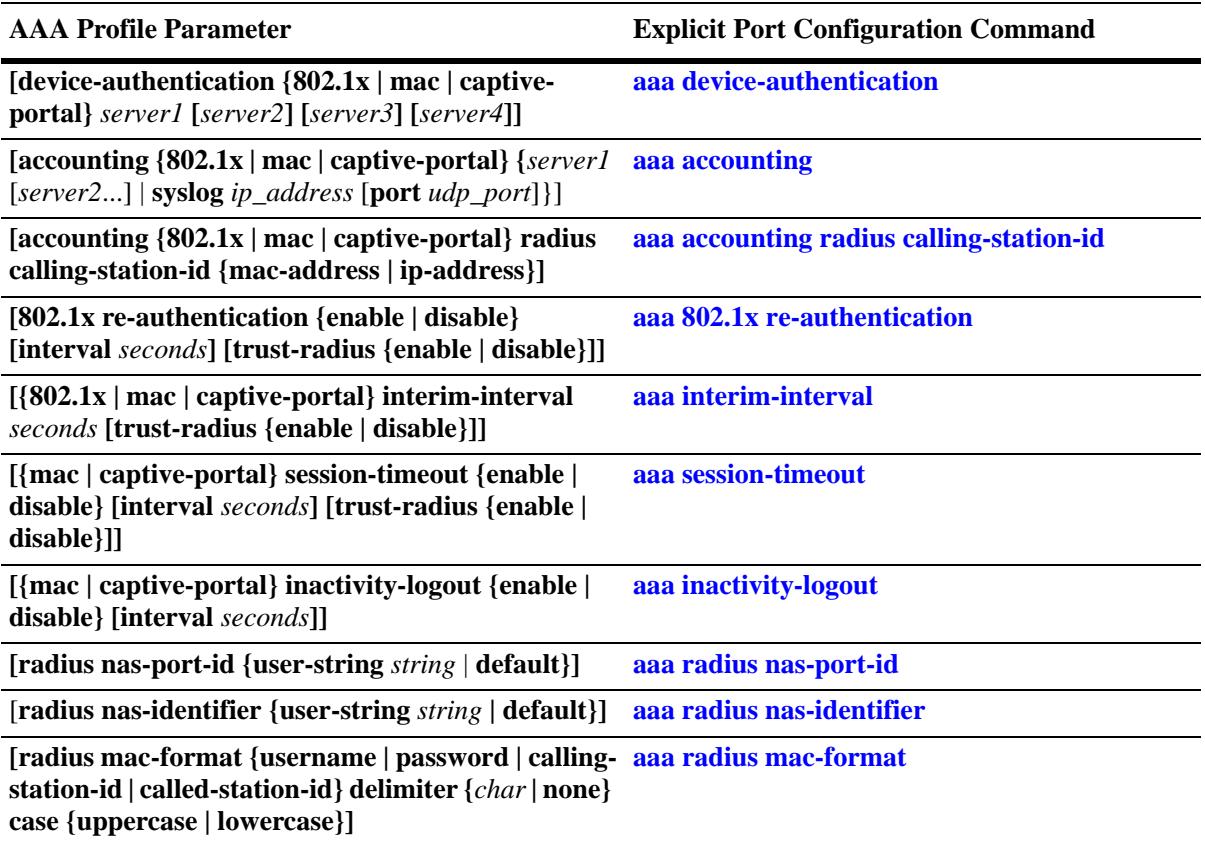

#### **Examples**

```
-> aaa profile prof1 
-> no aaa profile prof1 
-> aaa profile ap-1 device-authentication mac rad1 rad2
-> aaa profile ap-1 device-authentication 802.1x serv1 serv2 serv3 serv4
-> aaa profile ap-2 device-authentication captive-portal rad3 rad4
-> no aaa profile ap-2 device-authentication captive-portal
-> aaa profile ap-1 accounting 802.1x rad1 rad2 rad3
-> aaa profile ap-1 accounting mac rad1 rad2
-> aaa profile ap-1 accounting captive-portal syslog 10.135.67.99 port 8000
-> no aaa profile ap-1 accounting captive-portal
-> aaa profile ap-1 mac inactivity-logout enable
-> aaa profile ap-1 mac inactivity-logout enable interval 600
-> aaa profile ap-1 mac inactivity-logout disable
-> aaa profile ap-1 captive-portal inactivity-logout enable
-> aaa profile ap-1 captive-portal inactivity-logout enable interval 600
-> aaa profile ap-1 captive-portal inactivity-logout disable
```
The following **show aaa profile** command output example shows the default values applied when the AAA profile is created:

```
-> show aaa profile ap-2
AAA profile name = ap-2
Authentication type = mac
    Session Timeout:
     Status = disable,
Interval (sec) = 43200,
Trust Radius     = disable
    Inactivity Timeout:
     Status = disable,
     Interval (sec) = 600 Accounting Interim:
     Interval (sec) = 600,<br>Trust Radius = disable
     Trust Radius
Authentication type = 802.1x
    Re-Authentication Timeout:
     Status = disable,
     Interval (sec) = 3600,
     Trust Radius = disable
    Accounting Interim:
     Interval (sec) = 600,
     Trust Radius = disable
Authentication type = captive-portal
    Session Timeout:
     Status = disable,
      Interval (sec) = 43200,
     Trust Radius = disable
    Inactivity Timeout:
     Status = disable,
      Interval (sec) = 600
    Accounting Interim:
     Interval (sec) = 600,
     Trust Radius = disable
RADIUS client attributes:
 NAS port id = default,
 NAS identifier = default,
    MAC format delimiter:
     Username = none, UserNameCase = uppercase,
     Password = none, PasswordCase = uppercase,
      calling station id = none, ClgStaIdCase = uppercase,
      called station id = none, CldStaIdCase = uppercase
```
#### **Release History**

Release 8.1.1; command was introduced.

## **Related Commands**

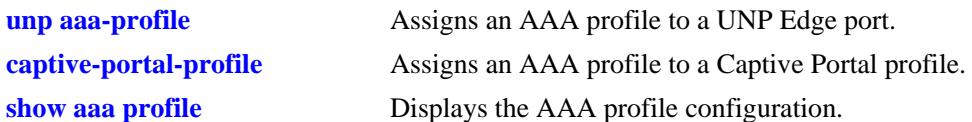

## **MIB Objects**

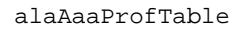

alaAaaProfOnexReAuthSts alaAaaProfOnexReAuthIntrvl alaAaaProfOnexReAuthTrstRadSts alaAaaProfOnexIntrmIntrvl alaAaaProfOnexIntmItvlTstRadSts alaAaaProfMacIntrmIntrvl alaAaaProfMacIntmItvlTrstRadSts alaAaaProfMacSessTimeoutSts alaAaaProfMacSessTimeoutIntrvl alaAaaProfMacSessTmoutTrstRadSts alaAaaProfMacInActLogoutSts alaAaaProfMacInActLogoutIntrvl alaAaaProfCpSessTimeoutSts alaAaaProfCpSessTimeoutIntrvl alaAaaProfCpSessTmotTrstRadSts alaAaaProfCpInActLogoutSts alaAaaProfCpInActLogoutIntrvl alaAaaProfCpIntrmIntrvl alaAaaProfCpItrmIntlTrstRadSts alaAaaProfRadNasPortId alaAaaProfRadNasIdentifier alaAaaProfRadUserNameDelim alaAaaProfRadPasswrdDelim alaAaaProfRadCallnStnIdDelim alaAaaProfRadCalldStnIdDelim alaAaaProfRadUserNameCase alaAaaProfRadPasswordCase alaAaaProfRadCallnStnIdCase alaAaaProfRadCalldStnIdCase

#### <span id="page-2993-0"></span>**user**

Configures or modifies user entries in the local user database. Use the **no** form of the command to remove the user from the local database.

**user** *username*

**{password** *password* **| password-prompt} [expiration {***day* **|** *date***}] [read-only | read-write [***families... | domains...|* **all | none | all-except [***families | domains....***]]] [no snmp | no auth | sha | md5 | sha+des | md5+des | sha+aes | sha224 | sha256] [console-only {enable | disable}] [priv-password** *password* **| prompt-priv-password]**

**no user** *username*

#### **Syntax Definitions**

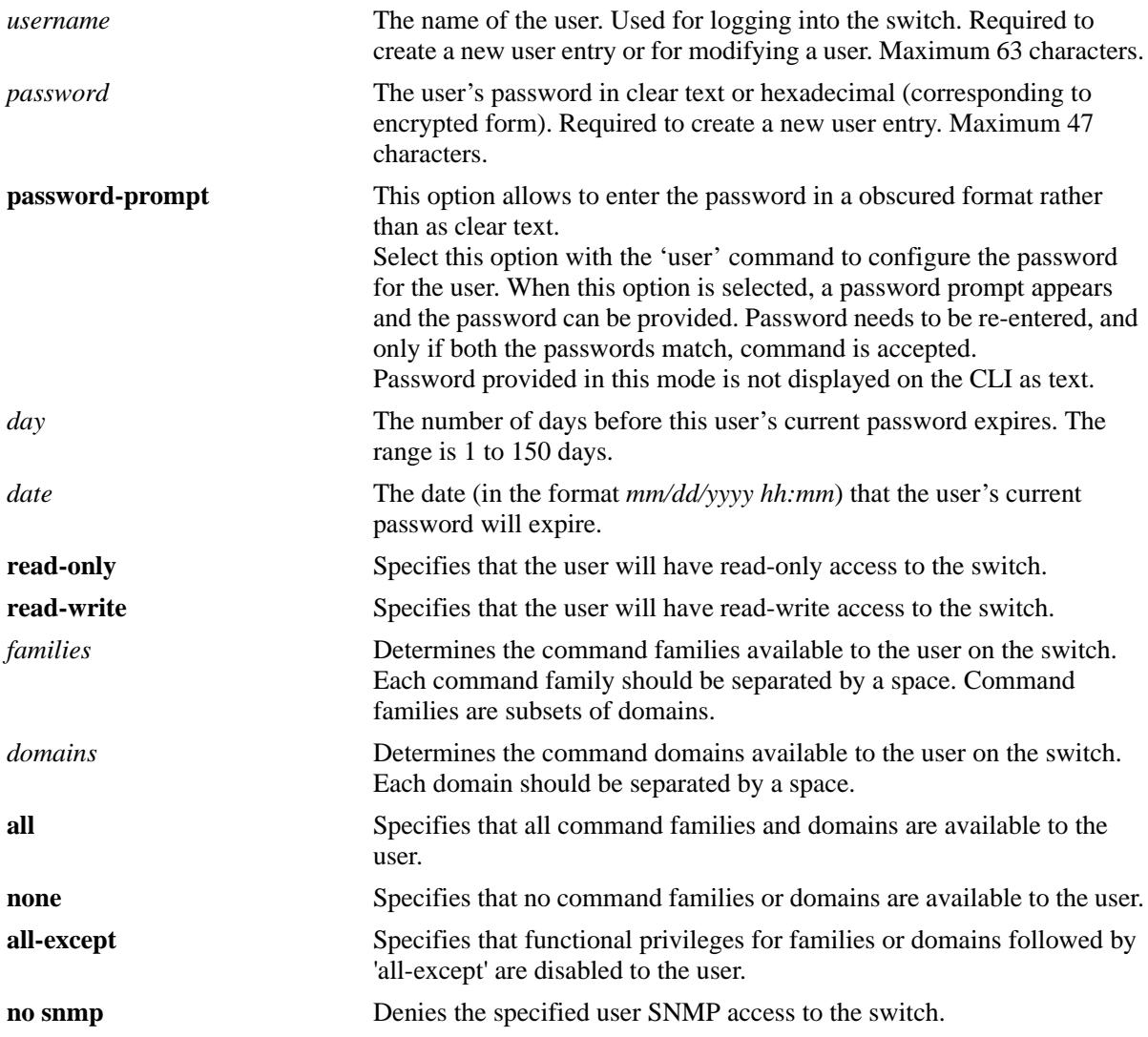

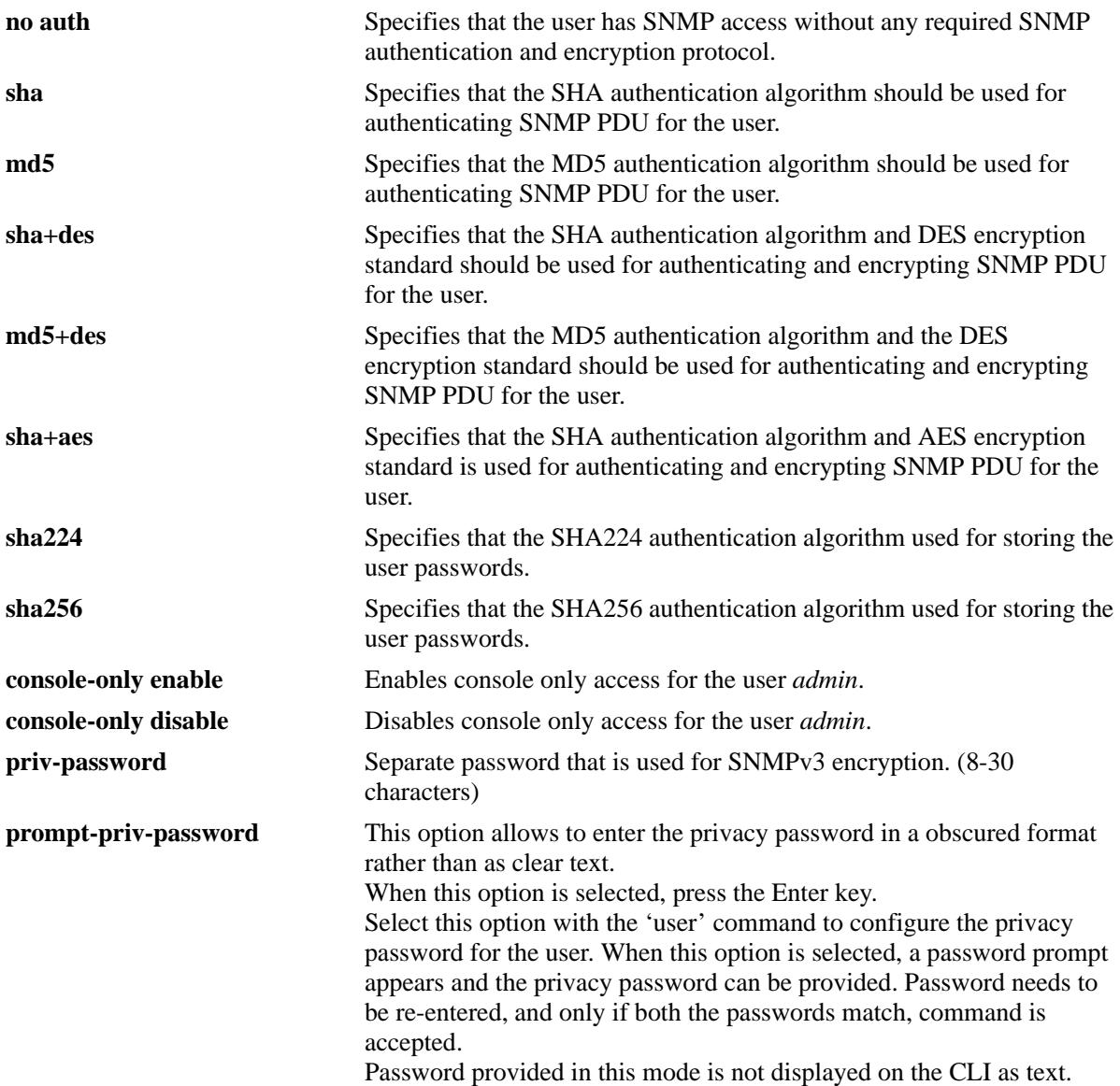

## **Defaults**

- **•** By default, if a user is created without indicating the read and write privileges and SNMP access, the user will be given privileges based on the *default user account*. The *default* user account may be modified.
- **•** By default, the password will be encrypted using SHA for all non SNMP users.
- **•** For SNMP users without authentication, password will be encrypted with SHA.
- **•** For SNMP users with authentication, it will be encrypted with the authentication method set for the user. If user is created with MD5, then it will be still encrypted with MD5.
- **•** Users created with SHA2 authentication algorithm cannot be used for SNMP authentication.

## **Platforms Supported**

OmniSwitch 9900, 6900, 6860, 6865, 6560

## **Usage Guidelines**

- At least one user with SHA/MD5 authentication and/or DES encryption must be configured on the switch for SNMPv3 communication with OmniVista.
- Note that the exclamation point '!' is not a valid password character. In addition, specifying an asterisk (\*) as one or more characters in a password is allowed as long as every character is not an asterisk. For example, **password** \*\***123456\*\*** is allowed; **password \*\*\*\*\*\*\*\*** is not allowed.
- Some special characters are interpreted as a Linux shell variable by the switch when being used in a password. They can still be used in a password but they must be escaped ('\'). For example, to use the '\$' as part of a password the following should be entered:

-> **user test password test\\$1234**

this password will be interpreted as *test\$1234*.

- An alternative method is to use the **password-prompt** parameter when using special characters in a password. The **password-prompt** parameter exits the Linux shell and special characters are no longer interpreted as shell variables. The following characters are the majority of characters considered special characters by the switch ["" (white space), \$, "", \,#, [], > <, |, ;, { }, (), ~, `].
- **•** A password expiration for the user's current password may be configured with the **expiration** option. However, if the password is changed, or the global password expiration setting is configured with the **[user password-expiration](#page-3000-0)** command, the user's password expiration will be configured with the global expiration setting.
- When modifying a user's SNMP access, the user password must be re-entered (or a new one configured). This is required because the hash algorithm used to save the password in the switch depends on the SNMP authentication level.
- **•** At initial startup, the default user on the switch is **admin** with a password of **switch**. The switch will not recreate this user at any successive startup as long as there exists at least one user defined with write access to all commands. (Note that if password expiration is configured for the **admin** user, or configured globally through the **[user password-expiration](#page-3000-0)** command, when the **admin** user's password expires, the **admin** user will have access only through the console port.)
- **•** New users or updated user settings are saved *automatically*.
- The priv-password token is accepted only when SNMP level with encryption is configured for the user. If SNMP level with encryption is not selected and **priv-password** is configured, then CLI command is rejected with error.
- If priv-password is not configured for the user with encryption SNMP level, then the user password parameter is used for priv-password (both for authentication/encryption).
- **•** Password policy is not applicable for the new optional parameter **priv-password**.
- For authenticating switch access through other access types such as telnet, FTP, SSH the existing user password will be used irrespective of whether **priv-password** is configured or not.
- When the SNMP level for an existing user with priv-password configured is changed from one encryption level to another encryption level, then the previously configured priv-password will not be

used with the new SNMP level. Priv-password needs to be configured again when SNMP level is changed for an existing user.

#### **Examples**

```
-> user techpubs password writer_pass read-only config
-> user techpubs password-prompt
Enter Password: *******
Confirm Password: ********
-> user techpubs password writer_pass read-write all sha256
```
The following example creates a user with read-write privileges for all families except aaa. -> user techpubs password writer\_pass read-write all-except aaa

-> no user techpubs

```
-> user snmpv3user password pass1pass1 priv-password priv1priv1 read-write all 
sha+aes
```

```
-> user snmpv3user password pass1pass1 prompt-priv-password
Enter Priv-Password: *********
Confirm Priv-Password: *********
```
### **Release History**

Release 7.1.1; command was introduced. Release 8.3.1; **password-prompt**, **all-except**, **priv-password**, **prompt-priv-password** parameter added, **sha224** and **sha256** algorithm support added.

#### **Related Commands**

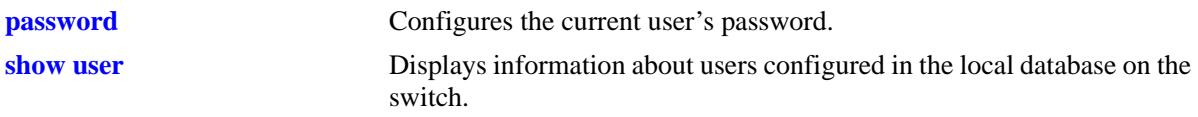

## **MIB Objects**

aaaUserTable

```
aaauPassword
aaauReadRight
aaauWriteRight
aaauSnmpLevel
aaauSnmpAuthKey
aaauPasswordExpirationDate
```
## <span id="page-2997-0"></span>**password**

Configures the current user's password.

**password**

#### **Syntax Definitions**

N/A

### **Defaults**

N/A

#### **Platforms Supported**

OmniSwitch 9900, 6900, 6860, 6865, 6560

#### **Usage Guidelines**

- If the **snapshot** command is used to capture the switch configuration, the text of the password is not displayed in the file. Instead an authentication key is included in the file.
- **•** A new password cannot be identical to the current password; it cannot be identical to any of the three passwords that preceded the current password.
- Note that the exclamation point (!) is not a valid password character. In addition, specifying an asterisk (\*) as one or more characters in a password is allowed as long as every character is not an asterisk. For example, **password** \*\***123456\*\*** is allowed; **password \*\*\*\*\*\*\*\*** is not allowed.
- **•** Password settings are saved *automatically*.

## **Examples**

```
-> password
enter old password: ********
enter new password: *********
reenter new password: *********
->
```
## **Release History**

Release 7.1.1; command was introduced.

## **Related Commands**

**[user](#page-2993-0)** Configures entries in the local user database. May be used by a system administrator to change any user's password in addition to configuring user privileges.

## **MIB Objects**

aaaUserTable aaauPassword aaauOldPassword

# **user password-size min**

Configures the minimum number of characters required when configuring a user password.

**user password-size min** *size*

#### **Syntax Definitions**

*size* The number of characters required when configuring a user password through the **password** command or when setting up a user password through the **user** command. The range is 1 to 14 characters.

#### **Defaults**

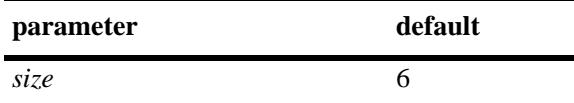

### **Platforms Supported**

OmniSwitch 9900, 6900, 6860, 6865, 6560

#### **Usage Guidelines**

N/A.

#### **Examples**

-> user password-size min 9

#### **Release History**

Release 7.1.1; command was introduced.

#### **Related Commands**

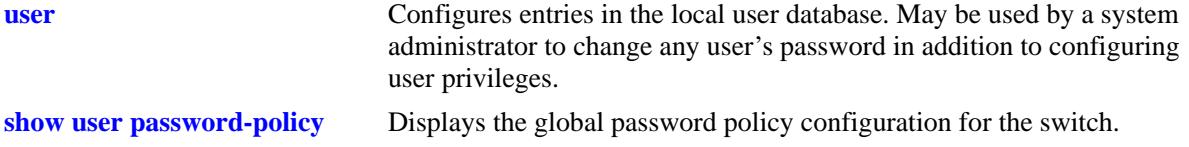

## **MIB Objects**

aaaAsaConfig aaaAsaPasswordSizeMin

# <span id="page-3000-0"></span>**user password-expiration**

Configures an expiration date for all user passwords stored locally on the switch or disables password expiration.

**user password-expiration {***day |* **disable}**

#### **Syntax Definitions**

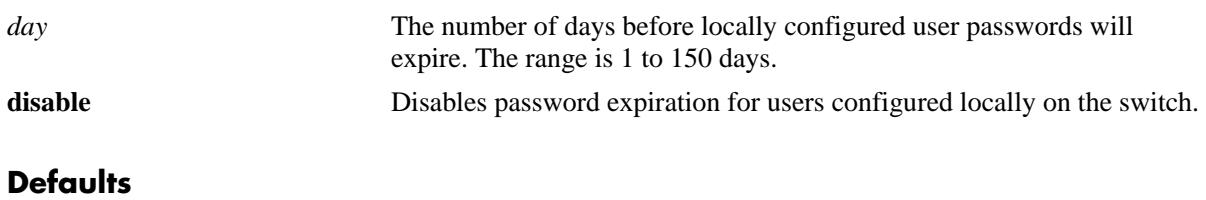

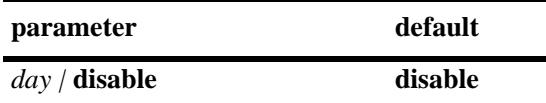

#### **Platforms Supported**

OmniSwitch 9900, 6900, 6860, 6865, 6560

#### **Usage Guidelines**

- **•** The **user password-expiration** command sets a default password expiration for users configured locally on the switch.
- **•** Password expiration may be configured on a per-user basis through the **[user](#page-2993-0)** command; the user setting overrides the **user password-expiration** setting until the user password is changed or the **user password-expiration** command is entered again.

#### **Examples**

```
-> user password-expiration 2
-> user password-expiration disable
```
#### **Release History**

Release 7.1.1; command was introduced.

## **Related Commands**

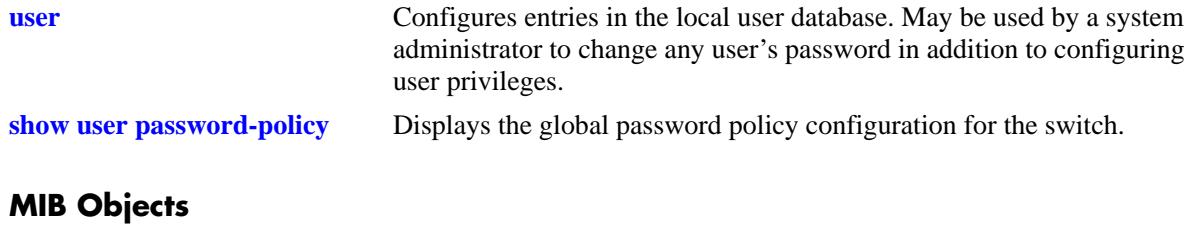

aaaAsaConfig aaaAsaDefaultPasswordExpirationInDays

## **user password-policy cannot-contain-username**

Specifies whether or not a user can configure a password that contains the username for the account.

**user password-policy cannot-contain-username {enable | disable}**

#### **Syntax Definitions**

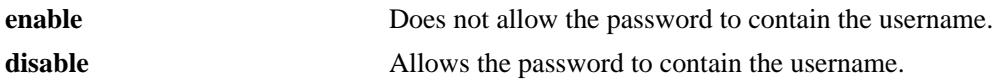

#### **Defaults**

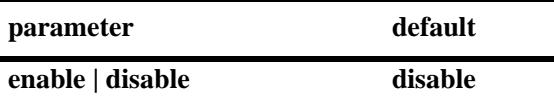

#### **Platforms Supported**

OmniSwitch 9900, 6900, 6860, 6865, 6560

#### **Usage Guidelines**

- The status of this function is specified as part of a global password policy that is applied to all passwords when they are created or modified.
- When this function is enabled, a check is done at the time the password is created or modified to ensure that the username is not specified as part of the password text.

#### **Examples**

```
-> user password-policy cannot-contain-username enable
-> user password-policy cannot-contain-username disable
```
#### **Release History**

Release 7.1.1; command was introduced.

#### **Related Commands**

**[show user password-policy](#page-3036-0)** Displays the global password policy configuration for the switch.

#### **MIB Objects**

```
aaaAsaConfig
  aaaAsaPasswordContainUserName
```
## **user password-policy min-uppercase**

Configures the minimum number of uppercase English characters required for a valid password.

**user password-policy min-uppercase** *number*

#### **Syntax Definitions**

*number* The minimum number of uppercase characters. The valid range is 0–7.

#### **Defaults**

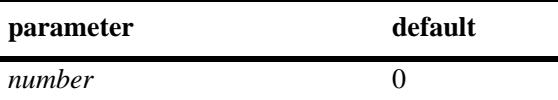

#### **Platforms Supported**

OmniSwitch 9900, 6900, 6860, 6865, 6560

#### **Usage Guidelines**

- Specify **0** with this command to disable the minimum uppercase character requirement.
- The minimum number of uppercase characters is specified as part of a global password policy that is applied to all passwords when they are created or modified.

#### **Examples**

-> user password-policy min-uppercase 2 -> user password-policy min-uppercase 0

#### **Release History**

Release 7.1.1; command was introduced.

#### **Related Commands**

**[show user password-policy](#page-3036-0)** Displays the global password policy configuration for the switch.

#### **MIB Objects**

aaaAsaConfig aaaAsaPasswordMinUpperCase

## **user password-policy min-lowercase**

Configures the minimum number of lowercase English characters required for a valid password.

**user password-policy min-uppercase** *number*

#### **Syntax Definitions**

*number* The minimum number of uppercase characters. The valid range is 0–7.

#### **Defaults**

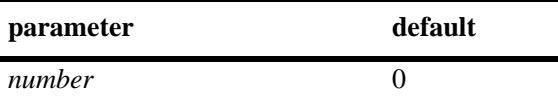

#### **Platforms Supported**

OmniSwitch 9900, 6900, 6860, 6865, 6560

#### **Usage Guidelines**

- Specify **0** with this command to disable the minimum lowercase character requirement.
- The minimum number of lowercase characters is specified as part of a global password policy that is applied to all passwords when they are created or modified.

#### **Examples**

-> user password-policy min-lowercase 2 -> user password-policy min-lowercase 0

#### **Release History**

Release 7.1.1; command was introduced.

#### **Related Commands**

**[show user password-policy](#page-3036-0)** Displays the global password policy configuration for the switch.

#### **MIB Objects**

aaaAsaConfig aaaAsaPasswordMinLowerCase

# **user password-policy min-digit**

Configures the minimum number of base-10 digits required for a valid password.

**user password-policy min-digit** *number*

#### **Syntax Definitions**

*number* The minimum number of uppercase characters. The valid range is 0–7.

#### **Defaults**

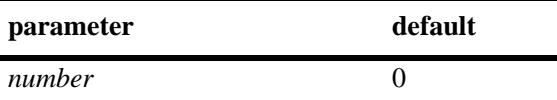

#### **Platforms Supported**

OmniSwitch 9900, 6900, 6860, 6865, 6560

#### **Usage Guidelines**

- Specify **0** with this command to disable the minimum number of digits requirement.
- The minimum number of digits requirement is specified as part of a global password policy that is applied to all passwords when they are created or modified.

#### **Examples**

```
-> user password-policy min-digit 2
-> user password-policy min-digit 0
```
#### **Release History**

Release 7.1.1; command was introduced.

#### **Related Commands**

**[show user password-policy](#page-3036-0)** Displays the global password policy configuration for the switch.

#### **MIB Objects**

aaaAsaConfig aaaAsaPasswordMinDigit

# **user password-policy min-nonalpha**

Configures the minimum number of non-alphanumeric characters (symbols) required for a valid password.

**user password-policy min-nonalpha** *number*

#### **Syntax Definitions**

*number* The minimum number of non-alphanumeric characters. The valid range is 0–7.

#### **Defaults**

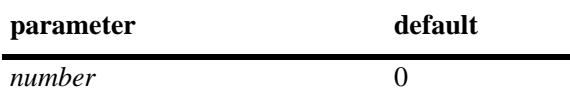

#### **Platforms Supported**

OmniSwitch 9900, 6900, 6860, 6865, 6560

#### **Usage Guidelines**

- **•** Specify **0** with this command to disable the minimum non-alphanumeric character requirement.
- The minimum number of non-alphanumeric characters is specified as part of a global password policy that is applied to all passwords when they are created or modified.

#### **Examples**

```
-> user password-policy min-nonalpha 2
-> user password-policy min-nonalpha 0
```
#### **Release History**

Release 7.1.1; command was introduced.

#### **Related Commands**

**[show user password-policy](#page-3036-0)** Displays the global password policy configuration for the switch.

## **MIB Objects**

aaaAsaConfig aaaAsaPasswordMinNonAlpha

## **user password-history**

Configures the maximum number of old passwords to retain in the password history.

**user password-history** *number*

#### **Syntax Definitions**

*number* The maximum number of old passwords to retain. The range is 0–24.

#### **Defaults**

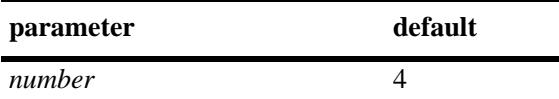

#### **Platforms Supported**

OmniSwitch 9900, 6900, 6860, 6865, 6560

#### **Usage Guidelines**

- **•** Specify **0** with this command to disable the password history function.
- The user is prevented from specifying any passwords that are recorded in the password history and fall within the range configured through this command.
- The password history value is specified as part of a global password policy that is applied to all passwords when they are created or modified.

#### **Examples**

```
-> user password-history 2
-> user password-history 0
```
#### **Release History**

Release 7.1.1; command was introduced.

### **Related Commands**

**[show user password-policy](#page-3036-0)** Displays the global password policy configuration for the switch.

## **MIB Objects**

```
aaaAsaConfig
  aaaAsaPasswordHistory
```
# **user password-min-age**

Configures the minimum number of days during which a user is prevented from changing a password.

**user password-min-age** *days*

### **Syntax Definitions**

*days* The number of days to use as the minimum age of the password. The range is 0–150.

#### **Defaults**

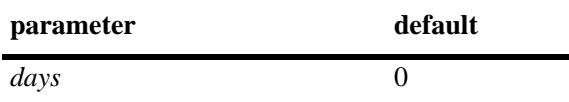

### **Platforms Supported**

OmniSwitch 9900, 6900, 6860, 6865, 6560

### **Usage Guidelines**

- **•** Specify **0** with this command to disable the minimum number of days requirement.
- Configure the minimum age of a password with a value that is less than the value configured for the password expiration.
- The password minimum age value is specified as part of a global password policy that is applied to all passwords when they are created or modified.

#### **Examples**

```
-> user password-min-age 7
-> user password-min-age 0
```
## **Release History**

Release 7.1.1; command was introduced.

#### **Related Commands**

**[show user password-policy](#page-3036-0)** Displays the global password policy configuration for the switch.

## **MIB Objects**

aaaAsaConfig

aaaAsaPasswordMinAge

## <span id="page-3009-0"></span>**user lockout-window**

Configures a moving period of time (observation window) during which failed login attempts are counted to determine if the number of failed attempts has exceeded the number of allowed attempts. The number of failed login attempts is decremented by the number of failed attempts that age beyond the observation window time period.

**user lockout-window** *minutes*

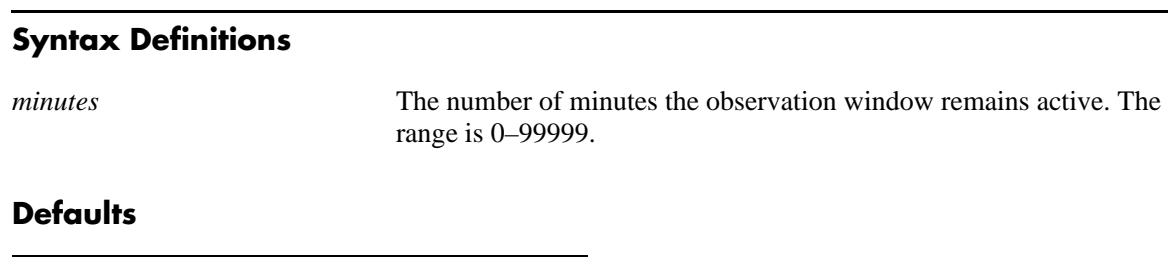

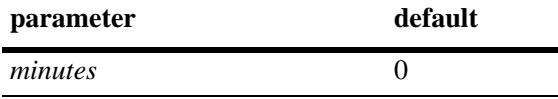

### **Platforms Supported**

OmniSwitch 9900, 6900, 6860, 6865, 6560

## **Usage Guidelines**

- **•** This command is only available to the **admin** user because the **admin** user account is the only account protected from any type of lockout attempt.
- Specify **0** with this command to disable the observation window function. This means that failed login attempts will never age out; the number of failed attempts is never decremented.
- Do not configure an observation window time period that is greater than the lockout duration time period.
- If the number of failed login attempts exceeds the number of failed attempts allowed before the observation window time expires, then the user account is locked out of the switch.
- The observation window time period is a global lockout setting that is applied to all passwords configured on the switch.
- **•** Lockout settings are saved *automatically*.

#### **Examples**

```
-> user lockout-window 500
-> user lockout-window 0
```
## **Release History**

Release 7.1.1; command was introduced.

## **Related Commands**

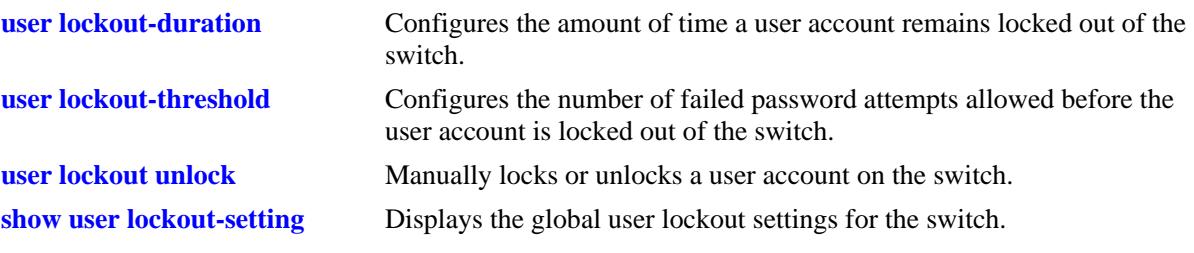

# **MIB Objects**

aaaAsaConfig aaaAsaLockoutWindow

# <span id="page-3011-0"></span>**user lockout-threshold**

Configures the number of failed password login attempts allowed during a certain period of time (observation window). If the number of failed attempts exceeds the lockout threshold number before the observation window period expires, the user account is locked out.

**user lockout-threshold** *number*

## **Syntax Definitions**

*number* The number of failed login attempts allowed. The range is 0–999.

### **Defaults**

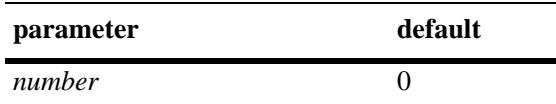

## **Platforms Supported**

OmniSwitch 9900, 6900, 6860, 6865, 6560

### **Usage Guidelines**

- **•** This command is only available to the **admin** user because the **admin** user account is the only account protected from any type of lockout attempt.
- If the lockout threshold is set to zero (the default), there is no limit to the number of failed login attempts allowed.
- **•** A user account remains locked out for the length of the lockout duration time period; at the end of this time, the account is automatically unlocked.
- **•** If the lockout duration time period is set to zero, only the **admin** user or a user with read/write AAA privileges can unlock a locked user account. An account is unlocked by changing the user account password or with the **[user lockout unlock](#page-3015-0)** command.
- The lockout threshold time period is a global lockout setting that is applied to all passwords configured on the switch.
- **•** Lockout settings are saved *automatically*; that is, these settings do not require the **[write memory](#page-3900-0)**, **[reload slot](#page-3894-0)**, or **[configuration snapshot](#page-4135-0)** command to save user settings over a reboot.

#### **Examples**

```
-> user lockout-threshold 3
-> user lockout-threshold 0
```
## **Release History**

Release 7.1.1; command was introduced.

## **Related Commands**

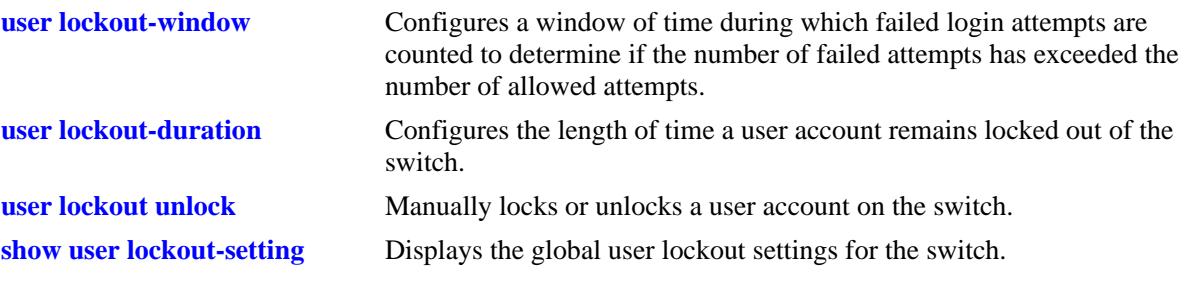

# **MIB Objects**

aaaAsaConfig aaaAsaLockoutThreshold

# <span id="page-3013-0"></span>**user lockout-duration**

Configures the length of time a user account remains locked out of the switch. At the end of this time period, the user account is automatically unlocked.

**user lockout-duration** *minutes*

#### **Syntax Definitions**

*minutes* The number of minutes the user account remains locked out. The range is 0–99999.

#### **Defaults**

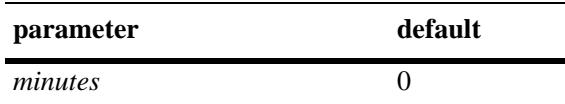

#### **Platforms Supported**

OmniSwitch 9900, 6900, 6860, 6865, 6560

#### **Usage Guidelines**

- **•** This command is only available to the **admin** user because the **admin** user account is the only account protected from any type of lockout attempt.
- **•** Note that if the lockout duration time period is set to zero (the default), then locked user accounts are never automatically unlocked.
- Only the **admin** user or a user with read/write AAA privileges can unlock a locked user account when the lockout duration time is set to zero. An account is unlocked by changing the user password or with the **[user lockout unlock](#page-3015-0)** command.
- **•** Do not configure a lockout duration time period that is less than the amount of time configured for the observation window.
- The lockout duration time period is a global lockout setting that is applied to all passwords configured on the switch.
- **•** Lockout settings are saved *automatically*; that is, these settings do not require the **[write memory](#page-3900-0)**, **[reload slot](#page-3894-0)**, or **[configuration snapshot](#page-4135-0)** command to save user settings over a reboot.

#### **Examples**

```
-> user lockout-duration 60
-> user lockout-duration 0
```
#### **Release History**

Release 7.1.1; command was introduced.

## **Related Commands**

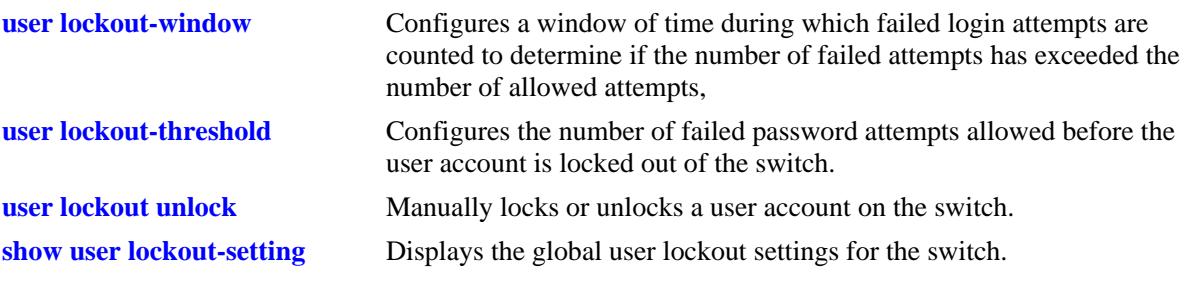

# **MIB Objects**

aaaAsaConfig aaaAsaLockoutDuration

# <span id="page-3015-0"></span>**user lockout unlock**

Manually locks or unlocks a user account on the switch.

**user** *username* **{lockout | unlock}**

#### **Syntax Definitions**

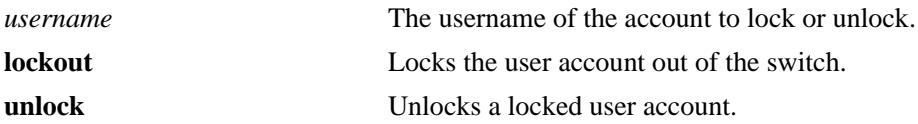

## **Defaults**

N/A

### **Platforms Supported**

OmniSwitch 9900, 6900, 6860, 6865, 6560

#### **Usage Guidelines**

- **•** This command is only available to the **admin** user or a user with read/write AAA privileges.
- **•** The **admin** user account is protected from any type of lockout attempt.
- **•** User lockouts and unlocks are saved *automatically*.

## **Examples**

```
-> user j_smith lockout
-> user j_smith unlock
```
## **Release History**

Release 7.1.1; command was introduced.

## **Related Commands**

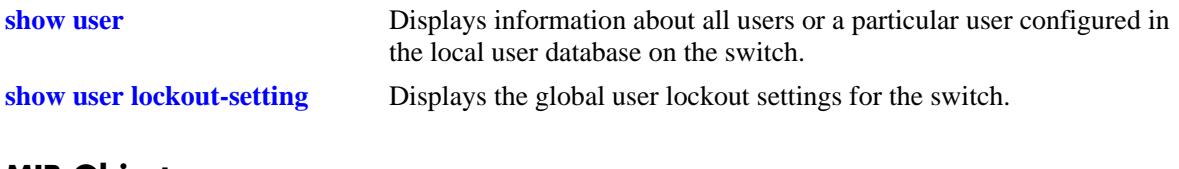

## **MIB Objects**

aaaUserTable aaauPasswordLockoutEnable

## **show aaa server**

Displays information about a particular AAA server or AAA servers.

**show aaa server [***server\_name***]**

#### **Syntax Definitions**

*server\_name* The server name, which is defined through the **aaa radius-server, aaa tacacs+-server**, or **aaa ldap-server** commands.

## **Defaults**

N/A

### **Platforms Supported**

OmniSwitch 9900, 6900, 6860, 6865, 6560

## **Usage Guidelines**

If you do not include a server name in the syntax, information for all servers is displayed.

## **Examples**

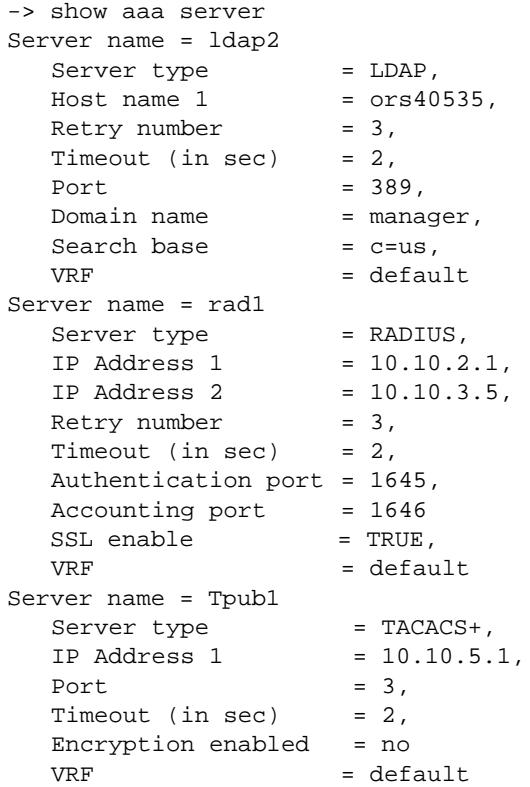

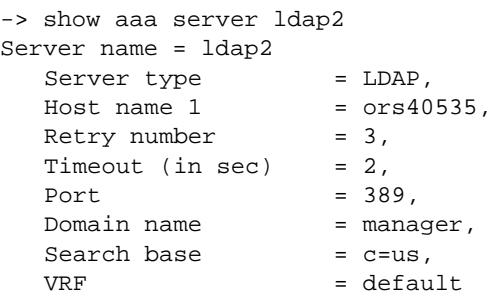

#### *output definitions*

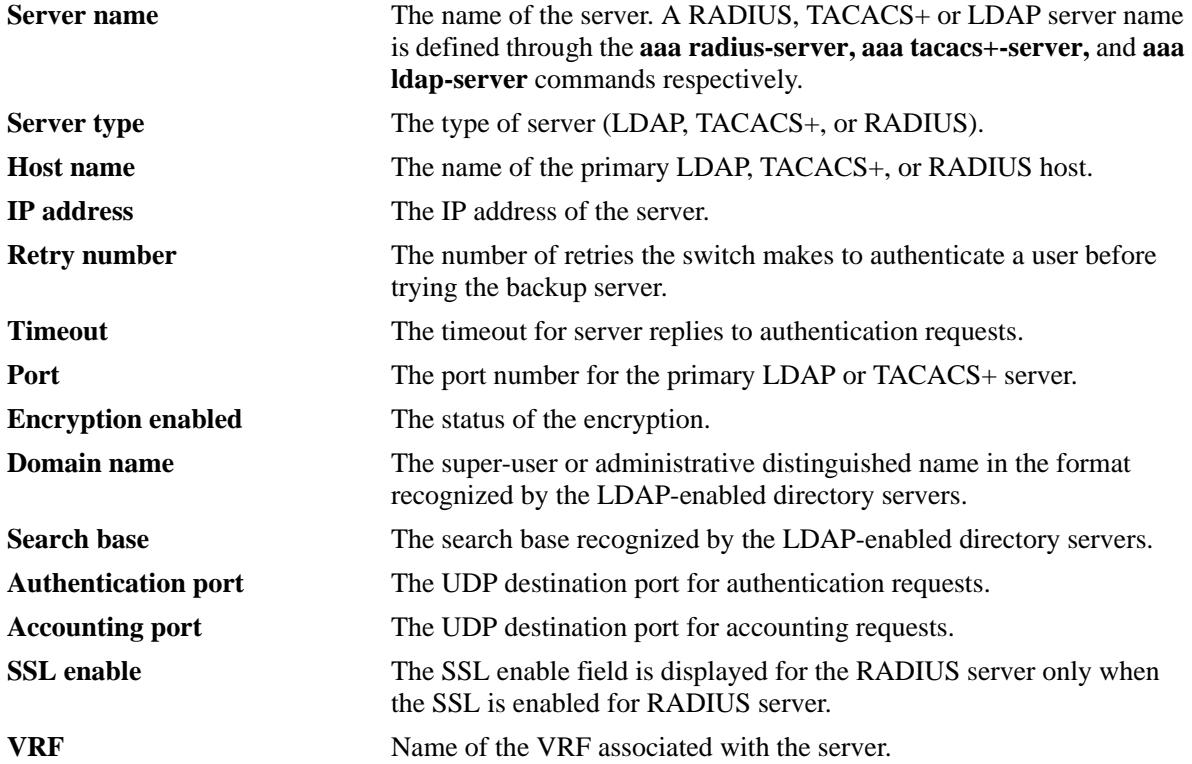

### **Release History**

Release 7.1.1; command was introduced. Release 8.4.1; **SSL enable** output field added for RADIUS server.

### **Related Commands**

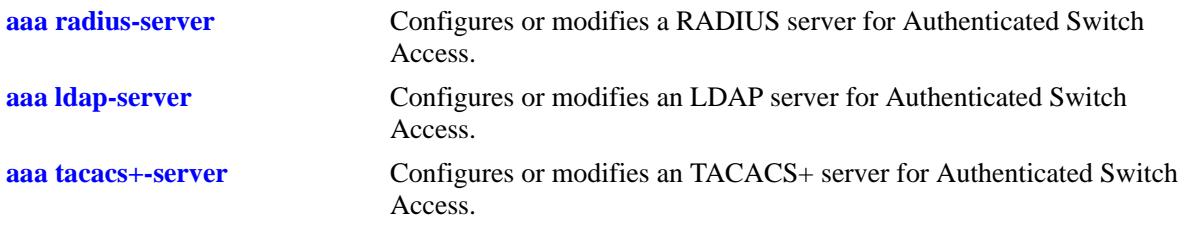

# **MIB Objects**

aaaServerTable

aaasName aaasHostName aaasIpAddress aaasIpv6Address aaasHostName2 aaasIpAddress2 aaasIpv6Address2 aaasRadKey aaasRetries aaasTimout aaasRadAuthPort aaasRadAcctPort aaasProtocol aaasTacacsKey aaasTacacsPort aaasLdapPort aaasLdapDn aaasLdapPasswd aaasLdapSearchBase aaasLdapServType aaasLdapEnableSsl aaasRadEnableSsl aaasVRFName

# **show aaa authentication**

Displays information about the current authenticated switch session.

**show aaa authentication**

#### **Syntax Definitions**

N/A

### **Defaults**

N/A

#### **Platforms Supported**

OmniSwitch 9900, 6900, 6860, 6865, 6560

#### **Usage Guidelines**

Use the **show aaa authentication** command to display authentication information about switch management services (Telnet, FTP, console port, Secure Shell, etc.).

### **Examples**

```
-> show aaa authentication
Service type = Default
   1rst authentication server = RadiusServer
   2nd authentication server = local
Service type = Console
   1rst authentication server = local
Service type = Telnet
  Authentication = Use Default,
   1rst authentication server = RadiusServer
   2nd authentication server = local
Service type = FTP
  Authentication = Use Default,
   1rst authentication server = RadiusServer
   2nd authentication server = local
Service type = Http
  Authentication = Use Default,
   1rst authentication server = RadiusServer
   2nd authentication server = local
Service type = Snmp
  Authentication = Use Default,
   1rst authentication server = RadiusServer
   2nd authentication server = local
Service type = Ssh
  Authentication = Use Default,
   1rst authentication server = TacacsServer
   2nd authentication server = local
```
#### *output definitions*

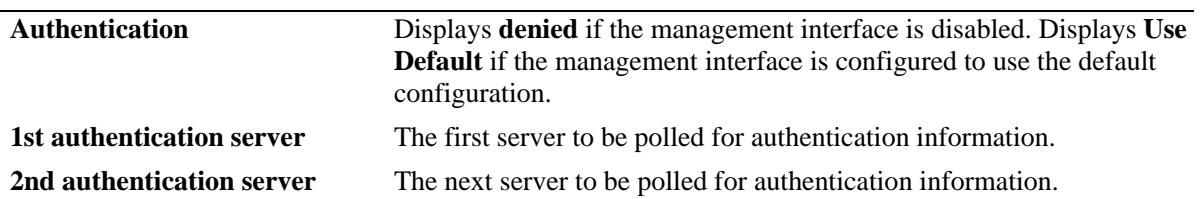

## **Release History**

Release 7.1.1; command was introduced.

## **Related Commands**

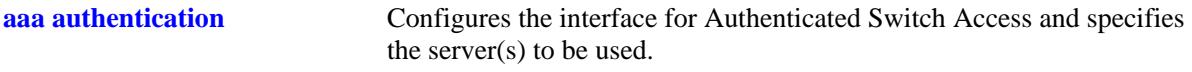

# **MIB Objects**

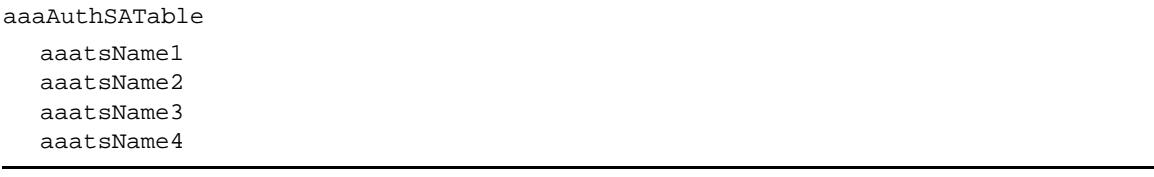

# **show aaa device-authentication**

Displays a list of RADIUS servers assigned to provide 802.1X, MAC, or Captive Portal authentication.

**show aaa device-authentication [802.1x | mac | captive-portal]**

#### **Syntax Definitions**

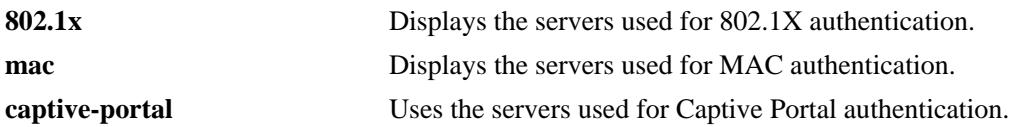

#### **Defaults**

By default, all assigned servers are displayed.

### **Platforms Supported**

OmniSwitch 9900, 6900, 6860, 6865, 6560

### **Usage Guidelines**

Use the optional **802.1x**, **mac**, or **captive-portal** parameters to display the servers assigned to provide the specified type of authentication.

## **Examples**

```
-> show aaa device-authentication
Authentication type = mac
     Authentication Server:
       1st authentication server = cppm,
       2nd authentication server = rad1
       3rd authentication server = rad2,
       4th authentication server = rad3
Authentication type = 802.1x
     Authentication Server:
       1st authentication server = cppm,
       2nd authentication server = rad1
Authentication type = captive-portal
     Authentication Server:
       1st authentication server = cppm,
       2nd authentication server = rad1
```

```
output definitions
```
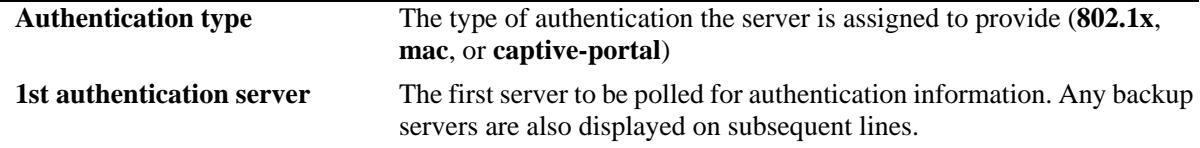

## **Release History**

Release 7.2.1; command was introduced. Release 7.3.4; **802.1x** and **mac** parameters added. Release 8.1.1; **captive-portal** parameter added.

## **Related Commands**

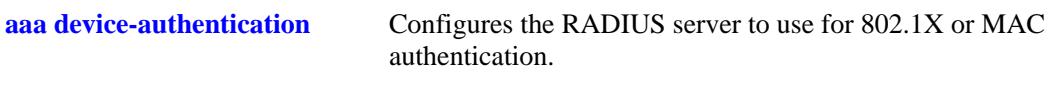

## **MIB Objects**

AaaAuthMACTable aaaDaName1 aaaDaName2 aaaDaName3 aaaDaName4

# **show aaa accounting**

Displays information about accounting servers configured for authenticated switch access and device authentication sessions. Accounting servers keep track of network resources (time, packets, bytes, etc.) and user activity.

**show aaa accounting [802.1x | mac | captive-portal]**

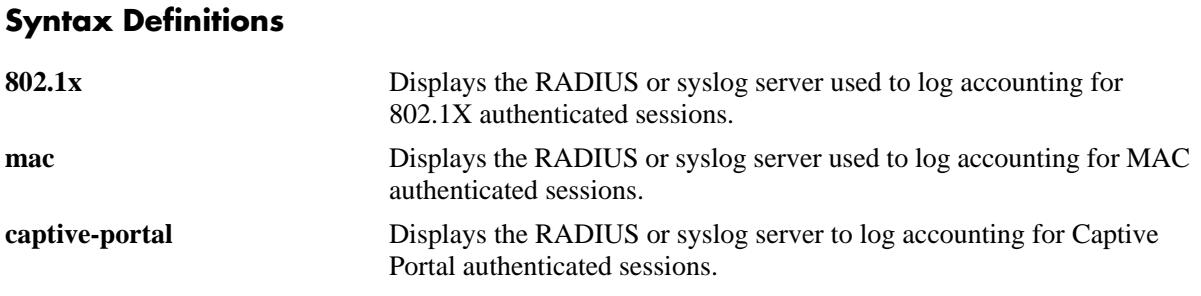

### **Defaults**

By default, the accounting server configuration is displayed for TACACS+ commands and management sessions (Telnet, FTP, console port, HTTP, or SNMP).

## **Platforms Supported**

OmniSwitch 9900, 6900, 6860, 6865, 6560

## **Usage Guidelines**

- **•** Use the **802.1x**, **mac**, or **captive-portal** parameters to display the accounting server configuration for a specific type of device authentication.
- If no parameters are entered with this command, the accounting server configuration for authentication sessions and TACACS+ commands is displayed.

#### **Examples**

```
-> show aaa accounting mac
Accounting type = mac
     Accounting Server:
       1st Accnt Server = rad1,
       2nd Accnt Server = rad2
-> show aaa accounting 802.1x
Accounting type = 802.1x
     Syslog Accnt Server:
       IP Address = 135.254.163.110,
      UDP port = 514-> show aaa accounting captive-portal
Accounting type = captive-portal
     Syslog Accnt Server:
       IP Address = 135.254.163.110,
      UDP port = 514
```
-> show aaa accounting Session (telnet, ftp, ...) 1st accounting server = rad1 Command accounting server 1st accounting server = server1

#### **Release History**

Release 7.1.1; command was introduced. Release 8.1.1; **802.1x**, **mac**, and **captive-portal** parameters added.

### **Related Commands**

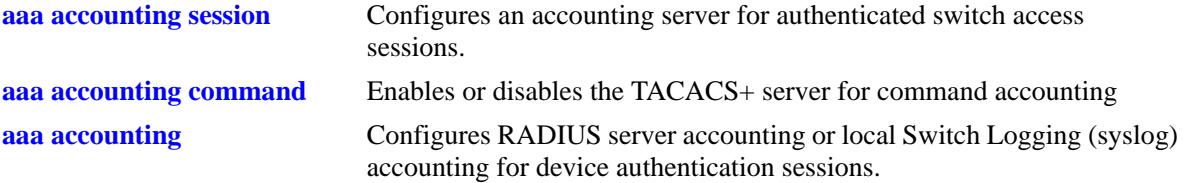

# **MIB Objects**

aaaAcctDATable aaacdInterface aaacdName1 aaacdName2 aaacdName3 aaacdName4 aaacdSyslogIPAddrType aaacdSyslogIPAddr aaacdSyslogUdpPort aaacdRowStatus

# **show aaa config**

Displays the AAA parameter configuration for 802.1X, MAC, and Captive Portal sessions.

**show aaa {802.1x | mac | captive-portal} config**

# **Syntax Definitions**

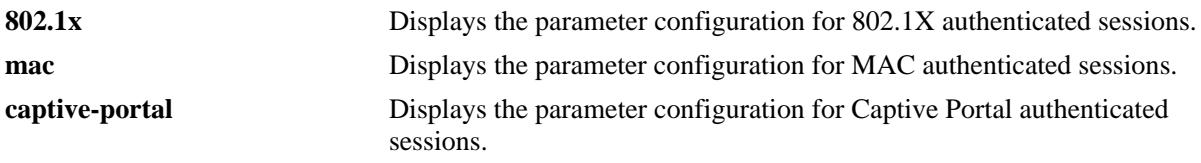

# **Defaults**

N/A

## **Platforms Supported**

OmniSwitch 9900, 6900, 6860, 6865, 6560

## **Usage Guidelines**

Use the **802.1x**, **mac**, or **captive-portal** parameters to display the parameter configuration for a specific type of device authentication.

# **Examples**

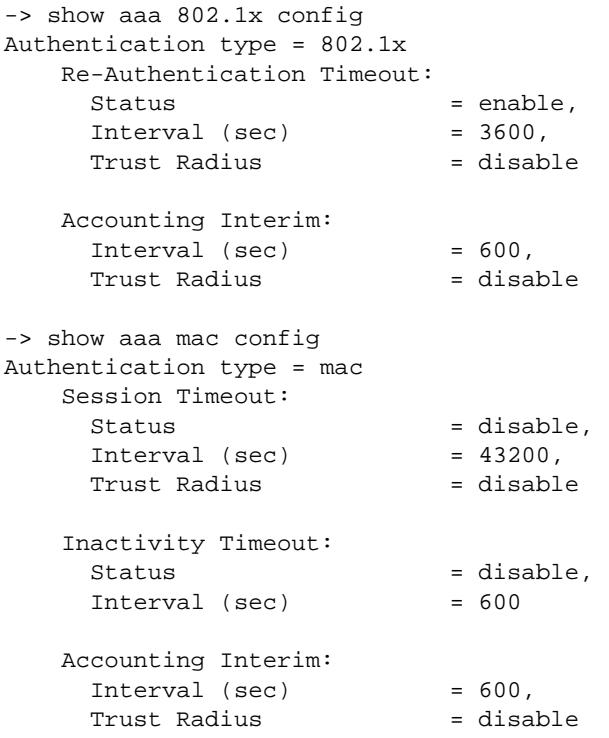

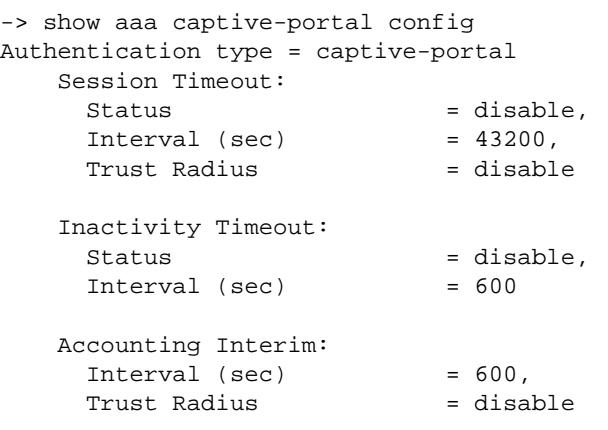

*output definitions*

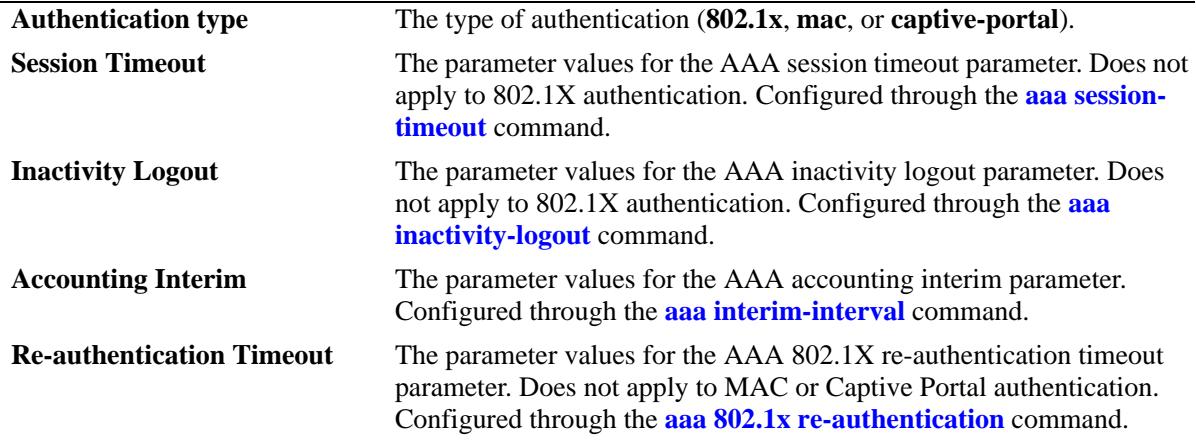

# **Release History**

Release 8.1.1; command was introduced.

# **Related Commands**

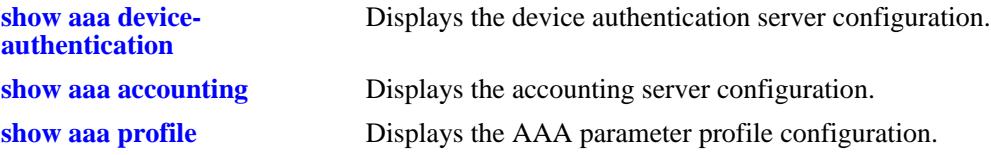

# **MIB Objects**

alaAaaAuthConfig

alaAaa8021XReAuthStatus alaAaa8021XReAuthIntrvl alaAaa8021XReAuthTrustRadStatus alaAaa8021XIntrmIntrvl alaAaa8021XIntmIntvlTrstRadStus alaAaaMacIntrmIntrvl alaAaaMacIntmIntvlTrstRadStatus alaAaaMacSessTimeoutStatus alaAaaMacSessTimeoutIntrvl alaAaaMacSesTimeoutTrstRadStatus alaAaaMacInActLogoutStatus alaAaaMacInActLogoutIntrvl alaAaaCpIntrmIntrvl alaAaaCpIntmIntvlTrstRadStatus alaAaaCpSessTimeoutStatus alaAaaCpSessTimeoutIntrvl alaAaaCpSsTmotTrstRadStatus alaAaaCpInActLogoutStatus alaAaaCpInActLogoutIntrvl

# **show aaa radius config**

Displays the global AAA attribute values and MAC address format.

**show aaa radius config**

## **Syntax Definitions**

N/A

# **Defaults**

N/A

### **Platforms Supported**

OmniSwitch 9900, 6900, 6860, 6865, 6560

### **Usage Guidelines**

The MAC address format determines the delimiter character used between MAC address octets and whether or not characters are in uppercase or lowercase. This format is applied only when the RADIUS attribute value is set to a MAC address.

## **Examples**

```
-> show aaa radius config
RADIUS client attributes:
 NAS port id = default,
 NAS identifier = default
   MAC format delimiter:<br>Username
                       = none, UserNameCase = uppercase,
     Password = none, PasswordCase = uppercase,
      calling station id = none, ClgStaIdCase = uppercase,
      called station id = none, CldStaIdCase = uppercase
```
# **Release History**

Release 8.1.1; command was introduced.

### **Related Commands**

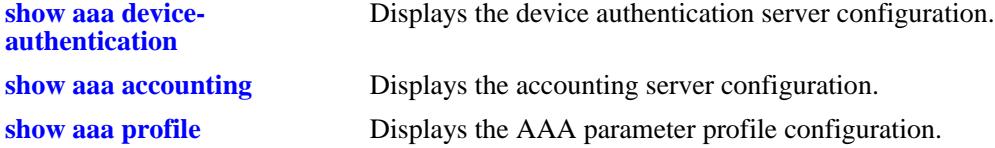

# **MIB Objects**

alaAaaAuthConfig

alaAaa8021XReAuthStatus alaAaa8021XReAuthIntrvl alaAaa8021XReAuthTrustRadStatus alaAaa8021XIntrmIntrvl alaAaa8021XIntmIntvlTrstRadStus alaAaaMacIntrmIntrvl alaAaaMacIntmIntvlTrstRadStatus alaAaaMacSessTimeoutStatus alaAaaMacSessTimeoutIntrvl alaAaaMacSesTimeoutTrstRadStatus alaAaaMacInActLogoutStatus alaAaaMacInActLogoutIntrvl alaAaaCpIntrmIntrvl alaAaaCpIntmIntvlTrstRadStatus alaAaaCpSessTimeoutStatus alaAaaCpSessTimeoutIntrvl alaAaaCpSsTmotTrstRadStatus alaAaaCpInActLogoutStatus alaAaaCpInActLogoutIntrvl

# <span id="page-3030-0"></span>**show aaa profile**

Displays the AAA profile configuration.

**show aaa profile [***profie\_name***]**

### **Syntax Definitions**

*profile\_name* The name of an existing AAA profile.

### **Defaults**

By default, all profiles are displayed.

### **Platforms Supported**

OmniSwitch 9900, 6900, 6860, 6865, 6560

### **Usage Guidelines**

Enter an AAA profile name with this command to display information about a specific profile.

### **Examples**

```
-> show aaa profile ap2
AAA profile name = ap2
Authentication type = mac
    Authentication Server:
      1st Auth Server = rad1,
      2nd Auth Server = rad2
    Accounting Server:
      1st Accnt Server = rad1,
      2nd Accnt Server = rad2
    Session Timeout:
     Status = disable,
     Interval (sec) = 43200,
     Trust Radius = disable
    Inactivity Timeout:
     Status = disable,
      Interval (sec) = 600
    Accounting Interim:
      Interval (sec) = 600,
      Trust Radius = disable
Authentication type = 802.1x
    Re-Authentication Timeout:
     Status = disable,Interval (sec) = 3600,<br>Trust Radius = disable
     Trust Radius
```

```
 Accounting Interim:
      Interval (sec) = 600,
      Trust Radius = disable
Authentication type = captive-portal
    Session Timeout:
Status = disable,
Interval (sec) = 43200,
Trust Radius     = disable
    Inactivity Timeout:
     Status = disable,
      Interval (sec) = 600
    Accounting Interim:
     Interval (sec) = 600,
     Trust Radius = disable
RADIUS client attributes:
 NAS port id = default,
 NAS identifier = default,
    MAC format delimiter:
     Username = none, UserNameCase = uppercase,
     Password = none, PasswordCase = uppercase,
      calling station id = none, ClgStaIdCase = uppercase,
      called station id = none, CldStaIdCase = uppercase
```
#### *output definitions*

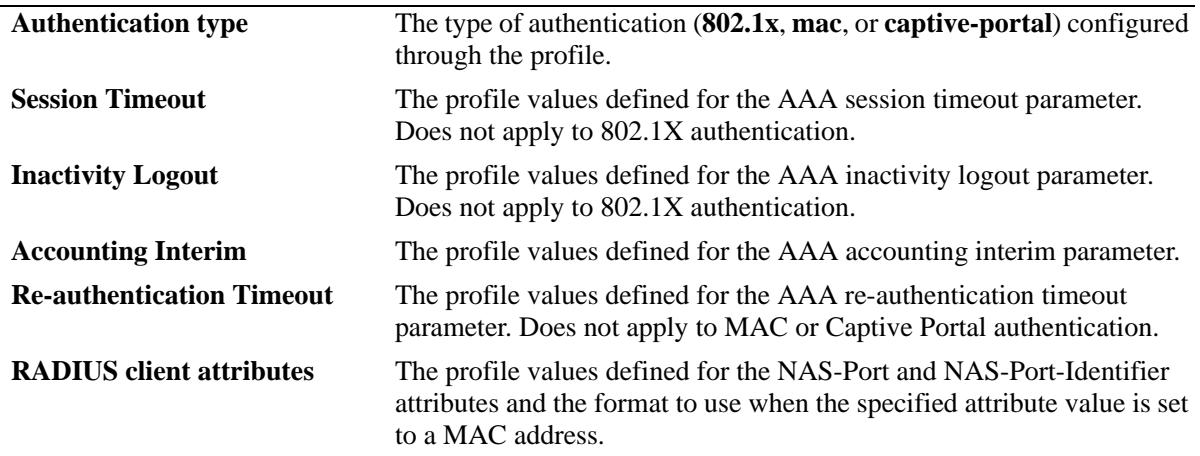

#### **Release History**

Release 8.1.1; command was introduced.

### **Related Commands**

**[aaa profile](#page-2989-0)** Configures an AAA profile.

# **MIB Objects**

alaAaaProfTable

alaAaaProfOnexReAuthSts alaAaaProfOnexReAuthIntrvl alaAaaProfOnexReAuthTrstRadSts alaAaaProfOnexIntrmIntrvl alaAaaProfOnexIntmItvlTstRadSts alaAaaProfMacIntrmIntrvl alaAaaProfMacIntmItvlTrstRadSts alaAaaProfMacSessTimeoutSts alaAaaProfMacSessTimeoutIntrvl alaAaaProfMacSessTmoutTrstRadSts alaAaaProfMacInActLogoutSts alaAaaProfMacInActLogoutIntrvl alaAaaProfCpSessTimeoutSts alaAaaProfCpSessTimeoutIntrvl alaAaaProfCpSessTmotTrstRadSts alaAaaProfCpInActLogoutSts alaAaaProfCpInActLogoutIntrvl alaAaaProfCpIntrmIntrvl alaAaaProfCpItrmIntlTrstRadSts alaAaaProfRadNasPortId alaAaaProfRadNasIdentifier alaAaaProfRadUserNameDelim alaAaaProfRadPasswrdDelim alaAaaProfRadCallnStnIdDelim alaAaaProfRadCalldStnIdDelim alaAaaProfRadUserNameCase alaAaaProfRadPasswordCase alaAaaProfRadCallnStnIdCase alaAaaProfRadCalldStnIdCase

# <span id="page-3033-0"></span>**show user**

Displays information about all users or a particular user configured in the local user database on the switch.

**show user [***username***]**

#### **Syntax Definitions**

*username* The name of the user. Used for logging into the switch.

### **Defaults**

By default, all users are displayed if the *username* parameter is not specified with this command.

## **Platforms Supported**

OmniSwitch 9900, 6900, 6860, 6865, 6560

## **Usage Guidelines**

Use this command to display information about read/write access and partitioned management access (domains and families).

# **Examples**

```
-> show user
User name = Customer1,
 Password expiration = 10/27/2010 11:01 (30 days from now),
 Password allow to be modified date = 9/30/2010 10:59 (3 days from now),
 Account lockout = Yes (Automatically unlocked after 19 minute(s)from now),
 Password bad attempts = 3,
 Read Only for domains = None,
  Read/Write for domains = Admin System Physical Layer2 Services policy Security ,
  Read/Write for families = ip rip ospf bgp vrrp ip-routing ipx ipmr ipms , 
 Snmp allowed = YES,
 Snmp authentication = SHA,
 Snmp encryption = DES
User name = admin,
 Password expiration = 10/27/2010 11:01 (30 days from now),
 Password allow to be modified date = 9/30/2010 10:59 (3 days from now),
 Account lockout = None,
 Password bad attempts = 0,
 Read Only for domains = None,
  Read/Write for domains = All ,
  Snmp allowed = NO
```
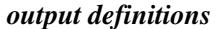

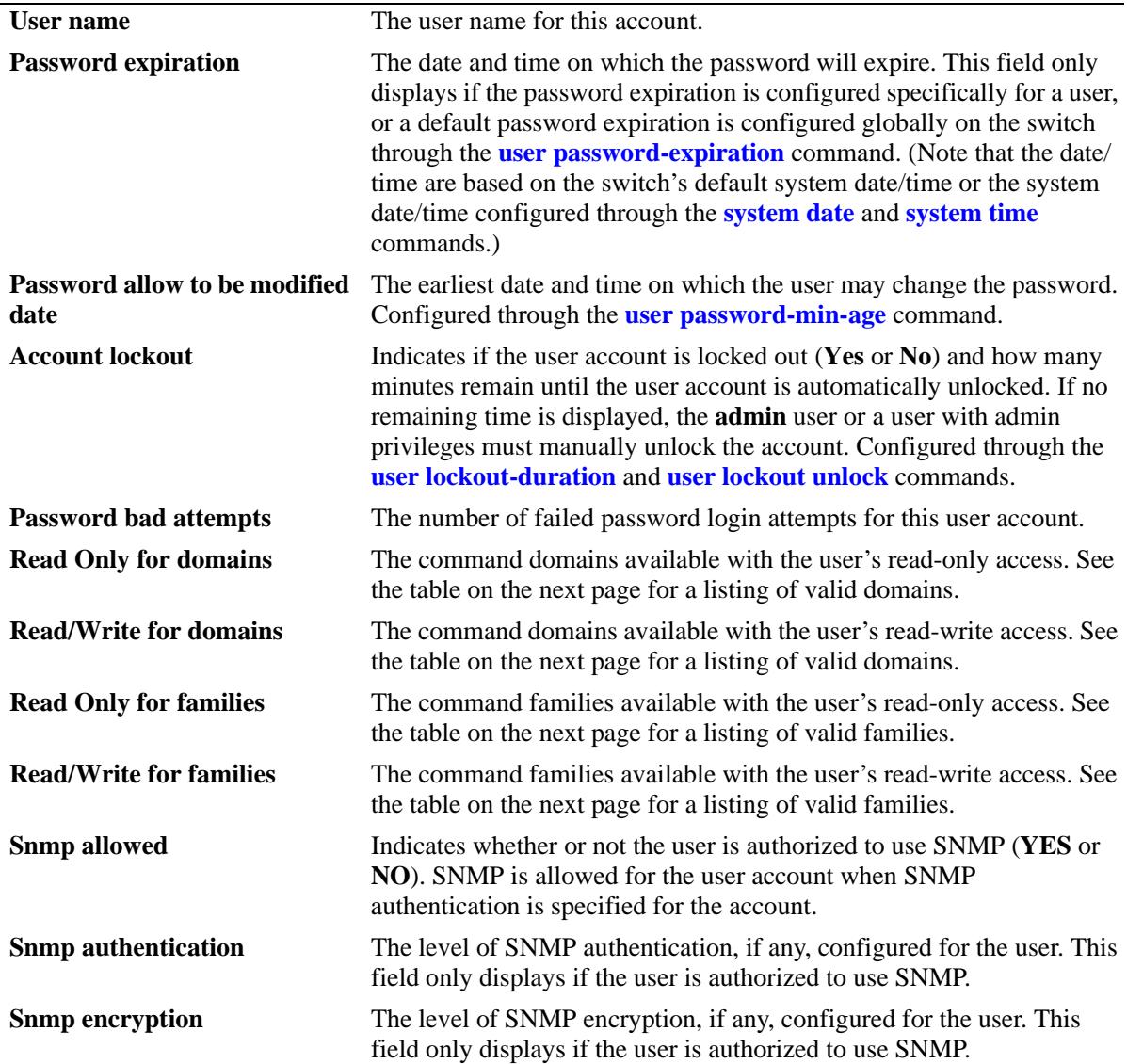

Possible values for command domains and families are listed here:

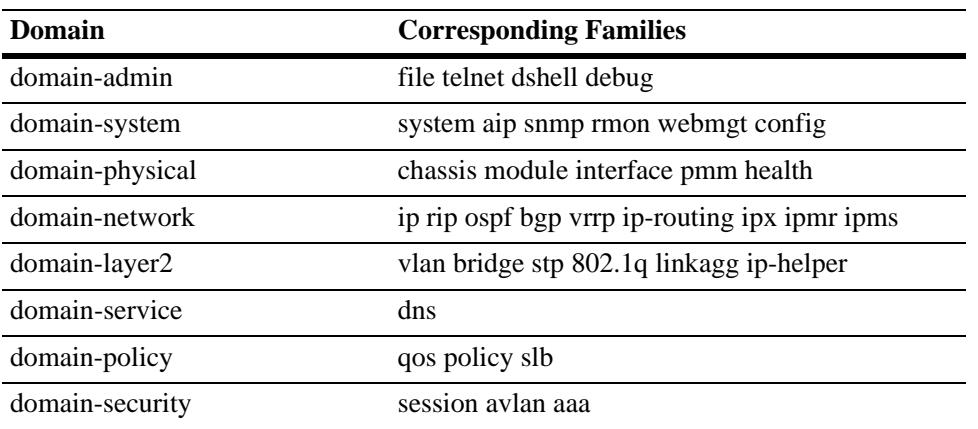

# **Release History**

Release 7.1.1; command was introduced.

# **Related Commands**

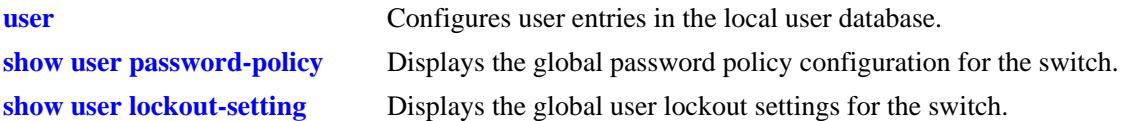

## **MIB Objects**

aaaUserTable

aaauUserName aaauPasswordExpirationDate aaauPasswordExpirationInMinute aaauPasswordAllowModifyDate aaauPasswordLockoutEnable aaauBadAttempts aaauReadRight1 aaauReadRight2 aaauWriteRight1 aaauWriteRight2 aaauSnmpLevel aaauSnmpAuthkey

# <span id="page-3036-0"></span>**show user password-policy**

Displays the global password settings configured for the switch.

**show user password-policy**

### **Syntax Definitions**

N/A

## **Defaults**

N/A

### **Platforms Supported**

OmniSwitch 9900, 6900, 6860, 6865, 6560

### **Usage Guidelines**

The password policy contains parameter values that define configuration requirements for all passwords that are created on the switch. Use this command to display the current parameter values for the password policy.

### **Examples**

```
-> show user password-policy
Password Policy:
Contain username flag: Enable
Minimum number of English uppercase characters: 6
Minimum number of English lowercase characters: 4
Minimum number of base-10 digit: 2
Minimum number of non-alphanumeric: 3
Minimum size: 8
Password history: 4
Password minimum age: 20 (days)
Password expiration: 40 (days)
```
#### *output definitions*

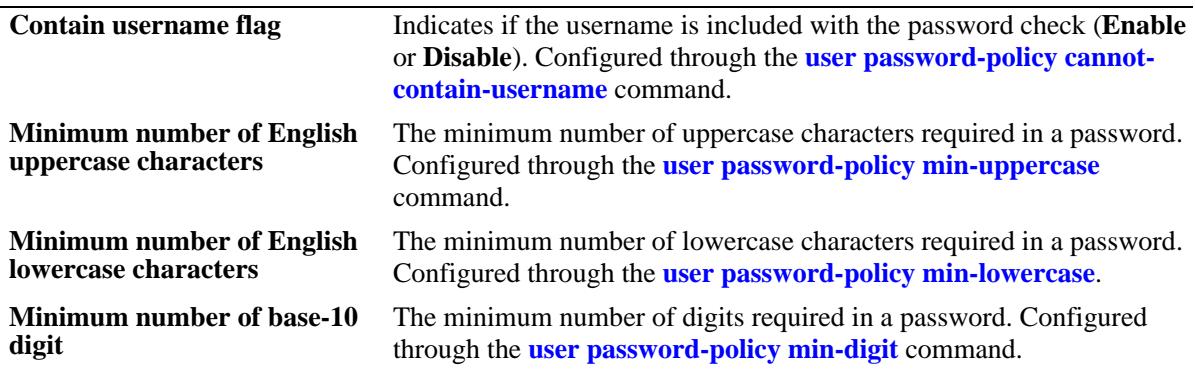

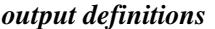

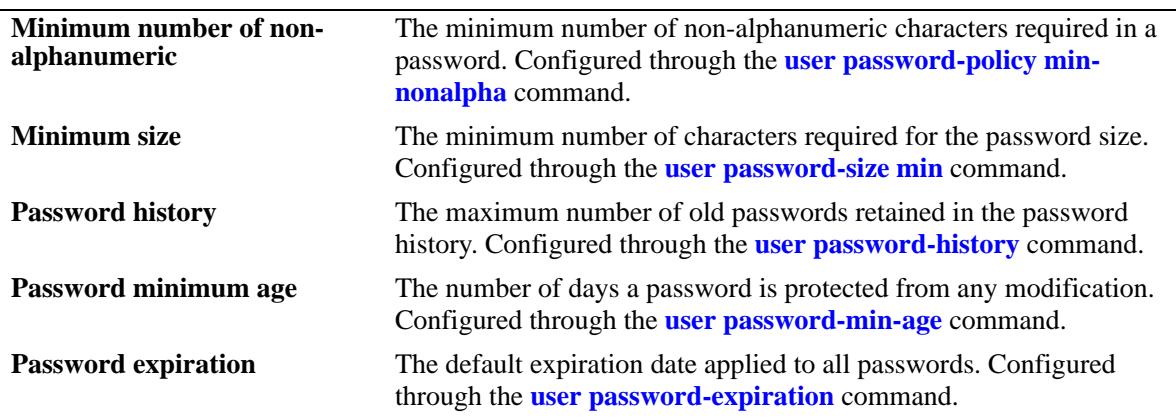

# **Release History**

Release 7.1.1; command was introduced.

### **Related Commands**

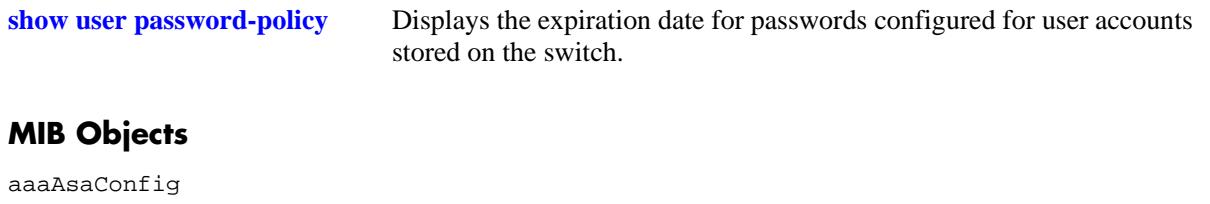

```
aaaAsaPasswordContainUserName
aaaAsaPasswordMinUpperCase
aaaAsaPasswordMinLowerCase
aaaAsaPasswordMinDigit
aaaAsaPasswordMinNonAlpha
aaaAsaPasswordHistory
aaaAsaPasswordMinAge
aaaAsaPasswordSizeMin
aaaAsaDefaultPasswordExpirationInDays
```
# <span id="page-3038-0"></span>**show user lockout-setting**

Displays the global user lockout settings for the switch.

**show user lockout-setting**

## **Syntax Definitions**

N/A

# **Defaults**

N/A

## **Platforms Supported**

OmniSwitch 9900, 6900, 6860, 6865, 6560

## **Usage Guidelines**

The global lockout settings include parameter values that determine the length of a user observation window, the amount of time a locked user remains locked, and the number of failed password login attempts allowed.

## **Examples**

```
-> show user lockout-setting
Lockout Setting:
Observation window: 30 (minutes)
Duration: 200 (minutes)
Threshold: 20
```
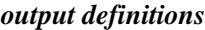

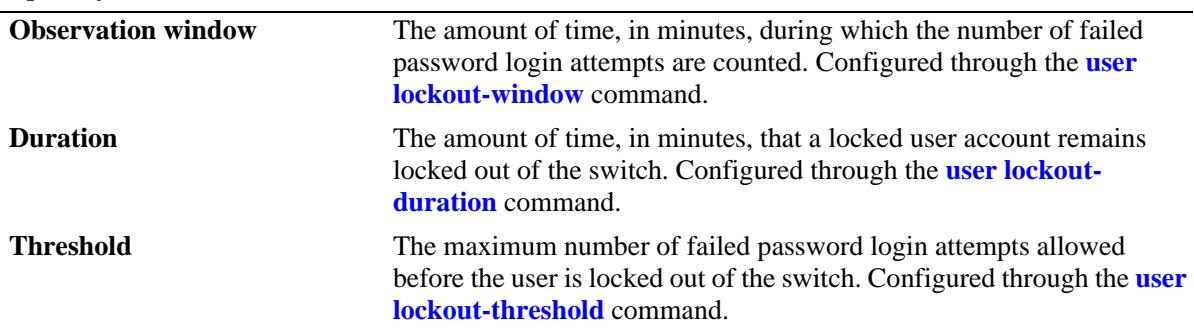

# **Release History**

Release 7.1.1; command was introduced.

# **Related Commands**

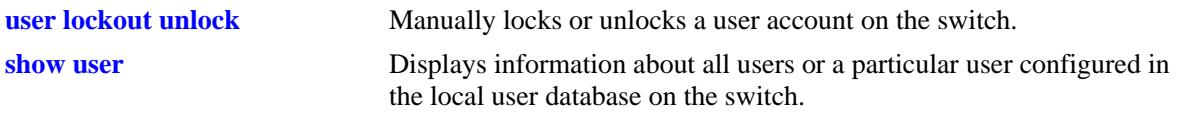

# **MIB Objects**

aaaAsaConfig aaaAsaLockoutWindow aaaAsaLockoutDuration aaaAsaLockoutThreshold

# **show aaa priv hexa**

Displays hexadecimal values for command domains/families. Useful for determining how to express command families in hexadecimal; hexadecimal values are used in configuring user privileges in attributes on an external LDAP or RADIUS authentication server.

**show aaa priv hexa [***domain or family***]**

# **Syntax Definitions**

*domain or family* The CLI command domain or particular command family for which you want to display hexadecimal values. See table in Usage Guidelines.

## **Defaults**

N/A

# **Platforms Supported**

OmniSwitch 9900, 6900, 6860, 6865, 6560

## **Usage Guidelines**

• Valid values for the family parameter are listed in the Corresponding Families column of the following table:

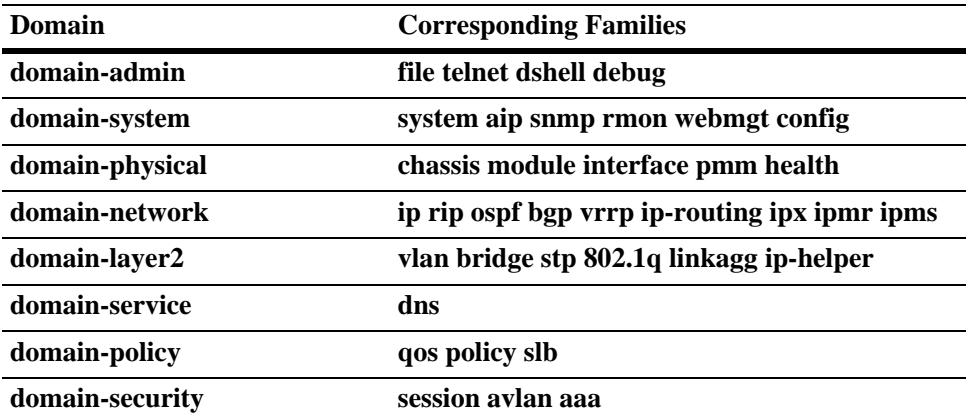

- Note that some command families may not be supported depending on the hardware platform you are running.
- If you do not specify a command family, hexadecimal values for all commands sets will display.

# **Examples**

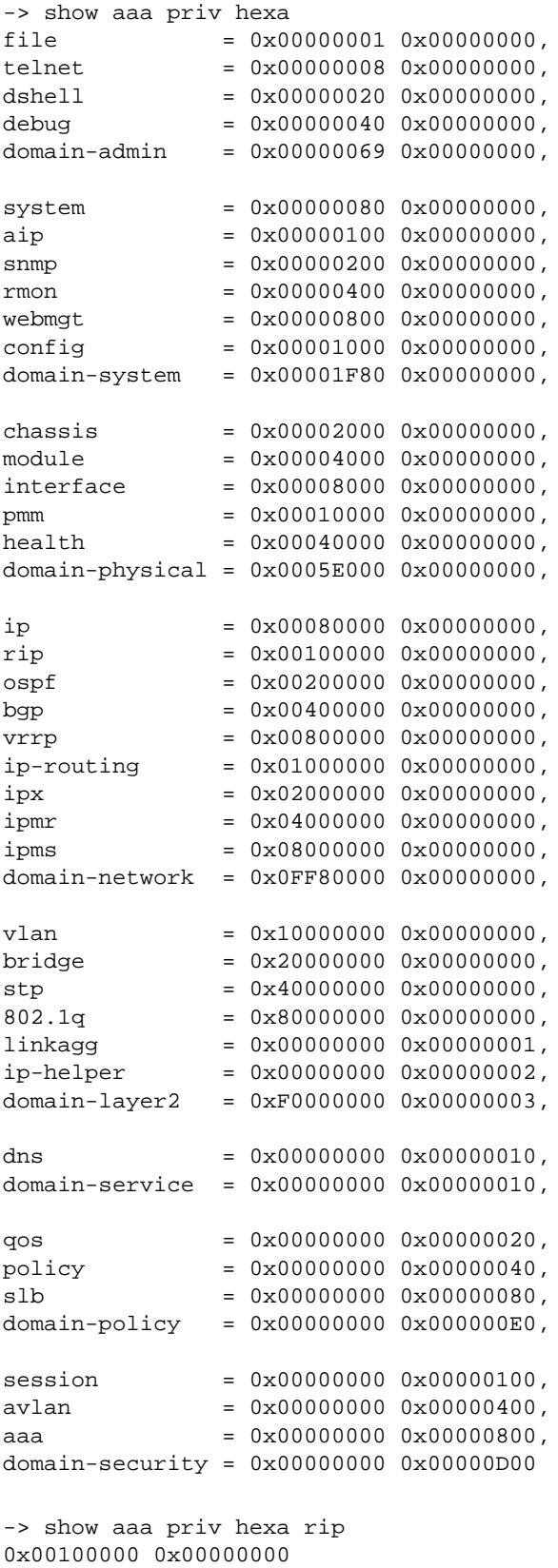

# **Release History**

Release 7.1.1; command was introduced.

# **Related Commands**

**[user](#page-2993-0)** Configures or modifies user entries in the local user database.

## **MIB Objects**

N/A

# **show system fips**

Displays the administrative and operational status of the FIPS mode on the switch.

**show system fips**

### **Syntax Definitions**

N/A

## **Defaults**

N/A

## **Platforms Supported**

OmniSwitch 9900, 6900, 6860, 6865, 6560

### **Usage Guidelines**

The **show system fips** command is the only command that can be used to view the FIPS mode status. The FIPS status is not shown in the **show configuration snaphot** command output.

## **Examples**

```
-> show system fips
Admin State: Enabled
Oper State: Enabled
```
# **Release History**

Release 8.1.1; command introduced.

# **Related Commands**

**[aaa authentication](#page-2962-0)** Enable or disable the FIPS mode on the switch.

### **MIB Objects**

```
systemFipsAdminState
  systemFipsOperState
```
# <span id="page-3044-0"></span>**aaa switch-access mode**

Globally sets the access mode as enhanced or default.

**aaa switch-access mode {default | enhanced}**

### **Syntax Definitions**

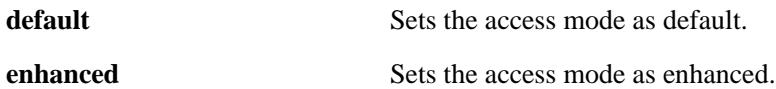

#### **Defaults**

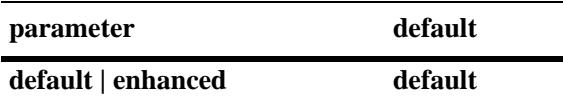

#### **Platforms Supported**

OmniSwitch 9900, 6900, 6860, 6865, 6560

### **Usage Guidelines**

It is recommended to save configuration and reboot the switch when the ASA access mode is configured.

### **Example**

```
-> aaa switch-access mode default
```
-> aaa switch-access mode enhanced WARNING: Recommended to save configuration and reload the switch upon switch access mode change.

### **Release History**

Release 8.3.1; command introduced.

### **Related Commands**

**[show aaa switch-access mode](#page-3054-0)** Displays the access mode configuration.

# **MIB Objects**

aaaAsaConfig aaaAsaAccessMode

# <span id="page-3045-0"></span>**aaa switch-access ip-lockout-threshold**

Configures the threshold value for failed login attempts from an IP address after which the IP address will be banned from switch access.

**aaa switch-access ip-lockout-threshold** *number*

#### **Syntax Definitions**

*number* Set the threshold value for login attempts in the range 0 to 999.

#### **Defaults**

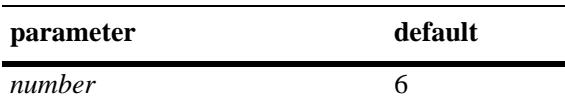

#### **Platforms Supported**

OmniSwitch 9900, 6900, 6860, 6865, 6560

### **Usage Guidelines**

- **•** The command is applicable only if ASA enhanced mode is enabled.
- Set the IP threshold value to '0' to disable the IP lockout thresholds.
- IP address is permanently blocked/banned if the number of authentication failures from a particular IP reaches IP lockout threshold limit within two times of the user lockout window.
- Only the switch access will be restricted from the banned IP address. Any IP packet (with monitored port number) destined to a switch IP interfaces will be discarded. IP packets normally bridged/routed by the switch will not be discarded.
- **•** A maximum of 128 IP addresses can be added to the banned list. When the maximum limit has reached, oldest entry from the list is removed to accommodate the new entries.
- User lockout window (**[user lockout-window](#page-3009-0)**) is applicable for IP lockout threshold as well.
- IP lockout threshold shall share the same window as user lockout window, and by default, IP lockout threshold shall be two times that of user lockout window. Since user lockout is giving more priority, the IP lockout threshold must be greater than the user lockout threshold value.
- The IP address will remain blocked until it is released using the command **[aaa switch-access banned](#page-3047-0)[ip release](#page-3047-0)**.

#### **Example**

-> aaa switch-access ip-lockout-threshold 2

#### **Release History**

Release 8.3.1; command introduced.

# **Related Commands**

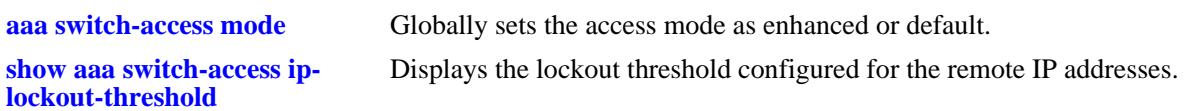

# **MIB Objects**

aaaAsaConfig aaaAsaAccessIpLockoutThreshold

# <span id="page-3047-0"></span>**aaa switch-access banned-ip release**

Releases the banned IP addresses that are blocked due to failed login attempts.

**aaa switch-access banned-ip {all |** *ip\_address***} release** 

### **Syntax Definitions**

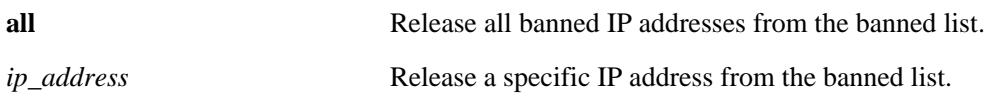

#### **Defaults**

N/A

#### **Platforms Supported**

OmniSwitch 9900, 6900, 6860, 6865, 6560

#### **Usage Guidelines**

The IP addresses are banned if the failed login count reaches IP lockout threshold limit.

### **Example**

```
-> aaa switch-access banned-ip all release
-> aaa switch-access banned-ip 100.2.45.56 release
```
### **Release History**

Release 8.3.1; command introduced.

### **Related Commands**

**[show aaa switch-access](#page-3056-0)  [banned-ip](#page-3056-0)** Displays the list of banned ip addresses.

### **MIB Objects**

aaaSwitchAccessBannedIpTable

```
aaaSwitchAccessBannedIpAddress
aaaSwitchAccessBannedIpRowStatus
```
# <span id="page-3048-0"></span>**aaa switch-access priv-mask**

Configure the functional privileges mask for the switch access based on the access type on top of the user privilege.

**aaa switch-access priv-mask {console | telnet | ssh | http | https} {read-only | read-write} [***families... | domains...|* **all | none | all-except** *families...***]**

### **Syntax Definitions**

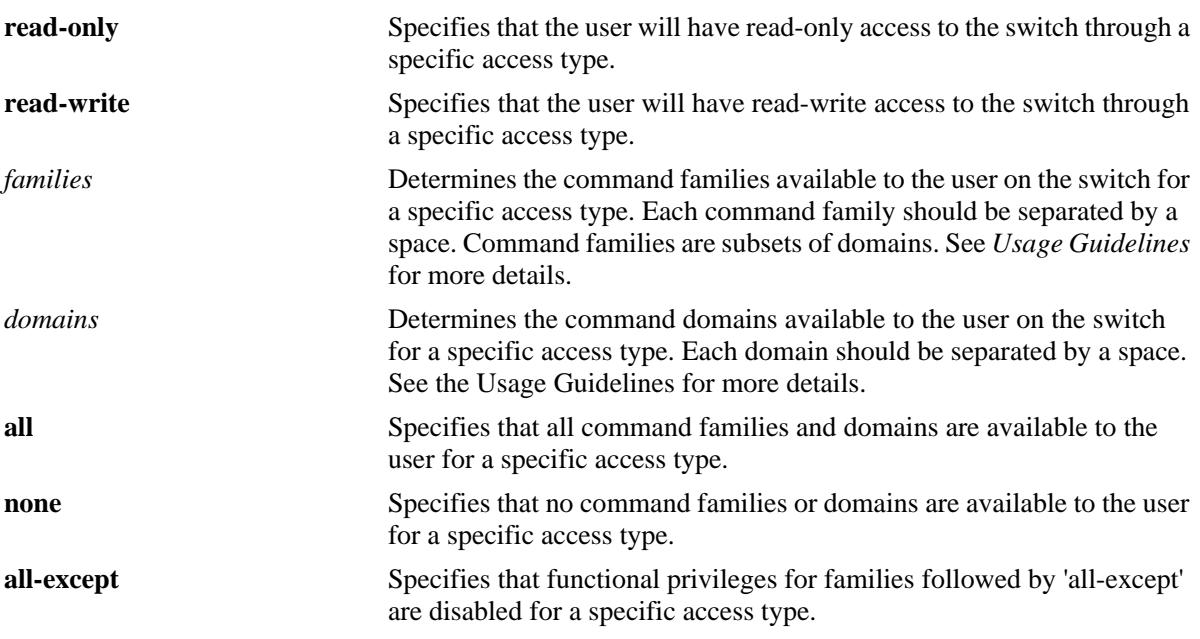

### **Defaults**

By default, the access types are enabled with read-write privileges for all the families.

### **Platforms Supported**

OmniSwitch 9900, 6900, 6860, 6865, 6560

### **Usage Guidelines**

- **•** The command is applicable only when ASA enhanced mode is enabled.
- **•** The access privileges for the SSH, TELNET, Console, HTTP, HTTPS can be defined.
- **•** Possible values for domains and families are listed in the table here:

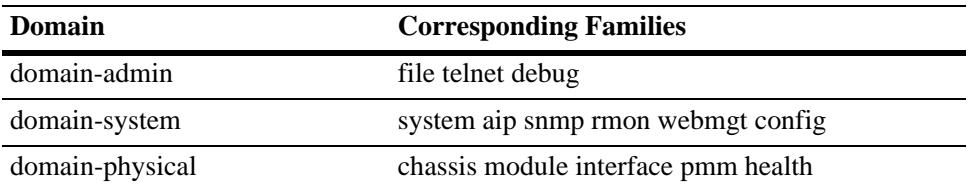

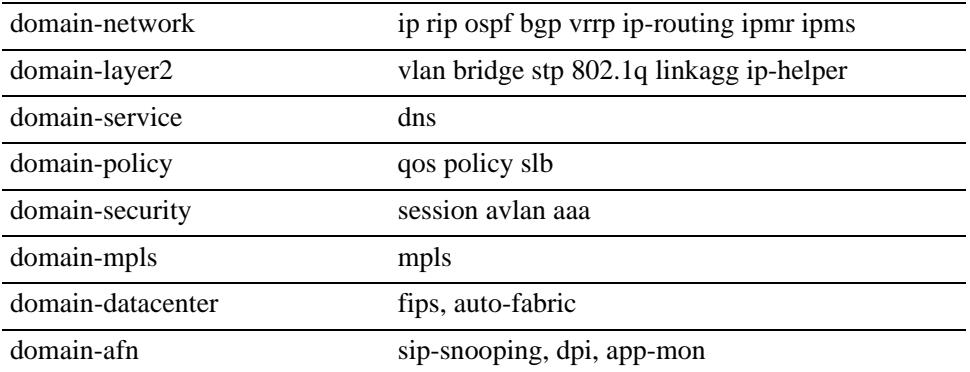

#### **Example**

```
-> aaa switch-access priv-mask ssh read-only webmgt vrrp vrf vlan udld
-> aaa switch-access priv-mask telnet read-write tftp-client telnet system stp ssh
-> aaa switch-access priv-mask ssh read-only all-except vlan 
-> aaa switch-access priv-mask telnet read-write all-except ip
```
If privileges for specific families need to be applied, then remove the existing privilege using the **no** command, and re-apply the required family privilege.

```
-> no aaa switch-access priv-mask telnet read-write all 
-> aaa switch-access priv-mask telnet read-write vlan aaa
```
### **Release History**

Release 8.3.1; command introduced.

### **Related Commands**

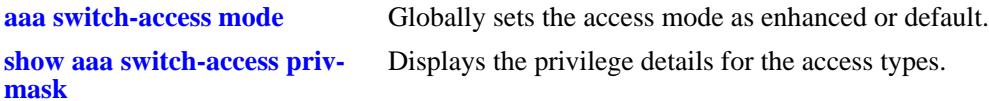

### **MIB Objects**

```
aaaSwitchAccessPrivMaskTable
```

```
aaaSwitchAccessType
aaaSwitchAccessReadRight1
aaaSwitchAccessReadRight2
aaaSwitchAccessReadRight3
aaaSwitchAccessReadRight4
aaaSwitchAccessWriteRight1
aaaSwitchAccessWriteRight2
aaaSwitchAccessWriteRight3
aaaSwitchAccessWriteRight4
```
# <span id="page-3050-0"></span>**aaa switch-access management-stations admin-state**

Enables or disables the IP management station feature in a switch.

**aaa switch-access management-stations admin-state {enable | disable}**

### **Syntax Definitions**

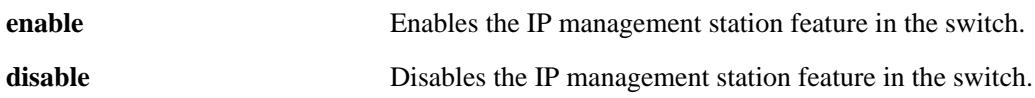

### **Defaults**

The IP management station feature is disabled by default.

## **Platforms Supported**

OmniSwitch 9900, 6900, 6860, 6865, 6560

## **Usage Guidelines**

- **•** The command is applicable only when ASA enhanced mode is enabled.
- When the IP management station is disabled, switch access from any IP address shall be allowed. If there is a login failure (based on the **ip-lockout threshold** value), the IP address will be banned/ blocked and added to the banned IP address list.
- When the IP management station is enabled, the switch access will be allowed only from those IPs configured in the management station list and only if those are not in banned list.
- It is recommended to enable this command from console since this may terminate the existing session, if enabled through telnet or SSH.

# **Example**

```
-> aaa switch-access management stations admin-state enable
-> aaa switch-access management stations admin-state disable
```
# **Release History**

Release 8.3.1; command introduced.

Configure the management station in the switch, with or without mask

value for the corresponding IP of the management station.

Displays the list of configured management stations.

## **Related Commands**

**[aaa switch-access mode](#page-3044-0)** Globally sets the access mode as enhanced or default.

**[aaa switch-access](#page-3052-0)  [management-stations](#page-3052-0)**

**[show aaa switch-access](#page-3059-0)  [management-stations](#page-3059-0)**

# **MIB Objects**

aaaSwitchAccessMgmtStationTable aaaSwitchAccessMgmtStationRowStatus

# <span id="page-3052-0"></span>**aaa switch-access management-stations**

Configure the management station in the switch, with or without mask value for the corresponding IP of the management station. The remote access is allowed only from these IP addresses if management station feature is enabled.

**aaa switch-access management-stations [***ip\_address | ip\_address /mask***]**

**no aaa switch-access management-stations** *ip\_address*

### **Syntax Definitions**

*ip\_address* **IP** address and the mask of the management station.

### **Defaults**

N/A

## **Platforms Supported**

OmniSwitch 9900, 6900, 6860, 6865, 6560

## **Usage Guidelines**

- **•** The command is configurable when **aaa switch-access management-stations admin-state** is enabled.
- **•** A maximum of 64 management stations can be configured.
- Removing an IP address from the management station list will not remove the IP from the banned list.
- Whenever an IP address is removed from the management station, switch will stop responding to that IP. However, the existing sessions are not terminated automatically.

### **Example**

```
-> aaa switch-access management stations 100.15.9.8
-> aaa switch-access management stations 100.15.9.9 255.255.255.0
```
### **Release History**

Release 8.3.1; command introduced.

# **Related Commands**

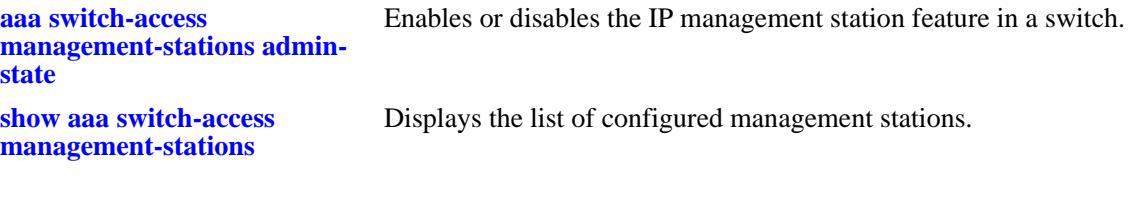

# **MIB Objects**

aaaSwitchAccessMgmtStationTable aaaSwitchAccessMgmtStationIpAddress

# <span id="page-3054-0"></span>**show aaa switch-access mode**

Displays the access mode configuration.

**show aaa switch-access mode**

### **Syntax Definitions**

N/A

### **Defaults**

N/A

### **Platforms Supported**

OmniSwitch 9900, 6900, 6860, 6865, 6560

## **Usage Guidelines**

N/A

## **Example**

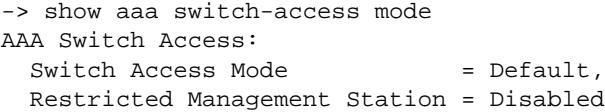

#### *output definitions*

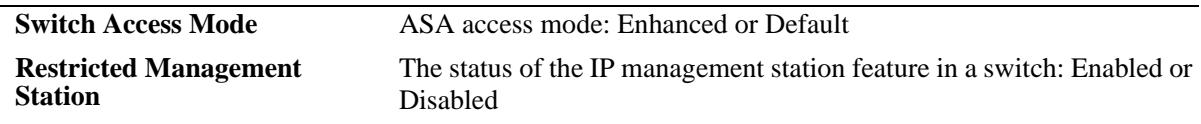

# **Release History**

Release 8.3.1; command introduced.

# **Related Commands**

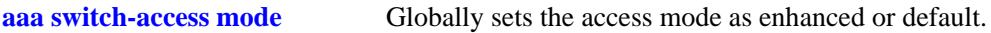

# **MIB Objects**

aaaAsaConfig aaaAsaAccessMode

# <span id="page-3055-0"></span>**show aaa switch-access ip-lockout-threshold**

Displays the IP lockout threshold value.

**show aaa switch-access ip-lockout-threshold**

### **Syntax Definitions**

N/A

#### **Defaults**

N/A

#### **Platforms Supported**

OmniSwitch 9900, 6900, 6860, 6865, 6560

#### **Usage Guidelines**

N/A

#### **Example**

-> show aaa switch-access ip-lockout-threshold ip Lockout Threshold = 6

#### *output definitions*

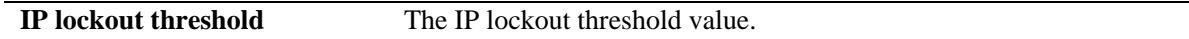

#### **Release History**

Release 8.3.1; command introduced.

#### **Related Commands**

**[aaa switch-access ip-lockout](#page-3045-0)[threshold](#page-3045-0)** Configures the threshold for failed login attempts from an IP address after which the IP address will be banned from switch access.

### **MIB Objects**

aaaAsaConfig aaaAsaAccessIpLockoutThreshold

# <span id="page-3056-0"></span>**show aaa switch-access banned-ip**

Displays the list of banned IP addresses.

**show aaa switch-access banned-ip**

### **Syntax Definitions**

N/A

### **Defaults**

N/A

#### **Platforms Supported**

OmniSwitch 9900, 6900, 6860, 6865, 6560

#### **Usage Guidelines**

N/A

#### **Example**

-> show aaa switch-access banned-ip S. No Banned IP address |---------+-------------------- 1 100.15.5.21 2 100.15.5.22

#### *output definitions*

**Banned IP address** The banned IP address blocked due to failed login attempts.

#### **Release History**

Release 8.3.1; command introduced.

#### **Related Commands**

**[aaa switch-access banned-ip](#page-3047-0)  [release](#page-3047-0)** Releases the banned IP addresses that are blocked due to failed login attempts.

#### **MIB Objects**

aaaSwitchAccessBannedIpTable aaaSwitchAccessBannedIpAddress

# <span id="page-3057-0"></span>**show aaa switch-access priv-mask**

Displays the privilege details for the access types.

**show aaa switch-access priv-mask**

### **Syntax Definitions**

N/A

### **Defaults**

N/A

#### **Platforms Supported**

OmniSwitch 9900, 6900, 6860, 6865, 6560

# **Usage Guidelines**

N/A

## **Examples**

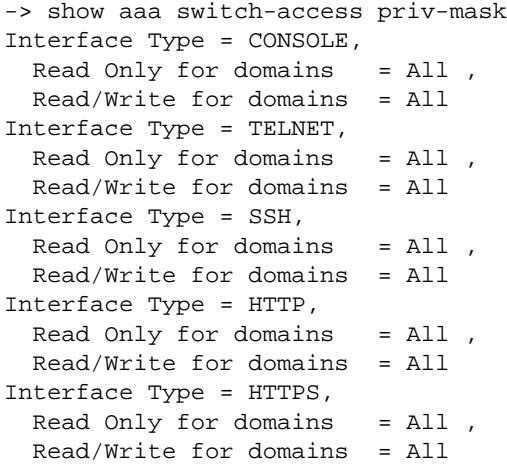

*output definitions*

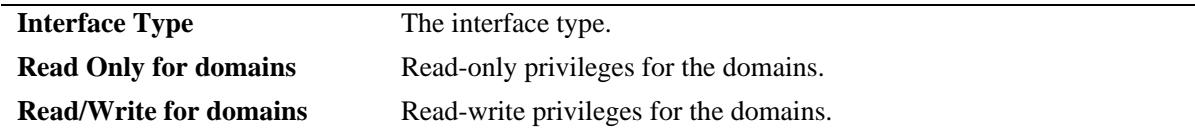

#### **Release History**

Release 8.3.1; command introduced.

# **Related Commands**

**[aaa switch-access priv-mask](#page-3048-0)** Configure the functional privileges for a particular access type.

# **MIB Objects**

```
aaaSwitchAccessPrivMaskTable
```
aaaSwitchAccessType aaaSwitchAccessReadRight1 aaaSwitchAccessReadRight2 aaaSwitchAccessReadRight3 aaaSwitchAccessReadRight4 aaaSwitchAccessWriteRight1 aaaSwitchAccessWriteRight2 aaaSwitchAccessWriteRight3 aaaSwitchAccessWriteRight4

# <span id="page-3059-0"></span>**show aaa switch-access management-stations**

Displays the list of configured management stations.

**show aaa switch-access management-stations**

### **Syntax Definitions**

N/A

### **Defaults**

N/A

## **Platforms Supported**

OmniSwitch 9900, 6900, 6860, 6865, 6560

### **Usage Guidelines**

N/A

## **Examples**

```
-> show aaa switch-access management-stations
AAA Switch Access:
Restricted Management station = ENABLED
   Management Subnet
   IP Address Prefix
-----------------+--------------- 
   100.15.5.21 255.255.255.255
```
*output definitions*

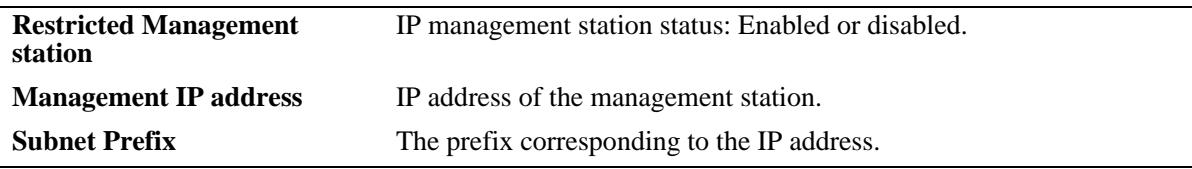

# **Release History**

Release 8.3.1; command introduced.
### **Related Commands**

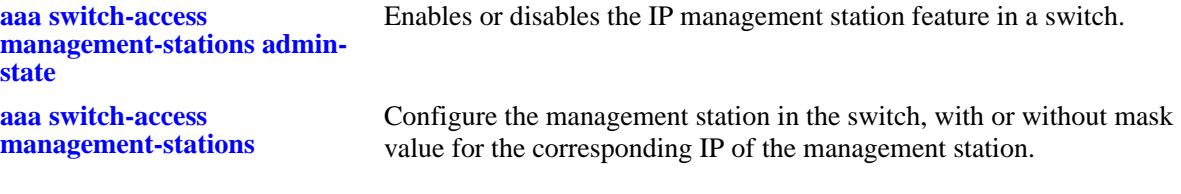

# **MIB Objects**

aaaSwitchAccessMgmtStationTable

aaaSwitchAccessMgmtStationRowStatus aaaSwitchAccessMgmtStationIpAddress

# <span id="page-3061-0"></span>**show aaa switch-access hardware-self-test**

Displays the major hardware component status.

**show aaa switch-access hardware-self-test**

### **Syntax Definitions**

N/A

#### **Defaults**

N/A

#### **Platforms Supported**

OmniSwitch 9900, 6900, 6860, 6865, 6560

#### **Usage Guidelines**

The command is applicable only when ASA enhanced mode is enabled.

#### **Examples**

```
-> show aaa switch-access hardware-self-test
Checking CPU status -> Ok
Checking Memory status -> Ok
Checking Flash Status -> Ok
Checking NI Module status -> Ok
Checking Power Supply status -> Ok
Checking Lanpower Status -> Ok
Checking GBIC Status -> Ok
```
#### **Release History**

Release 8.3.1; command introduced.

#### **Related Commands**

**[show aaa switch-access process-](#page-3062-0)**Displays the major software process status.**[self-test](#page-3062-0)**

#### **MIB Objects**

# <span id="page-3062-0"></span>**show aaa switch-access process-self-test**

Displays the major software process status.

**show aaa switch-access process-self-test**

### **Syntax Definitions**

N/A

### **Defaults**

N/A

#### **Platforms Supported**

OmniSwitch 9900, 6900, 6860, 6865, 6560

#### **Usage Guidelines**

The command is applicable only when ASA enhanced mode is enabled.

#### **Examples**

```
-> show aaa switch-access process-self-test
------------+-------------------
     Process Self Test
------------+-------------------
Checking Chassis Supervision Process -> Ok
Checking AAA Process -> Ok
Checking Configuration Manager Process -> Ok
Checking Network Process -> Ok
Checking QoS Process ---> Ok
Checking VLAN Manager Process -> Ok
Checking H/W Driver Process -> Ok
Checking Layer2/Switching -> Ok
Checking Layer3/Switching -> Ok
```
#### **Release History**

Release 8.3.1; command introduced

#### **Related Commands**

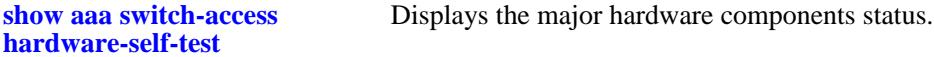

#### **MIB Objects**

# <span id="page-3063-0"></span>**aaa common-criteria admin-state**

Enables or disables common criteria mode on the switch.

**aaa common-criteria admin-state {enable | disable}**

#### **Syntax Definitions**

**enable | disable** Enables or disables the common criteria mode.

### **Defaults**

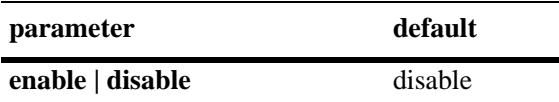

#### **Platforms Supported**

OmniSwitch 9900, 6900, 6860, 6865, 6560

### **Usage Guidelines**

The configuration is applied only after a reload of the switch.

### **Examples**

```
-> aaa common-criteria admin-state enable
WARNING: Common Criteria configuration is applied only after reload
```
### **Release History**

Release 8.3.1; command introduced.

#### **Related Commands**

**[show aaa common-criteria](#page-3064-0)  [config](#page-3064-0)** Displays the common criteria status on the switch.

### **MIB Objects**

# <span id="page-3064-0"></span>**show aaa common-criteria config**

Displays the common criteria status on the switch.

**show aaa common-criteria config**

### **Syntax Definitions**

N/A

#### **Defaults**

N/A

#### **Platforms Supported**

OmniSwitch 9900, 6900, 6860, 6865, 6560

#### **Usage Guidelines**

N/A

### **Examples**

-> show aaa common-criteria config Admin State: Enabled, Operational State: Enabled

### **Release History**

Release 8.3.1; command introduced.

### **Related Commands**

**[aaa common-criteria admin](#page-3063-0)[state](#page-3063-0)** Enables or disables common criteria mode on the switch.

# **MIB Objects**

## <span id="page-3065-0"></span>**aaa certificate update-ca-certificate**

Updates the CA-bundle with the custom CA server certificate provided by CA.

**aaa certificate update-ca-certificate** *ca\_file*

#### **Syntax Definitions**

*ca\_file* The custom CA server certificate (in PEM format) provided by the CA.

#### **Defaults**

N/A

#### **Platforms Supported**

OmniSwitch 9900, 6900, 6860, 6865, 6560

#### **Usage Guidelines**

- The custom CA server certificate should be copied in PEM format to the **/flash/switch/cert.d** directory via SFTP.
- **•** This command appends the existing CA bundle (**certs.pem**) and the custom CA server certificate provided as input.
- The update of custom CA server certificates needs to be done before corresponding server configurations are done on the switch. If the update is done post server configuration, then a switch reboot needs to be done for the changes to take effect.

#### **Examples**

-> aaa certificate update-ca-certificate ca.pem

#### **Release History**

Release 8.3.1; command introduced.

#### **Related Commands**

**[aaa certificate update-crl](#page-3066-0)** Updates the CRL list with the custom CRL provided by CA.

#### **MIB Objects**

# <span id="page-3066-0"></span>**aaa certificate update-crl**

Updates the CRL list with the custom CRL provided by CA.

**aaa certificate update-crl** *crl\_file*

#### **Syntax Definitions**

*crl\_file* The custom CRL file (in PEM format) provided by the CA.

### **Defaults**

N/A

### **Platforms Supported**

OmniSwitch 9900, 6900, 6860, 6865, 6560

### **Usage Guidelines**

- **•** The custom CRL file should be copied in PEM format to the **/flash/switch/cert.d** directory via SFTP.
- **•** This command appends the existing CRL file (**crl.pem**) and the custom CRL provided as input.
- The update of the custom CRL needs to be done before corresponding server configurations are done on the switch. If the update is done post server configuration, then a switch reboot needs to be done for the changes to take effect.

### **Examples**

-> aaa certificate update-crl crl.pem

### **Release History**

Release 8.3.1; command introduced.

### **Related Commands**

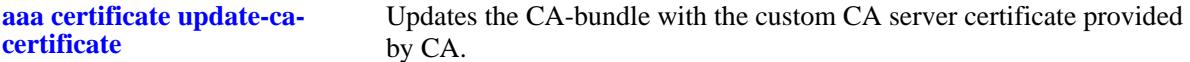

### **MIB Objects**

# <span id="page-3067-0"></span>**aaa certificate generate-rsa-key key-file**

Generates the RSA 2048 bit key with the file name provided as input.

**aaa certificate generate-rsa-key key-file** *key\_file*

#### **Syntax Definitions**

*key\_file* The name of the key file under which the RSA 2048 bit key is stored.

#### **Defaults**

N/A

#### **Platforms Supported**

OmniSwitch 9900, 6900, 6860, 6865, 6560

#### **Usage Guidelines**

Generates RSA 2048 bit key in **/flash/switch/cert.d** directory with the file name as the input key file.

### **Examples**

-> aaa certificate generate-rsa-key key-file myCliPrivate.key

### **Release History**

Release 8.3.1; command introduced.

# **Related Commands**

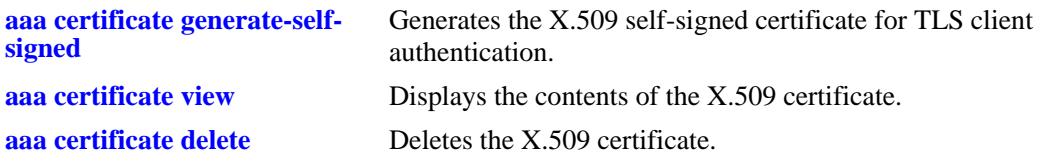

### **MIB Objects**

# <span id="page-3068-0"></span>**aaa certificate generate-self-signed**

Generates the X.509 self-signed certificate for TLS client authentication.

**aaa certificate generate-self-signed {***cert\_file***} key {***key\_file***} [days** *valid\_period***} {CN** *common\_name***} {ON** *org\_name***} {OU** *org\_unit***} {L** *locality***} {ST** *state***} {C** *country***}**

#### **Syntax Definitions**

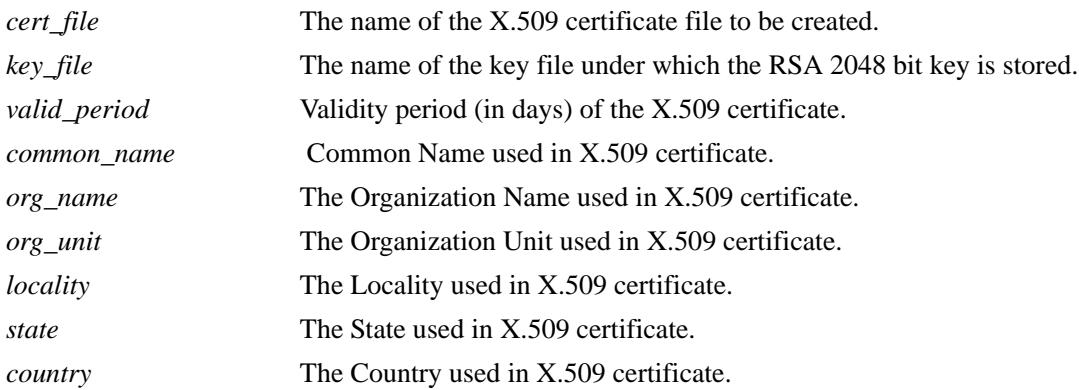

### **Defaults**

N/A

### **Platforms Supported**

OmniSwitch 9900, 6900, 6860, 6865, 6560

### **Usage Guidelines**

- **•** This command generates the file in **/flash/switch/cert.d** directory.
- Default values will be taken for all other optional parameters while generating the X.509 certificate.
- The X.509 certificate needs to be done before corresponding server configurations are done on the switch. If the certificate is created post server configuration, then a switch reboot needs to be done for the changes to take effect.

### **Examples**

```
-> aaa certificate generate-self-signed myCliCert.pem key clientkey.key days 3650 
cn client.ale.com on ALE ou ESD l BAN st KAR c IN
```
# **Release History**

Release 8.3.1; command introduced.

# **Related Commands**

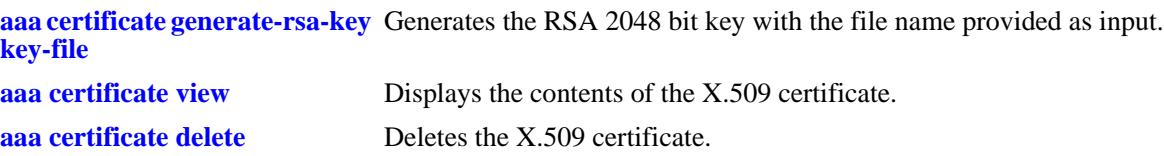

# **MIB Objects**

## <span id="page-3070-0"></span>**aaa certificate view**

Displays the contents of the X.509 certificate.

**aaa certificate view** *cert\_file*

#### **Syntax Definitions**

*cert\_file* The X.509 certificate file (in PEM format) to be displayed.

### **Defaults**

N/A

### **Platforms Supported**

OmniSwitch 9900, 6900, 6860, 6865, 6560

### **Usage Guidelines**

N/A

### **Examples**

```
-> aaa certificate view clientcert.pem
Certificate:
     Data:
         Version: 3 (0x2)
         Serial Number:
             cf:8f:11:63:23:d4:28:f6
     Signature Algorithm: sha256WithRSAEncryption
         Issuer: CN=client.ale.com , O=ale , OU=esd , L=bn , ST=kar , C=in
         Validity
             Not Before: Jan 3 23:09:07 2014 GMT
             Not After : Jan 1 23:09:07 2024 GMT
         Subject: CN=client.ale.com , O=ale , OU=esd , L=bn , ST=kar , C=in
         Subject Public Key Info:
             Public Key Algorithm: rsaEncryption
                 Public-Key: (2048 bit)
                 Modulus:
                     00:cc:72:7a:12:d3:66:16:8f:9f:22:59:d1:7a:05:
                     03:1f:bf:51:93:21:8d:95:74:18:88:78:71:62:1f:
                     09:04:2c:ce:dc:0a:2f:b6:88:76:ca:9d:1a:f4:73:
                     88:54:96:e8:84:95:81:3c:81:75:c4:47:db:44:a7:
                     aa:1a:75:5d:3d:b0:82:a5:7c:b8:5e:5d:f3:50:81:
                     1b:62:a1:04:2b:55:c4:2e:9b:8a:48:e0:3a:e0:be:
                      55:a3:3b:56:ca:5c:11:14:77:36:54:35:41:4e:40:
                     e6:8b:8c:50:2f:65:ad:da:04:f9:36:8d:8a:68:5f:
                     ba:a0:71:32:7b:fb:b8:95:3b:d0:bb:ac:d0:bd:db:
                     70:29:08:00:3a:96:5e:0c:f0:0f:45:0d:35:78:60:
                      05:0d:b2:d0:14:1d:08:2a:39:13:eb:6e:58:3b:09:
                      8b:ae:47:18:3e:22:25:2e:2a:91:a6:84:21:85:e4:
                     05:88:8b:bf:6b:6f:a5:0c:3f:17:94:a0:3f:56:d7:
                     f6:95:b6:33:ce:5b:7b:39:57:1d:62:e0:e7:8c:3e:
                      4f:64:ac:19:68:14:c3:af:ee:f2:fa:6e:70:c1:23:
```

```
 10:0c:72:ad:a8:87:94:a8:99:52:db:b6:13:b4:ec:
                     5e:64:b9:89:1a:8a:ce:c3:db:db:5e:69:c0:4e:43:
                     22:5b
                 Exponent: 65537 (0x10001)
         X509v3 extensions:
             X509v3 Subject Key Identifier:
                 64:09:19:62:F8:14:FE:ED:A5:B7:9F:C6:BA:8F:B0:30:3C:B2:7F:96
             X509v3 Authority Key Identifier:
                 keyid:64:09:19:62:F8:14:FE:ED:A5:B7:9F:C6:BA:8F:B0:30:3C:B2:7F:96
             X509v3 Basic Constraints:
                CA: TRIE
     Signature Algorithm: sha256WithRSAEncryption
          48:d8:ad:86:06:61:c9:20:67:d0:b3:b2:67:87:b9:01:49:8f:
          8b:9b:df:5b:fd:b2:7c:1f:38:d1:e8:73:13:29:1a:68:7a:ae:
          d8:56:73:e8:48:06:d8:6a:7f:46:2b:08:fc:f4:fb:21:60:f6:
          b9:c9:13:93:71:1b:7f:9c:18:b0:ce:3f:12:b1:e6:b9:8f:ce:
          9f:4e:87:83:21:e2:be:0a:89:be:19:b3:16:14:e3:c0:b4:94:
          e7:12:c0:fe:c8:fe:2c:f0:0c:72:5c:6c:8f:17:b5:0d:25:e4:
          7e:12:1e:38:d7:5f:7b:0d:b2:aa:bb:d7:66:33:3f:49:ee:ef:
          14:c0:c2:d8:74:3c:1a:35:f4:3a:53:2a:1c:88:6b:e9:20:cb:
          72:b2:1a:83:0c:93:df:3d:75:c4:cb:c8:ab:57:1a:dc:13:bc:
          a9:d5:8d:64:2c:bb:56:3a:54:c4:e4:c3:77:85:3d:ff:21:f5:
          d8:48:35:e0:e5:07:d7:fd:04:7c:fe:d2:b8:3c:dd:38:e6:57:
          fc:e2:95:a2:b7:bd:57:d0:a3:68:b2:c1:2e:43:44:25:29:86:
          7c:d0:d0:87:93:fa:78:e8:af:59:d7:d7:e2:19:33:28:33:b9:
          8f:cc:c7:2b:60:a6:9c:e3:3f:e9:c6:06:58:e0:f5:08:a7:bc:
          88:81:5b:87
-----BEGIN CERTIFICATE-----
MIIDlzCCAn+gAwIBAgIJAM+PEWMj1Cj2MA0GCSqGSIb3DQEBCwUAMGIxGDAWBgNV
BAMMD2NsaWVudC5hbGUuY29tIDENMAsGA1UECgwEYWxlIDENMAsGA1UECwwEZXNk
IDEMMAoGA1UEBwwDYm4gMQ0wCwYDVQQIDARrYXIgMQswCQYDVQQGEwJpbjAeFw0x
NDAxMDMyMzA5MDdaFw0yNDAxMDEyMzA5MDdaMGIxGDAWBgNVBAMMD2NsaWVudC5h
bGUuY29tIDENMAsGA1UECgwEYWxlIDENMAsGA1UECwwEZXNkIDEMMAoGA1UEBwwD
Ym4gMQ0wCwYDVQQIDARrYXIgMQswCQYDVQQGEwJpbjCCASIwDQYJKoZIhvcNAQEB
BQADggEPADCCAQoCggEBAMxyehLTZhaPnyJZ0XoFAx+/UZMhjZV0GIh4cWIfCQQs
ztwKL7aIdsqdGvRziFSW6ISVgTyBdcRH20Snqhp1XT2wgqV8uF5d81CBG2KhBCtV
xC6bikjgOuC+VaM7VspcERR3NlQ1QU5A5ouMUC9lrdoE+TaNimhfuqBxMnv7uJU7
0Lus0L3bcCkIADqWXgzwD0UNNXhgBQ2y0BQdCCo5E+tuWDsJi65HGD4iJS4qkaaE
IYXkBYiLv2tvpQw/F5SgP1bX9pW2M85bezlXHWLg54w+T2SsGWgUw6/u8vpucMEj
EAxyraiHlKiZUtu2E7TsXmS5iRqKzsPb215pwE5DIlsCAwEAAaNQME4wHQYDVR0O
BBYEFGQJGWL4FP7tpbefxrqPsDA8sn+WMB8GA1UdIwQYMBaAFGQJGWL4FP7tpbef
xrqPsDA8sn+WMAwGA1UdEwQFMAMBAf8wDQYJKoZIhvcNAQELBQADggEBAEjYrYYG
YckgZ9CzsmeHuQFJj4ub31v9snwfONHocxMpGmh6rthWc+hIBthqf0YrCPz0+yFg
9rnJE5NxG3+cGLDOPxKx5rmPzp9Oh4Mh4r4Kib4ZsxYU48C0lOcSwP7I/izwDHJc
bI8XtQ0l5H4SHjjXX3sNsqq712YzP0nu7xTAwth0PBo19DpTKhyIa+kgy3KyGoMM
k989dcTLyKtXGtwTvKnVjWQsu1Y6VMTkw3eFPf8h9dhINeDlB9f9BHz+0rg83Tjm
V/zilaK3vVfQo2iywS5DRCUphnzQ0IeT+njor1nX1+IZMygzuY/MxytgppzjP+nG
Bljg9QinvIiBW4c=
-----END CERTIFICATE-----
```
#### **Release History**

Release 8.3.1; command introduced.

# **Related Commands**

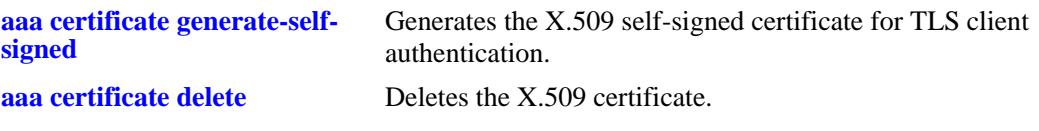

# **MIB Objects**

# **aaa certificate verify ca-certificate**

Verifies the contents of the X.509 certificate.

**aaa certificate verify ca-certificate** *cert\_file* **certificate** *cert\_file*

### **Syntax Definitions**

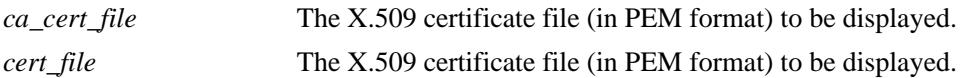

#### **Defaults**

N/A

### **Platforms Supported**

OmniSwitch 9900, 6900, 6860, 6865, 6560

## **Usage Guidelines**

N/A

### **Examples**

-> aaa certificate verify ca-certificate ca\_cert certificate cert\_file

### **Release History**

Release 8.3.1; command introduced.

### **Related Commands**

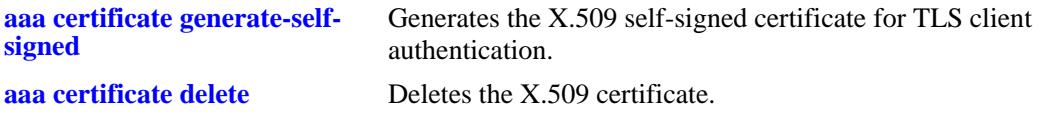

### **MIB Objects**

# <span id="page-3074-0"></span>**aaa certificate delete**

Deletes the X.509 certificate.

**aaa certificate delete** *cert\_file*

### **Syntax Definitions**

*cert\_file* The X.509 certificate file (in PEM format) to be deleted.

### **Defaults**

N/A

## **Platforms Supported**

OmniSwitch 9900, 6900, 6860, 6865, 6560

### **Usage Guidelines**

N/A

### **Examples**

-> aaa certificate delete clientcert.pem

### **Release History**

Release 8.3.1; command introduced.

## **Related Commands**

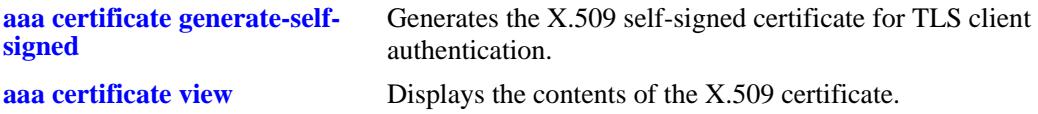

### **MIB Objects**

# **aaa certificate generate-csr**

Generates the CSR (Certificate Signing Request) to be sent to get a CA signed certificate for TLS client authentication.

**aaa certificate generate-csr {***csr\_file***} key {***key\_file***} [dn** *domain\_name***} {CN** *common\_name***} {ON**  *org\_name***} {OU** *org\_unit***} {L** *locality***} {ST** *state***} {C** *country***}**

### **Syntax Definitions**

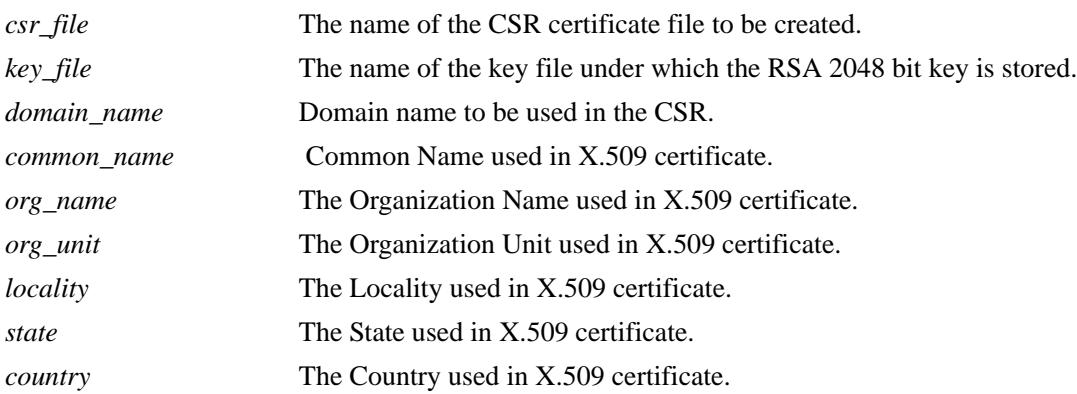

### **Defaults**

N/A

### **Platforms Supported**

OmniSwitch 9900, 6900, 6860, 6865, 6560

### **Usage Guidelines**

- Generates <csr\_file>.pem file in **/flash/switch** directory. The <csr\_file>.pem file created should be sent to CA signing authority to get the CA certificate.
- **•** Default values will be taken for all other optional parameters while generating the CSR.
- The CSR needs to be created, sent to CA authority and the corresponding CA certificate (obtained from CA authority) should be uploaded to the **/flash/switch** directory before corresponding server configurations are done on the switch. If the CA certificate is uploaded post server configuration, then a switch reboot needs to be done for the changes to take effect.

### **Examples**

-> aaa certificate generate-csr myCliCert.pem key clientkey.key days 3650 cn client.ale.com on ALE ou ESD l BAN st KAR c IN

### **Release History**

Release 8.3.1; command introduced.

# **Related Commands**

**[show aaa common-criteria](#page-3064-0)  [config](#page-3064-0)** Displays the common criteria status on the switch.

# **MIB Objects**

# <span id="page-3077-0"></span>**kerberos mac-move**

Enable or disable MAC move globally on the switch.

**kerberos mac-move {enable | disable}**

#### **Syntax Definitions**

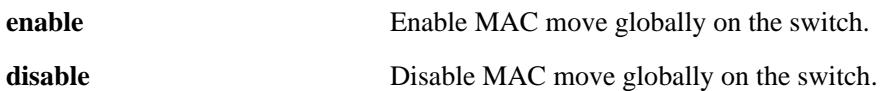

#### **Defaults**

By default, MAC move is enabled.

### **Platforms Supported**

Not supported in this release.

### **Usage Guidelines**

There is no support for multiple users on the same MAC address. For the same MAC address, a new Kerberos authentication will overwrite the existing entry in the Kerberos Database.

### **Examples**

-> kerberos mac-move enable

-> kerberos mac-move disable

### **Release History**

Release 8.3.1; command introduced.

### **Related Commands**

**[kerberos inactivity-timer](#page-3078-0)** Configures global inactivity timer on the switch for Kerberos users.

**[show kerberos configuration](#page-3087-0)** Displays Kerberos global configuration.

### **MIB Objects**

alaDaKerberosGlobalConfig alaDaKerberosGlobalMacMoveStatus

# <span id="page-3078-0"></span>**kerberos inactivity-timer**

Configures global inactivity timer on the switch for Kerberos users.

**kerberos inactivity-timer** *num*

### **Syntax Definitions**

*mins* Time interval in minutes. The valid range is 10–600 minutes.

### **Defaults**

By default, inactivity timer is set to 300 minutes.

### **Platforms Supported**

Not supported in this release.

### **Usage Guidelines**

N/A

### **Examples**

-> kerberos inactivity-timer 30

### **Release History**

Release 8.3.1; command introduced.

### **Related Commands**

**[kerberos mac-move](#page-3077-0)** Enable or disable MAC move globally on the switch. **[show kerberos configuration](#page-3087-0)** Displays Kerberos global configuration.

### **MIB Objects**

alaDaKerberosGlobalConfig alaDaKerberosGlobalInactivityTimer

# <span id="page-3079-0"></span>**kerberos ip-address**

Configures IP address of the Kerberos server (Key Distribution Centre - KDC) and UDP or TCP port number.

**kerberos ip-address** *ip\_address* **[udp-port** *num***]**

**no kerberos ip-address** *ip\_address*

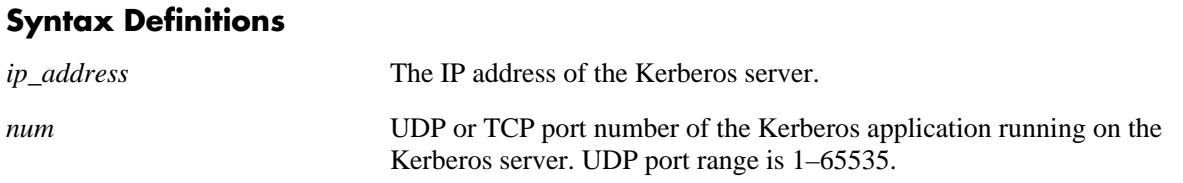

### **Defaults**

Default value of UDP port is 88.

### **Platforms Supported**

Not supported in this release.

#### **Usage Guidelines**

- At least one Kerberos server and one Kerberos enabled port must be configured on the switch for Kerberos snooping to function.
- **•** A maximum of four Kerberos server IP addresses can be configured on a switch
- Server IP address cannot be configured as 0.0.0.0, and the octet value in the IP address cannot be greater than 255 (for example, 1.256.2.3).
- **•** Use the 'udp-port' keyword to configure both UDP and TCP protocol port number.
- **•** Use the **no** form of this command to delete the Kerberos server IP address. Only one server can be deleted at a time.
- If all the authentication servers are removed from the switch, then all the Kerberos users learned so far on all the ports are not removed from the database.

### **Examples**

```
-> kerberos ip-address 172.21.160.102 udp-port 2001
-> kerberos ip-address 172.21.160.103 udp-port 2003
-> no kerberos ip-address 172.21.160.102
```
### **Release History**

Release 8.3.1; command introduced.

# **Related Commands**

### **MIB Objects**

alaDaKerberosServerTable

alaDaKerberosIpAddressType alaDaKerberosIpAddress alaDaKerberosUdpPort alaDaKerberosRowStatus

**[kerberos mac-move](#page-3077-0)** Enable or disable MAC move globally on the switch.

**[kerberos inactivity-timer](#page-3078-0)** Configures global inactivity timer on the switch for Kerberos users.

**[kerberos server-timeout](#page-3081-0)** Configures global server reply time-out timer value on the switch for Kerberos users.

**[show kerberos configuration](#page-3087-0)** Displays Kerberos global configuration.

# <span id="page-3081-0"></span>**kerberos server-timeout**

Configures global server reply time-out timer value on the switch for Kerberos users.

**kerberos kerberos server-timeout** *num*

#### **Syntax Definitions**

*secs* Server reply time-out time interval in seconds in the range 1 second to 30 seconds.

### **Defaults**

By default, reply-timeout is 2 seconds.

### **Platforms Supported**

Not supported in this release.

### **Usage Guidelines**

All the users trying to get authenticated from a specific server will have the same value for reply-timeout timer. Whenever a Kerberos request packet is sent to the server, the server reply time-out starts. If the timer expires before receiving the reply from the server, the user authentication is marked as server-timeout and a trap is generated.

### **Examples**

```
-> kerberos server-timeout 20
```
### **Release History**

Release 8.3.1; command introduced.

### **Related Commands**

**[show kerberos configuration](#page-3087-0)** Displays Kerberos global configuration.

## **MIB Objects**

alaDaKerberosGlobalConfig alaDaKerberosGlobalServerTimeoutTimer

# <span id="page-3082-0"></span>**kerberos authentication-pass policy-list-name**

Configures global classification QoS policy list on the switch for Kerberos users.

**kerberos authentication-pass policy-list-name** *string*

**no kerberos authentication-pass policy-list-name**

#### **Syntax Definitions**

*string* Name of the QoS policy list.

#### **Defaults**

By default, global policy list name is 'none'; there is no Kerberos global QoS policy list configured.

#### **Platforms Supported**

Not supported in this release.

#### **Usage Guidelines**

- **•** QoS policy list must be created prior to this configuration.
- **•** Per user Kerberos policy list configuration is not supported.
- **•** Use the **no** form of this command to remove the global classification QoS policy list from the switch.
- If a domain level policy list is configured in the switch and any user belonging to that domain gets authenticated from the Kerberos server, then the domain level policy list is applied to the user over the global policy list.
- If a user gets authenticated from the Kerberos server and the domain level policy list is not configured on the switch for the authenticated user, then the global policy list is applied to the user if the global policy list is configured on the switch.
- **•** If a user gets authenticated from the Kerberos server and neither the domain level policy list (for that user domain) nor the global policy list is configured, then the user traffic is classified on the basis of already applied non-supplicant authentication classification.

#### **Examples**

-> kerberos authentication-pass policy-list-name p2

The following example shows that the **p2** is configured as the global classification QoS policy list on the switch for Kerberos users.

```
-> show kerberos configuration
Mac-Move : disabled,
Inactivity Timer :30 (mins),
\begin{tabular}{ll} Inactivity~Timer & \begin{tabular}{ll} \multicolumn{2}{l}{{\small \textbf{S}}}\end{tabular} & \multicolumn{2}{l}{\small \textbf{S}}\end{tabular} & \multicolumn{2}{l}{\small \textbf{S}}\end{tabular} & \multicolumn{2}{l}{\small \textbf{S}}\end{tabular} & \multicolumn{2}{l}{\small \textbf{S}}\end{tabular} & \multicolumn{2}{l}{\small \textbf{S}}\end{tabular} & \multicolumn{2}{l}{\small \textbf{S}}\end{tabular} & \multicolumn{2}{l}{\small \textbf{S}}\end{tabular} & \multicolumn{2}{Global QoS Policy List : p2,
Global QoS Policy Status : Active,
Servers :
IP-Address UDP Port
------------------+----------------
1.1.1.1 88
Per Domain QoS policy List :
Domain-Name Policy-List-Name Status
---------------------------------+------------------------------+----------
EXAMPLE.COM p11 p11 Active
```
When the QoS policy list **p2** is removed from the system, the corresponding configuration in Kerberos is is shown as below.

```
-> no policy list p2
-> qos apply
-> show kerberos configuration
Mac-Move : disabled,
Inactivity Timer
Inactivity Timer :30 (mins),<br>Server Timeout :20 (secs),
Global QoS Policy List :p2,
Global QoS Policy Status : Inactive,
Servers :
IP-Address UDP Port
------------------+----------------
1.1.1.1 88
Per Domain QoS policy List :
Domain-Name Policy-List-Name Status
---------------------------------+------------------------------+----------
EXAMPLE.COM pl1 active
```
The following command removes the global classification QoS policy list from the switch.

-> no kerberos authentication-pass policy-list-name

## **Release History**

Release 8.3.1; command introduced.

## **Related Commands**

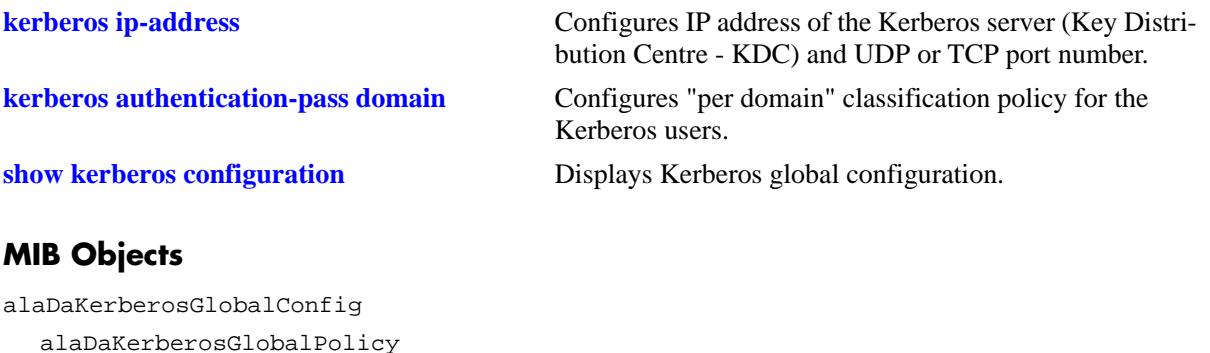

# <span id="page-3085-0"></span>**kerberos authentication-pass domain**

Configures "per domain" classification policy for the Kerberos users.

**kerberos authentication-pass domain** *domain\_name* **policy-list-name** *policy\_list*

**no kerberos authentication-pass domain** *domain\_name*

#### **Syntax Definitions**

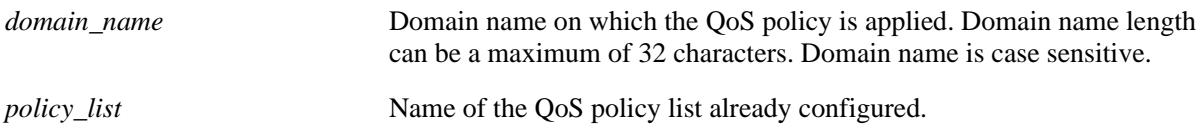

### **Defaults**

By default, global policy list name is 'none', that is, there is no Kerberos global QoS policy list configured.

#### **Platforms Supported**

Not supported in this release.

#### **Usage Guidelines**

Use the **no** form of this command to remove the "per domain" classification policy for Kerberos users.

### **Examples**

-> kerberos authentication-pass domain EXAMPLE.COM policy-list-name p11

The following example shows that the **p11** is configured as the policy list associated with the domain EXAMPLE.COM

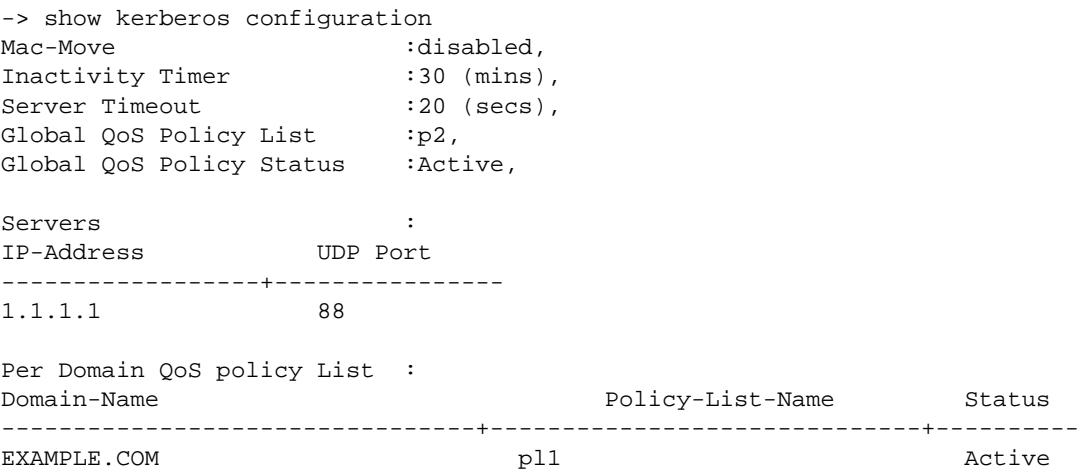

When the QoS policy list **p11** is removed from the system, the corresponding configuration in Kerberos is shown as below.

```
-> no policy list pl1
-> qos apply
-> show kerberos configuration
Mac-Move : disabled,
Mac-move<br>Inactivity Timer :30 (mins),<br>\cdot<sup>20</sup> (secs).
Server Timeout : 20 (secs),
Global QoS Policy List : p2,
Global QoS Policy Status : Active,
Servers :
IP-Address UDP Port
------------------+----------------
1.1.1.1 88
Per Domain QoS policy List :
Domain-Name Policy-List-Name Status
---------------------------------+------------------------------+----------
EXAMPLE.COM pl1 pl1 Inactive
```
The following command removes the "per domain" classification policy for Kerberos users.

-> no kerberos authentication-pass domain EXAMPLE.COM

#### **Release History**

Release 8.3.1; command introduced.

### **Related Commands**

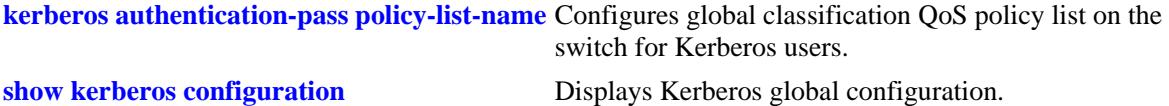

#### **MIB Objects**

alaDaKerberosPolicyConfigTable

```
alaDaKerberosPolicyDomainName
alaDaKerberosPolicyName
```

```
alaDaKerberosPolicyStatus
```

```
alaDaKerberosPolicyRowStatus
```
# <span id="page-3087-0"></span>**show kerberos configuration**

Displays Kerberos global configuration.

**show kerberos configuration**

# **Syntax Definitions**

N/A

### **Defaults**

N/A

### **Platforms Supported**

Not supported in this release.

## **Usage Guidelines**

N/A

### **Examples**

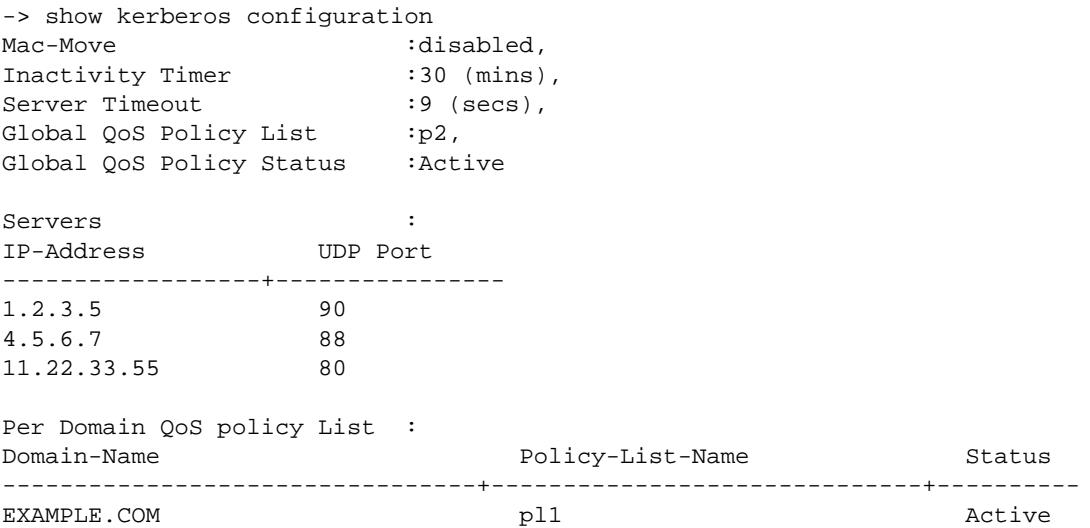

#### *output definitions*

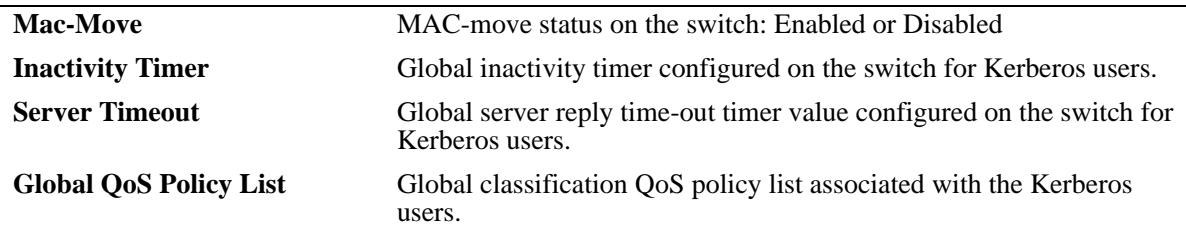

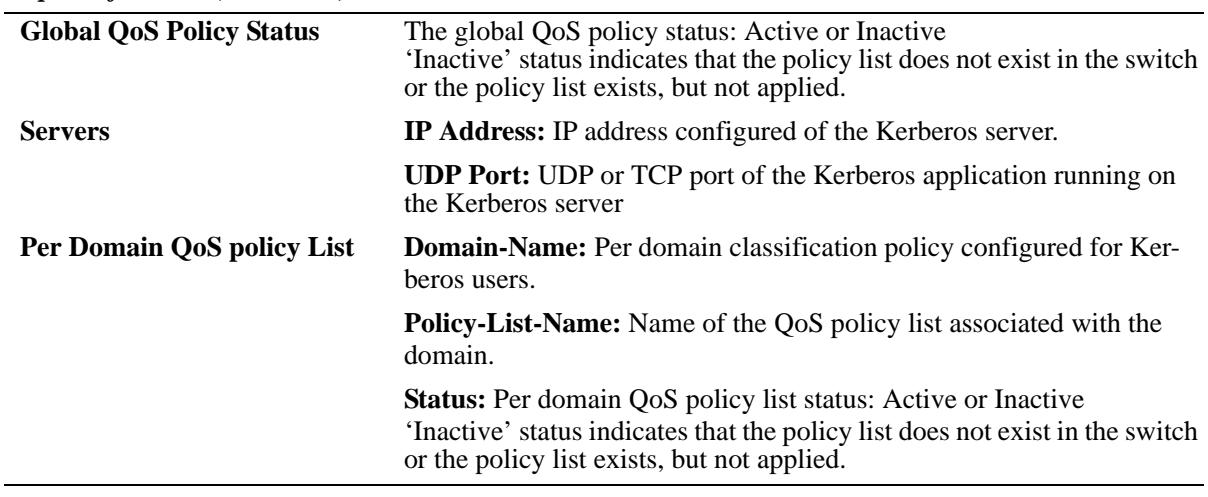

*output definitions (continued)*

# **Release History**

Release 8.3.1; command introduced.

## **Related Commands**

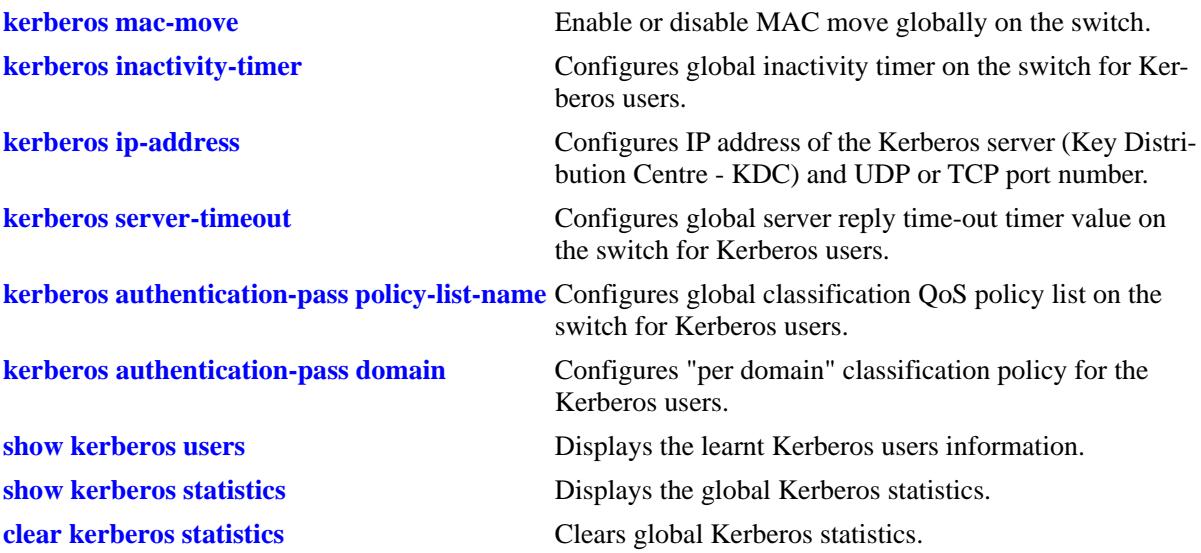

OmniSwitch AOS Release 8 CLI Reference Guide January 2018 **page 38-143** page 38-143

# **MIB Objects**

alaDaKerberosGlobalConfig

alaDaKerberosGlobalMacMoveStatus alaDaKerberosGlobalInactivityTimer alaDaKerberosGlobalServerTimeoutTimer alaDaKerberosGlobalPolicy

alaDaKerberosServerTable

alaDaKerberosIpAddressType alaDaKerberosIpAddress alaDaKerberosUdpPort

alaDaKerberosPolicyConfigTable

alaDaKerberosPolicyDomainName

alaDaKerberosPolicyName

alaDaKerberosPolicyStatus

# <span id="page-3090-0"></span>**show kerberos users**

Displays the learnt Kerberos users information.

**show kerberos users [port** *slot/port* **|** *mac-address***]**

#### **Syntax Definitions**

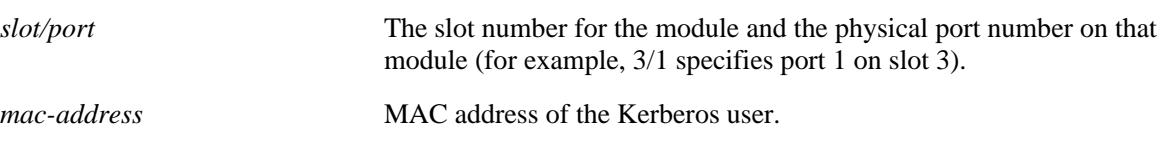

### **Defaults**

N/A

### **Platforms Supported**

Not supported in this release.

### **Usage Guidelines**

- **•** If a slot/port is specified, the Kerberos users learnt on that port are displayed.
- If MAC address is specified, then the information related to that Kerberos user is displayed.
- If none of the parameters are specified (slot/port, MAC address), then the information related to all the Kerberos users learnt on the switch is displayed.

### **Examples**

-> show kerberos users Slot/ MAC Authentication QOS Port Address Status Policy -----+------------------+------------------+------------------- 2/18 00:11:22:33:44:55 tgs-authenticated pl1 2/19 00:01:02:03:04:05 tgs-timeOut -> show kerberos users port 2/18 Slot/ MAC Authentication QOS Port Address Status Policy -----+------------------+------------------+------------------- 2/18 00:11:22:33:44:55 tgs-authenticated pl1 -> show kerberos users 00:11:22:33:44:55 Detail User Information: MAC Address : 00:11:22:33:44:55 Port : 2/18 Authentication Status : tgs-authenticated QoS Policy : pl1 Domain Name : EXAMPLE.COM User Name : root\admin

User Entry State : active Inactivity Timer Left : -1

#### *output definitions*

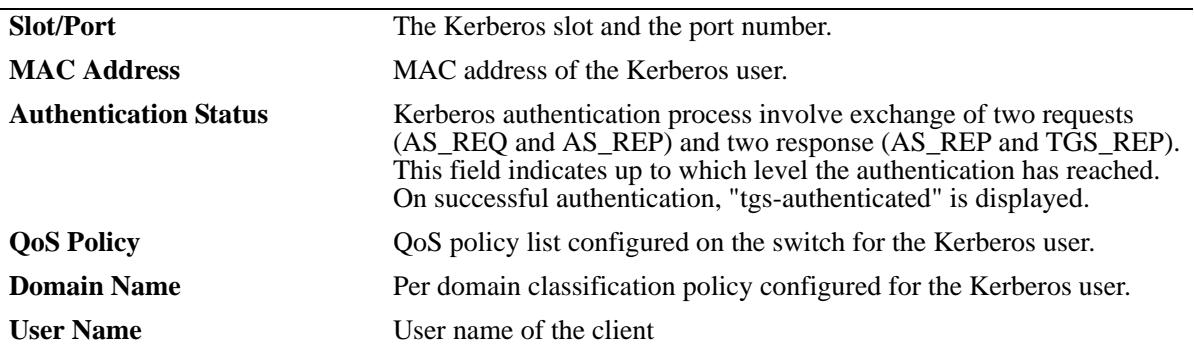

### **Release History**

Release 8.3.1; command introduced.

# **Related Commands**

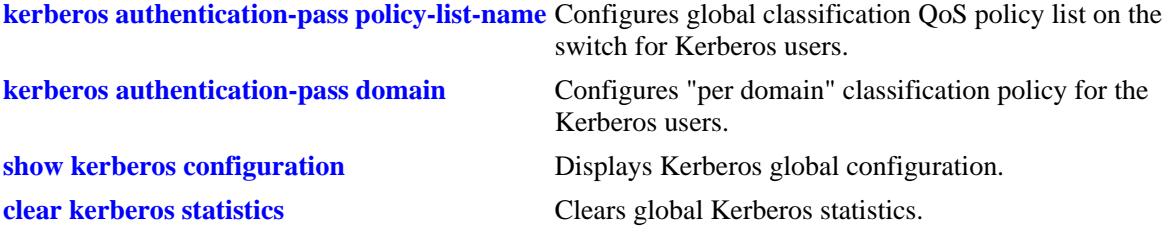

# **MIB Objects**

alaDaKerberosUserTable

alaDaKerberosUserMac alaDaKerberosUserPort alaDaKerberosUserName alaDaKerberosUserDomain alaDaKerberosUserAuthState alaDaKerberosUserPolicy alaDaKerberosUserLeftTime alaDaKerberosUserState

# <span id="page-3092-0"></span>**show kerberos statistics**

Displays global and port-level Kerberos statistics.

**show kerberos statistics [port]** *slot/port***[***-port2***]]**

#### **Syntax Definitions**

*slot/port* The slot number for the module and the physical port number on that module (for example, 3/1 specifies port 1 on slot 3). Use a hyphen to specify a range of ports (for example, 3/1-10).

### **Defaults**

By default, global Kerberos statistics are displayed.

### **Platforms Supported**

Not supported in this release.

### **Usage Guidelines**

- **•** Use the **port** parameter to display Kerberos statistics for all ports.
- **•** Use the slot/port option along with the **port** parameter to display the statistics for a specific port.
- **•** Use the slot/port1-port2 (range of ports) option to display the statistics for a range of ports.

### **Examples**

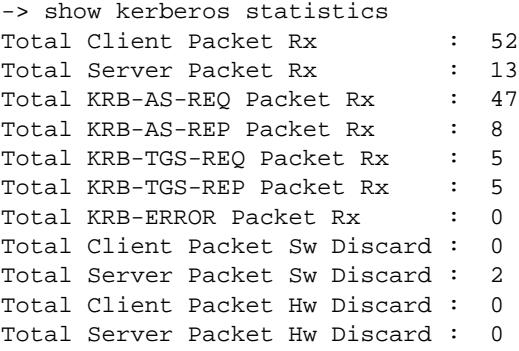

#### *output definitions*

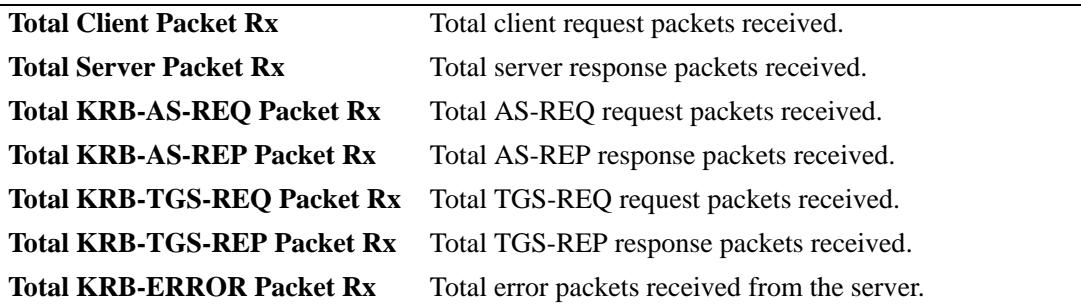

*output definitions (continued)*

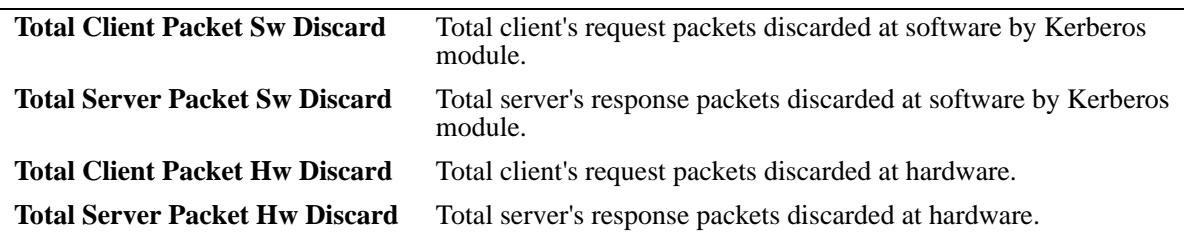

-> show kerberos statistics port

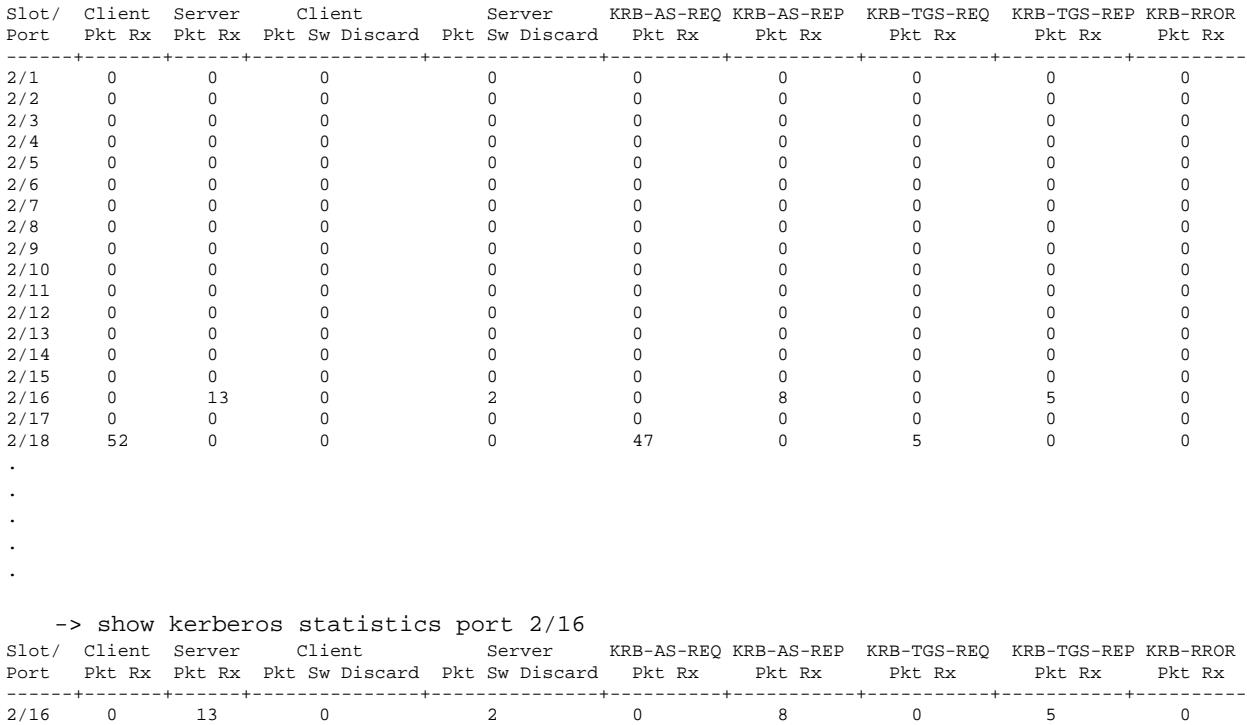

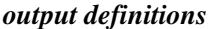

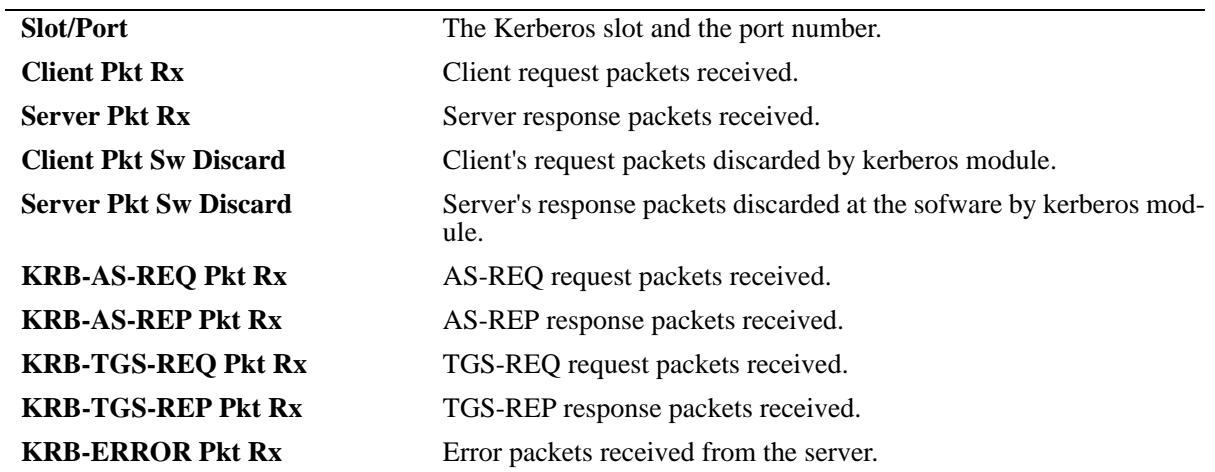

### **Release History**

Release 8.3.1; command introduced.

### **Related Commands**

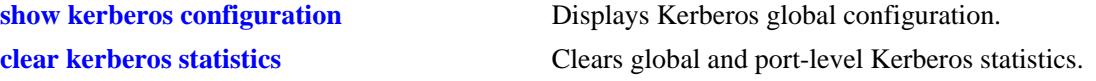

# **MIB Objects**

alaDaKerberosGroup

alaDaKerberosClientPktHwDiscardStats, alaDaKerberosServerPktHwDiscardStats, alaDaKerberosTotalClientPktRxStats, alaDaKerberosTotalServerPktRxStats, alaDaKerberosClientPktSwDiscardStats, alaDaKerberosServerPktSwDiscardStats, alaDaKerberosTotalASREQRxStats, alaDaKerberosTotalASREPRxStats, alaDaKerberosTotalTGSREQRxStats, alaDaKerberosTotalTGSREPRxStats, alaDaKerberosTotalErrorRxStats, alaDaKerberosPortStatsTable alaDaKerberosStatsIfIndex alaDaKerberosPortClearStats alaDaKerberosPortClientPktRxStats

alaDaKerberosPortServerPktRxStats

alaDaKerberosPortClientPktSwDiscardStats alaDaKerberosPortServerPktSwDiscardStats

alaDaKerberosPortASREQRxStats

alaDaKerberosPortASREPRxStats

alaDaKerberosPortTGSREQRxStats

alaDaKerberosPortTGSREPRxStats

alaDaKerberosPortErrorRxStats

# <span id="page-3095-0"></span>**clear kerberos statistics**

Clears global and port-level Kerberos statistics.

**clear kerberos statistics [port [***slot/port***[***-port2***]]**

### **Syntax Definitions**

```
slot/port[-port2] The slot number for the module and the physical port number on that 
                                module (for example, 3/1 specifies port 1 on slot 3). Use a hyphen to 
                               specify a range of ports (3/1-10).
```
### **Defaults**

By default, global statistics are cleared.

### **Platforms Supported**

Not supported in this release.

### **Usage Guidelines**

- **•** Use the **port** parameter to clear Kerberos statistics for all ports.
- **•** Use the slot/port option along with the **port** parameter to clear the statistics for a specific port.
- Use the slot/port1-port2 (range of ports) option to clear the statistics for a range of ports.

### **Examples**

```
-> clear kerberos statistics
-> clear kerberos port 2/1 statistics
-> clear kerberos port 2/1-10 statistics
```
### **Release History**

Release 8.3.1; command introduced.

### **Related Commands**

**[show kerberos configuration](#page-3087-0)** Displays Kerberos global configuration.

### **MIB Objects**

alaDaKerberosGroup

alaDaKerberosGlobalClearStats

- alaDaKerberosPortStatsTable
	- alaDaKerberosStatsIfIndex
	- alaDaKerberosPortClearStats
# <span id="page-3096-0"></span>**aaa jitc admin-state**

Enables or disables Joint Interoperability Test Command (JITC) mode on the switch.

**aaa jitc admin-state {enable | disable}**

#### **Syntax Definitions**

**enable | disable** Enables or disables the JITC (Joint Interoperability Test Command) mode.

#### **Defaults**

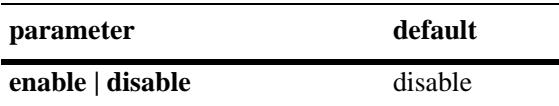

## **Platforms Supported**

OmniSwitch 9900, 6900, 6860, 6865, 6560

## **Usage Guidelines**

- **•** The configuration is applied only after a reload of the switch.
- The JITC mode is mutually exclusive of Common Criteria mode and Enhanced-mode. If the switch is already running in Common Criteria or enhanced-mode (NIS) it must be disabled before enabling JITC mode and vise versa.

## **Examples**

```
-> aaa jitc admin-state enable
WARNING: JITC mode configuration is applied only after reload
```
## **Release History**

Release 8.4.1; command introduced.

#### **Related Commands**

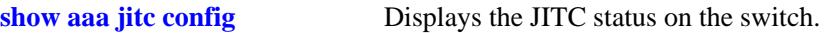

#### **MIB Objects**

N/A

# <span id="page-3097-0"></span>**show aaa jitc config**

Displays the JITC status on the switch.

**show aaa jitc config**

#### **Syntax Definitions**

N/A

#### **Defaults**

N/A

#### **Platforms Supported**

OmniSwitch 9900, 6900, 6860, 6865, 6560

## **Usage Guidelines**

N/A

## **Examples**

-> show aaa jitc config Admin State: Enabled, Operational State: Enabled

#### *output definitions*

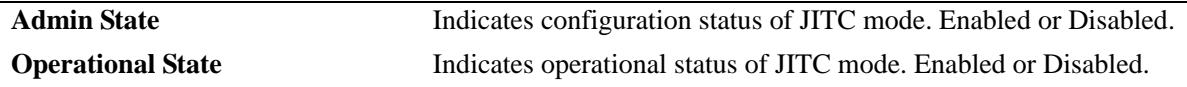

#### **Release History**

Release 8.4.1; command introduced.

## **Related Commands**

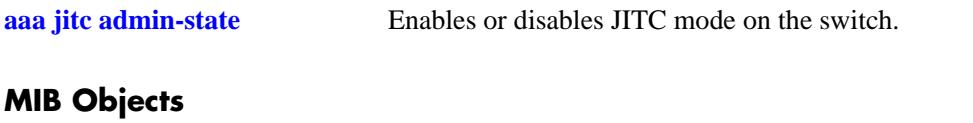

N/A

# **39 Access Guardian Commands**

Access Guardian refers to a set of OmniSwitch security functions that work together to provide a dynamic, proactive network security solution. This chapter provides information about the commands that are used to configure the following Access Guardian features through the Command Line Interface (CLI):

- **• Universal Network Profile (UNP)**—Access Guardian is configured and applied through the framework of the UNP feature. UNP is enabled on switch ports to activate Access Guardian functionality that is used to authenticate and classify users into UNP profiles. Each profile is mapped to a VLAN ID or Service Access Point (SAP) to which the user is dynamically assigned. Specific UNP port configurations help to simplify and easily replicate the same configuration across multiple ports.
- **• Bring Your Own Device (BYOD) OmniSwitch / UPAM or ClearPass Integration**: The OmniSwitch leverages Access Guardian functionality along with the OmniVista Unified Policy Access Manager (UPAM) or the ClearPass Policy Manager (CPPM) to provide an overall BYOD solution.
	- Configurable UNP port and profile attributes are used to redirect traffic from the OmniSwitch to the UPAM or CPPM server.
	- Configurable GRE tunnels allow the OmniSwitch to intercept and tunnel Multicast Domain Name System (mDNS) and Simple Service Discovery Protocol (SSDP) packets to or from a WLAN controller in a BYOD network.
- **• Captive Portal**—Internal and external Captive Portal Web-based authentication. Internal Captive Portal authentication is provided through an internal Web server on the OmniSwitch that presents default or customized Web pages to the user. A post-authentication and/or post-classification process to validate user credentials and dynamically assign a new role (policy list) to enforce user access to the network. External, guest Captive Portal authentication is provided through the OmniSwitch Access Guardian interaction with the OmniVista Unified Policy Access Manager or the ClearPass Policy Manager.
- **• Quarantine Manager and Remediation (QMR)**—QMR is a switch-based application that restricts the network access of known quarantined users and provides a remediation path to allow quarantined users to regain their network access.

For commands used to configure device authentication, authorization, and accounting parameters that are used to support Access Guardian functionality, see "Chapter [38, "AAA Commands."](#page-2946-0)

For commands used to configure Learned Port Security (LPS), which is used by Access Guardian to help ensure that only certain devices are allowed to connect to the switch, see "Chapter [47, "Learned Port](#page-3671-0)  [Security Commands."](#page-3671-0)

MIB information for the UNP commands is as follows:

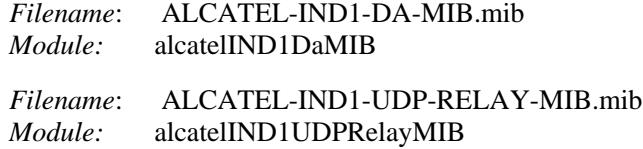

A summary of the available commands is listed here:

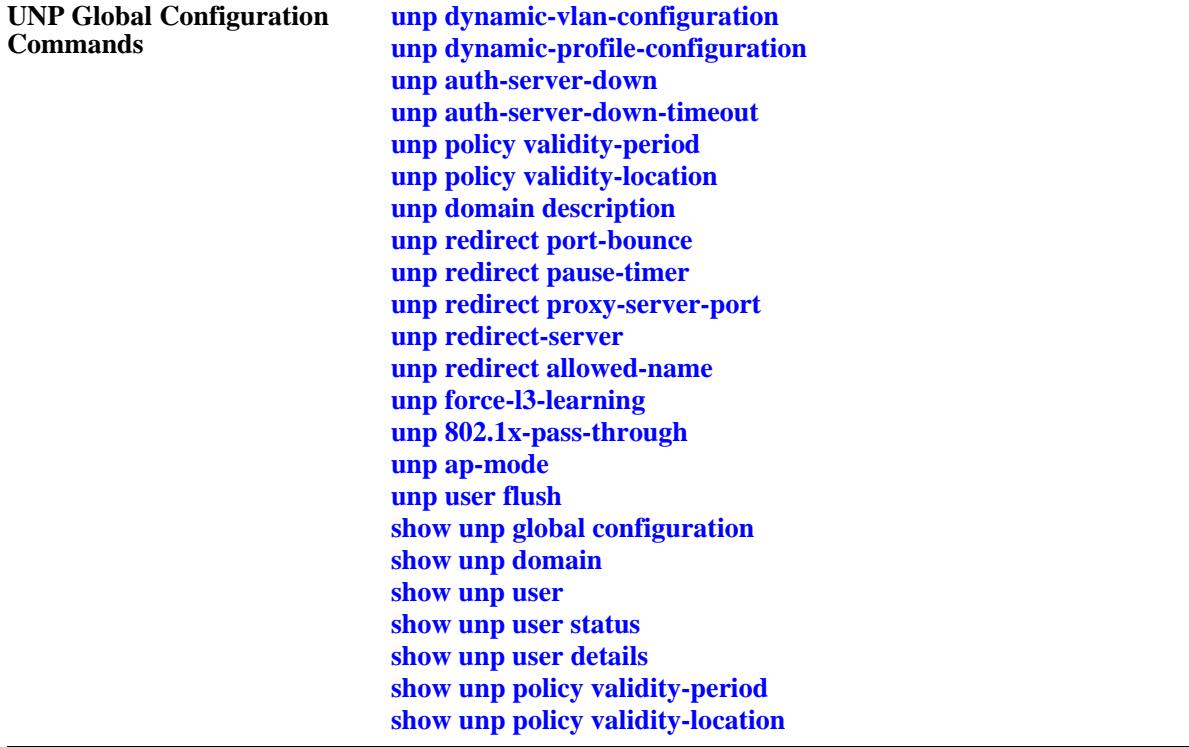

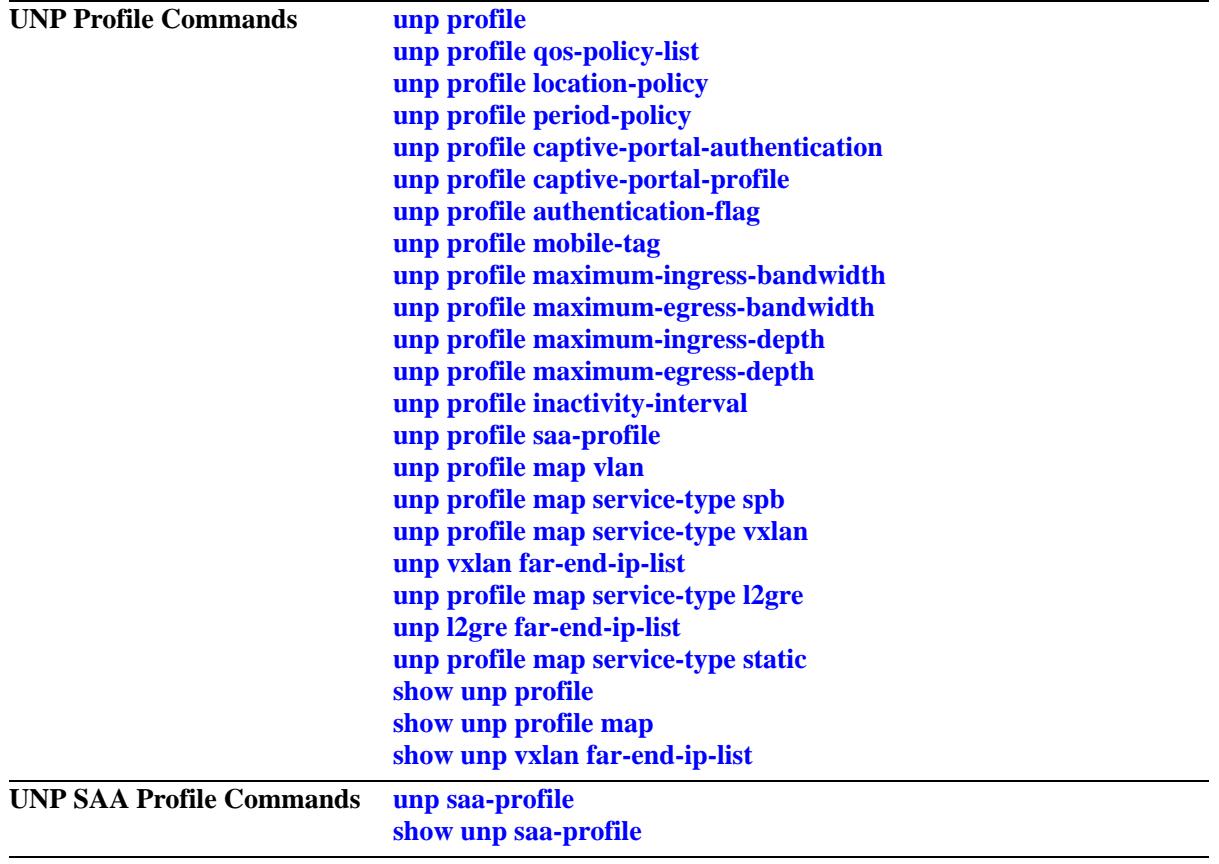

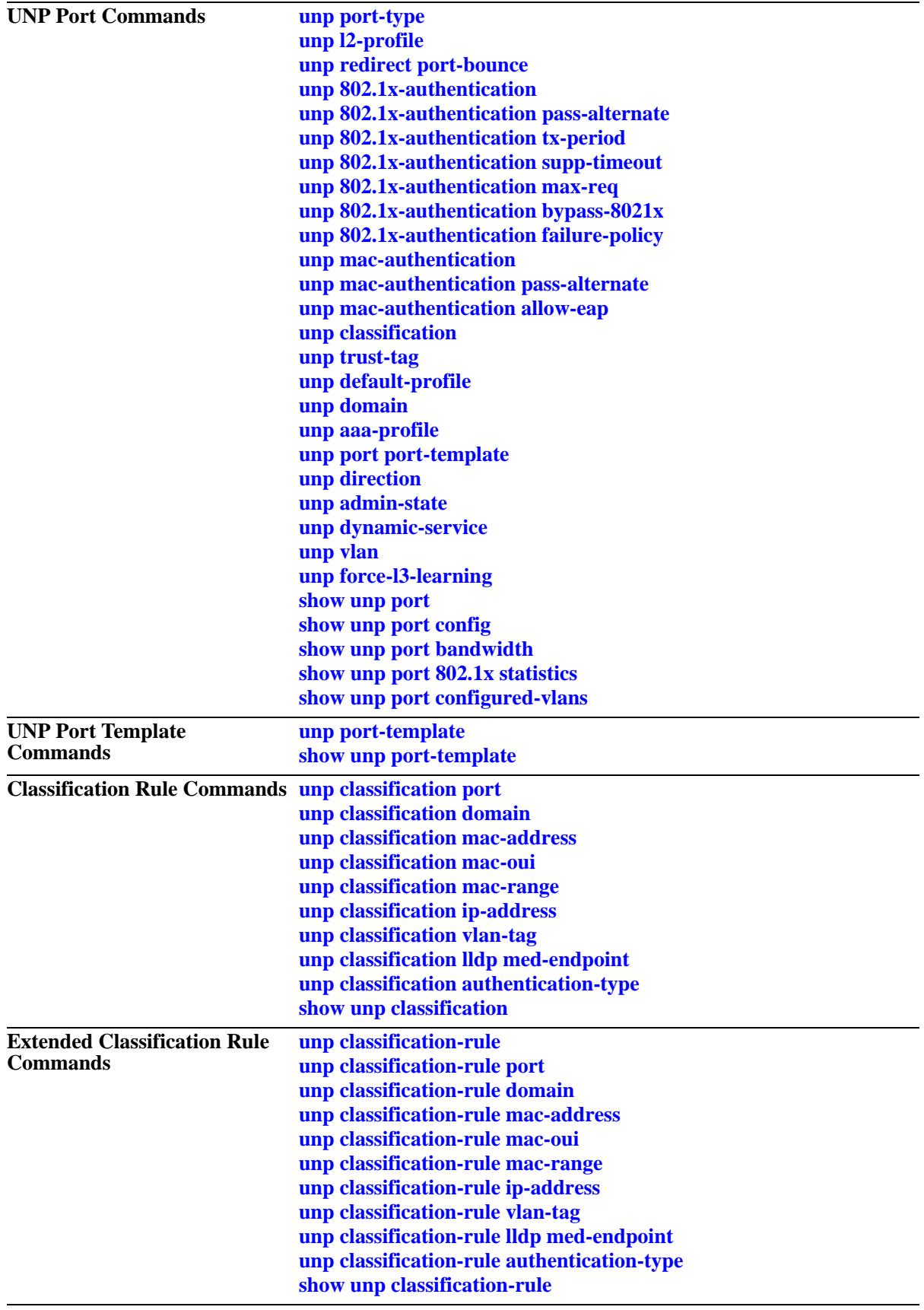

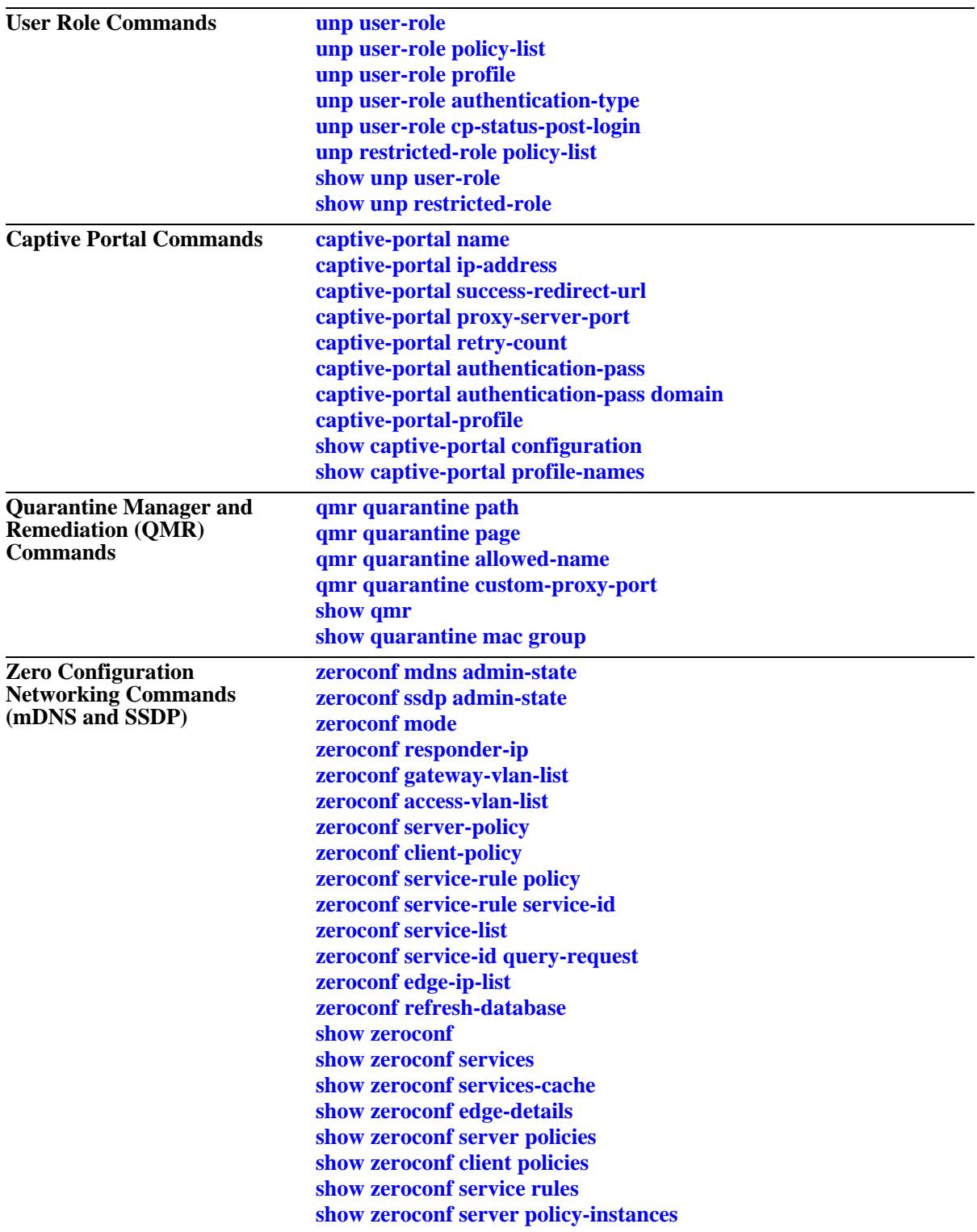

# <span id="page-3103-0"></span>**unp dynamic-vlan-configuration**

Configures the UNP status for dynamic VLAN configuration. When this functionality is enabled and a VLAN mapping is configured with a VLAN ID that does not exist, the switch will dynamically create the necessary VLAN ID.

**unp dynamic-vlan-configuration**

**no unp dynamic-vlan-configuration**

#### **Syntax Definitions**

N/A

#### **Defaults**

By default, dynamic VLAN configuration is disabled.

#### **Platforms Supported**

OmniSwitch 9900, 6900, 6860, 6865, 6560

## **Usage Guidelines**

**Note.** Dynamic VLANs are not saved in the VLAN section of the **boot.cfg** file. However, the **unp** commands to enable dynamic VLAN configuration and create a UNP are saved in the UNP section of the **boot.cfg** file. As a result, the VLAN is created again on the next switch bootup.

- **•** Use the **no** form of this command to disable dynamic VLAN configuration.
- **•** When dynamic VLAN configuration is disabled, configuring a VLAN mapping with a VLAN ID that does not exist in the switch configuration is not allowed.
- The VLAN status and other port (non-UNP port) assignments for a dynamic UNP VLAN are configurable using standard VLAN commands. In addition, the STP status is configurable and enabled by default when the dynamic VLAN is created.
- **•** A dynamic VLAN cannot be deleted using standard VLAN commands (**no vlan** *vlan\_id*).
- **•** UNP dynamic VLANs are identified as a separate type of VLAN. The **show vlan** command will display this type with the default name of "UNP-DYN-VLAN" and the designated type as "UNP Dynamic Vlan".

#### **Examples**

```
-> unp dynamic-vlan-configuration
```

```
-> no unp dynamic-vlan-configuration
```
#### **Release History**

Release 7.2.1; command was introduced.

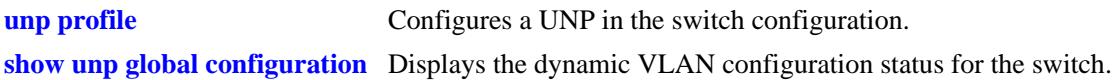

# **MIB Objects**

alaDaUNPGlobalConfiguration alaDaUNPDynamicVlanConfigFlag

# <span id="page-3105-0"></span>**unp dynamic-profile-configuration**

Configures the UNP status for dynamic profile configuration. When this functionality is enabled, a UNP profile is dynamically created based on specific traffic conditions.

**unp dynamic-profile-configuration**

**no unp dynamic-profile-configuration**

#### **Syntax Definitions**

N/A

## **Defaults**

By default, dynamic profile configuration is disabled.

## **Platforms Supported**

OmniSwitch 9900, 6900, 6860, 6865, 6560

## **Usage Guidelines**

- **•** Use the **no** form of this command to disable dynamic profile configuration.
- When dynamic profile configuration is enabled, a UNP profile is dynamically created when the trust VLAN tag option is enabled on the UNP port or link aggregate and one of the following conditions occurs:
	- A tagged packet received on the UNP port contains a VLAN tag that matches an existing MVRP VLAN in the switch configuration that is not assigned to a profile.
	- There is no matching VLAN in the switch configuration.
- **•** Dynamically created profiles are saved in the **boot.cfg** file for the switch.
- **•** By default, dynamically created profiles are automatically named **dynamic\_profile\_***vlan\_id*, where the VLAN ID is the ID of the VLAN contained in the packet tag.
- After the dynamic profile is created, changing the profile name, the associated VLAN ID, or the QoS policy list is allowed. To avoid any confusion, change the profile name if the VLAN ID associated with the profile has changed.
- If the dynamic profile configuration option is enabled along with the dynamic VLAN configuration option and a dynamically created profile refers to a VLAN that is an MVRP VLAN, then the MVRP VLAN is automatically converted to a dynamic UNP VLAN (UNP-DYN-VLAN).

## **Examples**

- -> unp dynamic-profile-configuration
- -> no unp dynamic-profile-configuration

## **Release History**

Release 7.2.1.R02; command was introduced.

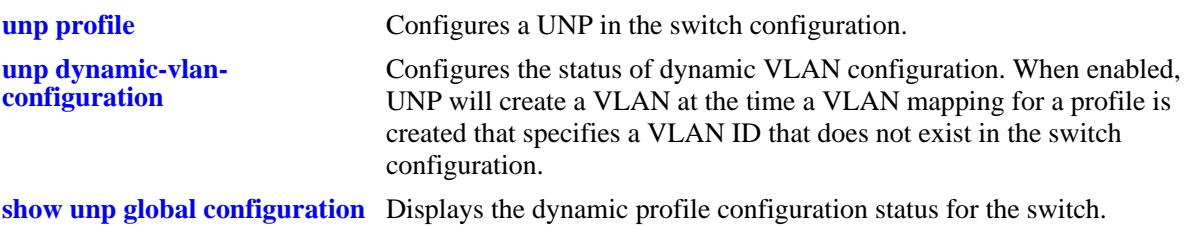

# **MIB Objects**

alaDaUNPGlobalConfiguration alaDaUNPDynamicProfileConfigFlag

# <span id="page-3107-0"></span>**unp auth-server-down**

Configures a UNP profile to which a device is classified if authentication fails because the RADIUS server is unreachable.

**unp auth-server-down {profile1** *profile\_name* **[profile2** *profile\_name***] [profile3** *profile\_name***]}**

**no unp auth-server-down [profile1] [profile2] [profile3]**

#### **Syntax Definitions**

*profile\_name* The name of an existing profile to which the device is assigned when the authentication server is unreachable.

## **Defaults**

N/A

## **Platforms Supported**

OmniSwitch 9900, 6900, 6860, 6865, 6560

#### **Usage Guidelines**

- **•** Use the **no** form of this command to remove an authentication server down UNP profile.
- When a device is classified into the specified profile, a configurable authentication down timer is started for that device. When the timer runs out, the authentication process is performed again. If authentication fails again, the device is classified back into the authentication server down profile. The switch will repeat this process until the device authentication is completed.
- **•** Configuring an authentication server down UNP is highly recommended when MAC or 802.1X authentication is enabled on any UNP port or link aggregate. This is because after a switch reload, the traffic from devices connected to UNP ports and link aggregates reaches the switch and triggers the authentication process before route convergence has completed and the server can be reached.
	- If an authentication server down UNP is configured, devices are temporarily learned in that profile and authentication is automatically attempted again after the timeout period expires. This allows time for the server to become reachable from the switch after a reload.
	- If an authentication server down UNP is not configured, devices are learned as filtering and will remain in that state. There is no further attempt to authenticate these devices again.
- If the authentication server down UNP is removed, the authentication server down timer is also removed.
- **•** Up to three different profile names are configurable as authentication server down UNP profiles. The profile applied to the traffic is based on the order of precedence and mapping of each profile. For example:
	- Profiles mapped to a VLAN are applied only to device traffic received on UNP bridge ports.
	- Profiles mapped to a service (SPB, VXLAN, or static) are only applied to device traffic received on UNP access ports.
	- When multiple profiles are configured, each profile is checked in the order of precedence (**profile1** first, **profile2** second, and **profile3** third) to determine which profile is applied to the device traffic.

• Configuring both a VLAN profile and a service profile ensures that an authentication server down UNP is available for device traffic received on both types of UNP ports (bridge and access).

#### **Examples**

- -> unp auth-server-down profile1 unp1-vlan
- -> no unp auth-server-down profile1

```
-> unp auth-server-down profile1 unp1-vlan profile2 unp2-vxlan
```

```
-> no unp auth-server-down profile1 profile2
```
## **Release History**

Release 7.2.1; command was introduced.

Release 7.3.4; command syntax changed; **vxlan-profile** parameter added (supported only on the OmniSwitch 6900-Q32 and the OmniSwitch 6900-X72).

Release 8.3.1; **vlan-profile** and **vxlan-profile** parameters replaced with **profile1**, **profile2**, and **profile3** parameters.

## **Related Commands**

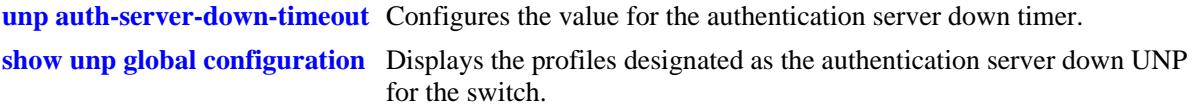

## **MIB Objects**

alaDaUNPGlobalConfiguration

alaDaUNPAuthServerDownUnp

# <span id="page-3109-0"></span>**unp auth-server-down-timeout**

Configures the authentication server down timer value. This timer value is applied to devices that are learned in the authentication server down UNP.

**unp auth-server-down-timeout** *seconds*

**no unp auth-server-down-timeout**

### **Syntax Definitions**

*seconds* The number of seconds the authentication server down timer is active.The valid range is 10 to 1000 seconds.

#### **Defaults**

By default, the timeout value is set to 60 seconds.

#### **Platforms Supported**

OmniSwitch 9900, 6900, 6860, 6865, 6560

#### **Usage Guidelines**

- **•** Use the **no** form of this command to set the timer value back to the default value (60 seconds).
- When this timer expires, devices learned in the authentication server down UNP are cleared from that UNP. The authentication and classification process is attempted again.
- When the authentication server down UNP is removed, the authentication server down timer is also cleared.

#### **Examples**

- -> unp auth-server-down-timeout 500
- -> unp auth-server-down-timeout 120
- -> no unp auth-server-down-timeout

#### **Release History**

Release 7.2.1; command was introduced.

Release 7.3.4; command syntax changed; **vxlan-profile** parameter added (supported only on the OmniSwitch 6900-Q32 and the OmniSwitch 6900-X72)

Release 8.3.1; **vlan-profile** and **vxlan-profile** parameters deprecated.

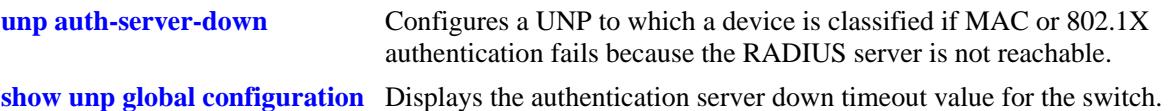

# **MIB Objects**

alaDaUNPGlobalConfiguration

alaDaUNPAuthServerDownTimeout

# <span id="page-3111-0"></span>**unp policy validity-period**

Configures a UNP validity period policy that specifies the days and times during which a device can access the network. This type of policy is assigned to a UNP profile and applied to devices classified into the profile. A device must match all of the policy criteria.

**unp policy validity-period** *policy\_name* **[days** *days***] [months** *months***] [hours** *hh:mm* **to** *hh:mm***] [interval** *mm:dd:yy hh:mm* **to** *mm:dd:yy hh:mm***] [timezone** *zones***]**

**no unp policy validity-period** *policy\_name* **[days** *days* **| months** *months* **| hours** *|* **interval | timezone]**

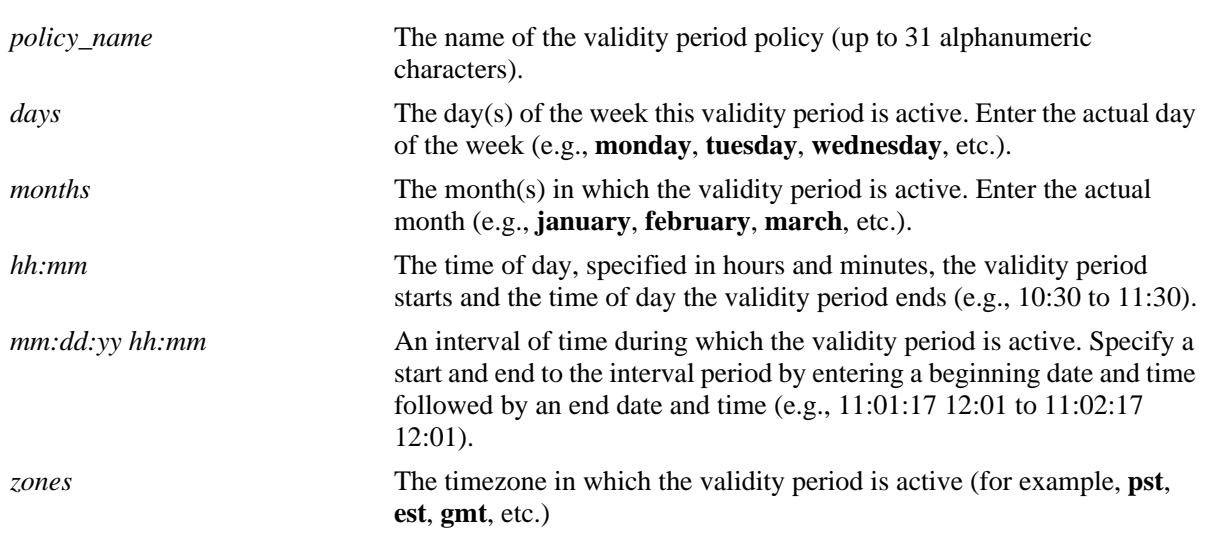

## **Syntax Definitions**

# **Defaults**

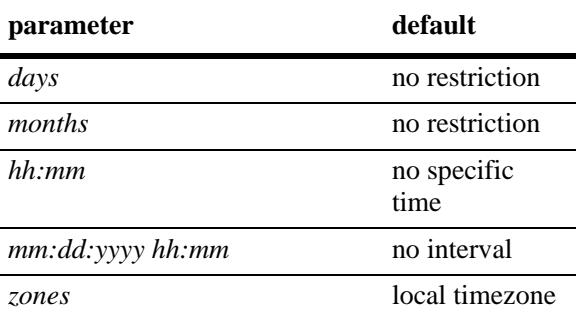

# **Platforms Supported**

OmniSwitch 6900, 6860, 6865

# **Usage Guidelines**

• Use the **no** form of the command to remove a UNP period policy from the configuration, or to remove parameters from a particular validity period policy.

- **•** Any combination of the **days**, **months**, **hours**, **interval**, and **timezone** parameters is allowed. The validity period is only in effect when all specified parameters are true.
- **•** Use the **[unp profile period-policy](#page-3140-0)** command to associate a period policy with a UNP profile.

#### **Examples**

```
-> unp policy validity-period Office-Time
-> no unp policy validity-period Office-Time
-> unp policy validity-period Office-Time days monday
-> unp policy validity-period Office-Time days monday time-zone IST
-> no unp policy validity-period Office-Time time-zone
-> no unp policy validity-period Office-Time days monday
-> unp policy validity-period Office-Time days all
-> unp policy validity-period Office-Time days all time-zone PST
-> no unp policy validity-period Office-Time days saturday sunday
-> unp policy validity-period Office-Time hours 9:00 to 17:00
-> unp policy validity-period Office-Time hours 9:00 to 17:00 time-zone IST
-> no unp policy validity-period Office-Time hours
-> unp policy validity-period Holiday months december january
-> no unp policy validity-period Holiday months january
-> unp policy validity-period Holiday months december time-zone IST
-> no unp policy validity-period Holiday time-zone
-> no unp policy validity-period Holiday months december
-> unp policy validity-period Seminar interval 02/01/13 10:30 to 02/05/13 16:00
-> no unp policy validity-period Seminar interval
-> unp policy validity-period Seminar interval 02/01/13 10:30 to 02/05/13 16:00 
time-zone PST
-> no unp policy validity-period Seminar time-zone
-> no unp policy validity-period Seminar interval
```
#### **Release History**

Release 8.1.1; command introduced.

#### **Related Commands**

**[unp profile period-policy](#page-3140-0)** Assigns a UNP period policy to a profile. **[show unp policy validity-period](#page-3413-0)** Displays information about the UNP period policy configuration.

## **MIB Objects**

alaDaUNPValidityPeriodTable

alaDaUNPValidityPeriodName alaDaUNPValidityPeriodDays alaDaUNPValidityPeriodDaysStatus alaDaUNPValidityPeriodMonths alaDaUNPValidityPeriodMonthsStatus alaDaUNPValidityPeriodHour alaDaUNPValidityPeriodHourStatus alaDaUNPValidityPeriodEndHour alaDaUNPValidityPeriodInterval alaDaUNPValidityPeriodIntervalStatus alaDaUNPValidityPeriodEndInterval alaDaUNPValidityPeriodTimezone alaDaUNPValidityPeriodTimezoneStatus alaDaUNPValidityPeriodActiveStatus

# <span id="page-3114-0"></span>**unp policy validity-location**

Configures a UNP validity location policy that defines a specific location from which a device can access the network. This type of policy is assigned to a UNP profile and applied to devices classified into the profile. A device must match all of the policy criteria defined.

**unp policy validity-location** *policy\_name* **[port** *chassis/slot/port***[***-port2***] | linkagg** *agg\_id***[-***agg\_id2***] [system-name** *system\_name***] [system-location** *system\_location***]**

**no unp policy validity-location** *policy\_name* **[port | linkagg | system-name | system-location]**

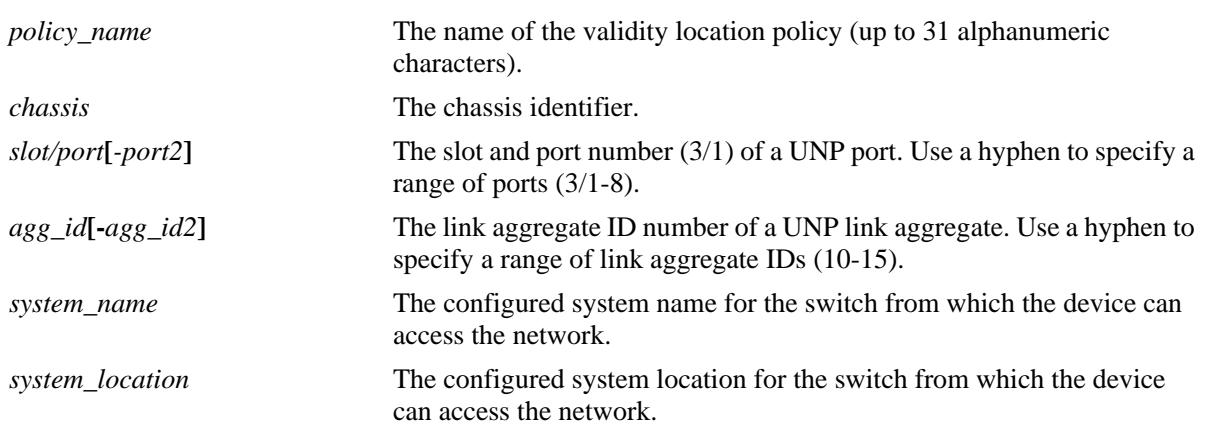

#### **Syntax Definitions**

# **Defaults**

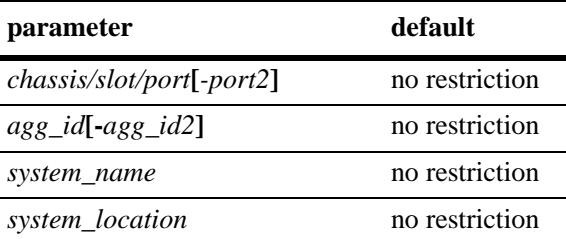

# **Platforms Supported**

OmniSwitch 6900, 6860, 6865

# **Usage Guidelines**

- **•** Use the **no** form of the command to remove a UNP location policy from the configuration, or to remove parameters from a particular location policy.
- **•** Any combination of the **port**, **linkagg**, **system-name**, and **system-location** parameters is allowed. The location policy is only in effect when all specified parameters are true.
- **•** Use the **[unp profile location-policy](#page-3138-0)** command to associate a location policy with a UNP profile.

#### **Examples**

```
-> unp policy validity-location ALU-NA
-> no unp policy validity-location ALU-NA
-> unp policy validity-location ALU-NA port 1/1/10
-> unp policy validity-location ALU-NA port 1/1/1-5
-> no unp policy validity-location ALU-NA port
-> unp policy validity-location ALU-NA linkagg 10
-> unp policy validity-location ALU-NA linkagg 1-5
-> no unp policy validity-location ALU-NA linkagg
-> unp policy validity-location ALU-NA system-name OS6860
-> no unp policy validity-location ALU-NA system-name OS6860
-> unp policy validity-location ALU-NA system-location US-West
-> no unp policy validity-location ALU-NA system-location
```
#### **Release History**

Release 8.1.1; command introduced.

#### **Related Commands**

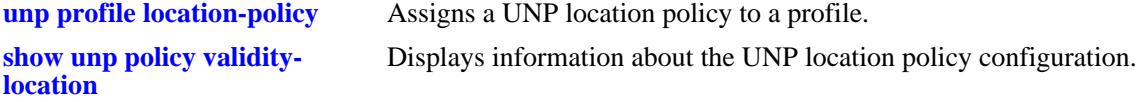

#### **MIB Objects**

alaDaUNPLocationPolicyTable

```
alaDaUNPLocationPolicyName
alaDaUNPLocationPolicyPort
alaDaUNPLocationPolicyPortHigh
alaDaUNPLocationPolicyPortStatus
alaDaUNPLocationPolicySystemName 
alaDaUNPLocationPolicySystemLocation
```
# <span id="page-3116-0"></span>**unp domain description**

Configures a customer domain ID to which UNP ports and classification rules are assigned.

**unp domain** *domain\_id* **[description** *domain\_description***]**

**no unp domain** *domain\_id* **description** *domain\_description*

#### **Syntax Definitions**

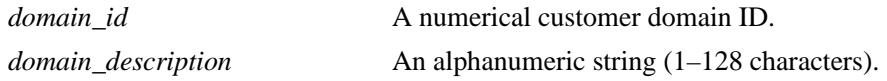

#### **Defaults**

By default, customer domain ID zero (0) is assigned to all UNP ports.

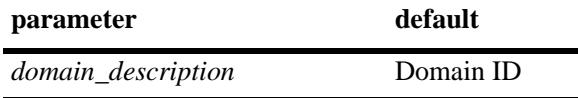

#### **Platforms Supported**

OmniSwitch 9900, 6900, 6860, 6865, 6560

#### **Usage Guidelines**

- **•** Use the **no** form of this command to remove the customer domain ID from the switch configuration. When a domain ID is removed, the following actions are triggered:
	- All UNP ports assigned to that domain are moved to the default domain ID 0.
	- Any classification rules assigned to that domain are removed.
- **•** Customer domains are used to group physical UNP ports or link aggregates into one logical domain.
- **•** Once a port is assigned to a specific customer domain (see the **[unp domain](#page-3215-0)** command page**)**, classification rules associated with the same customer domain ID are applied only to UNP ports associated with the same domain ID.

#### **Examples**

```
-> unp domain 1
-> unp domain 2 description CustomerA
```
#### **Release History**

Release 8.3.1; command was introduced.

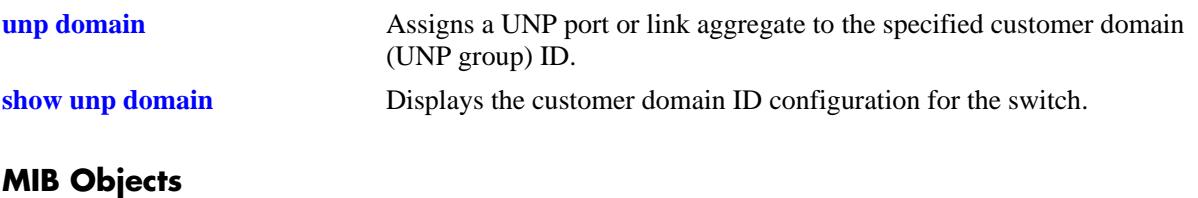

alaDaUnpCustomerDomainTable

alaDaUnpCustomerDomainId alaDaUnpCustomerDomainDesc

# <span id="page-3118-0"></span>**unp redirect pause-timer**

Configures the global pause timer value for the switch. Use this command to configure the amount of time the switch filters traffic from a non-supplicant (non-802.1X device) on a UNP port. This is done to allow enough time for the switch to clear the authentication state of the non-supplicant, at which time the device is re-authenticated.

**unp redirect pause-timer** *seconds*

**no redirect pause-timer**

## **Syntax Definitions**

*seconds* The pause timer value. The valid range is 60–65535

## **Defaults**

By default, the pause timer is set to zero.

## **Platforms Supported**

OmniSwitch 6860, 6865

## **Usage Guidelines**

- **•** Use the **no** form of this command to reset the pause time back to the default (timer no set).
- The pause timer is triggered when a Change of Authorization (COA) request is received that requires a VLAN change for a non-supplicant (non-802.1X device) *and* the port bounce action is not triggered for the device.
- During the pause time period, it is expected that the DHCP lease of the client IP in the old VLAN will expire and the client device will re-initiate DHCP resulting in new authentication and a UNP VLAN assignment.
- This command is used when configuring the switch to interact with the Unified Policy Access Manager (UPAM) or the ClearPass Policy Manager (CPPM) as part of the OmniSwitch Bring Your Own Devices (BYOD) solution.

## **Examples**

```
-> unp redirect pause-timer 180
-> no unp redirect pause-timer
```
#### **Release History**

Release 8.1.1; command was introduced.

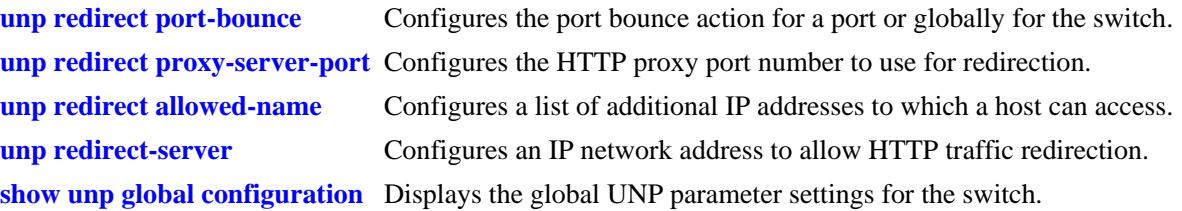

# **MIB Objects**

alaDaUNPGlobalConfiguration alaDaUNPRedirectPauseTimer

# <span id="page-3120-0"></span>**unp redirect proxy-server-port**

Configures the HTTP proxy port number to use for redirection to the Unified Policy Access Manager (UPAM) or the ClearPass Policy Manager (CPPM) server.

**unp redirect proxy-server-port** *proxy\_port*

**no unp rediret proxy-server-port**

#### **Syntax Definitions**

*proxy\_port* The HTTP proxy port number. The valid range is 1024–49151.

#### **Defaults**

By default, the redirect proxy port number is set to 8080 (traps HTTP 80, 8080, and 443).

#### **Platforms Supported**

OmniSwitch 6860, 6865

#### **Usage Guidelines**

- **•** Use the **no** form of this command to set the proxy port number back to the default (8080).
- Configuring the switch to interact with the UPAM or CPPM is done as part of the OmniSwitch implementation of the Bring Your Own Devices (BYOD) solution.

#### **Examples**

```
-> unp redirect proxy-server-port 8887
-> no unp redirect proxy-server-port
```
#### **Release History**

Release 8.1.1; command was introduced.

#### **Related Commands**

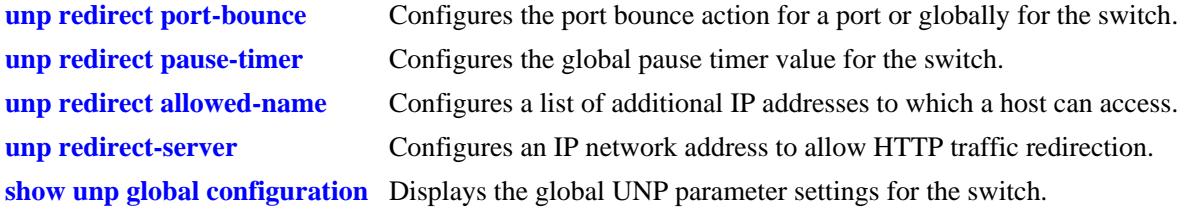

#### **MIB Objects**

 alaDaUNPGlobalConfiguration alaDaUNPRedirectServerIP

# <span id="page-3121-0"></span>**unp redirect-server**

Configures an IP network address to allow redirection of HTTP traffic to the Unified Policy Access Manager (UPAM) server or the ClearPass Policy Manager (CPPM) server. Specify the address that is associated with the dynamic URL returned from the UPAM or CPPM server.

**unp redirect-server ip-address** *ip\_address*

**no unp redirect-server ip-address**

#### **Syntax Definitions**

*ip\_address* IPv4 network address (e.g., 171.15.0.0).

#### **Defaults**

By default, no redirect server IP address is specified.

#### **Platforms Supported**

OmniSwitch 6860, 6865

#### **Usage Guidelines**

- **•** Use the **no** form of this command to remove the redirect server IP from the switch configuration.
- If the redirect server IP address does not match the UPAM or CPPM server configuration, then redirection to the URL will not work. This provides additional security.
- Configuring the switch to interact with UPAM or CPPM is done as part of the OmniSwitch implementation of the Bring Your Own Devices (BYOD) solution.

## **Examples**

```
-> unp redirect-server ip-address 10.0.0.20
-> no unp redirect-server ip-address
```
#### **Release History**

Release 8.1.1; command was introduced.

**[unp redirect port-bounce](#page-3187-0)** Configures the port bounce action for a port or globally for the switch. **[unp redirect pause-timer](#page-3118-0)** Configures the global pause timer value for the switch **[unp redirect proxy-server-port](#page-3120-0)** Configures the HTTP proxy port number to use for redirection. **[unp redirect allowed-name](#page-3123-0)** Configures a list of additional IP addresses to which a host can access. **[show unp global configuration](#page-3369-0)** Displays the global UNP configuration for the switch.

## **MIB Objects**

 alaDaUNPGlobalConfiguration alaDaUNPRedirectServerIP

# <span id="page-3123-0"></span>**unp redirect allowed-name**

Configures a list of additional IP addresses to which a host can access. This allows traffic to reach additional subnets other than that of the Unified Policy Access Manager (UPAM) server or the ClearPass Policy Manager (CPPM) server.

**unp redirect allowed-name** *name* **ip-address** *ip\_address* **ip-mask** *ip\_mask*

**no unp redirect allowed-name** *name*

#### **Syntax Definitions**

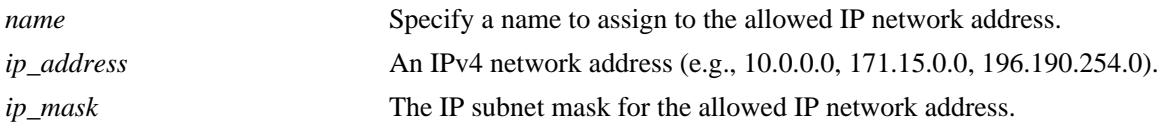

#### **Defaults**

By default, no allowed IP addresses are configured.

#### **Platforms Supported**

OmniSwitch 6860, 6865

#### **Usage Guidelines**

- **•** Use the **no** form of this command to remove an IP address from the allowed list.
- Explicitly configure and append the allowed IP list to the built-in "restrictedPolicylist" policy list.

#### **Examples**

```
-> unp redirect allowed-name server2 ip-address 10.0.0.20 ip-mask 255.0.0.0
-> no unp redirect allowed-name server2
```
## **Release History**

Release 8.1.1; command was introduced.

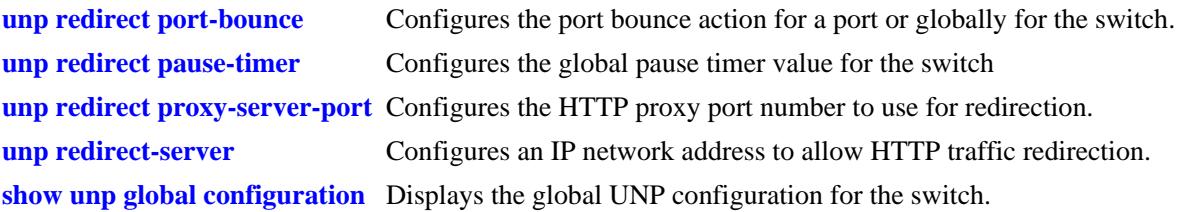

# **MIB Objects**

alaDaUNPRedirectAllowedServerTable

alaDaUNPRedirectAllowedServerName alaDaUNPRedirectAllowedServerIP alaDaUNPRedirectAllowedMaskIP

# <span id="page-3125-0"></span>**unp force-l3-learning**

Configures the status of UNP Layer 3 learning on the specified UNP port or globally on all UNP ports. When this functionality is enabled and IP-based classification rules are configured on the switch, only Layer 3 packets are used to learn devices connected to UNP ports. Layer 2 packets are not used for learning devices.

**unp [port** *chassis/slot/port***[***-port2***] | linkagg** *agg\_id***[-***agg\_id2***]] force-l3-learning [port-bounce]**

**no unp [port** *chassis/slot/port***[***-port2***] | linkagg** *agg\_id***[-***agg\_id2***]] force-l3-learning [port-bounce]**

## **Syntax Definitions**

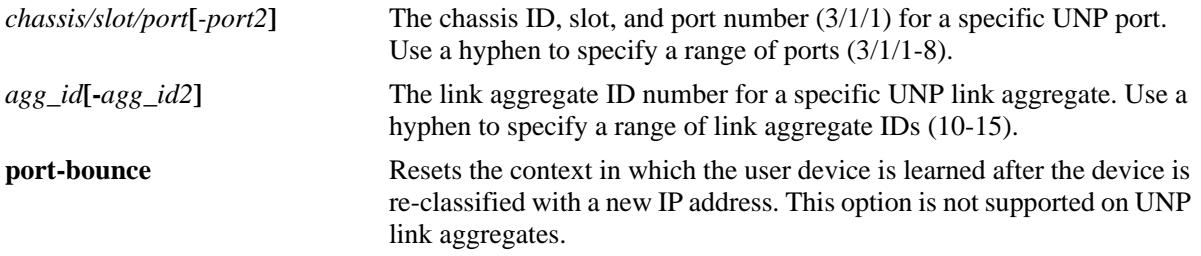

## **Defaults**

By default, UNP Layer 3 learning is disabled and the port bounce action is enabled.

## **Platforms Supported**

OmniSwitch 9900, 6900, 6860, 6865, 6560

## **Usage Guidelines**

- **•** To disable Layer 3 learning for a specific port or link aggregate, use the **no** form of this command with the **port** or **linkagg** parameter. To globally disable Layer 3 learning, use the **no** form of this command without the **port** or **linkagg** parameter.
- When UNP Layer 3 learning is enabled and there is at least one IP-based classification rule configured, the first packet of the following types of packets is used to learn the device:
	- An IP packet with a non-zero source IP address.
	- A valid ARP/GARP request/reply.
	- DHCP packets, even if the source IP address is 0.0.0.0.

However, the first packet of the following types of packets is *dropped* and not used to learn the device:

- Layer 2 frames.
- Invalid ARP/GARP request/reply (one with sender IP address 0.0.0.0 or 169.254.0.0/16).
- IP packet with a source IP address of 0.0.0.0, except for DHCP packets where the source IP address is  $0.0.0.0$ .
- When Layer 3 learning is enabled and a device is learned and assigned to a UNP profile, any subsequent change to the IP address for that device (for example, the device is assigned a leased IP address) will trigger UNP to re-classify the device based on the new IP address.
- When Layer 3 learning is enforced, the following users learned on a UNP port or link aggregate would not undergo IP reclassification:
	- 802.1x (supplicant) and MAC authenticated (non-supplicant).
	- Users learned through a non-IP-based classification rule that has a higher precedence over IP-based classification rules (such as any UNP extended classification rule, binding rule, MAC address rule, or MAC address range rule).
- When Layer 3 learning is enforced, the following users learned on a UNP port or link aggregate might undergo IP reclassification:
	- Users learned through a non-IP-based classification rule that has a lower precedence than IP-based classification rules (such as a VLAN rule).
	- IP-based classification rule.
- If the port bounce action is enabled for Layer 3 learning, IP reclassification for a user might result in obtaining a new UNP profile based on an IP-based classification rule, and the new UNP profile may assign a VLAN that is different from the initial UNP profile VLAN. If this occurs, the port would be toggled causing the user context to get flushed, and the subsequent packet from the user would then be used to relearn the user. It is assumed that user in this case would subsequently send either a valid ARP packet or an IP packet with a valid source IP address as the first packet, which would be used for relearning the user directly into the final UNP profile.
- Note that the IP address update/change for an already learned UNP user can happen only when a valid ARP packet is sent from the user after the user is initially learned. As a result, Layer 3 enforcement relies on an ARP packet from the user.
- Whenever an additional port is configured as a UNP port. the Layer 3 learning status is derived from the global setting for the switch.
- When Layer 3 learning is changed at the global level, all port-level configurations are also changed unless a custom port template that configures this function is assigned to the port. For example, when Layer 3 learning is globally disabled, it is automatically disabled on any port that has Layer 3 learning enabled. However, if a port is assigned to a custom port template that enables this function, then the Layer 3 learning status for that port is not changed.
- The port-level setting of the Layer 3 learning function overrides the global setting for the switch. For example, if Layer 3 learning is globally disabled but enabled on port 1/1/20, then Layer 3 learning is active only on port 1/1/20.

#### **Examples**

```
-> unp force-l3-learning
-> unp force-l3-learning port-bounce
-> no unp force-l3-learning port-bounce
-> no unp force-l3-learning
-> unp port 1/1/20 force-l3-learning
-> unp port 1/1/20 force-l3-learning port-bounce
-> no unp port 1/1/20 force-l3-learning port-bounce
-> no unp port 1/1/20 force-l3-learning
```
#### **Release History**

Release 8.3.1; command was introduced. Release 8.3.1.R02; **port**, **linkagg**, and **port-bounce** parameters added.

**[show unp global configuration](#page-3369-0)** Displays the status of UNP Layer 3 learning for the switch. **[show unp port config](#page-3385-0)** Displays the status of port-level UNP Layer 3 learning.

# **MIB Objects**

alaDaUNPGlobalConfiguration

```
alaDaUNPForceL3Learning
alaDaUNPForceL3LearningPortBounce
```
alaDaUNPPortTable

alaDaUNPPortForceL3Learning alaDaUNPPortForceL3LearningPortBounce

# <span id="page-3128-0"></span>**unp 802.1x-pass-through**

Configures the global status of 802.1x pass through for the switch. When this functionality is enabled, 802.1x packets from supplicants attempting to authenticate are not processed on the local switch. Instead, the packets are passed along to another switch for authentication.

#### **unp 802.1x-pass-through**

**no unp 802.1x-pass-through**

#### **Syntax Definitions**

N/A

#### **Defaults**

By default, 802.1x pass through is disabled for the switch.

## **Platforms Supported**

OmniSwitch 9900, 6900, 6860, 6865, 6560

## **Usage Guidelines**

- **•** Use the **no** form of this command to disable 802.1x pass through for the switch.
- Enabling 802.1x pass through on a switch that has an existing UNP or LPS configuration is not recommended. This functionality is intended for a local or intermediate switch when the supplicant device requires authentication through an upstream switch.
- If 802.1x pass through is enabled on a switch that has an existing UNP or LPS configuration, consider the following:
	- 802.1x authentication, 802.1x authentication bypass, and MAC authentication allow EAP functionality is not supported on UNP ports.
	- The initial frame for unknown 802.1x traffic is learned on the switch. If the frame is learned in the forwarding mode, subsequent frames with the same source MAC address are passed through to the next switch. If the frame is learned in the filtering mode, subsequent frames with the same source MAC address are dropped and not passed through.

## **Examples**

-> unp 802.1x-pass-through -> no 802.1x-pass-through

#### **Release History**

Release 8.4.1.R02; command was introduced.

**[show unp global configuration](#page-3369-0)** Displays the status of 802.1x pass through for the switch.

# **MIB Objects**

alaDaUNPGlobalConfiguration alaDaUNP8021XPassThrough

## <span id="page-3130-0"></span>**unp ap-mode**

Configures the global status of the Access Point (AP) mode for the switch.

**unp ap-mode {enable | disable}**

#### **Syntax Definitions**

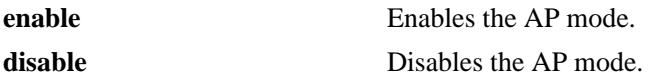

#### **Defaults**

By default, the AP mode is enabled for the switch.

#### **Platforms Supported**

OmniSwitch 9900, 6900, 6860, 6865, 6560

#### **Usage Guidelines**

- When the UNP AP mode is globally enabled (the default) and an AP device is detected on a UNP bridge port, the following actions are triggered to automatically change the operational status of the specified options (the operational status overrides the configured status):
	- The transmission of LLDP Port VLAN ID and AP Location TLVs is operationally enabled on the UNP bridge port.
	- The trust tag status for the UNP bridge port is operationally enabled.
	- The global status for dynamic VLAN configuration is operationally enabled for the switch.
- If the UNP AP mode is not enabled, the detection, learning, and management of connected OmniAccess Stellar AP devices may not occur as expected.

#### **Examples**

```
-> unp ap-mode disable
-> unp ap-mode enable
```
#### **Release History**

Release 8.4.1.R02; command was introduced.

#### **Related Commands**

**[show unp global configuration](#page-3369-0)** Displays the status of UNP Layer 3 learning for the switch.

#### **MIB Objects**

```
alaDaUNPGlobalConfiguration
  alaDaUNPApMode
```
# <span id="page-3131-0"></span>**unp user flush**

Performs a MAC address flush of Access Guardian users (devices learned on UNP ports) based on the specified port, link aggregate, authentication type, or MAC address.

**unp user flush [port** *chassis/slot/port1***[***-port2***] | linkagg** *agg\_id***[-***agg\_id2***]] [sap-id [linkagg]** *sap\_id***] [service-id** *service\_id***] [authentication-type {mac | 802.1x | none} [profile** *profile\_name***] [mac-address**  *mac\_address***]** 

## **Syntax Definitions**

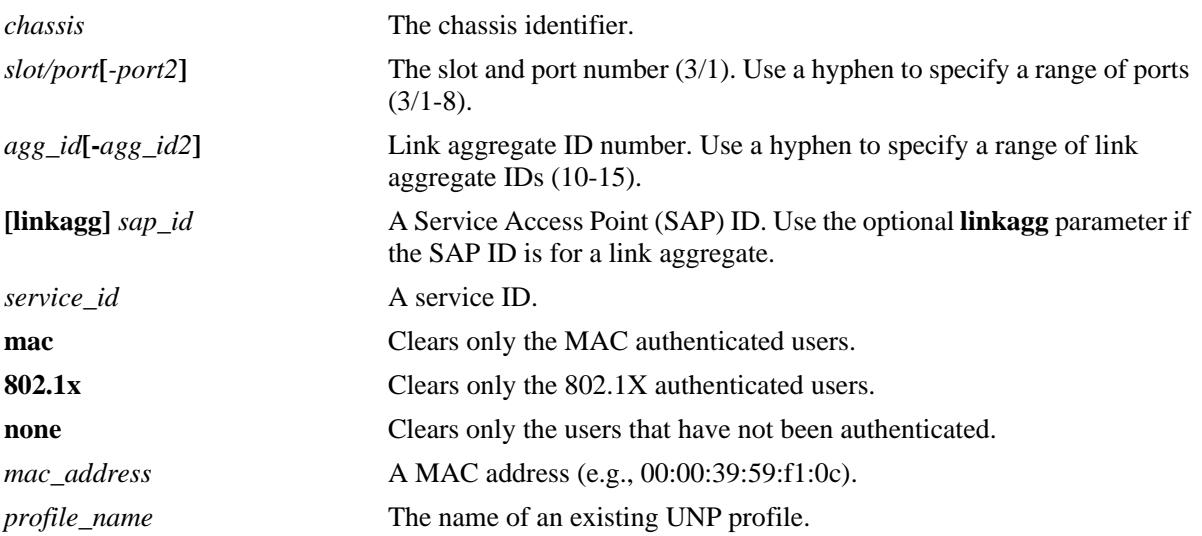

# **Defaults**

By default, all MAC addresses learned on all UNP ports are flushed.

## **Platforms Supported**

OmniSwitch 9900, 6900, 6860, 6865, 6560

## **Usage Guidelines**

- **•** Use the **port** or **linkagg** parameter to flush users on a specific port or link aggregate.
- **•** Use the **sap-id** parameter to flush users learned on a specific SAP. A SAP ID is comprised of a devicefacing port or link aggregate (referred to as a service access port) and an encapsulation value that is used to identify the type of device traffic to map to the associated service.
- **•** Use the **service-id** parameter to flush users learned on a specific service.
- **•** Use the **authentication-type** parameter with the **mac**, **802.1x**, or **none** options to flush users that were authenticated (MAC or 802.1X) or users that were not authenticated.
- **•** Use the **mac-address** parameter to flush a specific device.
- **•** Use the **profile** parameter to flush all users associated with the specified profile name. Combine this parameter with the **mac-address** parameter to flush a specific user associated with the specified profile name.
- **•** Combine the **sap-id** or **service-id** parameter with the **profile** parameter option to flush only users on the SAP or service that are classified into the specified profile.
- **•** Combine the **sap-id** or **service-id** parameter with the **authentication-type** parameter option to flush only users on the SAP or service that were authenticated with the specified authentication type.

### **Examples**

```
-> unp user flush
-> unp user flush port 1/1/6
-> unp user flush linkagg 10
-> unp user flush sap-id 1/1/2:50
-> unp user flush service-id 10
-> unp user flush authentication-type mac
-> unp user flush mac-address 00:11:22:33:44:55
-> unp user flush profile unp1-vlan
-> unp user flush profile unp1-vlan mac-address 00:da:95:11:22:01
```
#### **Release History**

Release 8.3.1; command was introduced.

# **Related Commands**

**[show unp user](#page-3401-0)** Displays information about the devices learned on a UNP port.

# **MIB Objects**

alaDaUNPUserFlushTable

alaDaUNPUserFlushIndex alaDaUNPUserFlushComplete alaDaUNPUserFlushAuthType alaDaUNPUserFlushMacAddress alaDaUNPUserFlushProfile alaDaUNPUserFlushPortStart alaDaUNPUserFlushPortEnd alaDaUNPUserFlushSapIDIfIndex alaDaUNPUserFlushSapIDEncapVal alaDaUNPUserFlushServiceID

# <span id="page-3133-0"></span>**unp profile**

Configures a classification profile that is used to provide role-based access to the switch. This type of profile determines the VLAN or service a device can join and applies any additional profile-defined attributes to the device.

When a profile is created with this command, the base command (**unp profile** *profile\_name*) may be used with other command keywords to define attributes for the specified profile. These keywords are listed here and described as separate commands later in this chapter. In addition, some keywords have a **no** form to remove the parameter or return it to its default.

#### **unp profile** *profile\_name*

**[qos-policy-list** *list\_name***] [location-policy** *policy\_name***] [period-policy** *policy\_name***] [captive-portal-authentication] [captive-portal-profile** *profile\_name***] [authentication-flag] [mobile-tag] [maximum ingress-bandwidth** *bps***[k | m]] [maximum egress-bandwidth** *bps***[k | m]] [maximum ingress-depth** *bps***] [maximum egress-depth** *bps***] [inactivity-interval** *seconds***] [saa-profile** *profile\_name***]**

**no unp profile** *profile\_name*

# **Syntax Definitions**

*profile\_name* The name to assign to the UNP classification profile.

# **Defaults**

When a profile is created without specifying any parameter values, the profile parameters are set to the following default values:

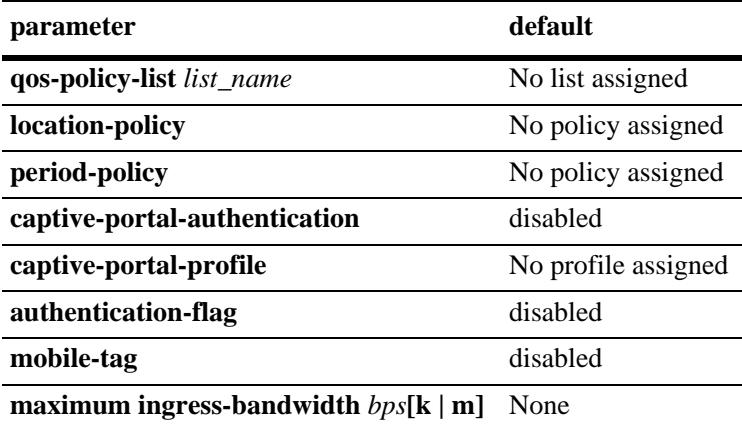

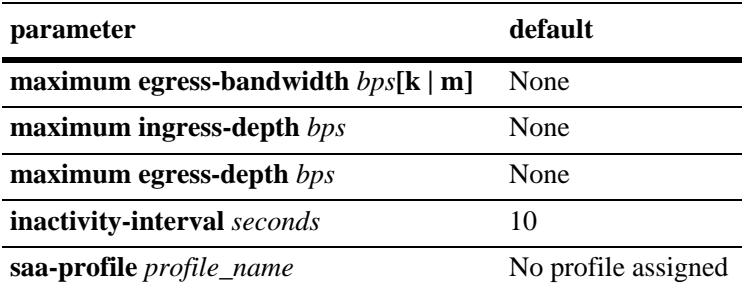

# **Platforms Supported**

OmniSwitch 9900, 6900, 6860, 6865, 6560

# **Usage Guidelines**

- **•** Use the **no** form of this command to remove a profile from the switch configuration.
- Profiles are applied only to traffic received on UNP bridge and access ports or link aggregates.
- **•** After a profile is created, use the **unp profile map** command to map the profile to a VLAN or service.
	- If the profile is mapped to a VLAN, the profile is used to classify traffic received on UNP bridge ports.
	- If the profile is mapped to a service (SPB, VXLAN, or static), the profile is used to classify traffic received on UNP access ports.
- Any configuration change to a profile will flush all MAC addresses learned on that profile.

# **Examples**

```
-> unp profile unp-prof1
```
-> no unp profile unp-prof1

# **Release History**

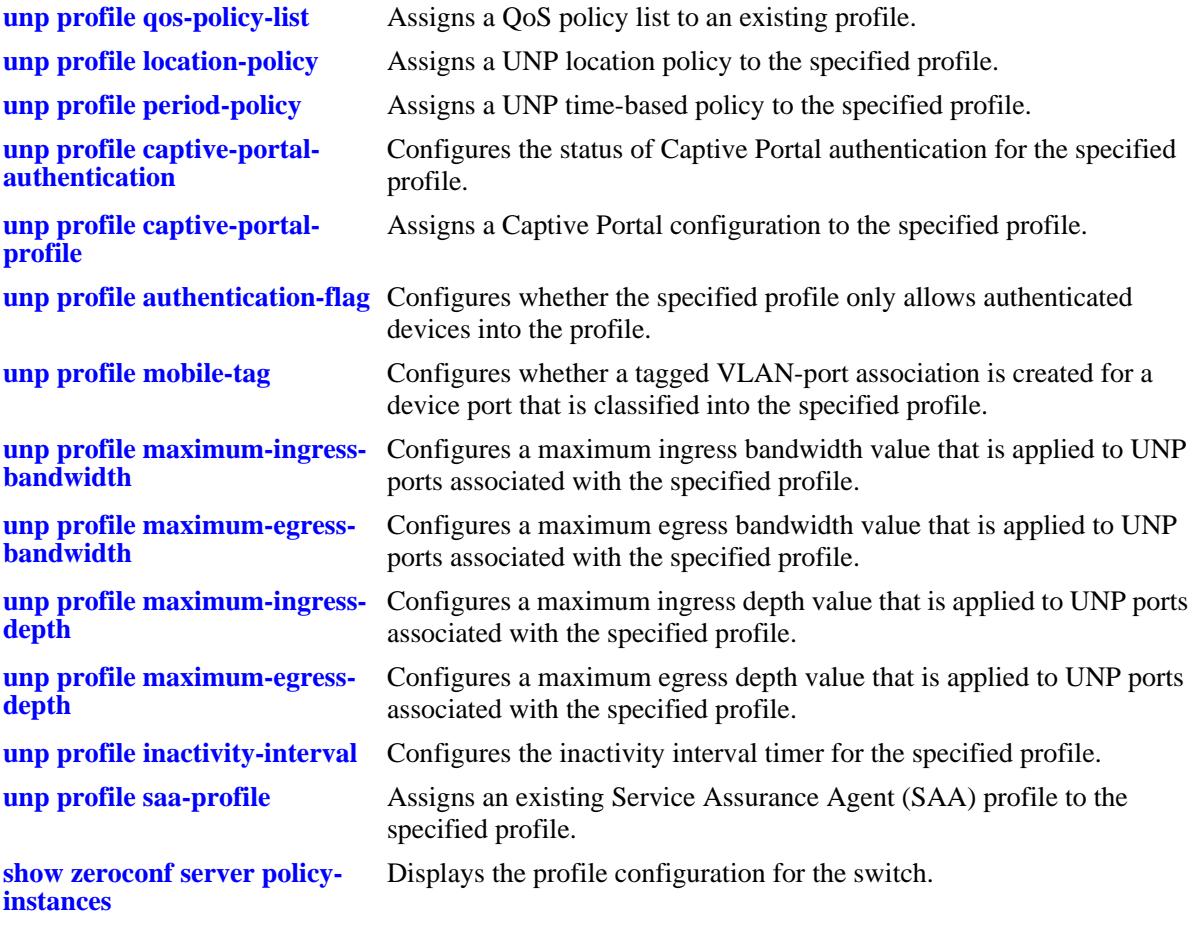

# **MIB Objects**

alaDaUNPProfileTable

alaDaUNPProfileName

# <span id="page-3136-0"></span>**unp profile qos-policy-list**

Configures the QoS policy list attribute for the specified profile. Use this command to assign the name of an existing QoS policy list to the profile. A policy list contains QoS policy rules/ACLs that are applied to devices classified with the associated profile.

**unp profile** *profile\_name* **qos-policy-list** *list\_name*

**no unp profile** *profile\_name* **qos-policy-list**

#### **Syntax Definitions**

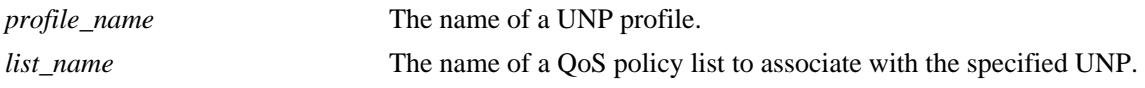

#### **Defaults**

By default, no profile attributes are enabled or defined when the profile is created.

#### **Platforms Supported**

OmniSwitch 9900, 6900, 6860, 6865, 6560

#### **Usage Guidelines**

- **•** Use the **no** form of this command to remove the QoS list name from the profile configuration.
- Specifying a QoS policy list name that is inactive or does not already exist in the switch configuration is allowed. However, the list will remain inactive for the UNP until the list is enabled or configured using the QoS **policy list** command.
- The QoS policy list is used to define the initial role for any UNP user learned in the profile.
- QoS policy lists that contain rules with a link aggregate source port condition are not supported on the OmniSwitch 9900 or the OmniSwitch 6560. In addition, using policy lists that contain rules with a source port condition are not supported when applied to 10G ports on an OmniSwitch 6560.

# **Examples**

```
-> unp profile unp-prof1 qos-policy-list unp-list1 
-> no unp profile unp-prof1 qos-policy-list unp-list2
```
#### **Release History**

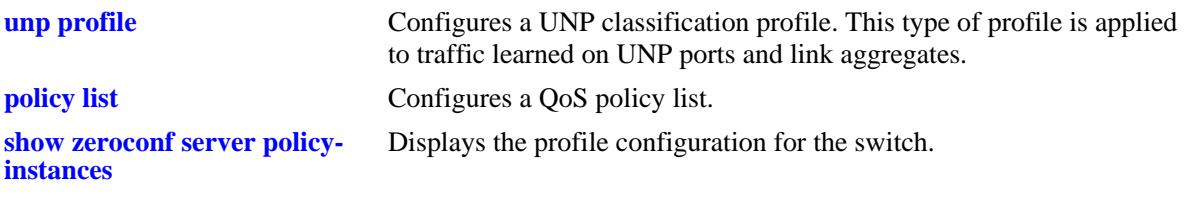

# **MIB Objects**

alaDaUNPProfileTable

alaDaUNPProfileName alaDaUNPProfileQoSPolicy

# <span id="page-3138-0"></span>**unp profile location-policy**

Configures the location policy attribute for the specified profile. Use this command to assign the name of an existing UNP location policy to a profile. This type of policy defines criteria (such as the slot/port, system name and location) to determine if a device is accessing the network from a valid location.

**unp profile** *profile\_name* **location-policy** *policy\_name*

**no unp profile** *profile\_name* **location-policy**

#### **Syntax Definitions**

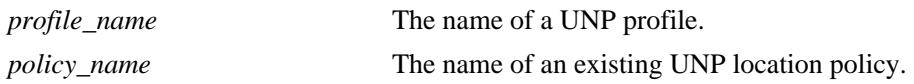

#### **Defaults**

By default, no profile attributes are enabled or defined when the profile is created.

#### **Platforms Supported**

OmniSwitch 6900, 6860, 6865

#### **Usage Guidelines**

- Use the **no** form of this command to remove the location policy name from the profile configuration.
- The location policy name specified with this command must already exist in the switch configuration.
- Profile location and time period policies are configurable on the switch or on the RADIUS server. If the policies are configured on both the switch and the RADIUS server, then the switch policies take precedence.
- If a UNP device does not meet the criteria applied through the location policy, the device role is changed to unauthorized.

# **Examples**

```
-> unp profile unp-prof1 location-policy alu-na 
-> no unp profile unp-prof1 location-policy
```
# **Release History**

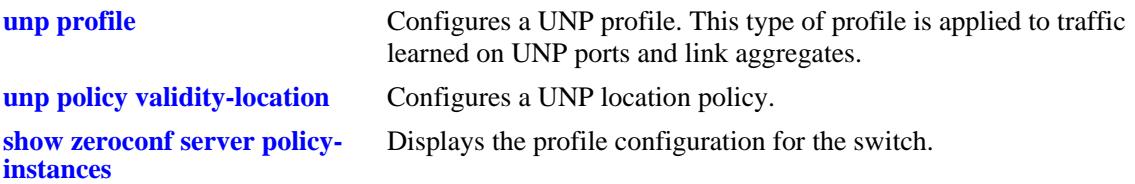

# **MIB Objects**

alaDaUNPProfileTable

alaDaUNPProfileName alaDaUNPProfileLocationPolicy

# <span id="page-3140-0"></span>**unp profile period-policy**

Configures the period policy attribute for the specified profile. Use this command to assign the name of an existing UNP period policy to a profile. This type of policy specifies the days and times during which a device can access the network.

**unp profile** *profile\_name* **period-policy** *policy\_name*

**no unp profile** *profile\_name* **period-policy**

#### **Syntax Definitions**

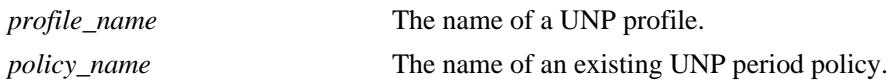

#### **Defaults**

By default, no profile attributes are enabled or defined when the profile is created.

#### **Platforms Supported**

OmniSwitch 6900, 6860, 6865

#### **Usage Guidelines**

- Use the **no** form of this command to remove the period policy name from the profile configuration.
- The period policy name specified with this command must already exist in the switch configuration.
- Profile location and time period policies are configurable on the switch or on the RADIUS server. If the policies are configured on both the switch and the RADIUS server, then the switch policies take precedence.
- If a UNP device does not meet the criteria applied through the period policy, the device role is changed to unauthorized.

# **Examples**

```
-> unp profile unp-prof1 period-policy office-time 
-> no unp profile unp-prof1 period-policy
```
# **Release History**

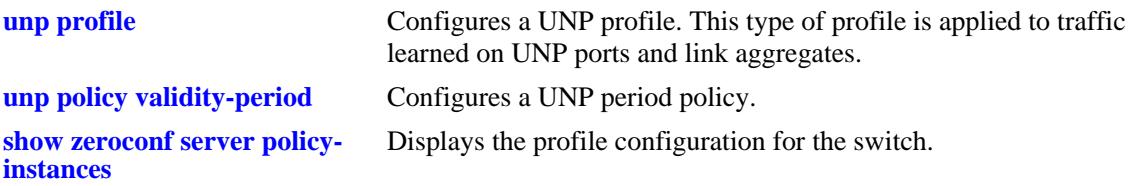

# **MIB Objects**

alaDaUNPProfileTable

alaDaUNPProfileName alaDaUNPProfilePeriodPolicy

# <span id="page-3142-0"></span>**unp profile captive-portal-authentication**

Configures the status of Captive Portal (CP) authentication for the specified UNP profile. When enabled, the Captive Portal authentication process is triggered for devices classified into the profile.

**unp profile** *profile\_name* **captive-portal-authentication**

**no unp profile** *profile\_name* **captive-portal-authentication**

### **Syntax Definitions**

*profile\_name* The name of a UNP profile.

#### **Defaults**

By default, Captive Portal authentication is disabled for the profile.

#### **Platforms Supported**

OmniSwitch 6860, 6865

#### **Usage Guidelines**

- **•** Use the **no** form of this command to disable Captive Portal authentication for the profile configuration.
- When CP authentication is enabled, the UNP user is assigned an implicit CP pre-login role to facilitate the CP authentication process with the configured CP RADIUS server.
- The CP profile associated with the UNP profile defines the CP RADIUS server to use for the CP authentication process. If a CP profile is not associated with the UNP profile, then the server defined in the global CP configuration for the switch is used instead.
- If CP authentication for the device is successful, the user role is automatically changed according to the CP pass policy list returned from the RADIUS server, if it is the highest precedence role known for the user.
- If CP authentication for the device fails, the user role will be changed to the last known highest precedence role for the user.
- When CP authentication is disabled for the profile, BYOD redirection is automatically made available to devices assigned to the profile. When CP authentication is enabled, CP is enforced and BYOD redirection is not available.

#### **Examples**

```
-> unp profile unp-prof1 captive-portal-authentication
-> no unp profile unp-prof1 captive-portal-authentication
```
# **Release History**

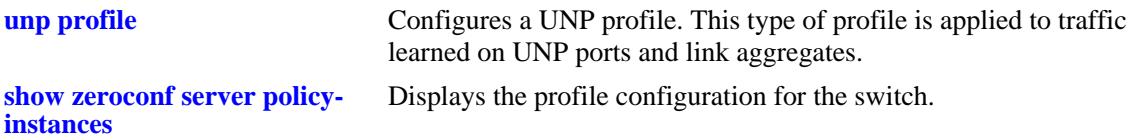

# **MIB Objects**

```
alaDaUNPProfileTable
```

```
alaDaUNPProfileName
```

```
alaDaUNPProfileCPortalAuthentication
```
# <span id="page-3144-0"></span>**unp profile captive-portal-profile**

Configures the Captive Portal (CP) profile attribute for the specified profile. Use this command to assign the name of an existing CP profile to a profile. This type of profile defines a CP configuration that is applied to devices when CP authentication is enabled for the profile.

**unp profile** *profile\_name* **captive-portal-profile** *cp\_profile\_name*

**no unp profile** *profile\_name* **captive-portal-profile**

#### **Syntax Definitions**

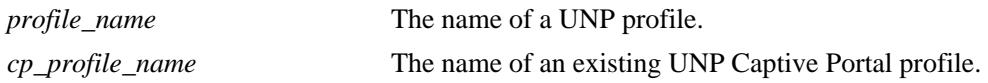

#### **Defaults**

By default, no CP profile is assigned to a profile.

#### **Platforms Supported**

OmniSwitch 6860, 6865

#### **Usage Guidelines**

- Use the **no** form of this command to remove the CP profile name from the profile configuration.
- The CP profile name specified with this command must already exist in the switch configuration.
- The configuration defined in the CP profile overrides the global CP configuration for the switch.

# **Examples**

```
-> unp profile unp-prof1 captive-portal-profile cp-prof 
-> no unp profile unp-prof1 captive-portal-profile
```
# **Release History**

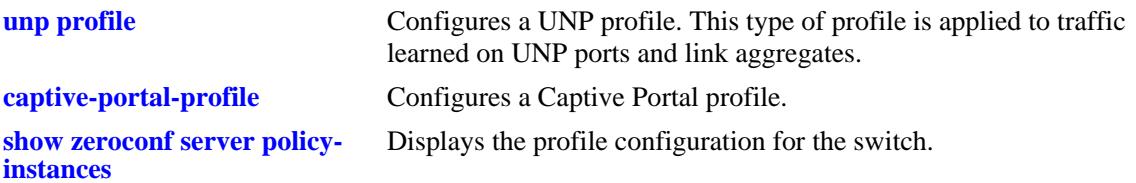

# **MIB Objects**

alaDaUNPProfileTable

alaDaUNPProfileName alaDaUNPProfileCPortalProfile

# <span id="page-3146-0"></span>**unp profile authentication-flag**

Configures the authentication flag status for the specified UNP profile. When enabled, only devices successfully authenticated are classified into the profile.

**unp profile** *profile\_name* **authentication-flag**

**no unp profile** *profile\_name* **authentication-flag**

#### **Syntax Definitions**

*profile\_name* The name of a UNP profile.

#### **Defaults**

By default, the authentication flag is disabled for the profile.

#### **Platforms Supported**

OmniSwitch 9900, 6900, 6860, 6865, 6560

#### **Usage Guidelines**

- Use the **no** form of this command to disable the authentication flag for the profile configuration.
- When the authentication flag is enabled for a profile, devices that did not pass L2 authentication (802.1X or MAC) are not allowed into the profile. However, other configured classification options are applied to such devices to determine the appropriate network access control for that device.

#### **Examples**

-> unp profile unp-prof1 authentication-flag -> no unp profile unp-prof1 authentication-flag

# **Release History**

Release 8.3.1; command was introduced.

#### **Related Commands**

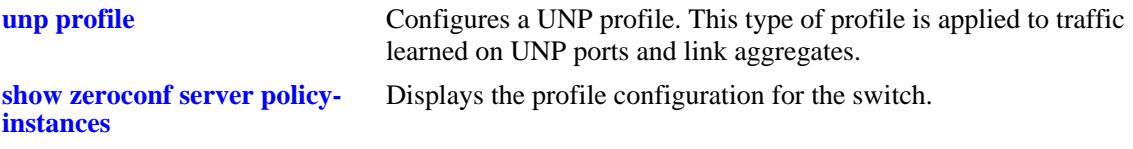

#### **MIB Objects**

alaDaUNPProfileTable

```
alaDaUNPProfileName
alaDaUNPProfileAuthenticationFlag
```
# <span id="page-3147-0"></span>**unp profile mobile-tag**

Configures the mobile tag status for the specified UNP profile. When enabled, the first user that is learned on a UNP port and classified into the specified UNP profile will cause the UNP port to be added as a tagged member of the VLAN associated with the profile. If the profile is mapped to a service, a tagged virtual port association is created.

**unp profile** *profile\_name* **mobile-tag**

**no unp profile** *profile\_name* **mobile-tag**

# **Syntax Definitions**

*profile\_name* The name of a UNP profile.

# **Defaults**

By default, the mobile tag status is disabled for the profile.

# **Platforms Supported**

OmniSwitch 9900, 6900, 6860, 6865, 6560

# **Usage Guidelines**

- Use the **no** form of this command to disable the mobile tag status for the profile configuration.
- When the mobile tag status is disabled for a profile, any user device classified into the profile will remain learned in that profile. In this case, the tagged/untagged VLAN-port association would be determined based on the user traffic which was learned as tagged or untagged, respectively.
- If the device port is already an untagged member of the VLAN associated with the profile, then a tagged association is not created.

# **Examples**

```
-> unp profile unp-prof1 mobile-tag
-> no unp profile unp-prof1 mobile-tag
```
# **Release History**

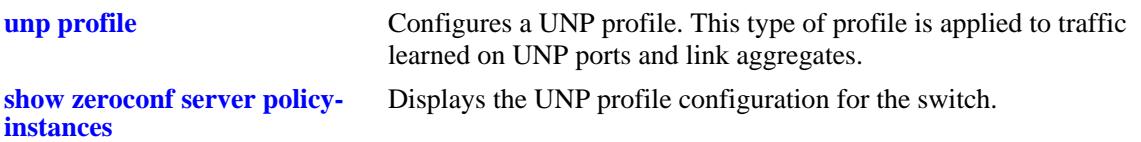

# **MIB Objects**

alaDaUNPProfileTable

alaDaUNPProfileName alaDaUNPProfileMobileTag

# <span id="page-3149-0"></span>**unp profile maximum-ingress-bandwidth**

Configures the maximum bandwidth limit allocated for ingress traffic on UNP ports assigned to the specified profile.

**unp profile** *profile\_name* **maximum-ingress-bandwidth** *bps***[k | m]**

**no unp profile** *profile\_name* **maximum-ingress-bandwidth**

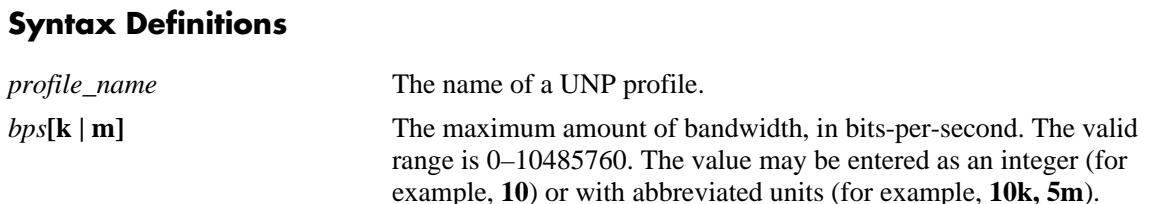

#### **Defaults**

By default, the maximum ingress bandwidth value is not defined for the profile.

#### **Platforms Supported**

OmniSwitch 9900, 6900, 6860, 6865, 6560

#### **Usage Guidelines**

- **•** Use the **no** form of this command to remove the maximum ingress bandwidth value for the specified profile. If a maximum ingress depth value is set for the same profile, then both the maximum ingress bandwidth and depth values must be removed together (on the same command line).
- If the maximum ingress bandwidth value is specified as an integer without an abbreviated unit designation, the value is applied in Kbps by default. For example, if the number **10** is specified, **10K** is the value applied.
- If the maximum ingress bandwidth value is set to zero, then all ingress traffic is allowed on the UNP port.
- **•** The maximum ingress bandwidth, egress bandwidth, and depth values are applied to the port of a user device that is classified into the specified profile.
	- If multiple user devices are classified into different profiles but learned on the same UNP port, the bandwidth parameter values obtained for the last user learned are applied on the port. Parameter values applied through previously learned users are overwritten.
	- Bandwidth parameter values are *not* applied to UNP link aggregates that are assigned to the profile.

#### **Examples**

```
-> unp profile unp-prof1 maximum-ingress-bandwidth 100
-> unp profile unp-prof1 maximum-ingress-bandwidth 10m
-> no unp profile unp-prof1 maximum-ingress-bandwidth
-> unp profile unp-prof1 maximum-ingress-bandwidth 100
-> unp profile unp-prof1 maximum-ingress-depth 50
-> no unp profile unp-prof1 maximum-ingress-bandwidth maximum-ingress-depth
```
# **Release History**

Release 8.3.1; command was introduced.

# **Related Commands**

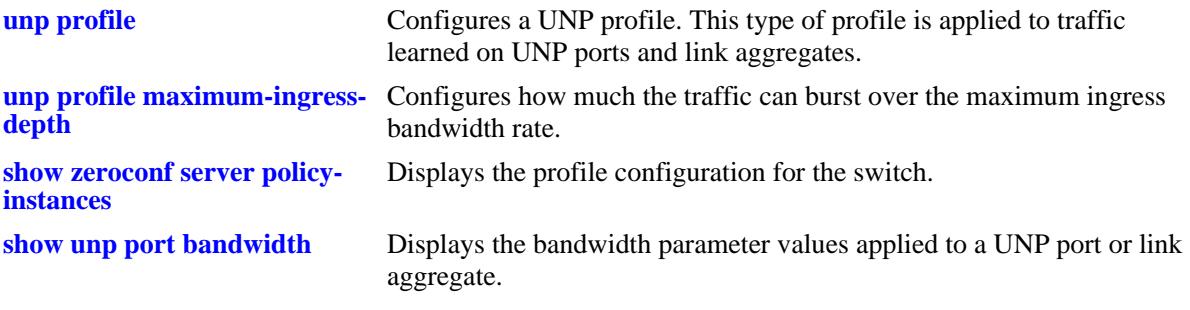

# **MIB Objects**

alaDaUNPProfileTable alaDaUNPProfileName alaDaUNPProfileMaxIngressBandwidth

# <span id="page-3151-0"></span>**unp profile maximum-egress-bandwidth**

Configures the maximum bandwidth limit allocated for egress traffic on UNP ports assigned to the specified profile.

**unp profile** *profile\_name* **maximum-egress-bandwidth** *bps***[k | m]**

**no unp profile** *profile\_name* **maximum-egress-bandwidth**

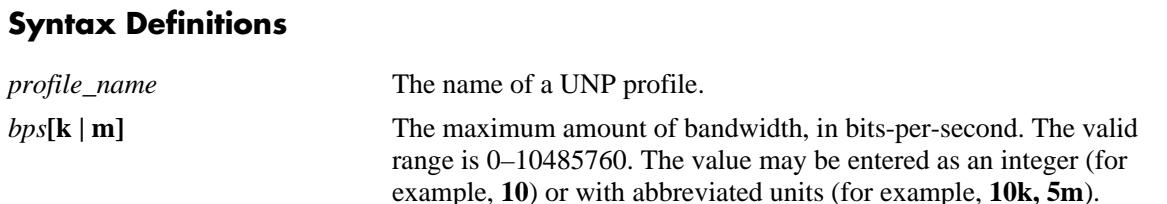

#### **Defaults**

By default, the maximum egress bandwidth value is not defined for the profile.

#### **Platforms Supported**

OmniSwitch 9900, 6900, 6860, 6865, 6560

#### **Usage Guidelines**

- **•** Use the **no** form of this command to remove the maximum egress bandwidth value for the specified profile. If a maximum egress depth value is set for the same profile, then both the maximum egress bandwidth and depth values must be removed together (on the same command line).
- If the maximum egress bandwidth value is specified as an integer without an abbreviated unit designation, the value is applied in Kbps by default. For example, if the number **10** is specified, **10K** is the value applied.
- If the maximum egress bandwidth value is set to zero, then all egress traffic is allowed on the UNP port.
- **•** The maximum ingress bandwidth, egress bandwidth, and depth values are applied to the port of a user device that is classified into the specified profile.
	- If multiple user devices are classified into different profiles but learned on the same UNP port, the bandwidth parameter values obtained for the last user learned are applied on the port. Parameter values applied through previously learned users are overwritten.
	- Bandwidth parameter values are *not* applied to UNP link aggregates that are assigned to the profile.

#### **Examples**

```
-> unp profile unp-prof1 maximum-egress-bandwidth 100
-> unp profile unp-prof1 maximum-egress-bandwidth 10m
-> no unp profile unp-prof1 maximum-egress-bandwidth
-> unp profile unp-prof1 maximum-egress-bandwidth 100
-> unp profile unp-prof1 maximum-egress-depth 50
-> no unp profile unp-prof1 maximum-egress-bandwidth maximum-egress-depth
```
# **Release History**

Release 8.3.1; command was introduced.

# **Related Commands**

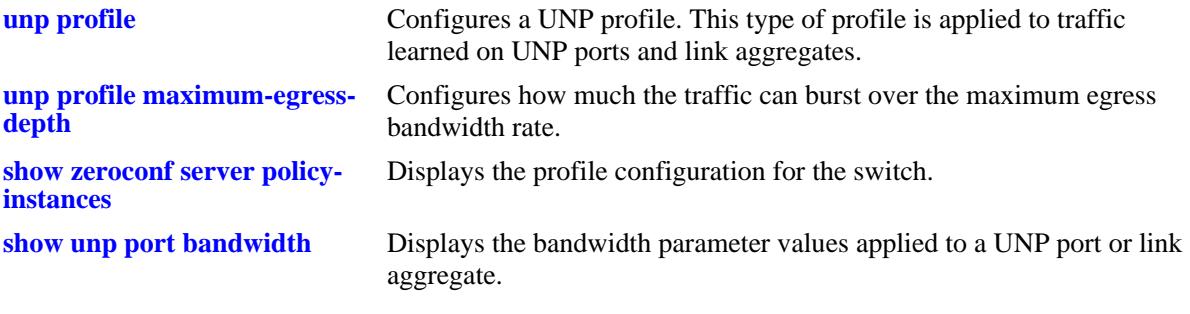

# **MIB Objects**

alaDaUNPProfileTable alaDaUNPProfileName alaDaUNPProfileMaxEgressBandwidth

# <span id="page-3153-0"></span>**unp profile maximum-ingress-depth**

Configures the maximum ingress depth value that is applied to traffic on UNP ports that are assigned to the specified UNP profile. This value determines how much the traffic can burst over the maximum ingress bandwidth rate.

**unp profile** *profile\_name* **maximum-ingress-depth** *bps*

**no unp profile** *profile\_name* **maximum-ingress-depth**

#### **Syntax Definitions**

*profile\_name* The name of a UNP profile. *bps* The maximum ingress depth value in Kbps. The valid range is 0–16384.

#### **Defaults**

By default, the maximum ingress depth value is determined by dividing the maximum ingress bandwidth value by 25. If the result of this calculation is 0 or 1, then 2K is used as the ingress depth value.

# **Platforms Supported**

OmniSwitch 9900, 6900, 6860, 6865, 6560

# **Usage Guidelines**

- **•** Use the **no** form of this command to remove the maximum ingress depth value from the profile.
- The maximum ingress depth value is configured in conjunction with the maximum ingress bandwidth parameter. When the ingress depth value is reached, the switch starts to drop packets.
- **•** Configure the maximum ingress bandwidth rate (**unp profile maximum-ingress-bandwidth**) before attempting to set the maximum ingress depth value.
- The maximum ingress bandwidth and depth values are applied to the port of a user device that is classified into the specified profile.
	- If multiple user devices are classified into different profiles but learned on the same UNP port, the bandwidth parameter values obtained for the last user learned are applied on the port. Parameter values applied through previously learned users are overwritten.
	- Bandwidth parameter values are *not* applied to UNP link aggregates that are assigned to the profile.

# **Examples**

```
-> unp profile unp-prof1 maximum-ingress-bandwidth 10
-> unp profile unp-prof1 maximum-ingress-depth 5
-> no unp profile unp-prof1 maximum-ingress-depth
```
# **Release History**

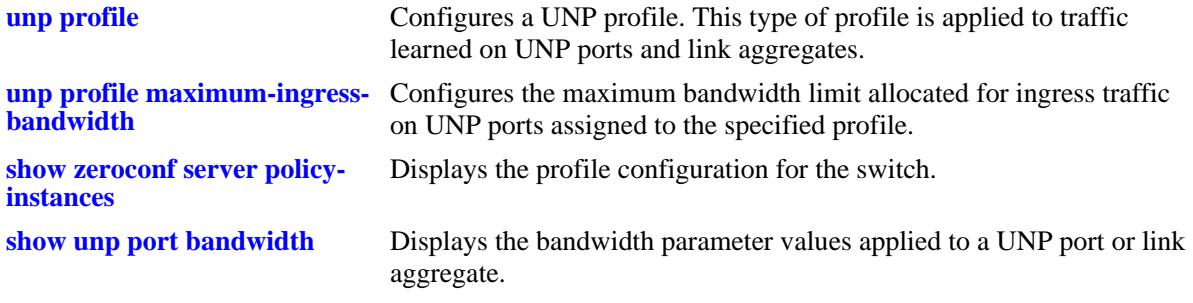

# **MIB Objects**

alaDaUNPProfileTable

alaDaUNPProfileName alaDaUNPProfileMaxIngressDepth

# <span id="page-3155-0"></span>**unp profile maximum-egress-depth**

Configures the maximum egress depth value that is applied to traffic on UNP ports that are assigned to the specified UNP profile. This value determines how much the traffic can burst over the maximum egress bandwidth rate.

**unp profile** *profile\_name* **maximum-egress-depth** *bps*

**no unp profile** *profile\_name* **maximum-egress-depth**

#### **Syntax Definitions**

*profile\_name* The name of a UNP profile. *bps* The maximum egress depth value in Kbps. The valid range is 0–16384.

#### **Defaults**

By default, the maximum egress depth value is determined by dividing the maximum ingress bandwidth value by 25. If the result of this calculation is 0 or 1, then 2K is used as the ingress depth value.

#### **Platforms Supported**

OmniSwitch 9900, 6900, 6860, 6865, 6560

#### **Usage Guidelines**

- **•** Use the **no** form of this command to remove the maximum egress depth value from the profile.
- The maximum egress depth value is configured in conjunction with the maximum egress bandwidth parameter. When the egress depth value is reached, the switch starts to drop packets.
- **•** Configure the maximum egress bandwidth rate (**unp profile maximum-egress-bandwidth**) before attempting to set the maximum egress depth value.
- The maximum egress bandwidth and depth values are applied to the port of a user device that is classified into the specified profile.
	- If multiple user devices are classified into different profiles but learned on the same UNP port, the bandwidth parameter values obtained for the last user learned are applied on the port. Parameter values applied through previously learned users are overwritten.
	- Bandwidth parameter values are *not* applied to UNP link aggregates that are assigned to the profile.

#### **Examples**

```
-> unp profile unp-prof1 maximum-egress-bandwidth 10
-> unp profile unp-prof1 maximum-egress-depth 5
-> no unp profile unp-prof1 maximum-egress-depth
```
#### **Release History**

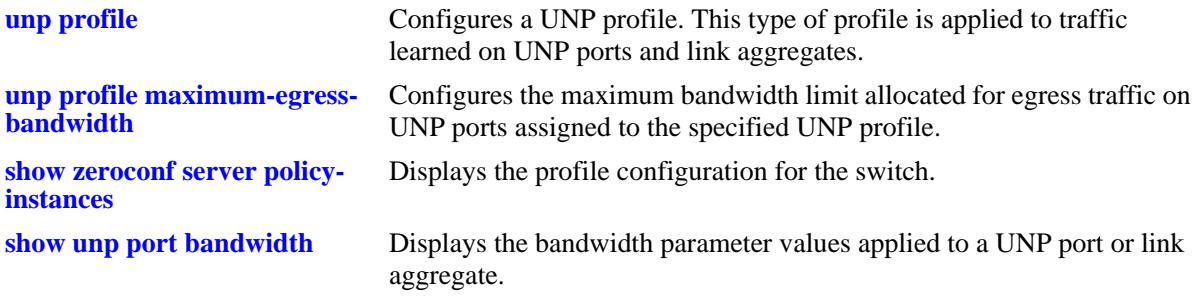

# **MIB Objects**

alaDaUNPProfileTable

alaDaUNPProfileName alaDaUNPProfileMaxEgressDepth

# <span id="page-3157-0"></span>**unp profile inactivity-interval**

Configures whether or not an authenticated device is automatically logged out of the network after a specific period of inactivity (MAC address for the device has aged out). This timer value applies only to devices learned in the specified profile.

**unp profile** *profile\_name* **inactivity-interval** *seconds*

### **Syntax Definitions**

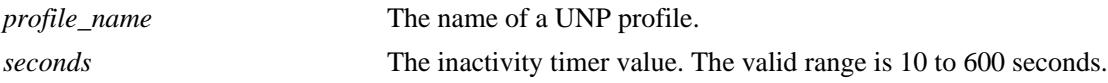

# **Defaults**

By default, the inactivity interval value is set to 10 seconds.

# **Platforms Supported**

OmniSwitch 9900, 6900, 6860, 6865, 6560

# **Usage Guidelines**

- Make sure the configured inactivity interval time is set to a value greater than the MAC address aging time for the switch.
- When a specific time is configured for the inactivity interval timer, the device is not logged out of the network if the MAC address aging time expires before the configured timer value.
- When the inactivity interval time is changed for the profile, the new value does not apply to existing authenticated users until the user is flushed out or when the user is authenticated again.
- If a user undergoes MAC authentication and then secondary Captive Portal authentication, the higher of the two inactivity logout timer values returned is applied to the device.
- An inactivity logout timer value is also configurable through authentication, authorization, and accounting (AAA) commands. The value set through the AAA commands takes precedence over the inactivity interval value set for the UNP.

# **Examples**

```
-> unp profile unp-prof1 inactivity-interval 500
-> unp profile unp-prof1 inactivity-interval 10
```
# **Release History**

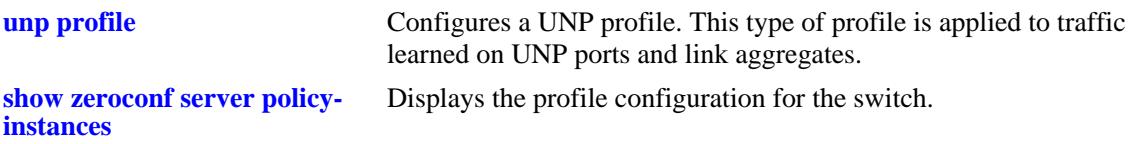

# **MIB Objects**

```
alaDaUNPProfileTable
```

```
alaDaUNPProfileName
```

```
alaDaUNPProfileInactivityInterval
```
# <span id="page-3159-0"></span>**unp profile saa-profile**

Assigns a Service Assurance Agent (SAA) profile to the specified UNP profile. Although an SAA profile can be assigned to a UNP profile with this command, an SAA profile is mainly used by the OmniVista network management application to monitor connections between virtual machines (VMs) in a data center network.

**unp profile** *profile\_name* **saa-profile** *profile\_name*

**no unp profile** *profile\_name* **saa-profile**

# **Syntax Definitions**

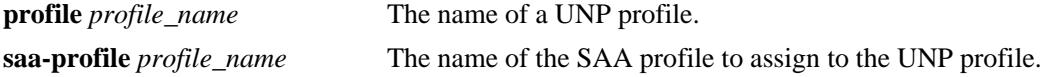

# **Defaults**

By default, no SAA profile is assigned to a UNP profile.

# **Platforms Supported**

OmniSwitch 6900, 6860, 6865

# **Usage Guidelines**

- **•** Use the **no** form of this command to remove an SAA profile assignment from a UNP profile configuration.
- **•** The SAA profile specified with this command must already exist in the switch configuration.

#### **Examples**

```
-> unp profile unp-prof1 saa-profile saa1
-> no unp profile unp-prof1 saa-profile
```
# **Release History**

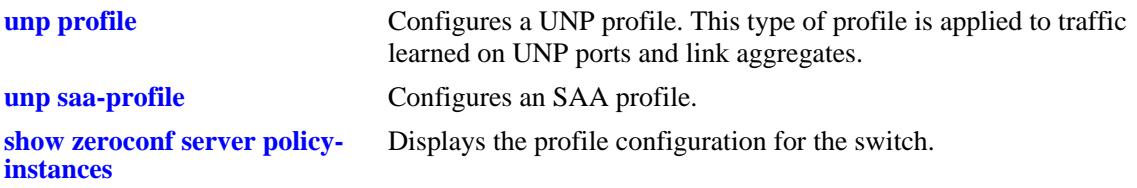

# **MIB Objects**

alaDaUNPProfileTable

alaDaUNPProfileName alaDaUNPProfileSaaProfile

# <span id="page-3161-0"></span>**unp profile map vlan**

Configures the mapping of a standard VLAN to a UNP profile. When a device is assigned to a profile through authentication or classification, the device and the port on which the device was learned are dynamically assigned to the VLAN that is mapped to the profile.

**unp profile** *profile\_name* **map vlan** *vlan\_id*

# **Syntax Definitions**

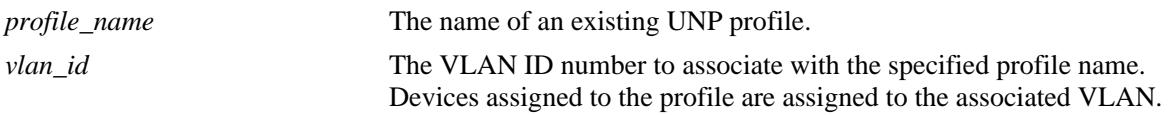

# **Defaults**

By default, no mapping configuration is applied to a profile.

# **Platforms Supported**

OmniSwitch 9900, 6900, 6860, 6865, 6560

# **Usage Guidelines**

- Removing a VLAN mapping configuration requires deleting the entire profile from the switch configuration (**no unp profile** *profile\_name*).
- The VLAN associated with a profile must already exist in the switch configuration, unless one of the following conditions occur:
	- The dynamic VLAN configuration functionality is enabled for the switch.
	- The VLAN mapping to a profile is done when the switch boots up.
- Configuring a new VLAN mapping for a profile will overwrite the existing VLAN mapping for that profile. Any change to the mapping configuration of the profile will flush all MAC addresses learned on that profile.
- Only one type of profile mapping (VLAN, SPB, VXLAN, or static) is associated with a profile at any given time.
- If a profile is mapped to a VLAN, then the profile is applied to traffic received on UNP bridge ports.
- **•** If a profile is mapped to SPB, VXLAN, or static service parameters, then the profile is applied to traffic received on UNP access ports.

# **Examples**

```
-> unp profile unp1-vlan map vlan 10 
-> no unp profile unp1-vlan
```
# **Release History**

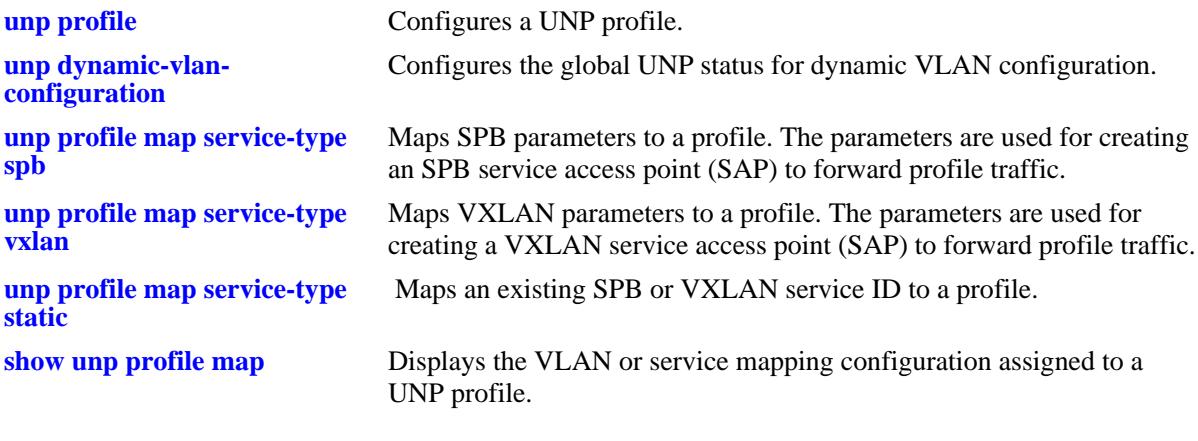

# **MIB Objects**

alaDaUNPProfileTable alaDaUNPProfileName alaDaUNPProfileMapVlanTable alaDaUNPProfileMapVlanVlanID

# <span id="page-3163-0"></span>**unp profile map service-type spb**

Configures the mapping of Shortest Path Bridging (SPB) parameters to the specified UNP profile. When a device is dynamically assigned to the profile through authentication or classification, an SPB service access point (SAP) is automatically created using the specified profile parameters. Traffic from the device is then forwarded on the SAP.

**unp profile** *profile\_name* **map service-type spb tag-value {0 |** *qtag | outer\_qtag:inner\_qtag}* **isid** *instance\_id* **bvlan** *bvlan\_id* **[multicast-mode {headend | tandem}] [vlan-xlation]**

**no unp profile** *profile\_name* **map service-type spb [vlan-xlation]**

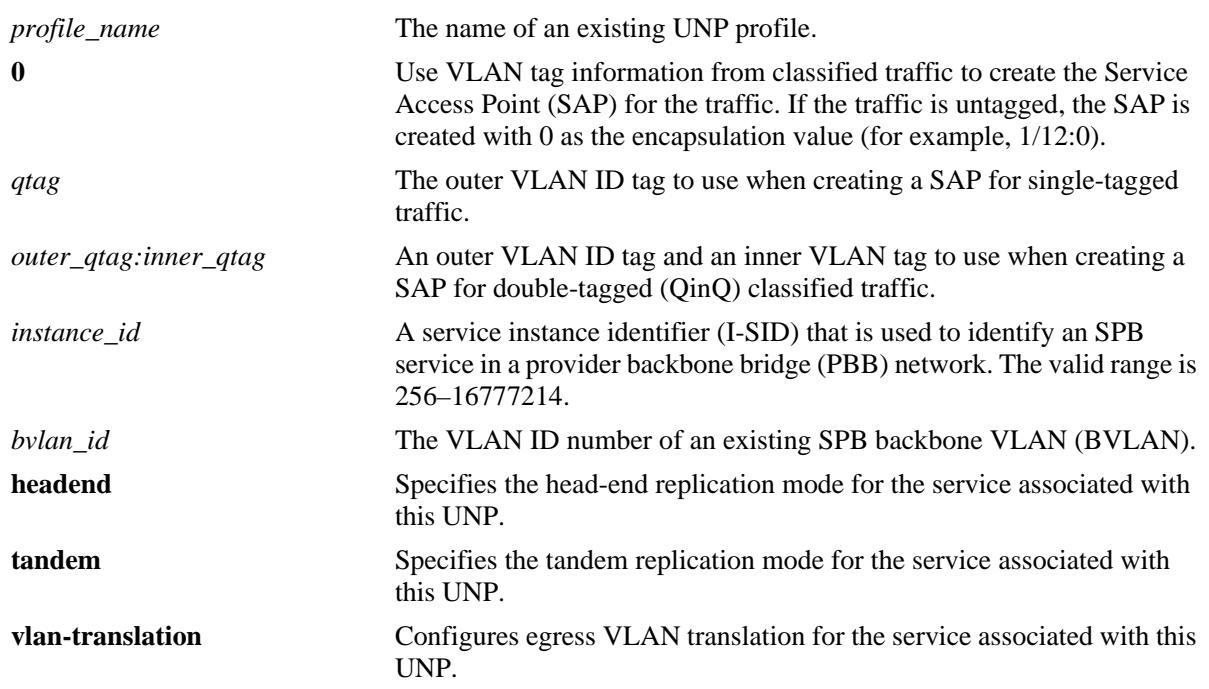

#### **Syntax Definitions**

#### **Defaults**

By default, no mapping configuration is applied to a profile. When the SPB mapping is configured, the following default values are applied for the optional parameters:

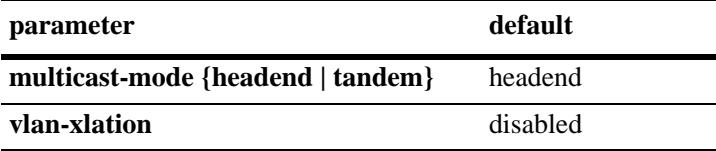

# **Platforms Supported**

OmniSwitch 9900, 6900, 6860, 6865

#### **Usage Guidelines**

- **•** Use the **no** form of this command to disable VLAN translation for the profile. To remove any other SPB mapping parameter requires deleting the entire profile from the switch configuration (**no unp profile** *profile\_name*).
- Configuring a new SPB mapping for a profile will overwrite the existing SPB mapping for that profile.
- **•** Any change to the mapping configuration of the profile will flush all MAC addresses learned on that profile.
- Only one type of profile mapping (VLAN, SPB, VXLAN, or static) is associated with a profile at any given time.
- If a profile is mapped to SPB, VXLAN, or static service parameters, then the profile is applied to traffic received on UNP access ports.
- **•** If a profile is mapped to a VLAN, then the profile is applied to traffic received on UNP bridge ports.
- The **tag-value** parameter specifies the VLAN tag values that are used to create the SAP to which profile traffic is mapped. The SAP is then bound to the SPB service that is dynamically created based on the specified I-SID and BVLAN values.
- **•** Consider the following when configuring the profile tag value:
	- If the tag value is set to zero, the SAP for the classified traffic is created using the VLAN tags of the traffic. For example, a SAP with an encapsulation value set to 1/12:5 is created when classified traffic received on port 1/12 is single-tagged with VLAN ID 5.
	- Enabling the trust VLAN tag option for the UNP service port triggers the same functionality as setting the service profile tag value to zero. In both cases, the VLAN tags of the classified traffic are used to specify the encapsulation value of the SAP to which the traffic is mapped.
	- If the trust VLAN tag option is disabled for the UNP port and the service profile tag value is *not* set to zero (for example, **tag-value** 10), the VLAN tag values of the classified traffic are compared to the configured profile tag value. If the traffic tag values match the profile tag value, the traffic is mapped to the appropriate SAP. If the traffic tags do not match, traffic is not mapped to a SAP.
- UNP first checks the switch configuration to see if a SAP already exists for the expected VLAN tag value (CVLAN tags) and I-SID. If a SAP already exists, the MAC addresses are learned on that SAP. If the SAP does not exist, the switch dynamically creates one for the profile traffic.
- If the I-SID specified with this command does not exist in the switch configuration, the switch will dynamically create the expected service and then the SAP as needed.
- The BVLAN ID specified with this command must already exist in the switch configuration.
- **•** Dynamically creating services and related SAPs is subject to available switch resources. If an attempt to dynamically create a service or SAP fails, the MAC addresses classified for the service profile are learned as filtering.
- When an SPB service is configured to use the head-end multicast mode, a non-unicast packet received on an SPB access port is replicated once for each receiver in the provider backbone bridge (PBB) network using its unicast base MAC (BMAC) address.
- When an SPB service is configured to use the tandem multicast mode, a non-unicast packet received on an SPB access port is replicated once at each node using the multicast group address.
- **•** Enabling VLAN translation at the service level is only applicable if the corresponding access ports for the SAPs also have VLAN translation enabled.

#### **Examples**

```
-> unp profile unp1-spb map service-type spb tag-value 10 isid 1510 bvlan 4001
-> unp profile unp2-spb map service-type spb tag-value 20 isid 1520 bvlan 4002 
multicast-mode tandem vlan-xlation
-> no unp profile unp2-spb map service-type spb vlan-xlation
-> no unp profile unp1-spb
```
#### **Release History**

Release 8.3.1; command was introduced.

#### **Related Commands**

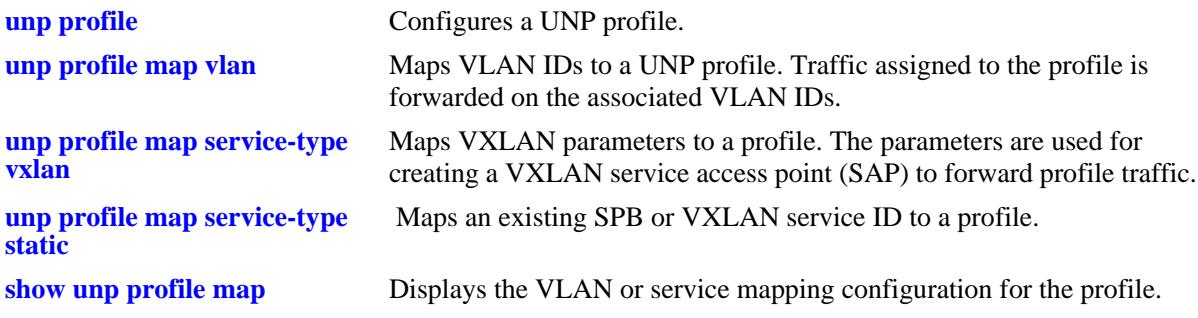

#### **MIB Objects**

alaDaUNPProfileTable

alaDaUNPProfileName

alaDaUNPProfileMapSpbTable

alaDaUNPProfileMapSpbEncapVal

alaDaUNPProfileMapSpbIsid

alaDaUNPProfileMapSpbBVlan

alaDaUNPProfileMapSpbMulticastMode

alaDaUNPProfileMapSpbVlanXlation

# <span id="page-3166-0"></span>**unp profile map service-type vxlan**

Configures the mapping of Virtual eXtensible LAN (VXLAN) parameters to the specified UNP profile. When a device is dynamically assigned to the profile through authentication or classification, a VXLAN service access point (SAP) is automatically created using the specified profile parameters. Traffic from the device is then forwarded on the SAP.

**unp profile** *profile\_name* **map service-type vxlan tag-value {0 |** *qtag | outer\_qtag:inner\_qtag}* **vnid**  *vxlan\_id* **{far-end-ip-list** *ip\_list\_name* **[multicast-group** *mc\_group\_address***] | multicast-group**  *mc\_group\_address* **[far-end-ip-list** *ip\_list\_name***]} [multicast-mode [tandem | headend | hybrid] [vlanxlation]**

**no unp profile** *profile\_name* **map service-type vxlan [far-end-ip-list | multicast-group | vlan-xlation]**

#### **Syntax Definitions**

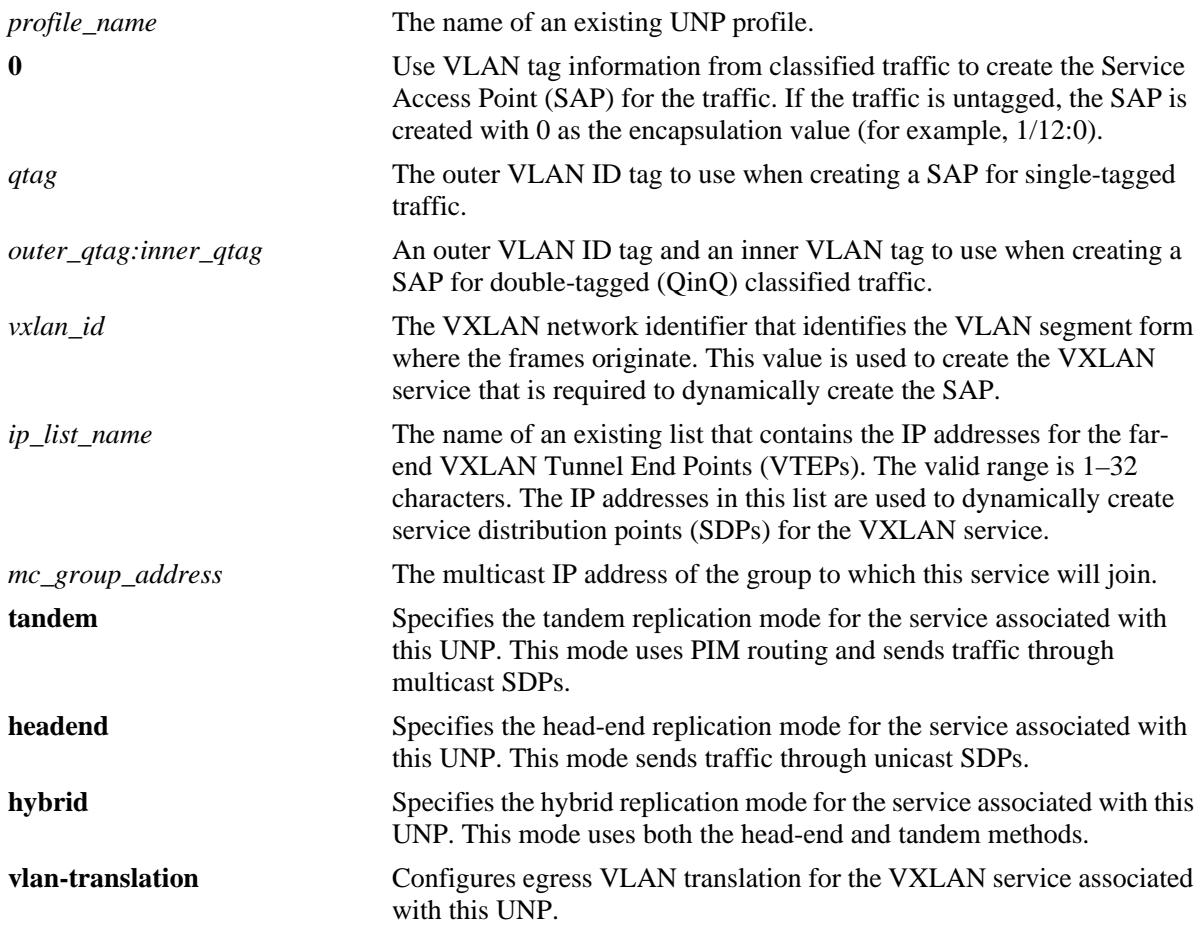

# **Defaults**

By default, no mapping configuration is applied to a profile. When the VXLAN mapping is configured, the following default values are applied for the optional parameters:

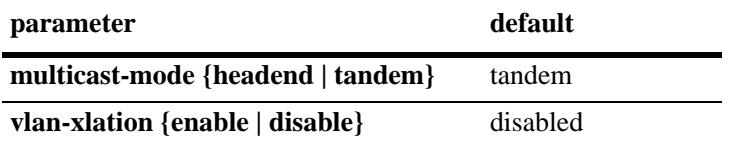

# **Platforms Supported**

OmniSwitch 6900-Q32, OmniSwitch 6900-X72

#### **Usage Guidelines**

- **•** Use the **no** form of this command to disable VLAN translation, remove a far-end IP list, or remove a multicast group IP address for the profile. To remove any other VXLAN mapping parameter requires deleting the entire profile from the switch configuration (**no unp profile** *profile\_name*).
- Configuring a new VXLAN mapping for a profile will overwrite the existing VXLAN mapping for that profile.
- **•** Any change to the mapping configuration of the profile will flush all MAC addresses learned on that profile.
- Only one type of profile mapping (VLAN, SPB, VXLAN, or static) is associated with a profile at any given time.
- If a profile is mapped to SPB, VXLAN, or static service parameters, then the profile is applied to traffic received on UNP access ports.
- If a profile is mapped to a VLAN, then the profile is applied to traffic received on UNP bridge ports.
- The **tag-value** parameter specifies the VLAN tag values that are used to create the SAP to which profile traffic is mapped. The SAP is then bound to the VXLAN service that is dynamically created based on the specified VXLAN ID value.
- **•** Consider the following when configuring the profile tag value:
	- If the tag value is set to zero, the SAP for the classified traffic is created using the VLAN tags of the traffic. For example, a SAP with an encapsulation value set to 1/12:5 is created when classified traffic received on port 1/12 is single-tagged with VLAN ID 5.
	- Enabling the trust VLAN tag option for the UNP service port triggers the same functionality as setting the service profile tag value to zero. In both cases, the VLAN tags of the classified traffic are used to specify the encapsulation value of the SAP on which the traffic is forwarded.
	- If the trust VLAN tag option is disabled for the UNP port and the service profile tag value is *not* set to zero (for example, **tag-value** 10), the VLAN tag values of the classified traffic are compared to the configured profile tag value. If the traffic tag values match the profile tag value, the traffic is forwarded on the SAP. If the traffic tags do not match, traffic is not forwarded on the SAP.
- UNP first checks the switch configuration to see if a SAP already exists for the expected VLAN tag value (CVLAN tags). If a SAP already exists, the MAC addresses are learned on that SAP. If the SAP does not exist, the switch dynamically creates one based on the profile attributes for the profile traffic.
- If the VXLAN ID specified with this command does not exist in the switch configuration, the switch will dynamically create the expected service and then the SAP as needed.
- Dynamically creating services and related SAPs is subject to available switch resources. If an attempt to dynamically create a service or SAP fails, the MAC addresses classified for the service profile are learned as filtering.
- The same far-end IP list can be used for multiple services that have to reach the same set of far-end VTEPs.
- Configuring both a far-end IP list and a multicast group IP address is allowed for the same profile.
- The following multicast modes are supported for a VXLAN service:
	- **Tandem**: In this mode, PIM multicast routing is required to discover the neighbor nodes and assign membership to VTEP nodes that desire to be in the same multicast group. This also requires the manual configuration of a multicast SDP object to tunnel traffic to the other VTEP nodes that belong to the same multicast group.
	- **Headend**: In this mode, unicast SDP objects are manually configured to tunnel traffic to the far-end nodes. In this case, PIM multicast routing is not required. Any BUM traffic is replicated and one copy is sent to each VTEP node as specified by the unicast SDP object.
	- **Hybrid**: In this mode, traffic is tunneled from this service instance to both a group of VTEPs that belong to the same multicast group address and to the VTEP nodes that are not associated with the same multicast group address.
- Enabling VLAN translation at the service level is only applicable if the corresponding access ports for the SAPs also have VLAN translation enabled.

#### **Examples**

```
-> unp profile unp1-vxlan map service-type vxlan tag-value 10:12 vnid 100 
multicast-group 225.1.1.1
-> unp profile unp2-vxlan map service-type vxlan tag-value 15 vnid 200 far-end-ip-
list vtep-list1 vlan-xlation
-> unp profile unp3-vxlan map service-type vxlan tag-value 0 vnid 200 far-end-ip-
list vtep-list2 multicast-group 225.1.1.2
-> no unp profile unp3-vxlan map service-type vxlan vlan-xlation far-end-ip-list
-> no unp profile unp2-vxlan
```
#### **Release History**

Release 8.3.1; command was introduced.

#### **Related Commands**

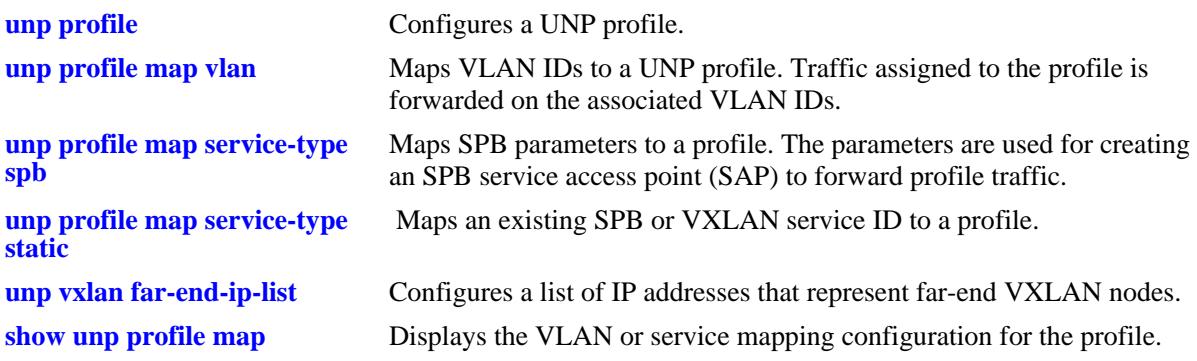

### **MIB Objects**

alaDaUNPProfileTable

alaDaUNPProfileName

alaDaUNPProfileMapVxlanTable

alaDaUNPProfileMapVxlanEncapVal alaDaUNPProfileMapVxlanVnid alaDaUNPProfileMapVxlanFarEndIPList alaDaUNPProfileMapVxlanMulticastIPAddressType alaDaUNPProfileMapVxlanMulticastIPAddress alaDaUNPProfileMapVxlanVlanXlation alaDaUNPProfileMapVxlanMulticastMode

## <span id="page-3170-0"></span>**unp vxlan far-end-ip-list**

Configures a list of IP addresses, each of which is assigned to the Loopback0 interface of a far-end VXLAN node. The list name is assigned to a profile through the mapping of VXLAN service parameters to the profile. This allows multiple far-end nodes to be associated with the service created for the VXLAN Network ID (VNID) specified in the VXLAN profile.

**unp vxlan far-end-ip-list** *ip\_list\_name ip\_address* **[***ip\_address***]**

**no unp vxlan far-end-ip-list** *ip\_list\_name* **[***ip\_address* **[***ip\_address***]]**

#### **Syntax Definitions**

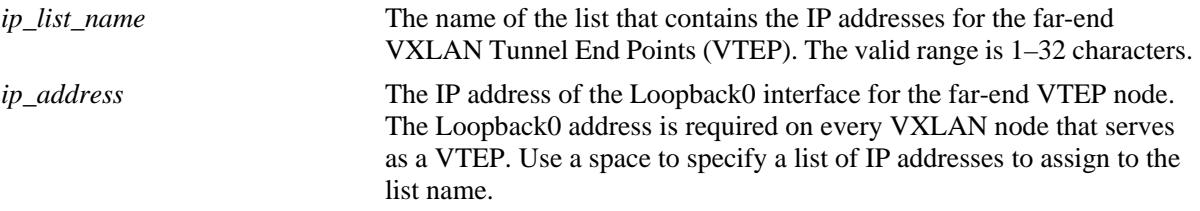

#### **Defaults**

N/A

#### **Platforms Supported**

OmniSwitch 6900-Q32, OmniSwitch 6900-X72

#### **Usage Guidelines**

- Use the **no** form of this command to remove the far-end list from the switch configuration or to remove an individual IP address from the list.
- The reachability of a far-end IP address is not tested. Make sure the addresses are valid before adding them to the list.
- There is no limit to the number of IP addresses that can be assigned to a single list.
- The same far-end IP list can be used for multiple services that have to reach the same set of far-end VTEPs.
- The far-end IP list is used to build service distribution points (SDPs) for VXLAN services.
- When there is any change to the VXLAN profile, all users associated with that profile are flushed.

#### **Examples**

```
-> unp vxlan far-end-ip-list vtep-list1 10.1.1.1 11.1.1.1 12.1.1.1 13.1.1.1
-> no unp vxlan far-end-ip-list vtep-list1 10.1.1.1
-> no unp vxlan far-end-ip-list vtep-list1
```
#### **Release History**

Release 7.3.4; command was introduced.

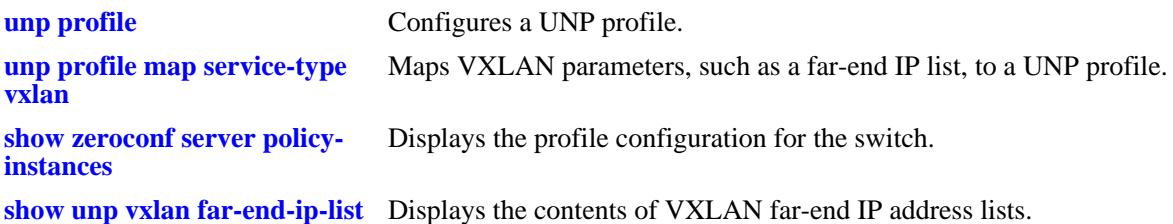

### **MIB Objects**

alaDaUNPVxlanFarEndIPAddressListTable

alaDaUNPVxlanFarEndIPAddressListIPType alaDaUNPVxlanFarEndIPAddressListIP

alaDaUNPVxlanFarEndIPListTable

alaDaUNPVxlanFarEndIPListName alaDaUNPVxlanFarEndIPListIPAddressCount alaDaUNPVxlanFarEndIPListRemove

## <span id="page-3172-0"></span>**unp profile map service-type l2gre**

Configures the mapping of a Layer 2 Generic Routing Encapsulation (L2 GRE) tunnel to the specified UNP profile. When a device is dynamically assigned to the profile through authentication or classification, an L2 GRE Service Access Point (SAP) is automatically created using the specified parameters. Traffic from the device is then encapsulated and forwarded through the GRE tunnel to a Guest Tunnel Termination Switch (GTTS).

**unp profile** *profile\_name* **map service-type l2gre tag-value 0 vpnid** *vpn\_id* **{far-end-ip-list**  *ip\_list\_name* **| far-end-ip** *ip\_address***}**

**no unp profile** *profile\_name* **map service-type l2gre [far-end-ip-list | far-end-ip]**

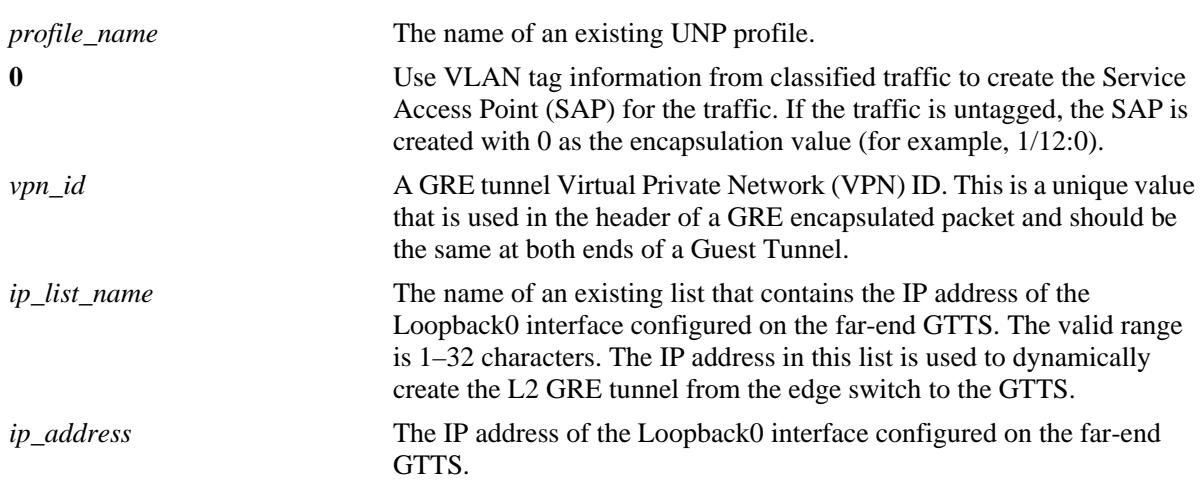

#### **Syntax Definitions**

#### **Defaults**

By default, no mapping configuration is applied to a profile.

#### **Platforms Supported**

OmniSwitch 6860, 6865

#### **Usage Guidelines**

- Use the **no** form of this command to remove a far-end IP list or a far-end IP address for the profile. To remove any other L2 GRE mapping parameters requires deleting the entire profile from the switch configuration (**no unp profile** *profile\_name*).
- The **tag-value** parameter specifies the VLAN tag values that are used to create the SAP to which profile traffic is mapped. The SAP is then bound to the L2 GRE tunnel that is dynamically created based on the specified VPN ID value.

**Note.** This command is used to configure the mapping of an L2 GRE tunnel to a profile to create a Guest Tunnel endpoint on an edge switch. The Guest Tunnel feature requires the guest traffic to be untagged, so only the zero tag value is supported with this command.

- Configuring a new L2 GRE tunnel mapping for a profile will overwrite the existing tunnel mapping for that profile.
- Any change to the mapping configuration of the profile will flush all MAC addresses learned on that profile.
- Only one type of profile mapping (VLAN, SPB, VXLAN, L2 GRE tunnel, or static) is associated with a profile at any given time. In addition, only one profile on each switch can be mapped to an L2 GRE tunnel.
- If a profile is mapped to a VLAN or an L2 GRE tunnel, then the profile is applied to traffic received on UNP bridge ports.
- If a profile is mapped to SPB, VXLAN, or static service parameters, then the profile is applied to traffic received on UNP access ports.
- UNP first checks the switch configuration to see if an L2 GRE tunnel SAP already exists for the expected VPN ID. If a SAP already exists, the MAC addresses are learned on that SAP. If the SAP does not exist, the switch dynamically creates one based on the profile attributes for the profile traffic.
- If the GRE tunnel VPN ID specified with this command does not exist in the switch configuration, the switch will dynamically create the expected service and then the SAP as needed.
- Dynamically creating services and related SAPs is subject to available switch resources. If an attempt to dynamically create a service or SAP fails, the MAC addresses classified for the UNP GRE tunnel profile are learned as filtering.
- The same far-end IP address can be used for multiple L2 GRE tunnels that have to reach the same farend GTTS.

#### **Examples**

```
-> unp profile guest-profile map service-type l2gre tag-value 0 vpnid 100 far-end-
ip 192.168.10.1
-> unp profile guest-profile map service-type l2gre tag-value 0 vpnid 100 far-end-
ip-list gtts-list
-> no unp profile guest-profile map service-type l2gre far-end-ip
-> no unp profile guest-profile
```
#### **Release History**

Release 8.4.1.R02; command was introduced.

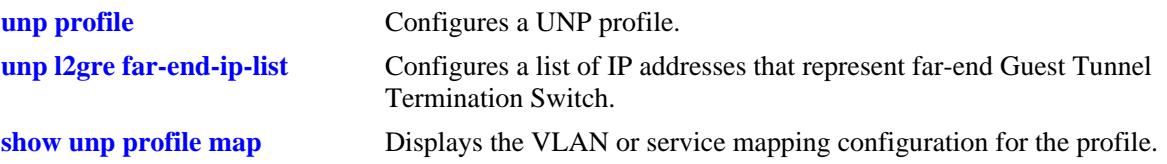

### **MIB Objects**

alaDaUNPProfileTable

alaDaUNPProfileName

alaDaUNPProfileMapL2GreTable

alaDaUNPProfileMapL2GreEncapVal

alaDaUNPProfileMapL2GreVpnid

alaDaUNPProfileMapL2GreFarEndIPAddressType

alaDaUNPProfileMapL2GreFarEndIPAddress

alaDaUNPProfileMapL2GreRowStatus

## <span id="page-3175-0"></span>**unp l2gre far-end-ip-list**

Configures an IP address list that contains the IP address of the Loopback0 interface configured on the farend Guest Tunnel Termination Switch (GTTS). The list name is assigned to a profile through the mapping of L2 GRE tunnel parameters to the profile.

**unp l2gre far-end-ip-list** *ip\_list\_name ip\_address*

**no unp l2gre far-end-ip-list** *ip\_list\_name* **[***ip\_address***]**

#### **Syntax Definitions**

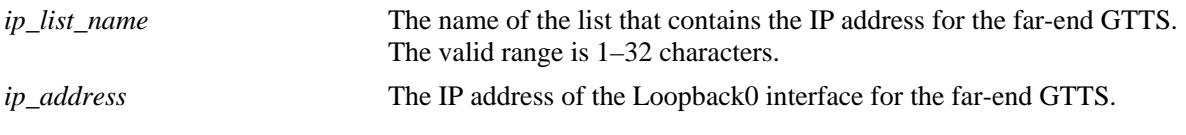

#### **Defaults**

N/A

#### **Platforms Supported**

OmniSwitch 6860, 6865

#### **Usage Guidelines**

- **•** Use the **no** form of this command to remove the far-end list from the switch configuration or to remove the IP address from the list.
- **•** Only one IP address can be assigned to a single list.
- The reachability of a far-end IP address is not tested. Make sure the address is valid before adding them to the list.
- The same far-end IP list can be used on multiple L2 GRE tunnel edge switches that have to reach the same GTTS (also referred to as an aggregation switch).
- The far-end IP list is used to build L2 GRE tunnels to the GTTS.
- When there is any change to the L2 GRE profile associated with the far-end IP list, all users associated with that profile are flushed.

#### **Examples**

```
-> unp l2gre far-end-ip-list l2gre-ip-list 192.168.10.1
-> no unp l2gre far-end-ip-list l2gre-ip-list 192.168.10.1
-> no unp l2gre far-end-ip-list l2gre-ip-list
```
#### **Release History**

Release 8.4.1.R02; command was introduced.

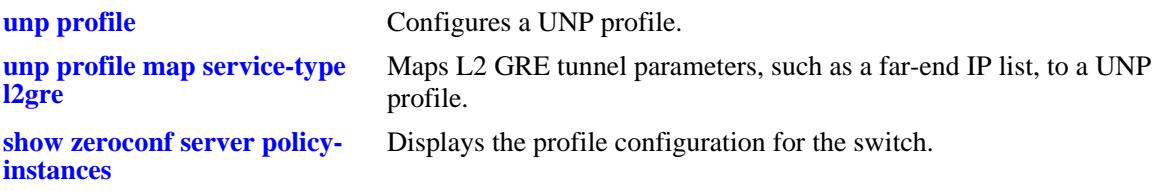

### **MIB Objects**

alaDaUNPL2GreFarEndIPAddressListTable

alaDaUNPL2GreFarEndIPAddressListIPType alaDaUNPL2GreFarEndIPAddressListIP alaDaUNPL2GreFarEndIPAddressListRowStatus

alaDaUNPL2GreFarEndIPListTable

alaDaUNPL2GreFarEndIPListName alaDaUNPL2GreFarEndIPListIPAddressCount Unsigned32, alaDaUNPL2GreFarEndIPListRemove

## <span id="page-3177-0"></span>**unp profile map service-type static**

Configures the mapping of an existing Shortest Path Bridging (SPB) or Virtual eXtensible LAN (VXLAN) service ID to the specified UNP profile. This type of profile mapping is only valid if the specified SPB or VXLAN service is already configured; the switch does not dynamically create the service. The specified service ID is then used to dynamically create a service access point (SAP) based on the specified tag value.

**unp profile** *profile\_name* **map service-type static tag-value {0 |** *qtag | outer\_qtag:inner\_qtag}* **serviceid** *service\_id* 

#### **Syntax Definitions**

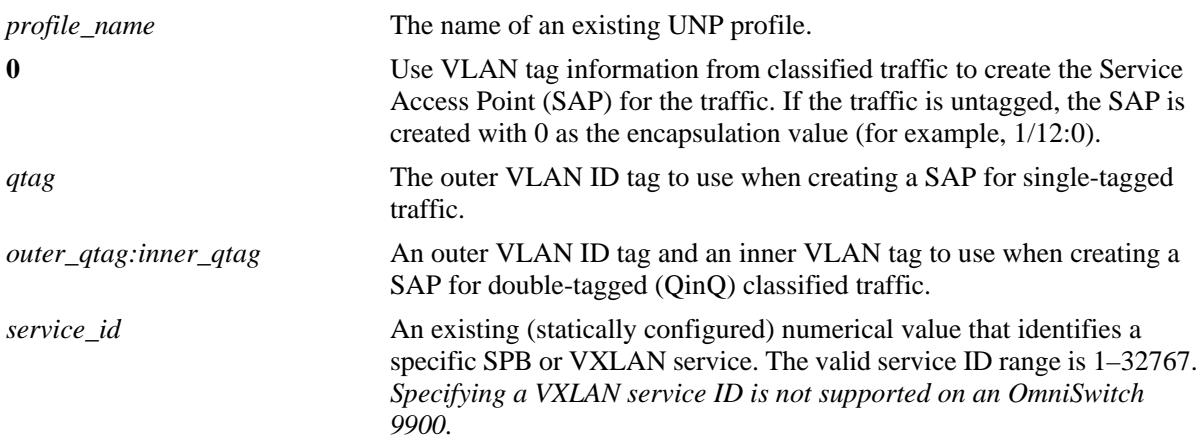

#### **Defaults**

By default, no mapping configuration is applied to a profile.

#### **Platforms Supported**

OmniSwitch 9900, 6900, 6860, 6865

#### **Usage Guidelines**

- Removing a static service mapping configuration requires deleting the entire profile from the switch configuration (**no unp profile** *profile\_name*).
- Configuring a new static service mapping for a profile will overwrite the existing static service mapping for that profile.
- **•** Any change to the mapping configuration of the profile will flush all MAC addresses learned on that profile.
- Only one type of profile mapping (VLAN, SPB, VXLAN, or static) is associated with a profile at any given time.
- If a profile is mapped to SPB, VXLAN, or static service parameters, then the profile is applied to traffic received on UNP access ports.
- If a profile is mapped to a VLAN, then the profile is applied to traffic received on UNP bridge ports.
- The **tag-value** parameter specifies the VLAN tag values that are used to create the SAP to which profile traffic is mapped. The SAP is then bound to the service ID value specified with this command.
- **•** Consider the following when configuring the profile tag value:
	- If the tag value is set to zero, the SAP for the classified traffic is created using the VLAN tags of the traffic. For example, a SAP with an encapsulation value set to 1/12:5 is created when classified traffic received on port 1/12 is single-tagged with VLAN ID 5.
	- Enabling the trust VLAN tag option for the UNP service port triggers the same functionality as setting the service profile tag value to zero. In both cases, the VLAN tags of the classified traffic are used to specify the encapsulation value of the SAP to which the traffic is mapped.
	- If the trust VLAN tag option is disabled for the UNP port and the service profile tag value is *not* set to zero (for example, **tag-value** 10), the VLAN tag values of the classified traffic are compared to the configured profile tag value. If the traffic tag values match the profile tag value, the traffic is mapped to the appropriate SAP. If the traffic tags do not match, traffic is not mapped to a SAP.
- UNP first checks the switch configuration to see if a SAP already exists for the expected VLAN tag value (CVLAN tags) and service ID. If a SAP already exists, the MAC addresses are learned on that SAP. If the SAP does not exist, the switch dynamically creates one for the profile traffic.
- When there is a MAC flush for all UNP users learned and forwarded on the static service ID:
	- UNP triggers the removal of all dynamic SAPs associated with the service ID.
	- The service ID is not removed because the service was statically created; not dynamically generated through UNP.
- **•** A static service ID cannot be removed until all the UNP users learned and forwarded on that service and associated SAPs are deleted.

#### **Examples**

```
-> unp profile unp1-static map service-type static tag-value 10 service-id 1
-> unp profile unp2-static map service-type static tag-value 20 service-id 2
-> no unp profile unp1-static
```
#### **Release History**

Release 8.3.1; command was introduced.

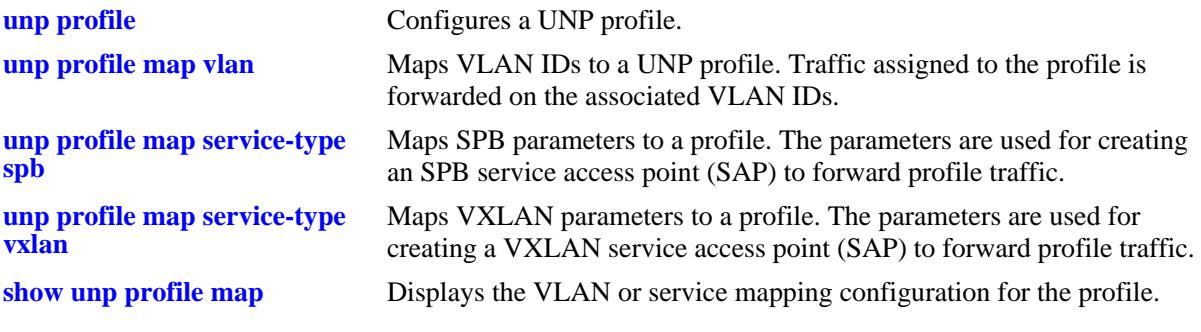

### **MIB Objects**

alaDaUNPProfileTable

alaDaUNPProfileName

```
alaDaUNPProfileMapStaticTable
```
alaDaUNPProfileMapStaticEncapVal

alaDaUNPProfileMapStaticServiceID

### **unp saa-profile**

Configures a Service Assurance Agent (SAA) performance monitoring profile. This type of profile is assigned to UNP profiles to specify jitter and latency threshold values for SAA sessions that apply to the assigned UNP profile.

**unp saa-profile** *profile\_name* **[jitter-threshold** *jitter\_thresh***] [latency-threshold** *latency\_thresh***]**

**no unp saa-profile** *profile\_name* 

#### **Syntax Definitions**

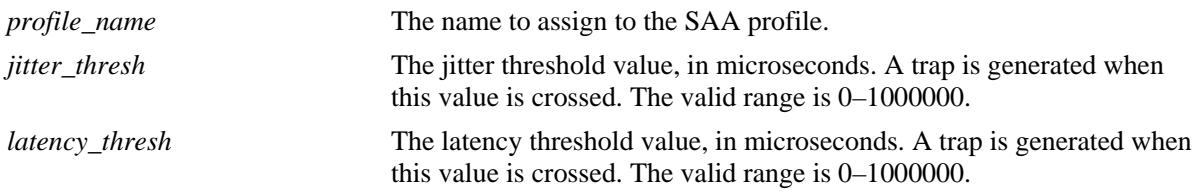

#### **Defaults**

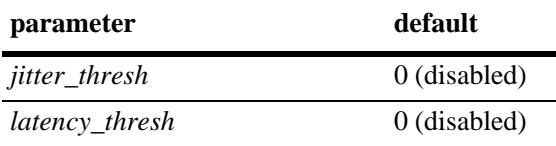

#### **Platforms Supported**

OmniSwitch 6900, 6860, 6865

#### **Usage Guidelines**

- **•** Use the **no** form of this command to remove the SAA profile from the switch configuration.
- **•** Although SAA profiles can be configured and assigned to a UNP through the CLI, these profiles are mainly used by the OmniVista network management application to trigger SAA sessions that monitor connections between virtual machines (VMs) in a data center network.
- **•** Assigning SAA profiles is supported only with UNP profiles that are assigned to UNP bridge ports. UNP access ports do not support this functionality.

#### **Examples**

```
-> unp saa-profile unp_saa1 jitter-threshold 100 latency-threshold 500
-> unp saa-profile unp_saa2 jitter-threshold 150
-> unp saa-profile unp_saa3 latency-threshold 250
```
#### **Release History**

Release 7.3.2; command was introduced.

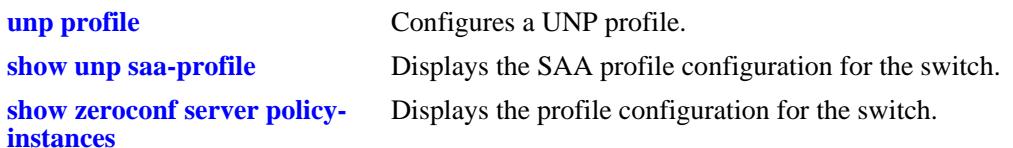

### **MIB Objects**

alaDaSaaProfileTable

alaDaSaaProfileName alaDaSaaProfileLatencyThreshold alaDaSaaProfileJitterThreshold

**Syntax Definitions**

### <span id="page-3182-0"></span>**unp port-type**

Configures UNP functionality for the specified port or link aggregate. This includes configuring the UNP port type (bridge or access). Traffic received on a UNP bridge port is classified using VLAN profiles and port attributes. Traffic received on a UNP access port is classified using service profiles and port attributes.

**unp {port** *chassis/slot/port1***[***-port2***] | linkagg** *agg\_id1***[-***agg\_id2***]} port-type {access | bridge}**

**no unp {port** *chassis/slot/port1***[***-port2***] | linkagg** *agg\_id1***[-***agg\_id2***]}**

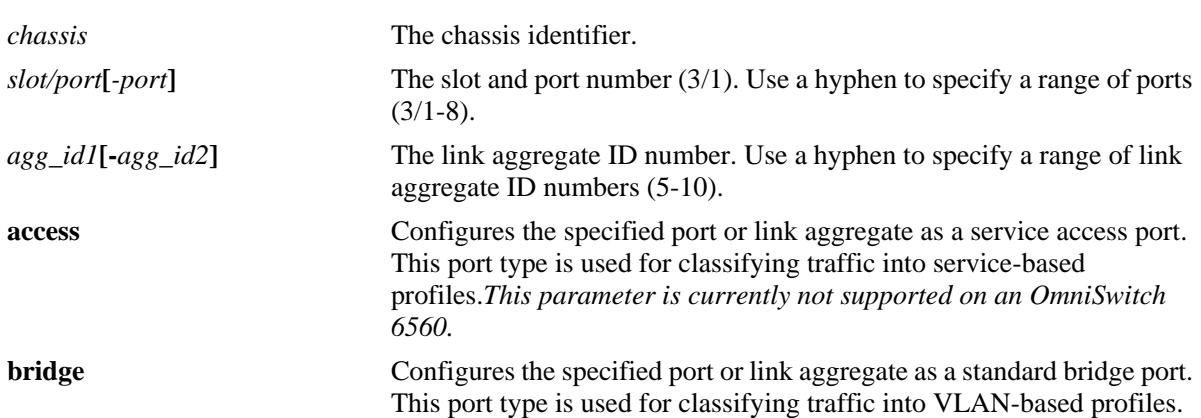

#### **Defaults**

By default, UNP is disabled on all ports and link aggregates.

#### **Platforms Supported**

OmniSwitch 9900, 6900, 6860, 6865, 6560

#### **Usage Guidelines**

- **•** Use the **no** form of this command to remove the UNP configuration from a port or link aggregate.
- **•** Any configuration change to a UNP-enabled port will flush all MAC addresses learned on that port. This applies only to CLI commands used to configure UNP port parameters.
- Only one UNP port type is configurable for a specific port or link aggregate. To change the port type of an existing UNP port, remove the current UNP configuration first using the **no unp port** or **no unp linkagg** command then use the **unp port-type** command to set the new port type.
- **•** There is no limit to the number of switch ports that can have UNP enabled.
- **•** Enabling UNP is *not* supported on the following switch ports:
	- 802.1q-tagged ports.
	- MVRP ports.
	- Port Mirroring destination ports (MTP).
- Port Mapping network ports.
- STP and ERP ports.
- Ports on which a static MAC address is configured.
- Ports on which dynamic Source Learning is disabled.
- VLAN Stacking (Ethernet Services NNI or UNI) ports.
- Service Manager access and network ports.
- Ethernet OAM ports.
- Edge Virtual Bridging (EVB) ports.
- UNP and Learned Port Security (LPS) are supported on the same port with the following conditions:
	- LPS is not supported on link aggregates.
	- The LPS learning window is set globally but not on a per-port basis. So the window applies to all UNP ports.
	- When LPS is enabled or disabled on a UNP bridge port (LPS is not supported on UNP access ports), MAC addresses already learned on that port are flushed.
	- Configuring a static MAC address is not allowed on a UNP port unless LPS is also enabled on the same port.
	- When both LPS and UNP are enabled on the same port, UNP first authenticates and classifies any MAC addresses received, then LPS rules are applied. If a MAC address violates any of the LPS rules for the port, the address may get filtered or the port violated even if UNP initially determined the address was valid. In other words, LPS rules take precedence over UNP to determine if a MAC address is bridged or filtered on the port.
	- If UNP classifies a MAC address as learning but LPS learns the address as filtering, an untagged packet will show as filtering in the default VLAN for the port and a tagged packet MAC will show as filtering in the specific tagged VLAN.
	- When a MAC address is filtered by LPS, the **[show unp user](#page-3401-0)** command will display "LPS-Blocked" as the classification source for that MAC address.
- **•** UNP ports support both tagged and untagged packets. If the VLAN ID of a tagged packet matches the VLAN associated with a UNP into which the packet was classified, the packet is learned as forwarding and a tagged VLAN-port association is created. However, if the VLAN ID tag does not match the VLAN ID associated with the profile, the packet is filtered.
- **•** UNP bridge and access ports support single-tagged and double-tagged packets with the following conditions:
	- Double-tagged packets are treated the same as single-tagged packets in that UNP will only use the outer VLAN tag to determine how the packet is processed on the UNP bridge port.
	- UNP access ports use the inner VLAN tag of double-tagged packets received on the port to determine the service access port (SAP) to use or create for forwarding the traffic on the network backbone.

#### **Examples**

- -> unp port 1/1 port-type access
- -> unp port 1/1-3 port-type bridge
- -> unp port 1/10 port-type access
- -> no unp port 1/10
- -> unp linkagg 5 port-type access

-> unp linkagg 8 port-type bridge -> unp linkagg 2 port-type access -> no unp linkagg 2

#### **Release History**

Release 8.3.1; command was introduced.

#### **Related Commands**

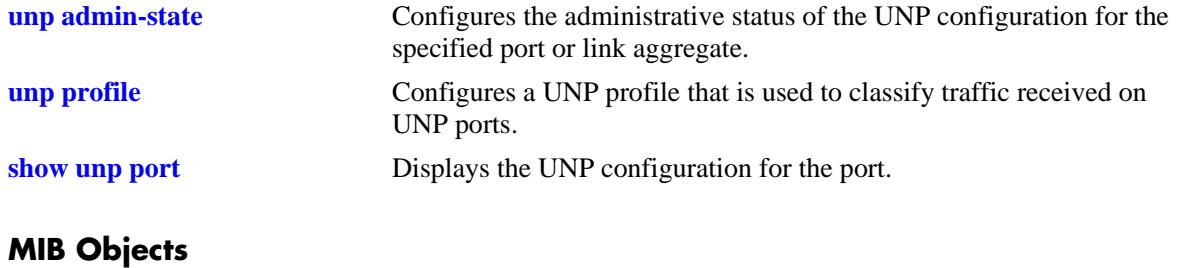

alaDaUNPPortTable alaDaUNPPortIfIndex alaDaUNPPortType

## **unp l2-profile**

Assigns an existing Layer 2 profile to the specified UNP access port. This profile determines how Layer 2 protocol frames received on the access port are processed.

**unp {port** *chassis***/***slot/port***[***-port2***]** *|* **linkagg** *agg\_id***[***-agg\_id2***]} l2-profile** *l2profile\_name*

**no unp {port** *chassis***/***slot/port***[***-port2***]** *|* **linkagg** *agg\_id***[***-agg\_id2***]} l2-profile**

#### **Syntax Definitions**

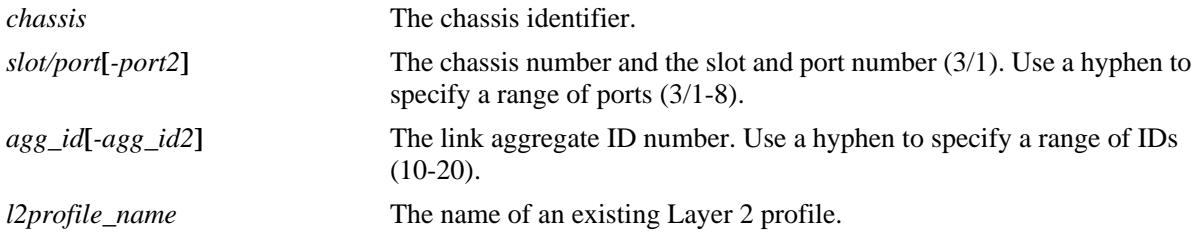

#### **Defaults**

By default, the Layer 2 profile "unp-def-access-profile" is assigned when a port is configured as a UNP access port.

#### **Platforms Supported**

OmniSwitch 9900, 6900, 6860, 6865

#### **Usage Guidelines**

- **•** Use the **no** form of this command to remove the Layer 2 profile configuration from the UNP port.
- **•** Specify only ports or link aggregates that are configured as UNP access ports. This command does not apply to UNP bridge ports.
- Specify a Layer 2 profile name that already exists in the switch configuration. Layer 2 profiles are created using the **[service l2profile](#page-594-0)** command.

#### **Examples**

```
-> unp port 1/1/3 l2-profile sap_1_profile
-> unp linkagg 10 l2-profile sap_1_profile
-> unp port 1/1/3 l2-profile unp-def-access-profile
-> unp linkagg 10 l2-profile unp-def-access-profile
-> no unp port 1/1/3 l2-profile
-> no unp linkagg 10 l2-profile
```
#### **Release History**

Release 8.4.1; command was introduced.

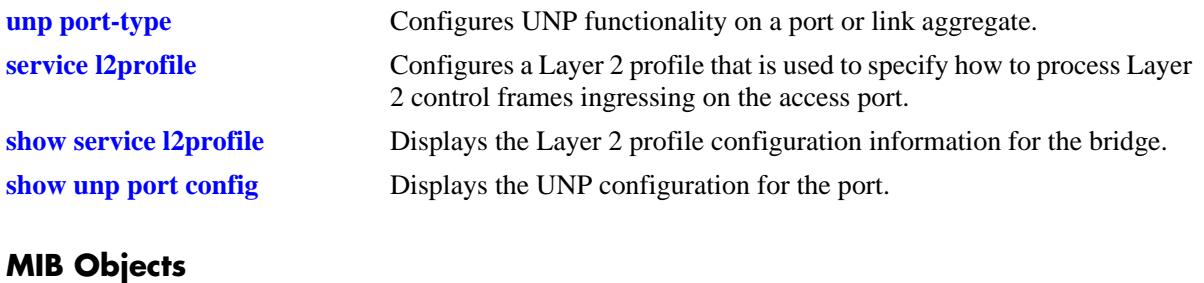

alaDaUNPPortTable

alaDaUNPPortIfIndex alaDaUNPPortL2Profile

## **unp redirect port-bounce**

Enables or disables the port bounce action on the specified UNP bridge port or globally on all UNP bridge ports. When enabled, a port bounce is triggered upon receipt of a RADIUS Change of Authorization (COA) or a Disconnect request (DM) message from a redirection server to enforce a user role or terminate a user session.

**unp {port** *chassis/slot/port1***[***-port2***] | linkagg** *agg\_id***[-***agg\_id2***]} redirect port-bounce**

**no unp {port** *chassis/slot/port1***[***-port2***] | linkagg** *agg\_id***[-***agg\_id2***]} redirect port-bounce**

**unp redirect port-bounce {enable | disable}**

#### **Syntax Definitions**

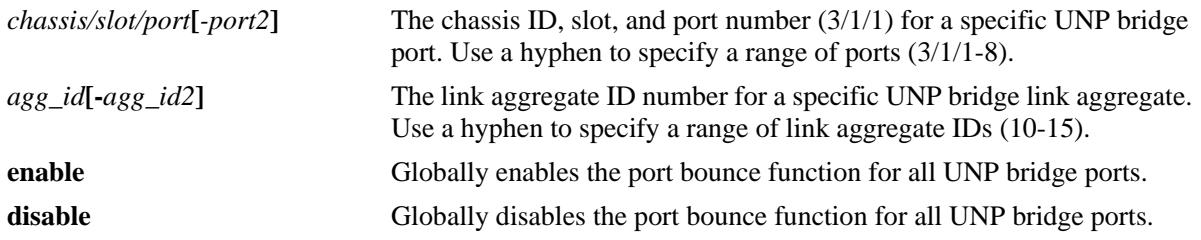

#### **Defaults**

By default, port bounce is disabled on all UNP bridge ports.

#### **Platforms Supported**

OmniSwitch 6860, 6865

#### **Usage Guidelines**

- **•** Use the **port** or **linkagg** parameter to enable port bounce for a specific UNP bridge port or link aggregate. Use the **no** form of this command to disable port bounce for a specific UNP bridge port or link aggregate Note that port bounce is not supported on UNP access ports.
- **•** Use the **enable** or **disable** parameters to globally enable or disable the port bounce status for all UNP bridge ports or link aggregates on the entire switch.
- This command applies only to ports and link aggregates configured as UNP bridge ports; this command does not apply to UNP access ports.
- The port bounce action only applies to a MAC authenticated non-supplicant (non-802.1X device). If the device is a supplicant (802.1X device), then an EAP-Fail frame is sent instead. In both cases, reauthentication is triggered for both types of devices.
- The port-level setting of the port bounce action overrides the global setting for the switch. The following table indicates when a port is toggled based on the status of port bounce at the global and port level:

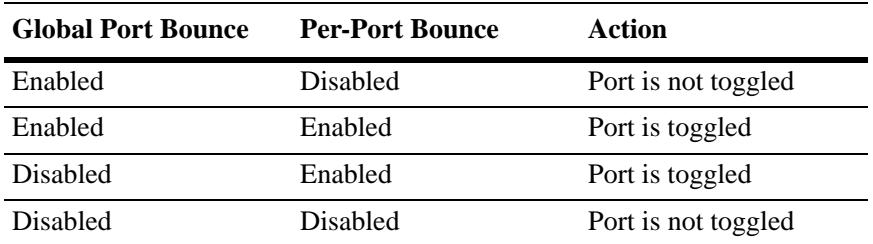

• This command is used when configuring the switch to interact with the Unified Policy Access Manager (UPAM) or the ClearPass Policy Manager (CPPM) as part of the OmniSwitch Bring Your Own Devices (BYOD) solution.

#### **Examples**

Port-level configuration example:

```
-> unp port 1/1/6 redirect port-bounce
-> no unp port 1/1/6 redirect port-bounce
```
Global configuration example:

-> unp redirect port-bounce enable -> unp redirect port-bounce disable

#### **Release History**

Release 8.1.1; command was introduced. Release 8.3.1; **no** form of this command added for specific port or link aggregate configuration.

#### **Related Commands**

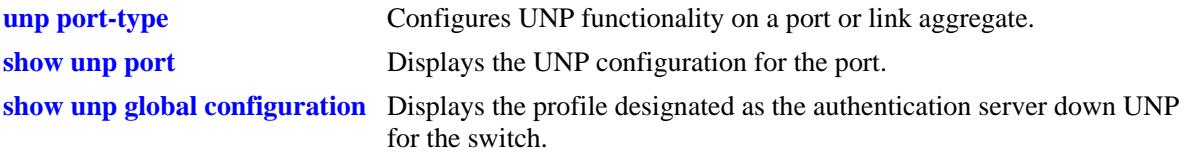

#### **MIB Objects**

alaDaUNPPortTable alaDaUNPPortIfIndex alaDaUNPPortRedirectPortBounce alaDaUNPGlobalConfiguration alaDaUNPRedirectPortBounce

## <span id="page-3189-0"></span>**unp 802.1x-authentication**

Configures the status of 802.1X authentication for the specified UNP port. Enable this functionality to invoke 802.1X-based authentication for devices connected to the UNP port.

**unp {port** *chassis/slot/port1***[***-port2***] | linkagg** *agg\_id***[-***agg\_id2***]} 802.1x-authentication**

**no unp {port** *chassis/slot/port1***[***-port2***] | linkagg** *agg\_id***[-***agg\_id2***]} 802.1x-authentication**

#### **Syntax Definitions**

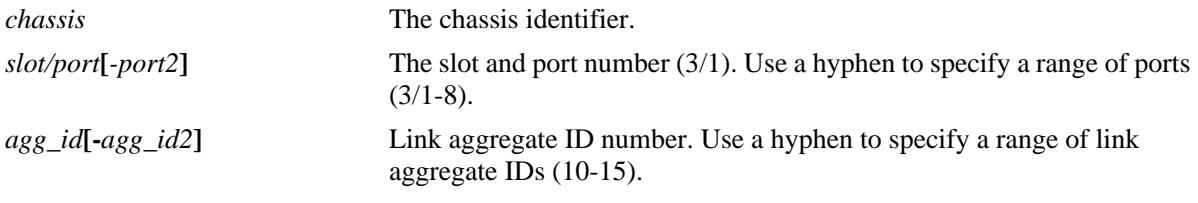

#### **Defaults**

By default, 802.1X authentication is enabled on UNP ports.

#### **Platforms Supported**

OmniSwitch 9900, 6900, 6860, 6865, 6560

#### **Usage Guidelines**

- **•** Use the **no** form of this command to disable 802.1X authentication on a UNP port or link aggregate.
- **•** This command is only allowed on UNP-enabled ports and link aggregates.
- If a range of ports or link aggregates is specified with this command, any non-UNP ports or aggregates within the range are skipped.
- An option exists to classify a device into an alternate UNP in the event successful 802.1X authentication does not return a UNP name. See the **[unp 802.1x-authentication pass-alternate](#page-3191-0)** command.
- **•** If UNP MAC authentication, 802.1X authentication, and classification (see **[unp classification](#page-3209-0)** and **[unp](#page-3203-0)  [mac-authentication](#page-3203-0)**) are disabled on the UNP port, all MAC addresses received on that port are blocked unless a default UNP is configured.
- **•** Configuring an authentication server down UNP (see **[unp auth-server-down\)](#page-3107-0)** is highly recommended when MAC or 802.1X authentication is enabled on VLAN bridge or SPB access ports or aggregates. This is because after a switch reload, traffic from devices connected to these types of ports and aggregates reaches the switch and triggers the authentication process before route convergence has completed and the server can be reached.
	- If an authentication server down UNP is configured, devices are temporarily learned in that profile and authentication is automatically attempted again after the timeout period expires. This allows time for the server to become reachable from the switch after a reload.
	- If an authentication server down UNP is not configured, devices are learned as filtering and will remain in that state. There is no further attempt to authenticate these devices again.

– The authentication server down functionality is *not* supported on VXLAN access ports or aggregates.

#### **Examples**

```
-> unp port 1/1/5 802.1x-authentication
-> no unp port 1/1/5 802.1x-authentication
-> unp port 1/1/10-15 802.1x-authentication
-> no unp port 1/1/10-15 802.1x-authentication
-> unp linkagg 10 802.1x-authentication
-> no unp linkagg 20 802.1x-authentication
-> unp linkagg 10-50 802.1x-authentication
-> no unp linkagg 10-50 802.1x-authentication
```
#### **Release History**

Release 7.3.4; command was introduced.

#### **Related Commands**

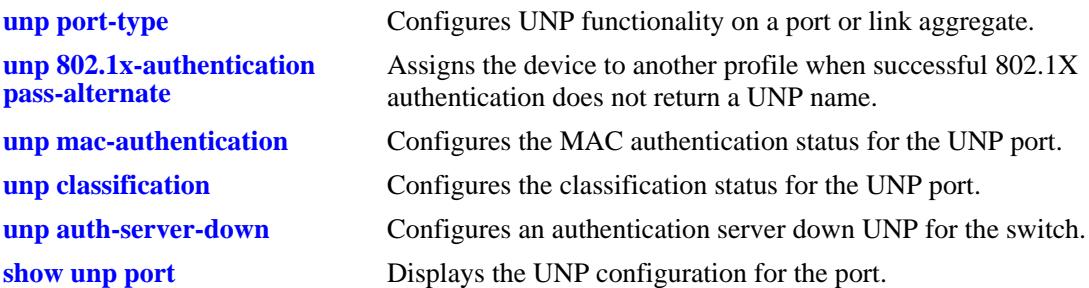

#### **MIB Objects**

```
alaDaUNPPortTable
  alaDaUNPPortIfIndex
  alaDaUNPPort8021XAuthStatus
```
## <span id="page-3191-0"></span>**unp 802.1x-authentication pass-alternate**

Configures the name of an existing UNP to use as an alternate profile. A device is assigned to the alternate profile when successful 802.1X authentication does not return the name of a profile.

**unp {port** *chassis/slot/port1***[***-port2***] | linkagg** *agg\_id***[-***agg\_id2***]} 802.1x-authentication pass-alternate**  *profile\_name*

**no unp {port** *chassis/slot/port1***[***-port2***] | linkagg** *agg\_id***} 802.1X-authentication pass-alternate**

#### **Syntax Definitions**

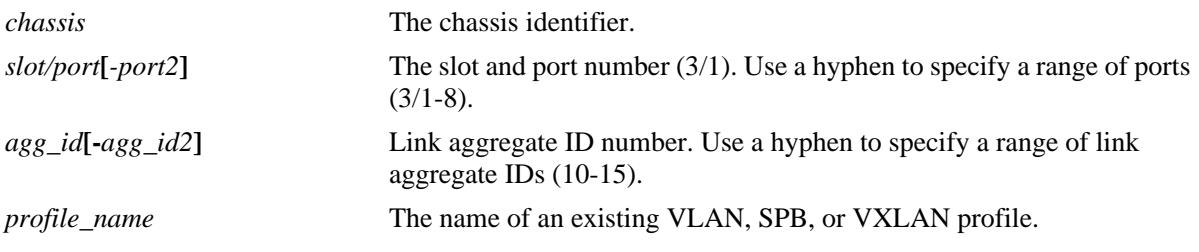

#### **Defaults**

By default, no alternate UNP is configured.

#### **Platforms Supported**

OmniSwitch 9900, 6900, 6860, 6865, 6560

#### **Usage Guidelines**

- **•** Use the **no** form of this command to remove the alternate profile from the UNP port configuration.
- **•** This command is only allowed on UNP-enabled ports and link aggregates.
- If a range of ports or link aggregates is specified with this command, any non-UNP ports or aggregates within the range are skipped.
- The profile name specified with this command must already exist in the switch configuration.

#### **Examples**

```
-> unp port 1/1/1 802.1x-authentication pass-alternate Finance
-> unp port 1/1/1-3 802.1x-authentication pass-alternate CustomerA
-> no unp port 1/1/1-3 802.1x-authentication pass-alternate
-> unp linkagg 5 802.1x-authentication pass-alternate AltUNP
-> unp linkagg 10-15 802.1x-authentication pass-alternate CustomerB
-> no linkagg 5 mac-authentication pass-alternate
```
#### **Release History**

Release 7.3.4; command was introduced. Release 8.3.1; **vlan-profile**, **spb-profile**, and **vxlan-profile** parameters deprecated.

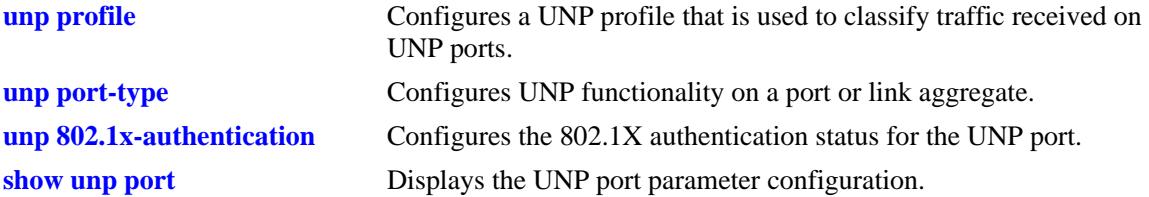

### **MIB Objects**

alaDaUNPPortTable

alaDaUNPPortIfIndex alaDaUNPPort8021XPassAltProfileName

### **unp 802.1x-authentication tx-period**

Configures the 802.1X authentication re-transmission time interval for the specified UNP port.

**unp {port** *chassis/slot/port1***[***-port2***] | linkagg** *agg\_id***[-***agg\_id2***]} 802.1x-authentication tx-period**  *seconds*

**no unp {port** *chassis/slot/port1***[***-port2***] | linkagg** *agg\_id***[-***agg\_id2***]} 802.1x-authentication tx-period**

#### **Syntax Definitions**

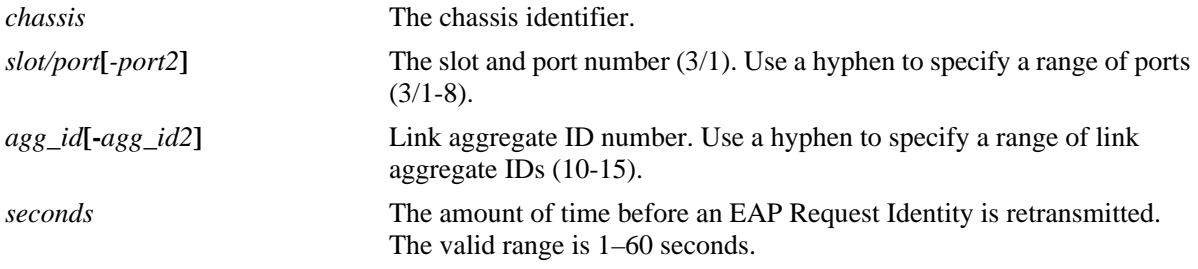

#### **Defaults**

By default, the retransmission period is set to 30 seconds.

#### **Platforms Supported**

OmniSwitch 9900, 6900, 6860, 6865, 6560

#### **Usage Guidelines**

- **•** Use the **no** form of this command to set the re-transmission time interval back to the default value of 30 seconds.
- The re-transmission time period only applies to UNP ports on which 802.1X authentication is enabled.
- If a range of ports is specified with this command, any non-UNP ports within the range are skipped.

#### **Examples**

```
-> unp port 1/1/5 802.1x-authentication tx-period 60
-> unp port 1/1/6-10 802.1x-authentication tx-period 20
-> no unp port 1/1/5 802.1x-authentication tx-period
-> unp linkagg 10 802.1x-authentication tx-period 60
-> unp linkagg 20-25 802.1x-authentication tx-period 20
-> no unp linkagg 10 802.1x-authentication tx-period
```
#### **Release History**

Release 7.3.4; command was introduced.

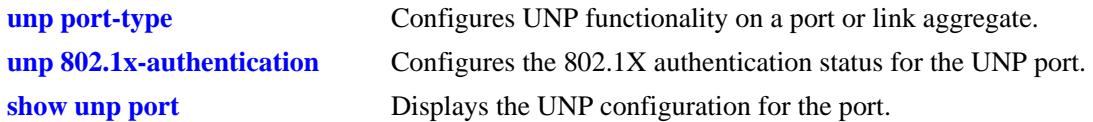

## **MIB Objects**

alaDaUNPPortTable alaDaUNPPort8021XTxPeriod

## <span id="page-3195-0"></span>**unp 802.1x-authentication supp-timeout**

Configures the 802.1X authentication supplicant timeout for the specified UNP port. This value is the amount of time the switch will wait before timing out an 802.1X user that is attempting to authenticate.

**unp {port** *chassis/slot/port1***[***-port2***] | linkagg** *agg\_id***[-***agg\_id2***]} 802.1x-authentication supp-timeout**  *seconds*

**no unp {port** *chassis/slot/port1***[***-port2***] | linkagg** *agg\_id***[-***agg\_id2***]} 802.1x-authentication supptimeout**

#### **Syntax Definitions**

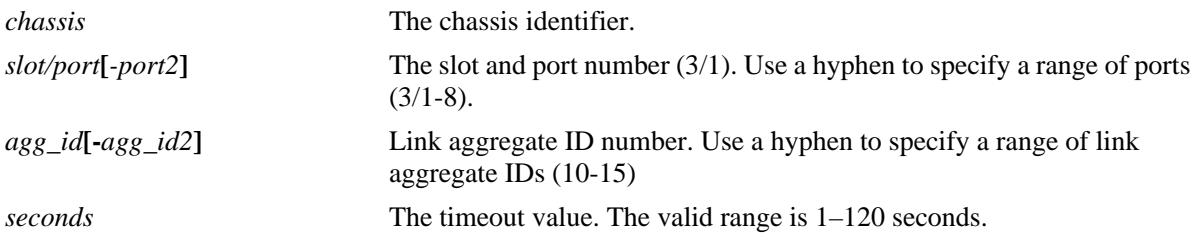

#### **Defaults**

By default, the supplicant timeout value is set to 30 seconds.

### **Platforms Supported**

OmniSwitch 9900, 6900, 6860, 6865, 6560

#### **Usage Guidelines**

- Use the **no** form of this command to set the supplicant timeout back to the default value of 30 seconds.
- Increase the supplicant timeout value if the authentication process requires additional steps by the user (for example, entering a challenge).
- The supplicant timeout is applied only to 802.1X users connected to a UNP port on which 802.1X authentication is enabled.
- If a range of ports is specified with this command, any non-UNP ports within the range are skipped.

#### **Examples**

```
-> unp port 1/1/5 802.1x-authentication supp-timeout 10
-> unp port 1/1/10-15 802.1x-authentication supp-timeout 60
-> no unp port 1/1/5 802.1x-authentication supp-timeout
-> unp linkagg 10 802.1x-authentication supp-timeout 40
-> unp linkagg 2-5 802.1x-authentication supp-timeout 40
-> no unp linkagg 10 802.1x-authentication supp-timeout
```
#### **Release History**

Release 7.3.4; command was introduced.

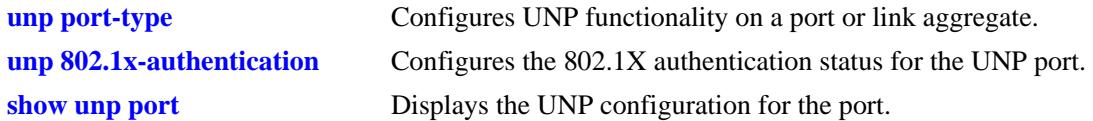

### **MIB Objects**

alaDaUNPPortTable alaDaUNPPort8021XSuppTimeOut

### **unp 802.1x-authentication max-req**

Configures the maximum number of times the switch will retransmit a request for authentication information (request identity, password, challenge) to an 802.1X user on the specified UNP port.

**unp {port** *chassis/slot/port1***[***-port2***] | linkagg** *agg\_id***[-***agg\_id2***]} 802.1x-authentication max-req**  *max\_req*

**no unp {port** *chassis/slot/port1***[***-port2***] | linkagg** *agg\_id***[-***agg\_id2***]} 802.1x-authentication max-req**

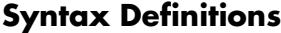

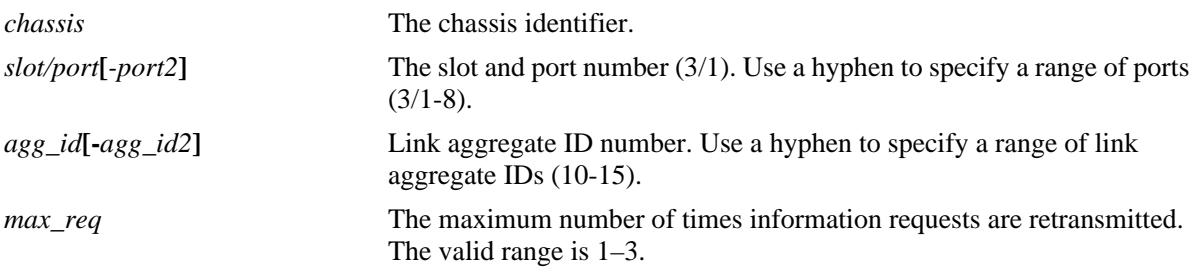

#### **Defaults**

By default, the maximum number of requests is set to two.

#### **Platforms Supported**

OmniSwitch 9900, 6900, 6860, 6865, 6560

#### **Usage Guidelines**

- **•** Use the **no** form of this command to set the maximum number of times information requests are retransmitted back to the default value of two.
- The 802.1X requests are transmitted, up to the maximum number allowed, until the authentication session is shut down based on the supplicant timeout value configured for the 802.1X port.
- The maximum number of requests is applied only to 802.1X users connected to a UNP port on which 802.1X authentication is enabled.
- **•** If a range of ports or link aggregates is specified with this command, any non-UNP ports within the range are skipped.

#### **Examples**

```
-> unp port 1/1/5 802.1x-authentication max-req 10
-> unp port 1/1/10-15 802.1x-authentication max-req 5
-> no unp port 1/1/5 802.1x-authentication max-req
-> unp linkagg 10 802.1x-authentication max-req 10
-> unp linkagg 2-5 802.1x-authentication max-req 5
-> no unp linkagg 10 802.1x-authentication max-req
```
### **Release History**

Release 7.3.4; command was introduced.

#### **Related Commands**

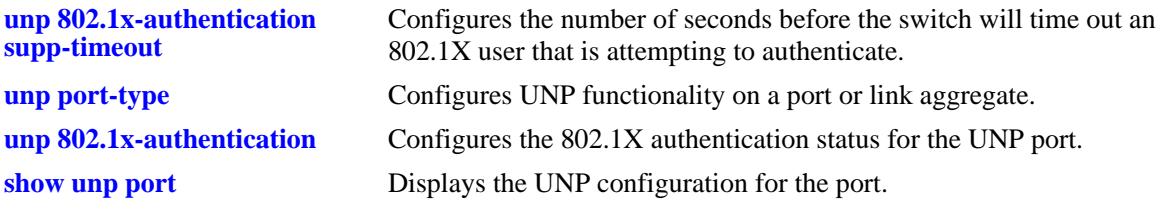

### **MIB Objects**

alaDaUNPPortTable alaDaUNPPort8021XMaxReq

## <span id="page-3199-0"></span>**unp 802.1x-authentication bypass-8021x**

Configures whether the 802.1X authentication process is bypassed on the specified UNP port. When enabled, the 802.1X device authentication process is skipped; only MAC authentication or rule-based classification is applied to device traffic on the UNP port.

**unp {port** *chassis/slot/port1***[***-port2***] | linkagg** *agg\_id***[-***agg\_id2***]} 802.1x-authentication bypass-8021x**

**no unp {port** *chassis/slot/port1***[***-port2***] | linkagg** *agg\_id***[-***agg\_id2***]} 802.1x-authentication bypass-8021x**

#### **Syntax Definitions**

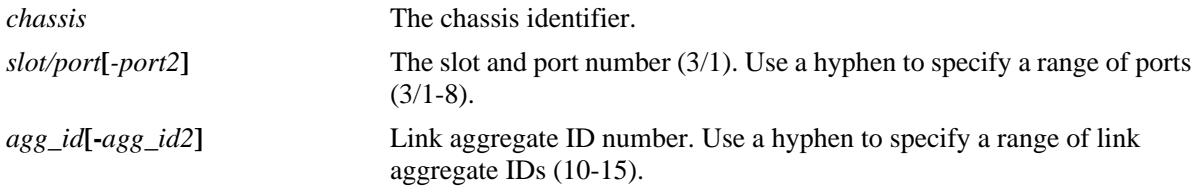

#### **Defaults**

By default, 801.1X authentication bypass is disabled on the UNP port; 802.1X authentication is attempted first.

#### **Platforms Supported**

OmniSwitch 9900, 6900, 6860, 6865, 6560

#### **Usage Guidelines**

- **•** This command is only allowed on UNP-enabled ports and link aggregates.
- Enabling 802.1X authentication bypass is not allowed on UNP ports that are configured with an 802.1X authentication failure policy.

#### **Examples**

```
-> unp port 1/1/5 802.1x-authentication bypass-8021x
-> no unp port 1/1/5 802.1x-authentication bypass-8021x
-> unp port 1/1/10-15 802.1x-authentication bypass-8021x
-> no unp port 1/1/10-15 802.1x-authentication bypass-8021x
-> unp linkagg 10 802.1x-authentication bypass-8021x
-> no unp linkagg 10 802.1x-authentication bypass-8021x
-> unp linkagg 2-5 802.1x-authentication bypass-8021x
-> no unp linkagg 2-5 802.1x-authentication bypass-8021x
```
#### **Release History**

Release 7.3.4; command was introduced.

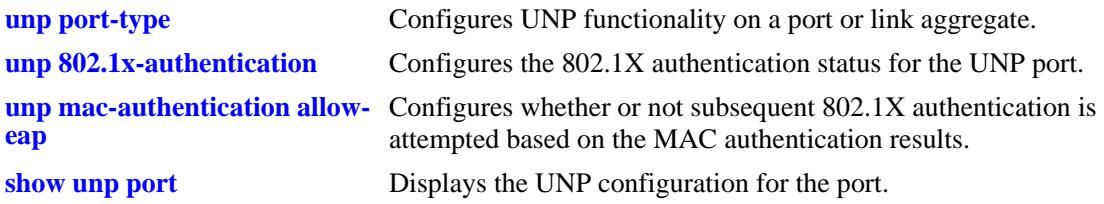

### **MIB Objects**

alaDaUNPPortTable alaDaUNPPort8021XBypassStatus

## **unp 802.1x-authentication failure-policy**

Configures whether the switch attempts subsequent MAC authentication for a device after the initial 802.1X authentication process fails.

**unp {port** *chassis/slot/port1***[***-port2***] | linkagg** *agg\_id***[-***agg\_id2***]} 802.1x-authentication failure-policy {mac}** 

**no unp {port** *chassis/slot/port1***[***-port2***] | linkagg** *agg\_id***[-***agg\_id2***]} 802.1x-authentication failurepolicy**

#### **Syntax Definitions**

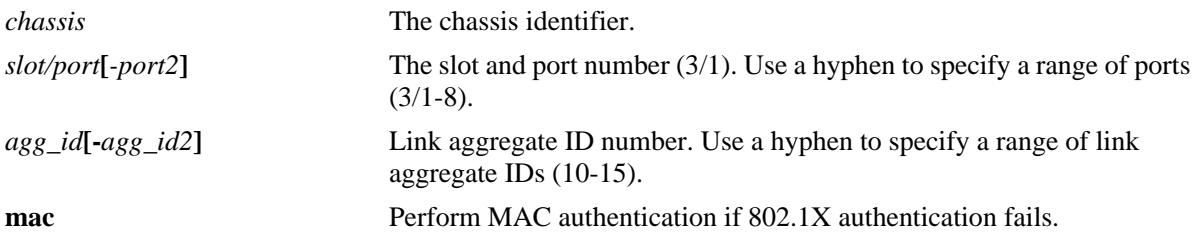

#### **Defaults**

By default, device classification is performed after the initial 802.1X authentication process fails.

### **Platforms Supported**

OmniSwitch 9900, 6900, 6860, 6865, 6560

#### **Usage Guidelines**

- Configuring the 802.1X authentication failure policy is not allowed on UNP ports on which 802.1X authentication bypass is enabled.
- Device classification (the default) is performed based on the classification options configured for the UNP port.

#### **Examples**

```
-> unp port 1/1/5 802.1x-authentication failure-policy mac
-> no unp port 1/1/10-15 802.1x-authentication failure-policy
-> unp linkagg 10 802.1x-authentication failure-policy mac
-> no unp linkagg 2-5 802.1x-authentication failure-policy
```
#### **Release History**

Release 7.3.4; command was introduced.

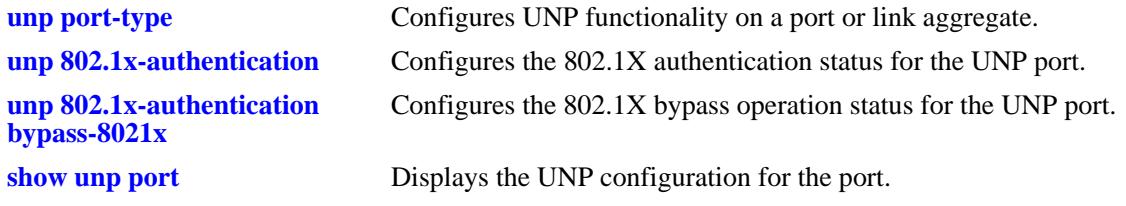

# **MIB Objects**

alaDaUNPPortTable alaDaUNPPort8021XFailurePolicy

### <span id="page-3203-0"></span>**unp mac-authentication**

Configures the status of MAC authentication for the specified UNP port. Enable this functionality to invoke MAC-based authentication for devices connected to the UNP port.

**unp {port** *chassis/slot/port1***[***-port2***] | linkagg** *agg\_id***[-***agg\_id2***]} mac-authentication**

**no unp {port** *chassis/slot/port1***[***-port2***] | linkagg** *agg\_id***[-***agg\_id2***]} mac-authentication**

#### **Syntax Definitions**

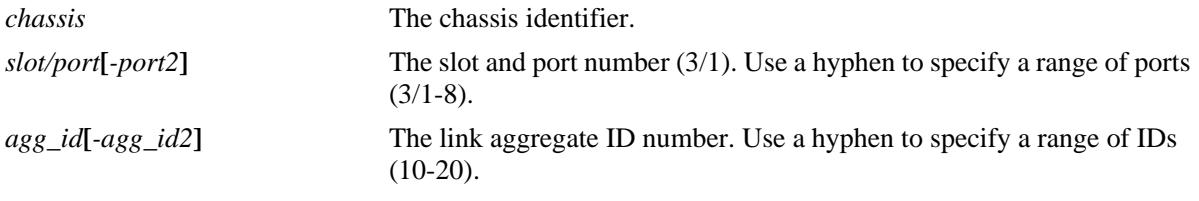

### **Defaults**

By default, MAC authentication is enabled.

#### **Platforms Supported**

OmniSwitch 9900, 6900, 6860, 6865, 6560

#### **Usage Guidelines**

- **•** Use the **no** form of this command to disable MAC authentication on a UNP port or link aggregate.
- **•** This command is only allowed on UNP-enabled ports (both bridge and access port types).
- **•** MAC-based authentication is supported only through a RADIUS server.
- An option exists to classify a device into an alternate UNP in the event successful MAC authentication does not return a UNP name.
- If MAC authentication fails, any classification rules configured for the UNP port are applied.
- **•** If UNP MAC authentication, 802.1X authentication, and classification (see **[unp classification](#page-3209-0)** and **[unp](#page-3189-0)  [802.1x-authentication](#page-3189-0)**) are disabled on the UNP port, all MAC addresses received on that port are blocked unless a default UNP is configured and/or trust VLAN tag is enabled for the port.
- **•** Configuring an authentication server down UNP (see **[unp auth-server-down\)](#page-3107-0)** is highly recommended when MAC or 802.1X authentication is enabled on VLAN bridge or SPB access ports or aggregates. This is because after a switch reload, traffic from devices connected to these types of ports and aggregates reaches the switch and triggers the authentication process before route convergence has completed and the server can be reached.
	- If an authentication server down UNP is configured, devices are temporarily learned in that profile and authentication is automatically attempted again after the timeout period expires. This allows time for the server to become reachable from the switch after a reload.
- If an authentication server down UNP is not configured, devices are learned as filtering and will remain in that state. There is no further attempt to authenticate these devices again.
- The authentication server down functionality is *not* supported on VXLAN access ports or aggregates.

#### **Examples**

- -> unp port 1/1 mac-authentication
- -> no unp port 1/1 mac-authentication
- -> unp linkagg 2 mac-authentication
- -> no unp linkagg 2 mac-authentication

# **Release History**

Release 7.2.1; command was introduced. Release 7.2.1.R02; **linkagg** parameter added.

# **Related Commands**

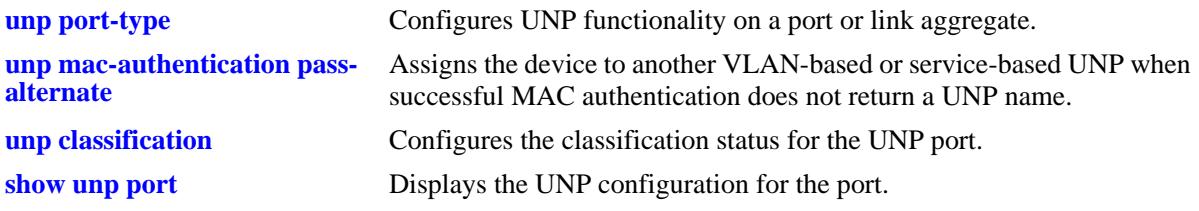

#### **MIB Objects**

alaDaUNPPortTable alaDaUNPPortIfIndex

alaDaUNPPortMacAuthFlag

# <span id="page-3205-0"></span>**unp mac-authentication pass-alternate**

Configures the name of an existing VLAN-based or service-based UNP to use as an alternate profile. A device is assigned to the alternate profile when successful MAC authentication does not return a UNP name.

**unp {port** *chassis/slot/port1***[***-port2***] | linkagg** *agg\_id***[-***agg\_id2***]} mac-authentication pass-alternate**  *profile\_name*

**no unp {port** *chassis/slot/port1***[***-port2***] | linkagg** *agg\_id***[-***agg\_id2***]} mac-authentication pass-alternate**

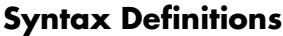

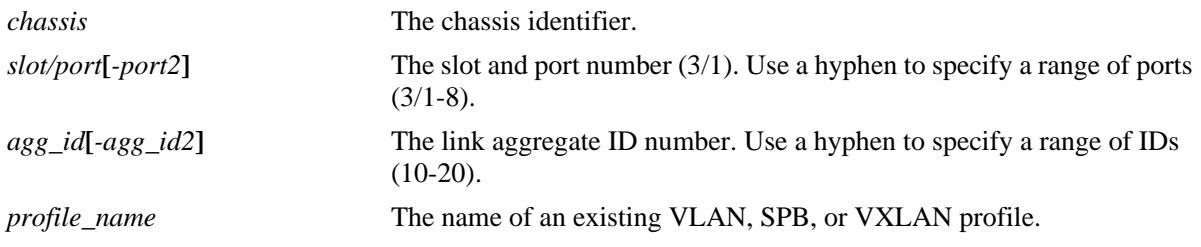

#### **Defaults**

By default, no alternate UNP is configured.

#### **Platforms Supported**

OmniSwitch 9900, 6900, 6860, 6865, 6560

# **Usage Guidelines**

- **•** Use the **no** form of this command to remove the alternate profile from the UNP port configuration.
- Service-based profiles classify traffic received on UNP access ports; VLAN-based profiles classify traffic received on UNP bridge ports. Make sure the specified port is of the correct type for the specified profile.
- The UNP name specified with this command must already exist in the switch configuration.

#### **Examples**

```
-> unp port 1/1 mac-authentication pass-alternate Finance
-> unp port 1/1-3 mac-authentication pass-alternate CustomerA
-> unp port 1/4-10 mac-authentication pass-alternate CustomerC
-> no unp port 1/1-3 mac-authentication pass-alternate
-> unp linkagg 5 mac-authentication pass-alternate AltUNP
-> unp linkagg 1-5 mac-authentication pass-alternate CustomerB
-> unp linkagg 10-12 mac-authentication pass-alternate CustomerD
-> no linkagg 5 mac-authentication pass-alternate
```
# **Release History**

Release 7.2.1; command was introduced. Release 7.2.1.R02; **linkagg** parameter added. Release 7.3.1; **spb-profile** parameter added, **unp-name** parameter changed to **vlan-profile**. Release 7.3.4; **vxlan-profile** parameter added (supported only on the OmniSwitch 6900-Q32 and the OmniSwitch 6900-X72). Release 8.3.1; **vlan-profile**, **spb-profile**, and **vxlan-profile** parameters deprecated.

#### **Related Commands**

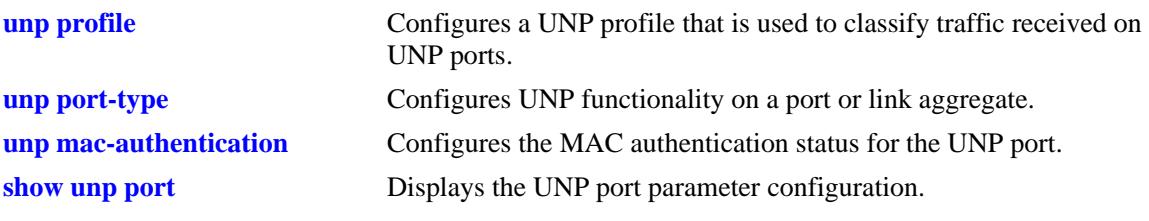

# **MIB Objects**

alaDaUNPPortTable alaDaUNPPortIfIndex alaDaUNPPortPassAltProfileName

# <span id="page-3207-0"></span>**unp mac-authentication allow-eap**

Configures whether the switch attempts subsequent 802.1X authentication for a device connected to a UNP port on which 802.1X authentication bypass is enabled. When 802.1X bypass is enabled on the port, MAC authentication is performed first on any device connected to that port. This command specifies the conditions under which 802.1X authentication is performed or bypassed after the initial MAC authentication process.

**unp {port** *chassis/slot/port1***[***-port2***] | linkagg** *agg\_id***[-***agg\_id2***]} mac-authentication allow-eap {pass | fail | noauth}**

**no unp {port** *chassis/slot/port1***[***-port2***] | linkagg** *agg\_id***[-***agg\_id2***]} mac-authentication allow-eap**

#### **Syntax Definitions**

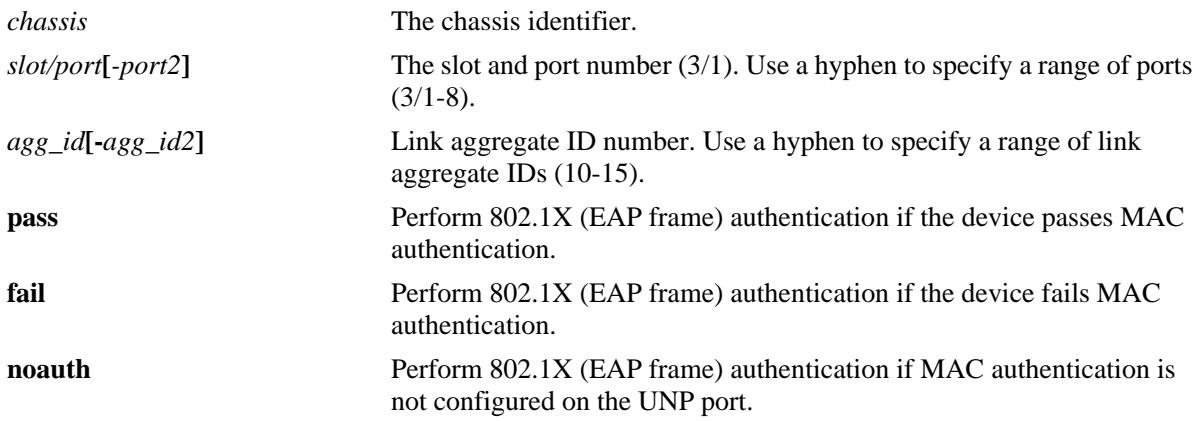

#### **Defaults**

By default, the allow 802.1X authentication option is not set.

#### **Platforms Supported**

OmniSwitch 9900, 6900, 6860, 6865, 6560

#### **Usage Guidelines**

- Use the **no** form of this command to set the allow 802.1X authentication option back to the default value of none (option is not set).
- The port specified with this command must also have 802.1X bypass enabled (see the **unp 802.1x[authentication bypass-8021x](#page-3199-0)** command). If bypass is not enabled, the option configured with this command does not apply.
- **•** This command is only allowed on UNP-enabled ports and link aggregates.

#### **Examples**

-> unp port 1/1/5 mac-authentication allow-eap pass

```
-> unp port 1/1/10-15 mac-authentication allow-eap fail
```

```
-> no unp port 1/1/5 mac-authentication allow-eap
```
-> unp linkagg 10 mac-authentication allow-eap noauth -> unp linkagg 2-5 mac-authentication allow-eap none -> no unp linkagg 10 mac-authentication allow-eap

#### **Release History**

Release 7.3.4; command was introduced.

#### **Related Commands**

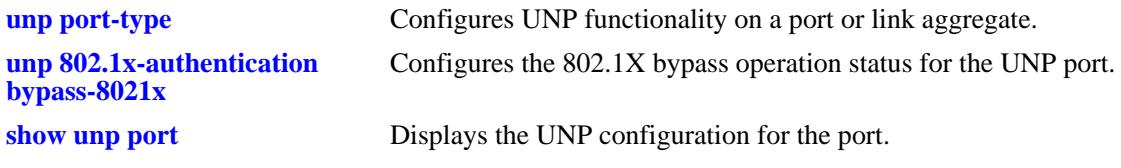

#### **MIB Objects**

alaDaUNPPortTable

alaDaUNPPortMacAllowEap

# <span id="page-3209-0"></span>**unp classification**

Configures the classification status for the specified UNP port. When classification is enabled but authentication is disabled or fails, UNP classification rules (such as MAC address, MAC address range, IP network address, or VLAN tag) are applied to the traffic received on the UNP port.

**unp {port** *chassis/slot/port1***[***-port2***] | linkagg** *agg\_id***[-***agg\_id2***]} classification**

**no unp {port** *chassis/slot/port1***[***-port2***] | linkagg** *agg\_id***[-***agg\_id2***]} classification**

#### **Syntax Definitions**

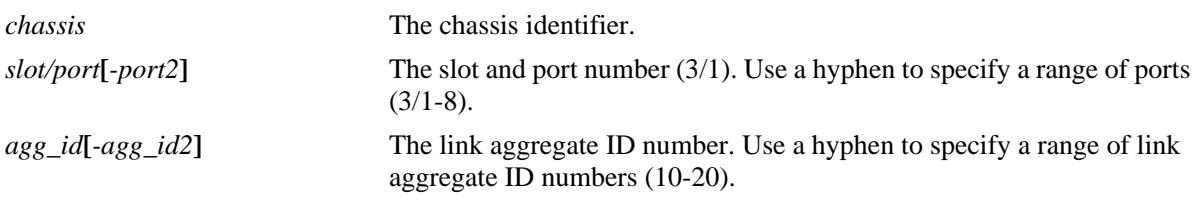

#### **Defaults**

By default, classification is enabled on the UNP port.

# **Platforms Supported**

OmniSwitch 9900, 6900, 6860, 6865, 6560

# **Usage Guidelines**

- **•** Use the **no** form of this command to disable the classification status for a UNP port or link aggregate.
- **•** This command is allowed only on UNP-enabled ports (both bridge and access ports).
- UNP classification rules are applied if authentication is disabled on the port, is enabled on the port but the RADIUS server is not configured, or the authentication method fails.
- If untagged device traffic does not match any of the classification rules, the device is assigned to the default UNP configured for the port.
- If tagged device traffic does not match any of the classification rules and the trust VLAN tag option (see **[unp trust-tag](#page-3211-0)**) is enabled for the port, the device is classified based on the VLAN tag of the traffic if a VLAN matching the tag exists in the switch configuration.
- **•** If all of the UNP authentication methods *and* UNP classification are disabled for the UNP port, then all MAC addresses received on that port are blocked unless a default VLAN is specified and/or trust VLAN tag is enabled for the port.
- When classification is enabled for the port, UNP classification rules are applied in the following order of precedence:
	- MAC address + VLAN tag
	- MAC address
	- MAC address range + VLAN tag
	- MAC address range
	- IP address + VLAN tag
	- IP address
	- VLAN tag

#### **Examples**

```
-> unp port 1/1 classification
-> no unp port 1/1 classification
-> unp port 1/1-4 classification
ERROR: Port 1/3 is not a unp-port
-> unp linkagg 5 classification
-> no unp linkagg 5 classification
```
#### **Release History**

Release 7.2.1; command was introduced. Release 7.2.1.R02; **linkagg** parameter added.

# **Related Commands**

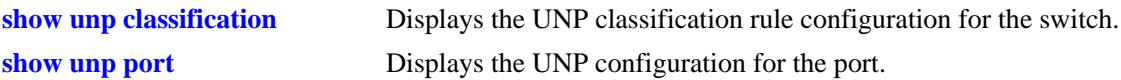

# **MIB Objects**

```
alaDaUNPPortTable
  alaDaUNPPortIfIndex
  alaDaUNPPortClassificationFlag
```
# <span id="page-3211-0"></span>**unp trust-tag**

Configures the option of whether or not to trust the VLAN ID of a tagged packet to determine how the packet is classified.

**unp {port** *chassis/slot/port1***[***-port2***] | linkagg** *agg\_id***[-***agg\_id2***]} trust-tag**

**no {port** *chassis/slot/port1***[***-port2***] | linkagg** *agg\_id***[-***agg\_id2***]} trust-tag**

#### **Syntax Definitions**

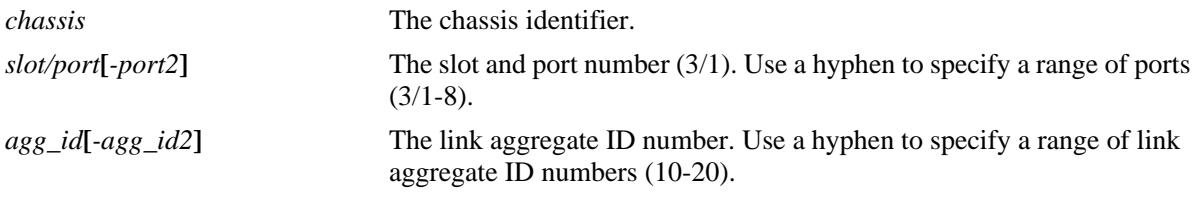

# **Defaults**

By default, the VLAN tag is not trusted.

#### **Platforms Supported**

OmniSwitch 9900, 6900, 6860, 6865, 6560

# **Usage Guidelines**

- **•** Use the **no** form of this command to disable the trust tag status for a UNP port or link aggregate.
- When this option is enabled, the device is classified into a VLAN or service access point (SAP) when one of the following conditions occur:
	- MAC or 802.1X authentication passes, but the RADIUS server returns a UNP that does not exist in the switch configuration.
	- MAC or 802.1X authentication passes, but the RADIUS server does not return a UNP and the alternate UNP option is disabled for the port.
	- Device traffic does not match any of the classification rules configured for the UNP port.
	- The UNP VLAN obtained from a matching classification rule does not exist in the switch configuration.
	- Auth-Server-Down UNP option is used, but the VLAN associated with that UNP does not exist in the switch configuration.
- When the trust tag option is triggered on a UNP bridge port and a VLAN exists in the switch configuration that matches the VLAN tag, a VLAN-port-association (VPA) is created between the UNP port and the matching VLAN even if the matching VLAN is *not* associated with a UNP.
- When the trust tag option is triggered on a UNP access port, the VLAN tag information is used to create a dynamic SAP (virtual port) to which the access port is associated.
- Enabling the trust VLAN ID tag option provides an implicit method of VLAN tag classification that will accept tagged traffic matching any of the existing UNPs without the need to create specific classification rules for those profiles.

#### **Examples**

```
-> unp port 1/1 trust-tag
-> unp port 1/1-4 trust-tag
-> no unp port 1/1 trust-tag
-> unp linkagg 5 trust-tag
-> unp linkagg 6-10 trust-tag
-> no unp linkagg 5 trust-tag
```
# **Release History**

Release 7.2.1; command was introduced.

#### **Related Commands**

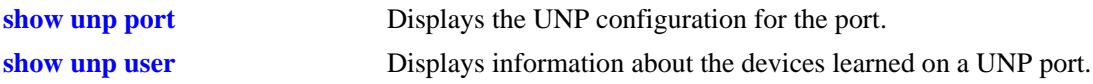

# **MIB Objects**

alaDaUNPPortTable alaDaUNPPortIfIndex alaDaUNPPortTrustTagStatus

# <span id="page-3213-0"></span>**unp default-profile**

Configures the name of an existing UNP classification profile to serve as the default UNP for the specified UNP port or link aggregate.

**unp {port** *chassis/slot/port1***[***-port2***] | linkagg** *agg\_id***[-***agg\_id2***]} default-profile** *profile\_name*

**no unp {port** *chassis/slot/port1***[***-port2***] | linkagg** *agg\_id***} default-profile**

#### **Syntax Definitions**

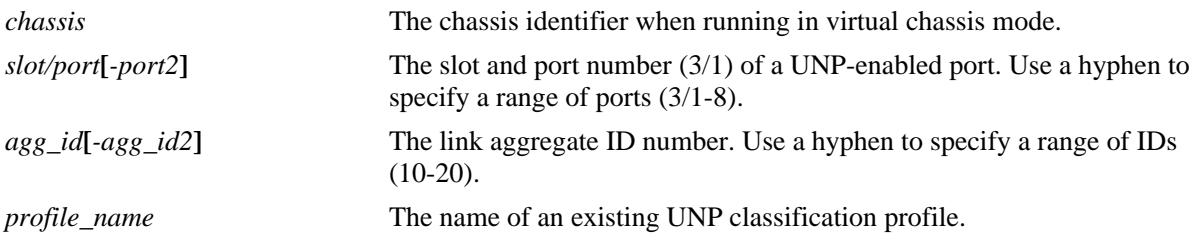

#### **Defaults**

By default, there is no default profile configured for UNP ports or link aggregates.

# **Platforms Supported**

OmniSwitch 9900, 6900, 6860, 6865, 6560

# **Usage Guidelines**

- **•** Use the **no** form of the command to remove the default UNP from the port configuration.
- **•** This command is allowed only on UNP-enabled ports.
- The UNP classification profile specified with this command must already exist in the switch configuration.
- The default UNP is used to classify devices on the port when one of the following conditions occur:
	- UNP authentication and classification are not enabled on the port.
	- MAC authentication fails.
	- Device traffic does not match any UNP classification rules.
	- The UNP trust VLAN tag option (see **[unp trust-tag](#page-3211-0)**) is enabled for the port, but the VLAN ID specified in the tag field of the device traffic does not exist in the switch configuration.
	- Untagged device traffic is not classified.

#### **Examples**

```
-> unp port 1/1 default-profile Sales
-> no unp port 1/1 default-profile
-> unp port 1/1-4 default-profile Sales
ERROR: Port 1/2 is not a unp port
ERROR: Port 1/3 is not a unp port
```
-> unp port 1/1 default-profile BAD-UNP ERROR: UNP doesn't exist -> no unp port 1/1-4 default-profile -> unp linkagg 5 default-profile VM1-Server1 -> no unp linkagg 5 default-profile

#### **Release History**

Release 8.3.1; command was introduced.

#### **Related Commands**

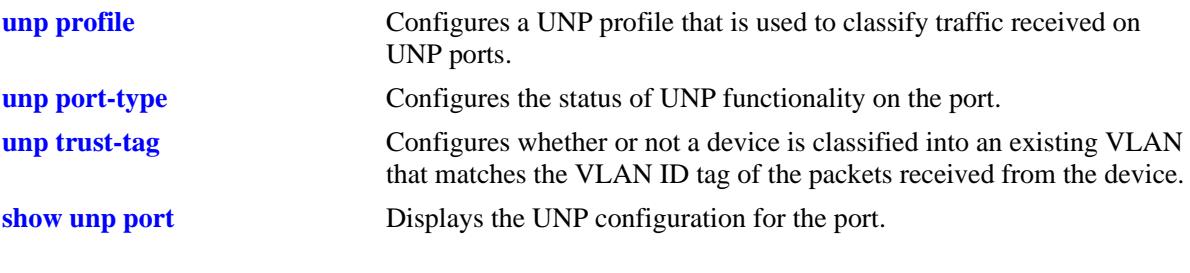

# **MIB Objects**

alaDaUNPPortTable alaDaUNPPortIfIndex alaDaUNPPortDefaultProfileName

# <span id="page-3215-0"></span>**unp domain**

Assigns a UNP port or link aggregate to a customer domain (UNP group). **unp {port** *chassis/slot/port1***[***-port2***] | linkagg** *agg\_id***[-***agg\_id2***]} domain** *domain\_id* **no unp {port** *chassis/slot/port1***[***-port2***] | linkagg** *agg\_id***[-***agg\_id2***]} domain** *domain\_id*

#### **Syntax Definitions**

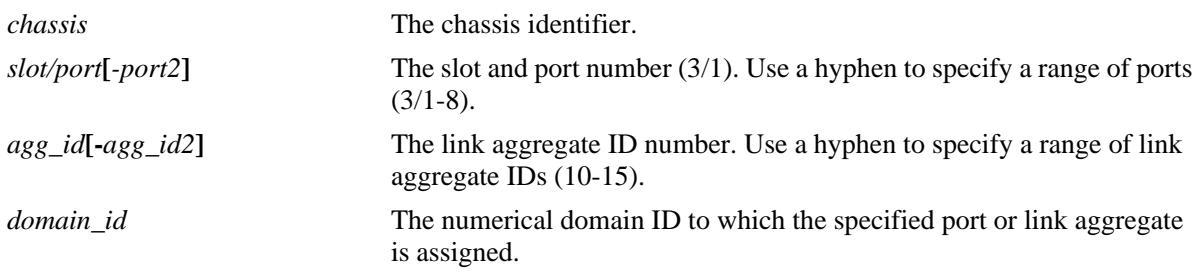

# **Defaults**

By default, all UNP ports are assigned to customer domain zero (0).

# **Platforms Supported**

OmniSwitch 9900, 6900, 6860, 6865, 6560

# **Usage Guidelines**

- The domain ID specified with this command must already exist in the switch configuration.
- **•** Customer domains are used to group physical UNP ports or link aggregates into one logical domain.
- Once a port is assigned to a specific customer domain, only classification rules associated with the same customer domain ID are applied to that port.

# **Examples**

-> unp port 1/1 domain 1 -> unp port 1/1-3 domain 2 -> no unp port 1/1 domain 1 -> unp linkagg 5 domain 5 -> unp linkagg 8-10 domain 6 -> no unp linkagg 5 domain 5

# **Release History**

Release 8.3.1; command was introduced.

# **Related Commands**

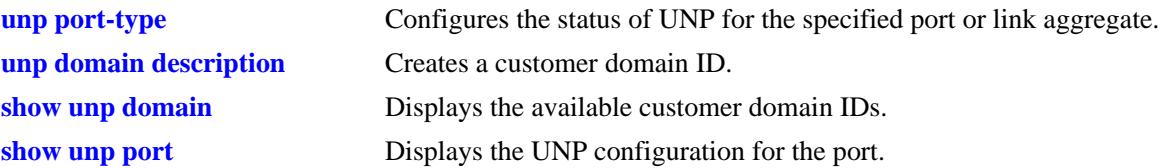

# **MIB Objects**

alaDaUNPPortTable alaDaUNPPortIfIndex alaDaUNPPortDomainId

# <span id="page-3217-0"></span>**unp aaa-profile**

Assigns the name of an existing authentication, authorization, and accounting (AAA) profile to the specified UNP port or link aggregate. This type of profile defines AAA configuration options (such as RADIUS servers and RADIUS client attributes) that are applied to device traffic received on the UNP port to which the profile is assigned.

**unp {port** *chassis/slot/port1***[***-port2***] | linkagg** *agg\_id***[-***agg\_id2***]} aaa-profile** *profile\_name*

**no unp {port** *chassis/slot/port1***[***-port2***] | linkagg** *agg\_id***[-***agg\_id2***]} aaa-profile**

#### **Syntax Definitions**

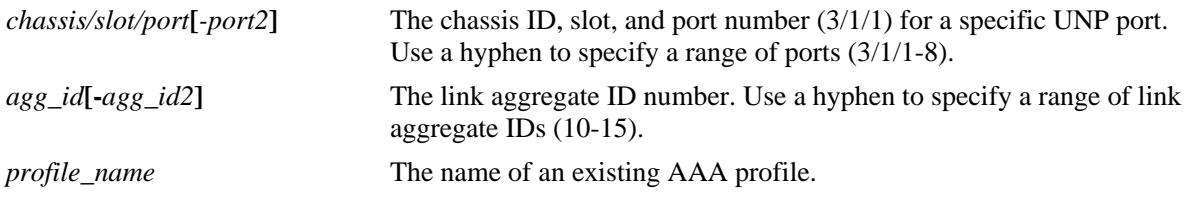

#### **Defaults**

By default, there is no AAA profile assigned to UNP ports or link aggregates. The global AAA configuration for the switch is applied.

# **Platforms Supported**

OmniSwitch 9900, 6900, 6860, 6865, 6560

# **Usage Guidelines**

- **•** Use the **no** form of the command to remove the AAA profile from the port configuration.
- The AAA profile specified with this command must already exist in the switch configuration.
- **•** AAA profiles are configured using the **aaa profile** command. See the "AAA Commands" chapter in the *OmniSwitch AOS Release 8 CLI Reference Guide* for more information.

# **Examples**

```
-> unp port 1/1/5 aaa-profile A1
-> no unp port 1/1/5 aaa-profile
-> unp port 1/1/1-5 aaa-profile A2
-> no unp port 1/1/1-5 aaa-profile
-> unp linkagg 10 aaa-profile A3
-> no unp linkagg 10 aaa-profile
```
#### **Release History**

Release 8.1.1; command was introduced.

# **Related Commands**

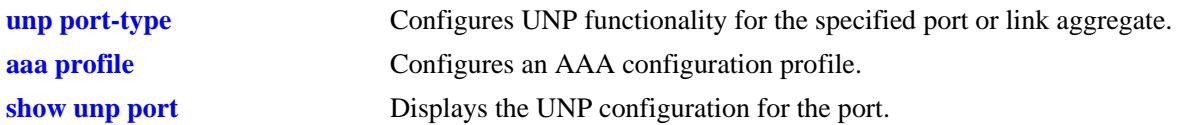

# **MIB Objects**

alaDaUNPPortTable alaDaUNPPortIfIndex alaDaUNPPortAaaProfile

# <span id="page-3219-0"></span>**unp port port-template**

Assigns the name of an existing port template to the specified UNP port or link aggregate. A port template defines UNP port configuration options (such as the type of authentication, classification status, a default profile) that are applied to the UNP port to which the template is assigned.

**unp {port** *chassis/slot/port1***[***-port2***] | linkagg** *agg\_id***[-***agg\_id2***]} port-template** *template\_name*

**no unp {port** *chassis/slot/port1***[***-port2***] | linkagg** *agg\_id***[-***agg\_id2***]} port-template**

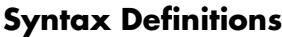

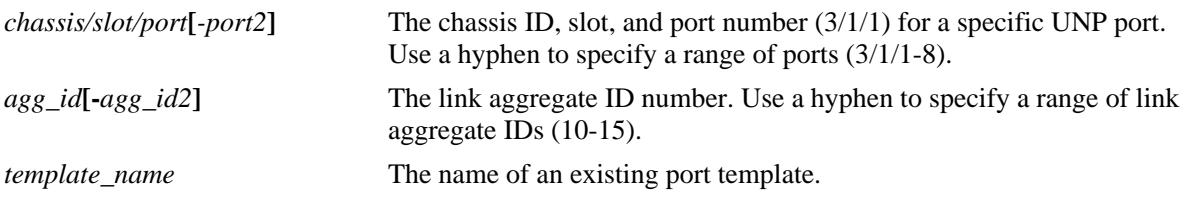

#### **Defaults**

By default, the "bridgeDefaultPortTemplate" port template is assigned to UNP bridge ports, and the "accessDefaultPortTemplate" port template is assigned to UNP access ports.

# **Platforms Supported**

OmniSwitch 9900, 6900, 6860, 6865, 6560

# **Usage Guidelines**

- Use the **no** form of the command to remove the port template from the port configuration.
- When a custom template is removed from a UNP port, the port reverts back to using the default template to define UNP port parameter options.
- The port template specified with this command must already exist in the switch configuration.
- When a port template is applied to a UNP port, the parameter values defined in the template will override any existing UNP port configuration. In addition, any attempt to explicitly configure a port that is associated with a template is not allowed.

# **Examples**

```
-> unp port 1/1/5 port-template up1
-> unp port 1/1/1-5 port-template up2
-> no unp port 1/1/5 port-template
-> no unp port 1/1/1-5 port-template
-> unp linkagg 10 port-template up3
-> unp linkagg 10-50 port-template up4
-> no unp linkagg 10 port-template
-> no unp linkagg 10-50 port-template
```

```
-> unp port 1/10 802.1x-authentication
ERROR: Port Template already enforced on port, please remove it for manual config 
on Port
```
#### **Release History**

Release 8.3.1; command was introduced.

#### **Related Commands**

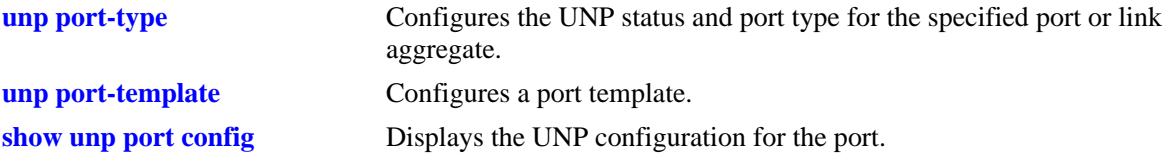

# **MIB Objects**

alaDaUNPPortTable

alaDaUNPPortIfIndex alaDaUNPPortPortTemplate

# <span id="page-3221-0"></span>**unp direction**

Configures whether network access control is applied to both incoming and outgoing traffic or only applied to incoming traffic on the specified UNP bridge port or link aggregate.

**unp {port** *chassis/slot/port1***[***-port2***] | linkagg** *agg\_id***[-***agg\_id2***]} direction {both | in}** 

**no unp {port** *chassis//slot/port1***[***-port2***] | linkagg** *agg\_id***[-***agg\_id2***]} direction**

#### **Syntax Definitions**

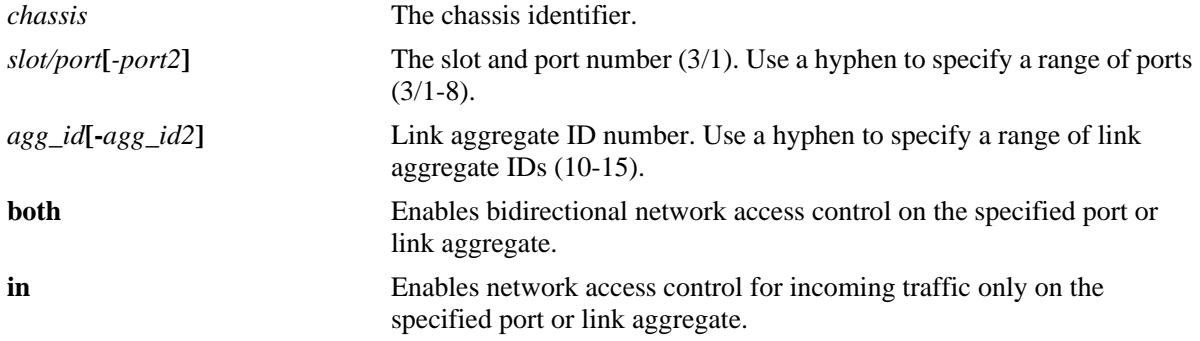

#### **Defaults**

By default, bidirectional network access control is enabled on the port.

# **Platforms Supported**

OmniSwitch 9900, 6900, 6860, 6865, 6560

# **Usage Guidelines**

- **•** Use the **no** form of this command to set the network access control direction to the default (**both**).
- When the port control direction is set to **both**, egress broadcast, unknown unicast, and multicast traffic is blocked on the UNP port.
- **•** When the port control direction is set to **in**, egress broadcast, unknown unicast, and multicast traffic is allowed on the UNP port.
- This command applies only to ports and link aggregates configured as UNP bridge ports; this command does not apply to UNP access ports.

# **Examples**

```
-> unp port 1/1/5 direction in
-> unp port 1/1/10-15 direction both
-> no unp port 1/1/10-15 direction 
-> unp linkagg 10 direction in
-> unp linkagg 2-5 direction both
-> no unp linkagg 2-5 direction
```
# **Release History**

Release 7.3.4; command was introduced.

# **Related Commands**

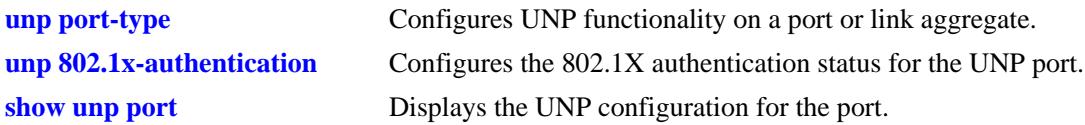

# **MIB Objects**

alaDaUNPPortTable alaDaUNPPortAdminControlledDirections

# <span id="page-3223-0"></span>**unp admin-state**

Enables or disables the UNP configuration for a port or link aggregate.

**unp {port {***chassis/slot/port1***[***-port2***] | linkagg** *agg\_id1***[-***agg\_id2***]} admin-state {enable | disable}**

#### **Syntax Definitions**

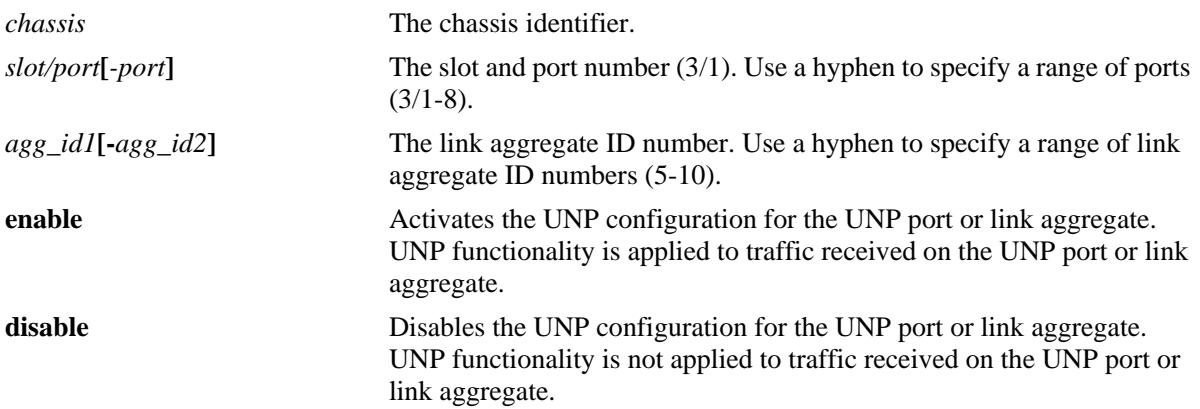

#### **Defaults**

By default, UNP is administratively enabled at the time UNP functionality is configured for the port or link aggregate.

#### **Platforms Supported**

OmniSwitch 9900, 6900, 6860, 6865, 6560

#### **Usage Guidelines**

When UNP functionality is disabled, the UNP configuration for the port or link aggregate is retained but is not applied to traffic received on the port or link aggregate.

#### **Examples**

```
-> unp port 1/1 admin-state disable
-> unp port 1/2-5 admin-state disable
-> unp port 1/1 admin-state enable
-> unp linkagg 5 admin-state disable
-> unp linkagg 8-10 admin-state disable
-> unp linkagg t admin-state enable
```
# **Release History**

Release 8.3.1; command was introduced.

# **Related Commands**

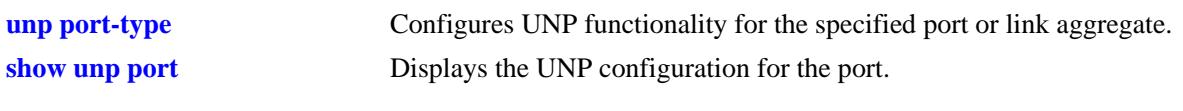

# **MIB Objects**

alaDaUNPPortTable

alaDaUNPPortIfIndex alaDaUNPPortAdminState

# <span id="page-3225-0"></span>**unp dynamic-service**

Configures whether the System Default service profile dynamically creates an SPB Service Access Point (SAP) or a VXLAN SAP based on the traffic received on the UNP access port.

**unp {port [***chassis\_id/***]***slot/port1***[***-port2***] | linkagg** *agg\_id***[-***agg\_id2***]} dynamic-service {spb | vxlan}** 

**no unp {port [***chassis\_id/***]***/slot/port1***[***-port2***] | linkagg** *agg\_id***[-***agg\_id2***]} dynamic-service**

#### **Syntax Definitions**

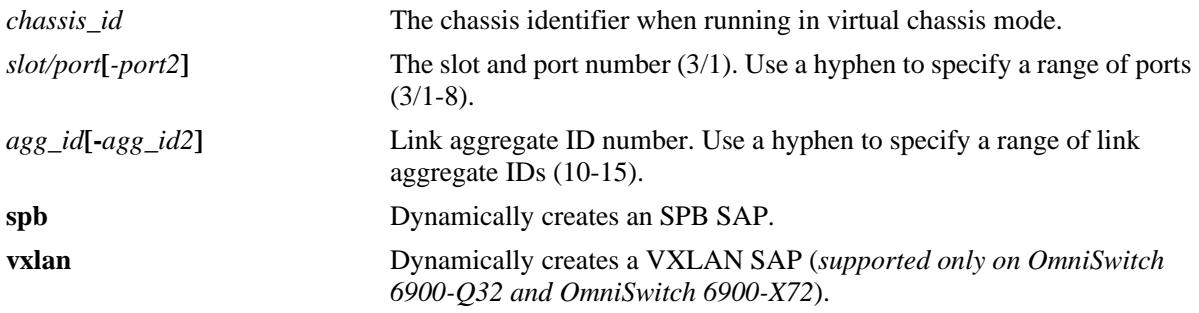

# **Defaults**

N/A

# **Platforms Supported**

OmniSwitch 9900, 6900, 6860, 6865

# **Usage Guidelines**

- **•** Use the **no** form of this command to remove the System Default profile capability.
- This command applies only to ports and link aggregates configured as UNP access ports; this command does not apply to UNP bridge ports.
- Traffic received on UNP access ports that are not assigned to a user-defined service profile is assigned to the System Default service profile. The System Default profile attributes used to dynamically create a SAP for such traffic are derived based on the setting for this UNP port parameter.
	- If the dynamic service port parameter is set to SPB, then the SPB control BVLAN, a calculated default I-SID number, and an incremental reserved service ID number are used to dynamically create a SAP for SPB service traffic received on the UNP access port.
	- If the dynamic service port parameter is set to VXLAN, then a calculated VNI number, a default multicast group IP address, and an incremental reserved service ID number are used to dynamically create a SAP for VXLAN service traffic received on the UNP access port.

# **Examples**

- -> unp port 1/1/5 dynamic-service vxlan
- -> unp port 1/1/10-15 dynamic-service spb
- -> no unp port 1/1/10-15 dynamic-service

-> unp linkagg 10 dynamic-service vxlan -> unp linkagg 2-5 dynamic-service spb -> no unp linkagg 2-5 dynamic-service

#### **Release History**

Release 8.3.1; command was introduced.

# **Related Commands**

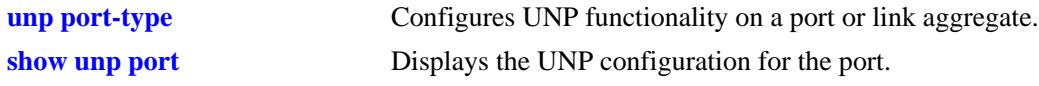

# **MIB Objects**

alaDaUNPPortTable alaDaUNPPortDynamicService

# <span id="page-3227-0"></span>**unp vlan**

Configures an untagged VLAN-port association between the specified UNP bridge port and VLAN ID. **unp {port** *chassis/slot/port1***[***-port2***] | linkagg** *agg\_id***[-***agg\_id2***]} vlan** *vlan\_id* **[-***vlan\_id2***] no unp {port** *chassis/slot/port1***[***-port2***] | linkagg** *agg\_id***[-***agg\_id2***]} vlan** *vlan\_id* **[-***vlan\_id2***]**

#### **Syntax Definitions**

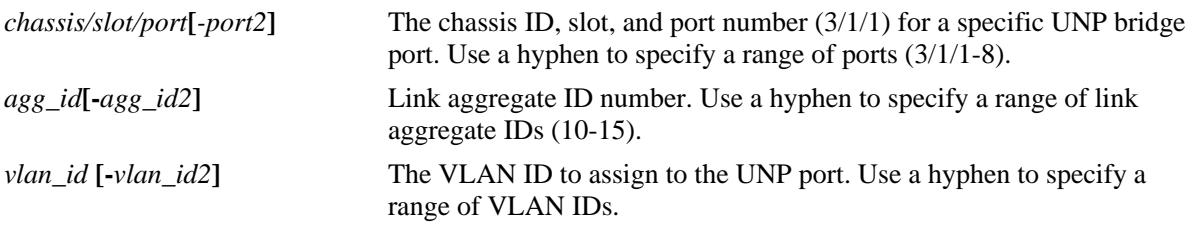

# **Defaults**

By default, no VLAN associations are configured for UNP and bridge ports.

# **Platforms Supported**

OmniSwitch 9900, 6900, 6860, 6865, 6560

# **Usage Guidelines**

- **•** Use the **no** form of this command to remove a VLAN association from the UNP port configuration.
- This command applies only to ports and link aggregates configured as UNP bridge ports; this command does not apply to UNP access ports.
- When this command is used to assign a VLAN to a UNP bridge port, the port goes into a forwarding state for egress traffic associated with the VLANs assigned to the port. This automatically occurs even when there is no MAC address learned on the UNP port in the assigned VLANs and regardless of the direction value (in or both) set for the port.

# **Examples**

```
-> unp port 1/1/5 vlan 500
-> unp port 1/1/10 vlan 100-105
\rightarrow no unp port 1/1/5 vlan 500
-> no unp port 1/1/10 vlan 100-105
-> unp linkagg 10 vlan 500
-> unp linkagg 20 vlan 100-105
-> no unp linkagg 10 vlan 500
-> no unp linkagg 20 vlan 100-105
```
# **Release History**

Release 8.2.1; command was introduced.

# **Related Commands**

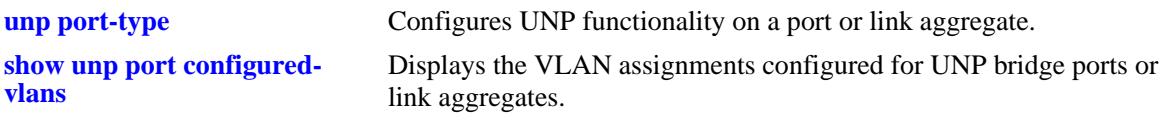

# **MIB Objects**

alaDaUNPPortVlanTable alaDaUNPPortVlanVID

# <span id="page-3229-0"></span>**unp port-template**

Configures a UNP port template that is used to apply a pre-defined port configuration to a UNP port or link aggregate. Using a port template to configure UNP functionality on a port or link aggregate avoids having to configure each parameter with a separate CLI command. Applying a template configures all port-based parameters with a single CLI command.

This section describes the base command (**unp port-template**) along with optional command keywords that are used to configure port parameter values that are applied when the template is assigned to a UNP port or link aggregate. Optional keywords are listed separately but can be entered in combination on the same command line. Use the **no** form for the keywords to change a specific parameter value for the template.

There are two default port templates: "bridgeDefaultPortTemplate" (applied to UNP bridge ports) and "accessDefaultPortTemplate" (applied to UNP access ports). These templates define a default set of port parameter values that are applied at the time a port or link aggregate is configured as a UNP bridge or access port. The default templates cannot be deleted, but the template parameter values are configurable through this command.

**unp port-template {***template\_name |* **bridgeDefaultPortTemplate | accessDefaultPortTemplate}**

**[802.1x-authentication] [802.1x-authentication pass-alternate** *profile\_name***] [mac-authentication] [mac-authentication pass-alternate** *profile\_name***] [classification] [trust-tag] [default-profile** *profile\_name***] [domain** *domain\_id***] [aaa-profile** *profile\_name***] [redirect port-bounce] [direction {in | both}] [802.1x-authentication tx-period** *seconds***] [802.1x-authentication supp-timeout** *seconds***] [802.1x-authentication max-req** *max\_req***] [802.1x-authentication bypass] [802.1x-authentication failure-policy {mac}] [mac-authentication allow-eap {pass | fail | noauth}] [force-l3-learning [port-bounce]] [admin-state {enable | disable} [dynamic-service {spb | vxlan} [vlan** *vlan\_id* **[-***vlan\_id2***] [l2-profile** *l2profile\_name***]**

**no unp port-template** *template\_name* **[802.1x-authentication | 802.1x authentication pass-alternate | mac-authentication | mac-authentication pass-alternate | ...]**

#### **Syntax Definitions**

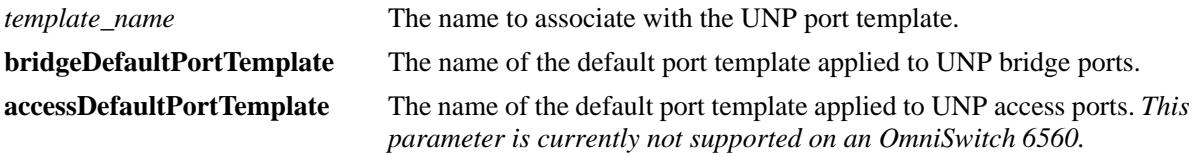

# **Defaults**

The following table contains the default values for the system-defined port templates ("accessDefaultPortTemplate" and "bridgeDefaultPortTemplate"):

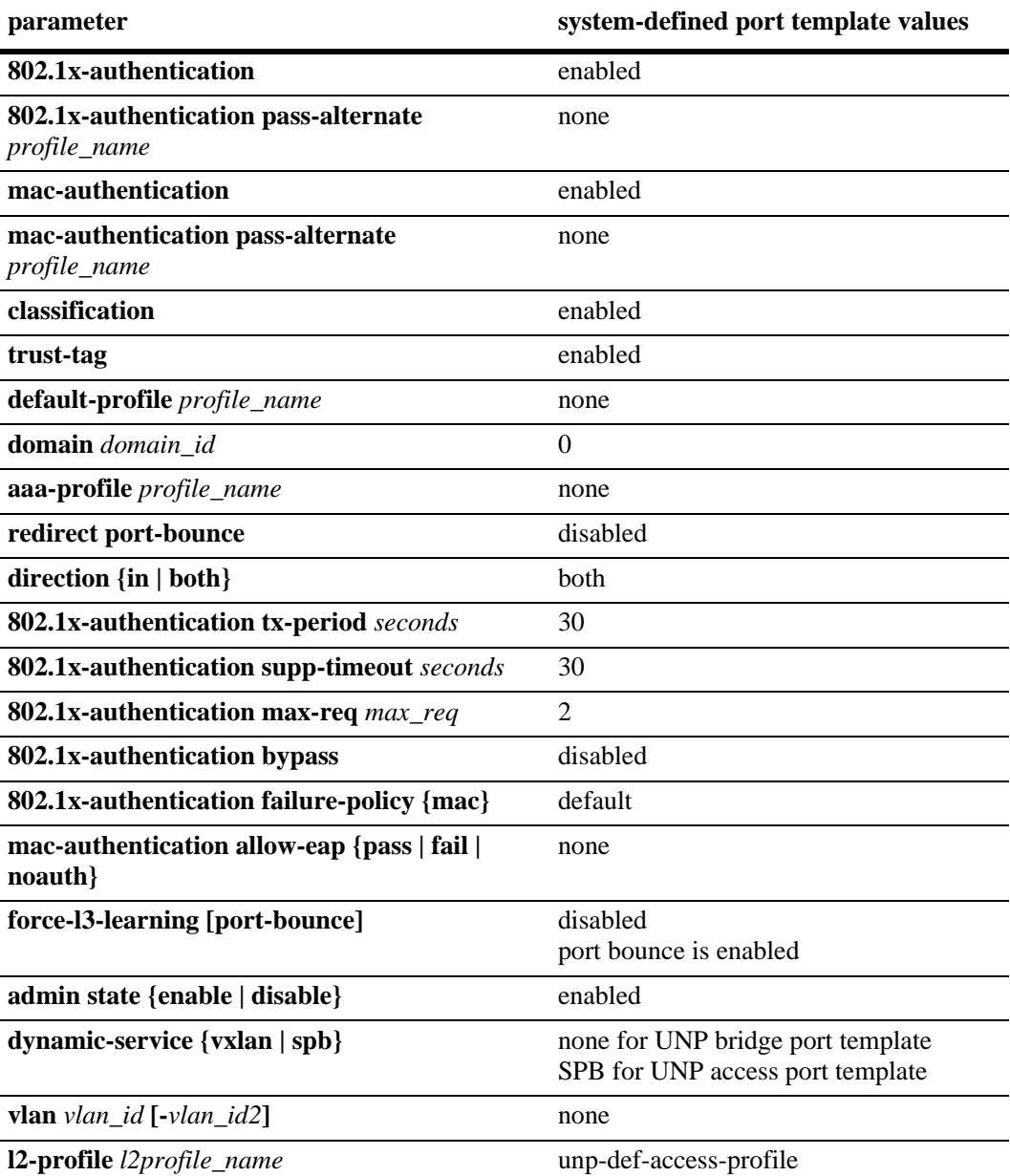

# **Platforms Supported**

OmniSwitch 9900, 6900, 6860, 6865, 6560

# **Usage Guidelines**

- **•** Use the **no** form of this command to remove a port template from the switch configuration.
- **•** To change the value of a specific port template parameter, specify the parameter keyword with this command. For example, **no unp port-template port1 mac-authentication**, **unp port-template port1 domain 2**, or **unp port-template port1 default-profile defprof1**. The new parameter values are applied to all UNP ports to which the template is assigned.
- The **l2-profile** port template parameter is not supported on the OmniSwitch 9900.
- If the name of the template does not exist when this command is used to modify a port parameter, the switch will automatically create a new template using the name specified. For example, the **unp porttemplate port1 mac-authentication** command will create the "port1" template if it does not already exist in the switch configuration.
- When a port template is applied to a UNP port, the parameter values defined in the template will override any existing UNP port configuration. In addition, any attempt to explicitly configure a port that is associated with a template is not allowed.
- For more information about specific port parameter values, refer to the following explicit UNP port configuration commands for each template parameter:

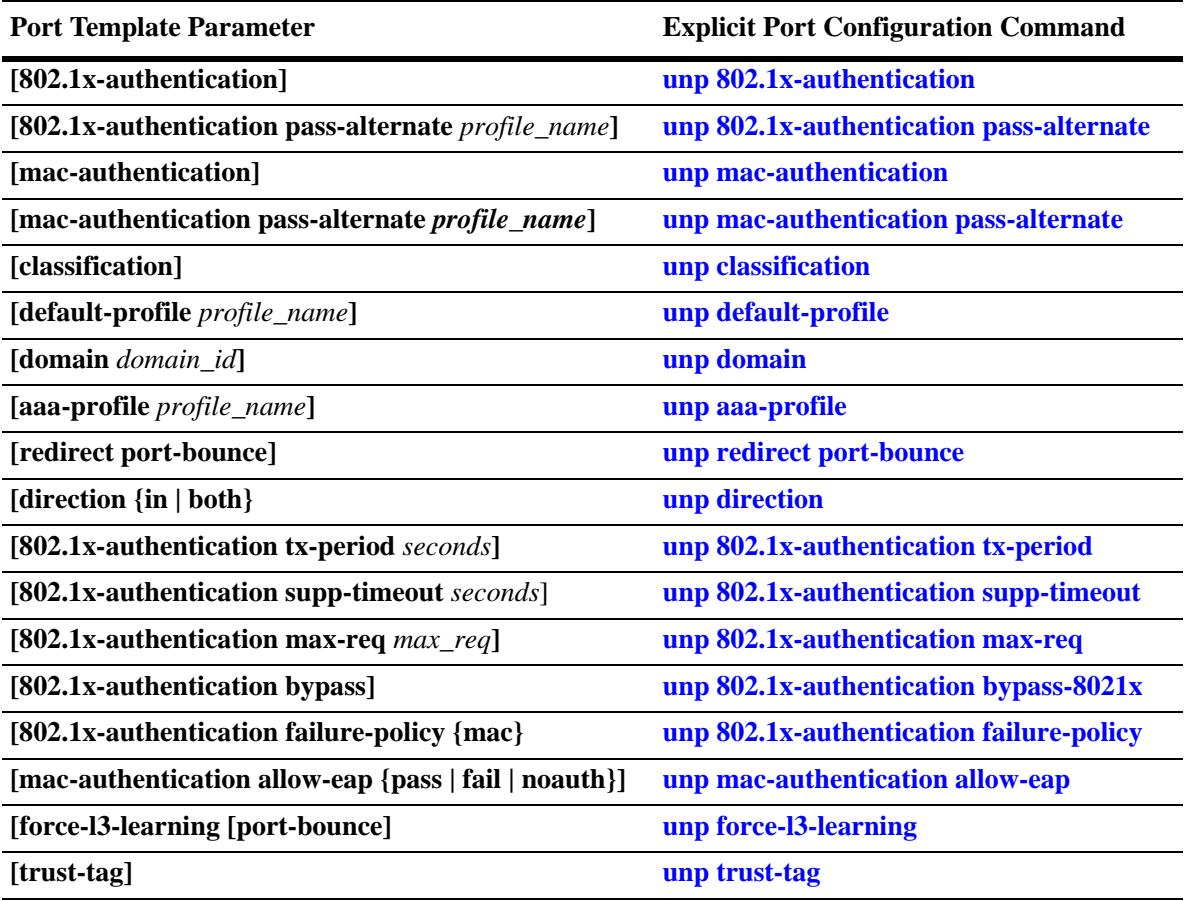

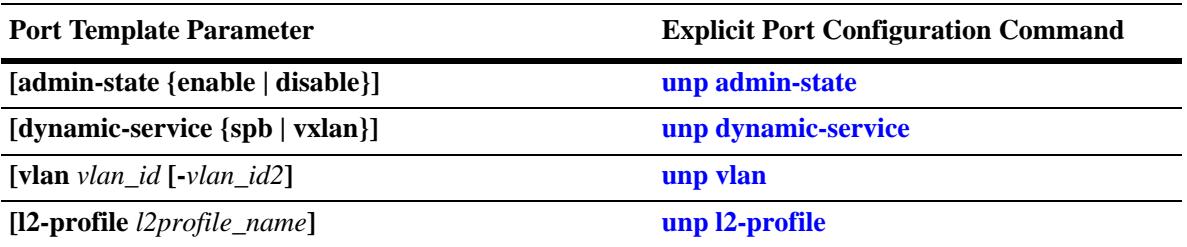

# **Examples**

-> unp port-template port1 -> unp port-template port1 mac-authentication -> unp port-template port1 mac-authentication pass-alternate unp1 -> unp port-template port1 classification -> no unp port-template port1 mac-authentication -> no unp port-template port1 -> unp port-template port2 802.1x-authentication -> unp port-template port2 classification -> unp port-template port2 domain 10 -> no unp port-template port2 classification -> no unp port-template port2

# **Release History**

Release 8.3.1; command was introduced. Release 8.3.1.R02; **force-l3-learning** parameter added. Release 8.4.1; **l2-profile** parameter added.

# **Related Commands**

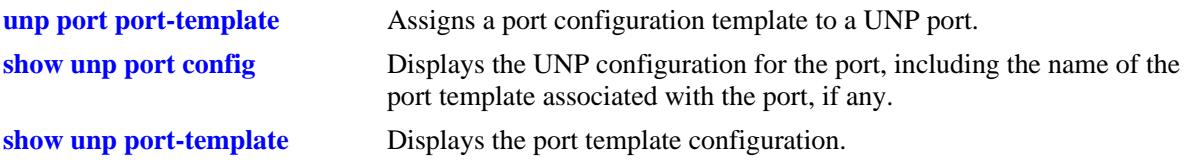

#### **MIB Objects**

alaDaUNPPortTemplateTable

alaDaUNPPortTemplateName alaDaUNPPortTemplateAdminState alaDaUNPPortTemplateDirection alaDaUNPPortTemplateDomainID alaDaUNPPortTemplateClassification alaDaUNPPortTemplateTrustTag alaDaUNPPortTemplateDynamicService alaDaUNPPortTemplateDefaultProfile alaDaUNPPortTemplateAAAProfile alaDaUNPPortTemplateRedirectPortBounce alaDaUNPPortTemplate8021XAuth alaDaUNPPortTemplate8021XAuthPassAlternate alaDaUNPPortTemplate8021XAuthBypass alaDaUNPPortTemplate8021XAuthFailPolicy alaDaUNPPortTemplate8021XAuthTxPeriod alaDaUNPPortTemplate8021XAuthSuppTimeout alaDaUNPPortTemplate8021XAuthMaxReq alaDaUNPPortTemplateMACAuth alaDaUNPPortTemplateMACAuthPassAlternate alaDaUNPPortTemplateMACAuthAllowEAP alaDaUNPPortTemplateForceL3Learning alaDaUNPPortTemplateForceL3LearningPortBounce alaDaUNPPortTemplateL2Profile

alaDaUNPPortTemplateVlanTable

alaDaUNPPortTemplateVlanVID

# **unp classification port**

Defines a Port classification rule for the specified UNP profile. If the UNP port or link aggregate on which the device traffic is received matches the port or link aggregate defined for the rule, the specified profile is applied to the device.

**unp classification {port** *chassis/slot/port1***[***-port2***] | linkagg [***agg\_id***[-***agg\_id2***]} [vlan-tag** *vlan\_id* **|**  *outer\_vlan\_id:inner\_vlan\_id***] {profile1** *profile\_name* **[profile2** *profile\_name***] [profile3** *profile\_name***]}**

**no unp classification {port** *chassis/slot/port1***[***-port2***] | linkagg** *agg\_id***} [profile1] [profile2] [profile3]**

#### **Syntax Definitions**

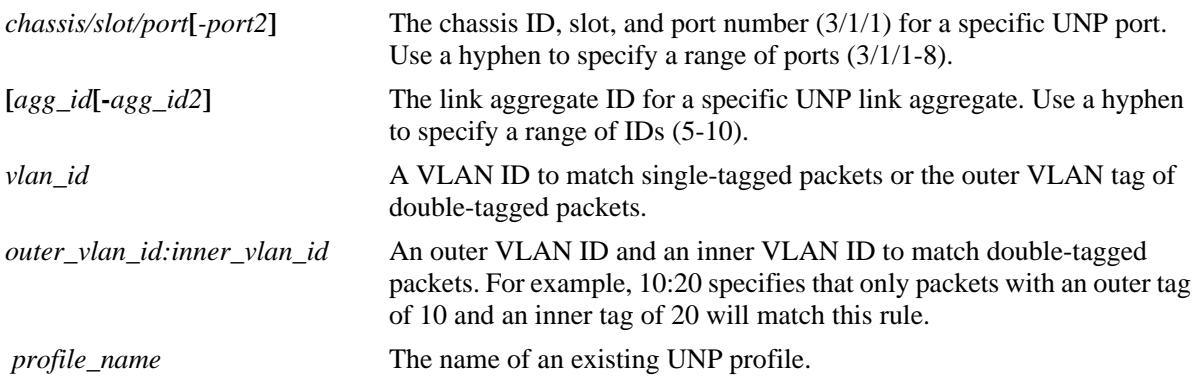

# **Defaults**

By default, no classification rules are defined for a UNP profile.

# **Platforms Supported**

OmniSwitch 9900, 6900, 6860, 6865, 6560

# **Usage Guidelines**

- Use the **no** form of this command to remove the Port rule or one or more of the associated profiles. When a classification rule is removed or modified, all MAC addresses classified with that rule are flushed.
- Adding a UNP classification rule to the switch configuration does not cause a MAC address flush.
- The Port rule configured for the specified profile is applied only to traffic learned on the specified UNP port or link aggregate.
- If a range of ports is specified with this command, any non-UNP ports within the range are skipped.
- When configuring a Port classification rule, specify and optional VLAN tag before specifying the UNP for which the rule will classify traffic.
- **•** Up to three different profile names are configurable for a classification rule. The profile applied to matching traffic is based on the order of precedence and mapping of each profile. For example:
	- Profiles mapped to a VLAN are applied only to matching traffic received on UNP bridge ports.
	- Profiles mapped to a service (SPB, VXLAN, or static) are only applied to matching traffic received on UNP access ports.
	- When a classification rule is configured with multiple profiles and traffic received on a UNP port matches the rule, each profile is checked in the order of precedence (**profile1** first, **profile2** second, and **profile3** third) to determine which profile is applied to the matching traffic.
- **•** Configuring both a VLAN profile and a service profile for the same rule ensures that the rule will be applied to traffic received on both types of UNP ports (bridge and access).
- If a VLAN ID tag is specified with this command, the UNP is applied only to tagged packets that are received on the specified UNP port *and* that contain the VLAN ID tag.
- Untagged packets are only classified using the specified UNP port; the VLAN ID tag is ignored if it is specified with this rule.
- A Port classification rule can be combined with a MAC address rule and IP address rule to configure a port-based binding rule.

#### **Examples**

```
-> unp classification port 1/1/5 vlan-tag 100 profile1 unp1-vxlan profile2 unp2-spb
-> unp classification port 1/1/10-15 profile1 unp1-vlan profile2 unp2-spb
-> no unp classification port 1/1/5 profile2
-> no unp classification port 1/1/5
-> unp classification linkagg 5 profile1 unp1-vlan profile2 unp2-vxlan profile3 
unp3-spb
-> unp classification linkagg 6-10 vlan-tag 10:20 profile1 unp1-vlan
-> no unp classification linkagg 5 profile3
-> no unp classification linkagg 5
```
Port + MAC address + IP address binding rule example:

```
-> unp classification mac-address 00:11:22:33:44:55 ip-address 10.0.0.20 mask 
255.255.0.0 port 1/1/15 profile1 Pr3
-> no unp classification mac-address 00:11:22:33:44:55 ip-address 10.0.0.20 mask 
255.255.0.0 port 1/1/15
```
Port + MAC address binding rule example:

```
-> unp classification mac-address 00:11:22:33:44:55 port 1/1/5 profile1 Pr1
-> no unp classification mac-address 00:11:22:33:44:55 port 1/1/5
```
Port + IP address binding rule example:

```
-> unp classification ip-address 10.0.0.20 mask 255.255.0.0 port 1/1/10 profile1 
Pr2
-> no unp classification ip-address 10.0.0.20 mask 255.255.0.0 port 1/1/10
```
#### **Release History**

Release 8.3.1; command was introduced.

#### **Related Commands**

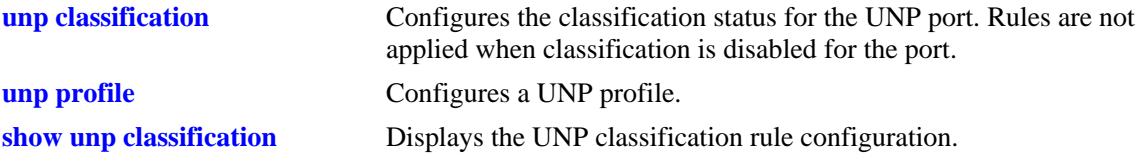

# **MIB Objects**

alaDaUNPPortRuleTable

```
alaDaUNPPortRuleNum
alaDaUNPPortRuleVlanTag
alaDaUNPPortRuleProfile1
alaDaUNPPortRuleProfile2
alaDaUNPPortRuleProfile3
```
# **unp classification domain**

Defines a Domain ID classification rule for the specified UNP profile. If the port or link aggregate on which the device traffic is received belongs to a Domain ID that matches the Domain ID defined for the rule, the specified profile is applied to the device.

**unp classification domain** *domain\_id* **[vlan-tag** *vlan\_id* **|** *outer\_vlan\_id:inner\_vlan\_id***] {profile1**  *profile\_name* **[profile2** *profile\_name***] [profile3** *profile\_name***]}** 

**no unp classification domain** *domain\_id* **[profile1] [profile2] [profile3]** 

#### **Syntax Definitions**

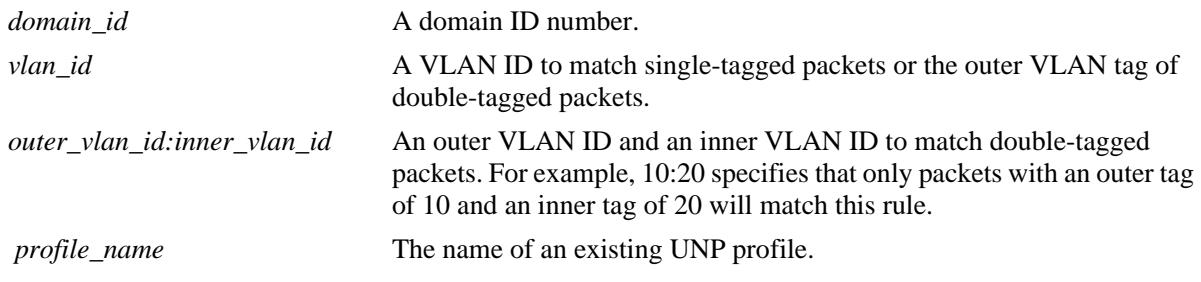

#### **Defaults**

By default, no classification rules are defined for a UNP profile.

# **Platforms Supported**

OmniSwitch 9900, 6900, 6860, 6865, 6560

# **Usage Guidelines**

- **•** Use the **no** form of this command to remove the domain ID rule or one or more of the associated profiles. When a classification rule is removed or modified, all MAC addresses classified with that rule are flushed.
- Adding a UNP classification rule to the switch configuration does not cause a MAC address flush.
- When configuring a Port classification rule, specify and optional VLAN tag before specifying the UNP for which the rule will classify traffic.
- **•** Up to three different profile names are configurable for a classification rule. The profile applied to matching traffic is based on the order of precedence and mapping of each profile. For example:
	- Profiles mapped to a VLAN are applied only to matching traffic received on UNP bridge ports.
	- Profiles mapped to a service (SPB, VXLAN, or static) are only applied to matching traffic received on UNP access ports.
	- When a classification rule is configured with multiple profiles and traffic received on a UNP port matches the rule, each profile is checked in the order of precedence (**profile1** first, **profile2** second, and **profile3** third) to determine which profile is applied to the matching traffic.
- Configuring both a VLAN profile and a service profile for the same rule ensures that the rule will be applied to traffic received on both types of UNP ports (bridge and access).
- If a VLAN ID tag is specified with this command, the UNP is only applied to tagged packets received on a UNP port associated with the Domain ID *and* tagged with the specified VLAN ID.
- Untagged packets are only classified using the specified domain ID; the VLAN ID tag is ignored if it is specified with this rule.
- **•** A domain ID classification rule can be combined with a MAC address rule and an IP address rule to configure a domain-based binding rule.

#### **Examples**

```
-> unp classification domain 10 profile1 unp1-vlan
-> unp classification domain 20 vlan-tag 100 profile1 unp1-vxlan profile2 unp2-spb 
profile3 unp3-vlan
-> no unp classification domain 20 profile3
-> no unp classification domain 20
```
Domain  $ID + MAC$  address  $+ IP$  address binding rule example:

```
-> unp classification mac-address 00:11:22:33:44:55 ip-address 10.0.0.20 mask 
255.255.0.0 domain 10 profile1 Pr3
-> no unp classification mac-address 00:11:22:33:44:55 ip-address 10.0.0.20 mask 
255.255.0.0 domain 10
```
# **Release History**

Release 8.3.1; command was introduced.

#### **Related Commands**

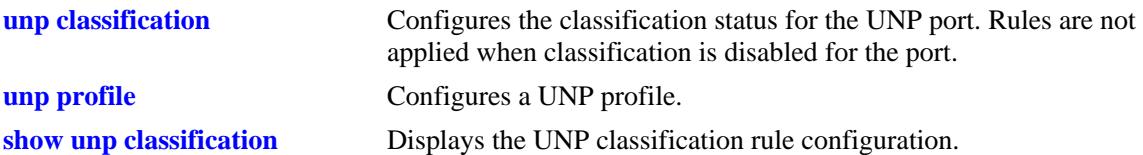

# **MIB Objects**

alaDaUNPCustDomainRuleTable

alaDaUNPCustDomainRuleId

alaDaUNPCustDomainRuleVlanTag

alaDaUNPCustDomainRuleProfile1

alaDaUNPCustDomainRuleProfile2

alaDaUNPCustDomainRuleProfile3

# **unp classification mac-address**

Defines a MAC address classification rule for the specified UNP. If the source MAC address of the device traffic matches the MAC address defined for the rule, the specified UNP is applied to the device. An optional VLAN ID tag parameter is available to specify a VLAN tag that device traffic must also match in addition to the source MAC address.

**unp classification mac-address** *mac\_address* **[domain** *domain\_id***] [vlan-tag** *vlan\_id* **|**  *outer\_vlan\_id:inner\_vlan\_id***] {profile1** *profile\_name* **[profile2** *profile\_name***] [profile3** *profile\_name***]}**

**no unp classification mac-address** *mac\_address* **[profile1] [profile2] [profile3]**

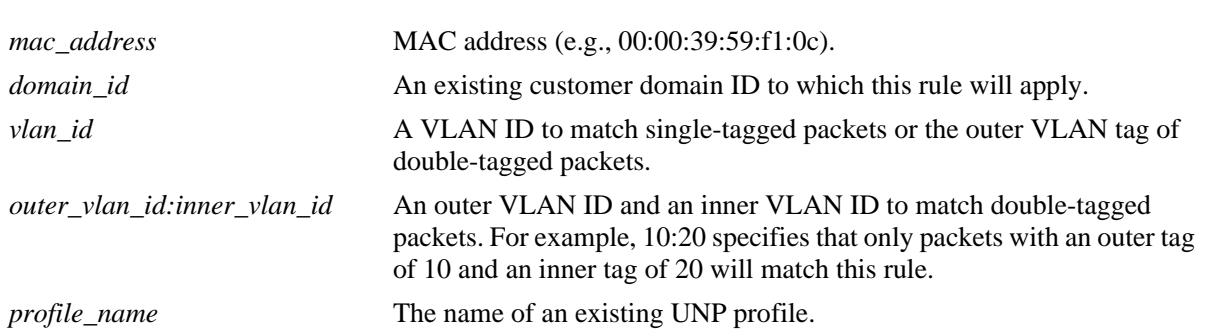

#### **Syntax Definitions**

# **Defaults**

By default, no classification rules are defined for a UNP.

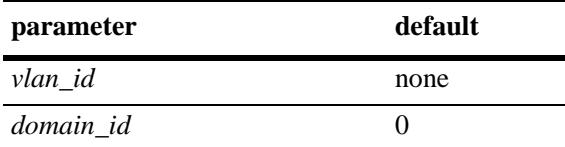

# **Platforms Supported**

OmniSwitch 9900, 6900, 6860, 6865, 6560

# **Usage Guidelines**

- **•** Use the **no** form of this command to remove the MAC address rule or one or more of the associated profiles. When a classification rule is removed or modified, all MAC addresses classified with that rule are flushed.
- Adding a UNP classification rule to the switch configuration does not cause a MAC address flush.
- When configuring a MAC address classification rule, specify and optional VLAN tag and/or an optional customer domain ID before specifying the UNP for which the rule will classify traffic.
- When a customer domain ID is configured for this rule, the rule is applied only to traffic received on UNP ports that are associated with the same domain ID. All UNP ports are automatically assigned to customer domain 0 at the time the port is configured as a UNP port.
- **•** Up to three different profile names are configurable for a classification rule. The profile applied to matching traffic is based on the order of precedence and mapping of each profile. For example:
	- Profiles mapped to a VLAN are applied only to matching traffic received on UNP bridge ports.
	- Profiles mapped to a service (SPB, VXLAN, or static) are only applied to matching traffic received on UNP access ports.
	- When a classification rule is configured with multiple profiles and traffic received on a UNP port matches the rule, each profile is checked in the order of precedence (**profile1** first, **profile2** second, and **profile3** third) to determine which profile is applied to the matching traffic.
- Configuring both a VLAN profile and a service profile for the same rule ensures that the rule will be applied to traffic received on both types of UNP ports (bridge and access).
- If a VLAN ID tag is specified with this command, the UNP is only applied to tagged packets containing the specified source MAC address *and* the VLAN ID tag.
- Untagged packets are only classified using the specified MAC address; the VLAN ID tag is ignored if it is configured for this rule.

## **Examples**

```
-> unp classification mac-address 00:11:22:33:44:55 profile1 CustA
-> unp classification mac-address 00:2a:95:00:00:01 vlan-tag 200 profile1 VNP1 
profile2 vxlp-1
-> unp classification mac-address 00:2b:96:11:22:03 profile1 CustA profile2 VNP1 
profile3 vxlp-1
-> unp classification mac-address 00:11:22:33:44:56 domain 2 vlan-tag 100:200 
profile1 CustB
-> unp classification mac-address 00:2a:95:00:00:02 domain 1 profile1 unp1-vlan 
profile2 unp2-spb
-> no unp classification mac-address 00:2b:96:11:22:03 profile3
-> no unp classification mac-address 00:2a:95:00:00:02
```
# **Release History**

Release 8.3.1; command introduced.

#### **Related Commands**

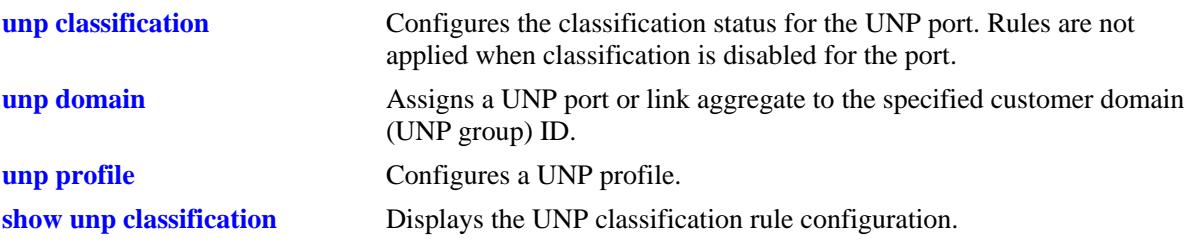

# **MIB Objects**

alaDaUNPCustDomainMacRuleTable

- alaDaUNPCustDomainMacRuleDomainId
- alaDaUNPCustDomainMacRuleAddr
- alaDaUNPCustDomainMacRuleVlanTag
- alaDaUNPCustDomainMacRuleProfile1
- alaDaUNPCustDomainMacRuleProfile2 alaDaUNPCustDomainMacRuleProfile3

# **unp classification mac-oui**

Defines a MAC address Organizationally Unique Identifier (OUI) classification rule for the specified UNP profile. If the OUI of the source MAC address of the device traffic matches the OUI defined for the rule, the specified profile is applied to the device.

**unp classification mac-oui** *mac\_oui* **[vlan-tag** *vlan\_id* **|** *outer\_vlan\_id:inner\_vlan\_id***] {profile1**  *profile\_name* **[profile2** *profile\_name***] [profile3** *profile\_name***]}** 

**no unp classification mac-oui** *mac\_oui* **[profile1] [profile2] [profile3]**

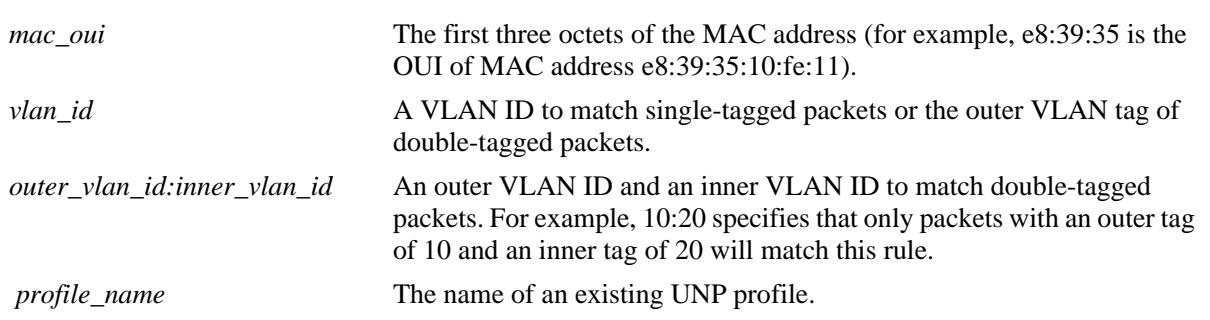

## **Syntax Definitions**

# **Defaults**

By default, no classification rules are defined for a UNP.

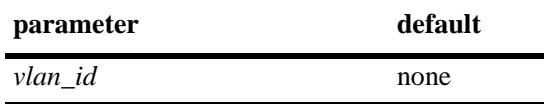

# **Platforms Supported**

OmniSwitch 9900, 6900, 6860, 6865, 6560

# **Usage Guidelines**

- **•** Use the **no** form of this command to remove the MAC OUI rule or one or more of the associated profiles. When a classification rule is removed or modified, all MAC addresses classified with that rule are flushed.
- Adding a UNP classification rule to the switch configuration does not cause a MAC address flush.
- **•** When configuring a MAC address OUI classification rule, specify and optional VLAN tag before specifying the UNP for which the rule will classify traffic.
- **•** Up to three different profile names are configurable for a classification rule. The profile applied to matching traffic is based on the order of precedence and mapping of each profile. For example:
	- Profiles mapped to a VLAN are applied only to matching traffic received on UNP bridge ports.
	- Profiles mapped to a service (SPB, VXLAN, or static) are only applied to matching traffic received on UNP access ports.
	- When a classification rule is configured with multiple profiles and traffic received on a UNP port matches the rule, each profile is checked in the order of precedence (**profile1** first, **profile2** second, and **profile3** third) to determine which profile is applied to the matching traffic.
- Configuring both a VLAN profile and a service profile for the same rule ensures that the rule will be applied to traffic received on both types of UNP ports (bridge and access).
- If a VLAN ID tag is specified with this command, the UNP is only applied to tagged packets containing the specified source MAC address OUI *and* the VLAN ID tag.
- **•** Untagged packets are only classified using the specified MAC address OUI; the VLAN ID tag is ignored if it is specified with this rule.

# **Examples**

```
-> unp classification mac-oui 00:11:22 profile1 unp1-vlan
-> unp classification mac-oui 00:11:33 vlan-tag 10 profile1 unp1-vlan profile2 
unp2-spb profile3 unp3-vxlan
-> no classification mac-oui 00:11:33 profile3
-> no unp classification mac-oui 00:11:22
```
# **Release History**

Release 8.3.1; command was introduced.

#### **Related Commands**

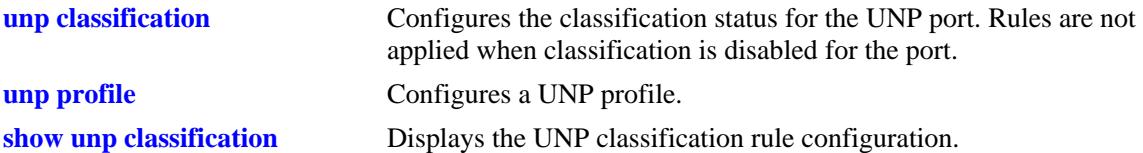

# **MIB Objects**

 alaDaUNPMacOuiRuleTable alaDaUNPMacOuiRuleAddr alaDaUNPMacOuiRuleVlanTag alaDaUNPMacOuiRuleProfile1 alaDaUNPMacOuiRuleProfile2 alaDaUNPMacOuiRuleProfile3

# **unp classification mac-range**

Defines a MAC address range classification rule for the specified UNP. If the source MAC address of the device traffic matches any address within the range of MAC addresses, the specified UNP is applied to the device. An optional VLAN ID tag parameter is also available to specify a VLAN tag that device traffic must also match in addition to the source MAC address.

**unp classification mac-range** *low\_mac\_address high\_mac\_address* **[domain** *domain\_id***] [vlan-tag**  *vlan\_id* **|** *outer\_vlan\_id:inner\_vlan\_id***] {profile1** *profile\_name* **[profile2** *profile\_name***] [profile3**  *profile\_name***]}**

**no unp classification mac-range** *low\_mac\_address high\_mac\_address* **[profile1] [profile2] [profile3]**

## **Syntax Definitions**

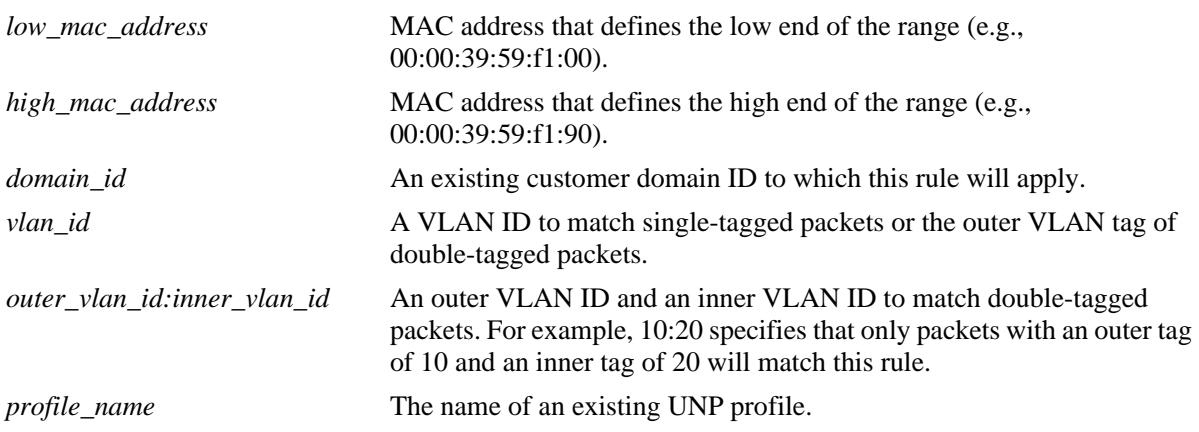

# **Defaults**

By default, no classification rules are defined for a UNP.

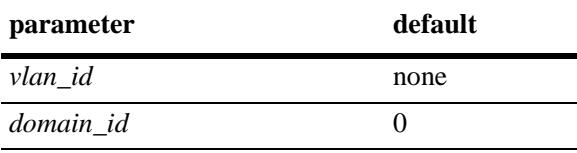

# **Platforms Supported**

OmniSwitch 9900, 6900, 6860, 6865, 6560

# **Usage Guidelines**

- **•** Use the **no** form of this command to remove the MAC address range rule or one or more of the associated profiles. When a classification rule is removed or modified, all MAC addresses classified with that rule are flushed.
- Adding a UNP classification rule to the switch configuration does not cause a MAC address flush.
- When configuring a MAC address range classification rule, specify and optional VLAN tag and/or an optional domain ID before specifying the UNP for which the rule will classify traffic.
- When a customer domain ID is configured for this rule, the rule is applied only to traffic received on UNP ports that are associated with the same domain ID. All UNP ports are automatically assigned to customer domain 0 at the time the port is configured as a UNP port.
- **•** Up to three different profile names are configurable for a classification rule. The profile applied to matching traffic is based on the order of precedence and mapping of each profile. For example:
	- Profiles mapped to a VLAN are applied only to matching traffic received on UNP bridge ports.
	- Profiles mapped to a service (SPB, VXLAN, or static) are only applied to matching traffic received on UNP access ports.
	- When a classification rule is configured with multiple profiles and traffic received on a UNP port matches the rule, each profile is checked in the order of precedence (**profile1** first, **profile2** second, and **profile3** third) to determine which profile is applied to the matching traffic.
- **•** Configuring both a VLAN profile and a service profile for the same rule ensures that the rule will be applied to traffic received on both types of UNP ports (bridge and access).
- If a VLAN ID tag is specified with this command, the UNP is only applied to tagged packets containing a source MAC address within the specified range *and* the VLAN ID tag.
- **•** Untagged packets are only classified using the specified MAC address range; the VLAN ID tag is ignored if it is specified with this rule.

## **Examples**

```
-> unp classification mac-range 00:11:22:33:44:66 00:11:22:33:44:77 profile1 CustA
-> unp classification mac-range 00:11:22:33:44:88 00:11:22:33:44:99 profile1 vNP1 
profile2 vNP2 profile3 vNP3
-> unp classification mac-range 00:11:22:33:44:99 00:11:22:33:45:01 vlan-tag 20 
profile1 vNP1
-> unp classification mac-range 00:11:22:33:44:01 00:11:22:33:44:20 domain 2 
profile1 CustB
-> unp classification mac-range 00:11:22:33:44:01 00:11:22:33:44:20 domain 3 vlan-
tag 200 profile1 unp1-vlan profile2 unp2-spb profile3 unp3-vxlan
-> no unp classification mac-range 00:11:22:33:44:88 00:11:22:33:44:99 profile3
-> no unp classification mac-range 00:11:22:33:44:66 00:11:22:33:44:77
```
# **Release History**

Release 8.3.1; command was introduced.

#### **Related Commands**

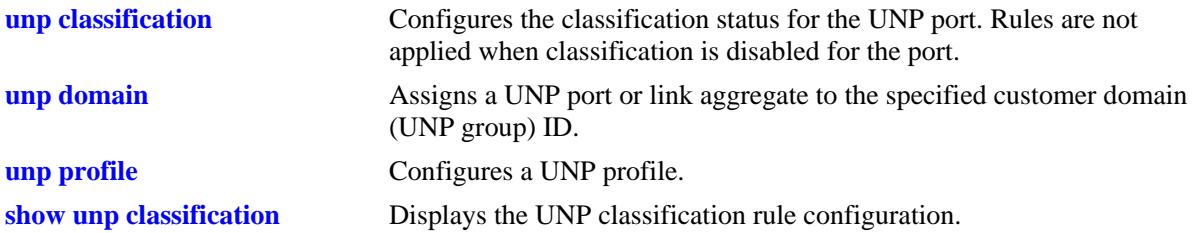

# **MIB Objects**

alaDaUNPCustDomainMacRangeRuleTable

alaDaUNPCustDomainMacRangeRuleLoAddr alaDaUNPCustDomainMacRangeRuleHiAddr alaDaUNPCustDomainMacRangeRuleVlanTag alaDaUNPCustDomainMacRangeRuleDomainId alaDaUNPCustDomainMacRangeRuleProfile1 alaDaUNPCustDomainMacRangeRuleProfile2 alaDaUNPCustDomainMacRangeRuleProfile3

# **unp classification ip-address**

Defines an IP network address classification rule for the specified UNP. If the source IP address of the device traffic matches the IP address defined for the rule, the specified UNP is applied to the device. An optional VLAN ID tag parameter is available to specify a VLAN tag that device traffic must also match in addition to the source IP address.

**unp classification ip-address** *ip\_address* **mask** *subnet\_mask* **[domain** *domain\_id***] [vlan-tag** *vlan\_id* **|**  *outer\_vlan\_id:inner\_vlan\_id***] {profile1** *profile\_name* **[profile2** *profile\_name***] [profile3** *profile\_name***]}**

**no unp classification ip-address** *ip\_address* **mask** *subnet\_mask* **[profile1] [profile2] [profile3]**

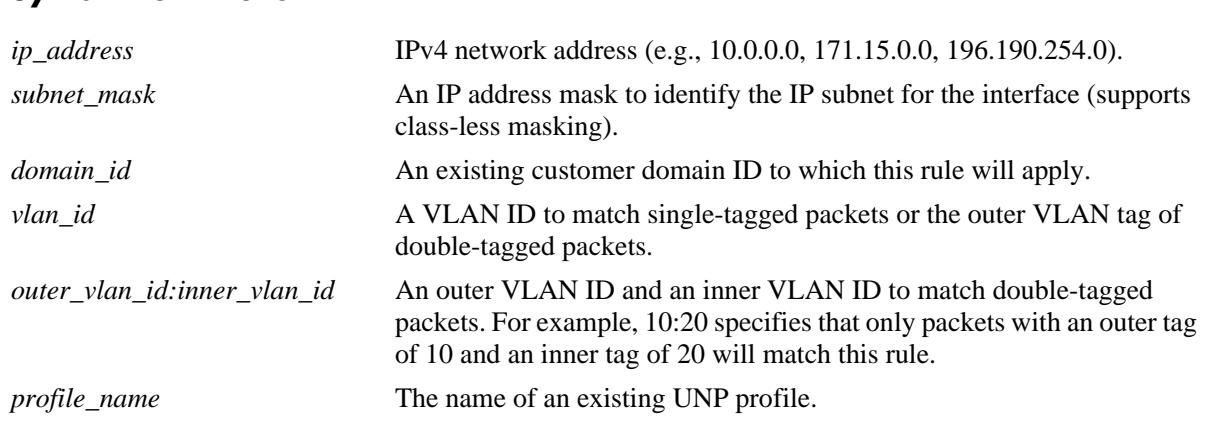

#### **Syntax Definitions**

# **Defaults**

By default, no classification rules are defined for a UNP.

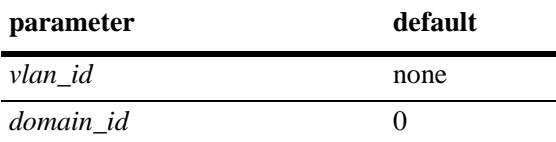

# **Platforms Supported**

OmniSwitch 9900, 6900, 6860, 6865, 6560

# **Usage Guidelines**

- **•** Use the **no** form of this command to remove an IP network address rule or one or more of the associated profiles. When a classification rule is removed or modified, all MAC addresses classified with that rule are flushed.
- Adding a UNP classification rule to the switch configuration does not cause a MAC address flush.
- When configuring an IP network address classification rule, specify and optional VLAN tag and/or an optional customer domain ID before specifying the UNP for which the rule will classify traffic.
- When a customer domain ID is configured for this rule, the rule is applied only to traffic received on UNP ports that are associated with the same domain ID. All UNP ports are automatically assigned to customer domain 0 at the time the port is configured as a UNP port.
- **•** Up to three different profile names are configurable for a classification rule. The profile applied to matching traffic is based on the order of precedence and mapping of each profile. For example:
	- Profiles mapped to a VLAN are applied only to matching traffic received on UNP bridge ports.
	- Profiles mapped to a service (SPB, VXLAN, or static) are only applied to matching traffic received on UNP access ports.
	- When a classification rule is configured with multiple profiles and traffic received on a UNP port matches the rule, each profile is checked in the order of precedence (**profile1** first, **profile2** second, and **profile3** third) to determine which profile is applied to the matching traffic.
- **•** Configuring both a VLAN profile and a service profile for the same rule ensures that the rule will be applied to traffic received on both types of UNP ports (bridge and access).
- If a VLAN ID tag is specified with this command, the UNP is only applied to tagged packets containing the specified source IP address *and* the VLAN ID tag.
- Untagged packets are only classified using the specified IP address; the VLAN ID tag is ignored if it is specified with this rule.

#### **Examples**

```
-> unp classification ip-address 10.1.1.1 mask 255.255.255.0 profile1 CustA
-> unp classification ip-address 20.1.1.1 mask 255.255.0.0 profile1 vNP1 profile2 
vNP2
-> unp classification ip-address 50.1.1.1 mask 255.255.255.0 vlan-tag 300 profile1 
CustB
-> unp classification ip-address 60.1.1.1 mask 255.255.0.0 domain 2 profile1 unp2 
profile2 unp3-spb
-> unp classification ip-address 70.1.1.1 mask 255.255.0.0 domain 1 vlan-tag 20:30 
profile1 vNP3
-> no unp classification ip-address 20.1.1.1 mask 255.255.0.0 profile2
-> no unp classification ip-address 10.1.1.1 mask 255.255.255.0
```
# **Release History**

Release 8.3.1; command was introduced.

#### **Related Commands**

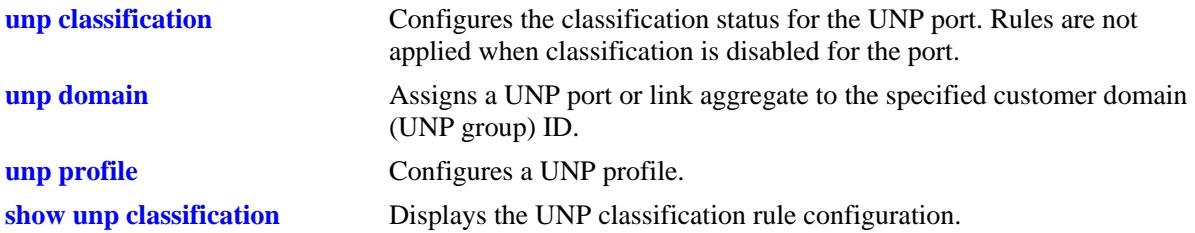

# **MIB Objects**

alaDaUNPCustDomainIpNetRuleTable

alaDaUNPCustDomainIpNetRuleDomainId

alaDaUNPCustDomainIpNetRuleAddr

alaDaUNPCustDomainIpNetRuleMask

alaDaUNPCustDomainIpNetRuleVlanTag

alaDaUNPCustDomainIpNetRuleProfile1 alaDaUNPCustDomainIpNetRuleProfile2

alaDaUNPCustDomainIpNetRuleProfile3

# **unp classification vlan-tag**

Defines a VLAN tag classification rule for the specified UNP. If the VLAN ID tag of the device traffic matches the VLAN ID defined for the rule, the specified UNP is applied to the device.

**unp classification vlan-tag {***vlan\_id | outer\_vlan\_id***:***inner\_vlan\_id***]} [domain** *domain\_id***] {profile1**  *profile\_name* **[profile2** *profile\_name***] [profile3** *profile\_name***]}**

**no unp classification vlan-tag** *vlan\_id* **[profile1] [profile2] [profile3]**

#### **Syntax Definitions**

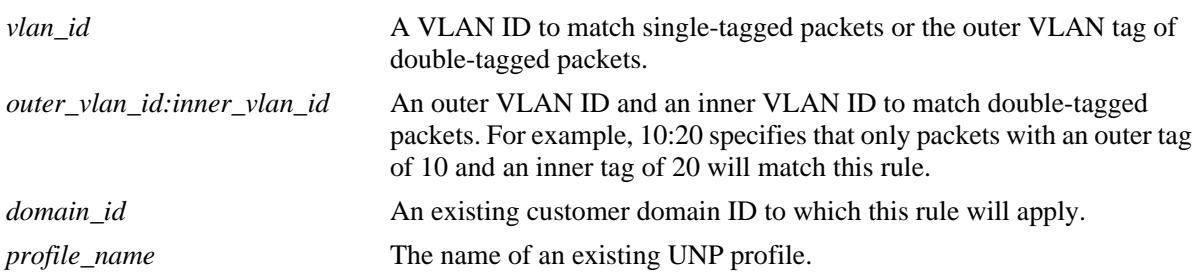

# **Defaults**

By default, no classification rules are defined for a UNP.

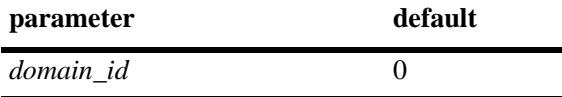

# **Platforms Supported**

OmniSwitch 9900, 6900, 6860, 6865, 6560

# **Usage Guidelines**

- Use the **no** form of this command to remove a VLAN tag rule or one or more of the associated profiles. When a classification rule is removed or modified, all MAC addresses classified with that rule are flushed.
- Adding a UNP classification rule to the switch configuration does not cause a MAC address flush.
- When configuring a VLAN tag classification rule, specify an optional customer domain ID before specifying the name of the UNP for which the rule will classify traffic.
- When a customer domain ID is configured for this rule, the rule is applied only to traffic received on UNP ports that are associated with the same domain ID. All UNP ports are automatically assigned to customer domain 0 at the time the port is configured as a UNP port.
- **•** Up to three different profile names are configurable for a classification rule. The profile applied to matching traffic is based on the order of precedence and mapping of each profile. For example:
	- Profiles mapped to a VLAN are applied only to matching traffic received on UNP bridge ports.
	- Profiles mapped to a service (SPB, VXLAN, or static) are only applied to matching traffic received on UNP access ports.
	- When a classification rule is configured with multiple profiles and traffic received on a UNP port matches the rule, each profile is checked in the order of precedence (**profile1** first, **profile2** second, and **profile3** third) to determine which profile is applied to the matching traffic.
- Configuring both a VLAN profile and a service profile for the same rule ensures that the rule will be applied to traffic received on both types of UNP ports (bridge and access).
- **•** Untagged packets are not classified with this rule.

#### **Examples**

```
-> unp classification vlan-tag 400 profile1 CustA
-> unp classification vlan-tag 10:20 domain 3 profile1 unp1 profile2 spb1
-> no unp classification vlan-tag 10:20 profile1
-> no unp classification vlan-tag 400
```
#### **Release History**

Release 8.3.1; command was introduced.

#### **Related Commands**

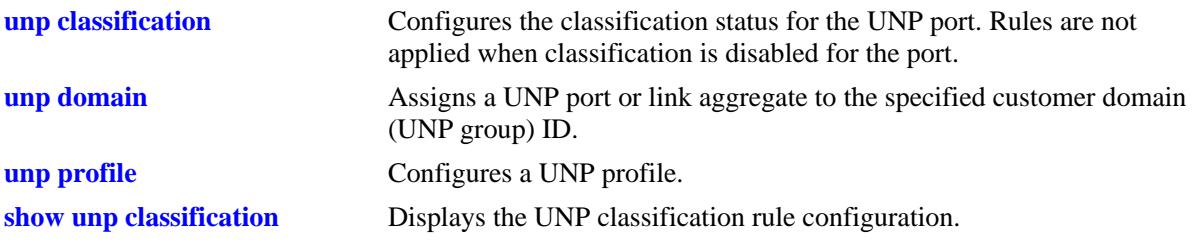

#### **MIB Objects**

alaDaUNPCustDomainVlanTagRuleTable

- alaDaUNPCustDomainVlanTagRuleDomainId
- alaDaUNPCustDomainVlanTagRuleVlan
- alaDaUNPCustDomainVlanTagRuleProfile1
- alaDaUNPCustDomainVlanTagRuleProfile2
- alaDaUNPCustDomainVlanTagRuleProfile3

# **unp classification lldp med-endpoint**

Defines a Link Layer Discovery Protocol (LLDP) classification rule for the specified UNP profile. This rule is used specifically for IP phones and OmniAccess Stellar Access Point (AP) devices.

**unp classification lldp med-endpoint {ip-phone | access-point} {profile1** *profile\_name* **[profile2**  *profile\_name***] [profile3** *profile\_name***]}** 

**no unp classification lldp med-endpoint {ip-phone | access-point} [profile1] [profile2] [profile3]** 

#### **Syntax Definitions**

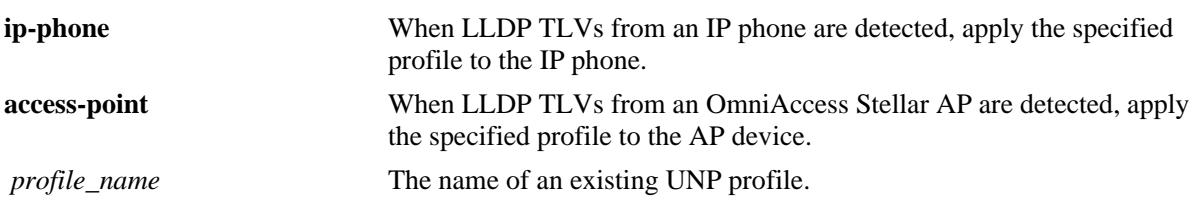

## **Defaults**

By default, no classification rules are defined for a UNP profile.

# **Platforms Supported**

OmniSwitch 9900, 6900, 6860, 6865, 6560

# **Usage Guidelines**

- Use the **no** form of this command to remove the rule or one or more of the associated profiles. When a classification rule is removed or modified, all MAC addresses classified with that rule are flushed.
- There is a built-in LLDP classification rule for access points that is assigned to a built-in profile named "defaultWLANProfile". This rule facilitates the automatic detection and classification of OmniAccess Stellar APs that are connected to UNP bridge ports. Consider the following regarding the built-in LLDP access point rule:
	- The rule cannot be removed from the switch configuration. However, the profile designation for the rule can be changed.
	- The rule does not appear in the configuration snapshot for the switch unless the profile assignment for the rule was changed.
	- When Stellar APs are detected, they are classified and assigned to the VLAN that is mapped to the built-in "defaultWLANProfile". This VLAN serves as the management VLAN for untagged AP traffic.
- Adding a UNP classification rule to the switch configuration does not cause a MAC address flush.
- **•** Up to three different profile names are configurable for a classification rule. The profile applied to matching traffic is based on the order of precedence and mapping of each profile. For example:
	- Profiles mapped to a VLAN are applied only to matching traffic received on UNP bridge ports.
	- Profiles mapped to a service (SPB, VXLAN, or static) are only applied to matching traffic received on UNP access ports.
	- When a classification rule is configured with multiple profiles and traffic received on a UNP port matches the rule, each profile is checked in the order of precedence (**profile1** first, **profile2** second, and **profile3** third) to determine which profile is applied to the matching traffic.
- **•** Configuring both a VLAN profile and a service profile for the same rule ensures that the rule will be applied to traffic received on both types of UNP ports (bridge and access).

## **Examples**

```
-> unp classification lldp med-endpoint ip-phone profile1 unp1-vlan profile2 unp2-
vlan
-> no unp classification lldp med-endpoint ip-phone profile2
-> no unp classification lldp med-endpoint ip-phone
-> unp classification lldp med-endpoint access-point profile1 defaultWLANProfile
-> no unp classification lldp med-endpoint access-point
ERROR: BUILT-IN Access-Point LLDP Rule cannot be deleted
```
# **Release History**

Release 8.3.1; command was introduced. Release 8.4.1.R02; **access-point** parameter added.

#### **Related Commands**

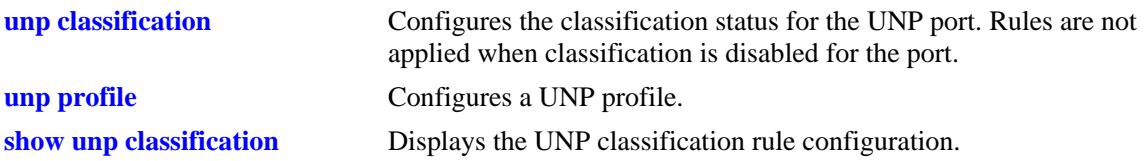

#### **MIB Objects**

alaDaUNPEndPoinRuleTable

```
alaDaUNPEndPoinRuleId
alaDaUNPEndPoinProfile1
alaDaUNPEndPoinProfile2
alaDaUNPEndPoinProfile3
```
# **unp classification authentication-type**

Defines an Authentication Type classification rule for the specified UNP profile. If the type of authentication applied to the device traffic matches the authentication type defined for the rule, the specified profile is applied to the device.

**unp classification authentication-type {none | mac [fail] | 802.1x [fail]} [vlan-tag** *vlan\_id* **|** *outer\_vlan\_id:inner\_vlan\_id***] {profile1** *profile\_name* **[profile2** *profile\_name***] [profile3** *profile\_name***]}** 

**no unp classification authentication-type {none | mac [fail] | 802.1x [fail]} [profile1] [profile2] [profile3]** 

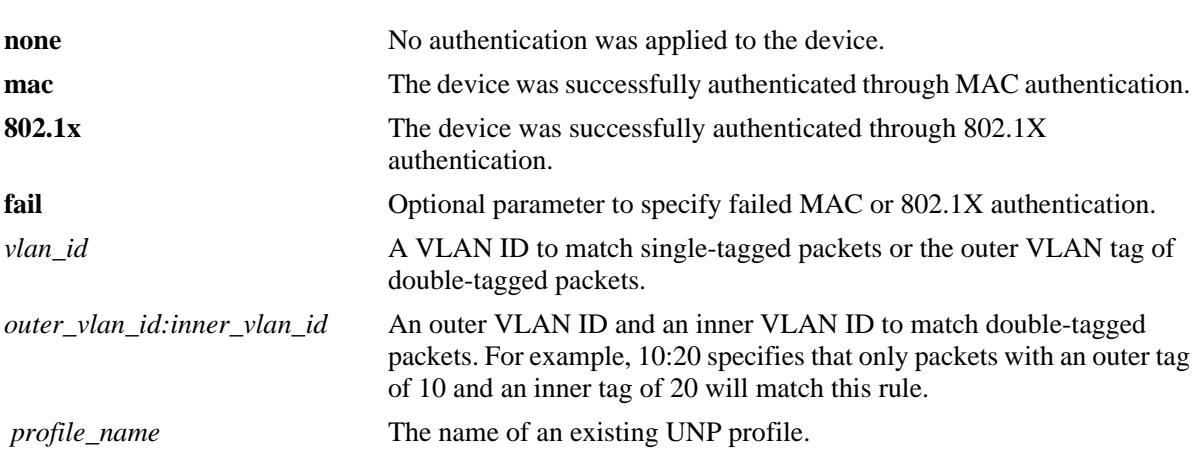

**Syntax Definitions**

# **Defaults**

By default, no classification rules are defined for a UNP profile.

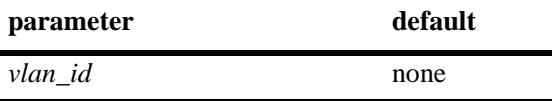

#### **Platforms Supported**

OmniSwitch 9900, 6900, 6860, 6865, 6560

# **Usage Guidelines**

- Use the **no** form of this command to remove the rule or one or more of the associated profiles. When a classification rule is removed or modified, all MAC addresses classified with that rule are flushed.
- **•** The optional **fail** parameter is used only in combination with the **mac** or **802.1x** parameter. When configured, the device is checked for a failed MAC or 802.1X authentication condition to determine whether or not the profile is applied.
- When the **fail** parameter is not specified (the default), the device is checked for a successful MAC or 802.1X authentication condition to determine whether or not the profile is applied.
- Adding a UNP classification rule to the switch configuration does not cause a MAC address flush.
- **•** When configuring this type of classification rule, specify an optional VLAN tag before specifying the UNP profile name for which the rule will classify traffic.
- **•** Up to three different profile names are configurable for a classification rule. The profile applied to matching traffic is based on the order of precedence and mapping of each profile. For example:
	- Profiles mapped to a VLAN are applied only to matching traffic received on UNP bridge ports.
	- Profiles mapped to a service (SPB, VXLAN, or static) are only applied to matching traffic received on UNP access ports.
	- When a classification rule is configured with multiple profiles and traffic received on a UNP port matches the rule, each profile is checked in the order of precedence (**profile1** first, **profile2** second, and **profile3** third) to determine which profile is applied to the matching traffic.
- Configuring both a VLAN profile and a service profile for the same rule ensures that the rule will be applied to traffic received on both types of UNP ports (bridge and access).
- If a VLAN ID tag is specified with this command, the UNP is only applied to tagged packets containing the specified authentication type *and* the VLAN ID tag.
- **•** Untagged packets are only classified using the specified authentication type; the VLAN ID tag is ignored if it is specified with this rule.

## **Examples**

```
-> unp classification authentication-type 802.1X profile1 unp1-vlan profile2 unp2-
vlan profile3 unp3-vlan
-> no unp classification authentication-type 802.1X profile2
-> no unp classification authentication-type 802.1X
-> unp classification authentication-type 802.1X fail profile1 unp1-vlan profile2 
unp2-vlan profile3 unp3-vlan
-> no unp classification authentication-type 802.1X fail profile3
-> no unp classification authentication-type 802.1X fail
-> unp classification authentication-type MAC profile1 unp1-vlan profile2 unp2-vlan 
profile3 unp3-vlan
-> no unp classification authentication-type MAC profile2
-> no unp classification authentication-type MAC
-> unp classification authentication-type MAC fail profile1 unp1-vlan profile2 
unp2-vlan profile3 unp3-vlan
-> no unp classification authentication-type MAC fail profile3
-> no unp classification authentication-type MAC fail
-> unp classification authentication-type MAC vlan-tag 10 profile1 unp1-vlan 
profile2 unp2-vlan profile3 unp3-vlan
-> no unp classification authentication-type MAC profile2
-> no unp classification authentication-type MAC
```
# **Release History**

Release 8.3.1; command was introduced.

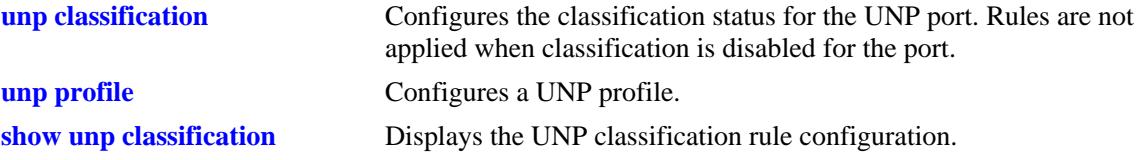

# **MIB Objects**

alaDaUNPAuthRuleTable

```
alaDaUNPAuthRuleType
alaDaUNPAuthRuleVlanTag
alaDaUNPAuthRuleProfile1
alaDaUNPAuthRuleProfile2
alaDaUNPAuthRuleProfile3
```
# <span id="page-3257-0"></span>**unp classification-rule**

Configures an extended classification rule name and assigns a precedence value to the specified name. This type of rule defines a list of rule conditions, all of which a device must match to be classified into the UNP profile associated with the extended rule name.

**unp classification-rule** *rule\_name* **[precedence** *precedence\_value***] [profile1** *profile\_name* **[profile2**  *profile\_name***] [profile3** *profile\_name***]]**

**no unp classification-rule** *rule\_name* **[profile1] [profile2] [profile3]**

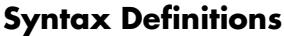

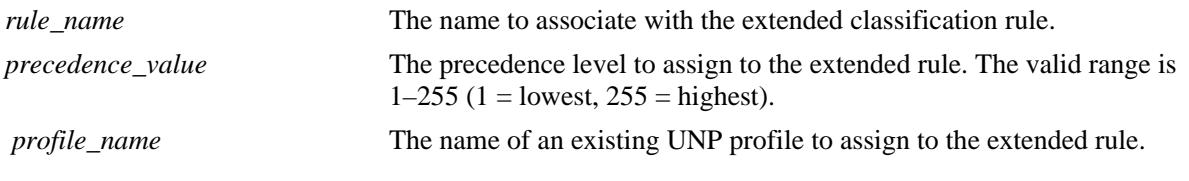

## **Defaults**

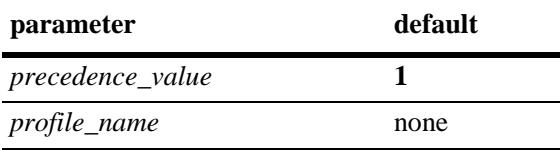

#### **Platforms Supported**

OmniSwitch 9900, 6900, 6860, 6865, 6560

# **Usage Guidelines**

- **•** Use the **no** form of this command to remove the extended rule from the switch configuration or to remove a UNP profile name assigned to the rule.
- The precedence value specified with this command is used to determine precedence among extended classification rules.
- Extended rules take precedence over all other UNP classification rules (individual rules and binding rule combinations).
- Although some individual classification rules can be combined to form a binding rule, a binding rule is not assigned a rule name and does not have a configurable precedence value. In addition, extended classification rules offer more rule combinations than binding rules.

# **Examples**

```
-> unp classification-rule ext-r1 
-> unp classification-rule ext-r1 profile1 UNP1
-> no unp classification-rule ext-r1 profile1 UNP1
-> no unp classification-rule ext-r1
```
# **Release History**

Release 8.1.1; command was introduced.

Release 8.3.1; **edge-profile** parameter deprecated; **profile1**, **profile2**, and **profile3** parameters added.

## **Related Commands**

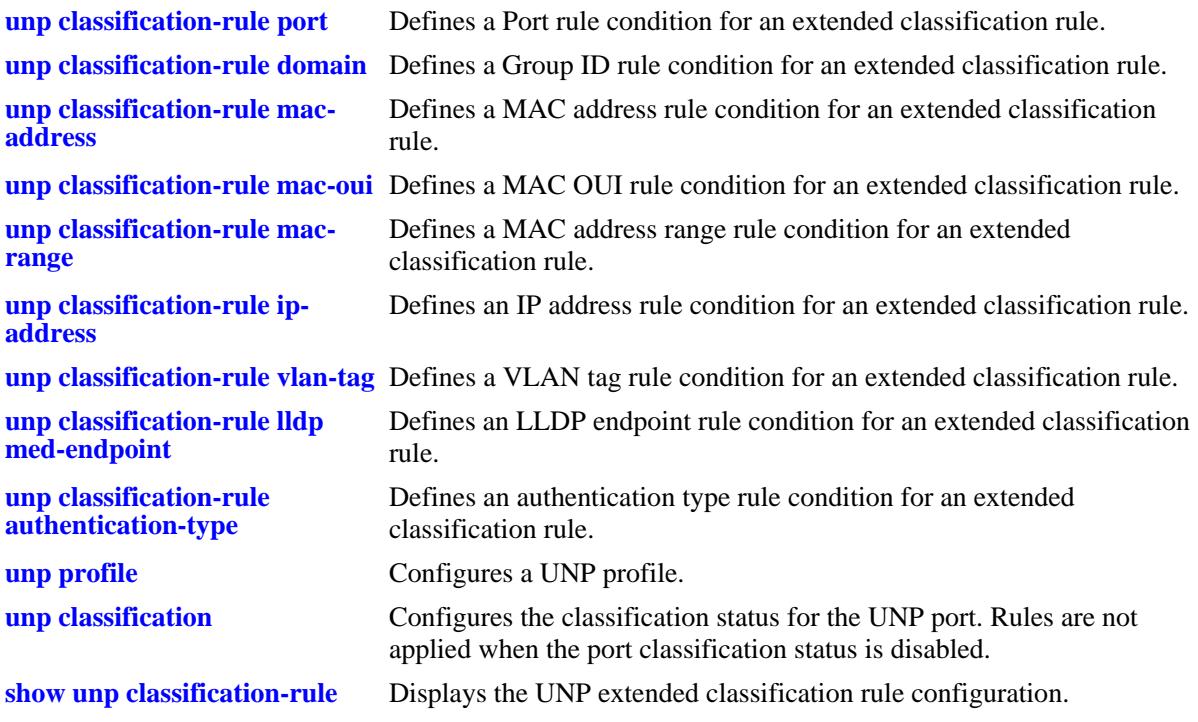

# **MIB Objects**

alaDaUNPClassifRuleTable

```
alaDaUNPClassifRuleName
alaDaUNPClassifRulePrecedenceNum
alaDaUNPClassifRuleProfile1
alaDaUNPClassifRuleProfile2
alaDaUNPClassifRuleProfile3
```
# <span id="page-3259-0"></span>**unp classification-rule port**

Defines a Port rule condition for the specified extended classification rule name.

**unp classification-rule** *rule\_name* **{port** *chassis/slot/port1***[***-port2***] | linkagg** *agg\_id***}**

**no unp classification-rule** *rule\_name* **{port | linkagg}**

#### **Syntax Definitions**

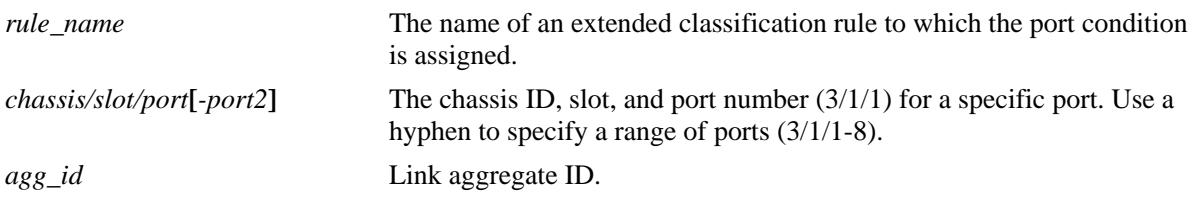

#### **Defaults**

By default, no conditions are defined when an extended classification rule is created.

#### **Platforms Supported**

OmniSwitch 9900, 6900, 6860, 6865, 6560

#### **Usage Guidelines**

- **•** Use the **no** form of this command to remove the Port rule condition from the specified extended classification rule name.
- If the extended classification rule name specified with this command does not exist, the switch will automatically create the extended rule name and associate the port rule condition with that name.

# **Examples**

```
-> unp classification-rule ext-r1 port 1/1/10
-> no unp classification-rule ext-r1 port
-> unp classification-rule ext-r2 port 1/1/1-5
-> no unp classification-rule ext-r2 port
-> unp classification-rule ext-r3 linkagg 10
-> unp classification-rule ext-r3 linkagg
```
#### **Release History**

Release 8.1.1; command was introduced.

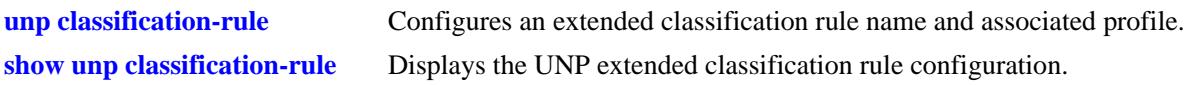

# **MIB Objects**

alaDaUNPClassifRuleTable

alaDaUNPClassifRuleName alaDaUNPClassifRulePort

# <span id="page-3261-0"></span>**unp classification-rule domain**

Defines a domain ID rule condition for the specified extended classification rule name.

**unp classification-rule** *rule\_name* **domain** *domain\_id*

**no unp classification-rule** *rule\_name* **domain**

#### **Syntax Definitions**

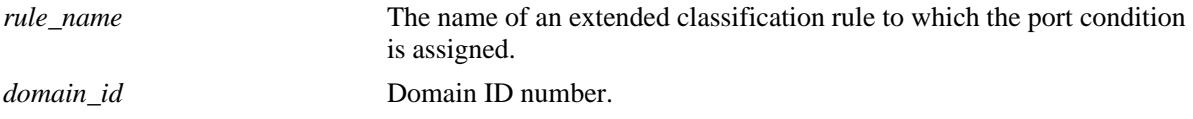

#### **Defaults**

By default, no conditions are defined when an extended classification rule is created.

#### **Platforms Supported**

OmniSwitch 9900, 6900, 6860, 6865, 6560

#### **Usage Guidelines**

- **•** Use the **no** form of this command to remove the Domain ID rule condition from the specified extended classification rule name.
- If the extended classification rule name specified with this command does not exist, the switch will automatically create the extended rule name and associate the port rule condition with that name.

#### **Examples**

```
-> unp classification-rule ext-r1 domain-id GRP1
-> no unp classification-rule ext-r1 domain-id
```
#### **Release History**

Release 8.1.1; command was introduced. Release 8.3.1; **group-id** parameter changed to **domain**.

## **Related Commands**

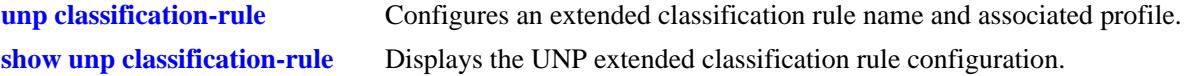

#### **MIB Objects**

alaDaUNPClassifRuleTable

```
alaDaUNPClassifRuleName
```

```
alaDaUNPClassifRuleCustomerDomain
```
# <span id="page-3262-0"></span>**unp classification-rule mac-address**

Defines a MAC address, rule condition for the specified extended classification rule name.

**unp classification-rule** *rule\_name* **mac-address** *mac\_address*

**no unp classification-rule** *rule\_name* **mac-address**

#### **Syntax Definitions**

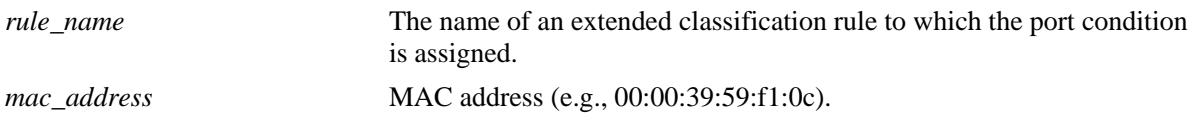

#### **Defaults**

By default, no conditions are defined when an extended classification rule is created.

## **Platforms Supported**

OmniSwitch 9900, 6900, 6860, 6865, 6560

## **Usage Guidelines**

- **•** Use the **no** form of this command to remove the rule condition from the specified extended classification rule name.
- **•** Configuring all three types of MAC rules (MAC address, MAC OUI, and MAC address range) for the same extended classification rule is not allowed. Only one type of MAC rule is configurable for a given extended classification rule.
- If the extended classification rule name specified with this command does not exist, the switch will automatically create the extended rule name and associate the port rule condition with that name.

#### **Examples**

```
-> unp classification-rule ext-r1 mac-address 00:11:22:33:44:55
-> no unp classification-rule ext-r1 mac-address
```
# **Release History**

Release 8.1.1; command was introduced.

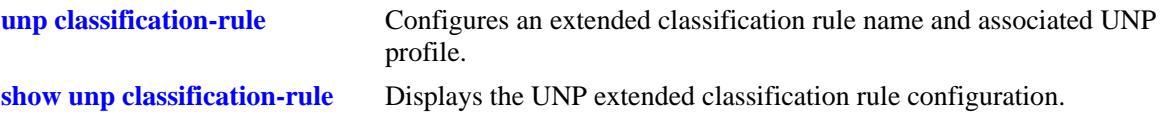

# **MIB Objects**

alaDaUNPClassifRuleTable

alaDaUNPClassifRuleName alaDaUNPClassifRuleMacAddr

# <span id="page-3264-0"></span>**unp classification-rule mac-oui**

Defines a MAC OUI rule condition for the specified extended classification rule name.

**unp classification-rule** *rule\_name* **mac-oui** *mac\_oui*

**no unp classification-rule** *rule\_name* **mac-oui**

#### **Syntax Definitions**

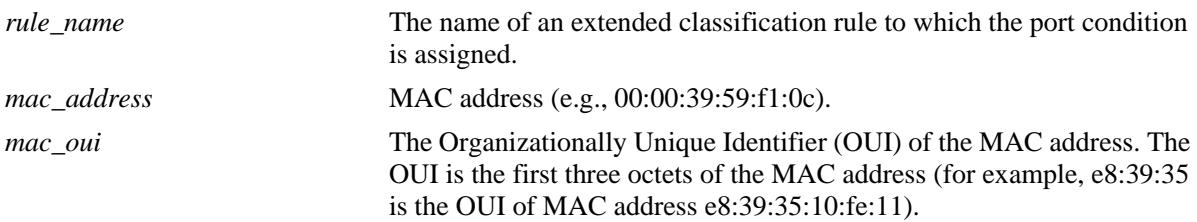

## **Defaults**

By default, no conditions are defined when an extended classification rule is created.

#### **Platforms Supported**

OmniSwitch 9900, 6900, 6860, 6865, 6560

#### **Usage Guidelines**

- **•** Use the **no** form of this command to remove the rule condition from the specified extended classification rule name.
- **•** Configuring all three types of MAC rules (MAC address, MAC OUI, and MAC address range) for the same extended classification rule is not allowed. Only one type of MAC rule is configurable for a given extended classification rule.
- If the extended classification rule name specified with this command does not exist, the switch will automatically create the extended rule name and associate the port rule condition with that name.

# **Examples**

```
-> unp classification-rule ext-r1 mac-oui 00:11:22
-> no unp classification-rule ext-r1 mac-oui
```
#### **Release History**

Release 8.1.1; command was introduced.

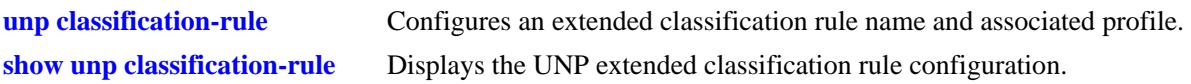

# **MIB Objects**

alaDaUNPClassifRuleTable

alaDaUNPClassifRuleName alaDaUNPClassifRuleMacOuiAddr

# <span id="page-3266-0"></span>**unp classification-rule mac-range**

Defines a MAC address range rule condition for the specified extended classification rule name.

**unp classification-rule** *rule\_name* **mac-range** *low\_mac\_address high\_mac\_address*

**no unp classification-rule** *rule\_name* **mac-range**

#### **Syntax Definitions**

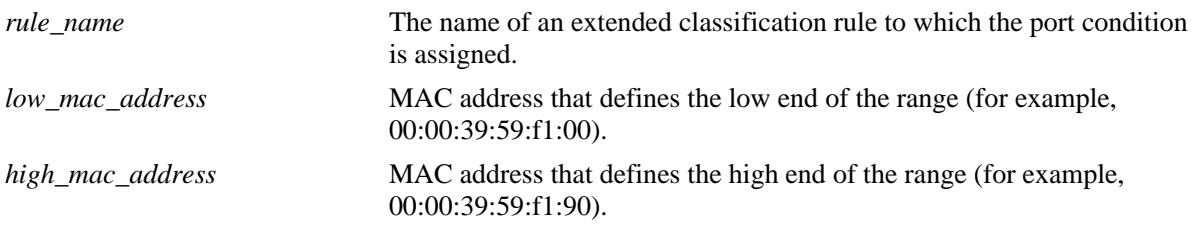

#### **Defaults**

By default, no conditions are defined when an extended classification rule is created.

#### **Platforms Supported**

OmniSwitch 9900, 6900, 6860, 6865, 6560

#### **Usage Guidelines**

- **•** Use the **no** form of this command to remove the rule condition from the specified extended classification rule name.
- **•** Configuring all three types of MAC rules (MAC address, MAC OUI, and MAC address range) for the same extended classification rule is not allowed. Only one type of MAC rule is configurable for a given extended classification rule.
- If the extended classification rule name specified with this command does not exist, the switch will automatically create the extended rule name and associate the port rule condition with that name.

#### **Examples**

```
-> unp classification-rule ext-r1 mac-range 00:11:22:33:44:55 00:11:22:33:44:66
-> no unp classification-rule ext-r1 mac-range
```
#### **Release History**

Release 8.1.1; command was introduced.

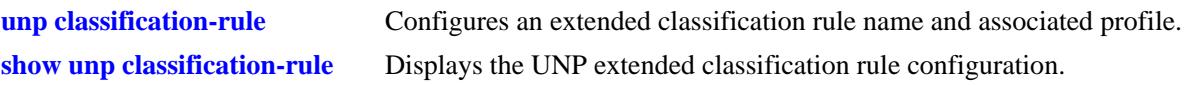

# **MIB Objects**

alaDaUNPClassifRuleTable

alaDaUNPClassifRuleName alaDaUNPClassifRuleMacRngLoaddr alaDaUNPClassifRuleMacRngHiaddr

# <span id="page-3268-0"></span>**unp classification-rule ip-address**

Defines an IP network address rule condition for the specified extended classification rule name.

**unp classification-rule** *rule\_name* **ip-address** *ip\_address* **mask** *subnet\_mask*

**no unp classification-rule** *rule\_name* **ip-address**

#### **Syntax Definitions**

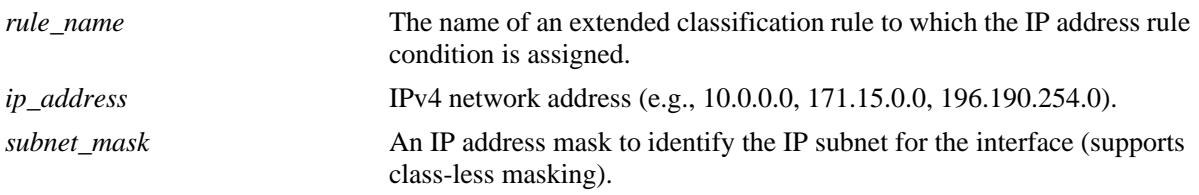

#### **Defaults**

By default, no conditions are defined when an extended classification rule is created.

#### **Platforms Supported**

OmniSwitch 9900, 6900, 6860, 6865, 6560

#### **Usage Guidelines**

- **•** Use the **no** form of this command to remove the rule condition from the specified extended classification rule name.
- **•** If the extended classification rule name specified with this command does not exist, the switch will automatically create the extended rule name and associate the port rule condition with that name.

# **Examples**

```
-> unp classification-rule ext-r1 ip-address 10.0.0.20 mask 255.0.0.0
-> no unp classification-rule ext-r1 ip-address
```
# **Release History**

Release 8.1.1; command was introduced.

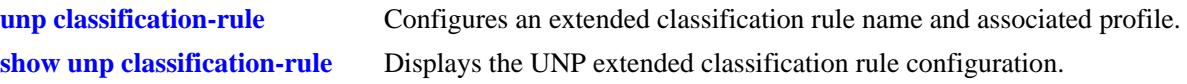

# **MIB Objects**

alaDaUNPClassifRuleTable

- alaDaUNPClassifRuleName alaDaUNPClassifRuleIpAddressType
- alaDaUNPClassifRuleIpAddress
- alaDaUNPClassifRuleIpMaskType alaDaUNPClassifRuleIpMask

# <span id="page-3270-0"></span>**unp classification-rule vlan-tag**

Defines a VLAN tag rule condition for the specified extended classification rule name.

**unp classification-rule** *rule\_name* **vlan-tag [***vlan\_id | outer\_vlan\_id:inner\_vlan\_id***]**

**no unp classification-rule vlan-tag** 

#### **Syntax Definitions**

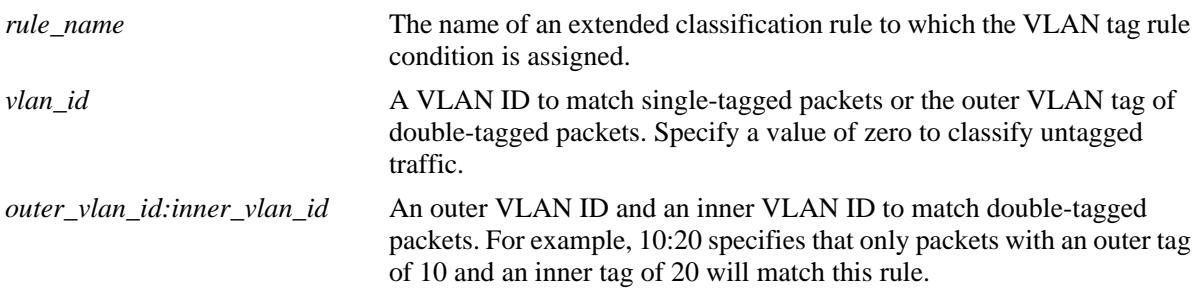

#### **Defaults**

By default, no conditions are defined when an extended classification rule is created.

#### **Platforms Supported**

OmniSwitch 9900, 6900, 6860, 6865, 6560

#### **Usage Guidelines**

- Use the **no** form of this command to remove the rule condition from the specified extended classification rule name.
- If the extended classification rule name specified with this command does not exist, the switch will automatically create the extended rule name and associate the port rule condition with that name.

#### **Examples**

```
-> unp classification-rule ext-r1 vlan-tag 200
-> unp classification-rule ext-r2 vlan-tag 10:20
-> unp classification-rule ext-r3 vlan-tag 0
-> no unp classification-rule ext-r1 vlan-tag
```
#### **Release History**

Release 8.2.1; command was introduced.

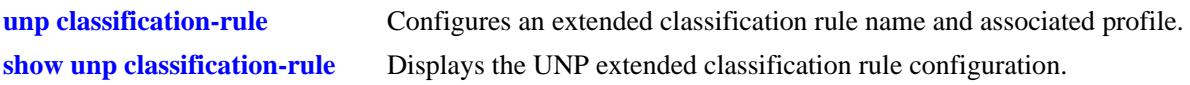

# **MIB Objects**

alaDaUNPClassifRuleTable

alaDaUNPClassifRuleName alaDaUNPClassifRuleVlanTag

# <span id="page-3272-0"></span>**unp classification-rule lldp med-endpoint**

Defines an LLDP rule condition for the specified extended classification rule name. This rule condition is specifically to detect IP phone TLVs or OmniAccess Stellar Access Point (AP) TLVs.

**unp classification-rule** *rule\_name* **lldp med-endpoint {ip-phone | access-point}**

**no unp classification-rule** *rule\_name* **lldp med-endpoint ip-phone**

#### **Syntax Definitions**

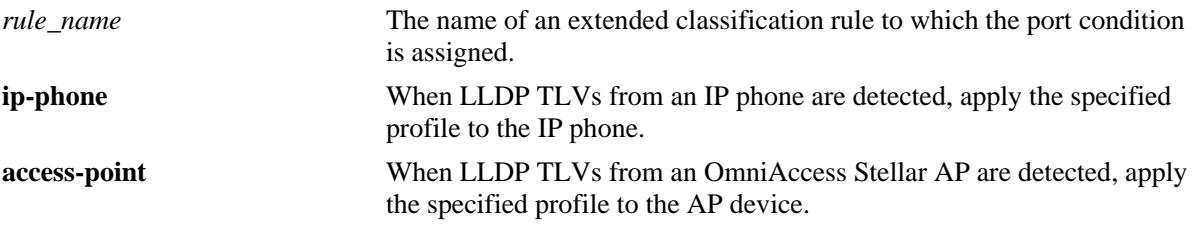

#### **Defaults**

By default, no conditions are defined when an extended classification rule is created.

#### **Platforms Supported**

OmniSwitch 9900, 6900, 6860, 6865, 6560

#### **Usage Guidelines**

- **•** Use the **no** form of this command to remove the rule condition from the specified extended classification rule name.
- If the extended classification rule name specified with this command does not exist, the switch will automatically create the extended rule name and associate the port rule condition with that name.
- When using the **access-point** option to define this rule condition, make sure "defaultWLANProfile" is assigned as the profile for the specified extended classification rule name.

#### **Examples**

```
-> unp classification-rule ext-r1 lldp med-endpoint ip-phone
-> no unp classification-rule ext-r1 lldp med-endpoint ip-phone
-> unp classification-rule AP profile1 defaultWLANProfile
-> unp classification-rule AP lldp med-endpoint access-point
-> no unp classification-rule AP lldp med-endpoint access-point
```
#### **Release History**

Release 8.1.1; command was introduced. Release 8.4.1.R02; **access-point** parameter added.

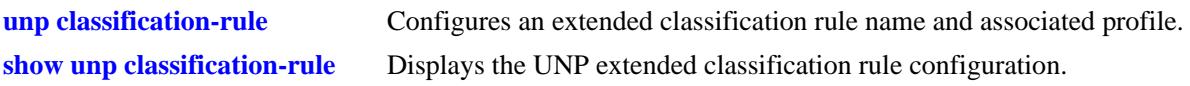

# **MIB Objects**

alaDaUNPClassifRuleTable

alaDaUNPClassifRuleName alaDaUNPClassifRuleEndPoin

# <span id="page-3274-0"></span>**unp classification-rule authentication-type**

Defines an authentication type rule condition for the specified extended classification rule name.

**unp classification-rule** *rule\_name* **authentication-type {none | mac [fail] | 802.1x [fail]}**

**no unp classification-rule** *rule\_name* **authentication-type**

#### **Syntax Definitions**

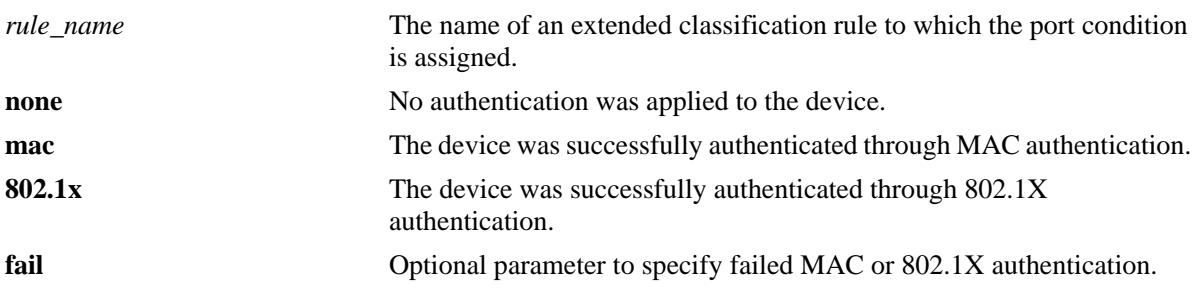

#### **Defaults**

By default, no conditions are defined when an extended classification rule is created.

#### **Platforms Supported**

OmniSwitch 9900, 6900, 6860, 6865, 6560

#### **Usage Guidelines**

- **•** Use the **no** form of this command to remove the rule condition from the specified extended classification rule name.
- If the extended classification rule name specified with this command does not exist, the switch will automatically create the extended rule name and associate the port rule condition with that name.
- **•** The optional **fail** parameter is used only in combination with the **mac** or **802.1x** parameter. When configured, the device is checked for a failed MAC or 802.1X authentication condition to determine whether or not the profile is applied.
- When the **fail** parameter is not specified (the default), the device is checked for a successful MAC or 802.1X authentication condition to determine whether or not the profile is applied.

#### **Examples**

```
-> unp classification-rule ext-r1 authentication-type 8021x
-> unp classification-rule ext-r1 authentication-type 8021X fail
-> unp classification-rule ext-r1 authentication-type mac
-> unp classification-rule ext-r1 authentication-type mac fail
-> no unp classification-rule ext-r1 authentication-type
```
#### **Release History**

Release 8.1.1; command was introduced.

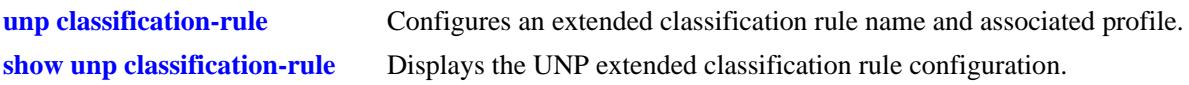

# **MIB Objects**

alaDaUNPClassifRuleTable

alaDaUNPClassifRuleName alaDaUNPClassifRuleAuthType
## <span id="page-3276-0"></span>**unp user-role**

Configures a user-defined role name and assigns a precedence value to the specified name. This type of role is used to define a list of conditions and a QoS policy list name. If the current context of a device matches all of the role conditions, then the policy list is applied to that device.

**unp user-role** *role\_name* **[precedence** *precedence\_value***]**

**no unp user-role** *role\_name*

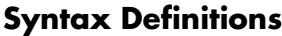

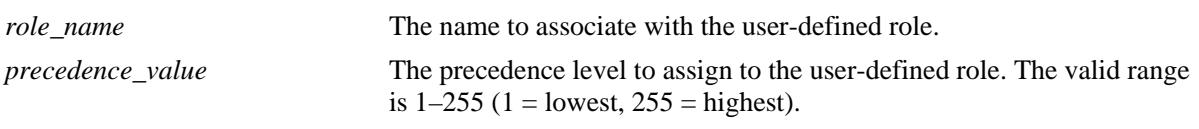

## **Defaults**

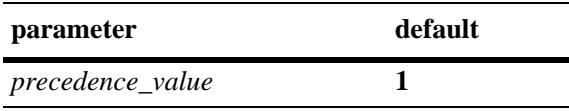

## **Platforms Supported**

OmniSwitch 9900, 6900, 6860, 6865, 6560

## **Usage Guidelines**

- **•** Use the **no** form of this command to remove the user-defined role from the switch configuration.
- The precedence value specified with this command is used to determine precedence among other userdefined roles.
- Every time the user context changes for a device, all the user-defined roles are checked to see if there is a role that matches the current user context.
- Only one user-defined role per user is allowed because only one QoS policy list per user is allowed.

## **Examples**

```
-> unp user-role role1
-> unp user-role role2 precedence 255
-> no unp user-role role2
```
## **Release History**

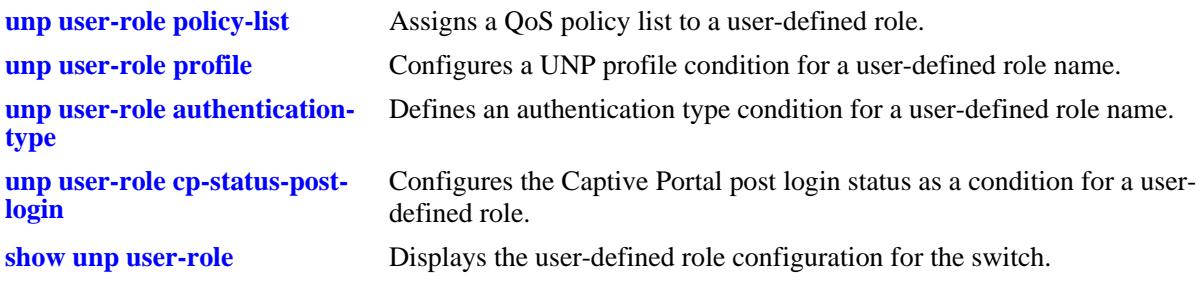

# **MIB Objects**

alaDaUNPUserRoleTable

```
alaDaUNPUserRoleName
```

```
alaDaUNPUserRolePrecedenceNum
```
# <span id="page-3278-0"></span>**unp user-role policy-list**

Assigns a QoS policy list to the specified user-defined role name. When the context of a user device matches all the user-defined role conditions, the policy list associated with the role is applied to the device.

**unp user-role** *role\_name* **policy-list** *list\_name*

**no unp user-role** *role\_name* **policy-list**

#### **Syntax Definitions**

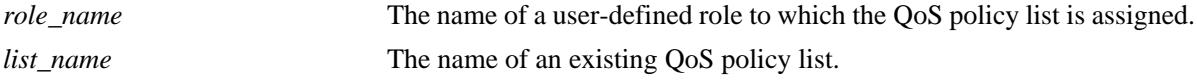

#### **Defaults**

By default, no QoS policy list is assigned to a user-defined role.

## **Platforms Supported**

OmniSwitch 6900, 6860, 6865

#### **Usage Guidelines**

- **•** Use the **no** form of this command to remove a QoS policy list from the specified user-defined role.
- If the user-defined role name specified with this command does not exist, the switch will automatically create the role name and associate the QoS policy list with that name.
- The QoS policy list name specified with this command must already exist in the switch configuration.

## **Examples**

```
-> unp user-role role1 policy-list role1-list
-> unp user-role role2 policy-list role2-list
-> no unp user-role role2 policy-list
```
#### **Release History**

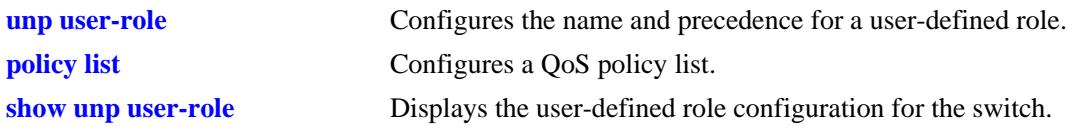

# **MIB Objects**

 alaDaUNPUserRoleTable alaDaUNPUserRoleName alaDaUNPUserRolePolicyList

## <span id="page-3280-0"></span>**unp user-role profile**

Defines a UNP profile condition for the specified user-defined role name.

**unp user-role** *role\_name* **{profile1** *profile\_name* **[profile2** *profile\_name***] [profile3** *profile\_name***]}**

**no unp user-role** *role\_name* **[profile1] [profile2] [profile3]**

#### **Syntax Definitions**

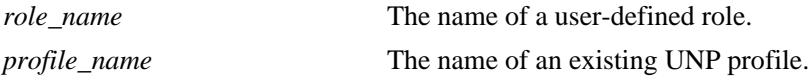

#### **Defaults**

By default, the profile condition is not configured for a user-defined role.

#### **Platforms Supported**

OmniSwitch 9900, 6900, 6860, 6865, 6560

#### **Usage Guidelines**

- Use the **no** form of this command to remove the profile name as a condition for the specified userdefined role.
- If the user-defined role name specified with this command does not exist, the switch will automatically create the role name and associate the profile with that name.
- The profile name specified with this command must already exist in the switch configuration.

#### **Examples**

```
-> unp user-role role1 profile1 unp1
-> unp user-role role2 profile1 unp1 profile2 unp2 
-> unp user-role role3 profile1 unp1 profile2 unp2 profile3 unp3
-> no unp user-role role1 profile1
-> no unp user-role role2 profile1 profile2
-> no unp user-role role3 profile3
```
#### **Release History**

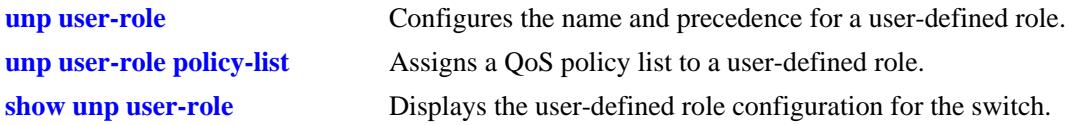

# **MIB Objects**

alaDaUNPUserRoleTable

alaDaUNPUserRoleName alaDaUNPUserRoleProfile1 alaDaUNPUserRoleProfile2 alaDaUNPUserRoleProfile3

## <span id="page-3282-0"></span>**unp user-role authentication-type**

Defines an authentication type condition for the specified user-defined role name.

**unp user-role** *role\_name* **authentication-type {none | mac [fail] | 802.1x [fail]}**

**no unp user-role** *role\_name* **authentication-type**

#### **Syntax Definitions**

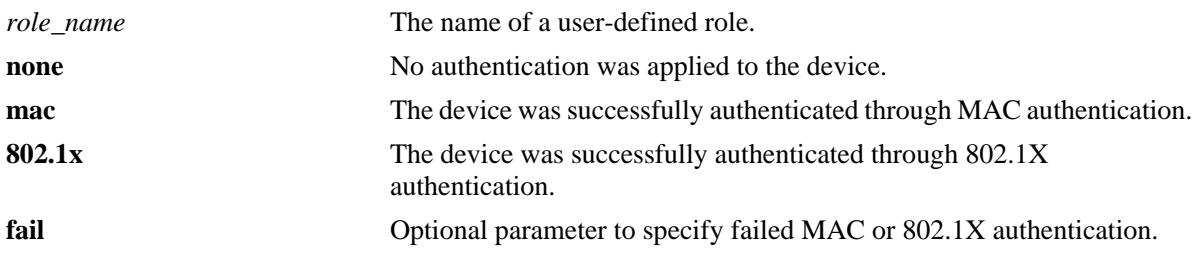

#### **Defaults**

By default, the authentication type condition is not configured for a user-defined role.

#### **Platforms Supported**

OmniSwitch 9900, 6900, 6860, 6865, 6560

#### **Usage Guidelines**

- Use the **no** form of this command to remove the authentication type as a condition for the specified user-defined role.
- If the user-defined role name specified with this command does not exist, the switch will automatically create the role name and associate the profile with that name.
- **•** The optional **fail** parameter is used only in combination with the **mac** or **802.1x** parameter. When configured, the device is checked for a failed MAC or 802.1X authentication condition to determine whether or not the user role (policy list associated with the user role) is applied to the device.
- When the **fail** parameter is not specified (the default), the device is checked for a successful MAC or 802.1X authentication condition to determine whether or not the user role (policy list associated with the user role) is applied to the device.

#### **Examples**

```
-> unp user-role role1 authentication-type 8021x
-> unp user-role role1 authentication-type 8021X fail
-> unp user-role role1 authentication-type mac
-> unp user-role role1 authentication-type mac fail
-> no unp user-role role1 authentication-type
```
#### **Release History**

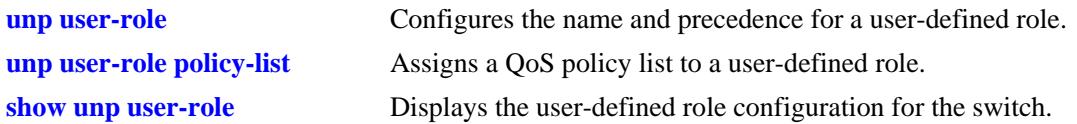

# **MIB Objects**

 alaDaUNPUserRoleTable alaDaUNPUserRoleName alaDaUNPUserRoleAuthType

## <span id="page-3284-0"></span>**unp user-role cp-status-post-login**

Configures the Captive Portal (CP) post login status as a condition for the specified user-defined role name.

**unp user-role** *role\_name* **cp-status-post-login**

**no unp user-role** *role\_name* **cp-status-post-login**

#### **Syntax Definitions**

*role\_name* The name of an existing user-defined role.

#### **Defaults**

By default, the CP post login status condition is not configured for a user-defined role.

#### **Platforms Supported**

OmniSwitch 6860, 6865

#### **Usage Guidelines**

- Use the **no** form of this command to remove the CP post login status as a condition for the specified user-defined role.
- When this condition is active for a user-defined role, the switch will check to see if a device is in a CP post login state before applying the QoS policy list associated with the user-defined role.

#### **Examples**

```
-> unp user-role role1 cp-status-post-login
-> no unp user-role role1 cp-status-post-login
```
#### **Release History**

Release 8.1.1; command was introduced.

#### **Related Commands**

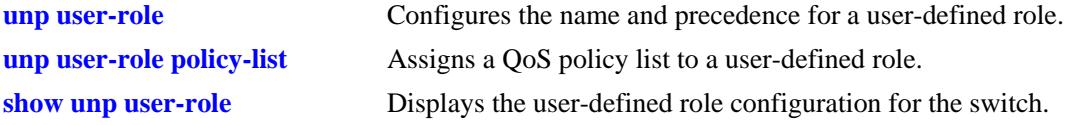

#### **MIB Objects**

alaDaUNPUserRoleTable

alaDaUNPUserRoleName

alaDaUNPUserRolePostLoginStatus

# **unp restricted-role policy-list**

Assigns an explicit QoS policy list to an implicit restricted role. When the switch assigns a user device to one of the restricted role states (unauthorized, Quarantine Manager, or Captive Portal pre-login), the explicit QoS policy list is applied instead of the built-in policy list associated with the restricted role.

**unp restricted-role {unauthorized | qmr | cp-prelogin} policy-list** *list\_name*

**no unp restricted-role {unauthorized | qmr | cp-prelogin} policy-list**

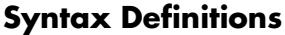

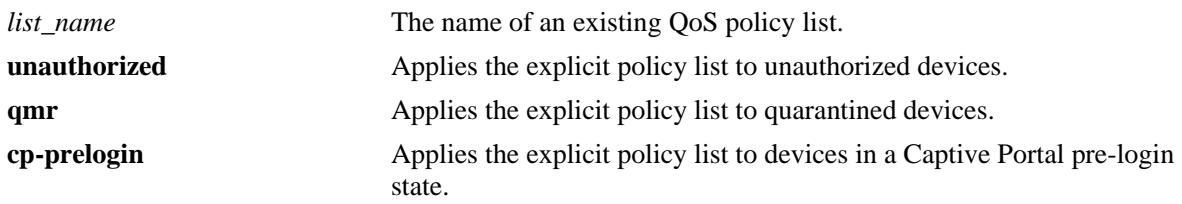

## **Defaults**

By default, the built-in policy list associated with the restricted role state.

## **Platforms Supported**

OmniSwitch 6900, 6860, 6865

## **Usage Guidelines**

- Use the **no** form of this command to remove the explicit QoS policy list assignment.
- An explicit QoS policy list overrides the built-in policy list associated with the restricted role state.
- When the explicit policy list assignment is removed, the switch reverts back to using the built-in policy list associated with the restricted role state.

## **Examples**

```
-> unp restricted-role unauthorized policy-list unauth1
-> unp restricted-role qmr policy-list quarantined1
-> unp restricted-role cp-prelogin policy-list cplogin1
-> no unp restricted-role unauthorized
-> no unp restricted-role qmr
-> no unp restricted-role cp-prelogin
```
## **Release History**

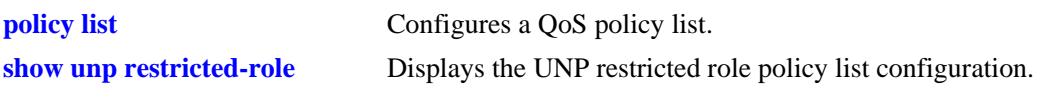

# **MIB Objects**

alaDaUNPRstrctedRoleTable

alaDaUNPRstrctedRoleType alaDaUNPRstrctedRolePolicyList

## <span id="page-3287-0"></span>**captive-portal name**

Configures the name of the redirect URL to use for Captive Portal.

**captive-portal name** *cp\_url\_name*

**no captive-portal name** *cp\_url\_name*

#### **Syntax Definitions**

*cp\_url\_name* The Captive Portal redirect URL.

#### **Defaults**

By default, the Captive Portal redirect name is set to "captive-portal.com".

#### **Platforms Supported**

OmniSwitch 9900, 6860, 6865

#### **Usage Guidelines**

- Use the **no** form of this command to revert the URL name back to the default "captive-portal.com".
- Use this command to change the Captive Portal redirect URL name to match the common name (cn) used by the public certificate on the switch. Matching these two names prevents a certificate warning message caused when these names do not match.
- When a device is classified into a UNP profile that has the Captive Portal authentication attribute enabled, the device is placed into a Captive Portal pre-login state. In this state, the device can contact a DHCP server to get an IP address and get the DNS server address.
- Initial HTTP requests received from a user device are responded to with the Captive Portal redirect name. The user device contacts the DNS server to resolve the redirect name and receives the Captive Portal IP address. Requests are then sent to the Captive Portal IP address that is mapped internally to the OmniSwitch web server, which then presents login Web pages to the user device.
- Make sure the DNS server configuration reflects the same Captive Portal name and IP address that is configured for the OmniSwitch.

#### **Examples**

```
-> captive-portal name cert-name
```
-> no captive-portal name

## **Release History**

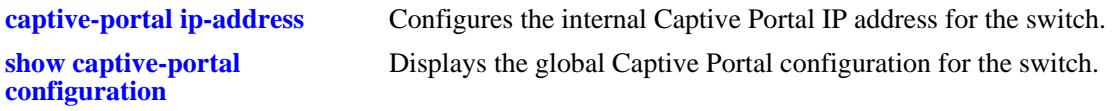

## **MIB Objects**

alaDaCPortalGlobalConfig alaDaCPortalRedirectUrlName

# <span id="page-3289-0"></span>**captive-portal ip-address**

Configures the internal Captive Portal IP address for the switch.

**captive-portal ip-address** *ip\_address*

#### **Syntax Definitions**

*ip\_address* IPv4 network address (e.g., 10.0.0.0, 171.15.0.0, 196.190.254.0).

## **Defaults**

By default, the internal Captive Portal IP address is set to 10.123.0.1.

## **Platforms Supported**

OmniSwitch 9900, 6860, 6865

## **Usage Guidelines**

- If the default 10.123.0.0 subnet is already in use, then use this command to change the Captive Portal IP address to another 10.x.0.0 subnet (only the second octet of the Captive Portal IP address can be changed).
- When a device is classified into a UNP profile that has the Captive Portal authentication attribute enabled, the device is placed into a Captive Portal pre-login role. In this state, the device can contact a DHCP server to get an IP address and get the DNS server address.
- Initial HTTP requests received from a user device are responded to with the Captive Portal redirect name. The user device contacts the DNS server to resolve the redirect URL name and receives the Captive Portal IP address. Requests are then sent to the Captive Portal IP address that is mapped internally to the OmniSwitch web server, which then presents login web pages to the user device.
- Make sure the DNS server configuration reflects the same Captive Portal name and IP address that is configured for the OmniSwitch.

## **Examples**

-> captive-portal ip-address 10.255.0.20

## **Release History**

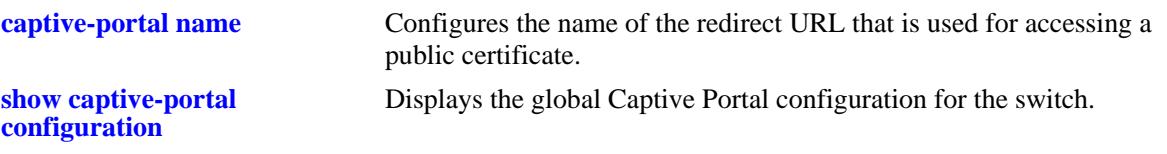

# **MIB Objects**

alaDaCPortalGlobalConfig alaDaCPortalIpAddress

# <span id="page-3291-0"></span>**captive-portal success-redirect-url**

Configures the URL of a specific site to which a user is redirected after a successful Captive Portal authentication.

**captive-portal success-redirect-url** *redirect\_url*

**no captive-portal success-redirect-url**

#### **Syntax Definitions**

*redirect\_url* The redirect URL (up to 63 characters).

#### **Defaults**

By default, no success redirect URL is configured.

#### **Platforms Supported**

OmniSwitch 9900, 6860, 6865

#### **Usage Guidelines**

Use the **no** form of this command to remove the success redirect URL from the Captive Portal global configuration.

#### **Examples**

```
-> captive-portal success-redirect-url http://server-1.com/pass.html
-> no captive-portal success-redirect-url
```
#### **Release History**

Release 8.1.1; command was introduced.

#### **Related Commands**

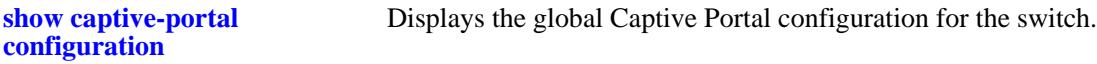

#### **MIB Objects**

alaDaCPortalGlobalConfig alaDaCPortalSuccRedirectUrl

## <span id="page-3292-0"></span>**captive-portal proxy-server-port**

Configures the proxy server port to use for Captive Portal.

**captive-portal proxy-server-port** *proxy\_port*

**no captive-portal proxy-server-port**

#### **Syntax Definitions**

*proxy\_port* The HTTP proxy port number. The valid range is 1024–49151.

#### **Defaults**

By default, the proxy server port number is set to 8080.

#### **Platforms Supported**

OmniSwitch 9900, 6860, 6865

#### **Usage Guidelines**

- **•** Use the **no** form of this command to set the proxy port number back to the default (8080).
- **•** This command overwrites the existing proxy port number for the switch.
- The proxy port number only requires changing if the proxy port used is not 80 or 8080.

#### **Examples**

```
-> captive-portal proxy-server-port 1200
-> no captive-portal proxy-server-port
```
#### **Release History**

Release 8.1.1; command was introduced.

#### **Related Commands**

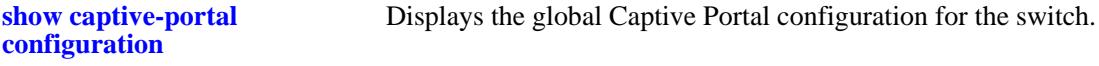

#### **MIB Objects**

alaDaCPortalGlobalConfig alaDaCPortalProxyPort

# <span id="page-3293-0"></span>**captive-portal retry-count**

Configures the number of times a device can try to login before Captive Portal determines that authentication for that device has failed.

**captive-portal retry-count** *retries*

#### **Syntax Definitions**

*retries* The number of login attempts allowed. The valid range is 1–99.

#### **Defaults**

By default, the retry count is set to 3.

#### **Platforms Supported**

OmniSwitch 9900, 6860, 6865

#### **Usage Guidelines**

No access page is sent to devices that exceed the number of login retries allowed.

#### **Examples**

-> captive-portal retry-count 5

#### **Release History**

Release 8.1.1; command was introduced.

#### **Related Commands**

**[show captive-portal](#page-3301-0)  [configuration](#page-3301-0)** Displays the global Captive Portal configuration for the switch.

#### **MIB Objects**

alaDaCPortalGlobalConfig alaDaCPortalRetryCnt

# <span id="page-3294-0"></span>**captive-portal authentication-pass**

Configures a global authentication pass policy. This type of policy is applied to all devices successfully authenticated through the Captive Portal process. Each policy can specify a QoS policy list and UNP profile name to assign to the authenticated devices.

**captive-portal authentication-pass {policy-list** *list\_name* **| profile** *profile\_name* **| profile-change {enable | disable}}**

**no captive-portal authentication-pass {policy-list | profile}**

## **Syntax Definitions**

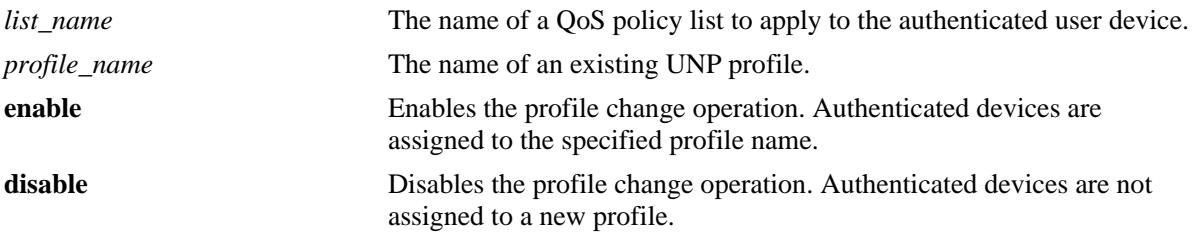

## **Defaults**

By default, no policy list name or UNP profile name is specified for the global Captive Portal configuration.

## **Platforms Supported**

OmniSwitch 9900, 6860, 6865

## **Usage Guidelines**

- **•** Use the **no** form of this command to remove the Captive Portal authentication pass policy from the global Captive Portal configuration.
- When the **profile-change** parameter is enabled, the profile initially assigned to the Captive Portal users is changed to the profile derived through successful Captive Portal authentication. The QoS policy list associated with the new profile is applied to the authenticated users.
- When a profile change occurs, the new profile may assign a different VLAN to the authenticated device. This new VLAN assignment is functional only after a port bounce or pause timer operation is completed. Existing Bring Your Own Device (BYOD) global commands are leveraged to configure the port bounce and pause timer values.
- If the new UNP profile assigned also has Captive Portal authentication enabled, the process is not started again. The results from the initial Captive Portal authentication process are used instead.
- **•** When the **profile-change** parameter is disabled, the QoS policy list name returned from the RADIUS server or the list name specified with this command is applied instead.
- The QoS policy list to apply to Captive Portal authenticated devices is derived through one of the following methods:
	- The policy list name returned from the RADIUS server.
- The policy list name specified with this command for the global Captive Portal configuration.
- The policy list name associated with the UNP profile returned from the RADIUS server.
- The policy list name associated with the UNP profile specified with this command for the global Captive Portal configuration.
- **•** A policy list name or a UNP profile name returned from the RADIUS server takes precedence over the policy list name or UNP profile name configured through this command.

#### **Examples**

```
-> captive-portal authentication-pass policy-list list1
-> captive-portal authentication-pass profile unp1-vlan profile-change enable
-> captive-portal authentication-pass profile-change disable
-> no captive-portal authentication-pass policy-list
-> no captive-portal authentication-pass profile
```
#### **Release History**

Release 8.1.1; command was introduced. Release 8.2.1; **edge-profile** and **edge-profile-change** parameters added. Release 8.3.1; **edge-profile** and **edge-profile-change** parameters changed to **profile** and **profile-change**.

#### **Related Commands**

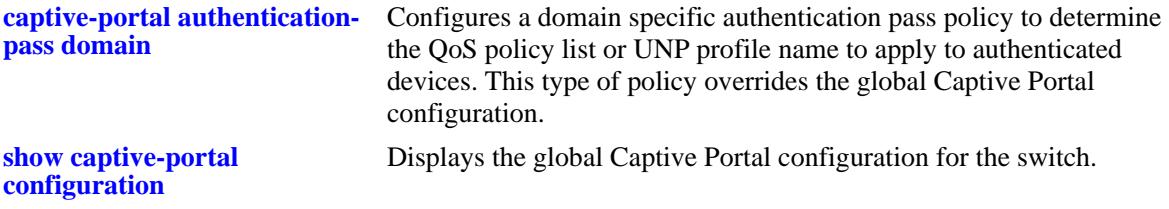

#### **MIB Objects**

alaDaCPortalGlobalConfig

```
alaDaCPortalPolicyListName
alaDaCPortalUNPProfile
alaDaCPortalUNPProfileChange
```
# <span id="page-3296-0"></span>**captive-portal authentication-pass domain**

Configures a domain specific authentication pass policy. This type of policy is applied to all devices within the specified domain that were successfully authenticated through the Captive Portal process.

**captive-portal authentication-pass realm {prefix | suffix} domain** *domain\_name* **{policy-list** *list\_name* **| profile** *profile\_name* **| profile-change {enable | disable}}**

**no captive-portal authentication-pass [realm {prefix | suffix} domain** *domain\_name***]**

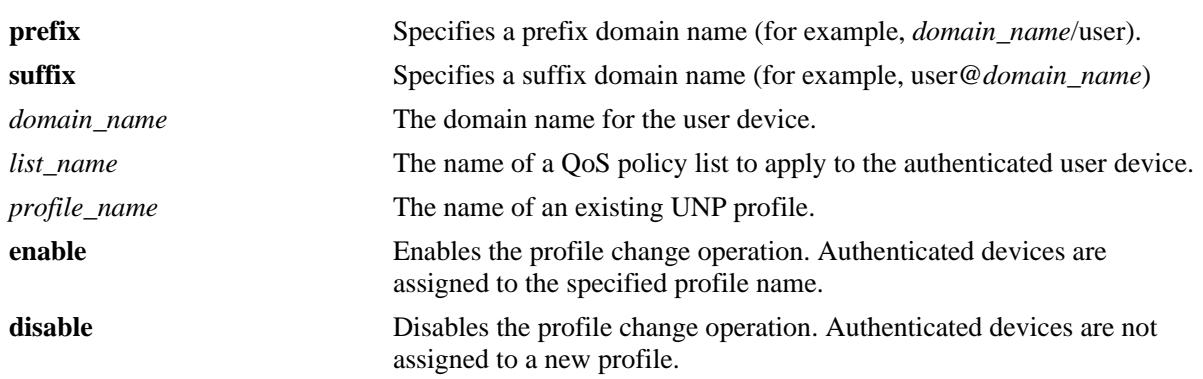

#### **Syntax Definitions**

## **Defaults**

By default, no domain specific authentication pass policy is configured for the Captive Portal process.

## **Platforms Supported**

OmniSwitch 9900, 6860, 6865

## **Usage Guidelines**

- **•** Use the **no** form of this command to remove the domain specific authentication pass policy from the Captive Portal configuration.
- **•** Use the **realm prefix domain** or **realm suffix domain** parameter to apply the authentication policy list or UNP profile based on the domain name of the Captive Portal authenticated user device.
- **•** If the **profile-change** parameter is enabled, the profile initially assigned to the Captive Portal user is changed to the profile derived through successful Captive Portal authentication. The QoS policy list associated with the new profile is then applied to the authenticated users.
- When a profile change occurs, the new profile may assign a different VLAN to the authenticated device. This new VLAN assignment is functional only after a port bounce or pause timer operation is completed. Existing Bring Your Own Device (BYOD) global commands are leveraged to configure the port bounce and pause timer values.
- If the new profile assigned to the user also has Captive Portal authentication enabled, the process is not started again. The results from the initial Captive Portal authentication process are used instead.
- **•** If the **profile-change** parameter is disabled, then the QoS policy list name returned from the RADIUS server or the list name specified through the global (non-domain specific) Captive Portal configuration is applied.
- The QoS policy list to apply to Captive Portal authenticated devices is derived through one of the following methods:
	- The policy list name returned from the RADIUS server.
	- The policy list name specified with this command or through the global Captive Portal configuration.
	- The policy list name associated with the UNP profile returned from the RADIUS server.
	- The policy list name associated with the UNP profile specified with this command or through the global Captive Portal configuration.
- **•** A policy list name or a UNP profile name returned from the RADIUS server takes precedence over the policy list name or UNP profile name configured through this command.

#### **Examples**

```
-> captive-portal authentication-pass realm prefix domain asia-pacific policy-list 
list2
-> captive-portal authentication-pass realm suffix domain north-america profile 
unp2 profile-change enable
-> no captive-portal authentication-pass realm suffix domain north-america
```
#### **Release History**

Release 8.1.1; command was introduced.

Release 8.2.1; **edge-profile** and **edge-profile-change** parameters added. Release 8.3.1; **edge-profile** and **edge-profile-change** parameters changed to **profile** and **profile-change**.

#### **Related Commands**

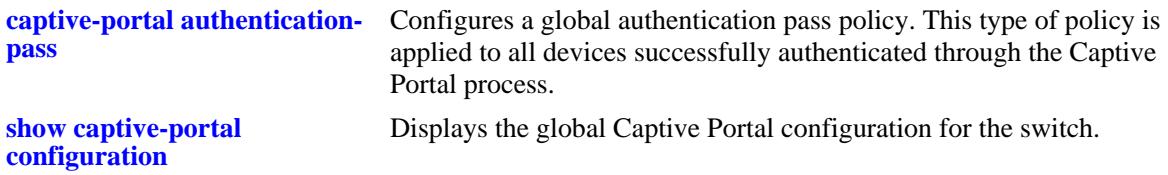

#### **MIB Objects**

```
alaDaCPortalAuthPassTable
```

```
alaDaCPortalAuthDomainName
alaDaCPortalAuthRealm
alaDaCPortalAuthPolicyListName
alaDaCPortalAuthRowStatus
alaDaCPortalAuthUNPProfile
alaDaCPortalAuthUNPProfileChange
```
# <span id="page-3298-0"></span>**captive-portal-profile**

Configures a Captive Portal profile that is assigned to a UNP profile. This type of profile defines Captive Portal configuration options that are applied to devices classified into the assigned UNP profile. This command page describes the base command (**captive-portal-profile** *profile\_name*) along with the other command keywords that are used to configure profile attributes.

**captive-portal-profile** *profile\_name* 

**[aaa-profile** *aaa\_profile\_name***] [success-redirect-url** *redirect\_url***] [retry-count** *retries***] [authentication-pass [realm {prefix | suffix} domain** *domain\_name***] {policy-list** *list\_name* **| profile**  *profile\_name* **| profile-change {enable | disable}}]**

**no captive-portal-profile** *profile\_name*

#### **Syntax Definitions**

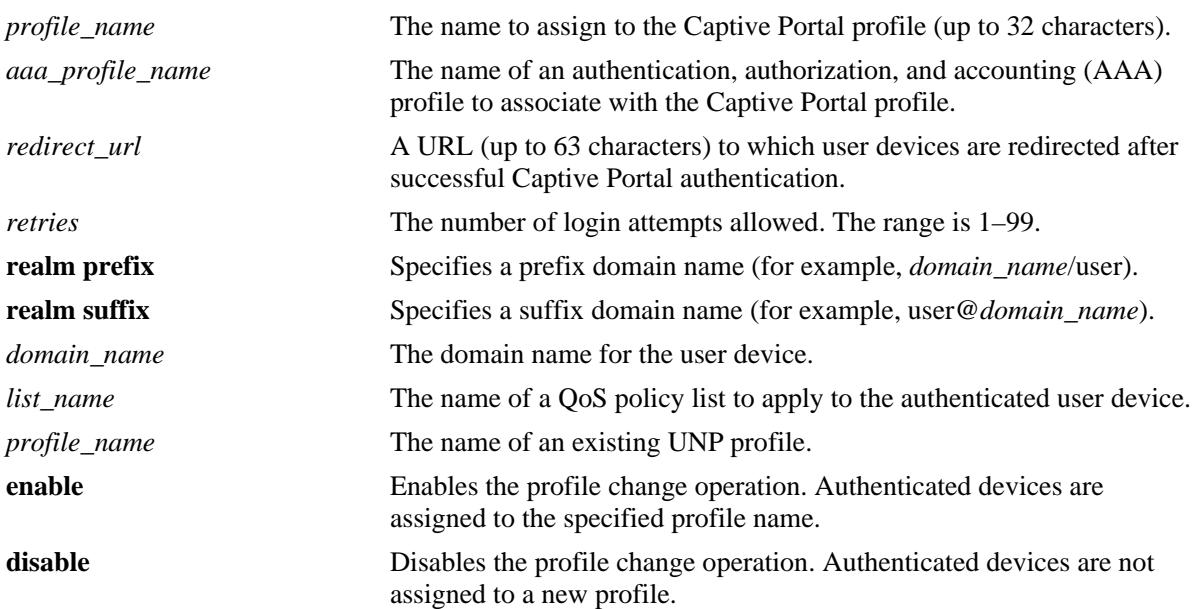

#### **Defaults**

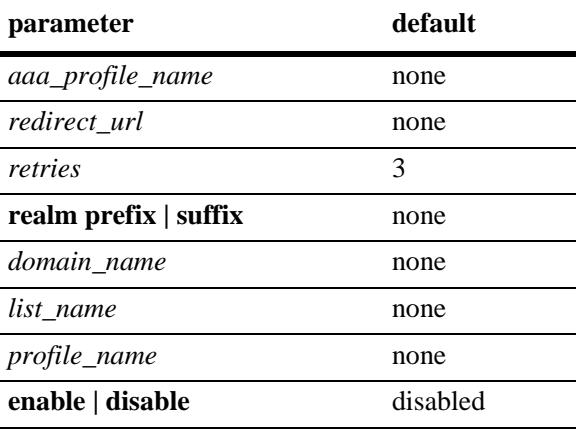

#### **Platforms Supported**

OmniSwitch 9900, 6860, 6865

## **Usage Guidelines**

- **•** Use the **no** form of this command to remove the Captive Portal profile from the switch configuration.
- **•** Creating a Captive Portal profile name with the base command (**captive-portal-profile** *profile\_name*) is not required to configure a profile attribute value. If the profile name does not exist, the switch will automatically create the name specified when the attribute is configured. For example, the **unp captive-portal-profile cp-prof1 retry-count 5** command will create the "cp-prof1" profile if it does not already exist in the switch configuration.
- When a Captive Portal profile is applied to a UNP profile, the parameter values defined in the profile override the global Captive Portal parameter values configured for the switch.
- A Captive Portal profile is applied only when Captive Portal authentication is enabled for the UNP profile. If there is no Captive Portal profile associated with a UNP profile, then the global Captive Portal configuration is applied.
- Assigning an AAA profile to a Captive Portal profile defines specific AAA configuration options (such as RADIUS servers and RADIUS client attributes) that are used for Captive Portal authentication. If there is no AAA profile assigned, then the global AAA configuration is used.
- **•** AAA profiles are configured using the **aaa profile** command. See the "AAA Commands" chapter in the *OmniSwitch AOS Release 8 CLI Reference Guide* for more information.

## **Examples**

```
-> captive-portal-profile cp-p1
-> captive-portal-profile cp-p1 aaa-profile aaa_p1
-> captive-portal-profile cp-p1 authentication-pass realm prefix domain asia-
pacific policy-list list1
-> no captive-portal-profile cp-p1 aaa-profile aaa_p1
-> no captive-portal-profile cp-p1 
-> captive-portal-profile cp-p2 retry-count 5
-> captive-portal-profile cp-p2 authentication-pass profile ep-1
-> captive-portal-profile cp-p2 authentication-pass profile-change enable
```

```
-> captive-portal-profile cp-p2 success-redirect-url http://server-1.com/pass.html
-> captive-portal-profile cp-p2 authentication-pass profile-change disable
-> no captive-portal-profile cp-p2 authentication-pass profile
-> no captive-portal-profile cp-p2
```
## **Release History**

Release 8.1.1; command was introduced.

Release 8.2.1; **edge-profile** and **edge-profile-change** parameters added. Release 8.3.1; **edge-profile** and **edge-profile-change** parameters changed to **profile** and **profile-change**.

## **Related Commands**

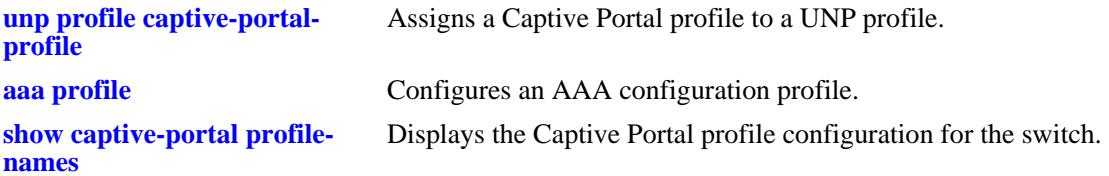

## **MIB Objects**

alaDaCPortalProfTable

```
alaDaCPortalProfName
  alaDaCPortalProfSuccRedirectUrl
  alaDaCPortalProfRetryCnt
  alaDaCPortalProfAuthPolicyListName
  alaDaCPortalProfAaaProf
  alaDaCPortalProfUNPProfile
  alaDaCPortalProfUNPProfileChange
alaDaCPortalProfDomainTable
```
alaDaCPortalProfDomainAuthDomainName alaDaCPortalProfDomainAuthPolicyListName alaDaCPortalProfDomainAuthRealm alaDaCPortalProfDomainUNPProfile alaDaCPortalProfDomainUNPProfileChange

OmniSwitch AOS Release 8 CLI Reference Guide January 2018 page 39-203

# <span id="page-3301-0"></span>**show captive-portal configuration**

Displays the global Captive Portal parameter settings configured for the switch.

**show captive-portal configuration**

#### **Syntax Definitions**

N/A

#### **Defaults**

N/A

#### **Platforms Supported**

OmniSwitch 9900, 6860, 6865

#### **Usage Guidelines**

- Currently only the internal Captive Portal mode (Web server on the switch) is configurable for the switch. An external Captive Portal operation is provided through interaction with the Unified Policy Access Manager (UPAM) or the ClearPass Policy Manager (CPPM) as part of the OmniSwitch BYOD solution.
- The parameter values configured and applied through a Captive Portal profile override any values set through the global Captive Portal configuration. A Captive Portal profile is associated with a UNP profile and is applied to devices classified into that profile.

#### **Examples**

```
-> show captive-portal configuration
```

```
Captive Portal Global Configuration:
```
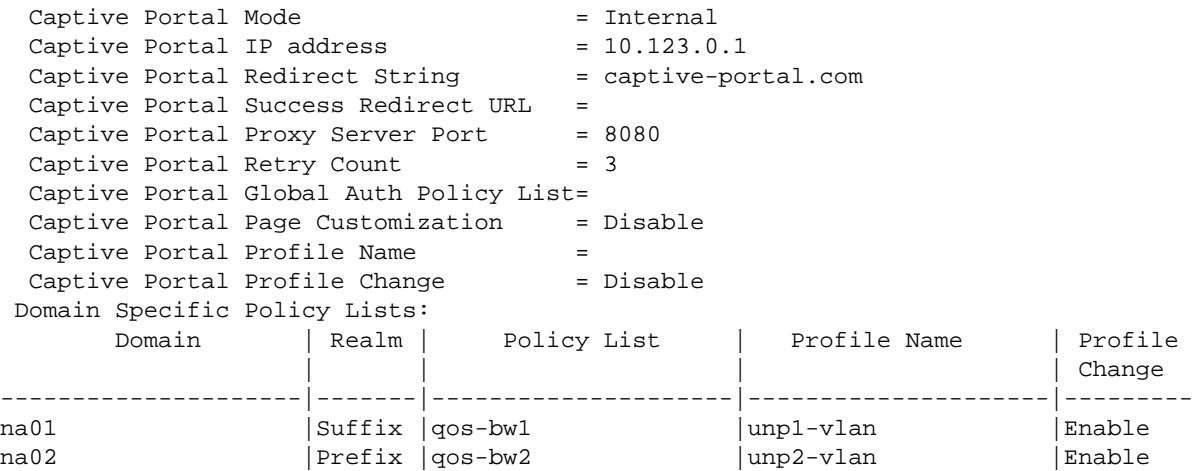

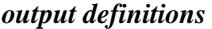

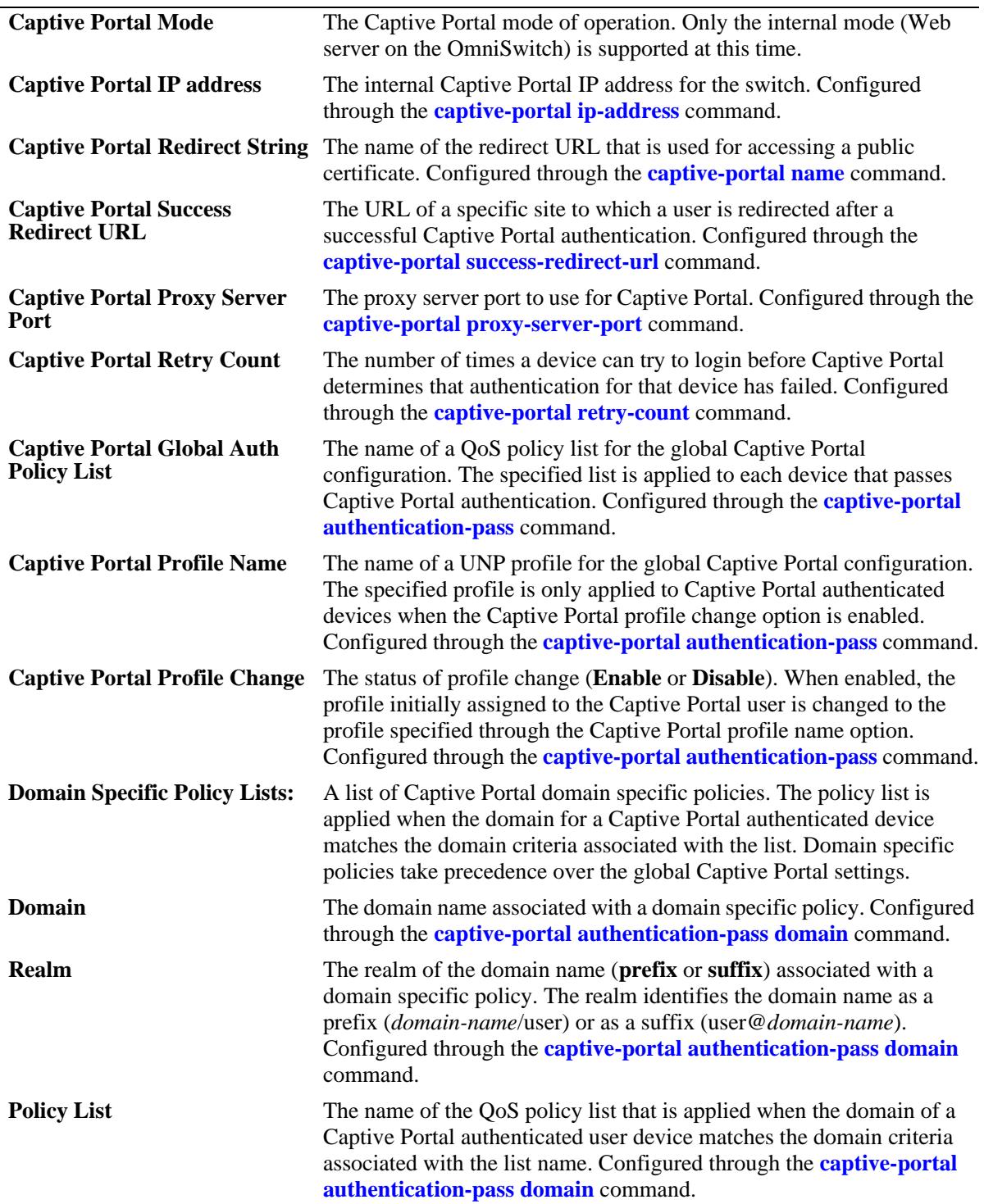

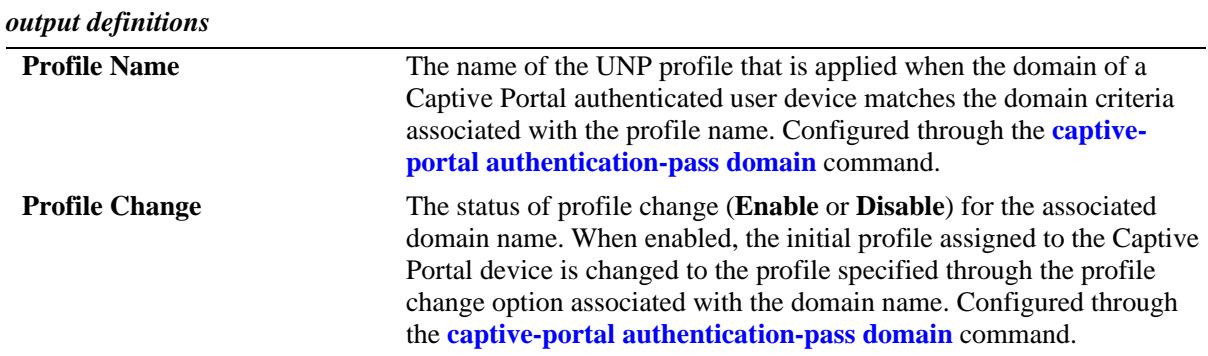

## **Release History**

Release 8.1.1; command was introduced.

## **Related Commands**

**[show captive-portal profile](#page-3304-0)[names](#page-3304-0)** Displays the Captive Portal profile configuration for the switch.

## **MIB Objects**

alaDaCPortalGlobalConfig

```
alaDaCPortalIpAddress
alaDaCPortalRedirectUrlName
alaDaCPortalSuccRedirectUrl
alaDaCPortalProxyPort
alaDaCPortalRetryCnt
alaDaCPortalPolicyListName
alaDaCPortalUNPProfile
alaDaCPortalUNPProfileChange
```

```
alaDaCPortalAuthPassTable
```

```
alaDaCPortalAuthDomainName
alaDaCPortalAuthRealm
alaDaCPortalAuthPolicyListName
alaDaCPortalAuthRowStatus
alaDaCPortalAuthUNPProfile
alaDaCPortalAuthUNPProfileChange
```
## <span id="page-3304-0"></span>**show captive-portal profile-names**

Displays the Captive Portal profile configuration for the switch.The parameter values configured and applied through a Captive Portal profile override any values set through the global Captive Portal configuration.

**show captive-portal {profile-names | profile-name** *profile\_name* **configuration}**

#### **Syntax Definitions**

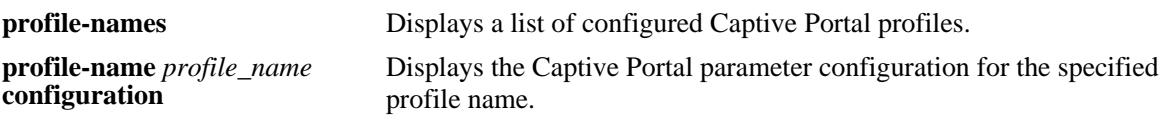

#### **Defaults**

N/A

## **Platforms Supported**

OmniSwitch 9900, 6860, 6865

#### **Usage Guidelines**

Currently only the internal Captive Portal mode (Web server on the switch) is configurable for the switch. An external Captive Portal operation is provided through interaction with the Unified Policy Access Manager (UPAM) or the ClearPass Policy Manager (CPPM) as part of the OmniSwitch BYOD solution.

#### **Examples**

```
-> show captive-portal profile-names
     Captive Portal Profile Names
----------------------------------------
1. cp1
2. cp2
3. cp3
-> show captive-portal profile-name cp1 configuration
Captive Portal Profile cp1 Configuration:
 Captive Portal Mode = Internal
 Captive Portal AAA Profile Name =
 Captive Portal Success Redirect URL =
 Captive Portal Retry Count = 3
  Captive Portal Global Auth Policy List =
 Captive Portal Profile Name =
 Captive Portal Profile Change = Disable
 Domain Specific Policy Lists:
      Domain | Realm | Policy List | Profile Name | Profile
 | | | | Change
---------------------|-------|---------------------|---------------------|---------
na01 |Suffix |qos-bw1 |unp1-vlan |Enable
na02 |Prefix |qos-bw2 |unp2-vlan |Enable
```
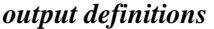

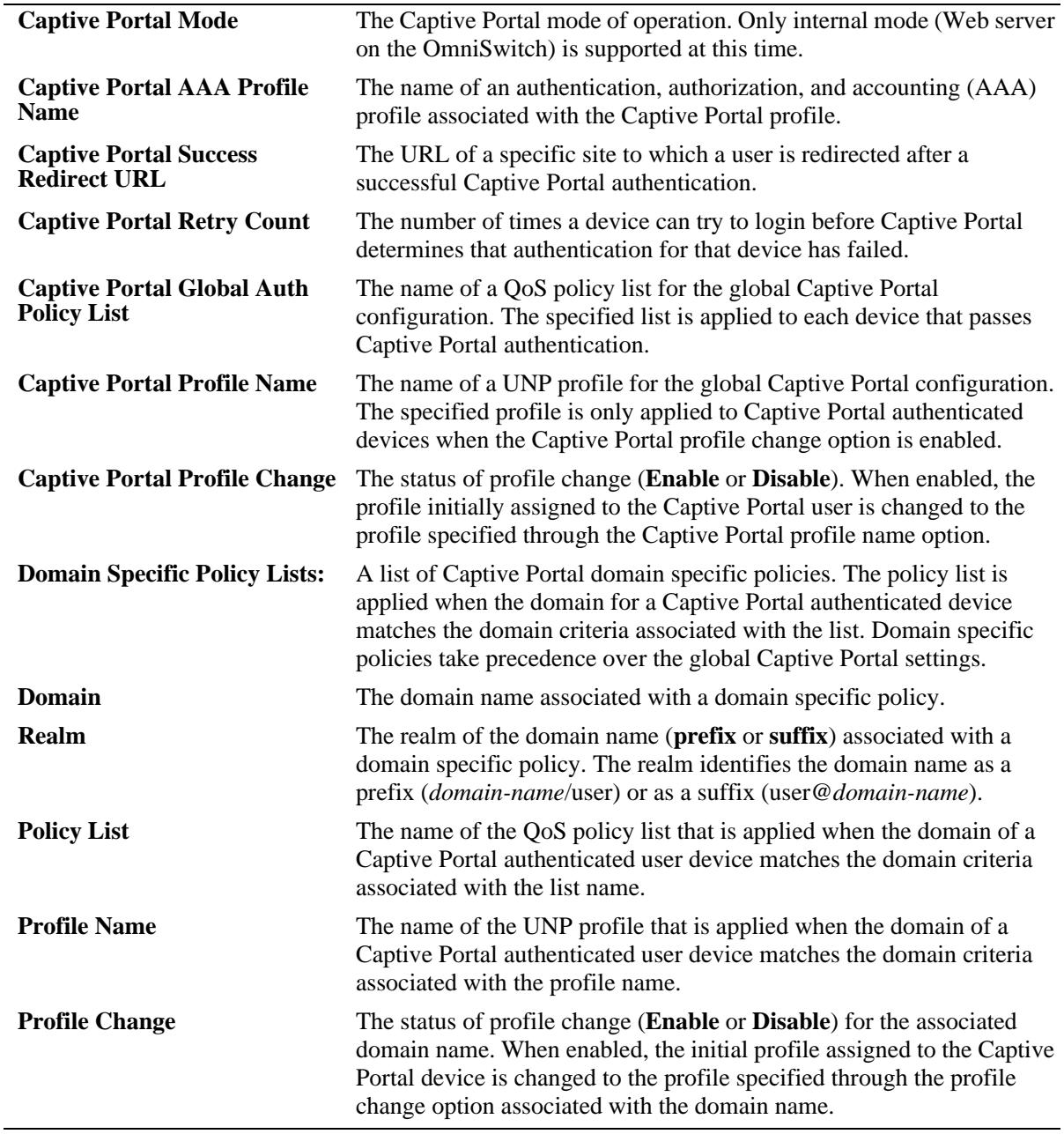

## **Release History**

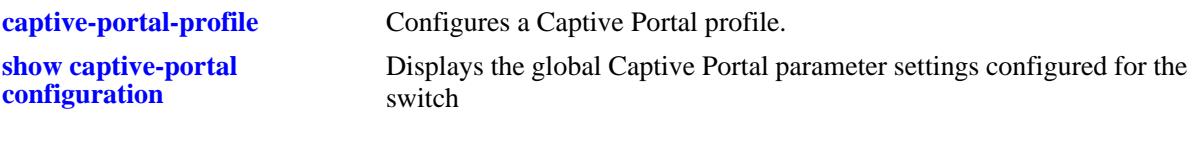

# **MIB Objects**

alaDaCPortalProfTable

```
alaDaCPortalProfName
alaDaCPortalProfSuccRedirectUrl
alaDaCPortalProfRetryCnt
alaDaCPortalProfAuthPolicyListName 
alaDaCPortalProfAaaProf
alaDaCPortalProfUNPProfile
alaDaCPortalProfUNPProfileChange
```
# <span id="page-3307-0"></span>**qmr quarantine path**

Specifies the URL for a remediation server. This information is used by the Quarantine Manager and Remediation (QMR) application. A quarantined user is redirected to a remediation server to correct the condition that put the user into a quarantined state.

**qmr quarantine path** *url* 

**no qmr quarantine path** 

#### **Syntax Definitions**

*url* The URL for the QMR remediation server.

#### **Defaults**

By default, no URL is configured.

## **Platforms Supported**

OmniSwitch 6860, 6865

## **Usage Guidelines**

- **•** Use the **no** form of the command to remove the remediation server URL from the configuration.
- Make sure to add the corresponding IP address for the remediation server to the QMR list of exception subnets, configured through the **[qmr quarantine allowed-name](#page-3311-0)** command.
- **•** Configuring the URL *and* adding the server IP address to the allowed list is required to redirect quarantined MAC addresses to the remediation server.

## **Examples**

```
-> qos quarantine path www.remediate.com 
-> no quarantine path
```
## **Release History**

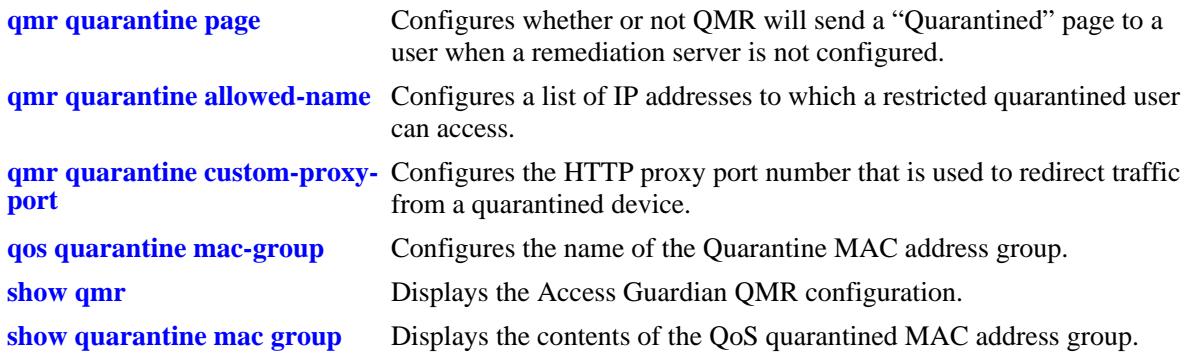

## **MIB Objects**

alaDaQMRGlobalConfig alaDaQMRPath

# <span id="page-3309-0"></span>**qmr quarantine page**

Configures the QMR application to send a "Quarantined" page to a client if a remediation server is not configured. This page is used to notify the client that QMR has quarantined the client.

**qmr qos quarantine page {enable | disable}**

#### **Syntax Definitions**

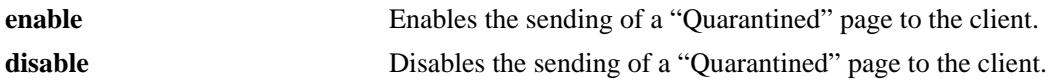

## **Defaults**

By default, no "Quarantined" page is sent to the client.

## **Platforms Supported**

OmniSwitch 6860, 6865

## **Usage Guidelines**

A "Quarantined" page is only sent if a remediation server path was not configured for QMR. Note that even if the remediation server is not active, QMR will not send the page as long as there is a value set for the remediation server path.

## **Examples**

-> qmr quarantine page enable -> qmr quarantine page disable

## **Release History**

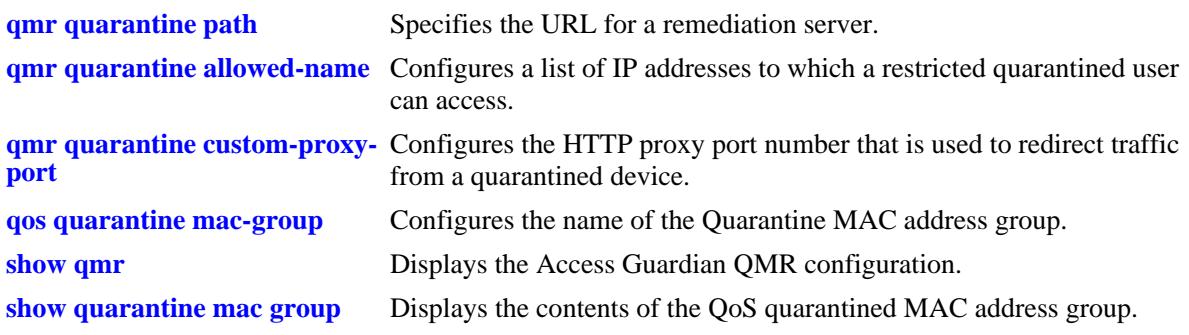

# **MIB Objects**

alaDaQMRGlobalConfig

alaDaQMRPage

# <span id="page-3311-0"></span>**qmr quarantine allowed-name**

Configures a list of IP addresses that a restricted quarantined user is allowed to access.

**qmr quarantine allowed-name** *name* **ip-address** *ip\_address* **[ip-mask** *ip\_mask***]**

**no qmr quarantine allowed-name** *name*

#### **Syntax Definitions**

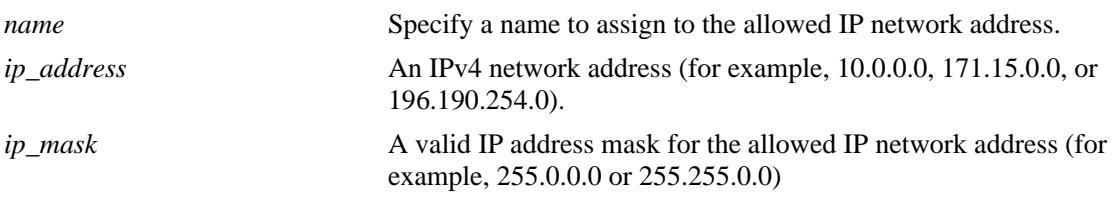

#### **Defaults**

By default, no IP addresses are configured as QMR allowed addresses.

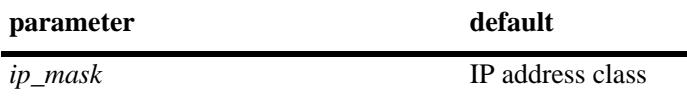

#### **Platforms Supported**

OmniSwitch 6860, 6865

#### **Usage Guidelines**

- **•** Use the **no** form of this command to remove an IP address from the allowed list.
- **•** A maximum of three allowed IP addresses is supported.
- Make sure the IP address of the QMR remediation server is configured as an allowed IP address. A quarantined user is redirected to a remediation server to correct the condition that put the user into a quarantined state.

#### **Examples**

```
-> qmr quarantine allowed-name server2 ip-address 10.0.0.20 ip-mask 255.0.0.0
-> no qmr quarantine allowed-name server2
```
#### **Release History**
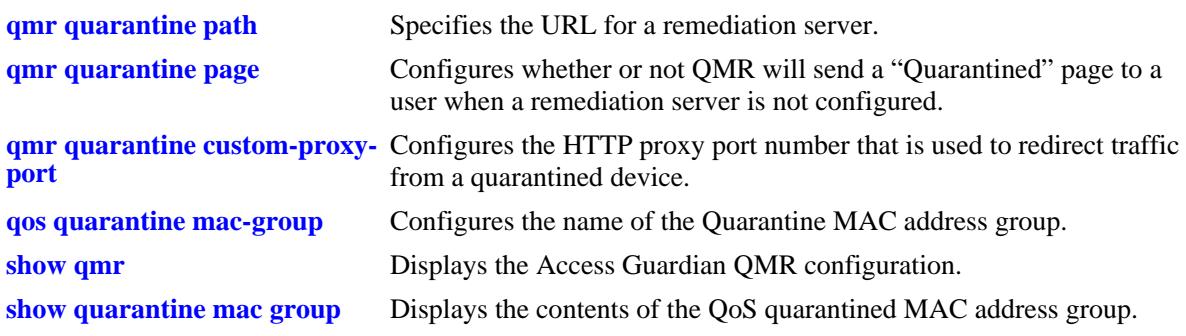

# **MIB Objects**

alaDaQMRAllowedTable

alaDaQMRAllowedName alaDaQMRAllowedIpAddr alaDaQMRAllowedIpMask

# <span id="page-3313-0"></span>**qmr quarantine custom-proxy-port**

Configures the HTTP proxy port number used in the Web browser configuration of a host device. Quarantine Manager uses this information when trapping HTTP packets from a quarantined device and redirecting traffic from the device for remediation.

**qmr quarantine custom-proxy-port** *proxy\_port*

**no qmr quarantine custom-proxy-port**

#### **Syntax Definitions**

*proxy\_port* The HTTP proxy port number. The valid range is 1025–65535.

#### **Defaults**

By default, the redirect proxy port number is set to 8080.

#### **Platforms Supported**

OmniSwitch 6860, 6865

### **Usage Guidelines**

Use the **no** form of this command to set the proxy port number back to 8080 (the default).

### **Examples**

```
-> qmr quarantined custom-proxy-port 8887
-> no qmr quarantined custom-proxy-port
```
### **Release History**

Release 8.1.1; command was introduced.

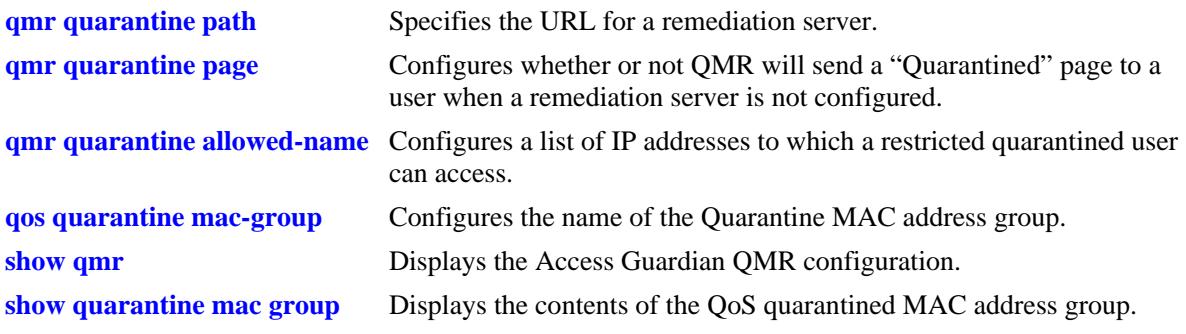

# **MIB Objects**

 alaDaQMRGlobalConfig alaDaQMRCustomHttpProxyPort

# <span id="page-3315-0"></span>**show qmr**

Displays the Quarantine Manager and Remediation (QMR) configuration for the switch.

**show qmr**

### **Syntax Definitions**

N/A

## **Defaults**

N/A

### **Platforms Supported**

OmniSwitch 6860, 6865

#### **Usage Guidelines**

QMR is an OmniSwitch application that interacts with the OmniVista Quarantine Manager (OVQM) application to restrict the network access of quarantined clients and provide a remediation path for such clients to regain their network access. This command displays the OmniSwitch QMR configuration.

### **Examples**

-> show qmr

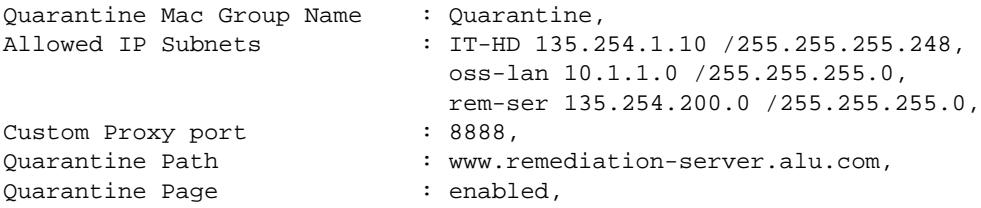

#### *output definitions*

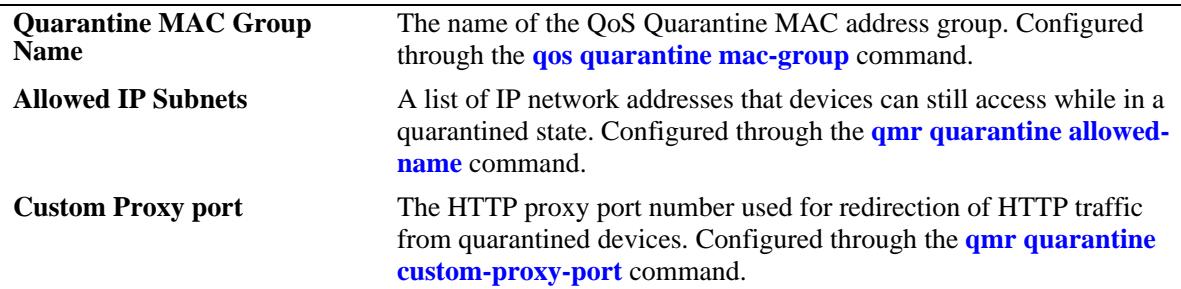

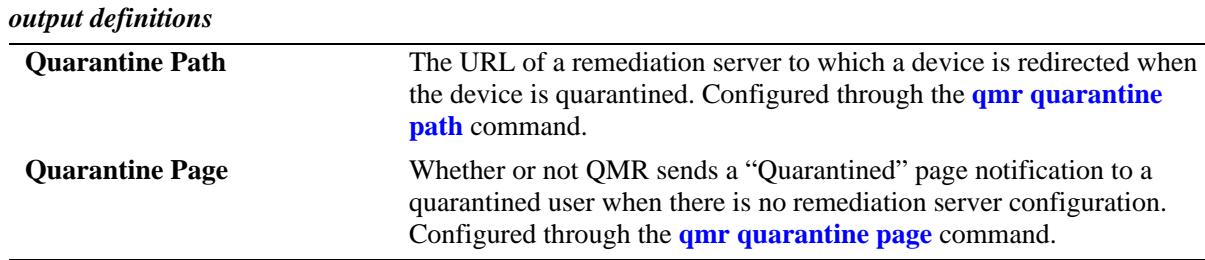

## **Release History**

Release 8.1.1; command was introduced.

### **Related Commands**

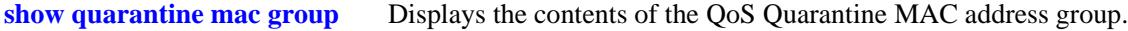

## **MIB Objects**

```
alaQoSConfigTable
```
alaQoSConfigQuarantineMacGroupName

alaDaQMRAllowedTable

```
alaDaQMRAllowedName
alaDaQMRAllowedIpAddr
alaDaQMRAllowedIpMask
```
alaDaQMRGlobalConfig

alaDaQMRCustomHttpProxyPort

alaDaQMRPath

alaDaQMRPage

# <span id="page-3317-0"></span>**show quarantine mac group**

Displays the contents of the QoS Quarantine MAC address group.

**show quarantine mac group**

### **Syntax Definitions**

N/A

## **Defaults**

N/A

#### **Platforms Supported**

OmniSwitch 6860, 6865

#### **Usage Guidelines**

The QoS MAC address group contains the MAC addresses of clients that the OmniVista Quarantine Manager (OVQM) application has quarantined. This command displays the quarantined MAC addresses that belong to this group.

### **Examples**

-> show quarantine mac group

```
Group Name : Quarantine,
Number of MACs quarantined : 11,
00:00:00:11:11:1b,
00:00:00:11:11:1a,
00:00:00:11:11:19,
00:00:00:11:11:18,
00:00:00:11:11:17,
00:00:00:11:11:16,
00:00:00:11:11:15,
00:00:00:11:11:14,
00:00:00:11:11:13,
00:00:00:11:11:12,
00:00:00:11:11:11,
```
### **Release History**

Release 8.1.1; command was introduced.

**[qos quarantine mac-group](#page-2607-0)** Configures the name of the QoS Quarantine MAC address group.

## **MIB Objects**

N/A

# <span id="page-3319-0"></span>**zeroconf mdns admin-state**

Enables or disables the Multicast DNS (mDNS) relay on the switch.

**zeroconf mdns admin-state {enable | disable}**

### **Syntax Definitions**

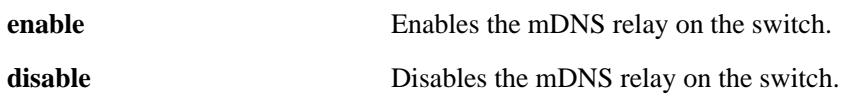

### **Defaults**

The mDNS relay feature is disabled by default.

### **Platforms Supported**

OmniSwitch 9900, 6900, 6860, 6865, 6560

### **Usage Guidelines**

- **•** Apple device use mDNS (multicast DNS) as the underlying protocol for Bonjour exchanges.
- **•** The mDNS packets will be handled in the conventional way on disabling the mDNS relay on the switch.

### **Example**

-> zeroconf mdns admin-state enable -> zeroconf mdns admin-state disable

### **Release History**

Release 8.4.1 R02; command introduced.

### **Related Commands**

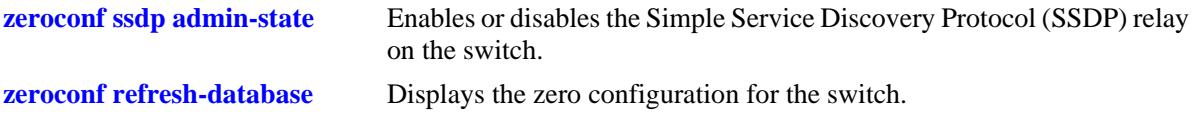

### **MIB Objects**

alaZeroConfMdnsAdminStatus

# <span id="page-3320-0"></span>**zeroconf ssdp admin-state**

Enables or disables the Simple Service Discovery Protocol (SSDP) relay on the switch. SSDP relay enables the OmniSwitch to allow non-Apple devices to discover services with minimal configuration by the administrator.

**zeroconf ssdp admin-state {enable | disable}**

### **Syntax Definitions**

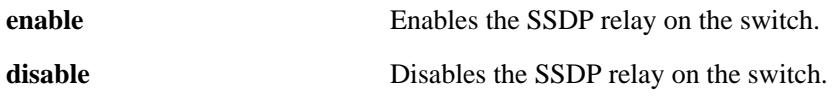

## **Defaults**

The SSDP relay feature is disabled by default.

## **Platforms Supported**

OmniSwitch 9900, 6900, 6860, 6865, 6560

## **Usage Guidelines**

- The Digital Living Network Alliance (DLNA) uses Universal Plug and Play (UPnP) for media management, discovery, and control. DLNA/UPnP uses SSDP to discover services, similar to how Bonjour uses mDNS for the same. All the SSDP packets coming in on an OmniSwitch are intercepted and tunneled through the GRE tunnel to the WLAN controller (acting as a gateway).
- When SSDP relay is disabled on the switch, SSDP packets are handled in the same manner as conventional packets.

## **Example**

```
-> zeroconf ssdp admin-state enable
```
-> zeroconf ssdp admin-state disable

## **Release History**

Release 8.4.1 R02; command introduced.

## **Related Commands**

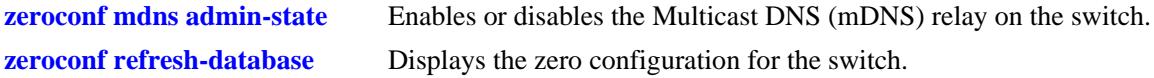

## **MIB Objects**

alaZeroConfSsdpAdminStatus

# <span id="page-3321-0"></span>**zeroconf mode**

Configures the mode of the SSDP or MDNS packet processing.

**zeroconf mode [tunnel [type standard] | gateway | responder]**

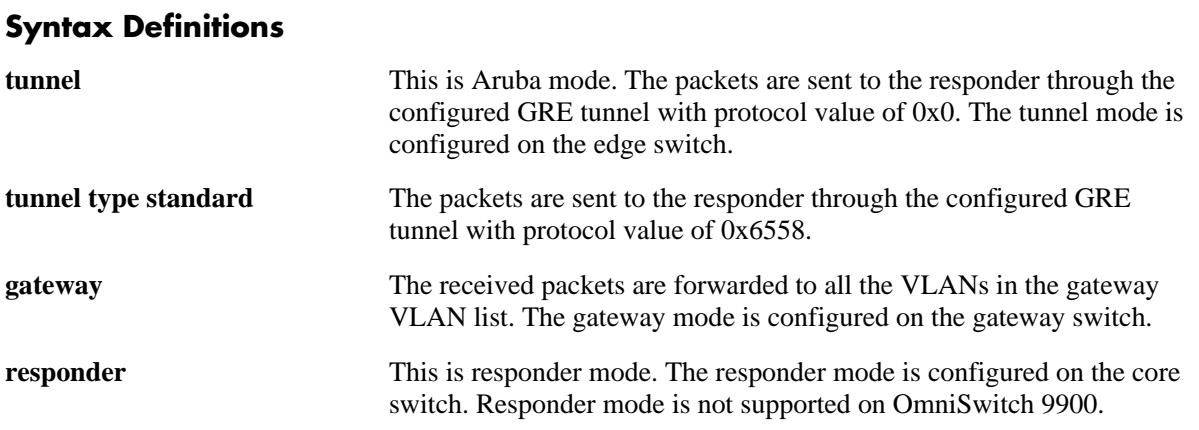

### **Defaults**

The tunnel mode (Aruba mode) is enabled by default.

### **Platforms Supported**

OmniSwitch 9900, 6900, 6860, 6865, 6560

### **Usage Guidelines**

- In tunnel mode (both Aruba and Standard), the responder IP address must be configured to tunnel the mDNS or SSDP packets. The operational status will be DOWN until the responder IP address is configured.
- **•** In tunnel mode (both Aruba and Standard) or responder mode, the mDNS and SSDP packets are processed only when the Loopback0 IP address is configured, which is considered as the source IP address for the tunneled packets. Use the **ip interface** command to configure the interface address.
- **•** In responder mode, the tunnel for each edge switch must be configured manually.
- In responder mode if there is no service rules configured, the responder switch will learn all the service but will not process any query received from the mDNS or SSDP client.
- **•** The switch can operate in only one mode at a time.

### **Example**

```
-> zeroconf mode gateway
-> zeroconf mode tunnel
-> zeroconf mode responder
```
## **Release History**

Release 8.4.1 R02; command introduced.

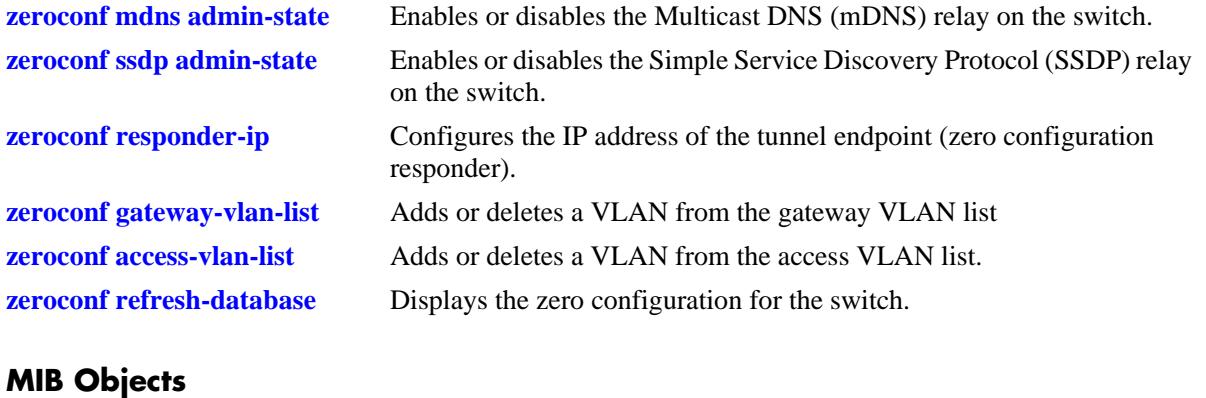

alaZeroConfMode alaZeroConfTunnelMode

# <span id="page-3323-0"></span>**zeroconf responder-ip**

Configures the IP address of the tunnel endpoint (zero configuration responder) on the edge switch.

**zeroconf responder-ip** *ipv4address*

**no zeroconf responder-ip** *ipv4address*

#### **Syntax Definitions**

**responder-ip** This is the IP address of the zero configuration responder.

#### **Defaults**

N/A

#### **Platforms Supported**

OmniSwitch 9900, 6900, 6860, 6865, 6560

### **Usage Guidelines**

- **•** Only IPv4 address can be configured as a responder IP address.
- **•** In gateway mode, the responder IP address must not be configured.
- **•** In tunnel mode, the responder IP address must be configured to tunnel the mDNS or SSDP packets. The operational status will be DOWN until the responder IP address is configured.
- **•** To remove the responder IP address configuration, use the **no** form of the command.

### **Example**

```
-> zeroconf responder-ip 10.0.0.1
-> no zeroconf responder-ip 10.0.0.1
```
### **Release History**

Release 8.4.1 R02; command introduced.

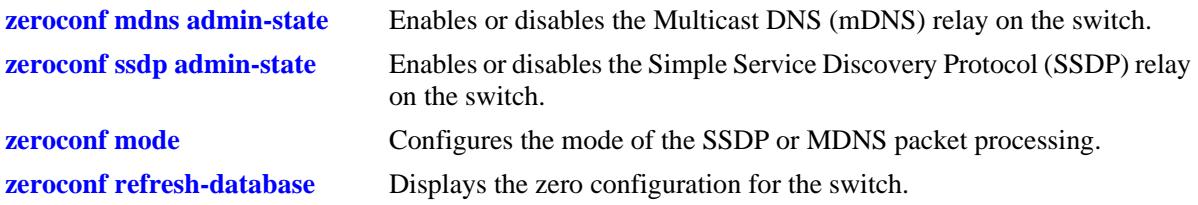

# **MIB Objects**

alaZeroConfResponderIpAddr alaZeroConfResponderIpAddressType

# <span id="page-3325-0"></span>**zeroconf gateway-vlan-list**

Adds or deletes a VLAN from the gateway VLAN list.

**zeroconf gateway-vlan-list** *vlan-id1...vlan-idn*

**no zeroconf gateway-vlan-list** *vlan-id1...vlan-idn*

#### **Syntax Definitions**

*vlan-id* The existing VLAN ID to be added or deleted from the gateway VLAN list. The valid range is 1-4094.

#### **Defaults**

N/A

#### **Platforms Supported**

OmniSwitch 9900, 6900, 6860, 6865, 6560

#### **Usage Guidelines**

- **•** The gateway VLAN list can be configured only in the gateway mode.
- **•** A maximum of 10 gateway VLANs is supported.
- **•** To remove a VLAN from the gateway VLAN list, use the **no** form of the command.

#### **Example**

```
-> zeroconf gateway-vlan-list 1 2 4
-> no zeroconf gateway-vlan-list 4
```
#### **Release History**

Release 8.4.1 R02; command introduced.

#### **Related Commands**

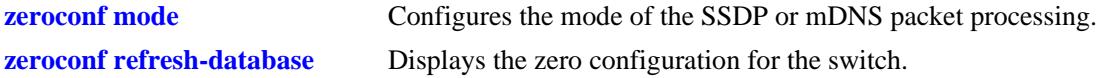

#### **MIB Objects**

alaZeroConfGatewayVlanTable alaZeroConfGatewayVlanEntry

# <span id="page-3326-0"></span>**zeroconf access-vlan-list**

Adds or deletes a VLAN from the access VLAN list.

**zeroconf access-vlan-list** *vlan-id1...vlan-idn*

**no zeroconf access-vlan-list** *vlan-id1...vlan-idn*

#### **Syntax Definitions**

*vlan-id* The existing VLAN ID to be added or deleted from the access VLAN list. The valid range is 1-4094.

#### **Defaults**

N/A

#### **Platforms Supported**

OmniSwitch 9900, 6900, 6860, 6865, 6560

#### **Usage Guidelines**

- **•** The access VLAN list must be configured when the tunnel mode use GRE tunnel type standard.
- The query packets from the responder is sent to the VLANs configured in the access VLAN list.
- **•** A maximum of 16 access VLANs is supported.
- **•** To remove a VLAN from the access VLAN list, use the **no** form of the command.

### **Example**

```
-> zeroconf access-vlan-list 6 7 9
-> no zeroconf access-vlan-list 7
```
### **Release History**

Release 8.4.1 R02; command introduced.

### **Related Commands**

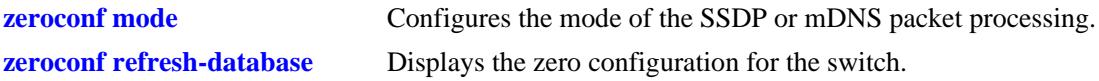

## **MIB Objects**

```
alaZeroConfAccessVlanTable
  alaZeroConfAccessVlanEntry
```
# <span id="page-3327-0"></span>**zeroconf server-policy**

Configures the server policy.

**zeroconf server-policy** *policy-name* **[role | vlan | location | username | mac-address]**

**no zeroconf server-policy** *policy-name* **[role | vlan | location | username | mac-address]**

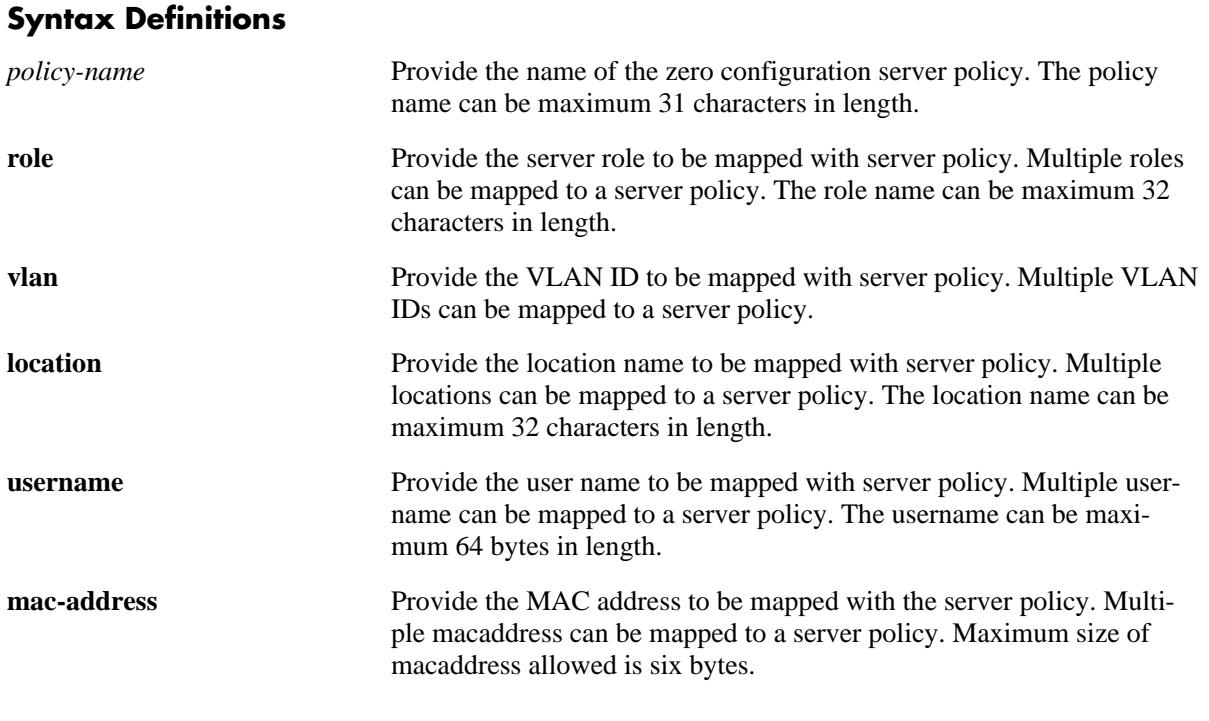

## **Defaults**

N/A

## **Platforms Supported**

OmniSwitch 9900, 6900, 6860, 6865, 6560

## **Usage Guidelines**

- The configured server policy is not applied unless it is mapped to a service rule.
- **•** A maximum of 16 roles, 16 locations, 16 VLANs, 16 username, and 16 MAC address can be configured for a server policy.
- **•** The server policy can be modified even when it is mapped to a service rule.
- **•** The server policy cannot be deleted if it is being used by a service rule.
- The server policy attribute can be deleted even when it is mapped to a service rule unless any one of the policy attributes remains configured for that policy.
- **•** To remove the server policy, use the **no** form of the command. To remove specific attribute associated to the policy mention the attribute along with the **no** command.

#### **Example**

-> zeroconf server-policy SP1 role employee -> zeroconf server-policy SP1 vlan 10 20 30 -> zeroconf server-policy SP1 location meetingroom1 meetingroom2 -> zeroconf server-policy SP1 username user1 user2 -> zeroconf server-policy SP1 mac-address e8:e7:32:9a:53:3 e8:e7:32:9a:53:3 -> no zeroconf server-policy SP1 -> no zeroconf server-policy SP1 role employee -> no zeroconf server-policy SP1 vlan 10 20 -> no zeroconf server-policy SP1 location meetingroom1 -> no zeroconf server-policy SP1 username user2 -> no zeroconf server-policy SP1 mac-address e8:e7:32:9a:53:3

#### **Release History**

Release 8.4.1 R02; command introduced. Release 8.4.1 R03; **username** and **mac-address** parameters included.

#### **Related Commands**

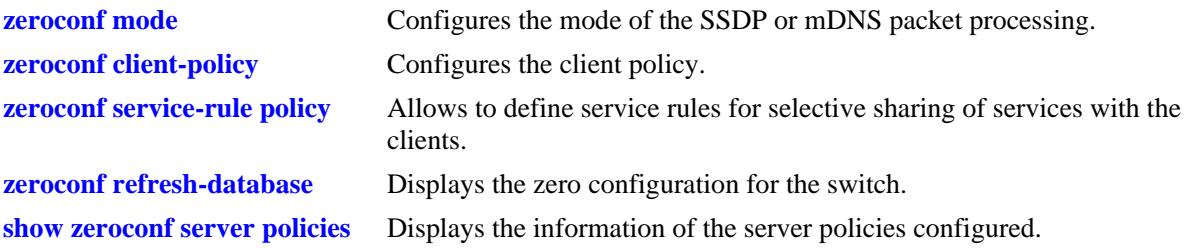

### **MIB Objects**

alaZeroConfServerPolicyTable

```
alaZeroConfServerPolicyEntry
```

```
alaZeroConfServerPolicyName
```

```
alaZeroConfServerRoleMappingName
```

```
alaZeroConfServerVlanMappingId
```

```
alaZeroConfServerLocationMappingString
```

```
alaZeroConfServerUsernameMappingString
```

```
alaZeroConfServerMacAddressMapping
```
# <span id="page-3329-0"></span>**zeroconf client-policy**

Configures the client policy.

**zeroconf client-policy** *policy-name* **[role | vlan | location | username | mac-address]**

**no zeroconf client-policy** *policy-name* **[role | vlan | location | username | mac-address]**

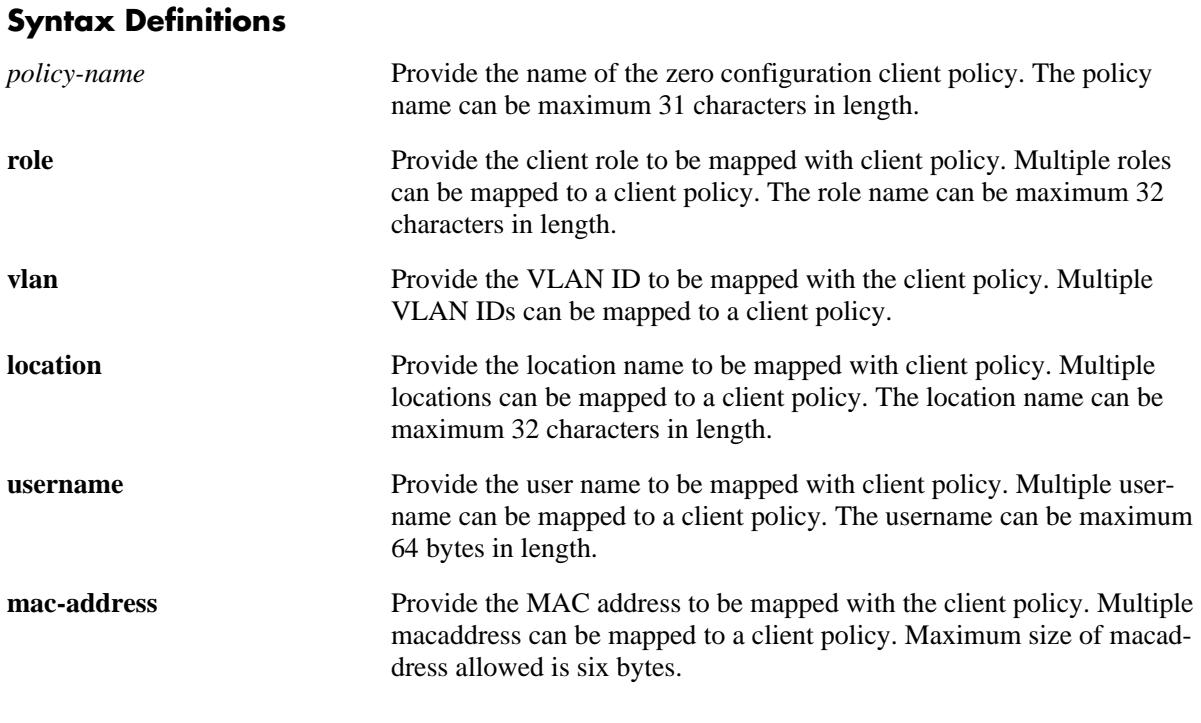

## **Defaults**

N/A

## **Platforms Supported**

OmniSwitch 9900, 6900, 6860, 6865, 6560

## **Usage Guidelines**

- The configured client policy is not applied unless it is mapped to a service rule.
- **•** A maximum of 16 roles, 16 locations, 16 VLANs, 16 username, and 16 MAC address can be configured for a client policy.
- **•** The client policy can be modified even when it is mapped to a service rule.
- **•** The client policy cannot be deleted if it is being used by a service rule.
- The client policy attribute can be deleted even when it is mapped to a service rule unless any one of the policy attributes remains configured for that policy.
- **•** To remove the client policy, use the **no** form of the command. To remove specific attribute associated to the policy mention the attribute along with the **no** command.

#### **Example**

```
-> zeroconf client-policy SP1 role employee
-> zeroconf client-policy SP1 vlan 10 20 30
-> zeroconf client-policy SP1 location meetingroom1 meetingroom2
-> zeroconf client-policy SP1 username username1 username2
-> zeroconf client-policy SP1 mac-address e8:e7:32:9a:53:3 e8:e7:32:9a:53:3
-> no zeroconf client-policy SP1
-> no zeroconf client-policy SP1 role employee
-> no zeroconf client-policy SP1 vlan 10 20
-> no zeroconf client-policy SP1 location meetingroom1
-> no zeroconf client-policy SP1 username user2
-> no zeroconf client-policy SP1 mac-address e8:e7:32:9a:53:3
```
### **Release History**

Release 8.4.1 R02; command introduced. Release 8.4.1 R03; **username** and **mac-address** parameters included.

#### **Related Commands**

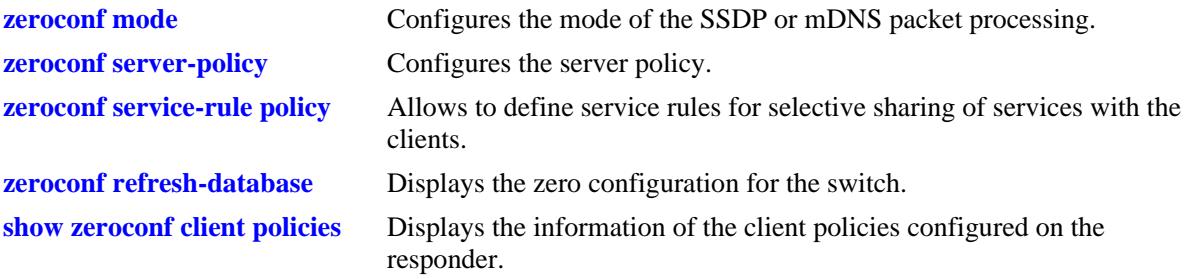

### **MIB Objects**

alaZeroConfClientPolicyTable

```
alaZeroConfClientPolicyEntry
alaZeroConfClientPolicyName
alaZeroConfClientRoleMappingName
alaZeroConfClientVlanMappingId
alaZeroConfClientLocationMappingString
alaZeroConfClientUsernameMappingString
alaZeroConfClientMacAddressMapping
```
# <span id="page-3331-0"></span>**zeroconf service-rule policy**

Allows to define service rules for selective sharing of services with the clients.

**zeroconf service-rule** *rule name* **server-policy** *server-policy-name* **client-policy** *client-policy-name*

**no zeroconf service-rule** *rule name*

#### **Syntax Definitions**

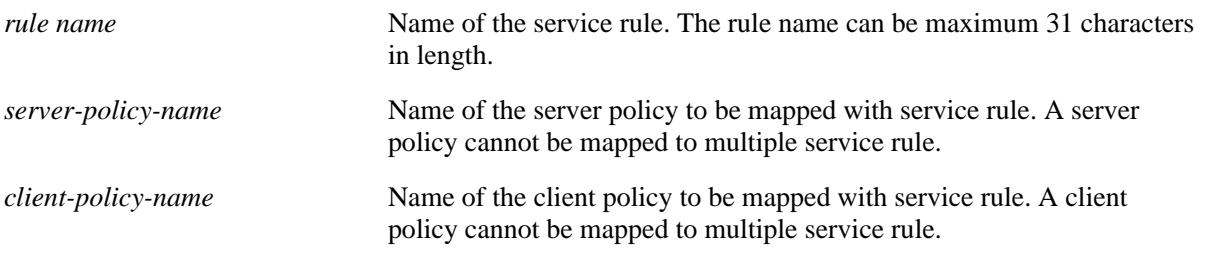

## **Defaults**

N/A

### **Platforms Supported**

OmniSwitch 9900, 6900, 6860, 6865, 6560

#### **Usage Guidelines**

- There must be one-to-one mapping between the server and client policy.
- The responder will respond to a service query only when the server and client policy is matched.
- A service rule with an existing server and client policy mapping cannot be linked to a new server and client policy without deleting the existing mapping.
- **•** A maximum of 64 service rule configuration is supported on a responder.
- **•** To remove a service rule, use the **no** form of the command.

### **Example**

```
-> zeroconf service-rule SR1 server-policy SP1 client-policy CP1
-> no zeroconf service-rule SR1
```
#### **Release History**

Release 8.4.1 R02; command introduced.

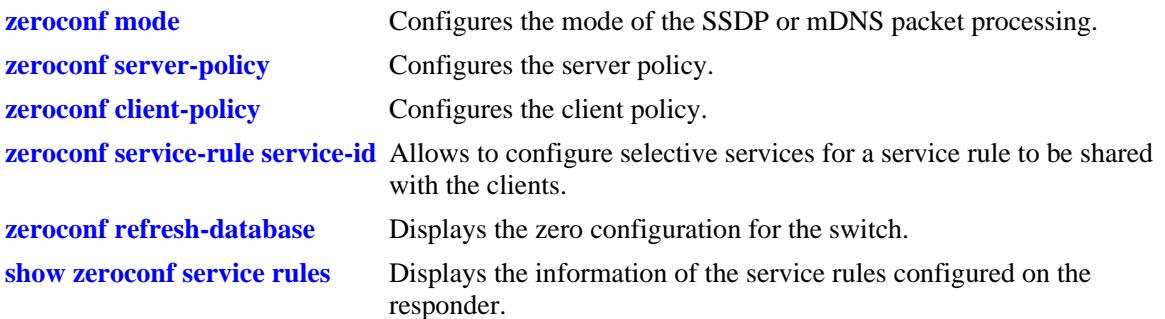

# **MIB Objects**

alaZeroConfServiceRuleTable

alaZeroConfServiceRuleEntry

alaZeroConfServiceRuleName

alaZeroConfServiceRuleServerPolicyName

alaZeroConfServiceRuleClientPolicyName

# <span id="page-3333-0"></span>**zeroconf service-rule service-id**

Allows to configure selective services for a service rule.

**zeroconf service-rule** *rule name* **[mdns-service-id | ssdp-service-id]** *service-id1.....[service-idn]*

**no zeroconf service-rule** *rule name* **[mdns-service-id | ssdp-service-id]** *service-id1.....[service-idn]*

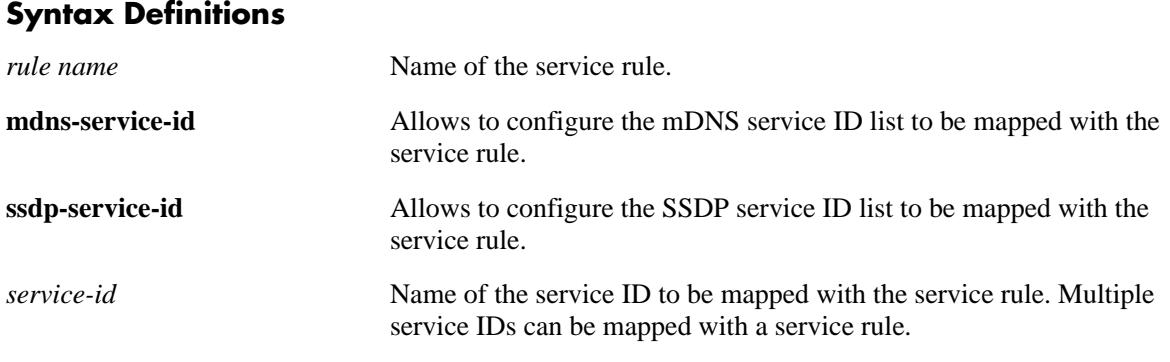

#### **Defaults**

N/A

#### **Platforms Supported**

OmniSwitch 9900, 6900, 6860, 6865, 6560

### **Usage Guidelines**

- A service ID can be part of multiple service rule or multiple service IDs can be mapped to a service rule.
- A service ID can be mapped or removed form a service rule without deleting the service rule.
- The responder will respond to a service query only when the server and client policy is matched.
- **•** A maximum of 64 service IDs can be configured for a service rule.
- **•** To remove a service ID, use the **no** form of the command.

#### **Example**

```
-> zeroconf service-rule SR1 mdns-service-id _scanner._tcp.local _ipp._tcp.local
-> zeroconf service-rule SR2 ssdp-service-id urn:schemas-upnp-
org:device:MediaServer:1 upnp:rootdevice
-> no zeroconf service-rule SR1 mdns-service-id _scanner._tcp.local
-> no zeroconf service-rule SR2 ssdp-service-id upnp:rootdevice
```
#### **Release History**

Release 8.4.1 R02; command introduced. Release 8.4.1 R03; **ssdp-service-id** parameter included.

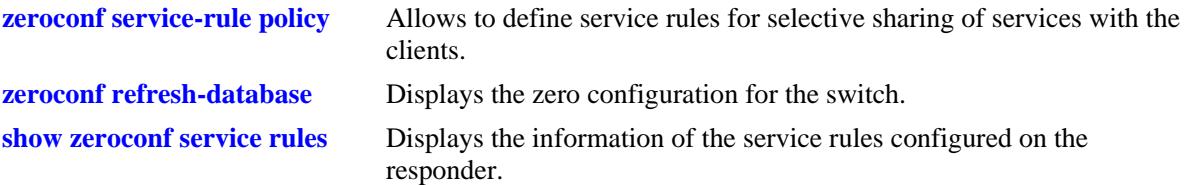

# **MIB Objects**

alaZeroConfServiceRuleMdnsServiceMappingTable

alaZeroConfServiceRuleMdnsServiceMappingEntry alaZeroConfServiceRuleSsdpServiceMappingEntry

# <span id="page-3335-0"></span>**zeroconf service-list**

Allows to configure a list of know services for mDNS or SSDP service query.

**zeroconf [mdns service-list | ssdp service-list]** *service-id1...service-idn*

**no zeroconf [mdns service-list | ssdp service-list]** *service-id1...service-idn*

#### **Syntax Definitions**

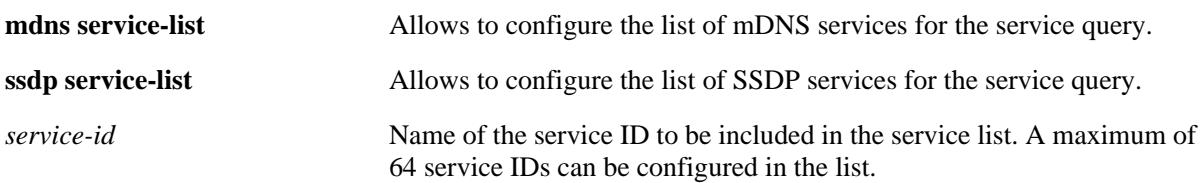

### **Defaults**

N/A

### **Platforms Supported**

OmniSwitch 9900, 6900, 6860, 6865, 6560

### **Usage Guidelines**

- The services in the list are queried for re-learning by the responder, in an event of reload or takeover on the responder.
- **•** A maximum of 64 service IDs can be configured in a service list.
- **•** To remove a service ID from the service list, use the **no** form of the command.

### **Example**

```
-> zeroconf mdns service-list _scanner._tcp.local _ipp._tcp.local 
-> zeroconf ssdp service-list urn:schemas-upnp-org:device:MediaServer:1
upnp:rootdevice
-> no zeroconf mdns service-list _scanner._tcp.local
-> no zeroconf ssdp service-list upnp:rootdevice
```
### **Release History**

Release 8.4.1 R02; command introduced. Release 8.4.1 R03; **ssdp service-list** parameter included.

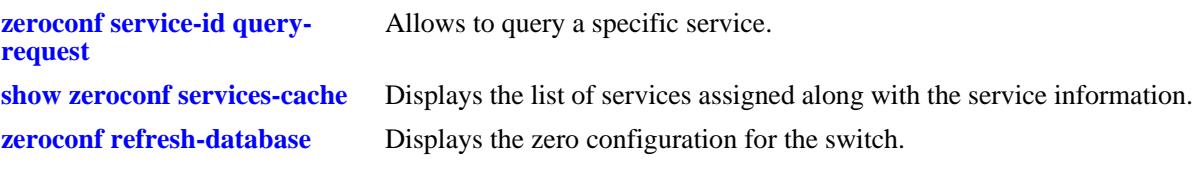

# **MIB Objects**

```
alaZeroConfMdnsServiceTable
  alaZeroConfMdnsServiceEntry
  alaZeroConfSsdpServiceEntry
```
# <span id="page-3337-0"></span>**zeroconf service-id query-request**

Allows to query a specific service. If the responder misses to learn a service, that specific service can be queried for re-learning by the responder.

**zeroconf {mdns | ssdp} service-id** *service-id* **query-request**

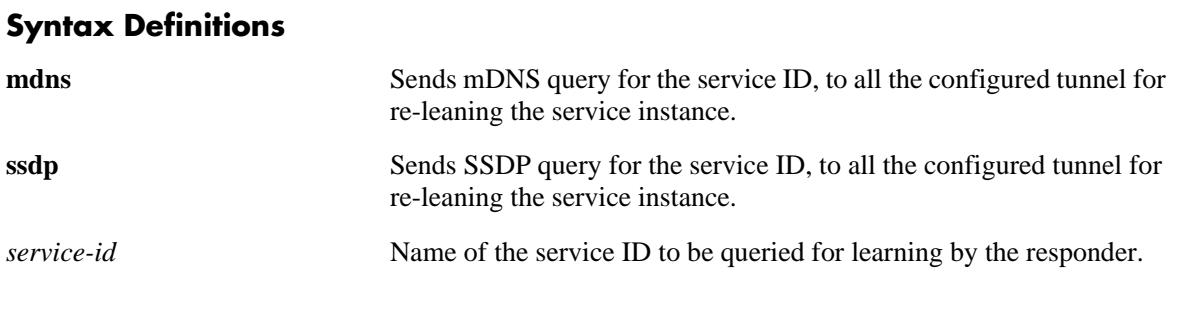

#### **Defaults**

N/A

## **Platforms Supported**

OmniSwitch 9900, 6900, 6860, 6865, 6560

## **Usage Guidelines**

Use this command to manually query for a specific service.

### **Example**

```
-> zeroconf mdns service-id _scanner._tcp.local query-request
-> zeroconf ssdp service-id upnp:rootdevice
```
## **Release History**

Release 8.4.1 R02; command introduced. Release 8.4.1 R03; **ssdp** parameter included.

## **Related Commands**

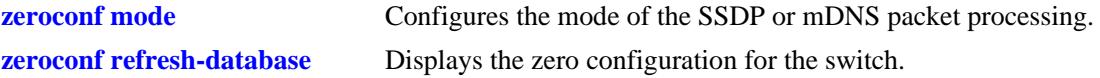

### **MIB Objects**

alaZeroConfMdnsServiceTriggerQuery alaZeroConfSsdpServiceTriggerQuery

# **zeroconf edge-ip-list**

Allows to configure the list of tunnel edge endpoint IP addresses. The edge-ip-list must be configured for the responder.

**zeroconf edge-ip-list** *ipaddress1...ipaddressn*

**no zeroconf edge-ip-list** *ipaddress1...ipaddressn*

#### **Syntax Definitions**

*ipaddress* The tunnel edge endpoint IP address. It is the Loopback0 IP address of the edge switch.

#### **Defaults**

N/A

#### **Platforms Supported**

OmniSwitch 9900, 6900, 6860, 6865, 6560

### **Usage Guidelines**

- The configured tunnel edge endpoint IP address in the list must be reachable. If the IP addresses are not reachable then the operational status of the mDNS will be down.
- **•** To remove a tunnel edge endpoint IP address from the list, use the **no** form of the command.

#### **Example**

```
-> zeroconf edge-ip-list 10.1.1.1 10.2.2.2 10.3.3.3
-> no zeroconf edge-ip-list 10.1.1.1
```
### **Release History**

Release 8.4.1 R02; command introduced.

### **Related Commands**

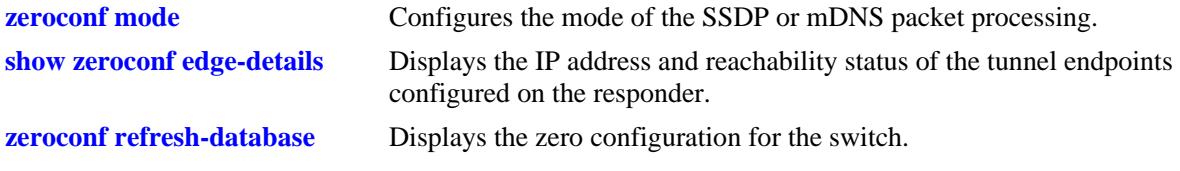

### **MIB Objects**

alaZeroConfEdgeIpTable alaZeroConfEdgeIpEntry

# <span id="page-3339-0"></span>**zeroconf refresh-database**

Refresh the database (mDNS or SSDP records) with latest server policies, client policies, server rules, learned service instances and service cache entry.

**zeroconf {mdns | ssdp} refresh-database**

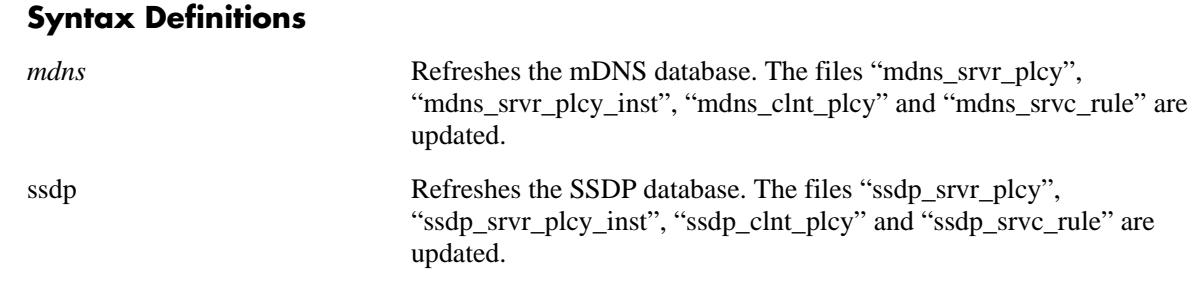

### **Defaults**

N/A

## **Platforms Supported**

OmniSwitch 9900, 6900, 6860, 6865, 6560

## **Usage Guidelines**

- Use this command to update the latest server policies, server policy name along with learned service instance, client policies and server rules configuration.
- **•** After refreshing the database, use the **[show zeroconf services-cache](#page-3346-0)** and **[show zeroconf server](#page-3355-0)  [policy-instances](#page-3355-0)** commands to display the latest cache and service instances information.

### **Example**

```
-> zeroconf mdns refresh-database
```
-> zeroconf ssdp refresh-database

## **Release History**

Release 8.4.1 R02; command introduced. Release 8.4.1 R03; **ssdp** parameter included.

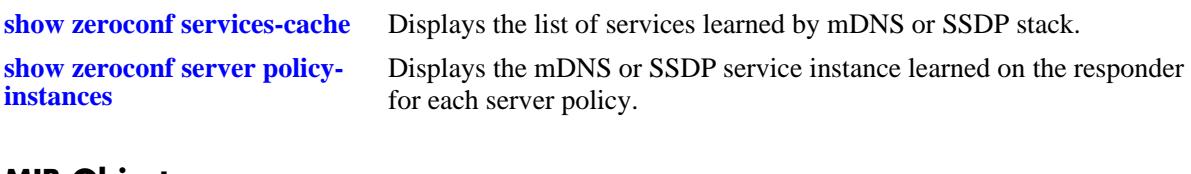

## **MIB Objects**

alaZeroConfMdnsActions alaZeroConfSsdpActions

# **show zeroconf**

Displays the basic zero configuration details.

**show zeroconf**

## **Syntax Definitions**

N/A

# **Defaults**

N/A

## **Platforms Supported**

OmniSwitch 9900, 6900, 6860, 6865, 6560

## **Usage Guidelines**

N/A

## **Example**

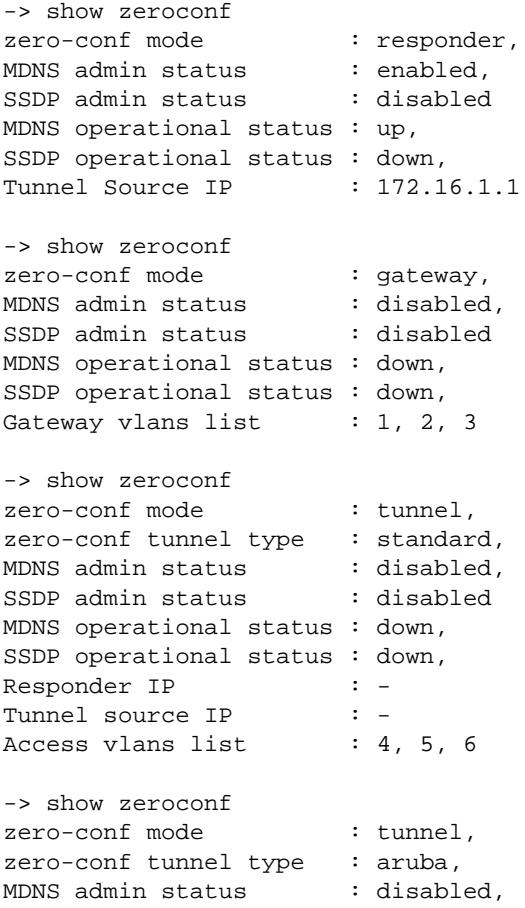

SSDP admin status : disabled MDNS operational status : down, SSDP operational status : down, Responder IP : -Tunnel source IP : -

*output definitions*

| zero-conf mode                 | Displays the zero configuration mode configured.                                                                                              |
|--------------------------------|----------------------------------------------------------------------------------------------------|
| zero-conf tunnel type          | Displays if the tunnel type is Aruba or Standard. This is displayed if the<br>mode type is tunnel.                                            |
| <b>MDNS</b> admin status       | Displays the administrative status of the mDNS.                                                                                               |
| <b>SSDP</b> admin status       | Displays the administrative status of the SSDP.                                                                                               |
| <b>MDNS</b> operational status | Displays the operational status of mDNS. The operation status will be<br>down if the responder IP address is not configured or not reachable. |
| <b>SSDP</b> operational status | Displays the operational status of SSDP. The operation status will be<br>down if the responder IP address is not configured or not reachable. |
| <b>Responder IP</b>            | Displays the configured responder IP address. This is displayed if the<br>mode type is tunnel.                                                |
| <b>Tunnel Source IP</b>        | Displays the source IP address of the tunnel. This is displayed if the<br>mode type is tunnel or responder.                                   |
| Gateway vlans list             | Displays the configured gateway VLANs list. This is displayed if the<br>mode type is gateway.                                                 |
| <b>Access vlans list</b>       | Displays the configured access VLANs list. This is displayed if the<br>mode type is tunnel and the tunnel type is standard.                   |

## **Release History**

Release 8.4.1 R02; command introduced.

## **Related Commands**

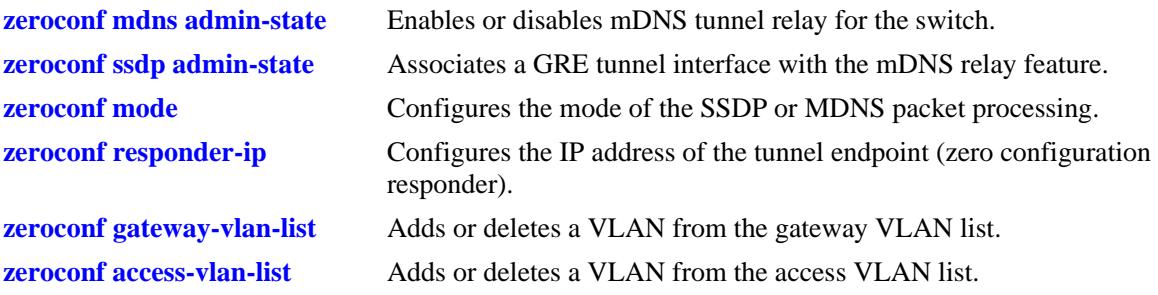

## **MIB Objects**

alaZeroConfConfig

alaZeroConfMdnsAdminStatus alaZeroConfSsdpAdminStatus alaZeroConfMode alaZeroConfTunnelMode alaZeroConfResponderIpAddressType alaZeroConfResponderIpAddress alaZeroConfMdnsOperStatus alaZeroConfSsdpOperStatus

# **show zeroconf services**

Displays all the configured mDNS or SSDP service IDs.

**show zeroconf [mdns | ssdp] services**

### **Syntax Definitions**

N/A

## **Defaults**

N/A

## **Platforms Supported**

OmniSwitch 9900, 6900, 6860, 6865, 6560

## **Usage Guidelines**

N/A

### **Example**

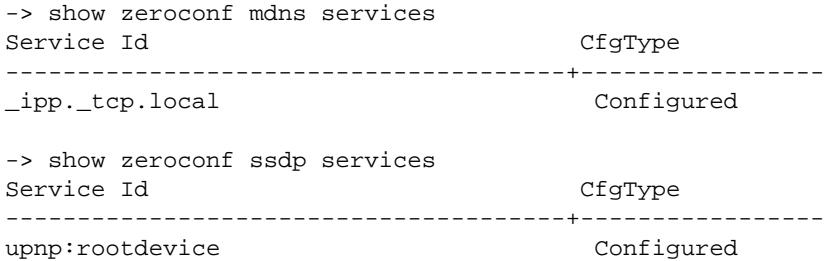

#### *output definitions*

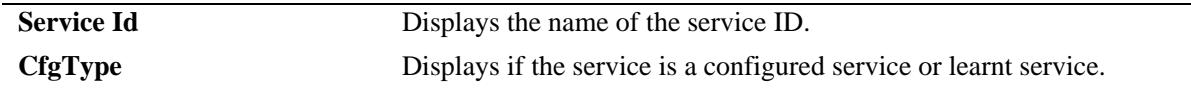

## **Release History**

Release 8.4.1 R02; command introduced. Release 8.4.1 R03; **ssdp** parameter included.

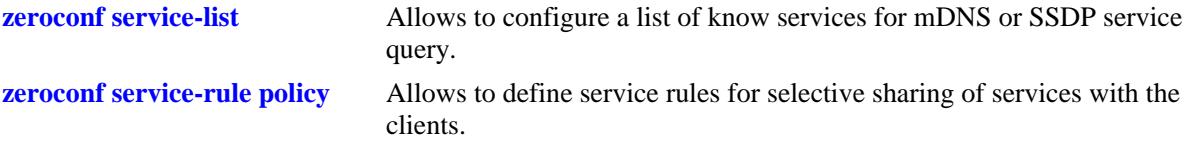

# **MIB Objects**

alaZeroConfMdnsServiceTable

```
alaZeroConfMdnsServiceEntry
  alaZeroConfMdnsServiceId
  alaZeroConfMdnsServiceType
alaZeroConfSsdpServiceTable
  alaZeroConfSsdpServiceEntry
  alaZeroConfSsdpServiceId
  alaZeroConfSsdpServiceType
```
# <span id="page-3346-0"></span>**show zeroconf services-cache**

Display the list of services learned by mDNS or SSDP stack.

**show zeroconf [mdns | ssdp] services-cache**

#### **Syntax Definitions**

N/A

#### **Defaults**

N/A

#### **Platforms Supported**

OmniSwitch 9900, 6900, 6860, 6865, 6560

#### **Usage Guidelines**

N/A

#### **Example**

```
-> show zeroconf mdns services-cache
Service Instance: Officejet 7500 E910 [3EA581] (2)
Service-ID : _http-alt._tcp.local
IP address : 18.6.1.7
Port : 8080
Ttl : 4500
Role : Media_server
Location : APPLE_printer_server_1111
User Name : 88:51:fb:3e:a5:81
Mac : 88:51:fb:3e:a5:81
Vlan : 77
-> show zeroconf ssdp services-cache
Service Instance: uuid:00bc1f27-d258-4ad0-be79-d5e6ffa1aaee::upnp:rootdevice
Service-ID : urn:schemas-upnp-org:service:ConnectionManager:1
IP address : 25.1.1.1
Port : 42433
Ttl : 1800
Role : STUDENT_ACCESS
Location : media_client_282137981273891723717387128937
User Name : 00:0f:fe:26:9e:ad
Mac : 00:0f:fe:26:9e:ad
Vlan : 45
```

```
output definitions
```
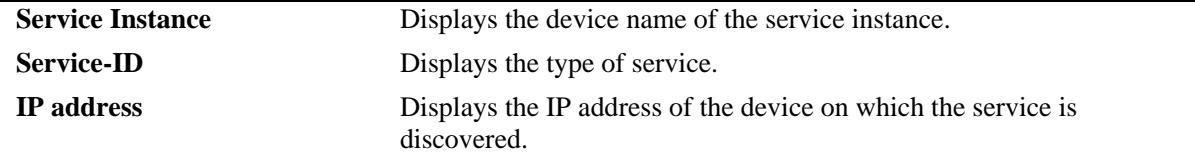

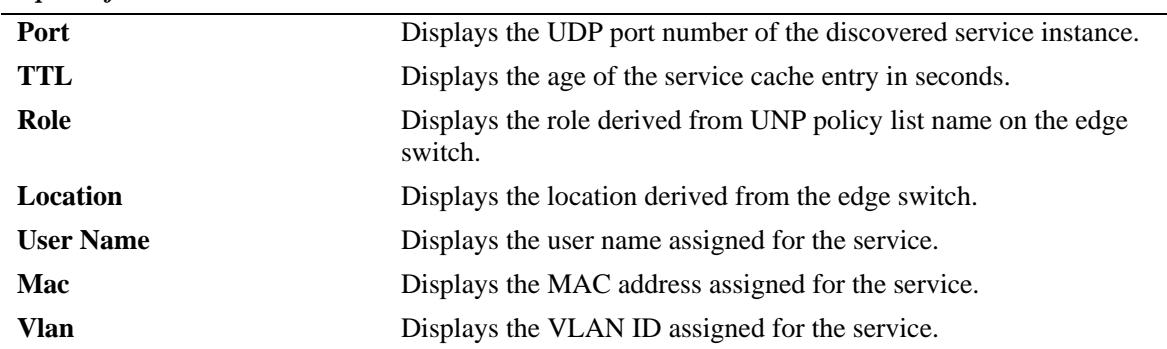

#### *output definitions*

## **Release History**

Release 8.4.1 R02; command introduced. Release 8.4.1 R03; **ssdp** parameter included.

## **Related Commands**

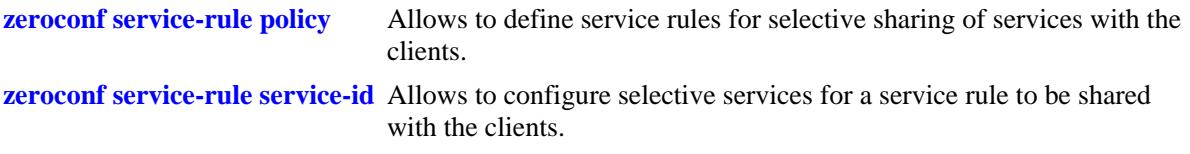

# **MIB Objects**

N/A
# **show zeroconf edge-details**

Displays the IP address and reachability status of the tunnel endpoints configured on the responder.

**show zeroconf edge-details**

### **Syntax Definitions**

N/A

### **Defaults**

N/A

### **Platforms Supported**

OmniSwitch 9900, 6900, 6860, 6865, 6560

### **Usage Guidelines**

N/A

### **Example**

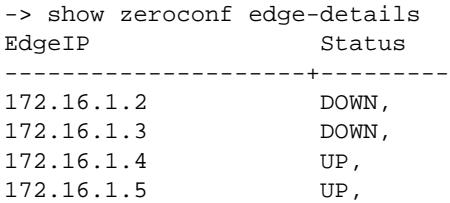

#### *output definitions*

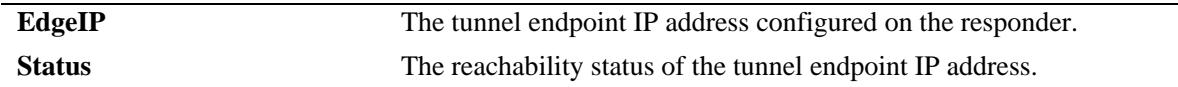

#### **Release History**

Release 8.4.1 R02; command introduced.

### **Related Commands**

**[zeroconf edge-ip-list](#page-3338-0)** Allows to configure the list of tunnel edge endpoint IP addresses.

### **MIB Objects**

alaZeroConfEdgeIpTable

```
alaZeroConfEdgeIpEntry
alaZeroConfEdgeIpAddrType
alaZeroConfEdgeIpAddr
alaZeroConfEdgeIpRowStatus
```
# **show zeroconf server policies**

Displays the information of the server policies configured.

**show zeroconf server policies**

### **Syntax Definitions**

N/A

### **Defaults**

N/A

## **Platforms Supported**

OmniSwitch 9900, 6900, 6860, 6865, 6560

### **Usage Guidelines**

N/A

### **Example**

```
-> show zeroconf server policies
Server policies:
```
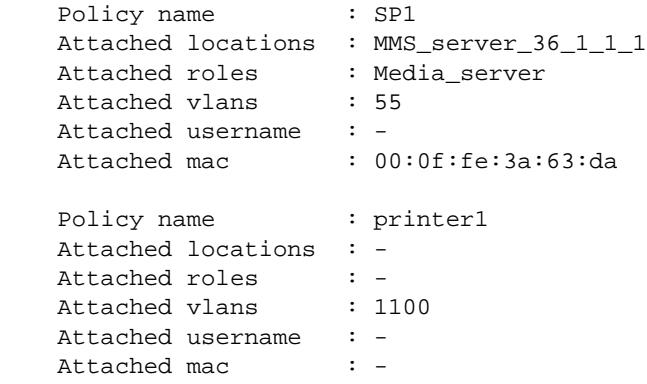

#### *output definitions*

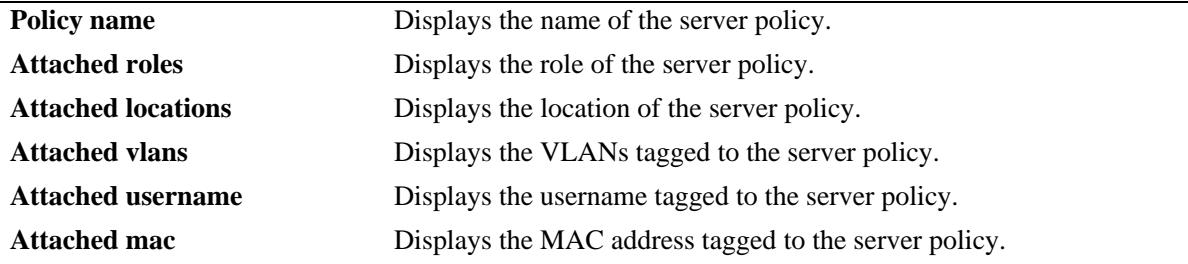

Release 8.4.1 R02; command introduced. Release 8.4.1 R03; **Attached username** and **Attached mac** output fields added.

### **Related Commands**

**[zeroconf server-policy](#page-3327-0)** Configures the server policy.

## **MIB Objects**

alaZeroConfServerPolicyTable alaZeroConfServerPolicyEntry alaZeroConfServerPolicyName alaZeroConfServerRoleMappingTable

alaZeroConfServerRoleMappingEntry alaZeroConfServerRoleMappingName

alaZeroConfServerVlanMappingTable alaZeroConfServerVlanMappingEntry alaZeroConfServerVlanMappingId

alaZeroConfServerLocationMappingTable alaZeroConfServerLocationMappingEntry alaZeroConfServerLocationMappingString

# **show zeroconf client policies**

Displays the information of the client policies configured on the responder.

**show zeroconf client policies**

### **Syntax Definitions**

N/A

### **Defaults**

N/A

### **Platforms Supported**

OmniSwitch 9900, 6900, 6860, 6865, 6560

### **Usage Guidelines**

N/A

### **Example**

```
-> show zeroconf client policies
Client policies:
```

```
Policy name : CP1
 Attached locations : media_client_282137981273891723717387128937
Attached roles : STUDENT_ACCESS<br>Attached vlans : 45
Attached vlans
 Attached username : -
 Attached mac : 00:0f:fe:3a:34:1a
```
#### *output definitions*

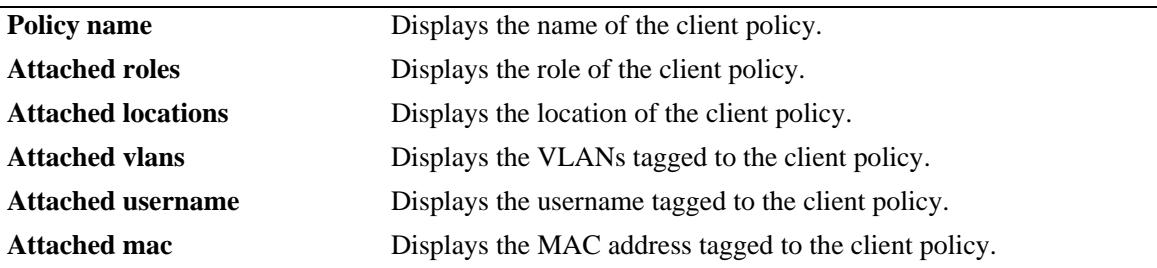

### **Release History**

Release 8.4.1 R02; command introduced. Release 8.4.1 R03; **Attached username** and **Attached mac** output fields added.

### **Related Commands**

**[zeroconf client-policy](#page-3329-0)** Configures the client policy.

## **MIB Objects**

alaZeroConfClientPolicyTable

alaZeroConfClientPolicyEntry alaZeroConfClientPolicyName

alaZeroConfClientRoleMappingTable

alaZeroConfClientRoleMappingEntry alaZeroConfClientRoleMappingName

alaZeroConfClientVlanMappingTable

alaZeroConfClientVlanMappingEntry alaZeroConfClientVlanMappingId

alaZeroConfClientLocationMappingTable

alaZeroConfClientLocationMappingEntry alaZeroConfClientLocationMappingString

alaZeroConfClientUsernameMappingTable

alaZeroConfClientUsernameMappingEntry alaZeroConfClientUsernameMappingString

alaZeroConfClientMacAddressMappingTable

alaZeroConfClientMacAddressMappingEntry alaZeroConfClientMacAddressMappingMacAddress

# **show zeroconf service rules**

Displays the information of the service rules configured on the responder.

**show zeroconf service rules**

### **Syntax Definitions**

N/A

### **Defaults**

N/A

#### **Platforms Supported**

OmniSwitch 9900, 6900, 6860, 6865, 6560

#### **Usage Guidelines**

N/A

#### **Example**

```
-> show zeroconf service rules
Service rules:
  Rule name : SR1
  Client Policy : CP1
  Server Policy : SP1
  Attached mdns services : _ipp._tcp.local
  Attached ssdp services : upnp:rootdevice
  Rule name : SR2
  Client Policy : CP2
  Server Policy : SP2
  Attached mdns services : _ipp._tcp.local
  Attached ssdp services : upnp: rootdevice
  Rule name : SR3
  Client Policy : CP3
  Server Policy : SP3
  Attached mdns services : _ipp._tcp.local
  Attached ssdp services : upnp: rootdevice
                           upnp:rootdevice
```
#### *output definitions*

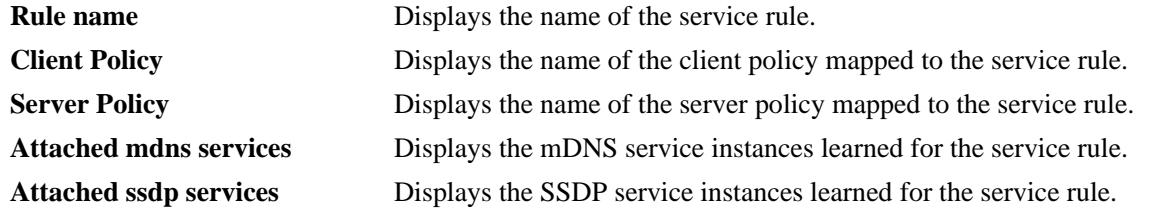

Release 8.4.1 R02; command introduced. Release 8.4.1 R03; **Attached ssdp services** output field added.

### **Related Commands**

**[zeroconf service-rule policy](#page-3331-0)** Allows to define service rules for selective sharing of services with the clients.

## **MIB Objects**

alaZeroConfServiceRuleTable

alaZeroConfServiceRuleEntry

alaZeroConfServiceRuleName

alaZeroConfServiceRuleServerPolicyName

alaZeroConfServiceRuleClientPolicyName

# <span id="page-3355-0"></span>**show zeroconf server policy-instances**

Displays the mDNS or SSDP service instance learned on the responder for each server policy.

**show zeroconf [mdns | ssdp] server policy-instances**

### **Syntax Definitions**

N/A

#### **Defaults**

N/A

#### **Platforms Supported**

OmniSwitch 9900, 6900, 6860, 6865, 6560

#### **Usage Guidelines**

N/A

#### **Example**

```
-> show zeroconf mdns server policy-instances
MDNS server policy instances:
```

```
Policy name : SP1
  Attached service instance : -
  Policy name : SP2
  Attached service instance : PRINTER_EDGE4
                              PRINTER_EDGE3
  Policy name : SP3
  Attached service instance : -
  Policy name : SP4
  Attached service instance : PRINTER EDGE4
-> show zeroconf ssdp server policy-instances
 SSDP server policy instances :
   Policy name : SP1
    Attached service instance: 
   Policy name : SP3
    Attached service instance: uuid:88618bb0-6790-4cb0-9166-
e1d15af5a87c::upnp:rootdevice
   Policy name : SP4
    Attached service instance: uuid:88618bb0-6790-4cb0-9166-
e1d15af5a87c::upnp:rootdevice
```
#### *output definitions*

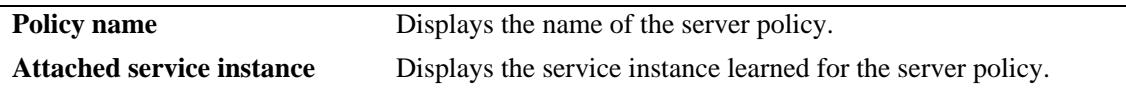

### **Release History**

Release 8.4.1 R03; command introduced.

### **Related Commands**

**[zeroconf service-rule policy](#page-3331-0)** Allows to define service rules for selective sharing of services with the clients.

### **MIB Objects**

N/A

# <span id="page-3357-0"></span>**show unp profile**

Displays the UNP profile configuration for the switch.

**show unp profile [***profile\_name***]**

### **Syntax Definitions**

*profile\_name* The name of the UNP to display.

## **Defaults**

By default, the configuration for all profiles is displayed.

## **Platforms Supported**

OmniSwitch 9900, 6900, 6860, 6865, 6560

## **Usage Guidelines**

- Enter a UNP profile name with this command to display information for a specific profile.
- **•** Use the **[show unp profile map](#page-3361-0)** command to display the VLAN or service type (SPB, VXLAN, or static) that is mapped to the UNP profile.

## **Examples**

```
-> show unp profile
Profile Name: unp2-spb
    Qos Policy = qrules1,
   Location Policy = -,
   Period Policy = -1,
   CP Profile = -,
   CP State = Dis,
   Authen Flag = Dis,Mobile Tag = Dis,SAA Profile = -1,
   Ingress BW = -,
   Egress BW = -1,
   Ingress Depth = -1,
   Egress Depth = -1,
    Inact Interval = 10
Profile Name: unp1-vlan
   Qos Policy = -,
    Location Policy = loclist1,
   Period Policy = timelist1,<br>CP Profile = guest-prof
                = guest-profile,
   CP State = Dis,
   Authen Flag = Dis,
   Mobile Tag = Dis,SAA Profile = -1,
   Ingress BW = -,
   Egress BW = -,
   Ingress Depth = -,
```

```
Egress Depth = -1,
     Inact Interval = 10
Profile Name: defaultWLANProfile<br>Qos Policy = -,
    Qos Policy
   Location Policy = -,
 Period Policy = -,
CP Profile = -1,
CP State = Dis,
   Authen Flag = Dis,<br>Mobile Tag = Dis,
   Mobile Tag
   SAA Profile = -1,
   Ingress BW = -,
   Egress BW = -1,
    Ingress Depth = -1,
    Egress Depth = -1,
     Inact Interval = 10
Total Profile Count: 3
-> show unp profile unp1-vlan
Profile Name: unp1-vlan<br>Qos Policy = -,
    Qos Policy
    Location Policy = loclist1,
    Period Policy = timelist1,
   CP Profile = guest-profile,
   CP State = Dis,Authen Flag = Dis,Mobile Tag = Dis,<br>SAA Profile = -,
   SAA Profile
    Ingress BW = -,<br>Egress BW = -,
    Egress BW
    Ingress Depth = -1,
    Egress Depth = -1,
     Inact Interval = 10
```
#### *output definitions*

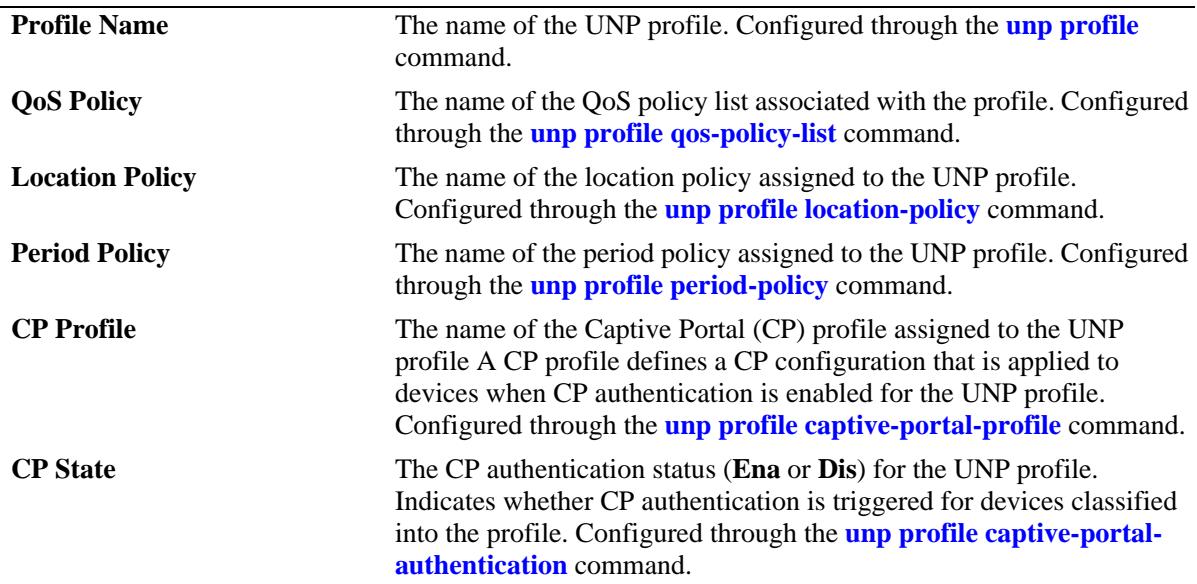

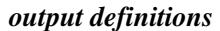

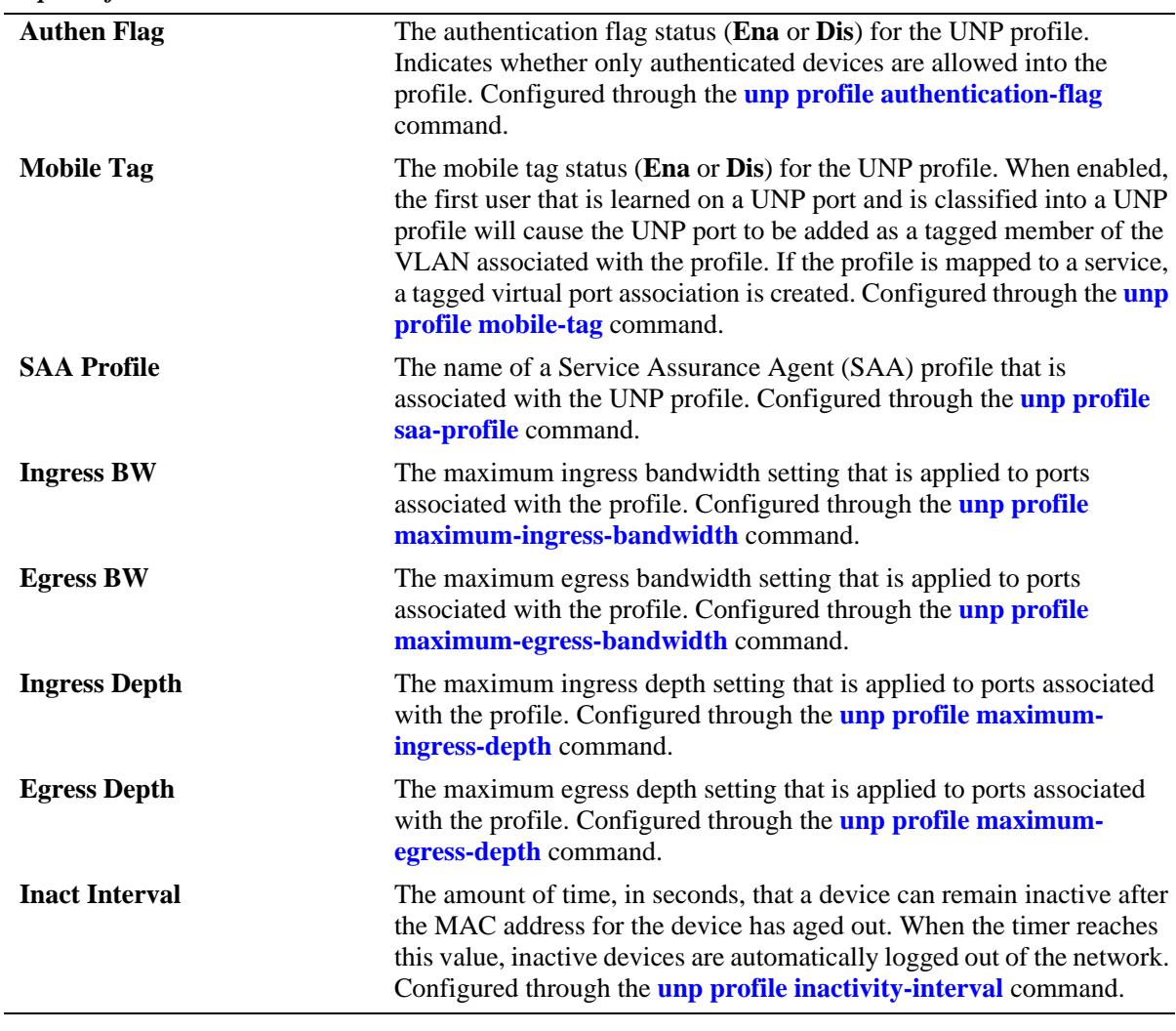

Release 8.3.1; command was introduced. Release 8.4.1.R02; the built-in defaultWLANProfile included in the display. Release 8.4.1.R03; **Redirect State** field deprecated.

### **Related Commands**

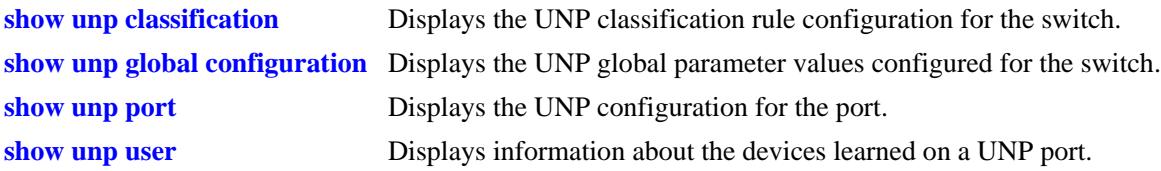

### **MIB Objects**

alaDaUNPProfileTable

```
alaDaUNPProfileName
alaDaUNPProfileAuthenticationFlag
alaDaUNPProfileMobileTag
alaDaUNPProfileCPortalAuthentication
alaDaUNPProfileRedirect
alaDaUNPProfileQoSPolicy
alaDaUNPProfilePeriodPolicy
alaDaUNPProfileCPortalProfile
alaDaUNPProfileLocationPolicy
alaDaUNPProfileSaaProfile
alaDaUNPProfileInactivityInterval
alaDaUNPProfileMaxIngressBandwidth
alaDaUNPProfileMaxEgressBandwidth
alaDaUNPProfileMaxIngressDepth
alaDaUNPProfileMaxEgressDepth
```
# <span id="page-3361-0"></span>**show unp profile map**

Displays the VLAN, service, or tunnel mapping configuration assigned to a UNP profile.

**show unp profile [***profile\_name***] map {vlan | service-type {spb | vxlan | static | l2gre}}**

### **Syntax Definitions**

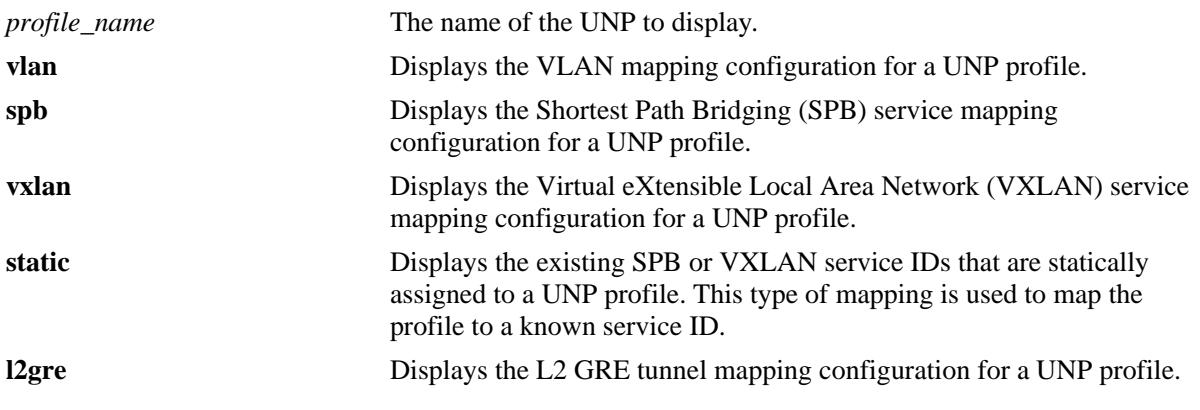

### **Defaults**

By default, the VLAN, service, or GRE tunnel mapping configuration for all profiles is displayed.

#### **Platforms Supported**

OmniSwitch 9900, 6900, 6860, 6865, 6560

### **Usage Guidelines**

- Enter a UNP profile name with this command to display the mapping information for a specific profile.
- Only one VLAN, service, or GRE tunnel is mapped to a profile at any given time.
- **•** SPB services are not supported on the OmniSwitch 9900.
- **•** VXLAN services are supported only on the OmniSwitch 6900-Q32 and OmniSwitch 6900-X72.
- UNP profile mapping to an L2 GRE tunnel is supported only on the OmniSwitch 6860 and OmniSwitch 6865 that serves as an edge (access) switch for a Guest Tunneling configuration.

### **Examples**

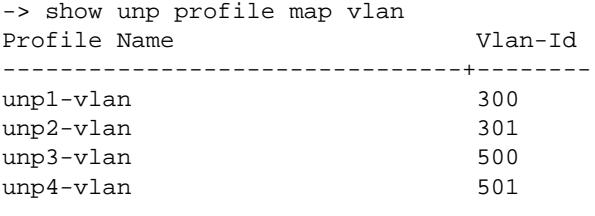

Total Profile Vlan-Map Count: 4

-> show unp profile unp2-vlan map vlan Profile Name Vlan-Id --------------------------------+------- unp2-vlan 301

#### *output definitions*

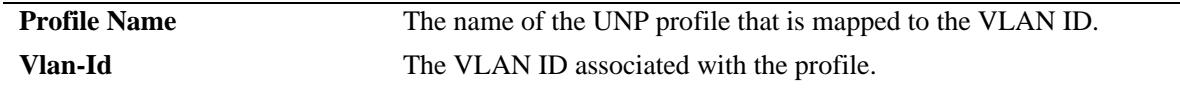

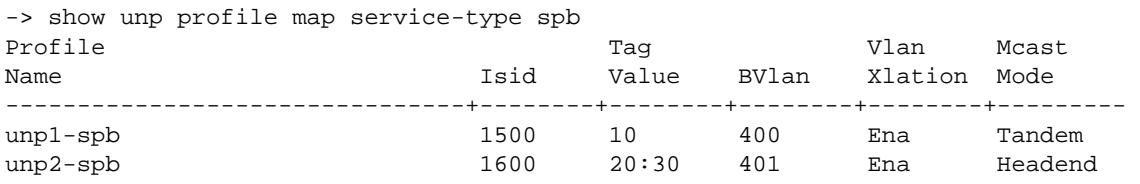

Total Profile Spb-Map Count: 2

#### *output definitions*

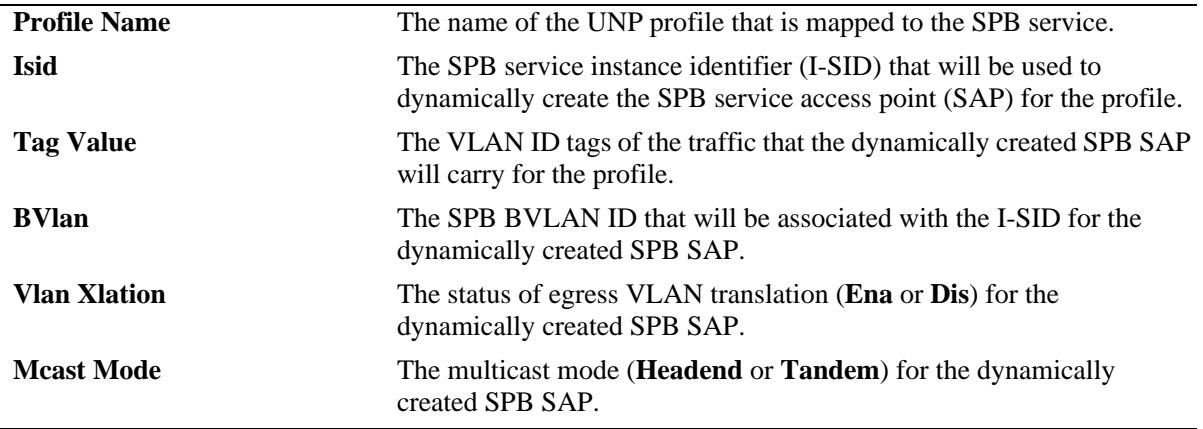

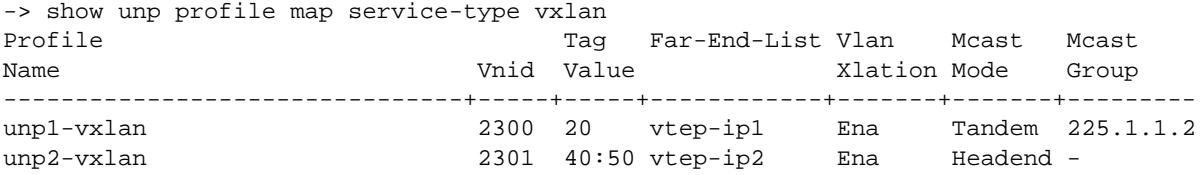

Total Profile Vxlan-Map Count: 2

#### *output definitions*

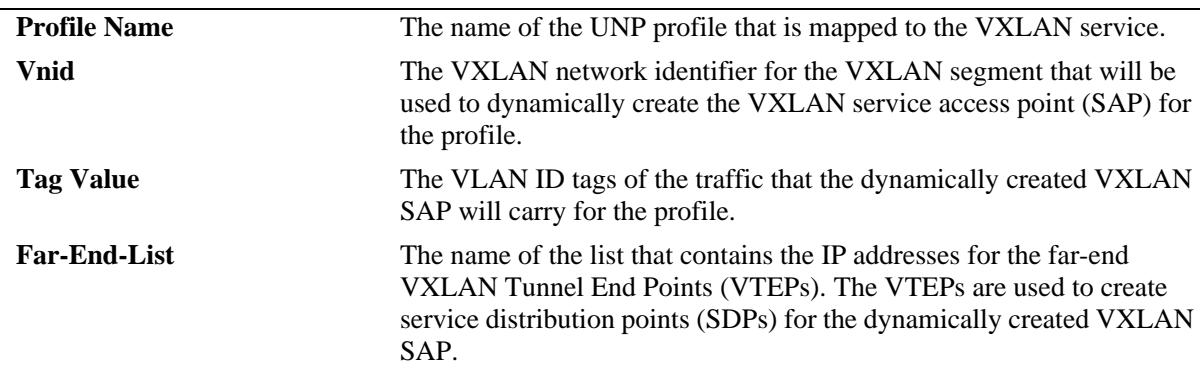

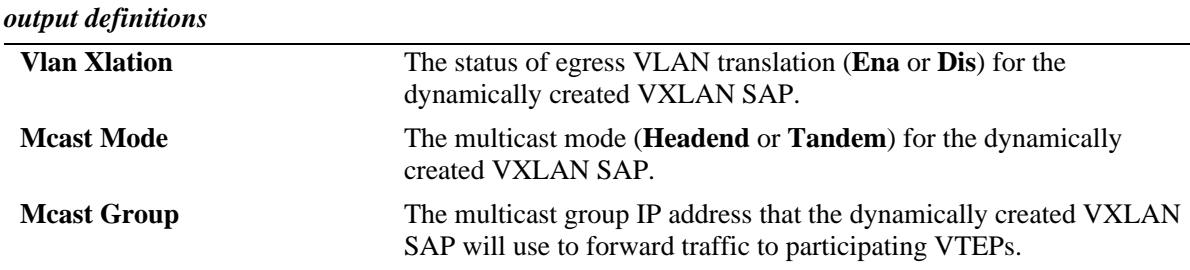

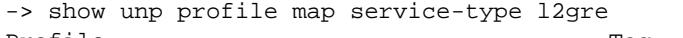

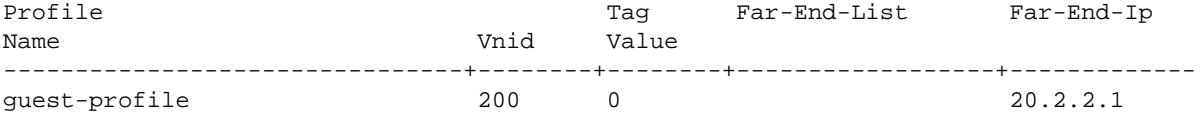

Total Profile L2-Gre-Map Count: 1

#### *output definitions*

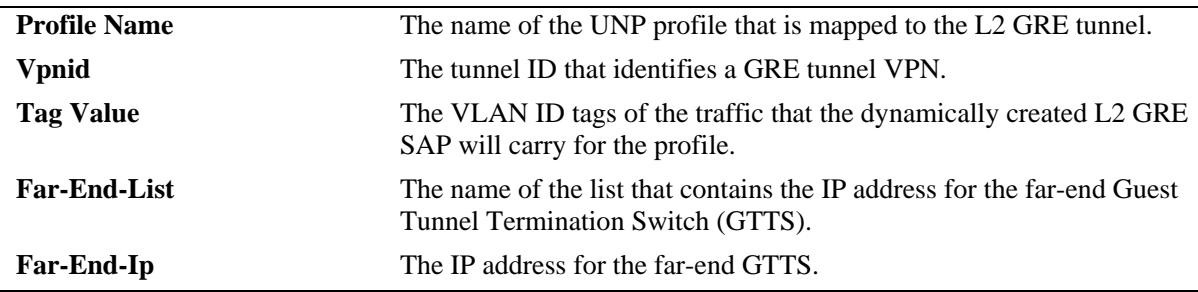

```
-> show unp profile map service-type static
Profile Tag
Name SvcId Value
--------------------------------+--------+--------
unp1-staticSPB 10 20
unp2-staticVXLAN 20 40:50
```
Total Profile Static-Service-Map Count: 2

#### *output definitions*

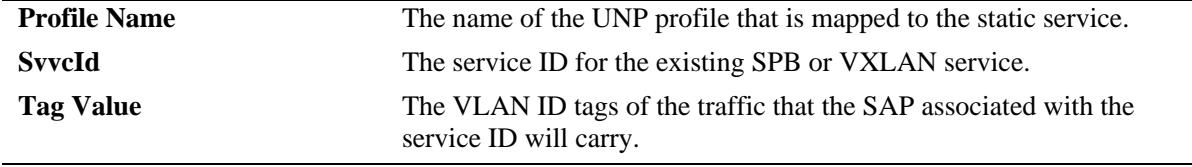

### **Release History**

Release 8.3.1; command was introduced. Release 8.4.1.R02; **l2gre** parameter added.

### **Related Commands**

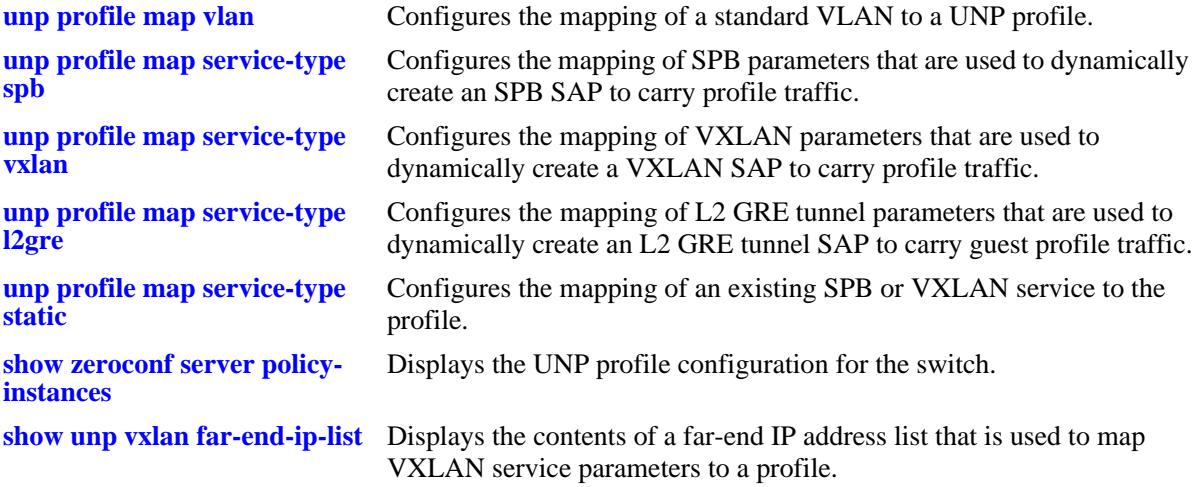

## **MIB Objects**

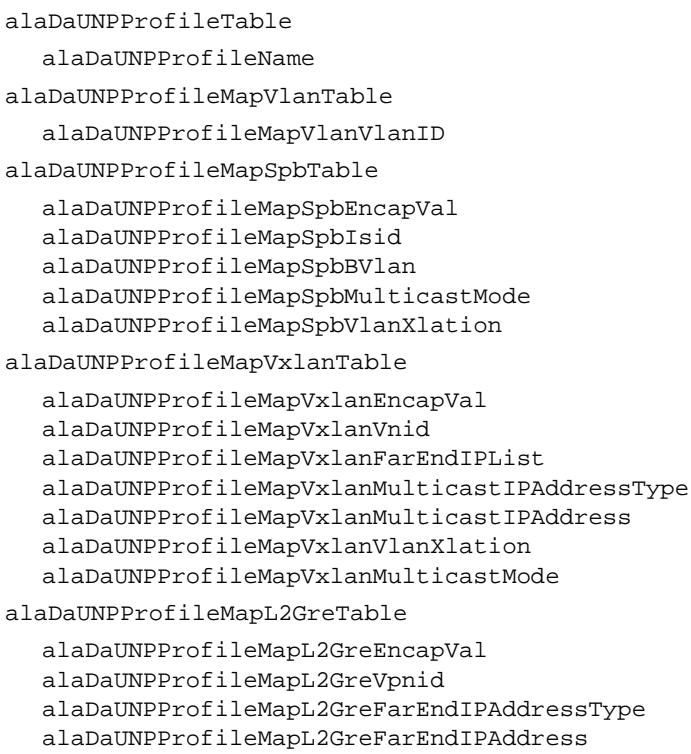

alaDaUNPProfileMapStaticTable

alaDaUNPProfileMapStaticEncapVal alaDaUNPProfileMapStaticServiceID

# <span id="page-3365-0"></span>**show unp vxlan far-end-ip-list**

Displays the contents of an IP address list. Each address represents a VXLAN Tunnel End Point (VTEP). A far-end IP list is associated with a VXLAN service to identify all the VTEPs that will participate in that service.

**show unp vxlan far-end-ip-list [***ip\_list\_name***]**

### **Syntax Definitions**

*ip list name* The name of a list that contains the IP addresses for the far-end VTEPs.

### **Defaults**

By default, the contents of all the VXLAN far-end IP address lists is displayed.

### **Platforms Supported**

OmniSwitch 6900-Q32, OmniSwitch 6900-X72

### **Usage Guidelines**

Enter a list name with this command to display information for a specific list.

### **Examples**

```
-> show unp vxlan far-end-ip-list
Far-End-Ip-List Name: toDataCenter1, IP-Count: 3,
     IP-Addresses:
          101.1.1.1
          102.1.1.1
          103.1.1.1
Far-End-Ip-List Name: toDataCenter2, IP-Count: 3,
     IP-Addresses:
          201.1.1.1
          202.1.1.1
          203.1.1.1
-> show unp vxlan far-end-ip-list toDataCenter2
Far-End-Ip-List Name: toDataCenter2, IP-Count: 3,
     IP-Addresses:
          201.1.1.1
          202.1.1.1
          203.1.1.1
```
#### *output definitions*

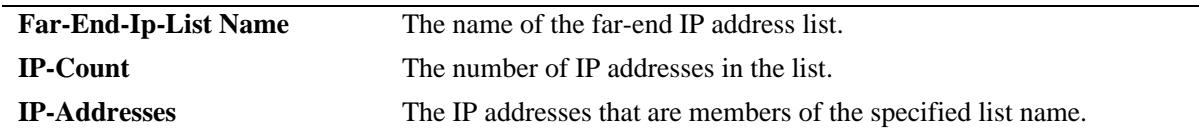

Release 7.3.4; command was introduced.

## **Related Commands**

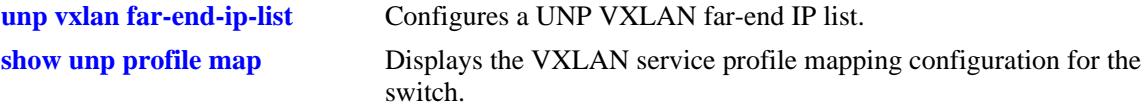

# **MIB Objects**

alaDaUNPVxlanFarEndIPListTable

alaDaUNPVxlanFarEndIPListName

alaDaUNPVxlanFarEndIPListIPAddressCount

# **show unp saa-profile**

Displays the Service Assurance Agent (SAA) performance monitoring profile configuration for the switch. SAA profiles are assigned to UNP VLAN profiles to specify jitter and latency threshold values for SAA sessions that apply to the assigned UNP VLAN profile.

**show unp saa-profile [***profile\_name***]**

## **Syntax Definitions**

*profile\_name* The name of an existing SAA profile to display.

## **Defaults**

By default, all SAA profiles are displayed.

## **Platforms Supported**

OmniSwitch 6900, 6860, 6865

## **Usage Guidelines**

- Enter an SAA profile name with this command to display information for a specific profile.
- **•** This command does not provide the UNP assignment for each SAA profile. Use the **[show zeroconf](#page-3355-0)  [server policy-instances](#page-3355-0)** command to display the assignment information.

## **Examples**

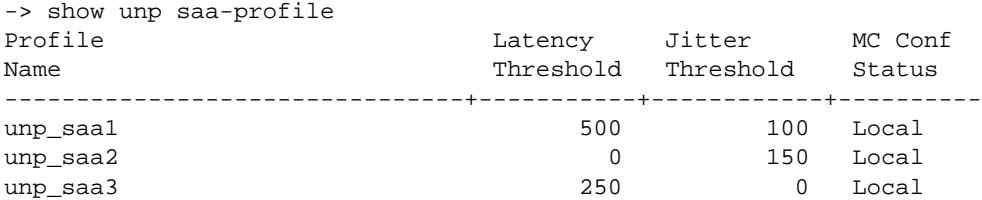

#### *output definitions*

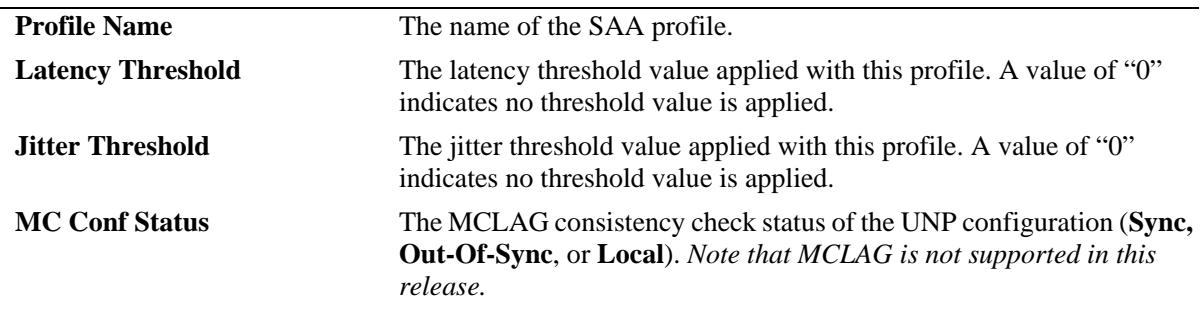

### **Release History**

Release 7.3.2; command was introduced.

## **Related Commands**

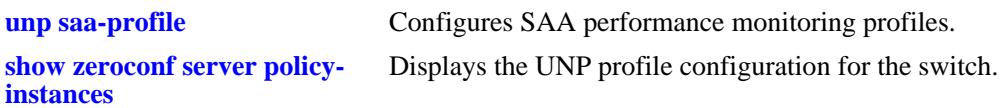

# **MIB Objects**

alaDaSaaProfileTable

alaDaSaaProfileName alaDaSaaProfileLatencyThreshold alaDaSaaProfileJitterThreshold alaDaSaaProfileRowStatus

# <span id="page-3369-0"></span>**show unp global configuration**

Displays the switch configuration for the global Universal Network Profile (UNP) parameter settings.

**show unp global configuration**

#### **Syntax Definitions**

N/A

### **Defaults**

N/A

### **Platforms Supported**

OmniSwitch 9900, 6900, 6860, 6865, 6560

### **Usage Guidelines**

- **•** UNP global parameter settings determine specific actions related to the following:
	- Dynamically creating VLANs and/or profiles.
	- Whether or not devices attempting to authenticate are assigned to a temporary profile if the authentication server is unreachable.
	- Interaction with the Unified Policy Access Manager (UPAM) or the ClearPass Policy Manager (CPPM) as part of the OmniSwitch implementation of the Bring Your Own Devices (BYOD) solution.
- A hyphen, "-", indicates that a value has not been configured for the global UNP parameter.

### **Examples**

```
-> show unp global configuration
 Dynamic Vlan Configuration = Disabled,
  Dynamic Profile Configuration = Disabled,
 Auth Server Down Profile1 = -,
 Auth Server Down Profile2 = -1,
 Auth Server Down Profile3 = -1,
 Auth Server Down Timeout = 60,
 Redirect Port Bounce = Enabled,
 Redirect Pause Timer = -
 Redirect http proxy-port = 8080
 Redirect Server IP = <math>10.1.1.1</math>Allowed IP = -Force L3-Learning = Disabled
  Force L3-Learning Port Bounce = Disabled
 802.1x Pass Through Mode = Disabled
 AP Mode = Enabled
```
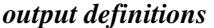

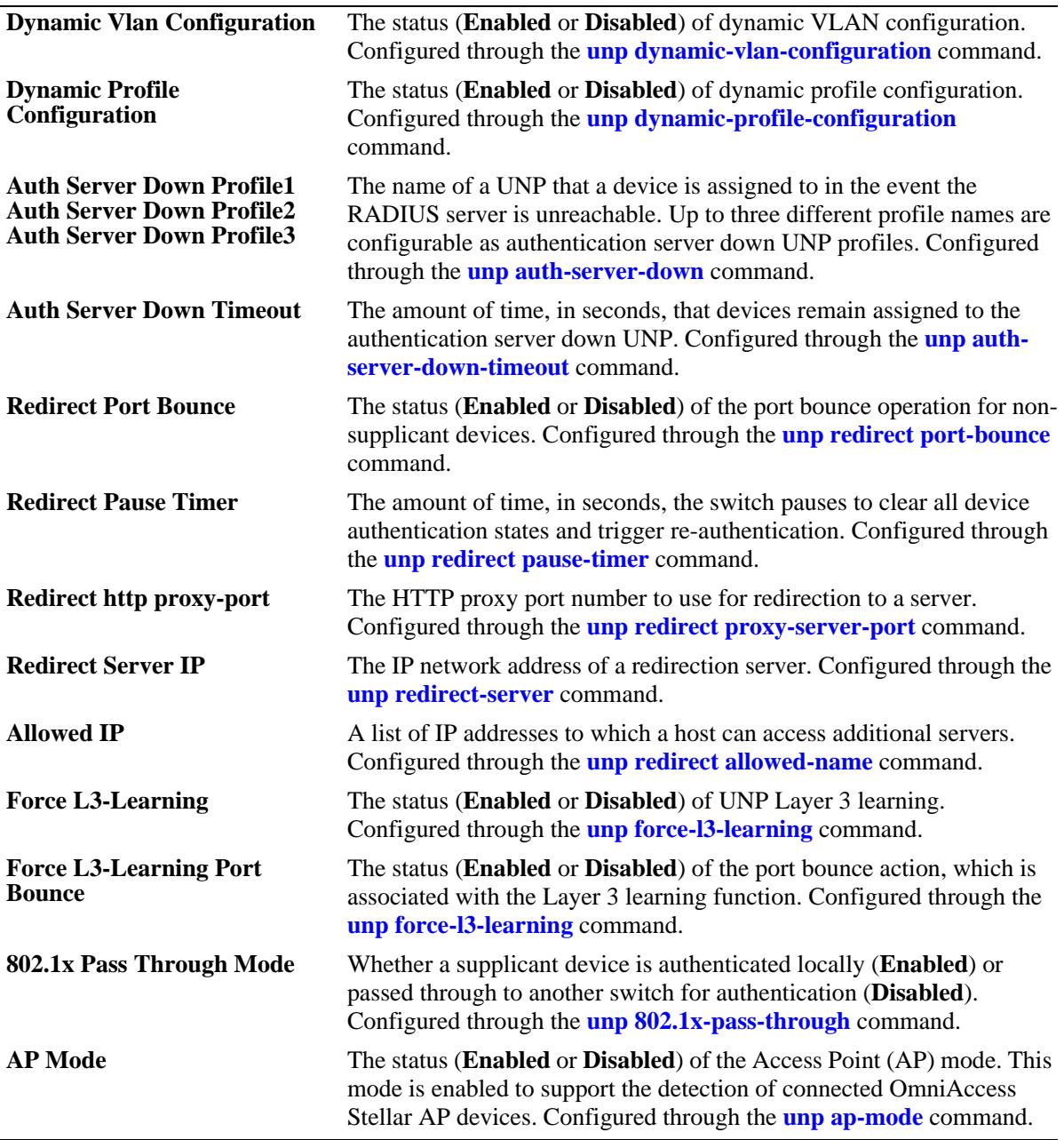

Release 7.2.1; command was introduced.

Release 7.2.1.R02; **Dynamic Profile Configuration** and **MC Conf Status** fields added.

Release 7.3.4; VXLAN fields added (supported only on the OmniSwitch 6900-Q32 and the OmniSwitch 6900-X72); **MC Conf Status** fields deprecated.

Release 8.3.1; **Auth Server Down UNP** field replaced with **Auth Server Down UNP Profile1**, **Auth Server Down UNP Profile2**, and **Auth Server Down UNP Profile3** fields; **Force L3-Learning** field added.

Release 8.3.1.R02; **Force L3-Learning Port Bounce** field added.

Release 8.4.1.R02; **802.1x Pass Through Mode** and **AP Mode** fields added.

## **Related Commands**

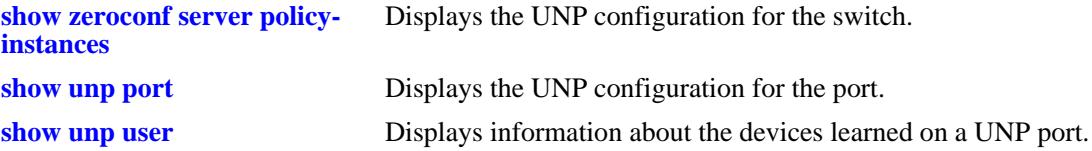

## **MIB Objects**

alaDaUNPGlobalConfiguration

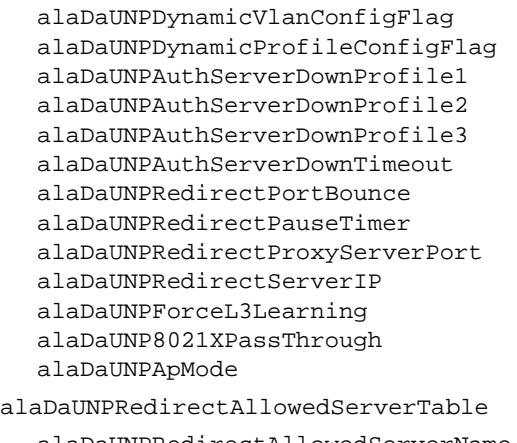

alaDaUNPRedirectAllowedServerName alaDaUNPRedirectAllowedServerIP alaDaUNPRedirectAllowedMaskIP

# **show unp domain**

Displays the UNP domain configuration for the switch.

**show unp domain**

### **Syntax Definitions**

N/A

### **Defaults**

N/A.

#### **Platforms Supported**

OmniSwitch 9900, 6900, 6860, 6865, 6560

#### **Usage Guidelines**

- Domains are used to group physical UNP ports or link aggregates into one logical domain.
- Once a port is assigned to a specific domain, classification rules associated with the same domain ID are applied only to UNP ports associated with that same domain ID.

#### **Examples**

```
-> show unp domain
Domain Description
--------+------------------------------------
0 Default-Domain
1 UNP Domain 1
2 UNP Domain 2
```
### **Release History**

Release 8.3.1; command was introduced.

### **Related Commands**

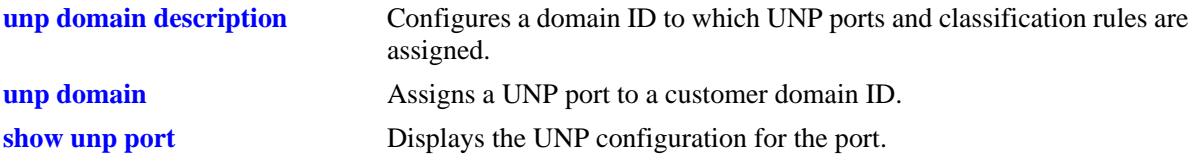

#### **MIB Objects**

alaDaUnpCustomerDomainTable

alaDaUnpCustomerDomainId

alaDaUnpCustomerDomainDesc

# <span id="page-3373-0"></span>**show unp classification**

Displays the UNP classification rule configuration for the switch.

**show unp classification** *rule\_type*

### **Syntax Definitions**

*rule\_type* The rule type to display (refer to the table in the "Usage Guidelines" section of this command page for a list of rule type parameters).

## **Defaults**

N/A

## **Platforms Supported**

OmniSwitch 9900, 6900, 6860, 6865, 6560

### **Usage Guidelines**

**•** Specifying one of the following classification rule type parameters is required with this command:

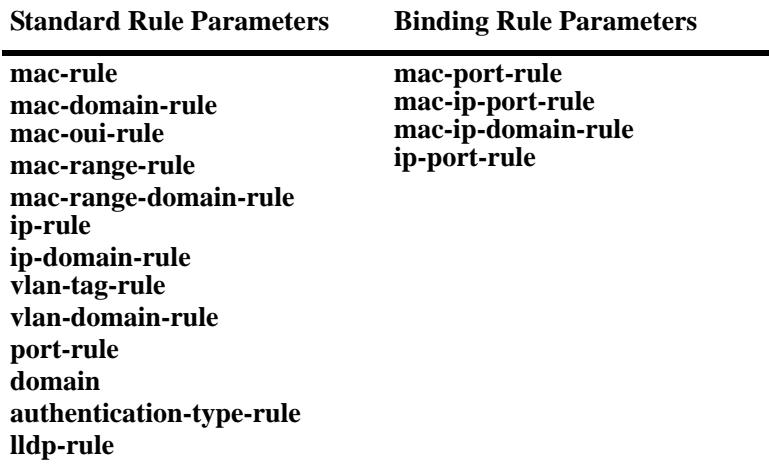

- Standard classification rule parameters are combined at the time a rule is created to define a binding classification rule. The parameter combinations provided with this command reflect the allowed binding rule parameter combinations.
- **•** An extended classification rule defines a list of rules and allows more combinations of standard rules than the binding rule configuration (see the **show unp classification-rule** command).

#### **Examples**

-> show unp classification mac-rule MAC Address VLAN Tag Profile1 Name Profile2 Name Profile3 Name ------------------+--------+------------------+------------------+----------------- 00:2a:da:11:22:01 - unp1-vlan unp2-vxlan unp3-vlan 00:0f:b5:46:d7:56 20 unp4-spb - - 00:2a:95:57:e1:67 - unp2-vxlan - - Total Mac Rule Count: 3 -> show unp classification mac-range-rule Low MAC Address High MAC Address VLAN Tag Profile1 Name Profile2 Name Profile3 Name ------------------+------------------+--------+-------------+-------------+------------- 00:11:22:33:44:66 00:11:22:33:44:77 - VNI-2400 - - 00:11:22:33:44:88 00:11:22:33:44:99 10 CustB VNP-B - Total Mac Range Rule Count: 2 -> show unp classification ip-rule IP IP Profile1 Profile2 Profile3 VLAN Address Mask Name Name Name Tag -------------+---------------+-------------+-------------+-------------+------ 10.0.0.1 255.255.255.0 unp1-vlan - - - 20.0.0.1 255.255.255.0 CustA VNI-2300 unp1-vlan - 30.0.0.1 255.255.255.0 SLA-1 SLA-1525 50 Total IP Rule Count: 3 -> show unp classification mac-domain-rule Profile1 Profile2 Profile3 Vlan Domain MAC Address Name Name Name Tag --------+-----------------+-------------+-------------+-------------+----- 1 00:22:da:00:9a:10 unp2-vxlan -1 00:2a:da:11:22:01 unp1-vlan -> show unp classification mac-ip-port-rule MAC Address IP Address Mask Port VLAN Tag Profile1 Profile2 Profile3 -----------------+-----------+-----------+----+--------+----------+----------+---------- 00:2a:da:11:22:03 10.4.4.1 255.255.0.0 0/10 - unp2-vxlan -Total Mac-IP-Port Binding Rule Count: 1 -> show unp classification vlan-tag-rule VLAN Tag Profile1 Name Profile2 Name Profile3 Name -----------+----------------------------+-----------------------+-----------------------  $200$  unp3-vlan  $10:20$  unp1-vlan -> show unp classification lldp-rule MED Endpoint Profile1 Name **Profile2** Name Profile3 Name ------------+---------------------------+-----------------------+-----------------------  $IP-Phone$  unp $1-vlan$ Acess-Point defaultWLANProfile Total LLDP Rule Count: 2

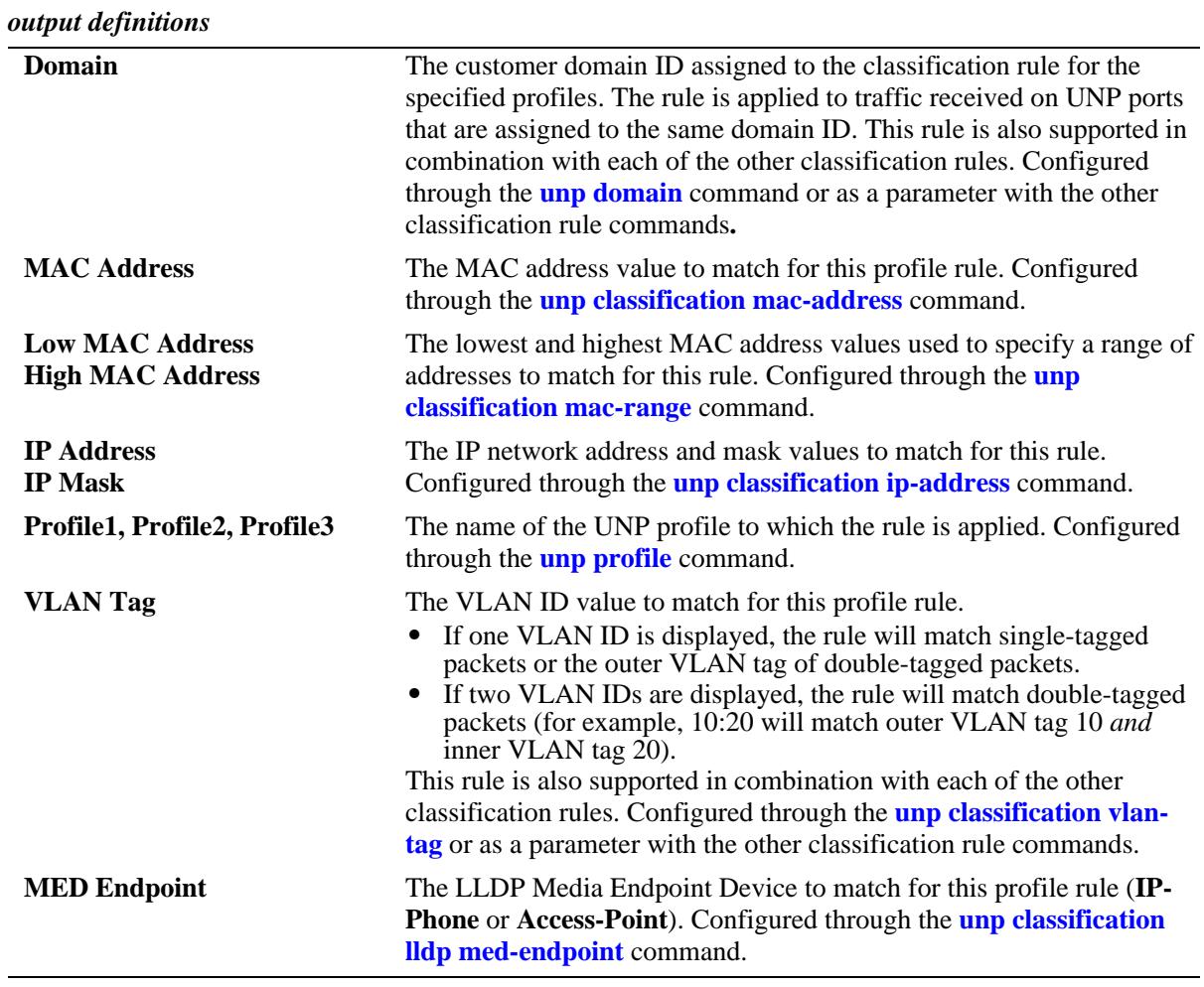

Release 8.3.1; command was introduced.

# **Related Commands**

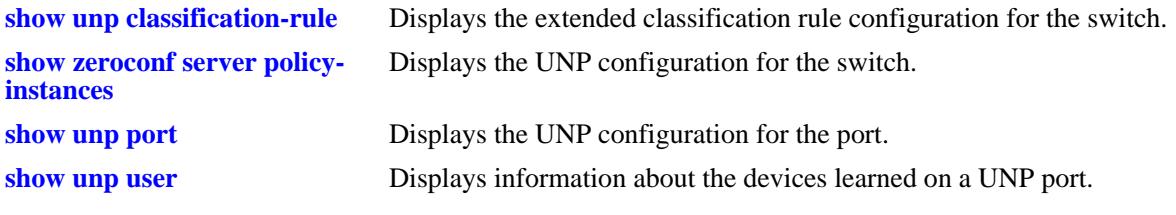

# **MIB Objects**

N/A

# <span id="page-3376-0"></span>**show unp classification-rule**

Displays the UNP extended classification rule configuration for the switch. An extended classification rule defines a list of rule conditions, all of which a device must match to be classified into the UNP profile associated with the extended rule name. A name and precedence value is also assigned to the list of rule conditions.

**show unp classification-rule [***rule-name***]** 

### **Syntax Definitions**

*rule\_name* The name of an existing extended classification rule.

### **Defaults**

By default, the configuration for all extended rules is displayed.

### **Platforms Supported**

OmniSwitch 9900, 6900, 6860, 6865, 6560

### **Usage Guidelines**

- Enter the name of an extended classification rule to display information for a specific rule.
- **•** An extended classification rule defines a list of rules and allows more combinations of standard rules than a binding rule configuration.
- An extended classification rule is associated with a UNP profile and applied to traffic learned on UNP ports.

## **Examples**

```
-> show unp classification-rule 
Rule Name: "ext_rule1"
 Precedence = 10,
 Profile1 = unp1-vlan,
   Conditions:
    Domain = 2,
    Mac-OUT = 00:22:11,VLAN Taq = 100Rule Name: "ext_rule2"
 Precedence = 1,
 Profile1 = unp1-vlan,
 Profile2 = unp2-vxlan,
 Profile3 = unp3-vlan,
   Conditions:
    Domain = 20,
    Mac-Address = 00:2a:94:11:22:01,
    Port = 1/11,
    LLDP MED Endpoint = IP-Phone,
     Authentication-Type = None,
```

```
-> show unp classification-rule ext_rule2
Rule Name: "ext_rule2"
 Precedence = 1,
 Profile1 = unp1-vlan,
 Profile2 = unp2-vxlan,
 Profile3 = unp3-vlan,
    Conditions:
    Domain = 1,
    Mac-Address = 00:2a:94:11:22:01,
    Port = 1/11,
    LLDP MED Endpoint = IP-Phone,
     Authentication-Type = None,
```
Release 8.1.1; command was introduced. Release 8.2.1; **VLAN Tag** field added. Release 8.3.1; **Edge-Profile** field replaced with **Profile1**, **Profile2**, and **Profile3** fields.

### **Related Commands**

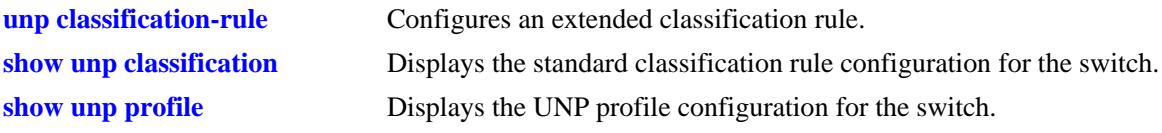

### **MIB Objects**

alaDaUNPClassifRuleTable

```
alaDaUNPClassifRuleName
alaDaUNPClassifRulePrecedenceNum
alaDaUNPClassifRuleProfile1
alaDaUNPClassifRuleProfile2
alaDaUNPClassifRuleProfile3
alaDaUNPClassifRulePort
alaDaUNPClassifRulePortHigh
alaDaUNPClassifRuleCustomerDomain
alaDaUNPClassifRuleMacAddr
alaDaUNPClassifRuleMacRngLoaddr
alaDaUNPClassifRuleMacRngHiaddr
alaDaUNPClassifRuleMacOuiAddr 
alaDaUNPClassifRuleEndPoin
alaDaUNPClassifRuleAuthType
alaDaUNPClassifRuleIpAddressType
alaDaUNPClassifRuleIpAddress
alaDaUNPClassifRuleIpMaskType
alaDaUNPClassifRuleIpMask
alaDaUNPClassifRuleVlanTag
```
## **show unp user-role**

Displays the user-defined role configuration for the switch.

**show unp user-role [***role\_name***]** 

#### **Syntax Definitions**

*role\_name* The name of an existing user-defined role.

#### **Defaults**

By default, all user-defined role are displayed.

#### **Platforms Supported**

OmniSwitch 9900, 6900, 6860, 6865, 6560

#### **Usage Guidelines**

Enter a user-defined role name with this command to display information for a specific role.

### **Examples**

```
-> show unp user-role
Role Name: ur1
  Qos Policy List : qlist1
 Priority : 1
  Conditions:
  Profile1 : unp1-vlan
   Profile2 : unp2-spb
  Profile3 : -
   Authentication-Type : Mac
   CP Status : Enabled
Role Name: ur2
  Qos Policy List : qlist-allow
 Priority : 1
  Conditions:
  Profile1 : -
  Profile2 : -
  Profile3 : -
    Authentication-Type : 802.1x Fail
    CP Status : Disabled
Total User Role Derivation Rule Count: 2 
-> show unp user-role ur2
Role Name QoS Policy List Name Priority
--------------------------------+--------------------------------+--------
ur2 qlist-allow 1
```
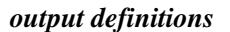

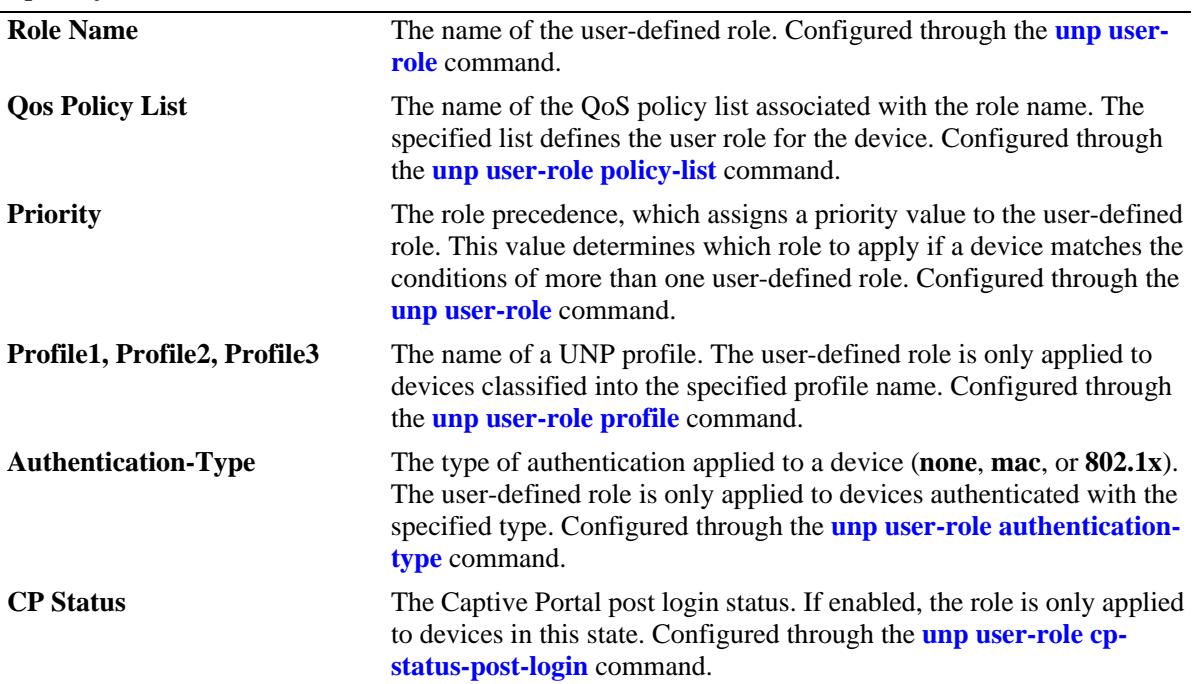

Release 8.1.1; command was introduced.

Release 8.3.1; **Edge-Profile** field replaced with **Profile1**, **Profile2**, and **Profile3** fields.

## **Related Commands**

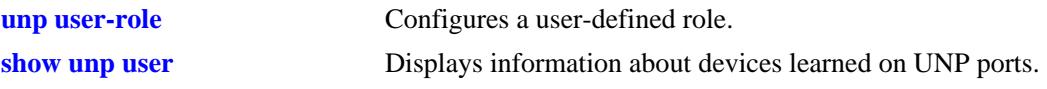

# **MIB Objects**

alaDaUNPUserRoleTable

alaDaUNPUserRoleName

alaDaUNPUserRolePrecedenceNum alaDaUNPUserRolePolicyList alaDaUNPUserRoleProfile1 alaDaUNPUserRoleProfile2 alaDaUNPUserRoleProfile3 alaDaUNPUserRoleAuthType alaDaUNPUserRolePostLoginStatus

# **show unp restricted-role**

Displays the names of the explicit QoS policy lists assigned to the built-in restricted role states (Captive Portal pre-login, Unauthorized, and QMR) used by the switch.

**show unp restricted-role**

### **Syntax Definitions**

N/A

### **Defaults**

N/A

### **Platforms Supported**

OmniSwitch 6900, 6860, 6865

### **Usage Guidelines**

An explicit QoS policy list overrides the built-in policy list associated with the restricted role state. When the explicit policy list assignment is removed, the switch reverts back to using the built-in policy list associated with the restricted role state.

### **Examples**

-> show unp restricted-role Role name Qos Policy List Name ------------+------------------------ UNAUTHORIZED qlist-bad QMR qlist-qmr CP PRE-LOGIN qlist-cp

Total Restricted Role Count: 3

#### *output definitions*

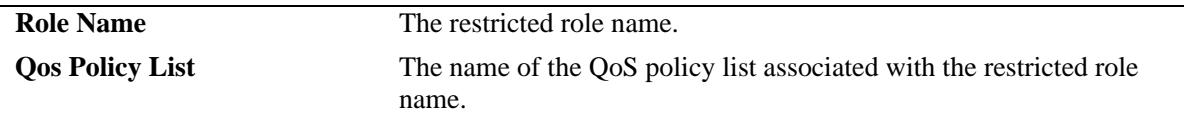

#### **Release History**

Release 8.1.1; command was introduced.

## **Related Commands**

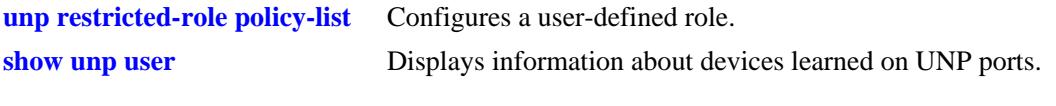

# **MIB Objects**

alaDaUNPRstrctedRoleTable

alaDaUNPRstrctedRoleType alaDaUNPRstrctedRolePolicyList

# <span id="page-3382-0"></span>**show unp port**

Displays the UNP configuration for the port. Includes only ports and link aggregates on which UNP is enabled.

**show unp {port [***chassis***/***slot/port1***[***-port2***]] | linkagg [***agg\_id***[-***agg\_id2***]]} [type {bridge | access}]**

#### **Syntax Definitions**

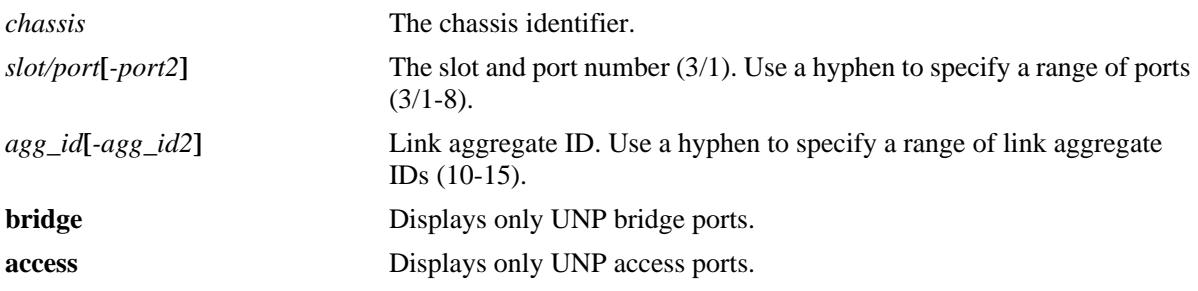

### **Defaults**

By default, configuration information for all UNP ports or link aggregates is displayed.

### **Platforms Supported**

OmniSwitch 9900, 6900, 6860, 6865, 6560

## **Usage Guidelines**

- Enter a port or link aggregate ID number to display information specific to the port or link aggregate.
- **•** Specify a UNP port type (**bridge** or **access**) to display information only for that type of UNP port.

## **Examples**

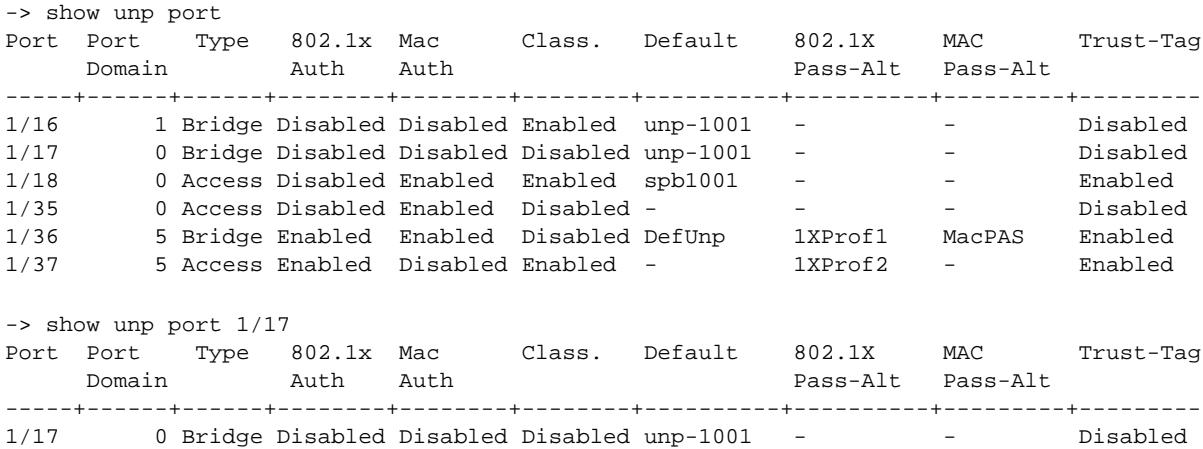

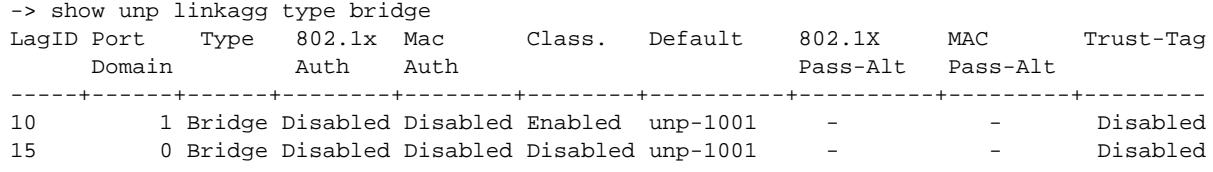

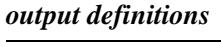

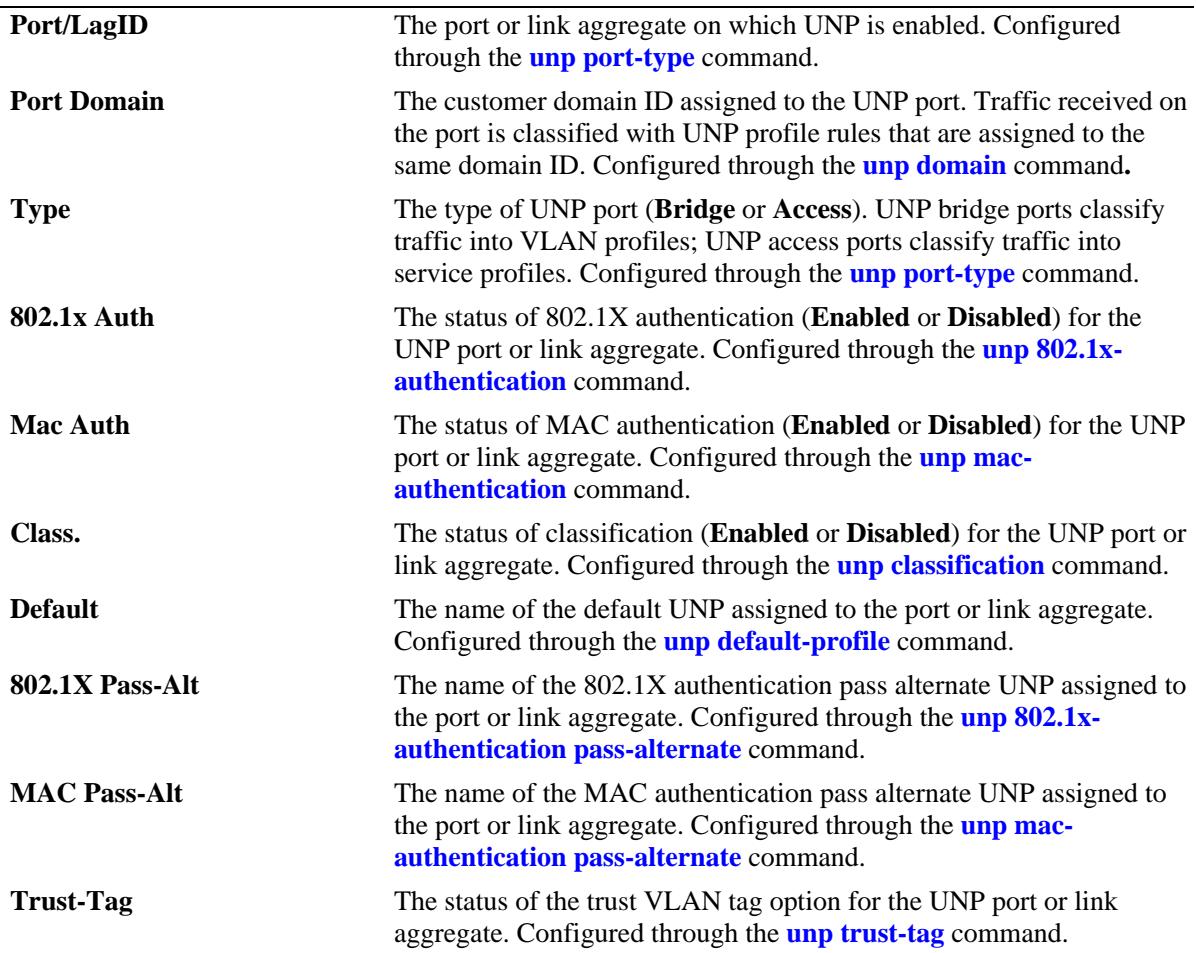

Release 8.3.1; command was introduced.
# **Related Commands**

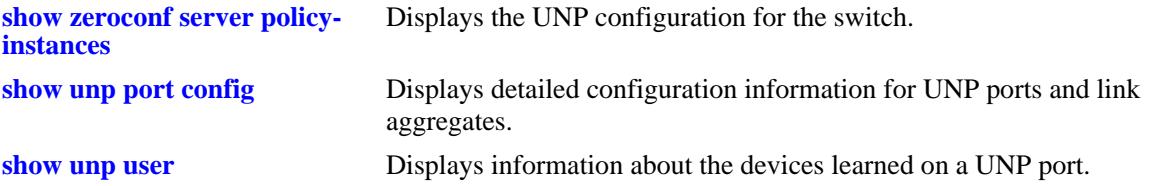

# **MIB Objects**

alaDaUNPPortTable

```
alaDaUNPPortIfIndex
alaDaUNPPortDomainID
alaDaUNPPortType
alaDaUNPPort8021XAuthStatus
alaDaUNPPortMacAuthFlag
alaDaUNPPortClassificationFlag
alaDaUNPPortDefaultProfileName
alaDaUNPPortPassAltProfileName
alaDaUNPPortPassAltProfileName
alaDaUNPPortTrustTagStatus
```
# <span id="page-3385-0"></span>**show unp port config**

Displays detailed configuration information for UNP ports and link aggregates.

**show unp {port [***chassis***/***slot/port1***[***-port2***]] | linkagg [***agg\_id***[-***agg\_id2***]]} config**

# **Syntax Definitions**

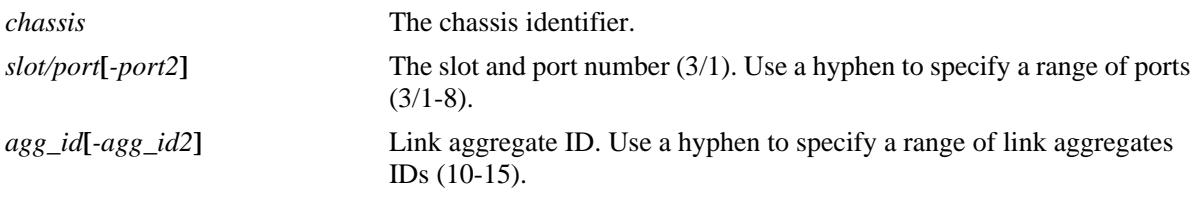

# **Defaults**

By default, configuration information for all ports or link aggregates is displayed.

# **Platforms Supported**

OmniSwitch 9900, 6900, 6860, 6865, 6560

# **Usage Guidelines**

Use the **port** or **linkagg** parameter to display information for a specific port or link aggregate ID.

# **Examples**

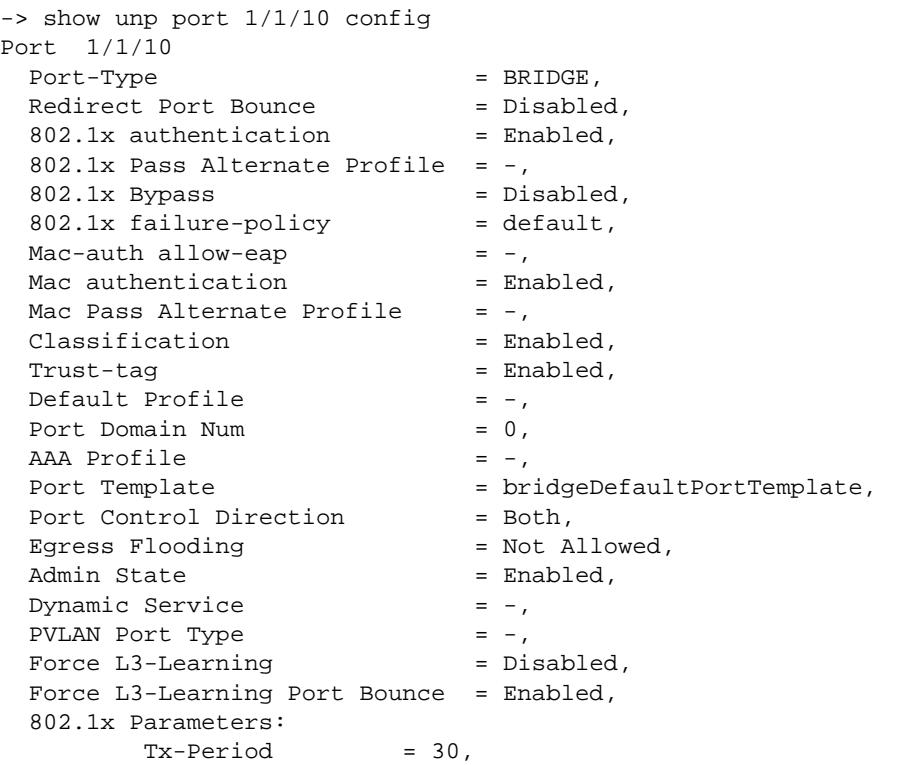

```
Supp-Timeout = 30,
        Max-req = 2
 L2 Profile = -,
-> show unp port 1/1/11 config
Port 1/1/11
Port-Type = Access,
802.1x authentication = Enabled,
 802.1x Pass Alternate Profile = -,<br>802.1x Bypass = Disabled,
 802.1x Pass Alectronics - .<br>
802.1x Bypass = Disabled<br>
202 \text{ Hz} = default,<br>
202 \text{ Hz} = default,<br>
= -1,
 802.1x failure-policy
Mac-auth allow-eap = -,
Mac authentication = Enabled,
 Mac Pass Alternate Profile = -1,
 Classification = Enabled,
 Trust-tag = Enabled,<br>Default Profile = -,
 Default Profile
 Port Domain Num = 0.
 AAA Profile = -,
 Port Template = accessDefaultPortTemplate,
 Admin State = Enabled,
 Dynamic Service = spb,
 PVLAN Port Type = -,
 Force L3-Learning = Disabled,
  Force L3-Learning Port Bounce = Enabled,
  802.1x Parameters:
       Tx-Period = 30,
        Supp-Timeout = 30,
        Max-reg = 2
 L2 Profile \qquad \qquad = \qquad \text{unp-def-access-profile}-> show unp linkagg 12 config
Linkagg ID 0/12
Port-Type = Bridge,
Redirect Port Bounce = Disabled,
802.1x authentication = Enabled,
  802.1x Pass Alternate Profile = -,
 802.1x Bypass = Disabled,
 802.1x failure-policy = default,
 Mac-auth allow-eap = -1,
 Mac authentication = Enabled,
 Mac Pass Alternate Profile = -1,
 Classification = Enabled,
 Trust-tag = Enabled,
 Default Profile = -,
 Port Domain Num = 0,AAA Profile = -,
 Port Template = bridgeDefaultPortTemplate,
 Port Control Direction = Both,
 Egress Flooding = Not Allowed,
 Admin State = Enabled,
 Dynamic Service = -,
  Force L3-Learning = Disabled,
  Force L3-Learning Port Bounce = Enabled,
  802.1x Parameters:
        Tx-Period = 30,<br>Supp-Timeout = 30,
        Supp-Timeout
        Max-reqmeout = 2
 L2 Profile = -,
```
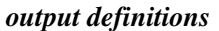

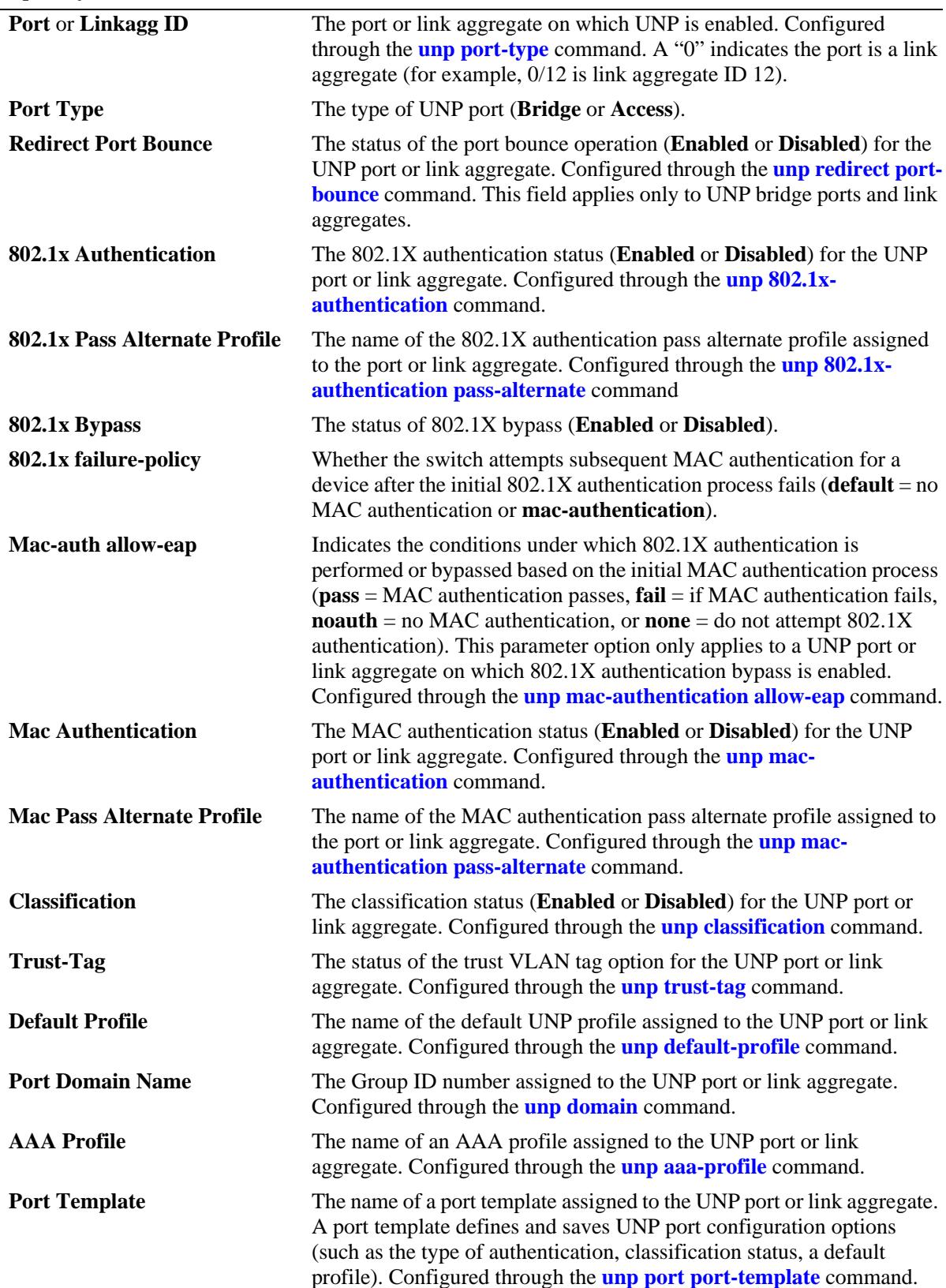

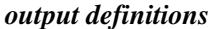

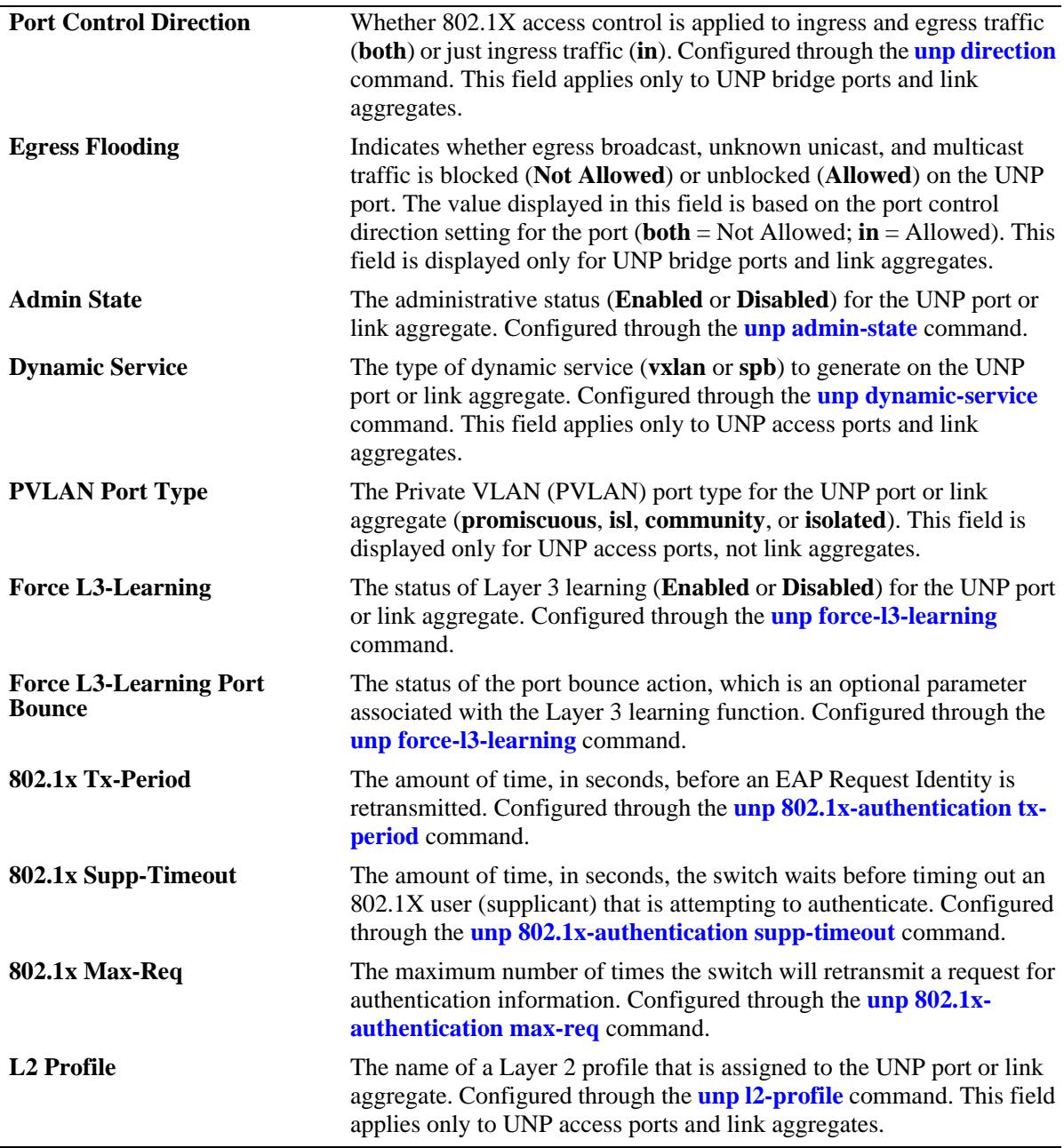

# **Release History**

Release 8.3.1; command was introduced.

Release 8.3.1.R02; **Force L3-Learning** and **Force L3-Learning Port Bounce** fields added. Release 8.4.1; **L2 Profile** field added.

# **Related Commands**

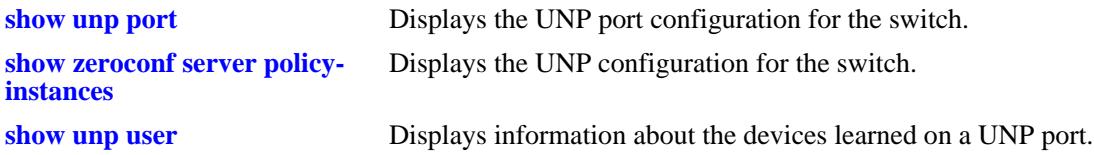

# **MIB Objects**

alaDaUNPPortTable

```
alaDaUNPPortIfIndex
alaDaUNPPortDefaultProfileName
alaDaUNPPortPassAltProfileName
alaDaUNPPortMacAuthFlag
alaDaUNPPortClassificationFlag
alaDaUNPPortTrustTagStatus
alaDaUNPPortType
alaDaUNPPort8021XAuthStatus
alaDaUNPPort8021XTxPeriod
alaDaUNPPort8021XSuppTimeOut
alaDaUNPPort8021XMaxReq
alaDaUNPPortAaaProfile
alaDaUNPPortRedirectPortBounce
alaDaUNPPort8021XFailurePolicy
alaDaUNPPort8021XBypassStatus
alaDaUNPPortMacAllowEap
alaDaUNPPortAdminControlledDirections
alaDaUNPPortAdminControlledOperDirections
alaDaUNPPort8021XPassAltProfileName 
alaDaUNPPortPortTemplateName
alaDaUNPPortDomainID
alaDaUNPPortAdminState
alaDaUNPPortDynamicService
alaDaUNPPortPVlanPortType
```
# **show unp port bandwidth**

Displays the bandwidth parameter values applied to a UNP port or link aggregate. These values are optionally assigned through the UNP profile to which a UNP port is associated.

**show unp {port** *chassis/slot/port1***[***-port2***] | linkagg** *agg\_id***[***-agg\_id2***]} bandwidth**

#### **Syntax Definitions**

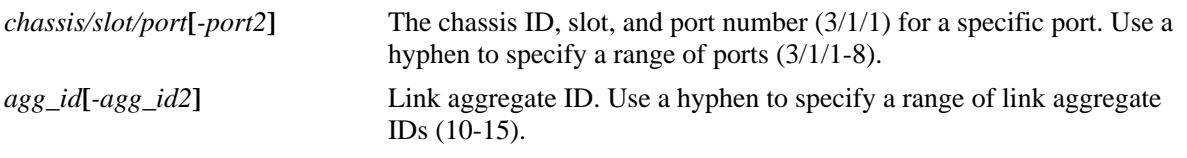

#### **Defaults**

N/A

#### **Platforms Supported**

OmniSwitch 9900, 6900, 6860, 6865, 6560

#### **Usage Guidelines**

- **•** Use the **port** or **linkagg** parameter to display information for a specific port or link aggregate ID.
- Bandwidth parameter values are not applied to UNP link aggregates that are assigned to the profile. As a result, this command will always show the bandwidth parameter values as not set for link aggregates.
- The optional bandwidth parameter values are applied when a UNP port is classified into a UNP profile. The profile name is obtained through local classification or returned from the RADIUS server.
- The source from which the bandwidth parameter values was last updated is also included in the display information. The source updates are based on the following conditions:
	- The UNP profile applies the bandwidth values at the time the UNP port is classified into the profile. This overrides any existing QoS bandwidth policies configured on the physical port.
	- QoS bandwidth policies defined in a QoS policy list associated with the profile are applied after the port is classified into the profile. This overrides the profile bandwidth values initially applied.
	- User-configured QoS bandwidth policies are applied after the port is classified into the profile.

## **Examples**

The following example shows the default display of UNP rate limit parameters when no users are learned on the UNP port:

-> show unp port 1/1/11 bandwidth Port Port Type Max Ingress Ingress BW Ingr BW Max Egress Egress BW Egress BW Max Ingress Max Egress Bandwidth Source profile Bandwidth Source profile Depth ------+------+-------+-----------+----------+--------+----------+---------+---------+-----------+----------  $1/1/11$  0 Bridge 0

The following example shows the UNP rate limit parameters that are applied when user devices are assigned to a UNP profile that specifies bandwidth parameter values:

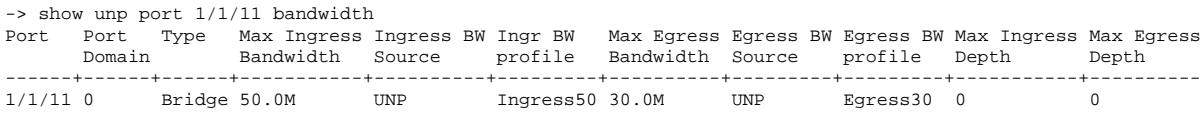

The following example shows the rate limit parameter values that are applied when QoS policies override the bandwidth parameter values that were applied through UNP profile settings:

-> qos port 1/1/11 maximum ingress-bandwidth 60M maximum egress-bandwidth 60M

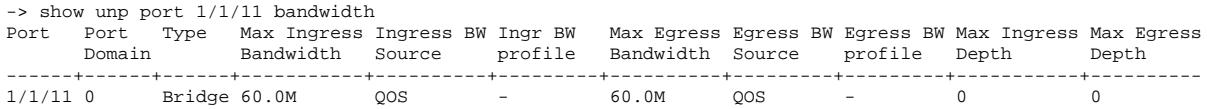

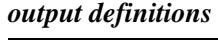

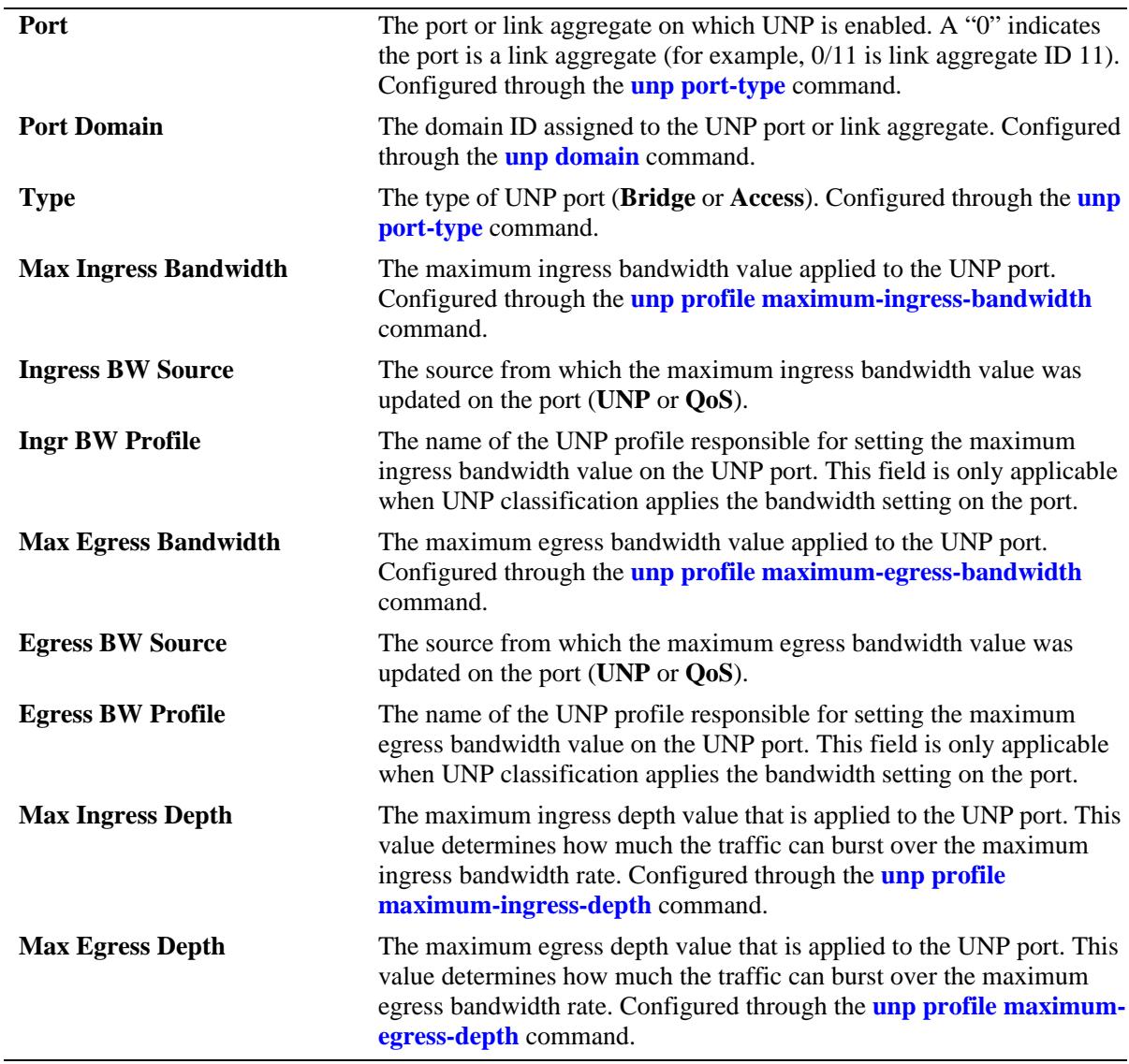

# **Release History**

Release 8.2.1; command was introduced.

# **Related Commands**

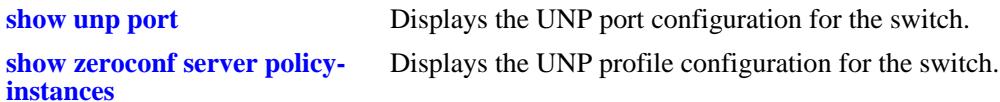

# **MIB Objects**

alaDaUNPPortTable

alaDaUNPPortIfIndex alaDaUNPPortDomainID alaDaUNPPortType alaDaUNPPortMaxIngressBw alaDaUNPPortMaxIngressBwSource alaDaUNPPortMaxEgressBw alaDaUNPPortMaxEgressBwSource alaDaUNPPortMaxIngressDepth alaDaUNPPortMaxEgressDepth alaDaUNPPortIngressSourceProfile alaDaUNPPortEgressSourceProfile

# **show unp port 802.1x statistics**

Displays 802.1X statistics for a UNP port or link aggregate on which 802.1X authentication is enabled.

**show unp {port** *chassis/slot/port1***[***-port2***] | linkagg** *agg\_id***[***-agg\_id2***]} 802.1x statistics**

# **Syntax Definitions**

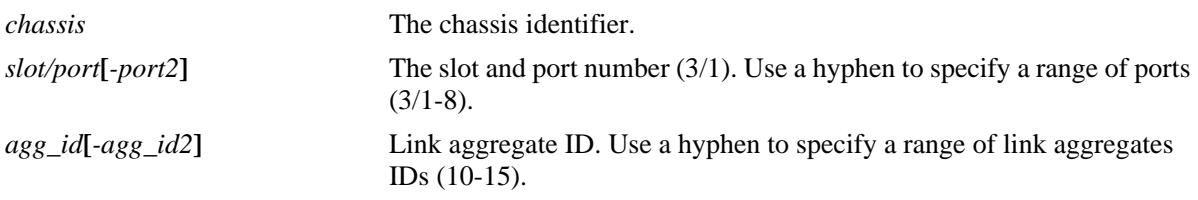

# **Defaults**

N/A

# **Platforms Supported**

OmniSwitch 9900, 6900, 6860, 6865, 6560

# **Usage Guidelines**

Use the **port** or **linkagg** parameter to display information for a specific UNP port or link aggregate ID.

# **Examples**

```
-> show unp port 1/1/13 802.1x statistics
Port 1/1 
     Mac-address=00:00:00:00:00:01,
         Vlan=0,
           Rx EAP Frames=0,
           Tx EAP Frames=0,
           Rx EAP Logoff Frames=0,
           Tx EAP Request Frames=0,
           Tx EAP Request ID Frames=0,
           Rx EAP Response Frames=0,
           Rx EAP Response ID Frames=0,
           Rx EAP Start Frames=0,
           Rx Invalid EAP Frames=0,
           Rx Length Error EAP Frames=0,
           Last EAP Frame Version=0,
           Last EAP Frame Version=0,
           Last EAP Source=00:00:00:00:00:00
```

```
-> show unp linkagg 20 802.1x statistics
Linkagg ID 0/10 
    Mac-address=00:00:00:00:00:01,
        Vlan=0,
          Rx EAP Frames=0,
          Tx EAP Frames=0,
          Rx EAP Logoff Frames=0,
           Tx EAP Request Frames=0,
           Tx EAP Request ID Frames=0,
           Rx EAP Response Frames=0,
           Rx EAP Response ID Frames=0,
          Rx EAP Start Frames=0,
           Rx Invalid EAP Frames=0,
           Rx Length Error EAP Frames=0,
           Last EAP Frame Version=0,
           Last EAP Frame Version=0,
           Last EAP Source=00:00:00:00:00:00
```
## **Release History**

Release 7.3.4; command was introduced.

# **Related Commands**

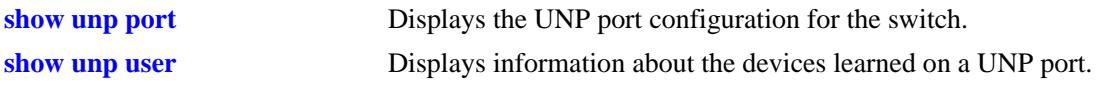

#### **MIB Objects**

N/A

# **show unp port configured-vlans**

Displays the VLANs assigned to UNP bridge ports or link aggregates.

**show unp [port [***chassis/slot/port1***[***-port2***]] | linkagg [***agg\_id***[-***agg\_id2***]] configured-vlans**

#### **Syntax Definitions**

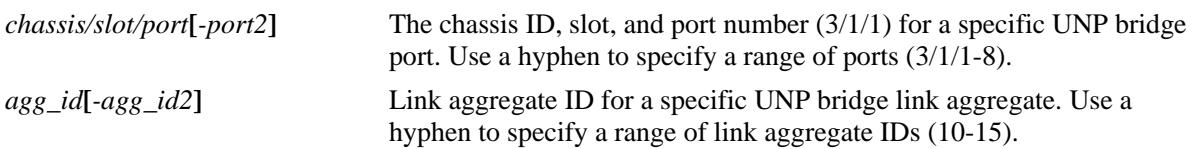

#### **Defaults**

N/A

# **Platforms Supported**

OmniSwitch 9900, 6900, 6860, 6865, 6560

## **Usage Guidelines**

- **•** Use the **port** or **linkagg** parameter to display information for a specific UNP bridge port or link aggregate ID.
- **•** If the **port** or **linkagg** parameter is used without specifying an individual port, a range of ports, or link aggregate ID, then the configured VLAN information for all UNP ports and link aggregates is displayed.

## **Examples**

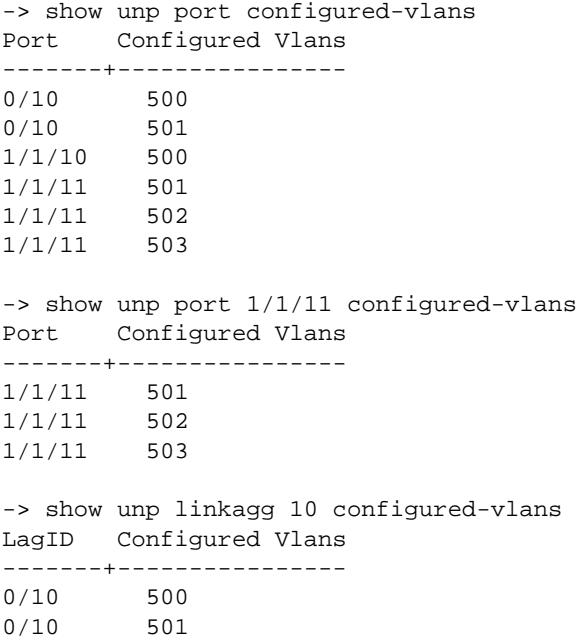

# **Release History**

Release 8.2.1; command was introduced.

# **Related Commands**

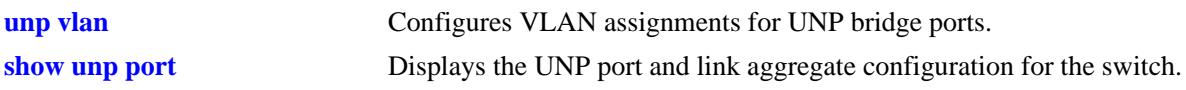

# **MIB Objects**

alaDaUNPPortVlanTable alaDaUNPPortVlanVID

# **show unp port-template**

Displays the port template configuration for the switch.

**show unp port-template [***template\_name***] [config | configured-vlans]**

#### **Syntax Definitions**

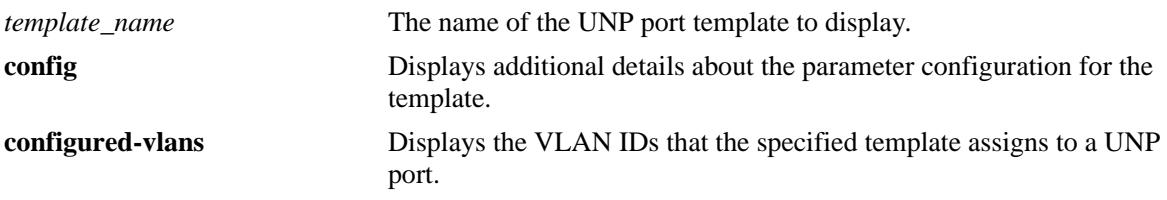

## **Defaults**

By default, displays a summary of the configuration information for all port templates.

#### **Platforms Supported**

OmniSwitch 9900, 6900, 6860, 6865, 6560

#### **Usage Guidelines**

- Enter a template name with this command to display information for a specific port template.
- **•** Use the **config** option with this command to display the full configuration for each template.
- Use the **configured-vlans** option with this command to display the VLAN IDs that a port template will statically assign to a UNP bridge port when the template is applied on the port. Configuring a static VLAN-port association (VPA) applies only to UNP bridge ports.

# **Examples**

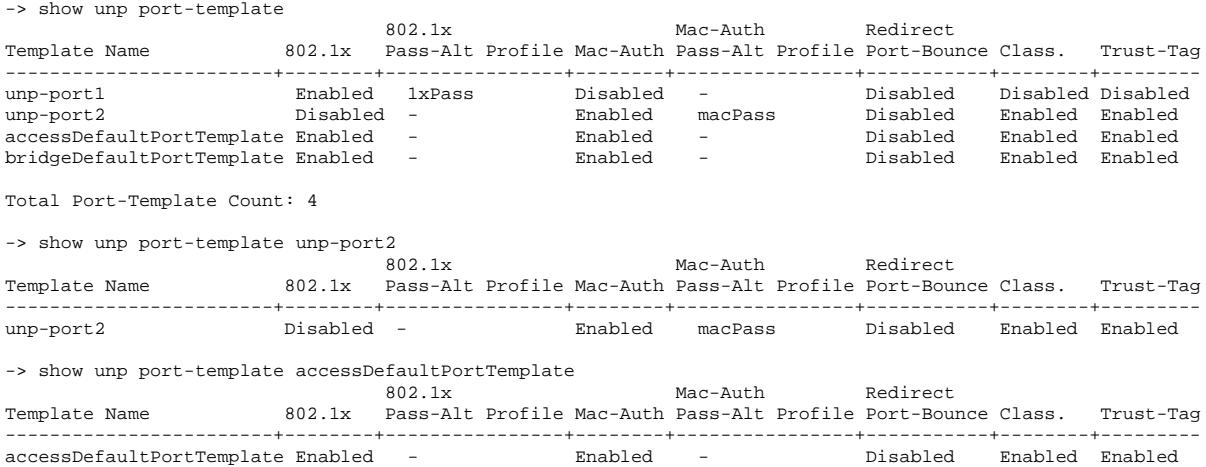

```
-> show unp port-template port-2 config
```
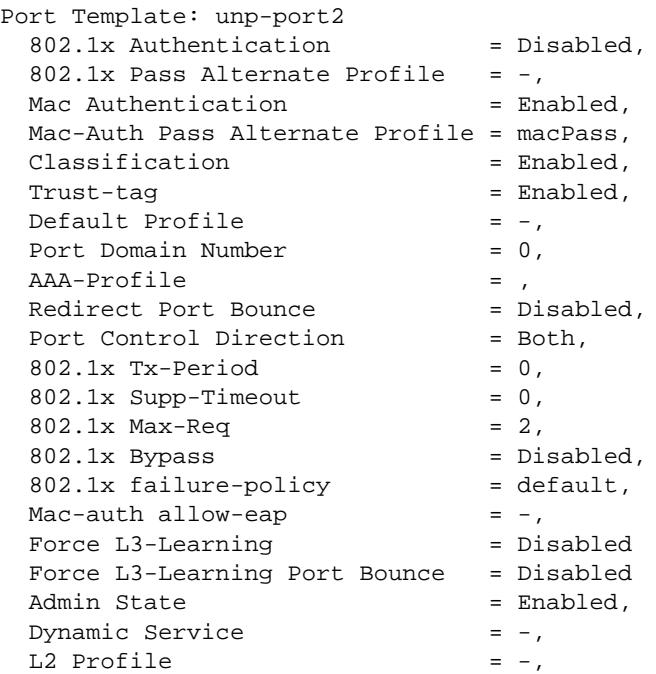

-> show unp port-template accessDefaultPortTemplate config

```
Port Template: accessDefaultPortTemplate
 802.1x Authentication = Enabled,
 802.1x Pass Alternate Profile = -1,
 Mac Authentication = Enabled,
 Mac-Auth Pass Alternate Profile = -,
 Classification = Enabled,
Trust-tag = Enabled,
Default Profile = -,
 Port Domain Num = 0,
 Redirect Port Bounce = Disabled,
 AAA Profile = -,
 Port Control Direction = Both,
 802.1x Tx-Period = 30,
 802.1x Supp-Timeout = 30,
 802.1x Max-Req = 2,
 802.1x Bypass = Disabled,
 802.1x failure-policy = default,
 Mac-auth allow-eap = -1,
 Force L3-Learning = DisabeledForce L3-Learning Port Bounce = Enabled
 Admin State = Enabled,
 Dynamic Service = spb,
 L2 Profile \qquad \qquad = \qquad \text{unp-def-access-profile},output definitions
Port Template The name of the port template. By default, the
```
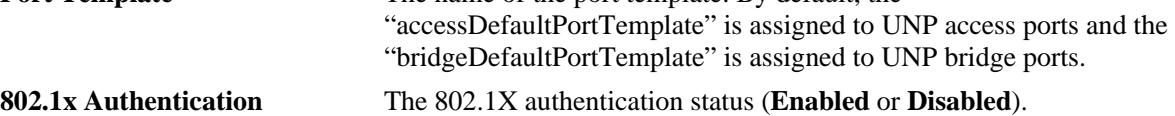

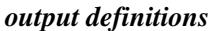

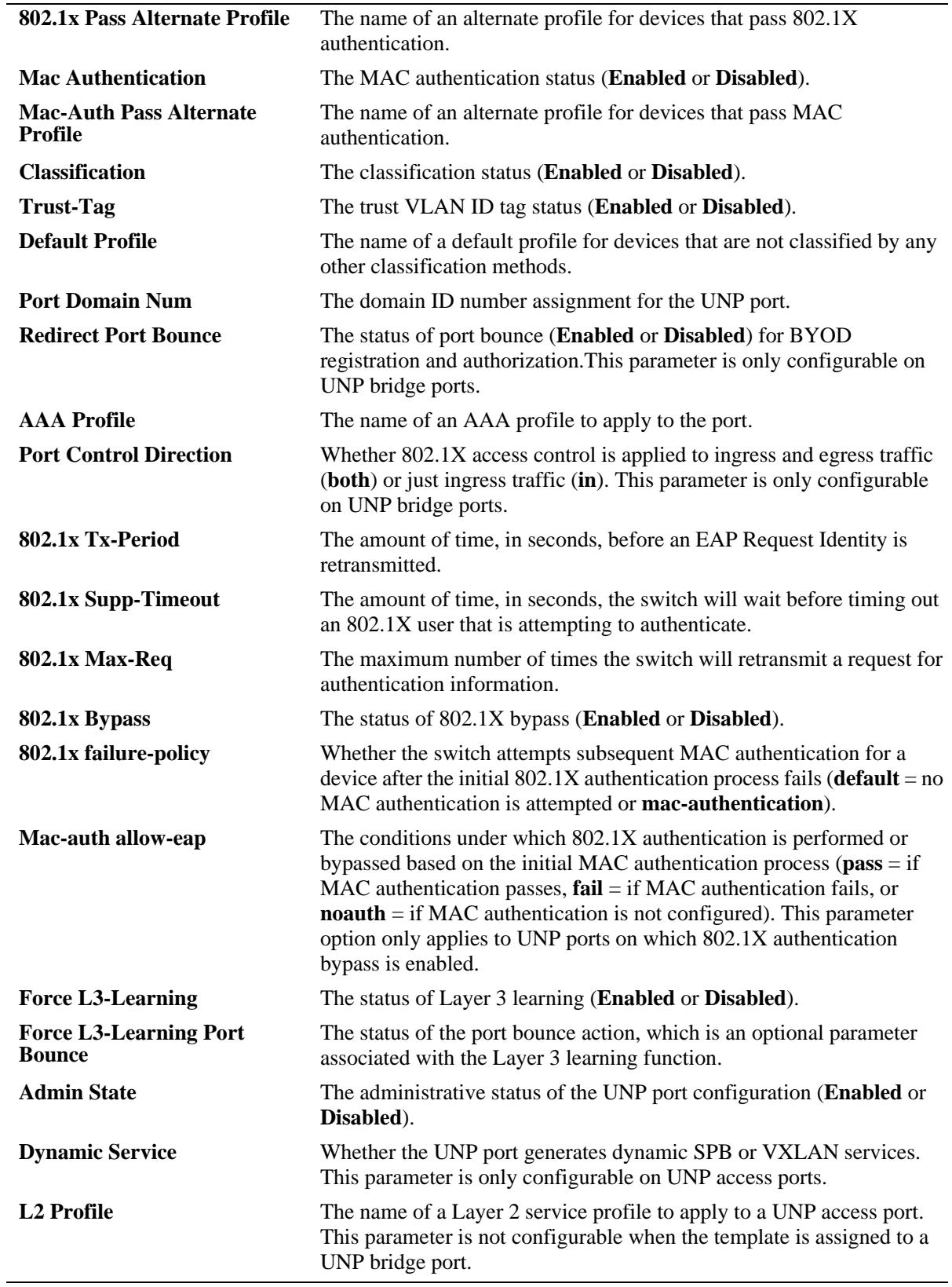

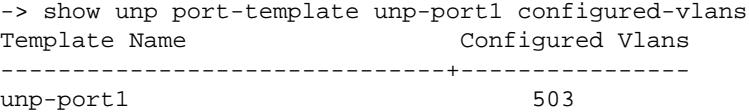

#### *output definitions*

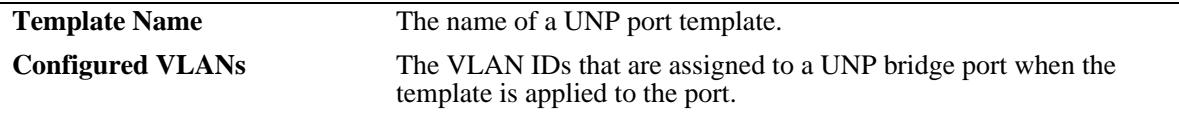

#### **Release History**

Release 8.3.1; command was introduced.

Release 8.3.1.R02; **Force L3-Learning** and **Force L3-Learning Port Bounce** fields added. Release 8.4.1; **L2 Profile** field added.

#### **Related Commands**

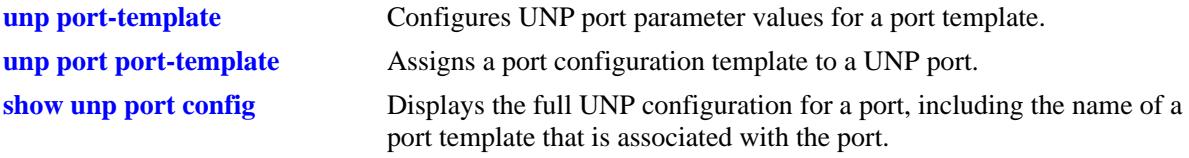

#### **MIB Objects**

alaDaUNPPortTemplateTable

```
alaDaUNPPortTemplateName
  alaDaUNPPortTemplateAdminState
  alaDaUNPPortTemplateDirection
  alaDaUNPPortTemplateDomainID
  alaDaUNPPortTemplateClassification
  alaDaUNPPortTemplateTrustTag
  alaDaUNPPortTemplateDynamicService
  alaDaUNPPortTemplateDefaultProfile
  alaDaUNPPortTemplateAAAProfile
  alaDaUNPPortTemplateRedirectPortBounce
  alaDaUNPPortTemplate8021XAuth
  alaDaUNPPortTemplate8021XAuthPassAlternate
  alaDaUNPPortTemplate8021XAuthBypass
  alaDaUNPPortTemplate8021XAuthFailPolicy
  alaDaUNPPortTemplate8021XAuthTxPeriod
  alaDaUNPPortTemplate8021XAuthSuppTimeout
  alaDaUNPPortTemplate8021XAuthMaxReq
  alaDaUNPPortTemplateMACAuth
  alaDaUNPPortTemplateMACAuthPassAlternate
  alaDaUNPPortTemplateMACAuthAllowEAP
  alaDaUNPPortTemplateForceL3Learning
  alaDaUNPPortTemplateForceL3LearningPortBounce
  alaDaUNPPortTemplateL2Profile
alaDaUNPPortTemplateVlanTable
```
alaDaUNPPortTemplateVlanVID

# <span id="page-3401-0"></span>**show unp user**

Displays information about the MAC addresses learned on a UNP port or link aggregate.

**show unp user [port** *chassis/slot/port***[***-port2***] | linkagg** *agg\_id***[***-agg\_id2***]] [sap-id** *sap\_id***] [service-id**  *service\_id***] [profile** *profile\_name***] [authentication-type {none | mac | 802.1x}] [mac-address**  *mac\_address***] [count]**

# **Syntax Definitions**

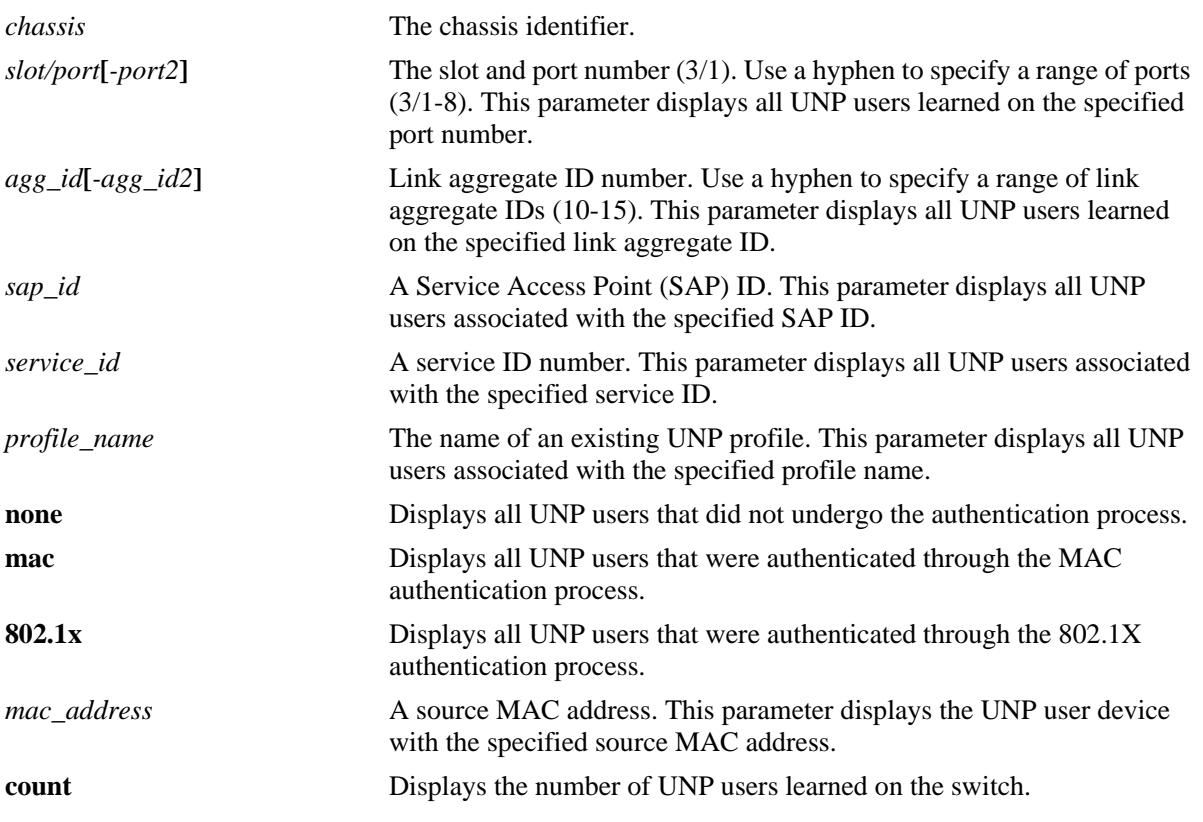

## **Defaults**

N/A

# **Platforms Supported**

OmniSwitch 9900, 6900, 6860, 6865, 6560

# **Usage Guidelines**

- Use the optional parameters provided with this command to filter the output display results. In addition, some parameters can be combined to further narrow the display results. For example:
	- Combine the **port** or **linkagg** parameter with the **profile** parameter option to display users learned on the port or link aggregate that are classified into the specified profile.
	- Combine the **port** or **linkagg** parameter with the **authentication-type** parameter option to display users on the port or link aggregate that were authenticated with the specified authentication type.

• The "Username" field displays the user name that was entered to authenticate an 802.1X user device or the user name that was entered to successfully authenticate a user device through the Captive Portal process. However, if a user device first undergoes 802.1X authentication and then undergoes successful Captive Portal authentication, the user name entered during the Captive Portal process is displayed in this field.

#### **Examples**

```
-> show unp user count
Total users: 6
```
-> show unp user

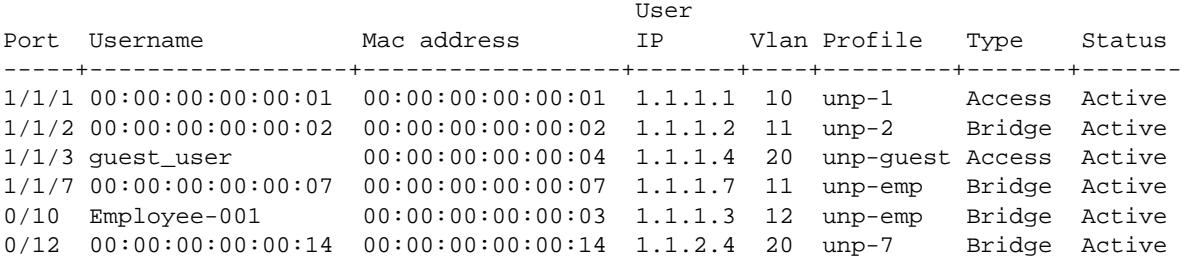

```
Total users : 6
```

```
output definitions
```
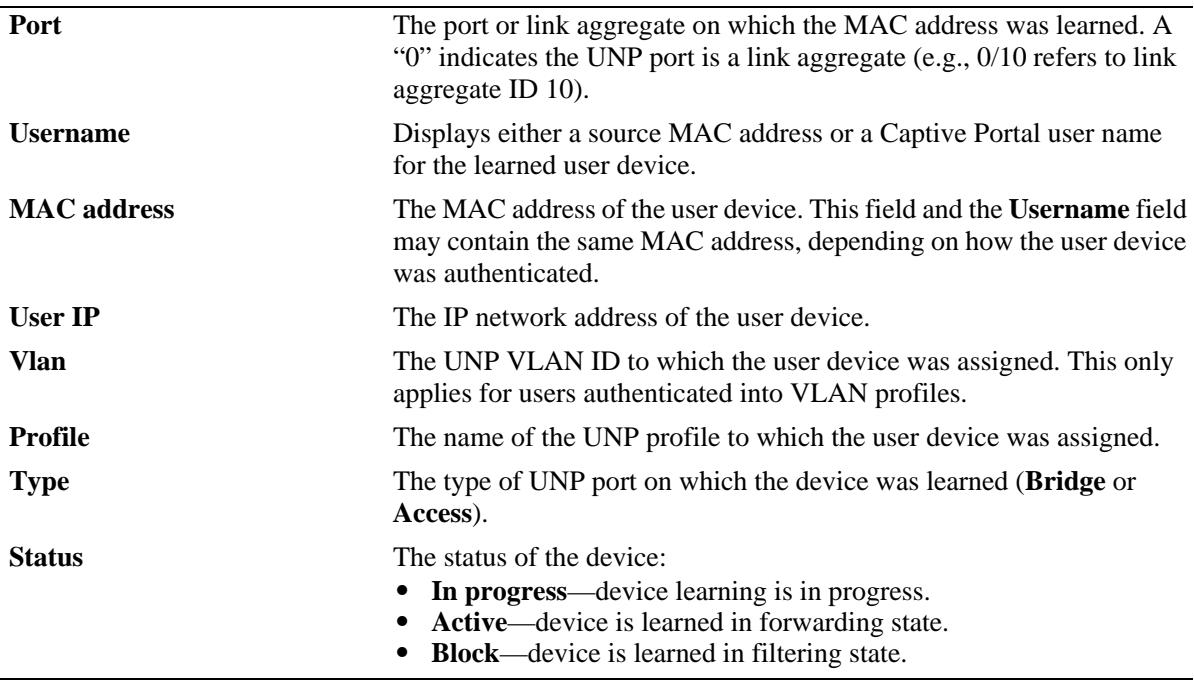

-> show unp user port 1/1/3

```
User
Port Username Mac address IP Vlan Profile Auth Role
------+------------------+-----------------+-------+-----+-----------+------+------
1/1/3 guest_user 00:00:00:00:00:04 1.1.1.4 20 unp-guest 8021X Guest
Total users : 1
```
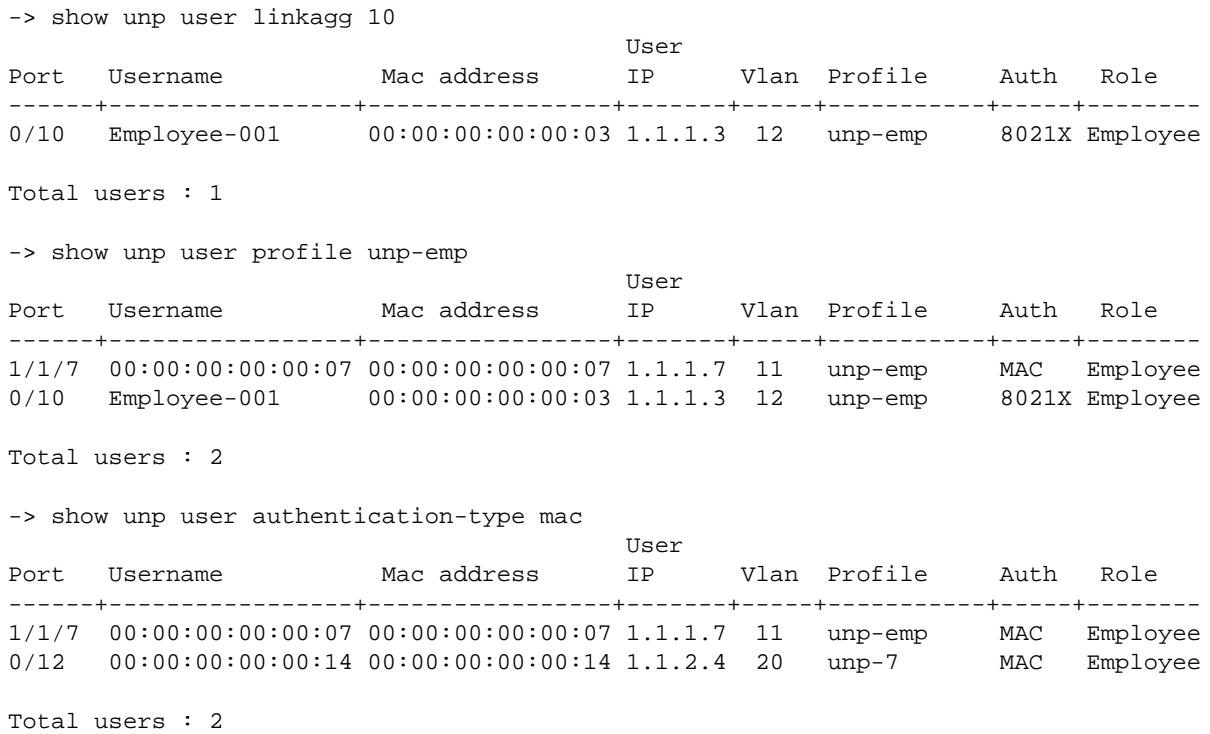

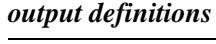

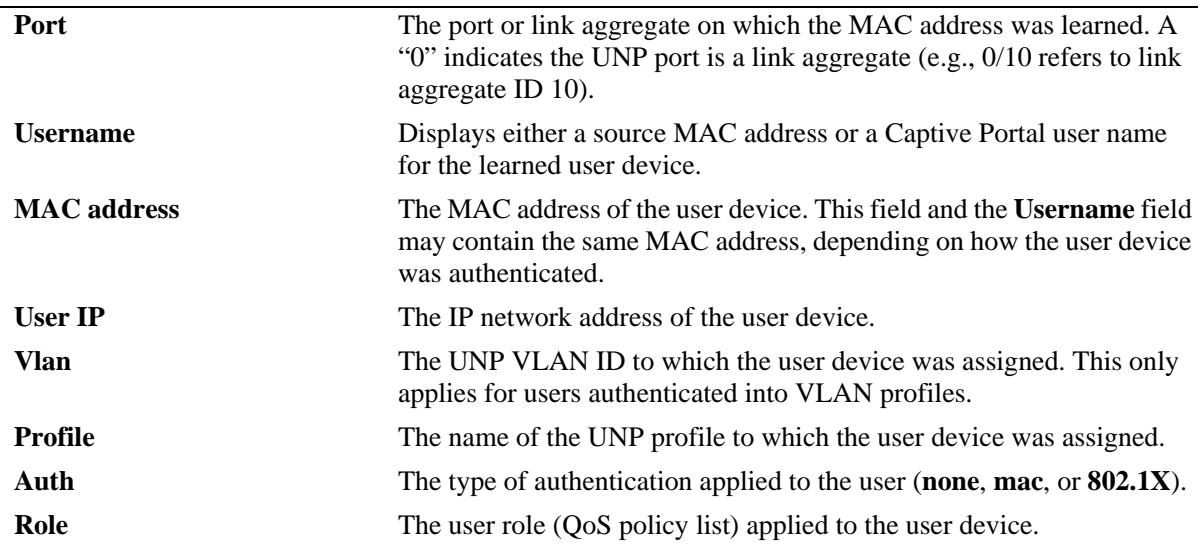

# **Release History**

Release 8.1.1; command was introduced.

# **Related Commands**

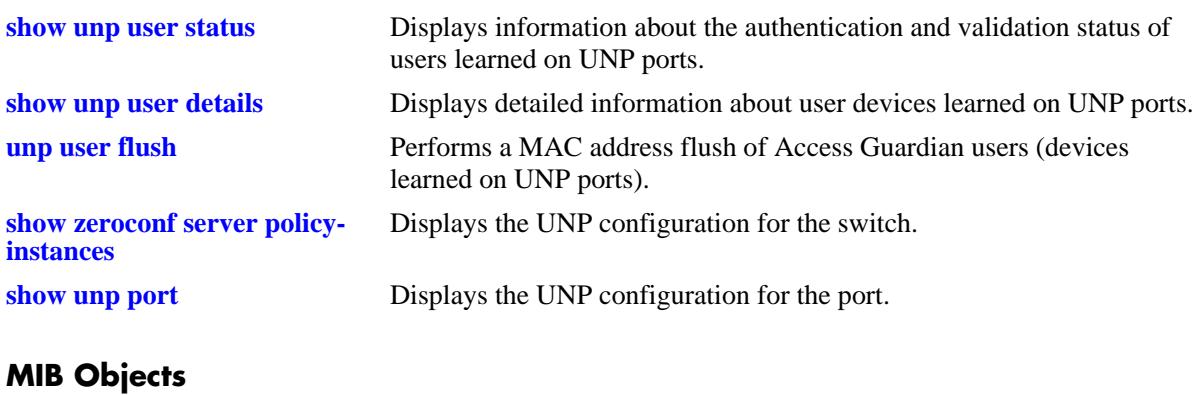

N/A

# <span id="page-3405-0"></span>**show unp user status**

Displays the status of the authentication and validation process for MAC addresses learned on a UNP port or link aggregate.

**show unp user status [port** *chassis/slot/port***[***-port2***] | linkagg** *agg\_id***[***-agg\_id2***] [sap-id** *sap\_id***] [service-id** *service\_id***] [profile** *profile\_name***] [authentication-type {none | mac | 802.1x}] [mac-address**  *mac\_address***]**

# **Syntax Definitions**

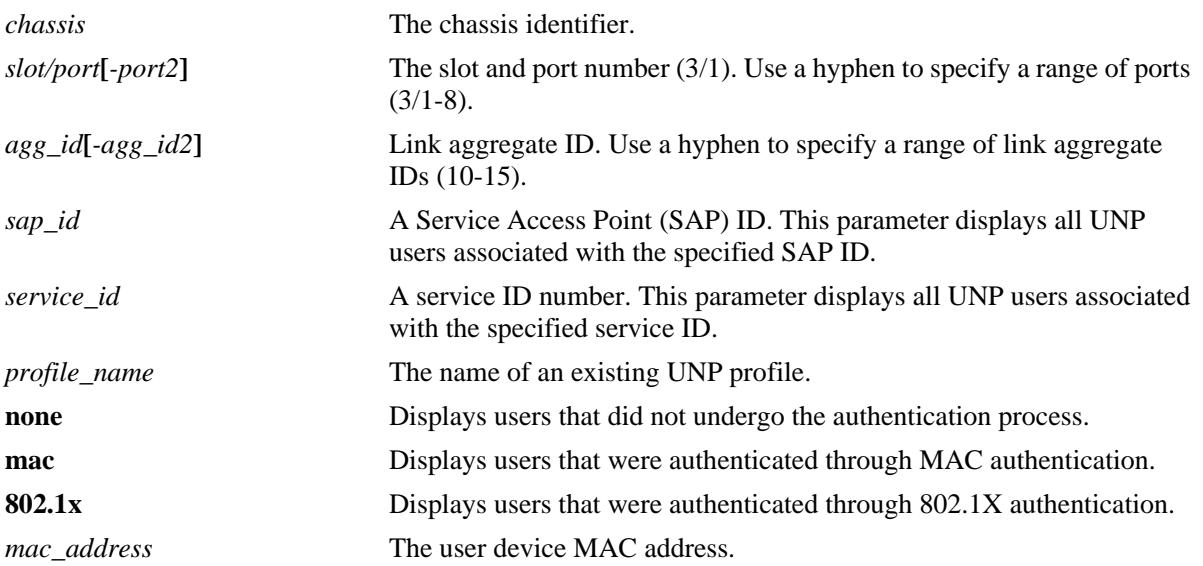

# **Defaults**

N/A

# **Platforms Supported**

OmniSwitch 9900, 6900, 6860, 6865, 6560

# **Usage Guidelines**

Use the optional parameters provided with this command to filter the output display results. In addition, some parameters can be combined to further narrow the display results. For example:

- **•** Combine the **port** or **linkagg** parameter with the **profile** parameter option to display users learned on the port or link aggregate that are classified into the specified profile.
- **•** Combine the **port** or **linkagg** parameter with the **authentication-type** parameter option to display users on the port or link aggregate that were authenticated with the specified authentication type.

#### **Examples**

```
-> show unp user status port 1/1/1
                    Profile Profile Authentication Role Role Role Restricted
Port Mac address Name Source Type Status Name Source CP Redirect Access
-----+-----------------+--------+-------+------+-------+-----+-------+---+--------+----------
1/1/1 00:00:00:00:00:05 Prf1 Radius 8021x Passed emp1 Profile Y - -
Total users : 1
-> show unp user status linkagg 100
                     Profile Profile Authentication Role Role Restricted
Port Mac address Name Source Type Status Name Source CP Redirect Access
-----+-----------------+--------+-------+------+-------+-----+-------+---+--------+----------
0/100 00:00:00:00:00:06 Prf3 Radius 8021x Passed emp1 Profile Y - -
Total users : 1
-> show unp user status authentication type MAC
                    Profile Profile Authentication Role Role Rostricted
Port Mac address Name Source Type Status Name Source CP Redirect Access
-----+-----------------+--------+-------+------+-------+-----+-------+---+--------+----------
1/1/2 00:00:00:00:00:15 Prf2 Alt
```
Total users : 1

#### *output definitions*

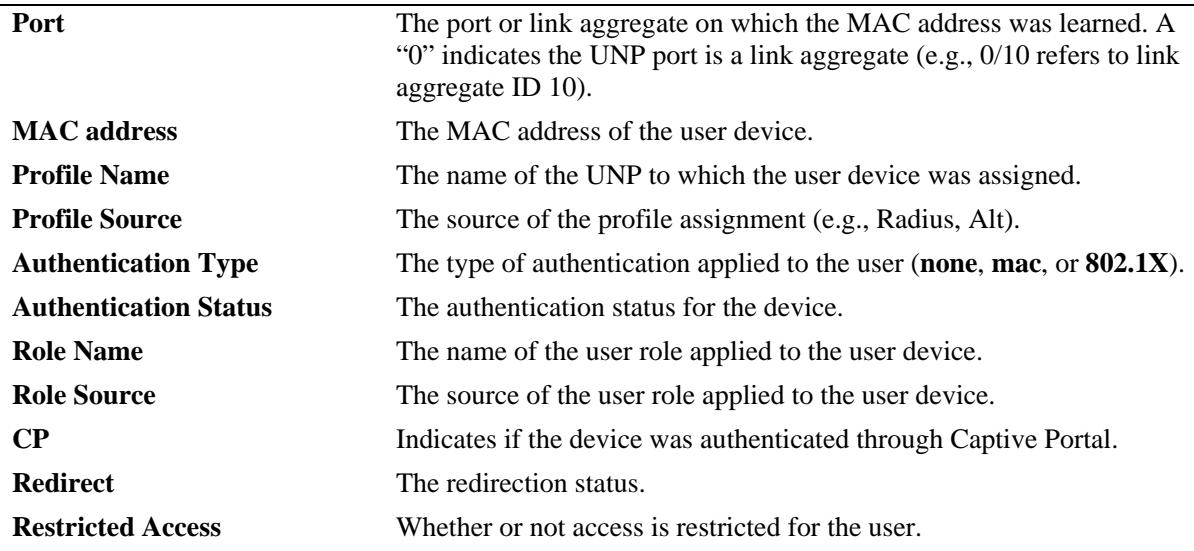

#### **Release History**

Release 8.1.1; command was introduced.

# **Related Commands**

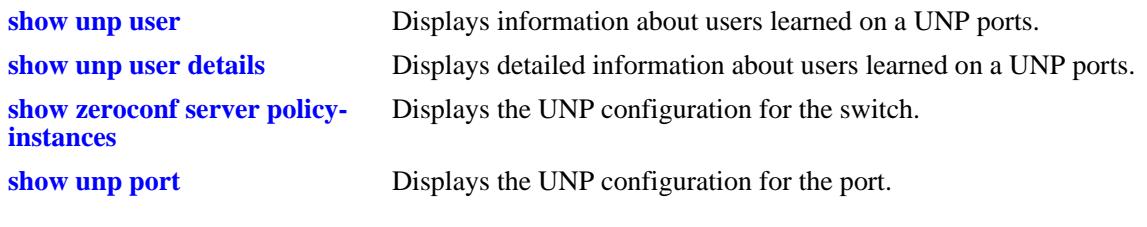

# **MIB Objects**

N/A

# <span id="page-3408-0"></span>**show unp user details**

Displays additional details about the MAC addresses learned on a UNP port or link aggregate.

**show unp user details [port** *chassis/slot/port***[***-port2***] | linkagg** *agg\_id***[***-agg\_id2***]] [sap-id** *sap\_id***] [service-id** *service\_id***] [profile** *profile\_name***] [authentication-type {none | mac | 802.1x}] [mac-address**  *mac\_address***]**

# **Syntax Definitions**

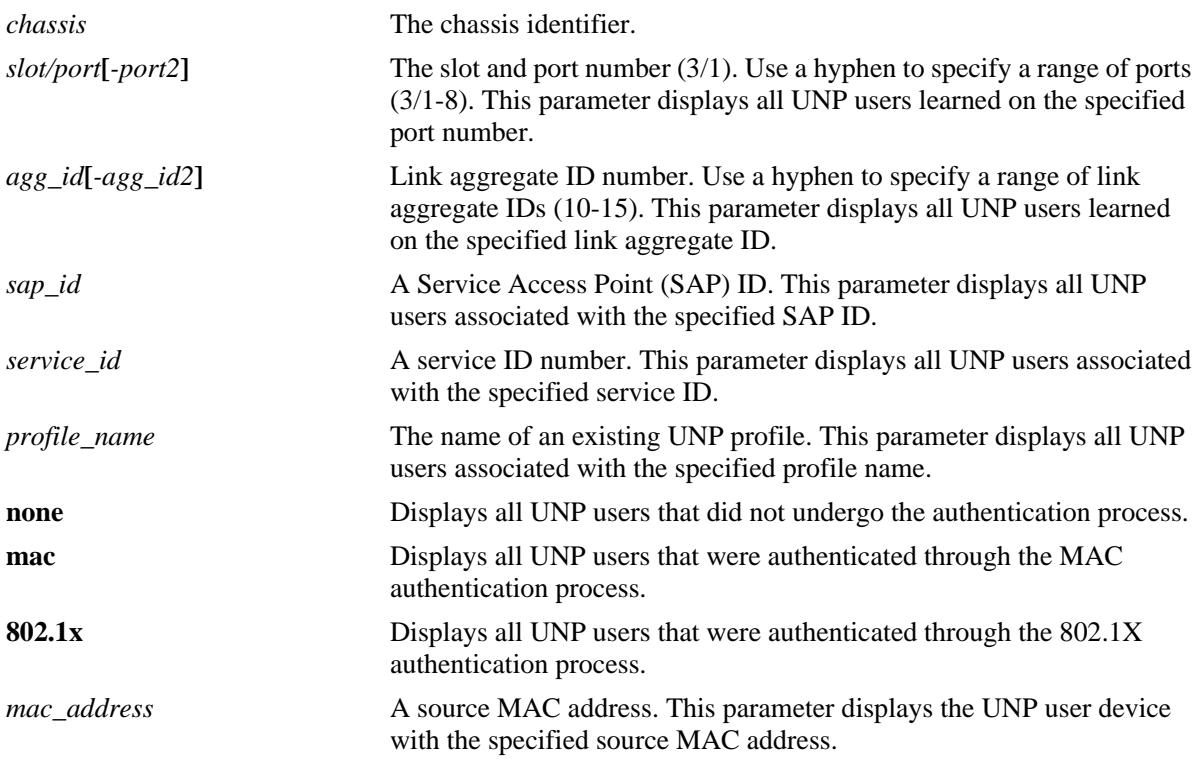

# **Defaults**

N/A

# **Platforms Supported**

OmniSwitch 9900, 6900, 6860, 6865, 6560

# **Usage Guidelines**

- **•** Use the optional parameters provided with this command to filter the output display results. In addition, some parameters can be combined to further narrow the display results. For example:
	- Combine the **port** or **linkagg** parameter with the **profile** parameter option to display users learned on the port or link aggregate that are classified into the specified profile.
	- Combine the **port** or **linkagg** parameter with the **authentication-type** parameter option to display users on the port or link aggregate that were authenticated with the specified authentication type.

• The "User Name" field displays the user name that was entered to authenticate an 802.1X user device or the user name that was entered to successfully authenticate a user device through the Captive Portal process. However, if a user device first undergoes 802.1X authentication and then undergoes successful Captive Portal authentication, the user name entered during the Captive Portal process is displayed in this field.

# **Examples**

```
-> show unp user details port 1/1/10
Port: 1/1/10
  MAC-Address: 00:00:00:00:00:01
\verb|Sap| \qquad \qquad : -\text{,}Service ID : -,
V\text{NID} : -,
\text{ISID} : -,
VPNID : 200,
Access Timestamp : 04/01/1970 18:45:26,
User Name : guest1,
IP-address : 10.0.0.1,
\verb|Vlan|: 10,Authentication Type \qquad \qquad : 802.1X,Authentication Status (and in Authenticated,
Authentication Failure Reason : -,<br>Authentication Retry Count : -,
Authentication Retry Count
Authentication Server IP Used = 10.135.62.129,
Authentication Server Used = rad1,
Server Reply-Message = -,
Profile : Employee, <br>Profile Source : RADIUS Se
                      : RADIUS Server Profile,<br>: Employee,
Profile From Auth Server
Classification profile rule : -,
Role : Employee,
Role Source : Profile,
User role rule \cdot -,
Restricted Access : No,<br>
Location Policy Status : Passed,
Location Policy Status : Passed,<br>Time Policy Status : Passed,
Time Policy Status
The Policy Status and the Post of Pass.<br>Captive-Portal Status : -,
QMR Status : Passed,
Redirect Url \qquad \qquad : -1SIP Call Type = Not in a call,
SIP Media Type = None,
Applications = None
  MAC-Address: 00:00:00:00:00:02
Sap : -,
Service ID : -,
\begin{array}{ccc} \text{VNID} & \cdot & -\, , \end{array}\text{ISID} : -,
VPNID : 200,
Access Timestamp : 06/01/1989 20:45:26,
User Name : guest2,<br>IP-address : 20.0.0.1,
IP-address
Vlan \qquad \qquad : 20,Authentication Type \qquad \qquad : MAC,
Authentication Status (and in Authenticated,
Authentication Failure Reason : -,
```
Authentication Retry Count : -, Authentication Server IP Used = 10.135.62.129, Authentication Server Used  $= rad1,$ Server Reply-Message  $= -$ , Profile : Contractor, Profile Source : RADIUS Server Profile, Profile From Auth Server : Contractor, Classification profile rule  $: -1$ , Role : Contractor, Role Source : Profile, User role rule  $\qquad \qquad : -1$ , Restricted Access : No, Location Policy Status : Passed, Time Policy Status : Passed, Captive-Portal Status : Passed, QMR Status : -, Redirect Url  $\qquad \qquad : -1$ SIP Call Type  $=$  Normal Call, SIP Media Type  $=$  Video, Applications = None -> show unp user details linkagg 100 Port: 0/100 MAC-Address: 00:00:00:00:00:03  $Sap$  : -, Service ID : -,  $V\text{NID}$  :  $-$ ,  $\text{ISID}$  :  $-$ , VPNID : 200, Access Timestamp : 02/01/2013 20:45:26, User Name : guest3, IP-address : 30.0.0.1,  $Vlan$  : 30, Authentication Type : MAC, Authentication Status : Authenticated, Authentication Failure Reason : -, Authentication Retry Count : -, Authentication Server IP Used = 10.135.62.129, Authentication Server Used  $= rad1,$ Server Reply-Message  $= -$ , Profile : Contractor, Profile Source : Auth - Pass - Default UNP,<br>Profile From Auth Server : Employee [Not Configured], Profile From Author Configured], Classification profile rule  $: -$ , Role : Contractor, Role Source : Profile, User role rule  $\qquad \qquad : -1$ , Restricted Access : No, Location Policy Status : Passed, Time Policy Status : Passed, Captive-Portal Status : Passed,  $\begin{array}{lll} \text{\textbf{QMR}{{\color{red}{\bf{State}}} } & \text{\textbf{S} = -,} \\ \text{\textbf{Reduc} & \textbf{Url} & \text{\textbf{S} = -,} \\ \end{array}$ Redirect Url SIP Call Type  $\begin{aligned} \text{SIP Call Type} \quad = \text{Not in a call,} \\ \text{SIP Media Type} \quad = \text{None,} \end{aligned}$ SIP Media Type Applications  $\qquad \qquad \qquad = \qquad ;$  Facebook; rediff;

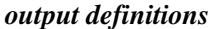

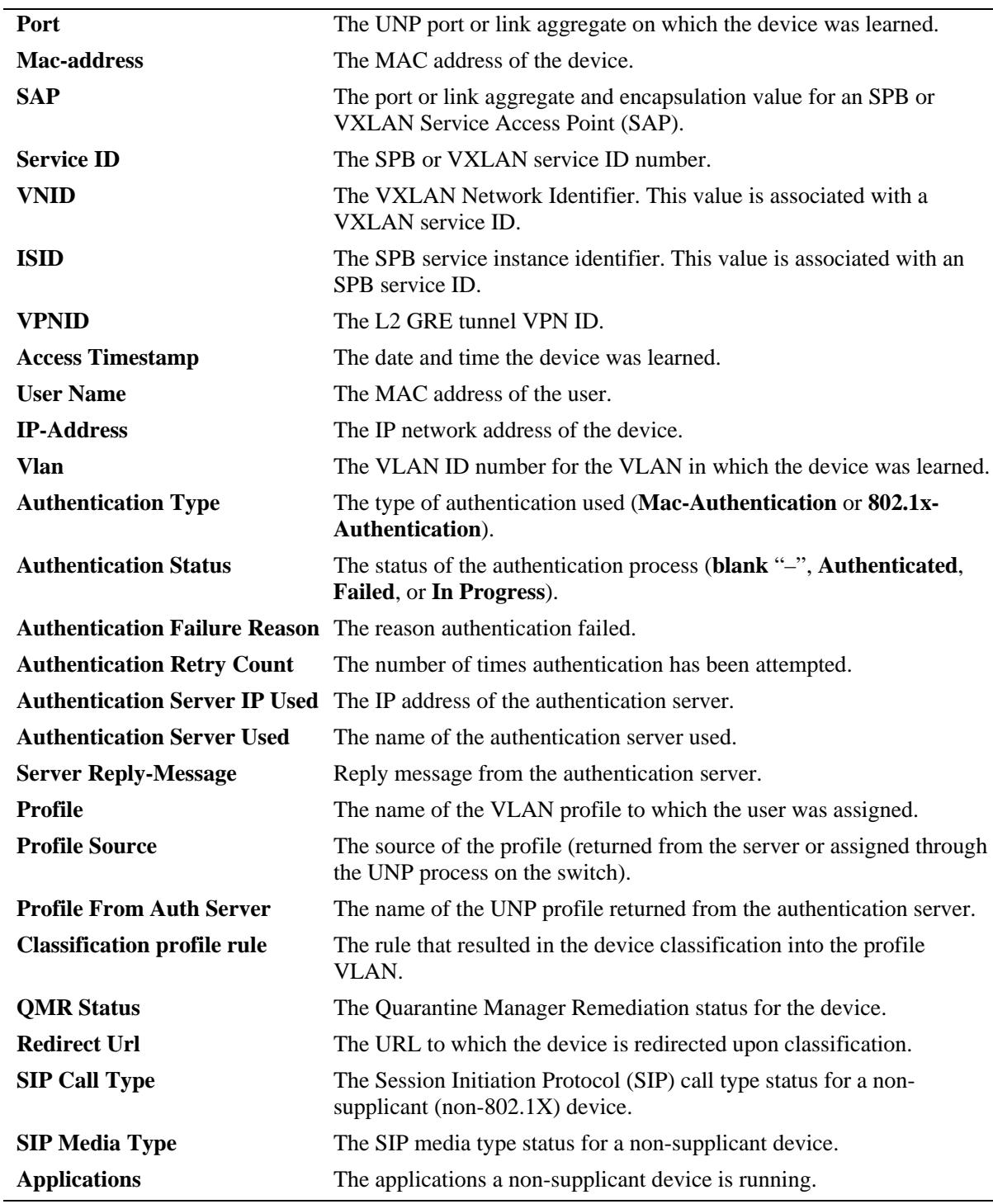

# **Release History**

Release 8.1.1; command was introduced. Release 8.4.1.R02; **VPNID** field added.

# **Related Commands**

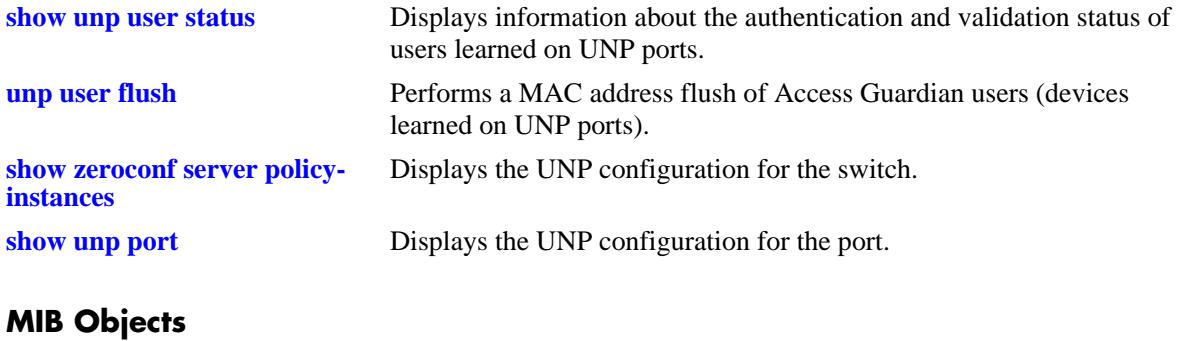

 $\rm N/A$ 

# **show unp policy validity-period**

Displays the UNP period policy configuration for the switch. This type of policy is assigned to a UNP profile and applied to devices classified into the profile.

**show unp policy validity-period [***policy\_name***]** 

#### **Syntax Definitions**

*policy\_name* The name of an existing UNP period policy.

## **Defaults**

By default, all UNP period policies are displayed.

## **Platforms Supported**

OmniSwitch 6900, 6860, 6865

## **Usage Guidelines**

Enter a UNP period policy name to display information about a specific policy.

# **Examples**

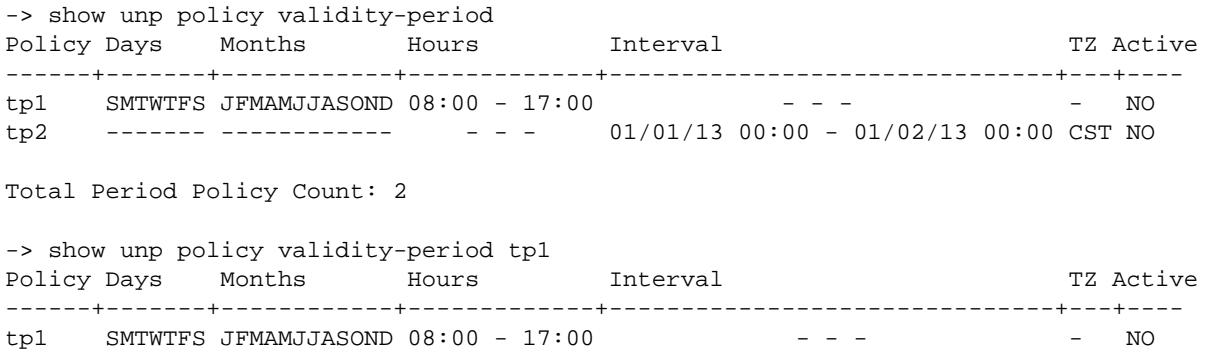

## **Release History**

Release 8.1.1; command introduced.

# **Related Commands**

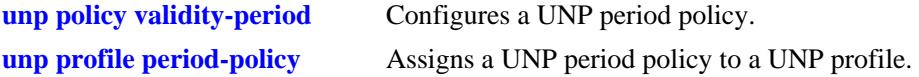

# **MIB Objects**

alaDaUNPValidityPeriodTable

alaDaUNPValidityPeriodName alaDaUNPValidityPeriodDays alaDaUNPValidityPeriodDaysStatus alaDaUNPValidityPeriodMonths alaDaUNPValidityPeriodMonthsStatus alaDaUNPValidityPeriodHour alaDaUNPValidityPeriodHourStatus alaDaUNPValidityPeriodEndHour alaDaUNPValidityPeriodInterval alaDaUNPValidityPeriodIntervalStatus alaDaUNPValidityPeriodEndInterval alaDaUNPValidityPeriodTimezone alaDaUNPValidityPeriodTimezoneStatus alaDaUNPValidityPeriodActiveStatus

# **show unp policy validity-location**

Displays the UNP location policy configuration for the switch. This type of policy is assigned to a UNP profile and applied to devices classified into the profile.

**show unp policy validity-location [***policy\_name***]** 

#### **Syntax Definitions**

*policy\_name* The name of an existing UNP location policy.

#### **Defaults**

By default, all UNP location policies are displayed.

#### **Platforms Supported**

OmniSwitch 6900, 6860, 6865

#### **Usage Guidelines**

Enter a location policy name to display information about a specific policy.

#### **Examples**

```
-> show unp policy validity location
Policy: l1
 Port = 1/1System Name = shasta
  System Location = Bangalore
```
#### **Release History**

Release 8.1.1; command introduced.

Total Location Policy Count: 1

#### **Related Commands**

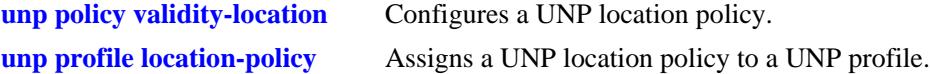

#### **MIB Objects**

alaDaUNPLocationPolicyTable

```
alaDaUNPLocationPolicyName
alaDaUNPLocationPolicyPort
alaDaUNPLocationPolicyPortHigh
alaDaUNPLocationPolicyPortStatus
alaDaUNPLocationPolicySystemName 
alaDaUNPLocationPolicySystemLocation
```
# **40 Application Monitoring and Enforcement Commands**

Application usage patterns in the enterprise network is changing with the increase in use of the social networking, browser based file sharing, and peer to peer applications. The use of these applications result in the new traffic patterns in the network that are not straightforward to distinguish. There is also an increase in consumerization of IT with multiplication of thin clients, HTTP based, and virtual desktop clients.

OmniSwitch Application Monitoring and Enforcement (AppMon) feature addresses the key challenges of real time classification of flows at application level by providing differential QoS treatment in the form of higher priority marking and security policies at application level. AppMon feature improves the quality of user experience through application aware network optimization and control.

**Note.** AppMon is supported in a virtual chassis of OmniSwitch 6860 and OmniSwitch 6860E platforms where at least one OmniSwitch 6860E is mandatory for the feature to work.

MIB information for the AppMon commands is as follows:

*Filename:* ALCATEL-IND1-APP-MON-MIB.mib *Module:* alaAppMonMIB

A summary of the available commands is listed here:

**[app-mon admin-state](#page-3418-0) [app-mon port admin-state](#page-3419-0) [app-mon auto-group create](#page-3421-0) [app-mon app-group](#page-3422-0) [app-mon app-list](#page-3425-0) [app-mon apply](#page-3427-0) [app-mon l3-mode](#page-3429-0) [app-mon l4-mode](#page-3430-0) [app-mon l4port-exclude](#page-3432-0) [app-mon flow-table flush](#page-3434-0) [app-mon flow-table enforcement stats](#page-3436-0) [app-mon aging enforcement](#page-3437-0) [app-mon logging-threshold](#page-3439-0) [app-mon flow-sync enforcement interval](#page-3440-0) [app-mon force-flow-sync](#page-3441-0) [show app-mon config](#page-3442-0) [show app-mon port](#page-3444-0) [show app-mon app-pool](#page-3446-0) [show app-mon app-list](#page-3448-0) [show app-mon app-group](#page-3453-0) [show app-mon app-record](#page-3455-0) [show app-mon ipv4-flow-table](#page-3458-0) [show app-mon ipv6-flow-table](#page-3461-0)** [show app-mon l4port-exclude](#page-3464-0) **[show app-mon stats](#page-3466-0) [show app-mon aging enforcement](#page-3468-0) [show app-mon vc-topology](#page-3470-0) [clear app-mon app-list](#page-3472-0)**

# <span id="page-3418-0"></span>**app-mon admin-state**

Enable or disable the Application Monitoring and Enforcement (AppMon) feature.

**app-mon admin-state {enable | disable}** 

### **Syntax Definitions**

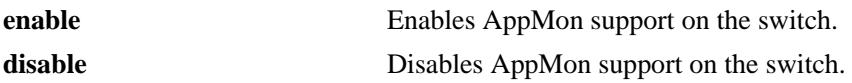

#### **Defaults**

By default, AppMon is disabled on the switch.

## **Platforms Supported**

OmniSwitch 6860

#### **Usage Guidelines**

- **•** AppMon cannot be enabled globally when,
	- all the mirroring sessions are used by port mirroring or monitoring features.
	- mirroring session is used by policy manager.
- When AppMon is enabled globally, it reserves a mirroring session in the system.
- **•** If AppMon functionality is enabled at a port level, disabling AppMon globally overrides the functionality of all AppMon ports; however, configuration on the ports remain the same.

## **Examples**

```
-> app-mon admin-state enable
-> app-mon admin-state disable
```
## **Release History**

Release 8.2.1; command introduced.

# **Related Commands**

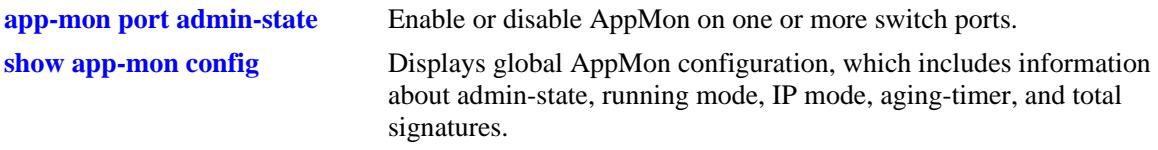

## **MIB Objects**

alaAppMonAdminStatus

# <span id="page-3419-0"></span>**app-mon port admin-state**

Enable or disable AppMon Monitoring and Enforcement on one or more switch ports.

**app-mon {port** *chassis***/***slot/port***[***-port2***] | slot** *chassis/slot* **[***-slot***]} admin-state {enable | disable}**

#### **Syntax Definitions**

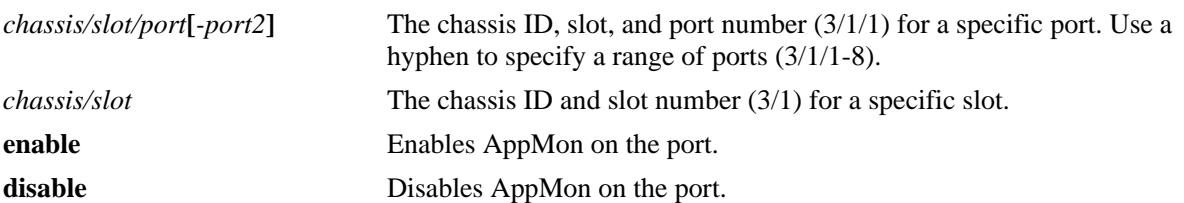

#### **Defaults**

By default, AppMon is disabled on all ports.

#### **Platforms Supported**

OmniSwitch 6860

#### **Usage Guidelines**

- **•** It is mandatory to enable AppMon globally for the port level AppMon to function.
- When slot option is used, then AppMon configuration is applied on all the physical ports of that particular slot.
- **•** AppMon configuration is not allowed on Virtual Fabric Link, ERP, VLAN stacking, or SPB ports.
- **•** AppMon cannot be configured on a port that is part of a link aggregate or a port mirroring port.
- **•** AppMon must not be configured on user ports and uplink ports at the same time.

## **Examples**

- -> app-mon slot 1/1 admin-state enable -> app-mon port 1/1/2-5 admin-state enable
- -> app-mon slot 1/1 admin-state disable

# **Release History**

Release 8.2.1; command introduced.
# **Related Commands**

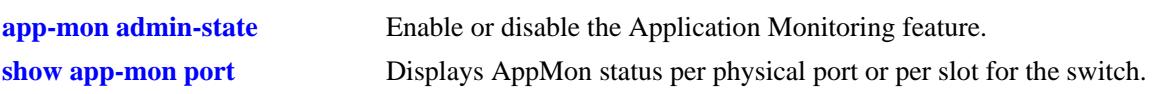

# **MIB Objects**

alaAppMonPortConfigTable

alaAppMonPortConfigSlotPortIndex alaAppMonPortConfigPortStatus

# <span id="page-3421-0"></span>**app-mon auto-group create**

Creates application groups automatically on the switch. The application groups are automatically created based on the 'category' field of each application present in the application pool.

**app-mon auto-group create**

#### **Syntax Definitions**

N/A

#### **Defaults**

N/A

### **Platforms Supported**

OmniSwitch 6860

### **Usage Guidelines**

- **•** Modifications are allowed in auto application groups with addition or deletion of applications using the **app-mon app-group** command.
- **•** Enter **app-mon apply** and **write memory** to save the auto group configuration or modification on the switch.
- **•** The **show app-mon app-pool** command displays the application categories in the signature file. The application group names are derived from the category name.

### **Examples**

-> app-mon auto-group create

# **Release History**

Release 8.2.1; command introduced.

### **Related Commands**

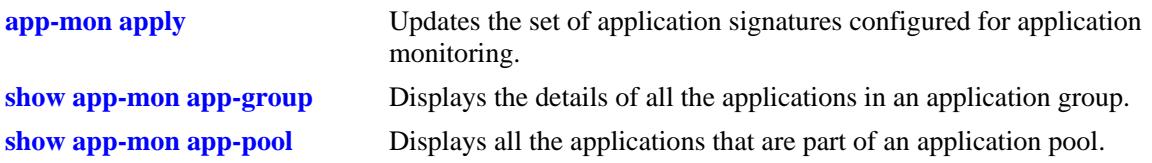

### **MIB Objects**

alaAppMonAutoGroupCreation

# <span id="page-3422-0"></span>**app-mon app-group**

Creates an application group. Applications can be added or removed from the application group.

**app-mon app-group** *app\_group\_name* **{add | remove} {app-name** *app\_name* **| from** *app\_name* **to**  *app\_name***}**

**no app-mon app-group** *app\_group\_name*

#### **Syntax Definitions**

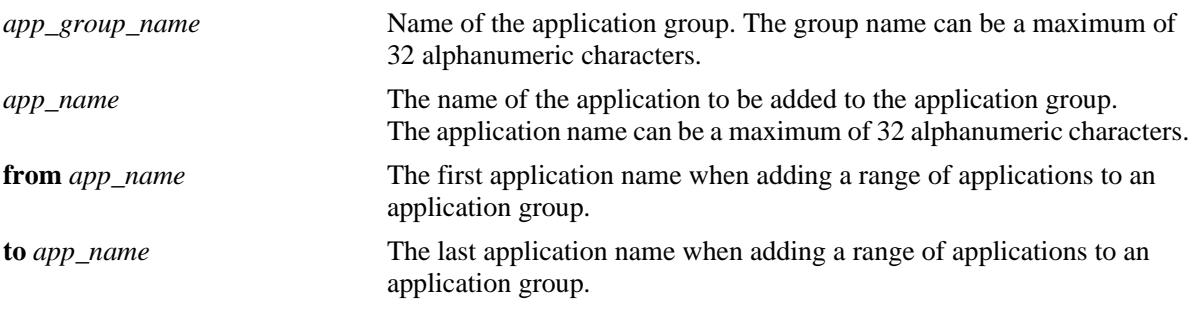

# **Defaults**

N/A

## **Platforms Supported**

OmniSwitch 6860

# **Usage Guidelines**

- **•** Use the **no** form of this command to remove an application group.
- This command can be used to add or delete applications for the auto application groups as well.
- **•** One application can belong to more than one application group.
- Only those applications that are part of an application pool are allowed to be added to an application group.
- **•** To add a range of applications or multiple applications to an application group, use the **from** and **to**  options. Range is expanded based on the list of applications in the app-pool list (application pool). Use the **show app-mon app-pool** command to view the application names.
- **•** If an application is removed from an application group which has only one application, then the complete application group is removed.
- If any application is added to a user group (group name same name as category name), and signature toolkit update operation or 'app-mon auto-group create' is done, then added group is not deleted. Only update happens.
- If an application group contains a single application and the group is part of an application list, then this single application cannot be removed from the application group.
- An application group cannot be deleted when it is part of an application list.
- When the last application from the application group is removed, the application group is automatically deleted.
- **•** The list of applications (added or deleted) to an application group is displayed in **show configuration snapshot** command after **app-mon apply** command is entered. A list of applications (added or deleted) are displayed with the **show app-mon app-group** command even without using the **app-mon apply** command.

### **Examples**

-> app-mon app-group apg2 add app-name whatsapp

-> app-mon app-group apg2 remove app-name whatsapp

-> no app-mon app-group apg2

To add a range of applications or multiple applications to an application group, use the **show app-mon app-pool** command to view the application names. For example:

```
-> show app-mon app-pool
```
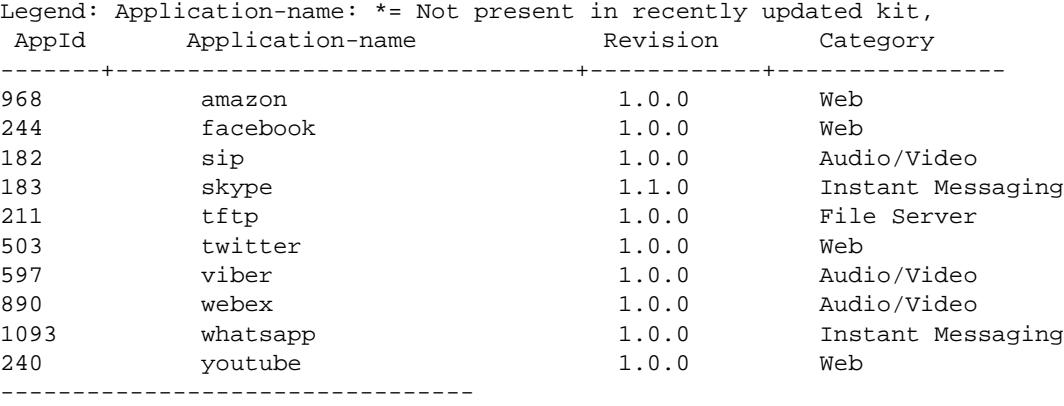

Number of Applications: 10

Select any two applications for the range option using the **app-mon app-group** command.

-> app-mon app-group apg1 add from sip to viber

This command adds the applications from sip to viber to the application group (sip, skype, tftp, twitter, and viber).

If an application is removed from an application group which has only one application, then the complete application group is removed. For example:

-> show app-mon app-group group1 AppGrp-Id App-group App-name ----------+----------------------------+--------------------------- whatsapp **Instant Messaging** 

Now, remove the application name 'whatsapp' from the application group. The complete application group gets removed as shown below.

-> app-mon app-group group1 remove app-name whatsapp -> show app-mon app-group group1 AppGrp-Id App-group App-name ----------+---------------------------------+----------------------------

# **Release History**

Release 8.2.1; command introduced.

## **Related Commands**

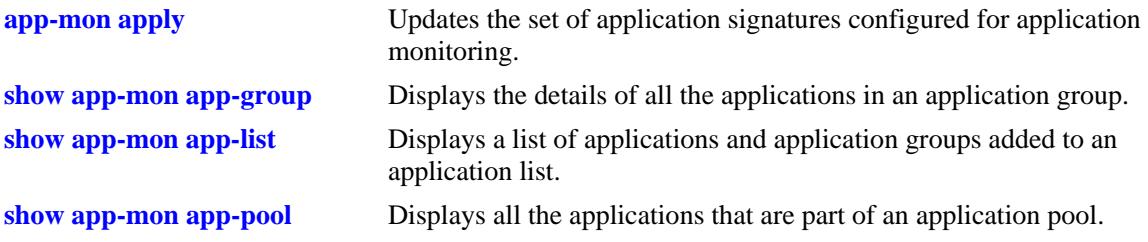

# **MIB Objects**

alaAppMonAppGroupTable

alaAppMonAppGroupName alaAppMonAppGroupMember alaAppMonAppGroupStatus alaAppMonAppGrpFromAppName alaAppMonAppGrpToAppName alaAppMonAddAppGrpName alaAppMonAppGroupBuiltIn alaAppMonAppGroupCategoryName alaAppMonAppGrpId alaAppMonAppGroupAppStatus

OmniSwitch AOS Release 8 CLI Reference Guide *January 2018* **page 10-9** page 40-9

# **app-mon app-list**

Add or remove applications or application groups to an application list for enforcement or monitoring.

**app-mon app-list {enforcement | monitor} {add | remove} {app-name** *app\_name* **| app-group**  *app\_group\_name***}**

#### **Syntax Definitions**

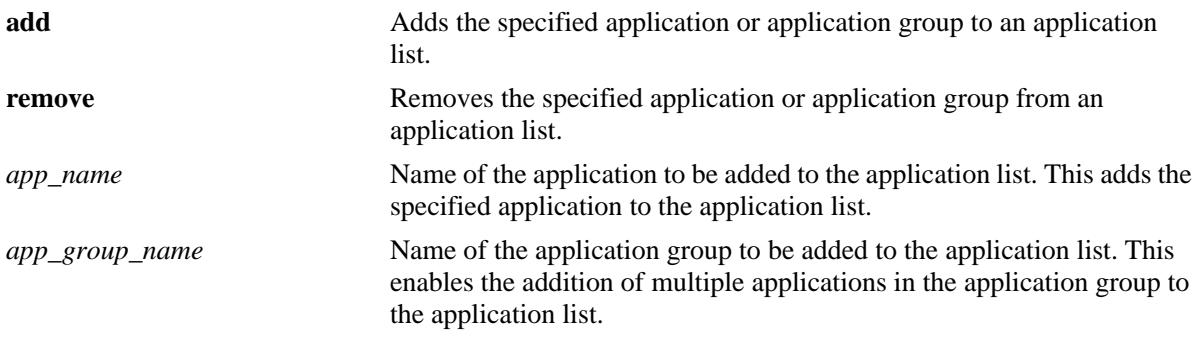

### **Defaults**

N/A

### **Platforms Supported**

OmniSwitch 6860

### **Usage Guidelines**

- The application group can be user created or generated automatically (see **[app-mon app-group](#page-3422-0)** and **[app-mon auto-group create](#page-3421-0)** command).
- **•** Separate application list is maintained for enforcement and monitoring.
- **•** The **show configuration snapshot** command displays the applications added or removed from the application list only after the **app-mon apply** command is used. The **app-mon apply** command saves the list of applications added or removed to the application list. The saved list of applications are displayed with the **show app-mon app-list active** command.
- **•** QoS policy rules can be configured for a given application as well as an application group where the same application also exists. QoS matches policies based on the application-name or application-group name configured in an application list. For more information on configuring enforcement for QoS policy rules, see the "**QoS Policy Commands**" chapter.

# **Examples**

```
-> app-mon app-list enforcement add app-name whatsapp
```
- -> app-mon app-list enforcement add app-group apg1
- -> app-mon app-list monitor add app-group apg2

```
-> app-mon app-list enforcement remove app-name whatsapp
```
# **Release History**

Release 8.2.1; command introduced.

# **Related Commands**

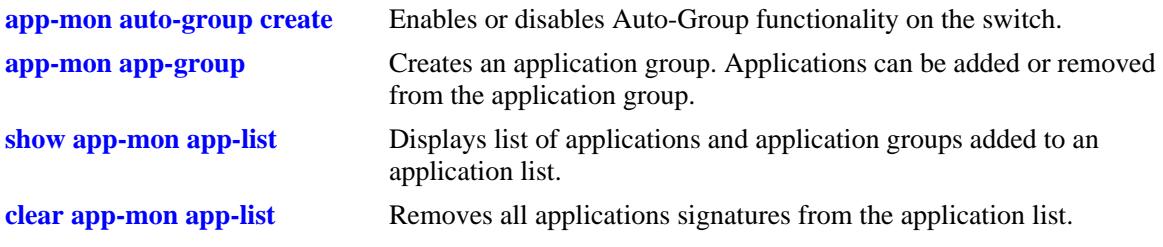

# **MIB Objects**

alaAppMonAppListTable

alaAppMonAppListMemberName alaAppMonAppListMemberType alaAppMonAppListMemberStatus alaAppMonAppListAppId alaAppMonAppListAppStatus

# <span id="page-3427-0"></span>**app-mon apply**

This activates both enforcement and monitoring application lists for flow classification.

**app-mon apply**

### **Syntax Definitions**

N/A

## **Defaults**

N/A

### **Platforms Supported**

OmniSwitch 6860

### **Usage Guidelines**

The following operations are performed with the **app-mon apply** command:

- Saves the current application-list, application-group, and auto-groups to flash when 'write memory' command is used.
- The application list is checked for any application configured more than once in an application list (individually or as a part of application group).
	- The **app-mon apply** command will not be successful until the conflict is resolved.
	- The **show app-mon app-list** command with the **monitor conflict** or the **enforcement conflict** parameter displays the available conflicts in an application list.
	- The duplicate application names must be removed for a successful **app-mon apply** operation.
- QoS is applied to the flows learned for the activated applications based on the configured QoS policies for Enforcement application list.

### **Examples**

-> app-mon apply

### **Release History**

Release 8.2.1; command introduced.

## **Related Commands**

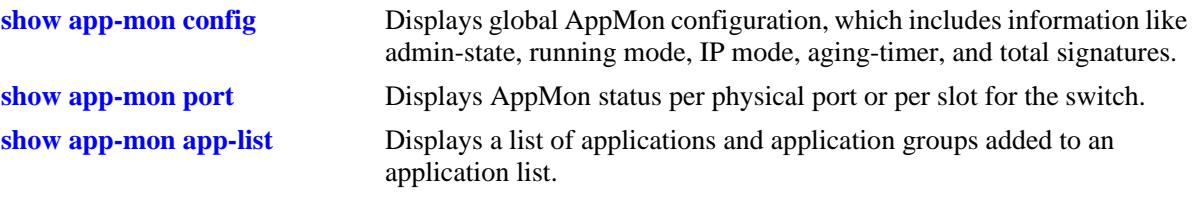

# **MIB Objects**

alaAppMonUpdateAppList

# **app-mon l3-mode**

Enables or disables monitoring and enforcement for IPv4 flows, IPv6 flows, or both.

**app-mon l3-mode {ipv4 | ipv6} admin-state {enable | disable}**

### **Syntax Definitions**

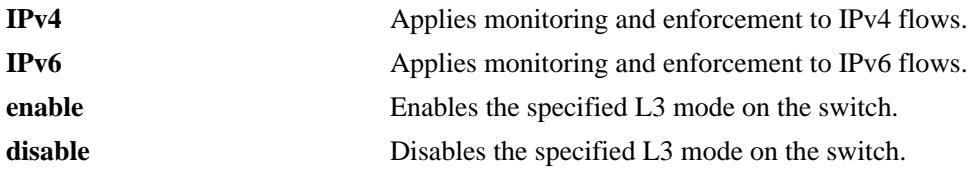

## **Defaults**

By default, monitoring and enforcement is enabled for both IPv4 and IPv6 flows.

## **Platforms Supported**

OmniSwitch 6860

### **Usage Guidelines**

N/A

### **Examples**

-> app-mon l3-mode ipv4 admin-state disable -> app-mon l3-mode ipv4 admin-state enable -> app-mon l3-mode ipv6 admin-state disable

# **Release History**

Release 8.2.1; command introduced.

### **Related Commands**

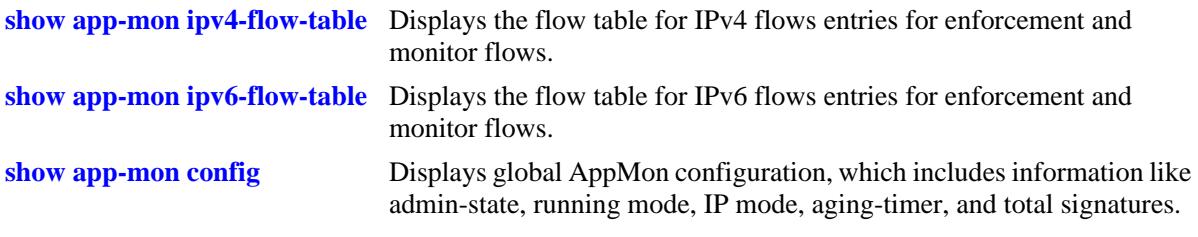

# **MIB Objects**

alaAppMonEnforcementIpv4 alaAppMonEnforcementIpv6

# **app-mon l4-mode**

Enables or disables monitoring and enforcement for TCP or UDP flows.

**app-mon {port** *chassis***/***slot/port***[-***port2***] | slot** *chassis/slot***} l4-mode {tcp | udp} admin-state {enable | disable}**

### **Syntax Definitions**

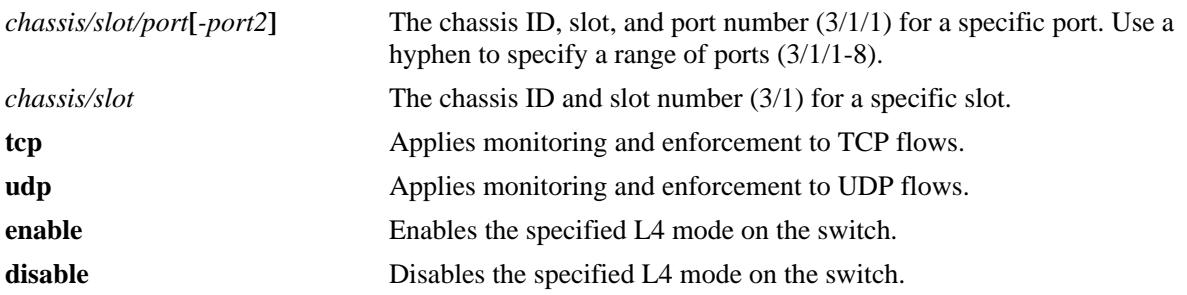

# **Defaults**

By default, both TCP and UDP flows are processed.

# **Platforms Supported**

OmniSwitch 6860

# **Usage Guidelines**

N/A

# **Examples**

```
-> app-mon port 1/1/2 14-mode udp admin-state disable
-> app-mon slot 1/1 l4-mode tcp admin-state enable
-> app-mon port 1/1/2 l4-mode udp admin-state enable
```
# **Release History**

Release 8.2.1; command introduced.

## **Related Commands**

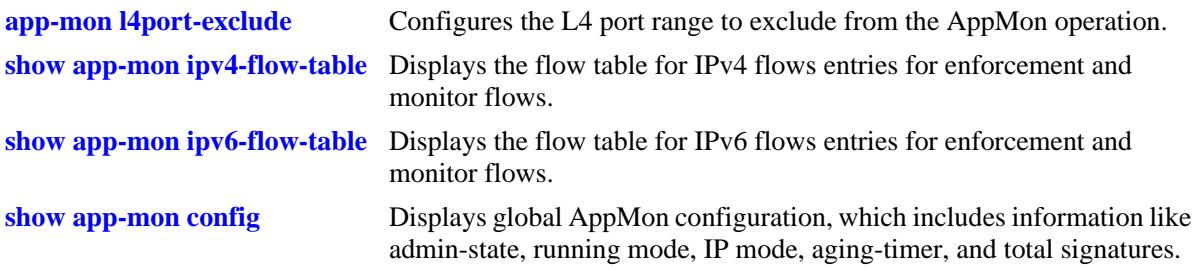

# **MIB Objects**

alaAppMonPortConfigTable

alaAppMonPortConfigSlotPortIndex

alaAppMonEnforcementPortConfigTcpStatus

alaAppMonEnforcementPortConfigUdpStatus

# <span id="page-3432-0"></span>**app-mon l4port-exclude**

Configures the L4 port range to exclude from the AppMon operation.

**app-mon l4port-exclude range-id** *number* **{tcp-service-port | udp-port} start** *number* **end** *number*

**no app-mon l4port-exclude range-id**

### **Syntax Definitions**

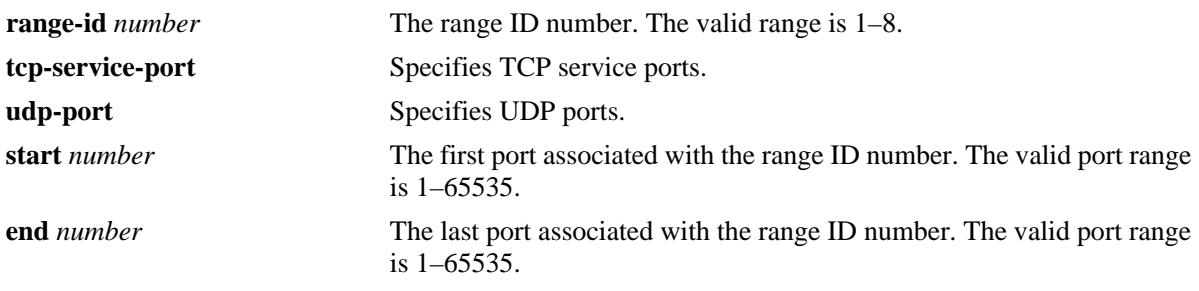

## **Defaults**

N/A

# **Platforms Supported**

OmniSwitch 6860

# **Usage Guidelines**

- **•** Use the **no** form of this command to remove an L4 exclude range ID from the switch configuration.
- **•** For the **udp-port** option, the AppMon operation is not performed on the flows with a source or destination port that is in the excluded port range.
- **•** For the **tcp-service-port** option, the AppMon operation is not performed on the flows with a destination TCP port of TCP-SYN packet or a source TCP port of TCP-SYN-ACK packet that is in the excluded port range.
- **•** This configuration applies to both enforcement and monitor features.

# **Examples**

```
-> app-mon l4port-exclude range-id 5 tcp-service-port start 20 end 30
-> app-mon l4port-exclude range-id 6 udp-port start 90 end 100
-> no app-mon l4port-exclude range-id 6
```
# **Release History**

Release 8.2.1; command introduced.

# **Related Commands**

**[show app-mon l4port-exclude](#page-3464-0)** Displays the port range excluded from AppMon operation.

# **MIB Objects**

alaAppMonEnforcementL4PortRangeTable

alaAppMonEnforcementL4PortRangeStart alaAppMonEnforcementL4PortRangeEnd alaAppMonEnforcementL4PortType

alaAppMonEnforcementL4PortStatus

# **app-mon flow-table flush**

Clears all the learned flow-table entries for both IPv4 and IPv6 flow tables.

**app-mon flow-table {enforcement | monitor} flush**

# **Syntax Definitions**

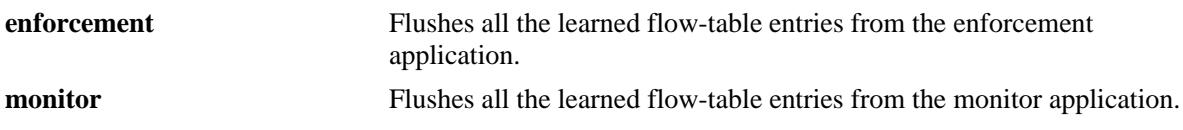

## **Defaults**

N/A

# **Platforms Supported**

OmniSwitch 6860

## **Usage Guidelines**

- **•** When the **enforcement** option is used, all the active flows information are cleared; no QoS treatment is provided (if configured). The data (active, gross counters, statistics, and flow information) in the following commands are cleared: **show app-mon app-list enforcement active**, **show app-mon applist enforcement active stats**, **show app-mon ipv4-flow-table enforcement**, **show app-mon ipv6 flow-table enforcement**, **show app-mon stats**.
- When the **monitor** option is used, all the learned flows information will be cleared. The data (gross counters and flow information) in the following commands are cleared: **show app-mon app-list monitor active**, **show app-mon ipv4-flow-table monitor**, **show app-mon ipv6-flow-table monitor**.
- **•** When this command is used, application-record information is not cleared.

# **Examples**

```
-> app-mon flow-table enforcement flush
-> app-mon flow-table monitor flush
```
# **Release History**

Release 8.2.1; command introduced.

## **Related Commands**

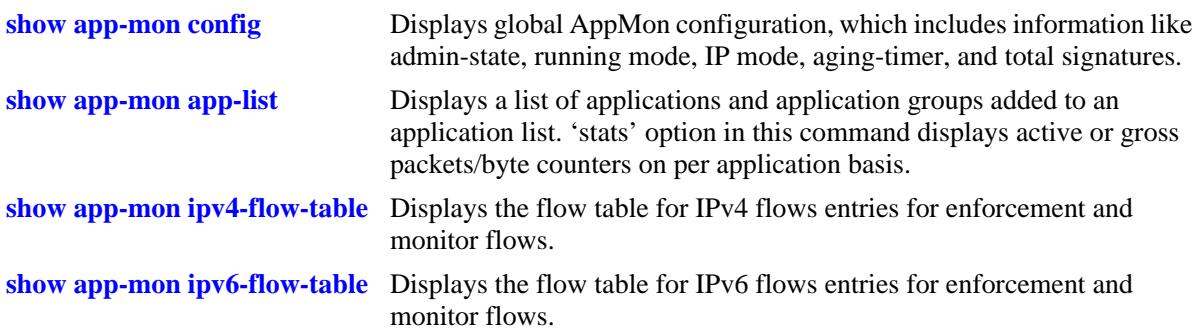

# **MIB Objects**

alaAppMonFlowTableFlush

# **app-mon flow-table enforcement stats**

Enable or disable flow table statistics update for enforcement applications.

**app-mon flow-table enforcement stats admin-state {enable | disable}**

### **Syntax Definitions**

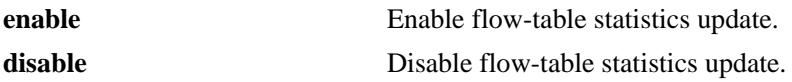

#### **Defaults**

By default, statistics admin status is disabled.

#### **Platforms Supported**

OmniSwitch 6860

#### **Usage Guidelines**

- **•** This command is applicable only for enforcement applications.
- The statistics collection capability is shared with Service Manager, which means that either the Service Manager feature or AppMon can use this capability at any given time. Hence, disabling the counter usage in Service Manager using the **service stats disable** command is required to view the flow table statistics update for enforcement applications. For more information about this command, see the "Service Manager Commands" chapter in the *OmniSwitch AOS Release 8 CLI Reference Guide*.
- When update statistics is enabled, the updated statistics is displayed in the **show app-mon ipv4-flowtable enforcement verbose**, **show app-mon ipv6-flow-table enforcement verbose**, and **show appmon app-list enforcement active stats** commands. Statistics are refreshed every 160 seconds from data path, and based on the flow sync interval between the data path and the control path.

#### **Examples**

```
-> app-mon flow-table enforcement stats admin-state enable
-> app-mon flow-table enforcement stats admin-state disable
```
#### **Release History**

Release 8.2.1; command introduced.

#### **Related Commands**

```
show app-mon config Displays global AppMon configuration, which includes information like
                              admin-state, running mode, IP mode, aging-timer, and total signatures.
```
#### **MIB Objects**

alaAppMonEnforcementFlowTableStatsAdminStatus

# **app-mon aging enforcement**

Configures aging time for dynamically learned TCP/UDP flows for each application for Enforcement applications.

**app-mon aging enforcement app-name** *app\_name* **[tcp | udp] interval {120m | 60m | 30m | 10m | 5m | 3m | default}**

### **Syntax Definitions**

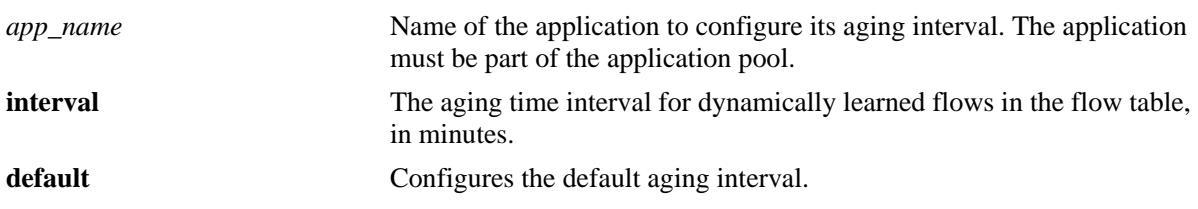

### **Defaults**

By default, aging interval is set per application and TCP or UDP flow type basis.

# **Platforms Supported**

OmniSwitch 6860

## **Usage Guidelines**

- **•** User can set separate TCP or UDP flows aging interval for an given application.
- When TCP option is used to configure aging interval for an application, TCP flows generated by a given application age out with configured value.
- When UDP option is used to configure aging interval for an application, UDP flows generated by a given application age out with configured value.
- Flow aging is supported for the applications that are part of the enforcement application list. Flows related with enforcement application list are made active for QoS treatment as well statistics collection.
- Flow aging is not supported for applications that are part of Monitor application list. Monitor flow tables log these flows when they are detected until logging threshold is reached.

### **Examples**

- -> app-mon aging enforcement app-name sip tcp interval 60m
- -> app-mon aging enforcement app-name tftp udp interval 120m

# **Release History**

Release 8.2.1; command introduced.

# **Related Commands**

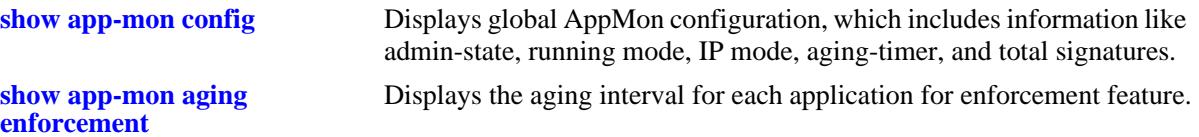

# **MIB Objects**

alaAppMonEnforcementAgingTimerTable

alaAppMonEnforcementAgingTimerValue

# **app-mon logging-threshold**

Configures the threshold for the number of matched flows for enforcement and monitor applications.

**app-mon logging-threshold {enforcement | monitor} num-of-flows {***number |* **default}**

#### **Syntax Definitions**

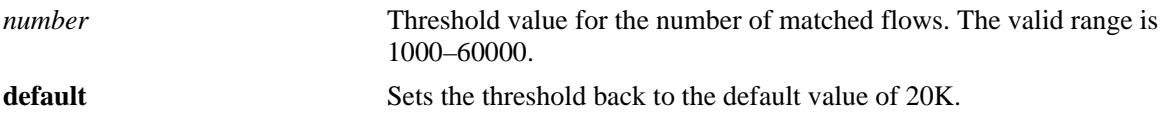

#### **Defaults**

By default, 20000 flows are logged.

#### **Platforms Supported**

OmniSwitch 6860

#### **Usage Guidelines**

- When the logging threshold value is set to '0', flows are not logged to the log file.
- When used with enforcement option, it configures the threshold for the number of matched flows to be saved on to the log file for enforcement applications.
- When used with monitor option, it configures the threshold for the number of matched flows to be displayed in the monitor flow table commands.

### **Examples**

- -> app-mon logging-threshold monitor num-of-flows 10000
- -> app-mon logging-threshold monitor num-of-flows default
- -> app-mon logging-threshold enforcement num-of-flows 10000

### **Release History**

Release 8.2.1; command introduced.

#### **Related Commands**

**[show app-mon config](#page-3442-0)** Displays global AppMon configuration, which includes information about admin-state, running mode, IP mode, aging-timer, and total signatures.

#### **MIB Objects**

alaAppMonThresholdNumberOfFlows

# **app-mon flow-sync enforcement interval**

Configures the interval at which the enforcement flows information is refreshed.

**app-mon flow-sync enforcement interval {***number* **| default}**

#### **Syntax Definitions**

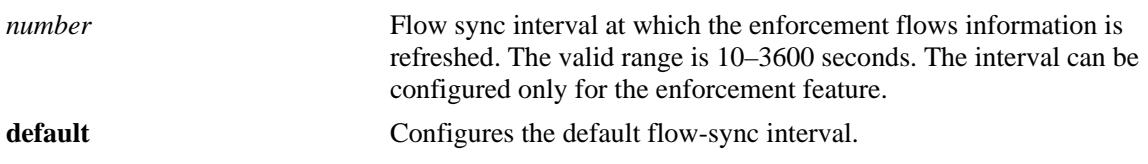

#### **Defaults**

Default flow-sync interval is 60 seconds for enforcement.

#### **Platforms Supported**

OmniSwitch 6860

#### **Usage Guidelines**

The refreshed information is shown in the following show commands: **show app-mon applist enforcement active**, **show app-mon applist enforcement active stats**, **show app-mon ipv4-flow-table enforcement**, **show app-mon stats**.

#### **Examples**

```
-> app-mon flow-sync enforcement interval 10
-> app-mon flow-sync enforcement interval default
```
### **Release History**

Release 8.2.1; command introduced.

#### **Related Commands**

**[show app-mon ipv4-flow-table](#page-3458-0)** Displays the flow table for IPv4 flows entries.

**[show app-mon ipv6-flow-table](#page-3461-0)** Displays the flow table for IPv6 flows entries.

#### **MIB Objects**

alaAppMonFlowSyncEnforcementInterval

# **app-mon force-flow-sync**

Synchronizes flows learned in the data path.

**app-mon force-flow-sync {enforcement | monitor}**

# **Syntax Definitions**

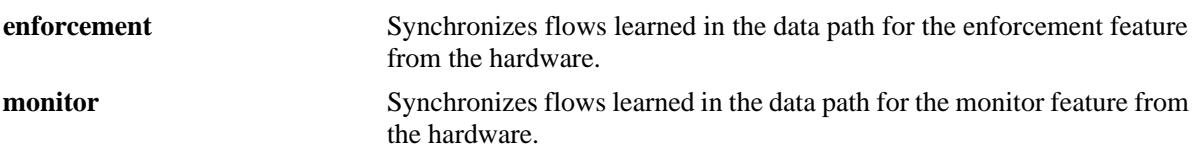

### **Defaults**

By default, flow synchronization occurs every 5 minutes for monitor flows and 60 seconds for enforcement flows.

### **Platforms Supported**

OmniSwitch 6860

## **Usage Guidelines**

Use this command to force a flow synchronization with the control path database in real time.

### **Examples**

-> app-mon force-flow-sync enforcement -> app-mon force-flow-sync monitor

### **Release History**

Release 8.2.1; command introduced.

### **Related Commands**

**[show app-mon ipv4-flow-table](#page-3458-0)** Displays the flow table for IPv4 flows entries. **[show app-mon ipv6-flow-table](#page-3461-0)** Displays the flow table for IPv6 flows entries.

### **MIB Objects**

alaAppMonForceFlowSyncStatus

# <span id="page-3442-0"></span>**show app-mon config**

Displays global AppMon configuration, which includes information about admin-state, running mode, IP mode, aging-timer, and total signatures.

**show app-mon config**

#### **Syntax Definitions**

N/A

# **Defaults**

N/A

#### **Platforms Supported**

OmniSwitch 6860

### **Usage Guidelines**

The operational state is enabled if there is at least one OmniSwitch 6860E chassis in the virtual chassis (VC). If there is no OmniSwitch 6860E in the VC, the operational-state is disabled.

### **Examples**

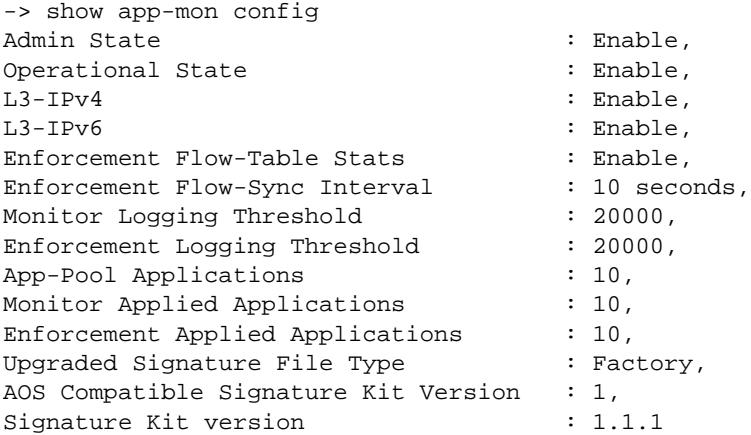

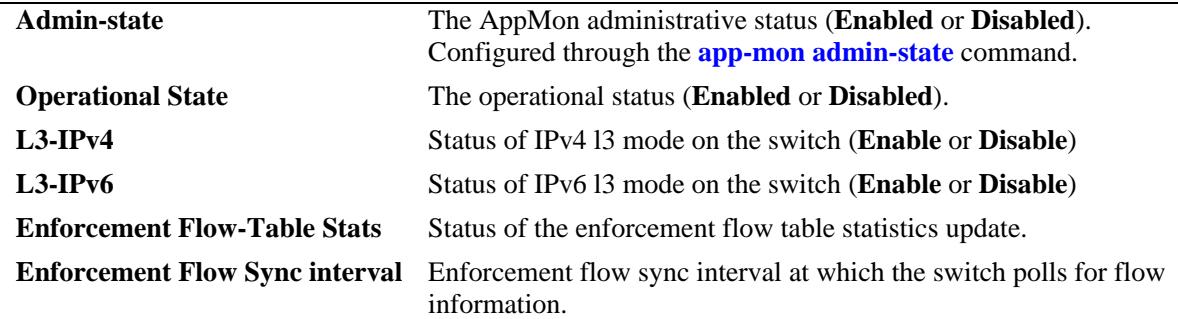

#### *output definitions (continued)*

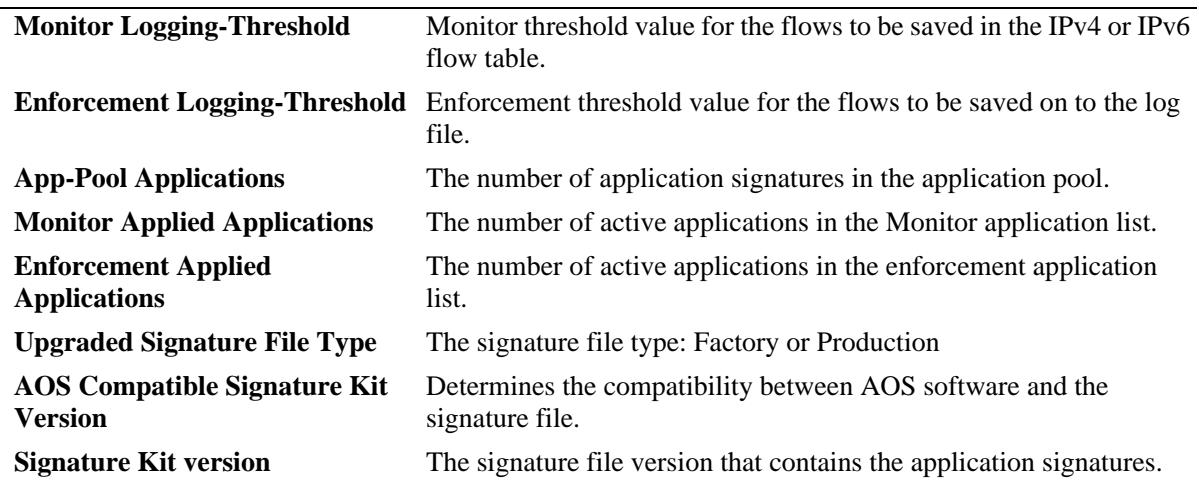

### **Release History**

Release 8.2.1; command introduced.

# **Related Commands**

**[show app-mon port](#page-3444-0)** Displays AppMon status per physical port or per slot.

# **MIB Objects**

alaAppMonAdminStatus alaAppMonOperStatus alaAppMonAgingInterval alaAppMonAppliedApplications alaAppMonAppPoolApplications alaAppMonSignatureFileVersion alaAppMonLoggingThreshold alaAppMonKitCompatabilityVersion alaAppMonAOSCompatabilityVersion alaAppMonAutoGroupCreation

# <span id="page-3444-0"></span>**show app-mon port**

Displays AppMon status per physical port or per slot for the switch.

**show app-mon [port** *chassis***/***slot/port* **| slot** *chassis/slot***]**

#### **Syntax Definitions**

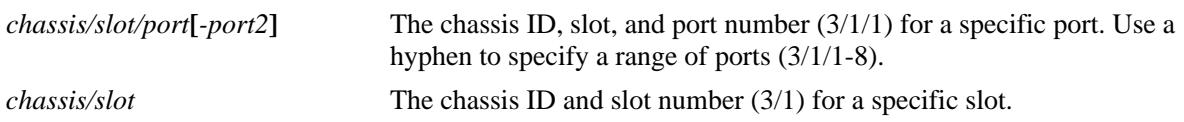

#### **Defaults**

N/A

### **Platforms Supported**

OmniSwitch 6860

## **Usage Guidelines**

N/A

## **Examples**

-> show app-mon port Port Admin-Status Oper-Status L4-mode ----------+-------------+------------------+--------------- 1/1/1 Enable Up TCP-UDP 1/1/2 Enable Up TCP-UDP 1/1/3 Enable Up TCP-UDP 1/1/4 Enable Up TCP-UDP 1/1/5 Enable Up TCP-UDP 1/1/6 Enable Up TCP-UDP 1/1/7 Enable Up TCP-UDP . . -> show app-mon slot 1/1 Port Admin-Status Oper-Status L4-mode ----------+-------------+------------------+--------------- 1/1/1 Enable Up TCP-UDP 1/1/2 Enable Up TCP-UDP 1/1/3 Enable Up TCP-UDP 1/1/4 Enable Up TCP-UDP 1/1/5 Enable Up TCP-UDP 1/1/6 Enable Up TCP-UDP 1/1/7 Enable Up TCP-UDP 1/1/8 Enable Up TCP-UDP . . .

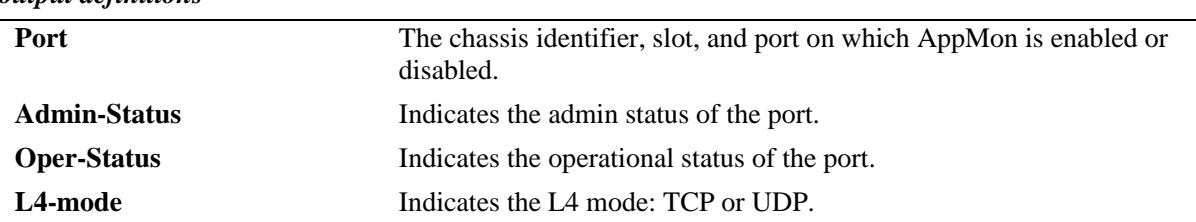

#### *output definitions*

# **Release History**

Release 8.2.1; command introduced.

#### **Related Commands**

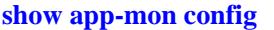

Displays global AppMon configuration, which includes information like admin-state, running mode, IP mode, aging-timer, and total signatures.

# **MIB Objects**

alaAppMonPortConfigTable

- alaAppMonPortConfigSlotPortIndex
- alaAppMonPortConfigPortStatus
- alaAppMonPortConfigPortOperStatus
- alaAppMonPortConfigPortType

# <span id="page-3446-0"></span>**show app-mon app-pool**

Displays all the applications that are part of an application pool.

**show app-mon app-pool**

#### **Syntax Definitions**

N/A

### **Defaults**

N/A

## **Platforms Supported**

OmniSwitch 6860

## **Usage Guidelines**

N/A

### **Examples**

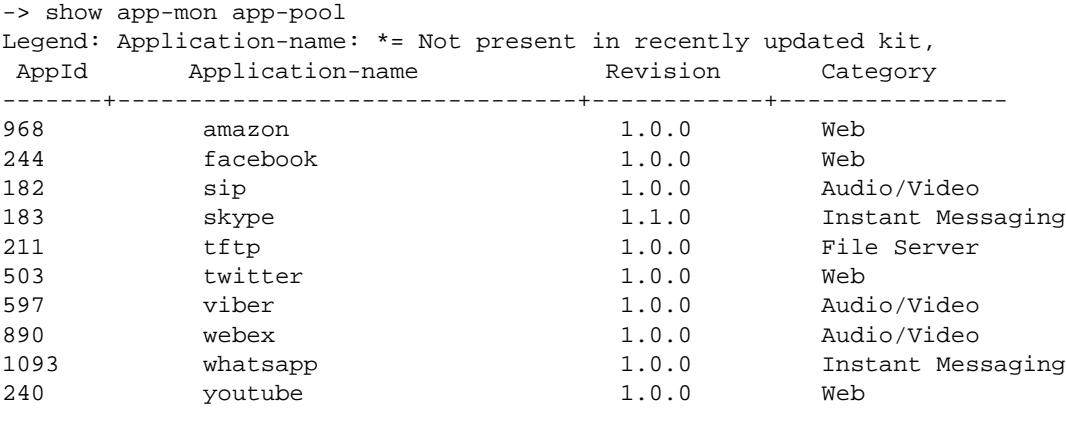

----------------------------------

Number of Applications: 10

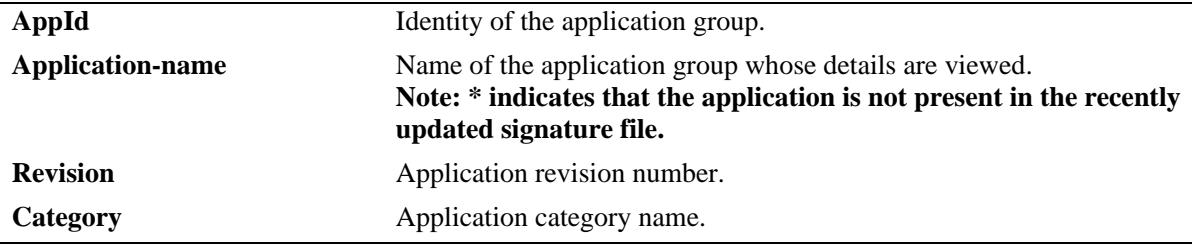

# **Release History**

Release 8.2.1; command introduced.

## **Related Commands**

**[show app-mon config](#page-3442-0)** Displays global AppMon configuration, which includes information like admin-state, running mode, IP mode, aging-timer, and total signatures.

# **MIB Objects**

alaAppMonAppPoolTable

- alaAppMonAppPoolAppName
- alaAppMonAppPoolCategory
- alaAppMonAppPoolRevision
- alaAppMonAppPoolAppStatus

# <span id="page-3448-0"></span>**show app-mon app-list**

Displays a list of applications and application groups added to an application list.

**show app-mon app-list {monitor | enforcement} [active [stats]] [conflict]**

### **Syntax Definitions**

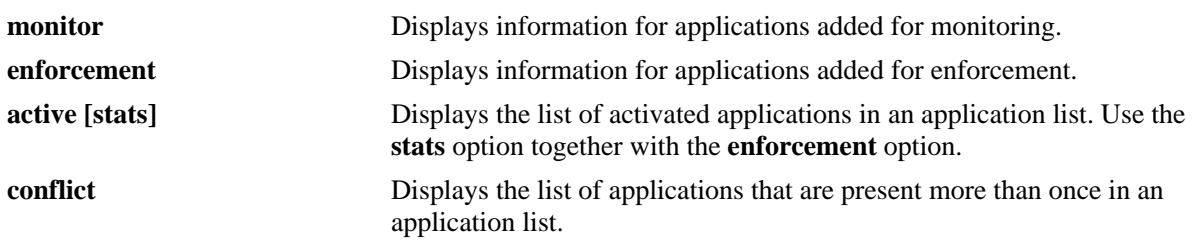

# **Defaults**

By default, all applications and application groups that belong to an application list are displayed.

# **Platforms Supported**

OmniSwitch 6860

# **Usage Guidelines**

- **•** Use the **conflict** option to identify applications that are present more than once in an application list. This needs to be checked and resolved for **app-mon apply** to be successful.
- The **active** option displays active and gross number of flows detected on per application basis.
- **•** For monitor feature, **active** option displays only the gross counters.
- **•** The **stats** option is used only for the **enforcement** option. This displays active or gross packets/byte counters per application basis.

# **Examples**

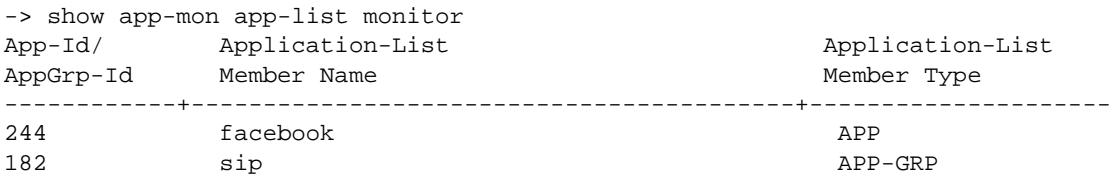

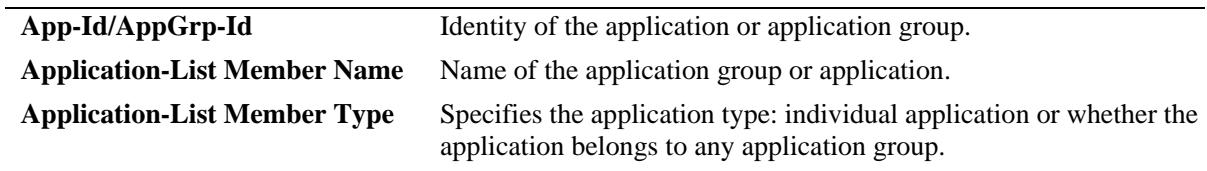

-> show app-mon app-list monitor active Legend: Application-name: \*= Not present in recently updated kit,

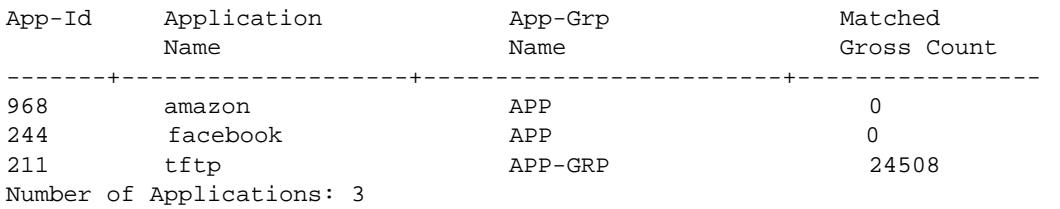

#### *output definitions*

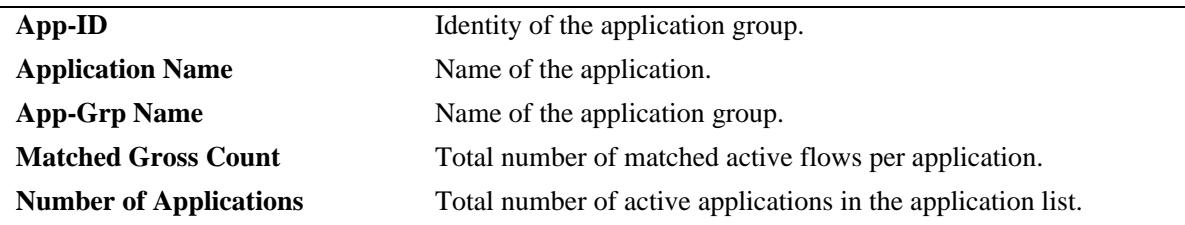

-> show app-mon app-list monitor conflict

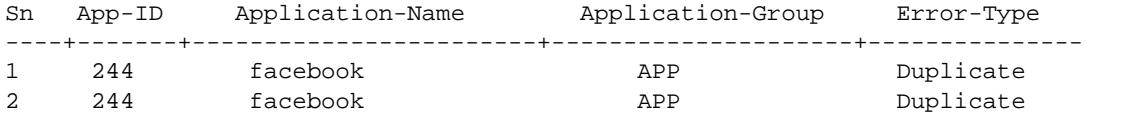

*output definitions*

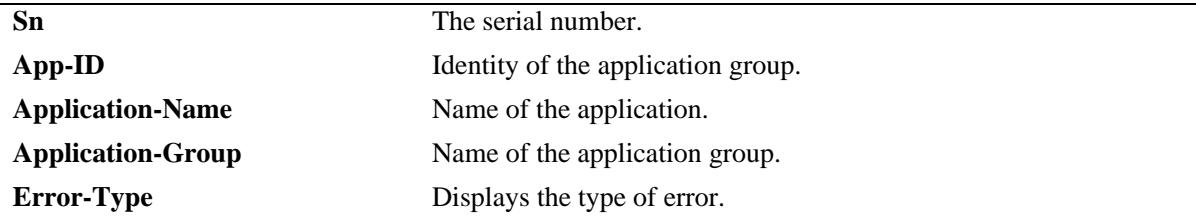

-> show app-mon app-list enforcement

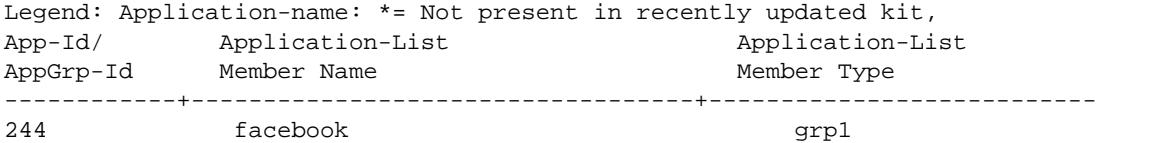

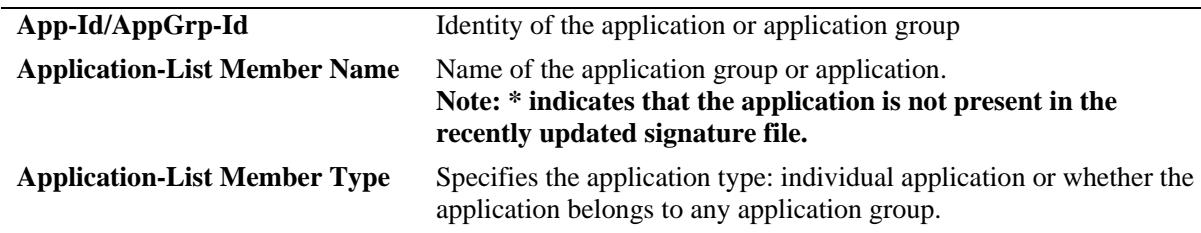

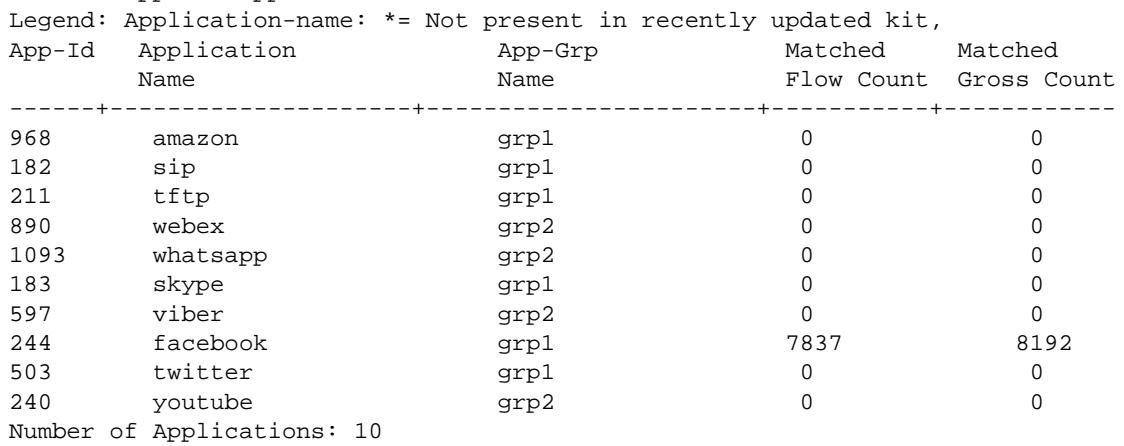

-> show app-mon app-list enforcement active

#### *output definitions*

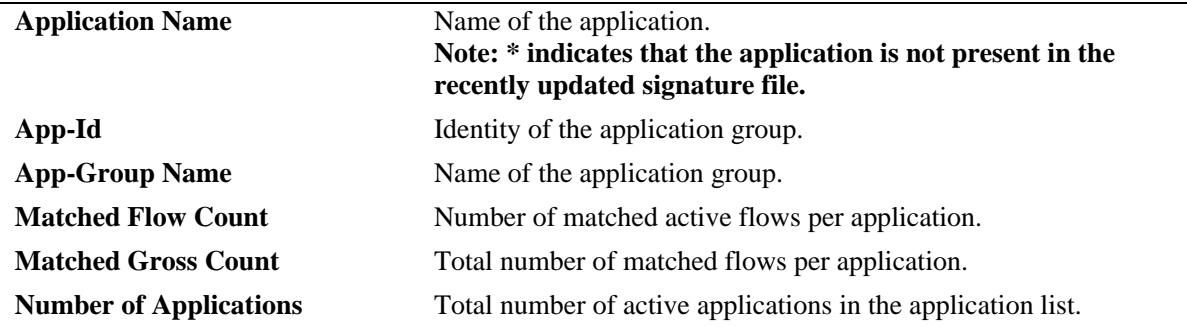

-> show app-mon app-list enforcement active stats

Legend: Application-name: \*= Not present in recently updated kit,

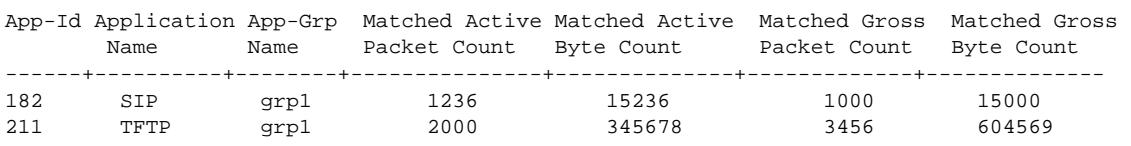

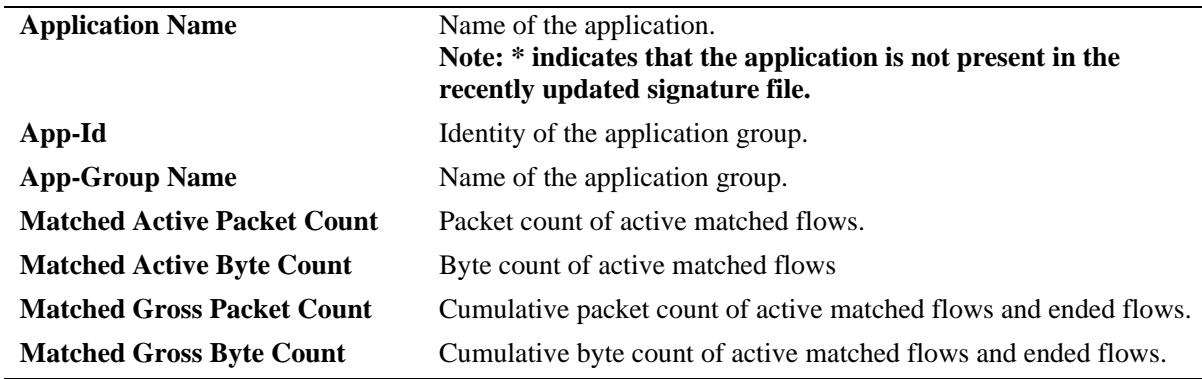

-> show app-mon app-list enforcement conflict

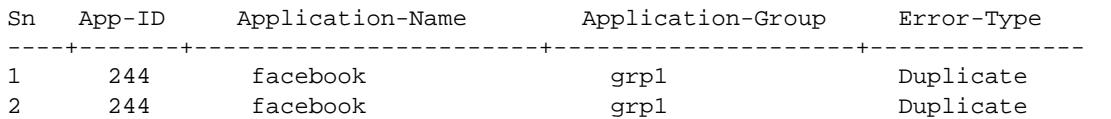

#### *output definitions*

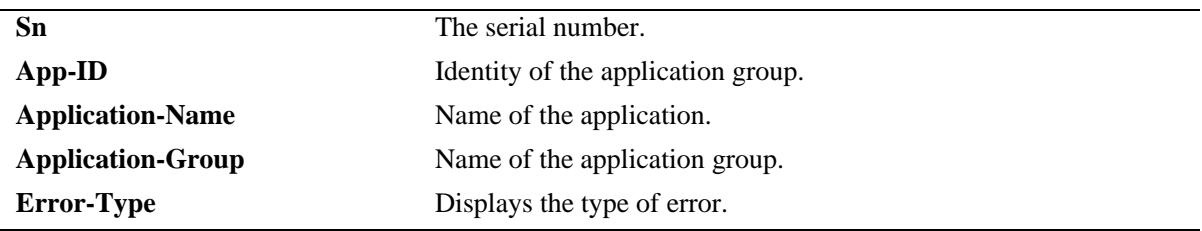

# **Release History**

Release 8.2.1; command introduced.

## **Related Commands**

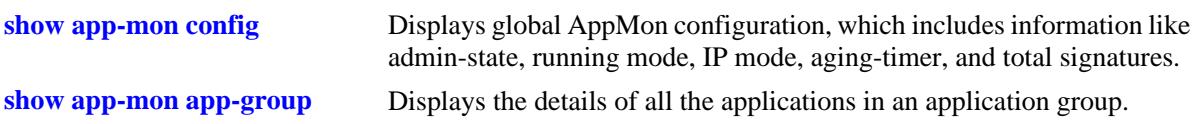

#### **MIB Objects**

alaAppMonActiveAppListTable

```
alaAppMonAppListMemberName 
alaAppMonAppListMemberType
alaAppMonAppListMemberStatus
alaAppMonAppListAppId
```
alaAppMonAppListAppStatus

```
alaAppMonActiveAppListTable
```

```
alaAppMonActiveAppListAppName
alaAppMonActiveAppListAppGroupName
alaAppMonActiveAppListAppId
alaAppMonActiveAppListAppStatus
```
alaAppMonAppListConflictTable

```
alaAppMonAppListConflictIndex
alaAppMonAppListConflictAppName
alaAppMonAppListConflictAppId
alaAppMonAppListConflictAppGroupName
alaAppMonAppListConflictErrorType
```
alaAppMonEnforcementAppListTable

alaAppMonEnforcementAppListMemberName alaAppMonEnforcementAppListAppOrGroupID alaAppMonEnforcementAppListMemberType alaAppMonEnforcementAppListAppStatus alaAppMonEnforcementAppListMemberStatus

alaAppMonEnforcementActiveAppListTable

```
alaAppMonEnforcementActiveAppListAppName 
  alaAppMonEnforcementActiveAppListAppGroupName
  alaAppMonEnforcementActiveAppListActiveMatchedFlows
  alaAppMonEnforcementActiveAppListTotalMatchedFlows
  alaAppMonEnforcementActiveAppListAppID 
  alaAppMonEnforcementActiveAppListAppStatus 
  alaAppMonEnforcementActiveAppListActivePktCount 
  alaAppMonEnforcementActiveAppListActiveByteCount 
  alaAppMonEnforcementActiveAppListGrossPktCount 
  alaAppMonEnforcementActiveAppListGrossByteCount 
alaAppMonEnforcementAppListConflictTable
  alaAppMonEnforcementAppListConflictIndex
```

```
alaAppMonEnforcementAppListConflictAppID 
alaAppMonEnforcementAppListConflictAppName 
alaAppMonEnforcementAppListConflictAppGrpName 
alaAppMonEnforcementAppListConflictAppErrorType
```
# <span id="page-3453-0"></span>**show app-mon app-group**

Displays the details of all the applications in an application group.

**show app-mon app-group [group-name** *group\_name***]**

#### **Syntax Definitions**

*group\_name* The name of an application group. This is a case sensitive string.

#### **Defaults**

By default, information is displayed for all application groups.

#### **Platforms Supported**

OmniSwitch 6860

#### **Usage Guidelines**

- **•** This command displays both user created and automatically created application groups and the applications added to the respective group.
- **•** Application names which are added to group and not yet activated are also displayed.
- This also display the auto application groups.

### **Examples**

```
-> show app-mon app-group
Legend: Application-name: *= Not present in recently updated kit,
AppGrp-Id App-group and App-name
----------+---------------------------------------+--------------------------
AG-1 Web amazon
                                      facebook
 twitter
                                      youtube
AG-2 Instant Messaging and Controller whatsapp
skype in the state of the state of the state of the state of the state of the state of the state of the state o
AG-3 Audio/Video sip 
 viber
webex webex
AG-4 File Server tftp
output definitions
AppGrp-Id Identity of the application group.
App-group Name of the application group whose details are viewed.
App-name Name of the applications attached to the application group.
```
### **Release History**

Release 8.2.1; command introduced.

## **Related Commands**

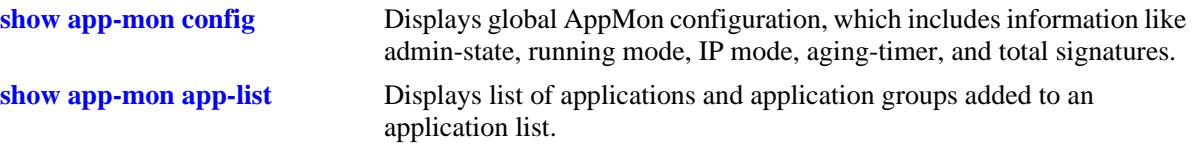

# **MIB Objects**

alaAppMonAppGroupTable

alaAppMonAppGroupName

alaAppMonAppGroupMember

alaAppMonAppGroupCategoryName

alaAppMonAppGrpId

alaAppMonAppGroupAppStatus

alaAppMonAppGroupStatus

# **show app-mon app-record**

Displays current-hour application-record information as well the historic application-records on the hourly or 24-hours basis for monitored applications.

**show app-mon app-record [hourly | twenty-four-hours | current-hour] [verbose]**

#### **Syntax Definitions**

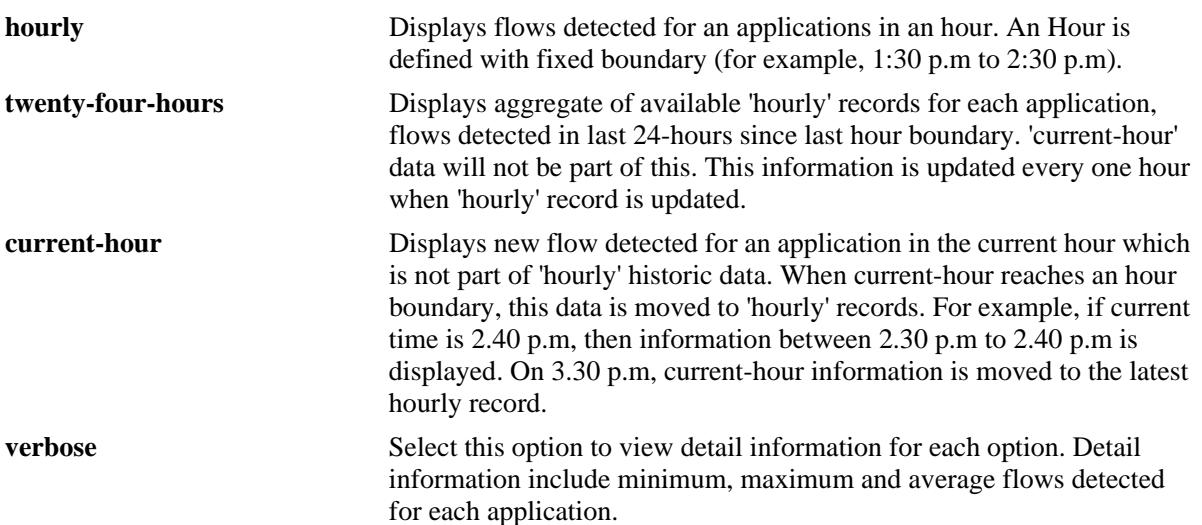

#### **Defaults**

N/A

### **Platforms Supported**

OmniSwitch 6860

### **Usage Guidelines**

This is supported for monitoring.

# **Examples**

-> show app-mon app-record current-hour Sampling Interval Every 5-minutes Application **Application** Application group Total Detected Flows --------------------------------+---------------------------+---------------------- 2015-07-28 15:30:00 IST 0d 00h 48m 11s sip grp1 11 youtube grp1 16572 -------------------------------- Number of Applications: 2
-> show app-mon app-record hourly Sampling Interval Every 5-minutes Application **Application** Application group Total Detected Flows ------------------------+-----------------------------+------------------------ 2015-07-28 13:30:00 IST 0d 01h 00m 00s youtube grp1 21534 -------------------------------- -------------------------------- Number of Applications: 2 --------------------------------+-------------------------------------------------- 2015-07-28 14:30:00 IST 0d 01h 00m 00s facebook grp2 24 -------------------------------- -------------------------------- Number of Applications: 1 --------------------------------+-------------------------------------------------- Number of hourly App-Records: 2 -> show app-mon app-record hourly verbose Sampling Interval Every 5-minutes Application Application group Detected Flows Min. Max. Avg. Total -------------+--------------------+-----------+-----------+-----------+------------ 2015-07-28 13:30:00 IST 0d 01h 00m 00s  $\begin{tabular}{cccccc} facebook & & &  
   
   
   
 1 & & 2 & & 1 & 7 \end{tabular}$ youtube  $\frac{5}{9}$  9rp1 1184 12600 7178 21534 -------------------------------- -------------------------------- Number of Applications: 2 --------------------------------+-------------------------------------------------- 2015-07-28 14:30:00 IST 0d 01h 00m 00s facebook grp2 1 1 1 1 4 -------------------------------- -------------------------------- Number of Applications: 1 --------------------------------+-------------------------------------------------- Number of hourly App-Records: 2 -> show app-mon app-record twenty-four-hours Sampling Interval Every 5-minutes 2015-10-09 12:30:00 IST 1d 00h 00m 00s Application Total Detected Flows (24-hours) -----------------------------+----------------------------------------- skype 471 youtube 4239 facebook 102 twitter 2 viber 99 whatsapp 13 -------------------------------- Number of Applications: 6

-> show app-mon app-record twenty-four-hours verbose Sampling Interval Every 5-minutes 2015-10-09 12:30:00 IST 1d 00h 00m 00s

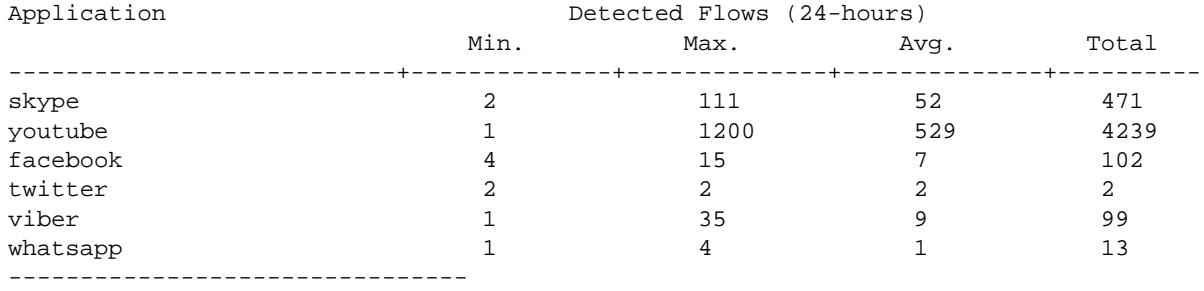

Number of Applications: 6

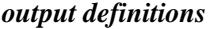

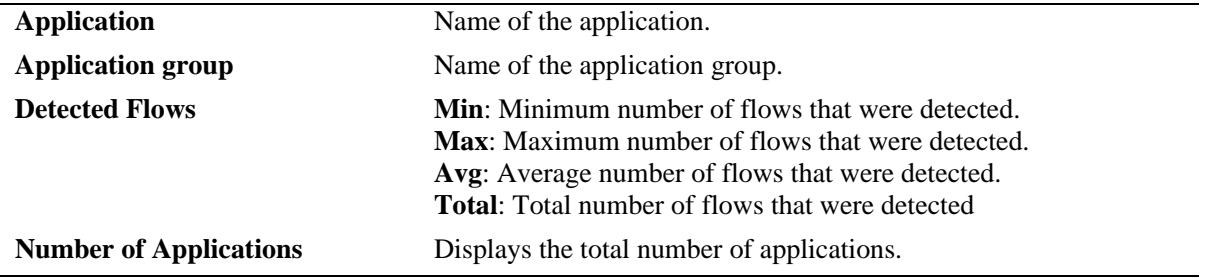

#### **Release History**

Release 8.2.1; command introduced.

#### **Related Commands**

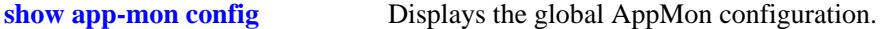

## **MIB Objects**

```
alaAppMonAppRecCurrentHrStatsTable
  alaAppMonAppRecCurrentHrStatsName
  alaAppMonAppRecCurrentHrStatsMinActiveFlow
  alaAppMonAppRecCurrentHrStatsMaxActiveFlow
  alaAppMonAppRecCurrentHrStatsAvgActiveFlow
  alaAppMonAppRecCurrentHrStatsTotalFlow
alaAppMonAppRecHrlyStatsTable
  alaAppMonAppRecHrlyStatsName
  alaAppMonAppRecHrlyStatsMinActiveFlow
  alaAppMonAppRecHrlyStatsMaxActiveFlow
  alaAppMonAppRecHrlyStatsAvgActiveFlow
  alaAppMonAppRecHrlyStatsTotalFlow
alaAppMonAppRec24HrStatsTable
  alaAppMonAppRec24HrStatsName
  alaAppMonAppRec24HrStatsMinActiveFlow
  alaAppMonAppRec24HrStatsMaxActiveFlow
  alaAppMonAppRec24HrStatsAvgActiveFlow
  alaAppMonAppRec24HrStatsTotalFlow
```
# **show app-mon ipv4-flow-table**

Displays the flow table for IPv4 flows entries for enforcement and monitor flows.

**show app-mon ipv4-flow-table {monitor | enforcement [verbose]} [{src-ipv4 | dest-ipv4}** *ip\_address***] [app-name** *app\_name* **| app-group** *grp\_name***]**

#### **Syntax Definitions**

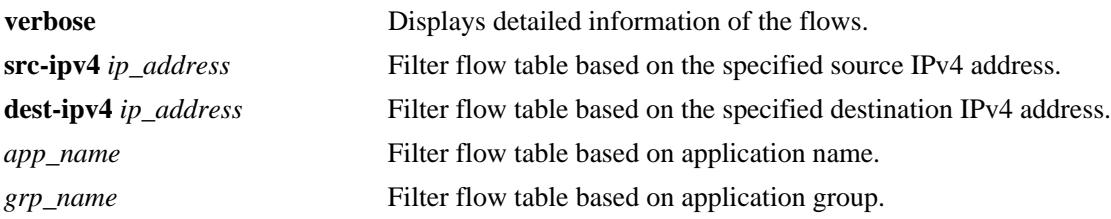

#### **Defaults**

N/A

## **Platforms Supported**

OmniSwitch 6860

## **Usage Guidelines**

The **verbose** option displays additional information about the flow start time, statistics counters, associated application group, policy rule, and so on. This option is supported only for enforcement feature.

## **Examples**

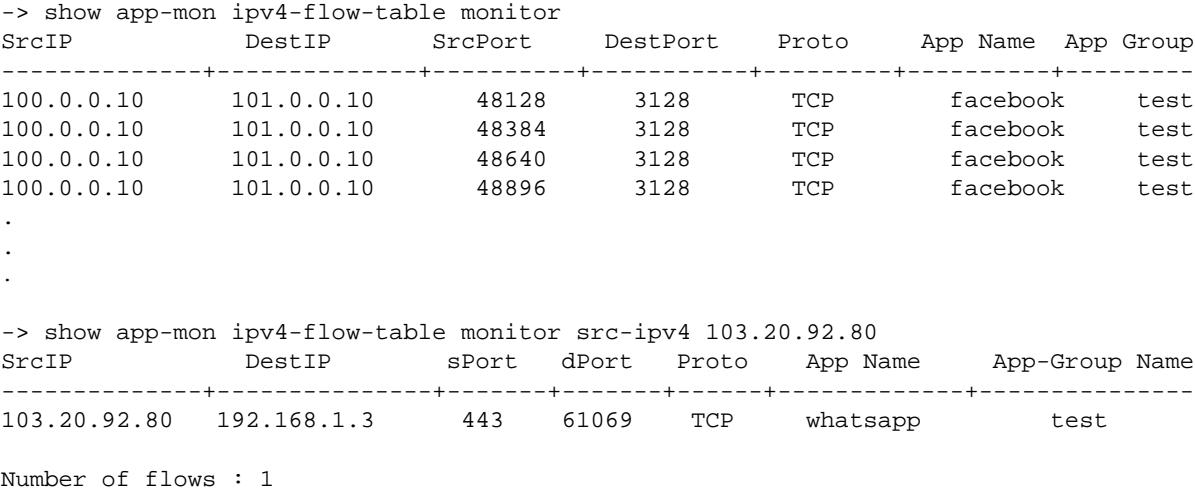

```
-> show app-mon ipv4-flow-table monitor dest-ipv4 74.112.124.120
SrcIP DestIP sPort dPort Proto App Name App-Group Name
--------------+---------------+-------+-------+------+-------------+---------------
209.226.67.175 74.112.124.120 2458 9673 TCP whatsapp test
Number of flows : 1
-> show app-mon ipv4-flow-table monitor app-name youtube
SrcIP DestIP sPort dPort Proto App Name App-Group Name
--------------+---------------+-------+-------+------+-------------+---------------
207.219.97.56 74.125.225.0 1410 80 TCP youtube test
Number of flows : 1
```
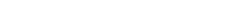

*output definitions*

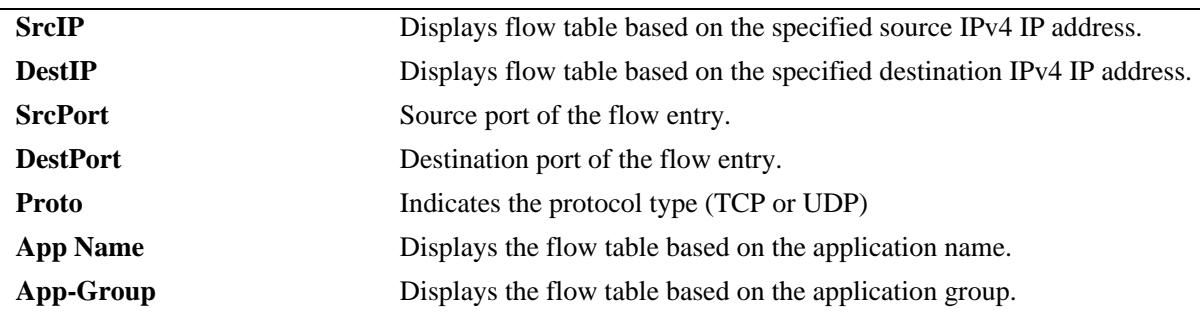

-> show app-mon ipv4-flow-table enforcement

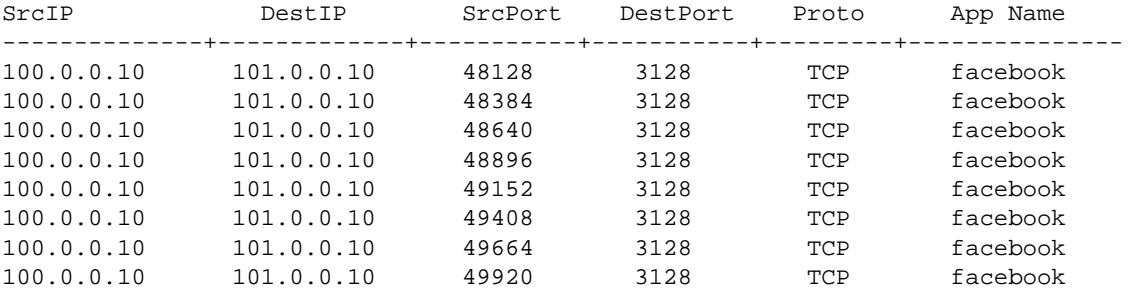

. .

.

-> show app-mon ipv4-flow-table enforcement verbose

Legend: start/date/time/zone duration

SrcIp DestIP SrcPort DestPort Protocol Application-name App-group Policy rule Packet Count Byte Count, ----------------------------------------------------------------------------------

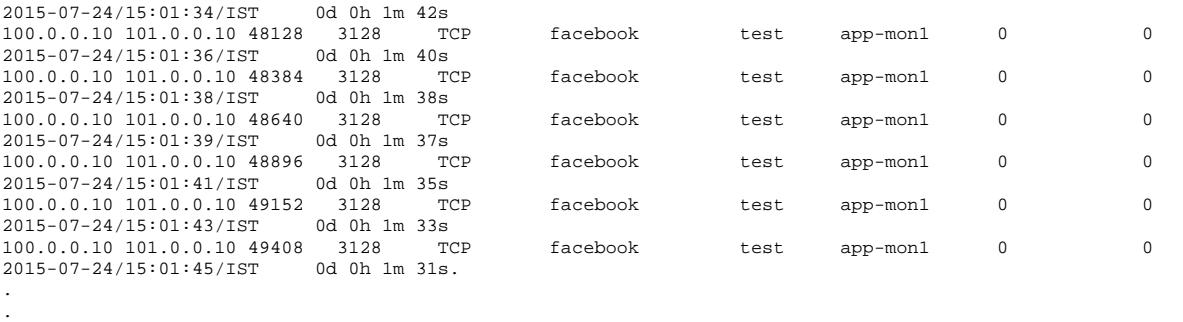

.

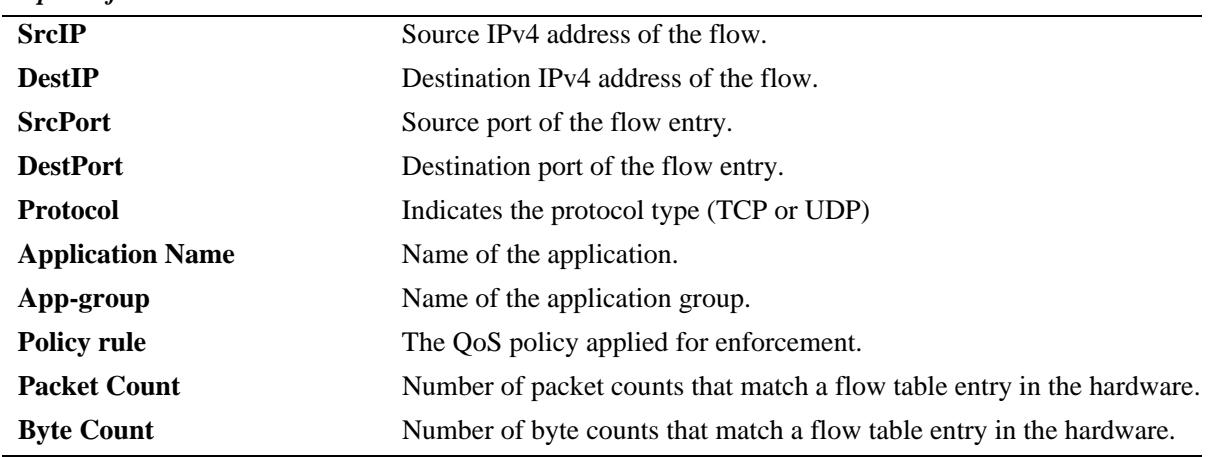

#### *output definitions*

## **Release History**

Release 8.2.1; command introduced.

## **Related Commands**

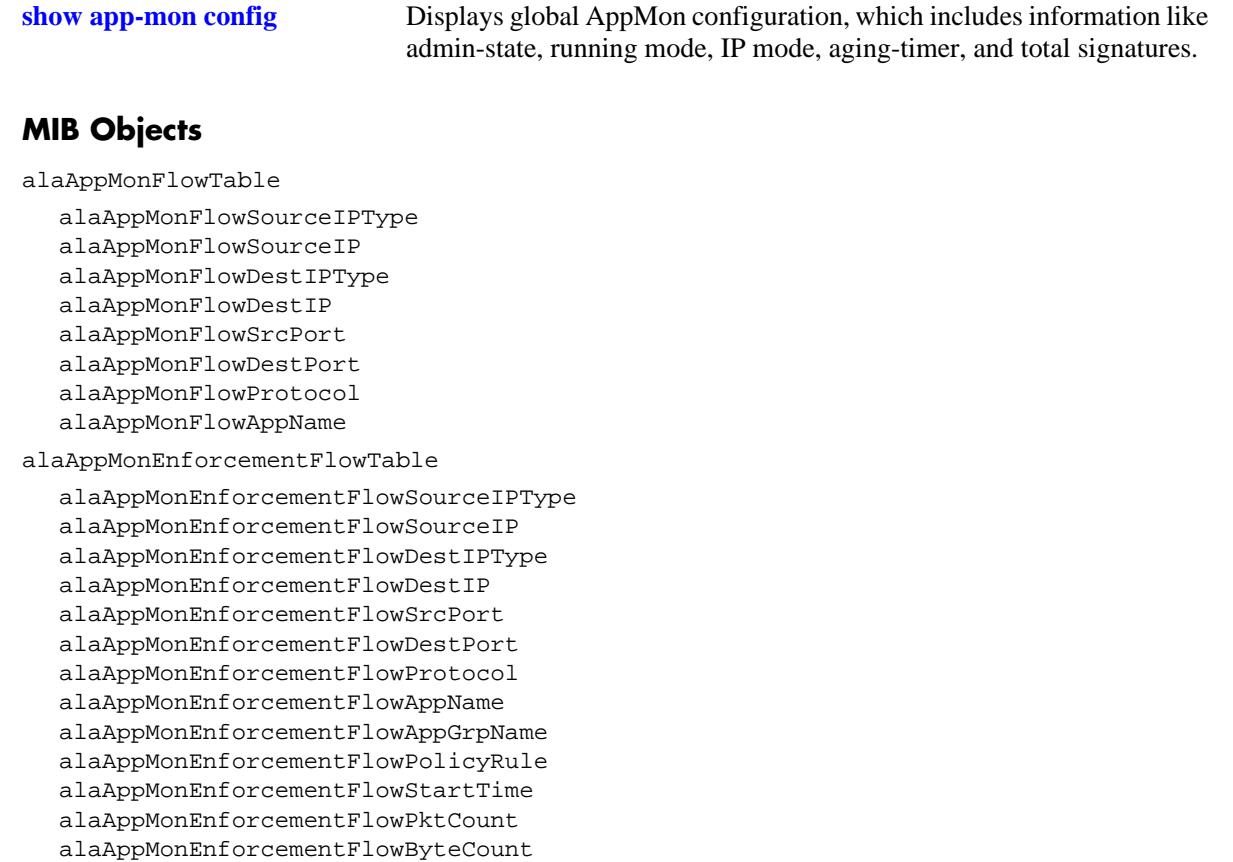

# **show app-mon ipv6-flow-table**

Displays the flow table for IPv6 flows entries for enforcement and monitor flows.

**show app-mon ipv6-flow-table {monitor | enforcement [verbose]} [{src-ipv6 | dest-ipv6}** *ip\_address***] [app-name** *app\_name* **| app-group** *grp\_name***]**

#### **Syntax Definitions**

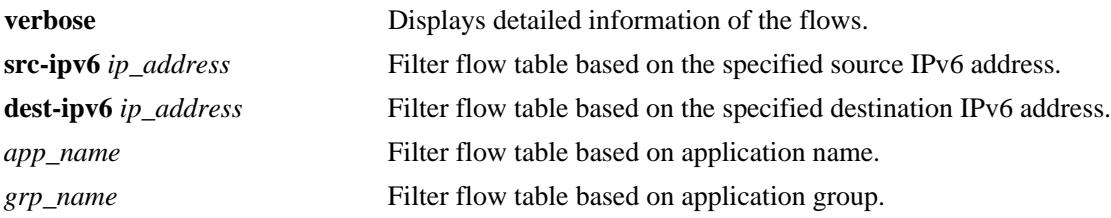

#### **Defaults**

N/A

## **Platforms Supported**

OmniSwitch 6860

## **Usage Guidelines**

The **verbose** option displays additional information about the flow start time, statistics counters, associated application group, policy rule, and so on. This option is supported only for enforcement feature.

## **Examples**

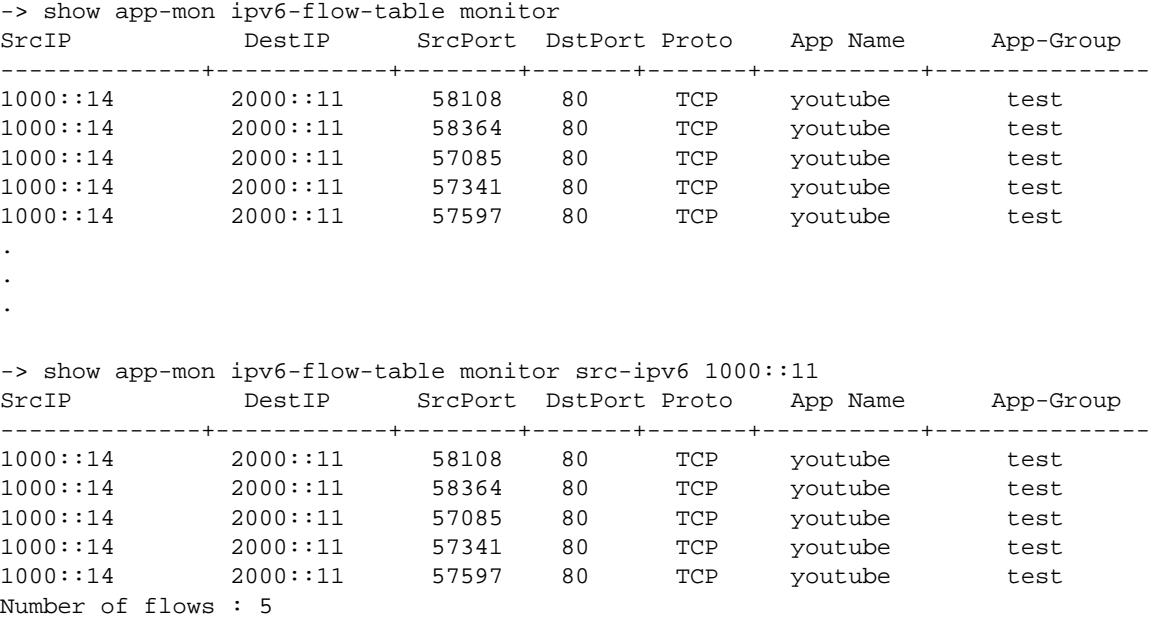

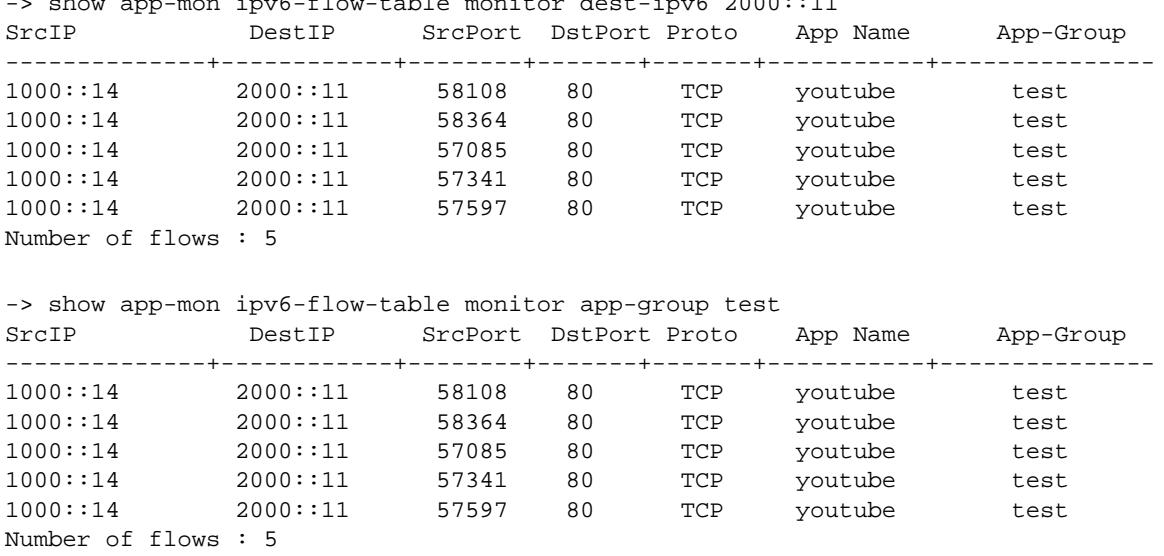

 $\frac{1}{2}$ 

```
output definitions
```
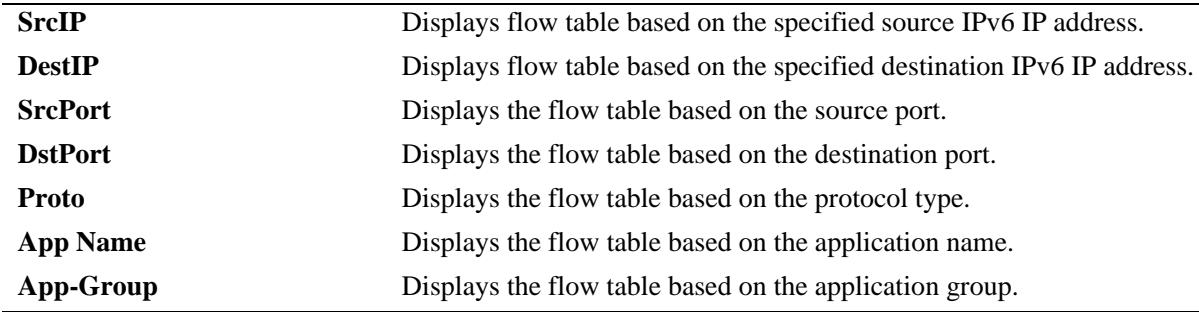

-> show app-mon ipv6-flow-table enforcement Src IP Dest IP App Name ---------------------+-----------------------------+--------------------- 1000::14 2000::11 youtube 1000::14 2000::11 youtube 1000::14 2000::11 youtube 1000::14 2000::11 youtube 1000::14 2000::11 youtube 1000::14 2000::11 youtube . . . -> show app-mon ipv6-flow-table enforcement src-ipv6 1000::14 Src IP Dest IP App Name ---------------------+-----------------------------+--------------------- 1000::14 2000::11 youtube 1000::14 2000::11 youtube 1000::14 2000::11 youtube 1000::14 2000::11 youtube 1000::14 2000::11 youtube 1000::14 2000::11 youtube

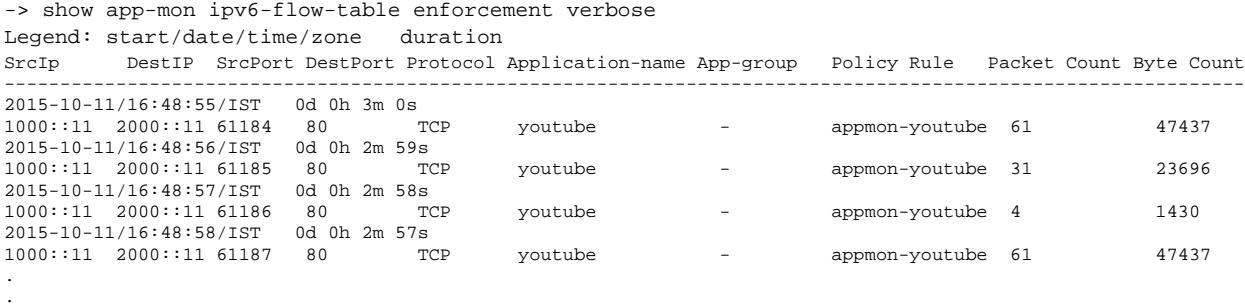

#### **Release History**

.

Release 8.2.1; command introduced.

#### **Related Commands**

**[show app-mon config](#page-3442-0)** Displays the global AppMon configuration, which includes information about admin-state, running mode, IP mode, aging-timer, and total signatures.

#### **MIB Objects**

alaAppMonFlowTable

alaAppMonFlowSourceIPType

alaAppMonFlowSourceIP

alaAppMonFlowDestIPType

- alaAppMonFlowDestIP
- alaAppMonFlowSrcPort
- alaAppMonFlowDestPort
- alaAppMonFlowProtocol

```
alaAppMonFlowAppName
```

```
alaAppMonEnforcementFlowTable
  alaAppMonEnforcementFlowSourceIPType
```

```
alaAppMonEnforcementFlowSourceIP
alaAppMonEnforcementFlowDestIPType
alaAppMonEnforcementFlowDestIP
alaAppMonEnforcementFlowSrcPort
alaAppMonEnforcementFlowDestPort
alaAppMonEnforcementFlowProtocol
alaAppMonEnforcementFlowAppName
alaAppMonEnforcementFlowAppGrpName
alaAppMonEnforcementFlowPolicyRule
alaAppMonEnforcementFlowStartTime
alaAppMonEnforcementFlowPktCount
alaAppMonEnforcementFlowByteCount
```
# **show app-mon l4port-exclude**

Displays the port range excluded from AppMon operation.

**show app-mon l4port-exclude range-id [***number***]**

#### **Syntax Definitions**

*number* A range ID number. The valid range is 1–8.

## **Defaults**

By default, information is displayed for all range ID numbers.

## **Platforms Supported**

OmniSwitch 6860

## **Usage Guidelines**

Enter a range ID number with this command to display information for a specific range.

## **Examples**

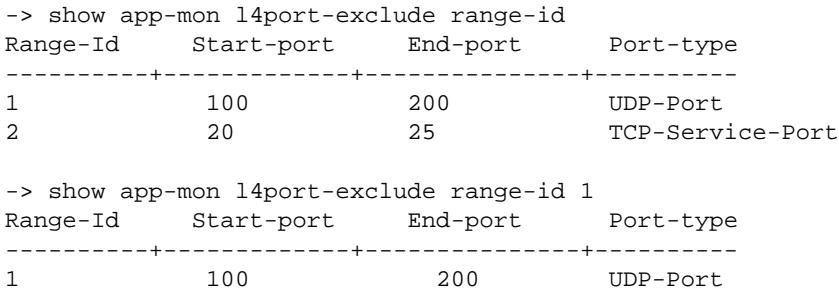

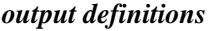

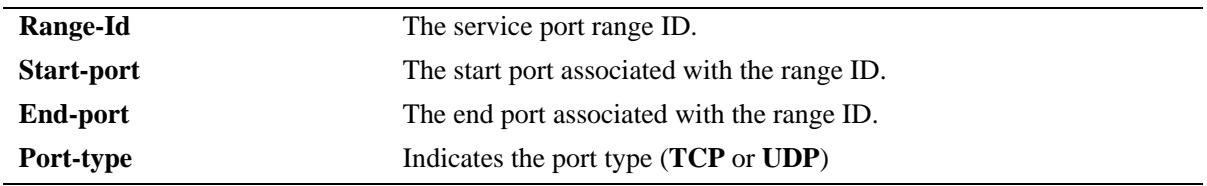

## **Release History**

Release 8.2.1; command introduced.

## **Related Commands**

**[app-mon l4port-exclude](#page-3432-0)** Configures the L4 port range to exclude from the AppMon operation.

## **MIB Objects**

alaAppMonEnforcementL4PortRangeTable

alaAppMonEnforcementL4PortRangeID alaAppMonEnforcementL4PortRangeStart alaAppMonEnforcementL4PortRangeEnd alaAppMonEnforcementL4PortType alaAppMonEnforcementL4PortStatus

## **show app-mon stats**

Displays the number of flow statistics.

**show app-mon stats**

## **Syntax Definitions**

N/A

## **Defaults**

N/A

## **Platforms Supported**

OmniSwitch 6860

#### **Usage Guidelines**

Use the **app-mon flow-table enforcement flush** command to clear the counters.

## **Examples**

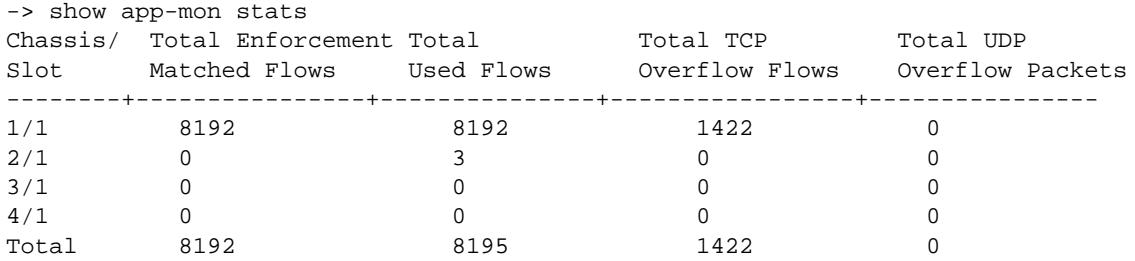

#### *output definitions*

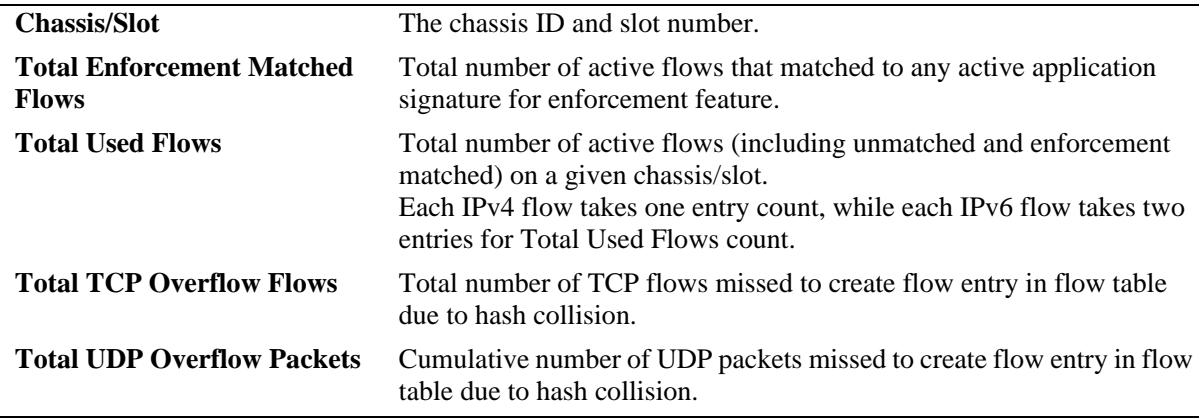

#### **Release History**

Release 8.2.1; command introduced.

## **Related Commands**

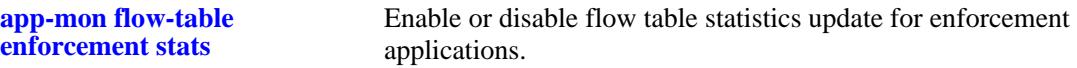

## **MIB Objects**

alaAppMonStatisticsTable

```
alaAppMonStatsSlotIndex
```
- alaAppMonTotalEnforcementActiveFlows
- alaAppMonTotalFlowTableInUseFlows
- alaAppMonTCPOverflowFlows
- alaAppMonUDPOverflowPackets

# **show app-mon aging enforcement**

Displays the aging interval for each application for enforcement feature.

**show app-mon aging enforcement [app-name** *app\_name***]**

#### **Syntax Definitions**

*app\_name* The name of the application. This is a case sensitive string.

## **Defaults**

By default, the aging time for all applications is displayed.

#### **Platforms Supported**

OmniSwitch 6860

## **Usage Guidelines**

N/A

## **Examples**

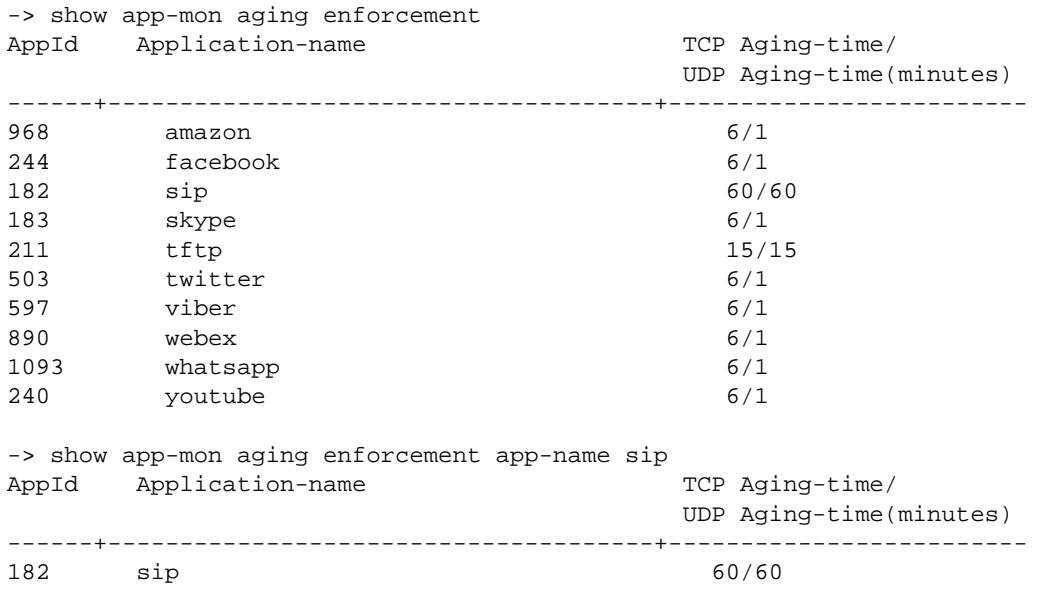

#### *output definitions*

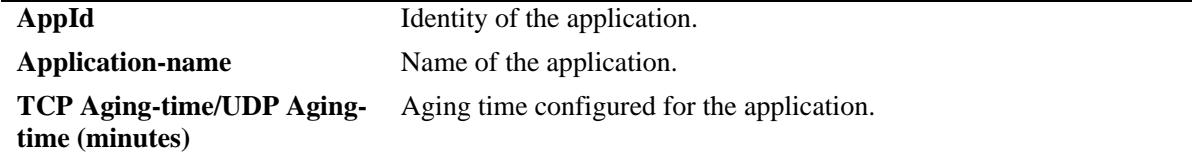

## **Release History**

Release 8.2.1; command introduced.

## **Related Commands**

**[app-mon aging enforcement](#page-3437-0)** Configures the aging time for dynamically learned flows for each application for enforcement feature.

## **MIB Objects**

alaAppMonEnforcementAgingTimerTable

alaAppMonEnforcementAgingTimerAppName

alaAppMonEnforcementAgingTimerValue

# **show app-mon vc-topology**

Displays the AppMon virtual chassis topology.

**show app-mon vc-topology**

#### **Syntax Definitions**

N/A

## **Defaults**

N/A

## **Platforms Supported**

OmniSwitch 6860

## **Usage Guidelines**

Displays the topology of the available OmniSwitch 6860 and OmniSwitch 6860E chassis. This also displays the connectivity between the chassis for flow classification.

## **Examples**

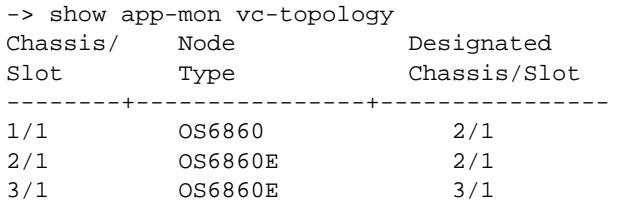

#### *output definitions*

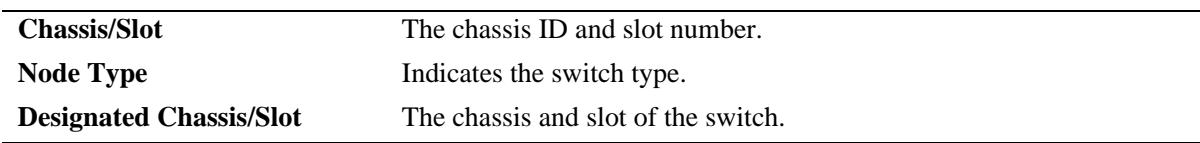

#### **Release History**

Release 8.2.1; command introduced

## **Related Commands**

N/A

## **MIB Objects**

alaAppMonVCTopologyTable

- alaAppMonVCTopologyChassisIndex
- alaAppMonVCTopologyChassisType
- alaAppMonVCTopologyDesignatedChassisIndex

# **clear app-mon app-list**

Removes all applications from the enforcement or monitor application list.

**clear app-mon app-list {monitor| enforcement}**

## **Syntax Definitions**

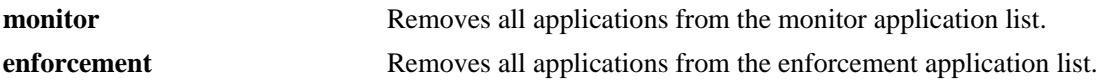

#### **Defaults**

N/A

## **Platforms Supported**

OmniSwitch 6860

## **Usage Guidelines**

This command does not clear the active application list until the **app-mon apply** command is used.

## **Examples**

-> clear app-mon app-list enforcement -> clear app-mon app-list monitor

## **Release History**

Release 8.2.1; command introduced.

## **Related Commands**

**[app-mon app-list](#page-3425-0)** Add or remove applications or application groups to an application list for enforcement or monitoring.

## **MIB Objects**

alaAppMonClearAppList

# **41 Application Fingerprinting Commands**

The OmniSwitch Application Fingerprinting feature attempts to detect and identify remote applications by scanning IP packets and comparing them to pre-defined bit patterns (application signatures). Once an application is identified, Application Fingerprinting collects and stores information about the application flow in a database on the local switch. Additional configurable options for this feature include the ability to apply QoS policy list rules to the identified flow and generating SNMP traps when a signature match occurs.

Using this implementation of Application Fingerprinting, an administrator can obtain more detailed information about protocols running on a specific device or make sure that certain QoS actions are automatically applied wherever an application might be running.

MIB information for the Application Fingerprinting commands is as follows:

*Filename:* ALCATEL-IND1-APP-FINGERPRINT-MIB.mib *Module:* alcatelIND1AppFPMIB

A summary of the available commands is listed here:

**[app-fingerprint admin-state](#page-3474-0) [app-fingerprint port](#page-3475-0) [app-fingerprint signature-file](#page-3477-0) [app-fingerprint reload-signature-file](#page-3478-0) [app-fingerprint trap](#page-3479-0) [show app-fingerprint configuration](#page-3480-0) [show app-fingerprint port](#page-3482-0) [show app-fingerprint app-name](#page-3484-0) [show app-fingerprint app-group](#page-3486-0) [show app-fingerprint database](#page-3488-0) [show app-fingerprint statistics](#page-3491-0)**

# <span id="page-3474-0"></span>**app-fingerprint admin-state**

Enables or disables the Application Fingerprinting process on all Application Fingerprinting ports.

**app-fingerprint admin-state {enable | disable}** 

## **Syntax Definitions**

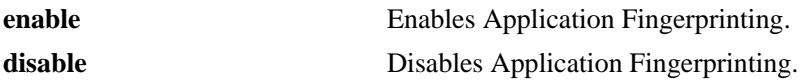

## **Defaults**

By default, Application Fingerprinting is enabled for the switch.

## **Platforms Supported**

OmniSwitch 9900, 6900

#### **Usage Guidelines**

- When Application Fingerprinting is enabled for the switch, traffic flows on Application Fingerprinting ports are sampled and compared to REGEX application signatures defined in the "app-regex.txt" file located in the **/flash/app-signature** directory on the local switch. This is done to identify the presence of remote applications on a flow-by-flow basis.
- Disabling the administrative status of the Application Fingerprinting feature does not remove the Application Fingerprinting configuration from the switch.

## **Examples**

```
-> app-fingerprint admin-state disable
-> app-fingerprint admin-state enable
```
## **Release History**

Release 7.3.2; command was introduced.

## **Related Commands**

**[show app-fingerprint](#page-3480-0)  [configuration](#page-3480-0)** Displays the Application Fingerprinting configuration for the switch.

## **MIB Objects**

```
alaAppFPGlobalMIBConfigObjects
  alaAppFPGlobalAdminState
```
# <span id="page-3475-0"></span>**app-fingerprint port**

**Syntax Definitions**

Configures a port or link aggregate as an Application Fingerprinting interface. Once the interface is configured and Application Fingerprinting is enabled for the switch, IP packets received on the interface are sampled to determine if they match pre-defined patterns in application signature files that reside on the local switch. When a match occurs, the flow is monitored and/or subject to QoS policy rules.

**app-fingerprint {port** *chassis/slot/port***[-***port***] | linkagg** *agg\_id***[***-agg\_id2***]} {monitor-app-group**  *group\_name* **| policy-list-name** *policy\_list* **| unp-profile}**

**no app-fingerprint {port** *chassis/slot/port***[-***port***] | linkagg** *agg\_id***[***-agg\_id2***]}**

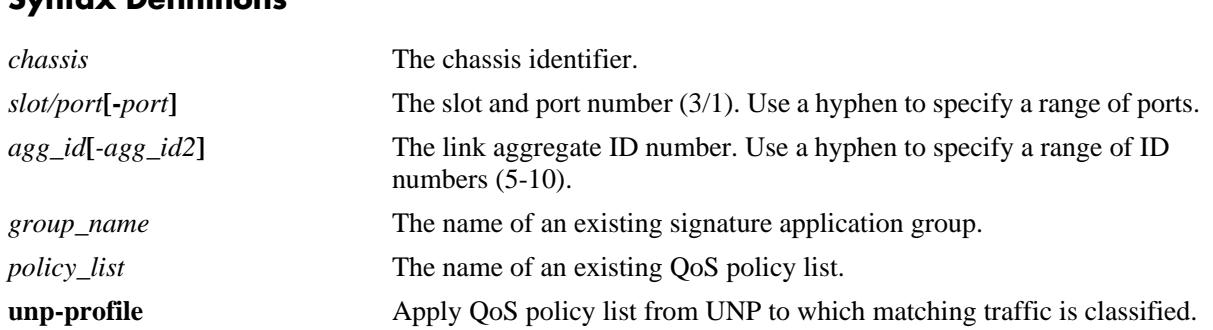

## **Defaults**

By default, Application Fingerprinting is disabled on all switch ports.

## **Platforms Supported**

OmniSwitch 9900, 6900

## **Usage Guidelines**

- Use the **no** form of this command to disable the Application Fingerprinting service on the specified port or link aggregate.
- Use the **monitor-app-group** parameter to specify a group (profile) that represents a set of application signature files. All of the signature files in the group are checked against the IP packets received on the port. When a packet match is detected, the flow is identified and monitored. No other action is taken.
- **•** Use the **policy-list-name** parameter to associate a QoS policy list with the Application Fingerprinting port. When a packet match is detected, the policy rules in the specified policy list are applied to the matching traffic flow.
- **•** Use the **unp-profile** parameter to specify that if traffic received on an Application Fingerprinting interface is classified into a Universal Network Profile (UNP), then the QoS policy list rules associated with that profile are applied to the traffic.
- **•** The QoS policy list specified with the **policy-list-name** parameter or assigned to a UNP for Application Fingerprinting traffic, must contain policy rules with the **appfp-group** condition.
- **•** The QoS policy list specified with the **policy-list-name** parameter must be configured as an **appfp** list. However, the UNP policy list must be configured as a UNP list.

• Application Fingerprinting uses the sFlow mechanism to sample packets. Do not run Application Fingerprinting and other sFlow services on the same port or link aggregate.

## **Examples**

```
-> app-fingerprint port 2/1-5 monitor-app-group my-p2p
-> app-fingerprint linkagg 10 policy-list-name list1
-> app-fingerprint port 1/11 unp
-> no app-fingerprint port 2/1-5
```
-> no app-fingerprint linkagg 10

## **Release History**

Release 7.3.2; command was introduced.

## **Related Commands**

**[show app-fingerprint port](#page-3482-0)** Displays the Application Fingerprinting port configuration.

## **MIB Objects**

alaAppFPPortTable

```
alaAppFPPort
alaAppFPGroupNameOrPolicyList
alaAppFPPortOperationMode
```

```
alaAppFPPortStatus
```
alaAppFPPortRowStatus

# <span id="page-3477-0"></span>**app-fingerprint signature-file**

Specifies the name of the Application Fingerprinting signature file. This file contains the REGEX signatures that are used to identify applications accessing the network on Application Fingerprinting ports.

**app-fingerprint signature-file** *filename*

#### **Syntax Definitions**

*filename* The name of an existing REGEX application signature file.

## **Defaults**

By default, the "app-regex.txt" file is used.

## **Platforms Supported**

OmniSwitch 9900, 6900

## **Usage Guidelines**

- **•** This command is only required to use a REGEX signature file that has a filename that is different from the default "app-regex.txt" name..
- **•** The signature file must reside in the **/flash/app-signature** directory on the local switch.
- After specifying the signature filename to use, upload the signature file into the switch memory using the **app-fingerprint reload-signature-file** command.

## **Examples**

-> app-fingerprint signature-file app2\_regex.txt

## **Release History**

Release 7.3.2; command was introduced.

## **Related Commands**

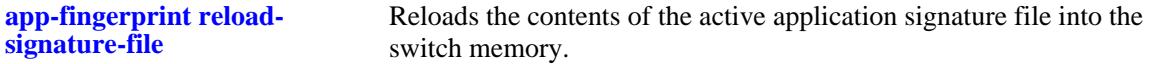

## **MIB Objects**

```
alaAppFPGlobalMIBConfigObjects
  alaAppFPGlobalSignatureFile
```
# <span id="page-3478-0"></span>**app-fingerprint reload-signature-file**

Reloads the contents of the active application signature file into the switch memory. Use this command after making any changes to the current signature file.

**app-fingerprint reload-signature-file**

#### **Syntax Definitions**

N/A

## **Defaults**

N/A

#### **Platforms Supported**

OmniSwitch 9900, 6900

#### **Usage Guidelines**

- **•** This command reloads the application signature file that was previously applied to the switch. This may be the default "app-regex.txt" file or another signature file that was applied through the **appfingerprint signature-file** command.
- **•** A switch reboot is *not* required after the signature file is reloaded.

## **Examples**

```
-> app-fingerprint reload-signature-file
```
## **Release History**

Release 7.3.2; command was introduced.

#### **Related Commands**

**[app-fingerprint signature-file](#page-3477-0)** Specifies a different signature file to use for Application Fingerprinting.

## **MIB Objects**

```
alaAppFPGlobalMIBConfigObjects
  alaAppFPGlobalReloadSignatureFile
```
# <span id="page-3479-0"></span>**app-fingerprint trap**

Enables or disables trap generation for the Application Fingerprinting feature.

**app-fingerprint trap {enable | disable|**

## **Syntax Definitions**

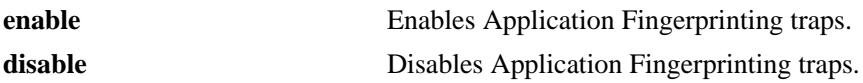

## **Defaults**

By default, traps are disabled for this feature.

## **Platforms Supported**

OmniSwitch 9900, 6900

## **Usage Guidelines**

A trap is generated when a traffic flow matches an application signature.

## **Examples**

-> app-fingerprint trap enable -> app-fingerprint trap disable

## **Release History**

Release 7.3.2; command was introduced.

## **Related Commands**

**[show app-fingerprint](#page-3480-0)  [configuration](#page-3480-0)**

Displays the Application Fingerprinting status and configuration for the switch.

## **MIB Objects**

alaAppFPGlobalMIBConfigObjects alaAppFPGlobalTrapConfig

# <span id="page-3480-0"></span>**show app-fingerprint configuration**

Displays the Application Fingerprinting status and configuration information for the switch.

**show app-fingerprint configuration**

#### **Syntax Definitions**

N/A

## **Defaults**

N/A

## **Platforms Supported**

OmniSwitch 9900, 6900

## **Usage Guidelines**

N/A

## **Examples**

-> show app-fingerprint configuration

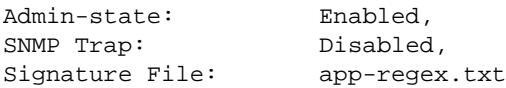

*output definitions*

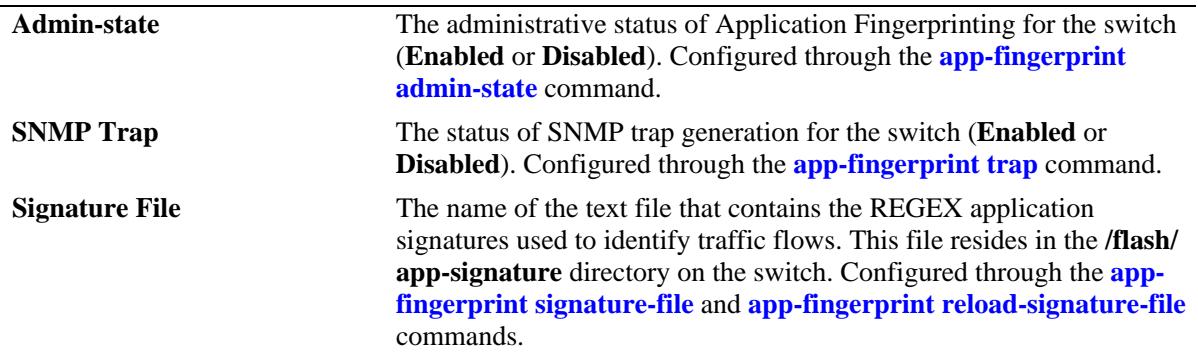

## **Release History**

Release 7.3.2; command was introduced.

#### **Related Commands**

**[show app-fingerprint port](#page-3482-0)** Displays the Application Fingerprinting port configuration.

## **MIB Objects**

alaAppFPGlobalMIBConfigObjects

```
alaAppFPGlobalAdminState
alaAppFPGlobalSignatureFile
alaAppFPGlobalReloadSignatureFile
alaAppFPGlobalTrapConfig
```
# <span id="page-3482-0"></span>**show app-fingerprint port**

Displays the Application Fingerprinting port configuration for the switch.

**show app-fingerprint [port** *chassis/slot/port* **| linkagg** *agg\_id***]**

## **Syntax Definitions**

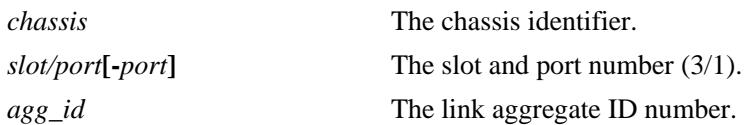

## **Defaults**

By default, the configuration for all Application Fingerprinting ports is displayed.

## **Platforms Supported**

OmniSwitch 9900, 6900

## **Usage Guidelines**

Use the **port** and **linkagg** parameters to display information for a specific port or link aggregate.

## **Examples**

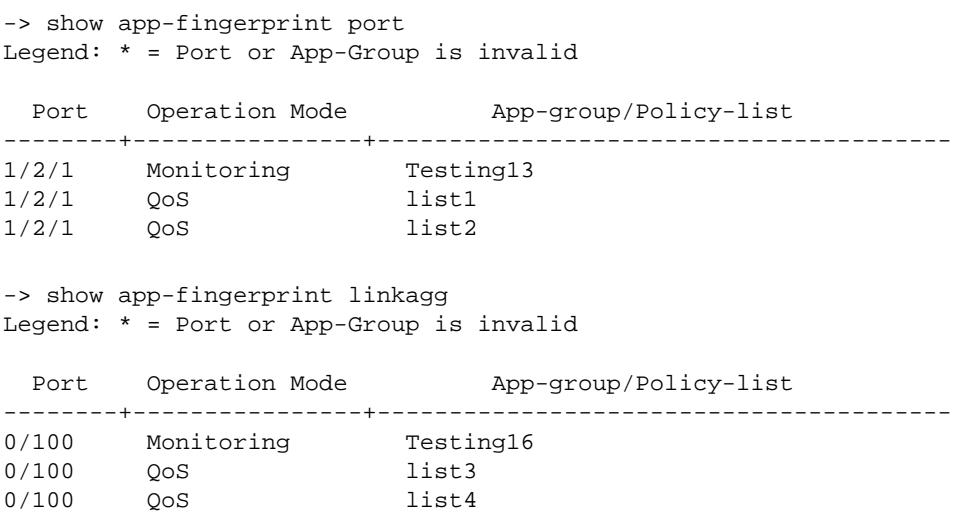

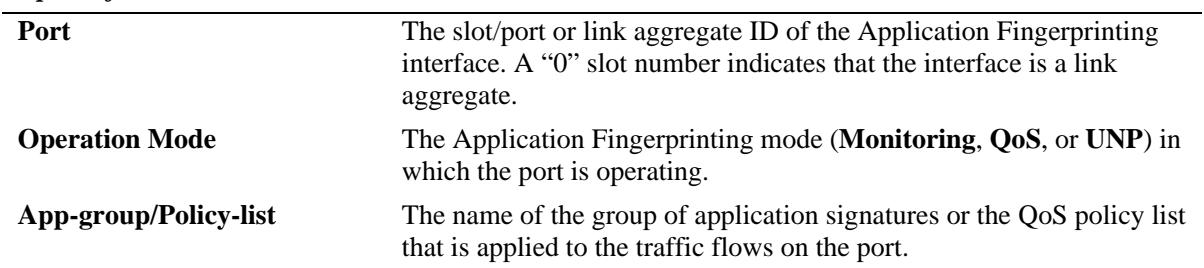

#### *output definitions*

## **Release History**

Release 7.3.2; command was introduced.

#### **Related Commands**

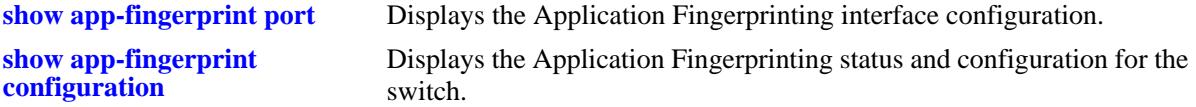

## **MIB Objects**

alaAppFPPortTable

```
alaAppFPPort
```
alaAppFPGroupNameOrPolicyList

alaAppFPPortOperationMode

```
alaAppFPPortStatus
```

```
alaAppFPPortRowStatus
```
# <span id="page-3484-0"></span>**show app-fingerprint app-name**

Displays the REGEX application signature configuration for the switch. When the switch samples Application Fingerprinting ports, the traffic flow patterns on these ports are compared against the REGEX signatures specified in the "app-regex.txt" file. When a match occurs, the traffic flow is classified and monitored. In addition, QoS policies can be applied to these flows based on a specific match to an application signature group.

**show app-fingerprint app-name [***app\_name***]**

## **Syntax Definitions**

*app\_name* The name of an existing application signature.

## **Defaults**

By default, all application signatures are displayed.

## **Platforms Supported**

OmniSwitch 9900, 6900

## **Usage Guidelines**

- **•** Application signatures are defined in the "app-regex.txt" file that resides in the **/flash/app-signature** directory on the switch. A default version of this file is available, but the file is user-configurable and new files can also be created.
- Application signatures can also be combined into an application group. This type of group is then assigned to one or more Application Fingerprinting ports. All the application signatures that are members of the assigned group are then applied to traffic flows on that same port.
- **•** Use the *app\_name* parameter to display information for a specific application signature.

## **Examples**

```
-> show app-fingerprint app-name
App Name: ciscovpn
 Description: VPN client software to a Cisco VPN server
 REGEX Signature: \x01\xf4\x01\xf4
App Name: citrix
 Description: Citrix ICA - proprietary remote desktop application
 REGEX Signature: \x32\x26\x85\x92\x58
App Name: dhcp
 Description: Dynamic Host Configuration Protocol
 REGEX Signature: [\x01\x02][\x01- ]\x06.*c\x82sc
-> show app-fingerprint app-name citrix
App Name: citrix
 Description: Citrix ICA - proprietary remote desktop application
 REGEX Signature: \x32\x26\x85\x92\x58
```
#### *output definitions*

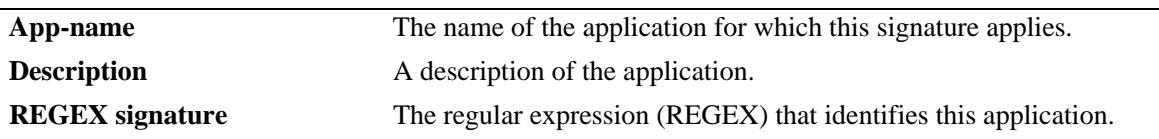

## **Release History**

Release 7.3.2; command was introduced.

## **Related Commands**

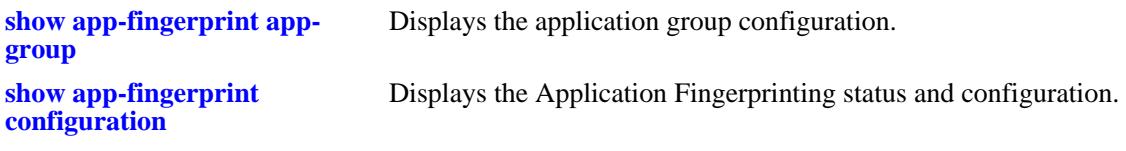

## **MIB Objects**

alaAppFPAppGrpNameTable alaAppFPGrpAppName

# <span id="page-3486-0"></span>**show app-fingerprint app-group**

Displays the Application Fingerprinting application group configuration for the switch. An application group contains a user-configured list of REGEX application signatures that are represented by the group name. The group name is then assigned to Application Fingerprinting ports or link aggregates.

**show app-fingerprint app-group [***group\_name***]**

#### **Syntax Definitions**

*group\_name* The name of an existing application group.

## **Defaults**

By default, all application groups are displayed.

## **Platforms Supported**

OmniSwitch 9900, 6900

## **Usage Guidelines**

- **•** Application groups are defined in the "app-regex.txt" file that is located in the **/flash/app-signature** directory on the switch. A default version of this file is available, but the file is user-configurable and new files can also be created.
- **•** Use the *group\_name* parameter to display information for a specific application group.

## **Examples**

```
-> show app-fingerprint app-group
App Group: chatting
 App names: jabber
App Group: mail
 App names: smtp 
App Group: network
  App names: bgp dhcp rtsp smb 
App Group: p2p
 App names: hotline
App Group: remote_access
 App names: ciscovpn citrix rdp ssh vnc 
App Group: voip
 App names: h323 sip 
-> show app-fingerprint app-group network
App Group: network
  App names: bgp dhcp rtsp smb
```
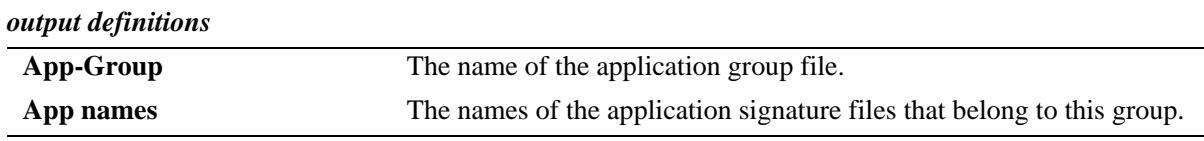

## **Release History**

Release 7.3.2; command was introduced.

## **Related Commands**

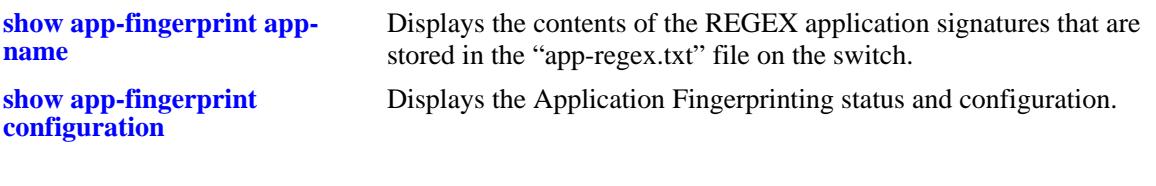

## **MIB Objects**

alaAppFPAppGrpNameTable

alaAppFPAppGroupName

alaAppFPGrpAppName

# <span id="page-3488-0"></span>**show app-fingerprint database**

Displays Application Fingerprinting database entries. When a match occurs between an IP traffic flow and a REGEX application signature, a multi-tuple classifier and the name of the matching application group and signature are stored in a local switch database to identify and track the application associated with the flow.

**show app-fingerprint database [port** *chassis/slot/port* **| linkagg** *agg\_id***] [detail]**

## **Syntax Definitions**

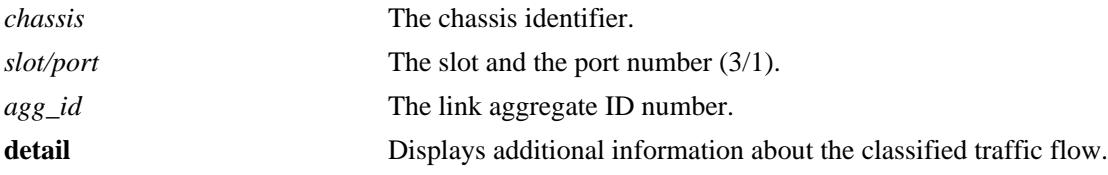

## **Defaults**

By default, all application flow database entries are displayed.

## **Platforms Supported**

OmniSwitch 9900, 6900

## **Usage Guidelines**

- **•** Use the **port** and **linkagg** parameters to display information for a specific port or link aggregate.
- **•** The following multi-tuple classifier is used to identify an application traffic flow:
	- Ingress Port
	- Dest MAC
	- Src MAC
	- VLAN
	- Dest IP
	- Src IP
	- Dest Port
	- Src Port
- **•** Each database entry is subject to a 15 minute aging period. If the database fills up, older entries are aged out before the 15 minute limit (fast aging). However, fast aging is not applied to database entries associated with QoS. In this case, the QoS is removed after the regular 15 minute aging time period expires.
- When a database entry is removed due to regular aging or fast aging conditions, any corresponding QoS is also removed for that flow.

#### **Examples**

-> show app-fingerprint database

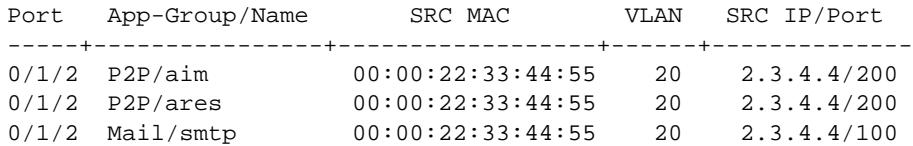

#### *output definitions*

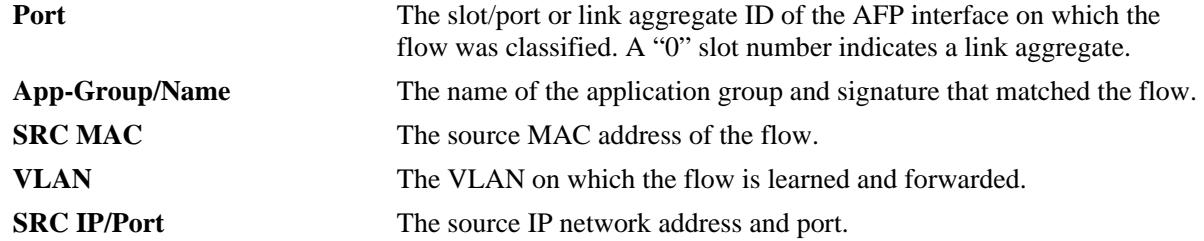

```
-> show app-fingerprint database detail 
Port 1/2/1:
    App-Group/Name: Testing2/App_4
      SRC-DST MAC: 00:00:00:00:04:01 - 00:e0:b1:e6:f9:b5,
      VLAN: 20,
      SRC IP/PORT: 20.20.20.21/65,
      DST IP/PORT: 10.10.10.11/55
    App-Group/Name: Testing2/App_5
      SRC-DST MAC: 00:00:00:00:04:02 - 00:e0:b1:e6:f9:b5,
     VLAN: 20,
      SRC IP/PORT: 20.20.20.21/64,
      DST IP/PORT: 10.10.10.11/54
    App-Group/Name: Testing2/App_6
      SRC-DST MAC: 00:00:00:00:04:03 - 00:e0:b1:e6:f9:b5,
      VLAN: 20,
      SRC IP/PORT: 20.20.20.21/66,
      DST IP/PORT: 10.10.10.11/56
Port 2/3/23:
    App-Group/Name: Testing1/App_1
      SRC-DST MAC: 00:00:00:00:03:01 - 00:e0:b1:e6:f9:b5,
      VLAN: 10,
      SRC IP/PORT: 10.10.10.11/115,
      DST IP/PORT: 20.20.20.21/137
    App-Group/Name: Testing1/App_2
      SRC-DST MAC: 00:00:00:00:03:02 - 00:e0:b1:e6:f9:b5,
     VLAN: 10,
      SRC IP/PORT: 10.10.10.11/114,
      DST IP/PORT: 20.20.20.21/138
    App-Group/Name: Testing1/App_3
      SRC-DST MAC: 00:00:00:00:03:03 - 00:e0:b1:e6:f9:b5,
      VLAN: 10,
      SRC IP/PORT: 10.10.10.11/113,
      DST IP/PORT: 20.20.20.21/135
```
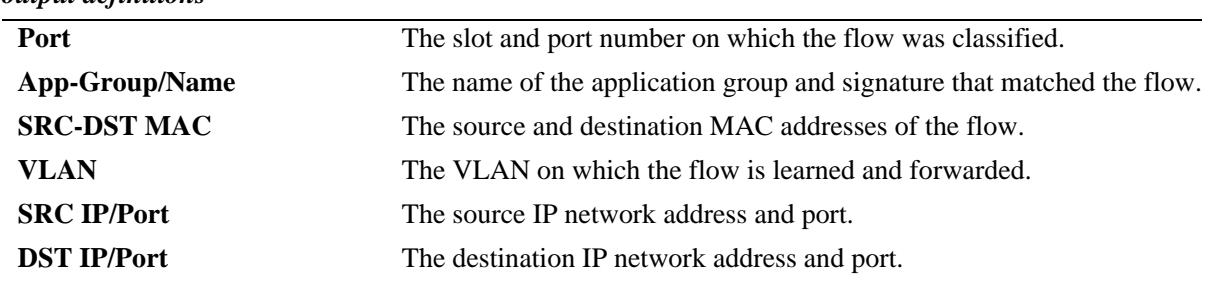

#### *output definitions*

## **Release History**

Release 7.3.2; command was introduced.

#### **Related Commands**

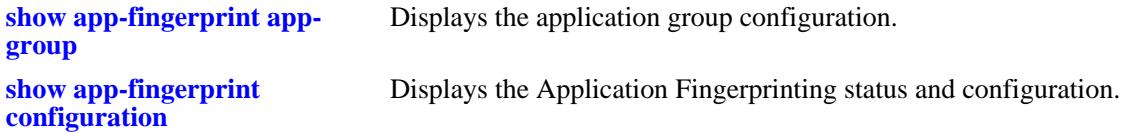

## **MIB Objects**

alaAppFPDatabaseTable

alaAppFPDbPort alaAppFPDbAppGroupName alaAppFPDbAppName alaAppFPDbSrcMacAddr alaAppFPDbVlanId alaAppFPDbSrcIpAddrType alaAppFPDbSrcIpAddr alaAppFPDbSrcPort alaAppFPDbDstIpAddrType alaAppFPDbDstIpAddr alaAppFPDbDstPort alaAppFPDbDstMacAddr

# <span id="page-3491-0"></span>**show app-fingerprint statistics**

Displays statistics for each application flow on an Application Fingerprinting ingress port.

**show app-fingerprint statistics [port** *chassis/slot/port* **| linkagg** *agg\_id***]**

## **Syntax Definitions**

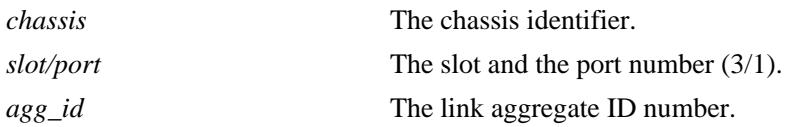

## **Defaults**

By default, statistics are displayed for all application flows.

## **Platforms Supported**

OmniSwitch 9900, 6900

## **Usage Guidelines**

- **•** Use the **port** and **linkagg** parameters to display information for a specific port or link aggregate.
- Statistics displayed with this command include total number of packets matched, the number of unmatched packets, and the packets matched for each application signature.

## **Examples**

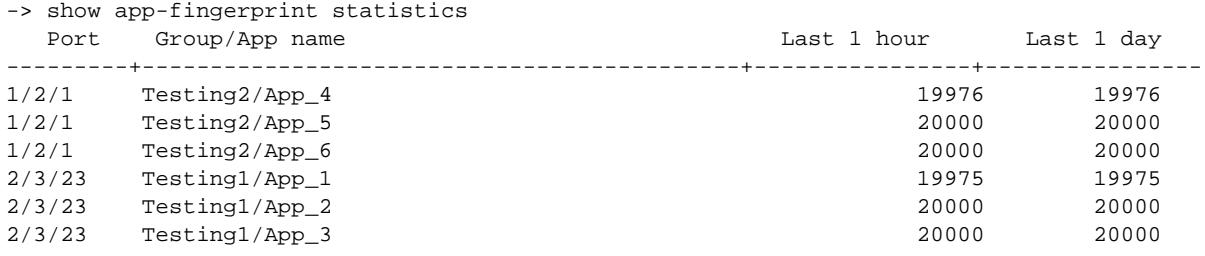

## **Release History**

Release 7.3.2; command introduced.

## **Related Commands**

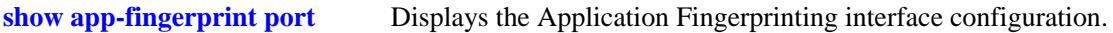
# **MIB Objects**

alaAppFPStatsTable

alaAppFPStatsPort alaAppFPStatsGroupName alaAppFPStatsAppName alaAppFPTotalMatchedLast1Hour alaAppFPTotalMatchedLast1Day

# **42 Edge Virtual Bridging Commands**

The OmniSwitch implementation of Edge Virtual Bridging (EVB) is based on the the 802.1Qbg IEEE Standard. EVB is activated only on the backbone edge switches in a Data Center network. EVB is used to automate the discovery of Virtual Machines and connect them to the correct network domains, either the backbone bridge service network, or the VLAN bridged network.

The Edge Virtual Bridging commands allow you to configure and view Virtual Bridge settings required to be setup on an Edge OmniSwitch.

MIB information for the Edge Virtual Bridging commands is as follows:

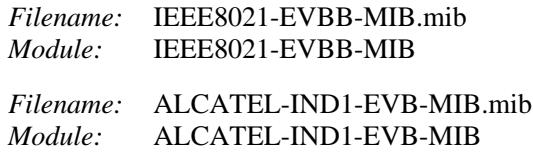

A summary of available commands is listed here:

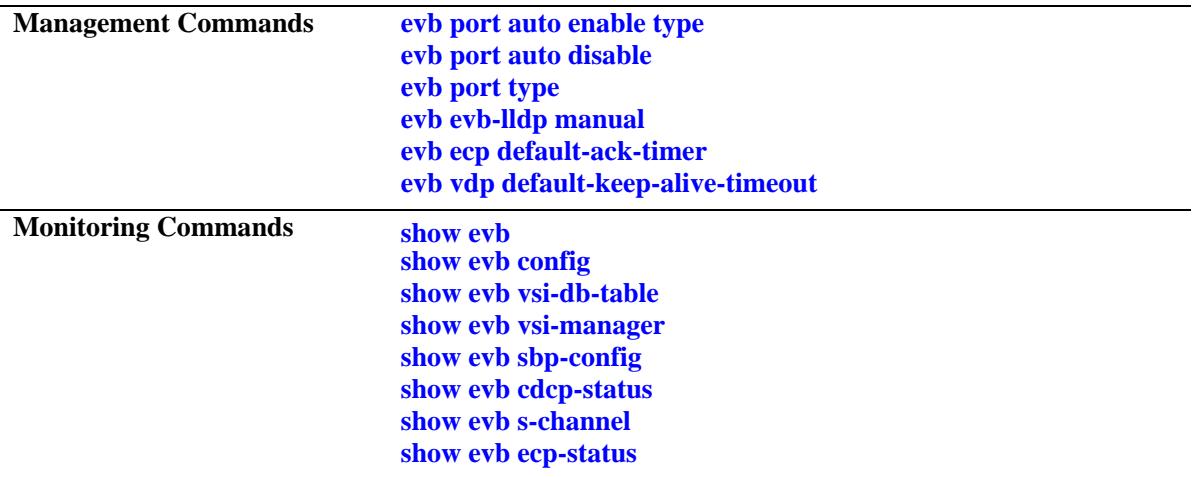

# <span id="page-3494-0"></span>**evb port auto enable type**

Enables the EVB automatic mode for the switch. This mode allows ports to automatically become EVB ports when the port receives S-Channel Discovery and Configuration Protocol (CDCP) or EVB TLV (type, length, value) control packets. When EVB is automatically enabled, this command also specifies whether the port operates as a VLAN bridging port or a service access port.

**evb port auto enable type {vlan-bridging | service-access}**

## **Syntax Definitions**

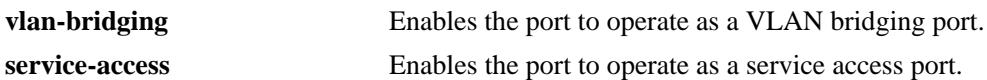

## **Defaults**

By default, the EVB automatic mode is disabled.

## **Platforms Supported**

OmniSwitch 6900

## **Usage Guidelines**

VLAN bridging cannot be enabled on ports that are associated with a GroupID or S-Channel.

## **Examples**

-> evb port auto enable type service-access -> evb port auto enable type vlan-bridging

## **Release History**

Release 7.3.1; command introduced.

## **Related Commands**

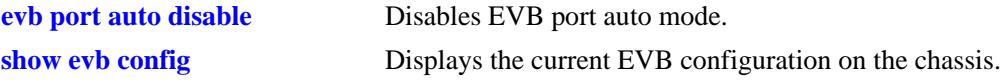

## **MIB Objects**

evbMIBScalarObjects evbPortAutoMode evbDefaultType

# <span id="page-3495-0"></span>**evb port auto disable**

Disables the EVB automatic mode for the switch. The port becomes an EVB port only when the port is configured through the CLI command.

**evb port auto disable**

#### **Syntax Definitions**

N/A

#### **Defaults**

By default, the EVB automatic mode is disabled.

#### **Platforms Supported**

OmniSwitch 6900

## **Usage Guidelines**

All EVB control packets are ignored when the EVB automatic mode is disabled.

#### **Examples**

-> evb port auto disable

## **Release History**

Release 7.3.1; command introduced.

## **Related Commands**

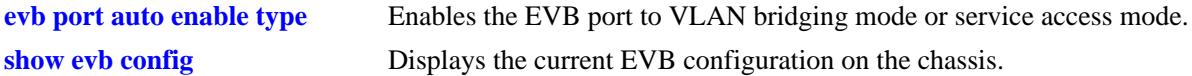

## **MIB Objects**

```
evbMIBScalarObjects
  evbPortAutoMode
```
# <span id="page-3496-0"></span>**evb port type**

Enables or disables the EVB VLAN bridging functionality on a switch port or link aggregate. **evb port {***chassis/slot/port* **| linkagg** *agg\_id***} type {vlan-bridging | service-access} no evb port {***chassis/slot/port* **| linkagg** *agg\_id***}**

## **Syntax Definitions**

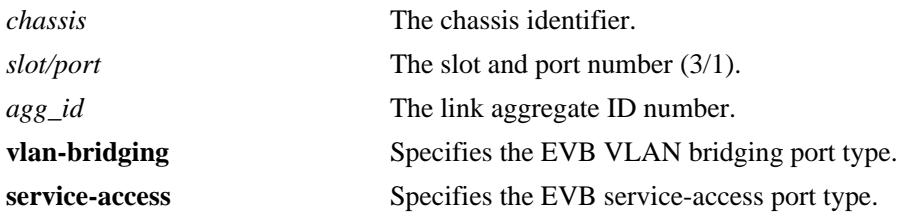

## **Defaults**

By default, EVB is not enabled on switch ports.

## **Platforms Supported**

OmniSwitch 6900

## **Usage Guidelines**

- If the EVB port auto mode is enabled, this command can be used to overwrite the default EVB port type.
- **•** Use the **no** form of this command to disable the EVB configuration on the specified port.
- **•** This command designates the specified port or link aggregate as a EVB Station-facing Bridge Port (SBP) that will connect to an EVB server.

# **Examples**

```
-> evb port 1/1 type vlan-bridging
-> evb port 1/2 type service-access
-> evb port linkagg 2 type vlan-bridging
-> evb port linkagg 3 type service-access
```
## **Release History**

Release 7.3.1; command introduced.

# **Related Commands**

**[show evb config](#page-3505-0)** Displays the current EVB configuration on the switch.

## **MIB Objects**

evbPortModeTable evbPortId evbPortMode

# <span id="page-3498-0"></span>**evb evb-lldp manual**

Enables or disables manual operating configuration for OmniSwitch after obtaining the EVB TLV setting.

**evb evb-lldp manual {enable | disable}**

## **Syntax Definitions**

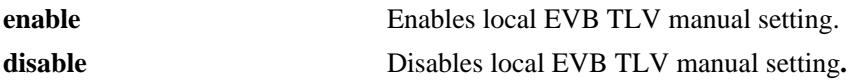

## **Defaults**

By default, the EVB LLDP manual setting is disabled.

## **Platforms Supported**

OmniSwitch 6900

#### **Usage Guidelines**

- **•** When EVB LLDP manual is enabled, the operating configuration of the OmniSwitch is determined only by the local EVB TLV settings.
- When EVB LLDP manual is disabled, the operating configuration is automatically determined by comparing the local and remote EVB TLV settings.

## **Examples**

-> evb evb-lldp manual enable -> evb evb-lldp manual disable

## **Release History**

Release 7.3.1; command introduced.

#### **Related Commands**

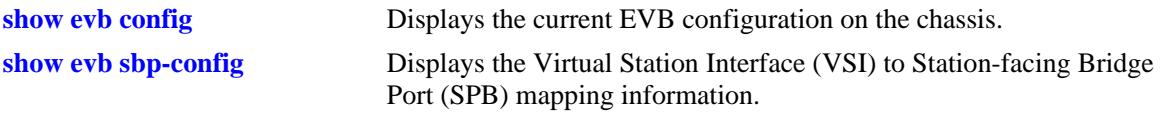

## **MIB Objects**

ieee8021BridgeEvbConfig ieee8021BridgeEvbSysEvbLldpManual

# <span id="page-3499-0"></span>**evb ecp default-ack-timer**

Configures the default amount of time to wait to receive an acknowledgment (ACK) Edge Control Protocol (ECP) data packet.

**evb ecp default-ack-timer** *ack\_timer*

#### **Syntax Definitions**

*ack\_timer* The default wait timer value to receive an acknowledgment (ACK) Edge Control Protocol (ECP) data packet.

## **Defaults**

By default, the default ACK timer value is set to 14 (approximately 163.84 milliseconds).

## **Platforms Supported**

OmniSwitch 6900

## **Usage Guidelines**

- **•** The ECP operates between the EVB server and EVB OmniSwitch and provides reliable delivery of VSI Discovery and Configuration Protocol (VDP) PDUs.
- **•** Use the following formula to get the real timer value from the ACK timer:

Timer (in milliseconds) = 10 x 2  $\land$  <ack\_timer>

## **Examples**

-> evb ecp default-ack-timer 20 -> evb ecp default-ack-timer 14

## **Release History**

Release 7.3.1; command introduced.

## **Related Commands**

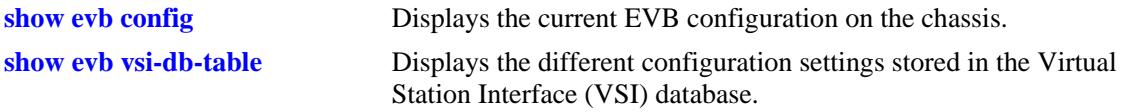

## **MIB Objects**

ieee8021BridgeEvbConfig ieee8021BridgeEvbECPAckTimer

# <span id="page-3500-0"></span>**evb ecp default-max-retry**

Configures the maximum number of times the Edge Control Protocol (ECP) must be retransmitted if no acknowledgment (ACK) packet is received.

**evb ecp default-max-retry** *max-try*

#### **Syntax Definitions**

*max-try* The maximum number of times that the ECP retries a transmission if no ACK (acknowledgment packet) is received. The valid range is 0 to 7.

## **Defaults**

By default, the maximum number of retries value is set to 3.

## **Platforms Supported**

OmniSwitch 6900

## **Usage Guidelines**

- The retransmission of packets occurs only after the default ACK timer value has expired.
- Once the maximum number of retries value is reached without success (no ACK packet received), then the transmit buffer is cleared.

## **Examples**

```
-> evb ecp default-max-retry 5
-> evb ecp default-max-retry 3
```
## **Release History**

Release 7.3.1; command introduced.

## **Related Commands**

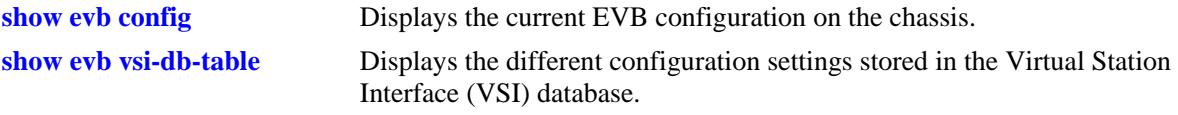

## **MIB Objects**

ieee8021BridgeEvbConfig ieee8021BridgeEvbECPMaxRetries

# <span id="page-3501-0"></span>**evb vdp default-resource-wait-delay**

Configures the amount of time to wait to initialize the timer on the edge OmniSwitch when a VSI Discovery and Configuration Protocol (VDP) resource is waiting for a response.

**evb vdp default-resource-wait-delay** *delay*

#### **Syntax Definitions**

*delay* The amount of time to wait for a response.

#### **Defaults**

By default, the *delay* parameter value is 20 (approximately 10.48576 seconds).

#### **Platforms Supported**

OmniSwitch 6900

## **Usage Guidelines**

Use the following formula to get the default-resource-wait-delay value:

Timer (in micro second) =  $10 \times 2$  ^ *delay* 

#### **Examples**

```
-> evb vdp default-resource-wait-delay 25
-> evb vdp default-resource-wait-delay 20
```
## **Release History**

Release 7.3.1; command introduced.

## **Related Commands**

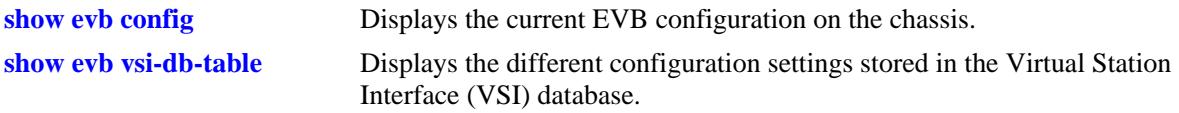

## **MIB Objects**

```
ieee8021BridgeEvbConfig
  ieee8021BridgeEvbSysVdpDfltRsrcWaitDelay
```
# <span id="page-3502-0"></span>**evb vdp default-keep-alive-timeout**

Configures the value to initialize the timer by the station VDP to determine when to transmit keep-alive messages.

**evb vdp default-keep-alive-timeout** *ka\_timeout*

#### **Syntax Definitions**

*ka\_timeout* The keep-alive value for the timer.

## **Defaults**

By default, the default keep-alive timetout value is set to 20 (approximately 0.48576 seconds).

#### **Platforms Supported**

OmniSwitch 6900

#### **Usage Guidelines**

Use the following formula to get the real timer value from the default-keep-alive timeout:

Timer (in micro second) =  $10 \times 2$   $\land$  *ka\_timeout* 

#### **Examples**

-> evb vdp default-keep-alive-timeout 25

## **Release History**

Release 7.3.1; command introduced.

## **Related Commands**

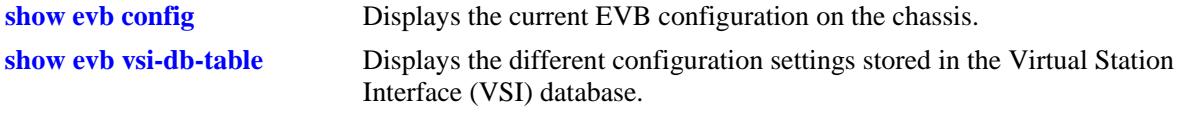

#### **MIB Objects**

ieee8021BridgeEvbConfig ieee8021BridgeEvbSysVdpDfltReinitKeepAlive

# <span id="page-3503-0"></span>**show evb**

Displays the EVB port and the port bridging type.

**show evb [port** *chassis/slot/port* **| linkagg** *agg\_id***]**

## **Syntax Definitions**

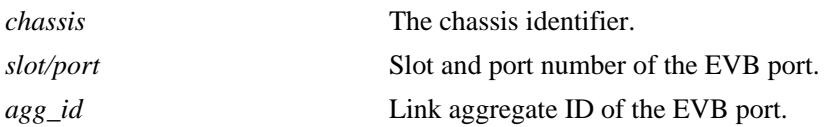

## **Defaults**

By default, the EVB port type is displayed for all ports and link aggregates.

## **Platforms Supported**

OmniSwitch 6900

## **Usage Guidelines**

Use the **port** or **linkagg** parameters with this command to display information for a specific port or link aggregate.

## **Examples**

-> show evb port linkagg Port Bridging Type --------+---------------- 0/1 VLAN 0/2 VLAN -> show evb port Port Bridging Type --------+---------------- 1/1 VLAN 1/2 VLAN -> show evb port 1/2 Port Bridging Type --------+---------------- 1/2 VLAN

*output definitions*

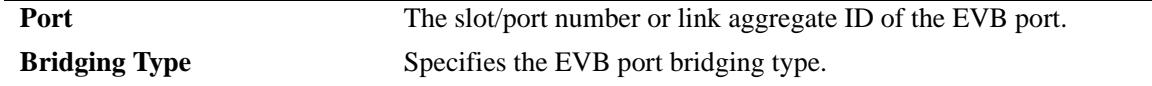

# **Related Commands**

**[evb port type](#page-3496-0)** Configures the EVB port type.

# **MIB Objects**

evbPortModeTable evbPortId evbPortMode

# <span id="page-3505-0"></span>**show evb config**

Displays the current EVB configuration on the switch.

**show evb config**

## **Syntax Definitions**

N/A

## **Defaults**

N/A

## **Platforms Supported**

OmniSwitch 6900

## **Usage Guidelines**

NA

## **Examples**

-> show evb config

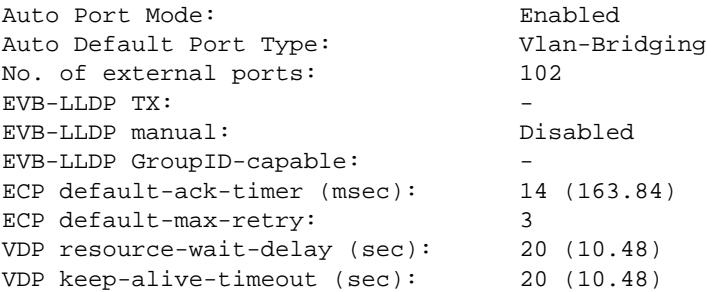

#### *output definitions*

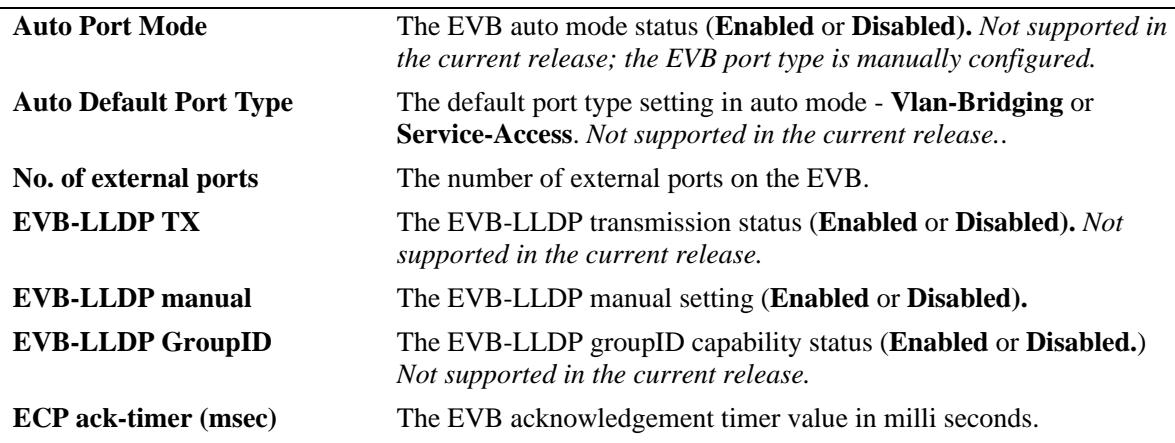

#### *output definitions (continued)*

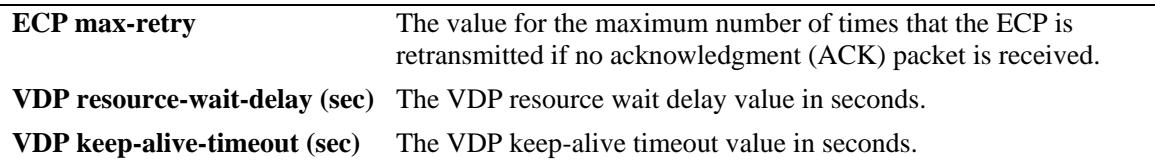

#### **Release History**

Release 7.3.1; command introduced.

#### **Related Commands**

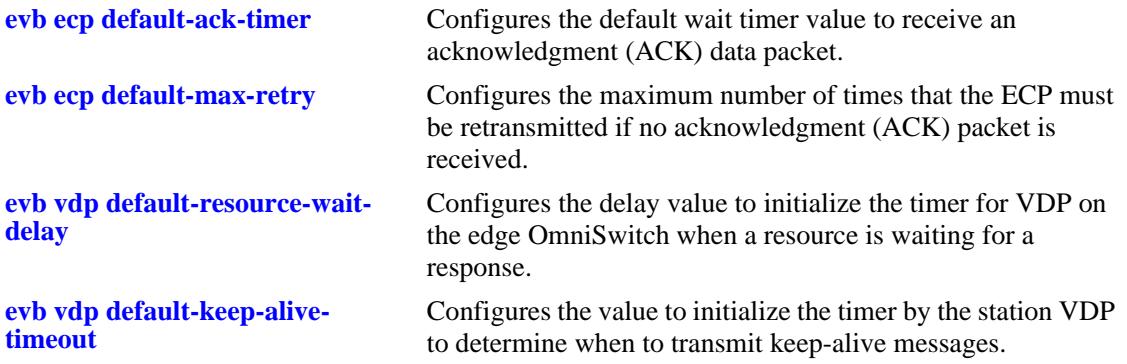

# **MIB Objects**

evbMIBScalarObjects evbPortAutoMode evbDefaultType ieee8021BridgeEvbConfig ieee8021BridgeEvbSysNumExternalPorts ieee8021BridgeEvbSysEvbLldpTxEnable ieee8021BridgeEvbSysEvbLldpManual ieee8021BridgeEvbSysEvbLldpGidEnable ieee8021BridgeEvbECPACkTimer ieee8021BridgeEvbECPMaxRetires ieee8021BridgeEvbSysVdpDfltRsrcWaitDelay ieee8021BridgeEvbSysVdpDfltReinitKeepAlive

# <span id="page-3507-0"></span>**show evb vsi-db-table**

Displays the different configuration settings stored in the Virtual Station Interface (VSI) database.

**show evb vsi-db-table** *chassis/slot/port* **| linkagg** *agg\_id***] [sbp** *sbp* **| vsi-id** *vsi\_id* **| mac** *mac\_address***] [vlan** *vlan\_id* **| group-id** *group\_id***] [detail]**

#### **Syntax Definitions**

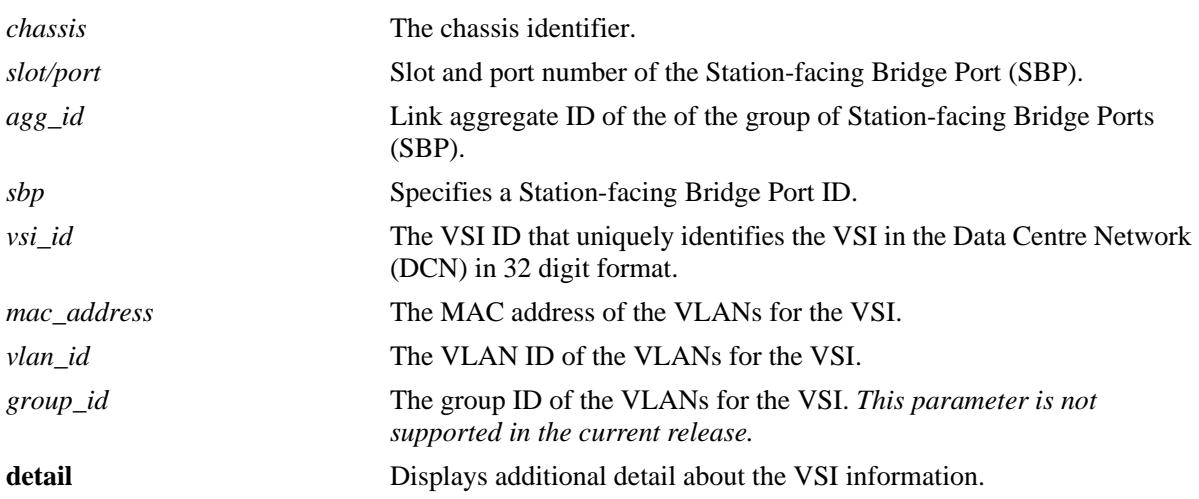

#### **Defaults**

N/A

## **Platforms Supported**

OmniSwitch 6900

## **Usage Guidelines**

- This show command has three layers of options that can be entered to narrow the scope of display. The first layer consists of the following options:
	- *slot/port*: to get information related to a specific port.
	- *sbp* or *vsi\_id* or *mac\_address:* to get information related to a specific SBP ID, VSI ID, or MAC address
	- no option: to get information related to all ports.
- For the second layer of information detail, some specific filter option can be entered after the first layer option such as *vlan*.
- For the third layer of information detail, the **detail** keyword can be specified for a more detailed display. When detail option is specified, extensive information of VSI is displayed in paragraph format. A proper filter option must be used to get exact data.

## **Examples**

-> show evb vsi-db-table

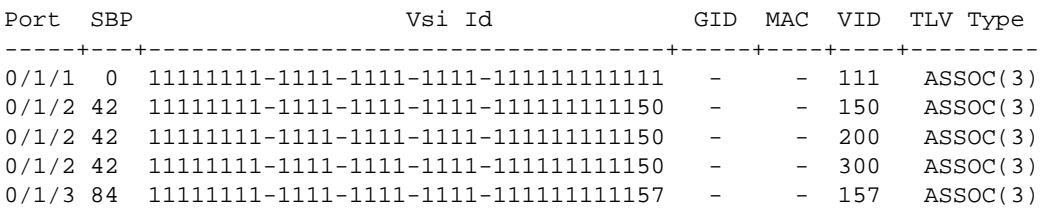

-> show evb vsi-db-table 1/1 detail

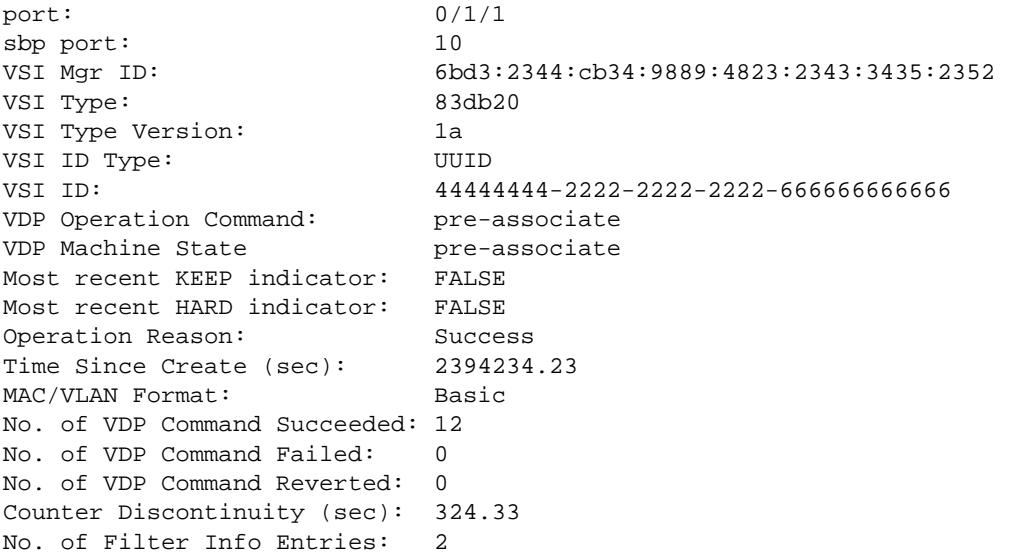

#### *output definitions*

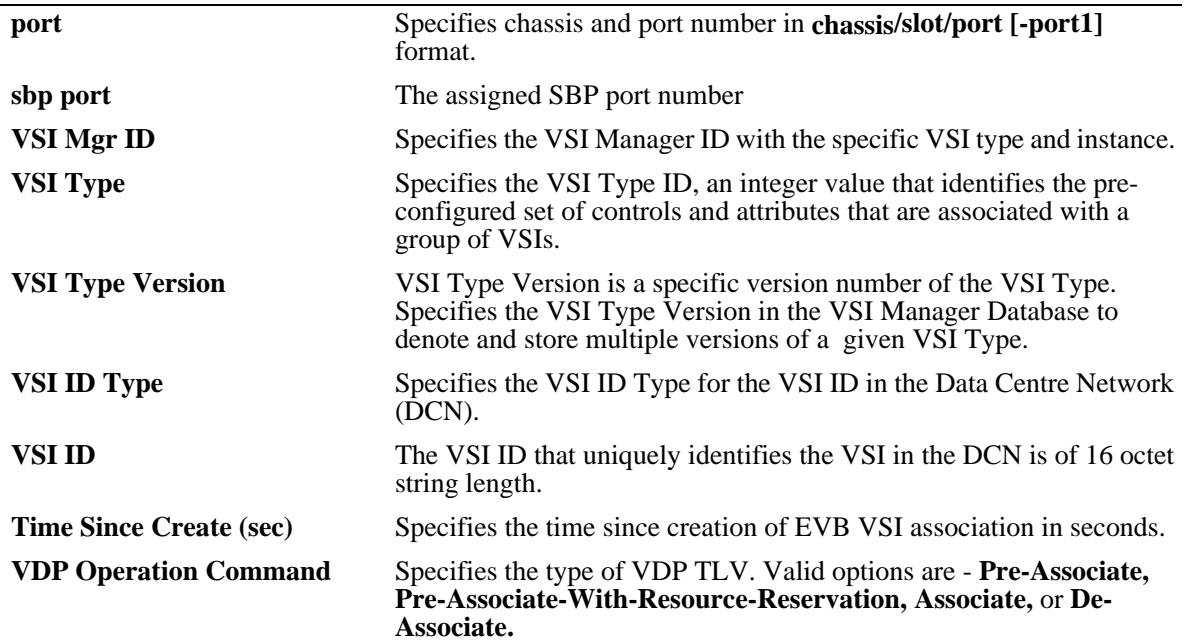

*output definitions (continued)*

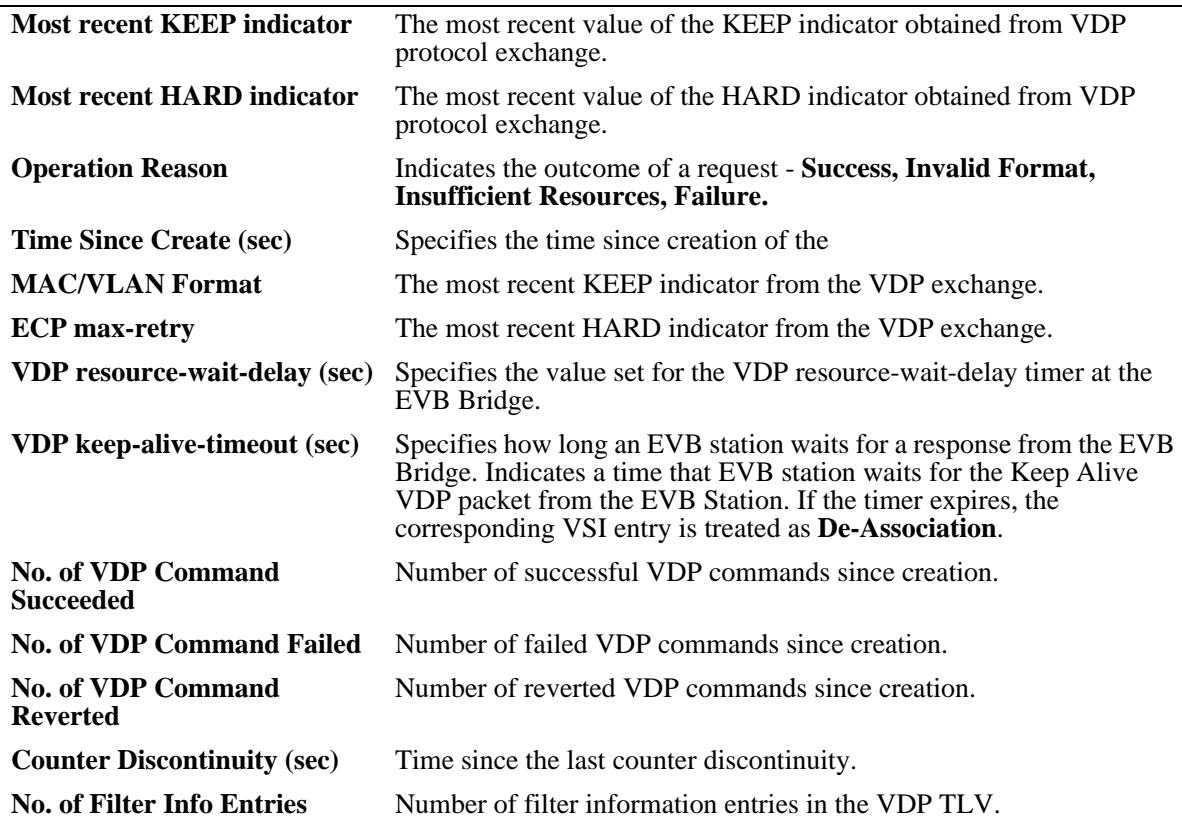

# **Release History**

Release 7.3.1; command introduced.

## **Related Commands**

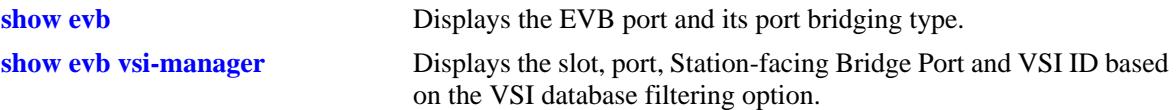

## **MIB Objects**

ieee8021BridgeEvbVSIDBTable ieee8021BridgeEvbVSIDBMacTable ieee8021BridgeEvbVSIPortNumber ieee8021BridgeEvbVSIID ieee8021BridgeEvbGroupID ieee8021BridgeEvbVSIMac ieee8021BridgeEvbVSIVlanID ieee8021BridgeEvbVSIPortNumber ieee8021BridgeEvbVSIMgrID ieee8021BridgeEvbVSIType ieee8021BridgeEvbVSITypeVersion ieee8021BridgeEvbVSIIDType ieee8021BridgeEvbVSIID ieee8021BridgeEvbVsiVdpOperCmd ieee8021BridgeEvbVDPMachineState ieee8021BridgeEvbVsiOperRevert ieee8021BridgeEvbVsiOperHard ieee8021BridgeEvbVsiOperReason ieee8021BridgeEvbVSITimeSinceCreate ieee8021BridgeEvbVSIMvformat ieee8021BridgeEvbVDPCommandsSucceeded ieee8021BridgeEvbVDPCommandsFailed ieee8021BridgeEvbVDPCommandsReverts ieee8021BridgeEvbVDPCounterDiscontinuity ieee8021BridgeEvbVSINumMACs

# <span id="page-3511-0"></span>**show evb vsi-manager**

Displays the slot, port, Station-facing Bridge Port and VSI ID based on the VSI database filtering option.

**show evb vsi-manager [***manager\_id* **| vsi-type** *vsi\_type***]** 

## **Syntax Definitions**

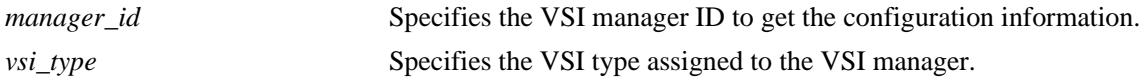

#### **Defaults**

N/A

## **Platforms Supported**

OmniSwitch 6900

## **Usage Guidelines**

#### **Examples**

-> show evb vsi-manager

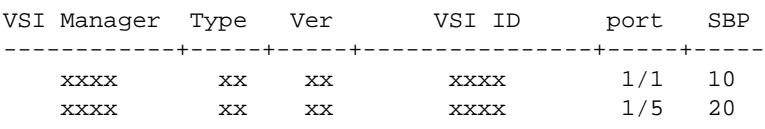

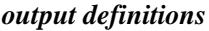

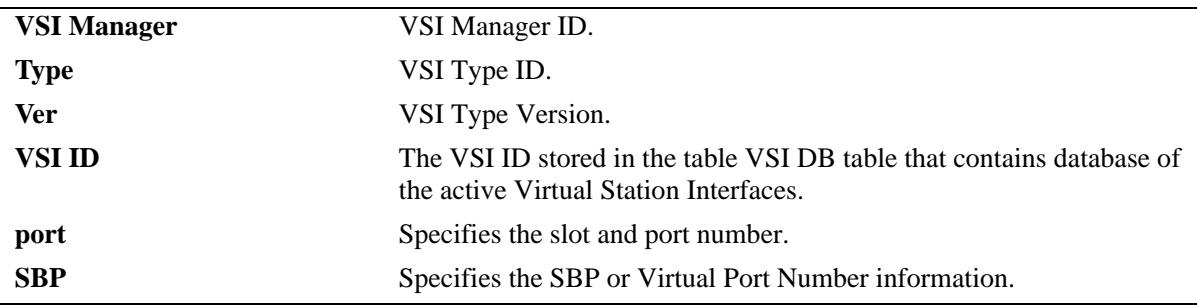

## **Release History**

Release 7.3.1; command introduced.

## **Related Commands**

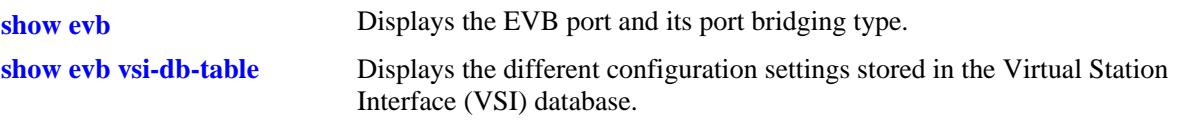

# **MIB Objects**

ieee8021BridgeEvbVSIDBTable

```
ieee8021BridgeEvbVSIMgrID
ieee8021BridgeEvbVSIType
ieee8021BridgeEvbVSITypeVersion
ieee8021BridgeEvbVSIID
ieee8021BridgeEvbVSIPortNumber
```
# <span id="page-3513-0"></span>**show evb sbp-config**

Displays the Virtual Station Interface (VSI) to Station-facing Bridge Port (SBP) mapping information.

**show evb sbp-config** *chassis/slot/port* **| linkagg** *agg\_id***]** 

## **Syntax Definitions**

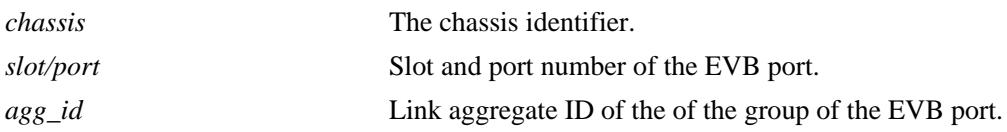

## **Defaults**

N/A

## **Platforms Supported**

OmniSwitch 6900

## **Usage Guidelines**

The *slot/port* and *agg\_id* parameter values specify the port number or link aggregate ID number to display the EVB CDCP status. If no port number is specified, then the mapping for all ports is displayed.

## **Examples**

-> show evb sbp-config

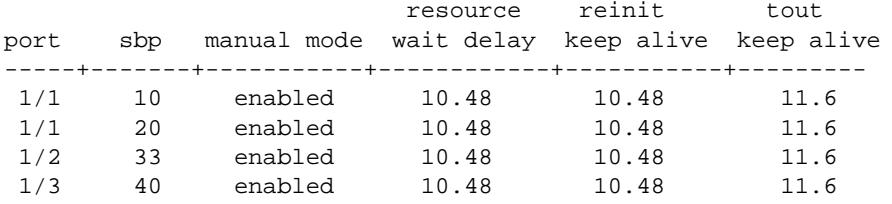

-> show evb sbp-config port linkagg 1

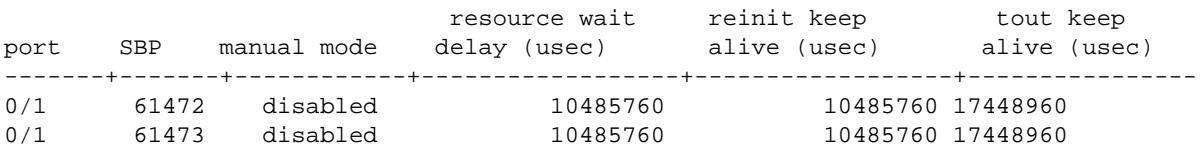

```
output definitions
```
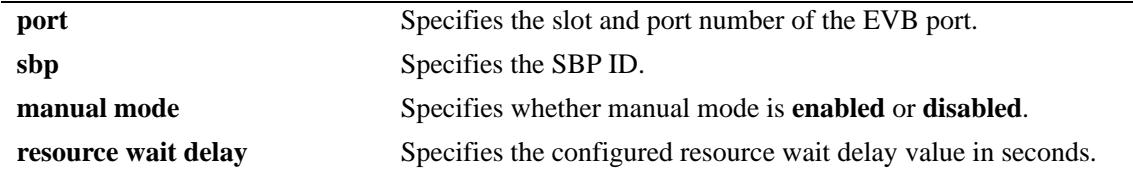

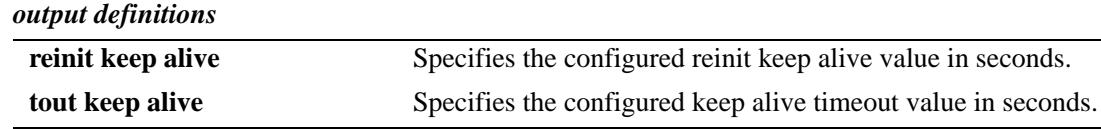

## **Release History**

Release 7.3.1; command introduced.

## **Related Commands**

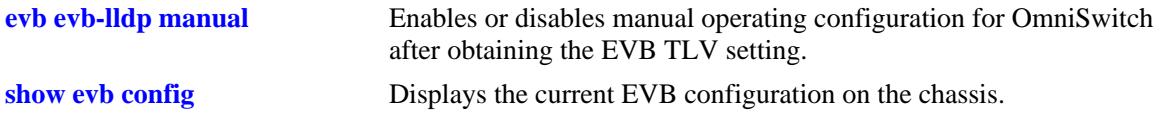

## **MIB Objects**

ieee8021BridgeEvbSbpTable

ieee8021BridgeEvbSbpComponentID ieee8021BridgeEvbSbpPortNumber ieee8021BridgeEvbSbpLldpManual ieee8021BridgeEvbSbpVdpOperRsrcWaitDelay ieee8021BridgeEvbSbpVdpOperReinitKeepAlive ieee8021BridgeEvbSbpVdpOperToutKeepAlive

# <span id="page-3515-0"></span>**show evb cdcp-status**

Displays the S-channel discovery and configuration protocol (CDCP) status of Uplink Access Ports (UAP).

**show evb cdcp-status** *chassis/slot/port***]** 

#### **Syntax Definitions**

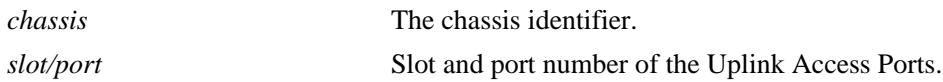

#### **Defaults**

N/A

## **Platforms Supported**

OmniSwitch 6900

## **Usage Guidelines**

The *slot/port* parameter specifies the port number to display the EVB CDCP status. If no port number is specified, then the EVB CDCP status is displayed for all the related ports.

## **Examples**

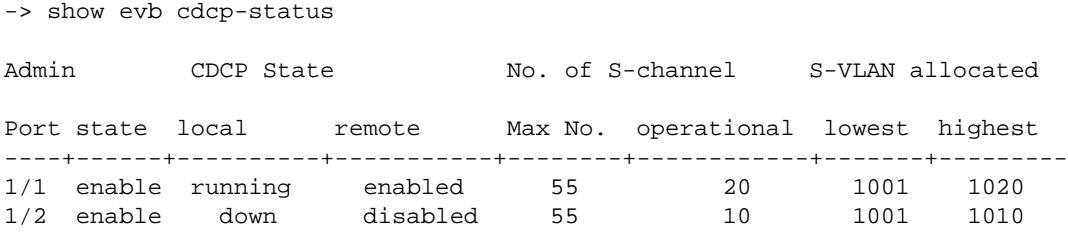

*output definitions*

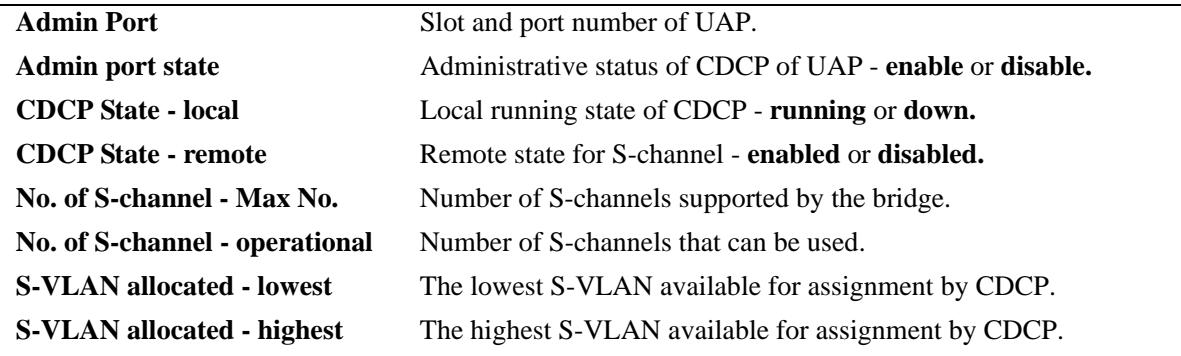

## **Release History**

Release 7.3.1; command introduced.

## **Related Commands**

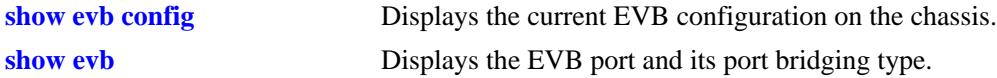

## **MIB Objects**

ieee8021BridgeEvbUAPConfigTable

ieee8021BridgePhyPort ieee8021BridgeEvbUAPSchCdcpAdminEnable ieee8021BridgeEvbUAPSchOperState ieee8021BridgeEvbSchCdcpRemoteEnable ieee8021BridgeEvbUAPSchAdminCDCPChanCap ieee8021BridgeEvbUAPSchOperCDCPChanCap ieee8021BridgeEvbUAPSchAdminCDCPSVIDPoolLow ieee8021BridgeEvbUAPSchAdminCDCPSVIDPoolHigh

# <span id="page-3517-0"></span>**show evb s-channel**

Displays the S-Channel information.

**show evb s-channel** *chassis/slot/port***]** 

## **Syntax Definitions**

*chassis* The chassis identifier. *slot/port* Slot and port number.

#### **Defaults**

N/A

## **Platforms Supported**

OmniSwitch 6900

## **Usage Guidelines**

The *slot/port* parameter specifies the port number to display the S-channel configuration. If no port number is specified, then the S-channel configuration is displayed for all the related ports.

## **Examples**

```
> show evb s-channel
```
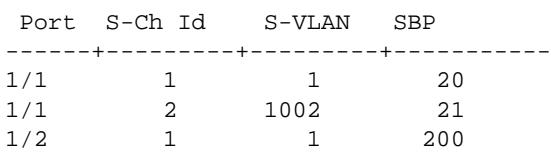

#### *output definitions*

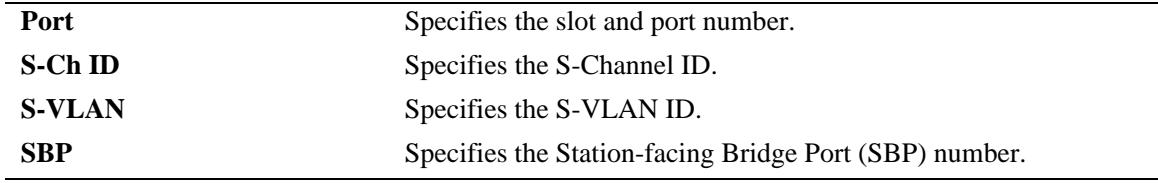

## **Release History**

Release 7.3.1; command introduced.

## **Related Commands**

**[show evb cdcp-status](#page-3515-0)** Displays the S-channel Discovery and Configuration Protocol (CDCP) status of Uplink Access Ports (UAP).

## **MIB Objects**

```
ieee8021BridgeEvbCAPConfigTable
```

```
Ieee8021BridgePhyPort
ieee8021BridgeEvbSchID
ieee8021BridgeEvbCAPSChannelID
ieee8021BridgeEvbCAPAssociateSBPOrURPPort
```
# <span id="page-3519-0"></span>**show evb ecp-status**

Displays the Edge Control Protocol (ECP) status.

**show evb ecp-status** *chassis/slot/port***]**

## **Syntax Definitions**

*chassis* The chassis identifier. *slot/port* Slot and port number.

#### **Defaults**

N/A

## **Platforms Supported**

OmniSwitch 6900

#### **Usage Guidelines**

The *slot/port* parameter specifies the port number to display the ECP status. If no port number is specified, then the ECP status is displayed for all the related ports.

## **Examples**

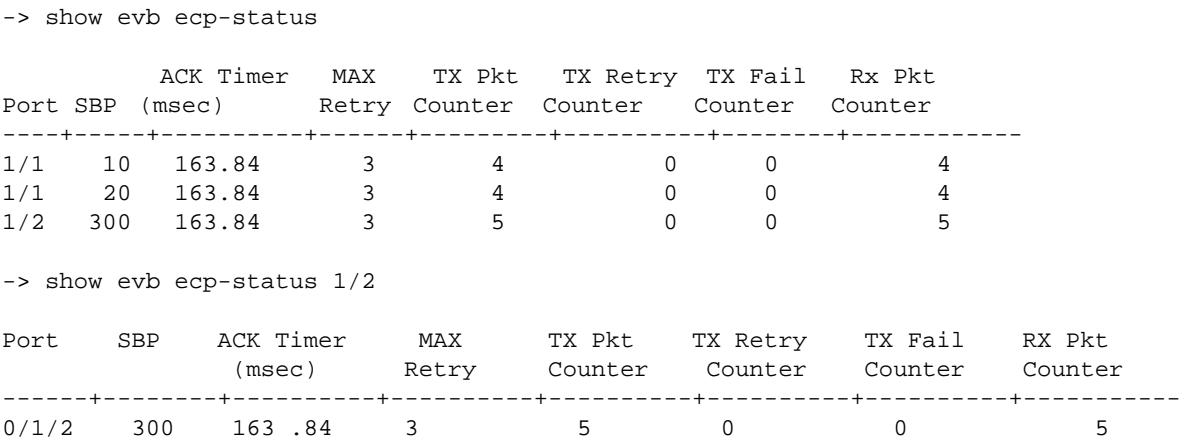

```
output definitions
```
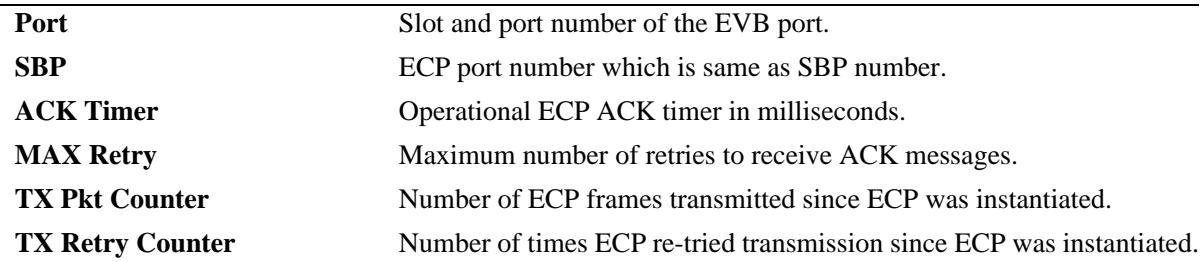

#### *output definitions*

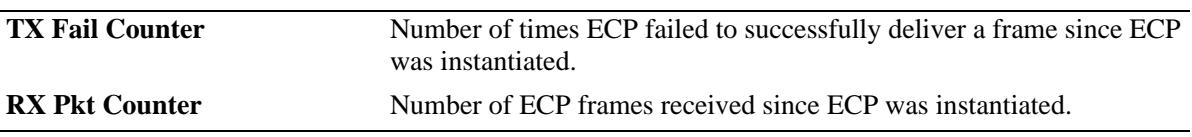

## **Release History**

Release 7.3.1; command introduced.

## **Related Commands**

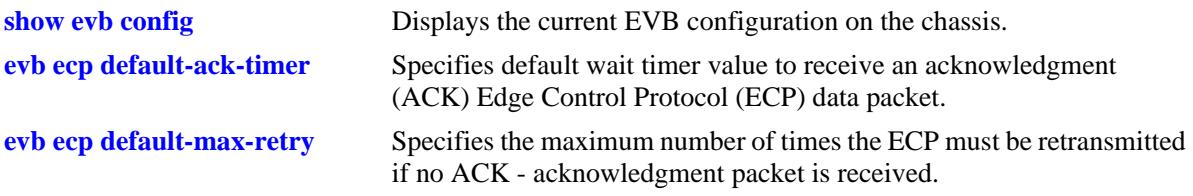

## **MIB Objects**

ieee8021BridgeEvbECPTable

```
ieee8021BridgeEvbECPPort
ieee8021BridgeEvbECPOperAckTimerInit
ieee8021BridgeEvbECPOperMaxRetries
ieee8021BridgeEvbECPTxFrameCount
ieee8021BridgeEvbECPTxRetryCount
ieee8021BridgeEvbECPTxFailures
ieee8021BridgeEvbECPRxFrameCount
```
# **43 FIP Snooping Commands**

The OmniSwitch implementation of Fibre Channel over Ethernet (FCoE) Initiation Protocol (FIP) snooping supports the FCoE technology used to tunnel Fibre Channel (FC) frames within Ethernet MAC frames.When the FCoE and FIP snooping functionality is enabled, the OmniSwitch serves as an FCoE transit switch. In this role, the OmniSwitch implementation of Data Center Bridging (DCB) is also used to provide the lossless Ethernet network required to support FCoE.

This implementation of FIP snooping ensures the security of the FCoE network and maintains a virtual point-to-point network connection between FCoE Nodes (ENodes) and FCoE Forwarder (FCF) devices. In addition, FIP snooping is also required to support OmniSwitch FCoE/FC gateway functionality that allows the switch to provide FCoE forwarding services between an FCoE network and a native FC storage area network (SAN).

- An OmniSwitch FCoE transit switch is placed between ENodes (servers or other bridges) and an FCF or an OmniSwitch FCoE/FC gateway to extend the reach of the FCoE network without extending the physical FC connections.
- An OmniSwitch FCoE/FC gateway runs FIP snooping on the 10G Ethernet FCoE ports that connect to an FCoE network. On the same switch, FC ports connect to native FC switches or nodes. Traffic is transmitted between the FCoE network and the FC SAN through the gateway switch.

This chapter provides information about configuring FCoE and FIP global and port parameters through the Command Line Interface (CLI). See [Chapter 44, "FCoE/FC Gateway Commands,"](#page-3565-0) for more information about configuring OmniSwitch FCoE/FC gateway functionality.

MIB information for the FCoE and FIP snooping commands is as follows:

*Filename*: ALCATEL-IND1-FIPS-MIB.mib *Module:* alcatelIND1FipsMIB

The FCoE and FIP Snooping commands are listed here:

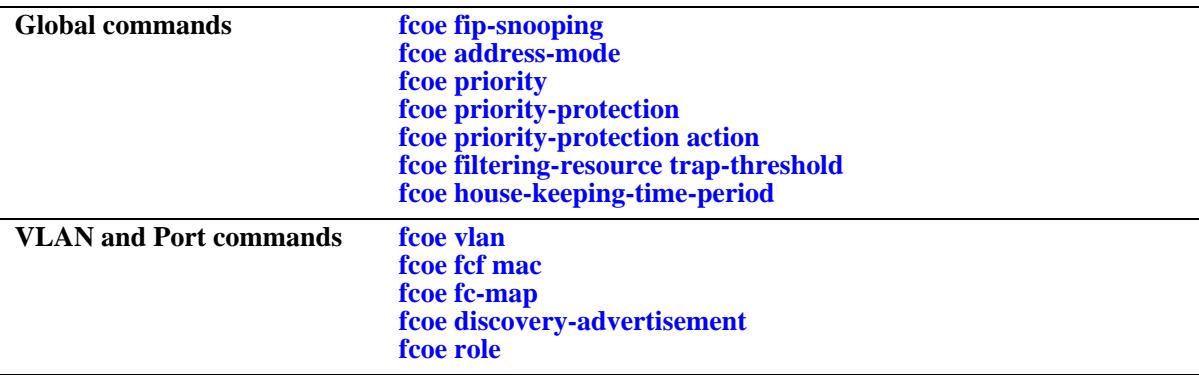

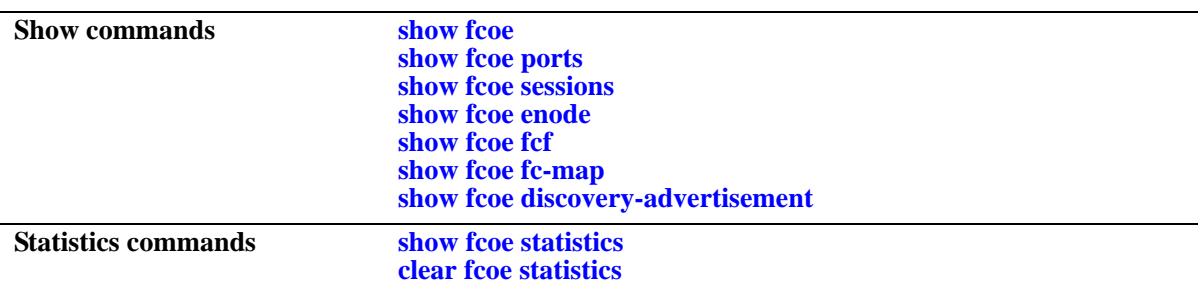

# <span id="page-3523-0"></span>**fcoe fip-snooping**

Enables or disables Fibre Channel Initiation Protocol (FIP) snooping on the switch. FIP Snooping is enabled to allow the OmniSwitch to serve as an FCoE transit switch.

**fcoe fip-snooping admin-state {enable | disable}**

#### **Syntax Definitions**

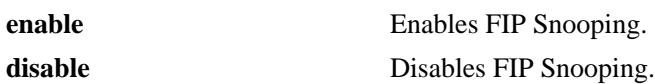

#### **Defaults**

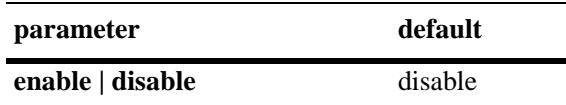

## **Platforms Supported**

OmniSwitch 6900

## **Usage Guidelines**

When FIP Snooping is enabled, traffic with an Ethertype of FCoE is dropped on all switch VLANs and ports that are not configured as FCoE VLANs and ports.

#### **Examples**

-> fcoe fip-snooping admin-state enable -> fcoe fip-snooping admin-state disable

## **Release History**

Release 7.3.2; command was introduced.

## **Related Commands**

**[show fcoe](#page-3543-0)** Displays the FCoE and FIP snooping status and configuration for the switch.

## **MIB Objects**

alaFipsConfig alaFipsConfigFIPSAdmin

# <span id="page-3524-0"></span>**fcoe address-mode**

Configures the FCoE addressing mode. This mode determines whether a server-provided MAC address (SPMA) or a fabric-provided MAC address (FPMA) is assigned to virtual FCoE entities.

**fcoe address-mode {spma | fpma}**

## **Syntax Definitions**

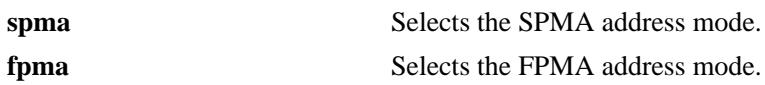

## **Defaults**

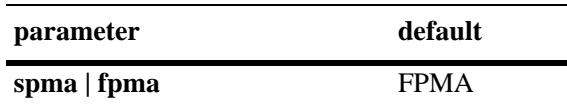

## **Platforms Supported**

OmniSwitch 6900

## **Usage Guidelines**

- The FCoE Node (ENode) and the FCoE Forwarder (FCF) must use the same addressing mode to establish virtual links between the ENode and FCF. Configure the global OmniSwitch addressing mode to match the mode used by the ENode and FCF.
- When the FPMA mode is active, a MAC address is assigned by an FCF to a single ENode MAC. This MAC address is not assigned to any other ENode MAC in the same VLAN.
- **•** When the SPMA mode is active, MAC addresses are assigned by the ENode server.
- To change the addressing mode selection, disable FIP Snooping for the switch then make the change and enable FIP Snooping again.

## **Examples**

```
-> fcoe address-mode spma
-> fcoe address-mode fpma
```
## **Release History**

Release 7.3.2; command was introduced.

## **Related Commands**

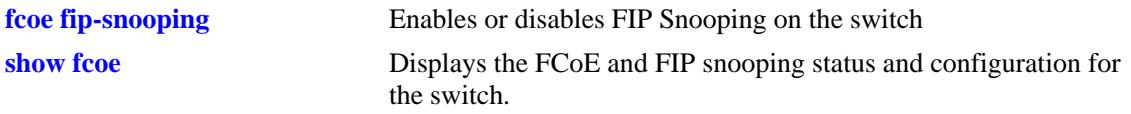

# **MIB Objects**

alaFipsConfig alaFipsConfigAddressMode

# <span id="page-3526-0"></span>**fcoe priority**

Configures up to two global priority values that are designated as lossless for FCoE traffic.

**fcoe priority {***priority***} [***priority***]**

#### **Syntax Definitions**

*priority* A priority value between 0–7.

## **Defaults**

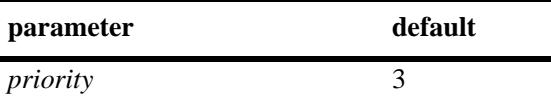

## **Platforms Supported**

OmniSwitch 6900

## **Usage Guidelines**

- This command overwrites the existing FCoE priority values used by the switch.
- If two priority values are configured but there is a need to change only one of the values, both priority values must be specified with this command. For example, if the current priority is set to 2 and 5, to change priority 2 to 3, specify both 3 and 5 as the priority values.
- **•** Specify a priority value of 3 to set the priority back to the default value.
- The FCoE priority values are used when FCoE priority protection is enabled for the switch.
- In addition to enabling priority protection, a lossless DCB FCoE profile with the same FCoE priority values must be assigned to the FCoE interfaces.

## **Examples**

-> fcoe priority 2 5 -> fcoe priority 3 5 -> fcoe priority 3

## **Release History**

Release 7.3.2; command was introduced.

## **Related Commands**

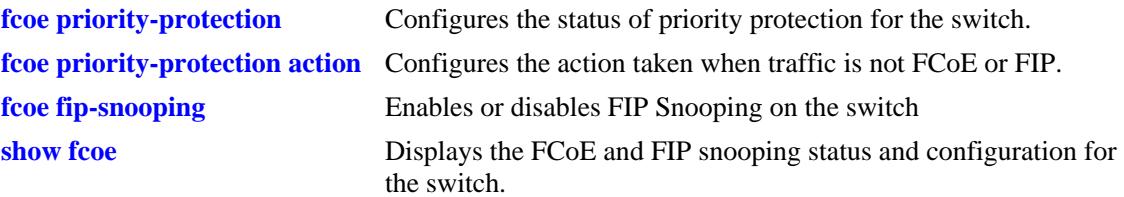

# **MIB Objects**

alaFipsConfig alaFipsConfigPriorityOne alaFipsConfigPriorityTwo
# <span id="page-3528-0"></span>**fcoe priority-protection**

Enables or disables priority protection.

**fcoe priority-protection {enable | disable}**

### **Syntax Definitions**

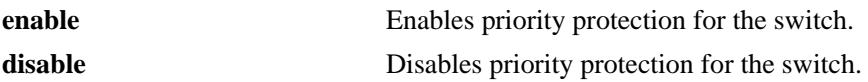

### **Defaults**

By default, priority protection is disabled for the switch.

### **Platforms Supported**

OmniSwitch 6900

### **Usage Guidelines**

- When priority protection is enabled, only FCoE and FIP traffic that matches the FCoE lossless priority values is allowed. All other traffic is either marked or dropped, based on the priority protection action configured for the switch.
- This command applies only to the priority value that is specified using the **[fcoe priority](#page-3526-0)** command.
- The FCoE priority value is advertised to FCoE-enabled hosts using the Data Center Bridging Exchange (DCBx) protocol.

### **Examples**

- -> fcoe priority-protection enable
- -> fcoe priority-protection disable

### **Release History**

Release 7.3.2; command was introduced.

### **Related Commands**

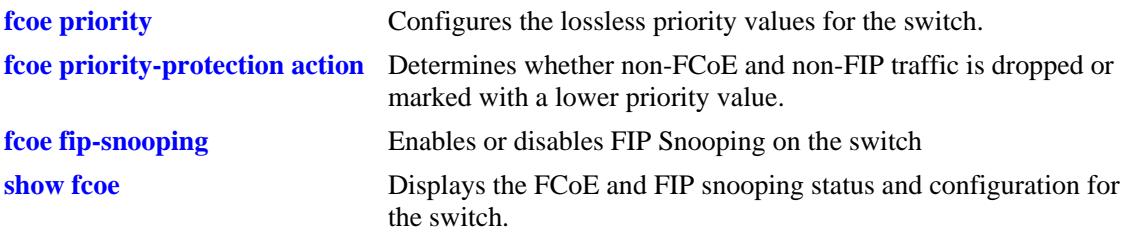

# **MIB Objects**

alaFipsConfig alaFipsConfigPrioProtection

# <span id="page-3530-0"></span>**fcoe priority-protection action**

Specifies whether non-FCoE and non-FIP traffic is dropped or marked with a lower priority value. This action is only valid when FCoE priority protection is enabled for the switch.

**fcoe priority-protection action {drop | remark** *priority***}**

#### **Syntax Definitions**

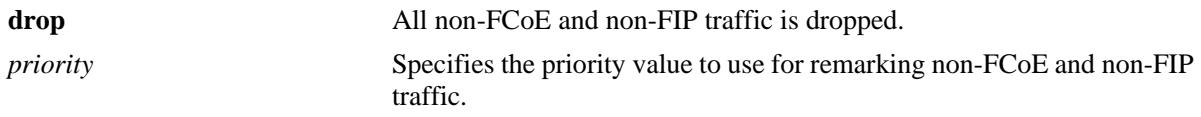

### **Defaults**

By default, non-FCoE and non-FIP traffic is dropped when priority protection is enabled for the switch.

### **Platforms Supported**

OmniSwitch 6900

### **Usage Guidelines**

- When priority protection is enabled, only FCoE traffic that matches the protected priority values is allowed in the priority queues. All other traffic is either re-marked or dropped, based on the priority protection action configured for the switch.
- If the re-mark action is configured, traffic is marked with the specified priority value and forwarded on the switch.

### **Examples**

- -> fcoe priority-protection action drop
- -> fcoe priority-protection action remark 0

## **Release History**

Release 7.3.2; command was introduced.

## **Related Commands**

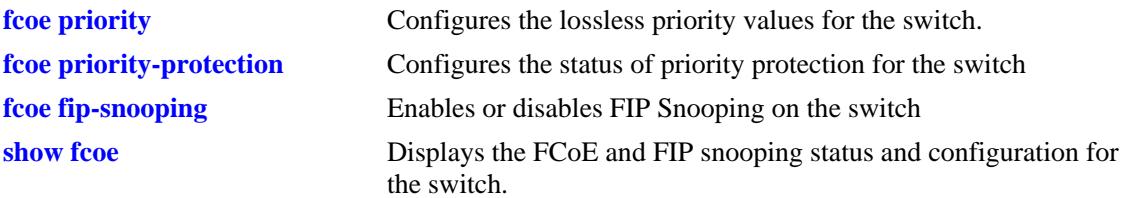

# **MIB Objects**

alaFipsConfig alaFipsConfigPriorityProtectionAction

# <span id="page-3532-0"></span>**fcoe filtering-resource trap-threshold**

Configures the percentage of filtering resources used as a trap threshold value. When this percentage is reached, a trap is generated by the switch.

**fcoe filtering-resource trap-threshold** *percentage*

#### **Syntax Definitions**

*percentage* The percentage of filtering resources used.

#### **Defaults**

By default, the filtering resource trap threshold percentage is set to 80%.

#### **Platforms Supported**

OmniSwitch 6900

#### **Usage Guidelines**

To disable the generation of filtering resource traps, set the trap threshold value to "0".

#### **Examples**

```
-> fcoe filtering-resource trap-threshold 50
-> fcoe filtering-resource trap-threshold 0
```
### **Release History**

Release 7.3.2; command was introduced.

#### **Related Commands**

**[show fcoe](#page-3543-0)** Displays the FCoE and FIP snooping status and configuration for the switch.

### **MIB Objects**

Notifications (Traps) alaFipsResourceThresholdReached alaFipsFilterResourceUsage

# <span id="page-3533-0"></span>**fcoe house-keeping-time-period**

Configures the amount of time the FCoE switch waits to receive keep alive messages from the ENode and FCF for a given FCoE session. When this time expires and no keep alive messages were received for any entity of the session, the session information is removed.

**fcoe house-keeping-time-period** *seconds*

### **Syntax Definitions**

*seconds* The keep alive wait time, in seconds.

## **Defaults**

By default, the housekeeping timer is set to 300 seconds.

### **Platforms Supported**

OmniSwitch 6900

### **Usage Guidelines**

To disable the housekeeping timer, set the timer value to "0"

### **Examples**

```
-> fcoe house-keeping-time-period 120
-> fcoe house-keeping-time-period 0
```
### **Release History**

Release 7.3.2; command was introduced.

### **Related Commands**

**[show fcoe](#page-3543-0)** Displays the FCoE and FIP snooping status and configuration for the switch.

### **MIB Objects**

```
alaFipsConfig
  alaFipsConfigHouseKeepingTimePeriod
```
# <span id="page-3534-0"></span>**fcoe vlan**

Configures an FCoE VLAN. This type of VLAN is used to deploy the OmniSwitch implementation of FIP snooping.

**fcoe vlan** *vlan\_id* **[admin-state {enable | disable}] [name** *description***]** 

**no fcoe vlan** *vlan\_id*

### **Syntax Definitions**

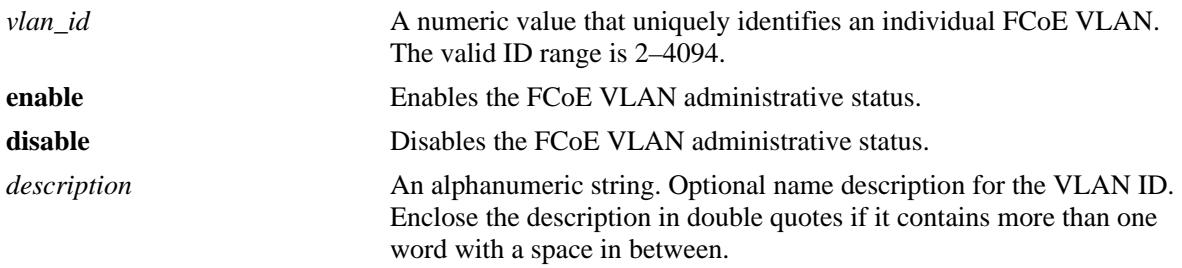

### **Defaults**

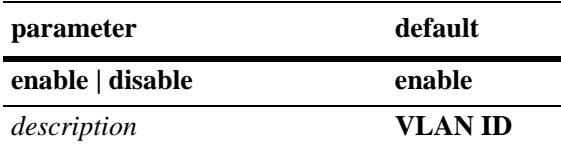

### **Platforms Supported**

OmniSwitch 6900

### **Usage Guidelines**

- **•** Use the **no** form of this command to remove a FCoE VLAN from the switch configuration. All VLAN ports are detached before the VLAN is removed.
- Specify a VLAN ID that does not exist in the switch configuration, or the ID of a dynamically created MVRP VLAN.
- **•** Only 802.1q-tagged FCoE ports and link aggregates can be members of FCoE VLANs.
- **•** Configuring a FCoE VLAN as a default VLAN for a port or link aggregate is not allowed. All port associations are created by tagging FCoE ports with the FCoE VLAN ID.
- **•** Configuring default VLAN 1 as an FCoE VLAN is not allowed.
- **•** The following features are not supported on FCoE VLANs:
	- IGMP Snooping
	- IP interface
	- HA VLANs
	- SVLAN and CVLAN
	- Shortest Path Bridging (SPB)
	- MCLAG
	- UDP Relay, DHCP Snooping
	- Universal Network Profile (UNP)
- **•** An OmniSwitch FCoE transit switch operates between an FCoE Node (ENode) and a FCoE Forwarder (FCF). Manual configuration of the FCoE VLAN is required along the transit switch path. However, the ENode and FCF may invoke FIP VLAN discovery to discover the FCoE VLANs within the transit path. If not, manual configuration of the FCoE VLANs may also be required on the appropriate ENodes and FCFs.

### **Examples**

```
-> fcoe vlan 100
```

```
-> no fcoe vlan 100
```
- -> fcoe vlan 100 admin-state enable name fcoe-vlan1
- -> fcoe vlan 100 admin-state enable

## **Release History**

Release 7.3.2; command introduced.

### **Related Commands**

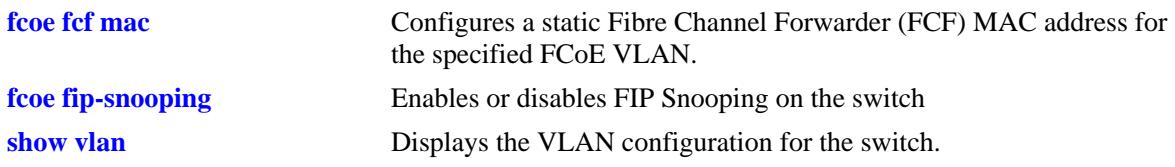

## **MIB Objects**

alaFipsVlanTable alaFipsVlanId alaFipsVlanFCMap alaFipsVlanRowStatus

# <span id="page-3536-0"></span>**fcoe fcf mac**

Configures a static Fibre Channel Forwarder (FCF) MAC address for the specified FCoE VLAN. Virtual Fibre Channel (FC) links that traverse the lossless Ethernet network send FCoE frames to and from the FCF MAC address.

**fcoe fcf mac** *mac\_address* **vlan** *vlan\_id*

**no fcoe fcf** *mac\_address* **vlan** *vlan\_id*

#### **Syntax Definitions**

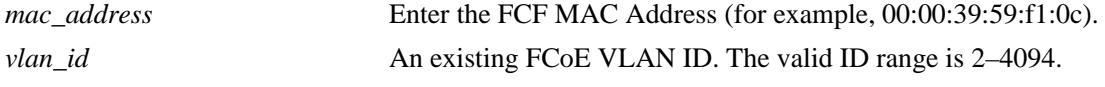

### **Defaults**

N/A

### **Platforms Supported**

OmniSwitch 6900

### **Usage Guidelines**

- **•** Use the **no** form of this command to remove the FCF MAC address from the specified FCoE VLAN.
- **•** The FCoE VLAN ID must already exist in the switch configuration.

### **Examples**

```
-> fcoe fcf mac 30:10:94:01:00:00 vlan 100
-> no fcoe fcf 30:10:94:01:00:00
```
### **Release History**

Release 7.3.2; command introduced.

### **Related Commands**

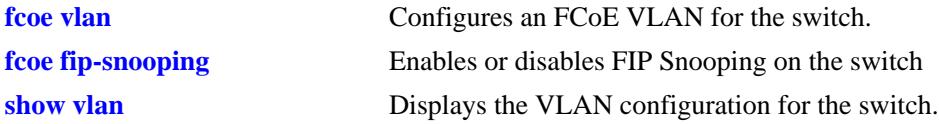

### **MIB Objects**

```
alaFipsVlanTable
  alaFipsVlanId
  alaFipsVlanFCMap
```
# <span id="page-3537-0"></span>**fcoe fc-map**

Configures a static Fibre Channel Mapped Address Prefix (FC-MAP) for the specified FCoE VLAN. The FC-MAP is a 24-bit value used by the Fibre Channel Forwarder (FCF) to identify an individual fabric.

**fcoe fc-map** *prefix* **vlan** *vlan\_id*

**no fcoe fc-map** *prefix* **vlan** *vlan\_id*

### **Syntax Definitions**

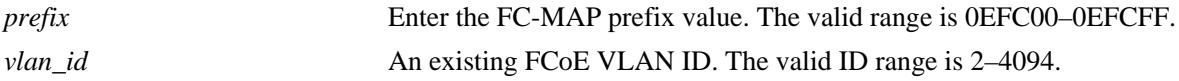

### **Defaults**

By default, the FC-MAP is set to 0E:FC:00.

### **Platforms Supported**

OmniSwitch 6900

### **Usage Guidelines**

- **•** On an OmniSwitch 6900, use the **no** form of this command to set the FC-MAP back to the default value (0E:FC:00) for the specified FCoE VLAN.
- The FCoE VLAN ID must already exist in the switch configuration.
- The configured FC-MAP value assigned to an FCoE VLAN must match the FC-MAP value used by the FCF device. FCF advertisement packets that contain a different FC-MAP are not processed by the switch.
- When the FCoE address mode is set to Fabric-Provided MAC Address (FPMA), the FCF uses the FC-MAP value (upper 24 bits) combined with an FCID value (lower 24 bits) to generate a unique MAC address to identify an ENode VN\_Port for FCoE transactions.

### **Examples**

```
-> fcoe fc-map 0E:FC:04 vlan 30
-> no fcoe fc-map 0E:FC:04 vlan 30
```
### **Release History**

Release 7.3.2; command introduced.

## **Related Commands**

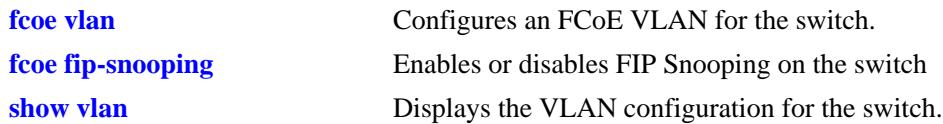

# **MIB Objects**

alaFipsVlanTable alaFipsVlanId alaFipsVlanFCMap

# <span id="page-3539-0"></span>**fcoe discovery-advertisement**

Configures FIP discovery advertisement message parameters for the specified FCoE VLAN. These parameter values are advertised in both unicast and multicast advertisements.

**fcoe discovery-advertisement vlan** *vlan\_id***[***-vlan\_id2***] [a-bit {enable | disable}] [fka-adv-period**  *adv\_seconds***] [priority** *priority***] [uds-retries** *retries***]**

### **Syntax Definitions**

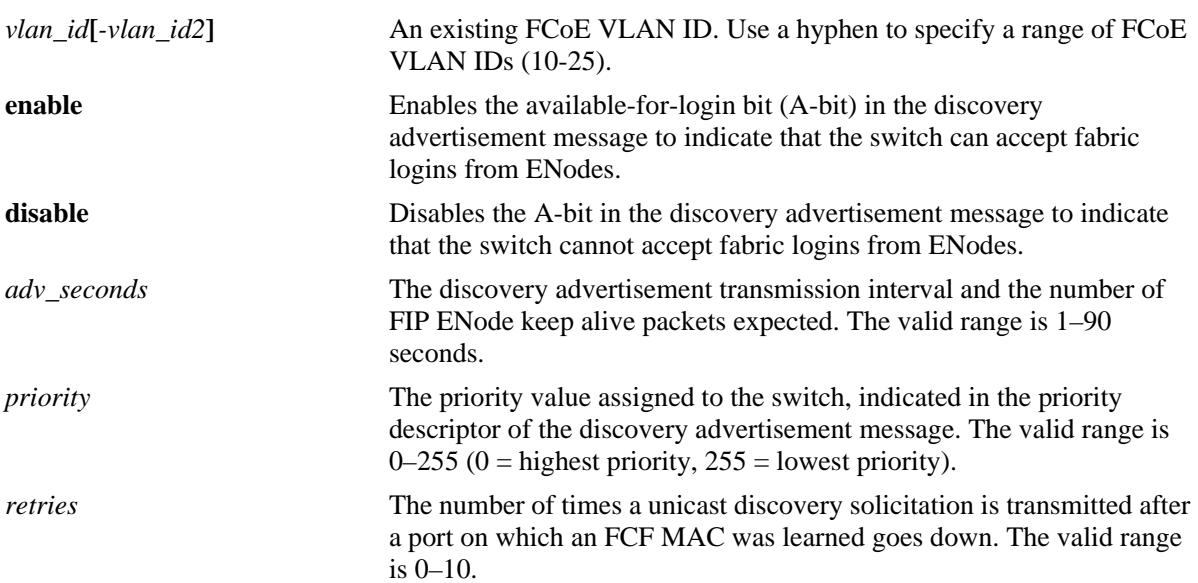

### **Defaults**

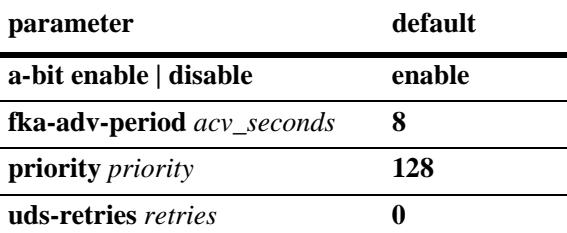

### **Platforms Supported**

OmniSwitch 6900

### **Usage Guidelines**

- When the A-bit parameter is disabled, the switch will not process any new logins for the FCoE VLAN. However, there is no impact on existing VN\_Port sessions, which are allowed to continue.
- Transmitting unicast discovery solicitations helps to find out if the same FCF is reachable on some other port of the same FCoE VLAN.

### **Examples**

```
-> fcoe discovery-advertisement vlan 100 priority 10
-> fcoe discovery-advertisement uds-retries 3
```

```
-> no fcoe discovery-advertisement vlan 100
```
### **Release History**

Release 7.3.3; command introduced.

### **Related Commands**

**[show fcoe discovery](#page-3557-0)[advertisement](#page-3557-0)** Displays the discovery advertisement parameter values for the specified VLANs.

### **MIB Objects**

alaFipsDiscAdvtTable

```
alaFipsDiscAdvtVlanId
alaFipsDiscAdvtAbit,
alaFipsDiscAdvtFkaAdvPeriod,
alaFipsDiscAdvtPriority,
alaFipsDiscAdvtUdsRetries,
alaFipsDiscAdvtRowStatus
```
# <span id="page-3541-0"></span>**fcoe role**

Configures the specified port or link aggregate as an FCoE interface and defines the role of the interface in the FCoE network.

**fcoe {port** *chassis/slot/port***[***-port2***]** *|* **linkagg** *agg\_id***[***-agg\_id2***]} role {edge | enode-only | fcf-only | mixed | trusted | ve}**

**no fcoe {port** *chassis/slot/port***[***-port2***]** *|* **linkagg** *agg\_id***[***-agg\_id2***]}**

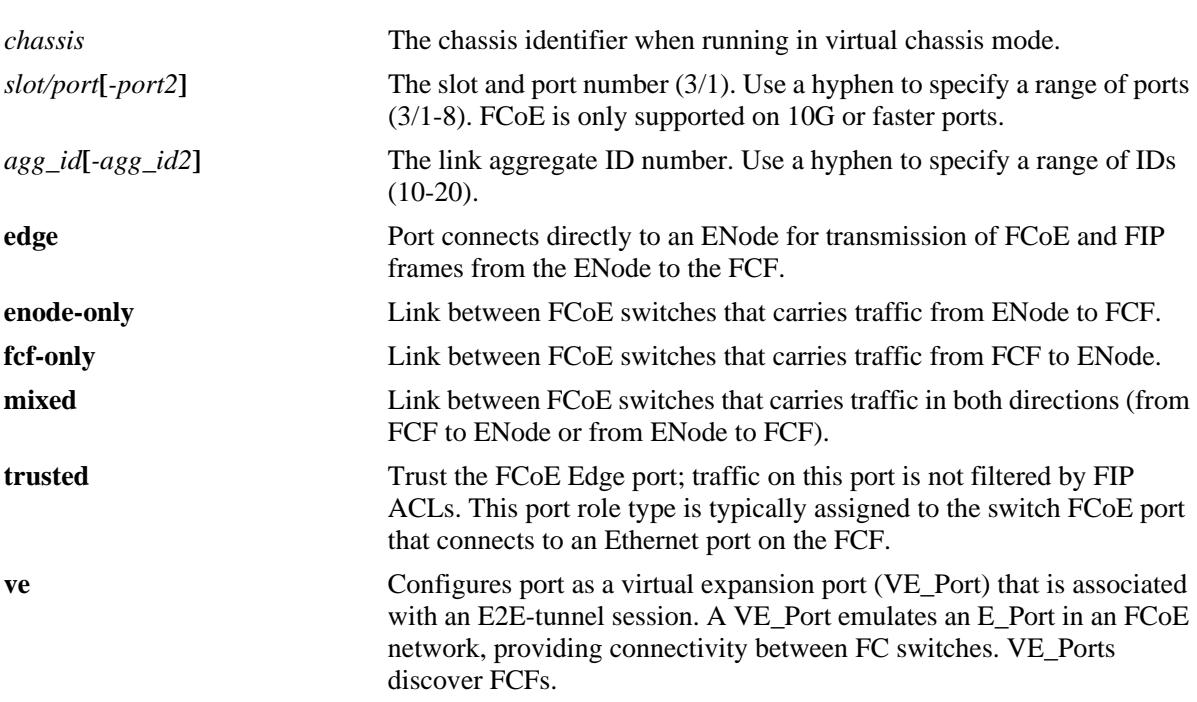

### **Syntax Definitions**

### **Defaults**

N/A

### **Platforms Supported**

OmniSwitch 6900

### **Usage Guidelines**

- Use the **no** form of this command to revert the FCoE port back to a regular switch port. Before doing so, however, delete any associations the port may have with an FCoE VLAN.
- To change the role of an FCoE port, first remove the FCoE configuration from the port, then configure FCoE and the new role again for that same port.
- FCoE is only supported on 10G or faster ports that are associated with an FCoE lossless DCB profile. In addition, DCBX must be enabled on the port with both PFC and ETS in an active state (either forced

or negotiated via DCBX). The DCB configuration is done separately using QoS port and profile commands.

- **•** The maximum frame size for an FCoE port must be at least 2500 bytes to accommodate FCoE encapsulated frames, which are larger than the standard Ethernet frame size. In addition, make sure the FCoE port frame size is configured the same end-to-end.
- When configuring a link aggregate as an FCoE port, make sure the link aggregate ID number already exists in the switch configuration. Ports already configured as FCoE ports cannot be added to a link aggregate.
- FCoE ports must be manually assigned to a default VLAN and then tagged with the FCoE VLAN that will carry the FCoE and FIP frames on that port.
- **•** The following features are not supported on FCoE ports:
	- Edge Virtual Bridging (EVB)
	- Learned Port Security (LPS)
	- Port Mirroring and Remote Port Mirroring
	- Shortest Path Bridging (SPB)
- **•** Enabling FCoE on a Universal Network Profile (UNP) port is only supported to allow UNP dynamic assignment of a default VLAN for an FCoE port. Manual tagging of the FCoE UNP port with FCoE VLAN IDs is still required.
- **•** FCoE VLANs may be dynamically learned through the transmission of MVRP join PDU, but any port associations with that VLAN must be manually configured.
- Assigning FCoE interfaces to different FCoE VLANs provides a method for configuring multiple FC fabrics through the same FCoE switch.

### **Examples**

```
-> fcoe port 1/1 role edge
-> fcoe port 1/1/1 role edge
-> fcoe port 2/1 role fcf-only
-> no fcoe port 2/1
```
### **Release History**

Release 7.3.2; command introduced.

### **Related Commands**

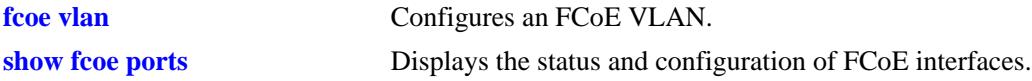

### **MIB Objects**

alaFipsIntfTable

```
alaFipsIntfIfIndex
alaFipsIntfOperStatus
alaFipsIntfPortRole
alaFipsIntfRowStatus
```
# <span id="page-3543-0"></span>**show fcoe**

Displays the global FCoE and FIP snooping status and configuration information for the switch.

**show fcoe**

### **Syntax Definitions**

N/A

### **Defaults**

N/A

### **Platforms Supported**

OmniSwitch 6900

### **Usage Guidelines**

N/A

### **Examples**

-> show fcoe

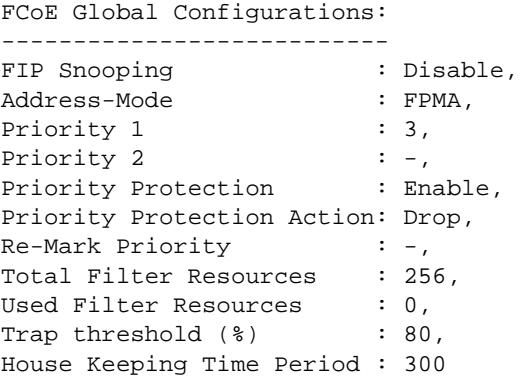

#### *output definitions*

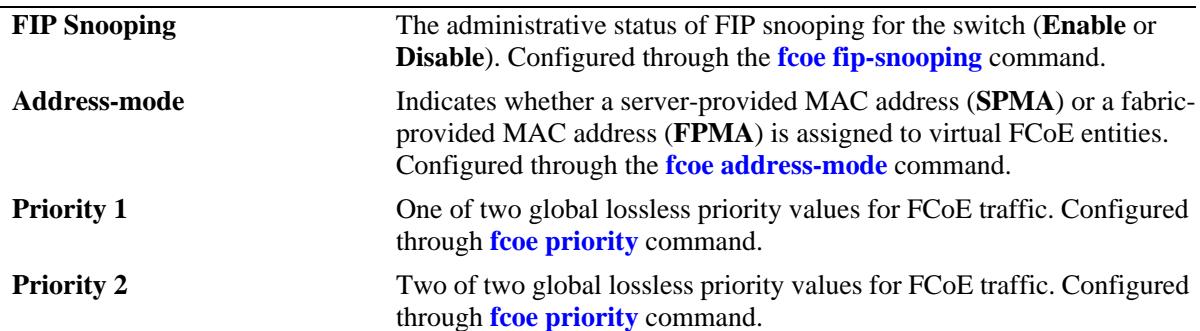

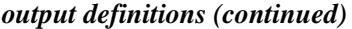

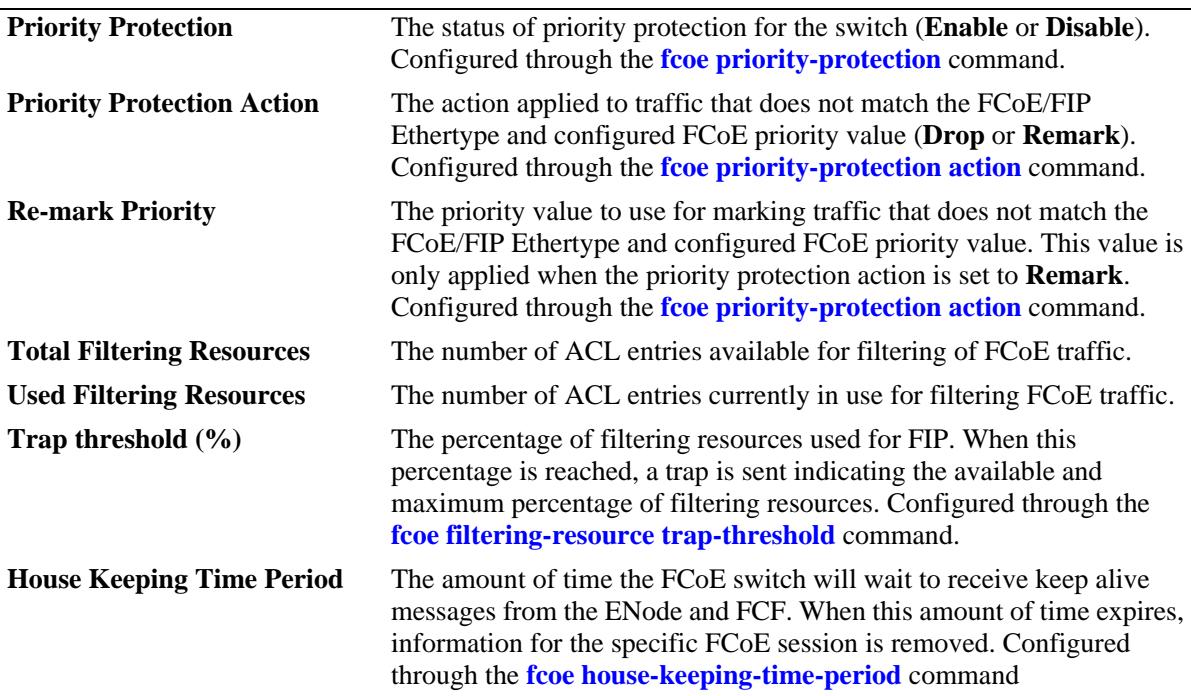

### **Release History**

Release 7.3.2; command was introduced.

### **Related Commands**

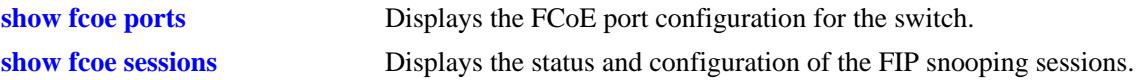

## **MIB Objects**

alaFipsConfig alaFipsInfo alaFipsConfigFIPSAdmin alaFipsConfigAddressMode alaFipsConfigPriorityOne alaFipsConfigPriorityTwo alaFipsTotalNumFilterResource alaFipsUsedNumFilterResource alaFipsConfigHouseKeepingTimePeriod NOTIFICATIONS (TRAPS) alaFipsResourceThresholdReached

# <span id="page-3545-0"></span>**show fcoe ports**

Displays the FCoE interface configuration for the switch.

**show fcoe ports**

### **Syntax Definitions**

N/A

## **Defaults**

N/A

### **Platforms Supported**

OmniSwitch 6900

### **Usage Guidelines**

This command also shows the FCoE role assigned to the interface.

### **Examples**

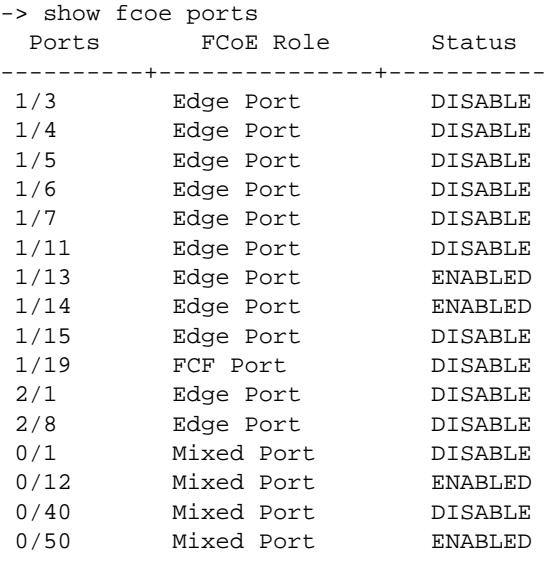

#### *output definitions*

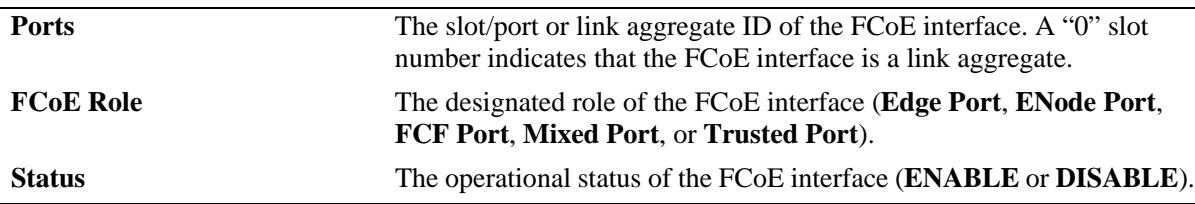

## **Release History**

Release 7.3.2; command was introduced.

### **Related Commands**

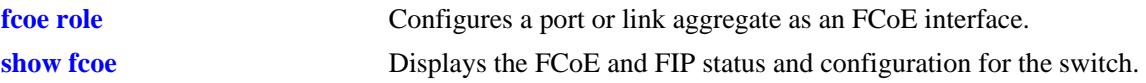

## **MIB Objects**

AlaFipsIntfTable alaFipsIntfIfIndex alaFipsIntfOperStatus alaFipsIntfPortRole alaFipsIntfRowStatus

# <span id="page-3547-0"></span>**show fcoe sessions**

Displays the FIP snooping session status and configuration for the switch.

**show fcoe sessions [[fips | npiv-proxy | r-npiv] [port** *chassis/slot/port***]** *|* **vlan** *vlan\_id* **| linkagg** *agg\_id***] | [e-tunnel [***tunnel\_id***]]]**

### **Syntax Definitions**

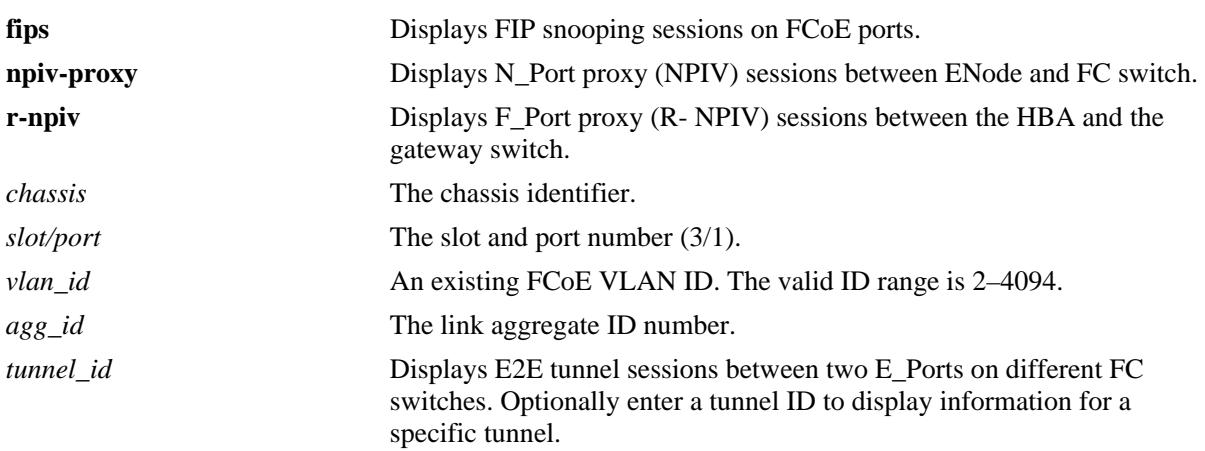

### **Defaults**

By default, all FCoE sessions are displayed.

### **Platforms Supported**

OmniSwitch 6900

### **Usage Guidelines**

- **•** Use the **port** or **linkagg** parameter to display sessions for a specific FCoE port or link aggregate ID.
- **•** Use the **vlan** parameter to display the sessions for a specific FCoE VLAN ID.
- **•** The output displays for this command include FIP snooping, N\_Port proxy (NPIV), F\_Port proxy (reverse-NPIV), and E2E tunnel sessions. However, the N\_Port proxy, F\_Port proxy, and E2E tunnel sessions are only displayed on an OmniSwitch 6900 that is configured as an FCoE/FC gateway (see [Chapter 44, "FCoE/FC Gateway Commands"](#page-3565-0) for more information.

# **Examples**

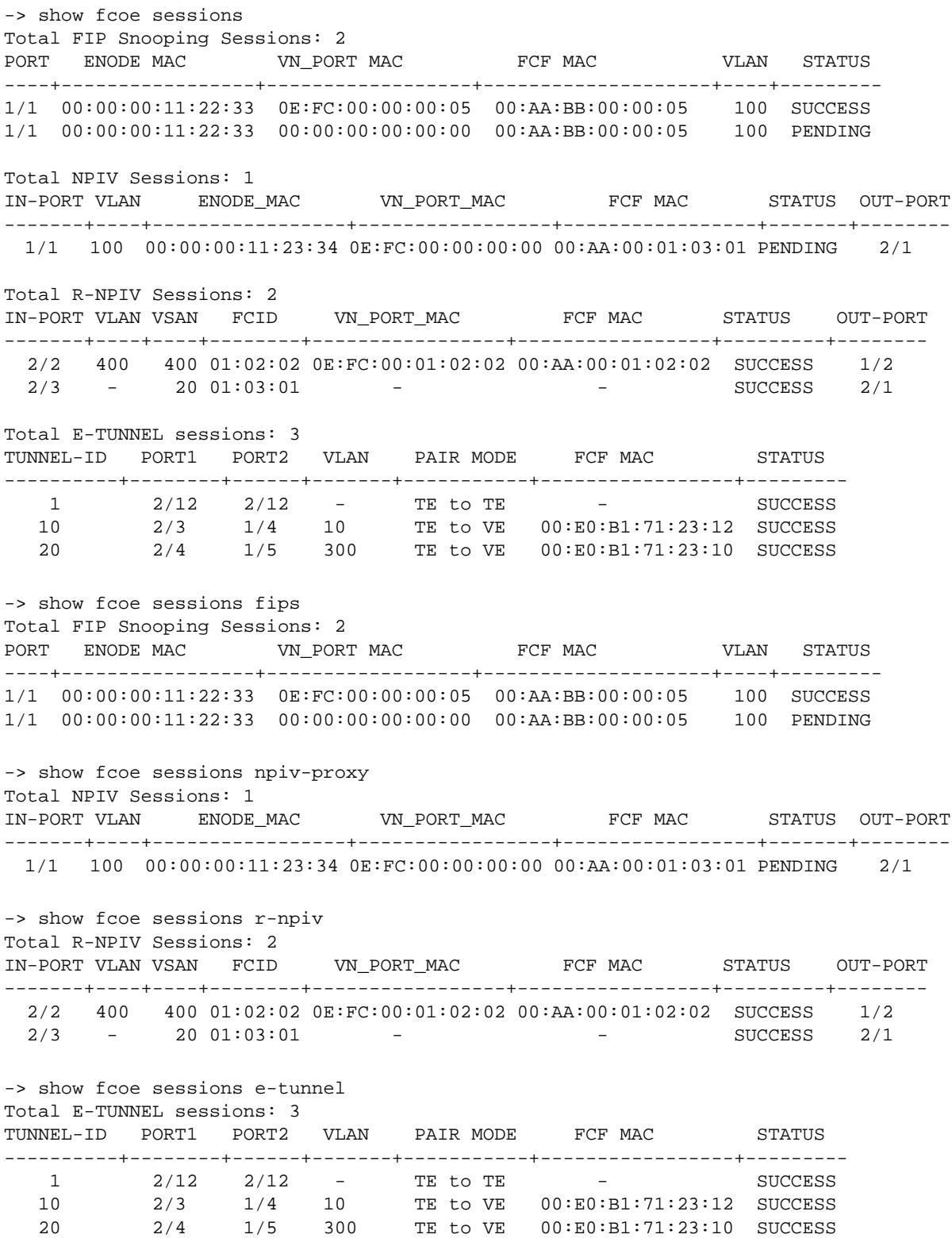

-> show fcoe sessions e-tunnel 10 Total E-TUNNEL sessions: 3 TUNNEL-ID PORT1 PORT2 VLAN PAIR MODE FCF MAC STATUS ----------+--------+------+-------+-----------+-----------------+--------- 10 2/3 1/4 10 TE to VE 00:E0:B1:71:23:12 SUCCESS -> show fcoe sessions vlan 10 Total FIP Snooping Sessions : 2 Total FIP Snooping Sessions on VLAN 10 : 1 PORT ENODE MAC VN\_PORT MAC FCF MAC VLAN STATUS ----+-----------------+------------------+--------------------+----+--------- 1/1 00:00:00:11:22:33 0E:FC:00:00:00:05 00:AA:BB:00:00:05 10 SUCCESS Total NPIV Sessions : 3 Total NPIV Sessions on VLAN 10 : 1 IN-PORT VLAN ENODE\_MAC VN\_PORT\_MAC FCF MAC STATUS OUT-PORT -------+----+-----------------+-----------------+-----------------+-------+-------- 1/1 10 00:00:00:11:23:34 0E:FC:00:00:00:00 00:AA:00:01:03:01 PENDING 2/1 Total R-NPIV Sessions : 3 Total R-NPIV Sessions on VLAN 10 : 1 IN-PORT VLAN VSAN FCID VN\_PORT\_MAC FCF MAC STATUS OUT-PORT -------+----+----+--------+-----------------+-----------------+---------+-------- 2/2 10 400 01:02:02 0E:FC:00:01:02:02 00:AA:00:01:02:02 SUCCESS 1/2 Total E-TUNNEL Sessions : 3 Total E-TUNNEL Sessions on VLAN 10 : 1 TUNNEL-ID PORT1 PORT2 VLAN PAIR MODE FCF MAC STATUS ----------+--------+------+-------+-----------+-----------------+--------- 10 2/3 1/4 10 TE to VE 00:E0:B1:71:23:12 SUCCESS -> show fcoe sessions fips port 1/1 Total FIP Snooping Sessions : 4 Total FIP Snooping Sessions on Port  $1/1$  : 2 PORT ENODE MAC VN\_PORT MAC FCF MAC VLAN STATUS ----+-----------------+------------------+--------------------+----+--------- 1/1 00:00:00:11:22:33 0E:FC:00:00:00:05 00:AA:BB:00:00:05 100 SUCCESS 1/1 00:00:00:11:22:33 00:00:00:00:00:00 00:AA:BB:00:00:05 100 PENDING -> show fcoe sessions npiv linkagg 1 Total NPIV Sessions : 3 Total NPIV Sessions on Linkagg 1 : 1 IN-PORT VLAN ENODE\_MAC VN\_PORT\_MAC FCF MAC STATUS OUT-PORT -------+----+-----------------+-----------------+-----------------+-------+-------- 0/10 100 00:00:00:11:23:34 0E:FC:00:00:00:00 00:AA:00:01:03:01 PENDING 2/1

#### *output definitions*

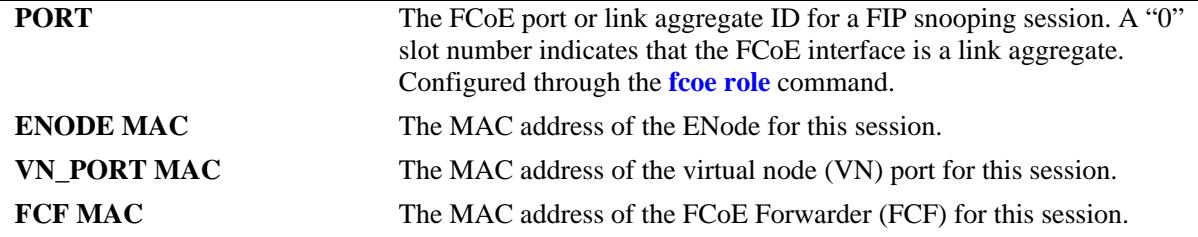

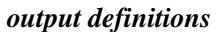

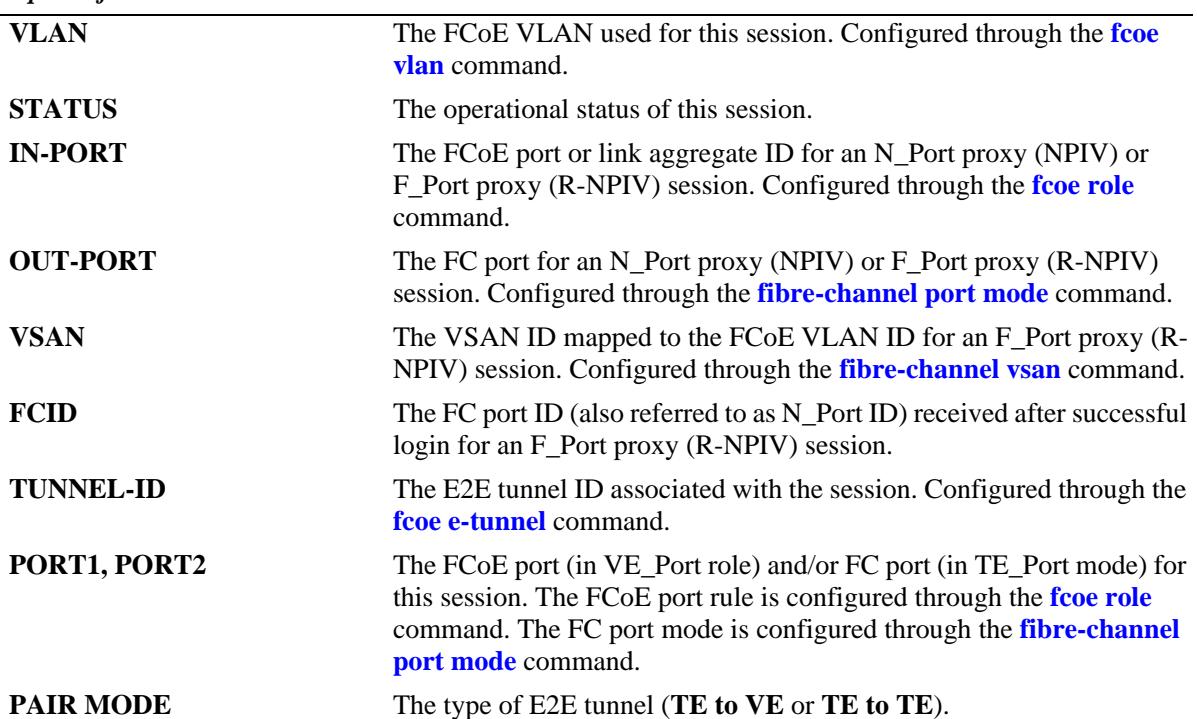

### **Release History**

Release 7.3.2; command introduced. Release 7.3.3; fields added to display NPIV, reverse-NPIV, and E2E tunnel sessions.

### **Related Commands**

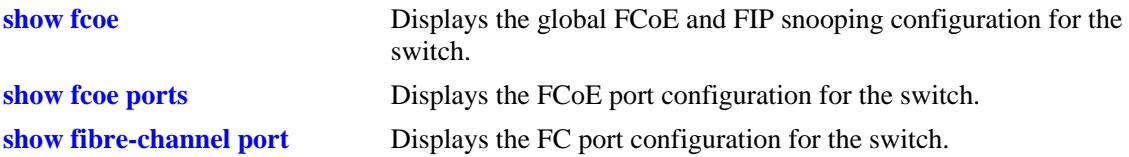

### **MIB Objects**

AlaFipsSessionTable

alaFipsSessionEnodeMAC alaFipsSessionVNMAC alaFipsSessionVlanId alaFipsSessionIfIndex alaFipsSessionFCFMAC

AlaFipsNpivSessionTable

alaFipsNpivSessionEnodeMAC alaFipsNpivSessionVNMAC alaFipsNpivSessionVlanId alaFipsNpivSessionInIfIndex alaFipsNpivSessionOutIfIndex alaFipsNpivSessionFCFMAC

AlaFipsRnpivSessionTable

```
alaFipsRnpivSessionVNMAC
alaFipsRnpivSessionVlanId
alaFipsRnpivSessionInIfIndex
alaFipsRnpivSessionOutIfIndex
alaFipsRnpivSessionFCFMAC
alaFipsRnpivSessionStatus
alaFipsRnpivSessionVsanId
alaFipsRnpivSessionFcid
```
AlaFipsEtunnelSessionTable

```
alaFipsEtunnelSessionTunnelId
alaFipsEtunnelSessionVlanId
alaFipsEtunnelSessionInIfIndex
alaFipsEtunnelSessionOutIfIndex
alaFipsEtunnelSessionFCFMAC
alaFipsEtunnelSessionStatus
alaFipsEtunnelSessionPairMode
```
# <span id="page-3552-0"></span>**show fcoe enode**

Displays FCoE Node (ENode) information for FIP Snooping sessions associated with the switch.

**show fcoe enode [***mac\_address***]**

#### **Syntax Definitions**

*mac\_address* Enter an ENode MAC Address (for example, 00:00:39:59:f1:0c).

#### **Defaults**

By default, information is displayed for all ENodes associated with the switch.

### **Platforms Supported**

OmniSwitch 6900

### **Usage Guidelines**

Specify an ENode MAC address to display more detailed information about a specific ENode.

### **Examples**

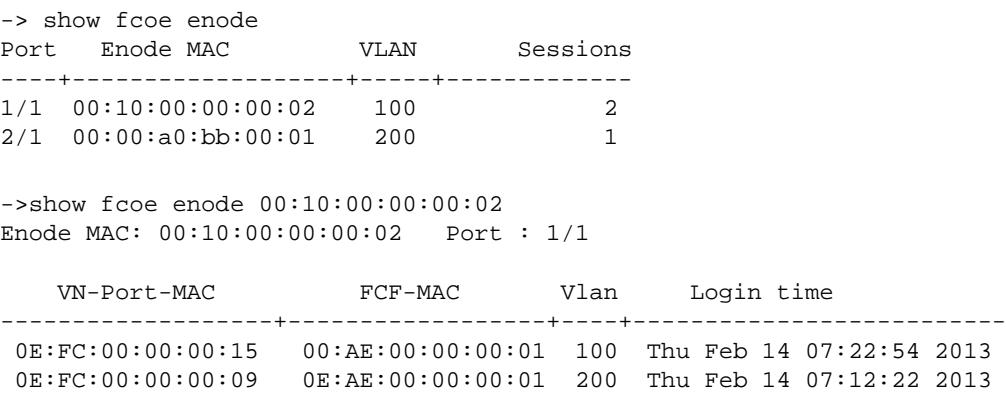

*output definitions*

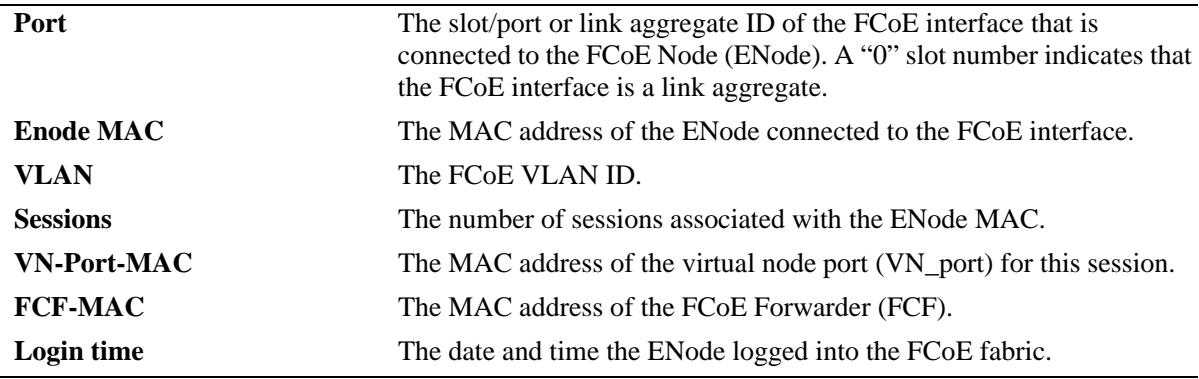

## **Release History**

Release 7.3.2; command introduced.

### **Related Commands**

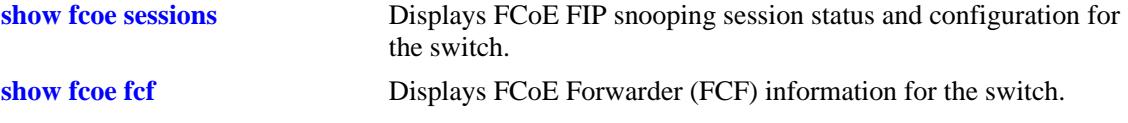

# **MIB Objects**

alaFipsSessionTable

alaFipsSessionEnodeMAC alaFipsSessionVNMAC alaFipsSessionVlanId alaFipsSessionIfIndex alaFipsSessionFCFMAC alaFipsSessionLoginTime

# <span id="page-3554-0"></span>**show fcoe fcf**

Displays FCoE Forwarder (FCF) information for FIP Snooping sessions associated with the switch.

**show fcoe fcf [***mac\_address***]**

### **Syntax Definitions**

*mac\_address* Enter an FCF Address (for example, 00:00:39:59:f1:0c).

### **Defaults**

By default, information is displayed for all FCFs associated with the switch.

#### **Platforms Supported**

OmniSwitch 6900

### **Usage Guidelines**

Specify an FCF MAC address with this command to display more detailed information for a specific FCF.

### **Examples**

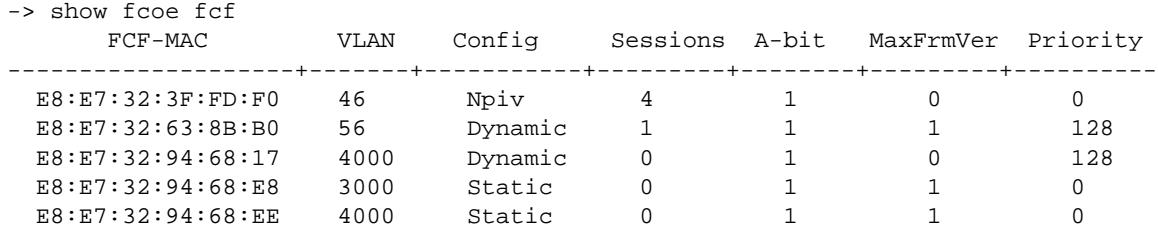

```
-> show fcoe fcf E8:E7:32:3F:FD:F0
FCF : E8:E7:32:3F:FD:F0
```
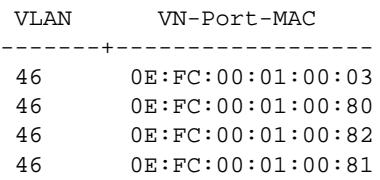

#### *output definitions*

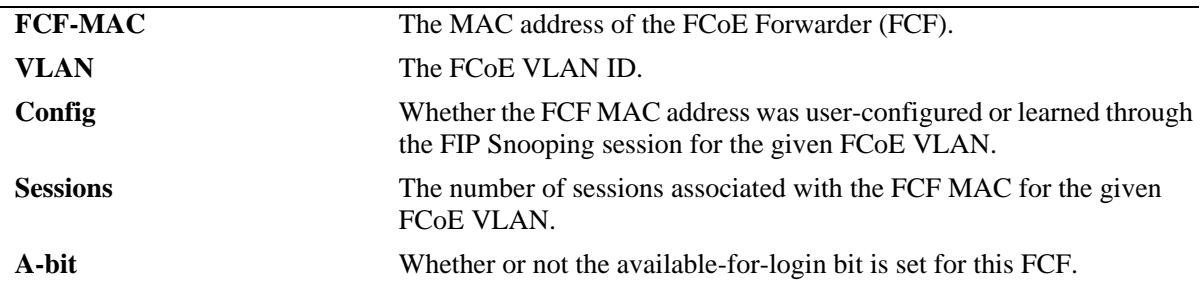

#### *output definitions*

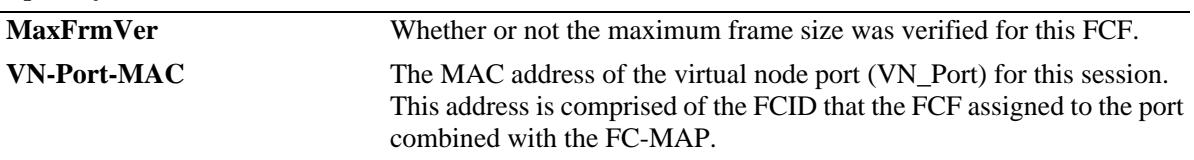

## **Release History**

Release 7.3.2; command introduced. Release 7.3.3; **A-bit** and **MaxFrmVer** fields added.

### **Related Commands**

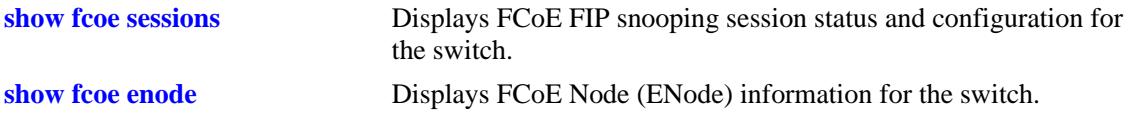

## **MIB Objects**

```
alaFipsFcfTable
  alaFipsFcfSessions
  alaFipsSessionFCFMAC
  alaFipsSessionVlanId
  alaFipsFcfConfigType
  alaFipsFcfAvailForLogin 
  alaFipsFcfMaxFcoeFrmSizeVerified
```
# **show fcoe fc-map**

Displays the Fibre Channel Mapped Address Prefix (FC-MAP) for each FCoE VLAN.

**show fcoe fc-map**

### **Syntax Definitions**

N/A

### **Defaults**

N/A

### **Platforms Supported**

OmniSwitch 6900

### **Usage Guidelines**

When the FCoE address mode is set to Fabric-Provided MAC Address (FPMA), the FC-MAP value is the required upper 24 bits of a MAC address that is assigned to a Virtual N\_Port (VN\_Port).

### **Examples**

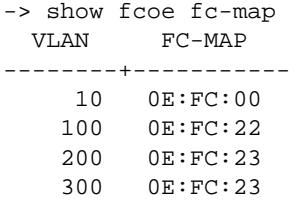

### **Release History**

Release 7.3.2; command introduced.

### **Related Commands**

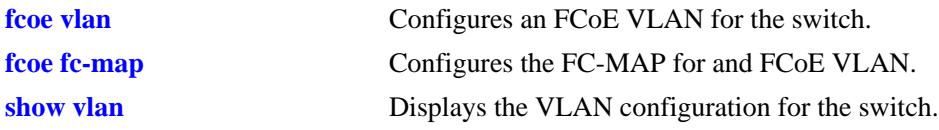

### **MIB Objects**

alaFipsVlanTable alaFipsVlanId alaFipsVlanFCMap

# <span id="page-3557-0"></span>**show fcoe discovery-advertisement**

Displays the FIP discovery advertisement message parameter values for the specified FCoE VLAN.

**show fcoe discovery-advertisement [vlan** *vlan\_id***[***-vlan\_id2***]]** 

### **Syntax Definitions**

*vlan\_id***[***-vlan\_id2***]** An existing FCoE VLAN ID. Use a hyphen to specify a range of FCoE VLAN IDs (10-25).

### **Defaults**

By default, the discovery advertisement parameters are displayed for all FCoE VLANs.

### **Platforms Supported**

OmniSwitch 6900

### **Usage Guidelines**

Use the *vlan\_id***[***-vlan\_id2***]** parameter to display information for a specific FCoE VLAN or for a range of FCoE VLANs.

### **Examples**

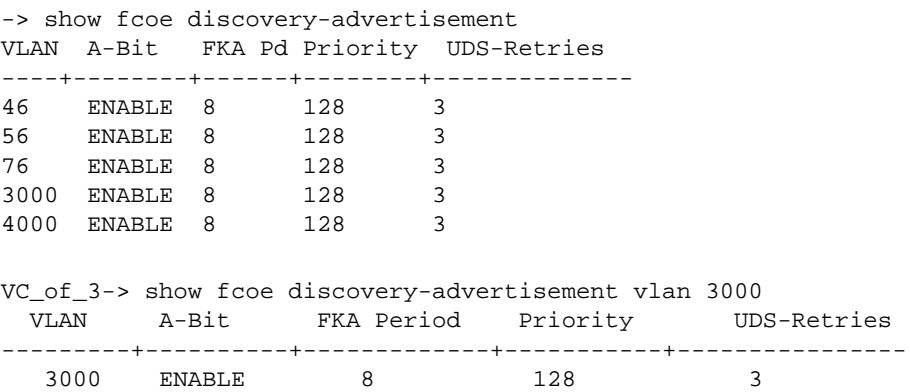

*output definitions*

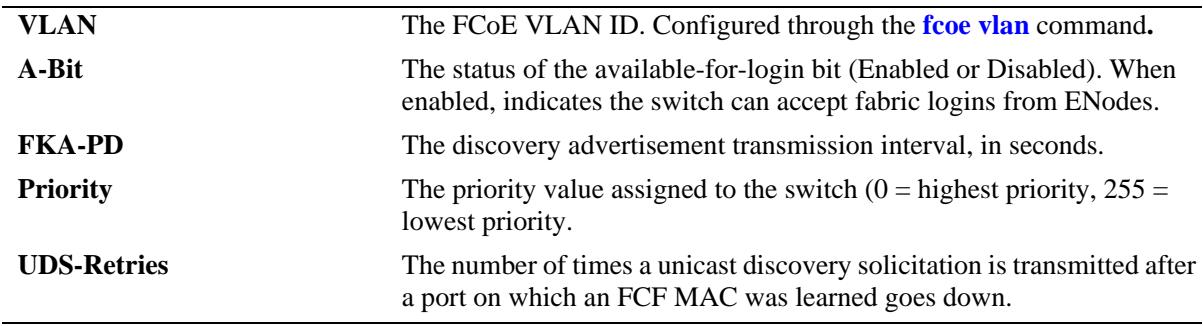

### **Release History**

Release 7.3.3; command introduced.

### **Related Commands**

**[fcoe discovery-advertisement](#page-3539-0)** Configures FIP discovery advertisement parameter values.

### **MIB Objects**

alaFipsDiscAdvtTable

```
alaFipsDiscAdvtVlanId
alaFipsDiscAdvtAbit,
alaFipsDiscAdvtFkaAdvPeriod,
alaFipsDiscAdvtPriority,
alaFipsDiscAdvtUdsRetries,
alaFipsDiscAdvtRowStatus
```
# **show fcoe statistics**

Displays both ENode and FCF generated statistics for FCoE interfaces or specific VLANs.

**show fcoe statistics [enode | fcf] {interface | vlan [***vlan\_id***[***vlan\_id2***] | port** *chassis/slot/port***[***-port2***]** *|*  **linkagg** *agg\_id***[***-agg\_id2***]}**

#### **Syntax Definitions**

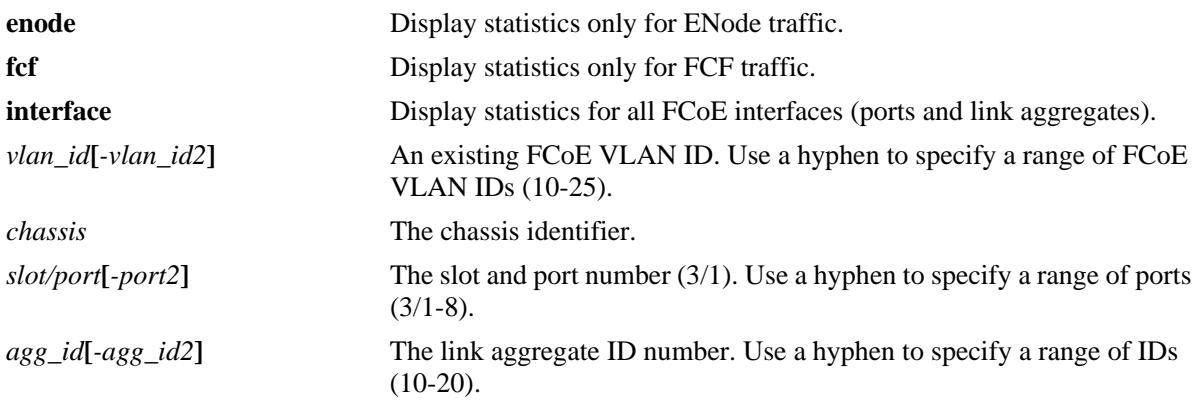

### **Defaults**

By default, FCF and ENode statistics are displayed for all FCoE interfaces and VLANs.

### **Platforms Supported**

OmniSwitch 6900

### **Usage Guidelines**

- **•** Use the **vlan** parameter to display statistics for a specific FCoE VLAN ID.
- **•** Use the **port** or **linkagg** parameters to display statistics for a specific FCoE port or link aggregate ID.
- The output displays for this command include FIP snooping, N\_Port proxy (NPIV), and F\_Port proxy (reverse-NPIV) statistics. However, the N\_Port proxy and F\_Port proxy statistics are only displayed on an OmniSwitch 6900 that is configured as an FCoE/FC gateway (see [Chapter 44, "FCoE/FC Gateway](#page-3565-0)  [Commands"](#page-3565-0) for more information.

### **Examples**

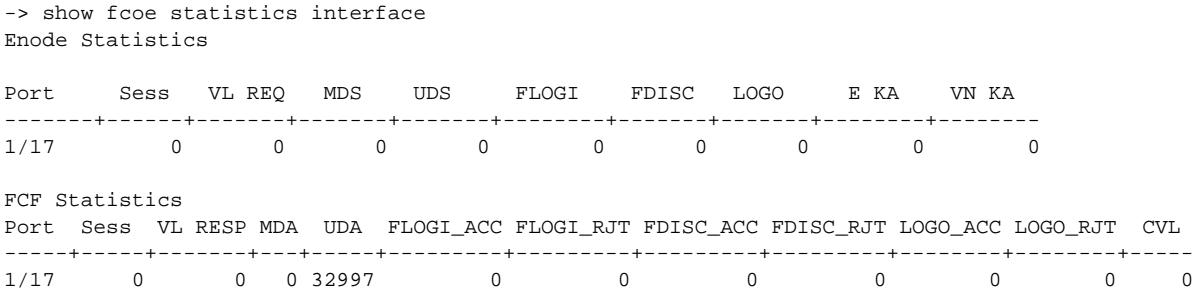

NPIV Enode-Discovery Statistics Packets Received: Port Vlan Req MDS UDS ---------+---------+---------+--------- 1/17 0 0 0 Packets Sent: Port Vlan Res MDA UDA ---------+---------+---------+--------- 1/17 0 0 0 NPIV Enode-Login Statistics Packets Received: Port FLOGI FDISC LOGO E\_KA VN\_KA ---------+---------+---------+---------+---------+--------- 1/17 0 0 0 0 0 Packets Sent: Port FLOGI\_ACC FDISC\_ACC FLOGO\_ACC FLOGI\_RJT FDISC\_RJT FLOGO\_RJT CVL ---------+---------+---------+---------+---------+---------+---------+--------- 1/17 0 0 0 0 0 0 0 R-NPIV FCF-Discovery Statistics Packets Received: Port MDA UDA ---------+---------+--------- 1/17 32991 1 Packets Sent: Port MDS UDS ---------+---------+---------  $1/17 \qquad \qquad 0 \qquad \qquad 1$ R-NPIV Node-Login Statistics Packets Received: Port FLOGI\_ACC FDISC\_ACC FLOGI\_RJT FDISC\_RJT CVL ---------+---------+---------+---------+---------+--------- 1/17 2 0 0 0 0 Packets Sent: Port FLOGI FDISC LOGO VN-KA E-KA ---------+---------+---------+---------+---------+--------- 1/17 2 0 1 2952 33191 -> show fcoe statistics enode interface Enode Statistics Port Sess MDS UDS FLOGI FDISC LOGO E KA VN KA --------+-------+-------+-------+-------+-------+-------+------------+------------  $1/2$  0 0 0 0 0 0 0 0 0 0 1/12 0 0 0 0 0 0 0 0 -> show fcoe statistics vlan Enode Statistics VLAN Sess MDS UDS FLOGI FDISC LOGO E KA VN KA --------+--------+--------+--------+--------+--------+--------+------------+------------ 200 0 0 33415 0 0 0 0 0 FCF Statistics VLAN Sess MDA UDA FLOGI\_ACC FLOGI\_RJT FDISC\_ACC FDISC\_RJT LOGO\_ACC LOGO\_RJT CVL ----+----+----+----+---------+---------+---------+---------+--------+--------+----- 200 0 0 0 0 0 0 0 0 0 0

NPIV Enode-Discovery Statistics Packets Received: Vlan Vlan Req MDS UDS ---------+---------+---------+--------- 200 0 0 0 Packets Sent: Vlan Vlan Res MDA UDA ---------+---------+---------+--------- 200 0 0 0 NPIV Enode-Login Statistics Packets Received: Vlan FLOGI FDISC LOGO E\_KA VN\_KA -------+---------+---------+---------+---------+--------- 200 0 0 0 0 0 Packets Sent: Vlan FLOGI\_ACC FDISC\_ACC FLOGO\_ACC FLOGI\_RJT FDISC\_RJT FLOGO\_RJT CVL -------+---------+---------+---------+---------+---------+---------+--------- 200 0 0 0 118 0 0 0 R-NPIV FCF-Discovery Statistics Packets Received: Vlan MDA UDA ---------+---------+--------- 200 33409 1 Packets Sent: Vlan MDS UDS ---------+---------+--------- 200 0 1 R-NPIV Node-Login Statistics Packets Received: Vlan FLOGI\_ACC FDISC\_ACC FLOGI\_RJT FDISC\_RJT CVL ---------+---------+---------+---------+---------+---------- 200 2 0 0 0 0 Packets Sent: Vlan FLOGI FDISC LOGO VN-KA E-KA ---------+---------+---------+---------+---------+--------- 200 2 0 1 2990 33611 -> show fcoe statistics fcf vlan FCF Statistics VLAN Sess MDA UDA FLOGI\_ACC FLOGI\_RJT FDISC\_ACC FDISC\_RJT LOGO\_ACC LOGO\_RJT CVL ----+----+----+----+---------+---------+---------+---------+--------+--------+------- 200 0 0 0 0 0 0 0 0 0 0 *output definitions* **Port** The slot/port or link aggregate ID of the FCoE interface. A "0" slot number indicates that the FCoE interface is a link aggregate.

**Sess** The number of FIP Snooping sessions. **MDS** The number of Multicast Discovery Solicitation packets. **UDS** The number of Unicast Discovery Solicitation packets. **FLOGI** The number of Fabric Login packets. **FDISC** The number of Fabric Discovery packets.

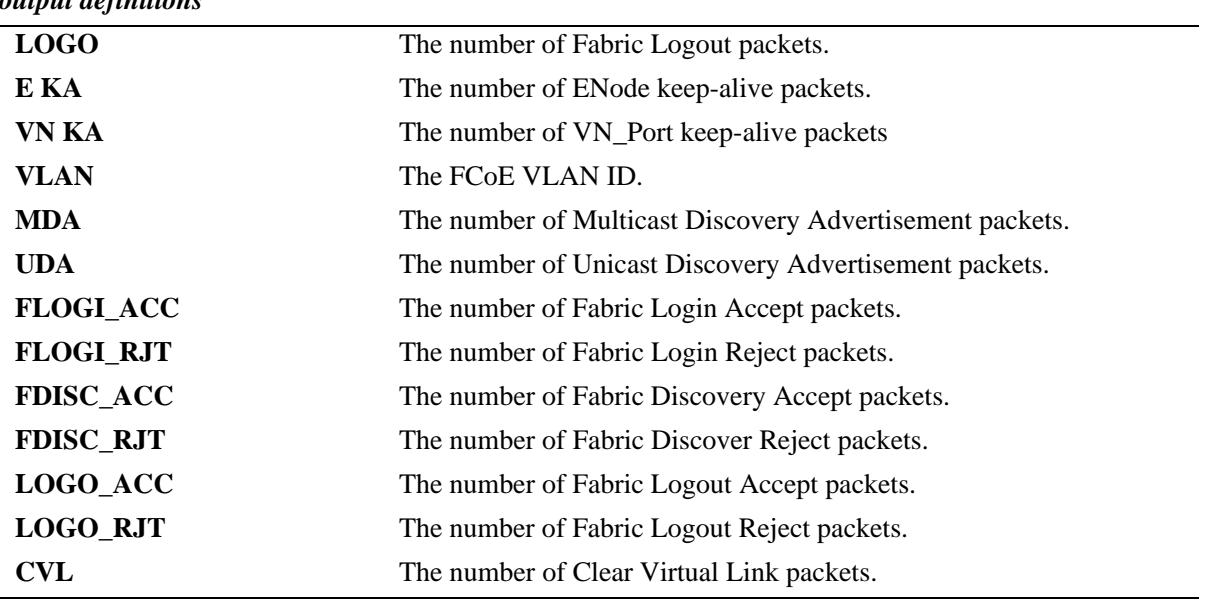

#### *output definitions*

## **Release History**

Release 7.3.2; command introduced. Release 7.3.3; N\_Port proxy and F\_Port proxy statistics displayed only on an OmniSwitch 6900.

### **Related Commands**

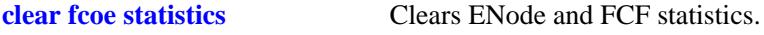

### **MIB Objects**

alaFipsIntfEnodeStatsTable alaFipsIntfFcfStatsTable alaFipsVlanEnodeStatsTable alaFipsVlanFcfStatsTable

# <span id="page-3563-0"></span>**clear fcoe statistics**

Clears ENode and FCF generated statistics on FCoE interfaces or specific VLANs.

**clear fcoe statistics [enode | fcf] [interface | vlan [***vlan\_id***[***vlan\_id2***] | port** *chassis/slot/port***[***-port2***]** *|*  **linkagg** *agg\_id***[***-agg\_id2***]]**

#### **Syntax Definitions**

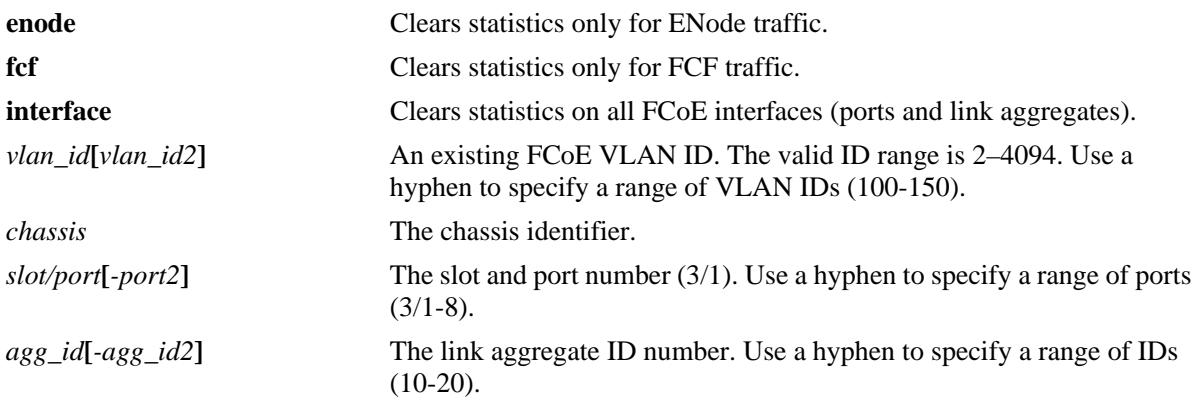

### **Defaults**

By default, statistics are cleared for all FCoE interfaces and VLANs.

#### **Platforms Supported**

OmniSwitch 6900

### **Usage Guidelines**

- **•** Use the **port** or **linkagg** parameters to clear the statistics for a specific FCoE port or link aggregate ID.
- **•** Use the **vlan** parameter to clear the statistics for a specific FCoE VLAN ID.

### **Examples**

```
->clear fcoe statistics
->clear fcoe statistics interface
->clear fcoe statistics vlan
->clear fcoe statistics vlan 2
->clear fcoe statistics vlan 2-3
->clear fcoe statistics port 1/2
->clear fcoe statistics port 1/2-3
->clear fcoe statistics port 1/1/2
->clear fcoe statistics port 1/1/2-3
->clear fcoe statistics linkagg 2
->clear fcoe statistics linkagg 2-6
```
```
->clear fcoe statistics enode interface
->clear fcoe statistics enode vlan
->clear fcoe statistics enode vlan 2
->clear fcoe statistics enode vlan 2-3
->clear fcoe statistics enode port 1/2
->clear fcoe statistics enode port 1/2-3
->clear fcoe statistics enode port 1/1/2
->clear fcoe statistics enode port 1/1/2-3
->clear fcoe statistics enode linkagg 2
->clear fcoe statistics enode linkagg 2-6
->clear fcoe statistics fcf interface
->clear fcoe statistics fcf vlan
->clear fcoe statistics fcf vlan 2
->clear fcoe statistics fcf vlan 2-3
->clear fcoe statistics fcf port 1/2
->clear fcoe statistics fcf port 1/2-3
->clear fcoe statistics fcf port 1/1/2
->clear fcoe statistics fcf port 1/1/2-3
->clear fcoe statistics fcf linkagg 2
->clear fcoe statistics fcf linkagg 2-6
```
#### **Release History**

Release 7.3.2; command introduced.

## **Related Commands**

**[show fcoe statistics](#page-3559-0)** Displays ENode and FCF statistics for FCoE interfaces and VLANs.

# **MIB Objects**

alaFipsConfig alaFipsConfigStatsClear alaFipsIntfTable alaFipsIntfStatsClear alaFipsVlanTable alaFipsVlanStatsClear

# **44 FCoE/FC Gateway Commands**

The OmniSwitch implementation of FCoE/FC gateway functionality allows the switch to transparently connect FCoE and FC nodes with an FC SAN across an FCoE (lossless Ethernet) network. To provide this type of connectivity, an OmniSwitch FCoE/FC gateway supports the following three modes of operation that are used to converge FC over Ethernet and FC-to-FC over Ethernet:

- **• N\_Port Proxy mode**—allows ENodes in an FCoE network and FC switches in an FC SAN to communicate with each other. To an ENode the OmniSwitch gateway emulates an FCoE forwarder; to an FC switch the OmniSwitch gateway emulates an N\_Port ID Virtualization (NPIV) host.
- **F\_Port Proxy mode—allows FC** nodes to connect with FC switches and FCFs across an FCoE network. The OmniSwitch gateway forwards login requests from an FC node (N\_Port on a server or storage with an HBA) across Ethernet via an FCoE VLAN to an NPIV node or FCF. This mode is sometimes referred to as reverse-NPIV proxy (R-NPIV).
- **• E\_Port Proxy mode**—allows FC switches to set up inter-switch link trunking between FC fabrics over an FCoE network. The OmniSwitch gateway provides an E\_Port to E\_Port (E2E) tunneling function that emulates a point-to-point FC link between E\_Ports on native FC switches.

The OmniSwitch FCoE/FC gateway sits at the entry point of an FC fabric, which is required to handle the login process for ENodes and FC nodes accessing the fabric through the gateway switch.

OmniSwitch FCoE/FC gateway operations are not automatically activated for the switch; there is no single command to enable or disable gateway functionality. Instead, the configuration of the following software components enables one or more of the supported gateway operations:

- **FIP snooping—FCoE/FC** gateway functionality requires an active FIP snooping configuration. FIP Snooping ensures the security of an FCoE network.
- **• Virtual Storage Area Network (VSAN)**—an FC port is assigned to a VSAN to create an NP\_Port or F\_Port connection to an FC switch or node in that VSAN. Not required for E2E Tunnel configuration.
- **• VSAN-to-FCoE VLAN mapping**—identifies the FCoE/FC gateway fabric for the ENode or FC node login process via the FCoE VLAN. Not required for E\_Port proxy (E2E Tunnel) configuration.
- **FC port mode—the operational mode of the FC port determines the type of gateway functionality** provided on that port. There are three modes supported: N\_Port proxy, F\_Port proxy, and E\_Port proxy.
- **FCoE port role—an FCoE** port serves as an E2E tunnel endpoint in an FCoE network only when the port is configured as a virtual E\_Port (VE\_Port). The role of other FCoE ports is configured based on the FIP snooping configuration for the gateway switch.

This chapter and the [Chapter 43, "FIP Snooping Commands,"](#page-3521-0) describe the command line interface (CLI) commands used to configure these components.

MIB information for the FCoE/FC gateway commands is as follows:

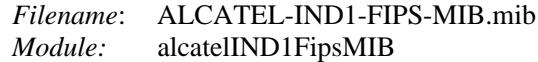

The acronyms used in this chapter are defined here:

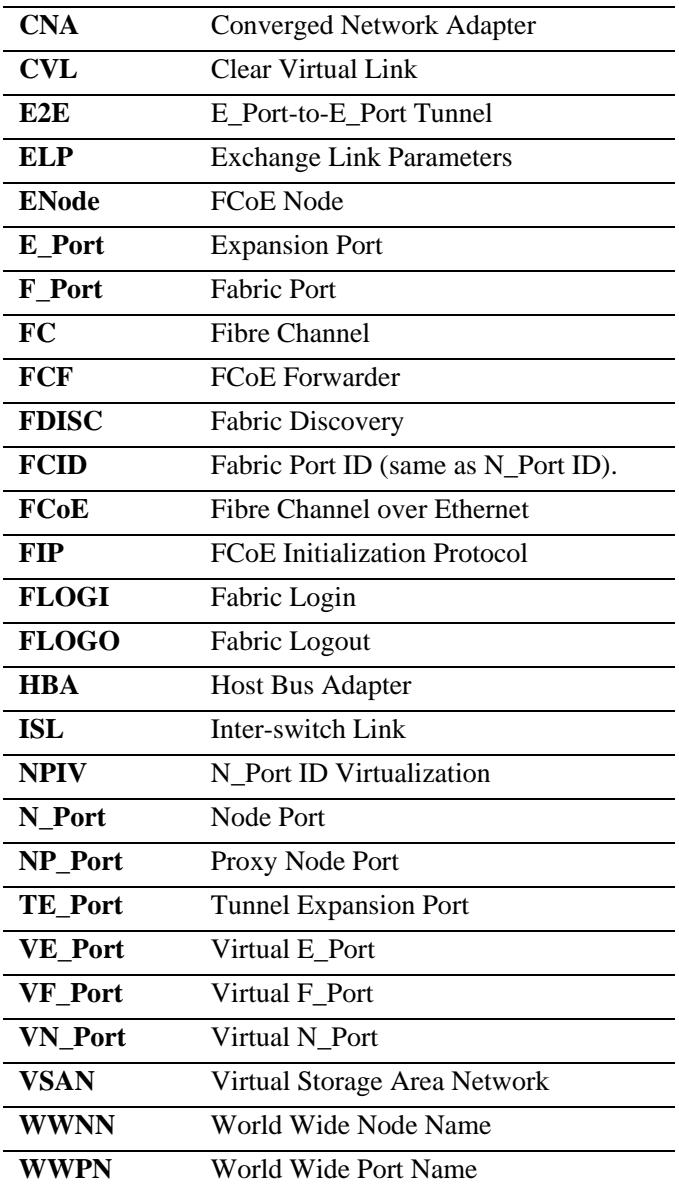

The FCoE/FC gateway commands are listed here:

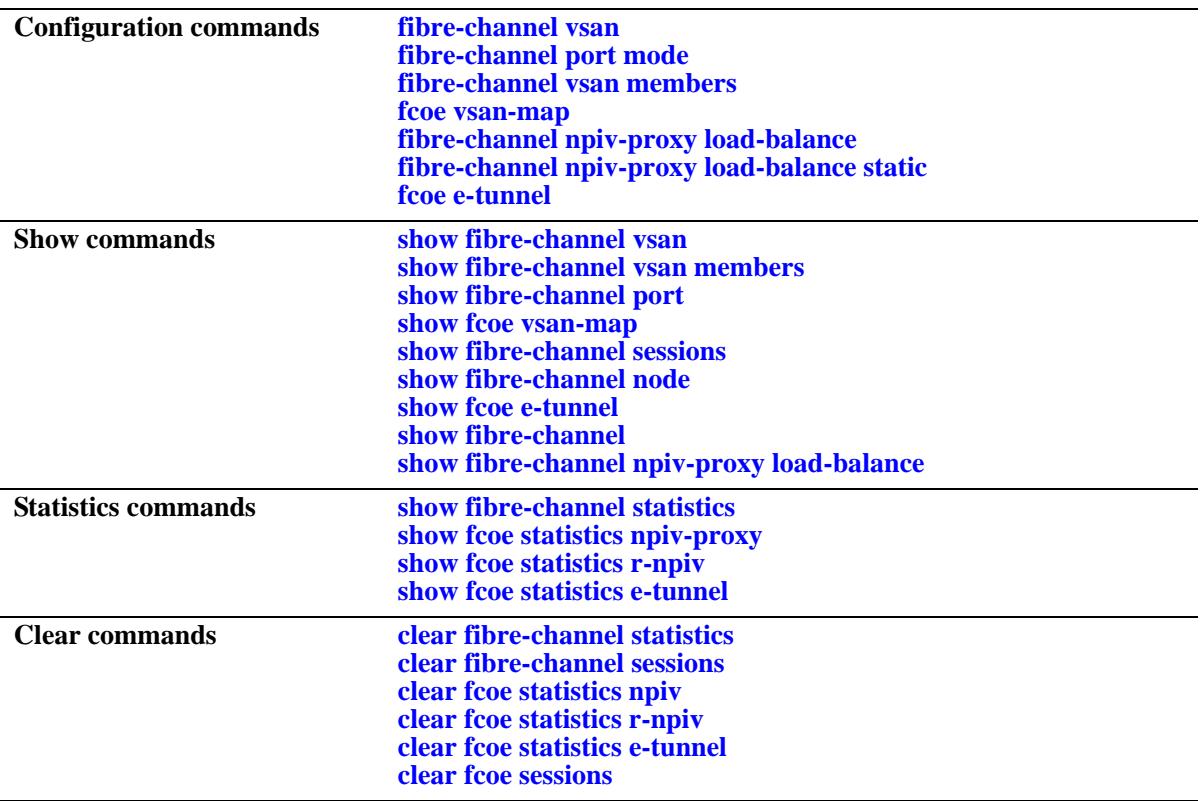

# <span id="page-3568-0"></span>**fibre-channel vsan**

Configures an OmniSwitch VSAN with the specified VSAN ID and an optional description. This type of VSAN is used to segment OmniSwitch Fibre Channel ports into a virtual FCoE/FC gateway fabric.

**Note.** The VSAN created with this command only applies to the local switch configuration. There is no correlation between an OmniSwitch VSAN and a VSAN created within a native FC SAN.

**fibre-channel vsan {***vsan\_id***[***-vsan\_id2***]} [admin-state {enable | disable}] [name** *description***]**

**no fibre-channel vsan {***vsan\_id***[***-vsan\_id2***]}**

# **Syntax Definitions**

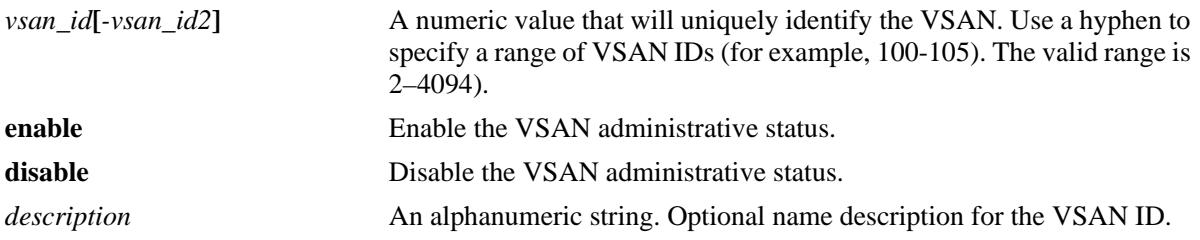

# **Defaults**

By default, VSAN 1 is created on the switch and all unassigned FC ports are assigned to VSAN 1.

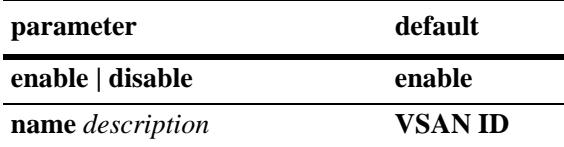

# **Platforms Supported**

OmniSwitch 6900

# **Usage Guidelines**

- **•** Use the **no** form of this command to delete a VSAN from the configuration.
- When a VSAN is administratively disabled, all sessions established over that VSAN are cleared and the switch stops sending periodic FIP multicast discovery advertisement messages for the corresponding FCoE VLAN.
- The description can be any alphanumeric string. Enclose the description in double quotes if it contains more than one word with space in between.
- Only FC switch ports can be assigned to a VSAN.
- Assigning multiple FC ports to the same VSAN is allowed, but an FC port can only belong to one VSAN.
- Configuring N\_Port and F\_Port proxy functionality requires mapping a VSAN to an FCoE VLAN. Note that only one VSAN is mapped to one FCoE VLAN (one-to-one) at any given time. This mapping defines a single traffic path through the gateway switch.
- **•** If an FCoE VLAN is not mapped to a VSAN, then the FCoE VLAN participates only in the FIP snooping process.

## **Examples**

```
-> fibre-channel vsan 200 name "Fabric A"
-> fibre-channel vsan 100-105 admin-state disable
-> no fibre-channel vsan 200
```
# **Release History**

Release 7.3.3; command introduced.

# **Related Commands**

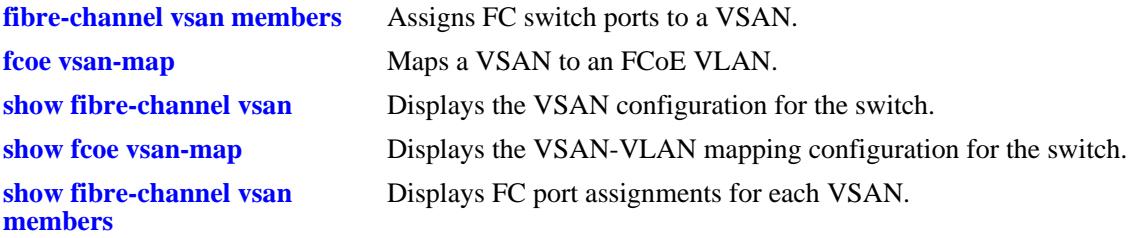

# **MIB Objects**

alaFcVsanTable alaFcVsanNumber alaFcVsanDescription, alaFcVsanAdmStatus alaFcVsanOperStatus

# <span id="page-3570-0"></span>**fibre-channel port mode**

Configures the port type and operational mode for an eligible FC port. The port type is only set to Fibre Channel and the specified operational mode determines the type of gateway functionality provided on that port. There are three modes supported: N\_Port proxy, F\_Port proxy, and E\_Port proxy.

**fibre-channel port** *chassis/slot/port***[***-port2***] mode {np | f | te} [bb-sc-n** *buffer\_num***]**

**no fibre-channel port** *chassis/slot/port***[***-port2***]**

#### **Syntax Definitions**

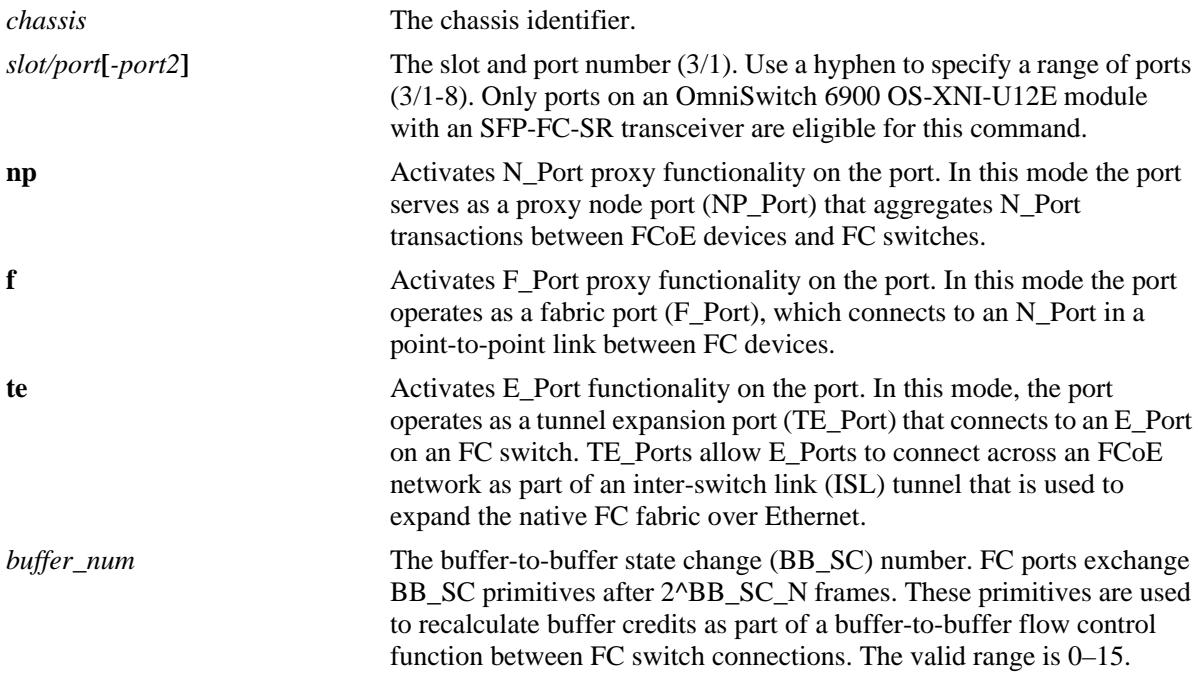

# **Defaults**

By default, no operational mode is configured for the FC ports and the port type is set to Ethernet.

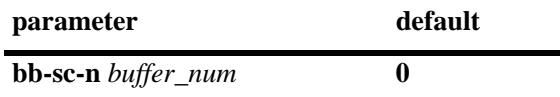

# **Platforms Supported**

OmniSwitch 6900

# **Usage Guidelines**

- **•** Use the **no** form of this command to remove the operational mode configuration from the FC port. The port type reverts back to Ethernet.
- **•** To change the FC mode for the port, use the **no** form of this command to remove the current mode configuration then configure the FC mode again for the same port.
- **•** Changing the **bb-sc-n** parameter value can be changed at any time (removing the FC mode configuration is not required to change this parameter value).
- Make sure the **bb-sc-n** parameter value is the same on both ends of the connection between the OmniSwitch FCoE/FC gateway and an FC switch. If the value is different on each end of the connection then the greater value is used. However, if this value is set to zero for one of the ports on the connection, then the buffer-to-buffer state change function is disabled.
- FC ports do not participate in Ethernet features, such as a link aggregates, a virtual fabric links (VFLs) in virtual chassis (VC) configurations, standard VLANs, or FCoE VLANs.
- To ensure end-to-end lossless connectivity through the gateway switch, assign a PAUSE-enabled DCB profile to each FC port. For more information, see Chapter 5, "Configuring an FCoE Gateway", in the *OmniSwitch AOS Release 8 Data Center Switching Guide*.

# **Examples**

- -> fibre-channel port 2/1 mode np -> fibre-channel port 2/3 mode f -> fibre-channel port 2/5 mode te
- -> no fibre-channel port 2/5

To change the FC port mode:

-> no fibre-channel port 2/1 -> fibre-channel port 2/1 f

To change the **bb-sc-n** parameter value:

-> fibre-channel port 2/1 bb-sc-n 3

# **Release History**

Release 7.3.3; command introduced.

# **Related Commands**

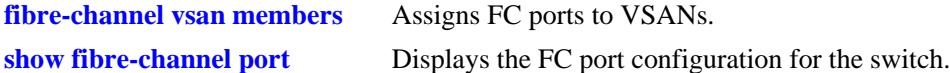

# **MIB Objects**

```
alaFcIntfTable
  alaFcIntfIfIndex
  alaFcIntfMode
  alaFcIntfBbScN
  alaFcIntfBbCredit
  alaFcIntfBbRxDataField
  alaFcIntfClassOfService
  alaFcIntfRowStatus
```
# <span id="page-3572-0"></span>**fibre-channel vsan members**

Configures the VSAN assignment for the specified FC port.

**fibre-channel vsan** *vsan\_id* **members port** *chassis/slot/port***[***-port2***]**

**no fibre-channel vsan** *vsan\_id* **members port** *chassis/slot/port***[***-port2***]**

# **Syntax Definitions**

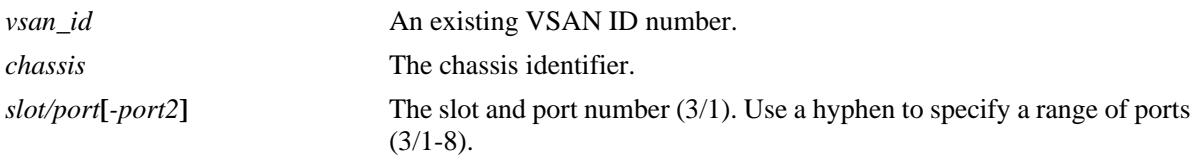

# **Defaults**

By default, all FC ports are assigned to VSAN 1.

# **Platforms Supported**

OmniSwitch 6900

# **Usage Guidelines**

- **•** Use the **no** form of this command to remove the association between the specified FC port and VSAN.
- When an NP\_Port is removed from a VSAN, a FIP CVL is generated for all the VN\_Ports that are logged in through that NP\_Port and an FC LOGO is sent on the FC port. An FC LOGO is also sent for any R-NPIV sessions that exist when the CVL is generated.
- When an F\_Port (used for R-NPIV) is removed from a VSAN, then FC LOGO is sent to the host and also to the FCF.
- When an FC port is moved from VSAN 1 to another VSAN, traffic loss will occur for all existing sessions. Moving FC ports between other VSANs (for example, between VSAN 2 and 3) is not allowed.
- Multiple FC ports can belong to the same VSAN, but an FC port can belong to only one VSAN. In other words, it is not possible to tag FC ports with multiple VSANs.
- When a VSAN is mapped to an FCoE VLAN and an active FC port is assigned to that VSAN, the FC mode configured for that port determines the FCoE/FC gateway functionality provided. For example, if the FC port mode is set to operate as:
	- an NP\_Port, then NPIV proxy functionality is automatically enabled.
	- an F\_Port, then the R-NPIV functionality is automatically enabled.
	- $-$  a TE Port and an FCoE port is set to operate as a virtual E\_Port (VE\_Port), then E2E tunneling functionality is automatically enabled.

• When more than one NP\_Port is associated with the same VSAN, the OmniSwitch will load balance ENode FLOGI requests across the NP\_Ports for that VSAN. By default, the NP\_Port with the lowest number of logins provided is selected. If all the NP\_Ports have the same number of logins provided, then the switch will select a port using a round robin algorithm.

# **Examples**

-> fibre-channel vsan 10 members port 2/1 -> fibre-channel vsan 10 members port 2/1-3 -> no fibre-channel vsan 10 members port 2/1-3

# **Release History**

Release 7.3.3; command introduced.

# **Related Commands**

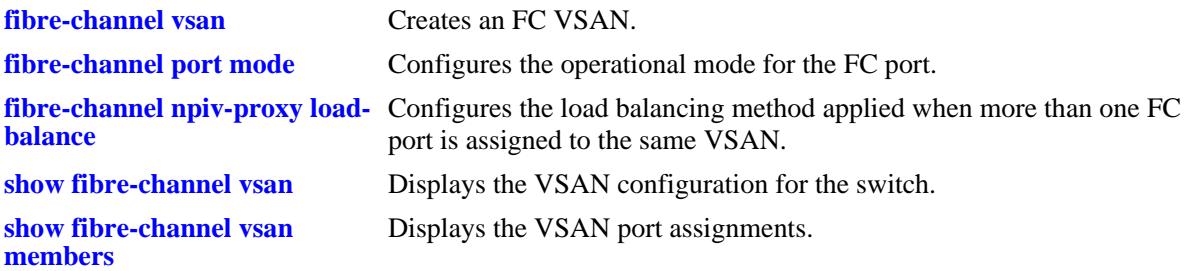

# **MIB Objects**

alaFcVfpaTable

alaFcVfpaVsanNumber alaFcVfpaIfIndex alaFcVfpaRowStatus

# <span id="page-3574-0"></span>**fcoe vsan-map**

Maps an FC VSAN to an FCoE VLAN. This mapping is required to activate the processing of specific FCoE ENode traffic traveling to and from the designated virtual FC fabric through the FCoE/FC gateway OmniSwitch.

**fcoe vsan-map vsan** *vsan\_id* **vlan** *vlan\_id*

**no fcoe vsan-map vsan** *vsan\_id* **vlan** *vlan\_id*

## **Syntax Definitions**

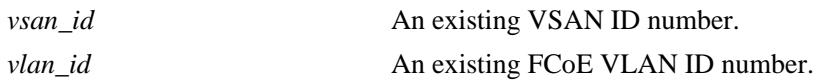

# **Defaults**

N/A

# **Platforms Supported**

OmniSwitch 6900

# **Usage Guidelines**

- **•** Use the **no** form of this command to remove the VSAN-to-FCoE VLAN mapping.
- When a mapping is removed, all sessions associated with the FCoE VLAN are cleared.
- Only one VSAN is mapped to one FCoE VLAN.
- **•** The FCoE/FC gateway does not participate in FCoE discovery mechanisms for FCoE VLANs not mapped to a VSAN.
- **•** If an FCoE VLAN is not mapped to a VSAN, then only FIP snooping functionality is applied to that VLAN.

# **Examples**

```
-> fcoe vsan-map vsan 10 vlan 100
```
-> no fcoe vsan-map vsan 10 vlan 100

# **Release History**

Release 7.3.3; command introduced.

# **Related Commands**

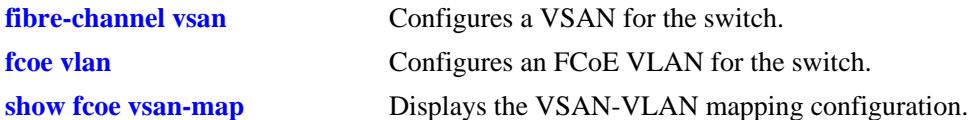

# **MIB Objects**

alaFipsVsanVlanMapTable

alaFipsVsanVlanMapVsanNumber alaFipsVsanVlanMapVlanNumber alaFipsVsanVlanMapRowStatus

# <span id="page-3576-0"></span>**fibre-channel npiv-proxy load-balance**

Configures the dynamic load balancing method that is applied to ENode FLOGI requests when more than one FC port is associated with the same VSAN. Load balancing is not applied to FDISC requests.

**fibre-channel npiv-proxy load-balance static {default | dynamic-reorder | enode-based}**

#### **Syntax Definitions**

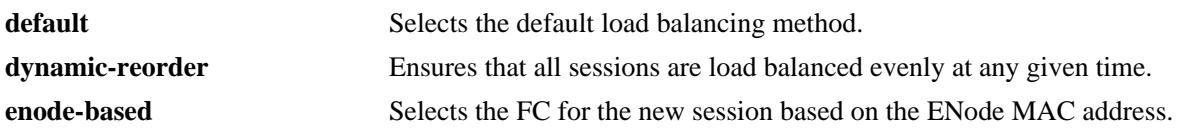

## **Defaults**

By default, the FC port with the lowest number of logins provided is selected for new FLOGI requests. If all the ports have the same number of logins provided, then the switch will select a port using a round robin algorithm.

# **Platforms Supported**

OmniSwitch 6900

# **Usage Guidelines**

- The load balancing method is globally applied to the switch, and only one method is applied at a time.
- Using the dynamic reorder load balancing method may trigger the tearing down of some sessions, so that upon re-login the ENode FLOGI is processed on a different NP\_Port in the same VSAN. For example, when a new FC NP\_Port is added to the VSAN, some of the sessions are torn down and logged in again on the newly added port to distribute sessions across all ports in the VSAN.
- When the ENode-based load balancing method is used, each NP\_Port in the VSAN will send a multicast discovery advertisement to all ENodes in the mapped FCoE VLAN. The FCF MAC address in the discovery advertisement is the MAC address of the FC port. The ENode then decides which FCF (NP\_Port) to use for the login.
- The default and ENode-based load balancing methods do not disturb existing sessions.
- **•** The load balancing method is *not* applied to statically mapped FCoE and FC ports.

# **Examples**

- -> fibre-channel npiv-proxy load-balance dynamic-reorder
- -> fibre-channel npiv-proxy load-balance enode-based
- -> fibre-channel npiv-proxy load-balance default

# **Release History**

Release 7.3.3; command introduced.

# **Related Commands**

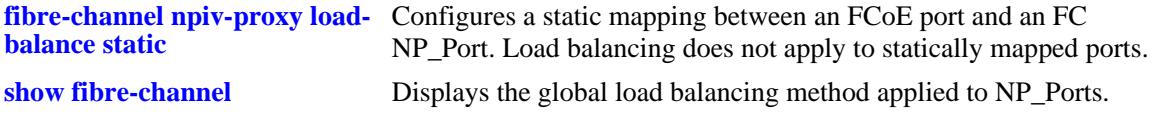

# **MIB Objects**

alaFcInfo alaFcConfigNpivLoadBalance

# <span id="page-3578-0"></span>**fibre-channel npiv-proxy load-balance static**

Configures a static port association between an FCoE port and an FC NP\_Port to ensure that FC sessions on the specified FCoE port are mapped to the specified NP\_Port.

**fibre-channel npiv-proxy load-balance static {port** *chassis/slot/port |* **linkagg** *agg\_id***} fc-port** *chassis/ slot/port*

**no fibre-channel npiv-proxy load-balance static {port** *chassis/slot/port |* **linkagg** *agg\_id***} fc-port**  *chassis/slot/port*

# **Syntax Definitions**

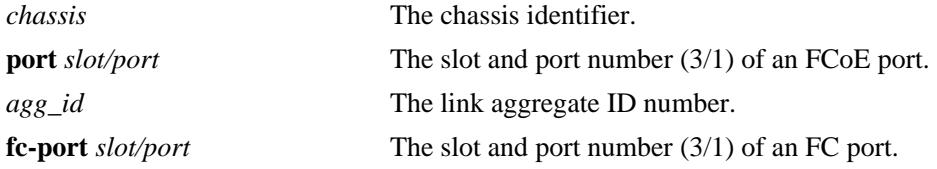

# **Defaults**

By default, there are no static FCoE-to-FC port associations. The dynamic load balancing method is applied to the FC NP\_ports.

# **Platforms Supported**

OmniSwitch 6900

# **Usage Guidelines**

- Use the **no** form of this command to remove the static association between the FCoE port and the FC port. When this association is removed, the dynamic load balancing method is applied.
- Use caution when configuring static FCoE-to-FC port assignments. Static assignments exempt both the FCoE port and the FC NP\_Port from dynamic load balancing of sessions when multiple FC ports belong to the same VSAN.

# **Examples**

```
-> fibre-channel npiv-proxy load-balance static port 1/1 fc-port 2/1
-> no fibre-channel npiv-proxy load-balance static port 1/1 fc-port 2/1
-> fibre-channel npiv-proxy load-balance static linkagg 10 fc-port 2/1
-> no fibre-channel npiv-proxy load-balance static linkagg 10 fc-port 2/1
```
# **Release History**

Release 7.3.3; command introduced.

# **Related Commands**

**[show fibre-channel npiv-proxy](#page-3611-0)**  Displays the static FCoE port/FC NP\_Port mapping and FC port **[load-balance](#page-3611-0)** session counts.

# **MIB Objects**

```
alaFcNpivStaticLoadBalanceTable
```

```
alaFcNpivStaticLoadBalanceRowStatus
alaFcNpivStaticLoadBalanceEtherIfIndex
alaFcNpivStaticLoadBalanceFibreIfIndex
```
# <span id="page-3580-0"></span>**fcoe e-tunnel**

Configures an E2E tunnel identifier and associates the identifier with tunnel endpoints and an FCoE VLAN. An E2E tunnel allows FC switches to set up ISLs between fabrics over an FCoE network.

**fcoe e-tunnel** *tunnel\_id* **{fc-port1** *chassis/slot/port***} {fc-port2** *chassis/slot/port |* **vlan** *vlan\_id***}**

**no fcoe e-tunnel** *tunnel\_id*

# **Syntax Definitions**

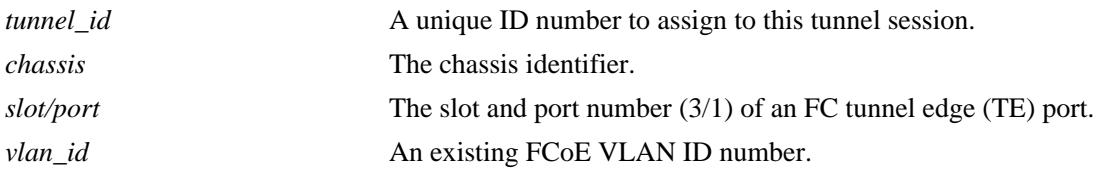

# **Defaults**

N/A

# **Platforms Supported**

OmniSwitch 6900

# **Usage Guidelines**

- **•** Use the **no** form of this command to remove the tunnel configuration.
- An OmniSwitch FC port is configured as a tunnel E\_Port (TE\_Port) and connects to an E\_Port on an FC switch. TE\_Ports can carry traffic from multiple VSANs. This command is used to associate the TE port with an FCoE VLAN or with another TE port on the same switch.
- An OmniSwitch FCoE port is configured as a virtual expansion port (VE\_Port) on the FCoE network side. The VE port is associated with an FCoE VLAN by tagging the VE port with the FCoE VLAN ID.
- This command does not establish a connection. Once the required tunnel components are configured, successful exchange of exchange link parameters (ELP) between a TE\_Port and a VE\_Port or between two TE\_Ports will establish the tunnel session.
- **•** To create a tunnel connection between two FC switches across the FCoE network requires the following steps:
	- Configure the FCoE port that will connect to the FCoE network as a virtual expansion port (VE\_Port).
	- Tag the VE Port to the FCoE VLAN that will carry traffic through the tunnel.
	- Configure the FC port that will connect to an E\_Port on an FC as a TE\_Port.
	- Use this command (**fcoe e-tunnel**) with the **fc-port1** and **vlan** parameters to associate the TE\_Port with the FCoE VLAN to which the VE\_Port is tagged.
- To create a tunnel between two FC TE\_Ports on the same switch or in a virtual chassis configuration, use the **fc-port1** and **fc-port2** parameters to specify the slot and port number of the two TE ports.

# **Examples**

```
-> fcoe e-tunnel 1 fc-port1 2/1 fc-port2 2/2 
-> fcoe e-tunnel 10 fc-port1 2/3 vlan 200
-> fcoe e-tunnel 11 fc-port1 2/4 vlan 200
-> no fcoe e-tunnel 10
```
# **Release History**

Release 7.3.3; command introduced.

# **Related Commands**

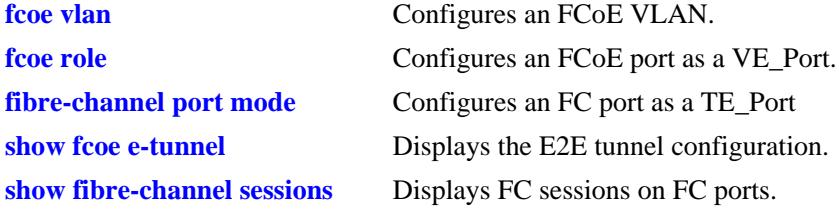

# **MIB Objects**

alaFipsEtunnelTable

```
alaFipsEtunnelVlanId
alaFipsEtunnelIfIndexOne
alaFipsEtunnelIfIndexTwo
alaFipsEtunnelRowStatus
```
# <span id="page-3582-0"></span>**show fibre-channel vsan**

Displays the VSAN configuration for the switch.

**show fibre-channel vsan [***vsan\_id***]-***vsan\_id2***]** 

#### **Syntax Definitions**

*vsan\_id***[***-vsan\_id2***]** An existing VSAN ID. Use a hyphen to specify a range of VSAN IDs  $(10-25)$ .

## **Defaults**

By default, a list of all VSANs is displayed.

# **Platforms Supported**

OmniSwitch 6900

# **Usage Guidelines**

Specify a VSAN ID with this command to display information about a specific VSAN.

# **Examples**

```
-> show fibre-channel vsan
 vsan oper admin name
------+----+-----+---------
    1 Ena Dis test1
 1000 Dis Dis test2
 2000 Ena Dis test3
-> show fibre-channel vsan 101
vsan oper admin name
------+----+-----+---------
 1000 Dis Dis test2
```
#### *output definitions*

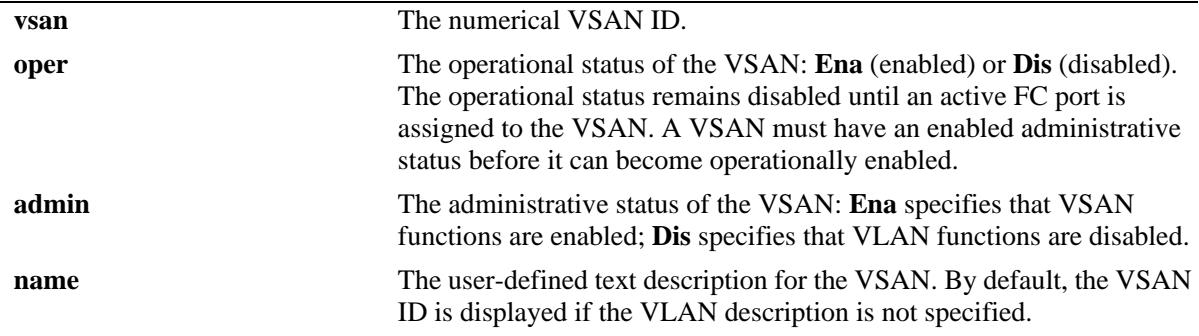

# **Release History**

Release 7.3.3; command introduced.

# **Related Commands**

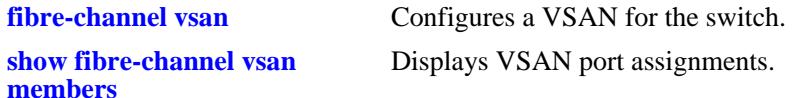

# **MIB Objects**

alaFcVsanTable

alaFcVsanNumber alaFcVsanDescription alaFcVsanAdmStatus alaFcVsanOperStatus alaFcVsanRowStatus

# <span id="page-3584-0"></span>**show fibre-channel vsan members**

Displays the VSAN port assignments.

**show fibre-channel vsan [***vsan\_id* **[-***vsan\_id2***]] members [port** *chassis/slot/port***[***-port2***]]**

# **Syntax Definitions**

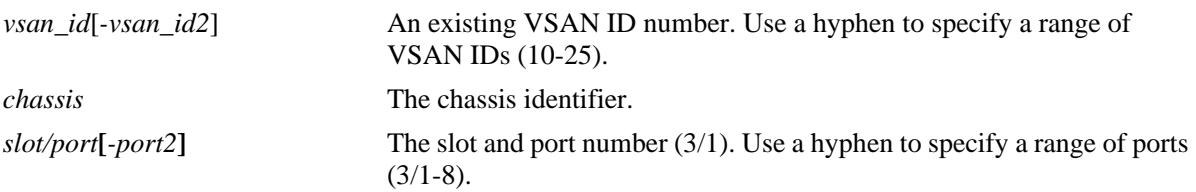

# **Defaults**

By default, all VSAN port assignments are displayed.

# **Platforms Supported**

OmniSwitch 6900

# **Usage Guidelines**

- **•** If the *vsan\_id* is specified without a *slot/port*, then all port assignments for that VSAN are displayed.
- **•** If both the *vsan\_id* and *slot/port* are specified, then information only for that VSAN and slot/port is displayed.
- **•** Only OmniSwitch FC ports can be assigned to a VSAN.

# **Examples**

```
-> show fibre-channel vsan members
 vsan port status
------+------+--------
     1 2/2/1 Enabled
 1003 2/2/12 Enabled
 1005 3/2/5 Disbled
-> show fibre-channel vsan 1003 members
  port status
-------+--------
 2/2/12 Enabled
-> show fibre-channel vsan 1005 members port 3/2/5
vsan : 1005,
port : 3/2/5,
status : disabled
```
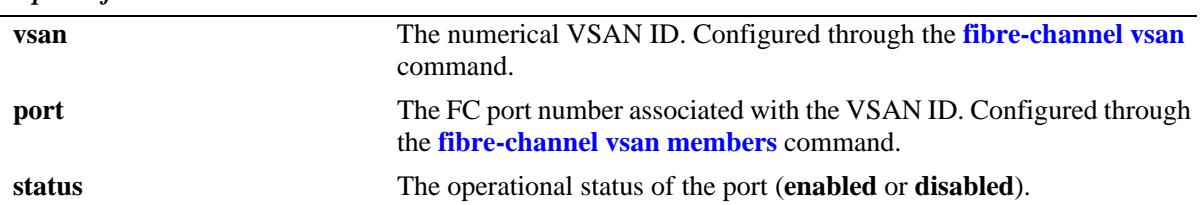

#### *output definitions*

# **Release History**

Release 7.3.3; command introduced.

# **Related Commands**

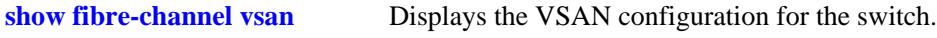

# **MIB Objects**

alaFcVfpaTable

alaFcVfpaVsanNumber alaFcVfpaIfIndex alaFcVfpaState alaFcVfpaRowStatus

# <span id="page-3586-0"></span>**show fibre-channel port**

Displays the FC port configuration for the switch.

**show fibre-channel port [info]**

# **Syntax Definitions**

**info** Displays session details for each FC port.

# **Defaults**

By default, the parameters for each FC port are displayed.

# **Platforms Supported**

OmniSwitch 6900

# **Usage Guidelines**

- When the **info** parameter is used with this command, the **fcid** field shows an FC port ID for NP\_Ports. For all other port modes, this field is blank. Only NP\_Ports perform fabric login (FLOGI) and obtain a port ID from an FC switch.
- If an FC port is configured to operate in the fabric or tunnel E\_Port mode, there is no fabric login process performed. Ports running in these modes will come up immediately.
- **•** FLOGI is triggered only after an NP\_Port is assigned to a VSAN.

# **Examples**

```
-> show fibre-channel port
Legend: NP=Proxy N_Port, F=Fabric Port connected to N_port, TE=Tunnel E-Port
ports oper-status mode BB-SC-N service class 
-------+-----------+-----+-------+---------------
2/1 Up NP 3 3
 2/2 Up F 0 3
 2/3 Up TE 3 3/F
 2/4 Down NP 0 3
```
#### *output definitions*

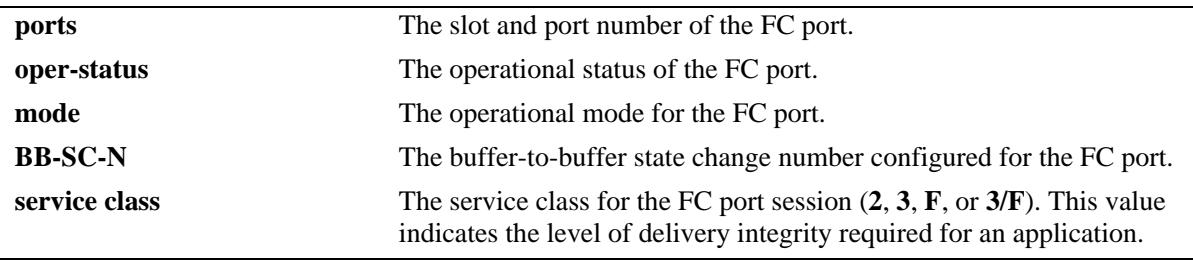

-> show fibre-channel port info Legend: NP=Proxy N\_Port, F=Fabric Port connected to N\_port, TE=Tunnel E-Port

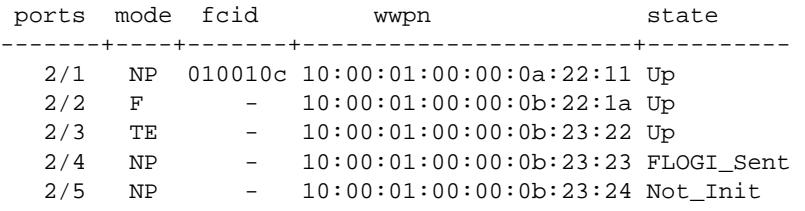

#### *output definitions*

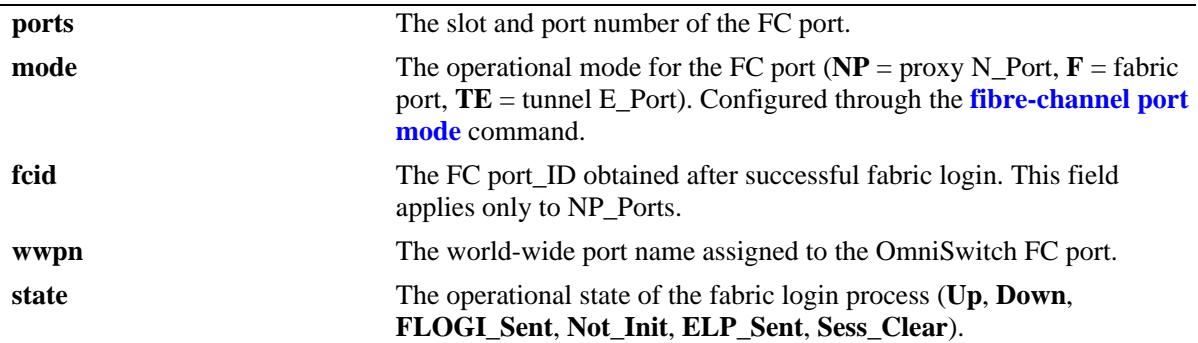

# **Release History**

Release 7.3.3; command introduced.

## **Related Commands**

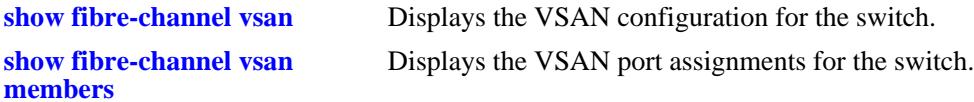

# **MIB Objects**

alaFcIntfTable alaFcIntfIfIndex alaFcIntfOperStatus alaFcIntfMode alaFcIntfBbScN alaFcIntfBbCredit alaFcIntfBbRxDataField alaFcIntfClassOfService alaFcIntfFcid alaFcIntfWwpn alaFcIntfLoginState alaFcIntfRowStatus

# <span id="page-3588-0"></span>**show fcoe vsan-map**

Displays the VSAN-to-FCoE VLAN mapping configuration.

**show fcoe vsan-map**

# **Syntax Definitions**

N/A

# **Defaults**

N/A

# **Platforms Supported**

OmniSwitch 6900

# **Usage Guidelines**

Mapping a VSAN to an FCoE VLAN is required to activate the processing of specific ENode traffic traveling to and from the designated virtual FC fabric through the NPIV OmniSwitch.

# **Examples**

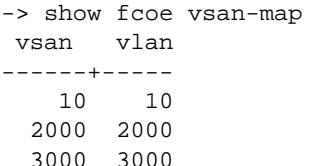

#### *output definitions*

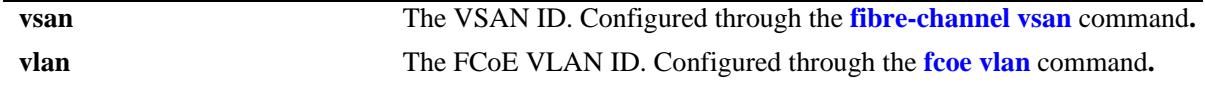

# **Release History**

Release 7.3.3; command introduced.

# **Related Commands**

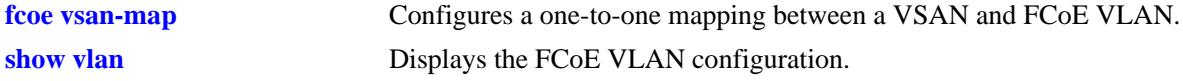

# **MIB Objects**

alaFipsVsanVlanMapTable

alaFipsVsanVlanMapVsanNumber

alaFipsVsanVlanMapVlanNumber

alaFipsVsanVlanMapRowStatus

# <span id="page-3590-0"></span>**show fibre-channel sessions**

Displays the sessions established on the OmniSwitch FC ports.

**show fibre-channel sessions [vsan** *vsan\_id* **| e-tunnel** *tunnel\_id***] [port** *chassis/slot/port***] [summary]**

# **Syntax Definitions**

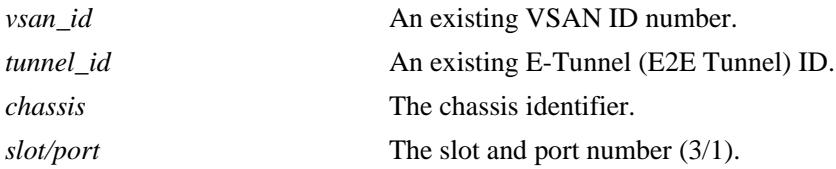

# **Defaults**

By default, all FC sessions are displayed for all FC ports.

# **Platforms Supported**

OmniSwitch 6900

# **Usage Guidelines**

The **port** parameter can be combined with the **vsan** or **e-tunnel** parameters to display sessions for a specific FC port within a VSAN or E2E tunnel.

# **Examples**

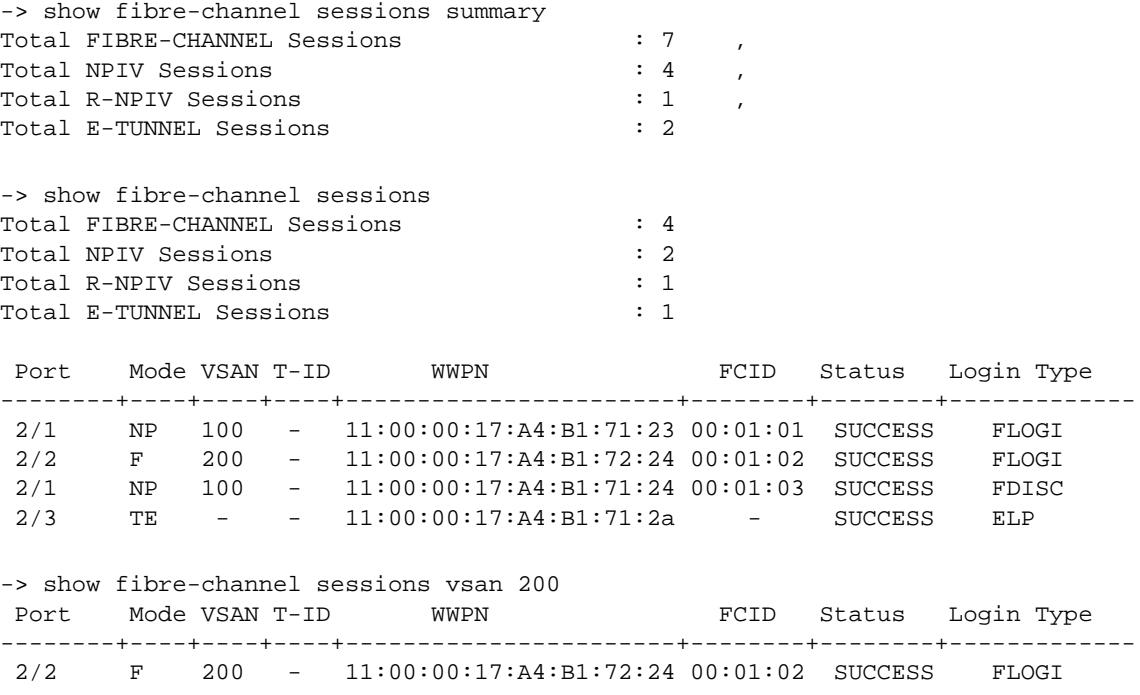

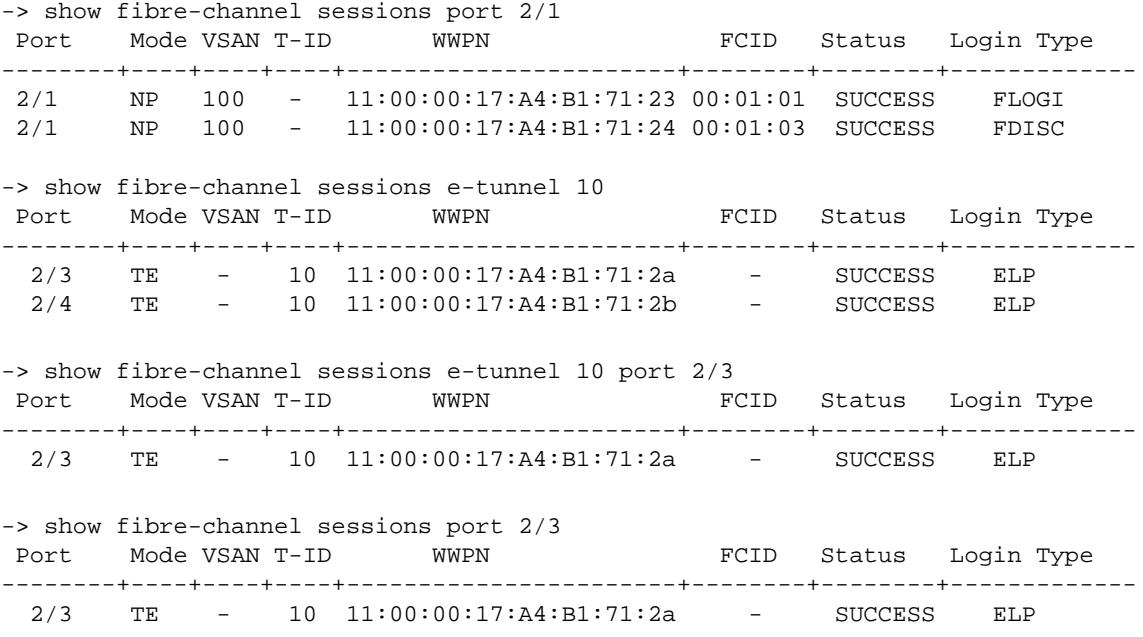

# *output definitions*

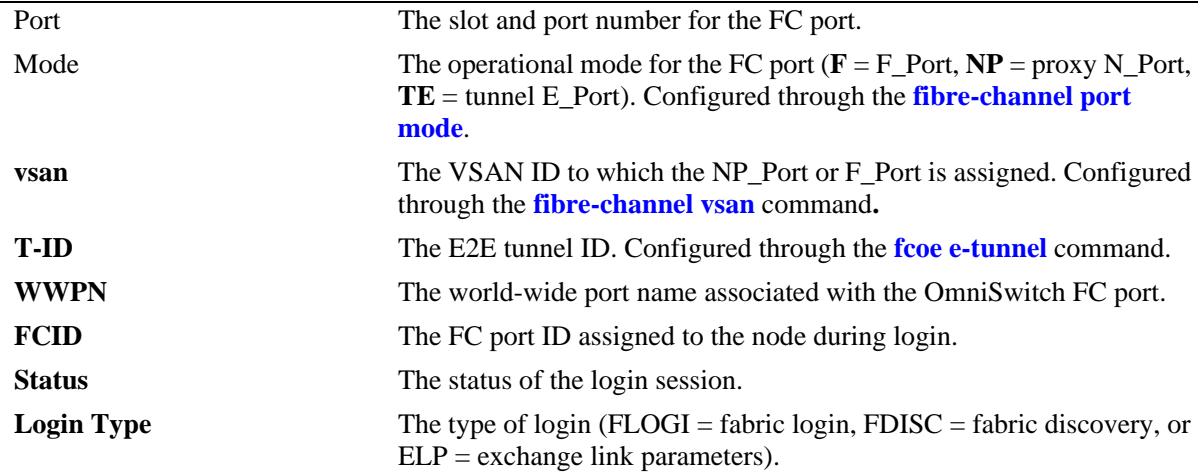

# **Release History**

Release 7.3.3; command introduced.

# **Related Commands**

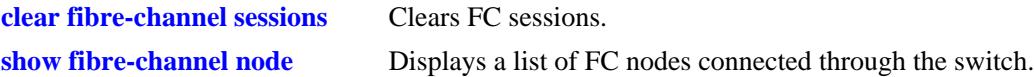

# **MIB Objects**

alaFcSessTable

alaFcSessIfIndex alaFcSessVsanNumber, alaFcSessStatus, alaFcSessIntfMode, alaFcSessFcid, alaFcSessWwpn, alaFcSessType, alaFcSessTunnelId

# <span id="page-3593-0"></span>**show fibre-channel node**

Displays a list of FC nodes connected to OmniSwitch FC ports.

**show fibre-channel node [vsan** *vsan\_id* **| port** *chassis/slot/port***]**

# **Syntax Definitions**

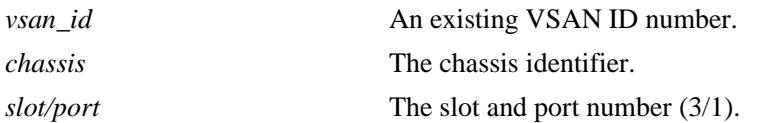

# **Defaults**

By default, a list of all FC nodes is displayed.

#### **Platforms Supported**

OmniSwitch 6900

# **Usage Guidelines**

- **•** Specify a VSAN ID to display nodes associated with a specific VSAN.
- **•** Specify an FC port number to display nodes connected on a specific FC port.

# **Examples**

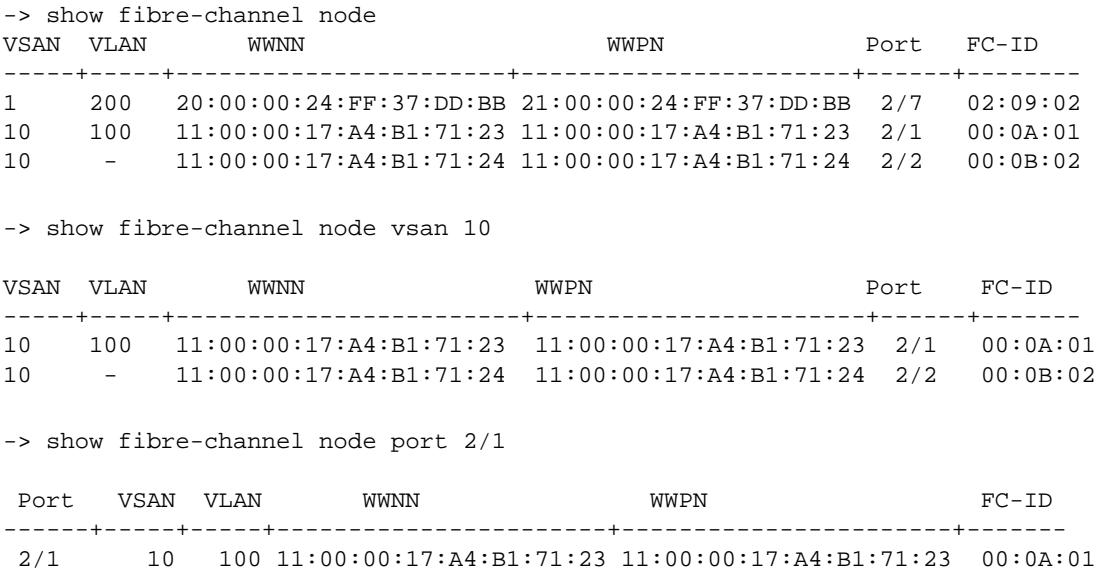

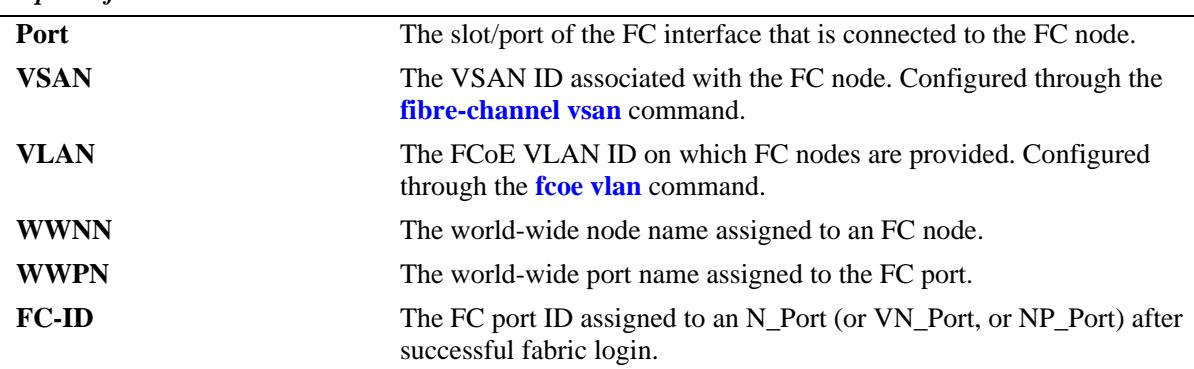

## *output definitions*

# **Release History**

Release 7.3.3; command introduced.

# **Related Commands**

**[show fibre-channel sessions](#page-3590-0)** Displays the sessions established on the OmniSwitch FC ports.

# **MIB Objects**

alaFcNodeTable

alaFcNodeIfIndex alaFcNodeVsanNumber alaFcNodeVlanNumber alaFcNodeFci alaFcNodeWwpn alaFcNodeWwnn

# <span id="page-3595-0"></span>**show fcoe e-tunnel**

Displays the E2E tunnel configuration for the switch.

**show fcoe e-tunnel [***tunnel\_id***]** 

# **Syntax Definitions**

*tunnel\_id* An existing tunnel ID number.

# **Defaults**

N/A

# **Platforms Supported**

OmniSwitch 6900

# **Usage Guidelines**

Use the *tunnel\_id* to display parameters for a specific tunnel*.*

# **Examples**

```
-> show fcoe e-tunnel
 tunnel vlan Port1 Port2
-------+-----+-------+----------
     1 1000 1/1/1 -
    2 - 1/1/2 3/3/1 3 3000 1/1/3 -
-> show fcoe e-tunnel 2
 tunnel vlan Port1 Port2
-------+-----+-------+-----------<br>2 - 1/1/2 3/3/1
        - 1/1/2 3/3/1
```
#### *output definitions*

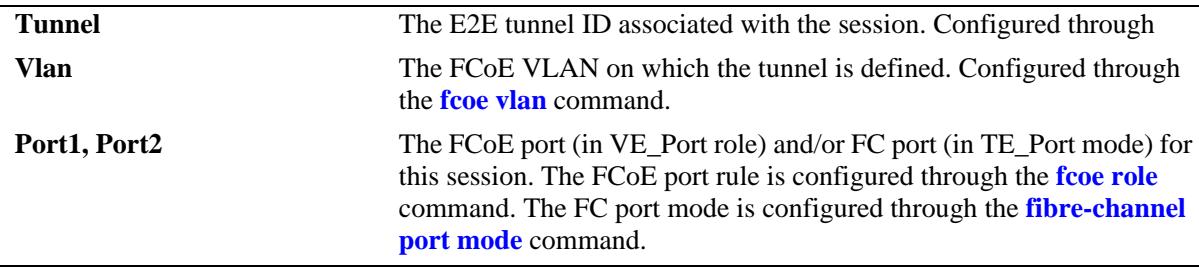

# **Release History**

Release 7.3.3; command introduced.

# **Related Commands**

**[fcoe e-tunnel](#page-3580-0) configures E2E tunnel parameters.** 

# **MIB Objects**

alaFipsEtunnelTable

alaFipsEtunnelId alaFipsEtunnelVlanId alaFipsEtunnelIfIndexOne alaFipsEtunnelIfIndexTwo

# <span id="page-3597-0"></span>**show fibre-channel**

Displays global Fibre Channel parameter values.

**show fibre-channel** 

# **Syntax Definitions**

N/A

# **Defaults**

N/A

# **Platforms Supported**

OmniSwitch 6900

# **Usage Guidelines**

This command currently displays the following:

- The load-balancing method that is applied to FLOGI requests when there is more than one NPIV proxy port assigned to the same VSAN. This mode does not apply to FC ports configured to operate in the F\_Port proxy mode (R-NPIV) or as E2E tunnel ports.
- **•** The World Wide Node Name (WWNN) for the switch. The WWNN is comprised of "10:00" combined with the next available increment of the switch based MAC address.

# **Examples**

```
-> show fibre-channel
Fibre Channel Global Configurations :
-----------------------------------------
NPIV Proxy Global Load Balance Method : Default
Local WWNN : 10:00:00:E0:B1:E7:09:A4
```
# **Release History**

Release 7.3.3; command introduced.

# **Related Commands**

**[fibre-channel npiv-proxy load-](#page-3576-0)**Configures the load balancing method applied to multiple FC ports **[balance](#page-3576-0)** that belong to the same VSAN.

# **MIB Objects**

alaFipsEtunnelTable

alaFipsEtunnelId alaFipsEtunnelVlanId alaFipsEtunnelIfIndexOne alaFipsEtunnelIfIndexTwo

# <span id="page-3599-0"></span>**show fibre-channel statistics**

Displays FC port statistics.

**show fibre-channel statistics [npiv | r-npiv] [vsan** *vsan\_id***[***vsan\_id2***] [port** *chassis/slot/port***[***-port2***] [etunnel port** *chassis/slot/port***[***-port2***]]**

#### **Syntax Definitions**

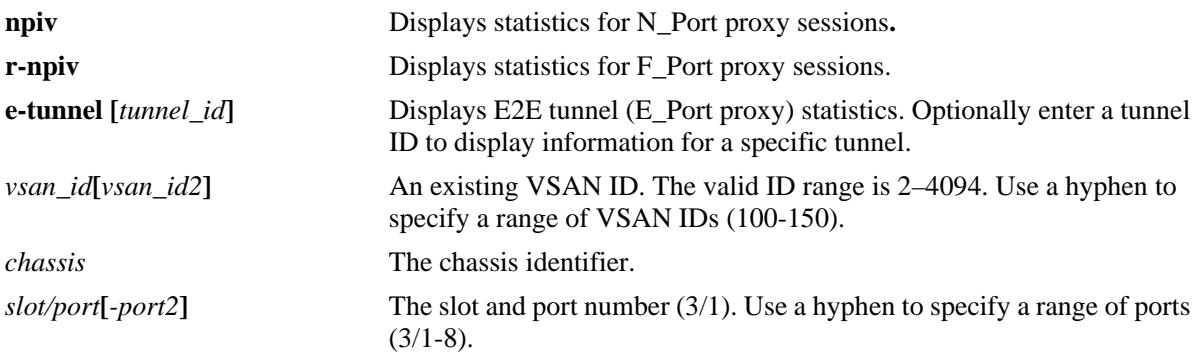

# **Defaults**

By default, all statistics are displayed

# **Platforms Supported**

OmniSwitch 6900

# **Usage Guidelines**

- **•** Use the **vsan** parameter to display statistics for a specific VSAN ID. The **vsan** parameter is not used with the **e-tunnel** parameter, because tunnel ports are not associated with a VSAN.
- **•** Use the **port** parameter to display statistics for a specific FC port.

# **Examples**

```
-> show fibre-channel statistics vsan 46
NPIV VSAN Statistics:
Packets Received:
 VSAN LS_ACC FLOGO LS_RJT
------+----------+----------+----------
                \overline{0} 0 0
Packets Sent:
 VSAN FLOGI FDISC FLOGO
------+----------+----------+----------
    46 5 18 14
R-NPIV VSAN Statistics:
Packets Received:
```
VSAN FLOGI FDISC FLOGO --------+----------+----------+---------- 46 0 0 0 Packets Sent: VSAN FLOGI\_ACC FLOGI\_RJT FDISC\_ACC FDISC\_RJT FLOGO --------+----------+----------+----------+----------+---------- 46 0 0 0 0 0 -> show fibre-channel statistics npiv vsan 46 NPIV VSAN Statistics: Packets Received: VSAN LS\_ACC FLOGO LS\_RJT ------+----------+----------+---------- 46 29 0 0 Packets Sent: VSAN FLOGI FDISC FLOGO ------+----------+----------+---------- 46 5 18 14 -> show fibre-channel statistics e-tunnel port 1/2/3 E-Tunnel Port Statistics Packets Received: Port Tunnel ELP SW\_ACC SW\_RJT ----------+----------+----------+----------+----------  $1/2/3$  2 3 Packets Sent: Port Tunnel ELP SW\_ACC SW\_RJT ----------+----------+----------+----------+---------- 1/2/3 2 9483 3 0

#### **Release History**

Release 7.3.3; command introduced.

#### **Related Commands**

**[clear fibre-channel statistics](#page-3613-0)** Clears FC port statistics.

## **MIB Objects**

alaFcIntfNpivStatsTable

```
alaFcIntfNpivStatsIfIndex
alaFcIntfNpivStatsFlogis
alaFcIntfNpivStatsFdiscs
alaFcIntfNpivStatsFlogiAccs
alaFcIntfNpivStatsFdiscAccs
alaFcIntfNpivStatsFlogos
alaFcIntfNpivStatsFlogiRjts
alaFcIntfNpivStatsFdiscRjts
```
alaFcVsanNpivStatsTable

alaFcVsanNpivStatsVsan alaFcVsanNpivStatsFlogis alaFcVsanNpivStatsFdiscs alaFcVsanNpivStatsFlogiAccs alaFcVsanNpivStatsFdiscAccs alaFcVsanNpivStatsFlogos alaFcVsanNpivStatsFlogiRjts alaFcVsanNpivStatsFdiscRjts

alaFcIntfRnpivStatsTable

```
alaFcIntfRnpivStatsIfIndex
alaFcIntfRnpivStatsFlogis
alaFcIntfRnpivStatsFdiscs
alaFcIntfRnpivStatsFlogiLsAccs
alaFcIntfRnpivStatsFdiscLsAccs
alaFcIntfRnpivStatsFlogos
alaFcIntfRnpivStatsFlogiRjts
alaFcIntfRnpivStatsFdiscRjts
```
alaFcVsanRnpivStatsTable

```
alaFcVsanRnpivStatsVsan
alaFcVsanRnpivStatsFlogis
alaFcVsanRnpivStatsFdiscs
alaFcVsanRnpivStatsFlogiLsAccs
alaFcVsanRnpivStatsFdiscLsAccs
alaFcVsanRnpivStatsFlogos
alaFcVsanRnpivStatsFlogiRjts
alaFcVsanRnpivStatsFdiscRjts
```
alaFcTidEtunnelStatsTable

alaFcTidEtunnelStatsTunnelId alaFcTidEtunnelStatsElpReqs alaFcTidEtunnelStatsSwAccs alaFcTidEtunnelStatsSwRjts

alaFcIntfEtunnelStatsTable

alaFcIntfEtunnelStatsIfIndex alaFcIntfEtunnelStatsElpReqs alaFcIntfEtunnelStatsSwAccs alaFcIntfEtunnelStatsSwRjts

# <span id="page-3602-0"></span>**show fcoe statistics npiv-proxy**

Displays ENode fabric login or ENode discovery statistics for FCoE interfaces or specific VLANs.

**show fcoe statistics npiv-proxy {enode-login | enode-discovery} {interface | vlan [***vlan\_id***[***vlan\_id2***] | port** *chassis/slot/port***[***-port2***]** *|* **linkagg** *agg\_id***[***-agg\_id2***]}**

#### **Syntax Definitions**

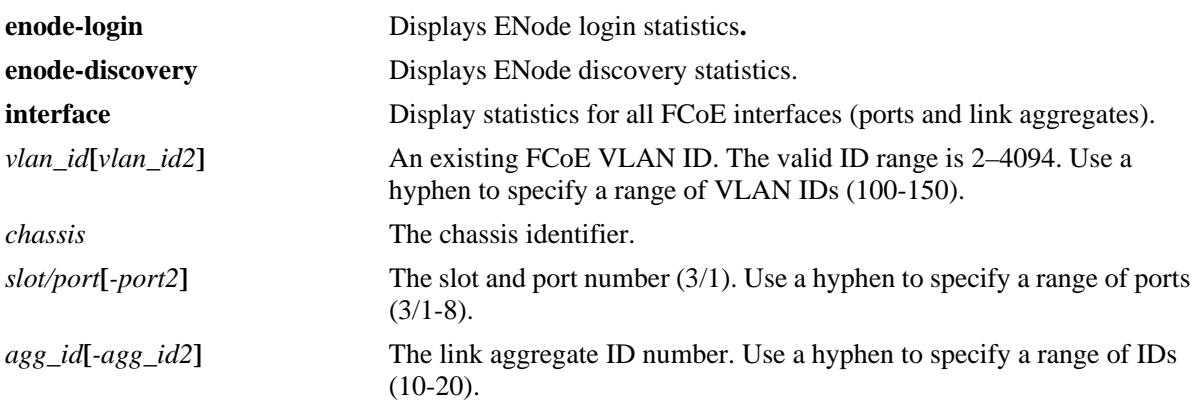

## **Defaults**

N/A

## **Platforms Supported**

OmniSwitch 6900

## **Usage Guidelines**

- **•** Use the **vlan** parameter to display statistics for a specific FCoE VLAN ID.
- **•** Use the **port** or **linkagg** parameters to display statistics for a specific FCoE port or link aggregate ID.

## **Examples**

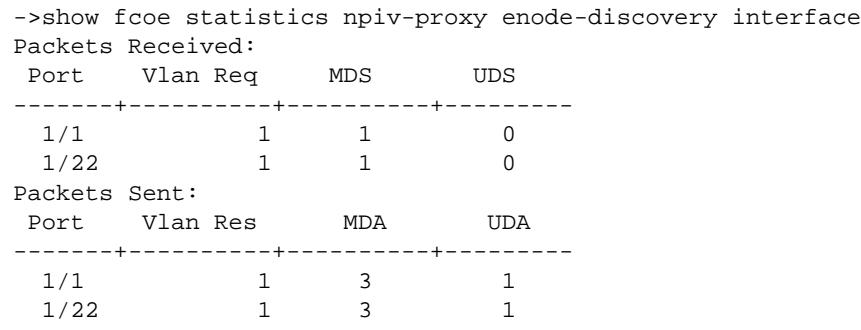

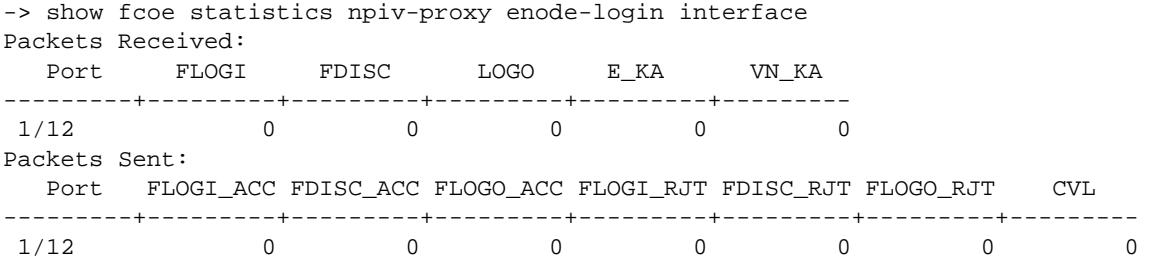

## **Release History**

Release 7.3.3; command introduced.

## **Related Commands**

**[clear fcoe statistics npiv](#page-3616-0)** Clears ENode and FCF statistics.

#### **MIB Objects**

alaFipsVlanNpivDiscStatsTable

alaFipsVlanNpivDiscStatsVlanId alaFipsVlanNpivDiscStatsVlanDiscRqs alaFipsVlanNpivDiscStatsVlanDiscResps alaFipsVlanNpivDiscStatsMdss alaFipsVlanNpivDiscStatsUdss alaFipsVlanNpivDiscStatsMdas alaFipsVlanNpivDiscStatsUdas alaFipsVlanNpivDiscStatsVnkas

alaFipsIntfNpivDiscStatsTable

alaFipsIntfNpivDiscStatsIfIndex alaFipsIntfNpivDiscStatsVlanDiscRqs, alaFipsIntfNpivDiscStatsVlanDiscResps alaFipsIntfNpivDiscStatsMdss alaFipsIntfNpivDiscStatsUdss alaFipsIntfNpivDiscStatsMdas alaFipsIntfNpivDiscStatsUdas alaFipsIntfNpivDiscStatsVnkas

alaFipsVlanNpivLoginStatsTable

alaFipsVlanNpivLoginStatsVlanId alaFipsVlanNpivLoginStatsFlogis alaFipsVlanNpivLoginStatsFdiscs alaFipsVlanNpivLoginStatsLsAccs alaFipsVlanNpivLoginStatsLsRjts alaFipsVlanNpivLoginStatsLogos alaFipsVlanNpivLoginStatsCvls alaFipsVlanNpivLoginStatsEkas alaFipsVlanNpivLoginStatsVnkas

alaFipsIntfNpivLoginStatsTable

alaFipsIntfNpivLoginStatsIfIndex alaFipsIntfNpivLoginStatsFlogis alaFipsIntfNpivLoginStatsFdiscs alaFipsIntfNpivLoginStatsLsAccs alaFipsIntfNpivLoginStatsLsRjts alaFipsIntfNpivLoginStatsLogos alaFipsIntfNpivLoginStatsCvls alaFipsIntfNpivLoginStatsEkas alaFipsIntfNpivLoginStatsVnkas

# <span id="page-3605-0"></span>**show fcoe statistics r-npiv**

Displays FCF discovery fabric login or ENode discovery statistics for FCoE interfaces or specific VLANs.

**show fcoe statistics r-npiv {node-login | fcf-discovery} {interface | vlan [***vlan\_id***[***vlan\_id2***] | port**  *chassis/slot/port***[***-port2***]** *|* **linkagg** *agg\_id***[***-agg\_id2***]}**

#### **Syntax Definitions**

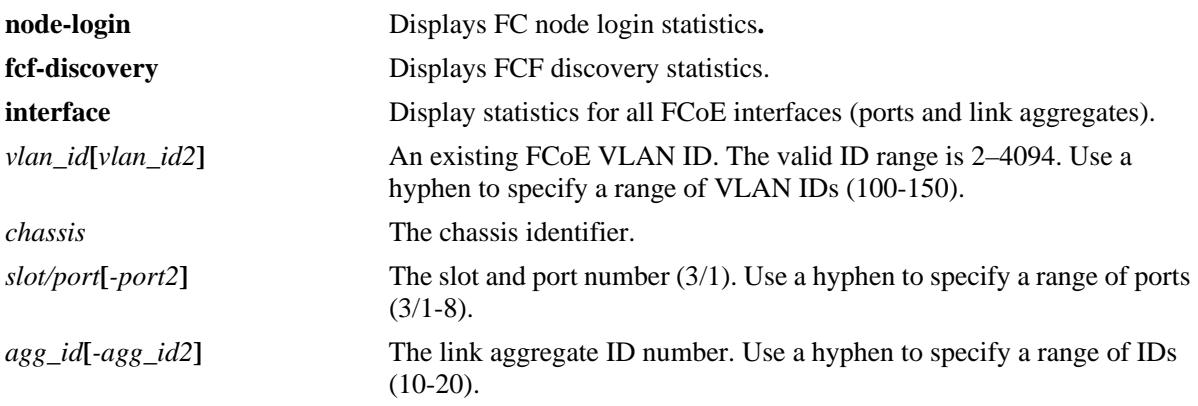

## **Defaults**

N/A.

## **Platforms Supported**

OmniSwitch 6900

## **Usage Guidelines**

- **•** Use the **vlan** parameter to display statistics for a specific FCoE VLAN ID.
- **•** Use the **port** or **linkagg** parameters to display statistics for a specific FCoE port or link aggregate ID.

## **Examples**

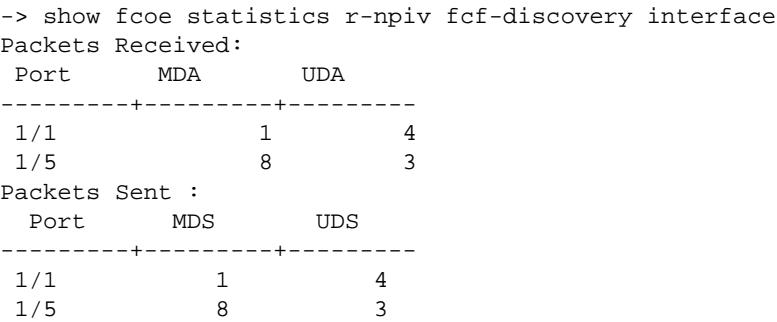

-> show fcoe statistics r-npiv fcf-discovery linkagg 2 Packets Received: Port MDA UDA ---------+---------+--------- 0/2 3167 1 Packets Sent: Port MDS UDS ---------+---------+---------  $0/2$  0 1 -> show fcoe statistics r-npiv node-login interface Packets Received: Port FLOGI\_ACC FDISC\_ACC FLOGI\_RJT FDISC\_RJT CVL  $\begin{array}{cccccccccccccc} 1/2 & & 1 & & 4 & & 3 & & 1 & & 0 \\ & & 1/5 & & 8 & & 3 & & 3 & & 1 & & 0 \\ \end{array}$  $1/2$  1 4 3 1 0 1/5 8 3 3 1 0 Packets Sent: Port FLOGI FDISC LOGO VN-KA E-KA ---------+---------+---------+---------+---------+---------  $1/2$  1 6 1 7 1  $1/5$  2 1 8 3 3 -> show fcoe statistics r-npiv node-login linkagg 2 Packets Received: Port FLOGI\_ACC FDISC\_ACC FLOGI\_RJT FDISC\_RJT CVL ---------+---------+---------+---------+---------+---------  $0/2$  3 0 0 0 0 Packets Sent: Port FLOGI FDISC LOGO VN-KA E-KA ---------+---------+---------+---------+---------+---------  $0/2$  1 0 0 271

## **Release History**

Release 7.3.3; command introduced.

## **Related Commands**

**[clear fcoe statistics r-npiv](#page-3618-0)** Clears ENode and FCF statistics.

## **MIB Objects**

alaFipsVlanRnpivDiscStatsTable alaFipsVlanRnpivDiscStatsVlanId

```
alaFipsVlanRnpivDiscStatsMdss
alaFipsVlanRnpivDiscStatsUdss
alaFipsVlanRnpivDiscStatsMdas
alaFipsVlanRnpivDiscStatsUdas
alaFipsIntfRnpivDiscStatsTable
alaFipsIntfRnpivDiscStatsIfIndex
alaFipsIntfRnpivDiscStatsMdss
alaFipsIntfRnpivDiscStatsUdss
alaFipsIntfRnpivDiscStatsMdas
alaFipsIntfRnpivDiscStatsUdas
```
alaFipsVlanRnpivLoginStatsTable

alaFipsVlanRnpivLoginStatsVlanId alaFipsVlanRnpivLoginStatsFlogis alaFipsVlanRnpivLoginStatsFdiscs alaFipsVlanRnpivLoginStatsLsAccs alaFipsVlanRnpivLoginStatsFlogiLsRjts alaFipsVlanRnpivLoginStatsFdiscLsRjts alaFipsVlanRnpivLoginStatsCvls alaFipsVlanRnpivLoginStatsLogos alaFipsVlanRnpivLoginStatsVnkas alaFipsVlanRnpivLoginStatsEkas alaFipsVlanRnpivLoginStatsClear

alaFipsIntfRnpivLoginStatsTable

```
alaFipsIntfRnpivLoginStatsIfIndex
alaFipsIntfRnpivLoginStatsFlogis
alaFipsIntfRnpivLoginStatsFdiscs
alaFipsIntfRnpivLoginStatsLsAccs
alaFipsIntfRnpivLoginStatsFlogiLsRjts
alaFipsIntfRnpivLoginStatsFdiscLsRjts
alaFipsIntfRnpivLoginStatsCvls
alaFipsIntfRnpivLoginStatsLogos
alaFipsIntfRnpivLoginStatsVnkas
alaFipsIntfRnpivLoginStatsEkas
```
# <span id="page-3608-0"></span>**show fcoe statistics e-tunnel**

Displays E2E tunnel statistics.

**show fcoe statistics e-tunnel [ve | te] [***tunnel\_id***[-***tunnel\_id***]]**

## **Syntax Definitions**

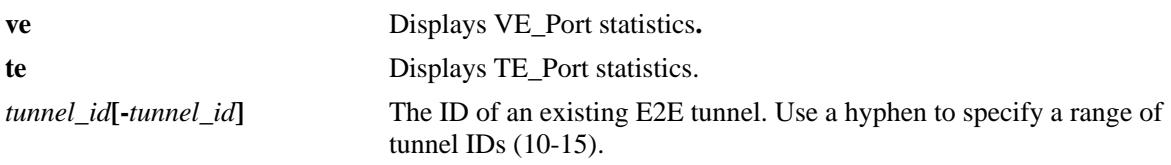

#### **Defaults**

N/A

## **Platforms Supported**

OmniSwitch 6900

#### **Usage Guidelines**

- **•** Use the **vlan** parameter to display statistics for a specific FCoE VLAN ID.
- **•** Use the **port** or **linkagg** parameters to display statistics for a specific FCoE port or link aggregate ID.

## **Examples**

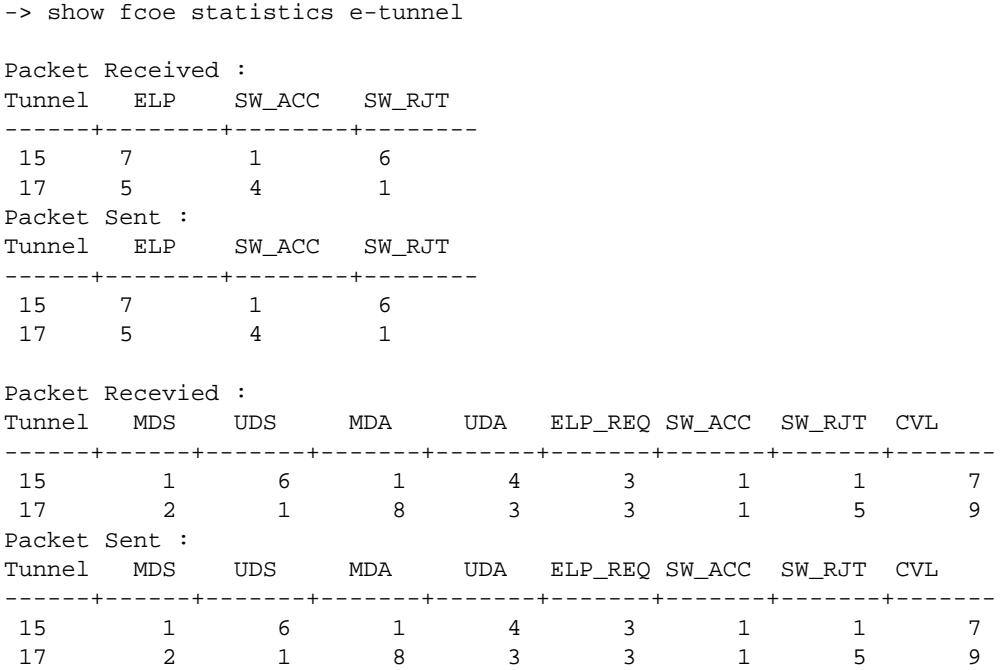

-> show fcoe statistics e-tunnel te Packet Received : Tunnel ELP SW\_ACC SW\_RJT ------+--------+--------+-------- 15 7 1 6 17 5 4 1 Packet Sent : Tunnel ELP SW\_ACC SW\_RJT ------+--------+--------+-------- 15 7 1 6 17 5 4 1 -> show fcoe statistics e-tunnel te 17 Packet Received : Tunnel ELP SW\_ACC SW\_RJT ------+--------+--------+-------- 17 5 4 1 Packet Sent : Tunnel ELP SW\_ACC SW\_RJT ------+--------+--------+-------- 17 5 4 1 -> show fcoe statistics e-tunnel ve Packet Recevied : Tunnel MDS UDS MDA UDA ELP\_REQ SW\_ACC SW\_RJT CVL ------+------+-------+-------+-------+-------+-------+-------+------- 15 1 6 1 4 3 1 1 7 17 2 1 8 3 3 1 5 9 Packet Sent :<br>Tunnel MDS UDS Tunnel MDS UDS MDA UDA ELP\_REQ SW\_ACC SW\_RJT CVL ------+------+-------+-------+-------+-------+-------+-------+------- 15 1 6 1 4 3 1 1 7 17 2 1 8 3 3 1 5 9 -> show fcoe statistics e-tunnel ve 17 Packet Recevied : Tunnel MDS UDS MDA UDA ELP\_REQ SW\_ACC SW\_RJT CVL ------+------+-------+-------+-------+-------+-------+-------+------- 17 2 1 8 3 3 1 5 9 Packet Sent : Tunnel MDS UDS MDA UDA ELP\_REQ SW\_ACC SW\_RJT CVL ------+------+-------+-------+-------+-------+-------+-------+------- 17 2 1 8 3 3 1 5 9

## **Release History**

Release 7.3.3; command introduced.

**[clear fcoe statistics e-tunnel](#page-3620-0)** Clears ENode and FCF statistics.

# **MIB Objects**

alaFipsEtunnelVePortStatsTable

alaFipsEtunnelVePortStatsTunnelId alaFipsEtunnelVePortStatsIfIndex alaFipsEtunnelVePortStatsMdss alaFipsEtunnelVePortStatsUdss alaFipsEtunnelVePortStatsMdas alaFipsEtunnelVePortStatsUdas alaFipsEtunnelVePortStatsElpReqs alaFipsEtunnelVePortStatsSwAccs alaFipsEtunnelVePortStatsSwRjts alaFipsEtunnelVePortStatsCvls alaFipsEtunnelTePortStatsTable

alaFipsEtunnelTePortStatsTunnelId alaFipsEtunnelTePortStatsIfIndex alaFipsEtunnelTePortStatsElpReqs alaFipsEtunnelTePortStatsSwAccs alaFipsEtunnelTePortStatsSwRjts

# **show fibre-channel npiv-proxy load-balance**

Displays the NPIV proxy load balancing static mapping and session count.

**show fibre-channel npiv-proxy load balance {static | session-count}**

## **Syntax Definitions**

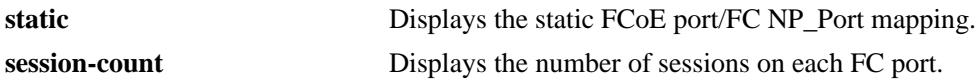

#### **Defaults**

N/A

#### **Platforms Supported**

OmniSwitch 6900

#### **Usage Guidelines**

- This command displays information only for FC ports operating in the NP\_Port mode.
- **•** Use the **static** parameter to display only the static mapping of FCoE ports to FC NP\_Ports.
- **•** When the **sessions-count** parameter is used, the "FC Port" field includes all NP\_Ports.

## **Examples**

-> show fibre-channel npiv-proxy load-balance static

FCoE Port FC port -----------+---------  $1/1$  2/1  $1/2$  2/1

-> show fibre-channel npiv-proxy load-balance sessions-count

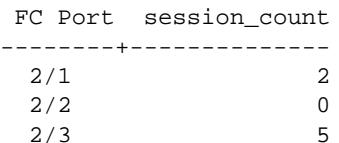

#### *output definitions*

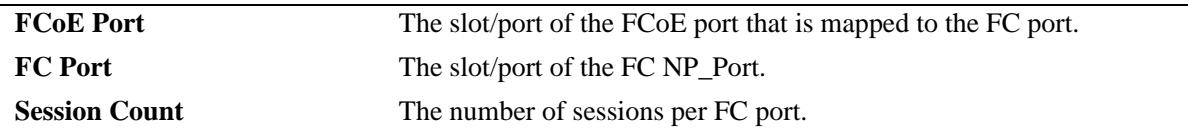

## **Release History**

Release 7.3.3; command introduced.

## **Related Commands**

fibre-channel npiv-proxy load- Configures a static mapping between an FCoE port and an FC NP\_Port. **[balance static](#page-3578-0)**

fibre-channel npiv-proxy load- Configures the NPIV proxy load-balancing method applied to all FC **[balance](#page-3576-0)** NP\_Ports on the switch.

## **MIB Objects**

alaFcNpivStaticLoadBalanceTable

alaFcNpivStaticLoadBalanceFibreIfIndex alaFcNpivStaticLoadBalanceEtherIfIndex alaFcNpivStaticLoadBalanceRowStatus

alaFcNpivLoadBalSessTable

alaFcNpivLoadBalSessIfIndex alaFcNpivLoadBalSessCount

# <span id="page-3613-0"></span>**clear fibre-channel statistics**

Clears FC port statistics.

**clear fibre-channel statistics [npiv | r-npiv] [port** *chassis/slot/port***[***-port2***] [e-tunnel port** *chassis/slot/ port***[***-port2***]]**

#### **Syntax Definitions**

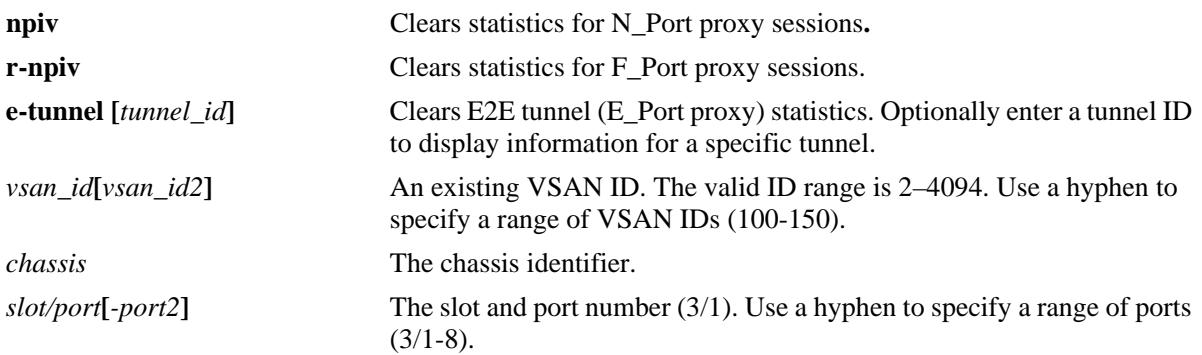

## **Defaults**

By default, all statistics are cleared.

## **Platforms Supported**

OmniSwitch 6900

## **Usage Guidelines**

- **•** Use the **vsan** parameter to clear statistics for a specific VSAN ID. The **vsan** parameter is not used with the **e-tunnel** parameter, because tunnel ports are not associated with a VSAN.
- **•** Use the **port** parameter to clear statistics for a specific FC port.

## **Examples**

```
-> clear fibre-channel statistics
-> clear fibre-channel statistics port 2/2/5
-> clear fibre-channel statistics npiv
-> clear fibre-channel statistics r-npiv
-> clear fibre-channel statistics e-tunnel
-> clear fibre-channel statistics npiv port 2/2/1
-> clear fibre-channel statistics r-npiv port 2/2/3
-> clear fibre-channel statistics e-tunnel port 2/2/4
```
## **Release History**

Release 7.3.3; command introduced.

[show fibre-channel statistics](#page-3599-0) Display FC port statistics.

## **MIB Objects**

alaFcIntfNpivStatsTable

alaFcIntfNpivStatsIfIndex alaFcIntfNpivStatsClear

alaFcVsanNpivStatsTable

alaFcVsanNpivStatsVsan alaFcVsanNpivStatsClear

alaFcIntfRnpivStatsTable

alaFcIntfRnpivStatsIfIndex alaFcIntfRnpivStatsClear

alaFcVsanRnpivStatsTable

alaFcVsanRnpivStatsVsan alaFcVsanRnpivStatsClear

alaFcTidEtunnelStatsTable

alaFcTidEtunnelStatsTunnelId alaFcTidEtunnelStatsClear

alaFcIntfEtunnelStatsTable

alaFcIntfEtunnelStatsIfIndex alaFcIntfEtunnelStatsClear

# **clear fibre-channel sessions**

Clears the specified sessions on all FC ports.

**clear fibre-channel sessions {npiv-proxy | r-proxy | e-tunnel | all}**

## **Syntax Definitions**

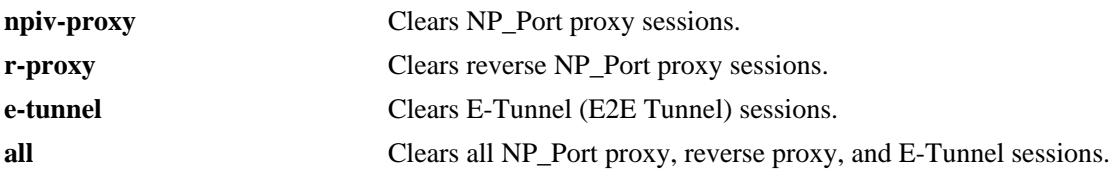

#### **Defaults**

N/A

## **Platforms Supported**

OmniSwitch 6900

## **Usage Guidelines**

- **•** Only the sessions associated with the specified parameter are cleared. For example, if the **npiv-proxy** parameter is used, only NPIV proxy sessions are cleared. All other session types remain active.
- When sessions are cleared on FC ports, the corresponding sessions on the FCoE ports are also cleared.

## **Examples**

```
-> clear fibre-channel sessions npiv-proxy 
-> clear fibre-channel sessions r-npiv
-> clear fibre-channel sessions e-tunnel
-> clear fibre-channel sessions all
```
## **Release History**

Release 7.3.3; command introduced.

## **Related Commands**

**[show fibre-channel sessions](#page-3590-0)** Displays FC sessions.

```
alaFcInfo
  alaFcConfigSessClear
```
# <span id="page-3616-0"></span>**clear fcoe statistics npiv**

Clears N\_Port proxy (NP\_Port) statistics for FCoE interfaces or specific FCoE VLANs.

**clear fcoe statistics npiv-proxy {interface | vlan [***vlan\_id***[***vlan\_id2***] | port** *chassis/slot/port***[***-port2***]** *|*  **linkagg** *agg\_id***[***-agg\_id2***]}**

#### **Syntax Definitions**

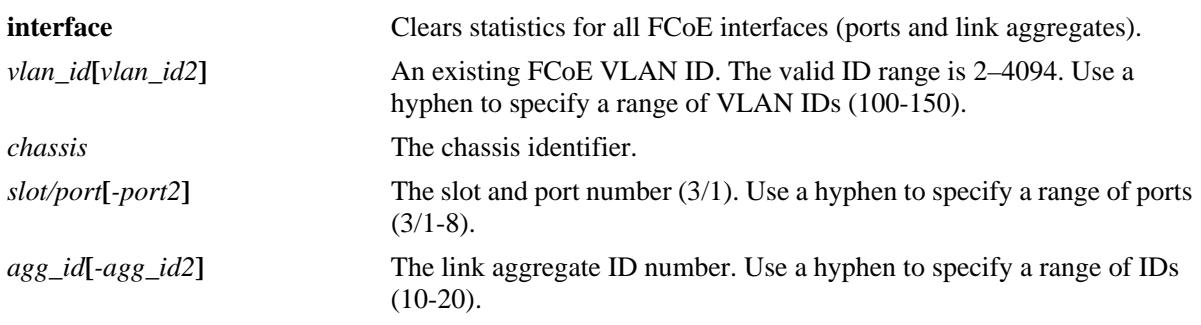

## **Defaults**

N/A.

## **Platforms Supported**

OmniSwitch 6900

## **Usage Guidelines**

- **•** Use the **vlan** parameter to clear statistics for a specific FCoE VLAN ID.
- **•** Use the **port** or **linkagg** parameters to clear statistics for a specific FCoE port or link aggregate ID.

## **Examples**

-> clear fcoe statistics npiv-proxy interface -> clear fcoe statistics npiv-proxy vlan 100 -> clear fcoe statistics npiv-proxy vlan 200-205 -> clear fcoe statistics npiv-proxy port 1/1 -> clear fcoe statistics npiv-proxy port 1/5-10 -> clear fcoe statistics npiv-proxy port 1/1/1 -> clear fcoe statistics npiv-proxy linkagg 10

## **Release History**

Release 7.3.3; command introduced.

**[show fcoe statistics npiv-proxy](#page-3602-0)** Displays N\_Port proxy statistics.

```
alaFipsVlanTable
  alaFipsVlanStatsFnreClear
alaFipsIntfTable
  alaFipsIntfStatsFnreClear
```
# <span id="page-3618-0"></span>**clear fcoe statistics r-npiv**

Clears F\_Port proxy (reverse-NPIV) statistics for FCoE interfaces or specific FCoE VLANs.

**clear fcoe statistics r-npiv {interface | vlan [***vlan\_id***[***vlan\_id2***] | port** *chassis/slot/port***[***-port2***]** *|* **linkagg**  *agg\_id***[***-agg\_id2***]}**

#### **Syntax Definitions**

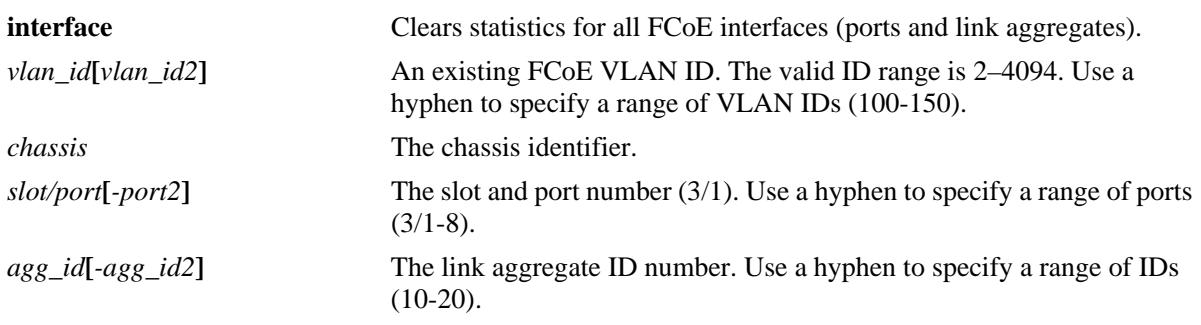

## **Defaults**

N/A

## **Platforms Supported**

OmniSwitch 6900

## **Usage Guidelines**

- **•** Use the **vlan** parameter to clear statistics for a specific FCoE VLAN ID.
- **•** Use the **port** or **linkagg** parameters to clear statistics for a specific FCoE port or link aggregate ID.

## **Examples**

```
-> clear fcoe statistics r-npiv interface
-> clear fcoe statistics r-npiv vlan 100
-> clear fcoe statistics r-npiv vlan 200-205
-> clear fcoe statistics r-npiv port 1/1
-> clear fcoe statistics r-npiv port 1/5-10
-> clear fcoe statistics r-npiv port 1/1/1
-> clear fcoe statistics r-npiv linkagg 10
```
## **Release History**

Release 7.3.3; command introduced.

**[show fcoe statistics r-npiv](#page-3605-0)** Displays F\_Port proxy statistics.

## **MIB Objects**

alaFipsVlanTable alaFipsVlanStatsFnreClear alaFipsIntfTable alaFipsIntfStatsFnreClear

# <span id="page-3620-0"></span>**clear fcoe statistics e-tunnel**

Clears E\_Port proxy (E2E tunnel) statistics.

**clear fcoe statistics e-tunnel [ve | te] {***tunnel\_id***[-***tunnel\_id***]}**

## **Syntax Definitions**

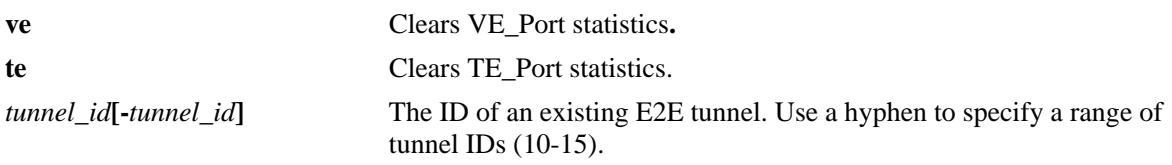

## **Defaults**

N/A

## **Platforms Supported**

OmniSwitch 6900

#### **Usage Guidelines**

- **•** Use the **ve** parameter to clear only VE\_Port statistics for the specified tunnel ID.
- **•** Use the **te** parameter to clear only TE\_Port statistics for the specified tunnel ID.

## **Examples**

```
-> clear fcoe statistics e-tunnel 1
-> clear fcoe statistics e-tunnel ve 2
-> clear fcoe statistics e-tunnel te 2
```
## **Release History**

Release 7.3.3; command introduced.

## **Related Commands**

**[show fcoe statistics e-tunnel](#page-3608-0)** Displays E\_Port proxy (E2E tunnel) statistics.

## **MIB Objects**

```
alaFipsEtunnelVePortStatsTable
```
alaFipsEtunnelVePortStatsTunnelId

```
alaFipsEtunnelVePortStatsClear
```

```
alaFipsEtunnelTePortStatsTable
  alaFipsEtunnelTePortStatsTunnelId
  alaFipsEtunnelTePortStatsClear
```
# **clear fcoe sessions**

Clears the specified sessions on all FCoE ports.

**clear fcoe sessions [fips | npiv-proxy | r-proxy | e-tunnel | all]**

## **Syntax Definitions**

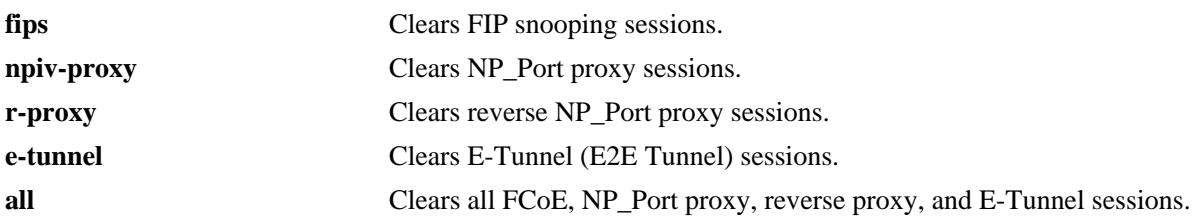

## **Defaults**

N/A

## **Platforms Supported**

OmniSwitch 6900

## **Usage Guidelines**

- When FIP snooping sessions are cleared, a clear virtual link (CVL) request is sent for all logged ENodes.
- When R-NPIV sessions are cleared, FIP FLOGO is sent to the FCF and FC FLOGO is sent to the HBA for each R-NPIV session created.
- Once sessions are cleared, NP\_Ports will trigger a fabric login to the connected fabric.

## **Examples**

```
-> clear fcoe sessions fips
-> clear fcoe sessions npiv-proxy 
-> clear fcoe sessions r-npiv
-> clear fcoe sessions e-tunnel
-> clear fcoe sessions all
```
## **Release History**

Release 7.3.3; command introduced.

**[show fcoe sessions](#page-3547-0)** Displays the FCoE session information for the switch.

## **MIB Objects**

alaFipsInfo alaFipsConfigSessClear

# **45 VXLAN Snooping Commands**

The OmniSwitch Virtual eXtensible LAN (VXLAN) Snooping feature attempts to detect and identify VXLAN traffic by sampling packets to determine if they are VXLAN encapsulated packets. Once this type of traffic is identified, VXLAN Snooping collects and stores information about the flow in a database on the local switch. Additional configurable options for this feature include the ability to apply QoS policy list rules to the identified flow and SNMP trap generation.

A VXLAN segment is a Layer 2 overlay network through which devices can communicate. Traffic from such devices is encapsulated into VXLAN frames and then tunneled through the VXLAN segment. Using this implementation of VXLAN Snooping, an administrator can obtain more detailed information about the traffic flow through the overlay network.

**Note.** Throughout this chapter, the terms "VXLAN Snooping" and "VM Snooping" are interchangeable.

MIB information for the VXLAN Snooping commands is as follows:

*Filename:* ALCATEL-IND1-VM-SNOOPING-MIB.mib *Module:* alaVMSnoopingMIB

A summary of the available commands is listed here:

**[vm-snooping admin-state](#page-3624-0) [vm-snooping policy-mode](#page-3625-0) [vm-snooping trap](#page-3628-0) [vm-snooping filtering-resource trap threshold](#page-3629-0) [vm-snooping sampling-rate](#page-3630-0) [vm-snooping aging-timer](#page-3631-0) [vm-snooping vxlan udp-port](#page-3632-0) [vm-snooping static-policy rule](#page-3634-0) [vm-snooping logging-threshold](#page-3636-0) [vm-snooping port](#page-3638-0) [show vm-snooping config](#page-3640-0) [show vm-snooping port](#page-3642-0) [show vm-snooping database](#page-3644-0) [show vm-snooping virtual-machines](#page-3649-0) [show vm-snooping filtering-resource](#page-3651-0) [show vm-snooping statistics](#page-3653-0) [show vm-snooping static-policy](#page-3655-0) [clear vm-snooping database](#page-3648-0) [clear vm-snooping statistics](#page-3657-0)**

# <span id="page-3624-0"></span>**vm-snooping admin-state**

Configures the global status of the VXLAN Snooping process for the switch.

**vm-snooping admin-state {enable | disable}** 

## **Syntax Definitions**

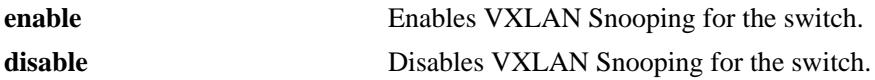

## **Defaults**

By default, VXLAN Snooping is disabled for the switch.

## **Platforms Supported**

OmniSwitch 6900

#### **Usage Guidelines**

- **•** Enable VXLAN Snooping first before attempting any other VXLAN Snooping command. When enabled, the switch allocates resources for this feature. When disabled, switch resources are released for other purposes.
- **•** This command enables or disables this feature on all VXLAN Snooping ports.

## **Examples**

-> vm-snooping admin-state enable -> vm-snooping admin-state disable

## **Release History**

Release 7.3.4; command was introduced.

## **Related Commands**

**[show vm-snooping config](#page-3640-0)** Displays the VXLAN Snooping configuration for the switch.

```
alaVMSnoopingConfig
  alaVMSnoopingAdminStatus
```
# <span id="page-3625-0"></span>**vm-snooping policy-mode**

Configures the allocation of hardware resources for VXLAN Snooping. Use this command to change the policy lookup mode to basic or advanced and specify the number of policies reserved for VXLAN Snooping. In addition, an optional inner header parameter is available to specify if the header of the inner Ethernet frame is tagged or untagged.

**vm-snooping policy-mode {basic | advance} [policy-resource {extended | default}] [inner-header {tagged | untagged | default}]** 

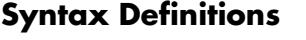

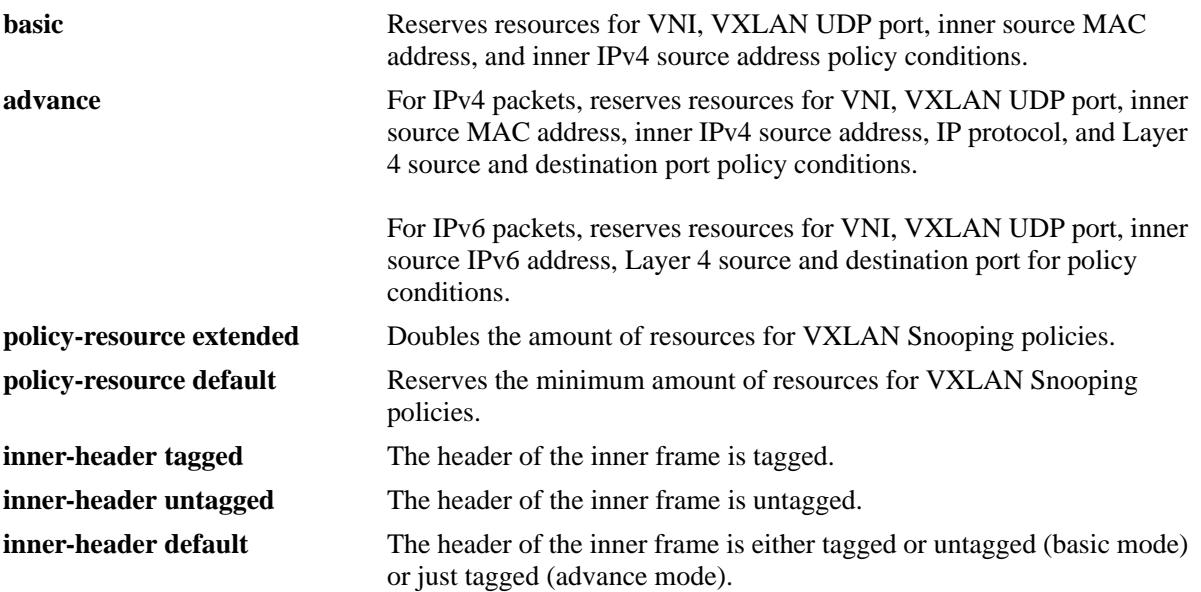

## **Defaults**

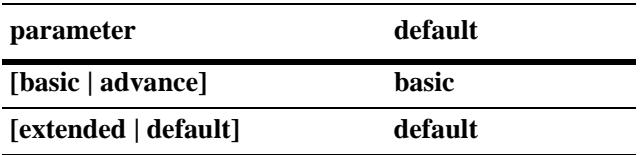

By default, the inner header option is set to the following values based on the current policy lookup mode:

- **•** Basic mode—untagged and tagged header for the inner frame.
- **•** Advanced mode—tagged header for the inner frame.

## **Platforms Supported**

OmniSwitch 6900

## **Usage Guidelines**

- **•** To change the policy mode, globally disable VXLAN Snooping then make the changes and enable VXLAN Snooping again to apply the changes to the switch. This command is also allowed when the VXLAN Snooping feature is globally disabled.
- When the VXLAN Snooping policy mode is changed, all database and QoS entries are flushed.
- When the VXLAN policy mode is set to **basic**, any QoS policy rules with advanced mode policy conditions will not work. When the mode is set to **advance**, QoS policy rules with basic *and* advance policy conditions will work.
- **•** When configuring the **inner-header** parameter for **basic** mode, specifying only tagged or only untagged may increase the number of policies allowed. In other words, specifying both tagged and untagged (the default) may reduce the number of policies allowed.
- **•** When configuring the **inner-header** parameter for **advance** mode, specifying both tagged and untagged is not allowed. In this case, the **default** option sets the parameter to tagged.
- Other applications, such as QoS user policies, VLAN Stacking, Application Fingerprinting, DHCP Snooping, Open Flow, IP multicast, and FIP Snooping also use up system resources. Depending on which application comes first, other applications may not be able to get the required hardware resources.
- **•** If the resources are increased by two times (**policy-resource extended**), then none of the abovementioned applications can work simultaneously.
- **•** Only one set of hardware resources are reserved for the VXLAN Snooping application when VXLAN Snooping is globally enabled.

## **Examples**

```
-> vm-snooping admin-state disable
-> vm-snooping policy-mode basic policy-resource extended inner-header tagged
-> vm-snooping admin-state enable
-> vm-snooping admin-state disable
-> vm-snooping policy-mode advance policy-resource extended inner-header untagged
-> vm-snooping admin-state enable
-> vm-snooping admin-state disable
-> vm-snooping policy-mode basic inner-header default
-> vm-snooping policy-mode advance inner-header default
-> vm-snooping admin-state enable
```
## **Release History**

Release 7.3.4; command was introduced.

**[show vm-snooping config](#page-3640-0)** Displays the VXLAN Snooping configuration for the switch.

## **MIB Objects**

alaVMSnoopingConfig

alaVMSnoopingPolicyMode alaVMSnoopingPolicyResource alaVMSnoopingVMTrafficTagged

# <span id="page-3628-0"></span>**vm-snooping trap**

Enables or disables trap generation for the VXLAN Snooping feature.

**vm-snooping trap {enable | disable}**

#### **Syntax Definitions**

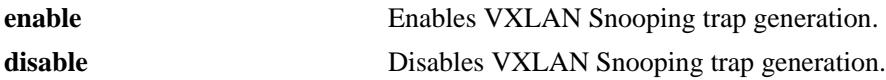

#### **Defaults**

By default, trap generation for this feature is disabled.

#### **Platforms Supported**

OmniSwitch 6900

#### **Usage Guidelines**

A trap is generated when one of the following occurs:

- **•** A new VXLAN database entry is learned or ages out.
- The usage of system resources allocated for VXLAN Snooping exceeds a configurable threshold value.

#### **Examples**

```
-> vm-snooping trap enable
-> vm-snooping trap disable
```
#### **Release History**

Release 7.3.4; command was introduced.

## **Related Commands**

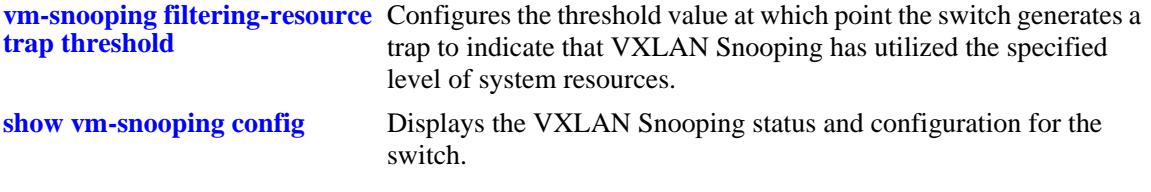

```
alaVMSnoopingConfig
  alaVMSnoopingTrapStatus
```
# <span id="page-3629-0"></span>**vm-snooping filtering-resource trap threshold**

Configures the threshold value at which point the switch generates a trap to indicate that VXLAN Snooping has utilized the specified level of system resources.

**vm-snooping filtering-resource trap threshold {***percentage* **| default}**

#### **Syntax Definitions**

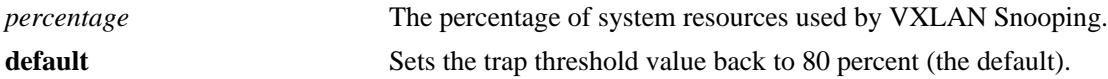

#### **Defaults**

By default, the filtering resource threshold is set to 80 percent.

## **Platforms Supported**

OmniSwitch 6900

## **Usage Guidelines**

A trap is generated when the system resources used by VXLAN Snooping reach the specified threshold value.

## **Examples**

-> vm-snooping filtering-resource trap threshold 50 -> vm-snooping filtering-resource trap threshold default

## **Release History**

Release 7.3.4; command was introduced.

## **Related Commands**

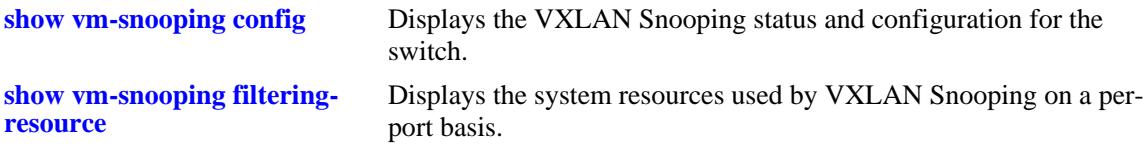

```
alaVMSnoopingConfig
  alaVMSnoopingFilteringResourceTrapThreshold
```
# <span id="page-3630-0"></span>**vm-snooping sampling-rate**

Configures the packets-per-second (pps) sampling rate for the VXLAN Snooping feature.

**vm-snooping sampling-rate** *pps*

## **Syntax Definitions**

*pps* The number of packets-per-second to sample on all VXLAN Snooping ports. The valid range is 1–1000.

## **Defaults**

By default, the sampling rate is set to 1000 pps.

## **Platforms Supported**

OmniSwitch 6900

## **Usage Guidelines**

The sampling rate value specified with this command is applied to every VXLAN Snooping port on the switch.

## **Examples**

-> vm-snooping sampling-rate 500 -> vm-snooping sampling-rate 1000

## **Release History**

Release 7.3.4; command was introduced.

## **Related Commands**

**[show vm-snooping config](#page-3640-0)** Displays the VXLAN Snooping status and configuration for the switch.

```
alaVMSnoopingConfig
  alaVMSnoopingSamplingRate
```
# <span id="page-3631-0"></span>**vm-snooping aging-timer**

Configures the aging time value for VXLAN packet flows learned in the VXLAN Snooping database on the local switch.

**vm-snooping aging-timer** *seconds*

#### **Syntax Definitions**

*seconds* The number of seconds to wait before aging out a learned VM. The valid range is 60–86400 seconds.

#### **Defaults**

By default, the aging timer is set to 300 seconds.

#### **Platforms Supported**

OmniSwitch 6900

## **Usage Guidelines**

- Set this timer to zero to prevent the learned VMs from aging out.
- Note that an inactive VXLAN packet flow (no packets received for the flow) can take up to twice as long as the aging time value specified to be removed from the VXLAN Snooping database. For example, if an aging time of 300 seconds is specified, the database entry for the flow ages out any time between 300 and 600 seconds of inactivity.

#### **Examples**

- -> vm-snooping aging-timer 100 -> vm-snooping aging-timer 300
- -> vm-snooping aging-timer 0

#### **Release History**

Release 7.3.4; command was introduced.

## **Related Commands**

**[show vm-snooping config](#page-3640-0)** Displays the VXLAN Snooping status and configuration for the switch.

```
alaVMSnoopingConfig
  alaVMSnoopingAgingTimer
```
## <span id="page-3632-0"></span>**vm-snooping vxlan udp-port**

Configures additional UDP destination port numbers to look for when the switch inspects packets received on VXLAN Snooping ports. This value is used to identify encapsulated VXLAN packets.

**vm-snooping vxlan udp-port {***udp\_port\_num***[-***udp\_port\_num2***}**

**no vm-snooping vxlan udp-port {***udp\_port\_num***[-***udp\_port\_num2***}**

#### **Syntax Definitions**

*udp\_port\_num***[-***udp\_port\_num2* The UDP destination port number. Use a hyphen to specify a range of port numbers. Do not specify a range that configures more than seven UDP ports.

## **Defaults**

By default, the well-known UDP port number 4789 is used.

## **Platforms Supported**

OmniSwitch 6900

## **Usage Guidelines**

- **•** Use the **no** form of this command to remove a UDP destination port number. Note that the default UDP port number of 4789 is not configurable, so it can not be removed with this command. Only port numbers that were added through this command can be removed.
- Avoid using the well-known UDP ports that are already reserved by IANA for other applications.
- Including the default UDP port number (4789), up to eight UDP ports are allowed. However, configuring multiple UDP ports may slow down the VXLAN Snooping process.
- **•** Changing the UDP port number on the fly might stop the VXLAN traffic until the VXLAN Tunnel End Points (VTEPs) in the network are configured with the same destination UDP port.

#### **Examples**

```
-> vm-snooping vxlan udp-port 8472
-> no vm-snooping vxlan udp-port 8472
```
## **Release History**

Release 7.3.4; command was introduced.

**[show vm-snooping config](#page-3640-0)** Displays the destination UDP port value that is used to identify VXLAN traffic.

## **MIB Objects**

alaVMSnoopingUDPPortTable

 alaVMSnoopingUDPPortIndex alaVMSnoopingUDPRowStatus

# <span id="page-3634-0"></span>**vm-snooping static-policy rule**

Configures a static QoS policy rule. When configured, QoS resources are automatically allocated for the specified rule even if there is no VXLAN packet flow that matches the rule conditions.

**vm-snooping static-policy rule** *rule\_name* **[list** *list\_name***]**

**no vm-snooping static-policy rule** *rule\_name* **[list** *list\_name***]**

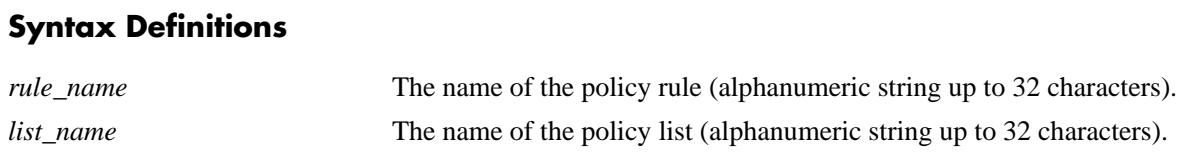

## **Defaults**

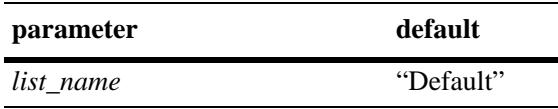

## **Platforms Supported**

OmniSwitch 6900

## **Usage Guidelines**

- **•** Use the **no** form of this command to remove a static VXLAN Snooping policy rule. If the rule is associated with a user-configured policy list (not the default list), then the list name must be specified as well to remove the static policy rule. If the rule is associated with the default list, then specifying a list name is not required to remove the static policy rule.
- The default policy list available in every switch has no name and is not configurable. All QoS policy rules are assigned to the default list unless the **no default-list** option of the **policy rule** command is used at the time the rule is created.

## **Examples**

```
-> vm-snooping static-policy rule r1 
-> vm-snooping static-policy rule r2 list l2
-> no vm-snooping static-policy rule r1
-> no vm-snooping static-policy rule r2 list l2
```
## **Release History**

Release 7.3.4; command was introduced.

**[show vm-snooping static-policy](#page-3655-0)** Displays the static policy configuration.

## **MIB Objects**

alaVMSnoopingStaticPolicyTable

alaVMSnoopingStaticPolicyRuleName alaVMSnoopingStaticPolicyListName alaVMSnoopingStaticPolicyRowStatus
# **vm-snooping logging-threshold**

Configures the threshold value that determines how many entries for VXLAN packet flows and statistics are logged into a .csv file on the local switch.

**vm-snooping logging-threshold number-of-flows {***flow\_num* **| default}**

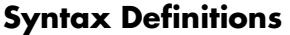

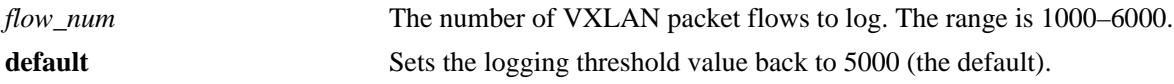

## **Defaults**

By default, the logging threshold value is set to 5000 packet flows.

## **Platforms Supported**

OmniSwitch 6900

## **Usage Guidelines**

- **•** Set the logging threshold value to zero to turn off the logging function.
- When the logging function is on, setting the VXLAN Snooping aging timer to 300 seconds is recommended. If the aging timer is set to zero, no logging occurs regardless of this threshold setting.
- **•** The packet flows and hardware statistics are logged to the **vm\_snoop\_db\_flow\_rec.csv** file and the **vm\_snoop\_hw\_stats\_rec.csv** file in the **/flash/switch/bridge/vm\_snoop/** directory on the local switch to maintain a packet flow history.
- When the number of records logged to the .csv files exceeds the logging threshold value, the corresponding files are renamed to **/flash/switch/bridge/vm\_snoop/vm\_snoop\_db\_flow\_old\_rec.csv** and to **/flash/switch/bridge/vm\_snoop\_hw\_stats\_old\_rec.csv**.
- **•** These files are accessed and used by Alcatel-Lucent Enterprise network management tools to provide management and visibility of the overlay network traffic.

## **Examples**

-> vm-snooping logging-threshold number-of-flows 1000 -> vm-snooping logging-threshold number-of-flows 0 -> vm-snooping logging-threshold number-of-flows default

## **Release History**

Release 7.3.4; command was introduced.

**[show vm-snooping config](#page-3640-0)** Displays the VXLAN Snooping status and configuration for the switch.

# **MIB Objects**

alaVMSnoopingConfig alaVMSnoopingLoggingThresholdFlows

## <span id="page-3638-0"></span>**vm-snooping port**

**Syntax Definitions**

Configures a switch port or link aggregate as a VXLAN Snooping interface. Once the interface is configured and enabled and VXLAN Snooping is enabled for the switch, IP packets received on the interface are sampled to determine if they contain the designated UDP destination port.

**vm-snooping {port** *chassis/slot/port***[-***port2***] | linkagg** *agg\_id***[***-agg\_id2***]} [admin-state {enable | disable}]**

**no vm-snooping {port** *chassis/slot/port***[-***port2***] | linkagg** *agg\_id***[***-agg\_id2***]}**

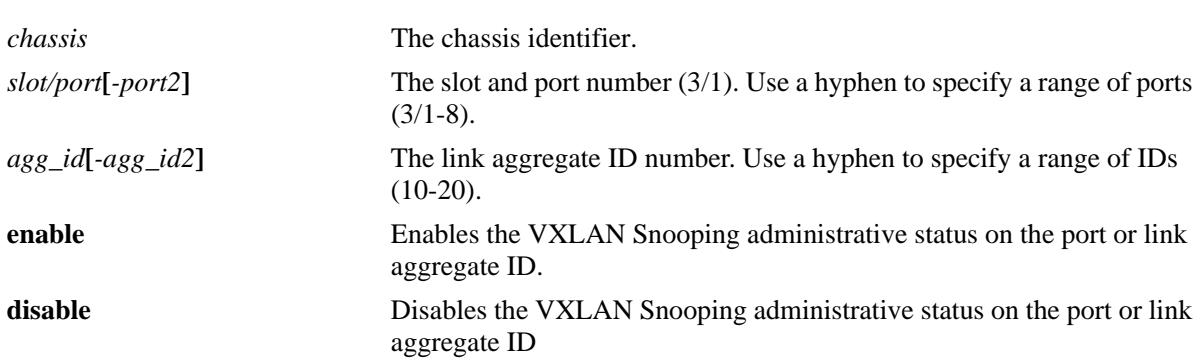

#### **Defaults**

By default, VXLAN Snooping is disabled on all switch ports and link aggregates.

#### **Platforms Supported**

OmniSwitch 6900

#### **Usage Guidelines**

- Use the **no** form of this command to revert the VXLAN Snooping interface back to a regular switch port or link aggregate. This will clear the VXLAN Snooping configuration from the interface.
- Disabling the administrative status of a VXLAN Snooping interface does not remove the VXLAN Snooping configuration from the interface.
- Make sure the VXLAN Snooping feature is globally enabled for the switch to ensure that VXLAN Snooping ports will process VXLAN packets.
- **•** VXLAN Snooping uses the sFlow mechanism to sample packets.

#### **Examples**

```
-> vm-snooping port 1/1/1
-> vm-snooping port 1/1/5-10
-> no vm-snooping port 1/1/1
-> no vm-snooping port 1/1/5-10
-> vm-snooping port 1/1/1 admin-state enable
-> vm-snooping port 1/1/5-10 admin-state enable
```

```
-> vm-snooping port 1/1/1 admin-state disable
-> vm-snooping port 1/1/5-10 admin-state disable
-> vm-snooping linkagg 1
-> vm-snooping linkagg 5-10
-> no vm-snooping linkagg 1
-> no vm-snooping linkagg 5-10
-> vm-snooping linkagg 1 admin-state enable
-> vm-snooping linkagg 5-10 admin-state enable
-> vm-snooping linkagg 1 admin-state disable
-> vm-snooping linkagg 5-10 admin-state disable
```
## **Release History**

Release 7.3.4; command was introduced.

## **Related Commands**

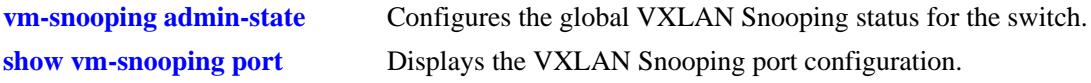

## **MIB Objects**

alaVMSnoopingPortTable

alaVMSnoopingPortIndex

alaVMSnoopingPortAdminStatus

alaVMSnoopingPortIsVNP

alaVMSnoopingPortRowStatus

# <span id="page-3640-0"></span>**show vm-snooping config**

Displays the global VXLAN Snooping status and configuration information for the switch.

**show vm-snooping config**

## **Syntax Definitions**

N/A

## **Defaults**

N/A

## **Platforms Supported**

OmniSwitch 6900

## **Usage Guidelines**

N/A

## **Examples**

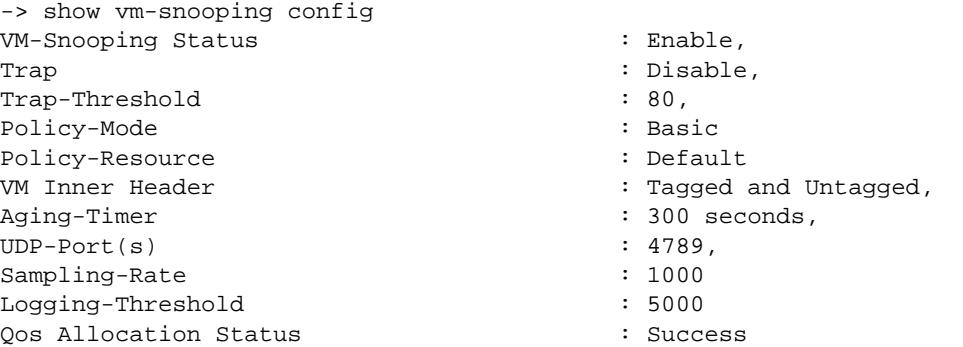

#### *output definitions*

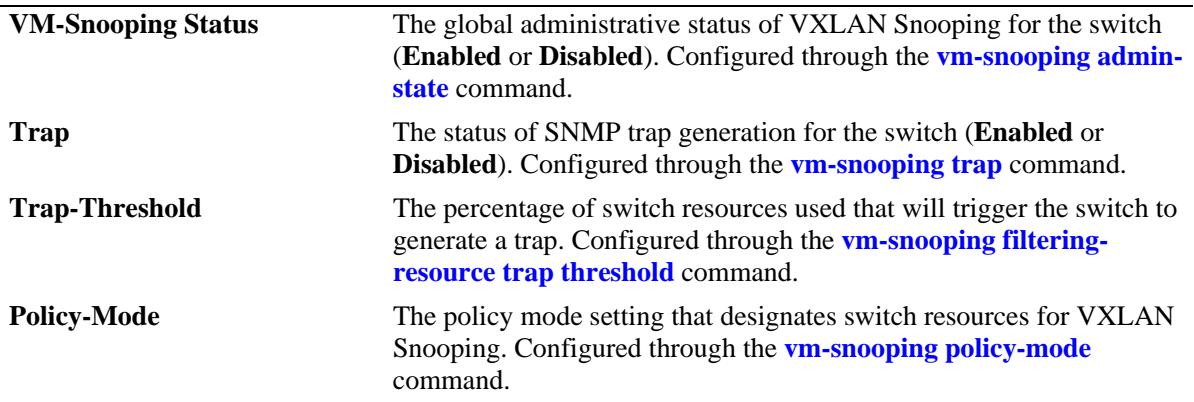

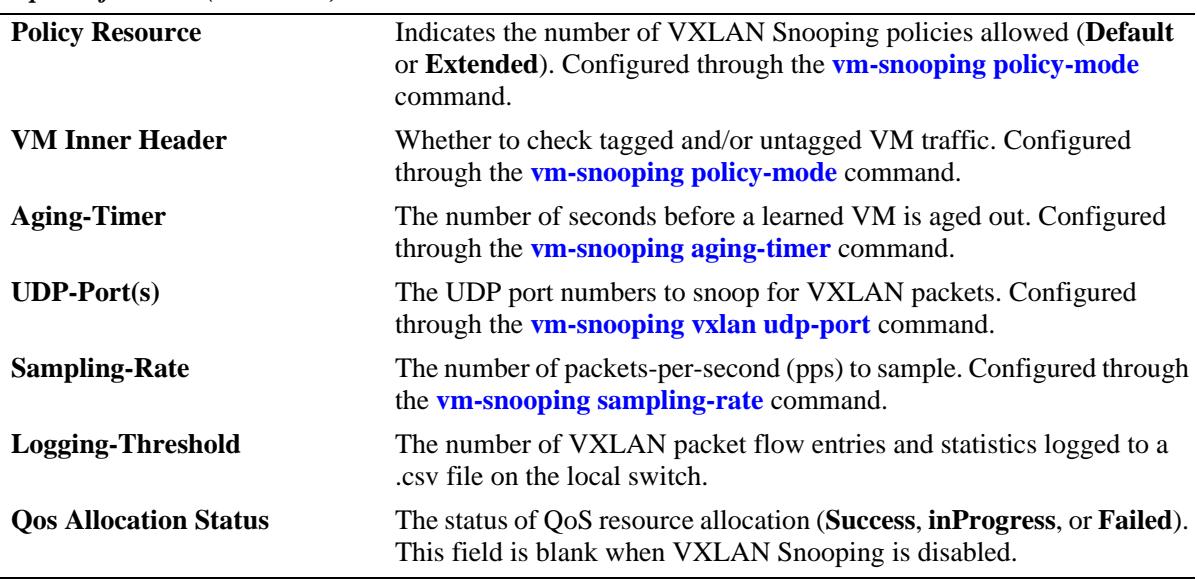

#### *output definitions (continued)*

## **Release History**

Release 7.3.4; command was introduced.

# **Related Commands**

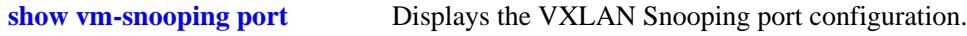

## **MIB Objects**

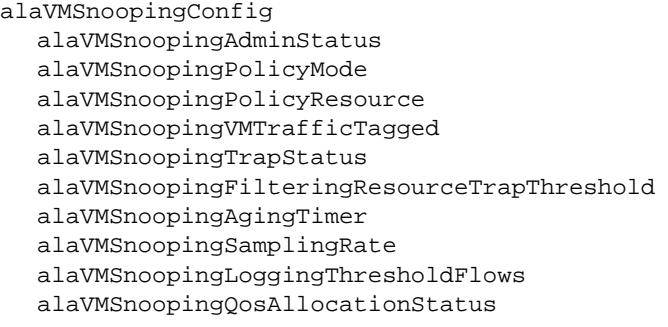

alaVMSnoopingUdpPortTable

alaVMSnoopingUdpPortIndex alaVMSnoopingUdpRowStatus

# <span id="page-3642-0"></span>**show vm-snooping port**

Displays the VXLAN Snooping port configuration for the switch.

**show vm-snooping port** 

#### **Syntax Definitions**

N/A

## **Defaults**

N/A

#### **Platforms Supported**

OmniSwitch 6900

#### **Usage Guidelines**

- **•** Use the **port** and **linkagg** parameters to display information for a specific port or link aggregate.
- **•** The display output also indicates whether or not the VXLAN Snooping port is a virtual machine network profile (vNP) port.

#### **Examples**

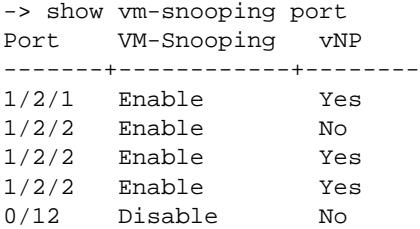

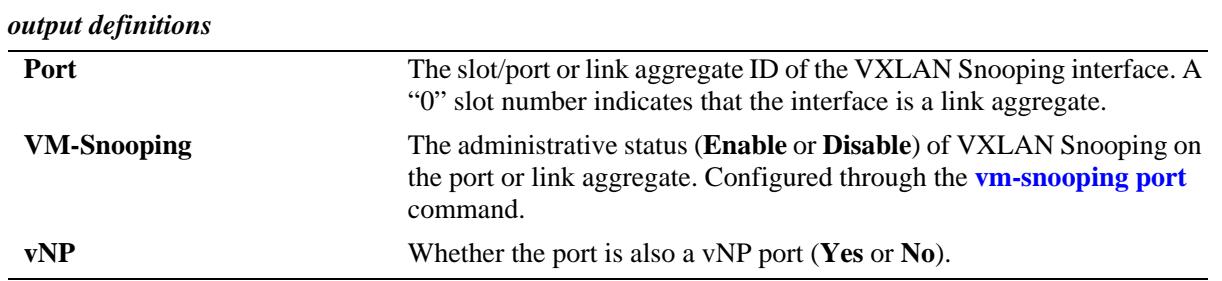

#### **Release History**

Release 7.3.4; command was introduced.

**[show vm-snooping config](#page-3640-0)** Displays the VXLAN Snooping status and configuration for the switch.

## **MIB Objects**

alaVMSnoopingPortTable

alaVMSnoopingPortIndex

- alaVMSnoopingPortAdminStatus
- alaVMSnoopingPortIsVNP
- alaVMSnoopingPortRowStatus

# <span id="page-3644-0"></span>**show vm-snooping database**

Displays VXLAN Snooping database entries. When a VXLAN packet is detected and the packet contains the designated UDP destination port, VXLAN Snooping creates an entry in the local switch database to identify and track the VXLAN packet flow.

**show vm-snooping database [vxlan udp-port** *udp\_port\_num* **| vtep-ip** *ip\_address* **| vni** *vxlan\_id* **| vmsrc-mac** *mac\_address* **| vm-ip** *ip\_address***] [detail] [port** *chassis/slot/port***[***-port2***] | linkagg** *agg\_id***[** *agg\_id2***]] [detail]**

## **Syntax Definitions**

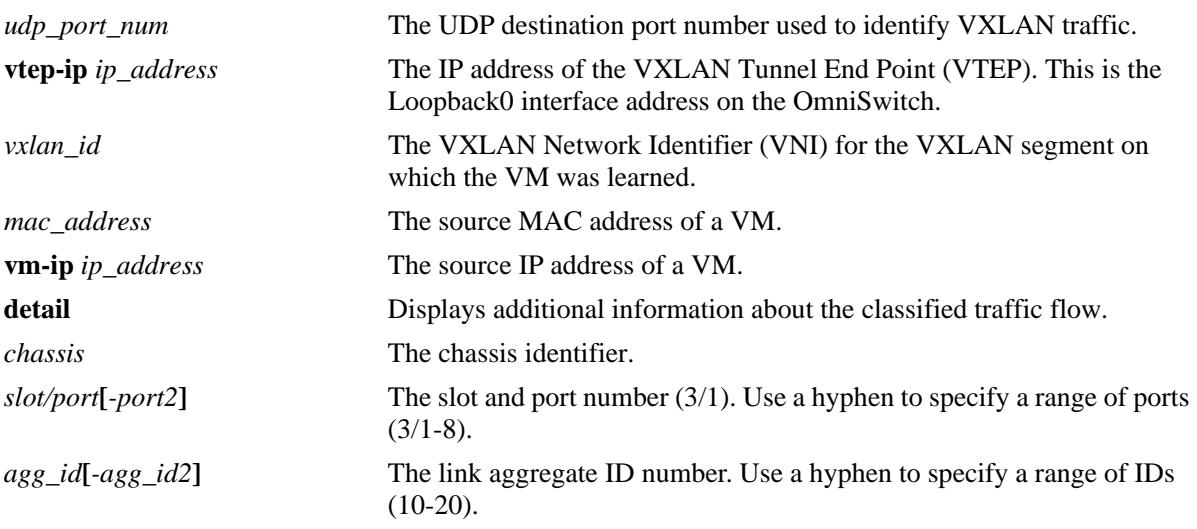

## **Defaults**

By default, all database entries are displayed.

## **Platforms Supported**

OmniSwitch 6900

## **Usage Guidelines**

- **•** Use the **port** and **linkagg** parameters to display information for a specific port or link aggregate.
- Each database entry is subject to a VXLAN Snooping aging period. If the database fills up, older entries are aged out before the limit (fast aging).
- **•** When a database entry is removed due to regular aging or fast aging conditions, any corresponding QoS is also removed for that flow.

## **Examples**

-> show vm-snooping database Total number of VM Flows: 15

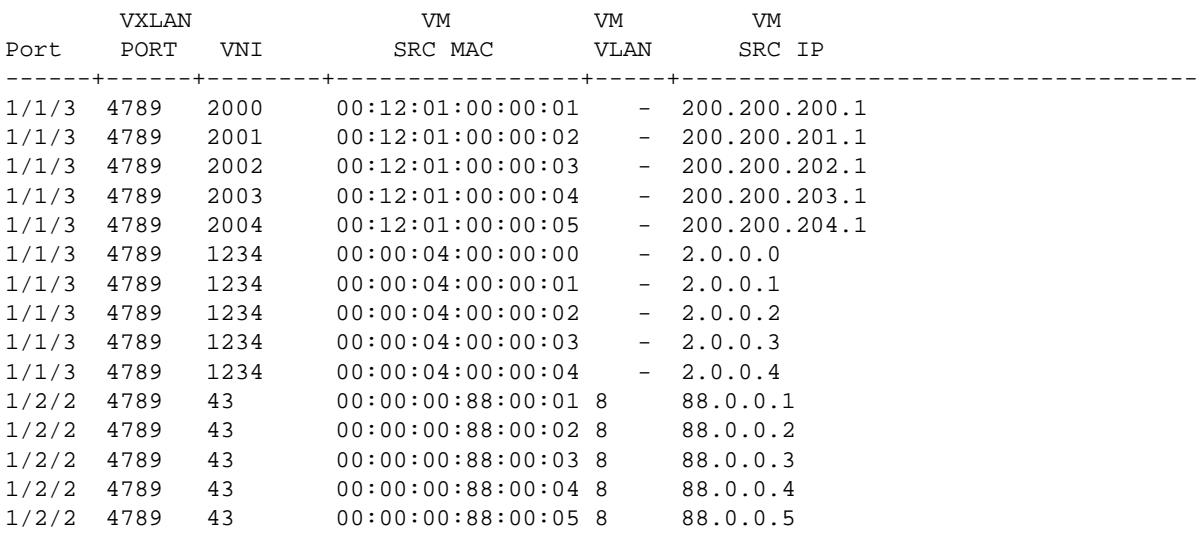

-> show vm-snooping database port 1/2/2 Total number of VM Flows: 5

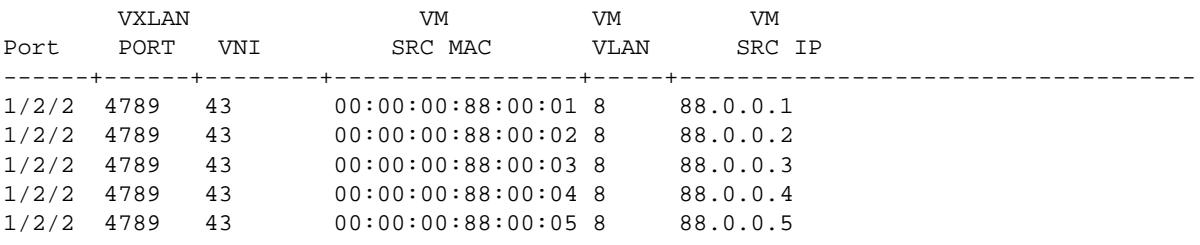

#### -> show vm-snooping database vni 1234 Total number of VM Flows: 5

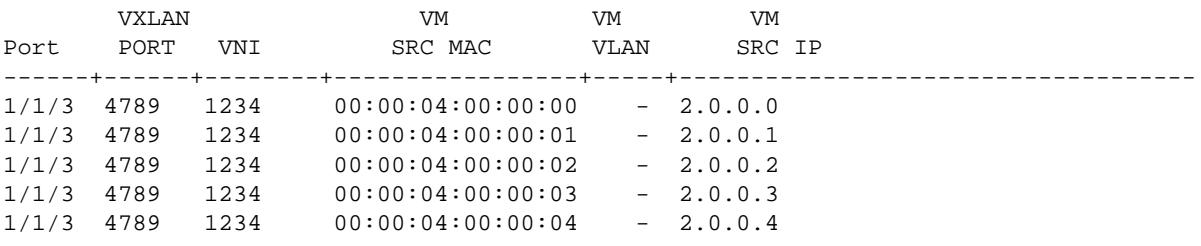

#### *output definitions*

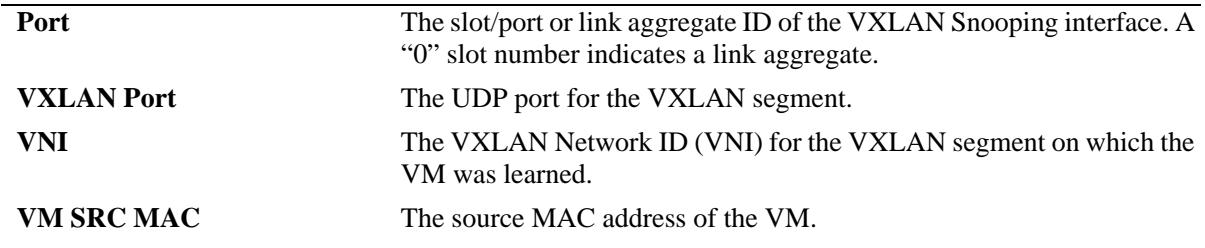

*output definitions (continued)*

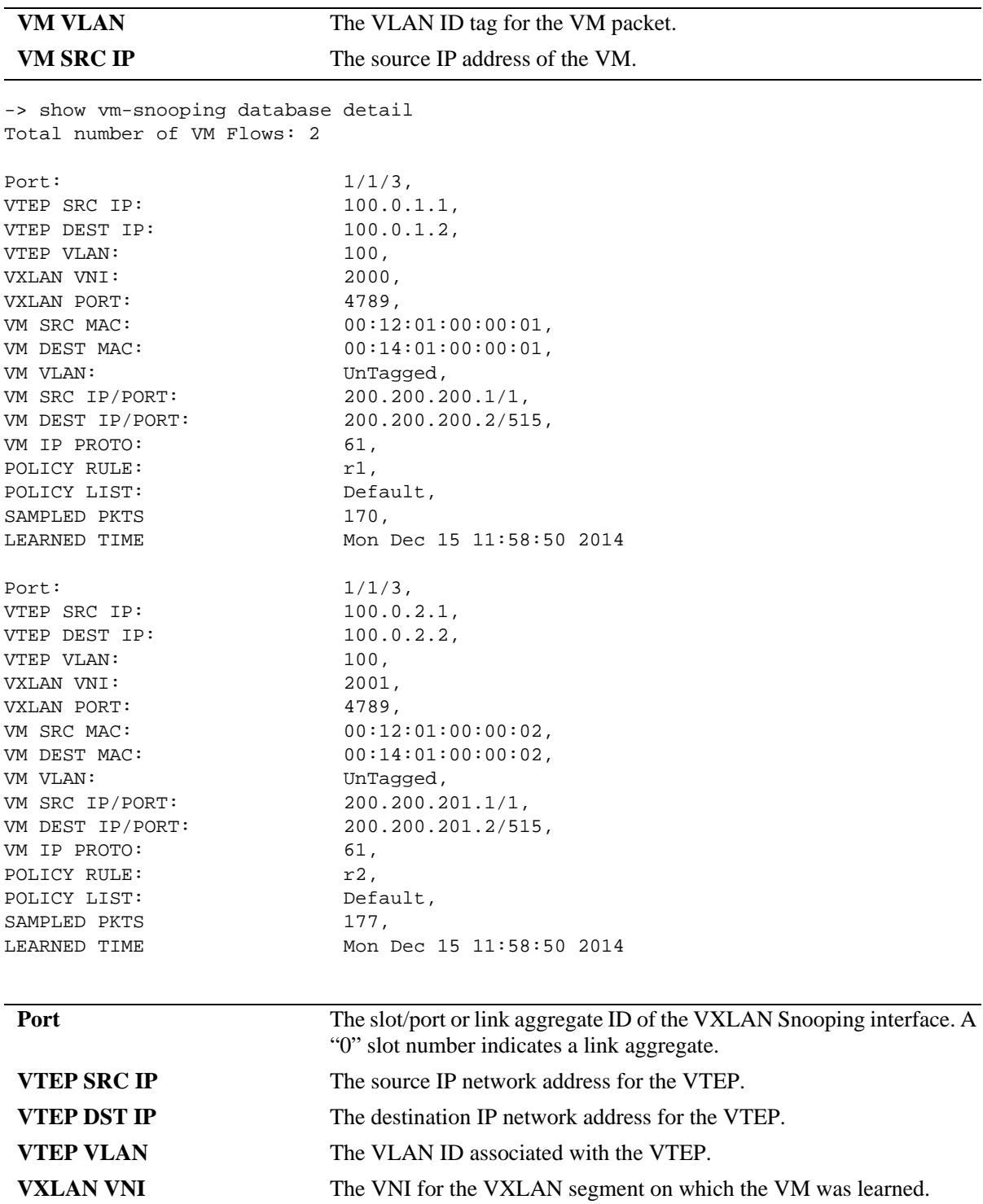

**VXLAN Port** The UDP port for the VXLAN segment.

**VM SRC MAC** The source MAC address for the VM.

**VM DEST MAC** The destination MAC address for the VM.

**VM VLAN** The VLAN on which the VM is learned and forwarded.

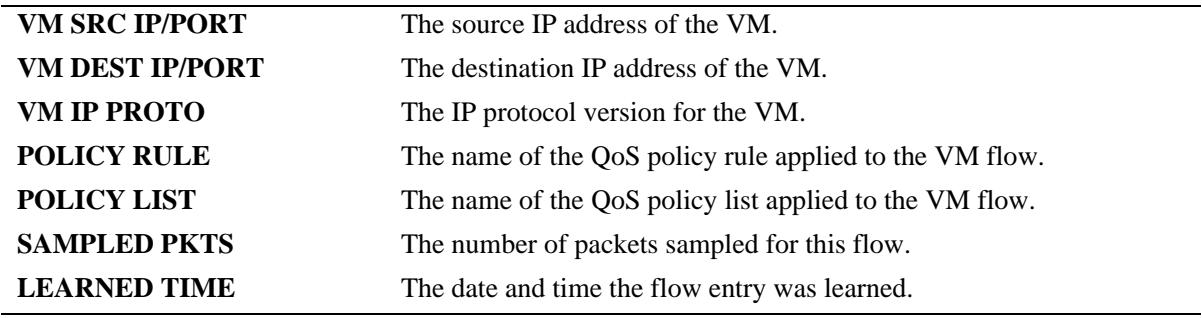

#### **Release History**

Release 7.3.4; command was introduced.

#### **Related Commands**

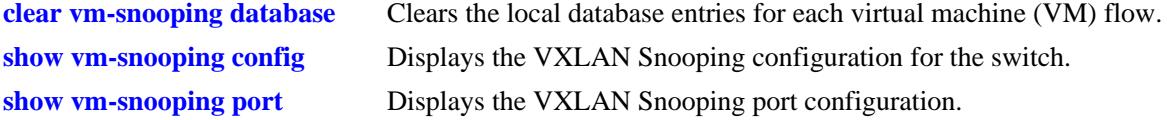

## **MIB Objects**

alaVMSnoopingDBTable

alaVMSnoopingDBFlowId alaVMSnoopingDBIfIndex alaVMSnoopingDBVxlanUdpDestPort alaVMSnoopingDBVni alaVMSnoopingDBVtepVlan alaVMSnoopingDBVtepSrcIpAddrType alaVMSnoopingDBVtepSrcIpAddr alaVMSnoopingDBVtepDestIpAddrType alaVMSnoopingDBVtepDestIpAddr alaVMSnoopingDBInnerSrcMacAddr alaVMSnoopingDBInnerDestMacAddr alaVMSnoopingDBInnerVlan alaVMSnoopingDBInnerSrcIpAddrType alaVMSnoopingDBInnerSrcIpAddr alaVMSnoopingDBInnerDestIpAddrType alaVMSnoopingDBInnerDestIpAddr alaVMSnoopingDBVInnerL4SrcPort alaVMSnoopingDBVInnerL4DestPort alaVMSnoopingDBVInnerIPProtocol alaVMSnoopingDBPolicyRule alaVMSnoopingDBPolicyList alaVMSnoopingDBSamplingStatsPackets

# <span id="page-3648-0"></span>**clear vm-snooping database**

Clears the local database entries for each virtual machine (VM) flow.

**clear vm-snooping database [port** *chassis/slot/port***[***-port2***] | linkagg** *agg\_id***[***-agg\_id2***]]** 

## **Syntax Definitions**

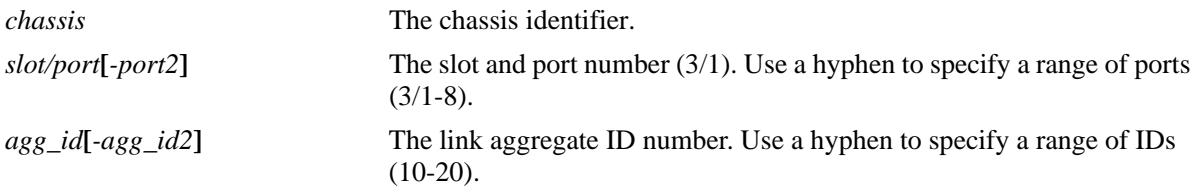

## **Defaults**

By default, all database entries are cleared for all VXLAN Snooping ports and link aggregates.

#### **Platforms Supported**

OmniSwitch 6900

## **Usage Guidelines**

Use the **port** and **linkagg** parameters to clear database entries for a specific port or link aggregate.

#### **Examples**

-> clear vm-snooping database -> clear vm-snooping database port 3/1/1 -> clear vm-snooping database linkagg 10

#### **Release History**

Release 7.3.4; command introduced.

#### **Related Commands**

**[show vm-snooping database](#page-3644-0)** Displays the contents of the VXLAN Snooping database.

#### **MIB Objects**

```
alaVMSnoopingConfig
  alaVMSnoopingClearAllData
 alaVMSnoopingDBTable
  alaVMSnoopingDBClearStats
```
# **show vm-snooping virtual-machines**

Displays the port, source MAC address, and VLAN associated with Virtual Machines (VMs) discovered through the VXLAN Snooping process.

**show vm-snooping virtual-machines**

#### **Syntax Definitions**

N/A

#### **Defaults**

N/A

#### **Platforms Supported**

OmniSwitch 6900

#### **Usage Guidelines**

The output display of this command shows the port, source MAC address, and VLAN associated with each VM learned through the VXLAN Snooping process.

#### **Examples**

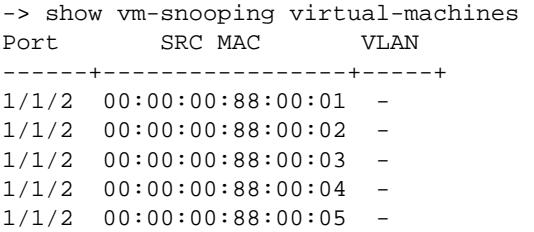

#### *output definitions*

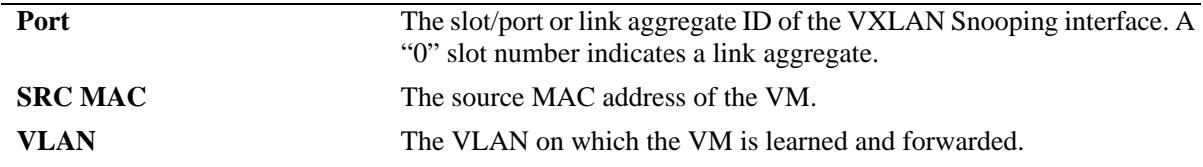

#### **Release History**

Release 7.3.4; command was introduced.

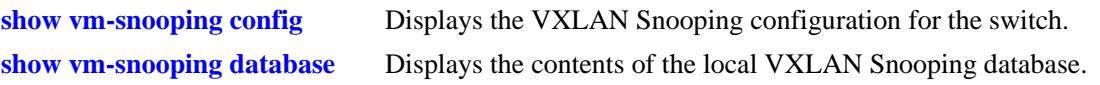

## **MIB Objects**

alaVMSnoopingLearntVMTable

alaVMSnoopingLearntVMIfIndex, alaVMSnoopingLearntVMSrcMac, alaVMSnoopingLearntVMVlanId

# **show vm-snooping filtering-resource**

Displays the amount of switch resources available for and used by QoS policies that contain VXLAN conditions.

**show vm-snooping filtering-resource**

#### **Syntax Definitions**

N/A

#### **Defaults**

N/A

#### **Platforms Supported**

OmniSwitch 6900

#### **Usage Guidelines**

- **•** VXLAN Snooping uses the amount of resources used to calculate the percentage of switch resources used and then determine if that percentage exceeds the value set for the filtering trap threshold. An SNMP trap is generated when the percentage used meets or exceeds the trap threshold value.
- The output display of this command shows the percentage of switch resources used by VXLAN policies on a per-slot basis.

#### **Examples**

```
-> show vm-snooping filtering-resource 
Total Filtering Resources : 256,
Chassis/Slot Filtering Resources Used
--------------+----------------------------
 1/SLOT-1 0
 2/SLOT-1 0
```
#### **Release History**

Release 7.3.4; command was introduced.

#### **Related Commands**

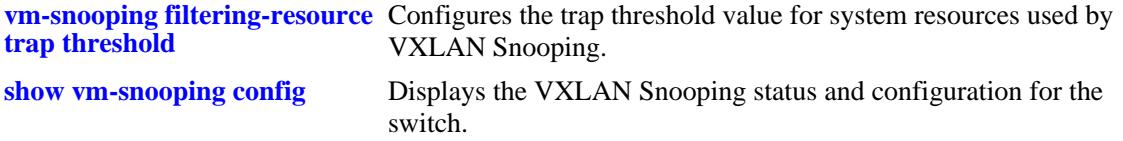

## **MIB Objects**

alaVMSnoopingFilterResourceTable

alaVMSnoopingFilterResourceChassisId alaVMSnoopingFilterResourceSlotNum alaVMSnoopingFilterResourceMax alaVMSnoopingFilterResourceUsed

# <span id="page-3653-0"></span>**show vm-snooping statistics**

Displays statistics for each VXLAN packet flow on a VXLAN Snooping port or link aggregate.

**show vm-snooping statistics [hardware | sampling] [port** *chassis/slot/port***[***-port2***] | linkagg** *agg\_id***[** *agg\_id2***]]**

#### **Syntax Definitions**

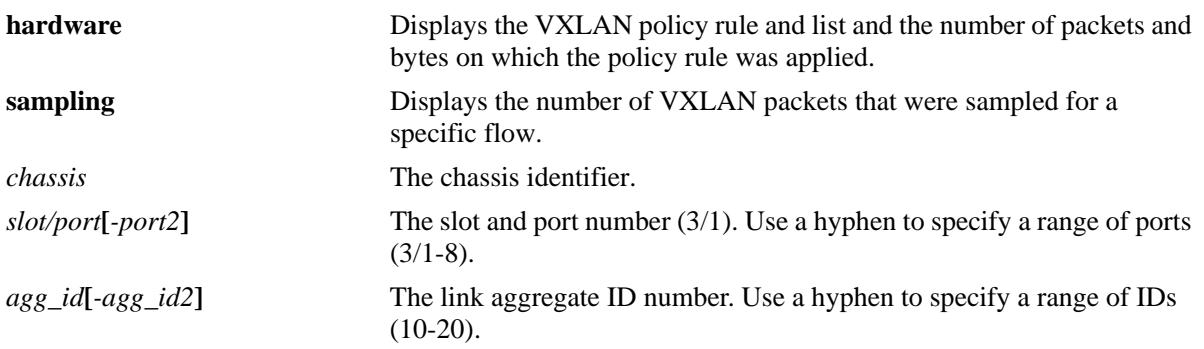

## **Defaults**

By default, statistics are displayed for all VXLAN Snooping ports and link aggregates.

## **Platforms Supported**

OmniSwitch 6900

## **Usage Guidelines**

Use the **port** and **linkagg** parameters to display information for a specific port or link aggregate.

## **Examples**

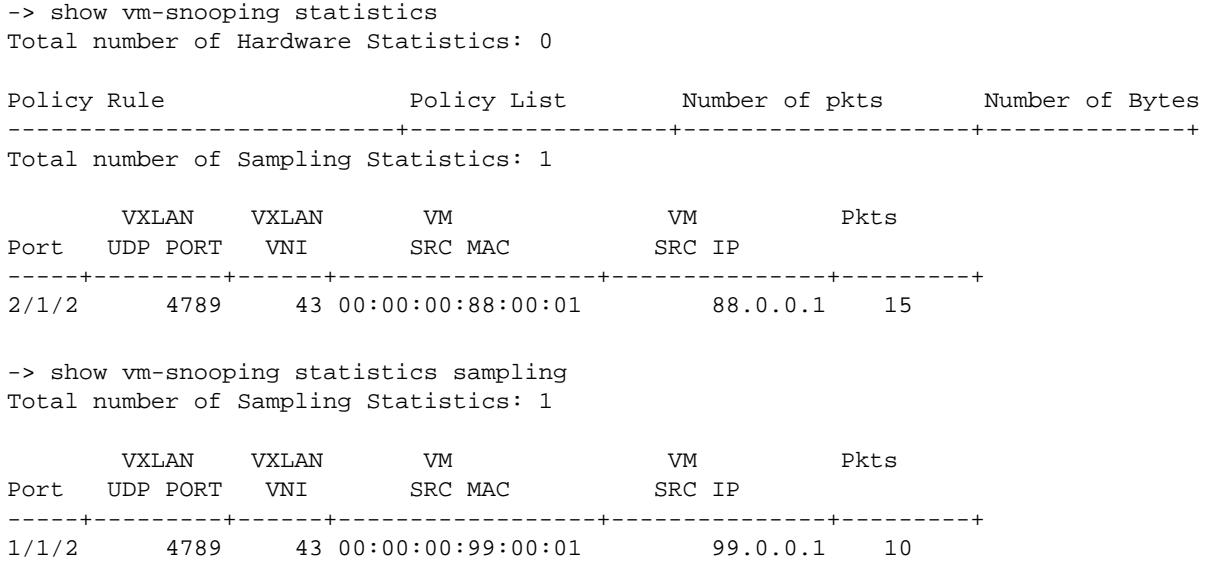

-> show vm-snooping statistics hardware Total number of Hardware Statistics: 1

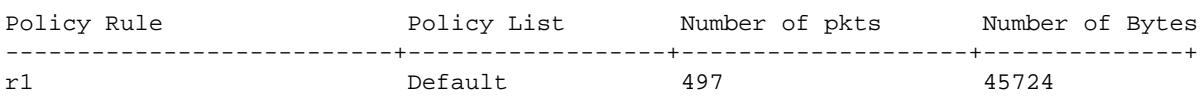

#### **Release History**

Release 7.3.4; command introduced.

## **Related Commands**

**[clear vm-snooping statistics](#page-3657-0)** Clears VXLAN Snooping statistics.

## **MIB Objects**

alaVMSnoopingHardwareStatsTable

alaVMSnoopingHardwareStatsPolicylist alaVMSnoopingHardwareStatsPolicyrule alaVMSnoopingHardwareStatsNumOfPackets alaVMSnoopingHardwareStatsNumOfBytes

# **show vm-snooping static-policy**

Displays the static QoS policy rule configuration for VXLAN Snooping.

**show vm-snooping static-policy**

#### **Syntax Definitions**

N/A

## **Defaults**

N/A

#### **Platforms Supported**

OmniSwitch 6900

#### **Usage Guidelines**

- When a static policy rule is configured for VXLAN Snooping, QoS resources are automatically allocated for the specified rule even if there is no VXLAN packet flow that matches the rule conditions.
- If the static policy rule was created with a user-configured policy list (not the default list), then the list name appears in the "Policy List" field. However, if the static policy rule was created without specifying a policy list name, then the "Default" list name appears in the "Policy List" field.

## **Examples**

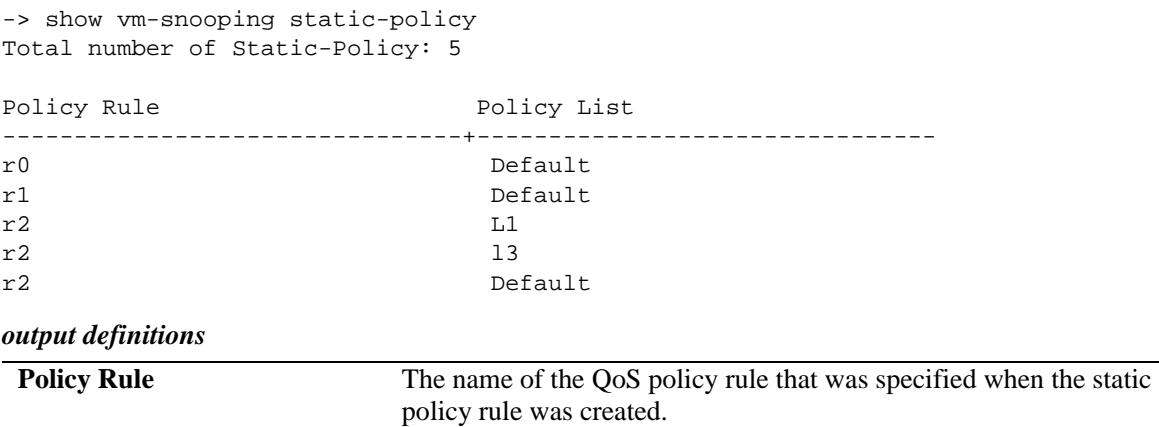

**Policy List** The name of the QoS policy list associated with the static policy rule.

## **Release History**

Release 7.3.4; command was introduced.

**[vm-snooping static-policy rule](#page-3634-0)** Configures a VXLAN Snooping static policy rule.

## **MIB Objects**

alaVMSnoopingStaticPolicyTable

alaVMSnoopingStaticPolicyRuleName alaVMSnoopingStaticPolicyListName alaVMSnoopingStaticPolicyRowStatus

# <span id="page-3657-0"></span>**clear vm-snooping statistics**

Clears the collected statistics for each VXLAN packet flow on a VXLAN Snooping port or link aggregate.

**clear vm-snooping statistics [sampling [port** *chassis/slot/port***[***-port2***] | linkagg** *agg\_id***[***-agg\_id2***]]] [hardware]**

#### **Syntax Definitions**

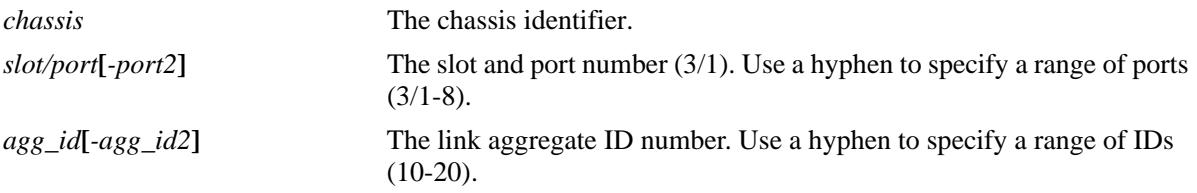

## **Defaults**

By default, statistics are cleared on all VXLAN Snooping ports and link aggregates.

## **Platforms Supported**

OmniSwitch 6900

## **Usage Guidelines**

Use the **port** and **linkagg** parameters to clear statistics for a specific port or link aggregate.

## **Examples**

```
-> clear vm-snooping statistics
-> clear vm-snooping statistics sampling port 3/1/1
-> clear vm-snooping statistics sampling linkagg 10
-> clear vm-snooping statistics hardware
```
## **Release History**

Release 7.3.4; command introduced.

## **Related Commands**

**[show vm-snooping statistics](#page-3653-0)** Displays VXLAN Snooping statistics.

## **MIB Objects**

```
alaVMSnoopingConfig
```
alaVMSnoopingClearAllData

```
alaVMSnoopingSamplingStatsTable
  alaVMSnoopingSamplingStatsClear
```
# **46 Port Mapping Commands**

Port Mapping is a security feature that controls communication between peer users. Each session comprises of a session ID and a set of user ports and/or a set of network ports. The user ports within a session cannot communicate with each other and can only communicate through network ports. In a port mapping session with user port set A and network port set B, ports in set A can communicate with ports in set B only. If set B is empty, the ports in set A can communicate with the rest of the ports in the system.

A port mapping session can be configured in a unidirectional or bidirectional mode. In the unidirectional mode, the network ports can communicate with each other within the same session. In the bidirectional mode, the network ports cannot communicate with each other. Network ports of a unidirectional port mapping session can be shared with other unidirectional sessions, but cannot be shared with any session that is configured in bidirectional mode. Network ports of different sessions can communicate with each other.

MIB information for the Port Mapping commands is as follows:

*Filename*: ALCATEL-IND1-PORT-MAPPING.mib *Module*: alcatelIND1PortMappingMIB

A summary of the available commands is listed here:

**[port-mapping user-port network-port](#page-3659-0) [port-mapping](#page-3661-0)** (configures port mapping status and direction) **[port-mapping unidirectional bidirectional](#page-3663-0) [port-mapping unknown-unicast-flooding](#page-3665-0) [show port-mapping status](#page-3667-0) [show port-mapping](#page-3669-0)**

# <span id="page-3659-0"></span>**port-mapping user-port network-port**

Creates a port mapping session with the user ports, network ports, or both user ports and network ports. Use the **no** form of the command to delete ports or a link aggregate group from a session.

**port-mapping** *session\_id* **[user-port {slot** *chassis/slot* **|** *chassis/slot/port***[***-port2***] | linkagg** *agg\_id***}] [network-port {slot** *chassis/slot* **|** *chassis/slot/port***[***-port2***] | linkagg** *agg\_id***}]**

**no port-mapping** *session\_id* **[user-port {slot** *chassis/slot* **|** *chassis/slot/port***[***-port2***] | linkagg** *agg\_id***}] [network-port {slot** *chassis/slot* **|** *chassis/slot/port***[***-port2***] | linkagg** *agg\_id***}]**

#### **Syntax Definitions**

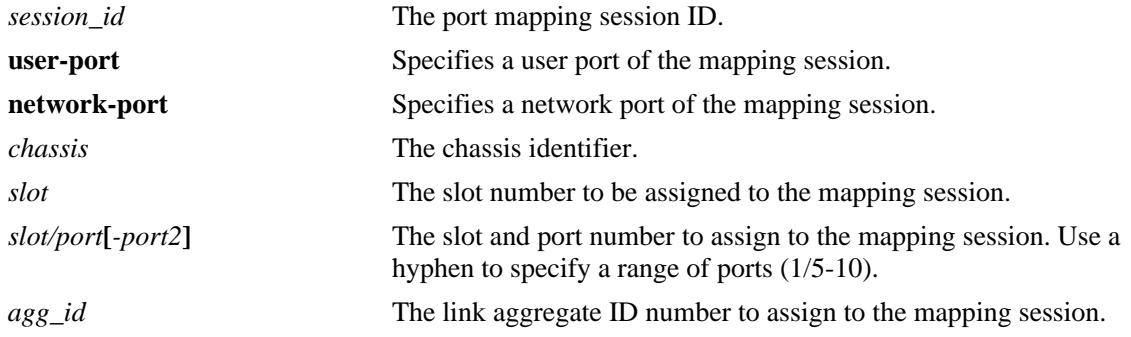

#### **Defaults**

N/A

#### **Platforms Supported**

OmniSwitch 9900, 6900, 6860, 6865, 6560

#### **Usage Guidelines**

- User ports that are part of one session cannot communicate with each other. The user ports can communicate only through network ports of the session to the other elements of the system.
- **•** User ports can be part of only one port mapping session.
- An aggregable port of a link aggregation group cannot be a mapped port and a mapped port cannot be an aggregable port of a link aggregation group.
- **•** A mirrored port cannot be a mapped port and a mapped port cannot be a mirrored port.

#### **Examples**

```
-> port-mapping 3 user-port 2/3 network-port 6/4
-> port-mapping 4 user-port 2/5-8
-> port-mapping 5 user-port 2/3 network-port slot 3
-> no port-mapping 5 user-port 2/3
-> no port-mapping 6 network-port linkagg 7
```
## **Release History**

Release 7.1.1; command introduced.

## **Related Commands**

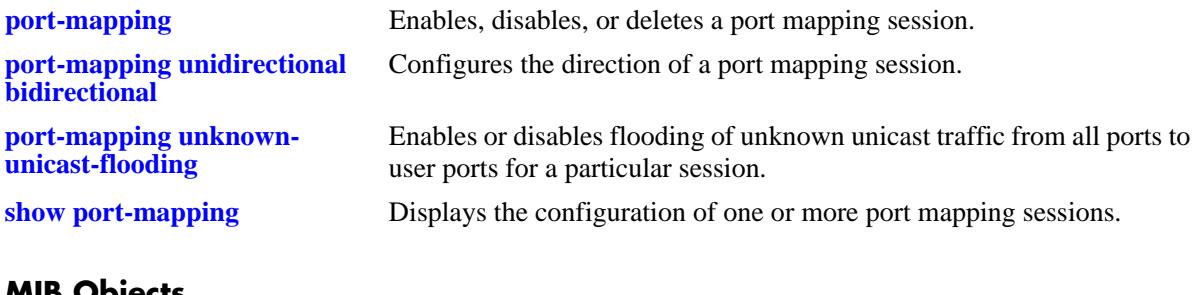

## **MIB Objects**

PortMappingSessionTable pmapSessionNumber portMappingTable pmapPortIfindex pmapPortType

# <span id="page-3661-0"></span>**port-mapping**

Enables, disables, or deletes a port mapping session.

**port-mapping** *session\_id* **{enable | disable}**

**no port-mapping** *session\_id*

## **Syntax Definitions**

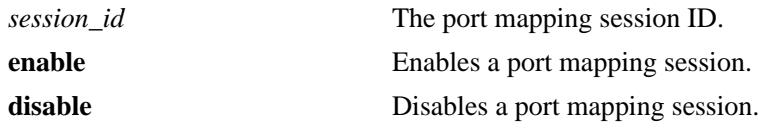

## **Defaults**

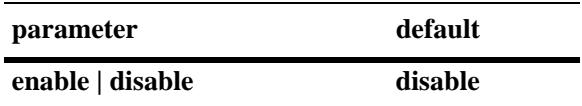

## **Platforms Supported**

OmniSwitch 9900, 6900, 6860, 6865, 6560

## **Usage Guidelines**

To be enabled, a session should have a minimum of two ports.

## **Examples**

-> port-mapping 3 enable -> port-mapping 4 disable -> no port-mapping 5

#### **Release History**

Release 7.1.1; command introduced.

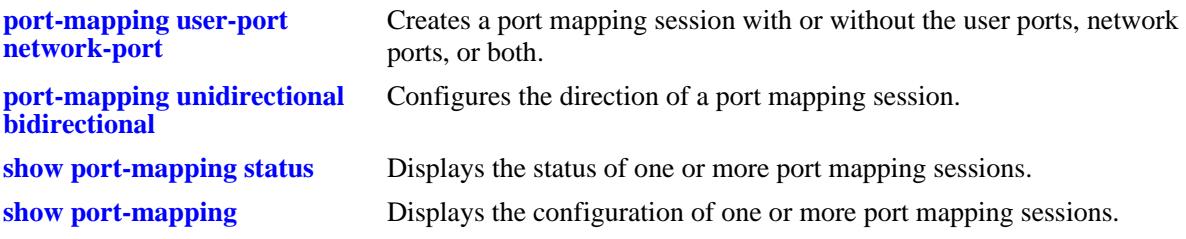

# **MIB Objects**

PortMappingSessionTable

pmapSessionNumber pmapSessionStatus

# <span id="page-3663-0"></span>**port-mapping unidirectional bidirectional**

Configures the direction of a port mapping session.

**port-mapping** *session\_id* **[unidirectional | bidirectional]**

#### **Syntax Definitions**

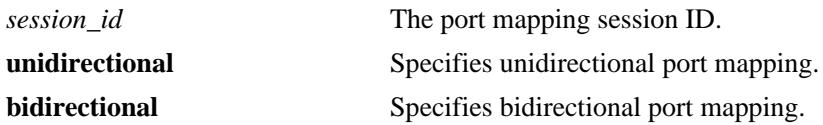

#### **Defaults**

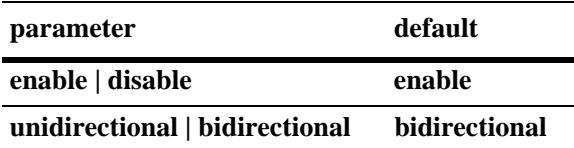

#### **Platform Supported**

OmniSwitch 9900, 6900, 6860, 6865, 6560

#### **Usage Guidelines**

- **•** In the bidirectional mode, the network ports of a session cannot communicate with each other. Also, the network ports of that session cannot be a part of a network port set of another session.
- **•** In the unidirectional mode, the network ports of a session can communicate with each other. Also, the network ports of that session can be part of a network port set of another session that is in the unidirectional mode.
- **•** To change the directional mode of an active session with network ports, delete the network ports of the session, change the direction, and recreate the network ports.

#### <span id="page-3663-1"></span>**Examples**

```
-> port-mapping 5 enable unidirectional
-> port-mapping 5 disable unidirectional
-> port-mapping 6 enable bidirectional
-> port-mapping 5 disable bidirectional
```
#### **Release History**

Release 7.1.1; command introduced.

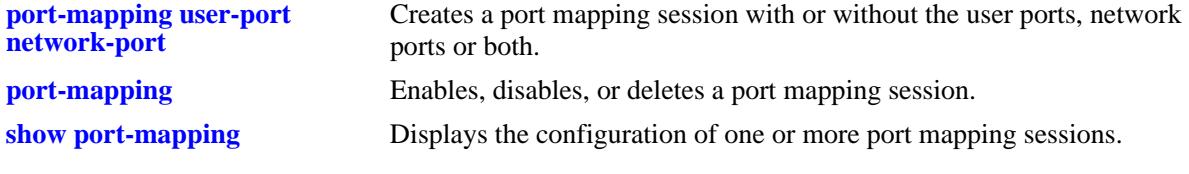

# **MIB Objects**

PortMappingSessionTable

PmapSessionNumber PmapSessionDirection

# <span id="page-3665-0"></span>**port-mapping unknown-unicast-flooding**

Enables or disables flooding of unicast traffic from all the switch ports to the user ports related to a particular session.

**port-mapping** *session\_id* **unknown-unicast-flooding {enable | disable}**

#### **Syntax Definitions**

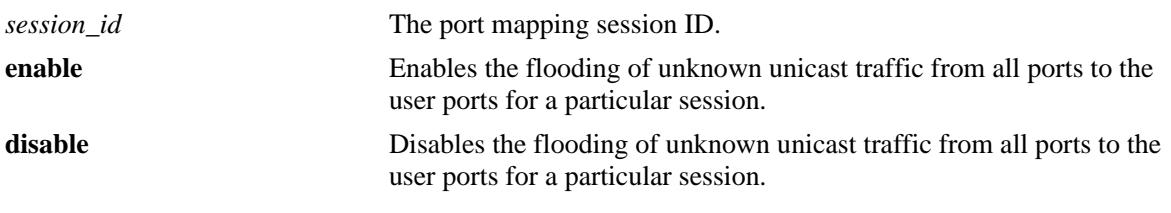

#### **Defaults**

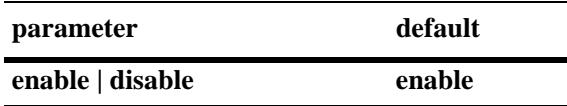

#### **Platform Supported**

OmniSwitch 9900, 6900, 6860, 6865, 6560

#### **Usage Guidelines**

- Configuring unknown unicast flooding creates a new port mapping session if there is no existing session.
- When a link aggregate is configured as a user port, the unknown unicast flooding configuration is applied to all the member ports of the aggregate.

#### **Examples**

```
-> port-mapping 1 unknown-unicast-flooding enable
-> port-mapping 2 unknown-unicast-flooding disable
```
#### **Release History**

Release 7.1.1; command introduced.

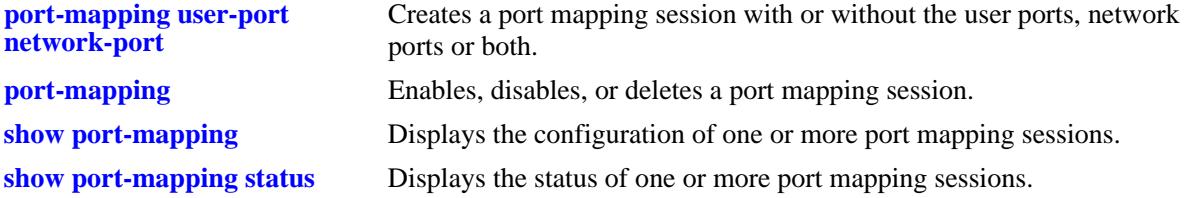

# **MIB Objects**

portMappingSessionTable pmapSessionUnknownUnicastFloodStatus

# <span id="page-3667-0"></span>**show port-mapping status**

Displays the status of one or more port mapping sessions.

**show port-mapping [***session\_id***] status**

#### **Syntax definitions**

*session\_id* The port mapping session ID.

# **Defaults**

N/A

## **Platforms Supported**

OmniSwitch 9900, 6900, 6860, 6865, 6560

## **Usage Guidelines**

If you do not specify the port mapping session ID, then the status of all the port mapping sessions are displayed.

## **Examples**

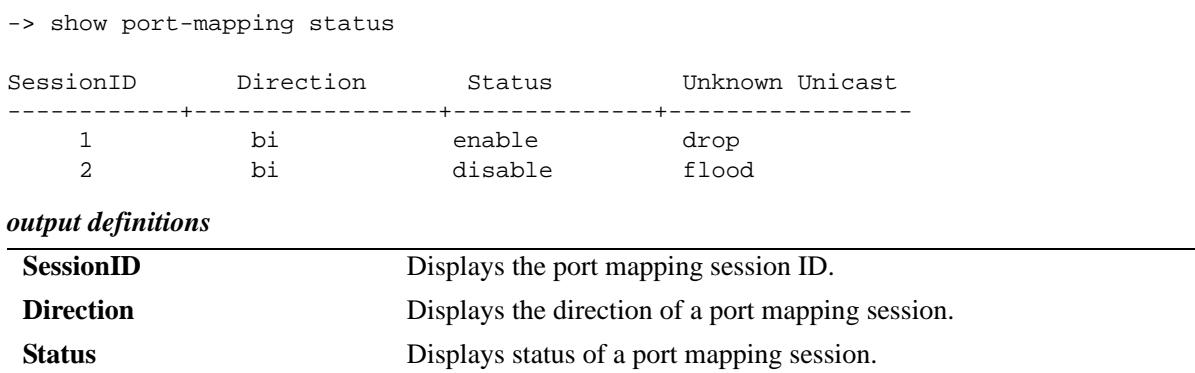

## **Release History**

Release 7.1.1; command introduced.

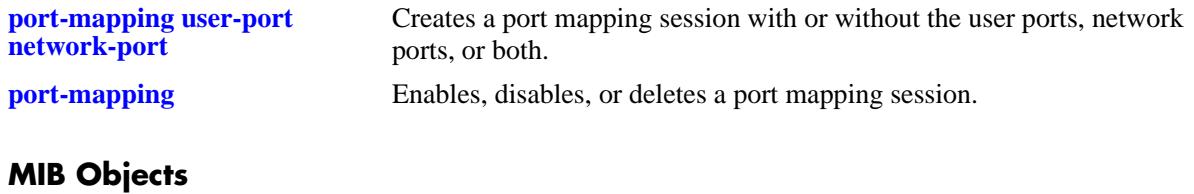

PortMappingSessionTable

PmapSessionNumber PmapSessionDirection pmapSessionStatus

# <span id="page-3669-0"></span>**show port-mapping**

Displays the configuration of one or more port mapping sessions.

**show port-mapping [***session\_id***]**

#### **Syntax Definitions**

*session\_id* The port mapping session ID.

## **Defaults**

N/A

## **Platforms Supported**

OmniSwitch 9900, 6900, 6860, 6865, 6560

## **Usage Guidelines**

If you do not specify the port mapping session ID, then the user port and network port information are displayed for all the port mapping sessions active on the switch.

## **Examples**

-> show port-mapping 3

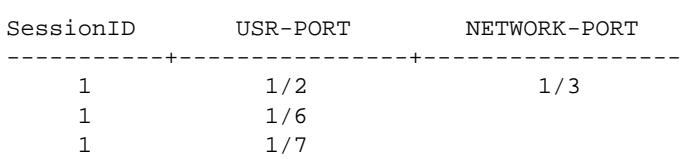

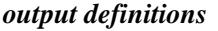

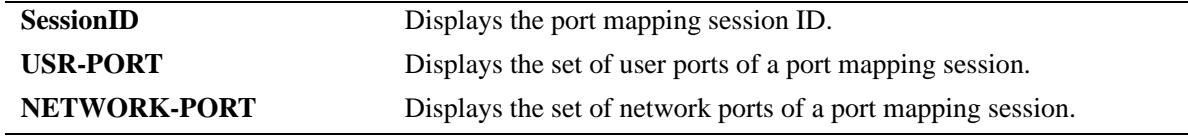

## **Release History**

Release 7.1.1; command introduced.

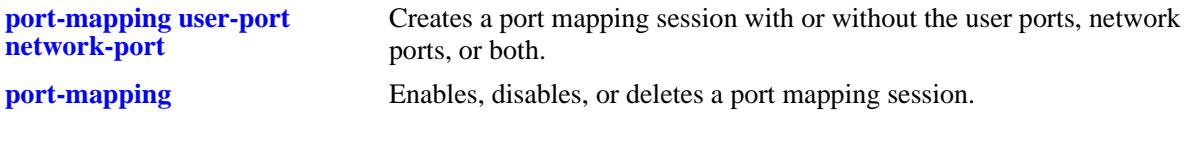

# **MIB Objects**

PortMappingSessionTable PmapSessionNumber PortMappingTable pmapPortIfindex pmapPortType

# **47 Learned Port Security Commands**

Learned Port Security (LPS) provides a mechanism for controlling network device communication on one or more switch ports. Configurable LPS parameters allow the user to restrict source learning on a port to:

- **•** A maximum number of learned source MAC addresses.
- **•** A specific amount of time in which source MAC addresses are learned.
- **•** An individual learned source MAC address.
- **•** A range of learned source MAC addresses.

This chapter includes descriptions of the CLI commands used to define LPS parameters and display information about the current LPS configuration.

MIB information for Learned Port Security commands is as follows:

*Filename*: ALCATEL-IND1-LPS-MIB.mib *Module*: alcatelIND1LearnedPortSecurityMIB

A summary of the available commands is listed here:

**[port-security](#page-3672-0) [port-security learning-window](#page-3674-0) [port-security convert-to-static](#page-3677-0) [port-security mac](#page-3679-0) [port-security maximum](#page-3681-0) [port-security port max-filtering](#page-3685-0) [port-security mac-range](#page-3687-0) [port-security port violation](#page-3689-0) [port-security learn-trap-threshold](#page-3683-0) [show port-security](#page-3691-0) [show port-security brief](#page-3694-0) [show port-security learning-window](#page-3696-0)**
# <span id="page-3672-0"></span>**port-security**

Enables or disables Learned Port Security (LPS) on the switch port(s). When LPS is enabled, only devices that have a source MAC address that complies with LPS restrictions are learned on the port(s).

**port-security {port** *chassis/slot/port***[***-port2***] | chassis} [admin-state {enable | disable | locked}]**

**no port-security port** *chassis/slot/port***[***-port2***]**

## **Syntax Definitions**

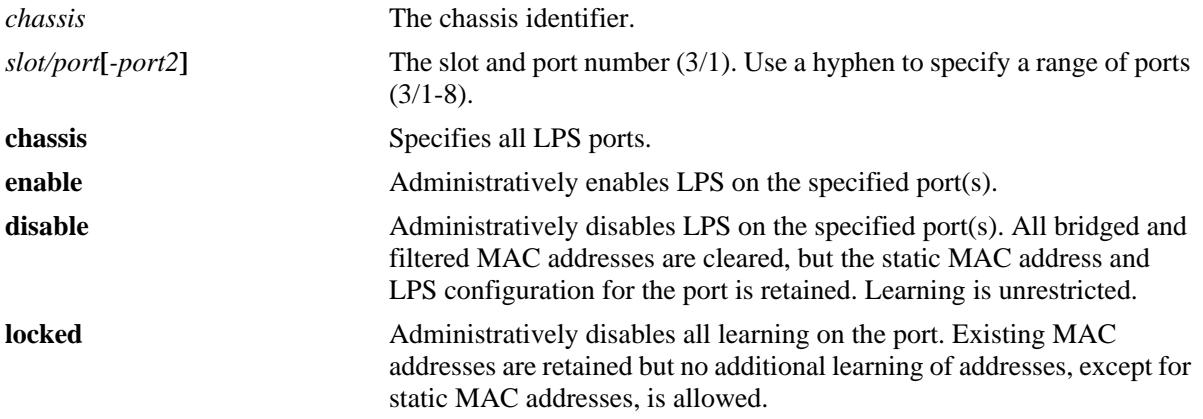

## **Defaults**

By default, LPS functionality is disabled on all ports.

The following default value applies if the **admin-state** parameter is *not* specified with this command:

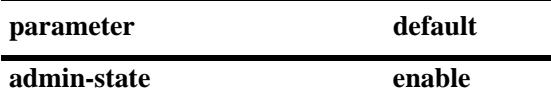

# **Platforms Supported**

OmniSwitch 9900, 6900, 6860, 6865, 6560

# **Usage Guidelines**

- **•** Use the **no** form of this command to remove the LPS configuration from the specified port *and* clear all MAC addresses learned on the port. Note that the **chassis** parameter is not supported when using the **no** form of this command.
- **•** The **admin-state disable** option disables LPS on the port but does not clear the LPS configuration.
- **•** Use the **chassis** parameter to administratively disable or enable all active LPS ports with one command. This option does not apply to ports on which LPS was not previously enabled.
- **•** LPS is supported on Ethernet fixed and 802.1Q-tagged ports. However, LPS is *not* supported on ports that are configured as service access ports.
- LPS is not supported on link aggregates, 802.1Q tagged (trunked) link aggregates, or link aggregate member ports.
- Note that when LPS is enabled on an active port, all MAC addresses previously learned on that port are cleared from the source learning MAC address table.
- **•** LPS is also supported on ports that have Universal Network Profile (UNP) functionality enabled, with the following conditions:
	- When LPS is enabled or disabled on a UNP bridge port (LPS is not supported on UNP access ports), MAC addresses already learned on that port are flushed.
	- UNP authentication and classification is applied first, then LPS rules.
	- If UNP classifies a MAC address as forwarding but LPS learns the address as filtering, an untagged packet will show as filtering in the default VLAN for the port and a tagged packet MAC will show as filtering in the specific tagged VLAN.
	- When a MAC address is filtered by LPS, the **[show unp user status](#page-3405-0)** command will display "LPS-B" as the profile classification source for that MAC address.
- LPS allows for the configuration of the following source MAC address learning restrictions:
	- A source learning time limit window to specify the length of time learning is allowed on a port.
	- A maximum number of bridged and filtered MAC addresses allowed on a specific port
	- A list of MAC addresses (individual or range of addresses) allowed on a port.
	- How a port handles traffic that is unauthorized.

#### **Examples**

```
-> port-security port 4/8 admin-state enable
```
- -> port-security port 2/1-10 admin-state enable
- -> port-security chassis admin-state disable

```
-> no port-security port 1/1-12
```
# **Release History**

Release 7.1.1; command introduced.

## **Related Commands**

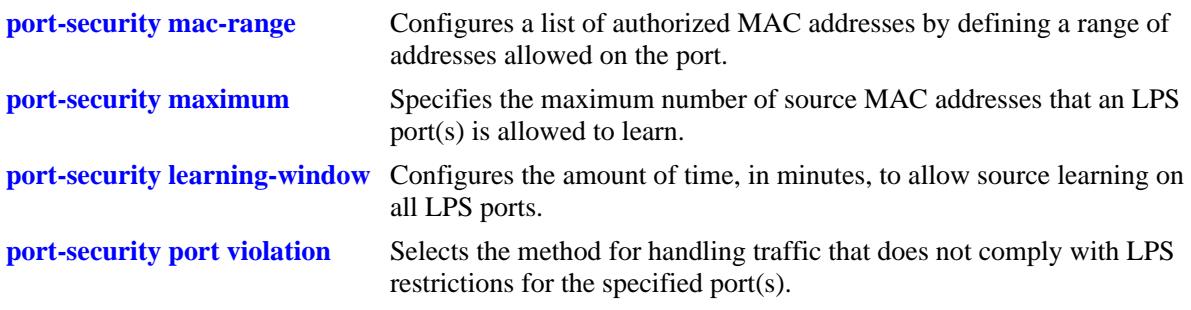

## **MIB Objects**

```
learnedPortSecurityTable
  lpsAdminStatus
```
# <span id="page-3674-0"></span>**port-security learning-window**

Configures the amount of time, in minutes, to allow source learning on all LPS ports. This LPS parameter applies to the entire switch, so when the time limit expires, source learning of *new* MAC addresses is stopped on all LPS ports. Only authorized MAC addresses are allowed to be associated on LPS ports after this timer expires. This command also enables or disables the conversion of dynamic MAC addresses to static MAC addresses on LPS ports.

**port-security learning-window** *minutes* **[convert-to-static {enable | disable}] [no-aging {enable | disable}] [learn-as-static {enable | disable}] [mac-move {enable | disable}] [boot-up {enable | disable}]**

**no port-security learning-window**

#### **Syntax Definitions**

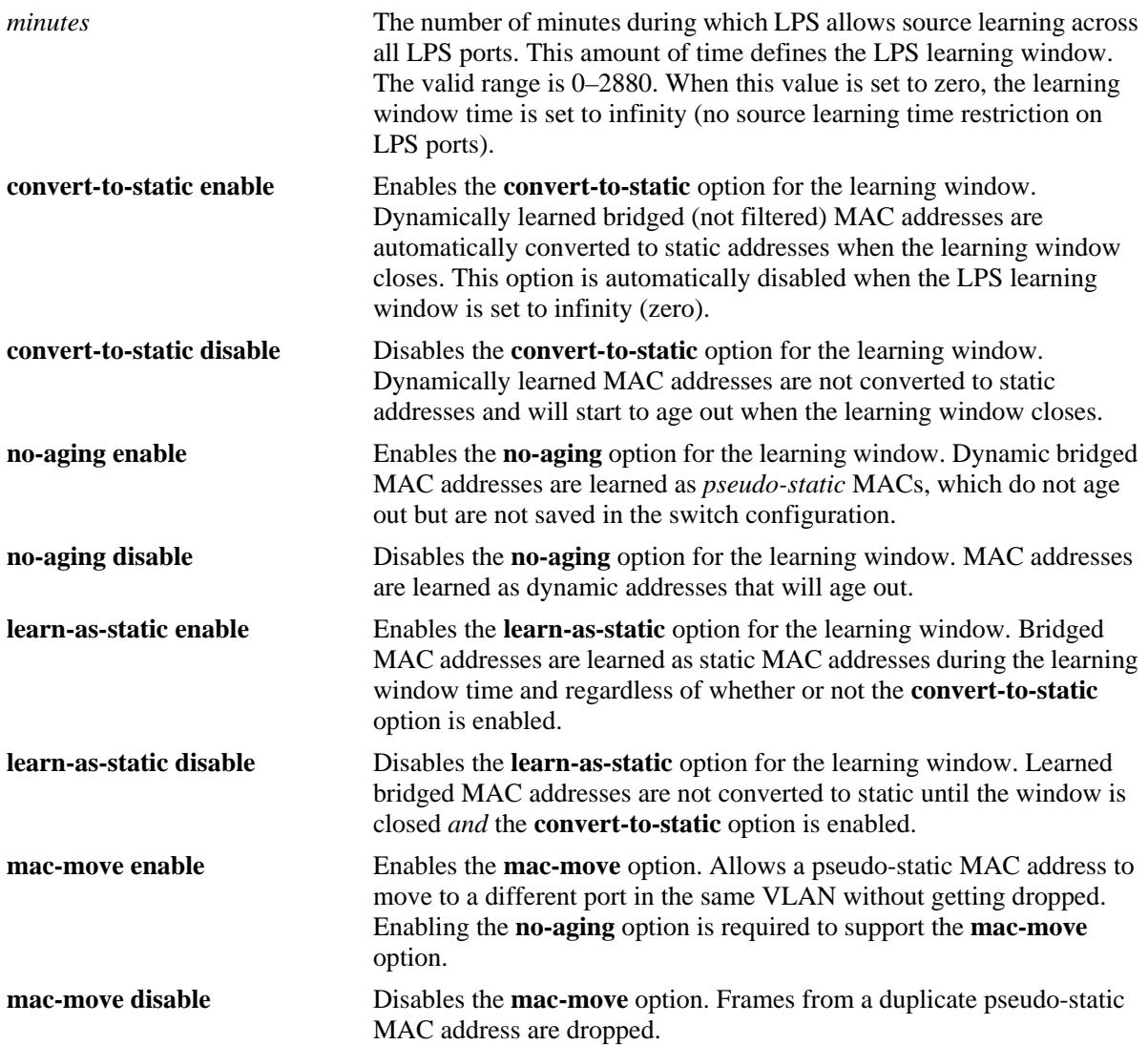

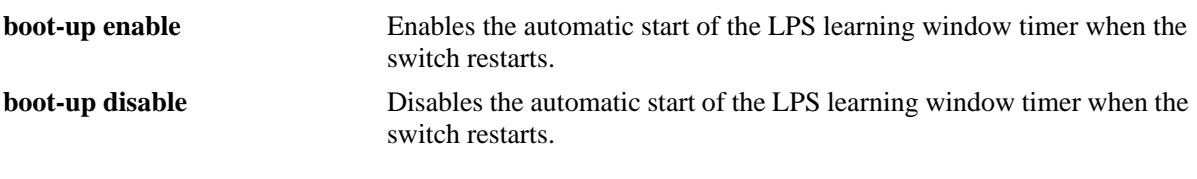

## **Defaults**

By default, the LPS source learning time limit is not set for the switch; the learning window defaults to infinity (source learning is not limited to a specific time frame).

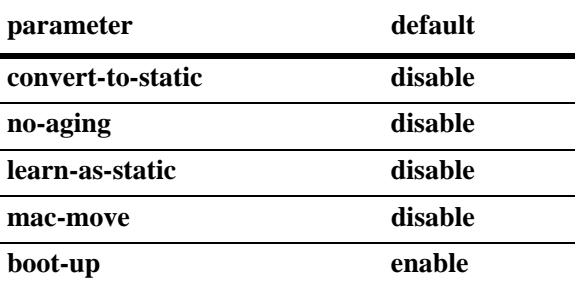

## **Platforms Supported**

OmniSwitch 9900, 6900, 6860, 6865, 6560

#### **Usage Guidelines**

- **•** Use the **no** form of this command to clear the learning window time (no learning window time limit is applied to the port).
- The LPS source learning time window is started and/or reset each time the **port-security learningwindow** command is issued or when the **port-security learning-window boot-up** option is enabled and the switch restarts.
- Setting the LPS learning window time to 0 (zero) configures an infinite source learning time period for all LPS ports. The learning of MAC addresses on LPS ports never times out.
- When the LPS learning window time is set to zero, all options except the **convert-to-static** option are still valid. For example, the **no-aging** option setting still applies.
- After the LPS learning window time expires, MAC addresses are learned as filtered addresses until the maximum number of filtered MAC addresses allowed for the LPS port is reached. For example, if the maximum number of bridged MAC addresses allowed is set to 30 and the learning window expires when the port has only learned 15, the port is still allowed to learn an additional 15 filtered MAC addresses.
- **•** If the **no-aging** option is enabled, then all new bridged MAC addresses are learned as pseudo-static MAC addresses during the learning window time period. Pseudo-static addresses do not age out but are not saved to the switch configuration.
- When the **no-aging** option is enabled and the learning window starts, any MAC addresses that were learned prior to the learning window time period are retained as dynamic addresses; they are not converted to pseudo-static MAC addresses.
- **•** Enabling the **mac-move** option is not allowed unless the **no-aging** option is also enabled. When the **mac-move** option is enabled, disabling the **no-aging** option is *not* allowed.

• If the **convert-to-static** option is enabled, then all dynamic bridged and pseudo-static MAC addresses are converted to static MAC addresses when the learning window closes. Static MAC addresses do not age out and are saved to the switch configuration.

**Note.** When UNP is enabled on any one LPS port, the **convert-to-static**, **no-aging**, and **boot-up** parameter options are not supported on *all* LPS-enabled ports. This is because the learning window configuration is global and applies to all LPS ports.

## **Examples**

```
-> port-security learning-window 25
-> port-security learning-window 2 convert-to-static enable
-> port-security learning-window 60 no-aging enable mac-move enable
-> port-security learning-window 0 learn-as-static enable
-> port-security learning-window 500 boot-up disable
-> port-security learning-window 2 convert-to-static enable no-aging enable
-> port-security learning-window 2 no-aging enable convert-to-static enable boot-up 
enable learn-as-static enable mac-move enable
-> no port-security learning-window
```
## **Release History**

Release 7.1.1; command introduced. Release 7.2.1.R02; **no-aging** and **boot-up** parameters added. Release 8.2.1; **learn-as-static** and **mac-move** parameters added.

## **Related Commands**

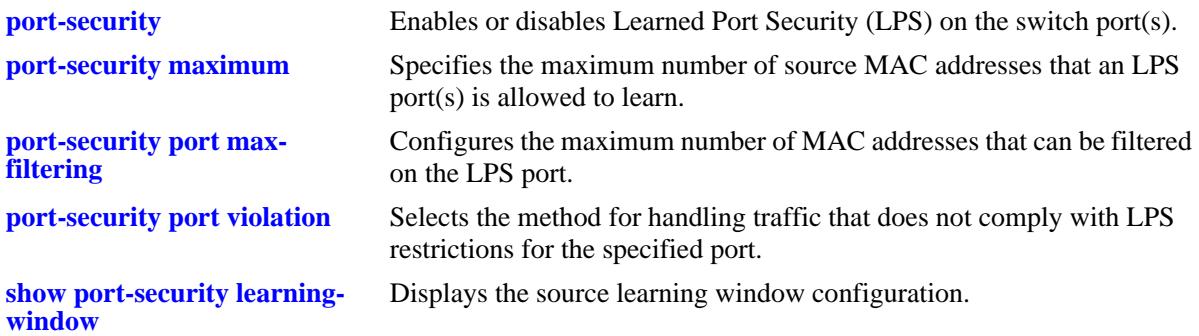

# **MIB Objects**

learnedPortSecurityGlobalGroup

```
lpsLearningWindowTime
lpsLearningWindowTimeWithStaticConversion
lpsLearningWindowNoAging
lpsLearningWindowBootupStatus
lpsLearningWindowLearnAsStatic,
lpsLearningWindowPseudoMacMove
```
# **port-security convert-to-static**

Converts all MAC addresses dynamically learned on the LPS port(s) to static MAC addresses. This command does not apply to MAC addresses that are filtered.

**port-security {port** *chassis/slot/port***[***-port2***]** *|* **chassis} convert-to-static**

#### **Syntax Definitions**

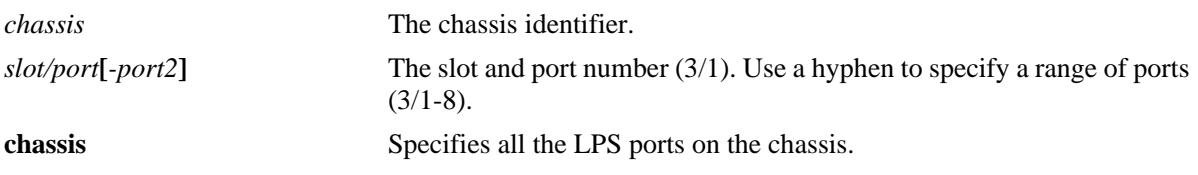

## **Defaults**

N/A

## **Platforms Supported**

OmniSwitch 9900, 6900, 6860, 6865, 6560

## **Usage Guidelines**

- Converting dynamic MAC addresses to static MAC addresses is not supported on Universal Network Profile (UNP) ports.
- You can stop the aging out of dynamic MAC addresses on the LPS port(s) by converting them to static MAC addresses.
- **•** The number of converted static MAC addresses cannot exceed the maximum number of MAC addresses allowed on the port(s).

**Note.** The **port-security convert-to-static** command is not supported on UNP ports.

## **Examples**

```
-> port-security port 4/8 convert-to-static
-> port-security chassis convert-to-static
```
# **Release History**

Release 7.2.1.R02; command was introduced.

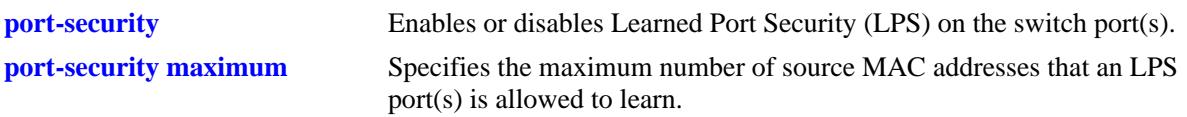

# **MIB Objects**

learnedPortSecurityGlobalGroup lpsConvertToStatic

# <span id="page-3679-0"></span>**port-security mac**

Configures a static MAC address on the specified LPS port. This command also enables LPS on the specified port, if LPS is not already active on the port.

**port-security port** *chassis/slot/port***[***-port2***] mac** *mac\_address* **[vlan** *vlan\_id***]**

**no port-security port** *chassis/slot/port***[***-port2***] mac [all |** *mac\_address***] [vlan** *vlan\_id***]**

#### **Syntax Definitions**

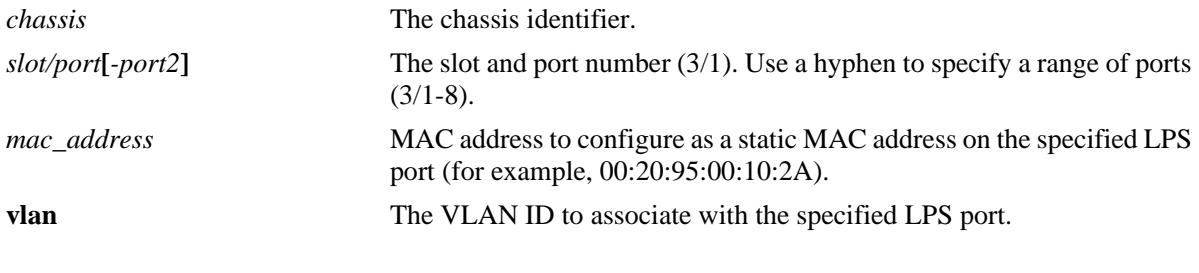

## **Defaults**

N/A

## **Platforms Supported**

OmniSwitch 9900, 6900, 6860, 6865, 6560

# **Usage Guidelines**

- **•** Use the **no** form of this command to remove a specific static MAC address or all of the static MAC addresses configured on the specified LPS port. Note that even when all statically configured MAC addresses are removed, LPS remains active on the port.
- **•** A VLAN-port association (VPS) must exist between the specified VLAN and the LPS port. If no VLAN ID is specified with this command, the default VLAN for the LPS port is used.
- The following conditions will display an error or warning message:
	- A VLAN ID is specified that is not associated with the LPS port:
	- An attempt is made to configure a MAC address more than once on the same LPS port with the same VLAN association.
	- A duplicate MAC address is configured on different LPS ports.
- **•** Configuring a multicast MAC address, an all zero MAC address, or a broadcast MAC address is not allowed with this command.
- **•** Use this command instead of the **mac-learning static mac-address** command to create a static MAC address on an LPS port.

## **Examples**

- -> port-security port 1/1/20 mac 00:20:95:00:fa:5c
- -> port-security port 1/1/1-15 mac 00:da:95:00:00:10
- -> no port-security port 1/1/20 mac 00:20:95:00:fa:5c

```
-> no port-security port 1/1/1-15 mac 00:da:95:00:00:10
-> port-security port 1/1/20 mac 00:2a:95:11:22:10 vlan 200
ERROR: Vlan 200 is not valid on this port
-> port-security port 1/1/20 mac 00:2a:95:11:22:10 vlan 200
-> port-security port 1/1/20 mac 00:2a:95:11:22:10 vlan 200
ERROR: Mac 00:2a:95:11:22:10 ALREADY exists on Vlan 200 for port 1/1/20
-> port-security port 1/1/20 mac 00:2a:95:11:22:10 vlan 200
-> port-security port 1/1/21 mac 00:2a:95:11:22:10 vlan 200
WARNING: LPS Static MAC 00:2a:95:11:22:10 already exists on vlan 200 on a different 
port
```
## **Release History**

Release 8.4.1; command introduced.

#### **Related Commands**

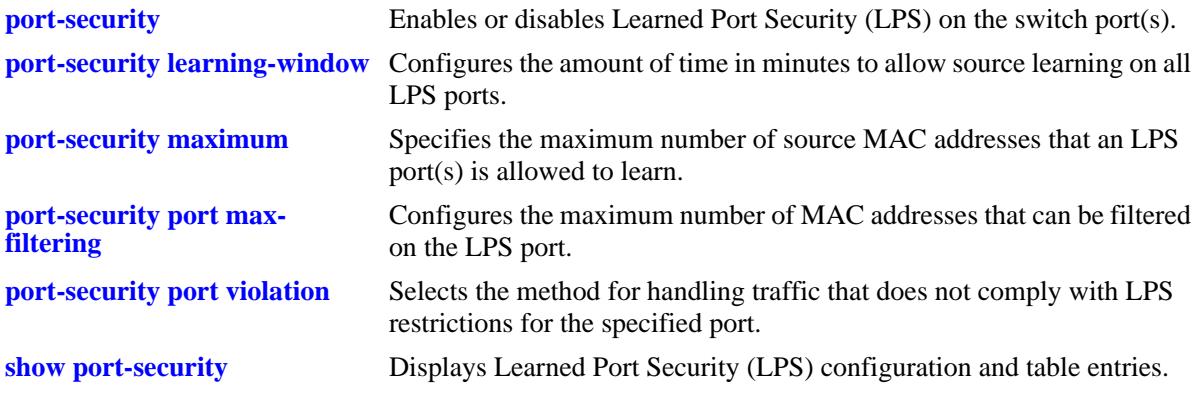

## **MIB Objects**

learnedPortSecurityAgL2MacAddressTable

```
lpsAgL2MacAddress
lpsAgL2VlanId
lpsAgL2MacAddressRowStatus
```
# <span id="page-3681-0"></span>**port-security maximum**

Specifies the maximum number of bridged MAC addresses that an LPS port(s) is allowed to learn.

**port-security port** *chassis/slot/port***[***-port2***] maximum** *number*

# **Syntax Definitions**

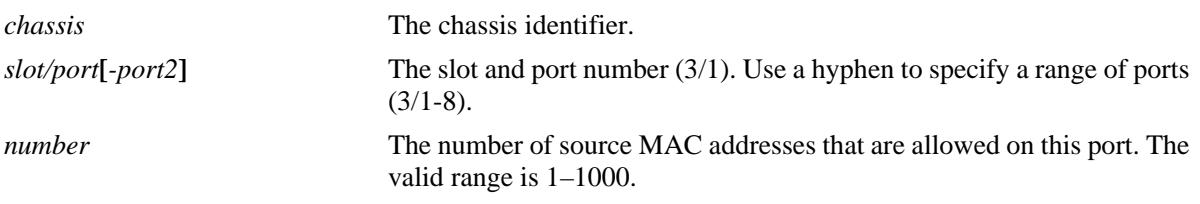

# **Defaults**

By default, the number of MAC addresses allowed is set to 1.

# **Platforms Supported**

OmniSwitch 9900, 6900, 6860, 6865, 6560

# **Usage Guidelines**

- Any additional source MAC addresses received that exceed the maximum number of bridged addresses allowed are filtered on the port, regardless of the LPS learning window time limit. Once the number of filtered MAC addresses reaches the maximum number of filtered addresses allowed, the port violation mode is applied.
- Note that source learning of configured authorized MAC addresses is still allowed after the LPS time limit has expired; however, all learning is stopped if the number of MAC addresses learned meets or exceeds the maximum number of addresses allowed, even if the LPS time limit has not expired.

# **Examples**

```
-> port-security port 2/14 maximum 25
-> port-security port 4/10-15 maximum 100
```
# **Release History**

Release 7.1.1; command introduced.

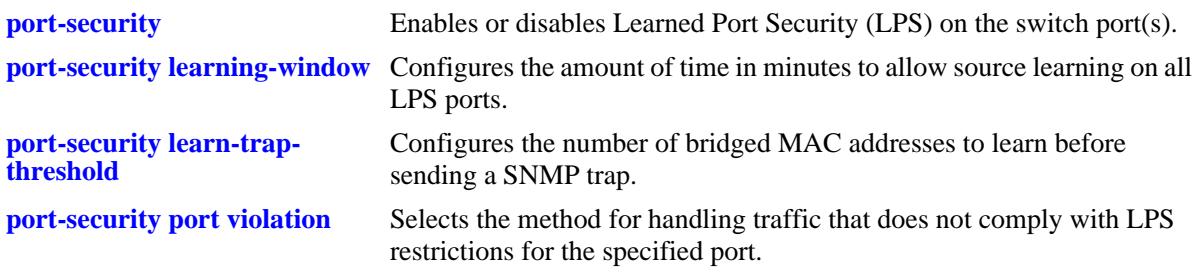

# **MIB Objects**

learnedPortSecurityTable

lpsMaxMacNum

# <span id="page-3683-0"></span>**port-security learn-trap-threshold**

Configures the number of bridged MAC addresses to learn before sending a SNMP trap.

**port-security port** *chassis/slot/port***[***-port2***] learn-trap-threshold** *number*

# **Syntax Definitions**

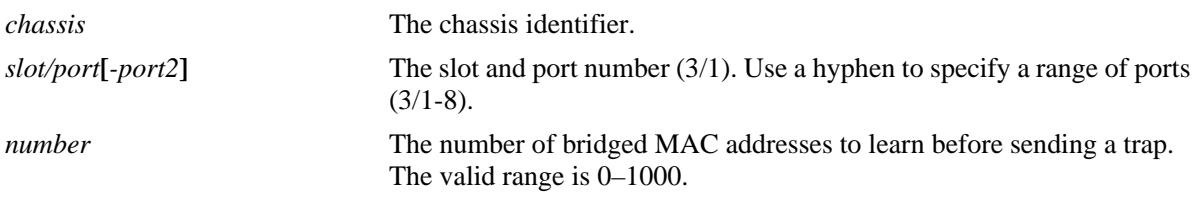

# **Defaults**

By default, the number of bridged MAC addresses to learn before sending a trap is set to the same value as the maximum number of bridged MAC addresses allowed.

# **Platforms Supported**

OmniSwitch 9900, 6900, 6860, 6865, 6560

## **Usage Guidelines**

- When the number of bridged MAC addresses learned on the port matches the specified threshold amount, a trap is sent for every bridged MAC address learned thereafter.
- Sending a trap when this threshold is reached provides notification of newly learned bridged MAC addresses. Trap contents includes identifying information about the MAC, such as the address itself, the corresponding IP address, switch identification, and the slot and port number on which the MAC was learned.
- If this threshold value is set to zero, a trap is sent for every MAC address learned on the LPS port.

# **Examples**

```
-> port-security port 1/10 learn-trap-threshold 6
-> port-security port 1/10-13 learn-trap-threshold 18
```
# **Release History**

Release 7.1.1; command introduced.

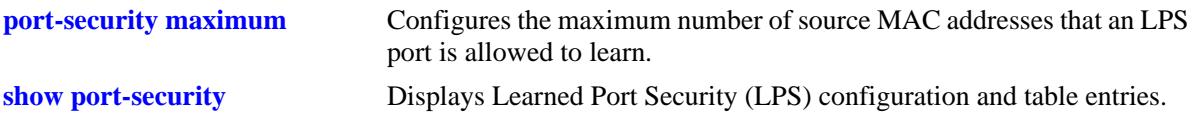

# **MIB Objects**

learnedPortSecurityTable lpsLearnTrapThreshold

# <span id="page-3685-0"></span>**port-security port max-filtering**

Configures the maximum number of MAC addresses that can be filtered on the LPS port(s).

**port-security port** *chassis/slot/port***[***-port2***] max-filtering** *number*

## **Syntax Definitions**

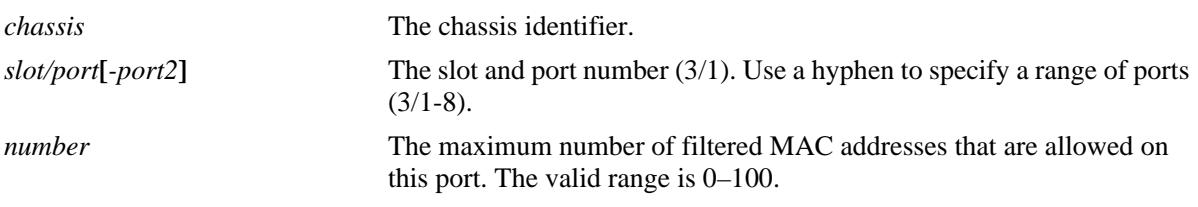

# **Defaults**

By default, the maximum number of MAC addresses that can be filtered on an LPS port is 5.

# **Platforms Supported**

OmniSwitch 9900, 6900, 6860, 6865, 6560

# **Usage Guidelines**

- When the number of filtered MAC addresses learned on the port reaches the maximum, the violation mode (restrict, discard, or shutdown) configured for the port is applied.
- Any additional source MAC addresses received that exceed the maximum number of bridged addresses allowed are filtered on the port, regardless of the LPS learning window time limit. Once the number of filtered MAC addresses reaches the maximum number of filtered addresses allowed, the port violation mode is applied.
- Even after the LPS learning window time expires, MAC addresses are learned as filtered addresses until the maximum number of filtered MAC addresses allowed for the LPS port is reached. For example, if the maximum number of MAC addresses allowed is set to 30 and the learning window expires when the port has only learned 15, the port is still allowed to learn an additional 15 filtered MAC addresses.

# **Examples**

```
-> port-security port 1/10 max-filtering 6
-> port-security port 1/10-13 max-filtering 18
```
# **Release History**

Release 7.1.1; command introduced.

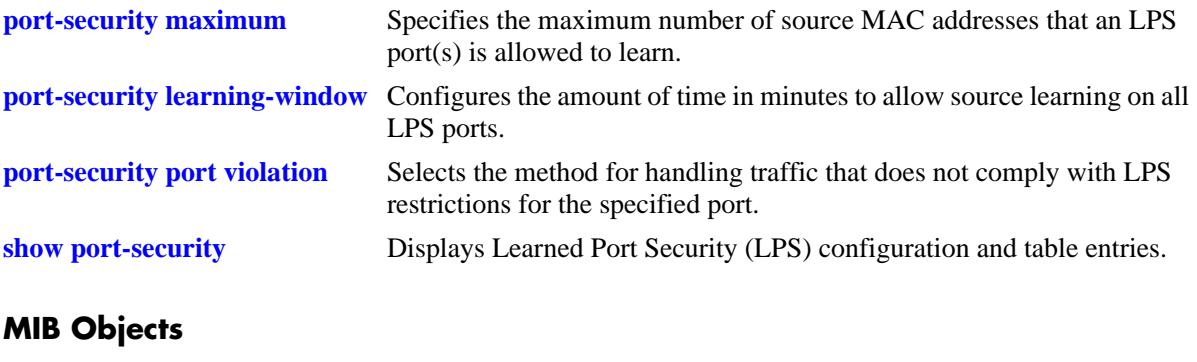

learnedPortSecurityTable lpsMaxFilteredMacNum

# <span id="page-3687-0"></span>**port-security mac-range**

Configures a list of authorized MAC addresses by defining a range of addresses allowed on the port. This command also enables LPS on the specified port, if LPS is not already active on the port.

**port-security port** *chassis/slot/port***[***-port2***] mac-range [low** *mac\_address |* **high** *mac\_address***]**

#### **Syntax Definitions**

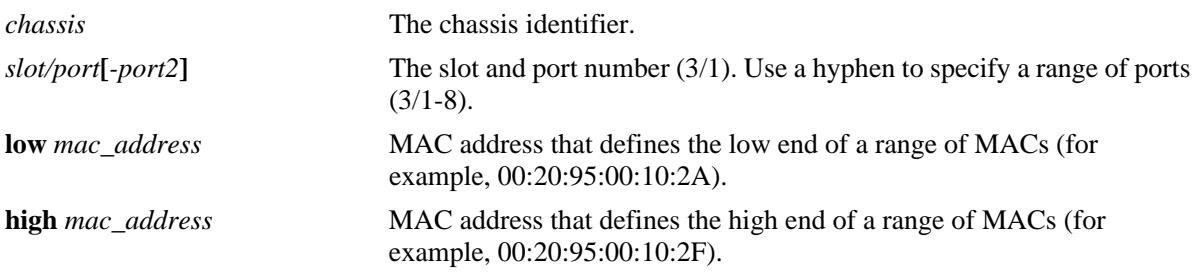

## **Defaults**

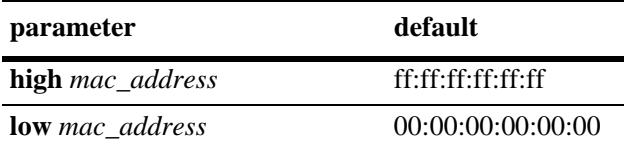

## **Platforms Supported**

OmniSwitch 9900, 6900, 6860, 6865, 6560

# **Usage Guidelines**

- **•** If **low** and **high** end MAC addresses are not specified with this command, then the range is set back to the default range value (00:00:00:00:00:00– ff:ff:ff:ff:ff:ff).
- Source MAC addresses received on an LPS port that fall within the authorized range are allowed on the port. An additional entry is made in the LPS table for each of these learned addresses.
- Any additional source MAC addresses received that do not match the configured authorized addresses are not allowed (filtered) on the port, regardless of the LPS learning window time limit or the maximum number of bridged addresses allowed. Once the number of filtered MAC addresses reaches the maximum number of filtered addresses allowed, the port violation mode is applied.

## **Examples**

```
-> port-security port 4/20 mac-range low 00:20:95:00:fa:5c
-> port-security port 5/11-15 mac-range low 00:da:95:00:00:10 high 
00:da:95:00:00:1f
-> port-security port 5/16-20 mac-range high 00:da:95:00:00:1f
-> port-security port 5/11-15 mac-range
```
# **Release History**

Release 7.1.1; command introduced.

# **Related Commands**

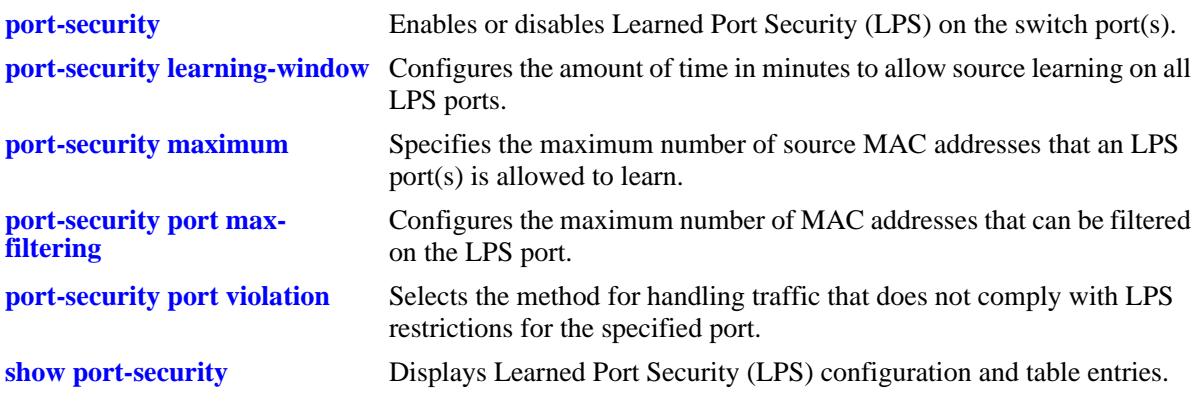

# **MIB Objects**

learnedPortSecurityTable

lpsLoMacRange lpsHiMacRange lpsRowStatus

# <span id="page-3689-0"></span>**port-security port violation**

Selects the method for handling traffic that does not comply with LPS restrictions for the specified port(s).

**port-security port** *chassis/slot/port***[***-port2***] violation {shutdown | restrict | discard}**

## **Syntax Definitions**

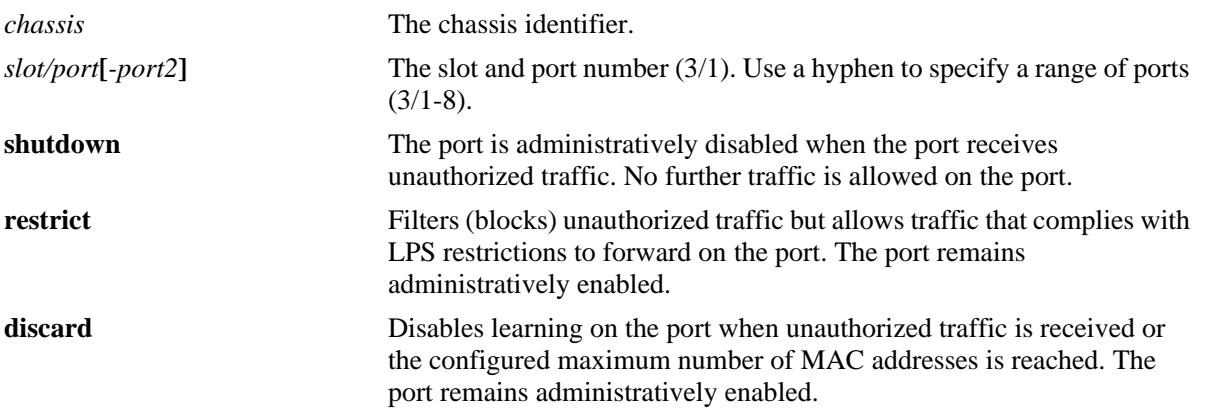

#### **Defaults**

By default, the security violation mode is set to **restrict** when LPS is enabled on the port.

## **Platforms Supported**

OmniSwitch 9900, 6900, 6860, 6865, 6560

# **Usage Guidelines**

- When a traffic violation occurs on an LPS port, a notice is sent to the switch log.
- If the violation mode is set to **restrict**, unauthorized source MAC addresses are not learned in the LPS table, but they are recorded in the source learning MAC address table with a filtered operational status. This allows the user to view MAC addresses attempting unauthorized access to the LPS port.

## **Examples**

```
-> port-security port 2/14 violation restrict
-> port-security port 4/10-15 violation shutdown
-> port-security port 1/37 violation discard
```
# **Release History**

Release 7.1.1; command introduced. Release 7.2.1.R02; **discard** parameter added.

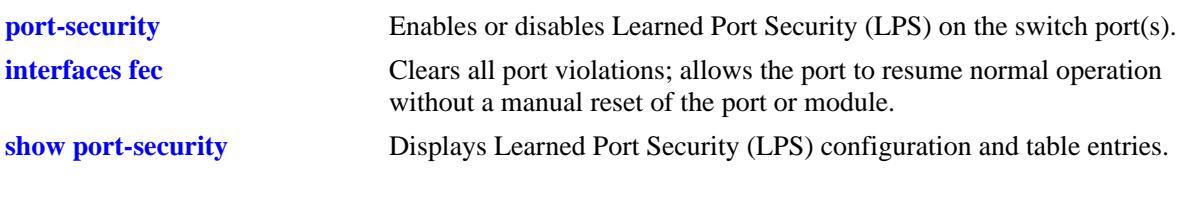

# **MIB Objects**

learnedPortSecurityTable lpsViolationOption

# <span id="page-3691-0"></span>**show port-security**

Displays the Learned Port Security (LPS) configuration and table entries.

**show port-security {port [***chassis/slot/port***[***-port2***]** *|* **slot** *chassis/slot***]}**

## **Syntax Definitions**

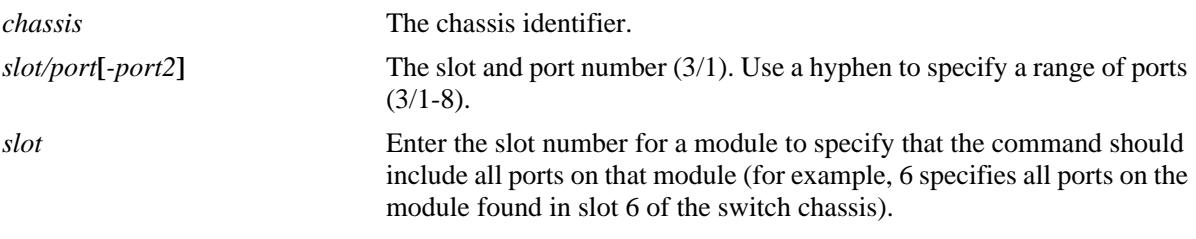

#### **Defaults**

By default, all ports with an LPS configuration are displayed.

## **Platforms Supported**

OmniSwitch 9900, 6900, 6860, 6865, 6560

## **Usage Guidelines**

- **•** Displays ports that have an LPS configuration, even if LPS is disabled on the port.
- Use the **port** parameter with this command to display the LPS configuration for a specific port or a range of ports.
- **•** Use the **slot** parameter with this command to display the LPS configuration for all the ports on a specific slot.
- **•** In addition, MAC addresses learned on the LPS enabled port that are within the specified MAC address range appear as a separate entries in the LPS table as dynamic MAC type addresses.
- The MAC Type field is blank if an authorized MAC address range is configured for the LPS port.

## **Examples**

```
-> show port-security port 1/1/20
Legend: Mac Address: * = address not valid,
      Mac Address: \& = duplicate static address,
Port: 1/1/20 
Admin-State : ENABLED,
Operation Mode : ENABLED,
Max MAC bridged : 3,
Trap Threshold : 1,Violation : RESTRICT
Max MAC filtered : 5,
Low MAC Range : 00:00:00:00:00:00;<br>
High MAC Range : ff:ff:ff:ff:ff:ff;ff;ff;ff;
High MAC Range :
```
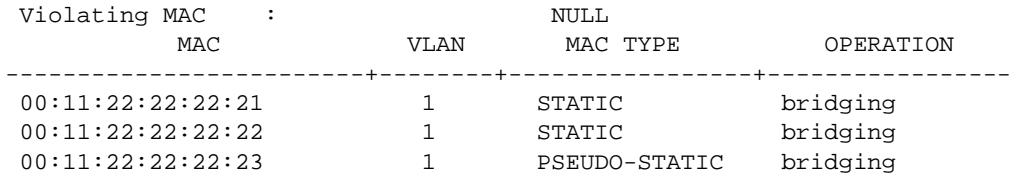

*output definitions*

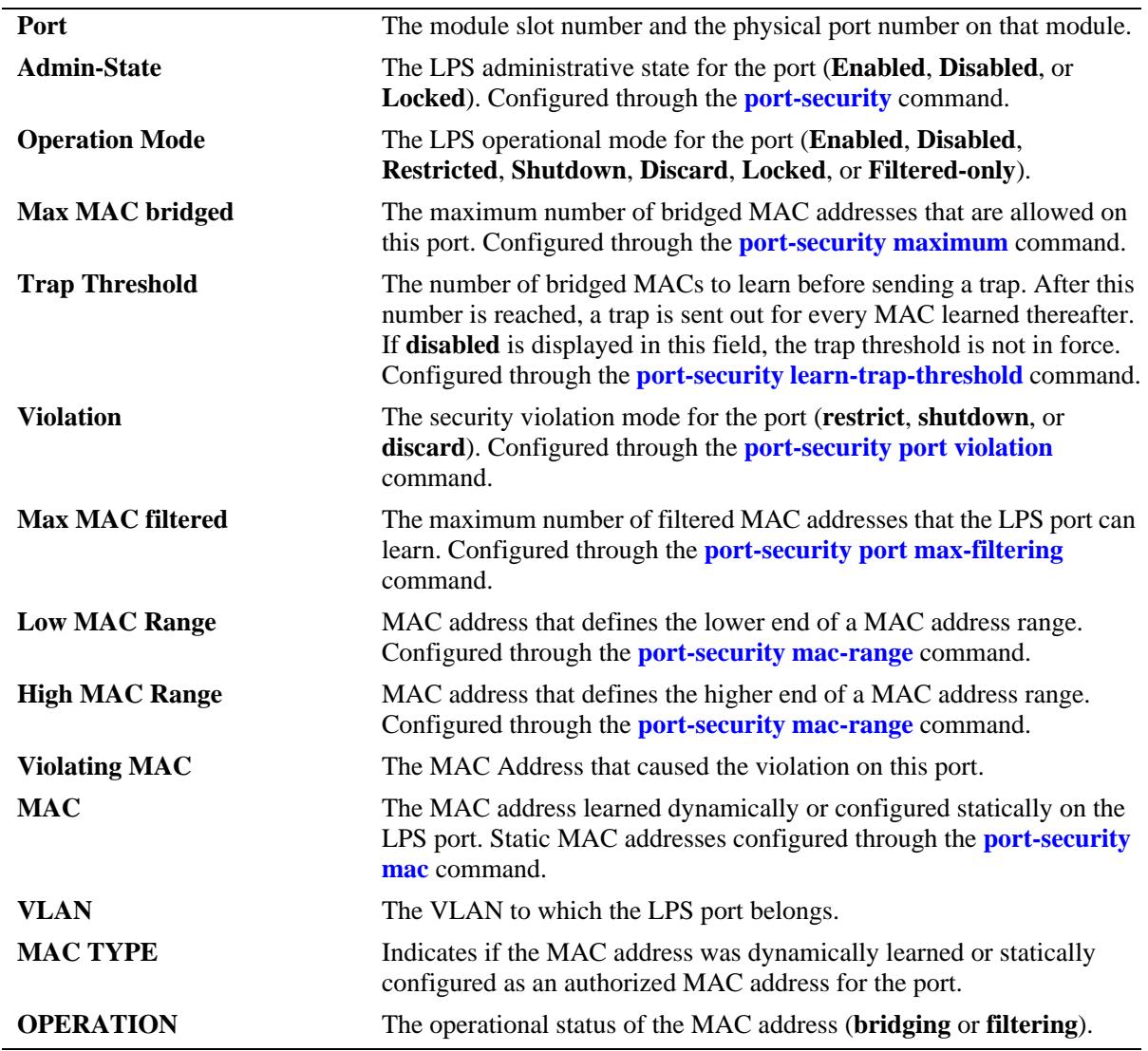

## **Release History**

Release 7.1.1; command introduced. Release 7.2.1.R02: **Admin-State** and **Violating MAC** fields added. Release 8.4.1; **MAC Address: \* = address not valid** and **MAC Address: & = duplicate static address** legend added.

**[show port-security learning](#page-3696-0)[window](#page-3696-0)**

Displays the amount of time during which source learning can occur on all LPS ports.

# **MIB Objects**

learnedPortSecurityTable

lpsAdminStatus lpsOperStatus lpsMaxMacNum lpsLearnTrapThreshold lpsViolationOption lpsMaxFilteredMacNum lpsLoMacRange lpsHiMacRange lpsViolatingMac lpsRelease learnedPortSecurityAgL2MacAddressTable

lpsAgL2MacAddress lpsAgL2VlanId lpsAgL2MacAddressLearnType

# **show port-security brief**

Displays the LPS port configuration for all the LPS ports.

**show port-security brief**

## **Syntax Definitions**

N/A

# **Defaults**

N/A

## **Platforms Supported**

OmniSwitch 9900, 6900, 6860, 6865, 6560

## **Usage Guidelines**

- **•** The LPS port parameter values are displayed even if the LPS is disabled on the port.
- The operation mode displayed for the LPS port is based on a combination of the existing administrative status and the operational status of the port, the result of which is one of the following values:
	- Enabled
	- Restricted (only when the administrative status is enabled)
	- Shutdown (only when the administrative status is enabled)
	- Discard (only when the administrative status is enabled)
	- Disabled
	- Locked
	- Filtered\_only

# **Examples**

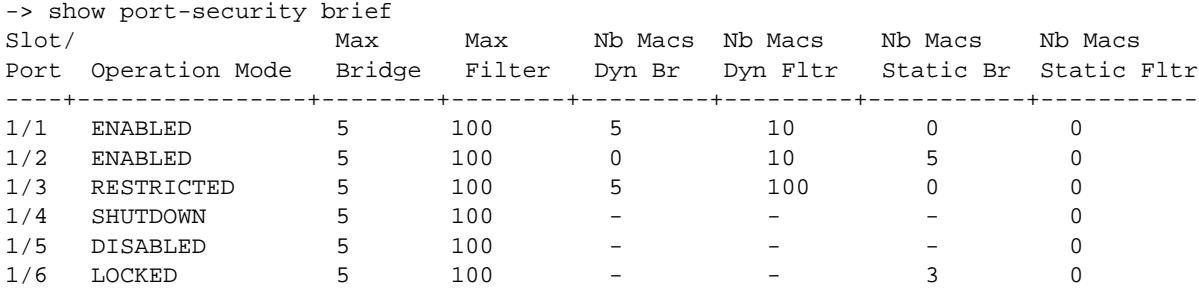

#### *output definitions*

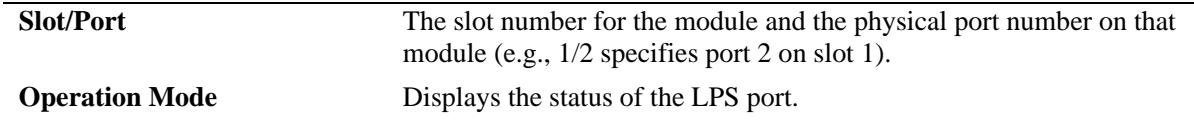

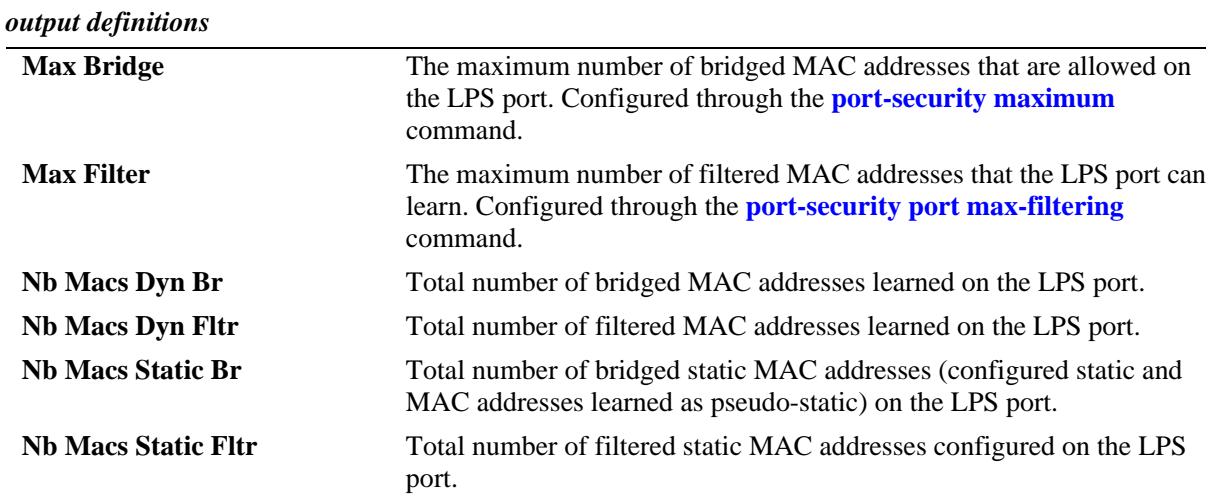

## **Release History**

Release 7.2.1.R02; command was introduced.

## **Related Commands**

**[show port-security](#page-3691-0)** Displays the LPS configuration and table entries for individual LPS ports.

# **MIB Objects**

learnedPortSecurityTable

lpsMaxMacNum lpsMaxFilteredMacNum lpsMaxStaticMacNum lpsOperStatus lpsAdminStatus

# <span id="page-3696-0"></span>**show port-security learning-window**

Displays the source learning window configuration.

**show port-security learning-window**

## **Syntax Definitions**

N/A

## **Defaults**

N/A

## **Platforms Supported**

OmniSwitch 9900, 6900, 6860, 6865, 6560

## **Usage Guidelines**

- The source learning time limit is a switch-wide parameter that applies to all ports that have LPS enabled.
- If the learning window time is not set, then no source learning time limit is applied to LPS ports.
- Even after the LPS learning window time expires, dynamic MAC addresses are learned as filtered addresses until the maximum number of filtered MAC addresses allowed for the LPS port is reached. For example, if the maximum number of bridged MAC addresses allowed is set to 30 and the learning window expires when the port has only learned 15, the port is still allowed to learn an additional 15 filtered MAC addresses.

# **Examples**

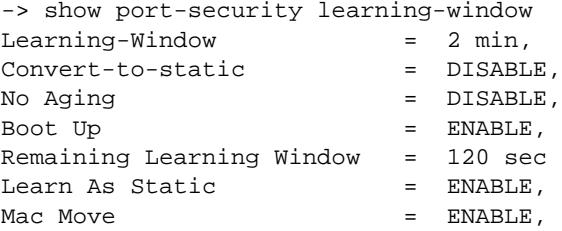

#### *output definitions*

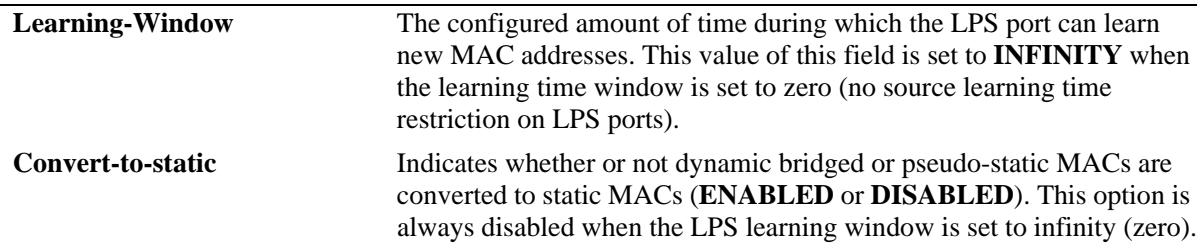

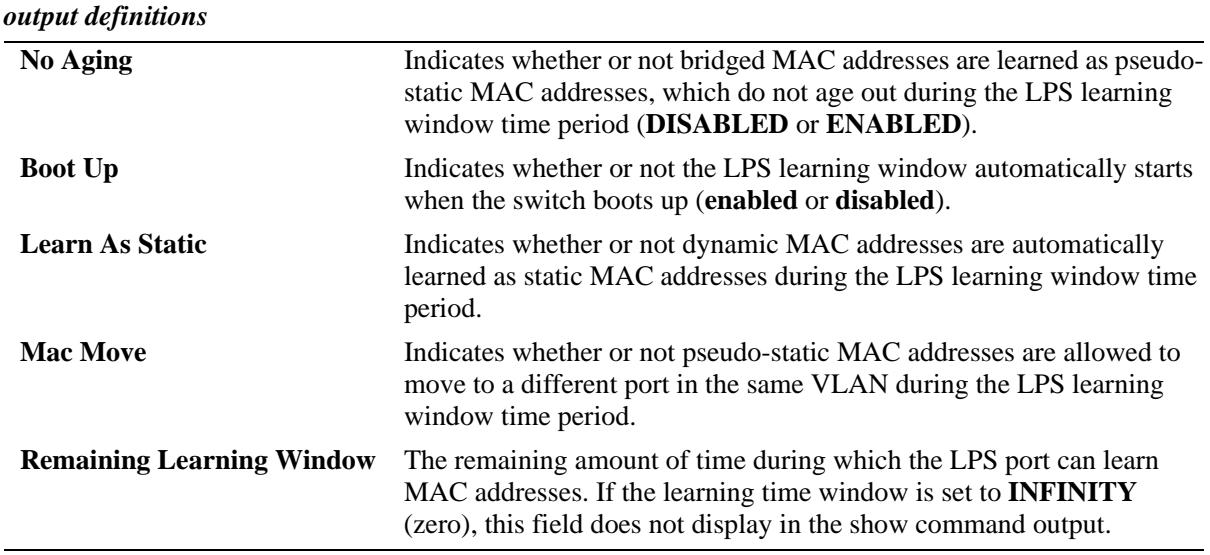

#### **Release History**

Release 7.1.1; command introduced.

Release 7.2.1.R02; **LPS Shutdown Config** field changed to **Learning-Window**, **No Aging** and **Boot Up** fields added.

Release 8.2.1; **Learn As Static** and **Mac Move** fields added.

## **Related Commands**

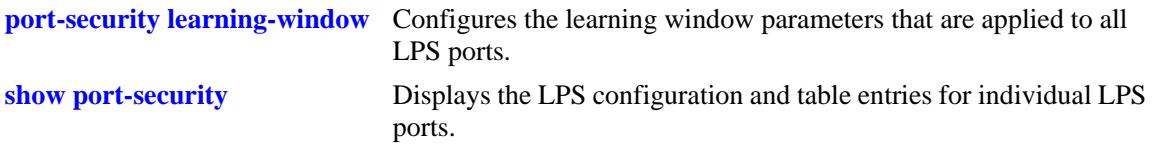

# **MIB Objects**

learnedPortSecurityGlobalGroup

lpsLearningWindowTime lpsLearningWindowTimeWithStaticConversion lpsLearningWindowNoAging lpsLearningWindowBootupStatus lpsLearningWindowLearnAsStatic, lpsLearningWindowPseudoMacMove lpsLearningWindowTimeRemaining

# **48 Port Mirroring and Monitoring Commands**

The Port Mirroring and Port Monitoring features are primarily used as diagnostic tools.

The Port Mirroring feature allows you to have all the inbound and outbound traffic of an Ethernet port sent to another port on the switch. When you enable port mirroring, the active, or "mirrored," port transmits and receives network traffic normally and the "mirroring" port receives a copy of all transmit and receive traffic to the active port. You can connect an RMON probe or network analysis device to the mirroring port to see an exact duplication of traffic on the mirrored port without disrupting network traffic to and from the mirrored port.

The Port Monitoring feature allows you to capture and examine the data traffic to and from a monitored Ethernet port.

MIB information for the Port Mirroring commands is as follows:

*Filename:* ALCATEL-IND1-PORT-MIRRORING-MONITORING-MIB.mib *Module:* alcatelIND1PortMirrorMonitoringMIB

The following table summarizes the available commands:

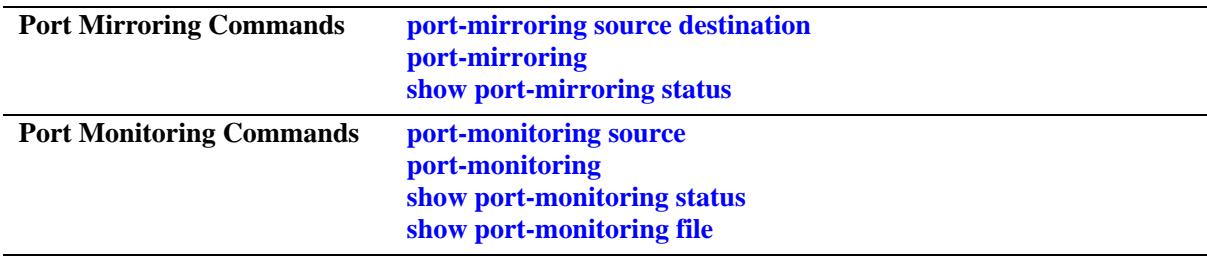

# <span id="page-3699-0"></span>**port-mirroring source destination**

Defines the port to mirror and the port that is to receive data from the mirrored port. Also, enables or disables remote port mirroring.

**port-mirroring** *port\_mirror\_sessionid* **source {port** *chassis/slot/port***[-***port2***]} destination {port** *chassis/ slot/port***[***-port2***]** *|* **linkagg** *linkagg***[***-linkagg2***]} [rpmir-vlan** *vlan\_id***] [bidirectional |inport |outport] [unblocked-vlan** *vlan\_id***] [enable | disable]**

**port-mirroring** *port\_mirror\_sessionid* **no source {port** *chassis/slot/port***[-***port2***] [***chassis/slot/port***[** *port2***]...}**

**port-mirroring** *port\_mirror\_sessionid* **no destination {port** *chassis/slot/port***[-***port2***] [***chassis/slot/port***[** *port2***]...] | linkagg** *linkagg***[***-linkagg2***] [***linkagg***[***-linkagg2***]...}**

#### **Syntax Definitions**

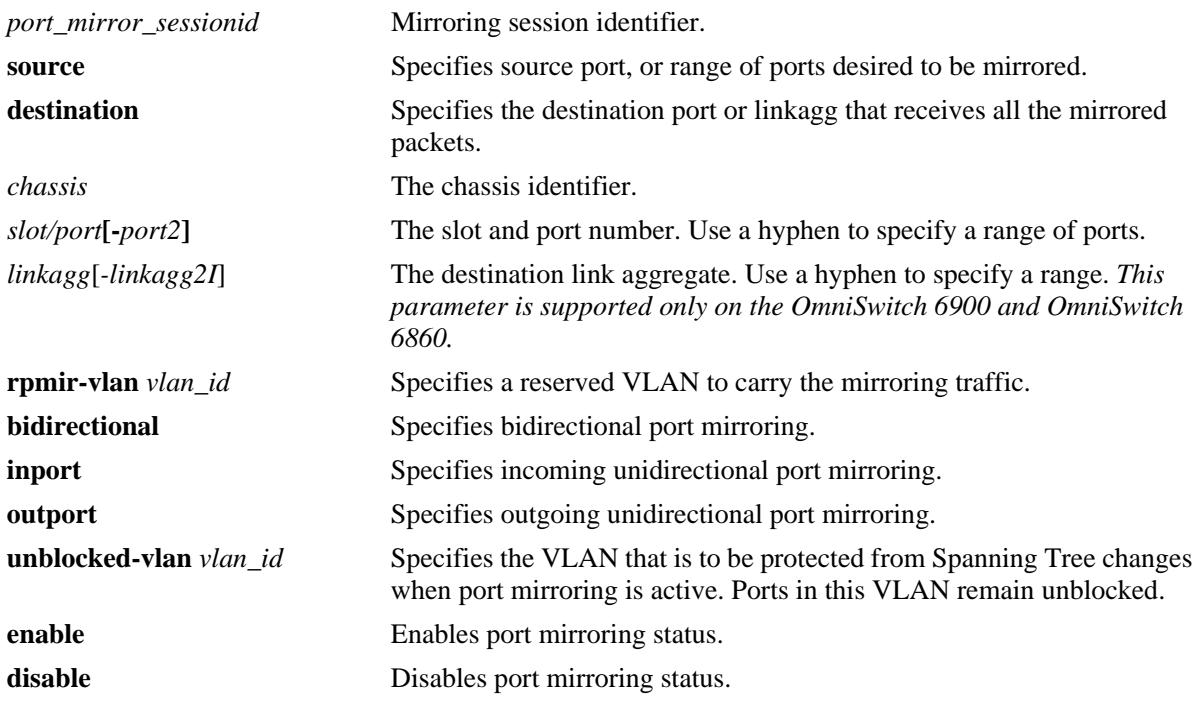

## **Defaults**

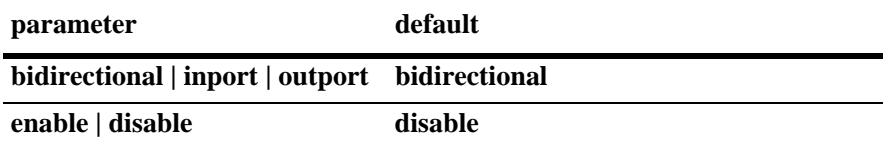

## **Platforms Supported**

OmniSwitch 9900, 6900, 6860, 6865, 6560

## **Usage Guidelines**

- Port mirroring cannot be configured on an AppMon enabled port.
- You can configure a port mirroring and a port monitoring session on the same network interface module.
- **•** A mirroring port can not be assigned to a tagged VLAN port.
- When a port is configured as a mirroring port, it does not belong to any VLAN. Inbound traffic to the mirroring port is dropped since it does not belong to any VLAN.
- **•** Spanning tree is disabled by default on a mirroring port.
- Port mirroring is not supported on logical link aggregate ports. However, it is supported on individual ports that are members of a link aggregate.
- Port mirroring destination port can be a link aggregate. This functionality is supported on OmniSwitch 6900 and OmniSwitch 6860 platforms only.
- Use the **port mirroring source destination** command to define the mirrored port and enable port mirroring status. Use the **port mirroring** command to enable the port mirroring session.
- **•** Specify the *vlan\_id* number of the mirroring port that is to remain **unblocked** when the command is executed. The **unblocked** VLAN becomes the default VLAN for the mirroring port. This VLAN handles the inbound traffic for the mirroring port. Spanning Tree remains disabled on the unblocked VLAN.

## **Usage Guidelines - Remote Port Mirroring**

- Use the **rpmir-vlan** parameter and VLAN ID with this command to configure remote port mirroring and to assign the VLAN ID for remote port mirroring. Note that remote port mirroring is *not* supported on the OmniSwitch 9900.
- The VLAN ID assigned for remote port mirroring cannot be assigned to a general port mirroring port.
- **•** There must not be any physical loop present in the remote port mirroring VLAN.
- Source learning must be disabled or overridden on the ports belonging to the remote port mirroring VLAN on intermediate and destination switches.
- **•** The QoS redirect feature can be used to override source learning.
- **•** The **mac-learning** command can also be used to disable learning on the RPMIR VLAN ID.

#### **Examples**

```
-> port-mirroring 6 source port 1/2/2 destination port 1/1/3
-> port-mirroring 6 destination port 1/1/3 rpmir-vlan 7
-> port-mirroring 6 no source port 1/2/2
-> port-mirroring 7 source port 1/2/3 destination linkagg 3 unblocked-vlan 750
-> port-mirroring 7 source port 1/2/3 outport
-> port-mirroring 9 source port 1/1/23 destination port 1/1/24
-> port-mirroring 9 disable
```
# **Release History**

Release 7.1.1; command introduced. Release 8.4.1.R03; Mirroring to a link aggregate supported on OS6900 and OS6860.

## **Related Commands**

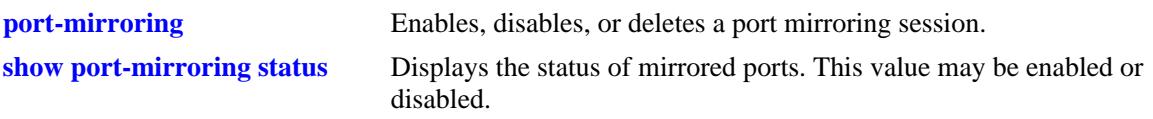

# **MIB Objects**

mirrorTable

mirrorMirroringIfindex mirrorDirection mirrorStatus mirrorUnblockedVLAN mirrorRowStatus mirrorDirection mirrorSessOperStatus mirrorTaggedVLAN

# <span id="page-3702-0"></span>**port-mirroring**

Enables, disables, or deletes a port mirroring session.

**port-mirroring** *port\_mirror\_sessionid* **{enable | disable}**

**no port-mirroring** *port\_mirror\_sessionid*

## **Syntax Definitions**

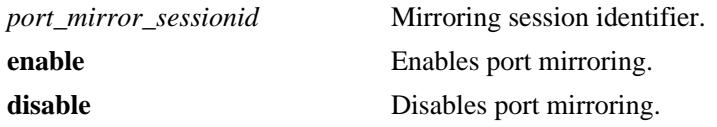

## **Defaults**

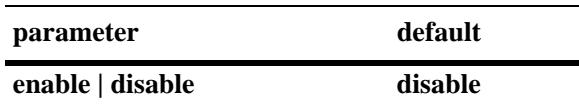

## **Platforms Supported**

OmniSwitch 9900, 6900, 6860, 6865, 6560

# **Usage Guidelines**

- **•** Use the **no** form of this command to delete a port mirroring session.
- **•** Use the **[port-mirroring source destination](#page-3699-0)** command to specify the mirrored ports and destination port. before using this command to enable or disable port mirroring activity for the particular port mirroring session.

# **Examples**

```
-> port-mirroring 6 enable
-> port-mirroring 6 disable
-> no port-mirroring 6
```
# **Release History**

Release 7.1.1; command introduced.

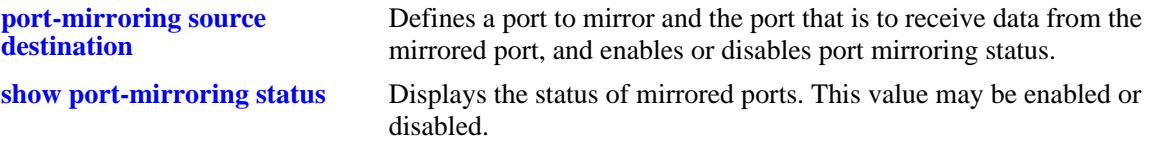

# **MIB Objects**

mirrorTable mirrorMirroringIfindex mirrorTaggedVLAN mirrorStatus

# <span id="page-3704-0"></span>**port-monitoring source**

Configures a port monitoring session.

**port-monitoring** *port\_monitor\_sessionid* **source port** *chassis/slot/port***[***-port2***] [file** *filename* **[size**  *filesize***] | no file | overwrite {on | off}] [inport | outport | bidirectional] [timeout** *seconds***] [enable | disable] [capture-type {full | brief}]**

**port-monitoring** *port\_monitor\_sessionid* **no source port** *chassis/slot/port***[***-port2***]**

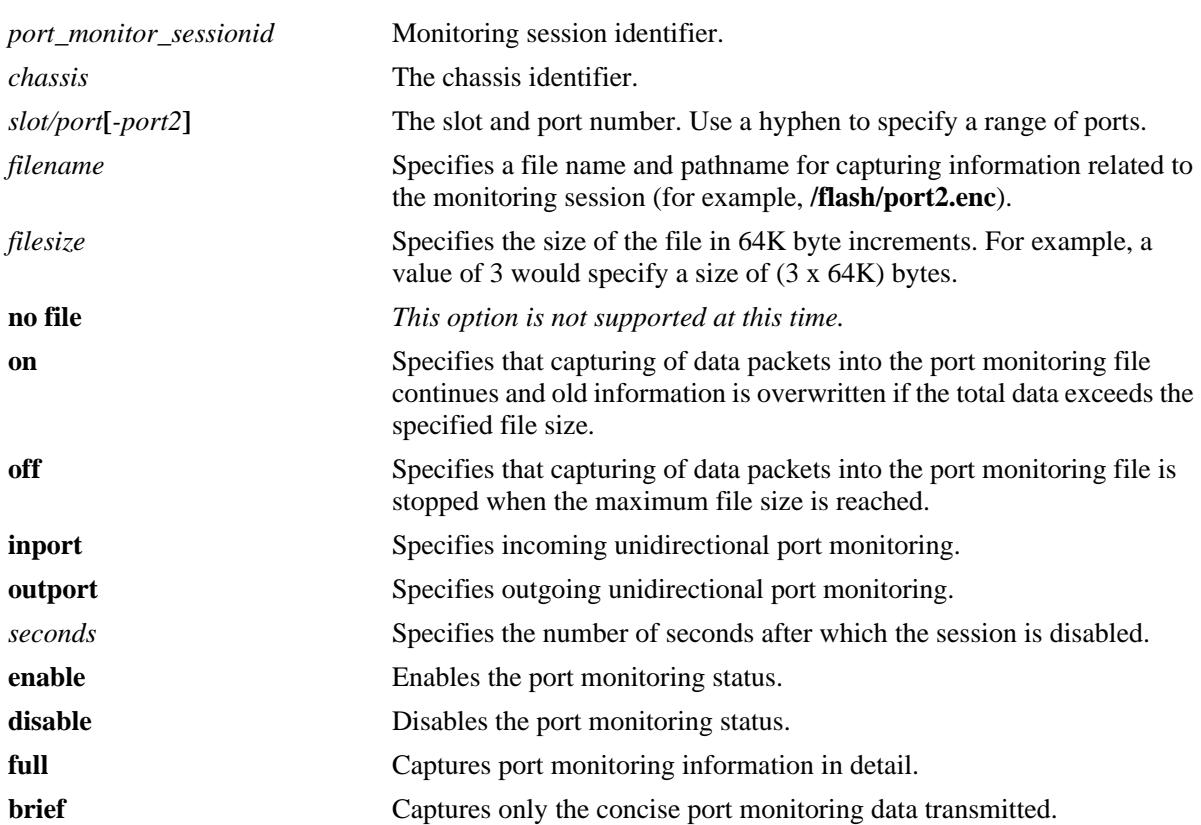

#### **Syntax Definitions**

#### **Defaults**

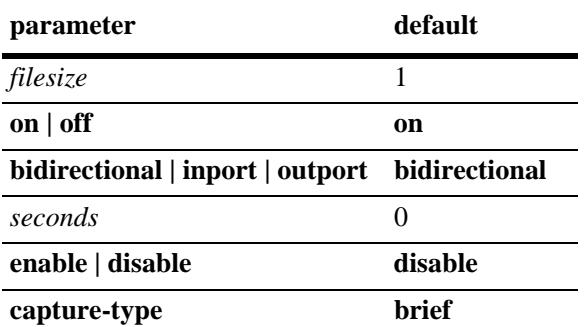

## **Platforms Supported**

OmniSwitch 9900, 6900, 6860, 6865, 6560

## **Usage Guidelines**

- Port monitoring cannot be configured on an AppMon enabled port.
- **•** You can configure a port mirroring and a port monitoring session on the same NI.
- **•** If the port monitoring capture-type is set to **brief**, the first 64 bytes of the traffic is captured. If the portmonitoring capture-type is set to **full**, the entire packet is captured.
- **•** By default, a file called **pmonitor.enc** is created in the **/flash** directory when you configure and enable a port monitoring session. Use the **file** option to create a user-specified file.
- The **/flash** directory is the default and the only directory used to capture the port monitoring files.
- The format of the file created is compliant with the ENC file format (Network General Sniffer Network Analyzer Format).
- By default, the recent frames overwrite the older frames in a port monitoring file if the total data exceeds the specified file size. Use the **overwrite off** option to prevent this from occurring.

## **Examples**

```
-> port-monitoring 6 source port 1/2/3
-> port-monitoring 6 source port 1/2/3 file /flash/user_port size 2 enable
-> port-monitoring 6 source port 1/2/3 file /flash/user_port capture-type full
-> port-monitoring 10 source port 1/4/22-30
-> port-monitoring 10 no source port 1/4/30
```
## **Release History**

Release 7.1.1; command introduced.

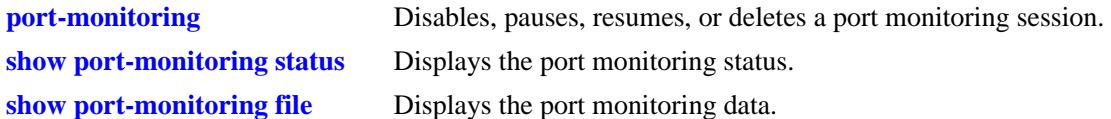

# **MIB Objects**

monitorTable monitor monitorSessionNumber monitorIfindex monitorFileStatus monitorFileName monitorFileSize monitorScreenStatus monitorScreenLine monitorCaptureType monitorTrafficType monitorStatus monitorFileOverWrite monitorDirection monitorTimeout

# <span id="page-3707-0"></span>**port-monitoring**

Disables, pauses, resume, or deletes an existing port monitoring session.

**port-monitoring** *port\_monitor\_sessionid* **{disable | pause | resume}**

**no port-monitoring** *port\_monitor\_sessionid*

## **Syntax Definitions**

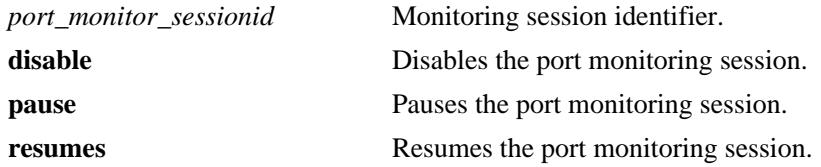

## **Defaults**

N/A

## **Platforms Supported**

OmniSwitch 9900, 6900, 6860, 6865, 6560

## **Usage Guidelines**

Use the **no** form of this command to delete a port monitoring session.

## **Examples**

```
-> port-monitoring 6 pause
-> port-monitoring 6 disable
-> port-monitoring 6 resume
-> no port-monitoring 6
```
## **Release History**

Release 7.1.1; command introduced.

## **Related Commands**

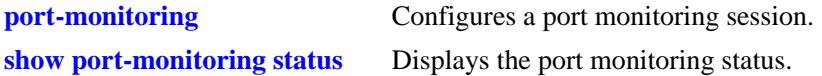

# **MIB Objects**

monitorTable monitorSessionNumber monitorScreenStatus
# **show port-mirroring status**

Displays the status of mirrored ports.

**show port-mirroring status [***port\_mirror\_sessionid***]**

## **Syntax Definitions**

*port\_mirror\_sessionid* Mirroring session identifier.

#### **Defaults**

N/A

#### **Platforms Supported**

OmniSwitch 9900, 6900, 6860, 6865, 6560

#### **Usage Guidelines**

If a port mirroring session identifier is not specified with this command, then all port mirroring sessions are displayed.

#### **Examples**

-> show port-mirroring status

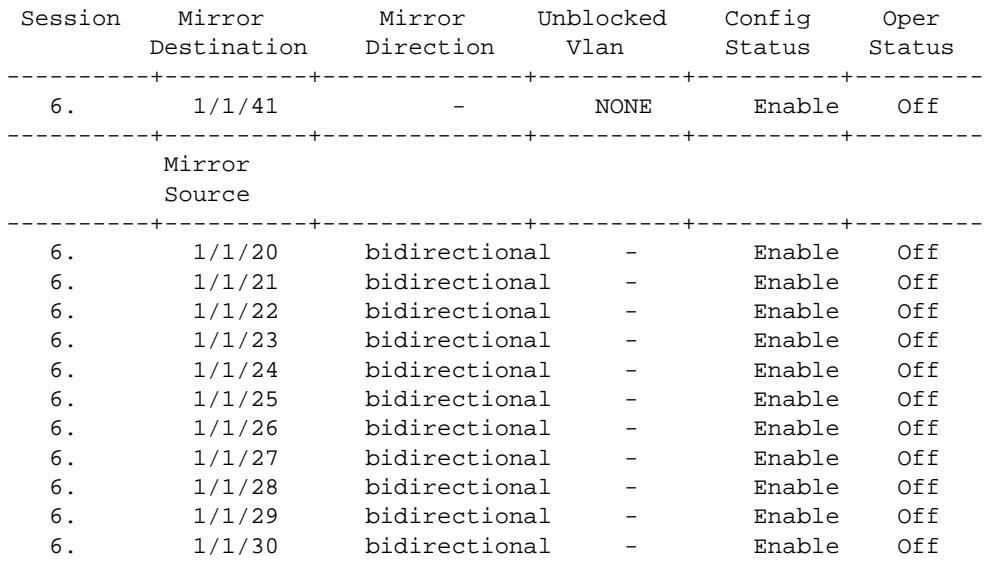

*output definitions*

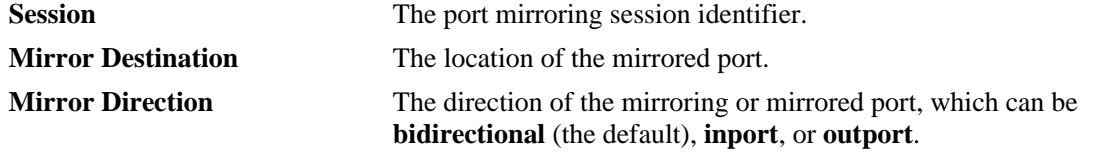

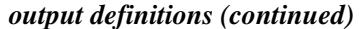

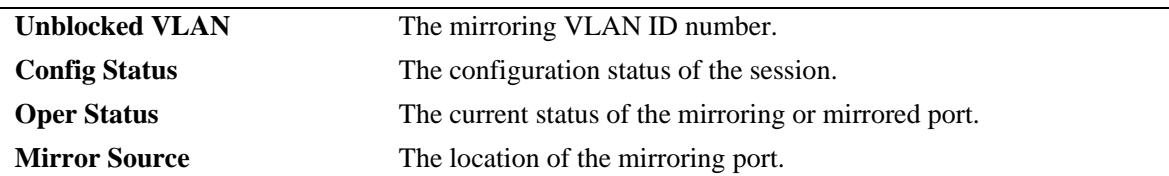

-> show port-mirroring status

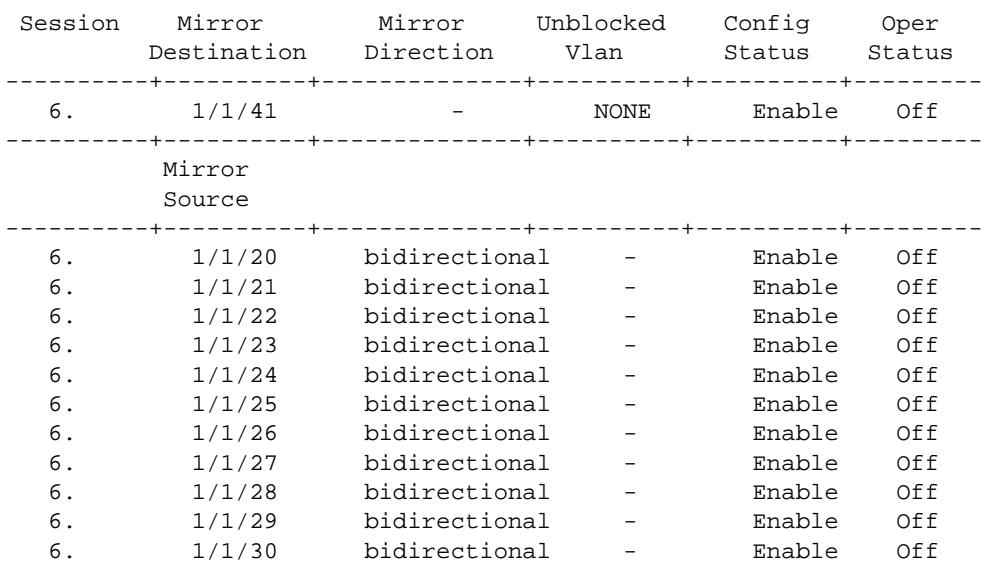

#### *output definitions*

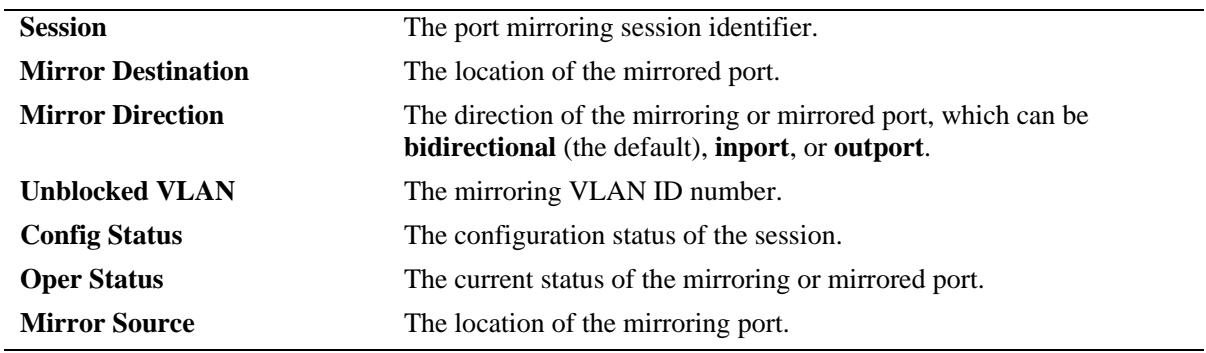

# **Release History**

Release 7.1.1; command introduced.

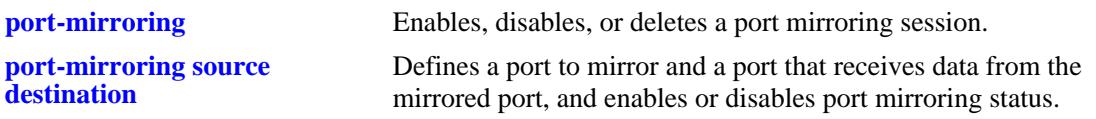

# **MIB Objects**

mirrorTable

```
mirrorMirroringIfindex
mirrorMirroredIfindex
mirrorDirection
mirrorStatus
mirrorSessionNumber 
mirrorSessOperStatus
mirrorSrcStatus
mirrorSrcDirection
mirrorSrcRowStatus
mirrorSrcOperStatus
mirrorUnblockedVLAN
```
# <span id="page-3711-0"></span>**show port-monitoring status**

Displays port monitoring status.

**show port-monitoring status [***port\_monitor\_sessionid***]**

## **Syntax Definitions**

*port\_monitor\_sessionid* Monitoring session identifier.

# **Defaults**

N/A

# **Platforms Supported**

OmniSwitch 9900, 6900, 6860, 6865, 6560

# **Usage Guidelines**

If a port monitoring session identifier is not specified with this command, then all port monitoring sessions are displayed.

# **Examples**

-> show port-monitoring status

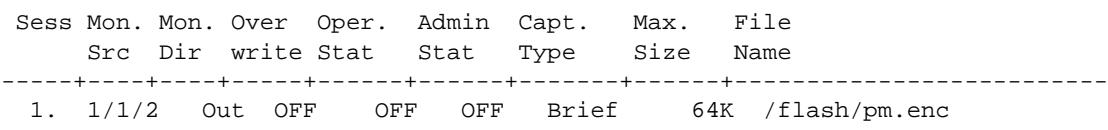

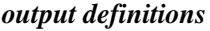

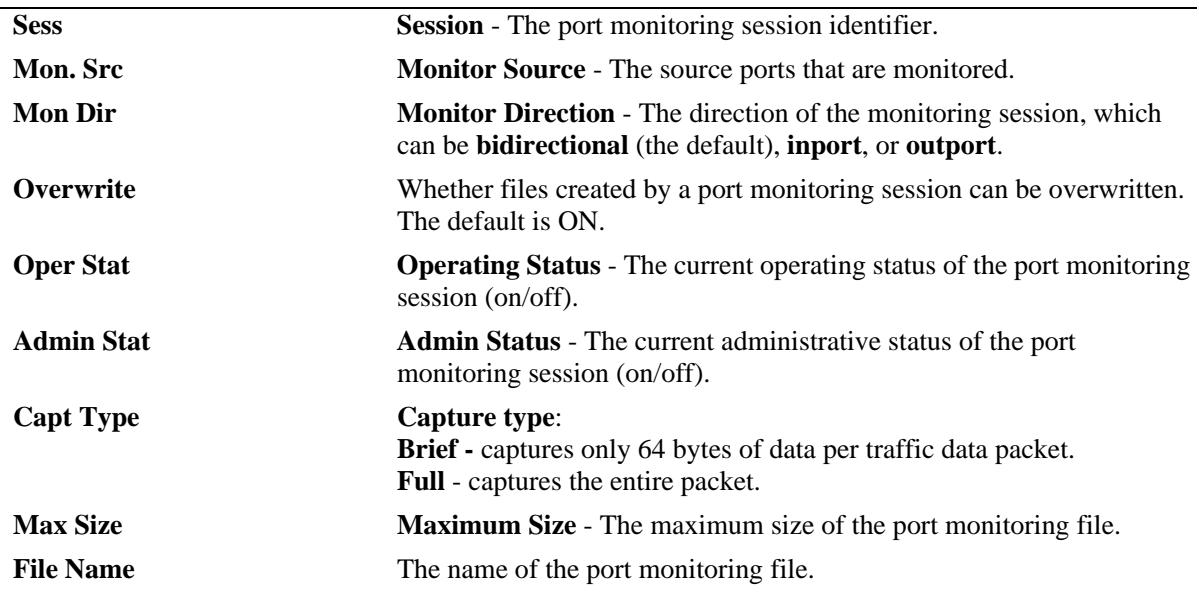

# **Release History**

Release 7.1.1; command introduced.

# **Related Commands**

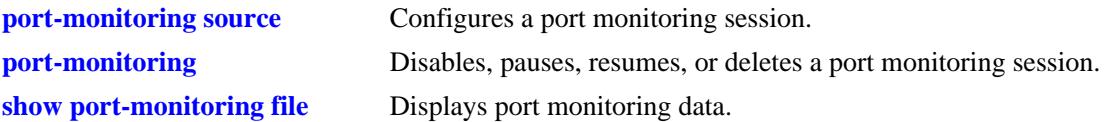

# **MIB Objects**

monitorTable

monitorSessionNumber monitorIfindex monitorStatus monitorFileStatus monitorFileName monitorFileSize monitorScreenStatus monitorScreenLine monitorTrafficType monitorDirection monitorTimeout monitorCaptureType monitorFileOverWrite monitorDirection

# <span id="page-3713-0"></span>**show port-monitoring file**

Displays port monitoring data.

**show port-monitoring file** *port\_monitor\_sessionid*

## **Syntax Definitions**

*port\_monitor\_sessionid* Monitoring session identifier.

# **Defaults**

A single line from the captured packet is displayed.

## **Platforms Supported**

OmniSwitch 9900, 6900, 6860, 6865, 6560

# **Usage Guidelines**

Only a single line from the captured packet is displayed, even though the full packet is captured.To view the entire packet, download the file and view it using compatible network analyzer tool.

# **Examples**

-> show port-monitoring file 1

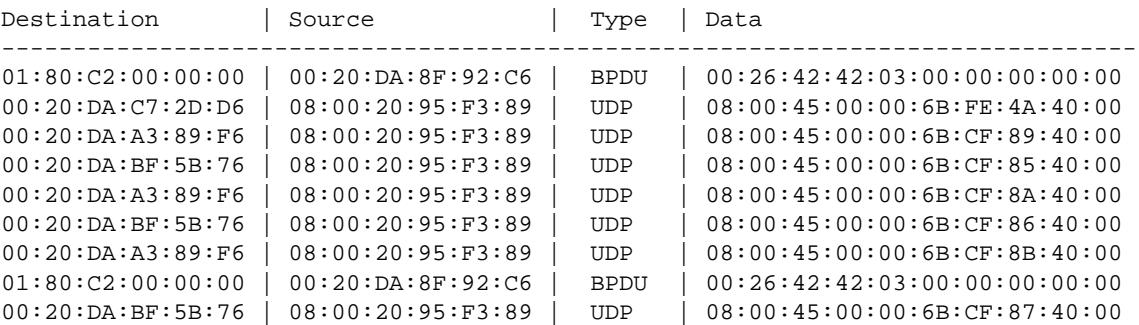

#### *output definitions*

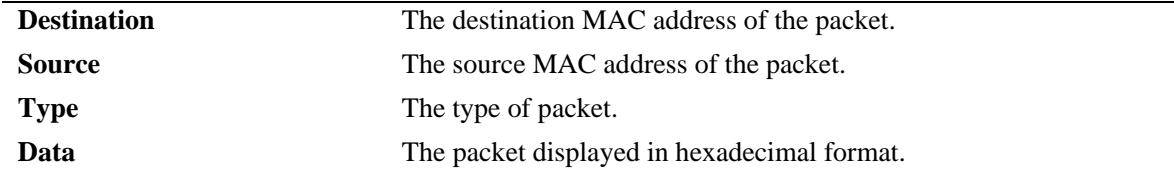

#### **Release History**

Release 7.1.1; command introduced.

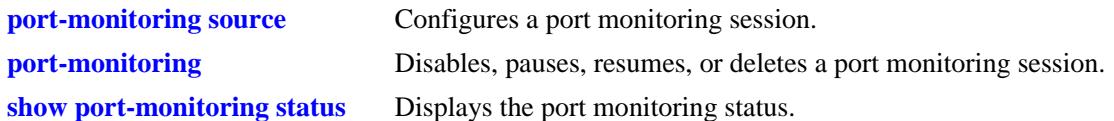

# **MIB Objects**

monitorTable

monitorSessionNumber monitorIfindex monitorTrafficType monitorFileStatus monitorFileName monitorFileSize monitorScreenStatus monitorScreenLine

# **49 sFlow Commands**

sFlow is a network monitoring technology that gives visibility in to the activity of the network, by providing network usage information. It provides the data required to effectively control and manage the network usage. sFlow is a sampling technology that meets the requirements for a network traffic monitoring solution.

sFlow provides a network-wide view of usage and active routes. It is used for measuring network traffic, collecting, storing, and analyzing the traffic data. As it is scalable, that doesn't add significant network load. sFlow is an industry standard with many vendors delivering products with this support. Some of the applications of the sFlow data include:

- Detecting, diagnosing, and fixing network problems
- **•** Real-time congestion management
- Detecting unauthorized network activity
- **•** Usage accounting and billing
- **•** Understanding application mix
- **•** Route profiling and peer optimization
- **•** Capacity planning

sFlow is a sampling technology embedded within switches/routers. It provides the ability to monitor the traffic flows. It requires an sFlow agent software process running as part of the switch software and a sFlow collector which receives and analyses the monitored data. The sFlow collector makes use of SNMP to communicate with an sFlow agent in order to configure sFlow monitoring on the device (switch).

An sFlow agent running on the switch/router combines interface counters and traffic flow (packet) samples, preferably, on all the interfaces into sFlow datagrams that are sent across the network to an sFlow collector.

Packet sampling on the switch/router is typically performed by the switching/routing ASICs, providing wire-speed performance. In this case, an sFlow agent does very little processing, by packaging data into sFlow datagrams that are immediately sent on network. This minimizes the memory and CPU utilization by the sFlow agent.

MIB information for the sFlow commands is as follows:

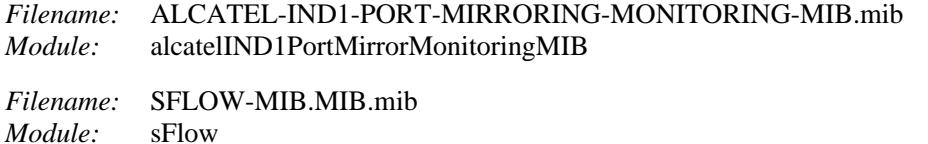

A summary of the available commands is listed here:

**[sflow agent](#page-3717-0) [sflow receiver](#page-3718-0) [sflow sampler](#page-3720-0) [sflow poller](#page-3722-0) [show sflow agent](#page-3724-0) [show sflow receiver](#page-3726-0) [show sflow sampler](#page-3728-0) [show sflow poller](#page-3730-0)**

# <span id="page-3717-0"></span>**sflow agent**

Configures a specific sFlow agent IP address.

**sflow agent ip** *ip\_address*

**no sflow agent ip** *ip\_address*

#### **Syntax Definitions**

*ip\_address* The sFlow agent IP address.

## **Defaults**

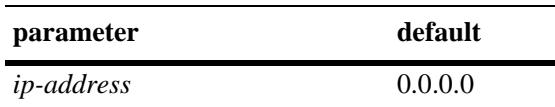

## **Platforms Supported**

OmniSwitch 9900, 6900, 6860, 6865

## **Usage Guidelines**

- **•** Use the **no** form of this command to delete the IP address.
- **•** If no IP address is configured, 0.0.0.0 is used.
- **•** If no IP address is configured but the Loopback0 address is configured, the Loopback0 address is used.

## **Examples**

```
-> sflow agent ip 192.168.1.1
-> no sflow agent ip 192.168.1.1
```
## **Release History**

Release 7.1.1; command was introduced. Release 7.3.4; command deprecated. Use **ip service source-ip.**

## **Related Commands**

**[show sflow agent](#page-3724-0)** Displays the agent table.

# **MIB Objects**

mirmonSFlowObjects

```
alasFlowAgentConfigType
alasFlowAgentAddressType
alasFlowAgentAddress
```
# <span id="page-3718-0"></span>**sflow receiver**

Sets the destination hosts where the sFlow datagrams are sent out. If there are multiple destinations, then each destination has an instance of the receiver. All these receivers are attached to the sFlow manager instance and to an associated sampler/poller.

**sflow receiver** *receiver\_index* **{name** *string* **| timeout {***seconds* **| forever} | address {***ip\_address* **|**  *ipv6\_address***} | udp-port** *port* **| packet-size** *size* **version** *num* **| release}**

#### **Syntax Definitions**

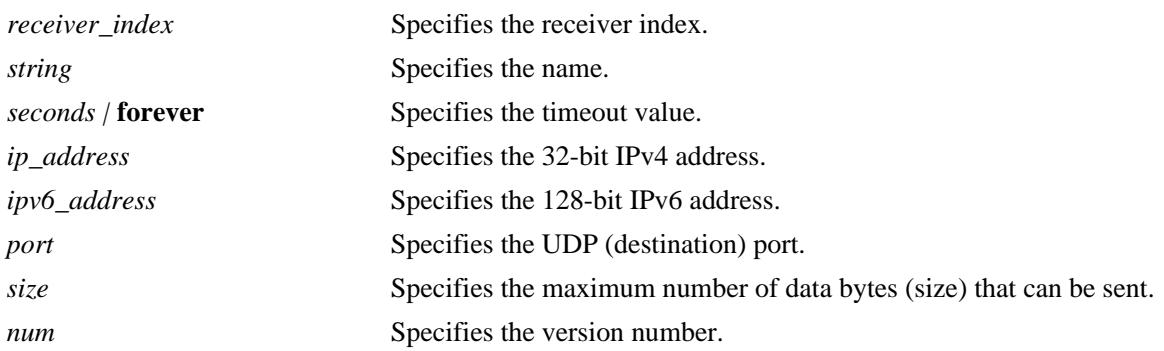

# **Defaults**

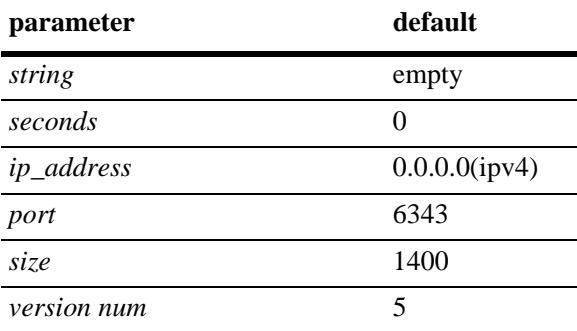

# **Platforms Supported**

OmniSwitch 9900, 6900, 6860, 6865

# **Usage Guidelines**

Use the **release** form at the end of the command to delete a receiver.

# **Examples**

```
-> sflow receiver 1 name Golden Rcvr1 address 198.206.181.3
-> sflow receiver 1 release
```
## **Release History**

Release 7.1.1; command was introduced.

**[show sflow receiver](#page-3726-0)** Displays the receiver table.

# **MIB Objects**

sFlowRcvrTable

sFlowRcvrIndex sFlowRcvrOwner sFlowRcvrTimeout sFlowRcvrMaximumDatagramSize sFlowRcvrAddressType sFlowRcvrAddress sFlowRcvrPort sFlowRcvrDatagramVersion

# <span id="page-3720-0"></span>**sflow sampler**

Gets the hardware sampled from Q-dispatcher and fills up the sampler part of the UDP datagram.

**sflow sampler** *num* **port** *chassis/slot/port***[-***port***] {receiver** *receiver\_index* **| rate** *value* **| sample-hdr-size**  *size***}**

**no sflow sampler [***chassis\_id/***]***slot/port***[-***port***]**

## **Syntax Definitions**

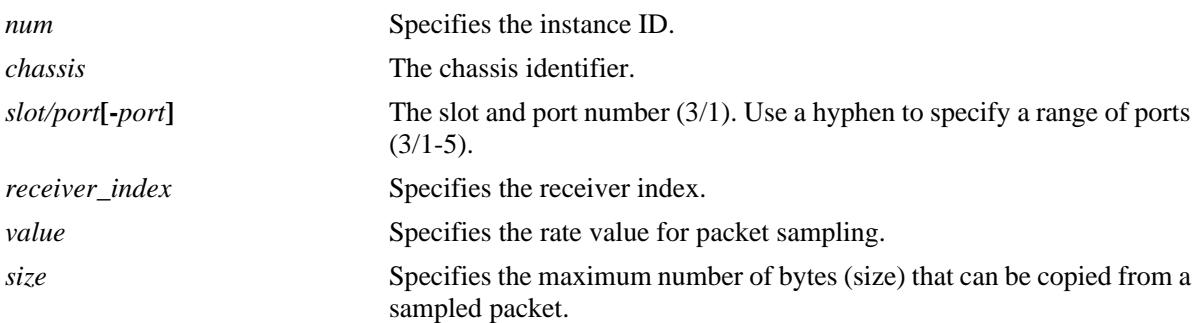

# **Defaults**

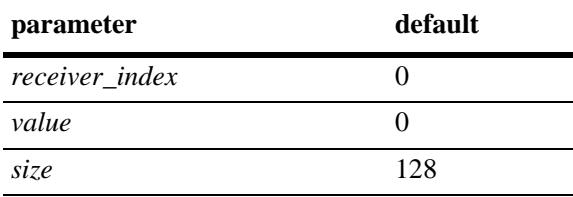

# **Platforms Supported**

OmniSwitch 9900, 6900, 6860, 6865

## **Usage Guidelines**

- **•** Use the **no** form of this command to delete a sampler.
- **•** A sampling rate of 1 counts all packets. A sampling rate of 0 disables sampling.

# **Examples**

```
-> sflow sampler 1 2/1 receiver 1 rate 5 sample-hdr-size 64
-> no sflow sampler 1 2/1-5
```
# **Release History**

Release 7.1.1; command was introduced.

**[show sflow sampler](#page-3728-0)** Displays the sampler table.

# **MIB Objects**

sFlowFsTable

sFlowFsDataSource sFlowFsInstance sFlowFsReceiver sFlowFsPacketSamplingRate sFlowFsMaximumHeaderSize

# <span id="page-3722-0"></span>**sflow poller**

Gets counter samples from ethernet driver and fills up the counter part of the UDP datagram. **sflow poller** *num* **port** *chassis/slot/port***[***-port***] {receiver** *receiver\_index* **| interval** *value***} no sflow poller** *num* **[***chassis\_id/***]***slot/port***[***-port***]**

## **Syntax Definitions**

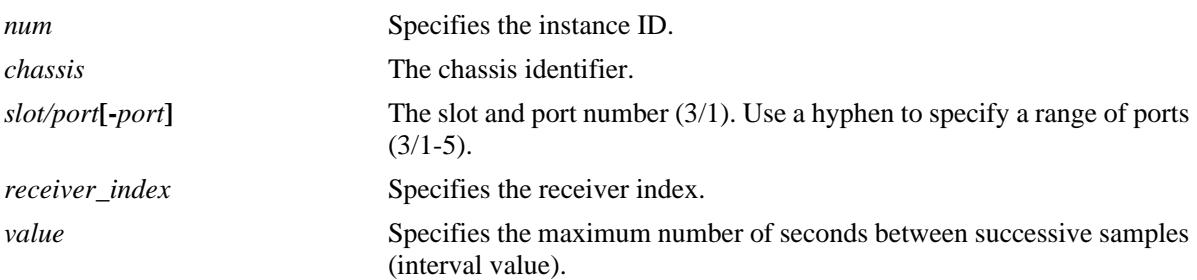

# **Defaults**

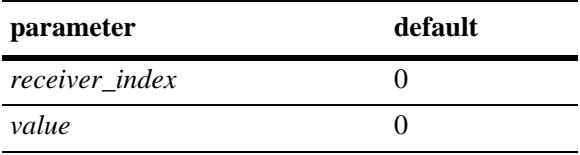

## **Platforms Supported**

OmniSwitch 9900, 6900, 6860, 6865

## **Usage Guidelines**

Use the **no** form of this command to delete a poller.

## **Examples**

```
-> sflow poller 1 1/1 receiver 2 interval 20
-> sflow poller 1 2/6-10 receiver 1 interval 30
-> no sflow poller 1 2/6-10
```
#### **Release History**

Release 7.1.1; command was introduced.

## **Related Commands**

**[show sflow poller](#page-3730-0)** Displays the poller table.

# **MIB Objects**

sFlowCpTable

sFlowCpDataSource sFlowCpInstance sFlowCpReceiver sFlowCpInterval

# <span id="page-3724-0"></span>**show sflow agent**

Displays the sFlow agent table.

**show sflow agent**

## **Syntax Definitions**

N/A

# **Defaults**

N/A

#### **Platforms Supported**

OmniSwitch 9900, 6900, 6860, 6865

## **Usage Guidelines**

- It is necessary to execute the **[ip interface](#page-1022-0)** command to make a loopback0 IP address as the fixed primary address of the switch to avoid interface changes, which might need the collector software to be restarted for it to communicate using the new agent IP address. Normally, the primary IP address could change depending on the IP interface going up/down. Therefore, the sFlow agent always needs to send a fixed IP address in the datagram.
- **•** The loopback address should be an IP interface configured on the switch.

## **Examples**

```
-> ip interface loopback0 address 198.206.181.100 
-> show sflow agent
Agent Version = 1.3; Alcatel; 6.1.1
Agent IP = 127.0.0.1
```
*output definitions*

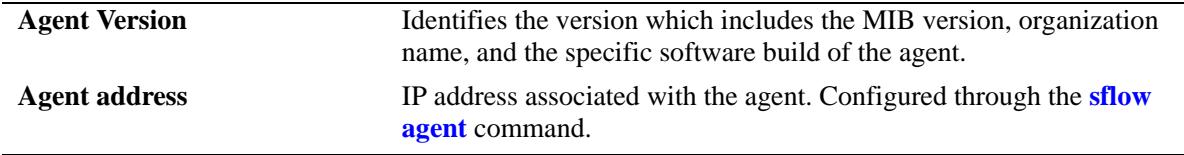

## **Release History**

Release 7.1.1; command was introduced.

#### **Related Commands**

**[show sflow receiver](#page-3726-0)** Displays the receiver table.

# **MIB Objects**

sFlowAgent

- sFlowVersion
- sFlowAgentAddressType
- sFlowAgentAddress

# <span id="page-3726-0"></span>**show sflow receiver**

Displays the sFlow receiver table.

**show sflow receiver [***num***]**

# **Syntax Definitions**

*num* Specifies the receiver index.

# **Defaults**

N/A

#### **Platforms Supported**

OmniSwitch 9900, 6900, 6860, 6865

#### **Usage Guidelines**

N/A

#### **Examples**

```
-> show sflow receiver
Receiver 1
Name = Golden
Address = IP_V4 198.206.181.3
UDP Port = 6343Timeout = 65535Packet Size= 1400
DatagramVer= 5
```
#### *output definitions*

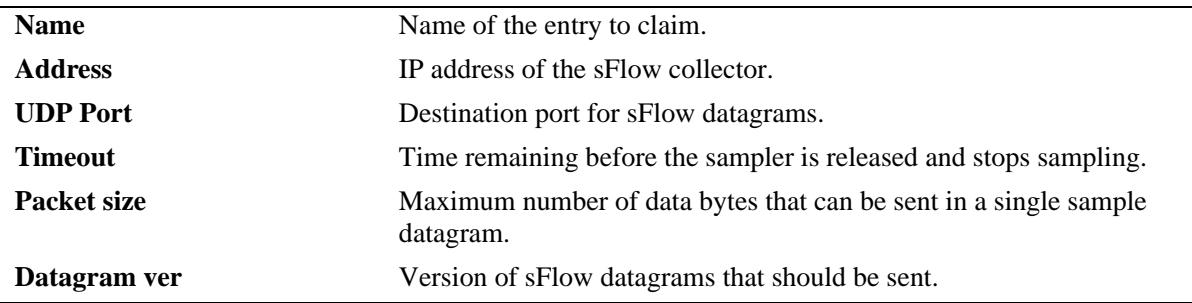

#### **Release History**

Release 7.1.1; command was introduced.

**[sflow agent](#page-3717-0)** Sets the destination hosts where the sFlow datagrams are sent out.

# **MIB Objects**

sFlowRcvrTable sFlowRcvrIndex

# <span id="page-3728-0"></span>**show sflow sampler**

Displays the sFlow sampler table.

**show sflow sampler [***num***]**

# **Syntax Definitions**

*num* Specifies the instance ID.

# **Defaults**

N/A

# **Platforms Supported**

OmniSwitch 9900, 6900, 6860, 6865

# **Usage Guidelines**

N/A.

## **Examples**

```
-> show sflow sampler
```
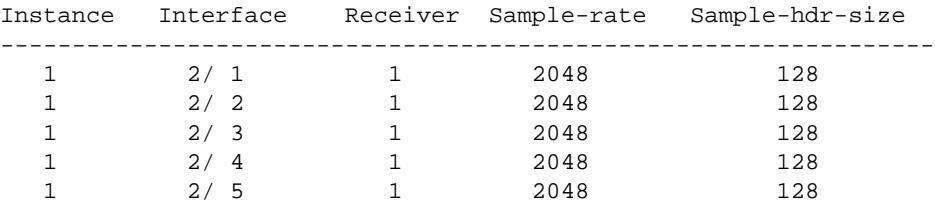

*output definitions*

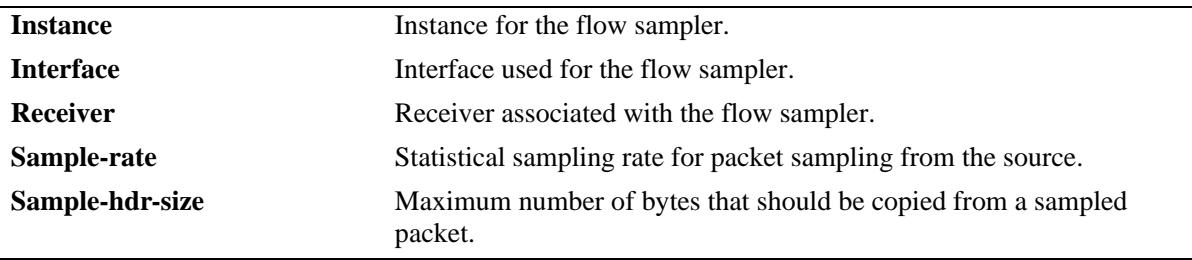

# **Release History**

Release 7.1.1; command was introduced.

**[sflow sampler](#page-3720-0)** Gets hardware sampled from Q-dispatcher.

# **MIB Objects**

sFlowFsTable sFlowFsInstance

# <span id="page-3730-0"></span>**show sflow poller**

Displays the sFlow poller table.

**show sflow poller [***num***]**

# **Syntax Definitions**

*num* Specifies the instance ID.

# **Defaults**

N/A

# **Platforms Supported**

OmniSwitch 9900, 6900, 6860, 6865

# **Usage Guidelines**

N/A

# **Examples**

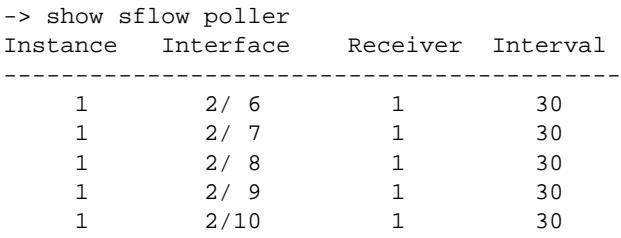

#### *output definitions*

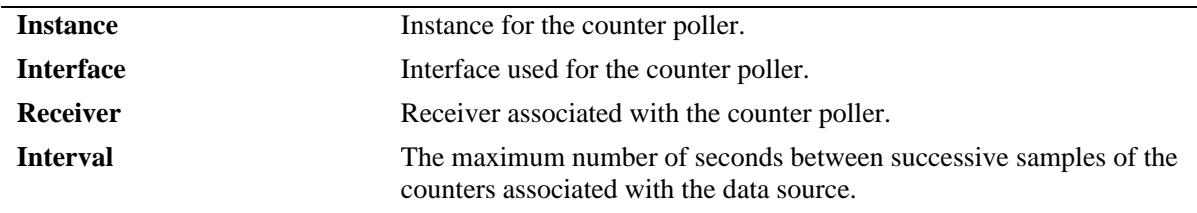

# **Release History**

Release 7.1.1; command was introduced.

**[sflow poller](#page-3722-0)** Gets counter samples.

# **MIB Objects**

sFlowCpTable sFlowCpInstance

# **50 RMON Commands**

Remote Network Monitoring (RMON) probes can be used to monitor, manage, and compile statistical data about network traffic from designated active ports in a LAN segment without negatively impacting network performance. This feature supports basic RMON 4 group implementation compliant with RFC 2819 (Remote Network Monitoring Management Information Base), but does not support RMON 10 group or RMON 2. This chapter includes descriptions of RMON commands used to enable or disable individual (or a group of a certain flavor type) RMON probes, show a list of (or individual) RMON probes and show a list of (or individual) RMON logged events.

MIB information for the RMON commands is as follows:

*Filename:* RMON-MIB.mib *Module:* rmonMibModule

The following table summarizes the available commands:

**[rmon probes](#page-3733-0) [show rmon probes](#page-3735-0) [show rmon events](#page-3738-0)**

# <span id="page-3733-0"></span>**rmon probes**

This command enables or disables types of RMON probes.

**rmon probes {stats | history | alarm} [***entry\_number***] {enable | disable}**

## **Syntax Definitions**

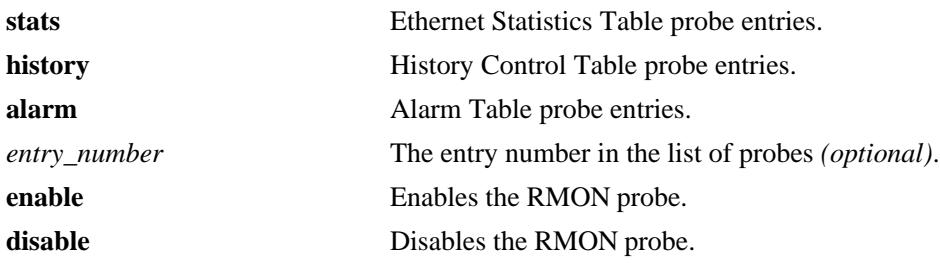

# **Defaults**

N/A

# **Platforms Supported**

OmniSwitch 9900, 6900, 6860, 6865, 6560

## **Usage Guidelines**

- **•** Network activity on subnetworks attached to the RMON probe can be monitored by NMS applications.
- **•** RMON will not monitor activities on the CMM onboard Ethernet Management port.

## **Examples**

```
-> rmon probes stats 4012 enable
-> rmon probes history 10240 disable
-> rmon probes alarm 11235 enable
-> rmon probes stats enable
-> rmon probes history disable
-> rmon probes alarm enable
```
## **Release History**

Release 7.1.1; command was introduced.

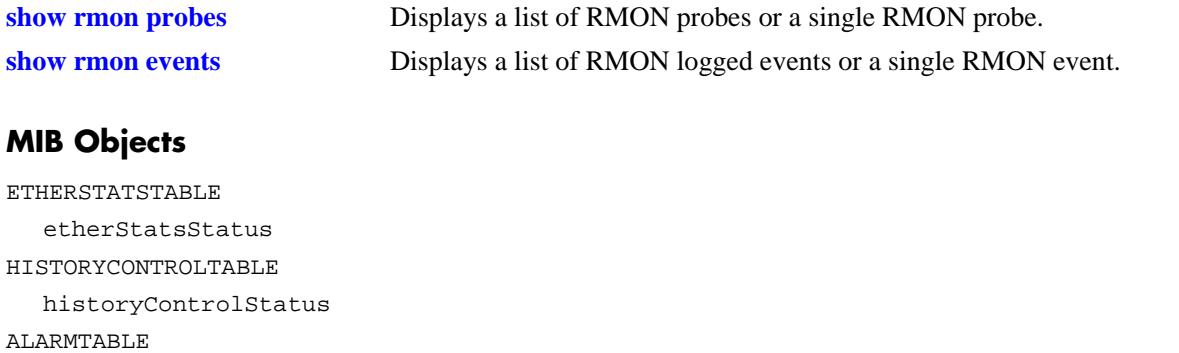

alarmStatus

# <span id="page-3735-0"></span>**show rmon probes**

Displays a list of RMON probes or a single RMON probe.

**show rmon probes [stats | history | alarm] [***entry\_number***]**

## **Syntax Definitions**

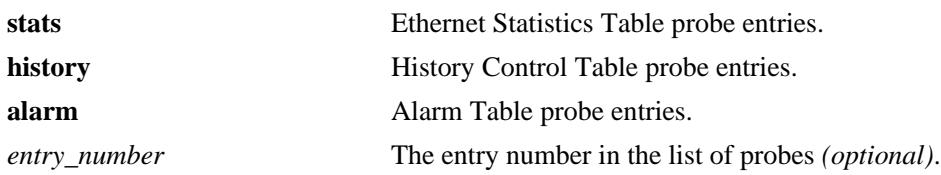

#### **Defaults**

N/A

# **Platforms Supported**

OmniSwitch 9900, 6900, 6860, 6865, 6560

## **Usage Guidelines**

- **•** To display a list of current probes, omit the *entry-number* from the command line.
- **•** To display statistics for a particular probe, include the probe's *entry\_number* in the command line.
- **•** The **show rmon probes** command displays the following information: Entry number, Slot/Port, Flavor (whether the probe type is Ethernet, History or Alarm), Status (Active or Inactive), Duration (time since the last change in status, in hours/minutes) and System Resources (the amount of memory allocated to this probe).
- **•** The **show rmon probes** *entry-number* command displays the following information: Probe's Owner (probe type and location), Slot/Port, Entry number, Flavor (whether the probe type is Ethernet, History or Alarm), Status (Active or Inactive), Time since the last change in status (hours/minutes), and System Resources (the amount of memory allocated to this probe). Displayed statistics may vary, depending on whether the probe type is Ethernet, History or Alarm.

## **Examples**

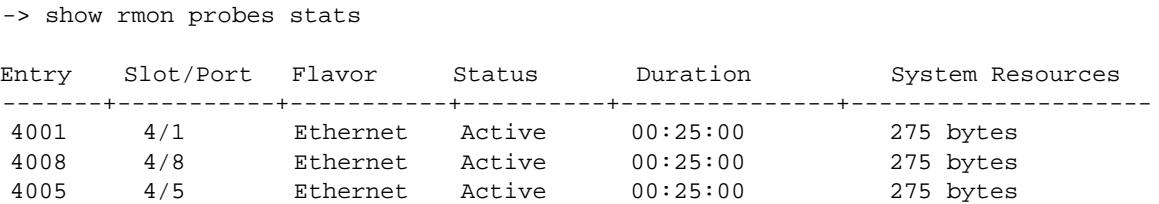

```
-> show rmon probes history
Entry Slot/Port Flavor Status Duration System Resources
-------+-----------+-----------+----------+---------------+---------------------
   1 4/1 History Active 00:25:00 9063 bytes
10240 4/5 History Active 00:14:00 601 bytes
10325 4/8 History Active 00:14:00 601 bytes
-> show rmon probes alarm
Entry Slot/Port Flavor Status Duration System Resources
-------+-----------+-----------+----------+---------------+---------------------
11235 4/8 Alarm Active 00:07:00 835 bytes
-> show rmon probes stats 4005
Probe's Owner: OmniSwitch Auto Probe on Slot 4, Port 5
   Entry 4005
    Flavor = History, Status = Active
    Time = 48 hrs 54 mins,
     System Resources (bytes) = 275
-> show rmon probes history 10325
Probe's Owner: Analyzer-p:128.251.18.166 on Slot 4, Port 5
 History Control Buckets Requested = 2
 History Control Buckets Granted = 2<br>History Control Interval = 30 seconds
 History Control Interval
 History Sample Index = 5859
  Entry 10325
    Flavor = History, Status = Active
     Time = 48 hrs 53 mins,
     System Resources (bytes) = 601
-> show rmon probes alarm 11235
Probe's Owner: Analyzer-t:128.251.18.166 on Slot 4, Port 8
 Alarm Rising Threshold = 5
 Alarm Falling Threshold = 0Alarm Rising Event Index = 26020
  Alarm Falling Event Index = 0
  Alarm Interval = 10 seconds
  Alarm Sample Type \qquad \qquad = delta value
  Alarm Startup Alarm = rising alarm
 Alarm Variable = 1.3.6.1.2.1.16.1.1.1.5.4008
  Entry 11235
    Flavor = Alarm, Status = Active
     Time = 48 hrs 48 mins,
     System Resources (bytes) = 1677
```

```
output definitions
```
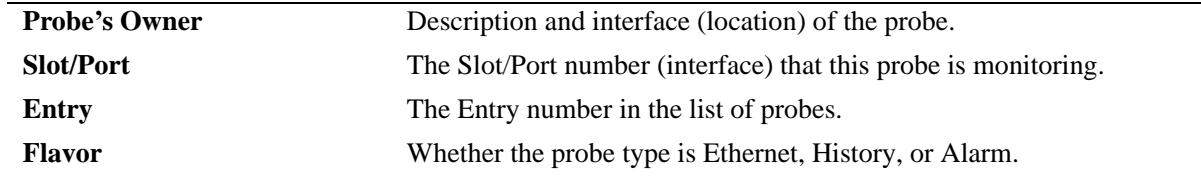

# *output definitions (continued)*

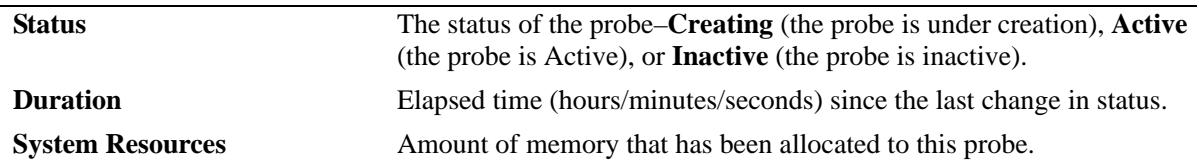

# **Release History**

Release 7.1.1; command was introduced.

# **Related Commands**

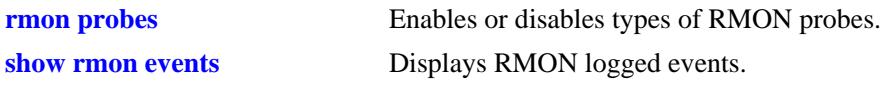

# **MIB Objects**

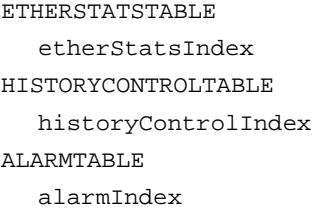

# <span id="page-3738-0"></span>**show rmon events**

Displays RMON events (actions that take place based on alarm conditions detected by the RMON probe).

**show rmon events [***entry\_number***]**

## **Syntax Definitions**

*entry\_number* The entry number in the list of probes *(optional)*.

## **Defaults**

N/A

## **Platforms Supported**

OmniSwitch 9900, 6900, 6860, 6865, 6560

## **Usage Guidelines**

- **•** To display a list of logged events, omit the *entry\_number* from the command line.
- **•** To display statistics for a particular event, include the *entry\_number* in the command line.
- **•** The **show rmon events** command displays the following information for all RMON Logged Events: Entry number, Time (hours/minutes/seconds) since the last change in status and Description (nature of the event).
- **•** The **show rmon events** *entry\_number* command displays the following information for a particular RMON Logged Event: Entry number, Time (hours/minutes/seconds) since the last change in status and Description (nature of the event).

# **Examples**

-> show rmon events

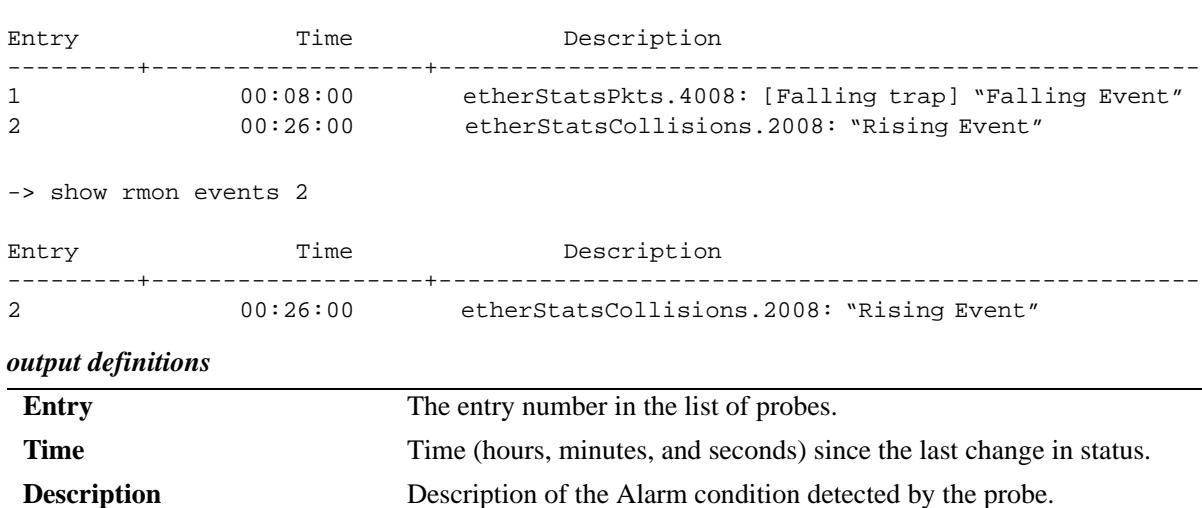

# **Release History**

Release 7.1.1; command was introduced.

# **Related Commands**

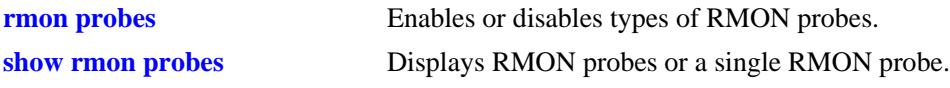

# **MIB Objects**

EVENTTABLE eventIndex

# **51 Switch Logging Commands**

This chapter includes descriptions for Switch Logging commands. These commands are used to configure parameters for the Switch Logging utility.

MIB information for the system commands is as follows:

*Filename*: ALCATEL-IND1-SYSTEM-MIB.mib *Module:* alcatelIND1SystemMIB

A summary of the available commands is listed here.

**[swlog](#page-3741-0) [swlog syslog-facility-id](#page-3743-0) [swlog appid](#page-3745-0) [swlog output](#page-3748-0) [swlog output flash-file-size](#page-3750-0) [swlog advanced](#page-3751-0) [swlog size-trap-threshold](#page-3752-0) [swlog clear](#page-3753-0) [show log swlog](#page-3754-0) [show swlog](#page-3756-0)**

# <span id="page-3741-0"></span>**swlog**

Enables or disables switch logging. Switch logging allows you to view a history of various switch activities in a text format.

**swlog {enable | disable | preamble | hash-time-limit** *seconds* **| duplicate-detect | console level** *num* **| gmt-time {enable | disable}}**

**no swlog [preamble | duplicate-detect]**

## **Syntax Definitions**

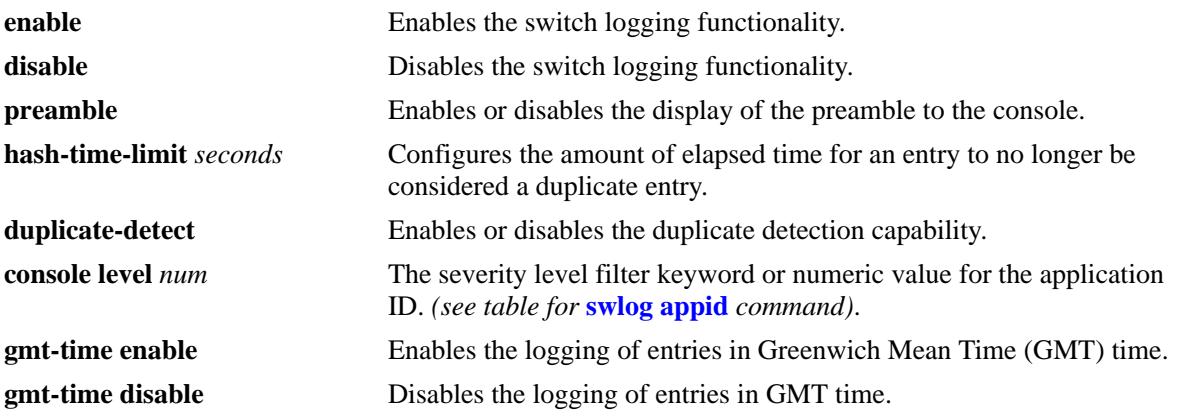

## **Defaults**

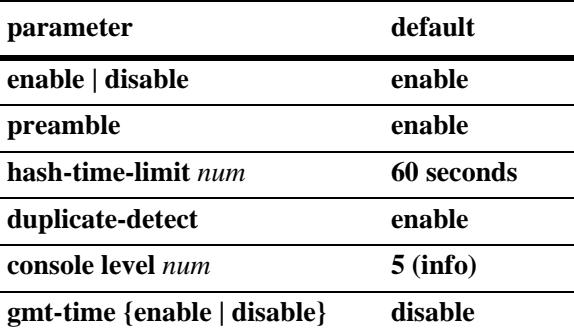

# **Platforms Supported**

OmniSwitch 9900, 6900, 6860, 6865, 6560

# **Usage Guidelines**

- **•** Use the **no** form of the command to enable or disable the **preamble** and **duplicate-detect** setting.
- The syslog preamble includes the level, appid, and timestamp that precedes the actual log messages.
- If duplicate entries are received within the configured **hash-time-limit**, only a single entry will be logged along with the number of times duplicated.

# **Examples**

```
-> swlog enable
-> swlog hash-time-limit 30
-> no swlog preamble
```
## **Release History**

Release 7.1.1; command was introduced. Release 8.3.1.R02; **gmt-time** parameter added.

# **Related Commands**

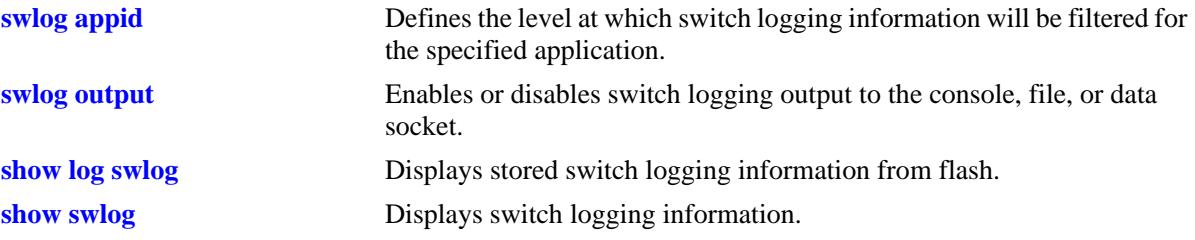

# **MIB Objects**

systemSwitchLogging

systemSwitchLoggingEnable systemSwitchLoggingPreamble systemSwitchLoggingHashAgeLimit systemSwitchLoggingDuplicateDetect systemSwitchLoggingConsoleLevel systemSwitchLoggingGmtTime

# <span id="page-3743-0"></span>**swlog syslog-facility-id**

Specifies a facility ID that switch logging includes in the priority (PRI) section of the event message.

**swlog syslog-facility-id {***facility\_id* **|** *num***}**

### **Syntax Definitions**

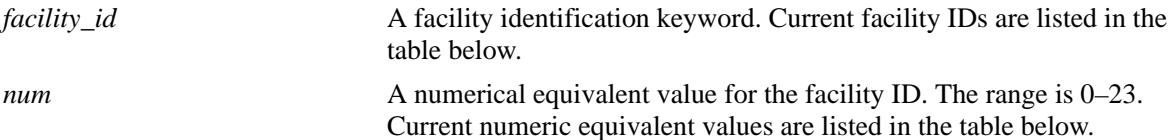

÷,

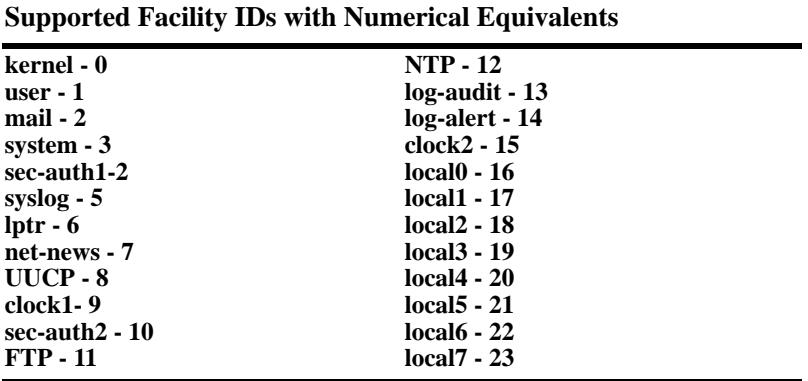

# **Defaults**

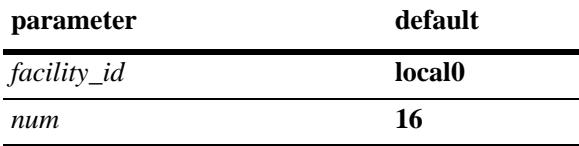

## **Platforms Supported**

OmniSwitch 9900, 6900, 6860, 6865, 6560

# **Usage Guidelines**

Use the ID name (**system**) or the numeric equivalent to specify the facility ID.

# **Examples**

```
-> swlog syslog-facility-id system 
-> swlog syslog-facility-id 3
```
- -> swlog syslog-facility-id user
- -> swlog syslog-facility-id 1
# **Release History**

Release 8.3.1; command introduced.

# **Related Commands**

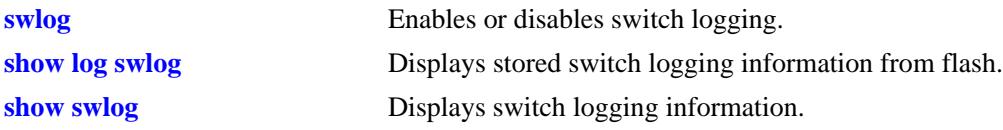

### **MIB Objects**

systemSwitchLogging systemSwitchLoggingSysLogFacilityId

# <span id="page-3745-0"></span>**swlog appid**

Defines the level at which switch logging information will be filtered for the specified application. All application events of the defined level and lower are captured.

**swlog appid {all |** *string***} {library {all |** *string***} | subapp {all |** *num***} | exclude {all |** *num***}} {disable | enable | level {***level* **|** *num***} [vrf** *num***]**

### **Syntax Definitions**

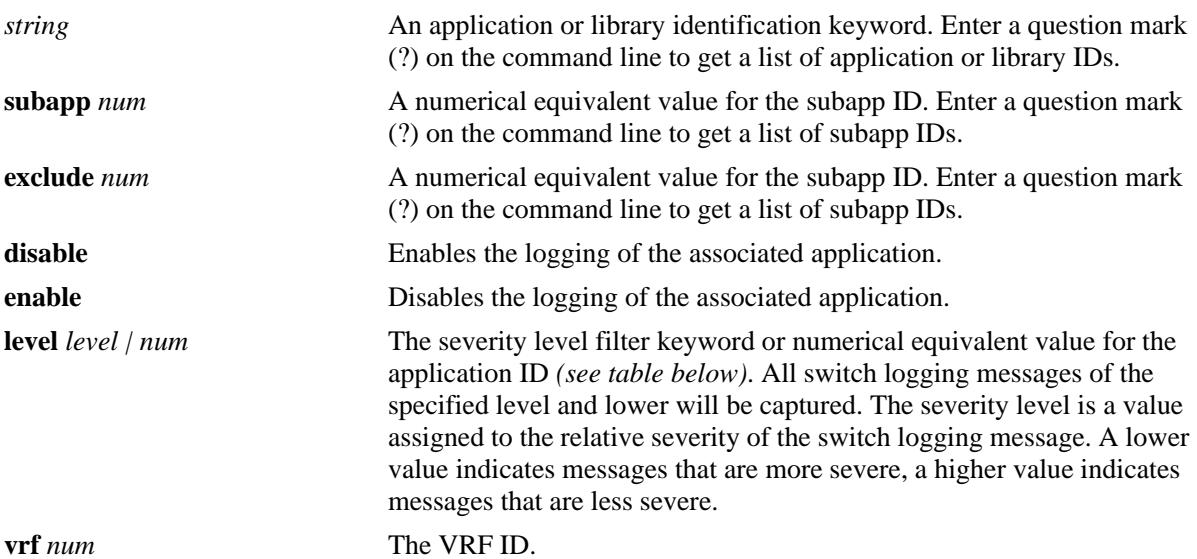

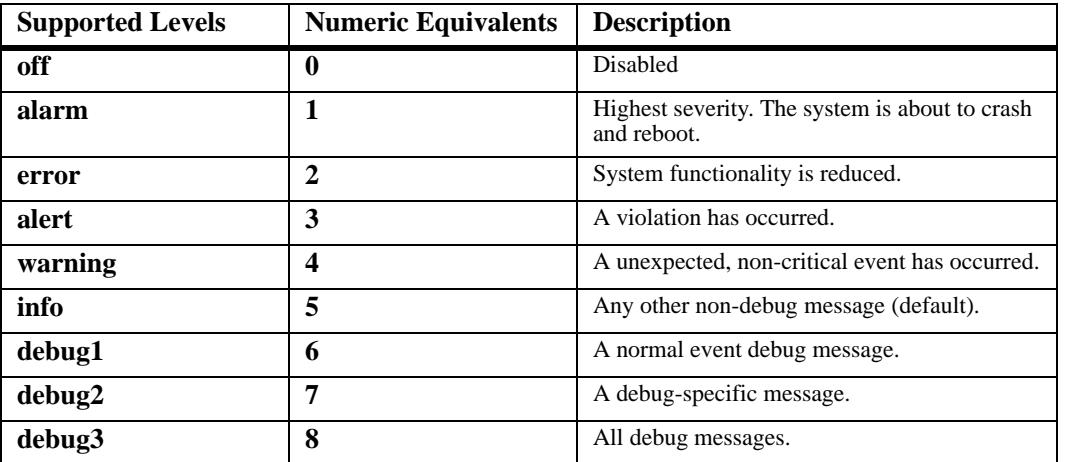

# **Defaults**

Default severity level is **info**.

# **Platforms Supported**

OmniSwitch 9900, 6900, 6860, 6865, 6560

#### **Usage Guidelines**

Use the **show swlog appid** command to display available registered applications.

#### **Examples**

```
-> swlog appid all subid all enable
-> swlog appid mvrpNi subapp 1 level 8 
-> show swlog appid mvrpNi
Application Name : mvrpNi,
SubAppl ID Sub Application Name Level VRF Level
----------+--------------------+--------+-------------------------------
         1 main error VRF 1-64 info
-> swlog appid ?
\mathcal{L}^{\mathcal{A}} and \mathcal{L}^{\mathcal{A}} and \mathcal{L}^{\mathcal{A}} ALL <string>
              SWLOG PMD ChassisSupervisor flashManager MIP_GATEWAY
              ConfigManager capManCmm vc_licManager vcmCmm SSTIME SSAPP mrvld
              capManSig fabric portMgrCmm vfcm intfCmm dafcCmm linkAggCmm
              VlanMgrCmm ipmscmm pvlanCmm isis_spb_0 isisVc stpCmm AGCMM slCmm
              mirMonSFlowCmm ipv4 ipv6 ipsecSys ipsec tcamCmm qosCmm vstkCmm
              eoamCmm erpCmm NTP udpRelay remoteConfig AAA havlanCmm SES rmon
              WEBVIEW trapmgr radCli ldapClientCmm tacClientCmm healthCmm
              svcCmm lldpCmm udldCmm evbCmm mpls saaCmm SNMP csEventMonitor
              bfdcmm mvrpCmm dhcp6r messageService dhcpv6Srv dhcpSrv grm
              bcdcmm lpCmm DG_CMM qmrCmm iprm_0 vrrp_0 ospf_0 flashManagerNI
              capManNi vcmNi portMgrNi bcd vfcn intfNi dafcNi linkAggNi
              VlanMgrNi stpNi erpNi vstkNi fdbmgr1 slNi healthNi ipni ip6ni
              mirMonSFlowNi tcamni qosNi ipmsni svcNi evbNi lldpNi udldNi
              bfdni mvrpNi AGNI DG_NI nipktrly loamNi eoamNi fdbmgr4 lpNi
              fdbmgr3
-> swlog appid udprelay library ?
 ^
                               ALL <string>
                               plApi cslib pmdlib reactor capManLib SMAL BRUT
                               mcipc vfcLib vcmLib SysServices portmgrlibcmm
                               tcamlibcmm esmLib ipms_client ipmc_idx
                               mirApiLibCMM ipcmmLib qos mplscore routemap
-> swlog appid udprelay subapp ?
 ^
                              ALL <num> <string>
                              1=main 2=dhcp-snooping 3=tcam
-> swlog appid udprelay exclude ?
 ^
                              ALL <num> <string>
                               1=main 2=dhcp-snooping 3=tcam
```
#### **Release History**

Release 7.1.1; command was introduced. Release 8.3.1; **exclude** parameter added.

# **Related Commands**

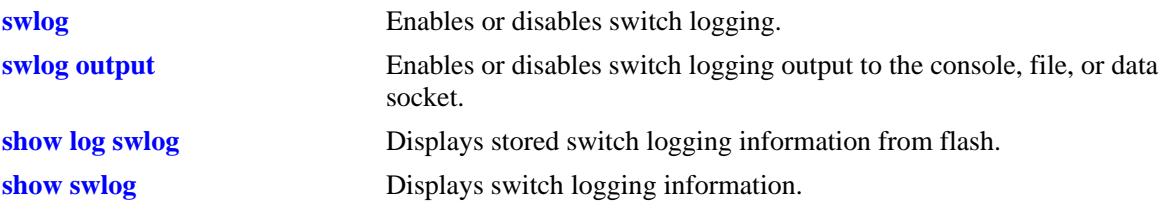

# **MIB Objects**

systemSwitchLogging

systemSwitchLoggingAppName systemSwitchLoggingLibraryName systemSwitchLoggingLevel

# <span id="page-3748-0"></span>**swlog output**

Enables or disables switch logging output to the console, file, or data socket (remote session).

**swlog output {tty {enable | disable} | console | flash | socket** *ip\_address* **[remote command-log] [vrfname** *name***]}**

**no swlog output {console | flash | socket** *ip\_address***}**

#### **Syntax Definitions**

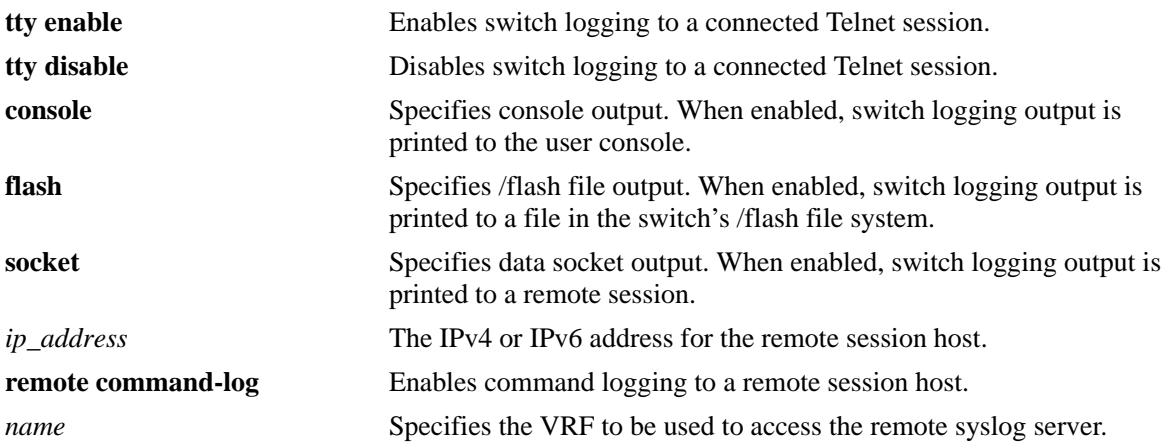

### **Defaults**

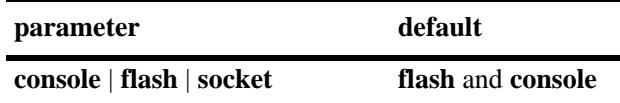

# **Platforms Supported**

OmniSwitch 9900, 6900, 6860, 6865, 6560

# **Usage Guidelines**

- **•** Use the **no** form of this command to disable one or more configured output IP addresses.
- **•** This command can also be used on the secondary CMM.
- **•** You can send output to a syslog server using the **socket** keyword, followed by the IP address of the remote host. Up to 12 servers can be configured.
- **•** VRF name must either be 'default' or a pre-defined VRF (user-defined).

### **Examples**

```
-> swlog output console
-> no swlog output flash
-> swlog output socket 14.1.1.1
-> swlog output socket 14.1.1.1 vrf-name vrf1
```
### **Release History**

Release 7.1.1; command was introduced. Release 7.3.1; **vrf-name** parameter added. Release 8.3.1; **remote command-log** parameter added.

### **Related Commands**

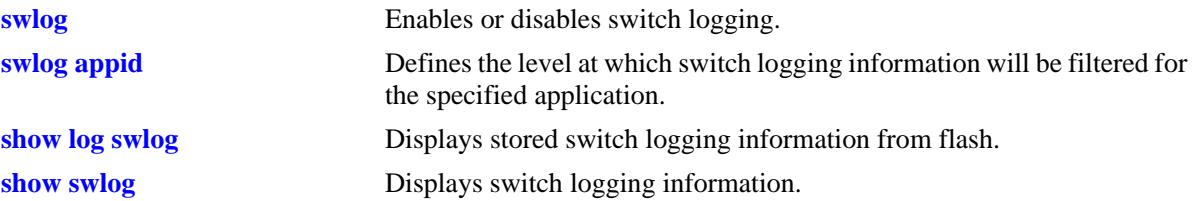

### **MIB Objects**

systemSwitchLogging

systemSwitchLoggingTty systemSwitchLoggingFlash systemSwitchLoggingSocket systemSwitchLoggingSocketIpAddr systemSwitchLoggingConsole

systemSwitchLoggingHostTable

systemSwitchLoggingHostIpAddr systemSwitchLoggingHostPort systemSwitchLoggingHostStatus systemSwitchLoggingHostUserCommandHost systemSwitchLoggingHostVrfName

# <span id="page-3750-0"></span>**swlog output flash-file-size**

Configures the size of the switch logging file.

**swlog output flash-file-size** *kilobytes*

### **Syntax Definitions**

*kilobytes* The size of the switch logging file in kilobytes. The range is 125–12500.

### **Defaults**

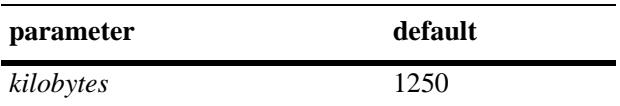

### **Platforms Supported**

OmniSwitch 9900, 6900, 6860, 6865, 6560

### **Usage Guidelines**

- **•** Use the **[show hardware-info](#page-3949-0)** command to determine the amount of available flash memory.
- **•** This command can also be used on the secondary CMM.

### **Examples**

-> swlog output flash-file-size 256

# **Release History**

Release 7.1.1; command was introduced.

### **Related Commands**

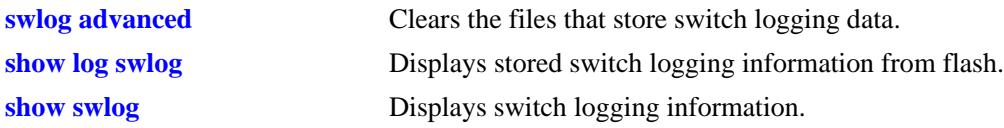

### **MIB Objects**

systemSwitchLogging systemSwitchLoggingFileSize

# <span id="page-3751-0"></span>**swlog advanced**

Enable or disable switch logging in RFC5424 format.

**swlog advanced {enable | disable}**

### **Syntax Definitions**

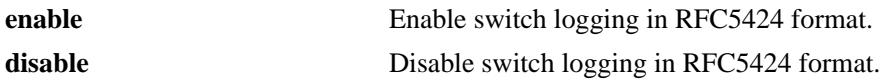

#### **Defaults**

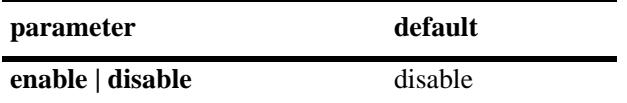

### **Platforms Supported**

OmniSwitch 9900, 6900, 6860, 6865, 6560

### **Usage Guidelines**

- **•** By default, the switch logs the messages in BSD syslog format (RFC3164) to files and remote syslog servers.
- When switch logging RFC5424 format is enabled, the old RFC3164 syslog messages are reformatted to comply with the RFC5424 before writing to files or sending to remote syslog servers.

# **Examples**

```
-> swlog advanced enable
```
-> swlog advanced disable

### **Release History**

Release 8.4.1; command introduced.

### **Related Commands**

**[show swlog](#page-3756-0)** Displays switch logging information.

### **MIB Objects**

systemSwitchLoggingSyslogProtocol

# <span id="page-3752-0"></span>**swlog size-trap-threshold**

Configures the threshold limit of the storage space used for swlog record storage. When the storage reaches the configured threshold limit a notification is displayed in the swlog message.

**swlog size-trap-threshold** *threshold*

### **Syntax Definitions**

*threshold* The percentage of storage space to be set as threshold limit. The valid range is 50–90.

### **Defaults**

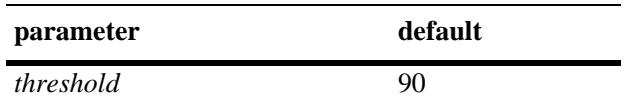

# **Platforms Supported**

OmniSwitch 9900, 6900, 6860, 6865, 6560

### **Usage Guidelines**

- Use this command to configure the threshold limit of the storage space used for swlog record storage.
- **•** Use the **[swlog clear](#page-3753-0)** command to clear the files that store switch logging data.

### **Examples**

```
-> swlog size-trap-threshold 90
```
# **Release History**

Release 8.4.1; command introduced.

### **Related Commands**

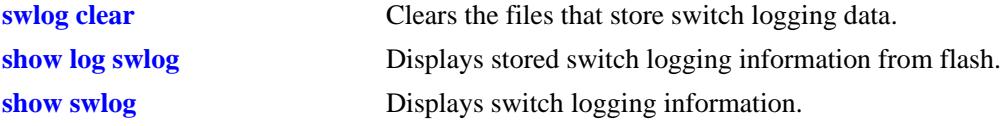

# **MIB Objects**

systemSwitchLoggingSizeTrapThreshold

# <span id="page-3753-0"></span>**swlog clear**

Clears the files that store switch logging data.

**swlog clear**

#### **Syntax Definitions**

N/A

### **Defaults**

N/A

### **Platforms Supported**

OmniSwitch 9900, 6900, 6860, 6865, 6560

### **Usage Guidelines**

- **•** Use this command when the switch logging display is too long due to some of the data being old or out of date.
- **•** This command can also be used on the secondary CMM.

### **Examples**

-> swlog clear

# **Release History**

Release 7.1.1; command was introduced.

# **Related Commands**

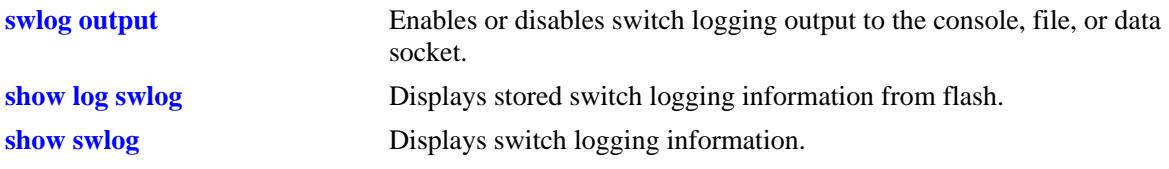

### **MIB Objects**

systemSwitchLogging systemSwitchLoggingClear

# <span id="page-3754-0"></span>**show log swlog**

Displays stored switch logging information.

**show log swlog** 

**show log swlog [timestamp** *mm/dd/yyyy hh:mm:ss***] [slot** *num***]**

#### **Syntax Definitions**

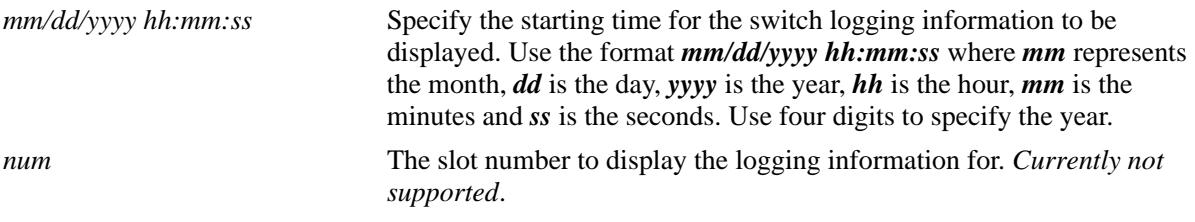

#### **Default**

N/A

### **Platforms Supported**

OmniSwitch 9900, 6900, 6860, 6865, 6560

#### **Usage Guidelines**

- When the switch logging display is too long, you may use the **[swlog advanced](#page-3751-0)** command to clear all of the switch logging information.
- **•** The use of **grep** and the **timestamp** parameter can be used to filter the log files.
- When the switch is in ASA enhanced mode, both user name and password is prompted to view the SWLOG data using **[show log swlog](#page-3754-0)** command. Only those users who provide the valid ASA credentials are allowed to view the data. For more information on Authenticated Switch Access - Enhanced Mode mode, refer to the "Managing Switch Security" chapter in *OmniSwitch AOS Release 8 Switch Management Guide.*

### **Examples**

```
-> show log swlog timestamp 09/30/2011 13:27:00
Displaying file contents for '/flash/swlog.6'
Displaying file contents for '/flash/swlog.5'
<output truncated>
Sep 30 13:27:16 Chassis6900 local0.info swlogd: ChassisSupervisor fan & temp Mgr 
info(5) Alert: PS1 airFlow unknown yet- duplicated 5 times!
-> show log swlog | grep ChassisSupervisor
Displaying file contents for '/flash/swlog.6'
Displaying file contents for '/flash/swlog.5'
<output truncated>
```
Sep 28 13:25:15 Chassis6900 local0.info swlogd: ChassisSupervisor fan & temp Mgr info(5) Alert: PS1 airFlow unknown yet- duplicated 5 times! Sep 30 13:26:16 Chassis6900 local0.info swlogd: ChassisSupervisor fan & temp Mgr info(5) Alert: PS1 airFlow unknown yet- duplicated 5 times! Sep 30 13:27:16 Chassis6900 local0.info swlogd: ChassisSupervisor fan & temp Mgr info(5) Alert: PS1 airFlow unknown yet- duplicated 5 times!

When the switch is in ASA enhanced mode, both user name and password is prompted to view the SWLOG data using **show log swlog** command.

```
-> show log swlog
Username: test
Password: *******
```
**show log swlog | grep error** and **show log swlog | grep more** commands are not supported in enhanced mode.

### **Release History**

Release 7.1.1; command was introduced.

### **Related Commands**

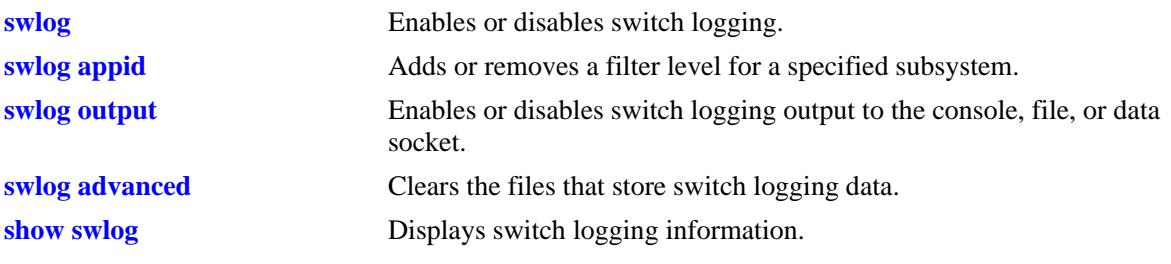

#### **MIB Objects**

N/A

# <span id="page-3756-0"></span>**show swlog**

Displays switch logging information (for example, switch logging status, log devices, application IDs with non-default severity level settings).

**show swlog [library | appid {all |** *string***} | dying-gasp-station]**

# **Syntax Definitions**

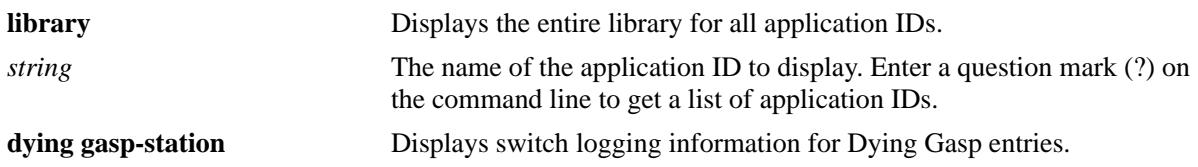

### **Defaults**

By default, the switch logging configuration for the switch is displayed.

# **Platforms Supported**

OmniSwitch 9900, 6900, 6860, 6865, 6560

# **Usage Guidelines**

This command can also be used on the secondary CMM.

### **Examples**

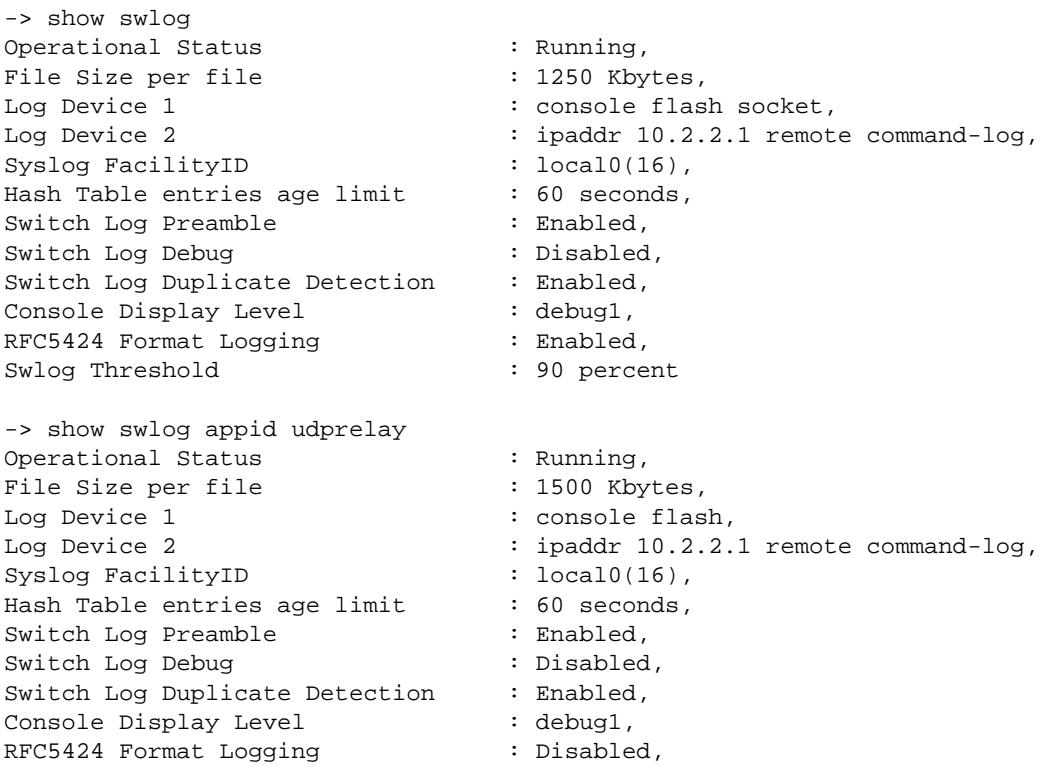

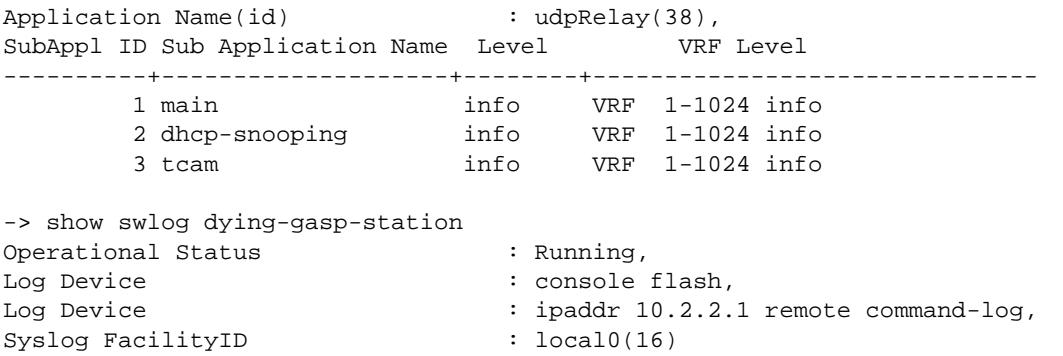

#### *output definitions*

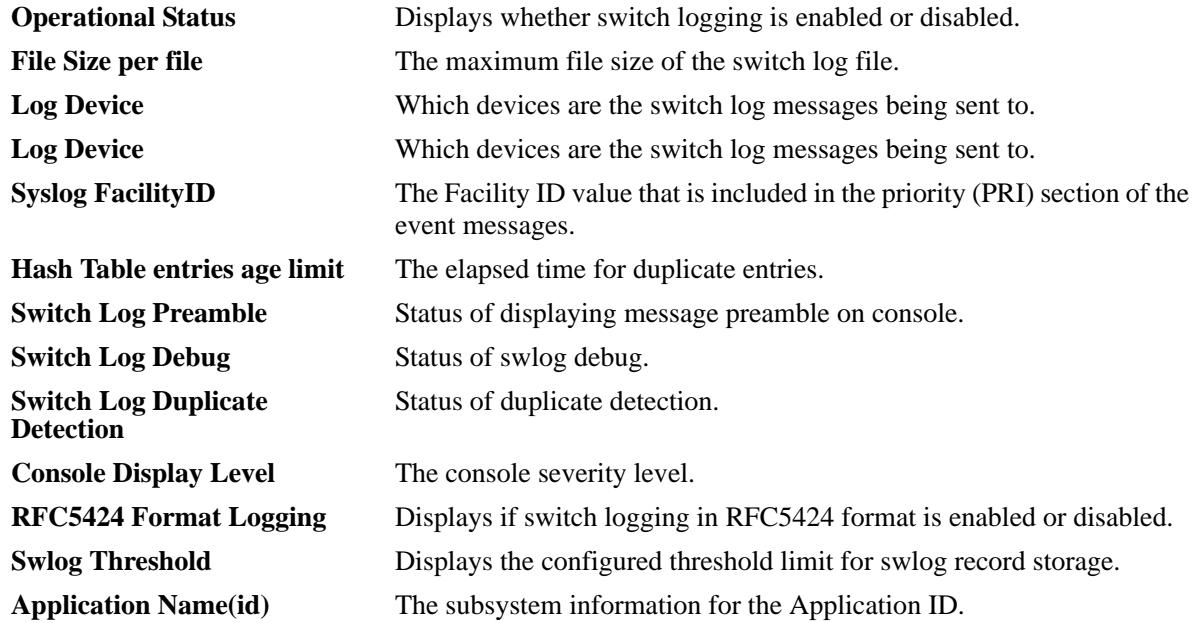

-> show swlog appid ?  $\mathcal{L}^{\mathcal{L}}$  and  $\mathcal{L}^{\mathcal{L}}$  and  $\mathcal{L}^{\mathcal{L}}$  and  $\mathcal{L}^{\mathcal{L}}$ 

#### ALL <string>

 SWLOG PMD ChassisSupervisor flashManager MIP\_GATEWAY ConfigManager capManCmm vc\_licManager vcmCmm SSTIME SSAPP mrvld capManSig fabric portMgrCmm vfcm intfCmm dafcCmm linkAggCmm VlanMgrCmm ipmscmm pvlanCmm isis\_spb\_0 isisVc stpCmm AGCMM slCmm mirMonSFlowCmm ipv4 ipv6 ipsecSys ipsec tcamCmm qosCmm vstkCmm eoamCmm erpCmm NTP udpRelay remoteConfig AAA havlanCmm SES rmon WEBVIEW trapmgr radCli ldapClientCmm tacClientCmm healthCmm svcCmm lldpCmm udldCmm evbCmm mpls saaCmm SNMP csEventMonitor bfdcmm mvrpCmm dhcp6r messageService dhcpv6Srv dhcpSrv grm bcdcmm lpCmm DG\_CMM qmrCmm iprm\_0 vrrp\_0 ospf\_0 flashManagerNI capManNi vcmNi portMgrNi bcd vfcn intfNi dafcNi linkAggNi VlanMgrNi stpNi erpNi vstkNi fdbmgr1 slNi healthNi ipni ip6ni mirMonSFlowNi tcamni qosNi ipmsni svcNi evbNi lldpNi udldNi bfdni mvrpNi AGNI DG\_NI nipktrly loamNi eoamNi fdbmgr4 lpNi fdbmgr3

### **Release History**

Release 7.1.1; command was introduced. Release 8.3.1; **dying-gasp-station** parameter added. Release 8.3.1.R02 **GMT time logging** field added. Release 8.4.1, **GMT time logging** field replaced with **RFC5424 Format Logging**. **Swlog Threshold**.

# **Related Commands**

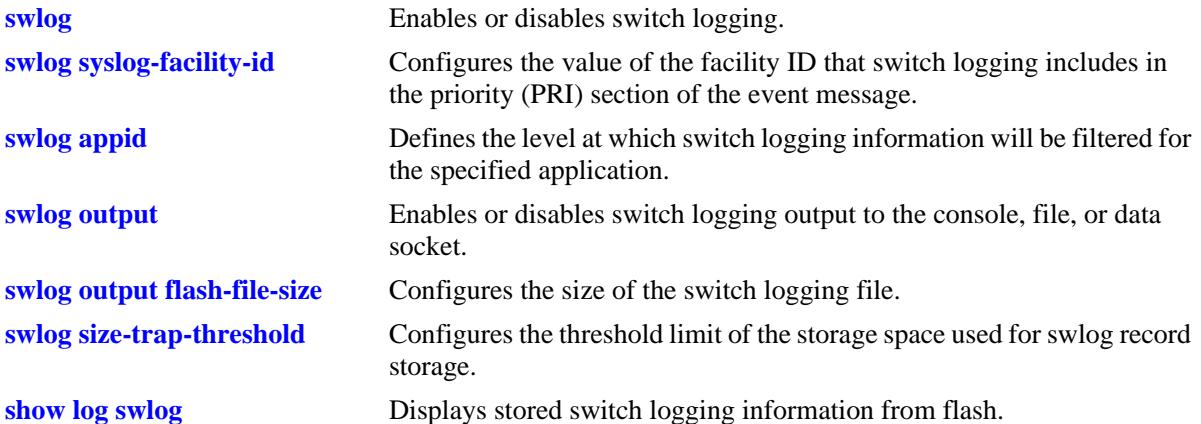

# **MIB Objects**

systemSwitchLogging

```
systemSwitchLoggingEnable
  systemSwitchLoggingPreamble
  systemSwitchLoggingHashAgeLimit
  systemSwitchLoggingDuplicateDetect
  systemSwitchLoggingConsoleLevel
  systemSwitchLoggingGmtTime
  systemSwitchLoggingSysLogFacilityId
  systemSwitchLoggingAppName
  systemSwitchLoggingLibraryName
  systemSwitchLoggingLevel
  systemSwitchLoggingTty
  systemSwitchLoggingFlash
  systemSwitchLoggingSocket
  systemSwitchLoggingSocketIpAddr
  systemSwitchLoggingConsole
  systemSwitchLoggingFileSize
  systemSwitchLoggingSyslogProtocol
  systemSwitchLoggingSizeTrapThreshold
systemSwitchLoggingHostTable
  systemSwitchLoggingHostIpAddr
  systemSwitchLoggingHostPort
  systemSwitchLoggingHostStatus 
  systemSwitchLoggingHostUserCommandHost
  systemSwitchLoggingHostVrfName
systemSwitchLoggingDgHostTable
  systemSwitchLoggingDgHostIndex
  systemSwitchLoggingDgHostIpType
  systemSwitchLoggingDgHostIpAddr
```
# **52 Health Monitoring Commands**

The Health Monitoring function monitors the consumable resources of the switch (for example, bandwidth usage, CPU usage) and provides a single integrated resource for a Network Management System (NMS). This function monitors the switch, and at fixed intervals, collects the current values for each resource being monitored. Users specify resource threshold limits and traps are sent to an NMS if a value falls above or below a user-specified threshold.

The Health Monitoring commands comply with RFC1212.

MIB information for the Health Monitoring commands is as follows:

*Filename:* ALCATEL-IND1-HEALTH-MIB.mib *Module:* alcatelIND1HealthMonitorMIB

A summary of the available commands is listed here:

**[health threshold](#page-3760-0) [health interval](#page-3762-0) [show health configuration](#page-3763-0) [show health](#page-3765-0) [show health all](#page-3767-0)**

# <span id="page-3760-0"></span>**health threshold**

Configures thresholds for input traffic (RX), output/input traffic (TX/RX), memory usage, CPU usage, and flash usage.

Input traffic, output/input traffic, memory usage, and CPU usage thresholds specify the maximum percentage for each resource that may be consumed before a trap is sent to the user.

**health threshold {rx** *percent* **| txrx** *percent* **| memory** *percent* **| cpu** *percent* **| flash** *percent***}**

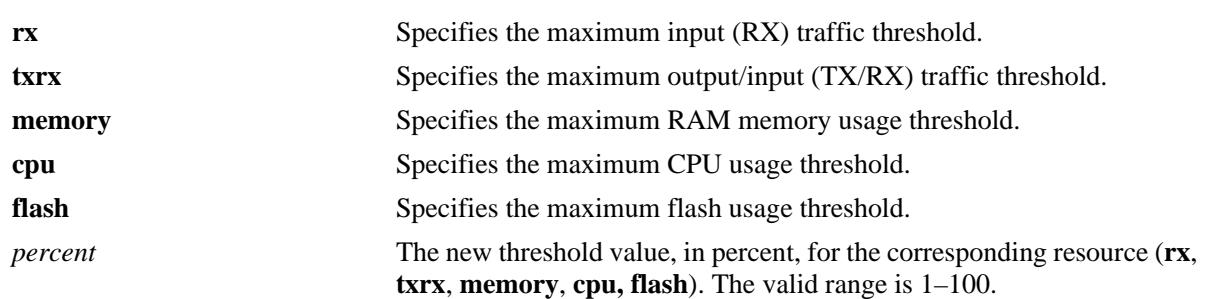

### **Syntax Definitions**

# **Defaults**

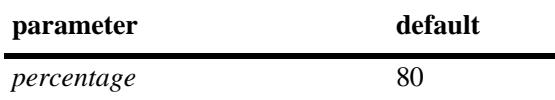

# **Platforms Supported**

OmniSwitch 9900, 6900, 6860, 6865

# **Usage Guidelines**

- When a resource falls back below the configured threshold, an additional trap is sent to the user. This indicates that the resource is no longer operating beyond its configured threshold limit.
- Changing a threshold value sets the value for all levels of the switch (the switch, module, and port). You cannot set different threshold values for each level.
- For detailed information on each threshold type, refer to [page 52-5](#page-3763-0), or refer to the chapter titled "Diagnosing Switch Problems" in the *OmniSwitch AOS Release 8 Network Configuration Guide*.
- **•** To view the current health threshold values, use the **[show health configuration](#page-3763-0)** command.

### **Examples**

```
-> health threshold rx 85
-> health threshold txrx 55
-> health threshold memory 95
-> health threshold cpu 85
```
# **Release History**

Release 7.1.1; command introduced.

# **Related Commands**

**[show health configuration](#page-3763-0)** Displays the current health threshold settings.

# **MIB Objects**

HealthThreshInfo

```
healthThreshDeviceRxLimit
healthThreshDeviceTxRxLimit
healthThreshDeviceMemoryLimit
healthThreshDeviceCpuLimit
healthThreshFlashLimit
```
# <span id="page-3762-0"></span>**health interval**

Configures the sampling interval between health statistics checks. The sampling interval is the time interval between polls of the consumable resources of the switch to see if it is performing within set thresholds.

**health interval** *seconds*

### **Syntax Definitions**

*seconds* Sampling interval (in seconds). Valid entries are 10, 12, 15, 20, 30.

# **Defaults**

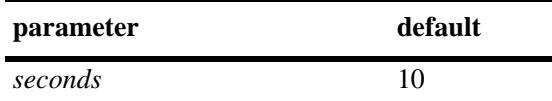

### **Platforms Supported**

OmniSwitch 9900, 6900, 6860, 6865

### **Usage Guidelines**

Decreasing the polling interval may impact switch performance.

### **Examples**

```
-> health interval 20
```
### **Release History**

Release 7.1.1; command introduced.

### **Related Commands**

**[show health](#page-3765-0)** Displays the current health sampling interval.

# **MIB Objects**

HealthThreshInfo healthSamplingInterval

# <span id="page-3763-0"></span>**show health configuration**

Displays current health configuration settings.

**show health configuration**

# **Syntax Definitions**

N/A

# **Defaults**

N/A

# **Platforms Supported**

OmniSwitch 9900, 6900, 6860, 6865

# **Usage Guidelines**

N/A

### **Examples**

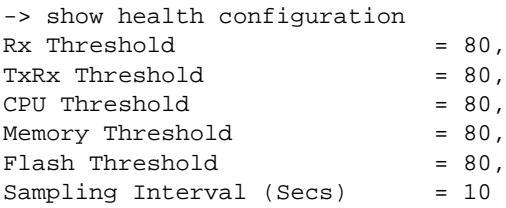

#### *output definitions*

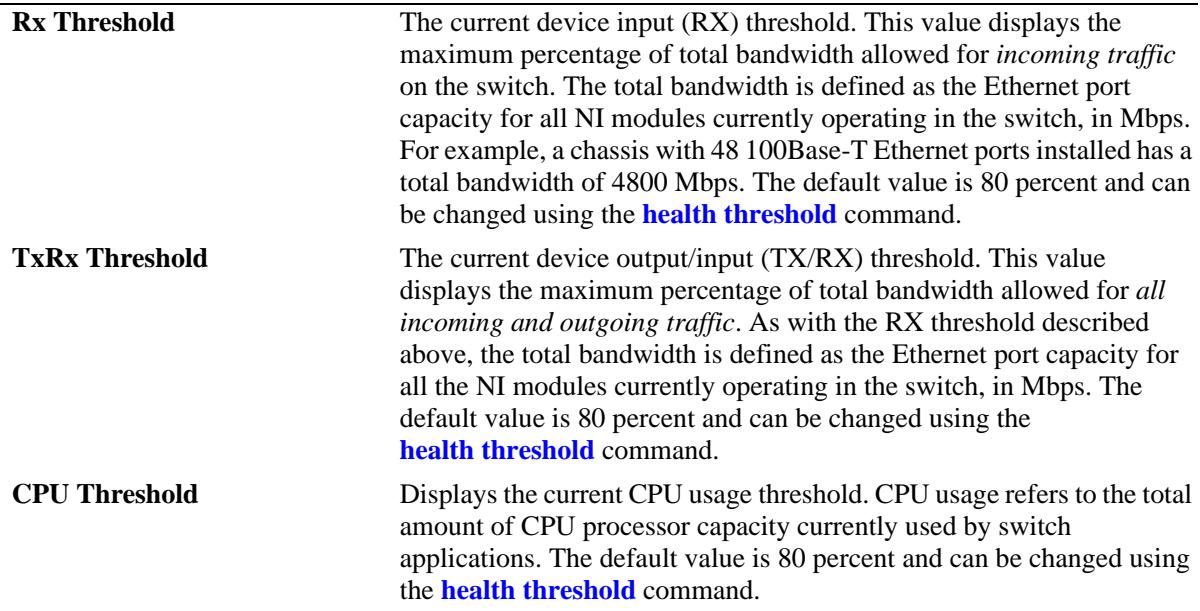

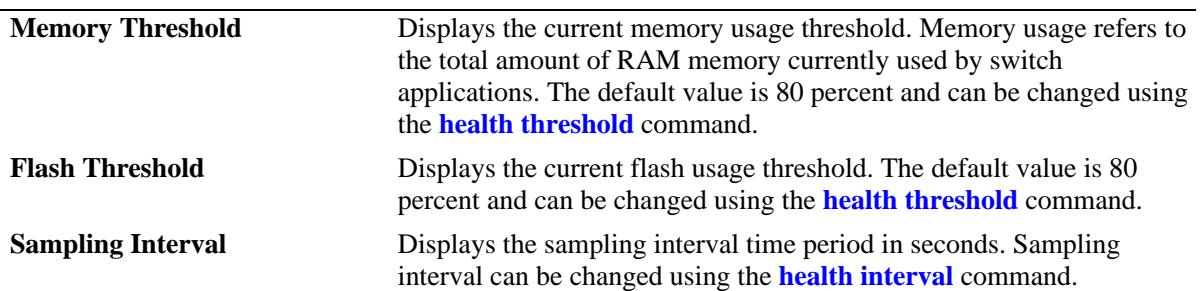

*output definitions (continued)*

# **Release History**

Release 7.1.1; command introduced.

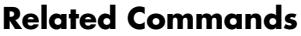

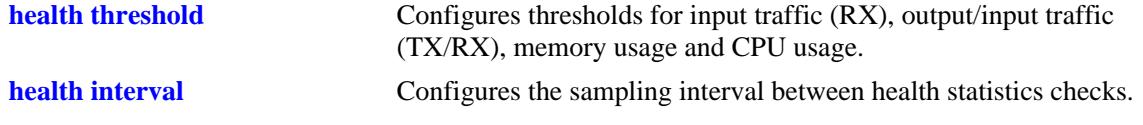

# **MIB Objects**

HealthThreshInfo

healthThreshDeviceRxLimit healthThreshDeviceTxRxLimit healthThreshDeviceMemoryLimit healthThreshDeviceCpuLimit

# <span id="page-3765-0"></span>**show health**

Displays the health statistics for the switch. Statistics are displayed as percentages of total resource capacity and represent data taken from the last sampling interval.

**show health [port** *chassis/slot/port* **| slot** *chassis/slot***[***-slot2***]] [statistics]**

# **Syntax Definitions**

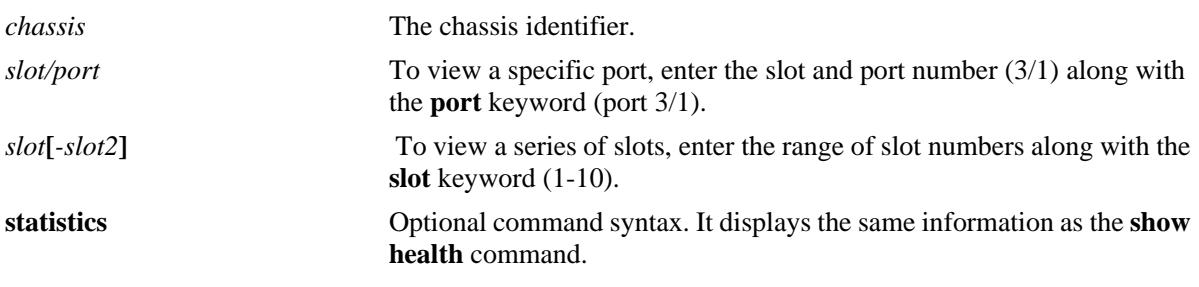

# **Defaults**

N/A

# **Platforms Supported**

OmniSwitch 9900, 6900, 6860, 6865

# **Usage Guidelines**

If no slot or port information is specified, the aggregate health statistics for all ports is displayed.

# **Examples**

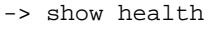

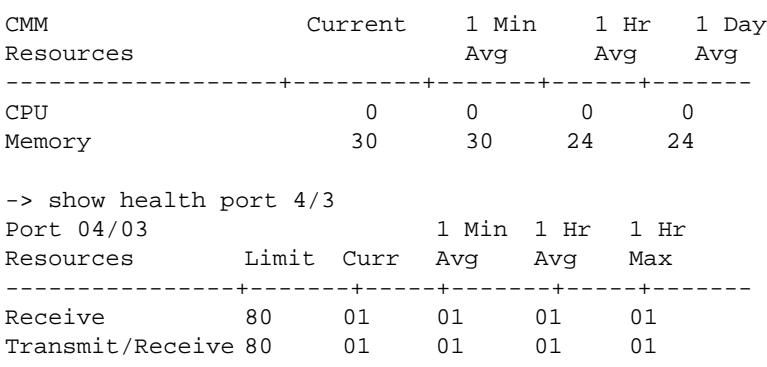

#### *output definitions*

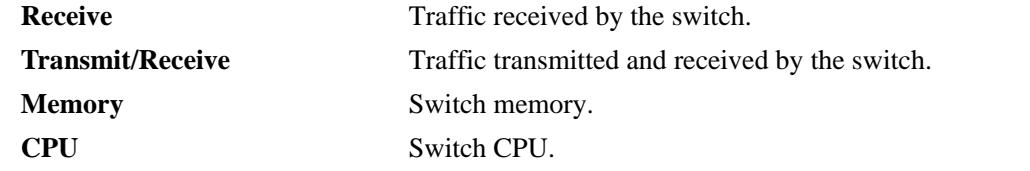

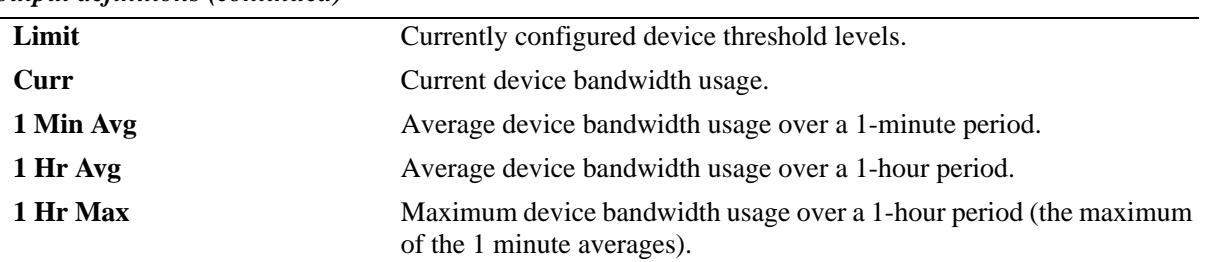

#### *output definitions (continued)*

### **Release History**

Release 7.1.1; command introduced.

#### **Related Commands**

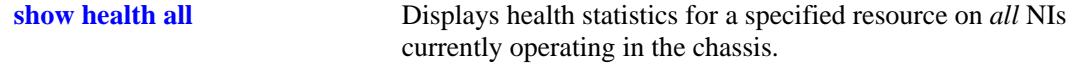

# **MIB Objects**

healthModuleTable

healthModuleSlot healthModuleRxLatest healthModuleRx1MinAvg healthModuleRx1HrAvg healthModuleRx1HrMax healthModuleRxTxLatest healthModuleRxTx1MinAvg healthModuleRxTx1HrAvg healthModuleRxTx1HrMax healthModuleMemoryLatest healthModuleMemory1MinAvg healthModuleMemory1HrAvg healthModuleMemory1HrMax healthModuleCpuLatest healthModuleCpu1MinAvg healthModuleCpu1HrAvg healthModuleCpu1HrMax

# <span id="page-3767-0"></span>**show health all**

Displays health statistics for a specified resource on all *active NI modules* installed in the chassis.

**show health all {memory | cpu | rx | txrx}**

# **Syntax Definitions**

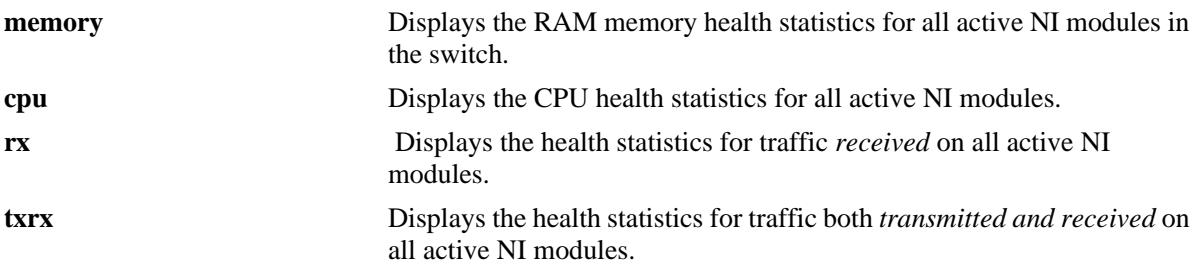

**Defaults**

N/A

### **Platforms Supported**

OmniSwitch 9900, 6900, 6860, 6865

### **Usage Guidelines**

N/A

# **Examples**

-> show health all memory

\* - current value exceeds threshold

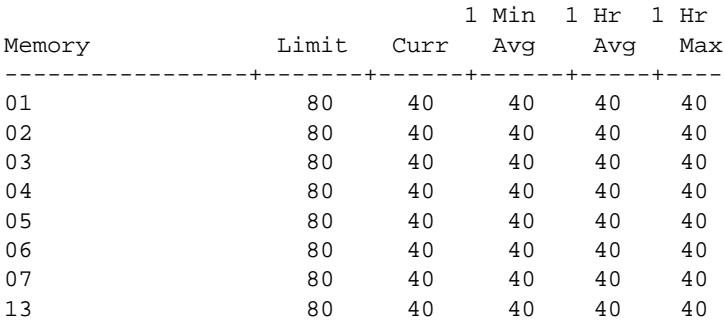

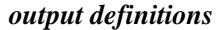

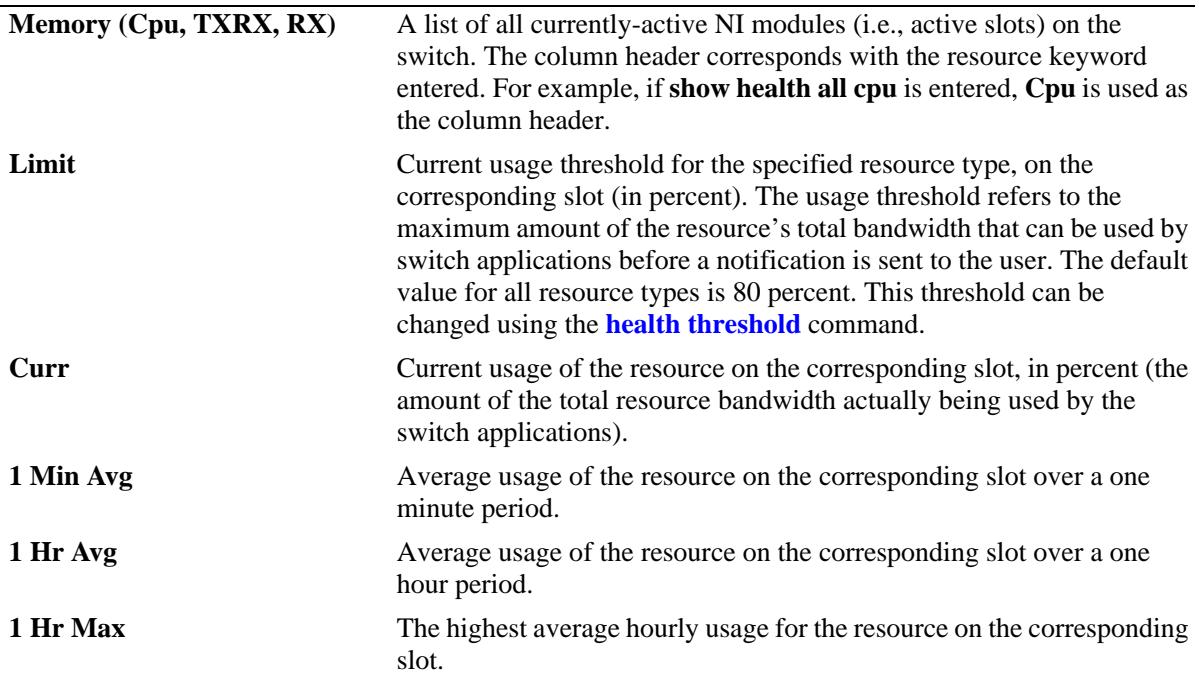

# **Release History**

Release 7.1.1; command introduced.

# **Related Commands**

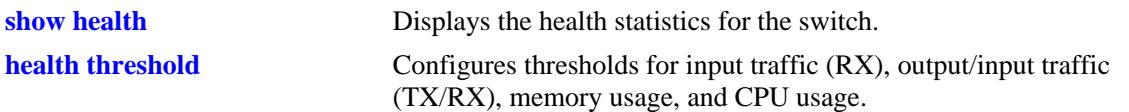

# **MIB Objects**

healthModuleTable

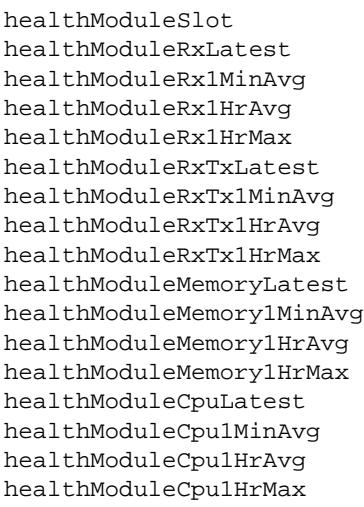

# **53 Ethernet OAM Commands**

Service provider networks are large and complex with a wide user base, and they often involve different operators that must work together in order to provide end-to-end services to enterprise customers. Operations, Administration, and Maintenance (OAM) provides service assurance over a converged network that service providers are looking for in an Ethernet network. Ethernet OAM addresses areas such as availability, mean time to repair and more. Ethernet OAM focuses on two main areas that are most in need by service providers and are rapidly evolving in the standards bodies, Service OAM and Link OAM. These two OAM protocols have unique objectives but are complementary to each other. Service OAM provides monitoring and troubleshooting of end-to-end Ethernet service instances, while Link OAM allows a provider to monitor and troubleshoot an individual Ethernet link.

MIB information for the Ethernet OAM commands is as follows:

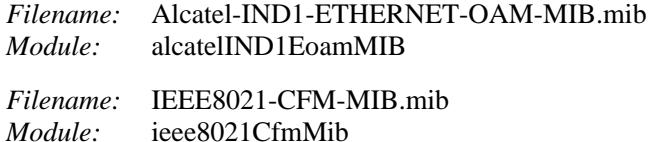

A summary of the available commands is listed here:

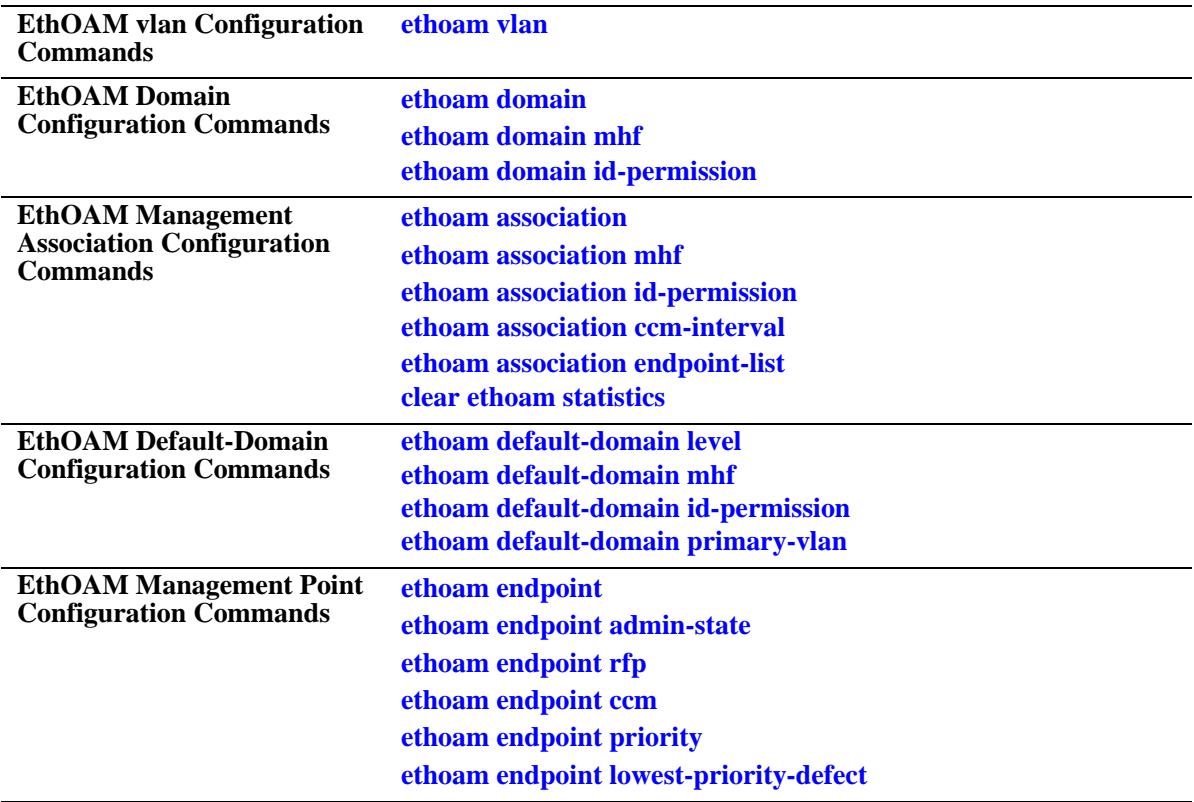

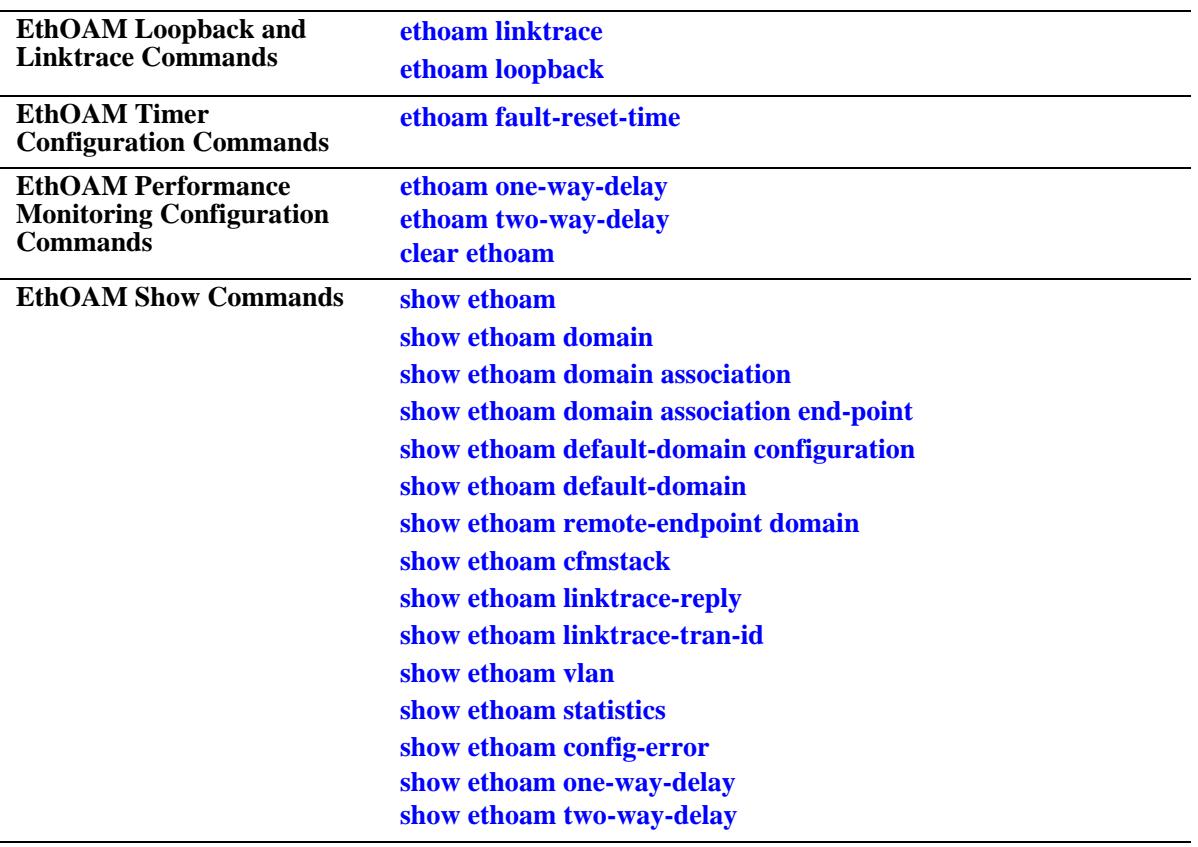

# <span id="page-3771-0"></span>**ethoam vlan**

Creates an association between Primary VID and Non-Primary VID(s).

**ethoam vlan** *vlanid\_list* **primary-vlan** *vlan\_id*

**no ethoam vlan** *vlanid\_list*

#### **Syntax Definitions**

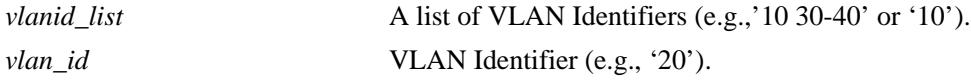

### **Defaults**

N/A

### **Platforms Supported**

OmniSwitch 6900, 6860, 6865

### **Usage Guidelines**

- **•** Each VLAN ID specified must be created before creating any association.
- **•** Each VLAN ID specified must be between 1 and 4094.
- **•** Each VLAN ID specified must be static.
- **•** A Non-Primary VID can only be associated with single Primary VID.
- Once Primary VID is associated with Non-Primary VID, then it can not be configured as Non-Primary VID. Its association must be removed before it is configured as Non-Primary VID.
- **•** This CLI shall trigger Automip for this VLAN, if either 'mhf' is enabled for MA or default-MD with primary VLAN same as the primary VLAN of this VLAN.
- If the VLAN is deleted using VLAN CLI (no vlan *vlan\_id*) and VLAN is non-primary, then the entry for this VLAN in the VLAN table will be deleted. This shall in turn delete all MEPs and MIPs associated with it. If the deleted VLAN is primary VLAN, then all its associated VLAN entries in the VLAN table shall be deleted. This shall in turn delete all MAs on this deleted VLAN.
- **•** Use the **no** form of this command to dissociate Primary VID from the Non-Primary VID(s).

# **Examples**

```
-> ethoam vlan 10 primary-vlan 20
-> ethoam vlan 11-15 primary-vlan 20
-> ethoam vlan 30 40-50 primary-vlan 20
-> no ethoam vlan 10
```
# **Release History**

Release 7.3.1; command was introduced.

# **Related Commands**

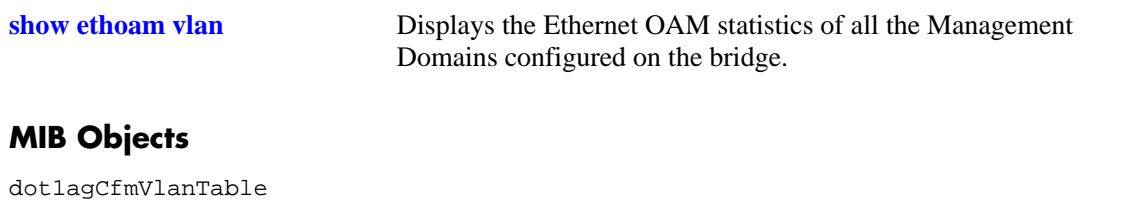

dot1agCfmVlanComponentId dot1agCfmVlanVid dot1agCfmVlanPrimaryVid dot1agCfmVlanRowStatus

# <span id="page-3773-0"></span>**ethoam domain**

Creates an Ethernet domain with a specific name.

**ethoam domain** *md\_name* **format {none | dnsname | mac-address-uint | string} level** *num*

**no ethoam domain** *name*

### **Syntax Definitions**

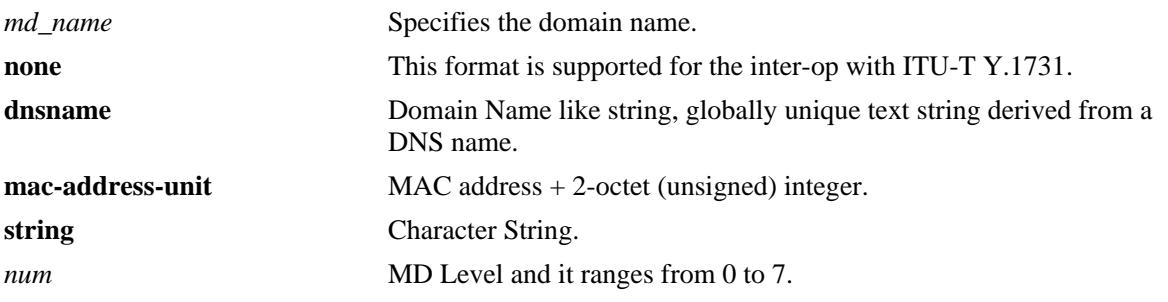

### **Defaults**

N/A

### **Platforms Supported**

OmniSwitch 6900, 6860, 6865

# **Usage Guidelines**

- **•** Maximum domain length is 43.
- **•** Use format as 'none' for inter-op with ITU-T Y.1731.
- **•** Domain name is unique in a system.
- **•** Deletion of MD shall result in the deletion of all MAs, MEPs, and MIPs configured in the MD.

# **Examples**

```
-> ethoam domain MD format none level 3
-> ethoam domain MD1 format string level 4
```
# **Release History**

Release 7.3.1; command was introduced.

# **Related Commands**

dot1agCfmMdFromat dot1agCfmMdLevel

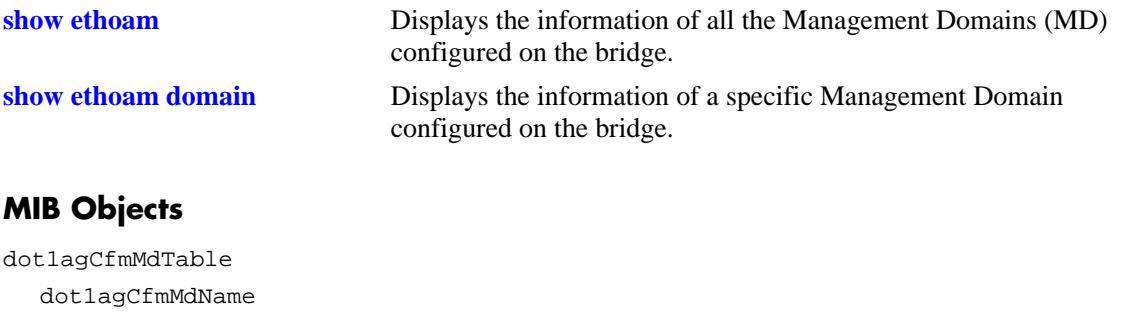

# <span id="page-3775-0"></span>**ethoam domain mhf**

Configure the Message Handling Function (MHF) value for MD entry.

**ethoam domain** *md\_name* **mhf {none** | **explicit** | **default}**

#### **Syntax Definitions**

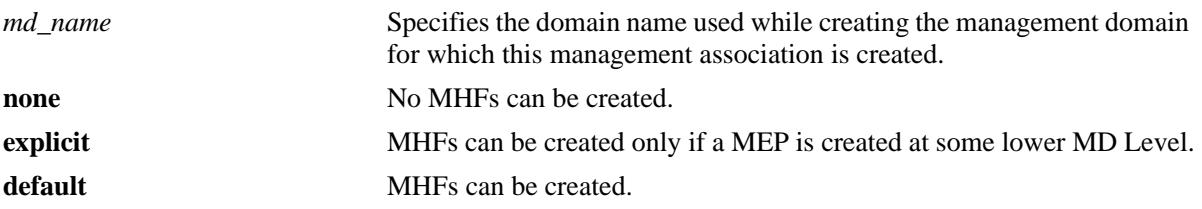

#### **Defaults**

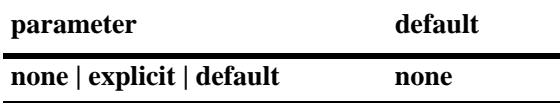

### **Platforms Supported**

OmniSwitch 6900, 6860, 6865

### **Usage Guidelines**

Domain must be created before it is modified.

### **Examples**

-> ethoam domain MD mhf default

### **Release History**

Release 7.3.1; command was introduced.

### **Related Commands**

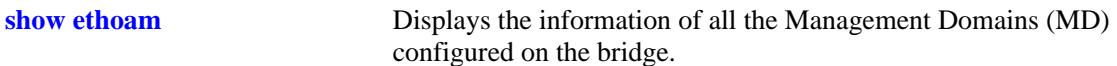

### **MIB Objects**

dot1agCfmMdTable dot1agCfmMdName dot1agCfmMdMhfCreation

# <span id="page-3776-0"></span>**ethoam domain id-permission**

Configures the ID-permission value for MD entry.

**ethoam domain** *md\_name* **id-permission {none | chassisid}**

#### **Syntax Definitions**

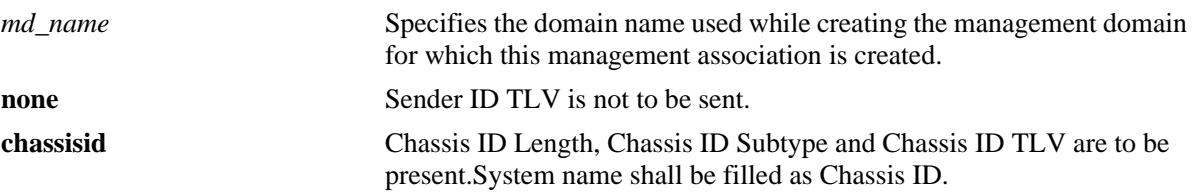

### **Defaults**

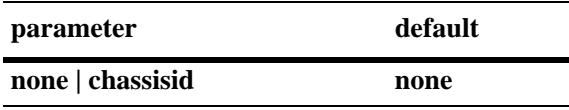

### **Platforms Supported**

OmniSwitch 6900, 6860, 6865

### **Usage Guidelines**

Domain must be created before it is modified.

### **Examples**

-> ethoam domain MD id-permission chassisid

# **Release History**

Release 7.3.1; command was introduced.

### **Related Commands**

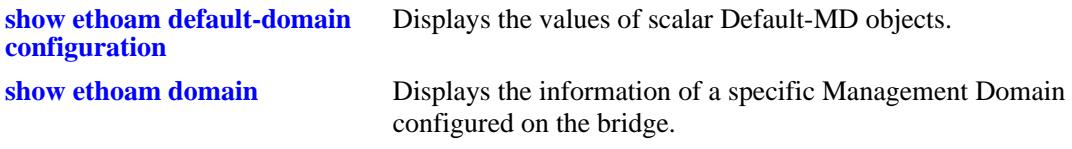

### **MIB Objects**

dot1agCfmMdTable

dot1agCfmMdName dot1agCfmMdIdPermission

# <span id="page-3777-0"></span>**ethoam association**

Creates Maintenance Association (MA) entry.

**ethoam association** *ma\_name* **format {vpnid | unsignedint | string | primaryvid | icc-based} domain** *md\_name* **primary-vlan** *vlan\_id*

**no ethoam association** *ma\_name* **domain** *md\_name*

#### **Syntax Definitions**

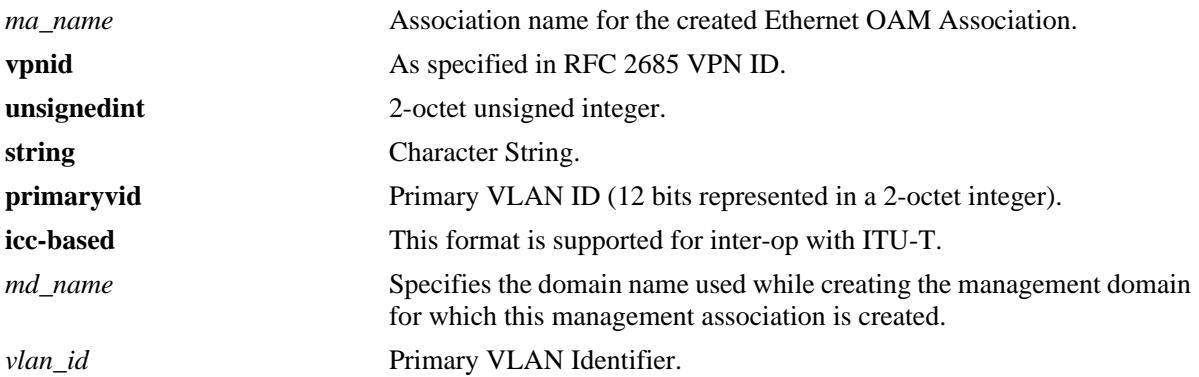

### **Defaults**

N/A

# **Platforms Supported**

OmniSwitch 6900, 6860, 6865

# **Usage Guidelines**

- **•** Maximum association name is name 44 minus the length of its domain name.
- **•** Use format as 'icc-based' to inter-op with ITU-T Y.1731.
- **•** Domain must be created before the creation of MA.
- **•** VLAN must be created before the creation of MA.
- **•** VLAN specified must be a primary VID.
- **•** VLAN ID specified must be between 1 and 4094.
- Deletion of MA shall result in the deletion of MIPs and MEPs (on primary and non-primary VLAN) configured in it.

### **Examples**

-> ethoam association MA format string domain MD primary-vlan 100

# **Release History**

Release 7.3.1; command was introduced.

# **Related Commands**

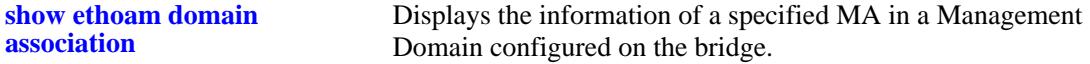

# **MIB Objects**

dot1agCfmMaNetTable dot1agCfmMaNetFormat dot1agCfmMaNetName dot1agCfmMaNetRowStatus

dot1agCfmMaCompTable

dot1agCfmMaComponentId dot1agCfmMaCompPrimaryVid dot1agCfmMaCompRowStatus

# <span id="page-3779-0"></span>**ethoam association mhf**

Configures the MIP Half Function (MHF) value for MA Entry.

**ethoam association** *ma\_name* **domain** *md\_name* **mhf {none | default | explicit | defer}**

### **Syntax Definitions**

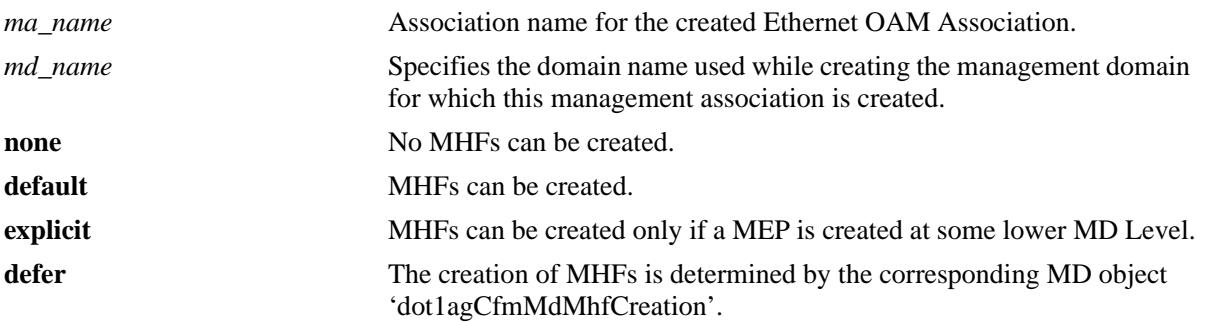

# **Defaults**

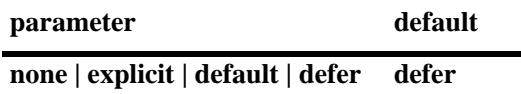

# **Platforms Supported**

OmniSwitch 6900, 6860, 6865

# **Usage Guidelines**

- **•** MA must be created before it is modified.
- **•** On modification of 'mhf' for any MA, Automip shall also be invoked for all VLANS associated with this primary VID.

# **Examples**

-> ethoam association MA domain MD mhf-creation defer

# **Release History**

Release 7.3.1; command was introduced.
# **Related Commands**

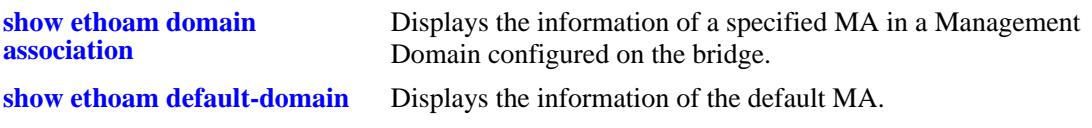

# **MIB Objects**

dot1agCfmMaNetTable dot1agCfmMaNetName dot1agCfmMaCompTable dot1agCfmMaCompMhfCreation

# **ethoam association id-permission**

Configure id-permission value for MA Entry.

**ethoam association** *ma\_name* **domain** *md\_name* **id-permission {none | chassisid | defer}**

# **Syntax Definitions**

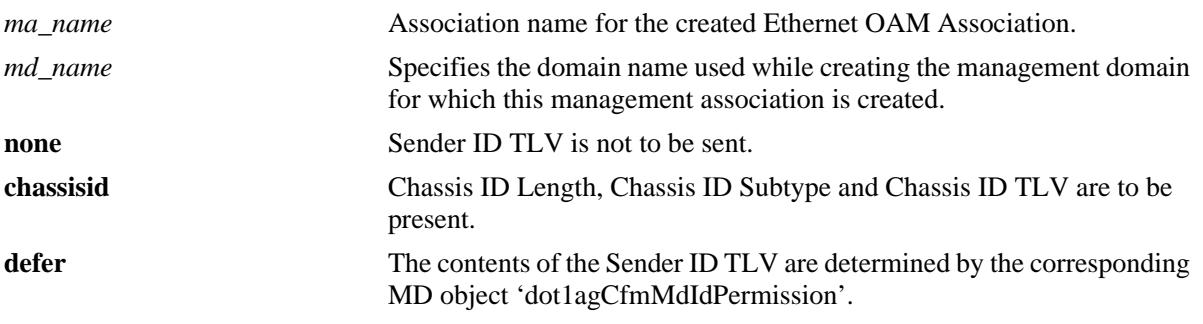

# **Defaults**

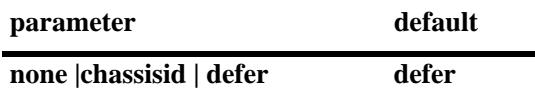

# **Platforms Supported**

OmniSwitch 6900, 6860, 6865

# **Usage Guidelines**

MA must be created before it is modified.

# **Examples**

-> ethoam association MA domain MD id-permission defer

# **Release History**

Release 7.3.1; command was introduced.

# **Related Commands**

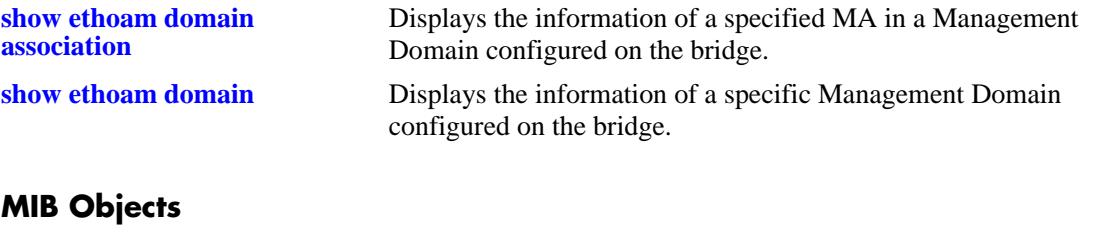

dot1agCfmMaNetTable dot1agCfmMaNetName dot1agCfmMaCompTable dot1agCfmMaCompMIdPermission

# **ethoam association ccm-interval**

Modifies the Continuity Check Message (CCM) transmission interval of an Ethernet OAM Maintenance Association.

**ethoam association** *ma\_name* **domain {***md\_name | mac\_address***} ccm-interval {interval-invalid | interval100ms | interval1s** | **interval10s** | **interval1m** | **interval10m}**

#### **Syntax Definitions**

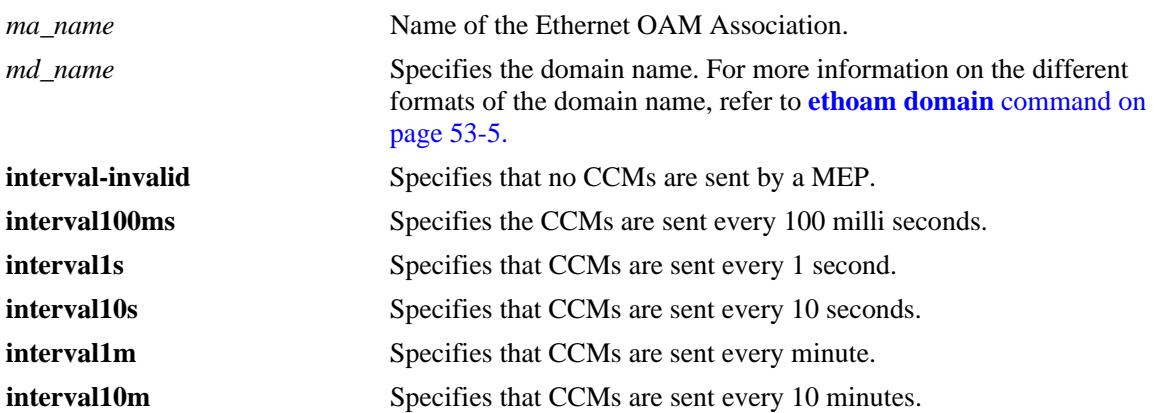

#### **Defaults**

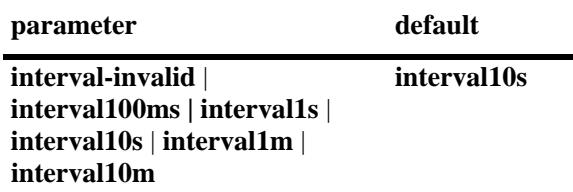

# **Platforms Supported**

OmniSwitch 6900, 6860, 6865

# **Usage Guidelines**

The *ma\_name* should be unique amid all those used by or available to the service provider within a domain.

## **Examples**

-> ethoam association MA domain MD ccm-interval interval10s

# **Release History**

Release 7.3.1; command was introduced.

# **Related Commands**

dot1agCfmMaNetName dot1agCfmMaCompTable

dot1agCfmMaCompMIdPermission

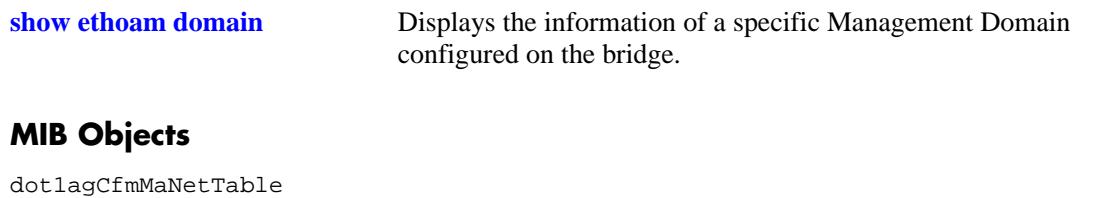

OmniSwitch AOS Release 8 CLI Reference Guide January 2018 **page 53-16** page 53-16

# **ethoam association endpoint-list**

Modifies the MEP list of an Ethernet OAM Maintenance Association.

**ethoam association** *ma\_name* **domain {***md\_name | mac\_add***} endpoint-list** *mep\_id***[***-mep\_id2***] no ethoam association** *ma\_name* **domain {***md\_name | mac\_add***} endpoint-list** *mep\_id***[***-mep\_id2***]**

# **Syntax Definitions**

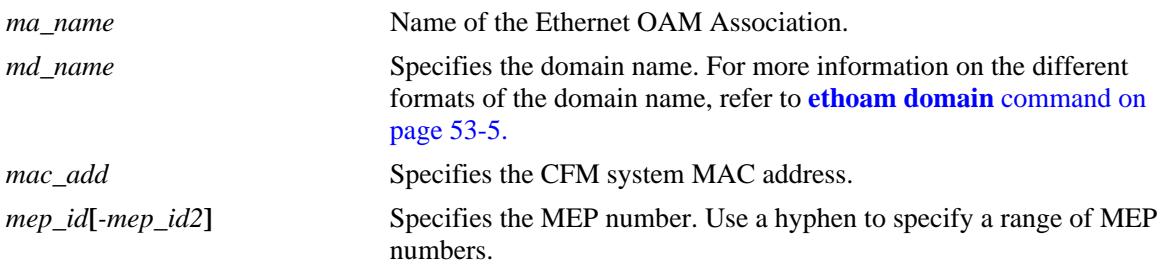

# **Defaults**

N/A

# **Platforms Supported**

OmniSwitch 6900, 6860, 6865

# **Usage Guidelines**

- **•** Use the **no** form of this command to remove the MEP list.
- Note that only the MEP that is associated with the MEP list of the MA can be configured locally on the bridge or monitored remotely.
- **•** The *ma\_name* should be unique within a domain.

# **Examples**

```
-> ethoam association MA domain MD endpoint-list 100-200
-> no ethoam association MA domain MD endpoint-list 100-200
```
# **Release History**

Release 7.3.1; command was introduced.

# **Related Commands**

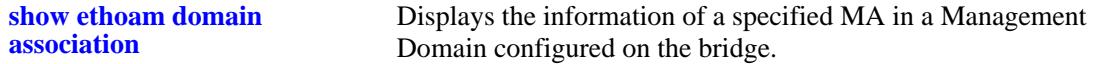

# **MIB Objects**

dot1agCfmMdTable

dot1agCfmMdName

dot1agCfmMaNetTable

dot1agCfmMaNetName

Dot1agCfmMaMepList

 dot1agCfmMaMepListIdentifier dot1agCfmMaMepListRowStatus

# **clear ethoam statistics**

Clear statistics for all MEPs or for a particular MEP.

**clear ethoam statistics [domain** *md\_name* **association** *ma\_name* **endpoint** *mep\_id***]**

## **Syntax Definitions**

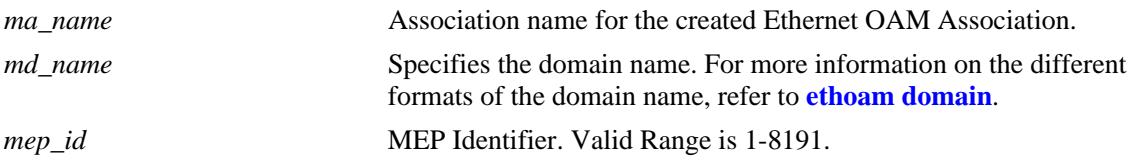

# **Defaults**

N/A

## **Platforms Supported**

OmniSwitch 6900, 6860, 6865

## **Usage Guidelines**

Statistics are cleared for all MEPs if a specific MEP is not entered with this command.

## **Examples**

-> clear ethoam statistics -> clear ethoam statistics domain MD association MA endpoint 10

# **Release History**

Release 7.3.1; command was introduced.

## **Related Commands**

**show ethoam statistics Displays the Ethernet OAM of all the Management Domains** configured on the bridge. Also, displays the statistics of all the MAs and matching MEPs for all the MDs.

## **MIB Objects**

dot1agCfmMdTable dot1agCfmMdName dot1agCfmMaNetTable dot1agCfmMaNetName dot1agCfmMepTable dot1agCfmMepIdentifier alaCfmMepClearStats alaCfmGlobalClearStats

# **ethoam default-domain level**

Configure the effective level of all default domain entries with the level value set to **no level**.

**ethoam default-domain level** *num*

**no ethoam default-domain**

## **Syntax Definitions**

*num* The MD level value. The valid range is 0-7.

# **Defaults**

Default value is 0.

# **Platforms Supported**

OmniSwitch 6900, 6860, 6865

# **Usage Guidelines**

The MD level specified with this command applies to all default domain values that are currently set to **no level**.

# **Examples**

```
-> ethoam default-domain level 1
```
# **Release History**

Release 7.3.1; command was introduced.

# **Related Commands**

**[show ethoam default-domain](#page-3827-0)  [configuration](#page-3827-0)**  Displays the values of scalar Default-MD objects.

# **MIB Objects**

Dot1agCfmDefaultMdLevel

# **ethoam default-domain mhf**

Configure the effective MHF value for all default domain entries with MHF value set to **defer**.

**ethoam default-domain mhf {none | default | explicit}**

**no ethoam default-domain**

## **Syntax Definitions**

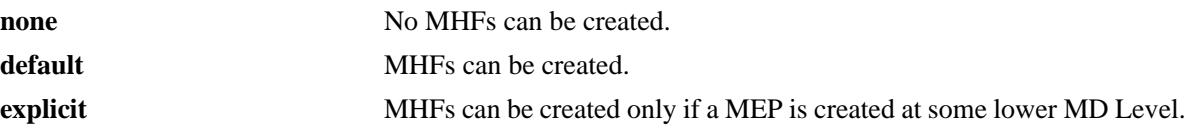

# **Defaults**

Default value is none.

# **Platforms Supported**

OmniSwitch 6900, 6860, 6865

# **Usage Guidelines**

N/A

# **Examples**

-> ethoam default-domain mhf default

## **Release History**

Release 7.3.1; command was introduced.

# **Related Commands**

**[show ethoam default-domain](#page-3827-0)  [configuration](#page-3827-0)** Displays the values of scalar Default-MD objects.

# **MIB Objects**

dot1agCfmDefaultMdDefMhfCreation

# **ethoam default-domain id-permission**

Configures the effective ID permission value for all default domain entries with the ID permission value set to **defer**.

**ethoam default-domain id-permission {none | chassisid}**

**no ethoam default-domain**

## **Syntax Definitions**

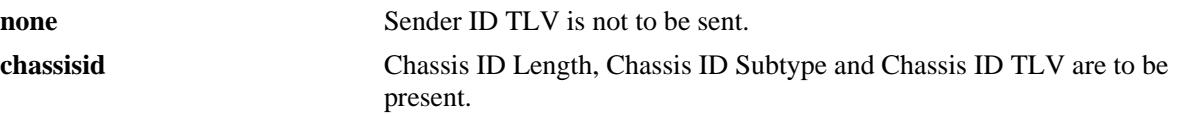

## **Defaults**

Default value is none.

## **Platforms Supported**

OmniSwitch 6900, 6860, 6865

#### **Usage Guidelines**

N/A

## **Examples**

-> ethoam default-domain id-permission chassisid

## **Release History**

Release 7.3.1; command was introduced.

## **Related Commands**

**[show ethoam default-domain](#page-3827-0)  [configuration](#page-3827-0)** Displays the default domain configuration.

## **MIB Objects**

dot1agCfmDefaultMdDefIdPermission

# **ethoam default-domain primary-vlan**

Configures the default domain settings for the specified primary VLAN.

**ethoam default-domain primary-vlan {***vlan\_id***} [level {no-level |** *num***}] [mhf {none** | **default** | **explicit | defer}] [id-permission {none** | **chassisid** | **defer}]**

**no ethoam default-domain**

#### **Syntax Definitions**

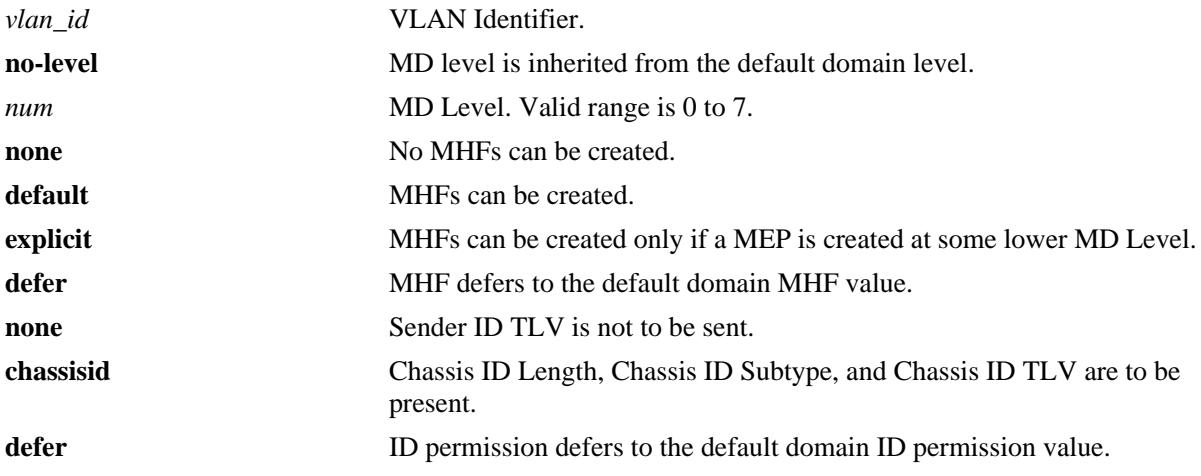

#### **Defaults**

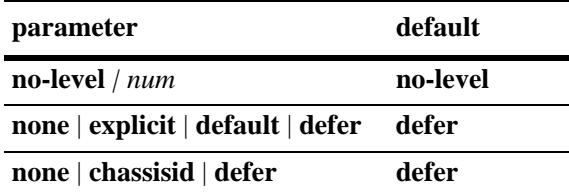

# **Platforms Supported**

OmniSwitch 6900, 6860, 6865

# **Usage Guidelines**

On modification of MHF for any primary VID, Automip is invoked for all VLANs associated with this primary VID.

# **Examples**

```
-> ethoam default-domain primary-vlan 10 id-permission chassid level 3 mhf default.
-> ethoam default-domain primary-vlan 10 id-permission chassid
-> ethoam default-domain primary-vlan 10 level 3
-> ethoam default-domain primary-vlan 10 mhf default
-> ethoam default-domain primary-vlan 10 level 3 mhf default
```
# **Release History**

Release 7.3.1; command was introduced..

# **Related Commands**

**[show ethoam default-domain](#page-3829-0)** Displays the information of all the default MD.

# **MIB Objects**

dot1agCfmDefaultMdTable dot1agCfmDefaultMdComponentId dot1agCfmDefaultMdPrimaryVid dot1agCfmDefaultMdLevel

# **ethoam endpoint**

Creates a Maintenance End Point (MEP) and virtual MEP.

**ethoam endpoint** *mep\_id* **domain** *md\_name* **association** *ma\_name* **direction {up | down} {port** *chassis/ slot/port* **| virtual | linkagg** *agg\_id***} [primary-vlan** *vlan\_id***]**

**no ethoam endpoint** *mep\_id* **domain** *md\_name* **association** *ma\_name*

# **Syntax Definitions**

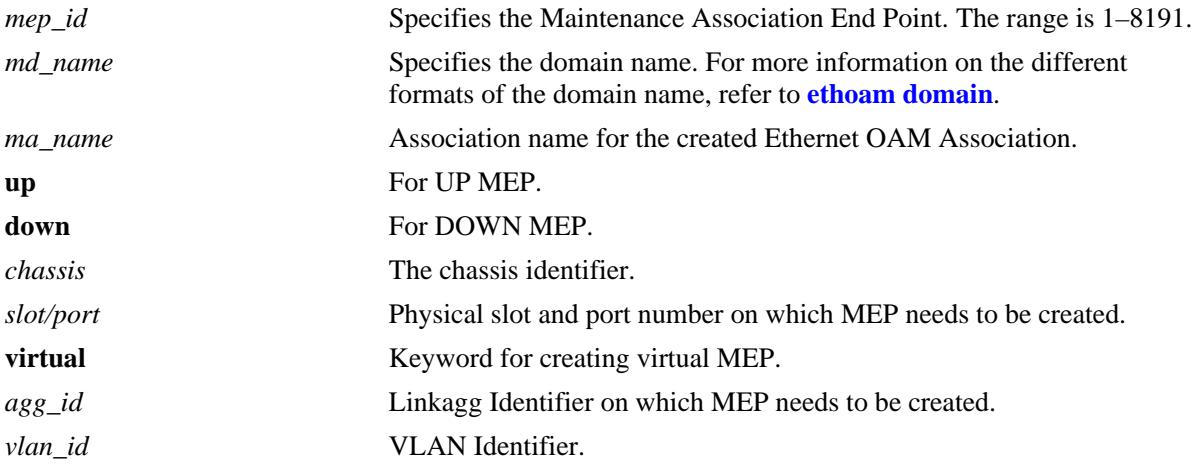

## **Defaults**

N/A

# **Platforms Supported**

OmniSwitch 6900, 6860, 6865

## **Usage Guidelines**

- **•** Use the **no** form of this command to delete a maintenance endpoint.
- **•** The *mep\_id* must be unique amid all those used by or available to the service provider in the specified MA.
- **•** The direction for virtual MEP must always be up.
- For creating a virtual MEP the value of port must be given the keyword "virtual".

# **Examples**

```
-> ethoam endpoint 10 domain MD association MA direction up port 1/1
-> ethoam endpoint 10 domain MD association MA direction down linkagg 1
-> ethoam endpoint 10 domain MD association MA direction down linkagg 1 vlan 10
-> ethoam endpoint 1 domain md1 association ma1 direction up port virtual primary-
vlan 100
-> no ethoam endpoint 10 domain MD association MA
```
# **Release History**

Release 7.3.1; command was introduced.

# **Related Commands**

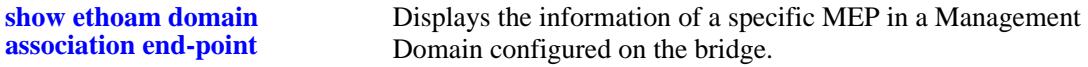

# **MIB Objects**

dot1agCfmMdTable dot1agCfmMdName dot1agCfmMaNetTable dot1agCfmMaNetName dot1a gCfmMepTable dot1agCfmMepIdentifier dot1agCfmMepDirection dot1agCfmMepIfIndex dot1agCfmMepPrimaryVid

# **ethoam endpoint admin-state**

Configures the administrative state of MEP.

**ethoam endpoint** *mep\_id* **domain {***md\_name | mac\_address***} association** *ma\_name* **admin-state {enable | disable}** 

#### **Syntax Definitions**

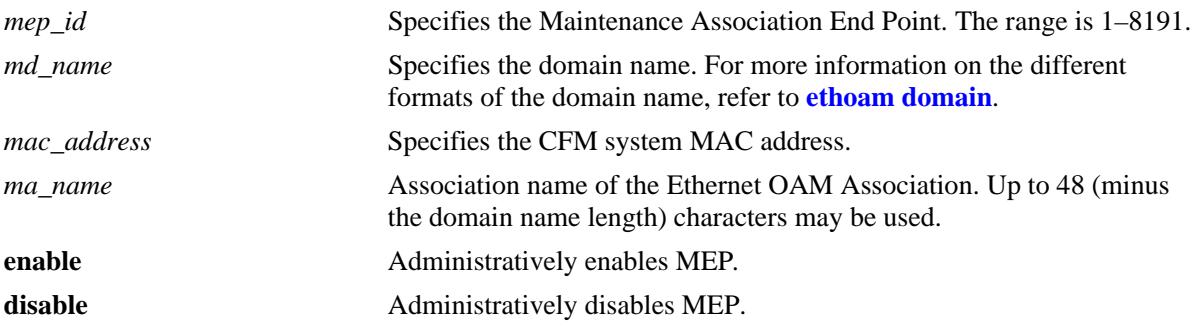

# **Defaults**

The default value is disable.

## **Platforms Supported**

OmniSwitch 6900, 6860, 6865

# **Usage Guidelines**

The *mep\_id* specified must already exist in the switch configuration.

# **Examples**

-> ethoam endpoint 100 domain MD association MA admin-state enable

## **Release History**

Release 7.3.1; command was introduced.

# **Related Commands**

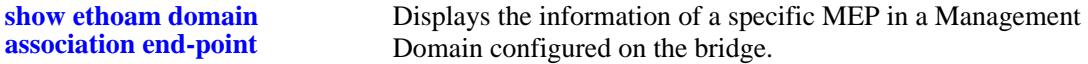

# **MIB Objects**

Dot1agCfmMep dot1agCfmMepIndex dot1agCfmMepIdentifier dot1agCfmMepDirection dot1agCfmMepPortNumber dot1agCfmMepMacAddress dot1agCfmMepAdminStatus dot1agCfmMepFngState dot1agCfmMepCcmEnabled dot1agCfmMepCcmTransmitting dot1agCfmMepCcmLtmPriority dot1agCfmMepCcmNotReceived dot1agCfmMepCcmStreamError dot1agCfmMepCcmStreamOther dot1agCfmMepRdiReceived dot1agCfmMepLastCcmMaFault dot1agCfmMepLastCcmCrossConnFault dot1agCfmMepCcmOut dot1agCfmMepLbmNextSeqNumber dot1agCfmMepLbrIn dot1agCfmMepLbrInOutOfOrder dot1agCfmMepLbrOut dot1agCfmMepLtmNextSeqNumber dot1agCfmMepLtmIn dot1agCfmMepLtrOut dot1agCfmMepDefectsPresent dot1agCfmMepDefectsAbsent dot1agCfmMepRowStatus

# **ethoam endpoint rfp**

Enables or disables the Remote Fault Propagation (RFP) on MEP.

**ethoam endpoint** *mep\_id* **domain {***md\_name | mac\_address***} association** *ma\_name* **rfp {enable | disable}** 

#### **Syntax Definitions**

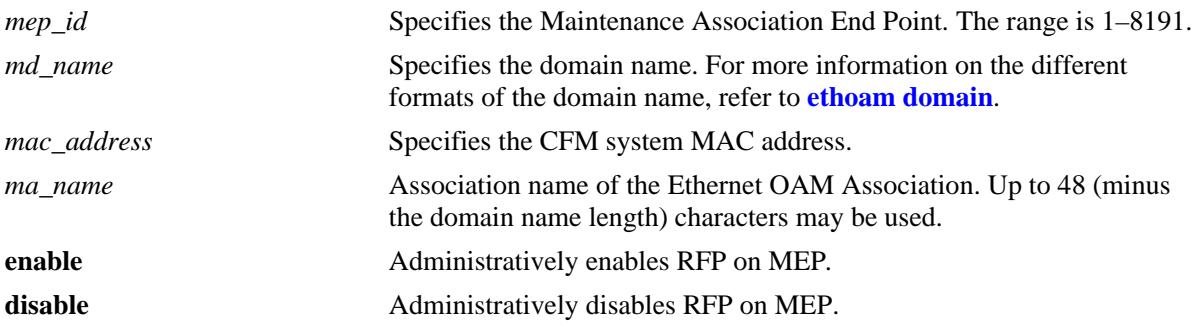

# **Defaults**

The default value of RFP is disable.

## **Platforms Supported**

OmniSwitch 6900, 6860, 6865

# **Usage Guidelines**

- **•** The *mep\_id* specified must already exist in the switch configuration.
- **•** The domain and association must be created before RFP can be enabled.
- **•** The MEP must be an UP MEP. If down MEP is specified, CLI returns with an error.
- **•** The admin state of the MEP must be enabled in order to report faults.
- RFP cannot be enabled on virtual UP MEP since it is not associated with a physical interface.
- It is recommended that if RFP is enabled on a port, then any other violation feature (Link Monitoring or Link Fault Propagation) should not be configured.
- It is recommended that if RFP is enabled on a port, then automatic recovery is disabled for that port.
- If Link Monitoring is configured on a RFP enabled port, then the wait-to-restore timer must be less than the CCM interval.

## **Examples**

-> ethoam endpoint 1 domain md1 association ma1 rfp enable

# **Release History**

Release 7.3.1; command was introduced.

# **Related Commands**

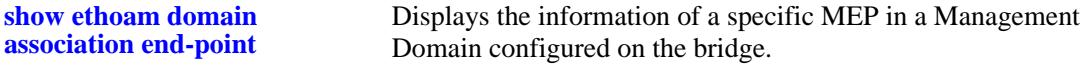

# **MIB Objects**

Dot1agCfmMDTable dot1agCfmMdName dot1agCfmMaNetTable dot1agCfmMaNetName dot1agCfmMepTable dot1agCfmMepIdentifier dot1agCfmRfpEnabled

# **ethoam endpoint ccm**

Configures the MEP to generate Continuity Check Messages (CCM).

**ethoam endpoint** *mep\_id* **domain {***md\_name | mac\_address***} association** *ma\_name* **ccm {enable | disable}** 

#### **Syntax Definitions**

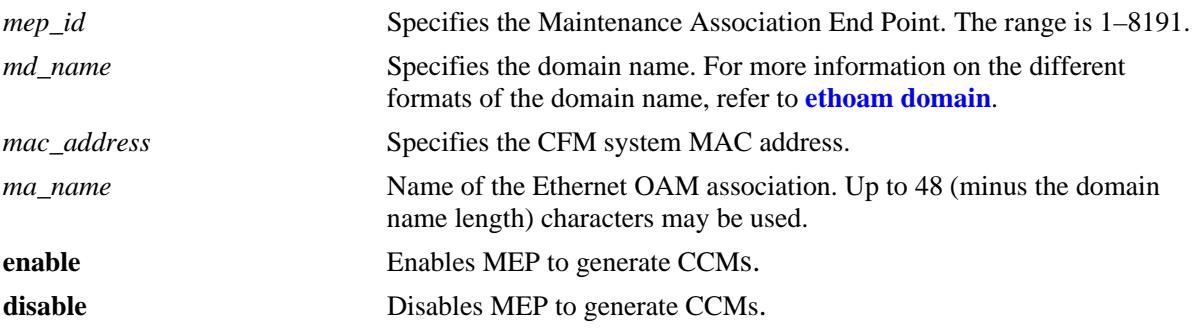

## **Defaults**

N/A

## **Platforms Supported**

OmniSwitch 6900, 6860, 6865

## **Usage Guidelines**

The *mep\_id* should be unique amid all those used by or available to the service provider in the specified MA.

## **Examples**

-> ethoam endpoint 100 domain MD association MA ccm enable

## **Release History**

Release 7.3.1; command was introduced.

## **Related Commands**

**[show ethoam domain](#page-3824-0)  [association end-point](#page-3824-0)** Displays the information of a specific MEP in a Management Domain configured on the bridge.

# **MIB Objects**

Dot1agCfmMep dot1agCfmMepIndex dot1agCfmMepIdentifier dot1agCfmMepDirection dot1agCfmMepPortNumber dot1agCfmMepMacAddress dot1agCfmMepAdminStatus dot1agCfmMepFngState dot1agCfmMepCcmEnabled dot1agCfmMepCcmTransmitting dot1agCfmMepCcmLtmPriority dot1agCfmMepCcmNotReceived dot1agCfmMepCcmStreamError dot1agCfmMepCcmStreamOther dot1agCfmMepRdiReceived dot1agCfmMepLastCcmMaFault dot1agCfmMepLastCcmCrossConnFault dot1agCfmMepCcmOut dot1agCfmMepLbmNextSeqNumber dot1agCfmMepLbrIn dot1agCfmMepLbrInOutOfOrder dot1agCfmMepLbrOut dot1agCfmMepLtmNextSeqNumber dot1agCfmMepLtmIn dot1agCfmMepLtrOut dot1agCfmMepDefectsPresent dot1agCfmMepDefectsAbsent dot1agCfmMepRowStatus

# **ethoam endpoint priority**

Configures the priority values for CCMs and Linktrace Messages (LTMs) transmitted by a MEP.

**ethoam endpoint** *mep\_id* **domain {***md\_name | mac\_address***} association** *ma\_name* **priority**  *ccm\_ltm\_priority*

#### **Syntax Definitions**

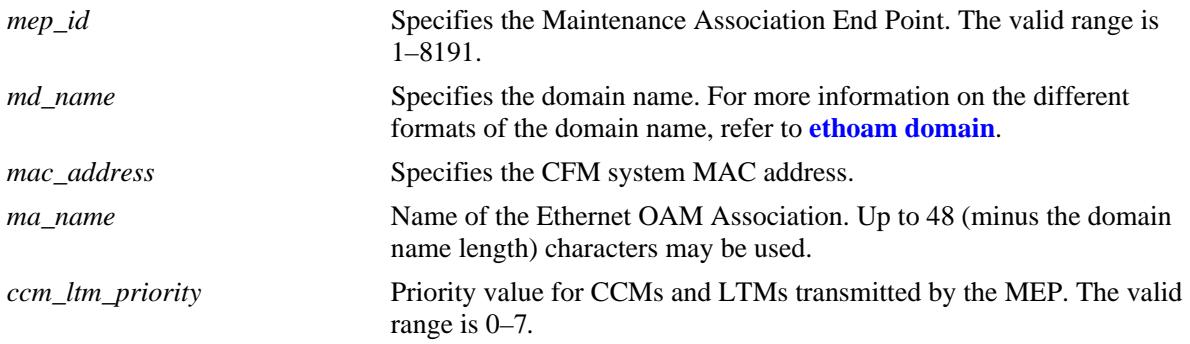

# **Defaults**

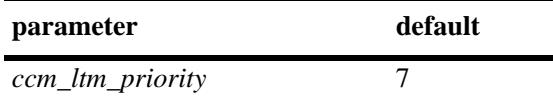

# **Platforms Supported**

OmniSwitch 6900, 6860, 6865

# **Usage Guidelines**

The *mep\_id* should be unique amid all those used by or available to the service provider in the specified MA.

# **Examples**

-> ethoam endpoint 100 domain MD association MA priority 6

# **Release History**

Release 7.3.1; command was introduced.

# **Related Commands**

**[show ethoam domain](#page-3824-0)  [association end-point](#page-3824-0)** Displays the information of a specific MEP in a Management Domain configured on the bridge.

# **MIB Objects**

Dot1agCfmMep dot1agCfmMepIndex dot1agCfmMepIdentifier dot1agCfmMepDirection dot1agCfmMepPortNumber dot1agCfmMepMacAddress dot1agCfmMepAdminStatus dot1agCfmMepFngState dot1agCfmMepCcmEnabled dot1agCfmMepCcmTransmitting dot1agCfmMepCcmLtmPriority dot1agCfmMepCcmNotReceived dot1agCfmMepCcmStreamError dot1agCfmMepCcmStreamOther dot1agCfmMepRdiReceived dot1agCfmMepLastCcmMaFault dot1agCfmMepLastCcmCrossConnFault dot1agCfmMepCcmOut dot1agCfmMepLbmNextSeqNumber dot1agCfmMepLbrIn dot1agCfmMepLbrInOutOfOrder dot1agCfmMepLbrOut dot1agCfmMepLtmNextSeqNumber dot1agCfmMepLtmIn dot1agCfmMepLtrOut dot1agCfmMepDefectsPresent dot1agCfmMepDefectsAbsent dot1agCfmMepRowStatus

# **ethoam endpoint lowest-priority-defect**

Configures the lowest priority fault alarm for the lowest priority defect for a MEP.

**ethoam endpoint** *mep\_id* **domain {***md\_name | mac\_address***} association** *ma\_name* **lowest-prioritydefect** *lowest\_priority\_defect*

#### **Syntax Definitions**

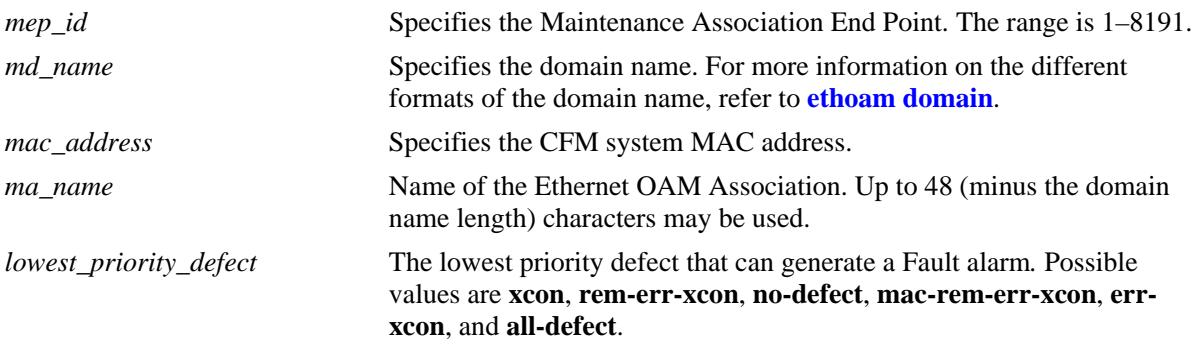

# **Defaults**

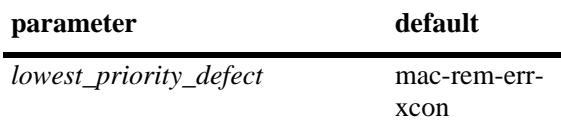

## **Platforms Supported**

OmniSwitch 6900, 6860, 6865

## **Usage Guidelines**

The *mep\_id* should be unique amid all those used by or available to the service provider in the specified MA.

## **Examples**

```
-> ethoam endpoint 100 domain esd.ale.com association ale-sales lowest-priority-
defect all-defect
```
## **Release History**

Release 7.3.1; command was introduced.

#### **Related Commands**

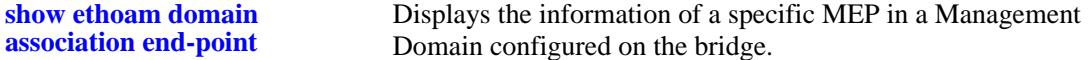

## **MIB Objects**

Dot1agCfmMep dot1agCfmMepIndex dot1agCfmMepIdentifier dot1agCfmMepDirection dot1agCfmMepPortNumber dot1agCfmMepMacAddress dot1agCfmMepAdminStatus dot1agCfmMepFngState dot1agCfmMepCcmEnabled dot1agCfmMepCcmTransmitting dot1agCfmMepCcmLtmPriority dot1agCfmMepCcmNotReceived dot1agCfmMepCcmStreamError dot1agCfmMepCcmStreamOther dot1agCfmMepRdiReceived dot1agCfmMepLastCcmMaFault dot1agCfmMepLastCcmCrossConnFault dot1agCfmMepCcmOut dot1agCfmMepLbmNextSeqNumber dot1agCfmMepLbrIn dot1agCfmMepLbrInOutOfOrder dot1agCfmMepLbrOut dot1agCfmMepLtmNextSeqNumber dot1agCfmMepLtmIn dot1agCfmMepLtrOut dot1agCfmMepDefectsPresent dot1agCfmMepDefectsAbsent dot1agCfmMepRowStatus

# **ethoam linktrace**

Enables the maintenance entity to initiate transmitting Link Trace Messages (LTM).

**ethoam linktrace {target-macaddress** *mac\_address* **| target-endpoint** *t\_mepid***} source-endpoint**  *s\_mepid* **domain {***md\_name | mac\_address***} association** *ma\_name* **[flag [fdb-mpdb | fdbonly]] [hopcount** *hop\_count***]**

# **Syntax Definitions**

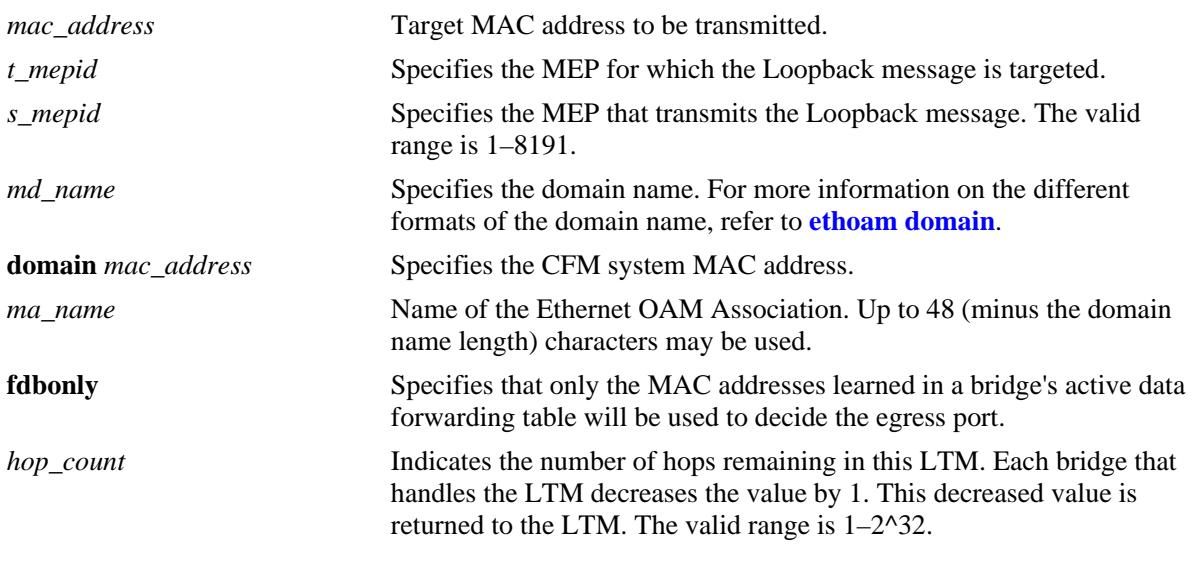

# **Defaults**

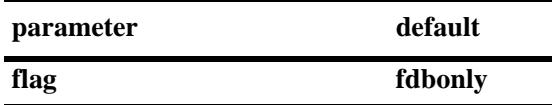

# **Platforms Supported**

OmniSwitch 6900, 6860, 6865

# **Usage Guidelines**

- **•** This command allows an operator to generate a LTM for the specified MEP.
- **•** This command signals the MEP that it should transmit a Linktrace message and detect the presence or lack of the corresponding Linktrace messages.

# **Examples**

```
-> ethoam linktrace target-macaddress 10:aa:ac:12:12:ad source 4 domain MD 
association flag fdbonly hop-count 32
Transaction Id: 6943
```

```
-> ethoam linktrace target-endpoint 15 source 4 domain MD association 
Transaction Id: 6934
```
# **Release History**

Release 7.3.1; command was introduced.

# **Related Commands**

**[show ethoam domain](#page-3820-0)** Displays the information of a specified Management Domain configured on the bridge.

# **MIB Objects**

```
Dot1agCfmMep
```

```
dot1agCfmMepIdentifier
dot1agCfmMepTransmitLtmFlags 
dot1agCfmMepTransmitLtmTargetMacAddress
dot1agCfmMepTransmitLtmTargetMepId
dot1agCfmMepTransmitLtmTargetlsMepId
dot1agCfmMepTransmitLtmTtl 
dot1agCfmMepTransmitLtmResult 
dot1agCfmMepTransmitEgressIdentifier
```
# **ethoam loopback**

Initiates the transmission of loopback messages from the specified source MEP to the specified target MEP or MAC address. Also triggers the source MEP to detect the presence or lack of a corresponding loopback reply from the target.

**ethoam loopback {target-endpoint** *t\_mepid* **| target-macaddress** *mac\_address***} source-endpoint**  *s\_mepid* **domain** *md\_name* **association** *ma\_name* **[number** *num***] [data** *string***] [vlan-priority**  *vlan\_priority***] [drop-eligible {true | false}]**

# **Syntax Definitions**

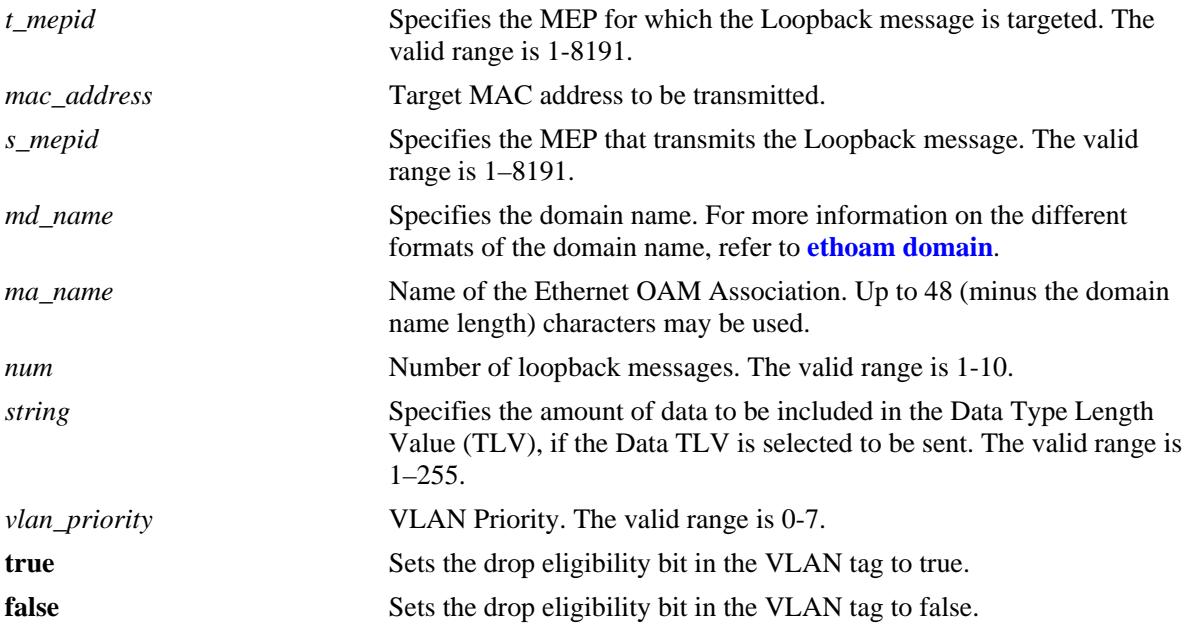

# **Defaults**

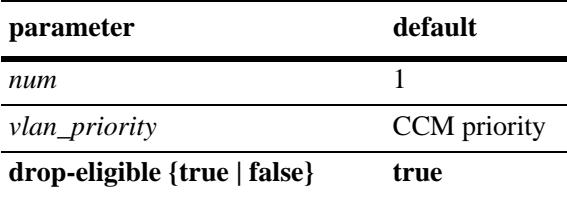

# **Platforms Supported**

OmniSwitch 6900, 6860, 6865

# **Usage Guidelines**

- **•** Source and target MEP-ID, MD and MA must already exist before loopback is initiated.
- **•** If data TLV is not set, then it is not sent in the loopback message.

# **Examples**

```
-> ethoam loopback target-endpoint 10 source-endpoint 20 domain MD association MA 
number 3
Reply from 00:0E:B1:6B:43:89: bytes=64 seq=0 time=100ms
Reply form 00:0E:B1:6B:43:89: bytes=64 seq=0 time=112ms
Request timed out.
----00:E0:B1:6B:43:89 ETH-LB Statistics----
3 packets transmitted, 2 packets received, 33% packet loss
round-trip (ms) min/avg/max = 100/106/112
```
# **Release History**

Release 7.3.1; command was introduced.

# **Related Commands**

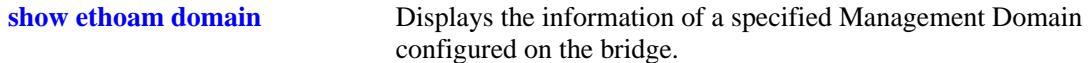

# **MIB Objects**

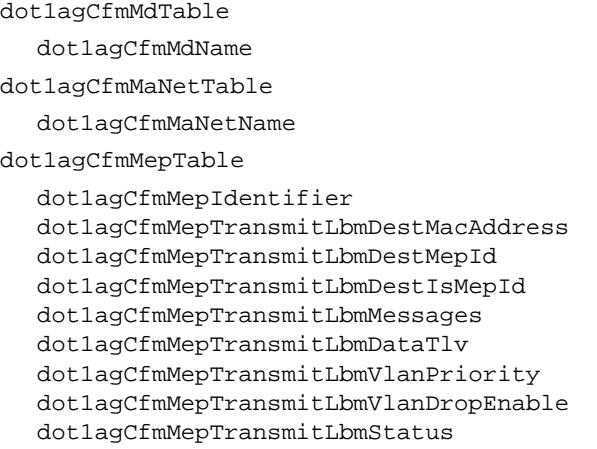

# <span id="page-3809-0"></span>**ethoam fault-alarm-time**

**Syntax Definitions**

Configures the timeout value for the Fault Notification Generation Alarm time that specifies the time interval during which one or more defects should be detected before the fault alarm is issued.

**ethoam fault-alarm-time** *centiseconds* **endpoint** *mep\_id* **domain** *md\_name* **association** *ma\_name*

**no ethoam fault-alarm-time endpoint** *mep\_id* **domain** *md\_name* **association** *ma\_name*

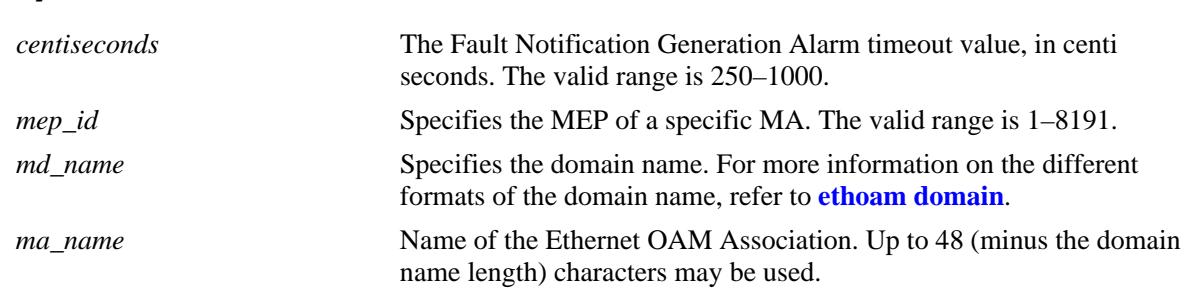

# **Defaults**

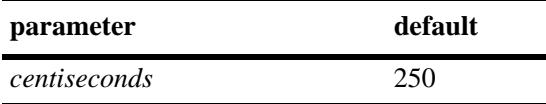

## **Platforms Supported**

OmniSwitch 6900, 6860, 6865

# **Usage Guidelines**

- **•** Use the **no** form of this command to restore the Fault Notification Generation Alarm timeout value to the default value.
- **•** The Fault Notification Generation Alarm timeout value is configurable per MEP.

# **Examples**

```
-> ethoam fault-alarm-time 500 endpoint 100 domain esd.ale.com association 
ale sales
-> no ethoam fault-alarm-time endpoint 100 domain esd.ale.com association ale_sales
```
# **Release History**

Release 7.3.1; command was introduced.

# **Related Commands**

**[show ethoam domain](#page-3824-0)  [association end-point](#page-3824-0)** Displays the information of a specific MEP in a Management Domain configured on the bridge.

# **MIB Objects**

Dot1agCfmMep

dot1agCfmMepFngAlarmTime

# **ethoam fault-reset-time**

Configures the timer value for the Fault Notification Generation Reset time that specifies the time interval during which the fault alarm is re-enabled to process faults. The fault alarm will only be re-enabled if no new faults are received during this time interval.

**ethoam fault-reset-time** *centiseconds* **endpoint** *mep\_id* **domain** *md\_name* **association** *ma\_name*

**no ethoam fault-reset-time endpoint** *mep\_id* **domain** *ma\_name* **association** *ma\_name*

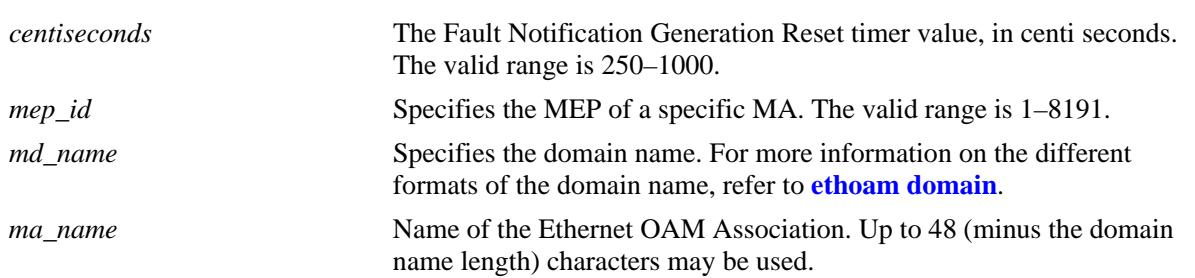

#### **Syntax Definitions**

# **Defaults**

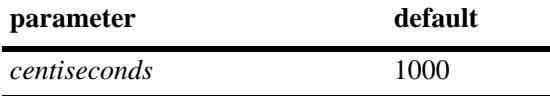

# **Platforms Supported**

OmniSwitch 6900, 6860, 6865

## **Usage Guidelines**

- **•** Use the **no** form of this command to restore the Fault Notification Generation Reset timeout value to the default value.
- **•** The Fault Notification Generation Reset timer value is configurable per MEP.

# **Examples**

```
-> ethoam fault-reset-time 250 end-point 100 domain esd.ale.com association 
ale_sales
-> no ethoam fault-reset-time end-point 100 domain esd.ale.com association 
ale_sales
```
# **Release History**

Release 7.3.1; command was introduced.

# **Related Commands**

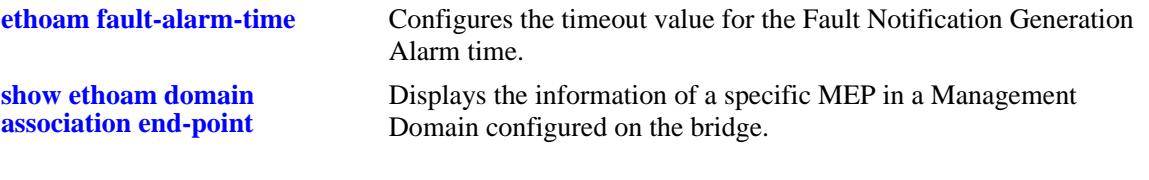

# **MIB Objects**

Dot1agCfmMep dot1agCfmMepFngResetTime

# **ethoam one-way-delay**

Initiates a one-way-delay measurement (1DM) to determine the one-way frame delay (latency) and delay variation (jitter) between two MEPs.

**ethoam one-way-delay {target-endpoint** *t\_mepid* **| target-macaddress** *mac\_address***} source-endpoint**  *s\_mepid* **domain** *md\_name* **association** *ma\_name* **[vlan- priority** *vlan\_priority***]**

# **Syntax Definitions**

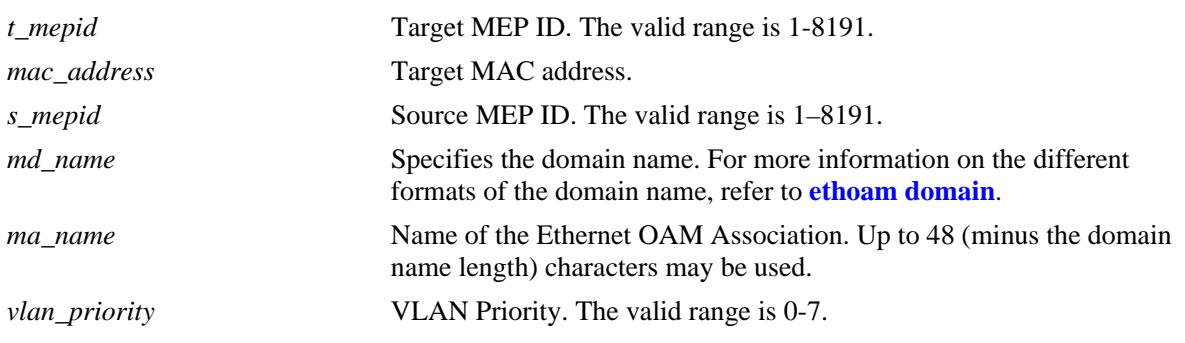

# **Defaults**

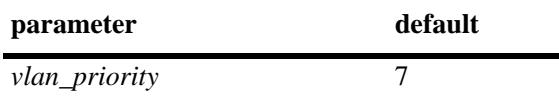

# **Platforms Supported**

OmniSwitch 6900, 6860, 6865

# **Usage Guidelines**

- **•** Source MEP-ID, MD and MA must be created before initiating 1DM.
- When **target-endpoint** is specified then entry must be present in the RMEP table, no matter if its status is RMEP\_OK or RMEP\_FAILED, before initiating 1DM. So **target-macaddress** can be used to bypass such a restriction.
- Although the OmniSwitch implementation of Ethernet frame delay measurement (ETH-DM) is compliant with ITU-T Y.1731, delay measurement can be performed for both ITU-T Y.1731 and IEEE 802.1ag MEPs.
- **•** If the 1DM is initiated with a **target-macaddress** and an egress port is found for this MAC address, then the 1DM frames are transmitted from that port. Otherwise, 1DM frames are flooded in the MEP's VLAN.
- One-way delay measurement requires NTP clock synchronization between the sending and receiving MEPs.

# **Examples**

```
-> ethoam one-way-delay target-endpoint 10 source-endpoint 12 domain MD association 
MA vlan-priority 4
-> ethoam one-way-dealy target-macaddress 00:e0:b1:6a:52:4c source-endpoint 12 
domain MD association MA vlan-priority 4
```
## **Release History**

Release 7.3.1; command was introduced.

# **Related Commands**

**show ethoam one-way-delay** Displays the one-way-delay and jitter parameters for all entries or for the MAC address of a specific MEP.

# **MIB Objects**

dot1agCfmMdTable dot1agCfmMdName dot1agCfmMaNetTable dot1agCfmMaNetName dot1agCfmMepTable dot1agCfmMepIdentifier alaCfmMepTable alaCfmMepOWDTMacAddress alaCfmMepOWDTMepIdentifier

alaCfmMepOWDTPriority

# **ethoam two-way-delay**

Initiate a two-way-delay measurement to determine the round-trip latency and jitter between two MEPs. The initiating MEP sends delay measurement message (DMM) frames to the receiving MEP. The receiving MEP responds with delay measurement reply (DMR) frames.

**ethoam two-way-delay {target-endpoint** *t\_mepid* **| target-macaddress** *mac\_address***} source-endpoint**  *s\_mepid* **domain** *md\_name* **association** *ma\_name* **[vlan- priority** *vlan\_priority***]**

## **Syntax Definitions**

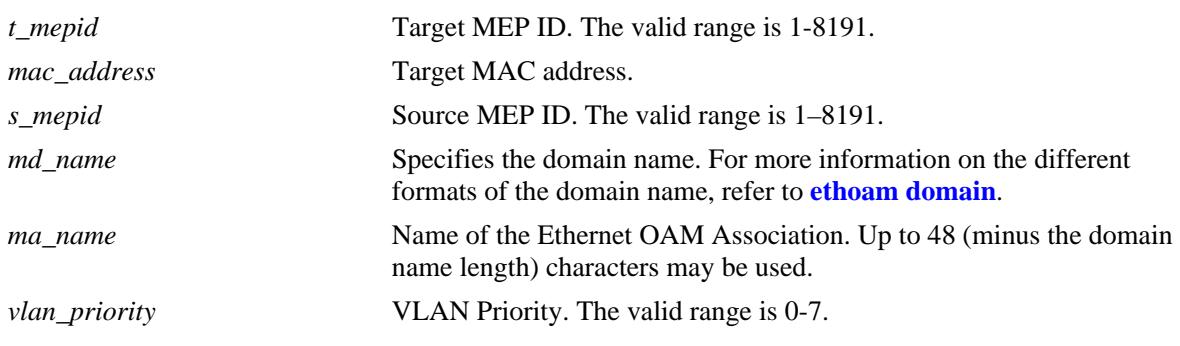

## **Defaults**

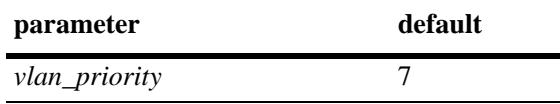

## **Platforms Supported**

OmniSwitch 6900, 6860, 6865

# **Usage Guidelines**

- **•** Source MEP-ID, MD and MA must be created before initiating a two-way delay measurement.
- When **target-endpoint** is specified then entry must be present in the RMEP table, no matter if the status is RMEP\_OK or RMEP\_FAILED, before initiating two-way-delay. So **target-macaddress** can be used to bypass such a restriction.
- **•** The CLI console will pause until all DMRs are received or maximum of 3 seconds to ensure that all the DMRs have been returned. If the operation fails, then the appropriate message is displayed. If the operation is successful, no message is displayed.
- **•** If the DMM is initiated by UP MEP with a **target-macaddress** and the egress port is found for this MAC address, then DMM frames are transmitted from that port. Otherwise, DMM frames are flooded in the MEP's VLAN.
- **•** Two-way delay measurement does *not* require NTP clock synchronization on the sending and receiving MEPs.
- Although the OmniSwitch implementation of Ethernet frame delay measurement (ETH-DM) is compliant with ITU-T Y.1731, delay measurement can be performed for both ITU-T Y.1731 and IEEE 802.1ag MEPs.
- **•** This command initiates an on-demand OAM performance measurement. To set up continuous two-way delay measurement, see the "Service Assurance Agent Commands" chapter for information about how to configure an SAA for continuous two-way frame delay measurement.

### **Examples**

```
-> ethoam two-way-delay target-endpoint 10 source-endpoint 12 domain MD association 
MA vlan-priority 4
Reply from 00:0E:B1:6B:43:89 delay=2584us jitter=282us
-> ethoam two-way-delay target-macaddress 00:e0:b1:6a:52:4c source-endpoint 12 
domain MD association MA vlan-priority 4
Reply form 00:E0:B1:6A:52:4C: delay=2584us jitter=282us
```
### **Release History**

Release 7.3.1; command was introduced.

### **Related Commands**

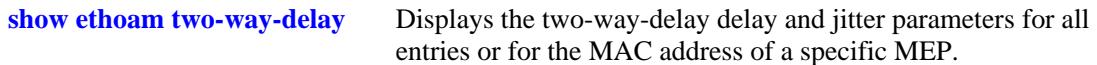

### **MIB Objects**

dot1agCfmMdTable dot1agCfmMdName dot1agCfmMaNetTable dot1agCfmMaNetName dot1agCfmMepTable dot1agCfmMepIdentifier alaCfmMepTable alaCfmMepTWDTMacAddress alaCfmMepTWDTMepIdentifier alaCfmMepTWDTPriority

# **clear ethoam**

Delete all the one-way-delay or two-way-delay entries.

**clear ethoam {one-way-delay-table | two-way-delay-table}**

### **Syntax Definitions**

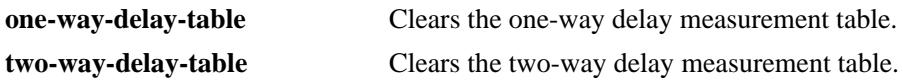

### **Defaults**

N/A

### **Platforms Supported**

OmniSwitch 6900, 6860, 6865

### **Usage Guidelines**

N/A

### **Examples**

-> clear ethoam one-way-delay-table -> clear ethoam two-way-delay-table

### **Release History**

Release 7.3.1; command was introduced.

### **Related Commands**

**[ethoam one-way-delay](#page-3813-0)** Initiates the two one-way-delay messages from a particular MEP to an RMEP.

### **MIB Objects**

alaCfmGlobalOWDClear alaCfmGlobalTWDClear

# <span id="page-3818-0"></span>**show ethoam**

Displays the information of all the Management Domains (MD) configured on the bridge.

**show ethoam** 

### **Syntax Definitions**

N/A

### **Defaults**

N/A

### **Platforms Supported**

OmniSwitch 6900, 6860, 6865

### **Usage Guidelines**

This command displays all the MAs for all the MDs.

### **Examples**

```
-> show ethoam
System Configuration
  Ethernet OAM system mac address: 00:D0:95:EC:84:B0,
  Number of Maintenance Domains: 1
    Maintenance Domain: esd.ale.com
         Maintenance Association: ale-sales
```
#### *output definitions*

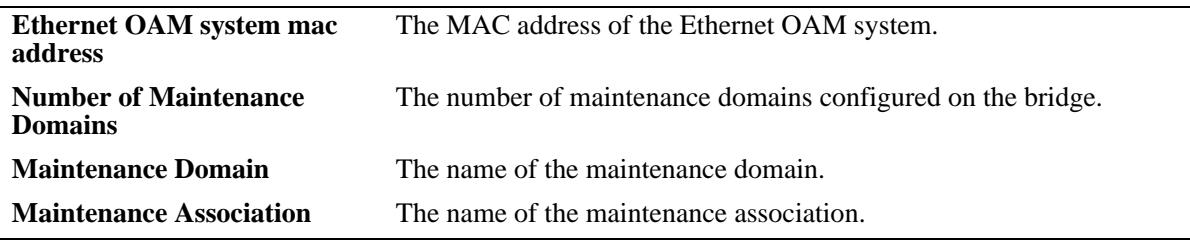

### **Release History**

Release 7.3.1; command was introduced.

### **Related Commands**

**[ethoam domain](#page-3773-0)** Creates an Ethernet domain with a specific name.

# **MIB Objects**

Dot1agCfmMd dot1agCfmMdName Dot1agCfmMa dot1agCfmMaName

# **show ethoam domain**

Displays the information of a specific Management Domain configured on the bridge.

**show ethoam domain** *md\_name*

### **Syntax Definitions**

*md\_name* Specifies the management domain name.

### **Defaults**

N/A

### **Platforms Supported**

OmniSwitch 6900, 6860, 6865

### **Usage Guidelines**

N/A

### **Examples**

```
-> show ethoam domain MD
Total number of MAs configured in this MD = 1
MD Attributes
  MD-Format : string,
  MD-Level : level-3,
  MD-MHFstatus : mhfNone,
  MD-IdPermission : sendIdNone
     Maintenance Association : MA
       MA-Format : string,
       Primary Vlan : 199,
       Associated Vlan-list : none,
       Total Number of Vlans : 1,
       MA-MHFstatus : mhfNone,
       MA-IdPermission : sendIdNone,
       CCM-interval : interval10s,
       MEP-List(MEP-Id) : 10
```
#### *output definitions*

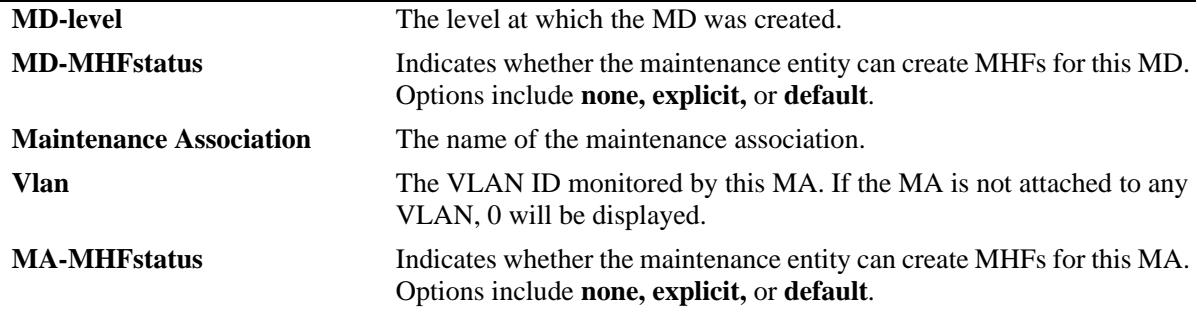

#### *output definitions (continued)*

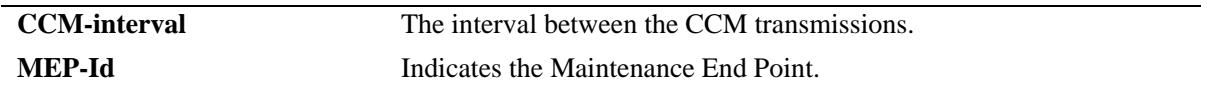

### **Release History**

Release 7.3.1; command was introduced.

### **Related Commands**

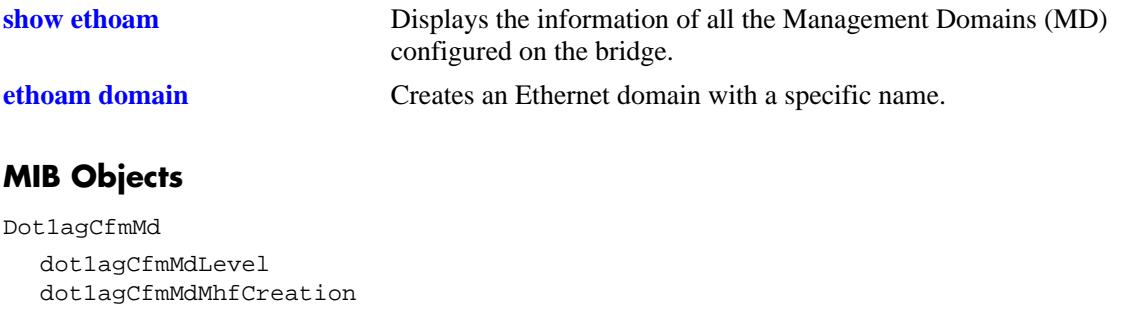

#### Dot1agCfmMa

dot1agCfmMaName dot1agCfmMaVid dot1agCfmMaMhfCreation dot1agCfmMaCcmInterval

#### Dot1agCfmMep

```
dot1agCfmMepIdentifier
```
# **show ethoam domain association**

Displays the information of a specific MA in a Management Domain configured on the bridge.

**show ethoam domain** *md\_name* **association** *ma\_name*

### **Syntax Definitions**

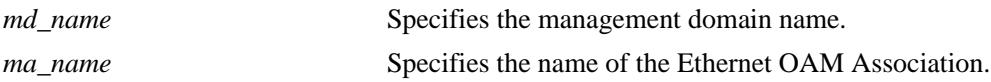

### **Defaults**

N/A

### **Platforms Supported**

OmniSwitch 6900, 6860, 6865

### **Usage Guidelines**

N/A

### **Examples**

| -> show ethoam domain MD association MA                                 |  |  |
|-------------------------------------------------------------------------|--|--|
| Total number of MEPs configured in this MA = 1<br>$MA-Format : string,$ |  |  |
| Primary Vlan $: 100$ ,                                                  |  |  |
|                                                                         |  |  |
| Associated Vlan-list : none,                                            |  |  |
| Total Number of Vlans : 1,                                              |  |  |
| MA-MHFstatus: mhfDefer,                                                 |  |  |
| MA-IdPermission: sendIdDefer,                                           |  |  |
| CCM-interval : intervall0s,                                             |  |  |
| $MEP-List(MEP-Id) : 1-5,$                                               |  |  |
|                                                                         |  |  |
| Legend: $MEP-Id: * = Inactive Endpoint$                                 |  |  |
| MEP-ID Admin State Direction Mac-Address * Port Primary Vlan            |  |  |
| disable up $00:E0:B1:A0:78:A3$ virtual 100<br>$\mathbf{1}$              |  |  |

*output definitions*

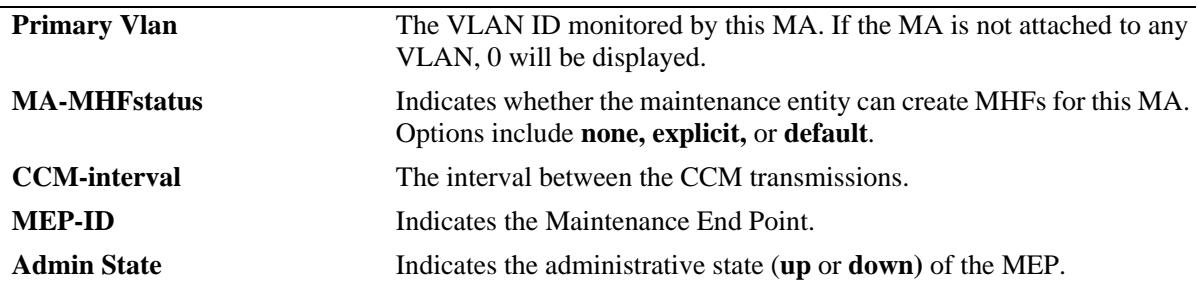

#### *output definitions (continued)*

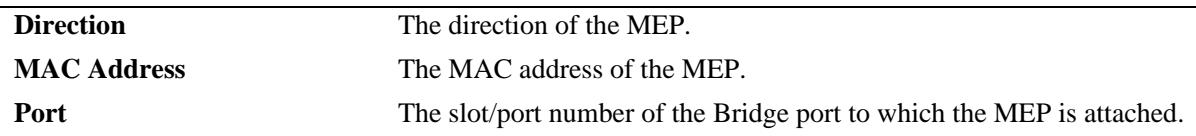

### **Release History**

Release 7.3.1; command was introduced.

### **Related Commands**

**[ethoam association](#page-3777-0)** Creates an Ethernet OAM Maintenance Association in the specified domain.

# **MIB Objects**

Dot1agCfmMa

```
dot1agCfmMaVid
dot1agCfmMaMhfCreation
dot1agCfmMaCcmInterval
```
Dot1agCfmMep

```
dot1agCfmMepIdentifier
dot1agCfmMepActive
dot1agCfmMepDirection
dot1agCfmMepIfIndex
dot1agCfmMepMacAddress
```
# <span id="page-3824-0"></span>**show ethoam domain association end-point**

Displays the information of a specific MEP in a Management Domain configured on the bridge.

**show ethoam domain** *md\_name* **association** *ma\_name* **end-point** *mep\_id*

### **Syntax Definitions**

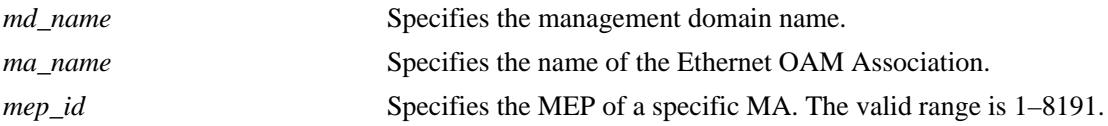

### **Defaults**

N/A

### **Platforms Supported**

OmniSwitch 6900, 6860, 6865

### **Usage Guidelines**

N/A

### **Examples**

```
-> show ethoam domain MD association MA endpoint 10
Admin State : disable,
Direction : up,
Slot/Port: virtual,
MacAddress: 00:E0:B1:A0:78:A3,
Fault Notification : FNG RESET,
CCM Enabled : disabled,
RFP Status : enabled,
CCM Linktrace Priority : 7,
CCM Not Received : false,
CCM Error defect : false,
CCM Xcon defect : false,
MEP RDI defect : false,
MEP Last CCM Fault : not specified,
MEP Xcon Last CCM Fault : not specified,
MEP Error Mac Status : false,
MEP Lbm NextSeqNumber : 0,
MEP Ltm NextSeqNumber : 32157,
Fault Alarm Time : 250,
Fault Reset Time : 1000,
Lowest PrDefect Allowed : DEF_MAC_REM_ERR_XCON,
Highest PrDefect Present : DEF_NONE
```
*output definitions*

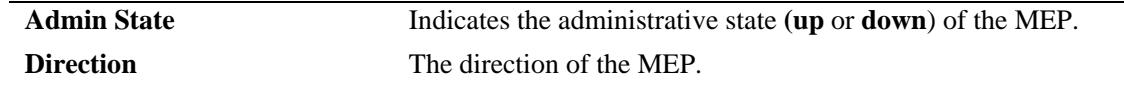

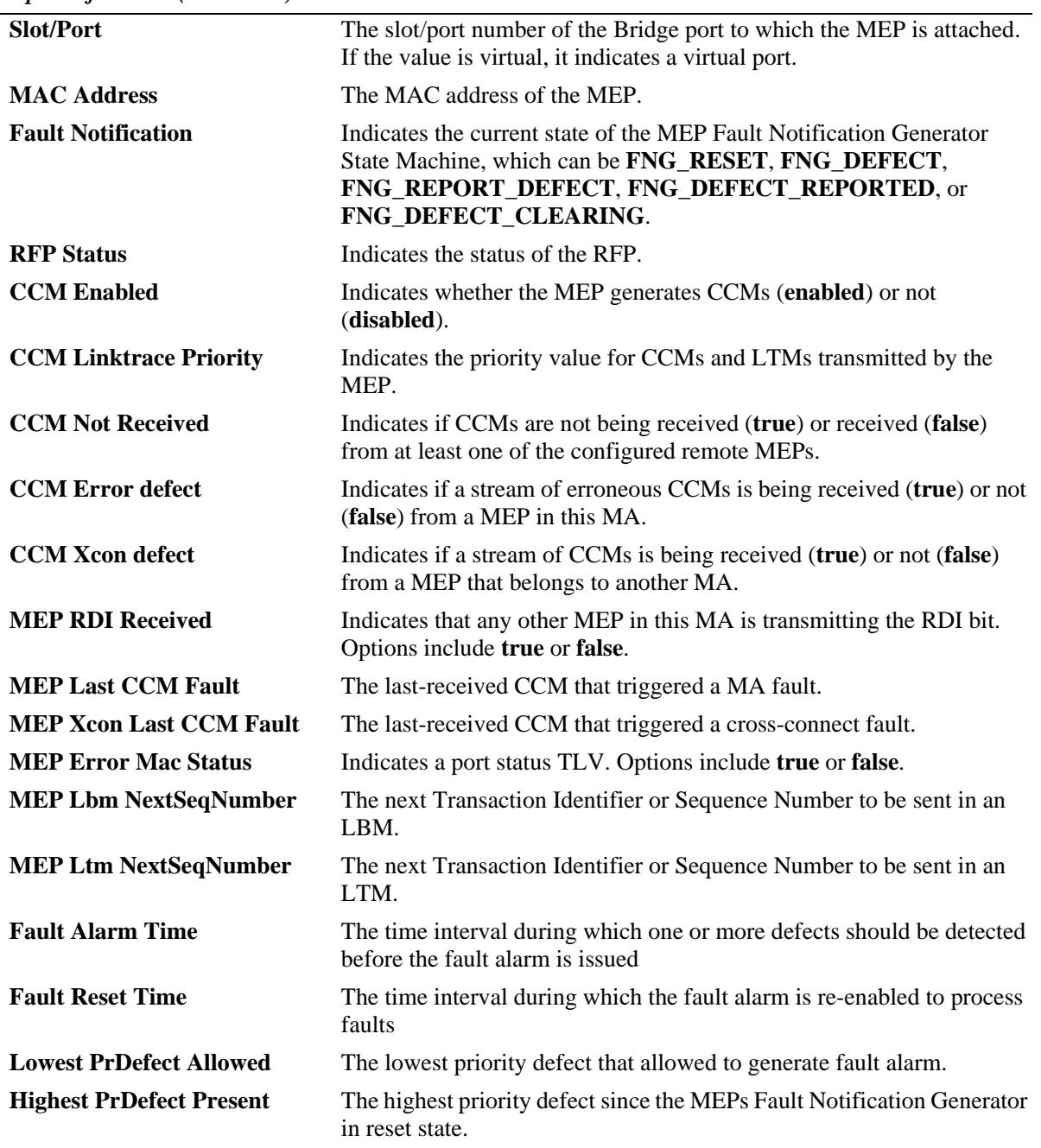

*output definitions (continued)*

### **Release History**

Release 7.3.1; command was introduced.

### **Related Commands**

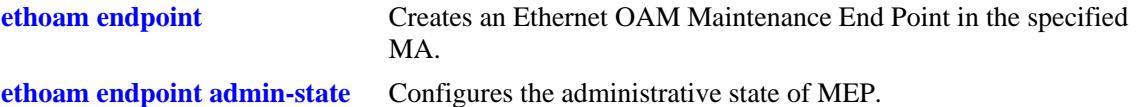

### **MIB Objects**

Dot1agCfmMep

dot1agCfmMepActive dot1agCfmMepDirection dot1agCfmMepPortNumber dot1agCfmMepMacAddress dot1agCfmMepFngState dot1agCfmMepCcmEnabled dot1agCfmMepCcmLtmPriority dot1agCfmMepSomeRMepCcmDefect dot1agCfmMepErrorCcmDefect dot1agCfmMepXconCcmDefect dot1agCfmMepSomeRdiDefect dot1agCfmMepErrorCcmLastFailure dot1agCfmMepXconCcmLastFailure dot1agCfmMepErrMacStatus dot1agCfmMepLtmNextSeqNumber dot1agCfmMepFngAlarmTime dot1agCfmMepFngAlarmTime dot1agCfmMepLowPrDef dot1agCfmMepHighestPrDefect

# **show ethoam default-domain configuration**

Displays the level, MHF, and ID permission values for the default domain.

**show ethoam default-domain configuration**

### **Syntax Definitions**

N/A

### **Defaults**

N/A.

### **Platforms Supported**

OmniSwitch 6900, 6860, 6865

### **Usage Guidelines**

N/A

### **Examples**

```
-> show ethoam default-domain configuration
Level : 3,MHF-Creation : mhfdefault,
ID-Permission : sendIdnone
```
#### *output definitions*

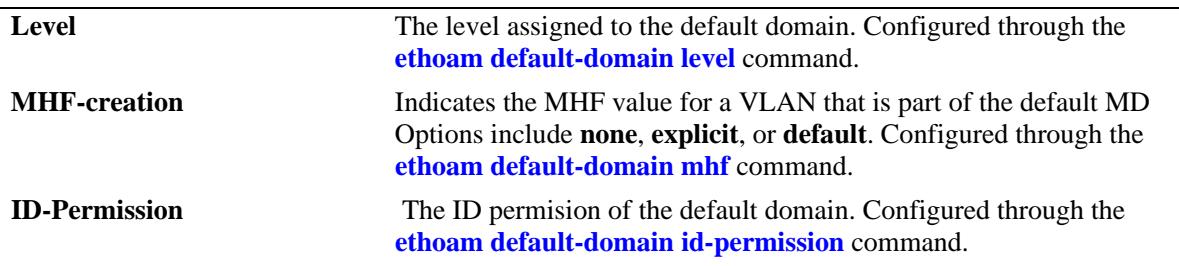

#### **Release History**

Release 7.3.1; command was introduced.

# **Related Commands**

**[show ethoam default-domain](#page-3829-0)** Displays the primary VLAN configuration for the default domain.

## **MIB Objects**

dot1agCfmMaDefaultMdDefLevel

dot1agCfmMaDefaultMdDefMhfCreation dot1agCfmMaDefaultMdDefIdPermission

# <span id="page-3829-0"></span>**show ethoam default-domain**

Displays all the default MD information for all the primary VLANs or for a specific primary VLAN.

**show ethoam default-domain [primary-vlan** *vlan\_id***]** 

#### **Syntax Definitions**

*vlan\_id* The primary VLAN ID.

### **Defaults**

By default, the default MD information for all primary VLANs is displayed.

### **Platforms Supported**

OmniSwitch 6900, 6860, 6865

### **Usage Guidelines**

Use the *vlan\_id* parameter with this command to view information about the default MD for a specific primary VLAN.

### **Examples**

```
-> show ethoam default-domain
Primary-Vlan Mhf-creation Level Id-Permission Status
--------------+-------------+-----------+--------------+--------
 1 mhfDefer no-level sendIdDefer true
 10 mhfDefault 3 sendIdNone true
-> show ethoam default-domain primary-vlan 10
Primary-Vlan Mhf-creation Level Id-Permission Status
--------------+-------------+-----------+--------------+--------
     10 mhfDefault 3 sendIdNone true
```
#### *output definitions*

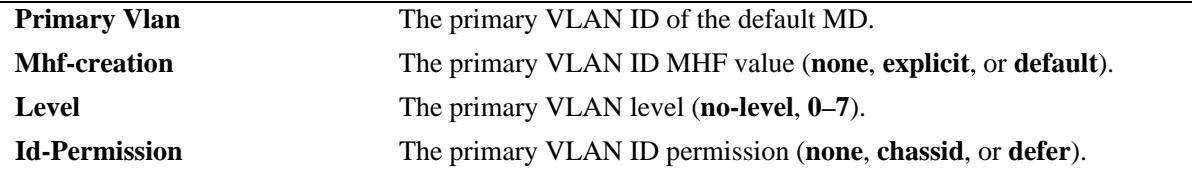

### **Release History**

Release 7.3.1; command was introduced.

### **Related Commands**

**[ethoam default-domain](#page-3791-0)  [primary-vlan](#page-3791-0)** Modifies the default domain for the specified primary VLAN.

### **MIB Objects**

Dot1agCfmDefaultMdLevel

dot1agCfmDefaultMdLevelVid dot1agCfmDefaultMdLevelMhfCreation dot1agCfmDefaultMdLevelLevel

# **show ethoam remote-endpoint domain**

Displays the information of all remote MEPs learned as a part of the CCM message exchange.

**show ethoam remote-endpoint domain** *md\_name* **association** *ma\_name* **end-point** *s\_mepid* **[remotemep** *r\_mepid***]**

#### **Syntax Definitions**

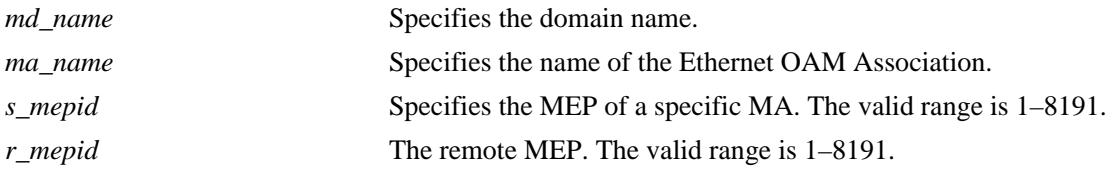

### **Defaults**

N/A

### **Platforms Supported**

OmniSwitch 6900, 6860, 6865

### **Usage Guidelines**

N/A

### **Examples**

```
-> show ethoam remote-endpoint domain MD association MA endpoint 10
Legends: PortStatusTlv: 1 = psBlocked, 2 = psUp, 0 = psNoTlv
        InterfaceStatusTlv: 1 = ifUp, 2 = ifDown, 4 = ifUnknown, 0 = ifNoTlyRMEP-ID RMEP OkFailed Mac Address port I/f RDI Ch-id Ch-id
      Status Time T\text{1v} Tlv Tlv value Subtype
------+---------+------+-----------------+---+----+-----+--------+------
  20 RMEP_OK 634600 00:E0:B1:6E:41:65 2 1 false LCL-ASND DUT-1
  30 RMEP_OK 334600 00:E0:B1:6E:41:64 2 1 false LCL-ASND DUT-2
```
*output definitions*

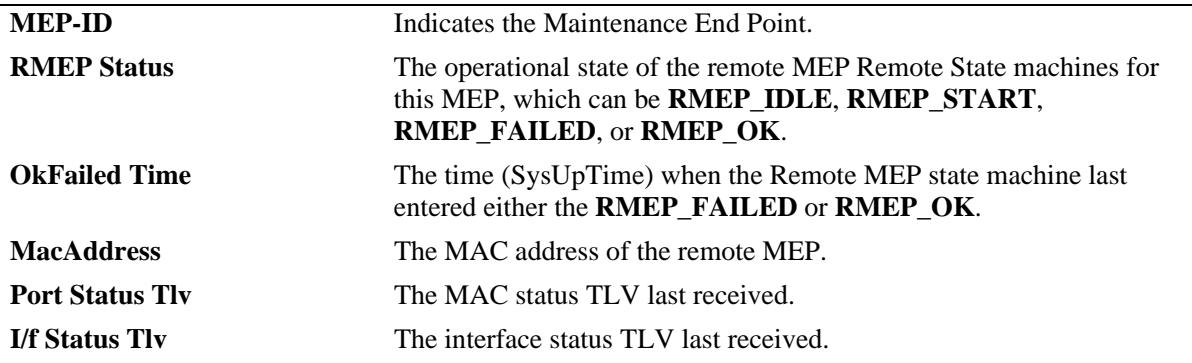

**Note:** Output shown above is not accurate as it is adjusted to display it in the single row. Following are modified: P/S Tlv - Port Status Tlv I/F Tlv - I/F Status Tlv Ch-id Subtype - Chassis ID Subtype Ch-id - Chassis ID LCL-ASND - LOCALLY\_ASSIGNED

### **Release History**

Release 7.3.1; command was introduced.

### **Related Commands**

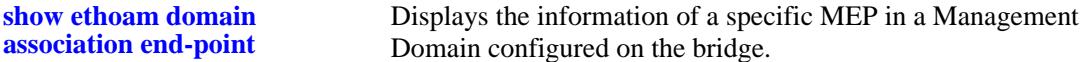

## **MIB Objects**

```
dot1agCfmMepDbTable
```

```
dot1agCfmMepDbRMepIdentifier
dot1agCfmMepDbRMepState
dot1agCfmMepDbRMepFailedOkTime
dot1agCfmMepDbRdi
dot1agCfmMepDbPortStatusTlv
dot1agCfmMepDbInterfaceStatusTlv
dot1agCfmMepDbChassisIdSubtype
dot1agCfmMepDbChassisId
```
# **show ethoam cfmstack**

Displays the contents of CFM Stack Managed Object, which determines the relationships among MEPs and MIPs on a specific bridge port.

**show ethoam cfmstack {port** *chassis/slot/port* **| virtual | linkagg** *agg\_id***}** 

### **Syntax Definitions**

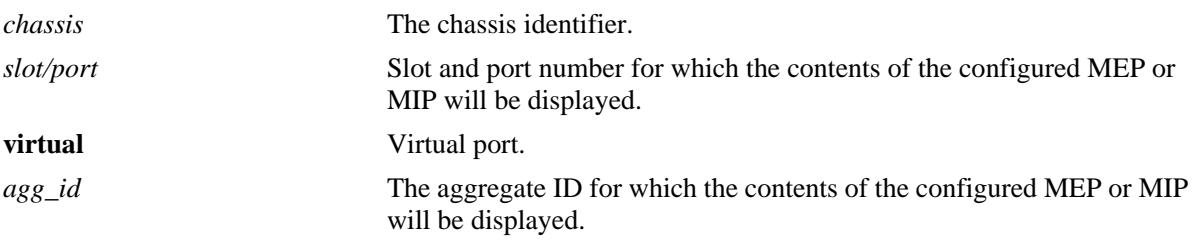

**Defaults**

N/A

### **Platforms Supported**

OmniSwitch 6900, 6860, 6865

### **Usage Guidelines**

N/A

# **Examples**

```
-> show ethoam cfmstack port 1/3
Up MHF Configured:
  Vlan-id: 100,
   Direction: up,
   MAC-Address: 00:D0:95:EC:84:B0,
   Maintenance Association: ale-sales,
   Maintenance Domain: esd.ale.com,
   MD-level: 3
Down MHF Configured:
  Vlan-id: 100,
   Direction: down,
   MAC-Address: 00:D0:95:F6:33:DA,
   Maintenance Association: ale-sales,
   Maintenance Domain: esd.ale.com,
   MD-level: 3
-> show ethoam cfmstack port virtual
MEP-Id 32 - Vlan 30:
   Direction: up,
   MAC-Address: 00:E0:B1:A5:F2:34,
   Maintenance Association: MA4,
   Maintenance Domain: MD4,
   MD-level: 4
```
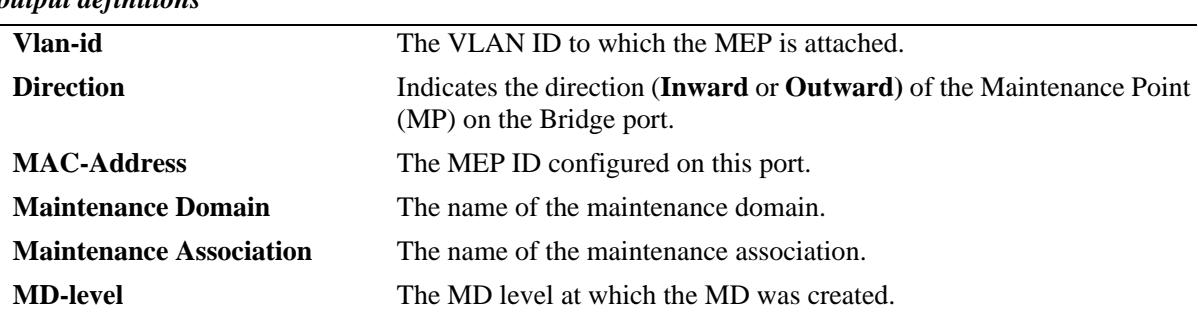

#### *output definitions*

### **Release History**

Release 7.3.1; command was introduced.

### **Related Commands**

**[ethoam endpoint admin-state](#page-3795-0)** Creates an Ethernet OAM Maintenance End Point in the specified MA.

### **MIB Objects**

Dot1agCfmMd dot1agCfmMdName Dot1agCfmMa dot1agCfmMaName Dot1agCfmStack dot1agCfmStackVlanIdOrNone dot1agCfmStackDirection dot1agCfmStackMacAddress dot1agCfmStackMdLevel

# **show ethoam linktrace-reply**

Displays the content of the Linktrace reply (LTR) returned by a previously transmitted LTM. This command displays the LTR based on the transaction identifier or sequence number of the LTM for which the LTR is to be displayed.

**show ethoam linktrace-reply domain** *md\_name* **association** *ma\_name* **endpoint** *s\_mepid* **tran-id** *num*

### **Syntax Definitions**

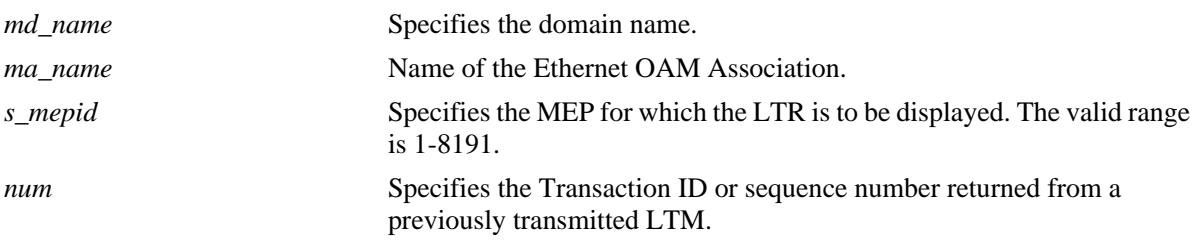

## **Defaults**

N/A

### **Platforms Supported**

OmniSwitch 6900, 6860, 6865

### **Usage Guidelines**

- "LTM operation successful. Target is reachable." This message suggests that LTM has reached the target and all the expected LTRs have been received.
- "LTM operation unsuccessful. Target not reachable." This message suggests that LTM is successfully initiated but the target is not reachable.
- "LTM operation unsuccessful. Target is reachable." This message suggest that Target is reachable but at least one of the LTR from intermediate hop is not received.
- "LTM operation in progress." This message suggests that LTM operation is in progress. This message will appear if show CLI is fired before LTM Time-out time.
- "LTM Timed out."- This message suggests that either LTM is not initiated properly or when none of the expected LTRs is received in LTM Time-out duration which is 5 seconds.

# **Examples**

```
-> show ethoam linktrace-reply domain MD association MA endpoint 10 tran-id 1256
LTM operation successful. Target is reachable.
Ttl : 63,
  LTM Forwarded : yes,
  Terminal MEP : no,
  Last Egress Identifier : 00-00:00:D0:95:EA:79:62,
  Next Egress Identifier : 00-00:00:D0:95:EA:9E:BA,
  Relay Action : RLY_FDB,
  Chassis ID Subtype : LOCALLY_ASSIGNED,
```

```
 Chassis ID : DUT-2,
   Ingress Action : ING_OK,
  Ingress Mac : 00:D0:95:EA:9E:D4,
  Ingress Port ID Subtype : LOCALLY_ASSIGNED,
  Ingress Port ID : 1/1,
  Egress Action : EGR_OK,
  Egress Mac : 00:D0:95:EA:9E:D5,
  Egress Port ID Subtype : LOCALLY_ASSIGNED,
  Egress Port ID : 1/2
Ttl : 62,
  LTM Forwarded : no,
  Terminal MEP : yes,
  Last Egress Identifier : 00-00:00:D0:95:EA:9E:BA,
  Next Egress Identifier : 00-00:00:00:00:00:00:00,
  Relay Action : RLY_HIT,
  Chassis ID Subtype : LOCALLY_ASSIGNED,
  Chassis ID : DUT-3,
  Ingress Action : ING_OK,
  Ingress Mac : 00:D0:95:EA:AB:D2,
  Ingress Port ID Subtype : LOCALLY_ASSIGNED,
  Ingress Port ID : 1/1,
  Egress Action : EGR_NONE,
  Egress Mac : 00:00:00:00:00:00,
  Egress Port ID Subtype : NONE,
  Egress Port ID : none
```
*output definitions*

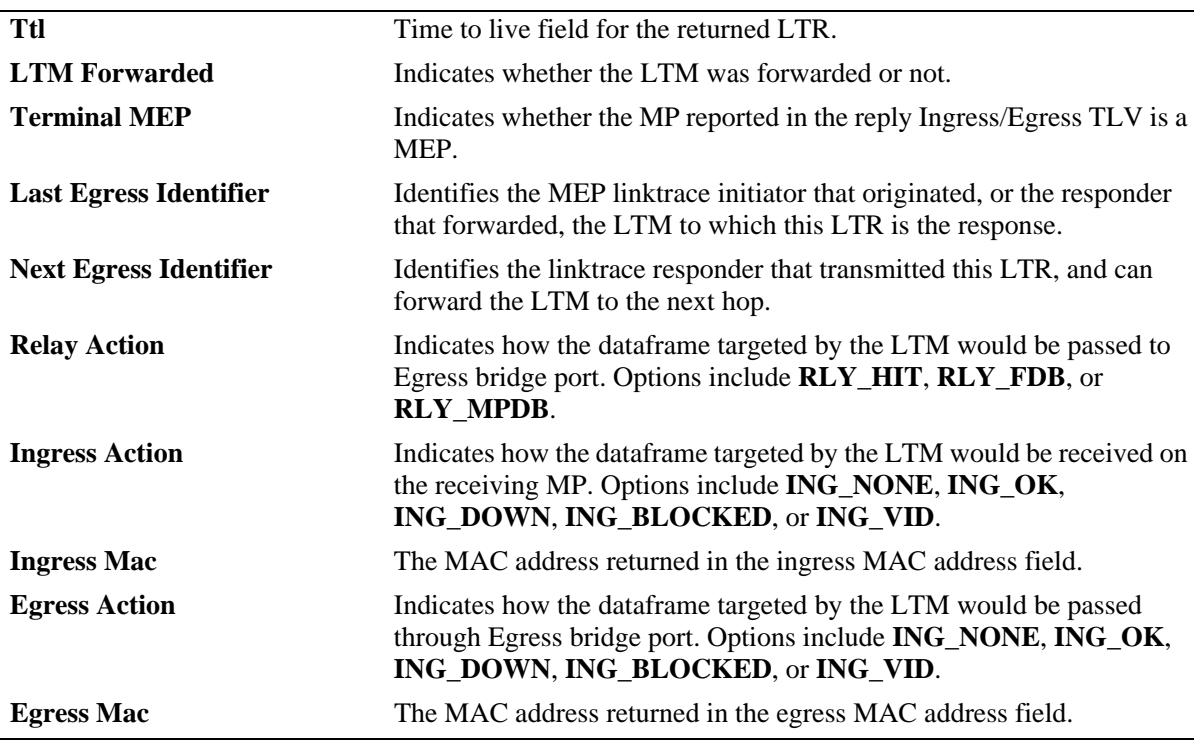

### **Release History**

Release 7.3.1; command was introduced.

### **Related Commands**

**[ethoam linktrace](#page-3805-0)** Enables the maintenance entity to initiate transmitting of Link Trace Messages (LTM).

# **MIB Objects**

Dot1agCfmLtr

```
dot1agCfmLtrTtl
dot1agCfmLtrForwarded
dot1agCfmLtrTerminalMep
dot1agCfmLtrLastEgressIdentifier
dot1agCfmLtrNextEgressIdentifier
dot1agCfmLtrRelay
dot1agCfmLtrIngress
dot1agCfmLtrIngressMac
dot1agCfmLtrEgress
dot1agCfmLtrEgressMac
```
# **show ethoam linktrace-tran-id**

Displays the transaction identifiers returned by previously generated LTMs from a specified MEP.

**show ethoam linktrace-tran-id domain {***md\_name | mac\_address***} association** *ma\_name* **endpoint**  *mep\_id*

### **Syntax Definitions**

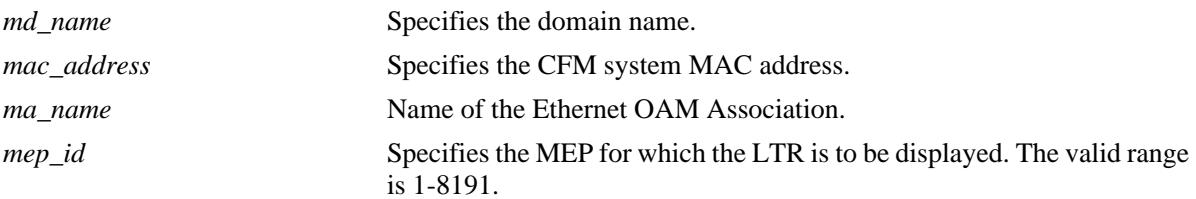

# **Defaults**

N/A

# **Platforms Supported**

OmniSwitch 6900, 6860, 6865

### **Usage Guidelines**

N/A

# **Examples**

```
-> show ethoam linktrace-tran-id domain esd.ale.com association ale-sales endpoint 
3
S.No Transaction Id
-------+-----------------------
      1 13357,
      2 13358,
      3 13359,
```
#### *output definitions*

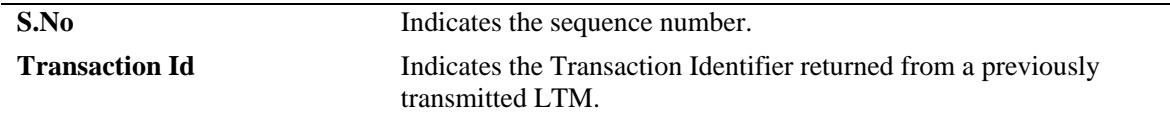

### **Release History**

Release 7.3.1; command was introduced.

## **Related Commands**

**[ethoam linktrace](#page-3805-0)** Enables the maintenance entity to initiate transmitting of Link Trace Messages (LTM).

# **MIB Objects**

Dot1agCfmLtr dot1agCfmLtrSeqNumber

# **show ethoam vlan**

Displays the Ethernet OAM statistics of all the Management Domains configured on the bridge. Also, displays the statistics of all the MAs and matching MEPs for all the MDs.

**show ethoam vlan** *vlan\_id*

### **Syntax Definitions**

*vlan\_id* VLAN ID, primary or non-primary VID (e.g. '10').

### **Defaults**

N/A

### **Platforms Supported**

OmniSwitch 6900, 6860, 6865

### **Usage Guidelines**

N/A

### **Examples**

-> show ethoam vlan 10 Primary Vlan : 10, Associated Vlan-list : 15-20 25 50-80

-> show ethoam vlan 15 Primary Vlan : 10, Associated Vlan-list : 15-20 25 50-80

### **Release History**

Release 7.3.1; command was introduced.

### **Related Commands**

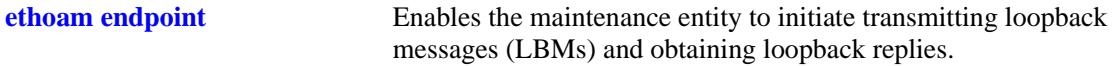

### **MIB Objects**

```
dot1agCfmMaVlanTable
    dot1agCfmVlanVid
    dot1agCfmVlanPrimaryVid
```
# **show ethoam statistics**

Displays the Ethernet OAM of all the Management Domains configured on the bridge. Also, displays the statistics of all the MAs and matching MEPs for all the MDs.

**show ethoam statistics domain {***md\_name | mac\_address***} [association** *ma\_name***] [end-point** *mep\_id***]**

### **Syntax Definitions**

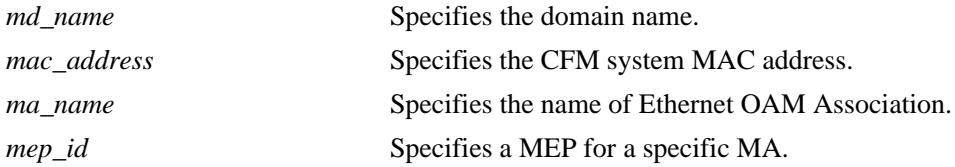

### **Defaults**

N/A

### **Platforms Supported**

OmniSwitch 6900, 6860, 6865

### **Usage Guidelines**

N/A

### **Examples**

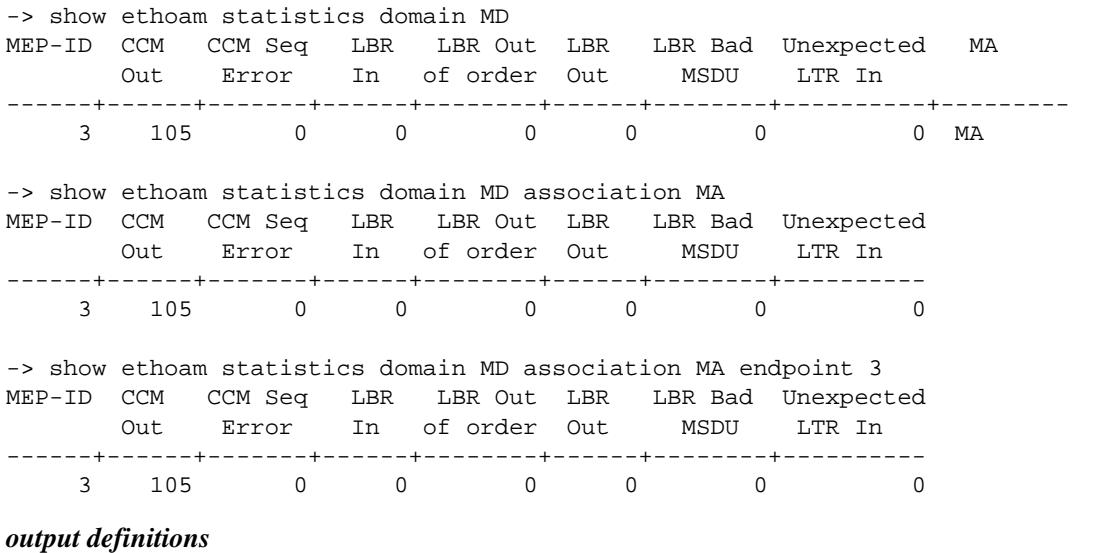

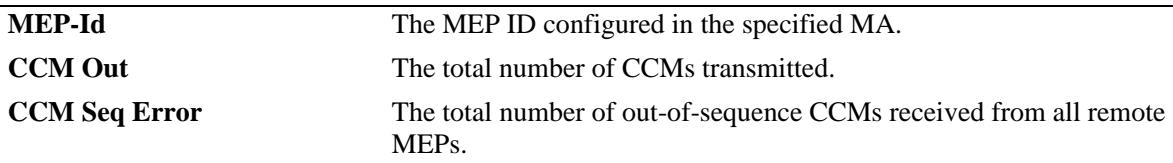

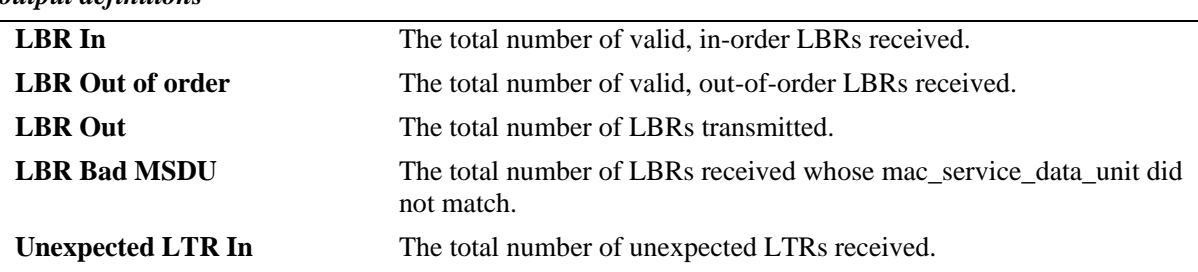

#### *output definitions*

### **Release History**

Release 7.3.1; command was introduced.

### **Related Commands**

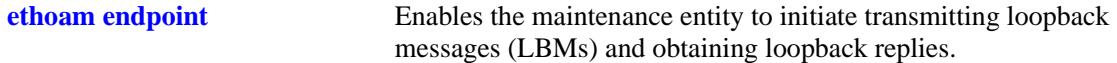

### **MIB Objects**

Dot1agCfmMep

```
dot1agCfmMepIdentifier 
dot1agCfmMepCcmOut 
dot1agCfmMepRCcmSequenceErrors
dot1agCfmMepLbrIn 
dot1agCfmMepLbrInOutOfOrder 
dot1agCfmMepLbrOut 
dot1agCfmMepLbrBadMsdu 
dot1agCfmMepUnexpLtrIn
```
# **show ethoam config-error**

Displays the configuration error for a specified VLAN and port or linkagg.

**show ethoam config-error [vlan** *vlan\_id***] [{port** *chassis/slot/port* **| linkagg** *agg\_id***}]**

## **Syntax Definitions**

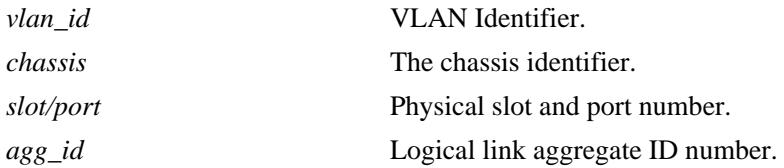

### **Defaults**

N/A

## **Platforms Supported**

OmniSwitch 6900, 6860, 6865

### **Usage Guidelines**

N/A

### **Examples**

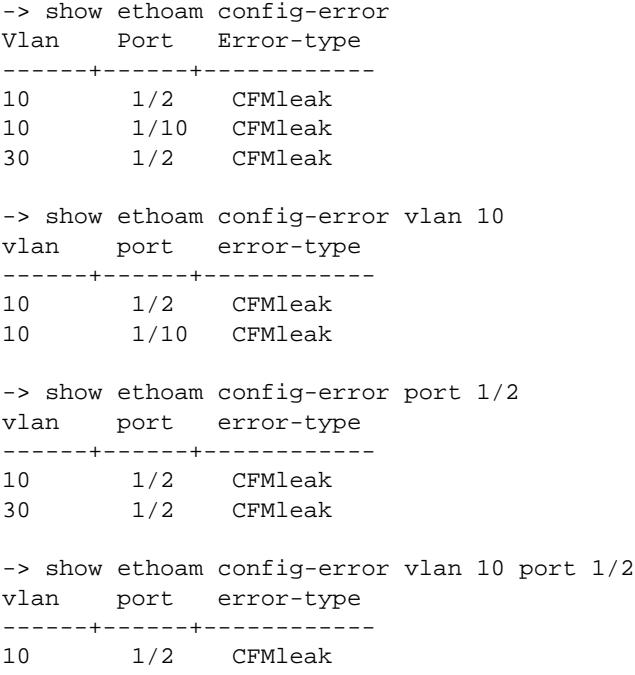

#### *output definitions*

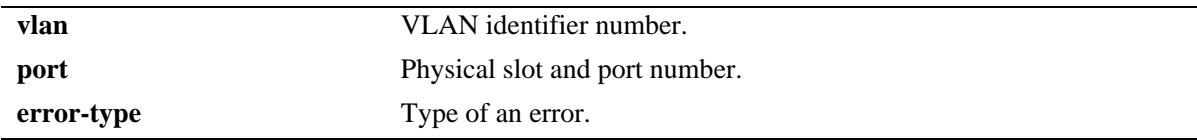

### **Release History**

Release 7.3.1; command was introduced.

### **Related Commands**

**[ethoam linktrace](#page-3805-0)** Enables the maintenance entity to initiate transmitting of Link Trace Messages (LTM).

### **MIB Objects**

dot1agCfmConfigErrorListTable

dot1agCfmConfigErrorListVid dot1agCfmConfigErrorListIfIndex dot1agCfmConfigErrorListErrorType

# **show ethoam one-way-delay**

Displays the one-way ETH-DM delay (latency) and jitter parameters either for all entries or for a specified MAC address for a particular source MEP-ID.

**show ethoam one-way-delay domain** *md\_name* **association** *ma\_name* **endpoint** *s\_mepid* **[mac-address**  *mac\_address***]**

### **Syntax Definitions**

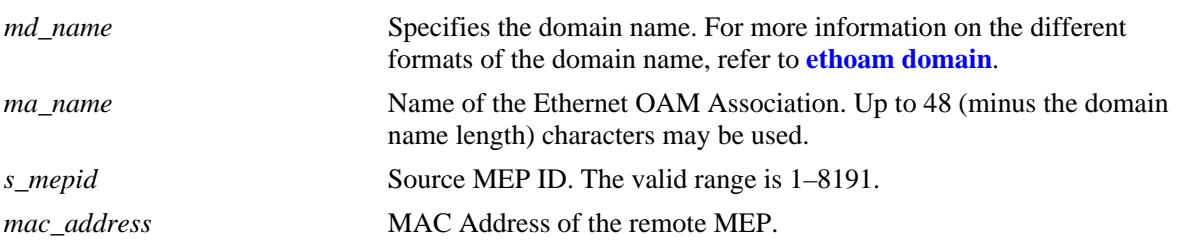

### **Defaults**

N/A

### **Platforms Supported**

OmniSwitch 6900, 6860, 6865

### **Usage Guidelines**

- Dash ('-') in the output in Jitter column signifies that the value can not be calculated as the previous delay value is unknown. This will happen only when 1DM is received for the first time.
- **•** Maximum entries that Delay Result table can store are 1024. After that, the oldest entry is deleted from the table whenever a new entry is required.

### **Examples**

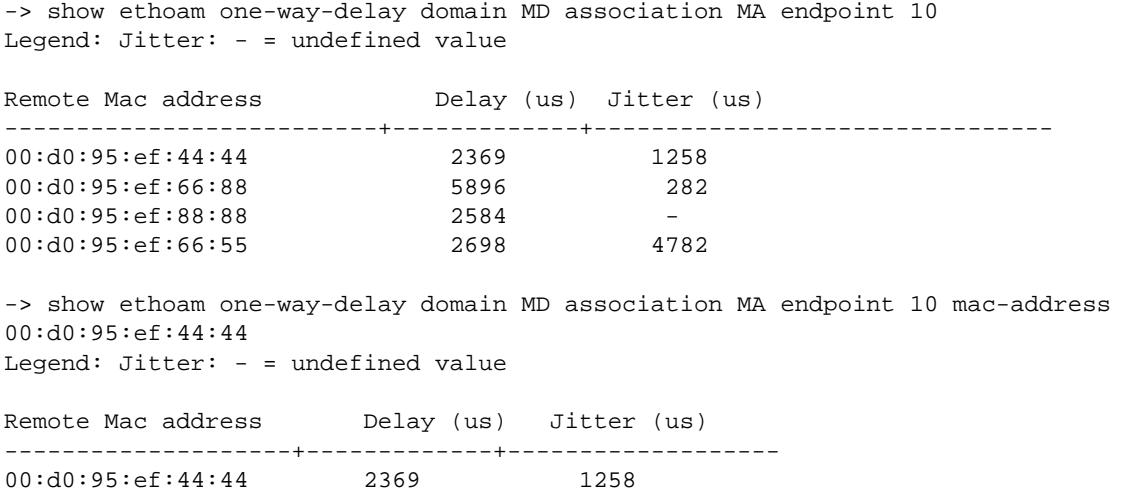

### *output definitions*

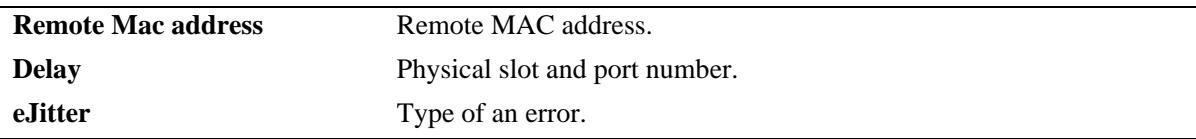

### **Release History**

Release 7.3.1; command was introduced.

### **Related Commands**

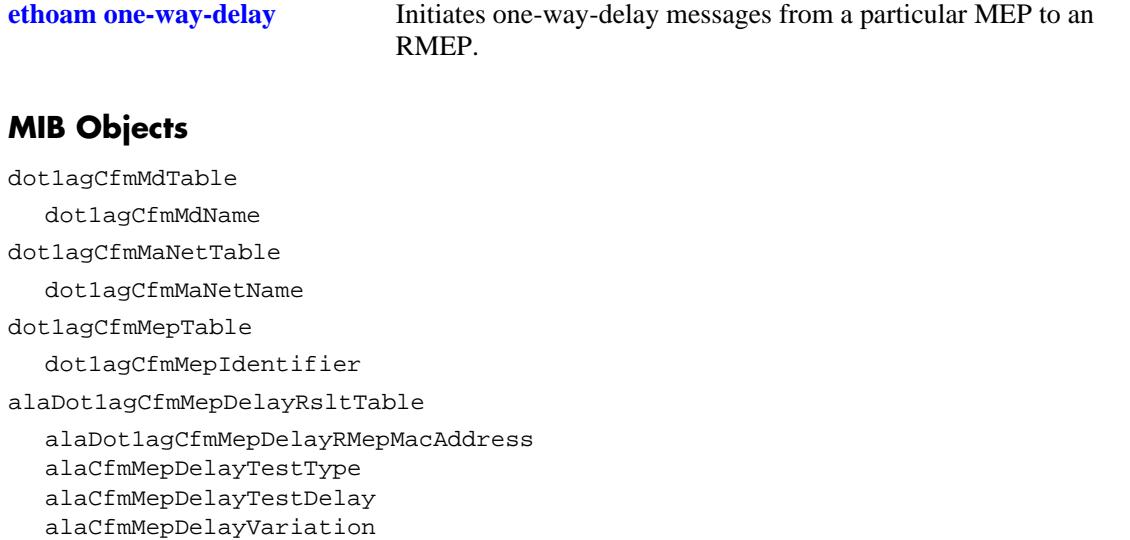

# <span id="page-3847-0"></span>**show ethoam two-way-delay**

Displays the two-way ETH-DM delay and jitter parameters for a specific remote MAC-Address or for all the MAC-Addresses for which two-way-delay was initiated for a particular source MEP-ID.

**show ethoam two-way-delay domain** *md\_name* **association** *ma\_name* **endpoint** *s\_mepid* **[mac-address**  *mac\_address***]**

### **Syntax Definitions**

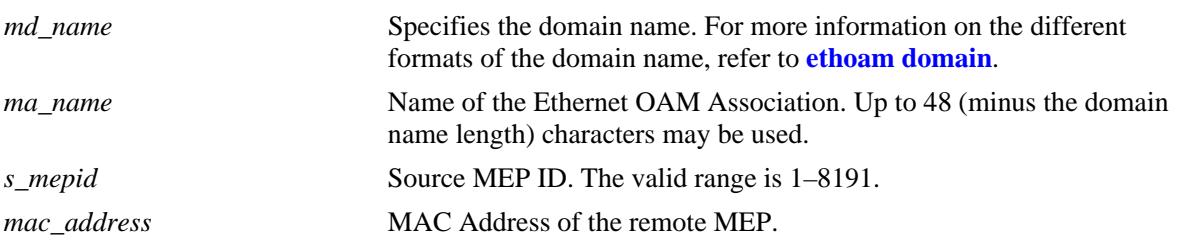

### **Defaults**

N/A

### **Platforms Supported**

OmniSwitch 6900, 6860, 6865

### **Usage Guidelines**

- If '0' appears in the output in RMEP-ID column signifies that the DMM was initiated with targetmacaddress. As multiple RMEPs can have same mac-address.
- If a dash ('-') appears in the output in Jitter column signifies that the value can not be calculated as the previous delay value is unknown, i.e. if only one reply for DMM (DMR) is received and this was the first time DMM was initiated from the MEP, then jitter will not be calculated.
- Maximum entries that Delay Result table can store are 1024. After that, the DMM request shall be rejected if a new entry needs to be created for the MEP. If entry for the MEP already exists in the table, that entry shall be updated with the new one.

### **Examples**

```
-> show ethoam two-way-delay domain MD association MA endpoint 10 mac-address 
00:d0:95:ef:44:44
Legend: Jitter: - = undefined value
      : RMEP-ID: 0 = two-way-delay was initiated with target mac-address
Remote Mac address RMEP-ID Delay (us) Jitter (us)
-------------------+--------+--------------+--------------
00:d0:95:ef:44:44 12 2369 1258
-> show ethoam two-way-delay domain MD association MA endpoint 10 remote-mep 0
Legend: Jitter: - = undefined value
      : RMEP-ID: 0 = two-way-delay was initiated with target mac-address
```
Remote Mac address RMEP-ID Delay (us) Jitter (us) -------------------+--------+--------------+------------ 00:d0:95:ef:66:88 0 5896 282 00:d0:95:ef:88:88 0 2584 1856 -> show ethoam two-way-delay domain MD association MA endpoint 10 remote-mep 15 Legend: Jitter: - = undefined value : RMEP-ID: 0 = two-way-delay was initiated with target mac-address Remote Mac address RMEP-ID Delay (us) Jitter (us) -------------------+--------+--------------+------------ 00:d0:95:ef:66:55 15 2736 --> show ethoam two-way-delay domain MD association MA endpoint 10 Legend: Jitter:  $-$  = undefined value : RMEP-ID: 0 = two-way-delay was initiated with target mac-address Remote Mac address RMEP-ID Delay (us) Jitter (us) -------------------+--------+--------------+------------ 00:d0:95:ef:44:44 12 2369 1258 00:d0:95:ef:66:88 0 5896 282 00:d0:95:ef:88:88 0 2584 1856 00:d0:95:ef:66:55 15 2736 *output definitions*

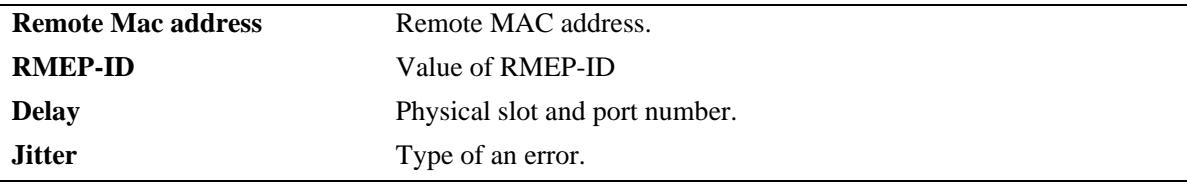

#### **Release History**

Release 7.3.1; command was introduced.

#### **Related Commands**

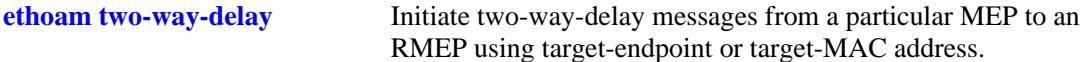

### **MIB Objects**

```
dot1agCfmMdTable
  dot1agCfmMdName
dot1agCfmMaNetTable
  dot1agCfmMaNetName
dot1agCfmMepTable
  dot1agCfmMepIdentifier
alaDot1agCfmMepDelayRsltTable
  alaCfmMepDelayRMepMacAddress
  alaCfmMepDelayTestType
  alaCfmMepDelayTestDelay
  alaDot1agCfmMepDelayVariation
```
# **54 Service Assurance Agent Commands**

Service Assurance Agent (SAA) enables customers to assure new business-critical applications, as well as services that utilize data, voice, and video. Use SAAs to verify service guarantees, increase network reliability by validating network performance, proactively identify network issues, and increase return on investment (ROI) by easing the deployment of new services. The SAA feature uses active monitoring to generate traffic in a continuous, reliable, and predictable manner, thus enabling the measurement of network performance and health.

IP SAAs enhance the service level monitoring to become IP application-aware by measuring both end-toend and at the IP layer. IP SAA would allow performance measurement against any IP addresses in the network (switch, server, pc). Use ETH-LB/DMM to measure delay and jitter by sending out frames with DM information to the peer MEP and receiving frames with DM information from the peer MEP.

MIB information for the SAA commands is as follows:

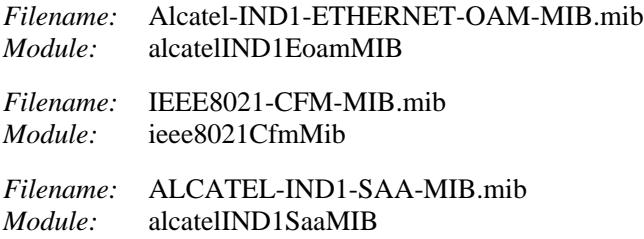

A summary of the available commands is listed here:

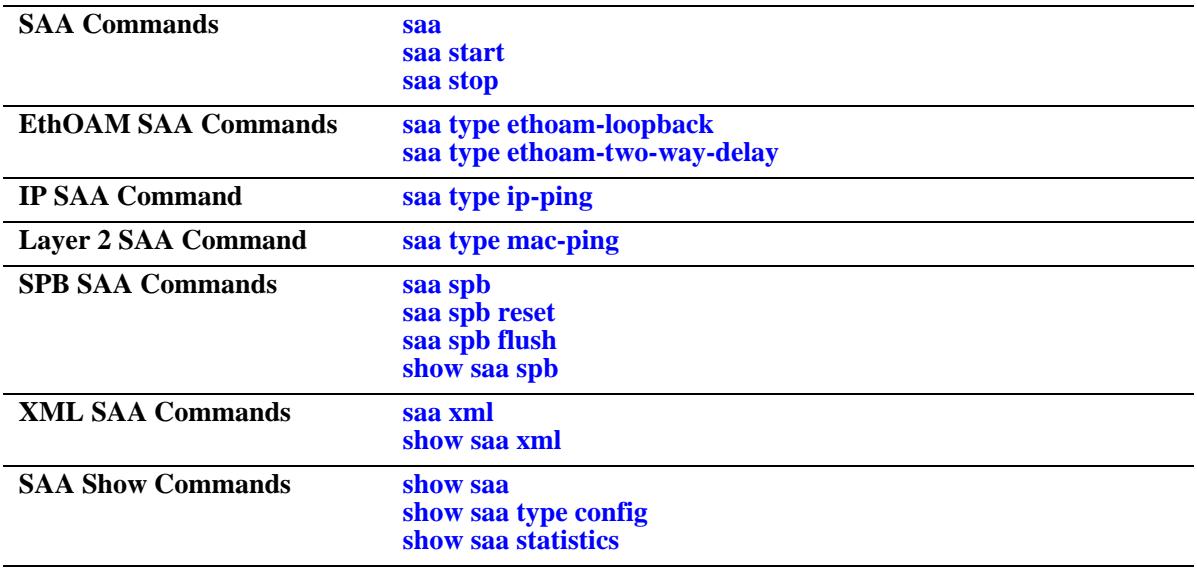

#### <span id="page-3850-0"></span>**saa**

Configures a Service Assurance Agent (SAA).

**saa** *string* **[descr** *description***] [interval** *interval***] [jitter-threshold** *jitter\_thresh***] [rtt-threshold**  *rtt\_thresh***]**

**no saa** *string*

#### **Syntax Definitions**

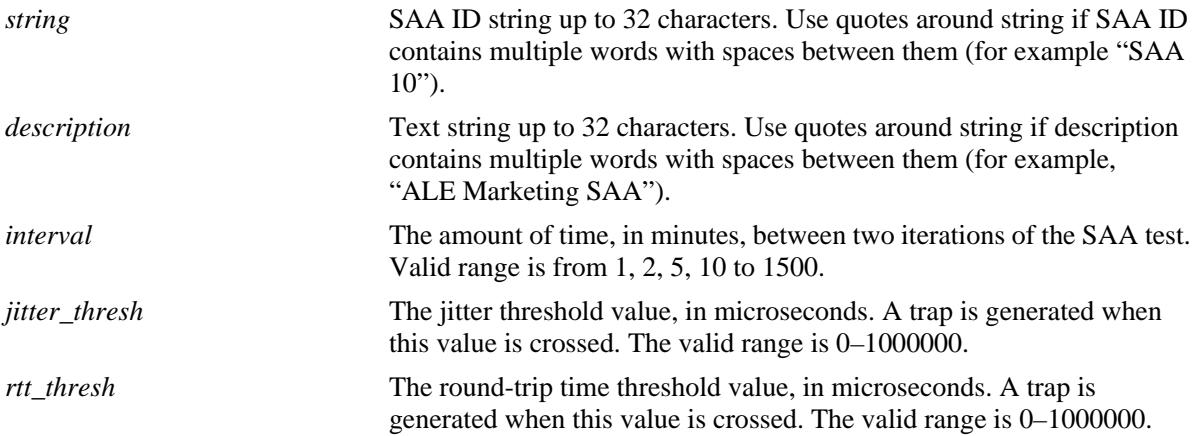

### **Defaults**

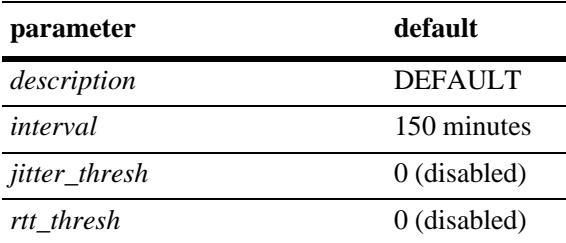

### **Platforms Supported**

OmniSwitch 6900, 6860, 6865

### **Usage Guidelines**

- **•** Use the **no** form of this command to remove an SAA from the switch configuration. Note that the SAA must be stopped before it can be deleted.
- **•** The **desc** and **interval** parameters are optional. If these values are specified, the SAA is created with those values. If these values are not specified, the SAA is created with the default values.
- If the **desc** and/or **interval** parameters are specified for an existing SAA, then the values of the existing parameters are updated with those specified.
- If the session time interval is changed for an SAA that is already running and active, the interval value is immediately updated in the database but is not applied to the SAA until after the next iteration.
- If none of the optional parameters are specified and the given SAA exists, the CLI will return an error message, as duplicate entries are not allowed.
- Any number of SAAs can be configured (MAX 127). It is recommended not to start many aggressive SAAs (having session interval  $\leq$  10). To achieve proper scheduling of all the started SAA (aggressive and relaxed) it is recommended not to start more than 50 SAAs.
- When SAA processes an iteration of a session, it will compare the results against the following criteria to see if an SNMP trap should be sent. A trap with the session name is sent if:
	- At least one packet is lost.
	- Warning: Average RTT/Jitter within 10% of threshold.
	- Critical: Average RTT/Jitter at or above threshold.

### **Examples**

```
-> saa saa1 descr "saa for ip-ping"
-> saa saa1 jitter-threshold 100 rtt-threshold 500
-> saa saa2 descr "Monitoring Default VRF-interface" interval 160
-> saa saa2 interval 120
-> no saa saa1
```
### **Release History**

Release 7.3.1; command was introduced. Release 7.3.2; **jitter-threshold** and **rtt-threshold** parameters added.

### **Related Commands**

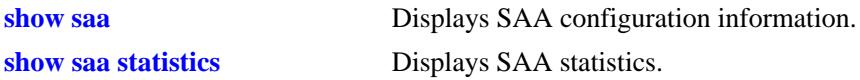

### **MIB Objects**

```
alaSaaCtrlTable
  alaSaaCtrlTestIndex
  alaSaaCtrlRowStatus
  alaSaaCtrlDescr
  alaSaaCtrlInterval
  alaSaaCtrlJitterThreshold
  alaSaaCtrlRTTThreshold
```
# <span id="page-3852-0"></span>**saa type ip-ping**

Configure SAA for IP including the number of packets and inter-packet delay parameters.

**saa** *string* **type ip-ping destination-ip** *ip\_address* **source-ip** *ip\_address* **type-of-service** *tos* **[num-pkts** *count***] [inter-pkt-delay** *delay***] [payload-size** *size***]**

#### **Syntax Definitions**

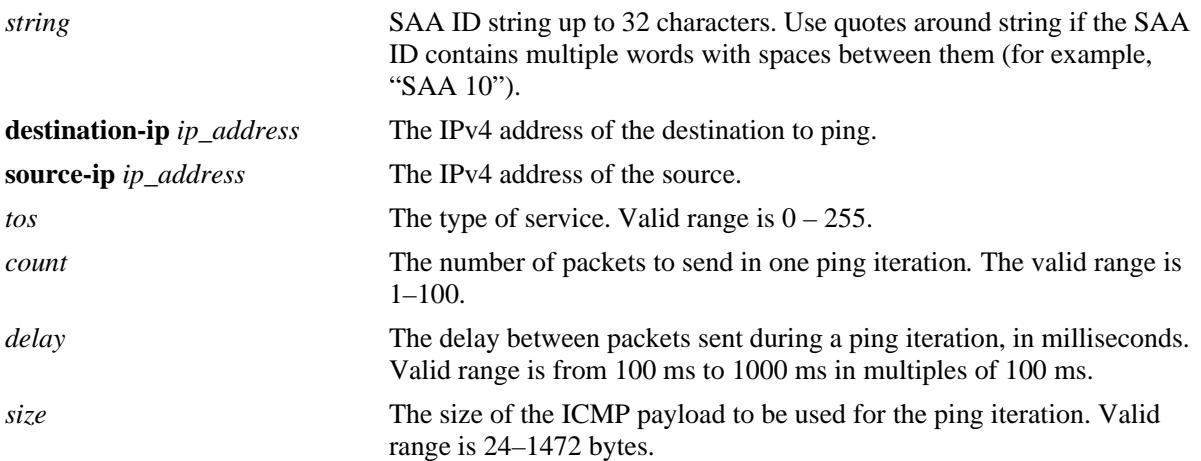

#### **Defaults**

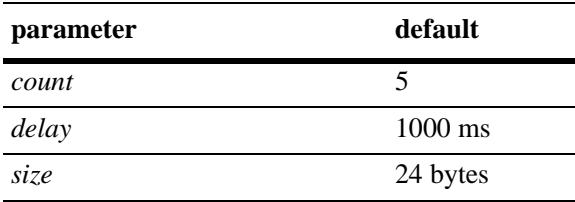

## **Platforms Supported**

OmniSwitch 6900, 6860, 6865

## **Usage Guidelines**

- **•** The **num-pkts**, **inter-pkt-delay,** and **payload-size** are optional parameters. If these values are specified, the SAA is created with the values entered. If none of them are specified, the SAA is created with the default values. The **num-pkts** and **inter-pkt-delay** can be modified, but **payload-size** cannot be modified later.
- **•** The **num-pkts** and **inter-pkt-delay** parameters can be configured only if the total execution time (number of packets \* inter-pkt-delay) is less than 10 sec.
- **•** The SAA must not be in a 'started' state at the time the **num-pkts** or **inter-pkt-delay** parameters are modified. Make sure the SAA is stopped before attempting to modify these parameters.
- The SAA must exist before issuing the CLI. If the SAA does not exist, the CLI will return an error.
- Do not specify a broadcast or multicast address for the source or destination IP. In addition, do not use 0.0.0.0 as the destination IP address.
- The timeout for each ping request packet is 1 sec. This value is not configurable.

#### **Examples**

```
-> saa saa1 type ip-ping destination-ip 123.32.45.76 source-ip 123.35.42.124 type-
of-service 4
-> saa saa2 type ip-ping destination-ip 123.32.45.77 source-ip 123.35.42.124 type-
of-service 5
-> saa saa3 type ip-ping destination-ip 123.32.55.27 source-ip 123.35.42.125 type-
of-service 8 inter-pkt-delay 1000
-> saa saa4 type ip-ping destination-ip 123.46.45.77 source-ip 123.35.42.125 type-
of-service 2 num-pkts 5
-> saa saa5 type ip-ping destination-ip 12.53.45.77 source-ip 123.35.42.125 type-
of-service 35 payload-size 1518
-> saa saa6 type ip-ping destination-ip 123.22.45.66 source-ip 123.35.42.125 type-
of-service 5 inter-pkt-delay 1500 num-pkts 8 pkt-size 1000
```
#### **Release History**

Release 7.3.1; command was introduced.

#### **Related Commands**

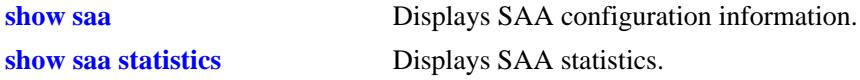

## **MIB Objects**

```
alaSaaIpCtrlTable
  alaSaaIpCtrlTestIndex
  alaSaaIpCtrlRowStatus
  alaSaaIpCtrlTestMode
  alaSaaIpCtrlTgtAddress
  alaSaaIpCtrlSrcAddress
  alaSaaIpCtrlTypeOfService
  alaSaaIpCtrlInterPktDelay
  alaSaaIpCtrlPayloadSize
  alaSaaIpCtrlNumPkts
```
# <span id="page-3854-0"></span>**saa type mac-ping**

Configure SAA for a MAC address including the VLAN, VLAN ID, number of packets and inter-packet delay parameters.

**saa** *string* **type mac-ping destination-mac** *mac\_address* **vlan** *vlan\_id* **[vlan-priority** *vlan\_priority***] [drop-eligible {true | false}] [data** *data***] [num-pkts** *count***] [inter-pkt-delay** *delay***] [payload-size** *size***] [isid-check** *isid***]**

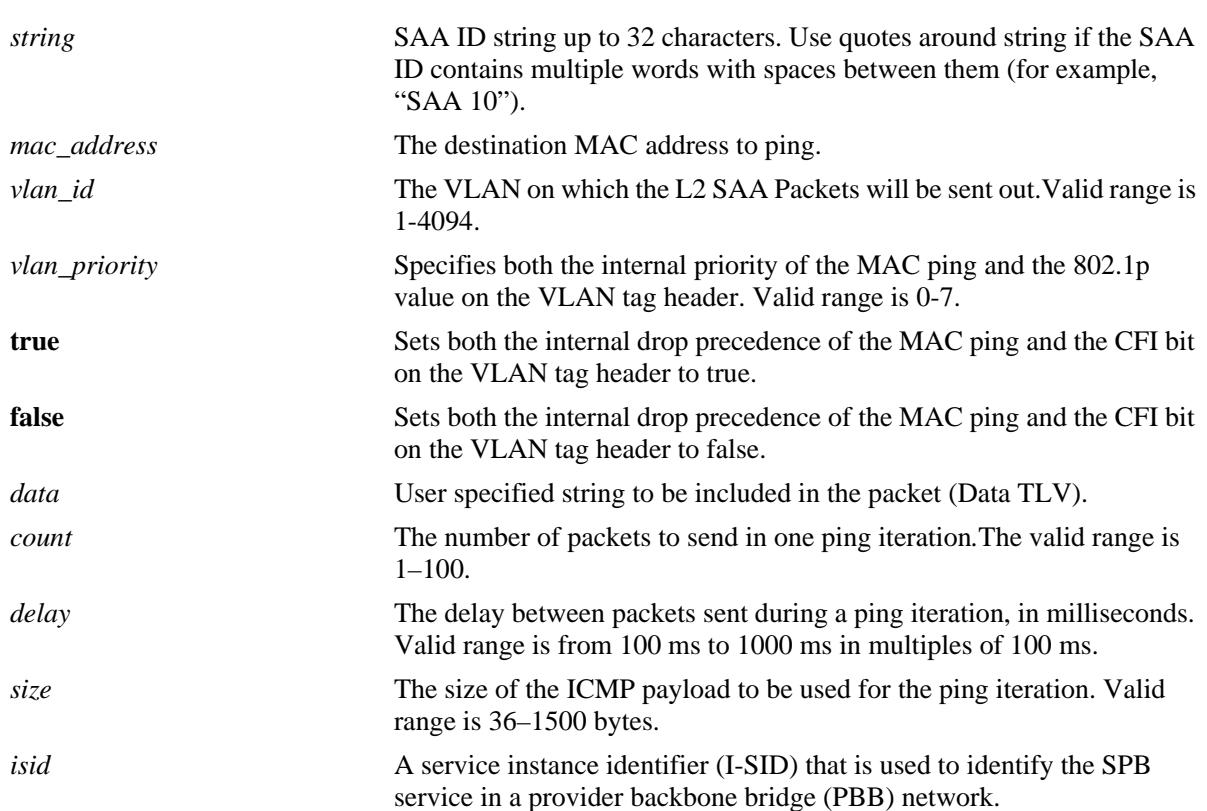

## **Syntax Definitions**

## **Defaults**

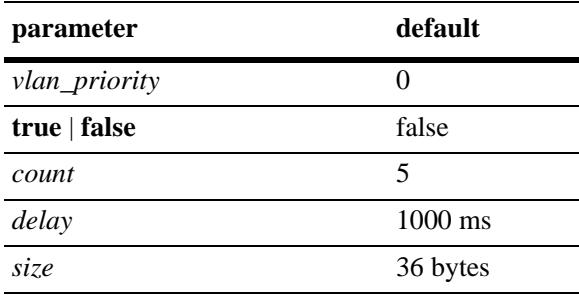

## **Platforms Supported**

OmniSwitch 6900, 6860, 6865

#### **Usage Guidelines**

- **•** The **num-pkts**, **inter-pkt-delay**, and **payload-size** are optional parameters. If these values are specified, the SAA is created with the values entered. If none of them are specified, the SAA is created with the default values. The **num-pkts** and **inter-pkt-delay** can be modified, but **payload-size** cannot be modified later.
- **•** The **num-pkts** and **inter-pkt-delay** parameters can be configured only if the total execution time (number of packets \* inter-pkt-delay) is less than 10 sec.
- **•** The SAA must not be in a 'started' state at the time the **num-pkts** or **inter-pkt-delay** parameters are modified. Make sure the SAA is stopped before attempting to modify these parameters.
- The SAA must exist before issuing the CLI. If the SAA does not exist, the CLI will return an error.
- The timeout for each ping request packet is 1 sec. This value is not configurable.
- If data-TLV is specified & payload size is not specified, then payload size will be increased internally to accommodate the data TLV.
- If data TLV & payload size both are specified and payload size is less than  $\lceil \text{dataTLV} + 36 \rceil \text{ bytes}}$  (for time-stamping and other packet info), then the CLI will be rejected.
- **•** Destination-MAC cannot be broadcast/multicast address.
- **•** Timeout for each ping request packet is 1 sec. This value is non-configurable.

#### **Examples**

```
-> saa saa1 type mac-ping destination-mac 00:11:11:11:11:11 vlan 10
-> saa saa3 type mac-ping destination-mac 00:11:11:11:11:11 vlan 10 drop-eligible 
true
->saa saa4 type mac-ping destination-mac 00:11:11:11:11:11 vlan 10 inter-pkt-delay 
100
-> saa saa5 type mac-ping destination-mac 00:11:11:11:11:11 vlan 10 num-pkts 10
-> saa saa6 type mac-ping destination-mac 00:11:11:11:11:11 vlan 10 payload-size 
400
-> saa saa7 type mac-ping destination-mac 00:11:11:11:11:11 vlan 10 vlan-priority 3
-> saa saa8 type mac-ping destination-mac 00:11:11:11:11:11 vlan 1001 isid-check 
1002
```
#### **Release History**

Release 7.3.1; command was introduced.

#### **Related Commands**

```
show saa Displays SAA configuration information.
show saa statistics Displays SAA statistics.
```
## **MIB Objects**

alaSaaMacCtrlTable

alaSaaMacCtrlDstAddress alaSaaMacCtrlVlan alaSaaMacCtrlVlanPriority alaSaaMacCtrlPktData alaSaaMacCtrlDropEligible alaSaaMacCtrlPayloadSize alaSaaMacCtrlNumPkts alaSaaMacCtrlInterPktDelay alaSaaMacCtrlIsid

## <span id="page-3857-0"></span>**saa spb**

Configures session parameters for the Shortest Path Bridging (SPB) SAA. The SPB feature dynamically discovers SPB-enabled switches. Each discovered switch is identified by the pairing of a SPB VLAN (BVLAN) and the backbone MAC address (BMAC) for the switch. SPB advertises these BVLAN-BMAC pairs to the SAA feature, which in turn creates and starts MAC ping sessions based on the parameters configured with this command.

**saa spb [auto-create] [auto-start] [interval** *interval***] [vlan-priority** *vlan\_priority***] [drop-eligible** {**true** | **false**}**] [data** *data***]****[num-pkts** *count***] [inter-pkt-delay** *delay***] [payload-size** *size***] [jitter-threshold**  *jitter\_thresh***] [rtt-thresh** *rtt\_thresh***] [keep]**

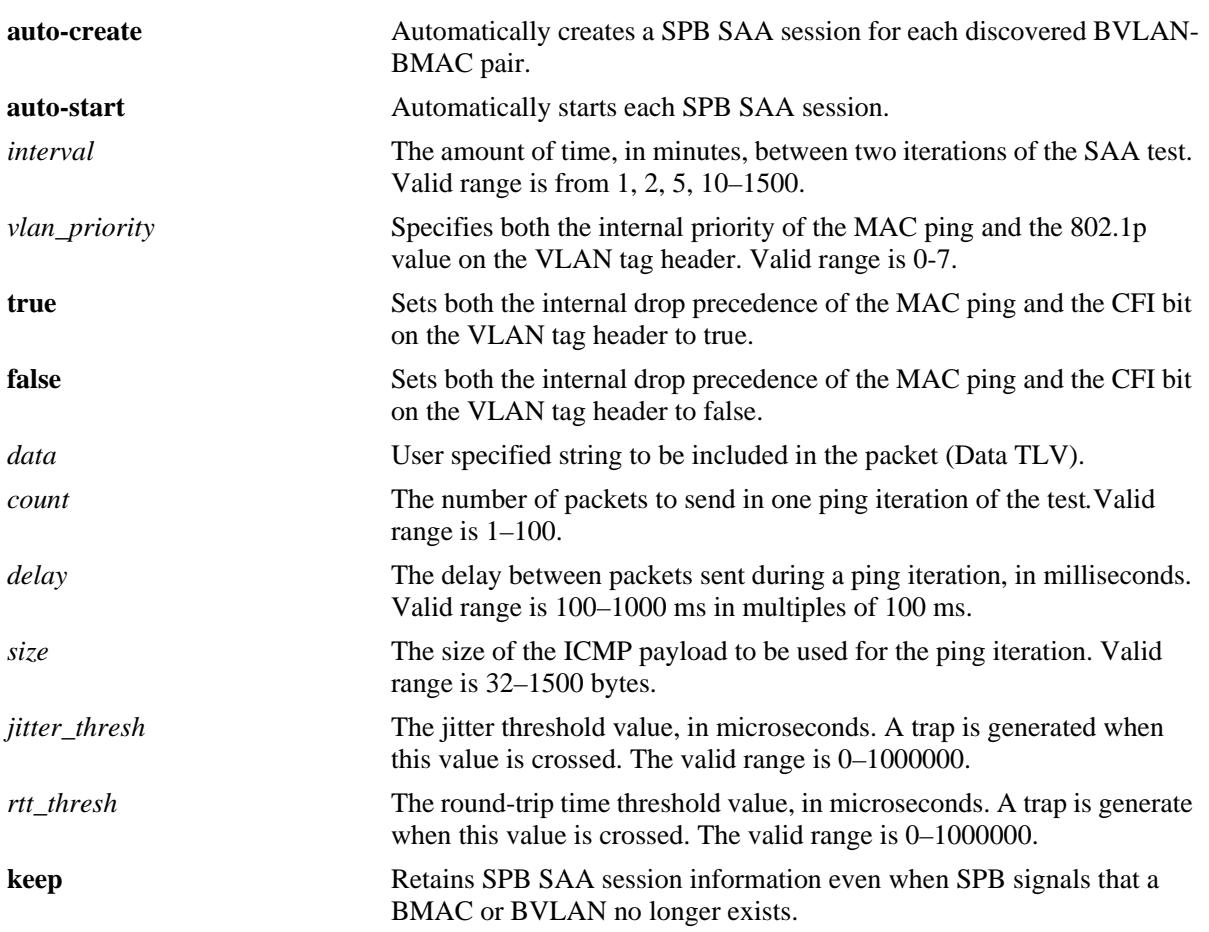

#### **Syntax Definitions**

## **Defaults**

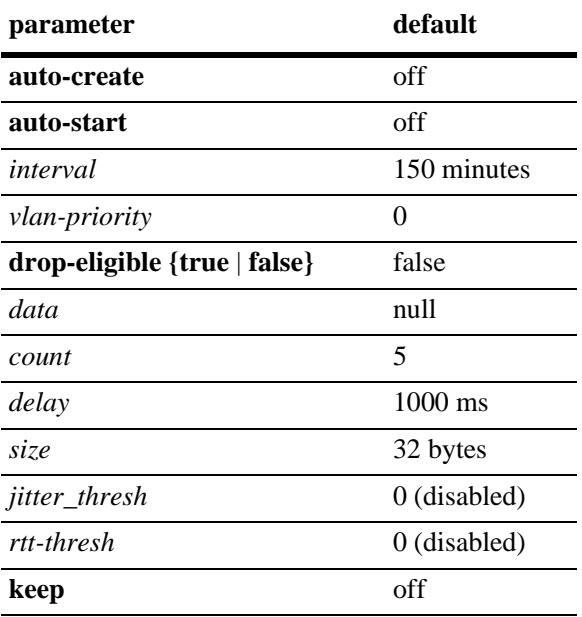

#### **Platforms Supported**

OmniSwitch 6900, 6860, 6865

## **Usage Guidelines**

- **•** The **auto-create** and **auto-start** parameters enable the SPB SAA functionality required to automatically create and start this type of SAA session.
- **•** The **num-pkts** and **inter-pkt-delay** parameters can be configured only if the total execution time (number of packets \* inter-pkt-delay) is less than 10 sec.
- SPB SAA sessions cannot be modified but are automatically configured with "SPB" as the owner of the session so they can be easily identified within the applicable SAA **show** command displays.
- **•** The SAA ID for an SPB SAA is the prefix SPB- combined with the BVLAN and BMAC pairing used to generate the session. For example, SPB-*bvlan*-*bmac* (SPB-4000-e8-e7-32-07-98-cd).

## **Examples**

```
-> saa spb auto-create auto-start interval 160 num-pkts 50 inter-pkt-delay 100 keep
-> saa spb auto-create vlan-priority 3 drop-eligible true payload-size 400
-> saa spb auto-create auto-start jitter-threshold 100 rtt-threshold 500
-> saa spb keep
```
## **Release History**

Release 7.3.2; command was introduced.

## **Related Commands**

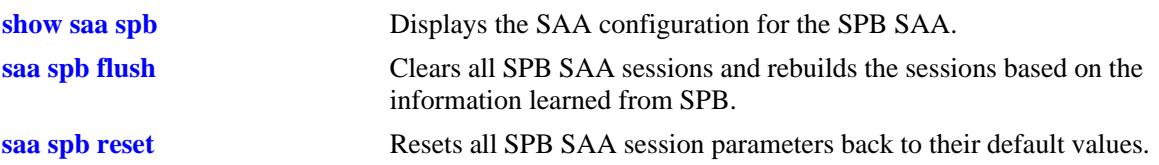

## **MIB Objects**

alaSaaSpbFeature

```
alaSaaSpbAutoCreate
alaSaaSpbAutoStart
alaSaaSpbInterval
alaSaaSpbVlanPriority
alaSaaSpbDropEligible
alaSaaSpbPktData
alaSaaSpbNumPkts
alaSaaSpbInterPktDelay
alaSaaSpbPayloadSize
alaSaaSpbJitterThreshold
alaSaaSpbRTTThreshold
alaSaaSpbKeep
```
## <span id="page-3860-0"></span>**saa spb reset**

Resets all of the SPB SAA session parameters to their default values.

**saa spb reset**

#### **Syntax Definitions**

N/A

## **Defaults**

N/A

#### **Platforms Supported**

OmniSwitch 6900, 6860, 6865

#### **Usage Guidelines**

When this command is used, the SPB SAA session parameters are set to the following default values:

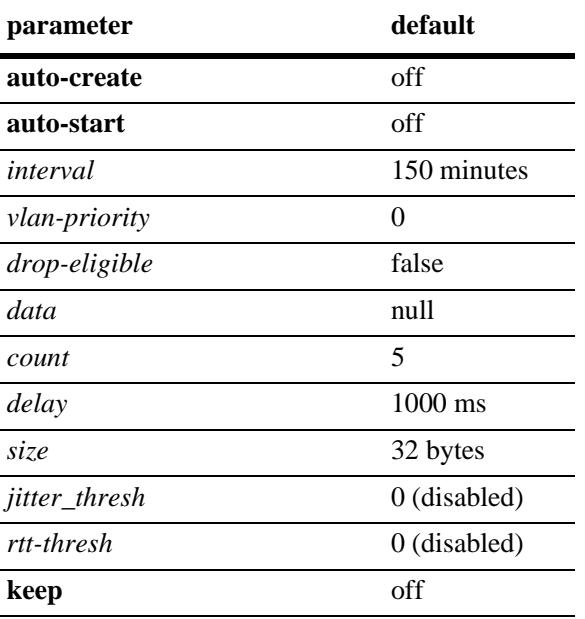

#### **Examples**

-> saa spb reset

#### **Release History**

Release 7.3.2; command was introduced.

## **Related Commands**

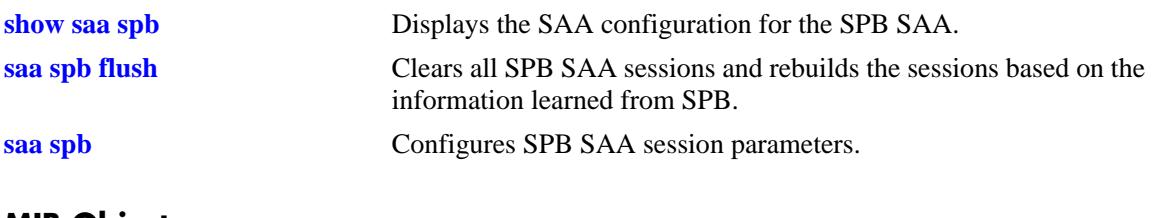

## **MIB Objects**

alaSaaSpbFeature alaSaaSpbReset

## <span id="page-3862-0"></span>**saa spb flush**

Clears all SPB SAA sessions and rebuilds the sessions based on the information learned from SPB.

**saa spb flush**

#### **Syntax Definitions**

N/A

#### **Defaults**

N/A

## **Platforms Supported**

OmniSwitch 6900, 6860, 6865

#### **Usage Guidelines**

This command does *not* stop the automatic creation or start of SPB sessions or change any of the SPB SAA session parameters.

#### **Examples**

-> saa spb flush

#### **Release History**

Release 7.3.2; command was introduced.

## **Related Commands**

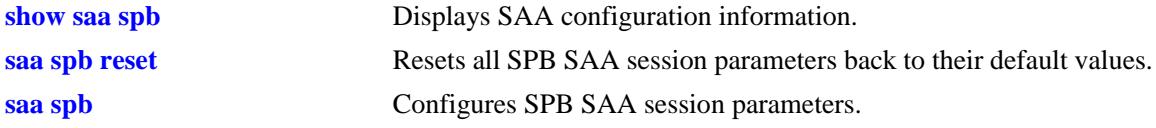

#### **MIB Objects**

```
alaSaaSpbFeature 
  alaSaaSpbReset
```
## <span id="page-3863-0"></span>**saa type ethoam-loopback**

Configures the SAA for ETH-LB, including the number of packets and inter-packet delay parameters.

**saa** *string* **type ethoam-loopback {target-endpoint** *t\_mepid* **| target-mac address** *mac\_address***} sourceendpoint** *s\_mepid* **domain** *md\_name* **association** *ma\_name* **vlan-priority** *vlan\_priority* **[drop-eligible {true | false}] [data** *data***] [num-pkts** *num***] [inter-pkt-delay** *delay***]**

# **Syntax Definitions** *string* SAA ID string up to 32 characters. Use quotes around string if the SAA ID contains multiple words with spaces between them (for example, "SAA 10"). *t\_mepid* The ID of the destination MEP. *mac\_address* The MAC address of the destination. *s* mepid The ID of the source MEP. *md\_name* The domain to which the source MEP belongs. *ma\_name* The association to which the source MEP belongs. *vlan\_priority* The VLAN priority to be used for the outgoing packet. The valid range is 0-7. **true** Sets the drop eligibility bit in the VLAN tag to true. **false** Sets the drop eligibility bit in the VLAN tag to false. *data* User specified string that is included in the packet. *num* The number of packets to send during loopback. Valid range is 1–100. *delay* The delay between packets sent during a ping iteration, in milliseconds.

Valid range is 100–1000 ms in multiples of 100 ms.

## **Defaults**

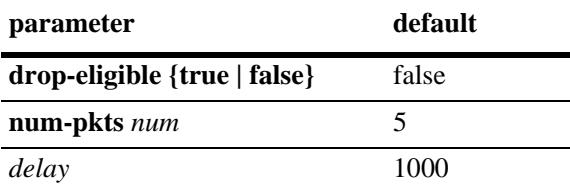

## **Platforms Supported**

OmniSwitch 6900, 6860, 6865

#### **Usage Guidelines**

- The SAA must exist before issuing the CLI. If the SAA does not exist, the CLI will return error.
- **•** Source MEP-ID, MD and MA must be created before initiating loopback.
- **•** If the source MEP-Id/MA/MD does not exist, the configuration will be accepted and no error will be returned.
- When **target-endpoint** is specified then it must be learned before initiating loopback.
- When **target-endpoint** is specified and learned, Ethernet Loopback will be transmitted irrespective of whether the RMEP state is OK or failed.
- **•** The **drop-eligible**, **data**, **num-pkts,** and **inter-pkt-delay** are optional parameters. If these values are specified, the entry will be created with these values. If none of them are specified, the SAA will be created with default values. The **num-pkts** and **inter-pkt-delay** can be modified later.
- **•** The **num-pkts** and **inter-pkt-delay** parameters can be configured only if the total execution time (number of packets \* inter-pkt-delay) is less than 10 sec.
- **•** The SAA must not be in a 'started' state at the time the **num-pkts** or **inter-pkt-delay** parameters are modified. Make sure the SAA is stopped before attempting to modify these parameters.
- The Target MEP/MAC, source MEP, domain, association, and priority parameters are mandatory. If they are not specified, the CLI will return an error.
- The **data** parameter is optional. If this parameter is not specified, then it is not sent in the loopback message.
- **•** The timeout value for each LB packet is one second. This value is not configurable.

#### **Examples**

```
-> saa saa1 type ethoam-loopback target-endpoint 10 source endpoint 1 domain md1 
association ma1 vlan-priority 5 drop-eligible false
-> saa saa2 type ethoam-loopback target-endpoint 10 source endpoint 2 domain md1 
association ma1 vlan-priority 5 drop-eligible true data « monitor association ma1 » 
num-pkts 6 inter-pkt-delay 500
-> saa saa3 type ethoam-loopback target-endpoint 15 source endpoint 1 domain md1 
association ma1 vlan-priority 5 drop-eligible false data « monitor association ma1 
» num-pkts 6
-> saa saa4 type ethoam-loopback target-endpoint 10 source endpoint 2 domain md1 
association ma1 vlan-priority 5 drop-eligible true inter-pkt-delay 500
```
#### **Release History**

Release 7.3.1; command was introduced.

#### **Related Commands**

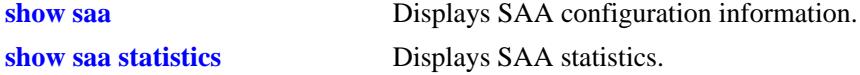

## **MIB Objects**

alaSaaEthoamCtrlTable

alaSaaEthoamCtrlTestIndex alaSaaEthoamCtrlRowStatus alaSaaEthoamCtrlTestMode alaSaaEthoamCtrlTgtMAC alaSaaEthoamCtrlSrcMepId alaSaaEthoamCtrlDomainName alaSaaEthoamCtrlAssociationName alaSaaEthoamCtrlNumPkts alaSaaEthoamCtrlInterPktDelay alaSaaEthoamCtrlPktData alaSaaEthoamCtrlVlanPriority

## <span id="page-3866-0"></span>**saa type ethoam-two-way-delay**

Configures SAA for ETH-DMM, including the number of packets and inter-packet delay parameters.

**saa** *string* **type {ethoam-two-way-delay} {target-endpoint** *t\_mepid* **| target-mac address** *mac\_address***} source-endpoint** *s\_mepid* **domain** *md\_name* **association** *ma\_name* **vlan-priority** *vlan\_priority* **[numpkts** *num***] [inter-pkt-delay** *delay***]**

#### **Syntax Definitions**

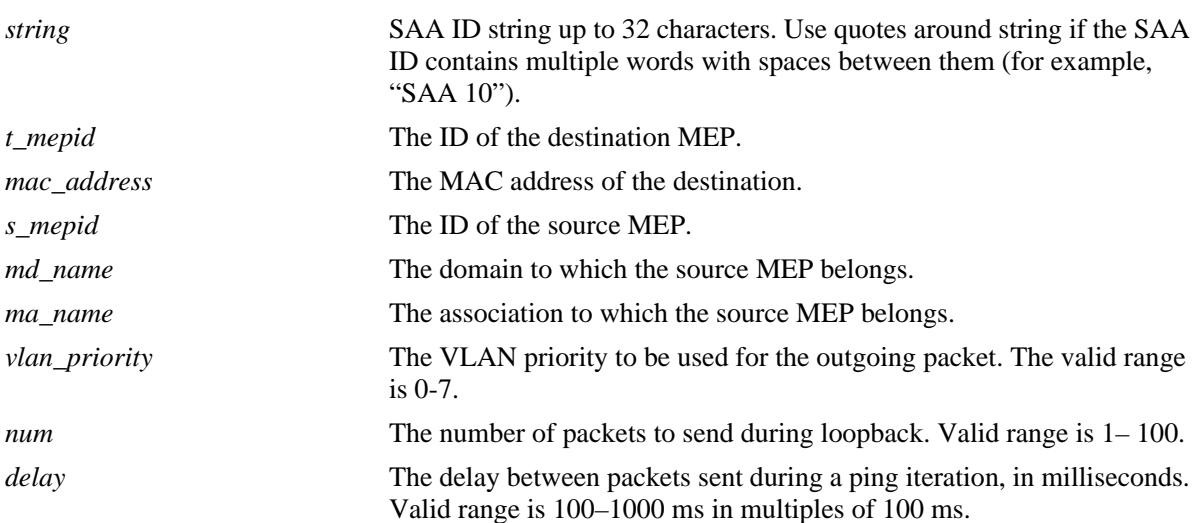

## **Defaults**

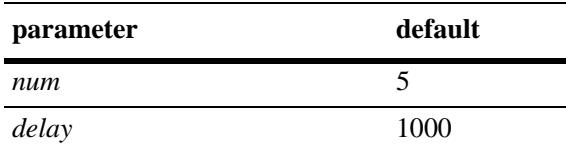

#### **Platforms Supported**

OmniSwitch 6900, 6860, 6865

#### **Usage Guidelines**

- The SAA should exist before issuing the CLI. If the SAA does not exist, the CLI will return error.
- **•** The source MEP-ID, MD, and MA must be created before initiating DMM.
- If the source MEP-Id/MA/MD does not exist, the configuration will be accepted and no error will be returned.
- When the **target-endpoint** parameter is specified, then it must be learned before initiating DMM.
- **•** When the **target-endpoint** parameter is specified and learned, ETH-DMM will be transmitted irrespective of whether the RMEP state is OK or failed.
- **•** The **num-pkts** and **inter-pkt-delay** parameters are optional. If these values are specified, the entry will be created with those values. If none of them are specified, the SAA will be created with default values. The **num-pkts** and **inter-pkt-delay** values can be modified, but the **pkt-size** value cannot be modified later.
- **•** The **num-pkts** and **inter-pkt-delay** parameters can be configured only if the total execution time (number of packets \* inter-pkt-delay) is less than 10 sec.
- **•** The SAA must not be in a 'started' state at the time the **num-pkts** or **inter-pkt-delay** parameters are modified. Make sure the SAA is stopped before attempting to modify these parameters.
- Target MEP/MAC, source MEP, domain, association, and priority parameters are mandatory. If they are not specified, the CLI will return an error.
- **•** The timeout for each DMM packet is 1 sec. This value is not configurable.

#### **Examples**

```
-> saa saa1 type ethoam-two-way-delay target-endpoint 10 source endpoint 1 domain 
md1 association ma1 vlan-priority 5
-> saa saa2 type ethoam-two-way-delay target-endpoint 10 source endpoint 2 domain 
md1 association ma1 vlan-priority 5 num-pkts 6 inter-pkt-delay 500
-> saa saa3 type ethoam-two-way-delay target-endpoint 15 source endpoint 1 domain 
md1 association ma1 vlan-priority 5 num-pkts 6
-> saa saa4 type ethoam-two-way-delay target-endpoint 10 source endpoint 2 domain 
md1 association ma1 vlan-priority 5 inter-pkt-delay 500
```
#### **Release History**

Release 7.3.1; command was introduced.

#### **Related Commands**

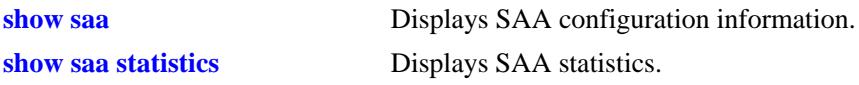

## **MIB Objects**

```
alaSaaEthoamCtrlTable
```

```
alaSaaEthoamCtrlTestIndex
alaSaaEthoamCtrlRowStatus
alaSaaEthoamCtrlTestMode
alaSaaEthoamCtrlTgtMAC
alaSaaEthoamCtrlSrcMepId
alaSaaEthoamCtrlDomainName
alaSaaEthoamCtrlAssociationName
alaSaaEthoamCtrlNumPkts
alaSaaEthoamCtrlInterPktDelay
alaSaaEthoamCtrlVlanPriority
```
#### **saa start**

Starts the SAA test.

**saa** *string* **start [at** *yyyy-mm-dd*,*hh:mm:ss.ds***]**

#### **Syntax Definitions**

*string* An existing SAA ID string. *yyyy-mm-dd*,*hh:mm:ss.ds* The date and time to start the SAA.

#### **Defaults**

By default, the SAA test is started immediately.

#### **Platforms Supported**

OmniSwitch 6900, 6860, 6865

#### **Usage Guidelines**

- **•** An existing SAA with the SAA type configured must be specified with this command.
- **•** Use the **saa stop** command to stop an SAA test that is already running.
- **•** Use the **at** option to specify a date and time for the test to start.
- **•** If an SAA is scheduled to start at a specified time and another **saa start** command with a different value is given before the specified time, the subsequent command will over-ride the previous command.
- **•** If the **saa start** command is given after an SAA is started, then the CLI will return error.
- If the SAA type is configured with a source IP that does not exist or is not active, then the packet will not be transmitted and no error will be returned. Swlogs will be updated.
- ICMP must be enabled on the switch. If ICMP is disabled and an SAA of type 'ip-ping' is started, then the iteration will timeout and will be treated as failed iteration.
- Immediately after a CMM restart (reboot or takeover), the command to start SAA will be accepted, but the actual execution of the iteration will start 5 minutes after the CMM restart.
- If the SAA type is configured with a source MEP that does not exist or is not active (admin down), then the packet will not be transmitted and no error will be returned on the CLI console. Swlogs will be updated.
- It is recommended that all the SAAs be rescheduled if the system time is being changed.

#### **Examples**

```
-> saa saa2 start at 2009-09-12,09:00:00 
-> saa saa4 start
```
## **Release History**

Release 7.3.1; command was introduced.

## **Related Commands**

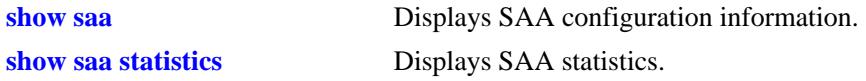

## **MIB Objects**

alaSaaCtrlTable alaSaaCtrlTestIndex alaSaaCtrlStartAt

#### **saa stop**

Stops the SAA test.

**saa** *string* **stop [never | at** *yyyy-mm-dd*,*hh:mm:ss.d*s**]**

#### **Syntax Definitions**

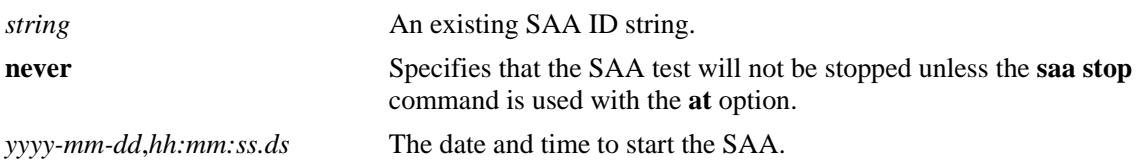

#### **Defaults**

By default, the test is stopped immediately.

#### **Platforms Supported**

OmniSwitch 6900, 6860, 6865

#### **Usage Guidelines**

- **•** An existing SAA with the SAA type configured must be specified with this command.
- The SAA must be in a 'started' state before giving the command unless the start and stop times are scheduled. If the SAA is not in a 'started' state, the CLI will return an error.
- **•** Use the **at** option to specify a date and time for the test to stop.
- **•** If the **never** option is specified, the SAA test will keep on running until the **saa stop** command is entered again with the **at** option.
- If SAA test is stopped while it is running an iteration, the current iteration is pre-empted. The statistics and history are updated for the partial iteration run.
- **•** If an SAA is scheduled to stop at a specified time and another **saa stop** command with a different value is given before the specified time, the subsequent command will over-ride the previous command.

#### **Examples**

```
-> saa saa1 stop
-> saa saa2 stop never
```
#### **Release History**

Release 7.3.1; command was introduced.

## **Related Commands**

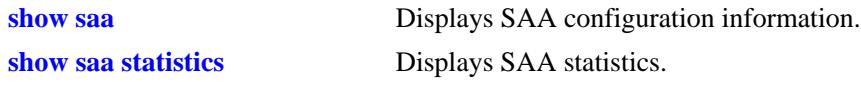

## **MIB Objects**

alaSaaCtrlTable alaSaaCtrlTestIndex alaSaaCtrlStopAt

## <span id="page-3872-0"></span>**saa xml**

Configures SAA XML parameters that determine when and where an SAA XML history file is created. **saa spb [file-name** *xml\_filename* **[interval** *interval***] [admin-state {enable | disable}]**

#### **Syntax Definitions**

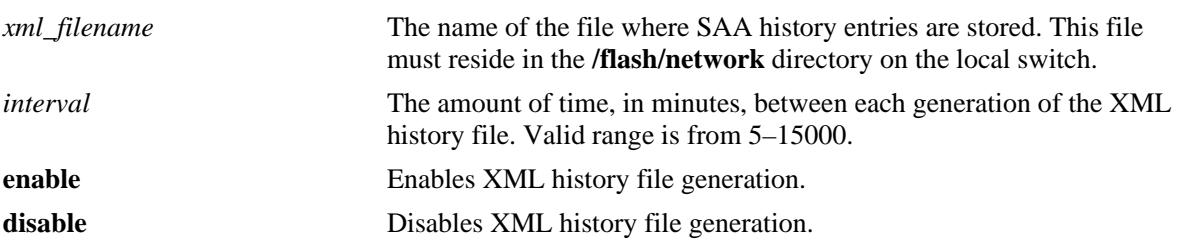

#### **Defaults**

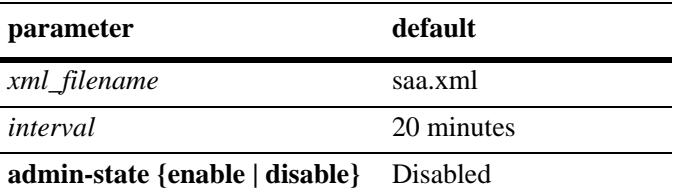

## **Platforms Supported**

OmniSwitch 6900, 6860, 6865

## **Usage Guidelines**

When this function is enabled, SAA will periodically generate an XML file containing the following entries:

- SAA name and ID
- Iteration number
- Last run time
- Reason
- Packets sent/Received
- RTT min/avg/max
- Jitter min/avg/max
- Subports

#### **Examples**

```
-> saa xml interval 60 admin-state enable
-> saa xml file-name switch1_saa.xml interval 120 admin-status enable
```
## **Release History**

Release 7.3.2; command was introduced.

## **Related Commands**

**[show saa xml](#page-3882-0)** Displays the SAA XML file generation parameters.

## **MIB Objects**

alaSaaXmlFeature

alaSaaXmlStatus alaSaaXmlFilename alaSaaXmlInterval

#### <span id="page-3874-0"></span>**show saa**

Displays SAA session information.

**show saa [***string |* {**descr** *description*}**] [owner** *saa\_owner***]**

#### **Syntax Definitions**

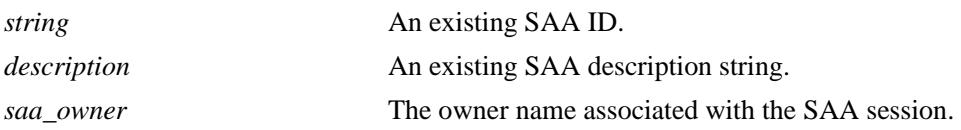

#### **Defaults**

By default, information is displayed for all SAA sessions.

#### **Platforms Supported**

OmniSwitch 6900, 6860, 6865

#### **Usage Guidelines**

- **•** Use the *string* or **descr** *description* parameter to display information for a specific SAA.
- **•** Use the **owner** *saa\_owner* parameter to display only those sessions initiated by a specific owner. The owner of an SAA session is not user configurable, but identifies the entity that created the session.
- When an SAA is created, an owner name is assigned to the agent. This name is based on the Alcatel-Lucent Enterprise application that generated the SAA and is not configurable. For example:
	- CLI SAA owner name = "USER"
	- $-$  OmniVista owner name = "OV"
	- Shortest Path Bridging owner name = "SPB" (SAA ID is SPB-*bvlan*-*bmac*)

#### **Examples**

```
-> show saa
Legend: eth-lb = ethoam-loopback
       eth-dmm = ethoam-two-way-delay
SAA Owner Type Status Interval Time of Last Run Last Run Description
 (min) Result
   --------------------------+-----+--------+------+-----+---------------------+-------+--------
SPB-4000-e8-e7-32-07-98-cd SPB mac-ping started 1 2013-03-06,18:01:35.0 success DEFAULT
Saa20 USER ip-ping started 130 2013-01-15,09:31:53.0 success DEFAULT
Saa31 USER ip-ping started 180 2013-01-12,21:30:05.0 failed DC1
Saa90 USER eth-lb stopped 150 NOT RUN undetermined DC5
Saa95 USER eth-lb stopped 300 2013-01-6,11:31:53.0 success EthLB
-> show saa SPB-4000-e8-e7-32-07-98-cd owner spb
Legend: eth-lb = ethoam-loopback
      eth-dmm = ethoam-two-way-delay
SAA Owner Type Status Interval Time of Last Run Last Run Description
 (min) Result
--------------------------+-----+--------+------+-----+---------------------+-------+--------
SPB-4000-e8-e7-32-07-98-cd SPB mac-ping started 1 2013-03-06,18:01:35.0 success DEFAULT
```
## **Release History**

Release 7.3.1; command was introduced. Release 7.3.2; **owner** parameter and field added.

#### **Related Commands**

**[saa](#page-3850-0)** Configures an SAA.

## **MIB Objects**

alaSaaCtrlTable alaSaaCtrlOwnerIndex

> alaSaaCtrlTestIndex alaSaaCtrlDescr alaSaaCtrlInterval alaSaaCtrlTestMode alaSaaCtrlLastRunTime alaSaaCtrlLastRunResult alaSaaCtrlAdminStatus

## **show saa type config**

Displays the SAA configuration for the specified SAA type.

**show saa [***string***] type {mac-ping | ip-ping | ethoam-loopback | ethoam-two-way-delay} config**

## **Syntax Definitions**

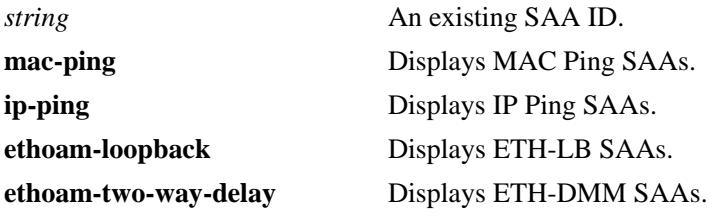

#### **Defaults**

By default, all SAAs with the specified type are displayed.

#### **Platforms Supported**

OmniSwitch 6900, 6860, 6865

#### **Usage Guidelines**

- **•** Use the *string* parameter to display information for a specific SAA
- If the SAA ID string specified does not match the specified SAA type, the CLI will return an error.

#### **Examples**

```
-> show saa type ip-ping config
SAA : saa20
 SAA-type : ip-ping,
 Status : started,
 Start At : -
 Stop At : 2010-02-08,12:00:00.0<br>Description : datacenter1,
                datacenter1,<br>: 130,
 Interval(minutes)
  Jitter Threshold (ms) : 0,
 RTT Threshold (ms) : 0,
 Source-IP : 0.0.0.0,
 Destination-IP : 172.21.161.65,
  Payload-Size (bytes) : 24,
  Type-of-Service : 0,
 Num-pkts : 5,
  Inter-pkt-delay : 1000
SAA : saa31
 SAA-type : ip-ping,
 Status : started,
 Start At \qquad \qquad : -Stop At : -
 Description : datacenter8,
  Interval(minutes) : 180,
```
 Jitter Threshold (ms) : 100, RTT Threshold (ms) : 500, Source-IP :  $0.0.0.0$ , Destination-IP : 172.21.161.65, Payload-Size (bytes) : 24, Type-of-Service : 0,<br>Num-pkts : 5, Num-pkts Inter-pkt-delay : 1000 -> show saa type ethoam-loopback config Legend: Destination Mep: - = SAA configured with target mac-address Destination MAC: - = SAA configured with target mep-id SAA : saa90 SAA-type : ethoam-loopback, Status : started,<br>Description : SAA for<br>This : SAA for : SAA for ethernet-loopback, Interval(minutes) : 300, Jitter Threshold (ms) : 0, RTT Threshold (ms) : 0, Target-MAC : -,<br>Target-Endpoint : 5, Target-Endpoint Source-Endpoint : 1, Domain : ale, Association : ma1, Num-pkts : 7, Inter-pkt-delay : 1000, Drop Eligible : false, Vlan-priority : 2 SAA : saa99 SAA-type : ethoam-loopback, Status : started,<br>Description : SAA for : SAA for ethernet-loopback, Interval(minutes) : 300, Jitter Threshold (ms) : 0, RTT Threshold (ms) : 0, Target-MAC :  $00:d0:b2:12:3c:a5$ , Target-Endpoint : -, Source-Endpoint : 5, Domain : ale Association : ma2, Num-pkts : 5, Inter-pkt-delay : 500,<br>Drop Eligible : false, Drop Eligible Vlan-priority : 7 -> show saa type ethoam-two-way-delay config Legend: Destination Mep: - = SAA configured with target mac-address Destination MAC: - = SAA configured with target mep-id SAA : saa100 SAA-type : ethoam-two-way-delay, Status : stopped, Description : SAA for ethernet-two-way-test, Interval(minutes) : 200, Jitter Threshold (ms) : 0, RTT Threshold (ms) : 0, Target-MAC : 00:d0:b2:12:3c:a5,<br>Target-Endpoint : -, Target-Endpoint : -,<br>Source-Endpoint : 4, Source-Endpoint Domain : aricent

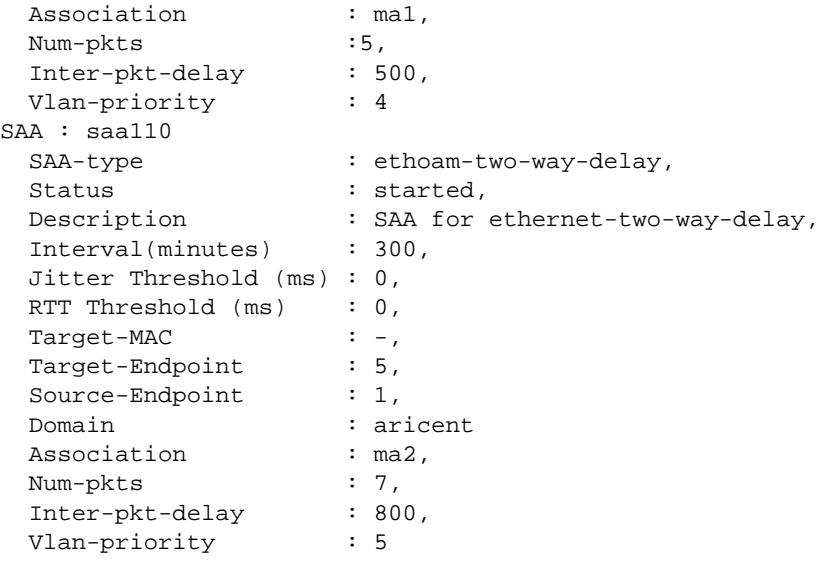

## **Release History**

Release 7.3.1; command was introduced. Release 7.3.2; **Jitter Threshold** and **RTT Threshold** fields added.

## **Related Commands**

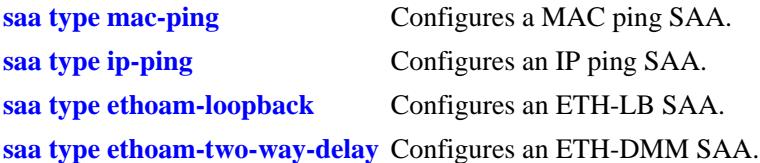

#### **MIB Objects**

```
alaSaaCtrlTable
  alaSaaCtrlTestIndex
  alaSaaCtrlDescr
  alaSaaCtrlInterval
  alaSaaCtrlTestMode
  alaSaaCtrlJitterThreshold
  alaSaaCtrlRTTThreshold
alaSaaMacCtrlTable
  alaSaaMacCtrlDstAddress
  alaSaaMacCtrlPayloadSize
  alaSaaMacCtrlInterPktDelay
  alaSaaMacCtrlNumPkts
alaSaaIpCtrlTable
  alaSaaIpCtrlTgtAddress
  alaSaaIpCtrlSrcAddress
  alaSaaIpCtrlPayloadSize
  alaSaaIpCtrlTypeOfService
  alaSaaIpCtrlInterPktDelay
  alaSaaIpCtrlNumPkts
alaSaaEthoamCtrlTable
  alaSaaEthoamCtrlTestMode
  alaSaaEthoamCtrlAdminStatus
  alaSaaEthoamCtrlTgtMepId
  alaSaaEthoamCtrlTgtMAC
  alaSaaEthoamCtrlSrcMepId
  alaSaaEthoamCtrlNumPkts
  alaSaaEthoamCtrlInterPktDelay
```
## <span id="page-3880-0"></span>**show saa spb**

Displays the SAA configuration for the Shortest Path Bridging (SPB) SAA.

**show saa spb**

#### **Syntax Definitions**

N/A

#### **Defaults**

N/A

#### **Platforms Supported**

OmniSwitch 6900, 6860, 6865

#### **Usage Guidelines**

This command displays the SAA parameters that are applied to SPB SAA sessions. Use the **show saa** command to get specific session status and information.

#### **Examples**

-> show saa spb

```
SPB creation parameters:
 Auto-create : Disabled,
 Auto-start : Disabled,
 Interval(minutes) : 150,
  Jitter Threshold (ms) : 0,
 RTT Threshold (ms) : 0,
  Payload-Size (bytes) : 32,
  Num-pkts : 5,
  Inter-pkt-delay : 1000,
 Drop Eligible : False,
  Vlan-priority : 0,
 Keep : Disabled,
  Data : ""
```
#### **Release History**

Release 7.3.2; command was introduced.

#### **Related Commands**

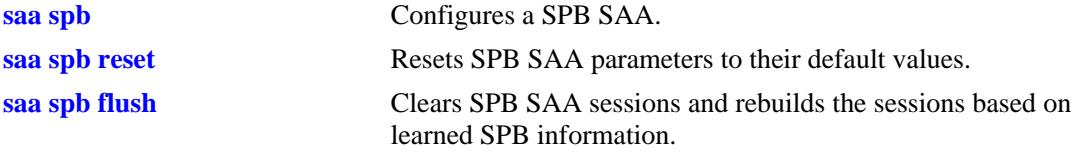

## **MIB Objects**

alaSaaSpbFeature

alaSaaSpbAutoCreate alaSaaSpbAutoStart alaSaaSpbInterval alaSaaSpbVlanPriority alaSaaSpbDropEligible alaSaaSpbPktData alaSaaSpbNumPkts alaSaaSpbInterPktDelay alaSaaSpbPayloadSize alaSaaSpbJitterThreshold alaSaaSpbRTTThreshold alaSaaSpbKeep

## <span id="page-3882-0"></span>**show saa xml**

Displays the SAA XML file generation parameter configuration.

**show saa xml**

#### **Syntax Definitions**

N/A

#### **Defaults**

N/A

#### **Platforms Supported**

OmniSwitch 6900, 6860, 6865

## **Usage Guidelines**

N/A

#### **Examples**

-> show saa xml

```
XML file creation parameters:
Admin status : Disabled,
File : saa.xml,<br>Interval : 20
Interval
```
#### *output definitions*

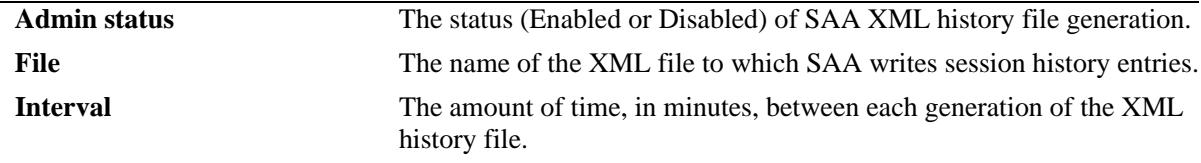

#### **Release History**

Release 7.3.2; command was introduced.

#### **Related Commands**

**[saa xml](#page-3872-0)** Configures SAA XML file generation parameters.

# **MIB Objects**

alaSaaXmlFeature

alaSaaXmlStatus alaSaaXmlFilename alaSaaXmlInterval

## <span id="page-3884-0"></span>**show saa statistics**

Display SAA statistics.

**show saa [***string***] statistics [aggregate | history]**

#### **Syntax Definitions**

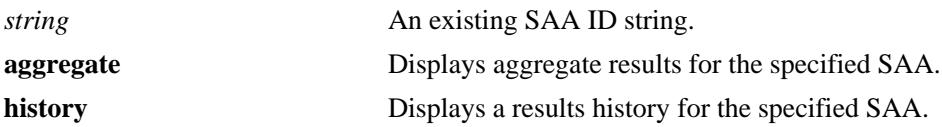

#### **Defaults**

By default, statistics are displayed for all SAAs and only for the most recent SAA test run.

#### **Platforms Supported**

OmniSwitch 6900, 6860, 6865

#### **Usage Guidelines**

- If the **aggregate** parameter is specified, then only the aggregate results are displayed.
- **•** If the **history** parameter is specified, then only the history results are displayed.
- Since results are only kept for the last five iterations, using the **history** option displays only the last five iterations of each SAA test and in each SAA history, iteration information of first 20 received packets are stored.
- **•** Specify the SAA ID to display statistics for a specific SAA.
- **•** Statistics and history do not persist across a switch reboot or takeover.

#### **Examples**

```
-> show saa statistics
Legend: eth-lb = ethoam-loopback
        eth-dmm = ethoam-two-way-delay
        - = Delay or jitter value not available
Aggregate Record:
SAA Owner Type Time of Last-Run RTT RTT RTT RTT Jitter Jitter Jitter Jitter Packets 
Description
                                     Min Avg Max Thr Min Avg Max Thr Sent Rcvd
----+-----+-----+----------------------+----+----+----+----+----+----+----+----+---+---+-----
saa1 USER ip-ping 2013-06-19,12:52:52.0 970 1067 1432 - 1 99 455 - 7 7 DEFAULT
saa2 USER ip-ping 2013-06-19,11:06:02.0 192 238 383 200 15 62 191 150 5 5 DEFAULT
saa3 USER eth-dmm 2013-06-19,12:52:25.0 1563 2654 3574 - 15 27 173 - 5 5 DEFAULT
saa4 USER eth-lb 2013-06-19,22:30:40.0 1243 1537 2166 100 23 42 96 500 6 6 DEFAULT
```

```
-> show saa statistics history
Legend: eth-lb = ethoam-loopback
        eth-dmm = ethoam-two-way-delay
        - = Delay or jitter value not available
History Records SAA: saa1
Type Time of Last-Run RTT RTT RTT RTT Jitter Jitter Jitter Jitter Packets Result Descr
                         Min Avg Max Thr Min Avg Max Thr Sent Rcvd
-------+---------------------+----+----+----+----+----+----+----+----+---+---+-------+-------
ip-ping 2013-06-19,14:06:08.0 175 205 281 500 4 39 106 150 5 5 success DEFAULT
ip-ping 2013-06-19,14:04:26.0 171 209 307 500 11 51 125 150 5 5 success DEFAULT
ip-ping 2013-06-19,13:36:02.0 181 199 245 500 1 23 64 150 5 5 success DEFAULT
ip-ping 2013-06-19,11:06:02.0 192 238 383 500 15 62 191 150 5 5 success DEFAULT
-> show saa ip-ping statistics aggregate
SAA: ip-ping
  Total numbers of iterations : 4
    Aggregated Record:
     Total Packets Sent : 20,<br>Total Packets Received : 20.
Total Packets Received : 20,
Avg RTT-Min/Avg/Max (micro sec) : 171/212/383,
      Avg Jitter-Min/Avg/Max (micro sec) : 1/43/191,
     Timestamp-Min RTT : 2013-06-19,14:04:26.0,
     Timestamp-Max RTT : 2013-06-19,11:06:02.0,
     Timestamp-Min Jitter : 2013-06-19,13:36:02.0,<br>Timestamp-Max Jitter : 2013-06-19,13:36:02.0,
      Timestamp-Max Jitter : 2013-06-19,11:06:02.0
```
#### **Release History**

Release 7.3.1; command was introduced. Release 7.3.2: **Owner**, **RTT Thr**, and **Jitter Thr** fields added.

#### **Related Commands**

**[saa](#page-3850-0)** Configures a SAA.

#### **MIB Objects**

```
alaSaaIpResultsTable
  alaSaaIpResultsPktsSent
  alaSaaIpResultsPktsRcvd
  alaSaaIpResultsRunResultReason
  alaSaaIpResultsRunTime
  alaSaaIpResultsMinRTT
  alaSaaIpResultsAvgRTT
  alaSaaIpResultsMaxRTT
  alaSaaIpResultsMinJitter
  alaSaaIpResultsAvgJitter
  alaSaaIpResultsMaxJitter
alaSaaEthoamResultsTable
  alaSaaEthoamResultsPktsSent
  alaSaaEthoamResultsPktsRcvd
  alaSaaEthoamResultsRunResultReason
  alaSaaEthoamResultsRunTime
  alaSaaEthoamResultsMinRTT
  alaSaaEthoamResultsAvgRTT
  alaSaaEthoamResultsMaxRTT
  alaSaaEthoamResultsMinJitter
  alaSaaEthoamResultsAvgJitter
  alaSaaEthoamResultsMaxJitter
alaSaaIpCtrlTable
  alaSaaIpCtrlTotalPktsSent
  alaSaaIpCtrlTotalPktsRcvd
  alaSaaIpCtrlMinRTT
  alaSaaIpCtrlAvgRTT
  alaSaaIpCtrlMaxRTT
  alaSaaIpCtrlMinJitter
  alaSaaIpCtrlAvgJitter
  alaSaaIpCtrlMaxJitter
alaSaaEthoamCtrlTable
  alaSaaEthoamCtrlTotalPktsRcvd
  alaSaaEthoamCtrlTotalPktsSent
  alaSaaEthoamCtrlMinRTT
  alaSaaEthoamCtrlAvgRTT
  alaSaaEthoamCtrlMaxRTT
  alaSaaEthoamCtrlMinJitter
  alaSaaEthoamCtrlAvgJitter
  alaSaaEthoamCtrlMaxJitter
```
# **55 CMM Commands**

The Chassis Management Module (CMM) CLI commands permit you to manage switch software files on the CMM.

MIB information for the CMM commands is as follows:

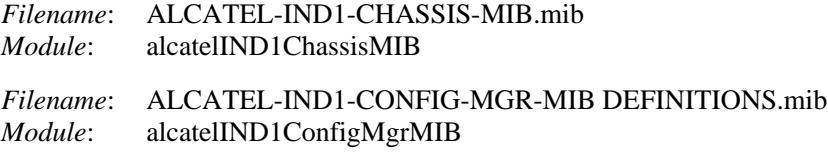

A summary of available commands is listed here:

**[reload secondary](#page-3888-0) [reload slot](#page-3894-0) [reload all](#page-3890-0) [reload from](#page-3892-0) [issu from](#page-3898-0) [write memory](#page-3900-0) [issu slot](#page-3899-0) [reload chassis-id](#page-3895-0) [copy running certified](#page-3901-0) [modify running-directory](#page-3903-0) [copy flash-synchro](#page-3904-0) [takeover](#page-3905-0) [show running-directory](#page-3906-0) [show reload](#page-3908-0) [show microcode](#page-3910-0) [show issu status](#page-3919-0) [usb](#page-3912-0) [usb auto-copy](#page-3913-0) [mount](#page-3915-0) [umount](#page-3916-0) [show usb statistics](#page-3917-0) [auto-config-abort](#page-3921-0) [image integrity check](#page-3922-0) [image integrity get-key](#page-3924-0)**
# <span id="page-3888-0"></span>**reload secondary**

Reloads the secondary CMM from the *certified* directory.

**reload [chassis-id** *chassis***] secondary [in [***hours***:]** *minutes* **| at** *hour***:***minute* **[***month day | day month***]]**

**reload secondary cancel**

#### **Syntax Definitions**

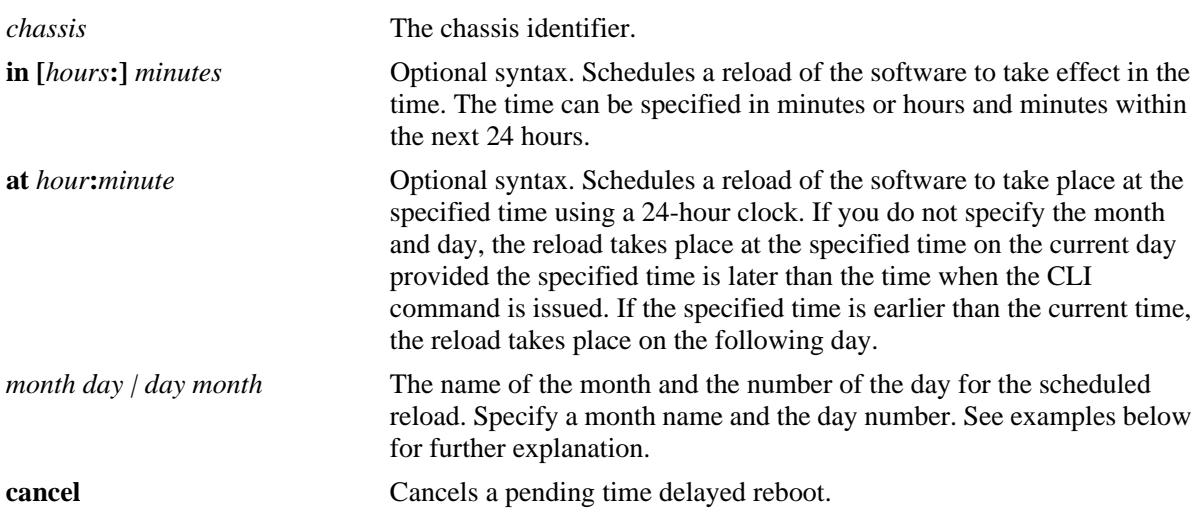

#### **Defaults**

N/A

### **Platforms Supported**

Not supported in this release.

#### **Usage Guidelines**

- **•** Can be issued from both primary or secondary CMM.
- **•** Reloads the secondary CMM only, the Primary CMM remains operational.

#### **Examples**

```
-> reload secondary
-> reload secondary in 15:25
-> reload secondary at 15:25 august 10
-> reload secondary at 15:25 10 august
```
### **Release History**

Release 7.1.1; command introduced.

**[reload from](#page-3892-0)** Reloads both CMMs from the specified directory.

# **MIB Objects**

chasEntPhysicalTable csEntPhysicalIndex chasEntPhysAdminStatus chasControlRedundantTable chasControlDelayedRebootTimer

# <span id="page-3890-0"></span>**reload all**

Reloads both Chassis Management Modules (CMMs) from the *certified* directory.

**reload [chassis-id** *chassis***] all [in [***hours***:]** *minutes* **| at** *hour***:***minute* **[***month day | day month***]]**

**reload all cancel**

# **Syntax Definitions**

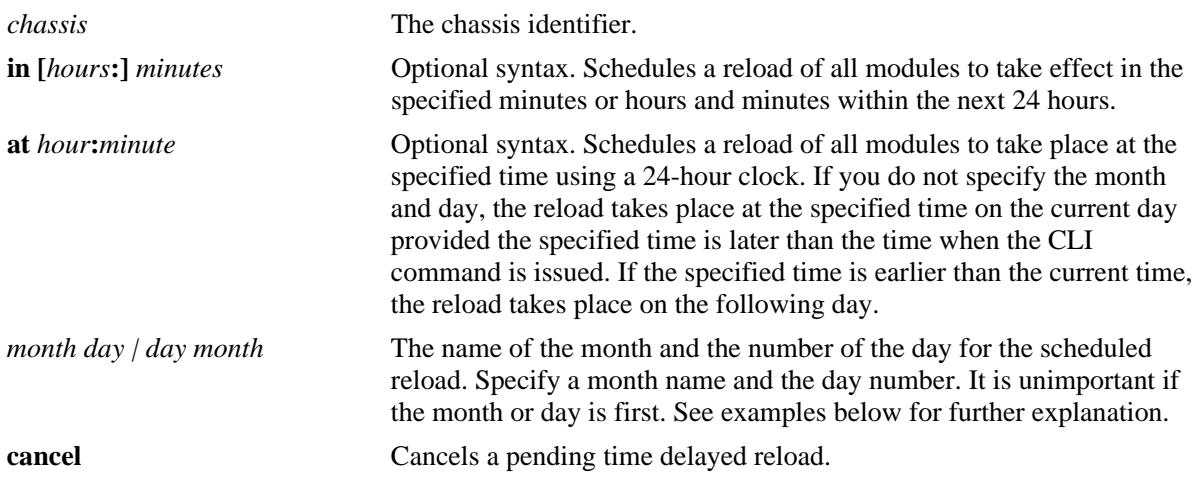

#### **Defaults**

N/A

## **Platforms Supported**

OmniSwitch 9900, 6900, 6860, 6865, 6560

#### **Usage Guidelines**

Can be issued from the Primary CMM only.

#### **Examples**

```
-> reload all
-> reload all in 1:30
-> reload all at 12:00 july 25
```
### **Release History**

Release 7.1.1; command introduced.

**[reload slot](#page-3894-0)** Reloads a specific NI module.

# **MIB Objects**

chasEntPhysicalTable chasEntPhysAdminStatus chasGlobalControl chasGlobalControlDelayedResetAll

# <span id="page-3892-0"></span>**reload from**

Reloads both CMMs from the specified directory. There is no CMM failover during this reboot, causing a loss of switch functionality during the reboot. All the NIs and the secondary CMM will reload.

**reload [chassis-id** *chassis***] from** *image\_dir* **{rollback-timeout** *minutes* **| no rollback-timeout [in [***hours:***]** *minutes* **| at** *hour:minute***] [redundancy-time** *minutes***]}**

#### **Syntax Definitions**

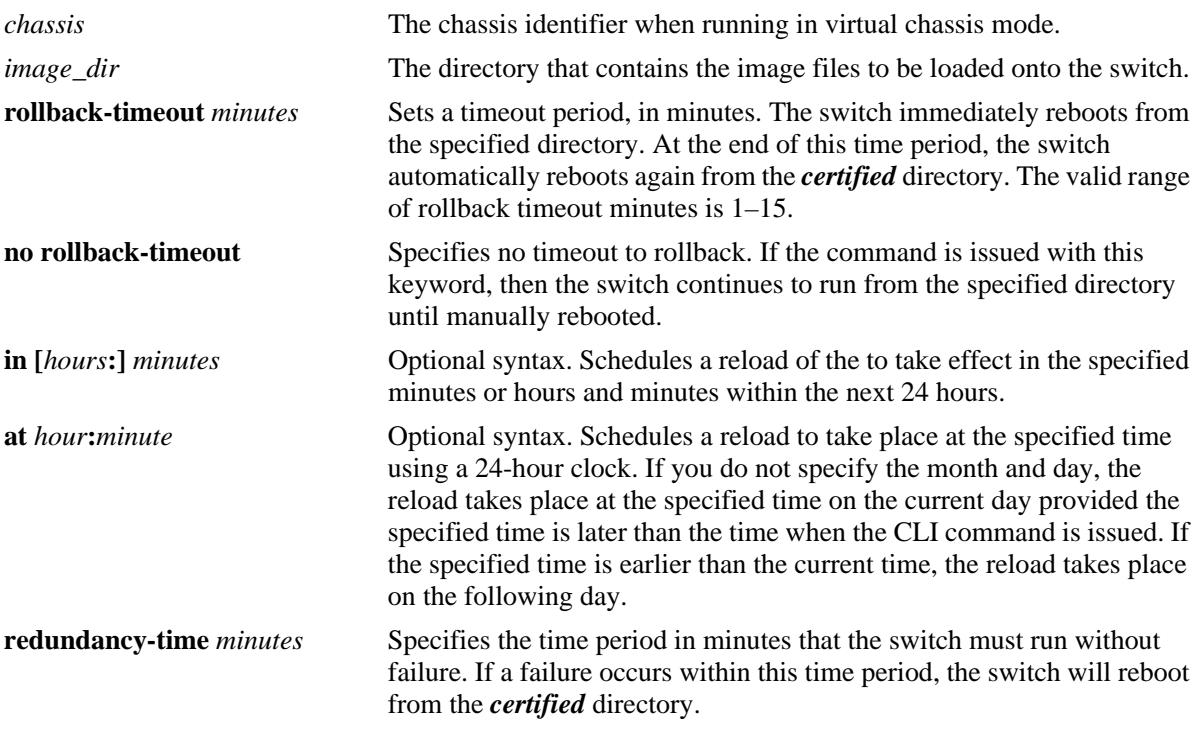

#### **Defaults**

N/A

#### **Platforms Supported**

OmniSwitch 9900, 6900, 6860, 6865, 6560

### **Usage Guidelines**

- **•** Can be issued from Primary CMM only.
- **•** This command is used to reload the switch from the specified directory.
- **•** A file verification will be performed before rebooting to ensure all necessary files are present and valid. An error message will be displayed describing any issues found.
- **•** The image directory reload takes place immediately unless a time frame is set using the **in** or **at** keywords.
- **•** If a rollback-timeout is set, the switch reboots again after the set number of minutes, from the **certified** directory. The reboot can be halted by issuing a cancel order as described in the **[reload all](#page-3890-0)** command.
- If the **redundnacy-time** parameter is entered, any reboot of the Primary CMM prior to the redundnacy timer expiring will cause the switch to reboot. If the Primary CMM reboots after the redundancy timer expires, the secondary CMM will take over without a reboot.

# **Examples**

```
-> reload working rollback-timeout 5
-> reload working no rollback-timeout
-> reload working no rollback-timeout in 50
-> reload working rollback-timeout 10 at 12:50
```
# **Release History**

Release 7.1.1; command introduced.

# **Related Commands**

**[reload all](#page-3890-0)** Reboots both CMMs from the *certified* directory.

# **MIB Objects**

chasControlModuleTable

chasControl chasControlVersionMngt chasControlActivateTimeout chasControlRedundancyTime chasControlDelayedActivateTimer chasControlWorkingVersion chasControlNextRunningVersion

# <span id="page-3894-0"></span>**reload slot**

Reloads the NI in the specified slot using the current running image.

**reload slot** *chassis/slot*

#### **Syntax Definitions**

*chassis* The chassis identifier. *slot* The slot number to be reloaded.

#### **Defaults**

N/A

#### **Platforms Supported**

Not supported in this release.

#### **Usage Guidelines**

Can be issued from Primary CMM only.

#### **Examples**

-> reload slot 1/2

### **Release History**

Release 7.1.1; command introduced.

#### **Related Commands**

**[reload from](#page-3892-0)** Reloads both CMMs from the specified directory.

### **MIB Objects**

chasEntPhysicalTable chasEntPhysAdminStatus

# **reload chassis-id**

Reloads the specified chassis id when running in virtual chassis mode.

**reload chassis-id** *chassis* **[all] [in [***hours***:]** *minutes* **| at** *hour***:***minute* **[***month day | day month***]]**

**reload chassis-id cancel**

#### **Syntax Definitions**

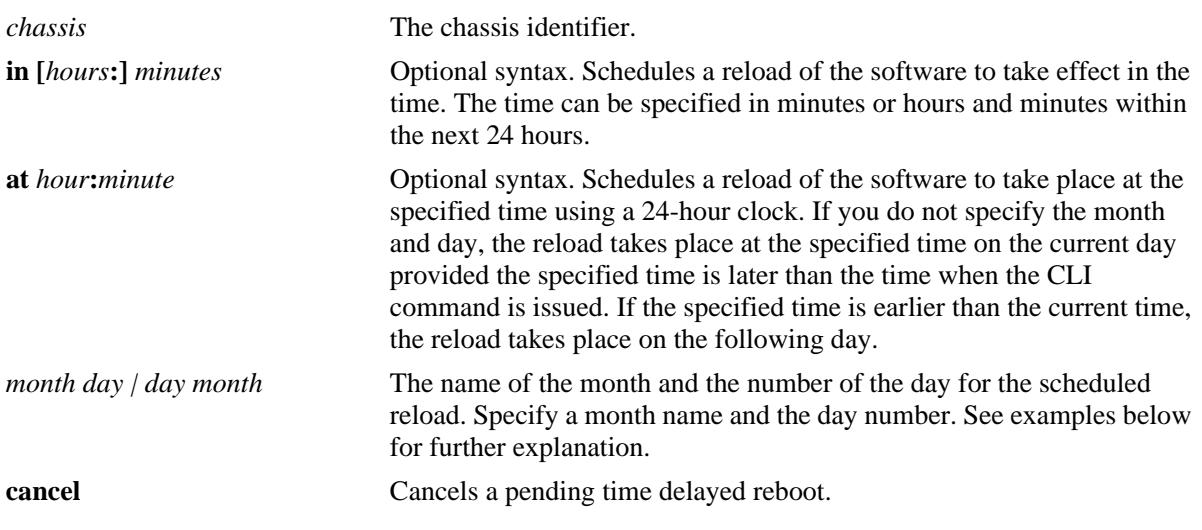

#### **Defaults**

N/A

#### **Platforms Supported**

OmniSwitch 9900, 6900, 6860, 6865, 6560

#### **Usage Guidelines**

- **•** Can be issued from both primary or secondary CMM.
- **•** Reloads the secondary CMM only, the Primary CMM remains operational.

#### **Examples**

```
-> reload chassis-id 1
-> reload chassis-id 1 in 15:25
-> reload chassis-id 1 at 15:25 august 10
-> reload chassis-id 1 at 15:25 10 august
-> reload chassis-id 1 cancel
```
### **Release History**

Release 7.3.1; command introduced.

**[reload from](#page-3892-0)** Reloads both CMMs from the specified directory.

# **MIB Objects**

chasEntPhysicalTable csEntPhysicalIndex chasEntPhysAdminStatus chasControlRedundantTable chasControlDelayedRebootTimer

# **copy certified**

Copies the contents of the *certified* directory to the specified directory.

**copy certified** *image\_dir* **[make-running-directory]**

#### **Syntax Definitions**

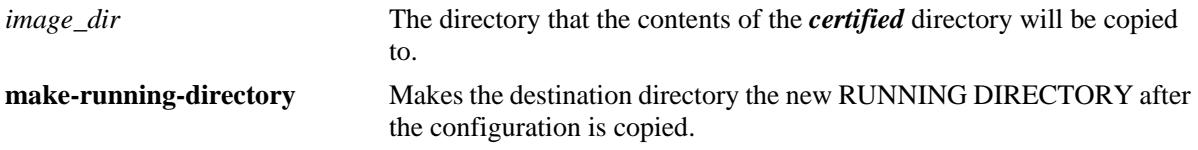

### **Defaults**

N/A

### **Platforms Supported**

OmniSwitch 9900, 6900, 6860, 6865, 6560

### **Usage Guidelines**

- **•** Using the **make-running-directory** parameter changes the RUNNING DIRECTORY allowing changes to be saved using the **write memory** command.
- **•** This command does not delete any extra files in the target directory.

### **Examples**

```
-> copy certified mydir
-> copy certified mydir make-running-directory
```
### **Release History**

Release 7.1.1; command introduced.

#### **Related Commands**

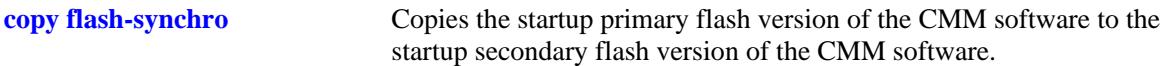

### **MIB Objects**

```
chasControlModuleTable
  chasControlVersionMngt
  chasControlWorkingVersion
```
# <span id="page-3898-0"></span>**issu from**

Upgrades the system with the images stored in the specified directory with minimal disruption to traffic.

**issu from** *image\_dir* **[redundancy-time** *minutes***]**

#### **Syntax Definitions**

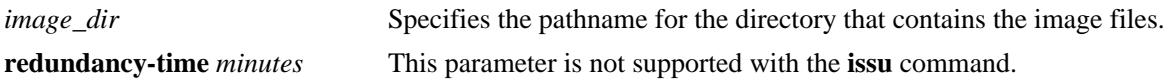

#### **Defaults**

N/A

#### **Platforms Supported**

OmniSwitch 9900, 6900, 6860, 6865, 6560

#### **Usage Guidelines**

- **•** The new code must support ISSU with the current running version of code.
- **•** A text file named '*issu\_version*' is used to determine ISSU compatibility between code versions. It can be downloaded from the Service and Support website and must be included in the directory along with the new image files.

#### **Examples**

-> issu from myissu

### **Release History**

Release 7.1.1; command introduced.

### **Related Commands**

**[issu slot](#page-3899-0)** Causes a power-cycle of the NI in the specified slot after an ISSU upgrade.

### **MIB Objects**

chasEntModuleTable chasControlWorkingVersion chasControlRedundancyTime

# <span id="page-3899-0"></span>**issu slot**

Causes a reset of the NI in the specified slot after an ISSU upgrade.

**issu slot** *num*

#### **Syntax Definitions**

*num* Specifies the slot number.

### **Defaults**

N/A

#### **Platforms Supported**

OmniSwitch 9900

#### **Usage Guidelines**

Will return an error if ISSU is not in progress or if the slot has already been reset after the ISSU.

#### **Examples**

-> issu slot 2

### **Release History**

Release 7.1.1; command introduced.

### **Related Commands**

**[issu from](#page-3898-0)** Upgrades the system with the images stored in the specified directory without disruption to traffic.

# **MIB Objects**

chasEntPhysicalTable entPhysicalIndex

# <span id="page-3900-0"></span>**write memory**

Copies the current configuration (RAM) to the RUNNING DIRECTORY on the primary CMM.

**write memory [flash-synchro]**

#### **Syntax Definitions**

**flash-synchro** Synchronizes the primary and secondary CMM.

#### **Defaults**

N/A

#### **Platforms Supported**

OmniSwitch 9900, 6900, 6860, 6865, 6560

#### **Usage Guidelines**

- This command is used to copy the changes performed using the CLI commands from the running configuration (RAM) to the RUNNING DIRECTORY.
- **•** The **flash-synchro** keyword synchronizes the files between the primary and secondary CMMs by overwriting the contents of the secondary CMM *certified* directory with the contents of the primary CMM certified directory.
- **•** This command is only valid if the switch isn't running from the *certified* directory. Use the **[show](#page-3906-0)  [running-directory](#page-3906-0)** command to check where the switch is running from.
- During flash synchronization configuration changes may time out causing error messages to be displayed. Once the synchronization is complete configuration changes can resume.

### **Examples**

```
-> write memory
-> write memory flash-synchro
```
#### **Release History**

Release 7.1.1; command introduced.

#### **Related Commands**

**[copy flash-synchro](#page-3904-0)** Copies the startup primary flash version of the CMM software to the startup secondary flash version of the CMM software.

### **MIB Objects**

configManager configWriteMemory

# <span id="page-3901-0"></span>**copy running certified**

Copies the current *running* directory configuration to the *certified* directory on both CMMs.

**copy running certified [flash-synchro]**

#### **Syntax Definitions**

**flash-synchro** Synchronizes the primary and secondary CMM.

#### **Defaults**

N/A

#### **Platforms Supported**

OmniSwitch 9900, 6900, 6860, 6865, 6560

#### **Usage Guidelines**

- This command is used to overwrite the contents of the *certified* directory with the configuration from the *running* directory. This should only be done if the *running* configuration has been verified.
- **•** The **flash-synchro** keyword synchronizes the files between the primary and secondary CMMs by overwriting the contents of the secondary CMM *certified* directory with the contents of the primary CMM *certified* directory. Beginning in 7.3.1 the flash-synchro functionality is done automatically; entering the **flash-synchro** parameter is no longer required.
- In 7.3.3 the flash-synchro parameter will display an error on the OS6900 is there is no secondary CMM.
- If there is not enough free space, the copy attempt fails and an error message is generated.
- **•** This command does not work if the switch is running from the *certified* directory. To view where the switch is running from, see the **[show running-directory](#page-3906-0)** command.
- **•** This command may take up to two minutes to complete.

#### **Examples**

-> copy running certified

#### **Release History**

Release 7.1.1; command introduced. Release 7.3.1; **flash-synchro** parameter no affect; the functionality is performed automatically.

**[copy flash-synchro](#page-3904-0)** Copies the startup primary flash version of the CMM software to the startup secondary flash version of the CMM software.

# **MIB Objects**

chasControlModuleTable

chasControlVersionMngt chasControlWorkingVersion

# **modify running-directory**

Changes the RUNNING DIRECTORY to the specified directory.

**modify running-directory** *image\_dir* 

#### **Syntax Definitions**

*image\_dir* The directory name to become the new RUNNING DIRECTORY.

#### **Defaults**

N/A

#### **Platforms Supported**

OmniSwitch 9900, 6900, 6860, 6865, 6560

#### **Usage Guidelines**

Use this command to change the RUNNING DIRECTORY and allow configuration changes to be saved to the new RUNNING DIRECTORY.

### **Examples**

```
-> modify running-directory user-config1
-> write memory
```
### **Release History**

Release 7.1.1; command introduced.

### **Related Commands**

**[write memory](#page-3900-0)** Copies the running primary RAM version of the CMM software to the RUNNING DIRECTORY.

### **MIB Objects**

chasControlModuleTable CurrentRunningVersion

# <span id="page-3904-0"></span>**copy flash-synchro**

Copies the *certified* directory version of the primary CMM software to the *certified* directory of the secondary CMM.

**copy flash-synchro**

#### **Syntax Definitions**

N/A

#### **Defaults**

N/A

#### **Platforms Supported**

Not supported in this release.

#### **Usage Guidelines**

- **•** This command is used to synchronize the *certified* directories of the primary and secondary CMMs. The two CMMs must be synchronized if a fail over occurs, otherwise switch performance is affected.
- **•** This command is a shorter version of the '**copy running certified flash-synchro**' command. Beginning in 7.3.1 the flash-synchro functionality is done automatically; this command is no longer required.

### **Examples**

```
-> copy flash-synchro
```
#### -> configure copy flash-synchro

### **Release History**

Release 7.1.1; command introduced.

#### **Related Commands**

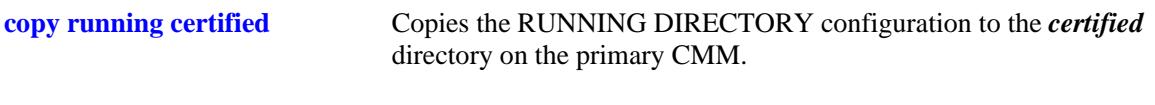

### **MIB Objects**

chasControlModuleTable chasControlVersionMngt

# **takeover**

Forces the current secondary CMM to assume the role of the primary CMM.

**takeover [***chassis***]**

#### **Syntax Definitions**

*chassis* The chassis identifier.

#### **Defaults**

N/A

#### **Platforms Supported**

Not supported in this release.

#### **Usage Guidelines**

- **•** This command causes the secondary CMM to take over the functions of the primary CMM. After this command, the old primary CMM is the new secondary CMM.
- Be sure that the secondary CMM has all software (i.e., image and configuration files) required to continue CMM operations, before issuing the **takeover** command.
- **•** For information on synchronizing the primary and secondary CMM software before issuing the **takeover** command, see the **[copy flash-synchro](#page-3904-0)** command.

#### **Examples**

-> takeover

#### **Release History**

Release 7.1.1; command introduced.

#### **Related Command**

**[reload all](#page-3890-0)** Reboots the switch.

#### **MIB Objects**

chasEntPhysicalTable chasEntPhysAdminStatus

# <span id="page-3906-0"></span>**show running-directory**

Shows the current state of version and configuration management for a CMM.

**show running-directory**

#### **Syntax Definitions**

N/A

### **Defaults**

N/A

#### **Platforms Supported**

OmniSwitch 9900, 6900, 6860, 6865, 6560

#### **Usage Guidelines**

- **•** Once a switch boots up and is running, it runs either from the *working***,** *certified*, or a *user-defined* directory. If the switch is running from the *certified* directory, changes made to the RUNNING CONFIGURATION using CLI commands, cannot be saved.
- **•** Depending on the switch configuration there may be a small delay before the information is displayed.

### **Examples**

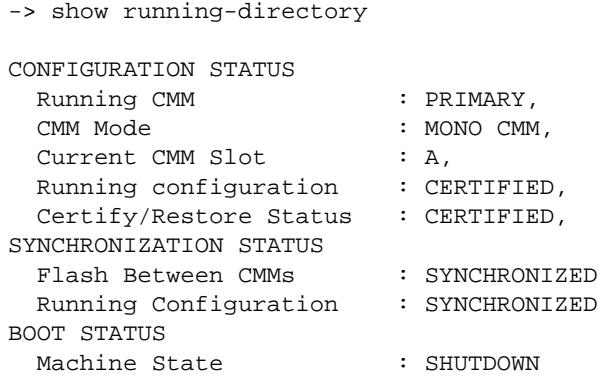

#### *output definitions*

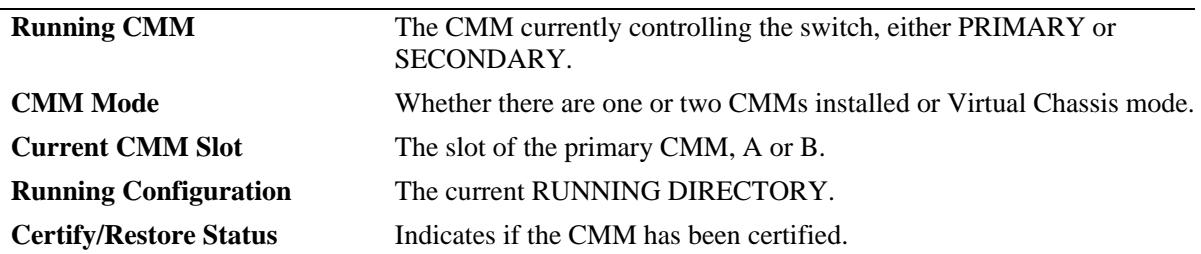

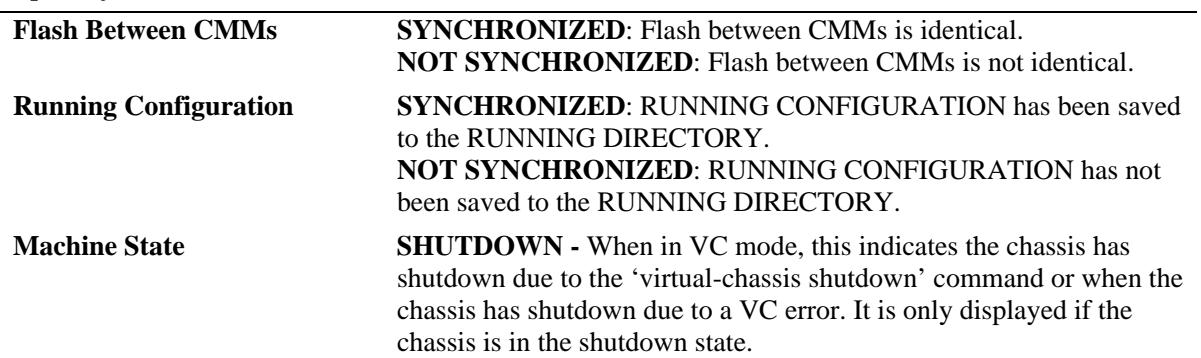

*output definitions (continued)*

# **Release History**

Release 7.1.1; command introduced.

#### **Related Commands**

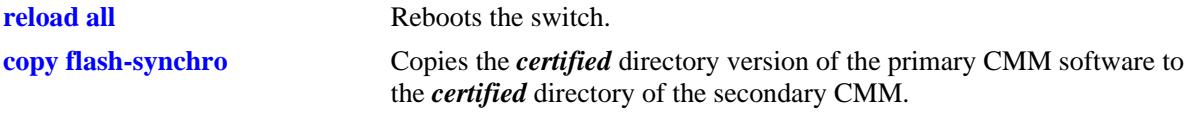

# **MIB Objects**

chasControlModuleTable

chasControlSynchronizationStatus chasControlCertifyStatus chasControlRunningVersion chasEntPhysicalTable chasEntPhysOperStatus entPhysicalIndex chasControlReloadTable

chasControlReloadStatus

# **show reload**

Shows the status of any time delayed reboot(s) that are pending on the switch.

**show reload [[chassis-id** *chassis***] [status | all status]**

#### **Syntax Definitions**

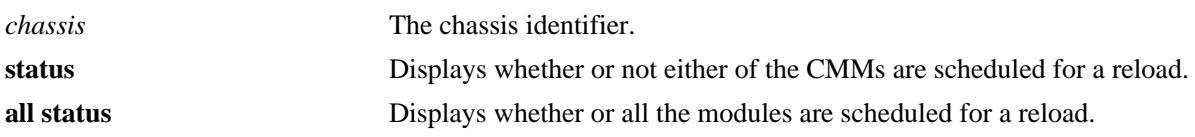

#### **Defaults**

N/A

### **Platforms Supported**

OmniSwitch 9900, 6900, 6860, 6865, 6560

#### **Usage Guidelines**

- **•** It is possible to preset a reboot on a CMM by using the **reload** command. If this is done, use the **show reload** command to see when the next scheduled reboot is going to occur.
- If the **reload from** command is used, and a rollback timeout is set, the rollback occurs and is shown using the **show reload** command.

### **Examples**

```
-> show reload status
Primary Control Module Reload Status: No Reboot Scheduled,
Secondary Control Module Reload Status: No Reboot Scheduled
```
### **Release History**

Release 7.1.1; command introduced.

# **Related Commands**

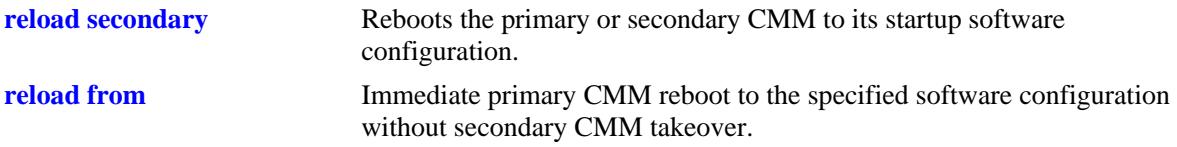

# **MIB Objects**

chasControlModuleTable chasControlDelayedActivateTimer chasGlobalControl chasGlobalControlDelayedResetAll

# **show microcode**

Displays microcode versions installed on the switch.

**show microcode [working | certified | loaded | issu |** *image\_dir***]**

#### **Syntax Definitions**

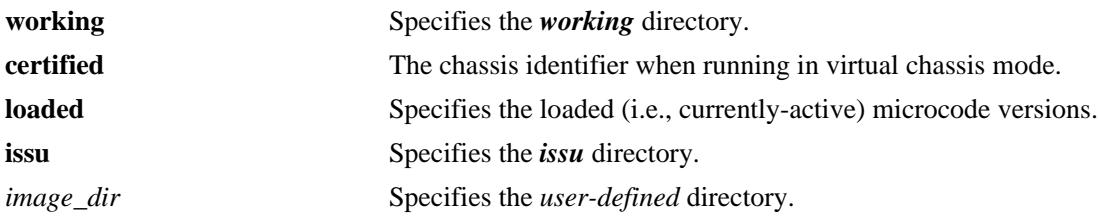

#### **Defaults**

N/A

### **Platforms Supported**

OmniSwitch 9900, 6900, 6860, 6865, 6560

#### **Usage Guidelines**

If no additional parameters are entered microcode information for the RUNNING CONFIGURATION is displayed.

### **Examples**

-> show microcode Package **Release** Size Description -----------------+---------------+--------+----------------------------------- Ros.img 7.1.1.403.R01 1828255 Alcatel-Lucent OS Reni.img 7.1.1.403.R01 1359435 Alcatel-Lucent NI

#### *output definitions*

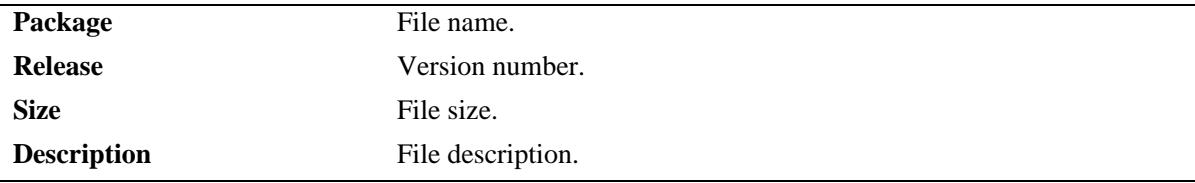

### **Release History**

Release 7.1.1; command introduced.

**[usb](#page-3912-0)** Displays the archive history for microcode versions installed on the switch.

# **MIB Objects**

N/A

#### <span id="page-3912-0"></span>**usb**

Enables access to the device connected to the USB port.

**usb {enable | disable}**

#### **Syntax Definitions**

N/A

#### **Defaults**

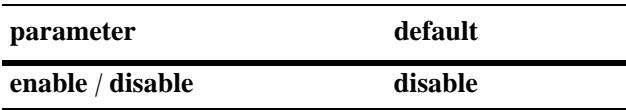

#### **Platforms Supported**

OmniSwitch 6900, 6860, 6865, 6560

#### **Usage Guidelines**

- **•** Must use an Alcatel-Lucent Enterprise certified USB device.
- **•** If an Alcatel-Lucent Enterprise certified USB device is connected after enabling the USB interface, the device will be automatically mounted as **/uflash**.
- Once mounted, common file and directory commands can be used for file management.

#### **Examples**

```
-> usb enable
-> cp /flash/working/boot.cfg /uflash/boot.cfg
-> ls /uflash
```
#### **Release History**

Release 7.1.1; command was introduced.

#### **Related Commands**

#### **MIB Objects**

**[usb auto-copy](#page-3913-0)** Allows backup image files from the USB device to be automatically copied to the /flash/working directory on the switch immediately after the USB device is connected

#### **MIB Objects**

```
systemServices
```
systemServicesUsbEnable

# <span id="page-3913-0"></span>**usb auto-copy**

Allows the image files from the USB device to be automatically copied to the switch immediately after the USB device is connected.

**usb auto-copy {enable | disable}**

#### **Syntax Definitions**

N/A

#### **Defaults**

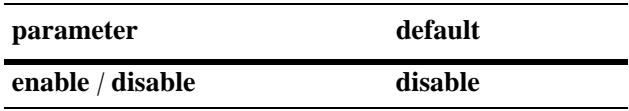

#### **Platforms Supported**

OmniSwitch 6900, 6860, 6865, 6560

### **Usage Guidelines**

- **•** If the automatic copy is successful the switch will automatically reboot.
- The USB device must contain the proper file structure and image files mentioned below and the USB root directory must contain a signature file named *aossignature*. The *aossignature* file can be a blank text file transferred to the switch.
- **•** This operation will enable all of the image files from the */uflash/10000/working or /uflash/6900/ working* directory to be copied to the */flash/working* directory.
- If the auto-copy is successful, the auto-copy feature will be disabled before rebooting the switch and must be re-enabled by the administrator for the next auto-copy process to execute. This will prevent running the same auto-copy multiple times.

### **Examples**

```
-> usb auto-copy enable
-> usb auto-copy disable
```
### **Release History**

Release 7.1.1; command was introduced.

**[usb](#page-3912-0)** Enables access to the device connected to the USB interface.

# **MIB Objects**

systemServices

systemServicesUsbAutoCopyEnable

#### <span id="page-3915-0"></span>**mount**

Mounts a USB device on /uflash.

**mount [/uflash]**

#### **Syntax Definitions**

**/uflash** The name of the file-system to mount.

### **Defaults**

N/A

#### **Platforms Supported**

OmniSwitch 6900, 6860, 6865, 6560

#### **Usage Guidelines**

Once the USB device is mounted most file and directory commands associated with the **/flash** file system can be used with **/uflash** such as: mkdir, rmdir, cd, rm, cp, ls.

#### **Examples**

```
-> mount /uflash
-> ls /uflash
```
#### **Release History**

Release 7.1.1; command was introduced.

#### **Related Commands**

**[umount](#page-3916-0)** Unmounts the /uflash file system from AOS.

#### **MIB Objects**

```
systemServicesAction
  systemServicesArg1
```
#### <span id="page-3916-0"></span>**umount**

Unmounts the /uflash file system from AOS.

**umount /uflash**

#### **Syntax Definitions**

N/A

#### **Defaults**

N/A

#### **Platforms Supported**

OmniSwitch 6900, 6860, 6865, 6560

#### **Usage Guidelines**

This command unmounts the USB drive and should be used prior to unplugging the USB drive to prevent possible data corruption.

#### **Examples**

-> umount /uflash

#### **Release History**

Release 7.1.1; command was introduced.

#### **Related Commands**

**[mount](#page-3915-0)** Mounts the /uflash file system from AOS.

# **MIB Objects**

systemServicesAction systemServicesArg1

# **show usb statistics**

Displays the status USB setting and features.

**show usb statistics**

#### **Syntax Definitions**

N/A

#### **Defaults**

N/A

#### **Platforms Supported**

OmniSwitch 6900, 6860, 6865, 6560

#### **Usage Guidelines**

N/A

#### **Examples**

```
-> show usb statistics 
Filesystem 1K-blocks Used Available Use% Mounted on
/dev/sdb1 500732 261216 239516 52% /vroot/uflash
   Host scsi6: usb-storage
      Vendor: Alcatel-Lucent
      Product: USB
Serial Number: AA04012700031693
     Protocol: Transparent SCSI
  Transport: Bulk
        usb: enabled
usb auto-copy: disable
auto-copy in progress: No
```
#### *output definitions*

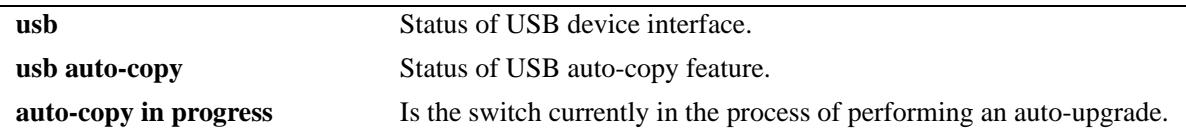

#### **Release History**

Release 7.1.1; command was introduced.

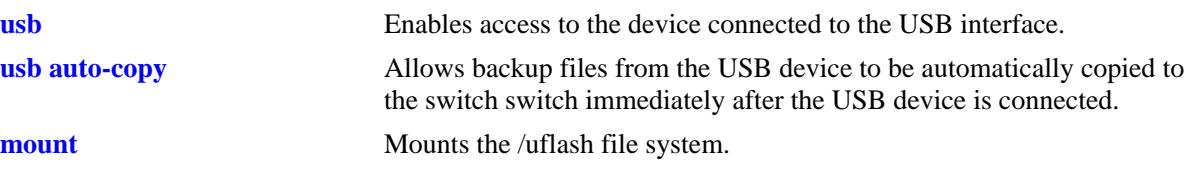

# **MIB Objects**

systemServices

```
systemServicesUsbEnable
systemServicesUsbAutoCopyEnable
systemServicesUsbDisasterRecoveryEnable
```
# **show issu status**

Displays the status of ISSU.

**show issu status**

### **Syntax Definitions**

N/A

# **Defaults**

N/A

# **Platforms Supported**

OmniSwitch 9900, 6900, 6860, 6865, 6560

#### **Usage Guidelines**

N/A

#### **Examples**

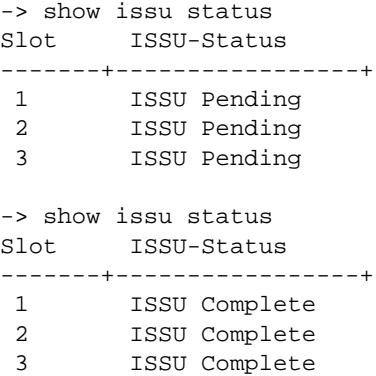

#### *output definitions*

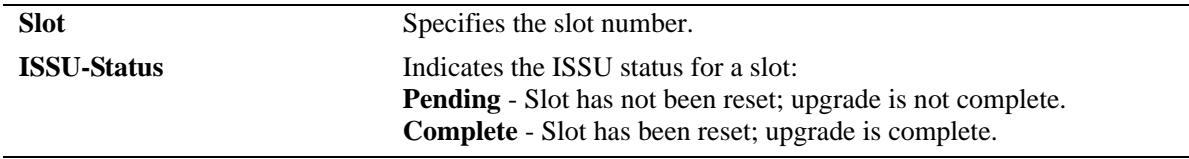

#### **Release History**

Release 7.1.1; command was introduced.

**[issu from](#page-3898-0)** Upgrades the system with the images stored in the specified directory without disruption to traffic.

# **MIB Objects**

N/A

# **auto-config-abort**

Aborts the Automatic Remote Configuration download process.

**auto-config-abort**

#### **Syntax Definitions**

N/A

#### **Defaults**

N/A

#### **Platforms Supported**

OmniSwitch 9900, 6900, 6860, 6865, 6560

#### **Usage Guidelines**

Use this command to stop the Automatic Remote Configuration download process.

#### **Examples**

-> auto-config-abort

### **Release History**

Release 7.3.4; command was introduced.

### **Related Commands**

**N/A**

#### **MIB Objects**

N/A

# **image integrity check**

Verifies whether the SHA256 hash key of an image file located in the specified directory matches the SHA256 hash key in the specified key file.

**image integrity check** *image\_dir* **key-file** *filename*

#### **Syntax Definitions**

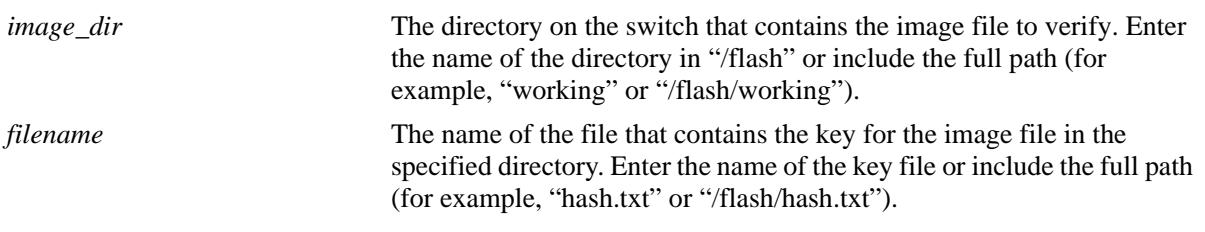

#### **Defaults**

N/A

#### **Platforms Supported**

OmniSwitch 9900, 6900, 6860, 6865, 6560

#### **Usage Guidelines**

- If the name of the key file is specified without the directory path, the switch will look for the key file in the same directory specified for the image file.
- **•** The following format is used to store the hash key values in the key file: Uos.img:f0ff173eff38e43e0598663da2185a363fcba5bd407201d7537d0a6b9f58670e

### **Example**

```
-> image integrity check /flash/working key-file /flash/hash.txt
This operation may take several minutes...
```
Success: Key matched.

### **Release History**

Release 8.3.1; command introduced.

**[image integrity get-key](#page-3924-0)** Calculates and displays the SHA256 key for image files.

# **MIB Objects**

systemServicesAction systemServicesArg1 systemServicesArg2
## **image integrity get-key**

Displays the SHA256 hash key of the image present in the specified location.

**image integrity get-key** *image\_dir*

## **Syntax Definitions**

*image\_dir* The directory on the switch that contains the image file. Enter the name of the directory in "/flash" or include the full path (for example, "working" or "/flash/working").

## **Defaults**

N/A

## **Platforms Supported**

OmniSwitch 9900, 6900, 6860, 6865, 6560

## **Usage Guidelines**

- When this command is entered, the SHA256 hash of the image files in the specified directory is calculated and displayed. It can be manually verified against the hash provided in the file.
- **•** To store the hash key value in a text file that can be used with the **image file integrity check** command, use the following format: Uos.img:f0ff173eff38e43e0598663da2185a363fcba5bd407201d7537d0a6b9f58670e

## **Example**

```
-> image integrity get-key /working
This operation may take several minutes...
Image Name SHA256 Key
----------------+-----------------------------------------
Uos.img c64d6b23312a6f9c4b99642b31ed0e87e600bce58d6fdd089d09e1f8077bd208
-> image integrity get-key /flash/certified
This operation may take several minutes...
Image Name SHA256 Key
----------------+-----------------------------------------
Uos.img 3d4d488a73eb798325bacb5793ef0d67bdf377527278a6732270d3a4801bb44b
```
## **Release History**

Release 8.3.1; command introduced.

## **Related Commands**

**[image integrity check](#page-3922-0)** Verifies the SHA256 hash key for the image file matches the key specified in a text file.

## **MIB Objects**

systemServicesAction systemServicesArg1 systemServicesArg2

# **56 Chassis Management and Monitoring Commands**

Chassis Management and Monitoring commands allow you to configure and view hardware-related operations on the switch. Topics include basic system information, as well as Network Interface (NI) module and chassis management.

**Additional Information.** Refer to your separate *Hardware Users Guide* for detailed information on chassis components, as well as managing and monitoring hardware-related functions.

MIB information for the Chassis Management and Monitoring commands is as follows:

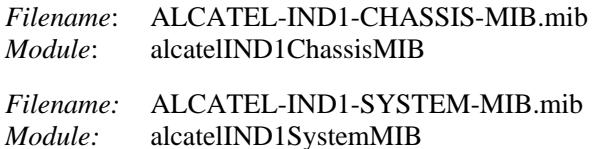

A summary of available commands is listed here:

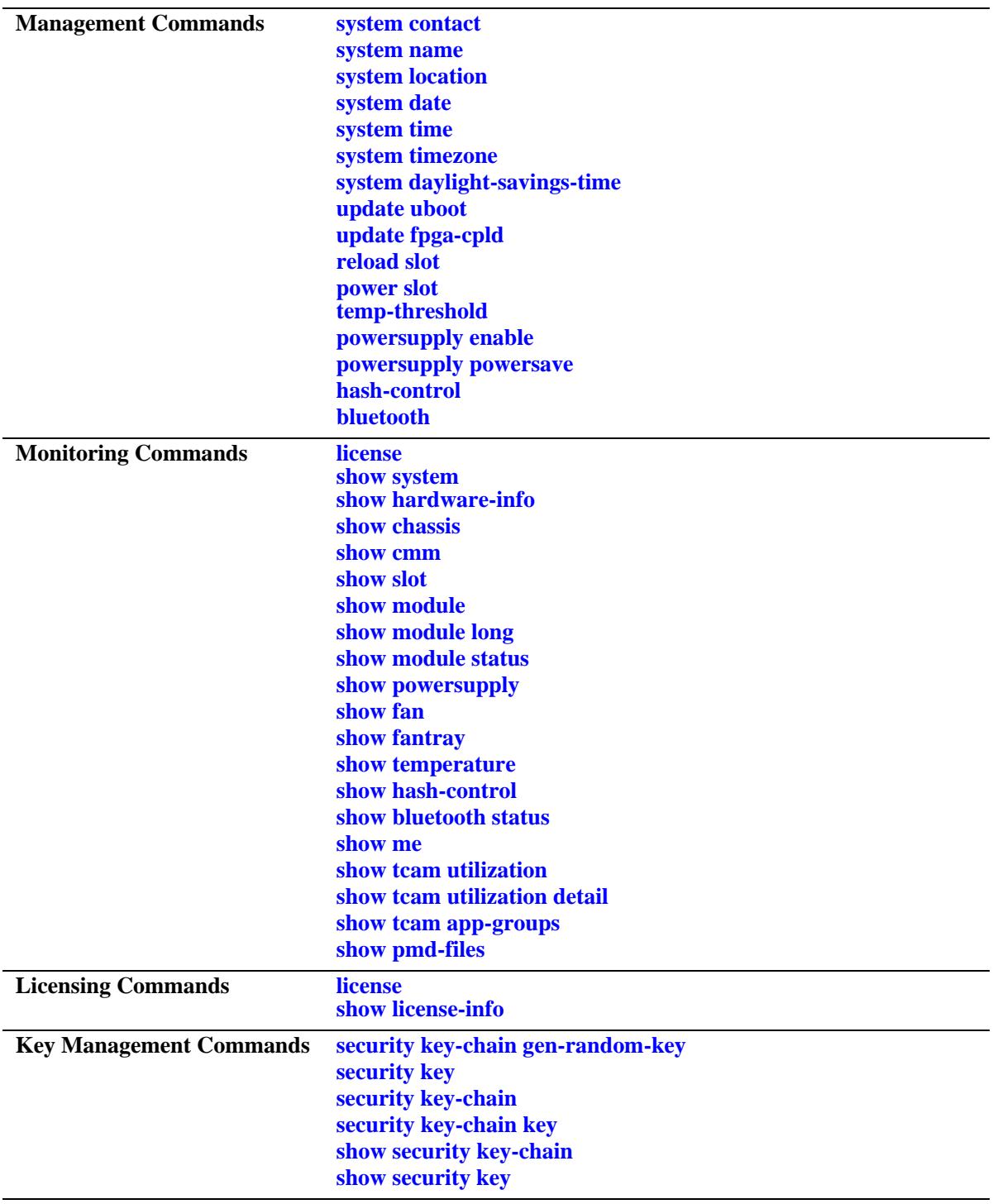

### <span id="page-3928-0"></span>**system contact**

Specifies the administrative contact for the switch. An administrative contact is the person or department in charge of the switch. If a contact is specified, users can easily find the appropriate network administrator if they have questions or comments about the switch.

**system contact** *text\_string*

#### **Syntax Definitions**

*text\_string* The administrative contact being specified for the switch. The system contact can range from 1 to 254 characters in length. Text strings that include spaces must be enclosed in quotation marks. For example, **"Jean Smith Ext. 477 jsmith@company.com"**.

#### **Defaults**

N/A

#### **Platforms Supported**

OmniSwitch 9900, 6900, 6860, 6865, 6560

#### **Usage Guidelines**

N/A

## **Examples**

-> system contact "Jean Smith Ext. 477 jsmith@company.com" -> system contact engineering-test@company.com

#### **Release History**

Release 7.1.1; command introduced.

#### **Related Commands**

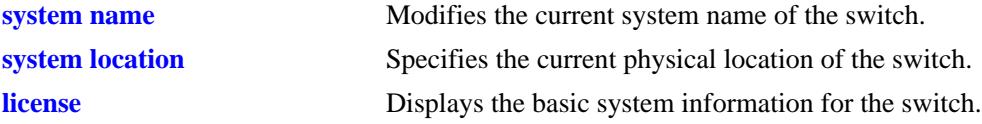

## **MIB Objects**

system systemContact

#### <span id="page-3929-0"></span>**system name**

Modifies the current system name of the switch. The system name can be any simple, user-defined text description for the switch.

**system name** *text\_string*

#### **Syntax Definitions**

*text\_string* The new system name. The system name can range from 1 to 32 characters in length. No spaces are allowed in the system name.

#### **Defaults**

N/A

## **Platforms Supported**

OmniSwitch 9900, 6900, 6860, 6865, 6560

## **Usage Guidelines**

Spaces are not allowed in the system name.

## **Examples**

```
-> system name OmniSwitch6900
-> system name OS6900
```
## **Release History**

Release 7.1.1; command introduced.

## **Related Commands**

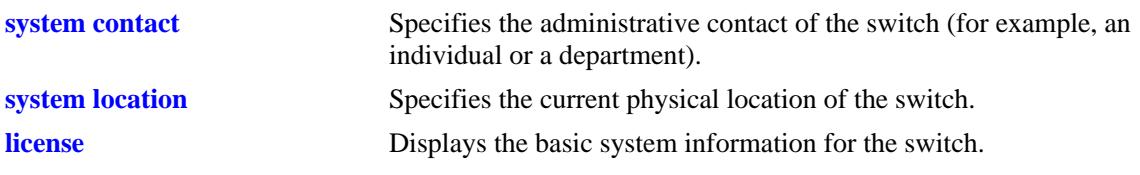

#### **MIB Objects**

system systemName

## <span id="page-3930-0"></span>**system location**

Specifies the current physical location of the switch. If you need to determine the location of the switch from a remote site, entering a system location can be very useful.

**system location** *text\_string*

#### **Syntax Definitions**

*text\_string* The physical location of the switch. For example, **TestLab**. The system location can range from 1 to 254 characters in length. Text strings that include spaces must be enclosed in quotation marks. For example, **"NMS Test Lab"**.

#### **Defaults**

N/A

#### **Platforms Supported**

OmniSwitch 9900, 6900, 6860, 6865, 6560

#### **Usage Guidelines**

N/A

#### **Examples**

-> system location "NMS Test Lab" -> system location TestLab

## **Release History**

Release 7.1.1; command introduced.

## **Related Commands**

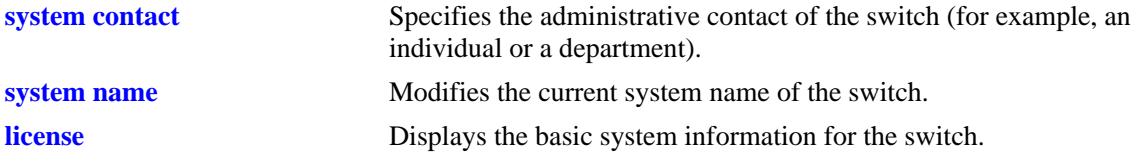

## **MIB Objects**

system systemLocation

## <span id="page-3931-0"></span>**system date**

Displays or modifies the current system date on the switch.

**system date [***mm/dd/yyyy***]**

#### **Syntax Definitions**

*mm/dd/yyyy* The new date being specified for the system. Enter the date in the following format: *mm/dd/yyyy*, where *mm* is the month, *dd* is the day, and *yyyy* is the year. For example, **08/08/2005**.

#### **Defaults**

N/A

## **Platforms Supported**

OmniSwitch 9900, 6900, 6860, 6865, 6560

## **Usage Guidelines**

- If you do not specify a new system date in the command line, the current system date is displayed.
- **•** For more information on setting time zone parameters (for example, Daylight Savings Time), refer to the **system timezone** [command on page 56-8](#page-3933-0).

## **Examples**

```
-> system date 08/08/2010
-> system date
08/08/2010
```
## **Release History**

Release 7.1.1; command introduced.

## **Related Commands**

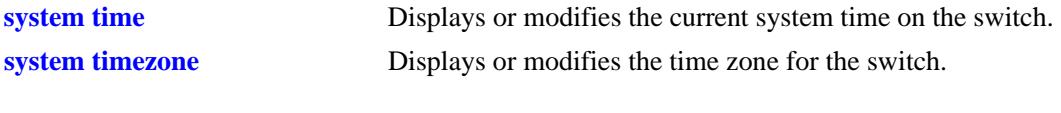

## **MIB Objects**

systemServices systemServicesDate

## <span id="page-3932-0"></span>**system time**

Displays or modifies the switch current system time.

**system time [***hh:mm:ss***]**

## **Syntax Definitions**

*hh:mm:ss* The new time being specified for the system. To set this value, enter the current time in 24-hour format, where *hh* is the hour, *mm* is the minutes, and *ss* is the seconds. For example, **14:30:00**.

#### **Defaults**

N/A

## **Platforms Supported**

OmniSwitch 9900, 6900, 6860, 6865, 6560

## **Usage Guidelines**

- If you do not specify a new system time in the command line, the current system time is displayed.
- **•** Setting the year to 1970 is not supported. The system interprets 1970 as meaning the internal clock has never been set and will reset to the year 2014.

## **Examples**

```
-> system time 14:30:00
-> system time
14:30:08
```
## **Release History**

Release 7.1.1; command introduced.

## **Related Commands**

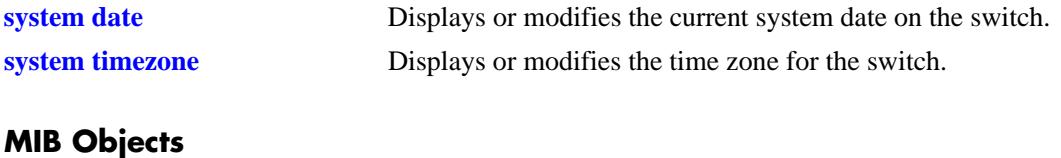

systemServices systemServicesTime

## <span id="page-3933-0"></span>**system timezone**

Displays or modifies the time zone for the switch.

**system timezone [***timezone\_abbrev***]**

### **Syntax Definitions**

*timezone\_abbrev* Specifies a time zone for the switch and sets the system clock to run on UTC. If you specify a time zone abbreviation, the hours offset from UTC is automatically calculated by the switch.

## **Defaults**

N/A

## **Platforms Supported**

OmniSwitch 9900, 6900, 6860, 6865, 6560

## **Usage Guidelines**

- The configuration must be saved after changing the timezone.
- **•** To display the current time zone for the switch, enter the syntax **system timezone**.
- If the configured timezone supports DST it is automatically enabled and cannot be disabled.
- If the configured timezone does not support DST it is automatically disabled and cannot be enabled.
- **•** Refer to the *OmniSwitch AOS Release 8 Switch Management Guide* for a list of time zone abbreviations.

## **Examples**

-> system timezone mst

## **Release History**

Release 7.1.1; command introduced.

## **Related Commands**

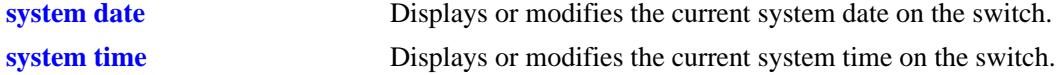

## **MIB Objects**

systemServices

systemServicesTimezone systemServicesTimezoneStartWeek systemServicesTimezoneStartDay systemServicesTimezoneStartMonth systemServicesTimezoneStartTime systemServicesTimezoneOffset systemServicesTimezoneEndWeek systemServicesTimezoneEndDay systemServicesTimezoneEndMonth systemServicesTimezoneEndTime systemServicesEnableDST

## <span id="page-3935-0"></span>**system daylight-savings-time**

Displays the Daylight Savings Time (DST) setting for the configured timezone.

**system daylight-savings-time [enable | disable]**

#### **Syntax Definitions**

**enable** | **disable** enable

#### **Defaults**

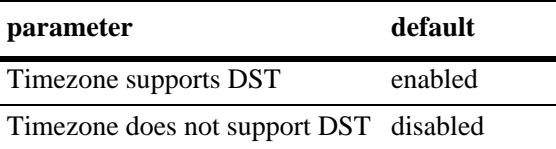

## **Platforms Supported**

OmniSwitch 9900, 6900, 6860, 6865, 6560

## **Usage Guidelines**

- **•** If the configured timezone supports DST it is automatically enabled.
- **•** If the configured timezone does not support DST it is automatically disabled.

## **Examples**

```
-> system daylight-savings-time
Daylight Savings Time (DST) is ENABLED.
```
## **Release History**

Release 7.1.1; command introduced.

## **Related Commands**

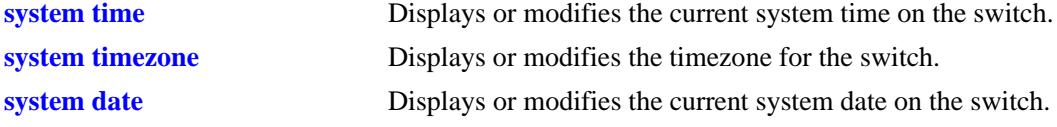

## **MIB Objects**

systemServices systemServicesTimezone systemServicesEnableDST

## <span id="page-3936-0"></span>**update uboot**

Updates the uboot versions of the CMM or NIs. Refer to the Release Notes and/or any available Upgrade Instructions for the new release before performing this type of update on the switch.

**update uboot {cmm** *slot* **| ni {all |** *slot***} file** *filename***}**

#### **Syntax Definitions**

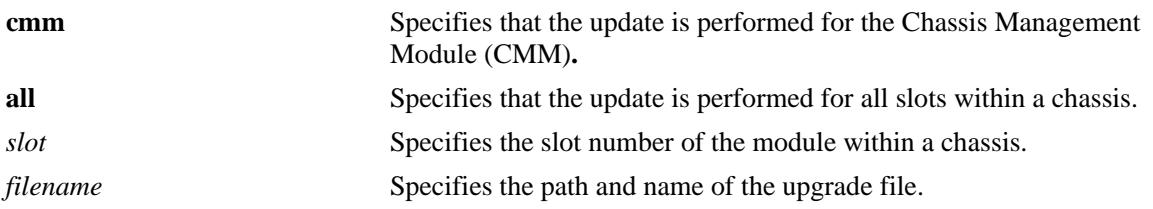

#### **Defaults**

N/A

## **Platforms Supported**

OmniSwitch 9900, 6900, 6860, 6865, 6560

## **Usage Guidelines**

Note that when performing an update, it is important that the correct update file is used. Specifying the wrong file may impact the operation of the switch.

## **Examples**

-> update uboot ni all file 9999.tar.gz -> update uboot cmm 1 file /flash/temp/9999.tar.gz

## **Release History**

Release 7.1.1; command introduced.

## **Related Commands**

**[reload slot](#page-3938-0)** Reloads the specified NI module.

## **MIB Objects**

```
systemServices
  systemServicesArg1
  systemServicesAction
```
## <span id="page-3937-0"></span>**update fpga-cpld**

Updates the FPGA/CPLD versions of the CMM or NIs. Refer to the Release Notes and/or any available Upgrade Instructions for the new release before performing this type of update on the switch.

**update fpga-cpld {cmm** *slot***| ni {daughter |** *slot* **} file** *filename***}**

#### **Syntax Definitions**

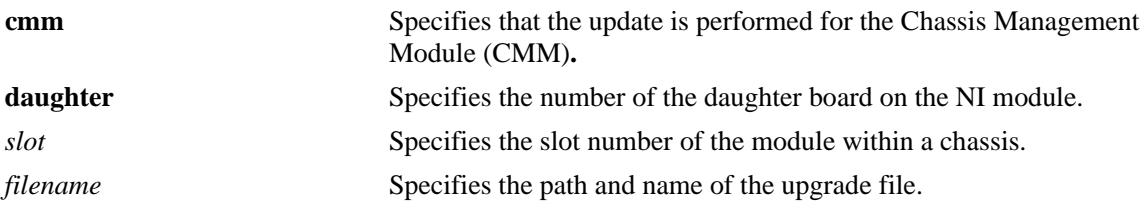

## **Defaults**

N/A

## **Platforms Supported**

OmniSwitch 9900, 6900, 6860, 6865, 6560

## **Usage Guidelines**

Note that when performing an update, it is important that the correct update file is used. Specifying the wrong file may impact the operation of the switch.

## **Examples**

```
-> update fpga-cpld ni 4 file 9999.vme
-> update fpga-cpld cmm 1 file /flash/temp/9999.vme
```
## **Release History**

Release 7.1.1; command introduced. Release 7.3.4; **fpga** parameter changed to **fpga-cpld.**

## **Related Commands**

**[reload slot](#page-3938-0)** Reloads the specified NI module.

## **MIB Objects**

```
systemServices
  systemServicesArg1
  systemServicesAction
```
## <span id="page-3938-0"></span>**reload slot**

Reloads or reboots a specified Network Interface (NI) module.

**reload slot** *slot*

## **Syntax Definitions**

*slot* Specifies the slot number.

## **Defaults**

N/A

## **Platforms Supported**

OmniSwitch 9900, 6900, 6860, 6865, 6560

#### **Usage Guidelines**

The **reload slot** command reboots only the specified NI. Other modules installed on the chassis, including primary and secondary CMMs, are not affected

## **Examples**

-> reload slot 2

## **Release History**

Release 7.1.1; command introduced.

## **Related Commands**

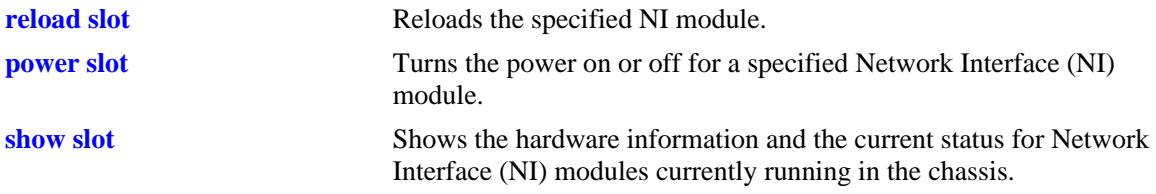

## **MIB Objects**

chasEntPhysicalTable chasEntPhysAdminStatus reset

## <span id="page-3939-0"></span>**power slot**

Turns the power on or off for a specified Network Interface (NI) module.

**power slot** *chassis/slot*

**no power slot** *chassis/slot*

## **Syntax Definitions**

*chassis* The chassis identifier. *slot* The chassis slot number containing the NI module being powered on or off.

## **Defaults**

N/A

## **Platforms Supported**

Not supported in this release.

#### **Usage Guidelines**

Use the **no** form of this command to power off an NI module.

#### **Examples**

-> power slot 1 -> power slot 7

## **Release History**

Release 7.1.1; command introduced.

## **Related Commands**

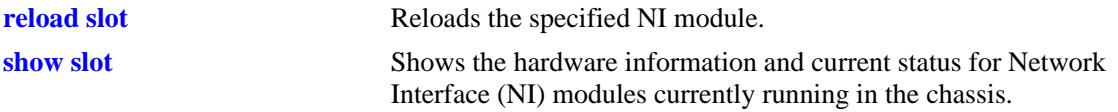

## **MIB Objects**

chasEntPhysicalTable

chasEntPhysAdminStatus powerOn powerOff

## <span id="page-3940-0"></span>**temp-threshold**

Sets the warning temperature threshold for the switch.

**temp-threshold** *temp*

## **Syntax Definitions**

*temp* The new temperature threshold value, in Celsius.

## **Defaults**

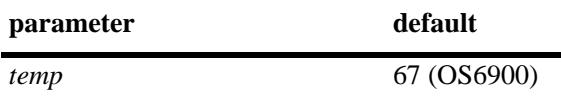

### **Platforms Supported**

OmniSwitch 6900

## **Usage Guidelines**

N/A

## **Examples**

-> temp-threshold 45

## **Release History**

Release 7.1.1; command introduced. Release 7.3.1; command deprecated.

## **Related Commands**

**[show temperature](#page-3968-0)** Displays the ambient temperature of the current operating chassis, as well as current temperature threshold settings.

## **MIB Objects**

chasChassisTable chasTempThreshold

## <span id="page-3941-0"></span>**powersupply enable**

Enables the power supply unit identified by the PSU-ID.

**powersupply enable [***slot***]**

**no powersupply enable [***slot***]**

#### **Syntax Definitions**

*slot* Slot number of power supply.

### **Defaults**

N/A

## **Platforms Supported**

Not supported in this release.

## **Usage Guidelines**

N/A

## **Release History**

Release 7.1.1; command introduced.

#### **Related Commands**

**[power slot](#page-3939-0)** Turns the power on or off for a specified Network Interface (NI) module.

#### **MIB Objects**

N/A

## <span id="page-3942-0"></span>**powersupply powersave**

Enables the power saving functionality on the switch.

**powersupply powersave {enable | disable}**

#### **Syntax Definitions**

**enable | disable** Enables or disables the power saving functionality.

## **Defaults**

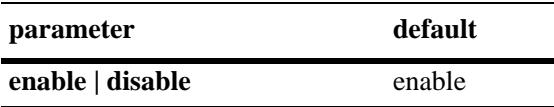

## **Platforms Supported**

Not supported in this release.

## **Usage Guidelines**

- When enabled unneeded power-supplies are shut down to conserve energy, only the power supplies required to provide N+1 redundancy remain on.
- If enabled and power is lost to all active power supplies simultaneously the switch will lose power since N+1 redundancy applies only to the active power supplies.
- If the power-save mode is disabled, all available power supplies are switched on at all times.

## **Release History**

Release 7.1.1; command introduced.

## **Related Commands**

**[show powersupply](#page-3963-0)** Displays the hardware information and current status for chassis power supplies.

## **MIB Objects**

chasEntPhysicalTable chasEntPhysAdminStatus

## <span id="page-3943-0"></span>**hash-control**

Configures the hash control method on the switch. Depending upon this configuration, hashing algorithm used by various applications for packet forwarding is affected.

**hash-control {brief | extended [udp-tcp-port] | load-balance non-ucast {enable | disable}}** 

**hash-control extended no udp-tcp-port**

## **Syntax Definitions**

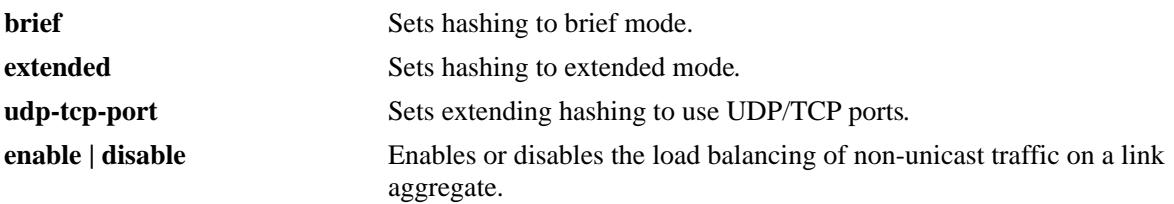

## **Defaults**

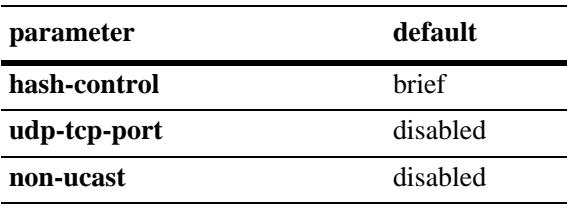

## **Platforms Supported**

OmniSwitch 6900

## **Usage Guidelines**

- **•** Disabling TCP-UDP port hashing is recommended when Server Load Balancing (SLB) is configured, because SLB dynamically assigns ports.
- The hash control setting also impacts the fabric load balancing for Chassis based products. It is recommended not to set brief hashing mode on Chassis based products.
- Changing the hash control mode affects the hashing algorithm for Link Aggregation, Server Load Balancing and ECMP.
- **•** The hashing mode must be set to extended to enable UDP/TCP port hashing.
- Enabling or disabling the **load-balance non-ucast** option applies to all link aggregates. When this option is disabled (the default), link aggregation load balances only unicast packets; all non-unicast packets are sent through the primary port of the link aggregate.
- When the **load-balance non-ucast** option is enabled, all non-unicast traffic (broadcast, L2 multicast, L3 multicast, and unknown unicast) is load balanced over the link aggregate.

## **Examples**

- -> hash-control brief -> hash-control extended -> hash-control extended udp-tcp-port -> hash-control extended no udp-tcp-port -> hash-control load-balance non-ucast enable
- -> hash-control load-balance non-ucast disable

## **Release History**

Release 7.2.1; command introduced.

## **Related Commands**

**[show hash-control](#page-3970-0)** Displays the current hash control setting for the switch.

## **MIB Objects**

alaChasHashMode alaChasUdpTcpPortMode alachasNonUCHashControl

## <span id="page-3945-0"></span>**bluetooth**

Enables or disables bluetooth connectivity and configures bluetooth power level.

**bluetooth {admin-state [enable | disable] | transmit-power [low | high]}**

## **Syntax Definitions**

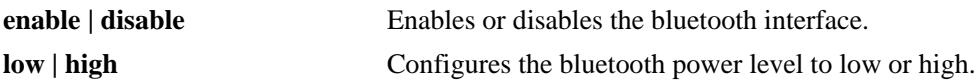

## **Defaults**

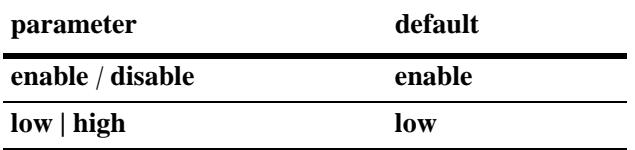

## **Platforms Supported**

OmniSwitch 6860

## **Usage Guidelines**

This command will configure all bluetooth interfaces in a virtual chassis.

## **Examples**

-> bluetooth admin-state enable -> bluetooth transmit-power high

## **Release History**

Release 8.1.1; command was introduced.

## **Related Commands**

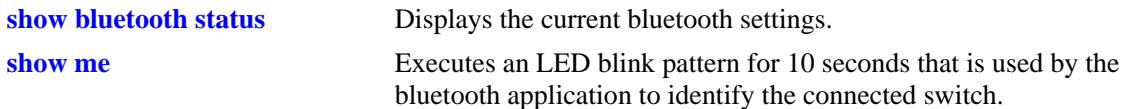

## **MIB Objects**

systemServices

```
systemServicesUsbEnable
systemServicesBluetoothTxPower
```
## <span id="page-3946-0"></span>**license**

Activates the license for licensed protocols on the switch.

**license apply file** *file\_name*

#### **Syntax Definitions**

*file\_name* The name of the license file containing the license keys.

## **Defaults**

By default licensed protocols are not activated on the switch.

## **Platforms Supported**

OmniSwitch 9900, 6900, 6860, 6865, 6560

## **Usage Guidelines**

- **•** The license file can have any name.
- The license file is only used to activate the licensed features and does not need to remain on the switch.
- **•** The switch must be rebooted to reflect the licensed feature set.
- The module type will continue to display as 'U16L' even after upgrading a 'U16' to a 'U16E'.

## **Examples**

```
-> license apply file /flash/swlicense.txt
The switch will reboot after the license is applied.
Are you sure you want to proceed(Y/N)?Y
```
## **Release History**

Release 7.2.1; command was introduced. Release 7.3.1; **key** and **deactivate** parameters deprecated.

## **Related Commands**

**[show license-info](#page-3971-0)** Displays all the licensed applications installed on the switch.

## **MIB Objects**

alaCapManVcSwLicensingAction alaCapManSwLicensingActionArg

## <span id="page-3947-0"></span>**show system**

Displays basic system information for the switch. Information includes a user-defined system description, name, administrative contact, location, object ID, up time, and system services.

**show system**

#### **Syntax Definitions**

N/A

## **Defaults**

N/A

## **Platforms Supported**

OmniSwitch 9900, 6900, 6860, 6865, 6560

## **Usage Guidelines**

N/A

## **Examples**

```
-> show system
System:
  Description: Alcatel-Lucent Enterprise OS6900-X40 8.3.1.313.R01 GA, August 31, 
2016.,
 Object ID: 1.3.6.1.4.1.6486.801.1.1.2.1.10.1.2,
 Up Time: 2 days 1 hours 32 minutes and 40 seconds,
  Contact: Alcatel-Lucent, http://enterprise.alcatel-lucent.com,
 Name: (none),
  Location: Unknown,
 Services: 78,
  Date & Time: FRI OCT 07 2016 14:10:02 (UTC)
Flash Space:
    Primary CMM:
      Available (bytes): 856936448,
      Comments : None
```
#### *output definitions*

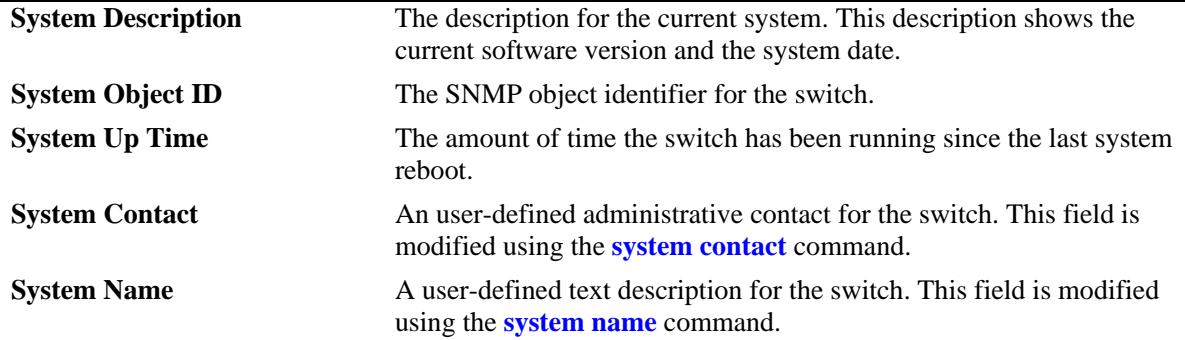

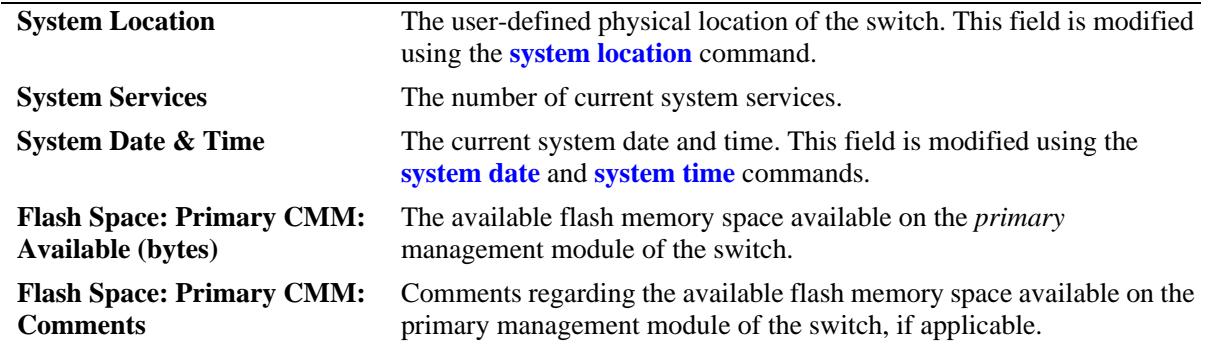

#### *output definitions (continued)*

## **Release History**

Release 7.1.1; command introduced.

## **Related Commands**

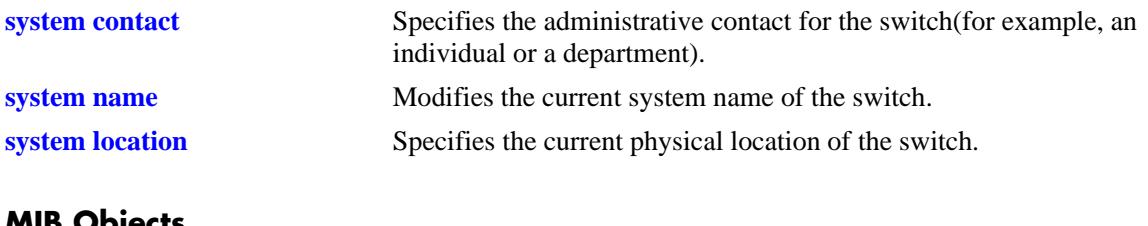

#### **MIB Objects**

system systemContact systemName systemLocation

## <span id="page-3949-0"></span>**show hardware-info**

Displays the current system hardware information. Includes CPU, flash, RAM, NVRAM battery, jumper positions, BootROM, and miniboot and FPGA information.

**show hardware info**

#### **Syntax Definitions**

N/A

## **Defaults**

N/A

## **Platforms Supported**

OmniSwitch 9900, 6900, 6860, 6865, 6560

## **Usage Guidelines**

N/A

## **Examples**

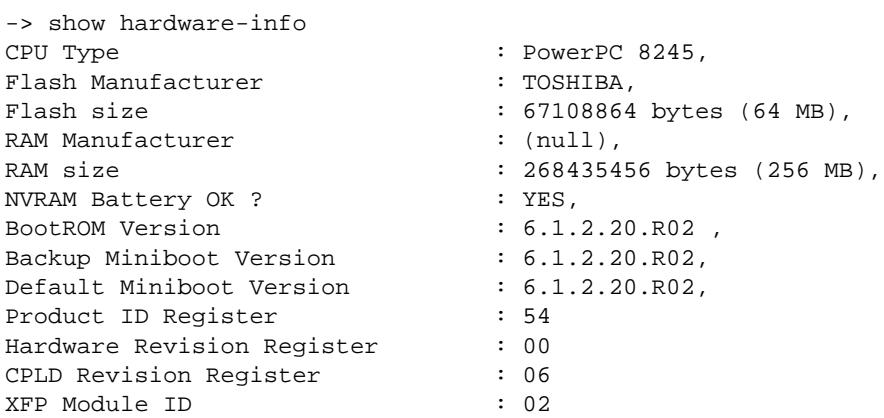

#### *output definitions*

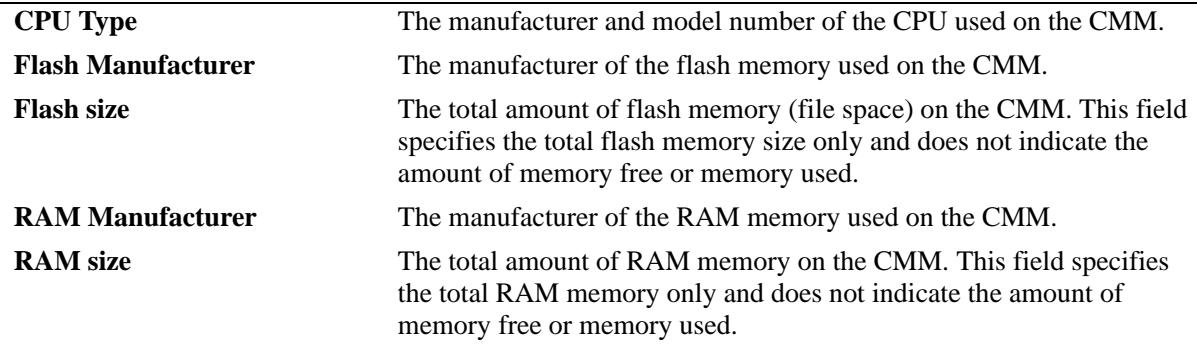

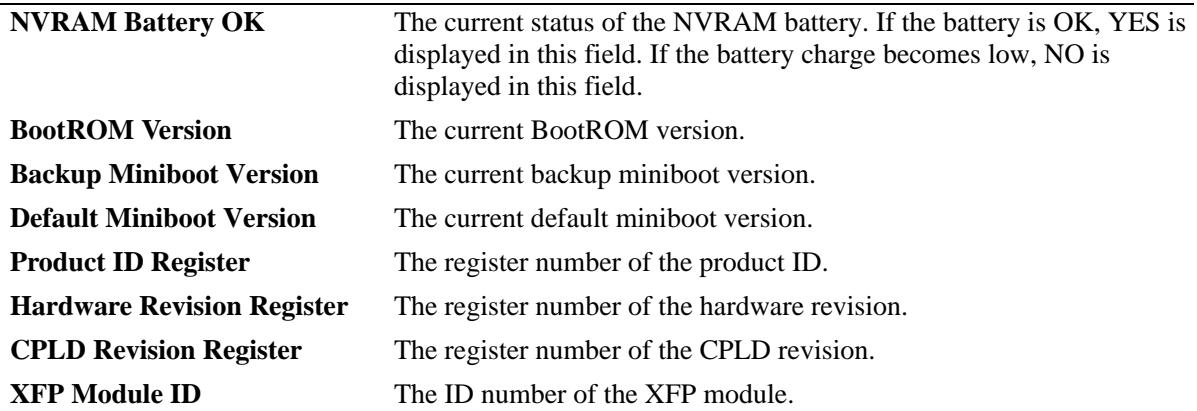

#### *output definitions (continued)*

#### **Release History**

Release 7.1.1; command introduced.

#### **Related Commands**

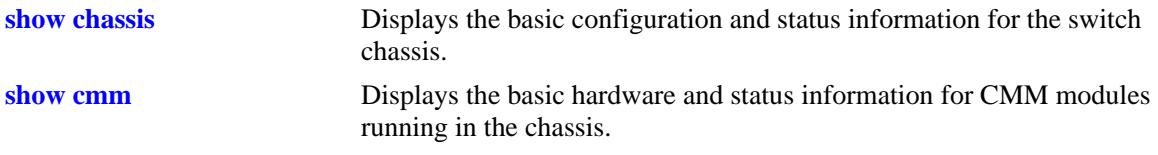

## **MIB Objects**

```
systemHardware
```

```
systemHardwareBootCpuType
systemHardwareFlashMfg
systemHardwareFlashSize
systemHardwareMemoryMfg
systemHardwareMemorySize
systemHardwareNVRAMBatteryLow
systemHardwareJumperInterruptBoot
systemHardwareJumperForceUartDefaults
systemHardwareJumperRunExtendedMemoryDiagnostics
systemHardwareJumperSpare
systemHardwareBootRomVersion
systemHardwareBackupMiniBootVersion
systemHardwareDefaultMiniBootVersion
systemHardwareFpgaVersionTable
systemHardwareFpgaVersionEntry
systemHardwareFpgaVersionIndex
```
## <span id="page-3951-0"></span>**show chassis**

Displays the basic configuration and status information for the switch chassis.

**show chassis**

## **Syntax Definitions**

N/A

## **Defaults**

N/A

## **Platforms Supported**

OmniSwitch 9900, 6900, 6860, 6865, 6560

## **Usage Guidelines**

N/A

## **Examples**

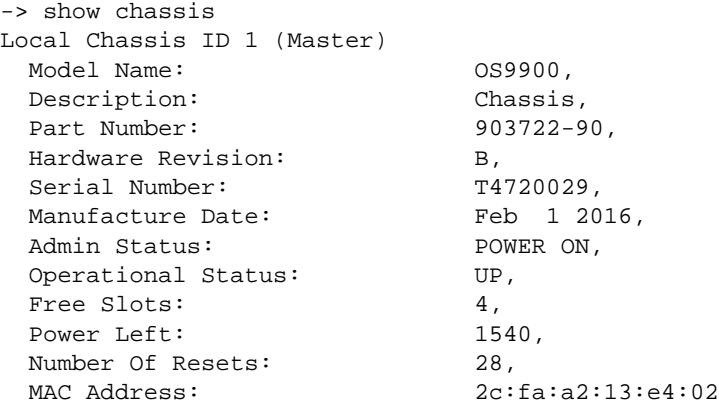

#### *output definitions*

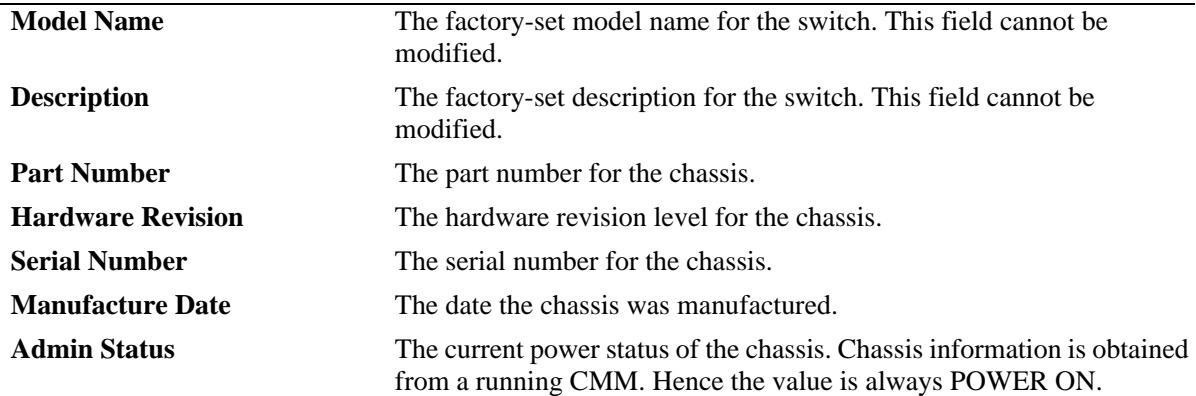

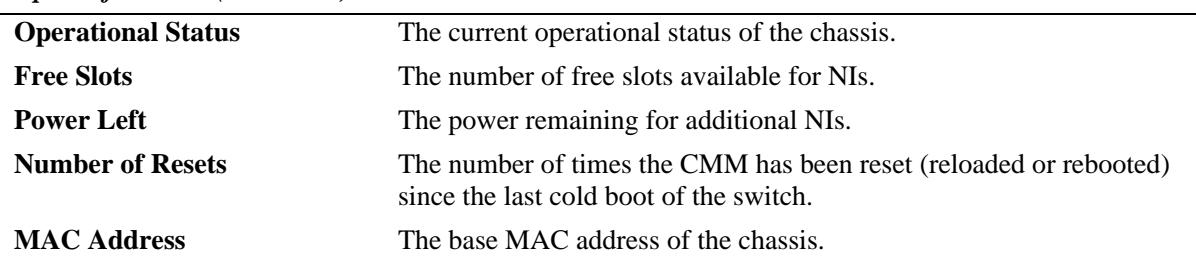

#### *output definitions (continued)*

## **Release History**

Release 7.1.1; command introduced.

## **Related Commands**

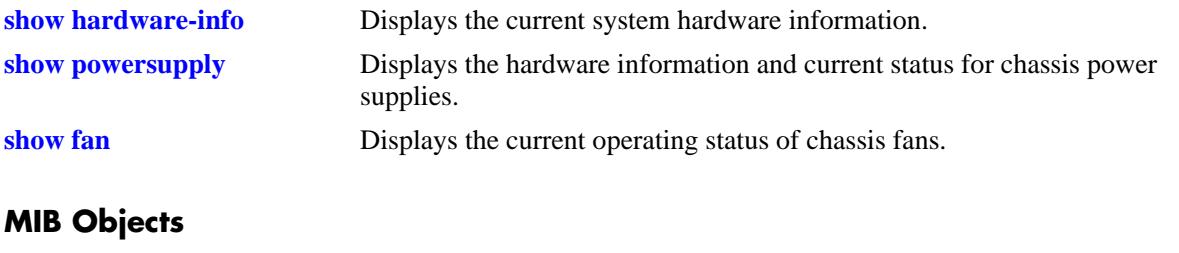

chasChassisTable chasFreeSlots chasPowerLeft

## <span id="page-3953-0"></span>**show cmm**

Displays basic hardware and status information for the CMM modules in a standalone switch.

**show cmm [***slot***]**

## **Syntax Definitions**

*slot* Specifies the CMM by slot number or letter.

## **Defaults**

N/A

## **Platforms Supported**

OmniSwitch 9900, 6900, 6860, 6865, 6560

#### **Usage Guidelines**

On chassis-based switches, a CMM installed in the left CMM slot position is defined as CMM-A. A CMM installed in the right position is CMM-B.

## **Examples**

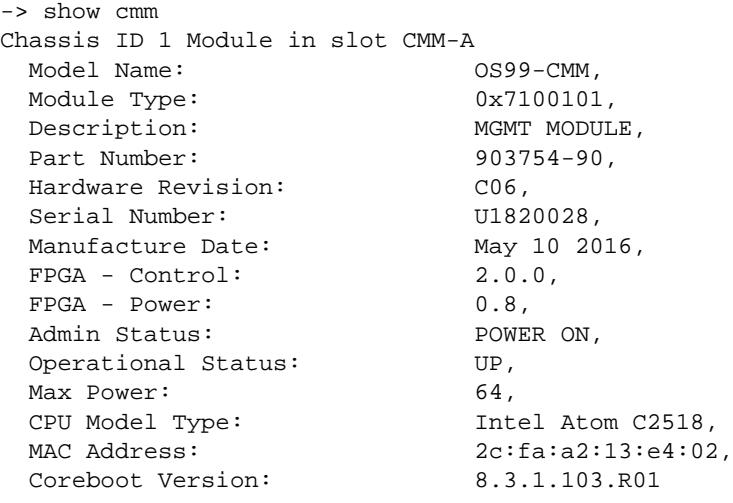

#### *output definitions*

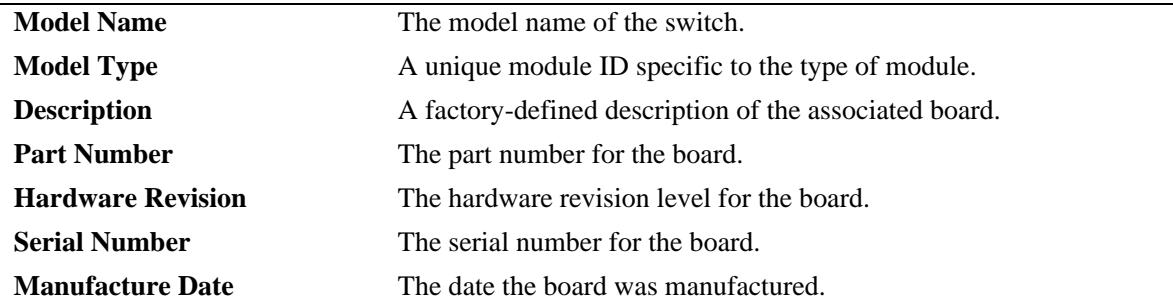

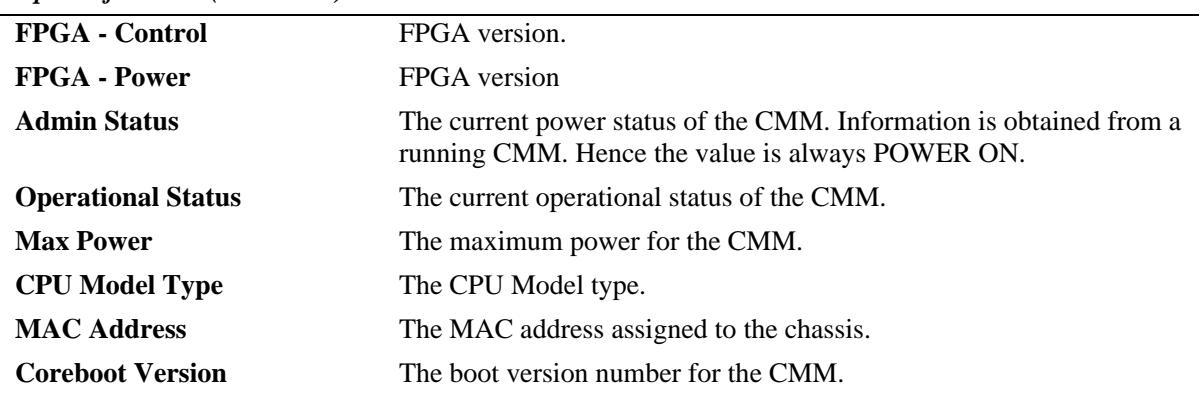

#### *output definitions (continued)*

## **Release History**

Release 7.1.1; command introduced.

## **Related Commands**

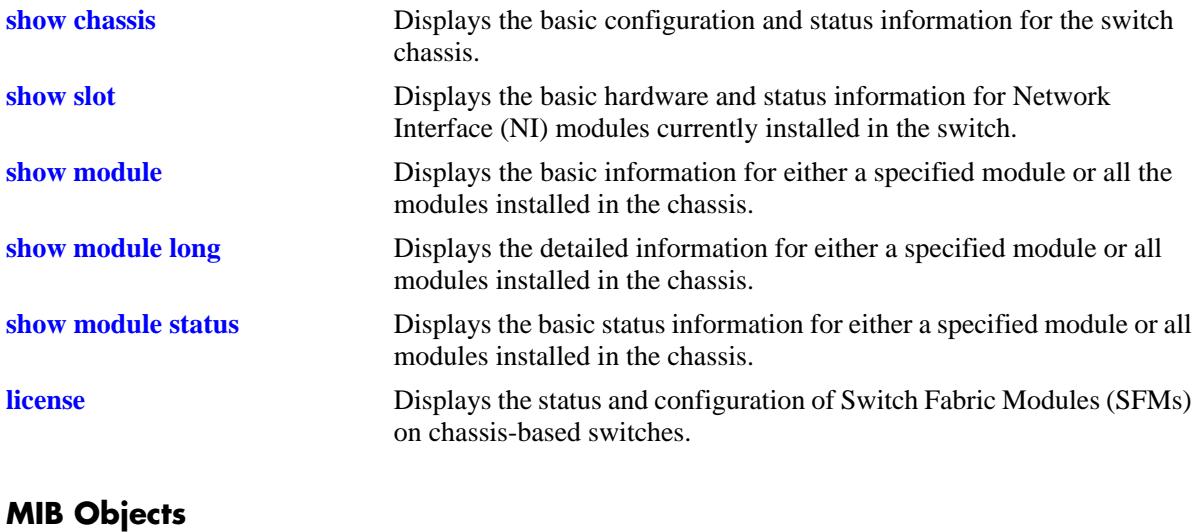

N/A

## <span id="page-3955-0"></span>**show slot**

Displays the basic hardware and status information for Network Interface (NI) modules currently installed in the chassis.

**show slot [***slot***]**

#### **Syntax Definitions**

*slot* The slot number for a specific NI module installed in the chassis. If no slot number is specified, information for all the NI modules is displayed.

#### **Defaults**

N/A

## **Platforms Supported**

OmniSwitch 9900, 6900, 6860, 6865, 6560

## **Usage Guidelines**

When this command is entered from the secondary CMM, the Operational and Admin Status for NIs will display as 'UNKNOWN'.

## **Examples**

```
-> show slot 1
Module in slot 1
 Model Name: 0S10-GNI-C48,
 Description: 10-1000 RJ45,
 Part Number: 902434-90,
 Hardware Revision: A07,
 Serial Number: H03Q0008,
 Manufacture Date: JAN 31 2007,
 FPGA - Physical 1: 007,
 Daughter FPGA - Physical 1: 002,
 Daughter FPGA - Physical 2: 002,
 Admin Status: POWER ON,
 Operational Status: UP,
 Power Consumption: 200,
 CPU Model Type : Motorola MPC854
 MAC Address: 00:d0:95:01:04:
 ASIC - Physical 1: BCM56620_A1,
 ASIC - Physical 2: BCM56620_A1,
 ASIC - Physical 3: BCM56620_A1,
 ASIC - Physical 4: BCM56620_A1,
 ASIC - Physical 5: BCM56620_A1,
 ASIC - Physical 6: BCM56620_A1,
 UBOOT Version: 7.1.1.412.R01,
```
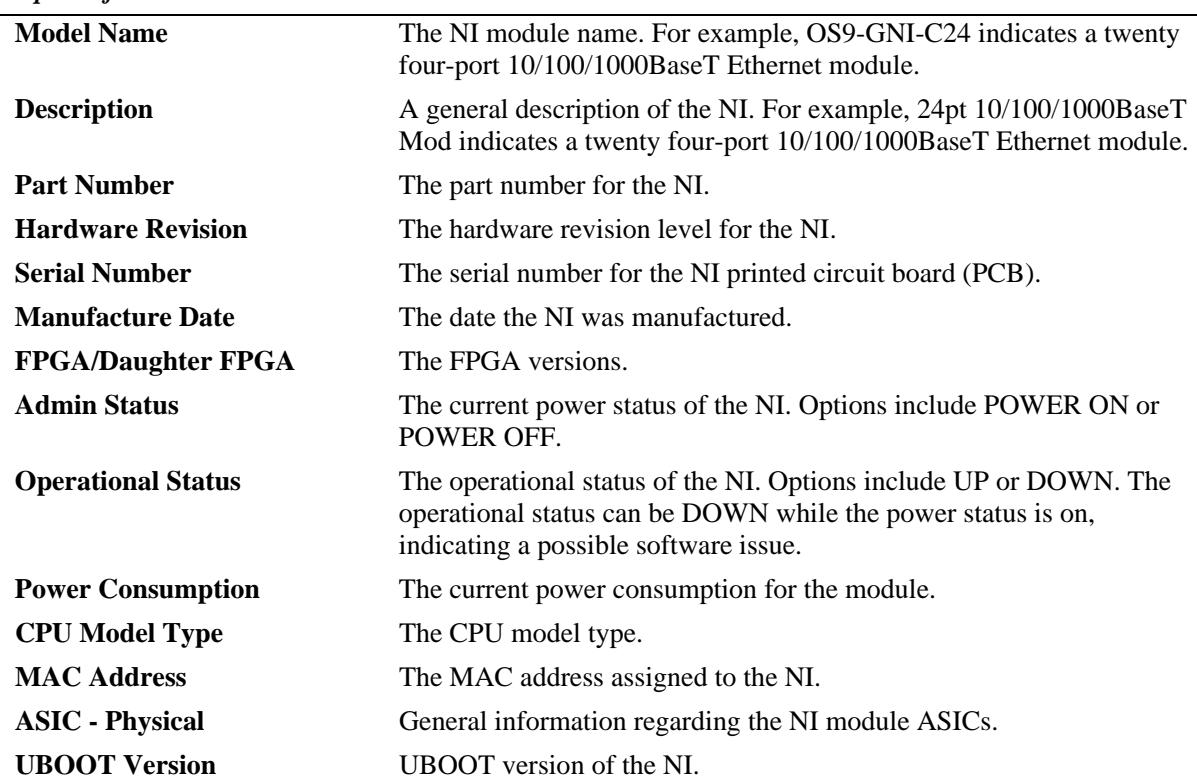

#### *output definitions*

## **Release History**

Release 7.1.1; command introduced.

## **Related Commands**

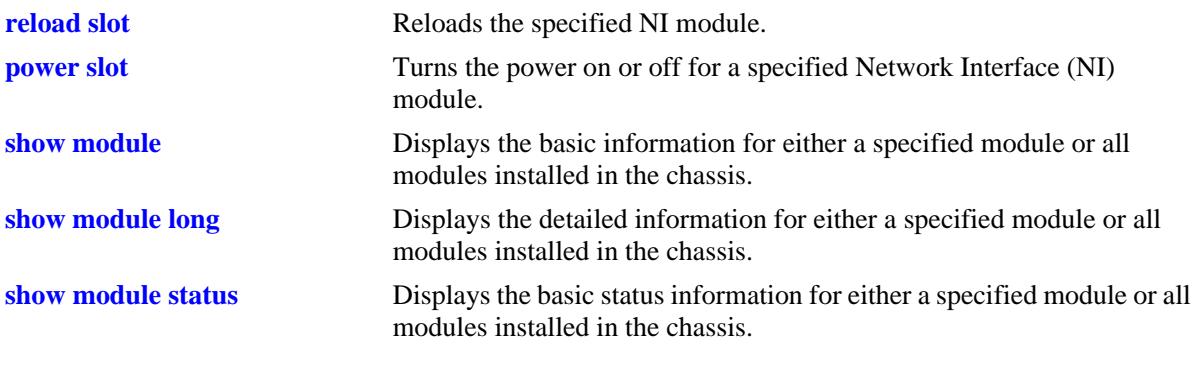

## **MIB Objects**

chasEntPhysOperStatus

## <span id="page-3957-0"></span>**show module**

Displays the basic information for either a specified module or all modules installed in a standalone switch chassis.

**show module [***slot***]**

#### **Syntax Definitions**

*slot* The slot number or CMM letter for a specific module installed in the chassis. If no slot number is specified, information for all modules is displayed.

## **Defaults**

N/A

## **Platforms Supported**

OmniSwitch 9900, 6900, 6860, 6865, 6560

## **Usage Guidelines**

N/A

## **Examples**

-> show module

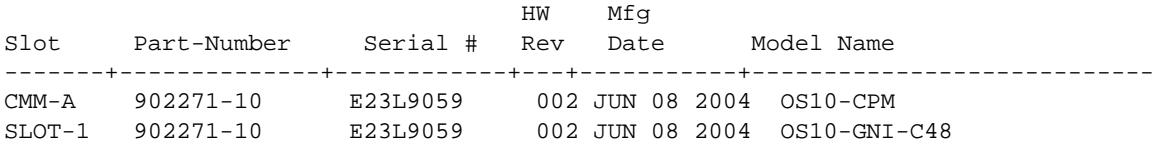

#### *output definitions*

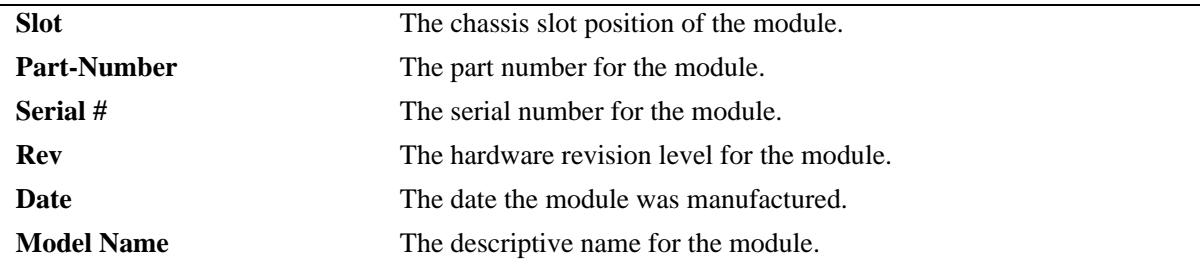

## **Release History**

Release 7.1.1; command introduced.

## **Related Commands**

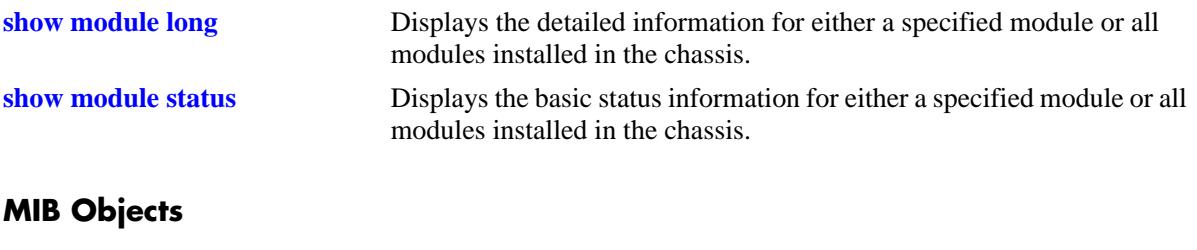

## <span id="page-3959-0"></span>**show module long**

Displays the detailed information for either a specified module or all the modules installed in a standalone switch chassis.

**show module long [***slot***]**

#### **Syntax Definitions**

*slot* The slot number or CMM letter for a specific module installed in the chassis. If no slot number is specified, information for all modules is displayed.

## **Defaults**

N/A

#### **Platforms Supported**

OmniSwitch 9900, 6900, 6860, 6865, 6560

## **Usage Guidelines**

N/A

## **Examples**

```
-> show module long 1
Module in slot 1
 Model Name: 0S10-GNI-C48,
 Description: 10-1000 RJ45,
 Part Number: 902434-90,
 Hardware Revision: A07,
 Serial Number: H03Q0008,
 Manufacture Date: JAN 31 2007,
 FPGA - Physical 1: 007,
 Daughter FPGA - Physical 1: 002,
 Daughter FPGA - Physical 2: 002,
 Admin Status: POWER ON,
 Operational Status: UP,
 Power Consumption: 200,
 CPU Model Type : Motorola MPC854
 MAC Address: 00:d0:95:01:04:
 ASIC - Physical 1: BCM56620_A1,
 ASIC - Physical 2: BCM56620_A1,
 ASIC - Physical 3: BCM56620_A1,
 ASIC - Physical 4: BCM56620 A1,
 ASIC - Physical 5: BCM56620_A1,
 ASIC - Physical 6: BCM56620_A1,
 UBOOT Version: 7.1.1.412.R01,
```
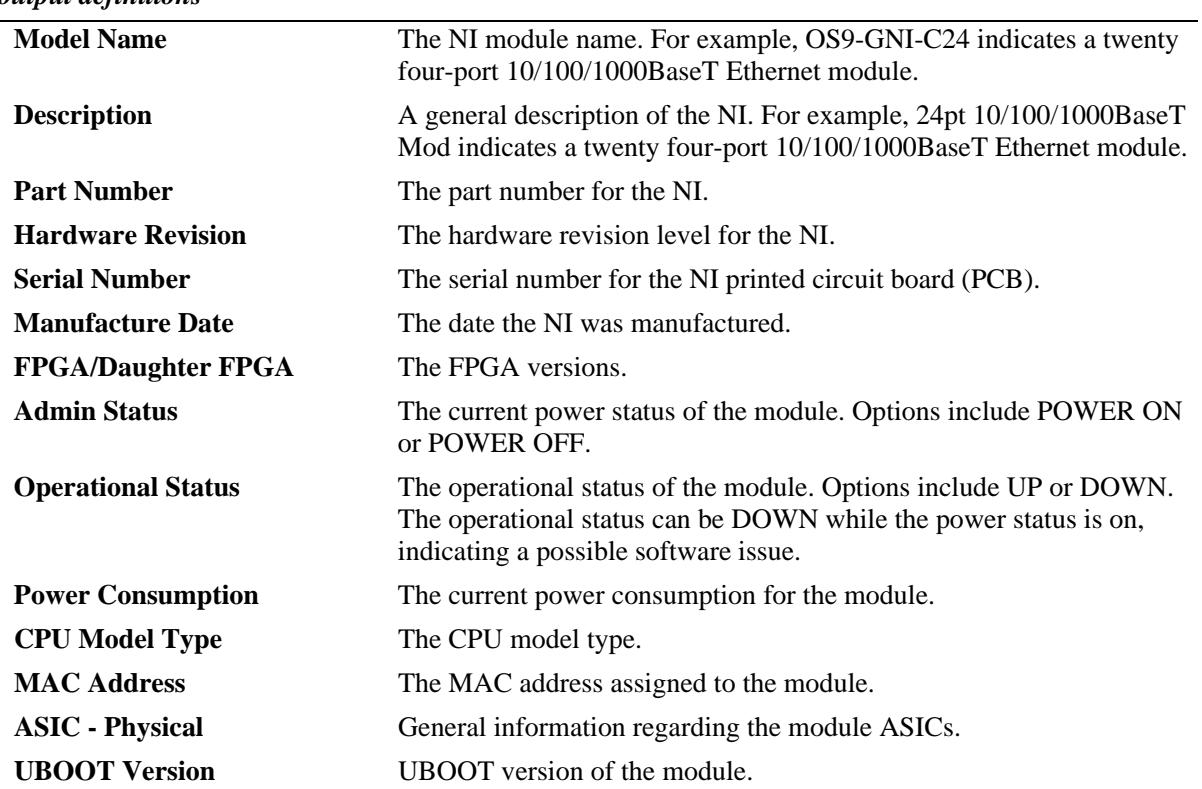

### *output definitions*

### **Release History**

Release 7.1.1; command introduced.

### **Related Commands**

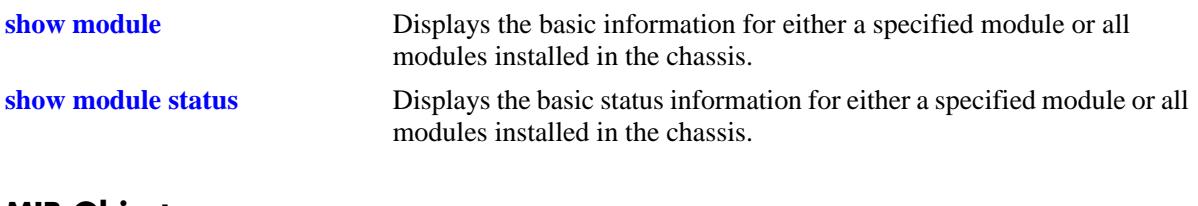

### **MIB Objects**

# <span id="page-3961-0"></span>**show module status**

Displays the basic status information for either a specified module or all modules installed in a standalone switch chassis.

**show module status [***slot***]**

### **Syntax Definitions**

*slot* The slot number or CMM letter for a specific module installed in the chassis. If no slot number is specified, information for all modules is displayed.

### **Defaults**

N/A

### **Platforms Supported**

OmniSwitch 9900, 6900, 6860, 6865, 6560

### **Usage Guidelines**

When this command is entered from the secondary CMM, the Operational and Admin Status for NIs will display as 'UNKNOWN'.

### **Examples**

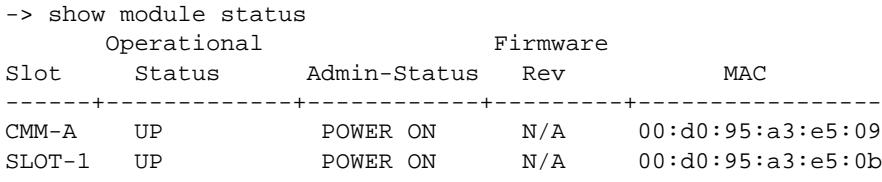

*output definitions* 

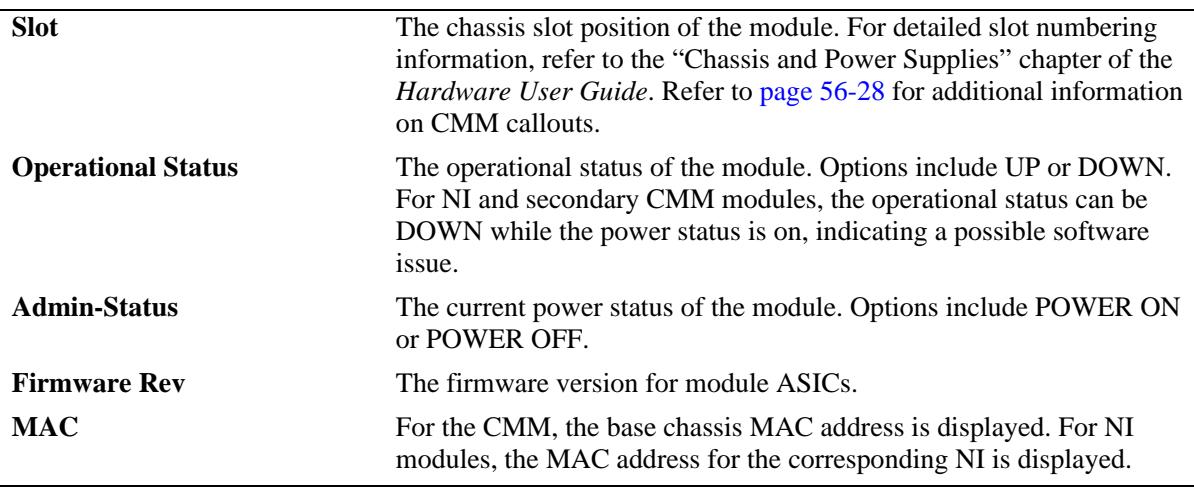

# **Release History**

Release 7.1.1; command introduced.

## **Related Commands**

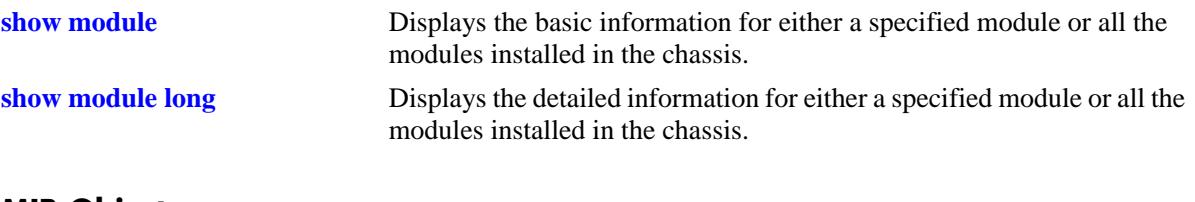

### **MIB Objects**

# **show powersupply**

Displays the hardware information and current status for chassis power supplies.

**show powersupply [***slot***]**

### **Syntax Definitions**

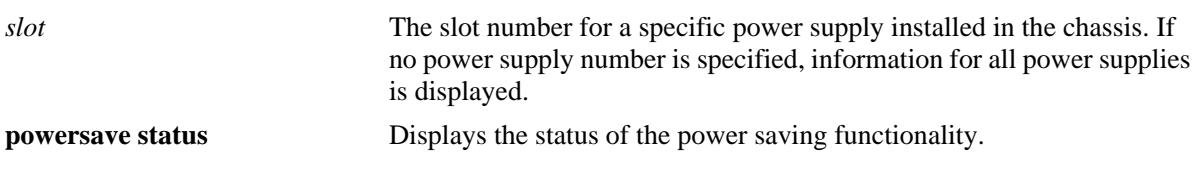

### **Defaults**

N/A

### **Platforms Supported**

OmniSwitch 9900, 6900, 6860, 6865, 6560

### **Usage Guidelines**

N/A

### **Examples**

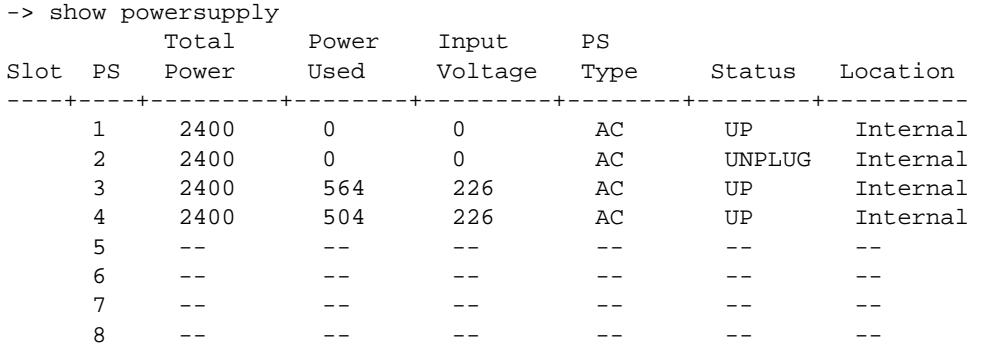

```
-> show powersupply
```
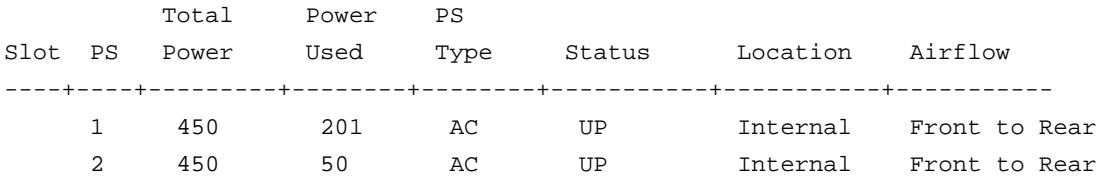

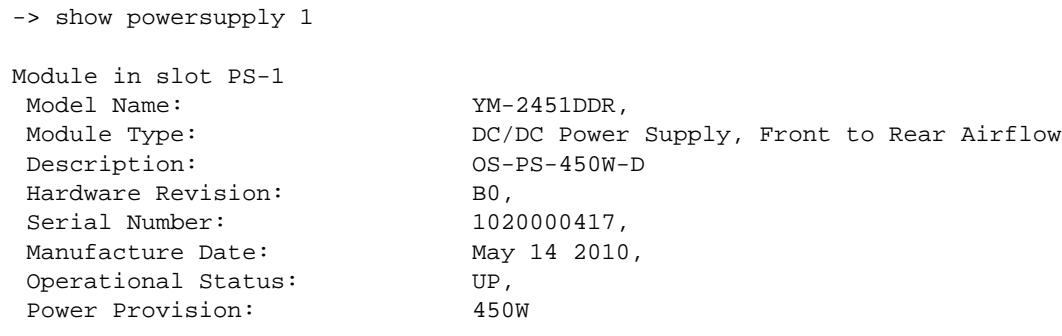

### *output definitions*

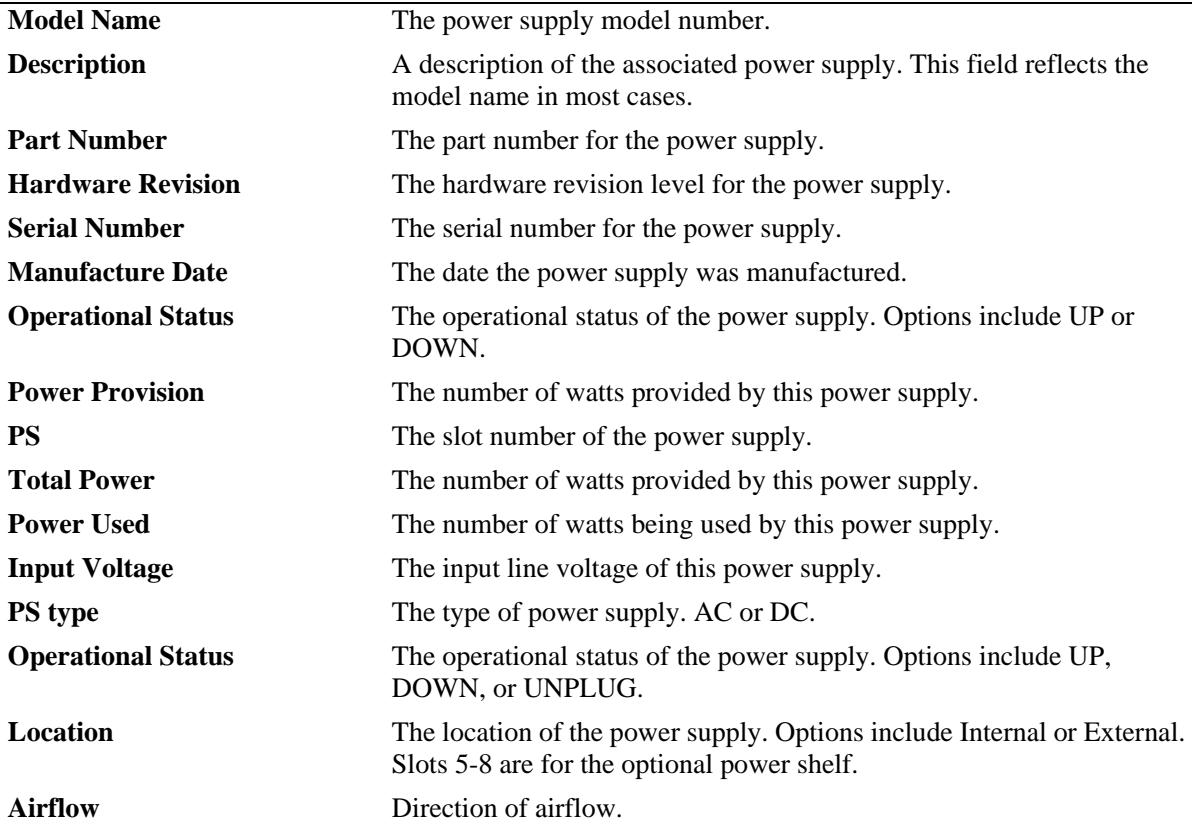

# **Release History**

Release 7.1.1; command introduced.

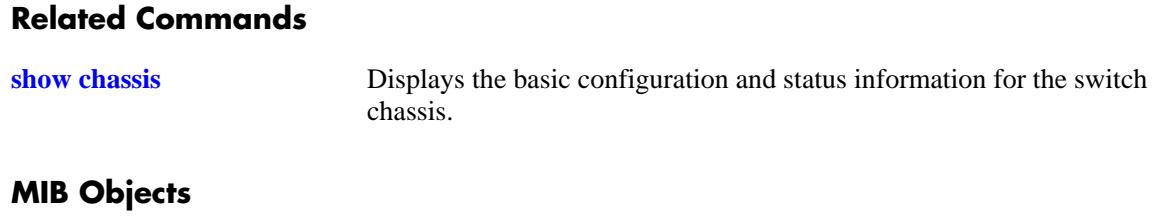

# <span id="page-3965-0"></span>**show fan**

Displays the current operating status of chassis fans.

**show fan [***slot***]**

### **Syntax Definitions**

*slot* Specifies the slot number of the fantray.

### **Defaults**

N/A

### **Platforms Supported**

OmniSwitch 9900, 6900, 6860, 6865, 6560

### **Usage Guideline**

N/A

### **Examples**

-> show fan Chassis Fan Status -------+---+----------- 1 1 Running 1 2 Running 1 3 Running 1 4 Not Running

### *output definitions*

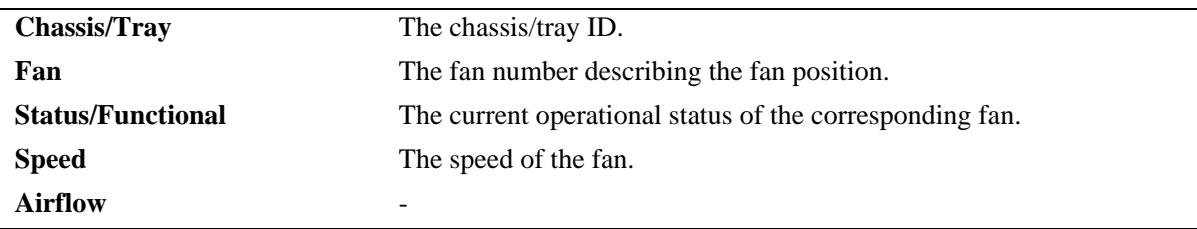

### **Release History**

Release 7.1.1; command introduced.

# **Related Commands**

**[show fantray](#page-3967-0)** Displays the current operating chassis ambient temperature, as well as current temperature threshold settings.

## **MIB Objects**

# <span id="page-3967-0"></span>**show fantray**

Displays the current operating status of chassis fantrays.

**show fantray [***slot***]**

### **Syntax Definitions**

*slot* Specifies the slot number of the fantray.

# **Defaults**

N/A

### **Platforms Supported**

OmniSwitch 9900, 6900, 6860, 6865, 6560

### **Usage Guideline**

N/A

## **Examples**

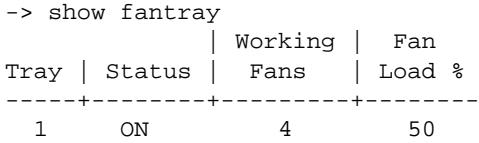

### *output definitions*

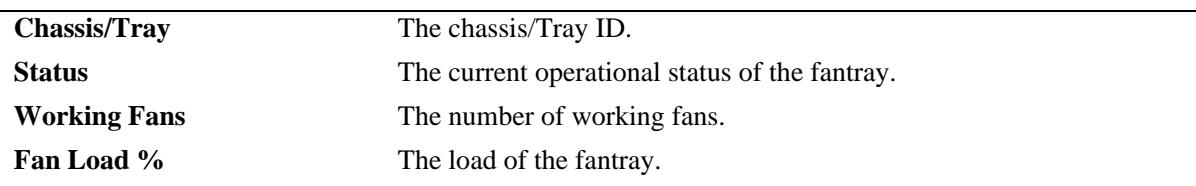

### **Release History**

Release 7.1.1; command introduced.

### **Related Commands**

**MIB Objects [show fantray](#page-3967-0)** Displays the current operating chassis ambient temperature, as well as current temperature threshold settings.

# **show temperature**

Displays the ambient temperature of the current operating chassis, as well as current temperature threshold settings.

**show temperature [fabric [***index***] | slot [***index***] | fantray [***index***] | cmm [***index* **|** *cmm\_letter***] | chassis-id**  *chassis***]**

### **Syntax Definitions**

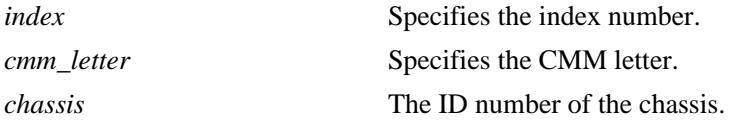

### **Defaults**

N/A

### **Platforms Supported**

OmniSwitch 9900, 6900, 6860, 6865, 6560

### **Usage Guidelines**

Refer to the appropriate *Hardware Users Guide* for detailed information about temperature thresholds for a specific OmniSwitch model.

### **Examples**

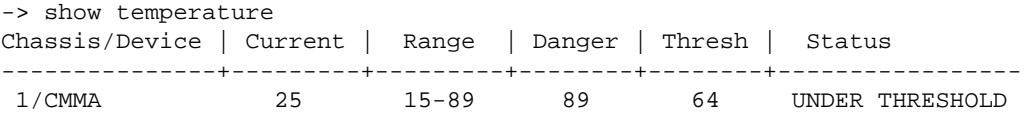

```
output definitions
```
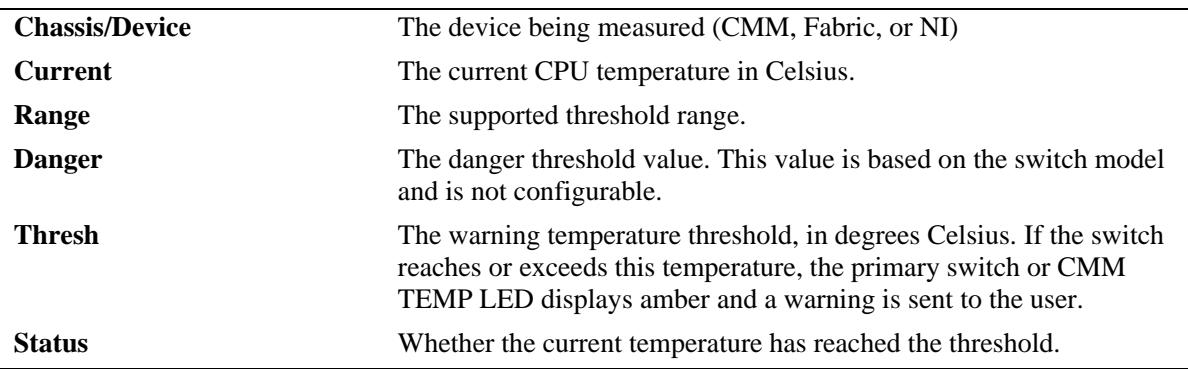

### **Release History**

Release 7.1.1; command introduced.

# **Related Commands**

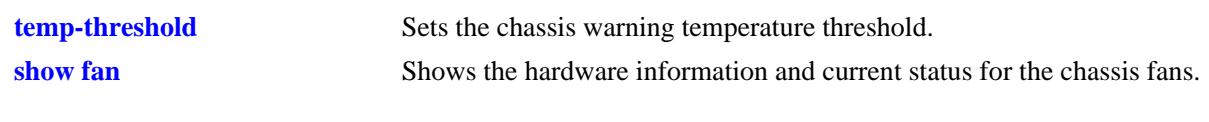

# **MIB Objects**

chasChassisTable

chasHardwareBoardTemp chasHardwareCpuTemp chasTempRange chasTempThreshold chasDangerTempThreshold

# **show hash-control**

Displays the current hash control settings for the switch.

**show hash-control [non-ucast]**

### **Syntax Definitions**

N/A

### **Defaults**

N/A

### **Platforms Supported**

OmniSwitch 6900

### **Usage Guidelines**

N/A

### **Examples**

```
-> show hash-control
Hash Mode = brief,
Udp-Tcp-Port = disabled
```
-> show hash-control non-ucast Hash Status = Enabled, Hash Mode : Normal

### *output definitions*

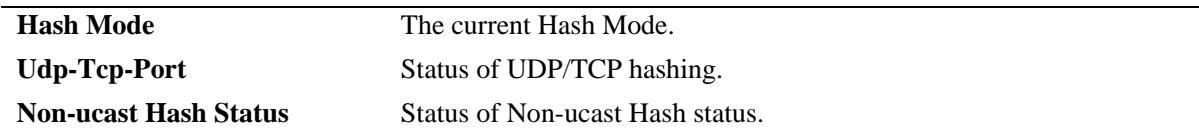

### **Release History**

Release 7.2.1; command introduced.

### **Related Commands**

**[hash-control](#page-3943-0)** Configures the hash mode of the switch.

### **MIB Objects**

alaChasHashMode alaChasUdpTcpPortMode alachasNonUCHashControl

# **show license-info**

Displays all the licensed applications installed on the switch.

**show license-info**

### **Syntax Definitions**

N/A

### **Defaults**

N/A

### **Platforms Supported**

OmniSwitch 9900, 6900, 6860, 6865, 6560

### **Usage Guidelines**

- **•** Use this command to verify which licenses are installed on the switch.
- **•** The number of days remaining is only applicable for demo licenses.
- The module type will continue to display as 'U16L' even after upgrading a 'U16' to a 'U16E'.

### **Examples**

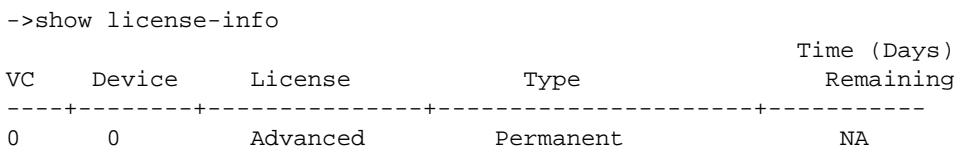

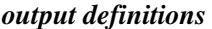

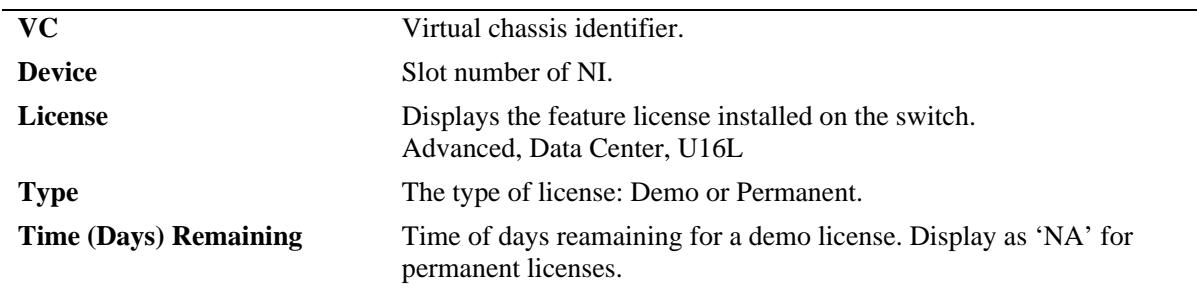

### **Release History**

Release 7.2.1; command was introduced.

### **Related Commands**

**[license](#page-3946-0)** Activates the license for licensed protocols on the switch.

# **MIB Objects**

alaVcCapManSwLicensingInfoTable

alaVcLicensedvcSlot alaVcLicensedMask alaVcLicenseType alaVcTimeRemain

# **show bluetooth status**

Displays the current bluetooth configuration.

**show bluetooth status**

### **Syntax Definitions**

N/A

### **Defaults**

N/A

### **Platforms Supported**

OmniSwitch 6860

### **Usage Guideline**

N/A

### **Examples**

```
-> show bluetooth status
Admin Status : disabled,
Transmit Power : low,
Chassis Operational Status
----------+---------------------------
 1 Not Present
```
### *output definitions*

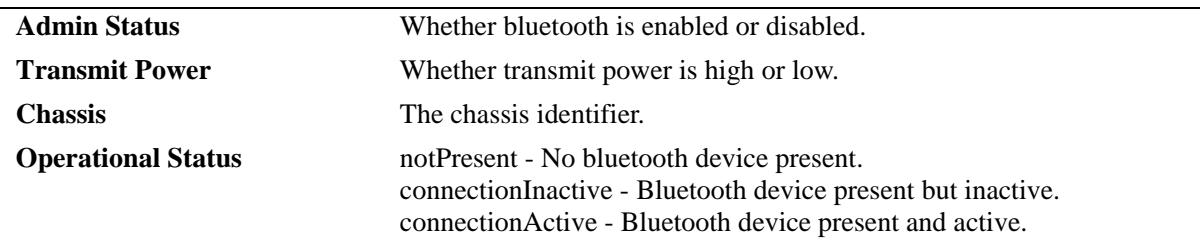

### **Release History**

Release 8.1.1; command introduced.

### **Related Commands**

**[bluetooth](#page-3945-0)** Enables or disables bluetooth connectivity and configures bluetooth power level.

# **MIB Objects**

# **show me**

Executes an LED blink pattern for 10 seconds that is used by the bluetooth application to identify the connected switch.

**show me**

### **Syntax Definitions**

N/A

### **Defaults**

N/A

### **Platforms Supported**

OmniSwitch 6860

### **Usage Guideline**

Use this command in a virtual chassis to identify which switch currently has bluetooth connectivity.

### **Examples**

-> show me The Chassis ID LED will blink for 10 seconds.

### **Release History**

Release 8.1.1; command introduced.

### **Related Commands**

**[bluetooth](#page-3945-0)** Enables or disables bluetooth connectivity and configures bluetooth power level.

### **MIB Objects**

# <span id="page-3976-0"></span>**show tcam utilization**

Displays runtime information about the Ternary Content Addressable Memory (TCAM) utilization for each stage of each TCAM on each slot of the switch.

**show tcam utilization [***chasiss***/***slot***] [***chasiss***/***slot/tcam***]**

### **Syntax Definitions**

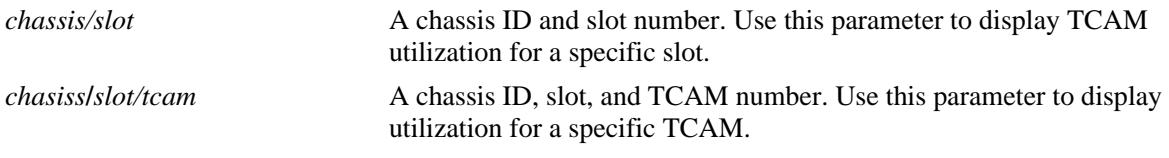

### **Defaults**

By default, TCAM utilization is displayed for the entire switch.

### **Platforms Supported**

OmniSwitch 9900, 6560

### **Usage Guidelines**

- **•** The utilization is represented in terms of the minimum-sized entry supported by the TCAM.
- **•** This command replaces the **show qos slice** command only on the OmniSwitch 9900; the **show qos slice** command is still available on the other OmniSwitch platforms.

### **Examples**

```
-> show tcam utilization
```

```
Legend:
```

```
 C/S/T = Chassis/Slot/TCAM
 PI = Pre-Ingress
 I = Ingress
 E = Egress
```

```
 Min- Reserved Total
 C/S/T Stage entry- min-key- min-key- Utilization
              size entries entries percentage
----------------------------------------------------------------
1/1/1 PI 10 8448 12288 68%<br>1/1/1 I 10 9924 18432 53%
1/1/1 I 10 9924 18432 53%
1/1/1 E 10 768 6144 12%<br>1/3/1 PI 10 8448 12288 68%
1/3/1 PI 10 8448 12288 68%<br>1/3/1 I 10 9924 18432 53%
\begin{array}{ccccccc} 1/3/1 & & I & & 10 & & 9924 & & 18432 & & & 53\rlap{.}^{\ast} \\ 1/3/1 & & E & & 10 & & 768 & & 6144 & & & 12\rlap{.}^{\ast} \end{array}1/3/1 E 10 768 6144 12%
1/3/2 PI 10 8448 12288 68%
 1/3/2 I 10 9924 18432 53%
1/3/2 E 10 768 6144 12%
1/3/3 PI 10 8448 12288 68%
 1/3/3 I 10 9924 18432 53%
```
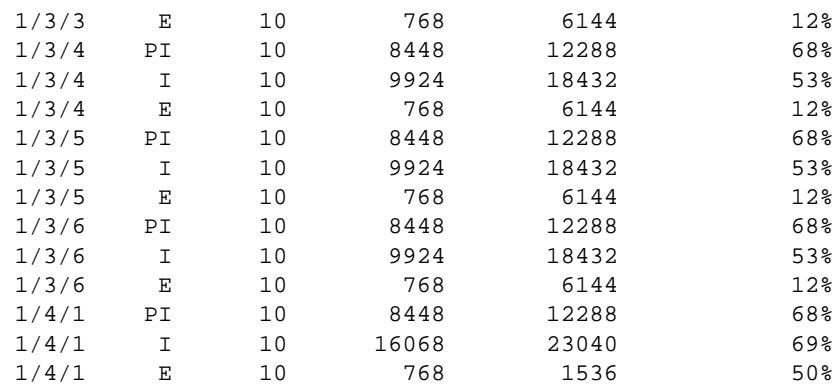

-> show tcam utilization 1/4

Legend: C/S/T = Chassis/Slot/TCAM PI = Pre-Ingress I = Ingress E = Egress

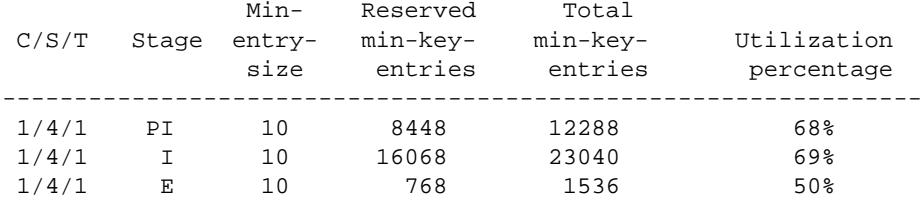

### **Release History**

Release 8.3.1; command introduced.

### **Related Commands**

**[show tcam utilization detail](#page-3978-0)** Displays additional TCAM usage information, such as application usage.

### **MIB Objects**

alaTcamUtilTable alaTcamChassis alaTcamSlot alaTcamIndex alaTcamStage alaTcamEntrySize alaTcamUsedEntries alaTcamTotalEntries alaTcamPercentUsed

# <span id="page-3978-0"></span>**show tcam utilization detail**

Displays the Ternary Content Addressable Memory (TCAM) utilization of each application (or application group) for each stage of each TCAM on each slot of the switch.

**show tcam utilization [***chasiss***/***slot***] [***chasiss***/***slot/tcam***] detail** 

### **Syntax Definitions**

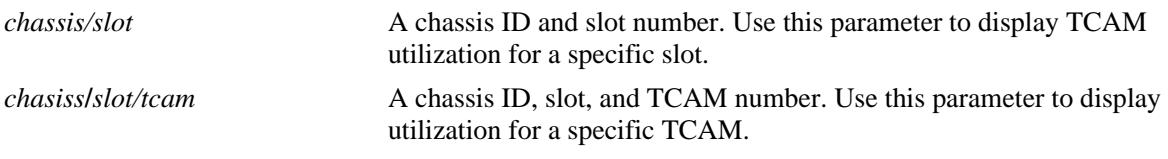

### **Defaults**

By default, the detailed TCAM utilization is displayed for the entire switch.

### **Platforms Supported**

OmniSwitch 9900, 6560

### **Usage Guidelines**

The utilization is represented in terms of the minimum-sized entry supported by the TCAM.

### **Examples**

```
-> show tcam utilization detail
```
Legend:

```
 C/S/T = Chassis/Slot/TCAM
```
- PI = Pre-Ingress
- I = Ingress
- E = Egress

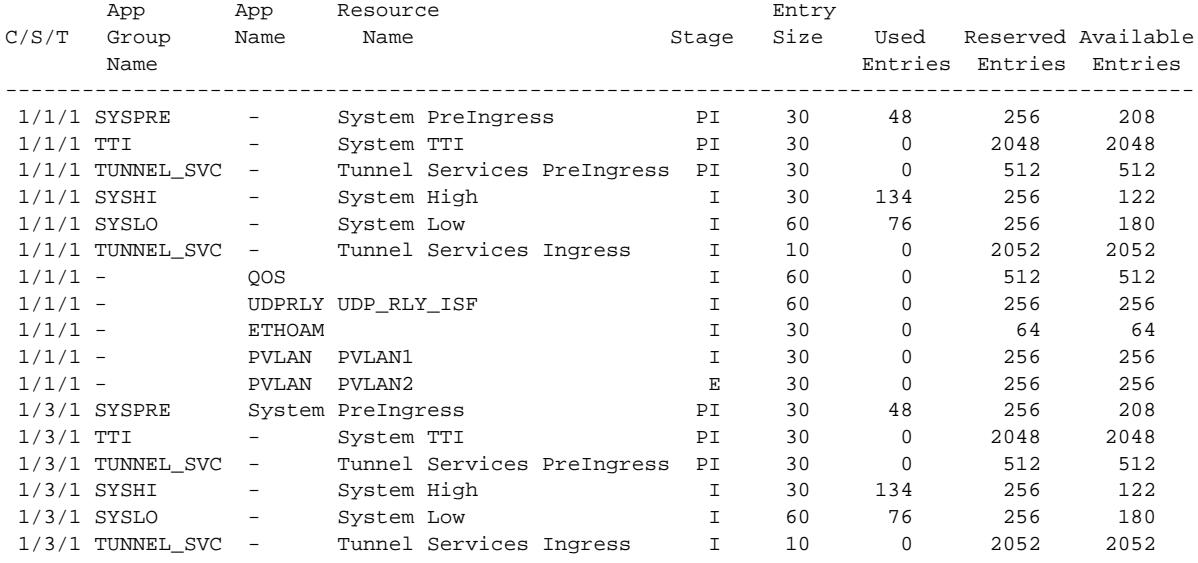

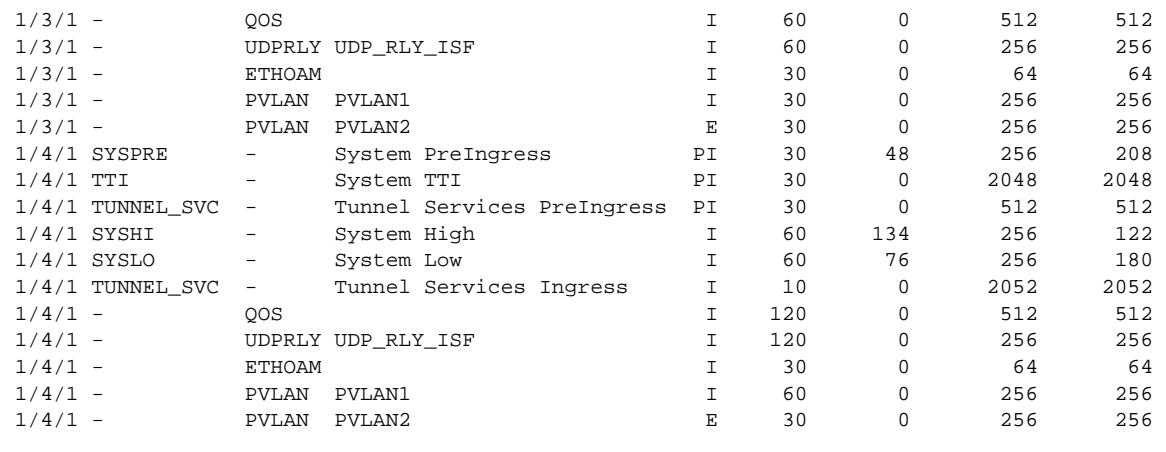

-> show tcam utilization 1/4/1 detail

### Legend:

```
C/S/T = Chassis/Slot/TCAM PI = Pre-Ingress
```
- I = Ingress
- E = Egress

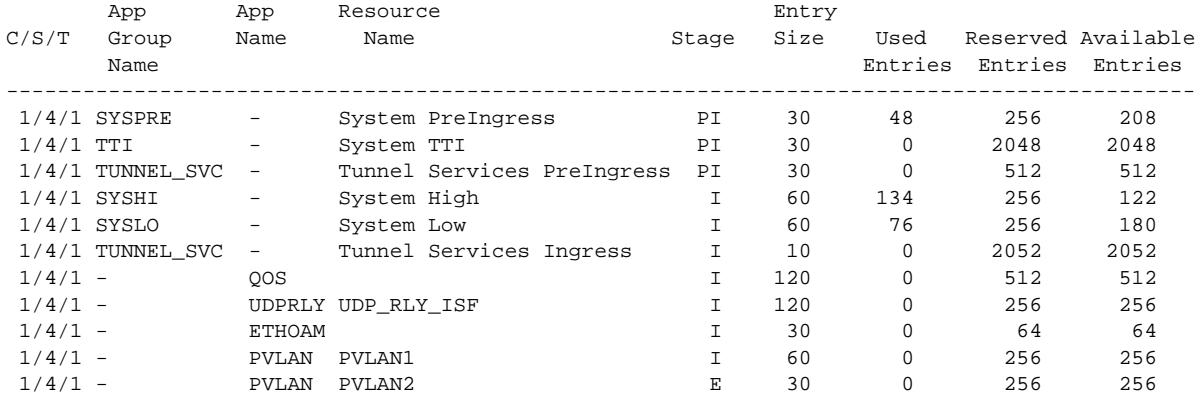

# **Release History**

Release 8.3.1; command introduced.

### **Related Commands**

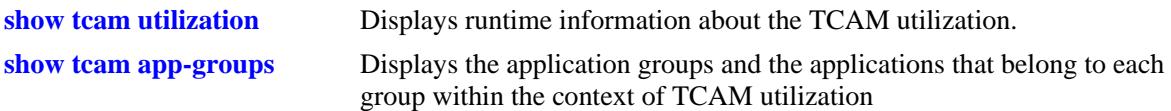

# **MIB Objects**

alaTcamDetailedUtilTable

alaTcamDTableChassis alaTcamDTableSlot alaTcamDTableTCAMIndex alaTcamDTableStage alaTcamDTableGResourceId alaTcamDTableEntrySize alaTcamDTableUsedEntries alaTcamDTableReservedEntries alaTcamDTableAvailableEntries alaTcamDTableAppGroupName alaTcamDTableAppName alaTcamDTableResourceName

# <span id="page-3981-0"></span>**show tcam app-groups**

Displays the application groups and the applications that belong to each group within the context of Ternary Content Addressable Memory (TCAM) utilization.

**show tcam app-groups**

### **Syntax Definitions**

N/A

### **Defaults**

N/A

### **Platforms Supported**

OmniSwitch 9900, 6560

# **Usage Guidelines**

N/A

### **Examples**

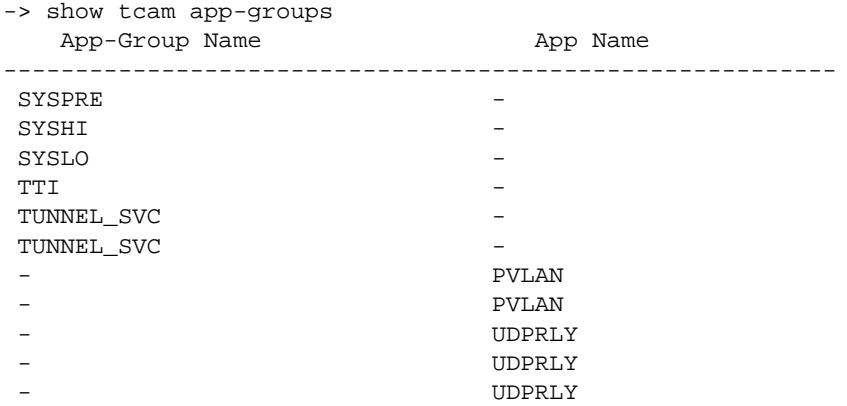

### **Release History**

Release 8.3.1; command introduced.

### **Related Commands**

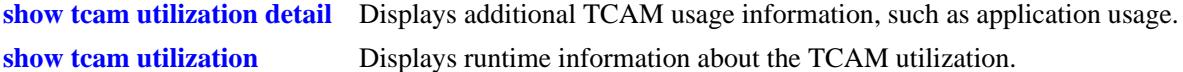

# **MIB Objects**

alaTcamDetailedUtilTable

alaTcamDTableChassis alaTcamDTableSlot alaTcamDTableTCAMIndex alaTcamDTableAppGroupName alaTcamDTableAppName

# **show pmd-files**

Displays a list of PMD files generated on the switch.

**show pmd-files**

### **Syntax Definitions**

N/A

### **Defaults**

N/A

### **Platforms Supported**

OmniSwitch 9900, 6900, 6860, 6865, 6560

### **Usage Guidelines**

N/A

### **Examples**

```
-> show pmd-files
########### PMD files(Chassis 1 /flash/pmd) ##########
pmd-capmanc-06.10.2014-15.24.49
pmd-agCmm-01.21.2016-15.07.32
pmd-agCmm-01.21.2016-15.08.09
pmd-capmanc-07.23.2016-14.28.25
pmd-07.23.2016-14.39.24
pmd-capmanc-2016.07.23-14.42.42p
pmd-bcd2-07.13.2017-11.22.28
pmd-bcd2-2017.07.26-15.02.12p
8 PMD files found
```
### **Release History**

Release 8.4.1.R03; command introduced.

### **Related Commands**

**[show chassis](#page-3951-0)** Displays the basic configuration and status information for the switch chassis.

### **MIB Objects**

# **security key-chain gen-random-key**

Generates a 32-byte random key.

**security key-chain gen-random-key**

### **Syntax Definitions**

N/A

### **Defaults**

N/A

### **Platforms Supported**

OmniSwitch 9900, 6900, 6860, 6865

### **Usage Guidelines**

The generated key can be used as an input value for hex-key or encrypt-key while creating a security key.

### **Examples**

```
-> security key-chain gen-random-key 
0x0102030405060708090A0B0C0D0E0F
```
### **Release History**

Release 8.4.1 R03; command introduced.

### **Related Commands**

**[security key](#page-3985-0)** This command creates an authentication key into the system.

### **MIB Objects**

# <span id="page-3985-0"></span>**security key**

Creates an authentication key into the system.

**security key** *key-id* **algorithm {sha256 {encrypt-key** *encrypt-key* **| key** *simple-key***} start-time** *mm/dd/ yyyy* **[***hh:mm***] [lifetime** *days* **[***hh:mm***]] | aes-gcm-128 {hex-key** *hex-key* **| encrypt-key {***hex* **|** *num***}}}**

**no security key** *key-id* [*-key-id2***]**

### **Syntax Definitions**

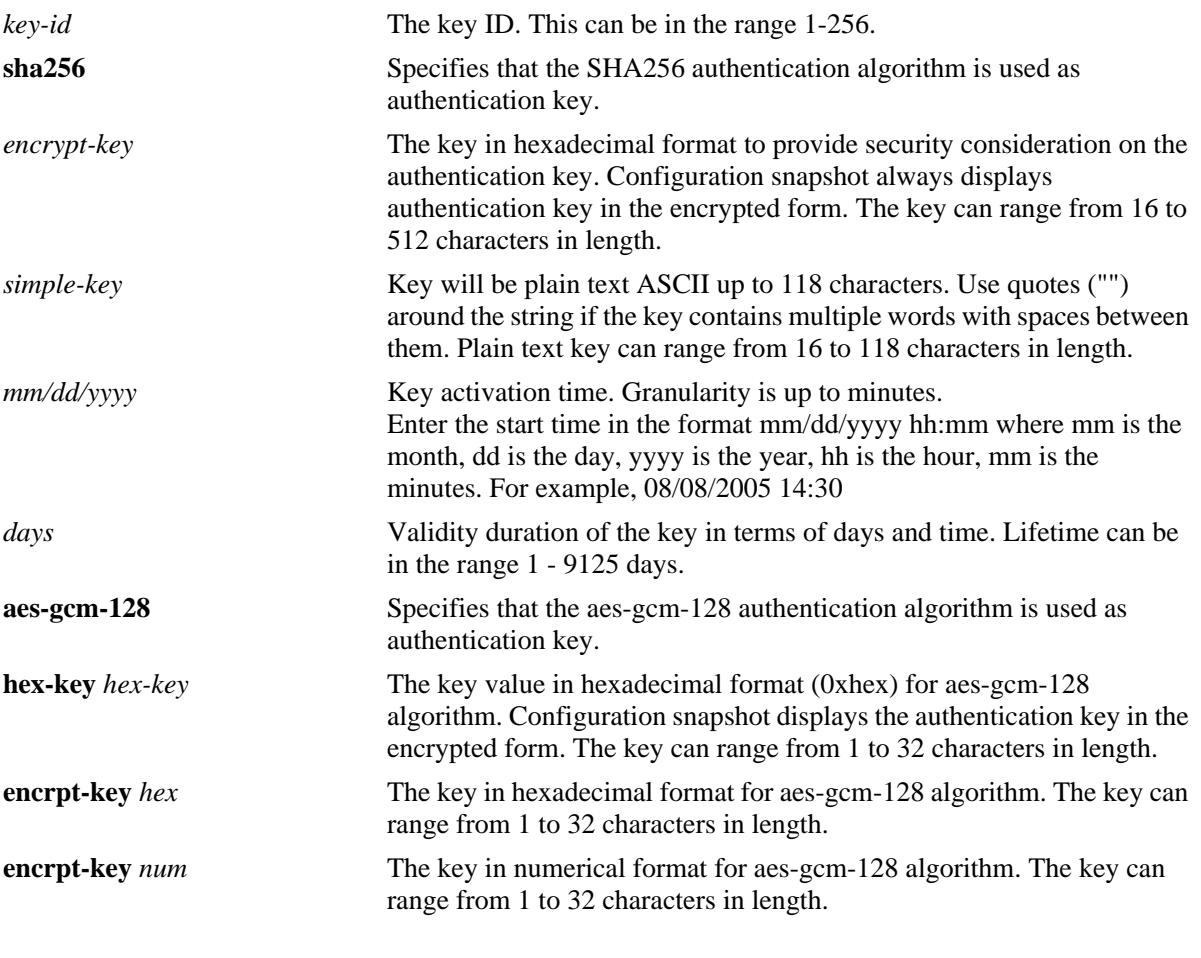

# **Defaults**

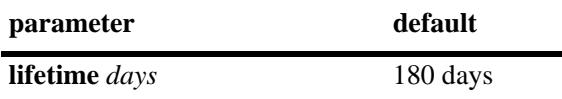

### **Platforms Supported**

OmniSwitch 9900, 6900, 6860, 6865

### **Usage Guidelines**

- The switch can have a maximum of 256 keys.
- Current active key is determined based on the lowest numerical key ID. When the current active key expires, if the keychain has multiple active keys, the switch will switchover to active key having lowest key ID.
- When the current active key expires, if the keychain does not have any other active key, the switch will bring down all the adjacencies formed using that keychain.
- Parameters of a key can be modified if the key is not in use. Once the key is attached to any of the keychains, no more modification is allowed.
- **•** Use the **no** form of this command to delete a key.
- To delete a key, first disassociate the keychain from a user application, and detach the key from the keychain.
- **•** The show commands will always display the key-string in an encrypted format.

### **Examples**

```
-> security key 5 algorithm sha256 key "passwordstring123" start-time 1/31/2017 
00:00 life-time 180 10:30
-> security key 5 algorithm sha256 key "passwordstring123" start-time 5/2/2017 
life-time 150
-> security key 1 algorithm aes-gcm-128 hex-key 0x0102030405060708090A0B0C0D0E0F
-> no security key 5
```
### **Release History**

Release 8.4.1; command introduced. Release 8.4.1 R03; **aes-gcm-128** keyword added.

### **Related Commands**

**[show security key](#page-3990-0)** This command displays the configured keys in the system.

### **MIB Objects**

```
alaSecKeyIdalaSecKeyAlgorithm
alaSecKeyType
alaSecKeyAuthKey
alaSecKeyStartTime
alaSecKeyLifeTime
alaSecKeyRowStatus
```
# <span id="page-3987-0"></span>**security key-chain**

This command creates a system level security keychain. **security key-chain** *key-chain-id* **[name** *key-chain-name***] no security key-chain** *key-chain-id1* **[***-key-chain-id2***]**

### **Syntax Definitions**

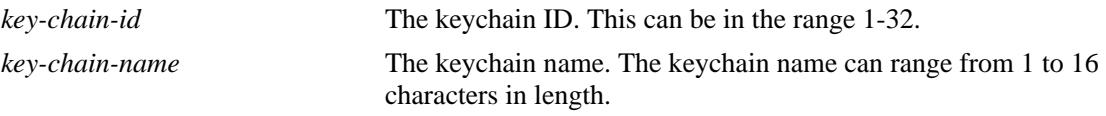

### **Defaults**

N/A

### **Platforms Supported**

OmniSwitch 9900, 6900, 6860, 6865

### **Usage Guidelines**

- There can be a maximum of 32 keychains in the device, and each of them can hold multiple keys of the same algorithm type.
- **•** Use the **no** form of this command to delete a keychain.
- **•** To delete a keychain, first disassociate the keychain from the user application.
- Deleting a keychain will not delete the keys associated with the keychain. Keys will subsequently remain configured, but will not be associated to any keychain, until reassociation.
- **•** The keychain ID is associated to user applications such as ISIS, OSPF. The authentication information is carried in the Hello packet. If the authentication succeeds, then adjacency is formed. The two remote machines should have same current key ID and same authentication type.
- Changing the switch system clock impacts the status of the keys.

### **Examples**

```
-> security key-chain 1 globalKeyChain
-> no security key-chain 1-3
-> no security key-chain 4
```
### **Release History**

Release 8.4.1; command introduced.

### **Related Commands**

**[show security key-chain](#page-3992-0)** This command displays the configured keychains in the system.

# **MIB Objects**

alaSecKeyChainId alasecKeyChainName

# <span id="page-3989-0"></span>**security key-chain key**

This command associates a key into the specified keychain.

**security key-chain** *key-chain-id* **key** *key-id* [*-key-id2***]**

**no security key-chain** *key-chain-id1* **[***-key-chain-id2***]}**

### **Syntax Definitions**

*key-chain-id* The keychain ID.

*key-id* The key ID.

### **Defaults**

N/A

### **Platforms Supported**

OmniSwitch 9900, 6900, 6860, 6865

### **Usage Guidelines**

- **•** A keychain can be configured with multiple keys of the same algorithm type.
- **•** Use the **no** form of this command to disassociate a key from a security keychain.
- **•** To disassociate a key from the keychain, first disassociate the keychain from the user application, and detach the key from the keychain.

### **Examples**

```
-> security key-chain 1 key 5
-> no security key-chain 1
```
### **Release History**

Release 8.4.1; command introduced.

### **Related Commands**

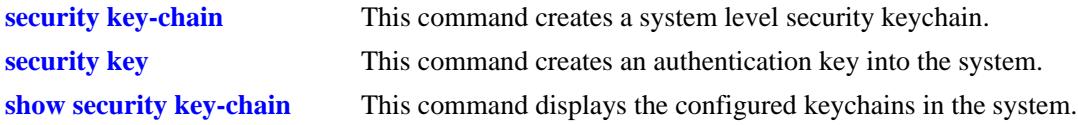

### **MIB Objects**

alaSecKeyChainMappingKeyChainId alaSecKeyChainMappingKeyId alaSecKeyChainMappingRowStatus

# <span id="page-3990-0"></span>**show security key**

This command displays the configured keys in the system.

**show security key [***key-id* [*-key-id2***]]**

### **Syntax Definitions**

*key-id* The key ID.

### **Defaults**

N/A

### **Platforms Supported**

OmniSwitch 9900, 6900, 6860, 6865

### **Usage Guidelines**

If key ID is not provided, information of all the keys is displayed.

### **Examples**

```
-> show security key
ID Status Algorithm Start-time Life-time
                     (mm/dd/yyyy hh:mm) (day hh:mm)
----+--------+------------+-----------------------+--------------
1 expired sha256 01/31/2016 10:30 100 00:00
2 valid sha256 01/31/2016 1000 00:15
10 future sha256 01/31/2017 180 (default)
24 valid sha256 01/31/2016 05:00 0 12:20
```
### *output definitions*

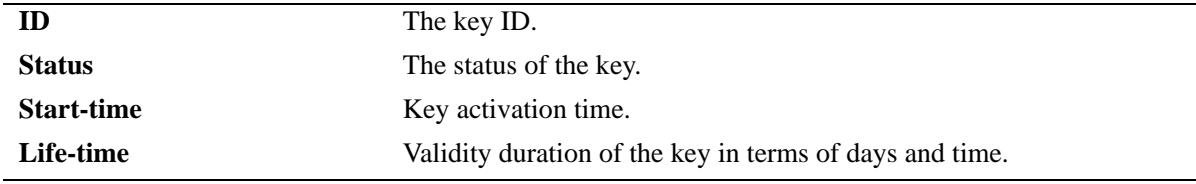

### **Release History**

Release 8.4.1; command introduced.

# **Related Commands**

**[security key](#page-3985-0)** This command creates an authentication key into the system.

# **MIB Objects**

alasecKeychainId alasecKeyId

# <span id="page-3992-0"></span>**show security key-chain**

This command displays the configured keychains in the system.

**show security key-chain [***key-chain-id***]**

### **Syntax Definitions**

*key-chain-id* The keychain ID.

### **Defaults**

N/A

### **Platforms Supported**

OmniSwitch 9900, 6900, 6860, 6865

### **Usage Guidelines**

If keychain ID is not provided, information of all the keychains is displayed.

### **Examples**

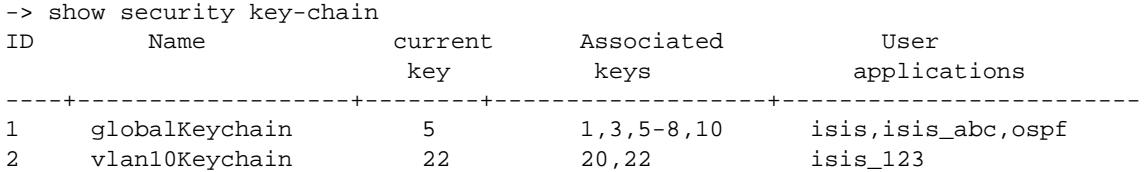

### *output definitions*

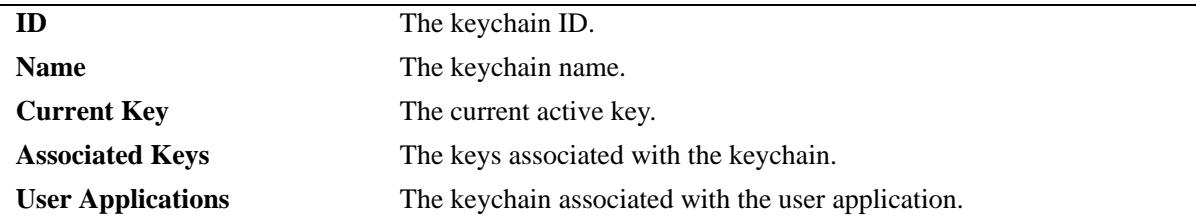

# **Release History**

Release 8.4.1; command introduced.

# **Related Commands**

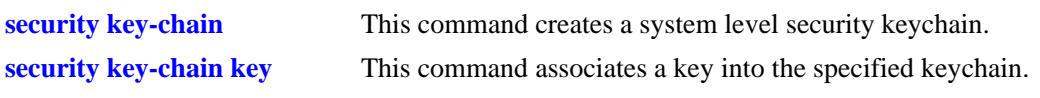

# **MIB Objects**

alaSecKeyChainId alasecKeychainName

# **57 Chassis MAC Server (CMS) Commands**

The Chassis MAC Server (CMS) manages MAC addresses on the switch. The MAC addresses managed via the CMS are used as identifiers for the following functions:

- **•** Base chassis MAC address
- **•** Ethernet Management Port (EMP)
- **•** VLAN router ports

Similar to IP addresses, MAC addresses are assigned by the Internet Assigned Numbers Authority (IANA) and distributed to users in sequential blocks. A sequential block of MAC addresses is referred to as a MAC address *range*.

The MAC address range is stored on the switch's EEPROM. The switch supports one MAC address range only. By default, this MAC address range contains thirty-two (32) factory-installed, contiguous MAC addresses.

MIB information for the Chassis MAC Server commands is as follows:

*Filename:* ALCATEL-IND1-MAC-SERVER-MIB.mib *Module:* alcatelIND1MacServerMIB

A summary of the available commands is listed here:

**[mac-range eeprom](#page-3995-0) [show mac-range](#page-3997-0) [show mac-range alloc](#page-3999-0)**

### <span id="page-3995-0"></span>**mac-range eeprom**

Modifies the default MAC range on the switch's EEPROM.

**Note.** Use caution when modifying the default MAC range. Improper use of this command can disable your system and adversely affect your network. Contact Alcatel-Lucent Enterprise Customer Support for further assistance.

**mac-range eeprom** *start\_mac\_address count* 

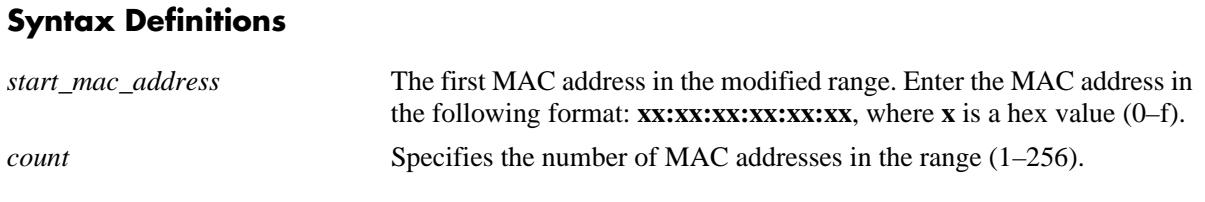

## **Defaults**

N/A

### **Platforms Supported**

OmniSwitch 9900, 6900, 6860, 6865, 6560

### **Usage Guidelines**

- Because the factory-installed 32 MAC addresses are sufficient for most network configurations, this command should only be used by qualified network administrators for special network requirements.
- **•** After modifying a MAC address range by using the **mac-range eeprom** command, you must reboot the switch. Otherwise, MAC addresses for existing VLAN router ports will not be allocated properly.
- All MAC addresses in a range must be contiguous (i.e., there cannot be any gaps in the sequence of MAC addresses).

### **Examples**

```
-> mac-range eeprom 00:20:da:23:45:35 32
```
### **Release History**

Release 7.1.1; command introduced.

### **Related Commands**

**[show mac-range](#page-3997-0)** Displays the MAC range table.
# **MIB Objects**

chasMacAddressRangeTable

chasMacRangeIndex chasGlobalLocal chasMacAddressStart chasMacAddressCount

# <span id="page-3997-0"></span>**show mac-range**

Displays the MAC range table.

**show mac-range [***index***]**

#### **Syntax Definitions**

*index* Identifies the MAC range by referring to its position in the MAC range table.

#### **Defaults**

N/A

#### **Platforms Supported**

OmniSwitch 9900, 6900, 6860, 6865, 6560

#### **Usage Guidelines**

Because the switch currently supports one MAC address range only, index position 1 displays.

#### **Examples**

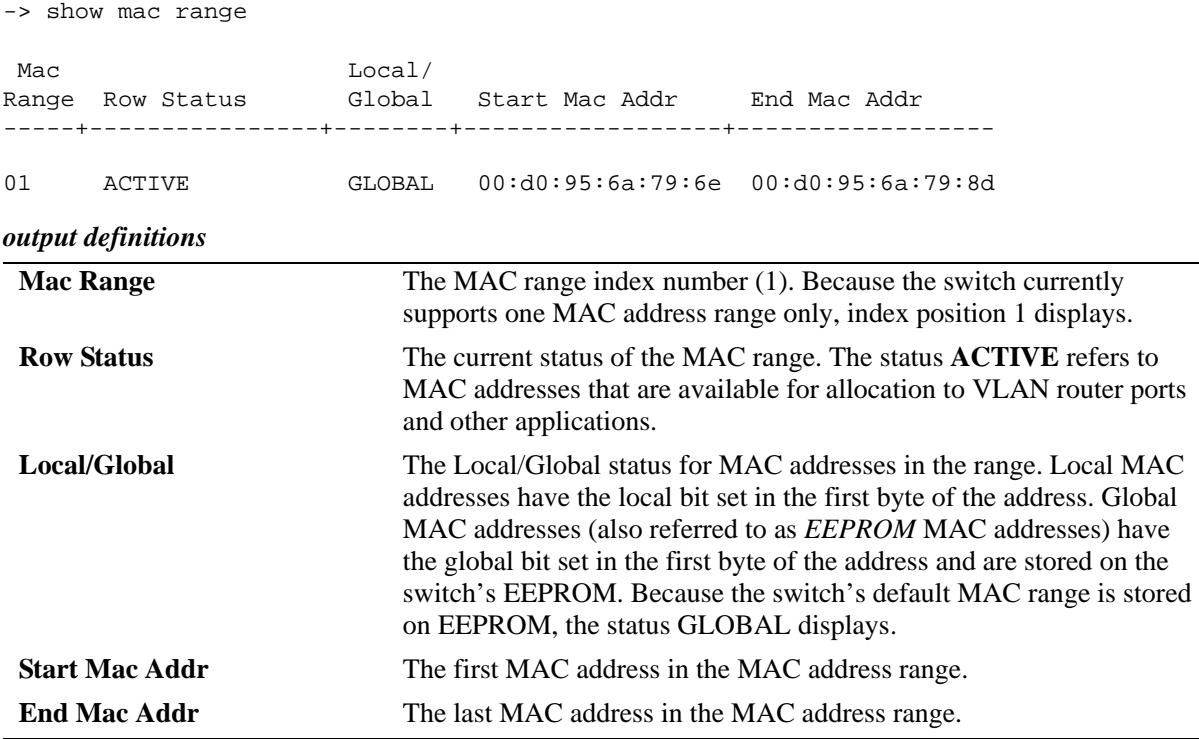

#### **Release History**

Release 7.1.1; command introduced.

#### **Related Commands**

**[mac-range eeprom](#page-3995-0)** Modifies the default MAC range on the switch's EEPROM.

# **MIB Objects**

chasMacAddressRangeTable

chasMacRangeIndex chasGlobalLocal chasMacAddressStart chasMacAddressCount chasMacRowStatus

# **show mac-range alloc**

Displays all allocated addresses from the MAC range table.

**show mac-range [***index***] alloc**

#### **Syntax Definitions**

*index* Identifies the MAC range by referring to its position in the MAC range table. Currently, index position 1 only is supported.

## **Defaults**

N/A

#### **Platforms Supported**

OmniSwitch 9900, 6900, 6860, 6865, 6560

#### **Usage Guidelines**

N/A

#### **Examples**

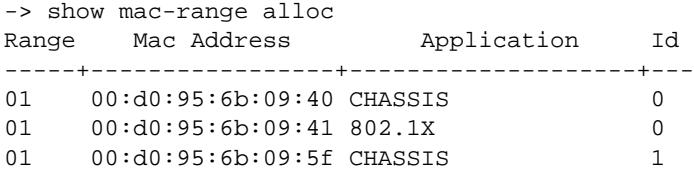

#### *output definitions*

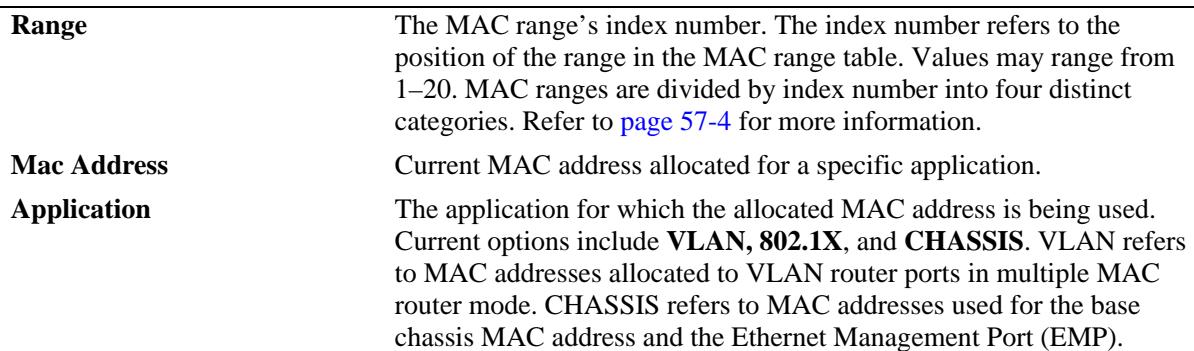

|  | output definitions (continued) |
|--|--------------------------------|
|  |                                |

**Id** An ID number used to identify an allocated MAC address. ID numbers are used for the base chassis MAC address and Ethernet Management Port (EMP), as well as VLAN router ports. The ID value 0 is reserved for the switch's base chassis MAC address. The ID value 1 is reserved for the EMP MAC address. Router ports assigned to VLANs 2 through 4094 are given corresponding MAC IDs. For example, a router port configured on VLAN 44 receives an allocated MAC ID of 44. Because default VLAN 1 router ports use the base chassis MAC address by default, any router port configured on VLAN 1 is assigned the ID value 0.

#### **Release History**

Release 7.1.1; command introduced.

#### **Related Commands**

**[mac-range eeprom](#page-3995-0)** Modifies the default MAC range on the switch's EEPROM.

## **MIB Objects**

ChasMacAddressAllocTable

chasAppId chasObjectId chasAllocMacRangeIndex chasAllocMacAddress

# **58 Network Time Protocol Commands**

The Network Time Protocol (NTP) is used to synchronize the time of a computer client or server to another server or reference time source, such as a radio or satellite receiver. It provides client time accuracies within a millisecond on LANs, and up to a few tens of millisecond on WANs. Typical NTP configurations utilize multiple redundant servers and diverse network paths in order to achieve high accuracy and reliability.

It is important for networks to maintain accurate time synchronization between network nodes. The standard timescale used by most nations of the world is based on a combination of Universal Coordinated Time (UTC) (representing the Earth's rotation about its axis) and the Gregorian Calendar (representing the Earth's rotation about the Sun). UTC time is disseminated by various means, including radio and satellite navigation systems, telephone modems, and portable clocks.

The MIB information for NTP is as follows:

*Filename*: ALCATEL-IND1-NTP-MIB.mib<br>*Module*: alcatelIND1NTPMIB *Module*: alcatelIND1NTPMIB

A summary of available commands is listed here:

**[ntp server](#page-4003-0) [ntp server synchronized](#page-4005-0) [ntp server unsynchronized](#page-4006-0) [ntp client](#page-4007-0) [ntp src-ip preferred](#page-4008-0) [ntp broadcast](#page-4019-0) [ntp broadcast-client](#page-4010-0) [ntp broadcast-delay](#page-4011-0) [ntp key](#page-4012-0) [ntp key load](#page-4014-0) [ntp authenticate](#page-4015-0) [ntp master](#page-4016-0) [ntp interface](#page-4017-0) [ntp max-associations](#page-4018-0) [ntp broadcast](#page-4019-0) [ntp peer](#page-4021-0) [ntp vrf-name](#page-4023-0) [show ntp status](#page-4024-0) [show ntp client](#page-4026-0) [show ntp client server-list](#page-4028-0) [show ntp server client-list](#page-4030-0) [show ntp server status](#page-4032-0) [show ntp keys](#page-4035-0) [show ntp peers](#page-4037-0) [show ntp server disabled-interfaces](#page-4039-0)**

#### <span id="page-4003-0"></span>**ntp server**

Specifies an NTP server from which the switch will receive updates.

**ntp server {***ip\_address***} [key** *key\_id***] [minpoll** *poll***] [version** *version***] [prefer]**

**no ntp server {***ip\_address***}**

# **Syntax Definitions**

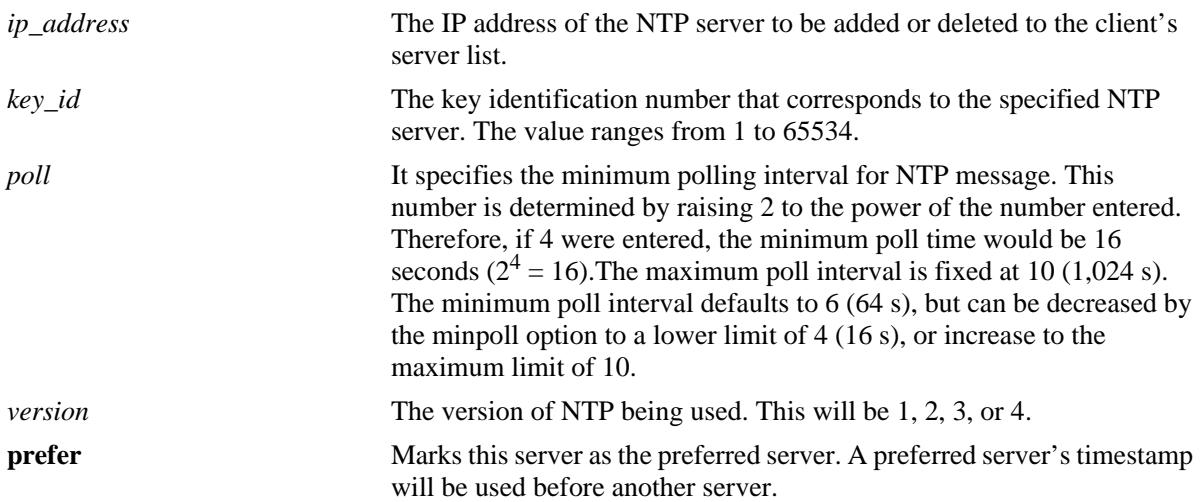

#### **Defaults**

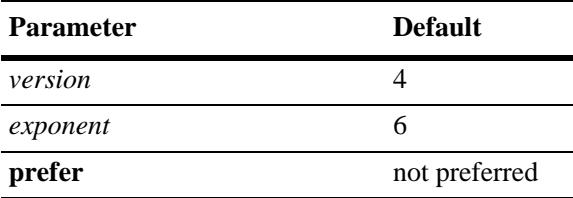

#### **Platforms Supported**

OmniSwitch 9900, 6900, 6860, 6865, 6560

## **Usage Guidelines**

- **•** Use the **no** form of this command to clear an NTP server from the list of configured servers.
- To configure NTP in the client mode you must first define the NTP servers. Up to 12 NTP servers may be defined.
- **•** Either an IP address or domain name for the specified server can be entered.
- The NTP key identification is an integer. It corresponds to an MD5 authentication key contained in an authentication file (.txt) located on the server. This file must be on both the server and the local switch, and match, for authentication to work. Enter the key identification using the **key** keyword if the server is set to MD5 authentication.
- An authentication key is composed of a 32-bit integer and 32-byte string of characters. The integer format is hexadecimal. For an NTP message to be authenticated the NTP client authentication key must match the key configured at the NTP server. This means the authentication keys must be distributed in advance of configuring the NTP client. If authentication is disabled but authentication key is present, the association will still be unauthenticated.
- **•** Use the **version** keyword to set the correct version of NTP.
- Use the **minpoll** keyword to set the minimum poll time for the server. This number is determined by raising 2 to the power of the number entered. Therefore, if 4 were entered, the minimum poll time would be 16 seconds  $(2^4 = 16)$ . The client will poll the server for a time update when the **minpoll** time is exceeded.
- **•** NTP authentication must be disabled before adding or removing an NTP server.

#### **Examples**

```
-> ntp server 1.1.1.1
-> ntp server spartacus
-> ntp server 1.1.1.1 key 1
-> ntp server 1.1.1.1 version 4
-> ntp server spartacus minpoll 5 
-> no ntp server 1.1.1.1
```
#### **Release History**

Release 7.1.1; command was introduced.

#### **Related Commands**

**[ntp client](#page-4007-0)** Enables or disables NTP operation on the switch.

## **MIB Objects**

```
alaNtpConfig
  alaNtpPeerAddressType
  alaNtpPeerType
  alaNtpPeerAuth
  alaNtpPeerMinpoll
  alaNtpPeerVersion
  alaNtpPeerPrefer
  alaNtpPeerAddress
```
# <span id="page-4005-0"></span>**ntp server synchronized**

Enables an NTP client to invoke tests for NTP server synchronization as specified by the NTP protocol.

**ntp server synchronized** 

#### **Syntax Definitions**

N/A

## **Defaults**

By default, NTP synchronization is enabled.

## **Platforms Supported**

OmniSwitch 9900, 6900, 6860, 6865, 6560

## **Usage Guidelines**

The NTP protocol discards the NTP servers that are unsynchronized. However, the unsynchronized NTP servers are used as network time sources.

# **Examples**

-> ntp server synchronized

## **Release History**

Release 7.1.1; command was introduced.

## **Related Commands**

```
ntp server unsynchronized Disables an NTP client from invoking tests for NTP server 
                                synchronization. This allows the NTP client to synchronize with 
                                unsynchronized NTP servers in the network.
```
## **MIB Objects**

alaNtpConfig alaNtpPeerTests

# <span id="page-4006-0"></span>**ntp server unsynchronized**

Disables an NTP client from invoking tests for NTP server synchronization. This allows the NTP client to synchronize with unsynchronized NTP servers in the network.

**ntp server unsynchronized** 

#### **Syntax Definitions**

N/A

#### **Defaults**

N/A

#### **Platforms Supported**

OmniSwitch 9900, 6900, 6860, 6865, 6560

#### **Usage Guidelines**

When NTP peer synchronization tests are disabled, the NTP client is able to synchronize with either an NTP peer that is not synchronized with an atomic clock or a network of NTP servers that will finally synchronize with an atomic clock.

#### **Examples**

```
-> ntp server unsynchronized
```
#### **Release History**

Release 7.1.1; command was introduced.

#### **Related Commands**

**[ntp server synchronized](#page-4005-0)** Enables an NTP client to invoke tests for NTP server synchronization as specified by the NTP protocol.

#### **MIB Objects**

```
alaNtpConfig
  alaNtpPeerTests
```
# <span id="page-4007-0"></span>**ntp client**

Enables or disables NTP time synchronization discipline.

**ntp client admin-state {enable | disable}**

## **Syntax Definitions**

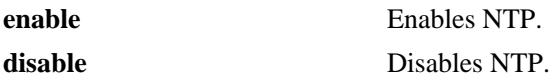

## **Defaults**

NTP protocol is disabled by default.

# **Platforms Supported**

OmniSwitch 9900, 6900, 6860, 6865, 6560

#### **Usage Guidelines**

- Use this command to enable or disable NTP. Before NTP can be enabled, an NTP server must be specified using the **[ntp server](#page-4003-0)** command. Up to 12 NTP servers may be defined.
- It is not necessary to specify an NTP server if the NTP client will only receive time updates from NTP broadcast servers.

## **Examples**

```
-> ntp client enable
-> ntp client disable
```
## **Release History**

Release 7.1.1; command was introduced.

#### **Related Commands**

**[ntp server](#page-4003-0)** Specifies an NTP server from which the switch will receive updates.

## **MIB Objects**

alaNtpEnable

# <span id="page-4008-0"></span>**ntp src-ip preferred**

Configures a source IP address to use as the source for NTP packets.

**ntp src-ip preferred {default | no-loopback0 |** *ip\_address***}**

**no ntp src-ip preferred**

#### **Syntax Definitions**

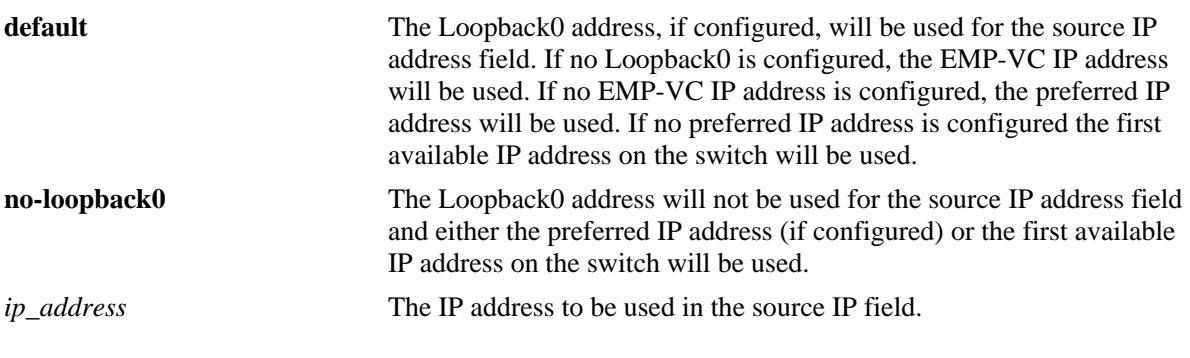

#### **Defaults**

By default, the NTP source IP preferred setting is set to the **default** parameter.

#### **Platforms Supported**

OmniSwitch 9900, 6900, 6860, 6865, 6560

#### **Usage Guidelines**

- **•** By default The Loopback0 address, if configured, will be used for the source IP address.
- If no Loopback0 is configured, the VC-EMP IP address will be used for the source IP address.
- **•** If no VC-EMP IP address is configured, the preferred IP address will be used for the source IP address.
- **•** If no preferred IP address is configured the first available IP address on the switch will be used as the source IP address.
- **•** When configuring a preferred IP address, that address must already exist on the switch.
- If the configured preferred IP address is the same as the IP address that would have been automatically chosen by the switch, then the 'ntp src-ip preferred' command will not be included in the output of the 'configuration snapshot' command since only non-default settings are included in the output.
- **•** Use the **no** form of this command to clear a specific IP address and change the behavior back to default.

#### **Examples**

```
-> ntp src-ip preferred 192.168.10.1
-> ntp src-ip preferred no-loopback0
-> ntp src-ip preferred default
```
# **Release History**

Release 7.1.1; command was introduced. Release 7.3.4; command deprecated. Use **ip service source-ip.**

#### **Related Commands**

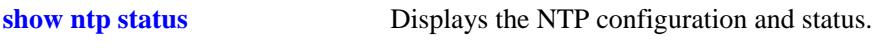

## **MIB Objects**

N/A

# <span id="page-4010-0"></span>**ntp broadcast-client**

Enables or disables the NTP client to receive time updates from NTP broadcast servers.

**ntp broadcast-client {enable | disable}**

#### **Syntax Definitions**

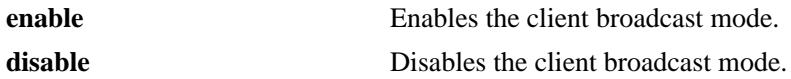

#### **Defaults**

Broadcast mode is disabled by default.

#### **Platforms Supported**

OmniSwitch 9900, 6900, 6860, 6865, 6560

#### **Usage Guidelines**

- **•** Broadcast mode is intended for operation on networks with numerous workstations and where the highest accuracy is not required. In a typical scenario, one or more time servers on the network broadcast NTP messages that are received by NTP hosts. Correct time is determined from this NTP message based on a pre-configured latency or broadcast delay in the order of a few milliseconds.
- In order to configure NTP in broadcast client mode, it is required to define the network server to client broadcast delay.

#### **Examples**

```
-> ntp broadcast-client enable
-> ntp broadcast-client disable
```
#### **Release History**

Release 7.1.1; command was introduced.

#### **Related Commands**

**[ntp broadcast-delay](#page-4011-0)** Sets the broadcast delay time in microseconds.

#### **MIB Objects**

alaNtpBroadcastEnable

# <span id="page-4011-0"></span>**ntp broadcast-delay**

Sets the broadcast delay time in microseconds of received NTP broadcast messages.

**ntp broadcast-delay** *microseconds*

#### **Syntax Definitions**

*microseconds* The number of microseconds for the broadcast delay.

#### **Defaults**

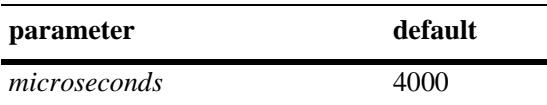

#### **Platforms Supported**

OmniSwitch 9900, 6900, 6860, 6865, 6560

## **Usage Guidelines**

When running in the NTP client broadcast mode, a broadcast delay must be set. The broadcast delay is the number of microseconds added to the timestamp received from a broadcast NTP server.

#### **Examples**

```
-> ntp broadcast-delay 1000
-> ntp broadcast-delay 10000
```
## **Release History**

Release 7.1.1; command was introduced.

#### **Related Commands**

**[ntp broadcast](#page-4019-0)** Enables or disables the client's broadcast mode.

#### **MIB Objects**

alaNtpBroadcastDelay

# <span id="page-4012-0"></span>**ntp key**

Labels the specified authentication key identification as trusted or untrusted.

**ntp key** *key* **[trusted | untrusted]**

#### **Syntax Definitions**

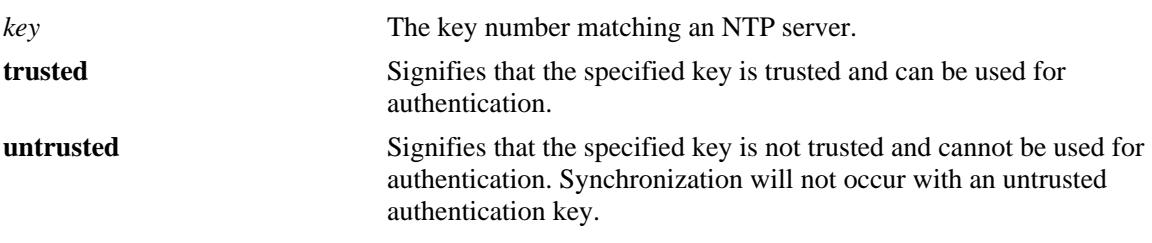

#### **Defaults**

By default, all authentication key are untrusted.

#### **Platforms Supported**

OmniSwitch 9900, 6900, 6860, 6865, 6560

#### **Usage Guidelines**

- **•** Authentication keys are stored in a key file and loaded into memory when the switch boots. The keys loaded into memory are not trusted until this command is used.The location of the file containing set of generated authentication keys is /flash/network/ntp.keys.
- Once the keys are loaded into software (on boot up of the switch), they must be activated by being labeled as trusted. A trusted key will authenticate with a server that requires authentication as long as the key matches the server key.
- New keys must be added manually to the key file. A newly added key will not be loaded into the switch software until the **[ntp key load](#page-4014-0)** command is issued, or the switch is rebooted.
- An authentication key is composed of a 32-bit integer and 32-byte string of characters. The integer format is hexadecimal. For an NTP message to be authenticated the NTP client authentication key must match the key configured at the NTP server. This means the authentication keys must be distributed in advance of configuring the NTP client. If authentication is disabled but authentication key is present, the association will still be unauthenticated.
- **•** By default all keys read from the ntp.conf key file are untrusted therefore keys must be set to 'trusted' status to allow NTP to use the key for authentication.

#### **Examples**

```
-> ntp key 5 trusted
-> ntp key 2 untrusted
```
#### **Release History**

Release 7.1.1; command was introduced.

# **Related Commands**

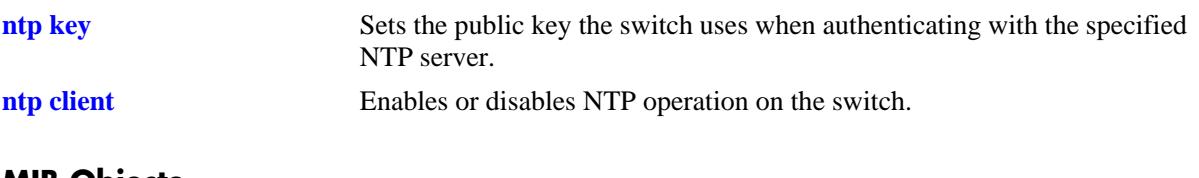

## **MIB Objects** alaNtpAccessKeyIdTable

alaNtpAccessKeyIdKeyId alaNtpAccessKeyIdTrust

# <span id="page-4014-0"></span>**ntp key load**

Loads the current key file into memory.

**ntp key load**

#### **Syntax Definitions**

N/A

#### **Defaults**

N/A

#### **Platforms Supported**

OmniSwitch 9900, 6900, 6860, 6865, 6560

#### **Usage Guidelines**

- This command reloads the key file into the switch memory. This allows for new keys in the key file to be added to the list of keys the switch can use for authentication.
- **•** Newly added keys must be labeled as **trusted** with the **[ntp key](#page-4012-0)** command before being used for authentication.
- **•** By default, all authentication keys are untrusted therefore reloading a key file will change any current trusted keys to untrusted status.
- The file ntp.keys is used during the establishment of a set of authentication keys that are used by the NTP protocol. The location of this file is fixed in directory /flash/network.

## **Examples**

-> ntp key load

#### **Release History**

Release 7.1.1; command was introduced.

#### **Related Commands**

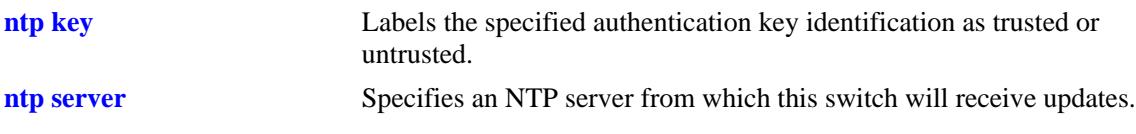

#### **MIB Objects**

alaNtpAccessRereadkeyFile

# <span id="page-4015-0"></span>**ntp authenticate**

Enables or disables the authentication on a configured NTP server.

**ntp authenticate {enable | disable}**

#### **Syntax Definitions**

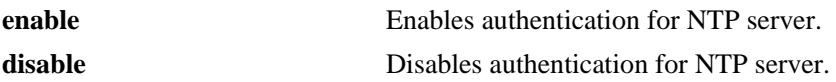

#### **Defaults**

By default, NTP authentication is disabled.

#### **Platforms Supported**

OmniSwitch 9900, 6900, 6860, 6865, 6560

#### **Usage Guidelines**

- **•** Use this command to enable or disable authentication for NTP server.
- Before NTP authentication is enabled, NTP operation should be enabled by using **[ntp client](#page-4007-0)** command.
- **•** Before enabling the NTP operation, NTP server must be specified using the **[ntp server](#page-4003-0)** command.
- **•** NTP authentication must be disabled before adding or removing an NTP server.

#### **Examples**

```
-> ntp authenticate enable
-> ntp authenticate disable
```
#### **Release History**

Release 7.1.1; command was introduced.

#### **Related Commands**

**[show ntp status](#page-4024-0)** Displays the information about the current NTP status.

#### **MIB Objects**

alaNtpAuthenticate

#### <span id="page-4016-0"></span>**ntp master**

Specifies the stratum value for unsynchronized switch to act as an authoritative NTP source.

**ntp master** *stratum\_number*

#### **Syntax Definitions**

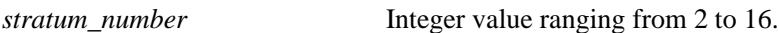

#### **Defaults**

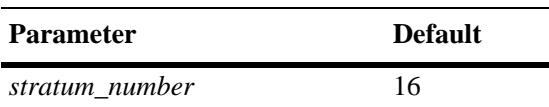

#### **Platforms Supported**

OmniSwitch 9900, 6900, 6860, 6865, 6560

#### **Usage Guidelines**

- Use this command to synchronize improved clocks with lower strata value if any of the trustworthy NTP sources comes up.
- **•** Use default value of 16 if switch is not synchronized with itself.
- When the switch is synchronized, the stratum number should correspond to peer/server.

#### **Examples**

-> ntp master 4

#### **Release History**

Release 7.1.1; command was introduced.

#### **Related Commands**

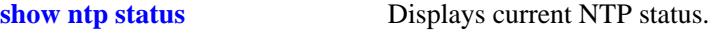

#### **MIB Objects**

alaNtpConfig alaNtpSysStratum

# <span id="page-4017-0"></span>**ntp interface**

Enables or Disables NTP server functionality for an interface.

**ntp interface {***interface\_ip***} {enable | disable}**

#### **Syntax Definitions**

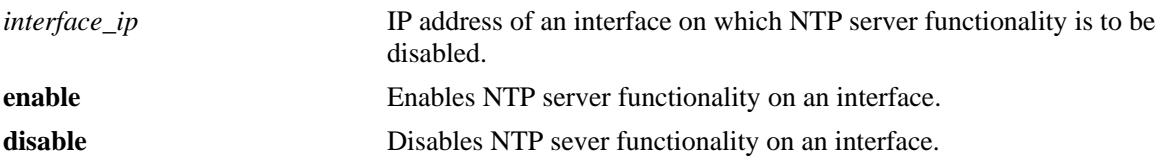

#### **Defaults**

By default, NTP server functionality is enabled on all the interfaces.

#### **Platforms Supported**

OmniSwitch 9900, 6900, 6860, 6865, 6560

#### **Usage Guidelines**

- **•** Use this command to enable or disable the incoming NTP request.
- Disabling the NTP server functionality drops the NTP request on an interface and synchronization information is not sent out.

#### **Examples**

-> ntp interface 10.10.10.1 disable -> ntp interface 10.10.10.1 enable

## **Release History**

Release 7.1.1; command was introduced.

#### **Related Commands**

**[show ntp status](#page-4024-0)** Displays current NTP status.

## **MIB Objects**

alaNtpAccessRestrictedTable alaNtpAccessRestrictedIpAddress

# <span id="page-4018-0"></span>**ntp max-associations**

Configures the maximum number of associations on the switch.

**ntp max-associations** *number*

# **Syntax Definitions**

*number* Maximum no of client/server and peer associations. Integer value ranging from 0 to 128.

#### **Defaults**

By default, 32 associations are allowed on the switch.

#### **Platforms Supported**

OmniSwitch 9900, 6900, 6860, 6865, 6560

#### **Usage Guidelines**

- **•** Use this command to restrict the number of client/server and peer association.
- **•** The command can be used to change the default value of 32 to any value between 0 to 128.
- The command protects the switch from overwhelming with the NTP requests. When the limit is reached, trap is sent to indicate the switch.

#### **Examples**

```
-> ntp max-associations 20
```
#### **Release History**

Release 7.1.1; command was introduced.

#### **Related Commands**

**[show ntp status](#page-4024-0)** Displays current NTP status.

#### **MIB Objects**

alaNtpConfig alaNtpMaxAssociation

# <span id="page-4019-0"></span>**ntp broadcast**

Enables NTP to broadcast synchronized information to all the clients in the subnet in the configured interval.

**ntp broadcast {***broadcast\_addr***} [version** *version***] [minpoll** *poll interval***]**

**no ntp broadcast {***broadcast\_addr***}** 

#### **Syntax Definitions**

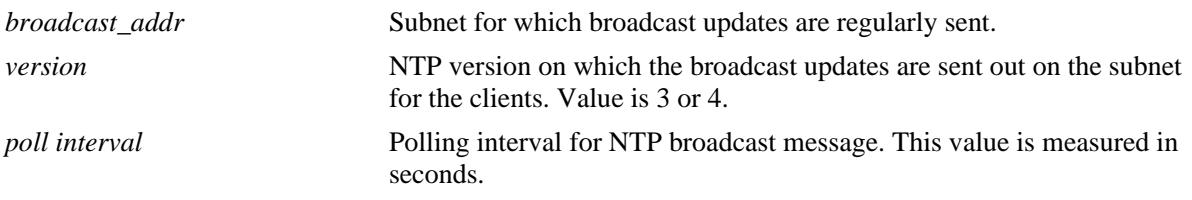

#### **Defaults**

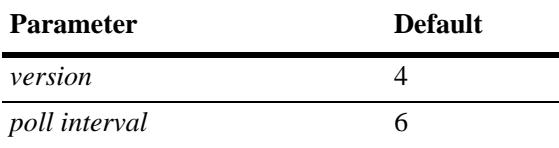

# **Platforms Supported**

OmniSwitch 9900, 6900, 6860, 6865, 6560

## **Usage Guidelines**

- **•** Use this command to configure NTP to act in broadcast server mode.
- **•** Use the **no** form of this command to remove the configured broadcast servers.This also disables NTP synchronization information being sent for that broadcast subset.
- **•** The NTP broadcast address needs to defined to enable NTP broadcast mode. A maximum of 3 broadcast addresses can be configured.
- **•** Use the **version** keyword to set the correct version of NTP.
- Use the **minpoll** keyword to set the minimum poll time for the server. This number is determined by raising 2 to the power of the number entered.

## **Examples**

```
-> ntp broadcast 10.145.59.255 version 4 minpoll 5
-> no ntp broadcast 10.145.59.255
```
## **Release History**

Release 7.1.1; command was introduced.

## **Related Commands**

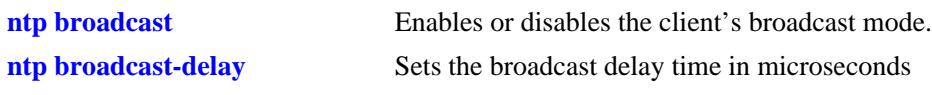

# **MIB Objects**

alaNtpPeerTable

alaNtpPeerType alaNtpPeerVersion alaNtpPeerMinpoll

# <span id="page-4021-0"></span>**ntp peer**

Configures NTP to operate in the symmetric active peering mode.This also enables the establishment of an active symmetric association with the specified remote peer.

**ntp peer {***ip\_address***} [key** *key\_id***] [version** *version***] [minpoll** *poll interval***]**

**no ntp peer {***ip\_address***}**

#### **Syntax Definitions**

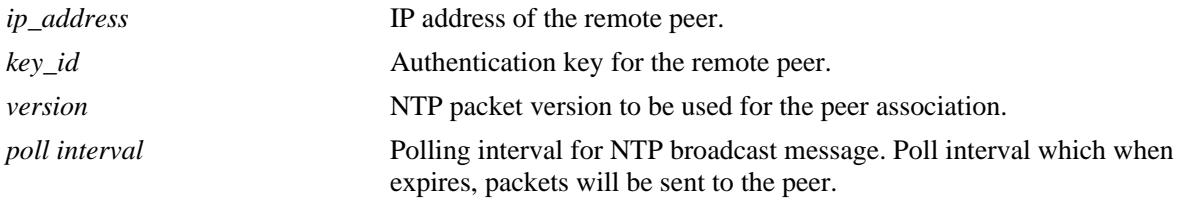

#### **Defaults**

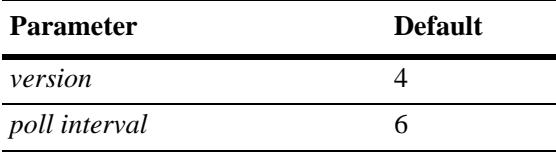

## **Platforms Supported**

OmniSwitch 9900, 6900, 6860, 6865, 6560

## **Usage Guidelines**

- **•** Use **no** form of this command to remove the peers that are configured to act in symmetric active mode.This command deletes the symmetric active association with the remote peer.
- **•** Use the **version** keyword to set the correct version of NTP.
- Use the **minpoll** keyword to set the minimum poll time for the server. This number is determined by raising 2 to the power of the number entered.
- The command should not be used for b(Broadcast), m(Multicast) or r(Reference clock address 127.127.x.x).
- *ip-address* is the mandatory parameter to be entered in the command while key id is the optional parameter. If key id is not specified, then peering will not be authenticated.

## **Examples**

```
-> ntp peer 172.18.16.112
-> no ntp peer 172.18.16.112
```
## **Release History**

Release 7.1.1; command was introduced.

# **Related Commands**

**[show ntp peers](#page-4037-0)** Displays current NTP peer association.

# **MIB Objects**

alaNtpPeerTable

alaNtpPeerType alaNtpPeerAuth alaNtpPeerVersion alaNtpPeerMinpoll

# <span id="page-4023-0"></span>**ntp vrf-name**

Sets the VRF to be used for all NTP operations (both client and server).

**ntp vrf-name** *name*

#### **Syntax Definitions**

*name* The name of the VRF to be used for all NTP operations.

## **Defaults**

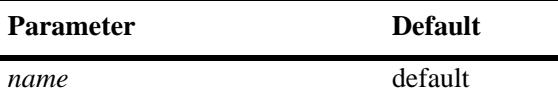

#### **Platforms Supported**

OmniSwitch 9900, 6900, 6860, 6865, 6560

#### **Usage Guidelines**

N/A

# **Examples**

-> ntp vrf-name vrf1

# **Release History**

Release 7.3.1; command introduced.

# **Related Commands**

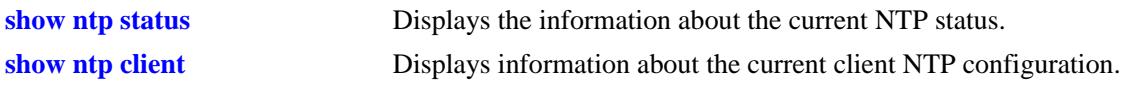

## **MIB Objects**

alaIpNtpVrfName

# <span id="page-4024-0"></span>**show ntp status**

Displays the information about the current NTP status.

**show ntp status**

#### **Syntax Definitions**

N/A

#### **Defaults**

N/A

#### **Platforms Supported**

OmniSwitch 9900, 6900, 6860, 6865, 6560

#### **Usage Guidelines**

- **•** This command displays the information about the status of NTP, which is configured along with other global configuration. See the Examples section for more information.
- **•** If the source IP Configuration is done in default or no-loopback0 then the source ip-address will not be displayed in the output of the **[show ntp status](#page-4024-0)** command.

#### **Example**

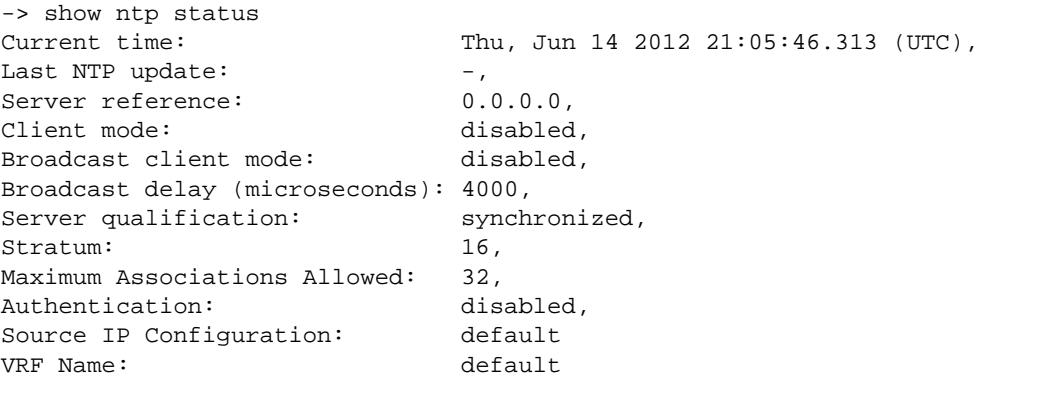

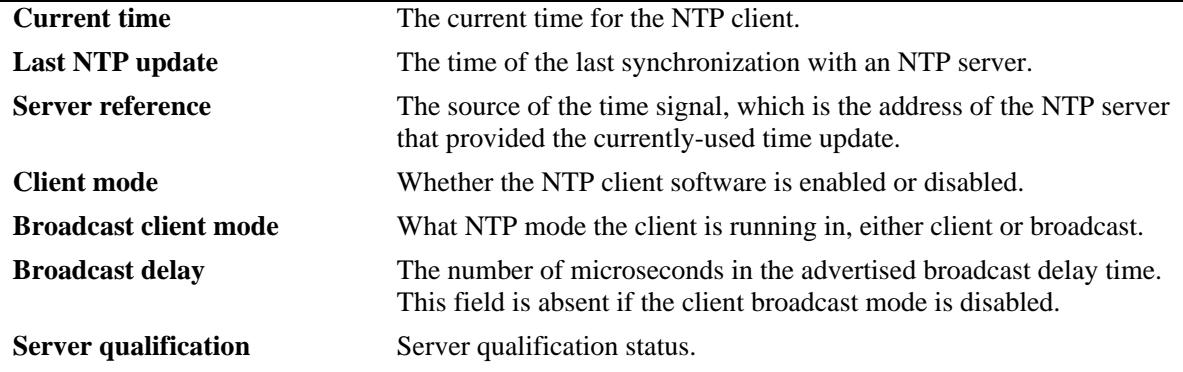

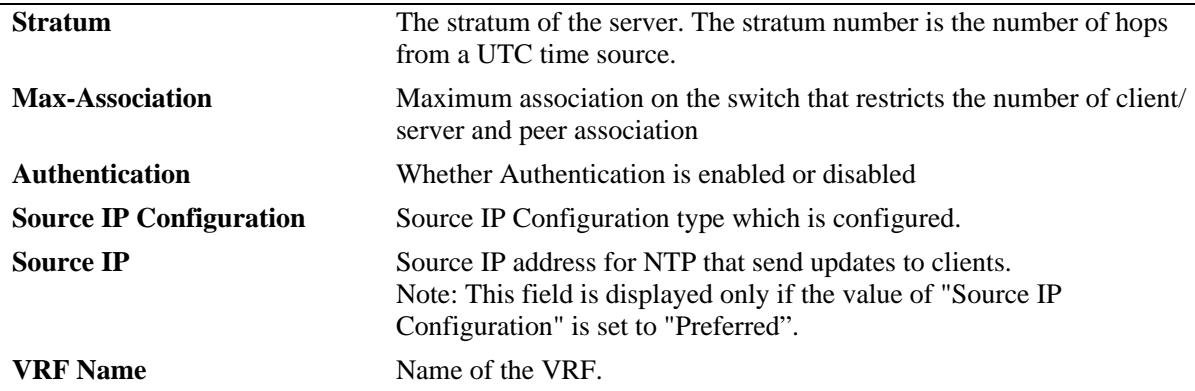

# **Release History**

Release 7.1.1; command introduced. Release 7.3.1; **vrf** parameter added.

#### **Related Command**

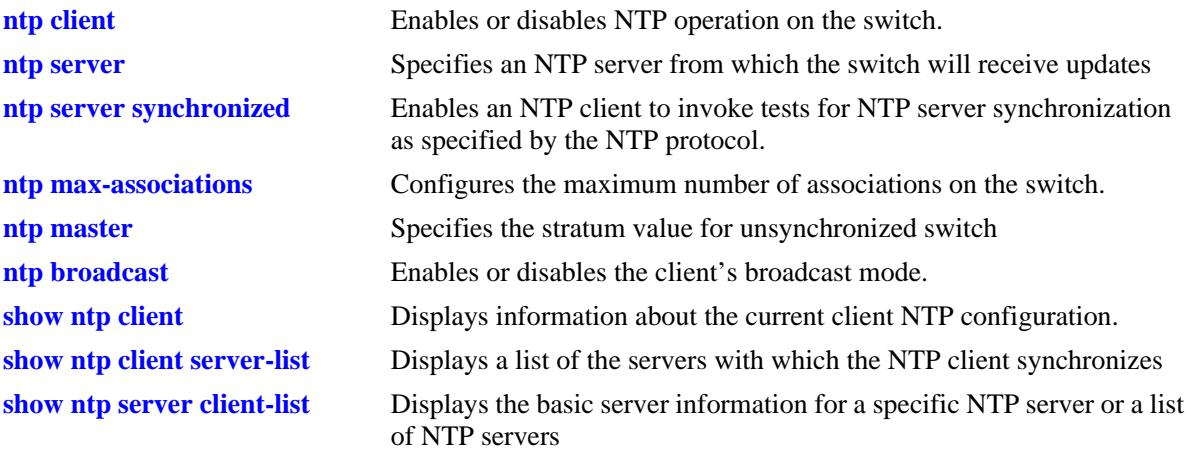

#### **MIB Objects**

alaNtpPeerListTable

```
alaNtpPeerShowOriginateTime
alaNtpPeerShowTransmitTime
alaNtpEnable
alaNtpBroadcastEnable
alaNtpBroadcastDelay
alaNtpPeerTests
alaNtpPeerStratum
alaNtpPeerTests
alaNtpAuthenticate
alaNtpSrcIpConfig
alaNtpSrcTp
alaIpNtpVrfName
```
# <span id="page-4026-0"></span>**show ntp client**

Displays information about the current client NTP configuration.

**show ntp client**

#### **Syntax Definitions**

N/A

#### **Defaults**

N/A

#### **Platforms Supported**

OmniSwitch 9900, 6900, 6860, 6865, 6560

#### **Usage Guidelines**

This command displays the current configuration parameters for the NTP client. The display is slightly different depending on what has been configured on the client. See the Examples section for more information.

#### **Examples**

```
-> show ntp client
Current time: Tue, Jun 26 2012 17:52:47.619 (UTC),
Last NTP update: (null),
Server reference: 0.0.0.0,
Client mode: disabled,
Broadcast client mode: disabled,
Broadcast delay (microseconds): 4000,
Server qualification: synchronized
VRF Name: default
```
#### *output definitions*

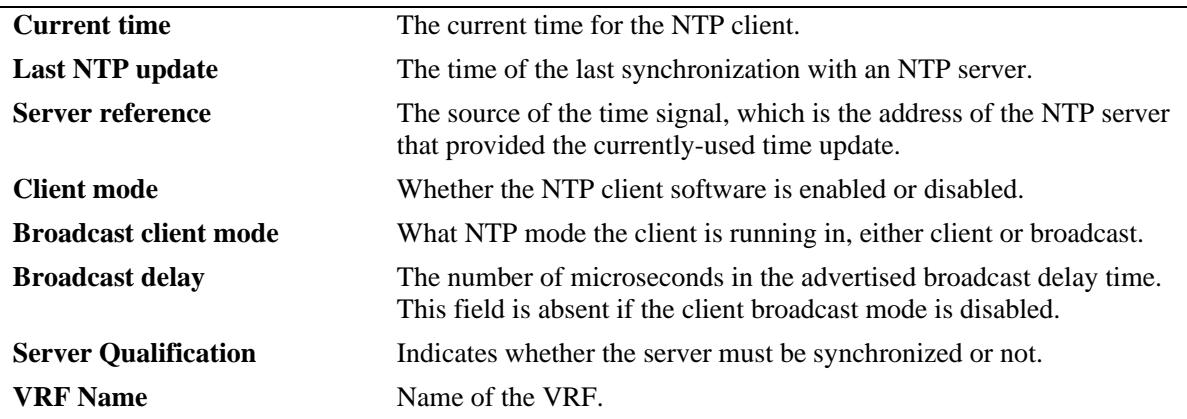

# **Release History**

Release 7.1.1; command was introduced.

#### **Related Command**

**[ntp client](#page-4007-0)** Enables or disables NTP operation on the switch.

## **MIB Objects**

alaNtpLocalInfo alaIpNtpVrfName

# <span id="page-4028-0"></span>**show ntp client server-list**

Displays a list of the servers with which the NTP client synchronizes.

**show ntp client server-list**

#### **Syntax Definitions**

N/A

#### **Defaults**

N/A

## **Platforms Supported**

OmniSwitch 9900, 6900, 6860, 6865, 6560

#### **Usage Guidelines**

Use this command to display tabular information on the current NTP client to server association status.

#### **Examples**

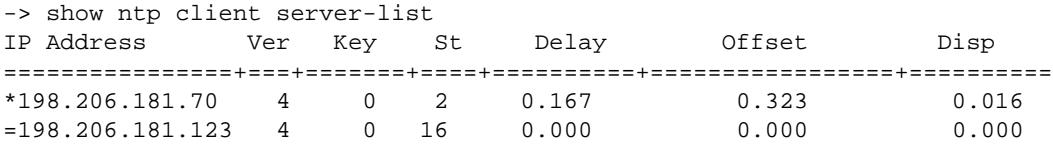

#### *output definitions*

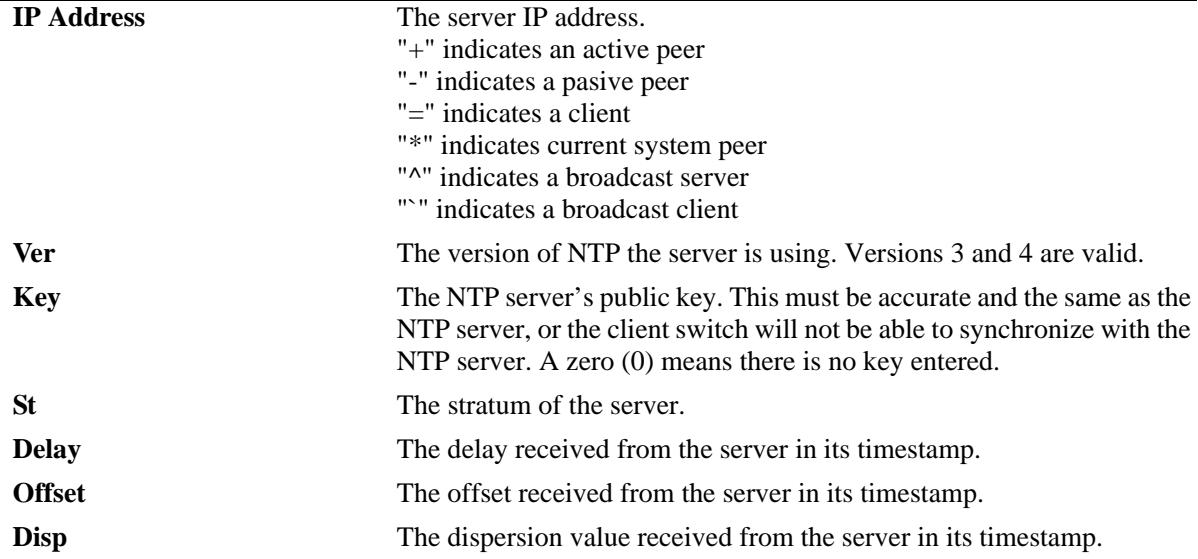

# **Release History**

Release 7.1.1; command was introduced.

#### **Related Command**

**[ntp client](#page-4007-0)** Enables or disables NTP operation on the switch.

#### **MIB Objects**

alaNtpPeerListTable

# <span id="page-4030-0"></span>**show ntp server client-list**

Displays the information about the current NTP clients connected to the server.

**show ntp server client-list**

#### **Syntax Definitions**

N/A

#### **Defaults**

N/A

#### **Platforms Supported**

OmniSwitch 9900, 6900, 6860, 6865, 6560

#### **Usage Guidelines**

Use this command to display the tabular information on the current NTP client connected to the server (switch).

#### **Examples**

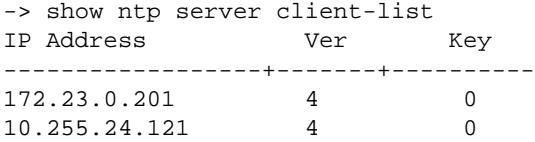

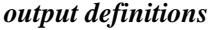

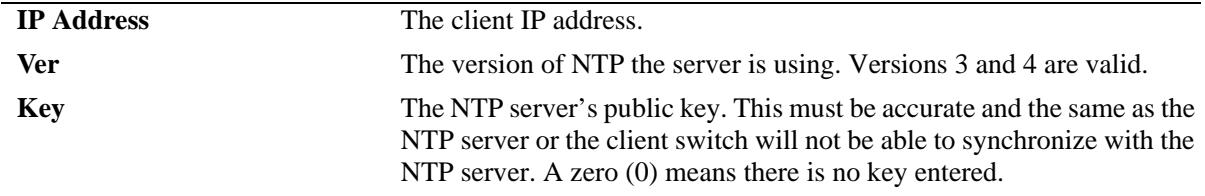

#### **Release History**

Release 7.1.1; command was introduced.

## **Related Command**

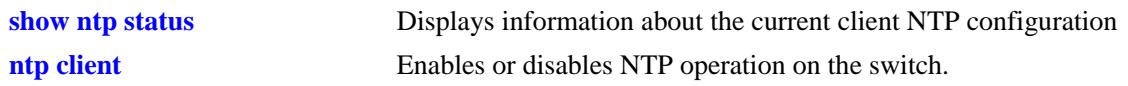

# **MIB Objects**

alaNtpClientListTable alaNtpPeerListAddress alaNtpPeerVersion alaNtpPeerAuth
# <span id="page-4032-0"></span>**show ntp server status**

Displays the basic server information for a specific NTP server or a list of NTP servers.

**show ntp server status [***ip\_address***]**

## **Syntax Definitions**

*ip\_address* The IP address of the NTP server to be displayed.

## **Defaults**

N/A

#### **Platforms Supported**

OmniSwitch 9900, 6900, 6860, 6865, 6560

#### **Usage Guidelines**

- **•** This command displays information on the status of any or all configured NTP servers/peers.
- To display a specific server, enter the command with the server's IP address. To display all servers, enter the command with no server IP address.

#### **Examples**

```
-> show ntp server status
IP address = 172.18.16.147,
Host mode = server,
Peer mode = unspec,
Prefer = no,
Version = 4,Key = 0,\begin{tabular}{lllll} \multicolumn{2}{l}{{\small\tt \end{tabular}} \hline & = & 16 \cr \multicolumn{2}{l}{{\small\tt \end{tabular}} \hline \begin{tabular}{lllll} \multicolumn{2}{l}{{\small\tt \end{tabular}} \hline \multicolumn{2}{l}{{\small\tt \end{tabular}} \hline \begin{tabular}{lllllll} \multicolumn{2}{l}{{\small\tt \end{tabular}} \hline \multicolumn{2}{l}{\small\tt \end{tabular}} \hline \begin{tabular}{lllllllll} \multicolumn{2}{l}{{\small\tt \end{tabular}} \hline \multicolumn{2}{l}{= 4 (16 seconds),
Maxpoll = 10 (1024 seconds),Delay = 0.000 seconds,<br>Offset = 0.000 seconds.
                          = 0.000 seconds,
Dispersion = 0.000 seconds
Root distance = 0.000,
Precision = -6,
Reference IP = 0.0.0.0,
Status = not configured,
Uptime count = 28250 seconds,
Reachability = 0,Unreachable count = 5,
Stats reset count = 27829 seconds,
Packets sent = 0,
Packets received = 0,Duplicate packets = 0,
Bogus origin = 0,
Bad authentication = 0,
Bad dispersion = 0
```
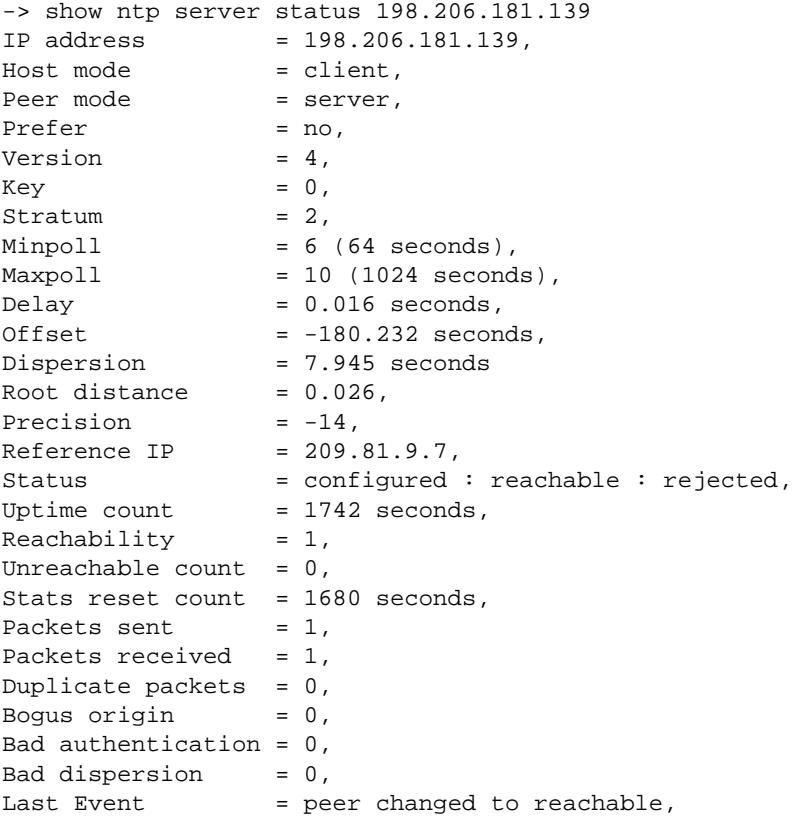

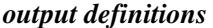

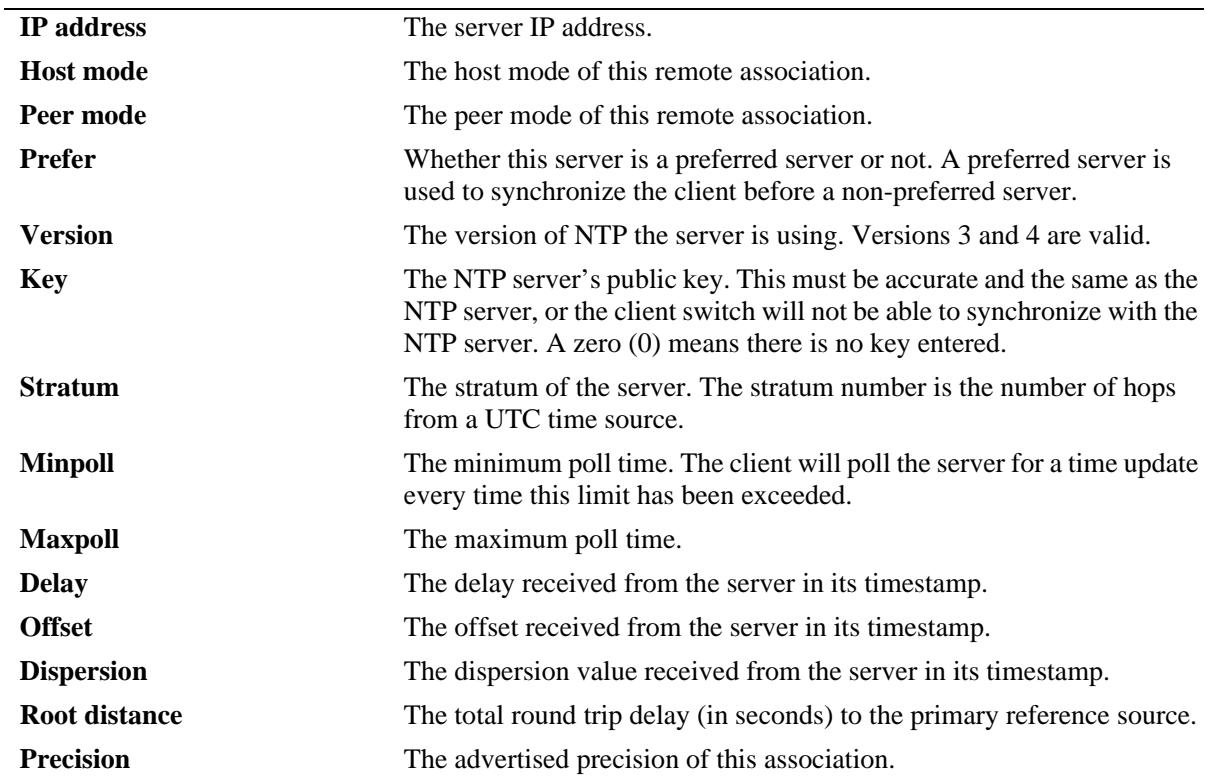

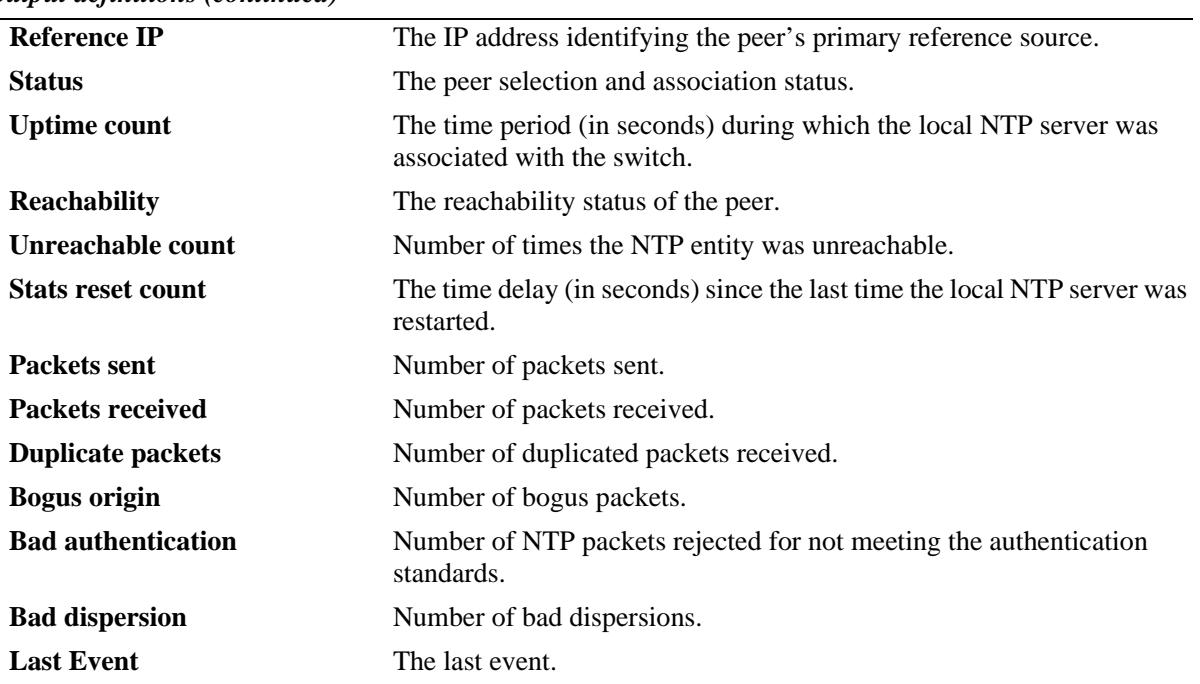

#### *output definitions (continued)*

# **Release History**

Release 7.1.1; command was introduced.

## **Related Command**

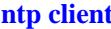

Enables or disables NTP operation on the switch.

# **MIB Objects**

alaNtpPeerListTable alaNtpPeerShowStatus

# **show ntp keys**

Displays information about all authentication keys.

**show ntp keys**

## **Syntax Definitions**

N/A

## **Defaults**

N/A

## **Platforms Supported**

OmniSwitch 9900, 6900, 6860, 6865, 6560

## **Usage Guidelines**

This command displays the information on the current set of trusted authentication keys.

## **Examples**

```
-> show ntp keys
Key Status
=======+============
1 untrusted
2 untrusted
3 trusted
4 trusted
5 untrusted
6 untrusted
7 trusted
8 trusted
```
#### *output definitions*

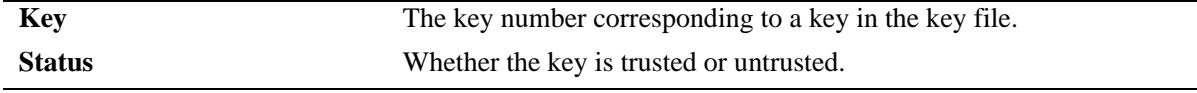

## **Release History**

Release 7.1.1; command was introduced.

# **Related Command**

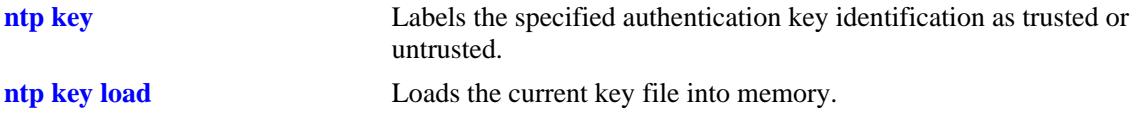

# **MIB Objects**

alaNtpAccessKeyIdTable

# **show ntp peers**

Displays the information about the current status on the NTP peer association.

**show ntp peers**

#### **Syntax Definitions**

N/A

## **Defaults**

N/A

# **Platforms Supported**

OmniSwitch 9900, 6900, 6860, 6865, 6560

## **Usage Guidelines**

Use this command to display the tabular information on the current NTP peer association status.

## **Examples**

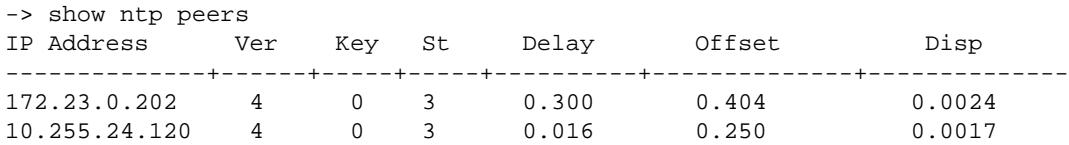

#### *output definitions*

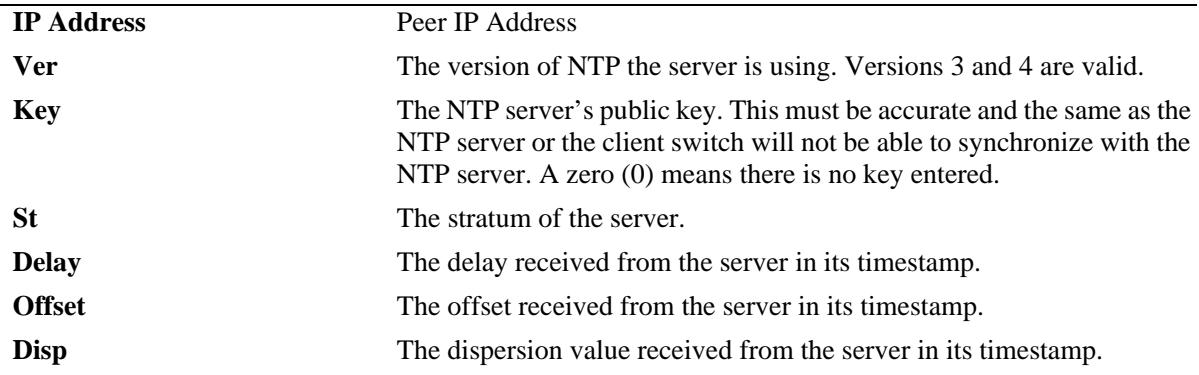

# **Release History**

Release 7.1.1; command was introduced.

## **Related Command**

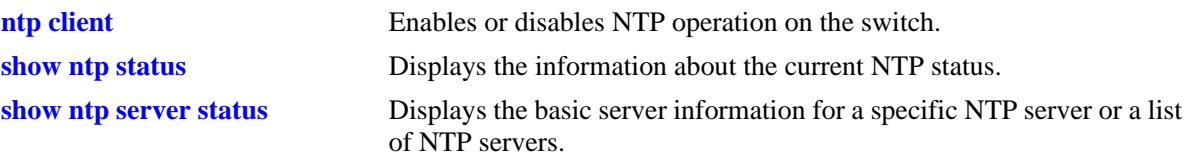

# **MIB Objects**

alaNtpPeerListTable

alaNtpPeerListAddress alaNtpPeerVersion alaNtpPeerAuth alaNtpPeerStratum alaNtpPeerListDelay alaNtpPeerShowOffset alaNtpPeerListDispersion

# **show ntp server disabled-interfaces**

Displays the ip addresses of the interfaces on which NTP server is not enabled.

**show ntp server disabled-interfaces**

#### **Syntax Definitions**

N/A

#### **Defaults**

N/A

#### **Platforms Supported**

OmniSwitch 9900, 6900, 6860, 6865, 6560

#### **Usage Guidelines**

This command displays ip interfaces on which currently NTP server functionality is disabled.

## **Examples**

```
-> show ntp server disabled-interfaces
IP Address
--------------
172.23.0.202
10.255.24.120
```
#### *output definitions*

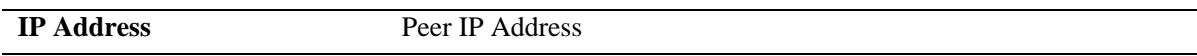

## **Release History**

Release 7.1.1; command was introduced.

## **Related Command**

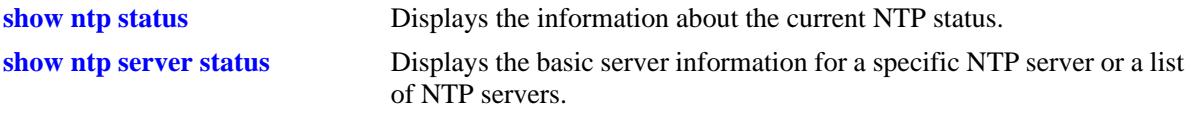

## **MIB Objects**

```
alaNtpAccessRestrictedTable
  alaNtpPeerListAddress
```
# **59 Session Management Commands**

Session Management commands are used to monitor and configure operator sessions including FTP, Telnet, HTTP (WebView), console, Secure Shell, and Secure Shell FTP on the switch. (See the SNMP Commands chapter for SNMP session commands.) Maximum number of concurrent sessions allowed:

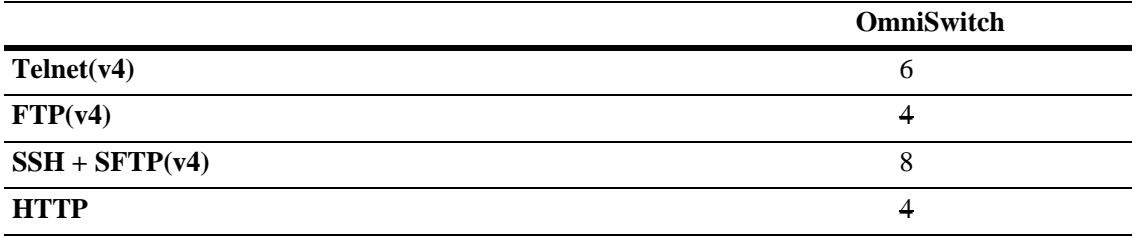

MIB information for commands in this chapter are as follows:

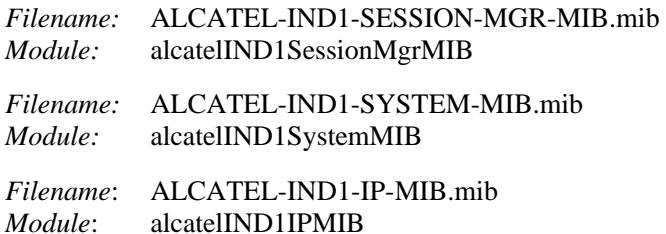

A summary of the available commands is listed here:

**[session login-attempt](#page-4042-0) [session login-timeout](#page-4043-0) [session banner](#page-4044-0) [session timeout](#page-4046-0) [session prompt](#page-4047-0) [session xon-xoff](#page-4048-0) [show prefix](#page-4049-0) [user profile save](#page-4050-0) [user profile reset](#page-4051-0) [history](#page-4052-0) [command-log](#page-4055-0) [kill](#page-4056-0) [exit](#page-4057-0) [who](#page-4060-0) [whoami](#page-4058-0) [show session config](#page-4062-0) [show session xon-xoff](#page-4064-0) [more](#page-4065-0) [telnet](#page-4066-0) [ssh](#page-4068-0) [ssh login-grace-time](#page-4070-0) [ssh enforce-pubkey-auth](#page-4071-0) [ssh strong-ciphers](#page-4072-0) [ssh strong-hmacs](#page-4073-0) [show command-log status](#page-4076-0) [show telnet](#page-4077-0) [show ssh](#page-4078-0)**

# <span id="page-4042-0"></span>**session login-attempt**

Sets or resets the number of times a user can attempt unsuccessfully to log into the switch before the TCP connection is closed.

**session login-attempt** *integer*

#### **Syntax Definitions**

*integer* The number of times the user can attempt to log in to the switch before the TCP connection is closed. Valid range is 1 to 10.

## **Defaults**

Default is 3 login attempts.

#### **Platforms Supported**

OmniSwitch 9900, 6900, 6860, 6865, 6560

#### **Usage Guidelines**

N/A

#### **Examples**

-> session login-attempt 5

#### **Release History**

Release 7.1.1; command was introduced.

#### **Related Commands**

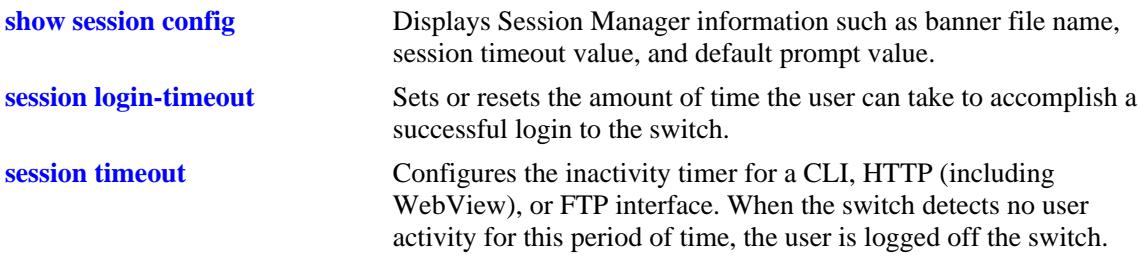

## **MIB Objects**

sessionMgr sessionLoginAttempt

# <span id="page-4043-0"></span>**session login-timeout**

Sets or resets the amount of time the user can take to accomplish a successful login to the switch. If the timeout period is exceeded, the TCP connection is closed by the switch.

**session login-timeout** *seconds*

#### **Syntax Definitions**

*seconds* The number of seconds the switch allows for the user to accomplish a successful login. Valid range is from 5 to 600 seconds.

## **Defaults**

Login timeout default is 55 seconds.

## **Platforms Supported**

OmniSwitch 9900, 6900, 6860, 6865, 6560

#### **Usage Guidelines**

N/A

#### **Examples**

-> session login-timeout 30

## **Release History**

Release 7.1.1; command was introduced.

## **Related Commands**

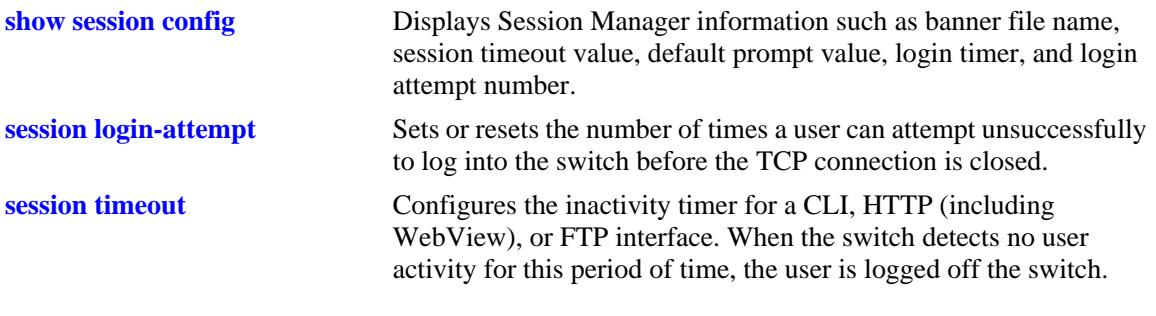

## **MIB Objects**

sessionMgr

sessionLoginTimeout

# <span id="page-4044-0"></span>**session banner**

Sets or resets the file name of the user–defined banner. The banner is a welcome banner that appears after the user sucessfully logs onto the switch.

**session {cli | ftp | http} banner** *file\_name* 

**no session {cli | ftp | http} banner**

#### **Syntax Definitions**

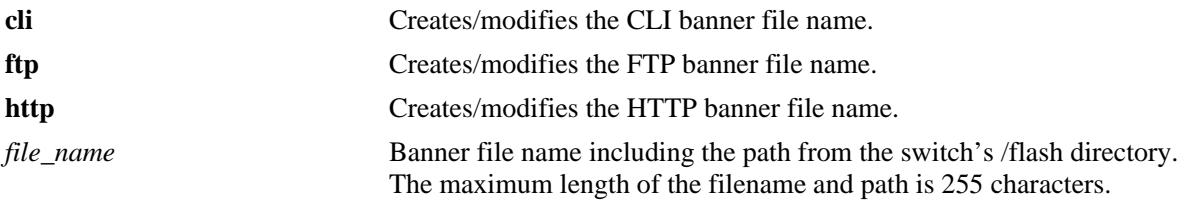

## **Defaults**

- **•** A default banner is included in one of the switch's image files. It is automatically displayed at login so no configuration is needed.
- The user has the option of defining a custom supplementary banner or of using the default banner.

# **Platforms Supported**

OmniSwitch 9900, 6900, 6860, 6865, 6560

# **Usage Guidelines**

- **•** The **no session banner** command is used to disable a user defined session banner file from displaying when you log onto the switch.
- **•** The **session banner** command is used to configure or modify the banner file *name*. You must use a text editor to edit the file containing the banner text.

# **Examples**

```
-> session cli banner /switch/banner.txt
```
# **Release History**

Release 7.1.1; command was introduced.

# **Related Commands**

**[show session config](#page-4062-0)** Displays Session Manager information such as banner file name, session timeout value, and default prompt value.

# **MIB Objects**

SessionConfigTable

SessionType SessionBannerFileName

# <span id="page-4046-0"></span>**session timeout**

Configures the inactivity timer for a CLI, HTTP (including WebView), or FTP interface. When the switch detects no user activity for this period of time, the user is logged off the switch.

**session {cli | http | ftp} timeout** *minutes*

#### **Syntax Definitions**

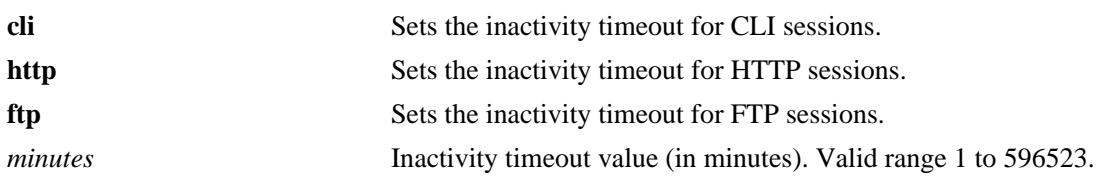

#### **Defaults**

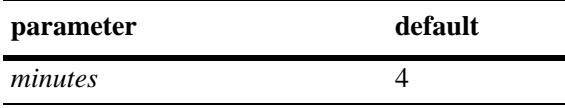

#### **Platforms Supported**

OmniSwitch 9900, 6900, 6860, 6865, 6560

## **Usage Guidelines**

- **•** The inactivity timer value may be different for each type of interface, such as CLI (Console, Telnet), HTTP (including WebView), and FTP.
- **•** If you change the timer, the new value does not affect current sessions; the new timer is applied to new sessions only.

#### **Examples**

-> session cli timeout 5

## **Release History**

Release 7.1.1; command was introduced.

## **Related Commands**

**[show session config](#page-4062-0)** Displays Session Manager information, such as banner file name, session timeout value, and default prompt value.

## **MIB Objects**

SessionConfigTable SessionType SessionInactivityTimerValue

# <span id="page-4047-0"></span>**session prompt**

Configures the default CLI prompt for console and Telnet sessions. The prompt is the symbol and/or text that appears on the screen in front of the cursor.

**session prompt default** [*string*]

#### **Syntax Definitions**

*string* Prompt string. Maximum length 31 characters.

#### **Defaults**

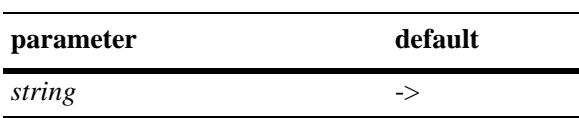

#### **Platforms Supported**

OmniSwitch 9900, 6900, 6860, 6865, 6560

## **Usage Guidelines**

The new prompt will not take effect until you log off and back onto the switch.

#### **Examples**

-> session prompt default -->

## **Release History**

Release 7.1.1; command was introduced.

## **Related Commands**

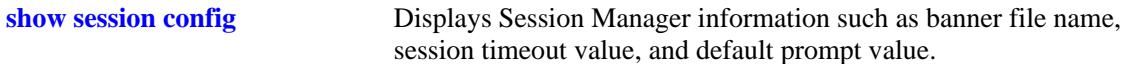

## **MIB Objects**

SessionConfigTable SessionType sessionDefaultPromptString

# <span id="page-4048-0"></span>**session xon-xoff**

Enables/disables the XON-XOFF protocol on the console port.

**session xon-xoff {enable | disable}**

## **Syntax Definitions**

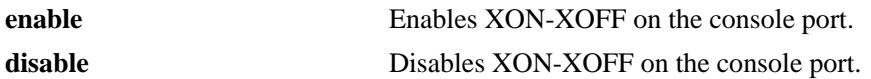

#### **Defaults**

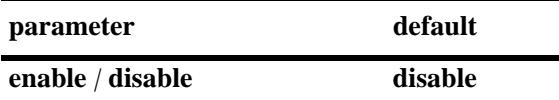

#### **Platforms Supported**

OmniSwitch 9900, 6900, 6860, 6865, 6560

## **Usage Guidelines**

The switch may interpret noise from an RS232 line as Control-S (XOFF). If the **session console xon-xoff** command is enabled, traffic to the console port may be stopped.

## **Examples**

-> session xon-xoff enable -> session xon-xoff disable

## **Release History**

Release 7.1.1; command was introduced.

## **Related Commands**

**[show session xon-xoff](#page-4064-0)** Displays whether the console port is enabled or disabled for XON-XOFF.

## **MIB Objects**

sessionXonXoffEnable

# <span id="page-4049-0"></span>**show prefix**

Shows the command prefix (if any) currently stored by the CLI. Prefixes are stored for command families that support the prefix recognition feature.

#### **show prefix**

#### **Syntax Definitions**

N/A

## **Defaults**

N/A

## **Platforms Supported**

OmniSwitch 9900, 6900, 6860, 6865, 6560

## **Usage Guidelines**

Prefixes are stored for command families that support the prefix recognition feature. These command families include AAA, Interface, Link Aggregation, QoS, Spanning Tree, and VLAN Management. Other command families do not store a prefix.

## **Examples**

-> show prefix

# **Release History**

Release 7.1.1; command was introduced.

## **Related Commands**

**[show prefix](#page-4049-0)** This command defines the format of the CLI prompt. The prompt can be defined to include the command prefix.

## **MIB Objects**

# <span id="page-4050-0"></span>**user profile save**

Saves the user account settings for prompts and the more mode screen setting. These settings will be automatically loaded when the user account logs on.

**user profile save**

#### **Syntax Definitions**

N/A

#### **Defaults**

N/A

## **Platforms Supported**

OmniSwitch 9900, 6900, 6860, 6865, 6560

## **Usage Guidelines**

- **•** Use this command to save prompt definitions and more mode screen settings for use in future login sessions for the current user account.
- **•** Use the **user profile reset** command to set values to their factory defaults.

#### **Examples**

-> user profile save

## **Release History**

Release 7.1.1; command was introduced.

## **Related Commands**

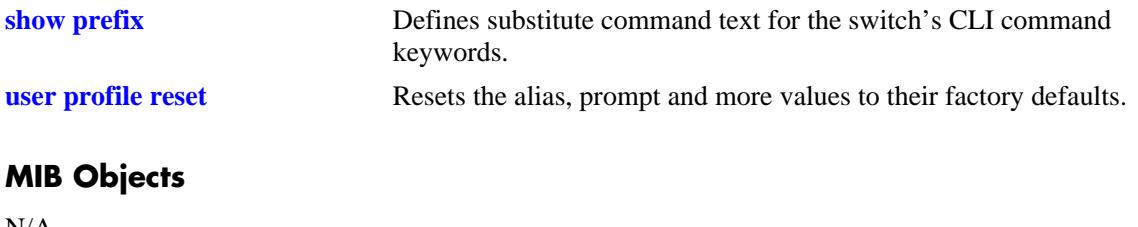

# <span id="page-4051-0"></span>**user profile reset**

Resets the alias, prompt, and more values to their factory defaults.

**user profile reset**

## **Syntax Definitions**

N/A

## **Defaults**

N/A

# **Platforms Supported**

OmniSwitch 9900, 6900, 6860, 6865, 6560

# **Usage Guidelines**

N/A

#### **Examples**

-> user profile reset

#### **Release History**

Release 7.1.1; command was introduced.

## **Related Commands**

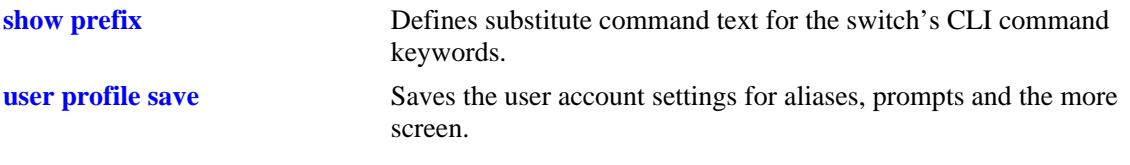

# **MIB Objects**

# <span id="page-4052-0"></span>**history**

Displays commands that you have recently issued to the switch. The commands are displayed in a numbered list.

**history** *number*

#### **Syntax Definitions**

*number* The number of commands to display.

#### **Defaults**

N/A

## **Platforms Supported**

OmniSwitch 9900, 6900, 6860, 6865, 6560

## **Usage Guidelines**

N/A

## **Examples**

-> history

1 show cmm 2 show fan

3 show sensor

#### *output definitions*

**Index** The index of the commands for this CLI session and the associated command.

## **Release History**

Release 7.1.1; command was introduced.

## **Related Commands**

**[!](#page-4053-0)** Recalls commands listed in the history buffer and displays them at the CLI prompt.

## **MIB Objects**

## <span id="page-4053-0"></span>**!**

Recalls commands listed in the history buffer and displays them at the CLI prompt.

**!{! |** *n***}**

## **Syntax Definitions**

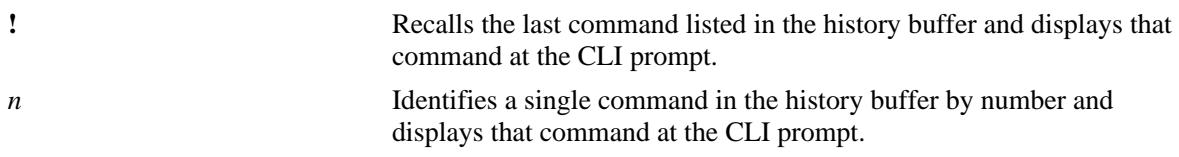

#### **Defaults**

N/A

#### **Platforms Supported**

OmniSwitch 9900, 6900, 6860, 6865, 6560

#### **Usage Guidelines**

- **•** You can use the **[history](#page-4052-0)** command to list all commands in the history buffer, then use the **!***n* syntax to issue a single command from the list.
- When you use **!***n* or **!!** to recall a command in the history buffer list, you must press the Enter key to execute the command.

#### **Examples**

```
-> history
1* show ip interface
2 show vlan
3 show arp
4 clear arp
->!2show vlan
 vlan type admin oper ip mtu name
-----+------+-----+-----+-----+-----+------------
            Ena Ena Dis 1500 VLAN 1
  10 std Ena Ena Ena 1500 VLAN 10
  12 std Ena Ena Ena 1500 VLAN 12
  14 std Ena Ena Ena 1500 VLAN 14
  30 vip Ena Ena Ena 1500 VIP VLAN 30
40 vip Ena Ena Ena 1500 VIP VLAN 40<br>4094 mcm Ena Ena Dis 9198 MCM IPC
            4094 mcm Ena Ena Dis 9198 MCM IPC
```
#### **Release History**

Release 7.1.1; command was introduced.

# **Related Commands**

**[history](#page-4052-0)** Sets the number of commands that will be stored in the CLI history buffer.

# **MIB Objects**

# <span id="page-4055-0"></span>**command-log**

Enables or disables command logging on the switch. When command logging is enabled, a **command.log** is automatically created; this file stores a comprehensive CLI command history for all active sessions since the function was *first* enabled.

**command-log {enable | disable}**

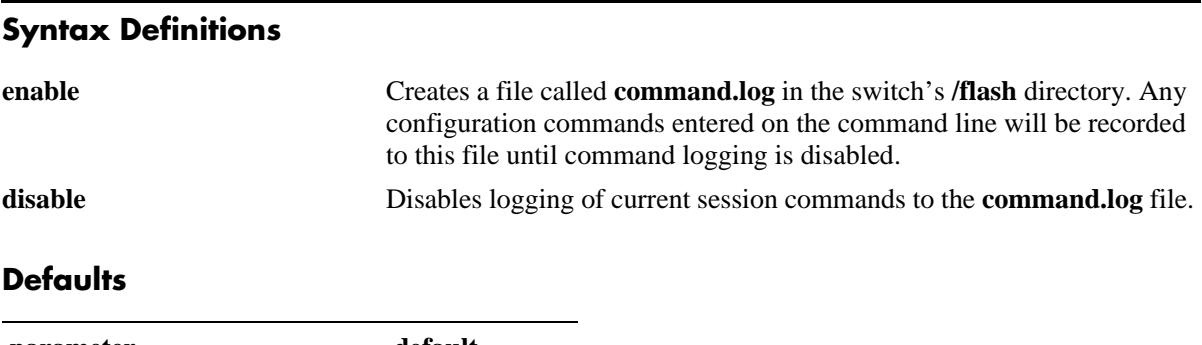

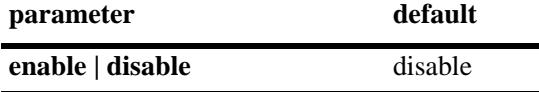

## **Platforms Supported**

OmniSwitch 9900, 6900, 6860, 6865, 6560

# **Usage Guidelines**

The maximum log file size is 66,402 bytes; the file may hold up to 100 commands.

## **Examples**

```
-> command-log enable
-> command-log disable
```
## **Release History**

Release 7.1.1; command was introduced.

## **Related Commands**

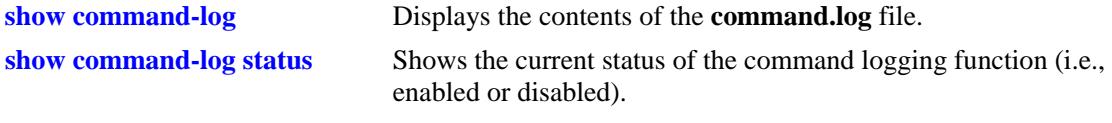

## **MIB Objects**

sessionCliCommandLogEnable

# <span id="page-4056-0"></span>**kill**

Kills an active session. The command takes effect immediately.

**kill** *session\_number*

## **Syntax Definitions**

*session\_number* Number of the session you want to kill.

# **Defaults**

N/A

## **Platforms Supported**

OmniSwitch 9900, 6900, 6860, 6865, 6560

## **Usage Guidelines**

- **•** Use the **who** command to obtain the session number variable.
- **•** You cannot kill your own session.
- You cannot kill a connected session where the user has not yet completed the login process. These sessions appear with username "(at login)" when displayed with the **[who](#page-4060-0)** command.

## **Examples**

-> kill 3

## **Release History**

Release 7.1.1; command was introduced.

## **Related Commands**

**[who](#page-4060-0)** Displays all active login sessions (e.g., Console, Telnet, FTP, HTTP)

# **MIB Objects**

SessionMgr sessionIndex sessionRowStatus

# <span id="page-4057-0"></span>**exit**

Ends the current CLI session. If the CLI session to the switch was via Telnet, the connection is closed.

**exit** 

## **Syntax Definitions**

N/A

# **Defaults**

N/A

## **Platforms Supported**

OmniSwitch 9900, 6900, 6860, 6865, 6560

## **Usage Guidelines**

N/A

#### **Examples**

-> exit

## **Release History**

Release 7.1.1; command was introduced.

## **Related Commands**

**[kill](#page-4056-0)** Kills an active session. The command takes effect immediately.

# **MIB Objects**

SessionMgr

sessionIndex sessionRowStatus

# <span id="page-4058-0"></span>**whoami**

Displays the current user session.

**whoami**

#### **Syntax Definitions**

N/A

## **Defaults**

N/A

## **Platforms Supported**

OmniSwitch 9900, 6900, 6860, 6865, 6560

## **Usage Guidelines**

Use the **[who](#page-4060-0)** command to display all sessions on the switch.

## **Examples**

```
-> whoami
Session number = 5
 User name = admin,
  Access type = telnet,
  Access port = NI,
  IP address = 121.251.17.76,
 Read-only domains = None,
  Read-only families = ,
  Read-Write domains = All ,
  Read-Write families = ,
```
#### *output definitions*

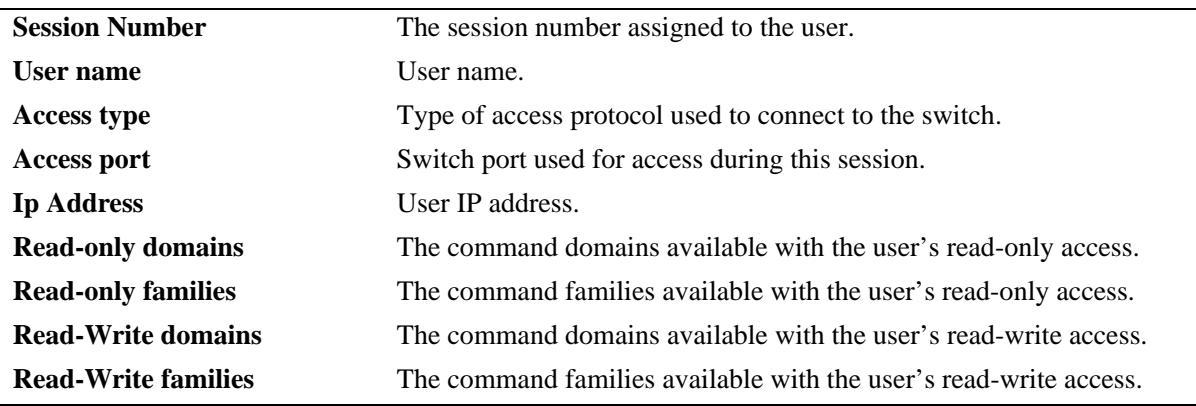

## **Release History**

Release 7.1.1; command was introduced.

# **Related Commands**

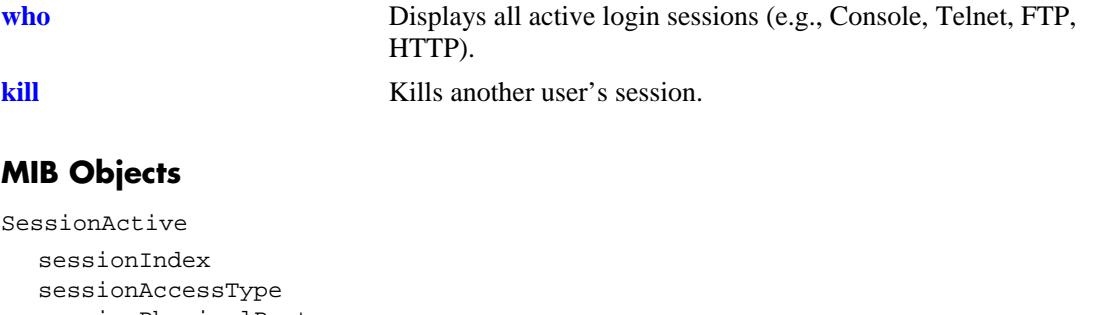

sessionPhysicalPort sessionUserName sessionUserReadPrivileges sessionUserWritePrivileges sessionUserProfileNumber sessionUserIpAddress sessionRowStatus

<span id="page-4060-0"></span>Displays all active login sessions.

**who**

## **Syntax Definitions**

N/A

## **Defaults**

N/A

## **Platforms Supported**

OmniSwitch 9900, 6900, 6860, 6865, 6560

## **Usage Guidelines**

- **•** You can identify your current login session by using the IP address.
- **•** This command applies to the following session types: Console, Telnet, SSH, FTP, SFTP, HTTP, HTTPS, SNMP.

#### **Examples**

```
-> who
Session number = 0
 User name = (at login),
  Access type = console,
  Access port = Local,
 IP address = 0.0.0.0,
 Read-only domains = None, Read-only families = ,
  Read-Write domains = None,
  Read-Write families = ,
Session number = 5
 User name = admin,
  Access type = telnet,
  Access port = NI,
  IP address = 128.251.17.176,
 Read-only domains = None,
  Read-only families = ,
  Read-Write domains = All ,
  Read-Write families = ,
```
#### *output definitions*

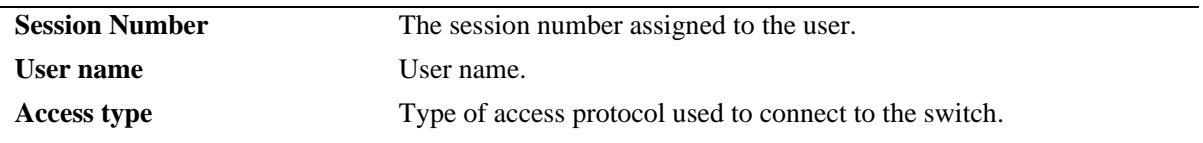

| <b>Access port</b>         | Switch port used for access during this session.                  |
|----------------------------|-------------------------------------------------------------------|
| <b>Ip Address</b>          | User IP address.                                                  |
| <b>Read-only domains</b>   | The command domains available with the user's read-only access.   |
| <b>Read-only families</b>  | The command families available with the user's read-only access.  |
| <b>Read-Write domains</b>  | The command domains available with the user's read-write access.  |
| <b>Read-Write families</b> | The command families available with the user's read-write access. |
|                            |                                                                   |

*output definitions (continued)*

Possible values for command domains and families are listed here:

## **Release History**

Release 7.1.1; command was introduced.

## **Related Commands**

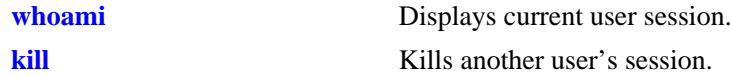

# **MIB Objects**

SessionActive

```
sessionIndex
sessionAccessType
sessionPhysicalPort
sessionUserName
sessionUserReadPrivileges
sessionUserWritePrivileges
sessionUserProfileNumber
sessionUserIpAddress
sessionRowStatus
```
# <span id="page-4062-0"></span>**show session config**

Displays session manager configuration information (e.g., default prompt, banner file name, inactivity timer, login timer, and login attempts).

**show session config**

#### **Syntax Definitions**

N/A

#### **Defaults**

N/A

#### **Platforms Supported**

OmniSwitch 9900, 6900, 6860, 6865, 6560

#### **Usage Guidelines**

Use the configuration commands detailed in this section to modify any of the values displayed.

#### **Examples**

```
-> show session config
```

```
Cli Default Prompt = ->
Cli Banner File Name = ,
Cli Inactivity Timer in minutes = 60
Ftp Banner File Name = ,
Ftp Inactivity Timer in minutes = 60
Http Inactivity Timer in minutes = 60
Login Timer in seconds = 60Maximum number of Login Attempts = 2
```
*output definitions*

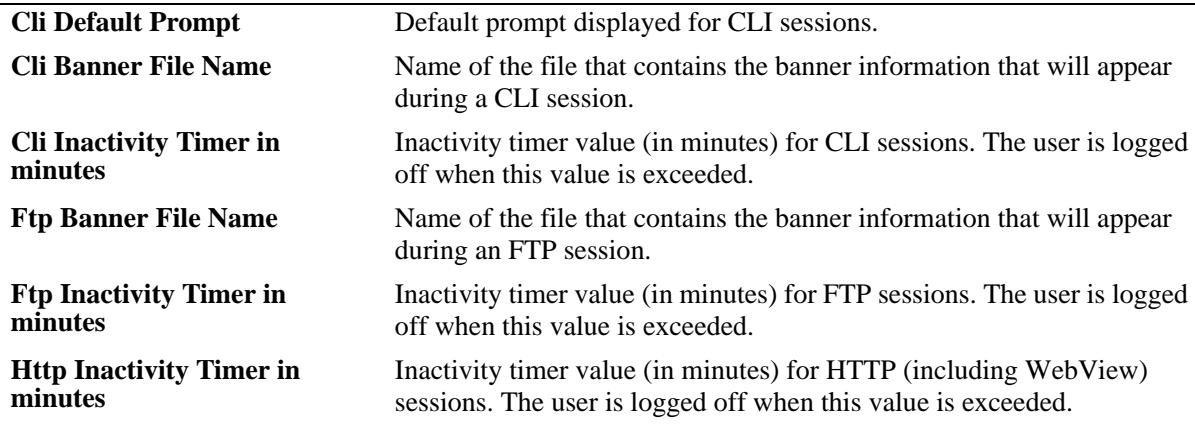

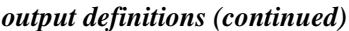

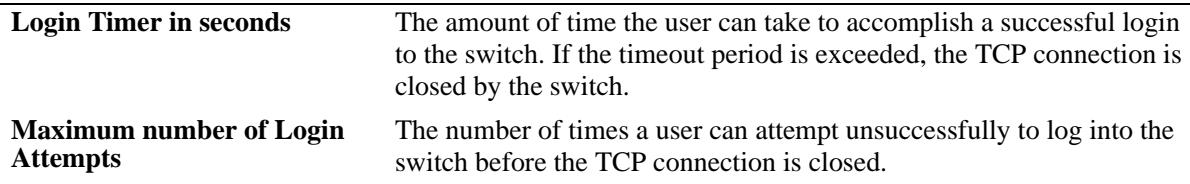

# **Release History**

Release 7.1.1; command was introduced.

## **Related Commands**

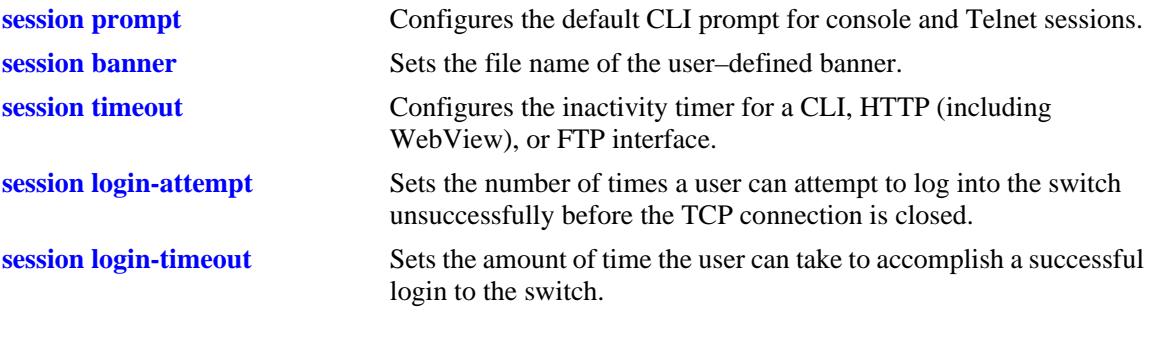

# **MIB Objects**

SessionConfigTable

```
sessionType
sessionBannerFileName
sessionInactivityTimerValue
sessionDefaultPromptString
```
# <span id="page-4064-0"></span>**show session xon-xoff**

Displays whether the console port is enabled or disabled for XON-XOFF.

**show session xon-xoff**

## **Syntax Definitions**

N/A

#### **Defaults**

N/A

#### **Platforms Supported**

OmniSwitch 9900, 6900, 6860, 6865, 6560

#### **Usage Guidelines**

The switch may interpret noise from an RS232 line as Control-S (XOFF). If the console port is enabled for XON-XOFF (through the **[session xon-xoff](#page-4048-0)** command), traffic to the console port may be stopped.

#### **Examples**

```
-> show session xon-xoff
XON-XOFF Enabled
```
## **Release History**

Release 7.1.1; command was introduced.

## **Related Commands**

**[session xon-xoff](#page-4048-0)** Enables/disables the XON-XOFF protocol on the console port.

#### **MIB Objects**

sessionXonXoffEnable

#### <span id="page-4065-0"></span>**more**

Enables the more mode for your console screen display.

**more** *filename*

#### **Syntax Definitions**

*filename* The file to display.

## **Defaults**

N/A

#### **Platforms Supported**

OmniSwitch 9900, 6900, 6860, 6865, 6560

#### **Usage Guidelines**

- **•** This parameter can also be used to pipe output from the CLI.
- This command is case sensitive.

#### **Examples**

```
-> more textfile.txt
-> write terminal | more
```
## **Release History**

Release 7.1.1; command was introduced.

## **Related Commands**

## **MIB Objects**

```
SystemServices
  systemServicesArg1
  systemServicesAction
```
# <span id="page-4066-0"></span>**telnet**

Invokes a Telnet session. A Telnet session is used to connect to a remote system or device.

**[vrf** *name***] telnet {port** [**default |** *service\_port*] **| admin-state** [**enable | disable**] **|** *ip\_address***}**

# **Syntax Definitions**

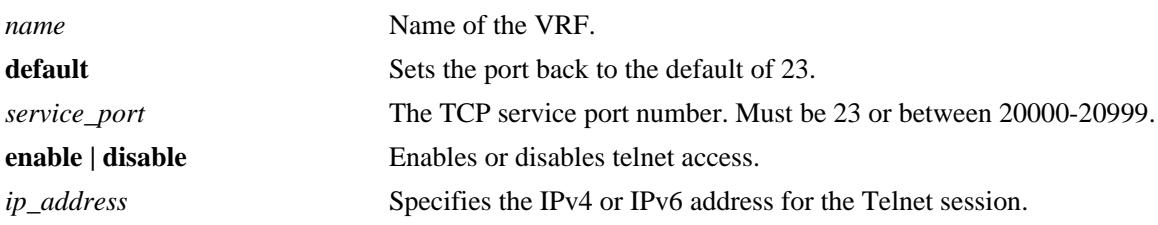

# **Defaults**

N/A

# **Platforms Supported**

OmniSwitch 9900, 6900, 6860, 6865, 6560

# **Usage Guidelines**

The default directory for Telnet is **/flash**.

# **Examples**

-> telnet port 20999 -> telnet admin-state disable -> telnet 172.17.6.228 -> vrf vrf1 telnet admin-state enable

# **Release History**

Release 7.1.1; command introduced.

# **Related Commands**

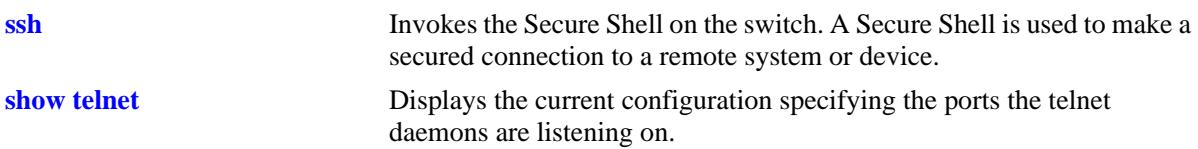

SystemServices

systemServicesArg1 systemServicesAction alaIpTelnetAdminStatus
### **ssh**

Invokes Secure Shell on the switch. Secure Shell is used to make a secured connection to a remote system or device.

**[vrf** *name***] ssh {port** [**default |** *service\_port*] **| admin-state** [**enable | disable**] | *ip\_address***}**

#### **Syntax Definitions**

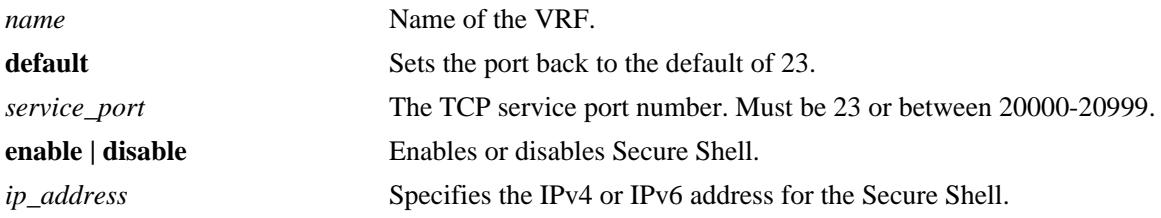

#### **Defaults**

N/A

#### **Platforms Supported**

OmniSwitch 9900, 6900, 6860, 6865, 6560

#### **Usage Guidelines**

You must have a valid username and password for the specified host.

#### **Examples**

```
-> ssh port 20000
-> ssh admin-state disable
-> ssh 172.155.11.211
login as:
```
-> vrf vrf1 ssh admin-state enable

#### **Release History**

Release 7.1.1; command was introduced.

### **Related Commands**

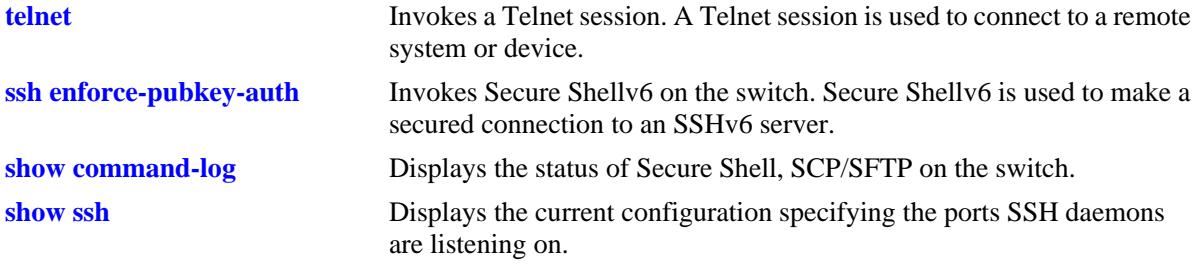

### **MIB Objects**

alaIpSshConfig alaIpSshAdminStatus alaIpSshPort

### **ssh login-grace-time**

Configures the duration in which the user has to enter a login password and authenticate for an SSH session.

**ssh login-grace-time** *seconds*

#### **Syntax Definitions**

*seconds* The number of seconds for the grace time period. The range is 30–600.

### **Defaults**

N/A

#### **Platforms Supported**

OmniSwitch 9900, 6900, 6860, 6865, 6560

#### **Usage Guidelines**

By default, the login grace time period is set to 120 seconds.

#### **Examples**

```
-> ssh login-grace-time 300
-> ssh login-grace-time 600
```
### **Release History**

Release 8.3.1.R02; command was introduced.

#### **Related Commands**

**[show ssh](#page-4078-0)** Displays the current SSH configuration for the switch.

### **MIB Objects**

alaIpSshConfig alaIpSshLoginGraceTime

### <span id="page-4071-0"></span>**ssh enforce-pubkey-auth**

Enables or disables Secure Shell public key and password authentication. When enabled, password authentication is not allowed.

**ssh enforce-pubkey-auth {enable | disable}**

#### **Syntax Definitions**

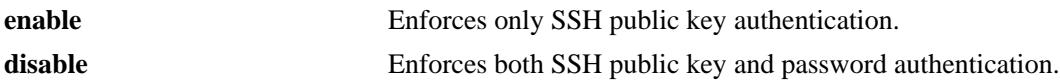

### **Defaults**

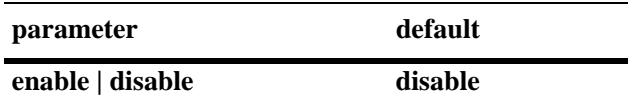

### **Platforms Supported**

OmniSwitch 9900, 6900, 6860, 6865, 6560

#### **Usage Guidelines**

N/A

#### **Examples**

-> ssh enforce-pubkey-auth enable

#### **Release History**

Release 7.1.1; command was introduced.

### **Related Commands**

**[telnet](#page-4066-0)** Invokes a Telnet session. A Telnet session is used to connect to a remote system or device.

### **MIB Objects**

alaIpSshConfig alaIpSshPubKeyEnforceAdminStatus

### **ssh strong-ciphers**

Enables or disables the enforcement of a Secure Shell (SSH) cipher configuration across a switch reboot.

**ssh strong-ciphers {enable | disable}**

### **Syntax Definitions**

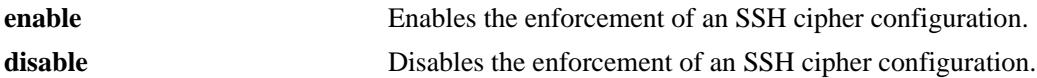

#### **Defaults**

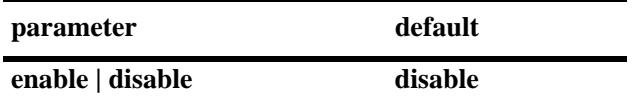

#### **Platforms Supported**

OmniSwitch 9900, 6900, 6860, 6865, 6560

#### **Usage Guidelines**

N/A

### **Examples**

-> ssh strong-ciphers enable -> ssh strong-ciphers disable

### **Release History**

Release 8.3.1; command was introduced.

### **Related Commands**

**[show ssh](#page-4078-0)** Displays the current SSH configuration for the switch.

### **MIB Objects**

```
alaIpSshConfig
  alaIpSshStrongCiphersAdminStatus
```
### **ssh strong-hmacs**

Enables or disables the enforcement of a Secure Shell (SSH) HMAC configuration across a switch reboot.

**ssh strong-hmacs {enable | disable}**

### **Syntax Definitions**

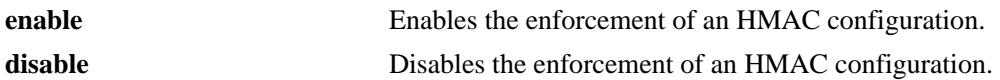

#### **Defaults**

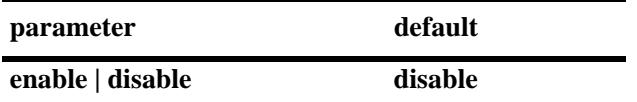

### **Platforms Supported**

OmniSwitch 9900, 6900, 6860, 6865, 6560

### **Usage Guidelines**

SSH HMAC refers to message authentication codes that use cryptographic hash functions (such as MD5 and SHA1).

### **Examples**

-> ssh strong-hmacs enable -> ssh strong-hmacs disable

### **Release History**

Release 8.3.1; command was introduced.

### **Related Commands**

**[show ssh](#page-4078-0)** Displays the current SSH configuration for the switch.

### **MIB Objects**

alaIpSshConfig alaIpSshStrongHmacsAdminStatus

### <span id="page-4074-0"></span>**show command-log**

Displays the contents of the **command.log** file. This file contains a record of all CLI commands executed on the switch since the command logging function was enabled. For more information on enabling and disabling command logging, refer to [page 59-16.](#page-4055-0)

**show command-log**

#### **Syntax Definitions**

N/A

### **Defaults**

N/A

### **Platforms Supported**

OmniSwitch 9900, 6900, 6860, 6865, 6560

### **Usage Guidelines**

- **•** The most recent commands are listed first.
- The command history is archived to the **command.log** file. If this file is removed, the command history will no longer be available. In addition, the **command.log** file has a 66,402 byte capacity. This capacity allows up to 100 commands; if the maximum capacity is reached, only the 100 most recent commands display.

### **Examples**

```
-> show command-log
Command : ip interface Marketing address 17.11.5.2 vlan 255
  UserName : admin
  Date : FRI JAN 09 00:20:01
  Ip Addr : 128.251.19.240
  Result : SUCCESS
Command : ip interface "Distribution" 11.255.14.102 vlan 500 local-proxy-arp
  UserName : admin
  Date : FRI JAN 09 00:19:44
  Ip Addr : 128.251.19.240
  Result : ERROR: Ip Address must not belong to IP VLAN 44 subnet
Command : command-log enable
  UserName : admin
  Date : FRI JAN 09 00:18:49
  Ip Addr : 128.251.19.240
  Result : SUCCESS
```
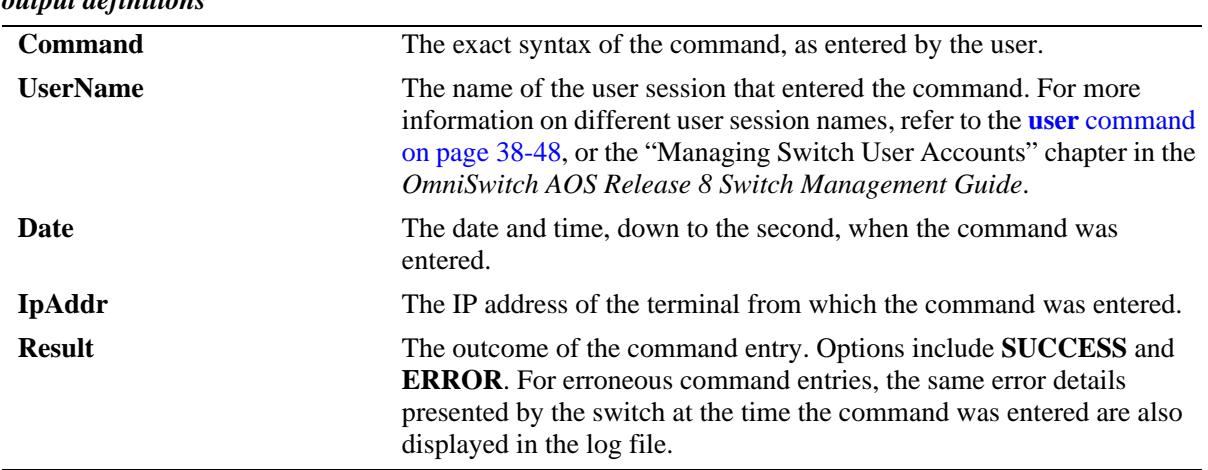

### *output definitions*

### **Release History**

Release 7.1.1; command was introduced.

### **Related Commands**

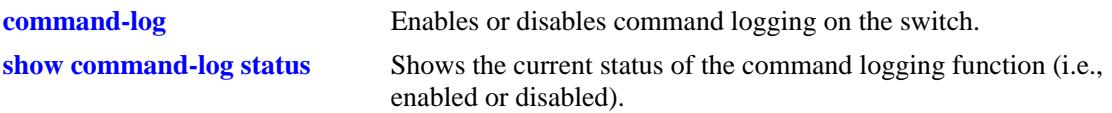

### **MIB Objects**

sessionCliCommandLogEnable

### <span id="page-4076-0"></span>**show command-log status**

Shows the current status of the command logging function (i.e., enabled or disabled).

**show command-log status**

### **Syntax Definitions**

N/A

### **Defaults**

N/A

#### **Platforms Supported**

OmniSwitch 9900, 6900, 6860, 6865, 6560

#### **Usage Guidelines**

N/A

#### **Examples**

```
-> show command-log status
CLI command logging : Enable
```
#### *output definitions*

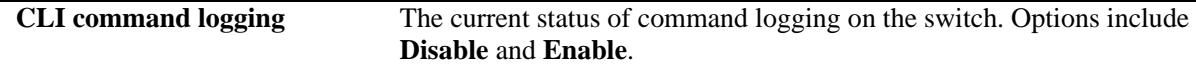

### **Release History**

Release 7.1.1; command was introduced.

### **Related Commands**

**[command-log](#page-4055-0)** Enables or disables command logging on the switch.

#### **MIB Objects**

sessionCliCommandLogStatus

### **show telnet**

Displays the current configuration specifying the ports the telnet daemons are listening on.

**[vrf** *name***] show telnet**

### **Syntax Definitions**

*name* Name of the VRF.

### **Defaults**

N/A

### **Platforms Supported**

OmniSwitch 9900, 6900, 6860, 6865, 6560

### **Usage Guidelines**

If VRF is specified, the current status of the telnet daemon for the specified VRF is displayed.

### **Examples**

```
vrf1::-> show telnet
Telnet Admin-State = Enabled
Telnet Port = 23
```
### **Release History**

Release 7.1.1; command was introduced.

### **Related Commands**

**[command-log](#page-4055-0)** Enables or disables command logging on the switch.

### **MIB Objects**

```
alaIpTelnetAdminStatus
alaIpTelnetPort
```
### <span id="page-4078-0"></span>**show ssh**

Displays the current configuration specifying the ports on which the SSH daemons are listening.

**[vrf** *name***] show ssh**

#### **Syntax Definitions**

*name* Name of the VRF.

### **Defaults**

N/A

### **Platforms Supported**

OmniSwitch 9900, 6900, 6860, 6865, 6560

### **Usage Guidelines**

If VRF is specified, the current status of the SSH daemon for the specified VRF is displayed.

### **Examples**

```
vrf1::-> show ssh
Ssh Admin-State = Enabled
Ssh Port = 22
Ssh Enforce-Pubkey-Auth = Disabled
Ssh Strong-Ciphers = Disabled
Ssh Strong-Hmacs = Disabled
Ssh login-grace-time = 600 seconds
```
### **Release History**

Release 7.1.1; command was introduced. Release 8.3.1; **Ssh Strong-Ciphers** and **Ssh Strong-Hmacs** fields added. Release 8.3.1.R02; **Ssh login-grace-time** field added.

### **Related Commands**

**[command-log](#page-4055-0)** Enables or disables command logging on the switch.

### **MIB Objects**

```
alaIpSshConfig
  alaIpSshAdminStatus
  alaIpSshPort
  alaIpSshPubKeyEnforceAdminStatus
  alaIpSshStrongCiphersAdminStatus
  alaIpSshStrongHmacsAdminStatus
  alaIpSshLoginGraceTime
```
# **60 File Management Commands**

This chapter includes descriptions for CLI commands used to manage files on the switch. Several of these commands are used to create, move, and delete both files and directories in the OmniSwitch flash directory. Other commands allow you to change command privileges and to monitor the memory usage on the switch.

MIB information for the system commands is listed here:

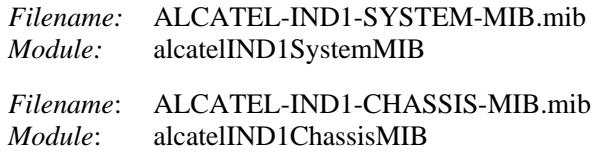

A summary of the available commands is listed here:

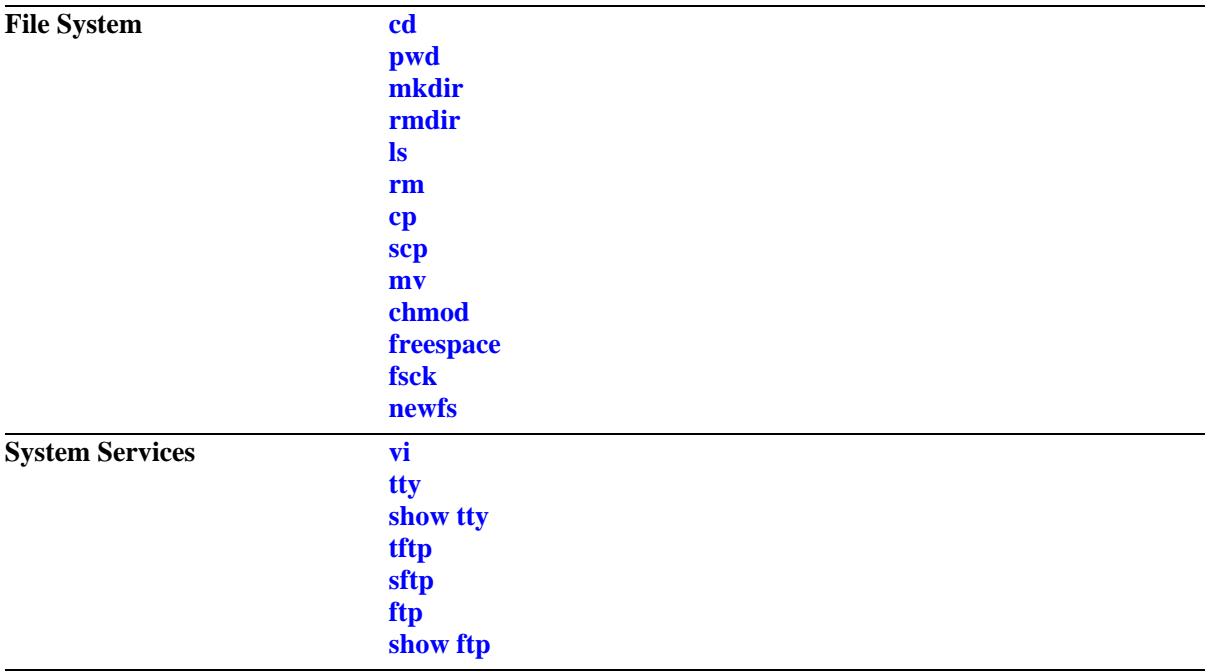

### <span id="page-4080-0"></span>**cd**

Changes the current working directory of the switch.

**cd [***path***]**

### **Syntax Definitions**

*path* Specifies the path to the working directory. If no path is specified, the current directory of the switch is changed to the higher directory level.

### **Defaults**

The default working directory of the switch is **/flash**.

#### **Platforms Supported**

OmniSwitch 9900, 6900, 6860, 6865, 6560

#### **Usage Guidelines**

Separate the multiple directory names that are part of the path with a slash (/).

#### **Examples**

-> cd -> cd /flash/certified

### **Release History**

Release 7.1.1; command introduced.

### **Related Commands**

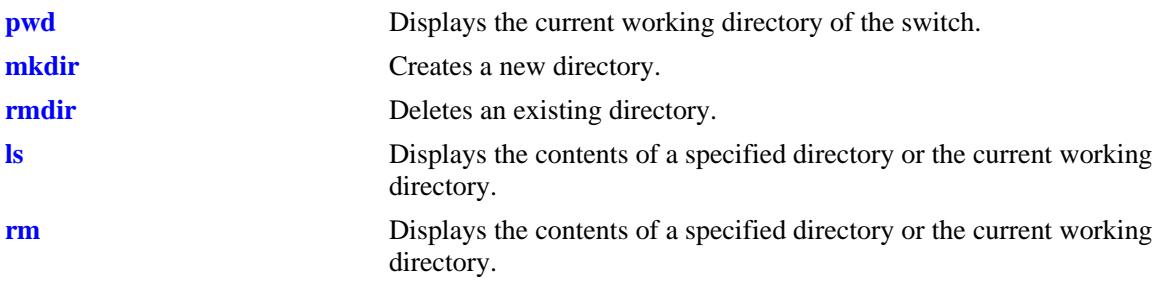

### **MIB Objects**

systemServices

systemServicesWorkingDirectory

### <span id="page-4081-0"></span>**pwd**

Displays the current working directory of the switch.

**pwd**

### **Syntax Definitions**

N/A

### **Defaults**

N/A

### **Platforms Supported**

OmniSwitch 9900, 6900, 6860, 6865, 6560

### **Usage Guidelines**

The **pwd** command can also be used on the secondary CMM.

### **Examples**

-> pwd /flash

### **Release History**

Release 7.1.1; command introduced.

### **Related Commands**

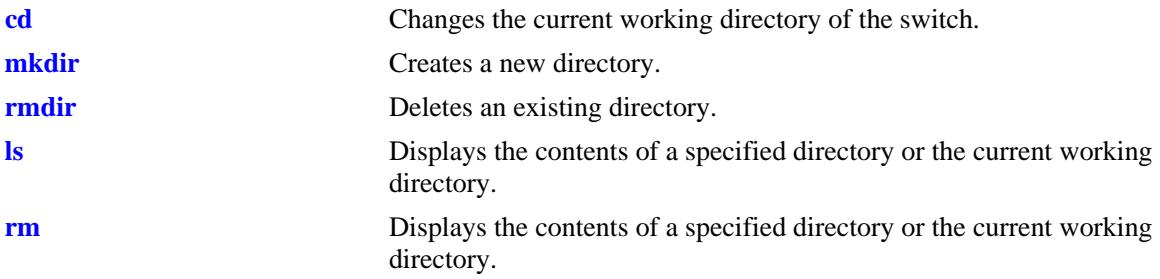

### **MIB Objects**

systemServices

systemServicesWorkingDirectory

### <span id="page-4082-0"></span>**mkdir**

Creates a new directory.

**mkdir [***options***] [***path***]** */dirname*

### **Syntax Definitions**

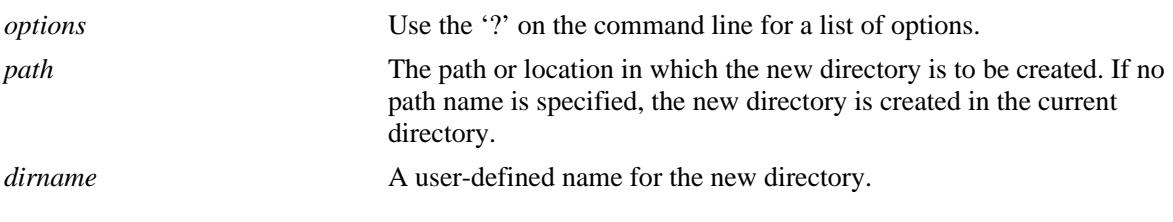

### **Defaults**

N/A

### **Platforms Supported**

OmniSwitch 9900, 6900, 6860, 6865, 6560

### **Usage Guidelines**

- Separate the directory names that are part of the path with a slash (*/*). Refer to the examples below.
- **•** The **mkdir** command can also be used on the secondary CMM.

### **Examples**

```
-> mkdir test_directory
-> mkdir flash/test_directory
-> mkdir
BusyBox v1.16.1 (2010-12-06 23:23:38 PST) multi-call binary.
Usage: mkdir [OPTIONS] DIRECTORY...
Create DIRECTORY
Options:
        -m Mode
        -p No error if exists; make parent directories as needed
```
### **Release History**

Release 7.1.1; command introduced.

### **Related Commands**

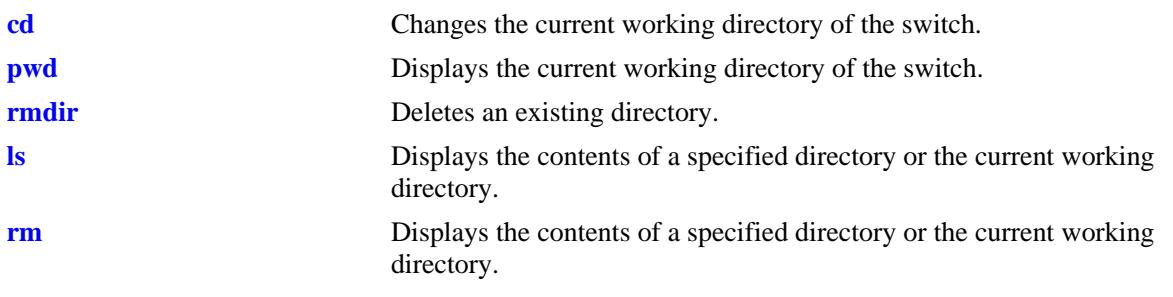

### **MIB Objects**

systemServices

systemServicesArg1 systemServicesAction

### <span id="page-4084-0"></span>**rmdir**

Deletes an existing directory.

**rmdir [***options***]** *dirname*

### **Syntax Definitions**

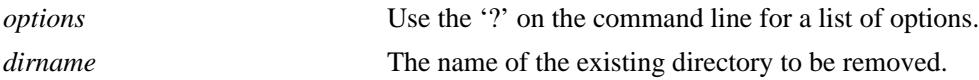

#### **Defaults**

N/A

### **Platforms Supported**

OmniSwitch 9900, 6900, 6860, 6865, 6560

### **Usage Guidelines**

- Separate the directory names that are part of the path with a slash ( $\theta$ ). Refer to the examples below.
- **•** This command can also be used on the secondary CMM.

### **Examples**

```
-> rmdir ./working
-> rmdir flash/working
-> rmdir ?
BusyBox v1.16.1 (2010-12-06 23:23:38 PST) multi-call binary.
Usage: rmdir [OPTIONS] DIRECTORY...
Remove DIRECTORY if it is empty
Options:
         -p|--parents Include parents
         --ignore-fail-on-non-empty
```
### **Release History**

Release 7.1.1; command introduced.

### **Related Commands**

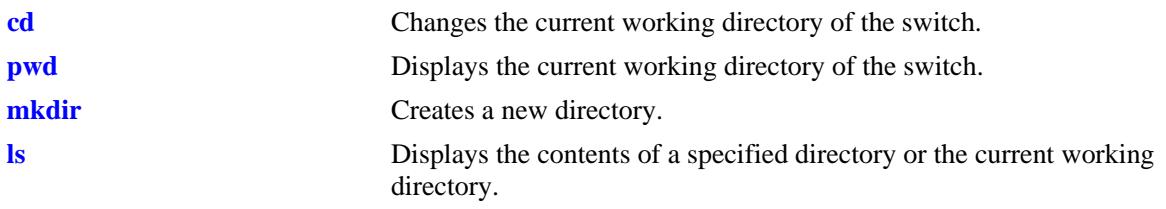

## **MIB Objects**

systemServices

systemServicesArg1 systemServicesAction

### <span id="page-4086-0"></span>**ls**

Displays the contents of a specified directory or the current working directory.

**ls [***options***] [***path***/***filename***]**

### **Syntax Definitions**

*options* Use the '?' on the command line for a list of options. *filename* Specifies the file or directory path.

#### **Defaults**

N/A

#### **Platforms Supported**

OmniSwitch 9900, 6900, 6860, 6865, 6560

#### **Usage Guidelines**

Separate the multiple directory names that are part of the path with a slash (/).

#### **Examples**

```
-> ls
-> ls -l /flash/certified
-> ls ?
BusyBox v1.16.1 (2010-12-06 23:23:38 PST) multi-call binary.
Usage: ls [-1AacCdeFilnpLRrSsTtuvwxXhk] [FILE]...
List directory contents
Options:
        -1 List in a single column
        -A Don't list . and ..
        -a Don't hide entries starting with .
        -C List by columns
        -c With -l: sort by ctime
        --color[={always,never,auto}] Control coloring
        -d List directory entries instead of contents
        -e List full date and time
       -F Append indicator (one of */=@|) to entries
        -i List inode numbers
        -l Long listing format
        -n List numeric UIDs and GIDs instead of names
        -p Append indicator (one of /=@|) to entries
        -L List entries pointed to by symlinks
        -R Recurse
        -r Sort in reverse order
        -S Sort by file size
        -s List the size of each file, in blocks
        -T N Assume tabstop every N columns
```
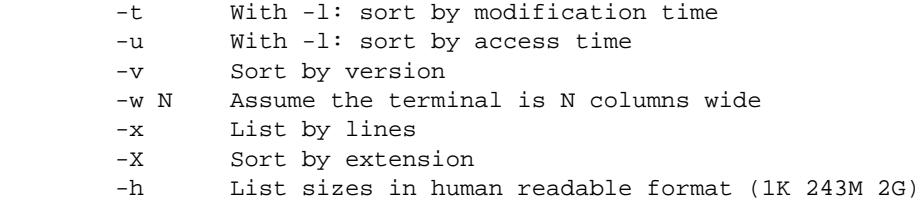

### **Release History**

Release 7.1.1; command introduced.

### **Related Commands**

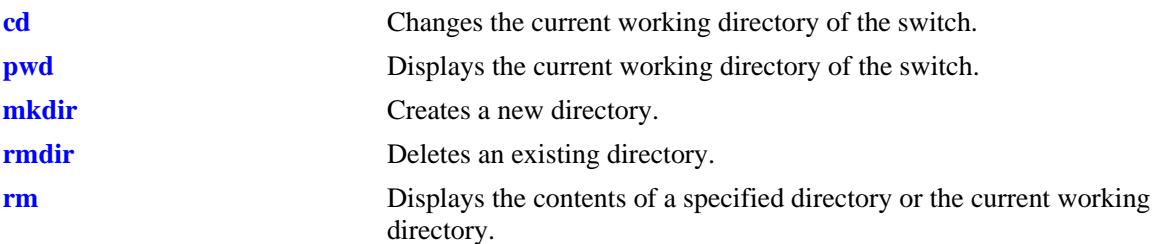

### **MIB Objects**

systemServices

```
systemServicesArg1
systemServicesAction
```
#### <span id="page-4088-0"></span>**rm**

Permanently deletes an existing file.

**rm [***options***] [***path***/***filename***]**

### **Syntax Definitions**

*options* Use the '?' on the command line for a list of options. *filename* Specifies the file or directory path.

#### **Defaults**

N/A

#### **Platforms Supported**

OmniSwitch 9900, 6900, 6860, 6865, 6560

#### **Usage Guidelines**

- Separate the multiple directory names that are part of the path with a slash (*/*). Refer to the examples below.
- **•** Use care when deleting files. Depending on your switch and network configurations, specific configuration and image files must be present for your system to work properly.
- **•** This command can also be used on the secondary CMM.

#### **Examples**

```
-> rm test_config_file
-> rm flash/test_config_file
-> rm ?
BusyBox v1.16.1 (2010-12-06 23:23:38 PST) multi-call binary.
Usage: rm [OPTIONS] FILE...
Remove (unlink) FILEs
Options:
        -i Always prompt before removing
        -f Never prompt
        -R,-r Recurse
```
### **Release History**

Release 7.1.1; command introduced.

**[cp](#page-4090-0)** Copies an existing file or directory.

### **MIB Objects**

systemServices systemServicesArg1 systemServicesAction

### <span id="page-4090-0"></span>**cp**

Copies an existing file. This command can also copy a directory if the -r keyword is used.

**cp [***options***]** *source destination*

### **Syntax Definitions**

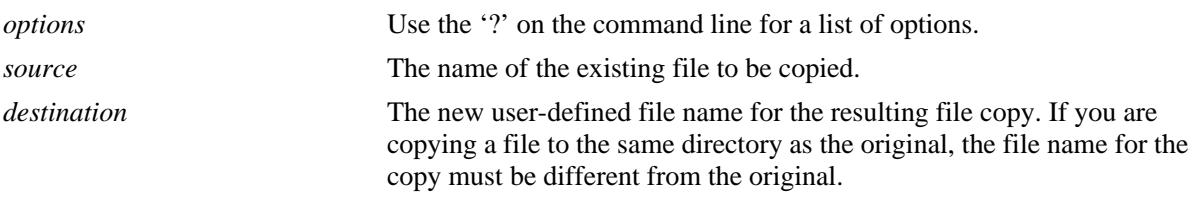

#### **Defaults**

N/A

#### **Platforms Supported**

OmniSwitch 9900, 6900, 6860, 6865, 6560

#### **Usage Guidelines**

- **•** You should verify that the **/flash** directory of your switch has enough available memory to hold the copies of the files and directories created.
- A file can be copied to a new directory location. Copy of a file can also be created in the same directory that contains the original file.
- **•** Separate the multiple directory names that are part of the path with a slash (/). Refer to the examples below.
- **•** This command can also be used on the secondary CMM.

#### **Examples**

```
-> cp flash/snapshots/asc.1.snap flash/snapshot/snapshot_copy
-> cp flash/snapshots/asc.1.snap snapshot_copy
-> cp asc.1.snap flash/snapshot/snapshot_copy
-> cp asc.1.snap snapshot_copy
-> cp ?
BusyBox v1.16.1 (2010-12-06 23:23:38 PST) multi-call binary.
Usage: cp [OPTIONS] SOURCE DEST
Copy SOURCE to DEST, or multiple SOURCE(s) to DIRECTORY
Options:
        -a Same as -dpR
        -R,-r Recurse
        -d,-P Preserve symlinks (default if -R)
         -L Follow all symlinks
```
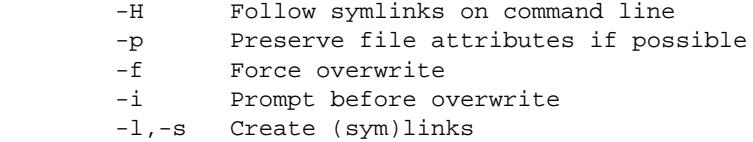

### **Release History**

Release 7.1.1; command introduced.

### **Related Commands**

**[mv](#page-4094-0)** Moves an existing file or directory to a new location.

### **MIB Objects**

systemServices

systemServicesArg1 systemServicesArg2 systemServicesAction

### <span id="page-4092-0"></span>**scp**

Copies an existing file in a secure manner.

**scp [***options***]** *user\_name@remote\_ip\_addr:***[***path/***]***source* **[***path/***]***target* **scp [***options***] [***path/***]***source user\_name@remote\_ip\_addr:***[***path/***]***target*

#### **Syntax Definitions**

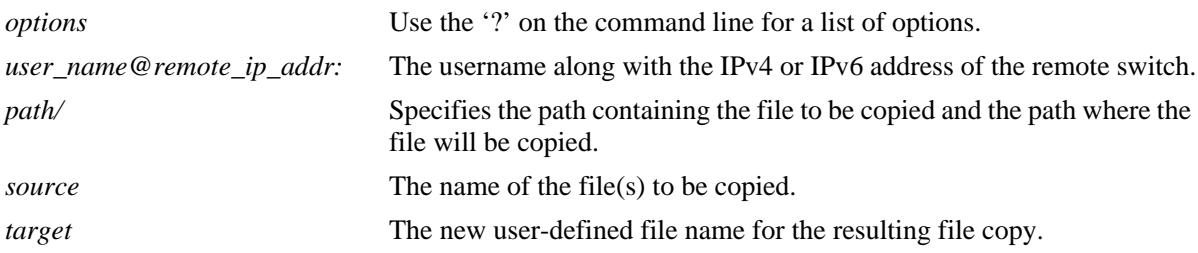

### **Defaults**

N/A

#### **Platforms Supported**

OmniSwitch 9900, 6900, 6860, 6865, 6560

### **Usage Guidelines**

- This command will prompt you to enter the admin password, and the names and the path of the files being copied will be displayed.
- A file may be copied to a new location; you are not required to copy a file to the same directory that contains the original.
- Separate the multiple directory names that are part of the path with a slash  $\beta$ . Refer to the examples below.

### **Examples**

```
-> scp admin@172.17.11.13:/flash/working/Kos.img /flash/working/Kos.img
admin's password for keyboard-interactive method:
Fetching /flash/working/Kos.img to /flash/working/Kos.img
Connection to 172.17.11.13 closed.
-> scp /flash/working/Kos.img admin@172.17.11.13:/flash/working/Kos.img
admin's password for keyboard-interactive method:
Uploading /flash/working/Kos.img to /flash/working/Kos.img
Connection to 172.17.11.13 closed.
-> scp admin@172.17.11.13:/flash/working/*.img /flash/working
admin's password for keyboard-interactive method:
```

```
Fetching /flash/working/K2os.img to /flash/working/K2os.img
Fetching /flash/working/Kadvrout.img to /flash/working/Kadvrout.img
Fetching /flash/working/Kbase.img to /flash/working/Kbase.img
Fetching /flash/working/Keni.img to /flash/working/Keni.img
Fetching /flash/working/Kos.img to /flash/working/Kos.img
Fetching /flash/working/Krelease.img to /flash/working/Krelease.img
Fetching /flash/working/Ksecu.img to /flash/working/Ksecu.img
Connection to 172.17.11.13 closed.
-> scp ?
usage: scp [-1246BCpqrv] [-c cipher] [-F ssh_config] [-i identity_file]
            [-l limit] [-o ssh_option] [-P port] [-S program]
            [[user@]host1:]file1 ... [[user@]host2:]file2
```
### **Release History**

Release 7.1.1; command introduced.

### **Related Commands**

**[mv](#page-4094-0)** Moves an existing file or directory to a new location.

### **MIB Objects**

systemServices

systemServicesArg1 systemServicesArg2 systemServicesAction

#### <span id="page-4094-0"></span>**mv**

Moves an existing file or directory to a new location.

**mv [***options***]** *source destination*

### **Syntax Definitions**

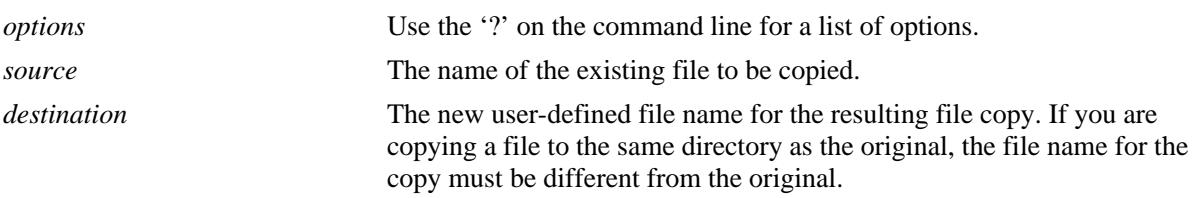

#### **Defaults**

N/A

#### **Platforms Supported**

OmniSwitch 9900, 6900, 6860, 6865, 6560

#### **Usage Guidelines**

- The **mv** command does not make a copy of the file or directory being moved. To copy a file or directory to the current path or to a new location, use the **[cp](#page-4090-0)** command.
- Separate the directory names and file names that are part of the path with a slash  $\langle \cdot \rangle$ . Refer to the examples below.
- **•** This command can also be used on the secondary CMM.

### **Examples**

```
-> mv flash/asc.1.snap flash/backup_files/asc.1.snap
-> mv ?
BusyBox v1.16.1 (2010-12-06 23:23:38 PST) multi-call binary.
Usage: mv [OPTIONS] SOURCE DEST
or: mv [OPTIONS] SOURCE... DIRECTORY
Rename SOURCE to DEST, or move SOURCE(s) to DIRECTORY
Options:
        -f Don't prompt before overwriting
         -i Interactive, prompt before overwrite
```
### **Release History**

Release 7.1.1; command introduced.

### **Related Commands**

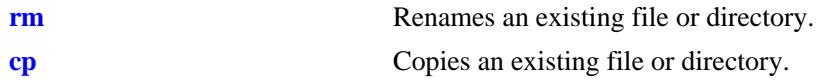

### **MIB Objects**

systemServices

systemServicesArg1 systemServicesArg2 systemServicesAction

## <span id="page-4096-0"></span>**chmod**

Changes the write privileges for a specified file.

**chmod {+w | -w} [***path/***]***file*

### **Syntax Definitions**

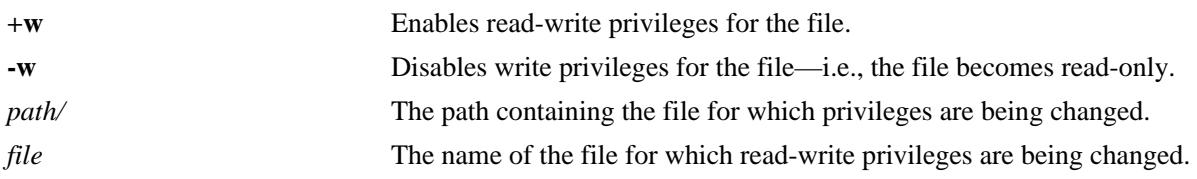

### **Defaults**

N/A

### **Platforms Supported**

OmniSwitch 9900, 6900, 6860, 6865, 6560

### **Usage Guidelines**

This command can also be used on the secondary CMM.

### **Examples**

-> chmod +w vlan.config -> chmod -w flash/backup\_configs/vlan.config

### **Release History**

Release 7.1.1; command introduced.

### **Related Commands**

**[freespace](#page-4097-0)** Changes the write privileges for a specified file.

### **MIB Objects**

```
systemServices
  systemServicesArg1
  systemServicesAction
```
### <span id="page-4097-0"></span>**freespace**

Displays the amount of free space available in the **/flash** directory.

**freespace [/flash | /uflash]**

### **Syntax Definitions**

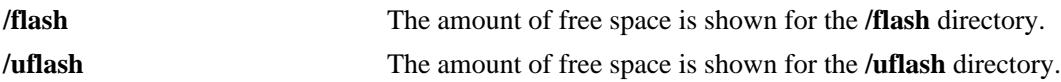

#### **Defaults**

N/A

#### **Usage Guidelines**

N/A

#### **Platforms Supported**

OmniSwitch 9900, 6900, 6860, 6865, 6560

### **Examples**

```
-> freespace /flash
/flash 3143680 bytes free
```
-> freespace /flash 3143680 bytes free

### **Release History**

Release 7.1.1; command introduced.

### **Related Commands**

**[fsck](#page-4098-0)** Performs a file system check, including diagnostic information in the event of file corruption. If the **fsck** command detects a problem with the **/flash** file system, a message is displayed indicating the problem, along with any steps needed to resolve it.

### **MIB Objects**

SystemFileSystemTable systemFileSystemFreespace

### <span id="page-4098-0"></span>**fsck**

Performs a file system check, including diagnostic information in the event of file corruption.

**fsck /uflash {repair | no-repair}**

### **Syntax Definitions**

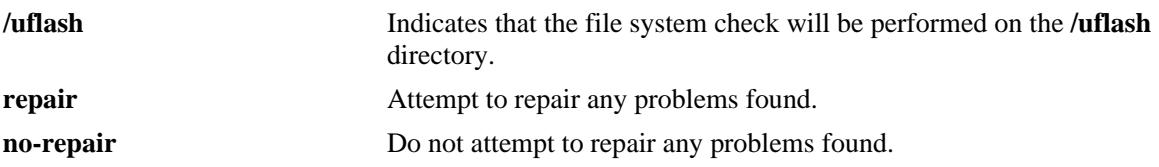

### **Defaults**

N/A

### **Platforms Supported**

OmniSwitch 9900, 6900, 6860, 6865, 6560

### **Usage Guidelines**

This command provides the option to automatically repair errors.

### **Examples**

```
-> fsck /uflash repair
/uflash/ - disk check in progress ..
/uflash/ - Volume is OK
           total # of clusters: 14,773
            # of free clusters: 4,132
            # of bad clusters: 0
             total free space: 8,264 Kb
    max contiguous free space: 5,163,008 bytes
                    # of files: 46
                  # of folders: 3
          total bytes in files: 21,229 Kb
              # of lost chains: 0
    total bytes in lost chains: 0
```
### **Release History**

Release 7.1.1; command introduced.

### **Related Commands**

**[freespace](#page-4097-0)** Displays the amount of free space available in the **/flash** directory.

## **MIB Objects**

systemServices systemServicesArg1 systemServicesAction

### <span id="page-4100-0"></span>**newfs**

Deletes the complete **/uflash** file system and all files within it, replacing it with a new, empty **/uflash** file system. Use this command when you want to reload all files in the file system or in the unlikely event that the **/uflash** file system becomes corrupt.

**newfs /uflash**

### **Syntax Definitions**

**/uflash** This indicates that the complete file system will be replaced.

#### **Defaults**

N/A

### **Platforms Supported**

OmniSwitch 9900, 6900, 6860, 6865, 6560

### **Usage Guidelines**

- It is recommended that you preserve all required image and configuration files by saving them to a remote host before executing the **newfs** command.
- **•** Do not power-down the switch after running the **newfs** command until you reload all required image and configuration files.

### **Examples**

-> newfs /uflash

### **Release History**

Release 7.1.1; command introduced.

### **Related Commands**

N/A

### **MIB Objects**

systemServices

systemServicesArg1 systemServicesAction

### <span id="page-4101-0"></span>**vi**

Launches the switch's Vi text editor. The Vi file editor allows you to view or edit the contents of a specified text file.

**vi [***options***] [***path/***]***filename*

#### **Syntax Definitions**

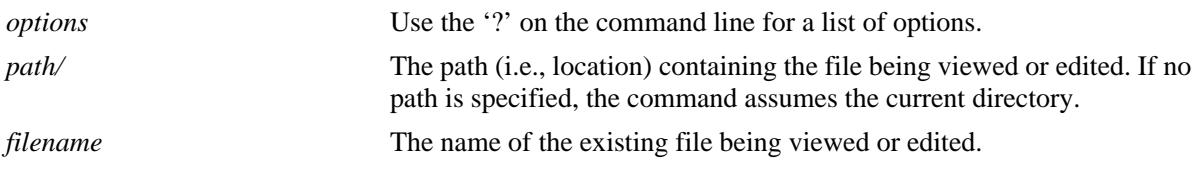

#### **Defaults**

N/A

### **Platforms Supported**

OmniSwitch 9900, 6900, 6860, 6865, 6560

#### **Usage Guidelines**

- **•** Until you exit the switch's file editor, all keystrokes will be passed to the text editor rather than the switch's command line.
- **•** This command can also be used on the secondary CMM.

### **Examples**

```
-> vi test_config_file
-> vi ?
BusyBox v1.16.1 (2010-12-06 23:23:38 PST) multi-call binary.
Usage: vi [OPTIONS] [FILE]...
Edit FILE
Options:
        -c Initial command to run ($EXINIT also available)
        -R Read-only
        -H Short help regarding available features
```
#### **Release History**

Release 7.1.1; command introduced.

### **Related Commands**

**[tty](#page-4103-0)** Displays current TTY settings.

### **MIB Objects**

systemServices

systemServicesTtyLines systemServicesTtyColumns

### <span id="page-4103-0"></span>**tty**

Specifies the number of lines and columns to be displayed on the terminal screen while the switch is in the edit file mode.

**tty** *lines columns*

#### **Syntax Definitions**

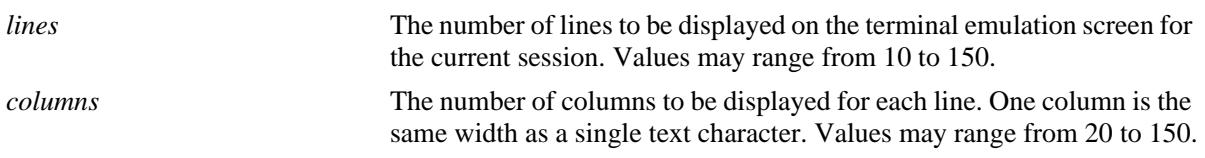

### **Defaults**

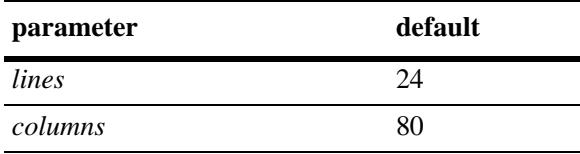

### **Platforms Supported**

OmniSwitch 9900, 6900, 6860, 6865, 6560

### **Usage Guidelines**

- The number of lines and columns set with this command controls the screen size when the switch is editing or viewing a text file with the **[vi](#page-4101-0)** or **[tftp](#page-4106-0)** commands.
- **•** The values set with this command do not control the CLI screen when the switch is operating in normal mode.
- **•** This command can also be used on the secondary CMM.

### **Examples**

-> tty 10 60

### **Release History**

Release 7.1.1; command was introduced.
### **Related Commands**

**[show tty](#page-4105-0)** Displays current TTY settings.

# **MIB Objects** systemServices

systemServicesTtyLines systemServicesTtyColumns

# <span id="page-4105-0"></span>**show tty**

Displays current TTY settings.

**show tty**

#### **Syntax Definitions**

N/A

#### **Defaults**

N/A

#### **Platforms Supported**

OmniSwitch 9900, 6900, 6860, 6865, 6560

#### **Usage Guidelines**

- **•** Shows the settings made with the **[tty](#page-4103-0)** command.
- **•** This command can also be used on the secondary CMM.

#### **Examples**

```
-> show tty
lines = 24, columns = 80
```
# **Release History**

Release 7.1.1; command introduced.

#### **Related Commands**

**[tty](#page-4103-0)** Specifies the number of TTY lines and columns to be displayed.

#### **MIB Objects**

systemServices

systemServicesTtyLines systemServicesTtyColumns

# **tftp**

Starts a TFTP client session that enables a file transfer to an TFTP server.

**tftp [***options***]** *host* **[***port***]**

#### **Syntax Definitions**

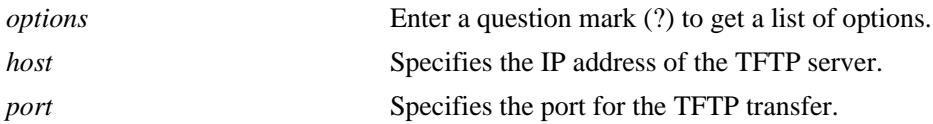

#### **Defaults**

- If a path is not specified with the filename, the current path is used by default (for example, /flash).
- **•** If a local filename is not specified, the remote filename is used by default.

#### **Platforms Supported**

OmniSwitch 9900, 6900, 6860, 6865, 6560

#### **Usage Guidelines**

- **•** The OmniSwitch supports TFTP client functionality only.
- **•** A TFTP server has no provisions for user authentication.
- **•** When downloading a file to the switch, the file size must not exceed the available flash space.

#### **Examples**

-> tftp -g -l local\_file -r remote\_file 198.51.100.100

#### **Release History**

Release 7.1.1; command was introduced.

#### **Related Commands**

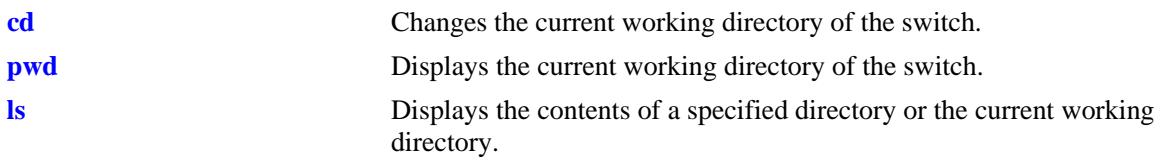

#### **MIB Objects**

N/A

# **sftp**

Starts an SFTP session. An SFTP session provides a secure file transfer method.

**sftp [***options***] {***ip\_address***}**

### **Syntax Definitions**

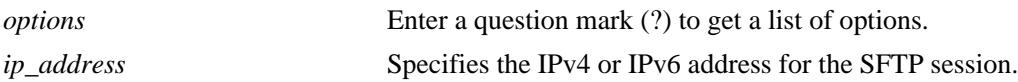

#### **Defaults**

N/A

#### **Platforms Supported**

OmniSwitch 9900, 6900, 6860, 6865, 6560

#### **Usage Guidelines**

- **•** You must have a valid username and a password for the specified host.
- **•** After logging in, SFTP commands are supported. Some of these commands are defined in the following table:

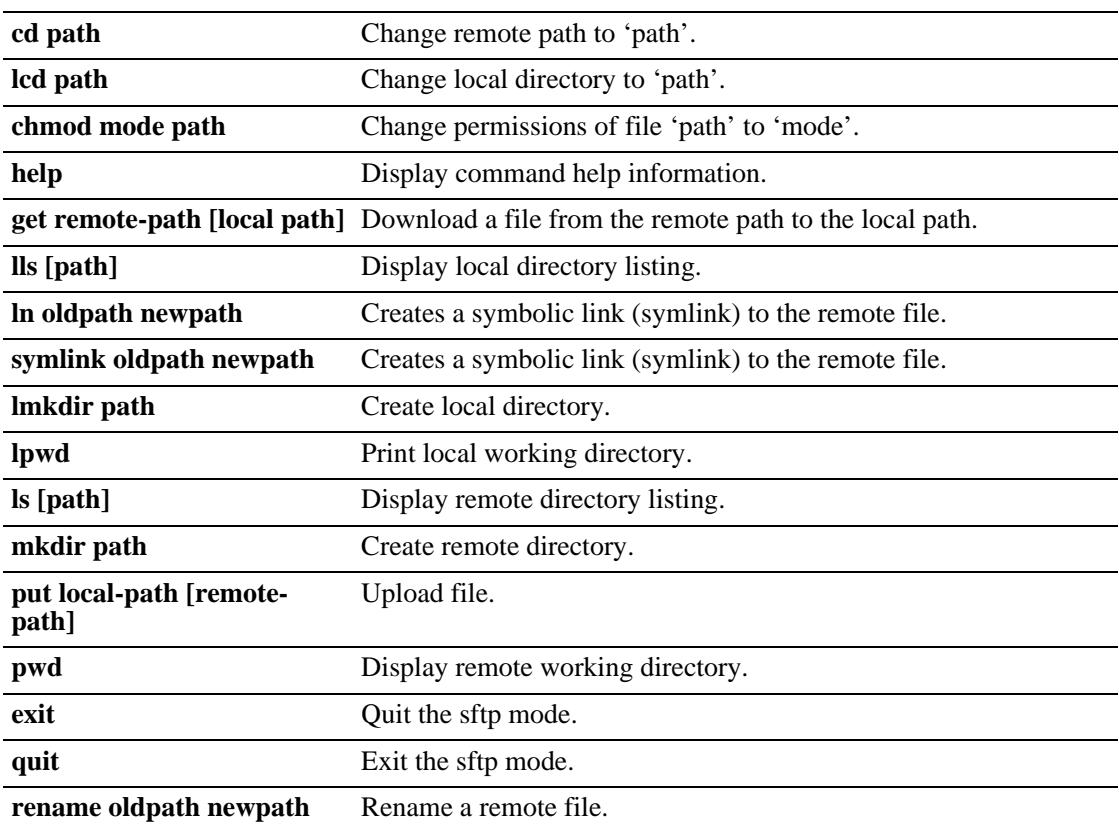

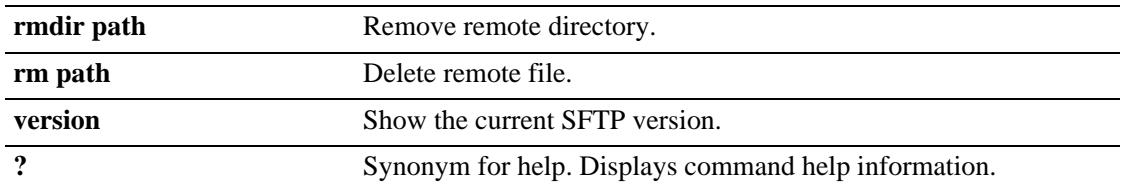

#### **Examples**

```
-> sftp 12.251.11.122
login as: 
-> sftp
usage: sftp [-1Cv] [-B buffer_size] [-b batchfile] [-F ssh_config]
            [-o ssh_option] [-P sftp_server_path] [-R num_requests]
             [-S program] [-s subsystem | sftp_server] host
        sftp [[user@]host[:file [file]]]
        sftp [[user@]host[:dir[/]]]
        sftp -b batchfile [user@]host
```
#### **Release History**

Release 7.1.1; command was introduced.

#### **Related Commands**

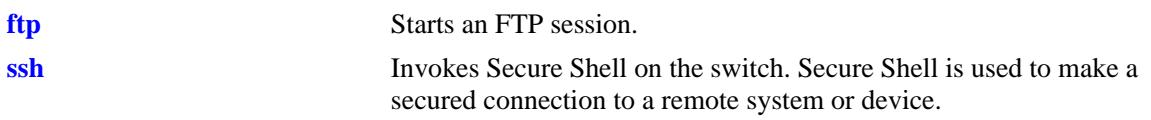

# **MIB Objects**

```
SystemServices
  systemServicesArg1
  systemServicesAction
```
# <span id="page-4109-0"></span>**ftp**

Starts an FTP session.

**ftp {port** [**default |** *service\_port*] | **admin-state [enable | disable] |** *ip\_address***}**

**[vrf** *name***] ftp admin-state [enable | disable]**

#### **Syntax Definitions**

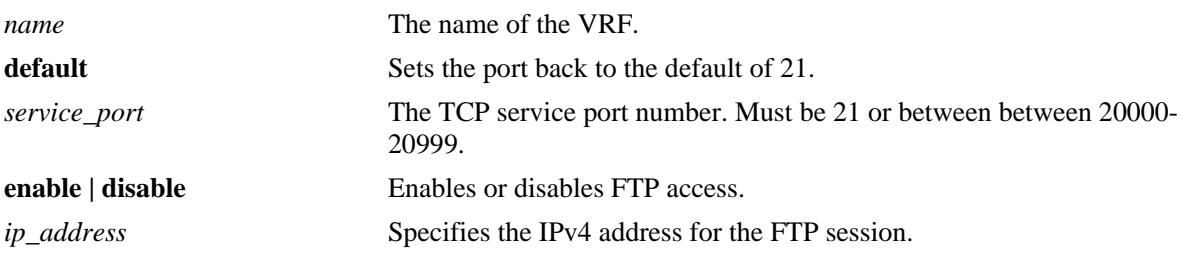

### **Defaults**

N/A

#### **Platforms Supported**

OmniSwitch 9900, 6900, 6860, 6865, 6560

#### **Usage Guidelines**

- **•** You must have a valid username and password for the specified host.
- **•** The default FTP directory is **/flash**.

#### **Examples**

```
-> ftp port 20000
-> ftp admin-state disable
-> ftp 172.17.6.228
-> vrf vrf1 ftp admin-state enable
```
#### **Release History**

Release 7.1.1; command introduced. Release 7.3.1; **vrf** parameter added.

#### **Related Commands**

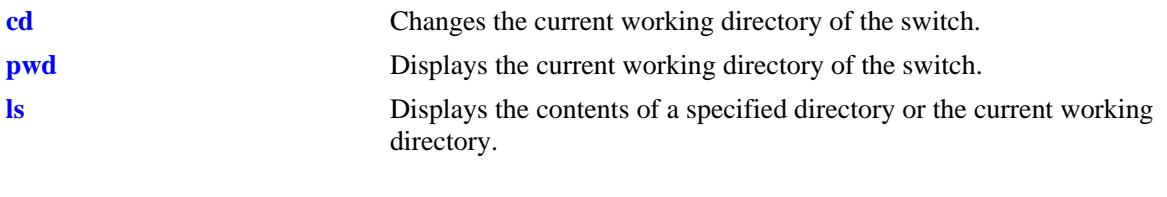

# **MIB Objects**

systemServices

systemServicesArg1 systemServicesAction alaIpFtpAdminStatus

# **show ftp**

Displays the current FTP server settings like the port used for FTP, the FTP server's status in the given VRF.

**[vrf** *name***] show ftp**

#### **Syntax Definitions**

*name* The name of the VRF.

#### **Defaults**

N/A

### **Platforms Supported**

OmniSwitch 9900, 6900, 6860, 6865, 6560

#### **Usage Guidelines**

N/A

### **Examples**

-> show ftp Ftp Admin-State = Enabled Ftp Port = 21

#### **Release History**

Release 7.1.1; command introduced. Release 7.3.1; **vrf** parameter added.

#### **Related Commands**

**[ftp](#page-4109-0)** Starts an FTP session.

# **MIB Objects**

alaIpFtpAdminStatus alaIpFtpPort

# **61 Web Management Commands**

The switch can be configured and monitored using WebView, which is a web-based device management tool. Web Management CLI commands allow you to enable/disable web-based management and configure certain WebView parameters, such as Secure Socket Layer (SSL).

MIB information for the Web Management commands is as follows:

*Filename:* ALCATEL-IND1-WEBMGT-MIB.mib *Module:* alcatelIND1WebMgtMIB

A summary of the available commands is listed here:

**[webview server](#page-4113-0) [webview access](#page-4114-0) [webview force-ssl](#page-4115-0) [webview http-port](#page-4116-0) [webview https-port](#page-4117-0) [webview wlan cluster-virtual-ip precedence](#page-4118-0) [webview wlan cluster-virtual-ip](#page-4120-0) [show webview](#page-4123-0) [show webview wlan config](#page-4121-0)**

# <span id="page-4113-0"></span>**webview server**

Enables or disables the web management server on the switch.

**[vrf** *name***] webview server {enable | disable}**

#### **Syntax Definitions**

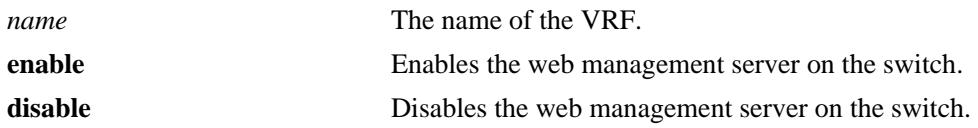

#### **Defaults**

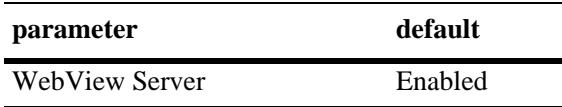

#### **Platforms Supported**

OmniSwitch 9900, 6900, 6860, 6865

#### **Usage Guidelines**

- **•** If the WebView Server is disabled, WebView Access is automatically disabled.
- **•** VRF name must either be 'default'or pre-defined VRF (user-defined).

#### **Examples**

```
-> webview server enable
-> webview server disable
-> vrf vrf1 webview server enable
```
#### **Release History**

Release 7.1.1; command was introduced. Release 7.3.1; **vrf** parameter added.

#### **Related Commands**

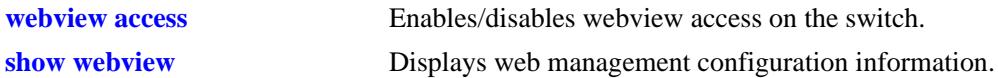

#### **MIB Objects**

```
alaIND1WebMgtConfigMIBGroup
  alaInd1WebMgtServerStatus
```
# <span id="page-4114-0"></span>**webview access**

Enables or disables web management access on the switch.

**[vrf** *name***] webview access {enable | disable}**

#### **Syntax Definitions**

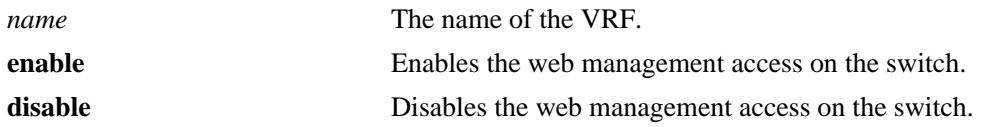

#### **Defaults**

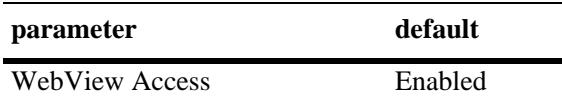

#### **Platforms Supported**

OmniSwitch 9900, 6900, 6860, 6865

#### **Usage Guidelines**

- **•** If Web Access is enabled, the WebView Server is automatically enabled.
- **•** VRF name must either be 'default'or pre-defined VRF (user-defined).

#### **Examples**

```
-> webview access enable
-> webview access disable
-> vrf vrf1 webview access enable
```
#### **Release History**

Release 7.1.1; command was introduced. Release 7.3.1; **vrf** parameter added.

#### **Related Commands**

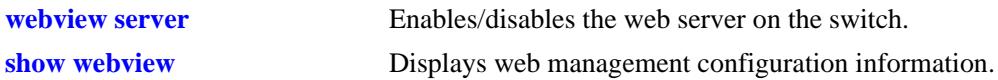

#### **MIB Objects**

```
alaIND1WebMgtConfigMIBGroup
  alaInd1WebMgtAdminStatus
```
# <span id="page-4115-0"></span>**webview force-ssl**

Enables or Disables Force SSL on the switch. SSL is a protocol that establishes and maintains secure communication between SSL-enabled servers and clients.

**webview force-ssl {enable | disable}**

#### **Syntax Definitions**

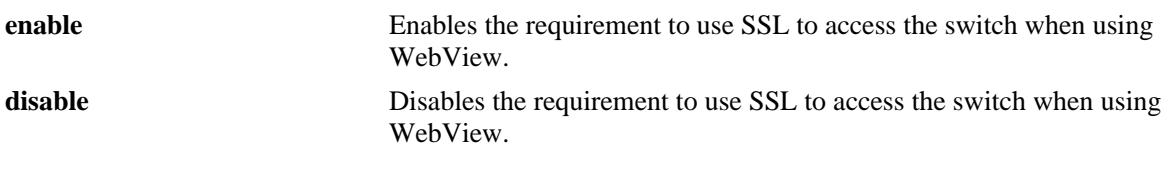

#### **Defaults**

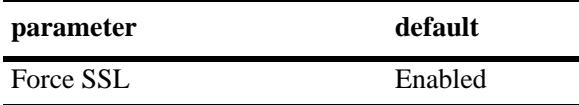

#### **Platforms Supported**

OmniSwitch 9900, 6900, 6860, 6865

#### **Usage Guidelines**

The switch contains a self-signed certificate that may prompt a certificate warning.

#### **Examples**

-> webview force-ssl enable -> webview force-ssl disable

#### **Release History**

Release 7.1.1; command was introduced.

#### **Related Commands**

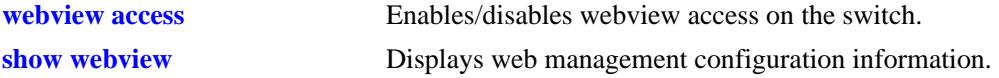

#### **MIB Objects**

alaIND1WebMgtConfigMIBGroup alaInd1WebMgtSsl

# <span id="page-4116-0"></span>**webview http-port**

Changes the port number for the embedded web management server.

**webview http-port {default | port** *port***}**

#### **Syntax Definitions**

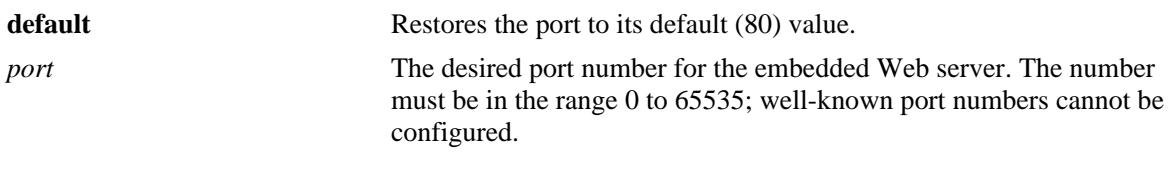

#### **Defaults**

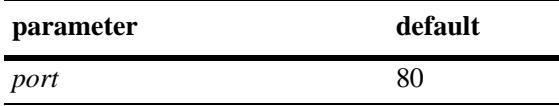

#### **Platforms Supported**

OmniSwitch 9900, 6900, 6860, 6865

#### **Usage Guidelines**

All WebView sessions must be terminated before entering this command.

#### **Examples**

```
-> webview http-port port 1025
-> webview http-port default
```
#### **Release History**

Release 7.1.1; command was introduced.

#### **Related Commands**

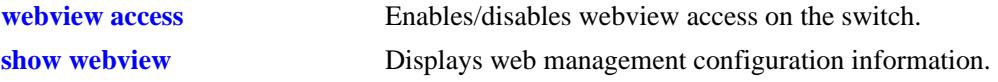

#### **MIB Objects**

alaIND1WebMgtConfigMIBGroup alaIND1WebMgtHttpPort

# <span id="page-4117-0"></span>**webview https-port**

Changes the default secure (HTTPS) port for the embedded web management server.

**webview https-port {default | port** *port***}**

#### **Syntax Definitions**

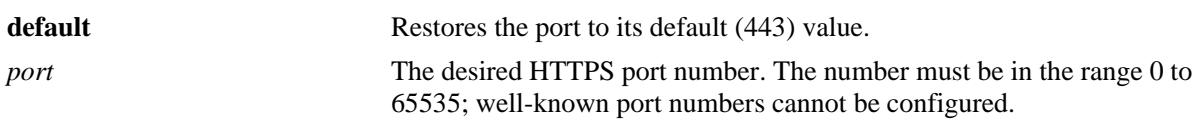

#### **Defaults**

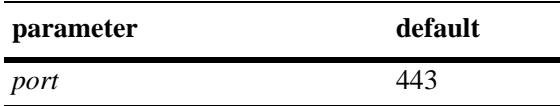

#### **Platforms Supported**

OmniSwitch 9900, 6900, 6860, 6865

#### **Usage Guidelines**

All WebView sessions must be terminated before entering this command.

#### **Examples**

-> webview https-port port 1026 -> webview https https-port default

#### **Release History**

Release 7.1.1; command was introduced.

### **Related Commands**

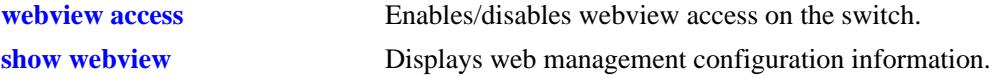

#### **MIB Objects**

alaIND1WebMgtConfigMIBGroup alaIND1WebMgtHttpsPort

# <span id="page-4118-0"></span>**webview wlan cluster-virtual-ip precedence**

Sets the preference for obtaining the cluster virtual IP address for WebView re-direct. The WLAN cluster virtual IP address can be obtained from LLDP or configured manually. The precedence allows to set the preference between the LLDP and manual configuration in case when both are available.

#### **webview wlan cluster-virtual-ip precedence {lldp | configured}**

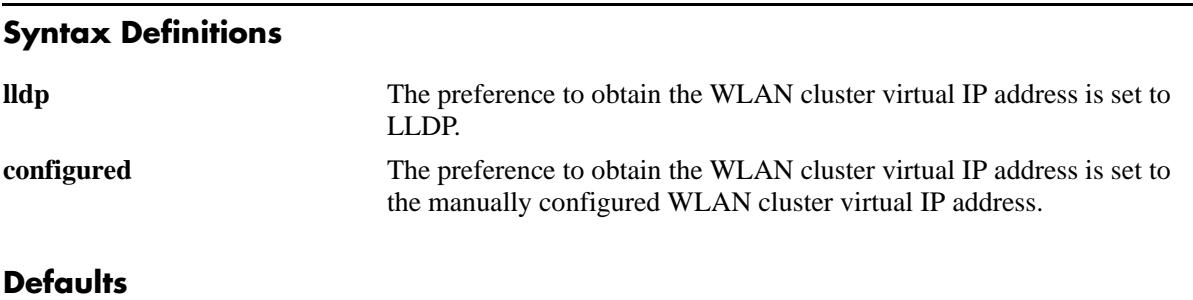

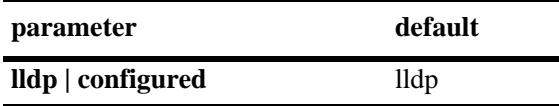

#### **Platforms Supported**

OmniSwitch 9900, 6860, 6865

#### **Usage Guidelines**

- Use this command to set the preference for obtaining the cluster virtual IP address for WebView redirect.
- If more than one cluster virtual IP address is obtained through LLDP on the same port, the recently obtained IP is considered.
- If more than one cluster virtual IP is obtained through LLDP on different ports, the recently obtained IP is considered.
- **•** If the precedence is set for LLDP obtained IP address, but there is no LLDP obtained cluster virtual IP address, then the manually configured cluster virtual IP address will be considered if configured.
- If the precedence is set for manually configured cluster virtual IP address, but there is no configured IP address present, then the LLDP obtained cluster virtual IP address will be considered if received.

#### **Examples**

```
-> webview wlan cluster-virtual-ip precedence lldp
-> webview wlan cluster-virtual-ip precedence configured
```
#### **Release History**

Release 8.4.1 R02; command was introduced.

#### **Related Commands**

**[show webview wlan config](#page-4121-0)** Displays the AP cluster virtual IP configured on the switch.

### **MIB Objects**

alaIND1WebMgtWlanIpPrecedence

# <span id="page-4120-0"></span>**webview wlan cluster-virtual-ip**

Configures the cluster virtual IP address of the Access Point (AP) in the switch. The WebView server on the switch redirects the URL to the AP (Virtual IP Address) URL when the WLAN Management is accessed from WebView.

**webview wlan cluster-virtual-ip** *virtual-ip-address-of-wlan-cluster*

#### **Syntax Definitions**

*virtual-ip-address-of-wlancluster* Virtual IP address (IPV4) of the AP cluster.

#### **Defaults**

N/A

#### **Platforms Supported**

OmniSwitch 9900, 6860, 6865

#### **Usage Guidelines**

Use this command to configure the AP cluster virtual IP address to access the OAW-AP web interface from the webview.

#### **Examples**

-> webview wlan cluster-virtual-ip 10.25.6.8

#### **Release History**

Release 8.4.1 R02; command was introduced.

#### **Related Commands**

**[show webview wlan config](#page-4121-0)** Displays the AP cluster virtual IP configured on the switch.

#### **MIB Objects**

alaIND1WebMgtWlanConfiguredIpAddress

# <span id="page-4121-0"></span>**show webview wlan config**

Displays the cluster virtual IP precedence configuration, WLAN AP cluster virtual IP configured on the switch, and WLAN AP cluster virtual IP obtained through LLDP.

**show webview wlan config** 

#### **Syntax Definitions**

N/A

#### **Defaults**

N/A

#### **Platforms Supported**

OmniSwitch 9900, 6860, 6865

#### **Usage Guidelines**

N/A

#### **Examples**

```
-> show webview wlan config
WebView WLAN Cluster-Virtual-IP Precedence = LLDP
WebView WLAN Cluster-Virtual-IP configured address = 0.0.0.0
WebView WLAN Cluster-Virtual-IP LLDP address = 1.1.1.1
```
#### *output definitions*

**WebView WLAN Cluster-Vir-**The precedence set for obtaining the cluster virtual IP address of the **tual-IP Precedence** AP. **WebView WLAN Cluster-Vir-**The manually configured cluster virtual IP address. **tual-IP configured address WebView WLAN Cluster-Vir-**The cluster virtual IP address obtained from the LLDP packets.**tual-IP LLDP address**

#### **Release History**

Release 8.4.1R02; command was introduced.

#### **Related Commands**

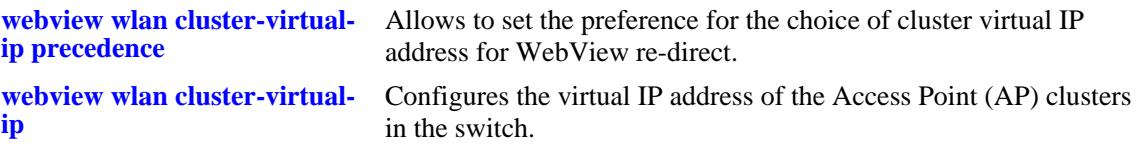

# **MIB Objects**

alaIND1WebMgtWlanIpPrecedence

```
alaIND1WebMgtWlanConfiguredIpAddressType
alaIND1WebMgtWlanConfiguredIpAddress
alaIND1WebMgtWlanLldpIpAddressType
alaIND1WebMgtWlanLldpIpAddress
```
### <span id="page-4123-0"></span>**show webview**

Displays web management configuration information.

**[vrf** *name***] show webview**

#### **Syntax Definitions**

*name* The name of the VRF.

#### **Defaults**

N/A

#### **Platforms Supported**

OmniSwitch 9900, 6900, 6860, 6865

#### **Usage Guidelines**

If a VRF name is specified, the enabled/disabled state for WebView Server and WebView Access for the specified VRF is displayed.

#### **Examples**

```
-> show webview
WebView Server = Disabled
WebView Access = Disabled
WebView Force-SSL = Enabled
WebView HTTP-Port = 80
WebView HTTPS-Port = 4433
vrf1::-> show webview
WebView Server = Enabled,
WebView Access = Enabled,
WebView Force-SSL = Enabled,
WebView HTTP-Port = 80,
WebView HTTPS-Port = 443
```
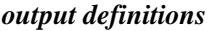

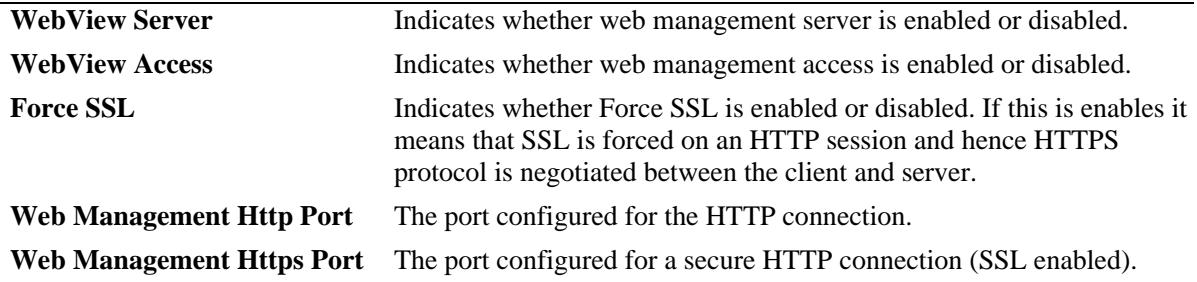

# **Release History**

Release 7.1.1; command was introduced. Release 7.3.1; **vrf** parameter added.

#### **Related Commands**

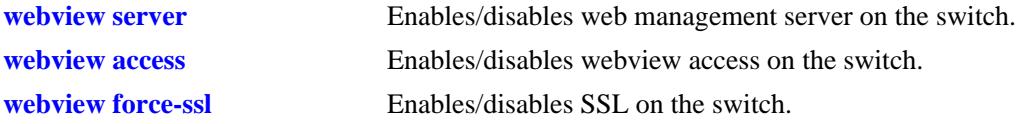

# **MIB Objects**

alaIND1WebMgtConfigMIBGroup

alaInd1WebMgtServerStatus alaInd1WebMgtAdminStatus alaInd1WebMgtSsl alaInd1WebMgtHttpPort alaInd1WebMgtHttpsPort

# **62 Configuration File Manager Commands**

The Configuration Manager feature allows you to configure your switch using an ASCII-based text file. CLI commands may be typed into a text document—referred to as a *configuration file*—and then uploaded and applied to the switch.

MIB information for the Configuration Manager commands is as follows:

*Filename:* ALCATEL-IND1-CONFIG-MGR-MIB.mib *Module:* alcatelIND1ConfigMgrMIB

A summary of the available commands is listed here:

**[configuration apply](#page-4126-0) [configuration error-file-limit](#page-4128-0) [show configuration status](#page-4130-0) [configuration cancel](#page-4132-0) [configuration syntax-check](#page-4133-0) [configuration snapshot](#page-4135-0) [show configuration snapshot](#page-4138-0) [write terminal](#page-4141-0)**

# <span id="page-4126-0"></span>**configuration apply**

Applies a configuration file to the switch. Files may be applied immediately or after a designated timer session. With the timer session option, files are applied either at a scheduled date and time or after a specified period of time (i.e., a countdown) has passed.

**configuration apply** *filename* **[at** *hh:mm month dd* **[***year***]] | [in** *hh***[***:mm***]] [verbose]**

#### **Syntax Definitions**

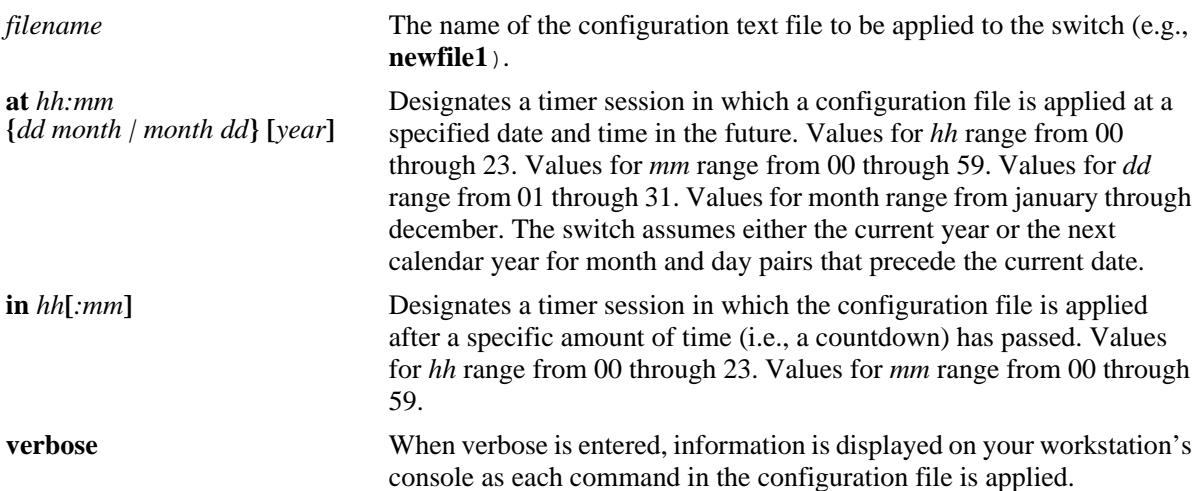

#### **Defaults**

By default, **verbose** error checking is not performed.

#### **Platforms Supported**

OmniSwitch 9900, 6900, 6860, 6865, 6560

#### **Usage Guidelines**

- **•** The **configuration apply** command only applies settings to the running configuration. The **boot.cfg** file does not get overwritten.
- It is recommended that you check all configuration files for syntax errors before applying them to your switch.
- **•** To schedule a timer session in which a file is applied at a specific date and time, enter **at** followed by the hour, minute, month, day, and year. The switch assumes either the current calendar year or the next calendar year for dates beginning January 1.
- **•** To schedule a timer session in which a file is applied after a specific amount of time (i.e., a countdown) has passed, enter **in** followed by the number of hours and minutes.
- **•** Verbose mode is not supported for timer sessions.
- **•** The keyword, **authkey**, along with a related alpha-numeric text string, are automatically included in many snapshot files (e.g., **configuration snapshot all**). The text string following the **authkey** keyword

represents a login password that has been encrypted *twice*. (The first encryption occurs when a password is first created by a user; the second encryption occurs when a configuration snapshot is taken.) This dual encryption further enhances switch security. However, it is important to note that any configuration file (including a generated snapshot) that includes this dual-encrypted password information will result in an error whenever it is applied to the switch via the **configuration apply**  command. This is a valid switch function and does not represent a significant problem. If an **authkey**related error is the *only* error detected, simply remove all **authkey**-related syntax using a text editor. If a new password is required for the switch, include valid password syntax in the configuration file or immediately issue a new password by using the **[password](#page-2997-0)** command at the command prompt. For more information on passwords, refer to [page 38-52.](#page-2997-0)

#### **Examples**

```
-> configuration apply new_configuration at 12:00 15 november
-> configuration apply new_configuration at 12:00 november 15
-> configuration apply newfile1 in 01:30
-> configuration apply my_switch_config in 00:05
-> configuration apply asc.1.snap in 23:00
-> configuration apply aaa_config in 12
-> configuration apply vlan_config verbose
-> configuration apply vlan_config
...
```
**Note.** When the **configuration apply** command is entered *without* **at** or **in** syntax information, one or more dots "**.**" is displayed in the next line, immediately following the command line. This indicates command progress; each dot represents 256 text lines in the configuration file processed by the configuration apply mechanism.

#### **Release History**

Release 7.1.1; command was introduced.

#### **Related Commands**

**[configuration syntax-check](#page-4133-0)** Performs a syntax and authorization check of all CLI commands contained in a configuration file.

#### **MIB Objects**

alcatelIND1ConfigMgrMIBObjects

```
configFileName
configFileMode
configFileAction
configTimerFileName
configTimerFileTime
```
# <span id="page-4128-0"></span>**configuration error-file-limit**

Specifies the maximum number of configuration error files allowed in the switch's **/flash** directory. Error files are normally generated when a configuration file is applied to the switch. Error files are identified by their **.err** extension.When the maximum number of **.err** files is exceeded, any new error file will overwrite the **.err** file with the oldest timestamp.

**configuration error-file-limit** *number*

#### **Syntax Definitions**

*number* Indicate the number of error files allowed in the **/flash** directory. The valid range is from 1 to 25 files.

#### **Defaults**

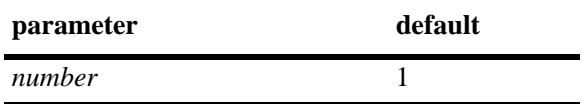

#### **Platforms Supported**

OmniSwitch 9900, 6900, 6860, 6865, 6560

#### **Usage Guidelines**

- When the error file limit is set to 1 (the default value), the next error file generated by the switch will replace the existing one.
- When the error file limit is set to a value greater than 1, when a new error file that exceeds the maximum limit is created, the switch will automatically remove the error file with the smallest timestamp.
- **•** The error files generated by the switch have the **.err** extension.
- If you want to save an error file, you may change the file name so that it does not have the **.err** extension, or you can move it from the /flash directory.

#### **Examples**

```
-> configuration error-file-limit 2
-> configuration error-file-limit 1
```
#### **Release History**

Release 7.1.1; command was introduced.

#### **Related Commands**

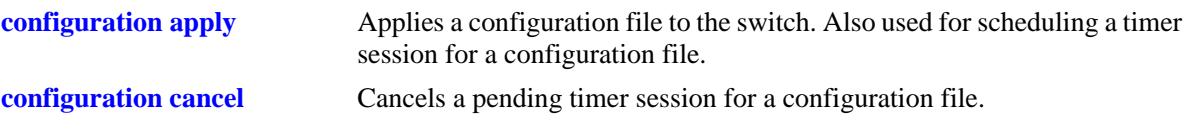

# **MIB Objects**

alcatelIND1ConfigMgrMIBObjects configErrorFileMaximum

# <span id="page-4130-0"></span>**show configuration status**

Displays whether there is a pending timer session scheduled for a configuration file and indicates whether the running configuration and the saved configuration files are *identical* or *different*. This command also displays the number of error files that will be held in the flash directory.

#### **show configuration status**

#### **Syntax Definitions**

N/A

#### **Defaults**

N/A

#### **Platforms Supported**

OmniSwitch 9900, 6900, 6860, 6865, 6560

#### **Usage Guidelines**

- A timer session can be scheduled using the **[configuration apply](#page-4126-0)** command. For more information, refer to [page 62-2.](#page-4126-0)
- **•** The screen output **File configuration** *</path/filename>***: scheduled at** *dd/mm hh:mm* indicates that a timer session has been scheduled for a later time.
- The output **No file configuration has been scheduled** indicates an idle timer session (i.e., no timer session has been scheduled for a configuration file).
- **•** The output **File configuration is in progress** indicates that a file is currently being applied to the switch.
- **•** The output **File configuration </***path***/***filename***>: completed with 2 errors** indicates that the named file was applied to the switch with two recorded errors.
- **•** When the running and saved configurations are the same, the output **Running configuration and saved configuration are identical** will be displayed.
- **•** When the running and saved configurations are the different, the output **Running configuration and saved configuration are different** will be displayed.
- **•** To synchronize the running and saved configuration, use the **[write memory](#page-3900-0)** command.

#### **Examples**

-> show configuration status

#### **Release History**

Release 7.1.1; command was introduced.

#### **Related Commands**

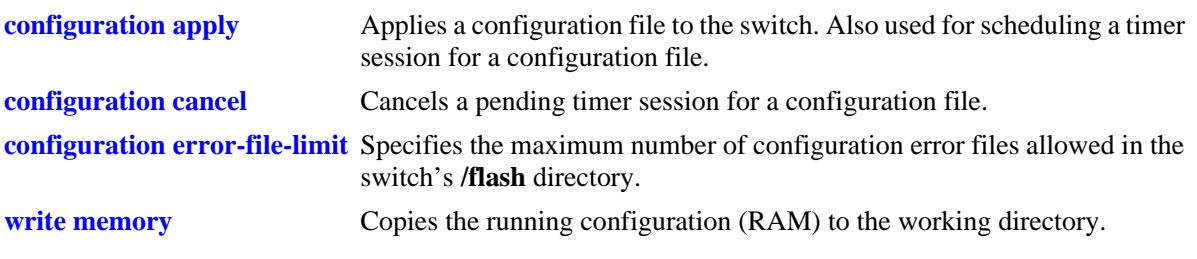

# **MIB Objects**

configTimerFileGroup configTimerFileStatus

# <span id="page-4132-0"></span>**configuration cancel**

Cancels a pending timer session for a configuration file.

**configuration cancel** 

#### **Syntax Definitions**

N/A

#### **Defaults**

N/A

#### **Platforms Supported**

OmniSwitch 9900, 6900, 6860, 6865, 6560

#### **Usage Guidelines**

N/A

#### **Examples**

-> configuration cancel

#### **Release History**

Release 7.1.1; command was introduced.

#### **Related Commands**

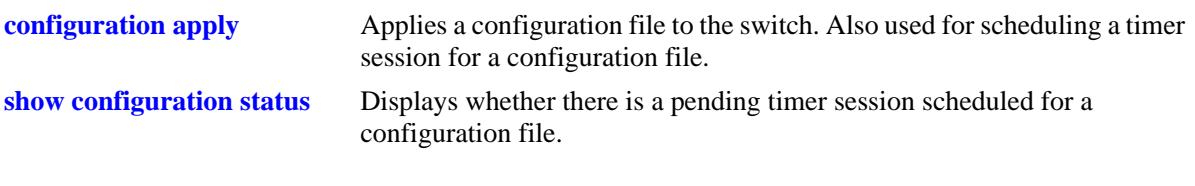

#### **MIB Objects**

configTimerFileGroup configTimerClear

# <span id="page-4133-0"></span>**configuration syntax-check**

Performs a syntax and authorization check of all CLI commands contained in a configuration file.

**configuration syntax-check** *path/filename* **[verbose]**

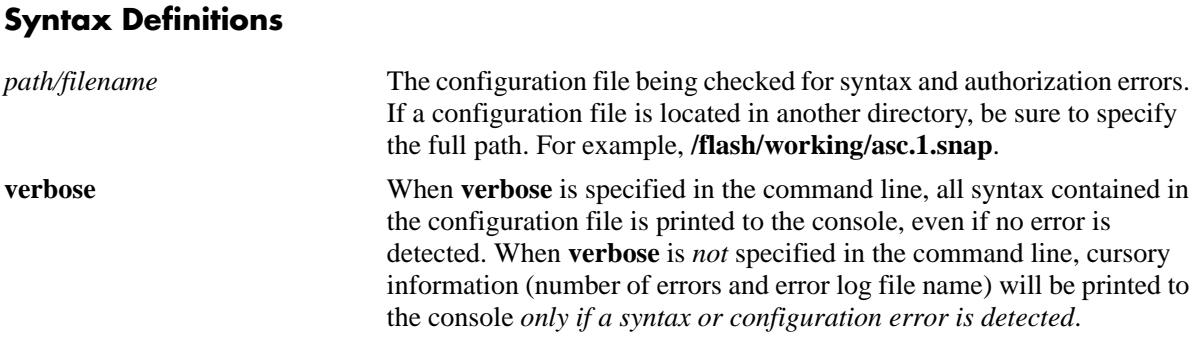

#### **Defaults**

N/A

#### **Platforms Supported**

OmniSwitch 9900, 6900, 6860, 6865, 6560

#### **Usage Guidelines**

- When an error is detected, an error file (**.err**) is automatically generated by the switch. By default, this file is placed in the root **/flash** directory. To view the contents of a generated error file, use the **view** command. For example, **view asc.1.snap.1.err**.
- **•** The syntax, **mac alloc**, is automatically included in many snapshot files (e.g., **configuration snapshot all**). All **mac alloc**-related syntax is valid *during switch boot up only* (i.e., it cannot be applied while the switch is in run-time operation). Because snapshot files are commonly used as configuration files, syntax checks may detect **mac alloc** syntax and issue an error (along with a generated **.err** file). This is a valid switch function and does not represent a significant problem. If a **mac alloc**-related error is the *only* error detected, simply remove the syntax using a text editor, then re-check the file using the **configuration syntax-check** command.
- It is recommended that you check all configuration files for syntax errors before applying them to your switch.

#### **Examples**

```
-> configuration syntax-check vlan_file1
..
```
**Note.** When the **configuration syntax-check** command is entered, one or more dots "**.**" is displayed in the command output. This indicates command progress; each dot represents 256 text lines in the configuration file processed by the syntax check mechanism.

### **Release History**

Release 7.1.1; command was introduced.

#### **Related Commands**

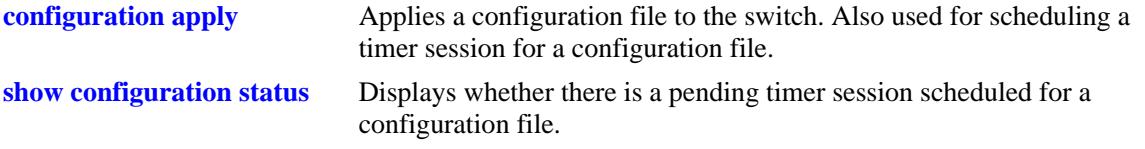

### **MIB Objects**

configFileGroup configErrorFileName configErrorFileMaximum configFileMode configFileStatus

# <span id="page-4135-0"></span>**configuration snapshot**

Generates a snapshot file of the switch's non-default current running configuration. A snapshot can be generated for all current network features or for one or more specific network features. A snapshot is a single text file that can be viewed, edited, and reused as a configuration file.

**configuration snapshot** *feature\_list* **[***path/filename***]**

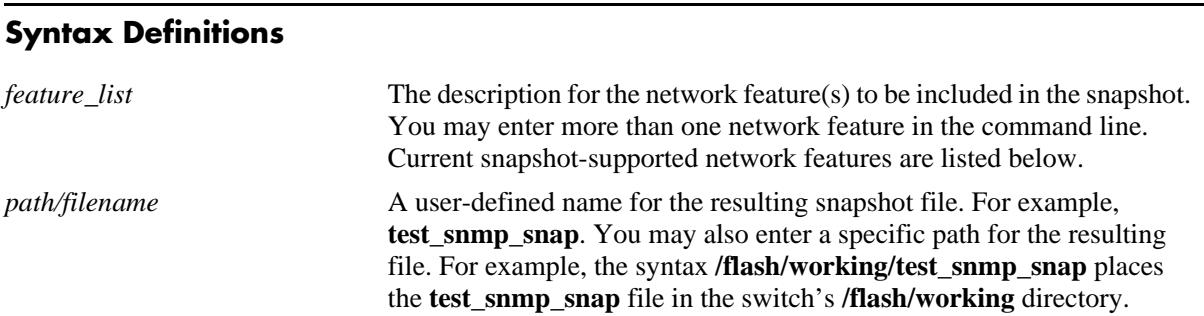

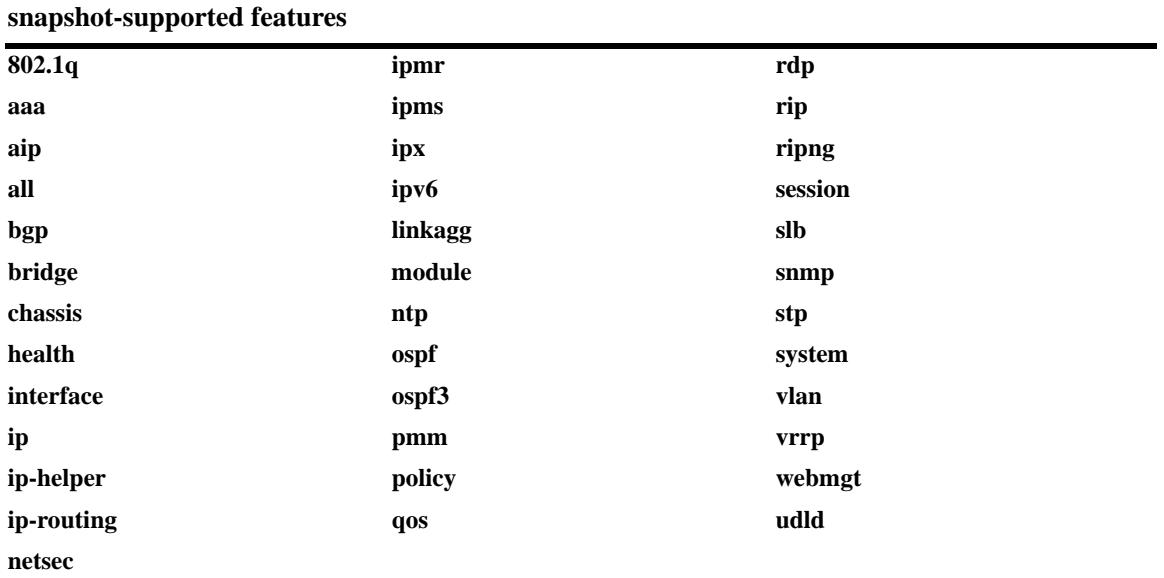

#### **Defaults**

If a file name is not specified, the default file name **asc.#.snap** is used. Here, # indicates the order in which the default file is generated. For example, the first default file name to be generated is **asc.1.snap**, the second default file name to be generated is named **asc.2.snap**, etc. By default, all snapshot files are placed in the root **/flash** directory.

# **Platforms Supported**

OmniSwitch 9900, 6900, 6860, 6865, 6560

#### **Usage Guidelines**

- Only current, non-default configuration settings are written to the snapshot file.
- You may enter more than one network feature in the command line. Separate each network feature with a space and no comma. Network features may be entered in any order.
- **•** The snapshot file is automatically placed in the root **/flash** directory unless otherwise specified.

#### **Examples**

```
-> configuration snapshot all
-> configuration snapshot new_file1 qos health aggregation
-> configuration snapshot snmp_snapshot snmp
-> configuration snapshot 802.1q
```
#### **Release History**

Release 7.1.1; command was introduced.

#### **Related Commands**

**[show configuration snapshot](#page-4138-0)** Displays the switch's current running configuration.

#### **MIB Objects**

configManager

configSnapshotFileName configSnapshotAction configSnapshotAllSelect configSnapshotVlanSelect configSnapshotSpanningTreeSelect configSnapshotQOSSelect configSnapshotIPSelect configSnapshotIPXSelect configSnapshotIPMSSelect configSnapshotAAASelect configSnapshotSNMPSelect configSnapshot802.1QSelect configSnapshotLinkAggregateSelect configSnapshotPortMirrorSelect configSnapshotXIPSelect configSnapshotHealthMonitorSelect configSnapshotBootPSelect configSnapshotBridgeSelect configSnapshotChassisSelect configSnapshotInterfaceSelect configSnapshotPolicySelect configSnapshotSessionSelect configSnapshotServerLoadBalanceSelect configSnapshotSystemServiceSelect configSnapshotVRRPSelect configSnapshotWebSelect configSnapshotRIPSelect configSnapshotRIPngSelect configSnapshotOSPFSelect configSnapshotBGPSelect configSnapshotIPRMSelect configSnapshotIPMRSelect configSnapshotModuleSelect configSnapshotRDPSelect configSnapshotIPv6Select

# <span id="page-4138-0"></span>**show configuration snapshot**

Displays the switch's current running configuration for all features or for the specified feature(s).

**show configuration snapshot [***feature\_list***]**

#### **Syntax Definitions**

*feature\_list* Specify the feature(s) for which you want to display the running configuration. List the features separated by a space with no comma.

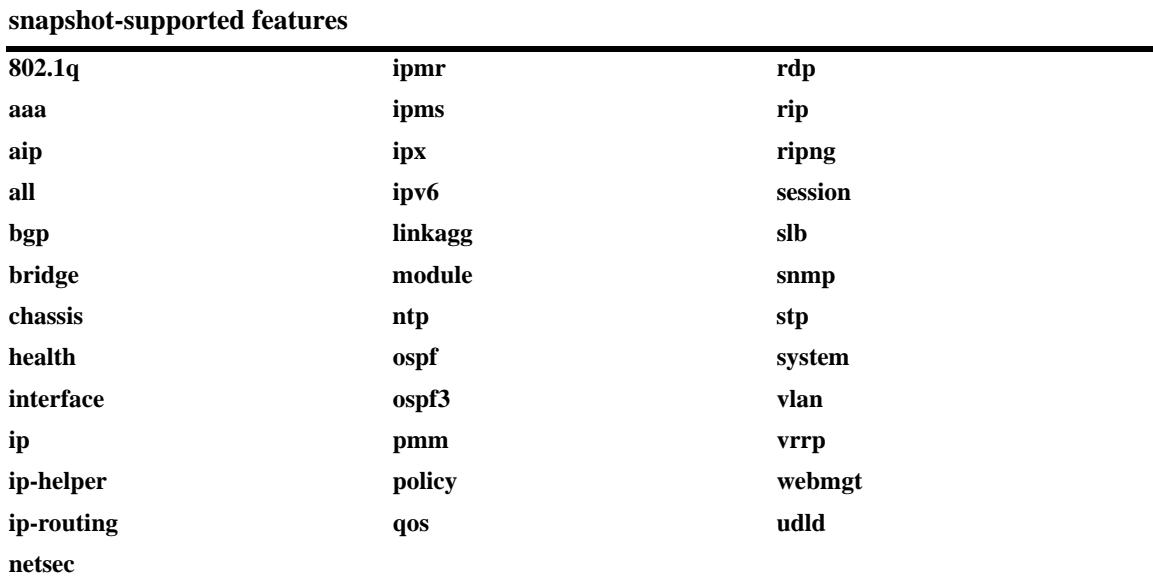

#### **Defaults**

By default, this command shows configuration information for *all* features.

# **Platforms Supported**

OmniSwitch 9900, 6900, 6860, 6865, 6560

# **Usage Guidelines**

- Use this command to view the current configuration for any feature shown in the table.
- To show a list of features on the switch, use the **show configuration snapshot**? syntax.
- **•** Configurations are listed below the name of each feature.
- **•** Features with no current configuration show only the name of the feature.

#### **Examples**

```
-> show configuration snapshot
-> show configuration snapshot aaa bridge
! Bridging :
! AAA :
aaa authentication default "local"
aaa authentication console "local"
user "public" read All write All no auth authkey 391b0e74dbd13973d703cceaa4a8e30
```
#### **Release History**

Release 7.1.1; command was introduced.

#### **Related Commands**

**[write terminal](#page-4141-0)** Displays the switch's current running configuration for all features.
# **MIB Objects**

configManager

configSnapshotFileName configSnapshotAction configSnapshotAllSelect configSnapshotVlanSelect configSnapshotSpanningTreeSelect configSnapshotQOSSelect configSnapshotIPSelect configSnapshotIPXSelect configSnapshotIPMSSelect configSnapshotAAASelect configSnapshotSNMPSelect configSnapshot802.1QSelect configSnapshotLinkAggregateSelect configSnapshotPortMirrorSelect configSnapshotXIPSelect configSnapshotHealthMonitorSelect configSnapshotBootPSelect configSnapshotBridgeSelect configSnapshotChassisSelect configSnapshotInterfaceSelect configSnapshotPolicySelect configSnapshotSessionSelect configSnapshotServerLoadBalanceSelect configSnapshotSystemServiceSelect configSnapshotVRRPSelect configSnapshotWebSelect configSnapshotRIPSelect configSnapshotRIPngSelect configSnapshotOSPFSelect configSnapshotBGPSelect configSnapshotIPRMSelect configSnapshotIPMRSelect configSnapshotModuleSelect configSnapshotRDPSelect configSnapshotIPv6Select

# **write terminal**

Displays the switch's current running configuration for all features.

**write terminal**

# **Syntax Definitions**

N/A

# **Defaults**

N/A

# **Platforms Supported**

OmniSwitch 9900, 6900, 6860, 6865, 6560

# **Usage Guidelines**

- **•** Configurations are listed below the name of each feature.
- **•** Features with no current configuration show only the name of the feature.

# **Examples**

```
-> write terminal
```
# **Release History**

Release 7.1.1; command was introduced.

# **Related Commands**

**[show configuration snapshot](#page-4138-0)** Displays the switch's current running configuration for all features or for the specified feature(s).

# **MIB Objects**

configManager mib\_configSnapshotAllSelect

# **63 SNMP Commands**

This chapter includes descriptions for Trap Manager and SNMP Agent commands. The commands are used for configuring SNMP settings on the switch.

- SNMP station commands can create, modify, or delete an SNMP station. Also included is a show command for monitoring current SNMP station status.
- SNMP trap commands configure SNMP trap settings. Traps can be replayed and filtered. Also, test traps can be generated to verify that individual traps are being correctly handled by the Network Management Station (NMS). The SNMP trap commands set includes show commands for monitoring SNMP trap information.
- SNMP agent commands configure SNMP security levels on the switch. Also includes show commands for monitoring the current SNMP security status.

MIB information for SNMP Community commands is as follows:

*Filename:* SNMP-COMMUNITY-MIB.mib *Module:* snmpCommunityMIB

MIB information for Trap Manager commands is a follows:

*Filename* ALCATEL-IND1-TRAP-MGR-MIB.mib *Module:* alcatelIND1TrapMgrMIB

MIB information for SNMP Agent commands is a follows:

*Filename:* ALCATEL-IND1-SNMP-AGENT-MIB.mib *Module:* alcatelIND1SNMPAgentMIB

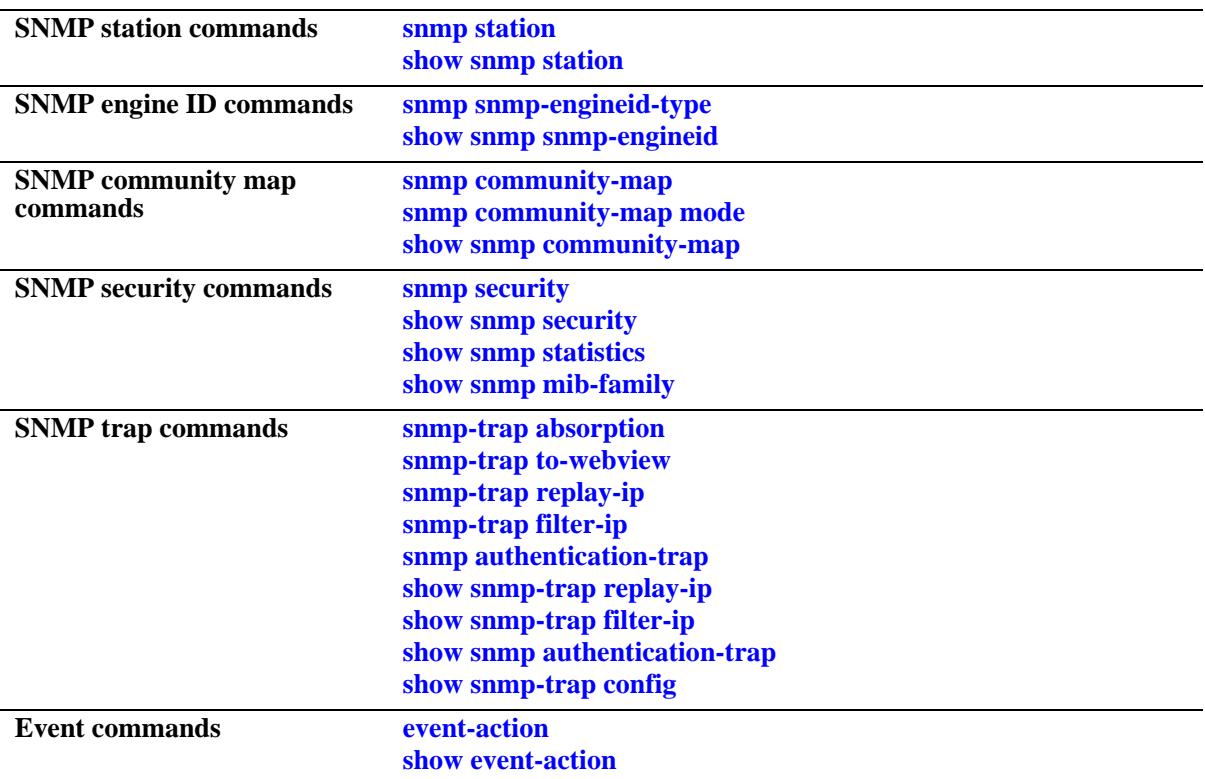

A summary of the available commands is listed here:

# <span id="page-4144-0"></span>**snmp station**

Adds a new SNMP station; modifies or deletes an existing SNMP station. **snmp station {***ip\_address* **|** *ipv6\_address***} {[***udp\_port***] [***username***] [v1 | v2 | v3] [enable | disable]} no snmp station {***ip\_address* **|** *ipv6\_address***}** 

# **Syntax Definitions**

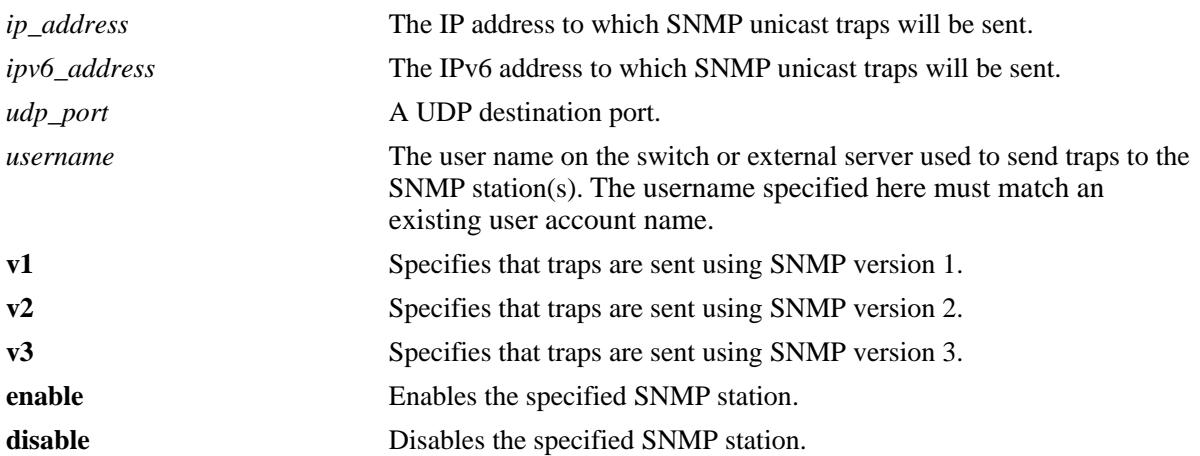

# **Defaults**

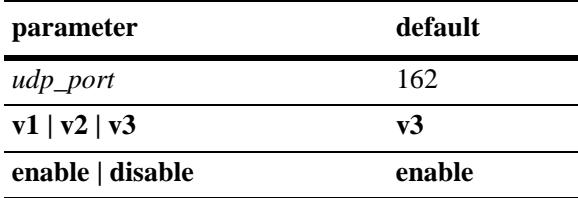

# **Platforms Supported**

OmniSwitch 9900, 6900, 6860, 6865, 6560

# **Usage Guidelines**

- **•** Use the **no** form of the command to remove an existing SNMP station.
- **•** When adding an SNMP station, you must specify an IP address *plus username parameters*. For example, the syntax **snmp station 1.2.3.4** is not a valid command entry; however, **snmp station 1.2.3.4 username1** is a valid command entry.
- **•** When modifying an SNMP station, you must specify an IP address *plus at least one additional parameter*. For example, the syntax **snmp station 1.2.3.4** is not a valid command entry; however, **snmp station 1.2.3.4 v2** is a valid command entry.
- When the SNMP station is enabled, the switch transmits traps to the specified IP or IPv6 address.

#### **Examples**

```
-> snmp station 168.22.2.2 111 username2 v1 disable
-> snmp station 168.151.2.101 "test lab"
-> snmp station 170.1.2.3 username1 enable
-> snmp station 1.1.2.2 v2
-> no snmp station 2.2.2.2
-> snmp station 300::1 enable
-> no snmp station 300::1
```
#### **Release History**

Release 7.1.1; command was introduced.

#### **Related Commands**

**[show snmp station](#page-4146-0)** Displays the current SNMP station information.

# **MIB Objects**

trapStationTable trapStationIP trapStationPort trapStationUser trapStationProtocol trapStationRowStatus alaTrapInetStationTable alaTrapInetStationIPType alaTrapInetStationIP alaTrapInetStationPort alaTrapInetStationRowStatus alaTrapInetStationProtocol alaTrapInetStationUser

# <span id="page-4146-0"></span>**show snmp station**

Displays the current SNMP station status.

**show snmp station**

# **Syntax Definitions**

N/A

# **Defaults**

N/A

# **Platforms Supported**

OmniSwitch 9900, 6900, 6860, 6865, 6560

# **Usage Guidelines**

N/A

# **Examples**

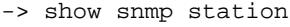

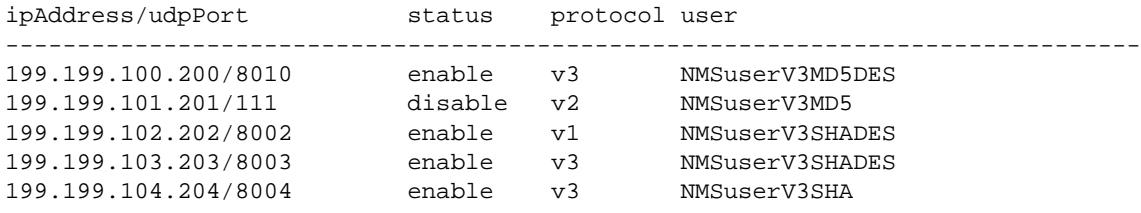

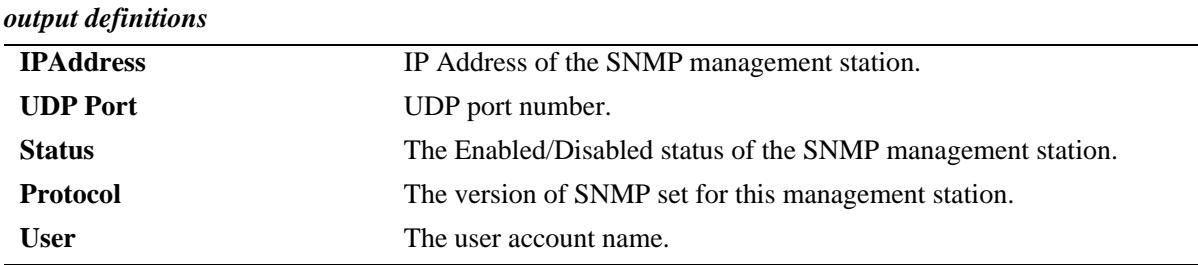

# **Release History**

Release 7.1.1; command was introduced.

**[snmp station](#page-4144-0)** Adds a new SNMP station; modifies or deletes an existing SNMP station.

# **MIB Objects**

trapStationTable

trapStationIP trapStationPort trapStationUser trapStationProtocol trapStationRowStatus

alaTrapInetStationTable

alaTrapInetStationIPType alaTrapInetStationIP alaTrapInetStationPort alaTrapInetStationRowStatus alaTrapInetStationProtocol alaTrapInetStationUser

# <span id="page-4148-0"></span>**snmp snmp-engineid-type**

Configures a unique engine ID for the OmniSwitch SNMP agent.

**snmp snmp-engineid-type {text | mac-address | ipv4-address | ipv6-address} snmp-engineid {***text\_string* **|** *mac\_address* **|** *ipv4\_address* **|** *ipv6\_address***}**

**snmp snmp-engineid-type mac-address snmp-engineid default**

#### **Syntax Definitions**

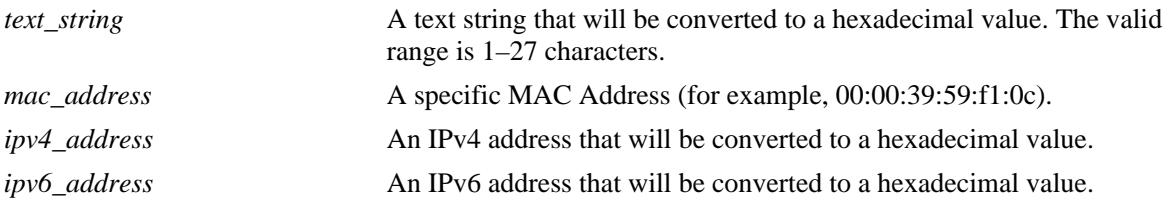

# **Defaults**

By default, the SNMP engine ID is set to the base MAC address for the switch appended to the enterprise value for OmniSwitch platforms (for example, if the enterprise value is "8000195603" and the switch base MAC address is "2c:fa:a2:13:e4:02", then the default engine ID is set to "80001956032cfaa213e402").

# **Platforms Supported**

OmniSwitch 9900, 6900, 6860, 6865, 6560

# **Usage Guidelines**

- **•** To set the engine ID back to the default value, specify the **mac-address** parameter and the **default** parameter with this command. For example, **snmp snmp-engineid-type mac-address snmp-engineid default**.
- Note that the **snmp-engineid** keyword is entered after the parameter that specifies the type of engine ID format to use and before the actual value that matches the specified parameter type. For example, if the **ipv4-address** parameter is specified, enter the IPv4 address value after the **snmp-engineid** keyword (**snmp snmp-engineid-type ipv4-address snmp-engineid 10.2.2.1**).
- When a text string, an IPv4 address, or an IPv6 address is specified, the value is automatically converted to a hexadecimal value that is then appended to the OmniSwitch enterprise value to form the SNMP engine ID for the switch.

# **Examples**

```
-> snmp snmp-engineid-type text snmp-engineid "test lab"
-> snmp snmp-engineid-type mac-address snmp-engineid 00:2a:95:01:02:03
-> snmp snmp-engineid-type ipv4-address snmp-engineid 168.22.2.2 111
-> snmp snmp-engineid-type mac-address snmp-engineid default
```
# **Release History**

Release 8.3.1.R02; command was introduced.

**[show snmp snmp-engineid](#page-4150-0)** Displays the current SNMP engine ID information.

# **MIB Objects**

snmpAgtEngineIdType snmpAgtEngineId

# <span id="page-4150-0"></span>**show snmp snmp-engineid**

Displays the current SNMP engine ID value for the switch.

**show snmp snmp-engineid**

# **Syntax Definitions**

N/A

# **Defaults**

N/A

# **Platforms Supported**

OmniSwitch 9900, 6900, 6860, 6865, 6560

# **Usage Guideline**

N/A

# **Examples**

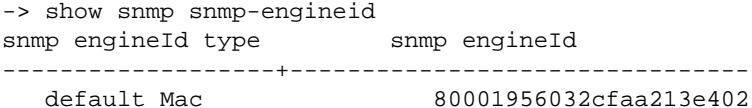

#### *output definitions*

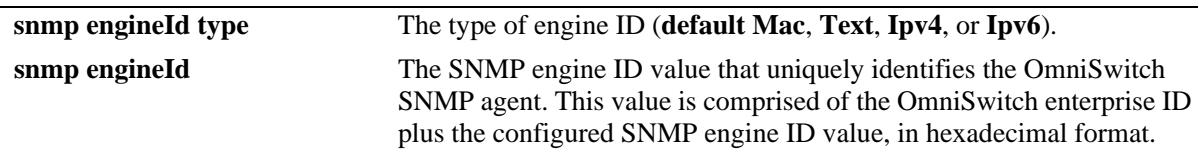

# **Release History**

Release 8.3.1.R02; command was introduced.

# **Related Commands**

**[snmp snmp-engineid-type](#page-4148-0)** Configures the type and value of the SNMP engine ID for the switch.

# **MIB Objects**

snmpAgtEngineIdType snmpAgtEngineId

# <span id="page-4151-0"></span>**snmp community-map**

Configures and enables a community string on the switch and maps it to an existing user account name.

**snmp community-map** *community\_string* **{[user** *useraccount\_name***] | {enable | disable}}**

**no snmp community-map** *community\_string*

#### **Syntax Definitions**

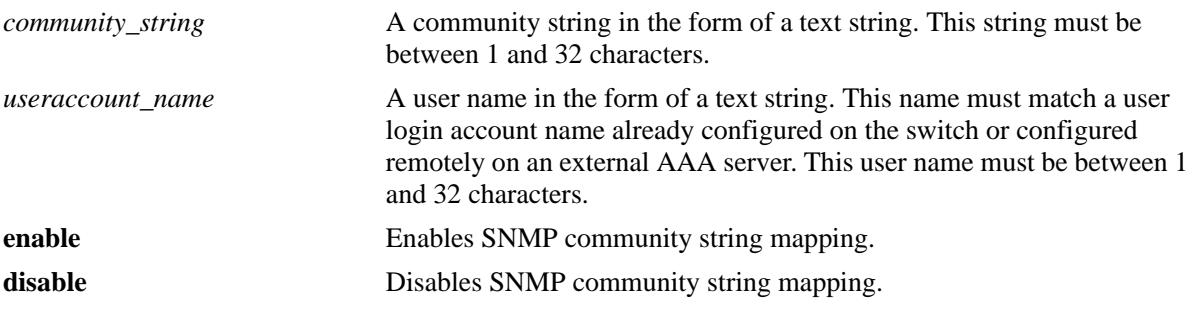

#### **Defaults**

By default, SNMP community map authentication is enabled.

#### **Platforms Supported**

OmniSwitch 9900, 6900, 6860, 6865, 6560

#### **Usage Guidelines**

- **•** Community strings configured on the switch are used for v1 and v2c SNMP managers only.
- The user account name must be a current user account recognized by the switch. For a list of current user names use the **[show user](#page-3033-0)** command. To create a new user account, use the **[user](#page-2993-0)** command.
- There is one to one mapping between each community string and a user account name.
- Privileges attached to the community string are the ones inherited from the user account name that created it.
- The community-map mode must be enabled and the community string carried over each incoming v1 or v2c SNMP request must be mapped to a user account name in order to be processed by the SNMP agent.

# **Examples**

```
-> snmp community-map community1 user testname1
-> snmp community-map community1 enable
```
# **Release History**

Release 7.1.1; command was introduced.

**[snmp community-map mode](#page-4153-0)** Enables the local community strings database.

# **MIB Objects**

SNMPCommunityTable

snmpCommunityIndex snmpCommunitySecurityName snmpCommunityStatus

# <span id="page-4153-0"></span>**snmp community-map mode**

Enables the local community strings database.

**snmp community-map mode {enable | disable}**

# **Syntax Definitions**

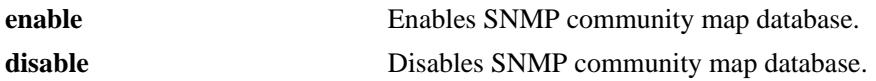

#### **Defaults**

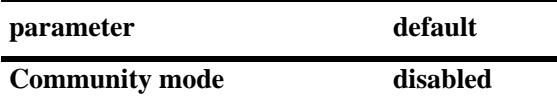

#### **Platforms Supported**

OmniSwitch 9900, 6900, 6860, 6865, 6560

#### **Usage Guidelines**

- The community-map mode must be enabled and the community string carried over each incoming v1 or v2c SNMP request must be mapped to a user account name with SNMP privileges in order to be processed by the SNMP agent.
- **•** When enabled, mapping is contained in the local community strings database populated by using the **[snmp community-map](#page-4151-0)** command.

#### **Examples**

```
-> snmp community-map mode enable
```
-> snmp community-map mode disable

# **Release History**

Release 7.1.1; command was introduced.

# **Related Commands**

**[snmp community-map](#page-4151-0)** Configures and enables a community string on the switch and maps it to an existing user account name.

# **MIB Objects**

SNMPCommunityTable

```
snmpCommunityIndex
snmpCommunitySecurityName
snmpCommunityStatus
```
# <span id="page-4154-0"></span>**show snmp community-map**

Shows the local community strings database.

**show snmp community-map**

#### **Syntax Definitions**

N/A

# **Defaults**

N/A

#### **Platforms Supported**

OmniSwitch 9900, 6900, 6860, 6865, 6560

#### **Usage Guideline**

N/A

#### **Examples**

-> show snmp community-map Community mode : enabled status community string and the user name --------+-------------------------------+------------------------------- enabled test\_string1 bb\_usename enabled test\_string2 rr\_usename disabled test\_string3 cc\_usename disabled test\_string4 <br>jj\_usename

*output definitions*

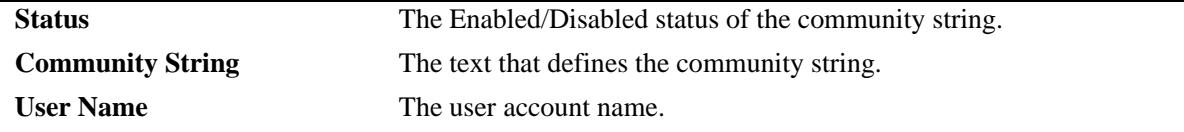

#### **Release History**

Release 7.1.1; command was introduced.

**[snmp community-map](#page-4151-0)** Configures and enables a community string on the switch and maps it to an existing user account name.

# **MIB Objects**

N/A

# <span id="page-4156-0"></span>**snmp security**

Configures SNMP security settings.

**snmp security {no-security | authentication set | authentication all | privacy set | privacy all | traponly}**

#### **Syntax Definitions**

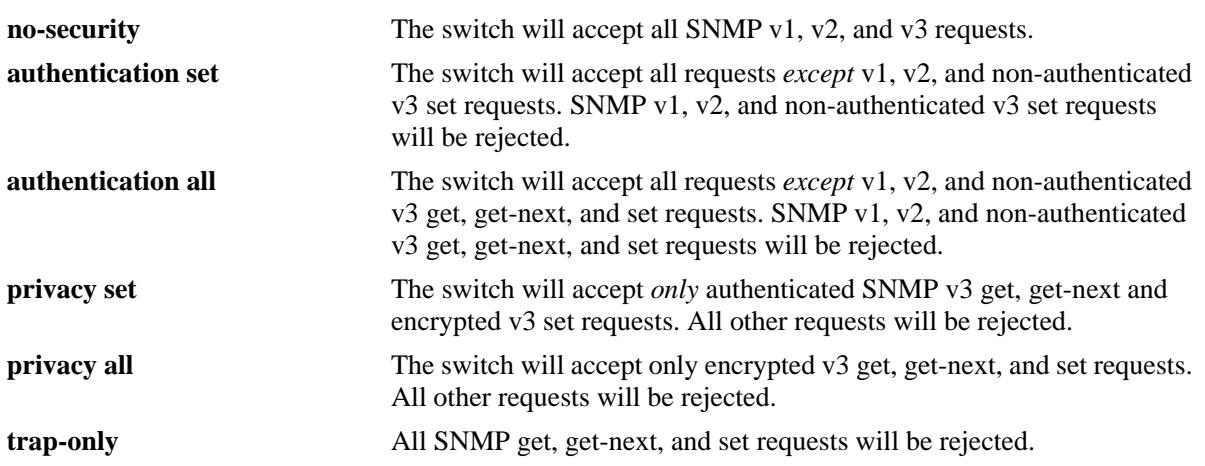

#### **Defaults**

By default, the SNMP security default is set to **privacy all**, which is the highest level of security.

# **Platforms Supported**

OmniSwitch 9900, 6900, 6860, 6865, 6560

# **Usage Guidelines**

Refer to the table below for a quick-reference list of security parameter and the SNMP request allowances for each parameter.

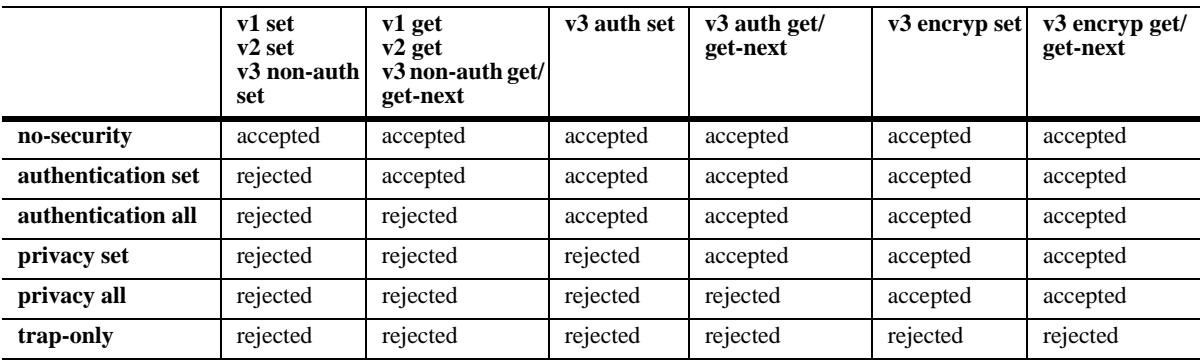

# **Examples**

-> snmp security no-security -> snmp security authentication set -> snmp security authentication all -> snmp security privacy set -> snmp security trap-only

#### **Release History**

Release 7.1.1; command was introduced.

#### **Related Commands**

**[show snmp security](#page-4158-0)** Displays the current SNMP security status.

#### **MIB Objects**

SNMPAgtConfig SnmpAgtSecurityLevel

# <span id="page-4158-0"></span>**show snmp security**

Displays the current SNMP security status.

**show snmp security**

# **Syntax Definitions**

N/A

# **Defaults**

N/A

# **Platforms Supported**

OmniSwitch 9900, 6900, 6860, 6865, 6560

# **Usage Guidelines**

Refer to the command on page [63-15](#page-4156-0) for descriptions of the five SNMP security states: no security, authentication set, authentication all, privacy set, privacy all, and trap only.

# **Examples**

```
-> show snmp security
snmp security = no security
-> show snmp security
snmp security = authentication set
-> show snmp security
snmp security = authentication all
-> show snmp security
snmp security = privacy set
-> show snmp security
snmp security = privacy all
-> show snmp security
snmp security = trap only
```
# **Release History**

Release 7.1.1; command was introduced.

**[snmp security](#page-4156-0)** Configures the SNMP security settings.

# **MIB Objects**

N/A

# <span id="page-4160-0"></span>**show snmp statistics**

Displays the current SNMP statistics.

**show snmp statistics**

# **Syntax Definitions**

N/A

# **Defaults**

N/A

# **Platforms Supported**

OmniSwitch 9900, 6900, 6860, 6865, 6560

# **Usage Guidelines**

N/A

# **Examples**

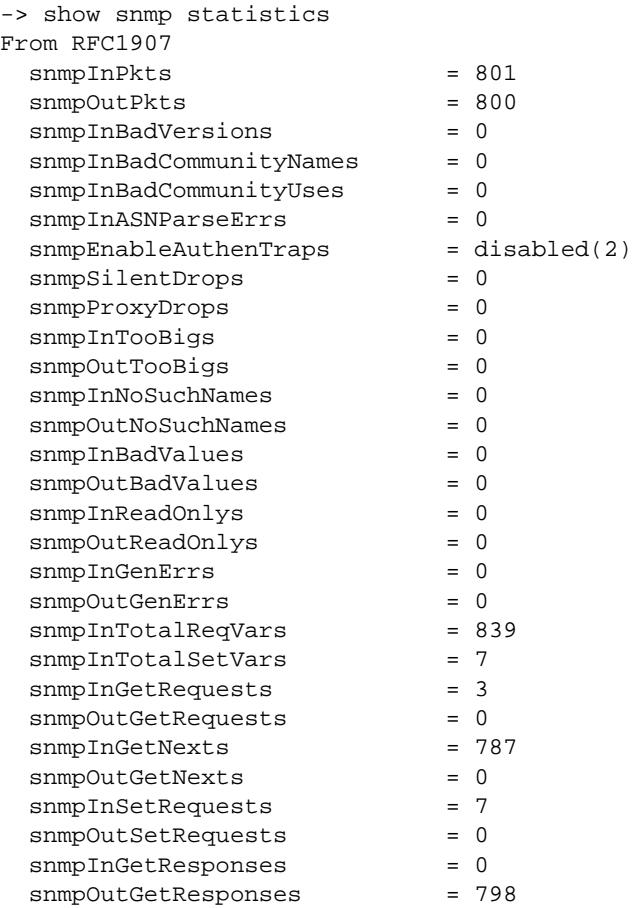

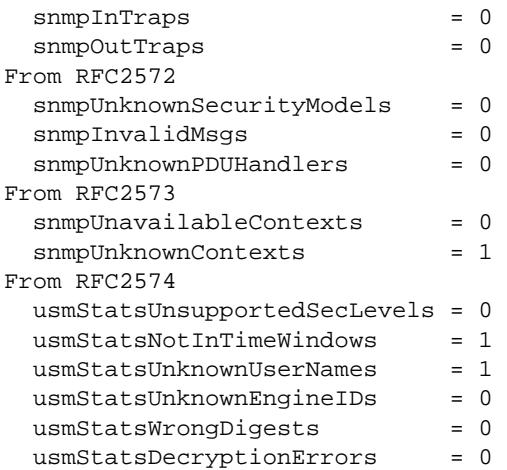

#### *output definitions*

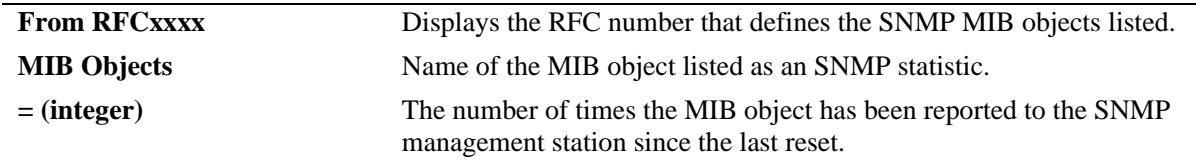

# **Release History**

Release 7.1.1; command was introduced.

# **Related Commands**

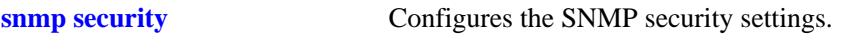

# **MIB Objects**

N/A

# <span id="page-4162-0"></span>**show snmp mib-family**

Displays SNMP MIB information. Information includes MIP ID number, MIB table name, and command family.

**show snmp mib-family [***table\_name***]**

# **Syntax Definitions**

*table\_name* The name of the MIB table to be displayed.

# **Defaults**

N/A

# **Platforms Supported**

OmniSwitch 9900, 6900, 6860, 6865, 6560

# **Usage Guidelines**

- **•** If a table name is not specified in the command syntax, all MIB table names will be displayed.
- If the command family is not valid for the entire MIB table, the command family will be displayed on a per-object basis.
- **•** Table names are case-sensitive. Therefore, use the exact table names from the MIB database.

# **Examples**

```
-> show snmp mib-family trapStationTable
MIP ID MIB TABLE NAME FAMILY
-------+----------------------------------------+---------------------
 73733 trapStationTable snmp
```
*output definitions*

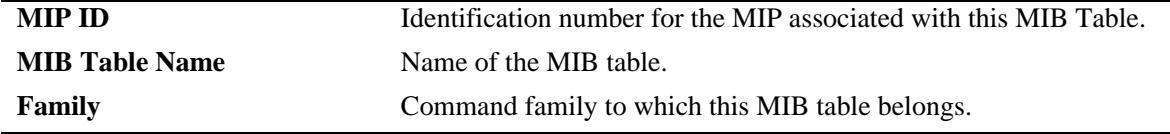

# **Release History**

Release 7.1.1; command was introduced.

**[show snmp-trap filter-ip](#page-4173-0)** Displays the SNMP trap filter information.

# **MIB Objects**

N/A

# <span id="page-4164-0"></span>**snmp-trap absorption**

Enables or disables the trap absorption function.

**snmp-trap absorption {enable | disable}**

# **Syntax Definitions**

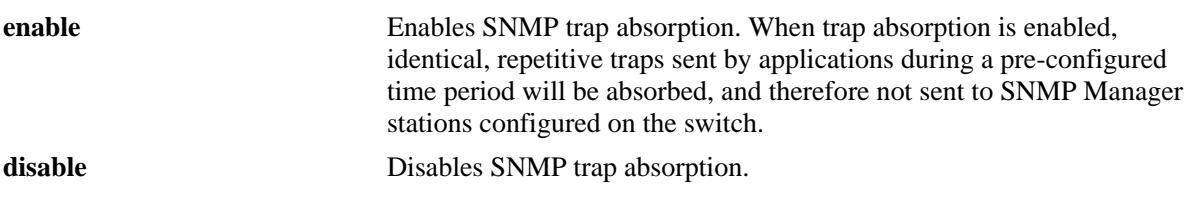

#### **Defaults**

By default, trap absorption is enabled.

#### **Platforms Supported**

OmniSwitch 9900, 6900, 6860, 6865, 6560

# **Usage Guidelines**

To view the current trap absorption status, use the **show snmp-trap config** command.

# **Examples**

-> snmp-trap absorption enable -> snmp-trap absorption disable

# **Release History**

Release 7.1.1; command was introduced.

#### **Related Commands**

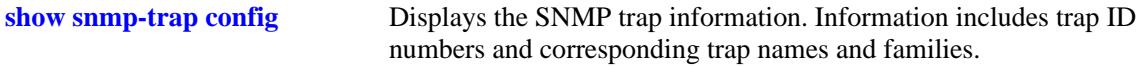

# **MIB Objects**

trapFilterTable trapAbsorption

# <span id="page-4165-0"></span>**snmp-trap to-webview**

Enables the forwarding of traps to WebView.

**snmp-trap to-webview {enable | disable}**

#### **Syntax Definitions**

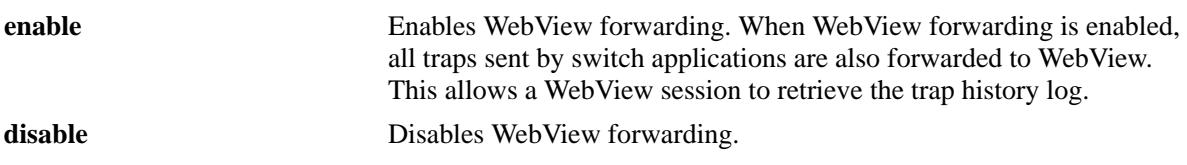

#### **Defaults**

By default, WebView forwarding is enabled.

#### **Platforms Supported**

OmniSwitch 9900, 6900, 6860, 6865, 6560

#### **Usage Guidelines**

To view the current WebView forwarding status, use the **show snmp-trap config** command.

#### **Examples**

-> snmp-trap to-webview enable -> snmp-trap to-webview disable

# **Release History**

Release 7.1.1; command was introduced.

# **Related Commands**

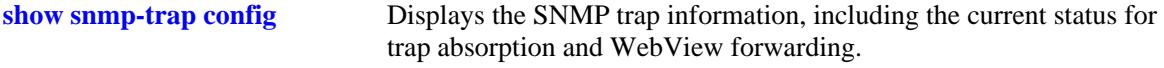

#### **MIB Objects**

trapFilterTable trapToWebView

# <span id="page-4166-0"></span>**snmp-trap replay-ip**

Replays stored traps from the switch to a specified SNMP station. This command is used to replay (to resend) traps on demand. This is useful in the event when traps are lost in the network.

**snmp-trap replay-ip {***ip\_address* **|** *ipv6\_address***} [***seq\_id***]**

#### **Syntax Definitions**

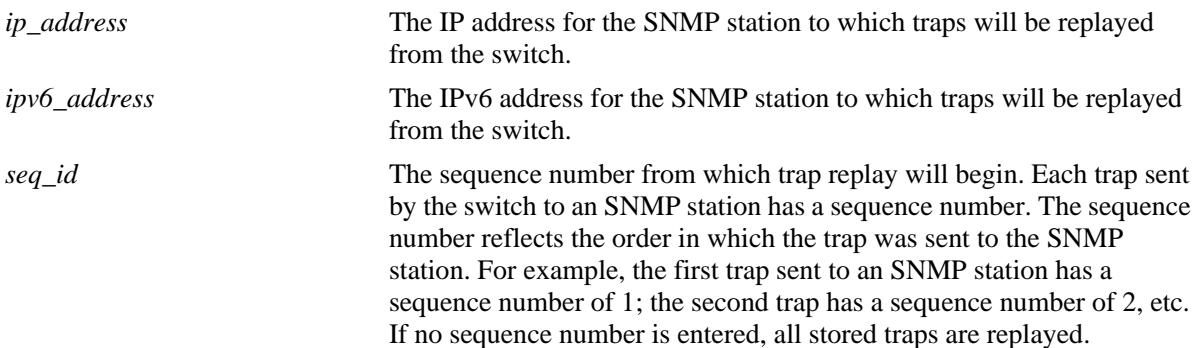

#### **Defaults**

N/A

#### **Platforms Supported**

OmniSwitch 9900, 6900, 6860, 6865, 6560

# **Usage Guidelines**

- Use the **[show snmp station](#page-4146-0)** command on page [page 63-5](#page-4146-0) to display the latest stored sequence number for each SNMP station.
- The switch replays traps in the same order that they were previously sent, beginning from the specified sequence number.
- When traps are replayed, the original dates on which the trap was issued, rather than the current dates are used.
- If the specified sequence number is lower than the oldest trap sequence number stored in the switch, the switch replays all stored traps.
- If the specified sequence number is equal to or greater than the oldest trap sequence number stored, the switch replays all stored traps from the specified sequence number up to the latest sequence number.
- If the specified sequence number is greater than the latest sequence number, no traps are replayed.

# **Examples**

```
-> snmp-trap replay-ip 172.12.2.100
-> snmp-trap replay-ip 300::1
```
# **Release History**

Release 7.1.1; command was introduced.

# **Related Commands**

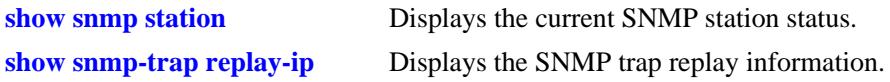

# **MIB Objects**

trapStationTable trapStation Replay AlaTrapInetStationEntry alaTrapInetStationReplay alaTrapInetStationNextSeq

# <span id="page-4168-0"></span>**snmp-trap filter-ip**

Enables or disables SNMP trap filtering. Trap filtering is used to determine whether a trap or group of traps will be sent from the switch to a specified SNMP station.

**snmp-trap filter-ip {***ip\_address* **|** *ipv6\_address***}** *trap\_id\_list*

**no snmp-trap filter-ip {***ip\_address | ipv6\_address***}** *trap\_id\_list*

# **Syntax Definitions**

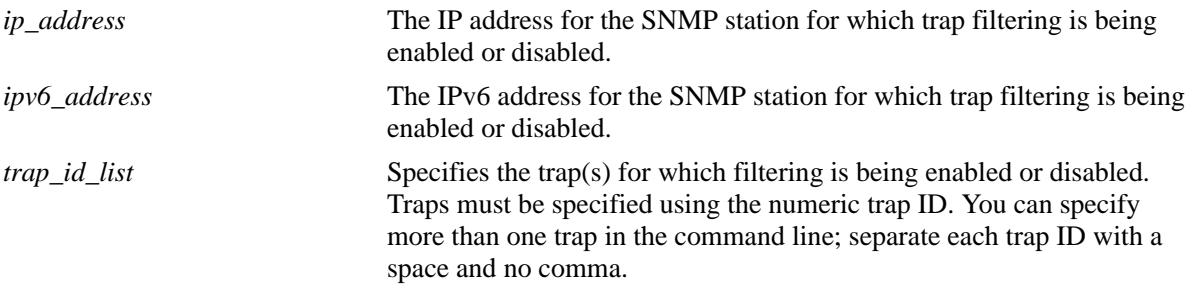

# **Defaults**

By default, SNMP trap filtering is disabled.

# **Platforms Supported**

OmniSwitch 9900, 6900, 6860, 6865, 6560

# **Usage Guidelines**

- **•** To *enable* trap filtering, use the syntax **[snmp-trap filter-ip](#page-4168-0)** *ip\_address trap\_id\_list*.
- **•** To *disable* trap filtering, use the syntax **no [snmp-trap filter-ip](#page-4168-0)** *ip\_address trap\_id\_list*.
- When filtering is enabled, the specified trap(s) *will not* be sent to the SNMP station. When filtering is disabled, the specified traps *will* be sent to the SNMP station.
- **•** To display a list of traps and their ID numbers, use the **[show snmp-trap config](#page-4176-0)** command.

# **Examples**

```
-> snmp-trap filter-ip 172.1.2.3 1
-> snmp-trap filter-ip 172.1.2.3 0 1 3 5
-> snmp-trap filter-ip 300::1 1 3 4
-> no snmp-trap filter-ip 172.1.2.3 1
-> no snmp-trap filter-ip 172.1.2.3 0 1 3 5
-> no snmp-trap filter-ip 300::1 1 3
```
# **Release History**

Release 7.1.1; command was introduced.

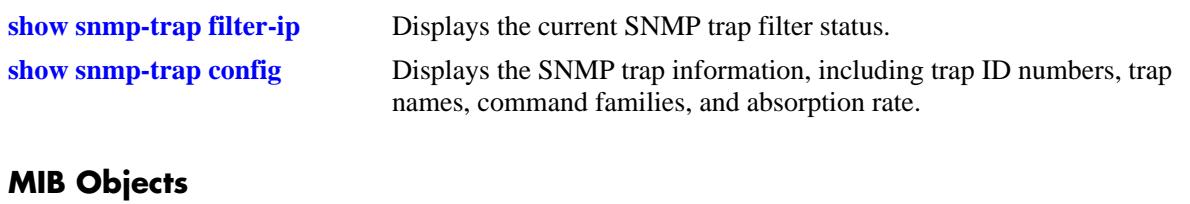

# trapFilterTable trapFilterStatus alaTrapInetFilterTable

alaTrapInetFilterStatus

# <span id="page-4170-0"></span>**snmp authentication-trap**

Enables or disables SNMP authentication failure trap forwarding.

**snmp authentication-trap {enable | disable}**

#### **Syntax Definitions**

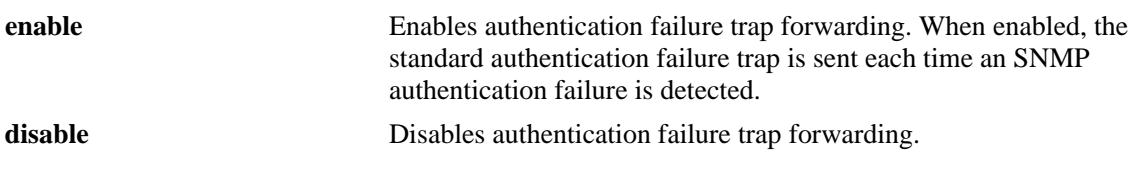

#### **Defaults**

By default, authentication failure trap forwarding is disabled.

# **Platforms Supported**

OmniSwitch 9900, 6900, 6860, 6865, 6560

# **Usage Guidelines**

N/A

# **Examples**

-> snmp authentication-trap enable -> snmp authentication-trap disable

# **Release History**

Release 7.1.1; command was introduced.

# **Related Commands**

**[show snmp authentication-trap](#page-4175-0)** Displays the current authentication failure trap forwarding status.

# **MIB Objects**

snmpGroup snmpEnableAuthenTraps

# <span id="page-4171-0"></span>**show snmp-trap replay-ip**

Displays SNMP trap replay information.

**show snmp-trap replay-ip**

# **Syntax Definitions**

N/A

# **Defaults**

N/A

# **Platforms Supported**

OmniSwitch 9900, 6900, 6860, 6865, 6560

# **Usage Guidelines**

N/A

# **Examples**

-> show snmp-trap replay-ip ipAddress : oldest replay number --------------------------------------- 199.199.101.200 : 1234 199.199.105.202 : 578<br>199.199.101.203 : 1638 199.199.101.203 : 1638<br>199.199.101.204 : 2560  $199.199.101.204:$ 

#### *output definitions*

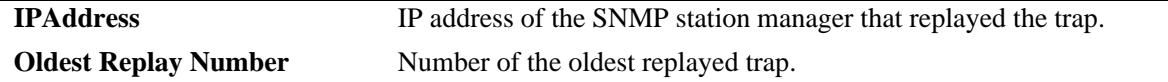

# **Release History**

Release 7.1.1; command was introduced.

# **Related Commands**

**[snmp-trap replay-ip](#page-4166-0)** Replays stored traps from the switch to a specified SNMP station.

# **MIB Objects**

trapStationTable snmpStation Replay AlaTrapInetStationEntry alaTrapInetStationReplay alaTrapInetStationNextSeq

# <span id="page-4173-0"></span>**show snmp-trap filter-ip**

Displays the current SNMP trap filter status.

**show snmp-trap filter-ip**

# **Syntax Definitions**

N/A

# **Defaults**

N/A

# **Platforms Supported**

OmniSwitch 9900, 6900, 6860, 6865, 6560

# **Usage Guidelines**

To display a list of traps and their ID numbers, use the **[show snmp-trap config](#page-4176-0)** command.

# **Examples**

```
-> show snmp-trap filter-ip
ipAddress : trapId list 
-------------------------------------------------------------------------------
199.199.101.200 : 0 1 2 3
199.199.101.201 : no filter
199.199.105.202 : 0 1 2 3 4 5 6 7 8 9 10 11 12 13 14
                  15 16 17 18 19
199.199.101.203 : 20 22 30
199.199.101.204 : no filter
```
*output definitions*

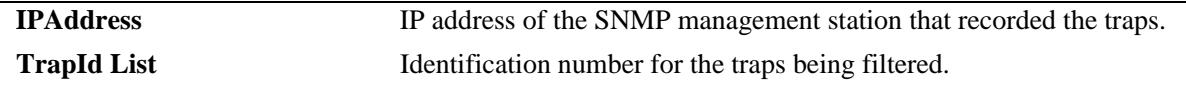

# **Release History**

Release 7.1.1; command was introduced.

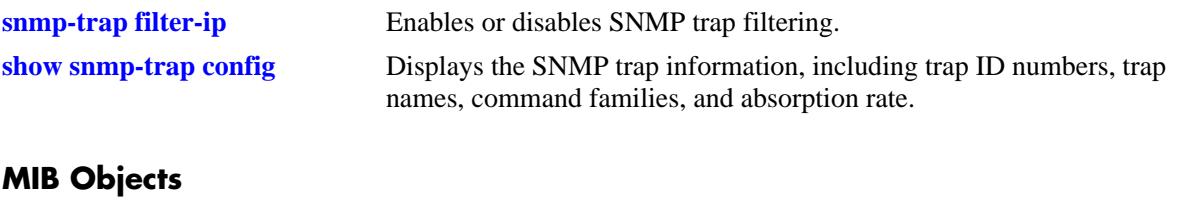

trapFilterTable trapFilterEntry alaTrapInetFilterTable alaTrapInetFilterStatus

# <span id="page-4175-0"></span>**show snmp authentication-trap**

Displays the current authentication failure trap forwarding status (i.e., enable or disable).

**show snmp authentication-trap**

#### **Syntax Definitions**

N/A

# **Defaults**

N/A

# **Platforms Supported**

OmniSwitch 9900, 6900, 6860, 6865, 6560

#### **Usage Guidelines**

N/A

# **Examples**

-> show snmp authentication-trap snmp authentication trap = disable

# **Release History**

Release 7.1.1; command was introduced.

# **Related Commands**

**[snmp authentication-trap](#page-4170-0)** Enables or disables SNMP authentication failure trap forwarding.

# **MIB Objects**

sessionAuthenticationTrap
## **show snmp-trap config**

Displays SNMP trap information. Information includes trap ID numbers, trap names, command families, and absorption rate. This command also displays the Enabled/Disabled status of SNMP absorption and the Traps to WebView service.

**show snmp-trap config**

## **Syntax Definitions**

N/A

#### **Defaults**

N/A

## **Platforms Supported**

OmniSwitch 9900, 6900, 6860, 6865, 6560

## **Usage Guidelines**

N/A

## **Examples**

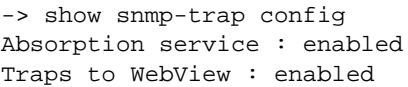

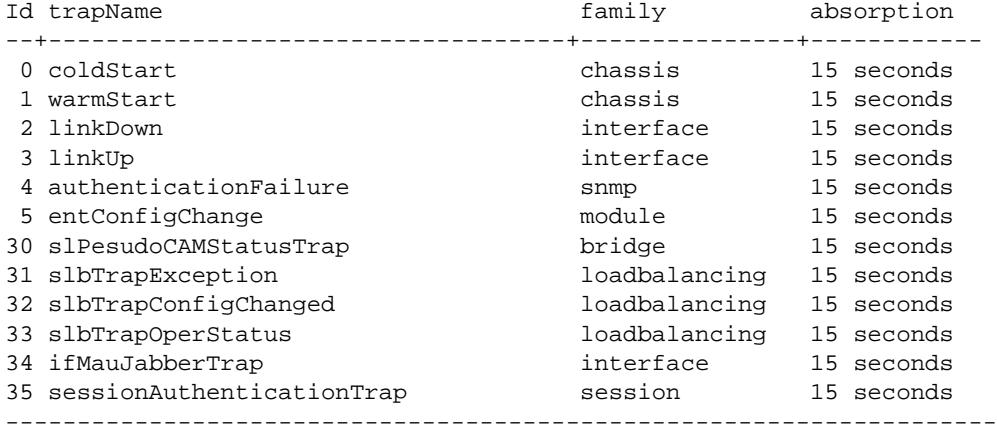

#### *output definitions*

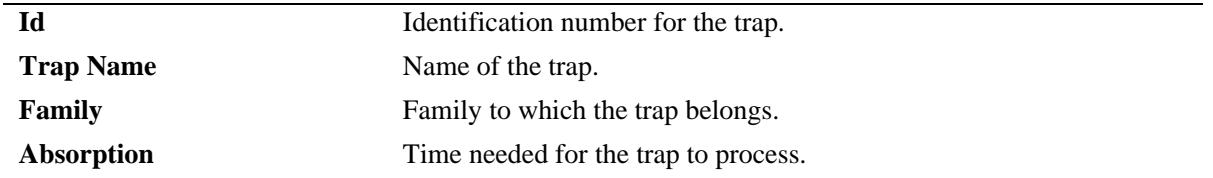

## **Release History**

Release 7.1.1; command was introduced.

## **Related Commands**

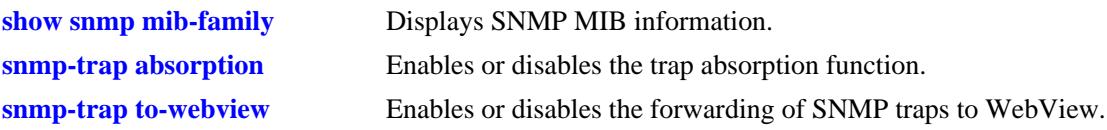

### **MIB Objects**

trapConfigTable trapConfigEntry

## <span id="page-4178-0"></span>**event-action**

This command will cause the specified script to be run when the specified event occurs.

**event-action {trap** *trigger\_string* **script** *script\_string |* **script-time-limit** *num***}**

**no event-action trap** *name*

#### **Syntax Definitions**

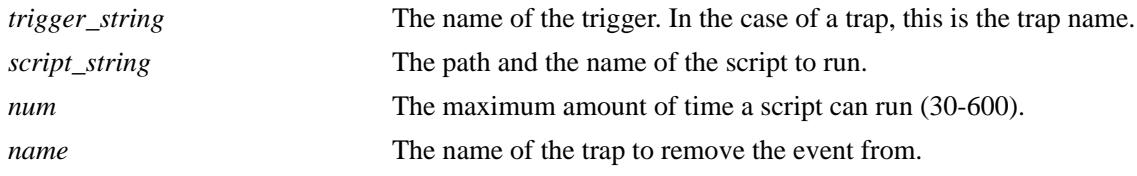

#### **Defaults**

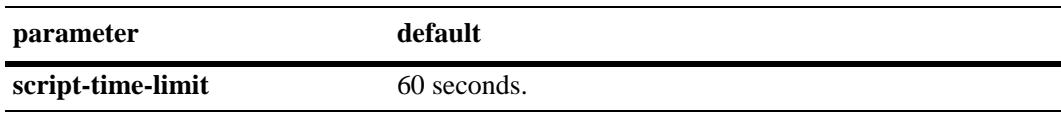

#### **Platforms Supported**

OmniSwitch 6900, 6860, 6865

#### **Usage Guidelines**

- **•** If the prefix for the script is not **/flash/python**, the path will be assumed to be under that directory.
- Each event can only be assigned a single script but a script can be assigned to multiple events.
- **•** Only users that have write privileges for the AAA partition management family can create scripts in the **/flash/python** directory.
- **•** The **show snmp-trap config** command can be used to view the list of traps available on the switch.

#### **Examples**

```
-> event-action trap linkDown script /flash/python/link_event.py
-> event-action trap stpNewRoot script stp_event.py
```
#### **Release History**

Release 7.3.4; command was introduced.

## **Related Commands**

**[show event-action](#page-4180-0)** Shows the scripts and statistics associated with the events.

## **MIB Objects**

alaEventActionTable

alaEventActionType alaEventActionName alaEventActionScriptName alaEventActionRowStatus

## <span id="page-4180-0"></span>**show event-action**

Shows the scripts and statistics associated with the events.

**show event-action [statistics | trap** *name* **[statistics]]**

### **Syntax Definitions**

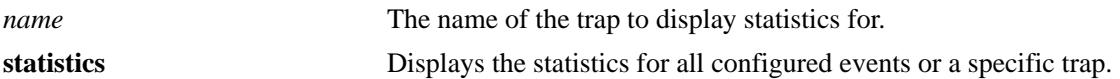

#### **Defaults**

N/A

#### **Platforms Supported**

OmniSwitch 6900, 6860, 6865

## **Usage Guidelines**

N/A

#### **Examples**

```
-> show event-action
```
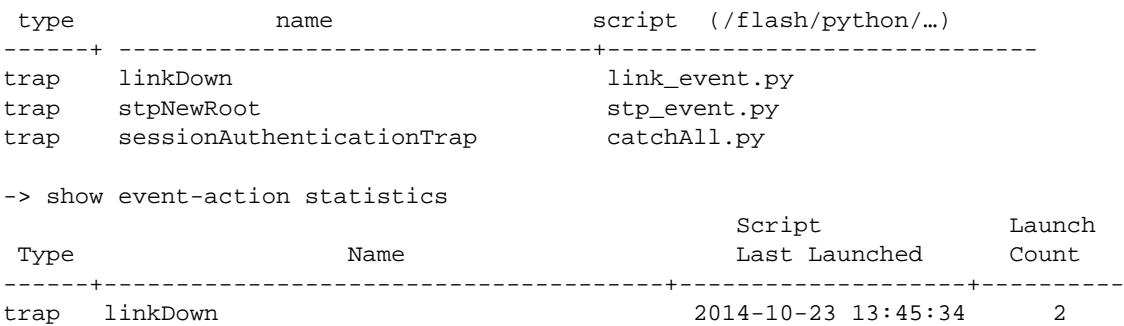

#### *output definitions*

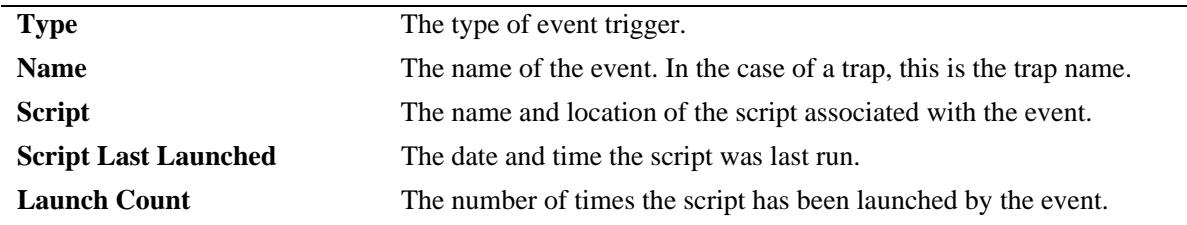

#### **Release History**

Release 7.3.4; command was introduced.

## **Related Commands**

**[event-action](#page-4178-0)** This command will cause the specified script to be run when the specified event occurs.

## **MIB Objects**

alaEventActionTable alaEventActionType

alaEventActionName alaEventActionScriptName

## **64 OmniVista Cirrus Commands**

OmniVista Cirrus is a network management solution to deliver zero touch provisioning using cloud.

OV Cirrus solution provides reduced costs, ease of devices provisioning and a unified wired/wireless management from the cloud. The solution also provides an ability to identify each device uniquely and provide a freemium/premium solution based on the user policy.

Deployment of OV Cirrus provides easy to use management and monitoring tools in a network and the ability to manage the network using devices ranging from workstations to smart phones.

MIB information for the OV Cirrus commands is as follows:

*Filename:* ALCATEL-IND1-CLOUD-AGENT-MIB.mib *Module:* alcatelIND1SystemMIBObjects 11

A summary of the available commands is listed here.

**[cloud-agent admin-state](#page-4183-0) [cloud-agent discovery-interval](#page-4185-0) [show cloud-agent status](#page-4186-0) [show cloud-agent vpn status](#page-4189-0)**

## <span id="page-4183-0"></span>**cloud-agent admin-state**

Enables or disables OV Cirrus functionality globally for the switch.

**cloud-agent admin-state {enable |disable** *force***}**

#### **Syntax Definitions**

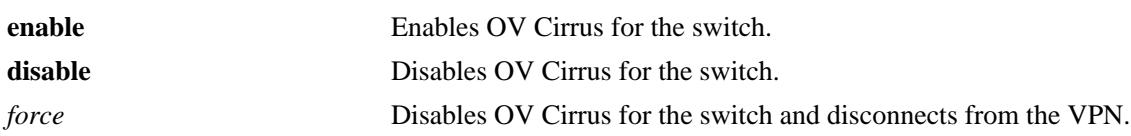

#### **Defaults**

By default, OV Cirrus is globally enabled for the switch.

## **Platforms Supported**

OmniSwitch 9900, 6900, 6860, 6865, 6560

## **Usage Guidelines**

- OV Cirrus is globally enabled for the switch only when the switch boots up without a configuration file [*(vc)boot.cfg*] or the configuration file size is zero bytes.
- If the switch boots up with a configuration file, the feature is enabled only if the administrative state of OV Cirrus is explicitly enabled using the **[cloud-agent admin-state](#page-4183-0)** command. Hence, the default value is disabled in this case.
- The switch must have access to the DHCP server in the customer network with zero configurations on the devices.
- If the OV Cirrus administrative state is disabled at run-time, it will take effect only after a reboot.
- If the OV Cirrus administrative state is enabled at run-time, it will immediately trigger call-home with the activation server, if a connection was not established prior to that.
- When the OV Cirrus administrative state is disabled at run-time while the connection is in progress or established, it will not have any consequences on the switch. If **write memory** is issued, the switch will not call-home even if the switch reboots or has a takeover. However, if the discovery interval timer is running, the next call-home will be terminated.

## **Examples**

```
-> cloud-agent admin-state enable
-> cloud-agent admin-state disable
```
## **Release History**

Release 8.4.1 R03; command introduced.

## **Related Commands**

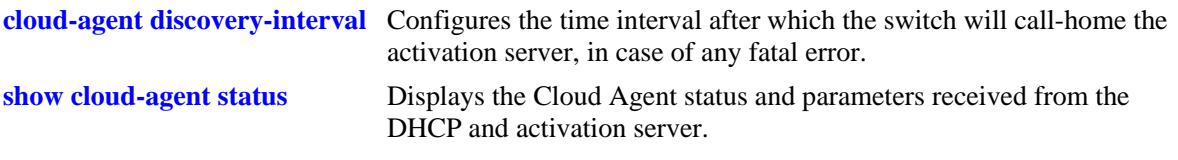

## **MIB Objects**

alaCloudAgntAdminState

## <span id="page-4185-0"></span>**cloud-agent discovery-interval**

Configures the time interval after which the switch will call-home to the activation server, in case of any error.

**cloud-agent discovery-interval** *minutes*

#### **Syntax Definitions**

*minutes* The time interval to call-home after an error. The valid range is 2-3600 minutes.

## **Defaults**

By default, the discovery interval is set to 30 minutes.

#### **Platforms Supported**

OmniSwitch 9900, 6900, 6860, 6865, 6560

#### **Usage Guidelines**

- Call-home with the activation server will be immediately triggered when OV Cirrus administrative state is enabled at run-time, if a connection was not established prior to that.
- When the OV Cirrus administrative state is disabled at run-time while the connection is in progress or in an established connection, it will not have any consequences on the switch. If **write memory** is issued, the switch will not call-home even if the switch reboots or has a takeover. However, if the discovery interval timer is running, the next call home will be terminated.
- When trying to connect to the openVPN server, if the connection is not established in 90 seconds, the switch will move to an error state and will call home after the expiry of the discovery interval.

## **Examples**

```
-> cloud-agent discovery-interval 60
-> cloud-agent discovery-interval 90
```
#### **Release History**

Release 8.4.1 R03; command introduced.

## **Related Commands**

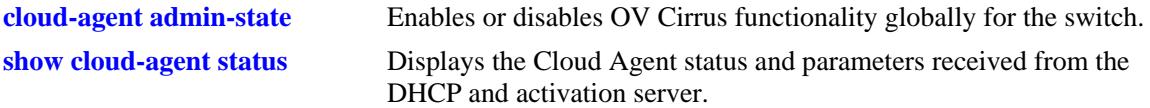

#### **MIB Objects**

ovCloudAgentDiscoveryInterval

## <span id="page-4186-0"></span>**show cloud-agent status**

Displays the Cloud Agent status and parameters received from the DHCP and activation server.

**show cloud-agent status** 

#### **Syntax Definitions**

N/A

#### **Defaults**

N/A.

#### **Platforms Supported**

OmniSwitch 9900, 6900, 6860, 6865, 6560

#### **Usage Guidelines**

- **•** The command **[show cloud-agent status](#page-4186-0)** will be valid only if call-home is enabled. Else, only the default values, if present, will be displayed.
- **•** DHCP address, DHCP IP address mask, Gateway, Activation URL, Proxy URL, Proxy IP will be displayed based on the DHCP response parameters received.
- **•** DNS server, DNS domain will be displayed with the current DNS configuration in the switch, if callhome is enabled.

## **Examples**

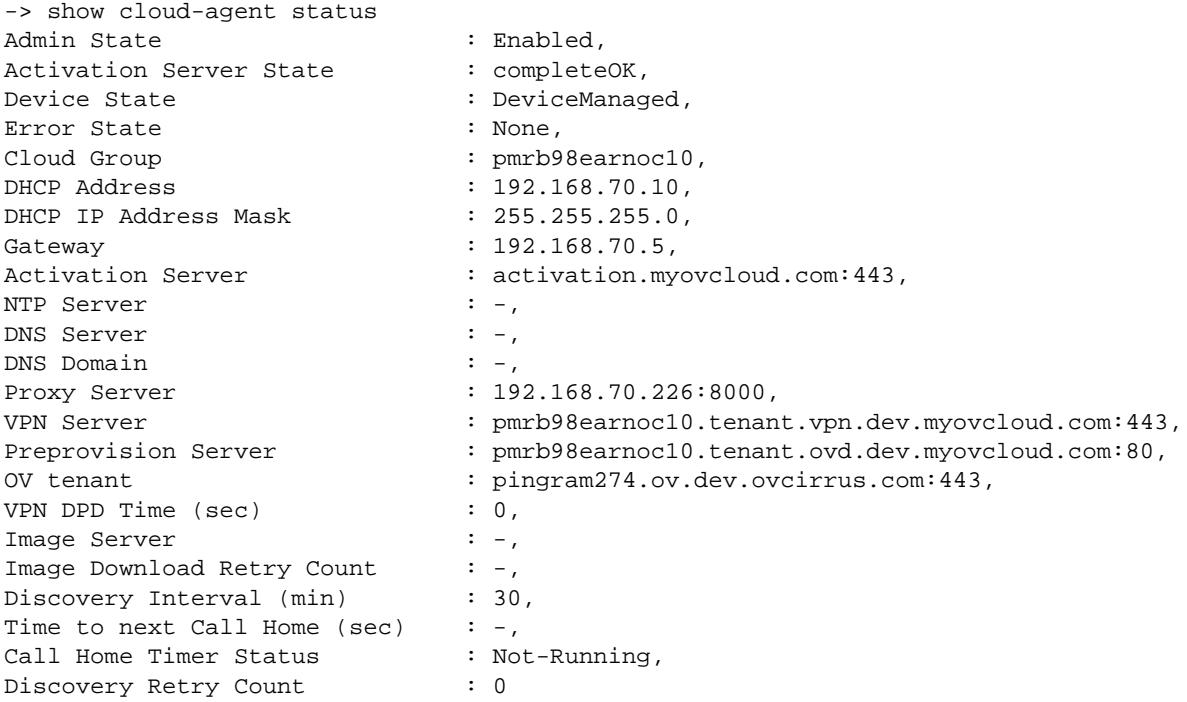

*output definitions*

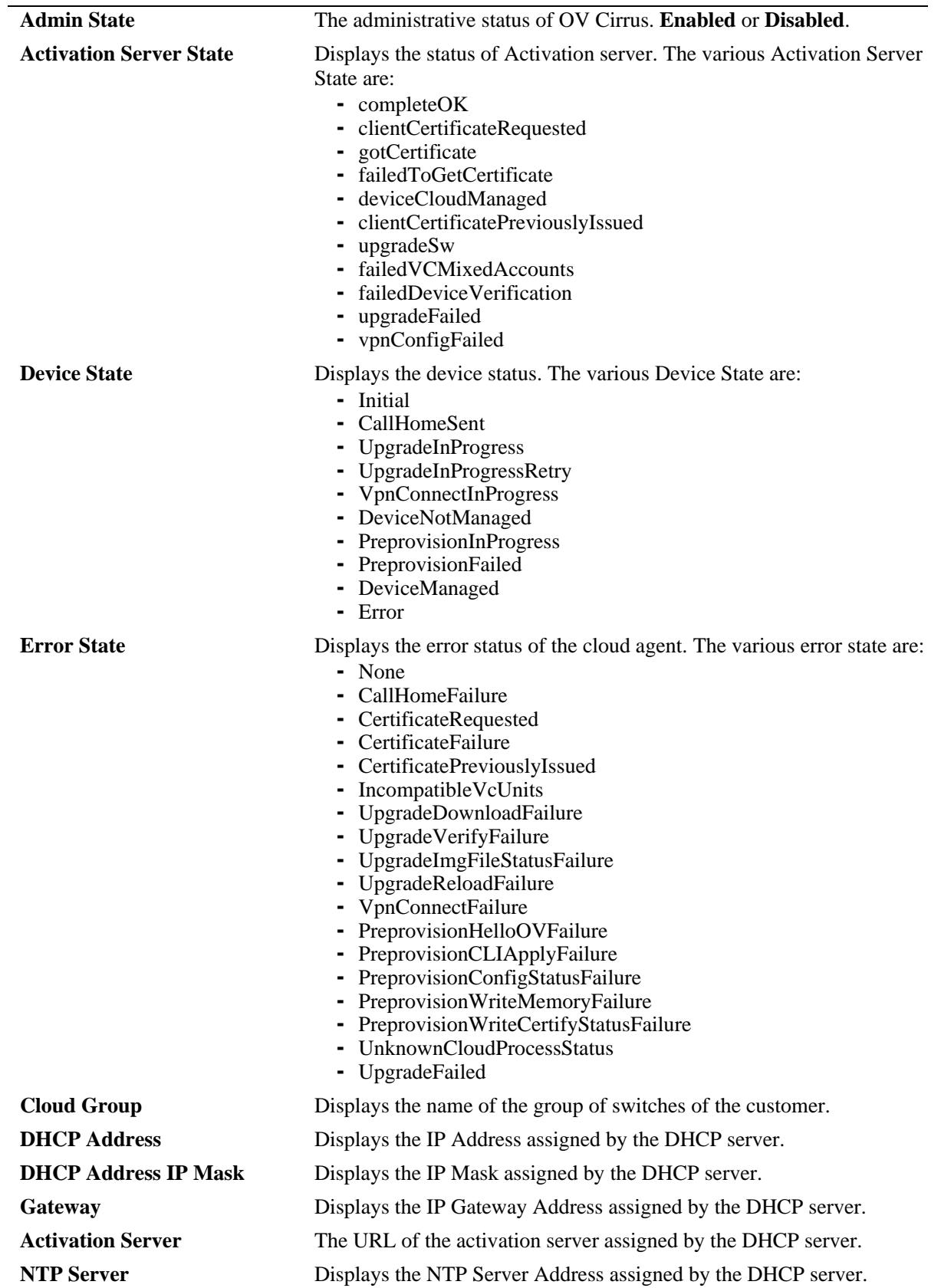

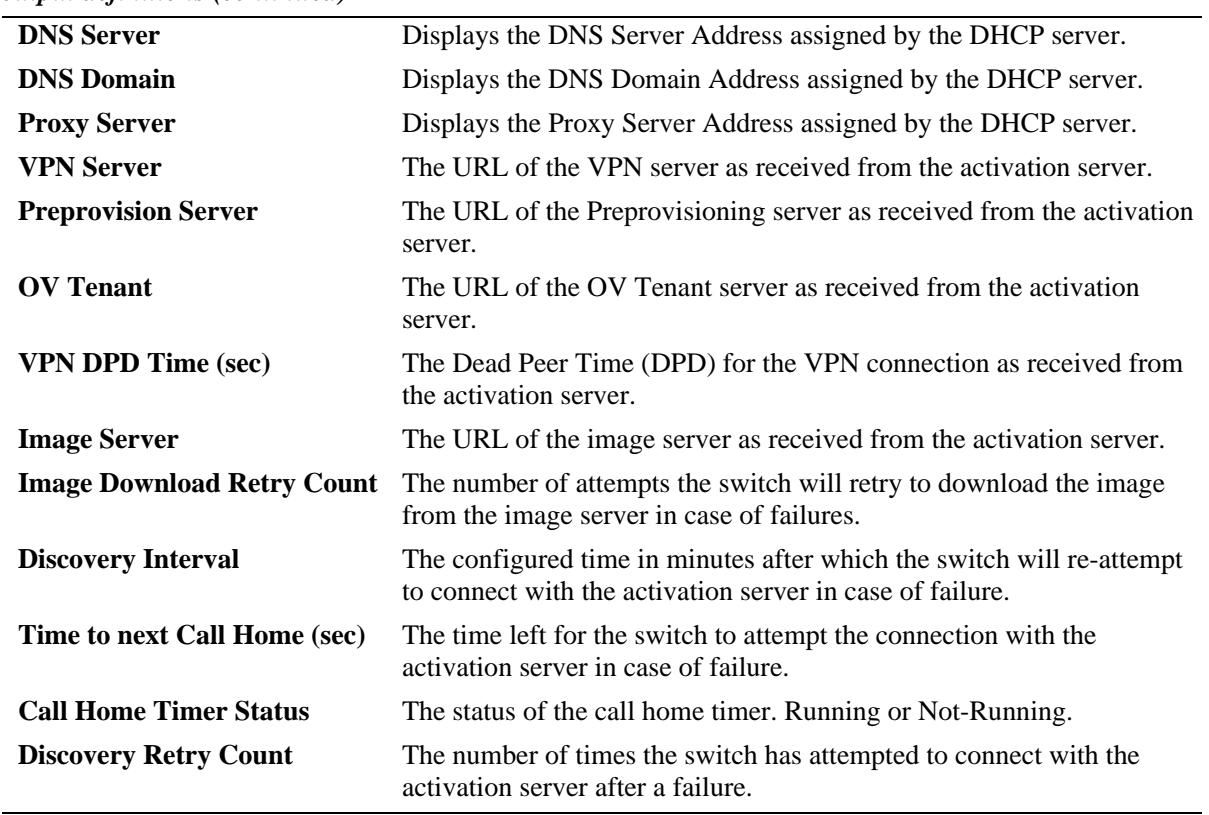

#### *output definitions (continued)*

## **Release History**

Release 8.4.1 R03; command introduced.

#### **Related Commands**

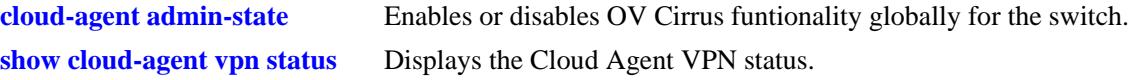

#### **MIB Objects**

ovCloudAgentAdminState ovCloudAgentDiscoveryInterval ovCloudAgentDeviceState ovCloudAgentTimeToNextCallhome

## <span id="page-4189-0"></span>**show cloud-agent vpn status**

Displays the Cloud Agent VPN status.

**show cloud-agent vpn status** 

#### **Syntax Definitions**

N/A

#### **Defaults**

N/A.

#### **Platforms Supported**

OmniSwitch 9900, 6900, 6860, 6865, 6560

#### **Usage Guidelines**

N/A

### **Examples**

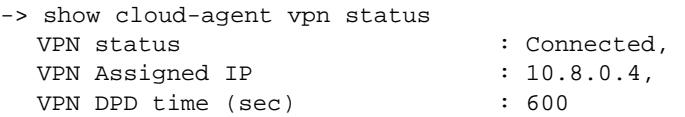

#### *output definitions*

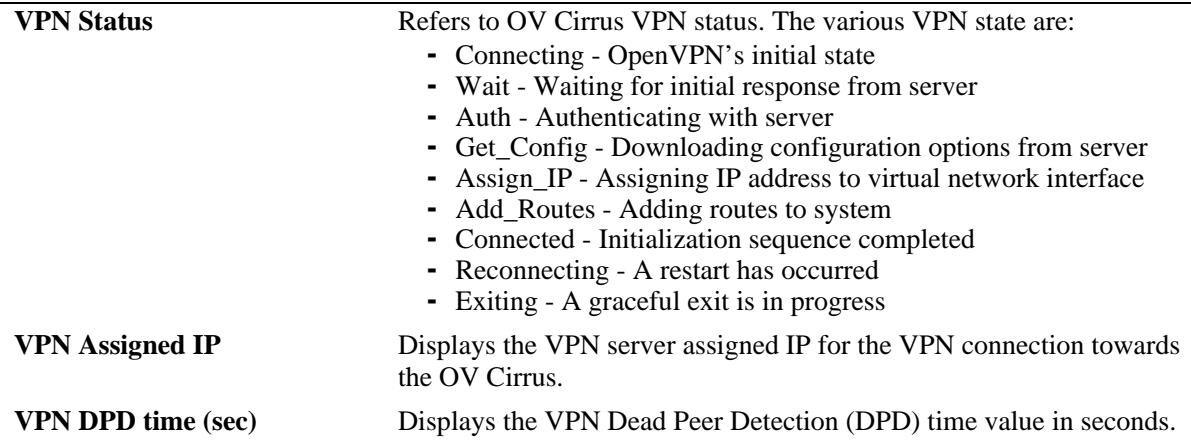

#### **Release History**

Release 8.4.1 R03; command introduced.

## **Related Commands**

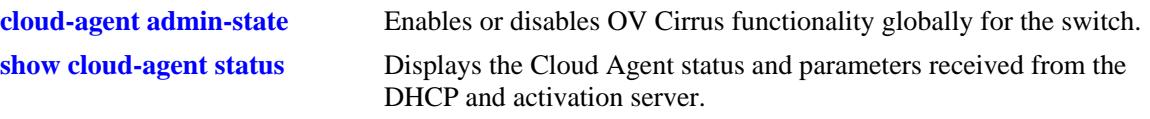

## **MIB Objects**

ovCloudAgentDeviceState ovCloudAgentVpnStatus

# **65 OpenFlow Commands**

OpenFlow is a communications interface defined between the control and forwarding layers that is used in a Software Defined Network (SDN). OpenFlow separates the control plane and the data plane in the switch. Traditionally, switches and routers have made decisions on where packets should travel based on rules local to the device. With OpenFlow, only the data plane exists on the switch itself, and all control decisions are communicated to the switch from a central Controller. The OmniSwitch can operate in AOS or OpenFlow mode, including a modified OpenFlow mode known as Hybrid mode.

MIB information for the Web Management commands is as follows:

*Filename:* ALCATEL-IND1-OPENFLOW-MIB.mib *Module:* alcatelIND1OpenflowMIB

A summary of the available commands is listed here:

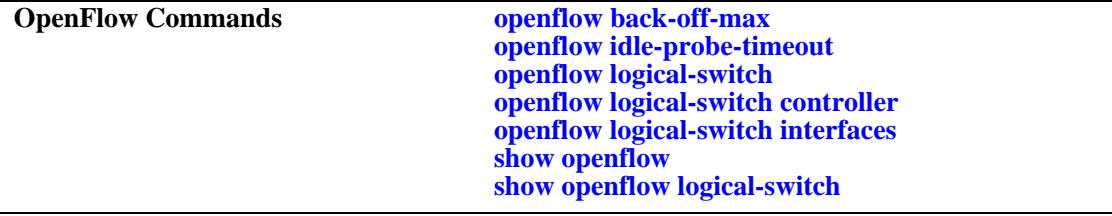

## <span id="page-4192-0"></span>**openflow back-off-max**

Configures the maximum amount of time to wait between Controller connection attempts.

**openflow back-off-max** *seconds* 

#### **Syntax Definitions**

*seconds* The back-off-max value, in seconds. The valid range is from 0 - 60.

## **Defaults**

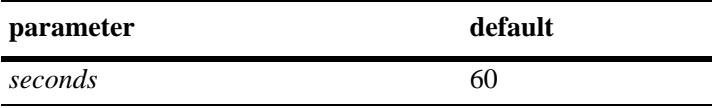

#### **Platforms Supported**

OmniSwitch 9900, 6860, 6865

## **Usage Guidelines**

If set to 0, setting is disabled.

## **Examples**

-> openflow back-off-max 0 -> openflow back-off-max 32 -> openflow back-off-max 60

## **Release History**

Release 7.3.4; command introduced

## **Related Commands**

**[show openflow](#page-4201-0)** Displays global OpenFlow configuration parameters.

## **MIB Objects**

alaOpenflowGlobalMIBConfigObjects alaOpenflowGlobalBackoffMax

## <span id="page-4193-0"></span>**openflow idle-probe-timeout**

Configures the idle probe timeout value.

**openflow idle-probe-timeout** *seconds* 

#### **Syntax Definitions**

*seconds* The idle probe timeout value, in seconds. The valid range is 1 - 60.

#### **Defaults**

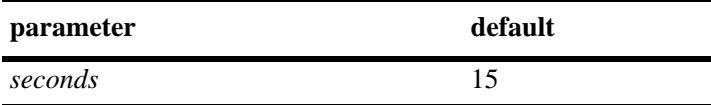

#### **Platforms Supported**

OmniSwitch 9900, 6860, 6865

## **Usage Guidelines**

If set to 0, idle probing is disabled.

#### **Examples**

-> openflow idle-probe-timeout 0 -> openflow idle-probe-timeout 15

#### -> openflow idle-probe-timeout 60

## **Release History**

Release 7.3.4; command introduced

#### **Related Commands**

**[show openflow](#page-4201-0)** Displays global OpenFlow configuration parameters.

## **MIB Objects**

alaOpenflowGlobalMIBConfigObjects alaOpenflowGlobalIdleProbeTimeout

## <span id="page-4194-0"></span>**openflow logical-switch**

Configures an OpenFlow Logical Switch. An OpenFlow Logical Switch consists of a portion of the switch's resources that are managed by an OpenFlow Controller (or set of Controllers) via the OpenFlow Agent.

**openflow logical-switch** *name* **[probe-time** *num |* **failure-detect-time** *num* **| tcp-buffer-size** *num* **| dpid**  *string***] [admin-state {enable | disable}] [mode {normal | api | pfc-channel}] [version {1.0 | 1.3.1}+] [learned-mac-update {enable | disable}] [vlan** *vlan\_id***]**

**no openflow logical-switch** <*name*>

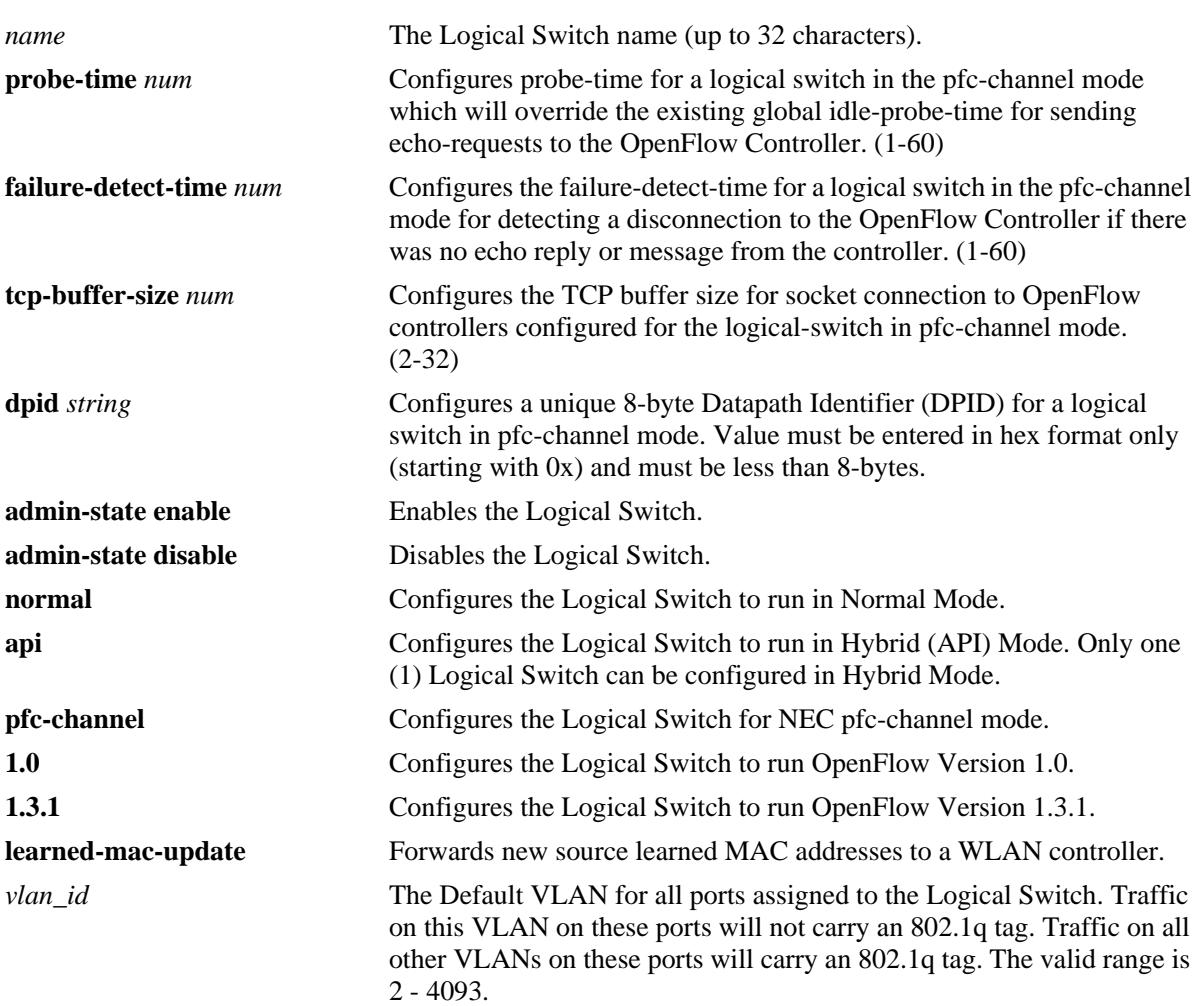

#### **Syntax Definitions**

#### **Defaults**

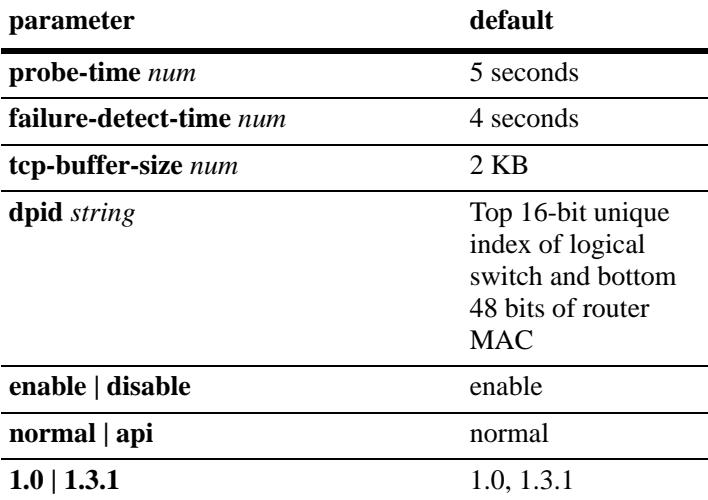

#### **Platforms Supported**

OmniSwitch 9900, 6860, 6865

## **Usage Guidelines**

- **•** Up to three (3) OpenFlow Logical Switches can be configured on an OmniSwitch.
- Use the no form of the command to delete an OpenFlow Logical Switch and all Controller/port configurations for that Logical Switch.
- When a Logical Switch is disabled, all Controllers for that Logical Switch are operationally disabled, and flows added by those Controllers are removed.
- In Normal Mode, the switch operates as per the OpenFlow standards. In Hybrid mode, OpenFlow operates as an interface through which the Controller may add over-ride policies to the switch much like QoS. In Hybrid mode, no traffic is forwarded to the Controller(s) and AOS operates normally.
- **•** OpenFlow versions 1.0 and 1.3.1 are both enabled by default. At least one version must be enabled.
- **•** "vlan" is not valid if the configured mode for the Logical Switch is API. An API Logical Switch implicitly operates on all ports, link aggregates, and VLANs not assigned to other OpenFlow Logical Switches.
- OpenFlow version 1.0 and 1.3.1 use TCP port 6633.

## **Examples**

- -> openflow logical-switch vswitch1
- -> openflow logical-switch vswitch1 admin-state enable
- -> openflow logical-switch vswitch1 mode normal version 1.0 vlan 5
- -> openflow logical-switch vswitchnec mode pfc-channel
- -> no openflow logical-switch vswitch1

## **Release History**

Release 7.3.4; command introduced

## **Related Commands**

**[show openflow logical-switch](#page-4202-0)** Displays information about all of the configured OpenFlow Logical Switches.

## **MIB Objects**

alaOpenflowLogicalSwitchTable

```
alaOpenflowLogicalSwitch
```
- alaOpenflowLogicalSwitchAdminState
- alaOpenflowLogicalSwitchMode alaOpenflowLogicalSwitchVersions
- alaOpenflowLogicalSwitchVlan

## <span id="page-4197-0"></span>**openflow logical-switch controller**

Configures a Controller for an OpenFlow Logical Switch. You can configure up to three (3) Controllers per Logical Switch.

**openflow logical-switch** *name* **controller** *ip\_address* **[***:port***] [priority** *num***] admin-state {enable | disable}**

**no openflow logical-switch** *name* **controller** *ip\_address* **[***:port***]**

#### **Syntax Definitions**

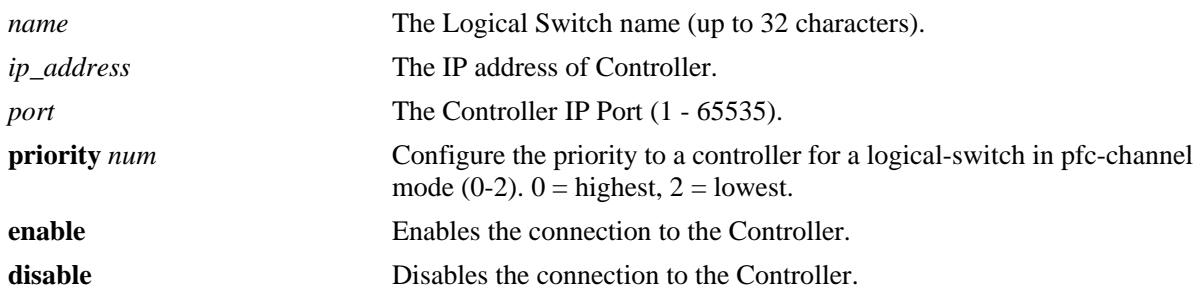

#### **Defaults**

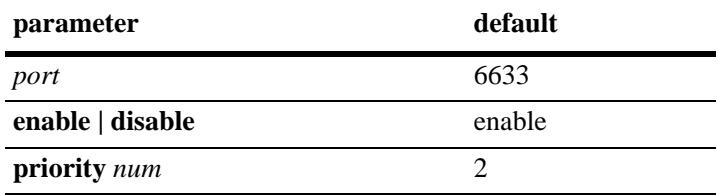

## **Platforms Supported**

OmniSwitch 9900, 6860, 6865

## **Usage Guidelines**

- Only IPv4 addresses are supported.
- If a Logical Switch cannot connect to any of its Controllers, it runs in "Fail Secure Mode". All flow aging, etc. continues unaffected while the Controllers are disconnected.
- Use the priority parameter to configure the priority for a specified controller. If controllers have the same priority the one configured first will have priority.

## **Examples**

```
-> openflow logical-switch vswitch1 controller 1.2.3.4
-> openflow logical-switch vswitch1 controller 1.2.3.4:6634 admin-state enable
-> openflow logical-switch vswitch1 controller 1.2.3.4:6634
-> openflow logical-switch vswitchnec controller 2.2.2.2 priority 1
```
-> no openflow logical-switch vswitch1 controller 1.2.3.4

## **Release History**

Release 7.3.4; command introduced.

## **Related Commands**

**[show openflow logical-switch](#page-4202-0)** Displays information about all of the configured OpenFlow Logical Switches.

## **MIB Objects**

alaOpenflowControllerTable

alaOpenflowControllerLogicalSwitch

alaOpenflowControllerIpType

alaOpenflowControllerIp

alaOpenflowControllerPort alaOpenflowControllerAdminState

## <span id="page-4199-0"></span>**openflow logical-switch interfaces**

Configures a range of interfaces to/from a Logical Switch.

**openflow logical-switch** *name* **interfaces {port** *chassis/slot/port1***[***-port2***] | linkagg** *agg\_id***[***-agg\_id2***] | [type {trunk | access}] | [native-vlan** *vlan***] | [vlan-tag** *vlan***[-***vlan2***]]}**

**no openflow logical-switch** *name* **interfaces {port** *chassis/slot/port1***[***-port2***] | linkagg** *agg\_id***[***-agg\_id2***]}**

#### **Syntax Definitions**

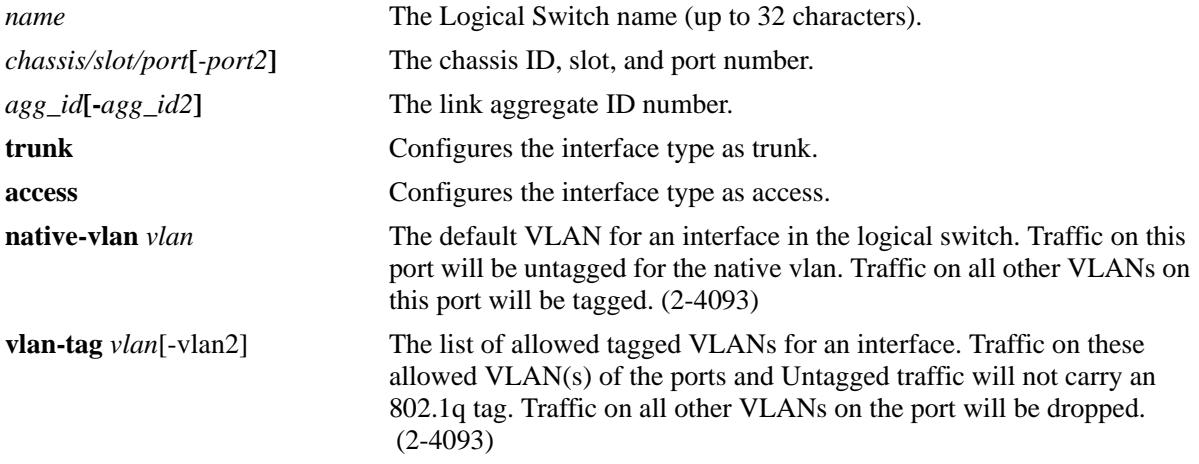

#### **Defaults**

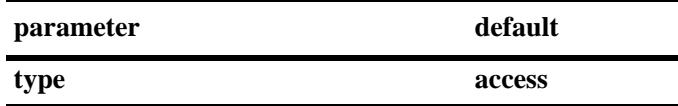

## **Platforms Supported**

OmniSwitch 9900, 6860, 6865

## **Usage Guidelines**

Native-vlan and vlan-tag are valid parameters only if the logical switch mode is pfc-channel.

## **Examples**

```
-> openflow logical-switch vswitch1 interfaces port 1/1/1
-> no openflow logical-switch vswitch1 interfaces port 1/1/1
-> openflow logical-switch vswitch2 interfaces linkagg 5
-> no openflow logical-switch vswitch2 interfaces linkagg 5
-> openflow logical-switch vswitch1 interfaces port 1/1/1-8
-> no openflow logical-switch vswitch1 interfaces port 1/1/1-8
-> openflow logical-switch vswitchnec interfaces port 1/1/20 type trunk
-> openflow logical-switch vswitchnec interfaces port 1/1/20 native-vlan 3
-> openflow logical-switch vswitchnec interfaces port 1/1/20 vlan-tag 4-5
```
## **Release History**

Release 7.3.4; command introduced

## **Related Commands**

**[show openflow logical-switch](#page-4202-0)** Displays information about all of the configured Logical Switches.

## **MIB Objects**

alaOpenflowInterfaceTable alaOpenflowInterfaceLogicalSwitch alaOpenflowInterface

## <span id="page-4201-0"></span>**show openflow**

Displays global OpenFlow configuration parameters.

**show openflow**

#### **Syntax Definitions**

N/A

#### **Defaults**

N/A

#### **Platforms Supported**

OmniSwitch 9900, 6860, 6865

#### **Usage Guidelines**

N/A

#### **Examples**

```
-> show openflow 
Back-off Max : 60,
Idle Probe Timeout : 15
```
#### *output definitions*

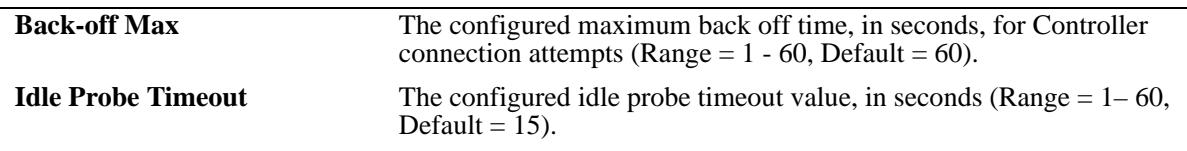

#### **Release History**

Release 7.3.4; command introduced

#### **Related Commands**

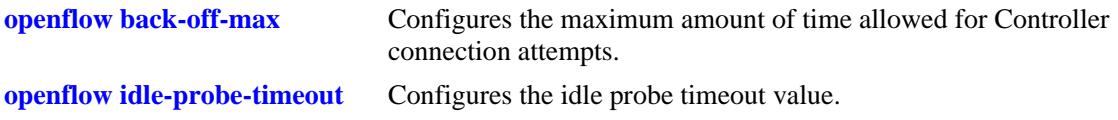

#### **MIB Objects**

alaOpenflowGlobalBackoffMax alaOpenflowGlobalIdleProbeTimeout

## <span id="page-4202-0"></span>**show openflow logical-switch**

Displays information about configured OpenFlow Logical Switches.

**show openflow logical-switch [***name* **| controllers | interfaces [vlans | port | linkagg] | details]**

#### **Syntax Definitions**

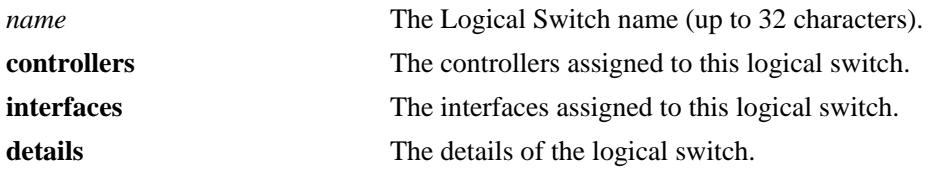

#### **Defaults**

N/A

## **Platforms Supported**

OmniSwitch 9900, 6860, 6865

#### **Usage Guidelines**

- **•** Enter a Logical Switch name to display only information about a specific Logical Switch.
- **•** The DPID, TCP-Buffer-Size, Probe-Time, and Failure-Detect-Time are only applicable for a logical switch in PFC mode.

## **Examples**

-> show openflow logical-switch

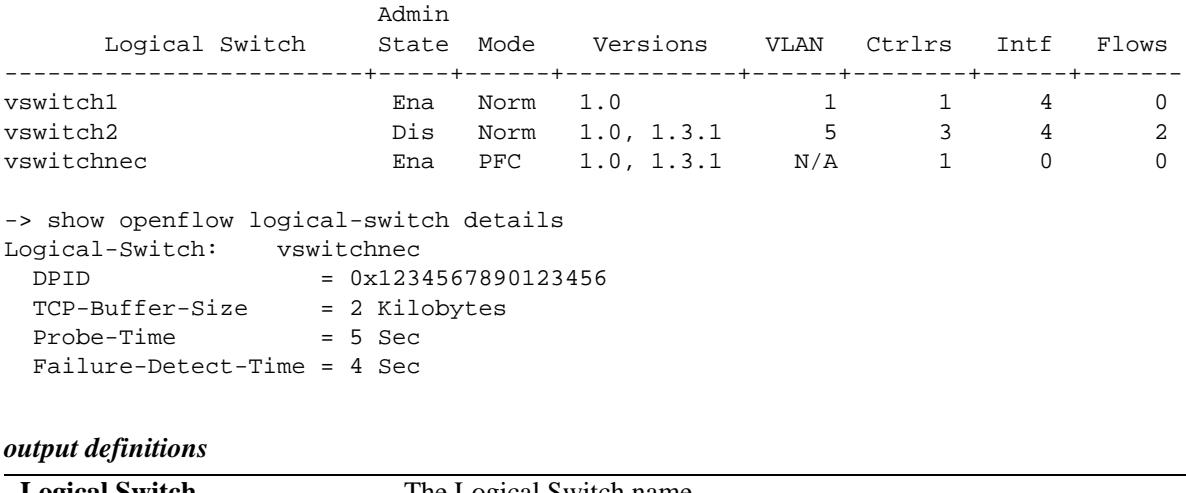

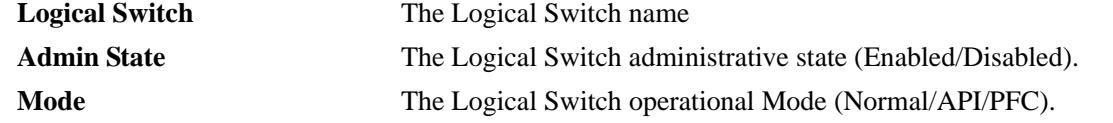

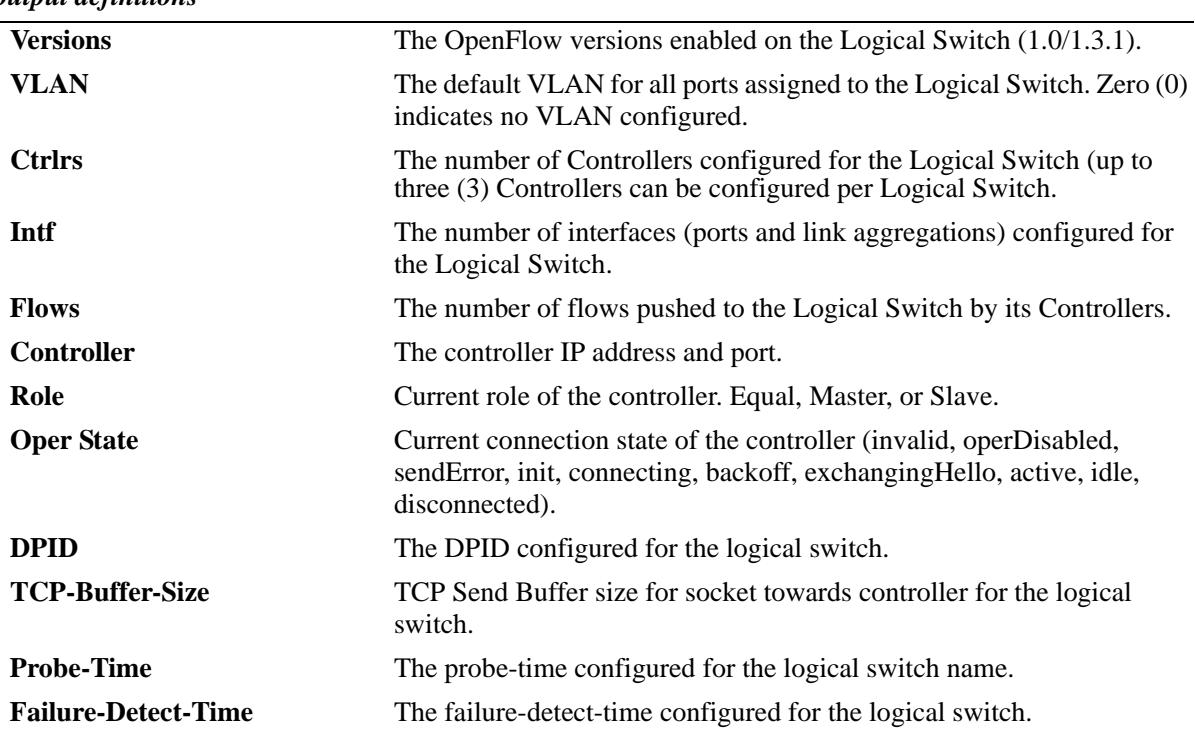

#### *output definitions*

#### **Release History**

Release 7.3.4; command introduced

## **Related Commands**

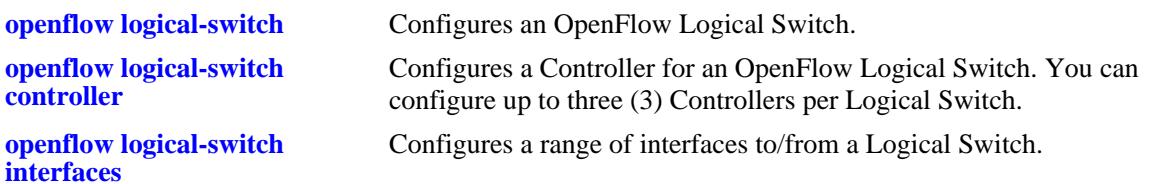

## **MIB Objects**

alaOpenflowLogicalSwitchTable

```
alaOpenflowLogicalSwitch
alaOpenflowLogicalSwitchAdminState
alaOpenflowLogicalSwitchMode
alaOpenflowLogicalSwitchVersions
alaOpenflowLogicalSwitchVlan
alaOpenflowLogicalSwitchControllerCount
alaOpenflowLogicalSwitchInterfaceCount
alaOpenflowLogicalSwitchFlowCount
alaOpenflowLogicalSwitchProbeTime
alaOpenflowLogicalSwitchFailureDetectTime
alaOpenflowLogicalSwitchDPID
alaOpenflowLogicalSwitchTCPBufferSize
```
# **66 DNS Commands**

A Domain Name System resolver is an internet service that translates host names into IP addresses. Every time you use a host name, a DNS service must resolve the name to an IP address. You can configure up to three domain name servers. If the primary DNS server does not know how to translate a particular host name, it asks the secondary DNS server (if specified). If this fails, it asks the third DNS server (if specified), until the correct IP address is returned (resolved). If all DNS servers have been queried and the name is still not resolved to an IP address, the DNS resolver will fail and issue an error message.

MIB information for the DNS commands is as follows:

*Filename:* ALCATEL-IND1-SYSTEM.mib *Module:* alcatelIND1SystemMIB

A summary of the available commands is listed here.

**[ip domain-lookup](#page-4205-0) [ip name-server](#page-4206-0) [ipv6 name-server](#page-4208-0) [ip domain-name](#page-4210-0) [show dns](#page-4211-0)**

## <span id="page-4205-0"></span>**ip domain-lookup**

Enables or disables the DNS resolver.

**ip domain-lookup**

**no ip domain-lookup**

#### **Syntax Definitions**

N/A

#### **Defaults**

By default, the DNS resolver is disabled.

#### **Platforms Supported**

OmniSwitch 9900, 6900, 6860, 6865, 6560

## **Usage Guidelines**

- **•** Use the **no** form of this command to disable the DNS resolver.
- **•** You must use the **ip domain-name** command to set a default domain name for your DNS resolver(s) and the **ip name-server** command to specify up to three DNS servers to query on host lookups.
- **•** The **ip domain-lookup** command enables the DNS resolver.

#### **Examples**

```
-> ip domain-lookup
-> no ip domain-lookup
```
## **Release History**

Release 7.1.1; command was introduced.

## **Related Commands**

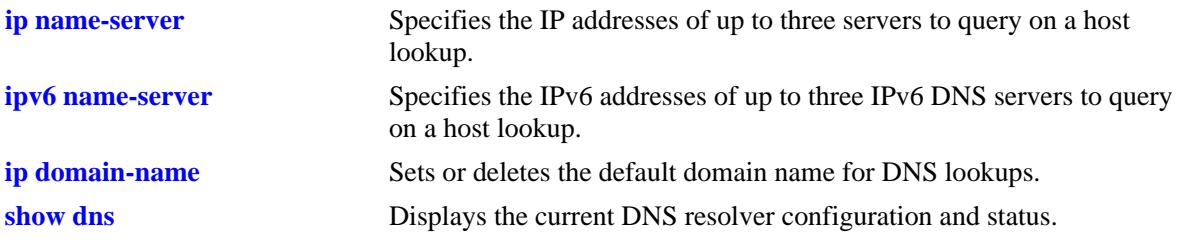

## **MIB Objects**

systemDNS systemDNSEnableDnsResolver

OmniSwitch AOS Release 8 CLI Reference Guide January 2018 **buying the Contract Contract Contract Contract Contract** page 66-2

## <span id="page-4206-0"></span>**ip name-server**

Specify the IP addresses of up to three servers to query on a host lookup.

**ip name-server** *server\_address1* **[***server\_address2* **[***server\_address3***]]**

#### **Syntax Definitions**

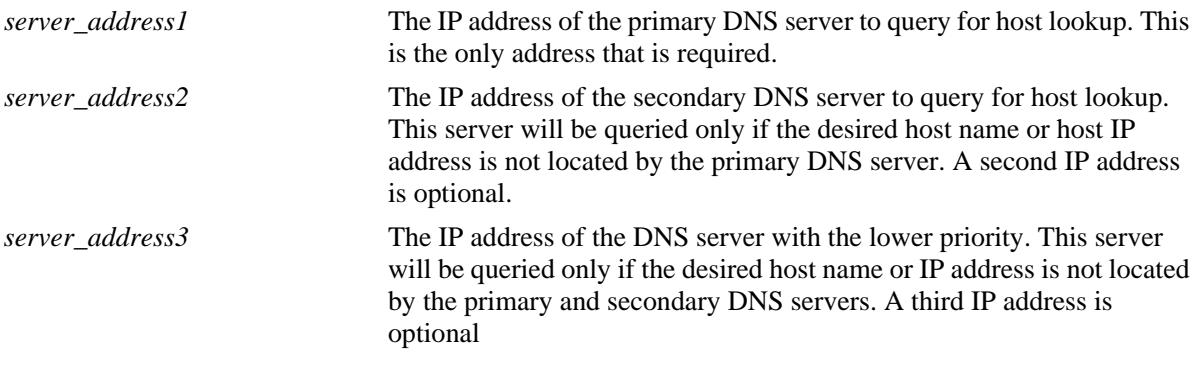

#### **Defaults**

N/A

#### **Platforms Supported**

OmniSwitch 9900, 6900, 6860, 6865, 6560

## **Usage Guidelines**

- Configuration of the DNS resolver to resolve any host query requires that you first set the default domain name with the **ip domain-name** command and enable the DNS resolver function with the **ip domain-lookup** command before you specify the IP addresses of the DNS servers by using the **ip name-server** command.
- **•** You can configure up to three IPv4 DNS servers and three IPv6 DNS servers in a switch.

## **Examples**

```
-> ip name-server 189.202.191.14 189.202.191.15 188.255.19.1 
-> ip name-server 10.255.11.66
```
#### **Release History**

Release 7.1.1; command was introduced.

## **Related Commands**

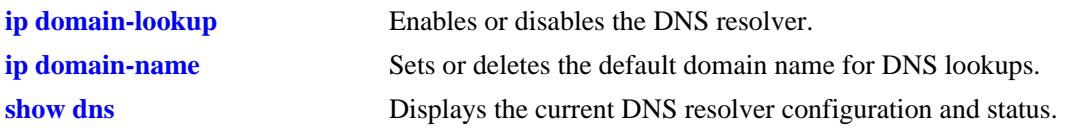

## **MIB Objects**

systemDNS

systemDNSNsAddr1 systemDNSNsAddr2 systemDNSNsAddr3

## <span id="page-4208-0"></span>**ipv6 name-server**

Specifies the IPv6 addresses of up to three IPv6 DNS servers to query on a host lookup.

**ipv6 name-server** *server\_ipv6\_address1* **[***server\_ipv6\_address2* **[***server\_ipv6\_address3***]]**

#### **Syntax Definitions**

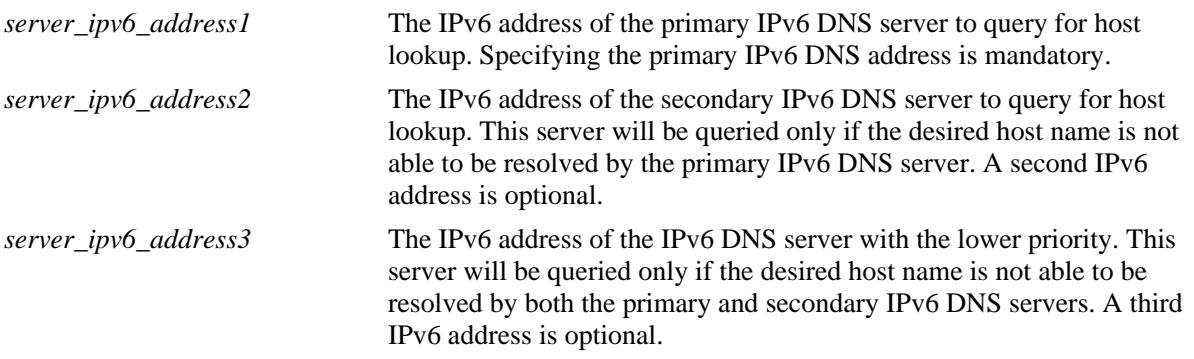

#### **Defaults**

N/A

#### **Platforms Supported**

OmniSwitch 9900, 6900, 6860, 6865, 6560

#### **Usage Guidelines**

- Configuration of the DNS resolver to resolve any host query requires that you first set the default domain name with the **ip domain-name** command and enable the DNS resolver function with the **ip domain-lookup** command before you specify the IPv6 addresses of the IPv6 DNS servers by using the **ipv6 name-server** command.
- You cannot use multicast, loopback, link-local and unspecified IPv6 addresses for specifying IPv6 DNS servers.
- **•** You can configure up to three IPv6 DNS servers and three IPv4 DNS servers in a switch.

#### **Examples**

```
-> ipv6 name-server fec0::2d0:d3:f3fc
-> ipv6 name-server fe2d::2c f302::3de1:1 f1bc::202:fd40:f3
```
#### **Release History**

Release 7.1.1; command was introduced.

## **Related Commands**

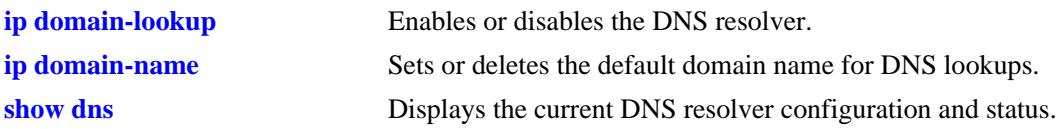

## **MIB Objects**

systemDNS

systemDNSNsIPv6Addr1 systemDNSNsIPv6Addr2 systemDNSNsIPv6Addr3

## <span id="page-4210-0"></span>**ip domain-name**

Sets or deletes the default domain name for DNS lookups.

**ip domain-name** *name*

**no ip domain-name** 

#### **Syntax Definitions**

*name* The default domain name for host lookups.

#### **Defaults**

N/A

#### **Platforms Supported**

OmniSwitch 9900, 6900, 6860, 6865, 6560

#### **Usage Guidelines**

- **•** Use the **no** form of this command to delete the default domain name.
- **•** Use this command to set the default domain name for DNS lookups.

#### **Examples**

```
-> ip domain-name company.com
-> no ip domain-name
```
#### **Release History**

Release 7.1.1; command was introduced.

## **Related Commands**

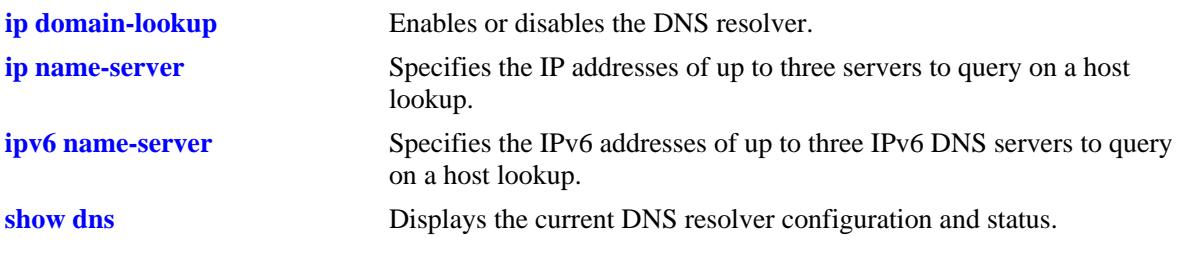

#### **MIB Objects**

systemDNS systemDNSDomainName

## <span id="page-4211-0"></span>**show dns**

Displays the current DNS resolver configuration and status.

**show dns**

#### **Syntax Definitions**

N/A

## **Defaults**

N/A

## **Platforms Supported**

OmniSwitch 9900, 6900, 6860, 6865, 6560

## **Usage Guidelines**

N/A

#### **Examples**

```
-> show dns
Resolver is : enabled
domainName : company.com
IPv4 nameServer(s): 189.202.191.14
                  : 189.202.191.15
                  : 188.255.19.1
IPv6 nameServer(s): fe2d::2c
                  : f302::3de1:1
                  : f1bc::202:fd40:f3
```
#### *output definitions*

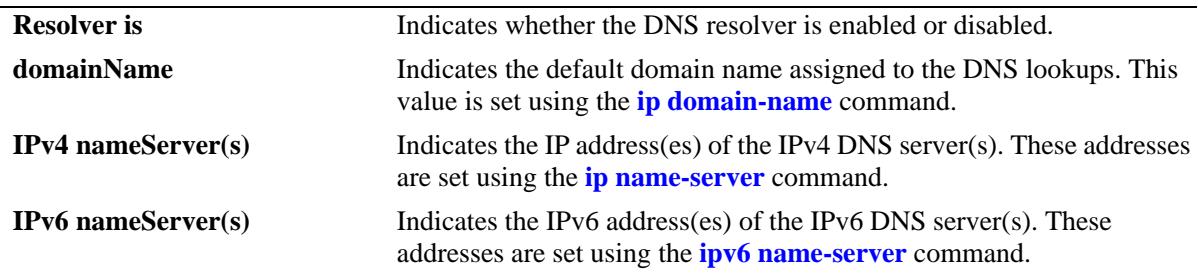

#### **Release History**

Release 7.1.1; command was introduced.
## **Related Commands**

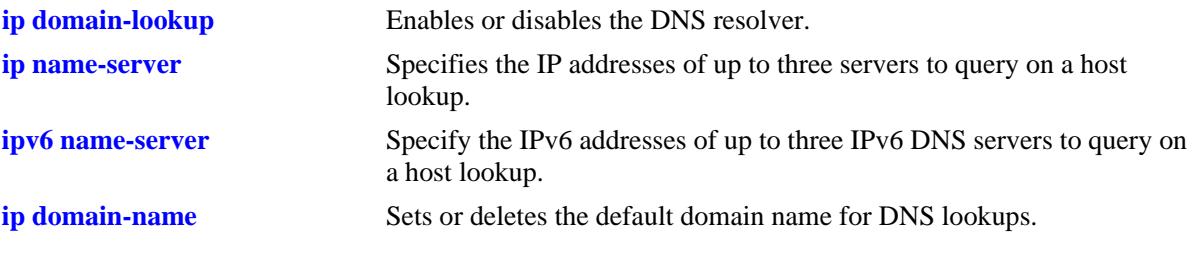

# **MIB Objects**

systemDNS

systemDNSEnableDnsResolver systemDNSDomainName systemDNSNsAddr1 systemDNSNsAddr2 systemDNSNsAddr3 systemDNSNsIPv6Addr1 systemDNSNsIPv6Addr2 systemDNSNsIPv6Addr3

# **A Software License and Copyright Statements**

This appendix contains ALE USA, Inc. and third-party software vendor license and copyright statements.

# **ALE USA, Inc. License Agreement**

# **ALE USA, INC. SOFTWARE LICENSE AGREEMENT**

**IMPORTANT.** Please read the terms and conditions of this license agreement carefully before opening this package.

**By opening this package, you accept and agree to the terms of this license agreement. If you are not willing to be bound by the terms of this license agreement, do not open this package. Please promptly return the product and any materials in unopened form to the place where you obtained it for a full refund.** 

1. **License Grant.** This is a license, not a sales agreement, between you (the "Licensee") and ALE USA, Inc. ALE USA, Inc. hereby grants to Licensee, and Licensee accepts, a non-exclusive license to use program media and computer software contained therein (the "Licensed Files") and the accompanying user documentation (collectively the "Licensed Materials"), only as authorized in this License Agreement. Licensee, subject to the terms of this License Agreement, may use one copy of the Licensed Files on the Licensee's system. Licensee agrees not to assign, sublicense, transfer, pledge, lease, rent, or share their rights under this License Agreement. Licensee may retain the program media for backup purposes with retention of the copyright and other proprietary notices. Except as authorized under this paragraph, no copies of the Licensed Materials or any portions thereof may be made by Licensee and Licensee shall not modify, decompile, disassemble, reverse engineer, or otherwise attempt to derive the Source Code. Licensee is also advised that ALE USA, Inc. products contain embedded software known as firmware which resides in silicon. Licensee may not copy the firmware or transfer the firmware to another medium.

2. **ALE USA, Inc.'s Rights.** Licensee acknowledges and agrees that the Licensed Materials are the sole property of ALE USA, Inc. and its licensors (herein "its licensors"), protected by U.S. copyright law, trademark law, and are licensed on a right to use basis. Licensee further acknowledges and agrees that all rights, title, and interest in and to the Licensed Materials are and shall remain with ALE USA, Inc. and its licensors and that no such right, license, or interest shall be asserted with respect to such copyrights and trademarks. This License Agreement does not convey to Licensee an interest in or to the Licensed Materials, but only a limited right to use revocable in accordance with the terms of this License Agreement.

3. **Confidentiality.** ALE USA, Inc. considers the Licensed Files to contain valuable trade secrets of ALE USA, Inc., the unauthorized disclosure of which could cause irreparable harm to ALE USA, Inc.. Except as expressly set forth herein, Licensee agrees to use reasonable efforts not to disclose the Licensed Files to any third party and not to use the Licensed Files other than for the purpose authorized by this License Agreement. This confidentiality obligation shall continue after any termination of this License Agreement.

4. **Indemnity.** Licensee agrees to indemnify, defend and hold ALE USA, Inc. harmless from any claim, lawsuit, legal proceeding, settlement or judgment (including without limitation ALE USA, Inc.'s reasonable United States and local attorneys' and expert witnesses' fees and costs) arising out of or in connection with the unauthorized copying, marketing, performance or distribution of the Licensed Files.

5. **Limited Warranty.** ALE USA, Inc. warrants, for Licensee's benefit alone, that the program media shall, for a period of ninety (90) days from the date of commencement of this License Agreement (referred to as the Warranty Period), be free from defects in material and workmanship. ALE USA, Inc. further warrants, for Licensee benefit alone, that during the Warranty Period the Licensed Files shall operate substantially in accordance with the functional specifications in the User Guide. If during the Warranty Period, a defect in the Licensed Files appears, Licensee may return the Licensed Files to ALE USA, Inc. for either replacement or, if so elected by ALE USA, Inc., refund of amounts paid by Licensee under this License Agreement. EXCEPT FOR THE WARRANTIES SET FORTH ABOVE, THE LICENSED MATERIALS ARE LICENSED "AS IS" AND ALE USA, INC. AND ITS LICENSORS DISCLAIM ANY AND ALL OTHER WARRANTIES, WHETHER EXPRESS OR IMPLIED, INCLUDING (WITHOUT LIMITATION) ANY IMPLIED WARRANTIES OF MERCHANTABILITY OR FITNESS FOR A PARTICULAR PURPOSE. SOME STATES DO NOT ALLOW THE EXCLUSION OF IMPLIED WARRANTIES SO THE ABOVE EXCLUSIONS MAY NOT APPLY TO LICENSEE. THIS WARRANTY GIVES THE LICENSEE SPECIFIC LEGAL RIGHTS. LICENSEE MAY ALSO HAVE OTHER RIGHTS WHICH VARY FROM STATE TO STATE.

6. **Limitation of Liability.** ALE USA, Inc.'s cumulative liability to Licensee or any other party for any loss or damages resulting from any claims, demands, or actions arising out of or relating to this License Agreement shall not exceed the license fee paid to ALE USA, Inc. for the Licensed Materials. IN NO EVENT SHALL ALE USA, INC. BE LIABLE FOR ANY INDIRECT, INCIDENTAL, CONSEQUENTIAL, SPECIAL, OR EXEMPLARY DAMAGES OR LOST PROFITS, EVEN IF ALE USA, INC. HAS BEEN ADVISED OF THE POSSIBILITY OF SUCH DAMAGES. SOME STATES DO NOT ALLOW THE LIMITATION OR EXCLUSION OF LIABILITY FOR INCIDENTAL OR CONSEQUENTIAL DAMAGES, SO THE ABOVE LIMITATION OR EXCLUSION TO INCIDENTAL OR CONSEQUENTIAL DAMAGES MAY NOT APPLY TO LICENSEE.

7. **Export Control.** This product is subject to the jurisdiction of the United States. Licensee may not export or reexport the Licensed Files, without complying with all United States export laws and regulations, including but not limited to (i) obtaining prior authorization from the U.S. Department of Commerce if a validated export license is required, and (ii) obtaining "written assurances" from licensees, if required.

8. **Support and Maintenance.** Except as may be provided in a separate agreement between ALE USA, Inc. and Licensee, if any, ALE USA, Inc. is under no obligation to maintain or support the copies of the Licensed Files made and distributed hereunder and ALE USA, Inc. has no obligation to furnish Licensee with any further assistance, documentation or information of any nature or kind.

9. **Term.** This License Agreement is effective upon Licensee opening this package and shall continue until terminated. Licensee may terminate this License Agreement at any time by returning the Licensed Materials and all copies thereof and extracts therefrom to ALE USA, Inc. and certifying to ALE USA, Inc. in writing that all Licensed Materials and all copies thereof and extracts therefrom have been returned or erased by the memory of Licensee's computer or made non-readable. ALE USA, Inc. may terminate this License Agreement upon the breach by Licensee of any term hereof. Upon such termination by

ALE USA, Inc., Licensee agrees to return to ALE USA, Inc. or destroy the Licensed Materials and all copies and portions thereof.

10. **Governing Law.** This License Agreement shall be construed and governed in accordance with the laws of the State of California.

11. **Severability.** Should any term of this License Agreement be declared void or unenforceable by any court of competent jurisdiction, such declaration shall have no effect on the remaining terms herein.

12. **No Waiver.** The failure of either party to enforce any rights granted hereunder or to take action against the other party in the event of any breach hereunder shall not be deemed a waiver by that party as to subsequent enforcement of rights or subsequent actions in the event of future breaches.

13. **Notes to United States Government Users.** Software and documentation are provided with restricted rights. Use, duplication or disclosure by the government is subject to (i) restrictions set forth in GSA ADP Schedule Contract with ALE USA, Inc.'s reseller(s), or (ii) restrictions set forth in subparagraph (c) (1) and (2) of 48 CFR 52.227-19, as applicable.

14.**Third Party Materials.** Licensee is notified that the Licensed Files contain third party software and materials licensed to ALE USA, Inc. by certain third party licensors. Some third party licensors are third part beneficiaries to this License Agreement with full rights of enforcement. Please refer to the section entitled ["Third Party Licenses and Notices" on page -4](#page-4216-0) for the third party license and notice terms.

# <span id="page-4216-0"></span>**Third Party Licenses and Notices**

Legal Notices applicable to any software distributed alone or in connection with the product to which this document pertains, are contained in files within the software itself located at: **/flash/foss**.

Also, if needed, we provide all FOSS (Free and Open Source Software) source code used into this release at the following URL: https://service.esd.alcatel-lucent.com/portal/page/portal/EService/release

# **CLI Quick Reference**

# [Ethernet Port Commands](#page-55-0)

[interfaces {slot](#page-58-0) *chassis/slot|* por<sup>t</sup>*chassis/slot/port***[***-port2***]**} {admin-state | autoneg | epp} {enable | disable} [interfaces {slot](#page-60-0) *chassis/slot |* por<sup>t</sup>*chassis/slot/port* **[***-port2***]**} speed {10 | 100 | 1000 | 2500 | 10000 | 40000 | 100000 | 2000 | 4000 | 8000 | auto | max {100 | 1000 | 4000 | 8000}}

[interfaces {slot](#page-62-0) *chassis/slot|* por<sup>t</sup>*chassis/slot/port***[***-port2***]**} crossover {auto | mdix | mdi} [interfaces {slot](#page-64-0) *chassis/slot|* por<sup>t</sup>*chassis/slot/port***[***-port2***]**} duplex {full | half | auto} [interfaces port](#page-66-0) *chassis/slot*/*port* alias *description*

[clear interfaces {slot](#page-67-0) *chassis/slot |* por<sup>t</sup>*chassis/slot/port*[-*port2*} {l2-statistics [cli] | tdrstatistics }

[interfaces {slot](#page-69-0) *chassis/slot |* port *chassis/slot*/*por<sup>t</sup>*[-*port2*} max-frame-size *bytes* [interfaces {slot](#page-70-0) *chassis/slot |* por<sup>t</sup>*chassis/slot/port***[***-port2***]**} inter-frame-gap bytes [interfaces {slot](#page-71-0) *chassis/slot|* por<sup>t</sup>*chassis/slot/port***[***-port2***]**} flood-limit {bcast | mcast | uucast

| all } rate {pps *pps\_num*| mbps *mbps\_num* | cap% *cap\_num* | enable | disable | default } [low-threshold *low\_num*]

[interfaces {slot](#page-73-0) *chassis/slot|* por<sup>t</sup>*chassis/slot/port***[***-port2***]**} flood-limit {bcast | mcast | uucast | all } action {shutdown | trap | default }

[interfaces {slot](#page-75-0) *chassis/slot|* por<sup>t</sup>*chassis/slot/port***[***-port2***]**} ingress-bandwidth {mbps| enable | disable}

[interfaces](#page-76-0) *chassis/slot*[/*por<sup>t</sup>*[-*port2*]] pause {tx | rx | tx-and-rx | disable}

[interfaces \[slot](#page-78-0) *chassis/slot |* por<sup>t</sup>*chassis/slot/port* **[***-port2*]] link-trap {enable | disable} [interfaces ddm {enable | disable}](#page-79-0)

[interfaces ddm-trap {enable | disable}](#page-80-0)

- [interfaces {slot](#page-81-0) *chassis/slot|* por<sup>t</sup>*chassis/slot/port***[***-port2***]**} wait-to-restore *num*
- [interfaces {slot](#page-83-0) *chassis/slot|* por<sup>t</sup>*chassis/slot/port***[***-port2***]**} wait-to-shutdown *num*
- [interfaces {slot](#page-85-0) *chassis/slot|* por<sup>t</sup>*chassis/slot/port***[***-port2***]**} eee {enable | disable}
- [interfaces {slot](#page-86-0) *chassis/slot|* por<sup>t</sup>*chassis/slot/port***[***-port2***]**} split-mode {auto | 4x25G | 4x10G | 40G | 100G}

[interfaces {](#page-88-0)*chassis/slot/port***[***-port2***]**} fec {disable | auto | fc | rs}

[clear violation {port](#page-89-0) *chassis/slot/port***[***-port2***]** | linkagg *agg\_id***[***-agg\_id2***]}**

[violation \[](#page-91-0)*chassis/slot/port***[***-port2*]] recovery-maximum {infinite | default | *max\_attempts}* [violation recovery-time seconds](#page-93-0)

[violation {](#page-93-1)*chassis/slot/port***[***-port2***]**} recovery-time {seconds | default}

[violation recovery-trap {enable | disable}](#page-95-0)

[show interfaces \[slot](#page-96-0) *chassis/slot |* port *chassis/*slot/*por<sup>t</sup>*[-*port2*]]

[show interfaces \[slot](#page-100-0) *chassis/slot |* port *chassis/slot*/*por<sup>t</sup>*[-*port2*]] alias

[show interfaces \[slot](#page-102-0) *chassis/slot |* port *chassis/slot*/*por<sup>t</sup>*[-*port2*]] status

[show interfaces \[](#page-104-0)*slot |* slot//*por<sup>t</sup>*[-*port2*]] capability

[show interfaces \[slot](#page-106-0) *chassis/slot |* port *chassis/slot*/*por<sup>t</sup>*[-*port2*]] accounting [show interfaces \[slot](#page-109-0) *chassis/slot |* port *chassis/slot*/*por<sup>t</sup>*[-*port2*]] counters

[show interfaces \[slot](#page-111-0) *chassis/slot* | port *chassis/*slot/*por<sup>t</sup>*[-*port2*]] counters errors [show interfaces \[slot](#page-113-0) *chassis/slot |* port *chassis/slot*/*por<sup>t</sup>*[-*port2*]] flood-rate [show interfaces \[slot](#page-115-0) *chassis/slot |* port *chassis/slot*/*por<sup>t</sup>*[-*port2*]] traffic [show interfaces](#page-117-0) **[**slot *chassis/slot|* por<sup>t</sup>*chassis/slot/port***[***-port1***]]** ingress-rate-limit [show interfaces](#page-119-0) **[**slot *chassis/slot|* por<sup>t</sup>*chassis/slot/port***[***-port1***]]** ddm [w-low | w-high | status | a-low | a-high | actual] [show interfaces](#page-122-0) **[**slot *chassis/slot|* por<sup>t</sup>*chassis/slot/port***[***-port1***]]** split-mode [show transceivers \[slot slot\] \[chassis-id chassis\]](#page-124-0) [show violation {port](#page-126-0) *chassis/slot/port***[***-port2***]** | linkagg *agg\_id***[***-agg\_id2***]**} [show violation-recovery-configuration {port](#page-128-0) *chassis/slot/port***[***-port2***]** | slot *chassis/slot***]**} [interfaces {slot](#page-130-0) *chassis/slot|* por<sup>t</sup>*chassis/slot/port***[***-port2***]**} link-monitoring admin-status {enable | disable} [interfaces {slot](#page-132-0) *chassis/slot|* por<sup>t</sup>*chassis/slot/port***[***-port2***]**} link-monitoring time-window *seconds*[interfaces {slot](#page-134-0) *chassis/slot |* por<sup>t</sup>*chassis/slot/port***[***-port2***]**} link-monitoring link-flapthreshold *link\_flaps* [interfaces {slot](#page-136-0) *chassis/slot|* por<sup>t</sup>*chassis/slot/port***[***-port2***]**} link-monitoring link-errorthreshold *mac\_errors* [interfaces {slot](#page-138-0) *chassis/slot|* por<sup>t</sup>*chassis/slot/port***[***-port2***]**} clear-link-monitoring-stats [show interfaces {slot](#page-139-0) *chassis/slot|* por<sup>t</sup>*chassis/slot/port***[***-port2***]**} link-monitoring config [show interfaces {slot](#page-142-0) *chassis/slot|* por<sup>t</sup>*chassis/slot/port***[***-port2***]**} link-monitoring statistics [interfaces chassis/slot/port tdr enable](#page-144-0) [show interfaces \[slot](#page-146-0) *chassis/slot | chassis/slot*/*por<sup>t</sup>*[-*port2*]] tdr-statistics link-fault-propagation group group\_id [admin-status {enable | disable }] [no link-fault-propagation group {group\\_i](#page-148-1) *<sup>d</sup>*[*-group\_id2*]**}**

[link-fault-propagation group group\\_id source {port](#page-150-0) *chassis/slot/port*[*-port2*] | linkagg *agg\_id*[*-agg\_id2*]}

[no link-fault-propagation group group\\_id source {port](#page-150-1) *chassis/slot/port***[***-port2***]** | linkagg *agg\_id***[***-agg\_id2***]**}

[link-fault-propagation group group\\_id destination {port](#page-152-0) *chassis/slot/port[-port2]* | linkagg *agg\_id[-agg\_id2]*}

[no link-fault-propagation group group\\_id destination {port](#page-152-1) *chassis/slot/port[-port2]* | linkagg *agg\_id[-agg\_id2]*}

[link-fault-propagation group group\\_id](#page-154-0) wait-to-shutdown seconds

[show link-fault-propagation group \[group\\_id](#page-155-0)**]**

[interfaces {slot](#page-157-0) *chassis*/*slot* | port *chassis*/*slot*/*por<sup>t</sup>*[-*port2]*} beacon [admin-status {enable | disable}] [led-color color] [led-mode {solid | activity}]

[no interfaces {slot](#page-157-1) *chassis*/*slot* | port *chassis*/*slot*/*por<sup>t</sup>*[-*port2]*} beacon

[show interfaces {slot](#page-159-0) *chassis*/*slot* | port *chassis*/*slot*/*por<sup>t</sup>*[-*port2*]} beacon

[interfaces ptp admin-state {enable | disable} \[priority {](#page-161-0)*num* | default}]

[show interfaces ptp config](#page-162-0)

[interfaces {slot](#page-164-0) *chassis/slot|* por<sup>t</sup>*chassis/slot/port* **[***-port2***]**} macsec admin-state {enable | disable} [mode static] sci-rx [*hex-num*] key-chain *keychain\_id* [encryption] sci-tx [*hexnum]* key-chain *keychain\_id* [encryption]

[show interfaces macsec \[](#page-167-0)*chassis/slot/port* **[***-port2***]** [show interfaces macsec](#page-169-0) **static** [*chassis/slot/port* **[***-port2***]** [show interfaces macsec \[](#page-171-0)*chassis/slot/port* **[***-port2***]** statistics [clear interfaces {](#page-174-0)**slot** *chassis/slot* | port [*chassis/slot/port* **[***-port2***]}** macsec-statistics

## [Power over Ethernet \(PoE\) Commands](#page-175-0)

[lanpower {](#page-177-0)*chassis* chassis | *slot* chassis/slot } service {*start* | *stop*}

- [lanpower port chassis/slot/port admin-state {](#page-178-0)*enable* | *disable*}
- [lanpower](#page-179-0) *{chassis chassis | slot chassis/slot | port chassis/slot/port}* type *string*
- *[lanpower {slot chassis/slot | port chassis/slot/port} power milliwatts](#page-180-0)*

*[lanpower {chassis chassis | slot chassis/slot | port chassis/slot/port} power milliwatts](#page-180-0)*

*[lanpower {chassis chassis | slot chassis/slot } maxpower watts](#page-182-0)*

[lanpower](#page-184-0) *{chassis chassis | slot chassis/slot | port chassis/slot/port}* priority {critical | high | low}

[lanpower](#page-186-0) *{chassis chassis | slot chassis/slot } ni-*priority {critical | high | low} [lanpower](#page-188-0) *{chassis chassis | slot chassis/slot* } priority-disconnect {enable | disable} [lanpower power-rule rule-name \[admin-state {enable | disable}\] \[power {on | off}\] \[at](#page-190-0) 

 ${\minutes mm \mid time h\nmid \sum \{day\} \{all \mid day\} \}$  | date  ${\lceil date... \rceil} \}$  [months  ${\lceil all \rceil}$ month}] [timezone {local-server | utc | originator-server}]

[no lanpower power-rule rule-name \[admin-state {enable | disable}\] \[power {on | off}\] \[at](#page-190-1)  {minutes mm | time hh:mm}] [days {all | day [day...] | date [date...]} [months {all | month}] [timezone {local-server | utc | originator-server}]

[lanpower](#page-193-0) *[slot chassis/slot | port chassis/slot/port-port]* power-policy policy-name [powerrule rule-name]

```
no lanpower power-policy name
```
[lanpower {chassis](#page-195-0) *chassis |* slot *chassis/slot* } class-detection {enable | disable}

[lanpower {chassis](#page-196-0) *chassis |* slot *chassis/slot* } capacitor-detection {enable | disable}

[lanpower {chassis](#page-197-0) *chassis |* slot *chassis/slot* } usage-threshold *num*

[lanpower {chassis](#page-198-0) *chassis |* slot *chassis/slot* } usage-threshold {enable | disable}

[lanpower slot {](#page-199-0)*chassis/slot | all}* update-from *filename*

[lanpower {slot](#page-200-0) *chassis/slot | port chassis/slot/port-port}* 4pair {enable | disable}

[show lanpower slot](#page-201-0) *chassis/slot*

[show lanpower power-rule \[](#page-204-0)*name*]

*[show lanpower power-policy \[policy-name slot | policy-name power-rule | policy-name port\]](#page-206-0)*

*[show lanpower {chassis chassis | slot chassis/slot } class-detection](#page-208-0)*

*[show lanpower {chassis chassis | slot chassis/slot } capacitor-detection](#page-209-0)*

*[show lanpower {chassis chassis | slot chassis/slot } priority-disconnect](#page-210-0)*

*[show lanpower {chassis chassis | slot chassis/slot } ni-priority](#page-211-0)*

*[show lanpower {chassis chassis | slot chassis/slot } usage-threshold\]](#page-212-0)*

*[show lanpower slot {chassis/slot | all} update-from](#page-213-0)*

# [UDLD Commands](#page-215-0)

[udld {enable | disable}](#page-216-0)

[udld port chassis/slot/port\[](#page-217-0)*-port2***]** {enable | disable} [udld \[port \[chassis/slot/port\[](#page-219-0)*-port2***]]** mode {normal | aggressive} [udld \[port](#page-221-0) **[***chassis/*slot/port[*-port2***]]** probe-timer seconds [no udld \[port](#page-221-1) **[***chassis/*slot/port[*-port2***]]** probe-timer [udld \[port](#page-223-0) **[***chassis/*slot/port[*-port2***]]** echo-wait-timer seconds [no udld \[port](#page-223-1) **[***chassis/*]slot/port[*-port2***]]** echo-wait-timer [clear udld statistics \[port](#page-225-0) *chassis/*slot/port] [show udld configuration](#page-226-0) [show udld configuration port \[](#page-228-0)*chassis/*slot/port**]** [show udld statistics port](#page-230-0) *chassis/*slot/port [show udld neighbor port](#page-232-0) *chassis/*slot/port [show udld status port \[](#page-234-0)*chassis/*slot/port**]**

## [Source Learning Commands](#page-236-0)

[mac-learning {vlan](#page-237-0) *vlan[-vlan2] |* por<sup>t</sup>*chassis/slot/port*[-*port2*] | linkagg *agg\_id*} {enable | disable}

[mac-learning flush {dynamic | static | multicast | vlan](#page-239-0) *vlan\_id* | } [mac-address *mac\_address*] [mac-learning flush domain all {dynamic | static}](#page-240-0)

[mac-learning flush domain vlan {vlan](#page-242-0) *vlan\_id*} {port *chassis/slot/port* | linkagg *agg\_id*} | {dynamic | static | static-multicast} [mac-address *mac\_address*]

[mac-learning flush domain spb {serviceid](#page-244-0) *service\_id* | sap *chassis/slot/port:encap* | bind-sdp *sdp\_id*[:*service\_id*] | isid *instance\_id*} {dynamic | static} [mac-address *mac\_address*]

[mac-learning flush domain vxlan {serviceid](#page-246-0) *service\_id* | sap *chassis/slot/port:encap* | bindsdp *sdp\_id*[:*service\_id*] | vnid *vxlan\_id*} {dynamic | static} [mac-address *mac\_address*]

[mac-learning flush domain l2gre {serviceid](#page-248-0) *service\_id* | sap *chassis/slot/port:encap* | bind-sdp

*sdp\_id*[:*service\_id*] | vpnid *vpn\_id*} {dynamic | static} [mac-address *mac\_address*] [mac-learning flush domain local serviceid](#page-250-0) *service\_id* [sap *chassis/slot/port:encap*] static

[mac-address *mac\_address*]

[mac-learning {vlan](#page-252-0) *vlan\_id* {port *chassis/slot/port |* linkagg *agg\_id*}} static mac-address *mac\_address* [bridging | filtering]

[mac-learning flush \[vlan](#page-252-1) *vlan\_id* [port *chassis/slot/port |* linkagg *agg\_id*]] static [mac-address *mac\_address*]

[mac-learning domain vlan vlan](#page-254-0) *vlan\_id* {port *chassis/slot/port |* linkagg *agg\_id*} static macaddress *mac\_address* [bridging | filtering]

[mac-learning flush domain vlan \[vlan](#page-254-1) *vlan\_id* [port *chassis/slot/port |* linkagg *agg\_id*]] static [mac-address *mac\_address*]

[mac-learning domain spb {serviceid](#page-256-0) *service\_id* {isid *instance\_id* | sap *chassis/slot/port:encap* | bind-sdp *sdp\_id*:*service\_id*} static mac-address *mac\_address* [bridging | filtering]

[mac-learning domain spb {isid](#page-256-1) *instance\_id* {sap *chassis/slot/port:encap* | bind-sdp *sdp\_id*:*service\_id*} static mac-address *mac\_address* [bridging | filtering]

- [mac-learning flush domain spb {serviceid](#page-256-2) *service\_id* | sap *chassis/slot/port:encap* | bind-sdp *sdp\_id*[:*service\_id*] | isid *instance\_id*} static [mac-address *mac\_address*]
- [mac-learning domain vxlan {serviceid](#page-258-0) *service\_id* {sap *chassis/slot/port:encap* | vnid *vxlan\_id* [sap *chassis/slot/port:encap*]} static mac-address *mac\_address* [bridging | filtering]
- [mac-learning domain vxlan vnid](#page-258-1) *vxlan\_id* sap *chassis/slot/port:encap* static mac-address *mac\_address* [bridging | filtering]
- [mac-learning flush domain vxlan {serviceid](#page-258-2) *service\_id* | sap *chassis/slot/port:encap* | bindsdp *sdp\_id*[:*service\_id*] | vnid *vxlan\_id*} static [mac-address *mac\_address*]
- [mac-learning domain local serviceid](#page-260-0) *service\_id* sap *chassis/slot/port:encap* static macaddress *mac\_address* [bridging | filtering]
- [mac-learning flush domain local serviceid](#page-260-1) *service\_id* [sap *chassis/slot/port:encap*] static [mac-address *mac\_address*]
- [mac-learning {vlan](#page-262-0) *vlan\_id* {port *chassis/slot/port* | linkagg *agg\_id* }} multicast mac-address *multicast\_address* [group *group\_id*]
- [mac-learning flush \[vlan](#page-262-1) *vlan\_id* [port *chassis/slot/port* | linkagg *agg\_id* ]] multicast [macaddress *multicast\_address*]
- [mac-learning aging-time {](#page-264-0)*seconds* | default}
- [no mac-learning aging-time](#page-264-1)
- [mac-learning mode \[centralized | distributed\]](#page-266-0)
- [show mac-learning \[summary | dynamic | static | multicast | bmac\] \[port](#page-267-0) *chassis/slot/port*] [linkagg *agg\_id*] [mac-address *mac\_address*] [remote [mac-address *mac\_address*]] [show mac-learning domain all \[summary\]](#page-271-0)

[show mac-learning domain vlan \[vlan](#page-274-0) *vlan\_id*] [port *chassis/slot/port* | linkagg *agg\_id*] [dynamic | static | static-multicast | bmac] [mac-address *mac\_address*] [summary]

[show mac-learning domain spb \[isid](#page-278-0) *instance\_id |* serviceid *service\_id* [isid *instance\_id*]] [sap *chassis/slot/port:encap* | bind-sdp *sdp\_id*[:*service\_id*]] [dynamic | static] [mac-address *mac\_address*] [summary]

- [show mac-learning domain vxlan \[vnid](#page-281-0) *vxlan\_id |* serviceid *service\_id* [vnid *vxlan\_id*]] [sap *chassis/slot/port:encap* | bind-sdp *sdp\_id*[:*service\_id*]] [dynamic | static] [mac-address *mac\_address*] [summary]
- [show mac-learning domain l2gre {serviceid](#page-284-0) *service\_id* | sap *chassis/slot/port:encap* | bind-sdp *sdp\_id*[:*service\_id*] | vpnid *vpn\_id*} {dynamic | static} [mac-address *mac\_address*] [summary]
- [show mac-learning domain local \[serviceid](#page-287-0) *service\_id*] [sap *chassis/slot/port:encap* | dynamic | static | mac-address *mac\_address*] [summary]

[show mac-learning aging-time](#page-290-0)

[show mac-learning learning-state \[vlan](#page-291-0) *vlan***[***-vlan2***]** *|* por<sup>t</sup>*chassis/slot/port* | linkagg *agg\_id***]** [show mac-learning mode](#page-293-0)

*mac-p[ing dst-mac mac vlan vlan-id \[priority vlan-priority\] \[drop-eligible {true | false}\]](#page-294-0)  [count count] [interval delay] [size size] [isid-check isid]*

# [VLAN Management Commands](#page-296-0)

[vlan](#page-297-0) *vlan\_id* [admin-state {enable | disable}] [name *description***]** [no vlan](#page-297-1) *vlan\_id* [vlan](#page-299-0) *vlan\_id*[-*vlan\_id]* members {port *chassis/slot/port[-port1]* | linkagg *agg\_id***[***-agg\_id***]**} untagged [no vlan](#page-299-1) *vlan\_id*[*-vlan\_id]* members {port *chassis/slot/port[-port1]*| linkagg *agg\_id***[***-agg\_id***]**} [vlan](#page-301-0) *vlan\_id*[-*vlan\_id*] members {port chassis/slot/port[-port] | linkagg *agg\_id***[***-agg\_id***]**} tagged [no vlan](#page-301-1) *vlan\_id*[-*vlan\_id*] members {port chassis/slot/port[-port] | linkagg *agg\_id***[***-agg\_id***]**} [vlan](#page-303-0) *vlan\_id* mtu-ip *size* [show vlan \[](#page-305-0)*vlan\_id*] [show vlan \[](#page-308-0)*vlan\_id***[***-vlan\_id***]**] members [port *chassis/slot/port*[*-por<sup>t</sup>*]*|* **linkagg** *agg\_id***[** *agg\_id***]**] pv[lan](#page-311-0) *vlan\_id*[-vlan\_id] [admin-state {enable | disable}] [name *description***]** mtu-ip *size* [no pv](#page-311-1)lan *vlan\_id*[- vlan\_id] pv[lan](#page-313-0) *vlan\_id* secondary vlan\_id[-vlan\_id] type {isolated | community} [no pv](#page-313-1)lan *vlan\_id secondary vlan\_id*[- vlan\_id] pv[lan](#page-315-0) *vlan\_id* members {port *chassis/slot/port[-port]* | linkagg *agg\_id***[***-agg\_id***]**} {tagged |  $untaged} | is |$ [no pv](#page-315-1)lan *vlan\_id* members {port *chassis/slot/port[-port]* | linkagg *agg\_id***[***-agg\_id***]**} [show pvlan \[](#page-317-0)*vlan\_id***[***-vlan\_id]*] [show pvlan \[vlan\\_id\] mapping](#page-319-0) [show pvlan \[](#page-321-0)*vlan\_id***[***-vlan\_id***]**] members

# [High Availability VLAN Commands](#page-323-0)

[server-cluster](#page-324-0) *cluster\_id* [name *cluster\_name*] [mode {L2 | L3}] [admin-state {enable | disable}] [no server-cluster](#page-324-1) *cluster\_id* [server-cluster](#page-326-0) *cluster\_id* vlan *vlan\_id* [server-cluster](#page-328-0) *cluster\_id* mac-address *mac\_address* [server-cluster](#page-330-0) *cluster\_id* ip *ip\_address* [mac-address {static *mac\_address* | dynamic}] [server-cluster](#page-332-0) *cluster\_id* igmp-mode {enable | disable} [server-cluster](#page-334-0) *cluster\_id* ip-multicast *ipm\_address* [server-cluster](#page-336-0) *cluster\_id* port {*chassis/slot/port*[-*port2*] | all} [no server-cluster](#page-336-1) *cluster-id* port {*chassis/slot/port*[-*port2*] | all} [server-cluster](#page-338-0) *cluster\_id* linkagg *agg\_id*[-*agg\_id2*] [no server-cluster](#page-338-1) *cluster\_id* linkagg *agg\_id*[-*agg\_id2*]} [show server-cluster \[](#page-340-0)*cluster\_id* [**port**]]

# [VLAN Stacking Commands](#page-344-0)

[ethernet-service svlan {svlan\\_id\[-svlan\\_id2\]} \[admin-state {enable | disable}\] \[name](#page-345-0)  *description*] [no ethernet-service svlan {svlan\\_id \[-svlan\\_id2\]}](#page-345-1) [ethernet-service service-name](#page-347-0) *service\_name* svlan *svlan\_id* [no ethernet-service service-name](#page-347-1) *service\_name* svlan *svlan\_id* [ethernet-service nni {port chassis/slot/port \[-port2](#page-349-0)**]** | linkagg agg\_id[-agg\_id2]} [tpid *tpid\_value*] [[stp | mvrp] legacy-bpdu {enable | disable}] [no ethernet-service nni {port chassis/slot/port \[-port2\] | linkagg agg\\_id\[-agg\\_id2\]}](#page-349-1) [ethernet-service svlan {svlan\\_id\[-svlan\\_id2\]} nni {port chassis/slot/port\[-port2\] | linkagg](#page-351-0)  agg\_id[-agg\_id2]} [no ethernet-service svlan {svlan\\_id\[-svlan\\_id2\]} nni {port chassis/slot/port\[](#page-351-1)*-port2*] | **linkagg** agg id[-agg id2]} [ethernet-service sap](#page-353-0) *sap\_id* service-name *service\_name* [no ethernet-service sap sap\\_id](#page-353-1) [ethernet-service sap {sap\\_id} uni {port chassis/slot/port\[-port2\] |](#page-355-0) **linkagg** agg\_id[ agg\_id2]} [no ethernet-service sap {sap\\_id} uni {port chassis/slot/port\[](#page-355-1)*-port2*] | **linkagg** agg\_id[  $a\sigma\sigma$  id2]} [ethernet-service sap sap\\_id cvlan {](#page-357-0)**all** | *cvlan\_id*[*-cvlan\_id2*] *|* **untagged**} [no ethernet-service sap {sap\\_id} cvlan {](#page-357-1)**all** | *cvlan\_id*[*-cvlan\_id2*] *|* **untagged**} [ethernet-service sap-profile](#page-359-0) *sap\_profile\_name* [bandwidth not-assigned] [[shared | notshared] ingress-bandwidth *mbps* [[cvlan-tag {preserve | translate}] priority [notassigned | map-inner-to-outer-p | map-dscp-to-outer-p | fixed *value*][egress**bandwidth** *mbps***]** [no ethernet-service sap-profile](#page-359-1) *sap\_profile\_name* [ethernet-service sap](#page-362-0) *sap\_id* sap-profile *sap\_profile\_name* [no ethernet-service sap](#page-362-1) *sap\_id* [ethernet-service uni-profile](#page-364-0) *uni\_profile\_name* [l2-protocol {stp | 802.1x | 802.1ab | 802.3ad | mvrp | amap} {peer | discard | tunnel}] [no ethernet-service uni-profile](#page-364-1) *uni\_profile\_name* [ethernet-service uni {port chassis/slot/port\[-port2\] | linkagg agg\\_id\[-agg\\_id2\]} uni-profile](#page-367-0)  uni\_profile\_name [no ethernet-service uni-profile uni\\_profile\\_name](#page-367-1) [ethernet-service transparent-bridging \[nni port chassis/slot/port\[-port2](#page-369-0)**]** | linkagg agg\_id[ agg\_id2] {enable | disable}] [show ethernet-service vlan \[svlan\\_id-](#page-371-0)**[**svlan\_id2]] [show ethernet-service \[service-name](#page-373-0) *service\_name |* **svlan** svlan\_id | transparent-bridging] [show ethernet-services sap \[](#page-376-0)*sap\_id*] [show ethernet-service port {](#page-378-0)*chassis/slot/port |* **linkagg** agg\_id} [show ethernet-service nni \[port](#page-381-0) *chassis/slot/port |* **linkagg** agg\_id] [show ethernet-service uni \[port](#page-383-0) *chassis/slot/port |* **linkagg** agg\_id]

[show ethernet-service uni-profile \[](#page-385-0)*uni-profile-name*] [show ethernet-service sap-profile](#page-387-0) *sap\_profile\_name*

#### [Distributed Spanning Tree Commands](#page-389-0)

span[tree mode {flat | per-vlan}](#page-391-0) [span](#page-393-0)tree **[cist | vlan** *vlan\_id***]** protocol {stp | rstp | mstp} span[tree vlan](#page-395-0) *vlan\_id* **[***-vlan\_id2***]** admin-state {enable | disable} span[tree mst region name](#page-396-0) *name* [no span](#page-396-1)tree mst region name span[tree mst region revision-level](#page-398-0) *rev\_level* span[tree mst region max-hops](#page-399-0) *max\_hops* span[tree msti](#page-401-0) *msti\_id* [name *name*] no span[tree msti](#page-401-1) *msti\_id* **[name]** span[tree msti](#page-403-0) *msti\_id* vlan *vlan\_id***[***-vlan\_id2***]** no span[tree msti](#page-403-1) *msti\_id* vlan *vlan\_id***[***-vlan\_id2***]** span[tree \[cist | msti](#page-405-0) *msti\_id* | vlan *vlan\_id*] [port *chassis/slot/port***[***-port2***]** *|* **linkagg** *agg\_id[ agg\_id2*]] priority *priority* span[tree \[cist | vlan](#page-408-0) *vlan\_id*] hello-time *seconds* span[tree \[cist | vlan](#page-410-0) *vlan\_id*] max-age *seconds* span[tree \[cist | vlan](#page-412-0) *vlan\_id*] forward-delay seconds span[tree {vlan](#page-414-0) *vlan\_id* | cist} bpdu-switching {enable | disable} span[tree path-cost-mode {auto | 32bit}](#page-416-0) span[tree pvst+compatibility {port](#page-418-0) *chassis/slot/port***] | linkagg** *agg\_id***}** {enable | disable | auto**}** span[tree \[msti](#page-420-0) *msti\_id*] auto-vlan-containment {enable | disable } span[tree cist {port](#page-422-0) *chassis/slot/port***[***-port2***]** | **linkagg** *agg\_id***[***-agg\_id2***]**} {enable | disable} span[tree vlan](#page-424-0) *vlan\_id [-vlan2]* {port *chassis/slot/port[-port2]* | **linkagg** *agg\_id[-agg\_id2*]} {enable | disable} span[tree cist {port](#page-426-0) *chassis/slot/port***[***-port2***]** *|* **linkagg** *agg\_id***[***-agg\_id2***]**} path-cost *path\_cost* [span](#page-428-0)tree **msti** *msti\_id* {port *chassis/slot/port***[***-port2***]** *|* **linkagg** *agg\_id***[***-agg\_id2***]**} pathcost *path\_cost* [span](#page-430-0)tree **vlan** *vlan\_id* {port *chassis/slot/port***[***-port2***]** *|* **linkagg** *agg\_id* **[***-agg\_id2***]**} pathcost *path\_cost* span[tree cist {port](#page-432-0) *chassis/slot/port***[***-port2***]** *|* **linkagg** *agg\_id***[***-agg\_id2***]**} mode {forwarding | dynamic | blocking} span[tree {port](#page-434-0) *chassis/slot/port***[***-port2***]** *|* **linkagg** *linkagg\_id* **[***-linkagg\_id2***]**} loop-guard {enable | disable} span[tree vlan](#page-436-0) *vlan\_id* {port *chassis/slot/port***[***-port2***]** *|* **linkagg** *agg\_id* **[***-agg\_id2***]**} mode {dynamic | blocking | forwarding} span[tree cist {port](#page-438-0) *chassis/slot/port* **[***-port2***] | linkagg** *agg\_id* **[***-agg\_id2***]**} connection {noptp | ptp | autoptp}

span[tree vlan](#page-440-0) *vlan\_id* {port *chassis/slot/port* **[***-port2***]** *|* **linkagg** *agg\_id* **[***-agg\_id2***]**} connection {noptp | ptp | autoptp} span[tree cist {port](#page-442-0) *chassis/slot/port***[***-port2***]** *|* **linkagg** *agg\_id***[***-agg\_id2***]**} admin-edge {enable | disable} span[tree vlan](#page-444-0) *vlan\_id* {port *chassis/slot/port***[***-port2***] | linkagg** *agg\_id***[***-agg\_id2***]**} adminedge {enable | disable} span[tree cist {port](#page-446-0) *chassis/slot/port***[***-port2***]** *|* **linkagg** *agg\_id* **[***-agg\_id2***]**} auto-edge {enable | disable} span[tree vlan](#page-448-0) *vlan\_id* {port *chassis/slot/port***[***-port2***]** *|* **linkagg** *agg\_id* **[***-agg\_id2***]**} autoedge {enable | disable} span[tree cist {port](#page-450-0) *chassis/slot/port[-port2]* **|** *linkagg agg\_id[-agg\_id2]*} restricted-role {enable | disable} span[tree vlan](#page-452-0) *vlan\_id* {port *chassis/slot/port***[***-port2***]** *|* **linkagg** *agg\_id***[***-agg\_id2***]**} restricted-role {enable | disable} span[tree cist {port](#page-454-0) *chassis/slot/port***[***-port2***] | linkagg** *agg\_id***[***-agg\_id2***]**} restricted-tcn {enable | disable} span[tree vlan](#page-456-0) *vlan\_id* {port *chassis/slot/port* **[***-port2***]** *|* **linkagg** *agg\_id* **[***-agg\_id2***]**} restricted-tcn {enable | disable} span[tree cist txholdcount](#page-458-0) *value* span[tree vlan](#page-459-0) *vlan\_id* txholdcount {*value*} [show spantree](#page-460-0) [show spantree cist](#page-463-0) [show spantree msti \[](#page-467-0)*msti\_id*] [show spantree vlan \[](#page-472-0)*vlan\_id*] [show spantree ports \[forwarding | blocking | active | configured\]](#page-476-0) [show spantree cist ports \[forwarding | blocking | active | configured\]](#page-479-0) [show spantree msti \[](#page-483-0)*msti\_id*] ports [forwarding | blocking | active | configured] [show spantree vlan \[](#page-488-0)*vlan\_id*[-*vlan\_id2*]] ports [forwarding | blocking | active | configured] [show spantree mode](#page-494-0) [show spantree mst {region | port](#page-496-0) *chassis/slot/port |* **linkagg** *agg\_id***}** [show spantree msti \[](#page-498-0)*msti\_id*] vlan-map [show spantree cist vlan-map](#page-500-0) [show spantree \[vlan](#page-502-0) *vlan\_id***]** map-msti

## [Shortest Path Bridging Commands](#page-503-0)

sp[b bvlan {](#page-505-0)*bvlan\_id*[-*bvlan\_id2*]} [admin-state {enable | disable}] [name *description***]** no sp[b bvlan](#page-505-1) *bvlan\_id* sp[b isis bvlan](#page-507-0) *bvlan\_id* ect-id *ect\_id* sp[b isis control-bvlan](#page-508-0) *bvlan\_id* spb isis bylan *bylan id* tandem-multicast-mode {sgmode | gmode} sp[b isis bridge-priority](#page-510-0) *priority* sp[b isis interface {port](#page-511-0) *chassis/slot/port***[***-port2***]** *|* **linkagg** *agg\_id[-agg\_id2*]} [admin-state {enable | disable} [hello-interval *seconds*] [hello-multiplier *count*] [metric *metric*]

no sp[b isis interface \[port](#page-511-1) *chassis/slot/port***[***-port2***]** *|* **linkagg** *agg\_id[-agg\_id2*]] sp[b ipvpn bind vrf {](#page-513-0)*vrf\_name* **| default} isid** *instance\_id* gateway *ip\_address* {all-routes | import-route-map *route\_map\_name*} no sp[b ipvpn bind vrf {](#page-513-1)*vrf\_name* **| default} isid** *instance\_id* gateway *ip\_address* sp[b ipvpn redist {source-vrf {](#page-515-0)*vrf\_name* **| default} | source-isid** *instance\_id***} destination-isid**  *instance\_id* {all-routes | route-map *route\_map\_name*} no sp[b ipvpn redist {source-vrf](#page-515-1) *vrf\_name* **| source-isid** *instance\_id***} destination-isid**  *instance\_id* [show spb ipvpn bind \[vrf {](#page-517-0)*vrf\_name* **| default}] [isid** *instance\_id*] [show spb ipvpn redist \[vrf |](#page-519-0) **[isid**] [show spb ipvpn route-table](#page-521-0) **[isid** *instance\_id*] sp[b isis admin-state {enable | disable}](#page-523-0) sp[b isis area-address](#page-524-0) *area\_address* sp[b isis source- id {](#page-525-0)*source\_id* | auto} sp[b isis control-address {alll1 | alll2 | allis}](#page-526-0) sp[b isis spf-wait \[initial-wait](#page-527-0) *milliseconds* | second-wait *milliseconds*| max-wait *milliseconds*] sp[b isis lsp-wait {max-wait](#page-529-0) *milliseconds* | initial-wait *milliseconds*| second-wait *milliseconds*} sp[b isis overload \[timeout](#page-531-0) *seconds*] no sp[b isis overload](#page-531-1) sp[b isis overload-on-boot \[timeout](#page-533-0) *seconds*] no sp[b isis overload-on-boot](#page-533-1) sp[b isis graceful-restart](#page-535-0) no sp[b isis graceful-restart](#page-535-1) sp[b isis graceful-restart helper {enable | disable}](#page-536-0) [show spb isis info](#page-537-0) [show spb isis interface](#page-542-0) **[show ip isis adjacency](#page-544-0) [detail] [show ip isis database \[lsp-id](#page-547-0)** *lsp\_id***}] [show spb isis nodes](#page-550-0) [show spb isis unicast-table \[bvlan](#page-552-0)** *bvlan\_id***] [show spb isis services \[isid](#page-554-0)** *instance\_id* **| bvlan** *bvlan\_id***] [show spb isis spf bvlan](#page-556-0)** *bvlan\_id* **[bmac** *mac\_address***] [show spb isis multicast-table \[isid](#page-558-0)** *instance\_id***] [show spb isis multicast-sources](#page-560-0) [show spb isis multicast-sources-spf bvlan](#page-562-0)** *bvlan\_id* **bmac** *mac\_address* **[dest**  *mac\_address***] [show spb isis ingress-mac-filter \[port](#page-564-0)** chassis/slot/port**[***-port2***] | linkagg** *agg\_id[ agg\_id2*] | **bvlan** *bvlan\_id* **| bmac** *mac\_address***]**

## [Service Manager Commands](#page-566-0)

[service](#page-569-0) *service\_id*[-*service\_id2***] spb isid** *instance\_id*[-*instance\_id2*] **bvlan** *bvlan\_id*[*:x*] [no service](#page-569-1) *service\_id* spb

[service](#page-572-0) *service\_id*[-*service\_id2*] vxlan vnid {*vxlan\_id*[*-vxlan\_id2*] | *xxx.xxx.xxx*[ *xxx.xxx.xxx*]} [no service](#page-572-1) *service\_id* vxlan [service](#page-575-0) *service\_id* l2gre vpnid {*vpn\_id*} [no service](#page-575-1) *service\_id* l2gre [service {](#page-578-0)*service\_id* | all} description *desc\_info* [no service {](#page-578-1)*service\_id* | all} description [service {](#page-580-0)*service\_id* | all} multicast-mode {head-end | tandem | hybrid} [service {](#page-582-0)*service\_id* | all} stats {enable | disable} [service {](#page-584-0)*service\_id* | all} vlan-xlation {enable | disable} [service {](#page-586-0)*service id* | all} admin-state {enable | disable} [service](#page-588-0) *service\_id* remove-ingress-tag {enable | disable} [service vxlan udp-port {](#page-590-0)*udp\_port\_num* | default} [service vxlan vrf {](#page-591-0)*vrf\_name* | default} [service local-vrrp {enable | disable}](#page-592-0) [service l2profile](#page-594-0) *l2profile\_name* [stp | 802.1x | 802.3ad | 802.1ab | gvrp | amap | mvrp] [tunnel | peer | drop] [no service l2profile](#page-594-1) *profile-name* [service access {port](#page-597-0) *chassis/slot/port***[***-port2***]** *|* **linkagg** *agg\_id[-agg\_id2*]} [description *port\_description*] [service access {port](#page-597-1) *chassis/slot/port***[***-port2***]** *|* **linkagg** *agg\_id[-agg\_id2*]} no description [no service access {port](#page-597-2) *chassis/slot/port***[***-port2***]** *|* **linkagg** *agg\_id[-agg\_id2*]} [service access {port](#page-599-0) *chassis*/*slot/port***[***-port2***]** *|* **linkagg** *agg\_id[-agg\_id2*]} l2profile {default | *profile-name*} [service access {port](#page-601-0) *chassis*/*slot/port***[***-port2***]** *|* **linkagg** *agg\_id[-agg\_id2*]} vlan-xlation {enable | disable} [service](#page-603-0) *service\_id* sap {port *chassis*/slot/port**[***-port2***] | linkagg** *agg\_id[-agg\_id2*]**}** [no service](#page-603-1) *service\_id* sap {port chassis/slot/port**[***-port2***]** | **linkagg** *agg\_id[-agg\_id2*]**}**   $\lceil \text{sgn} \text{ id} \rceil$ [service](#page-606-0) *service\_id* sap {port *chassis*/slot/port**[***-port2***] | linkagg** *agg\_id[-agg\_id2*]**} {:0 | :all | :***qtag***[-***qtag2***]** | **:**outer\_qtag.inner\_qtag} description *desc\_info* [no service](#page-606-1) *service\_id* sap {port *chassis*/slot/port**[***-port2***] | linkagg** *agg\_id[-agg\_id2*]**} [:0 | :all | :***qtag***[-***qtag2***]** | **:**outer\_qtag.inner\_qtag] description [service](#page-608-0) *service\_id* sap {port *chassis*/slot/port **| linkagg** *agg\_num***} [:0 | :all |** :qtag | **:**outer\_qtag.inner\_qtag] {trusted | un-trusted [*priority*]} [service](#page-611-0) *service\_id* **sap** {port *chassis*/slot/port**[***-port2***] | linkagg** *agg\_id[-agg\_id2*]**} {:0 | :all |** *:qtag***[-***qtag2***]** | **:**outer\_qtag.inner\_qtag} stats {enable | disable} [service](#page-613-0) *service\_id* sap {port *chassis*/slot/port**[***-port2***] | linkagg** *agg\_id[-agg\_id2*]**} {:0 | :all |** *:qtag***[-***qtag2***]** | **:**outer\_qtag.inner\_qtag} admin-state {enable | disable} [service sdp](#page-615-0) *sdp\_id* vxlan {far-end *ip\_address* | multicast-group *mc\_group\_address*} [ttl {*ttl\_num* | default}] [description *desc\_info*] [admin-state {enable | disable}] [no service sdp](#page-615-1) *sdp\_id* [description] [service sdp](#page-617-0) *sdp\_id* l2gre far-end *ip\_address* [ttl {*ttl\_num* | default}] [description *desc\_info*] [admin-state {enable | disable}]

[no service sdp](#page-617-1) *sdp\_id* [description] [service](#page-619-0) *service\_id* bind-sdp *sdp\_id1* [*sdp\_id2 sdp\_id3* ...] [description *desc\_info*] [service](#page-619-1) *service\_id*[-*service\_id2*] bind-sdp *sdp\_id* [description *desc\_info*] [no service](#page-619-2) *service\_id* bind-sdp *sdp\_id* [description] [service rfp](#page-621-0) *rfp\_id* local-endpoint *lep\_id* [admin-state {enable | disable } ] [ccm-interval {**interval100ms | interval1s** *|* **interval10s** *|* **interval1m** *|* **interval10m | interval-invalid}] [level** *number*] type spb [no service rfp](#page-621-1) *rfp\_id* [local-endpoint *lep\_id*] [service rfp](#page-624-0) *rfp\_id* remote-endpoint *rep\_id* service-id *service\_id*[-*service\_id2*] [no service rfp](#page-624-1) *rfp\_id* remote-endpoint *rep\_id* [service-id *service\_id*[-*service\_id2*]] [show service l2profile \[](#page-626-0)*profile\_name*] [show service access \[port](#page-628-0) *chassis*/slot/port**[***-port2***]** | **linkagg** *agg\_id[-agg\_id2*]] [sap] [show service \[spb | vxlan | l2gre |](#page-631-0) *service\_id*] [show service {](#page-637-0)*service\_id* | isid *instance\_id* | vnid *vxlan\_id* | vpnid *vpn\_id*} ports [show service spb](#page-641-0) *service\_id* **sap** {port chassis/slot/port **| linkagg** *agg\_num***} [:0 | :all |** :qtag1 | **:**outer\_qtag.inner\_qtag] [show service sdp \[](#page-644-0)*sdp\_id*] [show service sdp spb \[sysid](#page-647-0) *mac\_address* | bvlan *bvlan\_id*]] [show service sdp vxlan \[far-end](#page-650-0) *ip\_address |* multicast-group *mc\_group\_address*]] [show service sdp l2gre \[far-end](#page-653-0) *ip\_address* ] [show service bind-sdp \[](#page-655-0)*sdp\_id*[:*service\_id*]] [show service bind-sdp \[spb | isid](#page-658-0) *instance\_id*] [show service bind-sdp \[vxlan | vnid](#page-660-0) *vxlan\_id*] [show service bind-sdp \[l2gre | vpnid](#page-662-0) *vpn\_id*] [show service {](#page-664-0)*service\_id* | isid *instance\_id* | vnid *vxlan\_id* | vpnid *vpn\_id*} debug-info [show service info](#page-667-0)[show service {](#page-669-0)*service\_id* | vnid *vxlan\_id* | vpnid *vpn\_id*} counters [clear service \[](#page-671-0)*service\_id*] [sap {port *chassis*/slot/port | **linkagg** agg\_id}[:0 | :all | :*qtag* | :*outer\_qtag.inner\_qtag*] | mesh-sdp *sdp\_id*] counters [show service rfp \[](#page-673-0)*rfp\_id* [local-sap-status]] [show service rfp configuration \[](#page-676-0)*rfp\_id*]

#### [Loopback Detection Commands](#page-679-0)

[loopback-detection \[remote-origin\] {enable | disable}](#page-680-0) [loopback-detection port chassis/slot/port](#page-682-0)**[***-port2***] [remote-origin]** {enable | disable} [loopback-detection service-access {port chassis/slot/port\[-port2\] | linkagg](#page-684-0) *agg\_id[-agg\_id2*]} {enable | disable} [loopback-detection transmission-timer seconds](#page-686-0) [loopback-detection autorecovery-timer seconds](#page-687-0) [show loopback-detection](#page-688-0) [show loopback-detection {port \[chassis/slot/port\] | linkagg agg\\_id}](#page-690-0) [show loopback-detection statistics port chassis/slot/port](#page-693-0)

# [Link Aggregation Commands](#page-695-0)

[linkagg static agg](#page-697-0) *agg\_id[-agg\_id2*] size *size* [name *name*] [admin-state {enable | disable}] [multi-chassis active] [hash {source-mac | destination-mac | source-and-destination-mac | source-ip | destination-ip | source-and-destination-ip | tunnel-protocol}] [no linkagg static agg](#page-697-1) *agg\_id[-agg\_id2*] [linkagg static agg](#page-700-0) *agg\_id[-agg\_id2*] name *name* [no linkagg static agg](#page-700-1) *agg\_id[-agg\_id2*] name [linkagg static agg](#page-702-0) *agg\_id[-agg\_id2*] admin-state {enable | disable} [linkagg static port](#page-703-0) *chassis/slot/port***[***-port2***]** agg *agg\_id* [no linkagg static port](#page-703-1) *chassis/slot/port***[***-port2***]** [linkagg lacp agg](#page-705-0) *agg\_id[-agg\_id2*] size *size* [no linkagg lacp agg](#page-705-1) *agg\_id[-agg\_id2*] size *size* [linkagg lacp agg](#page-708-0) *agg\_id* name *name* [no linkagg lacp agg](#page-708-1) *agg\_id[-agg\_id2*] name [linkagg lacp agg](#page-709-0) *agg\_id[-agg\_id2*] admin-state {enable | disable} [linkagg lacp agg](#page-711-0) *agg\_id[-agg\_id2*] actor admin-key *actor\_admin\_key* [no linkagg lacp agg](#page-711-1) *agg\_id[-agg\_id2*] actor admin-key [linkagg lacp agg](#page-712-0) *agg\_id[-agg\_id2*] actor system-priority *actor\_system\_priority* [no linkagg lacp agg](#page-712-1) *agg\_id[-agg\_id2*] actor system-priority [no linkagg lacp agg](#page-714-0) *agg\_id[-agg\_id2*] actor system-id [linkagg lacp agg](#page-716-0) *agg\_id[-agg\_id2*] partner system-id *partner\_system\_id* [no linkagg lacp agg](#page-716-1) *agg\_id[-agg\_id2*] partner system-id [linkagg lacp agg](#page-718-0) *agg\_id[-agg\_id2*] partner system-priority *partner\_system\_priority* [no linkagg lacp agg](#page-718-1) *agg\_id[-agg\_id2*] partner system-priority [linkagg lacp agg](#page-720-0) *agg\_id[-agg\_id2*] partner admin-key *partner\_admin\_key* [no linkagg lacp agg](#page-720-1) *agg\_id[-agg\_id2*] partner admin-key [linkagg lacp port](#page-722-0) *chassis/slot/port*[-*port2*] actor admin-key *actor\_admin\_key* [no linkagg lacp port](#page-722-1) *chassis/slot/port*[-*port2*] [actor admin-state {[active] [timeout] [aggregate] [synchronize] [collect] [distribute] [default] [expire] | none}] [linkagg lacp port](#page-725-0) *chassis/slot/port***[-***port2***]** actor admin-state {[active] [timeout] [aggregate] [synchronize] [collect] [distribute] [default] [expire] | none} [no linkagg lacp port](#page-725-1) *chassis/slot/port***[-***port2***]** actor admin-state {[active] [timeout] [aggregate] [synchronize] [collect] [distribute] [default] [expire] | none} [linkagg lacp port](#page-727-0) *chassis/slot/port***[***-port2***]** actor system-id *actor\_system\_id* [no linkagg lacp port](#page-727-1) *chassis/slot/port***[***-port2***]** actor system-id [linkagg lacp port](#page-729-0) *chassis/slot/port***[***-port2***]** actor system-priority *actor\_system\_priority* [no linkagg lacp port](#page-729-1) *chassis/slot/port***[***-port2***]** actor system-priority [linkagg lacp port](#page-731-0) *chassis/slot/port***[***-port2***]** partner admin-state {[active] [timeout] [aggregate] [synchronize] [collect] [distribute] [default] [expire] | none} [no linkagg lacp port](#page-731-1) *chassis/slot/port***[***-port2***]** partner admin-state {[active] [timeout] [aggregate] [synchronize] [collect] [distribute] [default] [expire] | none} [linkagg lacp port](#page-733-0) *chassis/slot/port*[*-port2*] partner admin system-id *partner\_admin\_system\_id* [no linkagg lacp port](#page-733-1) *chassis/slot/port***[***-port2***]** partner admin system-id

[linkagg lacp port](#page-735-0) *chassis/slot/port***[-***port2***]** partner admin-key *partner\_admin\_key* [no linkagg lacp port](#page-735-1) *chassis/slot/port***[-***port2***]** partner admin-key [linkagg lacp port](#page-737-0) *chassis/slot/port*[*-port2*] partner admin system-priority *partner\_admin\_system\_priority* [no linkagg lacp port](#page-737-1) *chassis/slot/port*[*-port2*] partner admin system-priority [linkagg lacp port](#page-739-0) *chassis/slot/port***[***-port2***]** actor port-priority *actor\_port\_priority* [no linkagg lacp port](#page-739-1) *chassis/slot/port***[***-port2***]** actor port-priority [linkagg lacp port](#page-741-0) *chassis/slot/port***[***-port2***]** partner admin-port *partner\_admin\_port* [no linkagg lacp port](#page-741-1) *chassis/slot/port***[***-port2***]** partner admin-port [linkagg lacp port](#page-742-0) *chassis/slot/port*[*-port2*] partner admin port-priority *partner\_admin\_port\_priority* [no linkagg lacp port](#page-742-1) *chassis/slot/port*[*-port2*] partner admin port-priority [dhl](#page-744-0) *dhl\_num [name name]* [no dhl](#page-744-1) *dhl\_num* [dhl](#page-746-0) *dhl\_num linka* {port chassis/slot/port | linkagg agg\_id} *linkb* {port chassis/slot/port | linkagg agg\_id} [no dhl](#page-746-1) *dhl\_num linka* {port chassis/slot/port | linkagg agg\_id} *linkb* {port chassis/slot/port | linkagg agg\_id} [dhl](#page-748-0) *dhl\_num admin-state* {enable | disable} [dhl](#page-749-0) *dhl\_num vlan-map linkb {vlan\_id[-vlan\_id]}* [no dhl](#page-749-1) *dhl\_num vlan-map linkb {vlan\_id[-vlan\_id]}* [dhl](#page-751-0) *dhl\_num pre-emption-time seconds* [dhl](#page-753-0) *dhl\_num mac-flushing* {none | raw | mvrp} [show dhl](#page-755-0) [show dhl](#page-757-0) *dhl\_num* [show dhl](#page-760-0) *dhl\_num* [linkA | linkB] [linkagg](#page-762-0) *range local {agg\_id-agg\_id | none} peer {agg\_id-agg\_id | none}* multi-chassis *{agg\_id-agg\_id | none}* [show linkagg \[agg](#page-764-0) *agg\_id[-agg\_id2*]] [show linkagg \[agg](#page-769-0) *agg\_id[-agg\_id2*]] port [*chassis/slot/port*] [show linkagg accounting](#page-775-0) [show linkagg counters \[errors\]](#page-777-0) [show linkagg traffic](#page-779-0) [clear linkagg-statistics \[agg](#page-780-0) *agg\_id[-agg\_id2*]] [show linkagg range \[operation | config\]](#page-782-0)

# [Virtual Chassis Commands](#page-784-0)

[virtual-chassis \[chassis-id](#page-786-0) *oper\_chassis]* configured-chassis-id *config\_chassis* [no virtual-chassis \[chassis-id](#page-786-1) *oper\_chassis]* configured-chassis-id *config\_chassis* [virtual-chassis \[chassis-id](#page-788-0) *oper\_chassis]* chassis-group group [virtual-chassis \[chassis-id](#page-790-0) *oper\_chassis] configured-*chassis-priority priority [virtual-chassis \[chassis-id](#page-792-0) *oper\_chassis]* configured-control-vlan vlan [virtual-chassis \[chassis-id](#page-794-0) *oper\_chassis]* configured-hello-interval hello

[virtual-chassis \[chassis-id](#page-796-0) *oper\_chassis]* vf-link vfl\_id create [no virtual-chassis \[chassis-id](#page-796-1) *oper\_chassis]* vf-link vfl\_id [virtual-chassis \[chassis-id](#page-798-0) *oper\_chassis]* vf-link vfl\_id member-port [oper\_chassis/]slot/port [no virtual-chassis \[chassis-id](#page-798-1) *oper\_chassis]* vf-link vfl\_id member-port [oper\_chassis/]slot/ port [virtual-chassis \[chassis-id](#page-800-0) *oper\_chassis] vf-link vfl\_id* default-vlan vlan [no virtual-chassis \[chassis-id](#page-800-1) *oper\_chassis] vf-link vfl\_id* default-vlan [virtual-chassis \[chassis-id](#page-802-0) *oper\_chassis]* hello-interval hello [virtual-chassis shutdown \[chassis-id](#page-804-0) *oper\_chassis]* [virtual-chassis vf-link-mode {static | auto}](#page-805-0) [\[no\] virtual-chassis auto-vf-link-port chassis/slot/port](#page-806-0) [vc-takeover](#page-807-0)[convert configuration to](#page-808-0) *dir [reload]* [show virtual-chassis \[chassis-id {oper\\_chassis}\] topology](#page-810-0) [show virtual-chassis \[chassis-id oper\\_chassis\] consistency](#page-815-0) [show virtual-chassis \[chassis-id](#page-818-0) *oper\_chassis]* vf-link vfl\_id member-port [oper\_chassis/ ]slot/port [show virtual-chassis \[chassis-id](#page-820-0) *oper\_chassis]* auto-vf-link-port [*chassis/*slot/port] [show virtual-chassis \[chassis-id oper\\_chassis\] chassis-reset-list](#page-821-0) [show virtual-chassis \[chassis-id oper\\_chassis\] slot-reset-list](#page-823-0) [show virtual-chassis \[chassis-id oper\\_chassis\] neighbors](#page-825-0) [show configuration vcm-snapshot chassis-id oper\\_chassis](#page-827-0) [virtual-chassis split-protection admin-state {enable | disable}](#page-828-0) [virtual-chassis split-protection linkagg](#page-829-0) *agg\_id* [no virtual-chassis split-protection linkagg](#page-829-1) [virtual-chassis split-protection guard-timer](#page-830-0) *time* [virtual-chassis split-protection helper admin-state {enable | disable}](#page-831-0) [virtual-chassis split-protection helper linkagg agg\\_id](#page-832-0) [no virtual-chassis split-protection helper linkagg](#page-832-1) [show virtual-chassis split-protection status](#page-833-0) [show virtual-chassis split-protection vc-units](#page-834-0) [show virtual-chassis split-protection helper status](#page-835-0)

## [Ethernet Ring Protection Commands](#page-836-0)

erp-r[ing ring\\_id port1 {](#page-837-0)*chassis/slot/port* | linkagg agg\_id} port2 {*chassis/slot/port* | linkagg agg\_id} service-vlan vlan\_id level level\_num **[guard-timer** *guard\_timer***] [wait-torestore-timer** *wtr\_timer***] [enable | disable]** no erp-r[ing ring\\_id](#page-837-1) erp-r[ing ring\\_id rpl-node {port](#page-840-0) *chassis/slot/port* | linkagg agg\_id} no erp-r[ing ring\\_id rpl-node](#page-840-1) erp-r[ing ring\\_id wait-to-restore wtr\\_timer](#page-842-0) no erp-r[ing ring\\_id wait-to-restore](#page-842-1) erp-ring ring id {enable | disable}

erp-r[ing ring\\_id guard-timer guard\\_timer](#page-844-0) no erp-r[ing ring\\_id guard-timer](#page-844-1) erp-r[ing ring\\_id sub-ring-port {](#page-845-0)*chassis/slot/port* | linkagg agg\_id} service-vlan vlan\_id level level\_num **[guard-timer** *guard\_timer***] [wait-to-restore-timer** *wtr\_timer***] [enable | disable]** erp-r[ing ring\\_id virtual-channel](#page-847-0) **[enable | disable]** erp-r[ing ring\\_id revertive](#page-849-0) **[enable | disable]** erp-r[ing ring\\_id clear](#page-851-0) erp-r[ing ring\\_id ethoam-event {](#page-852-0)*chassis/slot/port* | linkagg agg\_id} remote-endpoint mep\_id no erp-r[ing ring\\_id ethoam-event {](#page-852-1)*chassis/slot/port* | linkagg agg\_id} [clear erp statistics \[ring ring\\_id \[port](#page-854-0) *chassis/slot/port* | linkagg agg\_id]] [show erp \[ring ring\\_id | \[port](#page-856-0) *chassis/slot/port* | linkagg agg\_id]] [show erp statistics \[ring ring\\_id \[port](#page-859-0) *chassis/slot/port* | linkagg agg\_id]]

#### [MVRP Commands](#page-863-0)

[mvrp {enable | disable}](#page-864-0) [mvrp por](#page-865-0)<sup>t</sup>*chassis/slot/port*[–*port2*] {enable | disable} mvrp [linkagg](#page-867-0) *agg\_id*[*-agg\_id2*] {enable | disable} [mvrp {port](#page-870-0) *chassis/slot/port*[– *port2*] | linkagg *agg\_id*[-*agg\_id2*]} registration {normal | fixed | forbidden} [mvrp {port](#page-872-0) *chassis/slot/port*[–*port2*] | linkagg *agg\_id*[-*agg\_id2*]} applicant {participant | nonparticipant | active} **[mvrp {port](#page-874-0)** *chassis/slot/port***[–***port2***] | linkagg** *agg\_id***[-***agg\_id2***]} timer join**  *timer\_value* **[mvrp {port](#page-876-0)** *chassis/slot/port***[–***port2***] | linkagg** *agg\_id***[-***agg\_id2***]} timer leave**  *timer\_value* **[mvrp {port](#page-878-0)** *chassis/slot/port***[–***port2***] | linkagg** *agg\_id***[-***agg\_id2***]} timer leaveall**  *timer\_value* **[mvrp {port](#page-880-0)** *chassis/slot/port***[–** *port2***] | linkagg** *agg\_id***[-***agg\_id2***]} timer periodictimer** *timer\_value* **[mvrp {port](#page-882-0)** *chassis/slot/port***[–***port2***] | linkagg** *agg\_id***[-***agg\_id2***]} periodictransmission {enable | disable}** [mvrp {port](#page-884-0) *chassis/slot/port* [– *port2*] | linkagg *agg\_id*[-*agg\_id2*]} restrict-vlan-registration vlan *vlan\_list* [no mvrp {port](#page-884-1) *chassis/slot/port* [– *port2*] | linkagg *agg\_id*[-*agg\_id2*]} restrict-vlanregistration vlan *vlan\_list* [mvrp {port](#page-886-0) *chassis/slot/port*[–*port2*] | linkagg *agg\_id*[-*agg\_id2*]} restrict-vlan-advertisement vlan *vlan\_list* [no mvrp {port](#page-886-1) *chassis/]slot/port*[–*port2*] | linkagg *agg\_id*[-*agg\_id2*]} restrict-vlanadvertisement vlan *vlan\_list* [mvrp {linkagg](#page-888-0) *agg\_id*[-*agg\_id2*] | port *chassis/slot/port*[–*port2*]} static-vlan-restrict vlan *vlan\_list*

[no mvrp {linkagg](#page-888-1) *agg\_id*[-*agg\_id2*] | port *chassis/slot/port*[–*port2*]} static-vlan-restrict vlan *vlan\_list*

[show mvrp configuration](#page-890-0)

[show mvrp port \[](#page-891-0)*chassis/slot/port*[-*port2*]] [enable | disable]

[show mvrp linkagg \[](#page-894-0)*agg\_id*[-*agg\_id2*]} [enabled | disabled]

**[show mvrp \[port](#page-896-0)** *chassis/slot/port***[–** *port2***] | linkagg** *agg\_id***[-***agg\_id2***]] timer {join | leave | leaveall | periodic-timer}**

**[show mvrp {port](#page-899-0)** *chassis/slot/port***[–** *port2***] | linkagg** *agg\_id***[-***agg\_id2***]}** statistics

**[show mvrp {port](#page-902-0)** *chassis/slot/port***[–** *port2***] | linkagg** *agg\_id***[-***agg\_id2***]}** last-pduorigin

**[show mvrp {port](#page-904-0)** *chassis/slot/port***[–** *port2***] | linkagg** *agg\_id***[-***agg\_id2***]}** vlanrestrictions

[mvrp](#page-906-0) **[**por<sup>t</sup>*chassis/slot/port* [–*port2*] | linkagg *agg\_id*[-*agg\_id2*]**]** clear-statistics

#### [802.1AB Commands](#page-907-0)

[lldp nearest-edge mode {enable | disable}](#page-909-0)

[lldp transmit interval seconds](#page-910-0)

[lldp transmit hold-multiplier num](#page-911-0)

[lldp reinit delay seconds](#page-912-0)

[lldp notification interval seconds](#page-913-0)

- [lldp \[non-tpmr | nearest-customer | nearest-bridge | all\] {port chassis/slot/port](#page-914-0)**[***-port2***]** | slot chassis/slot | chassis} lldpdu {tx | rx | tx-and-rx | disable}
- [lldp \[non-tpmr | nearest-customer | nearest-bridge | all\] {port chassis/slot/port](#page-916-0)**[***-port2***]** | slot chassis/slot | chassis} notification {enable | disable}

lldp network-policy policy id application {voice | voice-signaling | guest-voice | guest-voicesignaling | softphone-voice | video-conferencing | streaming-video | video-signaling } vlan {untagged | priority-tag | vlan-id} [l2-priority 802.1p\_value] [dscp dscp\_value] [no lldp network-policy policy\\_id - \[policy\\_id2\]](#page-918-1)

[lldp \[nearest-bridge | nearest-customer | non-tpmr | all\] {port](#page-920-0) *chassis/s*lot/port | slot *chassis/* slot | chassis} med network-policy policy\_id - [policy\_id2]

[no lldp {port](#page-920-1) *chassis/s*lot/port | slot *chassis/slot* | chassis} med network-policy policy id -[policy\_id2]

[lldp \[non-tpmr | nearest-customer | nearest-bridge | all\] {port chassis/slot/port](#page-922-0)**[***-port2***]** | slot chassis/slot | chassis} tlv management {port-description | system-name | systemdescription | system-capabilities | management-address} {enable | disable}

[lldp \[non-tpmr | nearest-customer | nearest-bridge | all\] {port chassis/slot/port](#page-924-0)**[***-port2***]** | slot chassis/slot | chassis} tlv dot1 {port-vlan | vlan-name} {enable | disable}

[lldp \[non-tpmr | nearest-customer | nearest-bridge | all\] {port chassis/slot/port \[-port2\]| slot](#page-926-0)  chassis/slot | chassis} tlv dot3 mac-phy {enable | disable}

[lldp \[non-tpmr | nearest-customer | nearest-bridge | all\] {port chassis/slot/port \[-port2\] | slot](#page-928-0)  chassis/slot | chassis} tlv med {power | capability} {enable | disable}

[lldp {port chassis/slot/port \[-port2\]| slot chassis/slot | chassis} tlv proprietary {enable |](#page-930-0)  disable}

lldp [\[non-tpmr | nearest-customer | nearest-bridge | all\] {port chassis/slot/port \[-port2\]| slot](#page-932-0)  chassis/slot | chassis} tlv application {enable | disable}

[lldp \[non-tpmr | nearest-customer | nearest-bridge | all\] {port chassis/slot/port\[-port2\] | slot](#page-934-0)  [chassis/slot | chassis} tlv application {fcoe | iscsi | ethertype](#page-934-0) *etype* | tcp-sctp-port *protocol* | udp-dccp-port *protocol |* **port** *protocol*} priority *priority*

[show lldp system-statistics](#page-936-0)

[show lldp \[non-tpmr | nearest-customer | nearest-bridge\] \[port chassis/slot/port \[-port2\]](#page-938-0) **slot**  chassis/slot] statistics

[show lldp local-system](#page-940-0)

[show lldp \[non-tpmr | nearest-customer | nearest-bridge\] \[port chassis/slot/port \[-port2\]| slot](#page-942-0)  chassis/slot] local-port

[show lldp local-management-address](#page-945-0)

[show lldp \[non-tpmr | nearest-customer | nearest-bridge\] \[port chassis/\]slot/port \[-port2\] | slot](#page-947-0)  chassis/slot] config [application-tlv]

[show lldp network-policy \[policy\\_id\]](#page-950-0)

[show lldp \[nearest-bridge | nearest-customer | non-tpmr | all\] \[](#page-952-0)**slot** chassis/slot| **port** chassis/ slot/port] med network-policy

[show lldp \[non-tpmr | nearest-customer | nearest-bridge\] \[port chassis/slot/port \[-port2\] | slot](#page-954-0)  chassis/slot] remote-system

[show lldp \[non-tpmr | nearest-customer | nearest-bridge\] \[port chassis/slot/port \[-port2\] | slot](#page-956-0)  chassis/slot] remote-system med {network-policy | inventory}

[show lldp \[non-tpmr | nearest-customer | nearest-bridge\] \[port chassis/slot/port2\[-port\] | slot](#page-959-0)  chassis/slot] remote-system application-tlv

[show lldp agent-destination-address](#page-961-0)

[lldp {chassis/slot/port |](#page-963-0) chassis/slot | **chassis**} **trust-agent** [admin-state] {**enable** | **disable**}] [**chassis-id-subtype** {**chassis-component** | **interface-alias** | **port-component** | **macaddress** | **network-address** | **interface-name** | **locally-assigned** | any}]

[lldp {chassis/slot/port |](#page-965-0) chassis/slot | **chassis**} trust-agent violation-action {trap-and-shutdown | trap | shutdown}

[show lldp \[chassis/slot |](#page-967-0) *chassis/slot/port*] trusted remote-agent

[show lldp \[chassis/slot | chassis/slot/port\] trust-agent](#page-969-0)

# [SIP Commands](#page-971-0)

[sip-snooping admin-state {enable | disable}](#page-972-0)

[sip-snooping {port](#page-973-0) *chassis*/*slot/port*[*-port2*] | linkagg *agg\_num*} admin-state {enable | disable}

[sip-snooping {port](#page-975-0) *chassis*/*slot/port*[*-port2*] | linkagg *agg\_num*} mode {force-edge | forcenon-edge | automatic}

[sip-snooping trusted-server \[](#page-977-0)*ip\_address1 ip\_address2 ip\_address ...ip\_address8*]

[no sip-snooping trusted-server](#page-977-1) **{***ip\_address* | **all**}

[sip-snooping sip-control dscp](#page-979-0) *num*

[sip-snooping sip-control no dscp](#page-979-1)

[sip-snooping sos-call number](#page-980-0) *string1 string2* … s*tring4*

[no sip-snooping sos-call number {](#page-980-1)*string |* all}

[sip-snooping sos-call dscp](#page-981-0) *num*

[sip-snooping udp-port](#page-982-0) *udp-port1 udp-port 2* ... *udp-port 8*

[no sip-snooping udp-port {](#page-982-1)*udp-port* | all}

[sip-snooping tcp-port](#page-983-0) *tcp-port1 tcp-port 2* ... *tcp-port 8*

[no sip-snooping tcp-port {](#page-983-1)*tcp-port* | all}

[sip-snooping threshold {audio | video | other} {jitter](#page-985-0) *jitter\_ms\_num* | packet-lost *% num* | round-trip-delay *round\_trip\_delay\_ms\_num* | r-factor *rfactor\_num*| mos *mos\_num*}

[sip-snooping logging-threshold num-of-calls](#page-987-0) *num*

[show sip-snooping call-records {active-calls | ended-calls} \[full | threshold-violation\]](#page-988-0)

[clear sip-snooping statistics](#page-991-0)

[show sip-snooping config](#page-992-0)

[show sip-snooping ports](#page-994-0)

[show sip-snooping statistics](#page-995-0)

[show sip-snooping registered-clients](#page-998-0)

# [Automatic Fabric Commands](#page-999-0)

[auto-fabric admin-state {enable | disable {remove-global-config | remove-vc-reload\]}](#page-1000-0) [auto-fabric interface chassis/slot/port\[-port2\] admin-state {enable | disable}](#page-1002-0) [auto-fabric discovery start](#page-1004-0)

[auto-fabric protocols {lacp | mvrp | spb | ip {ospfv2 | ospfv3 | isis | all} | loopback-detection}](#page-1005-0)  {interface chassis/slot/port-port2 | chassis} admin-state {enable | disable}

[auto-fabric config-save interval seconds](#page-1007-0)

[auto-fabric config-save admin-state {enable | disable}](#page-1008-0)

[auto-fabric discovery-interval minutes](#page-1009-0)

[auto-fabric protocols spb default-profile {single-service | auto-vlan}](#page-1010-0)

[auto-fabric protocols spb set-profile {single-service | auto-vlan} interface chassis/](#page-1012-0)*slot/port*[ port2]

[show auto-fabric config](#page-1013-0)

[show auto-fabric config interface \[chassis/slot\[-slot2\] | chassis/](#page-1015-0)*slot/port*[-port2]]

# [IP Commands](#page-1018-0)

[ip interface {](#page-1022-0)*if\_name |* emp | *master emp | local chassis-id chassis}* [{address | vip-address} *ip\_address*] [mask *subnet\_mask*] [admin-state [enable | disable]] [vlan *vlan\_id* | service *service\_id*] [forward | no forward] [local-proxy-arp | no local-proxy-arp] [e2 | snap] [primary | no primary]

[no ip interface](#page-1022-1) *if\_name*

**[ip interface](#page-1025-0)** *if\_name* **address** *ip\_address/mask* **vlan** *vlan\_id* **rtr-port** {port *chassis/slot/ por<sup>t</sup>* | **linkagg** *agg\_id*} {**tagged | untagged**}

[ip interface](#page-1027-0) *if\_name* tunnel [source *ip\_address*] [destination *ip\_address*] [protocol {ipip | gre}]

[ip interface](#page-1029-0) *dhcp-client* [vlan *vlan\_id*] [release | renew] [option-60 opt60\_string] [admin {enable | disable}] [local-proxy-arp | no local-proxy-arp]] [no ip interface](#page-1029-1) *dhcp-client* [ip router primary-address](#page-1031-0) *ip\_address* [ip router router-id](#page-1032-0) *ip\_address* [ip static-route](#page-1033-0) *ip\_address* [mask *mask*] {gateway gateway\_address [tag *num*] [name *string*] | interface *interface\_name | follows ip\_address*} [metric *metric*] [no ip static-route](#page-1033-1) *ip\_address* [mask *mask*] [gateway gateway\_address [tag *num*] [name *string*] | interface *interface\_name | follows ip\_address*] [metric *metric*] [ip static-route all bfd-state {enable| disable}](#page-1035-0) [ip static-route ipv4\\_prefix/pfx\\_length gateway ipv4\\_host\\_address bfd-state {enable| disable}](#page-1036-0) [\[vrf vrf\\_name\] ip route-pref {static | rip | ospf | isisl2 | isisl1 | ibgp | ebgp | import}](#page-1037-0) *value* [ip default-ttl](#page-1039-0) *hops* p[ing {](#page-1040-0)*ip\_address* | hostname} [source-interface ip\_interface] [count *count*] [size *packet\_size*] [interval *seconds*] [timeout *seconds*] [data-pattern string] [dont-fragment] [tos tos\_val] [traceroute {](#page-1042-0)*ip\_address* | *hostname*} [max-hop *max\_hop\_count*] [min-hop min\_hop\_count] [source-interface ip\_interface] [probes probe\_count] [timeout seconds] [port] port\_number\_value] [ip directed-broadcast {enable | disable}](#page-1044-0) [\[vrf](#page-1045-0) *vrf\_name*] ip service {all | *service\_name |* por<sup>t</sup>*service\_port*} admin-state {enable | disable} [ip service {](#page-1047-0)*service\_name*} port {default | *service\_port}* [\[vrf](#page-1049-0) *vrf\_name*] ip service source-ip {Loopback0 | interface\_name} [tftp] [telnet] [tacacs] [swlog] [ssh] [snmp] [sflow] [radius] [ntp] [ldap] [ftp] [dns] [all] [\[vrf](#page-1049-1) *vrf\_name*] no ip service source-ip {Loopback0 | interface\_name} [tftp] [telnet] [tacacs] [swlog] [ssh] [snmp] [sflow] [radius] [ntp] [ldap] [ftp] [dns] [all] [\[vrf](#page-1051-0) *vrf\_name*] ip redist {local | static | rip | ospf | isis | bgp | import} into {rip | ospf | isis | bgp} {all-routes | route-map *route\_map\_name*} [admin-state {enable | disable}] [no ip redist {local | static | rip | ospf | isis | bgp | import} into {rip | ospf | isis | bgp} \[all-routes](#page-1051-1)  [| route-map |](#page-1051-1) *route\_map\_name*] [ip access-list](#page-1053-0) *access-list-name* [no ip access-list access-list-name](#page-1053-1) [ip access-list](#page-1054-0) *access-list-name* **address** *address/prefixLen* **[action {permit | deny}] [redist-control {all-subnets | no-subnets | aggregate}]** [no ip access-list access-list-name](#page-1054-1) **address** address/*prefixLen* **[ip route-map](#page-1056-0)** *route\_map\_name* **[sequence-number** number**] action {permit** | **deny}** [no ip route-map](#page-1056-1) *route\_map\_name* [sequence-number *number*] **[ip route-map](#page-1058-0)** *route\_map\_name* **[sequence-number** number**] match ip-address {***access-list-name* **|** ip\_address/*prefixLen* **[redist**-**control {all-subnets | nosubnets | aggregate}] [permit | deny] [no ip route-map](#page-1058-1)** *route\_map\_name* **[sequence-number** number**] match ip-address {***access-list-name* **|** *ip\_address*/*prefixLen* **[redist**-**control {all-subnets | nosubnets | aggregate}] [permit | deny]**

OmniSwitch AOS Release 8 CLI Reference Guide January 2018 page 11 [no ip route-map route\\_map\\_name \[sequence-number number\] match ip-nexthop {access-list](#page-1062-1)[name |](#page-1062-1) *ip\_address/*prefixLen **[permit | deny]}** ip route-map route map name [sequence-number number] match ipv6-nexthop {access-listname | ipv6\_address/prefixLen [permit | deny]} [no ip route-map route\\_map\\_name \[sequence-number number\] match ipv6-nexthop {access](#page-1064-1)list-name | ipv6\_address/prefixLen [permit | deny] } **[ip route-map](#page-1066-0)** *route\_map\_name* **[sequence-number** *number***] match tag** *tag-number* **[no ip route-map](#page-1066-1)** *route\_map\_name* **[sequence-number** *number***] match tag**  *tag\_number* [ip route-map route\\_map\\_name \[sequence-number number\] match ipv4-interface](#page-1068-0)  interface\_name no ip route-map route map name [sequence-number number] match ipv4-interface interface\_name [ip route-map route\\_map\\_name \[sequence-number number\] match ipv6-interface](#page-1070-0)  interface\_name [no ip route-map route\\_map\\_name \[sequence-number number\] match ipv6-interface](#page-1070-1)  interface\_name ip route-map route map name [sequence-number number] match metric metric [deviation deviation] [no ip route-map route\\_map\\_name \[sequence-number number\] match metric metric \[deviation](#page-1072-1)  deviation] [ip route-map](#page-1074-0) *route\_map\_name* [sequence-number *number*] match route-type {**internal | external [type1 | type2] | level1 | level2**} [no ip route-map](#page-1074-1) *route\_map\_name* [sequence-number *number*] match route-type {**internal | external [type1 | type2] | level1 | level2**} ip route-map route\_map\_name [sequence-number number] match protocol {local | static | rip  $|$  ospf  $|$  isis  $|$  bgp $|$ [no ip route-map route\\_map\\_name \[sequence-number number\] match protocol {local | static |](#page-1076-1)   $rip \mid ospf \mid isis \mid bgp$ [ip route-map](#page-1078-0) *route\_map\_name* [sequence-number *number*] set metric *metric* [effect {add | subtract | replace | none}] [no ip route-map](#page-1078-1) *route\_map\_name* [sequence-number *number*] set metric *metric* [effect {add | subtract | replace | none}] [ip route-map](#page-1080-0) *route\_map\_name* [sequence-number *number*] set metric-type {internal | external [type1 | type2] }

**[ip route-map](#page-1060-0)** *route\_map\_name* **[sequence-number** *number***] match ipv6-address** {*access-list-name* | *ipv6\_address/prefixLen* **[redist**-**control {all-subnets | no-**

**address** *ipv6\_address/prefixLen* **[redist**-**control {all-subnets | no-subnets |** 

**[no ip route-map](#page-1060-1)** *route\_map\_name* **[sequence-number** *number***] match ipv6-**

[ip route-map route\\_map\\_name \[sequence-number number\] match ip-nexthop {access-list-](#page-1062-0)

**subnets | aggregate}] [permit | deny]**

[name |](#page-1062-0) *ip\_address/*prefixLen **[permit | deny]}**

**aggregate}] [permit | deny]**

[no ip route-map](#page-1080-1) *route\_map\_name* [sequence-number *number*] set metric-type {internal | external [type1 | type2] }

[ip route-map](#page-1082-0) *route\_map\_name* [sequence-number *number*] set tag *tag\_number* [no ip route-map](#page-1082-1) *route\_map\_name* [sequence-number *number*] set tag *tag\_number* [ip route-map](#page-1084-0) *route\_map\_name* [sequence-number *number*] set community *community\_string* [no ip route-map](#page-1084-1) *route\_map\_name* [sequence-number *number*] set community

*community\_string*

[ip route-map](#page-1086-0) *route\_map\_name* [sequence-number *number*] set local-preference *value* [no ip route-map](#page-1086-1) *route\_map\_name* [sequence-number *number*] set local-preference *value* [ip route-map](#page-1088-0) *route\_map\_name* [sequence-number *number*] set level {level1 | level2 | level1- 2}

[no ip route-map](#page-1088-1) *route\_map\_name* [sequence-number *number*] set level {level1 | level2 | level1-2}

[ip route-map](#page-1090-0) *route\_map\_name* [sequence-number *number*] set ip-nexthop *ip\_address* [no ip route-map](#page-1090-1) *route\_map\_name* [sequence-number *number*] set ip-nexthop *ip\_address* [ip route-map](#page-1092-0) *route\_map\_name* [sequence-number *number*] set ipv6-nexthop *ipv6\_address* [no ip route-map](#page-1092-1) *route\_map\_name* [sequence-number *number*] set ipv6-nexthop *ipv6\_address* [vrf \[create\] \[](#page-1094-0)*vrf\_name |* default] [profile {max | low}]

[no vrf](#page-1094-1) *vrf\_name*

[vrf vrf\_name] ip export {all-routes | route-map route\_map\_name | to-all-vrfs {all-routes | route-map route\_map\_name}}

[\[vrf](#page-1097-1) *vrf\_name*] no ip export

[\[vrf dest\\_vrf\\_name\] ip import {vrf {src\\_vrf\\_name | default} | isid](#page-1100-0) *instance\_id*} {all-routes | route-map route\_map\_name}

[\[vrf dest\\_vrf\\_name\] no ip import {vrf {src\\_vrf\\_name | default} | isid](#page-1100-1) *instance\_id*}

[\[vrf vrf\\_name\] show ip export](#page-1102-0)

[\[vrf vrf\\_name\] show ip import](#page-1103-0)

[show ip global-route-table \[export-vrf vrf\\_name\]](#page-1105-0)

[arp](#page-1107-0) *ip\_address mac\_address* [alias] [arp-name *name*] [interface interface\_name] [port chassis/slot/port] [linkagg agg\_id]

[no arp](#page-1107-1) *ip\_address* [alias]

[ip distributed-arp admin-state {enable | disable}](#page-1109-0)

[clear arp-cache](#page-1110-0)

[ip dos arp-poison restricted-address ip\\_address](#page-1111-0)

[no ip dos arp-poison restricted-address ip\\_address](#page-1111-1)

arp [filter](#page-1112-0) *ip\_address* [mask *ip\_mask*] [*vlan\_id*] [sender | target] [allow | block]

[no arp](#page-1112-1) filter *ip\_address*

[clear arp-cache](#page-1114-0)

[icmp type](#page-1115-0) *type* code *code* {{enable | disable} | min-pkt-gap *gap*}

[icmp unreachable \[net-unreachable | host-unreachable | protocol-unreachable | port](#page-1117-0)[unreachable\] {{enable | disable} | min-pkt-gap](#page-1117-0) *gap*}

[icmp echo \[request | reply\] {{enable | disable} | min-pkt-gap](#page-1119-0) *gap*} [icmp timestamp \[request | reply\] {{enable | disable} | min-pkt-gap](#page-1121-0) *gap*} [icmp messages {enable | disable}](#page-1125-0) [ip dos scan close-port-penalty](#page-1126-0) *penalty\_value* [ip dos scan tcp open-port-penalty](#page-1127-0) *penalty\_value* [ip dos scan udp open-port-penalty](#page-1128-0) *penalty\_value* [ip dos scan threshold](#page-1129-0) *threshold\_value* [ip dos trap {enable | disable}](#page-1131-0) [ip dos scan decay](#page-1132-0) *decay\_value* [ip dos type {port-scan | ping-of-death | land | loopback-src | invalid-ip | invalid-multicast |](#page-1133-0)  unicast-ip-mcast-mac | ping-overload | arp-flood | arp-poison} admin-state {enable | disable} [ip tcp half-open-timeout](#page-1135-0) *timeout\_value* [show ip traffic](#page-1136-0) [show ip interface \[](#page-1139-0)*if\_name |* emp | vlan *vlan\_id*] [\[vrf vrf\\_name\] show ip routes \[summary\]](#page-1145-0) [\[vrf vrf\\_name\] show ip route-pref](#page-1147-0) [\[vrf vrf\\_name\] show ipv6 redist \[rip | ospf | isis | bgp\]](#page-1148-0) [show ip access-list \[](#page-1150-0)*access\_list\_name*] [show ip route-map \[](#page-1152-0)*route\_map\_name*] [\[vrf vrf\\_name\] show ip router database \[protocol](#page-1154-0) *type |* gateway *ip\_address |* dest {*ip\_address/*prefixlen *| ip\_address*}] [show ip emp-routes](#page-1157-0) [show ip config](#page-1159-0) [show ip protocols](#page-1160-0) [show ip router-id](#page-1162-0) [show ip service](#page-1163-0) [\[vrf vrf\\_name\] show ip service source-ip](#page-1165-0) [show ip dos arp-poison](#page-1167-0) [show arp \[](#page-1168-0)*ip\_address* | *mac\_address*] [show ip arp utilization \[slot chassis/](#page-1170-0)*slot | interfaces*] [show arp filter \[](#page-1172-0)*ip\_address*] [show icmp control](#page-1174-0) [show icmp \[statistics\]](#page-1176-0) [show tcp statistics](#page-1178-0) [show tcp ports](#page-1180-0) [show ip tcp half-open-timeout](#page-1182-0) [show udp statistics](#page-1183-0) [show udp ports](#page-1184-0) [show ip dos config](#page-1185-0) [show ip dos statistics](#page-1187-0) [show vrf \[](#page-1189-0)*vrf\_name |* default] [show vrf-profiles](#page-1192-0)

# [IPv6 Commands](#page-1194-0)

[ipv6 interface if\\_name \[vlan vlan\\_id | tunnel {tunnel\\_id | 6to4} | loopback0\] admin-state](#page-1196-0)  [enable | disable] [no ipv6 interface if\\_name](#page-1196-1) [ipv6 interface](#page-1201-0) *if\_name tunnel {source ipv4\_source destination ipv4\_destination}* [ipv6 address](#page-1202-0) *ipv6\_address /prefix\_length* **{***if\_name* | *loopback***}** [no ipv6 address](#page-1202-1) *ipv6\_address* **{***if\_name* **|** *loopback***}** [ipv6 address](#page-1202-2) *ipv6\_prefix* eui-64 **{***if\_name* | *loopback***}** [no ipv6 address](#page-1202-3) *ipv6\_prefix* eui-64 **{***if\_name* | *loopback***}** [ipv6 address global-id {generate | globalID}](#page-1204-0) [ipv6 address local-unicast \[global-id globalID\] \[subnet-id subnetID\] {interface-id interfaceID](#page-1205-0)  | eui-64} [prefix-length prefixLength] {if\_name | loopback} [no ipv6 address local-unicast \[global-id globalID\] \[subnet-id subnetID\] {interface-id](#page-1205-1)  interfaceID | eui-64} [prefix-length prefixLength] {if\_name | loopback} [ipv6 dad-check](#page-1207-0) *ipv6\_address if\_name* [ipv6 hop-limit](#page-1208-0) *value* [no ipv6 hop-limit](#page-1208-1) [ipv6 pmtu-lifetime](#page-1209-0) *time* [ipv6 neighbor stale-lifetime](#page-1210-0) *stale-lifetime* [ipv6 neighbor](#page-1211-0) *ipv6\_address hardware\_address* **{***if\_name***}** *{port chassis/slot/port | linkagg*  agg\_id*}* [no ipv6 neighbor](#page-1211-1) *ipv6\_address* **{***if\_name***}** [ipv6 neighbor limit](#page-1213-0) *count [no ipv6 neighbor limit](#page-1213-1)* [ipv6 neighbor vrf-limit](#page-1214-0) *count [no ipv6 neighbor vrf-limit](#page-1214-1) [ipv6 ra-filter if-name \[admin-state {enable | disable}\]](#page-1215-0) [no ipv6 ra-filter if-name](#page-1215-1) [ipv6 ra-filter if-name trusted {port chassis/slot/port | linkagg agg\\_num}](#page-1217-0) [no ipv6 ra-filter if-name trusted {port chassis/slot/port | linkagg agg\\_num}](#page-1217-1)* [ipv6 prefix](#page-1219-0) *ipv6\_address /prefix\_length if\_name [valid-lifetime time] [preferred-lifetime time] [on-link-flag {true | false} [autonomous-flag {true | false}] if\_name* [no ipv6 prefix](#page-1219-1) *ipv6\_address /prefix\_length if\_name* [ipv6 static-route](#page-1221-0) *ipv6\_prefix/prefix\_length* gateway *ipv6\_address* [tag *num*] [name *string*] [*if\_name]* [emp] [metric *metric*] [no ipv6 static-route](#page-1221-1) *ipv6\_prefix/prefix\_length* gateway *ipv6\_address* [tag *num*] [name *string*] [*if\_name]* [emp] [ipv6 static-route all bfd-state {enable| disable}](#page-1223-0) [ipv6 static-route ipv6\\_prefix/pfx\\_length gateway ipv6\\_host\\_address bfd-state {enable|](#page-1224-0)  disable} [ipv6 route-pref {static | ospf | rip | ebgp | ibgp}](#page-1225-0) *value* [ipv6 virtual-source-mac {on | off}](#page-1227-0) [\[no\] ipv6 echo \[anycast\] \[multicast\]](#page-1228-0)

[\[no\] ipv6 icmp rate-limit \[interval](#page-1229-0) *number*] [burst *number*] p[ing6 {](#page-1230-0)*ipv6\_address* | *hostname*} *[if\_name]* [count *count*] [size *data\_size*] [interval *seconds*] [traceroute6 {ipv6\\_address | hostname} \[if\\_name\] \[max-hop](#page-1232-0) *hop\_count*] [dest-port port\_number] [probe-count probe] [size size] [host-names {yes | no}] [modify boot parameters](#page-1234-0) [show ipv6 icmp statistics \[if\\_name\]](#page-1236-0) [show ipv6 interface \[if\\_name | loopback\]](#page-1239-0) [show ipv6 emp-interface](#page-1244-0) [show ipv6 emp-routes](#page-1245-0) [show ipv6 pmtu table](#page-1247-0) [show ipv6 ra-filter \[if-name\]](#page-1249-0) [show ipv6 neighbors \[ipv6\\_prefix/prefix\\_length | if\\_name | hw hardware\\_address | static\]](#page-1251-0) [clear ipv6 neighbors](#page-1253-0) [show ipv6 prefixes](#page-1254-0) [show ipv6 routes \[ipv6\\_prefix/prefix\\_length | static\]](#page-1256-0)  [show ipv6 route-pref](#page-1258-0) [show ipv6 router database \[protocol](#page-1259-0) *type |* gateway *ipv6\_address |* dest *ipv6\_prefix/ prefix\_length*] [show ipv6 tcp connections](#page-1261-0) [show ipv6 tcp listeners](#page-1263-0) [show ipv6 traffic \[if\\_name\]](#page-1265-0) [show ipv6 tunnel configured](#page-1268-0) [show ipv6 tunnel 6to4](#page-1270-0) [show ipv6 udp ports](#page-1271-0) [show ipv6 information](#page-1272-0) [ipv6 redist {local | static | rip | ospf | isis | bgp} into {rip | ospf | isis | bgp} {all-routes | route](#page-1274-0)[map](#page-1274-0) *route\_map\_name*} [admin-state {enable | disable}] [ipv6 access-list](#page-1276-0) *access\_list\_name* [no ipv6 access-list access\\_list\\_name](#page-1276-1) [ipv6 access-list](#page-1277-0) *access\_list\_name* **address** *address/prefixLen* **[action {permit | deny}] [redist-control {all-subnets | no-subnets | aggregate}]** [no ipv6 access-list access\\_list\\_name](#page-1277-1) **address** address/*prefixLen* [show ipv6 redist \[rip | ospf | bgp\]](#page-1279-0) [show ip access-list \[](#page-1281-0)*access\_list\_name*] [IPsec Commands](#page-1283-0)**[ipsec key](#page-1284-0)** *name* **{sa-authentication | sa-encryption} [encrypted]** *key* **[no ipsec key](#page-1284-1)** *name* **{sa-authentication | sa-encryption} [ipsec security-key \[](#page-1286-0)***old\_key***]** *new\_key* **[ipsec policy](#page-1288-0)** *name* **[priority** *priority***] [source {***ipv6\_address***[***/prefix\_length***]} [port** 

*por<sup>t</sup>***]] [destination {***ipv6\_address***[***/prefix\_length***]} [port** *por<sup>t</sup>***]] [protocol {any | icmp6 [type** *type***]| tcp | udp | ospf | vrrp | number** *protocol***}] [in | out]** 

**[discard | ipsec | none] [description** *description***] [admin-state {enable | disable}] [no ipsec policy](#page-1288-1)** *name* **[ipsec policy](#page-1291-0)** *name* **rule** *index* **[ah | esp] [no ipsec policy](#page-1291-1)** *name* **[ipsec sa](#page-1292-0)** *name* **{esp | ah} [source** *ipv6\_address* **] [destination** *ipv6\_address***] [spi** *sp<sup>i</sup>***] [encryption {null | 3des-cbc | aes-cbc [key-size** *key\_length***]}] [authentication {none | hmac-md5 | hmac-sha1 | aes-xcbc-mac}] [description** *description***] [admin-state {enable | disable}] [no ipsec sa](#page-1292-1)** *name* **[ipsec default-discard admin-state {enable | disable}](#page-1294-0) [show ipsec policy \[](#page-1296-0)***name***] [show ipsec sa \[](#page-1298-0)***name* **| esp | ah] [show ipsec key \[sa-encryption | sa-authentication\]](#page-1300-0) [show ipsec ipv6 statistics](#page-1302-0)**

#### [RIP Commands](#page-1304-0)

[ip load rip](#page-1306-0) [ip rip admin-state {enable | disable}](#page-1307-0) [ip rip interface {](#page-1308-0)*interface\_name*} [no ip rip interface {](#page-1308-1)*interface\_name*} [ip rip interface {](#page-1310-0)*interface\_name*} admin-state {enable | disable} [ip rip interface {](#page-1312-0)*interface\_name*} metric *value* [ip rip interface {](#page-1313-0)*interface\_name*} send-version {none | v1 | v1compatible | v2} [ip rip interface {](#page-1315-0)*interface\_name*} recv-version {v1 | v2 | both | none} [ip rip interface {](#page-1316-0)*interface\_name*} ingress-filter {*filter\_name*} [ip rip interface {](#page-1317-0)*interface\_name*} egress-filter {*filter\_name*} [ip rip force-holddowntimer](#page-1318-0) *seconds* [ip rip host-route](#page-1320-0) [no ip rip host-route](#page-1320-1) [ip rip route-tag](#page-1321-0) *value* [ip rip interface {](#page-1322-0)*interface\_name*} auth-type {none | simple | md5} [ip rip interface {](#page-1323-0)*interface\_name*} auth-key *string* [ip rip update-interval](#page-1324-0) *seconds* [ip rip invalid-timer](#page-1325-0) *seconds* [ip rip garbage-timer](#page-1326-0) *seconds* [ip rip holddown-timer](#page-1327-0) *seconds* [show ip rip](#page-1328-0) [show ip rip routes](#page-1330-0) **[***ip\_address ip\_mask***]** [show ip rip interface](#page-1333-0) **[***interface\_name***]** [show ip rip peer \[](#page-1335-0)*ip\_address*] [ipv6 load rip](#page-1337-0) [ipv6 rip admin-state {enable | disable}](#page-1338-0)

[ipv6 rip invalid-timer seconds](#page-1339-0) [ipv6 rip garbage-timer seconds](#page-1340-0) [ipv6 rip holddown-timer seconds](#page-1341-0) [ipv6 rip jitter value](#page-1342-0) [ipv6 rip route-tag value](#page-1343-0) [ipv6 rip update-interval seconds](#page-1344-0) [ipv6 rip triggered-sends {all | updated-only | none}](#page-1345-0) [ipv6 rip interface if\\_name](#page-1346-0) [no ipv6 rip interface if\\_name](#page-1346-1) [ipv6 rip interface if\\_name metric value](#page-1348-0) [ipv6 rip interface if\\_name recv-status {enable | disable}](#page-1349-0) [ipv6 rip interface if\\_name send-status {enable | disable}](#page-1350-0) [ipv6 rip interface if\\_name horizon {none | split-only | poison}](#page-1351-0) [show ipv6 rip](#page-1352-0) [show ipv6 rip interface \[if\\_name\]](#page-1354-0) [show ipv6 rip peer \[ipv6\\_addresss\]](#page-1357-0) [show ipv6 rip routes \[dest ipv6\\_prefix/prefix\\_length | gateway ipv6\\_addr | detail ipv6 prefix/](#page-1359-0) prefix\_length]

#### [BFD Commands](#page-1362-0)

[ip bfd admin-state {enable | disable}](#page-1363-0) [ip bfd transmit transmit\\_interval](#page-1364-0) [ip bfd receive receive\\_interval](#page-1365-0) [ip bfd multiplier num](#page-1366-0) [ip bfd echo-interval echo\\_interval](#page-1367-0) [{ip | ipv6} bfd interface if\\_name](#page-1368-0) no  $\{ip \mid ip\vee 6\}$  bfd interface if name [{ip | ipv6} bfd interface if\\_name admin-state {enable | disable}](#page-1370-0) [{ip | ipv6} bfd interface if\\_name transmit transmit\\_interval](#page-1371-0) [{ip | ipv6} bfd interface if\\_name receive receive\\_interval](#page-1373-0)  $\{ip \mid inv6\}$  bfd interface if name multiplier num [{ip | ipv6} bfd interface if\\_name echo-interval echo\\_interval](#page-1376-0) [show ip bfd](#page-1378-0) [show {ip | ipv6} bfd interfaces \[if\\_name](#page-1380-0)**]** show  $\{ip \mid ipv6\}$  bfd sessions [session\_num] [slot chassis/slot] [show {ip | ipv6} bfd sessions statistics \[](#page-1385-0)*session\_num*]

# [DHCP Relay Commands](#page-1387-0)

[ip helper address](#page-1389-0) *ip\_address* [no ip helper address \[](#page-1389-1)*ip\_address*] [ip helper vlan](#page-1391-0) *vlan\_id*[-*vlan\_id2*] address *ip\_address* [no ip helper vlan](#page-1391-1) *vlan\_id*[-*vlan\_id2*] address *ip\_address* [ip helper standard](#page-1393-0) [ip helper per-vlan-only](#page-1394-0) [ip helper forward-delay](#page-1396-0) *seconds* [ip helper maximum-hops](#page-1398-0) *hops* [ip helper agent-information](#page-1400-0) {enable | disable} [ip helper agent-information policy {drop | keep | replace}](#page-1402-0) [ip helper pxe-support {enable | disable}](#page-1404-0) [ip helper boot-up {enable | disable}](#page-1405-0) [ip helper boot-up enable {BOOTP | DHCP}](#page-1406-0) [ip udp relay port](#page-1407-0) *port\_num* [description *description*] [ip udp relay no port](#page-1407-1) *port\_num* [ip udp relay service {TFTP | TACACS | NTP | NBNS | NBDD | DNS} \[description](#page-1409-0)  *description*] [ip udp relay no service {TFTP | TACACS | NTP | NBNS | NBDD | DNS}](#page-1409-1) [ip udp relay service {TFTP | TACACS | NTP | NBNS | NBDD | DNS} | port](#page-1411-0) *port\_num* [description *description*] vlan *vlan\_id*[-*vlan\_id2*] [ip udp relay service {TFTP | TACACS | NTP | NBNS | NBDD | DNS} | port](#page-1411-1) *port\_num* no vlan *vlan\_id*[-*vlan\_id2*] [show ip helper](#page-1413-0) [show ip helper statistics](#page-1415-0) [show ip udp relay \[service {TFTP | TACACS | NTP | NBNS | NBDD | DNS} | port](#page-1417-0) *port\_num***]** [show ip udp relay statistics \[service {tftp | tacacs | ntp | nbns | nbdd | dns}\] \[port \[](#page-1419-0)*port\_num*]] no [ip helper statistics \[ global-only | server-only | address](#page-1421-0) *ip\_address |* **vlan** *vlan\_id* **{address** *ip\_address***}]** [ip udp relay no statistics](#page-1423-0) [ipv6 dhcp relay admin-state {enable | disable}](#page-1424-0) [ipv6 dhcp relay if\\_name admin-state {enable | disable}](#page-1425-0) [ipv6 dhcp relay if\\_name destination ip6\\_address scope\\_if\\_name](#page-1426-0) [no ipv6 dhcp relay if\\_name destination ip6\\_address scope\\_if\\_name](#page-1426-1) [show ipv6 dhcp relay](#page-1428-0) [dhcp-server {enable | disable}](#page-1430-0) [dhcp-server restart](#page-1431-0) show dhcp-server leases [ip- address ip\_address | mac-address mac\_address] [type {static | dynamic}] [count] [show dhcp-server statistics \[packets | hosts | subnets | all\]](#page-1434-0) [clear dhcp-server statistics](#page-1442-0) [dhcpv6-server {enable | disable}](#page-1443-0) [dhcpv6-server restart](#page-1444-0) [show dhcpv6-server leases \[ip- address ipv6\\_address | type {static | dynamic}\] \[count\]](#page-1445-0) [show dhcpv6-server statistics \[packets | hosts | subnets | all\]](#page-1447-0) [clear dhcpv6-server statistics](#page-1457-0) [dhcp-message-service {enable | disable}](#page-1458-0) [dhcp-message-service restart](#page-1459-0) [show message-service status](#page-1460-0)

[active-lease-service {enable | disable}](#page-1461-0) [active-lease-service restart](#page-1462-0)[show active-lease-service status](#page-1463-0)[dhcp-snooping admin-state {enable | disable}](#page-1464-0) [dhcp-snooping mac-address-verification admin-state {enable | disable}](#page-1465-0) [dhcp-snooping option-82-data-insertion admin-state {enable | disable}](#page-1466-0) [dhcp-snooping bypass option-82-check admin-state {enable | disable}](#page-1467-0) [dhcp-snooping option-82 format \[base-mac | system-name | user-string](#page-1468-0) *string | interface-alias | auto-interface-alias | ascii [{ remote-id | circuit-id} {base-mac | cvlan | interface | interface-alias | system-name | user-string string | vlan} {delimiter string}]]* [no dhcp-snooping option-82 format \[base-mac | system-name | user-string](#page-1468-1) *string | interfacealias | auto-interface-alias | ascii [{remote-id | circuit-id} {base-mac | cvlan | interface | interface-alias | system-name | user-string string | vlan} {delimiter string}]]* [dhcp-snooping vlan](#page-1471-0) *vlan\_id*[*-vlan\_id2*] [mac-address-verification {enable | disable}] [option-82-data-insertion {enable | disable}] [admin-state] [dhcp-snooping port](#page-1473-0) *chassis*/*slot1*/*por<sup>t</sup>*[-*port2*] {block | client-only | trust} [dhcp-snooping linkagg](#page-1475-0) *agg\_id* {block | client-only | trust} [dhcp-snooping ip-source-filter {vlan vlan\\_id | port chassis/](#page-1477-0)*slot*/*por<sup>t</sup>*[-*port2*] | linkagg agg\_id} {enable | disable} [dhcp-snooping binding admin-state {enable | disable}](#page-1479-0) [dhcp-snooping binding timeout](#page-1480-0) *seconds* [dhcp-snooping binding action {purge | renew}](#page-1481-0) [dhcp-snooping binding persistency admin-state {enable | disable}](#page-1482-0) [dhcp-snooping binding](#page-1483-0) *mac\_address* port chassis/slot/port address ip\_address vlan vlan\_id [no dhcp-snooping binding mac\\_address port chassis/slot/port address ip\\_address vlan vlan\\_id](#page-1483-1) [show dhcp-snooping ip-source-filter {vlan | port}](#page-1485-0) [show dhcp-snooping vlan](#page-1487-0) [show dhcp-snooping port](#page-1489-0) [show dhcp-snooping binding](#page-1491-0) [show ip helper dhcp-snooping binding \[snapshot \[static | dynamic\]\]](#page-1493-0)

# [VRRP Commands](#page-1495-0)

[{vrrp | vrrp3}](#page-1497-0) *vrid vlan\_id* **admin-state [**enable | disable] [priority *priority*] [preempt | no preempt] [accept | no accept] [[advertising] interval {*seconds* | *centiseconds*] [authenticate *password* | no authenticate] [no {vrrp | vrrp3}](#page-1497-1) *vrid vlan\_id* [{vrrp | vrrp3}](#page-1500-0) *vrid vlan\_id* address {*ipv4\_address | ipv6\_address*} [{vrrp | vrrp3}](#page-1500-1) *vrid vlan\_id* no address {*ipv4\_address | ipv6\_address*} vrrp [track](#page-1502-0) *track\_id* [admin-state [enable | disable] | priority *value* | ipv4-interface *if\_name |*  ipv6-interface *if\_name* | port *chassis/slot/port* | address *ip\_address* [bfd-state {enable | disable} | delay *seconds***]]** [no vrrp](#page-1502-1) track *track\_id* vrrp [bfd-state {enable | disable}](#page-1505-0)

[{vrrp | vrrp3}](#page-1506-0) *vrid vlan\_id* track-association *track\_id* [{vrrp | vrrp3}](#page-1506-1) *vrid vlan\_id* no track-association *track\_id*  $\{vrrp \mid vrrp3\}$  trap [no {vrrp | vrrp3} trap](#page-1508-1) vrrp [delay](#page-1509-0) *seconds* **vrrp [interval](#page-1510-0)** *seconds* **vrrp pr[iority](#page-1512-0)** *priority* **[vrrp \[preempt | no preempt\]](#page-1514-0) [vrrp admin-state \[disable | enable | enable-all\]](#page-1516-0) [vrrp set \[interval | priority | preempt | all | none\] \[override\]](#page-1518-0) [vrrp group](#page-1520-0)** *vrgid* **[interval** *seconds***] [priority** *priority***] [preempt | no preempt] [vrrp group](#page-1522-0)** *vrgid* admin-state **[disable | enable | enable-all] [vrrp group](#page-1524-0)** *vrgid* **set [interval | priority | preempt | all] [override] [vrrp](#page-1526-0)** *vrid vlan\_id* **group**-**association** *vrgid* [show {vrrp | vrrp3} \[](#page-1527-0)*vrid*] [show {vrrp | vrrp3} \[](#page-1531-0)*vrid*] statistics [show vrrp track \[](#page-1535-0)*track\_id*] [show {vrrp | vrrp3} \[](#page-1537-0)*vrid*] track-association [*track\_id*] **[show vrrp group](#page-1539-0) [***vrgid***] [show vrrp group-association](#page-1541-0) [***vrgid***]**

# [OSPF Commands](#page-1543-0)

[ip load ospf](#page-1545-0) [ip ospf admin-state {enable | disable}](#page-1546-0) [ip ospf asbr](#page-1547-0) [no ip ospf asbr](#page-1547-1) [ip ospf exit-overflow-interval](#page-1548-0) *seconds* [ip ospf extlsdb-limit](#page-1549-0) *limit* [ip ospf host](#page-1550-0) *ip\_address* tos *tos* [metric *metric*] [no ip ospf host](#page-1550-1) *ip\_address* tos *tos* [ip ospf mtu-checking](#page-1552-0) [no ip ospf mtu-checking](#page-1552-1) [ip ospf default-originate {only | always} \[metric-type {type1 | type2}\] \[metric](#page-1553-0) *value*] [no ip ospf default-originate](#page-1553-1) [ip ospf route-tag](#page-1555-0) *tag* [ip ospf spf-timer \[delay](#page-1556-0) *delay\_seconds*] [hold *hold\_seconds*] [ip ospf virtual-link](#page-1558-0) *area\_id router\_id* [auth-type {none | simple | md5}] [auth-key *key\_string*] [dead-interval *seconds*] [hello-interval *seconds*] [retrans-interval *seconds*] [transit-delay *seconds*] [no ip ospf virtual-link](#page-1558-1) *area\_id router\_id* [ip ospf neighbor](#page-1560-0) *neighbor\_id* {eligible | non-eligible} [no ip ospf neighbor](#page-1560-1) *neighbor\_id* [ip ospf area](#page-1562-0) *area id* [summary {enable | disable}] | [type {normal | stub | nssa}]

[no ip ospf area](#page-1562-1) *area\_id* [ip ospf area](#page-1564-0) *area\_id* default-metric *tos* **[**[cost *cost*] | [type {ospf | type 1 | type 2}] [no ip ospf area](#page-1564-1) *area\_id* default-metric *tos* [ip ospf area](#page-1566-0) *area\_id* range {summary | nssa} *ip\_address subnet\_mask* [effect {admatching | noMatching}] [no ip ospf area](#page-1566-1) *area\_id* range {summary | nssa} *ip\_address subnet\_mask* [ip ospf interface {](#page-1568-0)*interface\_name*} [no ip ospf interface {](#page-1568-1)*interface\_name*} [ip ospf interface {](#page-1569-0)*interface\_name*} admin-state {enable | disable} [no ip ospf interface {](#page-1569-1)*interface\_name*} admin-state {enable | disable} [ip ospf interface {](#page-1570-0)*interface\_name*} area *area\_id* [ip ospf interface {](#page-1571-0)*interface\_name*} auth-key *key\_string* [ip ospf interface {](#page-1572-0)*interface\_name*} auth-type {none | simple | md5 | key-chain *key-chain-id*} [ip ospf interface {](#page-1574-0)*interface\_name*} dead-interval *seconds* [ip ospf interface {](#page-1575-0)*interface\_name*} hello-interval *seconds* [ip ospf interface {](#page-1576-0)*interface\_name*} md5 *key\_id* [enable | disable] [ip ospf interface {](#page-1578-0)*interface\_name*} md5 *key\_id* key *key\_string* [ip ospf interface {](#page-1579-0)*interface\_name*} type {point-to-point | point-to-multipoint | broadcast | nonbroadcast} [ip ospf interface {](#page-1581-0)*interface\_name*} cost *cost* [ip ospf interface {](#page-1582-0)*interface\_name*} poll-interval *seconds* [ip ospf interface {](#page-1583-0)*interface\_name*} priority *priority* [ip ospf interface {](#page-1584-0)*interface\_name*} retrans-interval *seconds* [ip ospf interface {](#page-1585-0)*interface\_name*} transit-delay *seconds* [ip ospf bfd-state {enable | disable}](#page-1586-0) [ip ospf bfd-state all-interfaces {enable | disable}](#page-1588-0) [ip ospf interface](#page-1589-0) *if\_name* bfd-state {enable | disable} [ip ospf interface](#page-1591-0) *if\_name* bfd-state drs-only [ip ospf interface](#page-1592-0) *if\_name* bfd-state all-neighbors {enable | disable} [ip ospf restart-support {planned-unplanned | planned-only}](#page-1594-0) [no ip ospf restart-support](#page-1594-1) [ip ospf restart-interval \[](#page-1595-0)*seconds*] [ip ospf restart-helper \[admin-state {enable | disable}\]](#page-1596-0) [ip ospf restart-helper strict-lsa-checking admin-state {enable | disable}](#page-1597-0) [ip ospf restart initiate](#page-1598-0) [show ip ospf](#page-1599-0) [show ip ospf border-routers \[](#page-1602-0)*area\_id*] [*router\_id*] [*tos*] [*gateway*] [show ip ospf ext-lsdb \[linkstate-id](#page-1604-0) *ls\_id*] [router-id *router\_id*] [show ip ospf host \[](#page-1606-0)*ip\_address*] [show ip ospf lsdb \[](#page-1608-0)*area\_id*] [rtr | net | netsum | asbrsum] [linkstate-id *ls\_id*] [router-id *router\_id*] [show ip ospf neighbor \[](#page-1610-0)*ip\_address*] [show ip ospf routes \[ip\\_address](#page-1613-0) *mask tos gateway*] [show ip ospf virtual-link \[](#page-1615-0)*router\_id*]

[show ip ospf virtual-neighbor](#page-1617-0) *area\_id router\_id* [show ip ospf area \[](#page-1620-0)*area\_id*] [show ip ospf area](#page-1623-0) *area\_id* range [{summary | nssa} *ip\_address ip\_mask*] [show ip ospf area](#page-1625-0) *area\_id* stub [show ip ospf interface \[](#page-1627-0)*interface\_name*] [show ip ospf interface auth-info \[](#page-1634-0)*interface\_name*] [show ip ospf restart](#page-1636-0)

# [OSPFv3 Commands](#page-1638-0)

[ipv6 load ospf](#page-1640-0) [ipv6 ospf admin-state {enable | disable}](#page-1641-0) [ipv6 ospf host](#page-1642-0) *ipv6\_address* [*area area\_id***]** [metric *metric*] [no ipv6 ospf host](#page-1642-1) *ipv6\_address area area\_id* [ipv6 ospf mtu-checking](#page-1644-0) [no ipv6 ospf mtu-checking](#page-1644-1) [ipv6 ospf route-tag](#page-1645-0) *tag* [ipv6 ospf spf-timer \[delay](#page-1646-0) *delay\_seconds*] [hold *hold\_seconds*] [ipv6 ospf virtual-link area](#page-1648-0) *area\_id* **router** *router\_id* [dead-interval *seconds*] [hello-interval *seconds*] [retrans-interval *seconds*] [transit-delay *seconds*] [no ipv6 ospf virtual-link area](#page-1648-1) *area\_id* router *router\_id* **[ipv6 ospf area](#page-1650-0)** *area\_id* [**type** {**normal** | **stub** [**default-metric** *metric*] | **nssa** [**default-metric** *metric*]}] | [**summarize** [**filter**] [no ipv6 ospf area](#page-1650-1) *area\_id* [ipv6 ospf area area\\_id \[](#page-1652-0)**area-summary** {**noareasummary** *|* **sendareasummary**}] [ipv6 ospf area area\\_id \[](#page-1653-0)**nssa-translator-role {always | candidate}]** [ipv6 ospf area area\\_id \[](#page-1654-0)**nssa-translator-stab-interval interval]** [ipv6 ospf area area\\_id](#page-1655-0) **nssa-summarize** ipv6\_address\_prefix [**filter**] [ipv6 ospf interface](#page-1656-0) *interface\_name* [no ipv6 ospf interface](#page-1656-1) *interface\_name* [ipv6 ospf interface](#page-1657-0) *interface\_name* admin-state {enable | disable} [no ipv6 ospf interface](#page-1657-1) *interface\_name* [ipv6 ospf interface](#page-1658-0) *interface\_name suppress-link-lsa* [no ipv6 ospf interface](#page-1658-1) *interface\_name suppress-link-lsa* [ipv6 ospf interface](#page-1659-0) *interface* name type {broadcast | point-to-point | point-to-multipoint | nbma} [ipv6 ospf neighbor nbr\\_ipv6\\_address interface](#page-1660-0) *interface\_name* {eligible | ineligible} [no ipv6 ospf neighbor nbr\\_ipv6\\_address](#page-1660-1) [ipv6 ospf interface](#page-1662-0) *interface\_name* area *area\_id* [ipv6 ospf interface](#page-1663-0) *interface\_name* dead-interval *seconds* [ipv6 ospf interface](#page-1664-0) *interface\_name* hello-interval *seconds* [ipv6 ospf interface](#page-1665-0) *interface\_name* cost *cost* [ip ospf interface](#page-1666-0) *interface\_name* priority *priority* [ipv6 ospf interface](#page-1667-0) *interface\_name* retrans-interval *interval*

[ipv6 ospf interface](#page-1668-0) *interface\_name* transit-delay *delay* [ipv6 ospf bfd-state {enable | disable}](#page-1669-0) [ipv6 ospf bfd-state all-interfaces {enable | disable}](#page-1671-0) [ipv6 ospf interface](#page-1672-0) *if name* bfd-state {enable | disable } [ipv6 ospf interface](#page-1674-0) *if\_name* bfd-state drs-only [ipv6 ospf interface](#page-1675-0) *if\_name* bfd-state all-neighbors {enable | disable} [show ipv6 ospf](#page-1677-0) [show ipv6 ospf border-routers \[area](#page-1680-0) *area\_id*] [router *router\_id*] [show ipv6 ospf host \[](#page-1682-0)*ipv6\_address*] [show ipv6 ospf lsdb \[area](#page-1684-0) *area\_id*] [rtr | net | netsum | asbrsum] [linkstate-id *ls\_id*] [router-id *router\_id*] [show ipv6 ospf neighbor \[router](#page-1686-0) *ipv4\_address*][interface *interface\_name*] [show ipv6 ospf routes \[prefix ipv6\\_address\\_prefix\]\[gateway gateway\]](#page-1689-0) [show ipv6 ospf virtual-link \[](#page-1691-0)*router\_id*] [show ipv6 ospf area \[](#page-1693-0)*area\_id*] [show ipv6 ospf interface \[](#page-1696-0)*interface\_name*] [ipv6 ospf restart](#page-1700-0) [ipv6 ospf restart initiate](#page-1702-0) [ipv6 ospf restart interval \[](#page-1703-0)*seconds*] [ipv6 ospf restart-helper](#page-1704-0) [ipv6 ospf restart-helper strict-lsa-check](#page-1706-0) [show ipv6 ospf restart](#page-1707-0)

#### [IS-IS Commands](#page-1709-0)

[ip load isis](#page-1712-0) [ip isis admin-state {enable | disable}](#page-1713-0) [ip isis area-id](#page-1714-0) *area address* [no ip isis area-id](#page-1714-1) *area address* [ip isis level-capability {level-1 | level-2 | level-1/2}](#page-1715-0) [ip isis auth-check {enable | disable}](#page-1716-0) [ip isis auth-type {simple {key](#page-1717-0) *key* | encrypt-key *encrypt\_key*} | md5 {key *key |* **encrypt-key** *encrypt\_key*} | key-chain *key-chain-id* | none} [ip isis csnp-auth](#page-1719-0) [no ip isis csnp-auth](#page-1719-1) [ip isis hello-auth](#page-1720-0) [no ip isis hello-auth](#page-1720-1) [ip isis psnp-auth](#page-1721-0) [no ip isis psnp-auth](#page-1721-1) [ip isis lsp-lifetime](#page-1722-0) *seconds* [no ip isis lsp-lifetime](#page-1722-1) [ip isis lsp-wait {max-wait | initial-wait | second-wait}](#page-1723-0) *seconds* [no ip isis lsp-wait {max-wait | initial-wait | second-wait}](#page-1723-1) [ip isis spf-wait {max-wait](#page-1725-0) *seconds* | initial-wait *milliseconds*| second-wait *milliseconds*}

[no ip isis spf-wait {max-wait | initial-wait | second-wait}](#page-1725-1) [ip isis summary-address {](#page-1727-0)*ip\_prefix/mask* | *ip\_prefix* [/*netmask*]} {level-1 | level-2 | level-1/2} [no ip isis summary-address {](#page-1727-1)*ip\_prefix/mask* | *ip\_prefix* [/*netmask*]} [ip isis overload \[timeout](#page-1729-0) *seconds*] [no ip isis overload \[timeout\]](#page-1729-1) [ip isis overload-on-boot \[timeout](#page-1731-0) *seconds*] [no ip isis overload-on-boot \[timeout](#page-1731-1) *seconds*] [ip isis graceful-restart](#page-1733-0) [no ip isis graceful-restart](#page-1733-1) [ip isis graceful-restart helper {enable | disable}](#page-1734-0) [ip isis strict-adjacency-check {enable | disable}](#page-1735-0) [ip isis level {1 | 2} auth-type {simple {key](#page-1736-0) *key | encrypt-key encrypt\_key*} | md5 {key *key* | *encrypt-key encrypt\_key*} | key-chain *key-chain-id* | none} [ip isis level {1 | 2} hello-auth](#page-1738-0) [no ip isis level {1 | 2} hello-auth](#page-1738-1) [ip isis level {1 | 2} csnp-auth](#page-1739-0) [no ip isis level {1 | 2} csnp-auth](#page-1739-1) [ip isis level {1 | 2} psnp-auth](#page-1740-0) [no ip isis level {1 | 2} psnp-auth](#page-1740-1) [ip isis level {1 | 2} wide-metrics-only](#page-1741-0) [no ip isis level {1 | 2} wide-metrics-only](#page-1741-1) [ip isis {activate-ipv6 | activate-ipv4}](#page-1742-0) [no ip isis {activate-ipv6 | activate-ipv4}](#page-1742-1) ip isis vlan vlan\_id [address-family  $\{v4 | v6 | v4v6\}$ ] [ip isis vlan vlan\\_id admin-state {enable | disable}](#page-1744-0) [ip isis vlan vlan\\_id interface-type {broadcast | point-to-point}](#page-1745-0) [ip isis vlan vlan\\_id csnp-interval seconds](#page-1746-0) [ip isis vlan vlan\\_id](#page-1747-0) hello-auth-type {simple **{key key | encrypt-key encrypt\_key}** | **md5 {key key | encrypt-key encrypt\_key}** | key-chain *key-chain-id* **| none}** [ip isis vlan vlan\\_id](#page-1749-0) level-capability [**level-1** | **level-2** | **level-1/2**] **[ip isis](#page-1750-0)** vlan vlan\_id **lsp-pacing-interval** *milliseconds* **[no ip isis](#page-1750-1)** vlan vlan\_id **lsp-pacing-interval [ip isis](#page-1752-0)** vlan vlan\_id **passive [no ip isis](#page-1752-1)** vlan vlan\_id **passive [ip isis](#page-1753-0)** vlan vlan\_id **retransmit-interval** *seconds* **[no ip isis](#page-1753-1)** vlan vlan\_id **retransmit-interval** [ip isis vlan vlan\\_id](#page-1754-0) default-type **[ip isis vlan](#page-1755-0)** vlan\_id **level {1** | **2} hello-auth-type {simple {key** *key |* **encrypt-key** *encrypt\_key***}** | **md5** {key *key* | encrypt-key *encrypt\_key*} | key-chain *key-chain-id* **| none} [ip isis vlan](#page-1757-0)** vlan\_id **level {1** | **2} hello-interval** *seconds* **[no ip isis vlan](#page-1757-1)** vlan\_id **level {1** | **2} hello-interval [ip isis vlan](#page-1758-0)** vlan\_id **level {1** | **2} hello-multiplier** *number* **[no](#page-1758-1) ip isis vlan** vlan\_id **level {1** | **2} hello-multiplier**

**[ip isis vlan vlan\\_id level {1](#page-1759-0)** | **2} metric** *number* **[no](#page-1759-1) ip isis vlan vlan\_id level {1** | **2} metric [ip isis vlan vlan\\_id level {1](#page-1761-0)** | **2} passive [no ip isis vlan vlan\\_id level {1](#page-1761-1)** | **2} passive [ip isis vlan vlan\\_id level \[1](#page-1763-0)** | **2] priority** *number* **[no](#page-1763-1) ip isis vlan vlan\_id level [1** | **2] priority [ip isis](#page-1765-0)** summary-address6 {ipv6\_prefix/prefix\_length | ipv6\_address} {**level-1** | **level-2** | **level-1/2**} **[no](#page-1765-1) ip isis** summary-address6 {ipv6\_prefix/prefix\_length | ipv6\_address} {**level-1** | **level-2** | **level-1/2**} [ip isis bfd-state {enable | disable}](#page-1766-0) [ip isis bfd-state all-vlans {enable | disable}](#page-1768-0) [ip isis vlan vlan\\_id bfd-state {enable | disable}](#page-1769-0) **[show ip isis adjacency](#page-1771-0) [{system-id** *nbr\_sys\_id* | **vlan** *vlan\_id***}] [detail] [show ip isis database \[{system\\_id](#page-1774-0)** *system\_id* **| lsp\_id** *lsp\_id***}] [detail] [level {1** | **2}] [show ip isis hostname](#page-1779-0) [show ip isis routes](#page-1781-0) [show ip isis routes6](#page-1783-0)** [show ip isis spf \[detail\]](#page-1785-0) [show ip isis spf-log \[detail\]](#page-1787-0) [show ip isis statistics](#page-1789-0) [show ip isis status](#page-1792-0) [show ip isis summary-address \[](#page-1796-0)*ip\_address* [/*mask*]] **[show ip isis vlan \[vlan\\_id\] \[detail\]](#page-1798-0)** [show ip isis summary-address6 \[](#page-1802-0)*ip\_address* [/*mask*]] [clear ip isis adjacency \[system-id](#page-1804-0) *nbr\_sys\_id*] [clear ip isis lsp-database \[system-id](#page-1806-0) *sys\_id*] [clear ip isis spf-log](#page-1807-0) [clear ip isis statistics](#page-1808-0) [ip isis multi-topology](#page-1810-0) [no ip isis multi-topology](#page-1810-1) [BGP Commands](#page-1811-0)[ip load bgp](#page-1816-0) [ip bgp admin-state {enable | disable}](#page-1817-0) [ip bgp autonomous-system](#page-1818-0) *value* [ip bgp bestpath as-path ignore](#page-1820-0) [no ip bgp bestpath as-path ignore](#page-1820-1)

[ip bgp cluster-id](#page-1822-0) *ip\_address* [ip bgp default local-preference](#page-1824-0) *value*

[ip bgp fast-external-failover](#page-1826-0)

[no ip bgp fast-external-failover](#page-1826-1)

[ip bgp always-compare-med](#page-1828-0) [no ip bgp always-compare-med](#page-1828-1) [ip bgp bestpath med missing-as-worst](#page-1829-0) [no ip bgp bestpath med missing-as-worst](#page-1829-1) [ip bgp client-to-client reflection](#page-1830-0) [no ip bgp client-to-client reflection](#page-1830-1) [ip bgp as-origin-interval](#page-1832-0) *seconds* [no ip bgp as-origin-interval](#page-1832-1) [ip bgp synchronization](#page-1833-0) [no ip bgp synchronization](#page-1833-1) [ip bgp confederation identifier](#page-1835-0) *value* [ip bgp maximum-paths](#page-1837-0) [no ip bgp maximum-paths](#page-1837-1) [ip bgp log-neighbor-changes](#page-1838-0) [no ip bgp log-neighbor-changes](#page-1838-1) [ip bgp dampening \[half-life](#page-1839-0) *half\_life* reuse *reuse* suppress *suppress* max-suppress-time *max\_suppress\_time*] [no ip bgp dampening](#page-1839-1) [ip bgp dampening clear](#page-1842-0) [ip bgp asn-format {asdot | asplain}](#page-1843-0) [ip bgp aggregate-address](#page-1844-0) *ip\_address ip\_mask* [no ip bgp aggregate-address](#page-1844-1) *ip\_address ip\_mask* [ip bgp aggregate-address](#page-1846-0) *ip\_address ip\_mask* admin-state {enable | disable} [ip bgp aggregate-address](#page-1848-0) *ip\_address ip\_mask* as-set [no ip bgp aggregate-address](#page-1848-1) *ip\_address ip\_mask* as-set [ip bgp aggregate-address](#page-1850-0) *ip\_address ip\_mask* community {none | no-export | no-advertise | no-export-subconfed | *num:num*} [ip bgp aggregate-address](#page-1852-0) *ip\_address ip\_mask* local-preference *value* [no ip bgp aggregate-address](#page-1852-1) *ip\_address ip\_mask* local-preference *value* [ip bgp aggregate-address](#page-1854-0) *ip\_address ip\_mask* metric *value* [no ip bgp aggregate-address](#page-1854-1) *ip\_address ip\_mask* metric *value* [ip bgp aggregate-address](#page-1856-0) *ip\_address ip\_mask* summary-only [no ip bgp aggregate-address](#page-1856-1) *ip\_address ip\_mask* summary-only [ip bgp network ip\\_address](#page-1858-0) *ip\_mask* [no ip bgp network ip\\_address ip\\_mask](#page-1858-1) [ip bgp network ip\\_address](#page-1860-0) *ip\_mask* admin-state {enable | disable} [ip bgp network](#page-1862-0) *ip\_address ip\_mask* community {none | no-export | no-advertise | no-exportsubconfed | *num:num*} [ip bgp network](#page-1864-0) *ip\_address ip\_mask* local-preference *value* [no ip bgp network](#page-1864-1) *ip\_address ip\_mask* local-preference *value* [ip bgp network](#page-1866-0) *ip\_address ip\_mask* metric *value* [no ip bgp network](#page-1866-1) *ip\_address ip\_mask* metric *value* [ip bgp neighbor](#page-1868-0) *ip\_address* [no ip bgp neighbor](#page-1868-1) *ip\_address*

[ip bgp neighbor](#page-1869-0) *ip\_address* **ttl-security** *num* [ip bgp neighbor](#page-1869-1) *ip\_address* no ttl-security [ip bgp neighbor](#page-1870-0) *ip\_address* [activate-ipv4] [no ip bgp neighbor i](#page-1870-1)*p\_address* [activate-ipv4] [ip bgp neighbor](#page-1871-0) *ip\_address* admin-state {enable | disable} [ip bgp neighbor](#page-1872-0) *ip\_address* advertisement-interval *value* [ip bgp neighbor](#page-1873-0) *ip\_address* clear [ip bgp neighbor](#page-1875-0) *ip\_address* route-reflector-client [no ip bgp neighbor](#page-1875-1) *ip\_address* route-reflector-client [ip bgp neighbor](#page-1876-0) *ip\_address* default-originate [no ip bgp neighbor](#page-1876-1) *ip\_address* default-originate [ip bgp neighbor](#page-1877-0) *ip\_address* timers *keepalive holdtime* [ip bgp neighbor](#page-1879-0) *ip\_address* conn-retry-interval *seconds* [ip bgp neighbor](#page-1881-0) *ip\_address* auto-restart [ip bgp neighbor](#page-1883-0) *ip\_address* maximum-prefix *maximum* [warning-only] [ip bgp neighbor](#page-1885-0) *ip\_address* md5 key {*string* | none} [ip bgp neighbor](#page-1885-1) *ip\_address* md5 key-encrypt *encrypted\_string* [ip bgp neighbor](#page-1887-0) *ip\_address* ebgp-multihop [*ttl*] [no ip bgp neighbor](#page-1887-1) *ip\_address* ebgp-multihop [ip bgp neighbor](#page-1889-0) *ip\_address* description *string* [ip bgp neighbor](#page-1890-0) *ip\_address* next-hop-self [no ip bgp neighbor](#page-1890-1) *ip\_address* next-hop-self [ip bgp neighbor](#page-1892-0) *ip\_address* passive [no ip bgp neighbor](#page-1892-1) *ip\_address* passive [ip bgp neighbor](#page-1893-0) *ip\_address* remote-as *value* [ip bgp neighbor](#page-1895-0) *ip\_address* remove-private-as [no ip bgp neighbor](#page-1895-1) *ip\_address* remove-private-as [ip bgp neighbor](#page-1896-0) *ip\_address* soft-reconfiguration [no ip bgp neighbor](#page-1896-1) *ip\_address* soft-reconfiguration [ip bgp neighbor](#page-1898-0) *ip\_address* stats-clear [ip bgp confederation neighbor](#page-1899-0) *ip\_address* [no ip bgp confederation neighbor](#page-1899-1) *ip\_address* [ip bgp neighbor](#page-1900-0) *ip\_address* update-source [*interface\_name*] [ip bgp neighbor](#page-1902-0) *ip\_address* in-aspathlist {*string |* none} [ip bgp neighbor](#page-1903-0) *ip\_address* in-communitylist {*string |* none} [ip bgp neighbor](#page-1904-0) *ip\_address* in-prefixlist {*string |* none} [ip bgp neighbor](#page-1905-0) *ip\_address* in-prefix6list {*string |* none} [ip bgp neighbor](#page-1906-0) *ip\_address* out-aspathlist {*string |* none} [ip bgp neighbor](#page-1907-0) *ip\_address* out-communitylist {*string* | none} [ip bgp neighbor](#page-1908-0) *ip\_address* out-prefixlist {*string |* none} [ip bgp neighbor](#page-1909-0) *ip\_address* out-prefix6list {*string |* none} [ip bgp neighbor](#page-1910-0) *ip\_address* route-map {*string* | none} {in | out} [no ip bgp neighbor](#page-1910-1) *ip\_address* route-map {in | out} [ip bgp neighbor](#page-1912-0) *ip\_address* clear soft {in | out}

[ip bgp bfd-state {enable | disable}](#page-1913-0) [ip bgp bfd-state all-neighbors {enable | disable}](#page-1915-0) [{ip | ipv6} bgp neighbor](#page-1916-0) **{**ipv4\_address | ipv6\_address**}** bfd-state {enable | disable} [ip bgp policy aspath-list](#page-1918-0) *name* "*regular\_expression*" [no ip bgp policy aspath-list](#page-1918-1) *name* "*regular\_expression*" [ip bgp policy aspath-list](#page-1921-0) *name*  **"***regular\_expression* **"** action {permit | deny} [ip bgp policy aspath-list](#page-1923-0) *name* "*regular\_expression*" priority *value* [ip bgp policy community-list](#page-1925-0) *name* {*num:num | num.num:num | num*} [no ip bgp policy community-list](#page-1925-1) *name* {*num:num | num.num:num | num*} [ip bgp policy community-list](#page-1927-0) *name* {none | no-export | no-advertise | no-export-subconfed | *num:num* } action {permit | deny } [ip bgp policy community-list](#page-1929-0) *name* {none | no-export | no-advertise | no-export-subconfed | *num:*num} match-type {exact | occur} [ip bgp policy community-list](#page-1931-0) *name* {none | no-export | no-advertise | no-export-subconfed | *num:num*} priority *value* [ip bgp policy prefix-list](#page-1933-0) *name ip\_address ip\_mask* [no ip bgp policy prefix-list](#page-1933-1) *name ip\_address ip\_mask* [ip bgp policy prefix-list](#page-1935-0) *name ip\_address ip\_mask* action {permit | deny} [ip bgp policy prefix-list](#page-1936-0) *name ip\_address ip\_mask* ge *value* [ip bgp policy prefix-list](#page-1938-0) *name ip\_address ip\_mask* le *value* [ip bgp policy prefix6-list](#page-1940-0) *pfx\_list\_name prefix6/pfx\_length [action {permit | deny}] [adminstate {enable | disable}] [ge [{masklength}]] [le [{masklength}]]* [no ip bgp policy prefix6-list](#page-1940-1) *pfx\_list\_name prefix6/pfx\_length [action {permit | deny}] [admin-state {enable | disable}] [ge [{*mask\_length*}]] [le [{*mask\_length*}]]* [ip bgp policy route-map](#page-1942-0) *name sequence\_number* [ip bgp policy route-map](#page-1944-0) *name sequence\_number* action {permit | deny} [ip bgp policy route-map](#page-1945-0) *name sequence\_number* aspath-list *as\_name* [ip bgp policy route-map](#page-1946-0) *name sequence\_number* asprepend *path* [ip bgp policy route-map](#page-1947-0) *name sequence\_number* community [none | no-export | no-advertise | no-export-subconfed | *num*:*num*] [ip bgp policy route-map](#page-1949-0) *name sequence\_number* community-list [*list\_name |* **none**] [ip bgp policy route-map](#page-1950-0) *name sequence\_number* community-mode {add | replace} [ip bgp policy route-map](#page-1951-0) *name sequence\_number* lpref *value* [ip bgp policy route-map](#page-1952-0) *name sequence\_number* lpref-mode {none | inc | dec | rep} [ip bgp policy route-map](#page-1954-0) *name sequence\_number* match-community [none | no-export | noadvertise | no-export-subconfed | *num:num*] [ip bgp policy route-map](#page-1956-0) *name sequence\_number* match-mask *ip\_address* [ip bgp policy route-map](#page-1957-0) *name sequence\_number* match-prefix *ip\_address* [ip bgp policy route-map](#page-1958-0) *name sequence\_number* match-prefix6 *ipv6\_address/mask\_length* [ip bgp policy route-map](#page-1959-0) *name sequence\_number* match-regexp "*regular\_expression*" [ip bgp policy route-map](#page-1961-0) *name sequence\_number* med *value* [ip bgp policy route-map](#page-1962-0) *name sequence\_number* med-mode {none | inc | dec | rep} [ip bgp policy route-map](#page-1964-0) *name sequence\_number* origin {igp | egp| incomplete | none}

[ip bgp policy route-map](#page-1965-0) *name sequence\_number* prefix-list *prefix\_name* [ip bgp policy route-map](#page-1966-0) *name sequence\_number* prefix6-list *prefix6\_name* [ip bgp policy route-map](#page-1967-0) *name sequence\_number* weight *value* [ip bgp policy route-map](#page-1968-0) *name sequence\_number* community-strip *community\_list* [show ip bgp](#page-1969-0) [show ip bgp statistics](#page-1972-0) [show ip bgp dampening](#page-1974-0) [show ip bgp dampening-stats \[](#page-1976-0)*ip\_address ip\_mask] [peer\_address*] [show ip bgp path](#page-1978-0) [show ip bgp routes \[](#page-1982-0)*ip\_address ip\_mask*] [show ip bgp aggregate-address \[](#page-1984-0)*ip\_address ip mask*] [show ip bgp network \[](#page-1986-0)*ip\_address ip\_mask*] [show ip bgp neighbors \[](#page-1988-0)*ip\_address*] [show ip bgp neighbors policy \[](#page-1993-0)*ip\_address*] [show ip bgp neighbors timer \[](#page-1996-0)*ip\_address*] [show ip bgp neighbors statistics \[](#page-1998-0)*ip\_address*] [show ip bgp policy aspath-list \[](#page-2003-0)*name*] [*"regular\_expression"*] [show ip bgp policy community-list \[](#page-2005-0)*name*] [*string*] [show ip bgp policy prefix-list \[](#page-2007-0)*name*] [*ip\_address ip\_mask*] [show ip bgp policy prefix6-list \[](#page-2009-0)*name*] [ipv6\_address/prefixLength] [show ip bgp policy route-map \[](#page-2011-0)*name*] [*sequence\_number*] [ip bgp graceful-restart](#page-2014-0) [no ip bgp graceful-restart](#page-2014-1) [ip bgp graceful-restart restart-interval \[](#page-2015-0)*seconds*] [ip bgp unicast](#page-2016-0) [no ip bgp unicast](#page-2016-1) [ipv6 bgp unicast](#page-2017-0) [no ipv6 bgp unicast](#page-2017-1) [ip bgp neighbor](#page-2018-0) *ip\_address* activate-ipv6 [no ip bgp neighbor i](#page-2018-1)*p\_address* activate-ipv6 [ip bgp neighbor](#page-2019-0) *ip\_address* ipv6-nexthop *ipv6\_address* [show ipv6 bgp path \[ipv6-addr](#page-2020-0) *ipv6\_address/prefix\_length*] [detail] [show ipv6 bgp routes](#page-2024-0)  [ipv6 bgp network](#page-2026-0) *ipv6\_address/prefix\_length* [no ipv6 bgp network](#page-2026-1) *ipv6\_address/prefix\_length*  [ipv6 bgp network](#page-2027-0) *ipv6\_address/prefix\_length* [community {none | no-export | no-advertise | no-export-subconfed | *num* | *num:num*}]  [ipv6 bgp network](#page-2029-0) *ipv6\_address/prefix\_length* **[**local-preference num]  [ipv6 bgp network](#page-2031-0) *ipv6\_address/prefix\_length* **[**metric num] [ipv6 bgp network](#page-2033-0) *ipv6\_address/prefix\_length* **[admin-state {**enable | disable}] [show ipv6 bgp network](#page-2034-0) **[***ipv6\_address/prefix\_length***]** [ipv6 bgp neighbor](#page-2036-0) *ipv6\_address* [no ipv6 bgp neighbor](#page-2036-1) *ipv6\_address* [ipv6 bgp neighbor](#page-2038-0) *ipv6\_address ttl-security num*

[ipv6 bgp neighbor](#page-2038-1) *ipv6\_address* no ttl-security [ipv6 bgp neighbor](#page-2039-0) *ipv6\_address* [activate-ipv4] [no ipv6 bgp neighbor i](#page-2039-1)*pv6\_address* [activate-ipv4] [ipv6 bgp neighbor](#page-2040-0) *ipv6\_address* [activate-ipv6] [no ipv6 bgp neighbor i](#page-2040-1)*pv6\_address* [activate-ipv6] [ipv6 bgp neighbor](#page-2041-0) *ipv6\_address* [ipv6-nexthop *ipv6\_address***]** [ipv6 bgp neighbor](#page-2042-0) *ipv6\_address* **[admin-**state {enable | disable}] [ipv6 bgp neighbor ipv6\\_address clear](#page-2043-0) [ipv6 bgp neighbor](#page-2045-0) *ipv6\_address* auto-restart [ipv6 bgp neighbor](#page-2047-0) *ipv6\_address* [remote-as *value***]** [ipv6 bgp neighbor](#page-2048-0) *ipv6\_address* [timers *num num*] [ipv6 bgp neighbor](#page-2050-0) *ipv6\_address* [maximum-prefix *num* [warning-only]] [no ipv6 bgp neighbor](#page-2050-1) *ipv6\_address* [maximum-prefix *num* [warning-only]] [ipv6 bgp neighbor](#page-2052-0) *ipv6\_address* [next-hop-self] [no ipv6 bgp neighbor](#page-2052-1) *ipv6\_address* [next-hop-self] [ipv6 bgp neighbor](#page-2053-0) *ipv6\_address* [conn-retry-interval *num***]** [ipv6 bgp neighbor](#page-2054-0) *ipv6\_address* [default-originate] [no ipv6 bgp neighbor](#page-2054-1) *ipv6\_address* [default-originate] [ipv6 bgp neighbor](#page-2055-0) *ipv6\_address* [update-source *interface\_name***]** [no ipv6 bgp neighbor](#page-2055-1) *ipv6\_address* [update-source *interface\_name***]** [ipv6 bgp neighbor](#page-2056-0) *ipv6\_address* [ipv4-nexthop *ip\_address***]** [ipv6 bgp neighbor](#page-2057-0) *ipv6\_address* advertisement-interval *value* [ipv6 bgp neighbor](#page-2058-0) *ipv6\_address* description *string* [ipv6 bgp neighbor](#page-2059-0) *ipv6\_address* ebgp-multihop [*ttl*] [no ipv6 bgp neighbor](#page-2059-1) *ipv6\_address* ebgp-multihop [ipv6 bgp neighbor](#page-2061-0) *ipv6\_address* update-source-address *ipv6\_address* [no ipv6 bgp neighbor](#page-2061-1) *ipv6\_address* update-source-address *ipv6\_address* [ipv6 bgp neighbor](#page-2062-0) *ipv6\_address* passive [no ipv6 bgp neighbor](#page-2062-1) *ipv6\_address* passive [ipv6 bgp neighbor](#page-2063-0) *ipv6\_address* remove-private-as [no ipv6 bgp neighbor](#page-2063-1) *ipv6\_address* remove-private-as [ipv6 bgp neighbor](#page-2064-0) *ipv6\_address* soft-reconfiguration [no ipv6 bgp neighbor](#page-2064-1) *ipv6\_address* soft-reconfiguration [ipv6 bgp neighbor](#page-2066-0) *ipv6\_address* stats-clear [ip bgp confederation neighbor6](#page-2067-0) *ipv6\_address* [no ip bgp confederation neighbor6](#page-2067-1) *ipv6\_address* [ipv6 bgp neighbor](#page-2068-0) *ipv6\_address* in-aspathlist {*string |* none} [ipv6 bgp neighbor](#page-2069-0) *ipv6\_address* in-communitylist {*string |* none} [ipv6 bgp neighbor](#page-2070-0) *ipv6\_address* in-prefixlist {*string |* none} [ipv6 bgp neighbor](#page-2071-0) *ipv6\_address* in-prefix6list {*string |* none} [ipv6 bgp neighbor](#page-2072-0) *ipv6\_address* out-aspathlist {*string |* none} [ipv6 bgp neighbor](#page-2073-0) *ipv6\_address* out-communitylist {*string* | none} [ipv6 bgp neighbor](#page-2074-0) *ipv6\_address* out-prefixlist {*string |* none} [ipv6 bgp neighbor](#page-2075-0) *ipv6\_address* out-prefix6list {*string |* none}

[ipv6 bgp neighbor](#page-2076-0) *ipv6\_address* route-map {*string* | none} {in | out} [no ipv6 bgp neighbor](#page-2076-1) *ipv6\_address* route-map {in | out} [ipv6 bgp neighbor](#page-2078-0) *ipv6\_address* clear soft {in | out} [ipv6 bgp neighbor](#page-2079-0) *ipv6\_address* route-reflector-client [no ipv6 bgp neighbor](#page-2079-1) *ipv6\_address* route-reflector-client [ipv6 bgp neighbor](#page-2080-0) *ipv6\_address* md5 key {*string* | none} [show ipv6 bgp neighbors \[](#page-2081-0)*ipv6\_address*] [show ipv6 bgp neighbors statistics \[](#page-2086-0)*ipv6\_address*] [show ipv6 bgp neighbors policy](#page-2091-0) *ipv6\_address* [show ipv6 bgp neighbors timers \[](#page-2093-0)*ipv6\_address*]

#### [Server Load Balancing Commands](#page-2095-0)

[ip slb admin-state {enable | disable}](#page-2096-0)

[ip slb reset statistics](#page-2097-0)

[ip slb cluster name {vip ip\\_address |](#page-2098-0) **condition** string} **[l3 | l2]**

[no ip slb cluster name](#page-2098-1)

[ip slb cluster cluster\\_name admin-state {enable | disable}](#page-2100-0)

[ip slb cluster cluster\\_name ping period seconds](#page-2101-0)

[ip slb cluster](#page-2103-0) *cluster\_name* ping timeout *milliseconds*

[ip slb cluster](#page-2105-0) *cluster\_name* ping retries *count*

[ip slb cluster cluster\\_name probe](#page-2106-0) *probe\_name*

[ip slb server ip](#page-2107-0) *ip\_address* cluster *cluster\_name* [admin-state {enable | disable }] [weight *weight]*

[no ip slb server ip](#page-2107-1) *ip\_address* cluster *cluster\_name*

[ip slb server ip](#page-2109-0) *ip\_address* cluster *cluster\_name* probe *probe\_name*

[ip slb probe](#page-2110-0) *probe\_name* {ftp | http | https | imap | imaps | nntp | ping | pop | pops | smtp | tcp | udp}

[no ip slb probe](#page-2110-1) *probe\_name*

[ip slb probe](#page-2112-0) *probe\_name* {ftp | http | https | imap | imaps | nntp | ping | pop | pops | smtp | tcp | udp} timeout *seconds*

[ip slb probe](#page-2114-0) *probe\_name* {ftp | http | https | imap | imaps | nntp | ping | pop | pops | smtp | tcp | udp} period *seconds*

[ip slb probe](#page-2116-0) *probe\_name* {ftp | http | https | imap | imaps | nntp | ping | pop | pops | smtp | tcp | udp} port *port\_number*

[ip slb probe](#page-2118-0) *probe\_name* {ftp | http | https | imap | imaps | nntp | ping | pop | pops | smtp | tcp | udp} retries *retries*

[ip slb probe](#page-2120-0) *probe\_name* {http | https} username *user\_name*

[ip slb probe](#page-2121-0) *probe\_name* {http | https} password *password*

[ip slb probe](#page-2122-0) *probe\_name* {http | https} url *url*

[ip slb probe](#page-2123-0) *probe\_name* {http | https} status *status\_value*

[ip slb probe](#page-2124-0) *probe\_name* {tcp | udp} send *send\_string*

[ip slb probe](#page-2125-0) *probe\_name* {http | https | tcp | udp} expect *expect\_string* [show ip slb](#page-2126-0)

[show ip slb clusters \[statistics\]](#page-2128-0) [show ip slb cluster](#page-2131-0) *name* [statistics] [show ip slb cluster](#page-2135-0) *name* server *ip\_address* [show ip slb servers](#page-2138-0) [show ip slb probes \[](#page-2140-0)*probe\_name*]

# [IP Multicast Switching Commands](#page-2143-0)

[ip multicast \[vlan](#page-2145-0) *vlan\_id*[*-vlan\_id2*] | service *service\_id*[-*service\_id2*]] admin-state [enable | disable]

[no ip multicast \[vlan](#page-2145-1) *vlan\_id*[*-vlan\_id2*] | service *service\_id*[-*service\_id2*]] admin-state [ip multicast \[vlan](#page-2147-0) *vlan\_id*[-*vlan\_id2*] | service *service\_id*[-*service\_id2*]**]** flood-unknown [enable | disable]

[no ip multicast \[vlan](#page-2147-1) *vlan\_id*[-*vlan\_id2*] | service *service\_id*[-*service\_id2*]**]** flood-unknown [ip multicast \[vlan](#page-2149-0) *vlan\_id*[-*vlan\_id2*] | service *service\_id*[-*service\_id2*]] version [*version*] [no ip multicast \[vlan](#page-2149-1) *vlan\_id*[-*vlan\_id2*] | service *service\_id*[-*service\_id2*]] version **[ip multicast {port](#page-2151-0)** *chassis/slot/port* **|** sap port *sap\_id*}] **max-group** [*num*] [**action** {**none** | **drop** | **replace**}]

[ip multicast \[vlan](#page-2153-0) *vlan\_id*[-*vlan\_id2*] | service *service\_id*[-*service\_id2*]**]** max-group [num] [action {none | drop | replace]

[ip multicast static-neighbor vlan](#page-2155-0) *vlan\_id* {port *chassis/slot/port | linkagg agg\_id}* [ip multicast static-neighbor service](#page-2155-1) *service\_id* sap {port *| linkagg} {sap\_id*} [no ip multicast static-neighbor vlan](#page-2155-2) *vlan\_id* {port *chassis/slot/port |* linkagg *agg\_id*} [no ip multicast static-neighbor service](#page-2155-3) *service\_id* sap {port *| linkagg} {sap\_id*} [ip multicast static-querier vlan](#page-2157-0) *vlan\_id* {port *chassis/slot/port |* linkagg *agg\_id*} [ip multicast static-querier service](#page-2157-1) *service\_id* sap {port *| linkagg} {sap\_id*} [no ip multicast static-querier vlan](#page-2157-2) *vlan\_id* {port *chassis/slot/port |* linkagg *agg\_id*} [no ip multicast static-querier service](#page-2157-3) *service\_id* sap {port *| linkagg} {sap\_id*} [ip multicast static-group](#page-2159-0) *ip\_address* vlan *vlan\_id* {port *chassis/slot/port |* linkagg *agg\_id*} [ip multicast static-group](#page-2159-1) *ip\_address* service *service\_id* sap {port *| linkagg} {sap\_id*} [no ip multicast static-group](#page-2159-2) *ip\_address* vlan *vlan\_id* {port *chassis/slot/port |* linkagg *agg\_id*} [no ip multicast static-group](#page-2159-3) *ip\_address* service *service\_id* sap {port *| linkagg} {sap\_id*} [ip multicast \[vlan](#page-2161-0) *vlan\_id*[-*vlan\_id2*] | service *service\_id*[-*service\_id2*] query-interval [*seconds*]

[no ip multicast \[vlan](#page-2161-1) *vlan\_id*[-*vlan\_id2*] | service *service\_id*[-*service\_id2*] query-interval [ip multicast \[vlan](#page-2163-0) *vlan\_id*[-*vlan\_id2*] | service *service\_id*[-*service\_id2*]**]** last-member-query-

interval [tenths\_of\_seconds**]**

[no ip multicast \[vlan](#page-2163-1) *vlan\_id*[-*vlan\_id2*] | service *service\_id*[-*service\_id2*]**]** last-memberquery-interval

[ip multicast \[vlan](#page-2165-0) *vlan\_id*[-*vlan\_id2*] | service *service\_id*] query-response-interval [tenths of seconds]

[no ip multicast \[vlan](#page-2165-1) *vlan\_id*[-*vlan\_id2*] | service *service\_id*] query-response-interval

[ip multicast \[vlan](#page-2167-0) *vlan\_id*[-*vlan\_id2*] | service *service\_id*[-*service\_id2*]] unsolicited-reportinterval [*seconds*]

[no ip multicast \[vlan](#page-2167-1) *vlan\_id*[-*vlan\_id2*] | service *service\_id*[-*service\_id2*]] unsolicited-reportinterval[ip multicast \[vlan](#page-2169-0) *vlan\_id*[-*vlan\_id2*] | service *service\_id*[-*service\_id2*]] router-timeout [*seconds*] [no ip multicast \[vlan](#page-2169-1) *vlan\_id*[-*vlan\_id2*] | service *service\_id*[-*service\_id2*]] router-timeout [ip multicast \[vlan](#page-2171-0) *vlan\_id*[-*vlan\_id2*] | service *service\_id*[-*service\_id2*]] source-timeout [*seconds*] [no ip multicast \[vlan](#page-2171-1) *vlan\_id*[-*vlan\_id2*] | service *service\_id*[-*service\_id2*]] source-timeout [ip multicast \[vlan](#page-2173-0) *vlan\_id*[-*vlan\_id2*]] querying {enable | disable} [static-source-ip *ip\_address*] [no ip multicast \[vlan](#page-2173-1) *vlan\_id*[-*vlan\_id2*]] querying [static-source-ip] [ip multicast \[vlan](#page-2175-0) *vlan\_id*[-*vlan\_id2*] | service *service\_id*[-*service\_id2*]] robustness [*robustness*] [no ip multicast \[vlan](#page-2175-1) *vlan\_id*[-*vlan\_id2*] | service *service\_id*[-*service\_id2*]] robustness [ip multicast \[vlan](#page-2177-0) *vlan\_id*[-*vlan\_id2*] | service *service\_id*[-*service\_id2*]] spoofing {enable | disable} [no ip multicast \[vlan](#page-2177-1) *vlan\_id*[-*vlan\_id2*] | service *service\_id*[-*service\_id2*]] spoofing [ip multicast \[vlan](#page-2179-0) *vlan\_id*[-*vlan\_id2*] | service *service\_id*[-*service\_id2*]] spoofing staticsource-ip *ip\_address* [no ip multicast \[vlan](#page-2179-1) *vlan\_id*[-*vlan\_id2*] | service *service\_id*[-*service\_id2*]] spoofing staticsource-ip [ip multicast \[vlan](#page-2181-0) *vlan\_id*[-*vlan\_id2*] | service *service\_id*] zapping [{enable | disable}] [no ip multicast \[vlan](#page-2181-1) *vlan\_id*[-*vlan\_id2*] | service *service\_id*[-*service\_id2*]] zapping [ip multicast \[vlan](#page-2183-0) *vlan\_id*[-*vlan\_id2*] **| service** *service\_id*[-*service\_id2*]] querier-forwarding [enable | disable] [no ip multicast \[vlan](#page-2183-1) *vlan\_id*[-*vlan\_id2*] **| service** *service\_id*[-*service\_id2*]] querierforwarding [ip multicast \[vlan](#page-2185-0) *vlan\_id*[-*vlan\_id2*] | service *service\_id*[-*service\_id2*]] proxying [enable | disable] [no ip multicast \[vlan](#page-2185-1) *vlan\_id*[-*vlan\_id2*] | service *service\_id*[-*service\_id2*]] proxying [ip multicast \[vlan](#page-2187-0) *vlan\_id*[-*vlan\_id2*] helper-address ip\_address [no ip multicast \[vlan](#page-2187-1) *vlan\_id*[-*vlan\_id2*] helper-address [ip multicast \[vlan](#page-2189-0) *vlan\_id*[-*vlan\_id2*] | service *service\_id*[-*service\_id2*]**]** zero-based-query [enable | disable] [no ip multicast \[vlan](#page-2189-1) *vlan\_id*[-*vlan\_id2*] | service *service\_id*[-*service\_id2*]**]** zero-based-query [ip multicast \[vlan](#page-2191-0) *vlan\_id*[-*vlan\_id2*] | service *service\_id*[-*service\_id2*]**]** forward-mode {asm | ssm | mac | auto} [no ip multicast \[vlan](#page-2191-1) *vlan\_id*[-*vlan\_id2*] | service *service\_id*[-*service\_id2*]**]** forward-mode [ip multicast \[vlan](#page-2193-0) *vlan\_id*[-*vlan\_id2*] | service *service\_id*[-*service\_id2*]] update-delay-interval *milliseconds*[no ip multicast \[vlan](#page-2193-1) *vlan\_id*[-*vlan\_id2*] | service *service\_id*[-*service\_id2*]] update-delayinterval[ip multicast \[vlan](#page-2195-0) *vlan\_id*[-*vlan\_id2*] | service *service\_id*[-*service\_id2*]**]** fast-join [enable | disable]

[no ip multicast \[vlan](#page-2195-1) *vlan\_id*[-*vlan\_id2*] | service *service\_id*[-*service\_id2*]**]** fast-join ip multicast host-list host list name ip address [ip address] [no ip multicast host-list host\\_list\\_name \[ip\\_address\]](#page-2197-1) [ip multicast \[vlan](#page-2198-0) *vlan\_id*] ssm-map {group\_address/prefixLen host\_list\_name | admin-state {enable | disable}} [no ip multicast \[vlan](#page-2198-1) *vlan\_id*] ssm-map group\_address/prefixLen [ip multicast \[vlan](#page-2200-0) *vlan\_id*[-*vlan\_id2*]] initial-packet-buffer admin-state {enable | disable} [ip multicast \[vlan](#page-2202-0) *vlan\_id*[-*vlan\_id2*]] initial-packet-buffer max-packet [*num*] [ip multicast \[vlan](#page-2204-0) *vlan\_id*[-*vlan\_id2*]] initial-packet-buffer max-flow [*num*] [ip multicast \[vlan](#page-2206-0) *vlan\_id*[-*vlan\_id2*]] initial-packet-buffer timeout [*seconds*] [ip multicast \[vlan](#page-2208-0) *vlan\_id*[-*vlan\_id2*]] initial-packet-buffer min-delay [*milliseconds*] [ip multicast display-interface-names](#page-2210-0) [no ip multicast display-interface-names](#page-2210-1) [ip multicast inherit-default-vrf-config](#page-2213-0) [no ip multicast inherit-default-vrf-config](#page-2213-1) [ip multicast profile](#page-2215-0) *profile\_name* [no ip multicast profile](#page-2215-1) *profile\_name* [admin-state | flood-unknown | version | robustness | ...] [ip multicast \[vlan](#page-2218-0) *vlan\_id*[-*vlan\_id2*] | service *service\_id*[-*service\_id2*]] apply-profile *profile\_name* [no ip multicast \[vlan](#page-2218-1) *vlan\_id*[-*vlan\_id2*] | service *service\_id*[-*service\_id2*]] appy-profile [ipv6 multicast \[vlan](#page-2220-0) *vlan\_id*[*-vlan\_id2*] | service *service\_id*[-*service\_id2*]] admin-state [enable | disable] [no ipv6 multicast \[vlan](#page-2220-1) *vlan\_id*[*-vlan\_id2*] | service *service\_id*[-*service\_id2*]] admin-state [ipv6 multicast \[vlan](#page-2222-0) *vlan\_id*[-*vlan\_id2*] | service *service\_id*[-*service\_id2*]**]** flood-unknown [enable | disable] [no ipv6 multicast \[vlan](#page-2222-1) *vlan\_id*[-*vlan\_id2*] | service *service\_id*[-*service\_id2*]**]** flood-unknown [ipv6 multicast \[vlan](#page-2224-0) *vlan\_id*[-*vlan\_id2*] | service *service\_id*[-*service\_id2*]] version [*version*] [no ipv6 multicast \[vlan](#page-2224-1) *vlan\_id*[-*vlan\_id2*] | service *service\_id*[-*service\_id2*]] version [ipv6 multicast](#page-2226-0) **{port** *chassis/slot/port* **|** sap port *sap\_id*} max-group [*num*] [action {none | drop | replace}] [ipv6 multicast \[vlan](#page-2228-0) *vlan\_id*[-*vlan\_id2*] | service *service\_id*[-*service\_id2*]**]** max-group [num] [action {none | drop | replace}] [ipv6 multicast static-neighbor vlan](#page-2230-0) *vlan\_id* {port *chassis/slot/port | linkagg* agg\_id*}* [ipv6 multicast static-neighbor service](#page-2230-1) *service\_id* sap {port *| linkagg} {sap\_id*} [no ipv6 multicast static-neighbor vlan](#page-2230-2) *vlan\_id* {port *chassis/slot/port |* linkagg agg\_id} [no ipv6 multicast static-neighbor service](#page-2230-3) *service\_id* sap {port *| linkagg} {sap\_id*} [ipv6 multicast static-querier vlan](#page-2232-0) *vlan\_id* {port *chassis/slot/port | linkagg* agg\_id*}* [ipv6 multicast static-querier service](#page-2232-1) *service\_id* sap {port *| linkagg} {sap\_id*} [no ipv6 multicast static-querier vlan](#page-2232-2) *vlan\_id* {port *chassis/slot/port |* linkagg agg\_id} [no ipv6 multicast static-querier service](#page-2232-3) *service\_id* sap {port *| linkagg} {sap\_id*} [ipv6 multicast static-group](#page-2234-0) *ipv6\_address* vlan *vlan\_id* {port *chassis/slot/port | linkagg*  agg\_id*}* [ipv6 multicast static-group](#page-2234-1) *ipv6\_address* service *service\_id* sap {port *| linkagg} {sap\_id*}

[no ipv6 multicast static-group](#page-2234-2) *ipv6\_address* vlan *vlan\_id* {port *chassis/slot/port |* linkagg agg\_id}

[no ipv6 multicast static-group](#page-2234-3) *ipv6\_address* service *service\_id* sap {port *| linkagg} {sap\_id*} [ipv6 multicast \[vlan](#page-2236-0) *vlan\_id*[-*vlan\_id2*] | service *service\_id*[-*service\_id2*] query-interval [*seconds*]

[no ipv6 multicast \[vlan](#page-2236-1) *vlan\_id*[-*vlan\_id2*] | service *service\_id*[-*service\_id2*] query-interval

[ipv6 multicast \[vlan](#page-2238-0) *vlan\_id*[-*vlan\_id2*] | service *service\_id*[-*service\_id2*]**]** last-memberquery-interval [*milliseconds*]

[no ipv6 multicast \[vlan](#page-2238-1) *vlan\_id*[-*vlan\_id2*] | service *service\_id*[-*service\_id2*]**]** last-memberquery-interval

[ipv6 multicast \[vlan](#page-2240-0) *vlan\_id*[-*vlan\_id2*] | service *service\_id*] query-response-interval [*milliseconds*]

[no ip multicast \[vlan](#page-2240-1) *vlan\_id*[-*vlan\_id2*] | service *service\_id*] query-response-interval

[ipv6 multicast \[vlan](#page-2242-0) *vlan\_id*[-*vlan\_id2*] | service *service\_id*[-*service\_id2*]] unsolicited-reportinterval [*seconds*]

[no ipv6 multicast \[vlan](#page-2242-1) *vlan\_id*[-*vlan\_id2*] | service *service\_id*[-*service\_id2*]] unsolicitedreport-interval

[ipv6 multicast \[vlan](#page-2244-0) *vlan\_id*[-*vlan\_id2*] | service *service\_id*[-*service\_id2*]] router-timeout [*seconds*]

[no ipv6 multicast \[vlan](#page-2244-1) *vlan\_id*[-*vlan\_id2*] | service *service\_id*[-*service\_id2*]] router-timeout

[ipv6 multicast \[vlan](#page-2246-0) *vlan\_id*[-*vlan\_id2*] | service *service\_id*[-*service\_id2*]] source-timeout [*seconds*]

[no ip multicast \[vlan](#page-2246-1) *vlan\_id*[-*vlan\_id2*] | service *service\_id*[-*service\_id2*]] source-timeout

[ipv6 multicast \[vlan](#page-2248-0) *vlan\_id*[-*vlan\_id2*]] querying [{enable | disable}] [static-source-ip *ipv6\_address*]

[no ipv6 multicast \[vlan](#page-2248-1) *vlan\_id*[-*vlan\_id2*]] querying [static-source-ip]

[ipv6 multicast \[vlan](#page-2250-0) *vlan\_id*[-*vlan\_id2*] | service *service\_id*[-*service\_id2*]] robustness [*robustness*]

[no ipv6 multicast \[vlan](#page-2250-1) *vlan\_id*[-*vlan\_id2*] | service *service\_id*[-*service\_id2*]] robustness

- [ipv6 multicast \[vlan](#page-2252-0) *vlan\_id*[-*vlan\_id2*] | service *service\_id*[-*service\_id2*]] spoofing {enable | disable}
- [no ipv6 multicast \[vlan](#page-2252-1) *vlan\_id*[-*vlan\_id2*] | service *service\_id*] spoofing

[ipv6 multicast \[vlan](#page-2254-0) *vlan\_id*[-*vlan\_id2*] | service *service\_id*[-*service\_id2*]] spoofing staticsource-ip *ipv6\_address*

[no ipv6 multicast \[vlan](#page-2254-1) *vlan\_id*[-*vlan\_id2*] | service *service\_id*[-*service\_id2*]] spoofing staticsource-ip

[ipv6 multicast \[vlan](#page-2256-0) *vlan\_id*[-*vlan\_id2*] | service *service\_id*[-*service\_id2*]] zapping [enable | disable]

[no ipv6 multicast \[vlan](#page-2256-1) *vlan\_id*[-*vlan\_id2*] | service *service\_id*[-*service\_id2*]] zapping [ipv6 multicast \[vlan](#page-2258-0) *vlan\_id*[-*vlan\_id2*] **| service** *service\_id*[-*service\_id2*]] querier-

forwarding [enable | disable]

[no ipv6 multicast \[vlan](#page-2258-1) *vlan\_id*[-*vlan\_id2*] **| service** *service\_id*[-*service\_id2*]] querierforwarding

[ipv6 multicast \[vlan](#page-2260-0) *vlan\_id*[-*vlan\_id2*] | service *service\_id*[-*service\_id2*]] proxying [enable | disable]

[no ipv6 multicast \[vlan](#page-2260-1) *vlan\_id*[-*vlan\_id2*] | service *service\_id*[-*service\_id2*]] proxying [ipv6 multicast \[vlan](#page-2262-0) *vlan\_id*[-*vlan\_id2*] helper-address [ipv6\_address]

[no ipv6 multicast \[vlan](#page-2262-1) *vlan\_id*[-*vlan\_id2*] helper-address

[ipv6 multicast \[vlan](#page-2264-0) *vlan\_id*[-*vlan\_id2*] | service *service\_id*[-*service\_id2*]**]** zero-based-query [enable | disable]

[no ipv6 multicast \[vlan](#page-2264-1) *vlan\_id*[-*vlan\_id2*] | service *service\_id*[-*service\_id2*]**]** zero-basedquery

[ipv6 multicast \[vlan](#page-2266-0) *vlan\_id*[-*vlan\_id2*] | service *service\_id*[-*service\_id2*]**]** forward-mode  $\{asm \mid ssm \mid mac \mid auto\}$ 

[no ipv6 multicast \[vlan](#page-2266-1) *vlan\_id*[-*vlan\_id2*] | service *service\_id*[-*service\_id2*]**]** forward-mode

[ipv6 multicast \[vlan](#page-2268-0) *vlan\_id*[-*vlan\_id2*] | service *service\_id*[-*service\_id2*]] update-delayinterval *milliseconds*

[no ipv6 multicast \[vlan](#page-2268-1) *vlan\_id*[-*vlan\_id2*] | service *service\_id*[-*service\_id2*]] update-delayinterval

[ipv6 multicast \[vlan](#page-2270-0) *vlan\_id*[-*vlan\_id2*] | service *service\_id*[-*service\_id2*]**]** fast-join [enable | disable]

[no ipv6 multicast \[vlan](#page-2270-1) *vlan\_id*[-*vlan\_id2*] | service *service\_id*[-*service\_id2*]**]** fast-join ipv6 multicast host-list host list name ipv6 address [ipv6 address]

[no ipv6 multicast host-list host\\_list\\_name \[ipv6\\_address\]](#page-2272-1)

[ipv6 multicast \[vlan](#page-2273-0) *vlan\_id*] ssm-map {group\_address[/prefixLen] host\_list\_name | adminstate {enable | disable}}

[no ipv6 multicast ssm-map group\\_address\[/prefixLen\]](#page-2273-1)

[ipv6 multicast \[vlan](#page-2275-0) *vlan\_id*[-*vlan\_id2*]] initial-packet-buffer admin-state {enable | disable} [ipv6 multicast \[vlan](#page-2277-0) *vlan\_id*[-*vlan\_id2*]] initial-packet-buffer max-packet [*num*]

[ipv6 multicast \[vlan](#page-2279-0) *vlan\_id*[-*vlan\_id2*]] initial-packet-buffer max-flow [*num*]

[ipv6 multicast \[vlan](#page-2281-0) *vlan\_id*[-*vlan\_id2*]] initial-packet-buffer timeout [*seconds*]

[ipv6 multicast \[vlan](#page-2283-0) *vlan\_id*[-*vlan\_id2*]] initial-packet-buffer min-delay [*milliseconds*]

[ipv6 multicast display-interface-names](#page-2285-0)

[no ipv6 multicast display-interface-names](#page-2285-1)

[ipv6 multicast inherit-default-vrf-config](#page-2287-0)

[no ipv6 multicast inherit-default-vrf-config](#page-2287-1)

[ipv6 multicast profile](#page-2289-0) *profile\_name*

[no ipv6 multicast profile](#page-2289-1) *profile\_name* [admin-state | flood-unknown | version | robustness | ...]

[ipv6 multicast \[vlan](#page-2293-0) *vlan\_id*[-*vlan\_id2*] | service *service\_id*[-*service\_id2*]] apply-profile *profile\_name*

[no ipv6 multicast \[vlan](#page-2293-1) *vlan\_id*[-*vlan\_id2*] | service *service\_id*[-*service\_id2*]] appy-profile [show ip multicast \[vlan](#page-2295-0) *vlan\_id* | service *service\_id*]

[show ip multicast {port \[chassis/slot/port\] |](#page-2301-0) **sap port** [*sap\_id*]}

[show ip multicast forward \[](#page-2304-0)*ip\_address*] [vlan **[***vlan\_id*[-*vlan\_id2*] | service [*service\_id*[ *service\_id2*]] [all-vrf]

[show ip multicast neighbor \[vlan](#page-2307-0) **[***vlan\_id*[-*vlan\_id2*] | service [*service\_id*[-*service\_id2*]] [allvrf] [show ip multicast querier \[vlan](#page-2310-0) **[***vlan\_id*[-*vlan\_id2*] | service [*service\_id*[-*service\_id2*]] [allvrf] [show ip multicast group \[](#page-2313-0)*ip\_address*] [vlan [*vlan\_id*[-*vlan\_id2*] | service [*service\_id*[ *service\_id2*]] [all-vrf] [show ip multicast source \[](#page-2316-0)*ip\_address*] [**vlan [***vlan\_id*[-*vlan\_id2*] | service [*service\_id*[ *service\_id2*] [all-vrf] [show ip multicast tunnel \[](#page-2319-0)*ip\_address*] [**vlan [***vlan\_id*[-*vlan\_id2*] | service [*service\_id*[ *service\_id2*]] [all-vrf] [show ip multicast host-list \[](#page-2321-0)*host\_list\_name*] [show ip multicast ssm-map \[vlan](#page-2323-0) *vlan\_id*] [show ip multicast bridge \[vlan \[](#page-2324-0)*vlan\_id*[-*vlan\_id2*] | service [*service\_id*[-*service\_id2*] | *ip\_address* | *mac\_address*] [all-vrf] [show ip multicast bridge-forward \[vlan \[](#page-2326-0)*vlan\_id*[-*vlan\_id2*] | service [*service\_id*[ *service\_id2*] | *ip\_address* | *mac\_address*] [all-vrf] [show ip multicast bidir-forward \[](#page-2328-0)*ip\_address*] [all-vrf] [show ip multicast profile \[](#page-2330-0)*profile\_name***]** [show ipv6 multicast {port \[chassis/slot/port\] |](#page-2338-0) **sap port** [*sap\_id*]} [show ipv6 multicast forward \[](#page-2341-0)*ipv6\_ddress*] [vlan [*vlan\_id*[-*vlan\_id2*] | service [*service\_id*[ *service\_id2*]] [**all-vrf]** [show ipv6 multicast neighbor \[vlan \[](#page-2344-0)*vlan\_id*[-*vlan\_id2*] | service [*service\_id*[-*service\_id2*]] [all-vrf] [show ipv6 multicast querier \[vlan \[](#page-2347-0)*vlan\_id*[-*vlan\_id2*] | service [*service\_id*[-*service\_id2*]] [allvrf]] [show ipv6 multicast group \[](#page-2350-0)*ipv6\_ddress*] [vlan [*vlan\_id*[-*vlan\_id2*] | service [*service\_id*[ *service\_id2*]] [all-vrf] [show ipv6 multicast source \[](#page-2353-0)*ipv6\_ddress*] [vlan [*vlan\_id*[-*vlan\_id2*] | service [*service\_id*[ *service\_id2*]] [all-vrf] [show ipv6 multicast tunnel \[](#page-2356-0)*ipv6\_address*] [vlan [*vlan\_id*[-*vlan\_id2*] | service [*service\_id*[ *service\_id2*]] [all-vrf] [show ipv6 multicast host-list \[](#page-2359-0)*host\_list\_name*] [show ipv6 multicast ssm-map \[vlan](#page-2361-0) *vlan\_id*] [show ipv6 multicast bridge \[vlan](#page-2363-0) *vlan\_id*[-*vlan\_id2*] | service [*service\_id*[-*service\_id2*] | *ipv6\_address* | *mac\_address*] [all-vrf] [show ipv6 multicast bridge-forward \[vlan](#page-2365-0) *vlan\_id*[-*vlan\_id2*] | service [*service\_id*[ *service\_id2*] | *ipv6\_address* | *mac\_address*] [all-vrf] [show ipv6 multicast bidir-forward \[](#page-2368-0)*ipv6\_address*] [all-vrf] [show ipv6 multicast profile \[](#page-2371-0)*profile\_name***]**

#### [DVMRP Commands](#page-2373-0)

[ip load dvmrp](#page-2374-0) [ip dvmrp admin-state {enable | disable}](#page-2375-0) [ip dvmrp flash-interval](#page-2376-0) *seconds* [ip dvmrp graft-timeout](#page-2377-0) *seconds* [ip dvmrp interface {](#page-2378-0)*interface\_name*} [no ip dvmrp interface {](#page-2378-1)*interface\_name*} [ip dvmrp interface](#page-2379-0) *interface\_name* metric *value* [ip dvmrp interface](#page-2380-0) *interface\_name* mbr-default-information {enable | disable} [ip dvmrp neighbor-interval](#page-2381-0) *seconds* [ip dvmrp neighbor-timeout](#page-2382-0) *seconds* [ip dvmrp prune-lifetime](#page-2383-0) *seconds* [ip dvmrp prune-timeout](#page-2384-0) *seconds* [ip dvmrp report-interval](#page-2385-0) *seconds* [ip dvmrp route-holddown](#page-2386-0) *seconds* [ip dvmrp route-timeout](#page-2387-0) *seconds* [ip dvmrp subord-default {true | false}](#page-2388-0) [show ip dvmrp](#page-2389-0) [show ip dvmrp interface \[](#page-2392-0)*ip\_address* | *interface\_name* | enabled | disabled] [show ip dvmrp neighbor \[](#page-2394-0)*ip\_address*] [show ip dvmrp nexthop \[](#page-2396-0)*ip\_address ip\_mask*] [show ip dvmrp prune \[](#page-2398-0)*group\_address source\_address source\_mask*] [show ip dvmrp route \[](#page-2400-0)*ip\_address ip\_mask*] [show ip dvmrp tunnel \[](#page-2402-0)*local\_address remote\_address*]

## [PIM Commands](#page-2404-0)

[ip load pim](#page-2406-0) [ip pim sparse admin-state {enable | disable}](#page-2408-0) [ip pim bidir admin-state {enable | disable}](#page-2409-0) [ip pim dense admin-state {enable | disable}](#page-2410-0) [ip pim rp-hash admin-state {enable | disable}](#page-2411-0) **[ip pim ssm group](#page-2412-0)** *group\_address/prefix\_length* **[[no] override] [priority** *priority***] [no ip pim ssm group](#page-2412-1)** *group\_address/prefix\_length* **[ip pim dense group](#page-2414-0)** *group\_address/prefix\_length* **[[no] override] [priority** *priority*] **[no ip pim dense group](#page-2414-1)** *group\_address/prefix\_length* **[ip pim cbsr](#page-2416-0)** *ip\_address* **[priority** *priority***] [mask-length** *bits***]** [no](#page-2416-1) **ip pim cbsr** *ip\_address* [ip pim static-rp](#page-2418-0) *group\_address/prefix\_length rp\_address* [[no] bidir] [[no] override] [priority *priority*] [no ip pim static-rp](#page-2418-1) *group\_address/prefix\_length rp\_address* **[ip pim candidate-rp](#page-2420-0)** *rp\_address group-address/prefix\_length* **[[no] bidir] [priority**  *priority***] [interval** *seconds***] [no ip pim candidate-rp](#page-2420-1)** *rp\_address group-address/prefix\_length* [ip pim rp-threshold](#page-2422-0) *bps* **[ip pim keepalive-period](#page-2423-0)** *seconds* [ip pim max-rps](#page-2425-0) *number*

[ip pim probe-time](#page-2427-0) *seconds* [ip pim register checksum {header | full}](#page-2428-0) [ip pim register-suppress-timeout](#page-2429-0) *seconds* [ip pim register-rate-limit](#page-2430-0) *pps* [ip pim spt admin-state {enable | disable}](#page-2431-0) [ip pim state-refresh-interval](#page-2432-0) *seconds* [ip pim state-refresh- limit](#page-2433-0) *ticks* [ip pim state-refresh- ttl](#page-2434-0) *num* **[ip pim interface](#page-2435-0)** *if\_name* **[ip pim neighbor-loss-notification-period](#page-2438-0)** *seconds* **[ip pim invalid-register-notification-period](#page-2439-0)** *seconds* **[ip pim invalid-joinprune-notification-period](#page-2440-0)** *seconds* **[ip pim rp-mapping-notification-period](#page-2441-0)** *seconds* **[ip pim interface-election-notification-period](#page-2442-0)** *seconds* [ip pim nonbidir-hello-notification-period](#page-2443-0) *seconds* [ip pim df-abort {enable | disable}](#page-2445-0) **[ip pim mbr all-sources](#page-2447-0)** [no ip pim mbr all-sources](#page-2447-1) [ip pim df-periodic-interval](#page-2449-0) *seconds* [ip pim bfd-state {enable | disable}](#page-2451-0) [ip pim bfd-state all-interfaces {enable | disable}](#page-2453-0) [ip pim interface if\\_name bfd-state {enable | disable}](#page-2454-0) [ip pim bidir ssm-compat {enable | disable}](#page-2455-0) [ip pim bidir fast-join {enable | disable}](#page-2456-0) [ip pim sparse asm-fast-join {enable | disable}](#page-2457-0) [ip pim sparse ssm-fast-join {enable | disable}](#page-2459-0) [show ip pim sparse](#page-2460-0) [show ip pim dense](#page-2464-0) **[show ip pim ssm group](#page-2467-0) [show ip pim dense group](#page-2469-0)** [show ip pim neighbor \[](#page-2471-0)*ip\_address*] [show ip pim candidate-rp](#page-2474-0) [show ip pim group-map \[bsr | static-rp | ssm | dense\]](#page-2476-0) [show ip pim interface \[](#page-2479-0)*if\_name*] [show ip pim static-rp](#page-2483-0) **[show ip pim cbsr](#page-2485-0) [show ip pim bsr](#page-2487-0) [show ip pim notifications](#page-2489-0) [show ip pim groute \[group\\_address\]](#page-2492-0) [show ip pim sgroute \[source\\_address group\\_address\]](#page-2496-0) [show ip pim df-election \[rp\\_address | if\\_name\]](#page-2501-0)** [ipv6 pim sparse admin-state {enable | disable}](#page-2503-0) [ipv6 pim bidir admin-state {enable | disable}](#page-2504-0) **[ipv6 pim dense admin-state {enable | disable}](#page-2505-0)**

**[ipv6 pim ssm group](#page-2506-0)** *group\_address/prefix\_length* **[[no] override] [priority** *priority*] **[no ipv6 pim ssm group](#page-2506-1)** *group\_address/prefix\_length* **[ipv6 pim dense group](#page-2508-0)** *group\_address/prefix\_length* **[[no] override] [priority**  *priority***] [no ipv6 pim dense group](#page-2508-1)** *group\_address/prefix\_length* **[ipv6 pim cbsr](#page-2510-0)** *ipv6\_address* **[priority** *priority***] [mask-length** *bits***] [no ipv6 pim cbsr](#page-2510-1)** *ipv6\_address* [ipv6 pim static-rp](#page-2512-0) *group\_address/prefix\_length rp\_address* [[no] bidir] [[no] override] [priority *priority*] [no ipv6 pim static-rp](#page-2512-1) *group\_address/prefix\_length rp\_address* **[ipv6 pim candidate-rp](#page-2514-0)** *rp\_address group\_address/prefix\_length* **[[no] bidir] [priority** *priority***] [interval** *seconds***] [no ipv6 pim candidate-rp](#page-2514-1)** *rp\_address group\_address/prefix\_length* **[ipv6 pim rp-switchover {enable | disable}](#page-2516-0)** [ipv6 pim register-rate-limit](#page-2517-0) *pps* [ipv6 pim spt admin-state {enable | disable}](#page-2518-0) **[ipv6 pim interface](#page-2519-0)** *if\_name* [ipv6 pim bfd-state {enable | disable}](#page-2522-0) [ipv6 pim bfd-state all-interfaces {enable | disable}](#page-2524-0) ipv6 pim interface if name bfd-state {enable | disable } [ipv6 pim bidir ssm-compat {enable | disable}](#page-2526-0) [ipv6 pim bidir fast-join {enable | disable}](#page-2527-0) [ipv6 pim sparse asm-fast-join {enable | disable}](#page-2528-0) [ipv6 pim sparse ssm-fast-join {enable | disable}](#page-2530-0) **[show ipv6 pim sparse](#page-2531-0) [show ipv6 pim dense](#page-2535-0) [show ipv6 pim ssm group](#page-2537-0) [show ipv6 pim dense group](#page-2539-0) [show ipv6 pim interface \[](#page-2541-0)***if\_name***]** [show ipv6 pim neighbor \[](#page-2545-0)*ipv6\_address*] [*if\_name*] **[show ipv6 pim static-rp](#page-2549-0) [show ipv6 pim group-map \[bsr | static-rp | ssm | dense\]](#page-2551-0) [show ipv6 pim candidate-rp](#page-2553-0) [show ipv6 pim cbsr](#page-2555-0) [show ipv6 pim bsr](#page-2557-0) [show ipv6 pim groute \[group\\_address\]](#page-2559-0) [show ipv6 pim sgroute \[source\\_address group\\_address\]](#page-2563-0) [show ipv6 pim df-election \[rp\\_address | if\\_name\]](#page-2567-0)**

#### [Multicast Routing Commands](#page-2569-0)

[ip mroute-boundary](#page-2571-0) *if\_name scoped\_address mask* [no ip mroute-boundary](#page-2571-1) *if\_name scoped\_address mask* [ip mroute-boundary extended {enable | disable}](#page-2573-0)

[ip mroute interface](#page-2575-0) *if\_ name* ttl *threshold* [ip mroute mbr admin-state {enable | disable}](#page-2576-0) **[ipv6 mroute interface](#page-2578-0)** *if\_name* **ttl** *threshold* [show ip mroute-boundary](#page-2579-0) [show ip mroute](#page-2581-0) **[show ipv6 mroute](#page-2583-0)** [show ip mroute interface \[](#page-2585-0)*interface\_name*] [show ipv6 mroute interface {](#page-2587-0)*interface\_name*} [show ip mroute-nexthop](#page-2589-0) **[show ipv6 mroute-nexthop](#page-2591-0)** [show ip mroute mbr](#page-2593-0)

#### [QoS Commands](#page-2594-0)

[qos {enable | disable}](#page-2596-0) qos [trust-ports](#page-2598-0) qos no [trust-ports](#page-2598-1) qos [forward log](#page-2600-0) qos no [forward log](#page-2600-1) qos [log console](#page-2601-0) qos no [log console](#page-2601-1) qos [log lines](#page-2602-0) *lines* qos [log level](#page-2603-0) *level* qos no [log level](#page-2603-1) qos s[tats interval](#page-2604-0) *seconds* qos p[hones \[priority](#page-2605-0) *priority\_value* | trusted] [qos no p](#page-2605-1)hones qos quaran[tine mac-group](#page-2607-0) *mac\_group* qos no quaran[tine mac-group](#page-2607-1) qos user-por[t {filter | shutdown} {spoof | bgp | bpdu | rip | ospf | vrrp | dvmrp | pim | isis | dhcp](#page-2609-0)server | dns-reply } qos no user-por[t {filter | shutdown}](#page-2609-1) qos [dei {ingress | egress}](#page-2611-0) qos no [dei {ingress | egress}](#page-2611-1) qos [dscp-table](#page-2613-0) *value*[*-value2*] priority *priority* drop-precedence {low | medium | high} [debug qos \[info\] \[config\] \[rule\] \[main\] \[port\] \[msg\] \[sl\] \[ioctl\] \[mem\] \[mapper\] \[slot\] \[l2\] \[l3\]](#page-2614-0)  [classifier] [nat] [sem] [pm] [ingress] [egress] [debug no qos](#page-2614-1) [debug no qos \[info\] \[config\] \[rule\] \[main\] \[port\] \[msg\] \[sl\] \[ioctl\] \[mem\] \[mapper\] \[slot\] \[l2\]](#page-2614-2)  [l3] [classifier] [nat] [sem] [pm] [ingress] [egress] [debug qos internal \[slice](#page-2616-0) *slot/slice*] [flow] [queue] [port] [l2tree] [l3tree] [vector] [pending] [verbose] [mapper] [pool] [log] [pingonly | nopingonly] [clear qos log](#page-2618-0)

[qos app](#page-2619-0)ly

[qos rever](#page-2620-0)t qos [flush](#page-2621-0) [qos rese](#page-2623-0)t qos s[tats reset](#page-2624-0) qos sw[itch-group {expanded | compact}](#page-2625-0) [qos por](#page-2627-0)<sup>t</sup>*chassis/slot/port*[*-port2*] reset [qos por](#page-2628-0)<sup>t</sup>*chassis/slot/port*[*-port2*] [qos por](#page-2630-0)<sup>t</sup>*chassis/slot/port*[*-port2*] trusted [qos por](#page-2630-1)<sup>t</sup>*chassis/slot/port* no trusted [qos por](#page-2632-0)<sup>t</sup>*chassis/slot/port*[*-port2*] maximum egress-bandwidth *bps*[k | m | g | t] [qos por](#page-2632-1)<sup>t</sup>*chassis/slot/port*[*-port2*] no maximum egress-bandwidth [qos por](#page-2634-0)<sup>t</sup>*chassis/slot/port*[*-port2*] maximum ingress-bandwidth *bps*[k | m | g | t] [qos por](#page-2634-1)<sup>t</sup>*chassis/slot/port*[*-port2*] no maximum ingress-bandwidth [qos por](#page-2636-0)<sup>t</sup>*chassis/slot/port*[*-port2*] maximum depth *bps*[k | m | g | t] [qos por](#page-2636-1)<sup>t</sup>*chassis/slot/port*[*-port2*] no maximum depth [qos por](#page-2638-0)<sup>t</sup>*chassis/slot/port*[*-port2*] default 802.1p *value* [qos por](#page-2640-0)<sup>t</sup>*chassis/slot/port*[*-port2*] default dscp *value* [qos por](#page-2642-0)<sup>t</sup>*chassis/slot/port*[*-port2*] default classification {tos | 802.1p | dscp} [qos por](#page-2644-0)<sup>t</sup>*chassis/slot/port* dei {ingress | egress} [qos por](#page-2644-1)<sup>t</sup>*chassis/slot/port* no dei {ingress | egress} [qos qsp {qsp\\_id | qsp\\_name} import qsp {import\\_qsp\\_id | import\\_qsp\\_name}](#page-2646-0) [no qos qsp {qsp\\_id | qsp\\_name}](#page-2646-1) [qos qsp {qsp\\_id | qsp\\_name} qp](#page-2648-0) *qp\_id* {pir % | weight weight | scheduler {sp | wrr | wrr2}} qos qs[i {port](#page-2650-0) *chassis/slot/port*[*-port2*] | linkagg *agg\_id*[*-agg\_id2*] | vf-link *vfl\_id*} qsp {*qsp\_id* | *qsp\_name*} qos qsp sys[tem-default {](#page-2652-0)*qsp\_id* | *qsp\_name*} qos qs[i {port](#page-2654-0) *chassis/slot/port*[*-port2*] | slot *slot* | linkagg *agg\_id*[*-agg\_id2*]} wred admin-state {enable | disable} qos qs[i {port](#page-2656-0) *chassis/slot/port*[*-port2*] | linkagg *agg\_id*[*-agg\_id2*]} stats {admin-state {enable | disable} | interval *interval\_time*}]} [show qos port \[](#page-2658-0)*chassis/slot/port*] [statistics] [show qos slice \[](#page-2660-0)*slot*/*slice*] [show qos log](#page-2662-0) [show qos config](#page-2664-0) [show qos statistics](#page-2667-0) [show qos dscp-table](#page-2670-0) [show qos qsi {port chassis/slot/port\[-port2\] | linkagg agg\\_id\[-agg\\_id2\]} summary](#page-2672-0) [show qos qsp \[](#page-2674-0)*qsp\_id* | *qsp\_name*] [detail [port *chassis/slot/port*[*-port2*]] | linkagg *agg\_id*[ *agg\_id2*]]] [show qos wrp \[](#page-2678-0)*wrp\_id* | *wrp\_name*] [detail [port *chassis/slot/port*[*-port2*]] | slot *slot* | linkagg *agg\_id*[*-agg\_id2*]]] [show qos qsi \[port](#page-2681-0) *chassis/slot/port*[*-port2*] | linkagg *agg\_id*[*-agg\_id2*] | vf-link *vfl\_id*] [detail | summary]

[show qos qsi {port chassis/slot/port\[-port2\] | linkagg](#page-2686-0) *agg\_id*[*-agg\_id2*]} stats [bytes | rate [bytes]] [show qos qsi {port](#page-2689-0) *chassis/slot/port*[*-port2*] | slot *slot* | linkagg *agg\_id*[*-agg\_id2*]} wred-stats [rate | bytes] [show qos qsp system-default](#page-2691-0) [clear qos qsi {port](#page-2692-0) *chassis/slot/port*[*-port2*] | linkagg *agg\_id*[*-agg\_id2*]} stats qos qsp [dcb {dcp\\_id | dcp\\_name} import qsp dcb {import\\_dcp\\_id | import\\_dcp\\_name}](#page-2693-0)  [802.3x-pause] no qos qsp [dcb {dcp\\_id | dcp\\_name}](#page-2693-1) qos qsp [dcb {dcp\\_id | dcp\\_name} tc tc\\_num {pfc flow-type { ll | nll} | pfc link-delay](#page-2695-0)  allowance | min-bw % | max-bw % | recommended bw %} qos qsp [dcb {dcp\\_id | dcp\\_name} tc-numbering tc\\_num](#page-2697-0) qos qs[i {port chassis/slot/port\[-port2\] | linkagg agg\\_id\[-agg\\_id2\]} qsp dcb {](#page-2698-0)*dcp\_id* | *dcb\_name*} qos qs[i {port chassis/slot/port\[-port2\] | linkagg agg\\_id\[-agg\\_id2\]} dcb dcbx version {ieee | cee](#page-2700-0)  | auto} qos qsi {port chassis/slot/port[-port2] | linkagg agg\_id[-agg\_id2]} dcb dcbx admin-state {enable | disable} qos qsi {port chassis/slot/port[-port2] | linkagg agg\_id[-agg\_id2]} dcb dcbx ets [config-tlv] {enable | disable} | recommend-tlv {enable | disable} | willing {yes | no}] qos qs[i {port chassis/slot/port\[](#page-2706-0)*-port2*] | linkagg agg\_id[-agg\_id2]} dcb dcbx pfc [config-tlv {enable | disable} | defense {enable | disable} | willing {yes | no}] show gos gsp dcb [dcp\_id | dcp\_name] [tc tc\_num] [show qos qsi \[port chassis/slot/port](#page-2711-0)**[***-port2***]** | linkagg *agg\_id[-agg\_id2*]] dcb dcbx [status] [show qos qsi {port chassis/slot/port\[-port2\] | linkagg agg\\_id\[-agg\\_id2\]} dcb ets \[tc \[](#page-2714-0)*tc\_num*]] show gos qsi {port chassis/slot/port[-port2] | linkagg agg\_id[-agg\_id2]} dcb pfc [show qos pfc-lossless-usage](#page-2720-0) [show qos qsi \[port chassis/slot/port\[-port2\] dcb pfc stats](#page-2721-0) [clear qos qsi {port](#page-2723-0) *chassis/slot/port*[*-port2*]} dcb pfc stats [QoS Policy Commands](#page-2724-0) po[licy rule](#page-2727-0) *rule\_name* [enable | disable] [precedence *precedence*] [condition *condition*] [action *action*] [validity-period *name*] [save] [log [log-interval *seconds*]] [count {packets | bytes}] [trap] [default-list] po[licy rule](#page-2727-1) *rule\_name* no {validity-period | save | log | trap | default-list} no po[licy rule](#page-2727-2) *rule\_name* po[licy validity-period](#page-2731-0) *name* [days *days*] [months *months*] [hours *hh:mm* to *hh:mm*] [interval *mm:dd:yy hh:mm* to *mm:dd:yy hh:mm*] po[licy validity-period](#page-2731-1) *name* no {hours *|* interval} no po[licy validity-period](#page-2731-2) *name* po[licy list](#page-2734-0) *list\_name* type {unp | egress | appfp | empacl} [enable | disable] no po[licy list](#page-2734-1) *list\_name* po[licy list](#page-2736-0) *list\_name* rules *rule\_name* [*rule\_name2*...]

po[licy list](#page-2736-1) *list\_name* **no rules** *rule\_name* [*rule\_name2*...] po[licy network group](#page-2739-0) *net\_group ip\_address* [mask *net\_mask*] [*ip\_address2* [mask *net\_mask2*]...] no po[licy network group](#page-2739-1) *net\_group* po[licy network group](#page-2739-2) *net\_group* no *ip\_address* [mask *netmask*] [*ip\_address2* [mask *net\_mask2*]...] po[licy service group](#page-2741-0) *service\_group service\_name1* [*service\_name2...*] no po[licy service group](#page-2741-1) *service\_group* po[licy service group](#page-2741-2) *service\_group* no *service\_name1* [*service\_name2...*] po[licy mac group](#page-2743-0) *mac\_group mac\_address* [mask *mac\_mask*] [*mac\_address2* [mask *mac\_mask2*]...] no po[licy mac group](#page-2743-1) *mac\_group* po[licy mac group](#page-2743-2) *mac\_group* no *mac\_address* [mask *mac\_mask*] [*mac\_address2* [mask *mac\_mask2*]...] po[licy port group](#page-2745-0) *group\_name* {*chassis//slot/port*[-*port2*] | *agg\_id[-agg\_id2*]} [*chassis//slot/ por<sup>t</sup>*[-*port2*] *| agg\_id[-agg\_id2*]] no po[licy port group](#page-2745-1) *group\_name* po[licy port group](#page-2745-2) *group\_name* no {*chassis//slot/port*[-*port2*] | *agg\_id[-agg\_id2*]} [*chassis// slot/port*[-*port2*] *| agg\_id[-agg\_id2*]] po[licy map group](#page-2748-0) *map\_group* {*value1*:*value2*...} no po[licy map group](#page-2748-1) *map\_group* po[licy map group no {](#page-2748-2)*value1*:*value2*...} po[licy service](#page-2750-0) *service\_name* no po[licy service](#page-2750-1) *service\_name* po[licy service](#page-2753-0) *service\_name* protocol *protocol* {[source ip-port *por<sup>t</sup>*[-*por<sup>t</sup>*]] [destination ipport *por<sup>t</sup>*[-*por<sup>t</sup>*]]} no po[licy service](#page-2753-1) *service\_name* po[licy service](#page-2753-2) *service\_name* no {source ip-port | destination ip-port} po[licy service](#page-2755-0) *service\_name* source tcp-port *por<sup>t</sup>*[-*por<sup>t</sup>*] no po[licy service](#page-2755-1) *service\_name* po[licy service](#page-2755-2) *service\_name* no source tcp-port po[licy service](#page-2757-0) *service\_name* destination tcp-port *por<sup>t</sup>*[-*por<sup>t</sup>*] no po[licy service](#page-2757-1) *service\_name* po[licy service](#page-2757-2) *service\_name* no destination tcp-port po[licy service](#page-2759-0) *service\_name* source udp-port *por<sup>t</sup>*[-*por<sup>t</sup>*] no po[licy service](#page-2759-1) *service\_name* po[licy service](#page-2759-2) *service\_name* no source udp-port po[licy service](#page-2761-0) *service\_name* destination udp-port *por<sup>t</sup>*[-*por<sup>t</sup>*] no po[licy service](#page-2761-1) *service\_name* po[licy service](#page-2761-2) *service\_name* no destination udp-port po[licy condition](#page-2763-0) *condition\_name* no po[licy condition](#page-2764-0) *condition\_name* po[licy condition](#page-2766-0) *condition\_name* source ip *ip\_address* [mask *netmask*] po[licy condition](#page-2766-1) *condition\_name* no source ip

po[licy condition](#page-2768-0) *condition\_name* source ipv6 {any | *ipv6\_address* [mask *netmask*]} po[licy condition](#page-2768-1) *condition\_name* no source ipv6 po[licy condition](#page-2770-0) *condition\_name* destination ip *ip\_address* [mask *netmask*] po[licy condition](#page-2770-1) *condition\_name* no destination ip po[licy condition](#page-2772-0) *condition\_name* destination ipv6 {any | *ipv6\_address* [mask *netmask*]} po[licy condition](#page-2772-1) *condition\_name* no destination ipv6 po[licy condition](#page-2774-0) *condition\_name* multicast ip *ip\_address* [mask *netmask*] po[licy condition](#page-2774-1) *condition\_name* no multicast ip po[licy condition](#page-2776-0) *condition\_name* source network group *network\_group* po[licy condition](#page-2776-1) *condition\_name* no source network group po[licy condition](#page-2778-0) *condition\_name* destination network group *network\_group* po[licy condition](#page-2778-1) *condition\_name* no destination network group po[licy condition](#page-2780-0) *condition\_name* multicast network group *multicast\_group* po[licy condition](#page-2780-1) *condition\_name* no multicast network group po[licy condition](#page-2782-0) *condition\_name* source ip-port *por<sup>t</sup>*[-*por<sup>t</sup>*] po[licy condition](#page-2782-1) *condition\_name* no source ip-port po[licy condition](#page-2784-0) *condition\_name* destination ip-port *por<sup>t</sup>*[-*por<sup>t</sup>*] po[licy condition](#page-2784-1) *condition\_name* no destination ip-port po[licy condition](#page-2786-0) *condition\_name* source tcp-port *por<sup>t</sup>*[-*por<sup>t</sup>*] po[licy condition](#page-2786-1) *condition\_name* no source tcp-port po[licy condition](#page-2788-0) *condition\_name* destination tcp-port *por<sup>t</sup>*[-*por<sup>t</sup>*] po[licy condition](#page-2788-1) *condition\_name* no destination tcp-port po[licy condition](#page-2790-0) *condition\_name* source udp-port *por<sup>t</sup>*[-*por<sup>t</sup>*] po[licy condition](#page-2790-1) *condition\_name* no source udp-port po[licy condition](#page-2792-0) *condition\_name* destination udp-port *por<sup>t</sup>*[-*por<sup>t</sup>*] po[licy condition](#page-2792-1) *condition\_name* no destination udp-port po[licy condition](#page-2794-0) *condition\_name* ethertype *etype* po[licy condition](#page-2794-1) *condition\_name* no ethertype po[licy condition](#page-2796-0) *condition\_name* established po[licy condition](#page-2796-1) *condition\_name* no established po[licy condition](#page-2798-0) *condition\_name* tcpflags [any | all]  $\{f \mid s \mid r \mid p \mid a \mid u \mid e \mid w\}$  mask  $\{f \mid s \mid r \mid p$  $|a|u|e|w$ po[licy condition](#page-2798-1) *condition\_name* no tcpflags po[licy condition](#page-2800-0) *condition\_name* service *service\_name* po[licy condition](#page-2800-1) *condition\_name* no service po[licy condition](#page-2801-0) *condition\_name* service group *service\_group* po[licy condition](#page-2801-1) *condition\_name* no service group po[licy condition](#page-2803-0) *condition\_name* icmptype *type* po[licy condition](#page-2803-1) *condition\_name* no icmptype po[licy condition](#page-2805-0) *condition\_name* icmpcode *code* po[licy condition](#page-2805-1) *condition\_name* no icmpcode po[licy condition](#page-2807-0) *condition\_name* ip-protocol *protocol* po[licy condition](#page-2807-1) *condition\_name* no ip-protocol po[licy condition](#page-2809-0) *condition\_name* ipv6

po[licy condition](#page-2809-1) *condition\_name* no ipv6 po[licy condition](#page-2811-0) *condition\_name* nh *next\_header\_value* po[licy condition](#page-2811-1) *condition\_name* no nh po[licy condition](#page-2813-0) *condition\_name* flow-label *flow\_label\_value* po[licy condition](#page-2813-1) *condition\_name* no flow-label po[licy condition](#page-2815-0) *condition\_name* tos *tos\_value* [mask *tos\_mask*] po[licy condition](#page-2815-1) *condition\_name* no tos po[licy condition](#page-2817-0) *condition\_name* dscp {*dscp\_value*[*-value*]} [mask *dscp\_mask*] po[licy condition](#page-2817-1) *condition\_name* no dscp po[licy condition](#page-2819-0) *condition\_name* source mac *mac\_address* [mask *mac\_mask*] po[licy condition](#page-2819-1) *condition\_name* no source mac po[licy condition](#page-2821-0) *condition\_name* destination mac *mac\_address* [mask *mac\_mask*] po[licy condition](#page-2821-1) *condition\_name* no destination mac po[licy condition](#page-2823-0) *condition name* source mac group *group name* po[licy condition](#page-2823-1) *condition\_name* no source mac group po[licy condition](#page-2825-0) *condition\_name* destination mac group *mac\_group* po[licy condition](#page-2825-1) *condition\_name* no destination po[licy condition](#page-2827-0) *condition\_name* source vlan *vlan\_id* po[licy condition](#page-2827-1) *condition\_name* no source vlan po[licy condition](#page-2828-0) *condition\_name* inner source-vlan *vlan\_id* po[licy condition](#page-2828-1) *condition\_name* no inner source-vlan po[licy condition](#page-2830-0) *condition\_name* destination vlan *vlan\_id* po[licy condition](#page-2830-1) *condition\_name* no destination vlan po[licy condition](#page-2832-0) *condition\_name* 802.1p *802.1p\_value* po[licy condition](#page-2832-1) *condition\_name* no 802.1p po[licy condition](#page-2833-0) *condition\_name* inner 802.1p *802.1p\_value* po[licy condition](#page-2833-1) *condition\_name* no inner 802.1p po[licy condition](#page-2835-0) *condition\_name* source {port *chassis/slot/port*[*-port2*] | linkagg *agg\_id[ agg\_id2*]} po[licy condition](#page-2835-1) *condition\_name* no source {port | linkagg} po[licy condition](#page-2837-0) *condition\_name* destination {port *chassis/slot/port*[*-port2*] | linkagg *agg\_id[-agg\_id2*]} po[licy condition](#page-2837-1) *condition\_name* no destination {port | linkagg} po[licy condition](#page-2839-0) *condition\_name* source port group *group\_name* po[licy condition](#page-2839-1) *condition\_name* no source port group po[licy condition](#page-2841-0) *condition\_name* destination port group *group\_name* po[licy condition](#page-2841-1) *condition\_name* no destination port po[licy condition](#page-2843-0) *condition\_name* vrf {*vrf\_name |* **default}** po[licy condition](#page-2843-1) *condition\_name* no vrf po[licy condition](#page-2845-0) *condition\_name* fragments po[licy condition](#page-2845-1) *condition\_name* no fragments po[licy condition](#page-2846-0) *condition\_name* appfp-group *group\_name* po[licy condition](#page-2846-1) *condition\_name* no appfp-group po[licy condition](#page-2848-0) *condition\_name* vxlan vni *vxlan\_id*

no po[licy condition](#page-2848-1) *condition\_name* po[licy condition](#page-2851-0) *condition\_name* vxlan inner source mac *mac\_address* [mask *mac\_mask*] po[licy condition](#page-2851-1) *condition\_name* vxlan no source mac po[licy condition](#page-2853-0) *condition\_name* vxlan inner source mac-group *group\_name* po[licy condition](#page-2853-1) *condition\_name* vxlan no source mac-group po[licy condition](#page-2855-0) *condition\_name* vxlan inner source ip *ip\_address* [mask *netmask*] po[licy condition](#page-2855-1) *condition\_name* vxlan no source ip po[licy condition](#page-2857-0) *condition\_name* vxlan inner source ipv6 *ipv6\_address* [mask *netmask*] po[licy condition](#page-2857-1) *condition\_name* vxlan no source ipv6 po[licy condition](#page-2859-0) *condition\_name* vxlan inner ip-protocol *protocol* po[licy condition](#page-2859-1) *condition\_name* vxlan no ip-protocol po[licy condition](#page-2860-0) *condition\_name* vxlan inner l4-port {src *src\_por<sup>t</sup>* | dest *dest\_port*} po[licy condition](#page-2860-1) *condition\_name* vxlan no l4-port po[licy condition](#page-2862-0) *condition\_name* vxlan vxlan-port *udp\_port* po[licy condition](#page-2862-1) *condition\_name* vxlan no vxlan-port po[licy action](#page-2864-0) *action\_name* po[licy no action](#page-2864-1) *action\_name* po[licy action](#page-2866-0) *action\_name* disposition {accept | drop | deny} po[licy action](#page-2866-1) *action\_name* no disposition po[licy action](#page-2868-0) *action\_name* shared po[licy action](#page-2868-1) *action\_name* no shared po[licy action](#page-2870-0) *action\_name* priority *priority\_value* po[licy action](#page-2870-1) *action\_name* no priority po[licy action](#page-2872-0) *action\_name* maximum bandwidth *bps***[k | m | g | t]** po[licy action](#page-2872-1) *action\_name* no maximum bandwidth po[licy action](#page-2874-0) *action* name maximum depth  $bps[k | m | g | t]$ po[licy action](#page-2874-1) *action\_name* no maximum depth po[licy action action\\_name cir bps \[cbs](#page-2876-0) **bps**] [pir bps] [pbs **bps**] [color-only] po[licy action action\\_name no cir](#page-2876-1) po[licy action action\\_name no pir](#page-2876-2) po[licy action action\\_name cpu priority](#page-2879-0) *priority* po[licy action action\\_name no cpu priority](#page-2879-1) po[licy action](#page-2880-0) *action\_name* tos *tos\_value* po[licy action](#page-2880-1) *action\_name* no tos po[licy action](#page-2882-0) *action\_name* 802.1p *802.1p\_value* po[licy action](#page-2882-1) *action\_name* no 802.1p po[licy action](#page-2884-0) *action\_name* dscp *dscp\_value* po[licy action](#page-2884-1) *action\_name* no dscp po[licy action map {802.1p | tos | dscp} to {802.1p | tos | dscp} using](#page-2886-0) *map\_group* po[licy action no map](#page-2886-1) po[licy action](#page-2888-0) *action\_name* permanent gateway-ip *ip\_address* po[licy action](#page-2888-1) *action\_name* no permanent gateway-ip po[licy action](#page-2890-0) *action\_name* permanent gateway-ipv6 *ipv6\_address* po[licy action](#page-2890-1) *action\_name* no permanent gateway-ipv6

po[licy action](#page-2892-0) *action\_name* port-disable po[licy action](#page-2892-1) *action\_name* no port-disable po[licy action](#page-2894-0) *action\_name* redirect port *chassis/slot/port* po[licy action](#page-2894-1) *action\_name* no redirect port po[licy action](#page-2896-0) *action\_name* redirect linkagg *agg\_id* po[licy action](#page-2896-1) *action\_name* no redirect linkagg po[licy action](#page-2898-0) *action\_name* no-cache po[licy action](#page-2898-1) *action\_name* no no-cache po[licy action](#page-2899-0) *action\_name* [ingress | egress | ingress egress] mirror *chassis/slot/port* po[licy action](#page-2899-1) *action\_name* no mirror *slot/port* [show \[applied\] policy network group \[](#page-2901-0)*network\_group*] [show \[applied\] policy service \[](#page-2903-0)*service\_name*] [show \[applied\] policy service group \[](#page-2905-0)*service\_group*] [show \[applied\] policy mac group \[](#page-2907-0)*mac\_group*] [show \[applied\] policy port group \[](#page-2909-0)*group\_name*] [show \[applied\] policy map group \[](#page-2911-0)*group\_name*] [show \[applied\] policy action \[](#page-2913-0)*action\_name*] [show \[applied\] policy condition \[](#page-2915-0)*condition\_name*] [show active policy rule \[](#page-2917-0)*rule\_name*] [show \[applied\] policy rule \[](#page-2919-0)*rule\_name*] [show policy validity period \[](#page-2921-0)*name*] [show active policy list \[](#page-2923-0)*list\_name*] [show \[applied\] policy list \[](#page-2925-0)*list\_name*] [show policy ipv4-summary \[rule](#page-2927-0) *rule\_name*] [show policy ipv6-summary \[rule](#page-2929-0) *rule\_name*]

#### [Policy Server Commands](#page-2931-0)

po[licy server load](#page-2932-0) po[licy server flush](#page-2933-0) po[licy server](#page-2934-0) *ip\_address* [port *port\_number*] [admin-state {enable | disable}] [preference *preference*] [user *user\_name* password *password*] [searchbase *search\_string*] [ssl | no ssl] no po[licy server](#page-2934-1) *ip\_address* [port *port\_number*] [show policy server](#page-2936-0) [show policy server long](#page-2938-0) [show policy server statistics](#page-2940-0) [show policy server rules](#page-2942-0) [show policy server events](#page-2944-0)

## [AAA Commands](#page-2946-0)

[aaa radius-server](#page-2949-0) *server\_name* host {*hostname* | *ip\_address | ipv6\_address*} [*hostname2* | *ip\_address2 | ipv6\_address2*] {key *secret* | prompt-key} [hash-key hash\_*secret*] [retransmit *retries*] [timeout *seconds*] [auth-port *auth*\_*por<sup>t</sup>*] [acct-port *acct\_port*] [vrfname name] [ssl | no ssl] [aaa tacacs+-server](#page-2952-0) *server\_name* host {*hostname* | *ip\_address*} [*hostname2* | *ip\_address2*] {key *secret* | prompt-key} [timeout *seconds*] [port *por<sup>t</sup>*] [vrf-name name] [no aaa tacacs+-server](#page-2952-1) *server*[aaa tacacs command-authorization {enable | disable}](#page-2954-0) [aaa ldap-server](#page-2956-0) *server\_name* host {*hostname* | *ip\_address*} [*hostname2* | *ip\_address2*] dn *dn\_name* {password *super\_password* | *prompt-password}* [base *search\_base*] [retransmit *retries*] [timeout *seconds*] [ssl | no ssl] [port *por<sup>t</sup>*] [vrf-name name] [no aaa ldap-server](#page-2956-1) *server-name* [aaa test-radius-server](#page-2959-0) *server-name* type {authentication user user-name password password [method {md5 | pap}] | accounting user user-name} sys[tem fips admin-state {enable | disable}](#page-2961-0) [aaa authentication {console | telnet | ftp | http | snmp | ssh | default}](#page-2962-0) *server1* [*server2*...] [local] [no aaa authentication \[console | telnet | ftp | http | snmp | ssh | default\]](#page-2962-1) [aaa console admin-only {enable | disable}](#page-2964-0) [aaa authentication {console | telnet | ftp | http | snmp | ssh} default](#page-2965-0) [aaa accounting session](#page-2967-0) *server1* [*server2*...] [local] [no accounting session](#page-2967-1) [aaa accounting command](#page-2969-0) *server1* [*server2*...] [local] [no accounting command](#page-2969-1) [aaa device-authentication {802.1x | mac | captive-portal}](#page-2971-0) *server1* [*server2*] [*server3*] [*server4*] no device-authentication  $\{802.1x \mid mac \mid capture\text{-}portal\}$ [aaa accounting {802.1x | mac | captive-portal} {](#page-2973-0)*server1* [*server2*...] | syslog *ip\_address* [port *udp\_port*]} no accounting  $\{802.1x \mid mac \mid capture\text{-}portal\}$ aaa accounting  $\{802.1x \mid \text{mac} \mid \text{capture-portal}\}\$  radius calling-station-id  $\{\text{mac-address} \mid \text{ip-}$ address} [aaa 802.1x re-authentication {enable | disable} \[interval](#page-2977-0) *seconds*] [trust-radius {enable | disable}] [aaa {802.1x | mac | captive-portal} interim-interval](#page-2979-0) *seconds* [trust-radius {enable | disable}] [aaa {mac | captive-portal} session-timeout {enable | disable} \[interval](#page-2981-0) *seconds*] [trust-radius {enable | disable}] [aaa {mac | captive-portal} inactivity-logout {enable | disable} \[interval](#page-2983-0) *seconds*] [aaa radius nas-port-id {user-string](#page-2985-0) *string* | default} [aaa radius nas-identifier {user-string](#page-2986-0) *string* | default} [aaa radius mac-format {username | password | calling-station-id | called-station-id} delimiter](#page-2987-0)  [{](#page-2987-0)*char* | none} case {uppercase | lowercase} [aaa pro](#page-2989-0)file *profile\_name*

[no aaa pro](#page-2989-1)file *profile\_name* [user](#page-2993-0) *username*[no user](#page-2993-1) *username*[passwor](#page-2997-0)d [user passwor](#page-2999-0)d-size min *size* user passwor[d-expiration {](#page-3000-0)*day |* disable} user passwor[d-policy cannot-contain-username {enable | disable}](#page-3002-0) user passwor[d-policy min-uppercase](#page-3003-0) *number* user passwor[d-policy min-uppercase](#page-3004-0) *number* user passwor[d-policy min-digit](#page-3005-0) *number* user passwor[d-policy min-nonalpha](#page-3006-0) *number* [user passwor](#page-3007-0)d-history *number* user passwor[d-min-age](#page-3008-0) *days* [user lockout-window](#page-3009-0) *minutes*[user lockout-threshold](#page-3011-0) *number*[user lockout-duration](#page-3013-0) *minutes*[user](#page-3015-0) *username* {lockout | unlock} [show aaa server \[](#page-3016-0)*server\_name*] [show aaa authentication](#page-3019-0)[show aaa device-authentication \[802.1x | mac | captive-portal\]](#page-3021-0) show aaa accounting  $[802.1x \mid mac \mid capture\text{-}portal]$ show aaa  $\{802.1x \mid mac \mid capture\text{-}portal\}$  config [show aaa radius config](#page-3028-0) [show aaa profile \[](#page-3030-0)*profie\_name***]** [show user \[](#page-3033-0)*username*] [show user password-policy](#page-3036-0) [show user lockout-setting](#page-3038-0) [show aaa priv hexa \[](#page-3040-0)*domain or family*] [show system fips](#page-3043-0) [aaa switch-access mode {default | enhanced}](#page-3044-0) [aaa switch-access ip-lockout-threshold number](#page-3045-0) [aaa switch-access banned-ip {all | ip\\_address} release](#page-3047-0) [aaa switch-access priv-mask {console | telnet | ssh | http | https} {read-only | read-write}](#page-3048-0)  [\[](#page-3048-0)*families... | domains...|* all | none | all-except *families...*] [aaa switch-access management-stations admin-state {enable | disable}](#page-3050-0) [aaa switch-access management-stations \[ip\\_address | ip\\_address /mask\]](#page-3052-0) [no aaa switch-access management-stations ip\\_address](#page-3052-1) [show aaa switch-access mode](#page-3054-0)[show aaa switch-access ip-lockout-threshold](#page-3055-0) [show aaa switch-access banned-ip](#page-3056-0) [show aaa switch-access priv-mask](#page-3057-0) [show aaa switch-access management-stations](#page-3059-0) [show aaa switch-access hardware-self-test](#page-3061-0)[show aaa switch-access process-self-test](#page-3062-0)

[aaa common-criteria admin-state {enable | disable}](#page-3063-0) [show aaa common-criteria config](#page-3064-0) [aaa certificate update-ca-certificate ca\\_file](#page-3065-0) [aaa certificate update-crl crl\\_file](#page-3066-0) [aaa certificate generate-rsa-key key-file key\\_file](#page-3067-0) [aaa certificate generate-self-signed {cert\\_file} key {key\\_file} \[days valid\\_period} {CN](#page-3068-0)  common\_name} {ON org\_name} {OU org\_unit} {L locality} {ST state} {C country} [aaa certificate view cert\\_file](#page-3070-0) [aaa certificate verify ca-certificate cert\\_file certificate cert\\_file](#page-3073-0) [aaa certificate delete cert\\_file](#page-3074-0) aaa certificate generate-csr {csr\_file} key {key\_file} [dn domain\_name} {CN [common\\_name} {ON org\\_name} {OU org\\_unit} {L locality} {ST state} {C country}](#page-3075-0) [kerberos mac-move {enable | disable}](#page-3077-0) [kerberos inactivity-timer num](#page-3078-0) [kerberos ip-address ip\\_address \[udp-port num\]](#page-3079-0) [no kerberos ip-address ip\\_address](#page-3079-1) [kerberos kerberos server-timeout num](#page-3081-0)[kerberos authentication-pass policy-list-name string](#page-3082-0) [no kerberos authentication-pass policy-list-name](#page-3082-1) [kerberos authentication-pass domain domain\\_name policy-list-name policy\\_list](#page-3085-0) [no kerberos authentication-pass domain domain\\_name](#page-3085-1) [show kerberos configuration](#page-3087-0) [show kerberos users \[port slot/port |](#page-3090-0) *mac-address*] [show kerberos statistics \[port\] slot/port\[-port2\]\]](#page-3092-0) [clear kerberos statistics \[port \[slot/port\[-port2\]\]](#page-3095-0) [aaa jitc admin-state {enable | disable}](#page-3096-0) [show aaa jitc config](#page-3097-0)

#### [Access Guardian Commands](#page-3098-0)

unp [dynamic-vlan-configuration](#page-3103-0) no unp [dynamic-vlan-configuration](#page-3103-1) unp [dynamic-profile-configuration](#page-3105-0) no unp [dynamic-profile-configuration](#page-3105-1) unp au[th-server-down {profile1](#page-3107-0) *profile\_name* [profile2 *profile\_name* ] [profile3 *profile\_name***]}** no unp au[th-server-down \[profile1\] \[profile2\] \[profile3\]](#page-3107-1) unp au[th-server-down-timeout](#page-3109-0) *seconds* no unp au[th-server-down-timeout](#page-3109-1) unp po[licy validity-period](#page-3111-0) *policy\_name* [days *days*] [months *months*] [hours *hh:mm* to *hh:mm*] [interval *mm:dd:yy hh:mm* to *mm:dd:yy hh:mm*] [timezone *zones*] no unp po[licy validity-period](#page-3111-1) *policy\_name* [days *days* | months *months* | hours *|* interval | timezone]

unp po[licy validity-location](#page-3114-0) *policy\_name* [port *chassis/slot/port*[*-port2*] | linkagg *agg\_id*[ *agg\_id2*] [system-name *system\_name*] [system-location *system\_location*] no unp po[licy validity-location](#page-3114-1) *policy\_name* [port | linkagg | system-name | system-location] unp [domain](#page-3116-0) *domain\_id* [description *domain\_description*] no unp [domain](#page-3116-1) *domain\_id* description *domain\_description* unp re[direct pause-timer](#page-3118-0) *seconds* [no redirect pause-timer](#page-3118-1) unp re[direct proxy-server-port](#page-3120-0) *proxy\_por<sup>t</sup>* no unp re[diret proxy-server-port](#page-3120-1) unp re[direct-server](#page-3121-0) ip-address *ip\_address* no unp re[direct-server ip-address](#page-3121-1) unp re[direct allowed-name](#page-3123-0) *name* ip-address *ip\_address* ip-mask *ip\_mask* no unp re[direct allowed-name](#page-3123-1) *name* [unp \[port](#page-3125-0) *chassis/slot/port***[***-port2***] | linkagg** *agg\_id*[-*agg\_id2*]] force-l3-learning [portbounce] [no unp \[port](#page-3125-1) *chassis/slot/port***[***-port2***] | linkagg** *agg\_id*[-*agg\_id2*]] force-l3-learning [portbounce] unp [802.1x-pass-through](#page-3128-0) no unp [802.1x-pass-through](#page-3128-1) unp ap-mo[de {enable | disable}](#page-3130-0) unp user [flush \[port](#page-3131-0) *chassis/slot/port1*[*-port2*] | linkagg *agg\_id*[-*agg\_id2*]] [sap-id [linkagg] *sap\_id*] [service-id *service\_id*] [authentication-type {mac | 802.1x | none} [profile *profile\_name*] [mac-address *mac\_address*] [unp pro](#page-3133-0)file *profile\_name* [no unp pro](#page-3133-1)file *profile\_name* [unp pro](#page-3136-0)file *profile\_name* qos-policy-list *list\_name* [no unp pro](#page-3136-1)file *profile\_name* qos-policy-list [unp pro](#page-3138-0)file *profile\_name* location-policy *policy\_name* [no unp pro](#page-3138-1)file *profile\_name* location-policy [unp pro](#page-3140-0)file *profile\_name* period-policy *policy\_name* [no unp pro](#page-3140-1)file *profile\_name* period-policy [unp pro](#page-3142-0)file *profile\_name* captive-portal-authentication [no unp pro](#page-3142-1)file *profile\_name* captive-portal-authentication [unp pro](#page-3144-0)file *profile\_name* captive-portal-profile *cp\_profile\_name* [no unp pro](#page-3144-1)file *profile\_name* captive-portal-profile [unp pro](#page-3146-0)file *profile\_name* authentication-flag [no unp pro](#page-3146-1)file *profile\_name* authentication-flag [unp pro](#page-3147-0)file *profile\_name* mobile-tag [no unp pro](#page-3147-1)file *profile\_name* mobile-tag [unp pro](#page-3149-0)file *profile\_name* maximum-ingress-bandwidth *bps*[k | m] [no unp pro](#page-3149-1)file *profile\_name* maximum-ingress-bandwidth [unp pro](#page-3151-0)file *profile\_name* maximum-egress-bandwidth *bps*[k | m] [no unp pro](#page-3151-1)file *profile\_name* maximum-egress-bandwidth [unp pro](#page-3153-0)file *profile\_name* maximum-ingress-depth *bps*
[no unp pro](#page-3153-0)file *profile\_name* maximum-ingress-depth

[unp pro](#page-3155-0)file *profile\_name* maximum-egress-depth *bps*

[no unp pro](#page-3155-1)file *profile\_name* maximum-egress-depth [unp pro](#page-3157-0)file *profile\_name* inactivity-interval *seconds*

[unp pro](#page-3159-0)file *profile\_name* saa-profile *profile\_name*

[no unp pro](#page-3159-1)file *profile\_name* saa-profile

[unp pro](#page-3161-0)file *profile\_name* map vlan *vlan\_id*

[unp pro](#page-3163-0)file *profile* name map service-type spb tag-value  ${0 | \text{ data} | \text{ outer data:}}$ **isid** *instance\_id* **bvlan** *bvlan\_id* [multicast-mode {headend | tandem}] [vlan-xlation] [no unp pro](#page-3163-1)file *profile\_name* map service-type spb [vlan-xlation]

[unp pro](#page-3166-0)file *profile* name map service-type vxlan tag-value {0 | qtag | outer qtag:inner qtag } vnid *vxlan\_id* {far-end-ip-list *ip\_list\_name* [multicast-group *mc\_group\_address*] | multicast-group *mc\_group\_address* [far-end-ip-list *ip\_list\_name*]} [multicast-mode

[tandem | headend | hybrid] [vlan-xlation]

[no unp pro](#page-3166-1)file *profile\_name* map service-type vxlan [far-end-ip-list | multicast-group | vlanxlation]

unp vx[lan far-end-ip-list](#page-3170-0) *ip\_list\_name ip\_address* [*ip\_address*]

no unp vx[lan far-end-ip-list](#page-3170-1) *ip\_list\_name* [*ip\_address* [*ip\_address*]]

[unp pro](#page-3172-0)file *profile\_name* map service-type l2gre tag-value 0 vpnid *vpn\_id* {far-end-ip-list *ip\_list\_name* | far-end-ip *ip\_address*}

[no unp pro](#page-3172-1)file *profile\_name* map service-type l2gre [far-end-ip-list | far-end-ip]

unp [l2gre far-end-ip-list](#page-3175-0) *ip\_list\_name ip\_address*

- no unp [l2gre far-end-ip-list](#page-3175-1) *ip\_list\_name* [*ip\_address*]
- [unp pro](#page-3177-0)file *profile\_name* map service-type static tag-value {0 | qtag | outer\_qtag:inner\_qtag } **service-id** *service\_id*

[unp saa-pro](#page-3180-0)file *profile\_name [jitter-threshold jitter\_thresh] [latency-threshold latency\_thresh]*

[no unp saa-pro](#page-3180-1)file *profile\_name*

[unp {port](#page-3182-0) *chassis/slot/port1*[*-port2*] | linkagg *agg\_id1*[-*agg\_id2*]} port-type {access | bridge} [no unp {port](#page-3182-1) *chassis/slot/port1*[*-port2*] | linkagg *agg\_id1*[-*agg\_id2*]}

[unp {port](#page-3185-0) *chassis*/*slot/port***[***-port2***]** *|* **linkagg** *agg\_id[-agg\_id2*]} l2-profile *l2profile\_name* [no unp {port](#page-3185-1) *chassis*/*slot/port***[***-port2***]** *|* **linkagg** *agg\_id[-agg\_id2*]} l2-profile

[unp {port](#page-3187-0) *chassis/slot/port1*[*-port2*] | linkagg *agg\_id*[-*agg\_id2*]} redirect port-bounce [no unp {port](#page-3187-1) *chassis/slot/port1*[*-port2*] | linkagg *agg\_id*[-*agg\_id2*]} redirect port-bounce unp re[direct port-bounce {enable | disable}](#page-3187-2)

[unp {port](#page-3189-0) *chassis/slot/port1*[*-port2*] | linkagg *agg\_id*[-*agg\_id2*]} 802.1x-authentication [no unp {port](#page-3189-1) *chassis/slot/port1*[*-port2*] | linkagg *agg\_id*[-*agg\_id2*]} 802.1x-authentication

- [unp {port](#page-3191-0) *chassis/slot/port1*[*-port2*] | linkagg *agg\_id*[-*agg\_id2*]} 802.1x-authentication passalternate *profile\_name*
- [no unp {port](#page-3191-1) *chassis/slot/port1*[*-port2*] | linkagg *agg\_id*} 802.1X-authentication passalternate
- [unp {port](#page-3193-0) *chassis/slot/port1*[*-port2*] | linkagg *agg\_id*[-*agg\_id2*]} 802.1x-authentication txperiod *seconds*

[no unp {port](#page-3193-1) *chassis/slot/port1*[*-port2*] | linkagg *agg\_id*[-*agg\_id2*]} 802.1x-authentication txperiod

- [unp {port](#page-3195-0) *chassis/slot/port1*[*-port2*] | linkagg *agg\_id*[-*agg\_id2*]} 802.1x-authentication supptimeout *seconds*
- [no unp {port](#page-3195-1) *chassis/slot/port1*[*-port2*] | linkagg *agg\_id*[-*agg\_id2*]} 802.1x-authentication supp-timeout
- [unp {port](#page-3197-0) *chassis/slot/port1*[*-port2*] | linkagg *agg\_id*[-*agg\_id2*]} 802.1x-authentication maxreq *max\_req*
- [no unp {port](#page-3197-1) *chassis/slot/port1*[*-port2*] | linkagg *agg\_id*[-*agg\_id2*]} 802.1x-authentication max-req
- [unp {port](#page-3199-0) *chassis/slot/port1*[*-port2*] | linkagg *agg\_id*[-*agg\_id2*]} 802.1x-authentication bypass-8021x

[no unp {port](#page-3199-1) *chassis/slot/port1*[*-port2*] | linkagg *agg\_id*[-*agg\_id2*]} 802.1x-authentication bypass-8021x

- [unp {port](#page-3201-0) *chassis/slot/port1*[*-port2*] | linkagg *agg\_id*[-*agg\_id2*]} 802.1x-authentication failure-policy {mac}
- [no unp {port](#page-3201-1) *chassis/slot/port1*[*-port2*] | linkagg *agg\_id*[-*agg\_id2*]} 802.1x-authentication failure-policy
- [unp {port](#page-3203-0) *chassis/slot/port1*[*-port2*] | linkagg *agg\_id*[-*agg\_id2*]} mac-authentication
- [no unp {port](#page-3203-1) *chassis/slot/port1*[*-port2*] | linkagg *agg\_id*[-*agg\_id2*]} mac-authentication

[unp {port](#page-3205-0) *chassis/slot/port1*[*-port2*] | linkagg *agg\_id*[-*agg\_id2*]} mac-authentication passalternate *profile\_name*

- [no unp {port](#page-3205-1) *chassis/slot/port1*[*-port2*] | linkagg *agg\_id*[-*agg\_id2*]} mac-authentication passalternate
- [unp {port](#page-3207-0) *chassis/slot/port1*[*-port2*] | linkagg *agg\_id*[-*agg\_id2*]} mac-authentication alloweap {pass | fail | noauth}
- [no unp {port](#page-3207-1) *chassis/slot/port1*[*-port2*] | linkagg *agg\_id*[-*agg\_id2*]} mac-authentication allow-eap
- [unp {port](#page-3209-0) *chassis/slot/port1*[*-port2*] | linkagg *agg\_id*[-*agg\_id2*]} classification

[no unp {port](#page-3209-1) *chassis/slot/port1*[*-port2*] | linkagg *agg\_id*[-*agg\_id2*]} classification

- [unp {port](#page-3211-0) *chassis/slot/port1*[*-port2*] | linkagg *agg\_id*[-*agg\_id2*]} trust-tag
- [no {port](#page-3211-1) *chassis/slot/port1*[*-port2*] | linkagg *agg\_id*[-*agg\_id2*]} trust-tag

[unp {port](#page-3213-0) *chassis/slot/port1*[*-port2*] | linkagg *agg\_id*[-*agg\_id2*]} default-profile *profile\_name*

[no unp {port](#page-3213-1) *chassis/slot/port1*[*-port2*] | linkagg *agg\_id*} default-profile

[unp {port](#page-3215-0) *chassis/slot/port1*[*-port2*] | linkagg *agg\_id*[-*agg\_id2*]} domain *domain\_id*

[no unp {port](#page-3215-1) *chassis/slot/port1*[*-port2*] | linkagg *agg\_id*[-*agg\_id2*]} domain *domain\_id*

- [unp {port](#page-3217-0) *chassis/slot/port1*[*-port2*] | linkagg *agg\_id*[-*agg\_id2*]} aaa-profile *profile\_name*
- [no unp {port](#page-3217-1) *chassis/slot/port1*[*-port2*] | linkagg *agg\_id*[-*agg\_id2*]} aaa-profile [unp {port](#page-3219-0) *chassis/slot/port1*[*-port2*] | linkagg *agg\_id*[-*agg\_id2*]} port-template

*template\_name*

[no unp {port](#page-3219-1) *chassis/slot/port1*[*-port2*] | linkagg *agg\_id*[-*agg\_id2*]} port-template [unp {port](#page-3221-0) *chassis/slot/port1*[*-port2*] | linkagg *agg\_id*[-*agg\_id2*]} direction {both | in} [no unp {port](#page-3221-1) *chassis//slot/port1*[*-port2*] | linkagg *agg\_id*[-*agg\_id2*]} direction

- [unp {port {](#page-3223-0)*chassis/slot/port1*[*-port2*] | linkagg *agg\_id1*[-*agg\_id2*]} admin-state {enable | disable}
- [unp {port \[](#page-3225-0)*chassis\_id/*]*slot/port1*[*-port2*] | linkagg *agg\_id*[-*agg\_id2*]} dynamic-service {spb | vxlan}
- [no unp {port \[](#page-3225-1)*chassis\_id/*]*/slot/port1*[*-port2*] | linkagg *agg\_id*[-*agg\_id2*]} dynamic-service [unp {port](#page-3227-0) *chassis/slot/port1*[*-port2*] | linkagg *agg\_id*[-*agg\_id2*]} vlan *vlan\_id* [-*vlan\_id2]* [no unp {port](#page-3227-1) *chassis/slot/port1*[*-port2*] | linkagg *agg\_id*[-*agg\_id2*]} vlan *vlan\_id* [-*vlan\_id2]* [unp](#page-3229-0) **port**-template {*template\_name |* bridgeDefaultPortTemplate |

accessDefaultPortTemplate}

- no unp por[t-template](#page-3229-1) *template\_name* [802.1x-authentication | 802.1x authentication passalternate | mac-authentication | mac-authentication pass-alternate | ...]
- unp c[lassification {port](#page-3234-0) *chassis/slot/port1*[*-port2*] | linkagg [*agg\_id*[-*agg\_id2*]} [vlan-tag *vlan\_id* | *outer\_vlan\_id:inner\_vlan\_id*] {profile1 *profile\_name* [profile2 *profile\_name*] [profile3 *profile\_name*]}
- no unp c[lassification {port](#page-3234-1) *chassis/slot/port1*[*-port2*] | linkagg *agg\_id*} [profile1] [profile2] [profile3]
- unp c[lassification domain](#page-3237-0) *domain\_id* [vlan-tag *vlan\_id* | *outer\_vlan\_id:inner\_vlan\_id*] {profile1 *profile\_name* [profile2 *profile\_name*] [profile3 *profile\_name*]}
- no unp c[lassification domain](#page-3237-1) *domain\_id* [profile1] [profile2] [profile3]
- unp c[lassification mac-address](#page-3239-0) *mac\_address* [domain *domain\_id*] [vlan-tag *vlan\_id* | *outer\_vlan\_id:inner\_vlan\_id*] {profile1 *profile\_name* [profile2 *profile\_name*] [profile3 *profile\_name*]}
- no unp c[lassification mac-address](#page-3239-1) *mac\_address* [profile1] [profile2] [profile3]
- unp c[lassification mac-oui](#page-3242-0) *mac\_oui* [vlan-tag *vlan\_id* | *outer\_vlan\_id:inner\_vlan\_id*] {profile1 *profile\_name* [profile2 *profile\_name*] [profile3 *profile\_name*]}
- no unp c[lassification mac-oui](#page-3242-1) *mac\_oui* [profile1] [profile2] [profile3]
- unp c[lassification mac-range](#page-3244-0) *low\_mac\_address high\_mac\_address* [domain *domain\_id*] [vlan-tag *vlan\_id* | *outer\_vlan\_id:inner\_vlan\_id*] {profile1 *profile\_name* [profile2 *profile\_name*] [profile3 *profile\_name*]}
- no unp c[lassification mac-range](#page-3244-1) *low\_mac\_address high\_mac\_address* [profile1] [profile2] [profile3]
- unp c[lassification ip-address](#page-3247-0) *ip\_address* mask *subnet\_mask* [domain *domain\_id*] [vlan-tag *vlan\_id* | *outer\_vlan\_id:inner\_vlan\_id*] {profile1 *profile\_name* [profile2 *profile\_name*] [profile3 *profile\_name*]}
- no unp c[lassification ip-address](#page-3247-1) *ip\_address* mask *subnet\_mask* [profile1] [profile2] [profile3] unp c[lassification vlan-tag {](#page-3250-0)*vlan\_id | outer\_vlan\_id***:***inner\_vlan\_id***]**} [domain *domain\_id*]
- {profile1 *profile\_name* [profile2 *profile\_name*] [profile3 *profile\_name*]}
- no unp c[lassification vlan-tag](#page-3250-1) *vlan\_id* [profile1] [profile2] [profile3]
- unp c[lassification lldp med-endpoint {ip-phone | access-point} {profile1](#page-3252-0) *profile\_name* [profile2 *profile\_name*] [profile3 *profile\_name*]}
- no unp c[lassification lldp med-endpoint {ip-phone | access-point}](#page-3252-1) [profile1] [profile2] [profile3]

unp c[lassification authentication-type {none | mac \[fail\] | 802.1x \[fail\]} \[vlan-tag](#page-3254-0) *vlan\_id* | *outer\_vlan\_id:inner\_vlan\_id*] {profile1 *profile\_name* [profile2 *profile\_name*] [profile3 *profile\_name*]} no unp c[lassification authentication-type {none | mac \[fail\] | 802.1x \[fail\]}](#page-3254-1) [profile1] [profile2] [profile3] unp c[lassification-rule](#page-3257-0) *rule\_name* [precedence *precedence\_value*] [profile1 *profile\_name* [profile2 *profile\_name*] [profile3 *profile\_name*]] no unp c[lassification-rule](#page-3257-1) *rule\_name* [profile1] [profile2] [profile3] unp c[lassification-rule](#page-3259-0) *rule\_name* {port *chassis/slot/port1*[*-port2*] | linkagg *agg\_id*} no unp c[lassification-rule](#page-3259-1) *rule\_name* {port | linkagg} unp c[lassification-rule](#page-3261-0) *rule\_name* domain *domain\_id* no unp c[lassification-rule](#page-3261-1) *rule\_name* domain unp c[lassification-rule](#page-3262-0) *rule\_name* mac-address *mac\_address* no unp c[lassification-rule](#page-3262-1) *rule\_name* mac-address unp c[lassification-rule](#page-3264-0) *rule\_name* mac-oui *mac\_oui* no unp c[lassification-rule](#page-3264-1) *rule\_name* mac-oui unp c[lassification-rule](#page-3266-0) *rule\_name* mac-range *low\_mac\_address high\_mac\_address* no unp c[lassification-rule](#page-3266-1) *rule\_name* mac-range unp c[lassification-rule](#page-3268-0) *rule\_name* ip-address *ip\_address* **mask** *subnet\_mask* no unp c[lassification-rule](#page-3268-1) *rule\_name* ip-address unp c[lassification-rule](#page-3270-0) *rule\_name* vlan-tag [*vlan\_id | outer\_vlan\_id:inner\_vlan\_id*] no unp c[lassification-rule vlan-tag](#page-3270-1) unp c[lassification-rule](#page-3272-0) *rule name* lldp med-endpoint {ip-phone | access-point} no unp c[lassification-rule](#page-3272-1) *rule\_name* lldp med-endpoint ip-phone unp c[lassification-rule](#page-3274-0) *rule\_name* authentication-type {none | mac [fail] | 802.1x [fail]} no unp c[lassification-rule](#page-3274-1) *rule\_name* authentication-type [unp user-ro](#page-3276-0)le *role\_name* [precedence *precedence\_value*] [no unp user-ro](#page-3276-1)le *role\_name* [unp user-ro](#page-3278-0)le *role\_name* policy-list *list\_name* [no unp user-ro](#page-3278-1)le *role\_name* policy-list [unp user-ro](#page-3280-0)le *role\_name* {profile1 *profile\_name* [profile2 *profile\_name*] [profile3 *profile\_name*]} [no unp user-ro](#page-3280-1)le *role\_name* [profile1] [profile2] [profile3] [unp user-ro](#page-3282-0)le *role\_name* authentication-type {none | mac [fail] | 802.1x [fail] } [no unp user-ro](#page-3282-1)le *role\_name* authentication-type [unp user-ro](#page-3284-0)le *role\_name* cp-status-post-login [no unp user-ro](#page-3284-1)le *role\_name* cp-status-post-login unp res[tricted-role {unauthorized | qmr | cp-prelogin} policy-list](#page-3285-0) *list\_name* no unp res[tricted-role {unauthorized | qmr | cp-prelogin} policy-list](#page-3285-1) cap[tive-portal name](#page-3287-0) *cp\_url\_name* no cap[tive-portal name](#page-3287-1) *cp\_url\_name* cap[tive-portal ip-address](#page-3289-0) *ip\_address* cap[tive-portal success-redirect-url](#page-3291-0) *redirect\_url* no cap[tive-portal success-redirect-url](#page-3291-1)

cap[tive-portal proxy-server-port](#page-3292-0) *proxy\_por<sup>t</sup>* no cap[tive-portal proxy-server-port](#page-3292-1) cap[tive-portal retry-count](#page-3293-0) *retries* cap[tive-portal authentication-pass {policy-list](#page-3294-0) *list\_name* | profile *profile\_name* | profilechange {enable | disable}} no cap[tive-portal authentication-pass {policy-list | profile}](#page-3294-1) cap[tive-portal authentication-pass realm {prefix | suffix} domain](#page-3296-0) *domain\_name* {policy-list *list\_name* | profile *profile\_name* | profile-change {enable | disable}} no cap[tive-portal authentication-pass \[realm {prefix | suffix} domain](#page-3296-1) *domain\_name*] cap[tive-portal-profile](#page-3298-0) *profile\_name* no cap[tive-portal-profile](#page-3298-1) *profile\_name* [show captive-portal configuration](#page-3301-0) [show captive-portal {profile-names | profile-name](#page-3304-0) *profile\_name* configuration} qmr quaran[tine path](#page-3307-0) *url* [no qmr quaran](#page-3307-1)tine path qmr qos quaran[tine page {enable | disable}](#page-3309-0) qmr quaran[tine allowed-name](#page-3311-0) *name* ip-address *ip\_address* [ip-mask *ip\_mask*] no qmr quaran[tine allowed-name](#page-3311-1) *name* qmr quaran[tine custom-proxy-port](#page-3313-0) *proxy\_por<sup>t</sup>* no qmr quaran[tine custom-proxy-port](#page-3313-1) [show qmr](#page-3315-0) [show quarantine mac group](#page-3317-0) [zeroconf mdns admin-state {enable | disable}](#page-3319-0) [zeroconf ssdp admin-state {enable | disable}](#page-3320-0) [zeroconf mode \[tunnel \[type standard\] | gateway | responder\]](#page-3321-0) [zeroconf responder-ip ipv4address](#page-3323-0) [no zeroconf responder-ip ipv4address](#page-3323-1) [zeroconf gateway-vlan-list vlan-id1...vlan-idn](#page-3325-0) [no zeroconf gateway-vlan-list vlan-id1...vlan-idn](#page-3325-1) [zeroconf access-vlan-list vlan-id1...vlan-idn](#page-3326-0)[no zeroconf access-vlan-list vlan-id1...vlan-idn](#page-3326-1)[zeroconf server-policy](#page-3327-0) *policy-name* [role | vlan | location | username | mac-address] [no zeroconf server-policy](#page-3327-1) *policy-name* [role | vlan | location | username | mac-address] [zeroconf client-policy](#page-3329-0) *policy-name* [role | vlan | location | username | mac-address] [no zeroconf client-policy](#page-3329-1) *policy-name* [role | vlan | location | username | mac-address] [zeroconf service-rule rule name](#page-3331-0) **server-policy** server-policy-name **client-policy** clientpolicy-name [no zeroconf service-rule rule name](#page-3331-1)[zeroconf service-rule rule name](#page-3333-0) **[mdns-service-id | ssdp-service-id]** *serviceid1.....[service-idn]* [no zeroconf service-rule rule name](#page-3333-1) **[mdns-service-id | ssdp-service-id]** *serviceid1.....[service-idn]* [zeroconf \[mdns service-list | ssdp service-list\] service-id1...service-idn](#page-3335-0) [no zeroconf \[mdns service-list | ssdp service-list\] service-id1...service-idn](#page-3335-1)

[zeroconf {mdns | ssdp} service-id service-id](#page-3337-0) **query-request** [zeroconf edge-ip-list ipaddress1...ipaddressn](#page-3338-0) [no zeroconf edge-ip-list ipaddress1...ipaddressn](#page-3338-1) [zeroconf {mdns | ssdp} refresh-database](#page-3339-0) [show zeroconf](#page-3341-0)[show zeroconf \[mdns | ssdp\] services](#page-3344-0) [show zeroconf \[mdns | ssdp\] services-cache](#page-3346-0) [show zeroconf edge-details](#page-3348-0) [show zeroconf server policies](#page-3349-0) [show zeroconf client policies](#page-3351-0) [show zeroconf service rules](#page-3353-0)[show zeroconf \[mdns | ssdp\] server policy-instances](#page-3355-0) [show unp profile \[](#page-3357-0)*profile\_name*] [show unp profile \[](#page-3361-0)*profile\_name*] map {vlan | service-type {spb | vxlan | static | l2gre}} [show unp vxlan far-end-ip-list \[](#page-3365-0)*ip\_list\_name*] [show unp saa-profile \[](#page-3367-0)*profile\_name*] [show unp global configuration](#page-3369-0) [show unp domain](#page-3372-0) [show unp classification](#page-3373-0) *rule\_type* [show unp classification-rule \[](#page-3376-0)*rule-name*] [show unp user-role \[](#page-3378-0)*role\_name*] [show unp restricted-role](#page-3380-0) [show unp {port \[](#page-3382-0)*chassis*/*slot/port1*[*-port2*]] | linkagg [*agg\_id*[-*agg\_id2*]]} [type {bridge | access}] [show unp {port \[](#page-3385-0)*chassis*/*slot/port1*[*-port2*]] | linkagg [*agg\_id*[-*agg\_id2*]]} config [show unp {port](#page-3390-0) *chassis/slot/port1*[*-port2*] | linkagg *agg\_id*[*-agg\_id2*]} bandwidth [show unp {port](#page-3393-0) *chassis/slot/port1*[*-port2*] | linkagg *agg\_id***[**-agg\_id2**]**} 802.1x statistics [show unp \[port \[](#page-3395-0)*chassis/slot/port1*[*-port2*]] | linkagg [*agg\_id*[-*agg\_id2*]] configured-vlans [show unp port-template \[](#page-3397-0)template\_name] [config | configured-vlans] [show unp user \[port](#page-3401-0) *chassis/slot/port*[*-port2*] | linkagg *agg\_id*[*-agg\_id2*]] [sap-id *sap\_id*] [service-id *service\_id*] [profile *profile\_name*] [authentication-type {none | mac | 802.1x}] [mac-address *mac\_address*] [count] [show unp user status \[port](#page-3405-0) *chassis/slot/port*[*-port2*] | linkagg *agg\_id*[*-agg\_id2*] [sap-id *sap\_id*] [service-id *service\_id*] [profile *profile\_name*] [authentication-type {none | mac | 802.1x}] [mac-address *mac\_address*] [show unp user details \[port](#page-3408-0) *chassis/slot/port*[*-port2*] | linkagg *agg\_id*[*-agg\_id2*]] [sap-id *sap\_id*] [service-id *service\_id*] [profile *profile\_name*] [authentication-type {none | mac | 802.1x}] [mac-address *mac\_address*] [show unp policy validity-period \[](#page-3413-0)*policy\_name*] [show unp policy validity-location \[](#page-3415-0)*policy\_name*]

## [Application Monitoring and Enforcement Commands](#page-3416-0)

app-mon a[dmin-state {enable | disable}](#page-3418-0) [app-mon {port](#page-3419-0) *chassis*/slot/port[-*port2*] | slot chassis/slot [-slot]} admin-state {enable | disable} app-mon au[to-group create](#page-3421-0) app-mon app-group app\_group\_name { $add$  | remove } {app-name app\_name | from app\_name to app\_name} [no app-mon app-group app\\_group\\_name](#page-3422-1) app-mon app-[list {enforcement | monitor} {add | remove} {app-name app\\_name | app-group](#page-3425-0)  app\_group\_name} [app-mon app](#page-3427-0)ly app-mon [l3-mode {ipv4 | ipv6} admin-state {enable | disable}](#page-3429-0) [app-mon {port](#page-3430-0) *chassis*/slot/port[-*port2*] | slot chassis/slot} l4-mode {tcp | udp} admin-state {enable | disable} app-mon [l4port-exclude range-id](#page-3432-0) *number* {tcp-service-port | udp-port} start number end numberno app-mon [l4port-exclude range-id](#page-3432-1) app-mon [flow-table {enforcement | monitor} flush](#page-3434-0) app-mon [flow-table enforcement stats admin-state {enable | disable}](#page-3436-0) app-mon ag[ing enforcement app-name app\\_name \[tcp | udp\] interval {120m | 60m | 30m | 10m](#page-3437-0)  | 5m | 3m | default} app-mon [logging-threshold {enforcement | monitor} num-of-flows {number | default}](#page-3439-0) app-mon [flow-sync enforcement interval {number | default}](#page-3440-0) app-mon [force-flow-sync {enforcement | monitor}](#page-3441-0) [show app-mon config](#page-3442-0) [show app-mon \[port](#page-3444-0) *chassis*/slot/port | slot chassis/slot] [show app-mon app-pool](#page-3446-0) [show app-mon app-list {monitor | enforcement} \[active \[stats\]\] \[conflict\]](#page-3448-0) [show app-mon app-group \[group-name group\\_name\]](#page-3453-0) [show app-mon app-record \[hourly | twenty-four-hours | current-hour\] \[verbose\]](#page-3455-0) show app-mon ipv4-flow-table {monitor | enforcement [verbose]  $\frac{1}{5}$  [{src-ipv4 | dest-ipv4} *ip\_address*] [app-name app\_name | app-group grp\_name] [show app-mon ipv6-flow-table {monitor | enforcement \[verbose\]} \[{src-ipv6 | dest-ipv6}](#page-3461-0)  ip\_address] [app-name app\_name | app-group grp\_name] [show app-mon l4port-exclude range-id \[number\]](#page-3464-0) [show app-mon stats](#page-3466-0) [show app-mon aging enforcement \[app-name app\\_name\]](#page-3468-0) [show app-mon vc-topology](#page-3470-0) [clear app-mon app-list {monitor| enforcement}](#page-3472-0)

# [Application Fingerprinting Commands](#page-3473-0)

app-[fingerprint admin-state {enable | disable}](#page-3474-0) app-[fingerprint {port](#page-3475-0) *chassis/slot/port*[-*por<sup>t</sup>*] | linkagg *agg\_id[-agg\_id2*]} {monitor-appgroup *group\_name* | policy-list-name *policy\_list* | unp-profile} no app-[fingerprint {port](#page-3475-1) *chassis/slot/port*[-*por<sup>t</sup>*] | linkagg *agg\_id[-agg\_id2*]} app-[fingerprint signature-file](#page-3477-0) *filename* app-[fingerprint reload-signature-file](#page-3478-0) app-[fingerprint trap {enable | disable|](#page-3479-0) [show app-fingerprint configuration](#page-3480-0) [show app-fingerprint \[port](#page-3482-0) *chassis/slot/port* | linkagg *agg\_id*] [show app-fingerprint app-name](#page-3484-0) *[app\_name*] [show app-fingerprint app-group](#page-3486-0) *[group\_name*] [show app-fingerprint database](#page-3488-0) *[*por<sup>t</sup>*chassis/slot/port* | linkagg *agg\_id*] [detail] [show app-fingerprint statistics](#page-3491-0) *[*por<sup>t</sup>*chassis/slot/port* | linkagg *agg\_id*]

# [Edge Virtual Bridging Commands](#page-3493-0)

[evb port auto enable type {vlan-bridging | service-access}](#page-3494-0) [evb port auto disable](#page-3495-0) [evb port {](#page-3496-0)*chassis/slot/port* | linkagg *agg\_id*} type {vlan-bridging | service-access} [no evb port {](#page-3496-1)*chassis/slot/port* | linkagg *agg\_id*} [Enables or disables manual operating configuration for OmniSwitch after obtaining the EVB](#page-3498-0)  TLV setting. [evb evb-lldp manual {enable | disable}](#page-3498-1) [evb ecp default-ack-timer ack\\_timer](#page-3499-0) *[evb ecp default-max-retry max-try](#page-3500-0)* [evb vdp default-resource-wait-delay delay](#page-3501-0) *[evb vdp default-keep-alive-timeout ka\\_timeout](#page-3502-0)* [show evb \[port](#page-3503-0) *chassis*/slot/port | linkagg agg\_id] [show evb config](#page-3505-0) [show evb vsi-db-table](#page-3507-0) *chassis/slot/port* | linkagg *agg\_id*] [sbp sbp | vsi-id vsi\_id | mac mac\_address] [vlan vlan\_id | group-id group\_id] [detail] [show evb vsi-manager \[manager\\_id | vsi-type vsi\\_type\]](#page-3511-0) [show evb sbp-config](#page-3513-0) *chassis/slot/port* | linkagg *agg\_id*] [show evb cdcp-status](#page-3515-0) *chassis/slot/port*] [show evb s-channel](#page-3517-0) *chassis/slot/port*] [show evb ecp-status](#page-3519-0) *chassis/slot/port*]

## [FIP Snooping Commands](#page-3521-0)

 [fcoe fip-snooping admin-state {enable | disable}](#page-3523-0)  [fcoe address-mode {spma | fpma}](#page-3524-0)  [fcoe priority {](#page-3526-0)*priority*} [*priority*]

 [fcoe priority-protection {enable | disable}](#page-3528-0)  [fcoe priority-protection action {drop | remark](#page-3530-0) *priority*}  [fcoe filtering-resource trap-threshold](#page-3532-0) *percentage*  [fcoe house-keeping-time-period](#page-3533-0) *seconds* [fcoe vlan](#page-3534-0) *vlan\_id* [admin-state {enable | disable}] [name *description***]** [no fcoe vlan](#page-3534-1) *vlan\_id* [fcoe fcf mac](#page-3536-0) *mac\_address* vlan *vlan\_id* [no fcoe fcf](#page-3536-1) *mac\_address* vlan *vlan\_id* [fcoe fc-map](#page-3537-0) *prefix* vlan *vlan\_id* [no fcoe fc-map](#page-3537-1) *prefix* vlan *vlan\_id* [fcoe discovery-advertisement vlan](#page-3539-0) *vlan\_id*[*-vlan\_id2*] [a-bit {enable | disable}] [fka-advperiod *adv\_seconds***] [priority** *priority***] [uds-retries** *retries*] [fcoe {port](#page-3541-0) *chassis/slot/port***[***-port2***]** *|* **linkagg** *agg\_id[-agg\_id2*]} role {edge | enode-only | fcfonly | mixed | trusted | ve} [no fcoe {port](#page-3541-1) *chassis/slot/port***[***-port2***]** *|* **linkagg** *agg\_id[-agg\_id2*]} [show fcoe](#page-3543-0)**[show fcoe ports](#page-3545-0)** [show fcoe sessions \[\[fips | npiv-proxy | r-npiv\] \[port](#page-3547-0) *chassis/slot/port*] *|* vlan *vlan\_id* | linkagg *agg\_id*] | [e-tunnel [*tunnel\_id*]]] [show fcoe enode \[](#page-3552-0)*mac\_address*] [show fcoe fcf \[](#page-3554-0)*mac\_address*] [show fcoe fc-map](#page-3556-0) [show fcoe discovery-advertisement \[vlan](#page-3557-0) *vlan\_id*[*-vlan\_id2*]] [show fcoe statistics \[enode | fcf\] {interface | vlan \[](#page-3559-0)*vlan\_id*[*vlan\_id2*] | port *chassis/slot/port***[** *port2***]** *|* **linkagg** *agg\_id[-agg\_id2*]} [clear fcoe statistics \[enode | fcf\] \[interface | vlan \[](#page-3563-0)*vlan\_id*[*vlan\_id2*] | port *chassis/slot/port***[** *port2***]** *|* **linkagg** *agg\_id[-agg\_id2*]]

#### [FCoE/FC Gateway Commands](#page-3565-0)

[fibre-channel vsan {](#page-3568-0)*vsan\_id*[*-vsan\_id2*]} [admin-state {enable | disable}] [name *description***]** [no fibre-channel vsan {](#page-3568-1)*vsan\_id*[*-vsan\_id2*]} [fibre-channel port](#page-3570-0) *chassis/slot/port***[***-port2***]** mode {np | f | te} [bb-sc-n *buffer\_num*] [no fibre-channel port](#page-3570-1) *chassis/slot/port***[***-port2***]** [fibre-channel vsan](#page-3572-0) *vsan\_id* members port *chassis/slot/port[-port2]* [no fibre-channel vsan](#page-3572-1) *vsan\_id* members port *chassis/slot/port[-port2]* [fcoe vsan-map vsan](#page-3574-0) *vsan\_id* vlan *vlan\_id* [no fcoe vsan-map vsan](#page-3574-1) *vsan\_id* vlan *vlan\_id* [fibre-channel npiv-proxy load-balance static {default | dynamic-reorder | enode-based}](#page-3576-0) [fibre-channel npiv-proxy load-balance static {port](#page-3578-0) *chassis/slot/port |* **linkagg** *agg\_id*} fc-port *chassis/slot/port* [no fibre-channel npiv-proxy load-balance static {port](#page-3578-1) *chassis/slot/port |* **linkagg** *agg\_id*} fcpor<sup>t</sup>*chassis/slot/port*

[fcoe e-tunnel](#page-3580-0) *tunnel\_id* {fc-port1 *chassis/slot/port*} {fc-port2 *chassis/slot/port |* vlan *vlan\_id*}

[no fcoe e-tunnel](#page-3580-1) *tunnel\_id* [show fibre-channel vsan \[](#page-3582-0)*vsan\_id*]-*vsan\_id2*] [show fibre-channel vsan \[](#page-3584-0)*vsan\_id* [-*vsan\_id2]]* members [port *chassis/slot/port[-port2]]* [show fibre-channel port](#page-3586-0) *[info]* [show fcoe vsan-map](#page-3588-0) [show fibre-channel sessions \[vsan](#page-3590-0) *vsan\_id* | e-tunnel *tunnel\_id*] [port *chassis/slot/port***] [summary]** [show fibre-channel node \[vsan](#page-3593-0) *vsan\_id* | port *chassis/slot/port***]** [show fcoe e-tunnel \[](#page-3595-0)*tunnel\_id*] [show fibre-channel](#page-3597-0)[show fibre-channel statistics \[npiv | r-npiv\] \[vsan](#page-3599-0) *vsan\_id*[*vsan\_id2*] [port *chassis/slot/port***[** *port2***]** [e-tunnel port *chassis/slot/port***[***-port2***]**] [show fcoe statistics npiv-proxy {enode-login | enode-discovery} {interface | vlan](#page-3602-0)  [\[](#page-3602-0)*vlan\_id*[*vlan\_id2*] | port *chassis/slot/port***[***-port2***]** *|* **linkagg** *agg\_id[-agg\_id2*]} [show fcoe statistics r-npiv {node-login | fcf-discovery} {interface | vlan \[](#page-3605-0)*vlan\_id*[*vlan\_id2*] | por<sup>t</sup>*chassis/slot/port***[***-port2***]** *|* **linkagg** *agg\_id[-agg\_id2*]} [show fcoe statistics e-tunnel \[ve | te\] \[](#page-3608-0)*tunnel\_id*[-*tunnel\_id*]] [show fibre-channel npiv-proxy load balance {static | session-count}](#page-3611-0) [clear fibre-channel statistics \[npiv | r-npiv\] \[port](#page-3613-0) *chassis/slot/port***[***-port2***]** [e-tunnel port *chassis/slot/port***[***-port2***]**] [clear fibre-channel sessions {npiv-proxy | r-proxy | e-tunnel | all}](#page-3615-0) [clear fcoe statistics npiv-proxy {interface | vlan \[](#page-3616-0)*vlan\_id*[*vlan\_id2*] | port *chassis/slot/port***[**  $port2$  | *l* **<b>linkagg** *agg\_id[-agg\_id2]* } [clear fcoe statistics r-npiv {interface | vlan \[](#page-3618-0)*vlan\_id*[*vlan\_id2*] | port *chassis/slot/port***[***-port2***]**  *|* **linkagg** *agg\_id[-agg\_id2*]} [clear fcoe statistics e-tunnel \[ve | te\] {](#page-3620-0)*tunnel\_id*[-*tunnel\_id*]} [clear fcoe sessions \[fips | npiv-proxy | r-proxy | e-tunnel | all\]](#page-3621-0)

## [VXLAN Snooping Commands](#page-3623-0)

vm-snoop[ing admin-state {enable | disable}](#page-3624-0) vm-snoop[ing policy-mode {basic | advance} \[policy-resource {extended | default}\] \[inner](#page-3625-0)header {tagged | untagged | default}] vm-snoop[ing trap {enable | disable}](#page-3628-0) vm-snoop[ing filtering-resource trap threshold {](#page-3629-0)*percentage* | default} vm-snoop[ing sampling-rate](#page-3630-0) *pps* vm-snoop[ing aging-timer](#page-3631-0) *seconds* vm-snoop[ing vxlan udp-port {](#page-3632-0)*udp\_port\_num*[-*udp\_port\_num2*} no vm-snoop[ing vxlan udp-port {](#page-3632-1)*udp\_port\_num*[-*udp\_port\_num2*} vm-snoop[ing static-policy rule](#page-3634-0) *rule\_name* [list *list\_name*] no vm-snoop[ing static-policy rule](#page-3634-1) *rule\_name* [list *list\_name*] vm-snoop[ing logging-threshold number-of-flows {](#page-3636-0)*flow\_num* | default} vm-snoop[ing {port](#page-3638-0) *chassis/slot/port*[-*port2*] | linkagg *agg\_id[-agg\_id2*]} [admin-state {enable | disable}]

[no vm-snoop](#page-3638-1)ing {port *chassis/slot/port*[-*port2*] | linkagg *agg\_id[-agg\_id2*]}

[show vm-snooping config](#page-3640-0)

[show vm-snooping port](#page-3642-0)

[show vm-snooping database \[vxlan udp-port](#page-3644-0) *udp\_port\_num* | vtep-ip *ip\_address* | vni

*vxlan\_id* | vm-src-mac *mac\_address* | vm-ip *ip\_address*] [detail] *[*port *chassis/*slot/port**[** *port2***]** | linkagg *agg\_id[-agg\_id2*]] [detail]

[clear vm-snooping database](#page-3648-0) *[*port *chassis/*slot/port**[***-port2***]** | linkagg *agg\_id[-agg\_id2*]] [show vm-snooping virtual-machines](#page-3649-0)

 [show vm-snooping filtering-resource](#page-3651-0)

[show vm-snooping statistics \[hardware | sampling\]](#page-3653-0) *[*por<sup>t</sup>*chassis/slot/port***[***-port2***]** | linkagg *agg\_id[-agg\_id2*]]

[show vm-snooping static-policy](#page-3655-0)

[clear vm-snooping statistics \[sampling](#page-3657-0) *[*por<sup>t</sup>*chassis/slot/port***[***-port2***] |** linkagg *agg\_id[ agg\_id2*]]] [hardware]

# [Port Mapping Commands](#page-3658-0)

**[port-mapping](#page-3659-0)** session\_id **[user-port {slot** *chassis/slot* **|** *chassis/slot/port***[***-port2***] | linkagg** *agg\_id***}] [network-port {slot** *chassis/slot* **|** *chassis/slot/port***[***-port2***] | linkagg** *agg\_id***}]**

**[no port-mapping](#page-3659-1)** session\_id **[user-port {slot** *chassis/slot* **|** *chassis/slot/port***[***-port2***] | linkagg** *agg\_id***}] [network-port {slot** *chassis/slot* **|** *chassis/slot/port***[***-port2***] | linkagg** *agg\_id***}]** por[t-mapping session\\_id](#page-3661-0) {enable | disable}

no por[t-mapping session\\_id](#page-3661-1)

**[port-mapping](#page-3663-0)** session\_id [**unidirectional | bidirectional]** por[t-mapping session\\_id unknown-unicast-flooding {enable](#page-3665-0) **| disable} [show port-mapping](#page-3667-0)** [*session\_id*] **status** [show port-mapping \[session\\_id\]](#page-3669-0)

## [Learned Port Security Commands](#page-3671-0)

por[t-security {port](#page-3672-0) *chassis/slot/port*[*-port2***]** | chassis} [admin-state {enable | disable | locked}] no por[t-security port](#page-3672-1) *chassis/slot/port*[*-port2***]** por[t-security learning-window](#page-3674-0) *minutes* **[convert-to-static {enable | disable}] [noaging {enable | disable}] [learn-as-static {enable | disable}] [mac-move {enable | disable}] [boot-up {enable | disable}]** no por[t-security learning-window](#page-3674-1) por[t-security {port](#page-3677-0) *chassis/slot/port*[*-port2***]** *|* chassis} convert-to-static por[t-security port](#page-3679-0) *chassis/slot/port*[*-port2***]** mac *mac\_address* [vlan *vlan\_id*] no por[t-security port](#page-3679-1) *chassis/slot/port*[*-port2***]** mac [all | *mac\_address*] [vlan *vlan\_id*]

por[t-security port](#page-3681-0) *chassis/slot/port*[*-port2***]** maximum *number*

por[t-security port](#page-3683-0) *chassis/slot/port*[*-port2***]** learn-trap-threshold *number*

por[t-security port](#page-3685-0) *chassis/slot/port*[*-port2***]** max-filtering *number* por[t-security port](#page-3687-0) *chassis/slot/port*[*-port2***]** mac-range [low *mac\_address |* high *mac\_address*] por[t-security port](#page-3689-0) *chassis/slot/port*[*-port2***]** violation {shutdown | restrict | discard} [show port-security {port \[](#page-3691-0)*chassis/slot/port*[*-port2***]** *|* **slot** *chassis/slot*]} [show port-security brief](#page-3694-0) [show port-security learning-window](#page-3696-0)

# [Port Mirroring and Monitoring Commands](#page-3698-0)

por[t-mirroring](#page-3699-0) *port\_mirror\_sessionid* source {port *chassis/slot/port*[-*port2*]} destination {port *chassis/slot/port*[*-port2*] *| linkagg linkagg*[*-linkagg2*]*}* [rpmir-vlan *vlan\_id*] [bidirectional |inport |outport] [unblocked-vlan *vlan\_id*] [enable | disable] por[t-mirroring](#page-3699-1) *port\_mirror\_sessionid no* source {port *chassis/slot/port*[-*port2*] [*chassis/slot/ por<sup>t</sup>*[-*port2*]...*}* por[t-mirroring](#page-3699-2) *port\_mirror\_sessionid no* destination {port *chassis/slot/port*[-*port2*] [*chassis/ slot/port*[-*port2*]...] | *linkagg linkagg*[*-linkagg2*] *[linkagg*[*-linkagg2*]...*}* por[t-mirroring](#page-3702-0) *port\_mirror\_sessionid* {enable | disable} no por[t-mirroring](#page-3702-1) *port\_mirror\_sessionid* por[t-monitoring](#page-3704-0) *port\_monitor\_sessionid* source por<sup>t</sup>*chassis/slot/port*[*-port2*] [file *filename* [size *filesize*] | no file | overwrite {on | off}] [inport | outport | bidirectional] [timeout *seconds*] [enable | disable] [capture-type {full | brief}] por[t-monitoring](#page-3704-1) *port\_monitor\_sessionid* no source por<sup>t</sup>*chassis/slot/port*[*-port2*] por[t-monitoring](#page-3707-0) *port\_monitor\_sessionid* {disable | pause | resume} no por[t-monitoring](#page-3707-1) *port\_monitor\_sessionid* [show port-mirroring status \[](#page-3708-0)*port\_mirror\_sessionid*] [show port-monitoring status \[](#page-3711-0)*port\_monitor\_sessionid*] [show port-monitoring file](#page-3713-0) *port\_monitor\_sessionid*

# [sFlow Commands](#page-3715-0)

[sflow agent ip ip\\_address](#page-3717-0)

[no sflow agent ip ip\\_address](#page-3717-1)

[sflow receiver](#page-3718-0) *receiver\_index* {name *string* | timeout {*seconds* | forever} | address

{*ip\_address* | *ipv6\_address*} | udp-port *por<sup>t</sup>* | packet-size *size* version *num* | release} [sflow sampler](#page-3720-0) *num* port *chassis/slot/port*[-*port*] {receiver *receiver index* | rate *value* | samplehdr-size *size*}

[no sflow sampler](#page-3720-1) *[chassis\_id/]slot/port*[-*por<sup>t</sup>*]

[sflow poller](#page-3722-0) *num* por<sup>t</sup>*chassis/slot/port*[*-por<sup>t</sup>*] {receiver *receiver\_index* | interval *value*} [no sflow poller](#page-3722-1) *num [chassis\_id/]slot/port*[*-por<sup>t</sup>*]

[show sflow agent](#page-3724-0)

[show sflow receiver \[num\]](#page-3726-0)

[show sflow sampler \[](#page-3728-0)*num*]

[show sflow poller \[](#page-3730-0)*num*]

#### [RMON Commands](#page-3732-0)

rmon pro[bes {stats | history | alarm} \[](#page-3733-0)*entry\_number*] {enable | disable} [show rmon probes \[stats | history | alarm\] \[](#page-3735-0)*entry\_number*] [show rmon events \[](#page-3738-0)*entry\_number*]

## [Switch Logging Commands](#page-3740-0)

[swlog {enable | disable | preamble | hash-time-limit seconds | duplicate-detect | console level](#page-3741-0)  num | gmt-time {enable | disable}} [no swlog \[preamble | duplicate-detect\]](#page-3741-1) [swlog syslog-facility-id {](#page-3743-0)*facility\_id* | *num*} swlog appid  $\{all \mid string\}$  {library {all | string} | subapp {all | num} | exclude {all | num} } {disable | enable | level {*level* | *num*} [vrf num] [swlog output {tty {enable | disable} | console | flash | socket](#page-3748-0) *ip\_address* [remote commandlog] [vrf-name name]} [no swlog output {console | flash | socket](#page-3748-1) *ip\_address*} [swlog output flash-file-size](#page-3750-0) *kilobytes* [swlog advanced {enable | disable}](#page-3751-0) [swlog size-trap-threshold](#page-3752-0) *threshold* [swlog clear](#page-3753-0) [show log swlog](#page-3754-0) [show log swlog \[timestamp mm/dd/yyyy hh:mm:ss\] \[slot num\]](#page-3754-1) [show swlog \[library | appid {all | string} | dying-gasp-station\]](#page-3756-0)

#### [Health Monitoring Commands](#page-3759-0)

[health threshold {rx](#page-3760-0) *percen<sup>t</sup>*| txrx *percen<sup>t</sup>*| memory *percen<sup>t</sup>*| cpu *percen<sup>t</sup>* | flash *percen<sup>t</sup>*} [health interval](#page-3762-0) *seconds*[show health configuration](#page-3763-0) [show health \[port](#page-3765-0) *chassis/slot/port* | slot *chassis/slot***[***-slot2***]]** [statistics] show health all {memory  $|$  cpu  $|$  rx  $|$  txrx}

#### [Ethernet OAM Commands](#page-3769-0)

*[ethoam vlan](#page-3771-0)* **vlanid\_list** *primary-vlan vlan\_id* **[no ethoam vlan vlanid\\_list](#page-3771-1)** [ethoam domain md\\_name](#page-3773-0) format {none | **dnsname** | **mac-address-uint** | **string**} level *num*[no ethoam domain](#page-3773-1) *name*[ethoam domain md\\_name](#page-3775-0) **mhf {none** *|* **explicit** *|* **default} [ethoam domain](#page-3776-0)** md\_name **id-permission {none | chassisid}** *[ethoam association ma\\_name format {vpnid | unsignedint | string | primaryvid | icc-based}](#page-3777-0)  domain md\_name primary-vlan vlan\_id*

[no ethoam association](#page-3777-1) *ma\_name* domain *md\_name* **[ethoam association ma\\_name domain md\\_name mhf {none | default |](#page-3779-0)  explicit | defer} [ethoam association ma\\_name domain md\\_name id-permission {none |](#page-3781-0)  chassisid | defer} [ethoam association](#page-3783-0)** *ma\_name* **domain {***md\_name | mac\_address***} ccm-interval {interval-invalid | interval100ms | interval1s** *|* **interval10s** *|* **interval1m** *|*  **interval10m}** [ethoam association](#page-3785-0) *ma\_name* domain **{***md\_name | mac\_add***}** endpoint-list *mep\_id*[*-mep\_id2***]** [no ethoam association](#page-3785-1) *ma\_name* domain **{***md\_name | mac\_add***}** endpoint-list *mep\_id*[ *mep\_id2***]** [clear ethoam statistics \[domain](#page-3787-0) **md\_name** association *ma\_name* endpoint mep\_id] [ethoam default-domain level](#page-3788-0) *num*[no ethoam default-domain](#page-3788-1)[ethoam default-domain mhf {none | default | explicit}](#page-3789-0) [no ethoam default-domain](#page-3789-1)[ethoam default-domain id-permission {none | chassisid}](#page-3790-0) [no ethoam default-domain](#page-3790-1) [ethoam default-domain primary-vlan {vlan\\_id} \[level {](#page-3791-0)**no-level** | num}] [mhf {none | default | explicit | defer}] [id-permission {none | chassisid | defer}] [no ethoam default-domain](#page-3791-1)[ethoam endpoint](#page-3793-0) *mep\_id* domain *md\_name* association *ma\_name* direction {up | down} {port *chassis/slot/port* | virtual | linkagg *agg\_id*} [primary-vlan *vlan\_id*] [no ethoam endpoint](#page-3793-1) *mep\_id* domain *md\_name* association *ma\_name* [ethoam endpoint](#page-3795-0) *mep\_id* domain **{***md\_name | mac\_address***}** association *ma\_name* adminstate {enable | disable} [ethoam endpoint](#page-3797-0) *mep\_id* domain **{***md\_name | mac\_address***}** association *ma\_name* rfp {enable | disable} [ethoam endpoint](#page-3799-0) *mep\_id* domain **{***md\_name | mac\_address***}** association *ma\_name* ccm {enable | disable} [ethoam endpoint](#page-3801-0) *mep\_id* domain **{***md\_name | mac\_address***}** association *ma\_name* priority *ccm\_ltm\_priority* [ethoam endpoint](#page-3803-0) *mep\_id* domain **{***md\_name | mac\_address***}** association *ma\_name* lowestpriority-defect *lowest\_priority\_defect* **[ethoam linktrace {target-macaddress](#page-3805-0)** *mac\_address* **| target-endpoint** *t\_mepid***} source-endpoint** *s\_mepid* **domain {***md\_name | mac\_address***} association**  *ma\_name* **[flag [fdb-mpdb | fdb***only]***] [hop-count** *hop\_count***]** [ethoam loopback {target-endpoint](#page-3807-0) *t\_mepid* | target-macaddress *mac\_address*} sourceendpoint *s\_mepid* domain *md\_name* association *ma\_name* [number num] [data string] [vlan-priority vlan\_priority] [drop-eligible {true | false}] **[ethoam fault-alarm-time](#page-3809-0)** *centiseconds* **endpoint** *mep\_id* **domain** *md\_name* **association** *ma\_name* **[no ethoam fault-alarm-time endpoint](#page-3809-1)** *mep\_id* **domain** *md\_name* **association**  *ma\_name*

**[ethoam fault-reset-time](#page-3811-0)** *centiseconds* **endpoint** *mep\_id* **domain** *md\_name* **association** *ma\_name* **[no ethoam fault-reset-time endpoint](#page-3811-1)** *mep\_id* **domain** *ma\_name* **association**  *ma\_name* [ethoam one-way-delay {target-endpoint t\\_mepid | target-macaddress](#page-3813-0) *mac\_address*} sourceendpoint s\_mepid domain *md\_name* association *ma\_name* [vlan- priority vlan\_priority] [ethoam two-way-delay {target-endpoint](#page-3815-0) *t\_mepid* | target-macaddress *mac\_address*} sourceendpoint *s\_mepid* domain *md\_name* association *ma\_name* [vlan- priority vlan\_priority] [clear ethoam {one-way-delay-table | two-way-delay-table}](#page-3817-0) **[show ethoam](#page-3818-0)[show ethoam domain](#page-3820-0)** *md\_name* **[show ethoam domain](#page-3822-0)** *md\_name* **association** *ma\_name* **[show ethoam domain](#page-3824-0)** *md\_name* **association** *ma\_name* **end-point** *mep\_id* **[show ethoam default-domain configuration](#page-3827-0) [show ethoam default-domain \[primary-vlan](#page-3829-0)** *vlan\_id***] [show ethoam remote-endpoint domain](#page-3831-0)** *md\_name* **association** *ma\_name* **endpoint** *s\_mepid* **[remote-mep** *r\_mepid***] [show ethoam cfmstack {port](#page-3833-0)** *chassis/slot/port* | virtual | **linkagg** *agg\_id***} [show ethoam linktrace-reply domain](#page-3835-0)** *md\_name* **association** *ma\_name* **endpoint**  *s\_mepid* **tran-id** *num* **[show ethoam linktrace-tran-id domain {](#page-3838-0)***md\_name | mac\_address***} association**  *ma\_name* **endpoint** *mep\_id* **[show ethoam vlan vlan\\_id](#page-3840-0) [show ethoam statistics domain {](#page-3841-0)***md\_name | mac\_address***} [association** *ma\_name***] [end-point** mep\_id**]** *[show ethoam config-error \[vlan vlan\\_id\] \[{port chassis/slot/port | linkagg agg\\_id}\]](#page-3843-0) [show ethoam one-way-delay domain md\\_name association ma\\_name endpoint s\\_mepid](#page-3845-0)  [mac-address mac\_address] [show ethoam two-way-delay domain md\\_name association ma\\_name endpoint s\\_mepid](#page-3847-0)  [mac-address mac\_address]* [Service Assurance Agent Commands](#page-3849-0) [saa](#page-3850-0) *string [*descr *description] [*interval *interval] [*jitter-threshold *jitter\_thresh] [*rtt-threshold *rtt\_thresh]* [no saa](#page-3850-1) *string* [saa](#page-3852-0) *string* type ip-ping destination-ip *ip\_address source-ip ip\_address type-of-service tos [num-pkts count] [inter-pkt-delay delay] [payload-size size]* [saa](#page-3854-0) *string* type mac-ping destination-mac *mac\_address* vlan *vlan\_id* [vlan-priority

*vlan\_priority*] [drop-eligible {true | false}] [data *data*] [num-pkts *count]* [inter-pkt-delay *delay]* [payload-size *size]* [isid-check *isid*] *saa spb [auto-create] [auto-start] [interval interval] [vlan-priority vlan\_priority] [drop-*

*[eligible {true | false}\] \[data data\] \[num-pkts count\] \[inter-pkt-delay delay\] \[payload](#page-3857-0)size size] [jitter-threshold jitter\_thresh] [rtt-thresh rtt\_thresh] [keep]*

*saa sp[b reset](#page-3860-0)*

*saa sp[b flush](#page-3862-0)*

[saa string type ethoam-loopback {target-endpoint](#page-3863-0) *t\_mepid* | target-mac address *mac\_address*} source-endpoint *s\_mepid* domain *md\_name* association *ma\_name* vlan-priority vlan\_priority [drop-eligible {true | false}] [data data] [num-pkts num] [inter-pkt-delay delay]

[saa string type {ethoam-two-way-delay} {target-endpoint](#page-3866-0) *t\_mepid* | target-mac address *mac\_address*} source-endpoint *s\_mepid* domain *md\_name* association *ma\_name* vlanpriority vlan\_priority [num-pkts num] [inter-pkt-delay delay]

*[saa string start \[at yyyy-mm-dd,hh:mm:ss.ds\]](#page-3868-0)*

*[saa string stop \[never | at yyyy-mm-dd,hh:mm:ss.ds\]](#page-3870-0)*

*saa sp[b \[file-name xml\\_filename \[interval interval\] \[admin-state {enable | disable}\]](#page-3872-0)*

*[show saa \[string | {descr description}\] \[owner saa\\_owner](#page-3874-0)*]

*[show saa \[string\] type {mac-ping | ip-ping | ethoam-loopback | ethoam-two-way-delay}](#page-3876-0)  config*

*[show saa spb](#page-3880-0)*

*[show saa xml](#page-3882-0)*

*[show saa](#page-3884-0)* **[***string***]** *statistics [aggregate | history]*

## [CMM Commands](#page-3887-0)

[reload \[chassis-id chassis\] secondary \[in \[](#page-3888-0)*hours*:] *minutes* | at *hour*:*minute* [*month day | day month*]] [reload secondary cancel](#page-3888-1) [reload \[chassis-id chassis\] all \[in \[](#page-3890-0)*hours*:] *minutes* | at *hour*:*minute* [*month day | day month*]] [reload all cancel](#page-3890-1)[reload \[chassis-id chassis\] from](#page-3892-0) *image\_dir* {rollback-timeout *minutes* | no rollback-timeout [in **[***hours:***]** *minutes* | at *hour:minute*] [redundancy-time *minutes]}* [reload slot chassis/](#page-3894-0)*slot*[reload chassis-id](#page-3895-0) *chassis* [all] [in [*hours*:] *minutes* | at *hour*:*minute* [*month day | day month*]] [reload chassis-id cancel](#page-3895-1)[copy cer](#page-3897-0)tified *image\_dir [make-running-directory]* [issu from](#page-3898-0) *image\_dir [redundancy-time minutes]*

[issu slot](#page-3899-0) *num*

[write memory \[flash-synchro\]](#page-3900-0)

copy runn[ing certified \[flash-synchro\]](#page-3901-0)

[modify running-directory](#page-3903-0) *image\_dir*

copy [flash-synchro](#page-3904-0)

[takeover \[chassis\]](#page-3905-0) [show running-directory](#page-3906-0)

[show reload \[\[chassis-id chassis\] \[status | all status\]](#page-3908-0)

[show microcode \[working | certified | loaded | issu |](#page-3910-0) *image\_dir*]

[usb {enable | disable}](#page-3912-0)

[usb auto-copy {enable | disable}](#page-3913-0)

[mount \[/uflash\]](#page-3915-0) [umount /uflash](#page-3916-0)[show usb statistics](#page-3917-0)[show issu status](#page-3919-0)[auto-config-abort](#page-3921-0) [image integrity check](#page-3922-0) *image\_dir* key-file *filename* [image integrity](#page-3924-0) get-key *image\_dir*

#### [Chassis Management and Monitoring Commands](#page-3926-0)

sys[tem contact](#page-3928-0) *text\_string* sys[tem name](#page-3929-0) *text\_string* sys[tem location](#page-3930-0) *text\_string* sys[tem date \[](#page-3931-0)*mm/dd/yyyy*] sys[tem time \[](#page-3932-0)*hh:mm:ss*] sys[tem timezone \[](#page-3933-0)*timezone\_abbrev*] sys[tem daylight-savings-time \[enable | disable\]](#page-3935-0) up[date uboot {cmm](#page-3936-0) *slot* | ni {all | *slot*} *file filename}* up[date fpga-cpld {cmm](#page-3937-0) *slot*| ni {daughter | *slot* } *file filename}* [reload slot](#page-3938-0) *slot*[power s](#page-3939-0)lot *chassis/slot* [no power s](#page-3939-1)lot *chassis/slot* [temp-threshold](#page-3940-0) *temp* powersupp[ly enable \[](#page-3941-0)*slot*] powersupp[ly powersave {enable | disable}](#page-3942-0) [hash-control {brief | extended \[udp-tcp-port\] | load-balance non-ucast {enable | disable}}](#page-3943-0) [hash-control extended no udp-tcp-port](#page-3943-1) [bluetooth {admin-state \[enable | disable\] | transmit-power \[low | high\]}](#page-3945-0) [license apply file file\\_name](#page-3946-0) [show system](#page-3947-0) [show hardware info](#page-3949-0)[show chassis](#page-3951-0)[show cmm \[](#page-3953-0)*slot*] [show slot \[](#page-3955-0)*slot*] [show module \[](#page-3957-0)*slot*] [show module long \[](#page-3959-0)*slot*] [show module status \[](#page-3961-0)*slot*] [show powersupply \[](#page-3963-0)*slot*] [show fan \[](#page-3965-0)*slot*] [show fantray \[](#page-3967-0)*slot*] [show temperature \[fabric \[](#page-3968-0)*index*] | slot [*index*] | fantray [*index*] | cmm [*index* | *cmm\_letter*] | chassis-id *chassis*] [show hash-control \[non-ucast\]](#page-3970-0) **[show license-info](#page-3971-0)**

[show bluetooth status](#page-3973-0)[show me](#page-3975-0)[show tcam utilization \[](#page-3976-0)*chasiss*/*slot*] [*chasiss*/*slot/tcam*] [show tcam utilization \[](#page-3978-0)*chasiss*/*slot*] [*chasiss*/*slot/tcam*] detail [show tcam app-groups](#page-3981-0) [show pmd-files](#page-3983-0) [security key-chain gen-random-key](#page-3984-0) [security key](#page-3985-0) *key-id* algorithm {sha256 {encrypt-key *encrypt-key* | key *simple-key*} start-time *mm/dd/yyyy* [*hh:mm*] [lifetime *days* [*hh:mm*]] | aes-gcm-128 {hex-key *hex-key* | encryptkey {*hex* | *num*}}} [no security key](#page-3985-1) *key-id [-key-id2]* [security key-chain](#page-3987-0) *key-chain-id* [name *key-chain-name*] [no security key-chain](#page-3987-1) *key-chain-id1 [-key-chain-id2]* [security key-chain](#page-3989-0) *key-chain-id* key *key-id [-key-id2]* [no security key-chain](#page-3989-1) *key-chain-id1 [-key-chain-id2]}* [show security key](#page-3990-0) *[key-id [-key-id2]]* [show security key-chain](#page-3992-0) *[key-chain-id]*

## [Chassis MAC Server \(CMS\) Commands](#page-3994-0)

[mac-range eeprom](#page-3995-0) *start\_mac\_address count* [show mac-range \[](#page-3997-0)*index*] [show mac-range \[](#page-3999-0)*index*] alloc

## [Network Time Protocol Commands](#page-4001-0)

[no ntp server {](#page-4003-0)*ip\_address*} [ntp server synchronized](#page-4005-0) [ntp server unsynchronized](#page-4006-0) [ntp client admin-state {enable | disable}](#page-4007-0) [ntp src-ip preferred {default | no-loopback0 |](#page-4008-0) *ip\_address*} [no ntp src-ip preferred](#page-4008-1) [ntp broadcast-client {enable | disable}](#page-4010-0) [ntp broadcast-delay](#page-4011-0) *microseconds* [ntp key](#page-4012-0) *key* [trusted | untrusted] [ntp key load](#page-4014-0) [ntp authenticate {enable | disable}](#page-4015-0) [ntp master stratum\\_number](#page-4016-0) [ntp interface {interface\\_ip} {enable | disable}](#page-4017-0) [ntp max-associations number](#page-4018-0) [ntp broadcast {broadcast\\_addr} \[version version\] \[minpoll poll interval\]](#page-4019-0) [no ntp broadcast {broadcast\\_addr}](#page-4019-1) [ntp peer {ip\\_address} \[key key\\_id\] \[version version\] \[minpoll poll interval\]](#page-4021-0) [no ntp peer {ip\\_address}](#page-4021-1)

[ntp vrf-name name](#page-4023-0) [show ntp status](#page-4024-0) [show ntp client](#page-4026-0) [show ntp client server-list](#page-4028-0) [show ntp server client-list](#page-4030-0) [show ntp server status \[](#page-4032-0)*ip\_address*] [show ntp keys](#page-4035-0) [show ntp peers](#page-4037-0) [show ntp server disabled-interfaces](#page-4039-0)

#### [Session Management Commands](#page-4040-0)

[session login-attempt integer](#page-4042-0) [session login-timeout](#page-4043-0) *seconds* [session {cli | ftp | http} banner file\\_name](#page-4044-0) [no session {cli | ftp | http} banner](#page-4044-1) [session {cli | http | ftp} timeout](#page-4046-0) *minutes* [session prompt default \[](#page-4047-0)*string*] [session xon-xoff {](#page-4048-0)**enable** | **disable**} [show prefix](#page-4049-0) user pro[file save](#page-4050-0) user pro[file reset](#page-4051-0) [history](#page-4052-0) *number* [!{! |](#page-4053-0) *n*} [command-log {enable | disable}](#page-4055-0) [kill](#page-4056-0) *session\_number* [exit](#page-4057-0)[whoami](#page-4058-0)[who](#page-4060-0)[show session config](#page-4062-0) [show session xon-xoff](#page-4064-0)[more filename](#page-4065-0)[\[vrf name\] telnet {port \[default | service\\_port\] | admin-state \[enable | disable\] |](#page-4066-0) *ip\_address***}** [\[vrf name\] ssh {port \[default | service\\_port\] | admin-state \[enable | disable\] |](#page-4068-0) *ip\_address***}** [ssh login-grace-time](#page-4070-0) *seconds* [ssh enforce-pubkey-auth {enable | disable}](#page-4071-0) [ssh strong-ciphers {enable | disable}](#page-4072-0) [ssh strong-hmacs {enable | disable}](#page-4073-0) [show command-log](#page-4074-0) [show command-log status](#page-4076-0) [\[vrf name\] show telnet](#page-4077-0) [\[vrf name\] show ssh](#page-4078-0)

## [File Management Commands](#page-4079-0)

[cd \[](#page-4080-0)*path*] [pw](#page-4081-0)d [mkdir \[](#page-4082-0)*options*] [*path***]** */dirname* [rmdir \[](#page-4084-0)*options*] *dirname* [ls \[options\] \[path/](#page-4086-0)*filename*] [rm \[options\] \[path/](#page-4088-0)*filename*] [cp \[options\]](#page-4090-0) *source destination* [scp \[](#page-4092-0)*options*] *user\_name@remote\_ip\_addr:[path/]source [path/]target* [scp \[](#page-4092-1)*options*] *[path/]source user\_name@remote\_ip\_addr:[path/]target* [mv \[options\]](#page-4094-0) *source destination* [chmod {+w | -w} \[](#page-4096-0)*path/*]*file* [freespace \[](#page-4097-0)**/flash | /uflash**] [newfs](#page-4100-0) **/uflash**[vi \[](#page-4101-0)*options*] [*path/*]*filename* [tty](#page-4103-0) *lines columns* [show tty](#page-4105-0) **[tftp](#page-4106-0) [***options***] host [port]** [ftp {port \[default | service\\_port\] | admin-state \[enable | disable\] |](#page-4109-0) *ip\_address}* [\[vrf name\] ftp admin-state \[enable | disable\]](#page-4109-1) [\[vrf name\] show ftp](#page-4111-0)

#### [Web Management Commands](#page-4112-0)

[\[vrf name\] webview server {enable | disable}](#page-4113-0) [\[vrf name\] webview access {enable | disable}](#page-4114-0) [webview force-ssl {enable | disable}](#page-4115-0) [webview http-port {default | port](#page-4116-0) *por<sup>t</sup>*} [webview https-port {default | port](#page-4117-0) *por<sup>t</sup>*} [webview wlan cluster-virtual-ip precedence {lldp | configured}](#page-4118-0) [webview wlan cluster-virtual-ip](#page-4120-0) *virtual-ip-address-of-wlan-cluster* [show webview wlan config](#page-4121-0) [\[vrf name\] show webview](#page-4123-0)

# [Configuration File Manager Commands](#page-4125-0)

[configuration apply](#page-4126-0) *filename* [at *hh:mm month dd* [*year*]] | [in *hh*[*:mm*]] [verbose] [configuration error-file-limit](#page-4128-0) *number* [show configuration status](#page-4130-0) [configuration cancel](#page-4132-0) [configuration syntax-check](#page-4133-0) *path/filename* [verbose] [configuration snapshot](#page-4135-0) *feature\_list* [*path/filename*]

# **Index**

#### **Numerics**

802.1ab [16-1](#page-907-0) notification of [local system MIB changes](#page-912-0) [16-10](#page-916-0) reinit delay 16-6 show port statistics [16-32](#page-938-0) tlv management [16-16](#page-922-0) transmit time interval [16-4](#page-910-0) 802.1p mapped to ToS or DSCP [36-163](#page-2886-0) QoS port default [35-45](#page-2638-0)

# **A**

AAA [38-1](#page-2946-0) password-size min [38-54](#page-2999-0) show user network profile [39-142,](#page-3239-2) [39-150](#page-3247-2), [39-192](#page-3289-1), [39-276](#page-3373-1), [39-279](#page-3376-1), [39-285,](#page-3382-1) [39-288,](#page-3385-1) [39-293,](#page-3390-1) [39-296](#page-3393-1), [39-298](#page-3395-1)[,](#page-106-0) [39-304](#page-3401-1)[,](#page-106-0) [39-308](#page-3405-1)[,](#page-106-0) [39-311](#page-3408-1) accounting 1-52 actions supported by hardware [36-142](#page-2865-0) active login sessions [59-21](#page-4060-1) Alcatel [Mapping Adjacency Protocol](#page-3745-1) [17-1](#page-971-0) alerts 51-6 AMAP *[see](#page-971-0)* Alcatel Mapping Adjacency Protocol assigning ports to VLANs [5-4](#page-299-0)

# **B**

BGP [29-1](#page-1811-0) aggregate routes [29-34](#page-1844-0) autonomous system [29-8](#page-1818-0), [29-33](#page-1843-0) communities [29-40](#page-1850-0), [29-52](#page-1862-0) confederation [29-25](#page-1835-0) fast external failover [29-16](#page-1826-0) load [29-6](#page-1816-0) local preference [29-14](#page-1824-0) MED [29-56,](#page-1866-0) [29-221](#page-2031-0) neighbor [29-58](#page-1868-0)[,](#page-1918-0) [29-59](#page-1869-0)[,](#page-1918-0) [29-226](#page-2036-0)[,](#page-1918-0) [29-228](#page-2038-0)[,](#page-1918-0) [29-232](#page-2042-0)[,](#page-1918-0) [29-274](#page-2084-0) policy 29-108 route dampening [29-29](#page-1839-0) route reflectors [29-20](#page-1830-0) boot.cfg file QoS log lines [35-9](#page-2602-0) BPDU *[see](#page-391-0)* Bridge Protocol Data Units Bridge Protocol Data Units [8-3](#page-391-0), [8-54](#page-442-0), [8-56](#page-444-0), [8-58,](#page-446-0) [8-60](#page-448-0)

# **C**

CCM priority value [53-33](#page-3801-1) transmission interval [53-15](#page-3783-1) transmission rate [53-31](#page-3799-1) CLI logging commands [59-16](#page-4055-1), [59-35](#page-4074-1)[–59-37](#page-4076-1) CMM running configuration [55-11](#page-3897-1) takeover [55-19](#page-3905-1) CMS [57-1](#page-3994-1) allocated addresses [57-6](#page-3999-1) mac-range [57-2](#page-3995-1) range table [57-4](#page-3997-1) commands domains and families [38-103](#page-3048-0) conditions multiple conditions defined [36-41](#page-2764-0), [36-125](#page-2848-0) Continuity Check Messages  *[see](#page-3783-2)* CCM current user session [59-19](#page-4058-1)

# **D**

Data Center Bridging [35-2](#page-2595-0) DCB *[see](#page-2595-0)* Data Center Bridging debug messages [51-6](#page-3745-2) DHCP Relay [24-1](#page-1387-0) DHCP server IP address [24-3](#page-1389-0) elapsed boot time [24-10](#page-1396-0) forward delay time [24-10](#page-1396-1) Global DHCP [24-3](#page-1389-1) ip helper pre-support [24-18](#page-1404-0) maximum number of hops [24-12](#page-1398-0) per-VLAN forwarding option [24-8](#page-1394-0) show ip helper [24-27](#page-1413-0) standard forwarding option [24-7](#page-1393-0) statistics [24-29](#page-1415-0), [24-101](#page-1487-0) directory change [60-2](#page-4080-1) create [60-4](#page-4082-1) delete [60-6](#page-4084-1) display [60-3,](#page-4081-1) [60-8,](#page-4086-1) [60-19](#page-4097-1), [60-21](#page-4099-0) DNS domain name [66-2](#page-4205-0) enables resolver [66-2](#page-4205-1) name servers [66-2](#page-4205-2), [66-3](#page-4206-0), [66-7](#page-4210-0), [66-9](#page-4212-0) resolver [64-1,](#page-4182-0) [66-1](#page-4204-0) **DSCP** mapped to 802.1p or ToS [36-163](#page-2886-1) QoS port default [35-47](#page-2640-0) DVMRP interface [32-6](#page-2378-0) neighbor [32-9](#page-2381-0) status [32-3](#page-2375-0) dynamic link aggregation adding ports [12-28](#page-722-0) creating [12-11](#page-705-0)

deleting [12-11](#page-705-0) deleting ports [12-28](#page-722-0) LACPDU frames [12-31](#page-725-0), [12-37](#page-731-0) local port MAC address [12-33](#page-727-0) remote group MAC address [12-22](#page-716-0) remote port MAC address [12-39](#page-733-0)

# **E**

Edge Virtual Bridging [42-1](#page-3493-1) editor vi [60-23](#page-4101-1) error file [62-4](#page-4128-1) error frame [1-57](#page-111-0) errors [51-6](#page-3745-3) Ethernet [1-1](#page-55-0) flow [1-4](#page-58-0), [1-110](#page-164-0) interfaces [1-6](#page-60-0) trap port [1-4](#page-58-0), [1-110](#page-164-0) ethernet domain [53-5,](#page-3773-2) [53-50](#page-3818-1), [53-53](#page-3821-0) Ethernet OAM [53-1](#page-3769-1) association endpoint list [53-17](#page-3785-3) lowest priority fault alarm [53-25,](#page-3793-2) [53-35](#page-3803-1) maintenance association [53-9](#page-3777-2) EVB *[see](#page-3493-1)*Edge Virtual Bridging exit [59-18](#page-4057-1)

#### **F**

Fadvrout.img file [33-5](#page-2408-0), [33-7](#page-2410-0) fault alarm alarm time [53-41](#page-3809-2) reset time [53-43](#page-3811-2) Fibre Channel FCoE Initiation Protocol [43-1](#page-3521-1) FCoE/FC Gateway [44-1](#page-3565-1) FIP Snooping [43-1](#page-3521-1) file copy [60-12](#page-4090-1), [60-14](#page-4092-2) delete [60-10](#page-4088-1), [60-22](#page-4100-1) move [60-16](#page-4094-1) privileges [60-18](#page-4096-1) system check [60-19,](#page-4097-2) [60-20](#page-4098-0) transfer [60-28](#page-4106-1), [60-31](#page-4109-2)

## **H**

health [52-2](#page-3760-1) high availability VLANs egress ports [6-2](#page-324-0), [6-4,](#page-326-0) [6-5](#page-327-0), [6-6,](#page-328-0) [6-7](#page-329-0), [6-8,](#page-330-0) [6-10](#page-332-0)

## **I**

IGMP default [31-7](#page-2149-0) group entry [31-17](#page-2159-0), [31-164](#page-2306-0), [31-173](#page-2315-0) ip multicast querier-forwarding [31-41](#page-2183-0) last member query interval [31-21](#page-2163-0) neighbor entry [31-13](#page-2155-0), [31-167](#page-2309-0)

querier entry [31-15,](#page-2157-0) [31-170](#page-2312-0) query interval [31-19](#page-2161-0) query response interval [31-23](#page-2165-0), [31-25](#page-2167-0) querying [31-31](#page-2173-0), [31-41](#page-2183-1) robustness variable [31-33](#page-2175-0) router timeout [31-27](#page-2169-0) source timeout [31-29](#page-2171-0) spoofing [31-35,](#page-2177-0) [31-37](#page-2179-0) zapping [31-39,](#page-2181-0) [31-43](#page-2185-0) interior gateway protocol OSPF [26-1](#page-1543-0), [27-1](#page-1638-0), [28-1](#page-1709-0) IP interface tunnel [19-10](#page-1027-0) IP Multicast Switching *see* IPMS [31-1](#page-2143-0) IPMS [31-1](#page-2143-0) ipv6 multicast querier-forwarding [31-116](#page-2258-0) ipv6 address [20-9](#page-1202-0) dad-check [20-14](#page-1207-0) hop-limit [20-15](#page-1208-0) interface [20-3](#page-1196-0) interface tunnel source destination [20-11](#page-1204-0) neighbor [20-17](#page-1210-0), [20-18](#page-1211-0) ping6 [20-34](#page-1227-0) pmtu-lifetime [20-15,](#page-1208-0) [20-16](#page-1209-0) prefix [20-20,](#page-1213-0) [20-26](#page-1219-0) rip [22-34](#page-1337-0) route [20-28](#page-1221-0) traceroute [20-39](#page-1232-0) ISIS [28-1](#page-1709-1) authentication check [28-8](#page-1716-0)

# **L**

LACP *[see](#page-705-0)* dynamic link aggregation Link Trace Messages [53-37](#page-3805-1) priority value [53-33](#page-3801-1) link-state protocol OSPF [26-1](#page-1543-1), [27-1](#page-1638-1), [28-1](#page-1709-2) LPS [47-1](#page-3671-1) learning-window [47-4](#page-3674-2) learn-trap-threshold [47-13](#page-3683-1) max-filtering [47-15](#page-3685-1) maximum [47-11](#page-3681-1)

## **M**

MAC address table duplicate MAC addresses [4-18](#page-253-0), [4-20](#page-255-0), [4-22](#page-257-0), [4-24](#page-259-0), [4-25](#page-260-0) MAC address VLAN rule [39-142](#page-3239-3), [39-147](#page-3244-2), [39-150](#page-3247-3) MAC addresses aging time [4-29](#page-264-0) dynamic link aggregation [12-22](#page-716-0), [12-33,](#page-727-0) [12-39](#page-733-0) statically assigned  $4-17$ ,  $4-19$ ,  $4-28$ Maintenance Association create [53-9](#page-3777-3) modify [53-17](#page-3785-2)

Maintenance Intermediate Point  *[see](#page-3793-3)* MIP Management Domain display all information [53-4](#page-3772-0), [53-6](#page-3774-0), [53-7,](#page-3775-1) [53-8](#page-3776-1), [53-50](#page-3818-2), [53-53,](#page-3821-1) [54-3,](#page-3851-0) [54-5,](#page-3853-0) [54-7,](#page-3855-0) [54-11](#page-3859-0), [54-13,](#page-3861-0) [54-14](#page-3862-1), [54-16,](#page-3864-0) [54-19](#page-3867-0), [54-21,](#page-3869-0) [54-23](#page-3871-0), [54-25,](#page-3873-0) [54-27](#page-3875-0), [54-37](#page-3885-0) display specific information [53-6](#page-3774-1), [53-8,](#page-3776-2) [53-52](#page-3820-1), [54-3](#page-3851-1), [54-5](#page-3853-1), [54-7](#page-3855-1), [54-16,](#page-3864-1) [54-19](#page-3867-1), [54-21,](#page-3869-1) [54-23](#page-3871-1) MEP administrat[ive state](#page-3775-2) [53-17](#page-3785-4)[,](#page-3775-2) [53-27](#page-3795-1) MHF value 53-7 MLD default [31-82](#page-2224-0) group entry [31-92](#page-2234-0), [31-201](#page-2343-0), [31-210](#page-2352-0) last member query interval [31-96](#page-2238-0) neighbor entry [31-88](#page-2230-0), [31-203](#page-2345-0) querier entry [31-90,](#page-2232-0) [31-206](#page-2348-0) query interval [31-94](#page-2236-0) query response interval [31-98,](#page-2240-0) [31-100](#page-2242-0) querying [31-106](#page-2248-0) robustness variable [31-108](#page-2250-0) router timeout [31-102](#page-2244-0) source timeout [31-104](#page-2246-0) spoofing [31-110,](#page-2252-0) [31-112](#page-2254-0) zapping [31-114,](#page-2256-0) [31-118](#page-2260-0) mobile ports trusted ports [35-5](#page-2598-0) modules power [56-14](#page-3939-2) reloading [55-4](#page-3890-2) temperature [56-15,](#page-3940-1) [56-18](#page-3943-2) mulitcast routing show routing information [34-15](#page-2583-0) multicast address boundaries [34-11](#page-2579-0) multicast routing boundary [34-3](#page-2571-0) datagram ttl threshold [34-10](#page-2578-0) interface ttl [34-7](#page-2575-0), [34-10](#page-2578-1) ipv6 n[ext-hop inforamtion](#page-863-0) [34-23](#page-2591-0) MVRP 15-1 applicant [15-10](#page-872-0) disable globally [15-2](#page-864-0) display configuration on specified link aggregate [15-32](#page-894-0) display configuratio[n on specified port](#page-869-0) [15-29](#page-891-0) dynamic VLANs 15-7 enable globally [15-2](#page-864-1) enable on specified link aggregate [15-5](#page-867-0) enable on specified port [15-3](#page-865-0) registration [15-8](#page-870-0)

## **N**

Network Interface (NI) modules reloa[ding](#page-4001-1) [56-11](#page-3936-1)[,](#page-4001-1) [56-12](#page-3937-1)[,](#page-4001-1) [56-13](#page-3938-1) NTP 58-1 broadcast delay [58-11,](#page-4011-1) [58-20](#page-4020-0) key [58-12](#page-4012-1) operation [58-7](#page-4007-1) server [58-3](#page-4003-1), [58-17,](#page-4017-1) [58-19](#page-4019-2), [58-21](#page-4021-2) server unsynchronization [58-6](#page-4006-1) synchronization [58-5](#page-4005-1), [58-25](#page-4025-0)

## **O**

OSPF area [26-20](#page-1562-0) global [26-4](#page-1546-0) graceful restart [26-52,](#page-1594-0) [27-63](#page-1700-0) interface [26-26](#page-1568-0) link-state protocol [26-1](#page-1543-1), [27-1](#page-1638-1), [28-1](#page-1709-2)

## **P**

pending configuration commands associated with [35-28](#page-2621-0) erasing policy configuration [35-28](#page-2621-1) pim cbsr [33-13](#page-2416-0) ipv6 pim sgroute [33-160](#page-2563-0) ipv6 pim sparse mode [33-128](#page-2531-0) max-rps [33-22,](#page-2425-0) [33-59](#page-2462-0), [33-130](#page-2533-0) neighbor loss notification period [33-35](#page-2438-0) probe-time [33-24,](#page-2427-0) [33-59](#page-2462-1) register checksum [33-25](#page-2428-0), [33-59](#page-2462-2) register-suppre[ss-timeout](#page-2422-0) [33-26](#page-2429-0)[,](#page-2422-0) [33-59](#page-2462-3)[,](#page-2422-0) [33-130](#page-2533-1) rp-candidate 33-19 rp-threshold [33-19](#page-2422-1) show pim notifications [33-86](#page-2489-0) sparse status [33-5](#page-2408-1), [33-6](#page-2409-0), [33-59](#page-2462-4), [33-60,](#page-2463-0) [33-62](#page-2465-0), [33-130](#page-2533-2) spt status [33-28](#page-2431-0)[,](#page-2412-0) [33-60](#page-2463-1)[,](#page-2412-0) [33-115](#page-2518-0)[,](#page-2412-0) [33-130](#page-2533-3) ssm group 33-9 static-rp [33-15](#page-2418-0) PIM-SM v2 [33-25](#page-2428-1) PMM port mirroring [48-2](#page-3699-3) port monitoring source [48-7](#page-3704-2) policies save option [36-5](#page-2728-0) policy condition dscp [36-94](#page-2817-0) source vlan [36-104](#page-2827-0) policy servers display[ing information about](#page-2934-0) [37-6](#page-2936-0) SSL 37-4 port mapping [46-2](#page-3659-2)

# **Q**

QOS ip phone traffic [35-12](#page-2605-0) quarantine path [39-210](#page-3307-2)

## **R**

resolver *[see](#page-4204-1)* DNS resolver RIP active peer [22-32](#page-1335-0) forced hold-down timer [22-15](#page-1318-0)

garbage timer [22-23](#page-1326-0) global [22-3](#page-1306-0) hold-down timer [22-24](#page-1327-0) host-route [22-17](#page-1320-0) IGP [22-1](#page-1304-0) interface [22-5](#page-1308-0) invalid timer [22-22](#page-1325-0) route-tag [22-18](#page-1321-0) security [22-19](#page-1322-0) status [22-4](#page-1307-0) RMON probes [50-2](#page-3733-1)

## **S**

secure shell session [59-29](#page-4068-1), [60-30](#page-4108-0) secure socket layer *[see](#page-4115-1)* SSL Server Load Balancing [30-1](#page-2095-0) adding clusters [30-4](#page-2098-0) adding servers [30-13](#page-2107-0) deleting clusters [30-4,](#page-2098-0) [30-13](#page-2107-0) disabling [30-2](#page-2096-0) enabling [30-2](#page-2096-0) server administrative status [30-13](#page-2107-1) Service Manager [10-1](#page-566-0) session management banner [59-5](#page-4044-2) kills [59-17](#page-4056-1) login attempt [59-3](#page-4042-1) more [59-26](#page-4065-1) prompt [59-8](#page-4047-1) timeout [59-7](#page-4046-1) user profile [59-11](#page-4050-1) xon-xoff [59-9](#page-4048-1) sflow [49-6](#page-3720-2) poller [49-8](#page-3722-2) receiver [49-3](#page-3717-2) sampler [49-6](#page-3720-2) Shortest Path Bridging [9-1](#page-503-0) backbone VLAN [9-3](#page-505-0) services [10-1](#page-566-0) SLB *[see](#page-2095-0)* Server Load Balancing smurf attack [19-27](#page-1044-0) snapshot [62-11](#page-4135-1) SNMP community map [63-10](#page-4151-0), [63-37,](#page-4178-0) [63-39](#page-4180-0), [63-40](#page-4181-0) community strings [63-10](#page-4151-1) security [63-15](#page-4156-0) station [63-3](#page-4144-0) statistics [63-19](#page-4160-0) trap [63-23](#page-4164-0) source learning [4-1](#page-236-0) MAC address table [4-1](#page-236-1), [4-17](#page-252-0), [4-19](#page-254-0), [4-28](#page-263-0) Spanning Tree Algorithm and Protocol [8-1](#page-389-0) 1x1 operatin[g mode](#page-406-0) [8-3](#page-391-1)[,](#page-406-0) [8-8](#page-396-0)[,](#page-406-0) [8-10](#page-398-0)[,](#page-406-0) [8-13](#page-401-0)[,](#page-406-0) [8-15](#page-403-0)[,](#page-406-0) [8-107](#page-495-0) bridge ID 8-18 flat operating mode [8-3](#page-391-1), [8-8,](#page-396-0) [8-10,](#page-398-0) [8-13,](#page-401-0) [8-15,](#page-403-0) [8-107](#page-495-0)

port states [8-44,](#page-432-0) [8-48](#page-436-0) pvst+ mode [8-30](#page-418-0) Spanning Tree port parameters connection type [8-50](#page-438-0), [8-51,](#page-439-0) [8-52](#page-440-0), [8-53,](#page-441-0) [8-55](#page-443-0), [8-57,](#page-445-0) [8-58](#page-446-1), [8-61,](#page-449-0) [8-62](#page-450-0), [8-63,](#page-451-0) [8-64](#page-452-0)[,](#page-424-0) [8-65](#page-453-0)[,](#page-424-0) [8-66](#page-454-0)[,](#page-424-0) [8-67](#page-455-0)[,](#page-424-0) [8-68](#page-456-0)[,](#page-424-0) [8-69](#page-457-0) link aggregate ports [8-34](#page-422-0), 8-36 mode [8-44,](#page-432-1) [8-48](#page-436-1) path cost [8-44](#page-432-2), [8-48](#page-436-2) Spanning Tree status [8-34](#page-422-1), [8-36](#page-424-1) SPB *[see](#page-503-0)* Shortest Path Bridging ssh6 [59-32](#page-4071-1), [59-33,](#page-4072-1) [59-34](#page-4073-1) SSL [61-4](#page-4115-1) policy servers [37-4](#page-2934-0) static link aggregation creating [12-3,](#page-697-0) [12-68](#page-762-0) deleting [12-3,](#page-697-0) [12-68](#page-762-0) static MAC add[resses](#page-4133-1) [4-17](#page-252-0)[,](#page-4133-1) [4-19](#page-254-0)[,](#page-4133-1) [4-28](#page-263-0) syntax check 62-9 system information administrative contact [56-3](#page-3928-1) date [56-6](#page-3931-1) location [56-5](#page-3930-1) name [56-4](#page-3929-1) time [56-6,](#page-3931-1) [56-7](#page-3932-1) time zone [56-8](#page-3933-1)

## **T**

telnet [59-27](#page-4066-1) timer session [62-6](#page-4130-1) Time-To-Live *[see](#page-2575-1)* TTL ToS mapped to 802.1p or DSCP [36-163](#page-2886-2) QoS port default [35-47](#page-2640-1) TTL [34-7,](#page-2575-2) [34-10](#page-2578-3)

## **U**

UDLD [3-1](#page-215-0) clear UDLD statistics [3-11](#page-225-0) probe-message advertisement timer [3-7](#page-221-0) show global status [3-12](#page-226-0) show neighbor ports [3-18](#page-232-0) user accounts SNMP access [38-50](#page-2995-0) UTC [58-1](#page-4001-2)

## **V**

VLAN rules MAC address [39-142,](#page-3239-3) [39-147](#page-3244-2), [39-150](#page-3247-3) VLAN Stacking display list of all or range of configured SVLANs [7-28](#page-371-0), [7-32,](#page-375-0) [7-33,](#page-376-0) [7-45](#page-388-0) ethernet-service sap [7-10](#page-353-0) ethernet-service uni-profile [7-21](#page-364-0) VLANs [5-1](#page-296-0), [5-2](#page-297-0), [14-1](#page-836-0) administrative status [5-2](#page-297-1), [5-16](#page-311-0)

default VLAN [5-4](#page-299-0) description [5-2,](#page-297-2) [9-3](#page-505-1) FCoE [43-14](#page-3534-2) port assignments [5-4](#page-299-0) secondary VLAN [5-4](#page-299-1) Spanning Tree status [8-7](#page-395-0) VRRP configure address [25-6](#page-1500-0) configure/modify [25-3](#page-1497-0) delay [25-15](#page-1509-0) display configuration [25-33](#page-1527-0) display statistics [25-37](#page-1531-0) display track-association [25-43](#page-1537-0) display tracking policies [25-41](#page-1535-0) enable/disable trap [25-14](#page-1508-0) group [25-26](#page-1520-0) preempt [25-20](#page-1514-0) priority [25-18](#page-1512-0) set [25-24](#page-1518-0) show vrrp group-association [25-47](#page-1541-0) track-association [25-12](#page-1506-0) tracking policy [25-8](#page-1502-0) VXLAN VM Snooping [45-1](#page-3623-1) VXLAN Snooping [45-1](#page-3623-1)

#### **W**

warnings [51-6](#page-3745-4) WebView enabling/disabling [61-2,](#page-4113-1) [61-3](#page-4114-1)